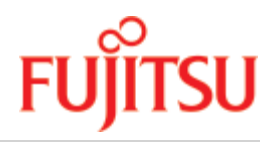

FUJITSU Software

# BS2000 OSD/BC V11.0 **Kommandos**

Benutzerhandbuch

Ausgabe Juni 2020

## Kritik… Anregungen… Korrekturen…

Die Redaktion ist interessiert an Ihren Kommentaren zu diesem Handbuch. Ihre Rückmeldungen helfen uns, die Dokumentation zu optimieren und auf Ihre Wünsche und Bedürfnisse abzustimmen.

Sie können uns Ihre Kommentare per E-Mail an [bs2000services@ts.fujitsu.com](mailto:bs2000services@ts.fujitsu.com) senden.

# Zertifizierte Dokumentation nach DIN EN ISO 9001:2015

Um eine gleichbleibend hohe Qualität und Anwenderfreundlichkeit zu gewährleisten, wurde diese Dokumentation nach den Vorgaben eines Qualitätsmanagementsystems erstellt, welches die Forderungen der DIN EN ISO 9001: 2015 erfüllt.

# Copyright und Handelsmarken

Copyright © 2020 Fujitsu Technology Solutions GmbH.

Alle Rechte vorbehalten. Liefermöglichkeiten und technische Änderungen vorbehalten.

Alle verwendeten Hard- und Softwarenamen sind Handelsnamen und/oder Warenzeichen der jeweiligen Hersteller.

# **Inhaltsverzeichnis**

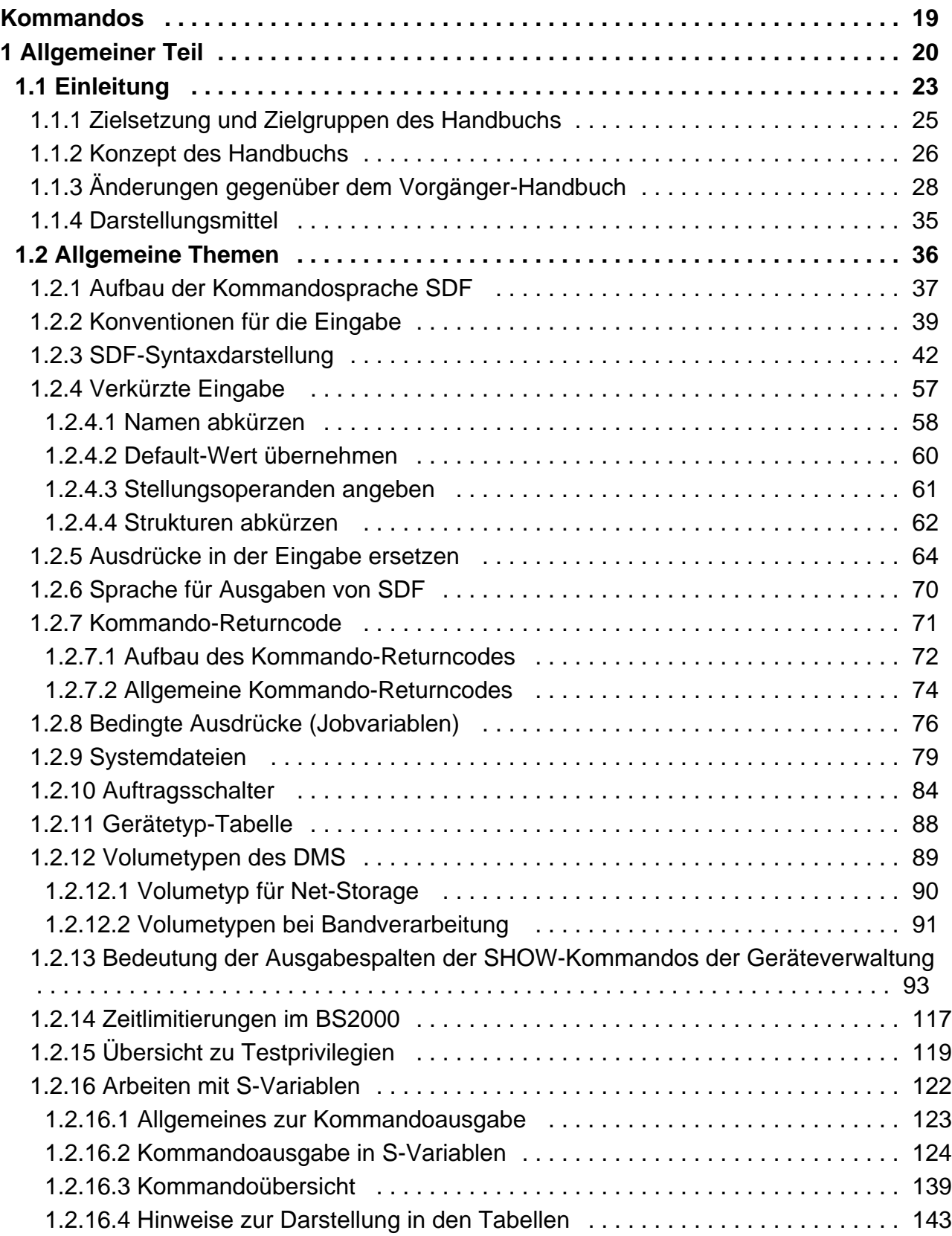

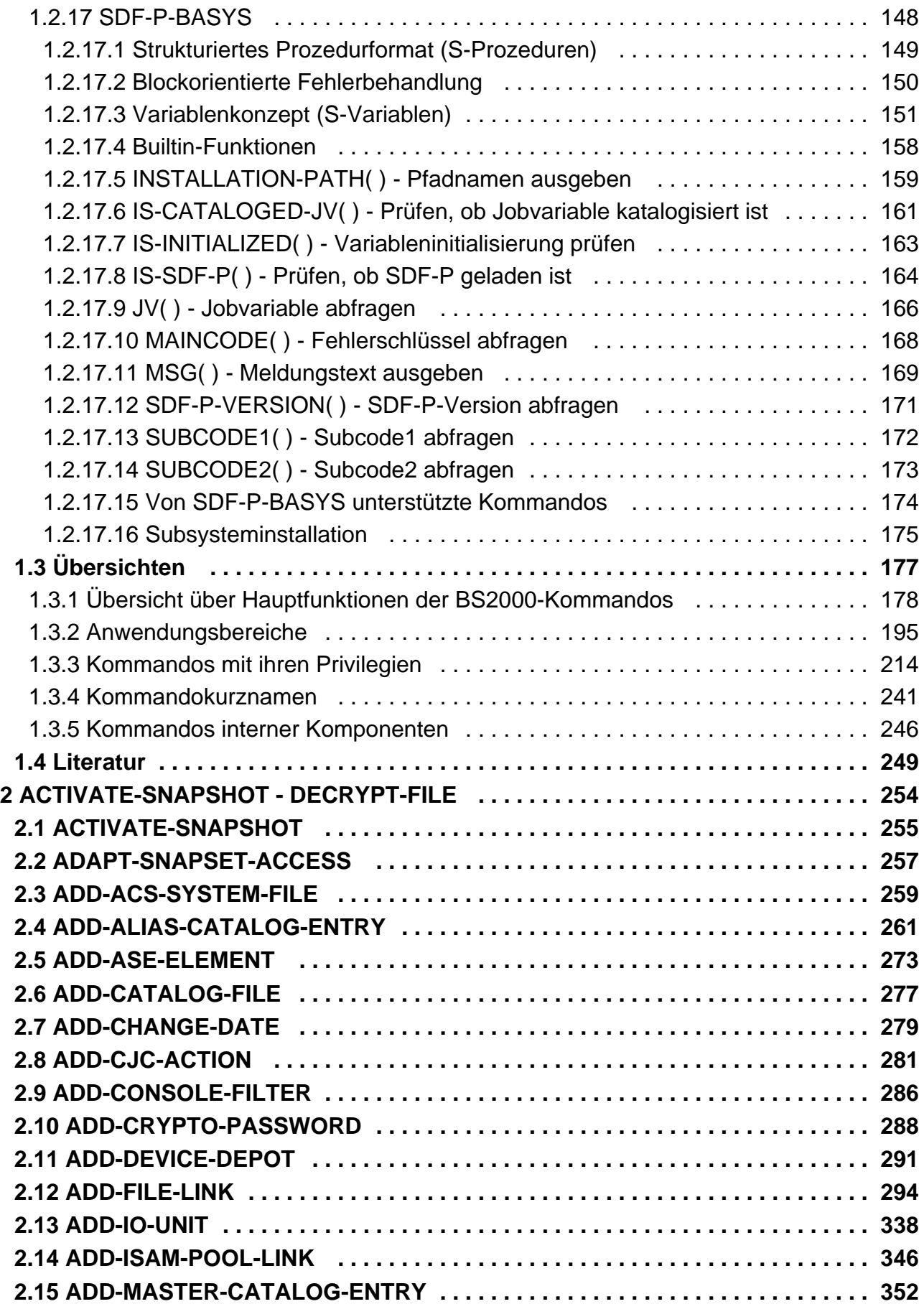

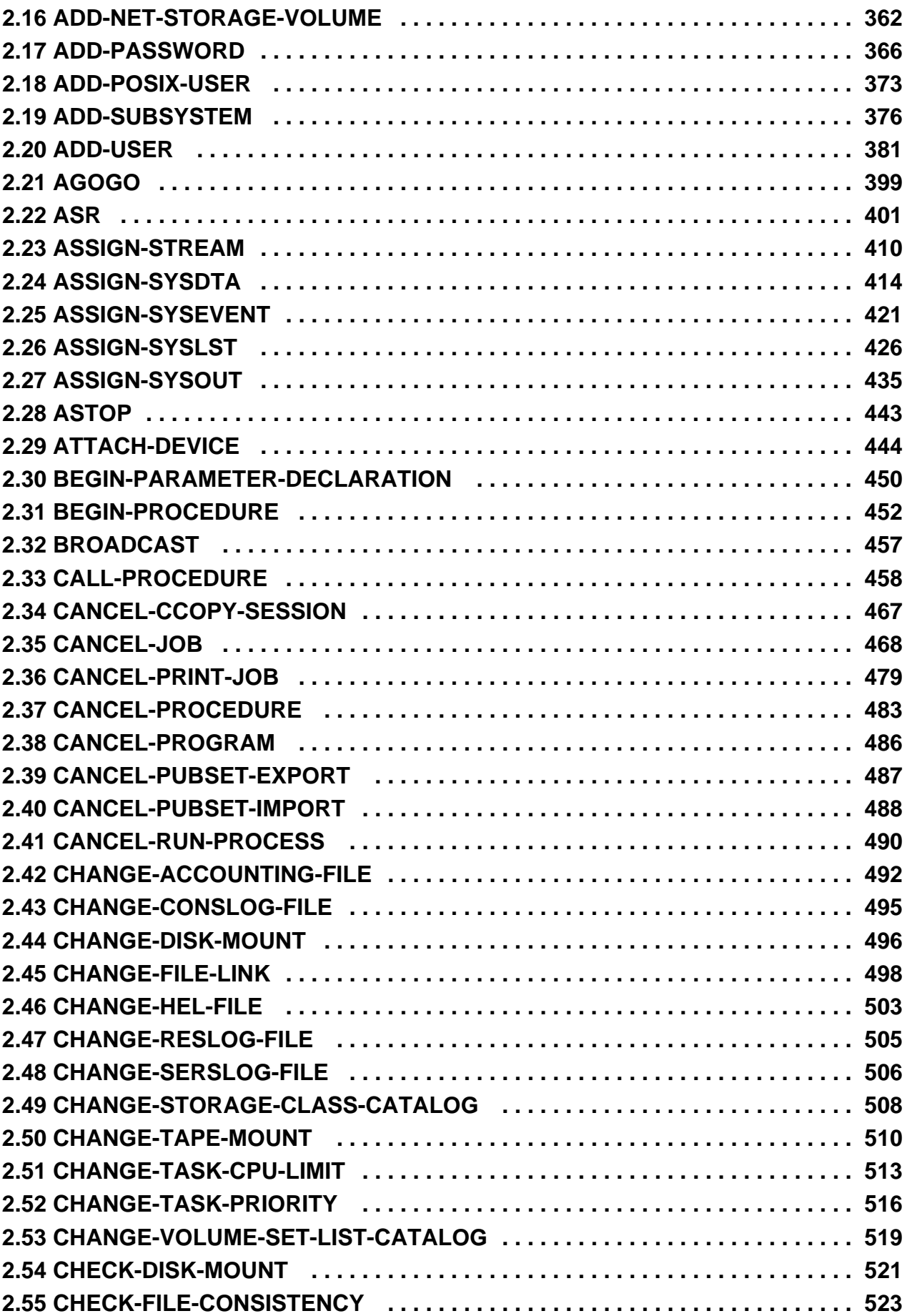

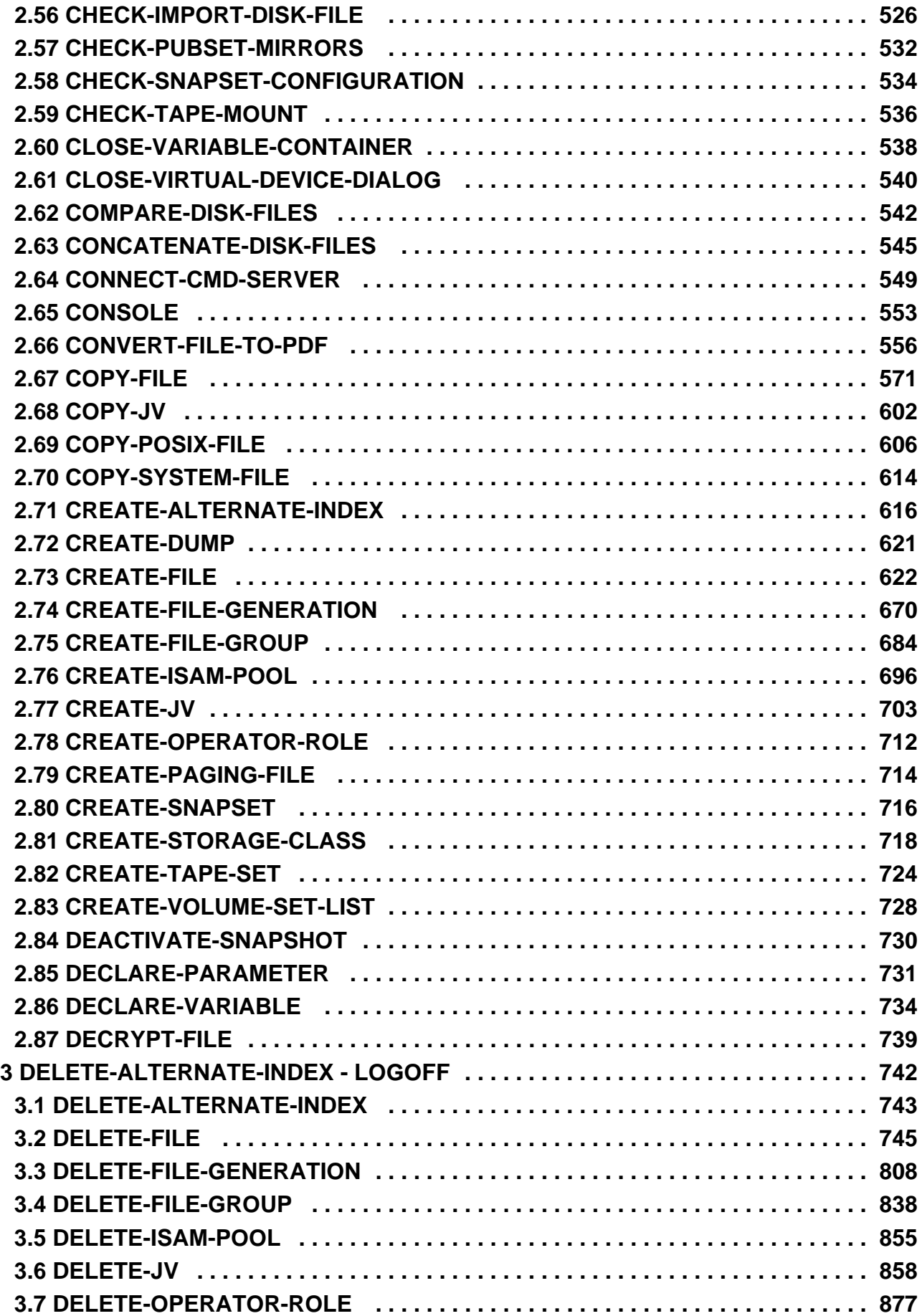

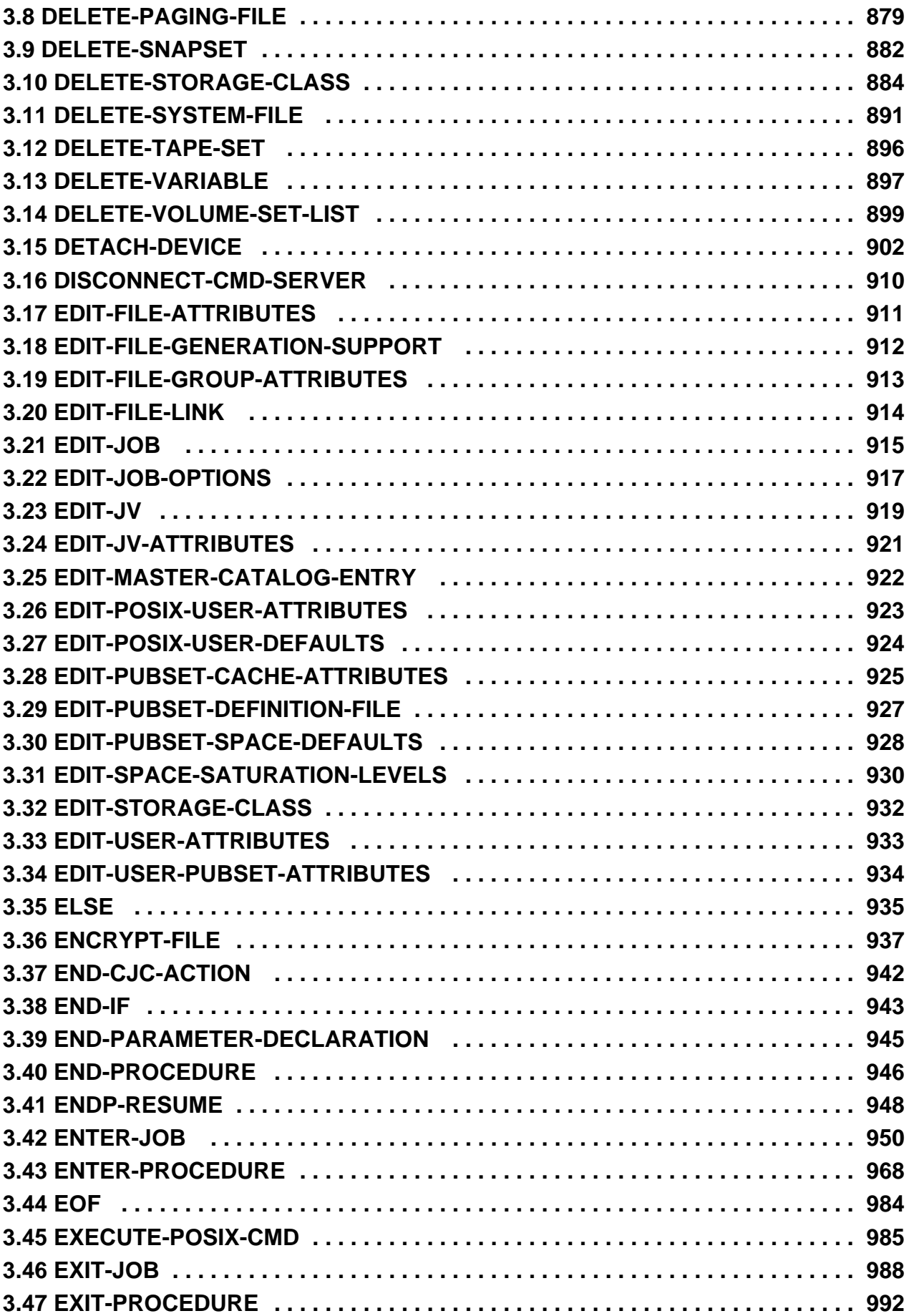

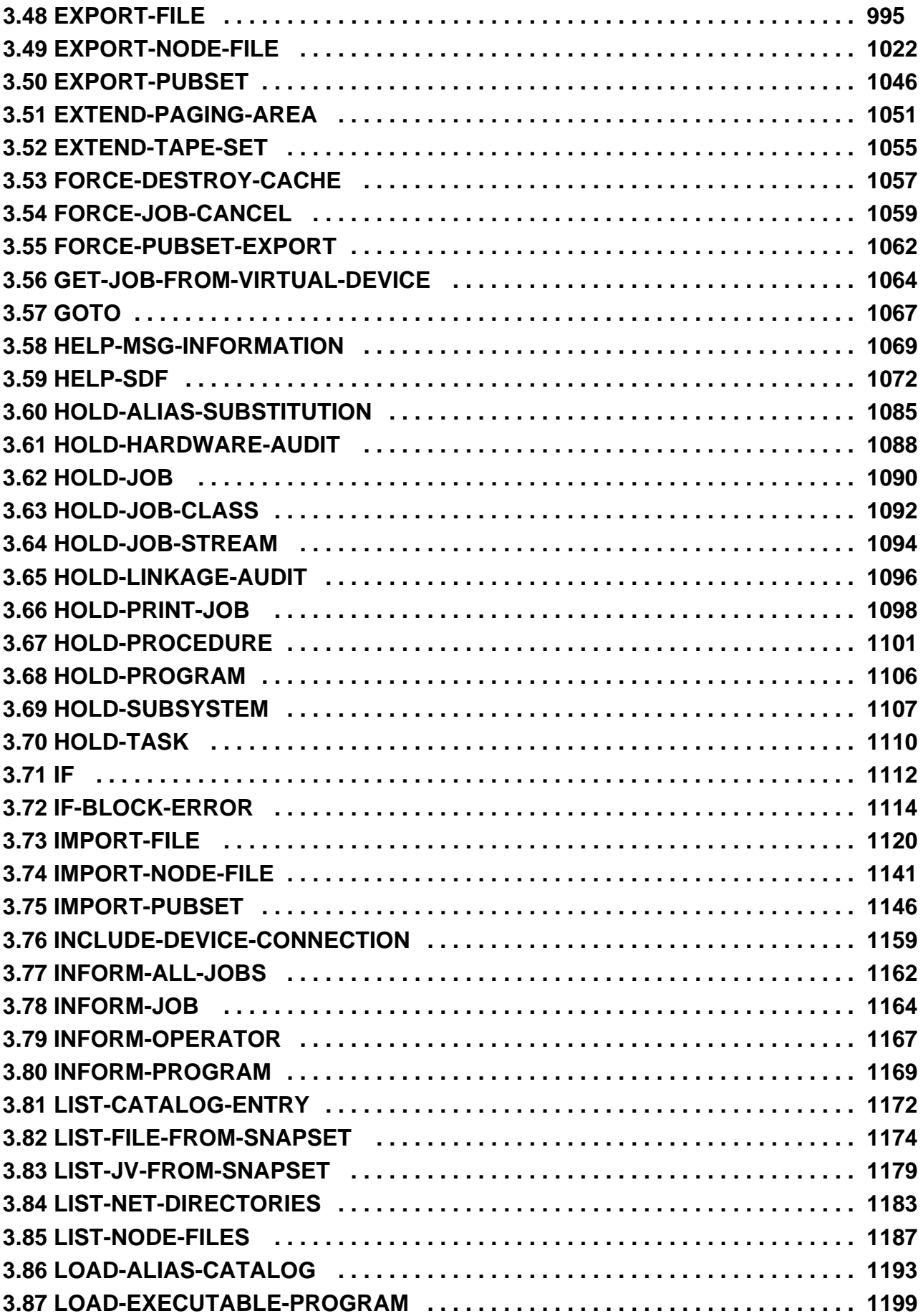

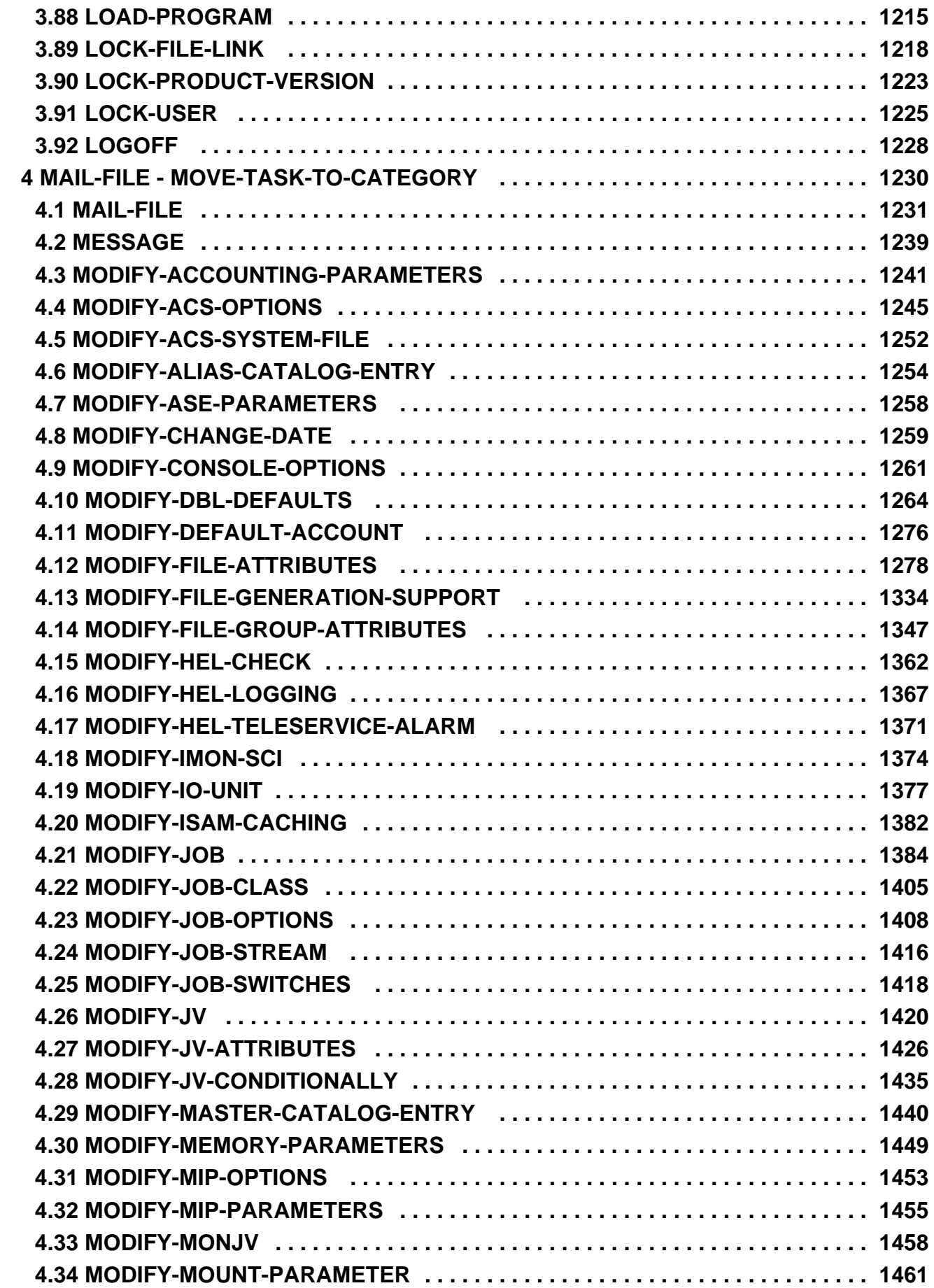

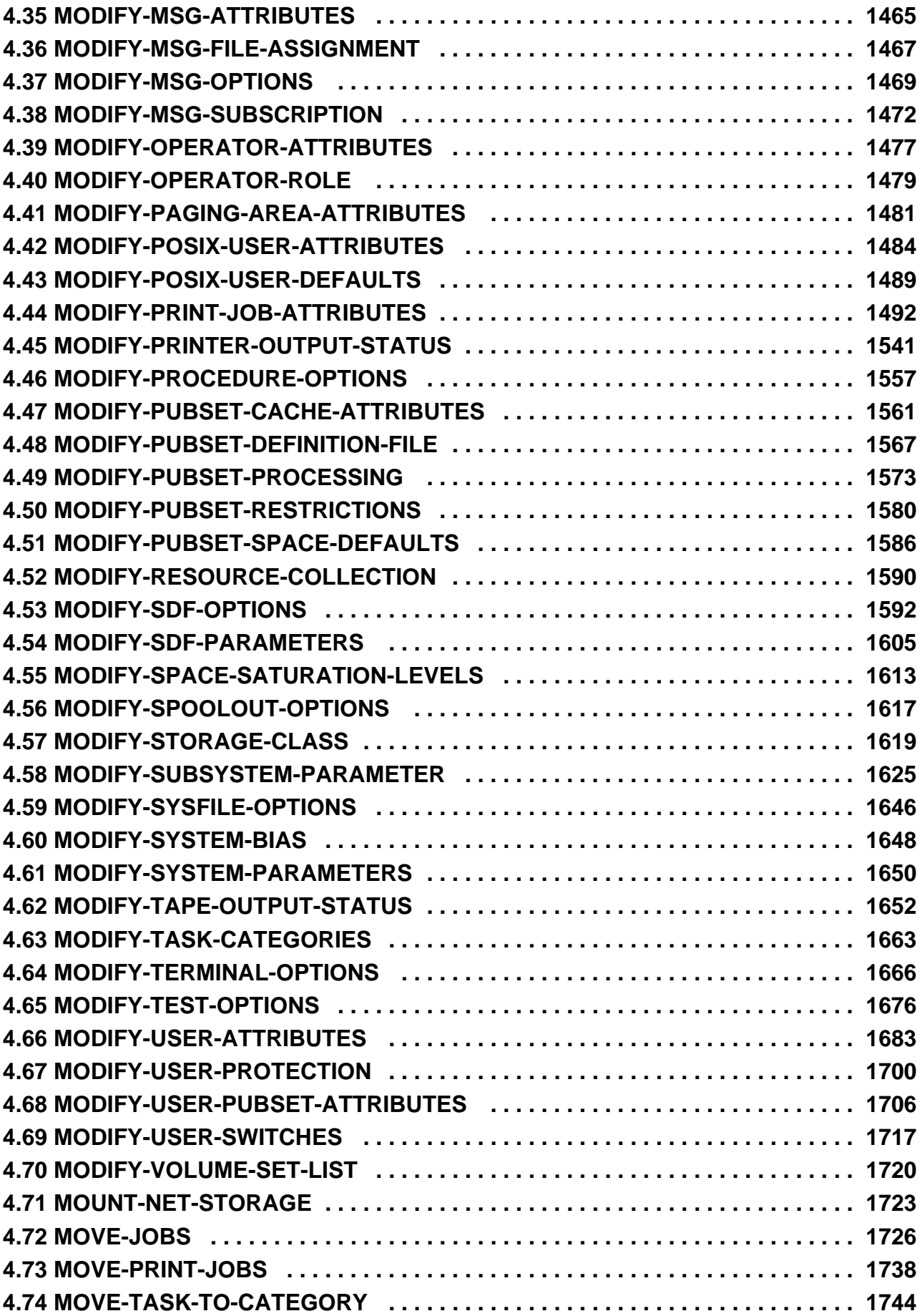

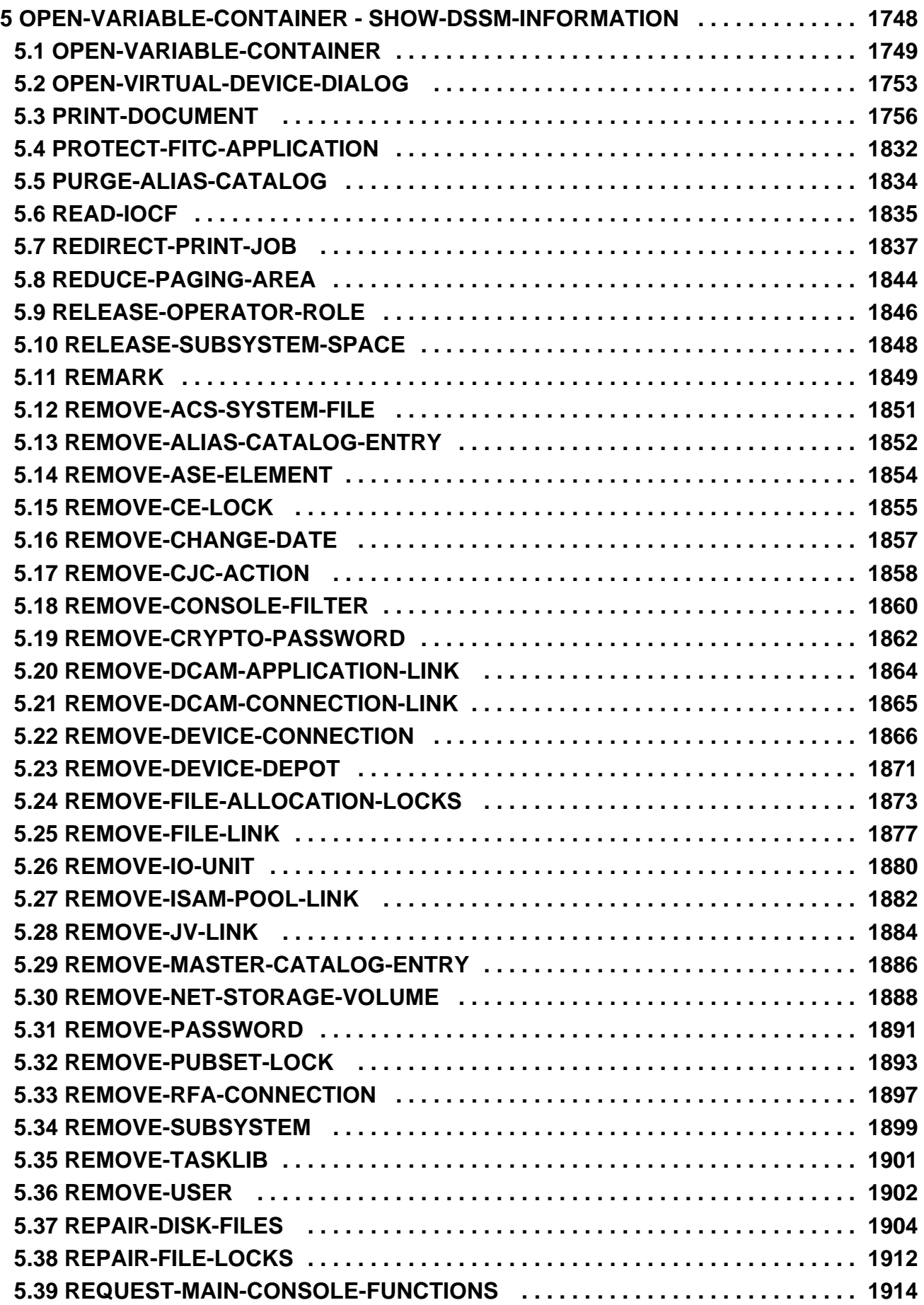

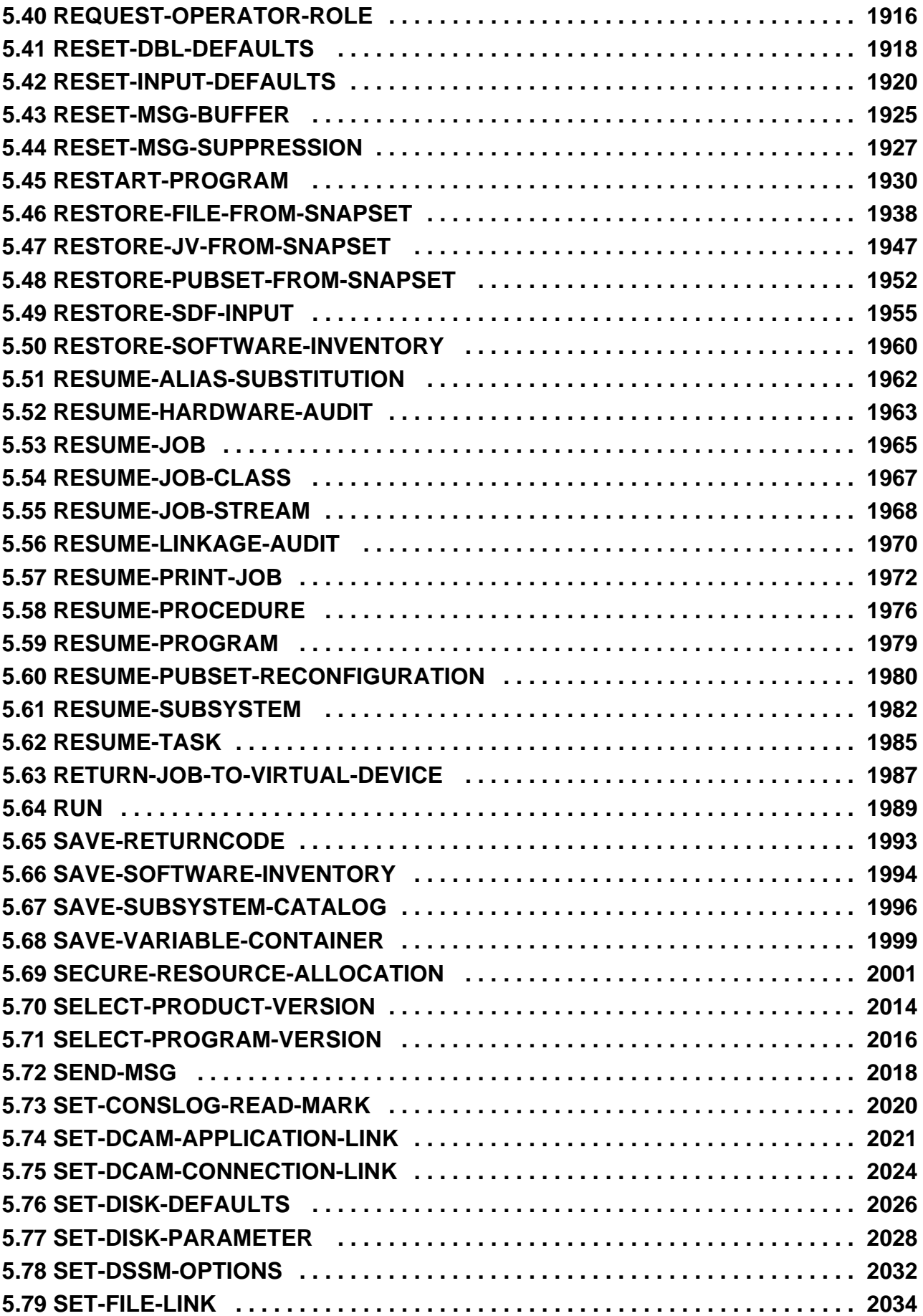

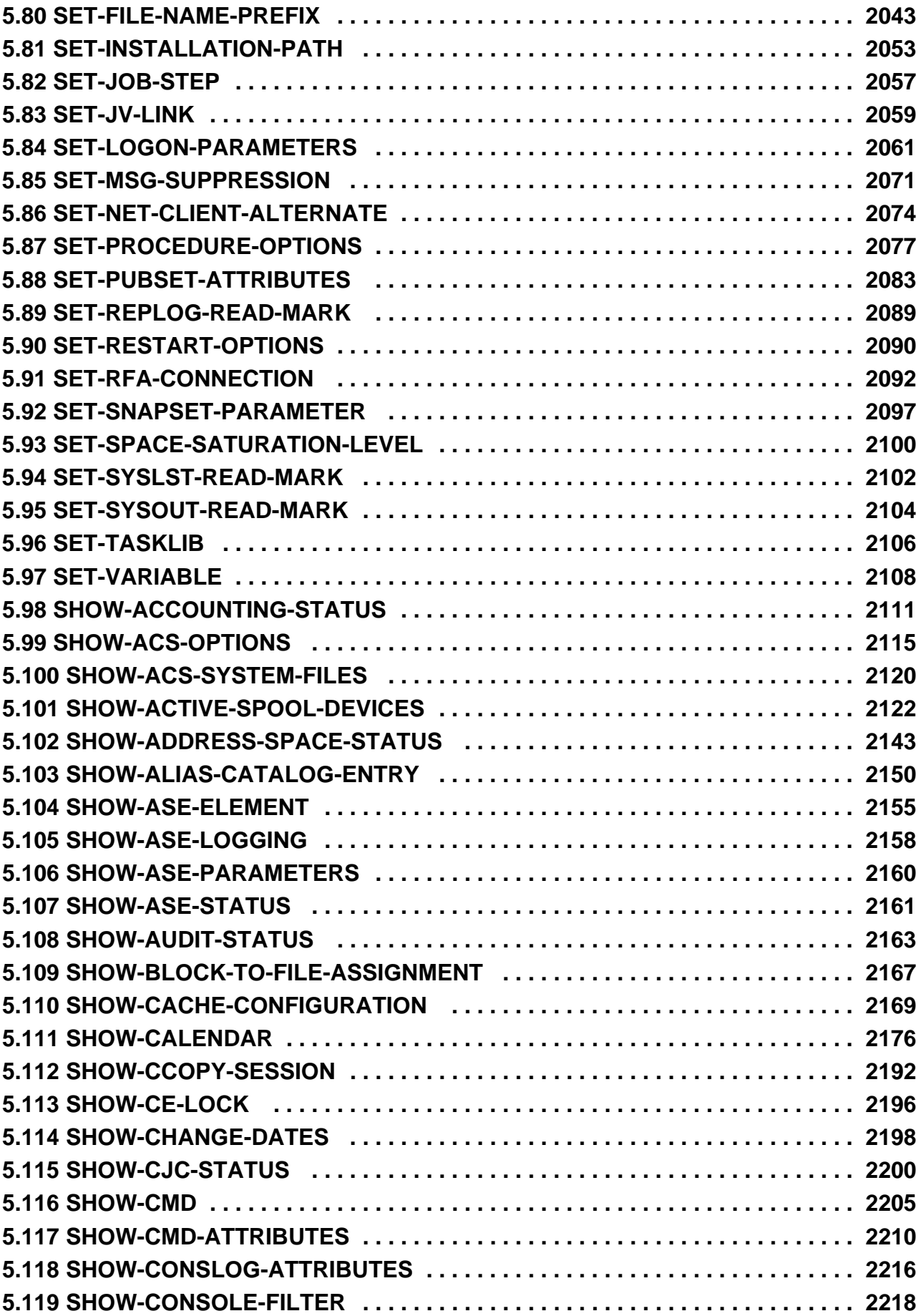

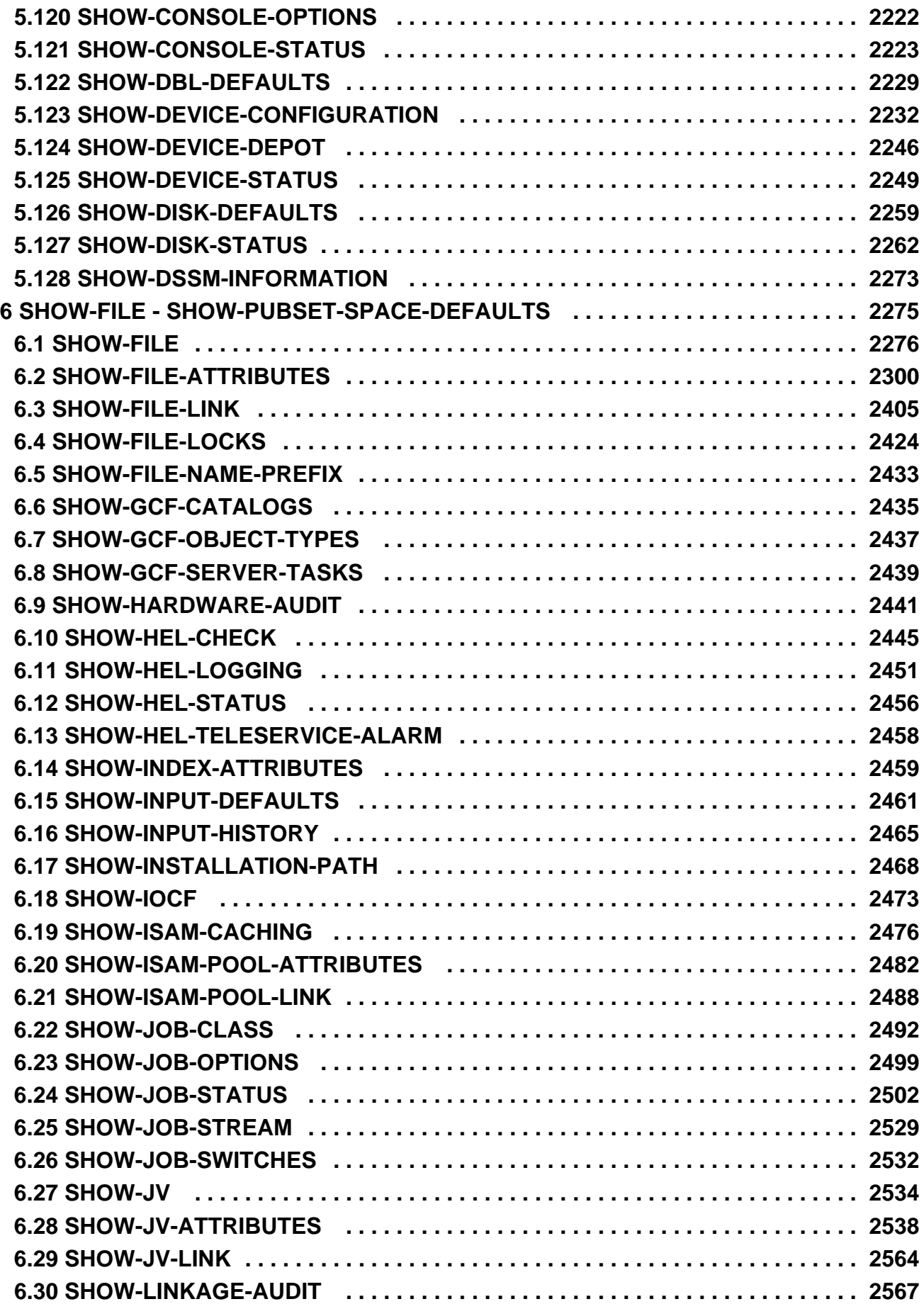

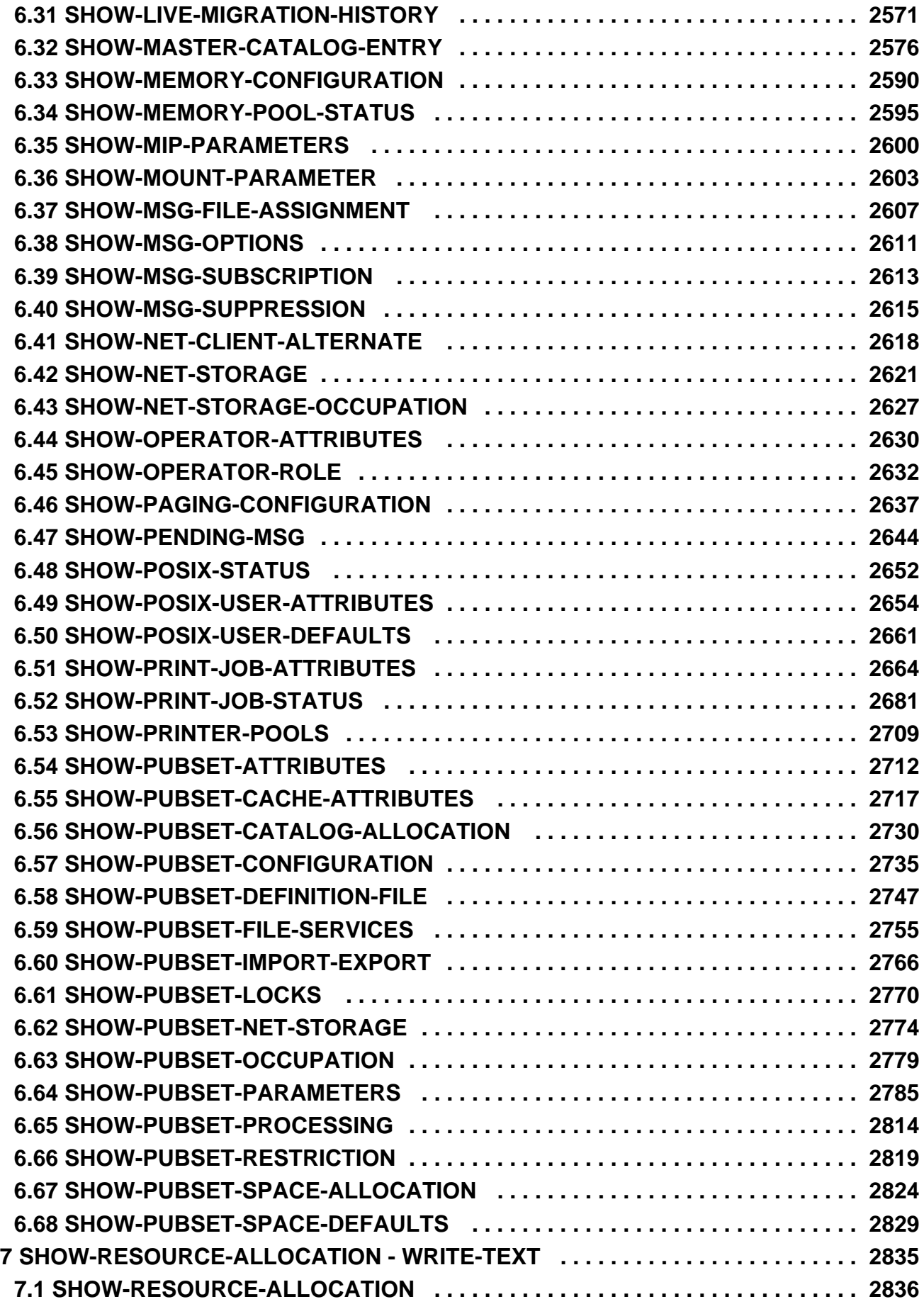

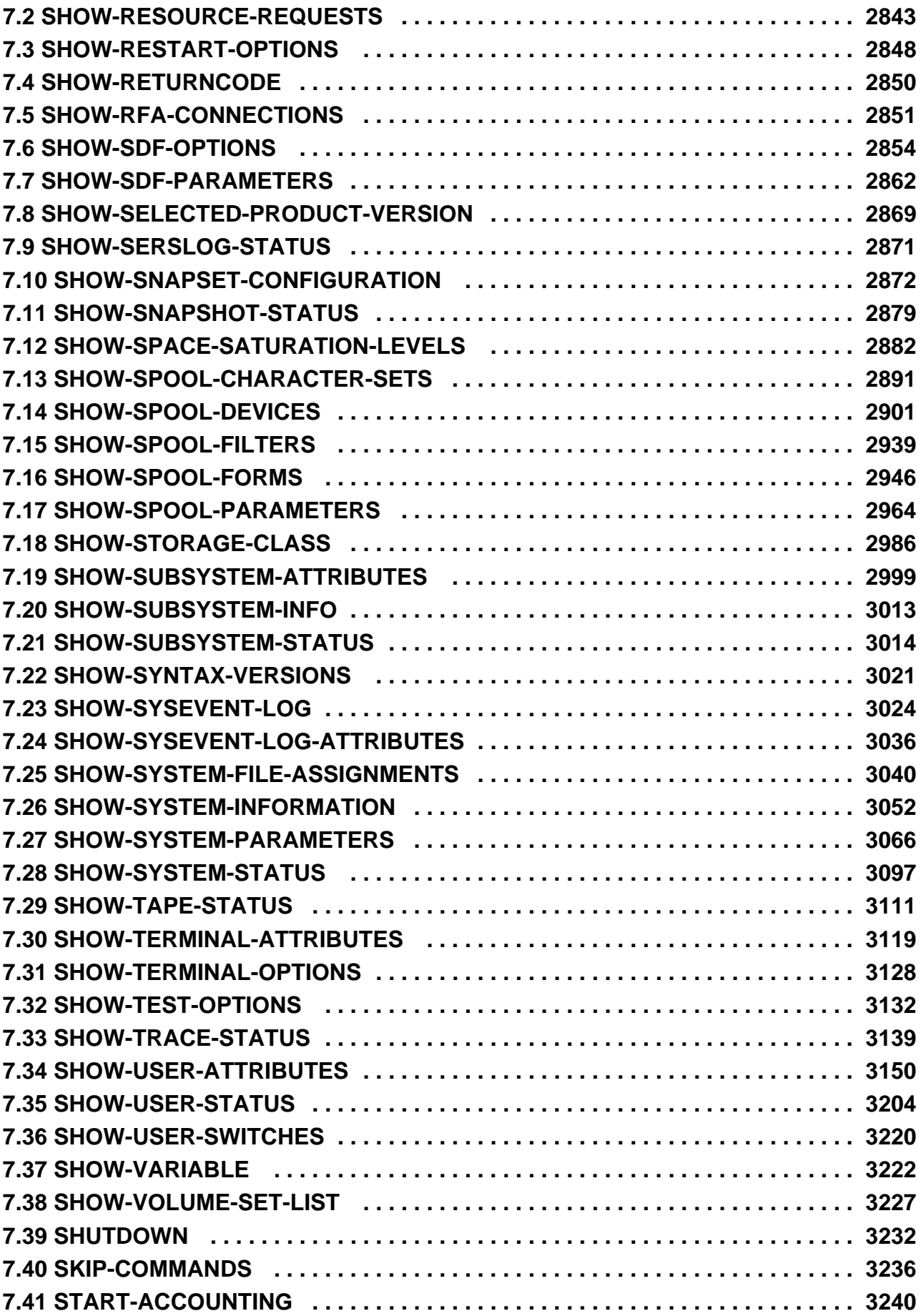

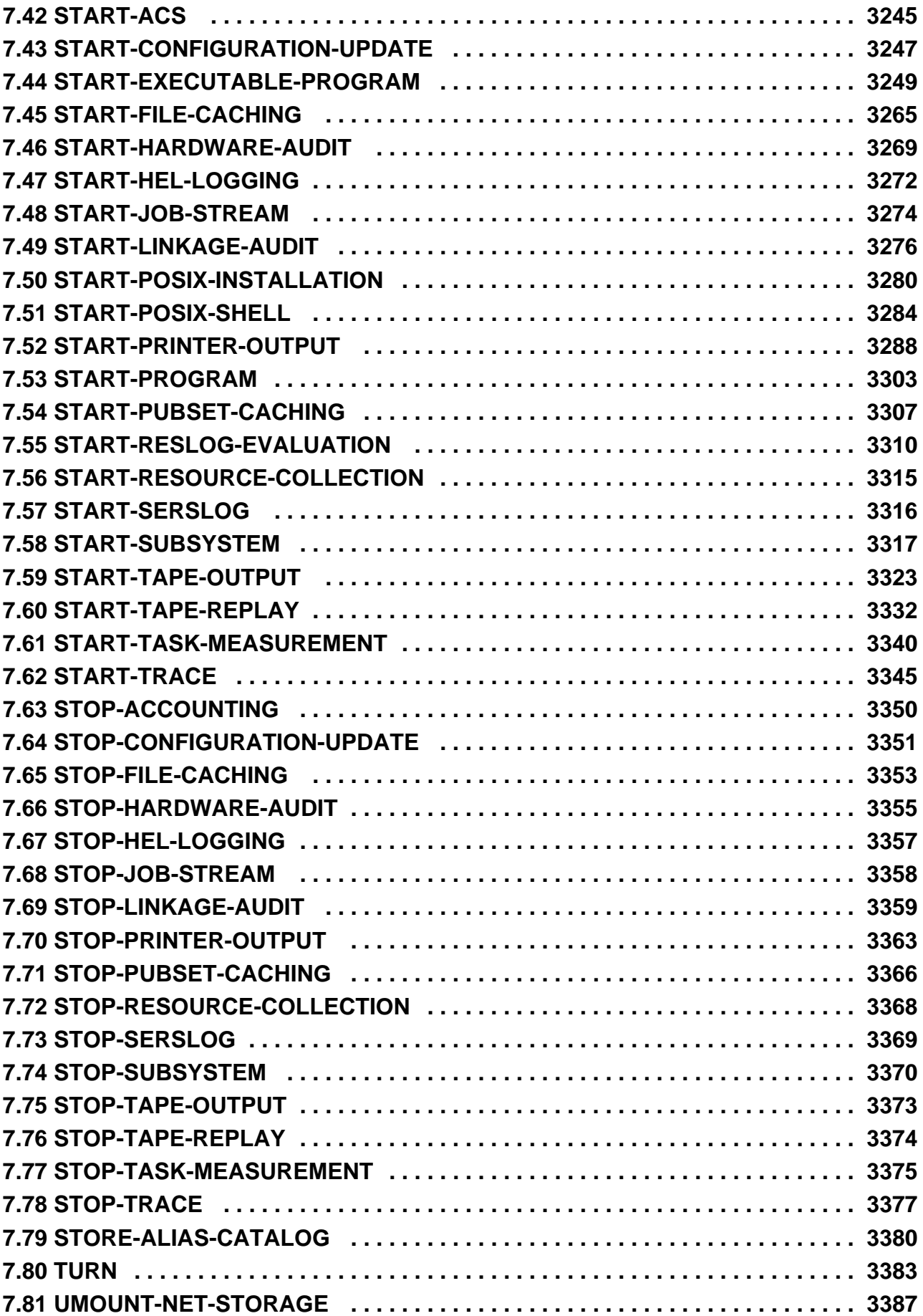

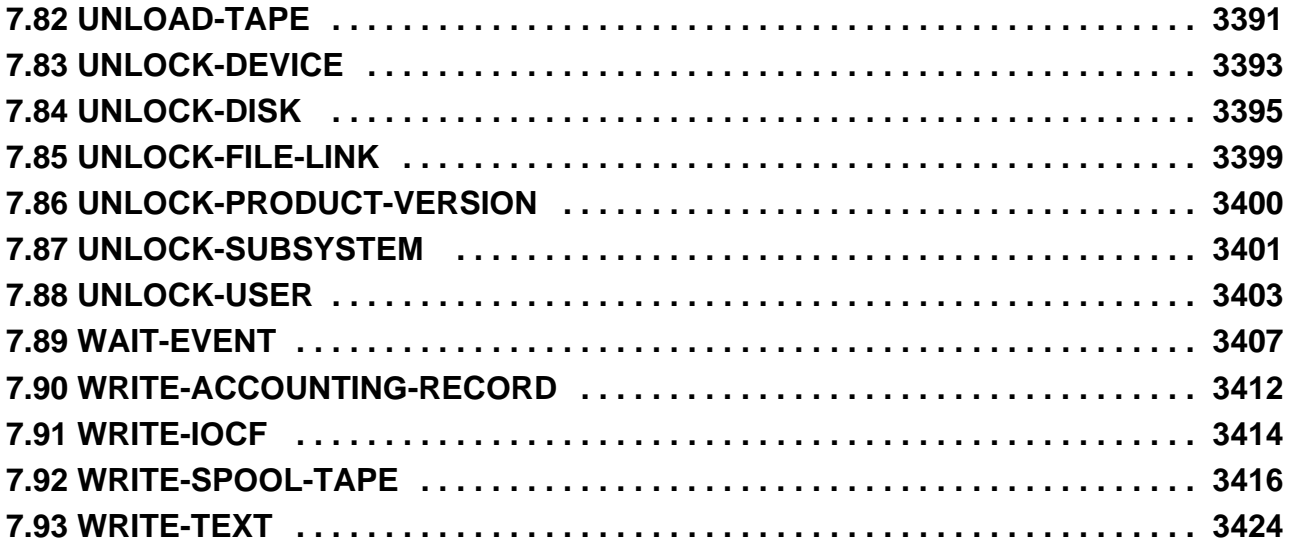

# <span id="page-18-0"></span>**Kommandos**

# <span id="page-19-0"></span>**1 Allgemeiner Teil**

- [Einleitung](#page-22-0)
	- [Zielsetzung und Zielgruppen des Handbuchs](#page-24-0)
	- [Konzept des Handbuchs](#page-25-0)
	- [Änderungen gegenüber dem Vorgänger-Handbuch](#page-27-0)
	- [Darstellungsmittel](#page-34-0)
- [Allgemeine Themen](#page-35-0)
	- [Aufbau der Kommandosprache SDF](#page-36-0)
	- [Konventionen für die Eingabe](#page-38-0)
	- [SDF-Syntaxdarstellung](#page-41-0)
	- [Verkürzte Eingabe](#page-56-0)
		- [Namen abkürzen](#page-57-0)
		- [Default-Wert übernehmen](#page-59-0)
		- [Stellungsoperanden angeben](#page-60-0)
		- [Strukturen abkürzen](#page-61-0)
	- [Ausdrücke in der Eingabe ersetzen](#page-63-0)
	- [Sprache für Ausgaben von SDF](#page-69-0)  $\bullet$
	- [Kommando-Returncode](#page-70-0)
		- [Aufbau des Kommando-Returncodes](#page-71-0)
		- [Allgemeine Kommando-Returncodes](#page-73-0)
	- [Bedingte Ausdrücke \(Jobvariablen\)](#page-75-0)
	- **[Systemdateien](#page-78-0)**  $\bullet$
	- [Auftragsschalter](#page-83-0)
	- [Gerätetyp-Tabelle](#page-87-0)  $\bullet$
	- [Volumetypen des DMS](#page-88-0)
		- [Volumetyp für Net-Storage](#page-89-0)
		- [Volumetypen bei Bandverarbeitung](#page-90-0)
	- [Bedeutung der Ausgabespalten der SHOW-Kommandos der Geräteverwaltung](#page-92-0)
	- [Zeitlimitierungen im BS2000](#page-116-0)
	- [Übersicht zu Testprivilegien](#page-118-0)
- [Arbeiten mit S-Variablen](#page-121-0)
	- [Allgemeines zur Kommandoausgabe](#page-122-0)
	- [Kommandoausgabe in S-Variablen](#page-123-0)
		- [Konzept der S-Variablenströme \(SYSINF, SYSMSG und SYSVAR\)](#page-124-0)
		- [Deklarieren der S-Variablen](#page-127-0)
		- [Zuweisen von S-Variablenströmen](#page-128-0)
		- [Aufbau der S-Variablen](#page-131-0)
		- [Zugriff auf S-Variablen](#page-134-0)
		- [Weiterverwendung von S-Variablen](#page-135-0)
	- **[Kommandoübersicht](#page-138-0)**
	- [Hinweise zur Darstellung in den Tabellen](#page-142-0)
		- [Darstellungsformen in den Tabellen](#page-143-0)
		- [Datentypen der S-Variablen](#page-144-0)
		- **[Erläuterung der Spalten](#page-145-0)**
- [SDF-P-BASYS](#page-147-0)
	- [Strukturiertes Prozedurformat \(S-Prozeduren\)](#page-148-0)
	- [Blockorientierte Fehlerbehandlung](#page-149-0)
	- [Variablenkonzept \(S-Variablen\)](#page-150-0)
		- [Variablenname](#page-151-0)
		- [Variablentyp](#page-152-0)
		- [Gültigkeitsbereich](#page-153-0)
		- [Deklaration](#page-154-0)
		- [Ausdrücke](#page-155-0)
	- **[Builtin-Funktionen](#page-157-0)**
	- INSTALLATION-PATH() Pfadnamen ausgeben
	- [IS-CATALOGED-JV\( \) Prüfen, ob Jobvariable katalogisiert ist](#page-160-0)
	- [IS-INITIALIZED\( \) Variableninitialisierung prüfen](#page-162-0)
	- [IS-SDF-P\( \) Prüfen, ob SDF-P geladen ist](#page-163-0)
	- [JV\( \) Jobvariable abfragen](#page-165-0)
	- [MAINCODE\( \) Fehlerschlüssel abfragen](#page-167-0)
	- MSG() Meldungstext ausgeben
	- SDF-P-VERSION() SDF-P-Version abfragen
	- SUBCODE1() Subcode1 abfragen
	- [SUBCODE2\( \) Subcode2 abfragen](#page-172-0)
	- [Von SDF-P-BASYS unterstützte Kommandos](#page-173-0)
	- [Subsysteminstallation](#page-174-0)
- [Übersichten](#page-176-0)
	- [Übersicht über Hauptfunktionen der BS2000-Kommandos](#page-177-0)
	- [Anwendungsbereiche](#page-194-0)
	- [Kommandos mit ihren Privilegien](#page-213-0)
	- [Kommandokurznamen](#page-240-0)
	- [Kommandos interner Komponenten](#page-245-0)
- [Literatur](#page-248-0)

## <span id="page-22-0"></span>**1.1 Einleitung**

Die Kommandosprache SDF (System Dialog Facility) unterstützt Eingaben im Dialog, bei Ablauf von Prozeduren und im Batchbetrieb. SDF bietet die Eingabe über Menüführung (drei Stufen) im Dialog, Syntaxprüfung mit anschließendem Korrekturdialog sowie die Verwendung benutzerspezifischer Kommandos. Die SDF-Leistungen stehen auch bei der Eingabe von Programmanweisungen zur Verfügung, wenn das Programm die SDF-Schnittstelle nutzt.

Die Leistungen der SDF-Schnittstelle werden umfassend in dem Handbuch "Dialogschnittstelle SDF" [\[](#page-248-0)[15](#page-248-0)] beschrieben. Eine Kurzinformation kann mit dem Kommando HELP-SDF ausgegeben werden. Weitere Informationen über auftragsbezogene Steuerungsmöglichkeiten der SDF-Schnittstelle sind in den Beschreibungen der Kommandos MODIFY-SDF-OPTIONS und SHOW-SDF-OPTIONS enthalten.

Die Kommandosprache SDF ersetzte ab BS2000 OSD/BC V1.0 die Kommandosprache ISP. Kommandos der alten Kommandosprache ISP werden weiter kompatibel unterstützt. Die Nutzung der vollen SDF-Funktionalität ist jedoch nur für Kommandos und Anweisungen mit SDF-Syntax möglich (ISP-Kommandos werden nur auf ihren Namen hin geprüft).

Das Handbuch "Kommandos" enthält einen allgemeinen Teil mit allgemeinen Themen und verschiedenen Kommandoübersichten, sowie einen Kommandoteil mit sämtlichen Kommandos der Kommandosprache SDF für das Betriebssystem BS2000 OSD/BC (Grundausbau). Zusätzlich sind Kommandos enthalten, deren Verwendung vom Einsatz eines bestimmten Software-Produktes abhängig ist. Die Beschreibung enthält dann einen entsprechenden Hinweis. Diese Kommandos werden auch in den entsprechenden Produkt-Handbüchern beschrieben.

### **Beschriebene Software-Konfiguration**

Die Beschreibung bezieht sich auf BS2000 OSD/BC V11.0. Soweit Funktionen oder Kommandos beschrieben sind, die erst bei Einsatz zusätzlicher Software-Produkte oder Komponenten verfügbar sind, ist ein entsprechender Hinweis enthalten. Bei jedem Kommando ist bei "Komponente" die zugeordnete Komponente angegeben.

# **Stand der Beschreibung**

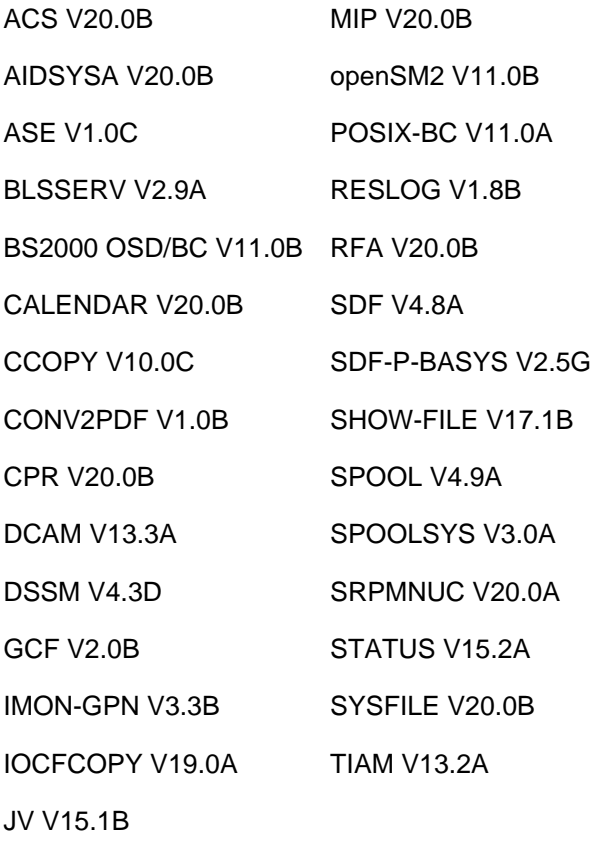

### <span id="page-24-0"></span>**1.1.1 Zielsetzung und Zielgruppen des Handbuchs**

Das Handbuch "Kommandos" wendet sich an nicht-privilegierte und privilegierte Anwender der BS2000-Kommandoschnittstelle.

Zur Anwendung der nicht-privilegierten Kommandos werden folgende Kenntnisse vorausgesetzt:

- Grundkenntnisse über die Kommandoschnittstelle SDF; diese vermittelt das Handbuch "Dialogschnittstelle SDF" [ [15\]](#page-248-0).
- Grundkenntnisse über das Datenverwaltungssystem (DVS); diese vermittelt das Handbuch "Einführung in das DVS" [\[](#page-248-0)13].

Zur Anwendung der privilegierten Kommandos werden Kenntnisse der Systembetreuung vorausgesetzt. Diese vermittelt das Handbuch "Einführung in die Systembetreuung" [14].

Die zusätzlich beschriebenen Kommandos und Funktionen werden in den Handbüchern zu den einzelnen Software-Produkten umfassend beschrieben.

### <span id="page-25-0"></span>**1.1.2 Konzept des Handbuchs**

Das Handbuch "Kommandos" teilt sich auf in folgende Kapitel:

- [Allgemeiner Teil](#page-19-0)
- **[ACTIVATE-SNAPSHOT DECRYPT-FILE](#page-253-0)**
- [DELETE-ALTERNATE-INDEX LOGOFF](#page-741-0)
- [MAIL-FILE MOVE-TASK-TO-CATEGORY](#page-1229-0)
- [OPEN-VARIABLE-CONTAINER SHOW-DSSM-INFORMATION](#page-1747-0)
- [SHOW-FILE SHOW-PUBSET-SPACE-DEFAULTS](#page-2274-0)
- **[SHOW-RESOURCE-ALLOCATION WRITE-TEXT](#page-2834-0)**

### **Bestandteile einer Kommandobeschreibung**

Eine Kommandobeschreibung enthält folgende Bestandteile:

- Kommandoname mit Kurzbeschreibung
- Komponente Name der Komponente, der das Kommando angehört
- Funktionsgruppe

Name der Funktionsgruppe, der das Kommando zugeordet ist (siehe [Abschnitt "Übersicht über Hauptfunktionen](#page-177-0)  [der BS2000-Kommandos"\)](#page-177-0)

• Anwendungsbereich

Name eines oder mehrere SDF-Anwendungsbereiche (Domain), denen das Kommando zugeordnet ist. Im geführten Dialog wird das Kommando im Auswahlmenü dieser Anwendungsbereiche angeboten.

Privilegien

Zur Ausführung des Kommandos benötigt der Benutzer eines der hier aufgezählten Privilegien. Der nicht-privilegierte BS2000-Anwender besitzt das Privileg STD-PROCESSING. Er kann somit alle Kommandos aufrufen, denen das Privileg STD-PROCESSING zugewiesen ist.

Die Aufgabenbereiche der Systembetreuung sind auf unterschiedliche Privilegien verteilt. Diese Privilegien und ihre standardmäßige Verteilung auf Systemkennungen sind im Handbuch "Einführung in die Systembetreuung" [ [14\]](#page-248-0) beschrieben.

Bei den Aufgabenbereichen "Sicherheitsbeauftragter" bzw. "Audit-Datei-Verwaltung" ist Folgendes zu beachten: Die mit diesen Aufgabenbereichen verbundenen Privilegien SECURITY-ADMINISTRATION, SAT-FILE-MANAGEMENT und SAT-FILE-EVALUATION beschränken die Benutzung bei einigen Kommandos auf den Prozedurmodus. Im Rahmen des Sicherheitskonzeptes soll so z.B. vermieden werden, dass der Sicherheitsbeauftragte beliebige Prozeduren oder Programme direkt aufrufen kann.

Berechtigungsschlüssel (sofern vorhanden)

Das Kommando kann vom privilegierten Anwender (Aufgabenbereich Systembedienung) nur an Konsolen eingegeben werden, denen dieser Berechtigungsschlüssel zugeordnet ist.

• Funktionsbeschreibung

Die Kommandofunktionen werden allgemein beschrieben. Kann das Kommando von privilegierten und nichtprivilegierten Anwendern aufgerufen werden, wird die nur dem privilegierten Anwender zur Verfügung stehende Funktionalität in einem eigenen Abschnitt beschrieben. In der Funktionsübersicht (optional) verweisen Zahlenangaben am linken Rand auf die entsprechende Seite der Operandenbeschreibung.

Einzelne Operating-Kommandos sind nur für gewisse Operating-Arbeitsplätze erlaubt. Auf derartige Einschränkungen wird bei den einzelnen Kommandos hingewiesen. Informationen zum Operating enthält das Handbuch "Einführung in die Systembetreuung" [14].

- Kommandoformat (Syntaxdarstellung) Die Syntaxdarstellung beschreibt, wie das Kommando einzugeben ist (siehe auch Abschnitt "Konventionen für [die Eingabe"](#page-38-0)).
- Beschreibung der Operanden (sofern Operanden vorhanden sind)
- Kommando-Returncodes
- Ausgabeformat (optional bei SHOW-Kommandos)
- Ausgabe in S-Variable (optional bei SHOW-Kommandos)
- Hinweise (optional)
- Beispiele (optional)

### **Literatur**

Literaturhinweise werden im Text in Kurztiteln angegeben. Der vollständige Titel jeder Druckschrift, auf die verwiesen wird, ist im Literaturverzeichnis aufgeführt.

### **Readme-Datei**

Funktionelle Änderungen der aktuellen Produktversion und Nachträge zu diesem Handbuch entnehmen Sie bitte ggf. der produktspezifischen Readme-Datei.

Readme-Dateien stehen Ihnen online bei dem jeweiligen Produkt zusätzlich zu den Produkthandbüchern unter <http://bs2manuals.ts.fujitsu.com> zur Verfügung. Alternativ finden Sie Readme-Dateien auch auf der Softbook-DVD.

#### Informationen unter BS2000

Wenn für eine Produktversion eine Readme-Datei existiert, finden Sie im BS2000-System die folgende Datei:

SYSRME.<product>.<version>.<lang>

Diese Datei enthält eine kurze Information zur Readme-Datei in deutscher oder englischer Sprache (<lang>=D/E). Die Information können Sie am Bildschirm mit dem Kommando SHOW-FILE oder mit einem Editor ansehen. Das Kommando /SHOW-INSTALLATION-PATH INSTALLATION-UNIT=<product> zeigt, unter welcher Benutzerkennung die Dateien des Produkts abgelegt sind.

#### Ergänzende Produkt-Informationen

Aktuelle Informationen, Versions-, Hardware-Abhängigkeiten und Hinweise für Installation und Einsatz einer Produktversion enthält die zugehörige Freigabemitteilung. Solche Freigabemitteilungen finden Sie online unter <http://bs2manuals.ts.fujitsu.com>.

# <span id="page-27-0"></span>**1.1.3 Änderungen gegenüber dem Vorgänger-Handbuch**

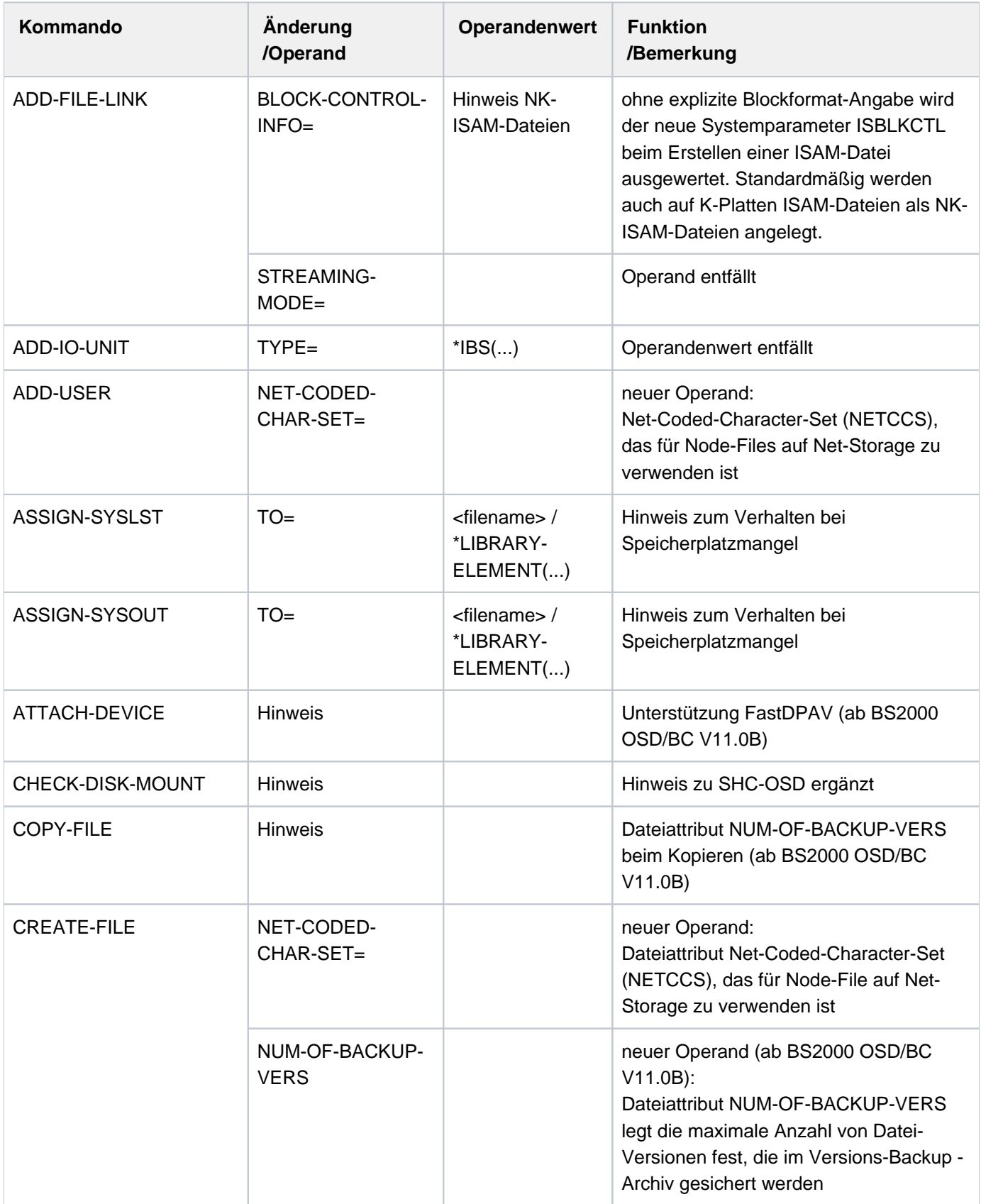

Die folgende Tabelle enthält die wichtigsten Änderungen in den bestehenden Kommandos.

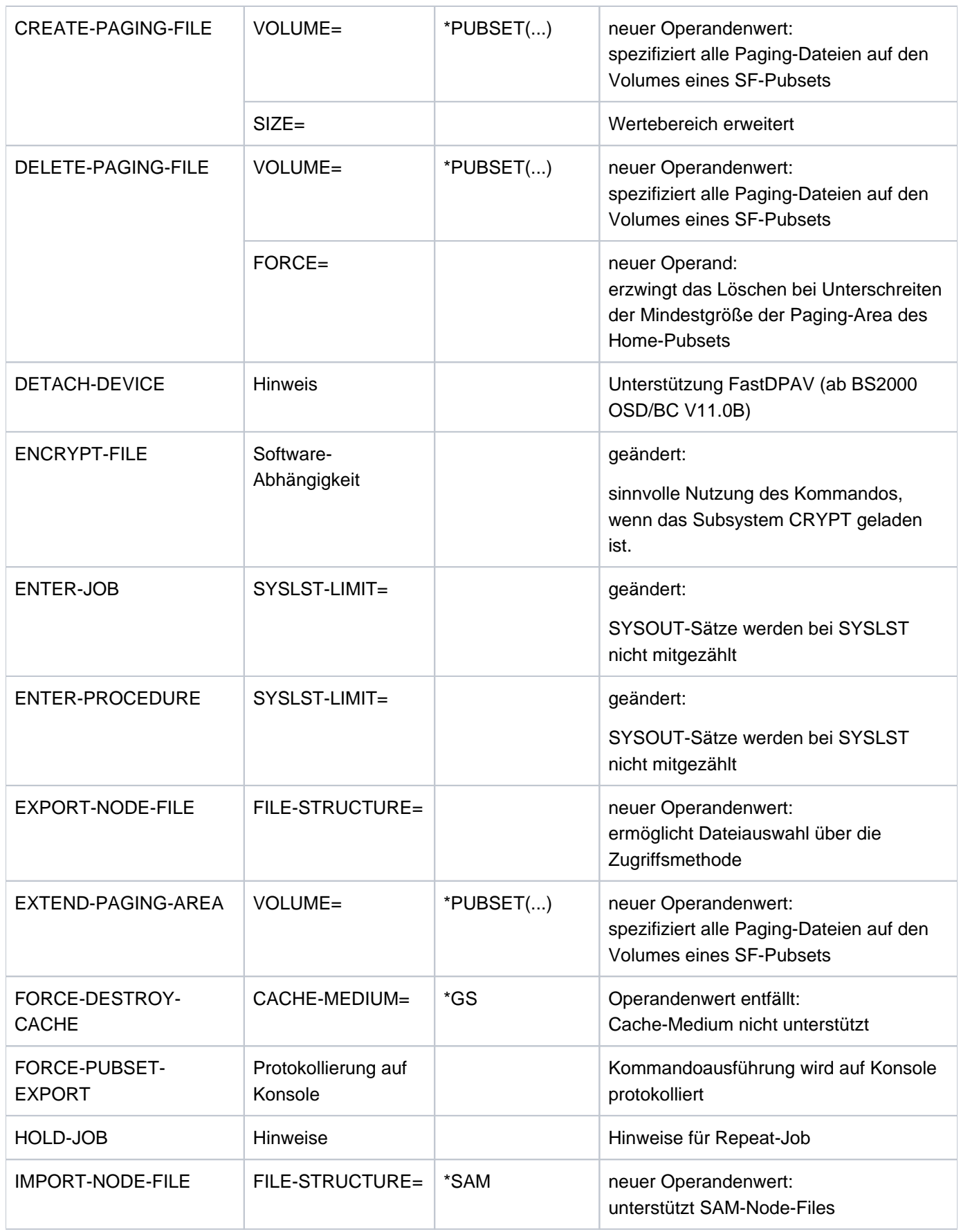

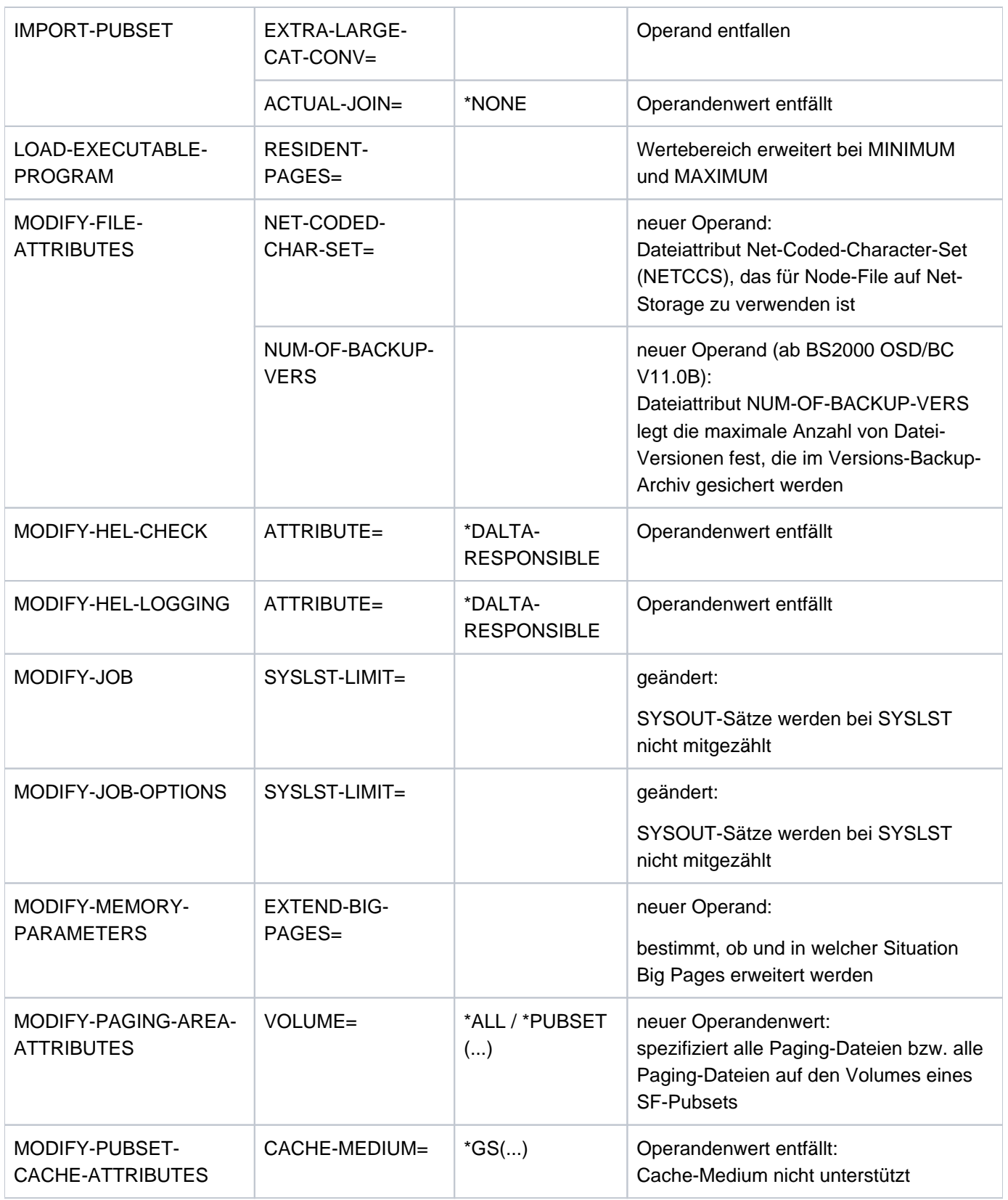

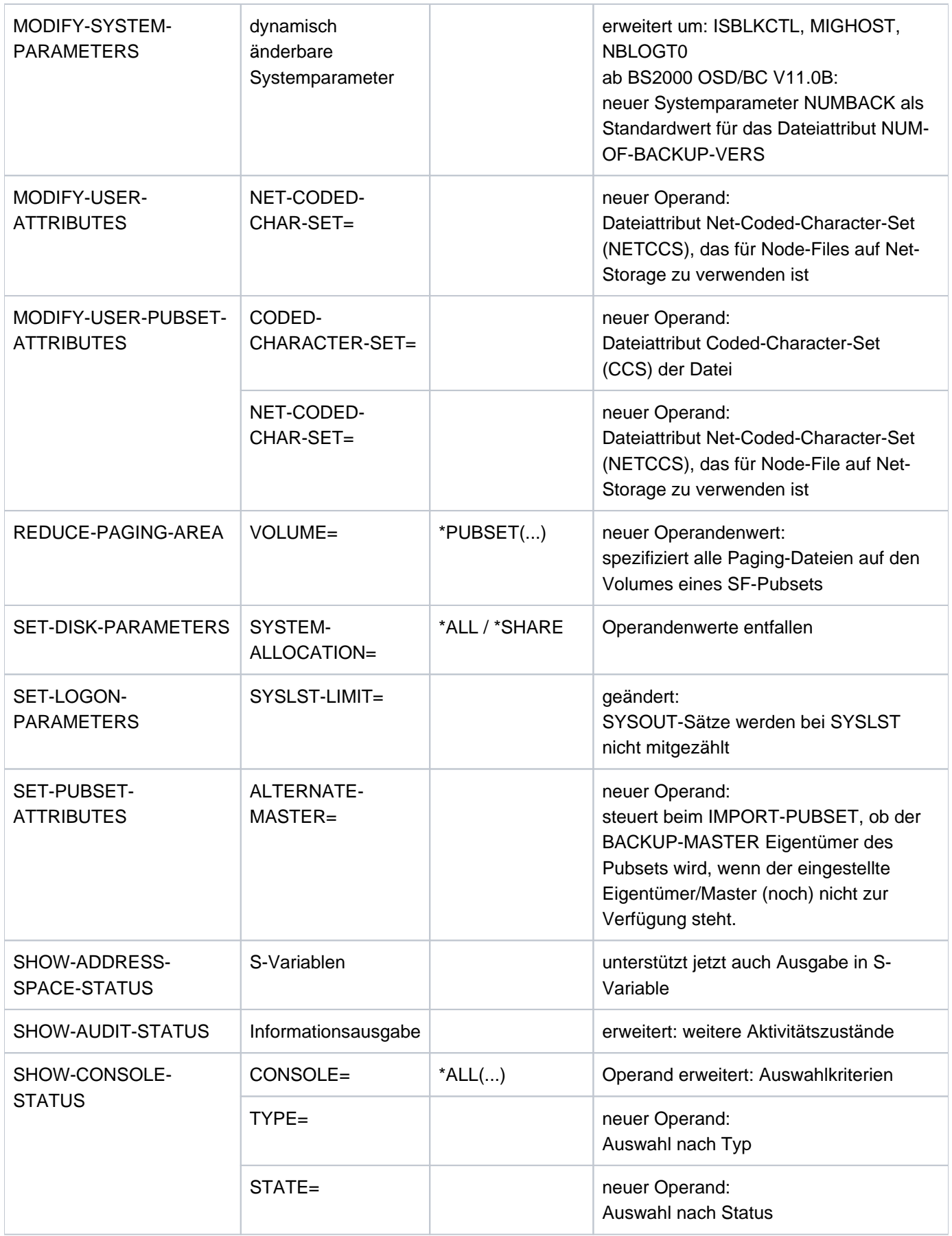

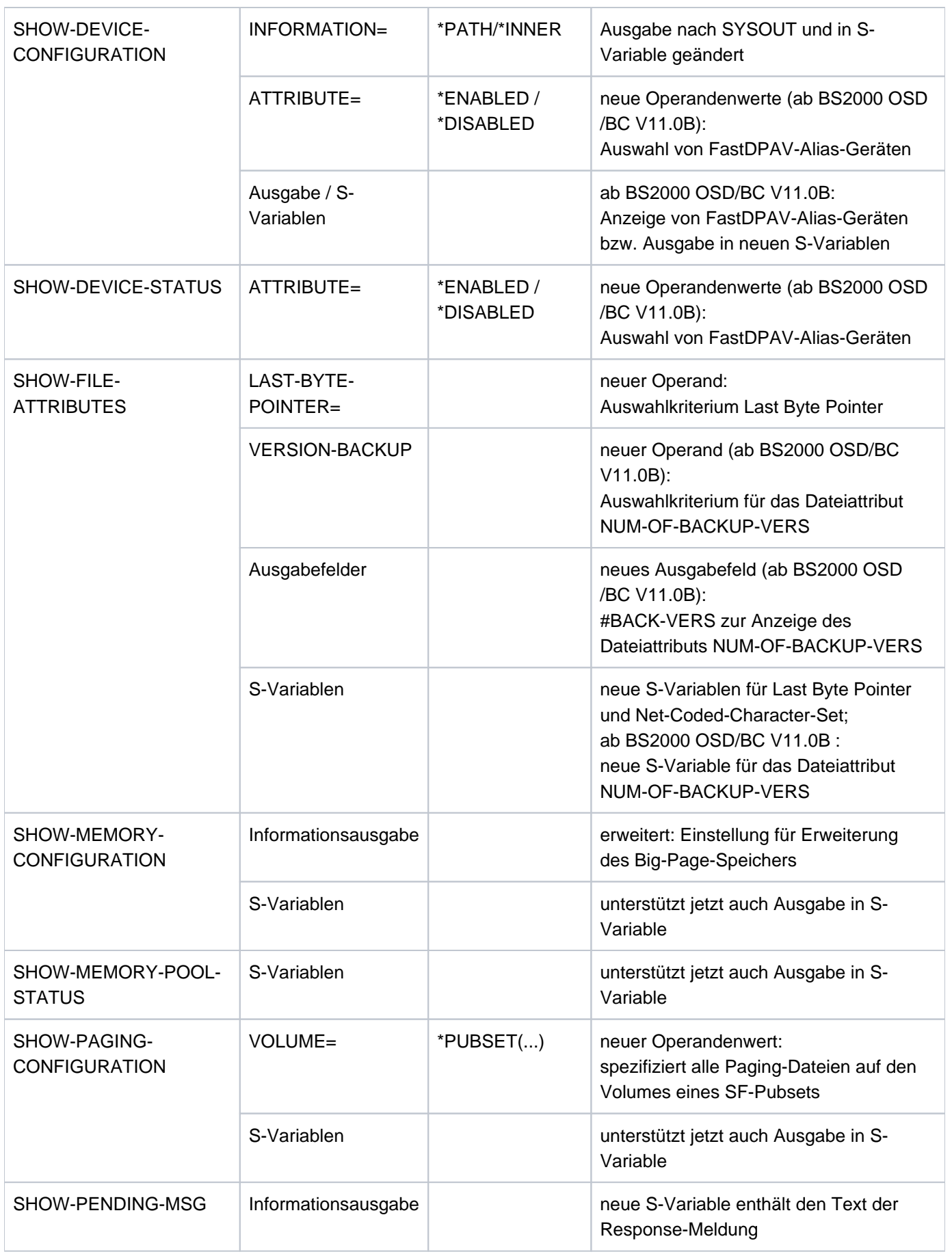

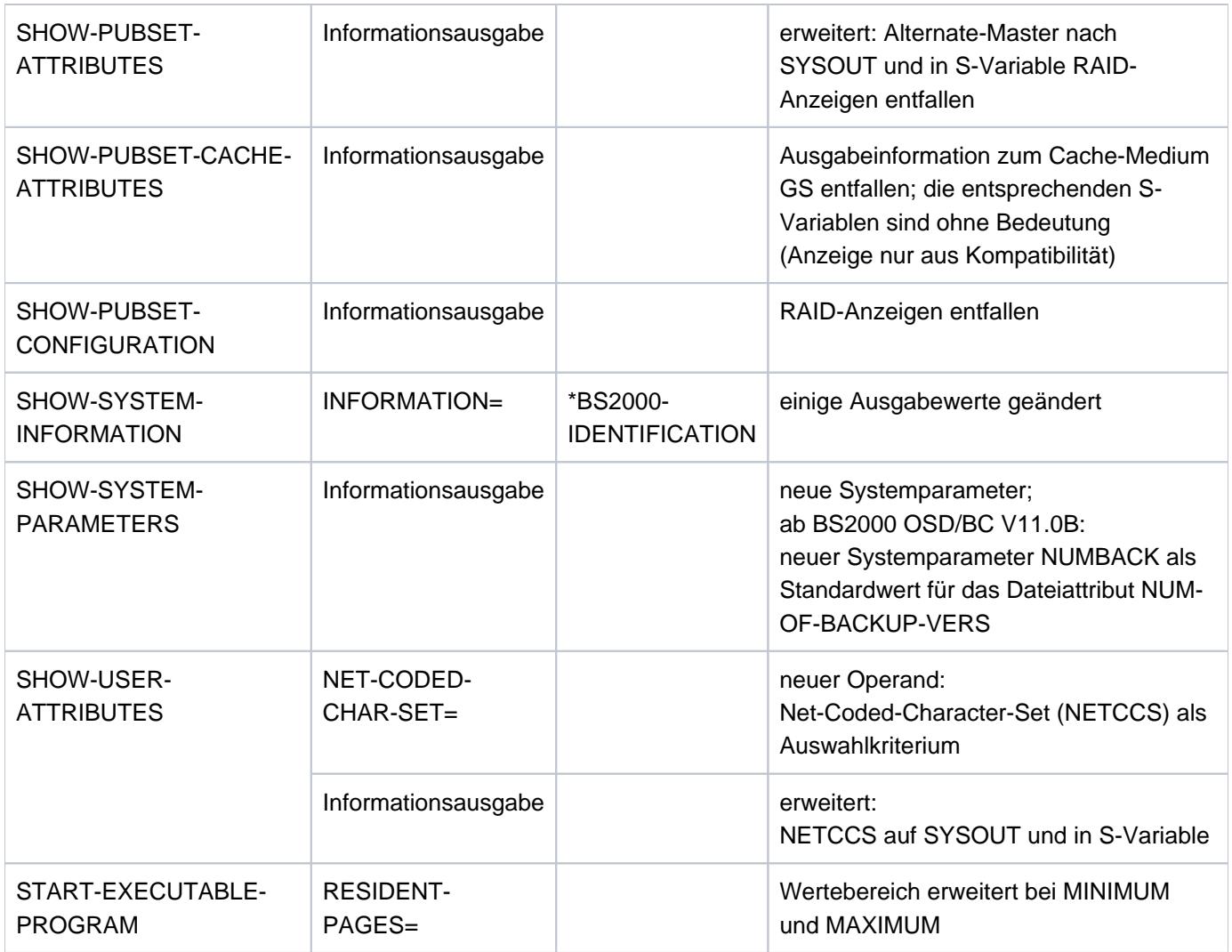

Tabelle 1: Änderungen

### **Entfallene Kommandos bzw. Funktionen**

Die Komponenten GSMAN, GSVOL und SPACEPRO entfallen mit BS2000 OSD/BC ab V11.0. Damit entfallen auch die Kommandos dieser Komponenten (Kommandos mit dem Teilnamen "GS" bzw. "SPACEPRO", z.B. ATTACH-GS-UNIT oder MODIFY-SPACEPRO-PARAMETERS) und werden im Handbuch nicht mehr beschrieben.

Die Kommandos MODIFY-LIVE-MIGRATION-DEFAULTS und SHOW-LIVE-MIGRATION-DEFAULTS werden nicht mehr unterstützt.

Da BS2000 OSD/BC ab V11.0 ausschließlich den Anschluss über Fibre Channel unterstützt, wird auch der Betrieb von SPD-Platten nicht mehr unterstützt (SPD-Platten konnten nur am Typ S-Kanal bedient werden).

### **Hinweise zum SE Server**

Das BS2000-Betriebssystem in den freigegebenen Versionen bedient die Server Units des SE Servers

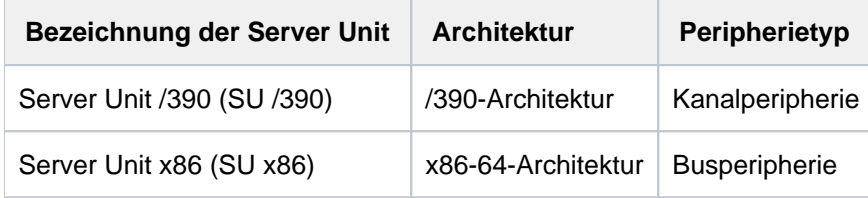

Am SE Server wird die Geräteperipherie nur über Fibre Channel bedient. Typ 2- und Typ S-Kanal werden nicht unterstützt (Ausnahme: virtuelle Konsole auf SU /390).

SE Server haben keinen Globalspeicher.

### **Allgemeine Hinweise**

Die Bezeichnung des BS2000-Grundausbaus lautet ab Version V10.0: BS2000 OSD/BC. Vorgängerversionen werden mit der bis dahin üblichen Bezeichnung BS2000/OSD-BC zitiert.

In den Kommandobeschreibungen wird der Name der Komponente, der das Kommando angehört, ohne Version angegeben. Die Versionsübersicht der Kommandos entfällt.

Die Gerätetyptabelle für BS2000 OSD/BC finden Sie im Handbuch "Systeminstallation" [[46](#page-248-0)]. Die aktuell unterstützten Geräte finden Sie in der Freigabemitteilung zu BS2000 OSD/BC.

Eine Übersicht aller Systemparameter (privilegiert und nicht privilegiert) finden Sie in der Beschreibung des Kommandos SHOW-SYSTEM-PARAMETERS.

### <span id="page-34-0"></span>**1.1.4 Darstellungsmittel**

Es gelten folgende Darstellungsmittel:

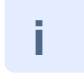

Wichtiger Hinweis zum Text oben, hier müssen Sie aufpassen.

#### **Hinweis**

Das Wort "Hinweis" vor einem eingerückten Absatz zeigt an, dass der folgende Absatz wichtige Informationen enthält.

#### "Verweis"

Verweise auf Kapitel, Abschnitte oder andere Handbücher sind in Anführungszeichen eingeschlossen. Seitenverweise beginnen mit der Bandnummer.

### [1]

Zahlen in eckigen Klammern verweisen im Text auf die entsprechende Position im Verzeichnis "Literatur"[.](#page-248-0)

#### [K2]

Tastennamen in eckigen Klammern bezeichen Funktionstasten auf der BS2000-Tastatur.

### **Fettdruck**

Wo Syntaxdarstellungen erläutert werden, sind die Zeilen, die aktuell erläutert werden, halbfett dargestellt. Ebenso werden in Beispielen die am Bildschirm eingegebenen Zeichen halbfett dargestellt. Beachten Sie bitte die Bedeutung des Fettdrucks in der ["SDF-Syntaxdarstellung"](#page-41-0).

SYNTAX/Beispiel

Syntaxdarstellungen und Beispiel-Eingaben und -Ausgaben werden durch eine andere Schrift hervorgehoben. Syntaxdarstellungen sind außerdem von einem Rahmen umgeben.

### $[ ]$

Eckige Klammern in Syntax- oder Formatdarstellungen: Die Zeichen innerhalb der Klammern dürfen weggelassen werden. Beachten Sie bitte die Bedeutung der eckigen Klammern in der ["SDF-Syntaxdarstellung"](#page-41-0)

#### { }

.

Geschweifte Klammern in Syntax- oder Formatdarstellungen: Eine innerhalb der Klammern stehende Angabe ist anzugeben.

#### option<sub>1</sub> / option<sub>2</sub> / option<sub>i</sub>

Stehen mehrere Optionen zur Auswahl, sind diese durch einen Schrägstrich getrennt.

#### Laufende Kopfzeile

Ihherhalb von langen Operandenbeschreibungen bezieht sich die Kopfzeile auf den beschriebenen Operanden.

## <span id="page-35-0"></span>**1.2 Allgemeine Themen**

Der Abschnitt "Allgemeine Themen" enthält folgende Abschnitte:

- [Aufbau der Kommandosprache SDF](#page-36-0)
- [Konventionen für die Eingabe](#page-38-0)
- [SDF-Syntaxdarstellung](#page-41-0)
- [Verkürzte Eingabe](#page-56-0)
- [Ausdrücke in der Eingabe ersetzen](#page-63-0)
- [Sprache für Ausgaben von SDF](#page-69-0)
- [Kommando-Returncode](#page-70-0)
- [Bedingte Ausdrücke \(Jobvariablen\)](#page-75-0)
- [Systemdateien](#page-78-0)
- [Arbeiten mit S-Variablen](#page-121-0)
- [Auftragsschalter](#page-83-0)
- [Gerätetyp-Tabelle](#page-87-0)
- [Volumetypen des DMS](#page-88-0)
- [Bedeutung der Ausgabespalten der SHOW-Kommandos der Geräteverwaltung](#page-92-0)
- [Zeitlimitierungen im BS2000](#page-116-0)
- [Übersicht zu Testprivilegien](#page-118-0)
- [SDF-P-BASYS](#page-147-0)
# **1.2.1 Aufbau der Kommandosprache SDF**

Die Syntaxbeschreibung von SDF-Kommandos und -Anweisungen ist in den Syntaxdateien enthalten (siehe "SDF-Syntaxdateien" im Handbuch "Dialogschnittstelle SDF" [15]):

- Kommandos beginnen mit führendem Schrägstrich, der im Dialog vorgegeben ist. Kommandos erwartet SDF aus der logischen Systemdatei SYSCMD.
- SDF-Anweisungen, d.h. Anweisungen an ein Programm mit SDF-Schnittstelle, beginnen mit führendem Doppelschrägstrich, der im Dialog vorgegeben ist. Anweisungen erwartet SDF aus der logischen Systemdatei SYSSTMT, für die dieselbe Zuweisung gilt, die für die Systemdatei SYSDTA getroffen wurde.

Eingabedaten, d.h. Daten, Parameter und Anweisungen, die ein Programm ohne SDF-Schnittstelle einliest, werden von SDF nicht analysiert. Eingabedaten erwarten Programme aus der logischen Systemdatei SYSDTA.

Ein Kommando bzw. eine Anweisung besteht aus folgenden Elementen:

- Kommando- bzw. Anweisungsname
- Operandennamen
- mögliche Operandenwerte (Schlüsselwortwerte und variable Werte)
- zusätzliche Hilfetexte zur näheren Erläuterung des Kommandos bzw. der Anweisung und den Operanden

Kommando- bzw. Anweisungsnamen, Operandennamen und Schlüsselwortwerte sind als Schlüsselwörter in der Syntaxbeschreibung enthalten. Schlüsselwörter werden als solche angegeben (siehe [Abschnitt "Verkürzte Eingabe"](#page-56-0) ). Variable Operandenwerte werden durch Datentypen beschrieben (siehe [Tabelle "Datentypen" \(SDF-](#page-41-0)

[Syntaxdarstellung\)\)](#page-41-0). Mit dem Datentyp ist festgelegt, aus welchem Zeichenvorrat und nach welchen Vorschriften ein Operandenwert gebildet wird. SDF prüft, ob die Angabe für einen variablen Operandenwert innerhalb der Menge der zulässigen Operandenwerte liegt, die durch den Datentyp festgelegt ist.

Ein variabler Operandenwert kann auch als Einzelwert (konstanter Wert) eines Datentyps definiert sein. Statt des Datentyps enthält die Syntaxbeschreibung den jeweiligen Einzelwert (z.B. die Namen der S-Variablenströme im Kommando ASSIGN-STREAM: STREAM-NAME = SYSVAR / SYSMSG / SYSINF).

Schlüsselwörter bestehen meist aus mehreren Teilen, die mit Bindestrichen verbunden sind. Die Namen sind englischsprachig und entstammen meist dem allgemeinen Sprachgebrauch. Sie sind so gewählt, dass in Bezug auf den gesamten Kommandovorrat analoge Sachverhalte durch dieselben Schlüsselwörter beschrieben werden. Kommandos beginnen stets mit einem Verb. Danach folgt das Objekt, auf das die Tätigkeit anzuwenden ist; z.B. MODIFY-FILE-ATTRIBUTES für das Verändern von Dateieigenschaften.

Es gibt auch Paare von gegensätzlichen Tätigkeiten:

CREATE-XY und DELETE-XY für das Erzeugen und Löschen eines Objekts XY.

Kommandos werden im Hinblick auf Sachgebiete in Anwendungsbereichen zusammengefasst. Ein Kommando kann in mehreren Anwendungsbereichen vorkommen.

Jeder Operand besitzt einen Namen und mindestens einen möglichen Operandenwert. Einem Operandenwert können Operanden hierarchisch untergeordnet sein. In diesem Fall leitet der Operandenwert eine Struktur ein, die alle ihm untergeordneten Operanden enthält. Die Operanden der Struktur werden in Klammern eingeschlossen. Innerhalb einer Struktur können wiederum Strukturen eingeleitet werden, was Strukturschachtelung genannt wird.

#### Beispiel für eine Struktur

```
Format (Ausschnitt von SHOW-FILE-ATTRIBUTES):
```

```
, SEL ECT = <u>*ALL</u> / [*BY-ATTRIBUTES](...)
```
 $[{}^{\ast}$ **BY-ATTR**IBUTES](...)

| ,FILE-STRUCTURE = <u>\*ANY</u> / list-poss(5): \*PAM / \*SAM / \*ISAM / \*BTAM / \*NONE

Eingabe:

```
/show-file-attributes select=*by-attributes(file-structure=(*sam,*isam))
```
Der Operand FILE-STRUCTURE bezeichnet eine bestimmte Dateieigenschaft und ist dem Operandenwert (der Struktur) \*BY-ATTRIBUTES untergeordnet.

Die gleichzeitige Angabe mehrerer Operandenwerte (Liste) kann zugelassen sein. Operandenwerte, die als Listenelement zugelassen sind, werden im Format nach "listposs(n):" (siehe [Tabelle "Metasyntax" \(SDF-](#page-41-0)[Syntaxdarstellung\)\)](#page-41-0) aufgezählt, wobei n die maximal zulässige Anzahl von Listenelementen angibt.

Beispiel für eine Liste

Format:

 $FILE-STATEUTE =  $\frac{\cdot \text{ANY}}{\cdot}$  / list-poss(5):  $\cdot \text{PAM}$  /  $\cdot \text{SAM}$  /  $\cdot \text{BTAM}$  /  $\cdot \text{NONE}$$ 

Eingabe:

```
/show-file-attributes select=*by-attributes(file-structure=(*sam,*isam))
```
Der Operand FILE-STRUCTURE bezeichnet die Dateieigenschaften SAM und ISAM.

Die meisten Operanden sind bereits mit einem Operandenwert vorbesetzt, dem Default-Wert (im Beispiel \*ANY). Dieser wird angenommen, falls keine explizite Angabe gemacht wird (siehe ["Default-Wert übernehmen"\)](#page-59-0).

# **1.2.2 Konventionen für die Eingabe**

Bei der Eingabe von Kommandos und Anweisungen ist Folgendes zu beachten:

Eingaben werden von SDF gemäß der Standard-Codetabelle **EBCDIC.DF.03** interpretiert (z.B. bei der Umsetzung Groß-/Kleinschreibung).

Bei Einsatz von XHCS können erweiterte Zeichensätze (CCS, Coded Character Set) verwendet werden. Die Codierung der Zeichen Dollar (\$), Nummernzeichen (#), Klammeraffe (@), Ausrufezeichen (!), Zirkumflex (^), runde und eckige Klammern, Größer- und Kleinerzeichen, Stern (\*), Schrägstrich (/), Doppelpunkt, Komma, Semikolon, Hochkomma und Anführungszeichen darf in einem erweiterten Zeichensatz nicht von der Codierung der Standard-Codetabelle abweichen.

Zusätzliche Zeichen aus einem erweiterten Zeichensatz werden von SDF nur innerhalb der Datentypen <cstring> und <text> ausgewertet, d.h. zur Umsetzung von Groß-/Kleinschreibung wird eine von XHCS für den erweiterten Zeichensatz bereitgestellte Codetabelle verwendet.

Zusätzliche Zeichen innerhalb der anderen Datentypen werden mit Syntaxfehler abgewiesen.

Das Subsystem XHCS (Extended Host Code Support) ermöglicht die 8-Bit-Code-Verarbeitung. **i**

Bei der Verwendung eines erweiterten Zeichensatzes sind folgende Fälle zu unterscheiden:

• Eingabe von der Datensichtstation:

Bei der Eingabe von Kommandos wird das CCS aus dem Benutzereintrag verwendet, wenn mit dem Kommando MODIFY-TERMINAL-OPTIONS der 8-Bit-Modus eingeschaltet wurde.

Bei der Eingabe von Anweisungen wird das CCS verwendet, das im jeweiligen Makroaufruf (CMDRST bzw. RDSTMT, CMDTST bzw. TRSTMT oder CMDCST bzw. CORSTMT) angegeben wurde. Wurde kein CCS angegeben, wird das CCS wie bei der Eingabe von Kommandos verwendet.

Eingabe aus Datei oder PLAM-Bibliothekselement:

Bei der Eingabe von Kommandos wird das CCS der Eingabedatei bzw. der PLAM-Bibliothek verwendet. Das CCS des PLAM-Bibliothekselements wird verwendet, wenn SYSDTA mit dem Kommando ASSIGN-SYSDTA zugewiesen wurde. Bei der Eingabe von Anweisungen muss das im jeweiligen Makroaufruf angegebene CCS mit dem CCS für SYSDTA-Eingaben übereinstimmen, sonst wird die Anweisung abgewiesen.

Während einer Prozedurunterbrechung wird das CCS verwendet, das für die Eingabe von der Datensichtstation eingestellt ist.

Eingabe aus einer S-Variablen:

Ist SYSDTA einer zusammengesetzten S-Variablen zugewiesen, wird im Dialogbetrieb das CCS verwendet, das für die Eingabe von der Datensichtstation eingestellt ist. Im Batchbetrieb wird das CCS **EDF03IRV** verwendet.

- $\bullet$  In den Makroaufrufen CMD und TRCMD werden erweiterte Zeichen nicht unterstützt.
- **Erstes Zeichen einer Kommandoeingabe ist der Schrägstrich "/"; vor einer Anweisung stehen zwei Schrägstriche**  $\mathcal{N}^{\mu}$ .

Bei Eingabe von der Datensichtstation werden diese Kennzeichen als Eingabeaufforderung vom System vorgegeben. Bei der Eingabe aus Prozedurdateien müssen diese Kennzeichen in den Eingabesätzen enthalten sein.

- Zwischen Schrägstrich und dem Kommandonamen kann eine Marke stehen. Sie kennzeichnet die Kommandozeile als Sprungziel innerhalb von Prozeduren. Mindestens ein Leerzeichen trennt die Marke von dem Kommandonamen. Eine Marke hat in S- und Nicht-S-Prozeduren unterschiedliche Formate:
	- Die S-Marke besteht aus einem bis zu 255 Zeichen langem Namen (entspricht <structured-name 1..255>), dem ein Doppelpunkt folgt. S-Marken gehören nicht zum Kommando. Sie werden nur von SDF-P ausgewertet und können nur in S-Prozeduren verwendet werden.
	- Die Nicht-S-Marke besteht aus einem führenden Punkt und aus einem bis zu acht Zeichen langen Namen (entspricht <name 1..8>).
- Der Kommando- bzw. Anweisungsname wird von nachfolgenden Operanden mit mindestens einem Leerzeichen getrennt.
- Ein Operand wird vom nächsten Operanden mit einem Komma getrennt.
- Operandenwerte innerhalb einer Liste werden mit einem Komma getrennt. Wird mehr als ein Listenelement angegeben, so ist die Aufzählung in runde Klammern einzuschließen.
- Operanden können entweder als Schlüsselwortoperanden angegeben werden oder als Stellungsoperanden. Bei der Angabe als Schlüsselwortoperand wird dem Operandennamen mit einem Gleichheitszeichen der Operandenwert zugeordnet. Bei der Angabe als Stellungsoperand wird nur der Operandenwert angegeben. Der Operand wird dann über die relative Position des Wertes innerhalb der Eingabe zugeordnet (siehe ["Stellungsoperanden angeben"\)](#page-60-0).
- Weitere Leerzeichen zwischen Schlüsselwörtern, variablen Operandenwerten, Kommata und Gleichheitszeichen sind zu Dokumentationszwecken möglich und werden ignoriert.
- Zeichenfolgen, die in Anführungszeichen eingeschlossen sind, werden als Kommentare interpretiert und ignoriert. Kommentare können wie weitere Leerzeichen verwendet werden, vor Marken sind sie jedoch nicht erlaubt.
- Zeilenende-Kommentar:

In S-Prozeduren leitet die Zeichenfolge &\* einen Zeilenende-Kommentar ein, d.h. alle nachfolgenden Zeichen bis zum Zeilenende werden ignoriert. Insbesondere werden Fortsetzungszeichen, Semikolon und &-Ausdrücke ignoriert.

#### Fortsetzungszeilen:

Ein Bindestrich als letztes Zeichen eines Eingabesatzes bzw. auch mit nachfolgenden Leerzeichen wird als Fortsetzungszeichen interpretiert. Die Folgezeile ist die Fortsetzungszeile des begonnenen Kommandos bzw. der Anweisung.

Bei Eingabe von der Datensichtstation fordert das System mit "/" bzw. "//" zur Fortsetzung der Eingabe auf. Bei Eingabe aus Prozedur- oder ENTER-Dateien muss die Fortsetzungszeile mit "/" bzw. "//" beginnen.

Das Fortsetzungszeichen für Kommandos muss innerhalb der Spalten 2 und 72 stehen, wenn

CONTINUATION=\*NEW-MODE eingestellt ist (siehe SHOW-SDF-OPTIONS bzw. MODIFY-SDF-OPTIONS). Mit CONTINUATION=\*OLD-MODE muss das Fortsetzungszeichen genau auf Spalte 72 stehen.

Auf Spalte 72 nachfolgende Zeichen werden ignoriert.

Die Gesamtlänge eines Kommandos (mit seinen Folgezeilen) beträgt 16364 Byte einschließlich Leerzeichen und Kommentaren. Für die noch unterstützten ISP-Kommandos beträgt die Gesamtlänge 4096 Byte.

Eingabesätze für eine Anweisung können länger als 72 Zeichen sein, wobei das Fortsetzungszeichen ab Spalte 2 angegeben werden kann. Die Länge einer Anweisung kann maximal 16364 Byte betragen.

Bei Eingabe von der Dialogstation ist die Länge der Eingabesätze und die Position eines Fortsetzungszeichens nur von der Größe des Eingabepuffers der Dialogstation abhängig, sie beträgt jedoch maximal 16364 Byte.

In S-Prozeduren kann mit dem Kommando SET-PROCEDURE-OPTIONS INPUT-FORMAT=\*FREE-RECORD-LENGTH die Länge eines Eingabesatzes unter Berücksichtigung der Maximallänge von 16364 Byte frei vereinbart werden. Ein Fortsetzungszeichen kann ab Spalte 2 angegeben werden.

- Bei Eingabe aus Nicht-S-Prozedur- bzw. ENTER-Dateien müssen Schlüsselwörter groß geschrieben werden. Dies gilt auch für Werte von Prozedurparametern, S-Variablen und Jobvariablen, wenn sie Teile von Kommandos bzw. Anweisungen ersetzen sollen.
- Bei Verwendung eines Strichpunkts zwischen zwei Kommandos können innerhalb eines Eingabesatzes (einschl. Folgezeilen) mehrere Kommandos angegeben werden. Diese Eingabemöglichkeit ist nur im Dialog und innerhalb von S-Prozeduren erlaubt.

# <span id="page-41-0"></span>**1.2.3 SDF-Syntaxdarstellung**

Das folgende Beispiel zeigt die Syntaxdarstellung eines Kommandos in einem Handbuch. Das Kommandoformat besteht aus einem Feld mit dem Kommandonamen. Anschließend werden alle Operanden mit den zulässigen Operandenwerten aufgelistet. Struktureinleitende Operandenwerte und die von ihnen abhängigen Operanden werden zusätzlich aufgelistet.

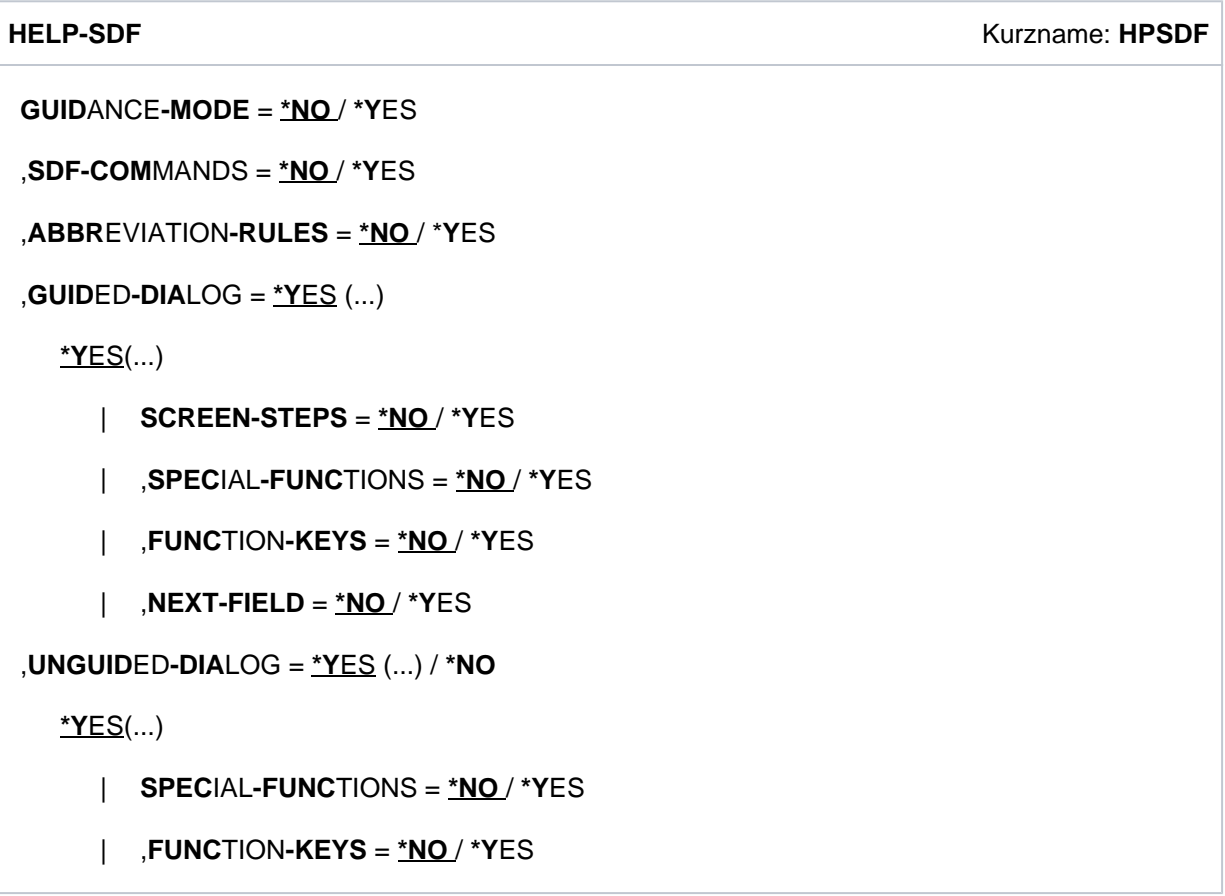

Diese Syntaxbeschreibung basiert auf der SDF-Version V4.8. Die Syntax der SDF-Kommando- /Anweisungssprache wird im Folgenden in drei Tabellen erklärt.

#### Zu [Tabelle "Metasyntax"](#page-43-0) :

In den Kommando-/Anweisungsformaten werden bestimmte Zeichen und Darstellungsformen verwendet, deren Bedeutung in [Tabelle](#page-43-0) ["Datentypen"](#page-44-0) erläutert wird.

#### Zu [Tabelle "Datentypen"](#page-44-0) :

Variable Operandenwerte werden in SDF durch Datentypen dargestellt. Jeder Datentyp repräsentiert einen bestimmten Wertevorrat. Die Anzahl der Datentypen ist beschränkt auf die in der Tabelle beschriebenen Datentypen.

Die Beschreibung der Datentypen gilt für alle Kommandos und Anweisungen. Deshalb werden bei den entsprechenden Operandenbeschreibungen nur noch Abweichungen von der Tabelle erläutert.

#### Zu [Tabelle "Zusätze zu Datentypen"](#page-49-0) :

Zusätze zu Datentypen kennzeichnen weitere Eingabevorschriften für Datentypen. Die Zusätze enthalten eine Längen- bzw. Intervallangabe, schränken den Wertevorrat ein (Zusatz beginnt mit without), erweitern ihn (Zusatz beginnt mit with) oder erklären eine bestimmte Angabe zur Pflichtangabe (Zusatz beginnt mit *mandatory*). Im Handbuch werden folgende Zusätze in gekürzter Form dargestellt:

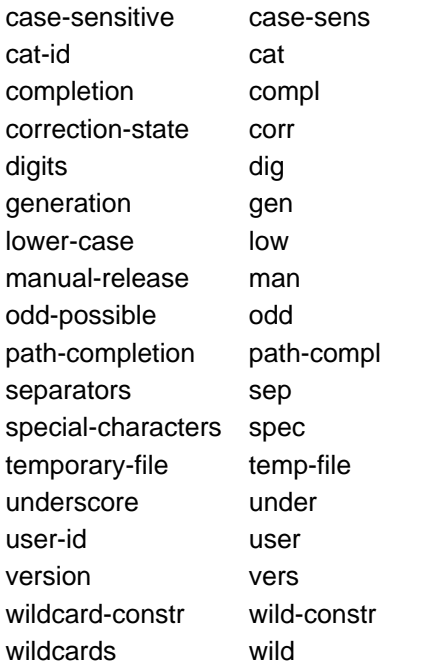

Für den Datentyp integer enthält *[Tabelle "Zusätze zu Datentypen"](#page-49-0)* außerdem kursiv gesetzte Einheiten, die nicht Bestandteil der Syntax sind. Sie dienen lediglich als Lesehilfe.

Für Sonderdatentypen, die durch die Implementierung geprüft werden, enthält die Tabelle kursiv gesetzte Zusätze (siehe Zusatz *special*), die nicht Bestandteil der Syntax sind.

Die Beschreibung der Zusätze zu den Datentypen gilt für alle Kommandos und Anweisungen. Deshalb werden bei den entsprechenden Operandenbeschreibungen nur noch Abweichungen von der Tabelle erläutert.

# <span id="page-43-0"></span>**Metasyntax**

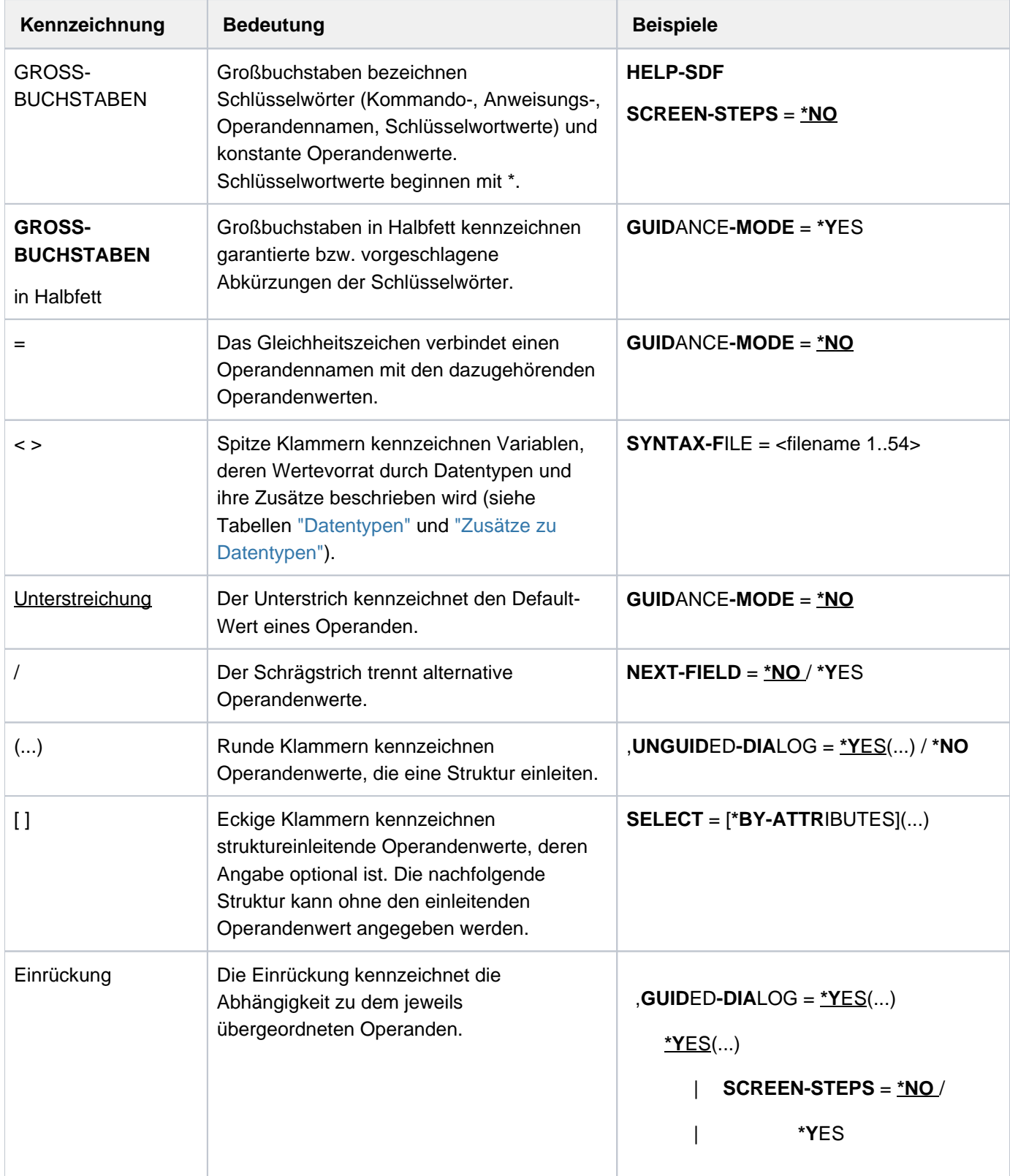

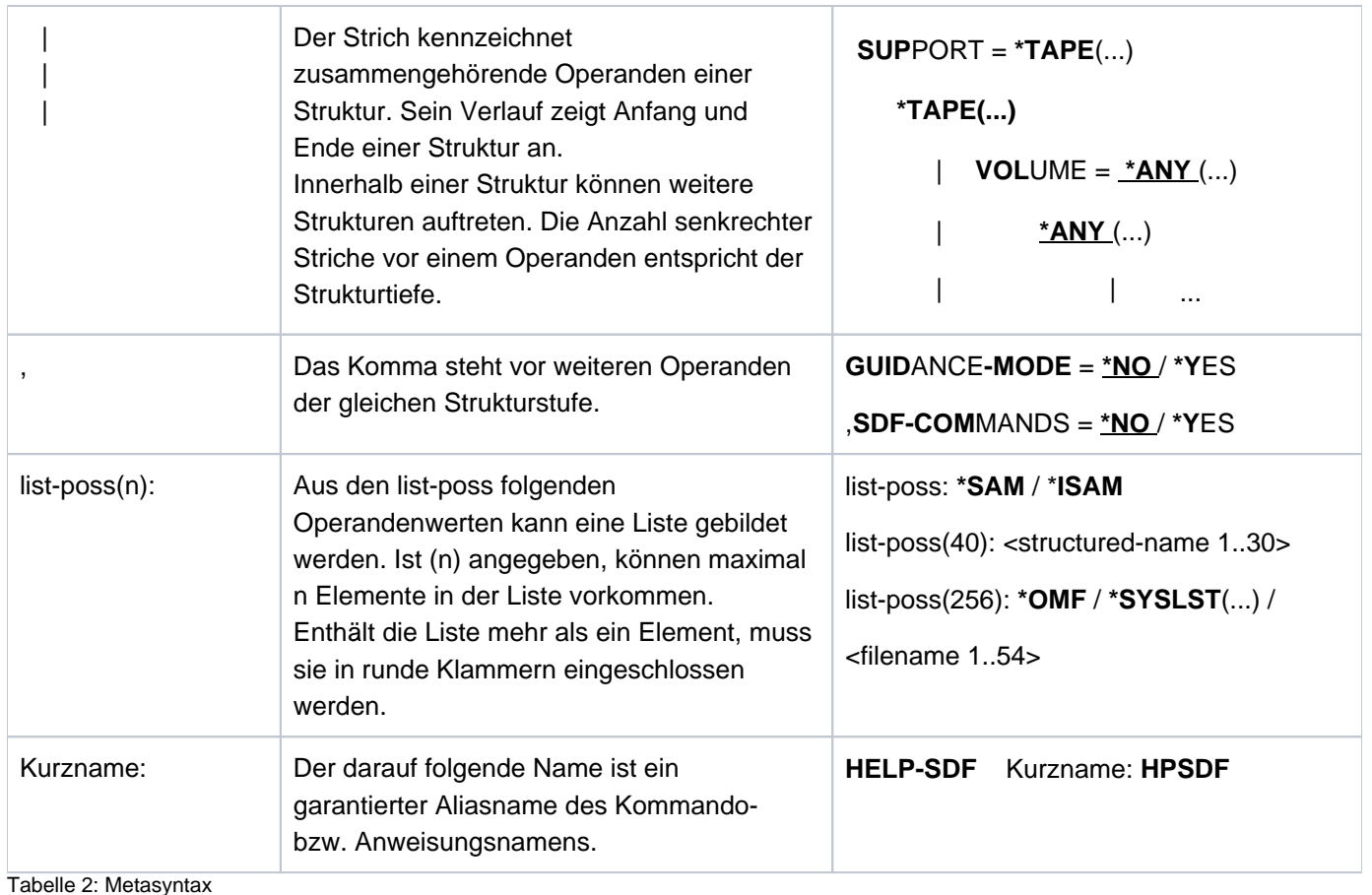

#### <span id="page-44-0"></span>**Datentypen** Datentyp **Zeichenvorrat** Besonderheiten alphanum-name | A...Z 0...9 \$, #, @ cat-id A...Z 0...9 maximal 4 Zeichen; darf nicht mit der Zeichenfolge PUB beginnen command-rest beliebig composed-name A...Z 0...9  $$, #, @$ **Bindestrich** Punkt Katalogkennung alphanumerische Zeichenfolge, die in mehrere durch Punkt oder Bindestrich getrennte Teilzeichenfolgen gegliedert sein kann. Ist auch die Angabe eines Dateinamens möglich, so kann die Zeichenfolge mit einer Katalogkennung im Format :cat: beginnen (siehe Datentyp filename). c-string EBCDIC-Zeichen ist in Hochkommata einzuschließen; der Buchstabe C kann vorangestellt werden; Hochkommata innerhalb des c-string müssen verdoppelt werden

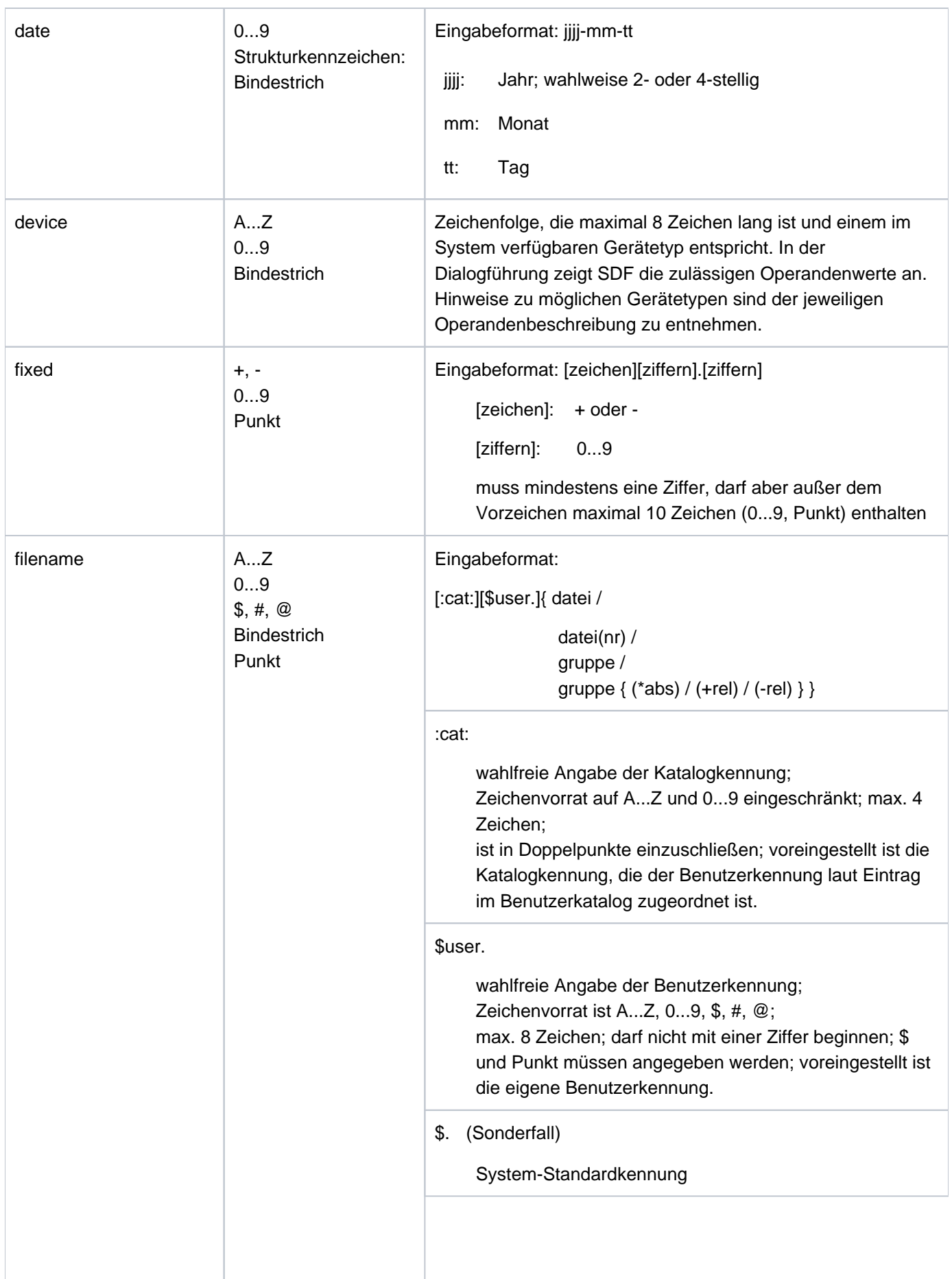

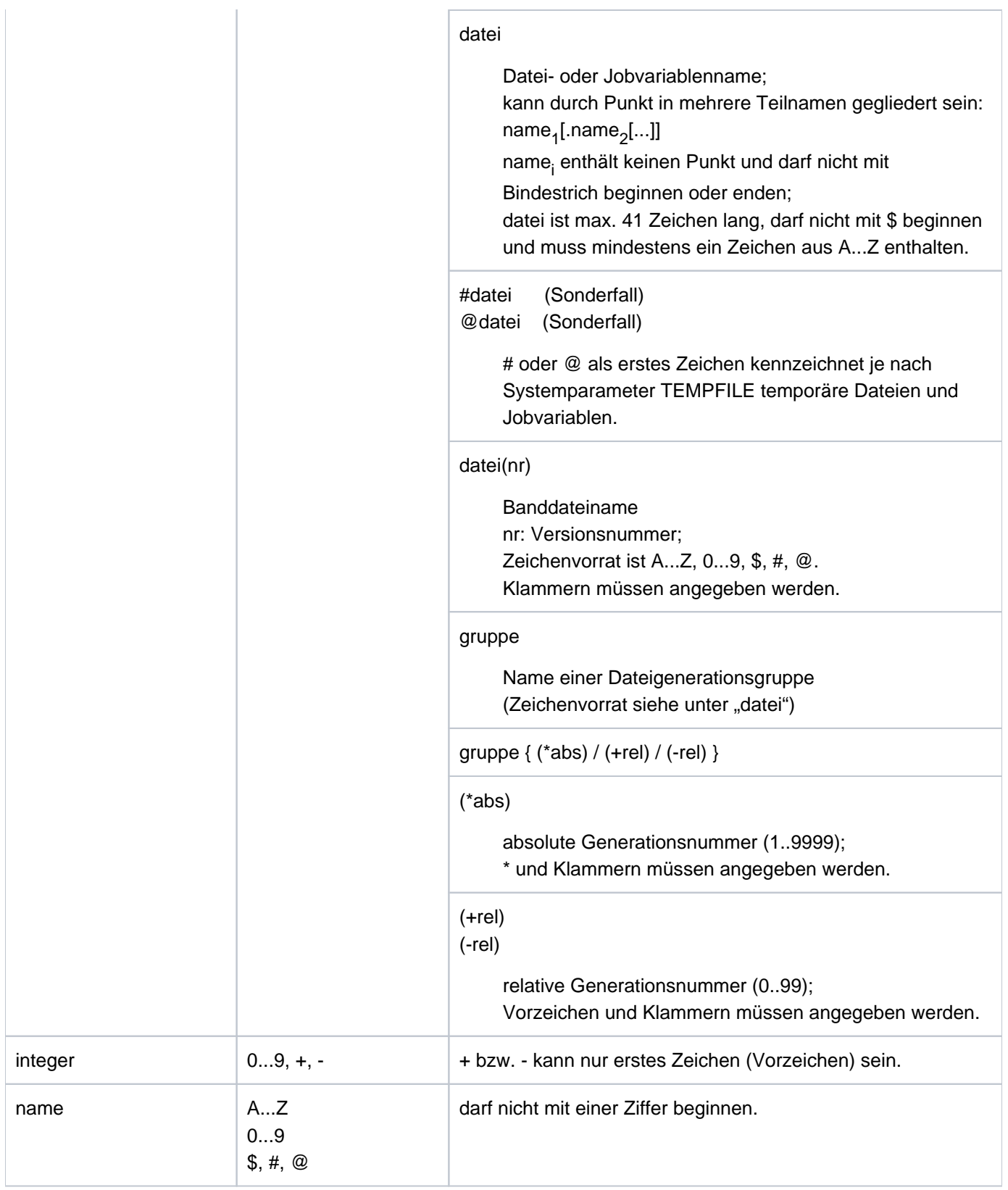

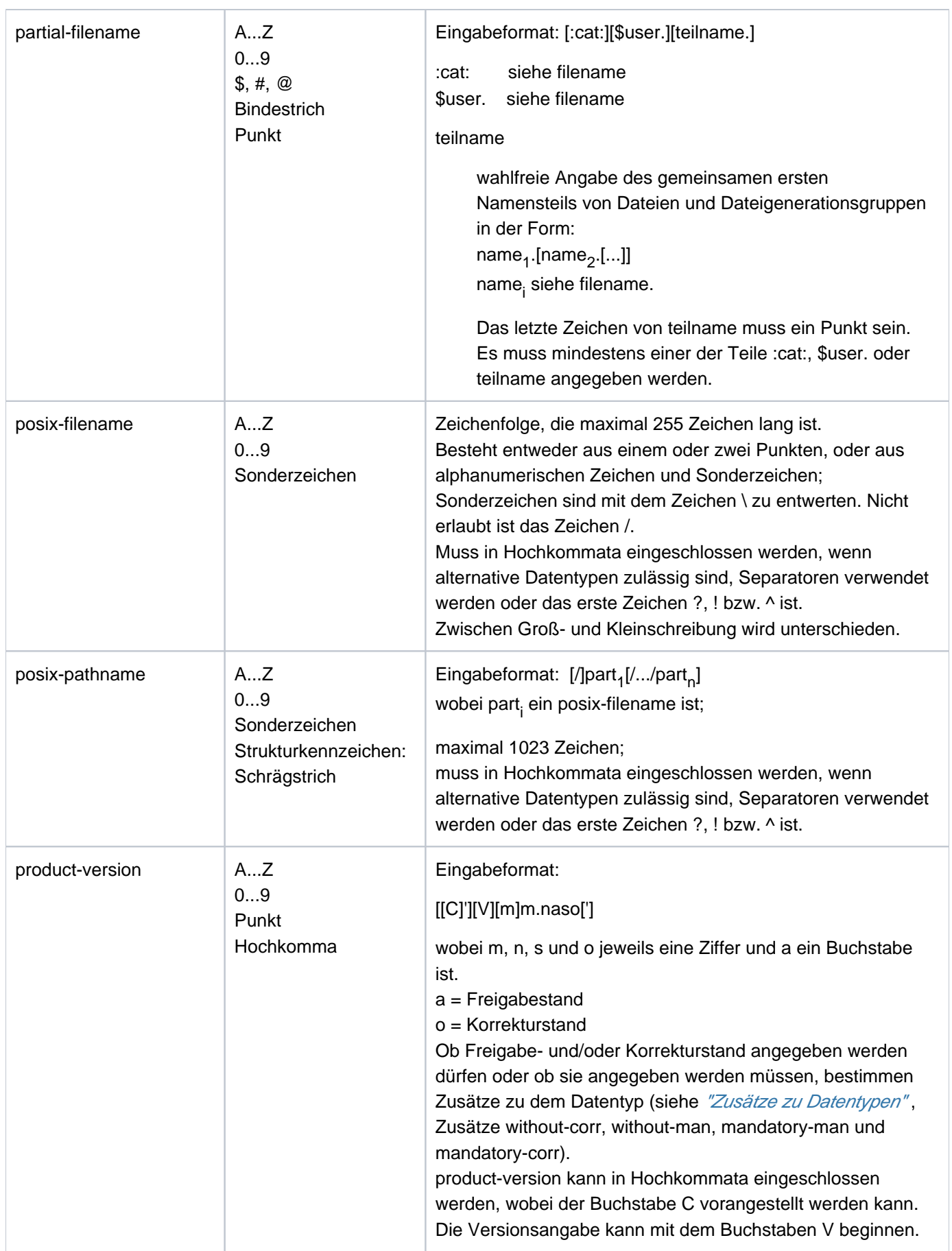

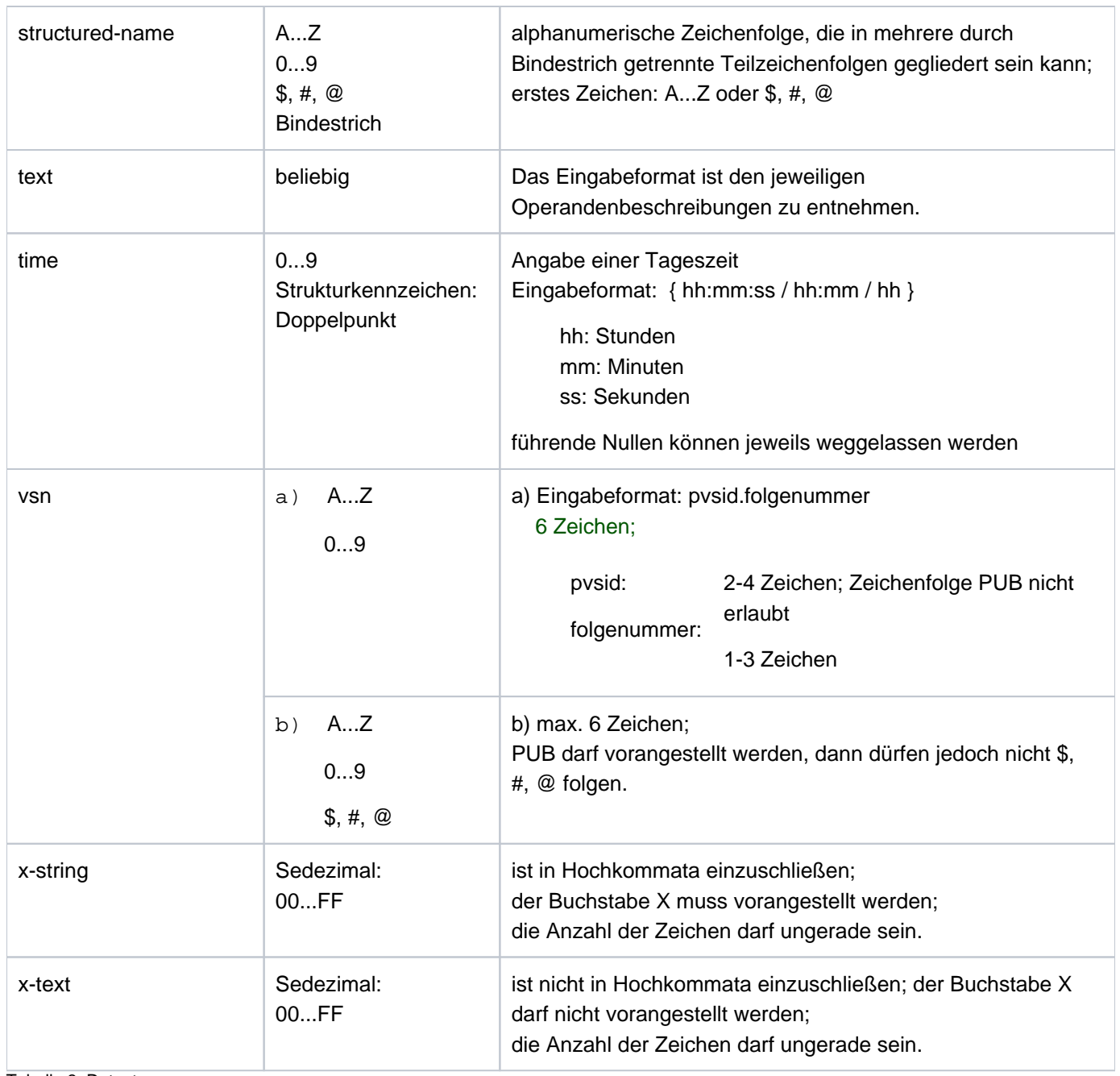

Tabelle 3: Datentypen

# <span id="page-49-0"></span> **Zusätze zu Datentypen**

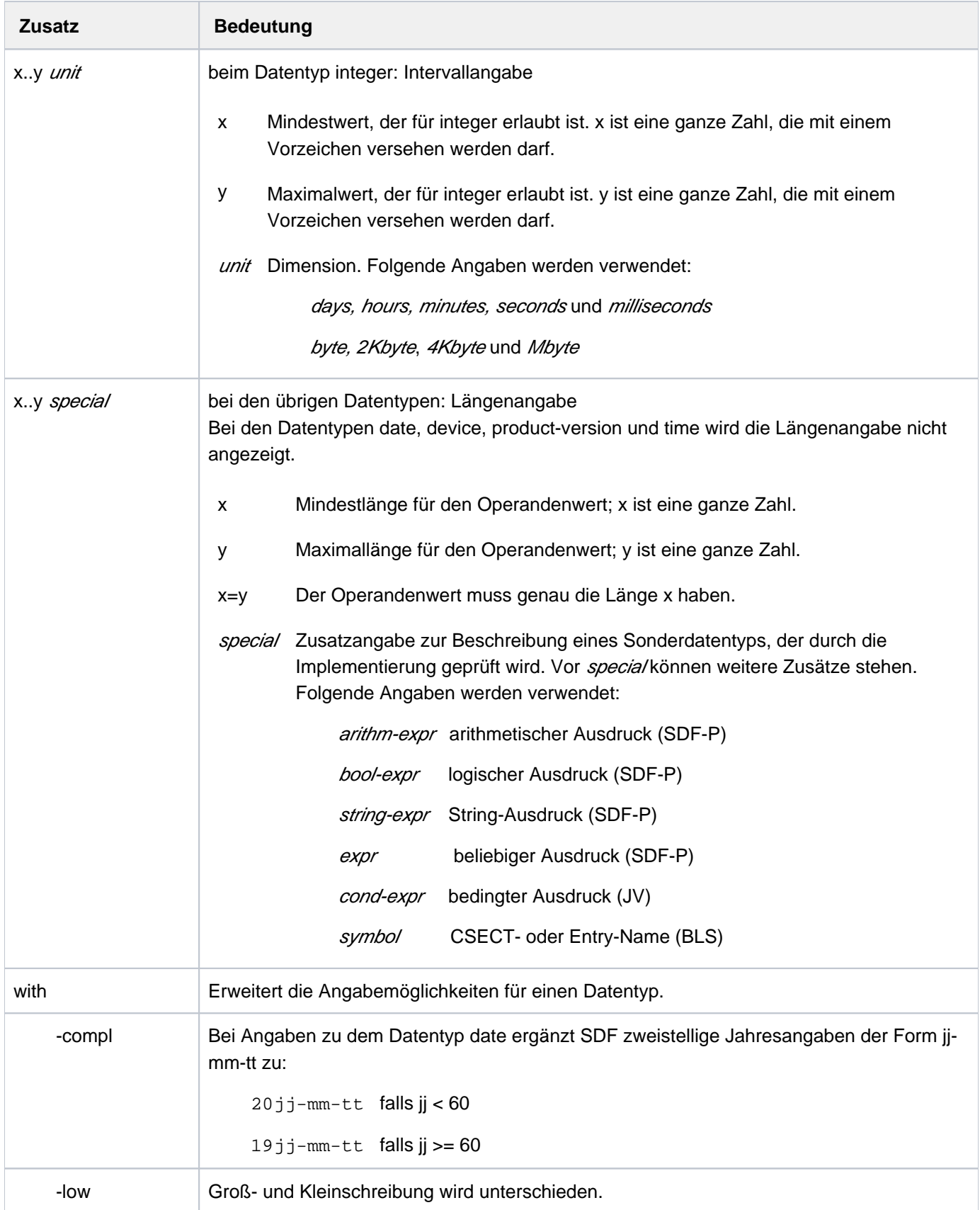

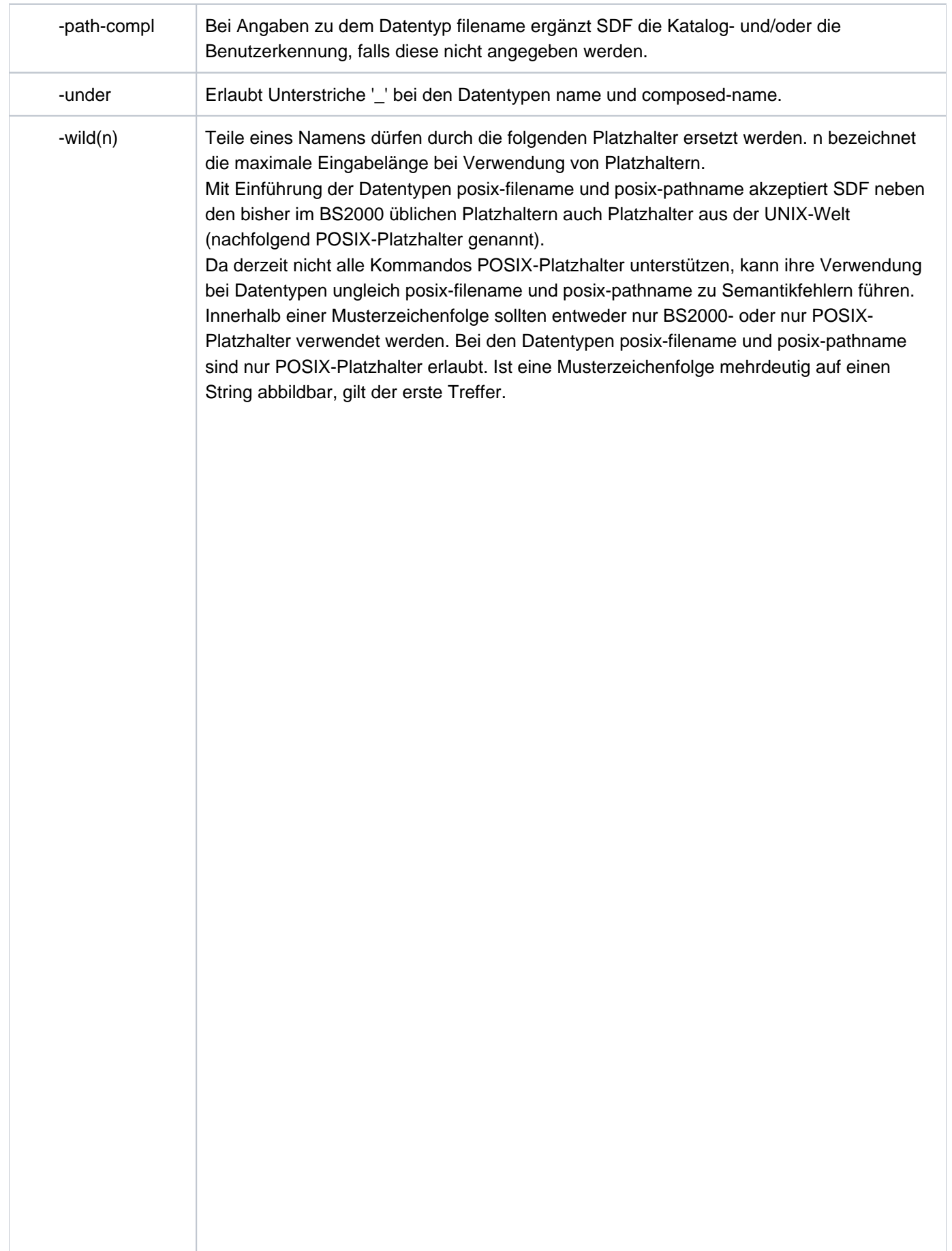

<span id="page-51-0"></span>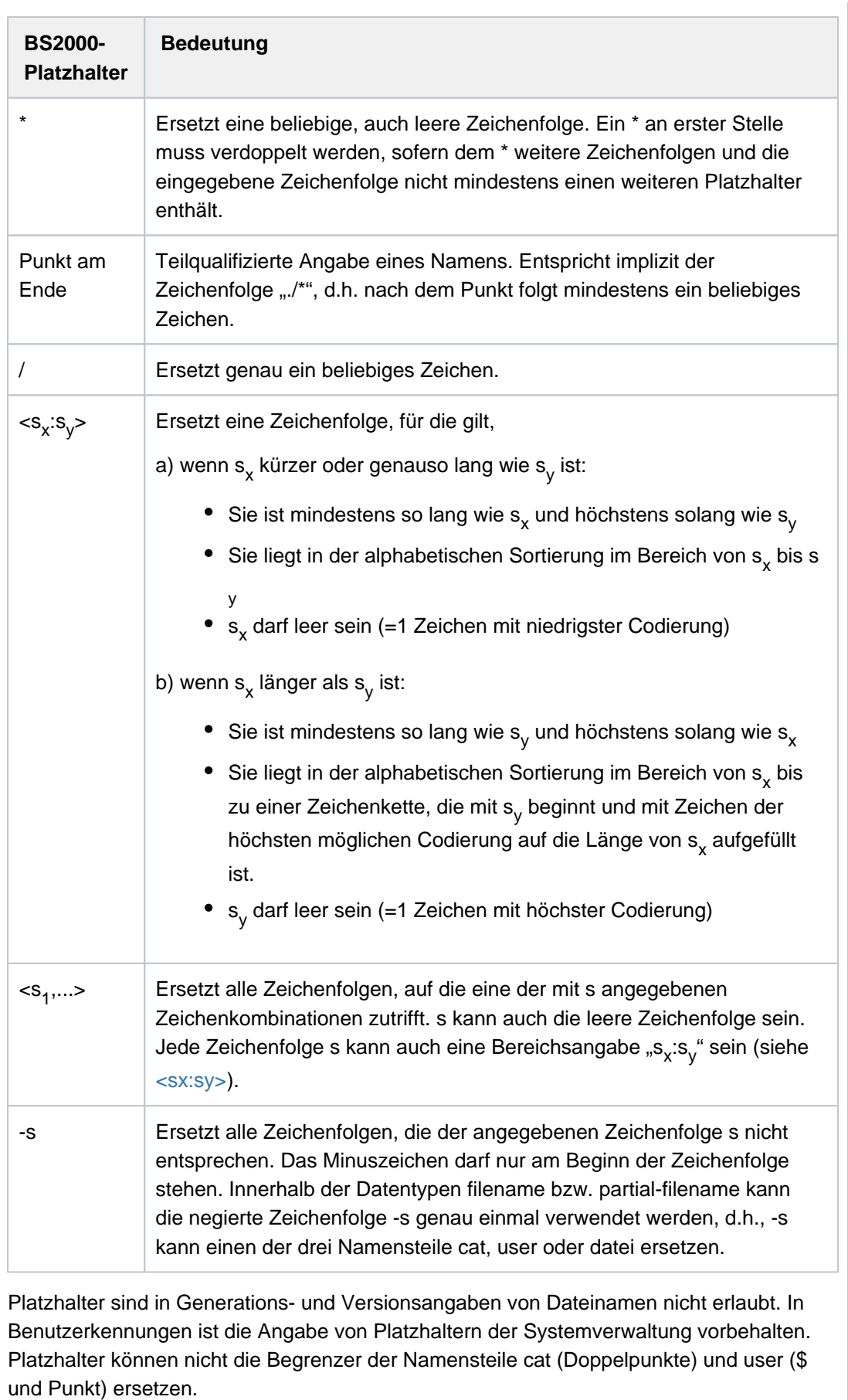

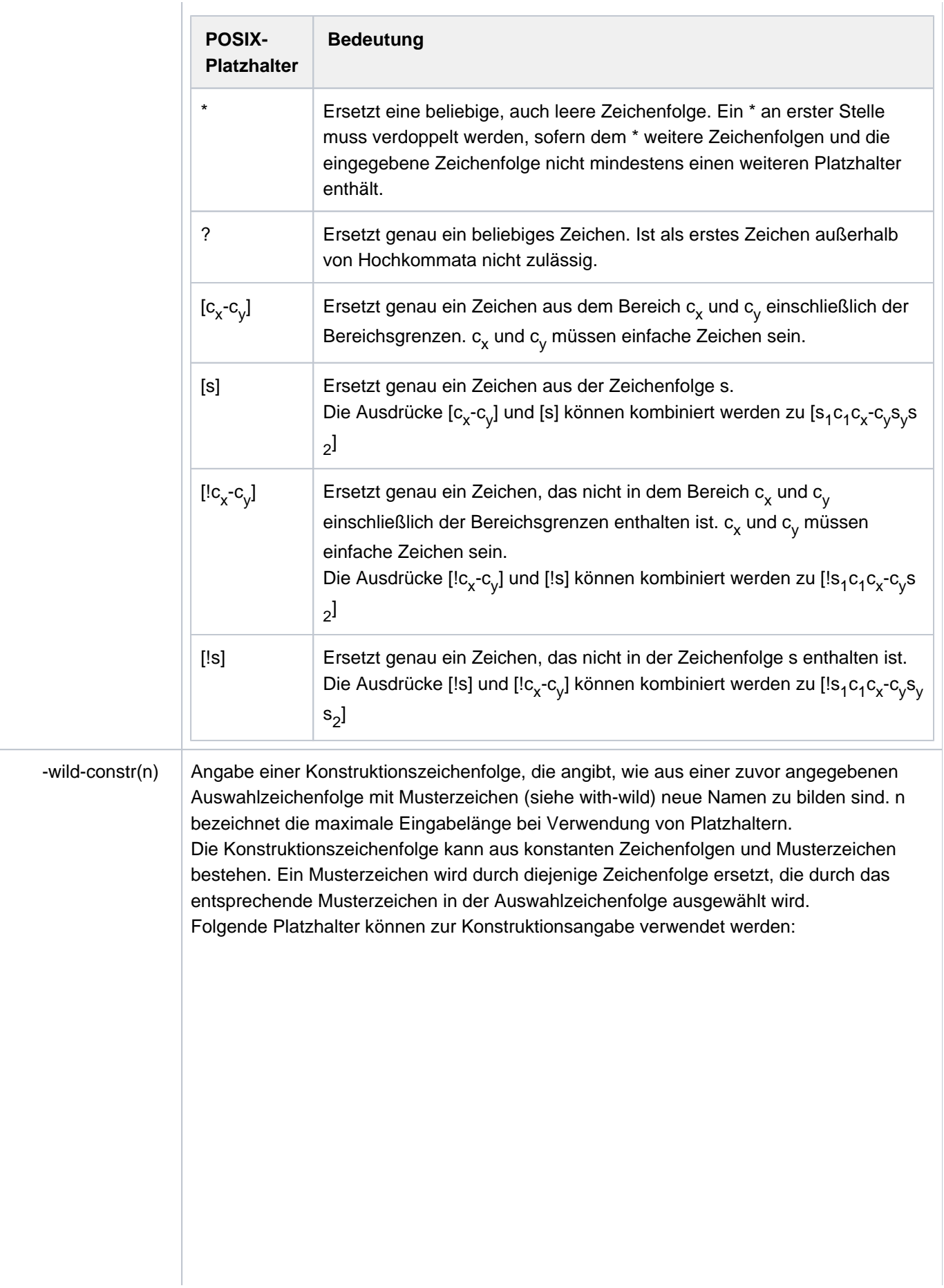

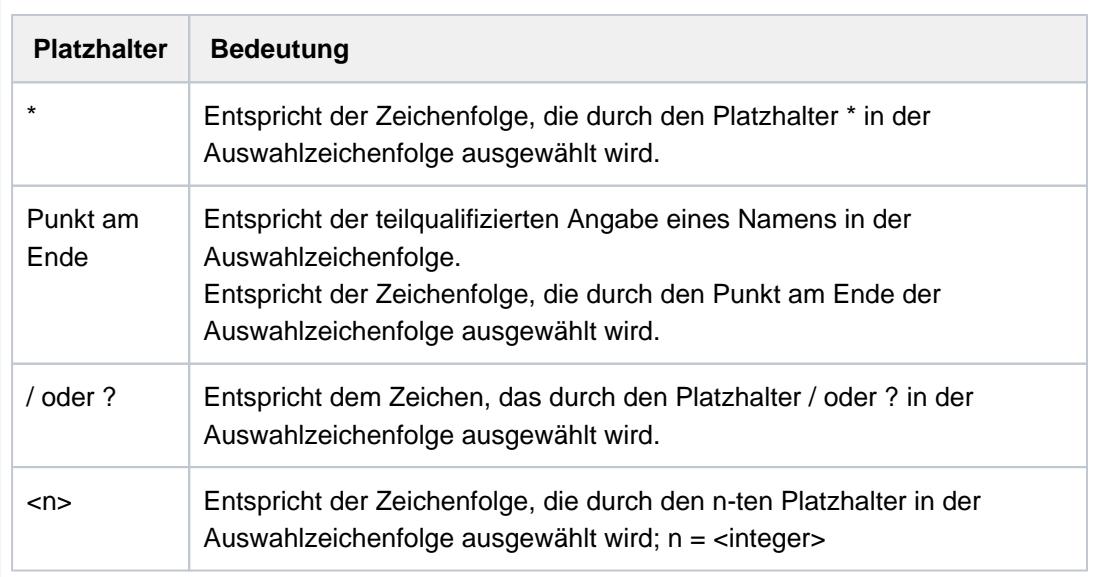

Zuordnung der Platzhalter zu entsprechenden Platzhaltern in der Auswahlzeichenfolge: In der Auswahlzeichenfolge werden alle Platzhalter von links nach rechts aufsteigend nummeriert (globaler Index).

Gleiche Platzhalter in der Auswahlzeichenfolge werden zusätzlich von links nach rechts aufsteigend nummeriert (platzhalter-spezifischer Index).

In der Konstruktionsangabe können Platzhalter auf zwei, sich gegenseitig ausschließende Arten angegeben werden:

- 1. Platzhalter werden über den globalen Index angegeben: <n>
- 2. Angabe desselben Platzhalters, wobei die Ersetzung gemäß dem platzhalterspezifischen Index entsprechend erfolgt: z.B. der zweite "/" entspricht der Zeichenfolge, die durch den zweiten "/" in der Auswahlzeichenfolge ausgewählt wird.

Bei Konstruktionsangaben sind folgende Regeln zu beachten:

- Die Konstruktionsangabe kann nur Platzhalter der Auswahlzeichenfolge enthalten.
- Soll die Zeichenkette, die der Platzhalter <...> bzw. [...] auswählt, in der Konstruktionsangabe verwendet werden, muss die Index-Schreibweise gewählt werden.
- Die Index-Schreibweise muss gewählt werden, wenn die Zeichenkette, die einen Platzhalter der Auswahlzeichenfolge bezeichnet, in der Konstruktionsangabe mehrfach verwendet werden soll:

Bei der Auswahlangabe "A/" muss z.B. statt "A//" die Konstruktionszeichenfolge "A<n><n>" angegeben werden.

- Der Platzhalter \* kann auch die leere Zeichenkette sein. Insbesondere ist zu beachten, dass bei mehreren Sternen in Folge (auch mit weiteren Platzhaltern) nur der letzte Stern eine nicht leere Zeichenfolge sein kann: z.B. bei "\*\*\*\*" oder "\*//\*".
- Aus der Konstruktionsangabe sollten gültige Namen entstehen. Darauf ist sowohl bei der Auswahlangabe als auch bei der Konstruktionsangabe zu achten.
- Abhängig von der Konstruktionsangabe können aus unterschiedlichen Namen, die in der Auswahlangabe ausgewählt werden, identische Namen gebildet werden: z.B. "A/\*" wählt die Namen "A1" und "A2" aus; die Konstruktionsangabe "B\*" erzeugt für beide Namen denselben neuen Namen "B". Um dies zu vermeiden, sollten in der Konstruktionsangabe alle Platzhalter der Auswahlangabe mindestens einmal verwendet werden.
- Wird die Konstruktionsangabe mit einem Punkt abgeschlossen, so muss auch die Auswahlzeichenfolge mit einem Punkt enden. Die Zeichenfolge, die durch den Punkt am Ende der Auswahlzeichenfolge ausgewählt wird, kann in der Konstruktionsangabe nicht über den globalen Index angegeben werden.

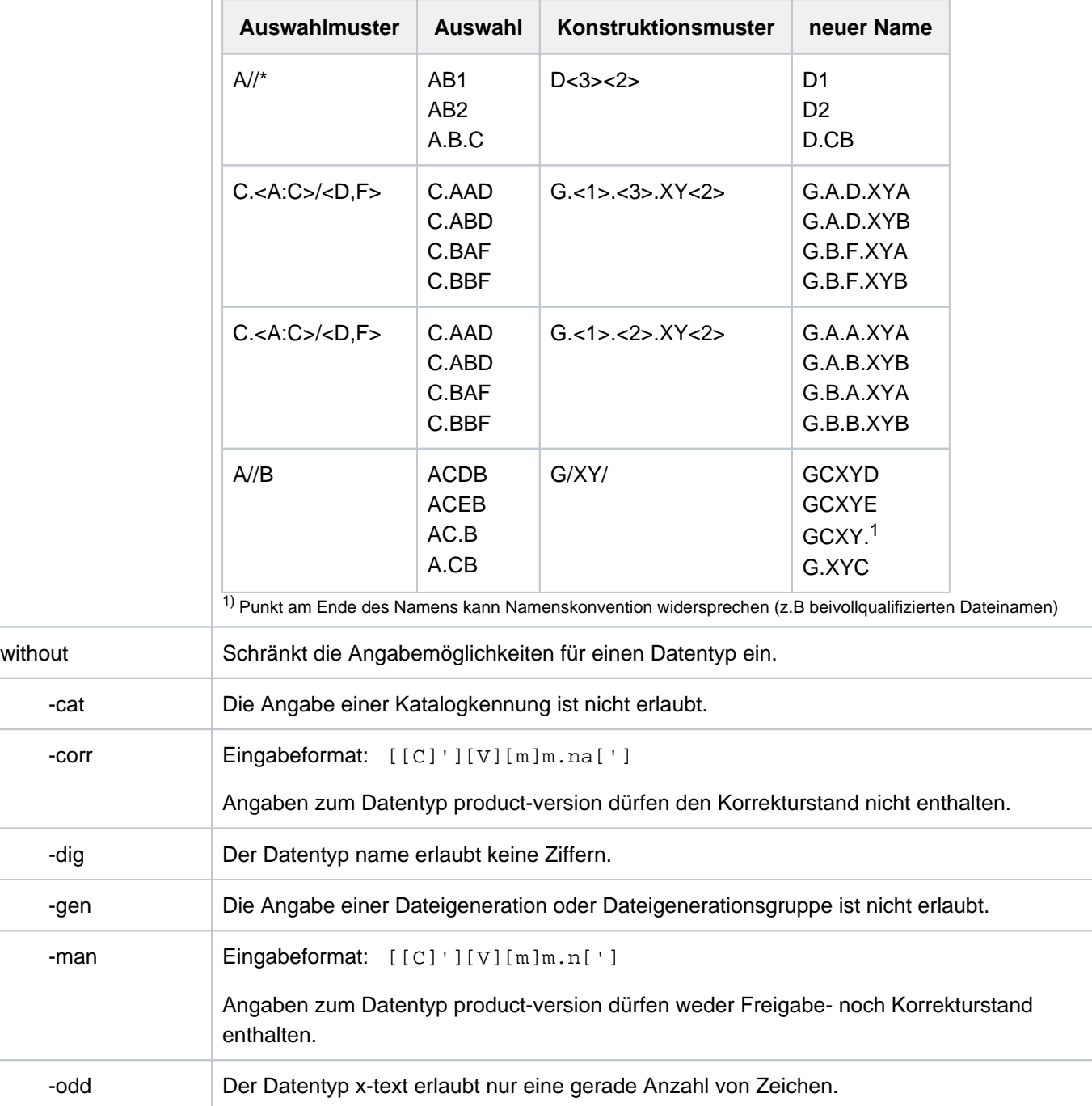

#### **Beispiele:**

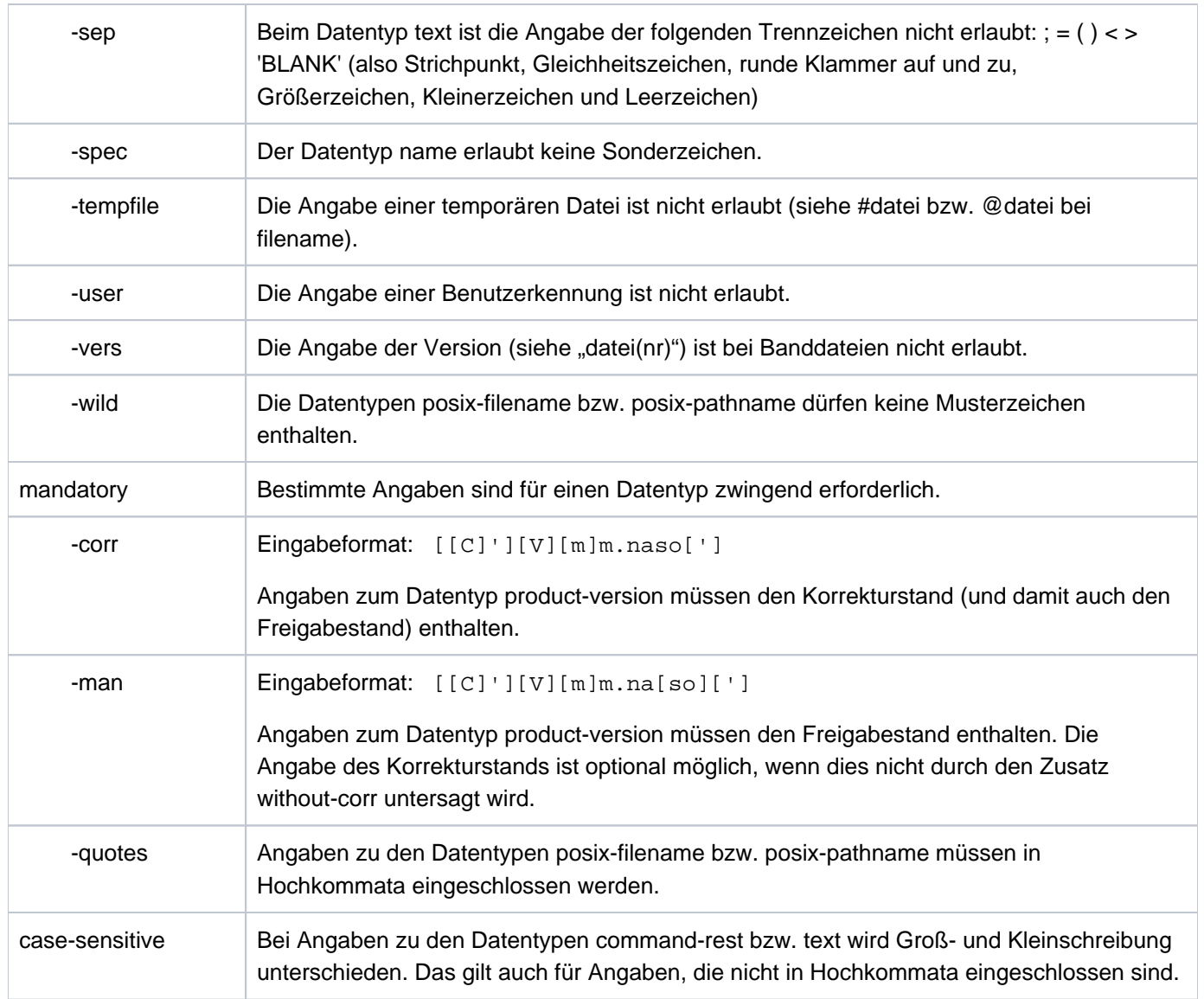

Tabelle 4: Zusätze zu Datentypen

# <span id="page-56-0"></span>**1.2.4 Verkürzte Eingabe**

SDF bietet die Möglichkeit, die Kommando- bzw. Anweisungseingabe sowohl im Dialog- als auch im Batchbetrieb abzukürzen.

Eine heute bestehende Eindeutigkeit kann allerdings bei Funktionserweiterungen in einer neuen BS2000-Version wieder aufgehoben sein. In automatisierten Kommandofolgen sollten deshalb nur eingeschränkt Abkürzungen verwendet werden.

#### **1.2.4.1 Namen abkürzen**

Die Abkürzungsmöglichkeit besteht für alle verwendeten Namen (Schlüsselwörter):

- Kommando- bzw. Anweisungsnamen
- Operandennamen
- Schlüsselwortwerte

Die Namen können wie folgt abgekürzt werden:

- Bei mehrteiligen Namen (Teilnamen mit Bindestrich verbunden) können von rechts nach links Teilnamen weggelassen werden. Mit einem Teilnamen entfällt auch der zugehörige Bindestrich.
- Innerhalb eines Teilnamens oder eines einteiligen Namens können von rechts nach links Zeichen weggelassen werden.
- Ein Stern zu Beginn eines Namens gehört nicht zum Namen. Er unterscheidet nur den Schlüsselwortwert von einem weiteren möglichen Operandenwert, dessen Wertebereich die Zeichenfolge des Schlüsselwortwerts beinhaltet. Der Stern allein stellt selbst bei gegebener Eindeutigkeit keine gültige Abkürzung dar.
- Schlüsselwortwerte werden in der Dialogführung und in der Syntaxdarstellung immer mit führenden Stern dargestellt. Der führende Stern eines Schlüsselwortwertes kann weggelassen werden, wenn alternativ kein variabler Operandenwert möglich ist, dessen Wertebereich den Namen des Schlüsselwortwertes beinhaltet. Diese Abkürzungsmöglichkeit kann durch Erweiterungen in einer Folgeversion eingeschränkt werden. Aus Kompatibilitätsgründen werden Operandenwerte, die bisher ohne führenden Stern dargestellt wurden, auch ohne Stern akzeptiert.
- Der Name bzw. ein Teilname eines Schlüsselwortwertes kann auch das Zeichen Punkt enthalten (z.B. \*V4.1 oder \*OSD-V2.0). Der Punkt ist Bestandteil des Namens bzw. des Teilnamens. Bei der Abkürzung des Namens darf der Punkt nicht am Ende des Namens bzw. des Teilnamens stehen.

Damit SDF die abgekürzten Namen richtig interpretieren kann, müssen die gewählten Abkürzungen innerhalb der jeweils unmittelbaren Syntaxumgebung eindeutig sein. Für bestimmte Namen kann jedoch in der Syntaxdatei eine Minimalabkürzung festgelegt sein. SDF akzeptiert dann auch bei gegebener Eindeutigkeit keine kürzere Eingabe.

Eine eindeutige Zuordnung ist in folgenden Fällen gegeben:

- ein Kommandoname ist eindeutig innerhalb aller möglichen Kommandonamen. Wird ein Teilname eines Kommandos vollständig angegeben, so ist dieses Kommando eindeutig gegenüber einem zweiten Kommando, bei dem der angegebene Teilname eine Abkürzung desselben Namenteils darstellt. Existieren z.B. die Kommandos START-C-COMPILER und START-COBOL-COMPILER, dann bezeichnet die Eingabe START-C-COMP eindeutig das Kommando START-C-COMPILER.
- ein Anweisungsname ist eindeutig innerhalb aller möglichen Anweisungen eines geladenen Programmes.
- ein Operandenname ist eindeutig innerhalb aller möglichen Operanden des angegebenen Kommandos bzw. der Anweisung auf der gleichen Strukturstufe, für einen Operandenname in einer untergeordneten Struktur werden nur alle möglichen Operandennamen dieser Struktur betrachtet.
- ein Schlüsselwortwert ist eindeutig innerhalb der Menge aller für den angegebenen Operanden möglichen Operandenwerte.

Beispielsweise ist die Eingabe MOD-SDF-OPT SYN-F=\*NONE,GUI=\*MIN eine mögliche Abkürzung für MODIFY-SDF-OPTIONS SYNTAX-FILE=\*NONE, GUIDANCE=\*MINIMUM

Die Handbücher führen so genannte garantierte Abkürzungen auf (Hervorhebung durch Fettdruck). Die garantierten Abkürzungen sind nicht die kürzestmöglichen. Sie sind jedoch noch aussagefähig und werden langfristig eindeutig gehalten.

Für alle anderen möglichen Abkürzungen kann eine solche Garantie nicht gegeben werden. In Prozeduren sollen deshalb nur die Langformen oder die garantierten Abkürzungen verwendet werden (verbessert auch die Lesbarkeit der Prozeduren!).

Neben dem Kommando- bzw. Anweisungsnamen kann im Handbuch zusätzlich ein Kurzname dokumentiert sein. Der Kurzname ist als Aliasname des Kommandos bzw. der Anweisung implementiert und wird langfristig garaniert. Der Kurzname besteht aus maximal 8 Zeichen (A...Z), die aus dem Kommando- bzw. Anweisungsnamen abgeleitet sind. Eine Abkürzung des Kurznamens ist nicht möglich. Beispiel: MDSDFO statt MODIFY-SDF-OPTIONS

Die in den Handbüchern angegebenen Namen sind in den Syntaxdateien zusätzlich als so genannte Standardnamen definiert. Auch nach einer möglichen Umbenennung der Kommandonamen werden die Standardnamen weiterhin akzeptiert, allerdings nur in der Langform. Beispielsweise wird nach einer Umbenennung des Kommandos CREATE-FILE in ERZEUGE-DATEI weiterhin die Eingabe /CREATE-FILE akzeptiert, jedoch nicht mehr /CR-F. Sollen Prozeduren gegen Umbenennungen invariant bleiben, so müssen alle Namen in der Langform angegeben werden.

#### <span id="page-59-0"></span>**1.2.4.2 Default-Wert übernehmen**

Die Angabe der meisten Operanden ist wahlfrei. Wahlfreie Operanden sind bereits mit einem Operandenwert vorbesetzt, dem so genannten Default-Wert. Erfolgt keine explizite Angabe zu einem wahlfreien Operanden, so wird zur Ausführung des Kommandos bzw. der Anweisung für diesen Operanden der Default-Wert gesetzt. Die Operandenwerte \*UNCHANGED bzw. \*CURRENT stehen für die bereits vorgenommene Einstellung, d.h. eine Einstellung wird als Wert unverändert übernommen.

Da nur Angaben zu Operanden, die keine Default-Werte besitzen sollen, gemacht werden müssen, kann die Eingabe in den meisten Fällen wesentlich verkürzt werden.

Soweit Operanden keine bzw. nicht die gewünschten Default-Werte besitzen kann der Benutzer für die Eingabe im Dialog task-spezifisch eigene Default-Werte festlegen (Beispiel siehe Kommando RESET-INPUT-DEFAULTS; eine genauere Beschreibung enthält der Abschnitt "Task-spezifische Default-Werte" im Handbuch "Dialogschnittstelle SDF" [15]).

```
Beispielsweise ist die Angabe MOD-SDF-OPT SYN=*N,GUID=*MIN eine mögliche Abkürzung für:
```

```
MOD-SDF-OPT SYN= *NONE, GUID= *MIN, LOG= <u>*UNCH</u>, UT= <u>*UNCH</u>, PROC= <u>*UNCH</u>,
    CONT=\text{*UNCH}, MENU= \text{*UNCH}, MODE= \text{*UNCH}, DEFAULT-PROG= \text{*UNCH}, FUNCTION-KEYS= \text{*UNCH},
     INPUT-HISTORY = *UNCH
```
#### **Hinweis**

Der Default-Wert eines Operanden ist nicht zu verwechseln mit dem Operandenwert \*STD. Der Operandenwert \*STD muss nicht der voreingestellte Default-Wert sein. Die Bedeutung von \*STD ist im Einzelfall der jeweiligen Operandenbeschreibung zu entnehmen. \*STD kann beispielsweise für einen bei der Systeminstallation eingestellten Wert stehen (z.B. SPACE=\*STD im Kommando CREATE-FILE) oder für eine vom Taskmodus abhängige Einstellung (z.B. DIALOG-CONTROL=\*STD im Kommando DELETE-FILE).

#### <span id="page-60-0"></span>**1.2.4.3 Stellungsoperanden angeben**

Jeder Operand kann wahlweise als Schlüsselwort- oder als Stellungsoperand angegeben werden. Die Angabe als Schlüsselwortoperand bedeutet, dass der Operandenname und der gewünschte Wert zusammen in der Form <operandenname>=<operandenwert> angegeben werden. Bei Angabe als Stellungsoperand wird nur der Operandenwert angegeben. Die Zuordnung erfolgt allein über die Stellung innerhalb der Eingabe im Vergleich zur Kommando- bzw. Anweisungsdefinition. Bei der Eingabe von Stellungsoperanden ist zu beachten:

- Für jeden weggelassenen Operanden vor einem Stellungsoperanden ist ein Komma einzugeben.
- Nach einem Schlüsselwortoperanden können auf der gleichen Strukturebene keine Stellungsoperanden angegeben werden.

Beispielsweise ist die Eingabe MOD-SDF-OPT \*NONE,\*MIN eine mögliche Abkürzung für MOD-SDF-OPT SYN-F=\*NONE,GUID=\*MIN.

Es kann nicht völlig ausgeschlossen werden, dass sich bei einem Versionswechsel eine Operandenposition ändert. In Prozeduren sollten deshalb nur Schlüsselwortoperanden verwendet werden.

#### **1.2.4.4 Strukturen abkürzen**

Bei der Angabe von Strukturen bestehen folgende Möglichkeiten, die Eingabe zu verkürzen:

#### **STRUCTURE-IMPLICIT-Schreibweise**

Die Angabe des struktureinleitenden Operanden unterbleibt und der untergeordnete Operand wird außerhalb der Strukturklammern angegeben.

Voraussetzung ist im Allgemeinen, dass der untergeordnete Operand kommando- bzw. anweisungsglobal oder in Bezug auf eine übergeordnete Struktur eindeutig ist. Operanden, für die die STRUCTURE-IMPLICIT-Schreibweise langfristig garantiert ist, werden in der entsprechenden Kommando- bzw. Anweisungsbeschreibung explizit aufgeführt.

#### Beispiel

SHOW-FILE-ATTR ACCESS-METHOD=\*ISAM

ist die verkürzte Schreibweise von

SHOW-FILE-ATTR SEL=\*BY-ATTR(ACCESS-METHOD=\*ISAM)

#### **Hinweis**

In vielen Fällen, in denen die STRUCTURE-IMPLICIT-Schreibweise nicht möglich ist, kann die nachfolgend beschriebene "Flache Schreibweise" angewendet werden.

#### **Flache Schreibweise**

Der struktureinleitende Operand wird angegeben. Die Angabe des untergeordneten Operanden erfolgt jedoch außerhalb der Strukturklammern.

Der untergeordnete Operand muss nicht kommando- bzw. anweisungsglobal eindeutig definiert sein. Er darf jedoch nicht in mehreren aktivierten Strukturen vorkommen. Die Aktivierung einer Struktur kann sowohl durch die explizite Angabe als auch implizit über den Default-Wert, falls ein Operand nicht angegeben wird, erfolgen!

Die flache Schreibweise ist nicht langfristig garantiert!

#### **Beispiel**

CRE-FILE DATEI1,SUP=\*PRIV-DISK,VOL=ABC123,DEV-TYPE=D3435

ist die verkürzte Schreibweise von

CRE-FILE DATEI1,SUP=\*PRIV-DISK(VOL=ABC123,DEV-TYPE=D3435)

# **Schreibweise bei Attribut NULL-ABBREVIATION=YES**

Der untergeordnete Operand wird innerhalb der Strukturklammern angegeben, der struktureinleitende Operandenwert wird jedoch bis auf die leere Zeichenfolge abgekürzt d.h. er wird nicht angegeben. Voraussetzung ist, dass der struktureinleitende Operandenwert in der Syntaxdatei mit dem Attribut NULL-ABBREVIATION=\*YES definiert ist. Dieses Attribut kann innerhalb der Menge der möglichen Operandenwerte nur einmal vergeben werden (falls mehrere struktureinleitende Operandenwerte zugelassen sind; siehe Handbuch "SDF-A" [\[](#page-248-0)33]).

Operandenwerte, für die das Attribut NULL-ABBREVIATION langfristig garantiert ist, sind in der Syntaxdarstellung in eckige Klammern eingeschlossen (siehe ["SDF-Syntaxdarstellung"](#page-41-0)).

Beispiel

MOD-FILE-ATTR DATEI1,PROTECTION=(ACCESS=\*READ)

ist die verkürzte Schreibweise von

MOD-FILE-ATTR DATEI1,PROTECTION=\*PARAMETERS(ACCESS=\*READ)

## **1.2.5 Ausdrücke in der Eingabe ersetzen**

Der Wert eines Prozedurparameters, eines S-Variablenausdrucks oder einer Jobvariablen kann Kommando- oder Anweisungsteile ersetzen. Der zu ersetzende Ausdruck ist gekennzeichnet durch ein &-Zeichen, dem unmittelbar der Name des Prozedurparameters bzw. der Jobvariablen oder ein in Klammern gesetzter S-Variablenausdruck folgt. SDF ersetzt den Ausdruck vor der Ausführung durch den entsprechenden Wert. Die daraus resultierende Eingabe wird von SDF syntaktisch geprüft. Die Ersetzung von Ausdrücken ist im ungeführten Dialog, in Prozeduren und im Batchbetrieb möglich. Im (temporär) geführten Dialog ist sie nur in der NEXT-Zeile und in der Eingabe für Operandenwerte erlaubt.

### **Prozedurparameter ersetzen**

Ausdrücke der Form "&parameter" werden in Nicht-S-Prozeduren durch den Wert ersetzt, der *parameter* im Kommando BEGIN-PROCEDURE, CALL-PROCEDURE bzw. beim Prompting zugewiesen wurde. Ersetzt werden Ausdrücke in Kommandos. Innerhalb von Eingabedaten (werden von SYSDTA gelesen) werden Ausdrücke nur ersetzt, wenn ein Escape-Zeichen im Operanden ESCAPE-CHARACTER des BEGIN-PROCEDURE vereinbart wurde (#, @, & bzw. \*) und der Ausdruck mit diesem Zeichen beginnt. Innerhalb von Anweisungen (von SYSSTMT gelesen) werden Ausdrücke derzeit wie in Kommandos ersetzt. Es wird jedoch empfohlen ESCAPE-CHARACTER='&' zu vereinbaren, da eine Änderung dieses Verhaltens nicht auszuschließen ist.

Für die Ersetzung von Prozedurparametern bestehen folgende Einschränkungen:

- Innerhalb von CJC-Kommandofolgen ist das Ersetzen nicht möglich.
- Prozedurparameter können in Prozeduren oder ENTER-Dateien den führenden Schrägstrich vor Kommandos bzw. die zwei führenden Schrägstriche vor Anweisungen, den führenden Punkt von Nicht-S-Marken, den Strichpunkt als Kommandotrenner und das Fortsetzungszeichen nicht ersetzen.
- Ausdrücke können nicht geschachtelt werden.
- Bei Verdoppelung des &-Zeichens bzw. des Escape-Zeichens wird keine Ersetzung durchgeführt und das zweite &- bzw. Escape-Zeichen entfällt.

#### **Jobvariablen ersetzen**

Diese Funktion ist nur verfügbar, wenn das kostenpflichtige Substem JV geladen ist.

Ausdrücke zur Ersetzung von Jobvariablen werden angegeben:

- direkt über Jobvariablennamen in der Form & (jv-name).
- indirekt über ihren Jobvariablenkettungsnamen in der Form  $\alpha$  (\* jv-link). Die Verknüpfung von Kettungsname mit der Jobvariablen erfolgt vorher durch das Kommando

SET-JV-LINK LINK-NAME = jv-link, JV-NAME = jv-name.

#### **Hinweis**

Vor der Jobvariablenersetzung ersetzt ACS ggf. den Aliasnamen einer JV durch ihren realen Pfadnamen (gemäß Aliaskatologeintrag).

Für die Ersetzung von Jobvariablen bestehen folgende Einschränkungen:

- Eine Jobvariable kann nur in ihrer gesamten Länge einen Ausdruck ersetzen.
- Für die einzusetzende Jobvariable muss Lesezugriff bestehen, sonst wird die Eingabe als Syntaxfehler abgewiesen.
- Innerhalb von CJC-Kommandofolgen ist das Ersetzen nicht möglich.
- Jobvariablen können keine Eingabedaten ersetzen. Anweisungen an Programme mit SDF-Oberfläche werden von SDF nicht wie Eingabedaten, sondern wie Kommandos behandelt.
- Jobvariablen können in Prozeduren den führenden Schrägstrich vor Kommandos bzw. die zwei führenden Schrägstriche vor Anweisungen, den führenden Punkt von Nicht-S-Marken, den Strichpunkt als Kommandotrenner und das Fortsetzungszeichen nicht ersetzen.
- Jobvariablen können nicht als Prozedurparameter eingesetzt werden. Diese Einschränkung kann z.B. durch Verwendung eines Kettungsnamens umgangen werden (siehe Beispiel 3).
- Ausdrücke können nicht geschachtelt werden.
- Im Dialog und in S-Prozeduren wird eine Jobvariablen-Ersetzung in der oben gezeigten Form nur durchgeführt, wenn keine gleich lautende S-Variable bzw. Builtin-Funktion bekannt ist. Diese Form kann aber ersetzt werden durch die Builtin-Funktion JV(). Die Angabe besitzt dann die Form " $\&$  (JV(JV-NAME= $<$ -string 1..54>))". Siehe auch Builtin-Funktion ["JV\( \) - Jobvariable abfragen"](#page-165-0).

Enthält der Jobvariablenname die Katalog- und/oder die Benutzerkennung, kann nur eine Jobvariablen-Ersetzung durchgeführt werden.

# **S-Variablenausdrücke ersetzen**

Ausdrücke der Form "&(ausdruck)" werden im Dialog und in S-Prozeduren ersetzt durch den Wert von *ausdruck*, wobei ausdruck der Name eine S-Variablen, einer Builtin-Funktion oder ein gültiger S-Variablenausdruck sein kann. Für eine S-Variable, deren Name keinen Punkt enthält, kann der Ausdruck auch in der Form "&s-variable" angegeben werden. Prozedurparameter einer S-Prozedur sind S-Variablen und werden ebenfalls in Ausdrücken ersetzt.

Ersetzt werden Ausdrücke in Kommandos. Innerhalb von Eingabedaten (werden von SYSDTA gelesen) werden Ausdrücke nur ersetzt, wenn ein Escape-Zeichen im Operanden DATA-ESCAPE-CHARACTER des Kommandos SET-PROCEDURE-OPTIONS vereinbart wurde (#, @, & bzw. \*) und der Ausdruck mit diesem Zeichen beginnt. Innerhalb von Anweisungen (von SYSSTMT gelesen) werden Ausdrücke derzeit wie in Kommandos ersetzt.

Ausdrücke können geschachtelt werden.

Für Ersetzung von S-Variablenausdrücken bestehen folgende Einschränkungen:

- Kontrollflusskommandos können nicht erzeugt werden.
- Der zu ersetzende S-Variablenausdruck wird in den Typ STRING konvertiert.
- S-Marken können nicht erzeugt werden.
- Innerhalb von CJC-Kommandofolgen ist das Ersetzen nicht möglich.
- S-Variablenausdrücke können in Prozeduren und ENTER-Dateien den führenden Schrägstrich vor Kommandos bzw. die zwei führenden Schrägstriche vor Anweisungen, den führenden Punkt von Nicht-S-Marken, den Strichpunkt als Kommandotrenner und das Fortsetzungszeichen nicht ersetzen.
- Bei Verdoppelung des &-Zeichens bzw. des Escape-Zeichens wird keine Ersetzung durchgeführt und das zweite &- bzw. Escape-Zeichen entfällt.

#### **Beispiele**

1. Ersetzen von Jobvariablen im Dialog:

```
/cre-jv jv=cmd ————————————————————————————————————————— (1)
/mod-jv jv=cmd,set-value='SHOW-FILE-ATTR' —————————————— (2) 
/&(cmd) ———————————————————————————————————————————————— (3)
% 3 :2OSG:$USER1.ALT.SYS.LOGON.USERPROC.X1 
% 51 :2OSG:$USER1.ALT.SYSSDF.USER.EXAMPLE.1
% 21 :2OSG:$USER1.DATEI.1
% 48 :2OSG:$USER1.DATEI.2 
% 84 :2OSG:$USER1.DATEI.3
% 66 :2OSG:$USER1.OUT.SORT1-2
% 3 :2OSG:$USER1.PROC.JV 
%:2OSG: PUBLIC: 7 FILES RES= 276 FRE= 39 REL= 21 PAGES
```

```
/mod-jv jv=egon,set-value='-FILE-ATTR F-NAME=PROC.' ———— (4) 
/set-jv-link link-name=walter,jv-name=egon ————————————— (5) 
/sh&(*walter)
```
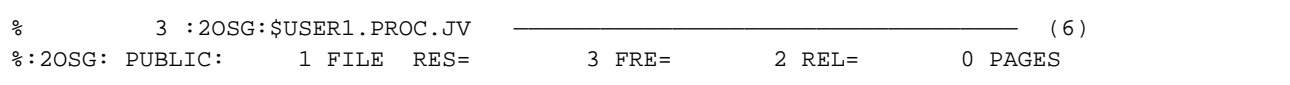

- (1) Es wird der Jobvariablenname "CMD" vereinbart.
- (2) Die Jobvariable CMD erhält den Wert 'SHOW-FILE-ATTR' (Abkürzung des Kommandonamens SHOW-FILE-ATTRIBUTES).
- (3) Nach Absenden des Kommandos wird der Variablenstring durch das in der Jobvariablen definierte Kommando ersetzt und das Kommando ausgeführt.
- (4) Der Wert der Jobvariablen EGON wird geändert. Er enthält jetzt nur noch einen Teil des Kommandonamens ('-FILE-ATTRIBUTES') und den teilqualifizierten Dateinamen 'PROC.'.
- (5) Der Jobvariablen EGON wird der Linkname "WALTER" zugeordnet.
- (6) Nach Absenden des Kommandos wird der Variablenstring durch den der Jobvariablen zugeordneten Kommandoteil ersetzt und das Kommando ausgeführt. Der Bezug zur Jobvariablen wird durch den Linknamen hergestellt.

2. Ersetzen von Jobvariablen und S-Variablen im Dialog:

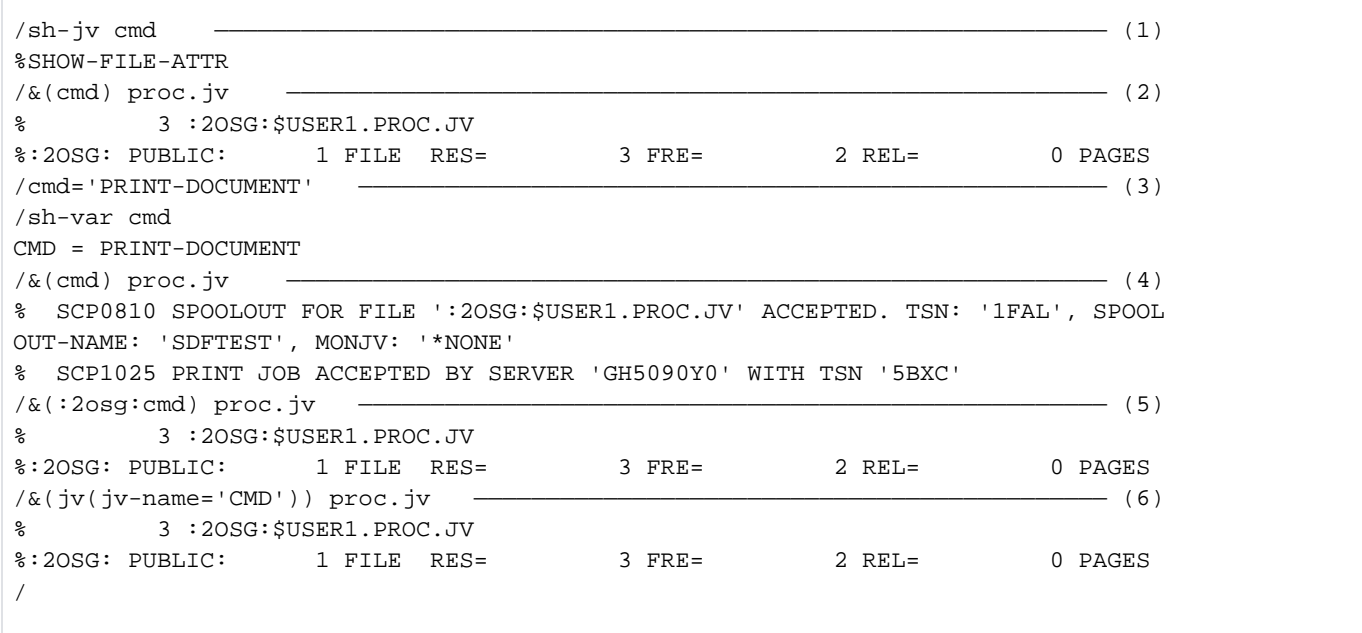

Die Jobvariable CMD besitzt den Wert SHOW-FILE-ATTR.

- (1) Die Jobvariable CMD besitzt den Wert SHOW-FILE-ATTR.
- (2) Der Kommandoname wird aus der Jobvariablen CMD ersetzt, d.h., es wird SHOW-FILE-ATTRIBUTES für die Datei PROC.JV ausgeführt.
- (3) Die S-Variable CMD wird implizit durch Zuweisen des Wertes PRINT-DOCUMENT eingerichtet.
- (4) In der Eingabe wird der Ausdruck  $\&( CMD)$  jetzt durch den Inhalt der S-Variablen CMD ersetzt, d.h., es wird das Kommando PRINT-DOCUMENT für die Datei PROC. JV ausgeführt.
- (5) Um bei der Ersetzung den Inhalt der Jobvariablen CMD zu erhalten, wird dem Namen der Jobvariablen die Katalogkennung vorangestellt.
- (6) Die Ersetzung der Jobvariableninhalts kann auch über die Builtin-Funktion JV( ) erreicht werden.

3. Name der zu ersetzenden Jobvariablen wird als Prozedurparameter einer Nicht-S-Prozedur übergeben:

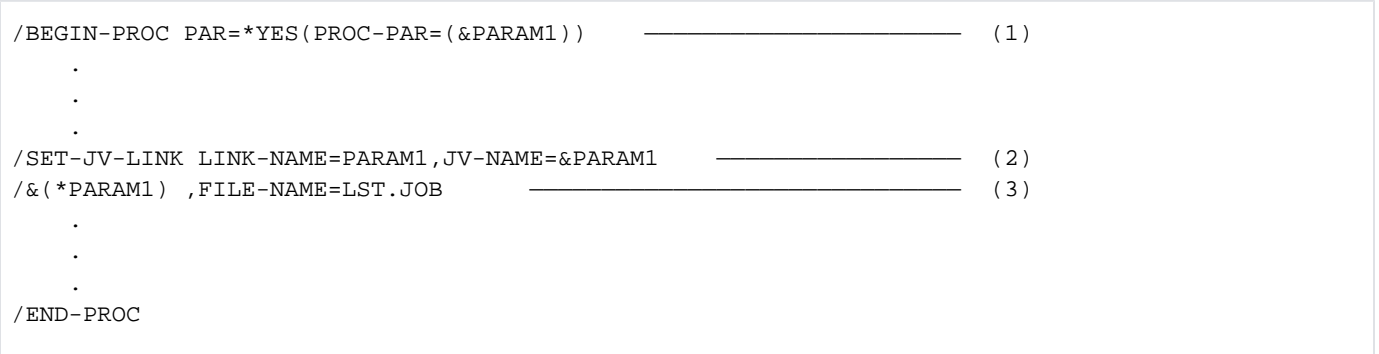

- (1) Die durch den Prozedurparameter PARAM1 spezifizierte Jobvariable soll das jeweils auszuführende Kommando enthalten.Da die Angabe "&(&PARAM1)" nicht zulässig ist, wird im Folgenden der Umweg über einen Kettungsnamen beschritten.Zur Möglichkeit eines verschachtelten Ausdrucks siehe Beispiel 4, Punkt ( [4\)](#page-68-0).
- (2) Der aktuelle Jobvariablenname wird für den Prozedurparameter PARAM1 eingesetzt und mit dem Kettungsnamen PARAM1 verknüpft.
- (3) Für den Kettungsnamen PARAM1 wird der Inhalt der vereinbarten Jobvariablen eingesetzt.

PRINT-DOCUMENT DOCUMENT-FORMAT=\*TEXT(LINE-SPACING= \*BY-EBCDIC-CONTROL), LAYOUT-CONTROL=\*PAR(ROTATION=90, LEFT-MARGIN=10) als Jobvariablenwert bewirkt z.B., dass die Datei LST.JOB wie angegeben ausgedruckt wird. Enthält die Jobvariable z.B. SHOW-FILE-ATTRIBUTES INFORMATION=\*PAR (HISTORY=\*YES, SECURITY= \*YES), werden die gewünschten Dateiattribute der Datei LST.JOB ausgegeben.

4. Ersetzung von Jobvariablen und S-Variablen in einer S-Prozedur, wobei der Jobvariablenname als Prozedurparameter übergeben wird:

Inhalt der Prozedurdatei DO.JVTEST:

```
/ SET-PROC-OPT JV-REPLACE=*AFTER-BUILTIN
/ DECL-PAR JV-1(INIT=*PROMPT)
/ &(JV(JV-NAME=JV-1)) FILE-NAME=LST.JOB
/ERROR: IF-BLOCK-ERROR
           / WRITE-TEXT C'** Error &MC **'
       / ELSE
/ WRITE-TEXT C'** Command &(&(JV-1)) executed **'
       / END-IF
/END: EXIT-PROC
```
Prozedurablauf:

```
/show-jv jv=cmd ————————————————————————————————————————————————————————————— (1) 
%SHOW-FILE-ATTR
/call-proc do.jvtest,log=*yes
% 1 1 /SET-PROC-OPT JV-REPLACE=*AFTER-BUILTIN
% 2 1 /DECL-PAR JV-1(INIT=*PROMPT)
%JV-1: cmd ———————————————————————————————————————————————————————————————— (2) 
% 3 1 /SHOW-FILE-ATTR FILE-NAME=LST.JOB ———————————————————————— (3) 
% 3 :N:$USER0001.LST.JOB
%:N: PUBLIC: 1 FILE RES= 3 FRE= 3 REL= 3 PAGES 
% 4 1 /ERROR:
% 4 1 / IF-BLOCK-ERROR
% 6 1 /ELSE
% 7 1 /WRITE-TEXT C'** Command SHOW-FILE-ATTR executed **'
** Command SHOW-FILE-ATTR executed ** —————————————————————————————————————— (4) 
% 8 1 /END-IF
% 9 1 /END:
% 9 1 / EXIT-PROC
/
```
- <span id="page-68-0"></span> $(1)$  Als Inhalt der Jobvariablen CMD wird SHOW-FILE-ATTR angezeigt.
- (2) Nach Aufruf der Prozedur DO. JVTEST wird der Prozedurparameter JV-1 gepromptet und der Wert CMD zugewiesen. Der Ausdruck wird ersetzt durch den Wert der Jobvariablen, den die Builtin-Funktion JV( ) ermittelt. Der gesuchte Jobvariablenname wird über die S-Variable JV-1 an die Builtin-Funktion übergeben.
- (3) Es wird das Kommando SHOW-FILE-ATTRIBUTES ausgeführt.
- (4) An dieser Stelle wurde ein verschachtelter Ausdruck verwendet:

Eine Jobvariable soll ersetzt werden, wobei sich der Name aus dem zu ersetzenden Ausdruck für die S-Variable JV-1 ergibt. Es wird also der Inhalt der Jobvariablen CMD ersetzt.

# **1.2.6 Sprache für Ausgaben von SDF**

Alle Ausgaben von SDF werden in der Sprache vorgenommen, die auch für die Ausgabe von Systemmeldungen eingestellt ist. In den von Fujitsu Technology Solutions ausgelieferten Syntaxdateien sind Texte für die Sprachschlüssel D (deutsch) und E (englisch) enthalten. Diese Texte sind:

- kommando- bzw. anweisungs-spezifische Hilfetexte
- Hilfetexte zu Datentypen
- SDF-spezifische Meldungen (z.B Aufforderung zur Kommandoeingabe "%KDO:" bzw. "%CMD:")
- Bezeichner, die in der Dialogführung verwendet werden (Namen der Eingabefelder, Bezeichnung der Datentypen und ihrer Zusätze)

Die Systemsprache ist im Systemparameter MSGLPRI festgelegt. Zusätzlich kann die Systemverwaltung für jede Benutzerkennung die Sprache im Benutzerkatalog festlegen. Dieser Eintrag hat Vorrang vor der allgemein eingestellten Systemsprache. Mit dem Kommando SHOW-USER-ATTRIBUTES kann sich der Benutzer über die für ihn geltende Einstellung informieren.

Der Benutzer kann die Systemsprache auch taskspezifisch mit dem Kommando MODIFY-MSG-ATTRIBUTES einstellen.

Ist der Sprachschlüssel der aktuell eingestellten Sprache in den aktivierten Syntaxdateien der Task nicht definiert, d. h., die Globalinformationen der aktivierten Syntaxdateien enthalten keine allgemeinen Texte für diesen Sprachschlüssel, verwendet SDF die allgemein eingestellten Systemsprache. Mit der Meldung CMD0159 wird der Benutzer darauf hingewiesen.

Wurde ein Sprachschlüssel eingestellt, für den Globalinformationen in den aktivierten Syntaxdateien enthalten sind, gibt SDF die kommando- und anweisungs-spezifischen Hilfetexte aus, die für diesen Sprachschlüssel definiert wurden. Fehlende Hilfetexte für diesen Sprachschlüssel gibt SDF, soweit vorhanden, in der allgemein eingestellten Systemsprache aus.

# **1.2.7 Kommando-Returncode**

SDF liefert dem Benutzer Informationen über die Analyse der Kommandoeingabe und die -ausführung in einem Kommando-Returncode. Dieser Kommando-Returncode ist vergleichbar mit dem Returncode auf Programmebene und ermöglicht es dem Benutzer, auf bestimmte Fehlersituationen gezielt zu reagieren.

#### **1.2.7.1 Aufbau des Kommando-Returncodes**

Der Kommando-Returncode besteht aus drei Teilen:

- **Maincode**, der einem Meldungsschlüssel entspricht, über den mit dem Kommando HELP-MSG-INFORMATION detaillierte Informationen abgefragt werden können.
- **Subcode1**, der die aufgetretene Fehlersituation in eine Fehlerklasse einordnet, aus der abgeleitet werden kann, wie schwer wiegend ein Fehler ist. Der Wert von Subcode1 wird *dezimal* ausgegeben. Folgende fünf Fehlerklassen sind im BS2000 definiert:
	- Klasse A: kein Fehler

Der Wert ist null. Es kann normal weitergearbeitet werden.

Klasse B: Syntaxfehler

Der Wert ist eine Zahl von 1 bis 31. Das Kommando wurde syntaktisch falsch eingegeben. Eine Wiederholung der Eingabe ist nur nach Korrektur des Syntaxfehlers sinnvoll.

Klasse C: interner Fehler (Systemfehler)

Der Wert ist 32. Eine Wiederholung der Eingabe ist nur sinnvoll, wenn der interne Fehler behoben wurde.

Klasse D: Fehler, die keiner anderen Fehlerklasse zuzuordnen sind

Der Wert ist eine Zahl von 64 bis 127. Zur Bestimmung der weiteren Vorgehensweise sollte der Maincode ausgewertet werden.

Klasse E: Kommando kann vorübergehend nicht ausgeführt werden

Der Wert ist eine Zahl von 128 bis 130. Die Eingabe kann - sinnvollerweise nach einer Wartezeit unverändert wiederholt werden. Die Dauer der Wartezeit wird eingeteilt in kurzfristig, langfristig und unbefristet.

Kurzfristig entspricht dem Wert 128 und bedeutet, dass ein Warten im Dialog als sinnvoll angesehen wird. Langfristig entspricht dem Wert 129 und bedeutet, dass ein Warten im Batchbetrieb als sinnvoll angesehen wird.

Unbefristet entspricht dem Wert 130 und bedeutet, dass es unsicher ist, ob der Fehler überhaupt behoben wird.

**Subcode2**, der Zusatzinformationen (Wert ungleich null) enthalten kann. Der Wert von Subcode2 wird dezimal ausgegeben. Für den Fehlerfall (also Subcode1 ungleich null) ist die Verwendung von Subcode2 keinen Regeln unterworfen.

Subcode2 kann außer null die Werte 1 oder 2 annehmen, wenn kein Fehler aufgetreten ist.

Subcode2 mit Wert 1 zeigt an, dass die angeforderte Leistung bereits vor Absetzen des Kommandos bestand. Subcode2 mit Wert 2 zeigt eine Sondersituation an und ist als Warnung einzustufen.

Der Kommando-Returncode kann nur mit SDF-P-Mitteln in S-Prozeduren und Dialogblöcken ausgewertet werden (siehe Handbuch "SDF-P" [[34](#page-248-0)]). Zur Auswertung siehe auch Beschreibung des Kommandos IF-BLOCK-ERROR und der Builtin-Funktionen MAINCODE, SUBCODE1 und SUBCODE2 im [Abschnitt "Builtin-Funktionen".](#page-157-0)
# **Darstellung von Kommando-Returncodes**

Kommando-Returncodes werden in Tabellenform in der Reihenfolge Subcode2, Subcode1, Maincode und Bedeutungstext dargestellt.

Ein Subcode2 mit dem Wert gleich null, d.h. es ist keine Zusatzinformation vorhanden, wird nicht in der Tabelle aufgeführt.

Sofern in einer Tabelle für einen bestimmten Kommando-Returncode Meldungen garantiert sind, enhält die Überschrift "Bedeutung" den Zusatz " / garantierte Meldungen" und es werden die Meldungsschlüssel der garantierten Meldungen nach dem Bedeutungstext aufgezählt. Die Bedeutung dieser Meldungsschlüssel kann sich der Benutzer mit dem Kommando HELP-MSG ausgeben lassen.

#### **Beispiel**

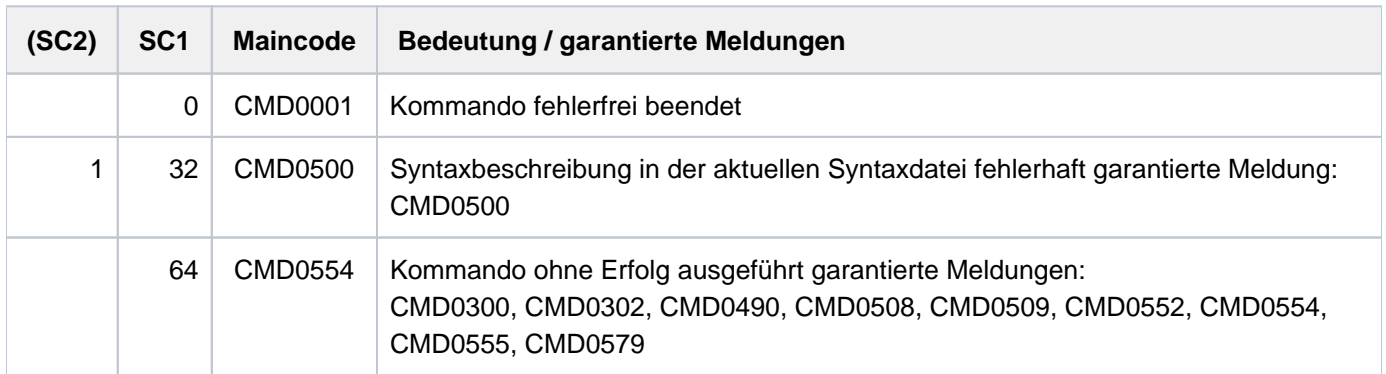

#### **1.2.7.2 Allgemeine Kommando-Returncodes**

Kommando-Returncodes, die ein BS2000-Kommando bei der Ausführung zurückgeben kann, sind Bestandteil der jeweiligen Kommandobeschreibung.

Die nachfolgende Tabelle enthält allgemeine Kommando-Returncodes, die automatisch von SDF zurückgegeben werden:

- wenn ein Fehler bereits vor der Kommandoausführung von SDF erkannt wird (z.B. Syntaxfehler).
- wenn das Kommando nicht ausgeführt werden kann.  $\bullet$
- wenn das Kommando, d.h. der Ausführungsmodul selbst keinen Kommando-Returncode zurückgibt. In diesem  $\bullet$ Fall sind in der Kommandobeschreibung keine spezifischen Kommando-Returncodes enthalten.

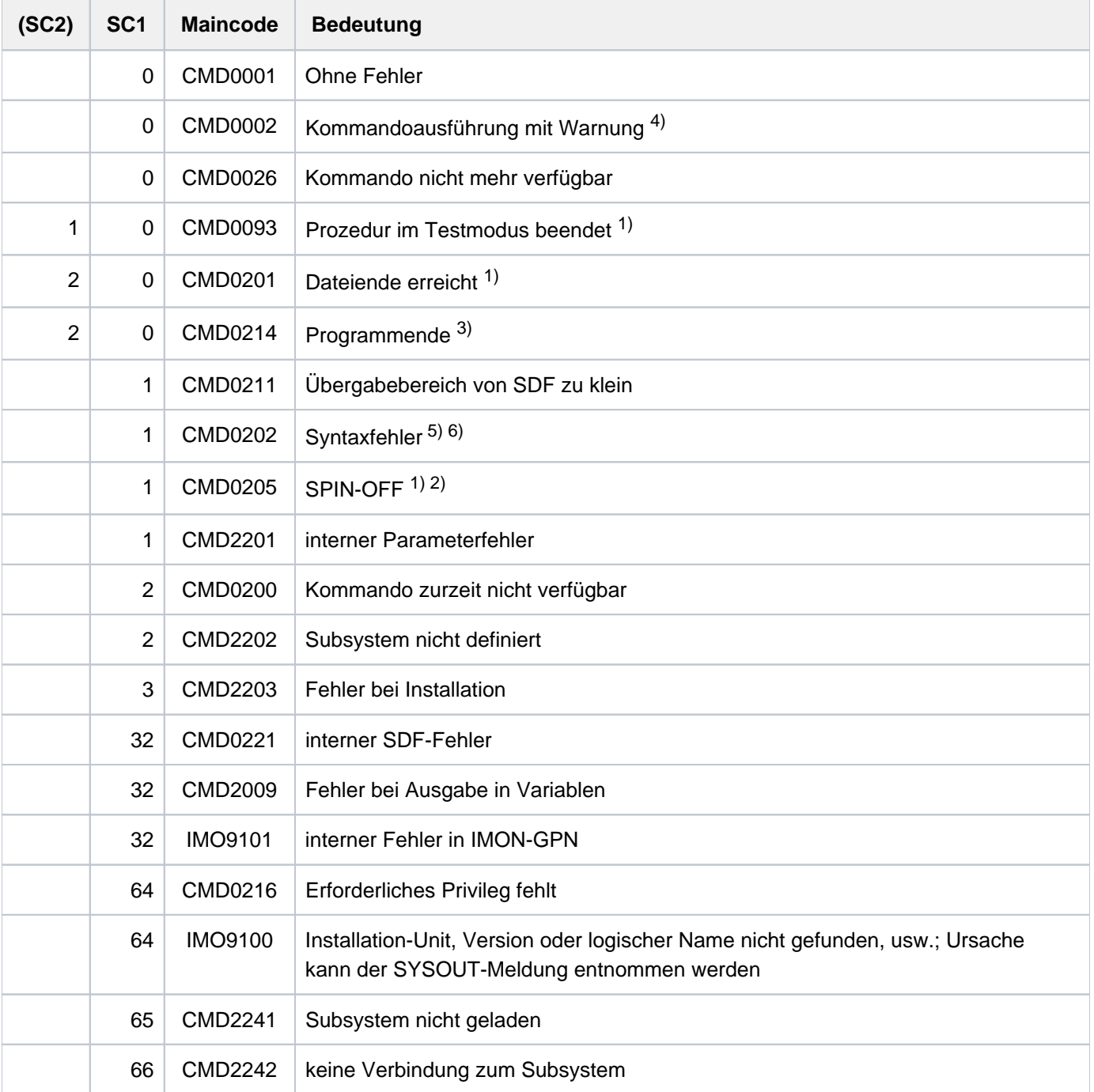

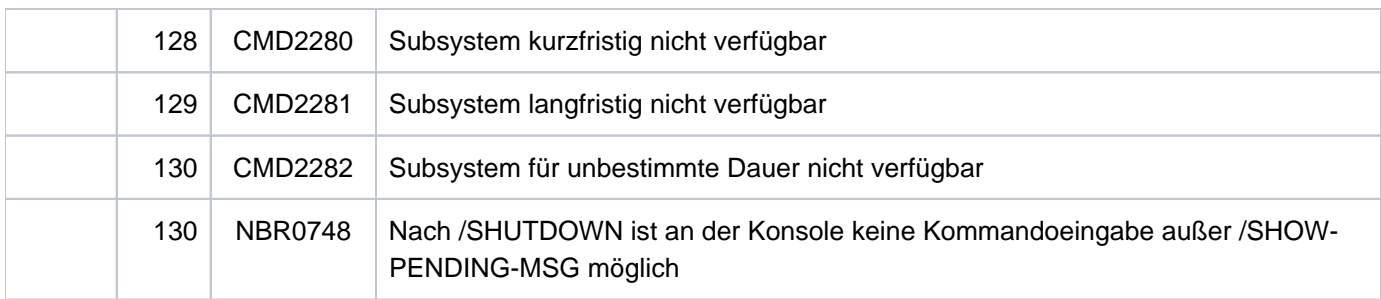

- 1. Die Kommando-Returncodes CMD0093, CMD0201 und CMD0205 sind nicht möglich, wenn das Kommando über den CMD-Makro abgesetzt wird.
- 2. Der Kommando-Returncode CMD0205 wird zurückgegeben, wenn Spin-Off ausgelöst wurde. Beispiel: Programmende mit dem Makroaufruf TERM mit UNIT=STEP und während des Programmlaufs wurde kein Kommando-Returncode mit dem Makroaufruf CMDRC gesetzt.
- 3. Der Kommando-Returncode CMD0214 kann von dem CMD-Makro nicht mehr an das aufrufende Programm zurückgegeben werden, da das Programm durch CMD-Makro-Ausführung bereits beendet wurde.
- 4. Der Kommando-Returncode CMD0002 wird von SDF zurückgegeben, wenn ein Kommando trotz fehlerfreier Ausführung Spin-Off auslöst. Das bisherige Spin-Off-Verhalten von Kommandos, und damit die Fehlerbehandlung in Prozeduren, werden dadurch kompatibel unterstützt. In S-Prozeduren, in denen ERROR-MECHANISM= \*BY-RETURNCODE gilt (siehe Kommando SET- bzw. MODIFY-PROCEDURE-OPTIONS), wird die Fehlerbehandlung nicht eingeleitet, da der zugehörige Subcode1 den Wert null besitzt.
- 5. Der Kommando-Returncode CMD0202 wird von SDF zurückgegeben, wenn ein Kommando bei fehlerhafter Ausführung keinen Spin-Off auslöst. CMD0202 zeigt Syntax- und Semantikfehler an, die bei der Kommandoausführung erkannt werden. Das bisherige Spin-Off-Verhalten von Kommandos und damit die Fehlerbehandlung in Prozeduren werden dadurch kompatibel unterstützt. In S-Prozeduren, in denen ERROR-MECHANISM=\*BY-RETURNCODE gilt (siehe Kommando SET- bzw. MODIFY-PROCEDURE-OPTIONS), wird die Fehlerbehandlung eingeleitet, da der zugehörige Subcode1 einen Wert ungleich null besitzt.
- 6. Der Kommando-Returncode CMD0202 wird von SDF sowohl bei Syntaxfehler als auch bei Semantikfehler von dem Ausführungsmodul zurückgegeben.

### Hinweise

- In Benutzerprogrammen kann mit dem Makroaufruf CMDRC ein Kommando-Returncode gesetzt werden. Dieser bleibt erhalten bis zum nächsten CMDRC-Makroaufruf. Bei Programmbeendigung wird der aktuelle Kommando-Returncode aus dem Programm an den Aufrufer zurückgegeben und löst in S-Prozeduren bei Subcode1 ungleich null die Fehlerbehandlung aus, wenn ERROR-MECHANISM=\*BY-RETURNCODE vereinbart wurde (siehe Kommando SET- bzw. MODIFY-PROCEDURE-OPTIONS).
- Im Programm gesetzte Returncodes können nach jeder Anweisung wie Kommando-Returncodes ausgewertet werden (siehe Kommando BEGIN-BLOCK im Handbuch "SDF-P" [34]).

# **1.2.8 Bedingte Ausdrücke (Jobvariablen)**

Mit einem bedingten Ausdruck kann die Verarbeitung der Kommandos ADD-CJC-ACTION, SKIP-COMMANDS oder WAIT-EVENT von Jobvariablenwerten abhängig gemacht werden. Ein bedingter Ausdruck kann "wahr" oder "falsch" sein. Er besteht aus einem oder mehreren relationalen Ausdrücken <relation.ausdr>, die wie folgt aufgebaut werden können. Alternative Möglichkeiten sind durch "/" getrennt; wahlfreie Angaben sind in eckige Klammern eingeschlossen. Die Verwendung von Sonder-Jobvariablen in bedingten Ausdrücken ist nur beim Kommando SKIP-COMMANDS erlaubt.

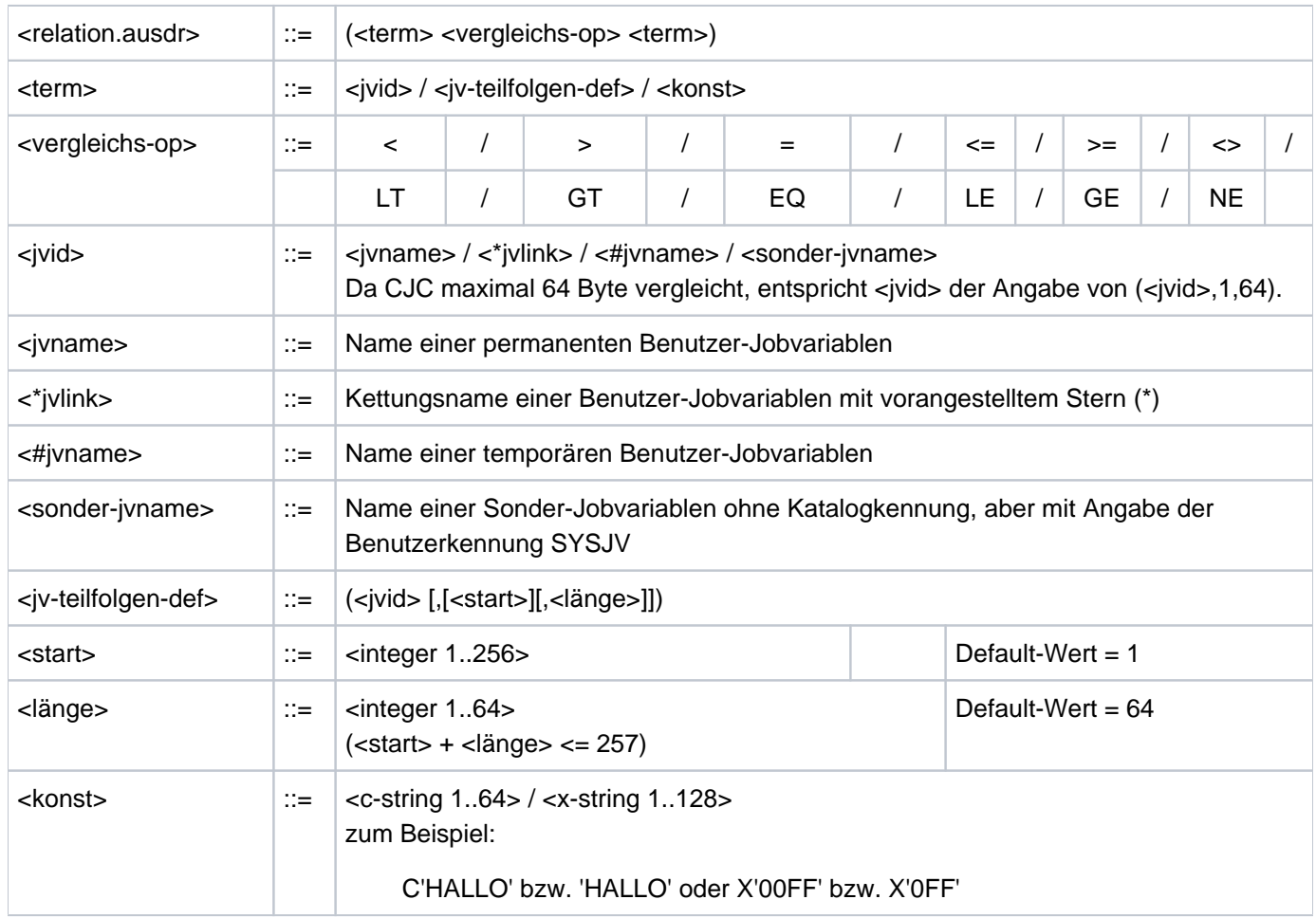

#### **Hinweis**

ACS ersetzt ggf. den bei <jv-name> angegebenen Aliasnamen einer JV durch ihren realen Pfadnamen (gemäß Aliaskatologeintrag).

Die Operatoren LT, GT, EQ, LE, GE, NE müssen mit einem Leerzeichen von Konstanten, JV-Namen oder Kettungsnamen getrennt werden.

Besonders zu beachten ist außerdem, dass Groß- und Kleinschreibung in bedingten Ausdrücken erhalten bleibt. Komplexe bedingte Ausdrücke ergeben sich durch Kombination von relationalen Ausdrücken mithilfe von logischen Operatoren:

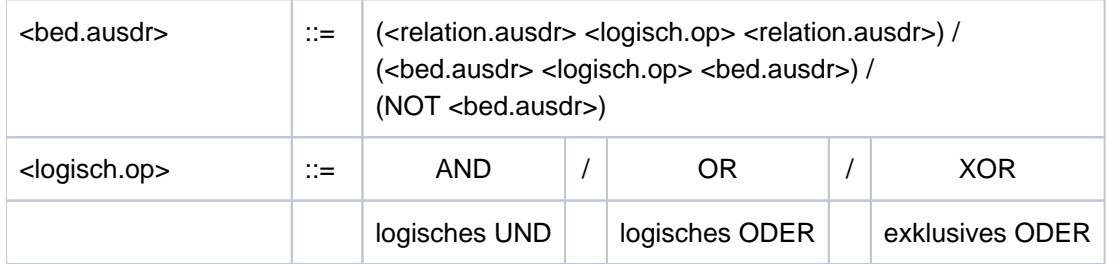

# **Beispiel**

```
(JV1=C'START')
((JV2=C'O.K.') AND (*LINK<=C'12'))
((UV4, 10, 3) = C'NEU') OR (HTEMP.U = C'Y') AND (*LINK2 = X'00'))
```
# **Hinweis**

Die Auswertung eines bedingten Ausdrucks erfolgt "von innen nach außen" entsprechend der Klammerung. Auf der gleichen Klammerstufe werden die logischen Operationen in folgender Reihenfolge durchgeführt:

1. NOT

2. AND

3. OR

4. XOR

So wird z. B. der Ausdruck

(NOT (JV1=C'ABC') OR (JV2=C'Z') AND (JV3<>JV4))

ausgewertet wie

((NOT (JV1=C'ABC')) OR ((JV2=C'Z') AND (JV3<>JV4)))

Beim Vergleich von Jobvariablen-Werten sind einige Besonderheiten zu beachten:

- die Auswertung relationaler Ausdrücke erfolgt byteweise von links nach rechts. Für das Vergleichsergebnis ist das jeweilige Bitmuster im EBCDI-Code maßgebend. So sind z.B. die abdruckbaren Ziffern 0 bis 9 (X'F0' bis X'F9') "größer" als Buchstaben A ... Z (X'C1' ... X'E9'), und Großbuchstaben größer als Kleinbuchstaben.
- Liegt der Vergleichwert vollständig außerhalb des Defintionsbereichs einer Jobvariablen oder die Jobvariable ist leer (z.B. nach Deklaration), ist das Vergleichsergebnis in jedem Fall "falsch", auch bei Abfrage auf "ungleich" (<>). Dadurch geht z.B. das Kommando WAIT-EVENT in solchen Fällen stets in den Wartezustand und bemerkt es, wenn der gesuchte JV-Bereich später geschrieben wird und dann definiert ist.

Liegt der Vergleichswert nur teilweise im Definitionsbereich einer JV, wird seine Länge auf den aktuell definierten Teil der JV reduziert.

Beispiel: Wenn die Jobvariable X den Wert C'123456' enthält, wird die Teilfolge (X,3,8) ausgewertet wie (X,3,4). Dadurch liefert der Vergleich (X,3,8) = C'3456' das Ergebnis "gleich", obwohl der Vergleich einer 8-Byte-Folge mit einem 4-Byte-Wert syntaktisch unmöglich erscheint.

## **Beispiel**

Die folgenden Ausdrücke sind "wahr"

```
 C' ' < C'A'
        C'a' < C'A' X'81' < X'C1'
        C'A' < C'B' X'0123' < X'0124'
        C'B' < C'BB' X'C1' < X'C100'
C'GUTEN ABEND' < C'GUTEN MORGEN'
  C'ZZZZZZZZZ' < C'0' (!) X'F0F0F0F0' < X'F1'
        C'8' < C'9'
  C'899999999' < C'9' (!) X'3FFF' < C' '
```
Die folgenden Abfragen werden mit "falsch" beantwortet.

```
(IN) CALL-PROC PROC.JV
(IN) /BEG-PROC LOG=*ALL
(IN) /CRE-JV JV=JV1
(IN) /SKIP-COMMAND TO-LABEL=END,IF=JV(COND=((JV1,11,1) NE '2')
(OUT) % CJC0011 SKIP-COMMANDS: CONDITION = FALSE
(IN) /MOD-JV JV=(JV-NAME=JV1,POS=1,LENGTH=5),SET-VALUE=C'12345'
(IN) /SKIP-COMMAND TO-LABEL=END,IF=JV(COND=((JV1,6,2) EQ 'A1')
(OUT) % CJC0011 SKIP-COMMANDS: CONDITION = FALSE
(IN) /SKIP-COMMAND TO-LABEL=END,IF=JV(COND=((JV1,6,2) NE 'A1')
(OUT) % CJC0011 SKIP-COMMANDS: CONDITION = FALSE
(IN) /.END END-PROC
```
Ein bedingter Ausdruck wird in folgenden Fällen zurückgewiesen:

- Eine JV, auf die Bezug genommen wird, ist nicht zugreifbar (zerstörter Katalog).
- Eine JV, auf die Bezug genommen wird, ist im angegebenen Katalog nicht vorhanden.
- Der Benutzer ist zum Lesezugriff nicht berechtigt bzw. das für den Lesezugriff erforderliche Kennwort ist nicht in der Kennwort-Tabelle des Auftrags eingetragen.

## **1.2.9 Systemdateien**

Die (Standard-) Dateinamen SYSDTA, SYSSTMT, SYSCMD, SYSIPT, SYSLST, SYSLST01, SYSLST02, ..., SYSLST99, SYSOPT und SYSOUT bezeichnen vom Betriebssystem benutzte (System-) Dateien zur Daten- bzw. Kommandoeingabe an das Betriebssystem oder zur Datenausgabe durch das Betriebssystem. Diese Dateien werden jeweils durch die Task eingerichtet und bezeichnen vorgegebene Ein- bzw. Ausgabebereiche. Der Anwender kann die primäre Zuordnung aufheben und den (Standard-) Dateinamen eigene katalogisierte Dateien bzw. zusammengesetzte S-Variablen (bei Einsatz des Software-Produkts SDF-P) zuweisen.

**Für die Eingabe** stehen folgende **Systemdateien** zur Verfügung:

- SYSCMD Von SYSCMD werden die Kommandos erwartet, die der Benutzer gibt, um seinen Auftragsablauf zu steuern. Während der Bearbeitung der Kommandos, d.h. im Kommandomodus (Systemmodus), ist SYSCMD aktiv.
- SYSDTA Die Systemdatei SYSDTA dient zur Eingabe von Eingabedaten, also Daten, Parameter und Anweisungen, die ein Programm ohne SDF-Schnittstelle einliest (siehe Makroaufruf CMDRST bzw. RDATA, Handbuch "Makroaufrufe" [[22](#page-248-0)]). Sobald ein Programm abläuft ist SYSDTA aktiv (Programmodus).
- SYSIPT Diese Systemdatei ist nur noch aus Kompatibilitätgründen vorhanden und wird deshalb nicht mehr beschrieben.
- SYSSTMT Diese Systemdatei dient zur Eingabe von Anweisungen an Programme mit SDF-Schnittstelle. Die Anweisungen müssen in einer Syntaxdatei definiert sein (siehe Handbuch "SDF-A" [\[](#page-248-0)[33](#page-248-0)]). Für die Systemdatei SYSSTMT gilt die gleiche Zuweisung, die für die Systemdatei SYSDTA getroffen ist. Bezüglich Folgezeilen, Fortsetzungszeichen und Angabe von Bemerkungen gelten für die Anweisungseingabe von SYSSTMT die gleichen Regeln wie für die Kommandoeingabe von SYSCMD.

#### **Für die Ausgabe** stehen folgende **Systemdateien** zur Verfügung:

- SYSOUT An SYSOUT richtet das System die protokollierenden Meldungen und Fehlermeldungen, die während des laufenden Auftrags anfallen. Auch Dienstprogramme und Übersetzer verwenden SYSOUT in dieser Weise. Dateiname bei Primärzuweisung: S. OUT.tsn.yyyy-mm-dd.hhmmss.nnnn Ist bei der Zuweisung zu einem PLAM-Bibliothekselement der Systemparameter SSMMILOG=Y gesetzt, werden die Ausgabesätze zusätzlich in die Datei S. OUT. lib. elem. tsn. nnnn geschrieben.
- SYSLST In die Systemdatei SYSLST werden meist größere Datenmengen geschrieben, wie zum Beispiel Speicherauszüge oder von Dienstprogrammen und Übersetzern erzeugte Listen. Außerdem kann sie Sätze aus der Systemdatei SYSOUT enthalten (Angabe LOGGING im SET-LOGON-PARAMETERSoder im MODIFY-JOB-OPTIONS-Kommando).

Dateiname bei Primärzuweisung: S.LST.tsn.yyyy-mm-dd.hhmmss.nnnn Ist bei der Zuweisung zu einem PLAM-Bibliothekselement der Systemparameter SSMMILOG=Y gesetzt, werden die Ausgabesätze zusätzlich in die Datei S.LST. lib. elem. tsn. nnnn geschrieben.

### SYSLST01, SYSLST02, ..., SYSLST99

Im Gegensatz zur Systemdatei SYSLST besitzen diese Systemdateien keine eigenen S.LST-Dateien zur Speicherung von Ausgabedaten. Sie dienen der Zwischenpufferung und sind nur wirksam, wenn ihnen katalogisierte Dateien zugeordnet werden.

SYSOPT Diese Systemdatei ist nur noch aus Kompatibilitätgründen vorhanden und wird deshalb nicht mehr beschrieben.

#### Bedeutung der Dateinamensbestandteile:

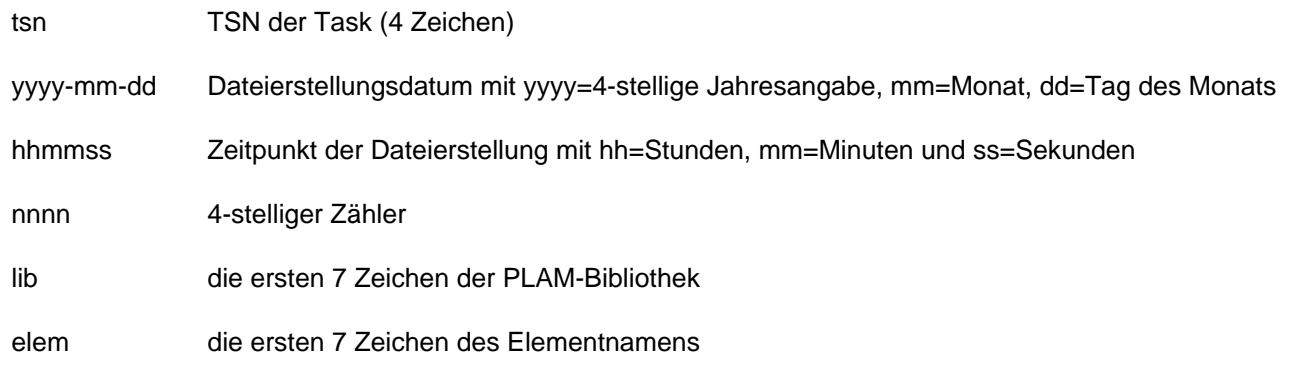

Die Systemdateien für die Ausgabe werden standardmäßig bei Beendigung eines Auftrages (Kommando EXIT-JOB bzw. LOGOFF) ausgegeben, wenn ihnen keine katalogisierte Datei oder zusammengesetzte S-Variable zugewiesen und die Ausgabe bei Auftragsende nicht unterdrückt wurde. Abhängig von der Einstellung des Systemparameters SSMOUT erfolgt Ausgabe auf Drucker oder Versand per E-Mail. Falls der Versand per E-Mail nicht möglich ist, erfolgt die Ausgabe auf Drucker.

Vor Auftragsende kann die Systemdatei mit dem Kommando PRINT-DOCUMENT auf Drucker ausgegeben oder mit dem Kommando MAIL-FILE per E-Mail verschickt werden. Die Systemdatei SYSLST kann auch mit dem Kommando COPY-SYSTEM-FILE in eine Datei kopiert werden, wenn SYSLST die Primärzuweisung besitzt.

Im Kommando PRINT-DOCUMENT und DELETE-SYSTEM-FILE können die (Standard-) Dateinamen SYSOUT und SYSLST auch dann angegeben werden, wenn ihnen katalogisierte Dateien oder zusammengesetzte S-Variablen zugeordnet wurden. Im MAIL-FILE-Kommando werden SYSLST bzw. SYSOUT abgewiesen, wenn ihnen eine S-Variable zugeordnet ist.

# **Zugriff zu Systemdateien**

Benutzerprogramme können mithilfe der Systemdateien Daten ein- und ausgeben. Eine Ausnahme bildet die Systemdatei SYSCMD, die allein dem System über privilegierte Makroaufrufe zugänglich ist. In der folgenden Tabelle sind die Makroaufrufe bzw. Anweisungen aufgeführt, die zum Zugriff zu Systemdateien erforderlich sind.

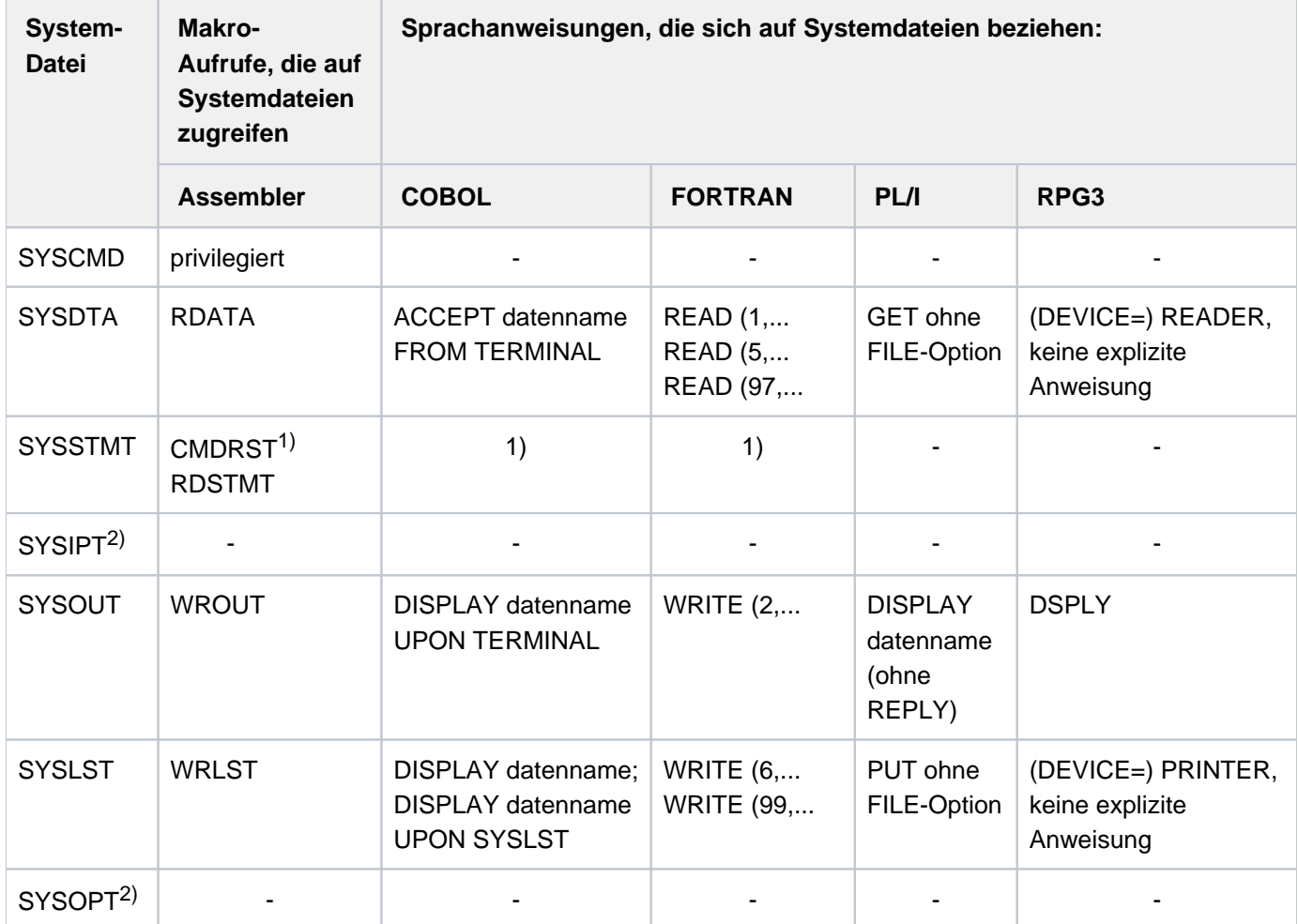

Tabelle 5: Zugriff zu Systemdateien

1) SDF verfügt über eine High-Level-Languages-Programmschnittstelle für die Programmiersprachen C, COBOL und FORTRAN. In Funktionsaufrufen werden die Funktionen der wichtigsten SDF-Makros (wie z.B. RDSTMT, CORSTMT und TRSTMT) unterstützt (siehe Handbuch "SDF-A" [33]).

2) Die Systemdateien SYSIPT und SYSOPT sind nur noch aus Kompatibilitätgründen vorhanden.

# **Primärzuweisung und Umadressierung von Systemdateien**

Für die Systemdateien ist meist eine bestimmte Zuweisung vorgegeben. Diese Primärzuweisung kann mithilfe von Kommandos verändert werden, worüber die folgende Tabelle einen Überblick gibt. Beispiele sind den Beschreibungen der betreffenden Kommandos zu entnehmen.

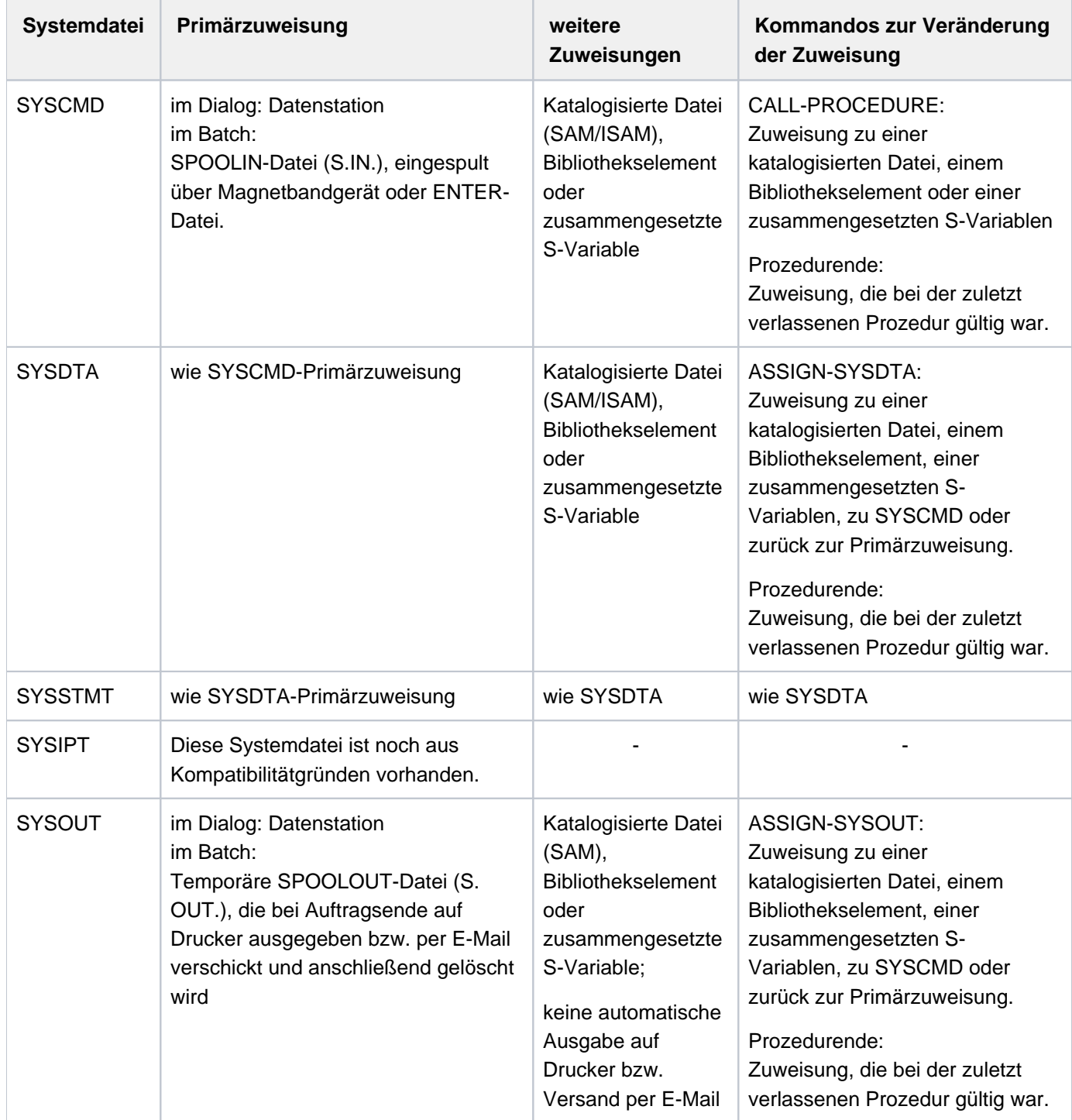

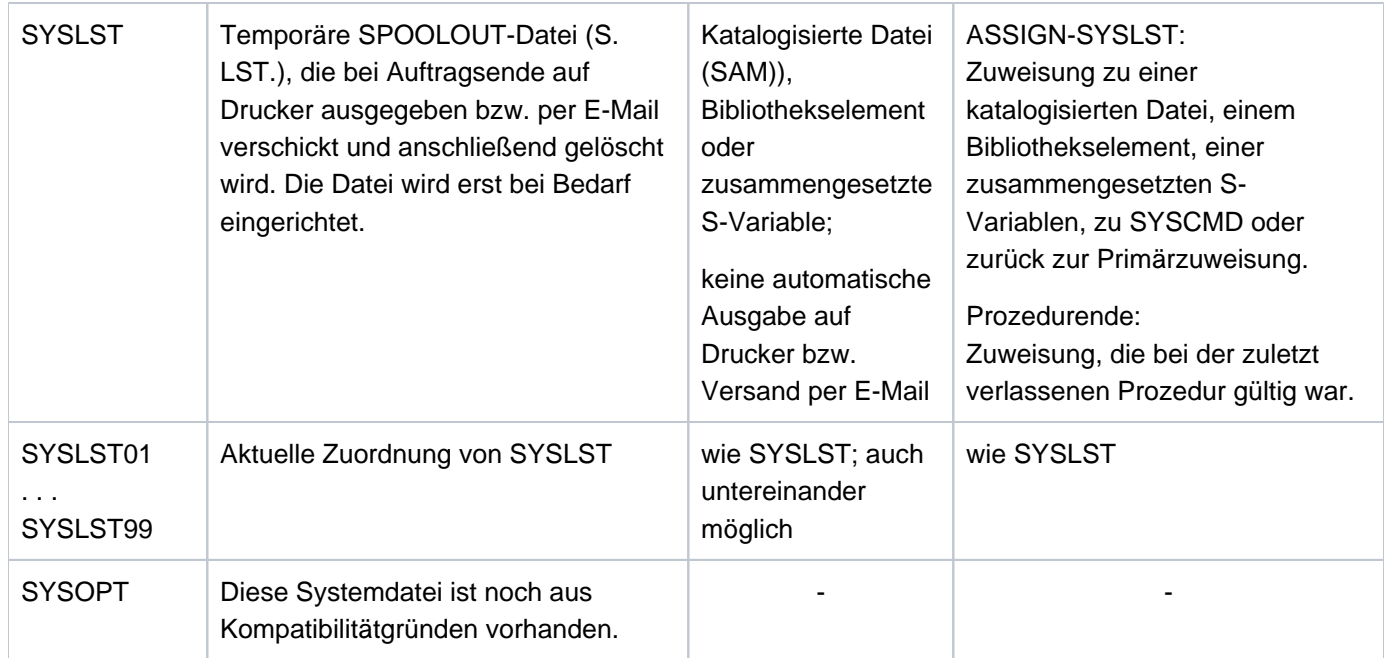

Tabelle 6: Primärzuweisung und Umadressierung von Systemdateien

Das Prozedurende und die damit verbundene Änderung der Zuweisung kann explizit mit einem der Kommandos EXIT-PROCEDURE, CANCEL-PROCEDURE oder END-PROCEDURE (nur Nicht-S-Prozedur) herbeigeführt werden. Implizit wird eine Prozedur bei Erreichen des Dateiendes (EOF-Bedingung) beendet.

# **1.2.10 Auftragsschalter**

Jedem Auftrag im BS2000 stehen auftragsspezifische Schalter zur Verfügung, die nur innerhalb des laufenden Auftrags verändert oder abgefragt werden können (siehe dazu: Benutzerschalter sind kennungsspezifisch, siehe Kommando MODIFY-USER-SWITCHES).

Pro Auftrag stehen 32 Auftragsschalter (Nummer 0 bis 31) zur Verfügung. Sie können den Wert ON oder OFF annehmen. Zu Beginn des Auftrags sind alle Auftragsschalter zurückgesetzt (OFF). Während des laufenden Auftrags können diese Schalter verändert werden:

- **explizit** durch das Kommando MODIFY-JOB-SWITCHES
- **implizit** durch das Kommando SET-JOB-STEP (setzt Schalter 16 bis 31 zurück) oder durch Dienstprogramme (Software-Produkte)

Bei Auftragsende werden alle Auftragsschalter wieder zurückgesetzt.

Die folgende Tabelle zeigt, welche Software-Produkte standardmäßig Auftragsschalter verwenden:

| Software-Produkt I | Auftragsschalter |
|--------------------|------------------|
| <b>ARCHIVE</b>     | 30, 31           |
| <b>BCAMDEF</b>     | 1, 4, 5, 20, 31  |
| DAMP               | 5, 30            |
| EDT                | 4 bis 7          |
| EDTU               | 4 bis 8          |
| <b>FMS</b>         | 5                |
| LMS (ISP)          | 1, 4, 9          |
| LMS (SDF)          | 4, 31            |
| <b>PRSERVE</b>     | 0, 2, 3          |
| SDF-A              | 15               |
| SHOW-FILE          | 5                |
| <b>TSOSLNK</b>     | 4                |

Tabelle 7: Auftragsschalter von Software-Produkten

Grundsätzlich gilt:

Durch Setzen von Schalter 4 wird die Meldung BLS0500 des Bindeladers unterdrückt.

### **ARCHIVE**

Informationen über den Programmablauf können der Stellung der Schalter entnommen werden, die ARCHIVE während des Laufs bzw. nach dem Lauf setzt.

### Schalter 30 von ARCHIVE gesetzt: Warnmeldung in Prozeduren

Schalter 30 wird von ARCHIVE gesetzt, wenn die ARCHIVE-Anweisung zwar ausgeführt wurde, aber eine Warnmeldung ausgegeben wurde.

### Schalter 31 von ARCHIVE gesetzt: Fehler in Prozeduren

Schalter 31 wird von ARCHIVE gesetzt, wenn ein Fehler erkannt wurde und die ARCHIVE-Anweisung dennoch ausgeführt wurde.

# **BCAMDEF**

Schalter 1, 4, 5, 20, 31 werden benutzt:

Innerhalb der Prozedur BCAMDEF werden die Schalter 1, 4, 5, 20, 31 gesetzt und wieder zurückgesetzt.

# **DAMP**

### Schalter 5 für DAMP gesetzt

Vor dem Aufruf des Programms DAMP in einer Prozedur muss der Auftragsschalter 5 gesetzt werden.

Folgt im Prozedurbetrieb auf eine DAMP-Anweisung ein Systemkommando, das nicht in der DAMP-Programmebene zugelassen ist, geht DAMP vom Prozedur- in den Dialogbetrieb über und setzt den Auftragsschalter 5 zurück. Am Bildschirm wird dann der letzte DAMP-Ausgabeschirm angezeigt. Im Batchbetrieb führt das nicht zugelassene Systemkommando zum Abbruch des Auftrags.

### Schalter 30 für DAMP gesetzt

Unterdrückt die Erstellung eines Speicherauszugs (Userdump), wenn DAMP sich nach Auftreten eines irregulärer Programm- oder Systemzustands beendet:

- Im Dialogmodus erfolgt eine Rückfrage, ob ein Speicherauszug veranlasst werden soll.
- Im Batchmodus unterbleibt der Speicherauszug.

# **EDT**

### Schalter 4 für EDT gesetzt: Anfangs- und Endemeldung unterdrücken

Durch das Setzen dieses Schalters wird nach dem Laden von EDT die Meldung BLS0500 unterdrückt. Bei Beendigung von EDT werden die Meldung EDT8000 und ggf. die Meldungen EDT0900 und EDT0904 unterdrückt. Im Batchbetrieb wird die Meldung @LOG NONE unterdrückt.

### Schalter 5 für EDT gesetzt: EDIT-ONLY-Modus einschalten

Durch das Setzen dieses Schalters liest der EDT über RDATA und nicht über WRTRD, d.h. EDT arbeitet im EDIT-ONLY-Modus.

### Schalter 6 für EDT gesetzt: 160 Schreibstellen pro Zeile

Ist dieser Schalter gesetzt, so schreibt EDT 160 Schreibstellen in eine Zeile nach SYSLST und einen eventuellen Rest in den nächsten Satz.

Normalerweise benutzt EDT 132 Schreibstellen und schreibt einen eventuellen Rest in den nächsten Satz.

### Schalter 7 für EDT gesetzt: Überflüssiger Speicherplatz wird nicht freigegeben

Das Setzen von Schalter 7 verhindert die automatische Freigabe von vorab zugewiesenem Speicherplatz durch EDT, der während der Verarbeitung frei und damit überflüssig geworden ist. Normalerweise gibt EDT nicht belegten Speicherplatz frei. Da dieser Schalter auch während des EDT-Laufs geprüft wird, wirkt eine Änderung des Schalters ab sofort.

### **EDTU**

Die Schalter 4 bis 7 werden wie bei EDT ausgewertet.

### Schalter 8 für EDTU gesetzt: Umlenken von Ausgaben nach SYSOUT

Durch das Setzen des Schalters 8 werden die Meldungen und Ausgaben einer Reihe von Anweisungen (z.B. @STATUS), die im Stapelbetrieb nach SYSLST gehen, nach SYSOUT umgelenkt.

### **FMS**

Schalter 5 für FMS gesetzt: FMS unterdrückt Dialogabfragen.

### **LMS**

Schalter 1 für LMS (nur ISP) gesetzt: Alternative Eingabe von Anweisungen

Im Dialogbetrieb werden standardmäßig die Anweisungen an LMS mit dem Makro WRTRD von der Dialogstation gelesen. Wenn der Schalter 1 gesetzt ist, werden die Anweisungen mit dem Makro RDATA aus der Datei gelesen, die der Systemdatei SYSDTA zugewiesen ist.

#### Schalter 4 für LMS gesetzt: Anfangs- und Endemeldung unterdrücken

Durch das Setzen des Schalters 4 werden die Anfangs- und Endemeldungen von LMS unterdrückt. Zugleich wird das Ablaufprotokoll von LMS auf den minimalen Umfang beschränkt.

Schalter 9 für LMS (nur ISP) gesetzt: zusätzlichen Speicherplatz anfordern

Durch das Setzen von Schalter 9 können bis zu 1200 ungleiche Sätze in einem Vergleich bearbeitet werden und mit der Funktion TOC größere Inhaltsverzeichnisse zusammenhängend sortiert werden.

Schalter 31 für LMS gesetzt: Testbedingung für Diagnosezwecke setzen (s. Handbuch "LMS" [\[21\]](#page-248-0)).

# **PRSERVE**

#### Schalter 0 für PRSERVE gesetzt: Ausgabe der Zeichenrahmen unterdrücken

Durch das Setzen von Schalter 0 wird die Ausgabe der Sekundäranweisungsanzeige (Zeichenrahmen) auf SYSOUT unterdrückt. Dies bezieht sich jedoch nicht auf die Bildschirmausgabe, die durch eine DISPLAY-Anweisung erfolgt.

### Schalter 2 für PRSERVE gesetzt: Ausgabe des LOOP-Satzes unterdrücken

Durch Setzen von Schalter 2 wird die Ausgabe des LOOP-Satzes (nach der CHECK-Anweisung) im Dialogbetrieb unterdrückt.

### Schalter 3 für PRSERVE gesetzt: Information über den aktuellen Betriebs-Modus unterdrücken

Standardmäßig erhält der Benutzer eine Fehlermeldung und Information über den gerade aktiven Betriebszustand von PRSERVE, nachdem er eine falsche PRSERVE-Anweisung eingegeben hat. Durch das Setzen des Schalters 3 wird die Ausgabe der Information unterdrückt.

# **SDF-A**

### Schalter 15 für SDF-A gesetzt: Syntaxdateien im alten Format bearbeiten

Syntaxdateien im alten (von SDF V1.4 unterstützten) Format werden bearbeitet ohne automatische Umwandlung in das neue Format. Hierbei stehen nur die Syntax und Funktionalität von SDF-A V1.0D zur Verfügung.

Standardmäßig sind keine Referenz-Syntaxdateien zugewiesen, d.h. es gilt nicht \*CURRENT, sondern \*NO. Explizit können nur Referenz-Syntaxdateien im alten Format zugewiesen werden. Die Neuerstellung von System-Syntaxdateien und die Ausgabe von Syntaxdatei-Objekten ist nicht möglich. **i**

# **SHOW-FILE**

#### Schalter 5 für SHOW-FILE gesetzt: Das Kommando arbeitet im Prozedurmodus

Wenn beim Aufruf des Kommandos der Auftragsschalter 5 eingeschaltet ist, arbeitet das Kommando SHOW-FILE im Prozedurmodus: Das Kommando liest seine Eingaben von SYSDTA und schreibt seine Ausgaben nach SYSOUT.

# **TSOSLNK**

#### Schalter 4 für TSOSLNK gesetzt: Seitenvorschub unterdrückt

Das Setzen des Prozessschalters 4 bewirkt, dass bei der Ausgabe des Binderprotokolls auf SYSLST alle Seitenvorschübe entfallen.

# **1.2.11 Gerätetyp-Tabelle**

Eine Tabelle der Codes, die für das BS2000-Betriebssystems benötigt werden, enthält die Gerätetabelle im Handbuch "Systeminstallation" [\[](#page-248-0)[46](#page-248-0)]). Welche Geräte aktuell unterstützt werden, entnehmen Sie bitte der Freigabemitteilung.

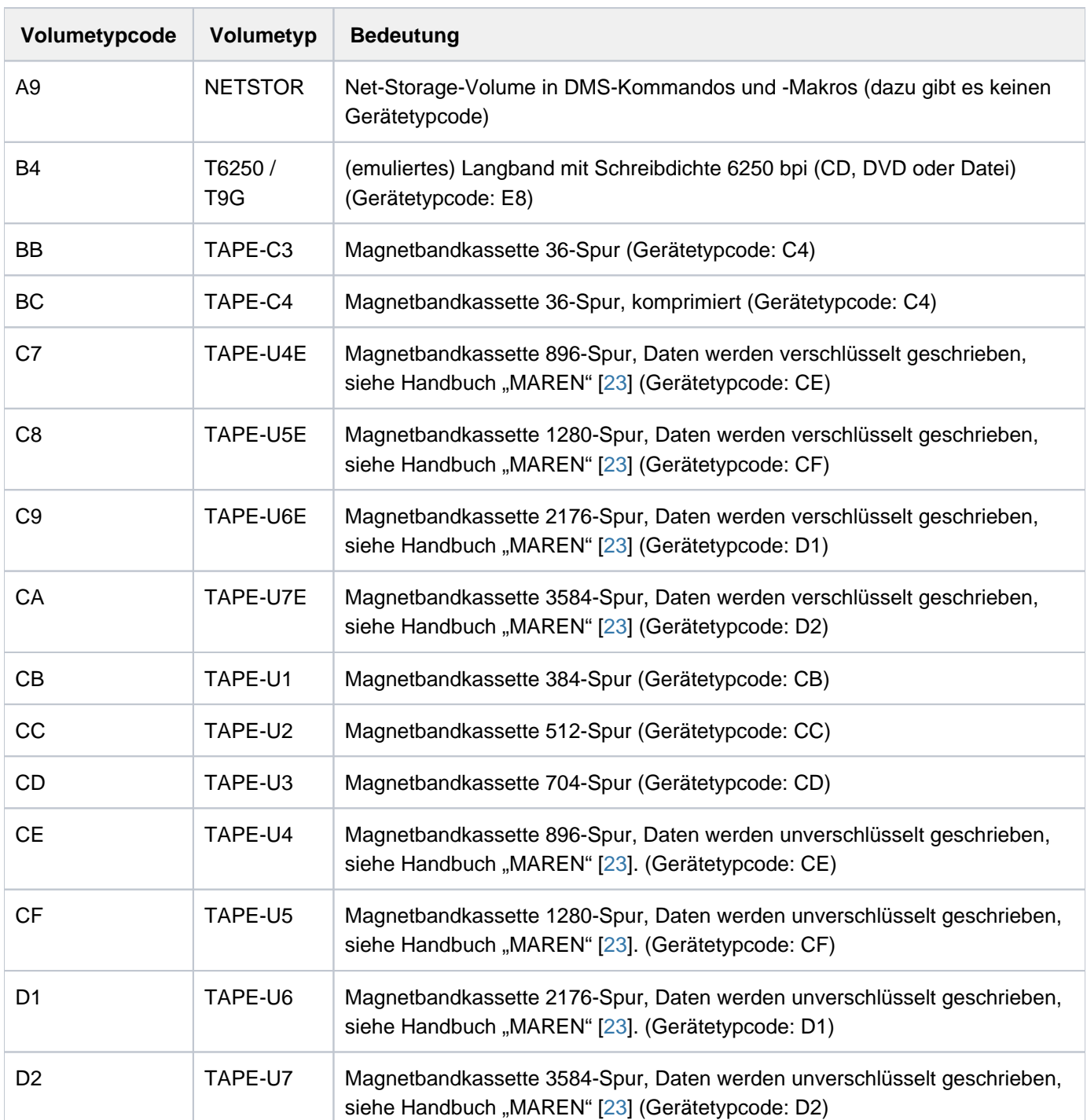

## **Volumetyp-Tabelle**

Tabelle 8: Zuordnung Volumetypcode zu Volumetyp

## **1.2.12 Volumetypen des DMS**

Bei der Dateiverarbeitung fordert das DMS die benötigten Datenträger (Volumes) über die VSN und den Gerätetyp bei der Geräteverwaltung an. Dabei bezeichnet der Gerätetyp, der im DMS verwendet wird, genau genommen den Volumetyp.

Die Geräteverwaltung stellt für einen angeforderten Volumetyp ein Gerät des passenden Gerätetyps bereit. Bei Bändern/MBKs wird das Volume auf dem bereitgestellen Gerät montiert. Bei Platten ist das Volume bereits auf dem Gerät "montiert" (hier sind Volume- und Gerätetyp identisch).

#### **1.2.12.1 Volumetyp für Net-Storage**

Net-Storage wird dem BS2000-System über ein oder mehrere Net-Storage-Volumes, die einen Pubset erweitern, zur Verfügung gestellt. Während das Net-Storage-Volume auf dem Net-Server einem Verzeichnis in dem für BS2000 freigegebenen Dateisystem entspricht, ist es aus BS2000-Sicht eine Platte.

Im Gegensatz zu den "normalen" BS2000-Platten, existiert in BS2000 kein Gerät, auf dem ein Net-Storage-Volume montiert werden könnte. Deshalb werden Net-Storage-Volumes auch nicht generiert.

Für ein Net-Storage-Volume ist im Operanden DEVICE-TYPE (bzw. TYPE) der Volumetyp NETSTOR (interner Typ A9) anzugeben.

#### **1.2.12.2 Volumetypen bei Bandverarbeitung**

Bei Bearbeitung von Banddateien erfolgt die Geräteanforderung über die Angabe des Volumetyps im Operanden DEVICE-TYPE des jeweiligen Kommandos. Die

Geräteverwaltung stellt ein Gerät zur Verfügung, das den angegebenen Volumetyp unterstützt. Es sind folgende Angaben im Operanden DEVICE-TYPE (bzw. TYPE) möglich:

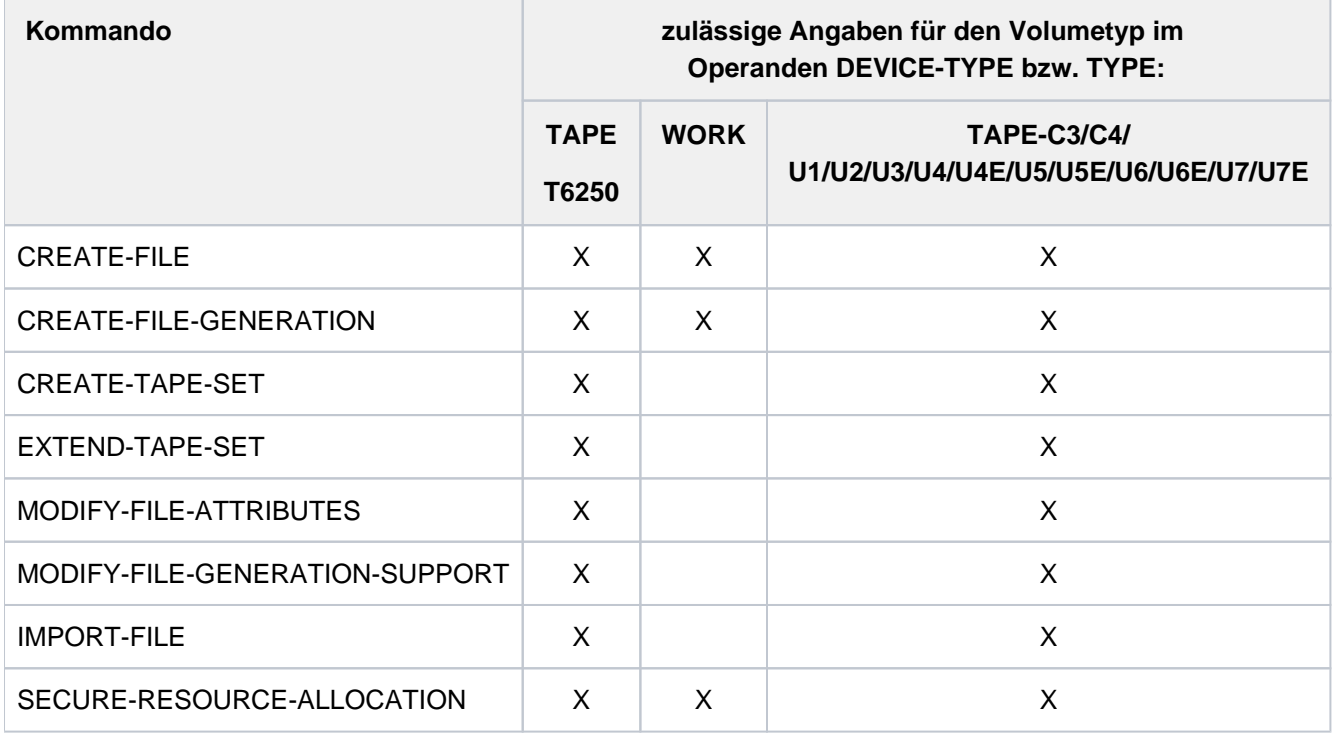

Tabelle 9: Volumetypen bei Bandverarbeitung

Die folgende Übersicht zeigt, welche Geräte bei Angabe des jeweiligen Volumetyps zugewiesen werden können:

#### Volumetypen für Magnetbandgeräte

T6250 9-Spur-Bandgeräte, die 6250 Bpi (Bytes per Inch) unterstützen (Synonym ist der Volumetyp T9G)

TAPE 9-Spur-Bandgeräte, unabhängig von der unterstützten Schreibdichte: Gerätetypen wie bei T6250

WORK 9-Spur-Bandgeräte, unabhängig von der unterstützten Schreibdichte: Gerätetypen wie bei T6250 Zugewiesen wird ein Gerät, auf dem ein Arbeitsband montiert ist (Zuordnung einer VSN nur durch den Operator). Ein Arbeitsband wird in der Regel nicht archiviert und ist deshalb nur für Ausgabedaten sinnvoll, die nach der Bearbeitung nicht mehr benötigt werden. Im VOL1-Kennsatz ist kein Eigentümer eingetragen, d.h. der Datenträger ist nicht gegen Fremdzugriffe geschützt.

#### Volumetypen für Magnetbandkassettengeräte (MBK)

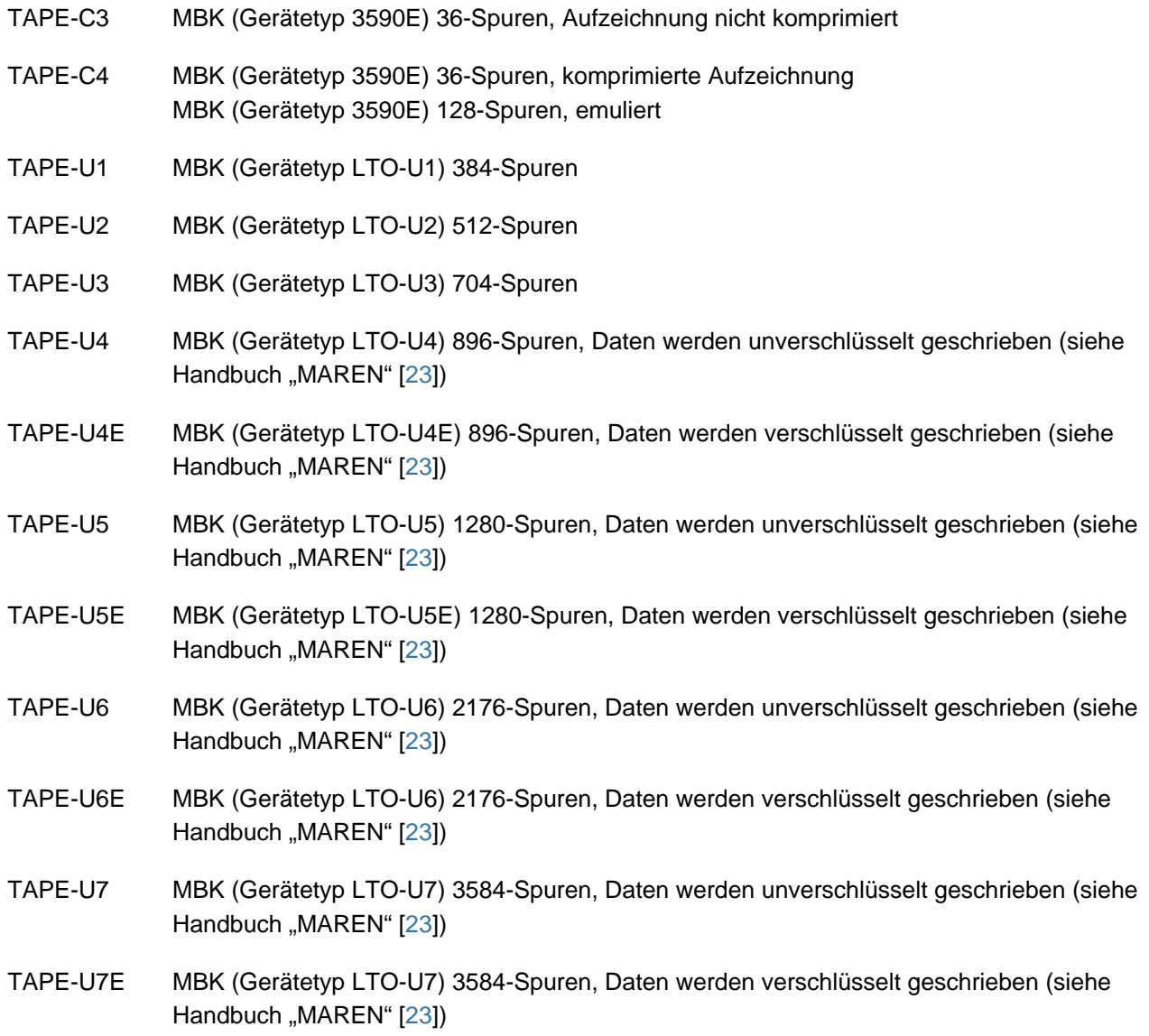

Eine Übersicht der Geräte, die mit der aktuellen Version des BS2000-Betriebssystems unterstützt werden, enthält die Gerätetabelle im Handbuch "Systeminstallation" [[46](#page-248-0)]. Welche Geräte aktuell unterstützt werden, entnehmen Sie bitte der Freigabemitteilung.

# **1.2.13 Bedeutung der Ausgabespalten der SHOW-Kommandos der Geräteverwaltung**

Die NDM-Informationsdienste liefern dem Benutzer über SHOW-Kommandos bestimmte, dem angegebenen Kommando und dem gewünschten Umfang der Information entsprechende Ausgabefelder. Die verschiedenen Ausgabeformate sind bei dem jeweiligen Kommando beschrieben. Nachfolgend wird die Bedeutung der Ausgabefelder in alphabetischer Reihefolge beschrieben.

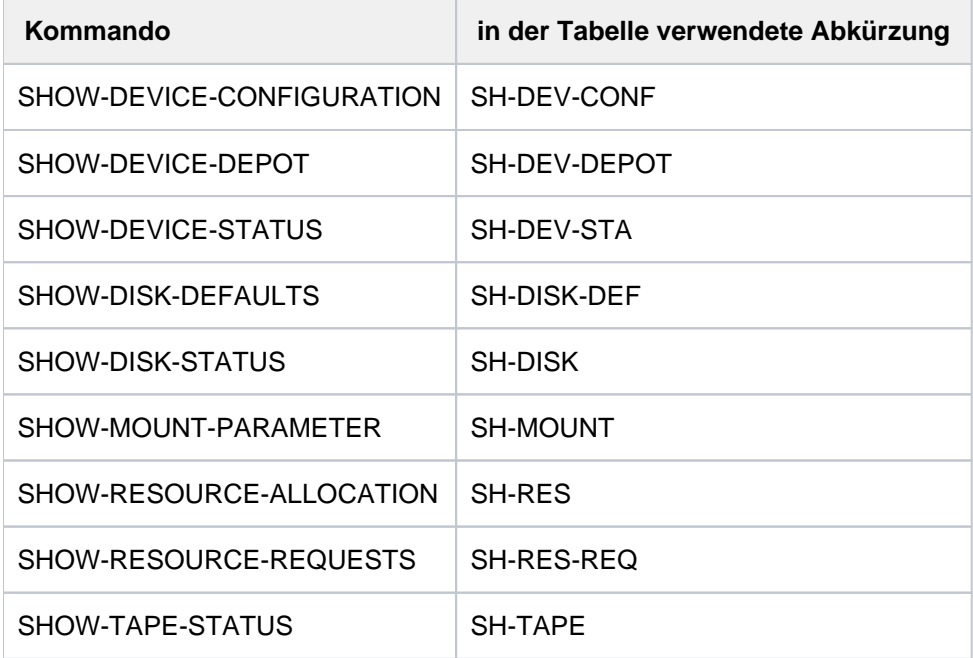

Die folgenden Kommandos liefern Informationen über die Geräteverwaltung:

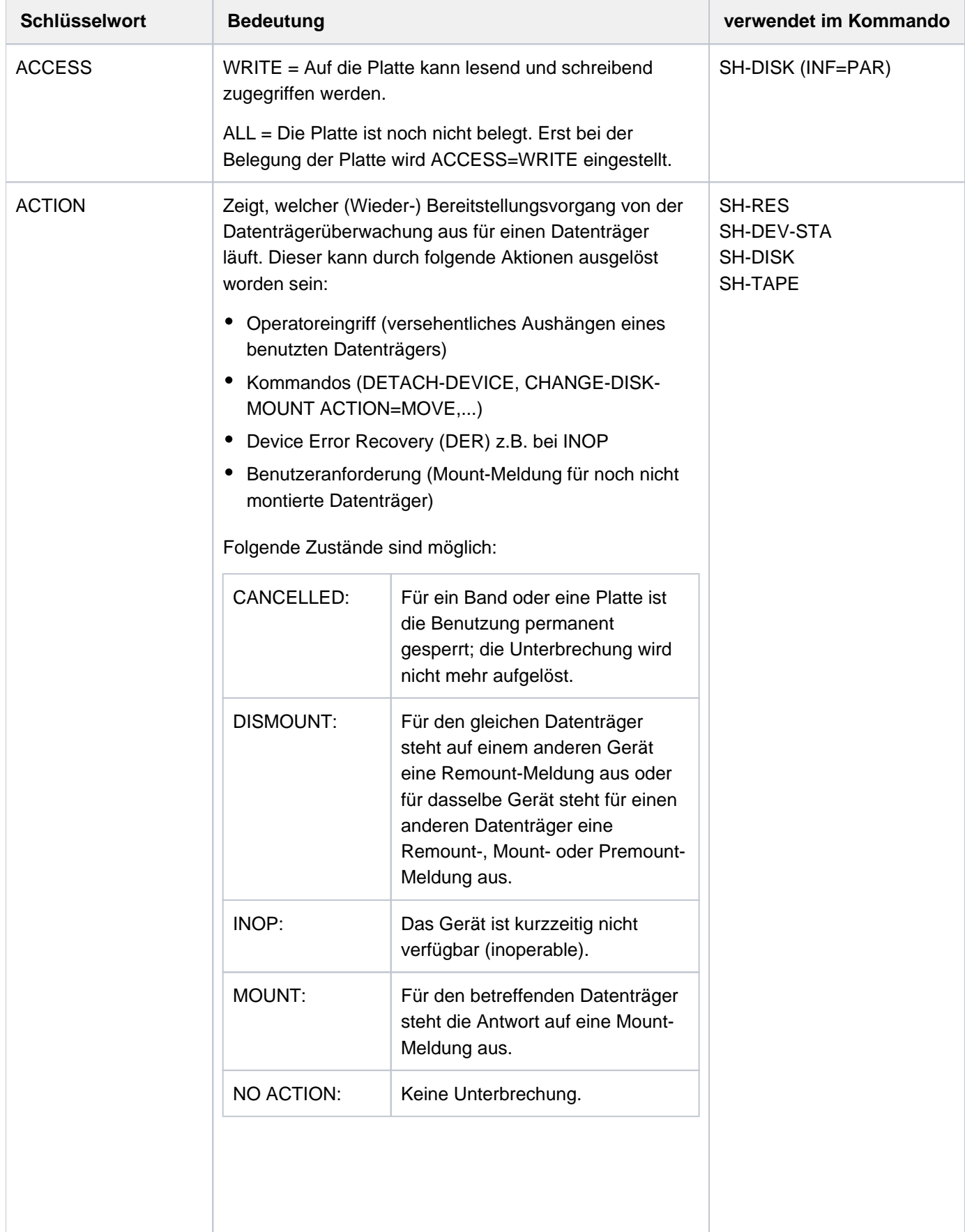

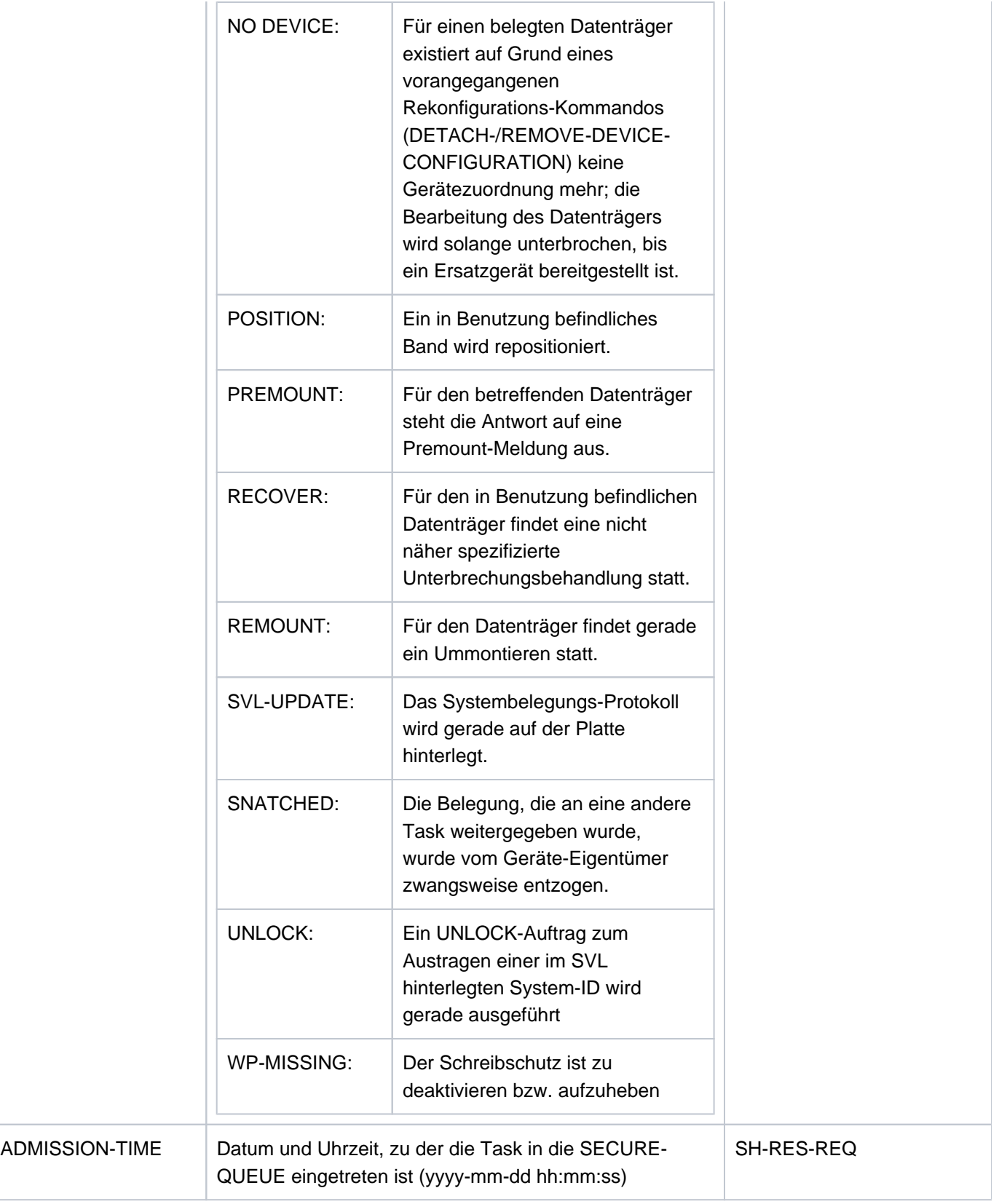

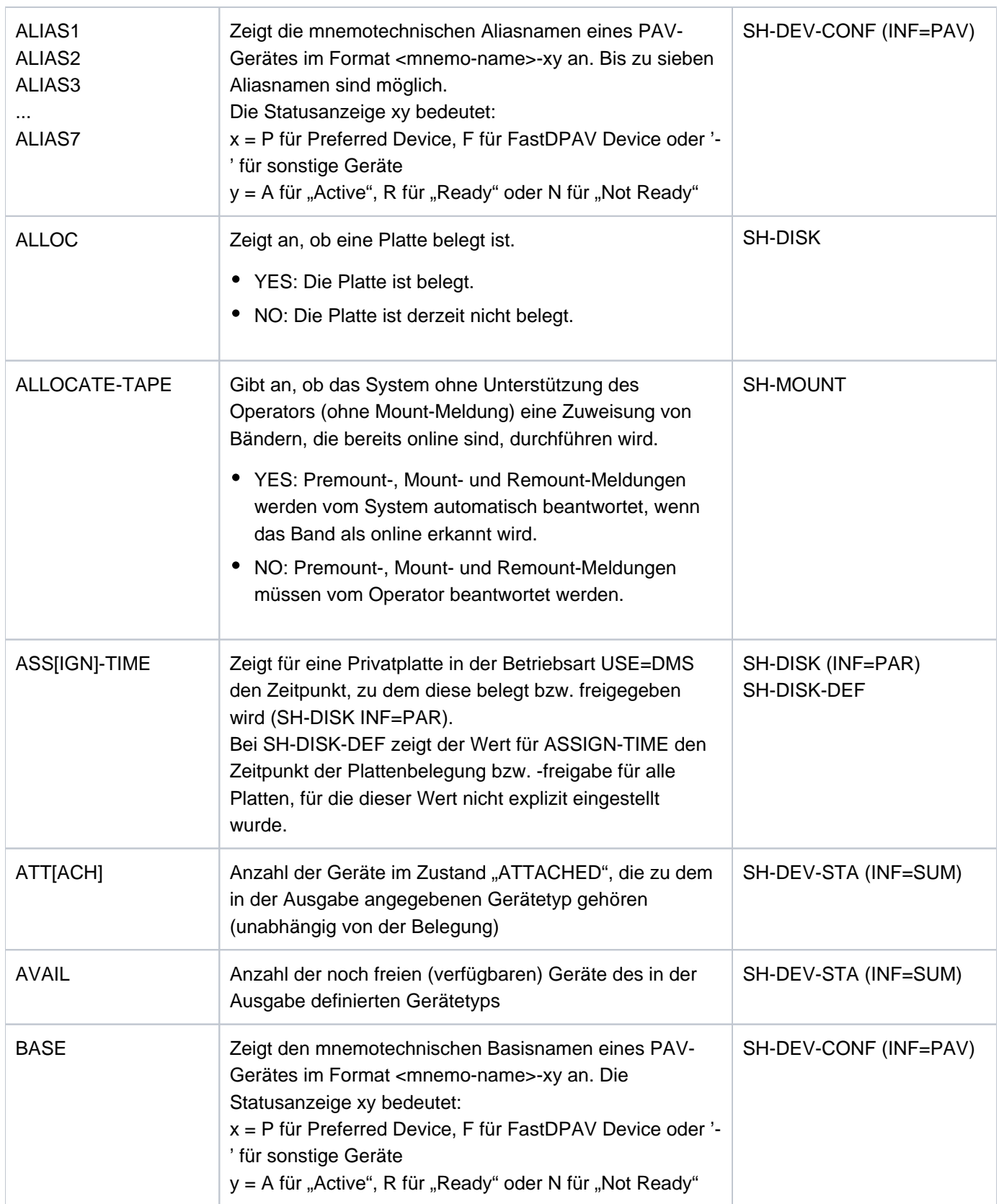

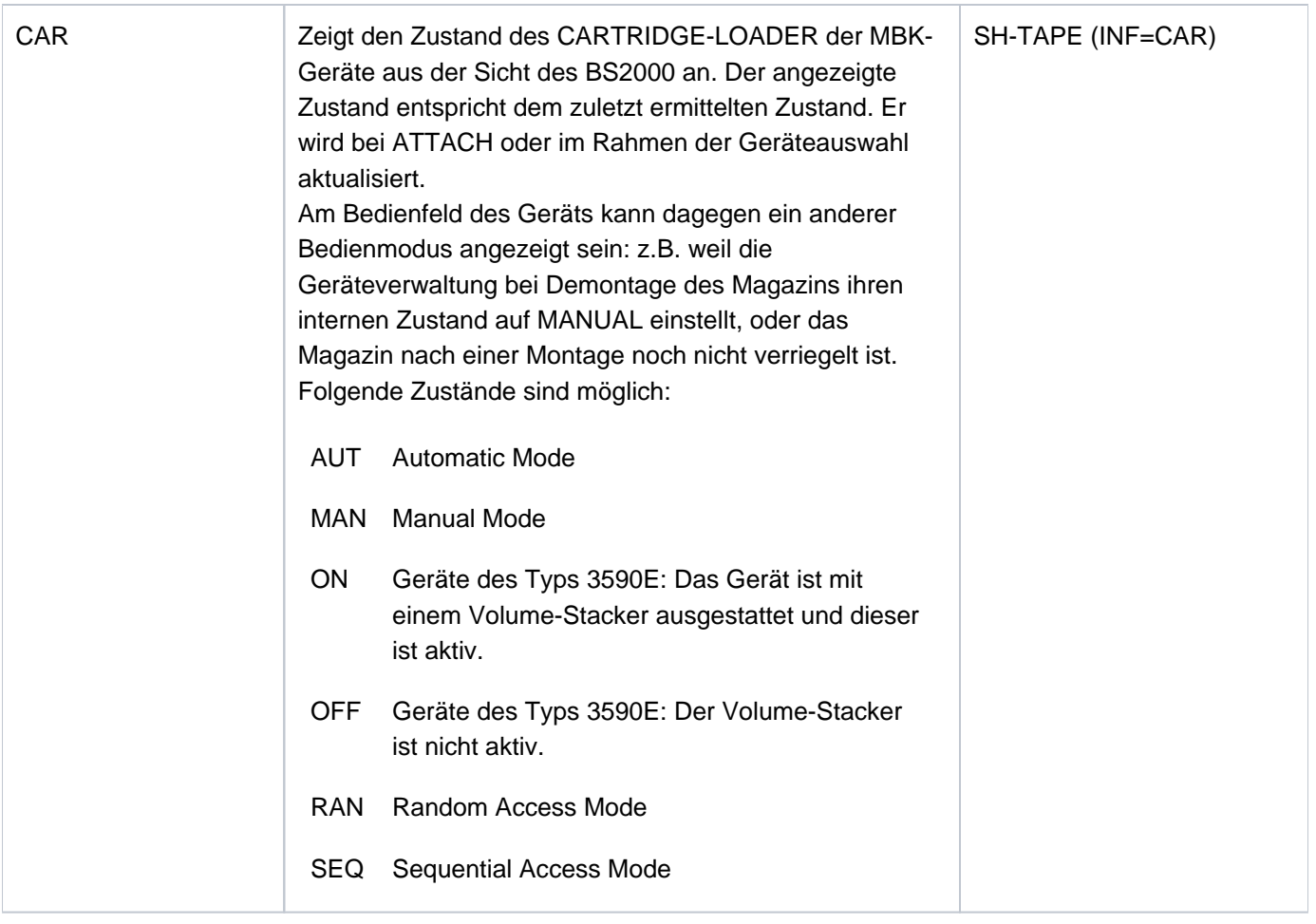

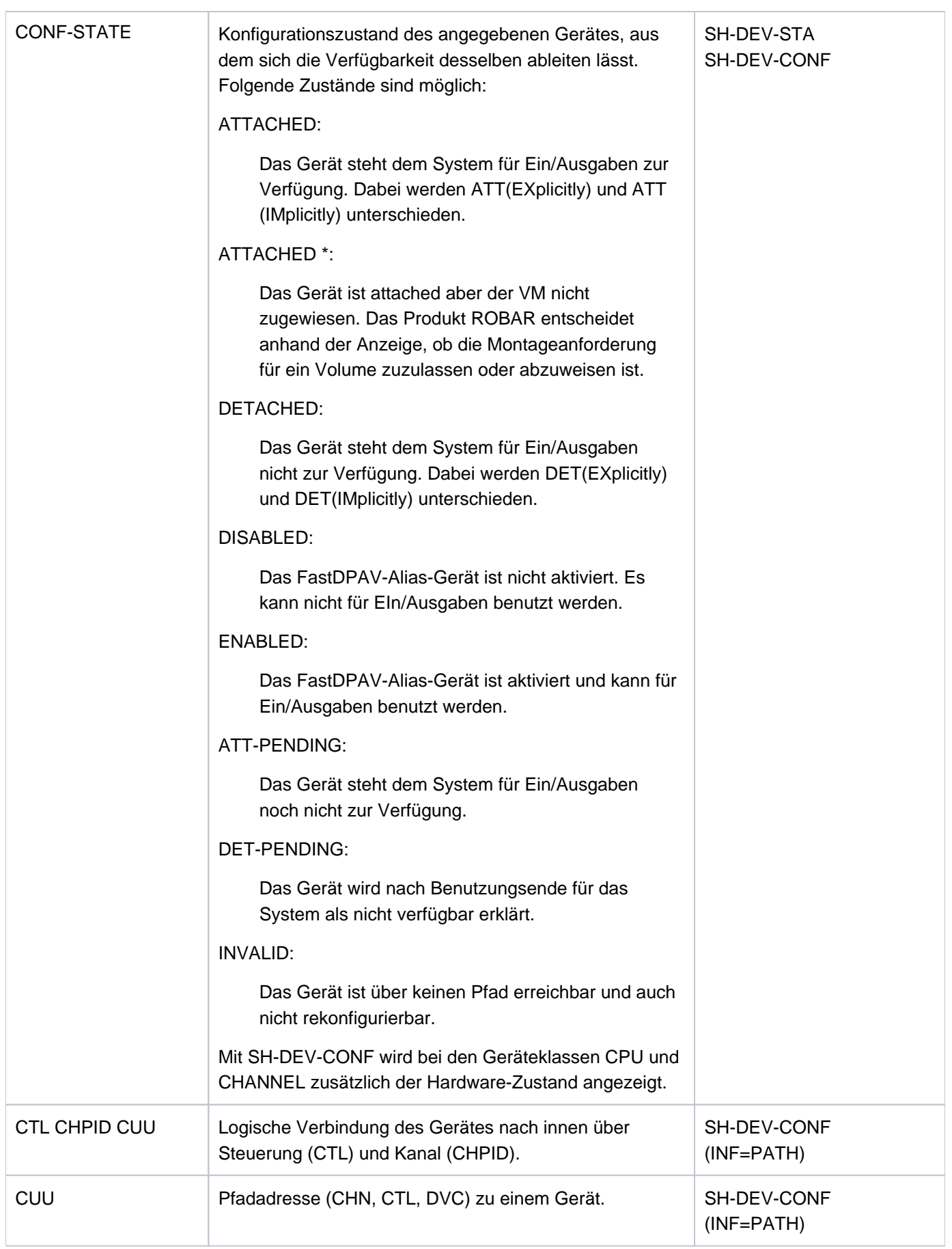

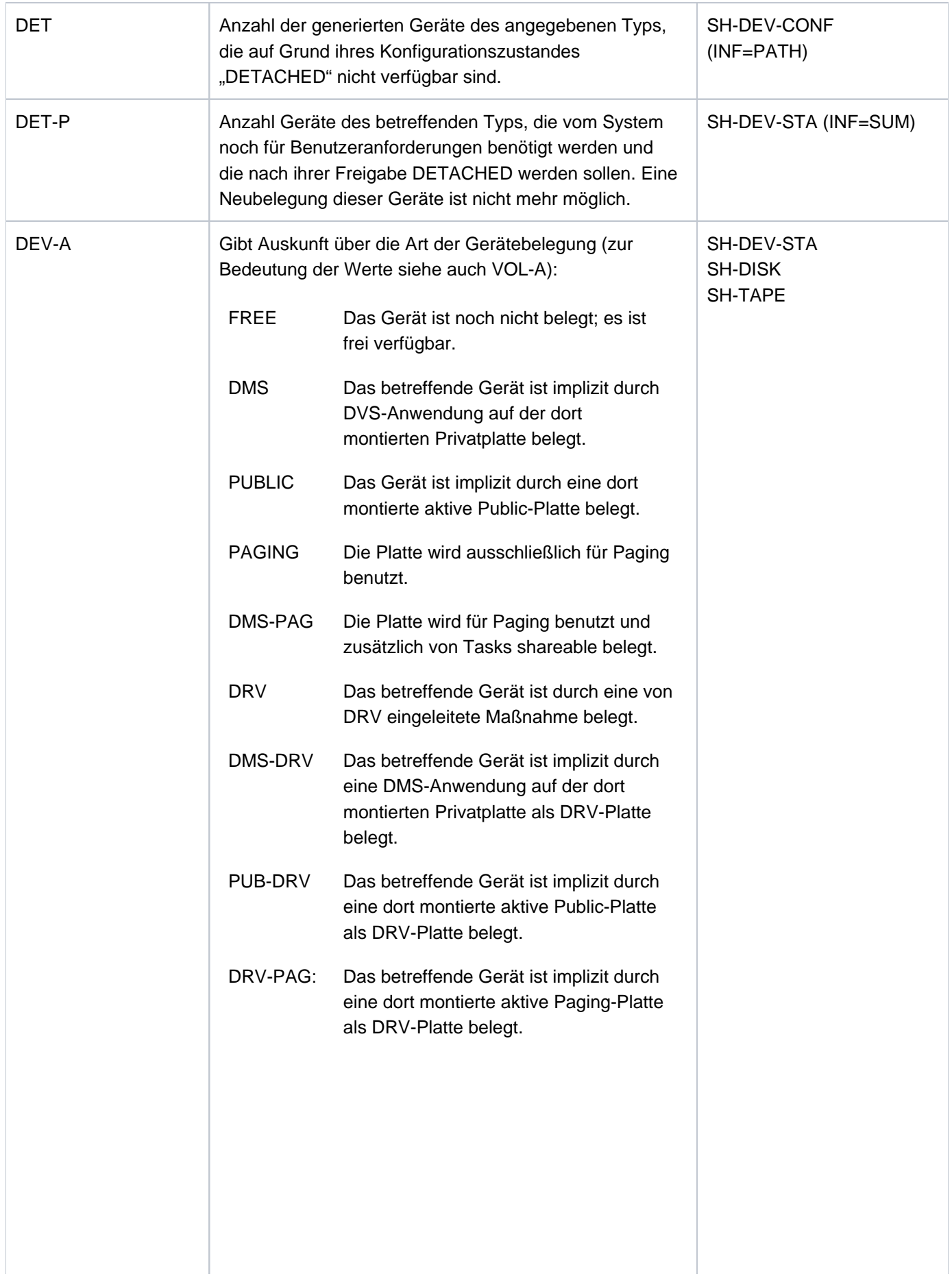

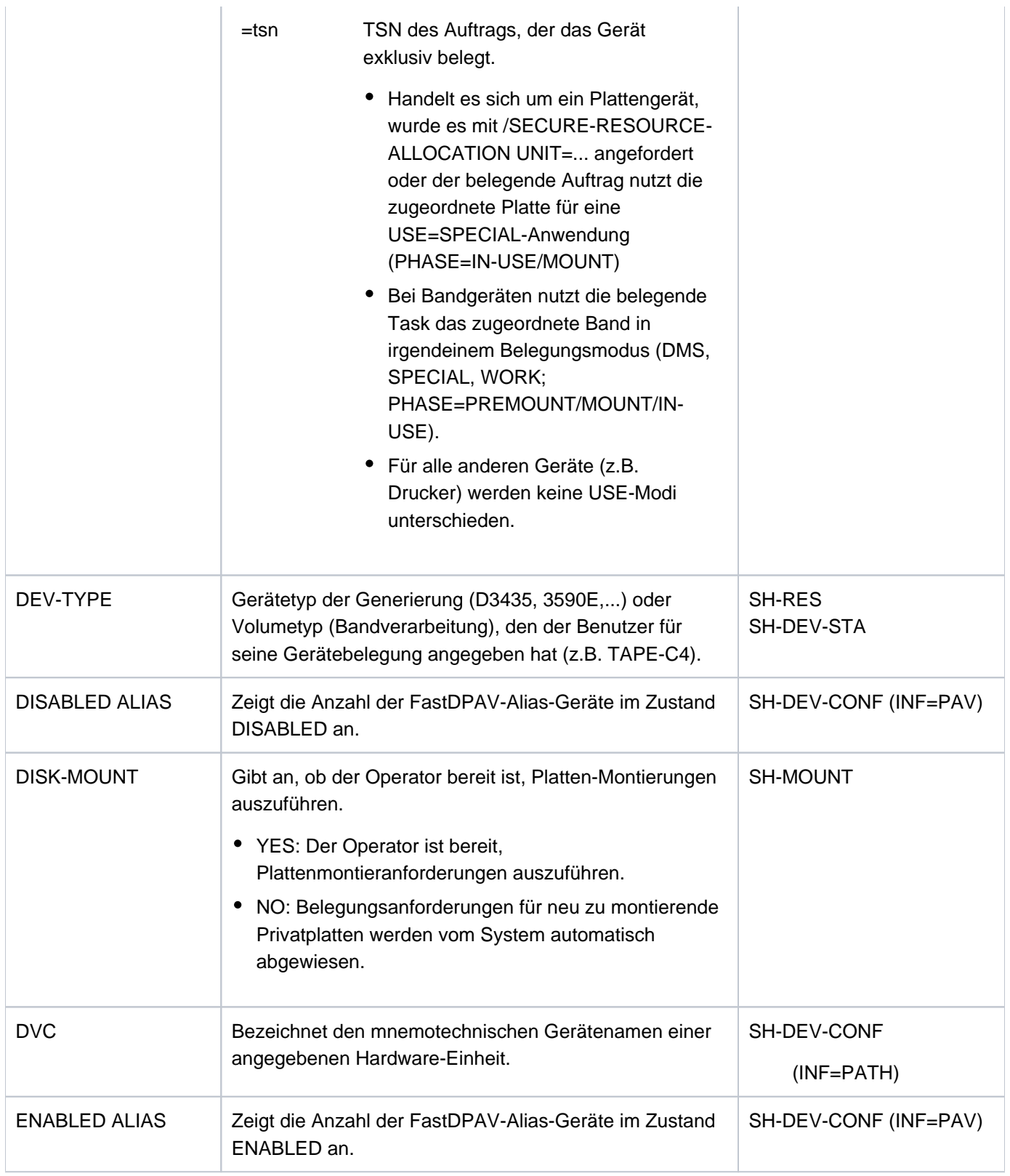

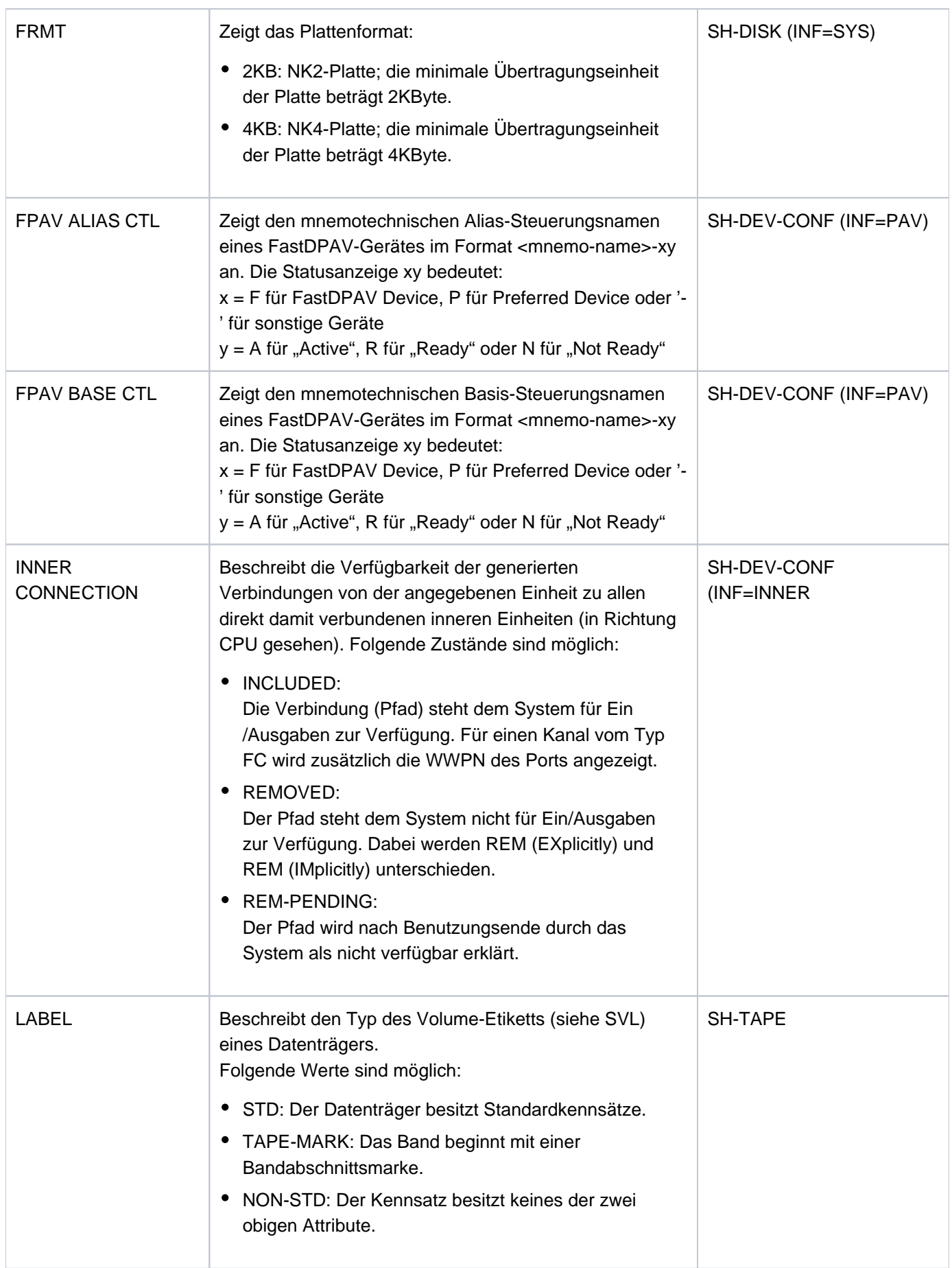

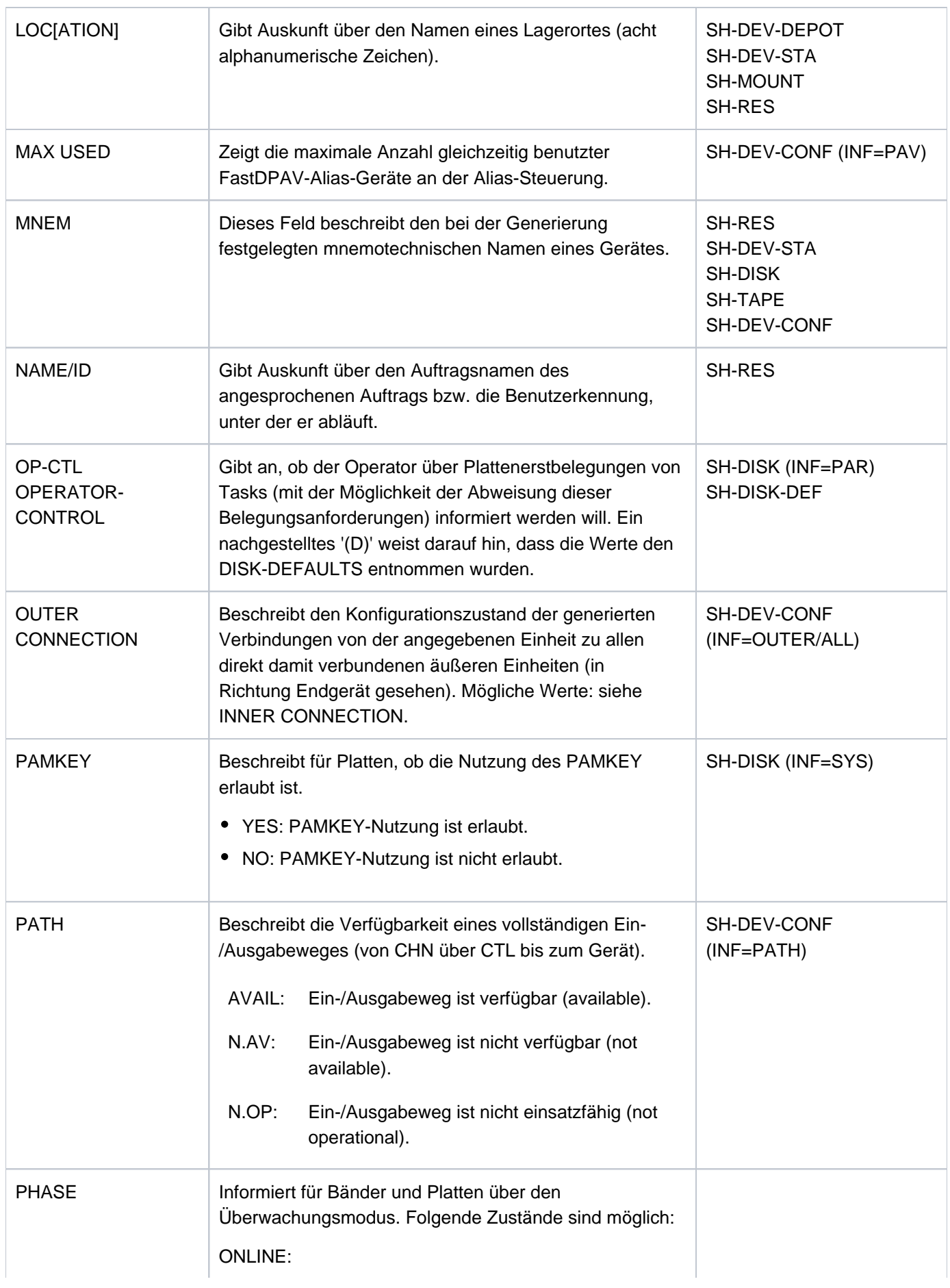

Der Datenträger ist montiert, ohne jedoch belegt zu sein.

#### PREMOUNT:

Der Zustand existiert nur für Bänder. Der Datenträger ist belegt; für ihn existiert für eine vorausgegangene bzw. für eine spätere Benutzung eine Gerätebelegung. Eingeleitet wird dieser Zustand durch:

- /SECURE-RESOURCE-ALLOCATION für implizite oder explizite Bandreservierung mit Gerätezuordnung
- /ADD-FILE-LINK; existiert bis zum OPEN-**Zeitpunkt**
- CLOSE-Makro; existiert bis zur Freigabe des TFT-Eintrags

Ist das Band noch nicht auf einem geeigneteten Gerät montiert, erhält der Operator eine PREMOUNT-Aufforderung (siehe auch ACTION).

#### MOUNT:

Der Datenträger ist schon belegt, muss aber vom Operator noch bereitgestellt werden.

#### IN-USE:

Der Datenträger ist für eine Benutzung freigegeben (mit Ausnahme von ACTION=CANCELLED). Für die beiden Belegungszustände IN-USE und PREMOUNT findet eine Datenträgerüberwachung statt (ein Datenträger wird immer dann überwacht, wenn dafür eine gültige Belegung existiert). Dabei hat die Datenträgerüberwachung folgende Aufgaben:

- Sie garantiert eine Gerätezuordnung für Bänder im Zustand PREMOUNT.
- SIe fordert den Operator auf, einen Datenträger wieder verfügbar zu machen, der als belegt gilt, momentan jedoch nicht zugreibar ist (INOP).
- Sie sorgt für einen Abbau eines NO-DEVICE-Zustandes, sobald ein Gerät des notwendigen Gerätetyps frei wird.
- Sie leitet eine automatische Repositionierung von Bändern ein, falls vom Operator ein Fehleingriff (z.B. Entladen des falschen Bandgerätes) vorgenommen wurde.

SH-DEV-STA SH-DISK SH-TAPE SH-RES

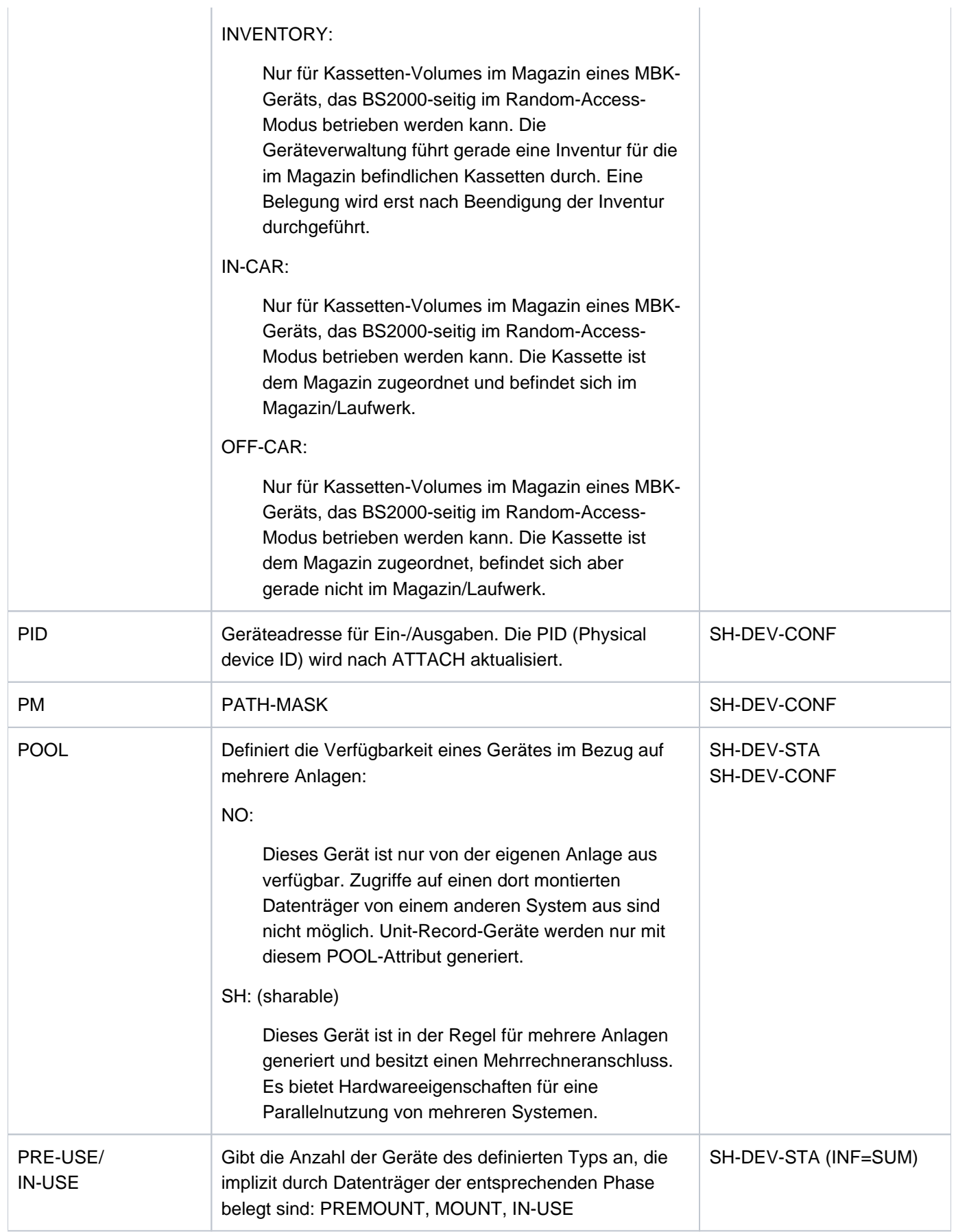

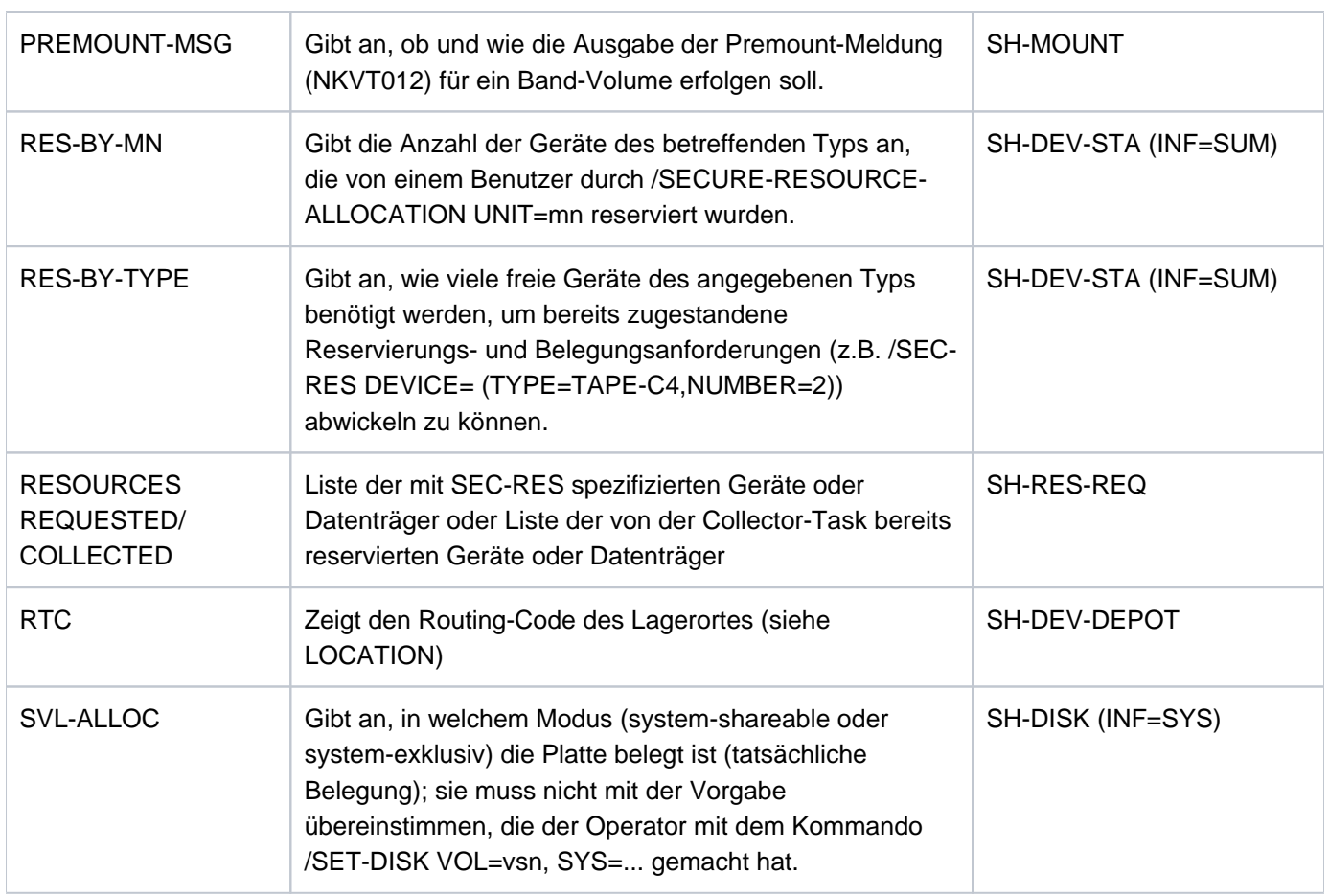

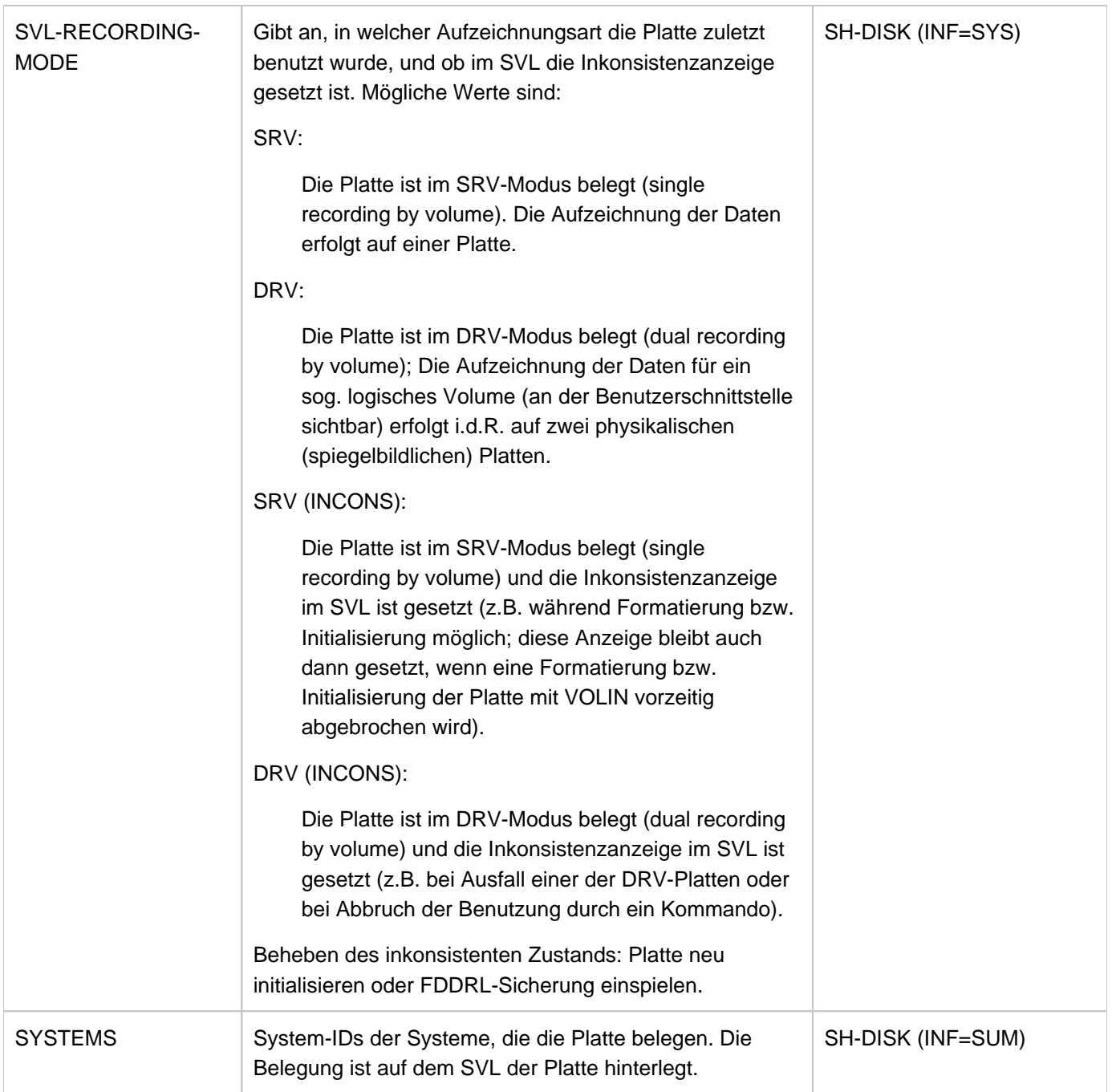

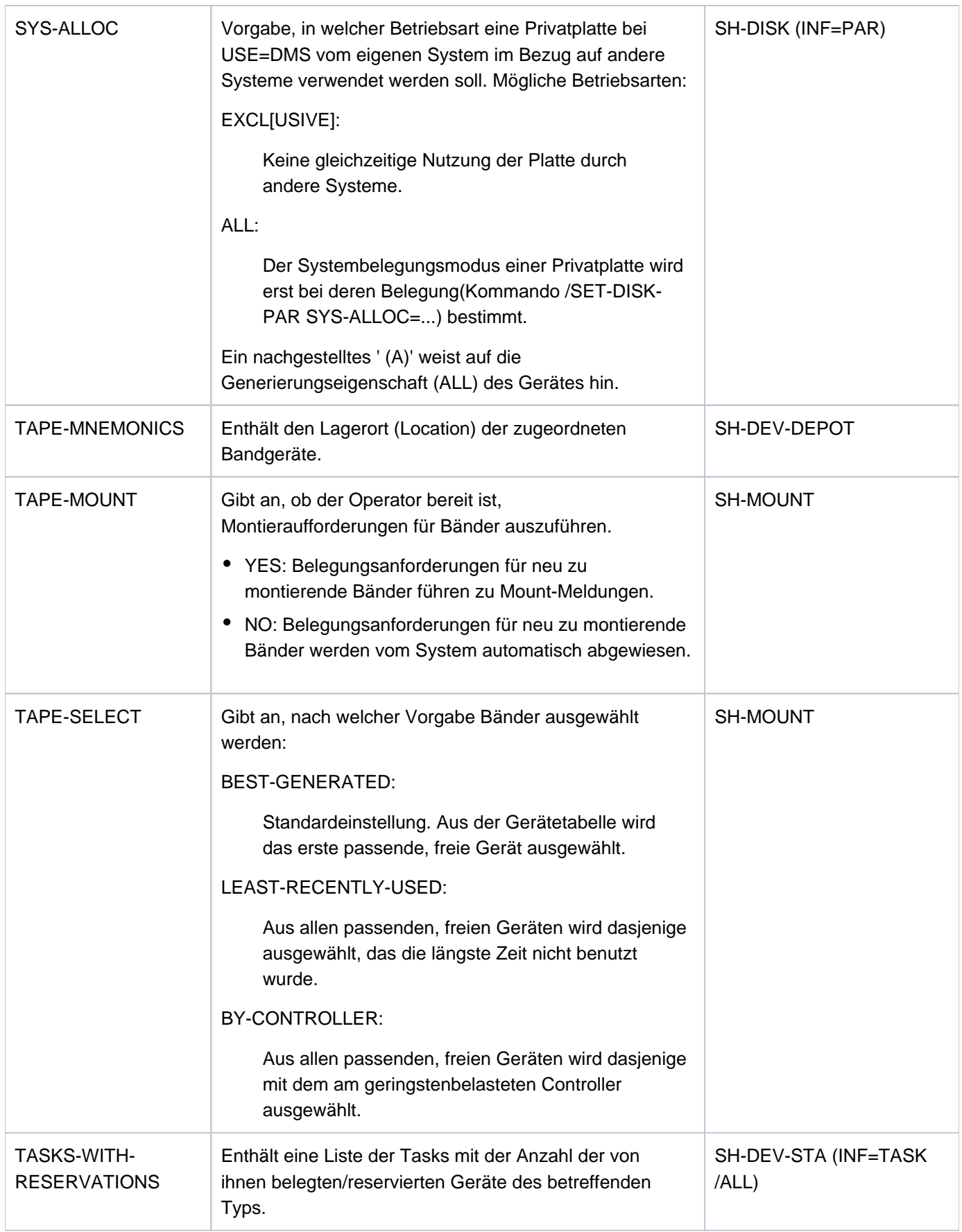

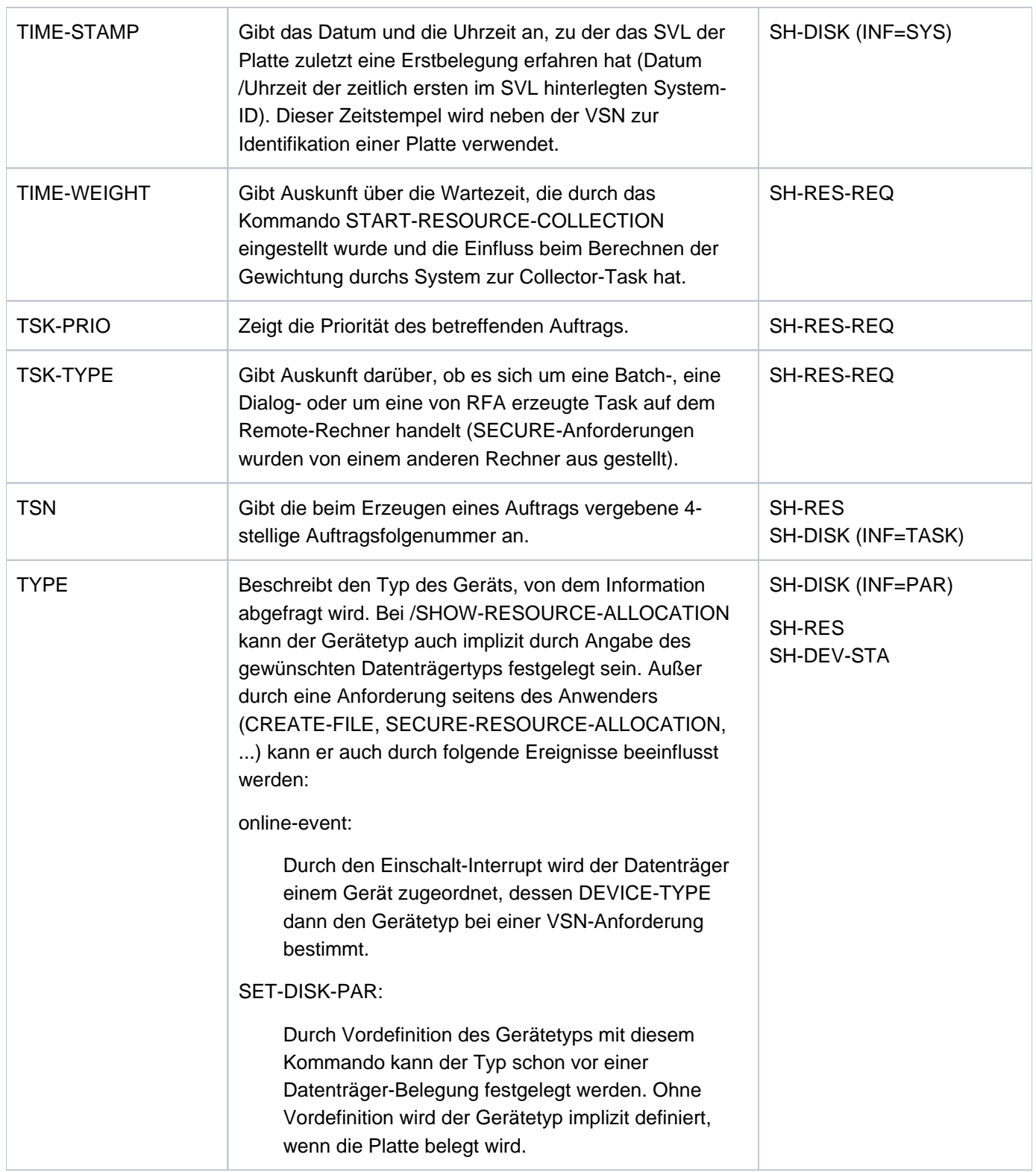
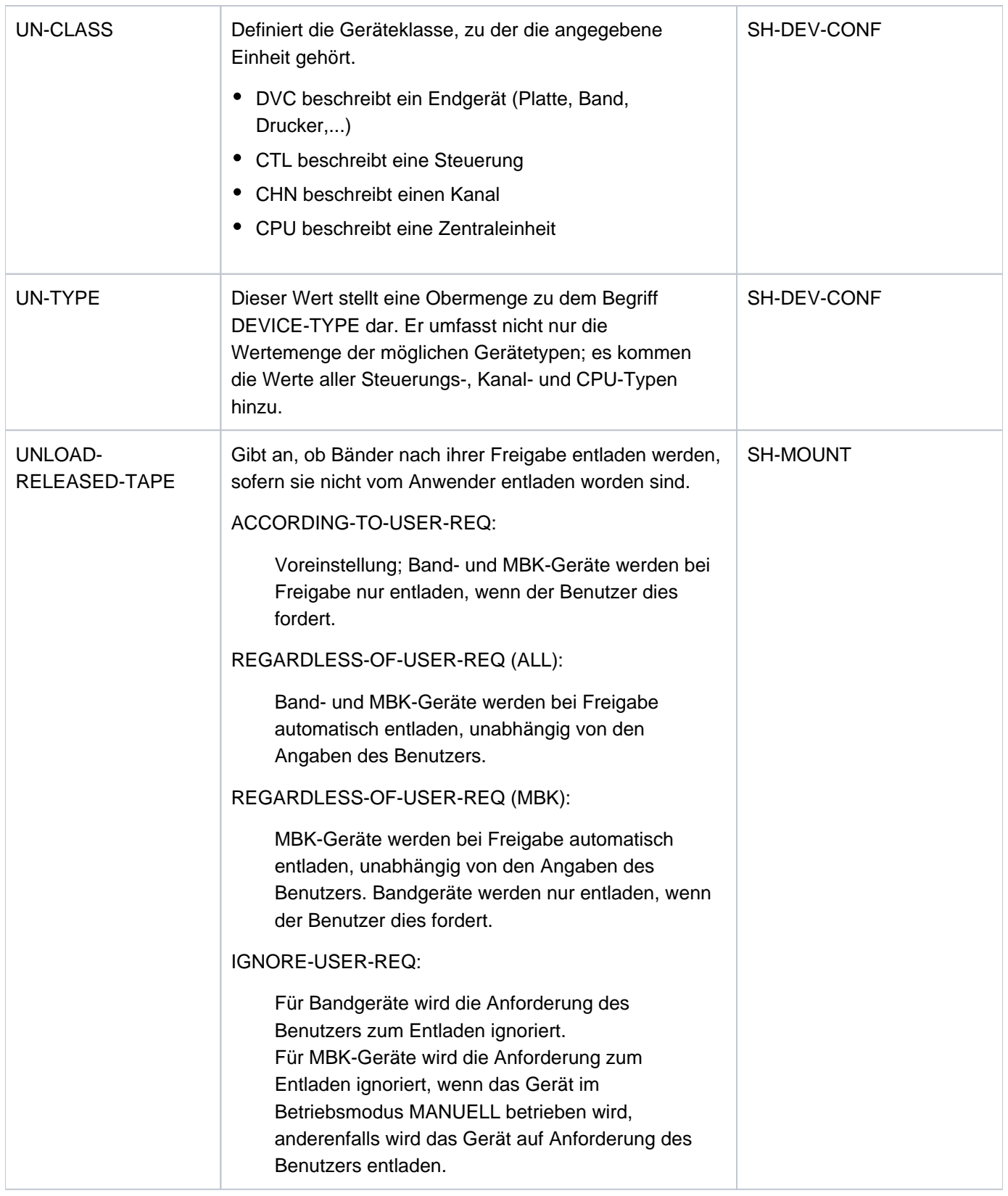

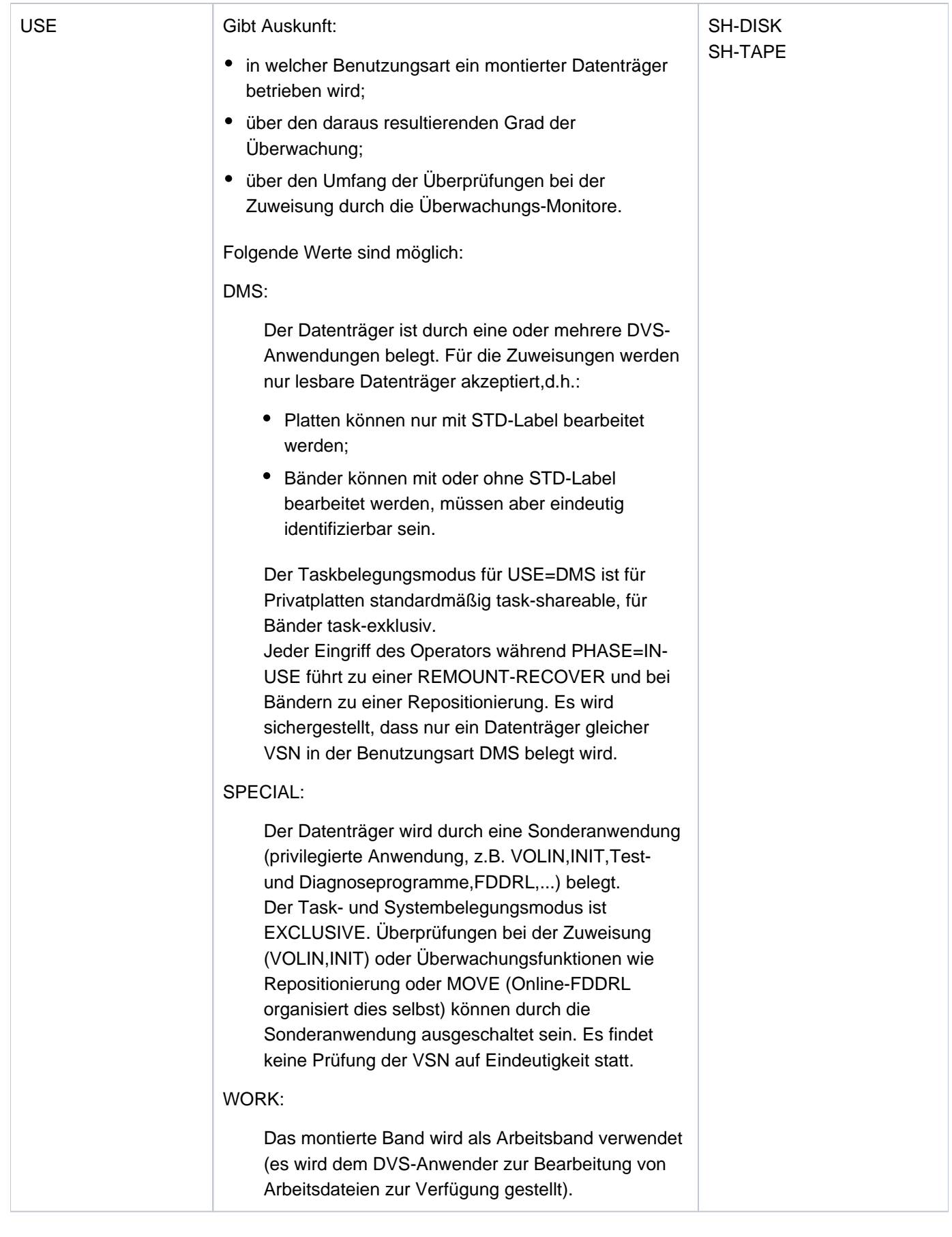

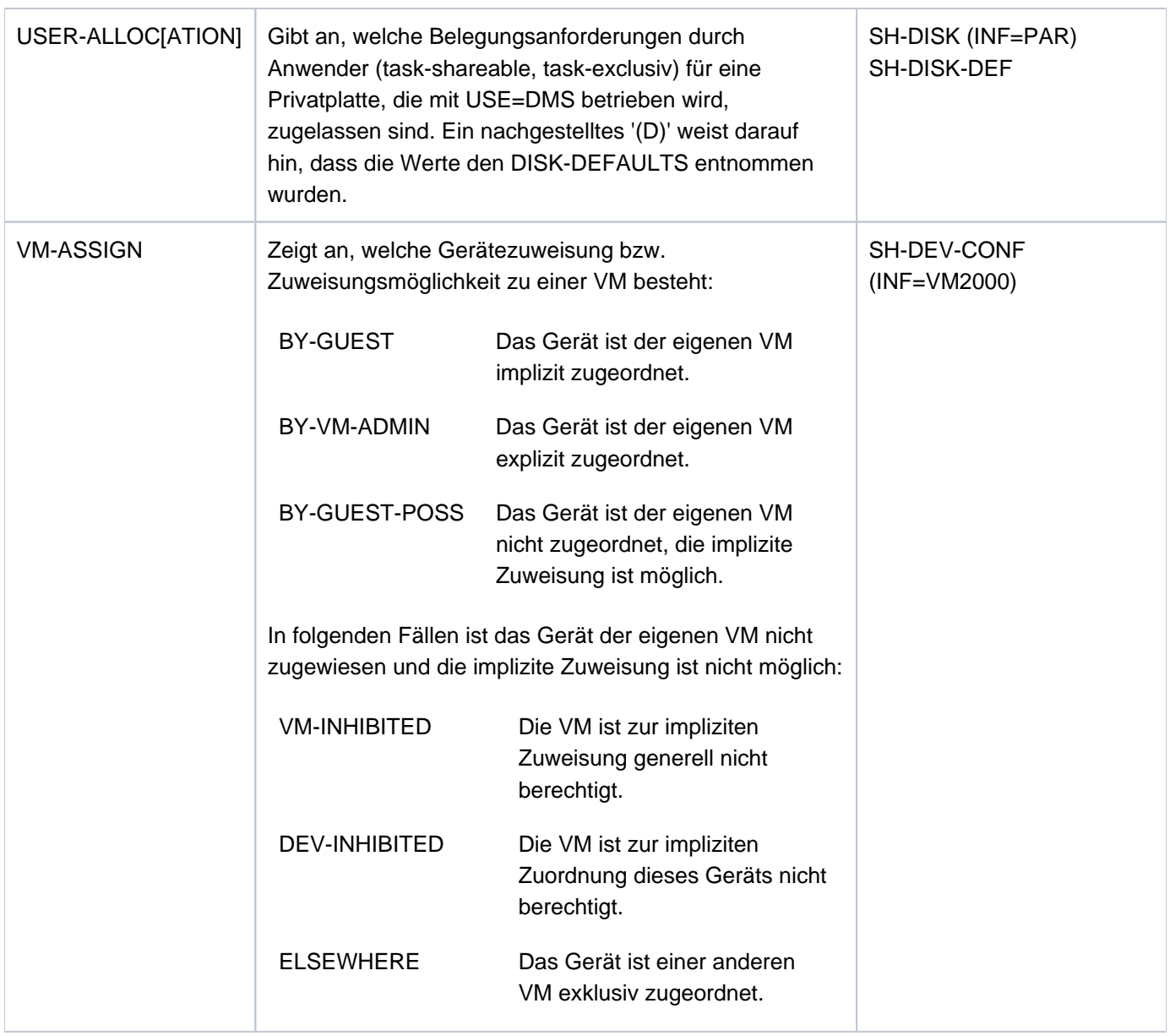

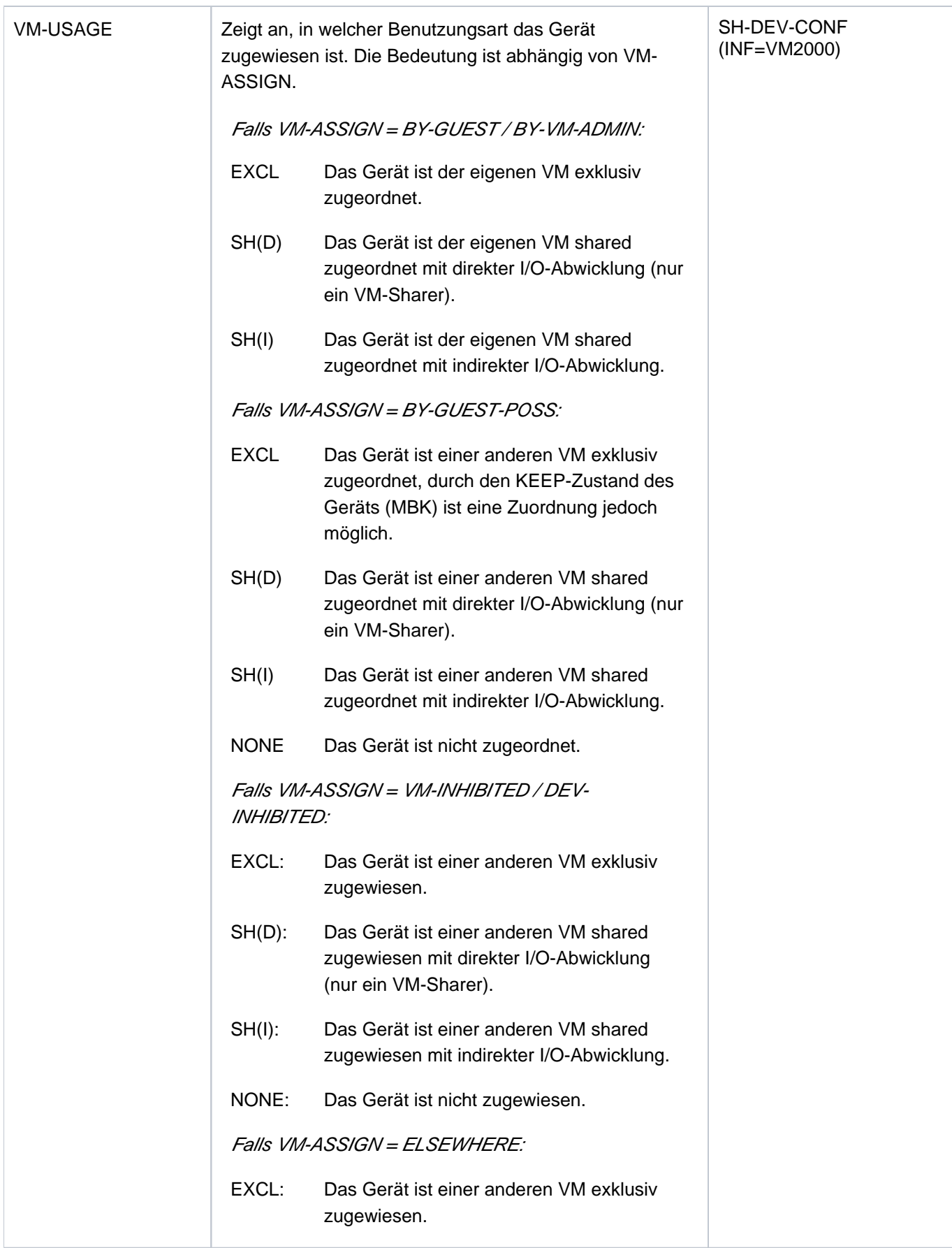

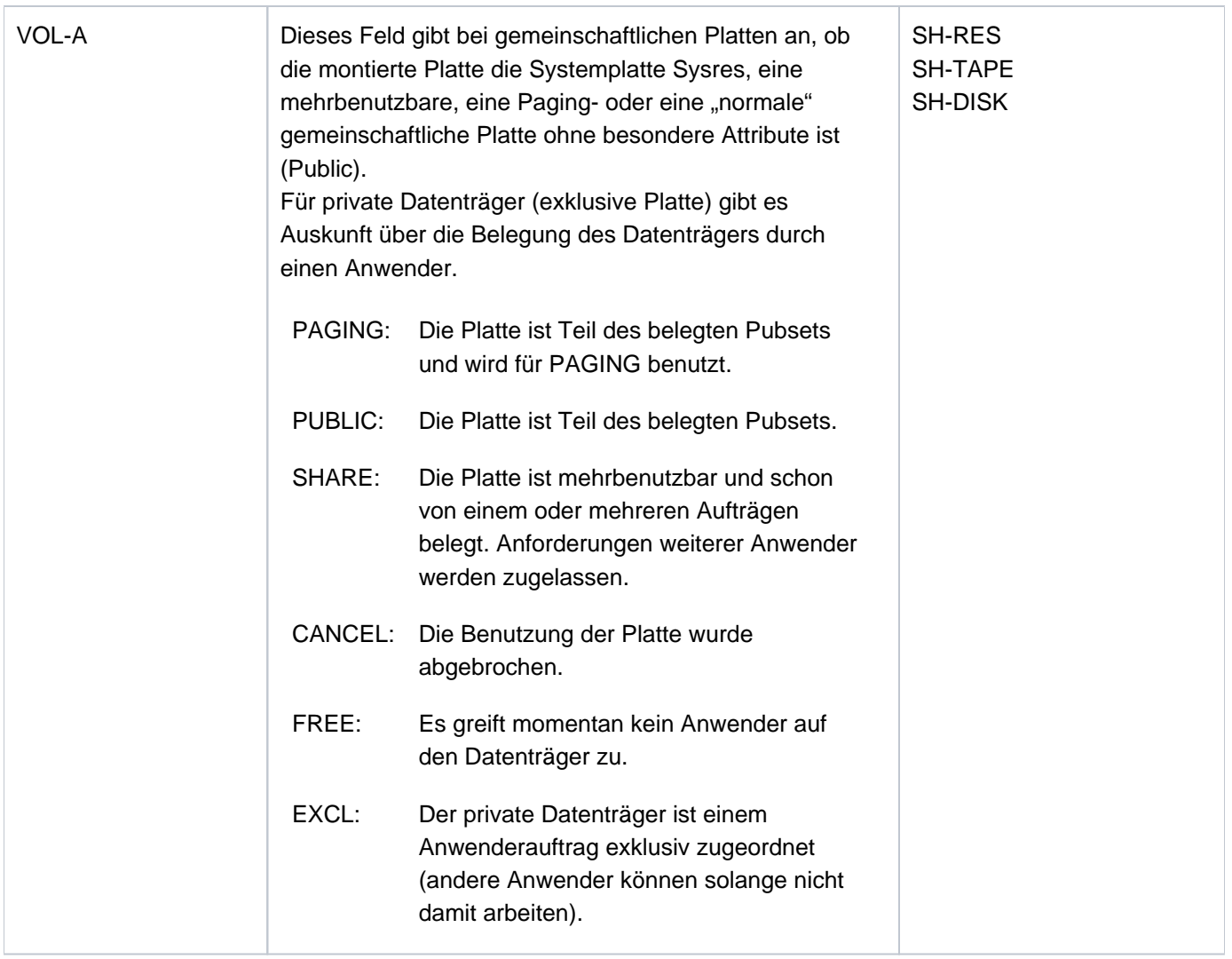

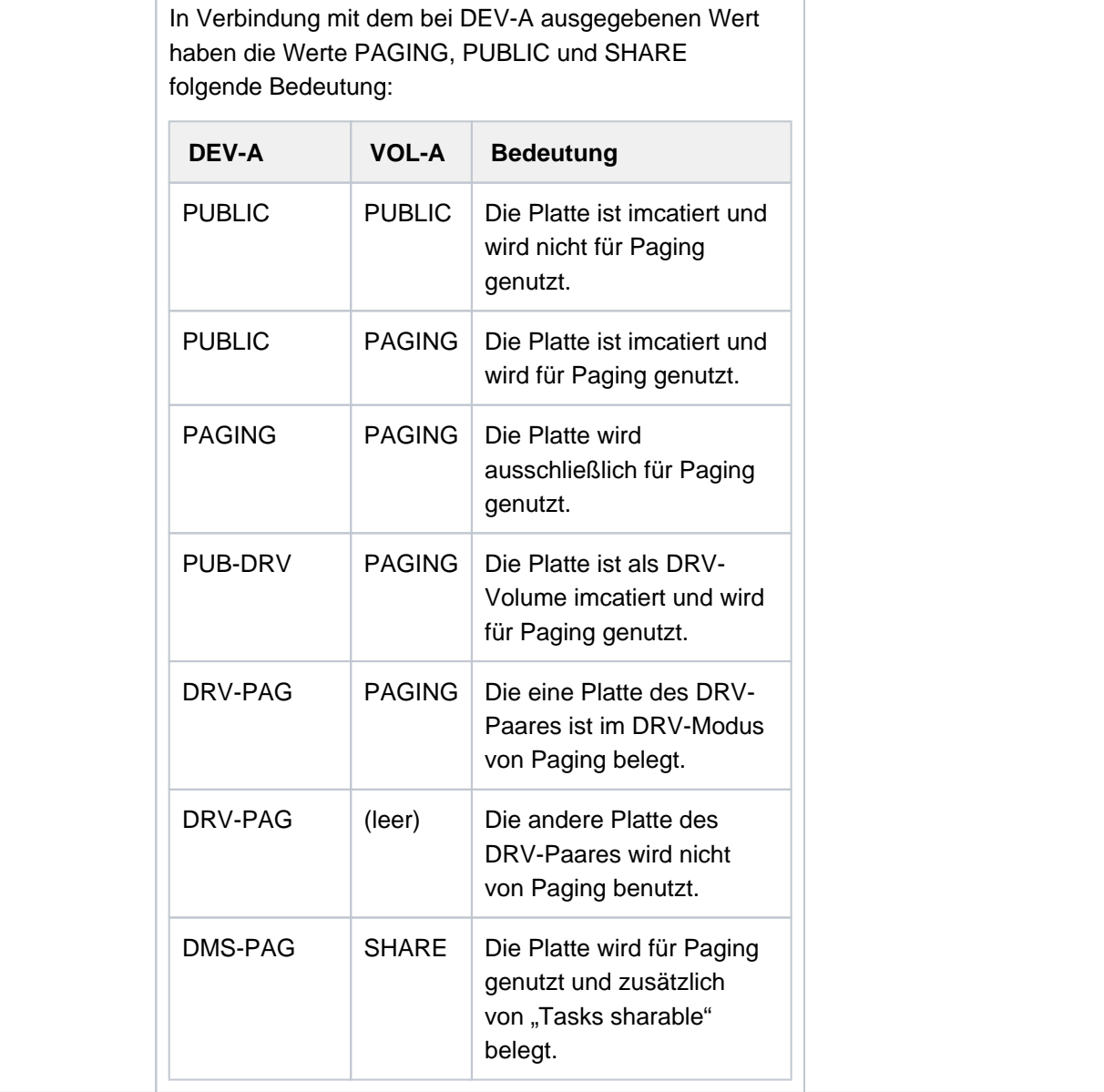

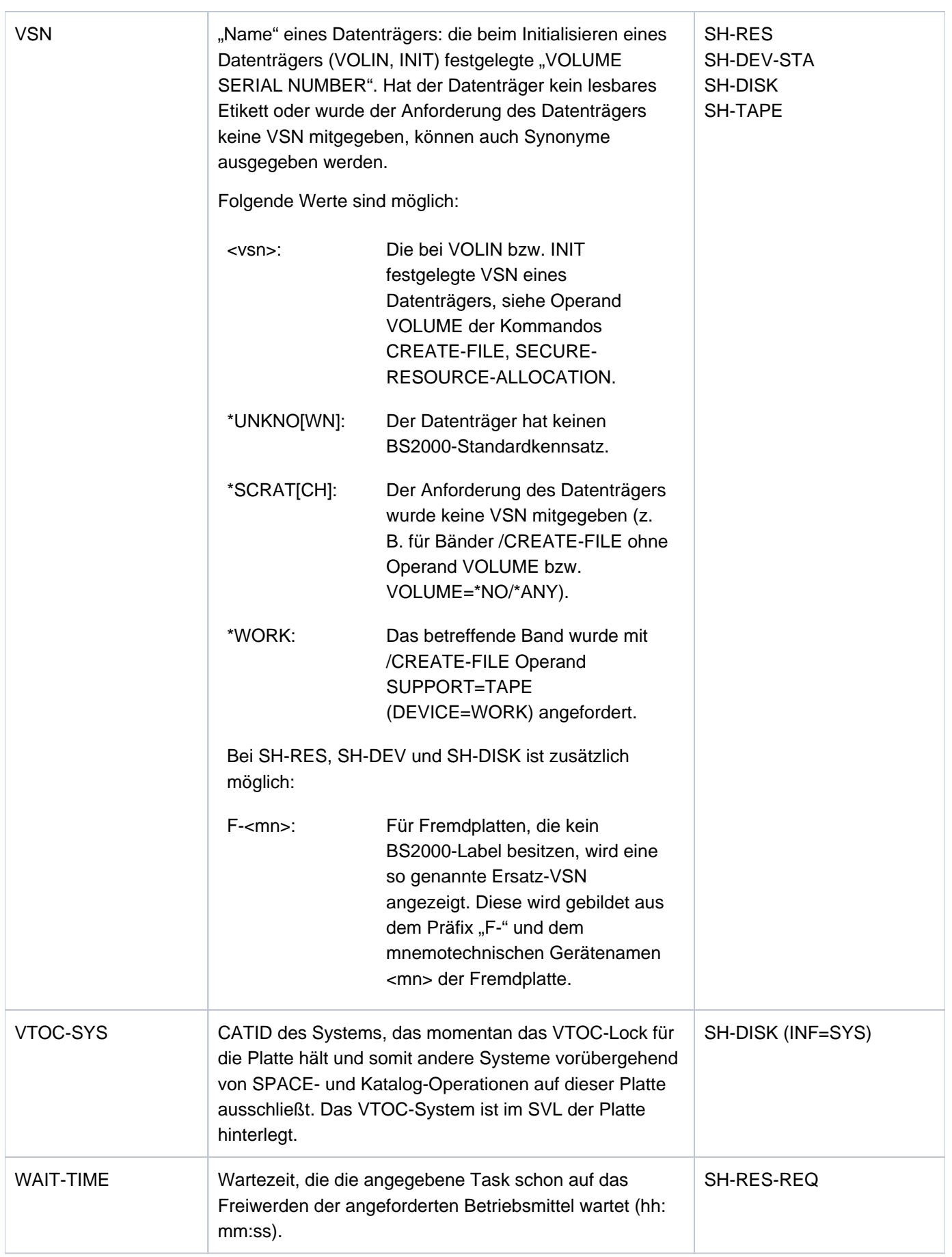

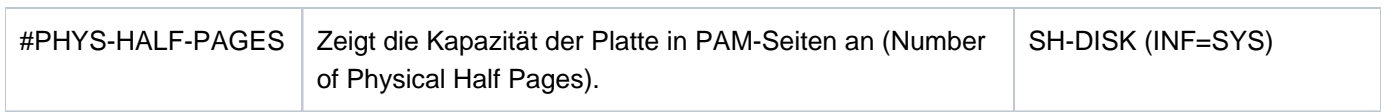

# **1.2.14 Zeitlimitierungen im BS2000**

Im BS2000 existieren drei verschieden Zeitlimitierungen, die den Benutzer im Teilnehmerbetrieb betreffen: Eine benutzerkennungs-spezifische, eine task-spezifische und eine programmlaufspezifische Zeitbegrenzung.

Eine benutzerkennungs-spezifische Zeitbegrenzung legt die Systembetreuung im Benutzereintrag fest. Von diesem festgelegten Zeitkontingent rechnet das Abrechnungssystem des BS2000 bei Taskbeendigung die verbrauchte CPU-Zeit ab.

Für eine Task kann beim Starten die maximale CPU-Zeit (Task-Time-Limit: TTL) angegeben werden. Die maximal angebbare CPU-Zeit ist das Minimum aus dem Zeitkontingent des Benutzereintrags und dem Maximalwert aus der Jobklassendefinition. Ohne Angabe einer maximalen CPU-Zeit wird der Standardwert aus der Jobklassendefinition oder gegebenenfalls das kleinere Zeitkontingent des Benutzereintrags als maximale CPU-Zeit der Task übernommen. Benutzer, die im Benutzereintrag das Privileg No-Time-Limit besitzen, und die Benutzerkennung TSOS können Tasks ohne Zeitbegrenzung starten (NTL-Tasks). In einer Jobklasse, in deren Jobklassendefinition der Standardwert für die maximale CPU-Zeit nicht begrenzt ist (CPU-LIMIT wird in der Ausgabe des Kommandos SHOW-JOB-CLASS mit DEFAULT=NO-LIMIT und MAXIMUM=NO-LIMIT angezeigt), können auch Benutzer ohne einen entsprechenden Benutzereintrag Tasks ohne Zeitbegrenzung starten.

Da das Zeitkontingent im Benutzereintrag erst bei Beendigung der Task aktualisiert wird, kann die maximale CPU-Zeit (und ggf. die tatsächlich verbrauchte) mehrerer Tasks einer Benutzerkennung zusammen das Zeitkontingent überschreiten.

Bei dem Laden oder Starten eines Programms kann für den jeweiligen Programmlauf eine maximale Programmlaufzeit angegeben werden (Program-Time-Limit: PTL).

Bezüglich der maximalen CPU-Zeit der Task (TTL) und der maximalen Programmlaufzeit (PTL) verhalten sich Dialog- und Batchaufträge unterschiedlich. Die folgende Beschreibung betrachtet zunächst den Normalfall, d.h. die CPU-Zeit eines Dialogauftrags wird nicht über den Systemparameter DIATTL begrenzt (entspricht der Voreinstellung DIATTL=N):

## TTL im Batchauftrag erreicht

Beim Starten des Batchauftrags kann der Benutzer im Kommando ENTER-JOB bzw. ENTER-PROCEDURE eine Zeitbegrenzung (TTL) angeben. Hat der Batchauftrag die maximale CPU-Zeit verbraucht, wird die Meldung EXC0070 an der Konsole ausgegeben. Die Systembetreuung hat jetzt maximal 20 Minuten Zeit, um mit dem Kommando CHANGE-TASK-CPU-LIMIT die maximale CPU-Zeit des Batchauftrags zu erhöhen. Damit kann verhindert werden, dass wichtige Batchaufträge wegen Überschreitens des TTL vorzeitig beendigt werden.

Wird die maximale CPU-Zeit des Batchauftrags innerhalb der Wartezeit von 20 Minuten nicht erhöht, wird der Batchauftrag beendet. Dabei sind folgende zwei Fälle zu unterscheiden:

- 1. Wurde das TTL während der Abarbeitung von BS2000-Kommandos erreicht, wird die Task mit der Meldung CMD1011 beendet.
- 2. Wurde das TTL während eines Programmlaufes erreicht, wird die Meldung EXC0072 ausgegeben und ggf. eine STXIT-Routine abgearbeitet, die jedoch maximal 30 CPU-Sekunden verbrauchen darf. Nach Abarbeitung der STXIT-Routine bzw. spätestens nach 30 CPU-Sekunden wird das Programm mit der Meldung EXC0073 beendet. Anschließend wird die Task beendet.

## PTL im Batchauftrag erreicht

Wurde das PTL während eines Programmlaufes im Batchauftrag erreicht, wird die Meldung EXC0072 ausgegeben und ggf. eine dafür definierte STXIT-Routine abgearbeitet, die jedoch maximal 30 CPU-Sekunden verbrauchen darf. Nach Abarbeitung der STXIT-Routine bzw. spätestens nach 30 CPU-Sekunden wird das Programm mit der Meldung EXC0073 beendet und Spin-Off ausgelöst. Ist eine Fehlerbehandlung vorgesehen ist, beginnt die weitere Bearbeitung bei dem nächsten SET-JOB-SET- bzw. IF-BLOCK-ERROR-Kommando. Anderenfalls endet die Bearbeitung bei dem nächsten EXIT-JOB- bzw. LOGOFF-Kommando.

# PTL bzw. TTL im Dialogauftrag erreicht

Eine Zeitbegrenzung kann der Benutzer im Kommando SET-LOGON-PARAMETERS angeben. Bei Überschreiten eines Zeitlimits kann der Benutzer grundsätzlich weiterarbeiten.

Bei Überschreiten des TTL wird, wenn kein Programm geladen ist, die Meldung EXC0067 ausgegeben und der Benutzer kann 30 CPU-Sekunden weiterarbeiten, bis sich der Vorgang wiederholt.

Wenn ein Programm geladen ist, gilt bei Überschreiten des TTL bzw. PTL: Im Prozedur-Modus wird die Meldung EXC0068 ausgegeben und die Ausführung fortgesetzt. Die Zeitbegrenzung wird um 100 CPU-Sekunden hochgesetzt, d.h. danach wiederholt sich der Vorgang.

Im interaktiven Dialog wird die Meldung EXC0075 ausgegeben. Der Benutzer kann angeben, ob er die Ausführung fortsetzen oder beenden will. Wird die Ausführung fortgesetzt, wiederholt sich der Vorgang nach 30 CPU-Sekunden.

# **Verhalten bei Änderung der Voreinstellung des Systemparameters DIATTL**

Mit den Einstellungen DIATTL=Y bzw. DIATTL=Q kann die Systembetreuung die CPU-Zeit einer Dialogtask begrenzen. Diese Einstellungen bewirken folgende Änderungen des zuvor beschriebenen Verhaltens:

## $DIATTL=Y$

Der Dialogauftrag wird mit Task-Time-Runout beendet.

Bei Überschreiten des TTL wird zunächst die Meldung EXC0076 ausgegeben. Falls ein Programmlauf mit STXIT für Timeout vorliegt, wird diese STXIT-Routine noch nach Ablauf der mit der Meldung eingeräumten Zeit gestartet. Der STXIT-Routine werden standardmäßig noch einmal 30 CPU-Sekunden zugestanden.

## DIATTL=Q (quick and quiet)

Der Dialogauftrag wird wie bei DIATTL=Y mit Task-Time-Runout beendet.

Zusätzlich werden sowohl für einen Dialog als auch für einen Batchauftrag die Zeitzuschläge bzw. Wartezeiten, die sonst für TTL und PTL gelten, auf eine Sekunde verkürzt ("quick"). Außerdem wird bei einem Batchauftrag die Meldung EXC0070 an der Konsole unterdrückt ("quiet").

# **1.2.15 Übersicht zu Testprivilegien**

Die Testprivilegien steuern die Ausführbarkeit von Software- und Hardware-Diagnosetätigkeiten im BS2000. Der Hauptnutzer ist die Testhilfe AID.

Die Testprivilegien unterteilen sich in Lese- und Schreibprivilegien. Das Schreibprivileg eines Benutzers darf nicht größer sein als sein Leseprivileg. Lese- und Schreibprivilegien sind jeweils hierarchisch definiert, von 1 (niedrig) bis 9 (hoch):

Eine Privilegierung mit dem Wert n umfasst implizit die Zugriffsberechtigungen der niedrigeren Privilegienstufen 1 bis n-1.

Die maximalen Testprivilegien für eine Benutzerkennung legt die Systembetreuung über das Kommando ADD-USER bzw. MODIFY-USER ATTRIBUTES fest. Systemweite Höchstwerte für die Lese- und Schreibprivilegien können über die Systemparameter RDTESTPR und WRTESTPR definiert werden. Die taskspezifische Einstellung erfolgt über das Kommando MODIFY-TEST-OPTIONS.

Das Kommandos SHOW-TEST-OPTIONS gibt die Testprivilegien aus.

# **Testprivilegien bei AID**

Wurde aus einer lesegeschützten Datei (nach)geladen und wurde das Lesekennwort nicht angegeben, so liegt eine "Execute-Only"-Situation vor. In einer "Execute-Only"-Situation ist, unabhängig von den eingestellten Testprivilegien, kein Testen mit AID möglich.

### Lesetestprivilegien bei AID-Lesezugriffen

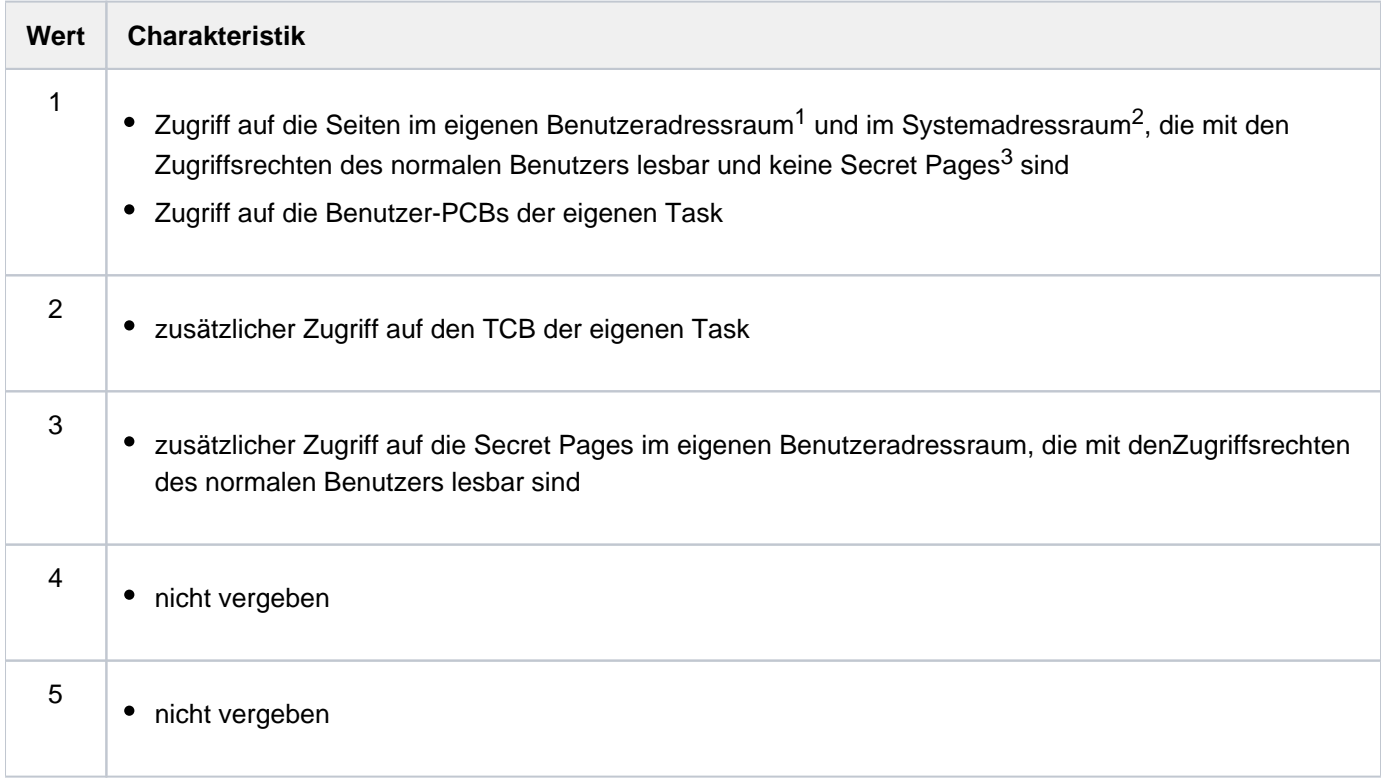

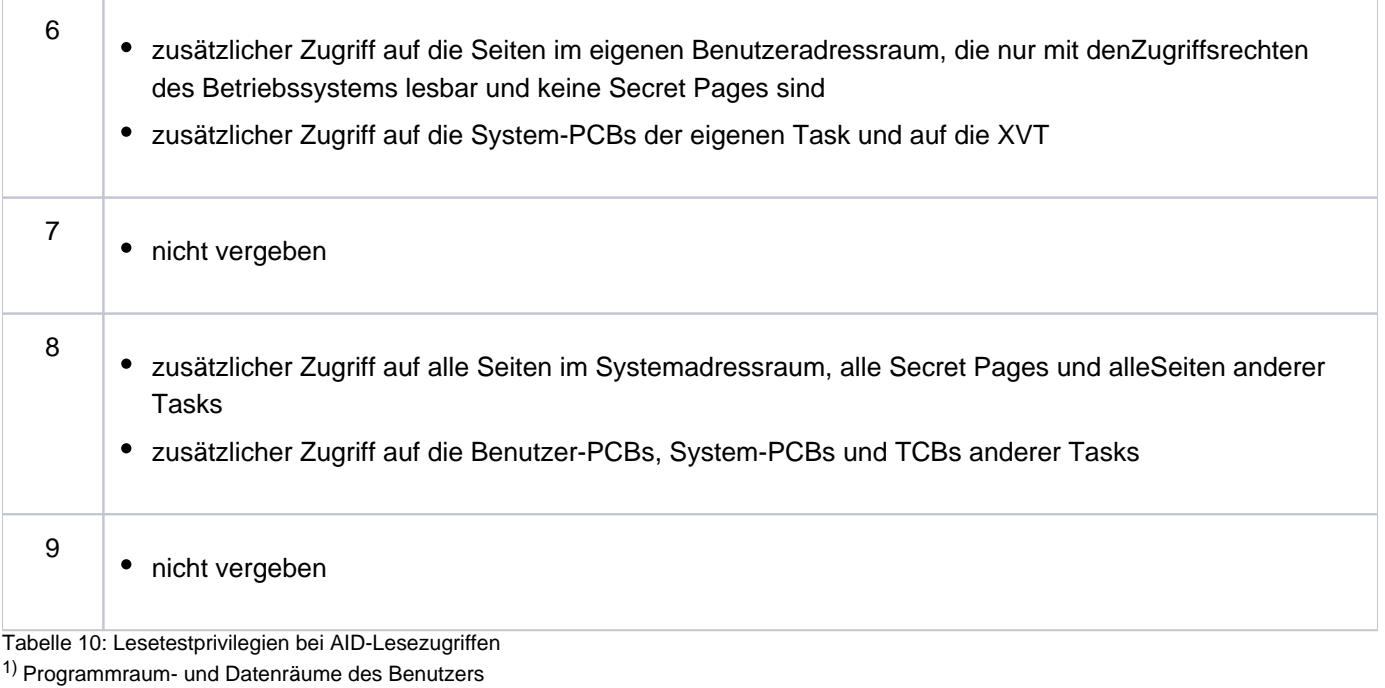

2) Systemraum- und Datenräume des Systems

3) gegen Diagnosezugriffe geschützte Seiten

# Schreibtestprivilegien bei AID-Schreibzugriffen

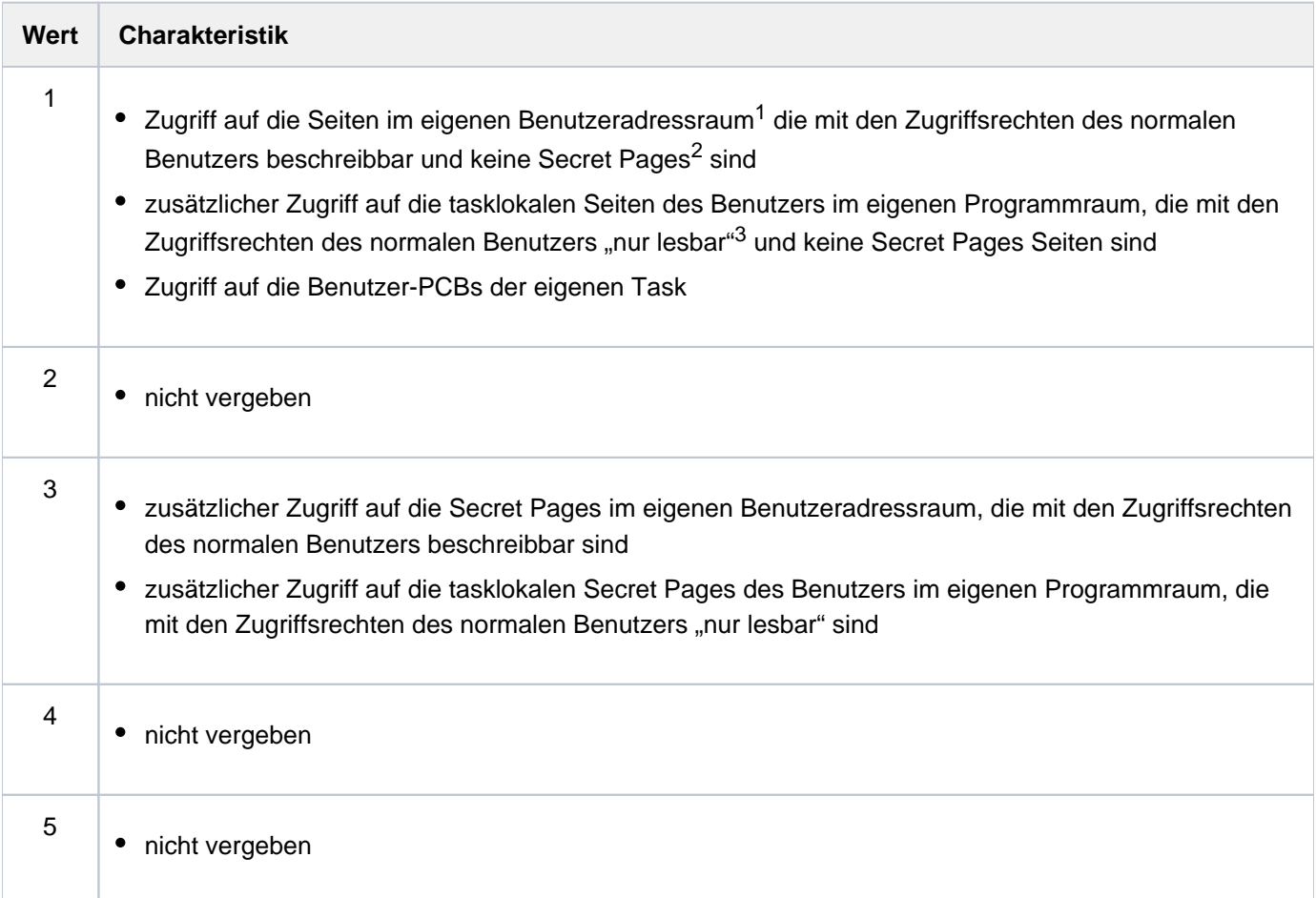

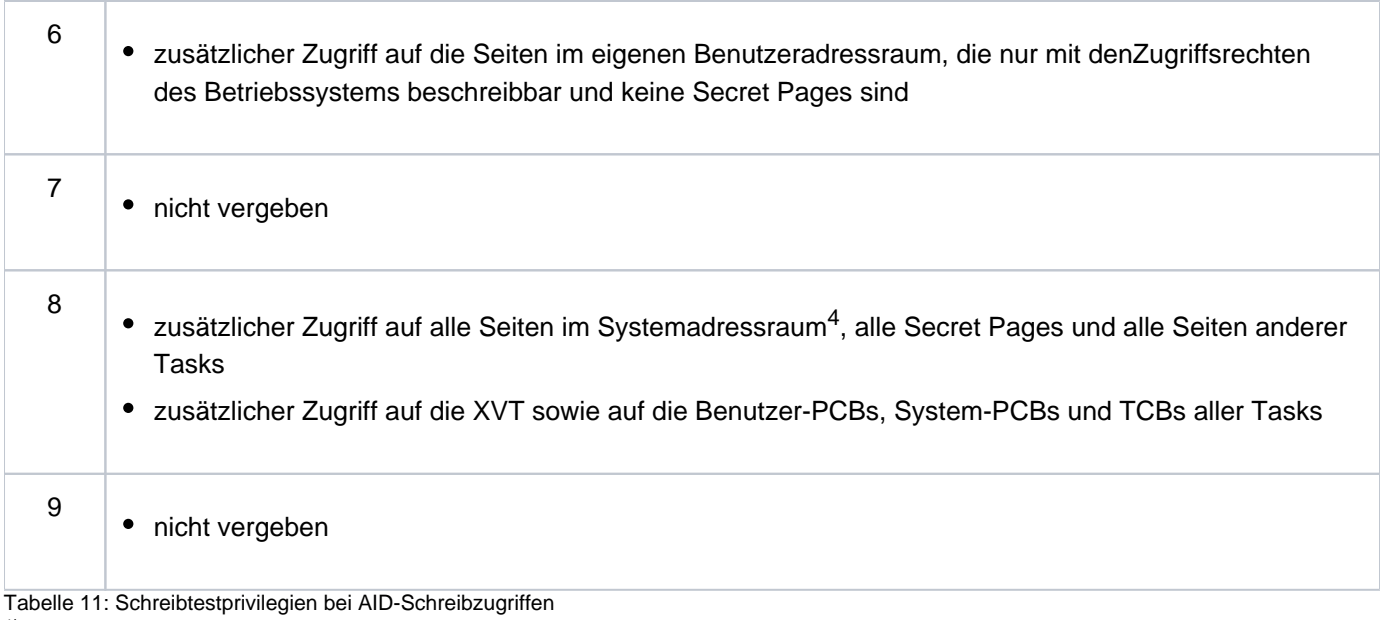

1) Programmraum- und Datenräume des Benutzers

2) gegen Diagnosezugriffe geschützte Seiten

 $3)$  das Seitenattribut "nur lesbar" wird in diesem Fall von AID ignoriert

4) Systemraum- und Datenräume des Systems

#### Anmerkung zum OWN-UID-DEBUGGING

Über den Operanden OWN-UID-DEBUGGING beim Kommando MODIFY-TEST-OPTIONS kann der "statische AID-Test mit niedriger Testprivilegierung" für andere Tasks, die unter der eigenen Benutzerkennung laufen, zugelassen werden. Falls dies der Fall ist, sind bei lesenden Zugriffen auf den Benutzeradressraum dieser Tasks die gleichen Testprivilegien ausreichend wie bei Zugriffen auf den Benutzeradressraum der eigenen Task.

Für schreibende Zugriffe auf den Benutzeradressraum dieser Tasks ist mindestens ein Schreibprivileg von 2 erforderlich, darüber hinaus gelten die gleichen Testprivilegien wie bei Schreibzugriffen auf den Benutzeradressraum der eigenen Task. Bei Schreibzugriffen auf Memory-Pool-Seiten dieser Tasks wird grundsätzlich das Schreibprivileg 8 verlangt.

# **Testprivilegien bei den übrigen Software-Diagnoseprodukten**

## **Lesetestprivilegien**

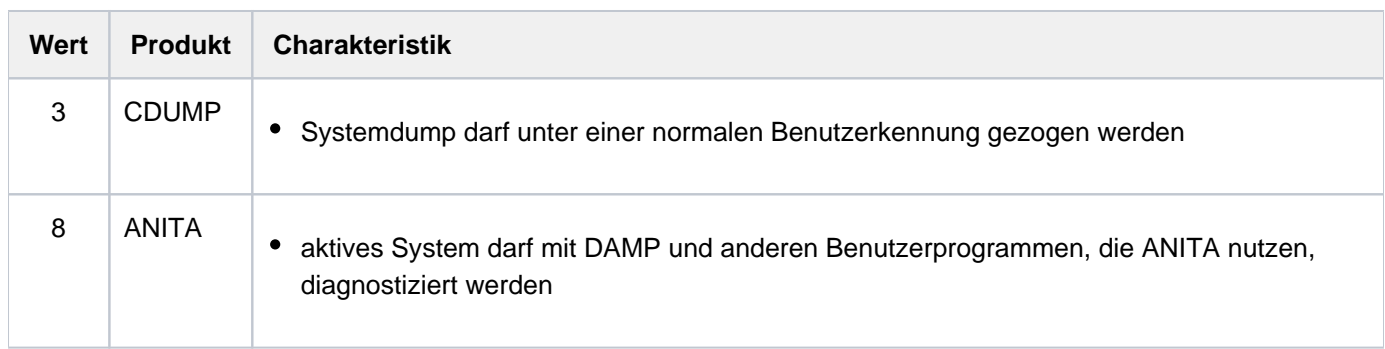

# **1.2.16 Arbeiten mit S-Variablen**

Bei Einsatz des kostenpflichtigen Produkts SDF-P kann die Ausgabe bestimmter SHOW-Kommandos in strukturierte S-Variablen gelenkt werden.

Ohne SDF-P steht diese Funktionalität mit SDF-P-BASYS nur in kompilierten S-Prozeduren zur Verfügung. **i**

#### **1.2.16.1 Allgemeines zur Kommandoausgabe**

Die Ausgabe von SHOW-Kommandos kann in die Systemdateien SYSOUT bzw. SYSLST und bei Kommandos, die dies unterstützen, zusätzlich in S-Variablen erfolgen.

SYSOUT- bzw. SYSLST-Ausgaben bestehen aus konstanten Bezeichnern und aktuellen Einzelinformationen. Um die aktuellen Teile der Gesamtinformation in Prozeduren weiterverarbeiten zu können, muss die Ausgabe in eine Datei umgelenkt werden. Anschließend können die Einzelinformationen durch Stringverarbeitung selektiert werden. Hierzu ist eine genaue Kenntnis des Ausgabelayouts notwendig. Da sich SYSOUT- bzw. SYSLST-Ausgaben in Folgeversionen ändern können, müssen die anwendereigenen Prozeduren ständig angepasst werden. Bei einer strukturierten Ausgabe in S-Variablen werden die aktuellen Einzelinformationen jeweils als Inhalt einer S-Variablen abgespeichert. Über die Namen der S-Variablen greift der Anwender, unabhängig vom Ausgabelayout, auf die gewünschten Einzelinformationen im SHOW-Kommando zu. Die Namen der S-Variablen sind für jedes SHOW-Kommando vorgegeben und für die Folgeversionen garantiert, d.h. sie werden nicht mehr verändert.

# **1.2.16.2 Kommandoausgabe in S-Variablen**

- [Konzept der S-Variablenströme \(SYSINF, SYSMSG und SYSVAR\)](#page-124-0)
- [Deklarieren der S-Variablen](#page-127-0)
- [Zuweisen von S-Variablenströmen](#page-128-0)
- [Aufbau der S-Variablen](#page-131-0)
- [Zugriff auf S-Variablen](#page-134-0)
- [Weiterverwendung von S-Variablen](#page-135-0)

## <span id="page-124-0"></span>**Konzept der S-Variablenströme (SYSINF, SYSMSG und SYSVAR)**

Mit SDF-P wird das Konzept der "Ströme für strukturierte Variablen" unterstützt (im Folgenden S-Variablenströme genannt). Die S-Variablenströme sind eine Alternative bzw. Ergänzung zur Ausgabe in Systemdateien. SDF-P übernimmt dabei die Steuerung der S-Variablenströme.

Das Betriebssystem stellt standardmäßig drei S-Variablenströme zur Verfügung: SYSINF, SYSMSG und SYSVAR. Der Anwender kann bei Bedarf auch einen eigenen S-Variablenstrom vereinbaren und individuell benennen.

# **Die S-Variablenströme SYSINF, SYSMSG und SYSVAR**

- SYSINF: Strukturierte Ausgaben von Kommandos und Programmen erfolgen in die zugewiesenen S-Variablen.
- SYSMSG: Garantierte Meldungen werden strukturiert in die zugewiesenen S-Variablen ausgegeben.
- SYSVAR: Sowohl strukturierte Ausgaben von Kommandos bzw. Programmen als auch garantierte Meldungen erfolgen in die zugewiesenen S-Variablen. SYSVAR umfasst SYSINF und SYSMSG.

Weitere Informationen zu S-Variablenströmen, siehe Handbuch "SDF-P" [34].

Folgendes Schema zeigt sowohl die Ausgabe nach SYSOUT durch den Systemdateien-Manager als auch die Umlenkung der Ausgabeinformation in die S-Variablenströme SYSINF und SYSMSG, welche durch SDF-P gesteuert wird.

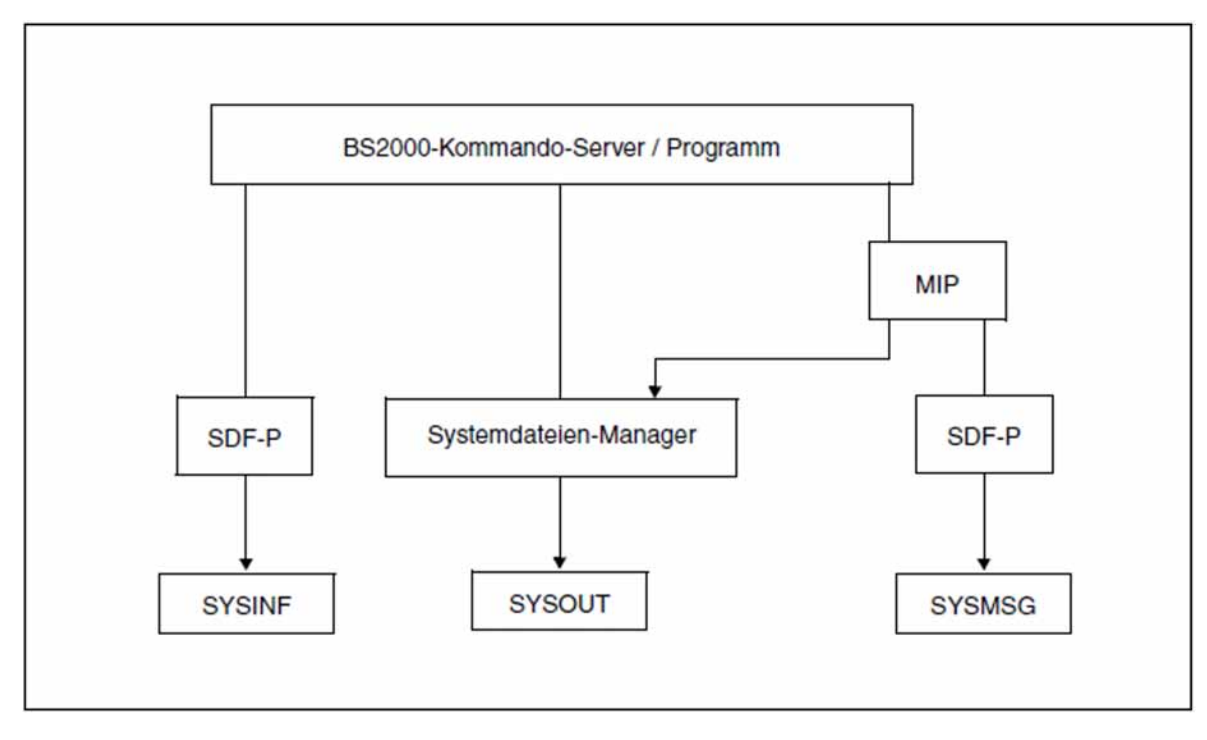

Kommando- bzw. Programmausgaben in die S-Variablenströme SYSINF bzw. SYSMSG oder nach SYSOUT

# **SYSINF**

Das Arbeiten mit S-Variablen, die bei der strukturierten Ausgabe von bestimmten SHOW-Kommandos erzeugt werden, wird ab dem [Abschnitt "Deklarieren der S-Variablen"](#page-127-0) ausführlich erläutert.

# **SYSMSG**

Aufbau und Inhalt der S-Variablen, die von der Systemkomponente MIP für garantierte Meldungen erzeugt werden, sollen in diesem Abschnitt kurz beschrieben werden. Weitere Informationen hierzu erhalten Sie im Handbuch "Einführung in die Systembetreuung" [14].

SDF-P übernimmt die Steuerung des S-Variablenstroms SYSMSG, über den die garantierten Meldungen in S-Variablen umgelenkt werden. In garantierten Meldungen sind der Meldungsschlüssel sowie die Nummerierung und die Bedeutung der Inserts unveränderliche Bestandteile dieser Meldung.

Folgende Angaben sind notwendig, um garantierte Meldungen in eine strukturierte S-Variable auszugeben:

1. Der Anwender muss eine Listenvariable vom Typ Struktur deklarieren.

```
/DECLARE-VARIABLE VAR-NAME=<var-name>(TYP=*STRUCTURE),
                   MULTIPLE-ELEMENT=*LIST
```
2. Der Anwender muss den S-Variablenstrom SYSMSG für die strukturierte Ausgabe in S-Variablen zuweisen. Eine der folgenden Vereinbarungen muss getroffen werden:

## Auf Kommandoebene:

- a. Kommando EXECUTE-CMD vereinbart die strukturierte Ausgabe in S-Variablen für ein Kommando. /EXEC-CMD (<Kdo-Name>),MSG-STRUCTURE-OUTPUT=<var-name>
- b. Kommando ASSIGN-STREAM; die Zuweisung des S-Variablenstroms ist für alle nachfolgenden Kommandos gültig, solange bis die Vereinbarung wieder zurückgenommen wird (ASSIGN-STREAM SYSMSG,TO=\*STD).

/ASSIGN-STREAM STREAM-NAME=SYSMSG,TO=\*VARIABLE(<var-name>)

## Auf Programmebene:

Der Makro CMD vereinbart die strukturierte Ausgabe in S-Variablen für mehrere Kommandos.

CMD '<Kdo.-Name>',...,VER=4,MSGVAR@=<adr>,MSGVARL=<länge>,[,MSGEXT=YES]

<adr> ist die symbolische Adresse, die den Namen der S-Variablen enthält. Makro CMD, siehe Handbuch "Makroaufrufe an den Ablaufteil" [\[](#page-248-0)22].

- 3. Im Makro MSG7X muss das Ziel der Meldungsausgabe vereinbart werden. Wird DESTINATION=SYSOUT vereinbart, werden garantierte Meldungen immer in S-Variablen ausgegeben, vorausgesetzt der Anwender hat eine S-Variable deklariert. Ferner kann dem Operanden BUFFER ein benutzereigener Speicher und BUFFUSE=EXTERNAL zugewiesen werden. Makro MSG7X, siehe Handbuch "Makroaufrufe an den Ablaufteil" [ [22\]](#page-248-0).
- 4. Mit dem Dienstprogramm MSGMAKER muss die Meldung als garantiert ausgezeichnet werden (siehe auch Handbuch "Dienstprogramme" [9]). Für garantierte Meldungen erzeugt MIP folgende S-Variablen:

MSG-ID:

beinhaltet den Meldungsschlüssel.

REPLY:

beinhaltet die Antwort auf die Meldung, sofern diese vom Anwender eine Stellungnahme fordert.

I0 bis I14:

Default-Namen der Inserts; I0 bis I14 werden standardmäßig von MIP als S-Variablennamen vergeben. Vereinbart der Anwender mit dem Dienstprogramm MSGMAKER Namen für Inserts, werden diese Namen (in Großbuchstaben) als S-Variablennamen verwendet.

## MSG-TEXT:

beinhaltet den Meldungstext inklusive aller ersetzten Inserts.

## **Hinweis**

Die von MIP erzeugten S-Variablen sind vom Datentyp STRING.

Die endgültige, von MIP ausgegebene S-Variable setzt sich aus dem vom Anwender deklarierten S-Variablennamen und den vom MIP erzeugten S-Variablennamen zusammen. Die Teilnamen bilden, durch einen Punkt voneinander getrennt, die Namen der S-Variablen.

Alle S-Variablen, die zu einer garantierten Meldung existieren, gehören einem Listenelement an. Jede weitere garantierte Meldung wird als neues Listenelement aufgenommen.

### <span id="page-127-0"></span>**Deklarieren der S-Variablen**

Bevor ein S-Variablenstrom einer S-Variablen zugewiesen wird, muss diese deklariert werden. Der Anwender deklariert hierzu mit dem Kommando DECLARE-VARIABLE eine zusammengesetzte S-Variable vom Typ Struktur, wobei die Struktur als Element einer Liste definiert wird. Den Namen dieser S-Variablen kann der Anwender in Rahmen der SDF-P-Namenskonventionen frei wählen. Die definierte Struktur sollte dynamisch erweiterbar sein (DEFINITION=\*DYNAMIC ist bereits Voreinstellung).

/DECLARE-VARIABLE VAR-NAME=OUT(TYPE=\*STRUCTURE),MULTIPLE-ELEMENTS=\*LIST

### **Hinweis**

Der hier deklarierte S-Variablenname lautet OUT. In den Tabellen, welche die S-Variablen zu jedem SHOW-Kommando enthalten, ist ebenfalls dieser Name vergeben.

Weitere Informationen zum Kommando DECLARE-VARIABLE siehe Handbuch "SDF-P" [\[](#page-248-0)34].

#### <span id="page-128-0"></span>**Zuweisen von S-Variablenströmen**

Mit den Kommandos ASSIGN-STREAM bzw. EXECUTE-CMD kann der Anwender angeben, dass er eine strukturierte Ausgabe in eine S-Variable wünscht.

Weitere Informationen zu diesen Kommandos siehe Handbuch "SDF-P" [\[](#page-248-0)34].

## **ASSIGN-STREAM**

Mit ASSIGN-STREAM kann der Anwender für alle nachfolgenden Kommandos eine strukturierte Ausgabe in eine S-Variable vereinbaren. Solange diese Zuordnung besteht, wird für jedes abgesetzte SHOW-Kommando, das eine strukturierte Ausgabe in S-Variablen unterstützt, die S-Variable entsprechend erweitert.

#### Beispiel

Die S-Variable out wird, wie oben beschrieben, deklariert.

Mit dem Kommando SHOW-STREAM-ASSIGNMENT wird die aktuelle Zuweisung der S-Variablenströme SYSINF, SYSMSG und SYSVAR ausgegeben. SYSINF und SYSMSG sind standardmäßig SYSVAR zugewiesen, SYSVAR besitzt die Zuweisung \*DUMMY, d.h. weder Kommandoausgaben noch garantierte Meldungen sind einem S-Variablenstrom zugewiesen.

/SHOW-STREAM-ASSIGNMENT

Ausgabe nach SYSOUT

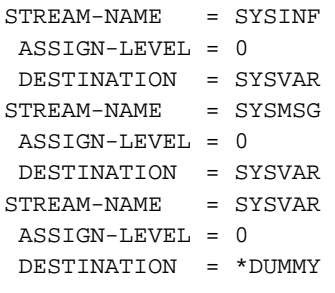

Mit dem Kommando ASSIGN-STREAM wird festgelegt, dass strukturierte Ausgaben von Kommandos mit dem S-Variablenstrom SYSINF übertragen und in die S-Variable out geschrieben werden sollen.

/ASSIGN-STREAM STREAM-NAME=SYSINF,TO=\*VAR(VAR-NAME=OUT)

Mit dem Kommando SHOW-STREAM-ASSIGNMENT kann nun die aktuelle Zuweisung von SYSINF ausgegeben werden. Ferner unterstützt das Kommando eine strukturierte Ausgabe in S-Variablen, d. h. die Kommandoausgabe wird bereits in die S-Variable out geschrieben.

/SHOW-STREAM-ASSIGNMENT

Ausgabe nach SYSOUT

```
STREAM-NAME = SYSINF
 ASSIGN-LEVEL = 0
 DESTINATION = *VARIABLE
      VARIABLE-NAME = OUT
          VAR-MODE = *EXTEND
      RETURN-VARIABLE-NAME = *NONE
      CONTROL-VAR-NAME = *NONE
      RET-CONTROL-VAR-NAME = *NONE
STREAM-NAME = SYSMSG
 ASSIGN-LEVEL = 0
 DESTINATION = SYSVAR
STREAM-NAME = SYSVAR
 ASSIGN-LEVEL = 0
 DESTINATION = *DUMMY
```
Das Kommando SHOW-FILE-ATTRIBUTES unterstützt ebenfalls die strukturierte Ausgabe in S-Variablen. Die Informationen bzgl. der Speicherplatzbelegung werden getrennt nach gemeinschaftlichen und privaten Datenträgern ausgegeben. Die Daten werden als weiteres Listenelement in die S-Variable out geschrieben.

```
/SHOW-FILE-ATTRIBUTES *ALL,INF=*SPACE-SUM
```
Ausgabe nach SYSOUT

%:2OSG: PUBLIC: 396 FILES RES= 9006 FRE= 1805 REL= 867 PAGES %:2OSG: PUB/S2: 50 FILES RES= 10872 FRE= 1936 REL= 1867 PAGES

Der Inhalt der Variablen out wird mit dem Kommando SHOW-VARIABLE ausgegeben.

```
/show-var inf=*par(list-index-number=*yes)
OUT#1.STREAM-NAME = SYSINF <------strukturierte Ausgabe von SHOW-STREAM-ASSIGNMENT
OUT#1.ASS-LEV = 0
OUT#1.SERVER-NAME =
OUT#1.SERVER-INFO =
OUT#1.VAR-NAME = OUT
OUT#1.VAR-MODE = *EXT
OUT#1.RET-VAR-NAME = *NONE
OUT#1.RET-VAR-MODE =
OUT#1.CONTR-VAR-NAME = *NONE
OUT#1.CONTR-VAR-MODE =
OUT#1.RET-CONTR-VAR-NAME = *NONE
OUT#1.RET-CONTR-VAR-MODE =
OUT#1.DEST = *VAR
OUT#2.STREAM-NAME = SYSMSG
OUT#2.ASS-LEV = 0
OUT#2.SERVER-NAME =
OUT#2.SERVER-INFO =
OUT#2.VAR-NAME =
OUT#2.VAR-MODE =
OUT#2.RET-VAR-NAME =
OUT#2.RET-VAR-MODE =
OUT#2.CONTR-VAR-NAME =
OUT#2.CONTR-VAR-MODE =
OUT#2.RET-CONTR-VAR-NAME =
```
OUT#2.RET-CONTR-VAR-MODE = OUT#2.DEST = SYSVAR OUT#3.STREAM-NAME = SYSVAR OUT#3.ASS-LEV = 0 OUT#3.SERVER-NAME = OUT#3.SERVER-INFO = OUT#3.VAR-NAME =  $OUT#3.VAR-MODE =$ OUT#3.RET-VAR-NAME = OUT#3.RET-VAR-MODE = OUT#3.CONTR-VAR-NAME = OUT#3.CONTR-VAR-MODE = OUT#3.RET-CONTR-VAR-NAME = OUT#3.RET-CONTR-VAR-MODE = OUT#3.DEST = \*DUMMY OUT#4.PUBSET-ID = 2OSG <------strukturierte Ausgabe von SHOW-FILE-ATTRIBUTES OUT#4.PUBSET.NUM-OF-F = 396 OUT#4.PUBSET.REL = 867 OUT#4.PUBSET.RESERVED = 9006 OUT#4.PUBSET.FREE = 1805 OUT#4.MIGRATE-S1.NUM-OF-F = 0 OUT#4.MIGRATE-S1.REL = 0 OUT#4.MIGRATE-S1.RESERVED = 0 OUT#4.MIGRATE-S1.FREE = 0 OUT#4.MIGRATE-S2.NUM-OF-F = 50 OUT#4.MIGRATE-S2.REL = 1867 OUT#4.MIGRATE-S2.RESERVED = 10872 OUT#4.MIGRATE-S2.FREE = 1936 OUT#4.PRIV.NUM-OF-F = 0 OUT#4.PRIV.REL = 0 OUT#4.PRIV.RESERVED = 0 OUT#4.PRIV.FREE = 0 OUT#4.TAPE.NUM-OF-F = 0 \*END-OF-CMD

Mit dem Kommando ASSIGN-STREAM SYSINF, TO=\*STD wird der S-Variablenstrom wieder standardmäßig SYSVAR zugewiesen. Die strukturierte Ausgabe in die S-Variable out wird damit beendet.

# **EXECUTE-CMD**

Für strukturierte Ausgaben einzelner Kommandos ruft der Anwender mit dem Kommando EXECUTE-CMD ein SHOW-Kommando auf und gibt an, dass die strukturierte Ausgabe in die bereits deklarierte S-Variable out gelenkt werden soll (siehe [Abschnitt "Deklarieren der S-Variablen"\)](#page-127-0).

/EXECUTE-CMD CMD=(SHOW-USER-ATTR INF=\*ATTR), STRUCTURE-OUTPUT=OUT, TEXT-OUTPUT=\*NONE

Mit TEXT-OUTPUT=\*NONE wird die Ausgabe nach SYSOUT unterdrückt.

#### <span id="page-131-0"></span>**Aufbau der S-Variablen**

Für ein im SHOW-Kommando angegebenes Objekt (z. B. eine Datei, SHOW-FILE-ATTRIBUTES FILE-NAME=name) wird eine Struktur definiert. Werden mehrere Objekte angegeben (z.B. als Musterzeichenfolge, SHOW-FILE-ATTRIBUTES FILE-NAME=nam\*) oder werden in eine S-Variable mehrere Kommandoausgaben geschrieben (siehe ASSIGN-STREAM , ["Zuweisen von S-Variablenströmen"](#page-128-0)), wird eine Liste von Strukturen angelegt. Für jede Einzelinformation zu diesem Objekt (z.B. Katalogkennung, Dateigröße) wird eine S-Variable als Element dieser Struktur definiert und die Einzelinformation als Inhalt zugewiesen.

#### Beispiel 1

```
/declare-var var-name=var(type=*structure),multiple-elements=*list 
/execute-cmd cmd=(show-file-attr file-name=job*,inf=*name-and-space), 
              text-output=*none,structure-output=out 
/show-var inf=*par(list-index-number=*yes)
OUT#1.F-NAME = :2OSG:$USER1.JOBA
OUT#1.CAT-ID = 2OSG
OUT#1.USER-ID = USER1
OUT#1.SHORT-F-NAME = JOBA
OUT#1.F-SIZE = 3
OUT#2.F-NAME = :2OSG:$USER1.JOBB
OUT#2.CAT-ID = 2OSG
OUT#2.USER-ID = USER1 
OUT#2.SHORT-F-NAME = JOBB
OUT#2.F-SIZE = 3OUT#3.F-NAME = :2OSG:$USER1.JOBC
OUT#3.CAT-ID = 2OSG
OUT#3.USER-ID = USER1
OUT#3.SHORT-F-NAME = JOBC
OUT#3.F-SIZE = 3
```
#### Erläuterung von Beispiel 1

Die vom Anwender definierte S-Variable out enthält die Gesamtausgabe. Die Zeichenfolge (#i) zeigt an, dass OUT eine Listenvariable ist, die mehrere Elemente enthalten kann. Im Beispiel sind es drei Elemente (i = 1 bis 3). Zu jedem mit file-name=job\* ausgewählten Objekt wird eine Struktur erzeugt, die sich aus verschiedenen Einzelinformationen aufbaut. Jede Einzelinformation wird in einer S-Variablen abgespeichert, so z. B. enthält die S-Variable OUT(#i).CAT-ID die Einzelinformation "Katalogkennung".

#### Beispiel 2

```
/execute-cmd cmd=(show-file-attr file-name=job*,inf=*par(alloc=*yes)), 
              text-output=*none,structure-output=out 
/show-var var,inf=*par(list-index-number=*yes)
OUT#1.F-NAME = :2OSG:$USER1.JOBA
OUT#1.CAT-ID = 2OSG
OUT#1.USER-ID = USER1 
OUT#1.SHORT-F-NAME = JOBA
OUT#1.F-SIZE = 3
OUT#1.SUP = *PUB
OUT#1.HIGHEST-USED-PAGES = 1
OUT#1.LAST-BYTE = 0 
OUT#1.LAST-BYTE-VALID = FALSE 
OUT#1.SEC-ALLOC = 24
OUT#1.BLOCK-COUNT = 0
OUT#1.EXT#1.VOL = GVS2.2
OUT#1.EXT#1.DEV = D3435
OUT#1.EXT#1.NUM-OF-EXT = 1
OUT#1.NUM-OF-EXT = 1
OUT#2.F-NAME = :2OSG:$USER1.JOBB
OUT#2.CAT-ID = 2OSG
OUT#2.USER-ID = USER1 
OUT#2.SHORT-F-NAME = JOBB
OUT#2.F-SIZE = 3
OUT#2.SUP = *PUB
OUT#2.HIGHEST-USED-PAGES = 1
OUT#2.LAST-BYTE = 0 
OUT#2.LAST-BYTE-VALID = FALSE 
OUT#2.SEC-ALLOC = 24
OUT#2.BLOCK-COUNT = 0
OUT#2.EXT#1.VOL = GVS2.3
OUT#2.EXT#1.DEV = D3435
OUT#2.EXT#1.NUM-OF-EXT = 1
OUT#2.NUM-OF-EXT = 1
OUT#3.F-NAME = :2OSG:$USER1.JOBC
OUT#3.CAT-ID = 2OSG
OUT#3.USER-ID = USER1 
OUT#3.SHORT-F-NAME = JOBC
OUT#3.F-SIZE = 3
OUT#3.SUP = *PUB
OUT#3.HIGHEST-USED-PAGES = 1
OUT#3.LAST-BYTE = 0 
OUT#3.LAST-BYTE-VALID = FALSE 
OUT#3.SEC-ALLOC = 24
OUT#3.BLOCK-COUNT = 0
OUT#3.EXT#1.VOL = GVS2.0
OUT#3.EXT#1.DEV = D3435
OUT#3.EXT#1.NUM-OF-EXT = 1
OUT#3.NUM-OF-EXT = 1
```
## Erläuterung von Beispiel 2

Die vom Anwender in Beispiel 1 definierte Listenvariable OUT enthält in Beispiel 2 wiederum drei Elemente. Mit inf=\*par(alloc=\*yes) werden für die ausgewählten Dateien alle Dateimerkmale ausgegeben, die die Speicherplatzbelegung betreffen. Die Dateimerkmale F-NAME, CAT-ID, USER-ID,....,EXT bilden die Elemente der Struktur. Das Element EXT ist wiederum eine Liste, die aus den Elementen VOL, DEV und NUM-OF-EXT besteht.

Lassen sich die Informationen zu einem Objekt hierarchisch weiter untergliedern (siehe Element EXT), wird für jede Hierarchie eine zusammengesetzte S-Variable als Element der übergeordneten Struktur definiert. Eine hierarchisch untergeordnete S-Variable kann dabei eine einfache S-Variable (siehe VOL, DEV, NUM-OF-EXT), eine Struktur oder eine Liste einfacher S-Variablen und/oder Strukturen sein.

# **Namensbestandteile der S-Variablen**

Die Namen der Listenelemente (z. B. F-NAME, F-SIZE) sind für das jeweilige SHOW-Kommando vorgegeben. Sie schließen sich an den vom Anwender deklarierten S-Variablennamen an. Die Namen entsprechen, soweit möglich, den korrespondierenden Operandennamen. Ist die Information auf dieser Ebene weiter hierarchisch untergliedert, schließen sich weitere Namen, durch einen Punkt getrennt, an.

# **Inhalt der S-Variablen**

Die Inhalte der S-Variablen entsprechen, soweit möglich, den korrespondierenden Operandenwerten. Der Datentyp der S-Variablen bestimmt, aus welchem Zeichenvorrat der Inhalt der S-Variablen stammt.

# **Datentypen der S-Variablen**

Die S-Variablen besitzen einen festgelegten Datentyp: String, Integer oder Boolean.

### <span id="page-134-0"></span>**Zugriff auf S-Variablen**

Die Zeichenfolge (\*LIST) wird nur angezeigt, wenn der Anwender die S-Variable mit dem Kommando SHOW-VARIABLE ausgibt (soll statt (\*LIST) die Elementnummer #i angezeigt werden, muss der Operand LIST-INDEX-NUMBER=\*YES angegeben werden). Der Zugriff auf bestimmte Einzelinformationen erfolgt über die Zeichenfolge #i, wobei i das i-te Element der Liste bezeichnet.

#### Beispiel 3

```
/show-var var#3.sec-alloc ----------------------------------------------------(1)
VAR(*LIST).SEC-ALLOC = 24
/show-var var#3.ext#1.vol ----------------------------------------------------(2)
OUT#3.EXT#1.VOL = GVS2.0
/show-var var#3.ext#.vol -----------------------------------------------------(3)
OUT#3.EXT#1.VOL = GVS2.0
```
## Erläuterung von Beispiel 3

Beispiel 3 ist die strukturierte Ausgabe von Beispiel 2 zu Grunde gelegt.

- (1) Mit var#3.sec-alloc greifen Sie direkt auf die Einzelinformation "Secondary Allocation" zu, die ein Merkmal der Datei JOB.C ist. Die Merkmale der Datei JOB.C bilden das dritte Element in der ausgegebenen Liste.
- (2) Mit var#3.ext#1.vol wird das erste Element der Listenvariable EXT ausgegeben.
- (3) Entspricht (2). Für die Ausgabe des ersten Listenelements ist die Angabe var#3.ext#.vol ausreichend.

#### <span id="page-135-0"></span>**Weiterverwendung von S-Variablen**

Beispiel 4

```
/write-text 'Fuer die Datei &(var#3.SHORT-F-NAME) sind &(var#3.F-SIZE) 
PAM-Seiten reserviert'
Fuer die Datei JOBC sind 3 PAM-Seiten reserviert
```
Beispiel 4 ist die strukturierte Ausgabe von Beispiel 2 zu Grunde gelegt.

Die Inhalte der S-Variablen var#3. SHORT-F-NAME und var#3. F-SIZE können mittels Ausdrucksersetzung weiterverwendet werden.

#### Beispiel 5

Der Inhalt der S-Variablen DATEI soll in der S-Prozedur proc.s-var weiterverwendet werden.

S-Prozedur proc.s-var

```
/DECL-VAR DATEI(TYPE=*STRUCTURE),MULTIPLE-ELEM=*LIST--------------------------(1)
/DECL-VAR LAUF(TYPE=*STRUCTURE)-----------------------------------------------(2)
/DECL-VAR DATEI-ALT,MULTIPLE-ELEM=*LIST---------------------------------------(3)
/
/WRITE-TEXT '*******************************************************'
/WRITE-TEXT '** Diese Prozedur gibt alle Dateien aus, die seit **'
/WRITE-TEXT '** mehr als 365 Tagen nicht mehr geaendert wurden **'
/WRITE-TEXT '*******************************************************'
/
/
/EXEC-CMD (SHOW-FILE-ATTR *ALL,INF=*PAR(HIST=*YES),-
/ SELECT=*BY-ATTR(LAST-ACCESS-DATE=*INTERVAL(TO=-365))),-
/ STRUCTURE-OUTPUT=DATEI,TEXT-OUTPUT=*NONE ---------------------------(4)
/
/WRITE-TEXT 'Folgende Dateien wurden in den letzten 365 Tagen nicht mehr 
geaendert'
/FOR LAUF=*LIST(DATEI)
    / WRITE-TEXT 'DATEI: &(LAUF.SHORT-F-NAME)' --------------------------------(5)
/ MODIFY-FILE-ATTRIBUTES FILE-NAME=&(LAUF.SHORT-F-NAME),-
/ NEW-NAME=ALT.&(LAUF.SHORT-F-NAME) ---------------------------------(6)
/ IF-CMD-ERROR ------------------------------------------------------------(7)
/ WRITE-TEXT 'Fehler beim Umbenennen der Datei: -
                   / &(LAUF.SHORT-F-NAME)'
    / END-IF
/ ELSE
/ SET-VAR DATEI-ALT='ALT.&(LAUF.SHORT-F-NAME)',WRITE-MODE=*EXTEND ------(8)
    / END-IF
/END-FOR
/WRITE-TEXT 'Ausgabe aller Dateien mit dem Präfix ALT'
/SHOW-VAR DATEI-ALT,INF=*PAR(LIST-INDEX-NUMBER=*YES) -------------------------(9)
```
- (1) Die S-Variable DATEI wird als strukturierte Listenvariable deklariert.
- (2) Für die nachfolgende FOR-Schleife wird eine Lauf-Variable vereinbart; sie muss ebenfalls vom Typ Struktur sein.
- (3) Die Variable DATEI-ALT wird als Listenvariable deklariert. In ihr werden später alle Dateien als Listenelemente abspeichert, die mit dem Präfix "ALT." beginnen.
- (4) Die Ausgabe des Kommandos SHOW-FILE-ATTRIBUTES INF=\*PAR(HIST=\*YES) wird über EXECUTE-CMD in die S-Variable DATEI abgespeichert. Die Ausgabe nach SYSOUT wird durch TEXT-OUTPUT=\*NONE unterbunden. Mit dem Operanden SELECT werden alle Dateien ausgewählt, deren letzter, ändernder Zugriff älter als 365 Tage ist.
- (5) Jede Datei, die seit mehr als 365 Tagen nicht mehr geändert wurde, wird mit ihrem in der S-Variablen LAUF. SHORT-F-NAME abgespeicherten Dateinamen ausgegeben.
- (6) Mit dem Kommando MODIFY-FILE-ATTRIBUTES werden die Namen der selektierten Dateien um das Präfix "ALT." erweitert.
- (7) Tritt beim Kommando MODIFY-FILE-ATTRIBUTES ein Fehler auf, wird er im IF-CMD-ERROR-Block abgefangen.
- (8) Mit dem Kommando SET-VARIABLE wird der S-Varibalen DATEI-ALT der neue Dateiname mit dem Präfix "ALT." zugeordnet. Durch MODE=\*EXTEND wird DATEI-ALT bei jedem Schleifendurchlauf mit Umbenennung um ein Listenelement erweitert.
- (9) Der Inhalt der S-Variablen DATEI-ALT wird mit dem Kommando SHOW-VAR ausgegeben.

#### Ablaufprotokoll

/call-proc proc.s-var \*\*\*\*\*\*\*\*\*\*\*\*\*\*\*\*\*\*\*\*\*\*\*\*\*\*\*\*\*\*\*\*\*\*\*\*\*\*\*\*\*\*\*\*\*\*\*\*\*\*\*\*\*\*\* \*\* Diese Prozedur gibt alle Dateien aus, die seit \*\* \*\* mehr als 365 Tagen nicht mehr geaendert wurden \*\* \*\*\*\*\*\*\*\*\*\*\*\*\*\*\*\*\*\*\*\*\*\*\*\*\*\*\*\*\*\*\*\*\*\*\*\*\*\*\*\*\*\*\*\*\*\*\*\*\*\*\*\*\*\*\* Folgende Dateien wurden in den letzten 365 Tagen nicht mehr geaendert DATEI: ISAM DATEI: MESSAGEMAKER DATEI: MSE1 DATEI: MSE2 DATEI: MSG.AUSGABE DATEI: MSG.PROC DATEI: README.RZ DATEI: README.RZ.ALT DATEI: README.RZ.ISAM DATEI: VAR.PROC Ausgabe aller Dateien mit dem Präfix ALT DATEI-ALT#1 = ALT.ISAM DATEI-ALT#2 = ALT.MESSAGEMAKER DATEI-ALT#3 = ALT.MSE1 DATEI-ALT#4 = ALT.MSE2 DATEI-ALT#5 = ALT.MSG.AUSGABE DATEI-ALT#6 = ALT.MSG.PROC DATEI-ALT#7 = ALT.README.RZ DATEI-ALT#8 = ALT.README.RZ.ALT DATEI-ALT#9 = ALT.README.RZ.ISAM DATEI-ALT#10 = ALT.VAR.PROC

### Beispiel 6

Beispiel 6 baut auf die in Beispiel 5 beschriebene S-Prozedur auf.

Sollen alle Dateien mit dem Präfix "ALT." wieder ihren ursprünglichen Dateinamen erhalten, kann dies im Dialog mit den folgenden Kommandos erreicht werden:

```
/decl-var zurueck(type=struc),mult-elem=*list
/exec-cmd (show-file-attr alt.*,inf=*all),struc-output=zurueck,text-output=*none
/decl-var j(type=struc)
/for j=*list(zurueck)
%FOR/mod-fi-attr &(j.SHORT-F-NAME),&(substring(j.SHORT-F-NAME,5))
%FOR/end-for
```
### **1.2.16.3 Kommandoübersicht**

Nachfolgende Tabelle enthält alle SHOW-Kommandos, deren S-Variablen in diesem Handbuch beschrieben sind. Eine Kommandobeschreibungen kann ggf. auch in den genannten Produkt-Handbüchern nachgeschlagen werden.

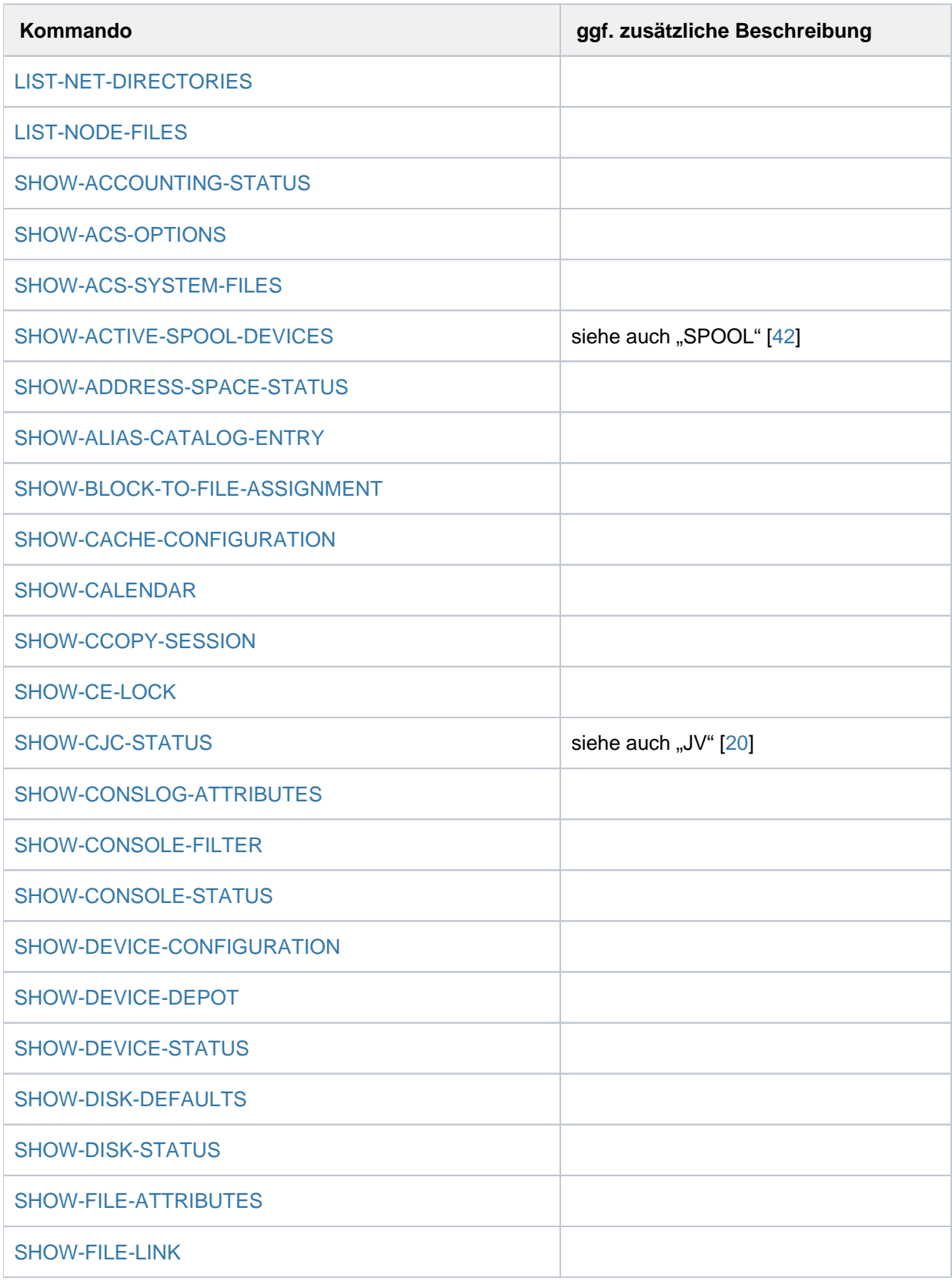

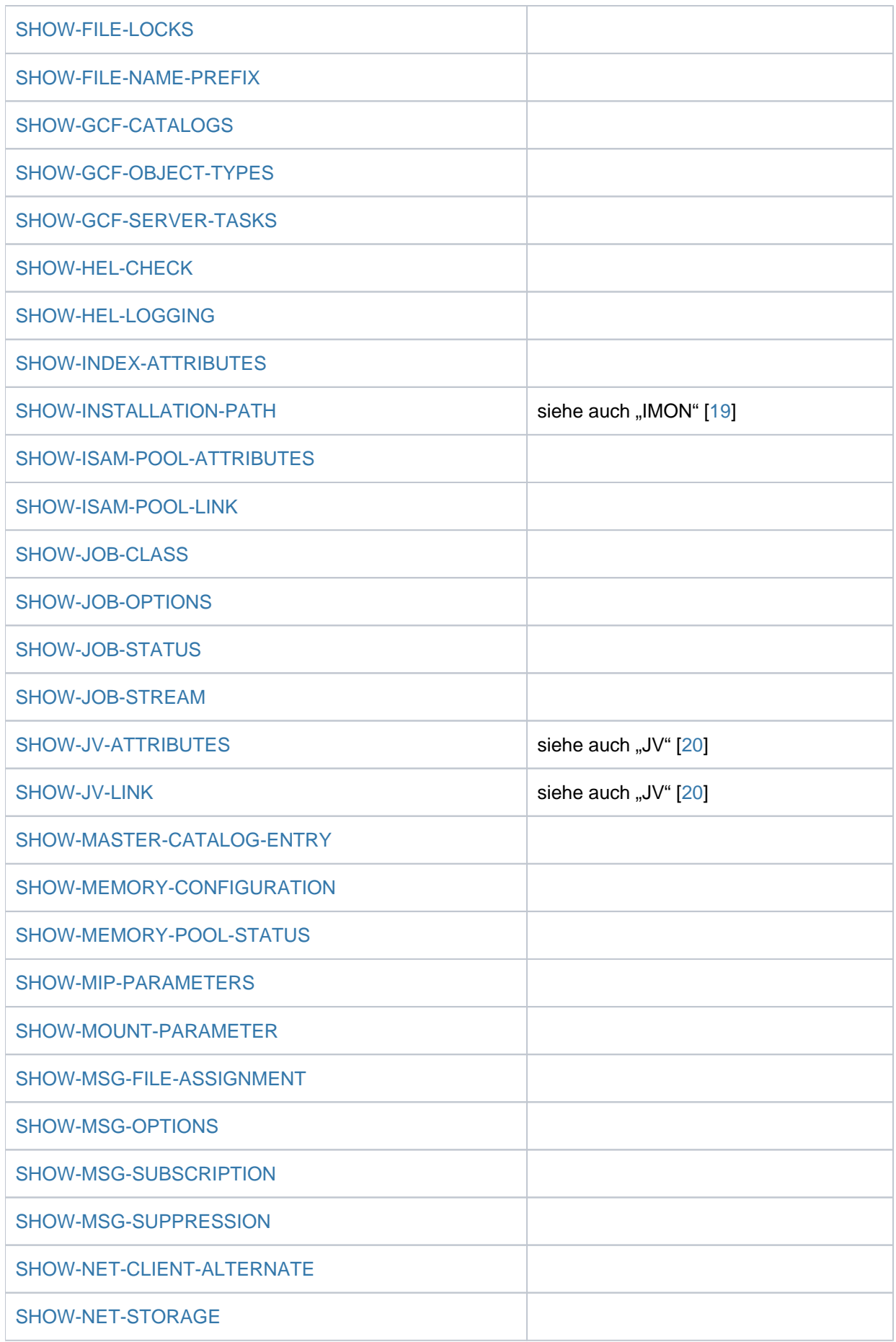

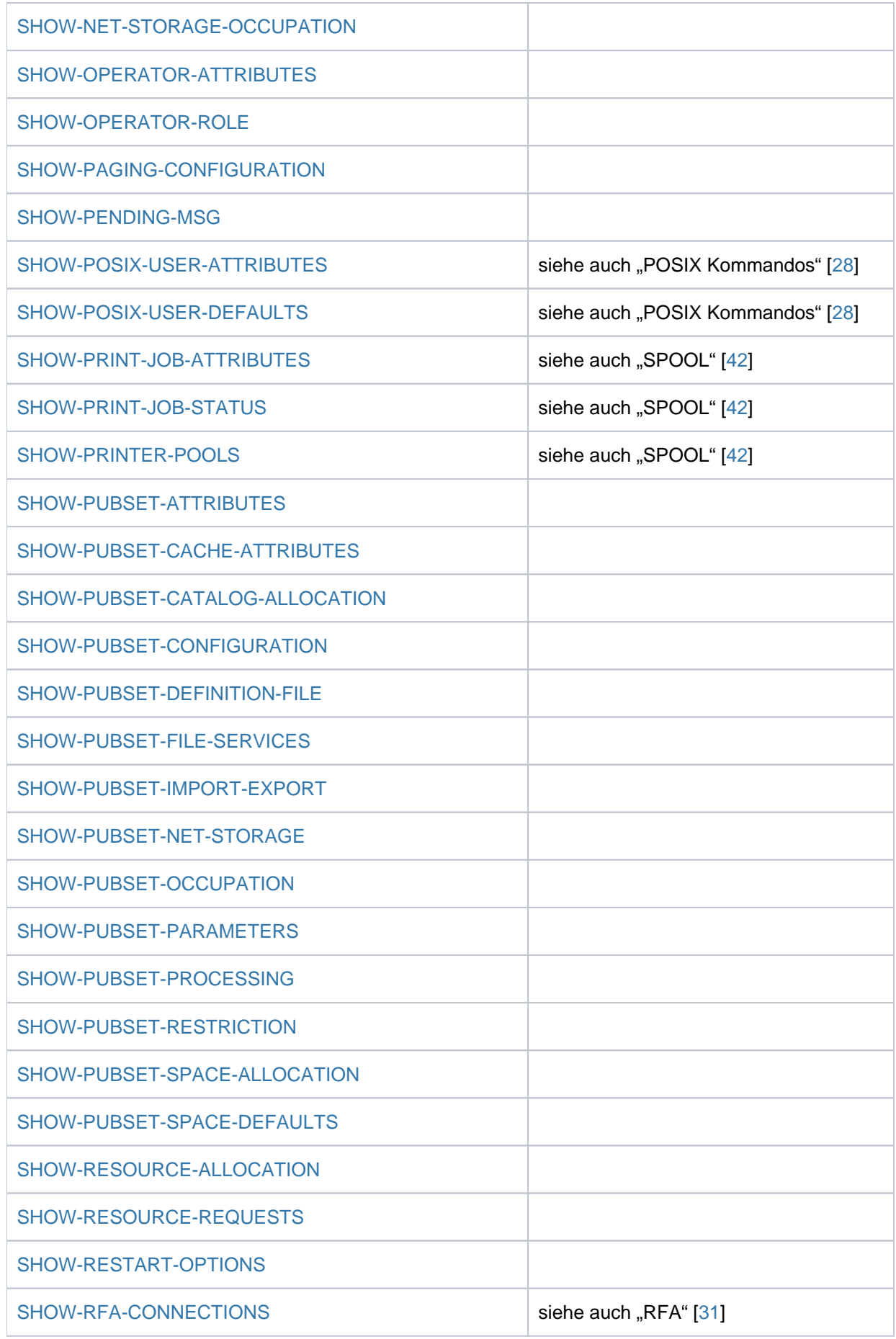

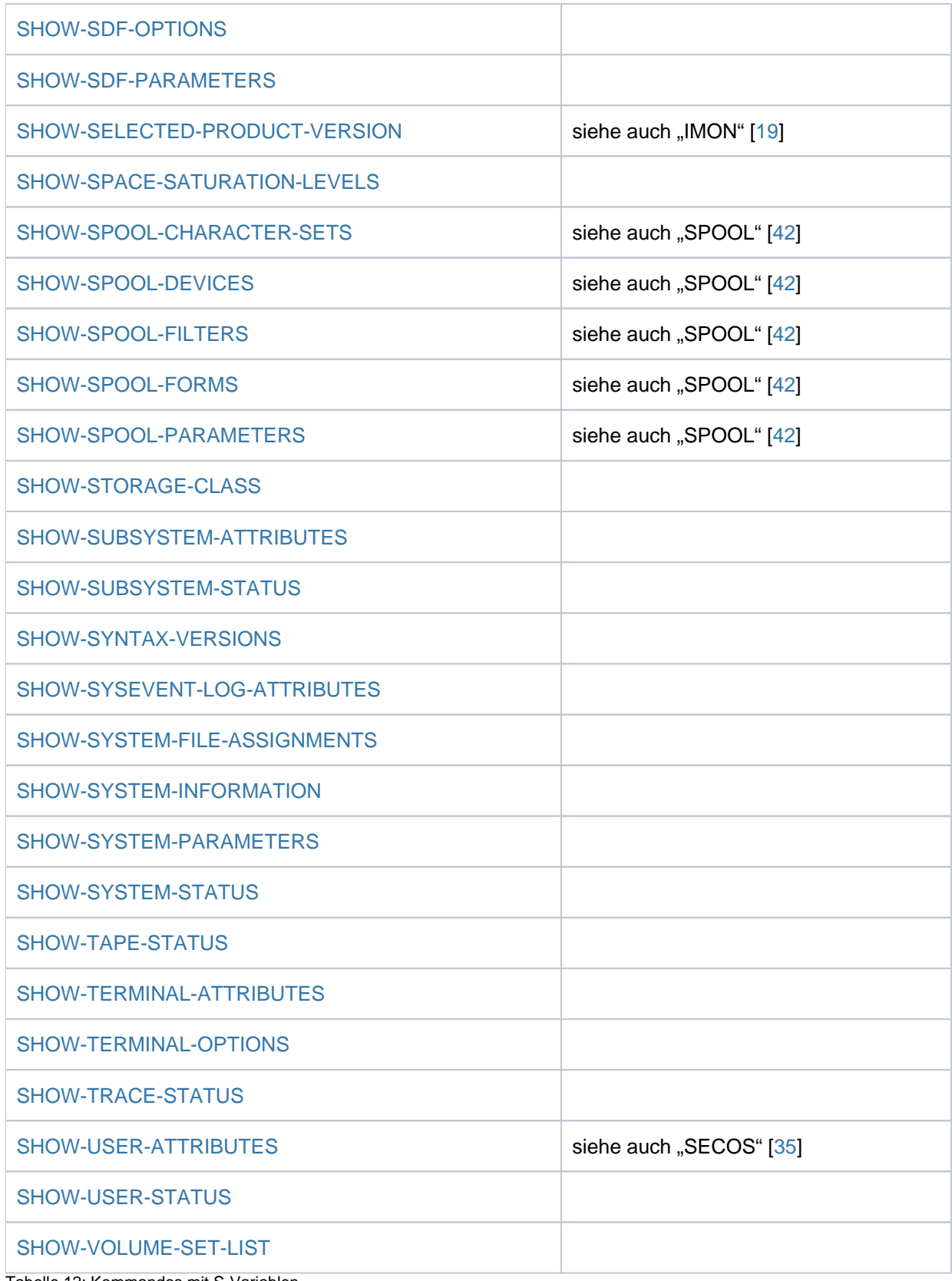

Tabelle 12: Kommandos mit S-Variablen

## **1.2.16.4 Hinweise zur Darstellung in den Tabellen**

Die Sortierung innerhalb der S-Variablen-Tabellen erfolgt nach den Namen der S-Variablen in der zweiten Spalte; diese Spalte ist grau unterlegt.

In den Tabellen der S-Variablen werden in den Spalten "Name der S-Variablen", "T" und "Inhalt" bestimmte Darstellungsformen verwendet, die auf den folgenden Seiten erläutert werden.

#### **Beispiel**

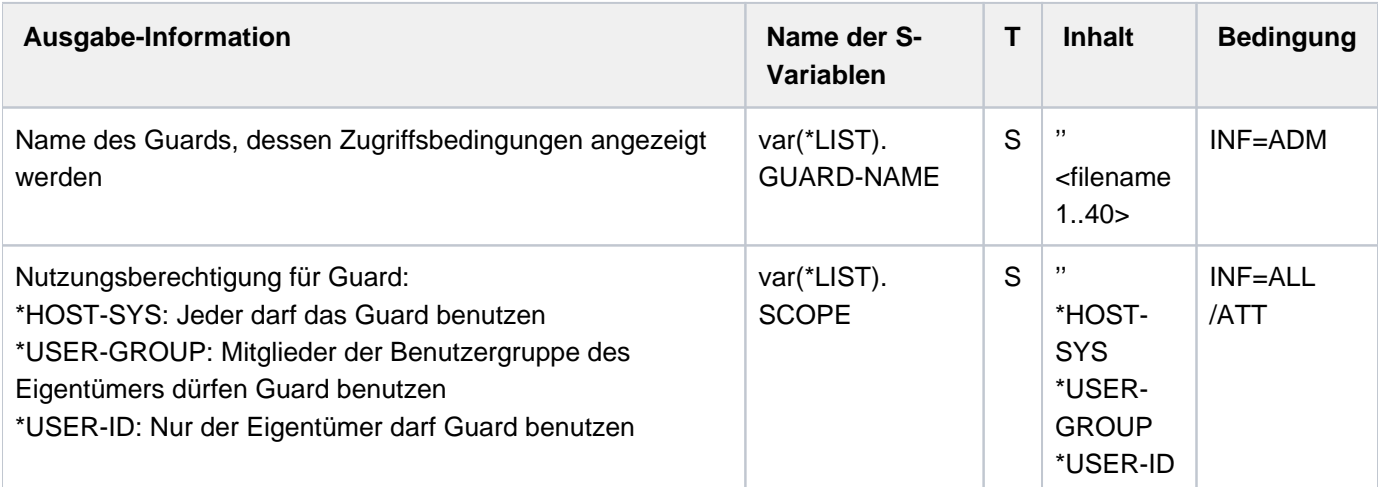

# **Darstellungsformen in den Tabellen**

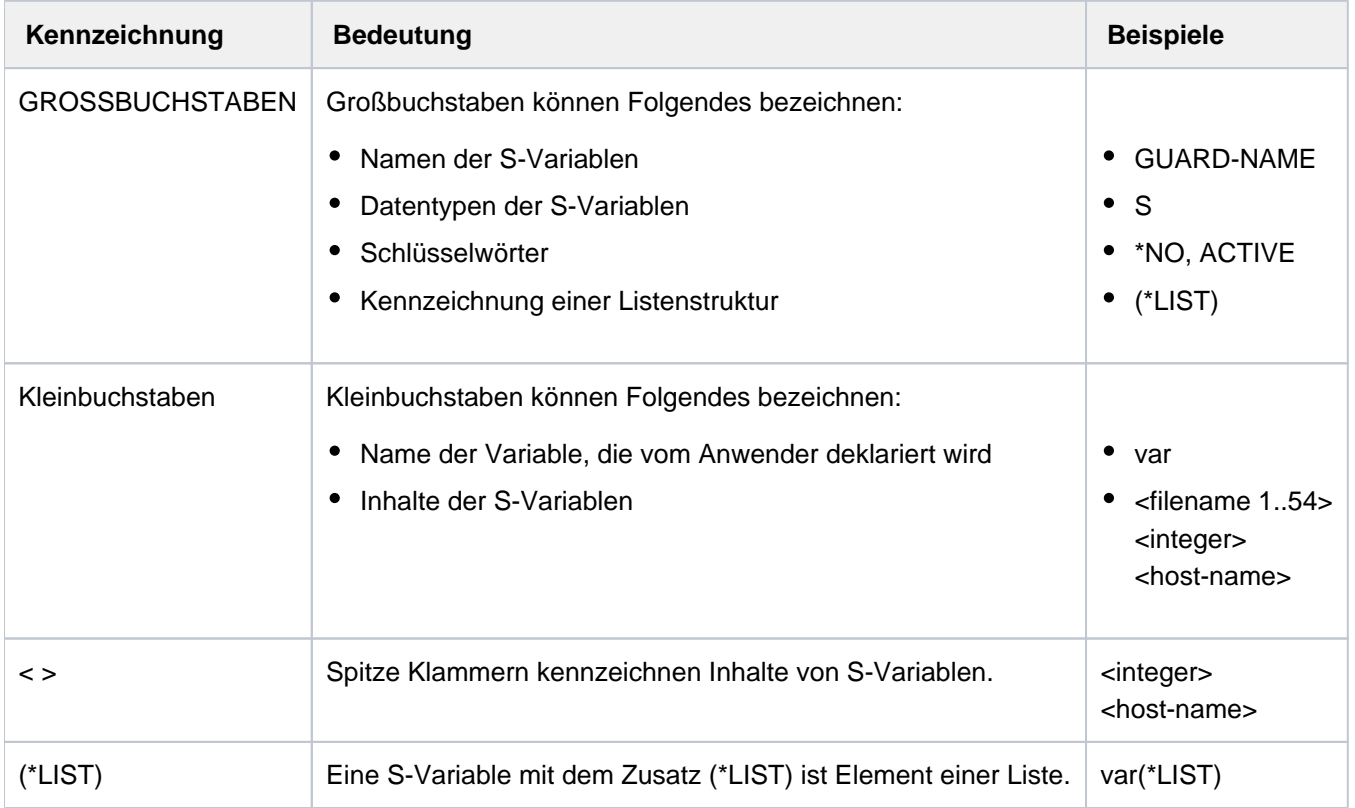
### <span id="page-144-0"></span>**Datentypen der S-Variablen**

Die Spalte "T" der S-Variablen-Tabelle enthält die Datentypen S(String), I(Integer) bzw. B(Boolean). Die folgende Tabelle beinhaltet den zu jedem Datentyp gehörenden Zeichenvorrat und die Darstellung der S-Variablen-Inhalte in der Spalte "Inhalt" der S-Variablen-Tabellen.

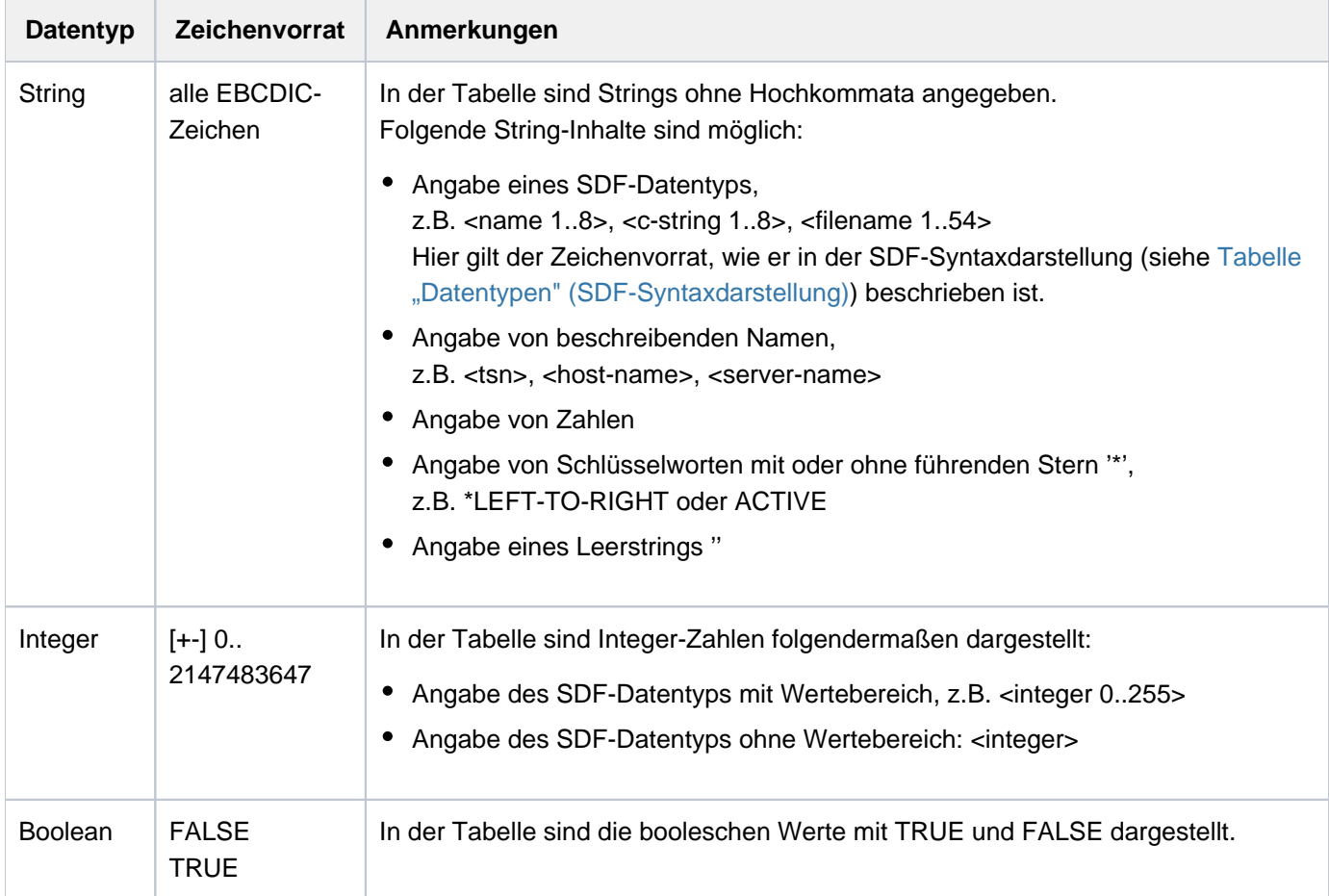

#### **Erläuterung der Spalten**

Die Spalten der S-Variablen-Tabellen lauten:

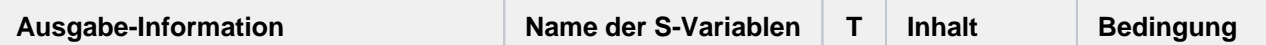

#### Spalte: Ausgabe-Information

In dieser Spalte wird der Inhalt der S-Variablen erläutert.

Sind Inhalt und Name der S-Variablen selbsterklärend, beschränkt sich die Erläuterung oftmals auf ein oder zwei Begriffe.

Ist der Bezug zwischen Inhalt und Name der S-Variablen nicht aussagekräftig genug, wird auf die Inhalte der S-Variablen näher eingegangen.

Sind die möglichen Inhalte einer S-Variablen \*YES oder \*NO, ist die Erläuterung oftmals auch als Frage formuliert, die mit Ja oder Nein beantwortet werden kann.

#### Spalte: Name der S-Variablen

Die Namen der S-Variablen bestehen aus mindestens zwei Teilnamen. Diese Spalte beinhaltet die alphabetisch sortierten Namen der S-Variablen. Die Reihenfolge innerhalb der S-Variablen-Tabelle wird durch diese Spalte festgelegt.

Der einführende Name wird in diesem Handbuch einheitlich var(\*LIST) genannt; der Name kann vom Anwender im Rahmen der SDF-P-Namenskonventionen frei gewählt werden. Diese S-Variable muss immer als Listenvariable deklariert werden.

Der vollständige Name der S-Variablen setzt sich aus var(\*LIST) und den kommandospezifischen, vorgegebenen S-Variablennamen zusammen. Diese Namen entsprechen, soweit möglich, korrespondierenden Operandennamen bzw. eindeutigen Abkürzungen. Die Teilnamen sind durch Punkte voneinander getrennt. Der vorgegebene S-Variablenname kann wiederum aus mehreren Teilnamen bestehen, die sich ebenfalls durch einen Punkt voneinander abgrenzen. Bilden die Strukturelemente auf dieser Ebene eine Liste, so erhält der Teilname ebenfalls den Zusatz (\*LIST).

Der Zusatz (\*LIST) zeigt an, dass die S-Variable Element einer Liste ist. (\*LIST) erscheint, wenn der Inhalt der S-Variablen mit dem Kommando SHOW-VARIABLE ausgegeben wird. Bei Zuweisungen muss der Anwender (\*LIST) durch den konkreten Listenindex ersetzen. Auf Wunsch zeigt das Kommando SHOW-VARIABLE in seiner Ausgabe daher statt des (\*LIST) den Wert an.

Beispiel:

**i**

```
/SHOW-VARIABLE OPS
OPS(*LIST).F-NAME = :2OSH:$TSOS.X.OUT
OPS(*LIST).CAT-ID = 2OSH
OPS(*LIST).USER-ID = TSOS
OPS(*LIST).SHORT-F-NAME = X.OUT
OPS(*LIST).F-SIZE = 3
/SHOW-VARIABLE OPS, INF = *PAR(NAME = *FULL-NAME(LIST-INDEX-NUMBER = *YES))
OPS#1.F-NAME = :2OSH:$TSOS.X.OUT
OPS#1.CAT-ID = 2OSH
OPS#1.USER-ID = TSOS
OPS#1.SHORT-F-NAME = X.OUT
OPS#1.F-SIZE = 3
```
### Spalte: T

Diese Spalte enthält den Datentyp der S-Variablen.

Mögliche Werte sind:

- S: String
- I: Integer
- B: Boolean

Mit dem Datentyp wird festgelegt, aus welchem Zeichenvorrat die S-Variablen-Inhalte stammen (siehe Tabelle " [Datentypen der S-Variablen"](#page-144-0)).

### Spalte: Inhalt

Diese Spalte enthält den Inhalt der S-Variablen. Die Inhalte entsprechen, soweit möglich, korrespondierenden Operandenwerten bzw. eindeutigen Abkürzungen. Die Darstellung der Inhalte lehnt sich einerseits an die bei SDF übliche Darstellung der Datentypen an (z.B. <filename 1..54>, siehe [Tabelle "Datentypen" \(SDF-Syntaxdarstellung\)](#page-41-0) ), andererseits werden Namen verwendet, die den Inhalt der S-Variablen beschreiben (z.B. <tsn>). Weitere Darstellungsformen finden Sie in der Tabelle "[Datentypen der S-Variablen"](#page-144-0) in der Spalte "Anmerkungen".

### Spalte: Bedingung

Bei einigen Kommandos wird durch einen Operanden (meist INFORMATION) festgelegt, welche S-Variablen bei einer Ausgabe mit Werten versorgt werden. Diese Operanden-Bedingungen sind entweder direkt in der Spalte eingetragen oder dort mit Ziffern verschlüsselt angegeben. Die Zuordnung "Ziffer zu Operandenangabe" wird vor der jeweiligen S-Variablen-Tabelle erläutert.

# **1.2.17 SDF-P-BASYS**

Das Software-Produkt SDF-P erweitert die Kommandosprache des BS2000 zu einer Programmiersprache, die strukturiertes Programmieren analog zu höheren Programmiersprachen ermöglicht. Wichtige Elemente von SDF-P sind:

- strukturiertes Prozedurformat (S-Prozeduren)
- Datenstrukturen, Datentypen
- Variablenkonzept (S-Variablen)
- Funktionsaufrufe (Builtin-Funktionen)
- blockorientierte Fehlerbehandlung
- Kontrollstrukturen
- Quell- und Objektprozeduren

Das Software-Produkt SDF-P besteht aus dem kostenfreien Subsystem SDFPBASY und aus dem kostenpflichtigen Subsystem SDF-P.

Nachfolgend wird der Umfang von SDF-P beschrieben, soweit er das Subsystem SDFPBASY betrifft. Die kostenpflichtigen SDF-P-Leistungen und ihre Anwendung sind umfassend in dem Handbuch "SDF-P" [[34](#page-248-0)] beschrieben.

Stand der Beschreibung ist SDF-P V2.5.

# **Koexistenz SDF-P und SDF-P-BASYS**

Das Subsystem SDFPBASY kann mit früheren SDF-P-Versionen ablaufen. D.h. eine Versionsumstellung von SDFPBASY erfordert nicht unbedingt eine Versionsumstellung des kostenpflichtigen Subsystems SDF-P.

Neue SDF-P-Versionen erfordern die gleiche oder eine höhere Version von SDFPBASY. D.h. eine Versionsumstellung des kostenpflichtigen Subsystems SDF-P erfordert die entsprechende Versionsumstellung des kostenfreien Subsystems SDFPBASY.

#### **1.2.17.1 Strukturiertes Prozedurformat (S-Prozeduren)**

S-Prozeduren bestehen aus einem Prozedurkopf und Prozedurrumpf. In beiden Teilen können logisch zusammengehörige Blöcke definiert werden. Der erste Satz einer S-Prozedur muss ein Kommando sein.

Der Prozedurkopf beginnt in der Regel mit dem Kommando SET-PROCEDURE-OPTIONS, mit dem die Prozedureigenschaften festgelegt werden. Ohne explizite Vereinbarung gelten implizit die Voreinstellungen dieses Kommandos. Nach den Prozedureigenschaften können mit dem Kommando DECLARE-PARAMETER symbolische Parameter vereinbart werden, die bei Ablauf durch den Inhalt der gleichnamigen S-Variablen ersetzt werden.

Die Abarbeitung der Kommandos, SDF-Anweisungen und Eingabedaten endet mit dem Kommando CANCEL- oder EXIT-PROCEDURE bzw. mit dem letzten Satz. Tritt ein Fehler auf, wird die SDF-P-Fehlerbehandlung ausgelöst (siehe [Abschnitt "Blockorientierte Fehlerbehandlung"](#page-149-0)).

# **Kompilierte Prozeduren**

Es sind zwei verschiedene Prozedur-Formate möglich:

Quellprozedur

Die S-Prozedur liegt in der ursprünglichen Textform vor. Volle SDF-P-Funktionalität kann nur verwendet werden, wenn bei Aufruf der Prozedur das kostenpflichtige Subsystem SDF-P geladen ist. In Bibliotheken sollte für Quell-Prozeduren der Elementtyp J verwendet werden. (Wenn das kostenpflichtige Subsystem SDF-P nicht geladen ist, werden alle SDF-P-Kommandos in Quell-Prozeduren syntaktisch analysiert - mit Ausnahme von kostenpflichtigen Kontrollflusskommandos und dem Kommando COMPILE-PROCEDURE. Erst zur Ausführungszeit werden sämtliche kostenpflichtigen Kommandos und Funktionen zurückgewiesen.)

Objektprozedur

Eine Quellprozedur kann mit dem Kommando COMPILE-PROCEDURE in ein Zwischenformat kompiliert werden. Das Kommando COMPILE-PROCEDURE ist Bestandteil des kostenpflichtigen Subsystems SDF-P. Die Objektprozedur kann, unabhängig von der Verfügbarkeit des Subsystems SDF-P, die volle SDF-P-Funktionalität nutzen (mit Ausnahme des Kommandos COMPILE-PROCEDURE). In Bibliotheken sollte für Objektprozeduren der Elementtyp SYSJ verwendet werden (Default-Wert bei COMPILE-PROCEDURE).

#### <span id="page-149-0"></span>**1.2.17.2 Blockorientierte Fehlerbehandlung**

In S-Prozeduren kann im Gegensatz zu Nicht-S-Prozeduren eine gezielte Fehlerbehandlung durchgeführt werden, und zwar auf Kommandoebene.

Die Fehlerbehandlung in S-Prozeduren ist blockorientiert, das heißt, sie wird auf Blockebene durchgeführt. Bei geschachtelten Blöcken kann für jede Blockebene eine Fehlerbehandlung durchgeführt werden. Sie kann jedoch auch nur für übergeordnete, umgebende Blöcke aufgerufen werden. Dorthin werden dann auch die Fehler, die sich in inneren Blöcken ereigneten, durchgereicht und bearbeitet.

In SDF-P-BASYS hat man mit dem Kommando IF-BLOCK-ERROR die Möglichkeit, in einer S-Prozedur eine blockorientierte Fehlerbehandlung einzuleiten. Der so eingeleitete Kommandoblock muss mit einem END-IF-Kommando abgeschlossen werden.

Wenn eine Fehlerbehandlung angestoßen wird, wird in SDF-P-BASYS zum nächsten IF-BLOCK-ERROR-Kommando gesprungen, wobei nur im aktuellen Kommandoblock bzw. bei Blockschachtelung auch in den übergeordneten Kommandoblöcken in Richtung Prozedurdateiende gesucht wird. Wird kein IF-BLOCK-ERROR gefunden, endet die Prozedur mit Erreichen des Endes der Prozedurdatei. Der Fehler wird an den Aufrufer weitergegeben. Die Fehlersituation wird beendet mit Erreichen eines IF-BLOCK-ERROR-Blocks bzw. mit Erreichen der Prozedurstufe null.

Die Fehlersituation endet aus Gründen der Kompatibilität auch bei Erreichen eines SET-JOB-STEP-Kommandos. In Nicht-S-Prozeduren wird die Fehlerbehandlung weiterhin über den Spin-Off gesteuert (siehe Fehlerbehandlung mit dem Kommando SET-JOB-STEP).

#### Art der Fehlerbehandlung

Die Art der Fehlerbehandlung in einer S-Prozedur ist abhängig von der Einstellung im Operanden ERROR-MECHANISM des Kommandos SET-PROCEDURE-OPTIONS.

Ist in der Prozedur keine Vereinbarung bezüglich ERROR-MECHANISM getroffen oder ERROR-MECHANISM=\*SPIN-OFF-COMPATIBLE vereinbart, so löst SDF-P die Fehlerbehandlung aus, wenn ein Kommando Spin-Off zurückliefert. Die Fehlerbehandlung ist in diesem Fall nicht abhängig von dem Kommando-Returncode.

Dieser Fehlermechanismus ist voreingestellt und bewirkt, dass S-Prozeduren ihr Fehlerverhalten nicht ändern, wenn darin enthaltene Kommandos in einer Folgeversion erstmalig einen kommandospezifischen Kommando-Returncode liefern.

Ist für die ERROR-MECHANISM=\*BY-RETURNCODE vereinbart, löst SDF-P die Fehlerbehandlung aus, wenn ein Kommando einen Kommando-Returncode mit einem Subcode ungleich null zurückliefert. Die Fehlerbehandlung ist in diesem Fall nicht abhängig von dem Spin-Off-Verhalten des Kommandos. Dieser Fehlermechanismus muss explizit vereinbart werden.

#### **1.2.17.3 Variablenkonzept (S-Variablen)**

Eine S-Variable ist ein benanntes Datenobjekt, das über seinen Namen ansprechbar ist und dessen Wert verändert werden kann. Es wird zwischen einfachen und zusammengesetzten S-Variablen unterschieden. Eine zusammengesetzte S-Variable ist die Zusammenfassung mehrerer S-Variablen unter einem gemeinsamen Namen als Liste, Array oder Struktur.

Mit SDF-P-BASYS sind nur einfache S-Variablen möglich (siehe Handbuch "SDF-P" [34]).

Eine S-Variable ist eindeutig bestimmt durch ihren Namen, den Variablentyp und den Geltungsbereich.

#### **Variablenname**

Für einfache S-Variablen gilt:

variablenname = <structured-name 1..20>

Für zusammengesetzte S-Variablen gilt:

variablenname = <composed-name 1..255>

Der Name wird gemäß dem SDF-Datentyp <composed-name> gebildet. Dabei sind folgende Einschränkungen zu beachten:

- Namen einfacher S-Variablen werden gemäß <structured-name> gebildet und sind maximal 20 Zeichen lang.
- $\bullet$ Sonderzeichen im Variablennamen werden nur von SDF-P intern benutzt. Das Zeichen \$ ist als erstes Zeichen für TPR-Variablen (taskprivilegiert) und das Zeichen # als Kennzeichen für zusammengesetzte Variablen (Arrays und Listen) reserviert.
- **Die Zeichenfolge SYS** zu Beginn eines Namens ist für Systemkomponenten reserviert.
- Schlüsselworte, die als Operatoren oder Boolesche Konstanten verwendet werden, sind als Variablennamen nicht erlaubt. Das sind: AND, DIV, EQ, FALSE, GE, GT, LE, LT, MOD, NE, NO, NOT, OFF, ON, OR, TRUE, XOR und YES

### **Variablentyp**

Eine einfache S-Variable kann einem der drei folgenden Typen entsprechen.

- STRING mit dem Wertebereich <c-string 0..4096>
- INTEGER mit dem Wertebereich <integer -2147483648..2147483647>
- BOOLEAN mit den Werten TRUE oder FALSE

Diese drei Typen unterliegen einem strengen Typkonzept: ein Variablentyp kann nur mit Builtin-Funktionen in einen anderen Typ konvertiert werden (siehe Handbuch "SDF-P" [34]).

Daneben gibt es den Variablentyp ANY. In diesem Fall erhält die Variable den Typ des ihr zugewiesenen Wertes. Der aktuelle Typ kann sich jederzeit durch eine Zuweisung ändern.

### **Gültigkeitsbereich**

Für S-Variablen gibt es drei Gültigkeitsbereiche:

• INCLUDE:

Variablen, die innerhalb einer mit INCLUDE-PROCEDURE aufgerufenen S-Prozedur deklariert werden, sind nur innerhalb dieser Prozedur gültig (Bestandteil des kostenpflichtigen Subsystems SDF-P).

• PROCEDURE:

Die Variablen können in Prozeduren oder im Dialog lokal verwendet werden. Prozedurparameter einer mit CALL-PROCEDURE aufgerufenen S-Prozedur sind automatisch prozedurlokal. Bei Unterbrechung der Prozedur (z.B. mit [K2]) können die lokalen Variablen der Prozedur auch im Dialog angesprochen und verändert werden.

TASK:

Die Variablen sind taskglobal vereinbart und können in allen Prozeduren und im Dialog der Task verarbeitet werden (nur mit SDF-P verfügbar).

#### **Deklaration**

Eine S-Variable wird bei erstmaliger Deklaration im Klasse-5-Speicher angelegt. Ihre Lebensdauer ist bestimmt durch den Gültigkeitsbereich. Die Lebensdauer einer prozedurlokalen Variablen endet z.B. mit Beendigung der Prozedur. Maximal bleibt eine S-Variable bis Task-Beendigung bestehen. Der Variableninhalt kann permanent in einer Jobvariablen (kostenpflichtiger Bestandteil) oder in einem Variablen-Container (mit SDF-P-BASYS verfügbar) abgespeichert werden.

Eine S-Variable kann implizit oder explizit deklariert werden.

Implizite Deklaration bedeutet, dass die S-Variable automatisch durch Zuweisung eines Wertes eingerichtet wird. Dies ist nur möglich, wenn IMPLICIT-DECLARATION=\*YES eingestellt ist (siehe Kommando SET-PROCEDURE-OPTIONS). Implizit deklarierte Variablen sind vom Typ ANY.

Explizit deklariert werden S-Variablen (als Prozedurparameter) mit dem Kommando DECLARE-PARAMETER im Prozedurkopf einer S-Prozedur. Mit dem Kommando DECLARE-VARIABLE werden S-Variablen explizit deklariert.

#### **Ausdrücke**

Ein Ausdruck legt fest, wie aus gegebenen Werten ein neuer Wert berechnet wird. Ein Ausdruck entsteht durch die Verknüpfung von Basistermen mit Operatoren. Ein Basisterm kann sein:

- <c-string>
- <x-string>
- boolesche Konstante mit ON, TRUE, YES für die boolesche Eins und mit OFF, FALSE, NO für die boolesche Null
- Name einer S-Variablen
- Funktionsaufruf einer Builtin-Funktion

Nach den verwendeten Operatoren werden unterschieden:

- String-Ausdrücke
- arithmetische Ausdrücke
- Vergleichsausdrücke
- logische Ausdrücke

Mit SDF-P-BASYS sind nur Vergleichsausdrücke und logische Ausdrücke (nur Negation) möglich. Die weiteren Ausdrücke sind im Handbuch "SDF-P" [\[](#page-248-0)34] beschrieben.

Ein Vergleichsausdruck hat die Form:

(  $a$ usdruck<sub>1</sub> operator  $a$ usdruck<sub>2</sub> )

*ausdruck <sub>1</sub> bzw. ausdruck <sub>2</sub> k*önnen beliebige Ausdrücke sein (Basisterm oder ein zulässiger Ausdruck), sie müssen aber vom gleichen Typ sein. Anderenfalls wird eine Fehlermeldung ausgegeben und die SDF-P-Fehlerbehandlung angestoßen.

Als *operator* ist möglich:

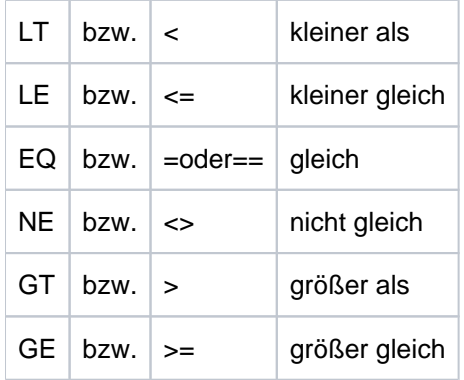

Der gesamte Ausdruck ist in Klammern einzuschließen. Operatoren müssen in Leerzeichen eingeschlossen werden.

Das Ergebnis eines Vergleichs hat den Typ BOOLEAN, ist also TRUE oder FALSE.

Der Vergleich von Zeichenketten erfolgt byteweise von links nach rechts. Der Vergleich bezieht sich dabei auf die Stellung der Zeichen im EBCDI-Code. Die erste Ungleichheit bestimmt das Ergebnis. Weitere Zeichen werden nicht mehr untersucht. Wird bis zum letzten Zeichen des kürzeren Operanden kein Unterschied festgestellt, so ist der längere Operand größer. Operanden sind gleich, wenn sie sich in keinem Zeichen unterscheiden.

#### **Beispiel**

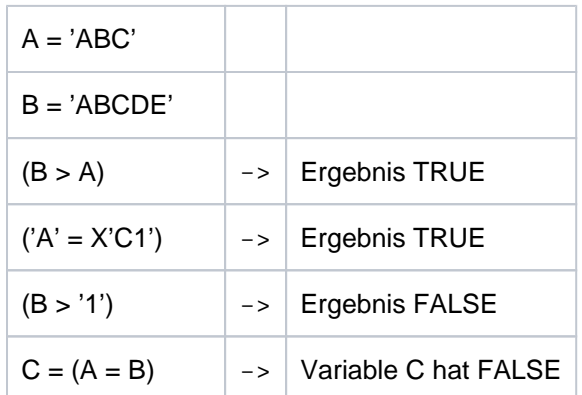

Ein logischer Operator verknüpft Ausdrücke vom Typ BOOLEAN. Mit SDF-P-BASYS ist nur der logische Operator NOT verfügbar, der als Ergebnis die Negation eines Ausdrucks liefert:

```
NOT( ausdruck<sub>1</sub> )
```
Beispiel

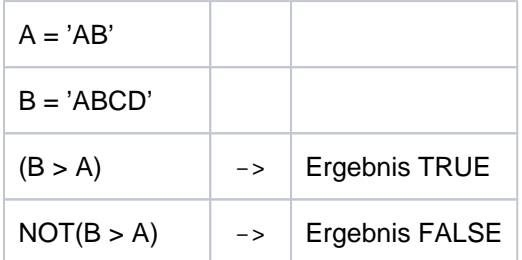

#### **Hinweis**

Die Bezeichnung "string-ausdruck", die als Parameterwert in Builtin-Funktionen verwendet wird, kann folgende Werte annehmen:

- eine in Hochkommata eingeschlossene Zeichenfolge (<c-string>)
- $\bullet$ Name einer Variablen, die eine Zeichenkette enthält (<composed-name>)
- ein Ausdruck, der als Ergebnis eine Zeichenkette zurückliefert

#### Beispiel

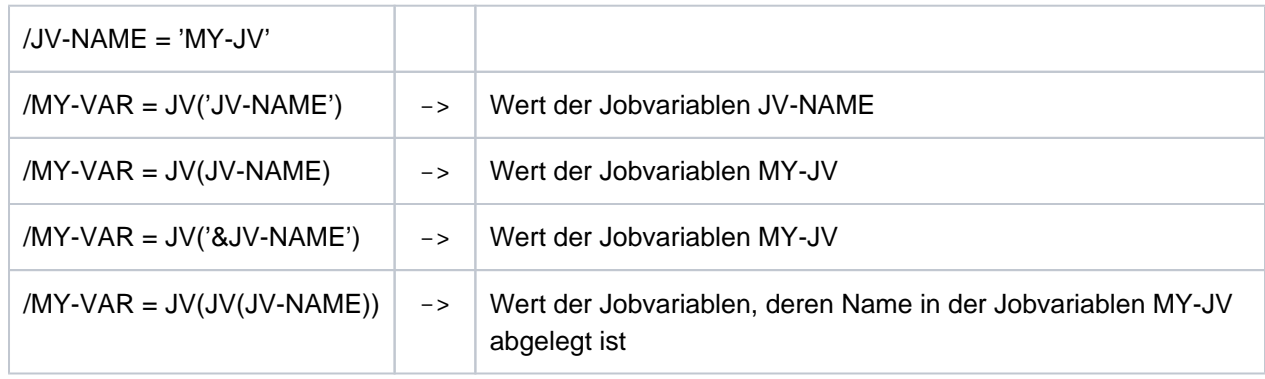

#### **1.2.17.4 Builtin-Funktionen**

Builtin-Funktionen (vordefinierte Funktionen) werden von SDF-P sowohl zur Bearbeitung von S-Variablen und Zeichenfolgen, als auch zur Ermittlung von Umgebungsinformationen verwendet. Die Builtin-Funktion bildet aus Eingabeparametern, soweit vorhanden, und aus Umgebungsinformationen genau einen Rückgabewert. Bei einigen Builtin-Funktionen ist der Typ des Rückgabewerts von den Eingabeparametern abhängig.

Aufruf einer Builtin-Funktion ohne Parameter: funktion()

Die Angabe der runden Klammern ist optional. Werden sie weggelassen, darf *funktion* jedoch kein S-Variablenname sein, da sonst der Wert der gleichnamigen S-Variablen zurückgegeben wird.

Aufruf einer Builtin-Funktion mit Parametern:

 $funktion(sympar_1 =wert_1 , \ldots, sympar_n =wert_n )$ 

wobei *sympar*<sub>i</sub> der Name des i-ten Parameters und *wert*<sub>i</sub> der Wert des i-ten Parameters ist. Als Parameterwert kann auch ein Ausdruck angegeben werden.

Parameter können als Schlüsselwort- oder als Stellungsparameter angegeben werden. Parameternamen (also Schlüsselwörter) können bis zur Eindeutigkeit abgekürzt werden. Die Abkürzung eines Funktionnamens ist dagegen nur erlaubt, wenn dies explizit bei der Builtin-Funktion beschrieben ist.

Nachfolgend werden die Builtin-Funktionen beschrieben, die mit SDF-P-BASYS zur Verfügung stehen. Die Gesamtheit aller möglichen Builtin-Funktionen und ihre Anwendung ist im Handbuch "SDF-P" [34] beschrieben.

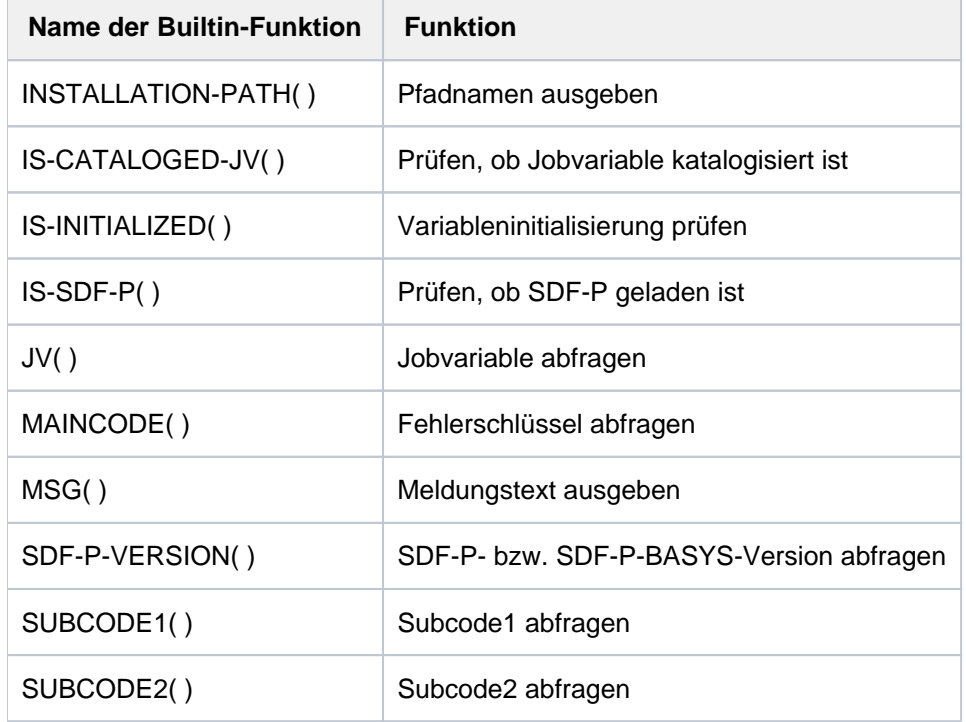

Die nachfolgende Übersicht enthält alle mit SDF-P-BASYS verfügbaren Builtin-Funktionen:

### **1.2.17.5 INSTALLATION-PATH( ) - Pfadnamen ausgeben**

### Anwendungsgebiet: **Umgebungsinformationen**

Die Funktion INSTALLATION-PATH( ) gibt für den logischen Namen einer Datei (Installation-Item), die zu einer bestimmten Produktversion gehört, den zugeordneten Pfadnamen aus dem SCI aus.

Die Zuordnung zwischen logischem Namen und dem Pfadnamen einer Datei ist nur verfügbar, wenn die Datei Bestandteil eines Produktes ist, das mit IMON installiert wurde. Die Zuordnung kann von der Systembetreuung auch mit dem Kommando SET-INSTALLATION-PATH in das SCI eingetragen werden. Nähere Einzelheiten siehe Handbuch "IMON" [19].

Im Operanden DEFAULT-PATH-NAME muss ein Ausdruck angegeben werden, der ersatzweise als Ergebnis zurückgegeben wird, wenn kein zugeordneter Pfadname existiert (das Produkt ist nicht im SCI registriert oder zu dem angegebenen logischen Namen existiert keine Datei).

# **Format**

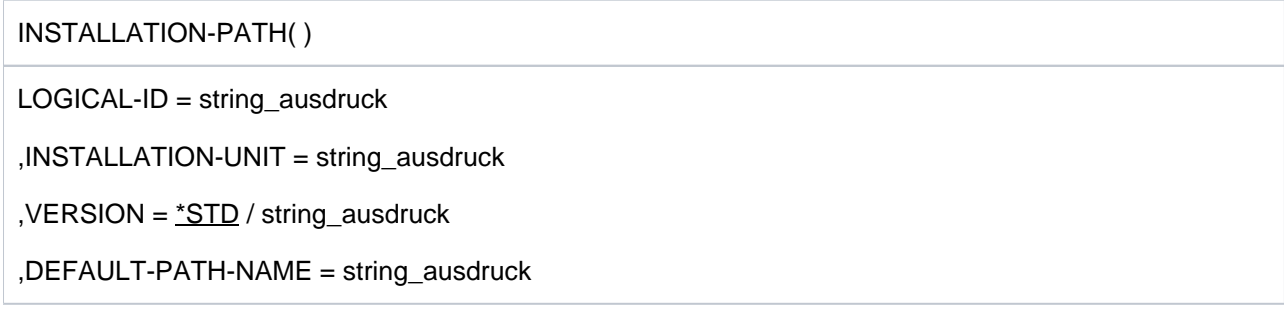

# **Ergebnistyp**

**STRING** 

# **Eingabeparameter**

### **LOGICAL-ID = string\_ausdruck**

Bezeichnet den logischen Namen der Datei (Installation-Item), deren Pfadname ausgegeben werden soll (z.B. SYSPRG).

### **INSTALLATION-UNIT = string\_ausdruck**

Bezeichnet den Produktnamen (Name der Installation-Unit).

### $VERSION =  $\times$ STD / string_ ausdruck$

Bezeichnet die Produktversion (bis zu 8 Zeichen).

Explizit kann eine Version im Format / V/[m]m.naso angegeben werden (siehe auch SDF-Datentyp composedname). Ist die angegebene Version nicht im SCI registriert, wird der Funktionsaufruf ohne Rückgabe eines Ergebnisses (auch keine Ersatzzeichenfolge) abgebrochen.

### **DEFAULT-PATH-NAME = string\_ausdruck**

Legt die Ersatzzeichenfolge (z.B. einen Pfadnamen, der mit Sicherheit existiert) fest, die ausgegeben wird, wenn kein zugeordneter Pfadname verfügbar ist (Produkt oder Installations-Item nicht im SCI registriert).

# **Ergebnis**

String gemäß den Richtlinien für den SDF-Datentyp <filename 1..54>.

### **Fehlermeldungen**

```
SDP0469 DER ANGEGEBENE PARAMETER '(&00)' IST UNGUELTIG
SDP0470 INTERNER FEHLER BEIM GETINSP-/GETSINV-SCHNITTSTELLENAUFRUF. 
          RETURNCODE '(&00)'
SDP0489 WARNUNG: INSTALLATION-UNIT '(&00)' NICHT IM IMON SOFTWARE
          INVENTORY GEFUNDEN. STANDARDWERT WIRD BENUTZT
SDP0490 INSTALLATION-UNIT '(&00)', VERSION '(&01)' NICHT GEFUNDEN
SDP0491 WARNUNG: LOGICAL-ID '(&00)' NICHT GEFUNDEN IN INSTALLATION-UNIT 
          '(&01)' , VERSION '(&02)' . STANDARD-WERT WIRD BENUTZT
```
# **Beispiele**

```
/A = INSTALLATION-PATH(LOGICAL-ID='SYSLNK',INSTALLATION-UNIT='EDT',
DEFAULT-PATH-NAME='*** kein Pfadname vorhanden! ***')
/SHOW-VARIABLE A
A = :2OSH:$TSOS.SYSLNK.EDT.170
```
Ausgegeben wird der Pfadname der Ladebibliothek des Produkts EDT. Anschließend wird überprüft, ob eine Readme-Datei vorhanden ist:

```
/A = INSTALLATION-PATH(LOGICAL-ID='SYSRME.D',INSTALLATION-UNIT='EDT',
DEFAULT-PATH-NAME='*** keine Readme-Datei vorhanden! ***')
% SDP0491 Warning: Logical-id 'SYSRME.D' not found in Installation-Unit 
 'EDT' version '*STD'. Default value assumed
/SHOW-VARIABLE A
A = *** keine Readme-Datei vorhanden! ***
```
### **1.2.17.6 IS-CATALOGED-JV( ) - Prüfen, ob Jobvariable katalogisiert ist**

#### Anwendungsgebiet: **Jobvariablen**

Die Funktion IS-CATALOGED-JV( ) prüft, ob es einen Katalogeintrag für den angegebenen Jobvariablennamen gibt, das heißt, ob die angegebene Jobvariable existiert. Diese Funktion kann nur dann genutzt werden, wenn das Subsystem JV geladen ist. Nähere Informationen über Jobvariablen enthält das Handbuch "Jobvariablen" [20].

### **Format**

IS-CATALOGED-JV( )

IS-CAT-JV( )

 $JV =$  string ausdruck

,ERROR-REPORTING = \*PROC-ERROR-MECHANISM / \*RETURN-FALSE

, ERROR-VARIABLE =  $*NONE /$  string\_ausdruck

# **Ergebnistyp**

BOOLEAN

### **Eingabeparameter**

#### **JV = string\_ausdruck**

Bezeichnet eine Jobvariable. Bei direkter Angabe eines JV-Namens muss er in Hochkommata eingeschlossen werden.

#### **ERROR-REPORTING =**

Es kann vereinbart werden, ob im Fehlerfall die Fehlerbehandlung ausgelöst oder ob der Meldungsschlüssel der Fehlermeldung in einer S-Variablen abgelegt wird.

#### **ERROR-REPORTING = \*PROC-ERROR-MECHANISM**

Im Fehlerfall wird die Fehlerbehandlung ausgelöst (siehe [Abschnitt "Blockorientierte Fehlerbehandlung"\)](#page-149-0).

#### **ERROR-REPORTING = \*RETURN-FALSE**

Im Fehlerfall wird das Ergebnis FALSE ausgegeben. Eine Fehlermeldung wird nicht ausgegeben. In die bei ERROR-VARIABLE = ... angegebene Variable wird der Meldungsschlüssel der Fehlermeldung geschrieben.

### **ERROR-VARIABLE =**

Es kann eine S-Variable für den Meldungsschlüssel vereinbart werden. Der Meldungsschlüssel wird nur dann in die Variable geschrieben, wenn im Funktionsaufruf ERROR-REPORTING=\*RETURN-FALSE angegeben wurde.

#### **ERROR-VARIABLE = \*NONE**

Es wird keine S-Variable vereinbart.

#### **ERROR-VARIABLE = string\_ausdruck**

Name der S-Variablen, in die der Meldungschlüssel der Fehlermeldung geschrieben wird. Es ist Folgendes zu beachten:

Wird der Variablenname direkt angeben, muss er in Hochkommas eingeschlossen sein. Anderenfalls wird der Inhalt der Variablen als Variablenname interpretiert.

- In die S-Variable wird nur geschrieben, wenn ein Fehler auftritt (Ergebnis=FALSE) und ERROR-REPORTING=\*RETURN-FALSE angegeben wurde. Beispiel für mögliche Meldungsschlüssel: SDP0439, SDP0440 oder DMSxxxx.
- Tritt beim Schreiben in die S-Variable ein Fehler auf, werden die entsprechenden Fehlermeldungen unabhängig von der Angabe in ERROR-REPORTING nach SYSOUT ausgegeben und die S-Variable enthält keinen Rückgabewert.

# **Ergebnis**

**TRUE** 

Die im Parameter JV bezeichnete Jobvariable ist katalogisiert.

 $FA/SE$ 

Die im Parameter JV bezeichnete Jobvariable ist nicht katalogisiert oder beim Aufruf mit ERROR-REPORTING=\*RETURN-FALSE ist ein Fehler aufgetreten..

# **Fehlermeldungen**

```
SDP0495 '(&00)' IST KEIN KORREKTER JV-NAME
SDP1054 JOBVARIABLEN-FEHLER: JVS-FEHLERCODE '(&00)' BEI ZUGRIFF AUF 
           JOBVARIABLE '(&01)'. WEITERE INFORMATIONEN: /HELP-MSG JVS(&00)
```
# **Beispiel**

```
/IF (IS-CATALOGED-JV(JV='PS'))
/ WRITE-TEXT 'VORHANDEN'
/ELSE
/ WRITE-TEXT 'ERZEUGEN'
/END-IF
```
#### Ausgabe:

ERZEUGEN

### **1.2.17.7 IS-INITIALIZED( ) - Variableninitialisierung prüfen**

### Anwendungsgebiet: **Variablenzugriff/Prüffunktionen**

Die Funktion IS-INITIALIZED( ) prüft, ob die angegebene Variable initialisiert ist, das heißt, ob sie einen gültigen Inhalt hat. Auch der Leerstring ist ein gültiger Variableninhalt. Eine Variable kann nur dann initialisiert werden, wenn sie deklariert ist.

# **Format**

### IS-INITIALIZED( )

VARIABLE-NAME = string\_ausdruck

# **Ergebnistyp**

BOOLEAN

# **Eingabeparameter**

#### **VARIABLE-NAME = string\_ausdruck**

Bezeichnet eine Variable. Der Variablenname muss in Hochkommata eingeschlossen werden, wenn er direkt (als Literal) angegeben werden soll.

Eine Listenvariable muss in der Form 'listenname#' bezeichnet werden. Einzelne Listenelemente können in der Form 'listenname#elementindex' angegeben werden.

# **Ergebnis**

**TRIF** 

Die mit dem Parameter VARIABLE-NAME bezeichnete Variable ist initialisiert.

#### **FALSE**

Die mit dem Parameter VARIABLE-NAME bezeichnete Variable ist nicht initialisiert.

#### **Fehlermeldung**

SDP1101 SYNTAX-FEHLER IM VARIABLEN-NAMEN

### **1.2.17.8 IS-SDF-P( ) - Prüfen, ob SDF-P geladen ist**

### Anwendungsgebiet: **Prüffunktionen**

Die Funktion IS-SDF-P( ) prüft, ob SDF-P im System geladen ist. Wenn es geladen ist, wird als Ergebnis TRUE zurückgegeben. Das Ergebnis FALSE wird in folgenden Fällen zurückgegeben:

- SDF-P ist nicht geladen.
- SDF-P ist geladen, aber in der Task wird gerade SDF-P-BASYS-Funktionalität simuliert (Einstellung FUNCTIONALITY=\*BASIC im Kommando MODIFY-PROCEDURE-TEST-OPTIONS, siehe Handbuch "SDF-P" [ [34\]](#page-248-0)).

Ist SDF-P geladen (Ergebnis TRUE) können z.B. in einem entsprechenden IF-Zweig (siehe Beispiel) auch Funktionen oder Kommandos des kostenpflichtigen Subsystems SDF-P verwendet werden. Dies gilt jedoch nicht für kostenpflichtige Kontrollfluss-Kommandos (wie z.B. FOR, WHILE, REPEAT), da Kontrollfluss-Kommandos bereits in der Voranalyse, also vor Aufruf der Builtin-Funktion geprüft werden. Bei nicht geladenem SDF-P bzw. bei simulierter SDF-P-BASYS-Funktionalität führt beispielsweise die Verwendung von FOR immer zu einem Fehler.

# **Format**

IS-SDF-P( )

# **Ergebnistyp**

BOOLEAN

# **Eingabeparameter**

Keine

# **Ergebnis**

**TRUE** SDF-P ist im System geladen.

**FALSE** 

SDF-P ist nicht im System geladen oder in der Task wird SDF-P-BASYS-Funktionalität simuliert.

# **Fehlermeldung**

Keine

# **Beispiel 1**

```
/A = IS-SDF-P/SHOW-VAR A
A = TRUE
```
# **Beispiel 2**

```
/SET-PROCEDURE-OPTIONS 
. 
. 
. 
/ IF (IS-SDF-P) 
/ "In diesem IF-Zweig koennen Kommandos und Builtin-" 
/ " Funktionen von SDF-P genutzt werden!" 
/ "Es koennen aber keine Kontrollfluss-Kommandos von SDF-P" 
/ " genutzt werden (z.B. FOR, WHILE, REPEAT)" 
. 
. 
. 
/ ELSE 
/ "Im ELSE-Zweig koennen nur die Basisfunktionen von" 
/ " SDF-P-BASYS genutzt werden!" 
. 
. 
. 
/ END-IF 
. 
. 
.
```
### **1.2.17.9 JV( ) - Jobvariable abfragen**

#### Anwendungsgebiet: **Jobvariablen-Funktionen**

Die JV-Funktion liefert den Inhalt der angegebenen Jobvariablen bzw. eines Teilbereichs, der durch die Parameter START und LENGTH bestimmt wird. Das kostenpflichtige Subsystem JV muss geladen sein und der Benutzer muss das Leserecht für die Jobvariable besitzen.

### **Format**

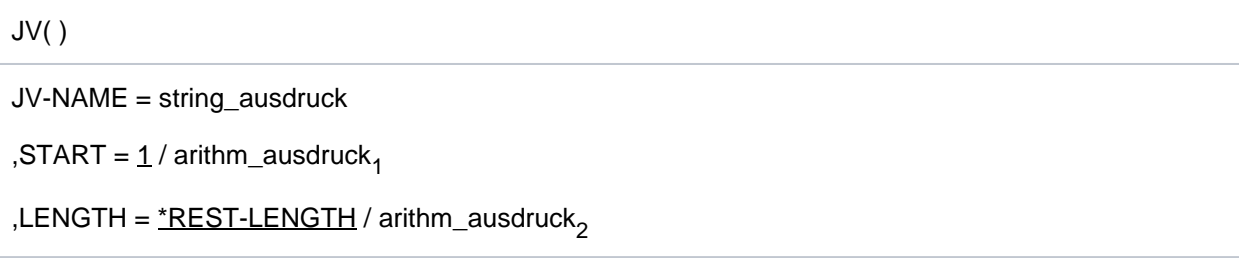

# **Ergebnistyp**

STRING

# **Eingabeparameter**

### **JV-NAME = string\_ausdruck**

Bezeichnet eine Jobvariable; "string\_ausdruck" muss ein gültiger Jobvariablenname oder ein durch einen vorangestellten \* gekennzeichneter JV-Kettungsname sein.

### **START =**  $1/\text{arithm}_\text{ausdruck}_1$

Bezeichnet die Startposition für den zu extrahierenden Teilbereich. Default-Wert ist das erste Zeichen. arithm\_ausdruck, muss ein positver Integerwert sein, der kleiner ist als die Länge des JV-Werts. Wenn für arithm\_ausdruck<sub>1</sub> kein gültiger Wert angegeben wird, wird der Nullstring zurückgegeben.

#### **LENGTH =**  $*$ **REST-LENGTH** / arithm\_ausdruck<sub>2</sub>

Bezeichnet die Länge des zu extrahierenden Teilbereichs. Der Default-Wert \*REST-LENGTH zeigt an, dass der zu extrahierende Teilbereich mit der bei START angegebenen Position beginnt und bis zum Ende reicht. Wird mit arithm\_ausdruck<sub>2</sub> eine davon abweichende Länge angegeben, die zu lang ist, wird implizit LENGTH = \*REST-LENGTH angenommen.

# **Ergebnis**

Inhalt der mit "string\_ausdruck" bezeichneten Jobvariablen, bzw. des durch "arithm\_ausdruck<sub>1</sub>" und "arithm\_ausdruck<sub>2</sub>" bezeichneten Teilbereichs.

# **Fehlermeldungen**

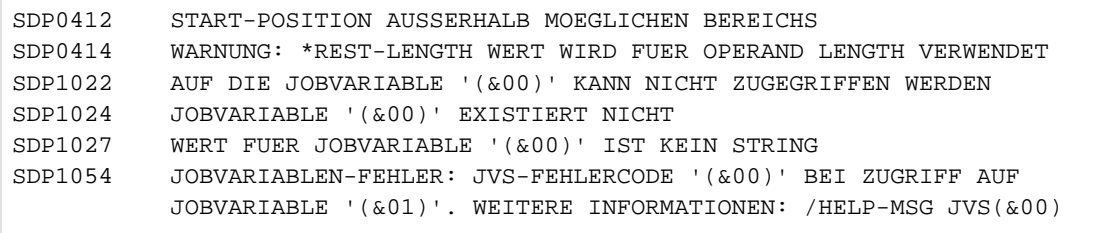

# **1.2.17.10 MAINCODE( ) - Fehlerschlüssel abfragen**

### Anwendungsgebiet: **Kommando-Returncode**

Die MAINCODE-Funktion liefert den Wert des Maincode des aktuellen Kommando-Returncodes. Der Maincode enthält einen Meldungsschlüssel über den der Meldungsinhalt ausgegeben werden kann. Die Ausgabe des Meldungsinhalts kann mit dem Kommando HELP-MSG-INFORMATION bzw. mit der Builtin-Funktion MSG( ) veranlasst werden.

Bei einem Subcode1 gleich null wird von SDF-P kein Fehler ausgelöst. In diesem Fall kann ein Kommando-Returncode nur ausgewertet werden, wenn er mit dem Kommando SAVE-RETURNCODE gesichert wurde.

Außerhalb von Dialogblöcken und Prozeduren kann MAINCODE( ) bzw. können allgemein Kommando-Returncodes nicht abgefragt werden.

# **Format**

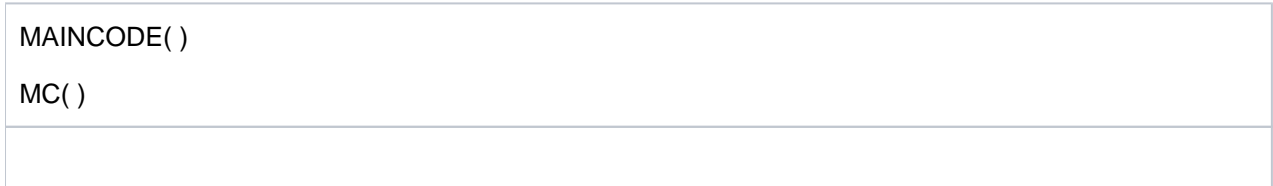

# **Ergebnistyp**

STRING (<string 7..7>)

### **Eingabeparameter**

Keine

# **Ergebnis**

Als Ergebnis wird der Wert von Maincode in Form eines Meldungsschlüssels zurückgegeben.

### **1.2.17.11 MSG( ) - Meldungstext ausgeben**

Anwendungsgebiet: **Kommando-Returncodes** (Meldungen)

Die Funktion MSG( ) liefert den Meldungstext, der dem angegebenen Meldungsschlüssel zugeordnet ist, und zwar in der angegebenen Sprache und mit dem angegebenen Ausgabeformat.

Der Meldungsschlüssel kann z.B. für einige SDF-P-Kommandos vorher mit der Funktion MAINCODE( ) aus dem Kommando-Returncode abgefragt worden sein.

# **Format**

MSG( )

MSG-IDENTIFICATION = string\_ausdruck

, LANGUAGE =  $*STD$  /  $*ENGLISH$  /  $*GERMAN$ 

, INSERT-00 =  $NOME / string_$  ausdruck

, INSERT-01 =  $NONE / string$  ausdruck

, INSERT-29 =  $*$ NONE / string ausdruck

: : :

 $MSG-STRUCTURE-OUTPUT = *NONE / *SYSMSG$ 

# **Ergebnistyp**

STRING (<string>)

### **Eingabeparameter**

#### **MSG-IDENTIFICATION = string\_ausdruck**

string\_ausdruck enthält den 7 Byte langen Meldungsschlüssel mit folgendem Aufbau:

Byte 1-3: Buchstaben als Kennzeichen der Meldungsklasse

Byte 4-7: Ziffern 0-9, Buchstaben A-F als hexadezimale Darstellung der exakten Fehlernummer

#### LANGUAGE = \*STD / \*ENGLISH / \*GERMAN

Es wird der englische bzw. der deutsche Meldungstext ausgegeben.

Voreingestellt ist \*STD, d.h. die Ausgabe erfolgt in der für die Task voreingestellten Sprache. Die (früheren) Operandenwerte \*E für \*ENGLISH und \*D für \*GERMAN werden weiter kompatibel unterstützt.

#### **INSERT-nn = <u>\*NONE</u> / string ausdruck**

Bezeichnet den Zusatzinhalt einer Meldung.

#### MSG-STRUCTURE-OUTPUT =

Bezeichnet, ob Variablen für Ausgaben von Meldungen erzeugt und weitergeschickt werden müssen oder nicht.

#### **MSG-STRUCTURE-OUTPUT = \*NONE**

Variablen für Ausgaben von Meldungen werden nicht über den S-Variablenstrom SYSMSG weitergeschickt. Der Meldungstext ist mit dem Kommando /HELP-MSG-INFORMATION MSG-ID=\*LAST nicht verfügbar.

### **MSG-STRUCTURE-OUTPUT = \*SYSMSG**

Wenn die Meldungen garantiert sind, werden Variablen für Ausgaben von Meldungen über den S-Variablenstrom SYSMSG weitergeschickt. Der Meldungstext ist mit dem Kommando /HELP-MSG-INFORMATION MSG-ID=\*LAST verfügbar.

# **Ergebnis**

Meldungstext als String

Leerstring ('') bedeutet, dass dem Meldungsschlüssel kein Text zugeordnet ist.

# **Fehlermeldungen**

SDP0413 NICHT ZULAESSIGE LAENGENANGABE SDP0418 UNGUELTIGER MELDUNGSSCHLUESSEL

# **Beispiel**

```
/A=MSG(MSG-IDENTIFICATION='SDP1018',"Diese Meldung ist garantiert" -
/ INSERT-00='MY-VARIABLE', -
/ MSG-STRUCTURE-OUTPUT = *SYSMSG)
/B=MSG(MSG-IDENTIFICATION='SDP1010',"Diese Meldung ist NICHT garantiert" -
/ INSERT-00='MY-SECOND-VARIABLE', -
/ MSG-STRUCTURE-OUTPUT = *SYSMSG)
/SHOW-VARIABLE *ALL
A = % SDP1018 VARIABLE 'MY-VARIABLE' EXISTIERT BEREITS MIT ANDEREN 
ATTRIBUTEN
B = % SDP1010 VARIABLE 'MY-SECOND-VARIABLE' HAT KEINEN WERT
*END-OF-CMD
```
### **1.2.17.12 SDF-P-VERSION( ) - SDF-P-Version abfragen**

#### Anwendungsgebiet: **Prozedur-Informationen**

Die Funktion SDF-P-VERSION( ) informiert über die installierte Version des (kostenpflichtigen) Subsystems SDF-P bzw. über die aktuelle Version des im Grundausbau enthaltenen Subsystems SDFPBASY.

### **Format**

SDF-P-VERSION( )

 $FUNCTION-RANGE = *STD / *BASIC$ 

# **Ergebnistyp**

**STRING** 

# **Eingabeparameter**

#### **FUNCTION-RANGE = \*STD**

aktuelle Version des (kostenpflichtigen) Subsystems SDF-P, falls dieses geladen ist; andernfalls aktuelle Version von SDF-P-BASYS.

#### **FUNCTION-RANGE = \*BASIC**

aktuelle Version des im Grundausbau enthaltenen Subsystems SDFPBASY.

# **Ergebnis**

Versionsangabe als String

# **Fehlermeldungen**

Keine

#### **Beispiel**

```
/A = SDF-P-VERSION
/B = SDF-P-VERSION(FUNCTION-RANGE=*BASIC)
/SHOW-VARIABLE (A,B)
A = VO2.SE10B = V02.5E10
```
# **1.2.17.13 SUBCODE1( ) - Subcode1 abfragen**

### Anwendungsgebiet: **Kommando-Returncode**

Die SUBCODE1-Funktion liefert den Wert des Subcode1 des aktuellen Kommando-Returncodes. Ein Subcode1 ungleich null bedeutet, das ein Fehler aufgetreten ist und SDF-P zum nächsten IF-BLOCK-ERROR- oder IF-CMD-ERROR verzweigt (siehe Beschreibung dieser Kommandos). Bei einem Subcode1 gleich null wird von SDF-P kein Fehler ausgelöst. In diesem Fall kann ein Kommando-Returncode nur ausgewertet werden, wenn er mit dem Kommando SAVE-RETURNCODE gesichert wurde.

Außerhalb von Prozeduren und Dialogblöcken ist SUBCODE1( ) nicht verfügbar.

# **Format**

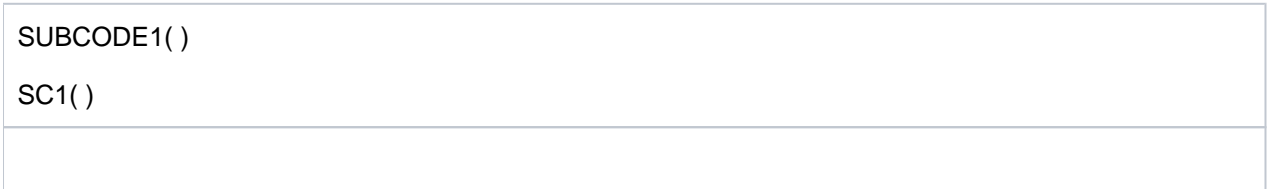

# **Ergebnistyp**

INTEGER (<integer 0..255>)

# **Eingabeparameter**

Keine

# **Ergebnis**

Bezeichnung der Fehlerklasse als Integer-Wert <integer 0..255>

 $\mathcal O$ 

In der aktuellen Prozedur ist noch kein Fehler aufgetreten oder der Returncode wurde mit /SAVE-RETURNCODE nach einem fehlerfreien Kommando gesichert.

# **1.2.17.14 SUBCODE2( ) - Subcode2 abfragen**

### Anwendungsgebiet: **Kommando-Returncode**

Die SUBCODE2-Funktion liefert den Wert des Subcode2 des aktuellen Kommando-Returncodes. Subcode2 kann zusätzliche Informationen enthalten. Bei einem Subcode1 gleich null wird von SDF-P kein Fehler ausgelöst. In diesem Fall kann ein Kommando-Returncode nur ausgewertet werden, wenn er mit dem Kommando SAVE-RETURNCODE gesichert wurde.

Außerhalb von Prozeduren und Blöcken ist SUBCODE2( ) nicht verfügbar.

# **Format**

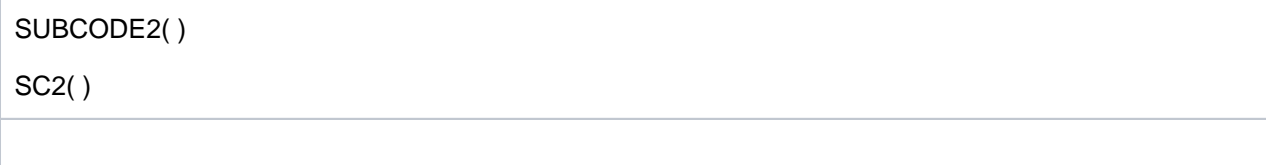

# **Ergebnistyp**

INTEGER (<integer 0..255>)

# **Eingabeparameter**

Keine

# **Ergebnis**

Wert von Subcode2 als Integer-Wert (<integer 0..255>)

#### **1.2.17.15 Von SDF-P-BASYS unterstützte Kommandos**

Die nachfolgende Tabelle enthält alle SDF-P-Kommandos, die mit dem kostenfreien Subsystem SDFPBASY verfügbar sind. Die Kommandos sind im vorliegenden Handbuch "Kommandos" beschrieben.

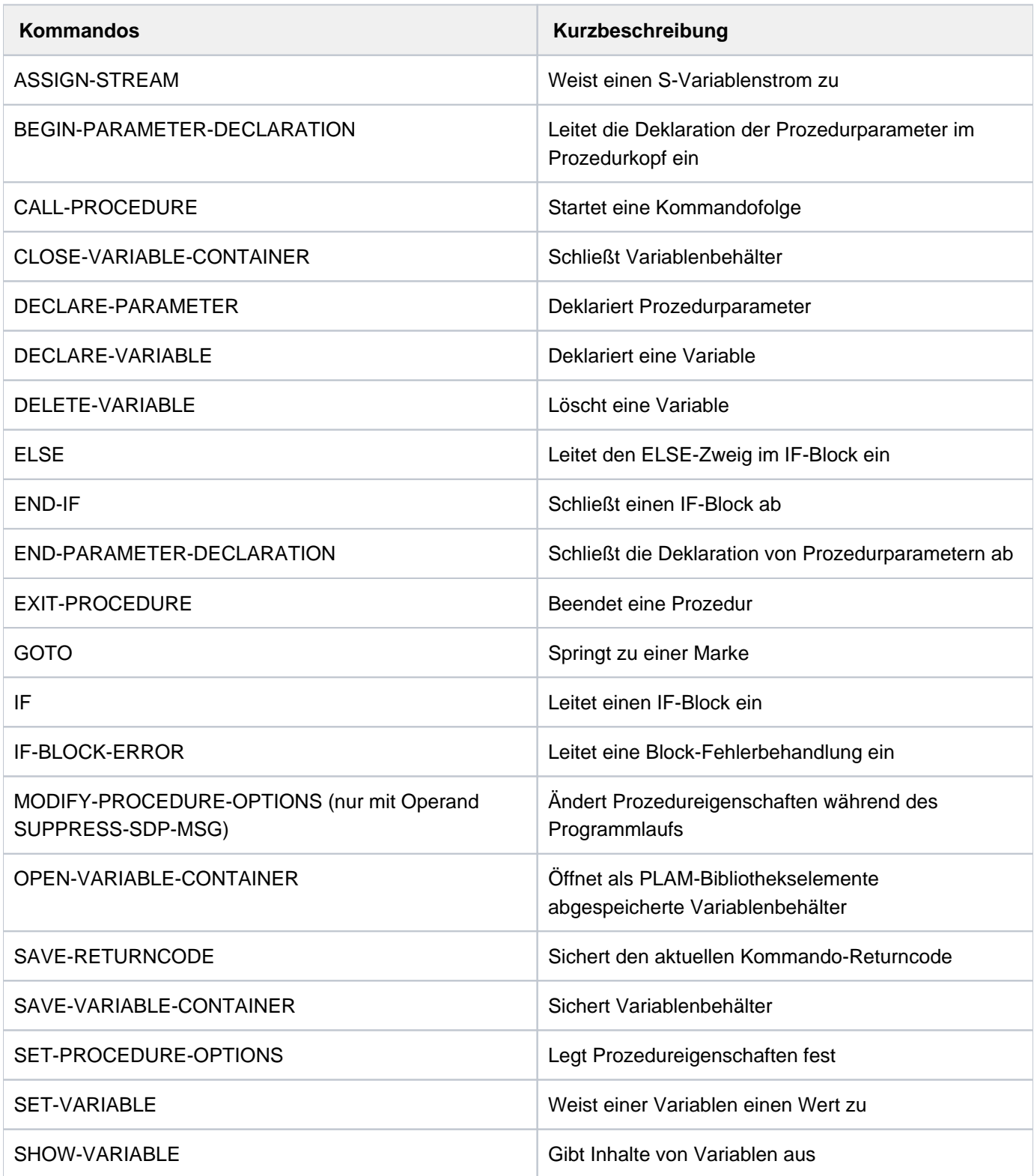

### **1.2.17.16 Subsysteminstallation**

Für die Installation von SDF-P-BASYS V2.5 werden folgende Dateien benötigt:

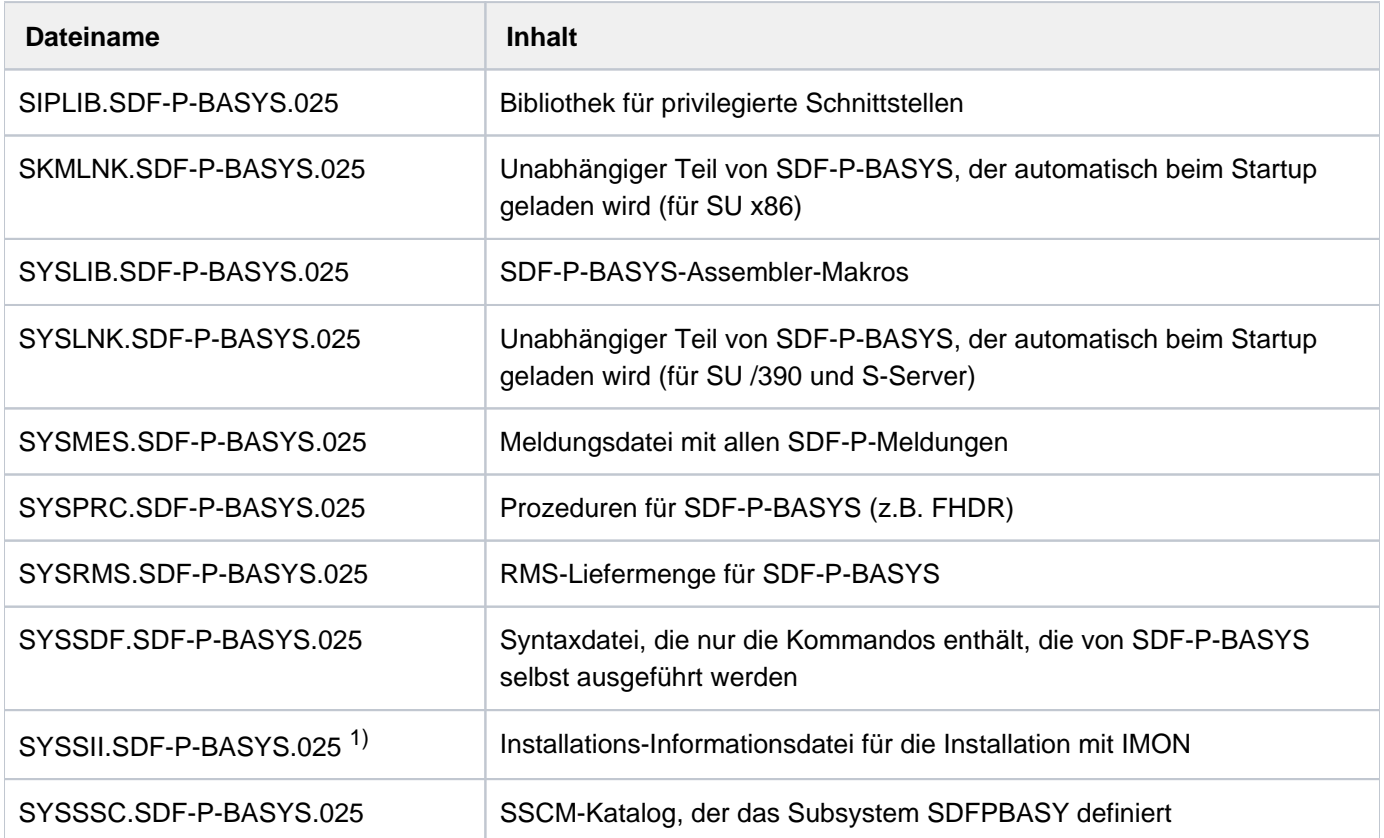

<sup>1)</sup> SYSSII-Dateien werden nach erfolgreicher Installation im Zielsystem gelöscht. Sie sind allerdings als X-Elemente in der Bibliothek \$SYSSAG. SOLLIB.IMON.SYSSII gesichert.

#### IMON-Installationsinformation für SDF-P-BASYS

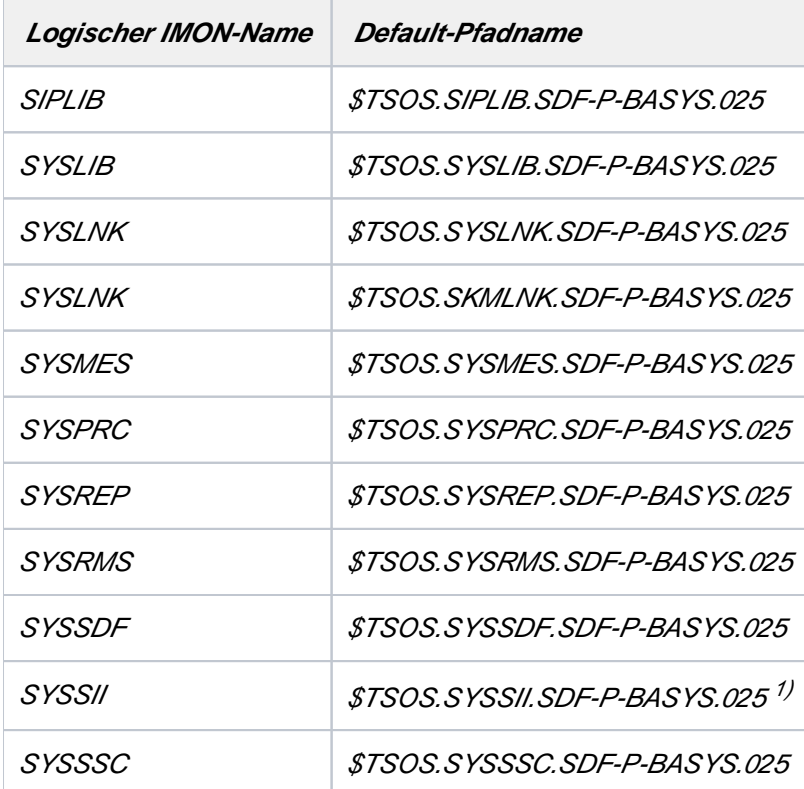

<sup>1)</sup> SYSSII-Dateien werden nach erfolgreicher Installation im Zielsystem gelöscht. Sie sind allerdings als X-Elemente in der Bibliothek \$SYSSAG. SOLLIB.IMON.SYSSII gesichert.

# **1.3 Übersichten**

Das Kapitel enthält folgende Übersichten:

- [Übersicht über Hauptfunktionen der BS2000-Kommandos](#page-177-0)
- [Anwendungsbereiche](#page-194-0)
- [Kommandos mit ihren Privilegien](#page-213-0)
- [Kommandokurznamen](#page-240-0)
- [Kommandos interner Komponenten](#page-245-0)

# <span id="page-177-0"></span>**1.3.1 Übersicht über Hauptfunktionen der BS2000-Kommandos**

Die folgenden Übersichten fassen die im Handbuch beschriebenen Kommandos zu funktionalen Gruppen zusammen. Die Zuordnung der Kommandos zu einer der Funktionsgruppen orientiert sich im Wesentlichen an der Zuordnung der Kommandos zu den SDF-Anwendungsbereichen.

Hierbei wurde jedoch innerhalb einzelner Gruppen nach Teilfunktionen differenziert und eine Reihe von Kommandos verschiedenen funktionalen Gruppen zugeordnet.

Folgende funktionale Gruppen wurden gebildet:

- [Abrechnungssystem steuern](#page-178-0)
- [AUDIT-Modus steuern](#page-178-1)
- [Auftragsverarbeitung](#page-178-2)
- [Konsolen steuern](#page-186-0)
- **[Benutzer verwalten](#page-180-0)**
- [Caching-Medien steuern](#page-180-1)
- [Dateiverarbeitung](#page-180-2)
- [Datenkommunikation steuern](#page-182-0)  $\bullet$
- [Fehlerprotokollierung](#page-183-0)
- [Geräteverwaltung](#page-184-0)
- [Jobvariablen](#page-185-0)
- [Kommandodateien bearbeiten](#page-185-1)
- [Meldungsbearbeitung](#page-186-1)
- [Net-Storage administrieren](#page-187-0)
- [Operator-Funktionen steuern](#page-187-1)
- [POSIX verwalten und benutzen](#page-187-2)
- [Programm-Steuerung](#page-188-0)
- [Prozeduren](#page-189-0)
- [Pubset- und MRSCAT-Verwaltung](#page-189-1)
- [SDF-Steuerung](#page-191-0)
- [SPOOLOUT-Aufträge steuern](#page-191-1)
- [Subsysteme verwalten](#page-192-0)
- [System steuern und optimieren](#page-193-0)

#### <span id="page-178-0"></span>**Abrechnungssystem steuern**

[CHANGE-ACCOUNTING-FILE](#page-491-0) [CHANGE-RESLOG-FILE](#page-504-0) [MODIFY-ACCOUNTING-PARAMETERS](#page-1240-0) [SHOW-ACCOUNTING-STATUS](#page-2110-0) [START-ACCOUNTING](#page-3239-0) [START-RESLOG-EVALUATION](#page-3309-0) [STOP-ACCOUNTING](#page-3349-0) [WRITE-ACCOUNTING-RECORD](#page-3411-0)

### <span id="page-178-1"></span>**AUDIT-Modus steuern**

[HOLD-HARDWARE-AUDIT](#page-1087-0) [HOLD-LINKAGE-AUDIT](#page-1095-0) [RESUME-HARDWARE-AUDIT](#page-1962-0) [RESUME-LINKAGE-AUDIT](#page-1969-0) [SHOW-AUDIT-STATUS](#page-2162-0) [SHOW-HARDWARE-AUDIT](#page-2440-0) [SHOW-LINKAGE-AUDIT](#page-2566-0) [START-HARDWARE-AUDIT](#page-3268-0) [START-LINKAGE-AUDIT](#page-3275-0) [STOP-HARDWARE-AUDIT](#page-3354-0) [STOP-LINKAGE-AUDIT](#page-3358-0)

### <span id="page-178-2"></span>**Auftragsverarbeitung**

[ASSIGN-SYSDTA](#page-413-0) [ASSIGN-SYSEVENT](#page-420-0) [ASSIGN-SYSLST](#page-425-0) [ASSIGN-SYSOUT](#page-434-0) [CANCEL-JOB](#page-467-0) [CHANGE-TASK-CPU-LIMIT](#page-512-0) [CHANGE-TASK-PRIORITY](#page-515-0) [DELETE-SYSTEM-FILE](#page-890-0) [EDIT-JOB](#page-914-0) [EDIT-JOB-OPTIONS](#page-916-0) [ENTER-JOB](#page-949-0) [ENTER-PROCEDURE](#page-967-0) [EOF](#page-983-0) [EXIT-JOB](#page-987-0) [FORCE-JOB-CANCEL](#page-1058-0) [HELP-MSG-INFORMATION](#page-1068-0) [HOLD-JOB](#page-1089-0) [HOLD-JOB-CLASS](#page-1091-0) [HOLD-JOB-STREAM](#page-1093-0) [HOLD-TASK](#page-1109-0) [INFORM-OPERATOR](#page-1166-0) [INFORM-PROGRAM](#page-1168-0)

[LOGOFF](#page-1227-0) [MODIFY-DEFAULT-ACCOUNT](#page-1275-0) [MODIFY-JOB](#page-1383-0) [MODIFY-JOB-CLASS](#page-1404-0) [MODIFY-JOB-OPTIONS](#page-1407-0) [MODIFY-JOB-STREAM](#page-1415-0) [MODIFY-JOB-SWITCHES](#page-1417-0) [MODIFY-MSG-OPTIONS](#page-1468-0) [MODIFY-SYSFILE-OPTIONS](#page-1645-0) [MODIFY-TERMINAL-OPTIONS](#page-1665-0) [MOVE-JOBS](#page-1725-0) [MOVE-TASK-TO-CATEGORY](#page-1743-0) [RESUME-JOB](#page-1964-0) [RESUME-JOB-CLASS](#page-1966-0) [RESUME-JOB-STREAM](#page-1967-0) [RESUME-TASK](#page-1984-0) [SECURE-RESOURCE-ALLOCATION](#page-2000-0) [SET-LOGON-PARAMETERS](#page-2060-0) [SET-SYSLST-READ-MARK](#page-2101-0) [SET-SYSOUT-READ-MARK](#page-2103-0) [SHOW-CALENDAR](#page-2175-0) [SHOW-JOB-CLASS](#page-2491-0) [SHOW-JOB-OPTIONS](#page-2498-0) [SHOW-JOB-STATUS](#page-2501-0) [SHOW-JOB-STREAM](#page-2528-0) [SHOW-JOB-SWITCHES](#page-2531-0) [SHOW-MSG-OPTIONS](#page-2610-0) [SHOW-RESOURCE-ALLOCATION](#page-2835-0) [SHOW-SYSEVENT-LOG](#page-3023-0) [SHOW-SYSEVENT-LOG-ATTRIBUTES](#page-3035-0) [SHOW-SYSTEM-FILE-ASSIGNMENTS](#page-3039-0) [SHOW-SYSTEM-STATUS](#page-3096-0) [SHOW-TERMINAL-ATTRIBUTES](#page-3118-0) [SHOW-TERMINAL-OPTIONS](#page-3127-0) [SHOW-USER-STATUS](#page-3203-0) [SKIP-COMMANDS](#page-3235-0) [START-JOB-STREAM](#page-3273-0) [STOP-JOB-STREAM](#page-3357-0) [WRITE-TEXT](#page-3423-0)
#### **Benutzer verwalten**

[ADD-POSIX-USER](#page-372-0) [ADD-USER](#page-380-0) [EDIT-POSIX-USER-ATTRIBUTES](#page-922-0) [EDIT-POSIX-USER-DEFAULTS](#page-923-0) [EDIT-USER-ATTRIBUTES](#page-932-0) [EDIT-USER-PUBSET-ATTRIBUTES](#page-933-0) [LOCK-USER](#page-1224-0) [MODIFY-DEFAULT-ACCOUNT](#page-1275-0) [MODIFY-POSIX-USER-ATTRIBUTES](#page-1483-0) [MODIFY-POSIX-USER-DEFAULTS](#page-1488-0) [MODIFY-USER-ATTRIBUTES](#page-1682-0) [MODIFY-USER-PROTECTION](#page-1699-0) [MODIFY-USER-PUBSET-ATTRIBUTES](#page-1705-0) [MODIFY-USER-SWITCHES](#page-1716-0) [REMOVE-USER](#page-1901-0) [SHOW-POSIX-USER-ATTRIBUTES](#page-2653-0) [SHOW-POSIX-USER-DEFAULTS](#page-2660-0) [SHOW-USER-ATTRIBUTES](#page-3149-0) [SHOW-USER-SWITCHES](#page-3219-0) [UNLOCK-USER](#page-3402-0)

#### **Caching-Medien steuern**

[EDIT-PUBSET-CACHE-ATTRIBUTES](#page-924-0) [FORCE-DESTROY-CACHE](#page-1056-0) [MODIFY-PUBSET-CACHE-ATTRIBUTES](#page-1560-0) [SHOW-CACHE-CONFIGURATION](#page-2168-0) [START-PUBSET-CACHING](#page-3306-0) [STOP-PUBSET-CACHING](#page-3365-0)

### **Dateiverarbeitung**

[ADD-ACS-SYSTEM-FILE](#page-258-0) [ADD-ALIAS-CATALOG-ENTRY](#page-260-0) [ADD-CRYPTO-PASSWORD](#page-287-0) [ADD-FILE-LINK](#page-293-0) [ADD-ISAM-POOL-LINK](#page-345-0) [ADD-PASSWORD](#page-365-0) [ASSIGN-SYSDTA](#page-413-0) [ASSIGN-SYSLST](#page-425-0) [ASSIGN-SYSOUT](#page-434-0) [CHANGE-FILE-LINK](#page-497-0) [CHECK-FILE-CONSISTENCY](#page-522-0) [CHECK-IMPORT-DISK-FILE](#page-525-0) [CHECK-PUBSET-MIRRORS](#page-531-0) [COMPARE-DISK-FILES](#page-541-0) [CONCATENATE-DISK-FILES](#page-544-0) [CONVERT-FILE-TO-PDF](#page-555-0)

[COPY-FILE](#page-570-0) [COPY-POSIX-FILE](#page-605-0) [COPY-SYSTEM-FILE](#page-613-0) [CREATE-ALTERNATE-INDEX](#page-615-0) [CREATE-FILE](#page-621-0) [CREATE-FILE-GENERATION](#page-669-0) [CREATE-FILE-GROUP](#page-683-0) [CREATE-ISAM-POOL](#page-695-0) [CREATE-TAPE-SET](#page-723-0) [DECRYPT-FILE](#page-738-0) [DELETE-ALTERNATE-INDEX](#page-742-0) [DELETE-FILE](#page-744-0) [DELETE-FILE-GENERATION](#page-807-0) [DELETE-FILE-GROUP](#page-837-0) [DELETE-ISAM-POOL](#page-854-0) [DELETE-SYSTEM-FILE](#page-890-0) [DELETE-TAPE-SET](#page-895-0) [EDIT-FILE-ATTRIBUTES](#page-910-0) [EDIT-FILE-GENERATION-SUPPORT](#page-911-0) [EDIT-FILE-GROUP-ATTRIBUTES](#page-912-0) [EDIT-FILE-LINK](#page-913-0) [ENCRYPT-FILE](#page-936-0) [EOF](#page-983-0) [EXPORT-FILE](#page-994-0) [EXPORT-NODE-FILE](#page-1021-0) [EXTEND-TAPE-SET](#page-1054-0) [HOLD-ALIAS-SUBSTITUTION](#page-1084-0) [IMPORT-FILE](#page-1119-0) [IMPORT-NODE-FILE](#page-1140-0) [LIST-FILE-FROM-SNAPSET](#page-1173-0) [LIST-NODE-FILES](#page-1186-0) [LOAD-ALIAS-CATALOG](#page-1192-0) [LOCK-FILE-LINK](#page-1217-0) [MAIL-FILE](#page-1230-0) [MODIFY-ACS-OPTIONS](#page-1244-0) [MODIFY-ACS-SYSTEM-FILE](#page-1251-0) [MODIFY-ALIAS-CATALOG-ENTRY](#page-1253-0) [MODIFY-FILE-ATTRIBUTES](#page-1277-0) [MODIFY-FILE-GENERATION-SUPPORT](#page-1333-0) [MODIFY-FILE-GROUP-ATTRIBUTES](#page-1346-0) [MODIFY-SYSFILE-OPTIONS](#page-1645-0) [PURGE-ALIAS-CATALOG](#page-1833-0) [REMOVE-ACS-SYSTEM-FILE](#page-1850-0) [REMOVE-ALIAS-CATALOG-ENTRY](#page-1851-0) [REMOVE-CE-LOCK](#page-1854-0) [REMOVE-CRYPTO-PASSWORD](#page-1861-0) [REMOVE-FILE-ALLOCATION-LOCKS](#page-1872-0) [REMOVE-FILE-LINK](#page-1876-0) [REMOVE-ISAM-POOL-LINK](#page-1881-0)

[REMOVE-PASSWORD](#page-1890-0) [REPAIR-DISK-FILES](#page-1903-0) [REPAIR-FILE-LOCKS](#page-1911-0) [RESTORE-FILE-FROM-SNAPSET](#page-1937-0) [RESUME-ALIAS-SUBSTITUTION](#page-1961-0) [SET-FILE-NAME-PREFIX](#page-2042-0) [SET-JOB-STEP](#page-2056-0) [SET-SYSLST-READ-MARK](#page-2101-0) [SET-SYSOUT-READ-MARK](#page-2103-0) [SHOW-ACS-OPTIONS](#page-2114-0) [SHOW-ACS-SYSTEM-FILES](#page-2119-0) [SHOW-ALIAS-CATALOG-ENTRY](#page-2149-0) [SHOW-CE-LOCK](#page-2195-0) [SHOW-FILE](#page-2275-0) [SHOW-FILE-ATTRIBUTES](#page-2299-0) [SHOW-FILE-LINK](#page-2404-0) [SHOW-FILE-LOCKS](#page-2423-0) [SHOW-FILE-NAME-PREFIX](#page-2432-0) [SHOW-GCF-CATALOGS](#page-2434-0) [SHOW-GCF-OBJECT-TYPES](#page-2436-0) [SHOW-GCF-SERVER-TASKS](#page-2438-0) [SHOW-INDEX-ATTRIBUTES](#page-2458-0) [SHOW-ISAM-POOL-ATTRIBUTES](#page-2481-0) [SHOW-ISAM-POOL-LINK](#page-2487-0) [SHOW-PUBSET-FILE-SERVICES](#page-2754-0) [SHOW-SNAPSET-CONFIGURATION](#page-2871-0) [SHOW-STORAGE-CLASS](#page-2985-0) [SHOW-SYSTEM-FILE-ASSIGNMENTS](#page-3039-0) [START-ACS](#page-3244-0) [START-FILE-CACHING](#page-3264-0) [STOP-FILE-CACHING](#page-3352-0) [STORE-ALIAS-CATALOG](#page-3379-0) [UNLOCK-FILE-LINK](#page-3398-0)

#### **Datenkommunikation steuern**

[PROTECT-FITC-APPLICATION](#page-1831-0) [REMOVE-DCAM-APPLICATION-LINK](#page-1863-0) [REMOVE-DCAM-CONNECTION-LINK](#page-1864-0) [SET-DCAM-APPLICATION-LINK](#page-2020-0) [SET-DCAM-CONNECTION-LINK](#page-2023-0)

# **Fehlerprotokollierung**

[ADD-ASE-ELEMENT](#page-272-0) [CHANGE-CONSLOG-FILE](#page-494-0) [CHANGE-HEL-FILE](#page-502-0) [CHANGE-SERSLOG-FILE](#page-505-0) [MODIFY-ASE-PARAMETERS](#page-1257-0) [MODIFY-HEL-CHECK](#page-1361-0) [MODIFY-HEL-LOGGING](#page-1366-0) [MODIFY-HEL-TELESERVICE-ALARM](#page-1370-0) [REMOVE-ASE-ELEMENT](#page-1853-0) [SET-CONSLOG-READ-MARK](#page-2019-0) [SHOW-ASE-ELEMENT](#page-2154-0) [SHOW-ASE-LOGGING](#page-2157-0) [SHOW-ASE-PARAMETERS](#page-2159-0) [SHOW-ASE-STATUS](#page-2160-0) [SHOW-CONSLOG-ATTRIBUTES](#page-2215-0) [SHOW-HEL-CHECK](#page-2444-0) [SHOW-HEL-LOGGING](#page-2450-0) [SHOW-HEL-STATUS](#page-2455-0) [SHOW-HEL-TELESERVICE-ALARM](#page-2457-0) [SHOW-SERSLOG-STATUS](#page-2870-0) [SHOW-TRACE-STATUS](#page-3138-0) [START-HEL-LOGGING](#page-3271-0) [START-SERSLOG](#page-3315-0) [START-TRACE](#page-3344-0) [STOP-HEL-LOGGING](#page-3356-0) [STOP-SERSLOG](#page-3368-0) [STOP-TRACE](#page-3376-0) **[TURN](#page-3382-0)** 

# **Geräteverwaltung**

[ADD-DEVICE-DEPOT](#page-290-0) [ADD-IO-UNIT](#page-337-0) [ATTACH-DEVICE](#page-443-0) [CHANGE-DISK-MOUNT](#page-495-0) [CHANGE-TAPE-MOUNT](#page-509-0) [CHECK-DISK-MOUNT](#page-520-0) [CHECK-TAPE-MOUNT](#page-535-0) [DETACH-DEVICE](#page-901-0) [INCLUDE-DEVICE-CONNECTION](#page-1158-0) [MODIFY-IO-UNIT](#page-1376-0) [MODIFY-MOUNT-PARAMETER](#page-1460-0) [MODIFY-RESOURCE-COLLECTION](#page-1589-0) [REMOVE-DEVICE-CONNECTION](#page-1865-0) [REMOVE-DEVICE-DEPOT](#page-1870-0) [REMOVE-IO-UNIT](#page-1879-0) [SET-DISK-DEFAULTS](#page-2025-0) [SET-DISK-PARAMETER](#page-2027-0) [SHOW-DEVICE-CONFIGURATION](#page-2231-0) [SHOW-DEVICE-DEPOT](#page-2245-0) [SHOW-DEVICE-STATUS](#page-2248-0) [SHOW-DISK-DEFAULTS](#page-2258-0) [SHOW-DISK-STATUS](#page-2261-0) [SHOW-MOUNT-PARAMETER](#page-2602-0) [SHOW-RESOURCE-ALLOCATION](#page-2835-0) [SHOW-RESOURCE-REQUESTS](#page-2842-0) [SHOW-TAPE-STATUS](#page-3110-0) [START-CONFIGURATION-UPDATE](#page-3246-0) [START-RESOURCE-COLLECTION](#page-3314-0) [STOP-CONFIGURATION-UPDATE](#page-3350-0) [STOP-RESOURCE-COLLECTION](#page-3367-0) [UNLOAD-TAPE](#page-3390-0) [UNLOCK-DEVICE](#page-3392-0) [UNLOCK-DISK](#page-3394-0)

# **Jobvariablen**

[ADD-CJC-ACTION](#page-280-0) [COPY-JV](#page-601-0) [CREATE-JV](#page-702-0) [DELETE-JV](#page-857-0) [EDIT-JV](#page-918-0) [EDIT-JV-ATTRIBUTES](#page-920-0) [END-CJC-ACTION](#page-941-0) [LIST-JV-FROM-SNAPSET](#page-1178-0) [MODIFY-JV](#page-1419-0) [MODIFY-JV-ATTRIBUTES](#page-1425-0) [MODIFY-JV-CONDITIONALLY](#page-1434-0) [MODIFY-MONJV](#page-1457-0) [REMOVE-CJC-ACTION](#page-1857-0) [REMOVE-JV-LINK](#page-1883-0) [RESTORE-JV-FROM-SNAPSET](#page-1946-0) [SET-JV-LINK](#page-2058-0) [SHOW-CJC-STATUS](#page-2199-0) [SHOW-JV](#page-2533-0) [SHOW-JV-ATTRIBUTES](#page-2537-0) [SHOW-JV-LINK](#page-2563-0) [SHOW-SNAPSET-CONFIGURATION](#page-2871-0) [WAIT-EVENT](#page-3406-0)

# **keine Zuordnung**

**[BROADCAST](#page-456-0)** [CONNECT-CMD-SERVER](#page-548-0) [DISCONNECT-CMD-SERVER](#page-909-0) [MESSAGE](#page-1238-0) [SEND-MSG](#page-2017-0) [SET-FILE-LINK](#page-2033-0)

### **Kommandodateien bearbeiten**

[AGOGO](#page-398-0) [ASTOP](#page-442-0) [CANCEL-RUN-PROCESS](#page-489-0) [REMARK](#page-1848-0) [RUN](#page-1988-0)

## **Konsolen steuern**

[ADD-CONSOLE-FILTER](#page-285-0) [ASR](#page-400-0) [ASSIGN-SYSEVENT](#page-420-0) **[CONSOLE](#page-552-0)** [INFORM-ALL-JOBS](#page-1161-0) [INFORM-JOB](#page-1163-0) [MODIFY-CONSOLE-OPTIONS](#page-1260-0) [MODIFY-MSG-SUBSCRIPTION](#page-1471-0) [REMOVE-CONSOLE-FILTER](#page-1859-0) [REQUEST-MAIN-CONSOLE-FUNCTIONS](#page-1913-0) [RESET-MSG-BUFFER](#page-1924-0) [RESET-MSG-SUPPRESSION](#page-1926-0) [SET-MSG-SUPPRESSION](#page-2070-0) [SHOW-CMD-ATTRIBUTES](#page-2209-0) [SHOW-CONSOLE-FILTER](#page-2217-0) [SHOW-CONSOLE-OPTIONS](#page-2221-0) [SHOW-CONSOLE-STATUS](#page-2222-0) [SHOW-MSG-SUBSCRIPTION](#page-2612-0) [SHOW-MSG-SUPPRESSION](#page-2614-0) [SHOW-PENDING-MSG](#page-2643-0) [SHOW-SYSEVENT-LOG](#page-3023-0) [SHOW-SYSEVENT-LOG-ATTRIBUTES](#page-3035-0)

#### **Meldungsbearbeitung**

[HELP-MSG-INFORMATION](#page-1068-0) [MODIFY-MIP-OPTIONS](#page-1452-0) [MODIFY-MIP-PARAMETERS](#page-1454-0) [MODIFY-MSG-ATTRIBUTES](#page-1464-0) [MODIFY-MSG-FILE-ASSIGNMENT](#page-1466-0) [MODIFY-MSG-SUBSCRIPTION](#page-1471-0) [RESET-MSG-BUFFER](#page-1924-0) [RESET-MSG-SUPPRESSION](#page-1926-0) [SET-MSG-SUPPRESSION](#page-2070-0) [SHOW-MIP-PARAMETERS](#page-2599-0) [SHOW-MSG-FILE-ASSIGNMENT](#page-2606-0) [SHOW-MSG-SUBSCRIPTION](#page-2612-0) [SHOW-MSG-SUPPRESSION](#page-2614-0)

# **Net-Storage administrieren**

[ADD-NET-STORAGE-VOLUME](#page-361-0) [LIST-NET-DIRECTORIES](#page-1182-0) [MOUNT-NET-STORAGE](#page-1722-0) [REMOVE-NET-STORAGE-VOLUME](#page-1887-0) [SET-NET-CLIENT-ALTERNATE](#page-2073-0) [SHOW-NET-CLIENT-ALTERNATE](#page-2617-0) [SHOW-NET-STORAGE](#page-2620-0) [SHOW-NET-STORAGE-OCCUPATION](#page-2626-0) [SHOW-PUBSET-NET-STORAGE](#page-2773-0) [UMOUNT-NET-STORAGE](#page-3386-0)

#### **Operator-Funktionen steuern**

[CONNECT-CMD-SERVER](#page-548-0) [CREATE-OPERATOR-ROLE](#page-711-0) [DELETE-OPERATOR-ROLE](#page-876-0) [DISCONNECT-CMD-SERVER](#page-909-0) [MODIFY-OPERATOR-ATTRIBUTES](#page-1476-0) [MODIFY-OPERATOR-ROLE](#page-1478-0) [RELEASE-OPERATOR-ROLE](#page-1845-0) [REQUEST-OPERATOR-ROLE](#page-1915-0) [SHOW-OPERATOR-ATTRIBUTES](#page-2629-0) [SHOW-OPERATOR-ROLE](#page-2631-0)

### **POSIX verwalten und benutzen**

[ADD-POSIX-USER](#page-372-0) [COPY-POSIX-FILE](#page-605-0) [EDIT-POSIX-USER-ATTRIBUTES](#page-922-0) [EDIT-POSIX-USER-DEFAULTS](#page-923-0) [EXECUTE-POSIX-CMD](#page-984-0) [MODIFY-DEFAULT-ACCOUNT](#page-1275-0) [MODIFY-POSIX-USER-ATTRIBUTES](#page-1483-0) [MODIFY-POSIX-USER-DEFAULTS](#page-1488-0) [SHOW-POSIX-STATUS](#page-2651-0) [SHOW-POSIX-USER-ATTRIBUTES](#page-2653-0) [SHOW-POSIX-USER-DEFAULTS](#page-2660-0) [START-POSIX-INSTALLATION](#page-3279-0) [START-POSIX-SHELL](#page-3283-0)

# **Programm-Steuerung**

[CANCEL-PROGRAM](#page-485-0) [CREATE-DUMP](#page-620-0) [HOLD-PROGRAM](#page-1105-0) [INFORM-PROGRAM](#page-1168-0) [LOAD-EXECUTABLE-PROGRAM](#page-1198-0) [LOAD-PROGRAM](#page-1214-0) [MODIFY-DBL-DEFAULTS](#page-1263-0) [MODIFY-TEST-OPTIONS](#page-1675-0) [REMOVE-TASKLIB](#page-1900-0) [RESET-DBL-DEFAULTS](#page-1917-0) [RESTART-PROGRAM](#page-1929-0) [RESUME-PROGRAM](#page-1978-0) [SELECT-PRODUCT-VERSION](#page-2013-0) [SELECT-PROGRAM-VERSION](#page-2015-0) [SET-REPLOG-READ-MARK](#page-2088-0) [SET-TASKLIB](#page-2105-0) [SHOW-DBL-DEFAULTS](#page-2228-0) [SHOW-SELECTED-PRODUCT-VERSION](#page-2868-0) [SHOW-TEST-OPTIONS](#page-3131-0) [START-EXECUTABLE-PROGRAM](#page-3248-0) [START-PROGRAM](#page-3302-0) [START-TASK-MEASUREMENT](#page-3339-0) [STOP-TASK-MEASUREMENT](#page-3374-0)

### **Prozeduren**

[ASSIGN-STREAM](#page-409-0) [BEGIN-PARAMETER-DECLARATION](#page-449-0) [BEGIN-PROCEDURE](#page-451-0) [CALL-PROCEDURE](#page-457-0) [CANCEL-PROCEDURE](#page-482-0) [CLOSE-VARIABLE-CONTAINER](#page-537-0) [DECLARE-PARAMETER](#page-730-0) [DECLARE-VARIABLE](#page-733-0) [DELETE-VARIABLE](#page-896-0) [ELSE](#page-934-0) [END-IF](#page-942-0) [END-PARAMETER-DECLARATION](#page-944-0) [ENDP-RESUME](#page-947-0) [END-PROCEDURE](#page-945-0) [ENTER-PROCEDURE](#page-967-0) [EXIT-PROCEDURE](#page-991-0) [GOTO](#page-1066-0) [HOLD-PROCEDURE](#page-1100-0) [IF](#page-1111-0) [IF-BLOCK-ERROR](#page-1113-0) [MODIFY-PROCEDURE-OPTIONS](#page-1556-0) [OPEN-VARIABLE-CONTAINER](#page-1748-0) [RESUME-PROCEDURE](#page-1975-0) [SAVE-RETURNCODE](#page-1992-0) [SAVE-VARIABLE-CONTAINER](#page-1998-0) [SET-PROCEDURE-OPTIONS](#page-2076-0) [SET-VARIABLE](#page-2107-0) [SHOW-VARIABLE](#page-3221-0)

#### **Pubset- und MRSCAT-Verwaltung**

[ADAPT-SNAPSET-ACCESS](#page-256-0) [ADD-CATALOG-FILE](#page-276-0) [ADD-MASTER-CATALOG-ENTRY](#page-351-0) [CANCEL-CCOPY-SESSION](#page-466-0) [CANCEL-PUBSET-EXPORT](#page-486-0) [CANCEL-PUBSET-IMPORT](#page-487-0) [CHANGE-STORAGE-CLASS-CATALOG](#page-507-0) [CHANGE-VOLUME-SET-LIST-CATALOG](#page-518-0) [CHECK-SNAPSET-CONFIGURATION](#page-533-0) [CREATE-SNAPSET](#page-715-0) [CREATE-STORAGE-CLASS](#page-717-0) [CREATE-VOLUME-SET-LIST](#page-727-0) [DELETE-SNAPSET](#page-881-0) [DELETE-STORAGE-CLASS](#page-883-0) [DELETE-VOLUME-SET-LIST](#page-898-0) [EDIT-MASTER-CATALOG-ENTRY](#page-921-0)

[EDIT-PUBSET-CACHE-ATTRIBUTES](#page-924-0) [EDIT-PUBSET-DEFINITION-FILE](#page-926-0) [EDIT-PUBSET-SPACE-DEFAULTS](#page-927-0) [EDIT-SPACE-SATURATION-LEVELS](#page-929-0) [EDIT-STORAGE-CLASS](#page-931-0) [EDIT-USER-PUBSET-ATTRIBUTES](#page-933-0) [EXPORT-PUBSET](#page-1045-0) [FORCE-DESTROY-CACHE](#page-1056-0) [FORCE-PUBSET-EXPORT](#page-1061-0) [IMPORT-PUBSET](#page-1145-0) [LIST-CATALOG-ENTRY](#page-1171-0) [MODIFY-MASTER-CATALOG-ENTRY](#page-1439-0) [MODIFY-PUBSET-CACHE-ATTRIBUTES](#page-1560-0) [MODIFY-PUBSET-DEFINITION-FILE](#page-1566-0) [MODIFY-PUBSET-PROCESSING](#page-1572-0) [MODIFY-PUBSET-RESTRICTIONS](#page-1579-0) [MODIFY-PUBSET-SPACE-DEFAULTS](#page-1585-0) [MODIFY-SPACE-SATURATION-LEVELS](#page-1612-0) [MODIFY-STORAGE-CLASS](#page-1618-0) [MODIFY-USER-PUBSET-ATTRIBUTES](#page-1705-0) [MODIFY-VOLUME-SET-LIST](#page-1719-0) [REMOVE-MASTER-CATALOG-ENTRY](#page-1885-0) [REMOVE-PUBSET-LOCK](#page-1892-0) [REMOVE-RFA-CONNECTION](#page-1896-0) [RESTORE-PUBSET-FROM-SNAPSET](#page-1951-0) [RESUME-PUBSET-RECONFIGURATION](#page-1979-0) [SET-PUBSET-ATTRIBUTES](#page-2082-0) [SET-RFA-CONNECTION](#page-2091-0) [SET-SNAPSET-PARAMETER](#page-2096-0) [SHOW-CACHE-CONFIGURATION](#page-2168-0) [SHOW-CCOPY-SESSION](#page-2191-0) [SHOW-MASTER-CATALOG-ENTRY](#page-2575-0) [SHOW-PUBSET-ATTRIBUTES](#page-2711-0) [SHOW-PUBSET-CACHE-ATTRIBUTES](#page-2716-0) [SHOW-PUBSET-CATALOG-ALLOCATION](#page-2729-0) [SHOW-PUBSET-CONFIGURATION](#page-2734-0) [SHOW-PUBSET-DEFINITION-FILE](#page-2746-0) [SHOW-PUBSET-FILE-SERVICES](#page-2754-0) [SHOW-PUBSET-IMPORT-EXPORT](#page-2765-0) [SHOW-PUBSET-LOCKS](#page-2769-0) [SHOW-PUBSET-OCCUPATION](#page-2778-0) [SHOW-PUBSET-PARAMETERS](#page-2784-0) [SHOW-PUBSET-PROCESSING](#page-2813-0) [SHOW-PUBSET-RESTRICTION](#page-2818-0) [SHOW-PUBSET-SPACE-ALLOCATION](#page-2823-0) [SHOW-PUBSET-SPACE-DEFAULTS](#page-2828-0) [SHOW-RFA-CONNECTIONS](#page-2850-0) [SHOW-SPACE-SATURATION-LEVELS](#page-2881-0) [SHOW-STORAGE-CLASS](#page-2985-0)

[SHOW-VOLUME-SET-LIST](#page-3226-0) [START-PUBSET-CACHING](#page-3306-0) [STOP-PUBSET-CACHING](#page-3365-0)

#### **SDF-Steuerung**

[HELP-SDF](#page-1071-0) [MODIFY-SDF-OPTIONS](#page-1591-0) [MODIFY-SDF-PARAMETERS](#page-1604-0) [RESET-INPUT-DEFAULTS](#page-1919-0) [RESTORE-SDF-INPUT](#page-1954-0) [SHOW-CMD](#page-2204-0) [SHOW-INPUT-DEFAULTS](#page-2460-0) [SHOW-INPUT-HISTORY](#page-2464-0) [SHOW-RETURNCODE](#page-2849-0) [SHOW-SDF-OPTIONS](#page-2853-0) [SHOW-SDF-PARAMETERS](#page-2861-0) [SHOW-SYNTAX-VERSIONS](#page-3020-0)

### **SPOOLOUT-Aufträge steuern**

[CANCEL-PRINT-JOB](#page-478-0) [CLOSE-VIRTUAL-DEVICE-DIALOG](#page-539-0) [GET-JOB-FROM-VIRTUAL-DEVICE](#page-1063-0) [HOLD-PRINT-JOB](#page-1097-0) [MODIFY-PRINTER-OUTPUT-STATUS](#page-1540-0) [MODIFY-PRINT-JOB-ATTRIBUTES](#page-1491-0) [MODIFY-SPOOLOUT-OPTIONS](#page-1616-0) [MODIFY-TAPE-OUTPUT-STATUS](#page-1651-0) [MOVE-PRINT-JOBS](#page-1737-0) [OPEN-VIRTUAL-DEVICE-DIALOG](#page-1752-0) [PRINT-DOCUMENT](#page-1755-0) [REDIRECT-PRINT-JOB](#page-1836-0) [RESUME-PRINT-JOB](#page-1971-0) [RETURN-JOB-TO-VIRTUAL-DEVICE](#page-1986-0) [SHOW-ACTIVE-SPOOL-DEVICES](#page-2121-0) [SHOW-PRINTER-POOLS](#page-2708-0) [SHOW-PRINT-JOB-ATTRIBUTES](#page-2663-0) [SHOW-PRINT-JOB-STATUS](#page-2680-0) [SHOW-SPOOL-CHARACTER-SETS](#page-2890-0) [SHOW-SPOOL-DEVICES](#page-2900-0) [SHOW-SPOOL-FILTERS](#page-2938-0) [SHOW-SPOOL-FORMS](#page-2945-0) [SHOW-SPOOL-PARAMETERS](#page-2963-0) [START-PRINTER-OUTPUT](#page-3287-0) [START-TAPE-OUTPUT](#page-3322-0) [START-TAPE-REPLAY](#page-3331-0) [STOP-PRINTER-OUTPUT](#page-3362-0) [STOP-TAPE-OUTPUT](#page-3373-0) [WRITE-SPOOL-TAPE](#page-3415-0)

# **Subsysteme verwalten**

[ADD-SUBSYSTEM](#page-375-0) [HOLD-SUBSYSTEM](#page-1106-0) [MODIFY-SUBSYSTEM-PARAMETER](#page-1624-0) [RELEASE-SUBSYSTEM-SPACE](#page-1847-0) [REMOVE-SUBSYSTEM](#page-1898-0) [RESUME-SUBSYSTEM](#page-1981-0) [SAVE-SUBSYSTEM-CATALOG](#page-1995-0) [SET-DSSM-OPTIONS](#page-2031-0) [SHOW-DSSM-INFORMATION](#page-2272-0) [SHOW-RESTART-OPTIONS](#page-2847-0) [SHOW-SUBSYSTEM-ATTRIBUTES](#page-2998-0) [SHOW-SUBSYSTEM-INFO](#page-3012-0) [SHOW-SUBSYSTEM-STATUS](#page-3013-0) [START-SUBSYSTEM](#page-3316-0) [STOP-SUBSYSTEM](#page-3369-0) [UNLOCK-SUBSYSTEM](#page-3400-0)

# **System steuern und optimieren**

[ACTIVATE-SNAPSHOT](#page-254-0) [ADD-CHANGE-DATE](#page-278-0) [CREATE-PAGING-FILE](#page-713-0) [DEACTIVATE-SNAPSHOT](#page-729-0) [DELETE-PAGING-FILE](#page-878-0) [EDIT-PUBSET-SPACE-DEFAULTS](#page-927-0) [EDIT-SPACE-SATURATION-LEVELS](#page-929-0) [EXTEND-PAGING-AREA](#page-1050-0) [LOAD-EXECUTABLE-PROGRAM](#page-1198-0) [LOCK-PRODUCT-VERSION](#page-1222-0) [MODIFY-CHANGE-DATE](#page-1258-0) [MODIFY-IMON-SCI](#page-1373-0) [MODIFY-ISAM-CACHING](#page-1381-0) [MODIFY-MEMORY-PARAMETERS](#page-1448-0) [MODIFY-PAGING-AREA-ATTRIBUTES](#page-1480-0) [MODIFY-PUBSET-SPACE-DEFAULTS](#page-1585-0) [MODIFY-SPACE-SATURATION-LEVELS](#page-1612-0) [MODIFY-SYSTEM-BIAS](#page-1647-0) [MODIFY-SYSTEM-PARAMETERS](#page-1649-0) [MODIFY-TASK-CATEGORIES](#page-1662-0) [READ-IOCF](#page-1834-0) [REDUCE-PAGING-AREA](#page-1843-0) [REMOVE-CHANGE-DATE](#page-1856-0) [RESTORE-SOFTWARE-INVENTORY](#page-1959-0) [SAVE-SOFTWARE-INVENTORY](#page-1993-0) [SET-INSTALLATION-PATH](#page-2052-0) [SET-RESTART-OPTIONS](#page-2089-0) [SET-SPACE-SATURATION-LEVEL](#page-2099-0) [SHOW-ADDRESS-SPACE-STATUS](#page-2142-0) [SHOW-BLOCK-TO-FILE-ASSIGNMENT](#page-2166-0) [SHOW-CHANGE-DATES](#page-2197-0) [SHOW-INSTALLATION-PATH](#page-2467-0) [SHOW-IOCF](#page-2472-0) [SHOW-ISAM-CACHING](#page-2475-0) [SHOW-LIVE-MIGRATION-HISTORY](#page-2570-0) [SHOW-MEMORY-CONFIGURATION](#page-2589-0) [SHOW-MEMORY-POOL-STATUS](#page-2594-0) [SHOW-PAGING-CONFIGURATION](#page-2636-0) [SHOW-SNAPSHOT-STATUS](#page-2878-0) [SHOW-SYSTEM-INFORMATION](#page-3051-0) [SHOW-SYSTEM-PARAMETERS](#page-3065-0) [SHUTDOWN](#page-3231-0) [UNLOCK-PRODUCT-VERSION](#page-3399-0) [WRITE-IOCF](#page-3413-0)

## **1.3.2 Anwendungsbereiche**

Die Kommandos sind entsprechend ihrer Funktionen verschiedenen Anwendungsbereichen zugeordnet. Ein Kommando kann dabei in mehreren Anwendungsbereichen vorhanden sein. Innerhalb der SDF-Menüführung kann eine Übersicht aller Anwendungsbereiche ausgegeben werden und die Auswahl des gewünschten Kommandos über den Anwendungsbereich erfolgen. Dabei werden Anwendungsbereiche, die keine Kommandos für den Benutzer enthalten, nicht angezeigt.

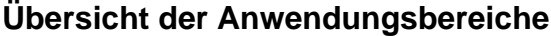

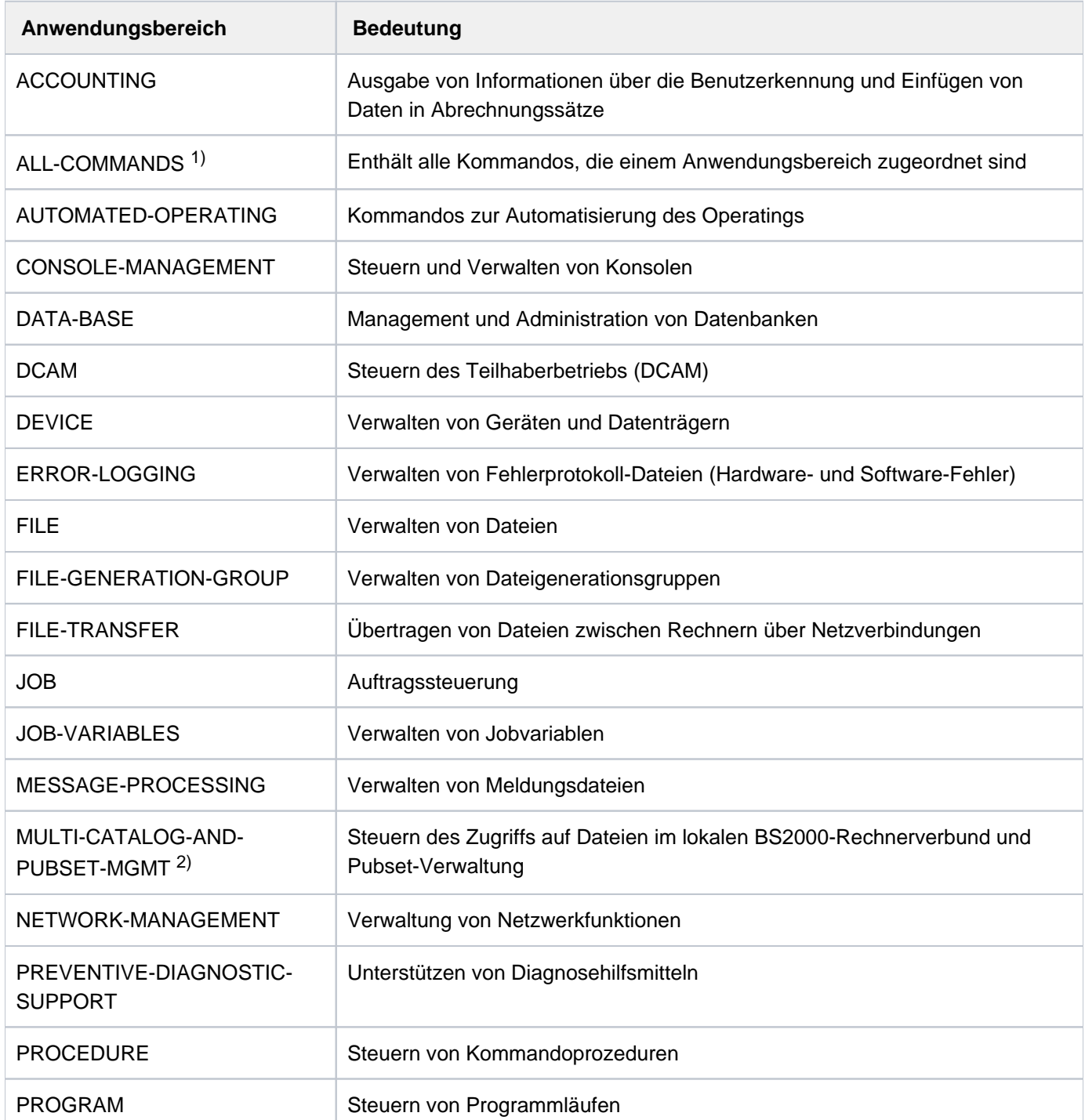

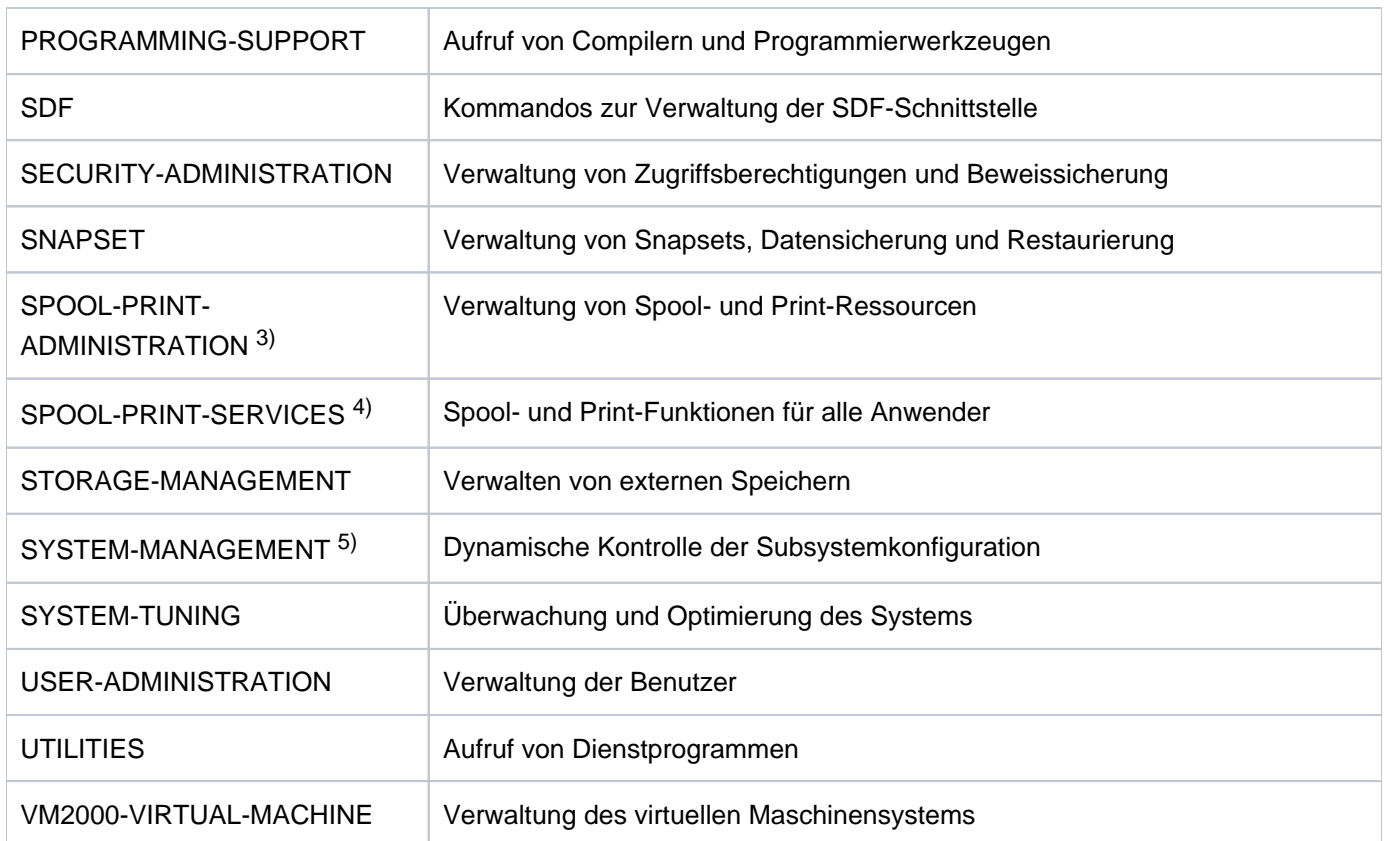

Tabelle 13: Übersicht der Anwendungsbereiche

<sup>1)</sup> Der Anwendungsbereich enthält alle Kommandos, deren Eingabe im Dialog erlaubt ist.

2) Der Anwendungsbereich ersetzt langfristig den Anwendungsbereich MULTI-CATALOG.

3 ) Der Anwendungsbereich ersetzt langfristig den Anwendungsbereich RSO-SPOOL-ADMNISTRATION.

<sup>4</sup>) Der Anwendungsbereich ersetzt langfristig den Anwendungsbereich SPOOL.

<sup>5</sup>) Der Anwendungsbereich ersetzt langfristig den Anwendungsbereich SUBSYSTEM-MANAGEMENT.

# **Anwendungsbereiche und zugehörige Kommandos**

In der nachfolgenden Übersicht werden je Anwendungsbereich nur Kommandos aufgelistet, soweit sie in diesem Handbuch beschrieben sind. Anwendungsbereiche, die keines der im Handbuch beschriebenen Kommandos enthalten, sind in der Übersicht nicht enthalten.

### **ACCOUNTING**

[CHANGE-ACCOUNTING-FILE](#page-491-0) [CHANGE-RESLOG-FILE](#page-504-0) [MODIFY-ACCOUNTING-PARAMETERS](#page-1240-0) [SHOW-ACCOUNTING-STATUS](#page-2110-0) [START-ACCOUNTING](#page-3239-0) [START-RESLOG-EVALUATION](#page-3309-0) [STOP-ACCOUNTING](#page-3349-0) [WRITE-ACCOUNTING-RECORD](#page-3411-0)

# **CONSOLE-MANAGEMENT**

[ADD-CONSOLE-FILTER](#page-285-0) [ASSIGN-SYSEVENT](#page-420-0) [MODIFY-MSG-SUBSCRIPTION](#page-1471-0) [RELEASE-OPERATOR-ROLE](#page-1845-0) [REQUEST-OPERATOR-ROLE](#page-1915-0) [RESET-MSG-SUPPRESSION](#page-1926-0) [SET-MSG-SUPPRESSION](#page-2070-0) [SHOW-CMD-ATTRIBUTES](#page-2209-0) [SHOW-CONSOLE-FILTER](#page-2217-0) [SHOW-CONSOLE-STATUS](#page-2222-0) [SHOW-MSG-SUBSCRIPTION](#page-2612-0) [SHOW-MSG-SUPPRESSION](#page-2614-0) [SHOW-OPERATOR-ATTRIBUTES](#page-2629-0) [SHOW-OPERATOR-ROLE](#page-2631-0) [SHOW-PENDING-MSG](#page-2643-0) [SHOW-SYSEVENT-LOG](#page-3023-0) [SHOW-SYSEVENT-LOG-ATTRIBUTES](#page-3035-0)

### **DEVICE**

[ADD-DEVICE-DEPOT](#page-290-0) [ADD-IO-UNIT](#page-337-0) [ATTACH-DEVICE](#page-443-0) [CHANGE-DISK-MOUNT](#page-495-0) [CHANGE-TAPE-MOUNT](#page-509-0) [CHECK-DISK-MOUNT](#page-520-0) [CHECK-TAPE-MOUNT](#page-535-0) [DETACH-DEVICE](#page-901-0) [INCLUDE-DEVICE-CONNECTION](#page-1158-0) [LIST-NET-DIRECTORIES](#page-1182-0) [MODIFY-IO-UNIT](#page-1376-0) [MODIFY-MOUNT-PARAMETER](#page-1460-0) [MODIFY-RESOURCE-COLLECTION](#page-1589-0) [MOUNT-NET-STORAGE](#page-1722-0) [REMOVE-DEVICE-CONNECTION](#page-1865-0) [REMOVE-DEVICE-DEPOT](#page-1870-0) [REMOVE-IO-UNIT](#page-1879-0) [SET-DISK-DEFAULTS](#page-2025-0) [SET-DISK-PARAMETER](#page-2027-0) [SET-NET-CLIENT-ALTERNATE](#page-2073-0) [SHOW-DEVICE-CONFIGURATION](#page-2231-0) [SHOW-DEVICE-DEPOT](#page-2245-0) [SHOW-DISK-DEFAULTS](#page-2258-0) [SHOW-DISK-STATUS](#page-2261-0) [SHOW-MOUNT-PARAMETER](#page-2602-0) [SHOW-NET-CLIENT-ALTERNATE](#page-2617-0) [SHOW-NET-STORAGE](#page-2620-0) [SHOW-RESOURCE-ALLOCATION](#page-2835-0) [SHOW-RESOURCE-REQUESTS](#page-2842-0) [SHOW-TAPE-STATUS](#page-3110-0) [START-CONFIGURATION-UPDATE](#page-3246-0) [START-RESOURCE-COLLECTION](#page-3314-0) [STOP-CONFIGURATION-UPDATE](#page-3350-0) [STOP-RESOURCE-COLLECTION](#page-3367-0) [UNLOAD-TAPE](#page-3390-0) [UNLOCK-DEVICE](#page-3392-0) [UNLOCK-DISK](#page-3394-0)

### **ERROR-LOGGING**

[ADD-ASE-ELEMENT](#page-272-0) [CHANGE-CONSLOG-FILE](#page-494-0) [CHANGE-HEL-FILE](#page-502-0) [CHANGE-SERSLOG-FILE](#page-505-0) [MODIFY-ASE-PARAMETERS](#page-1257-0) [MODIFY-HEL-CHECK](#page-1361-0) [MODIFY-HEL-LOGGING](#page-1366-0) [MODIFY-HEL-TELESERVICE-ALARM](#page-1370-0) [REMOVE-ASE-ELEMENT](#page-1853-0) [SET-CONSLOG-READ-MARK](#page-2019-0) [SHOW-ASE-ELEMENT](#page-2154-0) [SHOW-ASE-LOGGING](#page-2157-0) [SHOW-ASE-PARAMETERS](#page-2159-0) [SHOW-ASE-STATUS](#page-2160-0) [SHOW-CONSLOG-ATTRIBUTES](#page-2215-0) [SHOW-HEL-CHECK](#page-2444-0) [SHOW-HEL-LOGGING](#page-2450-0) [SHOW-HEL-STATUS](#page-2455-0) [SHOW-HEL-TELESERVICE-ALARM](#page-2457-0) [SHOW-SERSLOG-STATUS](#page-2870-0) [SHOW-TRACE-STATUS](#page-3138-0) [START-HEL-LOGGING](#page-3271-0) [START-SERSLOG](#page-3315-0) [START-TRACE](#page-3344-0) [STOP-HEL-LOGGING](#page-3356-0) [STOP-SERSLOG](#page-3368-0) [STOP-TRACE](#page-3376-0)

#### **FILE**

[ADD-ACS-SYSTEM-FILE](#page-258-0) [ADD-ALIAS-CATALOG-ENTRY](#page-260-0) [ADD-CRYPTO-PASSWORD](#page-287-0) [ADD-FILE-LINK](#page-293-0) [ADD-ISAM-POOL-LINK](#page-345-0) [ADD-PASSWORD](#page-365-0) [CHANGE-FILE-LINK](#page-497-0) [CHECK-FILE-CONSISTENCY](#page-522-0) [CHECK-IMPORT-DISK-FILE](#page-525-0) [COMPARE-DISK-FILES](#page-541-0) [CONCATENATE-DISK-FILES](#page-544-0) [CONVERT-FILE-TO-PDF](#page-555-0) [COPY-FILE](#page-570-0) [COPY-POSIX-FILE](#page-605-0) [CREATE-ALTERNATE-INDEX](#page-615-0) [CREATE-FILE](#page-621-0) [CREATE-ISAM-POOL](#page-695-0)

[CREATE-TAPE-SET](#page-723-0) [DECRYPT-FILE](#page-738-0) [DELETE-ALTERNATE-INDEX](#page-742-0) [DELETE-FILE](#page-744-0) [DELETE-ISAM-POOL](#page-854-0) [DELETE-SYSTEM-FILE](#page-890-0) [DELETE-TAPE-SET](#page-895-0) [EDIT-FILE-ATTRIBUTES](#page-910-0) [EDIT-FILE-LINK](#page-913-0) [ENCRYPT-FILE](#page-936-0) [EXPORT-FILE](#page-994-0) [EXPORT-NODE-FILE](#page-1021-0) [EXTEND-TAPE-SET](#page-1054-0) [HOLD-ALIAS-SUBSTITUTION](#page-1084-0) [IMPORT-FILE](#page-1119-0) [IMPORT-NODE-FILE](#page-1140-0) [LIST-FILE-FROM-SNAPSET](#page-1173-0) [LIST-NODE-FILES](#page-1186-0) [LOAD-ALIAS-CATALOG](#page-1192-0) [LOCK-FILE-LINK](#page-1217-0) [MAIL-FILE](#page-1230-0) [MODIFY-ACS-OPTIONS](#page-1244-0) [MODIFY-ACS-SYSTEM-FILE](#page-1251-0) [MODIFY-ALIAS-CATALOG-ENTRY](#page-1253-0) [MODIFY-FILE-ATTRIBUTES](#page-1277-0) [MODIFY-ISAM-CACHING](#page-1381-0) [PURGE-ALIAS-CATALOG](#page-1833-0) [REMOVE-ACS-SYSTEM-FILE](#page-1850-0) [REMOVE-ALIAS-CATALOG-ENTRY](#page-1851-0) [REMOVE-CE-LOCK](#page-1854-0) [REMOVE-CRYPTO-PASSWORD](#page-1861-0) [REMOVE-FILE-ALLOCATION-LOCKS](#page-1872-0) [REMOVE-FILE-LINK](#page-1876-0) [REMOVE-ISAM-POOL-LINK](#page-1881-0) [REMOVE-PASSWORD](#page-1890-0) [REPAIR-DISK-FILES](#page-1903-0) [REPAIR-FILE-LOCKS](#page-1911-0) [RESTORE-FILE-FROM-SNAPSET](#page-1937-0) [RESUME-ALIAS-SUBSTITUTION](#page-1961-0) [SET-FILE-NAME-PREFIX](#page-2042-0) [SHOW-ACS-OPTIONS](#page-2114-0) [SHOW-ACS-SYSTEM-FILES](#page-2119-0) [SHOW-ALIAS-CATALOG-ENTRY](#page-2149-0) [SHOW-CE-LOCK](#page-2195-0) [SHOW-FILE](#page-2275-0) [SHOW-FILE-ATTRIBUTES](#page-2299-0) [SHOW-FILE-LINK](#page-2404-0) [SHOW-FILE-LOCKS](#page-2423-0) [SHOW-FILE-NAME-PREFIX](#page-2432-0)

[SHOW-GCF-CATALOGS](#page-2434-0) [SHOW-GCF-OBJECT-TYPES](#page-2436-0) [SHOW-GCF-SERVER-TASKS](#page-2438-0) [SHOW-INDEX-ATTRIBUTES](#page-2458-0) [SHOW-ISAM-CACHING](#page-2475-0) [SHOW-ISAM-POOL-ATTRIBUTES](#page-2481-0) [SHOW-ISAM-POOL-LINK](#page-2487-0) [SHOW-MEMORY-POOL-STATUS](#page-2594-0) [SHOW-SYSTEM-FILE-ASSIGNMENTS](#page-3039-0) [START-ACS](#page-3244-0) [START-FILE-CACHING](#page-3264-0) [STOP-FILE-CACHING](#page-3352-0) [STORE-ALIAS-CATALOG](#page-3379-0) [UNLOCK-FILE-LINK](#page-3398-0)

### **FILE-GENERATION**

[REMOVE-CE-LOCK](#page-1854-0) [SHOW-CE-LOCK](#page-2195-0)

### **FILE-GENERATION-GROUP**

[ADD-PASSWORD](#page-365-0) [CHECK-IMPORT-DISK-FILE](#page-525-0) [CREATE-FILE-GENERATION](#page-669-0) [CREATE-FILE-GROUP](#page-683-0) [DELETE-FILE-GENERATION](#page-807-0) [DELETE-FILE-GROUP](#page-837-0) [EDIT-FILE-GENERATION-SUPPORT](#page-911-0) [EDIT-FILE-GROUP-ATTRIBUTES](#page-912-0) [IMPORT-FILE](#page-1119-0) [MODIFY-FILE-GENERATION-SUPPORT](#page-1333-0) [MODIFY-FILE-GROUP-ATTRIBUTES](#page-1346-0) [REMOVE-PASSWORD](#page-1890-0)

#### **JOB**

[ASSIGN-SYSDTA](#page-413-0) [ASSIGN-SYSEVENT](#page-420-0) [ASSIGN-SYSLST](#page-425-0) [ASSIGN-SYSOUT](#page-434-0) [CANCEL-JOB](#page-467-0) [CHANGE-TASK-CPU-LIMIT](#page-512-0) [CHANGE-TASK-PRIORITY](#page-515-0) [COPY-SYSTEM-FILE](#page-613-0) [DELETE-SYSTEM-FILE](#page-890-0) [EDIT-JOB](#page-914-0) [EDIT-JOB-OPTIONS](#page-916-0) [ENTER-JOB](#page-949-0) [EOF](#page-983-0) [EXIT-JOB](#page-987-0)

[FORCE-JOB-CANCEL](#page-1058-0) [HELP-MSG-INFORMATION](#page-1068-0) [HOLD-JOB](#page-1089-0) [HOLD-JOB-CLASS](#page-1091-0) [HOLD-JOB-STREAM](#page-1093-0) [INFORM-ALL-JOBS](#page-1161-0) [INFORM-JOB](#page-1163-0) [INFORM-OPERATOR](#page-1166-0) [LOGOFF](#page-1227-0) [MODIFY-JOB](#page-1383-0) [MODIFY-JOB-CLASS](#page-1404-0) [MODIFY-JOB-OPTIONS](#page-1407-0) [MODIFY-JOB-STREAM](#page-1415-0) [MODIFY-JOB-SWITCHES](#page-1417-0) [MODIFY-MSG-OPTIONS](#page-1468-0) [MODIFY-SYSFILE-OPTIONS](#page-1645-0) [MODIFY-TERMINAL-OPTIONS](#page-1665-0) [MOVE-JOBS](#page-1725-0) [MOVE-TASK-TO-CATEGORY](#page-1743-0) [REMARK](#page-1848-0) [RESUME-JOB](#page-1964-0) [RESUME-JOB-CLASS](#page-1966-0) [RESUME-JOB-STREAM](#page-1967-0) [SECURE-RESOURCE-ALLOCATION](#page-2000-0) [SEND-MSG](#page-2017-0) [SET-JOB-STEP](#page-2056-0) [SET-LOGON-PARAMETERS](#page-2060-0) [SET-SYSLST-READ-MARK](#page-2101-0) [SET-SYSOUT-READ-MARK](#page-2103-0) [SHOW-JOB-CLASS](#page-2491-0) [SHOW-JOB-OPTIONS](#page-2498-0) [SHOW-JOB-STATUS](#page-2501-0) [SHOW-JOB-STREAM](#page-2528-0) [SHOW-JOB-SWITCHES](#page-2531-0) [SHOW-MSG-OPTIONS](#page-2610-0) [SHOW-RESOURCE-ALLOCATION](#page-2835-0) [SHOW-SYSEVENT-LOG](#page-3023-0) [SHOW-SYSEVENT-LOG-ATTRIBUTES](#page-3035-0) [SHOW-SYSTEM-FILE-ASSIGNMENTS](#page-3039-0) [SHOW-SYSTEM-STATUS](#page-3096-0) [SHOW-TERMINAL-ATTRIBUTES](#page-3118-0) [SHOW-TERMINAL-OPTIONS](#page-3127-0) [SHOW-USER-STATUS](#page-3203-0) [SKIP-COMMANDS](#page-3235-0) [START-JOB-STREAM](#page-3273-0) [STOP-JOB-STREAM](#page-3357-0) [WRITE-TEXT](#page-3423-0)

## **JOB-VARIABLES**

[ADD-CJC-ACTION](#page-280-0) [ADD-PASSWORD](#page-365-0) [COPY-JV](#page-601-0) [CREATE-JV](#page-702-0) [DELETE-JV](#page-857-0) [EDIT-JV](#page-918-0) [EDIT-JV-ATTRIBUTES](#page-920-0) [END-CJC-ACTION](#page-941-0) [LIST-JV-FROM-SNAPSET](#page-1178-0) [MODIFY-JV](#page-1419-0) [MODIFY-JV-ATTRIBUTES](#page-1425-0) [MODIFY-JV-CONDITIONALLY](#page-1434-0) [MODIFY-MONJV](#page-1457-0) [REMOVE-CJC-ACTION](#page-1857-0) [REMOVE-JV-LINK](#page-1883-0) [REMOVE-PASSWORD](#page-1890-0) [RESTORE-JV-FROM-SNAPSET](#page-1946-0) [SET-JV-LINK](#page-2058-0) [SHOW-CJC-STATUS](#page-2199-0) [SHOW-JV](#page-2533-0) [SHOW-JV-ATTRIBUTES](#page-2537-0) [SHOW-JV-LINK](#page-2563-0) [SKIP-COMMANDS](#page-3235-0) [WAIT-EVENT](#page-3406-0)

### **keine Zuordnung**

[AGOGO](#page-398-0) [ASTOP](#page-442-0) [BROADCAST](#page-456-0) [CANCEL-RUN-PROCESS](#page-489-0) **[CONSOLE](#page-552-0)** [MESSAGE](#page-1238-0) [RUN](#page-1988-0) [SET-FILE-LINK](#page-2033-0) [SET-RESTART-OPTIONS](#page-2089-0)

# **MESSAGE-PROCESSING**

[HELP-MSG-INFORMATION](#page-1068-0) [MODIFY-MIP-OPTIONS](#page-1452-0) [MODIFY-MIP-PARAMETERS](#page-1454-0) [MODIFY-MSG-ATTRIBUTES](#page-1464-0) [MODIFY-MSG-FILE-ASSIGNMENT](#page-1466-0) [SHOW-MIP-PARAMETERS](#page-2599-0) [SHOW-MSG-FILE-ASSIGNMENT](#page-2606-0)

### **MULTI-CATALOG-AND-PUBSET-MGMT**

[ADAPT-SNAPSET-ACCESS](#page-256-0) [ADD-MASTER-CATALOG-ENTRY](#page-351-0) [CANCEL-PUBSET-EXPORT](#page-486-0) [CANCEL-PUBSET-IMPORT](#page-487-0) [CHANGE-STORAGE-CLASS-CATALOG](#page-507-0) [CHANGE-VOLUME-SET-LIST-CATALOG](#page-518-0) [CHECK-PUBSET-MIRRORS](#page-531-0) [CHECK-SNAPSET-CONFIGURATION](#page-533-0) [CREATE-SNAPSET](#page-715-0) [CREATE-STORAGE-CLASS](#page-717-0) [CREATE-VOLUME-SET-LIST](#page-727-0) [DELETE-SNAPSET](#page-881-0) [DELETE-STORAGE-CLASS](#page-883-0) [DELETE-VOLUME-SET-LIST](#page-898-0) [EDIT-MASTER-CATALOG-ENTRY](#page-921-0) [EDIT-PUBSET-CACHE-ATTRIBUTES](#page-924-0) [EDIT-PUBSET-DEFINITION-FILE](#page-926-0) [EDIT-PUBSET-SPACE-DEFAULTS](#page-927-0) [EDIT-SPACE-SATURATION-LEVELS](#page-929-0) [EDIT-STORAGE-CLASS](#page-931-0) [EXPORT-PUBSET](#page-1045-0) [FORCE-DESTROY-CACHE](#page-1056-0) [FORCE-PUBSET-EXPORT](#page-1061-0) [IMPORT-PUBSET](#page-1145-0) [MODIFY-MASTER-CATALOG-ENTRY](#page-1439-0) [MODIFY-PUBSET-CACHE-ATTRIBUTES](#page-1560-0) [MODIFY-PUBSET-DEFINITION-FILE](#page-1566-0) [MODIFY-PUBSET-PROCESSING](#page-1572-0) [MODIFY-PUBSET-RESTRICTIONS](#page-1579-0) [MODIFY-PUBSET-SPACE-DEFAULTS](#page-1585-0) [MODIFY-SPACE-SATURATION-LEVELS](#page-1612-0) [MODIFY-STORAGE-CLASS](#page-1618-0) [MODIFY-VOLUME-SET-LIST](#page-1719-0) [REMOVE-MASTER-CATALOG-ENTRY](#page-1885-0) [REMOVE-PUBSET-LOCK](#page-1892-0) [REMOVE-RFA-CONNECTION](#page-1896-0) [RESTORE-PUBSET-FROM-SNAPSET](#page-1951-0) [RESTORE-SOFTWARE-INVENTORY](#page-1959-0) [RESUME-PUBSET-RECONFIGURATION](#page-1979-0) [SAVE-SOFTWARE-INVENTORY](#page-1993-0) [SET-PUBSET-ATTRIBUTES](#page-2082-0) [SET-RFA-CONNECTION](#page-2091-0) [SET-SNAPSET-PARAMETER](#page-2096-0) [SHOW-CACHE-CONFIGURATION](#page-2168-0) [SHOW-MASTER-CATALOG-ENTRY](#page-2575-0) [SHOW-PUBSET-ATTRIBUTES](#page-2711-0) [SHOW-PUBSET-CACHE-ATTRIBUTES](#page-2716-0)

[SHOW-PUBSET-CATALOG-ALLOCATION](#page-2729-0) [SHOW-PUBSET-CONFIGURATION](#page-2734-0) [SHOW-PUBSET-DEFINITION-FILE](#page-2746-0) [SHOW-PUBSET-FILE-SERVICES](#page-2754-0) [SHOW-PUBSET-IMPORT-EXPORT](#page-2765-0) [SHOW-PUBSET-LOCKS](#page-2769-0) [SHOW-PUBSET-OCCUPATION](#page-2778-0) [SHOW-PUBSET-PARAMETERS](#page-2784-0) [SHOW-PUBSET-PROCESSING](#page-2813-0) [SHOW-PUBSET-RESTRICTION](#page-2818-0) [SHOW-PUBSET-SPACE-ALLOCATION](#page-2823-0) [SHOW-PUBSET-SPACE-DEFAULTS](#page-2828-0) [SHOW-RFA-CONNECTIONS](#page-2850-0) [SHOW-SNAPSET-CONFIGURATION](#page-2871-0) [SHOW-SPACE-SATURATION-LEVELS](#page-2881-0) [SHOW-STORAGE-CLASS](#page-2985-0) [SHOW-VOLUME-SET-LIST](#page-3226-0) [START-PUBSET-CACHING](#page-3306-0) [STOP-PUBSET-CACHING](#page-3365-0)

### **NETWORK-MANAGEMENT**

[REMOVE-DCAM-APPLICATION-LINK](#page-1863-0) [REMOVE-DCAM-CONNECTION-LINK](#page-1864-0) [SET-DCAM-APPLICATION-LINK](#page-2020-0) [SET-DCAM-CONNECTION-LINK](#page-2023-0)

## **PROCEDURE**

[ASSIGN-STREAM](#page-409-0) [ASSIGN-SYSDTA](#page-413-0) [ASSIGN-SYSLST](#page-425-0) [ASSIGN-SYSOUT](#page-434-0) [BEGIN-PARAMETER-DECLARATION](#page-449-0) [BEGIN-PROCEDURE](#page-451-0) [CALL-PROCEDURE](#page-457-0) [CANCEL-PROCEDURE](#page-482-0) [CLOSE-VARIABLE-CONTAINER](#page-537-0) [COPY-SYSTEM-FILE](#page-613-0) [DECLARE-PARAMETER](#page-730-0) [DECLARE-VARIABLE](#page-733-0) [DELETE-SYSTEM-FILE](#page-890-0) [DELETE-VARIABLE](#page-896-0) **[ELSE](#page-934-0)** [END-IF](#page-942-0) [END-PARAMETER-DECLARATION](#page-944-0) [ENDP-RESUME](#page-947-0) [END-PROCEDURE](#page-945-0) [ENTER-PROCEDURE](#page-967-0) [EOF](#page-983-0) [EXECUTE-POSIX-CMD](#page-984-0) [EXIT-PROCEDURE](#page-991-0) [GOTO](#page-1066-0) [HOLD-PROCEDURE](#page-1100-0) [IF](#page-1111-0) [IF-BLOCK-ERROR](#page-1113-0) [MODIFY-PROCEDURE-OPTIONS](#page-1556-0) [OPEN-VARIABLE-CONTAINER](#page-1748-0) [REMARK](#page-1848-0) [RESUME-PROCEDURE](#page-1975-0) [SAVE-RETURNCODE](#page-1992-0) [SAVE-VARIABLE-CONTAINER](#page-1998-0) [SET-JOB-STEP](#page-2056-0) [SET-PROCEDURE-OPTIONS](#page-2076-0) [SET-SYSLST-READ-MARK](#page-2101-0) [SET-SYSOUT-READ-MARK](#page-2103-0) [SET-VARIABLE](#page-2107-0) [SHOW-SYSTEM-FILE-ASSIGNMENTS](#page-3039-0) [SHOW-VARIABLE](#page-3221-0) [SKIP-COMMANDS](#page-3235-0) [START-POSIX-SHELL](#page-3283-0) [WRITE-TEXT](#page-3423-0)

## **PROGRAM**

[ASSIGN-SYSDTA](#page-413-0) [ASSIGN-SYSLST](#page-425-0) [ASSIGN-SYSOUT](#page-434-0) [CANCEL-PROGRAM](#page-485-0) [COPY-SYSTEM-FILE](#page-613-0) [CREATE-DUMP](#page-620-0) [DELETE-SYSTEM-FILE](#page-890-0) [EOF](#page-983-0) [HOLD-HARDWARE-AUDIT](#page-1087-0) [HOLD-LINKAGE-AUDIT](#page-1095-0) [HOLD-PROGRAM](#page-1105-0) [INFORM-OPERATOR](#page-1166-0) [INFORM-PROGRAM](#page-1168-0) [LOAD-EXECUTABLE-PROGRAM](#page-1198-0) [LOAD-PROGRAM](#page-1214-0) [MODIFY-DBL-DEFAULTS](#page-1263-0) [MODIFY-TEST-OPTIONS](#page-1675-0) [REMOVE-TASKLIB](#page-1900-0) [RESET-DBL-DEFAULTS](#page-1917-0) [RESTART-PROGRAM](#page-1929-0) [RESUME-HARDWARE-AUDIT](#page-1962-0) [RESUME-LINKAGE-AUDIT](#page-1969-0) [RESUME-PROGRAM](#page-1978-0) [SELECT-PRODUCT-VERSION](#page-2013-0) [SELECT-PROGRAM-VERSION](#page-2015-0) [SEND-MSG](#page-2017-0) [SET-REPLOG-READ-MARK](#page-2088-0) [SET-SYSLST-READ-MARK](#page-2101-0) [SET-SYSOUT-READ-MARK](#page-2103-0) [SET-TASKLIB](#page-2105-0) [SHOW-AUDIT-STATUS](#page-2162-0) [SHOW-DBL-DEFAULTS](#page-2228-0) [SHOW-HARDWARE-AUDIT](#page-2440-0) [SHOW-LINKAGE-AUDIT](#page-2566-0) [SHOW-SELECTED-PRODUCT-VERSION](#page-2868-0) [SHOW-SYSTEM-FILE-ASSIGNMENTS](#page-3039-0) [SHOW-TEST-OPTIONS](#page-3131-0) [START-EXECUTABLE-PROGRAM](#page-3248-0) [START-HARDWARE-AUDIT](#page-3268-0) [START-LINKAGE-AUDIT](#page-3275-0) [START-PROGRAM](#page-3302-0) [START-TASK-MEASUREMENT](#page-3339-0) [STOP-HARDWARE-AUDIT](#page-3354-0) [STOP-LINKAGE-AUDIT](#page-3358-0) [STOP-TASK-MEASUREMENT](#page-3374-0)

## **PROGRAMMING-SUPPORT**

[SELECT-PRODUCT-VERSION](#page-2013-0) [SHOW-SELECTED-PRODUCT-VERSION](#page-2868-0)

### **SDF**

[ENDP-RESUME](#page-947-0) [HELP-SDF](#page-1071-0) [MODIFY-SDF-PARAMETERS](#page-1604-0) [RESET-INPUT-DEFAULTS](#page-1919-0) [RESTORE-SDF-INPUT](#page-1954-0) [SHOW-CMD](#page-2204-0) [SHOW-INPUT-DEFAULTS](#page-2460-0) [SHOW-INPUT-HISTORY](#page-2464-0) [SHOW-RETURNCODE](#page-2849-0) [SHOW-SDF-OPTIONS](#page-2853-0) [SHOW-SDF-PARAMETERS](#page-2861-0) [SHOW-SYNTAX-VERSIONS](#page-3020-0) [WRITE-TEXT](#page-3423-0)

### **SECURITY-ADMINISTRATION**

[CHANGE-CONSLOG-FILE](#page-494-0) [CREATE-OPERATOR-ROLE](#page-711-0) [DELETE-OPERATOR-ROLE](#page-876-0) [MODIFY-OPERATOR-ATTRIBUTES](#page-1476-0) [MODIFY-OPERATOR-ROLE](#page-1478-0) [PROTECT-FITC-APPLICATION](#page-1831-0) [SHOW-CONSLOG-ATTRIBUTES](#page-2215-0) [SHOW-OPERATOR-ATTRIBUTES](#page-2629-0) [SHOW-OPERATOR-ROLE](#page-2631-0)

### **SNAPSET**

[ADAPT-SNAPSET-ACCESS](#page-256-0) [CHECK-SNAPSET-CONFIGURATION](#page-533-0) [CREATE-SNAPSET](#page-715-0) [DELETE-SNAPSET](#page-881-0) [LIST-FILE-FROM-SNAPSET](#page-1173-0) [LIST-JV-FROM-SNAPSET](#page-1178-0) [RESTORE-FILE-FROM-SNAPSET](#page-1937-0) [RESTORE-JV-FROM-SNAPSET](#page-1946-0) [RESTORE-PUBSET-FROM-SNAPSET](#page-1951-0) [SET-SNAPSET-PARAMETER](#page-2096-0) [SHOW-SNAPSET-CONFIGURATION](#page-2871-0)

### **SPOOL-PRINT-ADMINISTRATION**

[CANCEL-PRINT-JOB](#page-478-0) [HOLD-PRINT-JOB](#page-1097-0) [MODIFY-PRINTER-OUTPUT-STATUS](#page-1540-0) [MODIFY-PRINT-JOB-ATTRIBUTES](#page-1491-0) [MODIFY-SPOOLOUT-OPTIONS](#page-1616-0) [MODIFY-TAPE-OUTPUT-STATUS](#page-1651-0) [MOVE-PRINT-JOBS](#page-1737-0) [REDIRECT-PRINT-JOB](#page-1836-0) [RESUME-PRINT-JOB](#page-1971-0) [SHOW-ACTIVE-SPOOL-DEVICES](#page-2121-0) [SHOW-PRINTER-POOLS](#page-2708-0) [SHOW-PRINT-JOB-ATTRIBUTES](#page-2663-0) [SHOW-PRINT-JOB-STATUS](#page-2680-0) [SHOW-SPOOL-CHARACTER-SETS](#page-2890-0) [SHOW-SPOOL-DEVICES](#page-2900-0) [SHOW-SPOOL-FILTERS](#page-2938-0) [SHOW-SPOOL-FORMS](#page-2945-0) [SHOW-SPOOL-PARAMETERS](#page-2963-0) [START-PRINTER-OUTPUT](#page-3287-0) [START-TAPE-OUTPUT](#page-3322-0) [START-TAPE-REPLAY](#page-3331-0) [STOP-PRINTER-OUTPUT](#page-3362-0) [STOP-TAPE-OUTPUT](#page-3372-0) [STOP-TAPE-REPLAY](#page-3373-0) [WRITE-SPOOL-TAPE](#page-3415-0)

#### **SPOOL-PRINT-SERVICES**

[CANCEL-PRINT-JOB](#page-478-0) [CLOSE-VIRTUAL-DEVICE-DIALOG](#page-539-0) [CONVERT-FILE-TO-PDF](#page-555-0) [GET-JOB-FROM-VIRTUAL-DEVICE](#page-1063-0) [OPEN-VIRTUAL-DEVICE-DIALOG](#page-1752-0) [PRINT-DOCUMENT](#page-1755-0) [RETURN-JOB-TO-VIRTUAL-DEVICE](#page-1986-0) [SHOW-ACTIVE-SPOOL-DEVICES](#page-2121-0) [SHOW-PRINTER-POOLS](#page-2708-0) [SHOW-PRINT-JOB-ATTRIBUTES](#page-2663-0) [SHOW-PRINT-JOB-STATUS](#page-2680-0) [SHOW-SPOOL-CHARACTER-SETS](#page-2890-0) [SHOW-SPOOL-DEVICES](#page-2900-0) [SHOW-SPOOL-FILTERS](#page-2938-0) [SHOW-SPOOL-FORMS](#page-2945-0) [SHOW-SPOOL-PARAMETERS](#page-2963-0)

# **STORAGE-MANAGEMENT**

[ADD-NET-STORAGE-VOLUME](#page-361-0) [CANCEL-CCOPY-SESSION](#page-466-0) [LIST-NET-DIRECTORIES](#page-1182-0) [MOUNT-NET-STORAGE](#page-1722-0) [REMOVE-NET-STORAGE-VOLUME](#page-1887-0) [SET-NET-CLIENT-ALTERNATE](#page-2073-0) [SHOW-CCOPY-SESSION](#page-2191-0) [SHOW-NET-CLIENT-ALTERNATE](#page-2617-0) [SHOW-NET-STORAGE](#page-2620-0) [SHOW-NET-STORAGE-OCCUPATION](#page-2626-0) [SHOW-PUBSET-NET-STORAGE](#page-2773-0) [UMOUNT-NET-STORAGE](#page-3386-0)

### **SYSTEM-MANAGEMENT**

[ACTIVATE-SNAPSHOT](#page-254-0) [ADD-CHANGE-DATE](#page-278-0) [ADD-POSIX-USER](#page-372-0) [ADD-SUBSYSTEM](#page-375-0) [CREATE-PAGING-FILE](#page-713-0) [DEACTIVATE-SNAPSHOT](#page-729-0) [DELETE-PAGING-FILE](#page-878-0) [EXTEND-PAGING-AREA](#page-1050-0) [HOLD-SUBSYSTEM](#page-1106-0) [LOCK-PRODUCT-VERSION](#page-1222-0) [MODIFY-CHANGE-DATE](#page-1258-0) [MODIFY-IMON-SCI](#page-1373-0) [MODIFY-MEMORY-PARAMETERS](#page-1448-0) [MODIFY-PAGING-AREA-ATTRIBUTES](#page-1480-0) [MODIFY-SUBSYSTEM-PARAMETER](#page-1624-0) [READ-IOCF](#page-1834-0) [REDUCE-PAGING-AREA](#page-1843-0) [RELEASE-SUBSYSTEM-SPACE](#page-1847-0) [REMOVE-CHANGE-DATE](#page-1856-0) [REMOVE-SUBSYSTEM](#page-1898-0) [RESUME-SUBSYSTEM](#page-1981-0) [SAVE-SUBSYSTEM-CATALOG](#page-1995-0) [SET-DSSM-OPTIONS](#page-2031-0) [SET-INSTALLATION-PATH](#page-2052-0) [SHOW-ADDRESS-SPACE-STATUS](#page-2142-0) [SHOW-CHANGE-DATES](#page-2197-0) [SHOW-DSSM-INFORMATION](#page-2272-0) [SHOW-INSTALLATION-PATH](#page-2467-0) [SHOW-IOCF](#page-2472-0) [SHOW-LIVE-MIGRATION-HISTORY](#page-2570-0) [SHOW-MEMORY-CONFIGURATION](#page-2589-0) [SHOW-PAGING-CONFIGURATION](#page-2636-0) [SHOW-POSIX-STATUS](#page-2651-0) [SHOW-RESTART-OPTIONS](#page-2847-0) [SHOW-SELECTED-PRODUCT-VERSION](#page-2868-0) [SHOW-SNAPSHOT-STATUS](#page-2878-0) [SHOW-SUBSYSTEM-ATTRIBUTES](#page-2998-0) [SHOW-SUBSYSTEM-INFO](#page-3012-0) [SHOW-SUBSYSTEM-STATUS](#page-3013-0) [SHUTDOWN](#page-3231-0) [START-POSIX-INSTALLATION](#page-3279-0) [START-SUBSYSTEM](#page-3316-0) [STOP-SUBSYSTEM](#page-3369-0) [UNLOCK-PRODUCT-VERSION](#page-3399-0) [UNLOCK-SUBSYSTEM](#page-3400-0) [WRITE-IOCF](#page-3413-0)

### **SYSTEM-TUNING**

[CREATE-PAGING-FILE](#page-713-0) [DELETE-PAGING-FILE](#page-878-0) [EXTEND-PAGING-AREA](#page-1050-0) [HOLD-TASK](#page-1109-0) [MODIFY-MEMORY-PARAMETERS](#page-1448-0) [MODIFY-PAGING-AREA-ATTRIBUTES](#page-1480-0) [MODIFY-SYSTEM-BIAS](#page-1647-0) [MODIFY-SYSTEM-PARAMETERS](#page-1649-0) [MODIFY-TASK-CATEGORIES](#page-1662-0) [MOVE-TASK-TO-CATEGORY](#page-1743-0) [REDUCE-PAGING-AREA](#page-1843-0) [RESUME-TASK](#page-1984-0) [SET-SPACE-SATURATION-LEVEL](#page-2099-0) [SHOW-ADDRESS-SPACE-STATUS](#page-2142-0) [SHOW-BLOCK-TO-FILE-ASSIGNMENT](#page-2166-0) [SHOW-MEMORY-CONFIGURATION](#page-2589-0) [SHOW-PAGING-CONFIGURATION](#page-2636-0) [SHOW-SYSTEM-INFORMATION](#page-3051-0) [SHOW-SYSTEM-PARAMETERS](#page-3065-0)

### **USER-ADMINISTRATION**

[ADD-USER](#page-380-0) [EDIT-POSIX-USER-ATTRIBUTES](#page-922-0) [EDIT-POSIX-USER-DEFAULTS](#page-923-0) [EDIT-USER-ATTRIBUTES](#page-932-0) [EDIT-USER-PUBSET-ATTRIBUTES](#page-933-0) [LOCK-USER](#page-1224-0) [MODIFY-DEFAULT-ACCOUNT](#page-1275-0) [MODIFY-POSIX-USER-ATTRIBUTES](#page-1483-0) [MODIFY-POSIX-USER-DEFAULTS](#page-1488-0) [MODIFY-USER-ATTRIBUTES](#page-1682-0) [MODIFY-USER-PROTECTION](#page-1699-0) [MODIFY-USER-PUBSET-ATTRIBUTES](#page-1705-0) [MODIFY-USER-SWITCHES](#page-1716-0) [REMOVE-USER](#page-1901-0) [SHOW-OPERATOR-ATTRIBUTES](#page-2629-0) [SHOW-POSIX-USER-ATTRIBUTES](#page-2653-0) [SHOW-POSIX-USER-DEFAULTS](#page-2660-0) [SHOW-USER-ATTRIBUTES](#page-3149-0) [SHOW-USER-STATUS](#page-3203-0) [SHOW-USER-SWITCHES](#page-3219-0) [SKIP-COMMANDS](#page-3235-0) [UNLOCK-USER](#page-3402-0) [WAIT-EVENT](#page-3406-0)

# **UTILITIES**

[CONVERT-FILE-TO-PDF](#page-555-0) [SELECT-PRODUCT-VERSION](#page-2013-0) [SHOW-CALENDAR](#page-2175-0) [SHOW-SELECTED-PRODUCT-VERSION](#page-2868-0) [START-POSIX-SHELL](#page-3283-0)

# **1.3.3 Kommandos mit ihren Privilegien**

Die folgende Tabelle umfasst alle Kommandos, die in diesem Handbuch beschrieben sind.

Die letzten beiden Spalten zeigen den Berechtigungsschlüssel (BS) der Operator-Kommandos in Abhängigkeit vom Systemparameter NBCONOPI (siehe Handbuch "Einführung in die Systembetreuung" [14]).

In der Tabelle werden folgende Abkürzungen verwendet:

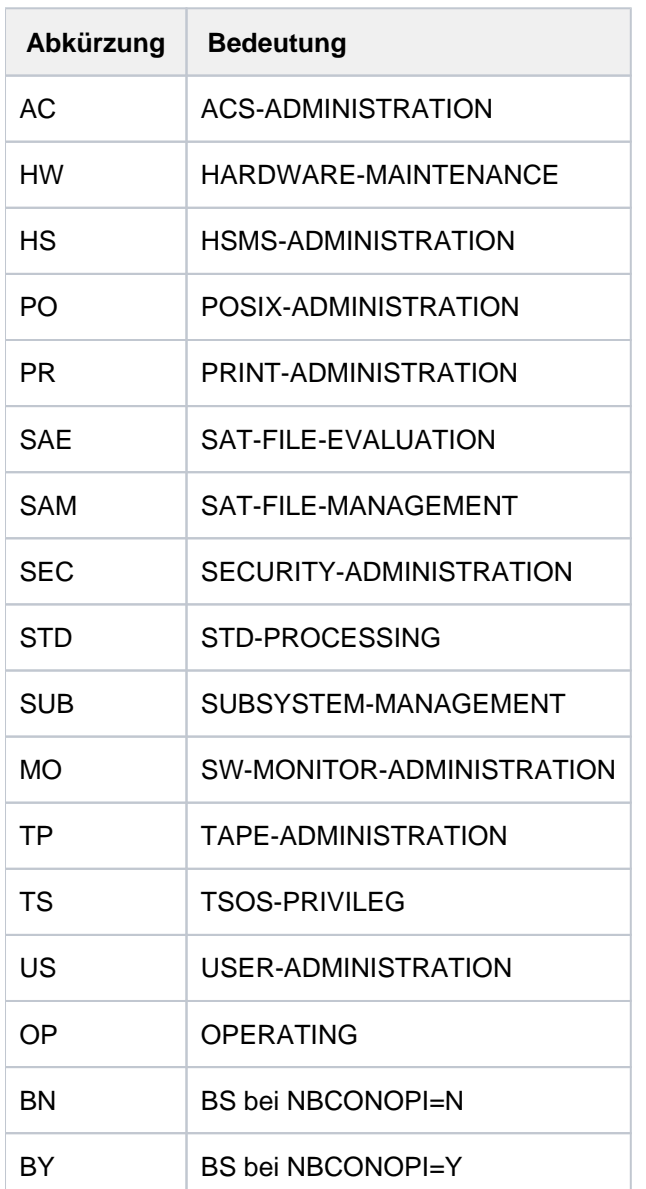

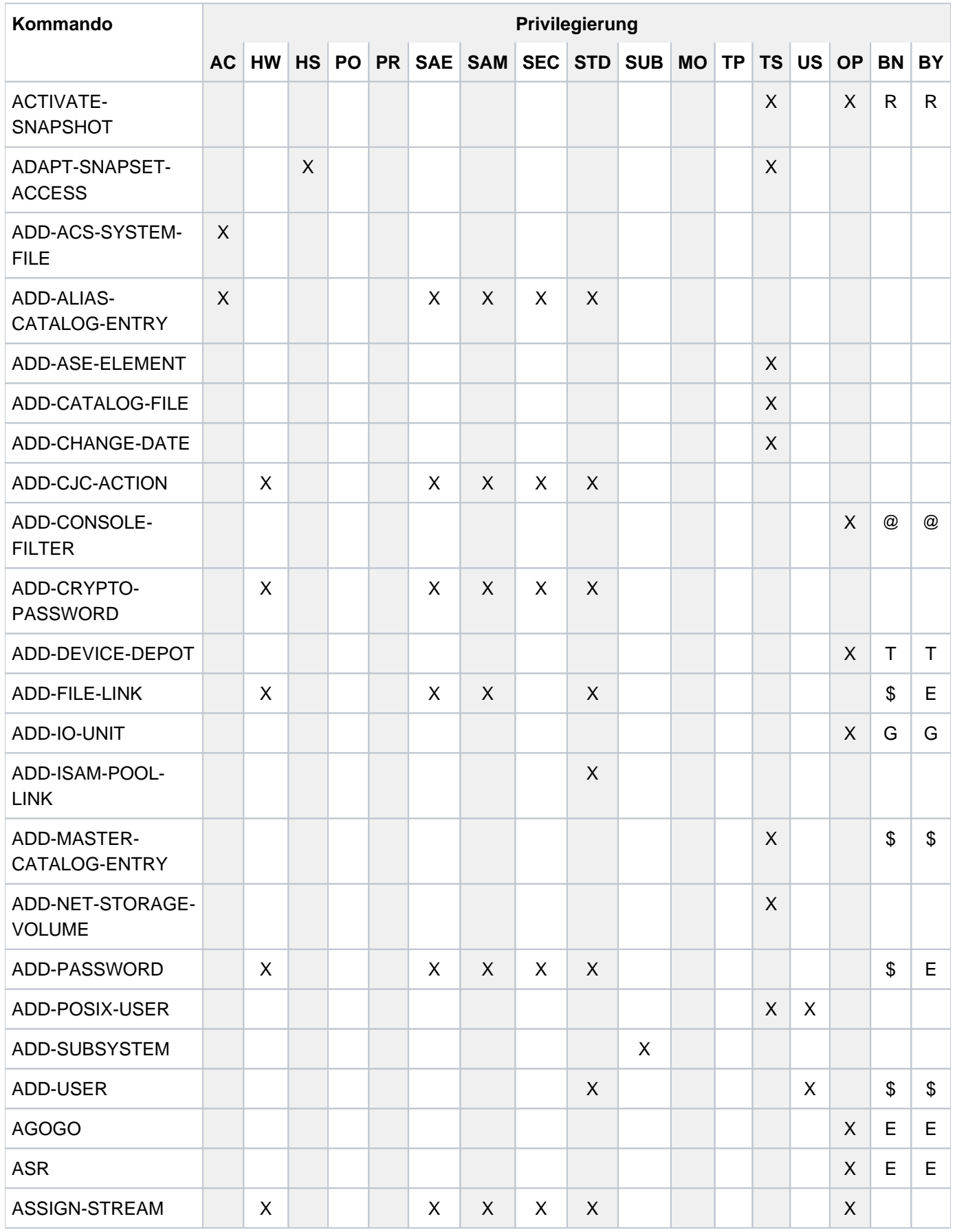

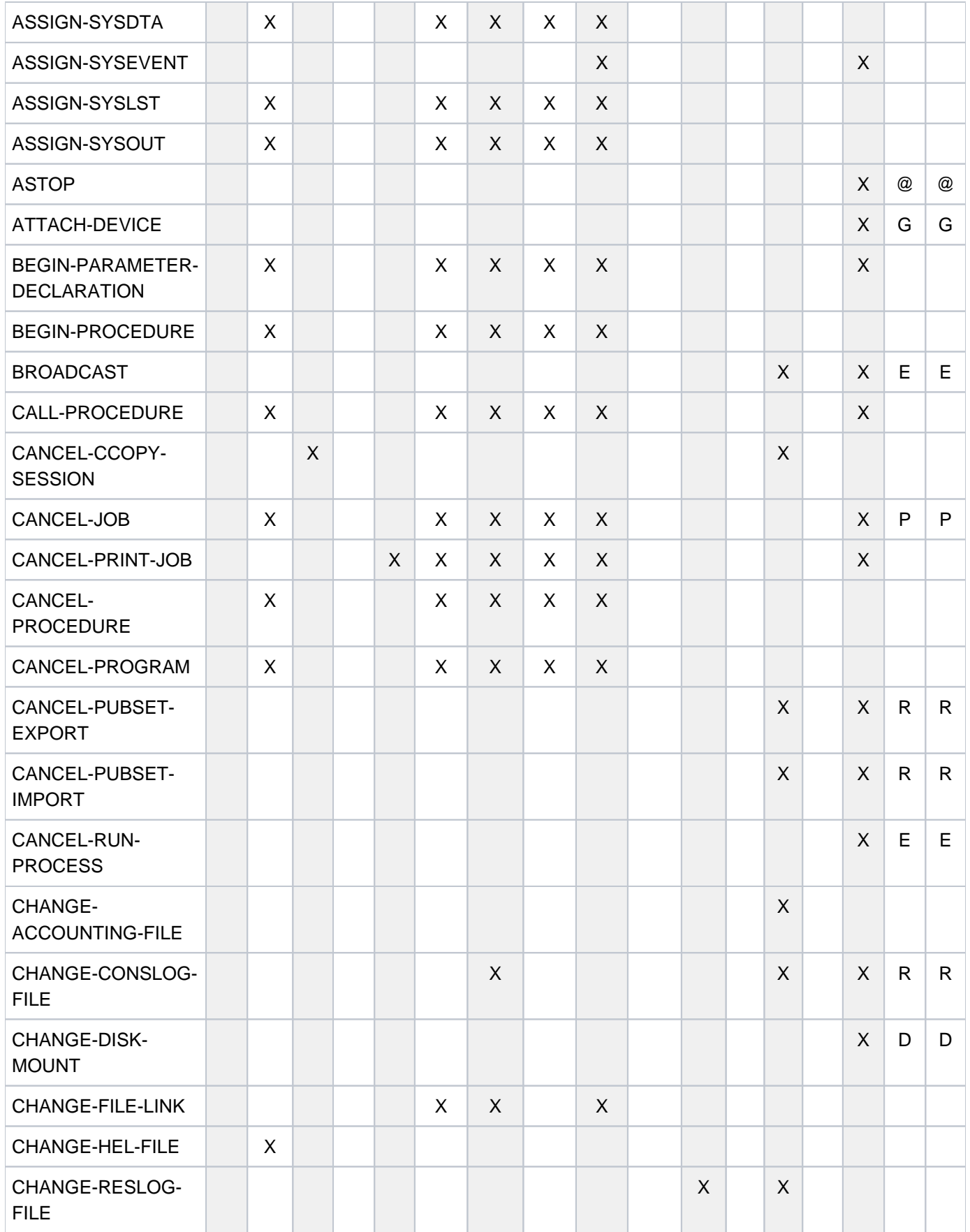
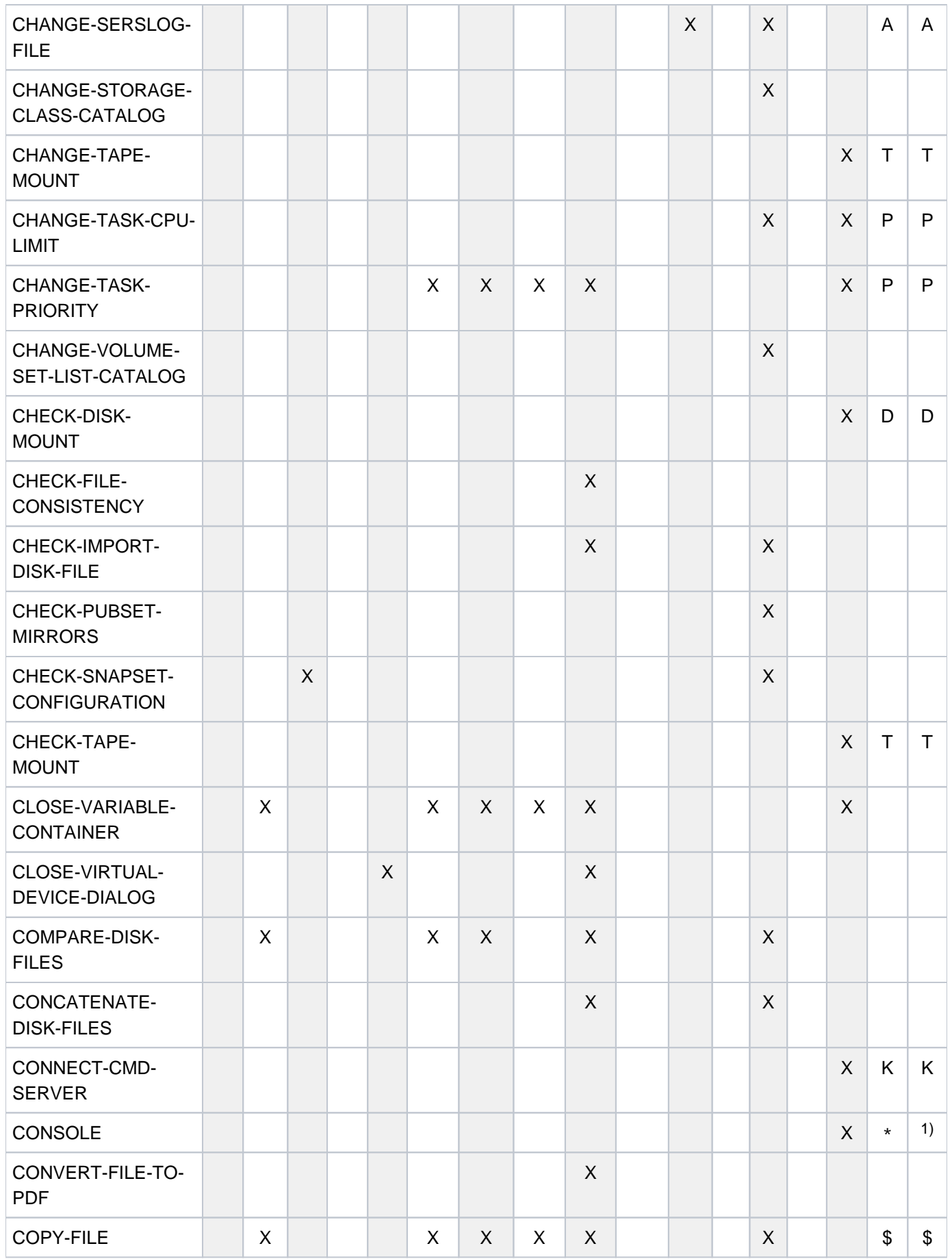

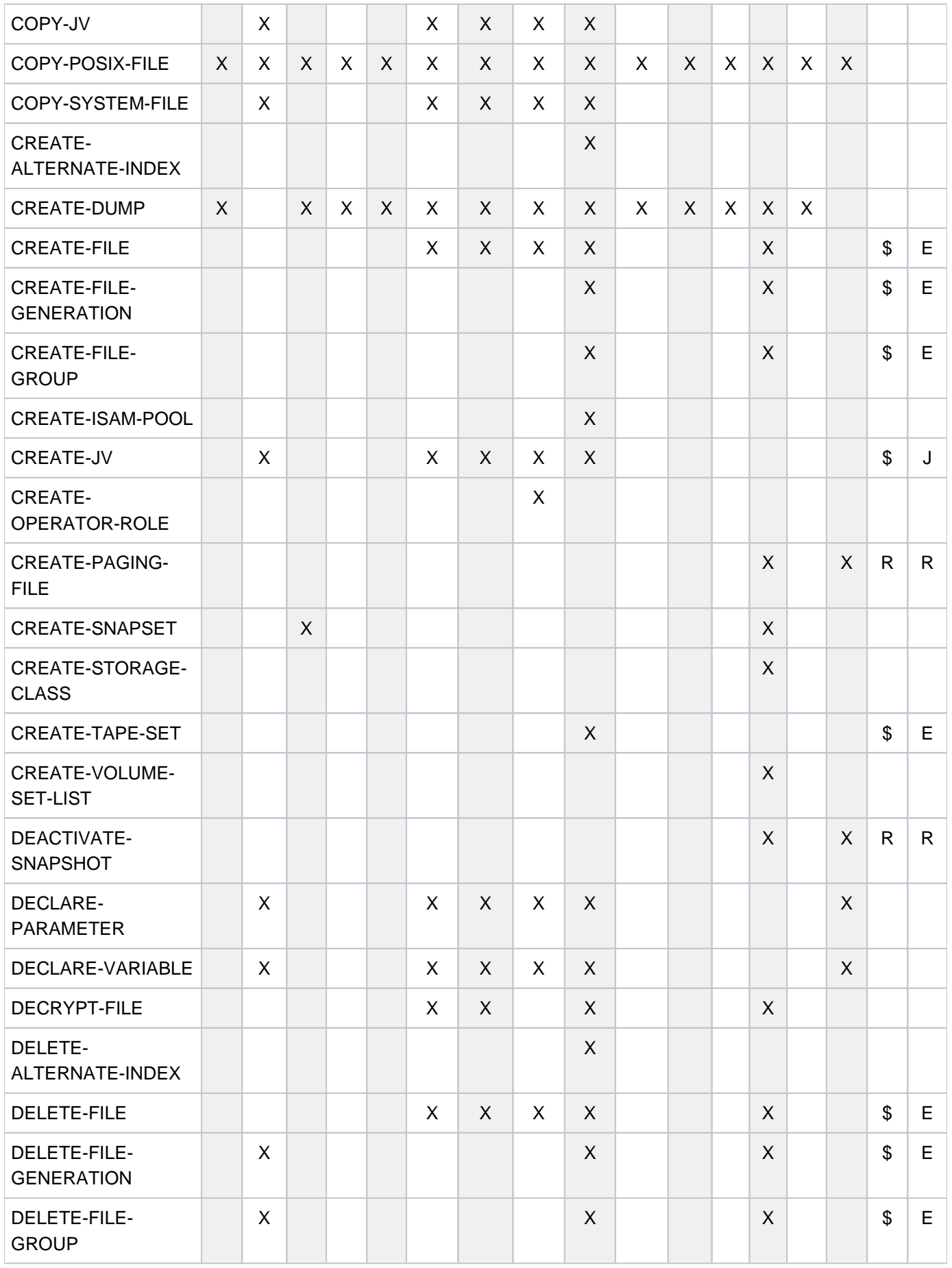

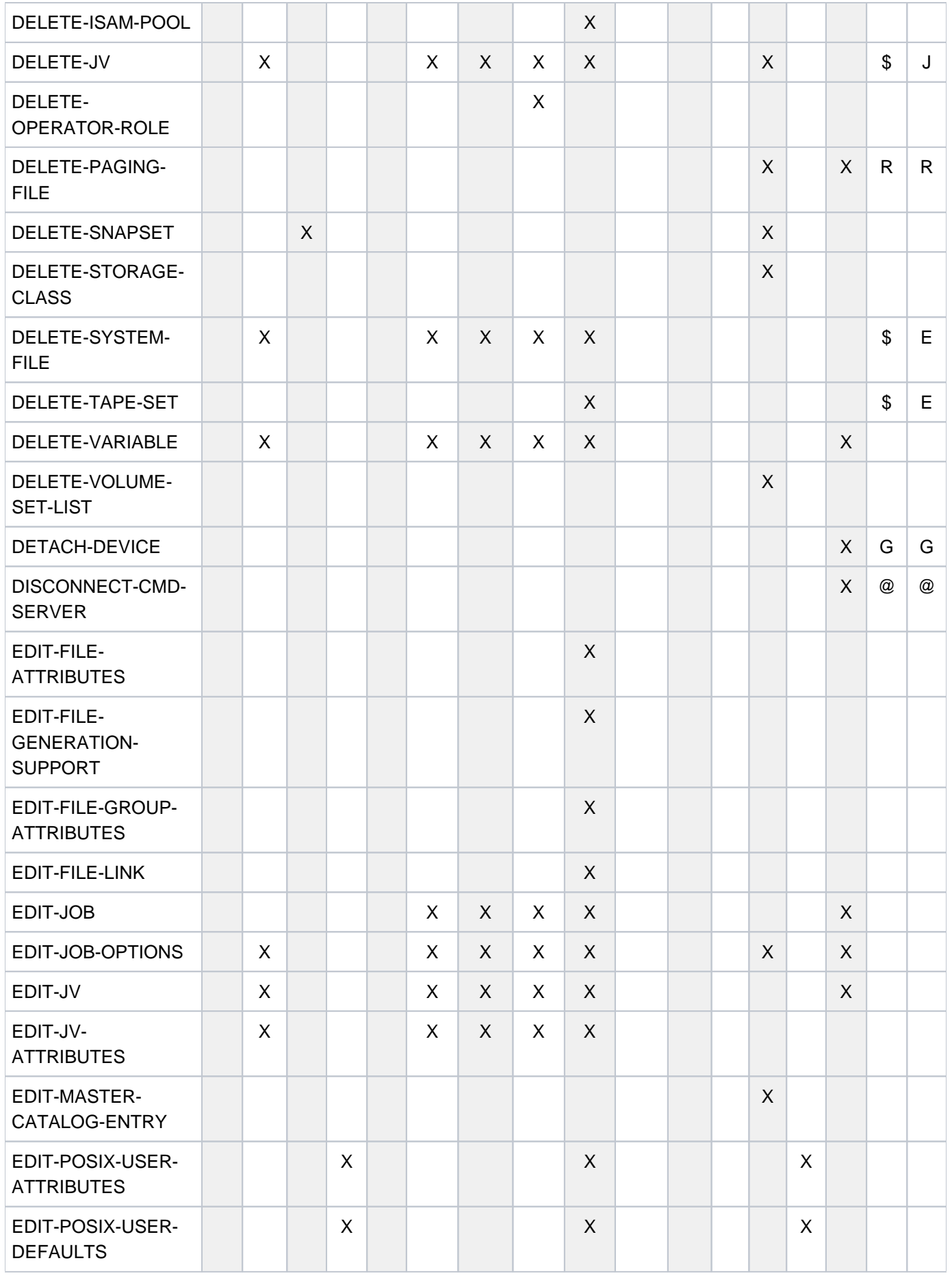

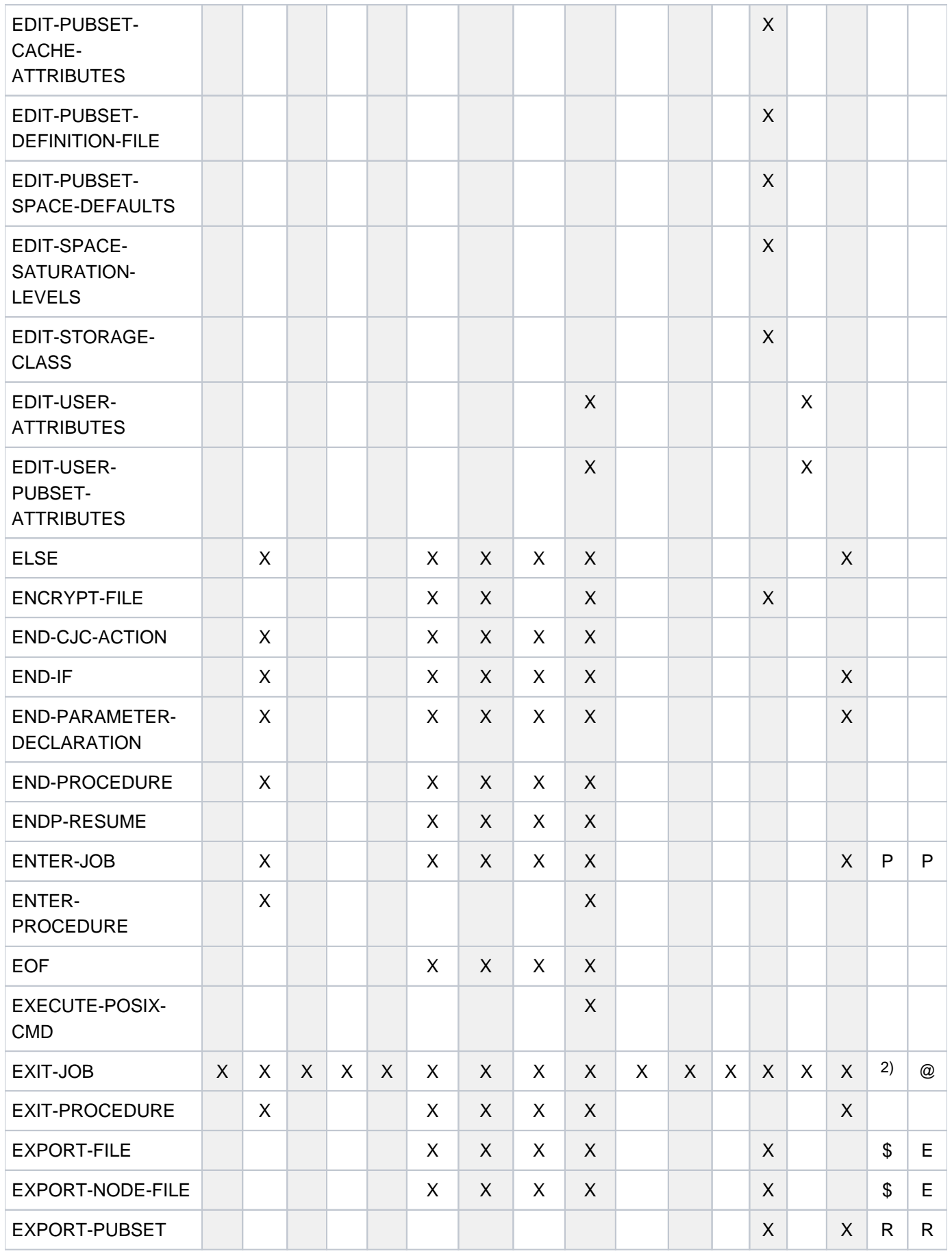

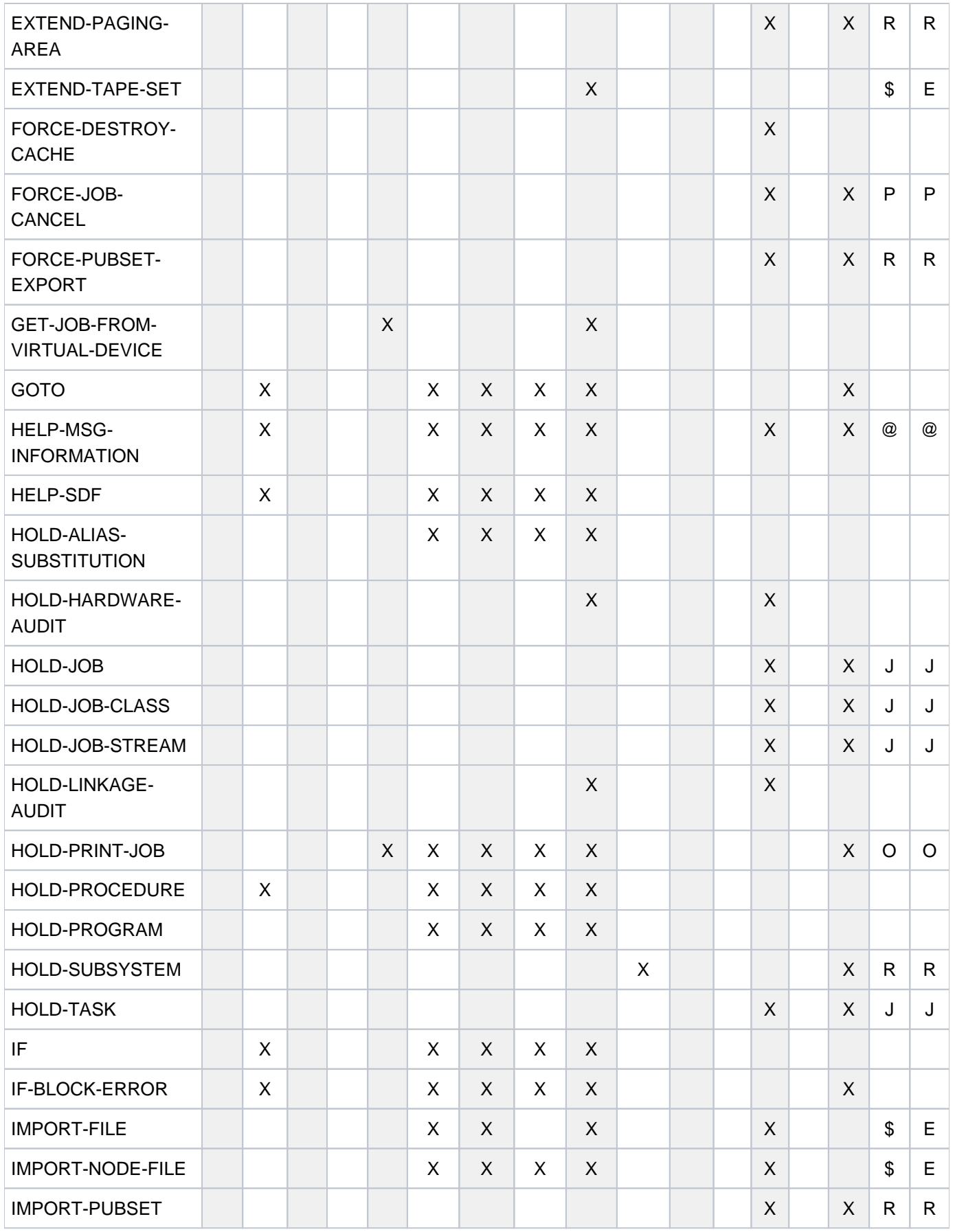

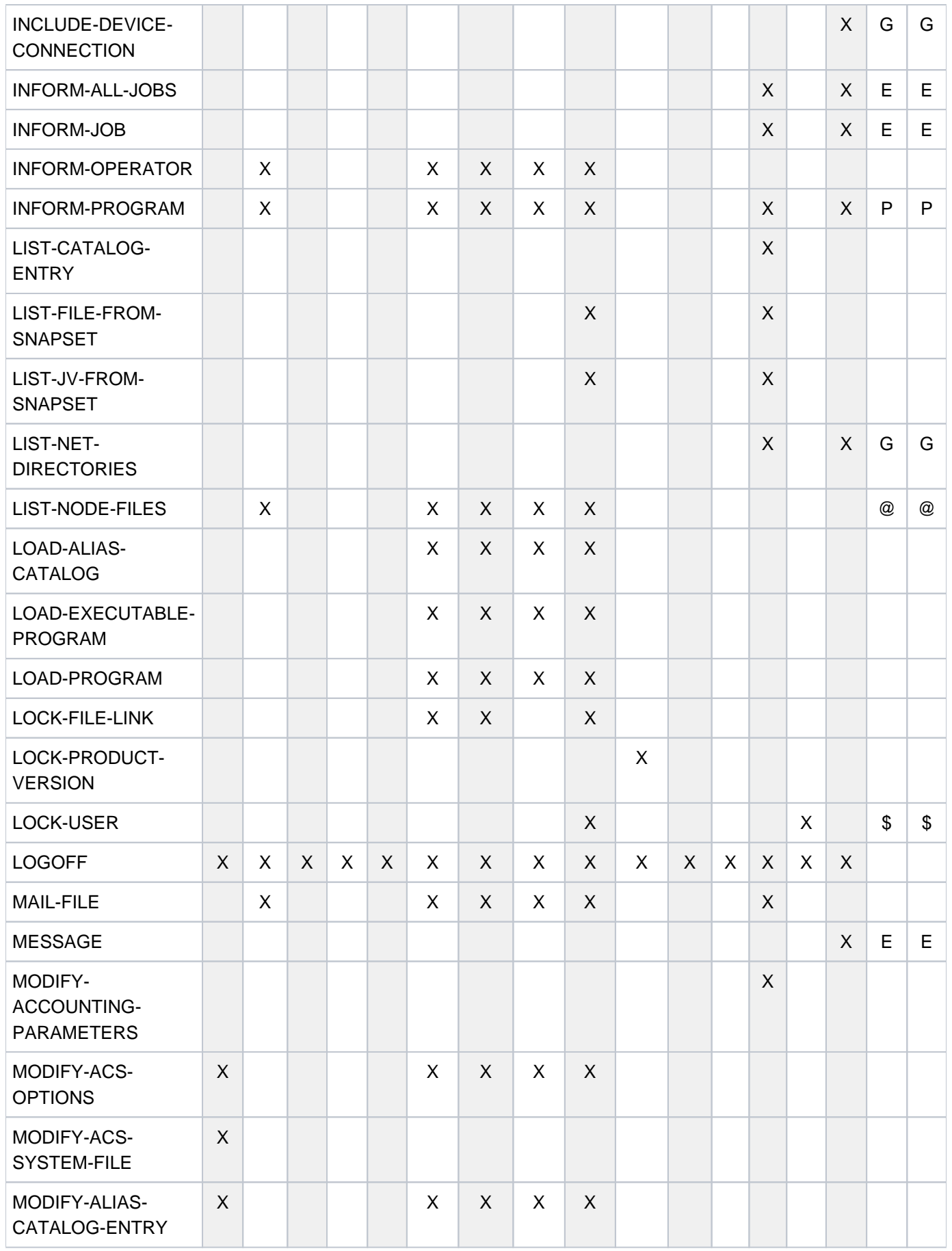

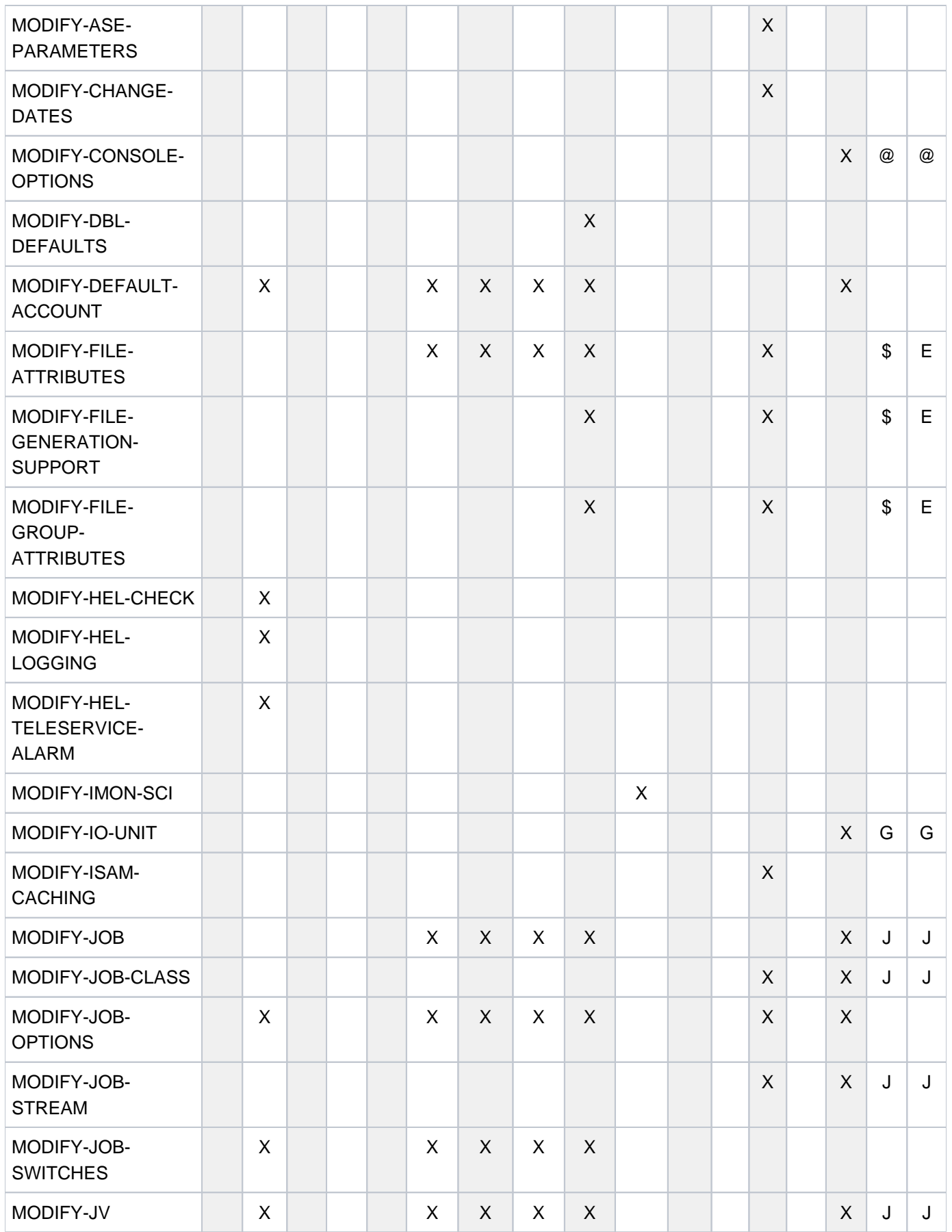

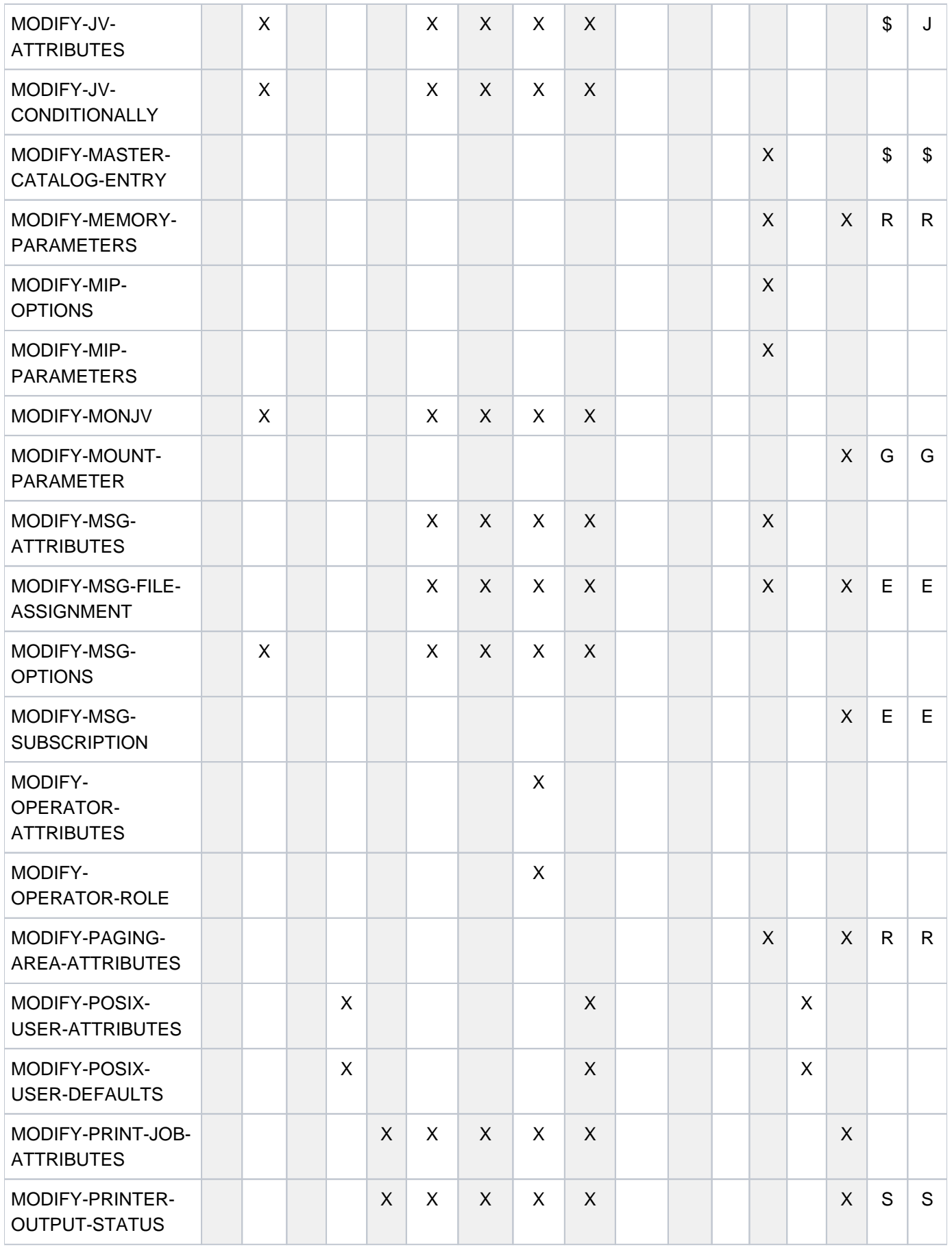

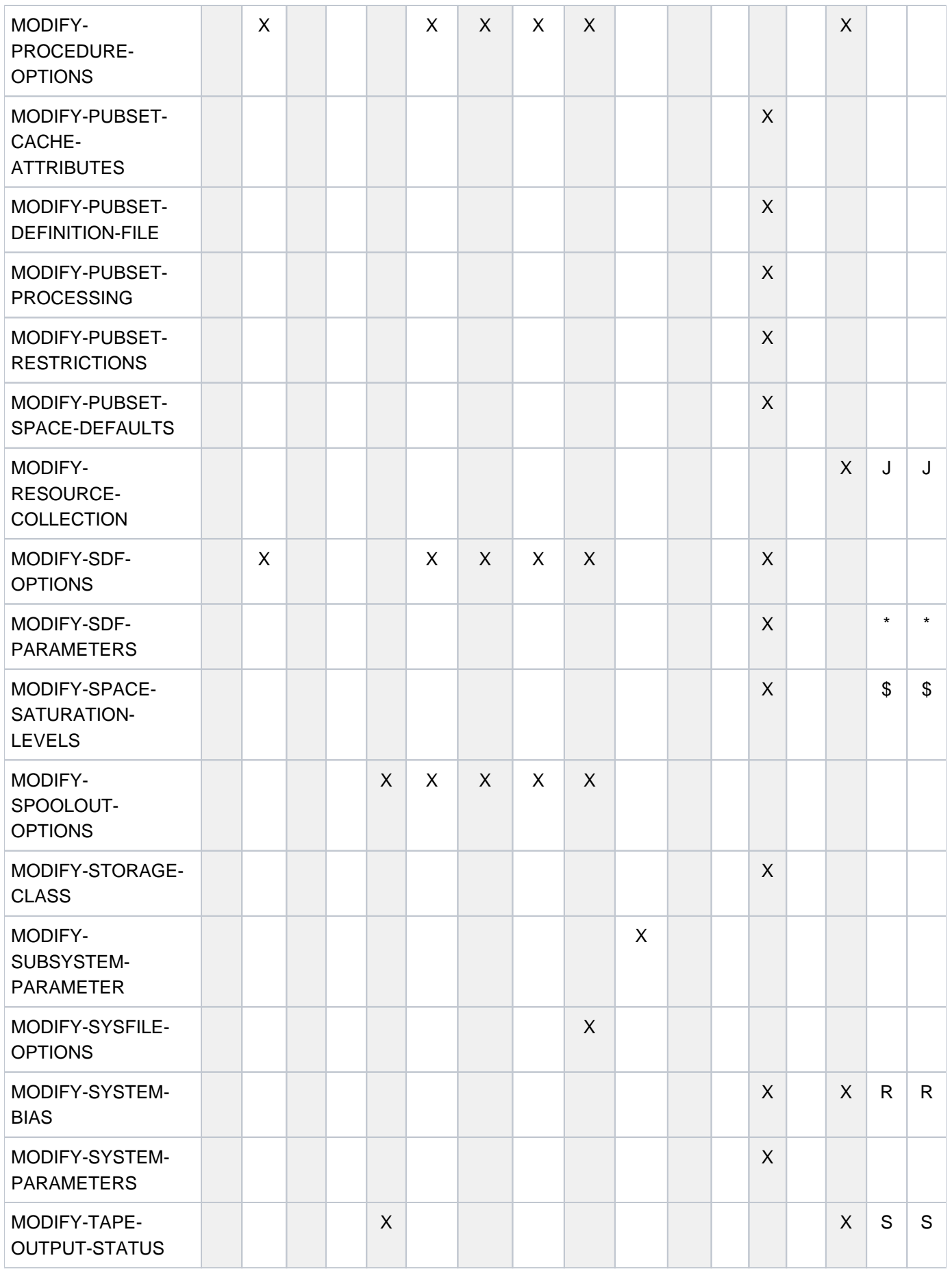

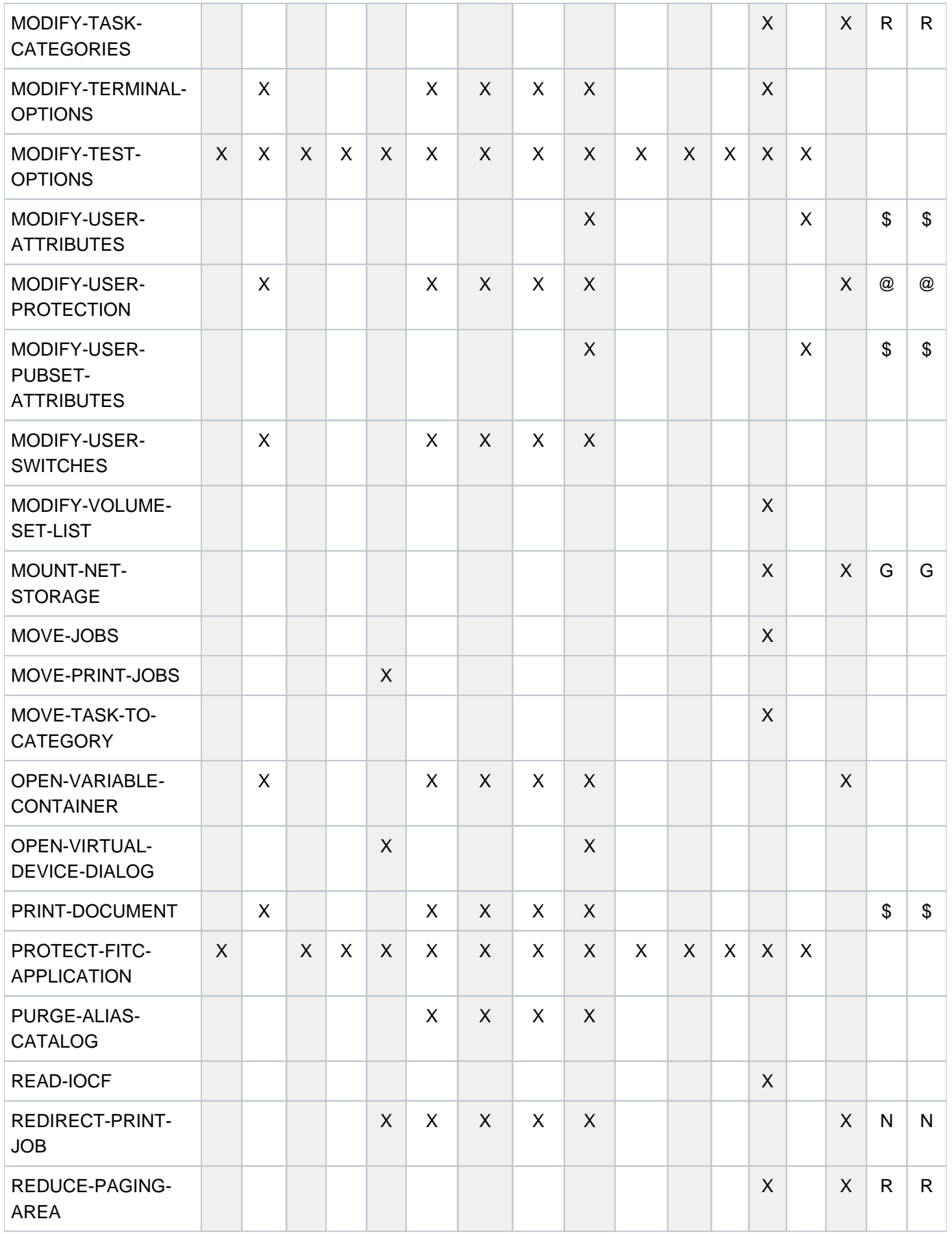

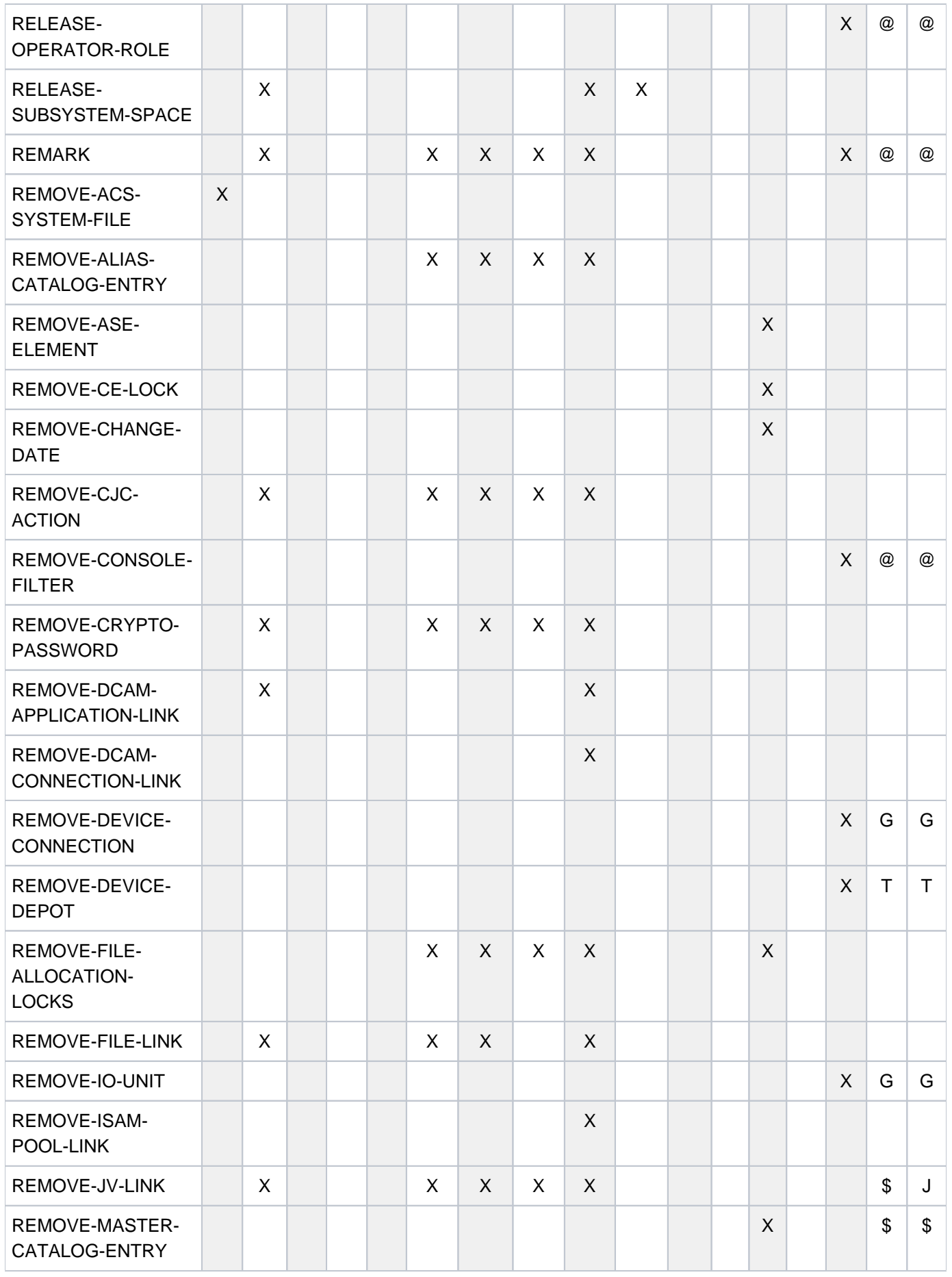

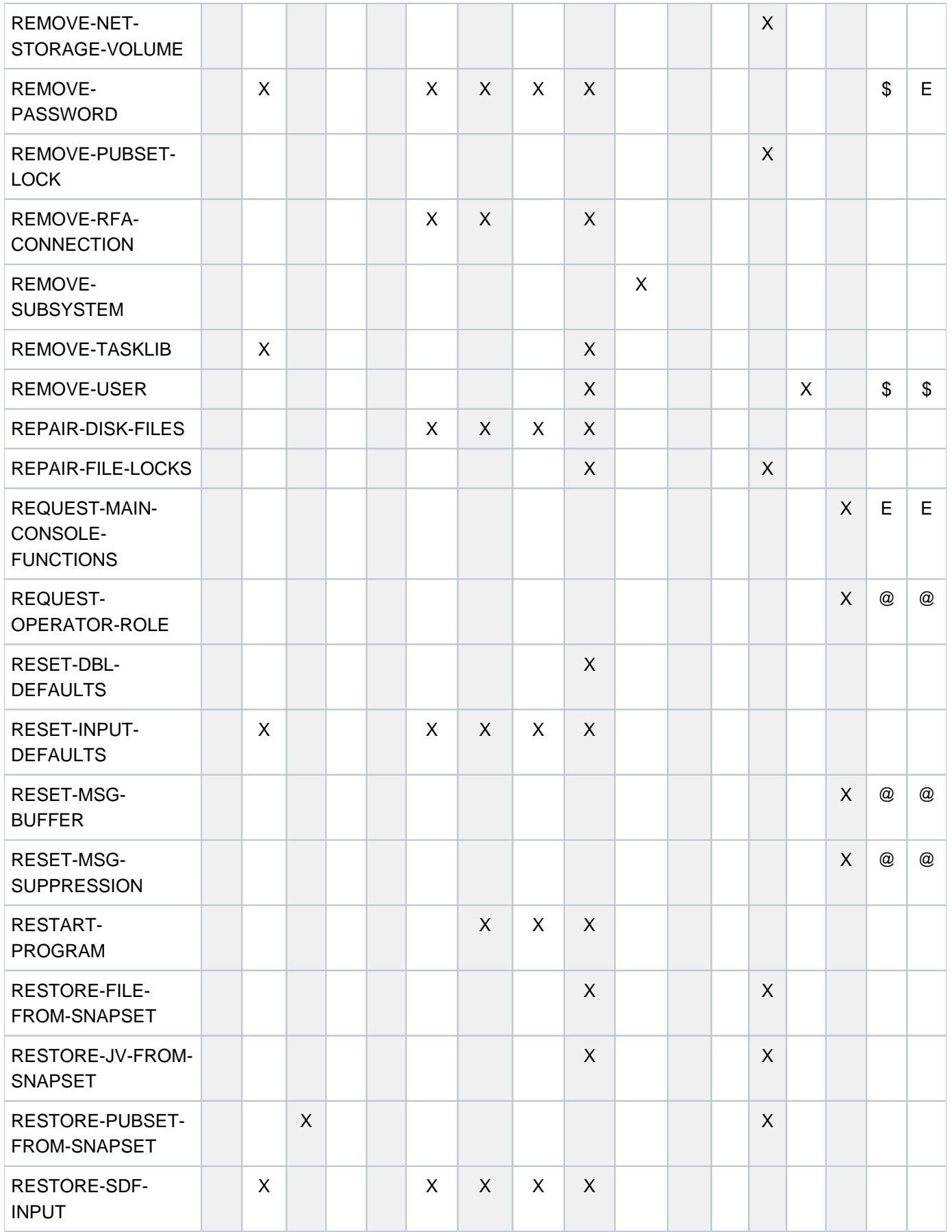

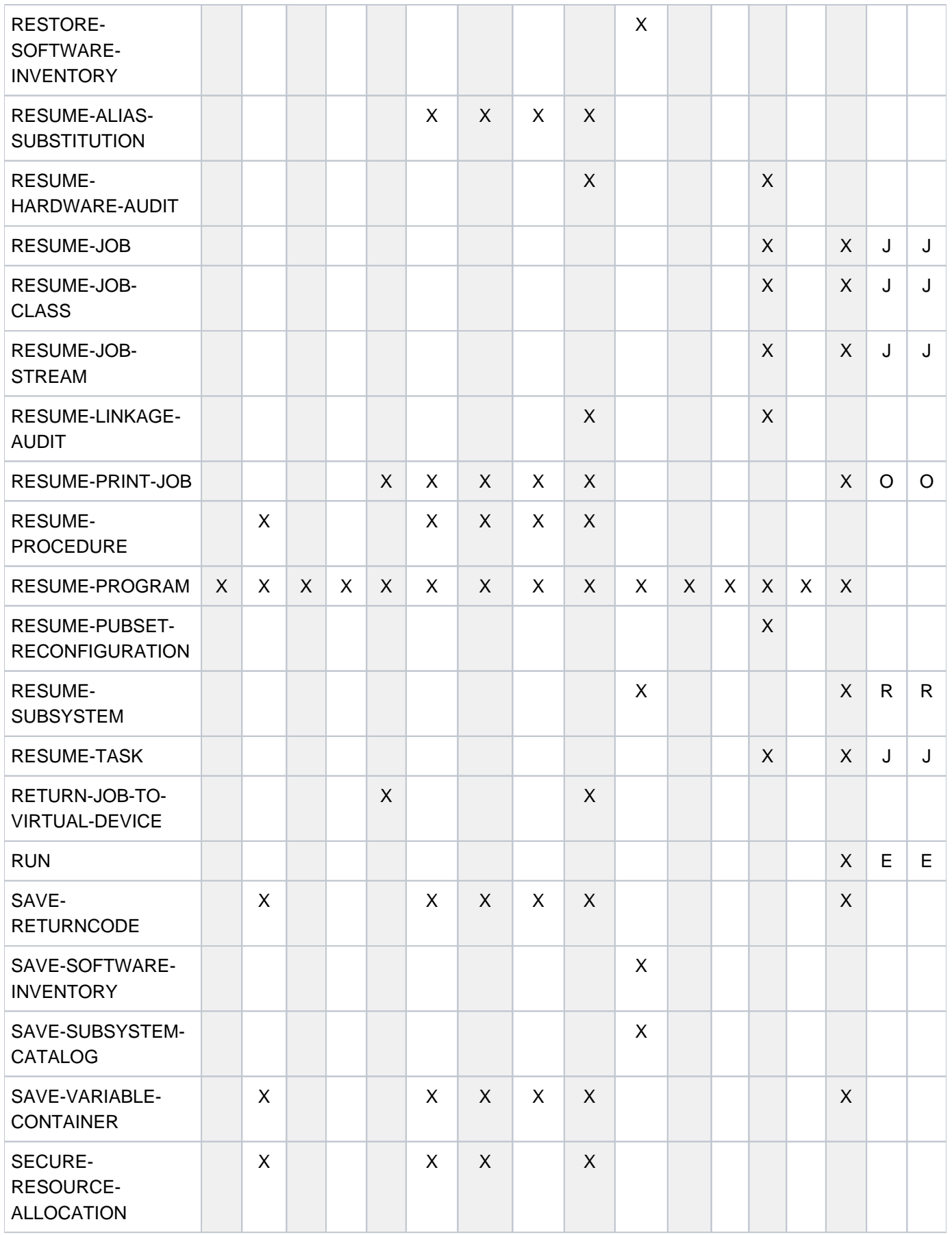

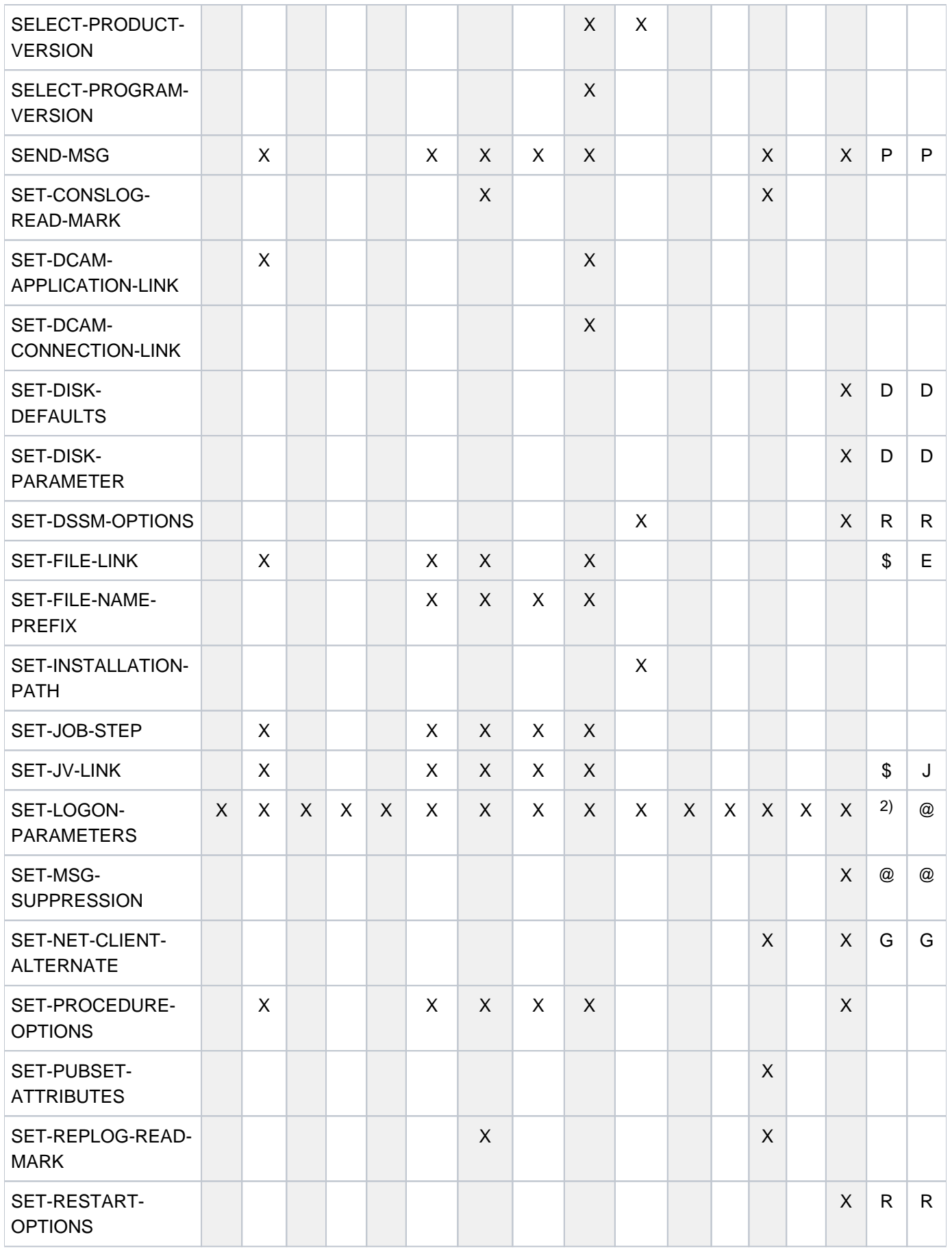

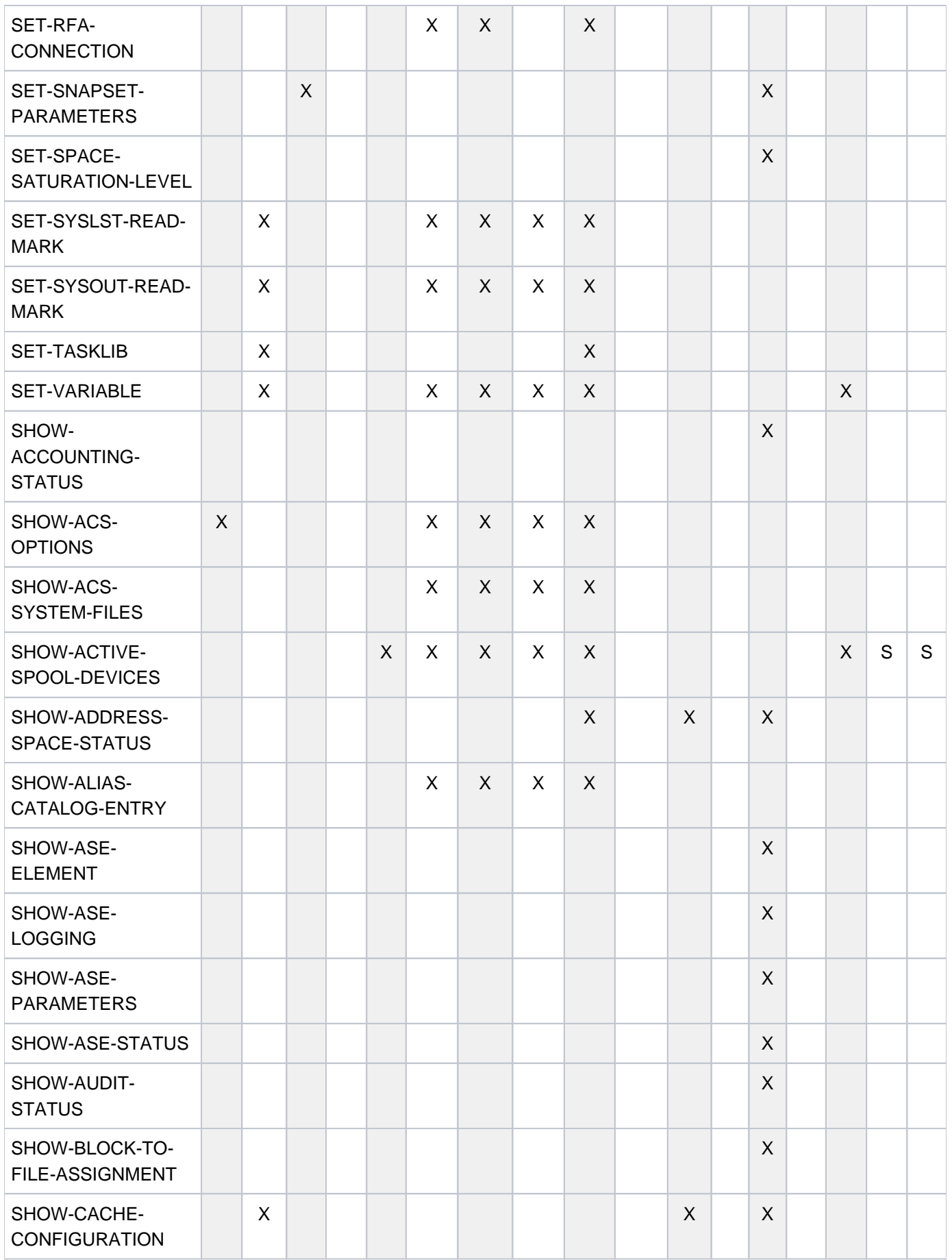

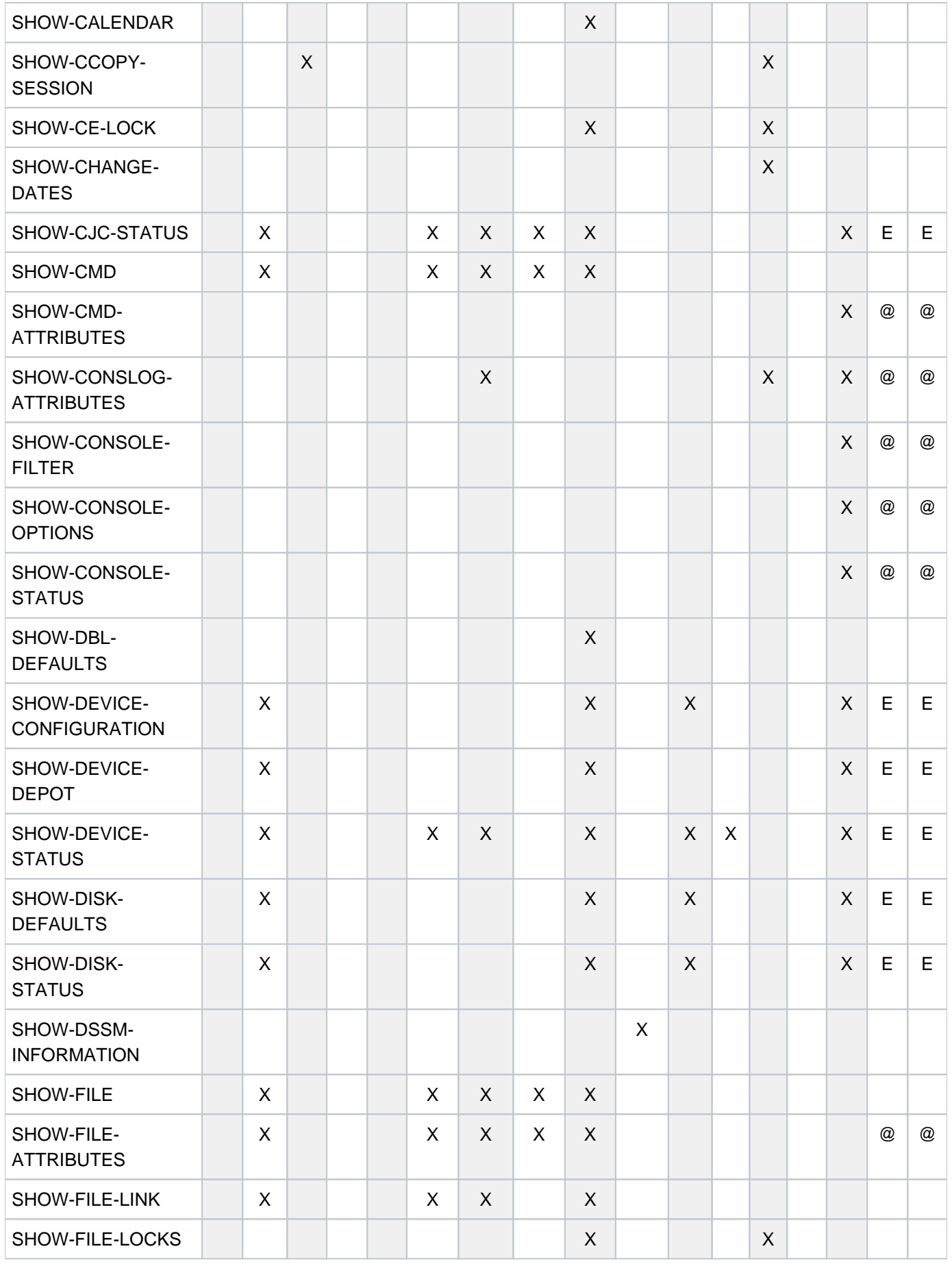

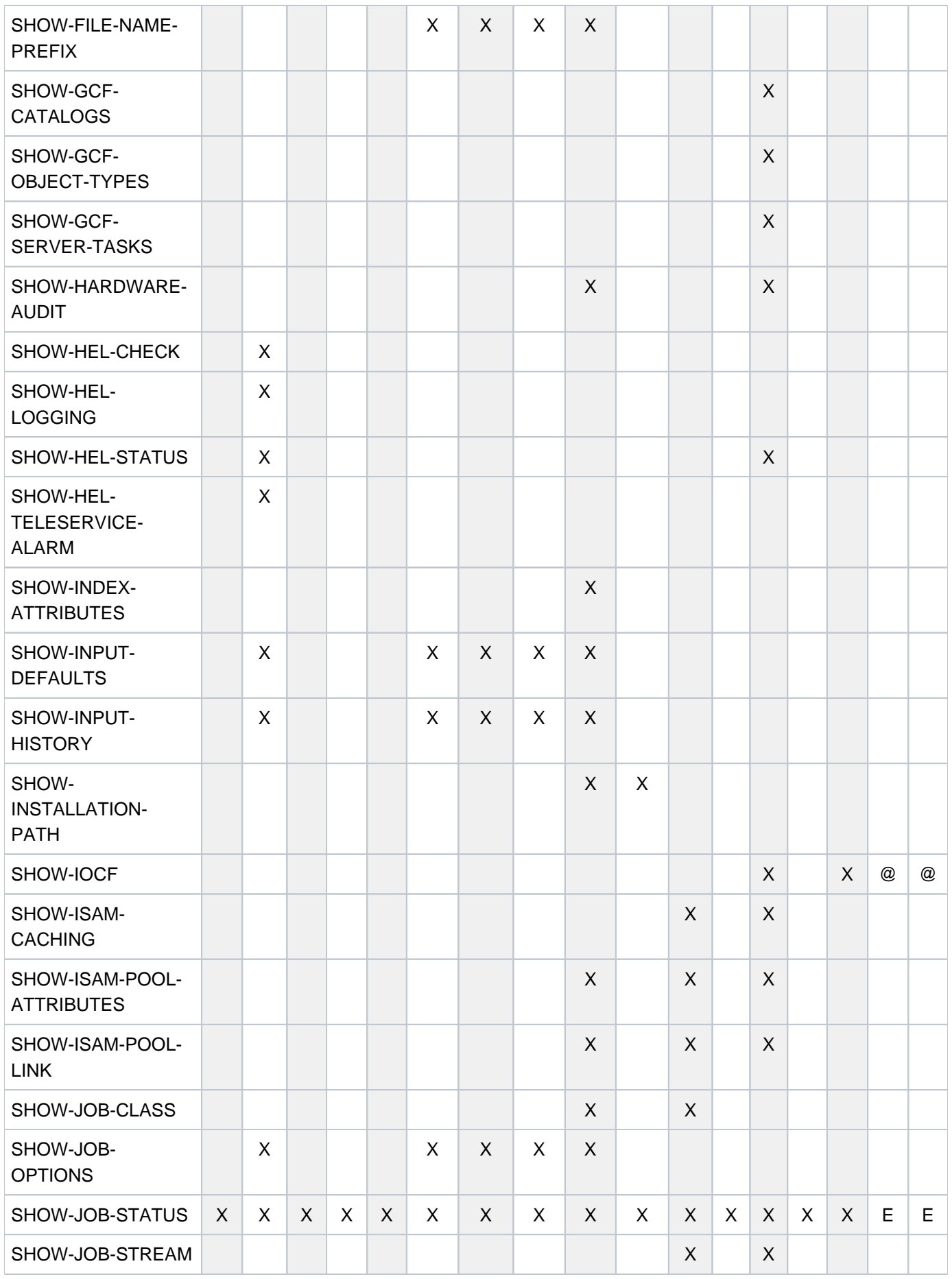

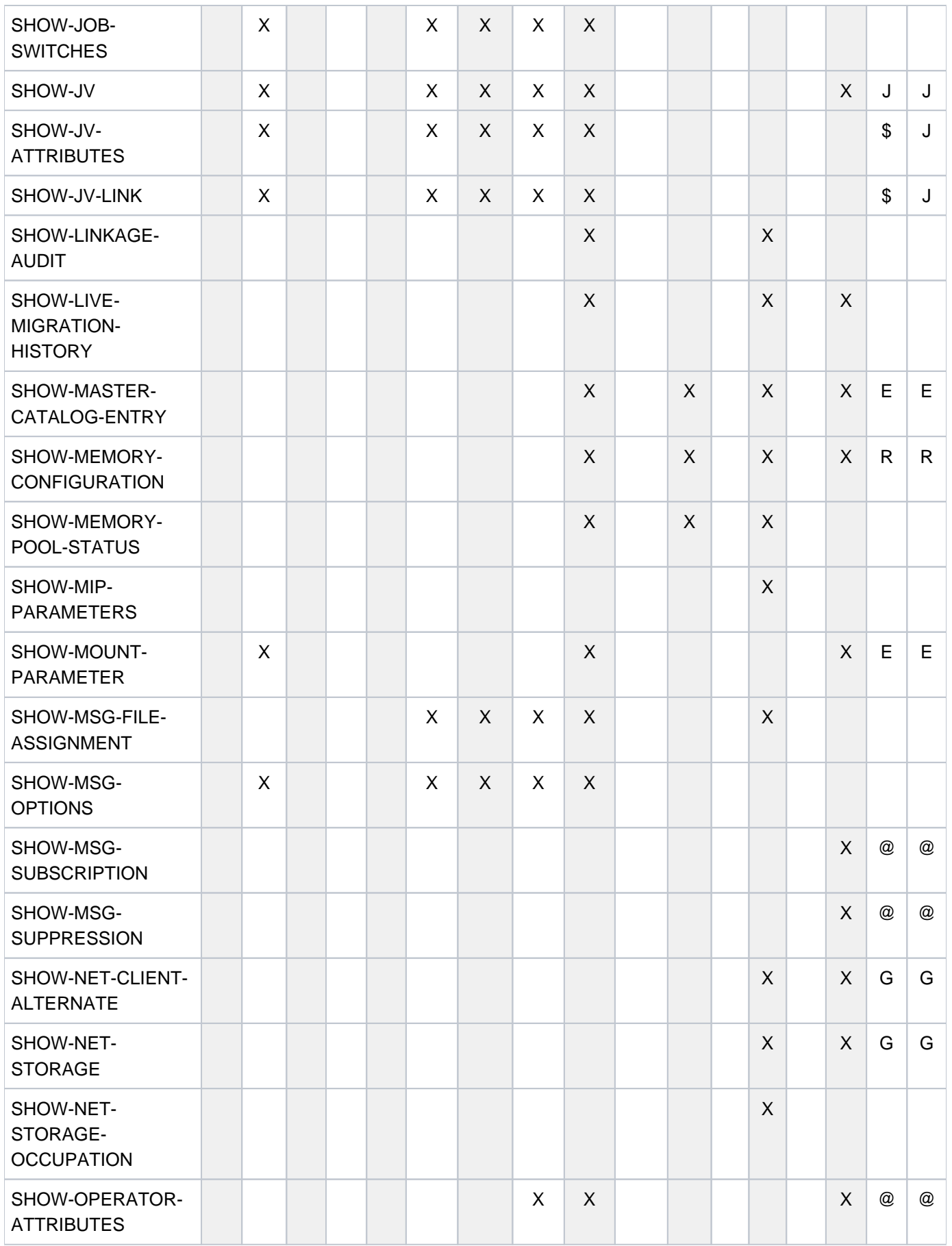

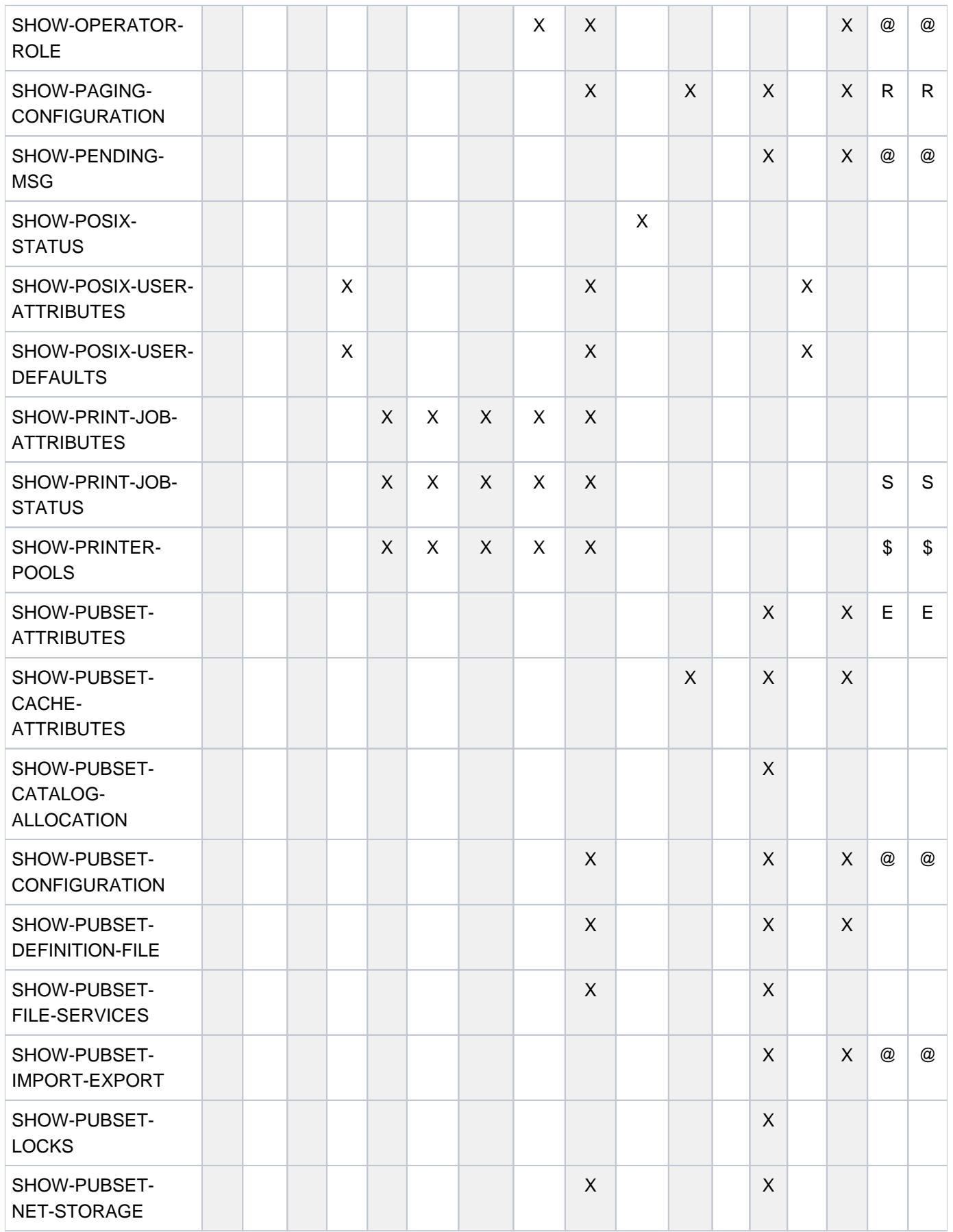

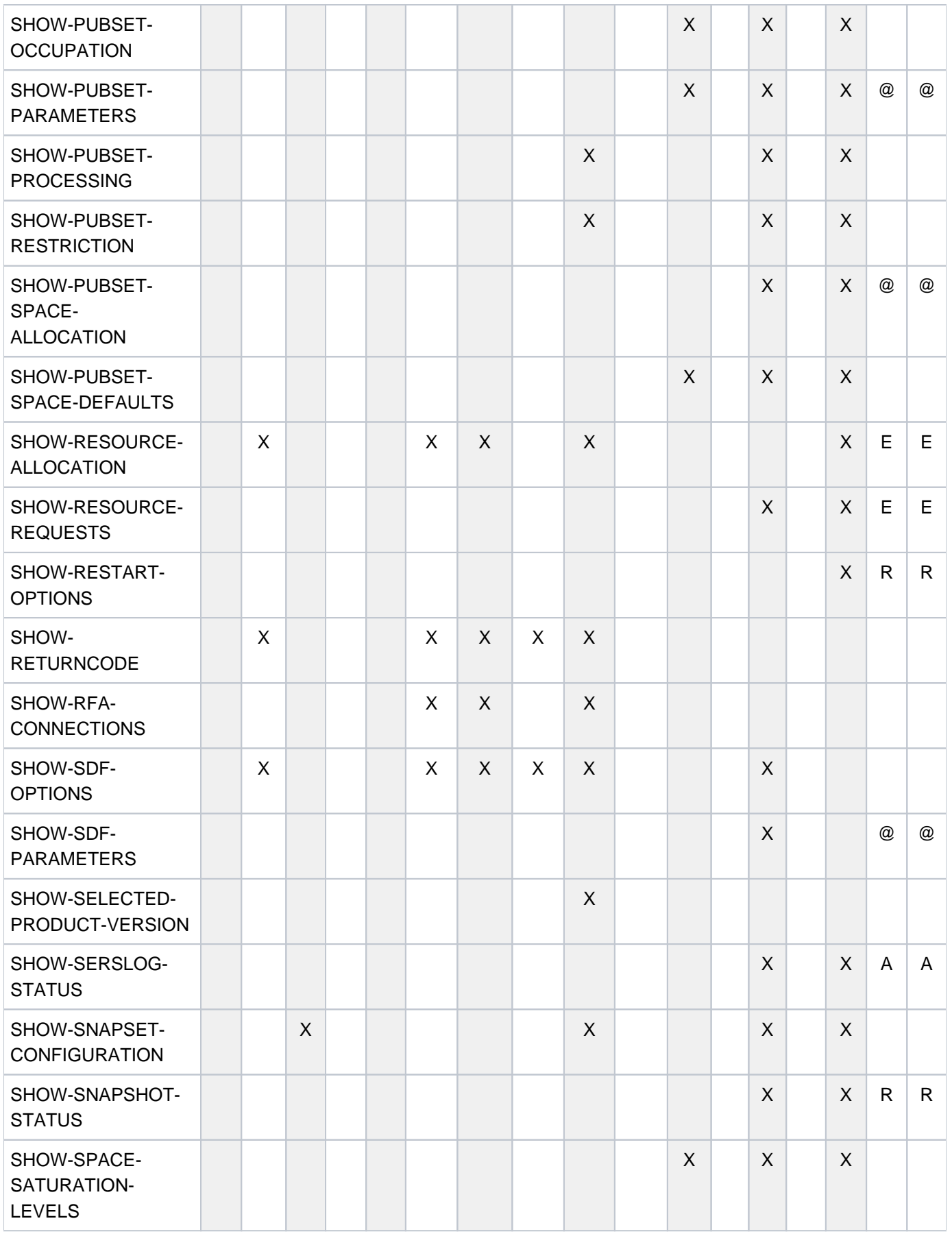

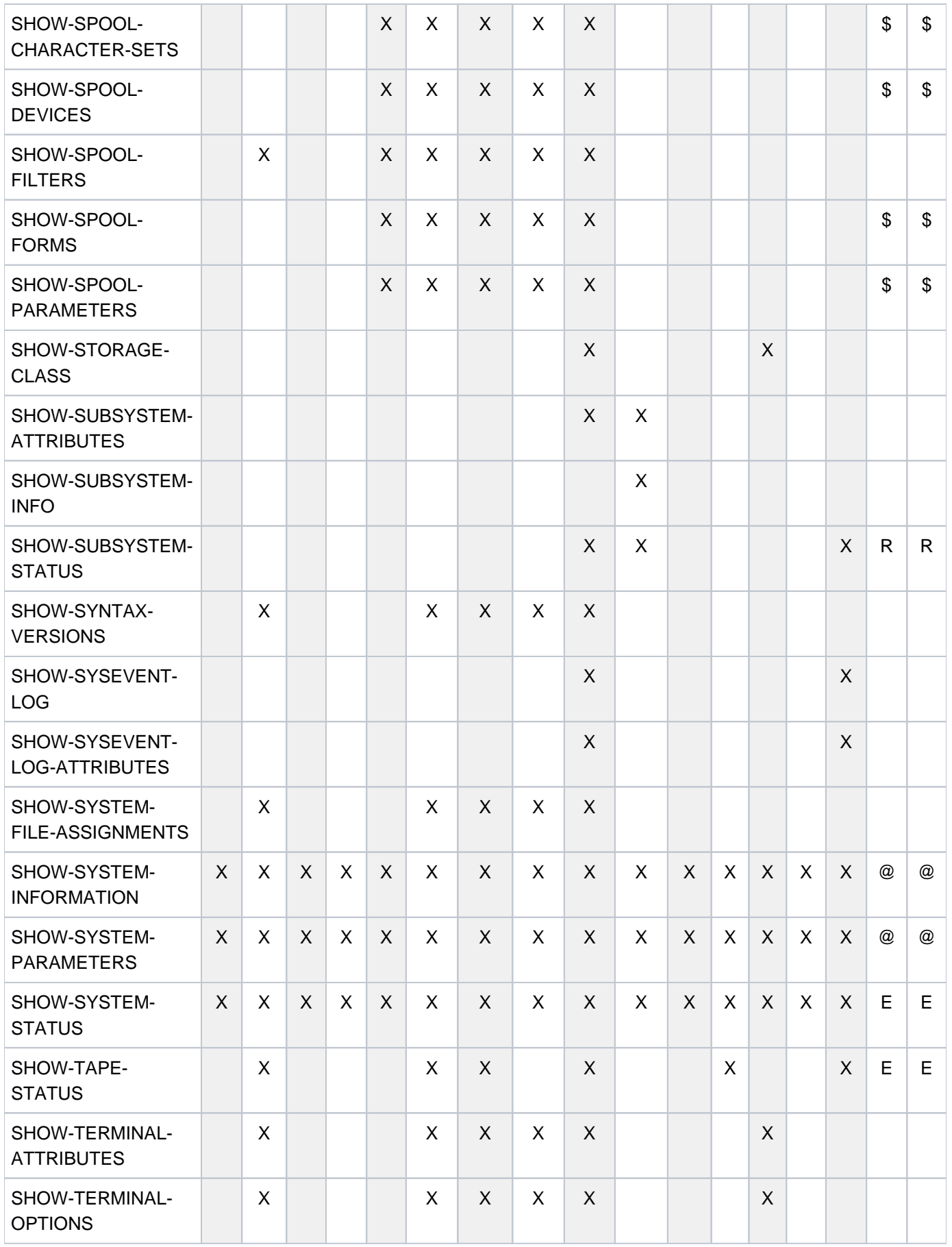

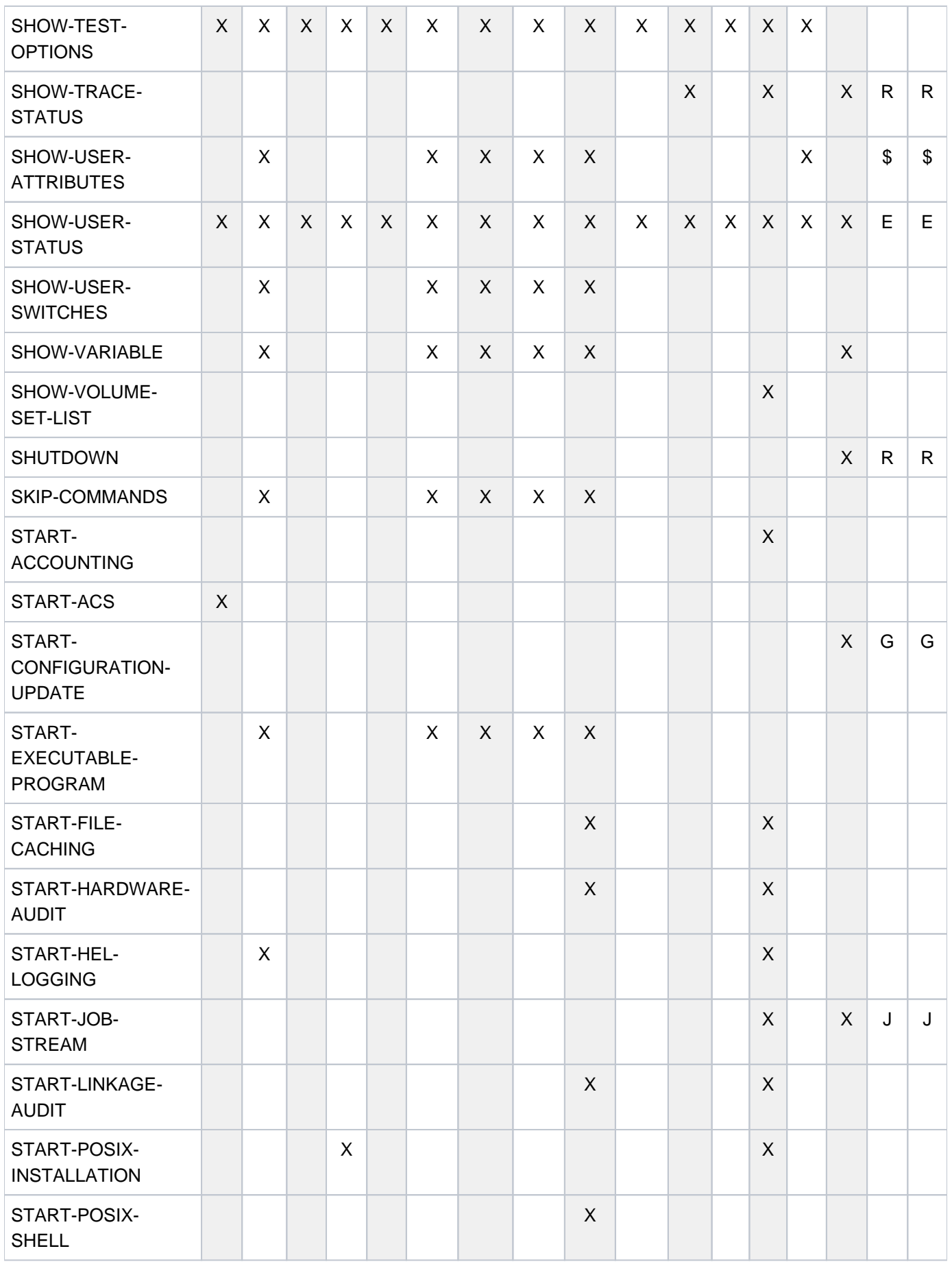

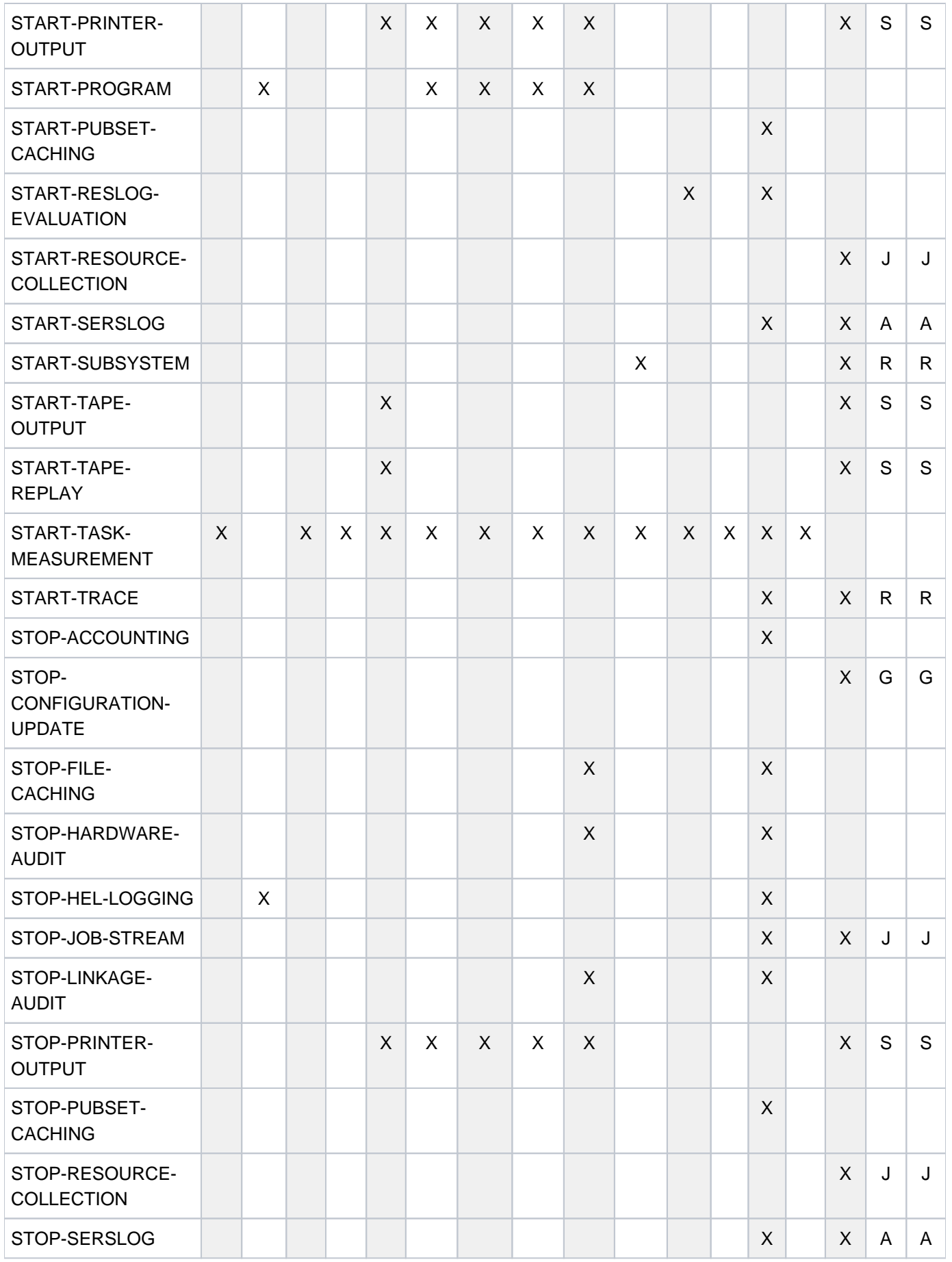

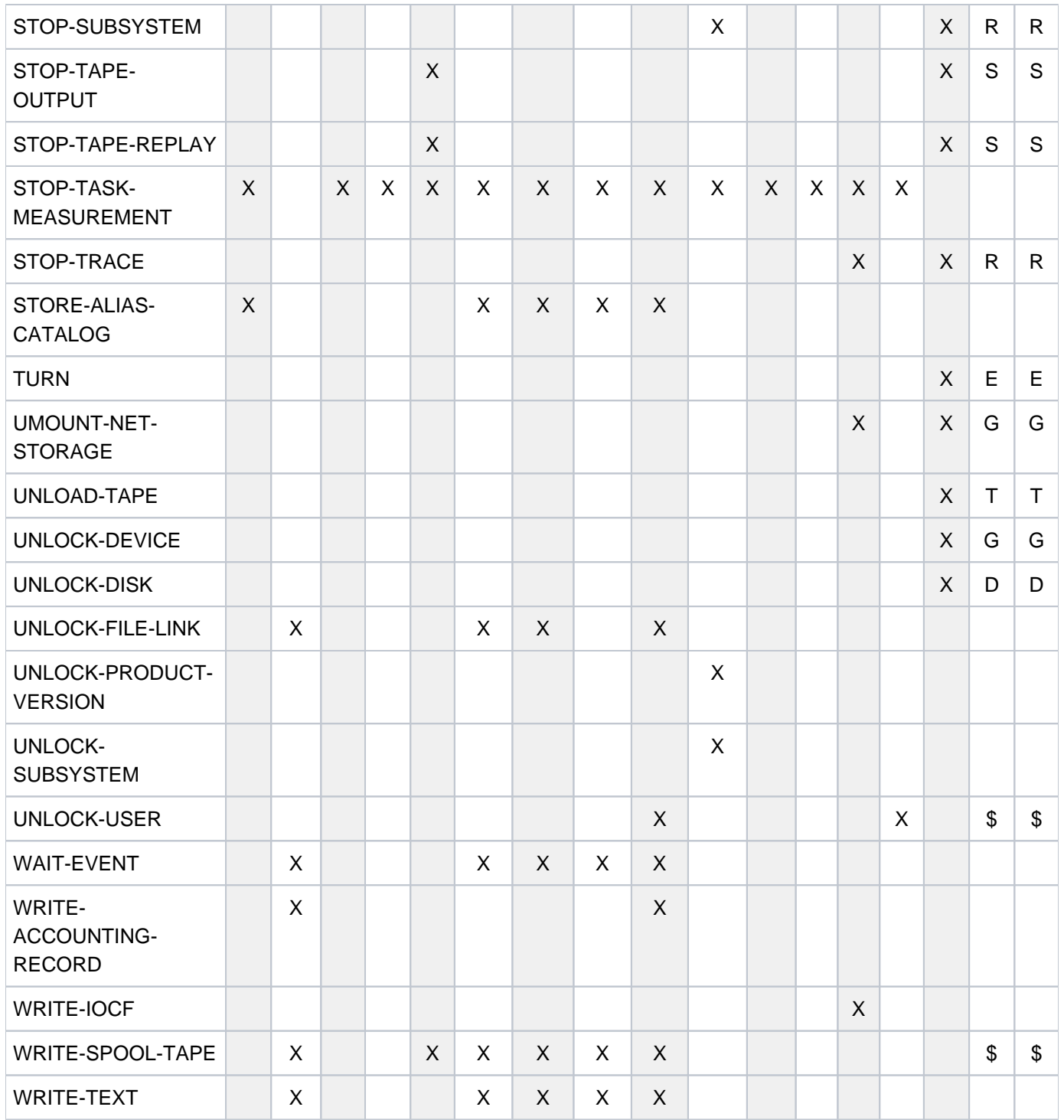

Tabelle 14: Kommandos mit Privilegien

1) Bei NBCONOPI=Y besitzt das Kommando CONSOLE keinen Berechtigungsschlüssel und ist damit nicht verfügbar.

2) Bei NBCONOPI=N besitzen die Kommandos EXIT-JOB und SET-LOGON-PARAMETERS keinen Berechtigungsschlüssel und sind damit nicht verfügbar.

## **1.3.4 Kommandokurznamen**

Einige der gebräuchlichsten Kommandos haben einen zusätzlichen Aliasnamen, der im Syntaxformat neben dem Kommandonamen als "Kurzname" dokumentiert ist (siehe auch [Abschnitt "SDF-Syntaxdarstellung"](#page-41-0)). Der Kurzname besteht aus maximal 8 Zeichen (A...Z). Ausnahmen dazu sind die "START-Kommandos" (z.B. POSIX-SHELL ist der Kurzname von START-POSIX-SHELL).

Der Kurzname ist aus dem Kommandonamen abgeleitet. Namensteile werden dabei möglichst immer gleich abgekürzt (z.B. CR für CREATE).

In einigen Fällen können zwei Kurznamen existieren (z.B. CL und CLP für CALL-PROCEDURE).

Der Kommandokurzname ist als Aliasname des Kommandos implementiert und wird langfristig garantiert. Eine Abkürzung des Kurznamens ist nicht möglich.

Die nachfolgende Übersicht enthält alle im Handbuch beschriebenen Kommandos mit ihren Kurznamen.

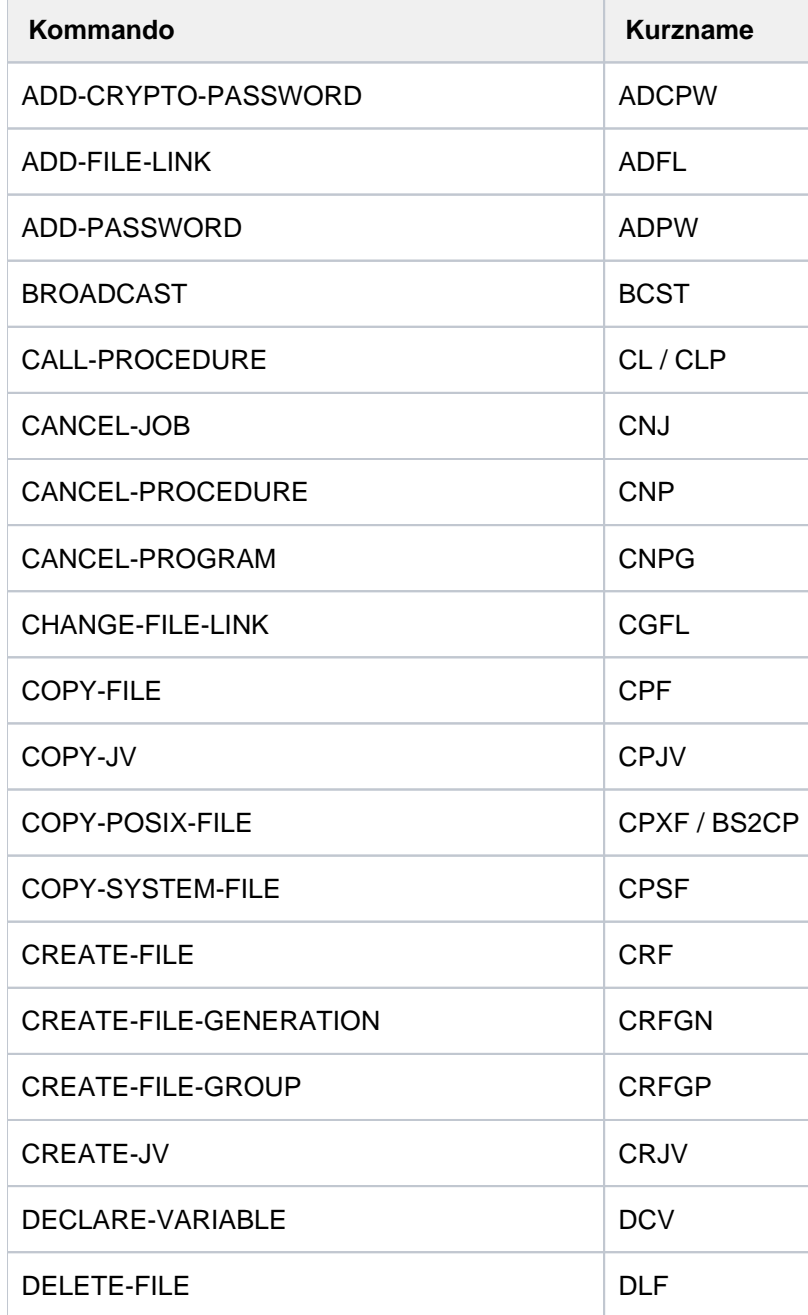

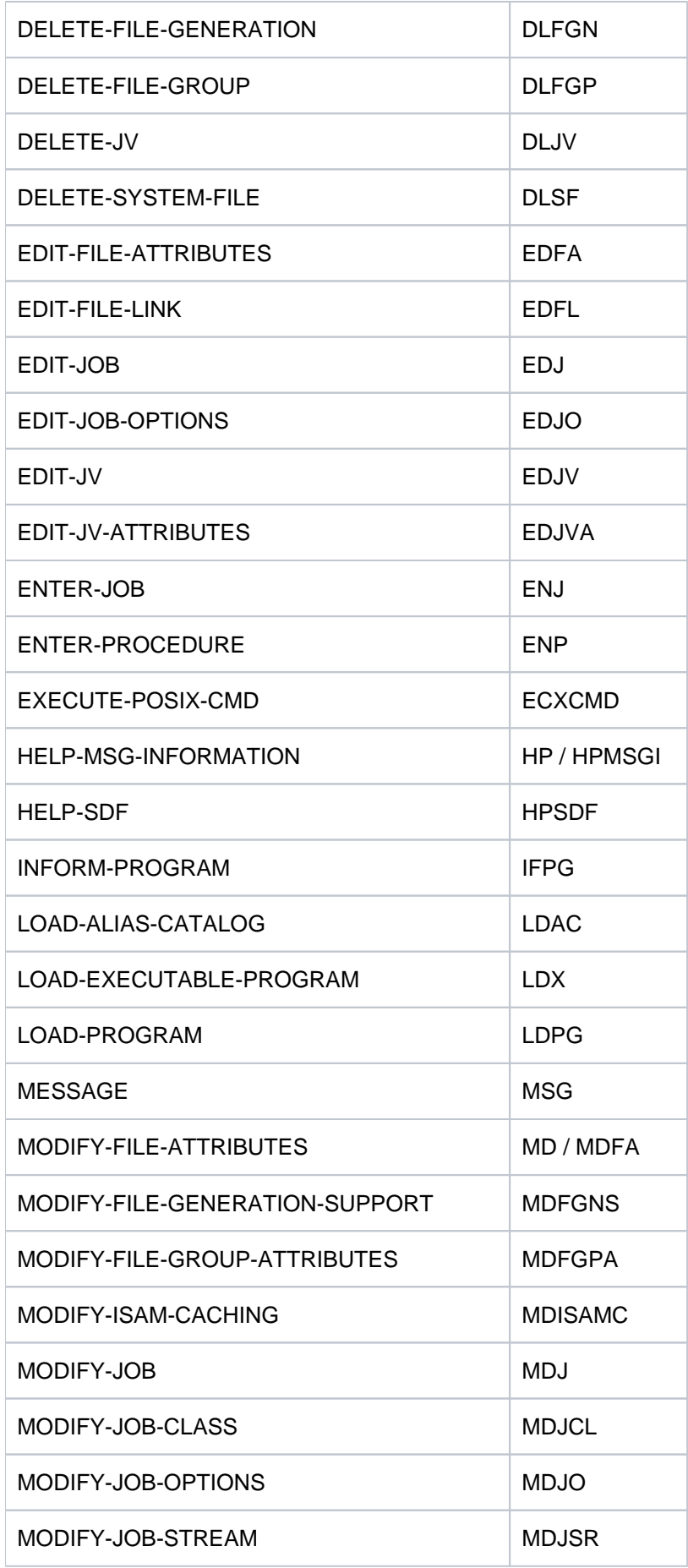

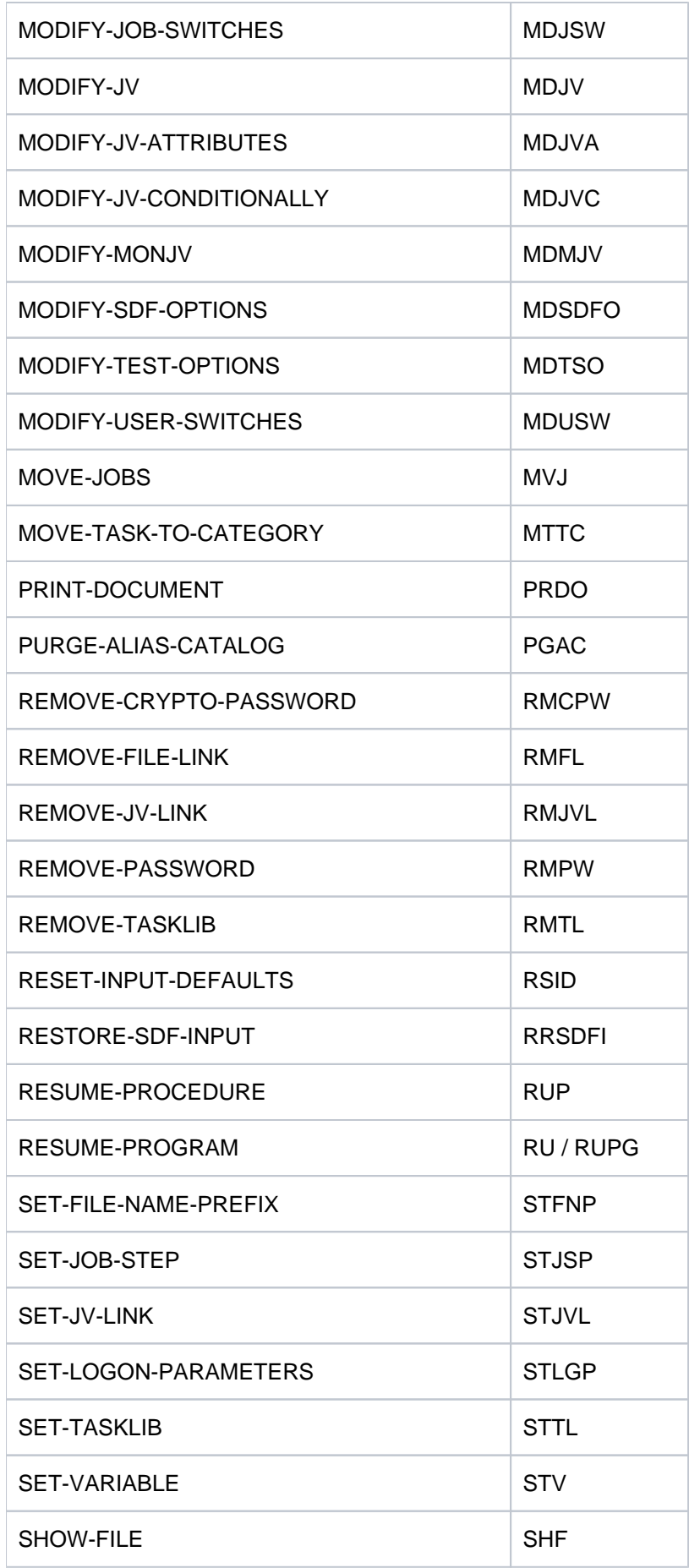

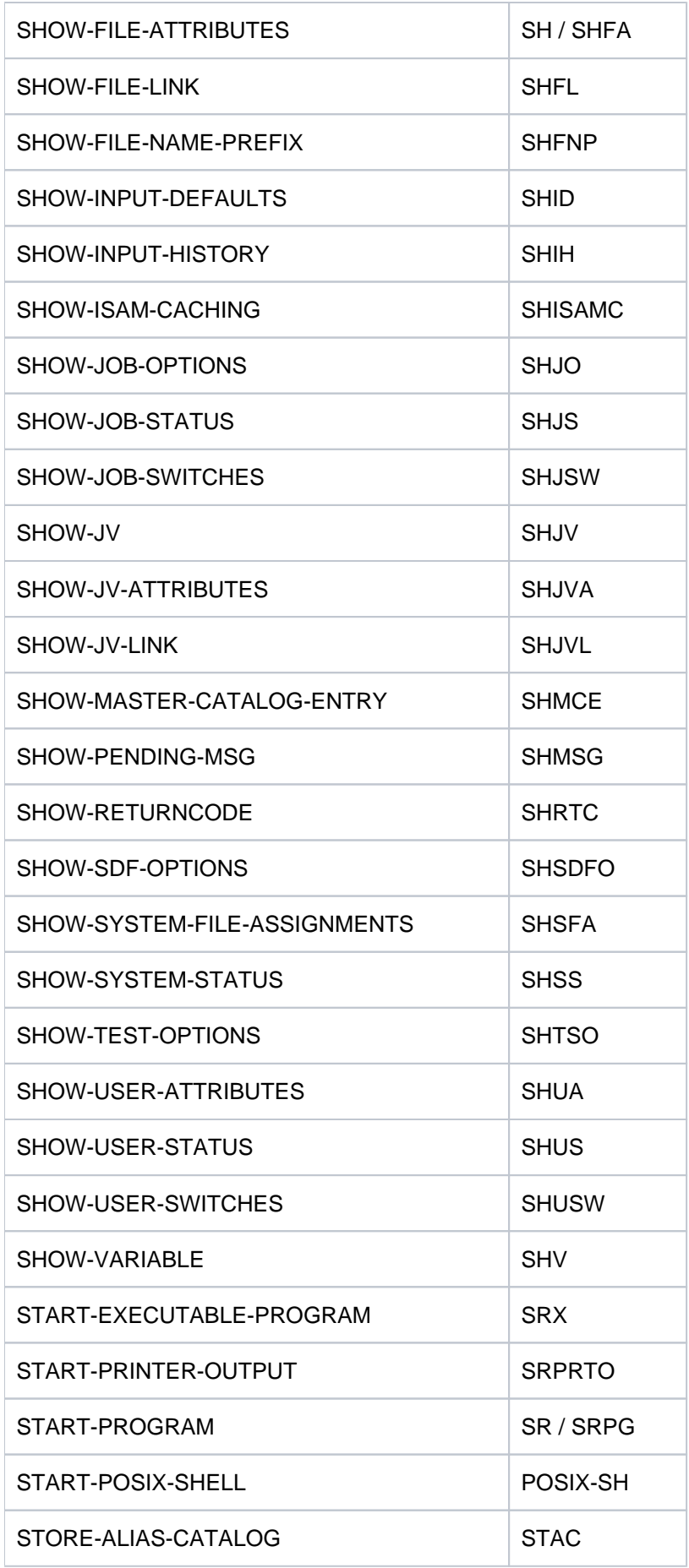

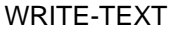

WRTX

Tabelle 15: Kommandokurznamen

## **1.3.5 Kommandos interner Komponenten**

BS2000 OSD/BC enthält einige Komponenten, die nur für interne Zwecke benutzt werden, z.B. für Testzwecke. Kommandos dieser Komponenten sind im vorliegenden Handbuch nicht beschrieben, da sie für Kunden nicht allgemein freigegeben sind. Die folgende Tabelle listet diese Kommandos auf.

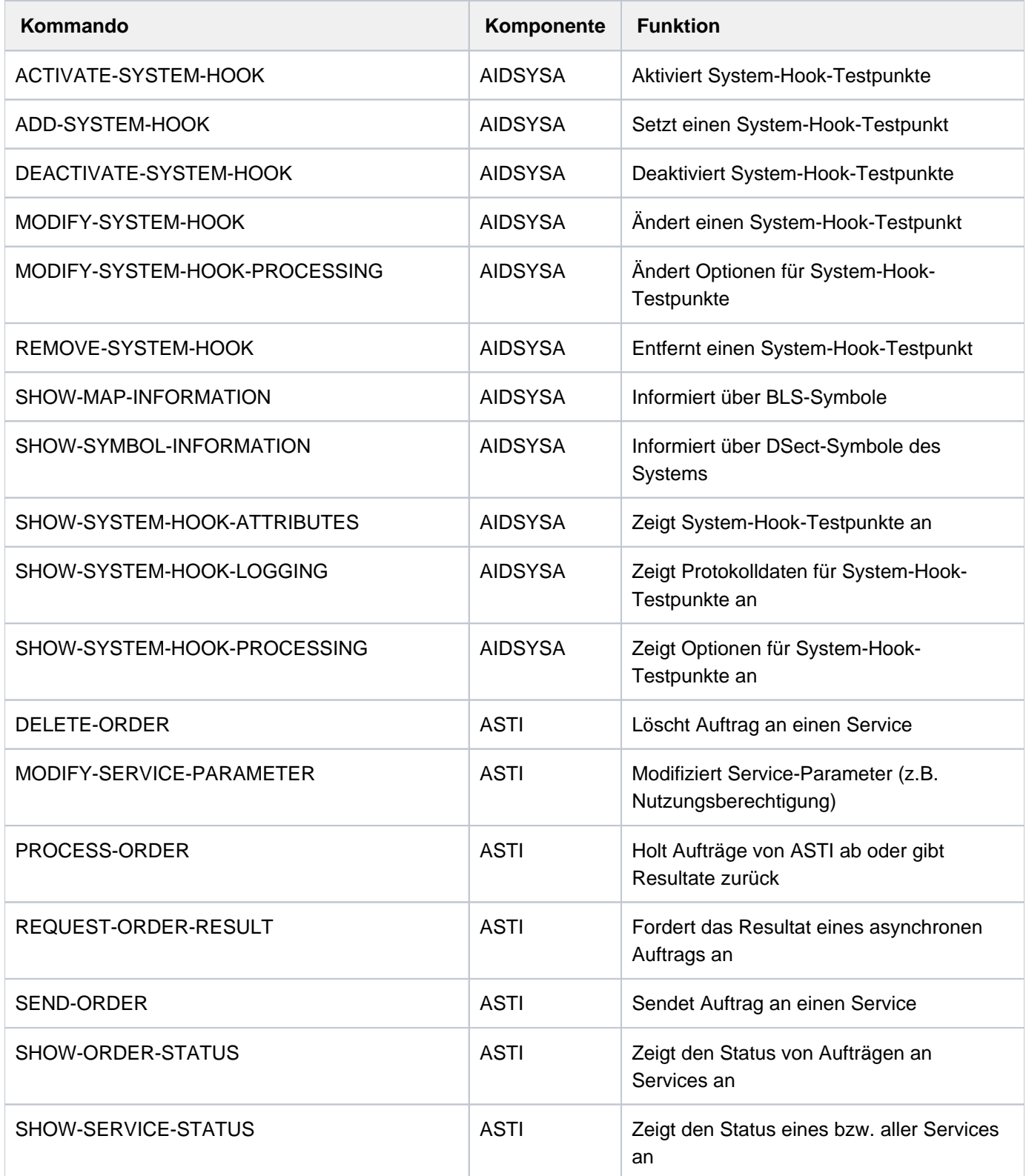

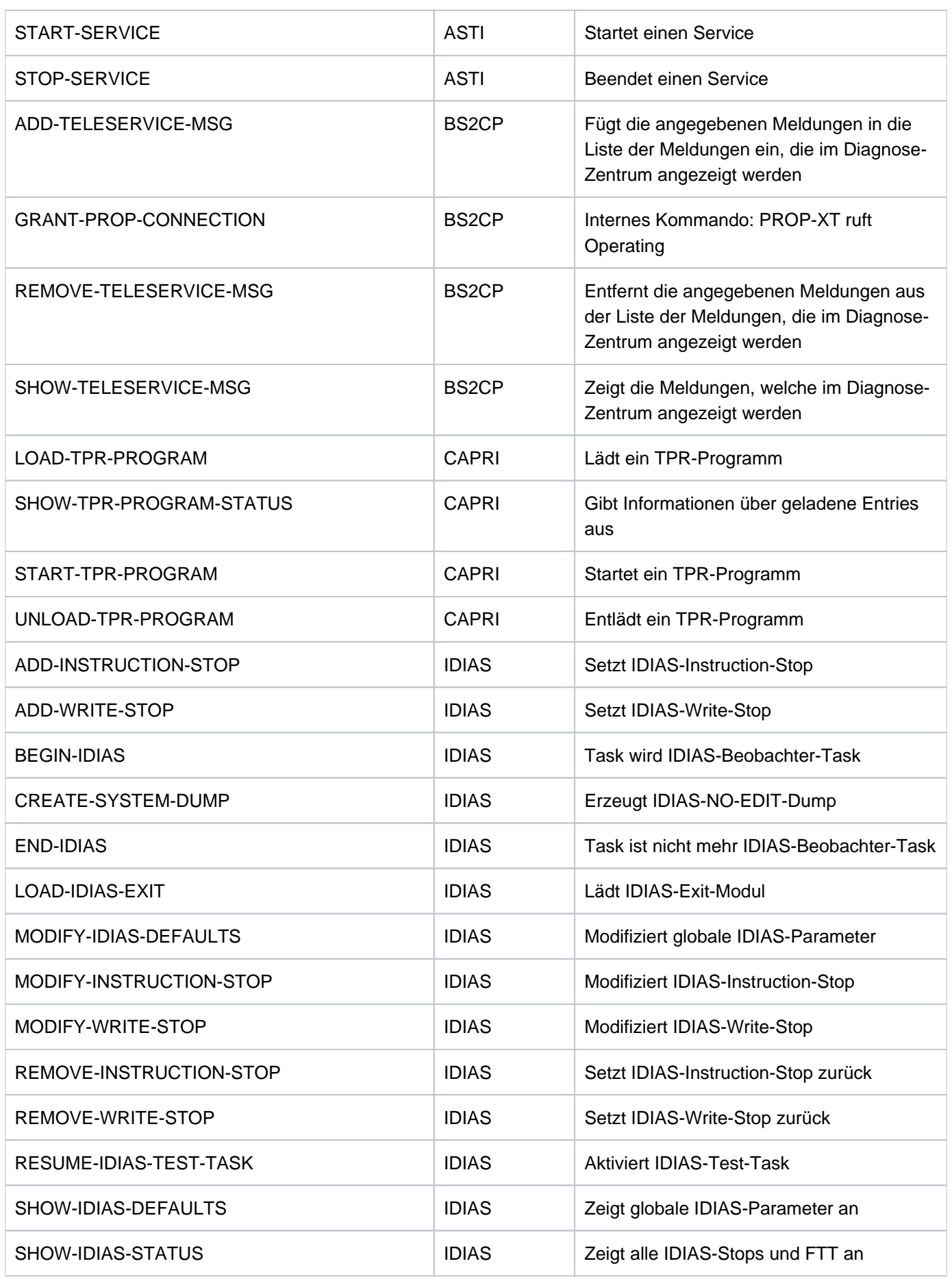

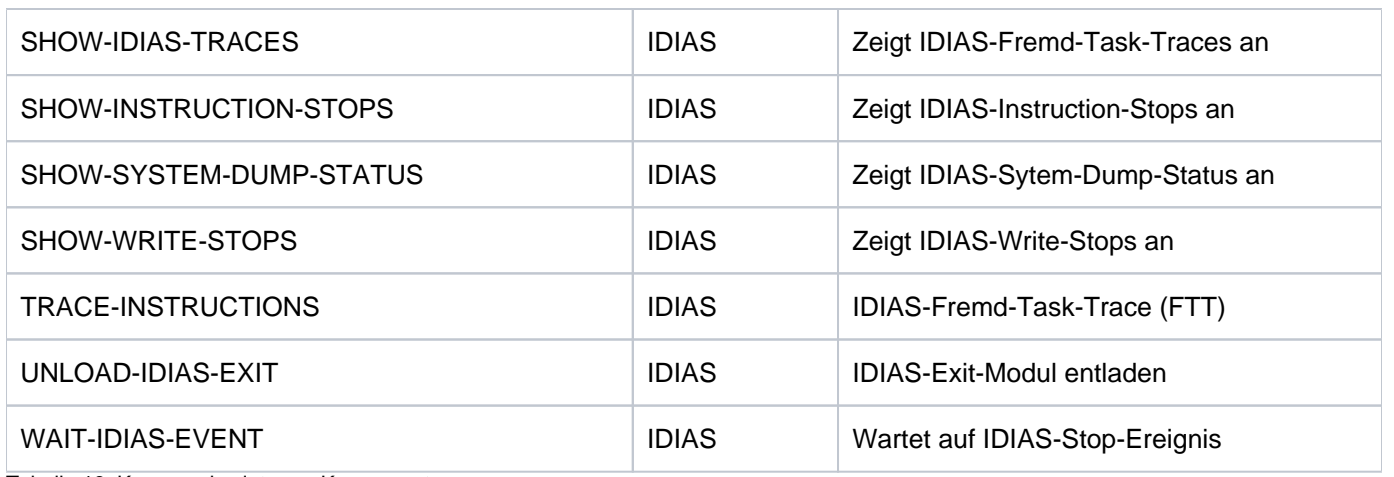

Tabelle 16: Kommandos interner Komponenten

## **1.4 Literatur**

Die Handbücher finden Sie im Internet unter <http://bs2manuals.ts.fujitsu.com>.

- [1] **BS2000 OSD/BC Kommandos**  Benutzerhandbuch
- [2] **openNet Server** (BS2000) **BCAM**  Referenzhandbuch
- [3] **BLSSERV Bindelader-Starter in BS2000 Benutzerhandbuch**
- [4] **CALENDAR** (BS2000) Benutzerhandbuch
- [5] **DAB** (BS2000) **Disk Access Buffer** Benutzerhandbuch
- [6] **DCAM** (TRANSDATA, BS2000) **Makroaufrufe** Benutzerhandbuch
- [7] **DCAM** (TRANSDATA, BS2000) **Programmschnittstellen** Beschreibung
- [8] **BS2000 OSD/BC Diagnosehandbuch** Benutzerhandbuch
- [9] **BS2000 OSD/BC Dienstprogramme**  Benutzerhandbuch
- [10] **Distributed Print Services** (BS2000) **Drucken in Computernetzen Benutzerhandbuch**
- [11] **DRV** (BS2000) **Dual Recording by Volume**  Benutzerhandbuch
- [12] **BS2000 OSD/BC DVS-Makros** Benutzerhandbuch
- [13] **BS2000 OSD/BC Einführung in das DVS** Benutzerhandbuch
- [14] **BS2000 OSD/BC Einführung in die Systembetreuung** Benutzerhandbuch
- [15] **SDF** (BS2000) **Dialogschnittstelle SDF Benutzerhandbuch**
- [16] **ELSA** (BS2000) **Error Logging System Analysis** Benutzerhandbuch
- [17] **openFT (BS2000) Enterprise File Transfer in der offenen Welt** Benutzerhandbuch
- [18] **HSMS** (BS2000) **Hierarchisches Speicher Management System Band 1: Funktionen, Verwaltung und Installation**  Benutzerhandbuch
- [19] **IMON** (BS2000) **Installationsmonitor** Benutzerhandbuch
- [20] **JV** (BS2000) **Jobvariablen**  Benutzerhandbuch
- [21] **LMS** (BS2000) **SDF-Format** Benutzerhandbuch
- [22] **BS2000 OSD/BC Makroaufrufe an den Ablaufteil**  Benutzerhandbuch
- [23] **MAREN** (BS2000) **Bandverwaltung in BS2000**  Benutzerhandbuch
- [24] **MAREN** (BS2000) **Bandverwaltung in BS2000** Systemverwalterhandbuch
- [25] **HIPLEX MSCF** (BS2000) **BS2000-Rechner im Verbund** Benutzerhandbuch
- [26] **PCS** (BS2000) **Performance Control Subsystem** Benutzerhandbuch
- [27] **BS2000 OSD/BC Performance Handbuch**  Benutzerhandbuch
- [28] **POSIX** (BS2000) **Grundlagen für Anwender und Systemverwalter Benutzerhandbuch**
- [29] **POSIX** (BS2000) **Kommandos Benutzerhandbuch**
- [30] **PRM** (BS2000) Benutzerhandbuch
- [31] **RFA** (BS2000) **Remote File Access Benutzerhandbuch**
- [32] **RSO** (BS2000) **Remote SPOOL Output** Benutzerhandbuch
- [33] **SDF-A** (BS2000) **Benutzerhandbuch**
- [34] **SDF-P** (BS2000) **Programmieren in der Kommandosprache**  Benutzerhandbuch
- [35] **SECOS** (BS2000) **Security Control System - Zugangs- und Zugriffskontrolle**  Benutzerhandbuch
- [36] **SECOS** (BS2000) **Security Control System - Beweissicherung Benutzerhandbuch**
- [37] **SHC-OSD** (BS2000) **Storage Management für BS2000**  Benutzerhandbuch
- [38] **SPACEOPT** (BS2000) **Optimierung und Reorganisation von Platten Benutzerhandbuch**
- [39] **openSM2** (BS2000) **Software Monitor**  Benutzerhandbuch
- [40] **SORT** (BS2000) **SDF-Format**  Benutzerhandbuch
- [41] **SPCONV** (BS2000) Benutzerhandbuch
- [42] **Spool & Print Kommandos** (BS2000) Benutzerhandbuch
- [43] **SPOOL** (BS2000) Benutzerhandbuch
- [44] **SPSERVE** (BS2000) Benutzerhandbuch
- [45] **BS2000 OSD/BC System Managed Storage**  Benutzerhandbuch
- [46] **BS2000 OSD/BC Systeminstallation Benutzerhandbuch**
- [47] **TIAM** (TRANSDATA, BS2000) Benutzerhandbuch
- [48] **Unicode im BS2000** Übersichtshandbuch
- [49] **DSSM / SSCM** (BS2000) **Verwaltung von Subsystemen** Benutzerhandbuch
- [50] **VM2000** (BS2000) **Virtuelles Maschinensystem** Benutzerhandbuch
- [51] **XHCS** (BS2000) **8-bit-Code-Verarbeitung im BS2000 Benutzerhandbuch**
- [52] **Business Server der SE-Serie Bedienen und Verwalten**  Benutzerhandbuch
[53] **BS2ZIP**

**Zip-Archivierung in BS2000**  Benutzerhandbuch

# <span id="page-253-0"></span>**2 ACTIVATE-SNAPSHOT - DECRYPT-FILE**

Das Handbuch "Kommandos" teilt sich auf in folgende Kapitel:

- [Allgemeiner Teil](#page-19-0)
- **[ACTIVATE-SNAPSHOT DECRYPT-FILE](#page-253-0)**
- [DELETE-ALTERNATE-INDEX LOGOFF](#page-741-0)
- [MAIL-FILE MOVE-TASK-TO-CATEGORY](#page-1229-0)
- [OPEN-VARIABLE-CONTAINER SHOW-DSSM-INFORMATION](#page-1747-0)
- [SHOW-FILE SHOW-PUBSET-SPACE-DEFAULTS](#page-2274-0)
- [SHOW-RESOURCE-ALLOCATION WRITE-TEXT](#page-2834-0)

# **2.1 ACTIVATE-SNAPSHOT**

Dump-Erzeuger SNAP aktivieren

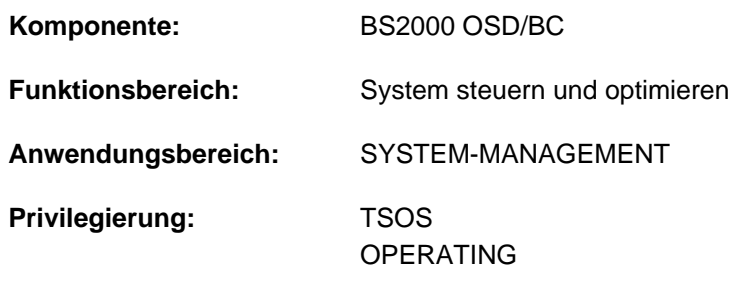

**Berechtigungsschlüssel:** R

# **Funktionsbeschreibung**

Das Kommando ACTIVATE-SNAPSHOT schaltet die SNAP-Dump-Funktion ein. Ein evtl. ausstehender SNAP-Dump wird noch bearbeitet (d.h. er wird für die Auswertung mit dem Programm DAMP mit Index-Strukturen versehen und unter die Kennung SYSSNAP kopiert). Das Kommando kann mehrfach ausgeführt werden, z.B. um die Größe der Systemdatei \$TSOS.SNAPFILE zu ändern.

ACTIVATE-SNAPSHOT wird asynchron ausgeführt. Die Meldung NSP4000 bestätigt die korrekte Annahme des Kommandos. Mit dem Kommando SHOW-SNAPSHOT-STATUS können Sie die geänderten Einstellungen prüfen.

Manuelle Änderungen der Snapshot-Dateien können zu undefinierbaren Zuständen beim SNAP-Dump führen. Änderungen dürfen nur über die Kommandos ACTIVATE-SNAPSHOT und DEACTIVATE-SNAPSHOT vorgenommen werden! **i**

# **Format**

**ACTIVATE-SNAPSHOT** 

[FILE-SIZE](#page-254-0) = \*UNCHANGED-OR-STD / <integer 16..1024 Mbyte>

# **Operandenbeschreibung**

#### <span id="page-254-0"></span>**FILE-SIZE = \*UNCHANGED-OR-STD / <integer 16..1024> Mbyte**

Bestimmt die Größe der Systemdatei \$TSOS.SNAPFILE auf dem Home-Pubset.

#### **FILE-SIZE = \*UNCHANGED-OR-STD**

Die Größe der Systemdatei \$TSOS.SNAPFILE bleibt unverändert. Falls sie noch nicht existiert, wird sie in der Standardgröße von 144 MByte neu angelegt.

#### **FILE-SIZE = <integer 16..1024 Mbyte >**

Größe der Systemdatei \$TSOS.SNAPFILE auf dem Home-Pubset. Die Systemdatei wird entsprechend vergrößert oder verkleinert. Falls sie noch nicht existiert, wird sie in dieser Größe neu angelegt.

Empfohlen wird eine Größe von mindestens 144 MByte. **i**

# **Kommando-Returncode**

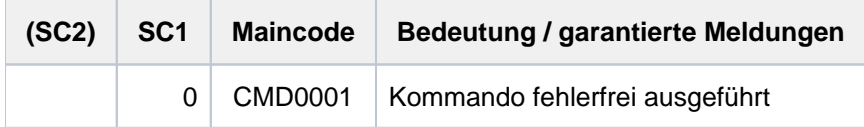

# **2.2 ADAPT-SNAPSET-ACCESS**

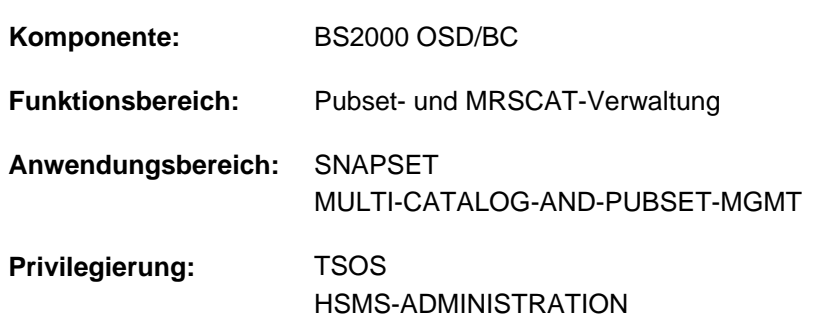

Zugriff auf Snapsets bei Remote-Spiegelung anpassen

# **Funktionsbeschreibung**

Wenn der Zugriff auf die Platten des Pubsets dynamisch zwischen Source- und Target-Controller umgeschaltet wird (z.B. durch SHC-OSD-Kommandos), wird der Zugriff auf die dem Pubset zugeordneten Snapsets nicht automatisch mit umgeschaltet. Das Kommando ADAPT-SNAPSET-ACCESS stellt sicher, dass die zugeordneten Snapsets nach einer solchen Umschaltung weiter zur Verfügung stehen, ohne dass der Pubset exportiert werden muss.

Bei Kommandoaufruf wird geprüft, ob der Zugriff auf die zugeordneten Snapsets in dem gleichen Controller erfolgt wie der Zugriff auf die Platten des Pubsets. Wenn dies nicht der Fall ist, wird die Umschaltung für die dem Pubset zugeordneten Snapsets nachgebildet:

- Die aktuell zugeschalteten Snapsets werden außer Betrieb genommen.
- Anschließend werden die Snapsets des lokalen Controllers zugeschaltet.

Zur Ausführung des Kommandos muss der Pubset im Zustand LOCAL-ACCESSIBLE sein. Für Shared-Pubsets wird die Anpassung des Snapset-Zugriffs an allen Sharern des Pubsets durchgeführt.

#### **Format**

#### **ADAPT-SNAPSET-ACCESS**

**[PUBSET](#page-256-0)** =  $\epsilon$ cat-id 1...4>

# **Operandenbeschreibung**

#### <span id="page-256-0"></span>**PUBSET = <cat-id 1..4>**

Katalogkennung des Pubsets, für den der Snapset-Zugriff angepasst werden soll.

# **Kommando-Returncodes**

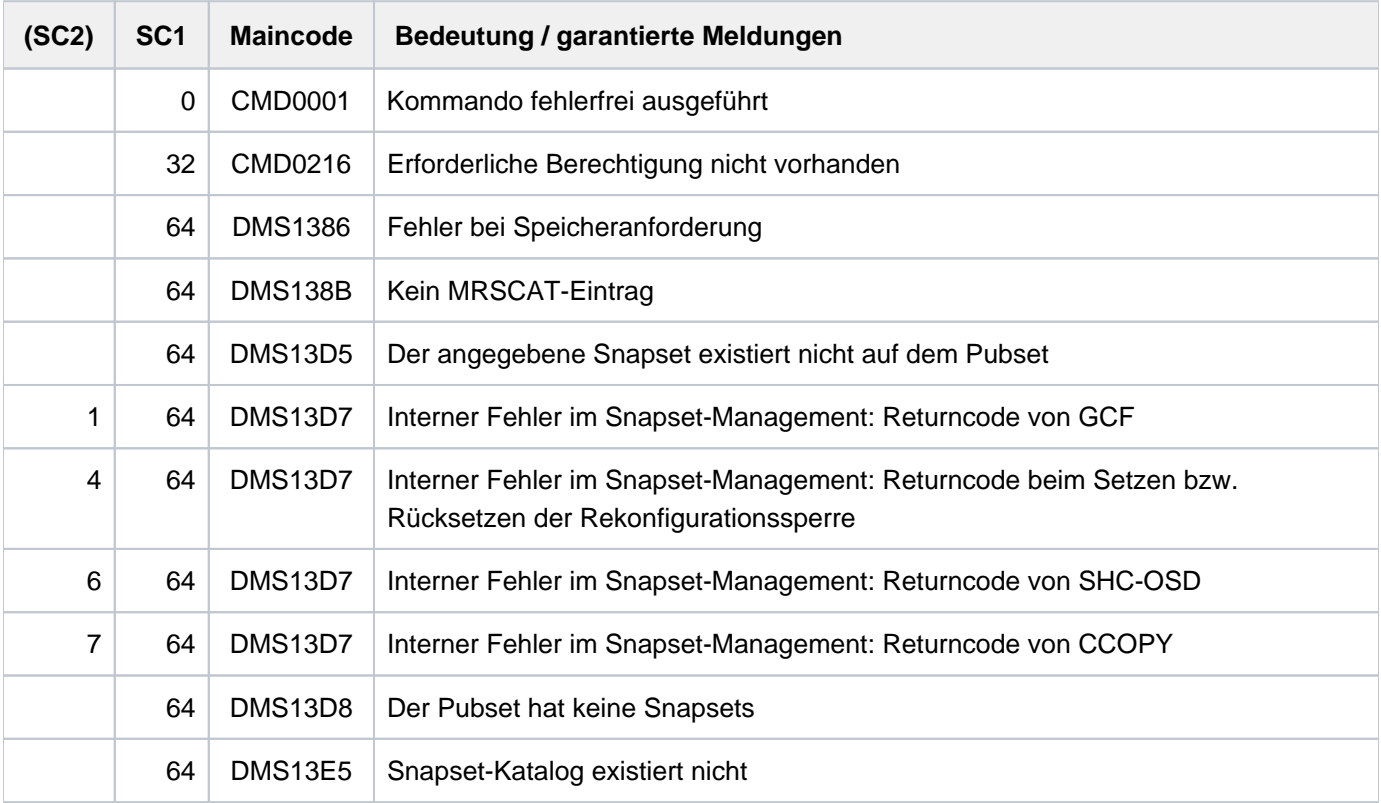

# **2.3 ADD-ACS-SYSTEM-FILE**

ACS-Systemdatei vereinbaren

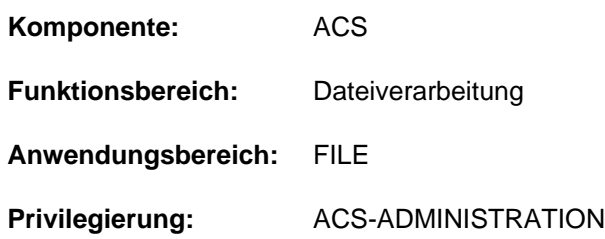

# **Funktionsbeschreibung**

Mit dem Kommando ADD-ACS-SYSTEM-FILE vereinbart die Systembetreuung eine neue Identifikation für eine AC-Systemdatei und ordnet dieser Identifikation den Dateinamen und die Attribute zu. Jeder Anwender, der die Einträge aus dieser AC-Systemdatei in seinen virtuellen Aliaskatalog laden möchte, kann die AC-Systemdatei über die Identifikation, also den symbolischen Namen der AC-Systemdatei ansprechen. Mit dem Kommando SHOW-ACS-SYSTEM-FILES kann sich der Anwender die Liste der verfügbaren AC-Systemdateien anzeigen lassen. Der ACS-Administrator hat jedoch bei der Vergabe der Attribute die Möglichkeit, die Ausgabe der Identifikation und des zugehörigen Dateinamens zu sperren. Ferner kann die Systembetreuung festlegen, dass die vereinbarte Identifikation als Standard-AC-Systemdatei fungieren soll. In diesem Fall werden die Einträge aus dieser Datei eingelesen, wenn der Anwender im Kommando LOAD-ALIAS-CATALOG die Identifikation mit "\*STD" spezifiziert. Der Zugriffsschutz der AC-Systemdatei wird beachtet (z.B. bei USER-ACCESS=\*OWNER-ONLY wird der Zugriff zur AC-Systemdatei aus einer fremden Kennung verweigert).

Existiert bereits eine gleich lautende Identifikation einer AC-Systemdatei, wird diese durch die neue Definition ersetzt.

Die Vereinbarungen bezüglich der AC-Systemdateien bleiben bis Shutdown wirksam. Beim Entladen des Subsystems ACS werden die Vereinbarungen nur gelöscht, wenn beim Kommando STOP-SUBSYSTEM der Operand SUBSYSTEM-PARAMETER = 'RESET' angegeben wird.

# **Format**

#### **ADD-ACS-SYS**TEM**-FILE**

**ALIAS-CATALOG-ID** = <composed-name 1..20>

 $FILE-NAME =$  -filename 1..54>

,ATTR[IBUTES =](#page-259-1) <u>\*STD</u> / list-poss(4): \*SYSTEM-DEFAULT / \*INVISIBLE / \*SECRET-FILE-NAME /

**\*PRIVIL**EGED

# **Operandenbeschreibung**

#### <span id="page-258-0"></span>**ALIAS-CATALOG-ID = <composed-name 1..20>**

Symbolischer Name, unter dem die AC-Systemdatei mit dem Kommando LOAD-ALIAS-CATALOG angesprochen werden kann. Die Liste aller verfügbaren AC-Systemdateien kann sich der Anwender mit SHOW-ACS-SYSTEM-FILES anzeigen lassen.

### <span id="page-259-0"></span>**FILE-NAME = <filename 1..54>**

Vollqualifizierter, realer Dateiname der AC-Systemdatei, in der die Einträge abgespeichert sind. Vor Aufnahme der Datei in die Liste der AC-Systemdateien wird der Operand FILE-NAME gegebenenfalls um die Benutzerkennung und die Default-Catid der aufrufenden Task ergänzt.

# <span id="page-259-1"></span>**ATTRIBUTES =**

Vereinbart Eigenschaften, die die AC-Systemdatei besitzen soll.

### **ATTRIBUTES = \*STD**

Voreinstellung: Die AC-Systemdatei soll keine der folgenden Eigenschaften erhalten.

#### **ATTRIBUTES = \*SYSTEM-DEFAULT**

Die AC-Systemdatei soll als Standard-AC-Systemdatei fungieren. Die Einträge aus der Datei werden dann automatisch in den Aliaskatalog des Anwenders geladen, wenn er im Kommando LOAD-ALIAS-CATALOG den Wert \*STD im Operanden ALIAS-CATALOG-ID einsetzt.

Wenn mehreren AC-Systemdateien das Attribut SYSTEM-DEFAULT zugesprochen wird, gilt jeweils die zuletzt getroffene Zuweisung. Besitzt keine AC-Systemdatei explizit diese Eigenschaft, wird diese der ersten vereinbarten Systemdatei implizit zugesprochen.

### **ATTRIBUTES = \*INVISIBLE**

Vereinbart, dass bei der Ausgabe der für den nicht-privilegierten Anwender verfügbaren AC-Systemdateien (Kommando SHOW-ACS-SYSTEM-FILES) der Eintrag für diese Datei nicht eingeblendet werden soll. Die Identifikation der AC-Systemdatei kann damit nur von Anwendern verwendet werden, denen diese zuvor bekannt gegeben wurde bzw. die speziell vorbereitete Prozeduren aufrufen.

Bei der Ausgabe der geladenen AC-Dateien mit dem Kommando SHOW-ACS-OPTIONS erscheint statt der ID das Zeichen "\*", wenn der Aufrufer nicht der ACS-Administrator ist.

#### **ATTRIBUTES = \*SECRET-FILE-NAME**

Vereinbart, dass bei der Ausgabe der für den nicht-privilegierten Anwender verfügbaren AC-Dateien (Kommandos SHOW-ACS-SYSTEM-FILES und SHOW-ACS-OPTIONS) statt des Dateinamens der AC-Systemdatei die Zeichenfolge "\*SYSTEM" erscheinen soll. Der (nicht-privilegierte) Anwender hat somit keine Möglichkeit, den realen Dateinamen in Erfahrung zu bringen.

#### **ATTRIBUTES = \*PRIVILEGED**

Vereinbart, dass bei Verwendung der AC-Systemdatei (Kommando LOAD-ALIAS-CATALOG ALIAS-CAT-ID = <id>) deren Einträge als **Systemeinträge** in den virtuellen Aliaskatalog der Task übernommen werden sollen.

# **Kommando-Returncode**

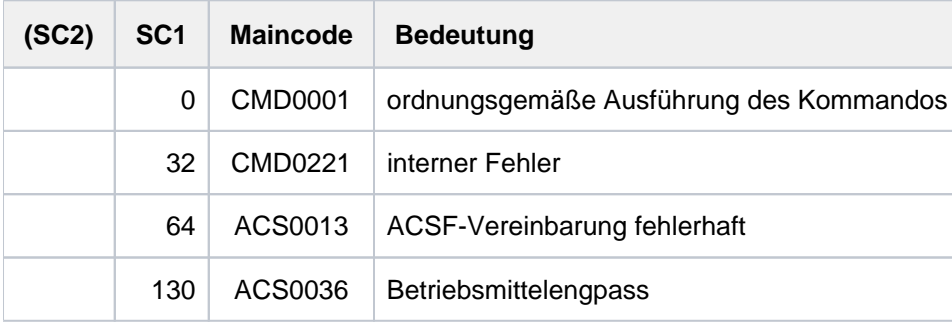

# **2.4 ADD-ALIAS-CATALOG-ENTRY**

Aktuellem Aliaskatalog einen Eintrag hinzufügen

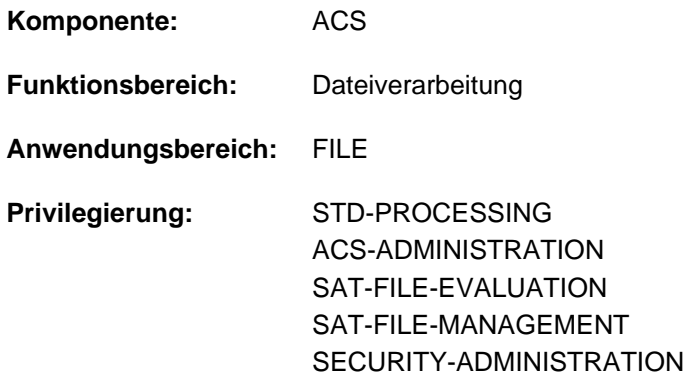

# **Funktionsbeschreibung**

Das Kommando ADD-ALIAS-CATALOG-ENTRY fügt dem aktuellen Aliaskatalog der Task einen Eintrag hinzu. Ein bereits vorhandener Eintrag mit gleichem Aliasnamen wird dabei überschrieben.

Existiert für die Task noch kein Aliaskatalog, wird er mit dem ersten Eintrag automatisch eingerichtet. Für den neu erzeugten Eintrag kann der Benutzer folgende Eigenschaften festlegen:

- realer Datei- bzw. Jobvariablenname, der für den Aliasnamen eingesetzt werden soll
- ob die Ersetzung des Aliasnamens protokolliert wird
- ob der Eintrag in der Ausgabe des Kommandos SHOW-ALIAS-CATALOG-ENTRY angezeigt wird
- ob der Eintrag gegen Änderung mit MODIFY-ALIAS-CATALOG-ENTRY bzw. gegen Löschen mit REMOVE-ALIAS-CATALOG-ENTRY geschützt ist
- den Wirkungsbereich der Ersetzung: der Eintrag soll entweder nur für Dateien, nur für Jobvariablen oder für beide gelten (Operand RANGE)

Einträge, die mit ADD-ALIAS-CATALOG-ENTRY erstellt werden, sind nur temporär im tasklokalen Aliaskatalog vorhanden, d.h. sie verschwinden, wenn der Aliaskatalog gelöscht wird (explizit mit dem Kommando PURGE-ALIAS-CATALOG oder implizit bei Beendigung der Task). Die Einträge können jedoch mit dem Kommando STORE-ALIAS-CATALOG in eine Datei gesichert werden.

#### Privilegierte Funktionen

Beim Erzeugen eines einzelnen Katalogeintrags kann nur der ACS-Administrator zwischen Benutzer- und Systemeinträgen unterscheiden (Operand TYPE). Ein explizit als Systemeintrag erstellter Aliasname wird einer weniger strengen Prüfung unterzogen:

Die Angabe einer Katalog- und Benutzerkennung (mit Ausnahme von \$SYS\*. und \$TSOS.) ist für diesen stets zulässig.

# **Format**

```
ADD-ALIAS-CATALOG -ENTRY
ALIAS-FILE-NAME = <filename 1..54>
, ILE F -NAME = <filename 1..54> / *SAME
, ATTRIBUTES = <u>*STD</u> / *PARAMETERS(...)
    *PARAMETERS(...)
       GING = <u>*NO</u> / *YES
       |VISIBILITY = <u>*YES</u> / *NO
       | , PROTECTION = <u>*NO</u> / *YES
 TYPE = <u>*USER</u> / *SYSTEM
, RANGE = *STD / *FILE / *JV / *BOTH
```
# **Operandenbeschreibung**

#### <span id="page-261-0"></span>**ALIAS-FILE-NAME = <filename 1..54>**

Aliasname, den ACS durch den realen Datei- bzw. Jobvariablennamen ersetzen soll.Nicht zulässig sind Namen von temporären Dateien bzw. Jobvariablen, Dateien bzw. Jobvariablen der Benutzerkennung TSOS, Dateien bzw. Jobvariablen einer Benutzerkennung, die mit SYS beginnt, und Dateinamen, die eine Generations- bzw. Versionsangabe enthalten.

Die Angabe einer Katalog- und/oder Benutzerkennung kann der ACS-Administrator generell verbieten (siehe Kommando MODIFY-ACS-OPTIONS). Davon unabhängig kann die Benutzerkennung der aktuellen Task immer in Aliasnamen enthalten sein.

#### <span id="page-261-1"></span>**FILE-NAME = <filename 1..54>**

Realer Datei- bzw. Jobvariablenname, den ACS an Stelle des Aliasnames setzt. Der Name einer temporären Datei sowie eine Generations- oder Versionsangabe sind nicht zulässig. Entspricht der reale Name dem Alias-Namen, wird der Eintrag als normale Aliasvereinbarung betrachtet (im Gegensatz zu \*SAME). Das Ersetzen des Dateinamens wird mit ACS0000 protokolliert. Das Ersetzen des Jobvariablennamens wird mit ACS0049 protokolliert.

#### **FILE-NAME = \*SAME**

Der reale Datei- bzw. Jobvariablenname entspricht dem Aliasnamen. In diesem Fall findet keine Ersetzung statt. Der Eintrag verhindert aber das Einfügen des vereinbarten Präfix (siehe Kommando SET-FILE-NAME-PREFIX). Das Ersetzen des Datei- bzw. Jobvariablennamens wird nicht protokolliert.

#### <span id="page-261-2"></span>**ATTRIBUTES = <u>\*STD</u> / \*PARAMETERS(...)**

Legt die Eigenschaften des neu erzeugten Eintrags im Aliaskatalog fest.

#### **ATTRIBUTES = \*STD**

Der Eintrag im Aliaskatalog soll folgende Eigenschaften besitzen:

LOGGING=\*NO

- VISIBILITY=\*YES
- PROTECTION=\*NO

#### **ATTRIBUTES = \*PARAMETERS(...)**

<span id="page-262-0"></span>Eigenschaften des neu erzeugten Eintrags sollen festgelegt werden.

#### $LOGGING = <sup>*</sup>NO / <sup>*</sup>YES$

Protokolliert die Ersetzung des Aliasnamens. Unabhängig davon kann die Protokollierung auch über die ACS-Optionen verlangt werden. Aus Sicherheitsgründen erfolgt die Protokollierung bereits, wenn nur eine der beiden Einstellungen dies fordert.

#### <span id="page-262-1"></span>**VISIBILITY = \*YES / \*NO**

Unterdrückt für nichtprivilegierte Benutzer in der Ausgabe des Kommandos SHOW-ALIAS-CATALOG-ENTRY den Eintrag im Aliaskatalog.

#### **PROTECTION = \*NO / \*YES**

Schützt den Eintrag im Aliaskatalog gegen Änderungen mit dem Kommando MODIFY-ALIAS-CATALOG-ENTRY und gegen das Löschen mit dem Kommando REMOVE-ALIAS-CATALOG-ENTRY.

#### <span id="page-262-3"></span><span id="page-262-2"></span> $TYPE = *USER / *SYSTEM$

Der Operand steht nur dem privilegierten Anwender mit dem Privileg ACS-ADMINISTRATION zur Verfügung. Vereinbart, ob der angegebene Eintrag vom Typ USER (Benutzereintrag) oder SYSTEM (Systemeintrag) sein soll.

#### **TYPE = \*USER**

Voreinstellung: Der Katalogeintrag soll als Benutzereintrag in den Katalog aufgenommen werden. Der Eintrag wird beim Abspeichern des virtuellen Katalogs in einer Datei mit erfasst.

#### **TYPE = \*SYSTEM**

Der Katalogeintrag soll als Systemeintrag in den Katalog aufgenommen werden. Der Eintrag wird beim Abspeichern des Katalogs in eine Datei eines nicht-privilegierten Anwenders nicht mit erfasst.

#### <span id="page-262-4"></span>**RANGE = \*STD / \*FILE / \*JV / \*BOTH**

Bestimmt den Wirkungsbereich des Eintrags. Die Aliasnamen-Ersetzung kann für Dateien und/oder Jobvariablen vereinbart werden.

#### **RANGE = \*STD**

Voreinstellung: Die Aliasnamen-Ersetzung erfolgt mit der für die Task geltenden ACS-Einstellung (ACS-Option STANDARD-RANGE).

#### **RANGE = \*FILE**

Die Aliasnamen-Ersetzung wirkt nur für Dateien.

#### **RANGE = \*JV**

Die Aliasnamen-Ersetzung wirkt nur für Jobvariablen.

#### **RANGE = \*BOTH**

Die Aliasnamen-Ersetzung wirkt sowohl für Dateien als auch für Jobvariablen.

# **Kommando-Returncode**

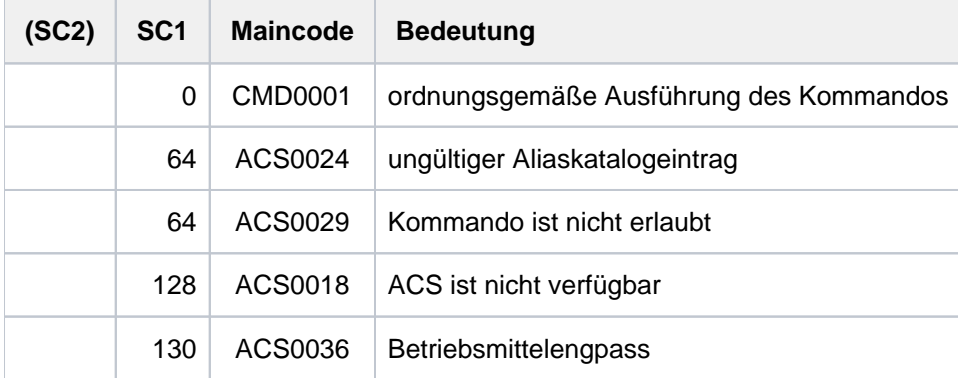

# **Beispiele**

# Beispiel 1: Aliaskatalog laden, Einträge verändern, Ersetzungsfunktion

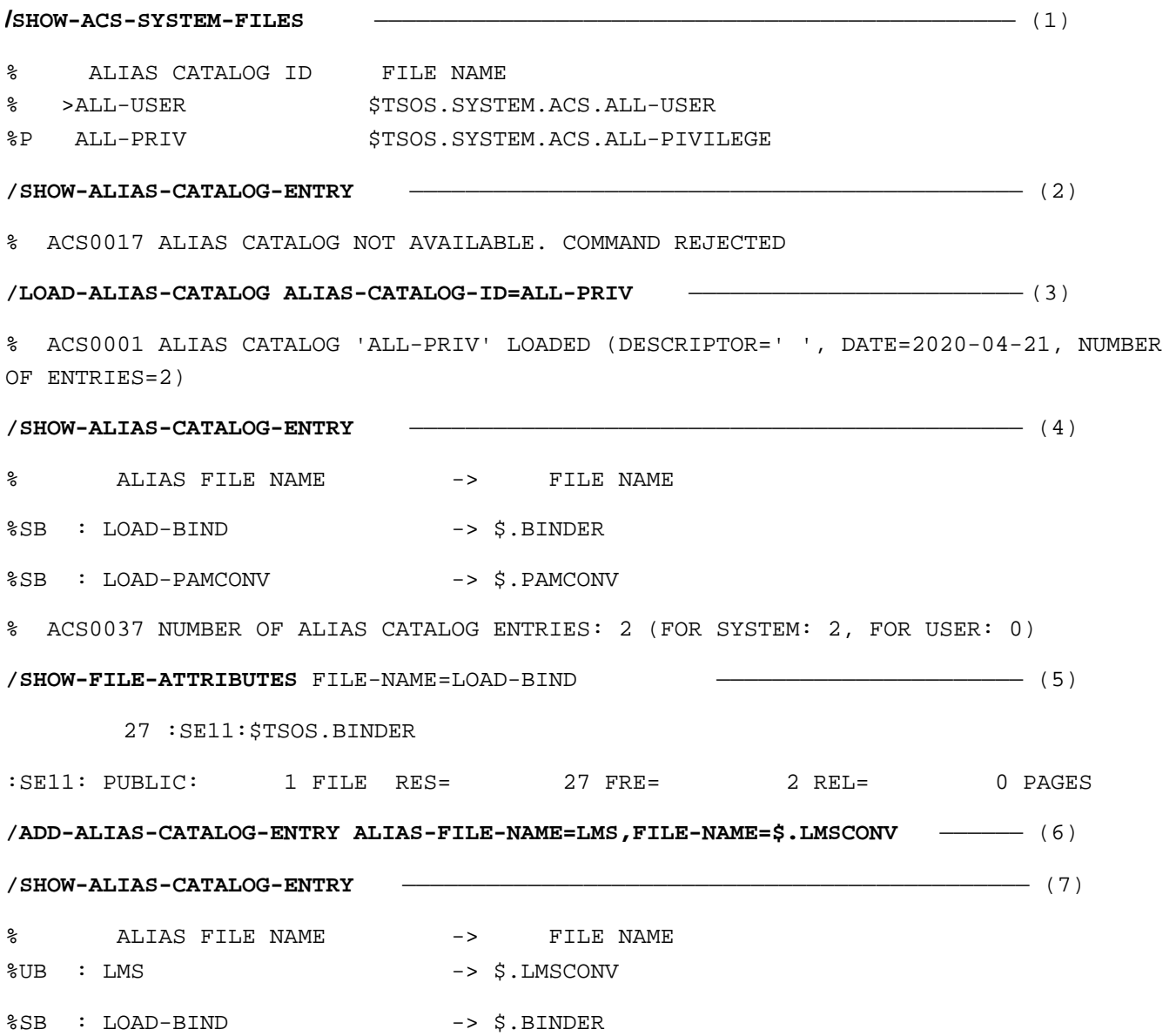

%SB : LOAD-PAMCONV -> \$.PAMCONV % ACS0037 NUMBER OF ALIAS CATALOG ENTRIES: 3 (FOR SYSTEM: 2, FOR USER: 1) **/ADD-ALIAS-CAT-ENTRY ALIAS-F-NAME=SF.SDF,F-NAME=\$TSOS.SYSSDF.BS2CP.210** —— (8) **/SHOW-ALIAS-CATALOG-ENTRY** ————————————————————————————————————————————— (9) % ALIAS FILE NAME  $\rightarrow$  FILE NAME  $\$UB$  : LMS  $->$  \$. LMSCONV %SB : LOAD-BIND -> \$.BINDER %SB : LOAD-PAMCONV -> \$.PAMCONV %UB : SF.SDF -> \$TSOS.SYSSDF.BS2CP.210 % ACS0037 NUMBER OF ALIAS CATALOG ENTRIES: 4 (FOR SYSTEM: 2, FOR USER: 2) **/ADD-ALIAS-CATALOG-ENTRY ALIAS-FILE-NAME=BSP,FILE-NAME=LST.BSP.2** ————— (10) **/SHOW-ALIAS-CATALOG-ENTRY** ———————————————————————————————————————————— (11) % ALIAS FILE NAME  $\rightarrow$  FILE NAME %UB : BSP -> LST.BSP.2  $$UB$  : LMS  $->$  \$.LMSCONV %SB : LOAD-BIND -> \$.BINDER %SB : LOAD-PAMCONV -> \$.PAMCONV %UB : SF.SDF -> \$TSOS.SYSSDF.BS2CP.210 % ACS0037 NUMBER OF ALIAS CATALOG ENTRIES: 5 (FOR SYSTEM: 2, FOR USER: 3) **/SHOW-FILE-ATTRIBUTES FILE-NAME=SF.SDF** —————————————————————————————————— (12) 1464 :SE11:\$TSOS.SYSSDF.BS2CP.210 :SE11: PUBLIC: 1 FILE RES= 1464 FRE= 14 REL= 0 PAGES **/SHOW-FILE-ATTRIBUTES FILE-NAME=SF.** ——————————————————————————————————— (13) 3 :SE11:\$USERACS.SF.LMSCONV 3 :SE11:\$USERACS.SF.NEU 3 :SE11:\$USERACS.SF.TEST.DEV.1 **/SHOW-ACS-OPTIONS** ———————————————————————————————————————————————————— (14) % ALIAS CATALOG SYSTEM V21.0 % ============================= % % STATUS: ACTIVE  $\epsilon$ 

% ACTIVATED ALIAS CATALOG FILE(S): % ID U-INFO DESCR DATE FILE NAME % ALL-PRIV 2020-04-21 :SE11:\$TSOS.SYSTEM.ACS.ALL-PIVILEGE % ENTRIES ADDED/MODIFIED BY INDIVIDUAL COMMANDS: 3  $\approx$ % LOGGING: ALIAS-SUBSTITUTION=STD, PREFIX-INSERTION=NO % SUCCESS-MSG OPTIONS: USER-FILE=YES, SYSTEM-FILE=YES % COMPLETE-ALIAS-NAMES=NOT-ALLOWED (USER-MODIF=NOT-ALLOWED) % ALIAS-USERID =NOT-ALLOWED (USER-MODIF=NOT-ALLOWED) % STANDARD-RANGE=BOTH **/PRINT-DOC FROM-FILE=BSP** ————————————————————————————————————————————— (15) % SCP0860 FILE ':SE11:\$USERACS.LST.BSP.2' PROTECTED BY A READ OR EXEC PASSWORD. COMMAND REJECTED **/LOAD-EXE FROM-FILE=LMS** —————————————————————————————————————————————— (16) % BLS0500 PROGRAM 'LMSCONV', VERSION '03.5B' OF '2017-03-09' LOADED % BLS0552 COPYRIGHT (C) 2017 FUJITSU TECHNOLOGY SOLUTIONS GMBH. ALL RIGHTS RESERVED **/SHOW-JOB-STATUS** ————————————————————————————————————————————————————— (17) TSN: 0GX4 TYPE: 3 DIALOG NOW: 2020-04-21.145739 JOBNAME: ACSTEST PRI: 0 240 USERID: USERACS JCLASS: JCDIALOG LOGON: 2020-04-21.1447 ACCNB: 1 CPU-MAX: 32767 CPU-USED:000000.1236 STATION: STATE2DD PROC: G02DEXN0 TID: 009800E3 UNP/Q#: 00/000 CMD: SHOW-JOB-STATUS SIZE: 1 PROG: : SE11:\$TSOS.LMSCONV MONJV: \*NONE

- (1) Das Kommando SHOW-ACS-SYSTEM-FILE gibt die Identifikationen der zur Verfügung stehenden AC-Systemdateien aus.
- (2) Das Kommando SHOW-ALIAS-CATALOG-ENTRY zeigt, dass kein tasklokaler Aliaskatalog geladen ist.
- (3) Mit dem Kommando LOAD-ALIAS-CATALOG werden aus der AC-Systemdatei \$TSOS.SYSTEM.ACS.ALL-PIVILEGE Systemeinträge geladen und die ACS-Ersetzungsfunktion aktiviert.
- (4) Das Kommando SHOW-ALIAS-CATALOG-ENTRY zeigt, dass zwei Aliasnamen-Vereinbarungen geladen wurden.
- (5) Im Kommando SHOW-FILE-ATTRIBUTES wird der Aliasname LOAD-BIND vor der Kommandoausführung durch den vereinbarten realen Dateinamen S. BINDER ersetzt.
- (6) Mit dem Kommando ADD-ALIAS-CATALOG-ENTRY wird dem Aliaskatalog eine Vereinbarung mit dem Aliasnamen LMS für die Datei \$.LMSCONV hinzugefügt (Benutzereintrag). (ADD-ALIAS-CATALOG-ENTRY ist dem Benutzer nur erlaubt, wenn ACS mit /START-ACS ...,SECURITY-LEVEL=\*LOW gestartet wurde.)
- (7) Ausgabe der Einträge des Aliaskatalogs.
- (8) Mit dem Kommando ADD-ALIAS-CATALOG-ENTRY wird dem Aliaskatalog eine Vereinbarung mit dem Aliasnamen *SF.SDF* für die Datei \$TSOS.SYSSDF.BS2CP.210 hinzugefügt (Benutzereintrag).
- (9) Ausgabe der Einträge des Aliaskatalogs.
- (10) Mit dem Kommando ADD-ALIAS-CATALOG-ENTRY wird dem Aliaskatalog eine Vereinbarung mit dem Aliasnamen BSP für die Datei LST.BSP.2 hinzugefügt (Benutzereintrag).
- (11) Ausgabe der Einträge des Aliaskatalogs.
- (12) Im Kommando SHOW-FILE-ATTRIBUTES wird der Aliasname *SF.SDF* vor der Kommandoausführung durch den vereinbarten realen Dateinamen \$TSOS.SYSSDF.BS2CP.210 ersetzt.
- (13) Da der angegebene Name  $S\mathcal{F}$  nicht mit einem Aliasnamen übereinstimmt, werden mit dem Kommando SHOW-FILE-ATTRIBUTES alle Dateien angezeigt, deren realer Dateiname mit  $S\mathcal{F}$  beginnt.
- (14) Ausgabe der aktuellen ACS-Einstellungen mit dem Kommando SHOW-ACS-OPTIONS.
- (15) Im Kommando PRINT-DOCUMENT wird der Aliasname BSP vor der Kommandoausführung durch den vereinbarten realen Dateinamen LST.BSP.2 ersetzt.
- (16) Mit dem Kommando LOAD-EXECUTABLE-PROGRAM wird ein Programm aus der Datei LMSCONV geladen. Die Meldung BLS0500 zeigt, dass das Programm LMSCONV geladen wurde.
- (17) Das Kommando SHOW-JOB-STATUS zeigt, dass das Programm LMSCONV aus der Datei : SE11: \$TSOS. LMSCONV geladen wurde. Der im LOAD-PROGRAM angegebene Name LMS entspricht einem vereinbarten Aliasnamen. Deshalb wurde er vor der Kommandoausführung durch den zugeordneten realen Dateinamen \$.LMSCONV ersetzt.

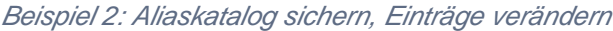

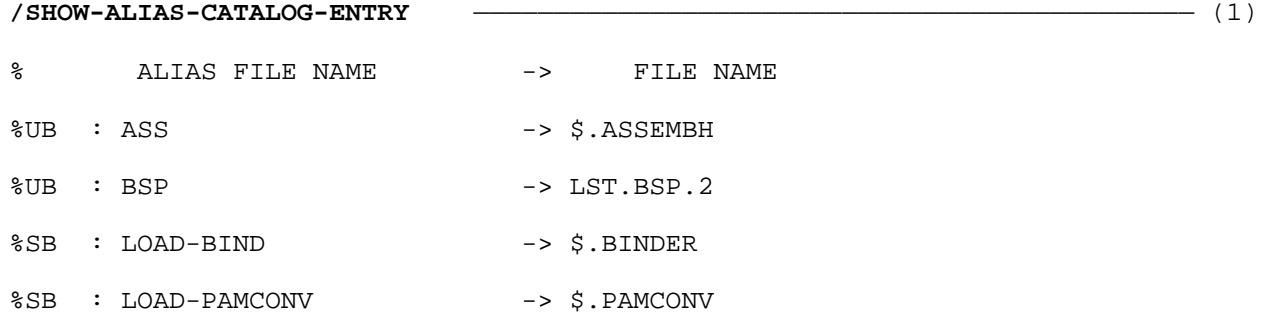

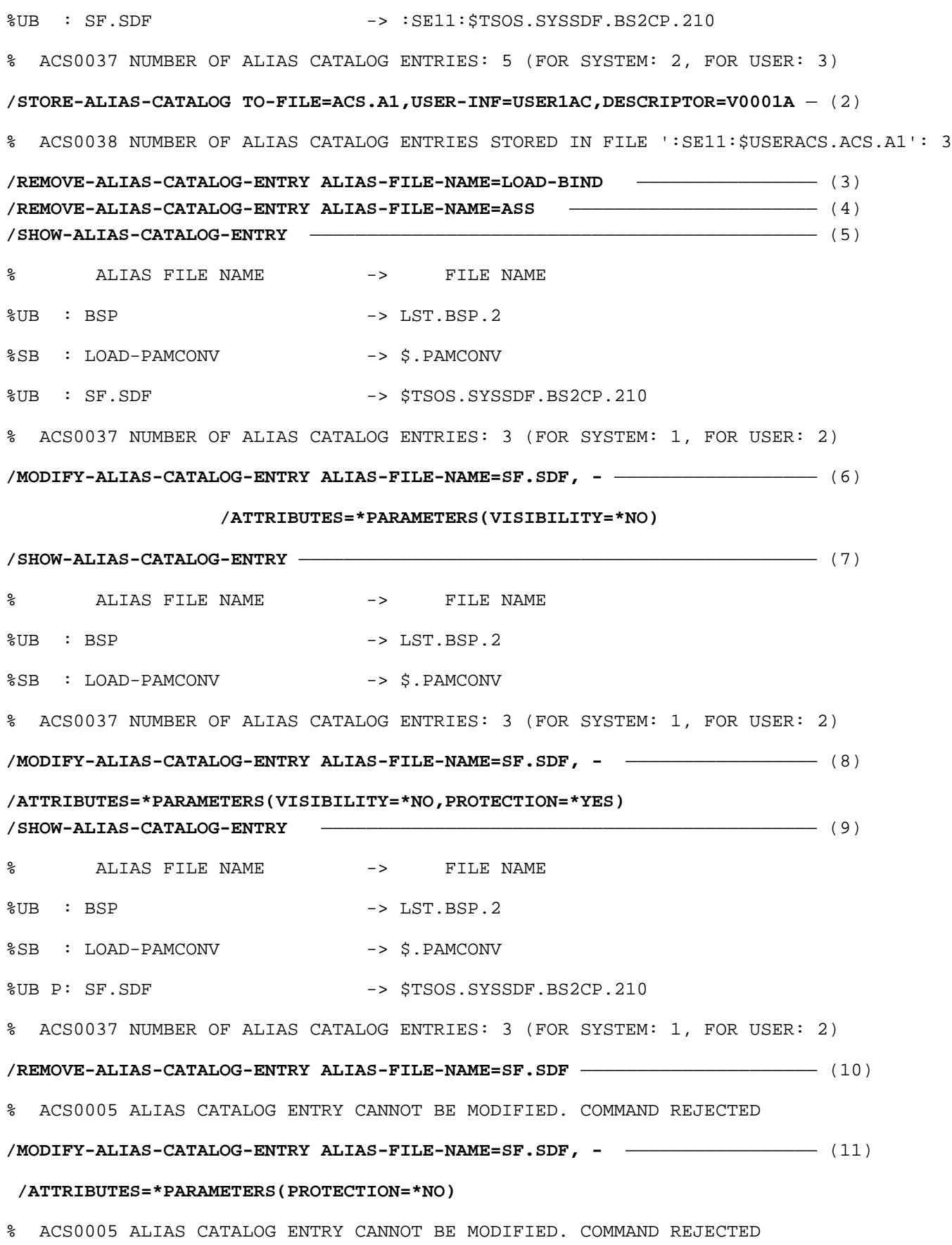

**/MODIFY-ALIAS-CATALOG-ENTRY ALIAS-FILE-NAME=BSP,FILE-NAME=MAX.FILE.3** ——— (12) **/ADD-ALIAS-CATALOG-ENTRY ALIAS-FILE-NAME=MAX,FILE-NAME=MAX.FILE.3** ———— (13) **/SHOW-ALIAS-CATALOG-ENTRY SELECT=\*BY-ATTRIBUTES(TYPE=\*USER-ENTRIES)** ——— (14)

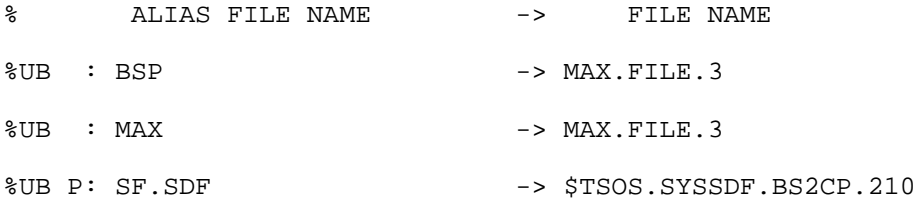

% ACS0037 NUMBER OF ALIAS CATALOG ENTRIES: 3 (FOR SYSTEM: 0, FOR USER: 3)

#### **/LOAD-ALIAS-CATALOG ALIAS-CATALOG-ID=\*OWN(FROM-FILE=ACS.A1),MODE=\*REPLACE** (15)

% ACS0001 ALIAS CATALOG 'USER1AC' LOADED (DESCRIPTOR='V0001A', DATE=2020-04-22, NUMBER OF ENTRIES=3)

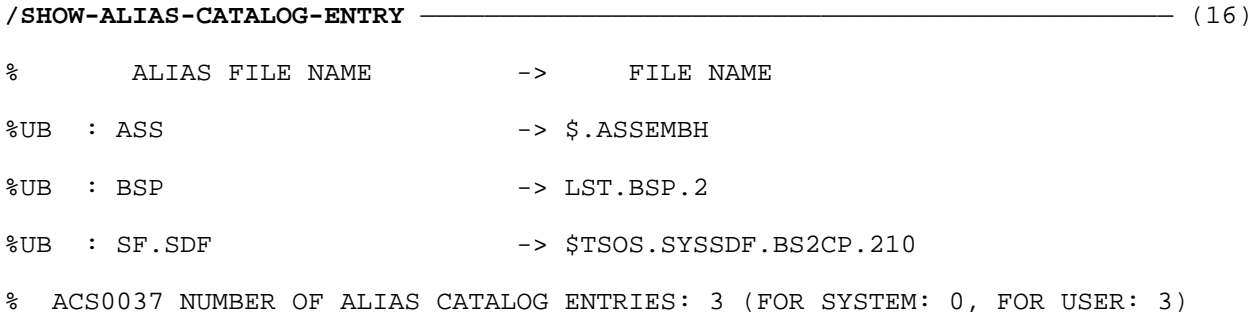

- (1) Das Kommando SHOW-ALIAS-CATALOG-ENTRY gibt alle Einträge des tasklokalen Aliaskatalogs aus.
- (2) Mit dem Kommando STORE-ALIAS-CATALOG werden alle Benutzereinträge des Aliaskatalogs in die AC-Datei ACS.A1 gesichert.
- (3) Löschen des Eintrags mit dem Aliasnamen LOAD-BIND.

 $(4)$  Löschen des Eintrags mit dem Aliasnamen ASS.

(5) Das Kommando SHOW-ALIAS-CATALOG-ENTRY gibt alle Einträge des tasklokalen Aliaskatalogs aus. Es existieren nur noch die drei Einträge mit den Aliasnamen BSP, LOAD-PAMCONV und SF.SDF.

- (6) Für den Eintrag mit dem Aliasnamen SF. SDF wird das Attribut VISIBILITY im Kommando MODIFY-ALIAS-CATALOG-ENTRY entzogen.
- (7) Bei der Ausgabe mit SHOW-ALIAS-CATALOG-ENTRY wird der Eintrag mit dem Aliasnamen SF.SDFnicht angezeigt. Die Summenzeile wird jedoch für alle existierenden Einträge angezeigt.
- (8) Für den Eintrag mit dem Aliasnamen SF.SDF wird das Attribut PROTECTION und VISIBILIY im Kommando MODIFY-ALIAS-CATALOG-ENTRY vereinbart.
- (9) In der Ausgabe mit dem Kommando SHOW-ALIAS-CATALOG-ENTRY ist der Eintrag mit dem Aliasnamen SF. SDF mit dem Buchstaben P (für PROTECTED) gekennzeichnet.
- (10) Der Eintrag mit dem Aliasnamen SF. SDF soll gelöscht werden. Das Kommando REMOVE-ALIAS-CATALOG-ENTRY wird wegen des Attributs PROTECTION abgewiesen.
- (11) Der Eintrag mit dem Aliasnamen SF. SDF soll geändert werden. Das Kommando MODIFY-ALIAS-CATALOG-ENTRY wird wegen des Attributs PROTECTION abgewiesen.
- (12) Für den Eintrag BSP wird ein neuer realer Dateiname (MAX. FILE.3) mit dem Kommando MODIFY-ALIAS-CATALOG-ENTRY vereinbart.
- (13) Mit dem Kommando ADD-ALIAS-CATALOG-ENTRY wird ein neuer Eintrag mit dem Aliasnamen MAXfür die Datei MAX.FILE.3 vereinbart. Die Datei MAX.FILE.3 kann jetzt sowohl über MAX als auch BSP angesprochen werden.
- (14) Ausgabe der Benutzereinträge aus dem Aliaskatalog.
- (15) Die Einträge der AC-Datei ACS.A1 werden in den Aliaskatalog geladen. Alle zuvor existierenden Einträge werden dabei entfernt (MODE=\*REPLACE).
- (16) Die Ausgabe des Kommandos SHOW-ALIAS-CATALOG-ENTRY zeigt nur die drei Benutzereinträge an, die mit STORE-ALIAS-CATALOG-ENTRY in die AC-Datei ACS.A1 gesichert wurden (siehe Punkt 1 und 2). Die Systemeinträge und alle nach dem Sichern erfolgten Änderungen des Aliaskatalogs wurden entfernt.

#### Beispiel 3: Arbeiten mit JV

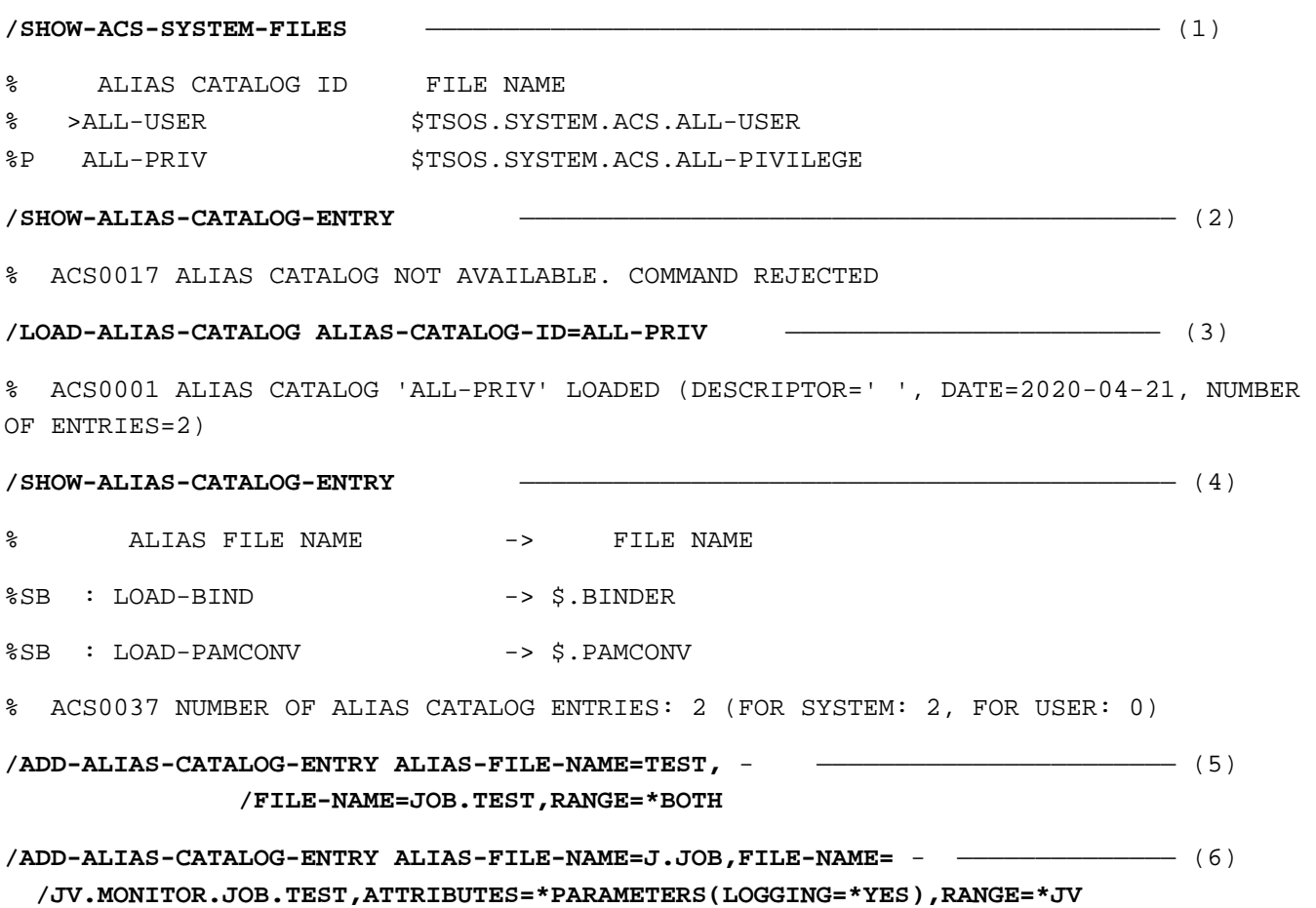

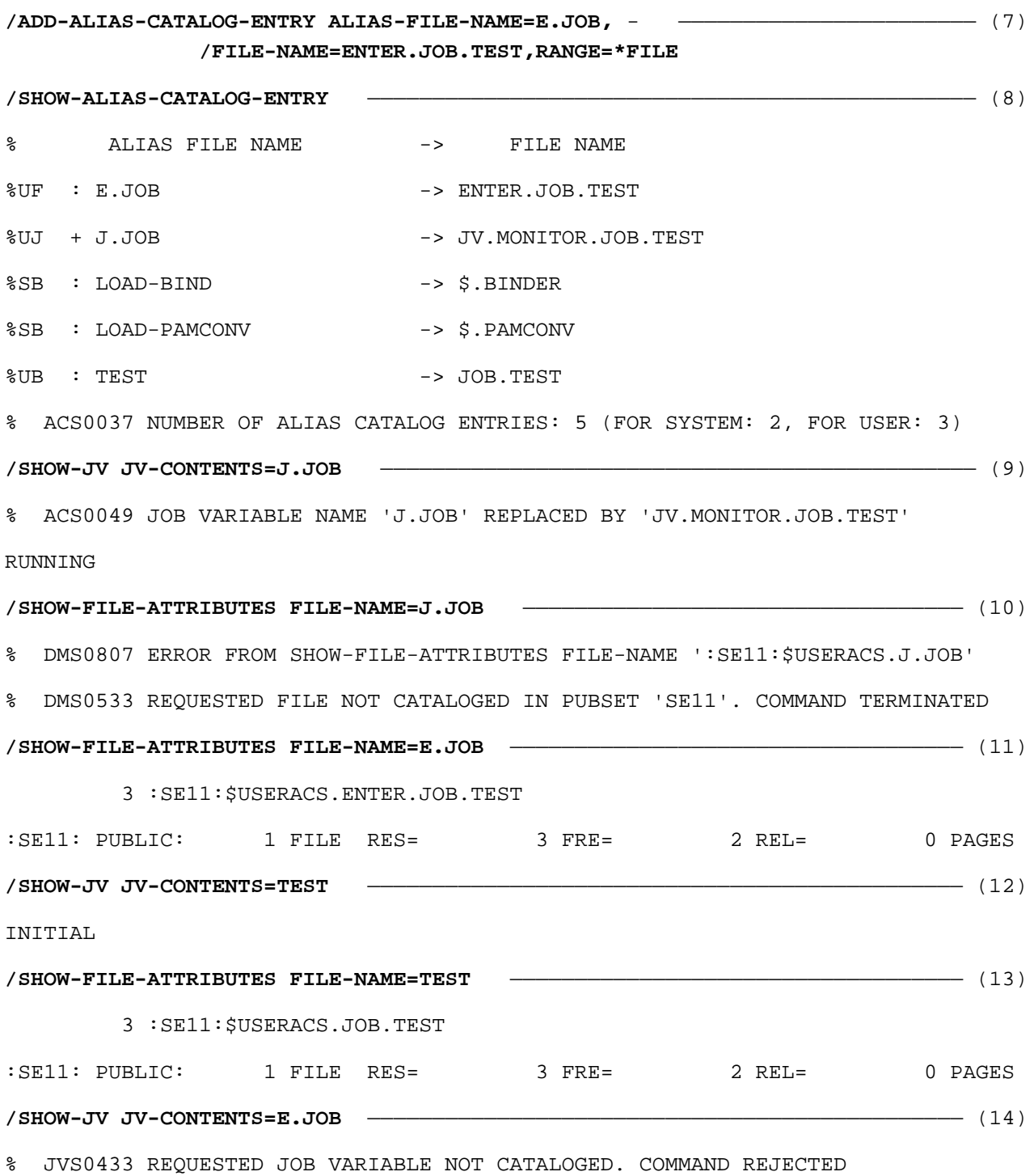

- (1) Das Kommando SHOW-ACS-SYSTEM-FILE gibt die Identifikationen der zur Verfügung stehenden AC-Systemdateien aus.
- (2) Das Kommando SHOW-ALIAS-CATALOG-ENTRY zeigt, dass kein tasklokaler Aliaskatalog geladen ist.
- (3) Mit dem Kommando LOAD-ALIAS-CATALOG werden aus der AC-Systemdatei \$TSOS.SYSTEM.ACS.ALL-PIVILEGE Systemeinträge geladen und die ACS-Ersetzungsfunktion aktiviert.
- (4) Das Kommando SHOW-ALIAS-CATALOG-ENTRY zeigt, dass zwei Aliasnamen-Vereinbarungen geladen wurden.
- (5) Mit dem Kommando ADD-ALIAS-CATALOG-ENTRY wird dem Aliaskatalog eine Vereinbarung mit dem Aliasnamen *TEST* für die Datei- bzw. Jobvariablennamen JOB.TEST hinzugefügt (Benutzereintrag).
- (6) Mit dem Kommando ADD-ALIAS-CATALOG-ENTRY wird dem Aliaskatalog eine Vereinbarung mit dem Aliasnamen JJOBfür die Jobvariable JV.MONITOR.JOB.TEST hinzugefügt (Benutzereintrag). Wird der Aliasname mit dem Jobvariablennamen ausgetauscht, soll diese Ersetzung protokolliert werden.
- (7) Mit dem Kommando ADD-ALIAS-CATALOG-ENTRY wird dem Aliaskatalog eine Vereinbarung mit dem Aliasnamen E.JOBfür die Datei ENTER.JOB.TEST hinzugefügt (Benutzereintrag).
- (8) Das Kommando SHOW-ALIAS-CATALOG-ENTRY zeigt die neuen Einträge an.
- (9) Der Aliasname J.JOB wird mit dem Jobvariablennamen JV.MONITOR.JOB.TEST ersetzt und mit der Meldung ACS0049 protokolliert (Attribute Logging). Der Inhalt RUNNING der Jobvariablen JV.MONITOR. JOB.TEST wird ausgegeben.
- (10) Der Dateiname J.JOB des Kommandos SHOW-FILE-ATTRIBUTES wird nicht ersetzt, da der Aliasname J. JOB nur für Jobvariablen vereinbart wurde. Die Datei J.JOB existiert nicht.
- (11) Der Aliasname E.JOB wird mit dem Dateinamen ENTER.JOB.TEST ersetzt und das Kommando SHOW-FILE-ATTRIBUTES zeigt diese Datei an.
- (12) Das Kommando SHOW-JV ersetzt den Aliasnamen TEST mit der Jobvariablen JOB.TEST und gibt deren Inhalt INITIAL aus.
- (13) Das Kommando SHOW-FILE-ATTRIBUTES ersetzt den Aliasnamen TEST mit JOB.TEST und zeigt die Datei an.
- (14) Das Kommando SHOW-JV ersetzt den Aliasnamen E.JOB nicht, da der Aliasname E.JOB nur für Dateien vereinbart wurde. Die Jobvariable E.JOB existiert nicht.

Weitere Beispiele siehe auch Kommandos HOLD-ALIAS-SUBSTITUTION, LOAD-ALIAS-CATALOG und SET-FILE-NAME-PREFIX.

# **2.5 ADD-ASE-ELEMENT**

ASE-Element deklarieren

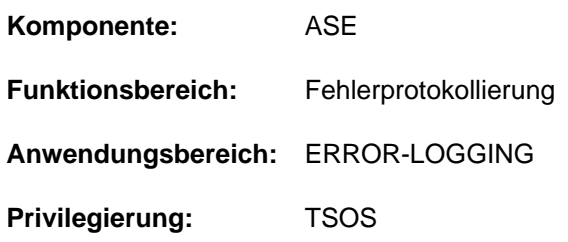

# **Funktionsbeschreibung**

Das Kommando ADD-ASE-ELEMENT vereinbart für eine bestimmte Menge von SERSLOG-Ereignissen eine Überwachung, die nach Erreichen eines festgelegten Schwellwertes beim Auftreten dieser Ereignisse bestimmte Aktionen auslöst. Die Menge der Ereignisse (Operand RECORD-ID) kann festgelegt werden als

- Auswahl aller Meldungen, wobei der Ausschluss von Meldungsklassen oder Meldungen möglich ist
- Auswahl einer oder mehrerer bestimmter Meldungen
- Auswahl einer Meldungsklasse, wobei die Begrenzung auf ein Meldungsintervall und/oder der Ausschluss von Meldungen möglich ist

Die festgelegte Menge von SERSLOG-Ereignissen bildet innerhalb des Subsystems ASE (Auxiliary SERSLOG Extentions) ein ASE-Element, für das bei der Deklaration bestimmte Kriterien bezüglich Überwachung und Auslösen von Aktionen vereinbart werden:

- Für die Überwachung definiert ein Schwellwert (Operand THRESHOLD), nach wie vielen überwachten Ereignissen das erneute Auftreten Aktionen auslöst. Zusätzlich kann vereinbart werden, ob und wie das wiederholte Auftreten gleicher Ereignisse berücksichtigt werden soll (Operanden SUPPRESS-DUPLICATES, AFTER und SLEEP-TIME).
- Als auszulösende Aktionen (Operand ACTION) kann Protokollierung des Ereignisses im internen Puffer, Ausgabe einer Konsolmeldung oder Auslösen eines Teleservice-Calls vereinbart werden. Die Kombination mehrerer Aktionen ist möglich.
- Insgesamt kann die Überwachung für alle Tasks erfolgen oder auf eine bestimmte Task beschränkt werden (Operand TASK).

Nach erfolgreicher Deklaration vergibt ASE eine eindeutige Element-Identifikation für das ASE-Element. Mit dieser Identifikation kann das ASE-Element beim Löschen oder bei der Informationsausgabe gezielt spezifiziert werden.

Informationen über ASE-Elemente können mit dem Kommando SHOW-ASE-ELEMENT angefordert werden.

# **Format**

#### **ADD-ASE-ELEM**ENT

```
RECORD-ID = *ALL(...) / *CLASS(...) / list-poss(10): <alphanum-name 7..7>
```
**\*ALL**(...)

 $\vert$  **EXCLUDE-CLASS** = \***NONE** / list-poss(10): <alphanum-name 3..3>

 $|$  **, EXCLUDE-RECORD = \*NONE** / list-poss(10): <alphanum-name 7..7>

**\*CLASS**(...)

 $\vert$  **RECORD-CLASS** = <alphanum-name 3..3>

 $|$ [,](#page-274-1) **FROM** = **<u>\*FIRST</u>** /<alphanum-name 4..4>

 $\overline{IO} = \underline{*LAST} / \langle$  alphanum-name 4..4>

```
\vert, EXCLUDE-RECORD = \DeltaNONE / list-poss(10): <alphanum-name 4..4> / <alphanum-name 7..7>
```
 $$ 

```
,SUPPRESS-DUPLICATES = <u>*NO</u> / *YES(...)
```
**\*Y**ES(...)

```
AFTER = 1 / <integer 1..9>
```
| **[SLEEP-TIME](#page-274-7)** = \***UNLIMITED** / <integer 1..999 *hours>* / <time>

[,](#page-274-8) ACTION = list-poss(3): \*INTERNAL-LOGGING / \*CONSOLE-MSG / \*TELESERVICE-CALL

 $TASK = *ALL / \alpha$ lphanum-name 4..4> /  $\alpha$ -string 4..4>

#### **Operandenbeschreibung**

#### <span id="page-273-0"></span>**RECORD-ID = <u>\*ALL</u>(...) / \*CLASS(...) / list-poss(10): <alphanum-name 7..7>**

Bestimmt die Menge der SERSLOG-Ereignisse, die überwacht werden sollen.

#### **RECORD-ID = \*ALL(...)**

<span id="page-273-1"></span>Alle SERSLOG-Ereignisse sollen überwacht werden. Nachfolgend können ganze Meldungsklassen oder einzelne Meldungen ausgeschlossen werden.

#### **EXCLUDE-CLASS = <u>\*NONE</u> / list-poss(10): <alphanum-name 3..3>**

Spezifiziert Meldungsklassen, die von der Überwachung ausgeschlossen werden sollen. Mit der Voreinstellung \*NONE werden keine Meldungsklassen ausgeschlossen.

<span id="page-273-2"></span>**EXCLUDE-RECORD = <u>\*NONE</u> / list-poss(10): <alphanum-name 7..7>** Spezifiziert einzelne Meldungen, die von der Überwachung ausgeschlossen werden sollen. Mit der Voreinstellung \*NONE werden keine Meldungen ausgeschlossen.

### **RECORD-ID = \*CLASS(...)**

<span id="page-274-0"></span>Es sollen alle oder ein Intervall von Meldungen einer bestimmten Meldungsklasse überwacht werden.

#### **RECORD-CLASS = <alphanum-name 3..3>**

Meldungsklasse, die überwacht werden soll.

#### <span id="page-274-1"></span>**FROM = \*FIRST /<alphanum-name 4..4>**

Spezifiziert die Intervall-Untergrenze. Mit der Voreinstellung \*FIRST beginnt das Intervall mit der ersten Meldung der angegebenen Meldungsklasse.

#### <span id="page-274-2"></span>TO = \*LAST / <alphanum-name 4..4>

Spezifiziert die Intervall-Obergrenze. Mit der Voreinstellung \*LAST endet das Intervall mit der letzten Meldung der angegebenen Meldungsklasse.

#### <span id="page-274-3"></span>**EXCLUDE-RECORD = <u>\*NONE</u> / list-poss(10): <alphanum-name 4..4> / <alphanum-name 7..7>**

Spezifiziert einzelne Meldungen des angegebenen Intervalls, die von der Überwachung ausgeschlossen werden sollen. Dabei beinhaltet die Angabe <alphanum-name 4..4> den Meldungsschlüssel, der mit dieser Zeichenfolge endet.

Mit der Voreinstellung \*NONE werden keine Meldungen des Intervalls ausgeschlossen.

#### <span id="page-274-4"></span>**THRESHOLD =**  $*$ **NONE** / <integer 2..255>

Spezifiziert einen Schwellwert, bei dessen Erreichen die im Operanden ACTION angegebenen Aktionen ausgeführt werden soll.

#### **THRESHOLD = \*NONE**

Bereits das erste Auftreten eines SERSLOG-Ereignisses aus der im Operanden RECORD-ID angegebenen Menge von Record-Typen löst Aktionen aus.

#### **THRESHOLD = <integer 2..255>**

Die angegebene Anzahl von SERSLOG-Ereignissen aus der im Operanden RECORD-ID angegebenen Menge muss aufgetreten sein, um Aktionen auszulösen.

#### <span id="page-274-5"></span>SUPPRESS-DUPLICATES = \*NO / \*YES(...)

Legt fest, wie die Wiederholung von SERSLOG-Ereignissen nach Erreichen des im Operanden THRESHOLD angegebenen Schwellwertes behandelt werden soll.

#### **SUPPRESS-DUPLICATES = \*NO**

Wiederholte Ereignisse lösen Aktionen aus.

#### **SUPPRESS-DUPLICATES = \*YES(...)**

<span id="page-274-6"></span>Wiederholte Ereignisse lösen nur bedingt Aktionen aus.

#### **AFTER = 1 / <anteger 1..9>**

Bestimmt die Anzahl von Wiederholungen, ab der Aktionen unterdrückt werden sollen. Mit dem voreingestellten Wert 1 werden Aktionen bereits ab der ersten Wiederholung unterdrückt.

#### **SLEEP-TIME = \*UNLIMITED / <integer 1..999 hours> / <time>**

Gibt an, wie lange die Unterdrückung von Aktionen andauern soll. Nach Ablauf der angegebenen Zeitspanne wird der mit dem Operanden AFTER verbundene Zählvorgang neu initialisiert.

#### <span id="page-274-8"></span><span id="page-274-7"></span>**ACTION = list-poss(3): \*INTERNAL-LOGGING / \*CONSOLE-MSG / \*TELESERVICE-CALL**

Bestimmt die Aktionen, die ausgeführt werden sollen, wenn die angegebenen Auslösekriterien erfüllt sind. In einer Liste können bis zu drei Aktionen angegeben werden.

#### **ACTION = \*INTERNAL-LOGGING**

Das Ereignis wird in einem internen Puffer protokolliert, dessen Inhalt mit dem Kommando SHOW-ASE-LOGGING angezeigt werden kann.

#### **ACTION = \*CONSOLE-MSG**

Die Konsolmeldung ASE0815 wird ausgegeben.

#### **ACTION = \*TELESERVICE-CALL**

Ein Teleservice-Call wird ausgelöst (Meldung ASE0888).

#### <span id="page-275-0"></span>TASK =  $*ALL$  /  $\ltalphantum-name 4..4> /$

Gibt die TSN der Task an, die beobachtet werden soll. Mit der Voreinstellung \*ALL werden alle Tasks beobachtet.

### **Kommando-Returncode**

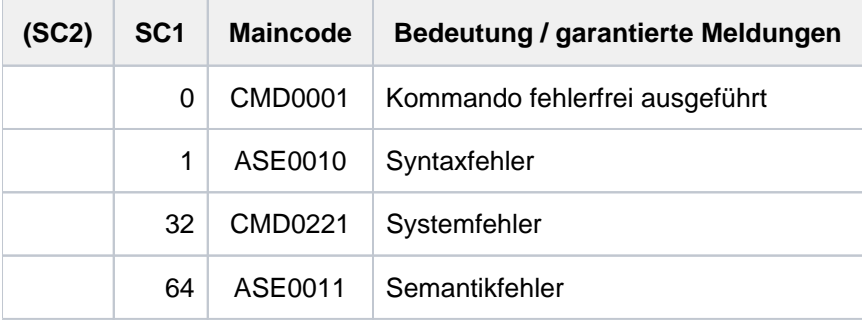

# **2.6 ADD-CATALOG-FILE**

Spezialkatalog um eine weitere Katalogdatei erweitern

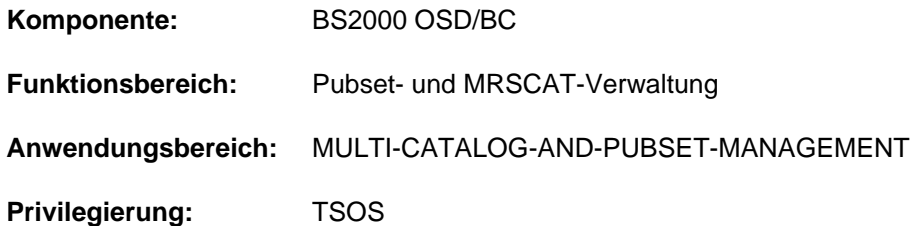

# **Funktionsbeschreibung**

Mit dem Kommando ADD-CATALOG-FILE kann die Systembetreuung den Spezialkatalog eines SM-Pubsets vergrößern.

Bei Ablauf des Kommandos wird eine weitere Katalogdatei für den ausgewählten Spezialkatalog angelegt. Der Dateiname der neuen Katalogdatei hat die Form:

:<catid>:\$TSOS.TSOSCAT#xnn

dabei bedeuten:

- x bezeichnet den Spezialkatalog (M, J oder P; siehe Operand CATALOG)
- nn fortlaufende Nummerierung des Spezialkatalogs (00 bis 99)

Die Nummerierung der Spezialkataloge ist immer lückenlos. Eine Datei mit diesem Namen darf noch nicht existieren.

Das Kommando kann nur an dem Master-Rechner abgesetzt werden.

#### **Format**

#### **ADD-CATALOG-FILE**

```
PUBSET-ID = <cat-id 1..4>
```

```
,CATALOG = *MIGRATED *JV *PRIVATE / /
```
# **Operandenbeschreibung**

#### <span id="page-276-0"></span>**PUBSET-ID = <cat-id 1..4>**

Bezeichnet den Pubset, für den ein Spezialkatalog erweitert werden soll.

#### <span id="page-276-1"></span>**CATALOG = \*MIGRATED / \*JV / \*PRIVATE**

Vereinbart, welcher Spezialkatalog erweitert werden soll.

#### **CATALOG = \*MIGRATED**

Es wird der Katalog für die migrierten Dateien und die No-Space-Dateien erweitert, d.h. es wird eine Datei der Form :< catid>:\$TSOS.TSOSCAT.#Mnn angelegt.

# **CATALOG = \*JV**

Es wird der Katalog für die Jobvariablen erweitert, d.h. es wird eine Datei der Form :<catid>:\$TSOS.TSOSCAT. #Jnn angelegt.

### **CATALOG = \*PRIVATE**

Es wird der Katalog für die Privatplatten- und die Banddateien erweitert, d.h. es wird eine Datei der Form : <catid>:\$TSOS.TSOSCAT.#Pnn angelegt.

# **Kommando-Returncode**

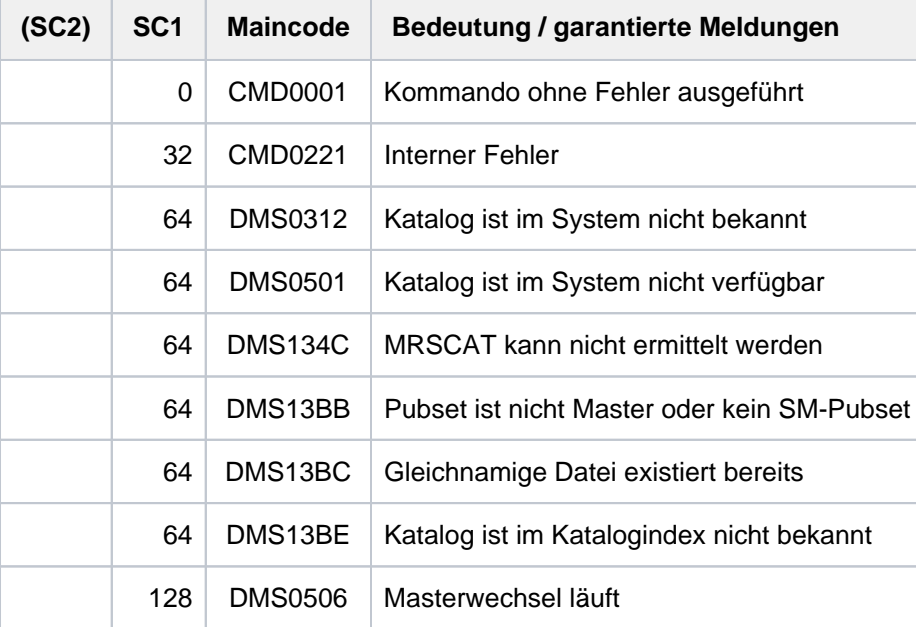

# **2.7 ADD-CHANGE-DATE**

Neuen Umstellungszeitpunkt festlegen

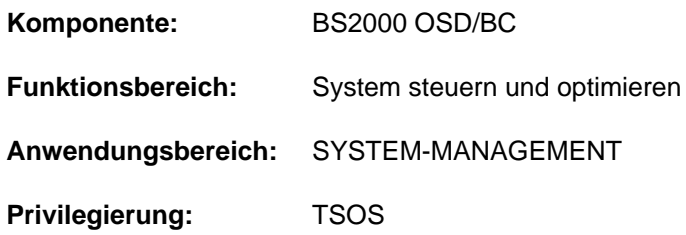

# **Funktionsbeschreibung**

Das Kommando ADD-CHANGE-DATE legt einen neuen zukünftigen Umstellungszeitpunkt von Normalzeit (synonym: Winterzeit) nach Sommerzeit (oder umgekehrt) fest.

Es wird ein gültiger GTIME-Parametersatz mit konsistenten Umstellungszeitpunkten für die Vergangenheit vorausgesetzt, siehe das Handbuch "Einführung in die Systembetreuung" [14].

Der neue Umstellungszeitpunkt muss folgende Bedingungen erfüllen:

- er muss später als alle bereits festgelegten Umstellungszeitpunkte liegen
- er darf nicht innerhalb der nächsten Stunde liegen  $\bullet$
- er muss einen zeitlichen Abstand von 4 bis 8 Monaten zum vorangehenden Umstellungszeitpunkt haben

Das Kommando ADD-CHANGE-DATE legt den neuen Umstellungszeitpunkt für den aktuellen Systemlauf fest. Fügen Sie ggf. den neuen Umstellungszeitpunkt auch in den GTIME-Parametersatz der Startup-Parameterdatei ein, damit er für zukünftige Systemläufe Gültigkeit hat. **i**

# **Format**

#### **ADD-CHANGE-DATE**

 **[DATE](#page-278-0)** = <date>

[,](#page-278-1) = <time> **TIME**

# **Operandenbeschreibung**

#### <span id="page-278-0"></span>**DATE = <date>**

Datum des neuen Umstellungszeitpunktes.

#### <span id="page-278-1"></span>**TIME = <time>**

Tageszeit des neuen Umstellungszeitpunktes im Format hh:mm.Es dürfen keine Sekunden angegeben werden.

# **Kommando-Returncode**

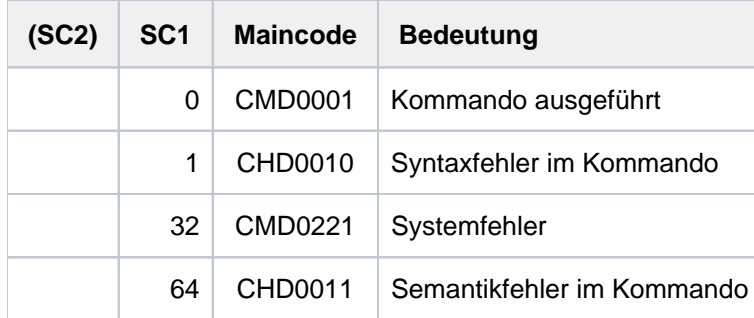

# **Hinweis**

Das nachträgliche Einfügen oder Löschen eines Umstellungszeitpunkts kann Wartezeiten verfälschen, die bereits begonnen haben und erst nach dem Umstellungszeitpunkt enden. Beispiele:

- Ein bereits akzeptierter ENTER-Auftrag wird eine Stunde zu früh oder zu spät gestartet, wenn seine Startzeit hinter dem Umstellungszeitpunkt liegt.
- Ein bereits begonnenes /WAIT-EVENT wartet eine Stunde zu wenig oder zu viel, wenn die Wartezeit nach dem Umstellungszeitpunkt endet.

# **2.8 ADD-CJC-ACTION**

Bedingte Ausführung einer Kommandofolge vereinbaren

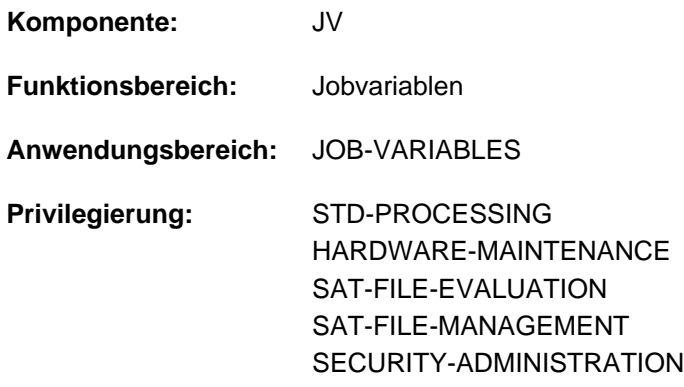

Dieses Kommando steht dem Anwender nur zur Verfügung, wenn das kostenpflichtige Software-Produkt JV als Subsystem geladen ist.

# **Funktionsbeschreibung**

Mit dem Kommando ADD-CJC-ACTION kann der Benutzer die Ausführung einer CJC-Kommandofolge (Conditional **Job Control) von einer Bedingung abhängig machen. Das Kommando ADD-CJC-ACTION definiert:** 

- die Bedingung, unter der die CJC-Kommandofolge zu starten ist (Operand CONDITION)
- den Namen der CJC-Kommandofolge (Operand NAME)
- den Zeitraum, in dem das Kommando wirksam sein soll (Operand TIME-LIMIT)
- die maximale Anzahl von Ausführungen des ersten Teils der CJC-Kommandofolge (Operand REPEAT)
- die Adresse (Sprungziel) des zweiten Teils der CJC-Kommandofolge für den Fall: Zeit abgelaufen und "Bedingung nicht erfüllt" (Operand TIMEOUT-LABEL)

Im Anschluss an das ADD-CJC-ACTION-Kommando gibt der Benutzer die CJC-Kommandofolge ein. Sie darf nur ENTER-JOB-, ENTER-PROCEDURE- und/oder MODIFY-JV-Kommandos enthalten. Dabei ist ENTER-PROCEDURE nur in Nicht-S-Prozeduren erlaubt. Die gesamte CJC-Kommandofolge zwischen ADD-CJC-ACTION und END-CJC-ACTION wird zunächst nur abgespeichert.

Die folgende Tabelle veranschaulicht die Reihenfolge der Eingaben:

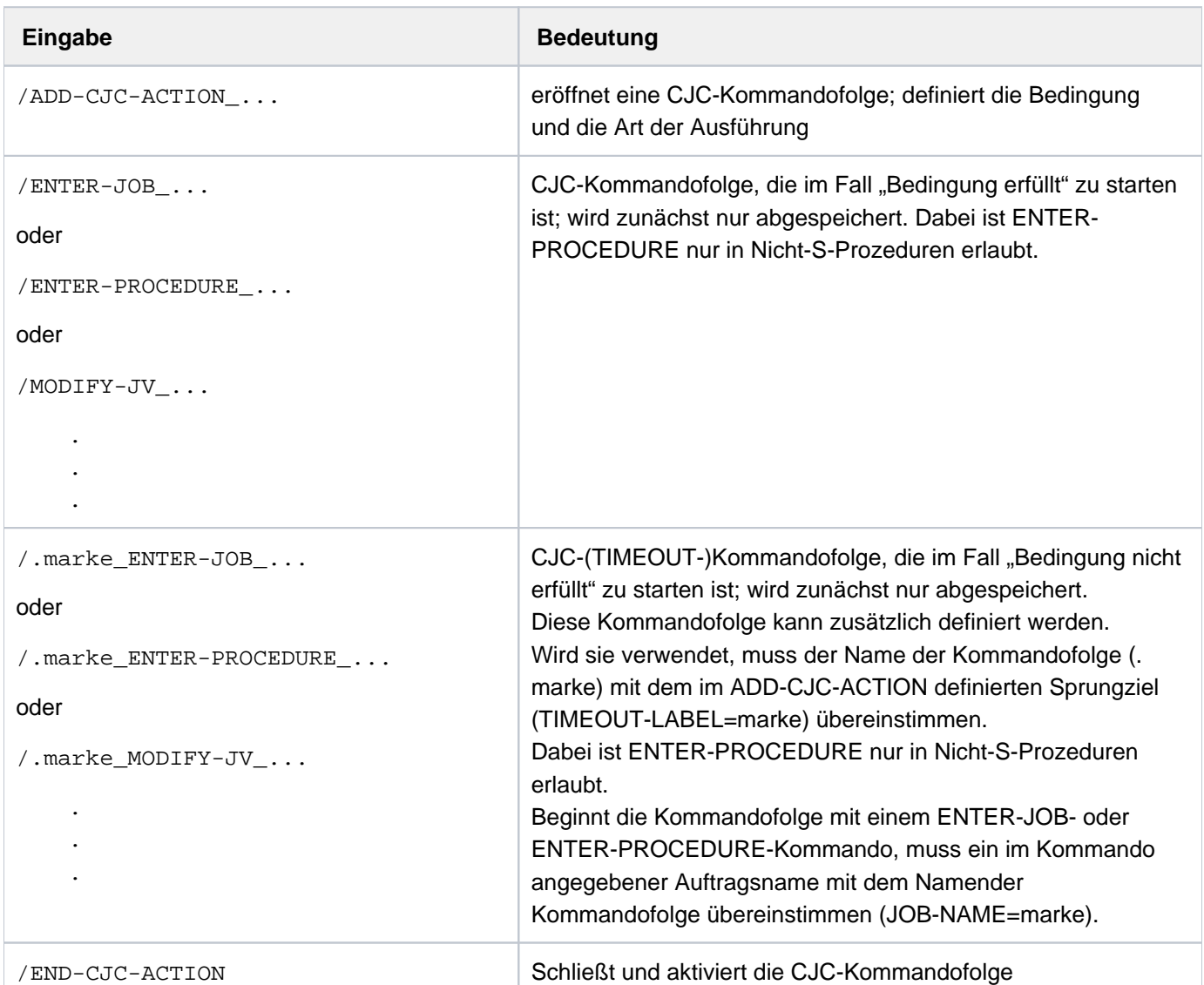

Tabelle 17: Reihenfolge der Eingaben einer CJC-Kommandofolge

Beide Kommandofolgen ("Bedingung erfüllt" oder "Bedingung nicht erfüllt") können wahlweise angegeben werden.

Mit END-CJC-ACTION wird die CJC-Kommandofolge abgeschlossen und aktiviert. Die nachfolgenden Kommandos werden wieder sofort ausgeführt.

Tritt innerhalb des definierten Zeitraums "Bedingung erfüllt" ein, so wird die Verarbeitung unterbrochen und die entsprechende CJC-Kommandofolge gestartet. Dies gilt für jedes "Bedingung erfüllt", bis die vereinbarte Zeit abgelaufen oder die maximale Anzahl von CJC-Kommandofolge-Ausführungen erreicht ist. Ist die Bedingung bereits beim Einrichten der CJC-Kommandofolge erfüllt, werden die CJC-Kommandos sofort ausgeführt.

Ist die Zeit abgelaufen, ohne dass die maximale Anzahl von Ereignissen "Bedingung erfüllt" eingetreten ist, so wird eine ggf. definierte TIMEOUT-Kommandofolge gestartet. Ist der Ablauf einer CJC-Kommandofolge beendet, so wird die Verarbeitung jeweils am Unterbrechungspunkt fortgesetzt.

Fehlt die entsprechende CJC-Kommandofolge zum Kommando ADD-CJC-ACTION, wird nur das Ereignis, das die angegebene Bedingung erfüllt, durch Meldungen protokolliert.

# **Format**

**ADD-CJC**-ACTION  $$  $N = ***NOTE** / **name 1.8**$  $,$ **[TIME-LIM](#page-282-2)IT =**  $600$  / <integer 1..65535  $seconds$  $\times$ **[TIMEOUT](#page-282-3)**-LABEL = \***NONE** / <name 1..8> **REPEAT = 1** / <integer 1..32767>

# **Operandenbeschreibung**

#### <span id="page-282-0"></span>**CONDITION = \*NONE / <text 0..1800 with-low** *cond-expr* **>**

Bedingter Ausdruck (in Klammern eingeschlossen). Die CJC-Kommandofolge wird ausgeführt, sobald das Ereignis "Bedingung erfüllt" eintritt. Die zulässigen Angaben sind im [Abschnitt "Bedingte Ausdrücke \(Jobvariablen\)"](#page-75-0) beschrieben. Groß- und Kleinschreibung wird berücksichtigt!

Sonder-Jobvariablen sind hier nicht zulässig.

Voreinstellung ist \*NONE, d.h. nur eine TIMEOUT-Kommandofolge kann gestartet werden (siehe Operand TIMEOUT-LABEL). Kommandos vor der TIMEOUT-Marke und ein REPEAT-Wert größer 1 werden abgewiesen.

#### <span id="page-282-1"></span>**NAME = <u>\*NONE</u> / <name 1..8>**

Name für das Kommando ADD-CJC-ACTION. Dieser Name wird in Meldungen neben der systeminternen Identifikation ausgegeben. Über diesen Namen kann auf das Kommando ADD-CJC-ACTION Bezug genommen werden.

Ist der angegebene Name identisch mit dem eines noch wirksamen ADD-CJC-ACTION-Kommandos, so wird die Angabe zwar akzeptiert, aber eine Warnmeldung ausgegeben.Voreingestellt ist \*NONE, d.h. es wird nur die vom System vergebene Identifikation in Meldungen ausgegeben. Es kann nur über die systeminterne Identifikation Bezug auf das ADD-CJC-ACTION-Kommando genommen werden.

#### <span id="page-282-2"></span>**TIME-LIMIT = 600 / <integer 1..65535 seconds >**

Zeitangabe in Sekunden. Die CJC-Kommandofolge wird nur ausgeführt, wenn das Ereignis "Bedingung erfüllt" im vereinbarten Zeitraum eintritt und die maximal erlaubte Anzahl von Ausführungen (Operand REPEAT) nicht überschritten wird.

Die Zeitnahme beginnt nach Ausführung des END-CJC-ACTION-Kommandos; die durchschnittliche Genauigkeit beträgt 200 msec. Eine Zeitangabe größer als 65280 Sekunden bedeutet "unbegrenzte Lebensdauer" (maximal bis Auftragsende).

#### <span id="page-282-3"></span>**TIMEOUT-LABEL = <u>\*NONE</u> / <name 1..8>**

Sprungziel. Name des Kommandos, mit dem die Verarbeitung fortzusetzen ist, wenn die vereinbarte Zeit abgelaufen ist und die maximale Anzahl von Ereignissen "Bedingung erfüllt" noch nicht eingetreten ist (TIMEOUT-Kommandofolge).

Voreingestellt ist \*NONE, d.h. es ist keine TIMEOUT-Kommandofolge angegeben.

Ist zum Zeitpunkt der END-CJC-ACTION-Eingabe keine TIMEOUT-Kommandofolge mit dem angegebenen Namen definiert, so gilt

- bei Prozeduren (Dialog/Batch): die gesamte CJC-Kommandofolge wird abgewiesen.
- im Dialog (ohne Prozedur): eine Warnung wird ausgegeben und END-CJC-ACTION wird abgewiesen.

# <span id="page-283-0"></span>**REPEAT = 1 / <integer 1..32767>**

Maximale Anzahl von Ausführungen der CJC-Kommandofolge im vereinbarten Zeitraum.

# **Kommando-Returncode**

Kommando-Returncodes, die sich auf das Kommando ADD-CJC-ACTION bzw. auf die Kommandos der CJC-Kommandofolge beziehen, werden erst nach Abschluss der CJC-Kommandofolge mit END-CJC-ACTION zurückgegeben.

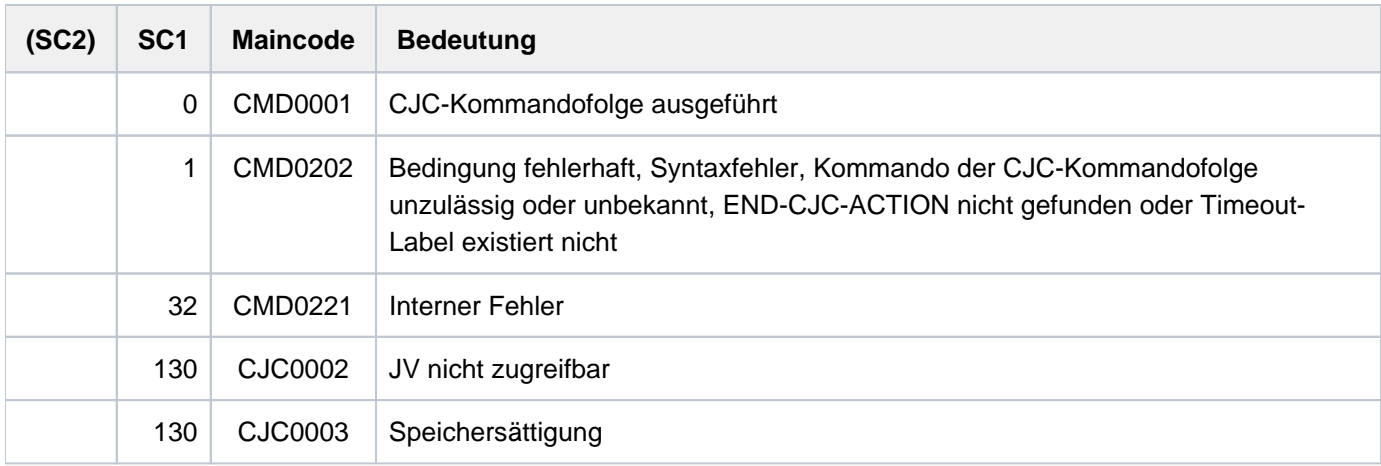

# **Hinweise**

- Eine CJC-Kommandofolge wird vom System immer als zusammenhängende Einheit betrachtet, d.h. in eine CJC-Kommandofolge kann nicht von außerhalb gesprungen werden. Bei jeder durchzuführenden Verzweigung (zu einer Marke oder z.B. zu SET-JOB-STEP) wird zunächst nach jedem erkannten ADD-CJC-ACTION das entsprechende nachfolgende END-CJC-ACTION gesucht; erst danach wird die Suche nach dem gewünschten Sprungziel fortgesetzt.
- Ein ADD-CJC-ACTION-Kommando wird in folgenden Fällen unwirksam:
- Die CJC-Kommandofolge wurde so oft ausgeführt, wie im REPEAT-Operanden angegeben war.
- Das im TIME-LIMIT-Operanden angegebene Zeitintervall ist verstrichen und die TIMEOUT-Kommandofolge falls vorhanden - ist abgearbeitet.
- Ein REMOVE-CJC-ACTION-Kommando wurde gegeben.
- Bei Auftragsbeendigung oder Auftragsabbruch.
- Der eine beteiligte Jobvariable enthaltende Katalog wird auf Dauer exportiert.

Der Startzeitpunkt einer CJC-Kommandofolge hängt ab vom Modus, in dem sich der Auftrag bei Eintritt des Ereignisses "Bedingung erfüllt" befindet:

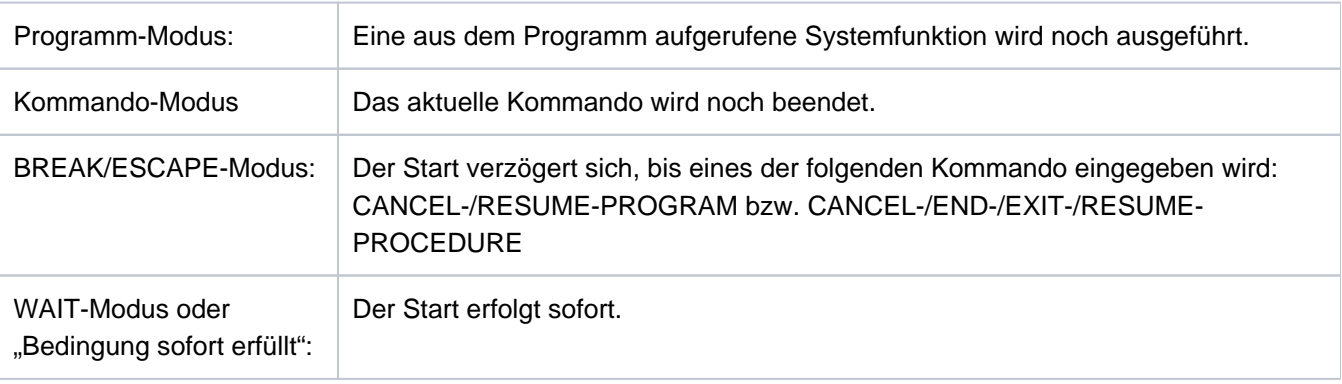

- Wenn sich der Start einer CJC-Kommandofolge verzögert, bleibt ihre Definition im System bekannt. Dauert der BREAK/ESCAPE-Modus also lange genug an, kann in dieser Zeit erst das Ereignis "Bedingung erfüllt" und anschließend zusätzlich das Ereignis "TIME-LIMIT erreicht" eintreten. Entsprechend kommen nach Verlassen des BREAK/ESCAPE-Modus - sofern definiert - nacheinander beide Teile der CJC-Kommandofolge zur Ausführung: **i**
	- der bislang verzögerte Teil für "Bedingung innerhalb der Wartezeit erfüllt"
	- und der Teil für "Wartezeit abgelaufen"
- Innerhalb der CJC-Kommandofolge sind nur die Kommandos ENTER-JOB, ENTER-PROCEDURE und MODIFY-JV erlaubt. Dabei ist ENTER-PROCEDURE nur in Nicht-S-Prozeduren zulässig. Wird ein unzulässiges Kommando angegeben, bevor die Folge mit END-CJC-ACTION abgeschlossen ist, wird es abgewiesen.
- Ist ENTER-JOB bzw. ENTER-PROCEDURE das erste Kommando der TIMEOUT-Kommandofolge, muss ein angegebener Auftragsname mit dem Namen der Kommandofolge übereinstimmen. Beispiel: /.ERROR ENTER-JOB JOB.A, JOB-NAME=ERROR
- Im Fall eines Fehlers in ADD-CJC-ACTION oder in der CJC-Kommandofolge gilt in Prozeduren (Dialog/Batch): Das ADD-CJC-ACTION-Kommando wird abgewiesen und damit unwirksam; es wird zum nächsten der folgenden Kommandos (nach END-CJC-ACTION) verzweigt: SET-JOB-STEP, EXIT-JOB, LOGOFF, CANCEL-PROCEDURE, END-PROCEDURE oder EXIT-PROCEDURE. Bei fehlendem END-CJC-ACTION wird die Prozedur abnormal beendet.
- Das Kommando END-CJC-ACTION wird abgewiesen, wenn das zugehörige ADD-CJC-ACTION-Kommando fehlt.
- CJC-Kommandofolgen werden vom System automatisch mit einer internen Identifikation versehen, die im REMOVE-CJC-ACTION-Kommando verwendet werden kann.
- Solange ein Kommando ADD-CJC-ACTION wirksam ist, kann kein Fixpunkt (Makro WRCPT) geschrieben werden. Ein Restart (Kommando RESTART-PROGRAM) beendet alle noch wirksamen Kommandos ADD-CJC-ACTION.

# **2.9 ADD-CONSOLE-FILTER**

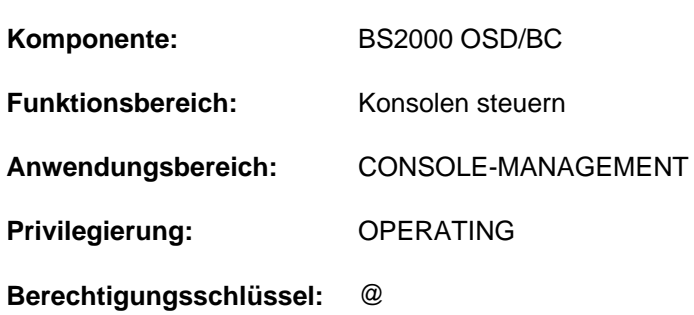

Filtereinstellungen für Meldungsausgabe festlegen

# **Funktionsbeschreibung**

Mit dem Kommando ADD-CONSOLE-FILTER kann das Operating Filtereinstellungen (Kombinationen aus Berechtigungsschlüsseln und Filterstufen) für einzelne oder alle Berechtigungsschlüssel festlegen, wodurch sich die Meldungsausgabe einer Konsole oder eines berechtigten Benutzerprogrammes steuern lässt. Vom Kommando nicht berührte Filtereinstellungen behalten weiterhin Gültigkeit. Zu beantwortende Meldungen (Response-Meldungen) und explizit an einen bestimmten Empfänger gesendete Meldungen (insbes.

Kommandoergebnismeldungen) lassen sich nicht unterdrücken.

Das Kommando ADD-CONSOLE-FILTER bewirkt eine mehr oder weniger deutliche Abnahme von ausgegebenen Meldungen. Es ist nur für die Konsole oder das berechtigte Benutzerprogramm gültig, auf der bzw. aus dem es abgesetzt wurde.

#### Verwendung in Benutzertask mit OPERATING-Privileg

Die Benutzertask kann die Filterstufen wie jede Konsole ausschließlich für sich selbst setzen. Die Filterstufen wirken dabei nur beim Lesen aus dem Ereignisstrom.

Bei Beendigung der Benutzertask werden alle von ihr gesetzten Filterstufen zurückgesetzt.

Diese Funktion ist unabhängig von Systemparametern verfügbar.

# **Format**

#### **ADD-CONSOLE-FILTER**

```
FILTER = *ALL / list-poss(5): \langle integer 1..5\rangle
```

```
,ROUTING-CODE = *ALL / list-poss(40): <alphanum-name 1..1> / *
```
#### **Operandenbeschreibung**

#### <span id="page-285-0"></span> $FILTER = *ALL / list-poss(5):$   $\leq$  integer 1..5>

Legt fest, welche Filterstufen gesetzt werden sollen.

#### **FILTER = \*ALL**

Alle Filterstufen werden gesetzt. Alle kommandounabhängigen Meldungen, die keine Antwort erfordern, sollen unterdrückt werden.

#### **FILTER = list-poss(5): <integer 1..5>**

Die angegebenen Filterstufen werden gesetzt.

### <span id="page-286-0"></span>ROUTING-CODE = \*ALL / list-poss(40): <alphanum-name 1..1> / \*

Es existieren 40 Berechtigungsschlüssel (Routing Codes). Für die hier angegebenen Berechtigungsschlüssel werden die bei Operand FILTER angegebenen Filterstufen gesetzt.

### **ROUTING-CODE = \*ALL**

Alle 40 Berechtigungsschlüssel (Routing Codes) sind von der Änderung betroffen.

#### **ROUTING-CODE = list-poss(40): <alphanum-name 1..1> / \***

Die hier explizit angegebenen Berechtigungsschlüssel (Routing Codes) sind von der Änderung betroffen.

# **Kommando-Returncode**

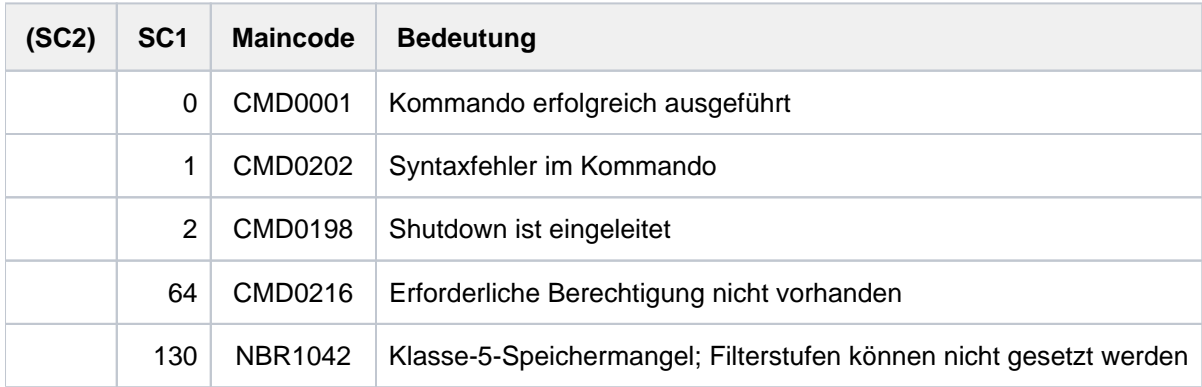

# **Hinweis**

Über den OPR-Parameterservice lassen sich für Konsolen und berechtigte Benutzerprogramme mit generiertem Berechtigungsnamen Filterstufen für die Berechtigungsschlüssel (Routing Codes) festlegen. Ist dies nicht geschehen, so werden ab dem Zeitpunkt der Systemeinleitung bis zum Absetzen des Kommandos ADD-CONSOLE-FILTER sämtliche auftretenden Meldungen ausgegeben.

Berechtigte Benutzerprogramme mit dynamischen Berechtigungsnamen besitzen zum Zeitpunkt ihres Anschlusses zunächst keine Berechtigungsschlüssel. Daher sind für sie zu diesem Zeitpunkt noch keine Filterstufen wirksam.

Bei der Diskonnektierung eines berechtigten Benutzerprogramms mit dynamischem Berechtigungsnamen werden alle Filterstufen und Berechtigungsschlüssel zurückgesetzt.

Mit dem Kommando REMOVE-CONSOLE-FILTER lassen sich die mit dem Kommando ADD-CONSOLE-FILTER ergriffenen Maßnahmen zur Meldungsunterdrückung wieder aufheben.

Erläuterungen zu Berechtigungsschlüsseln (Routing Codes) und Filterstufen enthält das Handbuch "Einführung in die Systembetreuung" [14].

# **2.10 ADD-CRYPTO-PASSWORD**

Crypto-Kennwort in die Crypto-Kennwort-Tabelle des Auftrags eintragen

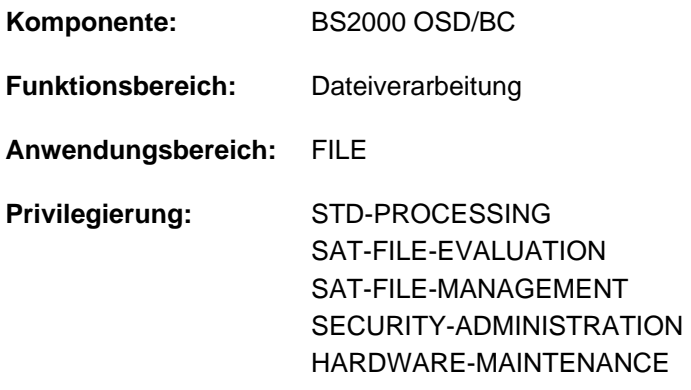

# **Funktionsbeschreibung**

Das Kommando ADD-CRYPTO-PASSWORD versorgt einen Auftrag mit Crypto-Kennwörtern, die zum Entschlüsseln von verschlüsselten Dateien benötigt werden.

Die Crypto-Kennwort-Tabelle wird für den Auftrag beim ersten Aufruf des Kommandos ADD-CRYPTO-PASSWORD mit den dabei angegebenen Crypto-Kennwörtern eingerichtet. Durch jeden weiteren Aufruf des Kommandos wird die Tabelle erweitert. Die Crypto-Kennwort-Tabelle wird bei Auftragsende automatisch wieder gelöscht. Mit dem Kommando /REMOVE-CRYPTO-PASSWORD können einzelne oder auch alle Crypto-Kennwort-Einträge vor Auftragsende aus der Tabelle gelöscht werden.

Bei Zugriff auf eine verschlüsselte Datei durchsucht das System die Crypto-Kennwort-Tabelle nach dem benötigten Crypto-Kennwort. Ist es dort eingetragen, ist der Zugriff gestattet.

Tritt der seltene Fall auf, dass das Kommando mit der Meldung DMS066A zurückgewiesen wird, hat der Aufrufer ein Crypto-Kennwort angegeben, das aus kryptographischen Gründen nicht verwendet werden kann. In diesem Fall muss ein anderes Crypto-Kennwort gewählt werden. **i**

Crypto-Kennwörter sind maximal 8 Zeichen lang. Crypto-Kennwörter mit weniger als 8 Zeichen werden systemintern linksbündig gespeichert und mit binär Null aufgefüllt. Das bedeutet, dass die beiden in Form eines C-Stings angegebenen Crypto-Kennwortangaben C'ABCD' und C'ABCD ' (=ABCD und 4 Blanks) nicht identisch sind und aufgrund der unterschiedlichen internen Darstellung vom kryptographischen Algorithmus zwei unterschiedliche Crypto-Kennwörter errechnet werden:

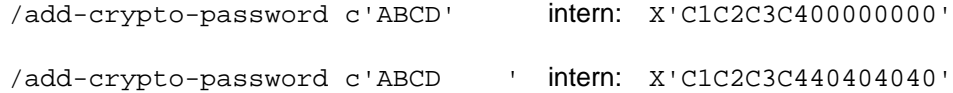

Alle unter einer laufenden Task eingegebenen Crypto-Kennwörter und Crypto-Kennwortangaben werden gezählt. Mehrfach angegebene Crypto-Kennwörter werden ignoriert und bei der Zählung nicht mit erfasst.

Wird bei der Eingabe von Crypto-Kennwörtern der mit dem Systemparameter PWACTIVE festgelegte Systemgrenzwert für die maximale Anzahl von Crypto-Kennwörtern in der Crypto-Kennwort-Tabelle erreicht, wird die Meldung DMS0691 ausgegeben und jede weitere Crypto-Kennworteingabe abgewiesen. Das gilt sowohl für normale Benutzer als auch auch für die Systembetreuung. Durch Aufruf des Kommandos /REMOVE-CRYPTO-PASSWORD können die Tabelleneinträge reduziert und die Tabelle wieder aufnahmefähig gemacht werden.
Wird bei der Eingabe von Crypto-Kennwörtern unter einer Task der vom Systemparameter PWENTERD festgelegte Systemgrenzwert für die maximale Anzahl eingegebener Crypto-Kennwörter erreicht, wird die Meldung DMS0692 ausgegeben und jede weitere Crypto-Kennworteingabe abgewiesen. Das gilt sowohl für den normalen Benutzer als auch für die Systembetreuung.

Unabhängig von der Einstellung des Systemparameters ENCRYPT werden Crypto-Kennwörter immer verschlüsselt in der Crypto-Kennwort-Tabelle gespeichert.

Zur Verschlüsselung von Dateien siehe auch Handbuch "Einführung in das DVS" [13].

### Fern-Dateizugriff - REMOTE-FILE-ACCESS

Das Kommando ADD-CRYPTO-PASSWORD wird vom anfordernden Auftrag automatisch an alle RFA-Partnerprozesse weitergeleitet.

### **Format**

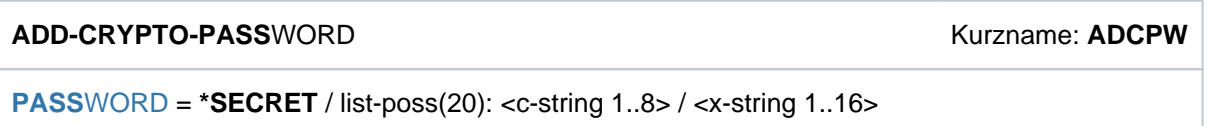

### **Operandenbeschreibung**

### <span id="page-288-0"></span>**PASSWORD = \*SECRET / list-poss(20): <c-string 1..8> / <x-string 1..16>**

Kennwörter, die in die Crypto-Kennwort-Tabelle einzutragen sind.

Maximal 20 Crypto-Kennwörter dürfen in einem Kommandoaufruf angegeben werden. Zwischen Groß- und Kleinscheibung wird nicht unterschieden.

Der Operand PASSWORD hat folgende Besonderheiten:

Der eingegebene Wert wird nicht protokolliert.

Im geführten Dialog ist das Eingabefeld automatisch dunkelgesteuert.

Bei Angabe von \*SECRET oder ^ stellt SDF im ungeführten Dialog und in Vordergrundprozeduren ein dunkelgesteuertes Eingabefeld zur verdeckten Eingabe des Kennwortes zur Verfügung.

# **Kommando-Returncode**

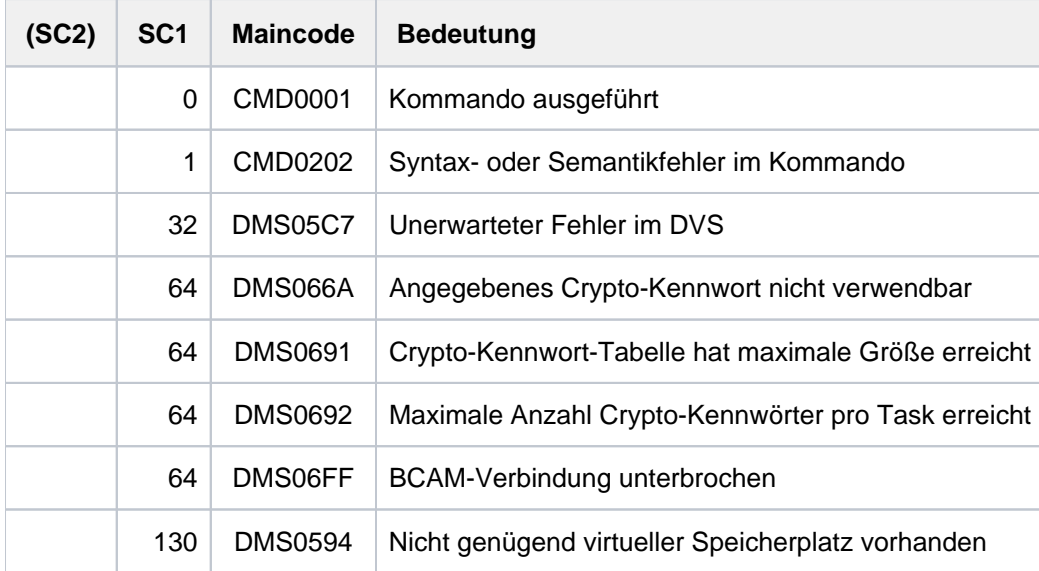

# **2.11 ADD-DEVICE-DEPOT**

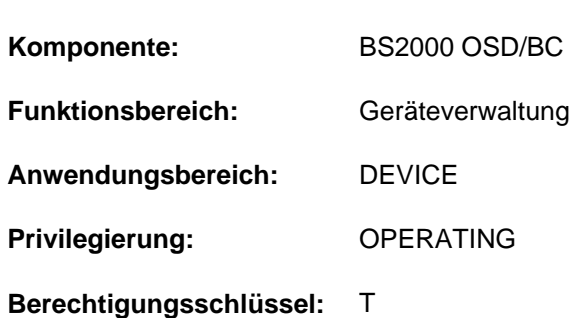

Zuordnung Bandgerät zu Lagerort vereinbaren

Das Kommando kann nur bei Einsatz des Produkts MAREN genutzt werden, d.h. das Subsystem MAREN muss geladen sein.

### **Funktionsbeschreibung**

Mit dem Kommando ADD-DEVICE-DEPOT werden der Geräteverwaltung (NDM) Zuordnungen von physikalischen Bandgeräten (über die mnemotechnische Bezeichnung) zu sog. "Lagerorten" vorgegeben.

Dieses Kommando kann nur dann erfolgreich bearbeitet werden, wenn folgende Bedingungen zutreffen:

- es ist keine Belegung zu dem Typ des in dem Kommando angegebenen Gerätes vorhanden
- es sind keine Belegungen zu einem Gerätetyp in einem bereits existierenden Lagerort vorhanden
- das Subsystem MAREN ist im Subsystemkatalog eingetragen.

Treffen die ersten beiden Bedingungen nicht zu, so erhält der Operator die Meldung NKG0006, ist die dritte Bedingung nicht erfüllt, so wird die Meldung NKG0007 ausgegeben.

Ist das Subsystem MAREN im Subsystemkatalog enthalten, zum Zeitpunkt der Kommandoausführung aber nicht verfügbar, so kann permanent auf keines der im Kommando angegebenen Bandgeräte mehr zugegriffen werden. Folglich sollte das Kommando nur dann abgesetzt werden, wenn das Subsystem MAREN geladen ist. Die Systembetreuung muss dafür Sorge tragen, dass die im MAREN-Katalog definierten Lagerorte mit den in diesem Kommando angegebenen Lagerorten übereinstimmen. Treffen diese Voraussetzungen zu, so kann die Geräteverwaltung des BS2000 - im Zusammenspiel mit MAREN - eine geeignete Geräteauswahl für eine an den Operator bzw. an ein roboterunterstütztes Kassettenarchivsystem auszugebende Montieraufforderung eines Bandes treffen.

Die Vereinbarung von Lagerorten ermöglicht die Reservierung von Geräten aus einer genau bestimmten Gerätemenge z.B. bei Roboterbetrieb (siehe auch Kommando SECURE-RESOURCE-ALLOCATION, Operand DEVICE=(...,LOCATION=...)).

Geräte, die denselben Gerätetyp besitzen und genau denselben Lagerorten zugewiesen sind, werden NDM-intern in sog. "Gerätepools" verwaltet. Die Menge der keinem Lagerort zugeordneten Geräte wird als "Restpool-Geräte" geführt.

Der Ablauf zur Beschaffung der Lagerortinformation ist im Abschnitt "Geräteverwaltung" des Handbuchs "Einführung in die Systembetreuung" [14] beschrieben.

### **Format**

#### **ADD-DEVICE-DEPOT**

 **[UNIT](#page-291-0)** = list-poss(10): <alphanum-name 2..2> / <alphanum-name 4..4>

,**[LOCATION](#page-291-1)** = <alphanum-name 1..8>(...)

**ROUTING-CODE = \*UNCHANGED / <name 1..1>** 

### **Operandenbeschreibung**

#### <span id="page-291-0"></span>**UNIT = list-poss(10): <alphanum-name 2..2> / <alphanum-name 4..4>**

Bezeichnet ein oder mehrere Geräte, die einem Lagerort zugeordnet werden sollen, mit ihren mnemotechnischen Namen. Pro Kommando dürfen maximal 10 Geräte angegeben werden.

#### <span id="page-291-1"></span>**LOCATION = <alphanum-name 1..8>**

Name des Lagerortes. Einem Lagerort können bis zu 1024 Geräte zugeordnet werden.

#### **Hinweis**

Für SCRATCH-Bandanforderungen wird der Lagerort (LOCATION) über MAREN ermittelt. Wenn MAREN nicht vorhanden ist, wird versucht, ein Bandgerät aus dem Restpool (Bandgeräte ohne Lagerortzuordnung) auszuwählen.

#### <span id="page-291-2"></span>**ROUTING-CODE =**

Steuerung der Meldungsausgabe. Bei Angabe eines Routing-Codes, für den im System keine Konsole definiert ist, wird die Meldung auf die Hauptkonsole ausgegeben.

#### **ROUTING-CODE = \*UNCHANGED**

Der voreingestellte Routing-Code-Wert bleibt unverändert.

#### **ROUTING-CODE = <name 1..1>**

Angabe eines definierten Routing-Codes. Damit kann gezielt gesteuert werden, auf welcher Konsole die Meldungen auszugeben sind, die für die Geräte notwendig werden, die diesem Lagerort zugeordnet sind. Voreinstellung ist der Routing-Code<sub>T.</sub>

# **Kommando-Returncode**

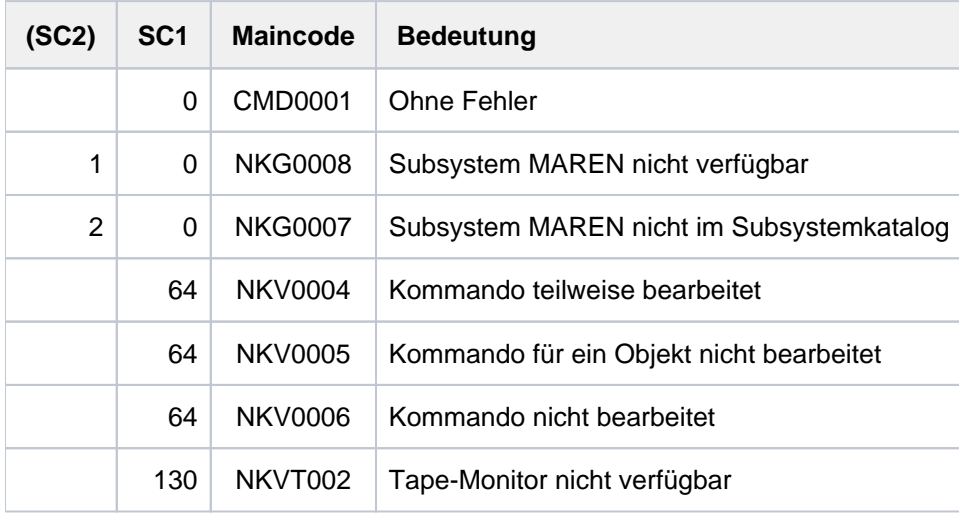

# **2.12 ADD-FILE-LINK**

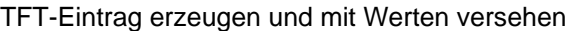

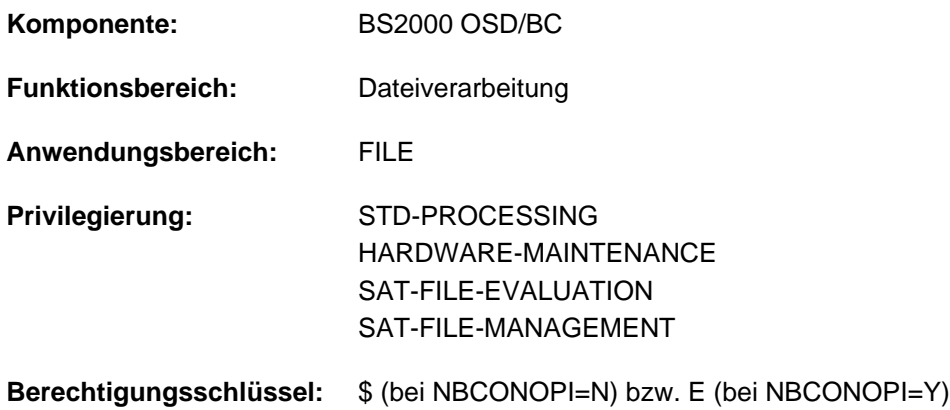

### **Funktionsbeschreibung**

Das Kommando ADD-FILE-LINK erzeugt zu dem im Operanden LINK-NAME angegebenen Kettungsnamen einen TFT-Eintrag (Task File Table). Mit dem Kommando wird der TFT-Eintrag gleichzeitig mit Werten versehen. Existiert zu dem im Operanden LINK-NAME angegebenen Kettungsnamen bereits ein TFT-Eintrag, so wird dieser durch den neuen TFT-Eintrag überschrieben.

Ein neuer Katalogeintrag kann durch das Kommando nicht erzeugt, der Katalogeintrag einer Plattendatei nicht verändert werden. Dagegen kann der Katalogeintrag einer Banddatei verändert werden (z.B über die Operanden ADD-CATALOG-VOLUME, TAPE-SET-NAME, FILE-SEQUENCE).

Die Speicherplatzbelegung einer Plattendatei lässt sich über das Kommando nicht ändern.

Ein vorhandener TST-Eintrag (Tape Set Table) kann durch das Kommando nicht verändert werden; hierfür ist das Kommando EXTEND-TAPE-SET vorgesehen.

Das Kommando wird in folgenden Fällen abgewiesen:

- Im Operanden FILE-NAME wurde ein anderer Wert als \*BY-PROGRAM, \*DUMMY oder der Name einer bereits katalogisierten Datei angegeben.
- Im Operanden FILE-NAME wurde eine Plattendatei angegeben, für die kein Speicherplatz reserviert ist (die Angabe einer katalogisierten Banddatei ist dagegen auch dann erlaubt, wenn im Katalogeintrag die Datenträgertabelle leer ist).

# **Funktionsübersicht**

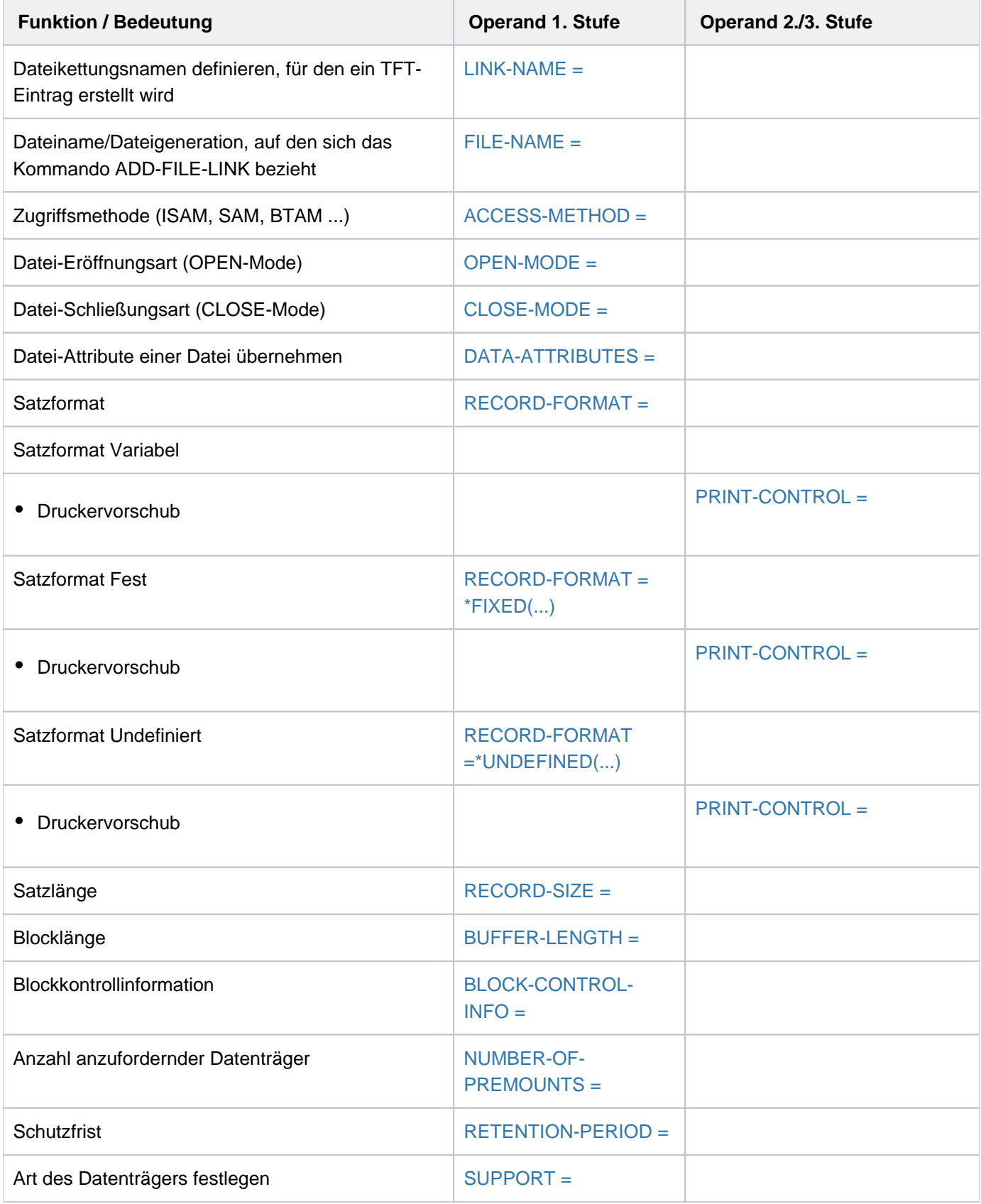

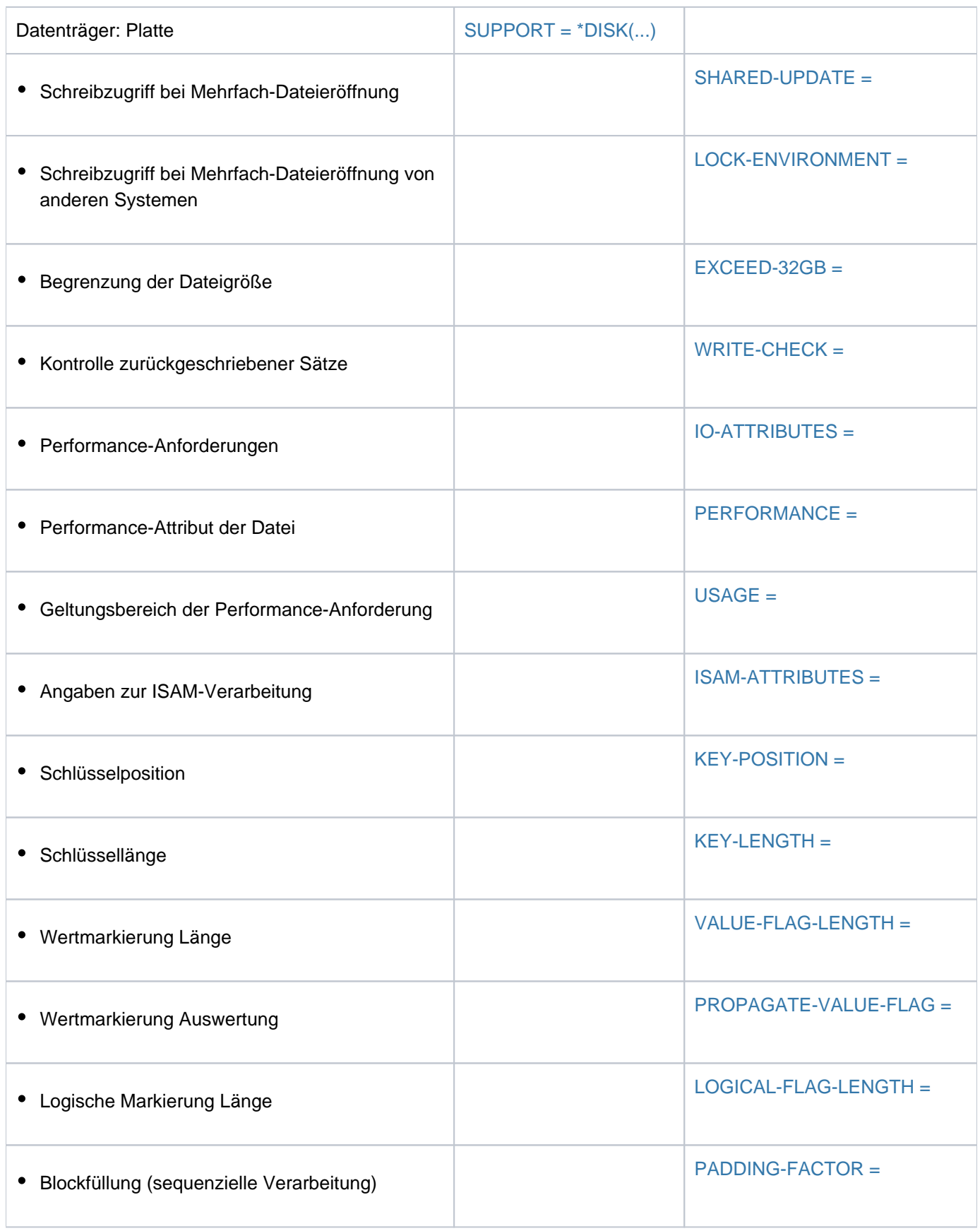

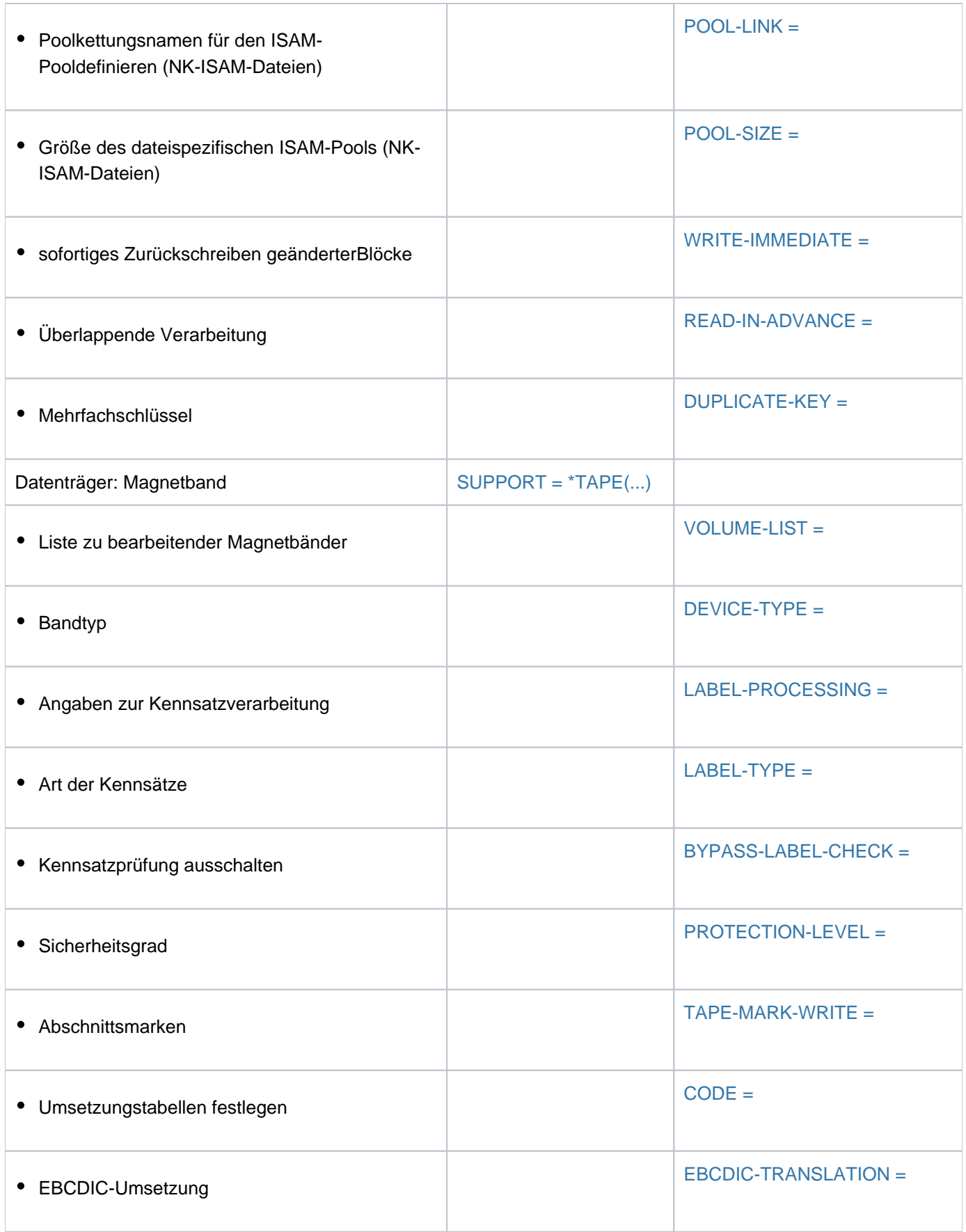

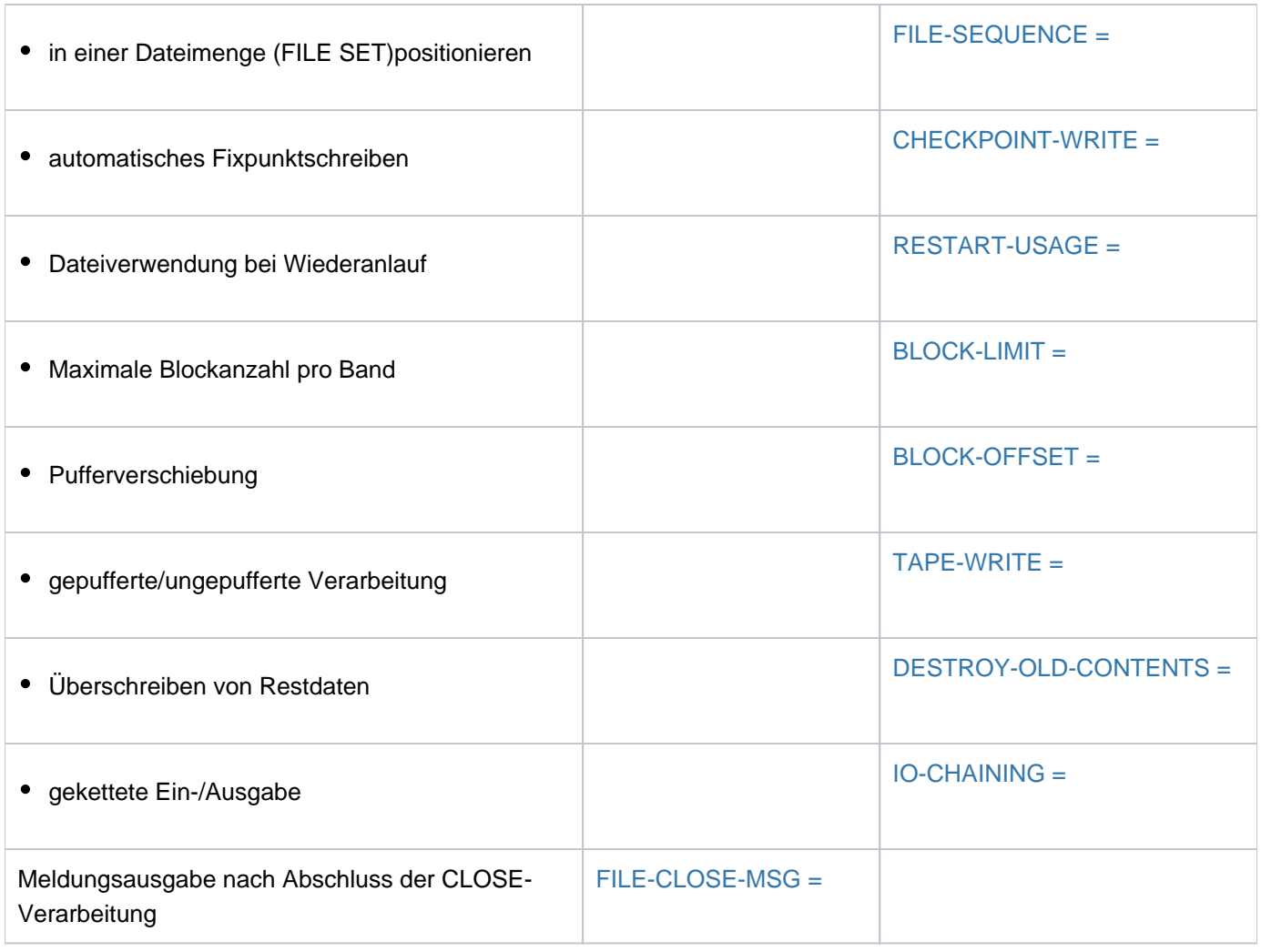

Tabelle 18: Funktionsübersicht ADD-FILE-LINK-Kommando

### **Format**

**ADD-FILE-LINK** Kurzname: **ADFL**

**LINK[-NAME](#page-301-0) =**  $\le$  **filename 1..8 without-gen>** 

 $FILE-NAME = *BY-PROGRAM / *DUMMY / *f*ilename 1..54$ 

, [ACCESS-METHOD](#page-302-0) = \*BY-DATA-ATTRIBUTES / \*BY-PROGRAM / \*BY-CATALOG / \*SAM / \*ISAM /

#### **\*BTAM** / **\*UPAM**

, [OPEN-MODE](#page-302-1) =  $*BY-PROGRAM / *INPUT / *OUTPUT / *EXTEND / *REVERSE / *UPDATE / *OUTIN /$ 

#### **\*INOUT** / **\*SINOUT**

,[CLOSE-MODE](#page-304-0) = <u>\*BY-PROGRAM</u> / \*REWIND / \*REPOS / \*UNLOAD / \*LEAVE / \*INVALIDATE /

#### **\*KEEP-DATA-IN-CACHE**

,**[DATA-ATTR](#page-305-0)IBUTES = <u>\*STD</u> / \*FROM-FILE(...) / \*BY-CATALOG** 

**\*FROM-FILE**(...)

 $\vert$  **FILE-NAME** = <filename 1..54>

,RECORD-FORMAT = \*BY-DATA-ATTRIBUTES / \*BY-PROGRAM / \*BY-CATALOG / \*VARIABLE(...) /

**\*FIXED(...) / \*UNDEFINED(...)** 

**\*VAR**IABLE(...)

| **[PRINT-CONTR](#page-306-0)**OL = / / **\*NONE \*ASA \*EBCDIC**

**\*FIXED**(...)

| **[PRINT-CONTR](#page-306-2)OL = \*NONE / \*ASA / \*EBCDIC** 

**\*UNDEF**INED(...)

```
| PRINT-CONTROL = *NONE / *ASA / *EBCDIC
```
,RECORD-SIZE = \*BY-DATA-ATTRIBUTES / \*BY-PROGRAM / \*BY-CATALOG / <integer 0..32768>

,**BUFFER-LENGTH = <u>\*BY-DATA-ATTRIBUTES</u> / \*BY-PROGRAM / \*BY-CATALOG / \*STD(...) /** 

<integer 1..32768>

**\*STD**(...)

 $\blacksquare$  **[SIZE](#page-308-1)** = 1 / <integer 1..16>

```
,BLOCK-CONTROL-INFO = *BY-DATA-ATTIBUTES / *BY-PROGRAM / *BY-CATALOG / *NO /
```
#### **\*WITHIN-DATA-BLOCK** / **\*WITHIN-DATA-2K**-BLOCK /

#### **\*WITHIN-DATA-4K**-BLOCK / **\*PAMKEY**

**, [NUMBER-OF-PREMOUNTS](#page-311-0)** = \*STD / <integer 0..255>

 $R$ **ETENTION-PERIOD = \*BY-PROGRAM** / <integer 0..32767  $days$ 

**, SUP[PORT =](#page-312-0) \*NONE / list-poss(2): \*DISK(...) / \*TAPE(...)** 

**\*DISK**(...)

- | SHARED-UPDATE = \*BY-PROGRAM / \*NO / \*YES / \*WEAK
- | ,[LOCK-ENVIR](#page-313-0)ONMENT = **\*BY-PROGRAM / \*HOST-SYSTEM / \*XCS**
- | **.[EXCEED-32GB](#page-313-1) = \*BY-PROG**RAM / \*FORBIDDEN / \*ALLOWED
- | , WRITE-CHECK = **\*BY-PROG**RAM / **\*NO** / **\*YES**
- $|$ ,  $|$ **O-ATTRIBUTES** =  $*$ **BY-PROG**RAM /  $[$ **\*PAR**AMETERS $]$ (...)
- | [ AMETERS](...) **\*PAR**
	- | [PERFORMANCE](#page-314-0) = \*BY-PROGRAM / \*BY-CATALOG / \*STD / \*HIGH / \*VERY-HIGH /

#### | | **\*USER-MAX**IMUM

| **USAGE** = \*BY-PROGRAM / \*BY-CATALOG / \*READ-WRITE / \*WRITE / \*READ

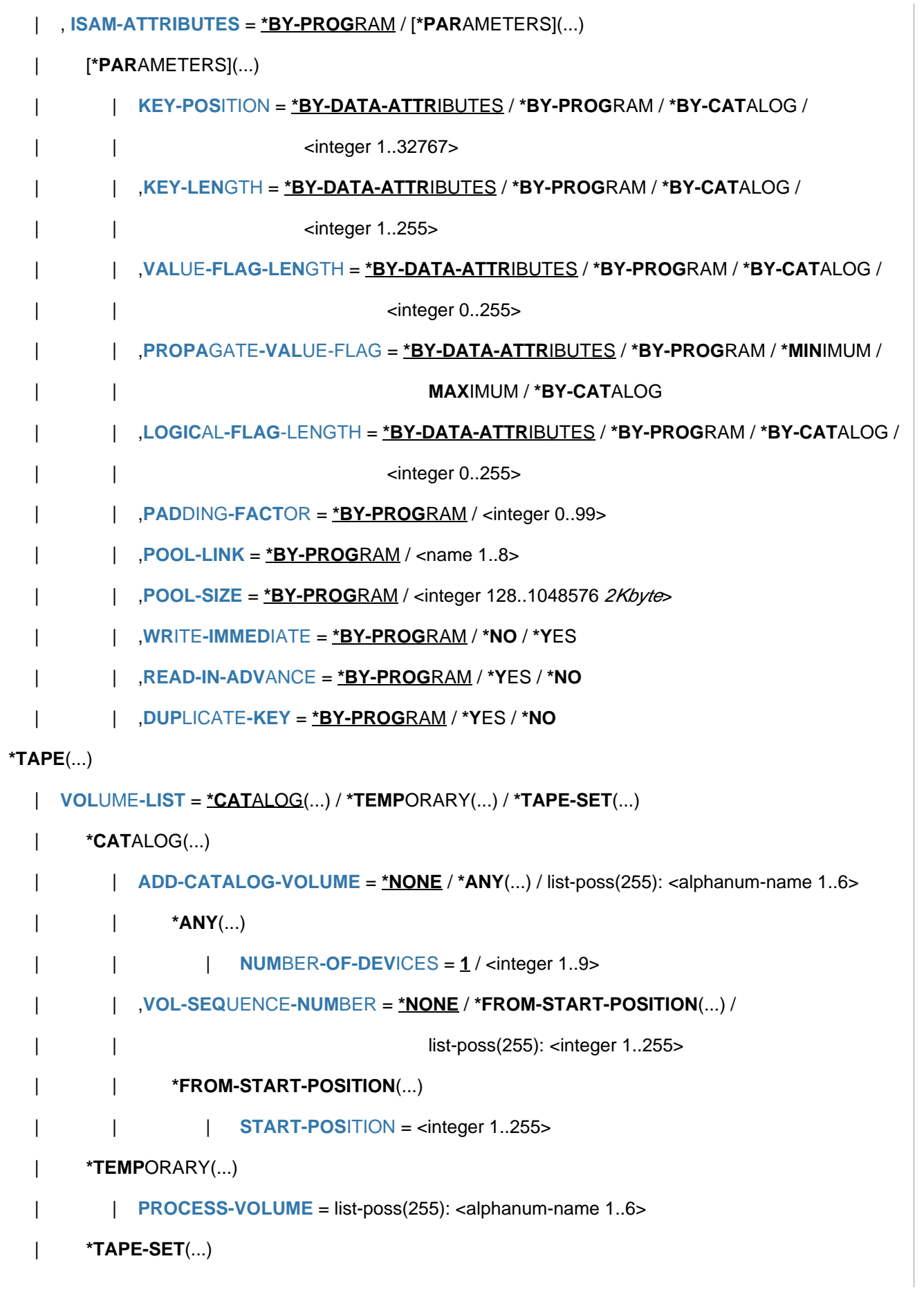

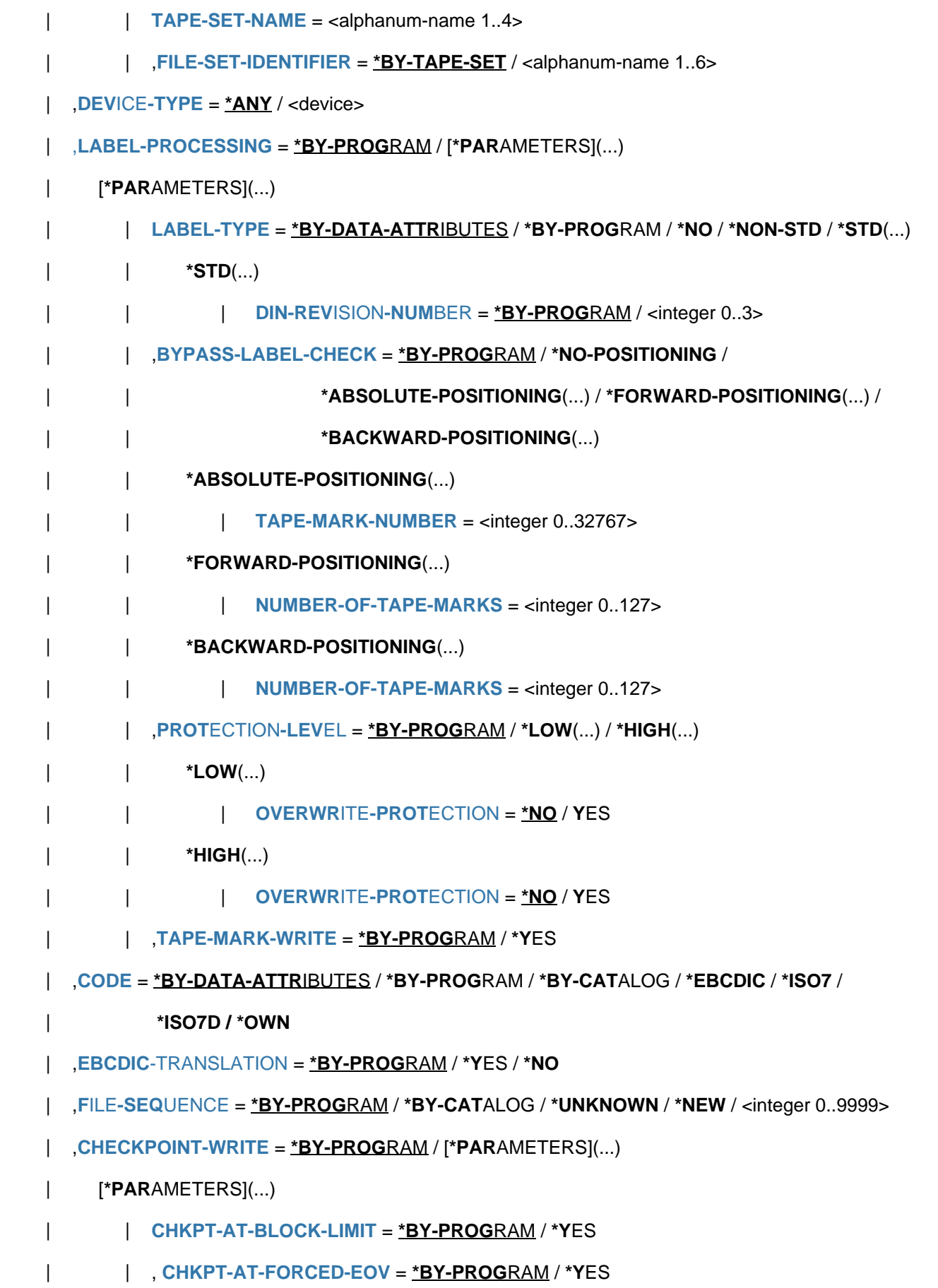

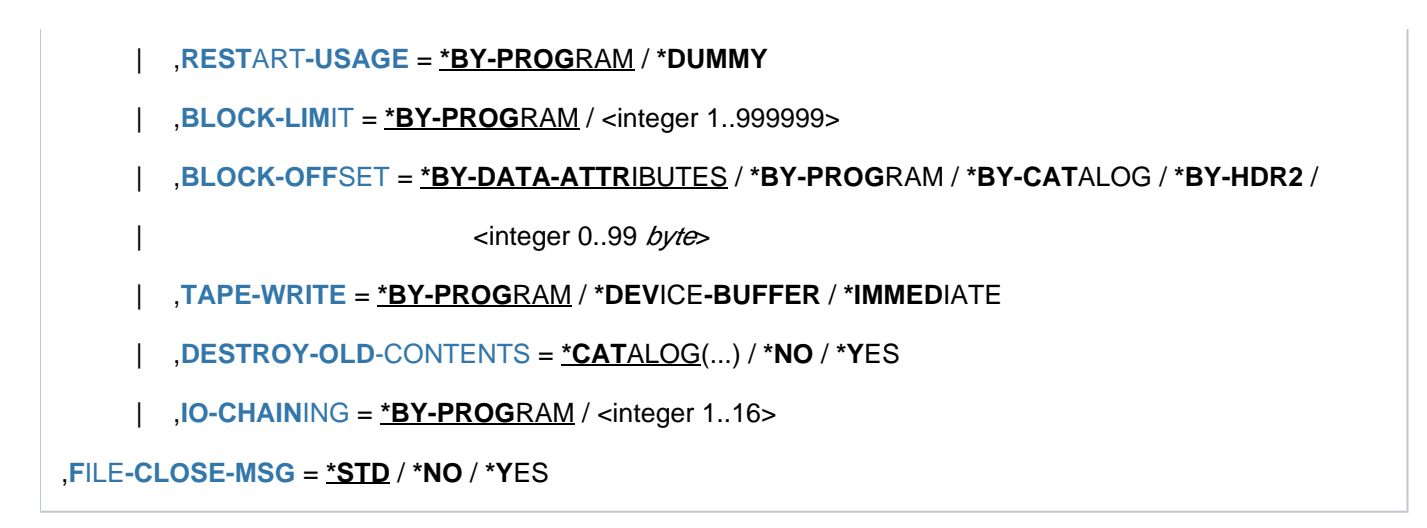

## **Operandenbeschreibung**

### <span id="page-301-0"></span>**LINK-NAME = <filename 1..8 without-gen>**

Kettungsname, unter dem Programme die Datei eröffnen können.

Über Dateikettungsname/TFT werden Programm und Datei miteinander verknüpft. Für den hier angegebenen Dateikettungsnamen wird ein TFT-Eintrag angelegt; die übrigen Operanden werden ausgewertet und die Werte in den TFT-Eintrag übernommen. Existiert unter dem angegebenen Kettungsnamen bereits ein Eintrag in der TFT, so wird dieser durch den neuen überschrieben.

Wurde der alte TFT-Eintrag mittels LOCK-FILE-LINK gesperrt, so bleibt auch der neue Eintrag gesperrt.

Die alten Datenträger- und Gerätereservierungen werden aufgehoben; Bandgeräte bleiben dem Auftrag verfügbar, können jedoch über das Kommando SECURE-RESOURCE-ALLOCATION freigegeben werden. Ein TSET-Name kann nicht als Dateikettungsname verwendet werden.

### <span id="page-301-1"></span>**FILE-NAME = \*BY-PROGRAM / \*DUMMY / <filename 1..54>**

Bezeichnet die Datei, auf die sich das Kommando ADD-FILE-LINK bezieht; für FILE-NAME darf keine Dateigenerationsgruppe angegeben werden.

Die unter FILE-NAME angegebene Datei muss bereits katalogisiert sein. Sofern es sich nicht um eine Banddatei handelt, muss die Datei bereits Speicherplatz belegen.

Ansonsten wird das Kommando ADD-FILE-LINK abgewiesen.

### **FILE-NAME = \*BY-PROGRAM**

Der im Programm angegebene Dateiname wird verwendet.

### **FILE-NAME = \*DUMMY**

Unter dem angegebenen Kettungsnamen wird ein TFT-Eintrag für eine Pseudodatei (DUMMY-Datei) angelegt. Geräte, Datenträger und Speicherplatz werden nicht zugewiesen.

Mit DUMMY-Dateien können z.B. in Programm-Testphasen Ein-/Ausgabevorgänge simuliert oder bei Wiederanlauf mit dem Kommando RESTART-PROGRAM Dateien ersetzt werden, die für die Verarbeitung nicht mehr benötigt, aber vom Programm vorausgesetzt werden (siehe Kommando RESTART-PROGRAM).

DUMMY-Datei als Eingabedatei: Beim Leseversuch wird die Dateiende-Bearbeitung (EOF-Verarbeitung)

angestoßen, d.h. es wird so verfahren, als ob die Datei bereits gelesen worden wäre.

DUMMY-Datei als Ausgabedatei:

Wird versucht in die Pseudodatei zu schreiben, so werden die Daten zwar in die Pufferbereiche des Programms übertragen, die Ausgabe auf einen Datenträger wird jedoch unterdrückt.

### **FILE-NAME = <filename 1..54>**

Auf die hier angegebene Datei bezieht sich das Kommando ADD-FILE-LINK.

#### <span id="page-302-0"></span>**ACCESS-METHOD = \*BY-DATA-ATTRIBUTES / \*BY-PROGRAM / \*BY-CATALOG / \*SAM / \*ISAM / \*BTAM / \*UPAM**

Bestimmt die Zugriffsmethode bei der Dateiverarbeitung.

Zu Zugriffsmethoden siehe Handbuch "Einführung in das DVS" [13].

### **ACCESS-METHOD = \*BY-DATA-ATTRIBUTES**

Es wird die Zugriffsmethode der im Operanden DATA-ATTRIBUTES angegebenen Datei verwendet. Mit DATA-ATTRIBUTES=\*STD gilt ACCESS-METHOD=\*BY-PROGRAM.

### **ACCESS-METHOD = \*BY-PROGRAM**

Es wird die im Programm angegebene Zugriffsmethode verwendet.

### **ACCESS-METHOD = \*BY-CATALOG**

Es wird die im Katalog eingetragene Zugriffsmethode verwendet (siehe Kommando SHOW-FILE-ATTRIBUTES, Ausgabefeld FILE-STRUCT).

### **ACCESS-METHOD = \*SAM**

Die beim Operanden FILE-NAME angegebene Datei soll mit der Zugriffsmethode SAM verarbeitet werden. Es können sowohl Platten- als auch Banddateien verarbeitet werden.

### **ACCESS-METHOD = \*ISAM**

Die beim Operanden FILE-NAME angegebene Datei soll mit der Zugriffsmethode ISAM verarbeitet werden. Es können nur Plattendateien verarbeitet werden.

### **ACCESS-METHOD = \*BTAM**

Die beim Operanden FILE-NAME angegebene Datei soll mit der Zugriffsmethode BTAM verarbeitet werden. Es können nur Banddateien verarbeitet werden. Die BTAM-Verarbeitung wird nicht von allen Programmiersprachen unterstützt.

BTAM-spezifische Operanden: IO-CHAINING, OPEN-MODE=\*SINOUT

#### **ACCESS-METHOD = \*UPAM**

Die beim Operanden FILE-NAME angegebene Datei soll mit der Zugriffsmethode UPAM verarbeitet werden. Es können sowohl Platten- als auch Banddateien verarbeitet werden.

### <span id="page-302-1"></span>**OPEN-MODE = \*BY-PROGRAM / \*INPUT / \*OUTPUT / \*EXTEND / \*REVERSE / \*UPDATE / \*OUTIN / \*INOUT / \*SINOUT**

Gibt an, mit welchem Eröffnungsmodus (OPEN-Mode) die Datei eröffnet werden soll. Diese Angabe kann bei Dateieröffnung noch durch die Angabe in der OPEN-Anweisung im Programm überschrieben werden.

Die folgende Tabelle zeigt, welche Eröffnungsarten abhängig von der Zugriffsmethode (P, B, X) zulässig bzw. nicht zulässig (-) sind.

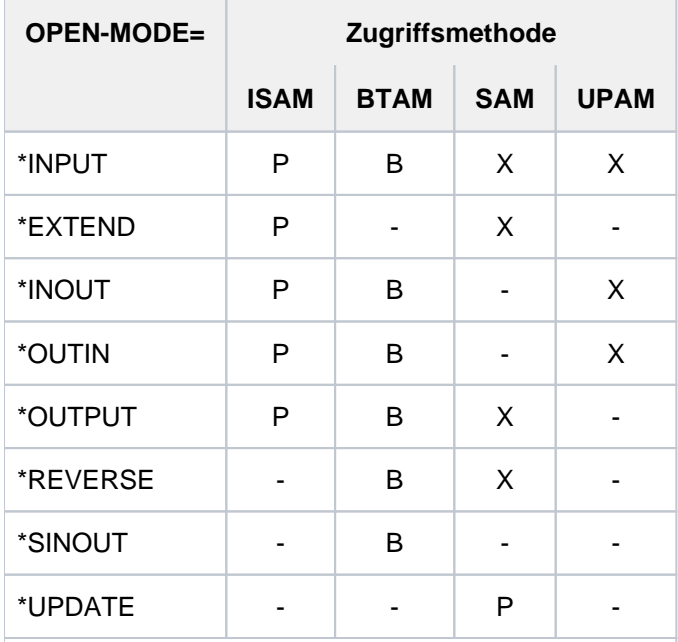

Dabei bedeuten:

- P: Plattendateien (SUPPORT=\*DISK)
- B: Banddateien (SUPPORT=\*TAPE)
- X: Platten- und Banddateien
- -: nicht zulässige OPEN-Modi

Tabelle 19: OPEN-Modi / Zugriffsmethoden

### **OPEN-MODE = \*BY-PROGRAM**

Es wird der im Programm angegebene OPEN-Modus verwendet.

### **OPEN-MODE = \*INPUT**

Die unter FILE-NAME angegebene Datei wird als Eingabedatei verwendet (Datei muss folglich existieren).

### **OPEN-MODE = \*OUTPUT**

Die Datei wird erstellt oder - falls bereits vorhanden - ab Dateianfang überschrieben. Für Banddateien werden Kennsätze erzeugt.

### **OPEN-MODE = \*EXTEND**

Eine vorhandene Datei wird erweitert, d.h. an das Dateiende werden weitere Datenblöcke angefügt, oder die Datei wird ab einem bestimmten Punkt überschrieben; es sind nur sequenzielle Schreiboperationen zulässig. Bei Banddateien werden, abhängig von der Angabe zu LABEL-TYPE, Kennsätze erzeugt.

### **OPEN-MODE = \*REVERSE**

Die Datei, die als Eingabedatei für sequenzielles Lesen eröffnet wird, muss bereits vorhanden sein; die Verarbeitung erfolgt vom Dateiende in Richtung Dateianfang.

Bei Banddateien ist kein automatischer Bandwechsel möglich. Nach Abschluss der OPEN-Verarbeitung ist das Band auf das Ende des Dateiabschnitts positioniert.

### **OPEN-MODE = \*UPDATE**

Nur für SAM-Plattendateien: Die Sätze der Datei lassen sich über den GET- und im Anschluss daran den PUTX-Makro verändern (nur im Übertagungsbetrieb möglich).

### **OPEN-MODE = \*OUTIN**

Die Datei wird erstellt oder - falls bereits vorhanden - ab Dateianfang überschrieben. Es sind sowohl (nichtsequenzielle) Schreib- als auch Leseoperationen zulässig. Für Banddateien werden Kennsätze geschrieben.

### **OPEN-MODE = \*INOUT**

Eine vorhandene Datei wird für nichtsequenzielle Verarbeitung eröffnet; es sind Schreib- und Leseoperationen zulässig.

Bänder sind nach Abschluss der OPEN-Verarbeitung auf Bandanfang positioniert; es werden keine Kennsätze geschrieben.

### **OPEN-MODE = \*SINOUT**

Nur für Banddateien: Die Datei muss vorhanden sein, das Band darf nicht auf Bandanfang positioniert sein; Datenblöcke können gelesen oder geschrieben werden, es erfolgt keine Kennsatzverarbeitung. Im Gegensatz zu \*INOUT wird das Band nicht positioniert.

### <span id="page-304-0"></span>**CLOSE-MODE = \*BY-PROGRAM / \*REWIND / \*REPOS / \*UNLOAD / \*LEAVE / \*INVALIDATE / \*KEEP-DATA-IN-CACHE**

Gibt an, mit welchem CLOSE-Modus die Datei geschlossen werden soll. Bei Schließen der Datei kann diese Angabe durch den CLOSE-Makroaufruf überschrieben werden.

Vergleiche Makro CLOSE, Handbuch "DVS-Makros" [12]).

#### **CLOSE-MODE = \*BY-PROGRAM**

Der CLOSE-Modus wird über den CLOSE-Makroaufruf im Programm festgelegt.

#### **CLOSE-MODE = \*REWIND**

Nur für Banddateien: Unabhängig von der Angabe zu LABEL-TYPE wird nach dem Schließen der Datei das Band auf den Bandanfang positioniert.

#### **CLOSE-MODE = \*REPOS**

Nur für Banddateien: Nach dem Schließen der Datei wird das Band auf den Anfang des aktuellen Dateiabschnitts positioniert.

#### **CLOSE-MODE = \*UNLOAD**

Nur für Banddateien: Nach dem Schließen der Datei wird das Band zurückgespult, entladen und freigegeben.

### **CLOSE-MODE = \*LEAVE**

Nur für Banddateien: Abhängig von der Angabe zu LABEL-TYPE wird nach dem Schließen der Datei das Band auf das logische Dateiende positioniert.

### **CLOSE-MODE = \*INVALIDATE**

Im Cache stehende Schreibdaten der Datei werden nicht auf Platte zurückgeschrieben. Alle im Cache befindlichen Daten werden als ungültig gekennzeichnet.

Die Angabe ist sinnvoll für Dateien, deren (zwischengepufferte) Schreibdaten nach dem Schließen nicht mehr benötigt werden. Das evtl. zeitaufwändige Zurückschreiben ungesicherter Cache-Daten auf Platte wird vermieden. Die Schreibdaten der Datei sind nach dem Schließen mit CLOSE-MODE=\*INVALIDATE verloren. Die Datei ist danach keinesfalls mit OPEN-MODE=\*INPUT bzw. \*OUTPUT zu eröffnen.

### **CLOSE-MODE = \*KEEP-DATA-IN-CACHE**

Im Cache stehende Schreibdaten der Datei werden nicht auf Platte zurückgeschrieben. Alle im Cache befindlichen Daten bleiben dort erhalten.

Die Angabe ist sinnvoll für die Folgeverarbeitung der Datei, da beim Schließen der Datei das evtl. zeitaufwändige Zurückschreiben Cache-Daten auf Platte entfällt. Die Cache-Daten werden nicht validiert und beim nächsten Eröffnen der Datei können Lesezugriffe

ohne erneute Einlagerung der Daten sofort wieder aus dem Cache bedient werden.

Die Nutzung dieser speziellen Variante des PFA-Cachings wird auch HIPERBATCH genannt (High Performance **Batch** Processing, siehe auch Handbuch "Einführung in die Systembetreuung" [14]).

### <span id="page-305-0"></span>DATA-ATTRIBUTES = <u>\*STD</u> / \*FROM-FILE(...) / \*BY-CATALOG

Gibt an, ob die Default-Werte \*BY-DATA-ATTRIBUTES der folgenden Operanden den entsprechenden Datei-Attributen einer katalogisierten Datei entsprechen sollen.

Die Übernahme von Datei-Attributen ist möglich bei den Operanden ACCESS-METHOD, RECORD-FORMAT, RECORD-SIZE, BUFFER-LENGTH, BLOCK-CONTROL-INFO, KEY-POSITION, KEY-LENGTH, LOGICAL-FLAG-LENGTH, VALUE-FLAG-LENGTH, PROPAGATE-VALUE-FLAG, BLOCK-OFFSET, LABEL-TYPE und CODE.

### **DATA-ATTRIBUTES = \*STD**

Die Default-Werte \*BY-DATA-ATTRIBUTES entsprechen jeweils dem Operandenwert \*BY-PROGRAM.

### **DATA-ATTRIBUTES = \*FROM-FILE(...)**

Operanden, bei denen \*BY-DATA-ATTRIBUTES angegeben wird, erhalten den Operandenwert, der dem entsprechenden Datei-Attribut der nachfolgend angegebenen Datei entspricht. Leitet der somit übernommene Operandenwert eine Struktur ein, werden auch die Werte der untergeordneten Operanden entsprechend den Datei-Attributen gesetzt. Betroffen sind die Operanden PRINT-CONTROL, SIZE und DIN-REVISION-NUMBER.

### <span id="page-305-2"></span>**FILE-NAME = <filename 1..54>**

Name der Datei, von der die entsprechenden Datei-Attribute übernommen werden sollen. Der Aufrufer muss die Berechtigung haben, den Katalogeintrag der Datei mit SHOW-FILE-ATTRIBUTES zu lesen. Die Datei muss auf demselben Pubset katalogisiert sein wie die Datei, auf die sich das ADD-FILE-LINK-Kommando bezieht.

### **DATA-ATTRIBUTES = \*BY-CATALOG**

Die Operandenwerte werden wie bei DATA-ATTRIBUTES=\*FROM-FILE(...) übernommen, und zwar von der Datei, auf die sich das ADD-FILE-LINK-Kommando bezieht.

### <span id="page-305-1"></span>**RECORD-FORMAT = \*BY-DATA-ATTRIBUTES / \*BY-PROGRAM / \*BY-CATALOG / \*VARIABLE(...) / \*FIXED(...) / \*UNDEFINED(...)**

Gibt das Satzformat der unter FILE-NAME angegebenen Datei an.

Die blockorientierte Zugriffsmethode UPAM ignoriert die Angabe zu RECORD-FORMAT. BTAM als ebenfalls blockorientierte Zugriffsmethode akzeptiert jedoch beim Operanden RECORD-FORMAT gemachte Angaben. \*UNDEFINED wird wie \*VARIABLE behandelt.Bei den Zugriffsmethoden SAM und ISAM wird das Satzformat berücksichtigt, für ISAM ist allerdings \*UNDEFINED unzulässig.

Die Satzformate sind im Handbuch "Einführung in das DVS" [13] detailliert beschrieben.

Für den Zusammenhang zwischen RECORD-FORMAT- und RECORD-SIZE-Angabe siehe Beschreibung des Operanden RECORD-SIZE.

### **RECORD-FORMAT = \*BY-DATA-ATTRIBUTES**

Es wird das Satzformat der im Operanden DATA-ATTRIBUTES angegebenen Datei verwendet. Ebenfalls wird die Einstellung für das Drucksteuerbyte (PRINT-CONTROL) übernommen. Mit DATA-ATTRIBUTES=\*STD gilt RECORD-FORMAT=\*BY-PROGRAM.

### **RECORD-FORMAT = \*BY-PROGRAM**

Es wird das im Programm gewählte Satzformat verwendet.

### **RECORD-FORMAT = \*BY-CATALOG**

Es wird der im Katalog eingestellte Wert verwendet.

### **RECORD-FORMAT = \*VARIABLE(...)**

Die unter FILE-NAME angegebene Datei besteht aus Sätzen variabler Länge, d.h. der Anwender muss bei der Programmierung berücksichtigen, dass den Datensätzen ein

<span id="page-306-0"></span>4 Byte langes Feld vorangestellt wird, das in den Bytes 1–2 die Satzlänge als Binärzahl enthält. Die Bytes 3–4 werden vom System genutzt. Bei Eingabedateien wird das Satzlängenfeld vom System versorgt, bei Ausgabedateien muss es vom Anwender versorgt werden.

### **PRINT-CONTROL = \*NONE / \*ASA / \*EBCDIC**

Bezeichnet das Druckvorschubsteuerzeichen (siehe Kommando PRINT-DOCUMENT, Operand DOCUMENT-FORMAT=\*TEXT(LINE-SPACING=...)).

### **PRINT-CONTROL = \*NONE**

Die unter FILE-NAME angegebene Datei ist keine Druckdatei, enthält also keine Drucksteuerzeichen und sollte nicht mit Steuerzeichenauswertung ausgedruckt werden.

### **PRINT-CONTROL = \*ASA**

Das jeweils erste Datenbyte eines jeden Datensatzes wird als ASA-Vorschubsteuerzeichen für den Drucker interpretiert (Ausdrucken mit LINE-SPACING=\*BY-ASA-CONTROL im Kommando PRINT-DOCUMENT).

#### **PRINT-CONTROL = \*EBCDIC**

Das jeweils erste Datenbyte eines jeden Datensatzes wird als EBCDIC-Vorschubsteuerzeichen interpretiert (Ausdrucken mit LINE-SPACING=\*BY-EBCDIC-CONTROL im Kommando PRINT-DOCUMENT). Bei ISAM-Dateien wird der ISAM-Index berücksichtigt.

### <span id="page-306-1"></span>**RECORD-FORMAT = \*FIXED(...)**

<span id="page-306-2"></span>Die unter FILE-NAME angegebene Datei besteht aus Sätzen fester Länge, d.h. der Anwender braucht kein Satzlängen- und Steuerfeld zu berücksichtigen. Alle Sätze der Datei haben die gleiche Länge, die mit dem Operanden RECORD-SIZE festgelegt wird.

### **PRINT-CONTROL = \*NONE / \*ASA / \*EBCDIC**

Bezeichnet das Druckvorschubsteuerzeichen (siehe Kommando PRINT-DOCUMENT, Operand DOCUMENT-FORMAT=\*TEXT(LINE-SPACING=...)).

#### **PRINT-CONTROL = \*NONE**

Die unter FILE-NAME angegebene Datei ist keine Druckdatei, enthält also keine Drucksteuerzeichen und sollte nicht mit Steuerzeichenauswertung ausgedruckt werden.

#### **PRINT-CONTROL = \*ASA**

Das jeweils erste Datenbyte eines jeden Datensatzes wird als ASA-Vorschubsteuerzeichen für den Drucker interpretiert (Ausdrucken mit LINE-SPACING=\*BY-ASA-CONTROL im Kommando PRINT-DOCUMENT).

### **PRINT-CONTROL = \*EBCDIC**

Das jeweils erste Datenbyte eines jeden Datensatzes wird als EBCDIC-Vorschubsteuerzeichen interpretiert (Ausdrucken mit LINE-SPACING=\*BY-EBCDIC-CONTROL im Kommando PRINT-DOCUMENT). Bei ISAM-Dateien wird der ISAM-Index berücksichtigt.

### <span id="page-307-0"></span>**RECORD-FORMAT = \*UNDEFINED(...)**

Die unter FILE-NAME angegebene Datei besteht aus Sätzen "undefinierter" Länge; jeder Datenblock enthält nur einen Satz, dessen Länge bei der Eingabe vom System, bei der Ausgabe vom Anwender in einem Register übergeben wird (siehe Operand RECORD-SIZE).

<span id="page-307-1"></span>RECORD-FORMAT=\*UNDEFINED wandelt die Angabe LABEL-TYPE=\*STD(DIN-REVISION-NUMBER=3) um in LABEL-TYPE=\*STD(DIN-REVISION-NUMBER=2).

### **PRINT-CONTROL = \*NONE / \*ASA / \*EBCDIC**

Bezeichnet das Druckvorschubsteuerzeichen (siehe Kommando PRINT-DOCUMENT, Operand DOCUMENT-FORMAT=\*TEXT(LINE-SPACING=...)).

### **PRINT-CONTROL = \*NONE**

Die unter FILE-NAME angegebene Datei ist keine Druckdatei, enthält also keine Drucksteuerzeichen und sollte nicht mit Steuerzeichenauswertung ausgedruckt werden.

### **PRINT-CONTROL = \*ASA**

Das jeweils erste Datenbyte eines jeden Datensatzes wird als ASA-Vorschubsteuerzeichen für den Drucker interpretiert (Ausdrucken mit LINE-SPACING=\*BY-ASA-CONTROL im Kommando PRINT-DOCUMENT).

### **PRINT-CONTROL = \*EBCDIC**

Das jeweils erste Datenbyte eines jeden Datensatzes wird als EBCDIC-Vorschubsteuerzeichen interpretiert (Ausdrucken mit LINE-SPACING=\*BY-EBCDIC-CONTROL im Kommando PRINT-DOCUMENT). Bei ISAM-Dateien wird der ISAM-Index berücksichtigt.

#### <span id="page-307-2"></span>**RECORD-SIZE = \*BY-DATA-ATTRIBUTES / \*BY-PROGRAM / \*BY-CATALOG / <integer 0..32768>**

Bei RECORD-FORMAT=\*FIXED gibt der Operand RECORD-SIZE die gemeinsame Länge aller Sätze in Bytes an. Bei RECORD-FORMAT=\*VARIABLE wird der Wert von RECORD-SIZE ignoriert. Ausnahme: Beim Lesen einer ISAM-Datei im Übertragungsbetrieb wird der Wert bei RECORD-SIZE als maximale Satzlänge (in Bytes) interpretiert; bei RECORD-SIZE=0 wird die Länge eines logischen Blocks als maximale Satzlänge übernommen. Überschreitet die Länge des gelesenen Satzes diese maximale Satzlänge, so wird der Satz nur in der durch RECORD-SIZE festgelegten maximalen Länge übertragen und die Fehlerbehandlung eingeleitet. Bei RECORD-FORMAT=\*UNDEFINED wird der Wert von RECORD-SIZE als die Nummer eines Mehrzweckregisters (2 <= register <= 12) interpretiert, das die aktuelle Satzlänge enthält. Bei der Eingabe wird das Register vom System mit der Satzlänge versorgt, bei der Ausgabe muss es der Anwender mit der Satzlänge versorgen.

Für Banddateien ist die Wechselwirkung mit den Operanden CODE und LABEL-PROCESSING zu beachten: zusammen mit CODE=\*EBCDIC oder LABEL-PROCESSING =\*PARAMETERS LABEL=\*STD (DIN-REVISION-NUMBER > 1) muss der Wert bei Operand RECORD-SIZE <= 9999 sein (internationale Norm).

### **RECORD-SIZE = \*BY-DATA-ATTRIBUTES**

Es wird der Wert der im Operanden DATA-ATTRIBUTES angegebenen Datei verwendet. Mit DATA-ATTRIBUTES=\*STD gilt RECORD-SIZE=\*BY-PROGRAM.

#### **RECORD-SIZE = \*BY-PROGRAM**

Es wird der Wert eingestellt, der im Programm angegeben ist.

### **RECORD-SIZE = \*BY-CATALOG**

Es wird der im Katalog eingestellte Wert verwendet.

### **RECORD-SIZE = <integer 0..32768>**

Gibt die maximale Satzlänge in Bytes an. Für NK-ISAM-Dateien ist zu beachten, dass bei Ausnutzen der maximalen Satzlänge Überlaufblöcke entstehen.

### <span id="page-308-0"></span>**BUFFER-LENGTH = \*BY-DATA-ATTRIBUTES / \*BY-PROGRAM / \*BY-CATALOG / <integer 1..32768> / \*STD(...)**

Legt die Länge des logischen Blocks fest. Ein logischer Block ist die Übertragungseinheit von und zu den Ein- /Ausgabegeräten aus der Sicht des Aufrufers der Zugriffsmethoden. Für Plattendateien ergeben sich Wechselwirkungen mit der Speicherplatzzuweisung (Operand SPACE, Kommando CREATE-FILE/MODIFY-FILE-ATTRIBUTES), mit der Satzlänge (Operand RECORD-SIZE, Kommando ADD-FILE-LINK) sowie für Banddateien mit den Kennsatzeigenschaften (Operand LABEL-TYPE, Kommando ADD-FILE-LINK); siehe auch [Tabelle](#page-309-1)  ["Banddateien: Blocklänge / Satzformat"](#page-309-1) und [Tabelle bei LABEL-TYPE = \\*STD\(...\)](#page-323-0).Plattendateien/Banddateien mit Standardblockung: Datenblöcke können aus mehreren PAM-Seiten bestehen. Das System verknüpft die zu einer Übertragungseinheit zusammengefassten PAM-Seiten automatisch.

### **BUFFER-LENGTH = \*BY-DATA-ATTRIBUTES**

Es wird die logische Blocklänge der im Operanden DATA-ATTRIBUTES angegebenen Datei verwendet. Mit DATA-ATTRIBUTES=\*STD gilt BUFFER-LENGTH=\*BY-PROGRAM. Besteht die Datei aus Standardblöcken (BUFFER-LENGTH=\*STD) wird auch die Anzahl der PAM-Seiten (Operand SIZE) von der Datei übernommen.

### **BUFFER-LENGTH = \*BY-PROGRAM**

Es wird der Wert aus dem Programm verwendet.

#### **BUFFER-LENGTH = \*BY-CATALOG**

Es wird der Wert aus dem Katalogeintrag verwendet.

#### **BUFFER-LENGTH = <integer 1..32768>**

Nur für Banddateien: Gibt die Blocklänge in Byte an und legt gleichzeitig fest, dass die Datei aus Nichtstandardblöcken besteht (also nicht aus PAM-Blöcken). Jeder Nichtstandardblock ist zugleich ein logischer Block.

Bei RECORD-FORMAT=\*FIXED haben alle Nichtstandardblöcke der Datei die hier angegebene Länge (die Pufferverschiebung ist hierbei mit eingerechnet; siehe Operand BLOCK-OFFSET).

Bei RECORD-FORMAT=\*VARIABLE/\*UNDEFINED können die Nichtstandardblöcke der Datei unterschiedlich lang sein, wobei die angegebene Blocklänge die Obergrenze darstellt (Pufferverschiebung mit eingerechnet).

Die Operanden ACCESS-METHOD und IO-CHAINING sind ebenfalls zu berücksichtigen.

### <span id="page-308-1"></span>**BUFFER-LENGTH = \*STD(...)**

Die Datei besteht aus Standard-PAM-Seiten.

#### **SIZE = / <integer 1..16> 1**

Für K-Dateien gilt: Jeder logische Block besteht aus der hier angegebenen Anzahl von PAM-Blöcken. Für NK-Dateien gilt: Jeder logische Block besteht aus der hier angegebenen Anzahl von Datenfeldern zu je 2048 Bytes. Für NK4-Datenträger (NK4-Dateien) muss diese Anzahl gerade sein, d.h. die Länge eines logischen Blockes ist ein Vielfaches 4KByte. Für Banddateien gilt: Ist CODE ungleich EBCDIC angegeben oder gilt BLOCK-CONTROL-INFO=\*WITHIN-DATA-BLOCK oder \*NO, so werden STD-Blockangaben in Nichtstandard-Blockangaben konvertiert.

<span id="page-309-1"></span>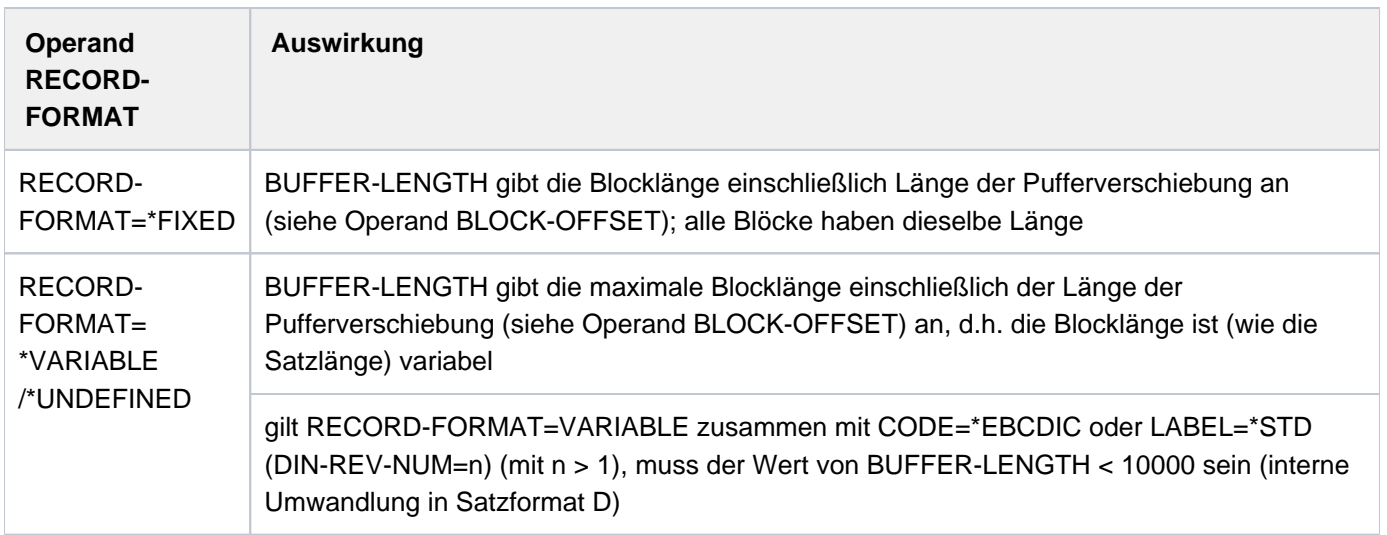

Tabelle 20: Banddateien: Blocklänge / Satzformat

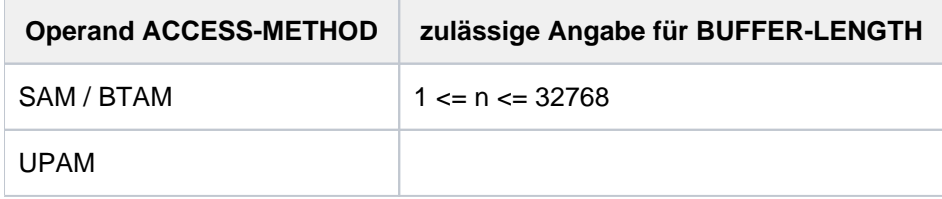

Tabelle 21: Banddateien: Blocklänge / Zugriffsmethode

### <span id="page-309-0"></span>**BLOCK-CONTROL-INFO = \*BY-DATA-ATTRIBUTES / \*BY-PROGRAM / \*BY-CATALOG / \*NO / \*WITHIN-DATA-BLOCK / \*WITHIN-DATA-2K-BLOCK / \*WITHIN-DATA-4K-BLOCK / \*PAMKEY**

Gibt die Lage des Blockkontrollfeldes an, das die Blockkontrollinformation zur Verwaltung eines logischen Blocks enthält.

K-Dateien besitzen das Blockformat PAMKEY und können nur auf K-Datenträgern gespeichert werden. NK-Dateien besitzen eines der Blockformate NO, WITHIN-DATA-BLOCK, WITHIN-DATA-2K-BLOCK oder WITHIN-DATA-4K-BLOCK. Sie können auf K- oder NK-Datenträgern gespeichert werden. NK-Dateien sind untergliedert in:

- NK2-Dateien, die folgende Struktureigenschaften im Katalogeintrag besitzen können:
	- FILE-STRUCT = ISAM und BLK-CONTR = DATA (2K)
	- FILE-STRUCT = SAM und BLK-CONTR = DATA und BUF-LEN =  $STD(n)$  wobei n ungerade ist
	- FILE-STRUCT = PAM und BLK-CONTR = DATA bzw. NO und BUF-LEN =  $STD(n)$  wobei n ungerade ist

NK2-Dateien können nicht auf NK4-Pubsets gespeichert werden.

- NK4-Dateien, die folgende Struktureigenschaften im Katalogeintrag besitzen können:
	- $\bullet$  FILE-STRUCT = ISAM und BLK-CONTR = DATA (4K)
	- FILE-STRUCT = SAM und BLK-CONTR = DATA und BUF-LEN =  $STD(n)$  wobein gerade ist
	- FILE-STRUCT = PAM und BLK-CONTR = DATA bzw. NO und BUF-LEN =  $STD(n)$  wobei n gerade ist
		- Wenn der Benutzer kein Blockformat angibt, bestimmt beim Erstellen einer ISAM-Datei der Systemparameter ISBLKCTL das Blockformat. Standardmäßig ist \*NONKEY eingestellt, d.h. auch auf K-Datenträgern wird eine NK-ISAM-Datei angelegt (entspricht der Angabe BLOCK-CONTROL-INFO=\*WITHIN-DATA-BLOCK). Falls \*PAMKEY im System eingestellt ist, wird eine K-ISAM-Datei angelegt (entspricht BLOCK-CONTROL-INFO=\*PAMKEY). **i**

### **BLOCK-CONTROL-INFO = \*BY-DATA-ATTRIBUTES**

Es wird der Wert der im Operanden DATA-ATTRIBUTES angegebenen Datei verwendet. Mit DATA-ATTRIBUTES=\*STD gilt BLOCK-CONTROL-INFO=\*BY-PROGRAM.

### **BLOCK-CONTROL-INFO = \*BY-PROGRAM**

Es wird der im Programm angegebene Wert verwendet.

### **BLOCK-CONTROL-INFO = \*BY-CATALOG**

Es wird der im Katalog eingetragene Wert verwendet.

### **BLOCK-CONTROL-INFO = \*NO**

Das Blockformat ist ohne PAM-Schlüssel, d.h. das System hinterlegt keine Blockkontrollinformationen im PAM-Schlüssel.

Dieses Blockformat ist nur für NK-Dateien zulässig. Es existiert hierbei nur für PAM-Dateien und SAM-Banddateien. Für SAM-Plattendateien und ISAM-Dateien wird die Angabe \*NO wie \*WITHIN-DATA-BLOCK behandelt. Funktionen, die an Informationen aus dem PAMKEY gekoppelt waren, werden nicht mehr unterstützt (insbesondere partielle Sicherung bei ARCHIVE).

### **BLOCK-CONTROL-INFO = \*WITHIN-DATA-BLOCK**

Das Blockformat ist ohne PAM-Schlüssel, d.h. das System hinterlegt keine Informationen im PAM-Schlüssel. Dieses Blockformat ist nur für NK-Dateien zulässig. Die Blockkontroll-Informationen stehen, NK-ISAM-Dateien ausgenommen, in den ersten zwölf Bytes eines jeden logischen Blockes. Wird die maximale Satzlänge (16 PAM-Blöcke = 32 KBytes) ausgeschöpft, kommt es zu Inkompatibilitäten, da kein Platz mehr für die Blockkontroll-Informationen zur Verfügung steht.

### Besonderheit für NK-ISAM-Dateien

Es existieren zwei Blockformate:

- 2K-Format: Die Blockkontroll-Information ist zu Beginn eines jeden 2KByte-Blockes (PAM-Seite) hinterlegt. Das 2K-Format kann mit BLOCK-CONTROL-INFO=\*WITHIN-DATA-2K-BLOCK explizit angegeben werden.
- 4K-Format: Die Blockkontroll-Information ist zu Beginn eines jeden 4KByte-Blockes (2 PAM-Seiten) hinterlegt. Das 4K-Format kann mit BLOCK-CONTROL-INFO=\*WITHIN-DATA-4K-BLOCK explizit angegeben werden.

Das Blockformat beim Erstellen einer NK-ISAM-Datei (OPEN=\*OUTPUT/\*OUTIN) ist abhängig vom Format des Datenträgers, auf dem die Datei gespeichert wird:

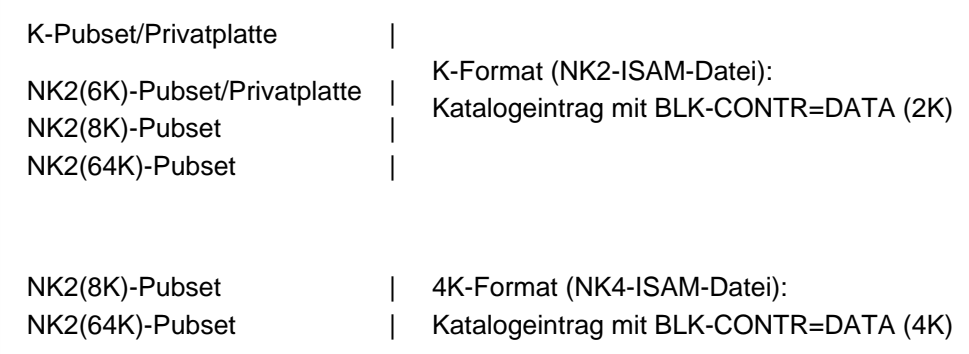

Die NK-ISAM-Datei kann jedoch nur im 4K-Format erstellt werden, wenn die Länge eines logischen Blockes ein Vielfaches von 4KByte ist. Anderenfalls wird das Eröffnen der Datei als fehlerhaft abgewiesen. Eine bereits bestehende NK-ISAM-Datei kann unabhängig von dem Blockformat eröffnet werden.

### **BLOCK-CONTROL-INFO = \*WITHIN-DATA-2K-BLOCK**

Diese Angabe ist ein für NK-ISAM-Dateien spezialisierter \*WITHIN-DATA-BLOCK-Wert.

Beim Erstellen einer NK-ISAM-Datei (OPEN=\*OUTPUT/\*OUTIN) wird das 2K-Format erzeugt. Für NK4-Datenträger wird die Eröffnung mit einer Fehlermeldung abgewiesen. Eine bereits bestehende NK-ISAM-Datei kann nur eröffnet werden, wenn sie im 2K-Format erstellt wurde.

### **BLOCK-CONTROL-INFO = \*WITHIN-DATA-4K-BLOCK**

Diese Angabe ist ein für NK-ISAM-Dateien spezialisierter \*WITHIN-DATA-BLOCK-Wert.

Beim Erstellen einer NK-ISAM-Datei (OPEN=\*OUTPUT/\*OUTIN) wird das 4K-Format erzeugt. Die Länge eines logischen Blockes muss ein Vielfaches von 4KByte sein. Anderenfalls wird das Eröffnen der Datei als fehlerhaft abgewiesen.

Eine bereits bestehende NK-ISAM-Datei kann nur eröffnet werden, wenn sie im 4K-Format erstellt wurde.

### **BLOCK-CONTROL-INFO = \*PAMKEY**

Diese Angabe ist nur für K-Dateien möglich.

Von allen Zugriffsmethoden unterstütztes Blockformat mit PAM-Schlüssel. Die Blockkontrollinformation wird im PAM-Schlüssel abgelegt.

Eine Datei kann mit PAMKEY-Format erstellt werden, sofern der Datenträger die Aufzeichnung des PAMKEYS erlaubt (K-Pubset bzw. K-Privatplatte).

### <span id="page-311-0"></span>**NUMBER-OF-PREMOUNTS = \*STD / <integer 0..255>**

Anzahl der anzufordernden Datenträger.

#### **NUMBER-OF-PREMOUNTS = \*STD**

Anzahl der anzufordernden Datenträger ist abhängig vom Datenträgertyp:

- Plattendateien: Es werden alle Platten angefordert, auf denen ein Extent der Datei liegt.
- Banddateien: Es wird genau ein Magnetband angefordert.

#### **NUMBER-OF-PREMOUNTS = <integer 0..255>**

Gibt die Anzahl der anzufordernden Datenträger an.

#### <span id="page-311-1"></span>**RETENTION-PERIOD = \*BY-PROGRAM / <integer 0..32767 days >**

Der Benutzer kann mit diesem Operanden für Dateien eine bestimmte Schutzfrist vereinbaren. Beim Schließen der Ausgabedatei wird aus dem aktuellen Datum und der Dauer der Schutzfrist das Datum errechnet, an dem die Schutzfrist endet. Dieses Datum wird als Freigabedatum (expiration date) in den Katalogeintrag übernommen. Bis zum Erreichen dieses Zeitpunktes kann auf die Datei kein Schreibzugriff (Ändern, Löschen) durchgeführt werden.

#### **RETENTION-PERIOD = \*BY-PROGRAM**

Es wird der im Programm angegebene Wert verwendet.

### **RETENTION-PERIOD = <integer 0..32767 days >**

Der Operand RETENTION-PERIOD ist nur wirksam, wenn über den Operanden LINK-NAME ein TFT-Eintrag erstellt und die unter FILE-NAME angegebene Datei anschließend eröffnet wird.

Der bei RETENTION-PERIOD angegebene Wert bezeichnet die Dauer der Schutzfrist in Tagen.

Ist die Schutzfrist abgelaufen, wird die Datei nicht automatisch gelöscht, es werden lediglich Schreibzugriffe wieder zugelassen.

Die Angabe RETENTION-PERIOD=0 bedeutet, dass keine Schutzfrist besteht und die Datei jederzeit geändert bzw. gelöscht werden kann.

Die Schutzfrist kann auch über das Kommando MODIFY-FILE-ATTRIBUTES eingestellt werden; eine Angabe beim Operanden RETENTION-PERIOD in diesem Kommando wird sofort in den Katalogeintrag übernommen; für Banddateien ist dabei zu beachten, dass die Schutzfrist noch vor der ersten Dateieröffnung festgelegt werden muss.

### <span id="page-312-0"></span>**SUPPORT = \*NONE / list-poss(2): \*DISK(...) / \*TAPE(...)**

Art des Datenträgers, auf dem sich die Datei befindet.

### **SUPPORT = \*NONE**

Keine platten- bzw. bandspezifische Angaben.

### <span id="page-312-1"></span>**SUPPORT = \*DISK(...)**

<span id="page-312-2"></span>Die zu verarbeitende Datei ist eine Plattendatei.

### **SHARED-UPDATE = \*BY-PROGRAM / \*NO / \*YES / \*WEAK**

Nur für ISAM- oder UPAM-Plattendateien: Legt fest, ob Schreibzugriff auf die Datei bei gleichzeitiger Eröffnung der Datei durch andere Aufträge möglich sein soll (Shared-Update-Verarbeitung).

#### **SHARED-UPDATE = \*BY-PROGRAM**

Es wird der im Programm angegebene Wert verwendet.

#### **SHARED-UPDATE = \*NO**

Sobald die Datei von einem Auftrag mit OPEN ungleich INPUT eröffnet wird, wird sie für andere Aufträge gesperrt. Eine Shared-Update-Verarbeitung ist damit nicht möglich. Der Dateiinhalt bleibt für die Dauer der Dateiverarbeitung konstant.

Gleichzeitiger Zugriff mehrerer Aufträge auf die Datei ist nur möglich, wenn sie in allen Aufträgen als Eingabedatei verwendet wird, d.h. OPEN INPUT eröffnet ist. Ist die Datei bereits OPEN INPUT eröffnet, wird jeder Versuch abgewiesen, sie anders zu eröffnen.

#### **SHARED-UPDATE = \*YES**

Nur für ISAM- oder PAM-Dateien: die Datei kann gleichzeitig von mehreren Aufträgen bearbeitet werden; es muss jedoch in allen Aufträgen SHARED-UPDATE=\*YES gelten. Bei UPAM kann der Anwender Datenblöcke, solange er sie verarbeitet, vor Zugriff durch andere Aufträge schützen.

Bei ISAM werden diese Sperren – wenn nötig – vom System automatisch gesetzt. Bei NK-ISAM müssen Dateien, die für Shared-Update-Verarbeitung eröffnet werden, in taskübergreifenden Benutzer-ISAM-Pools verarbeitet werden. Für ISAM-Dateien ist gleichzeitig die WRITE-IMMEDIATE-Funktion eingeschaltet (Operand WRITE-IMMEDIATE=\*YES).

#### **SHARED-UPDATE = \*WEAK**

Nur für UPAM-Verarbeitung: garantiert Schreib-, aber nicht Lesesicherheit.

Die Datei kann nur von einem Auftrag zum Schreiben eröffnet werden. Andere Aufträge können die Datei aber gleichzeitig als Eingabedatei verwenden, wobei zu berücksichtigen ist, dass sich der Inhalt der Datei ändern kann.

### <span id="page-313-0"></span>**LOCK-ENVIRONMENT = \*BY-PROGRAM / \*HOST-SYSTEM / \*XCS**

Gibt an, ob die Datei bei der Verarbeitung abhängig vom Eröffnungsmodus (OPEN-MODE) und der Einstellung für Shared-Update-Verarbeitung (SHARED-UPDATE) von Aufträgen aus verschiedenen Systemen zum Schreiben geöffnet sein kann.

### **LOCK-ENVIRONMENT = \*BY-PROGRAM**

Es wird die im Programm angegebene Einstellung verwendet.

#### **LOCK-ENVIRONMENT = \*HOST-SYSTEM**

Die Datei kann nicht gleichzeitig von Aufträgen aus verschiedenen Systemen zum Schreiben mit SHARED-UPDATE=\*YES geöffnet sein.

### **LOCK-ENVIRONMENT = \*XCS**

Die Datei kann gleichzeitig von Aufträgen aus verschiedenen Systemen eines XCS-Verbundes zum Schreiben mit SHARED-UPDATE=\*YES geöffnet sein.

#### <span id="page-313-1"></span>**EXCEED-32GB = \*BY-PROGRAM / \*FORBIDDEN / \*ALLOWED**

Gibt an, ob die Dateigröße bei der Bearbeitung 32 GB überschreiten darf.

### **EXCEED-32GB = \*FORBIDDEN**

Die Datei darf maximal 32 GB groß werden.

### **EXCEED-32GB = \*ALLOWED**

Die Datei darf größer als 32 GB werden.

### <span id="page-313-2"></span>**WRITE-CHECK = \*BY-PROGRAM / \*NO / \*YES**

Gibt an, ob das Zurückschreiben von Sätzen auf die Platte sofort zu kontrollieren ist (Kontroll-Lesen), damit Aufzeichnungsfehler frühzeitig erkannt werden. Die Angabe bei WRITE-CHECK wird nicht in den Katalogeintrag aufgenommen und muss daher vor jeder Verarbeitung/vor jedem Öffnen der Datei wiederholt werden.

Kontroll-Lesen: Prüfung auf Aufzeichnungsfehler (-> Error-Recovery-Maßnahmen). Ist der Fehler nicht behebbar, wird der EXLST-Ausgang ERRADR angestoßen. Das Kontroll-Lesen geht wegen der zusätzlichen Plattenumdrehungen stark zulasten der Performance.

#### **WRITE-CHECK = \*BY-PROGRAM**

Es wird die im Programm angegebene Einstellung verwendet.

# **WRITE-CHECK = \*NO**

Es erfolgt kein Kontroll-Lesen.

#### **WRITE-CHECK = \*YES**

Es erfolgt Kontroll-Lesen.

### <span id="page-313-3"></span>**IO-ATTRIBUTES = \*BY-PROGRAM / \*PARAMETERS(...)**

Gibt an, welche Performance-Anforderungen der Benutzer für Ein-/Ausgabe-Operationen an das System stellt. Die höchste zulässige Performance-Eigenschaft ist im Benutzereintrag festgelegt.

Ob und in welchem Maße Performance-Anforderungen erfüllt werden, hängt von dem Cache-Medium ab, das für den zugehörigen Pubset definiert ist (siehe Ausgabe des Kommandos SHOW-MASTER-CATALOG-ENTRY).

Schreib- und Lesezugriffe erfolgen über schnelle Zwischenspeicher. Die Anzahl der Plattenzugriffe und die Zugriffszeiten verringern sich.

#### **IO-ATTRIBUTES = \*BY-PROGRAM**

Es wird der Wert aus dem Programm verwendet (siehe FCB-Makro, Handbuch "DVS-Makros" [\[](#page-248-0)12].

### **IO-ATTRIBUTES = \*PARAMETERS(...)**

<span id="page-314-0"></span>Die Performance-Anforderung ergibt sich aus den Angaben zu den Operanden PERFORMANCE und USAGE.

# **PERFORMANCE = \*BY-PROGRAM / \*BY-CATALOG / \*STD / \*HIGH / \*VERY-HIGH /**

### **\*USER-MAXIMUM**

Gibt das Performance-Attribut der Datei an. Es bestimmt, welche Priorität für die im Operanden USAGE bezeichneten Ein-/Ausgabe-Operationen gewünscht wird. Das höchste zulässige Performance-Attribut ist im Benutzereintrag festgelegt (siehe Ausgabe des Kommandos SHOW-USER-ATTRIBUTES).

### **PERFORMANCE = \*BY-PROGRAM**

Es wird der Wert aus dem Programm verwendet.

### **PERFORMANCE = \*BY-CATALOG**

Es wird der Wert aus dem Katalogeintrag übernommen.

### **PERFORMANCE = \*STD**

Die Datei besitzt keine besonderen Performance-Eigenschaften und soll deshalb nicht über einen Cache bearbeitet werden.

### **PERFORMANCE = \*HIGH**

Die Datei soll über einen Cache bearbeitet werden (hohe Performance-Priorität). Die Angabe ist nur möglich für Benutzer, die das DMS-Tuning-Privileg CONCURRENT-USE bzw. EXCLUSIVE-USE für den Pubset besitzen (siehe Ausgabe des Kommandos SHOW-USER-ATTRIBUTES, Ausgabefeld DMS-TUNING-RESOURCES).

### **PERFORMANCE = \*VERY-HIGH**

Die Datei soll über einen Cache bearbeitet werden. Die referenzierten Daten der Datei sollen dabei permanent im Cache gehalten werden (höchste Performance-Priorität). Die Cache-Daten werden erst beim Schließen der Datei aus dem Cache verdrängt. Die Angabe ist nur möglich für Benutzer, die das DMS-Tuning-Privileg EXCLUSIVE-USE für den Pubset besitzen (siehe Ausgabe des Kommandos SHOW-USER-ATTRIBUTES, Ausgabefeld DMS-TUNING-RESOURCES).

#### **Hinweis**

Alle für diese Datei belegten Cache-Segmente werden bis zum Schließen der Datei gesperrt. Sind viele Dateien gleichzeitig mit diesem Attribut geöffnet, kann dadurch der für normal gecachte Dateien verfügbare Cache-Speicher so erheblich eingeschränkt werden, dass Datenzugriffe auf diese Dateien nicht mehr performant ausgeführt werden können.

### **PERFORMANCE = \*USER-MAXIMUM**

Die Datei erhält das Performance-Attribut, das für den Benutzer als höchstes zulässiges im Benutzerkatalog eingetragen ist.

### <span id="page-314-1"></span>**USAGE = \*BY-PROGRAM / \*BY-CATALOG / \*READ-WRITE / \*WRITE / \*READ**

Gibt an, für welche Ein-/Ausgabe-Operationen die erhöhte Performance-Anforderung (Bearbeitung über einen Cache) gewünscht wird. Voreinstellung ist \*READ-WRITE, d.h. die Anforderungen gelten für Leseund Schreiboperationen. Besitzt die Datei kein besonderes Performance-Attribut (PERFORMANCE=\*STD) und ist der Cache-Bereich für den Pubset nicht so definiert, dass alle vorhandenen Dateien bedient werden (siehe Operand CACHED-FILES=\*ALL im Kommando MODIFY-PUBSET-CACHING-ATTRIBUTES), hat der Operand USAGE keine Auswirkung auf die Bearbeitung.

### **USAGE = \*BY-PROGRAM**

Es wird der Wert aus dem Programm verwendet (siehe FCB-Makro, Handbuch "DVS-Makros" [12]).

### **USAGE = \*BY-CATALOG**

Es wird der Wert aus dem Katalogeintrag übernommen.

#### **USAGE = \*READ-WRITE**

Die erhöhte Performance-Anforderung gilt sowohl für Lese- als auch Schreiboperationen.

#### **USAGE = \*WRITE**

Die erhöhte Performance-Anforderung gilt nur für Schreiboperationen.

#### **USAGE = \*READ**

Die erhöhte Performance-Anforderung gilt nur für Leseoperationen.

#### **Hinweis**

Bei USAGE=\*READ-WRITE bzw. \*WRITE erfolgt nur dann ein Schreib-Caching, wenn die Bedingungen für das Datei-Attribute DISK-WRITE erfüllt sind (siehe CREATE-FILE bzw. MODIFY-FILE-ATTRIBUTES). Bei DISK-WRITE=\*IMMEDIATE muss für Schreib-Caching das genutzte Cache-Medium ausfallsicher sein (siehe Ausgabe des Kommandos SHOW-MASTER-CATALOG-ENTRY mit INFORMATION=\*USER, Ausgabefeld CACHE-MEDIUM.

#### <span id="page-315-0"></span>**ISAM-ATTRIBUTES = \*BY-PROGRAM / \*PARAMETERS(...)**

Angaben zur ISAM-Verarbeitung.

### **ISAM-ATTRIBUTES = \*BY-PROGRAM**

Die Information über ISAM-spezifische Merkmale wird aus dem Programm bzw. ggf von der im Operanden DATA-ATTRIBUTES angegebenen Datei übernommen.

### **ISAM-ATTRIBUTES = \*PARAMETERS(...)**

<span id="page-315-1"></span>Die Information über ISAM-spezifische Merkmale ergeben sich aus den Angaben zu den nachfolgend Operanden.

#### **KEY-POSITION = \*BY-DATA-ATTRIBUTES / \*BY-PROGRAM / \*BY-CATALOG / <integer 1..32767>**

Gibt die Position des ISAM-Schlüssels im Datensatz an. Bei Sätzen variabler Länge müssen 4 Bytes für Satzlängen- und Steuerfeld berücksichtigt werden. Der ISAM-Schlüssel kann an beliebiger Stelle im Datensatz stehen, jedoch innerhalb einer Datei immer an derselben Position.

#### **KEY-POSITION = \*BY-DATA-ATTRIBUTES**

Es wird der Wert der im Operanden DATA-ATTRIBUTES angegebenen Datei verwendet. Mit DATA-ATTRIBUTES=\*STD gilt KEY-POSITION=\*BY-PROGRAM.

### **KEY-POSITION = \*BY-PROGRAM**

Es wird die Angabe aus dem Programm verwendet (siehe FCB-Makro, Handbuch "DVS-Makros" [12]).

### **KEY-POSITION = \*BY-CATALOG**

Es wird der Wert aus dem Katalogeintrag verwendet.

#### **KEY-POSITION = <integer 1..32767>**

Gibt die Position des ISAM-Schlüssels im Datensatz an.

#### <span id="page-315-2"></span>**KEY-LENGTH = \*BY-DATA-ATTRIBUTES / \*BY-PROGRAM / \*BY-CATALOG / <integer 1..255>**

Länge des ISAM-Schlüssels in Bytes. Jeder Satz der Datei muss die angegebene Schlüssellänge aufweisen.

Die Summe aus den Längenangaben in KEY-LENGTH, LOGICAL-FLAG-LENGTH und VALUE-FLAG-LENGTH darf bei der Verarbeitung höchstens 255 betragen.

### **KEY-LENGTH = \*BY-DATA-ATTRIBUTES**

Es wird der Wert der im Operanden DATA-ATTRIBUTES angegebenen Datei verwendet. Mit DATA-ATTRIBUTES=\*STD gilt KEY-LENGTH=\*BY-PROGRAM.

### **KEY-LENGTH = \*BY-PROGRAM**

Es wird die Angabe aus dem Programm verwendet

### **KEY-LENGTH = \*BY-CATALOG**

Es wird der Wert aus dem Katalogeintrag verwendet.

### **KEY-LENGTH = <integer 1..255>**

Gibt die Byte-Länge des ISAM-Schlüssels an.

# <span id="page-316-0"></span>**VALUE-FLAG-LENGTH = \*BY-DATA-ATTRIBUTES / \*BY-PROGRAM / \*BY-CATALOG /**

### **<integer 0..255>**

Nur für K-ISAM-Dateien: Legt die Länge der Wertmarkierung (in Bytes) im ISAM-Index fest. Diese Wertmarkierung (Value-Flag) kann neben ISAM-Schlüssel und logischer Markierung ein Teil des ISAM-Satzindex sein. Die Summe aus den Längenangaben in KEY-LENGTH, LOGICAL-FLAG-LENGTH und VALUE-FLAG-LENGTH darf bei der Verarbeitung höchstens 255 betragen.

### **VALUE-FLAG-LENGTH = \*BY-DATA-ATTRIBUTES**

Es wird der Wert der im Operanden DATA-ATTRIBUTES angegebenen Datei verwendet. Mit DATA-ATTRIBUTES=\*STD gilt VALUE-FLAG-LENGTH=\*BY-PROGRAM.

### **VALUE-FLAG-LENGTH = \*BY-PROGRAM**

Es wird der Wert aus dem Programm verwendet.

### **VALUE-FLAG-LENGTH = \*BY-CATALOG**

Es wird der Wert aus dem Katalogeintrag verwendet.

#### **VALUE-FLAG-LENGTH = <integer 0..255>**

VALUE-FLAG-LENGTH = 0: Der ISAM-Index enthält keine Wertmarkierung

Wertmarkierungen werden bei NK-ISAM (BLOCK-CONTROL-INFO=\*WITHIN-DATA-BLOCK) und K-ISAM (BLOCK-CONTROL-INFO=\*PAMKEY) unterschiedlich behandelt.

Bei K-ISAM werden sie blockweise ausgewertet und entsprechend der Angabe im Operanden

PROPAGATE-VALUE-FLAG in den nächsthöheren Indexeintrag übernommen.

Bei NK-ISAM werden keine Markierungen für den Indexeintrag ausgewertet.

Hinweis

Bei Verwendung der Funktion "Sekundärschlüssel" darf der ISAM-Schlüssel keine Wertmarkierung enthalten.

### <span id="page-316-1"></span>**PROPAGATE-VALUE-FLAG = \*BY-DATA-ATTRIBUTES / \*BY-PROGRAM / \*MINIMUM / \*MAXIMUM / \*BY-CATALOG**

Nur für K-ISAM-Dateien (BLOCK-CONTROL-INFO=PAMKEY): Legt fest, wie die Wertmarkierung in die Indexeinträge zu übernehmen ist. (NK-ISAM ignoriert eine PROPAGATE-VALUE-FLAG-Angabe)

### **PROPAGATE-VALUE-FLAG = \*BY-DATA-ATTRIBUTES**

Es wird der Wert der im Operanden DATA-ATTRIBUTES angegebenen Datei verwendet. Mit DATA-ATTRIBUTES=\*STD gilt PROPAGATE-VALUE-FLAG=\*BY-PROGRAM.

### **PROPAGATE-VALUE-FLAG = \*BY-PROGRAM**

Es wird der im Programm eingestellte Wert übernommen (siehe FCB-Makro, Handbuch "DVS-Makros" [[12](#page-248-0) ]).

### **PROPAGATE-VALUE-FLAG = \*MINIMUM**

Der niedrigste Wert für die Wertmarkierung innerhalb eines Daten- oder Indexblocks wird in den Indexeintrag der nächsthöheren Stufe übernommen.

### **PROPAGATE-VALUE-FLAG = \*MAXIMUM**

Der höchste Wert der Markierung im Daten-/Indexblock wird übernommen.

### **PROPAGATE-VALUE-FLAG = \*BY-CATALOG**

Es wird der im Katalog eingetragene Wert übernommen.

### <span id="page-317-0"></span>**LOGICAL-FLAG-LENGTH = \*BY-DATA-ATTRIBUTES / \*BY-PROGRAM / \*BY-CATALOG / <integer 0..255>**

Nur für K-ISAM-Dateien: Bestimmt die Länge einer logischen Markierung im ISAM-Index in Bytes; die maximale Länge ergibt sich aus der Länge des ISAM-Schlüssels, d.h. die Summe aus den Längenangaben in KEY-LENGTH, LOGICAL-FLAG-LENGTH und VALUE-FLAG-LENGTH darf bei der Verarbeitung höchstens 255 betragen.

### **LOGICAL-FLAG-LENGTH = \*BY-DATA-ATTRIBUTES**

Es wird der Wert der im Operanden DATA-ATTRIBUTES angegebenen Datei verwendet. Mit DATA-ATTRIBUTES=\*STD gilt LOGICAL-FLAG-LENGTH=\*BY-PROGRAM.

### **LOGICAL-FLAG-LENGTH = \*BY-PROGRAM**

Es wird der im Programm eingestellte Wert übernommen (siehe FCB-Makro, Handbuch "DVS-Makros" [[12](#page-248-0)] ]).

### **LOGICAL-FLAG-LENGTH = \*BY-CATALOG**

Es wird der im Katalog eingetragene Wert übernommen.

#### **LOGICAL-FLAG-LENGTH = <integer 0..255>**

LOGICAL-FLAG-LENGTH=0: Der ISAM-Index enthält keine logische Markierung Der ISAM-Index kann im Anschluss an den ISAM-Schlüssel eine logische Markierung (Logical Flag) enthalten, mit der Selektionskriterien bitweise dual verschlüsselt werden. In K-ISAM-Dateien werden alle logischen Markierungen eines Blocks ausgewertet und das Resultat in den nächsthöheren Indexeintrag übernommen.

Bei NK-ISAM werden keine logischen Markierungen ausgewertet.

#### **Hinweis**

Bei Verwendung der Funktion "Sekundärschlüssel" darf der ISAM-Schlüssel keine logische Markierung enthalten.

### <span id="page-318-0"></span>**PADDING-FACTOR = \*BY-PROGRAM / <integer 0..99>**

Nur für sequenziell erstellte ISAM-Dateien: Der "Blockfüllungsfaktor" PADDING-FACTOR gibt an, wie viel Platz im Datenblock für spätere Erweiterungen frei gehalten werden soll (in Prozent der mit BUFFER-LENGTH definierten Blocklänge). Die Angabe bei PADDING-FACTOR wirkt sich somit auf die Blocksplittingrate bei nichtsequenzieller Dateierweiterung aus.

K-ISAM fordert für den aktuellen Satz einen neuen logischen Block an, wenn andernfalls der Padding-Faktor unterschritten würde.

NK-ISAM fordert dagegen einen neuen logischen Block erst dann an, wenn der Padding-Faktor bereits unterschritten ist.

### **PADDING-FACTOR = \*BY-PROGRAM**

Es wird der im Programm eingestellte Wert übernommen.

#### **PADDING-FACTOR = <integer 0..99>**

Eine Angabe beim Operanden PADDING-FACTOR wirkt sich unterschiedlich aus bei NK-ISAM und K-ISAM.

Bei NK-ISAM wird der Block *mindestens* bis zur angegebenen PADDING-Grenze gefüllt, bei K-ISAM höchstens bis zur PADDING-Grenze

#### <span id="page-318-1"></span>**POOL-LINK = \*BY-PROGRAM / <name 1..8>**

Nur für ISAM-Dateien, die in ISAM-Pools verarbeitet werden (NK-ISAM): Gibt den Poolkettungsnamen an, der in die TFT eingetragen wird.

Die für die Verarbeitung erforderlichen Blöcke der Datei werden von der Platte in den ISAM-Pool übertragen und dort zwischengespeichert.

#### **POOL-LINK = \*BY-PROGRAM**

Es wird der im Programm angegebene Poolkettungsname verwendet.

#### **POOL-LINK = <name 1..8>**

Zum OPEN-Zeitpunkt wird der Poolkettungsname an NK-ISAM übergeben. Dieser Poolkettungsname muss mit dem Kommando ADD-ISAM-POOL-LINK einem ISAM-Pool zugewiesen worden sein, der mit dem Kommando CREATE-ISAM-POOL erzeugt wurde.

#### <span id="page-318-2"></span>**POOL-SIZE = \*BY-PROGRAM / <integer 128..1048576 2Kbyte >**

#### Für NK-ISAM-Dateien:

Bestimmt die Größe des dateispezifischen ISAM-Pools in Einheiten zu 2048 Byte. Die Angabe bezieht sich nicht auf den mit POOL-LINK angesprochenen ISAM-Pool.

#### <span id="page-318-3"></span>**WRITE-IMMEDIATE = \*BY-PROGRAM / \*NO / \*YES**

Steuert das Zurückschreiben geänderter Blöcke auf die Platte. Bei Shared-Update-Verarbeitung oder in taskübergreifenden ISAM-Pools gilt implizit WRITE-IMMEDIATE=\*YES, d.h. geänderte Blöcke werden stets sofort auf Platte zurückgeschrieben.

#### **WRITE-IMMEDIATE = \*BY-PROGRAM**

Der im Programm eingestellte Wert wird verwendet.

#### **WRITE-IMMEDIATE = \*NO**

Der geänderte Block wird erst dann zurückgeschrieben, wenn der Inhalt des betreffenden Pufferbereichs ersetzt werden muss, spätestens beim Schließen der Datei.

### **WRITE-IMMEDIATE = \*YES**

Jeder geänderte Block wird sofort zurückgeschrieben, sodass die Konsistenz der Daten auf Platte und im virtuellen Speicher stets gewährleistet ist. Allerdings ist damit auch eine erhöhte Ein-/Ausgaberate verbunden.

### <span id="page-319-0"></span>**READ-IN-ADVANCE = \*BY-PROGRAM / \*YES / \*NO**

Gibt an, ob die Ein-/Ausgabe überlappt erfolgen soll.

#### **READ-IN-ADVANCE = \*BY-PROGRAM**

Es wird die Einstellung aus dem Programm verwendet.

#### **READ-IN-ADVANCE = \*YES**

Bei der Definition eines zweiten Ein-/Ausgabebereichs im Programm können Leseoperationen überlappend durchgeführt werden.

Bei NK-ISAM bedeutet "überlappende Verarbeitung", dass benachbarte Blöcke ebenfalls in den ISAM-Pool eingelesen werden. READ-IN-ADVANCE =\*YES sollte nur bei vorwiegend sequenziellem Lesen genutzt werden.

"Überlappende Verarbeitung" bei K-ISAM: Sind im FCB zwei E/A-Puffer

angegeben, so kann während des Lesens aus dem einen Puffer ein Block in den anderen Puffer eingelesen werden.

#### **READ-IN-ADVANCE = \*NO**

Leseoperationen werden nicht überlappend durchgeführt.

#### <span id="page-319-1"></span>**DUPLICATE-KEY = \*BY-PROGRAM / \*YES / \*NO**

Gibt an, ob beim Eintragen von Sätzen mit Makro PUT oder STORE gleiche ISAM-Schlüssel mehrfach auftreten dürfen.

### **DUPLICATE-KEY = \*BY-PROGRAM**

Es wird der im Programm festgelegte Wert verwendet.

#### **DUPLICATE-KEY = \*YES**

Haben mehrere Sätze den gleichen ISAM-Schlüssel, überschreiben sie sich nicht gegenseitig, sondern werden in der Reihenfolge ihrer Erstellung hintereinander geschrieben.

Bei NK-ISAM wird den Sätzen mit gleichen Schlüsseln intern ein 8-Byte-Zeitstempel angehängt, was bei der Definition der Satzlänge berücksichtigt werden sollte.

Siehe "Überlaufblöcke" im Handbuch "Einführung in das DVS" [13].

#### **DUPLICATE-KEY = \*NO**

Hat der einzutragende Satz einen ISAM-Schlüssel, der bereits aufgetreten ist, so wird im Programm bei PUT zum EXLST-Ausgang "DUPEKY" verzweigt, bei STORE wird der bereits existierende Satz überschrieben.

#### <span id="page-319-2"></span>**SUPPORT = \*TAPE(...)**

<span id="page-319-3"></span>Die zu verarbeitende Datei ist eine Banddatei.

#### **VOLUME-LIST = \*CATALOG(...) / \*TEMPORARY (...) / \*TAPE-SET (...)**

Legt die Datenträgerkennzeichen (VSNs) der Bänder fest, die bearbeitet werden sollen.Für Arbeitsdateien (DEVICE-TYPE=\*WORK) wird der Operand ADD-CATALOG-VOLUME ignoriert und der Operand TAPE-SET-NAME abgewiesen.

#### **VOLUME-LIST = \*CATALOG(...)**

Es werden die Datenträgerkennzeichen aus der Datenträgertabelle des Katalogeintrags in die Datenträgerliste übernommen.

### <span id="page-320-0"></span>**ADD-CATALOG-VOLUME = \*NONE / \*ANY (...) / list-poss(255): <alphanum-name 1..6>**

Der Operand wird für Arbeitsdateien (DEVICE-TYPE=\*WORK) ignoriert.

Zusätzlich zu den Datenträgerkennzeichen (VSNs) aus der Datenträgertabelle des Katalogeintrags werden weitere Datenträgerkennzeichen in die Datenträgerliste aufgenommen. Die Datenträger-Tabelle des Katalogeintrags wird um diese Datenträgerkennzeichen erweitert.

### **ADD-CATALOG-VOLUME = \*NONE**

In die Datenträgerliste werden keine weiteren Datenträgerkennzeichen aufgenommen.

### **ADD-CATALOG-VOLUME = \*ANY (...)**

Die Auswahl der Datenträgerkennzeichen trifft entweder das Operating (auf Grund einer entspechenden Konsolmeldung) oder, sofern verfügbar, das Dienstprogramm MAREN. Für die Pseudodatei \*DUMMY wird die Angabe ignoriert.

### **NUMBER-OF-DEVICES =**  $1$  **/ <integer 1..9>**

Anzahl der Datenträgerkennzeichen, die zusätzlich in die Datenträgerliste aufgenommen werden.

### <span id="page-320-1"></span>**ADD-CATALOG-VOLUME = list-poss (255): <alphanum-name 1..6>**

Datenträgerkennzeichen (VSNs), die zusätzlich in die Datenträgerliste aufgenommen werden sollen.

### <span id="page-320-2"></span>VOL-SEQUENCE-NUMBER = <u>\*NONE</u> / \*FROM-START-POSITION (...) /

### **list-poss (255): <integer 1..255>**

Legt fest, welche Datenträgerkennzeichen (VSNs) aus der Datenträgerliste in die Datenträger-Tabelle des TFT-Eintrags aufgenommen werden und in welcher Reihenfolge dies geschehen soll. Die Reihenfolge ist für die anschließende Dateiverarbeitung maßgeblich.

### **VOL-SEQUENCE-NUMBER = \*NONE**

Es werden alle Datenträgerkennzeichen aus der Datenträgerliste in die Datenträger-Tabelle des TFT-Eintrags aufgenommen.

#### **VOL-SEQUENCE-NUMBER = \*FROM-START-POSITION (...)**

<span id="page-320-3"></span>Legt fest, ab welchem Datenträgerkennzeichen aus der Datenträgerliste Datenträger in die Datenträger-Tabelle des TFT-Eintrags aufgenommen werden sollen.

#### **START-POSITION = <integer 1..255>**

Ab der angegebenen Position werden alle Datenträgerkennzeichen in die Datenträger-Tabelle des TFT-Eintrags übernommen.

#### **VOL-SEQUENCE-NUMBER = list-poss (255): <integer 1..255>**

Positionen der Datenträgerkennzeichen (VSNs) aus der Datenträgerliste, die in die Datenträger-Tabelle des TFT-Eintrags aufgenommen werden sollen. Eine hier angegebene Nummer (z.B. 12) bezeichnet die Position eines Datenträgerkennzeichens (hier das zwölfte Datenträgerkennzeichen) in der Datenträgerliste. Die eingegebene Nummer ist also die Dateiabschnittsnummer.

#### **VOLUME-LIST = \*TEMPORARY(...)**

<span id="page-320-4"></span>Die Datenträger-Tabelle des bestehenden Katalogeintrags bleibt unverändert und wird bei der Dateiverarbeitung ignoriert.

#### **PROCESS-VOLUME = list-poss (255): <alphanum-name 1..6>**

Gibt eine temporäre Liste von Datenträgerkennzeichen für die Verarbeitung an. Diese Liste bildet die Datenträgerliste und die Datenträgertabelle des erzeugten TFT-Eintrags.

### **VOLUME-LIST = \*TAPE-SET(...)**

Der Operand wird für Arbeitsdateien (DEVICE-TYPE=\*WORK) abgewiesen. Legt die Menge der Datenträgerkennzeichen für Banddateien fest, die mithilfe von CREATE- bzw. EXTEND-TAPE-SET erstellt bzw. erweitert wurde.

Der Katalogeintrag darf noch keine Datenträgerkennzeichen in seiner Datenträgertabelle haben. Die Datenträgerliste wird aus den Datenträgerkennzeichen eines TST-Eintrags gebildet. Alle Datenträgerkennzeichen der Datenträgerliste werden in die Datenträgertabelle des Katalogeintrags und in die Datenträgertabelle des TFT-Eintrags übernommen.

### **TAPE-SET-NAME = <alphanum-name 1..4>**

<span id="page-321-3"></span>Aus dem angegebenen TST-Eintrag werden ab dem aktuellen Datenträgerkennzeichen maximal 255 Datenträgerkennzeichen in die Datenträgerliste übernommen. Der erzeugte TFT-Eintrag wird mit dem angegebenen TST-Eintrag verknüpft. Existiert der TST-Eintrag noch nicht, so wird ein TST-Eintrag mit dem angegebenen Namen und mit leerer Datenträgerliste erzeugt. Die endgültige Bandfolge für die (Ausgabe-) Datei wird erst bei der OPEN-Verarbeitung festgelegt.

Der Bezug auf einen Tape-Set ist nur für Ausgabedateien mit Standardkennsätzen zulässig.

#### <span id="page-321-4"></span>**FILE-SET-IDENTIFIER = \*BY-TAPE-SET / <alphanum-name 1..6>**

File-Set-Identifier des TST-Eintrags.

Das hier angegebene Datenträgerkennzeichen muss mit dem File-Set-Identifier im TST-Eintrag übereinstimmen.

### **FILE-SET-IDENTIFIER = \*BY-TAPE-SET**

Der File-Set-Identifier wird durch den TST-Eintrag festgelegt.

#### **FILE-SET-IDENTIFIER = <alphanum-name 1..6>**

Das hier angegebene Datenträgerkennzeichen muss mit dem File-Set-Identifier im TST-Eintrag übereinstimmen.

### <span id="page-321-0"></span>**DEVICE-TYPE = \*ANY / <device>**

Gerätetyp des benötigten Bandes.

Es werden nur Geräte- oder Volumetypen akzeptiert, die im System bekannt sind. Im Dialog werden mit DEVICE-TYPE=? die möglichen Geräte- und Volumetypen angezeigt.

Ist der Volumetyp WORK angegeben, so wird bei der Dateieröffnung ein Arbeitsband bereitgestellt.

#### <span id="page-321-1"></span>**LABEL-PROCESSING = \*BY-PROGRAM / \*PARAMETERS(...)**

Angaben zur Verarbeitung der Kennsätze.

### **LABEL-PROCESSING = \*BY-PROGRAM**

Es werden die im Programm angegebenen Einstellungen verwendet.

#### **LABEL-PROCESSING = \*PARAMETERS(...)**

<span id="page-321-2"></span>Es werden die in den nachfolgenden Operanden angegebenen Werte verwendet.

### **LABEL-TYPE = \*BY-DATA-ATTRIBUTES / \*BY-PROGRAM / \*NO / \*NON-STD / \*STD(...)**

Art der Dateikennsätze.

Für bereits bestehende Banddateien gilt immer der im VOL1-Kennsatz angegebene Normvermerk. Für Ausgabedateien (OPEN OUTIN/OUTPUT) wird der Operand LABEL-TAPE ausgewertet und der Normvermerk im VOL1-Kennsatz entsprechend versorgt/geändert.

### **LABEL-TYPE = \*BY-DATA-ATTRIBUTES**

Es wird der Wert der im Operanden DATA-ATTRIBUTES angegebenen Datei verwendet. Mit DATA-ATTRIBUTES=\*STD gilt LABEL-TYPE=\*BY-PROGRAM.

### **LABEL-TYPE = \*BY-PROGRAM(...)**

Es werden die im Programm festgelegten Werte verwendet.

### **LABEL-TYPE = \*NO**

Dateikennsätze werden weder gelesen noch geschrieben (keine Dateikennsatzverarbeitung). Hat das Band Standardkennsätze, verarbeitet das System die Bandkennsätze und prüft die Zugriffsrechte.

### **LABEL-TYPE = \*NON-STD**

Die Banddatei hat/erhält Nichtstandardkennsätze; die Dateikennsatzverarbeitung erfolgt im Benutzerprogramm. Hat der Datenträger Standardkennsätze, führt das System Bandkennsatzverarbeitung durch und prüft die Zugriffsrechte.

### **LABEL-TYPE = \*STD(...)**

<span id="page-322-0"></span>Vereinbart Standardkennsätze für die Datei. Die Datenträger, die die zu bearbeitende Datei enthalten, müssen mit Standardkennsätzen versehen sein.

### **DIN-REVISION-NUMBER = \*BY-PROGRAM / <integer 0..3>**

Datei und Datenträger erhalten/haben Standardkennsätze entsprechend der hier bezeichneten Austauschstufe der DIN-Norm 66029.

- 0: nur 2 HDR-Kennsätze werden erzeugt (ältester Standardkennsatzaufbau; altes BS2000 oder BS1000 bzw. IBM)
- 1: DIN-Norm 66029 vom August 1972
- 2: DIN-Norm 66029 vom Juni 1976
- 3: DIN-Norm 66029 vom Mai 1979

Enthält das Band bereits Dateien oder Dateiabschnitte, so muss die Angabe mit dem im VOL1- Kennsatz enthaltenen Normvermerk verträglich sein.

<span id="page-323-0"></span>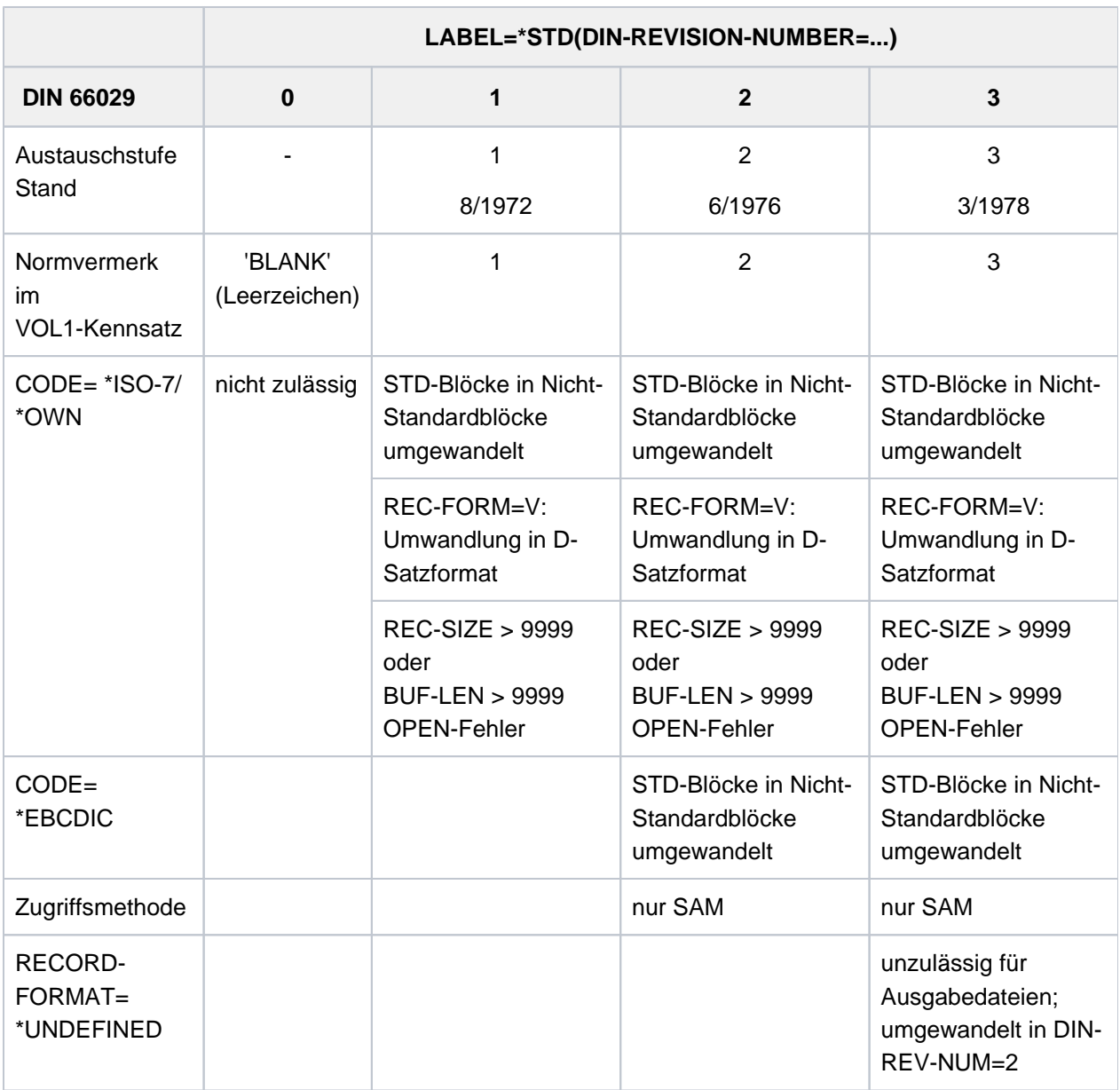

Tabelle 22: Auswirkung des Operanden LABEL=\*STD(DIN-REV-NUM=...)

Einschränkungen zur Tabelle

- 1. DIN-REVISION-NUMBER=1 wird angenommen bei:
	- RECORD-FORMAT=\*VARIABLE und CODE=\*EBCDIC
	- BUFFER-LENGTH=\*STD(...)
	- ACCESS-METHOD=\*UPAM oder ACCESS-METHOD=\*BTAM
- 2. Bei DIN-REVISION-NUMBER=0 muss CODE=\*EBCDIC gelten.
- 3. Ist die im Normvermerk (VOL1-Kennsatz) angegebenene Nummer kleiner als die beim Operanden DIN-REV-NUM angegebene, wird die Nummer aus dem Normvermerk übernommen.
- 4. In allen sonstigen Fällen gilt: DIN-REVISION-NUMBER=3 (z.B. bei CODE=\*ISO7 und RECORD-FORMAT=\*VARIABLE).
Für eine Datei, die im Modus INPUT, INOUT, EXTEND oder REVERSE eröffnet wird, ignoriert das System die hier angegebene Nummer und bezieht sich auf die im Datenträgerkennsatz (VOL1) angegebene Nummer (Normvermerk).Für eine Ausgabedatei ist die hier angegebene Nummer bzw., wenn nur \*STD angegeben wurde, die aktuellste Nummer maßgebend, wobei Folgendes zu beachten ist:

Enthält der zugewiesene Datenträger schon eine oder mehrere Dateien bzw. Dateiabschnitte, muss die Nummer mit dem Normvermerk im ersten Datenträgerkennsatz übereinstimmen. Ansonsten wird entsprechend der angegebenen Nummer der Normvermerk versorgt.

Enthält also ein Datenträger schon eine bzw. mehrere Dateien/Dateiabschnitte, und der Normvermerk im ersten Datenträgerkennsatz liegt unterhalb der implizit angenommen Norm-Version (Nummer), wird die Versionsnummer dem Datenträgerkennsatz entnommen.

## **BYPASS-LABEL-CHECK = \*BY-PROGRAM / \*NO-POSITIONING / \*ABSOLUTE-POSITIONING(...) / \*FORWARD-POSITIONING(...) / \*BACKWARD-POSITIONING(...)**

Ermöglicht bei entsprechender Berechtigung im Benutzer-Eintrag (siehe Ausgabefeld TPIGNORE des Kommandos SHOW-USER-ATTRIBUTES) die Umgehung von Kennsatzprüfungen und damit die Verarbeitung von Bändern, die unter fremden Betriebssystemen erstellt wurden oder deren Aufbau und Kennsatzformat dem System nicht bekannt sind. Zusätzlich entfällt auch dieCodeprüfung. Ist das Band in einem anderen Code als EBCDI- oder ISO-Code beschrieben, muss der Anwender mit einer eigenen Code-Tabelle (CODE=\*OWN) arbeiten.

Die BYPASS-LABEL-CHECK-Angabe gilt nur während der Dateiverarbeitung, sie wird nicht in den Katalog aufgenommen.

## **BYPASS-LABEL-CHECK = \*BY-PROGRAM**

Es wird die im Programm gewählte Einstellung verwendet.

## **BYPASS-LABEL-CHECK = \*NO-POSITIONING**

Es erfolgt keine Kennsatzbehandlung; Anfangskennsätze werden weder geprüft noch gelesen; die Bandposition wird nicht verändert.

## **BYPASS-LABEL-CHECK = \*ABSOLUTE-POSITIONING(...)**

Absolutes Positionieren. Das Band wird auf die nachfolgend genannte Abschnittsmarke positioniert. Gerechnet wird ab Bandanfang.

## **TAPE-MARK-NUMBER = <integer 0..32767>**

Nummer der Abschnittsmarke, auf die positioniert werden soll.TAPE-MARK-NUMBER = 0: Positionieren auf Bandanfang

## **BYPASS-LABEL-CHECK = \*FORWARD-POSITIONING(...)**

Relatives Positionieren vorwärts. Das Band wird um die nachfolgend genannte Anzahl Abschnittsmarken vorgesetzt. Gerechnet wird ab der jeweils aktuellen Bandposition. Es erfolgt keine Kennsatzprüfung.

## **NUMBER-OF-TAPE-MARKS = <integer 0..127>**

Anzahl der Abschnittsmarken, um die das Band bei der Dateieröffnung vorgesetzt werden soll. NUMBER-OF-TAPE-MARKS = 0: Das Band wird nicht neu positioniert

## **BYPASS-LABEL-CHECK = \*BACKWARD-POSITIONING(...)**

Relatives Positionieren rückwärts. Das Band wird um die nachfolgend genannte Anzahl Abschnittsmarken zurückgesetzt. Gerechnet wird ab der jeweils aktuellen Bandposition. Es erfolgt keine Kennsatzprüfung.

## **NUMBER-OF-TAPE-MARKS = <integer 0..127>**

Anzahl der Abschnittsmarken, um die das Band bei der Dateieröffnung zurückgesetzt werden soll. NUMBER-OF-TAPE-MARKS=0: das Band wird nicht neu positioniert

## **PROTECTION-LEVEL = \*BY-PROGRAM / \*LOW(...) / \*HIGH(...)**

Sicherheitsgrad, der durch die Kennsatzprüfung gewährleistet sein soll. Wirkt sich nur im Batchbetrieb auf die Dateiverarbeitung aus.

Dieser Operand ist nur für Bänder oder Dateien mit Standardkennsätzen zulässig.

## **PROTECTION-LEVEL = \*BY-PROGRAM**

Die im Programm gewählte Einstellung wird verwendet.

## **PROTECTION-LEVEL = \*LOW(...)**

Läuft die Dateiverarbeitung im Batchbetrieb unter der Kennung der Systembetreuung oder des Bandbzw. Dateieigentümers, so werden bei entsprechender Berechtigung im Benutzer-Eintrag (siehe Ausgabefeld TPIGNORE des Kommandos SHOW-USER-ATTRIBUTES) bestimmte Fehlermeldungen der Kennsatzverarbeitung unterdrückt.

## **OVERWRITE-PROTECTION = <u>\*NO</u> / \*YES**

Gibt an, ob zum Schreibschutz zusätzliche Kennsatzprüfungen durchzuführen sind.

## **OVERWRITE-PROTECTION = \*NO**

Zusätzlich zum Schreibschutz werden keine weiteren Kennsatzprüfungen durchgeführt.

## **OVERWRITE-PROTECTION = \*YES**

Das System führt zusätzliche Prüfungen durch:

- wird eine Datei innerhalb eines Bandes im Anschluss an eine bereits existierende Datei erstellt, werden die Kennsätze der vorhergehenden Datei überprüft.
- das Freigabedatum der neuen Datei darf nicht höher sein als das der vorhergehenden.
- die neue Datei darf nicht mit ACCESS=READ vereinbart sein, wenn die vorhergehende Datei mit ACCESS=WRITE vereinbart wurde.

## **PROTECTION-LEVEL = \*HIGH(...)**

Fehlermeldungen werden im Batchbetrieb an der Konsole ausgegeben. Läuft der Auftrag unter einer Benutzerkennung mit der Berechtigung TPIGNORE=YES im Benutzerkatalog, kann das Operating die Fehlermeldung ignorieren.

## **OVERWRITE-PROTECTION = \*NO / \*YES**

Siehe Operand PROTECTION-LEVEL=\*LOW.

## **TAPE-MARK-WRITE = \*BY-PROGRAM / \*YES**

Nur für Banddateien ohne Standardkennsätze: Legt fest, ob Abschnittsmarken erzeugt werden, d.h. der Operand TAPE-MARK wird bei Dateieröffnung nur für Banddateien mit LABEL=\*NO/\*NON-STD ausgewertet. Dateien mit LABEL=\*STD(DIN-REV-NUM=n) erhalten standardmäßig Abschnittsmarken nach den Kennsätzen.

## **TAPE-MARK-WRITE = \*BY-PROGRAM**

Es wird der im Programm eingestellte Wert verwendet.

## **TAPE-MARK-WRITE = \*YES**

Die Abschnittsmarke folgt dem Kennsatz. Banddateien ohne Kennsätze: die Abschnittsmarke wird an den Beginn des Bandes geschrieben.

## **CODE = \*BY-DATA-ATTRIBUTES / \*BY-PROGRAM / \*BY-CATALOG / \*EBCDIC / \*ISO7 / \*ISO7D / \*OWN**

Für SAM- oder BTAM-Banddateien: Code, in dem die Daten und Kennsätze der Datei bearbeitet werden. Codeumsetzung ist nur für Dateien mit Nichtstandardblöcken möglich und kann bei Ausgabe im Ortungsbetrieb das Satzlängenfeld verändern.

Der Operand EBCDIC-TRANSLATION muss berücksichtigt werden.

## **CODE = \*BY-DATA-ATTRIBUTES**

Es wird der Wert der im Operanden DATA-ATTRIBUTES angegebenen Datei verwendet. Mit DATA-ATTRIBUTES=\*STD gilt CODE=\*BY-PROGRAM.

## **CODE = \*BY-PROGRAM**

Es wird die im Programm gewählte Einstellung verwendet.

## **CODE = \*BY-CATALOG**

Die im Katalogeintrag festgelegte Einstellung wird verwendet.

## **CODE = \*EBCDIC**

Bei der Verarbeitung ist keine Code-Umsetzung erforderlich.

## **Hinweis**

Deutscher und internationaler Zeichensatz werden mit dem gleichen Code verschlüsselt. Unterschiede in der Darstellung können z.B. durch verschiedene Zeichensatzeinstellungen der Terminal-Emulation entstehen. Dies gilt auch für CODE=\*ISO7.

## **CODE = \*ISO7**

Die Banddatei ist/wird mit dem ISO-7-Bit-Code geschrieben, d.h. bei der Ausgabe wird EBCDI-Code in ISO-7- Bit-Code umgesetzt, bei der Eingabe ISO-7-Bit-Code in EBCDI-Code. Zur Code-Umsetzung wird die internationale ISO-Tabelle verwendet.

## Hinweise

- die Blocklänge muss in der Form BUFFER-LENGTH=<integer 1..32767> angegeben werden, da andernfalls ein (sedezimaler) PAM-Schlüssel vor die ausgegebenen Blöcke geschrieben wird. Dies gilt auch für CODE=\*OWN.
- bei Ausgaben, die im "locate mode" (Ortungsbetrieb) erfolgen, ändert sich bei variablem Satzformat (RECORD FORMAT=\*VARIABLE) der Inhalt des Satzlängenfeldes (d.h. die ersten 4 Byte). Im "move-mode " (Übertragungsbetrieb) wird das Satzlängenfeld jedoch nicht verändert. Dies gilt auch für CODE=\*OWN.
- Deutscher und internationaler Zeichensatz werden mit dem gleichen Code verschlüsselt. Unterschiede in der Darstellung können z.B. durch verschiedene Zeichensatzeinstellungen der Terminal-Emulation entstehen. Dies gilt auch für CODE= \*EBCDIC.

## **CODE = \*ISO7D**

Die Code-Umsetzung erfolgt wie bei CODE=\*ISO7. Es wird jedoch die deutsche ISO-Tabelle verwendet.

## **CODE = \*OWN**

Alle Ein-/Ausgaben auf Band erfolgen über vom Benutzer erstellte Code-Umsetzungstabellen, deren Adressen im Dateisteuerblock (FCB) des Programms enthalten sein müssen (Verwendung der Parameter TRTADR und TRTADW im FCB-Makroaufruf).

## Hinweise

- die Blocklänge muss in der Form BUFFER-LENGTH=<integer 1..32767> angegeben werden, da andernfalls ein (sedezimaler) PAM-Schlüssel vor die ausgegebenen Blöcke geschrieben wird. Dies gilt auch für CODE=\*ISO7.
- bei Ausgaben, die im "locate mode" (Ortungsbetrieb) erfolgen, ändert sich bei variablem Satzformat (RECORD FORMAT=\*VARIABLE) der Inhalt des Satzlängenfeldes (d.h. die ersten 4 Byte).Im "move-mode " (Übertragungsbetrieb) wird das Satzlängenfeld jedoch nicht verändert. Dies gilt auch für CODE=\*ISO7.

## **EBCDIC-TRANSLATION = \*BY-PROGRAM / \*YES / \*NO**

Nur für Banddateien, die als Eingabedateien genutzt werden und die nicht mit CODE= \*EBCDIC erstellt wurden – legt fest, wie der Code der Datei beim Lesen umgesetzt werden soll.

## **EBCDIC-TRANSLATION = \*BY-PROGRAM**

Die im Programm gewählte Einstellung wird übernommen.

## **EBCDIC-TRANSLATION = \*YES**

ISO-7-Bit-Code oder OWN-Code werden in EBCDI-Code umgesetzt.

## **EBCDIC-TRANSLATION = \*NO**

Keine Umsetzung in EBCDI-Code. ISO-7-Bit-Code wird mit einer führenden Null in ein 8-Bit-Format umgesetzt.

## **FILE-SEQUENCE = \*BY-PROGRAM / \*BY-CATALOG / \*UNKNOWN / \*NEW / <integer 0..9999>**

Gibt die laufende Nummer (Dateifolgenummer) einer Banddatei innerhalb einer Dateimenge (File Set) an. Sind auf einem Band mehrere Dateien gleichen Namens gespeichert, wird der Zugriff über FILE-SEQUENCE gesteuert. Dies gilt auch für MF/MV-Sets. Bei gleichzeitiger Angabe des Operanden VOLUME-LIST=\*TAPE-SET(...) darf nur FILE-SEQUENCE= \*NEW oder FILE-SEQUENCE=1 angegeben werden.

## **FILE-SEQUENCE = \*BY-PROGRAM**

Es wird der im Programm eingestellte Wert verwendet.

## **FILE-SEQUENCE = \*BY-CATALOG**

Ist im Katalogeintrag eine Dateifolgenummer eingetragen, so wird diese in den TFT-Eintrag übernommen. Andernfalls wird im Katalogeintrag keine Dateifolgenummer und im TFT-Eintrag \*BY-CATALOG eingetragen.

## **FILE-SEQUENCE = \*UNKNOWN**

Ist im Katalogeintrag eine Dateifolgenummer eingetragen, so wird diese in den TFT-Eintrag übernommen. Andernfalls wird im Katalogeintrag keine Dateifolgenummer und im TFT-Eintrag \*UNKNOWN eingetragen. Für eine Foreign-Banddatei mit Standardkennsätzen bedeutet dies: Bei der Dateieröffnung wird das Band nach der Datei durchsucht und entsprechend positioniert.

## **FILE-SEQUENCE = \*NEW**

Nur zulässig für noch nicht erstellte, d.h. eröffnete (OPEN OUTPUT) Dateien. Eine bereits existierende Dateimenge wird um eine neue Datei erweitert. Dabei wird auf das Ende der Dateimenge (File Set) positioniert, und die neue Datei hinter die bisher letzte Datei der Dateimenge geschrieben. Wird das Ende nicht gefunden, meldet das System OPEN-Error. Die Dateifolgenummer der neuen Datei ist die Dateifolgenummer der letzten Datei einer Dateimenge (File Set) um "1" erhöht. Existiert zum Zeitpunkt der Dateieröffnung noch keine Datei auf dem Band, wird die Datei die Erste der Dateimenge (File Set) und erhält dementsprechend die Dateifolgenummer "1".

## **FILE-SEQUENCE = <integer 0..9999>**

Gibt die Dateifolgenummer einer Datei innerhalb einer Dateimenge an; FILE-SEQUENCE=0 bezeichnet wie FILE-SEQUENCE=1 die erste Datei der Dateimenge. Falls die Datei bereits mit einem Erstellungsdatum katalogisiert ist, muss die vom Anwender angegebene Dateifolgenummer mit der im Katalogeintrag enthaltenen übereinstimmen.

Soll eine neue Datei erstellt werden, wird sie am Ende der Dateimenge angefügt, d.h. die Dateifolgenummer muss um 1 höher sein als die der bisher letzten Datei der Dateimenge.

## **Hinweis**

Wird eine Dateifolgenummer für eine schon bestehende Datei der Dateimenge angegeben, so wird diese schon bestehende Datei überschrieben.

## **CHECKPOINT-WRITE = \*BY-PROGRAM / \*PARAMETERS(...)**

Steuert, ob und wann automatisch ein Fixpunkt an das Bandende geschrieben wird.

## **CHECKPOINT-WRITE = \*BY-PROGRAM**

Die im Programm gewählte Einstellung wird übernommen.

## **CHECKPOINT-WRITE = \*PARAMETERS(...)**

## **CHKPT-AT-BLOCK-LIMIT = \*BY-PROGRAM**

Die im Programm gewählte Einstellung wird übernommen.

## **CHKPT-AT-BLOCK-LIMIT = \*YES**

Beim Erreichen der im Operanden BLOCK-LIMIT angegebenen Maximalzahl von logischen Blöcken pro Band wird automatisch ein Fixpunkt geschrieben.

## **CHKPT-AT-FORCED-EOV = \*BY-PROGRAM**

Die im Programm gewählte Einstellung wird übernommen.

## **CHKPT-AT-FORCED-EOV = \*YES**

Fixpunkt bei erzwungenem Bandende. Bei jedem FEOV-Makroaufruf im Assembler-Programm wird automatisch ein Fixpunkt geschrieben.

## **RESTART-USAGE = \*BY-PROGRAM / \*DUMMY**

Gibt an, ob die beim Operanden FILE-NAME angegebene Datei bei Wiederanlauf (Kommando RESTART-PROGRAM) weiterverarbeitet oder wie eine DUMMY-Datei behandelt werden soll.

## **RESTART-USAGE = \*BY-PROGRAM**

Die im Programm gewählte Einstellung wird übernommen.

## **RESTART-USAGE = \*DUMMY**

Die Datei wird bei einem Wiederanlauf wie eine DUMMY-Datei behandelt.

## **BLOCK-LIMIT = \*BY-PROGRAM / <integer 1..999999>**

Nur zum Erstellen von SAM-Banddateien mit Standardkennsätzen: Maximale Anzahl logischer Blöcke der Datei pro Band.

## **BLOCK-LIMIT = \*BY-PROGRAM**

Die im Programm gewählte Einstellung wird übernommen.

## **BLOCK-LIMIT = <integer 1..999999>**

Legt fest, wie viele logische Datenblöcke auf ein Band geschrieben werden dürfen. Bei Erreichen des Grenzwertes wird Bandwechsel veranlasst (EOV-Verarbeitung). Ist das Bandende erreicht, bevor die mit BLOCK-LIMIT festgelegte Anzahl Blöcke geschrieben wurde, erhält der Benutzer eine Fehlermeldung.

## **BLOCK-OFFSET = \*BY-DATA-ATTRIBUTES / \*BY-PROGRAM / \*BY-CATALOG / \*BY-HDR2 / <integer 0..99 byte >**

Nur für SAM-Banddateien mit BLOCK-CONTROL-INFO=\*WITHIN-DATA-BLOCK oder SAM-Banddateien ohne Standardblockung:

legt die Pufferverschiebung (Buffer Offset) fest, d.h. die Länge eines Feldes (in Bytes), das am Anfang eines jeden logischen Datenblocks eingefügt wird. Dieses Feld enthält, falls vorhanden, die Blockkontrollinformation bzw. das Blocklängenfeld.

## **BLOCK-OFFSET = \*BY-DATA-ATTRIBUTES**

Es wird der Wert der im Operanden DATA-ATTRIBUTES angegebenen Datei verwendet. Mit DATA-ATTRIBUTES=\*STD gilt BLOCK-OFFSET=\*BY-PROGRAM.

## **BLOCK-OFFSET = \*BY-PROGRAM**

Es wird der im Programm eingestellte Wert verwendet. Ist im Programm kein Wert vorgegeben, gilt folgende Voreinstellung:

- Banddatei mit BLOCK-CONTROL-INFO=\*WITHIN-DATA-BLOCK:
	- bei ACCESS-METHOD=\*SAM gilt BLOCK-OFFSET=16
	- bei ACCESS-METHOD=\*UPAM gilt BLOCK-OFFSET=12
- Banddatei mit BLOCK-CONTROL-INFO=\*NO:
	- bei RECORD-FORMAT=\*VARIABLE gilt BLOCK-OFFSET=4
	- bei RECORD-FORMAT=\*FIXED/\*UNDEFINED gilt BLOCK-OFFSET=0

## **BLOCK-OFFSET = \*BY-CATALOG**

Es wird der im Katalog eingetragene Wert verwendet.

## **BLOCK-OFFSET = \*BY-HDR2**

Der BLOCK-OFFSET-Wert wird dem HDR2-Kennsatz der Datei entnommen. Ist kein HDR2-Kennsatz vorhanden oder enthält das Feld "Pufferverschiebung" im HDR2-Kennsatz Leerzeichen (X'4040'), tritt die Voreinstellung in Kraft (siehe \*BY-

PROGRAM).

## **BLOCK-OFFSET = <integer 0..99 byte >**

Gibt die Länge der Pufferverschiebung an.

Bei Sätzen variabler Länge (RECORD-FORMAT=\*VARIABLE) darf die Pufferverschiebung eine Länge zwischen 0 und 4 Byte annehmen. Ist BLOCK-OFFSET=4, so enthält dieses Feld die aktuelle Blocklänge.

## **TAPE-WRITE = \*BY-PROGRAM / \*DEVICE-BUFFER / \*IMMEDIATE**

Nur für Dateien auf Magnetbandkasetten (Kommando CREATE-FILE/MODIFY-FILE-ATTRIBUTES, Operand DEVICE-TYPE): Legt fest, ob die Ausgabe der Dateien gepuffert erfolgen soll.

## **TAPE-WRITE = \*BY-PROGRAM**

Der im Programm eingestellte Wert wird verwendet.

## **TAPE-WRITE = \*DEVICE-BUFFER**

Die Ausgabe wird über die Gerätesteuerung gepuffert, wodurch sich eine hohe Datenübertragungsrate erzielen lässt.

## **TAPE-WRITE = \*IMMEDIATE**

Die Ausgabe wird nicht gepuffert.

## **DESTROY-OLD-CONTENTS = \*BY-CATALOG / \*NO / \*YES**

Der Anwender kann bestimmen, ob im Anschluss an die EOF-/EOV-Verarbeitung weitere auf dem Band stehende Daten durch Überschreiben physikalisch gelöscht werden sollen.

Der Operand hat die gleiche Funktion wie der Wert DESTROY im Katalogeintrag, hat jedoch Vorrang vor dem Katalogeintrag, der mit dem Kommando CREATE-FILE bzw. MODIFY-FILE-ATTRIBUTES, Operand DESTROY-BY-DELETE erstellt wird.

Angaben bei diesem Operanden werden nicht in den FCB bzw. den Katalogeintrag übernommen.

## **DESTROY-OLD-CONTENTS = \*BY-CATALOG**

Bei der Dateiverarbeitung wird der im Katalogeintrag bei DESTROY-BY-DELETE festgelegte Wert wirksam.

## **DESTROY-OLD-CONTENTS = \*NO**

Das Löschen bis zum Bandende unterbleibt.

## **DESTROY-OLD-CONTENTS = \*YES**

Nach Schreiben der EOF-/EOV-Kennsätze wird der Rest der Daten bis zum Bandende gelöscht.

## **IO-CHAINING = \*BY-PROGRAM / <integer 1..16>**

Nur für BTAM-Dateien bei geketteter Ein-/Ausgabe: Bestimmt die Anzahl logischer Blöcke pro Transporteinheit (Kettungsfaktor, der die Länge der Transporteinheit/Übertragungseinheit bei der Ein-/Ausgabe festlegt).

## **IO-CHAINING = \*BY-PROGRAM**

Der im Programm eingestellte Wert wird verwendet.

## **IO-CHAINING = <integer 1..16>**

Bezeichnet eine Anzahl logischer Blöcke, sodass sich die Länge der Transporteinheit berechnet aus: (IO-CHAINING BUFFER-LENGTH). Obwohl bei der Verarbeitung von BTAM-Dateien Angaben im Programm (BTAM-Makroaufruf, Operand LEN) gegenüber dem Produkt (IO-CHAINING BUFFER-LENGTH) überwiegen, muss IO-CHAINING im Kommando ADD-FILE-LINK angegeben werden, wenn mit geketteter Ein-/Ausgabe gearbeitet wird.

## **FILE-CLOSE-MSG = \*STD / \*NO / \*YES**

Für sequenziell zu verarbeitende Dateien (SAM) kann der Anwender bestimmen, ob nach der CLOSE-Verarbeitung die Abschlussmeldung DMS0DE7 nach SYSOUT ausgegeben werden soll. Wenn der Systemparameter CONSDDE7=Y gesetzt ist, wird die Meldung zusätzlich auch an der Konsole ausgegeben.

## **FILE-CLOSE-MSG = \*STD**

Es gilt folgende Voreinstellung:

- für Plattendateien: FILE-CLOSE-MSG = \*NO
- für Banddateien: FILE-CLOSE-MSG = \*YES

## **FILE-CLOSE-MSG = \*NO**

Die Abschlussmeldung wird unterdrückt.

## **FILE-CLOSE-MSG = \*YES**

Die Abschlussmeldung wird ausgegeben.

# **Kommando-Returncode**

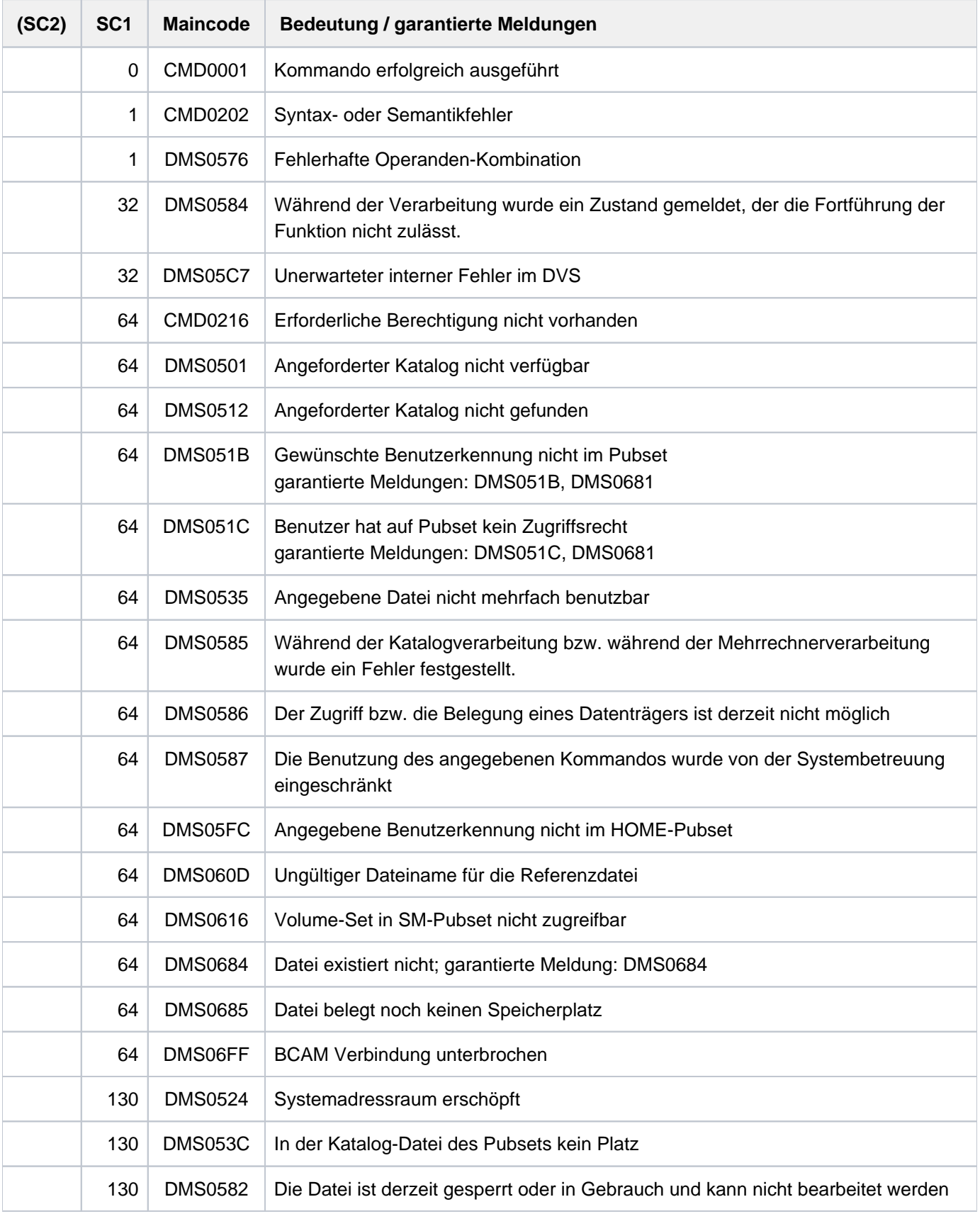

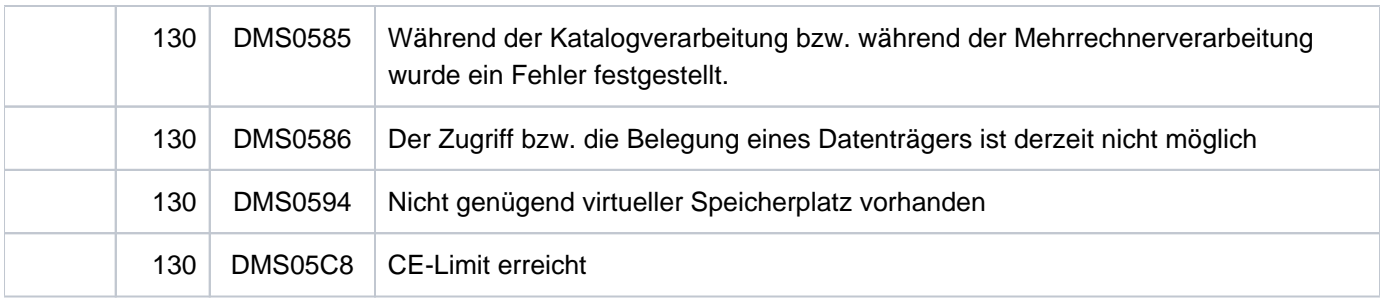

## **Beispiele**

Beispiel 1: TFT-Eintrag mit Werten aus dem Katalogeintrag erzeugen

```
/show-file-attr savlst.hsmsmac,inf=(org=yes)
```

```
 %0000000027 :2OSG:$USER1.SAVLST.HSMSMAC
 % ------------------------------- ORGANIZATION ------------------------------- 
 % FILE-STRUC = SAM BUF-LEN = STD(1) BLK-CONTR = PAMKEY 
 % IO(USAGE) = READ-WRITE IO(PERF) = STD DISK-WRITE = IMMEDIATE 
REC-FORM = (V,N) REC-SIZE = 0
 AVAIL = *STD% WORK-FILE = *NO  F-PREFORM = *K  S0-MIGR = *ALLOWED
 %:2OSG: PUBLIC: 1 FILE RES= 27 FRE= 4 REL= 3 PAGES
```

```
/add-file-link link=edtsam,file-name=avlst.hsmsmac, 
                access-method=*by-cat, 
                rec-form=*by-cat,buffer-length=*by-cat,block-contr-info=*by-cat 
/show-file-link link=edtsam,inf=*all
```

```
 %-- LINK-NAME --------- FILE-NAME --------------------------------------------- 
 % EDTSAM :2OSG:$USER1.SAVLST.HSMSMAC 
 % -------------------- STATUS ---------------------------------------------- 
 % STATE = INACTIVE ORIGIN = FILE 
 % -------------------- PROTECTION ------------------------------------------ 
 % RET-PER = *BY-PROG PROT-LEV = *BY-PROG 
 % BYPASS = *BY-PROG DESTROY = *BY-CAT 
 % -------------------- FILE-CONTROL-BLOCK - GENERAL ATTRIBUTES ------------- 
 % ACC-METH = *BY-CAT OPEN-MODE = *BY-PROG REC-FORM = *BY-CAT 
 % REC-SIZE = *BY-PROG BUF-LEN = *BY-CAT BLK-CONTR = *BY-CAT 
 % F-CL-MSG = STD CLOSE-MODE = *BY-PROG 
 % -------------------- FILE-CONTROL-BLOCK - DISK FILE ATTRIBUTES ----------- 
 % SHARED-UPD = *BY-PROG WR-CHECK = *BY-PROG IO(PERF) = *BY-PROG 
 % IO(USAGE) = *BY-PROG LOCK-ENV = *BY-PROG 
 % -------------------- FILE-CONTROL-BLOCK - TAPE FILE ATTRIBUTES ----------- 
 % LABEL = *BY-PROG (DIN-R-NUM = *BY-PROG, TAPE-MARK = *BY-PROG) 
 % CODE = *BY-PROG EBCDIC-TR = *BY-PROG F-SEQ = *BY-PROG 
 % CP-AT-BLIM = *BY-PROG CP-AT-FEOV = *BY-PROG BLOCK-LIM = *BY-PROG 
 % REST-USAGE = *BY-PROG BLOCK-OFF = *BY-PROG TAPE-WRITE = *BY-PROG 
 % STREAM = *BY-PROG 
 % -------------------- FILE-CONTROL-BLOCK - ISAM FILE ATTRIBUTES ----------- 
 % KEY-POS = *BY-PROG KEY-LEN = *BY-PROG POOL-LINK = *BY-PROG 
 % LOGIC-FLAG = *BY-PROG VAL-FLAG = *BY-PROG PROPA-VAL = *BY-PROG 
 % DUP-KEY = *BY-PROG PAD-FACT = *BY-PROG READ-I-ADV = *BY-PROG 
 % WR-IMMED = *BY-PROG POOL-SIZE = *BY-PROG 
   % -------------------- VOLUME ---------------------------------------------- 
 % DEV-TYPE = *NONE T-SET-NAME = *NONE 
 % VSN/DEV = GVS2.2/D3435
```
Alle Dateieigenschaften, für die im ADD-FILE-LINK-Kommando \*BY-CATALOG angegeben wurde, werden im TFT-Eintrag mit \*BY-CAT angezeigt. Diese Eigenschaften sollen bei der Verarbeitung über den Kettungnamen EDTSAM aus dem Katalogeintrag der Datei SAVLST.HSMSMAC übernommen werden.

Beispiel 2: Dateieigenschaften explizit im Kommando angeben

**/create-file max.file.1 /show-file-attr max.file.1,org=\*yes**

%0000000003 :2OSG:\$USER1.MAX.FILE.1 % ------------------------------- ORGANIZATION ------------------------------- % FILE-STRUC = NONE BUF-LEN = NONE BLK-CONTR = NONE % IO(USAGE) = READ-WRITE IO(PERF) = STD DISK-WRITE = IMMEDIATE  $REC-FORM = NONE$  REC-SIZE = 0  $8$  AVAIL =  $*$ STD % WORK-FILE = \*NO F-PREFORM = \*K S0-MIGR = \*ALLOWED %:2OSG: PUBLIC: 1 FILE RES= 3 FRE= 3 REL= 3 PAGES

**/add-file-link link=output1,file-name=max.file.1,acc-method=\*isam, support=\*disk(isam-attr=\*par(key-pos=5,key-length=10))** 

**/show-file-link link=output1,inf=\*par(file=\*yes)**

```
 %-- LINK-NAME --------- FILE-NAME --------------------------------------------- 
% OUTPUT1 :2OSG:$USER1.MAX.FILE.1
 % -------------------- FILE-CONTROL-BLOCK - GENERAL ATTRIBUTES ------------- 
 % ACC-METH = ISAM OPEN-MODE = *BY-PROG REC-FORM = *BY-PROG 
 % REC-SIZE = *BY-PROG BUF-LEN = *BY-PROG BLK-CONTR = *BY-PROG 
 % F-CL-MSG = STD CLOSE-MODE = *BY-PROG 
 % -------------------- FILE-CONTROL-BLOCK - DISK FILE ATTRIBUTES ----------- 
 % SHARED-UPD = *BY-PROG WR-CHECK = *BY-PROG IO(PERF) = *BY-PROG 
 % IO(USAGE) = *BY-PROG LOCK-ENV = *BY-PROG 
 % -------------------- FILE-CONTROL-BLOCK - TAPE FILE ATTRIBUTES ----------- 
\text{\$} LABEL = *BY-PROG (DIN-R-NUM = *BY-PROG, TAPE-MARK = *BY-PROG)
\text{\&} CODE = *BY-PROG EBCDIC-TR = *BY-PROG F-SEQ = *BY-PROG
 % CP-AT-BLIM = *BY-PROG CP-AT-FEOV = *BY-PROG BLOCK-LIM = *BY-PROG 
 % REST-USAGE = *BY-PROG BLOCK-OFF = *BY-PROG TAPE-WRITE = *BY-PROG 
 % STREAM = *BY-PROG 
 % -------------------- FILE-CONTROL-BLOCK - ISAM FILE ATTRIBUTES ----------- 
 % KEY-POS = 5 KEY-LEN = 10 POOL-LINK = *BY-PROG 
  LOGIC-FLAG = *BY-PROG VAL-FLAG = *BY-PROG PROPA-VAL = *BY-PROG
 % DUP-KEY = *BY-PROG PAD-FACT = *BY-PROG READ-I-ADV = *BY-PROG 
 % WR-IMMED = *BY-PROG POOL-SIZE = *BY-PROG
```
Die Datei MAX. FILE. 1 wurde mit dem Kommando CREATE-FILE neu angelegt. Die angegebenen Dateieigenschaften aus dem ADD-FILE-LINK-Kommando wurden in den TFT-Eintrag übernommen. Bei der Verarbeitung über den Kettungsnamen OUTPUT1 werden diese Eigenschaften in den Dateisteuerblock übernommen.

Beispiel 3: Dateieigenschaften von einer Referenzdatei übernehmen

```
/cre-file abk.neu 
/show-file-attr abk.isam,inf=(org=*yes)
```

```
%0000000126 :2OSG:$USER1.ABK.ISAM
 % ------------------------------- ORGANIZATION ------------------------------- 
 % FILE-STRUC = ISAM BUF-LEN = STD(1) BLK-CONTR = PAMKEY 
 % IO(USAGE) = READ-WRITE IO(PERF) = STD DISK-WRITE = IMMEDIATE 
REC-FORM = (V,N) REC-SIZE = 0
 % KEY-LEN = 30 KEY-POS = 8 
8 AVAIL = *STD
% WORK-FILE = *NO  F-PREFORM = *K  S0-MIGR = *ALLOWED
 %:2OSG: PUBLIC: 1 FILE RES= 126 FRE= 5 REL= 3 PAGES
```
**/add-file-link link=output2,file-name=abk.neu, data-attr=\*from-file(abk.isam) /show-file-link link=output2,inf=\*all**

```
 %-- LINK-NAME --------- FILE-NAME --------------------------------------------- 
% OUTPUT2 :2OSG:$USER1.ABK.NEU
 % -------------------- STATUS ---------------------------------------------- 
 % STATE = INACTIVE ORIGIN = FILE 
 % -------------------- PROTECTION ------------------------------------------ 
 % RET-PER = *BY-PROG PROT-LEV = *BY-PROG 
 % BYPASS = *BY-PROG DESTROY = *BY-CAT 
 % -------------------- FILE-CONTROL-BLOCK - GENERAL ATTRIBUTES ------------- 
 % ACC-METH = ISAM OPEN-MODE = *BY-PROG REC-FORM = VARIABLE 
 % REC-SIZE = 0 BUF-LEN = (STD,1) BLK-CONTR = PAMKEY 
 % F-CL-MSG = STD CLOSE-MODE = *BY-PROG 
 % -------------------- FILE-CONTROL-BLOCK - DISK FILE ATTRIBUTES ----------- 
 % SHARED-UPD = *BY-PROG WR-CHECK = *BY-PROG IO(PERF) = *BY-PROG 
 % IO(USAGE) = *BY-PROG LOCK-ENV = *BY-PROG 
 % -------------------- FILE-CONTROL-BLOCK - TAPE FILE ATTRIBUTES ----------- 
\text{\$} LABEL = *BY-PROG (DIN-R-NUM = *BY-PROG, TAPE-MARK = *BY-PROG)
% CODE = *BY-PROG EBCDIC-TR = *BY-PROG = *BY-PROG % CP-AT-BLIM = *BY-PROG CP-AT-FEOV = *BY-PROG BLOCK-LIM = *BY-PROG 
 % REST-USAGE = *BY-PROG BLOCK-OFF = 0 TAPE-WRITE = *BY-PROG 
\sqrt{\phantom{a}} STREAM = *BY-PROG
 % -------------------- FILE-CONTROL-BLOCK - ISAM FILE ATTRIBUTES ----------- 
 % KEY-POS = 8 KEY-LEN = 30 POOL-LINK = *BY-PROG 
 % LOGIC-FLAG = 0 VAL-FLAG = 0 PROPA-VAL = MINIMUM 
 % DUP-KEY = *BY-PROG PAD-FACT = *BY-PROG READ-I-ADV = *BY-PROG 
 % WR-IMMED = *BY-PROG POOL-SIZE = *BY-PROG 
 % -------------------- VOLUME ---------------------------------------------- 
\text{\$} DEV-TYPE = *NONE T-SET-NAME = *NONE
 % VSN/DEV = GVS2.3/D3435
```
Die Datei ABK.NEU wurde mit dem Kommando CREATE-FILE neu angelegt. Die Datei soll bei der Verarbeitung dieselben Dateieigenschaften wie die Datei ABK.ISAM erhalten. Dazu wird die Datei ABK.ISAM im ADD-FILE-LINK-Kommando als Referenzdatei angegeben (siehe Operand DATA-ATTRIBUTES). Die Dateieigenschaften der im Kommando ADD-FILE-LINK angegebenen Referenzdatei wurden in den TFT-Eintrag übernommen. Bei der Verarbeitung über den Kettungsnamen OUTPUT2 werden diese Eigenschaften in den Dateisteuerblock übernommen.

# **2.13 ADD-IO-UNIT**

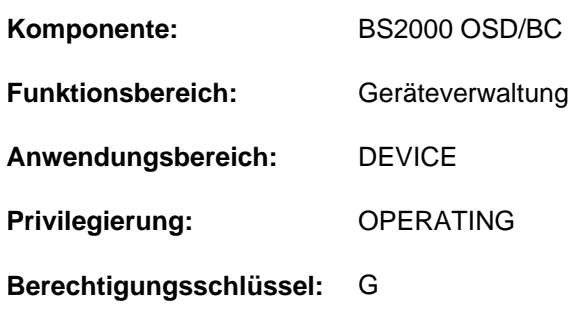

Ein-/Ausgabe-Einheit der Konfiguration hinzufügen

## **Funktionsbeschreibung**

Mit dem Kommando ADD-IO-UNIT kann die Systembetreuung die Ein/Ausgabekonfiguration dynamisch erweitern. Dabei können neue Ein-/Ausgabe-Einheiten (Geräte, Steuerungen) definiert werden. Neue Ein-/Ausgabe-Einheiten müssen in der Reihenfolge Kanal -> Steuerung -> Gerät angegeben werden. Bis zu 256 Geräte lassen sich mit einem ADD-IO-UNIT-Kommando an einer Steuerung hinzufügen.

Die dynamische I/O-Konfigurationsänderung wird für folgende Geräteklassen unterstützt:

- Platten- und Bandgeräte
- LAN-Geräte

Das Kommando wird nur angenommen, wenn die dynamische I/O-Konfigurationsänderung erfolgreich eingeleitet wurde (siehe Kommando START-CONFIGURATION-UPDATE).

## Einschränkungen und Besonderheiten

Für den Betrieb eines neuen Bandgerätes sind nach der Neudefinition mit ADD-IO-UNIT noch folgende Maßnahmen erforderlich:

- 1. Mit dem Kommando ADD-DEVICE-DEPOT muss eine Lagerortzuordnung getroffen werden.
- 2. Falls MAREN im Einsatz ist und das neue Gerät der Freibandzuweisung unterliegen soll, muss das Subsystem MARENUCP beendet und neu gestartet werden.
- 3. Wird das neue Gerät von einem Roboter bedient und ist noch nicht in der ROBAR-Konfigurationsdatei definiert, muss das ROBAR-SV beendet und neu gestartet werden.

Ein neues LAN-Gerät muss vor oder nach dem Hinzufügen in BCAM konfiguriert werden.

Das Subsystem IOTRACE berücksichtigt neu hinzugefügte Ein-/Ausgabe-Einheiten nur, wenn es nach der Konfigurationsänderung neu gestartet wurde.

## **Format**

```
ADD-IO-UNIT 
  UNIT = *CHANNEL(...) / *CONTROLLER(...) / *DEVICE(...)
     *CHANNEL(...)
         | TYPE = <u>*IBF</u>(...)
                 | *IBF(...)
                     | | MODE = *FCP
             | ,CHANNEL-PATH-ID = <x-text 2..3>
     *CONTROLLER(...)
         | NAME = <alphanum-name 2..2> / <x-text 4..4>
         \overline{I} \overline{I} \overline{\blacksquareLOGICAL-ADDRESS = \Omega / <integer 0..255>
             = list-poss(8): *CHANNEL(...)| *CHANNEL(...)
                     | | CHANNEL-PATH-ID = <x-text 2..3>
                     \log_2 50CONTROLLER-ADDRESS = \frac{00}{x} <x-text 1..2>
                     | | ,PATH-STATE = *INCLUDED *REMOVED / 
                     | PORT-ID = *NONE / <x-text 2..16>
             | ,DEVICE-RANGE = list-poss(8): (...) *DEVICE
         | *DEVICE(...)
                      | FIRST-ADDRESS = 00 / 2 <x-text 2..2>
                     \blacksquare, NUMBER-OF-DEV ICES = 256 / <integer 1..256>
     *DEVICE(...)
         \vert NAME = <alphanum-name 2..2> / <x-text 4..4> / *RANGE(...)
                  | *RANGE(...)
                      | | FIRST-NAME = <alphanum-name 2..2> / <x-text 4..4>
                      | | ,NUM -OF-DEV BER ICES = <integer 2..256>
              = <x-text 2..4 without-odd>
```
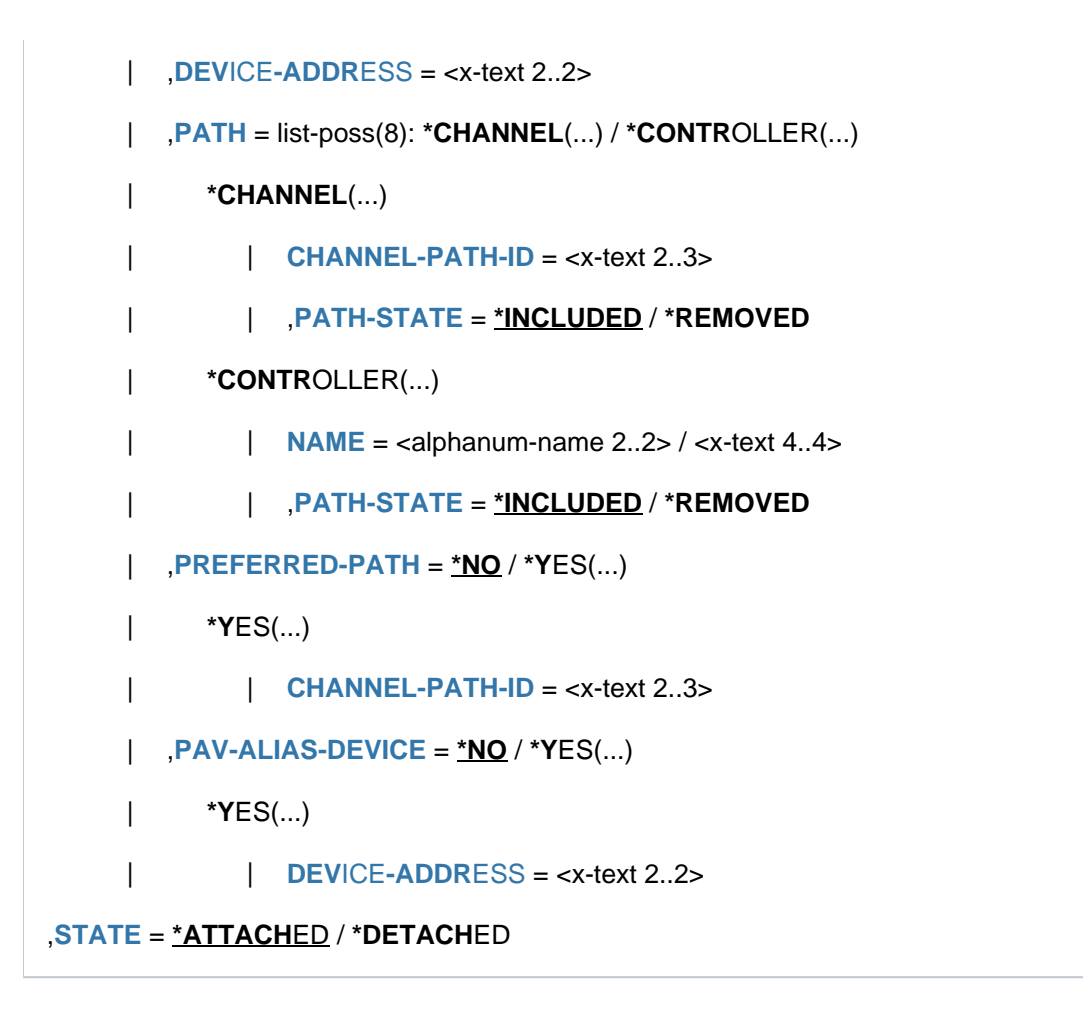

## **Operandenbeschreibung**

## <span id="page-339-0"></span>**UNIT = \*CHANNEL(...) / \*CONTROLLER(...) / \*DEVICE(...)**

Gibt an, welche Ein-/Ausgabe-Einheiten der Konfiguration hinzugefügt werden sollen.

## **UNIT = \*CHANNEL(...)**

<span id="page-339-1"></span>Bezeichnet einen Kanal, der der Konfiguration hinzugefügt werden soll.

## **TYPE** =  $*$ **IBF**(...)

<span id="page-339-2"></span>Es soll ein serieller Kanal vom Typ FC hinzugefügt werden.

## **MODE = \*FCP**

Bezeichnet den Modus, in dem der IBF-Kanal betrieben werden soll: Der Kanal wird im Modus "Fibre Channel" betrieben (zum Anschluss Typ-FC-fähiger Steuerungen). Dieser Wert ist voreingestellt.

## **CHANNEL-PATH-ID = <x-text 2..3>**

Bezeichnet die Nummer des Kanals.

## <span id="page-339-3"></span>**UNIT = \*CONTROLLER(...)**

<span id="page-339-4"></span>Bezeichnet eine Steuerung, die der Konfiguration hinzugefügt werden soll.

## **NAME = <alphanum-name 2..2> / <x-text 4..4>**

Mnemotechnischer Gerätecode der Steuerung:

entweder zwei alphanumerische Zeichen (A...Z, 0...9) oder vier Sedezimalziffern im Bereich von 1000 bis FFFF.

## <span id="page-340-9"></span>**TYPE = <alphanum-name 3..6>**

Bezeichnet den Typ der Steuerung.

## <span id="page-340-0"></span>LOGICAL-ADDRESS =  $\overline{0}$  / <integer 0..255>

Gibt eine logische Adresse an:

0 bis 255 für die Steuerung am Kanal Typ FC (MODE=\*FCP).

### Voreingestellt ist die logische Adresse 0.

Für die Steuerung am Fibre Channel wird hiermit das höherwertige Byte der LUNs (Logical Unit Number) der Geräte an dieser Steuerung spezifiziert. Das niederwertige Byte der LUN wird durch den Operanden DEVICE-ADDRESS beim Gerät festgelegt.

## <span id="page-340-1"></span>**PATH = list-poss(8): \*CHANNEL(...)**

<span id="page-340-2"></span>In einer Liste können bis zu acht Ein-/Ausgabe-Pfade angegeben werden, über den die Steuerung erreichbar ist.

#### **CHANNEL-PATH-ID = <x-text 2..3>**

Bezeichnet die Nummer des Kanals, an den die Steuerung angeschlossen ist.

## <span id="page-340-3"></span>**CONTROLLER-ADDRESS = 00 / <x-text 1..2>**

Bezeichnet die physikalische Adresse der Steuerung. Voreingestellt ist die Adresse 00.

## <span id="page-340-4"></span>**PATH-STATE = \*INCLUDED / \*REMOVED**

Gibt an, ob die Verbindung zwischen Kanal und Steuerung verfügbar ist. Voreingestellt ist \*INCLUDED, d. h. die Verbindung ist verfügbar.

## <span id="page-340-5"></span>**PORT-ID = <u>\*NONE</u> / <x-text 2..16>**

Gibt an, ob die Steuerung an einen Fibre Channel angeschlossen ist. Voreingestellt ist \*NONE, d.h. kein Anschluss an einen Fibre Channel .

## **PORT-ID = <x-text 2..16>**

Bei Anschluss einer Steuerung an einen Fibre Channel muss die WWPN (World Wide Port Name) des Steuerungsports (16 sedezimale Zeichen) angegeben werden. Mit dem Kommando /SHOW-DEVICE-CONFIGURATION INF=\*INNER für die Steuerung kann anschließend die WWPN ausgegeben werden.

## <span id="page-340-6"></span>**DEVICE-RANGE = list-poss(8): \*DEVICE(...)**

Gibt bis zu acht Adressbereiche an, über die Geräte an der Steuerung erreichbar sind. Ein Adressbereich wird jeweils über die Adresse des ersten Gerätes und die Gesamtanzahl der Geräteadressen angegeben. Die weiteren Geräteadressen im Adressbereich errechnen sich durch Addition von 1, beginnend bei der Anfangsadresse. Die Gesamtanzahl muss so gewählt werden, dass bei der Berechnung der Geräteadressen der Endwert FFFF nicht überschritten wird.

#### **FIRST-ADDRESS = 00 / <x-text 2..2>**

Adresse des ersten Gerätes.

## **NUMBER-OF-DEVICES = 256 / <integer 1..256>**

Anzahl der Geräte im Adressbereich.

## <span id="page-340-8"></span><span id="page-340-7"></span>**UNIT = \*DEVICE(...)**

Bezeichnet ein Gerät, das der Konfiguration hinzugefügt werden soll.

## <span id="page-341-0"></span>**NAME = <alphanum-name 2..2> / <x-text 4..4> / \*RANGE(...)**

Mnemotechnischer Gerätecode des Gerätes:

entweder zwei alphanumerische Zeichen (A...Z, 0...9) oder vier Sedezimalziffern im Bereich von 1000 bis FFFF. Für Geräte kann stets eine zweistellige alphanumerische mnemotechnische Bezeichnung gewählt werden. Eine vierstellige sedezimale Geräte-Mnemonic (1000 - FFFF) ist für alle Platten- und Bandgeräte sowie für Geräte vom Typ 6D (HNC) erlaubt.

Über den Operandenwert \*RANGE kann auch eine Gruppe von Geräten hinzugefügt werden.

## **NAME = \*RANGE(...)**

Es wird eine Gruppe von Geräten hinzugefügt. Ausgehend von der Mnemonik des ersten Geräts (Operand FIRST-NAME) wird die Mnemonik des folgenden Geräts jeweils durch Addition von 1 ermittelt, bis die im Operanden NUMBER-OF-DEVICES angegebene Gesamtanzahl erreicht ist. Die Gruppe kann aus maximal 256 Geräten bestehen. Die Gesamtanzahl muss so gewählt werden, dass bei der Berechnung der Mnemoniks der Endwert FFFF nicht überschritten wird.

## <span id="page-341-1"></span>**FIRST-NAME = <alphanum-name 2..2> / <x-text 4..4>**

Mnemotechnischer Gerätecode des ersten Gerätes.

## **NUMBER-OF-DEVICES = <integer 2..256>**

Anzahl der Geräte, die hinzugefügt werden sollen.

## <span id="page-341-3"></span><span id="page-341-2"></span>**TYPE = <x-text 2..4 without-odd>**

Bezeichnet den Gerätetypcode (siehe Handbuch "Systeminstallation" [\[](#page-248-0)46]).

## **DEVICE-ADDRESS = <x-text 2..2>**

Adresse des Gerätes.

Für ein Gerät am Fibre Channel wird hiermit das niederwertige Byte der LUN (Logical Unit Number) spezifiziert. Das höherwertige Byte der LUN wird durch den Operanden LOGICAL-ADDRESS bei der Steuerung festgelegt.

## <span id="page-341-4"></span>**PATH = list-poss(8): \*CHANNEL(...) / \*CONTROLLER(...)**

In einer Liste können bis zu acht Ein-/Ausgabe-Pfade angegeben werden, über den das Gerät oder die Gruppe von Geräten erreichbar ist. Die Angaben können entweder bezogen auf den Kanal oder bezogen auf die Steuerung erfolgen. Eine gemischte Angabe ist nicht möglich.

## **PATH = list-poss(8): \*CHANNEL(...)**

<span id="page-341-5"></span>In einer Liste können bis zu acht Kanäle angegeben werden, über die das Gerät erreichbar ist. An SU /390 und S-Servern wird die auf Kanal bezogene Angabe zurzeit nicht unterstützt. Das Hinzufügen eines Gerätes kann nur über eine Steuerung erfolgen (siehe PATH= \*CONTROLLER).

## **CHANNEL-PATH-ID = <x-text 2..3>**

Bezeichnet die Nummer des Kanals, an den das Gerät angeschlossen ist.

## **PATH-STATE = \*INCLUDED / \*REMOVED**

Gibt an, ob die Verbindung zwischen Kanal und Gerät verfügbar ist. Voreingestellt ist \*INCLUDED, d.h. die Verbindung ist verfügbar.

## <span id="page-341-6"></span>**PATH = list-poss(8): \*CONTROLLER(...)**

<span id="page-341-7"></span>In einer Liste können bis zu acht Steuerungen angegeben werden, über die das Gerät erreichbar ist.

## **NAME = <alphanum-name 2..2> / <x-text 4..4>**

Bezeichnet den Gerätecode der Steuerung, an der das Gerät angeschlossen ist.

## **PATH-STATE = \*INCLUDED / \*REMOVED**

Gibt an, ob die Verbindung zwischen Steuerung und Gerät verfügbar ist. Voreingestellt ist \*INCLUDED, d. h. die Verbindung ist verfügbar.

## <span id="page-342-1"></span><span id="page-342-0"></span> $PREFERRED-PATH = *NO / *YES(...)$

Gibt an, ob bei der Ein-/Ausgabe ein Pfad zu bevorzugen ist, wenn das Gerät über mehrere Pfade erreichbar ist. Voreingestellt ist \*NO, d.h. es wird kein Pfad bevorzugt.

## **PREFERRED-PATH = \*YES(...)**

<span id="page-342-2"></span>Es soll ein Ein-/Ausgabepfad bevorzugt verwendet werden.

## **CHANNEL-PATH-ID = <x-text 2..3>**

Bezeichnet den bevorzugten Pfad (Channel Path Identifier).

## <span id="page-342-3"></span>**PAV-ALIAS-DEVICE = <u>\*NO</u> / \*YES(...)**

Gibt an, ob das Gerät am Fibre Channel als Alias-Gerät eines PAV-Volumes definiert werden soll. Voreingestellt ist \*NO, d.h. es wird kein Alias-Gerät definiert.

## **PAV-ALIAS-DEVICE = \*YES(...)**

Das Gerät soll als Alias-Gerät eines PAV-Volumes definiert werden. Das zugehörige PAV-Basis-Gerät muss bereits definiert sein und es muss eine kleinere Device-Number als das Alias-Gerät besitzen (eine Zuordnungstabelle Mnemonik und Device-Number enthält das Handbuch "Systeminstallation" [46]).

## **DEVICE-ADDRESS = <x-text 2..2>**

Alias-Adresse des Alias-Gerätes. Die Adresse muss innerhalb der Steuerung eindeutig sein. Für ein Alias-Gerät am Fibre Channel muss die Alias-Adresse verschieden sein vom niederwertigen Byte der LUN. Hinweise zur Generierung von Basis- und Alias-Geräten finden Sie im Handbuch "Systeminstallation" [46].

## <span id="page-342-5"></span><span id="page-342-4"></span>**STATE = \*ATTACHED / \*DETACHED**

Bezeichnet den Zustand (verfügbar oder nicht verfügbar), mit dem die Ein-/Ausgabe-Einheit der Konfiguration hinzugefügt wird. Voreingestellt ist \*ATTACHED, d.h. die neue Ein-/Ausgabe-Einheit ist verfügbar. Eine Zustandsänderung kann mit den Kommandos ATTACH- bzw. DETACH-DEVICE herbeigeführt werden.

## **Kommando-Returncode**

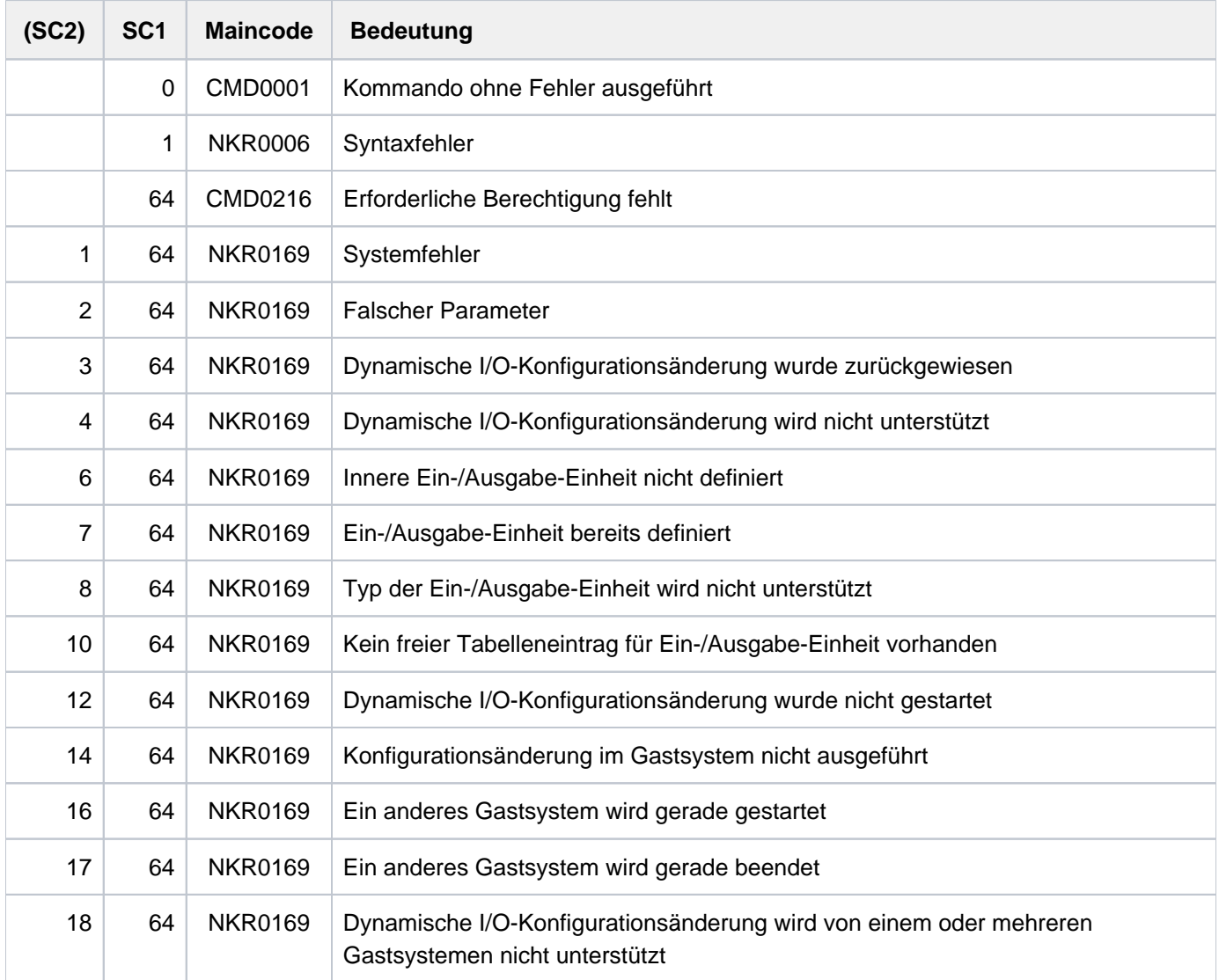

# **Typ-Angabe der Steuerung (UNIT=\*CONTROLLER)**

Für Platten- und Band-Steuerungen am Fibre Channel ist keine Typ-Unterscheidung erforderlich. Eine Plattensteuerung wird mit DISK01, eine Bandsteuerung mit TAPE02 und eine Steuerung für LAN-Geräte mit TD0001 generiert werden.

# **Beispiel**

Die logischen Volumes mit den LUNs 256 bis 505 seien an 2 Ports einer Platten-Steuerung mit den Port-WWPNs 50060484360A4E8E und 50060484360A4E9A eingerichtet und an die beiden Typ FC Kanäle mit den Kanalnummern 38 und 3C (über FC-Switch) angeschlossen. Die beiden Steuerungs-Ports sollen als eine Steuerung mit dem Namen 8800 definiert werden, die logischen Volumes als Geräte mit den Namen 8800 bis 88F9 vom Typ D3435. Das logische Volume mit LUN 256 soll als PAV-Volume mit 8800 als Base-Gerät und 88FF als Alias-Gerät betrieben werden.

#### Vorgehensweise

#### 1. Konfigurationsänderung einleiten:

/START-CONFIGURATION-UPDATE

#### 2. Kanäle hinzufügen:

```
/ADD-IO-UNIT UNIT=*CHANNEL(TYPE=*IBF(MODE=*FCP),CHANNEL-PATH-ID=38)
/ADD-IO-UNIT UNIT=*CHANNEL(TYPE=*IBF(MODE=*FCP),CHANNEL-PATH-ID=3C)
```
#### 3. Steuerung hinzufügen:

```
/ADD-IO-UNIT UNIT=*CONTR(NAME=8800,TYPE=DISK01,LOGICAL-ADDR=1,
                          PATH=(*CHANNEL(38,00,,50060484360A4E8E),
                                 *CHANNEL(3C,00,,50060484360A4E9A)),
                             DEV-RANGE=*DEV(00,256))
```
#### 4. Geräte hinzufügen:

```
/ADD-IO-UNIT UNIT=*DEV(NAME=*RANGE(8800,250),TYPE=A5,
                        DEV-ADDR=00,PATH=*CONTR(8800)),
                STATE=*DETACHED
```
#### 5. PAV-Alias-Gerät hinzufügen:

```
/ADD-IO-UNIT UNIT=*DEV(NAME=88FF,TYPE=A5,DEV-ADDR=00,
                        PATH=*CONTR(8800),PAV-ALIAS-DEV=*YES(DEV-ADDR=FF)),
                STATE=*DETACHED
```
#### 6. Konfigurationsänderung abschließen:

/STOP-CONFIGURATION-UPDATE IORSF-UPDATE\*YES(LEVEL=n)

# **2.14 ADD-ISAM-POOL-LINK**

ISAM-Pool einen Kettungsnamen zuordnen

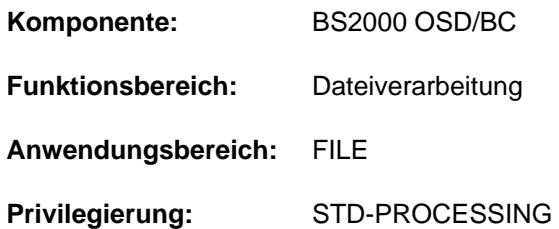

## **Funktionsbeschreibung**

Mit dem Kommando ADD-ISAM-POOL-LINK ordnet der Benutzer einem ISAM-Pool für seinen Auftrag einen Pool-Kettungsnamen zu, der in die tasklokale Pool-Tabelle eingetragen wird. Der Auftrag muss bereits an den angegebenen ISAM-Pool angeschlossen sein (siehe Kommando CREATE-ISAM-POOL). Über den Pool-Kettungsnamen kann mit dem Kommando ADD-FILE-LINK (Operanden LINK-NAME und POOL-LINK) über die TFT eine Verbindung zu einer Datei hergestellt werden.

Der Kettungsname muss innerhalb einer Task eindeutig sein. Die Einträge der tasklokalen Pool-Tabelle kann sich der Benutzer mit dem Kommando SHOW-ISAM-POOL-LINK anzeigen lassen.

Pool-Kettungsnamen können mit dem Kommando REMOVE-ISAM-POOL-LINK aus der Pool-Tabelle gelöscht werden.

Eine ausführliche Beschreibung des ISAM-Pools ist in den Handbüchern "Einführung in das DVS" [13] bzw. "DVS-Makros" [12] enthalten.

## **Format**

## **ADD-ISAM-POOL-LINK**

**LINK[-NAME =](#page-345-0)**  $\times$ **name 1..8>** 

,**[POOL-NAME](#page-345-1)** = <name 1..8>(...)

 $\le$ name  $1..8$  $\le$  $(...)$ 

 $CAT-ID = *DEF AULT - PUB SET / *cost*-id 1..4>$  $CAT-ID = *DEF AULT - PUB SET / *cost*-id 1..4>$ 

 $\frac{1}{2}$  SCOPE = <u>\*TASK</u> / \*HOST-SYSTEM / \*USER-ID / \*USER-GROUP

## **Operandenbeschreibung**

## <span id="page-345-0"></span>**LINK-NAME = <name 1..8>**

Kettungsname, über den der ISAM-Pool (siehe Operand POOL-NAME) angesprochen werden kann. Der Kettungsname muss innerhalb einer Task eindeutig sein.

## <span id="page-345-1"></span>**POOL-NAME = <name 1..8>(...)**

Name des ISAM-Pools, dem der Pool-Kettungsname (siehe Operand LINK-NAME) zugeordnet werden soll. Der ISAM-Pool wird eindeutig bestimmt über den angegebenen Namen, die Katalogkennung (siehe Operand CAT-ID) und den Gültigkeitsbereich (siehe Operand SCOPE). Der Auftrag muss bereits an den angegebenen ISAM-Pool angeschlossen sein (siehe Kommando CREATE-ISAM-POOL bzw. SHOW-ISAM-POOL-ATTRIBUTES).

## <span id="page-346-0"></span>**CAT-ID = \*DEFAULT-PUBSET / <alphanum-name 1..4>**

Katalogkennung des Pubsets, dem der ISAM-Pool zugeordnet ist. Die angegebene Katalogkennung muss mit der Angabe aus dem entsprechenden CREATE-ISAM-POOL-Kommando übereinstimmen.

## **CAT-ID = \*DEFAULT-PUBSET**

Der ISAM-Pool ist dem Katalog zugeordnet, der mit dem Systemparameter ISPLDEFC (ISAM-POOL-DEFAULT-CATID) eingestellt ist:

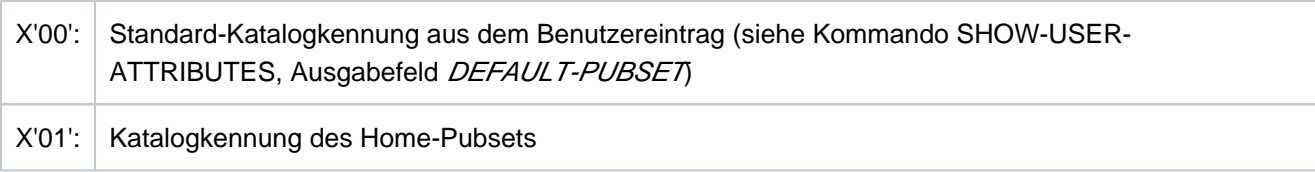

## **CAT-ID = <alphanum-name 1..4>**

Katalogkennung des Pubsets, dem der ISAM-Pool zugeordnet ist.

## <span id="page-346-1"></span>SCOPE = \*TASK / \*HOST-SYSTEM / \*USER-ID / \*USER-GROUP

Gibt den Gültigkeitsbereich des ISAM-Pools an.

Der angegebene Gültigkeitsbereich muss mit der Angabe aus dem entsprechenden CREATE-ISAM-POOL-Kommando übereinstimmen.

## **SCOPE = \*TASK**

Der Pool-Kettungsname wird dem tasklokalen ISAM-Pool zugeordnet, d.h. der ISAM-Pool kann nur von der eigenen Task benutzt werden.

## **SCOPE = \*HOST-SYSTEM**

Der ISAM-Pool ist taskübergreifend, er kann von allen Aufträgen (Tasks) genutzt werden.

## **SCOPE = \*USER-ID / \*USER-GROUP**

Diese Geltungsbereiche werden nur noch aus Kompatibilitätsgründen unterstützt (siehe Kommando CREATE-ISAM-POOL).

# **Kommando-Returncode**

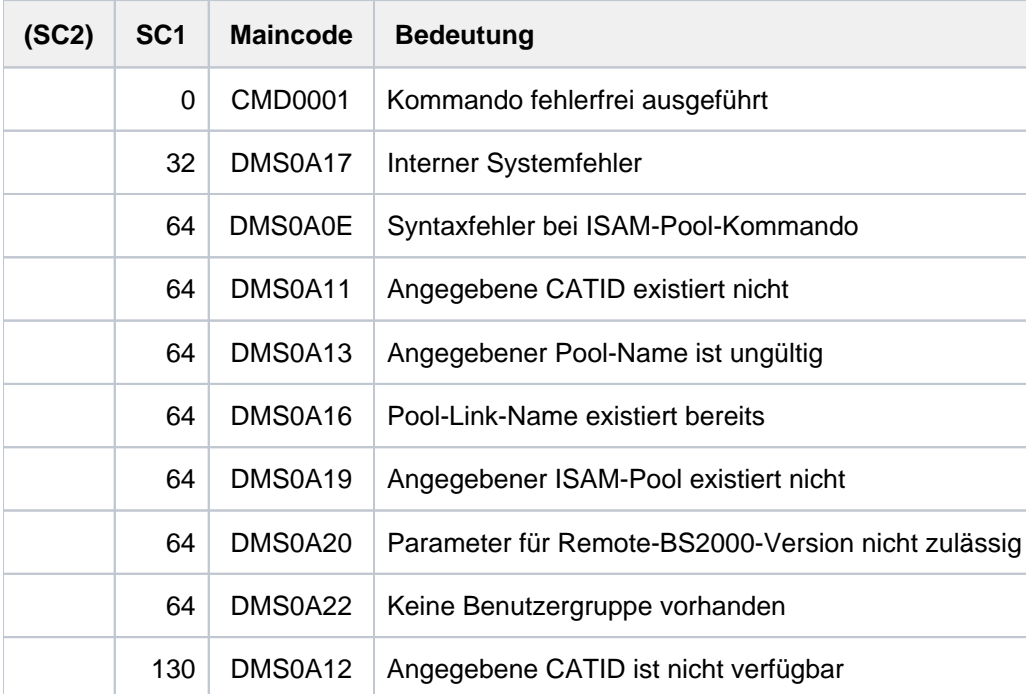

## **Beispiele**

 $\overline{\phantom{a}}$ 

Dateibearbeitung über einen ISAM-Pool

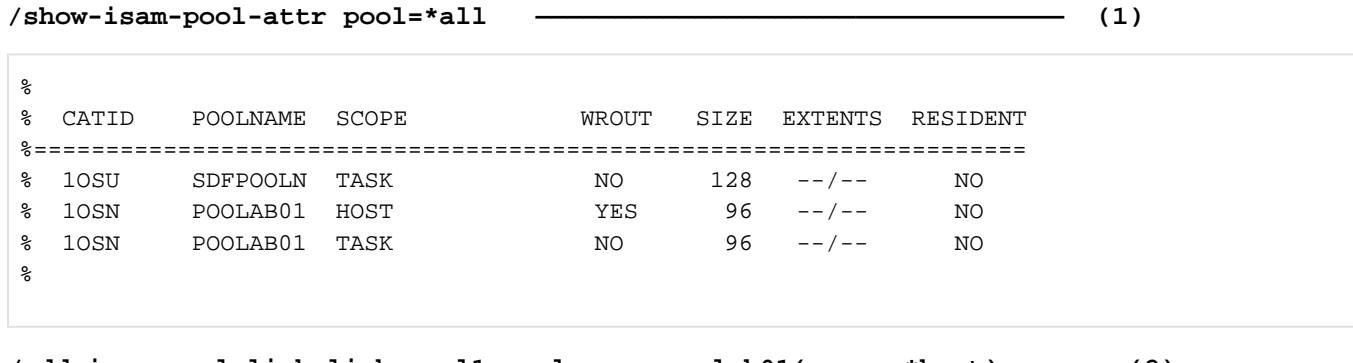

```
/add-isam-pool-link link=pool1,pool-name=poolab01(scope=*host) ———— (2)
/show-isam-pool-link pool-name=*all —————————————————————————————— (3)
```
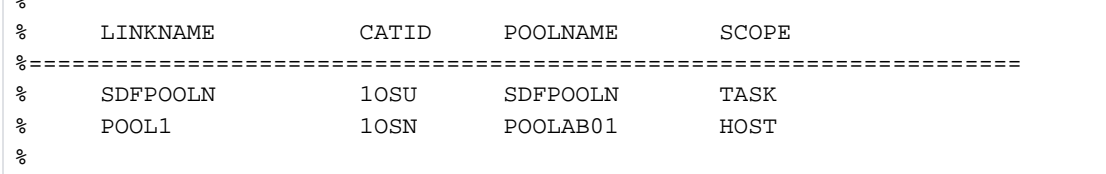

**/show-file-attr abk.v100.isam,inf=(org=\*yes) —————————————————————— (4)**

```
%0000000126 :1OSN:$USER1.ABK.V100.ISAM 
% ------------------------------- ORGANIZATION ------------------------------- 
% FILE-STRUC = ISAM BUF-LEN = STD(1) BLK-CONTR = PAMKEY
% IO(USAGE) = READ-WRITE IO(PERF) = STD DISK-WRITE = IMMEDIATE
\text{REC-FORM} = (V, N) REC-SIZE = 0
% KEY-LEN = 30 KEY-POS = 8
8 AVAIL = *STD
\% WORK-FILE = *NO F-PREFORM = *K S0-MIGR = *ALLOWED
%:1OSN: PUBLIC: 1 FILE RES= 126 FRE= 5 REL= 3 PAGES
```

```
/add-file-link link=input1,file-name=abk.v100.isam,acc-method=*isam, 
               isam-attr=(key-pos=*by-cat,key-len=*by-cat,pool-link=pool1),
```
 **rec-form=\*by-cat,buf-len=\*by-cat,block-contr=\*by-cat ———— (5)**

**/show-file-link inf=(file-contr=\*yes) ———————————————————————————————— (6)**

```
%-- LINK-NAME --------- FILE-NAME ---------------------------------------------
% INPUT1 :1OSN:$USERXY01.ABK.V100.ISAM
% -------------------- FILE-CONTROL-BLOCK - GENERAL ATTRIBUTES -------------
% ACC-METH = ISAM OPEN-MODE = *BY-PROG REC-FORM = *BY-CAT
% REC-SIZE = *BY-PROG BUF-LEN = *BY-CAT BLK-CONTR = *BY-CAT
% F-CL-MSG = STD CLOSE-MODE = *BY-PROG
% -------------------- FILE-CONTROL-BLOCK - DISK FILE ATTRIBUTES -----------
% SHARED-UPD = *BY-PROG WR-CHECK = *BY-PROG IO(PERF) = *BY-PROG
% IO(USAGE) = *BY-PROG LOCK-ENV = *BY-PROG
% -------------------- FILE-CONTROL-BLOCK - TAPE FILE ATTRIBUTES -----------
\text{\$} LABEL = *BY-PROG (DIN-R-NUM = *BY-PROG, TAPE-MARK = *BY-PROG)
\% CODE = *BY-PROG EBCDIC-TR = *BY-PROG F-SEQ = *BY-PROG
% CP-AT-BLIM = *BY-PROG CP-AT-FEOV = *BY-PROG BLOCK-LIM = *BY-PROG
% REST-USAGE = *BY-PROG BLOCK-OFF = *BY-PROG TAPE-WRITE = *BY-PROG
% STREAM = *BY-PROG
% -------------------- FILE-CONTROL-BLOCK - ISAM FILE ATTRIBUTES -----------
% KEY-POS = *BY-CAT KEY-LEN = *BY-CAT POOL-LINK = POOL1
% LOGIC-FLAG = *BY-PROG VAL-FLAG = *BY-PROG PROPA-VAL = *BY-PROG
% DUP-KEY = *BY-PROG PAD-FACT = *BY-PROG READ-I-ADV = *BY-PROG
% WR-IMMED = *BY-PROG POOL-SIZE = *BY-PROG
/start-exe from=*lib-elem(lib=ass.plamlib,elem=neuwort3) ———————— (7)
% BLS0517 MODULE 'NEUWORT3' LOADED
*** PRGLAUF OK! ***
/del-isam-pool pool=poolab01(scope=*task) —————————————————————— (8)
/del-isam-pool pool=poolab01(scope=*host) —————————————————————— (9)
% DMS0A1A POOL LINKS TO SPECIFIED POOL STILL EXIST. COMMAND NOT PROCESSED
/show-isam-pool-attr pool=*all ————————————————————————————————— (10)
%
% CATID POOLNAME SCOPE WROUT SIZE EXTENTS RESIDENT
%=====================================================================
% 1OSU SDFPOOLN TASK NO 128 --/-- NO
% 1OSN POOLAB01 HOST YES 96 2K/-- NO
%
/rem-isam-pool-link link=pool1 ————————————————————————————————— (11)
/show-isam-pool-link pool-link=pool1 ——————————————————————————— (12)
  % DMS0A60 SPECIFIED ISAM-POOL-LINK-NAME DOES NOT EXIST. COMMAND REJECTED
/del-isam-pool pool=poolab01(scope=*host) —————————————————————— (13)
```
**/show-isam-pool-attr pool=\*all ————————————————————————————————— (14)**

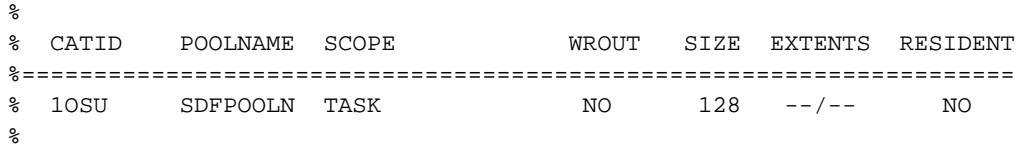

- (1) Information über alle ISAM-Pools, an die die Task angeschlossen ist. Es existieren die ISAM-Pools SDFPOOLN und je ein taskübergreifender und ein tasklokaler ISAM-Pool mit dem Namen POOLAB01. Über diese ISAM-Pools wurde noch keine Datei bearbeitet, da die Ausgabespalte *EXTENTS* noch keine Information über die Formatierung enthält.
- (2) Erzeugen eines Eintrags in der tasklokalen Pool-Tabelle. Dem taskübergreifenden ISAM-Pool POOLAB01 wird der Pool-Kettungsname POOL1 zugeordnet.
- (3) Information über alle Pool-Kettungsnamen.
- (4) Kataloginformation über den Dateiaufbau der NK-ISAM-Datei ABK. V100.ISAM.
- (5) Für die Datei ABK. V100.ISAM wird ein TFT-Eintrag mit dem Kettungsnamen INPUT1 angelegt. Gleichzeitig wird die Datei mit dem Pool-Kettungnamen POOL1 (Operand (POOL-LINK) verknüpft.
- (6) Ausgabe des TFT-Eintrags für die Datei ABK. V100. ISAM mit den Informationen über die Dateiverarbeitung (FILE-CONTROL-BLOCK=\*YES)
- (7) Das Programm NEUWORT3 wird aus der Bibliothek ASS.PLAMLIB gestartet. Das Programm bearbeitet einzelne Datensätze einer ISAM-Datei über einen ISAM-Pool. Der Name der zu bearbeitenden Datei wird dem TFT-Eintrag mit dem Kettungsnamen //VPUT1 entnommen. Nach erfolgreicher Bearbeitung beendet sich das Programm und gibt die Nachricht "\*\*\* PRGLAUF OK! \*\*\* nach SYSOUT aus.
- (8) Der tasklokale ISAM-Pool POOLAB01 wird gelöscht.
- (9) Der taskübergreifende ISAM-Pool POOLAB01 soll gelöscht werden. Das DELETE-ISAM-POOL-Kommando wird zurückgewiesen, da für diesen Pool noch ein Eintrag in der tasklokalen Pool-Tabelle besteht (siehe Punkt 10).
- (10) Information über alle ISAM-Pools, an die die Task angeschlossen ist. Über den taskübergreifenden ISAM-Pool POOLAB01 wurde mindestens eine NK2-ISAM-Datei (hier ABK. V100./SAM) bearbeitet, da der ISAM-Pool jetzt mit 2KByte formatiert ist (siehe Ausgabespalte *EXTENTS* und siehe Punkt 1).
- (11) Der Eintrag mit dem Pool-Kettungsnamen POOL1 wird gelöscht.
- (12) Es existiert kein Eintrag mit dem Pool-Kettungsnamen POOL1 mehr.
- (13) Der taskübergreifende ISAM-Pool *POOLAB01* soll erneut gelöscht werden.
- (14) Der taskübergreifende ISAM-Pool *POOLAB01* konnte gelöscht werden. Die Task ist nur noch an den tasklokalen ISAM-Pool SDFPOOLN angeschlossen.

# **2.15 ADD-MASTER-CATALOG-ENTRY**

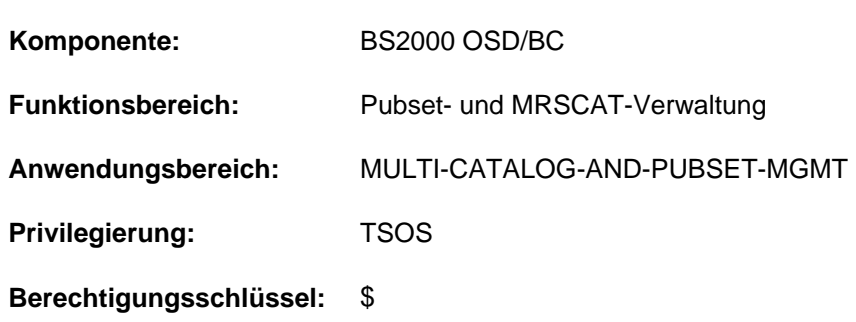

Eintrag im MRSCAT des Home-Pubsets erzeugen

## **Funktionsbeschreibung**

Über das Kommando kann ein MRSCAT-Eintrag sowohl für Single-Feature-Pubsets (SF-Pubsets) als auch System-Managed-Pubsets (SM-Pubsets) erzeugt werden. Der neu eingetragene Katalog erhält den Status "unerreichbar". Existiert für die angegebene Katalogkennung bereits ein Eintrag, wird kein Eintrag erzeugt. Die Katalogkennungen müssen im gesamten Verbund eindeutig sein, d.h. die Platten sind mit dem Dienstprogramm VOLIN entsprechend zu initialisieren.

Das Kommando hat, im Gegensatz zu den Kommandos IMPORT-PUBSET und EXPORT-PUBSET, keinerlei Auswirkung auf die Zugreifbarkeit der Kataloge.

Bei SF-Pubsets werden für alle Cache-Attribute Standardwerte vergeben, bei SM-Pubsets dagegen nur für die Cache-Attribute FORCE-IMPORT und SIZE-TOLERANCE. Sollen die Attribute später geändert werden, so muss das Kommando MODIFY-PUBSET-CACHE-ATTRIBUTES verwendet werden (siehe Handbuch "Einführung in die Systembetreuung" [\[](#page-248-0)14]; zur Verwaltung von SM-Pubsets siehe auch Handbuch "System Managed Storage" [45]).

Ein Volume-Set-Eintrag kann über dieses Kommando nicht angelegt werden. Diese werden vom System bei Bedarf automatisch erzeugt.

## **Format**

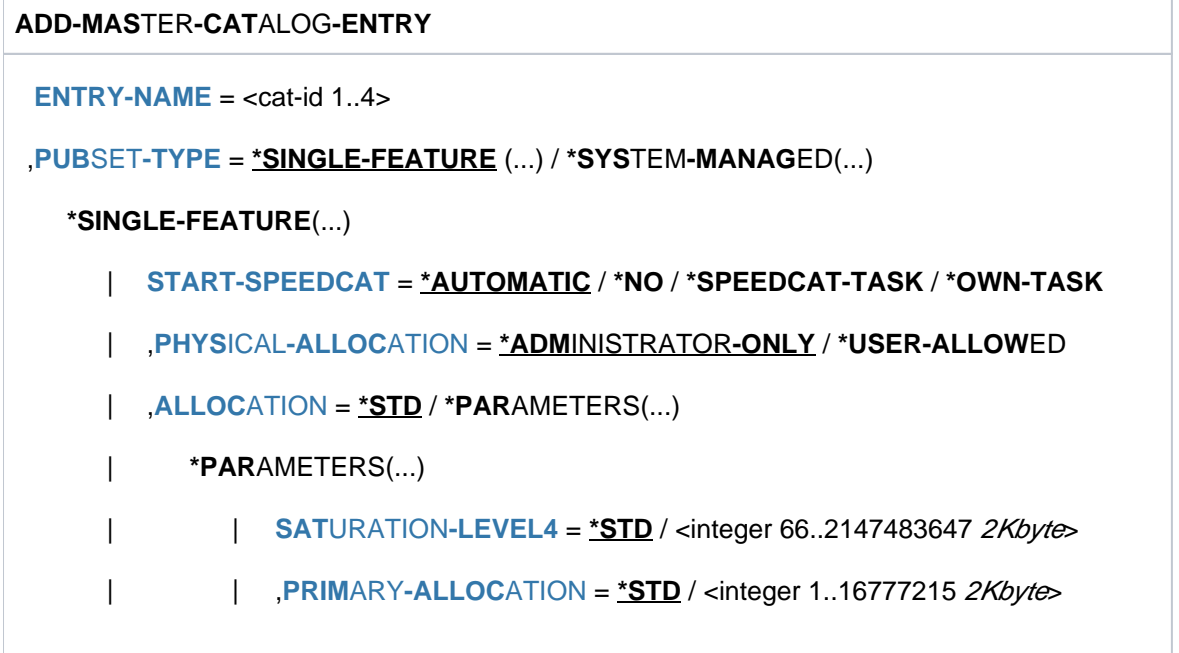

 $|$  **SECONDARY-ALLOCATION** =  $*STD /$  <integer 1..32767 2Kbyte>

 $\vert$  **MAXIMAL-ALLOCATION** =  $\frac{rSTD}{s}$  / <integer 1..32767 2Kbyte>

 $*$ **SYSTEM-MANAGED(...)** 

 $$ 

 $PARTNER-NAME = *OWN / \langle \text{alphanum-name 1.8} \rangle$  $PARTNER-NAME = *OWN / \langle \text{alphanum-name 1.8} \rangle$ 

```
ACCESS-FAILURE = *HOLD-JOBS / *CANCEL-JOBS
```
,RESIDENT-BUFFERS = \*SYSTEM-STD / \*NO / \*YES

,**NUMBER-OF-BUFFERS** = **\*SYSTEM-STD** / <integer 1..255>

**,[BATCH-WAIT-TIME](#page-355-3) = 28800** / <integer 0..2147483647 seconds>

**,[DIALOG-WAIT-TIME](#page-355-4) = 30** / <integer 0..2147483647 seconds>

, **SHARED-PUBSET = <u>\*NO</u>** / \*YES

 $,$  **[ACCESS-CONTR](#page-356-1)**OLLED =  $*NO$  /  $*YES$ ...

**\*Y**ES(...)

| **USER-ID[ENTIFICATION](#page-356-2) = \*TSOS / <alphanum-name 1..8>** 

## ,**EAM** = <u>\*STD</u> / \*PARAMETERS(...)

**\*PAR**AMETERS(...)

 $MAXIMAL-SIZE = *STD /$ <integer 12..193536 2Kbyte>

 $,$ MINIMAL-SIZE =  $*STD /$  <integer 12..193536 2Kbyte>

**SECONDARY-ALLOCATION = <u>\*STD</u> / <integer 1..193536 2Kbyte>** 

| **, [VIRTUAL-MEMORY](#page-357-0)** =  $*STD$  / <integer 0..8192 2Kbyte>

,**[REMOTE-IMPORT](#page-357-1)** = **\*BY-CONNECTION \*BY-COMMAND-ONLY** /

```
,XCS-CONFIGURATION = *NO / *YES
```
, [PUBRES-UNIT](#page-357-3) =  $*STD / \alpha$  alphanum-name 2..2> /  $\alpha$ -text 4..4>

## **Operandenbeschreibung**

## <span id="page-352-0"></span>**ENTRY-NAME = <cat-id 1..4>**

Kennung des Pubsets, für den ein neuer Eintrag im MRSCAT erzeugt werden soll.

## <span id="page-352-1"></span>**PUBSET-TYPE = \*SINGLE-FEATURE(...) / \*SYSTEM-MANAGED(...)**

Bestimmt den Pubset-Typ, für den ein neuer Eintrag im MRSCAT erzeugt werden soll.

## **PUBSET-TYPE = \*SINGLE-FEATURE(...)**

Der Pubset, für den ein neuer Eintrag im MRSCAT erzeugt werden soll, ist ein SF-Pubset.

## <span id="page-353-0"></span>**START-SPEEDCAT = \*AUTOMATIC / \*NO / \*SPEEDCAT-TASK / \*OWN-TASK**

Legt fest, ob SCA für diesen Pubset zur Verfügung stehen soll.

## **START-SPEEDCAT = \*AUTOMATIC**

Falls die Funktion SPEEDCAT vorhanden ist, wird SCA automatisch beim Importieren des Pubsets unter einer eigenen Task, der SPEEDCAT-Task, gestartet.

## **START-SPEEDCAT = \*NO**

SCA soll nicht zur Verfügung stehen.

## **START-SPEEDCAT = \*SPEEDCAT-TASK**

SCA soll zur Verfügung stehen und unter einer eigenen Task, der SPEEDCAT-Task, ablaufen.

## **START-SPEEDCAT = \*OWN-TASK**

SCA soll zur Verfügung stehen und unter der Task des Benutzers ablaufen.

#### <span id="page-353-1"></span>**PHYSICAL-ALLOCATION = \*ADMINISTRATOR-ONLY / \*USER-ALLOWED**

Vereinbart, ob die Benutzer Direktallokierungen auf einzelne Datenträger des Pubsets durchführen dürfen.

#### **PHYSICAL-ALLOCATION = \*ADMINISTRATOR-ONLY**

Die Benutzer dürfen keine Datenträger des Pubsets direkt allokieren. Dieses Recht bleibt dem privilegierten Aufrufer unter TSOS vorbehalten.

## **PHYSICAL-ALLOCATION = \*USER-ALLOWED**

Auf diesem Pubset soll die Allokierung einzelner Datenträger auch für die nichtprivilegierten Benutzer zulässig sein.

#### <span id="page-353-2"></span>ALLOCATION = <u>\*STD</u> / \*PARAMETERS(...)

Vereinbart, ob spezifische Allokierungs-Parameter für die Dateibearbeitung auf diesem Pubset eingestellt werden sollen.

## **ALLOCATION = \*STD**

Für alle Allokierungs-Parameter soll die Einstellung \*STD, d.h. der Wert des jeweiligen Systemparameters festgelegt werden (siehe nachfolgende Beschreibungen der Operandenwerte \*STD der einzelnen Allokierungs-Parameter).

## **ALLOCATION = \*PARAMETERS(...)**

<span id="page-353-3"></span>Vereinbart die nachfolgenden Allokierungs-Parameter für den Pubset.

## **SATURATION-LEVEL4 = <u>\*STD</u> / <integer 66..2147483647 2Kbyte>**

Der Allokierungs-Parameter für die Speicherplatz-Sättigungsstufe 4 soll eingestellt werden.

## **SATURATION-LEVEL4 = \*STD**

Es soll der im Systemparameter L4SPDEF festgelegte Wert gelten.

#### **SATURATION-LEVEL4 = <integer 66..2147483647 2Kbyte>**

Wert für die Speicherplatz-Sättigungsstufe 4, der für diesen Pubset gelten soll.

#### <span id="page-353-4"></span>**PRIMARY-ALLOCATION = <u>\*STD</u> / <integer 1..16777215 2Kbyte>**

Der Allokierungs-Parameter für die Primärzuweisung bei Speicherplatzanforderung (Dateibearbeitung) soll eingestellt werden.

## **PRIMARY-ALLOCATION = \*STD**

Es soll der im Systemparameter DMPRALL festgelegte Wert gelten.

## **PRIMARY-ALLOCATION = <integer 1..16777215 2Kbyte>**

Wert für die Primärzuweisung von Speicherplatz bei Dateibearbeitung, der für diesen Pubset gelten soll. Dieser Wert gilt als Standardwert für jeden Benutzer, der bei einer Speicherplatzanforderung keinen Wert für die Anfangszuweisung spezifiziert.

## <span id="page-354-0"></span>**SECONDARY-ALLOCATION = \*STD** / <integer 1..32767 2Kbyte>

Der Allokierungs-Parameter für die Sekundärzuweisung bei Speicherplatzanforderung (Dateibearbeitung) soll eingestellt werden.

## **SECONDARY-ALLOCATION = \*STD**

Es soll der im Systemparameter DMSCALL festgelegte Wert gelten.

## **SECONDARY-ALLOCATION = <integer 1..32767 2Kbyte>**

Wert für die Sekundärzuweisung von Speicherplatz bei Dateibearbeitung, der für diesen Pubset gelten soll. Dieser Wert gilt als Standardwert für jeden Benutzer, der bei einer Speicherplatzanforderung keinen Wert für eine weitere Zuweisung spezifiziert.

## <span id="page-354-1"></span>**MAXIMAL-ALLOCATION = <u>\*STD</u> / <integer 1..32767 2Kbyte>**

Der Allokierungs-Parameter für die Verdopplung der Sekundärzuweisung bei Speicherplatzanforderung (Dateibearbeitung) soll eingestellt werden.

## **MAXIMAL-ALLOCATION = \*STD**

Es soll der im Systemparameter DMMAXSC festgelegte Wert gelten.

#### **MAXIMAL-ALLOCATION = <integer 1..32767 2Kbyte>**

Für diesen Pubset festgelegter Wert für die Verdopplung der Sekundärzuweisung von Speicherplatz bei der Dateibearbeitung. Dieser Wert gilt als Maximalwert für jeden Benutzer, dessen Speicherplatzbedarf auch nach Sekundärzuweisung nicht ausreicht. Der Wert für die Sekundärzuweisung wird solange verdoppelt, bis der hier angegebene Maximalwert erreicht ist.

## **PUBSET-TYPE = \*SYSTEM-MANAGED(...)**

<span id="page-354-2"></span>Der Pubset, für den ein neuer Eintrag im MRSCAT erzeugt werden soll, ist ein SM-Pubset.

## $CONTROL-VOLUME-SET =  $NONE / \text{ccat-id } 1..4$$

Legt fest, ob ein Control-Volume-Set verwendet wird.

## **CONTROL-VOLUME-SET = \*NONE**

Es soll kein Control-Volume-Set verwendet werden.

### **CONTROL-VOLUME-SET = <cat-id 1..4>**

Legt die Katalogkennung des Pubsets fest, das als Control-Volume-Set verwendet werden soll.

## <span id="page-354-3"></span>**PARTNER-NAME = <u>\*OWN</u> / <alphanum-name 1..8>**

BCAM-Name des Partnerrechners für Fern-Datei-Zugriff.

## **PARTNER-NAME = \*OWN**

Es wird kein BCAM-Name eingetragen.

## **PARTNER-NAME = <alphanum-name 1..8>**

BCAM-Name des Rechners für Fern-Datei-Zugriff (RFA). Ein Rechner darf nur angegeben werden, wenn keine MSCF-Verbindung besteht, Fern-Datei-Zugriff aber gewünscht ist. Wenn eine MSCF-Verbindung besteht und REMOTE-IMPORT=\*BY-CONNECTION angegeben wird, trägt das System automatisch den Namen des Master-Rechners ein.

## <span id="page-355-0"></span>**ACCESS-FAILURE = \*HOLD-JOBS / \*CANCEL-JOBS**

## Nur für einen Shared-Pubset:

Legt das Verhalten fest, wenn die MSCF-Verbindung zum Master eines importierten Shared-Pubsets verloren geht.

## ACCESS-FAILURE = \*HOLD-JOBS

Der Pubset wird für die Dauer der Verbindungsunterbrechung in den Zustand LOCAL-IMPORTED, QUIET versetzt. Tasks, die auf den Pubset zugreifen, geraten in einen Wartezustand, dessen Dauer durch den Parameter BATCH-WAIT-TIME oder DIALOG-WAIT-TIME festgelegt wird (siehe unten).

## ACCESS-FAILURE = \*CANCEL-JOBS

Der Pubset wird wird für die Dauer der Verbindungsunterbrechung in den Zustand INACC versetzt. Zugriffsversuche auf den Pubset werden sofort abgewiesen - auf Programmebene mit einem entsprechenden Returncode, auf Kommandoebene durch Auslösen von Spin-Off.

## <span id="page-355-1"></span>**RESIDENT-BUFFERS = \*SYSTEM-STD / \*NO / \*YES**

Vereinbart, ob residente oder nicht-residente Puffer angelegt werden sollen.

## **RESIDENT-BUFFERS = \*SYSTEM-STD**

Die Bedeutung des Wertes \*SYSTEM-STD ist abhängig von der Angabe beim Operanden NUMBER-OF-BUFFERS (siehe dort).

## **RESIDENT-BUFFERS = \*NO**

Es werden nicht-residente Puffer angelegt.

## **RESIDENT-BUFFERS = \*YES**

Es werden residente Puffer angelegt.

## <span id="page-355-2"></span>**NUMBER-OF-BUFFERS = \*SYSTEM-STD / <integer 1..255>**

Legt die Anzahl der Puffer fest.

Falls sowohl für RESIDENT-BUFFERS als auch für NUMBER-OF-BUFFERS der Wert \*SYSTEM-STD angegeben ist, wird in den MRSCAT eingetragen, dass die Systemparameter CATBUFR und BMTNUM wirksam werden sollen. Falls nur bei einem der beiden Operanden der Wert \*SYSTEM-STD angegeben ist, entspricht dies einem Standardwert (RESIDENT-BUFFERS=\*NO, NUMBER-OF-BUFFERS=32).

Die Puffervereinbarung wird erst beim Importieren des Pubsets nach folgender Hierarchie ausgewertet:

- 1. Explizite Parameterangabe im Kommando IMPORT-PUBSET.
- 2. Im MRSCAT eingetragene Werte.
- 3. Vereinbarungen laut Systemparameter CATBUFR und BMTNUM.
- 4. Falls der so ermittelte Wert für NUMBER-OF-BUFFERS kleiner als 32 ist, wird der Wert auf 32 erhöht.

## <span id="page-355-3"></span>**BATCH-WAIT-TIME = 28800 / <integer 0..2147483647 seconds>**

## Nur für einen Shared-Pubset:

Wartezeit in Sekunden, die Batchaufträge auf die Verfügbarkeit des wegen unterbrochener Verbindung nicht zugreifbaren Pubsets warten sollen.

Bei Überschreitung dieser Zeitspanne bricht die Kommandobearbeitung mit Fehlercode ab und löst Spin-Off aus. Der Default-Wert für diese Wartezeit ist 28800 Sekunden (8 Stunden).

## <span id="page-355-4"></span>**DIALOG-WAIT-TIME = 30 / <integer 0..2147483647 seconds>**

## Nur für einen Shared-Pubset:

Vereinbart wie bei Batchaufträgen die Wartezeit für Dialogaufträge. Bei Überschreitung der Zeitspanne erhält der Dialogauftrag eine Meldung und wird fortgesetzt. Der Default-Wert ist hier 30 Sekunden.

## <span id="page-356-0"></span>**SHARED-PUBSET = <u>\*NO</u> / \*YES**

Legt die rechnerlokale Mehrbenutzbarkeit des Pubsets fest.

## <span id="page-356-1"></span>**ACCESS-CONTROLLED = <u>\*NO</u>** / \*YES

Legt fest, ob der Zugriff auf den Pubset auf eine Benutzerkennung beschränkt sein soll.

## **ACCESS-CONTROLLED = \*NO**

Der Zugriff auf den Pubset soll keiner Beschränkung unterliegen.

## **ACCESS-CONTROLLED = \*YES(...)**

<span id="page-356-2"></span>Der Zugriff auf den Pubset soll auf eine Benutzerkennung beschränkt sein.

## USER-IDENTIFICATION = <u>\*TSOS</u> / <alphanum-name 1..8>

Vereinbart die Benutzerkennung, die Zugriff auf den Pubset haben soll.

## **USER-IDENTIFICATION = \*TSOS**

Nur die Benutzerkennung TSOS hat Zugriff auf den Pubset.

## **USER-IDENTIFICATION = <alphanum-name 1..8>**

Angabe einer Benutzerkennung, die zusätzlich zur Benutzerkennung TSOS Zugriff auf den Pubset haben soll.

## <span id="page-356-3"></span> $EAM = *STD / *PARAMETERS(...)$

Vereinbart die für diesen Pubset spezifischen Parameter für die SYSEAM-Datei.

## **EAM = \*STD**

Für alle SYSEAM-Parameter soll die Einstellung \*STD, d.h. der Wert des jeweiligen Systemparameters festgelegt werden (siehe nachfolgende Beschreibungen der Operandenwerte \*STD der einzelnen SYSEAM-Parameter).

## **EAM = \*PARAMETERS(...)**

<span id="page-356-4"></span>Vereinbart die nachfolgenden SYSEAM-Parameter für den Pubset.

## **MAXIMAL-SIZE = <u>\*STD</u> / <integer 12..193536 2Kbyte>**

Der Operand ist nur aus Kompatibilitätsgründen vorhanden und wird nicht mehr ausgewertet.

## <span id="page-356-5"></span>**MINIMAL-SIZE = \*STD** / <integer 12..193536 *2Kbyte*>

Legt die minimale Größe der SYSEAM-Dateien (Anzahl an Halbseiten) fest, die diese auf dem angegebenen Pubset annehmen müssen.

## **MINIMAL-SIZE = \*STD**

Es soll der im Systemparameter EAMMIN festgelegte Wert gelten.

## **MINIMAL-SIZE = <integer 12..193536 2Kbyte>**

Minimale Größe der SYSEAM-Dateien (Anzahl Halbseiten) auf diesem Pubset.

## <span id="page-356-6"></span>**SECONDARY-ALLOCATION = <u>\*STD</u> / <integer 1..193536 2Kbyte>**

Legt die Sekundärzuweisung für SYSEAM-Dateien auf diesem Pubset fest.

## **SECONDARY-ALLOCATION = \*STD**

Es soll der im Systemparameter EAMSEC festgelegte Wert gelten.

## **SECONDARY-ALLOCATION = <integer 1..193536 2Kbyte>**

Wert für die Sekundärzuweisung für SYSEAM-Dateien (Anzahl Halbseiten). Der Wert sollte ein Vielfaches von 24 betragen.

## <span id="page-357-0"></span>**VIRTUAL-MEMORY = \*STD** / <integer 0..8192 *2Kbyte>*

Legt die Anzahl der Halbseiten zur Bemessung der Größe des EAM-Cache-Bereiches im Klasse-4-Speicher fest.

Ein Cache-Bereich kann nur für die SYSEAM-Datei des Home-Pubsets angelegt werden. Für alle anderen Pubsets hat der Parameter keine Wirkung.

## **VIRTUAL-MEMORY = \*STD**

Die Größe des EAM-Cache-Bereiches wird aus dem Wert des Systemparameters EAMMEM errechnet.

#### **VIRTUAL-MEMORY = <integer 0..8192 2Kbyte>**

Die hier angegebene Anzahl Halbseiten bestimmt die Größe des EAM-Cache-Bereiches.

#### <span id="page-357-1"></span>**REMOTE-IMPORT = \*BY-CONNECTION / \*BY-COMMAND-ONLY**

Legt fest, auf welche Art der Remote-Import-Status geändert werden kann.

#### **REMOTE-IMPORT = \*BY-CONNECTION**

Die Änderung erfolgt mit dem Verbindungsaufbau.

#### **REMOTE-IMPORT = \*BY-COMMAND-ONLY**

Änderungen des Remote-Import-Status sind nur über Kommando möglich.

## <span id="page-357-2"></span>**XCS-CONFIGURATION = <u>\*NO</u>** / \*YES

## Nur für einen Shared-Pubset:

Legt fest, ob der Pubset beim Aufbau eines neuen XCS-Verbundes automatisch als XCS-Pubset importiert werden soll.

## **XCS-CONFIGURATION = \*NO**

Der Pubset soll nicht automatisch als XCS-Pubset importiert werden (Die Verwendung als XCS-Pubset ist dennoch möglich, z.B. mit dem Kommando SET-XCS-PUBSET).

## **XCS-CONFIGURATION = \*YES**

Bei Aufbau eines neuen XCS-Verbundes soll das Subsystem MSCF den Pubset automatisch als XCS-Pubset importieren.

#### <span id="page-357-3"></span>**PUBRES-UNIT = \*STD / <alphanum-name 2..2> / <x-text 4..4>**

Mnemotechnischer Gerätecode (MN) der Pubres des SF-Pubsets bzw. der Volres des SM-Pubsets. Diesen Eintrag benötigt VM2000, wenn der Pubset über seine Katalogkennung angegeben wird.

# **Kommando-Returncode**

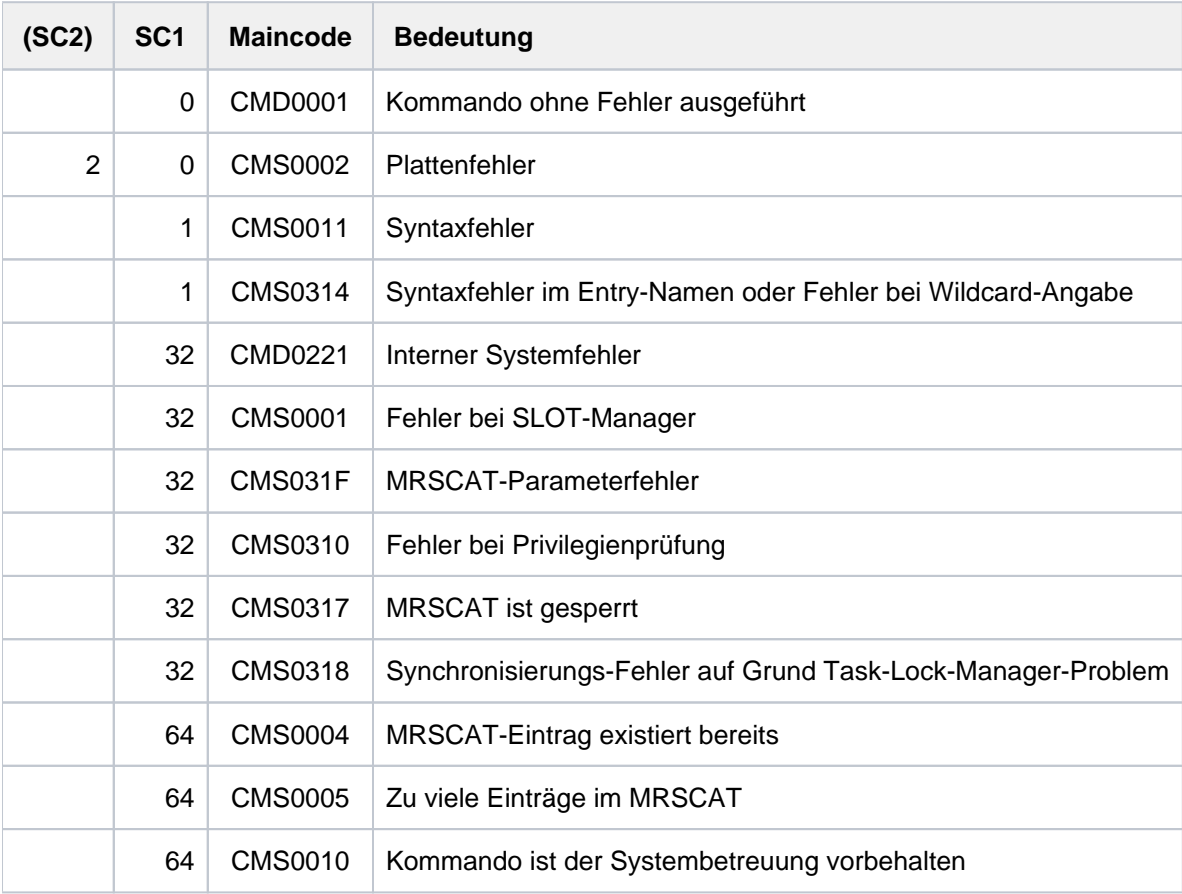

## **Beispiele**

Beispiel zum lokalen Erzeugen von Katalogeinträgen und Importieren von Pubsets (MPVS)

Auf dem System mit dem HOME-Pubset FOR soll zusätzlich der Pubset MAX lokal importiert und eine bereits auf dem Pubset PAG befindliche Paging-Datei genutzt werden. Außerdem soll der am fernen System XY importierte Pubset LUX über RFA erreichbar sein.

Unter der Voraussetzung, dass die zu den Pubsets MAX und PAG gehörenden Platten bereits verfügbar sind, müssen noch folgende Kommandos eingegeben werden:

/ADD-MASTER-CATALOG-ENTRY MAX /ADD-MASTER-CATALOG-ENTRY PAG /ADD-MASTER-CATALOG-ENTRY LUX, PARTNER-NAME=XY /IMPORT-PUBSET MAX /IMPORT-PUBSET PAG /EXTEND-PAGING-AREA PAG.00 /EXPORT-PUBSET PAG

Das Katalogverzeichnis MRSCAT im Home-Pubset hat folgenden Inhalt:

PUBSET FOR: LOCAL-HOME, PAGING PUBSET LUX: INACC, HOST=XY PUBSET MAX: LOCAL-IMPORTED PUBSET PAG: INACC, PAGING
## Beispiel zum Erzeugen von Katalogeinträgen im Rechnerverbund (HIPLEX MSCF)

Für die Einzelsysteme HOST1 und HOST2 mit den Katalogkennungen A und B soll ein Rechnerverbund aufgebaut werden. Beide Systeme verfügen über MSCF-Konfigurationsdateien mit einem Eintrag für das jeweils andere System.

Die Katalogverzeichnisse haben folgenden Inhalt:

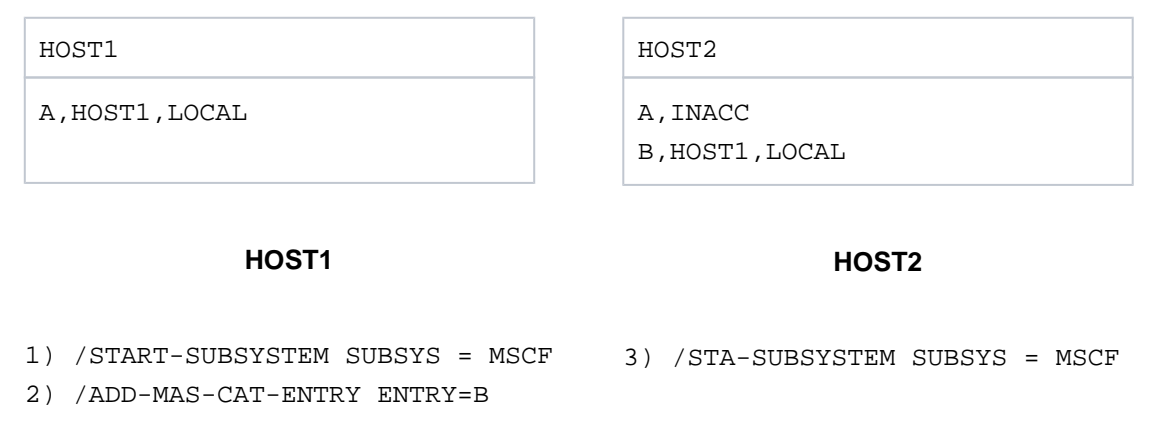

Beim Absetzen des Kommandos START-SUBSYSTEM SUBSYS=MSCF zwischen den beiden Systemen wird eine MSCF-Verbindung eingerichtet und der MRSCAT aktualisiert.

Werden die Kommandos in der Reihenfolge

1) - 2) - 3) abgesetzt,

ist der Pubset B für HOST1 zugreifbar, da das Kommando ADD-MASTER-CATALOG-ENTRY vor der Verbindungszeit von HOST1 und HOST2 eingegeben wurde.

Werden die Kommandos in der Reihenfolge

1) - 3) - 2) abgesetzt,

so ist die Verbindung zwischen HOST1 und HOST2 aufgebaut, bevor das Kommando ADD-MASTER-CATALOG-ENTRY eingegeben wurde. Der Pubset B ist in diesem Fall für HOST1 nicht zugreifbar. Die Aktualisierung dieses MRSCAT-Eintrags erfolgt erst beim nächsten Verbindungsaufbau (Recovery, Kommandos STOP-/START-MSCF-CONNECTION, STOP-/START-SUBSYSTEM MSCF).

Muss auf diesen Katalog sofort zugegriffen werden, ist folgendes Kommando abzusetzen:

/IMPORT-PUBSET PUBSET=B, USE=\*FROM-REMOTE(HOST-NAME=HOST2)

Würden die beiden Systeme über keine Konfigurationsdateien verfügen, so würde beim Absetzen des Kommandos /START-SUBSYSTEM SUBSYS=MSCF keine MSCF-Verbindung aufgebaut und der MRSCAT nicht aktualisiert werden. Das Subsystem MSCF wäre zwar geladen, die beiden Systeme wären jedoch trotzdem isoliert. **i**

# **2.16 ADD-NET-STORAGE-VOLUME**

Net-Storage-Volume einrichten und einem lokalen Pubset zuordnen

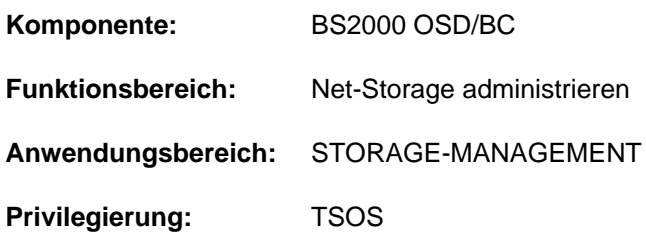

# **Funktionsbeschreibung**

Das Kommando ADD-NET-STORAGE-VOLUME richtet im freigegebenen Dateisystem des Net-Servers ein Verzeichnis mit Verwaltungsdateien (Katalog- und FSL-Datei) ein und stellt die eindeutige Zuordnung des Verzeichnisses zu genau einem lokalen SF- oder SM-Pubset in Form eines Net-Storage-Volumes her. Der Pubset muss bereits importiert sein. Dem Home-Pubset kann kein Net-Storage-Volume zugeordnet werden.

Ein Net-Storage-Volume ist aus BS2000-Sicht eine neue Platte, die dem Pubset zugeordnet wird, die aber nicht, wie bei einer Pubset-Erweiterung, in den Pubset aufgenommen wird. Die VSN des Net-Storage-Volumes entspricht dem Verzeichnisnamen im Net-Storage und leitet sich standardmäßig aus dem Namen des Pubsets her, siehe Handbuch "Einführung in die Systembetreuung" [[14](#page-248-0)]. Nur wenn dem Pubset bereits ein Net-Storage-Volume mit Standardnamen zugeordnet ist, muss explizit eine VSN, die den Konventionen für private Datenträger entspricht, angegeben werden.

Mit dem Operanden IMPORT kann ein bereits existierendes Verzeichnis auf dem Net-Server dem angegebenen Pubset als Net-Storage-Volume zugeordnet werden. Dabei ist auch die Umbenennung (VSN bzw. Verzeichnisname) möglich.

Nach dem Einrichten des Net-Storage-Volumes müssen eventuell vorhandene Dateien auf dem Net-Storage-Volume mit dem Kommando IMPORT-FILE importiert werden, bevor auf sie zugegriffen werden kann. **i**

Informationen über den in BS2000 verfügbaren Net-Storage können mit dem Kommando SHOW-NET-STORAGE angefordert werden. Informationen über den im Pubset verfügbaren Net-Storage können mit dem Kommando SHOW-PUBSET-NET-STORAGE angefordert werden.

Grundlegende Informationen zum Einsatz von Net-Storage in BS2000 finden Sie im Handbuch "Einführung in die Systembetreuung" [[14](#page-248-0)]. Das Arbeiten mit Dateien auf Net-Storage ist im Handbuch "DVS Einführung" [13] beschrieben.

# **Format**

```
ADD-NET-STORAGE-VOLUME
 UME = *STD / <vsn 6..6>
PUBSET = < cat-id 1.4,DIRECTORY = <composed-name 1..64 with-under> / <c-string 1..64 with-low>
, SERVER = <composed-name 1..256 with-under> / <c-string 1..256 with-low> / *IP-ADDRESS(...)
    *IP-ADDRESS(...)
         | IP-ADDRESS = <composed-name 7..15> / <c-string 2..39>
IMPORT = <b>*NO</b> / <b>*YES</b>(...)*YES(...)
        | OLD-VOLUME-NAME = *SAME / <vsn 6..6>
        | , = / ES FORCE *NO *Y
```
# **Operandenbeschreibung**

# <span id="page-362-0"></span>**VOLUME =**

Gibt die VSN des Net-Storage-Volumes an.

Auf dem Net-Storage wird das Net-Storage-Volume durch ein Verzeichnis mit dem der VSN entsprechenden Namen unterhalb des freigegebenen Verzeichnisses realisiert.

# **VOLUME = \*STD**

Die VSN des neuen Net-Storage-Volumes wird aus dem Namen des Pubsets abgeleitet, siehe Handbuch "Einführung in die Systembetreuung" [[14](#page-248-0)]. Wenn dem Pubset bereits ein Net-Storage-Volume mit Standardnamen zugeordnet ist, ist diese Angabe nicht möglich und die VSN muss explizit angegeben werden.

#### **VOLUME = <vsn 6..6>**

Gibt explizit die VSN des Net-Storage-Volumes an. Ein Standardname kann nicht angegeben werden. Die VSN muss aus 6 Zeichen bestehen und den Konventionen für private Datenträger entsprechen. Sie darf also nicht mit der Zeichenfolge PUB beginnen und keinen Punkt enthalten, siehe Handbuch "Einführung in die Systembetreuung" [14].

#### <span id="page-362-1"></span>**PUBSET = <cat-id 1..4>**

Gibt den Namen des Pubsets an, dem das Net-Storage-Volume zugeordnet wird.

#### <span id="page-362-2"></span>**DIRECTORY = <composed-name 1..64 with-under> / <c-string 1..64 with-low>**

Gibt den Verzeichnisnamen des auf dem Net-Server freigegebenen Net-Storage an.

Auf dem Net-Storage wird das Net-Storage-Volume durch ein Verzeichnis mit dem der VSN entsprechenden Namen unterhalb des freigegebenen Verzeichnisses realisiert.

# <span id="page-363-0"></span>**SERVER =**

Gibt den Net-Server an, der den Net-Storage zur Verfügung stellt. Angegeben wird entweder der Hostname, der vollqualifizierte Domänenname oder die IP-Adresse des Net-Servers.

#### **SERVER = <composed-name 1..256 with-under> / <c-string 1..256 with-low>**

Hostname oder vollqualifizierter Domänenname des Net-Servers.

## **SERVER = \*IP-ADDRESS(...)**

<span id="page-363-1"></span>IP-Adresse des Net-Servers.

#### **IP-ADDRESS = <composed-name 7..15> / <c-string 2..39>**

Gibt die IP-Adresse im IPv4- oder IPv6-Format an.

### <span id="page-363-2"></span>**IMPORT =**

Gibt an, ob für das angegebene Volume ein neues Verzeichnis angelegt werden soll oder ob das Verzeichnis auf dem Net-Storage bereits existiert.

### **IMPORT = \*NO**

Legt für das angegebene Volume ein neues Verzeichnis auf dem Net-Storage an und ordnet es dem angegebenen Pubset als Net-Storage-Volume zu.

# **IMPORT = \*YES(...)**

Für das angegebene Volume existiert bereits ein Verzeichnis auf dem Net-Storage. Dieses wird dem angegebenen Pubset als Net-Storage-Volume zugeordnet. Der Katalog auf dem Net-Storage wird dabei nicht importiert. Damit kann auf die Dateien auf dem Net-Storage erst zugegriffen werden, nachdem sie mit IMPORT-FILE importiert worden sind.

#### <span id="page-363-3"></span>**OLD-VOLUME-NAME =**

Gibt an, ob die VSN des Net-Storage-Volumes beibehalten werden soll.

# **OLD-VOLUME-NAME = \*SAME**

Das Net-Storage-Volume hat bereits die im Operanden VOLUME angegebene VSN. Es muss nicht umbenannt werden.

#### **OLD-VOLUME-NAME = <vsn 6..6>**

Das Net-Storage-Volume hat bisher die hier angegebene VSN und soll umbenannt werden. Dabei erhalten das bereits auf dem Net-Storage existierende Verzeichnis und das Net-Storage-Volume den Namen bzw. die VSN, die im Operanden VOLUME angegeben ist.

# <span id="page-363-4"></span>**FORCE = \*NO / \*YES**

Gibt an, ob das Net-Storage-Volume dem Pubset auch dann zugeordnet werden soll, wenn noch Inkonsistenzen bestehen (z.B. nicht ordnungsgemäß freigegeben).

Mit der Voreinstellung \*NO wird das Kommando in diesem Fall zurückgewiesen.

# **FORCE = \*YES**

Das Net-Storage-Volume wird dem Pubset in jedem Fall zugeordnet. Noch bestehende Inkonsistenzen werden ignoriert.

# **Kommando-Returncode**

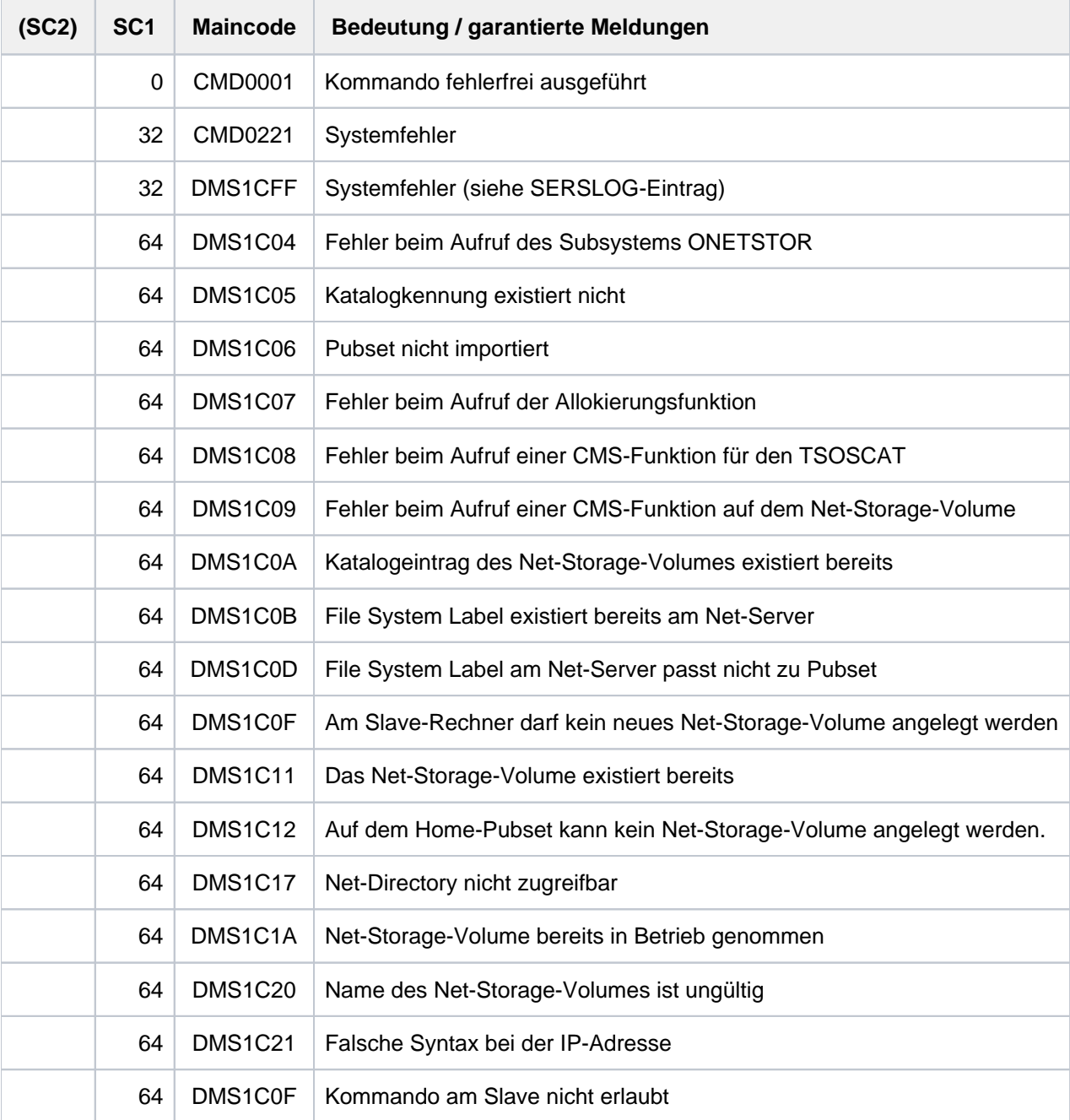

# **2.17 ADD-PASSWORD**

Kennwort in die Kennwort-Tabelle des Auftrags eintragen

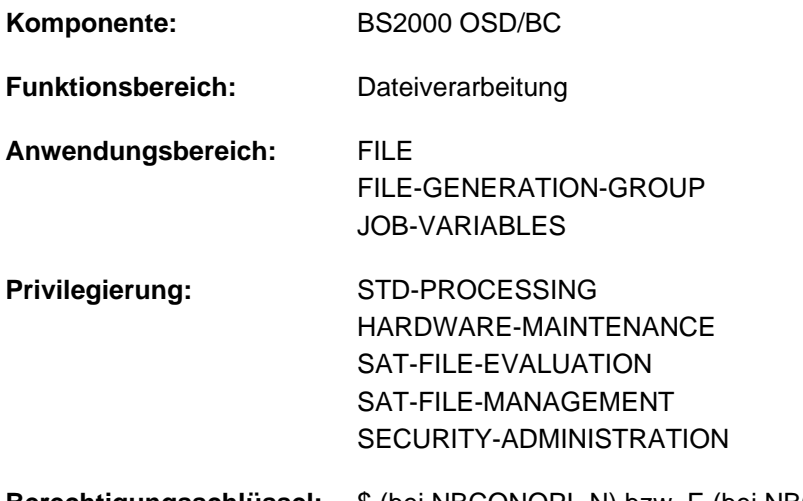

# **Berechtigungsschlüssel:** \$ (bei NBCONOPI=N) bzw. E (bei NBCONOPI=Y)

# **Funktionsbeschreibung**

Das Kommando ADD-PASSWORD versorgt einen Auftrag mit Kennwörtern, die bei Zugriff auf kennwortgeschützte Dateien und Jobvariablen benötigt werden.

Für den Auftrag wird eine Kennwort-Tabelle angelegt, in die die angegebenen Kennwörter eingetragen werden. Bei Zugriff auf eine geschützte Datei oder Jobvariable durchsucht das System die Kennwort-Tabelle nach dem benötigten Kennwort. Ist das Kennwort dort eingetragen, ist der Zugriff gestattet.

In Kommandos, die auf Dateien oder Jobvariablen zugreifen, kann das benötigte Kennwort teilweise bereits im Kommando angegeben werden (z.B. Löschen von Dateien oder Jobvariablen, Starten von Programmen). Die Angabe des richtigen Kennworts berechtigt aber nur einmal zum Zugriff bei Kommandoausführung. In Programmen kann im Datei-Steuerblock (FCB) ebenfalls das Kennwort angegeben werden.

Die Kennwort-Tabelle wird bei Auftragsende gelöscht. Mit dem Kommando REMOVE-PASSWORD können einzelne Einträge bzw. alle Einträge bereits vor Auftragsende wieder gelöscht werden.

Für jedes Kennwort wird genau ein Eintrag in der Kennwort-Tabelle des Auftrags erzeugt. Ein ADD-PASSWORD-Kommando mit einem Kennwort, das bereits in der Kennwort-Tabelle existiert, erzeugt keinen neuen Eintrag in der Kennwort-Tabelle. Ein Eintrag kann mit einem REMOVE-PASSWORD-Kommando wieder gelöscht werden. Weitere REMOVE-PASSWORD-Kommandos für dasselbe Kennwort werden abgewiesen. **i**

In Protokollen u.Ä. erscheinen Kennwörter nicht im Klartext. Wurde ein Kennwort vereinbart, wird es mit dem Buchstaben "P" ausgegeben.

Der Schutz durch Kennwörter kann dadurch erweitert werden, dass das System diese Kennwörter intern verschlüsselt. Sie sind dann z.B. in Speicherauszügen nur in der verschlüsselten Form zu lesen. Diese Kennwort-Verschlüsselung wird durch den Systemparameter ENCRYPT festgelegt.

Zum Kennwortschutz von Dateien siehe auch Handbuch "Einführung in das DVS" [\[](#page-248-0)[13](#page-248-0)]; zum Kennwortschutz von Jobvariablen siehe auch Handbuch "Jobvariablen" [\[](#page-248-0)[20](#page-248-0)].

# Fern-Dateizugriff - REMOTE-FILE-ACCESS

Das Kommando ADD-PASSWORD wird automatisch vom anfordernden Auftrag an alle RFA-Partnerprozesse weitergeleitet (siehe auch Handbuch "RFA" [31]).

# **Format**

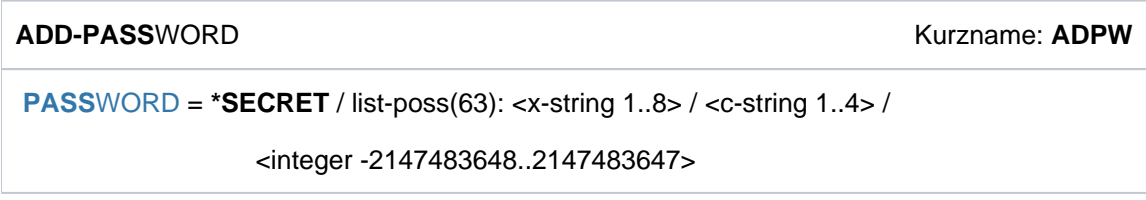

# **Operandenbeschreibung**

<span id="page-366-0"></span>**PASSWORD = \*SECRET / list-poss(63): <x-string 1..8> / <c-string 1..4> / <integer -2147483648..2147483647>** Kennwörter, die in die Kennwort-Tabelle einzutragen sind.

Maximal 63 Kennwörter dürfen in einem ADD-PASSWORD-Kommando angegeben werden. Der Operand PASSWORD hat folgende Besonderheiten:

- Der eingegebene Wert wird nicht protokolliert.
- Im geführten Dialog ist das Eingabefeld automatisch dunkelgesteuert.
- Bei Angabe von \*SECRET oder ^ stellt SDF im ungeführten Dialog und in Vordergrundprozeduren ein dunkelgesteuertes Eingabefeld zur verdeckten Eingabe des Kennwortes zur Verfügung.

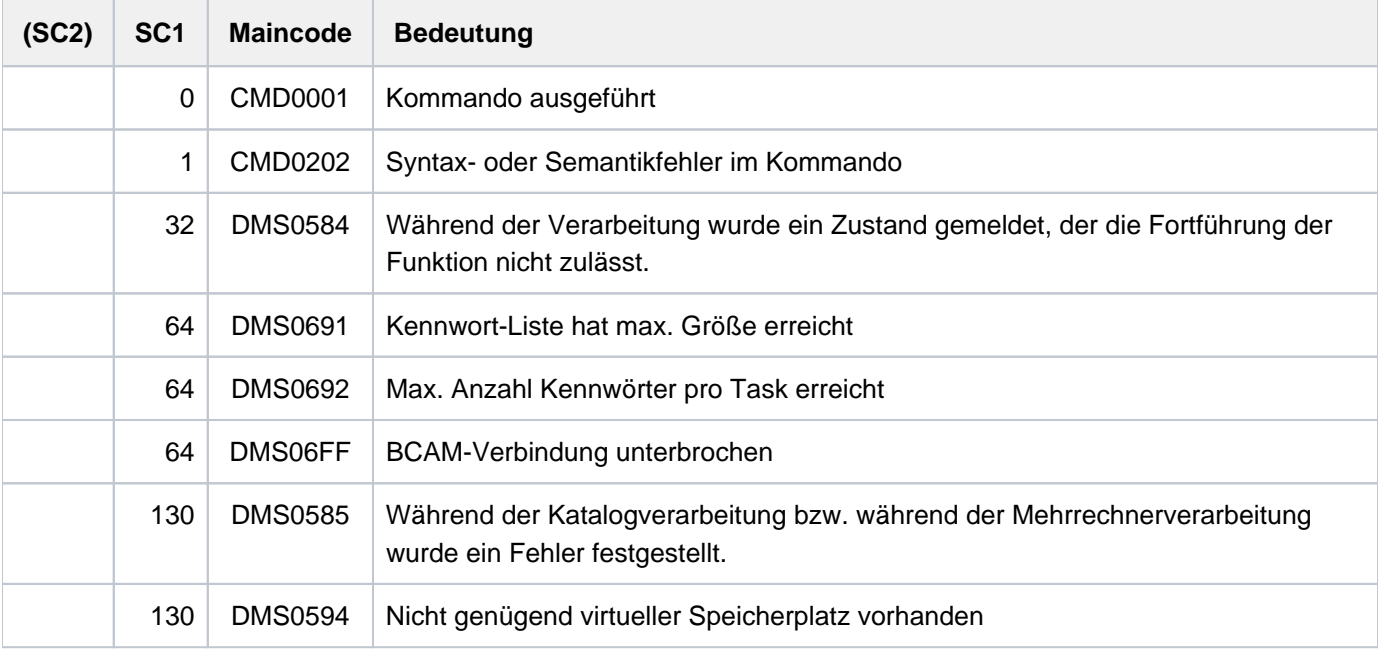

# **Kommando-Returncode**

# **Zur Angabe von Kennwörtern gilt Folgendes**

Eine Datei kann mit drei verschiedenen Kennworttypen gegen die Zugriffe Lesen, Schreiben und Ausführen geschützt sein. Die Änderung des Katalogeintrags und das Löschen der Datei gehören dabei zum schreibenden Zugriff. Für Jobvariablen gilt dasselbe, aber nur bezüglich der Zugriffe Lesen und Schreiben (nur Lese- und Schreibzugriff, d.h. Lese- und Schreibkennwort möglich).

Die folgende Tabelle zeigt die möglichen Kombinationen des Kennwortschutzes und zeigt, mit welchen Kennwörtern der gewünschte Zugriff möglich ist:

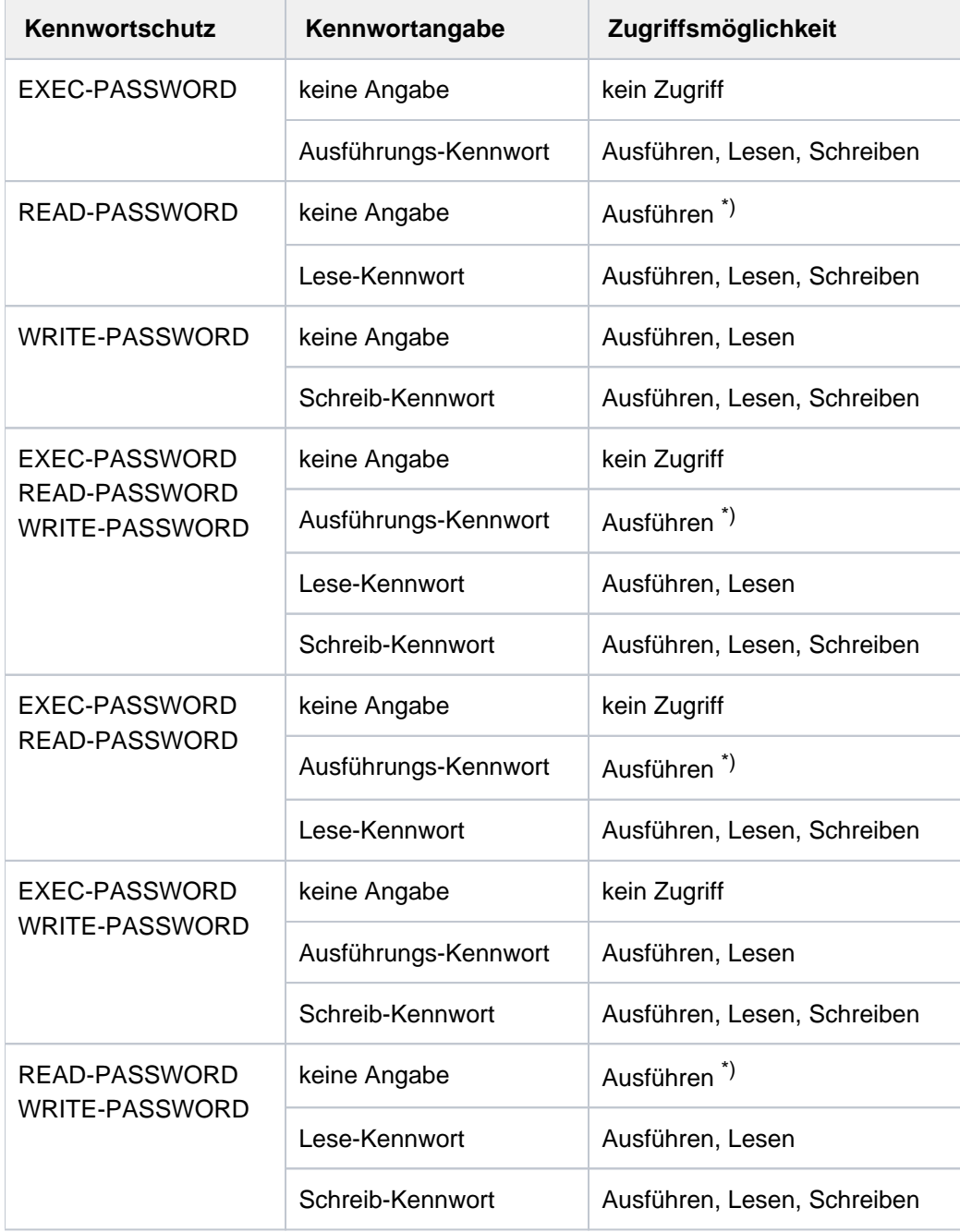

\*) Der Programmcode ist vor Zugriffen durch Dumps geschützt

Tabelle 23: Kennwortangaben, abhängig vom gewünschten Zugriff

# **Beispiel**

Zugriff auf Datei mit Lese-, Schreib- und Ausführungskennwort

```
/mod-file-attr proc.mini.1,prot=(read-pass='john', 
                                write-pass='paul',exec-pass='maxi') ————————— (1) 
/call-proc proc.mini.1,log=*yes ———————————————————————————————————————————— (2)
```
% SDP0094 CONTAINER NOT ACCESSIBLE % SDP0093 ERROR DURING ACCESS OF FILE/LIBRARY ':2OSG:\$USERXY01.PROC.MINI.1', ERROR 'DMS0D91'. MORE INFORMATION: /HELP-MSG DMS0D91 % SDP0094 CONTAINER NOT ACCESSIBLE

**/add-pass 'maxi' ———————————————————————————————————————————————————————————— (3) /call-proc proc.mini.1,log=\*yes ————————————————————————————————————————————— (4)**

% SDP0224 LOGGING SUPPRESSED; CONTAINER ':2OSG:\$USERXY01.PROC.MINI.1' IS READ PROTECTED \*\* The time now is: 15:33:54 \*\*

**/print-doc proc.mini.1 ————————————————————————————————————————————————————— (5)**

% SCP0860 FILE ':2OSG:\$USERXY01.PROC.MINI.1' PROTECTED BY A READ OR EXEC PASSWORD. COMMAND REJECTED

**/rem-pass 'maxi' ——————————————————————————————————————————————————————————— (6) /add-pass 'johnjohn' ——————————————————————————————————————————————————————— (7) /call-proc proc.mini.1,log=\*yes ———————————————————————————————————————————— (8)**

```
% 1 1 /WRITE-TEXT '** The time now is: 15:35:45 **'
** The time now is: 15:35:45 **
% 1 /EXIT-PROCEDURE ERROR=*NO
```
**/mod-f-attr proc.mini.1,proc.mini.2 ———————————————————————————————————————— (9)**

% DMS0681 DMS ERROR '05CF' WHEN ACCESSING FILE':2OSG:\$USERXY01.PROC.MINI.1'. FOR FURTHER INFORMATION: /HELP-MSG DMS05CF

**/help-msg dms05cf ————————————————————————————————————————————————————————— (10)**

% DMS05CF FILE PROTECTED BY (CRYPTO)PASSWORD. ADD REQUIRED (CRYPTO)PASSWORD AND REENTER COMMAND % ? The user tried to modify the catalog entry of a file that is % protected by a (crypto)password, but the required (crypto)password % has not yet been added to the (crypto)password table of the task. % ! Add (crypto)password to the (crypto)password table % (command ADD-(CRYPTO-)PASSWORD) and reenter command. **/rem-pass 'john' —————————————————————————————————————————————————————————— (11)** 

**/add-pass 'paul' —————————————————————————————————————————————————————————— (12)**  /mod-f-attr proc.mini.1,proc.mini.2 —————————————————————————— (13) **/call-proc proc.mini.2,log=\*yes ——————————————————————————————————————————— (14)**

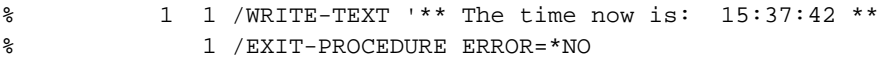

- (1) Die Datei PROC. MINI. 1 wird mit dem Lesekennwort OTTO, dem Schreibkennwort PAUL und dem Ausführungskennwort MAX/geschützt. Die Datei enthält eine S-Prozedur, die die aktuelle Uhrzeit nach SYSOUT ausgibt.
- (2) Aufruf der Prozedur PROC. MINI. 1. Das Kommando CALL-PROCEDURE wird abgewiesen, da das erforderlich Kennwort zum Ausführen nicht in der Kennwort-Tabelle der Task enthalten ist.
- (3) Eintrag des Ausführungskennworts MAXI'in die Kennwort-Tabelle.
- (4) Der erneute Aufruf der Prozedur gelingt, aber die Prozedur wird nicht nach SYSOUT protokolliert, da das erforderliche Kennwort für den Lesezugriff nicht in der Kennwort-Tabelle enthalten ist.
- (5) Das Kommando PRINT-DOCUMENT wird wegen des fehlenden Kennworts für den Lesezugriff ebenfalls abgewiesen.
- (6) Das Ausführungskennwort MAX/wird aus der Kennwort-Tabelle gelöscht.
- (7) Eintrag des Lesekennworts OTTO in die Kennwort-Tabelle.
- (8) Der Aufruf der Prozedur gelingt, und der Ablauf wird nach SYSOUT protokolliert. Das Lesekennwort berechtigt sowohl zum Lesen als auch zum Ausführen.
- (9) Die Datei PROC. MINI. 1 soll umbenannt werden. Das MODIFY-FILE-ATTRIBUTES-Kommando wird abgewiesen.
- (10) Das Kommando HELP-MSG-INFORMATION informiert über die Fehlerursache: Das erforderliche Kennwort für Schreibzugriffe (hier Änderung des Katalogeintrags) ist nicht in der Kennwort-Tabelle enthalten.
- (11) Das Lesekennwort  $OTTO$  wird aus der Kennwort-Tabelle gelöscht.
- (12) Entrag des Schreibkennworts PAUL in die Kennwort-Tabelle.

- (13) Die Datei PROC. MINI. 1 kann jetzt in PROC. MINI.2 umbenannt werden (Schreibzugriff).
- (14) Der Aufruf der Prozedur unter dem neuen Namen PROC.MINI.2 gelingt, und der Ablauf wird nach SYSOUT protokolliert. Das Schreibkennwort berechtigt zum Schreiben, Lesen und Ausführen.

# **2.18 ADD-POSIX-USER**

POSIX-Benutzerattribute festlegen

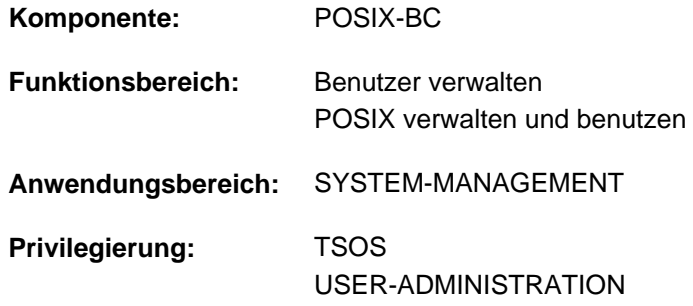

# **Funktionsbeschreibung**

Das Kommando ADD-POSIX-USER legt für einen neuen POSIX-Benutzer alle POSIX-Attribute der BS2000- Benutzerkennung fest. Dabei werden für diesen Benutzer auch im POSIX die erforderlichen Vorbereitungen für den POSIX-Zugang (Anlegen des Login-Verzeichnisses für diesen Benutzer) getroffen.

Das Kommando ersetzt die S-Prozedur POSADDUS. **i**

Die POSIX-Benutzerattribute einer BS2000-Benutzerkennung können mit dem Kommando MODIFY-POSIX-USER-ATTRIBUTES geändert werden. Informationen über die aktuellen POSIX-Standardattribute gibt das Kommando SHOW-POSIX-USER-DEFAULTS aus.

# **Format**

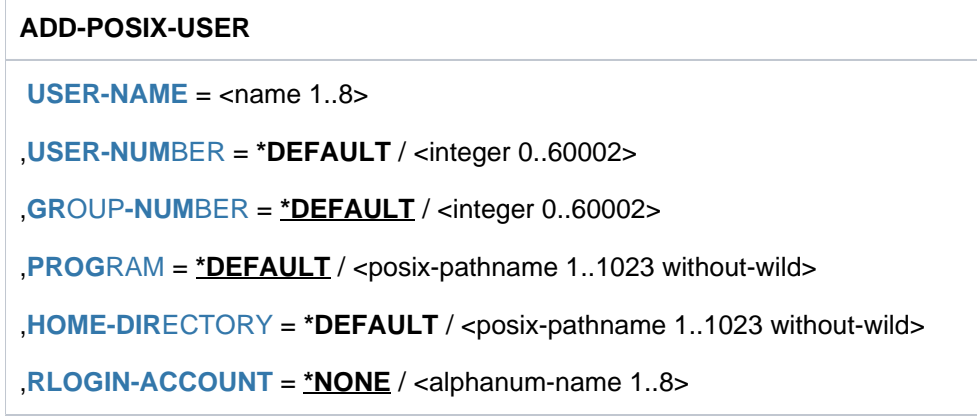

# **Operandenbeschreibung**

#### <span id="page-372-0"></span>**USER-NAME = <name 1..8>**

BS2000-Benutzerkennung, deren POSIX-Benutzerattribute festgelegt werden sollen.

#### <span id="page-372-1"></span>**USER-NUMBER =**

Benutzernummer, die für diese BS2000-Benutzerkennung festgelegt werden soll. Das Attribut USER-NUMBER ist sicherheitsrelevant, da die Benutzernummer die Privilegierung ausdrückt und den Eigentümer einer Datei bestimmt.

# **USER-NUMBER = \*DEFAULT**

Die Benutzernummer erhält den aktuell eingestellten Standardwert (siehe Kommando SHOW-POSIX-USER-DEFAULTS).

# **USER-NUMBER = <integer 0..60002>**

Die Benutzernummer erhält den angegebenen Wert.

# <span id="page-373-0"></span>**GROUP-NUMBER =**

Gruppennummer, die für die BS2000-Benutzerkennung festgelegt werden soll. Das Attribut GROUP-NUMBER ist sicherheitsrelevant, da POSIX beim Login nicht die Zulässigkeit der Kombination BS2000-Benutzerkennung und -Gruppe gegen den POSIX-Gruppenkatalog prüft.

# **GROUP-NUMBER = \*DEFAULT**

Die Gruppennummer erhält den aktuell eingestellten Standardwert (siehe Kommando SHOW-POSIX-USER-DEFAULTS).

# **GROUP-NUMBER = <integer 0..60002>**

Die Gruppennummer erhält den angegebenen Wert.

# <span id="page-373-1"></span>**PROGRAM =**

Programm, das nach dem Kommando rlogin bzw. nach dem Aufruf des Kommandos START-POSIX-SHELL gestartet wird.

Dieses Attribut ist nicht sicherheitsrelevant, da nur solche Programme gestartet werden können, die der Benutzer ausführen darf.

# **PROGRAM = \*DEFAULT**

Das zu startende Programm wird aus den aktuellen Standardattributen ermittelt (siehe Kommando SHOW-POSIX-USER-DEFAULTS).

# **PROGRAM = <posix-pathname 1..1023 without-wild>**

Das angegebene Programm wird gestartet.

# <span id="page-373-2"></span>**HOME-DIRECTORY =**

Bestimmt den absoluten Pfadnamen des Dateiverzeichnisses, in das der Benutzer automatisch gelangt (Login-Verzeichnis), wenn er mit POSIX verbunden wird.

Dieses Attribut ist nicht sicherheitsrelevant, da es nur den Inhalt der Shell-Variablen HOME und den Anfangswert des Arbeitsverzeichnisses bestimmt. Die Schutzattribute von Dateien und Dateiverzeichnissen können damit nicht umgangen werden.

Falls das Verzeichnis noch nicht existiert, wird es erzeugt und der Eigentümer auf die Benutzer- und Gruppennummer der POSIX-Benutzerkennung gesetzt.

Wenn das Verzeichnis bereits existiert, bleiben dessen Attribute unverändert und es wird eine entsprechende Meldung ausgegeben.

# **HOME-DIRECTORY = \*DEFAULT**

Das Verzeichnis wird aus den aktuellen Standardattributen ermittelt (siehe Kommando SHOW-POSIX-USER-DEFAULTS).

# **HOME-DIRECTORY = <posix-pathname 1..1023 without-wild>**

Das angegebene Verzeichnis wird festgelegt.

# <span id="page-373-3"></span>**RLOGIN-ACCOUNT =**

Bestimmt die Abrechnungsnummer für den POSIX-Zugang über Remote-Login bzw. NFS.

# **RLOGIN-ACCOUNT = \*NONE**

Es wird keine Abrechnungsnummer angegeben. Damit bleibt die im Benutzereintrag des Home-Pubsets festgelegte Abrechnungsnummer für den POSIX-Zugang unverändert.

# **RLOGIN-ACCOUNT = <alphanum-name 1..8>**

Die angegebene Abrechnungsnummer wird im Benutzereintrag des Home-Pubsets als neue Abrechnungsnummer für den POSIX-Zugang eingetragen (siehe Operand POSIX-RLOGIN-DEFAULT im Kommando ADD-USER bzw. MODIFY-USER-ATTRIBUTES).

# **Kommando-Returncode**

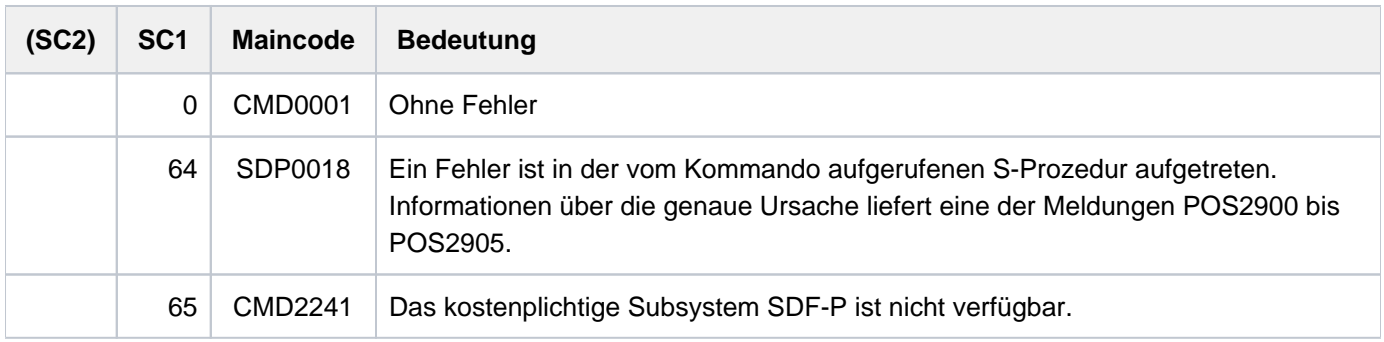

# **2.19 ADD-SUBSYSTEM**

Dynamischen Subsystemkatalog erweitern

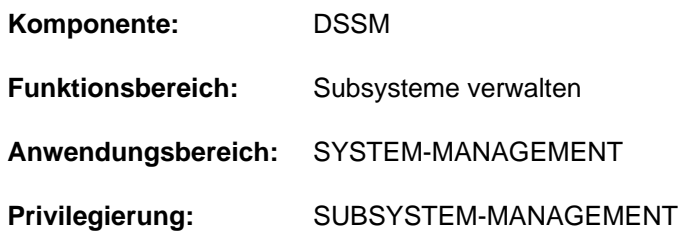

# **Funktionsbeschreibung**

Die Systembetreuung kann mit diesem Kommando im laufenden System die aktuelle Subsystemkonfiguration erweitern (Maximalanzahl: 1000 Subsysteme und 16000 CALL-Entries). Es kann entweder ein neuer Katalog angegeben werden, der auch alle Einträge seines Vorgängers enthält, oder ein Katalog, der lediglich neue Subsysteme aufweist, die dem aktuellen Katalog hinzugefügt werden sollen.

Der anzugebende Subsystemkatalog muss in jedem Fall mit SSCM erstellt worden sein. Der bei der Systemeinleitung verwendete ("alte") Subsystemkatalog wird nicht automatisch aktualisiert. Für den **nächsten** Systemlauf kann die Systembetreuung

- den für ADD-SUBSYSTEM erstellten Katalog während der Systemeinleitung verwenden
- einen komplett neu erstellten und aktualisierten Subsystemkatalog generieren und für die Systemeinleitung verwenden. Dieser neue Katalog muss weder quantitativ auf den evtl. veralteten Vorgängerkatalog aufbauen noch qualitativ dessen Bezüge und Merkmale unterstützen.

Das Kommando ADD-SUBSYSTEM wird abgewiesen, wenn der für das Subsystem reservierte Klasse-5-Speicher nicht ausreicht (DSSM reserviert bei der Systemeinleitung für Subsysteme, die mit MEMORY-CLASS=\*LOCAL-PRIVILEGED, \*LOCAL-UNPRIVILEGED oder \*BY-SLICE definiert sind, Klasse-5-Speicher).

# **Format**

# **ADD-SUBSYS**TEM

CATALOG = <filename 1..54 without-gen-vers>

[,](#page-375-1) = **TYPE \*EXT**ENDED**-ACT**IVE**-CONF**IGURATION / **\*NEW-SUBSYS**TEMS

# **Operandenbeschreibung**

#### <span id="page-375-0"></span>**CATALOG = <filename 1..54 without-gen-vers>**

Name des neuen Subsystemkataloges.

# <span id="page-375-1"></span>**TYPE =**

Legt fest, ob der aktuelle Katalog erweitert oder ersetzt werden soll.

#### **TYPE = \*EXTENDED-ACTIVE-CONFIGURATION**

Es soll ein komplett neuer Katalog aktiviert werden, der nicht nur die Einträge seines Vorgängers, sondern auch die neuen Subsysteme enthält.

# **TYPE = \*NEW-SUBSYSTEMS**

Der angegebene Katalog enthält lediglich neue Subsysteme, die zum alten Katalog hinzugefügt werden sollen. Der Katalog wird von DSSM daraufhin geprüft, ob die darin enthaltenen Subsysteme für die Konfiguration wirklich neu sind. Wird ein auch im zu erweiternden Katalog geführtes Subsystem gefunden, wird das Kommando abgewiesen.

# **Einschränkungen**

- Die bei Generierung mit SSCM mit RELATED-SUBSYSTEM und REFERENCED-SUBSYSTEM angegebenen Subsysteme müssen zyklenfrei sein, d.h. frei von gegenseitiger Abhängigkeit.
- Unzulässig ist die Definition verschiedener Versionen eines Subsystems mit den Start-Attributen AT-SUBSYSTEM-CALL, BEFORE-SYSTEM-READY, AFTER-SYSTEM-READY, BEFORE-DSSM-LOAD, AT-DSSM-LOAD und MANDATORY-AT-STARTUP (Ausnahme: AT-SUBSYSTEM-CALL ist dann zulässig, wenn für alle beteiligten Versionen Koexistenz vereinbart wird).

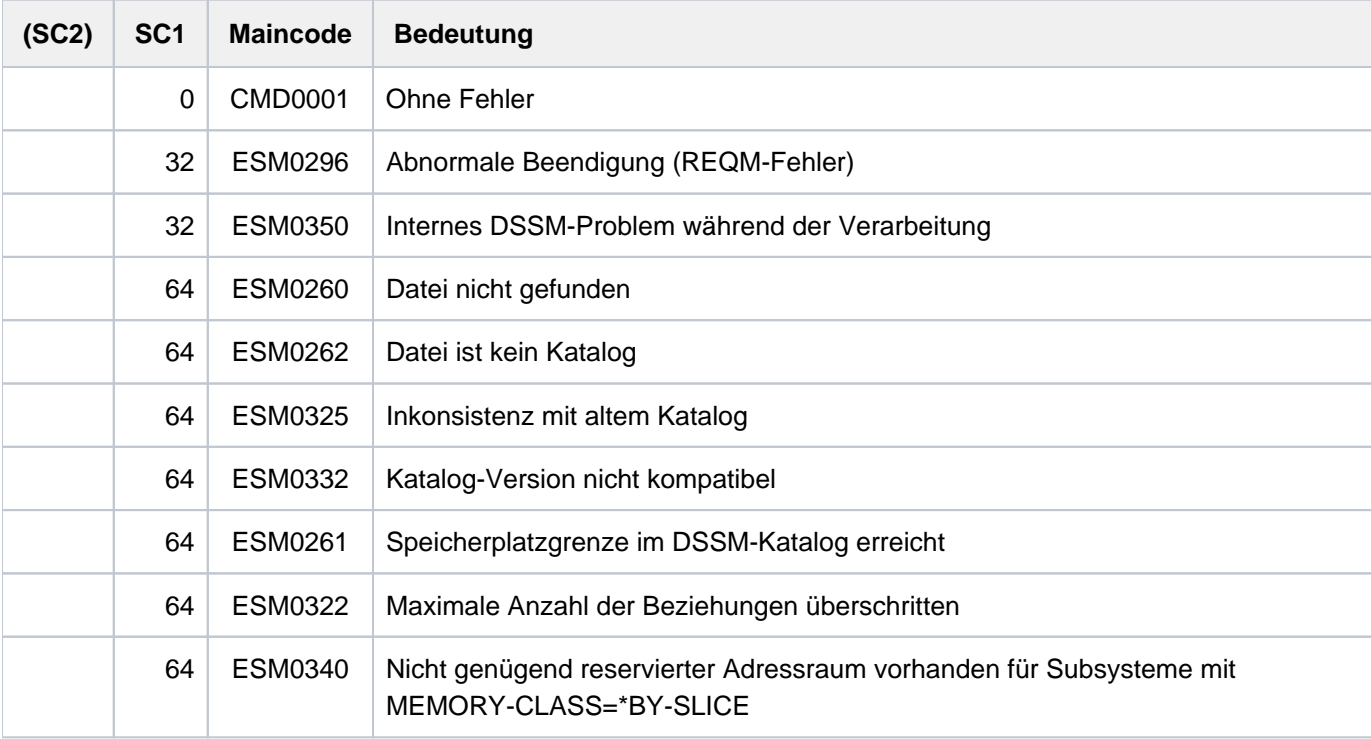

# **Kommando-Returncode**

# **Hinweise**

Es kann Beziehungen zwischen Subsystemen geben, die nicht im aktuellen Katalog definiert sind (SSCM-Anweisung SAVE-CATALOG mit dem Operanden FORCED=\*FOR-ADD-SUBSYSTEM). Dieses Problem kann dadurch umgangen werden, dass diese Subsysteme in einem neuen Katalog definiert und zum alten Katalog mit /ADD-SUBSYSTEM hinzugefügt werden.

#### Beispiel für TYPE=\*EXTENDED-ACTIVE-CONFIGURATION

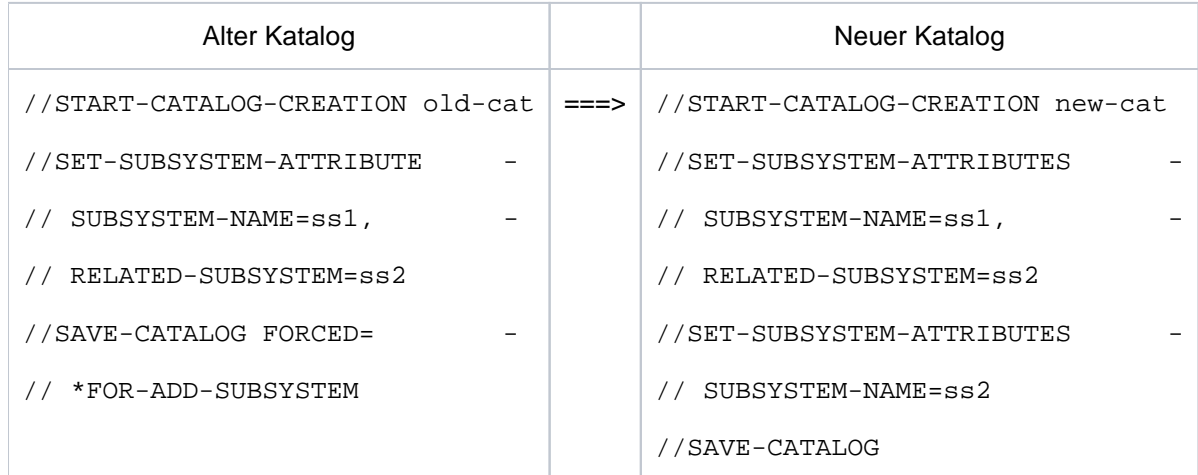

Einschränkungen für den Operanden TYPE=\*EXTENDED-ACTIVE-CONFIGURATION

- Subsysteme mit dem Attribut MEMORY-CLASS=\*LOCAL-PRIVILEGED, die im neu erstellten Katalog hinzukommen, dürfen weder die Größe des Adressraum-Streifens im System- oder Benutzeradressraum überschreiten, noch darf sich ihre Lage im Adressraum mit der des alten Kataloges überschneiden.
- Der Operand CREATION-TIME für neue Subsysteme muss für bereits im alten Katalog definierte Versionen dieses Subsystems kompatibel gewählt werden. Die Werte BEFORE-SYSTEM-READY, AFTER-SYSTEM-READY, BEFORE-DSSM-LOAD, AT-DSSM-LOAD und MANDATORY-AT-STARTUP sind dabei zwar zulässig, aber stets ohne Wirkung, da der Startzeitpunkt im laufenden System bereits überschritten ist; d.h. die Systembetreuung erhält eine entsprechende Warnung, das Subsystem wird aber nicht geladen.
- Bei der Aufteilung von Subsystemen auf Holdertasks (Anweisung ASSIGN-HOLDER-TASK) muss das "Standalone-Prinzip" gewahrt bleiben, d.h. Subsysteme von verschiedenen Katalogen dürfen nicht einer Holdertask zugeteilt werden.

Beispiel

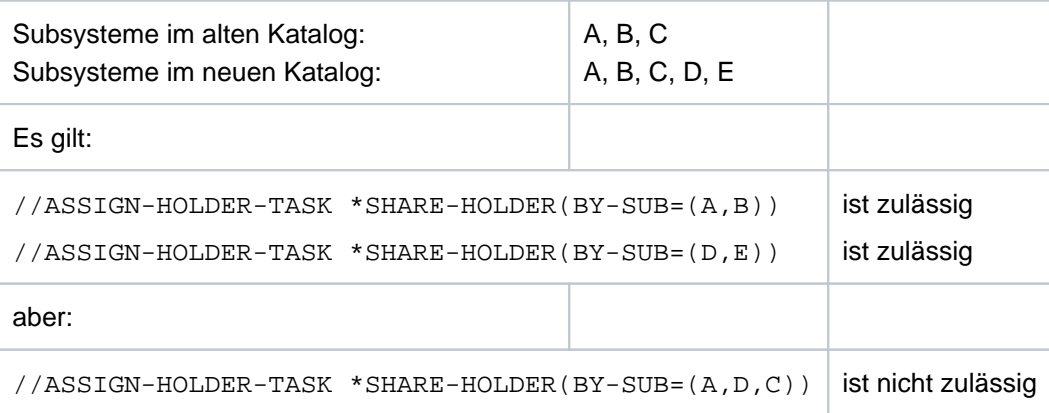

- Der neue Katalog muss größer sein als der Vorgänger, da er nicht nur die alten Subsysteme mit deren Attributen enthält (Beziehungen, Abhängigkeiten und Ladevorgaben), sondern auch die neuen Subsysteme führen muss.
- Binde- und Abhängigkeitsbeziehungen (REFERENCED-/RELATED-SUBSYSTEM) dürfen die Kataloggrenze nicht überschreiten: es dürfen im Katalog A keine Beziehungen eines dort definierten Subsystems zu einem Subsystem hinterlegt sein, das im Katalog B definiert ist.

• Sobald mit REMOVE-SUBSYSTEM ein Subsystem aus dem Katalog gelöscht wurde, kann TYPE=\*EXTENDED-ACTIVE-CONFIGURATION nicht mehr angegeben werden.

Nicht zulässig ist die Definition verschiedener

- Subsysteme mit der identischen Attribut-Kombination: SVC-NUMBER / FUNCTION-NUMBER / FUNCTION-VERSION.
- Subsysteme mit der identischen Attribut-Kombination: FUNCTION-NUMBER / FUNCTION-VERSION (falls die Werte für VERSION-COEXISTENCE bzw. VERSION-EXCHANGE auf \*ALLOWED gesetzt sind) bei Subsystemen mit indirekter Verbindung über System Procedure Linkage (ISL).
- Versionen eines Subsystems mit der identischen Attribut-Kombination: SVC-NUMBER / FUNCTION-NUMBER / FUNCTION-VERSION, falls die Werte für VERSION-COEXISTENCE bzw. VERSION-EXCHANGE auf \*ALLOWED gesetzt sind.
- Versionen eines Subsystems mit der identischen Attribut-Kombination: FUNCTION-NUMBER / FUNCTION-VERSION / VERSION-COEXISTENCE bzw. VERSION-EXCHANGE bei Subsystemen mit indirekter Verbindung über System Procedure Linkage (ISL).

Eine Überlappung von Subsystemen muss vermieden werden. DSSM vergleicht dahingehend die Werte für die Operanden SIZE und START-ADDRESS in der Anweisung SET-SUBSYSTEM-ATTRIBUTES.

Die Zuweisung einer Holdertask (durch SSCM-Anweisung) für ein altes und ein neues Subsystem hat keine Auswirkung auf die Aufteilung der Holdertasks.

Tabelle von Unverträglichkeiten bei Beziehungen zwischen Subsystemen im alten und neuen Katalog:

- x: diese Kombination ist nicht möglich: sowohl Bindebeziehungen (REFERENCED-SUBSYSTEM) als auch andere Abhängigkeitsbeziehungen (RELATED-SUBSYSTEM) sind nicht erlaubt
- r: Bindebeziehungen (REFERENCED-SUBSYSTEM) sind nicht erlaubt

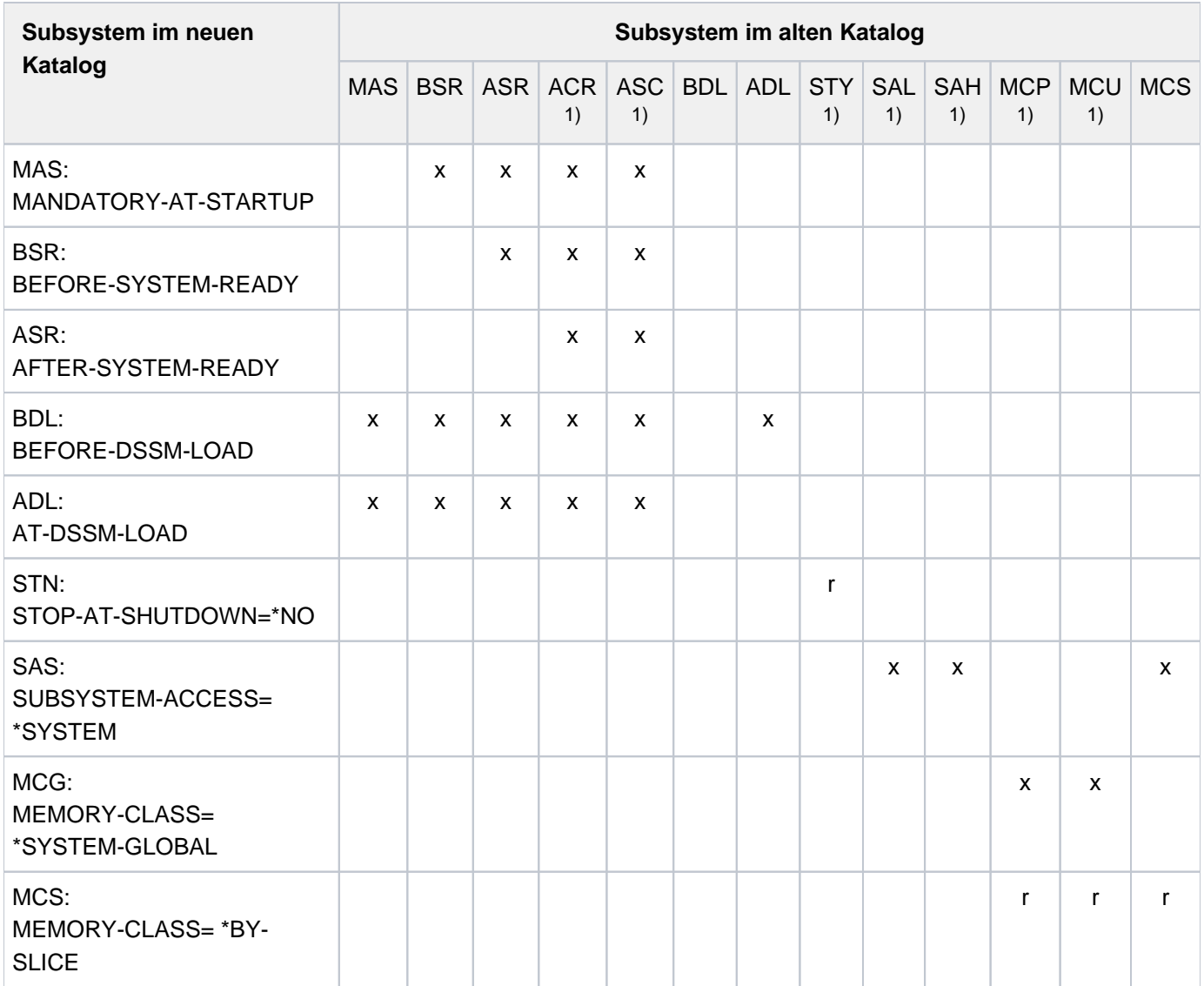

Tabelle 24: Unverträglichkeiten bei Beziehungen zwischen Subsystemen im alten und neuen Katalog

1) ACR: AT-CREATION-REQUEST ASC: AT-SUBSYSTEM-CALL STY: STOP-AT-SHUTDOWN=\*YES MCU: MEMORY-CLASS=\*LOCAL-UNPRIVILEGEDSAL: SUBSYSTEM-ACCESS=\*LOW SAH: SUBSYSTEM-ACCESS=\*HIGH MCP: MEMORY-CLASS=\*LOCAL-PRIVILEGED

# **2.20 ADD-USER**

Eintrag im Benutzerkatalog erstellen

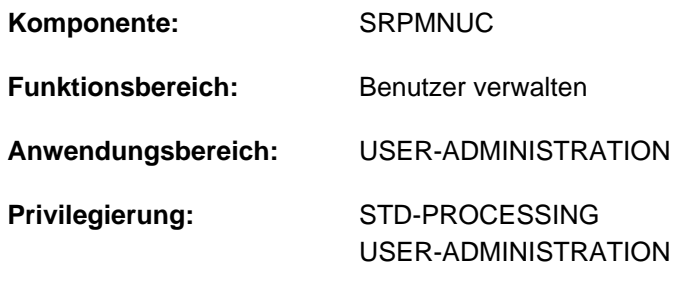

**Berechtigungsschlüssel:** \$

# **Funktionsbeschreibung**

Mit dem Kommando ADD-USER kann die Systembetreuung einen Eintrag im Benutzerkatalog eines Pubsets erstellen, d.h. für eine Kennung wird ein Benutzerkatalogeintrag eingerichtet.

Wird ein Eintrag für den Benutzerkatalog des *Home-Pubsets* erstellt, so sind dort die grundlegenden Zugriffsrechte zum System (wie z.B. Benutzerkennung, Abrechnungsnummer, Kennwort der Benutzerkennung etc.) sowie die Zuordnung eines Standard-Pubsets für den Benutzer zu vereinbaren. Diese Angaben werden nur im Benutzerkatalog des Home-Pubsets auf Einhaltung seitens des Benutzers überprüft (LOGON-Validierung).

In den Benutzerkatalog des *Standard-Pubsets* trägt die Systembetreuung alle notwendigen pubset-spezifischen Informationen ein.

Die Systembetreuung muss für den Benutzer eine obere Grenze festlegen, bis zu der der Benutzer Speicherplatz auf diesem Pubset belegen kann. Zusätzlich kann sie die Möglichkeit einräumen, dieses Limit zu überschreiten.

Der Name einer neuen Benutzerkennung ist - innerhalb des zulässigen Zeichenvorrates - frei wählbar. Die Zeichenfolge SYS als Präfix ist allerdings den Systemkennungen vorbehalten und darf nicht verwendet werden.

Über den Operanden LOCK-USER=\*YES kann eine Zugangssperre für die neue Benutzerkennung bis zur vollständigen Vergabe aller vorgesehenen Attribute und der Gruppeneinordnung vereinbart werden. Der Eintrag muss auf dem Home-Pubset hinterlegt werden; bei Daten-Pubsets ist der LOCK irrelevant. Diese Sperre wird erst mit dem Kommando UNLOCK-USER wieder aufgehoben.

#### **Einschränkung**

Der nicht-privilegierte Anwender (Privileg STD-PROCESSING) kann das Kommando nur im Rahmen einer Gruppenverwaltertätigkeit ausführen. Der Umfang seiner Rechte wird von der Systembetreuung festgelegt. Zur Einrichtung und Verwaltung von Benutzergruppen siehe Handbuch "SECOS" [\[](#page-248-0)35].

# **Format**

### **ADD-USER**

**USER-ID[ENTIFICATION](#page-382-0) = <name 1..8>** 

,GROUP-IDENTIFICATION =  $*$ OWN / \*UNIVERSAL / <name 1..8>

,**PROTECTION-ATTRIBUTE = <u>\*PARAMETERS</u>** (...)

# **\*PAR** AMETERS(...)

- $\vert$  **[LOGON-PASS](#page-383-2)**WORD = \***NONE** / <c-string 1..8> / <c-string 9..32> / <x-string 1..16> / \***SECRET**
- | **.PASSWORD-ENCRYPTION = \*YES / \*NO**
- | **PASSWORD-MANAGEMENT = \*BY-USER / \*BY-ADMINISTRATOR / \*USER-CHANGE-ONLY**
- | ,[TAPE-ACCESS](#page-384-0) = \*STD / \*PRIVILEGED / \*READ / \*BYPASS-LABEL / \*ALL
- $|\cdot|$ **FILE-AUDIT** =  $^{\star}$ **NO** /  $^{\star}$ **ALLOWED**

 $M$ , MAILING-ADDRESS =  $*$ NONE / <c-string 1..64 with-low> / <x-string 1..128>

,**[EMAIL-ADDR](#page-385-0)**ESS = / <composed-name 1..1800> / <c-string 1..1800 with-low> / <x-string 1..3600> **\*NONE**

**,PUBLIC-SPACE-LIMIT = \*STD / \*MAXIMUM / <integer 0..2147483647 2Kbyte>** 

**,PUBLIC-SPACE-EXCESS = \*NO / \*ALLOWED / \*TEMPORARILY-ALLOWED** 

 $\blacksquare$ ADDRESS-SPACE-LIMIT = \*STD / <integer 1..2147483647 *Mbyte>* 

 $\mathsf{MAX}\text{-}\mathsf{ACC}\text{OUNT}\text{-}\mathsf{RECORDS} = 100$  / \*NO-LIMIT / <integer 0..32767>

 $R$ **PROFILE-ID** = \***NONE** / <structured-name 1..30>

 $PUBSET = *HOME / <$ cat-id 1..4>

,**RESIDENT-PAGES** =  $*STD$  /  $*MAXIMUM$  /  $*integer$  0..2147483647  $4Kbyte$ 

, **STMP**-MACRO-ALLOWED = <u>\*NO</u> / \*YES

 $\blacksquare$ **DEFAULT-PUBSET = \*HOME** / <cat-id 1..4>

```
,TEST-OPTIONS = *PARAMETERS (...)
```
# **\*PAR**AMETERS(...)

- $\textsf{READ-PRIVILEGE} = 1 / \textsf{cinteger 1.9}$  $\textsf{READ-PRIVILEGE} = 1 / \textsf{cinteger 1.9}$  $\textsf{READ-PRIVILEGE} = 1 / \textsf{cinteger 1.9}$
- $\blacksquare$  **WRITE-PRIVILEGE = 1** / <integer 1..9>
- | ,**MODIF**[ICATION](#page-387-4) = **\*CONTR**OLLED / **\*UNCONTR**OLLED

```
AUDIT = <b>*PARAMETERS</b> (...)
```
# **\*PAR**AMETERS(...)

| HARDWARE-AUDIT = \*ALLOWED / \*NOT-ALLOWED

```
| ,LINKAGE-AUDIT = *ALLOWED / *NOT-ALLOWED
```
,**DEFAULT-MSG-LANGUAGE = <u>\*STD</u> / <name 1..1>** 

 $,$  FILE-NUMBER-LIMIT =  $*$ MAXIMUM / <integer 0..16777215>

,**JV-NUMBER-LIMIT** = \*MAXIMUM / <integer 0..16777215>

,**[TEMP-SPACE-LIMIT](#page-388-4)** = **\*MAX**IMUM / <integer 0..2147483647 > 2Kbyte

,**[DMS-TUNING-RES](#page-389-0)OURCES = \*NONE / \*CONCURRENT-USE / \*EXCLUSIVE-USE** 

 $, CODED-CHARACTER-SET = *STD /$  <name 1..8>

,[PHYSICAL-ALLOCATION](#page-390-1) = \*NOT-ALLOWED / \*ALLOWED

,**[CRYPTO-SESSION-LIM](#page-390-2)IT** = \***STD** / \*MAXIMUM / <integer 0..32767>

**,NET-STORAGE-USAGE = \*ALLOWED / \*NOT-ALLOWED** 

,**[NET-CODED-CHAR-SET](#page-391-1)** =  $*STD / *ISO / *NO-CONVERSION / *name* 1.8>$ 

,**[ACCOUNT-ATTR](#page-391-2)**IBUTES =\* **PAR**AMETERS (...)

**\*PAR**AMETERS(...)

- | **[ACCOUNT](#page-391-3)** = <alphanum-name 1..8>
- | **[CPU-LIM](#page-391-4)IT = \*STD / \*MAXIMUM / <integer 0..2147483647** *seconds***>**

```
\angle SPOOLOUT-CLASS = 0 / *STD / <integer 0..255>
```
- $\blacksquare$ , MAXIMUM-RUN-PRIORITY =  $\text{\$TD}$  / <integer 30..255>
- $\blacksquare$  MAX-ALLOWED-CATEGORY = \*STD / \*TP / \*SYSTEM

```
| ,PRIVILEGE = / AMETERS(...) / list-poss(3): *NO *PAR *NO-CPU-LIMIT /
```
 $*$ **START-IMMED**IATE /  $*$ **INHIBIT-DEACT**IVATION

```
| *PARAMETERS(...)
```
- | **[NO-CPU-LIM](#page-392-3)IT = <u>\*NO</u> / \*YES** 
	- | **[START-IMMED](#page-392-4)**IATE = <u>\*NO</u> / \*YES
- | *INHIBIT-DEACTIVATION = <u>\*NO</u> /* **\*YES**
- **[POSIX-RLOGIN-DEFAULT](#page-393-1)** =  $*NO / *YES$
- | **[LOGON-DEFAULT](#page-393-2)** = \*NO / \*YES

 $\text{LOGK-USER} = \text{*NO} / \text{*YES}$ 

# **Operandenbeschreibung**

#### <span id="page-382-0"></span>**USER-IDENTIFICATION = <name 1..8>**

Vereinbart den Namen der Benutzerkennung, die in den Katalog des betreffenden Pubsets eingetragen wird.

# <span id="page-383-0"></span>**GROUP-IDENTIFICATION =**

Kennung der Benutzergruppe, der die neu anzulegende Benutzerkennung zugeordnet wird. Mit SECOS kann eine Hierarchie von Benutzergruppen installiert werden, denen jeweils eine Reihe von Benutzerkennungen zugeordnet werden können. Ohne dieses Software-Produkt werden alle Benutzerkennungen der Gruppe \*UNIVERSAL, die als Alibi-Gruppe im System fungiert, untergeordnet.

### **GROUP-IDENTIFICATION = \*OWN**

Die Benutzerkennung wird der Benutzergruppe des Kommandogebers zugeordnet.

Wenn der Kommandogeber keiner Benutzergruppe angehört oder SECOS nicht installiert ist, wird \*UNIVERSAL angenommen.

#### **GROUP-IDENTIFICATION = \*UNIVERSAL**

Die Benutzerkennung wird explizit der Gruppe \* UNIVERSAL zugeordnet.

Bei Einsatz von SECOS ermöglicht dieser Wert, eine Benutzerkennung außerhalb von Gruppenhierarchien anzulegen.

#### **GROUP-IDENTIFICATION = <name 1..8>**

Bestehende Benutzergruppe, der die neue Benutzerkennung zugeordnet wird.Dieser Wert kann nur angegeben werden, wenn das Produkt SECOS installiert ist.

### <span id="page-383-1"></span>**PROTECTION-ATTRIBUTE = \*PARAMETERS(...)**

<span id="page-383-2"></span>Festlegen von Schutzmerkmalen.

### LOGON-PASSWORD =  $\text{\textdegree{NONE}}$  / <c-string 1..8> / <c-string 9..32> / <x-string 1..16> /  $\text{\textdegree{SE}}$

Kennwort, mit dem die Benutzerkennung vor unberechtigtem Zugang geschützt ist (langes Kennwort (<c-string 9..32>) siehe Kommando MODIFY-USER-PROTECTION).

# <span id="page-383-3"></span>**PASSWORD-ENCRYPTION = \*YES / \*NO**

Das Kennwort der Benutzerkennung wird nach der Eingabe verschlüsselt oder in Originalform abgelegt. Voraussetzung für die Kennwort-Verschlüsselung ist, dass in der Parameterdatei der Systemparameter ENCRYPT=Y gesetzt ist (siehe Handbuch "Einführung in die Systembetreuung" [14]).

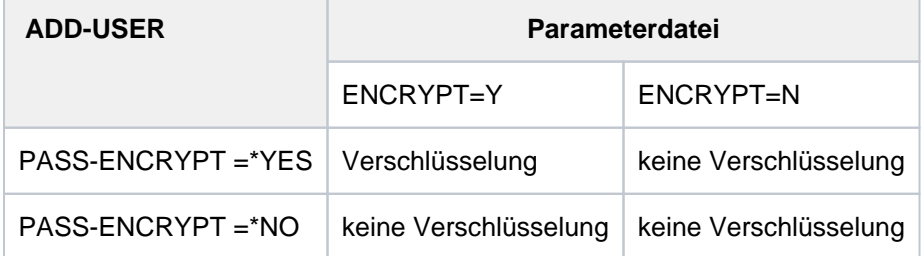

#### <span id="page-383-4"></span>**PASSWORD-MANAGEMENT =**

Vereinbart die Rechte des Benutzers bezüglich der Modifikation seines Kennwortes.

Bei Einsatz von SECOS wird der hier angegebene Wert ignoriert und stattdessen der SECOSspezifische Wert \*LOGON-DEFAULT zugewiesen. Die aktuelle Bedeutung dieses Werts (\*BY-USER, \*BY-ADMINISTRATOR oder \*USER-CHANGE-ONLY) kann mit dem SECOS-Kommando SHOW-LOGON-DEFAULTS ermittelt werden (siehe Handbuch "SECOS Band 1" [35]). **!**

#### **PASSWORD-MANAGEMENT = \*BY-USER**

Der Benutzer darf ein Kennwort festlegen, ändern und löschen.

# **PASSWORD-MANAGEMENT = \*BY-ADMINISTRATOR**

Nur die Systembetreuung darf das Kennwort der Benutzerkennung festlegen, ändern und löschen.

## **PASSWORD-MANAGEMENT = \*USER-CHANGE-ONLY**

Der Benutzer darf ein Kennwort festlegen und ändern. Das Löschen des Kennwortes, d.h. Aufhebung des Zugangsschutzes, ist nicht zulässig.

#### <span id="page-384-0"></span>**TAPE-ACCESS =**

Vereinbart, ob Fehlermeldungen bei Kennsatzprüfungen von Bändern für den betreffenden Benutzer ignoriert werden dürfen.

#### **TAPE-ACCESS = \*STD**

Fehlermeldungen dürfen nicht ignoriert werden.

#### **TAPE-ACCESS = \*PRIVILEGED**

Folgende Fehlermeldungen bei Ein- und Ausgabedateien dürfen vom Eigentümer des Bandes oder von der Systembetreuung ignoriert werden:

- falsche VSN
- Band ist schreibgeschützt
- falsches Dateimengenkennzeichen im HDR1-Kennsatz des Bandes.

#### **TAPE-ACCESS = \*READ**

Der Benutzer darf Fehlermeldungen, die sich auf Eingabedateien beziehen, ignorieren; die Kennsatzprüfung wird nicht ausgeschaltet.

Folgende Fehler während der Bandverarbeitung können zu den Meldungen führen:

- falsche Archivnummer / VSN
- falscher Dateiname
- falscher Kennsatz auf dem Band
- falsche Zugriffsmethode
- falsche Dateifolgenummer auf dem Band
- Bandabschnittsmarke statt Ende-Kennsatz auf dem Band
- doppelte Abschnittsmarke statt Ende-Kennsatz auf dem Band.

### **TAPE-ACCESS = \*BYPASS-LABEL**

Bei Bändern, die im INPUT- oder REVERSE-Modus verarbeitet werden, wird die Kennsatzprüfung und damit jeder Datenschutz für Banddateien außer Kraft gesetzt. Diese Privilegierung schließt die Funktion TAPE-ACCESS=\*READ ein.

#### **TAPE-ACCESS = \*ALL**

Alle Fehlermeldungen dürfen ignoriert werden. Diese Privilegierung schließt die Funktionen TAPE-ACCESS=\*PRIVILEGED und TAPE-ACCESS=\*BYPASS-LABEL ein.

#### <span id="page-384-1"></span>**FILE-AUDIT = \*NO / \*ALLOWED**

Vereinbart, ob der Benutzer den AUDIT-Modus aktivieren darf. Dieser Modus dient zur Überwachung von DVS-Zugriffen auf Dateien oder Dateigenerationen durch System-Exit-Routinen oder, bei Einsatz des Software-Produkts SECOS, durch die Komponente SAT.

#### <span id="page-384-2"></span>**MAILING-ADDRESS =**  $*NONE / «c-string 1..64 with-low > / «x-string 1..128 >$

Versandanschrift des Benutzers für SPOOLOUT-Listen.

# <span id="page-385-0"></span>**EMAIL-ADDRESS = \*NONE / <composed-name 1..1800> / <c-string 1..1800 with-low> /**

# **<x-string 1..3600>**

Vereinbart eine E-Mail-Adresse oder Liste von E-Mail-Adressen für die Benutzer dieser Benutzerkennung. Die Adressen sind im Format '<local-part>@<domain>[,...]' anzugeben. Optional kann einer Adresse zusätzlich einAdressname in Klammern vorangestellt werden (siehe ["Beispiel"](#page-396-0)). Eine Liste besteht aus mehreren durch Komma getrennten Adressen und kann nur als Zeichenkette (c- bzw. x-string) angegeben werden. Die eingetragene Adresse bzw. Adressliste wird beim Versenden einer Datei per E-Mail ausgewertet (siehe Kommando MAIL-FILE).

# <span id="page-385-1"></span>**PUBLIC-SPACE-LIMIT = <u>\*STD</u> / \*MAXIMUM / <integer 0..2147483647** *2Kbyte* **>**

Weist dem Benutzer den maximalen Speicherplatz zu, den er für seine Dateien auf gemeinschaftlichen Datenträgern des beim Operanden PUBSET zugewiesenen Pubsets verbrauchen darf. Der angegebene Wert muss <= 2.147.483.647 sein.

# **PUBLIC-SPACE-LIMIT = \*STD**

Der Benutzer erhält standardmäßig 16.777.215 PAM-Seiten zugewiesen.

# **PUBLIC-SPACE-LIMIT = \*MAXIMUM**

Der Benutzer darf die volle Kapazität von 2.147.483.647 PAM-Seiten in Anspruch nehmen.

# <span id="page-385-2"></span>**PUBLIC-SPACE-EXCESS =**

Vereinbart, ob der Benutzer die beim Operanden PUBLIC-SPACE-LIMIT definierte Grenze für den Speicherplatz auf dem zugewiesenen Pubset überschreiten darf.

# **PUBLIC-SPACE-EXCESS = \*NO**

Die Speicherplatzgrenze darf nicht überschritten werden.

# **PUBLIC-SPACE-EXCESS = \*TEMPORARILY-ALLOWED**

Bei Speicherplatz-Anforderungen auf dem Benutzer-Default-Pubset darf die Speicherplatzgrenze überschritten werden, sofern sie zum Logon-Zeitpunkt noch nicht überschritten war.

Für alle anderen Pubsets hat PUBLIC-SPACE-EXCESS = \*TEMPORARILY-ALLOWED die gleiche Wirkung wie PUBLIC-SPACE-EXCESS = \*NO.

# **PUBLIC-SPACE-EXCESS = \*ALLOWED**

Die Speicherplatzgrenze darf überschritten werden.

# <span id="page-385-3"></span>ADDRESS-SPACE-LIMIT =  $*STD /$  <integer 1..2147483647 *Mbyte* >

Legt fest, wieviel Benutzerspeicher eine Task unter dieser Benutzerkennung anfordern darf. Zum Benutzerspeicher zählen sowohl der herkömmliche Klasse-6-Speicher (Programmraum bzw. Program Space) als auch Datenräume (Data Spaces).

Der maximale Benutzerspeicher ist von der Größe des virtuellen Speichers abhängig und kann kleiner als der hier angegebene Wert sein.

# **ADDRESS-SPACE-LIMIT = \*STD**

Der Wert des Systemparameters SYSGJASL wird zugewiesen (der Systemparameter SYSGJASL hat den Standardwert 16 MByte).

# <span id="page-385-4"></span>**MAX-ACCOUNT-RECORDS =**

Legt fest, wie viele benutzerspezifische Abrechnungssätze pro Auftrag bzw. Programm in die Abrechnungsdatei des Systems geschrieben werden dürfen.

# **MAX-ACCOUNT-RECORDS = 100**

Pro Auftrag bzw. Programm des Benutzers können maximal 100 benutzerspezifische Abrechnungssätze in die Abrechnungsdatei geschrieben werden.

Eigene Abrechnungssätze dürfen nicht geschrieben werden.

### **MAX-ACCOUNT-RECORDS = \*NO-LIMIT**

Der Benutzer darf beliebig viele benutzerspezifische Abrechnungssätze und eigene Abrechnungssätze in die Abrechnungsdatei schreiben.

### **MAX-ACCOUNT-RECORDS = <integer 0..32767>**

Anzahl der benutzerspezifischen Abrechnungssätze, die pro Auftrag bzw. Programm in die Abrechnungsdatei geschrieben werden dürfen.

Der Benutzer darf darüber hinaus keine eigenen Abrechnungssätze schreiben.

### <span id="page-386-0"></span>**PROFILE-ID =**

Vereinbart, ob die Benutzerkennung einer SDF-PROFILE-ID zugeordnet werden soll. Die PROFILE-ID kennzeichnet eine (SDF-)Gruppe von Benutzerkennungen, die eine gemeinsame Gruppensyntaxdatei benutzen. Die Zuordnung von PROFILE-ID zu Gruppensyntaxdatei kann die Systembetreuung durch einen entsprechenden Eintrag in der SDF-Parameterdatei vornehmen.

# **PROFILE-ID = \*NONE**

Der Benutzerkennung wird keine PROFILE-ID und damit indirekt keine Gruppensyntaxdatei zugewiesen.

#### **PROFILE-ID = <structured-name 1..30>**

Vereinbart den Namen einer PROFILE-ID, der in der SDF-Parameterdatei einer Gruppensyntaxdatei zugeordnet werden kann.

#### <span id="page-386-1"></span>**PUBSET =**

Bezeichnet den Pubset, dessen Benutzerkatalog den Eintrag aufnimmt.

#### **PUBSET = \*HOME**

Der Eintrag erfolgt im Benutzerkatalog des Home-Pubsets.

#### **PUBSET = <cat-id 1..4>**

Katalogkennung des Pubsets, dessen Benutzerkatalog den Eintrag aufnimmt.

#### <span id="page-386-2"></span>**RESIDENT-PAGES =**  $*STD$  **/ \*MAXIMUM / <integer 0..2147483647 4Kbyte>**

Bestimmt die Anzahl der residenten Seiten des Hauptspeichers, die der Benutzerkennung maximal zur Verfügung stehen.

#### **RESIDENT-PAGES = \*STD**

Der Benutzer darf 32767 residente Hauptspeicherseiten beanspruchen.

#### **RESIDENT-PAGES = \*MAXIMUM**

Der Benutzer darf 2147483647 residente Hauptspeicherseiten beanspruchen.

#### <span id="page-386-3"></span>**CSTMP-MACRO-ALLOWED = \*NO / \*YES**

Vereinbart, ob der Benutzer in seinen Programmen den CSTMP-Makro verwenden darf. Mit dem Makro CSTMP kann der Anwender einen Memory Pool (Speicherbereich im Klasse-6-Speicher, der von mehreren Anwendern gemeinsam benutzt werden kann) mit Schreibschutz versehen oder diesen Schutz explizit aufheben. Der Sachverhalt ist ausführlich im Handbuch "Makroaufrufe an den Ablaufteil" [22] beschrieben

# <span id="page-387-0"></span>**DEFAULT-PUBSET =**

Weist der Benutzerkennung einen Standard-Pubset zu, auf dem der Benutzer standardmäßig seine Dateien hinterlegen und Speicherplatz anfordern kann.

Bei einem Zugriff unter einer beliebigen Benutzerkennung auf eine Datei der neu eingetragenen Benutzerkennung wird bei fehlender Angabe der Katalogkennung der Pfadname automatisch um :catid: ergänzt.

Die Systembetreuung kann den Operanden DEFAULT-PUBSET in jedem Benutzerkatalog eines importierten Pubsets ändern. Zur Ermittlung des Benutzer-Default-Pubsets wird jedoch nur der Benutzerkatalog des Home-Pubsets herangezogen. Für die Benutzerkennung TSOS muss der Wert von DEFAULT-PUBSET identisch sein mit dem Wert von PUBSET.

# **DEFAULT-PUBSET = \*HOME**

Vereinbart den Home-Pubset als Benutzer-Default-Pubset.

# **DEFAULT-PUBSET = <cat-id 1..4>**

Vereinbart über die Katalogkennung einen Pubset als Benutzer-Default-Pubset.

# <span id="page-387-1"></span>**TEST-OPTIONS = \*PARAMETERS(...)**

Legt die maximal mögliche Privilegierung für Test und Diagnose von Programmen fest. Ausgewertet wird die Testprivilegierung von den SW-Produkten AID und DAMP sowie von der Zugriffsmethode ANITA. Bereits mit der Privilegierungsstufe 2 hat der Anwender Zugriff auf taskspezifische, sensible Daten (Systemtabellen und Kontrollblöcke). Höhere Werte sollten nur auf Anforderung und zeitlich begrenzt an ausgewählte Benutzerkennungen vergeben werden.

<span id="page-387-2"></span>Die dafür möglichen Werte und Erklärungen sind im Anhang, [Abschnitt "Übersicht zuTestprivilegien"](#page-118-0) beschrieben.

# **READ-PRIVILEGE = 1 / <integer 1..9>**

Legt die maximale Leseprivilegierung fest.

# <span id="page-387-3"></span>**WRITE-PRIVILEGE =**  $1/$  **<integer 1..9>**

Vereinbart eine maximale Schreibprivilegierung.

# <span id="page-387-4"></span>**MODIFICATION =**

Vereinbart, ob der Benutzer die Zustimmung des Operators benötigt, wenn er seine Testprivilegierung ändern will.

# **MODIFICATION = \*CONTROLLED**

Der Benutzer benötigt die Zustimmung des Operators.

# **MODIFICATION = \*UNCONTROLLED**

Der Benutzer benötigt nicht die Zustimmung des Operators.

# <span id="page-387-5"></span>**AUDIT = \*PARAMETERS (...)**

Legt die benutzerspezifische Audit-Berechtigung fest. Die Berechtigung kann dabei für Hardware- und Linkage-Audit getrennt vergeben werden.

Die systemweite Verfügbarkeit der Audit-Funktion wird über den Systemparameter AUDALLOW gesteuert.

Hardware-Audit wird nur auf /390-Architektur (SU /390 und S-Server) unterstützt. **i**

# <span id="page-387-6"></span>**HARDWARE-AUDIT = \*ALLOWED / \*NOT-ALLOWED**

Gibt an, ob der Benutzer berechtigt ist, den Sprungfolgemodus (Hardware-Audit-Modus) zu steuern. Die Steuerung kann über die Kommandos START-, STOP-, HOLD- und RESUME-HARDWARE-AUDIT bzw. über den Makro AUDIT für die Funktionszustände TU (task unprivileged) und TPR (task privileged) erfolgen. Eine Änderung wirkt nur für neue Tasks dieser Benutzerkennung.

## **HARDWARE-AUDIT = \*ALLOWED**

Der Benutzer ist berechtigt, den Hardware-Audit-Modus zu steuern, falls die Audit-Funktion systemweit verfügbar ist.

### **HARDWARE-AUDIT = \*NOT-ALLOWED**

Die Steuerung des Hardware-Audit ist nicht erlaubt.

## <span id="page-388-0"></span>**LINKAGE-AUDIT = \*ALLOWED / \*NOT-ALLOWED**

Gibt an, ob der Benutzer berechtigt ist, die Unterprogrammverfolgung (Linkage-Audit-Modus) zu steuern. Die Steuerung kann über die Kommandos START-, STOP-, HOLD- und RESUME-LINKAGE-AUDIT bzw. über den Makro AUDIT für die Funktionszustände TU (task unprivileged), TPR (task privileged) und SIH (system interrupt handling) erfolgen.

Eine Änderung wirkt nur für neue Tasks dieser Benutzerkennung.

### **LINKAGE-AUDIT = \*ALLOWED**

Der Benutzer ist berechtigt, den Linkage-Audit-Modus zu steuern, falls die Audit-Funktion systemweit verfügbar ist.

### **LINKAGE-AUDIT = \*NOT-ALLOWED**

Die Steuerung des Linkage-Audit ist nicht erlaubt.

#### <span id="page-388-1"></span>**DEFAULT-MSG-LANGUAGE = \*STD / <name 1..1>**

Gibt die Sprache an, in der standardmäßig die Meldungsausgabe erfolgen soll.

### **DEFAULT-MSG-LANGUAGE = \*STD**

Die mit dem Systemparameter MSGLPRI festgelegte Sprache wird benutzt.

#### <span id="page-388-2"></span>**FILE-NUMBER-LIMIT =**

Vereinbart die maximale Anzahl von Dateien, die angelegt werden dürfen. Diese Obergrenze oder ein geringerer Wert darf an Untergruppen oder Gruppenmitglieder weitergegeben werden.

#### **FILE-NUMBER-LIMIT = \*MAXIMUM**

Die maximale Anzahl von Dateien ist 16777215.

#### **FILE-NUMBER-LIMIT = <integer 0..16777215>**

Angabe der genauen Zahl der maximal möglichen Katalogeinträge.

#### <span id="page-388-3"></span>**JV-NUMBER-LIMIT =**

Vereinbart die maximale Anzahl von Job-Variablen, die angelegt werden dürfen. Diese Obergrenze oder ein geringerer Wert darf an Untergruppen oder Gruppenmitglieder weitergegeben werden.

## **JV-NUMBER-LIMIT = \*MAXIMUM**

Die maximale Anzahl von Job-Variablen ist 16777215.

#### **JV-NUMBER-LIMIT = <integer 0..16777215>**

Angabe der genauen Zahl der maximal möglichen Job-Variablen.

### <span id="page-388-4"></span>**TEMP-SPACE-LIMIT =**

Vereinbart den maximalen temporären Speicherplatz, der auf dem im Operanden PUBSET angegebenen, gemeinschaftlichen Datenträger belegt werden darf.

#### **TEMP-SPACE-LIMIT = \*MAXIMUM**

Der maximale Speicherplatz beträgt 2147483647 PAM-Seiten.

#### **TEMP-SPACE-LIMIT = <integer 0..2147483647 2Kbyte >**

Angabe des genauen temporären Speicherplatzes.

# <span id="page-389-0"></span>**DMS-TUNING-RESOURCES =**

Vereinbart, welche Performance-Maßnahmen ergriffen und in welcher Form sie genutzt werden dürfen.

# **DMS-TUNING-RESOURCES = \*NONE**

Es dürfen keine Tuning-Maßnahmen angewendet werden.

# **DMS-TUNING-RESOURCES = \*CONCURRENT-USE**

Der Benutzer darf bevorzugte Ressourcen reservieren, steht dabei aber in Konkurrenz zu allen anderen Benutzer mit der gleichen Berechtigung.

# **DMS-TUNING-RESOURCES = \*EXCLUSIVE-USE**

Der Benutzer darf bevorzugte Ressourcen exklusiv reservieren.

# **Zugelassene Performance-Maßnahmen für Home- und Daten-Pubset**

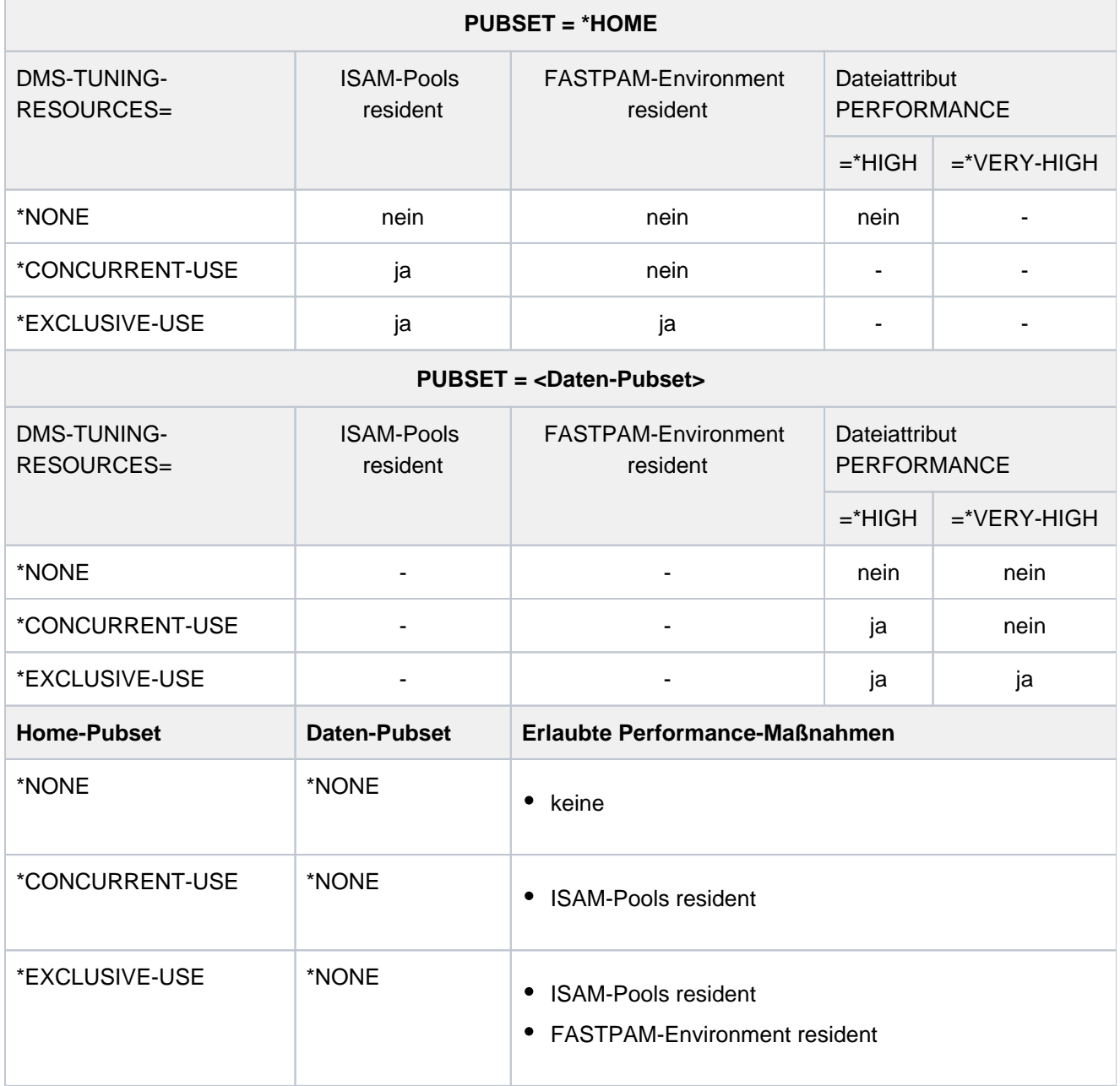

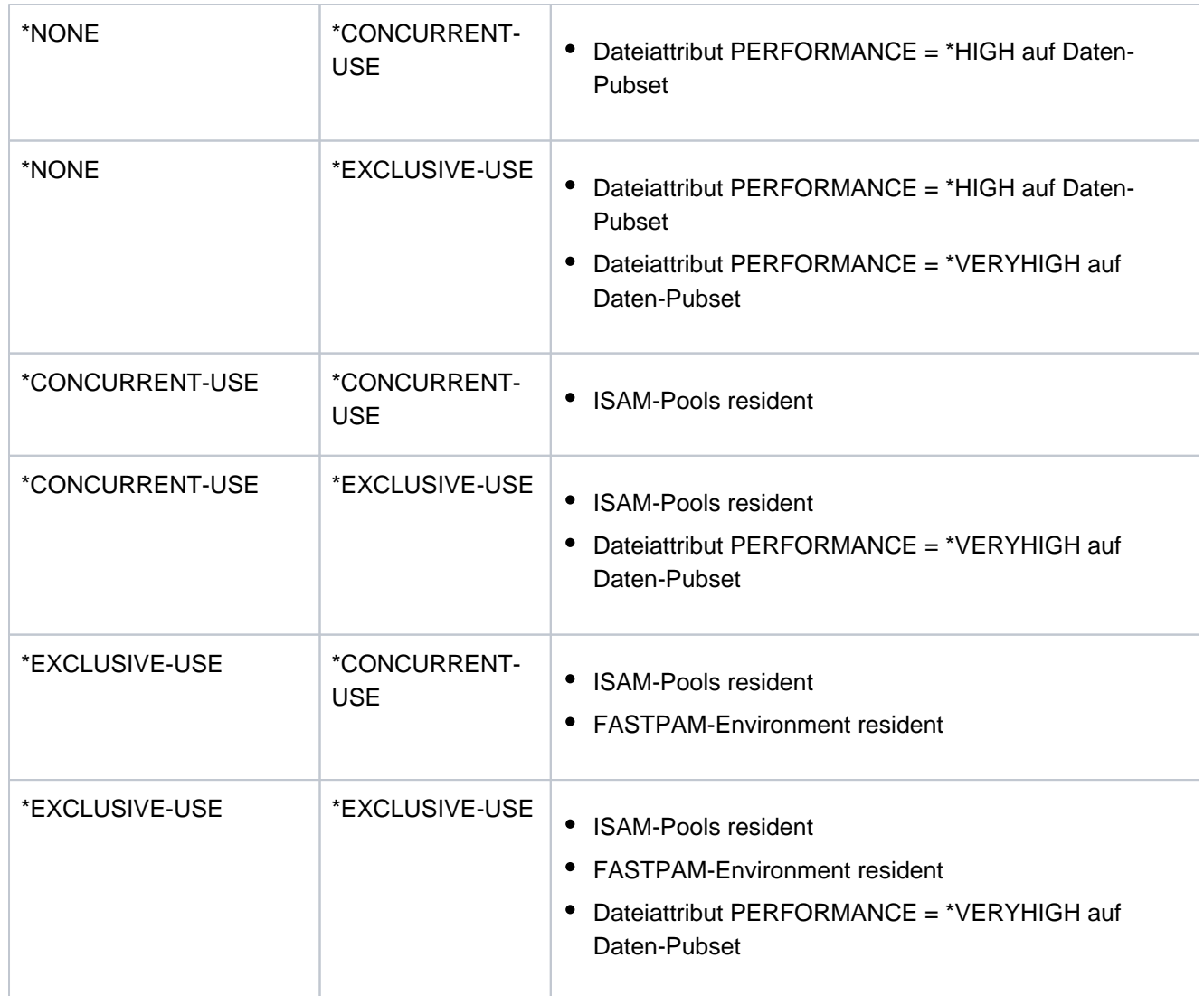

Tabelle 25: Zulässige Performancemaßnahmen (Kommando ADD-USER)

# <span id="page-390-0"></span>**CODED-CHARACTER-SET = \*STD / <name 1..8>**

Gibt an, welches CODED-CHARACTER-SET (CCS) zu verwenden ist. Ein Name ist nur anzugeben, wenn ein anderes als das vom System voreingestellte (\*STD) verwendet werden soll.

Ein CCS bezeichnet einen (länderspezifischen) Zeichensatz, der z.B. bei der Erstellung von Dateien aktiviert werden soll. Das angegebene CCS sollte ein EBCDIC-Zeichensatz sein.

# <span id="page-390-1"></span>**PHYSICAL-ALLOCATION = \*NOT-ALLOWED / \*ALLOWED**

Legt fest, ob dem Benutzer für den Pubset die physikalische Allokierung von Speicherplatz erlaubt wird (Direktallokierung).

# **PHYSICAL-ALLOCATION = \*NOT-ALLOWED**

Dem Benutzer wird für den Pubset die physikalische Allokierung von Speicherplatz nicht erlaubt.

#### **PHYSICAL-ALLOCATION = \*ALLOWED**

Dem Benutzer wird für den Pubset die physikalische Allokierung von Speicherplatz erlaubt.

#### <span id="page-390-2"></span>CRYPTO-SESSION-LIMIT = \*STD / \*MAXIMUM / <integer 0..32767>

Vereinbart die maximale Anzahl openCRYPT-Sessions innerhalb einer BS2000-Session. Die Anzahl der bereits genutzten openCRYPT-Sessions wird zu Beginn einer BS2000-Session auf 0 gesetzt.

# **CRYPTO-SESSION-LIMIT = \*STD**

Vereinbart die maximale Anzahl von 128 openCRYPT-Sessions.

#### **CRYPTO-SESSION-LIMIT = \*MAXIMUM**

Vereinbart die maximale Anzahl von 32767 openCRYPT-Sessions.

#### <span id="page-391-0"></span>**NET-STORAGE-USAGE = \*ALLOWED / \*NOT-ALLOWED**

Legt fest, ob der Benutzer Speicherplatz auf Net-Storage-Volumes belegen darf.

#### **NET-STORAGE-USAGE = \*ALLOWED**

Dem Benutzer wird die Nutzung von Net-Storage-Volumes erlaubt. Der belegte Speicherplatz auf dem Net-Storage-Volume wird nicht auf das PUBLIC-SPACE-LIMIT des Benutzers angerechnet.

### **NET-STORAGE-USAGE = \*NOT-ALLOWED**

Dem Benutzer wird die Nutzung von Net-Storage-Volumes nicht erlaubt.

#### <span id="page-391-1"></span>NET-CODED-CHAR-SET = \*STD / \*ISO / \*NO-CONVERSION / <name 1..8>

Gibt an, welches Net-Storage-Coded-Character-Set (NETCCSN) für Node-Files auf Net-Storage zu verwenden ist. Eine Zeichensatzkonvertierung wird nur für SAM-Node-Files durchgeführt.

# **NET-CODED-CHAR-SET = \*STD**

Es wird die Einstellung aus dem Systemparameter NETCODE übernommen.

### **NET-CODED-CHAR-SET = \*ISO**

Als Zeichensatz wird ein geeigneter ISO-Zeichensatz verwendet. Details zur Zeichensatzkonvertierung siehe Kommando CREATE-FILE bzw. Handbuch "Einführung in das DVS" [\[](#page-248-0)13].

#### **NET-CODED-CHAR-SET = \*NO-CONVERSION**

Es findet keine Code-Umsetzung für SAM-Node-Files statt.

#### **NET-CODED-CHAR-SET = <name 1..8>**

Name des zu verwendenden Zeichensatzes. Es sollte ein ASCII-Zeichensatz sein.

# <span id="page-391-2"></span>**ACCOUNT-ATTRIBUTES = \*PARAMETERS(...)**

Abrechnungsspezifische Angaben, die jeweils nur für eine Abrechnungsnummer der Benutzerkennung gelten. Die maximale Anzahl von Abrechnungsnummern pro Benutzerkennung beträgt 60.

#### <span id="page-391-3"></span>**ACCOUNT = <alphanum-name 1..8>**

Abrechnungsnummer der Benutzerkennung, auf die sich die folgenden Angaben beziehen.

#### <span id="page-391-4"></span>**CPU-LIMIT = / \*MAXIMUM / <integer 0..2147483647 \*STD seconds >**

CPU-Zeit, die insgesamt für die Aufträge des Benutzers unter der Abrechnungsnummer zur Verfügung steht.

## **CPU-LIMIT = \*STD**

Der im Systemparameter SYSGJCPU eingestellte Standardwert steht zur Verfügung.

#### **CPU-LIMIT = \*MAXIMUM**

Dem Benutzer stehen 2.147.483.647 CPU-Sekunden zur Verfügung.

#### <span id="page-391-5"></span> $SPOOLOUT-CLASS = 0$  / <integer  $0..255$ > / STD

SPOOLOUT-Klasse für die erste Abrechnungsnummer der Benutzerkennung

#### **SPOOLOUT-CLASS = \*STD**

Der im Systemparameter SYSGJCLA eingestellte Standardwert steht zur Verfügung.

# <span id="page-392-0"></span>**MAXIMUM-RUN-PRIORITY = \*STD / <integer 30..255>**

Vereinbart die Priorität, die Aufträgen der Benutzerkennung maximal zugewiesen wird (siehe Hinweis).

#### **MAXIMUM-RUN-PRIORITY = \*STD**

Der im Systemparameter SYSGJPRI eingestellte Standardwert steht zur Verfügung.

#### <span id="page-392-1"></span>**MAX-ALLOWED-CATEGORY =**

Dieser Operand legt fest, welches Task-Attribut die Aufträge des Benutzers erlangen dürfen. Verwendet der Benutzer in seinen Programmen den TINF-Makro, dann wird sowohl in der von dem jeweiligen Auftrag verwendeten Jobklasse als auch im Benutzerkatalog geprüft, ob für den Benutzer unter der angegebenen Abrechnungsnummer das Recht hinterlegt ist, das Task-Attribut TP zu führen.

#### **MAX-ALLOWED-CATEGORY = \*STD**

Die Aufträge des Benutzers können die Task-Attribute BATCH und DIALOG erlangen.

#### **MAX-ALLOWED-CATEGORY = \*TP**

Die Aufträge des Benutzers können die Task-Attribute BATCH, DIALOG und TP erlangen.

#### **MAX-ALLOWED-CATEGORY = \*SYSTEM**

Für die Aufträge des Benutzers sind alle Task-Attribute zugelassen.

#### <span id="page-392-2"></span>PRIVILEGE = <u>\*NO</u> / \*PARAMETERS(...) / list-poss(3): \*NO-CPU-LIMIT / \*START-IMMEDIATE / **\*INHIBIT-DEACTIVATION**

Vereinbarungen von Berechtigungen der Auftragsverwaltung.

#### **PRIVILEGE = \*NO**

Die Benutzerkennung erhält keine Privilegien der Auftragsverwaltung.

#### **PRIVILEGE = \*PARAMETERS(...)**

<span id="page-392-3"></span>Es soll eine Abfolge von Berechtigungen vereinbart werden.

#### **NO-CPU-LIMIT = \*NO / \*YES**

Vereinbart, ob der Benutzer die Berechtigung erhält, Batchaufträge ohne Zeitbegrenzung ablaufen zu lassen.

#### **NO-CPU-LIMIT = \*YES**

Die Benutzerkennung erhält die Berechtigung, unter der angegebenen Abrechnungsnummer Batchaufträge ohne Zeitbegrenzung ablaufen zu lassen. Dies gilt auch, wenn die dem Auftrag zugewiesene Jobklasse dieses Start-Attribut nicht zulässt.

Ist diese Funktion weder im Benutzerkatalog noch in der dem Auftrag zugewiesenen Jobklasse erlaubt, wird der Batchauftrag mit einer Fehlermeldung abgewiesen, wenn der Benutzer im SET-LOGON-PARAMETERSbzw. im ENTER-JOB-Kommando den Operanden CPU-LIMIT=\*NO verwendet.

Bei Tasks ohne zeitliche Begrenzung wird das CPU-Konto des Benutzers nicht belastet.

#### <span id="page-392-4"></span>**START-IMMEDIATE = <u>\*NO</u> / \*YES**

Vereinbart, ob der Benutzer die Job-Express-Funktion in Anspruch nehmen darf.

#### **START-IMMEDIATE = \*YES**

Die Benutzerkennung erhält die Berechtigung, die Job-Express-Funktion zu nutzen. Mit dieser Berechtigung werden Batchaufträge sofort gestartet, auch wenn das Klassen-Limit der Jobklasse, in der der jeweilige Auftrag gestartet werden soll, erreicht ist.

Dies gilt auch, wenn die Definition der Jobklasse dieses Start-Attribut nicht zulässt. Ist die EXPRESS-Funktion weder im Benutzerkatalog noch in der Jobklassendefinition erlaubt, wird der Batchauftrag zwar angenommen, aber nicht als EXPRESS-Job gestartet.

# <span id="page-393-0"></span>**INHIBIT-DEACTIVATION = <u>\*NO</u>** / \*YES

Vereinbart, ob der Benutzer das Deaktivierungsverbot in Anspruch nehmen darf.

## **INHIBIT-DEACTIVATION = \*YES**

Die Benutzerkennung erhält die Berechtigung, das Deaktivierungsverbot zu nutzen. Die Aufträge des Benutzers entziehen sich damit der PRIOR-Funktion, Aufträge nach Inanspruchnahme von Systemdiensten (Makro-Zeitscheibe) in untergeordnete Warteschlangen einzureihen.

## **PRIVILEGE = \*NO-CPU-LIMIT**

Der Benutzer erhält die Berechtigung, unter der angegebenen Abrechnungsnummer Batchaufträge ohne Zeitbegrenzung ablaufen zu lassen.

### **PRIVILEGE = \*START-IMMEDIATE**

Die Benutzkennung erhält die Berechtigung, die Job-Express-Funktion zu nutzen.

### **PRIVILEGE = \*INHIBIT-DEACTIVATION**

Die Benutzerkennung erhält die Berechtigung, das Deaktivierungsverbot zu nutzen.

### <span id="page-393-1"></span>**POSIX-RLOGIN-DEFAULT = \*NO / \*YES**

Legt fest, ob die bezeichnete Abrechnungsnummer zur Abrechnung einer POSIX-Remote-Login-Session verwendet werden soll (die Abrechnungsnummer kann zur Abrechnung einer BS2000-Session ebenfalls verwendet werden). Existiert im Benutzereintrag keine Abrechnungsnummer zur Abrechnung einer POSIX-Remote-Login-Session, so ist der Zugang zum System über Remote-Login nicht möglich. Für die Systembetreuung unter der Benutzerkennung TSOS ist der Zugang auch ohne Abrechnungsnummer möglich.

### <span id="page-393-2"></span>LOGON-DEFAULT = <u>\*NO</u> / \*YES

Legt fest, ob die bezeichnete Abrechungsnummer als Standardabrechnungsnummer für den BS2000- Teilnehmerbetrieb verwendet werden soll, wenn beim Dialog- oder Batch-Zugang keine Abrechnungsnummer angegeben ist.

# <span id="page-393-3"></span>**LOCK-USER =**

Legt fest, ob die Benutzerkennung nach ihrer Einrichtung gesperrt bleibt.

# **LOCK-USER = \*NO**

Die Benutzerkennung ist nicht gesperrt. Dem Benutzer wird nach dem Eintrag seiner Kennung der freie Zugang zum System gewährt.

# **LOCK-USER = \*YES**

Die Benutzerkennung ist gesperrt.

Die Systembetreuung hat damit die Möglichkeit, der Benutzerkennung alle vorgesehenen Attribute zuzuteilen und einen vorzeitigen Zugang des Benutzers zu unterbinden.

Bei Einsatz des Produktes SECOS kann die Systembetreuung auf diesem Wege die Einbindung in die Gruppenstruktur und die Schutzmechanismen für das Kennwort realisieren, ohne bereits SET-LOGON-PARAMETERS auf die betreffende Kennung zuzulassen.

Die Zugangssperre kann nur explizit (Kommando UNLOCK-USER) von der Systembetreuung aufgehoben werden.

# **Kommando-Returncode**

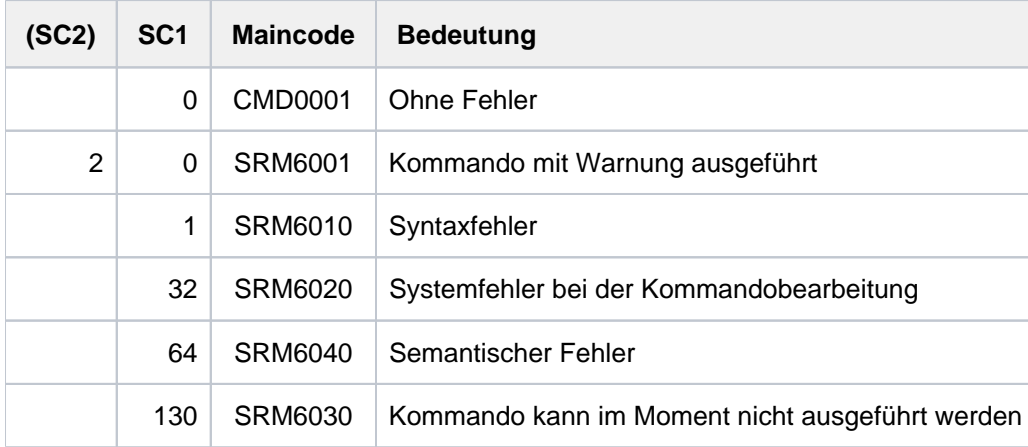

# **Hinweise**

Task-Scheduling-Prioritäten

Die Task-Scheduling-Prioritäten (30-255) zur Auftragssteuerung werden festgelegt:

• im Benutzerkatalog (Kommando ADD-USER, Operand MAXIMUM-RUN-PRIORITY)

bei der Jobklassen-Definition (JMU-Anweisung DEFINE-JOB-CLASS, Operand RUN-PRIO; neben der Standard-Priorität kann eine Maximal-Priorität vereinbart werden)

Gibt der Benutzer im SET-LOGON-PARAMETERS- bzw. ENTER-JOB-Kommando eine Task-Scheduling-Priorität an, dann wird diese Priorität sowohl im Benutzerkatalog als auch in der dem Auftrag zugewiesenen Jobklasse geprüft. Siehe hierzu das folgende Beispiel:

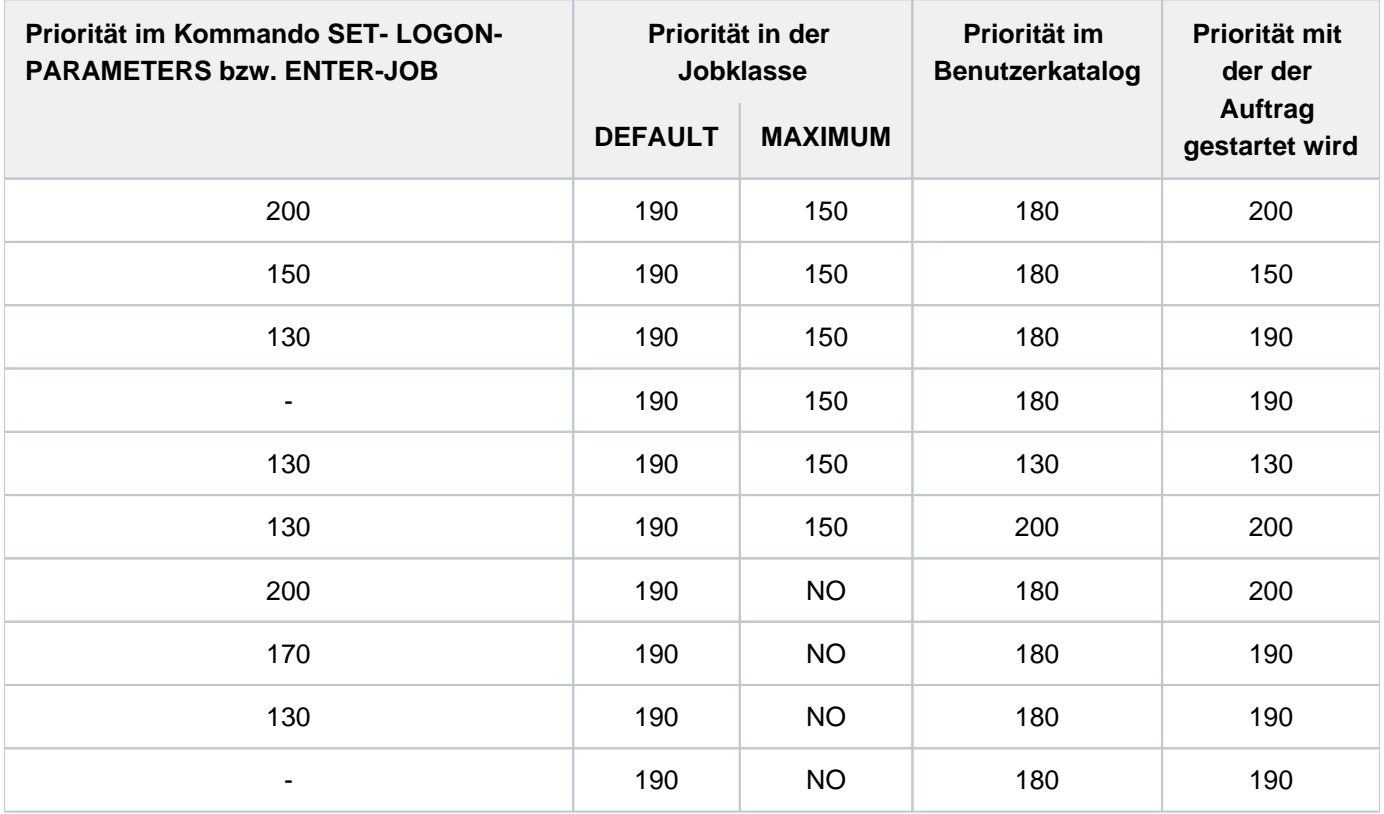

Ist die vom Benutzer im SET-LOGON-PARAMETERS- oder ENTER-JOB-Kommando angegebene Priorität **schlechter** als die beste Priorität in der Jobklasse und im Benutzerkatalog (d.h. entweder in der Jobklasse oder im Benutzerkatalog erlaubt), wird der Auftrag mit der vom Benutzer angegebenen Priorität gestartet. Ist die vom Benutzer im SET-LOGON-PARAMETERS- oder ENTER-JOB-Kommando angegebene Priorität **besser**

als die Prioritäten in der Jobklasse und im Benutzerkatalog (d.h. in der Jobklasse und im Benutzerkatalog nicht erlaubt), erhält der Auftrag als Priorität den schlechteren Wert von Default-Priorität der Jobklasse und Priorität im Benutzerkatalog.

Ist vom Benutzer im SET-LOGON-PARAMETERS- oder ENTER-JOB-Kommando keine Priorität angegeben, wird der Auftrag mit der Default-Priorität gestartet.

Grenzwerte für Dateien, Jobvariablen, temporären Speicherplatz und Adressraum
Diese Grenzwerte werden mit den Operanden FILE-NUMBER-LIMIT, JV-NUMBER-LIMIT, TEMP-SPACE-LIMIT und ADDRESS-SPACE-LIMIT für die Benutzerkennung festgelegt. Die Benutzerkennung TSOS darf die festgelegten Grenzwerte überschreiten. Alle anderen Kennungen müssen sich an ihre jeweiligen Grenzwerte halten.

Ein systemglobaler Benutzerverwalter kann beim Einrichten oder Modifizieren einer Kennung Werte vereinbaren, die das Gruppenpotenzial dieser Grenzwerte überschreiten.

# **Beispiel**

```
/add-user user-id=cognibs3,prot-attr=(logon-pass='8743ryz9', 
                                pass-manag=*user-cha-only,tape-access=*read), 
           mail-addr=c'Abteilung Z8 Raum 55.105', 
           email-addr=c'alfred.holli@incognito.de,joachim.vogi@incognito.de, 
                     (jk)johannes.kuli@incognito.de,(mr)mathias.reh@incognito.de', 
           pub-space-lim=20000, 
           account-attr=(account=acc00015,cpu-limit=10000,privil=*start-immed) 
/show-user-attr cognibs3
```

```
%SHOW-USER-ATTRIBUTES --- PUBSET TK82 - USER COGNIBS3 2017-01-29 15:09:50
%------------------------------------------------------------------------------
%USER-ID COGNIBS3 PUBLIC-SPACE-USED 0
%GROUP-ID *UNIVERSAL PUBLIC-SPACE-LIMIT 20000
%DEFAULT-PUBSET TK82 PUBLIC-SPACE-EXCESS *NO
%MAX-ACCOUNT-RECORDS 100 TEMP-SPACE-USED 0
%DEFAULT-MSG-LANGUAGE TEMP-SPACE-LIMIT 2147483647
% FILES 0
%PROTECTION-ATTRIBUTES... FILE-NUMBER-LIMIT 16777215
%LOGON-PASSWORD *YES JOB-VARIABLES 0
%PASSWORD-MGMT *USER-CHANGE-ONLY JV-NUMBER-LIMIT 16777215
%TAPE-ACCESS *READ RESIDENT-PAGES 32767
%FILE-AUDIT *NO ADDRESS-SPACE-LIMIT 16
% DMS-TUNING-RESOURCES *NONE
%TEST-OPTIONS... CSTMP-MACRO-ALLOWED *NO
%READ-PRIVILEGE 1 CODED-CHARACTER-SET EDF03IRV
%WRITE-PRIVILEGE 1 PHYSICAL-ALLOCATION *NO
%MODIFICATION *CONTROLLED USER-LOCKED *NO
% CRYPTO-SESSION-USED 0
%AUDIT... CRYPTO-SESSION-LIMIT 128
%HARDWARE-AUDIT *ALLOWED NET-STORAGE-USAGE *ALLOWED
%LINKAGE-AUDIT *ALLOWED NET-CODED-CHAR-SET *ISO
\tilde{S}%PROFILE-ID *NONE
%MAIL-ADDRESS Abteilung Z8 Raum 55.105
%EMAIL-ADDRESS alfred.holli@incognito.de,
% joachim.vogi@incognito.de,
% (jk)johannes.kuli@incognito.de,
% (mr)mathias.reh@incognito.de
%
%+---------+-----------+---------+--------+------------+-------+------+------+
%!ACCOUNT-#! CPU-LIMIT !SPOOLOUT-!MAX-RUN-!MAX-ALLOWED-!NO-CPU-!START-!INHIB-!
%! ! ! CLASS !PRIORITY! CATEGORY ! LIMIT ! IMMED! DEACT!
%+---------+-----------+---------+--------+------------+-------+------+------+
%! ACC00015! 10000! 0 ! 255 ! STD ! NO ! YES ! NO !
%+---------+-----------+---------+--------+------------+-------+------+------+
%DEFAULT-ACCOUNT-# FOR LOGON: *NONE
%DEFAULT-ACCOUNT-# FOR REMOTE-LOGIN: *NONE
%
%DEFAULT-JOB-CLASS FOR BATCH-JOBS: JCB05000
%DEFAULT-JOB-CLASS FOR DIALOG-JOBS: JCDSTD
%DEFAULT-JOB-CLASS FOR POSIX-JOBS: JCPOSSTD
%LIST OF JOB-CLASSES ALLOWED:
%JCBNACHT JCBNAMCM JCBNAMCP JCBSHUT JCB00050 JCB00200 JCB02000 JCB05000
%JCB10000 JCB32000 JCDSTD
%------------------------------------------------------------------------------
%SHOW-USER-ATTRIBUTES END OF DISPLAY FOR USER COGNIBS3 ON PUBSET TK82
/
```
# **2.21 AGOGO**

Kommandodatei fortsetzen

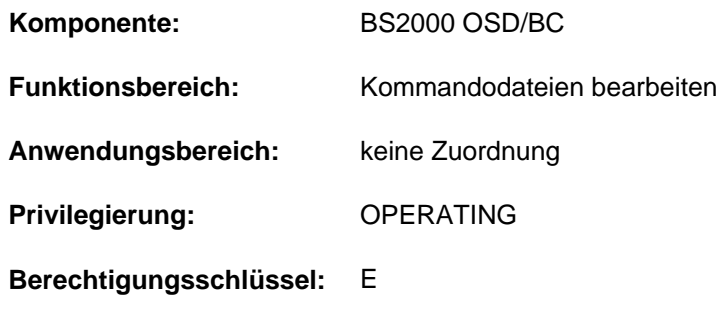

### **Funktionsbeschreibung**

Mit dem AGOGO-Kommando wird die Bearbeitung einer angehaltenen Kommandodatei fortgesetzt. Je nach der Bedingung zum Fortsetzen können mehrere AGOGO-Kommandos erforderlich sein, siehe auch ASTOP-Kommando.

Das Kommando AGOGO ist für den Einsatz in berechtigten Benutzerprogrammen vorgesehen, die mit der Bearbeitung einer Kommandodatei synchronisiert werden müssen.

Der Operator sollte dieses Kommando nur in folgender Situation benutzen:

Wurde ein berechtigtes Benutzerprogramm von einer Kommandodatei aus gestartet und trat in diesem Benutzerprogramm ein Fehler auf, so kann der Operator mit einem AGOGO-Kommando (oder mehreren, falls nötig) die Wartezeit verkürzen, die sonst bis zum Fortsetzen der Bearbeitung verstreicht. Die Wartezeit beträgt 3 Minuten, sofern nicht mit dem Systemparameter NBRUNWT ein anderer Wert eingestellt wurde

Aus einer mit dem Operating-Privileg versehenen Benutzertask darf das Kommando nicht abgesetzt werden.

Die Wirkungsweise dieses Kommandos ist im Handbuch "Einführung in die Systembetreuung" [[14](#page-248-0)], Abschnitt "Kommandodateien für den Operator" beschrieben.

### Einschränkungen bei Einsatz der Funktion "Operator-LOGON"

Bei Einsatz der Funktion "Operator-LOGON" (inkompatibler Modus; Systemparameter NBCONOPI=Y) wird das AGOGO-Kommando nach "SYSTEM READY" nur noch akzeptiert, wenn die eingebende Task unter der Benutzerkennung TSOS oder unter der Benutzerkennung arbeitet, die das RUN-Kommando eingegeben hat. Das AGOGO-Kommando ist ebenfalls zulässig, wenn das RUN- oder das AGOGO-Kommando von einem berechtigten Benutzerprogramm mit generierten Berechtigungsnamen eingegeben wurde, oder der Eingeber diskonnektiert wurde.

In allen anderen Fällen wird das AGOGO-Kommando mit der Meldung NBR1013 zurückgewiesen.

Diese Einschränkung gilt nicht für die bei "SYSTEM READY" ablaufende CMDFILE und daraus gestartetet Kommandofolgen.

## **Format**

### **AGOGO**

# **Kommando-Returncode**

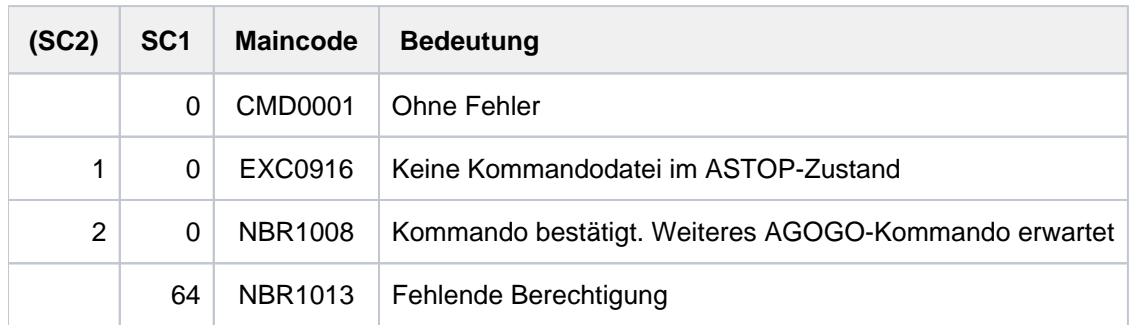

# **2.22 ASR**

Berechtigungsschlüssel zuordnen

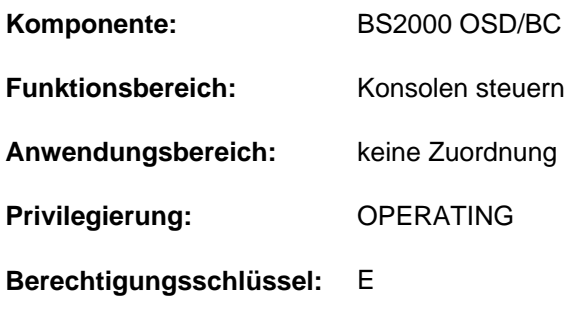

## **Funktionsbeschreibung**

Mit dem ASR-Kommando kann der Operator folgende Funktionen durchführen:

• Zuordnen von Berechtigungsschlüsseln zu Konsolen oder berechtigten Benutzerprogrammen mit generierten Berechtigungsnamen.

Meldungen mit diesen Berechtigungsschlüsseln werden zu den entsprechenden Konsolen oder berechtigten Benutzerprogrammen gesendet. Kommandos mit diesen Berechtigungsschlüsseln dürfen von den entsprechenden Konsolen oder berechtigten Benutzerprogrammen gegeben werden.

- Zuordnen von Berechtigungsschlüsseln zu Konsolen oder berechtigten Benutzerprogrammen mit generierten Berechtigungsnamen.
- Zurücknehmen der zugeordneten Berechtigungsschlüssel von Konsolen oder berechtigten Benutzerprogrammen mit generierten Berechtigungsnamen.
- Ausgabe von Informationen über die Zuordnung von Berechtigungsschlüsseln und Filterstufen zu Konsolen oder berechtigten Benutzerprogrammen.
	- Berechtigte Benutzerprogramme mit dynamischen Berechtigungsnamen können ihre eigene Routingcode-Menge mit ASR lediglich abfragen. Das Zuordnen und Zurücknehmen erfolgt über die Kommandos CREATE-OPERATOR-ROLE und DELETE-OPERATOR-ROLE. **i**

### **Einschränkungen**

Das Kommando wird nur im ISP-Format angeboten, d.h. es sind keine SDF-Funktionen (wie z.B. Syntaxanalyse oder Hilfefunktionen) verfügbar. Das Format wurde auf vier Teilformate aufgeteilt:

- [Format 1:](#page-401-0) Ausgabe von Informationen
- [Format 2:](#page-402-0) Zuordnung von Berechtigungsschlüsseln
- [Format 3:](#page-403-0) Zuordnung zurücknehmen
- **[Format 4:](#page-404-0) Zuordnung zurücksetzen auf Zeitpunkt des Systemstarts**

Die Bedeutung der Systemparameter ASRSW1 und ASRSW2 ist davon abhängig, ob die Funktion "Operator-LOGON" genutzt wird (Systemparameter NBCONOPI=Y / N), siehe Hinweis [7](#page-407-0).

# <span id="page-401-0"></span>**Format 1**

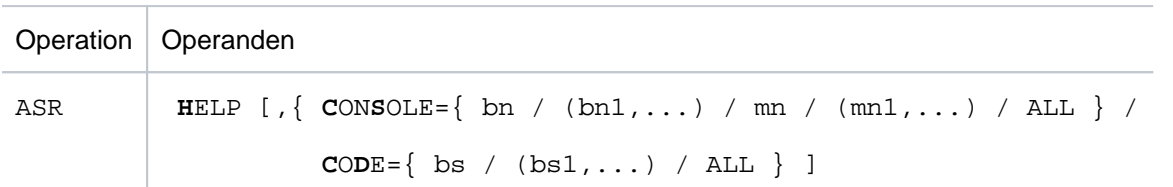

#### Operandenbeschreibung

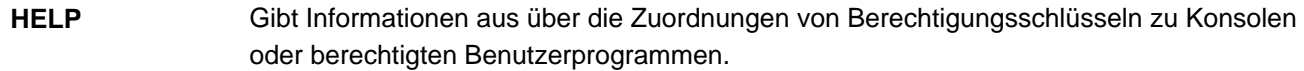

ohne Operand Informiert, welchen Berechtigungsnamen das berechtigte Benutzerprogramm hat, oder welchen mnemotechnischen Namen die Konsole hat, von der das ASR-Kommando gegeben wurde.

### **CONSOLE**

## $=$ bn

- $=(bn1,...)$ Gibt für die Benutzerprogramme "bn" (4 Zeichen langer Berechtigungsname eines Benutzerprogramms) folgende Information aus:
	- CODE=..., welche Berechtigungsschlüssel zugeordnet sind.
	- INOP, wenn keine Verbindung mit \$CONSOLE besteht.
	- PROCESSOR=..., Name des Rechners, von dem aus die Verbindung aufgebaut wurde.
	- STATION=..., Name der Station des berechtigten Benutzerprogramms, von der aus die Verbindung aufgebaut wurde.

### $=$ mn

 $= (mn1,...)$ 

- Gibt für die Konsolen "mn" (mnemotechnischer Gerätename der Konsole) folgende Informationen aus:
	- CODE=..., welche Berechtigungsschlüssel zugeordnet sind.
	- INOP, wenn die Konsolen "mn" nicht betriebsbereit sind.
	- NOINF, wenn der Empfang von Informationsmeldungen unterdrückt wird.
	- SWITCHED OFF, wenn eine Konsole auf ihre Ersatzkonsole umgeschaltet ist (siehe auch CONSOLE-Kommando).
- =ALL Für alle Konsolen und berechtigten Benutzerprogramme werden die Informationen wie oben ausgegeben. Die Angabe von CONSOLE=ALL und CODE=ALL schließen sich gegenseitig aus.

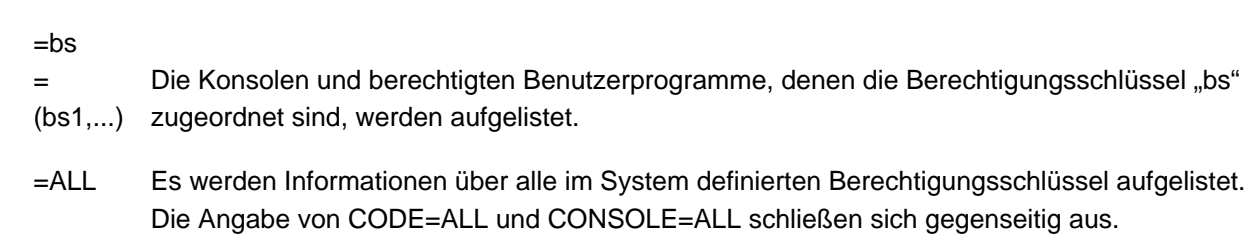

#### **Hinweis**

Die Berechtigungsschlüssel, die durch Ausfall einer Konsole einer Ersatzkonsole temporär zugeordnet sind, werden nicht ausgegeben.

# <span id="page-402-0"></span>**Format 2**

CODE

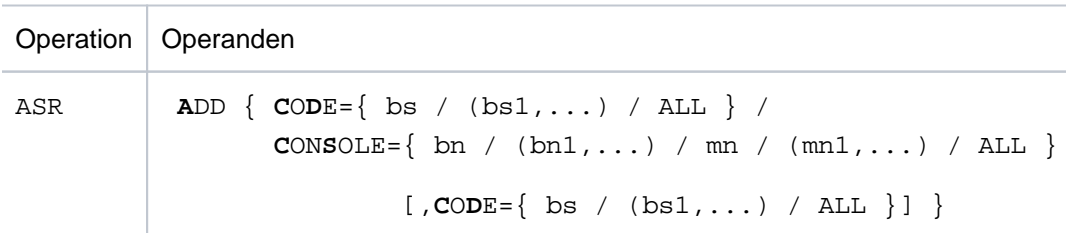

#### Operandenbeschreibung

**i**

**ADD** Ordnet Konsolen oder berechtigten Benutzerprogrammen mit generierten Berechtigungsnamen einen Satz von Berechtigungsschlüsseln zu.

Diese Funktion darf weder von berechtigten Benutzerprogrammen mit dynamischen Berechtigungsnamen selbst eingegeben noch in Bezug auf diese verwendet werden. Im Modus mit Operator-LOGON (Systemparameter NBCONOPI=Y) darf die Funktion auch nicht an physikalischen Konsolen (einschließlich Teleservice) verwendet werden.

### CODE

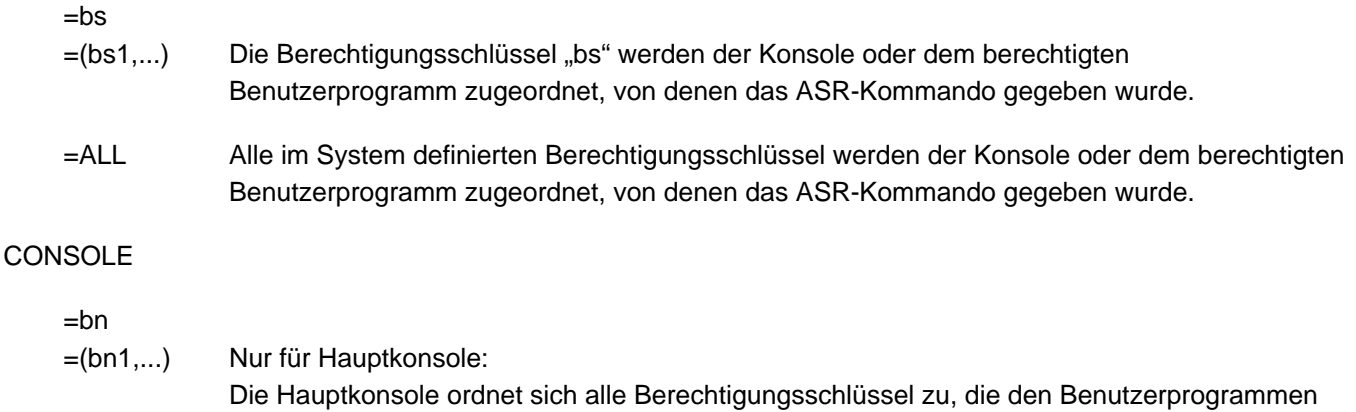

403

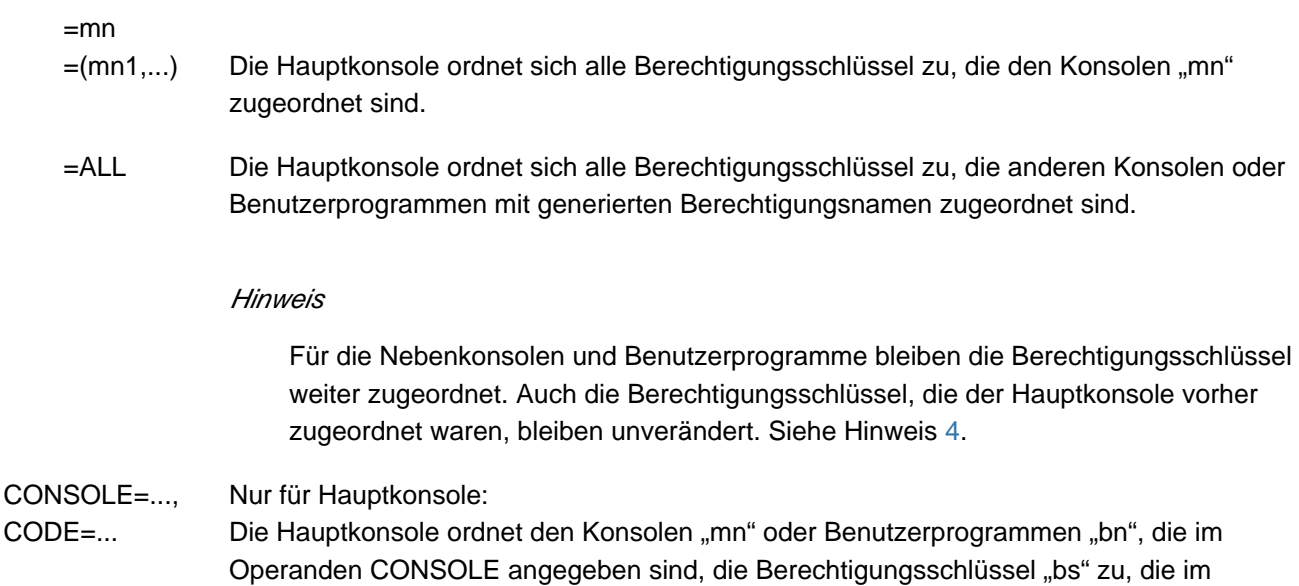

# <span id="page-403-0"></span>**Format 3**

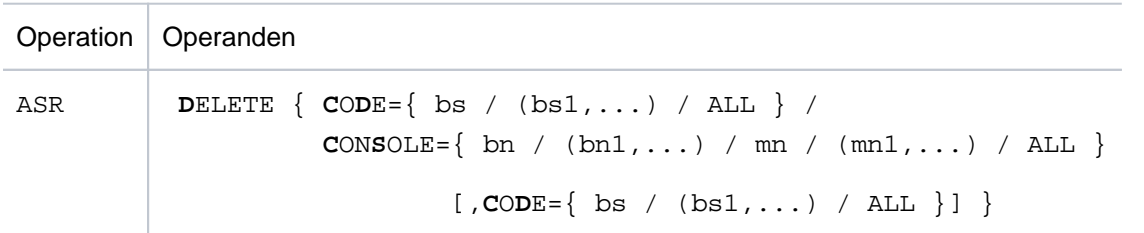

Operanden CODE angegeben sind. Siehe Hinweis 4.

### Operandenbeschreibung

**DELETE** Nimmt die Zuordnungen von Berechtigungsschlüsseln zu Konsolen oder berechtigten Benutzerprogrammen mit generierten Berechtigungsnamen.

Diese Funktion darf weder von berechtigten Benutzerprogrammen mit dynamischen Berechtigungsnamen selbst eingegeben noch in Bezug auf diese verwendet werden. Im Modus mit Operator-LOGON (Systemparameter NBCONOPI=Y) darf die Funktion auch nicht an physikalischen Konsolen (einschließlich Teleservice) verwendet werden.

### CODE

**i**

 $=$ bs

- $=(bs1,...)$  Die Zuordnung der Berechtigungsschlüssel "bs" wird der Konsole oder dem berechtigten Benutzerprogramm weggenommen, von der das ASR-Kommando gegeben wurde. =ALL Die Zuordnungen aller Berechtigungsschlüssel werden der Konsole oder dem berechtigten
	- Benutzerprogramm weggenommen, von der das ASR-Kommando gegeben wurde. wurde

CONSOLE=...,  $CODE = ...$ Nur für HauptKonsole: Die HauptKonsole nimmt die Zuordnungen der im Operanden CODE angegebenen Berechtigungsschlüssel von den Konsolen oder berechtigten Benutzerprogrammen weg, die im Operanden CONSOLE angegeben sind. Siehe Hinweis 4.

# <span id="page-404-0"></span>**Format 4**

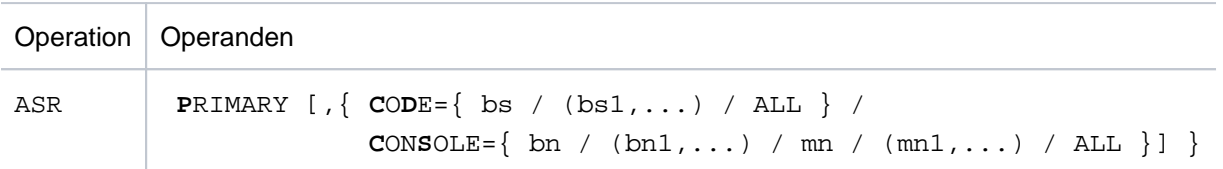

#### Operandenbeschreibung

**PRIMARY** Setzt die Zuordnungen von Berechtigungsschlüsseln zurück in den Zustand wie zum Zeitpunkt des Systemstarts.

Diese Funktion darf weder von berechtigten Benutzerprogrammen mit dynamischen Berechtigungsnamen selbst eingegeben noch in Bezug auf diese verwendet werden. Im Modus mit Operator-LOGON (Systemparameter NBCONOPI=Y) darf die Funktion nur noch in berechtigten Benutzerprogrammen mit generierten Berechtigungsnamen verwendet werden und ist auch nur noch in Bezug auf diese zulässig. Weitere Einschränkungen sind abhängig von den Systemparametern ASRSW1 und ASRSW2 (siehe auch Hinweis 7[\)](#page-407-0). **i**

ohne Operand Die Zuordnung aller Berechtigungsschlüssel wird zurückgesetzt in den Zustand wie beim Systemstart für die Konsole oder das berechtigte Benutzerprogramm, von dem das Kommando gegeben wurde.

### CODE

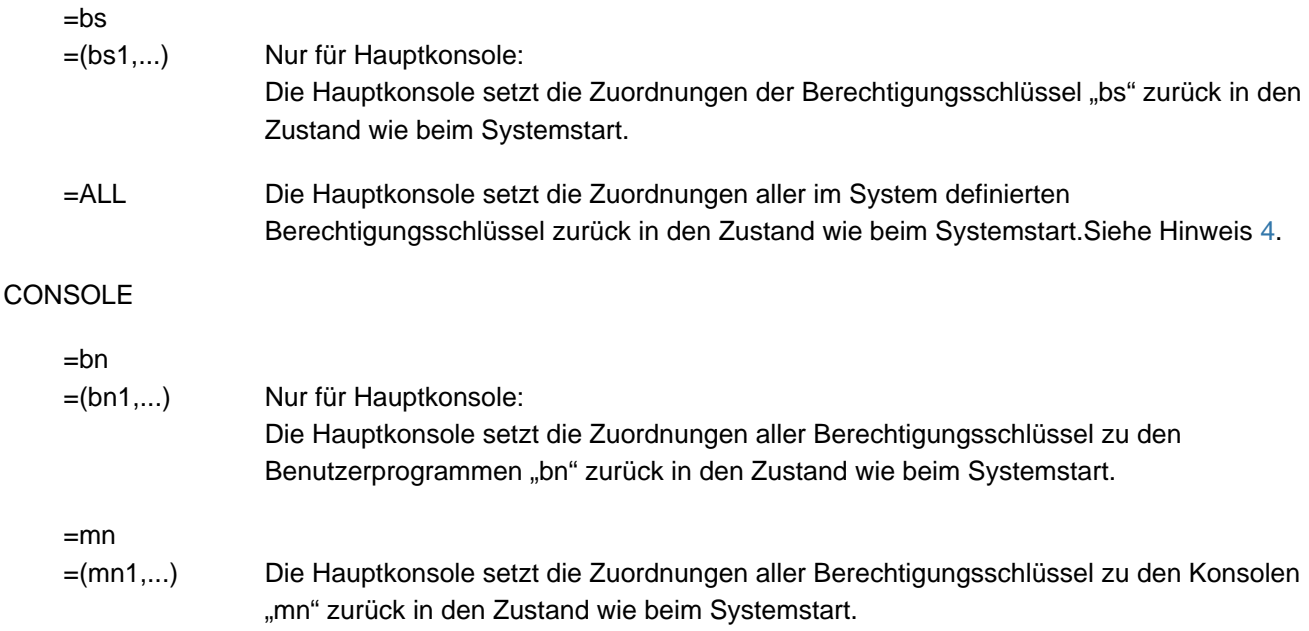

=ALL Die Hauptkonsole setzt die Zuordnungen aller im System definierten Berechtigungsschlüssel zurück in den Zustand wie beim Systemstart. Siehe Hinweis 4.

# **Kommando-Returncode**

Folgende Funktionen des ASR-Kommandos, die in den Bedeutungstexten genannt werden, wurden in BS2000 /OSD-BC V2.0 durch neue Kommandos ersetzt und sind in der vorliegenden Kommandobeschreibung nicht enthalten:

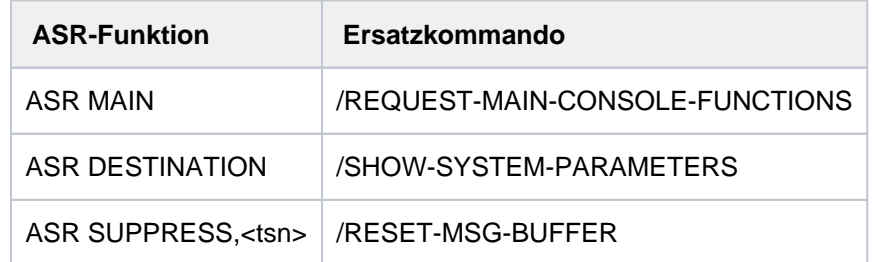

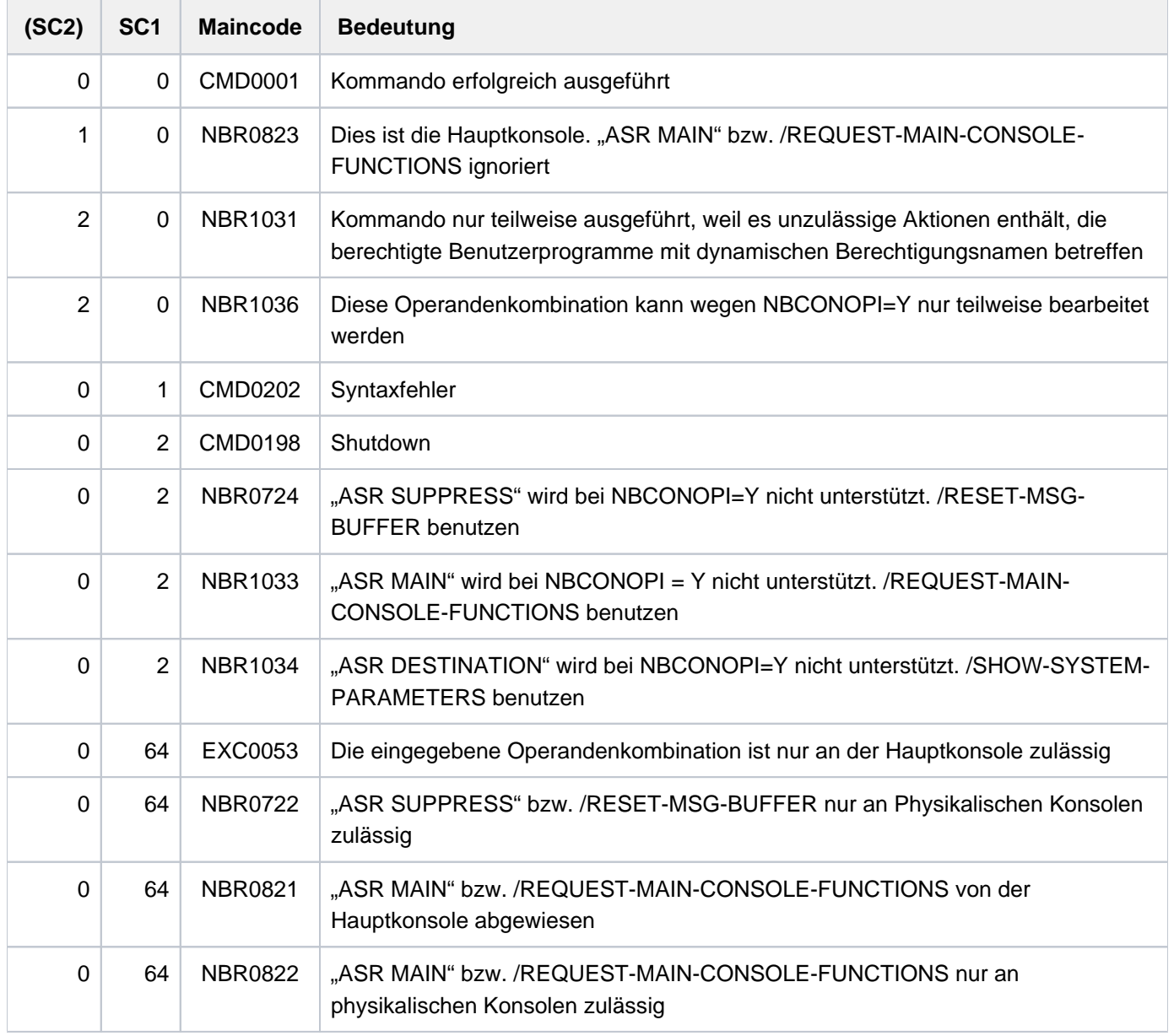

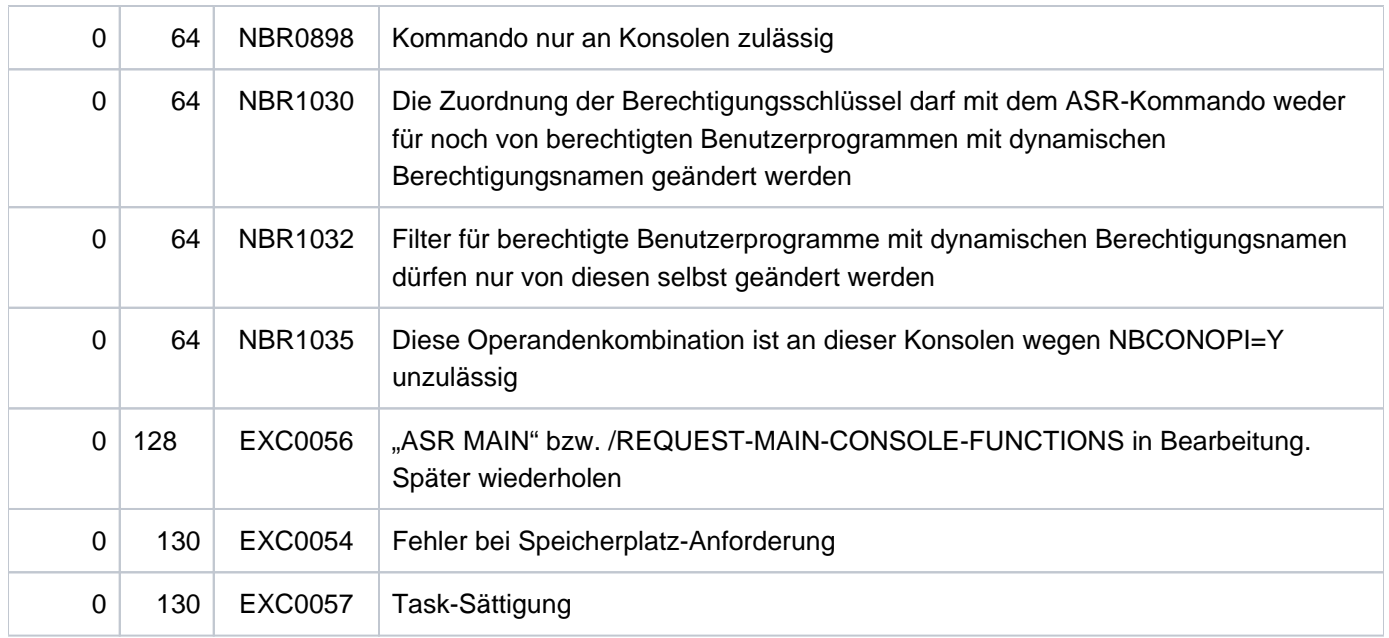

### **Hinweise**

Maximal dürfen in einem ASR-Kommando angegeben werden:

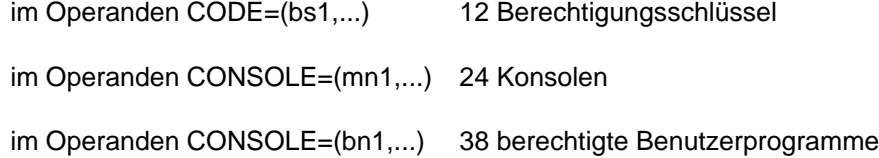

Wenn ein Schlüsselwortoperand einen mnemotechnischen Gerätenamen einer Konsole oder einen Berechtigungsnamen eines Benutzerprogramms enthält, der im System nicht definiert ist, erscheint die folgende Meldung:

CONSOLE 'bn' NOT FOUND

Wurden im ASR-Kommando mehrere im System nicht definierte Angaben gemacht, so wird für jede falsche Angabe getrennt eine Meldung ausgegeben.

Beispiel: CONSOLE=(K1,B3) sind im System nicht definiert, CONSOLE=(XY,KL) sind definiert. Das Kommando wird folgendermaßen gegeben:

/ASR A,CD=(A,B,C,X,Y,Z),CS=(K1,B3,XY,KL)

Als Antwort erscheinen folgende Meldungen:

```
CONSOLE K1 NOT FOUND 
CONSOLE B3 NOT FOUND 
NBR0740 COMMAND COMPLETED 'ASR'; RESULT: SC2=0, SC1=0, MC=CMD0001)
```
Das Kommando wurde trotzdem ausgeführt, wobei nur die richtigen Angaben in den Operanden berücksichtigt wurden. D.h. das Kommando im Beispiel ist äquivalent zu

<span id="page-406-0"></span> $/ASR$  A,  $CD=(A, B, C, X, Y, Z)$ ,  $CS=(XY, KL)$ 

Die Zulässigkeit der Eingabe von Nebenkonsolen aus wird mit dem Systemparameter ASRSW1 festgelegt (siehe Handbuch "Einführung in die Systembetreuung" [[14](#page-248-0)]). Ist die Eingabe von Nebenkonsolen aus erlaubt, so werden die Angaben zu den Operanden ausgeführt, soweit sie den eigenen Status betreffen.

Die Zulässigkeit einer Eingabe von einem berechtigten Benutzerprogramm mit generiertem Berechtigungsnamen kann durch die Systemparameter ASRSW1 und ASRSW2 (siehe Handbuch "Einführung in die Systembetreuung" [ [14](#page-248-0)]) beeinflusst werden.

Das Kommando ASR kann von der Hauptkonsole im Modus ohne Operator-LOGON immer eingegeben werden. Bei Einsatz der Funktion "Operator-LOGON" (Systemparameter NBCONOPI=Y) muss die Hauptkonsole über den erforderlichen Berechtigungsschlüssel verfügen.

<span id="page-407-0"></span>Die Bedeutung der Systemparameter ASRSW1 und ASRSW2 ist davon abhängig, ob die Funktion "Operator-LOGON" genutzt wird (Systemparameter NBCONOPI=Y / N). Die Auswirkung der verschiedenen Kombinationen ist in den Tabellen "Wirkung der Systemparameter ASRSW1 und ASRSW2 (Modus ohne Operator-LOGON)" und ["Wirkung der Systemparameter ASRSW1 und ASRSW2 \(Modus mit Operator-LOGON\)"](#page-408-0) dargestellt. Allgemein gilt (nicht in den Tabellen berücksicht):

- 1. Für berechtigte Benutzerprogramme mit dynamischen Berechtigungsnamen ist die Einstellung der Systemparameter ohne Bedeutung, da sie generell die Verteilung der Berechtigungsschlüssel nicht beeinflussen können und ihre Berechtigungsschlüssel auch nicht von anderen Konsolen aus geändert werden können.
- 2. Unabhängig von der Einstellung der Systemparameter darf die Hauptkonsole im Modus mit Operator-LOGON (NBCONOPI=Y), sofern sie zur Eingabe berechtigt ist, die Berechtigungsschlüssel der berechtigten Benutzerprogramme mit generierten Berechtigungsnamen ändern. Im Modus ohne Operator-LOGON (NBCONOPI=N) ist sie immer zur Eingabe berechtigt und darf zusätzlich auch die Berechtigungsschlüssel aller physikalischen Konsolen ändern.

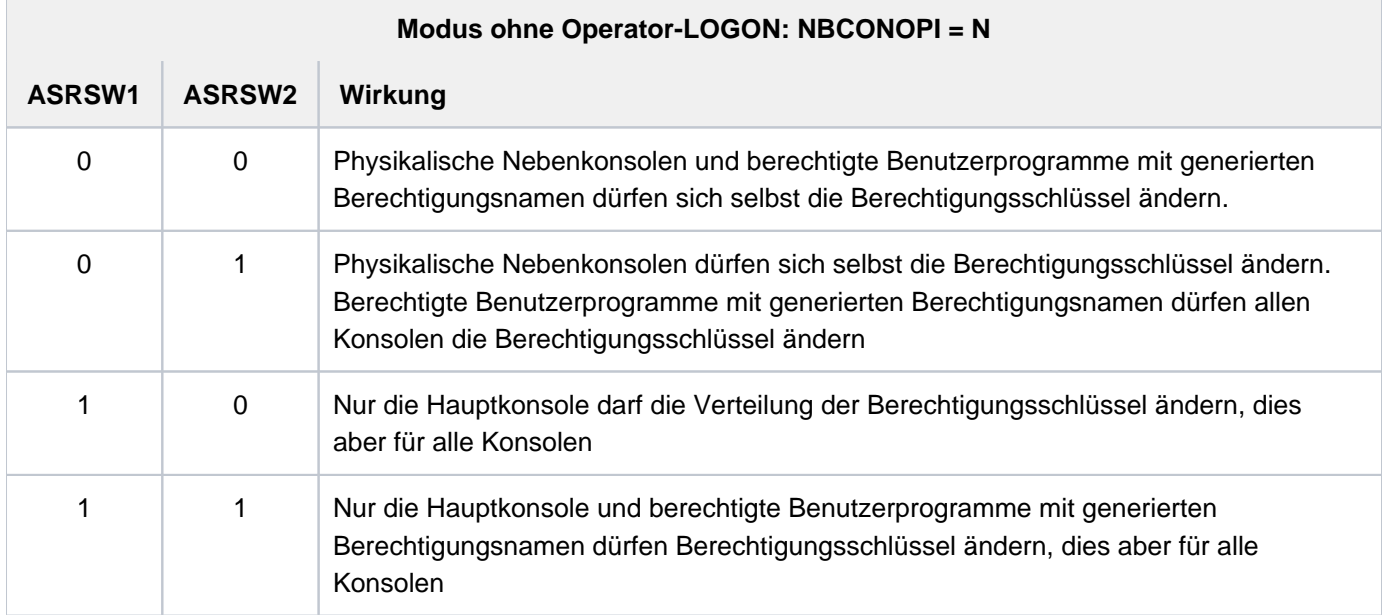

Tabelle 26: Wirkung der Systemparameter ASRSW1 und ASRSW2 (Modus ohne Operator-LOGON)

<span id="page-408-0"></span>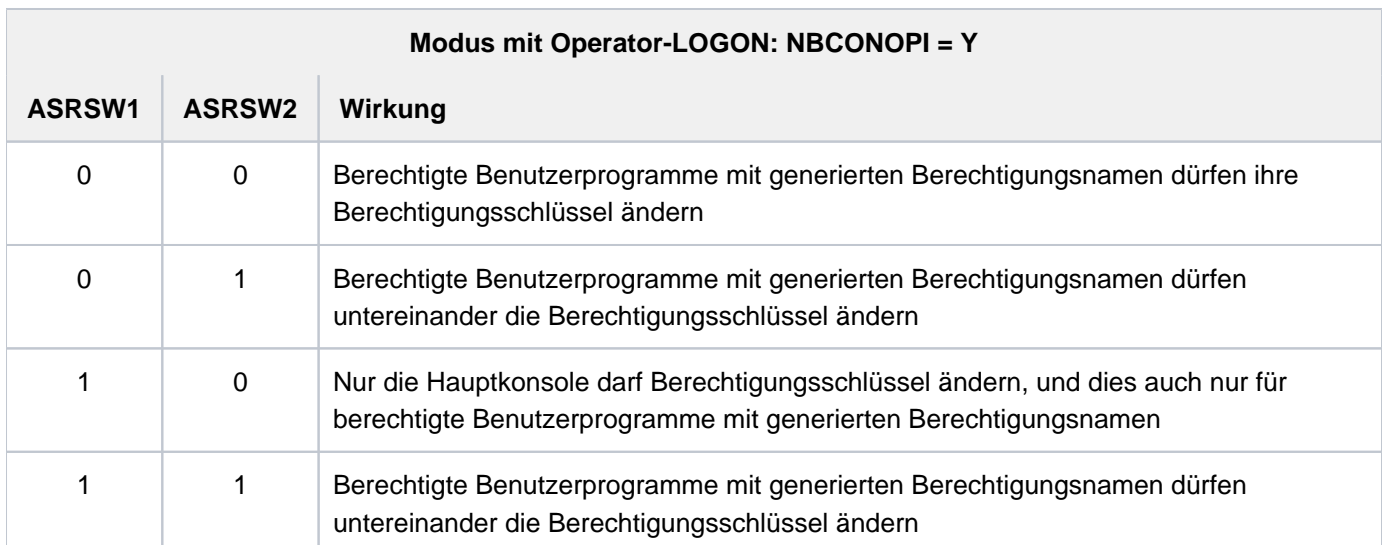

Tabelle 27: Wirkung der Systemparameter ASRSW1 und ASRSW2 (Modus mit Operator-LOGON)

# **2.23 ASSIGN-STREAM**

S-Variablenstrom zuweisen

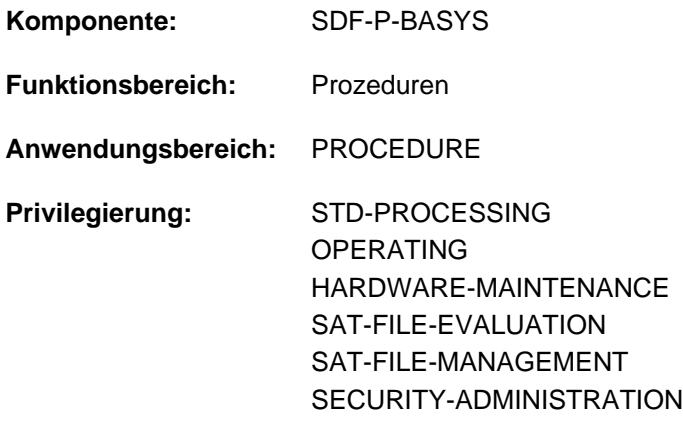

# **Funktionsbeschreibung**

Das Kommando ASSIGN-STREAM weist einen S-Variablenstrom einer Variablen bzw. einem Server (z.B. FHS) zu. Siehe hierzu auch "S-Variablenströme" im Handbuch "SDF-P" [\[](#page-248-0)34].

### **Einschränkungen**

Die Zuweisung eines S-Variablenstroms zu einer Variablen mit TO=\*VARIABLE(...) ist nur möglich, wenn das kostenpflichtige Subsystem SDF-P geladen ist.

# **Format**

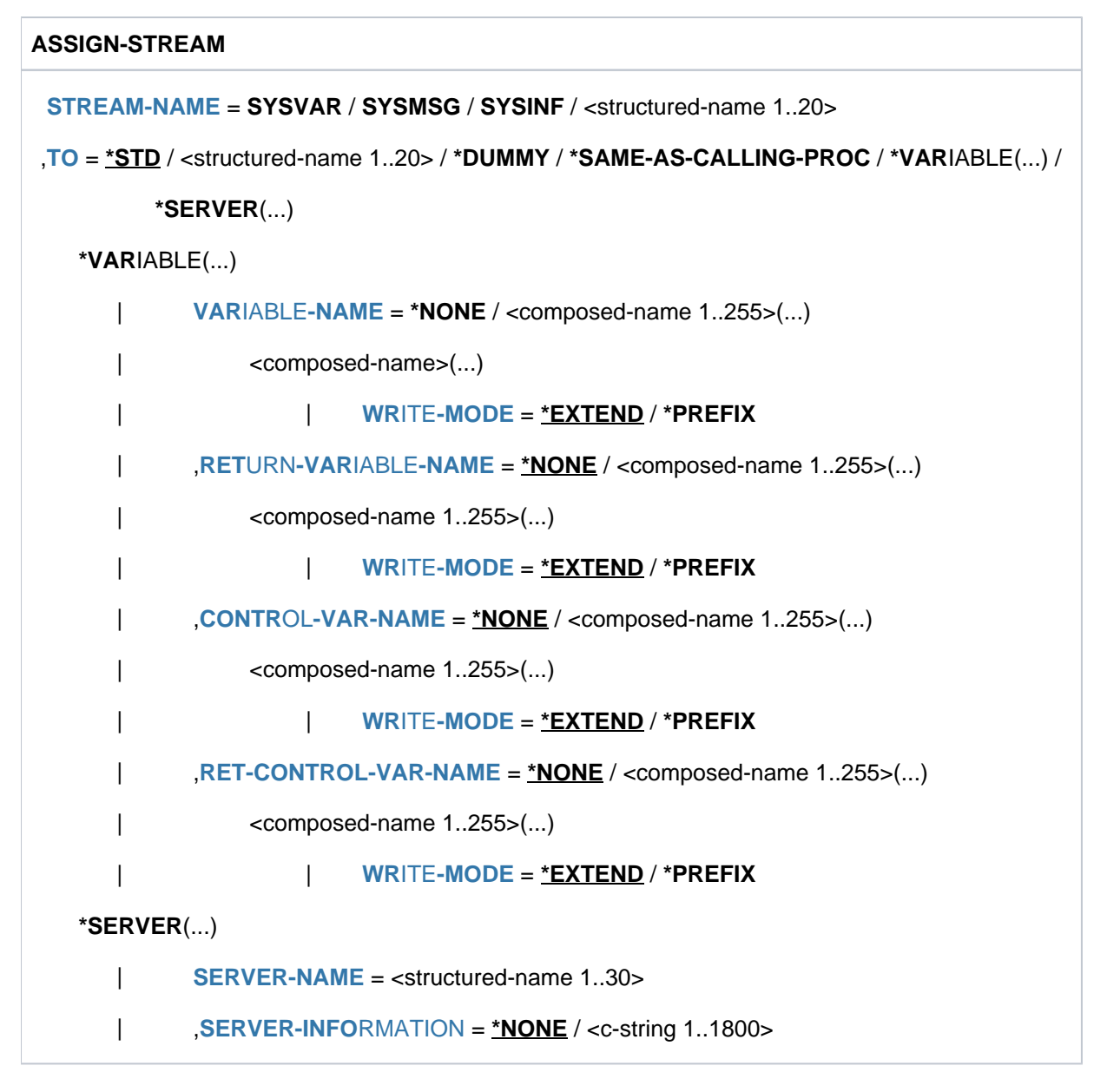

## **Operandenbeschreibung**

### <span id="page-410-0"></span>**STREAM-NAME = <structured-name 1..20> / SYSVAR / SYSMSG / SYSINF**

Weist einen S-Variablenstrom zu. Die Operandenwerte SYSINF, SYSMSG und SYSVAR sind reservierte Wörter. Sie dürfen nicht abgekürzt werden.

- SYSINF enthält strukturierte Ausgaben von Kommandos und Programmen
- SYSMSG enthält strukturierte garantierte Meldungen
- SYSVAR enthält Informationen aus SYSINF und SYSMSG; die verschiedenen Informationen können aber auch getrennt weiterverarbeitet werden.

### <span id="page-410-1"></span>**TO =**

Gibt den Server an, der dem aktuellen S-Variablenstrom zugewiesen ist.

# **TO = \*STD**

### Standardzuweisung.

Die folgende Tabelle gibt darüber Auskunft, welche Werte der Default-Wert von TO intern bei den verschiedensten Kombinationen mit dem Operanden STREAM-NAME annimmt.

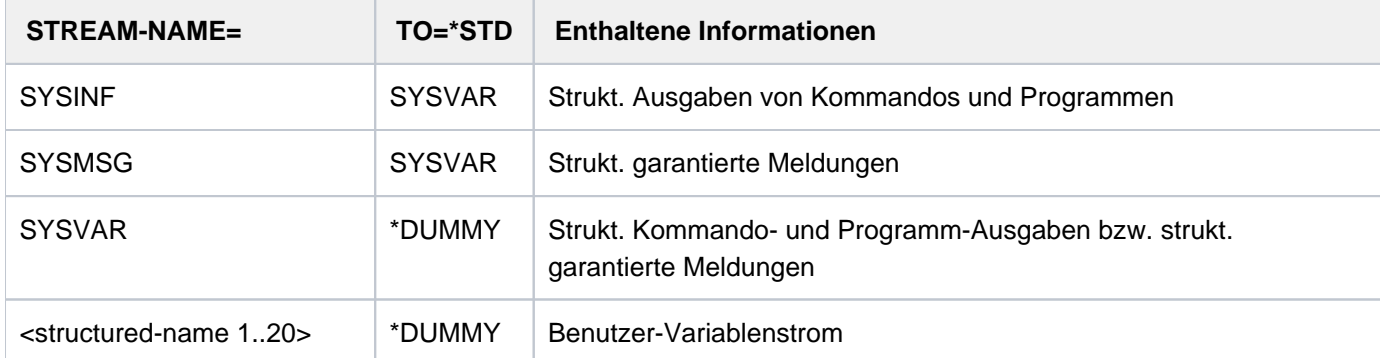

### **TO = <structured-name 1..20>**

Name des Benutzer-Servers. Schleifen in verketteten Zuweisungen von S-Variablenströmen werden zurückgewiesen; z.B. ASSIGN-STREAM S3,\*DUMMY ASSIGN-STREAM S2,S3 ASSIGN-STREAM S3,S2 -----> SDP0511

### **TO = \*DUMMY**

Keine Zuweisung. Übertragene Variablen werden entfernt. Der Client wird durch einen Warnung davon informiert.

### **TO = \*SAME-AS-CALLING-PROC**

Weist den Server der aufrufenden Prozedur zu.

Gibt es keine Zuweisung in der aufrufenden Prozedur, wird die Zuweisung abgewiesen und der S-Variablenstrom bleibt unverändert.

### <span id="page-411-0"></span>**TO = \*VARIABLE(...)**

Der Server ist SDF-P.

Die übertragenen Variablen werden in die angegebenen S-Variablen geschrieben oder davon gelesen.

Die Angabe ist nur möglich, wenn das kostenpflichtige Subsystem SDF-P geladen ist. Die Operanden der Struktur \*VARIABLE(...) sind ausführlich im Handbuch "SDF-P" [34] beschrieben.

### **TO = \*SERVER(...)**

<span id="page-411-1"></span>Der S-Variablenstrom ist mit dem angegebenen Server verbunden.

### **SERVER-NAME = <structured-name 1..30>**

Name des Servers.

### <span id="page-411-2"></span>**SERVER-INFORMATION =**

Information, die zum Server gesendet werden muss: z.B. der Name der Formatbibliothek für FHS.

### **SERVER-INFORMATION = \*NONE**

Es muss keine Information zum Server gesendet werden.

### **SERVER-INFORMATION = <c-string 1..1800>**

Text der Mitteilung als String.

# **Kommando-Returncode**

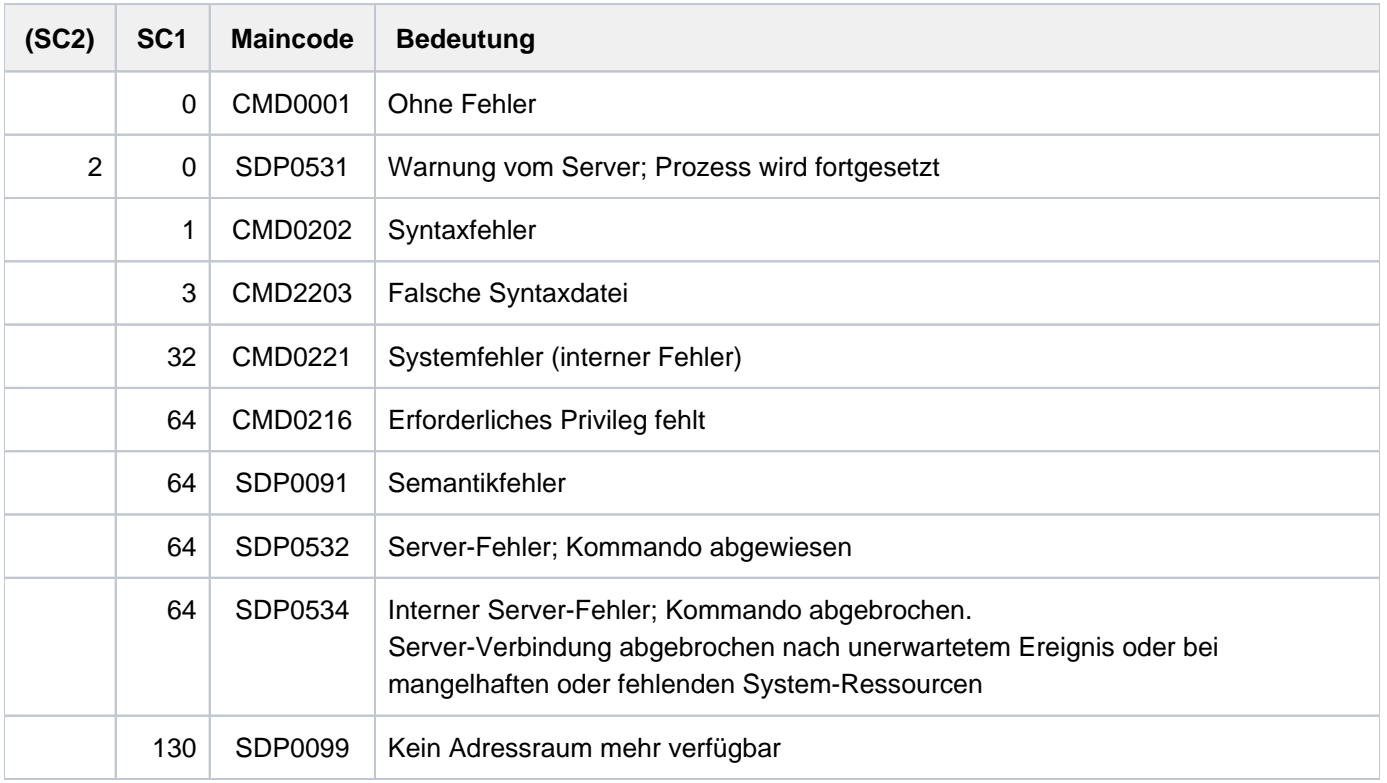

# **Beispiel**

Siehe Kommando SHOW-STREAM-ASSIGNMENT und TRANSMIT-BY-STREAM im Handbuch "SDF-P" [34].

# **2.24 ASSIGN-SYSDTA**

SYSDTA einer Eingabequelle zuordnen

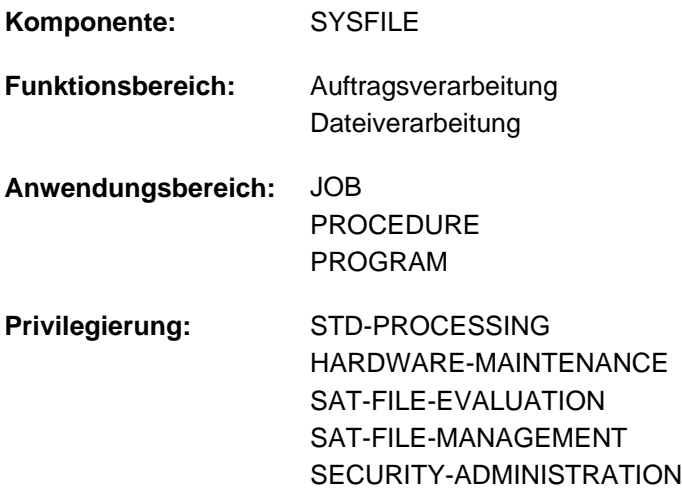

## **Funktionsbeschreibung**

Das Kommando ASSIGN-SYSDTA weist die System(eingabe)datei SYSDTA einer Eingabequelle zu. Primärzuweisung und Eigenschaften von SYSDTA sind im [Abschnitt "Systemdateien"](#page-78-0) beschrieben.

### **Einschränkungen**

Die Zuweisung einer Systemdatei zu einer Variablen mit TO=\*VARIABLE(...) ist nur möglich, wenn das kostenpflichtige Subsystem SDF-P geladen ist.

## **Format**

```
ASSIGN -SYSDTA
 TO = <filename 1..54> / *VARIABLE(...) / *LIBRARY-ELEMENT(...) / *PRIMARY / *SYSCMD
   *VARIABLE(...)
       \vert VARIABLE-NAME = <composed-name 1..254>
   *LIBRARY-ELEMENT(...)
       | LIBRARY = <filename 1..54 without-gen-vers>
       | ,ELEMENT = <composed-name 1..64 with-under>(...)
             | <composed-name 1..64 with-under>(...)
                VERSION = *HIGHEST-EXISTING / *STD / <composed-name 1..24>
       |, TYPE = \mathbf{S} / <alphanum-name 1..8>
,DATA-ESCAPE-CHAR = *COMPATIBLE / '&&' / '#' / '*' / '@' / '$' / *STD
```
# **Operandenbeschreibung**

### <span id="page-414-0"></span>**TO =**

Eingabequelle, der SYSDTA zuzuordnen ist.

### **TO = <filename 1..54>**

Name der Datei, der SYSDTA zuzuweisen ist. Die Datei muss mit folgenden Merkmalen katalogisiert sein:

- variable Satzlänge
- Zugriffsmethode SAM oder ISAM
- Beginn des ISAM-Schlüssels: Byte 5
- Länge des ISAM-Schlüssels: 8 Byte

### **TO = \*VARIABLE(...)**

Name einer zusammengesetzten S-Variablen vom Typ Liste (Folge von Elementen gleichen Variablentyps, auf die nur sequenziell zugegriffen werden kann).

Die Verwendung einer zusammengesetzten S-Variablen ist nur möglich, wenn das kostenpflichtige Subsystem SDF-P geladen ist (siehe Handbuch "SDF-P" [[34](#page-248-0)]).

<span id="page-414-1"></span>Das Kommando wird abgewiesen, wenn die angegebene Liste nicht deklariert ist oder die Listenelemente nicht vom Variablentyp STRING (bzw. ANY) sind.

### **VARIABLE-NAME = <composed-name 1..254>**

Name der S-Variablen.

### **TO = \*LIBRARY-ELEMENT(...)**

<span id="page-414-2"></span>Eingabequelle ist ein PLAM-Bibliothekselement.

### **LIBRARY = <filename 1..54 without-gen-vers>**

Name einer PLAM-Bibliothek.

### <span id="page-414-3"></span>**ELEMENT = <composed-name 1..64 with-under>(...)**

<span id="page-414-4"></span>Name eines Elements aus der angegebenen Bibliothek.

### **VERSION = \*HIGHEST-EXISTING / \*STD / <composed-name 1..24>**

Ergänzung des Elementnamens durch die Versionsangabe. Voreingestellt ist die höchste existierende Version des angegebenen Elements.

### <span id="page-414-5"></span> $TYPE = S / \alpha$ lphanum-name 1..8>

Typ des Elements.

- S Elementtyp S (Quellprogramme); Default-Wert
- D Elementtyp D (Textdaten)
- M Elementtyp M (Makros)

### **TO = \*PRIMARY**

Setzt SYSDTA auf die Primärzuweisung zurück (siehe [Abschnitt "Systemdateien"](#page-78-0)).

### **TO = \*SYSCMD**

Schaltet SYSDTA mit SYSCMD zusammen, d.h. das System liest über SYSCMD nicht nur Kommandos, sondern auch Daten ein.

### <span id="page-415-0"></span>**DATA-ESCAPE-CHAR =**

Legt fest, ob in Datensätzen Variablen ersetzt werden sollen.

Der Operand ist nur erlaubt im Prozedurmodus. Im Dialogmodus sowie im geführten Dialog ist der Operand nicht verfügbar. **i**

#### **DATA-ESCAPE-CHAR = \*COMPATIBLE**

Die Ersetzung von Variablen bzw. Ausdrücken in Datensätzen soll kompatibel zu dem bisherigen Verhalten erfolgen:

Bei einer Zuweisung von SYSDTA ungleich SYSCMD findet in Datensätzen keine Ersetzung statt.

Bei einer Zuweisung von SYSDTA=SYSCMD erfolgt die Ersetzung in Datensätzen wie es im Kommando SET-PROCEDURE-OPTIONS, MODIFY-PROCEDURE-OPTIONS oder BEGIN-PROCEDURE festgelegt wurde.

### **DATA-ESCAPE-CHAR = '&&' / '#' / '\*' / '@' / '\$' / \*STD**

Diese Angabe ist nur möglich bei einer Zuweisung von SYSDTA ungleich SYSCMD. Im Falle von TO=\*SYSCMD bzw. TO=\*PRIMARY wird die Angabe zurückgewiesen.

In Datensätzen sollen Variable und Ausdrücke, die mit dem angegebenen Zeichen beginnen, ersetzt werden. Mögliche Zeichen sind &, #, \*, @ oder \$. Die Angabe & ist gleichbedeutend mit der Angabe \*STD (wie auf Kommandoebene). Soll das Zeichen & explizit angegeben werden, muss es verdoppelt werden.

# **Kommando-Returncode**

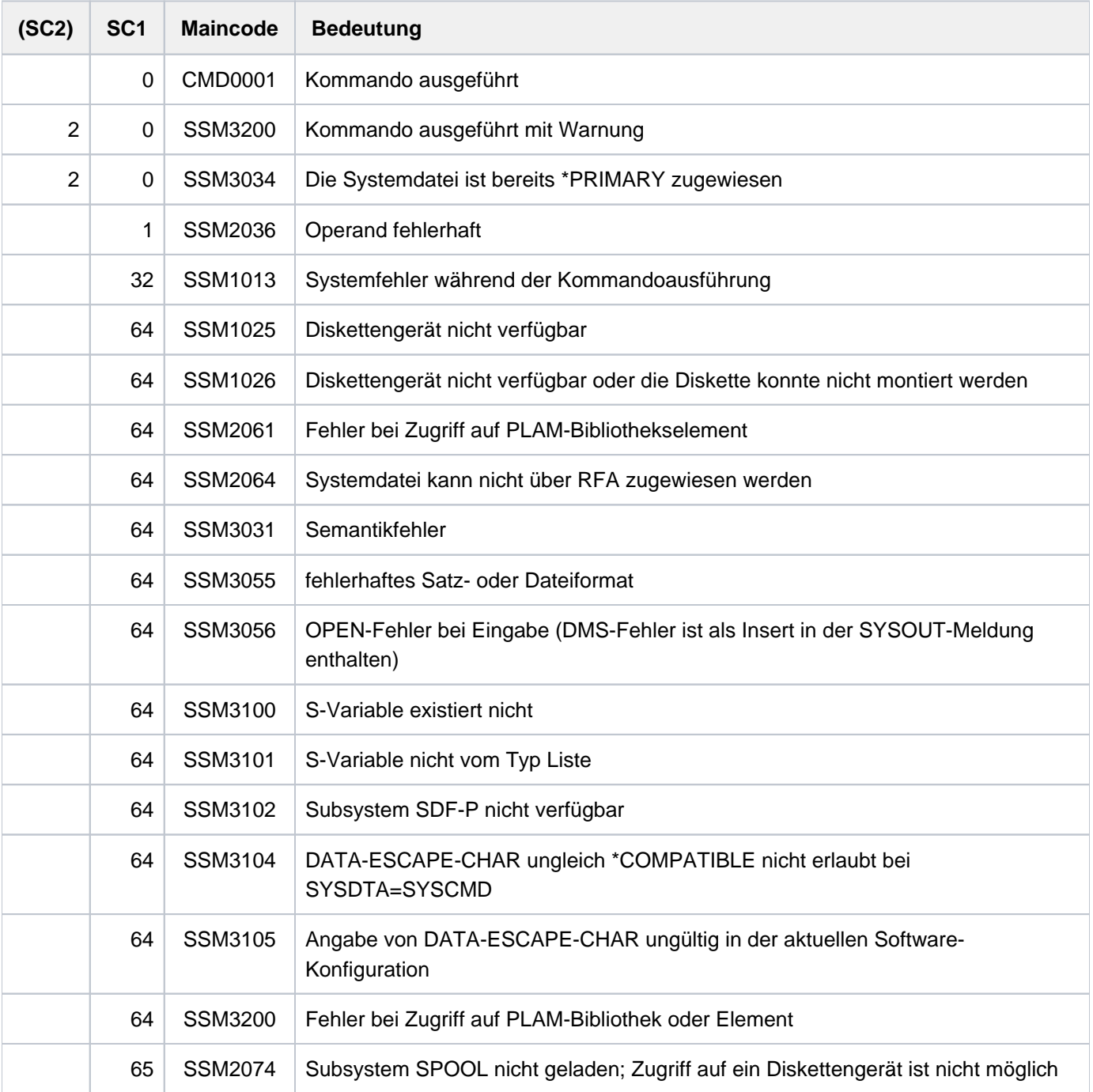

# **Hinweise**

Mit einem ASSIGN-SYSDTA-Kommando kann nur eine Datei zugewiesen werden. Will der Benutzer mehrere Dateien zuweisen, so muss er die entsprechende Anzahl von ASSIGN-SYSDTA-Kommandos geben.

Auf Prozedurebene ist die Systemdatei SYSDTA nicht mehr zugewiesen, wenn das Ende des Dateibestands erreicht ist. Jedes weitere Lesen erzeugt die Meldung SYSDTA NOT ASSIGNED. Bei Rückkehr auf eine niedrigere Prozedurebene wird SYSDTA demjenigen Gerät zugewiesen, das auf dieser niedrigeren Ebene definiert war.

Die Variablen-Ersetzung, die im Operanden DATA-ESCAPE-CHAR für SYSDTA ungleich SYSCMD vereinbart wird, beschränkt sich auf S-Prozeduren.

Mit dieser Einstellung gilt:

- Wenn Daten im Kontext einer Nicht-S-Prozedur oder ENTER-Datei gelesen werden, wird das Lesen mit der Meldung SSM3106 zurückgewiesen.
- Wenn bei der Variablen-Ersetzung ein Fehler auftritt, wird der Datensatz zurückgewiesen und das Lesen von der Eingabequelle mit EOF beendet.
- Wenn während des Lesens aus der Eingabequelle (Datei, Bibliothekselement oder S-Variable) auf die Primärzuweisung umgeschaltet wird, findet keine Variablen-Ersetzung statt (z.B. schaltet EDT nach Auftreten von EOF auf Primärzuweisung um).

### **Beispiele**

Beispiel 1

**/start-assembh ————————————————————————————————————————————————————— (1)**

```
% BLS0523 ELEMENT 'ASSEMBH', VERSION '013', TYPE 'C' FROM LIBRARY ':1OSH:$TSOS.
SYSPRG.ASSEMBH.013' IN PROCESS
% BLS0500 PROGRAM 'ASSEMBH', VERSION '01.3A02' OF '2012-04-04' LOADED
% BLS0552 COPYRIGHT (C) FUJITSU TECHNOLOGY SOLUTIONS 2012. ALL RIGHTS RESERVED
% ASS6010 V01.3A02 OF BS2000 ASSEMBH READY
%
//compile source=*sysdta,...
 .
 .
 .
% ASS6012 END OF ASSTRAN
/assign-sysdta to=src.testprog —————————————————————————————————————— (2)
```
**/start-assembh**

```
% BLS0523 ELEMENT 'ASSEMBH', VERSION '013', TYPE 'C' FROM LIBRARY ':1OSH:$TSOS.
SYSPRG.ASSEMBH.013' IN PROCESS
% BLS0500 PROGRAM 'ASSEMBH', VERSION '01.3A02' OF '2012-04-04' LOADED
 % BLS0552 COPYRIGHT (C) FUJITSU TECHNOLOGY SOLUTIONS 2012. ALL RIGHTS RESERVED
% ASS6010 V01.3A02 OF BS2000 ASSEMBH READY
% ASS6011 ASSEMBLY TIME: 385 MSEC
% ASS6018 0 FLAGS, 0 PRIVILEGED FLAGS, 0 MNOTES
% ASS6019 HIGHEST ERROR-WEIGHT: WARNING
% ASS6006 LISTING GENERATOR TIME: 121 MSEC
% ASS6012 END OF ASSEMBH
```
**/assign-sysdta to=\*primary —————————————————————————————————————————— (3)**

- (1) Die Systemdatei SYSDTA hat Primärzuweisung. Der Assembler liest seine Eingaben über den Bildschirm ein.
- (2) SYSDTA wird der Datei SRC. TESTPROG zugewiesen. Der Assembler liest die Eingaben aus dieser Datei (COMPILE-Anweisung und Quellprogramm, falls in der COMPILE-Anweisung SOURCE=\*SYSDTA vereinbart ist).
- (3) SYSDTA erhält wieder die Primärzuweisung.

#### Beispiel 2

#### **/assign-sysdta to=\*lib-elem(lib=biblio,elem=testprog) /start-assembh**

```
% BLS0523 ELEMENT 'ASSEMBH', VERSION '013', TYPE 'C' FROM LIBRARY ':1OSH:$TSOS.
SYSPRG.ASSEMBH.013' IN PROCESS
% BLS0500 PROGRAM 'ASSEMBH', VERSION '01.3A10' OF '2012-10-11' LOADED
% BLS0552 COPYRIGHT (C) FUJITSU TECHNOLOGY SOLUTIONS 2012. ALL RIGHTS RESERVED
% ASS6010 V01.3A10 OF BS2000 ASSEMBH READY
% ASS6011 ASSEMBLY TIME: 429 MSEC
% ASS6018 0 FLAGS, 0 PRIVILEGED FLAGS, 0 MNOTES
% ASS6019 HIGHEST ERROR-WEIGHT: WARNING
% ASS6006 LISTING GENERATOR TIME: 154 MSEC
% ASS6012 END OF ASSEMBH
```
#### **/assign-sysdta to=\*primary**

Der Assembler liest seine Eingaben aus dem Element TESTPROG der Bibliotheksdatei BIBLIO. Nach Beendigung des Compilerlaufes erhält SYSDTA wieder die Primärzuweisung.

#### Beispiel 3

```
/BEG-PROC LOG=*ALL, PAR=*YES(PROC-PAR=(&SFFILE1,&SFFILE2))
/ASS-SYSDTA TO=*SYSCMD
/START-SDF-A
//OPEN-SYNTAX-FILE FILE=&SFFILE1, TYPE=*SYSTEM,MODE=*UPDATE
//COPY OBJECT=*COMMAND(NAME=*ALL),FROM-FILE=&SFFILE2
//END
/END-PROC
```
Durch das Kommando ASSIGN-SYSDTA liegt SYSDTA bei Ablauf der Nicht-S-Prozedur genau wie SYSCMD auf der Datei, in der die Prozedur gespeichert ist. Das ermöglicht nun auch, dass das Dienstprogramm SDF-A die Anweisungen aus dieser Prozedurdatei liest.

# **2.25 ASSIGN-SYSEVENT**

Ereignisstrom einer Benutzertask zuweisen

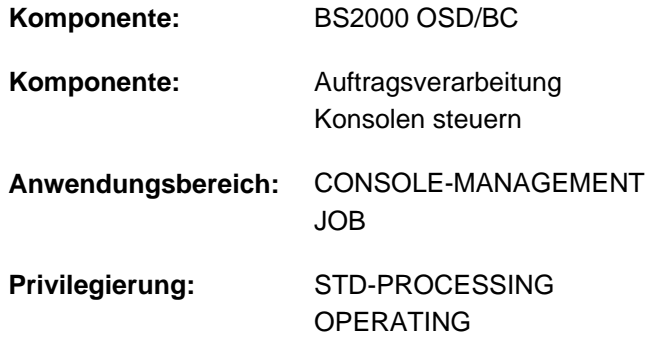

### **Funktionsbeschreibung**

Das Kommando veranlasst die Zuweisung eines Ereignisstroms (Event-Streams) an die Benutzertask, aus der das Kommando abgesetzt worden ist. Im Wesentlichen verfügt das Kommando über drei Hauptfunktionen:

1. Die Zuordnung eines Ereignisstroms an die eigene Benutzertask. Damit wird die eigene Benutzertask dem Event-Stream-Service (ESS) gemeldet und der Start der Ereignisstrom-Protokollierung durch eine Event-Stream-Task in eine Event-Stream-File (ESF) veranlasst. Bestandteile des Ereignisstroms sind alle an die Benutzertask gerichteten asynchronen Ereignisse sowie die beim Absetzen des Kommandos festgelegten synchronen Ereignisse.

Dem nichtprivilegierten Benutzer ist die Zuordnung eines Benutzer-Ereignisstroms erlaubt (TO=\*USER-LOG). Die Benutzertask wird an einen privaten Benutzer-Ereignisstrom angeschlossen, die Protokollierung der Ereignisse erfolgt in eine private User-Event-Stream-File (UESF).

Verfügt der Benutzer über das Privileg OPERATING, so ist ihm die Zuordnung eines System-Ereignisstroms möglich (TO=\*SYSTEM-LOG), der die Protokollierung aller asynchronen, über Routing-Code verteilten, Systemmeldungen einschließt. Die Benutzertask wird in einem solchen Fall an den zentralen System-Ereignisstrom angeschlossen, die Protokollierung erfolgt in der zentralen System-Event-Stream-File (SESF).

Einer Benutzertask kann immer nur ein Ereignisstrom (Benutzer- oder System-Ereignisstrom) zugewiesen sein. Wird einer Benutzertask mit zugewiesenem Ereignisstrom ein neuer Ereignisstrom zugewiesen, so bewirkt dies das Umschalten der Zuweisung entsprechend der neuen Angaben im Kommando. Die bis dahin gültige Zuweisung wird aufgehoben (TO=\*DUMMY implizit enthalten).

- 2. Die Zuordnung eines Ereignisstroms an die eigene Benutzertask aufheben (ASSIGN-SYSEVENT TO=\*DUMMY). Die Benutzertask wird vom ESS abgemeldet, die Protokollierung der Ereignisse des Ereignisstroms in die ESF wird beendet.
- 3. Den zugeordneten Ereignisstrom modifizieren. Dies ermöglicht in erster Linie, die Menge der zu protokollierenden synchronen Ereignisse innerhalb einer bestehenden Zuordnung (d.h. für den eigenen aktiven Ereignisstrom) zu verändern.

### **Format**

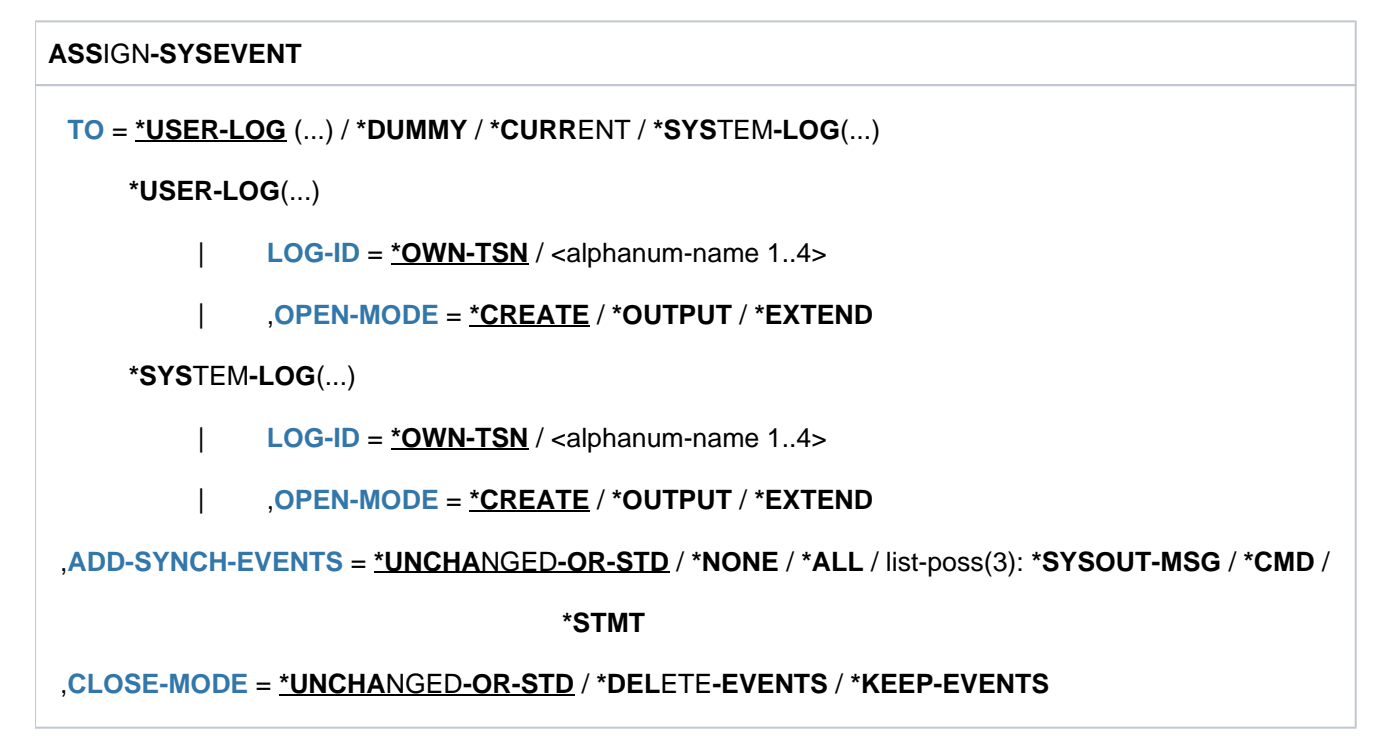

### **Operandenbeschreibung**

### <span id="page-421-0"></span>**TO = \*USER-LOG(...) / \*DUMMY / \*CURRENT / \*SYSTEM-LOG(...)**

Legt das logische Medium fest, auf das sich die Zuweisung beziehen soll, und bestimmt damit die Funktion des Kommandos (einen Ereignisstrom starten, beenden oder modifizieren).

### **TO = \*USER-LOG(...)**

<span id="page-421-1"></span>Der Benutzertask wird ein Benutzer-Ereignisstrom zugewiesen. Die entsprechenden Ereignisse werden in einer UESF protokolliert.

### **LOG-ID = \*OWN-TSN / <alphanum-name 1..4>**

Legt den Namen fest, der dem Ereignisstrom zugeordnet wird. Standardmäßig wird die TSN der eigenen Task als Name verwendet.

### <span id="page-421-2"></span>**OPEN-MODE = \*CREATE / \*OUTPUT / \*EXTEND**

Legt den Eröffnungsmodus bei der Zuweisung des Ereignisstroms fest. Der Ereignisstrom kann neu angelegt oder ein bereits bestehender fortgeführt werden.

### **OPEN-MODE = \*CREATE**

Der Ereignisstrom soll neu angelegt und gestartet werden. Die UESF wird angelegt. Existiert bereits ein Ereignisstrom gleichen Namens und Typs, so wird das Kommando abgewiesen.

### **OPEN-MODE = \*OUTPUT**

Ein bereits existierender geschlossener Ereignisstrom wird erneut zugewiesen und überschrieben. Existiert der Ereignisstrom noch nicht, so wird er neu angelegt. Die UESF wird überschrieben bzw. neu angelegt. Der Ereignisstrom-Eintrag wird entsprechend aktualisiert.

### **OPEN-MODE = \*EXTEND**

Ein bereits existierender geschlossener Ereignisstrom wird erneut zugewiesen und fortgeführt. Ist der Ereignisstrom nicht vorhanden, so wird das Kommando abgewiesen.

### **TO = \*DUMMY**

Hebt die aktuell gültige Zuweisung des Ereignisstroms auf. Die Protokollierung der zugehörigen Ereignisse in die UESF bzw. die zentrale SESF wird beendet. Da nur auf den eigenen, aktiven Ereignisstrom Bezug genommen werden kann, erübrigt sich eine Kennzeichnung mittels LOG-ID.

### **TO = \*CURRENT**

Die Eigenschaften der aktuell gültigen Zuweisung des Ereignisstroms sollen modifiziert werden. Da nur auf den eigenen, aktiven Ereignisstrom Bezug genommen werden kann, erübrigt sich eine Kennzeichnung mittels LOG-ID.

### **TO = \*SYSTEM-LOG(...)**

#### Benutzern mit dem Privileg OPERATING vorbehalten.

<span id="page-422-0"></span>Der Benutzertask wird ein System-Ereignisstrom zugewiesen. Die entspechenden Ereignisse werden in der zentralen SESF protokolliert.

### **LOG-ID = \*OWN-TSN / <alphanum-name 1..4>**

Legt den Namen fest, der dem Ereignisstrom zugeordnet wird. Standardmäßig wird die TSN der eigenen Task als Name verwendet.

### <span id="page-422-1"></span>**OPEN-MODE = \*CREATE / \*OUTPUT / \*EXTEND**

Legt den Eröffnungsmodus bei der Zuweisung des Ereignisstroms fest. Der Ereignisstrom kann neu angelegt oder ein bereits bestehender fortgeführt werden.

#### **OPEN-MODE = \*CREATE**

Der Ereignisstrom soll neu angelegt und gestartet werden. Existiert bereits ein Ereignisstrom gleichen Namens und Typs, so wird das Kommando abgewiesen.

#### **OPEN-MODE = \*OUTPUT**

Ein bereits existierender geschlossener Ereignisstrom wird erneut zugewiesen und überschrieben. Existiert der Ereignisstrom noch nicht, so wird er neu angelegt. Der Ereignisstrom-Eintrag wird entsprechend aktualisiert.

#### **OPEN-MODE = \*EXTEND**

Ein bereits existierender geschlossener Ereignisstrom wird erneut zugewiesen und fortgeführt. Ist der Ereignisstrom nicht vorhanden, so wird das Kommando abgewiesen.

### <span id="page-422-2"></span>**ADD-SYNCH-EVENTS = \*UNCHANGED-OR-STD / \*NONE / \*ALL / list-poss(3): \*SYSOUT-MSG / \*CMD / \*STMT**

Bestimmt die logische Menge der Anteile des Ereignisstroms, die zusätzlich zu den asynchronen an die Benutzertask gerichteten Nachrichten protokolliert werden soll.

### **ADD-SYNCH-EVENTS = \*UNCHANGED-OR-STD**

Die zusätzliche Protokollierung ist abhängig von der Art der Zuweisung:

Bei der Zuweisung eines Ereignisstroms mit TO=\*USER-LOG bzw. \*SYSTEM-LOG gilt ADD-SYNCH-EVENTS=\*NONE.

Bei der Veränderung des zugewiesenen Ereignisstroms mit TO=\*CURRENT wird die bisherige Einstellung unverändert beibehalten.

Für die Zuweisung mit TO=\*DUMMY wird der Operand ignoriert.

### **ADD-SYNCH-EVENTS = \*NONE**

Es sollen nur asynchrone Nachrichten an die Benutzertask protokolliert werden.

### **ADD-SYNCH-EVENTS = \*ALL**

Alle Nachrichtentypen sollen protokolliert werden.

### **ADD-SYNCH-EVENTS = \*SYSOUT-MSG**

Meldungen, die von Kommandoservern und Benutzerprogrammen nach SYSOUT gesendet werden, sollen zusätzlich zu den asynchronen Meldungen protokolliert werden. Zusätzlich protokolliert werden:

- alle Systemmeldungen und nicht formatierten WROUT-Ausgaben, jedoch keine FHS-Masken oder sonstige formatierte Bildschirmausgaben (wie z.B. EDT-Maske)
- alle WRTRD-Ausgaben des Meldungssystems (MIP), die eine Antwort erfordern. Eine Fragemeldung wird immer zusammen mit der Antwort protokolliert, da Frage und Antwort logisch zusammengehören.

### **ADD-SYNCH-EVENTS = \*CMD**

Über SDF zur Ausführung gebrachte Kommandoeingaben aus der Benutzertask sollen zusätzlich zu den asynchronen Meldungen protokolliert werden.

### **ADD-SYNCH-EVENTS = \*STMT**

Über SDF zur Ausführung gebrachte Eingaben von Anweisungen innerhalb eines Benutzerprogrammes in der Benutzertask sollen zusätzlich zu den asynchronen Meldungen protokolliert werden.

### <span id="page-423-0"></span>**CLOSE-MODE = \*UNCHANGED-OR-STD / \*DELETE-EVENTS / \*KEEP-EVENTS**

Legt fest, ob der Ereignisstrom nach Aufhebung der Zuweisung nur geschlossen oder zusätzlich auch noch gelöscht werden soll.

Wird die Zuweisung von einem Ereignisstrom auf einen anderen umgeschaltet, so gilt dieser Operand immer nur für den neu zugewiesenen Ereignisstrom. Der beim Umschalten geschlossene Ereignisstrom behält die bis zum Umschalten gültige Einstellung.

### **CLOSE-MODE = \*UNCHANGED-OR-STD**

Für die Zuweisung des Ereignisstroms mittels LOG-ID gilt für diesen Operandenwert CLOSE-MODE=\*DELETE-EVENTS als Standardwert. Für die Aufhebung der Zuweisung mit TO=\*DUMMY und die Veränderung des zugewiesenen Ereignisstroms mit TO=\*CURRENT gilt als Standardeinstellung \*UNCHANGED, d.h. die bisherige Einstellung wird beibehalten.

### **CLOSE-MODE = \*DELETE-EVENTS**

Legt fest, dass nach Aufhebung der Zuweisung der Ereignisstrom-Eintrag und die protokollierten Ereignisse gelöscht werden sollen.

Wurde einer Benutzertask ein Benutzer-Ereignisstrom zugewiesen (TO=\*USER-LOG), so wird auch die zugehörige UESF gelöscht.

### **CLOSE-MODE = \*KEEP-EVENTS**

Legt fest, dass nach Aufhebung der Zuweisung der Ereignisstrom-Eintrag und die protokollierten Ereignisse nicht gelöscht werden sollen.

Über das Kommando SHOW-SYSEVENT-LOG können die protokollierten Ereignisse weiterhin angezeigt werden. Wurde einer Benutzertask ein Benutzer-Ereignisstrom zugewiesen (TO=\*USER-LOG), so wird die zugehörige UESF gesichert.

# **Kommando-Returncode**

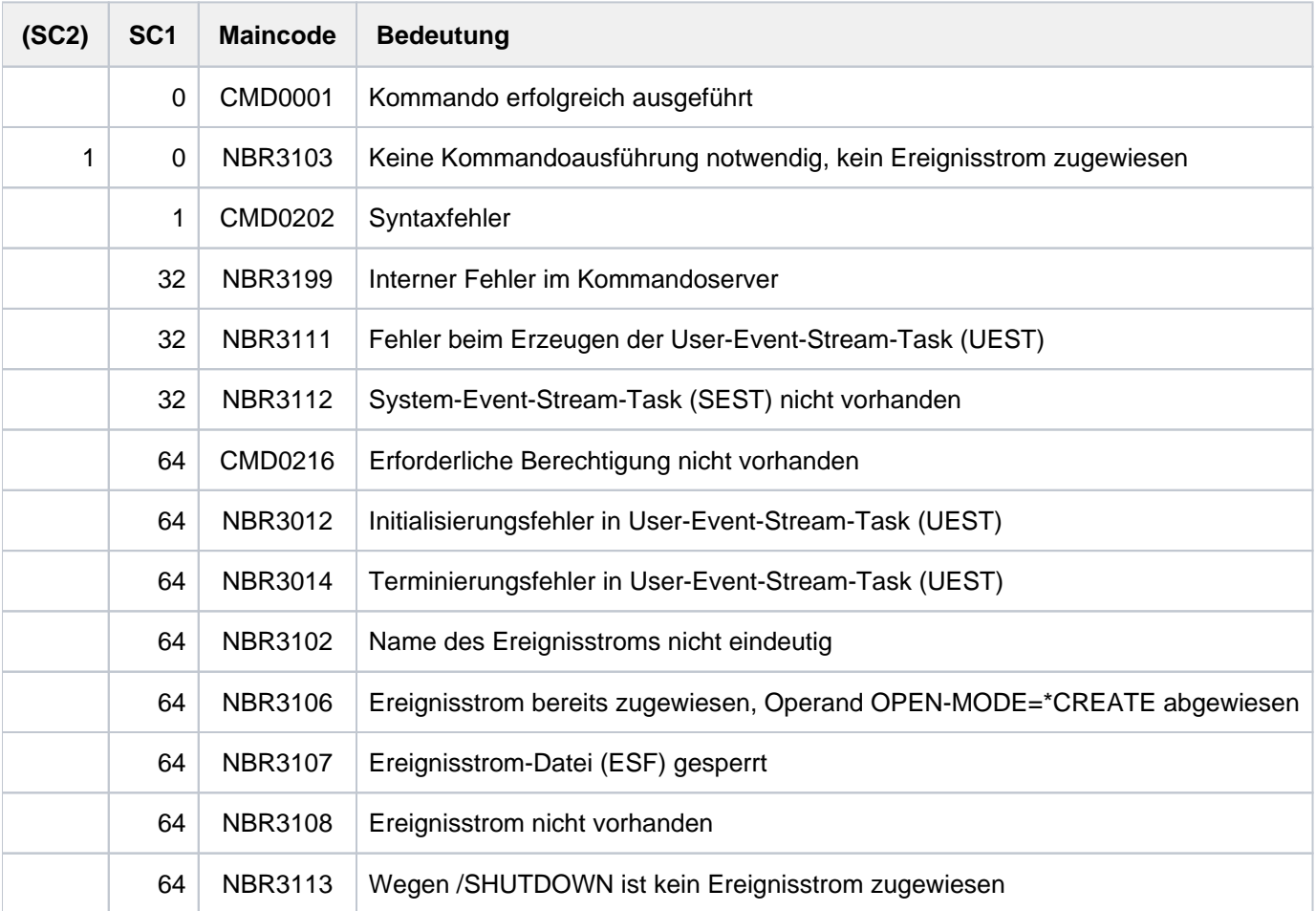

# **2.26 ASSIGN-SYSLST**

SYSLST-Systemdatei einem Ausgabeziel zuordnen

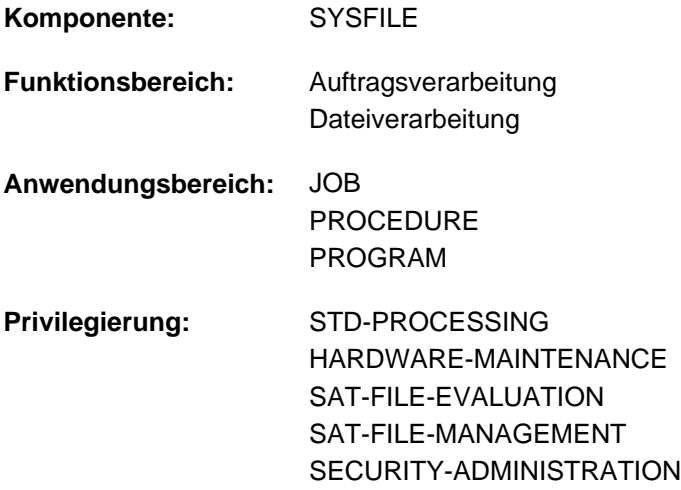

### **Funktionsbeschreibung**

Das Kommando ASSIGN-SYSLST weist eine SYSLST-Systemdatei einem Ausgabeziel zu. SYSLST-Systemdateien sind: SYSLST, SYSLST01, SYSLST02,...SYSLST99. Primärzuweisung und Eigenschaften von SYSLST-Systemdateien sind im [Abschnitt "Systemdateien"](#page-78-0) beschrieben.

### **Einschränkungen**

Die Zuweisung einer Systemdatei zu einer Variablen mit TO=\*VARIABLE(...) ist nur möglich, wenn das kostenpflichtige Subsystem SDF-P geladen ist.

# **Format**

```
ASSIGN -SYSLST
TO = <filename 1..54> / *VARIABLE(...) / *LIBRARY-ELEMENT(...) / *PRIMARY / *DUMMY /
          *SYSLST-NUMBER(...)
   *VARIABLE(...)
       | VARIABLE-NAME = <composed-name 1..254>
   *LIBRARY ENT(...) -ELEM
       | LIBRARY = <filename 1..54 without-gen-vers>
      |\qquad \qquadELEMENT = <composed-name 1..64 with-under>(...)
                | <composed-name 1..64 with-under>(...)
                   | VERSION = *UP PER -LIM IT / <composed-name 1..24>
              = P / *STD / {calphanum-name 1.8}*SYSLST-NUMBER(...)
       | SYSLST-NUMBER = <integer 1..99>
,OPEN-MODE = *OUTPUT / *EXTEND
, SYSLST-NUMBER = *STD / <integer 1..99>
,CODED-CHARACTER-SET = *TASK-TYPE-DEFAULT / *NONE / <name 1..8>
```
## **Operandenbeschreibung**

### <span id="page-426-0"></span>**TO =**

Ausgabeziel, dem die SYSLST-Datei zuzuordnen ist.

### **TO = <filename 1..54>**

Name für die neue Datei oder Name einer bereits existierenden Datei, der die SYSLST-Datei zuzuweisen ist. Eine neue Datei wird mit folgenden Merkmalen eingerichtet:

- Zugriffsmethode SAM
- Anfangszuweisung in der durch den Systemparameter SSMAPRI festgelegten Größe (Voreinstellung: 24 PAM-Seiten).
- Sekundärzuweisung in der durch den Systemparameter SSMASEC festgelegten Größe (Voreinstellung: 24 PAM-Seiten).

Eine bereits existierende Datei muss folgende Merkmale besitzen:

- Zugriffsmethode SAM
- Sie darf nicht auf einem Multifile-Band stehen.

Gilt nur für SYSLST (nicht für SYSLST01 bis SYSLST99):

Ist während der SYSLST-Ausgabe in ein Bibliothekselement kein weiterer Speicherplatz verfügbar, verhält sich das System wie im ["Hinweis zum Verhalten des Systems bei Speicherplatzmangel"](#page-430-0) beschrieben.

### **TO = \*VARIABLE(...)**

Name einer zusammengesetzten S-Variablen vom Typ Liste (Folge von Elementen gleichen Variablentyps, auf die nur sequenziell zugegriffen werden kann).

Die Verwendung einer zusammengesetzten S-Variablen ist nur möglich, wenn das kostenpflichtige Subsystem SDF-P geladen ist (siehe Handbuch "SDF-P" [[34](#page-248-0)]).

<span id="page-427-0"></span>Das Kommando wird abgewiesen, wenn die angegebene Liste nicht deklariert ist oder die Listenelemente nicht vom Variablentyp STRING (bzw. ANY) sind.

### **VARIABLE-NAME = <composed-name 1..254>**

Name der S-Variablen.

### **TO = \*LIBRARY-ELEMENT(...)**

Ausgabe in ein PLAM-Bibliothekselement.

### Gilt nur für SYSLST (nicht für SYSLST01 bis SYSLST99):

<span id="page-427-1"></span>Ist während der SYSLST-Ausgabe in ein Bibliothekselement kein weiterer Speicherplatz verfügbar, verhält sich das System wie im ["Hinweis zum Verhalten des Systems bei Speicherplatzmangel"](#page-430-0) beschrieben.

### **LIBRARY = <filename 1..54 without-gen-vers>**

Name einer PLAM-Bibliothek.

#### <span id="page-427-2"></span>**ELEMENT = <composed-name 1..64 with-under>(...)**

<span id="page-427-3"></span>Name eines Elements aus der angegebenen Bibliothek.

### **VERSION = \*UPPER-LIMIT / <composed-name 1..24>**

Ergänzung des Elementnamens durch die Versionsangabe. Voreingestellt ist die höchste mögliche Version für das angegebene Element.

### <span id="page-427-4"></span> $TYPE = P / *STD / lphanum-name 1..8>$

Typ des Elements. Der Operandenwert \*STD entspricht dem Elementtyp P.

- P Elementtyp P (druckaufbereitete Daten); Default-Wert
- S Elementtyp S (Quellprogramme)
- D Elementtyp D (Textdaten)
- M Elementtyp M (Makros)

### **TO = \*PRIMARY**

Setzt die SYSLST-Datei auf die Primärzuweisung zurück (siehe [Abschnitt "Systemdateien"](#page-78-0)).

### **TO = \*DUMMY**

Weist die SYSLST-Datei einer Pseudodatei zu, d.h. die Ausgabe auf einen Datenträger wird unterdrückt. Weitere Erläuterungen zur Verwendung von Pseudodateien sind bei dem Kommando ADD-FILE-LINK, Operand FILE-NAME=\*DUMMY zu finden.

### **TO = \*SYSLST-NUMBER(...)**

Bezeichnet als Ausgabeziel eine SYSLST-Datei aus der Menge SYSLST01 bis SYSLST99, der eine SYSLST-Datei aus der Menge SYSLST01 bis SYSLST99 zuzuordnen ist.

Dieser Operandenwert ist nicht zulässig, wenn SYSLST-NUMBER = \*STD angegeben ist (ist Default-Wert), d.h. die Systemdatei SYSLST darf keiner Systemdatei aus der Menge SYSLST01 bis SYSLST99 zugewiesen werden.

### <span id="page-428-0"></span>**SYSLST-NUMBER = <integer 1..99>**

Nummer der SYSLST-Datei. Sie darf nicht mit der Angabe im (nachfolgenden) Operanden SYSLST-NUMBER übereinstimmen.

### <span id="page-428-1"></span>**OPEN-MODE = \*OUTPUT / \*EXTEND**

Gibt an, ob eine bereits katalogisierte SAM-Datei zu ersetzen oder zu erweitern ist.

Bei Zuweisung eines S-Variablen-Aggregats:

Mit Angabe von MODE=\*OUTPUT beginnt die Ausgabe wieder beim ersten Listenelement.Frühere Listenelemente sind nicht mehr zugreifbar. Mit Angabe von MODE=\*EXTEND wird die Variablen-Liste erweitert (dynamische Erweiterung muss zugelassen sein).

### <span id="page-428-2"></span>**SYSLST-NUMBER =**

Bezeichnet die SYSLST-Datei, der das angegebene Ausgabeziel zuzuordnen ist.

### **SYSLST-NUMBER = \*STD**

Es gilt die Systemdatei SYSLST. Dieser Operandenwert darf nicht zusammen mit TO=\*SYSLST-NUMBER vereinbart werden.

#### **SYSLST-NUMBER = <integer 1..99>**

Es gilt die Systemdatei aus der Menge SYSLST01 bis SYSLST99, deren Nummer hier angegeben wird. Ist der Operand TO = \*SYSLST-NUMBER angegeben, so darf die Nummer nicht mit der dort angegebenen Nummer übereinstimmen.

<span id="page-428-3"></span>**CODED-CHARACTER-SET = \*TASK-TYPE-DEFAULT / \*NONE / <name 1..8>** Bestimmt den Code der SYSLST-Datei. Damit wird festgelegt, wie die Zeichen eines nationalen Zeichensatzes binär abzuspeichern sind. Der festgelegte Zeichensatz beeinflusst z.B. Bildschirmdarstellung der Zeichen, Sortierreihenfolge (siehe Handbuch  $KHCS'' [51]$  $KHCS'' [51]$  $KHCS'' [51]$ .

### **CODED-CHARACTER-SET = \*TASK-TYPE-DEFAULT**

Der für die SYSLST-Datei festgelegte Code ist abhängig vom Task-Modus:

Innerhalb einer Batch-Task wird keine Codiertabelle verwendet (entspricht CODED-CHARACTER-SET=\*NONE).

Innerhalb einer Dialog-Task wird die für die Task aktuell eingestellte Codiertabelle verwendet (siehe auch Funktionsbeschreibung des Kommandos MODIFY-TERMINAL-OPTIONS).

### **CODED-CHARACTER-SET = \*NONE**

Für die SYSLST-Datei wird kein Code festgelegt.

### **CODED-CHARACTER-SET = <name 1..8>**

Für die SYSLST-Datei wird der angegebene Code festgelegt.

# **Kommando-Returncode**

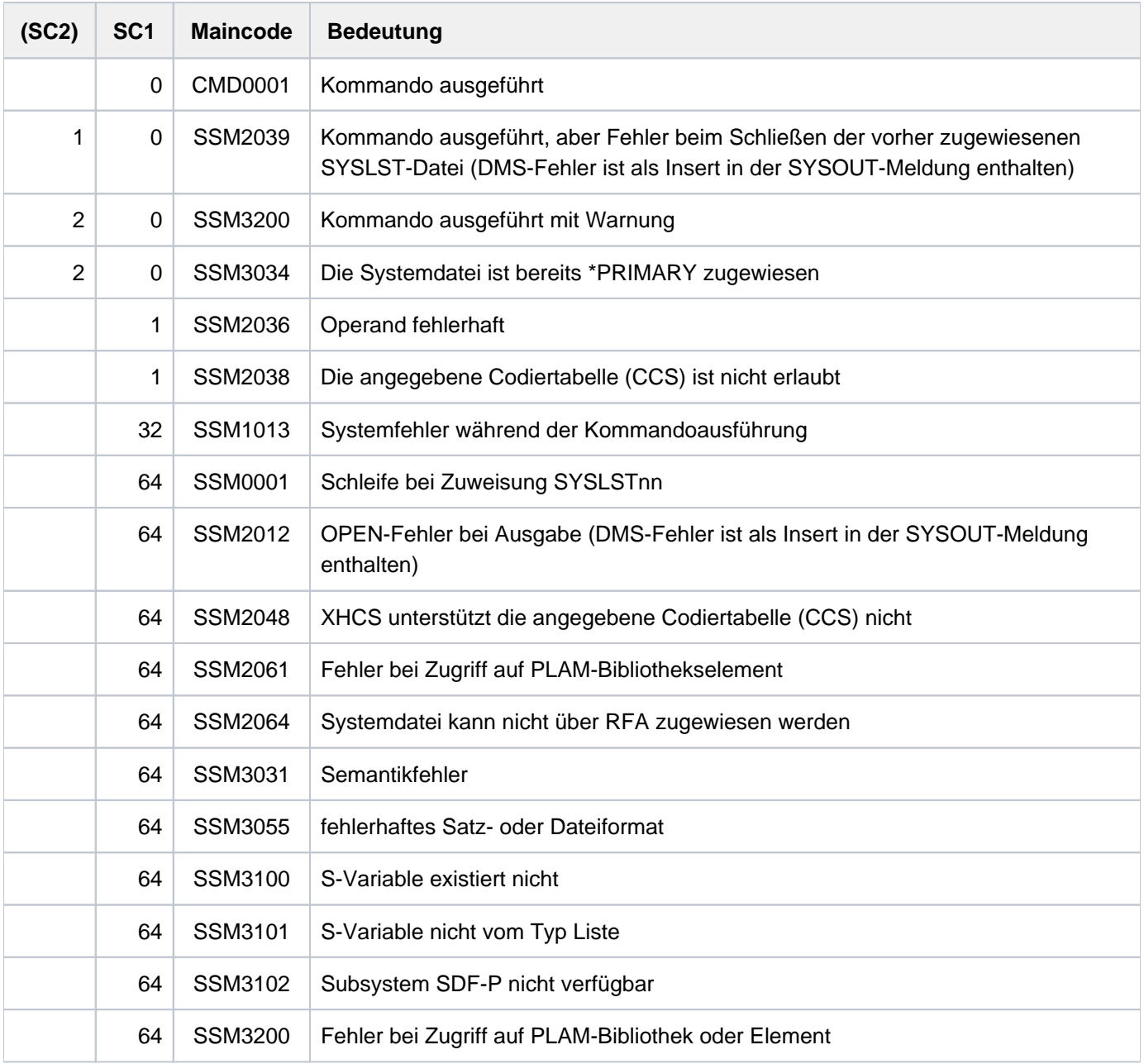

# **Hinweis zur Zuordnung von SYSLST-Dateien untereinander**

Bei Zuordnung von SYSLST-Dateien untereinander dürfen keine Schleifen entstehen. Die folgende Kombination wird z.B. mit einer Fehlermeldung abgewiesen:

/ASS-SYSLST...SYSLSTxx -> SYSLSTyy /ASS-SYSLST...SYSLSTyy -> SYSLSTxx

# <span id="page-430-0"></span>**Hinweis zum Verhalten des Systems bei Speicherplatzmangel**

Wenn während der Ausgabe in die Systemdatei SYSLST (nicht SYSLST01 bis SYSLST99) oder SYSOUT Speicherplatzmangel auftritt, verhält sich das System wie folgt:

Bei Zuweisung an die temporäre S.LST- oder S.OUT-Datei (\*PRIMARY):

Ist der Systemparameter SSMPNOQ=YES (Voreinstellung), wird die Protokollierung beendet (implizite Zuweisung der Systemdatei auf \*DUMMY). Die Task gibt die Konsolmeldung SSM2076 aus und läuft normal weiter.

Ist SSMPNOQ=NO, wird die temporäre wie eine permanente Datei behandelt (siehe unten).

Bei Zuweisung an eine permanente Plattendatei oder ein Bibliothekselement in einer Dialogtask:

Im Dialog fragt das System den Benutzer (Meldung SSM2035 oder SSM2078) nach der weiteren Vorgehensweise. Der Benutzer hat folgende Antwortmöglichkeiten:

- N Schließt die zugeordnete Datei oder das Bibliothekselement und ändert die Systemdatei-Zuweisung auf die Pseudodatei \*DUMMY (weitere Ausgaben gehen damit verloren!).
- P Nur bei SSM2035: Schließt die zugeordnete Datei oder das Bibliothekselement und ändert die Systemdatei-Zuweisung auf die Primärzuweisung \*PRIMARY.
- T Fordert zur Fortsetzung der Ausgabe ein Band (Volume-Typ TAPE) an. Der weitere Ablauf ist wie bei einer Bandanforderung im Batch (siehe unten).
- M Wirkt wie T, jedoch wird der angeforderte Volume-Typ dem Systemparameter SSMSDEVD (Voreinstellung: TAPE-C4) entnommen.

Bei Zuweisung an eine permanente Plattendatei oder ein Bibliothekselement in einer Batchtask:

Ist der Systemparameter SSMSDEVB=\*DUMMY, wird die die Zuweisung der Systemdatei auf \*DUMMY geändert und die bisher verwendete Datei oder das Bibliothekselement geschlossen. Die Task gibt die Konsolmeldung SSM2076 aus und läuft normal weiter.

Andernfalls fordert das System ein Band mit dem Volumetyp aus SSMSDEVB (Voreinstellung: TAPE) an. Erhält es dieses Band, z.B. über eine automatische Zuteilung durch MAREN, wird die Plattendatei oder das Bibliothekselement darauf kopiert und anschließend gelöscht. Die Ausgabe wird dann in die Banddatei fortgesetzt.

Der Name der Datei auf Band bzw. MBK ist der Name der Plattendatei.

Der Name des Bibliothekselements auf Band bzw. MBK ist

```
S.LST.PLAM-TO-TAPE.<tsn>.<date>.<time>.
```
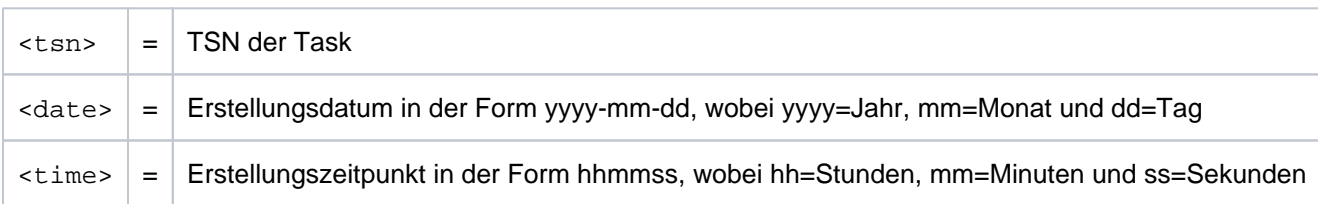

Meldet MAREN dagegen, dass freie Volumes des angeforderten Typs nicht existieren, wird die Zuweisung der Systemdatei auf \*PRIMARY geändert (oder auf \*DUMMY, wenn es bereits \*PRIMARY war). Die Task gibt die Konsolmeldung SSM2076 aus und läuft normal weiter.

Ohne MAREN führt die Bandanforderung zur Ausgabe der Konsolfrage DMS0591. Die Task wartet, bis der Operator manuell ein Band zuweist oder die Zuweisung abweist. Bei einer Abweisung erscheint die Frage SSM3060, deren Antwortmöglichkeiten analog der Dialogfrage SSM2035 sind (siehe oben).

## **Beispiele**

#### Beispiel 1

**. . .** 

**/ass-syslst to=\*dummy ———————————————————————————————————————————————— (1) /show-sys-file system-file=\*syslst**

```
%PROCEDURE LEVEL NUMBER 0 
%SYSLST : *DUMMY
```
**/start-exe from-file=cob.prog**

**/ass-syslst to=mj.cob.dat,open-mode=\*ext ————————————————————————————— (2) /show-sys-file system-file=\*syslst**

```
%PROCEDURE LEVEL NUMBER 0 
%SYSLST : :P:$USER.MJ.COB.DAT
```
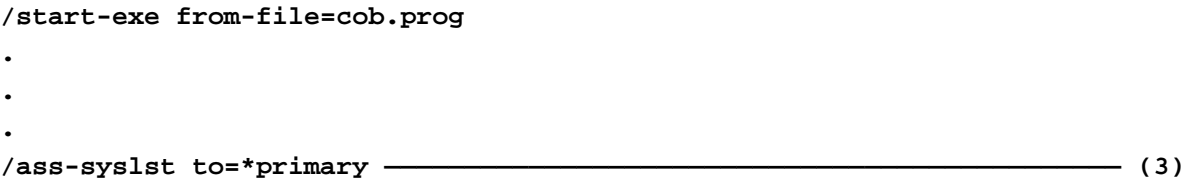

- (1) Ein Benutzerprogramm gibt Daten auf den Drucker aus. Zum Testbetrieb benötigt der Anwender keine Listen, sondern weist SYSLST einer Pseudodatei zu.
- (2) Im Produktiveinsatz sollen die Daten auch nicht auf Drucker ausgegeben, sondern an die schon bestehende Datei MJ.COB.DAT angehängt werden.
- (3) SYSLST erhält wieder die Primärzuweisung.

### Beispiel 2 (SYSLST-NUMBER zuweisen)

```
/ass-syslst to=lst.syssdf.globals,syslst-number=1 ——————————————————— (1) 
/ass-syslst to=lst.syssdf.implementation,syslst-number=2 ———————————— (2) 
/ass-syslst to=lst.syssdf.cmd-list,syslst-number=3 —————————————————— (3) 
/show-sys-file ——————————————————————————————————————————————————— ——— (4)
```

```
%PROCEDURE LEVEL NUMBER 0
%SYSCMD : (PRIMARY)
%SYSDTA : (PRIMARY)
%SYSIPT : NOT ASSIGNED
%SYSOUT : (PRIMARY)
%SYSLST : (PRIMARY)
%SYSLST01: :1OSN:$USERXY01.LST.SYSSDF.GLOBALS
%SYSLST02: :1OSN:$USERXY01.LST.SYSSDF.IMPLEMENTATION
%SYSLST03: :1OSN:$USERXY01.LST.SYSSDF.CMD-LIST
%SYSOPT : (PRIMARY)
%TASKLIB : (PRIMARY)
```
#### **/start-sdf-a ——————————————————————————————————————————————————— ————— (5)**

```
% BLS0517 MODULE 'SDAMAIN' LOADED
% SDA0001 'SDF-A' VERSION '04.1G10' STARTED
%//open SYSSDF.NDCSFSYS,type=*system 
%//show object=*global-info,output=*syslst(syslst-number=1) 
%//show object=*cmd(name=*all),impl-info=*yes,output=*syslst(2) 
%//show object=*cmd(name=*all),attach-info=*no,output=*syslst(3) 
%//end
```

```
/ass-syslst to=*primary,syslst-number=1 ——————————————————————— —————— (6)
/ass-syslst to=*primary,syslst-number=2 
/ass-syslst to=*primary,syslst-number=3 
/show-sys-file
```

```
%PROCEDURE LEVEL NUMBER 0
%SYSCMD : (PRIMARY)
%SYSDTA : (PRIMARY)
%SYSIPT : NOT ASSIGNED
%SYSOUT : (PRIMARY)
%SYSLST : (PRIMARY)
%SYSOPT : (PRIMARY)
%TASKLIB : (PRIMARY
```
- (1) Die Systemdatei SYSLST01 wird der Datei *LST.SYSSDF.GLOBALS* zugewiesen.
- (2) Die Systemdatei SYSLST02 wird der Datei LST.SYSSDF.IMPLEMENTATION zugewiesen.
- (3) Die Systemdatei SYSLST03 wird der Datei LST.SYSSDF.CMD-LIST zugewiesen.
- (4) Das Kommando SHOW-SYSTEM-FILE-ASSIGNMENT zeigt die Zuordnungen der Systemdateien an.
- (5) Aufruf des Dienstprogramms SDF-A (Bearbeitung von Syntaxdateien): Aus einer Syntaxdatei sollen verschiedene Informationen in Dateien ausgegeben werden (Globalinformation, Implementierungsanweisungen und eine Kommandoliste). Die SDF-A-SHOW-Anweisung unterstützt nur die Ausgabe nach SYSOUT oder SYSLST bzw. SYSLST-NUMBER. Damit während des Programmlauf die SYSLST-Zuweisung nicht ständig geändert werden muss, wurden vor dem Programmaufruf mehrere SYSLST-NUMBER-Dateien auf Dateien zugewiesen. In den SHOW-Anweisungen kann jetzt gezielt in eine SYSLST-NUMBER-Datei und damit in die zugeordnete Datei ausgegeben werden.
- (6) Nach dem Programmlauf werden die Zuweisungen wieder zurückgenommen (siehe Ausgabe des SHOW-SYSTEM-FILE-ASSIGNMENT-Kommandos).

# **2.27 ASSIGN-SYSOUT**

SYSOUT einem Ausgabeziel zuordnen

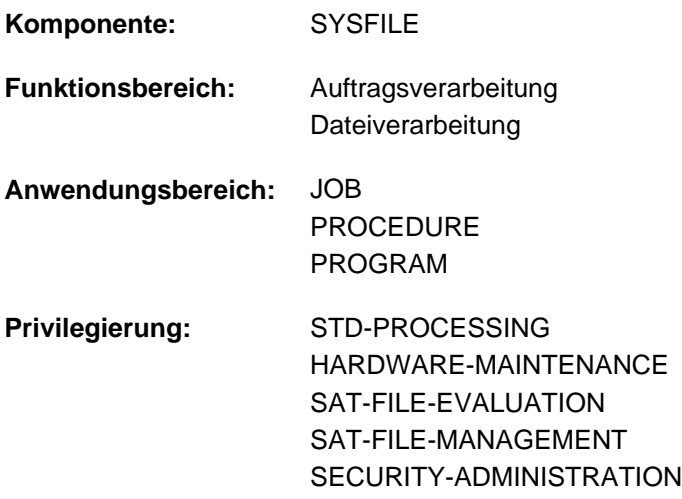

## **Funktionsbeschreibung**

Das Kommando ASSIGN-SYSOUT weist die Systemausgabedatei SYSOUT einem Ausgabeziel zu. Im Dialog ist SYSOUT primär der Datensichtstation zugeordnet. Wird SYSOUT einem anderen Ausgabeziel zugewiesen, so werden alle Ausgaben entsprechend umgelenkt. Zusätzlich können die Ausgaben auf der Datensichtstation angezeigt werden (Operand TERMINAL-DISPLAY = \*YES). Geschieht dies nicht (TERMINAL-DISPLAY = \*NO), so erhält der Benutzer erst wieder Ausgaben an der Datensichtstation, wenn SYSOUT die Zuweisung \*PRIMARY erhält.

Primärzuweisung und Eigenschaften von SYSOUT sind im [Abschnitt "Systemdateien"](#page-78-0) beschrieben.

### **Einschränkungen**

Die Zuweisung einer Systemdatei zu einer Variablen mit TO=\*VARIABLE(...) ist nur möglich, wenn das kostenpflichtige Subsystem SDF-P geladen ist.

## **Format**

```
ASSIGN -SYSOUT
 TO = <filename 1..54> / *VARIABLE(...) / *LIBRARY-ELEMENT(...) / *PRIMARY / *DUMMY
    *VARIABLE(...)
        \textsf{VAR} | VARIABLE-NAME = <composed-name 1..254>
    *LIBRARY ENT(...) -ELEM
        | LIBRARY = <filename 1..54 without-gen-vers>
        | . ELEMENT = <composed-name 1..64 with-under>(...)
        | <composed-name 1..64 with-under>(...)
        | | VERSION = *UPPER-LIMIT / <composed-name 1..24>
        | , = / / <alphanum-name 1..8> TYPE P *STD
,OPEN-MODE = <u>*OUTPUT</u> / *EXTEND
,TERMINAL-DISPLAY = <u>*NO</u> / *YES
,CODED-CHARACTER-SET = *TASK-TYPE-DEFAULT / *NONE / <name 1..8>
```
## **Operandenbeschreibung**

## <span id="page-435-0"></span>**TO =**

Ausgabeziel, dem SYSOUT zuzuordnen ist.

## **TO = <filename 1..54>**

Name für die neue Datei oder Name einer bereits existierenden Datei, der SYSOUT zuzuweisen ist. Eine neue Datei wird mit folgenden Merkmalen eingerichtet:

- Zugriffsmethode SAM
- Anfangszuweisung in der durch den Systemparameter SSMAPRI festgelegten Größe (Voreinstellung: 24 PAM-Seiten).
- Sekundärzuweisung in der durch den Systemparameter SSMASEC festgelegten Größe (Voreinstellung: 24 PAM-Seiten).

Eine bereits existierende Datei muss die Zugriffsmethode SAM haben. Ist während der SYSOUT-Ausgabe in eine Plattendatei kein weiterer Speicherplatz verfügbar, verhält sich das System wie im ["Hinweis zum Verhalten des Systems bei Speicherplatzmangel"](#page-439-0) beschrieben.

## **TO = \*VARIABLE(...)**

Name einer zusammengesetzten S-Variablen vom Typ Liste (Folge von Elementen gleichen Variablentyps, auf die nur sequenziell zugegriffen werden kann).

Die Verwendung einer zusammengesetzten S-Variablen ist nur möglich, wenn das kostenpflichtige Subsystem SDF-P geladen ist (siehe Handbuch "SDF-P" [[34](#page-248-0)]).

<span id="page-436-0"></span>Das Kommando wird abgewiesen, wenn die angegebene Liste nicht deklariert ist oder die Listenelemente nicht vom Variablentyp STRING (bzw. ANY) sind.

### **VARIABLE-NAME = <composed-name 1..254>**

Name der S-Variablen.

## **TO = \*LIBRARY-ELEMENT(...)**

Ausgabe in ein PLAM-Bibliothekselement.

<span id="page-436-1"></span>Ist während der SYSOUT-Ausgabe in ein Bibliothekselement kein weiterer Speicherplatz verfügbar, verhält sich das System wie im ["Hinweis zum Verhalten des Systems bei Speicherplatzmangel"](#page-439-0) beschrieben.

### **LIBRARY = <filename 1..54 without-gen-vers>**

Name einer PLAM-Bibliothek.

### <span id="page-436-2"></span>**ELEMENT = <composed-name 1..64 with-under>(...)**

<span id="page-436-3"></span>Name eines Elements aus der angegebenen Bibliothek.

### **VERSION = \*UPPER-LIMIT / <composed-name 1..24>**

Ergänzung des Elementnamens durch die Versionsangabe. Voreingestellt ist die höchste mögliche Version für das angegebene Element.

### <span id="page-436-4"></span>**TYPE = / \*STD / <alphanum-name 1..8> P**

Typ des Elements. Der Operandenwert \*STD entspricht dem Elementtyp P.

- P Elementtyp P (druckaufbereitete Daten); Default-Wert
- S Elementtyp S (Quellprogramme)
- D Elementtyp D (Textdaten)
- M Elementtyp M (Makros)

### **TO = \*PRIMARY**

Setzt SYSOUT auf die Primärzuweisung zurück (siehe [Abschnitt "Systemdateien"](#page-78-0)).

### **TO = \*DUMMY**

Weist SYSOUT einer Pseudodatei zu, d.h. die Ausgabe auf einen Datenträger wird unterdrückt. Weitere Erläuterungen zur Verwendung von Pseudodateien sind bei dem Kommando ADD-FILE-LINK, Operand FILE-NAME=\*DUMMY zu finden.

## <span id="page-436-5"></span>**OPEN-MODE = \*OUTPUT / \*EXTEND**

Gibt an, ob eine bereits katalogisierte SAM-Datei zu ersetzen oder zu erweitern ist.

Bei Zuweisung eines S-Variablen-Aggregats:

Mit Angabe von OPEN-MODE=\*OUTPUT beginnt die Ausgabe wieder bei dem ersten Listenelement. Auf frühere Listenelemente kann nicht mehr zugegriffen werden.

Bei Angabe von OPEN-MODE=\*EXTEND wird die Variablen-Liste erweitert (dynamische Erweiterung muss zugelassen sein).

## <span id="page-437-0"></span>**TERMINAL-DISPLAY = \*NO / \*YES**

Gibt an, ob SYSOUT- Ausgaben zusätzlich auf die Datensichtstation ausgegeben werden sollen. Der Operand ist nur im Dialog zulässig. Besitzt SYSOUT die Primärzuweisung, so wird der Operand ignoriert.

## <span id="page-437-1"></span>**CODED-CHARACTER-SET = \*TASK-TYPE-DEFAULT / \*NONE / <name 1..8>**

Bestimmt den Code der SYSOUT-Datei. Damit wird festgelegt, wie die Zeichen eines nationalen Zeichensatzes binär abzuspeichern sind. Der festgelegte Zeichensatz beeinflusst z.B. Bildschirmdarstellung der Zeichen, Sortierreihenfolge (siehe Handbuch "XHCS" [\[](#page-248-0)51]).

## **CODED-CHARACTER-SET = \*TASK-TYPE-DEFAULT**

Der für die SYSOUT-Datei festgelegte Code ist abhängig vom Task-Modus:

Innerhalb einer Batch-Task wird keine Codiertabelle verwendet (entspricht CODED-CHARACTER-SET=\*NONE).

Innerhalb einer Dialog-Task wird die für die Task aktuell eingestellte Codiertabelle verwendet (siehe auch Funktionsbeschreibung des Kommandos MODIFY-TERMINAL-OPTIONS).

### **CODED-CHARACTER-SET = \*NONE**

Für die SYSOUT-Datei wird kein Code festgelegt.

### **CODED-CHARACTER-SET = <name 1..8>**

Für die SYSOUT-Datei wird der angegebene Code festgelegt.

# **Kommando-Returncode**

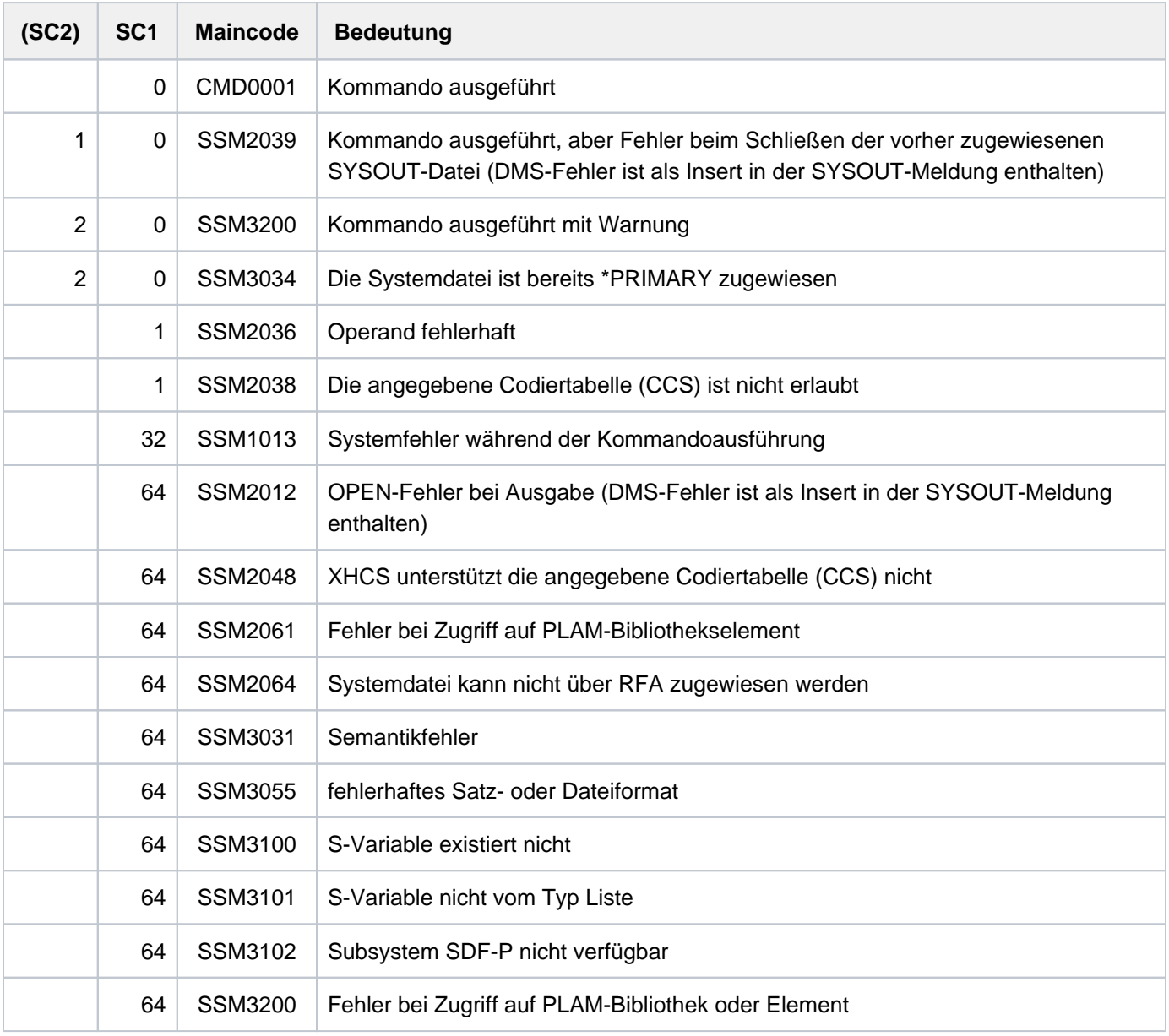

## <span id="page-439-0"></span>**Hinweis zum Verhalten des Systems bei Speicherplatzmangel**

Wenn während der Ausgabe in die Systemdatei SYSLST (nicht SYSLST01 bis SYSLST99) oder SYSOUT Speicherplatzmangel auftritt, verhält sich das System wie folgt:

Bei Zuweisung an die temporäre S.LST- oder S.OUT-Datei (\*PRIMARY):

Ist der Systemparameter SSMPNOQ=YES (Voreinstellung), wird die Protokollierung beendet (implizite Zuweisung der Systemdatei auf \*DUMMY). Die Task gibt die Konsolmeldung SSM2076 aus und läuft normal weiter.

Ist SSMPNOQ=NO, wird die temporäre wie eine permanente Datei behandelt (siehe unten).

Bei Zuweisung an eine permanente Plattendatei oder ein Bibliothekselement in einer Dialogtask:

Im Dialog fragt das System den Benutzer (Meldung SSM2035 oder SSM2078) nach der weiteren Vorgehensweise. Der Benutzer hat folgende Antwortmöglichkeiten:

- N Schließt die zugeordnete Datei oder das Bibliothekselement und ändert die Systemdatei-Zuweisung auf die Pseudodatei \*DUMMY (weitere Ausgaben gehen damit verloren!).
- P Nur bei SSM2035: Schließt die zugeordnete Datei oder das Bibliothekselement und ändert die Systemdatei-Zuweisung auf die Primärzuweisung \*PRIMARY.
- T Fordert zur Fortsetzung der Ausgabe ein Band (Volume-Typ TAPE) an. Der weitere Ablauf ist wie bei einer Bandanforderung im Batch (siehe unten).
- M Wirkt wie T, jedoch wird der angeforderte Volume-Typ dem Systemparameter SSMSDEVD (Voreinstellung: TAPE-C4) entnommen.

Bei Zuweisung an eine permanente Plattendatei oder ein Bibliothekselement in einer Batchtask:

Ist der Systemparameter SSMSDEVB=\*DUMMY, wird die die Zuweisung der Systemdatei auf \*DUMMY geändert und die bisher verwendete Datei oder das Bibliothekselement geschlossen. Die Task gibt die Konsolmeldung SSM2076 aus und läuft normal weiter.

Andernfalls fordert das System ein Band mit dem Volumetyp aus SSMSDEVB (Voreinstellung: TAPE) an. Erhält es dieses Band, z.B. über eine automatische Zuteilung durch MAREN, wird die Plattendatei oder das Bibliothekselement darauf kopiert und anschließend gelöscht. Die Ausgabe wird dann in die Banddatei fortgesetzt.

Der Name der Datei auf Band bzw. MBK ist der Name der Plattendatei.

Der Name des Bibliothekselements auf Band bzw. MBK ist

S.OUT.PLAM-TO-TAPE.<tsn>.<date>.<time>.

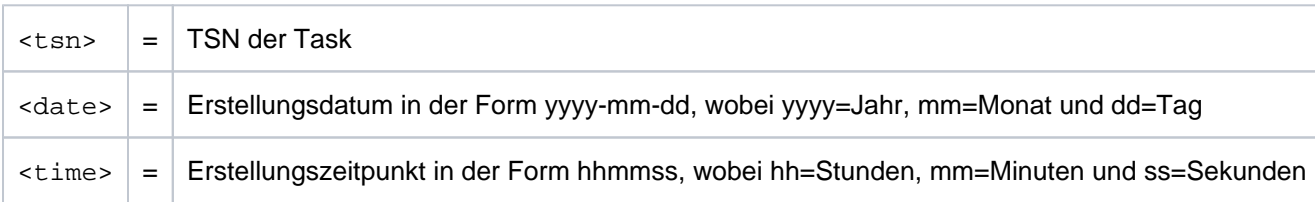

Meldet MAREN dagegen, dass freie Volumes des angeforderten Typs nicht existieren, wird die Zuweisung der Systemdatei auf \*PRIMARY geändert (oder auf \*DUMMY, wenn es bereits \*PRIMARY war). Die Task gibt die Konsolmeldung SSM2076 aus und läuft normal weiter.

Ohne MAREN führt die Bandanforderung zur Ausgabe der Konsolfrage DMS0591. Die Task wartet, bis der Operator manuell ein Band zuweist oder die Zuweisung abweist. Bei einer Abweisung erscheint die Frage SSM3060, deren Antwortmöglichkeiten analog der Dialogfrage SSM2035 sind (siehe oben).

## **Beispiel**

Die ENTER-Datei E.ENTER enthält folgende Sätze:

```
/SET-LOGON-PAR
/ASS-SYSOUT TO=L.PROT
/SHOW-SYS-FILE SYSTEM-FILE=*SYSOUT
/ASS-SYSOUT TO=*PRIMARY
/SHOW-SYS-STAT
/EXIT-JOB
```
Aufruf der ENTER-Datei:

### /**enter-job from-file=e.enter,cpu-limit=19**

% JMS0066 JOB '(NONE)' ACCEPTED ON 04-12-16 AT 14:55, TSN = 6VCN

### Bei Ablauf der ENTER-Datei werden folgende Sätze des SYSOUT-Protokolls

auf Drucker ausgegeben:

```
/SET-LOGON-PAR
\delta....
/ASS-SYSOUT TO=L.PROT
/SHOW-SYS-STAT
% SCP1095 DPRINTSV WARNING : SOME DPRINT PRINT-JOBS CANNOT BE DISPLAYED
% T1 T2 T3 T4PR T4FD T4TP T5AC T5KP T6 T7 T8
% 0 1 1 6 0 0 0 0 0 0 0
/EXIT-JOB
\delta \ldots
```
in die Datei L.PROT geschrieben:

```
/SHOW-SYS-FILE SYSTEM-FILE=SYSOUT
PROCEDURE LEVEL NUMBER 0
SYSOUT : :2OSG:$USER1.L.PROT
/ASS-SYSOUT TO=*PRIMARY
```
# **2.28 ASTOP**

Kommandodatei anhalten

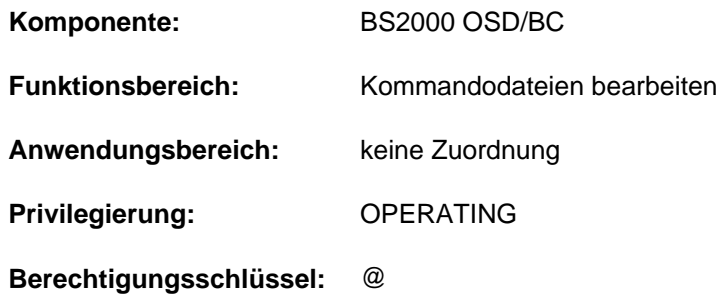

## **Funktionsbeschreibung**

Das Kommando ASTOP hält die Bearbeitung einer Kommandodatei an. Die Bearbeitung der Kommandodatei wird in jedem Fall nach der mit dem Systemparameter NBRUNWT eingestellten Wartezeit fortgesetzt, auch wenn nicht genügend AGOGO-Kommandos angegeben wurden.

Die Wirkungsweise des Kommandos ist im Handbuch "Einführung in die Systembetreuung" [[14](#page-248-0)], Abschnitt "Kommandodateien für den Operator" beschrieben.

Das Kommando ASTOP ist nur in RUN-Kommandodateien zugelassen. Es wird nur im ISP-Format angeboten, d.h. es sind keine SDF-Funktionen (wie z.B. Syntaxanalyse oder Hilfefunktionen) verfügbar.

## **Format**

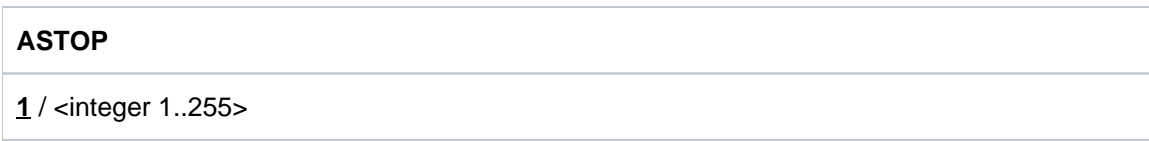

## **Operandenbeschreibung**

## **1 / <integer 1..255>**

Anzahl der AGOGO-Kommandos, die vor der Weiterbearbeitung der Kommandodatei eintreffen müssen. Default-Wert: 1 AGOGO-Kommando muss eintreffen.

## **Kommando-Returncode**

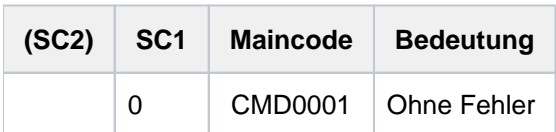

# **2.29 ATTACH-DEVICE**

Hardware-Einheiten zuschalten

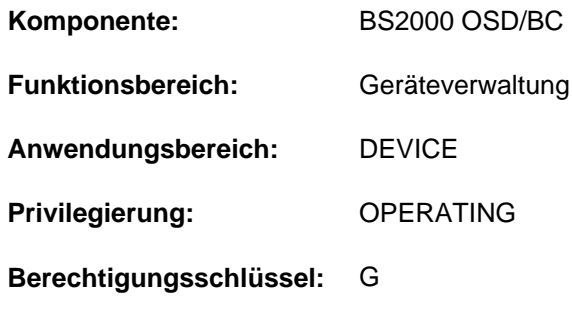

## **Funktionsbeschreibung**

Mit diesem Kommando kann der Operator eine oder mehrere Hardware-Einheiten bereitstellen, d.h. dem Betriebssystem wird die Benutzung dieser Einheiten für E/A-Operationen gestattet. Die Hardware-Einheiten werden über SVP zugeschaltet.

## Wirkung des Kommandos ATTACH-DEVICE

- 1. Waren die angegebenen HW-Einheiten im Zustand DETACHED-EXPLICITLY, so erhalten sie den Zustand ATTACHED und können wieder benutzt werden.
- 2. Waren die angegebenen HW-Einheiten im Zustand DETACHED-IMPLICITLY, so wird ATTACH abgewiesen. Ein eventuell bestehender DETACHED-EXPLICITLY-Zustand wird aufgehoben.
- 3. Waren die zu der Einheit gehörenden Verbindungen nach außen im Zustand REMOVED-IMPLICITLY, so erhalten sie den Zustand INCLUDED. Die Verbindungen können wieder benutzt werden.
- 4. Alle äußeren HW-Einheiten im Zustand DETACHED-IMPLICITLY und mit wenigstens einer Verbindung im Zustand INCLUDED zur betreffenden Einheit erhalten den Zustand ATTACHED. Diese Einheiten können wieder benutzt werden.
- 5. Existieren für die Einheiten, die zugeschaltet werden sollen, entsprechende Hardware-Zuschaltaktionen (SVP-Aktionen), so werden diese angestoßen. Die im Kommando explizit angesprochenen HW-Einheiten gehen nur dann in den Zustand ATTACHED über, wenn die Hardwareaktionen von der SVP-Bearbeitung positiv quittiert werden, andernfalls wird ATTACH abgewiesen.
- 6. Für Platten- und Bandgeräte mit der Fähigkeit zur Pfadgruppenbildung werden Pfadgruppen für alle verfügbaren Pfade eingerichtet.
- 7. Beim Zuschalten eines PAV-Geräts (Parallel Access Volumes, siehe Handbuch "Einführung in die Systembetreuung" [\[](#page-248-0)14]) gilt:

Bei einem Basis-Gerät werden die zugehörigen Alias-Geräte gesucht und implizit zugeschaltet. Alias-Geräte können mit dem Kommando ATTACH-DEVICE nur dann explizit zugeschaltet werden, wenn das zugehörige Basis-Gerät bereits zugeschaltet ist.

- 8. Beim Zuschalten eines FastDPAV-Basis-Geräts werden zugehörige FastDPAV-Alias-Geräte nicht implizit zugeschaltet (FastDPAV siehe Handbuch "Einführung in die Systembetreuung" [14]). FastDPAV-Alias-Geräte müssen explizit für Ein/Ausgaben " ENABLED" werden.
- 9. Für ein FastDPAV-Alias-Gerät im Zustand DISABLED wird durch das Kommando ATTACH-DEVICE der Zustand ENABLED eingestellt:
	- Im Native-Betrieb

Im VM-Betrieb, falls die implizite Gerätezuweisung zur VM erlaubt ist (ASSIGN-BY-GUEST=\*YES) oder falls das Alias-Gerät explizit zur VM zugewiesen ist

## **Format**

```
ATTACH-DEVICE 
 UNIT = *CPU(...) / *EXTRA-CPU(...) / *CHANNEL(...) / *CONTROLLER(...) /
          *CHANNEL-RANGE(...) / *DEVICE-RANGE(...) / *PUBSET-DEVICES(...) /
          list-poss(255): <alphanum-name 2.2 > / <x-text 4.4 >
   *CPU(...)
      | CPU-IDENTIFIER = list-poss(16): <x-text 2..2>
   *EXTRA-CPU(...)
      | ENTIFIER = *ALL / *ANY / <x-text 2..2>
   *CHANNEL(...)
      | CHANNEL-PATH-ID = list-poss(16): <x-text 2..2>
      | , = SCOPE *OWN-SYSTEM-ONLY *VM2000-GLOBAL / 
   *CONTROLLER(...)
      \blacksquare CONTROLLER-UNIT = list-poss(16): <alphanum-name 2..2> / <x-text 4..4>
      | , = SCOPE *OWN-SYSTEM-ONLY *VM2000-GLOBAL / 
   *CHANNEL-RANGE(...)
      | FROM = <x-text 2..2>
      |, TO = <x-text 2..2>
      | , = SCOPE *OWN-SYSTEM-ONLY *VM2000-GLOBAL / 
   *DEVICE-RANGE(...)
      FROM} = \textsf{calphanum-name 2.2} > \textsf{1} < \textsf{x-test 4.4} > \textsf{1}
```
 $\overline{IO}$  = <alphanum-name 2..2> / <x-text 4..4>

## $*$ **PUBSET-DEVICES(...)**

| **PUB**[SET =](#page-446-5) list-poss(255): <cat-id 1..4> / \***BY-PUBRES-DEV**ICE(...)

## | \***BY-PUBRES-DEV**ICE(...)

| | **[UNIT](#page-445-7)** = list-poss(255): <alphanum-name 2..2> / <x-text 4..4>

## **Operandenbeschreibung**

## <span id="page-445-0"></span>**UNIT =**

Legt die Hardware-Einheiten fest, die dem System zugeschaltet werden sollen.

### **UNIT = \*CPU(...)**

<span id="page-445-1"></span>Legt die CPU fest, die zugeschaltet werden soll.

### **CPU-IDENTIFIER = list-poss(16): <x-text 2..2>**

Gibt das Kennzeichen der CPU an.

<span id="page-445-7"></span>**UNIT = \*EXTRA-CPU(...)**

<span id="page-445-2"></span>Legt die Extra-CPU fest, die zugeschaltet werden soll.

### **CPU-IDENTIFIER = \*ALL / \*ANY / <x-text 2..2>**

Gibt das Kennzeichen der Extra-CPU an. Mit \*ANY wird eine beliebige Extra-CPU zugeschaltet. Mit \*ALL werden alle verfügbaren Extra-CPUs zugeschaltet.

## **UNIT = \*CHANNEL(...)**

<span id="page-445-3"></span>Legt den Kanal fest, der zugeschaltet werden soll.

### **CHANNEL-PATH-ID = list-poss(16): <x-text 2..2>**

Gibt die Channel-Path-Id des Kanals an. Bei Kanälen stimmt der Gerätecode (MN) mit der Channel-Path-Id in hexadezimaler Darstellung überein.

### <span id="page-445-4"></span>**SCOPE =**

Gibt an, wie das Kommando unter VM2000 ausgeführt werden soll.

### **SCOPE = \*OWN-SYSTEM-ONLY**

Das Kommando wird nur im lokalen System ausgeführt.

### **SCOPE = \*VM2000-GLOBAL**

Bei Eingabe am Monitorsystem (SU /390 und S-Server) wird das Kommando auf allen Gastsystemen ausgeführt. Bei Eingabe in einem anderen Gastsystem oder im Monitorsystem (SU x86) wird das Kommando mit der Meldung NKR0178 abgewiesen.

### **UNIT = \*CONTROLLER(...)**

<span id="page-445-5"></span>Legt die Steuerung fest, die zugeschaltet werden soll.

### **CONTROLLER-UNIT = list-poss(16): <alphanum-name 2..2> / <x-text 4..4>**

Gibt den mnemotechnischen Gerätecode (MN) der Steuerung an, die zugeschaltet werden soll.

### <span id="page-445-6"></span>**SCOPE =**

Gibt an, wie das Kommando unter VM2000 ausgeführt werden soll.

### **SCOPE = \*OWN-SYSTEM-ONLY**

Das Kommando wird nur im lokalen System ausgeführt.

## **SCOPE = \*VM2000-GLOBAL**

Bei Eingabe am Monitorsystem (SU /390 und S-Server) wird das Kommando auf allen Gastsystemen ausgeführt. Bei Eingabe in einem anderen Gastsystem oder im Monitorsystem (SU x86) wird das Kommando mit der Meldung NKR0178 abgewiesen.

## **UNIT = \*CHANNEL-RANGE(...)**

Gibt eine Menge von Kanälen an, die zugeschaltet werden sollen.

## <span id="page-446-0"></span>**FROM = <x-text 2..2>**

Gibt die Channel-Path-Id des ersten Kanals in der Menge der Kanäle an, die zugeschaltet werden sollen.

### <span id="page-446-1"></span>**TO = <x-text 2..2>**

Gibt die Channel-Path-Id des letzten Kanals in der Menge der Kanäle an, die zugeschaltet werden sollen. Dabei müssen die beiden Bedingungen *chn<sub>1</sub> -id < chn<sub>2</sub> -id* und *chn<sub>2</sub> -id - chn<sub>1</sub> -id < 64* erfüllt sein, d.h. es können maximal 64 Kanäle auf einmal zugeschaltet werden.

### <span id="page-446-2"></span>**SCOPE =**

Gibt an, wie das Kommando unter VM2000 ausgeführt werden soll.

### **SCOPE = \*OWN-SYSTEM-ONLY**

Das Kommando wird nur im lokalen System ausgeführt.

### **SCOPE = \*VM2000-GLOBAL**

Bei Eingabe am Monitorsystem (SU /390 und S-Server) wird das Kommando auf allen Gastsystemen ausgeführt. Bei Eingabe in einem anderen Gastsystem oder im Monitorsystem (SU x86) wird das Kommando mit der Meldung NKR0178 abgewiesen.

Bei Kanälen stimmt der Gerätecode (MN) mit der Channel-Path-Id in hexadezimaler Darstellung überein.

### **UNIT = \*DEVICE-RANGE(...)**

<span id="page-446-3"></span>Gibt eine Menge von maximal 256 Geräten an, die zugeschaltet werden sollen. Die über den Bereich angegebenen mnemotechnischen Gerätecodes müssen nicht lückenlos generiert sein. Ist für einen Gerätecode kein Gerät generiert, wird die Verarbeitung mit dem darauf folgenden Gerätecode fortgesetzt.

### **FROM = <alphanum-name 2..2> / <x-text 4..4>**

Gibt den mnemotechnischen Gerätecode (MN) des ersten Geräts in der Menge der Geräte an, die zugeschaltet werden sollen.

### **TO = <alphanum-name 2..2> / <x-text 4..4>**

Gibt den mnemotechnischen Gerätecode (MN) des letzten Geräts in der Menge der Geräte an, die zugeschaltet werden sollen.

### <span id="page-446-4"></span>**UNIT = \*PUBSET-DEVICES(...)**

Gibt an, dass die Platten eines Pubsets zugeschaltet werden sollen. Da die mnemotechnischen Gerätecodes (MNs) der zugehörigen Platten im SVL der Systemplatte verwaltet werden, muss die Systemplatte im MRSCAT eingetragen worden sein. Der Eintrag erfolgt jeweils beim Importieren bzw. Exportieren des Pubsets und bei Änderungen der Pubset-Zusammensetzung (siehe MODIFY-PUBSET-PROCESSING). Alternativ können Sie die Systemplatte manuell mit den Kommandos ADD-MASTER-CATALOG-ENTRY und MODIFY-MASTER-CATALOG-ENTRY eintragen.

Es werden stets so viele Platten wie möglich zugeschaltet. Werden Platten des Pubsets gespiegelt, ist Folgendes zu beachten:

- Bei Spiegelung mit DRV werden jeweils beide Platten zugeschaltet.
- Bei Spiegelung in externen Plattenspeichersystemen (siehe Handbuch "SHC-OSD" [[37](#page-248-0)]) werden nur die Originalplatten (Source-Unit) zugeschaltet. Sollen die Spiegelplatten zugeschaltet werden, muss im Operanden PUBSET die Spiegelplatte (Target-Unit) der Systemplatte (Pubres) angegeben werden.

### <span id="page-446-5"></span>**PUBSET = list-poss(255): <cat-id 1..4> / \*BY-PUBRES-DEVICE(...)**

Bezeichnet den Pubset, dessen Platten zugeschaltet werden sollen. Der Pubset kann über die Katalogkennung oder den Gerätecode seiner Systemplatte angegeben werden.

## **PUBSET = <cat-id 1..4>**

Angabe der Katalogkennung des Pubsets. Es muss ein entsprechender Eintrag im MRS-Katalog existieren. Existiert kein Eintrag, kann das Zuschalten der Platten nur über die Angabe der Systemplatte erfolgen (siehe PUBSET=\*BY-PUBRES-DEVICE).

## **PUBSET = \*BY-PUBRES-DEVICE(...)**

Angabe der Systemplatte (Pubres) des Pubsets.

### **UNIT = list-poss(255): <alphanum-name 2..2> / <x-text 4..4>**  Mnemotechnischer Gerätecode (MN) der Pubres.

### **UNIT = list-poss(255): <alphanum-name 2..2> / <x-text 4..4>**

Gibt den mnemotechnischen Gerätecode (MN) an, falls ein Gerät zugeschaltet werden soll.

## **Kommando-Returncode**

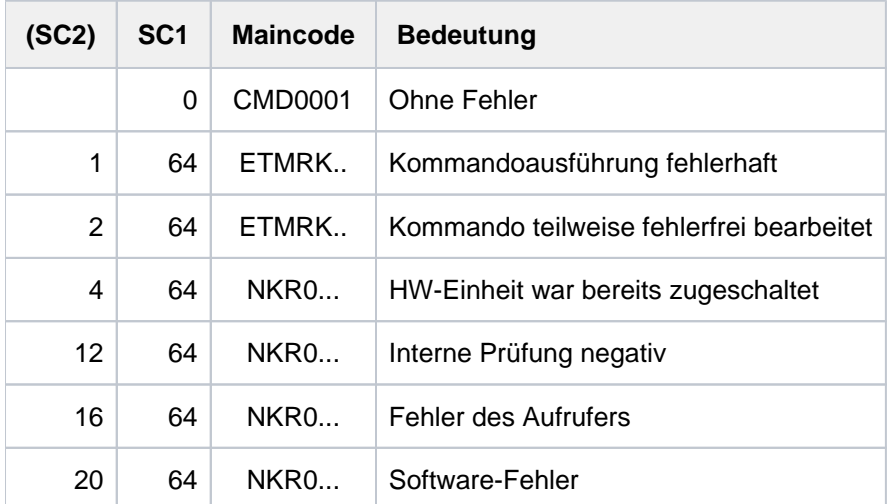

Im Falle einer fehlerhaften Kommando-Beendigung beinhaltet der Maincode den Meldungsschlüssel der letzten im Rahmen der Kommando-Bearbeitung ausgegebenen Meldung. Die Kommando-Returncodes ETMRK.. können nur auftreten, wenn die zu rekonfigurierende HW-Einheit eine CPU ist.

## **Beispiele**

Zuschalten der Kanäle mit den Channel-Path-Id's 10 bis 1F

/ATTACH UNIT=\*CHANNEL-RANGE(FROM=10,TO=1F) oder

/ATT \*CH-R(10,1F)

## Zuschalten der Geräte D1, D2 und C1

/ATTACH-DEVICE UNIT=(C1,D1,D2) oder /ATT (C1,D1,D2)

## Zuschalten der CPU 1

/ATTACH-DEVICE UNIT=\*CPU(CPU-IDENTIFIER=01) oder

/ATT \*CPU(01)

Zuschalten der Platten des Pubsets mit der Katalogkennung 2OSG

/ATTACH-DEVICE UNIT=\*PUBSET-DEVICES(PUBSET=2OSG) oder

/ATT \*PUB-DEV(2OSG)

# **2.30 BEGIN-PARAMETER-DECLARATION**

Parameter-Deklarationen einleiten

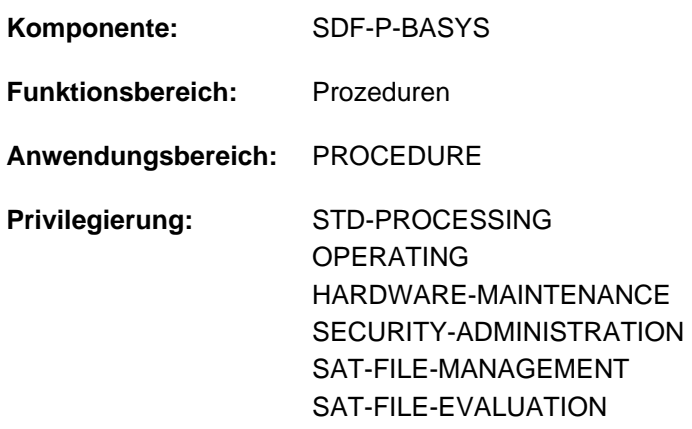

## **Funktionsbeschreibung**

Das Kommando BEGIN-PARAMETER-DECLARATION ist ein SDF-P-Kontrollflusskommando. Es ist Bestandteil des Prozedurkopfs einer S-Prozedur und kennzeichnet den Beginn des Deklarationteils im Prozedurkopf. Im Deklarationsteil werden die Prozedurparameter vereinbart. Vor dem Deklarationsteil kann ein SET-PROCEDURE-OPTIONS stehen. Das Kommando END-PARAMETER-DECLARATION beendet den Deklarationsteil und gleichzeitig den Prozedurkopf.

Innerhalb des Deklarationsteils sind nur OPEN-VARIABLE-CONTAINER- und DECLARE-PARAMETER-Kommandos erlaubt. Wird nur ein DECLARE-PARAMETER-Kommando verwendet, kann BEGIN- und END-PARAMETER-DECLARATION entfallen. Der Deklarationsteil entfällt, wenn keine Prozedurparameter vereinbart werden.

Das Kommando BEGIN-PARAMETER-DECLARATION ist auch notwendig, wenn ein bzw. mehrere OPEN-VARIABLE-CONTAINER-Kommandos in den Prozedurkopf eingefügt und damit Prozedurparameter durch permanente Variable initialisiert werden sollen. Prozedurparameter werden als S-Variablen gespeichert und können deshalb mit SDF-P-Mitteln abgefragt und verändert werden.

## **Format**

**BEGIN-PARAMETER-DECLARATION** 

## **Kommando-Returncode**

Das Kommando BEGIN-PARAMETER-DECLARATION kann innerhalb des Prozedurkopfes einer S-Prozedur verwendet werden. Fehler im Prozedurkopf erkennt SDF-P bei der Voranalyse und beendet den Prozeduraufruf. Die Kommando-Returncodes können nur auftreten, wenn das Kommando außerhalb des Prozedurkopfes verwendet wird.

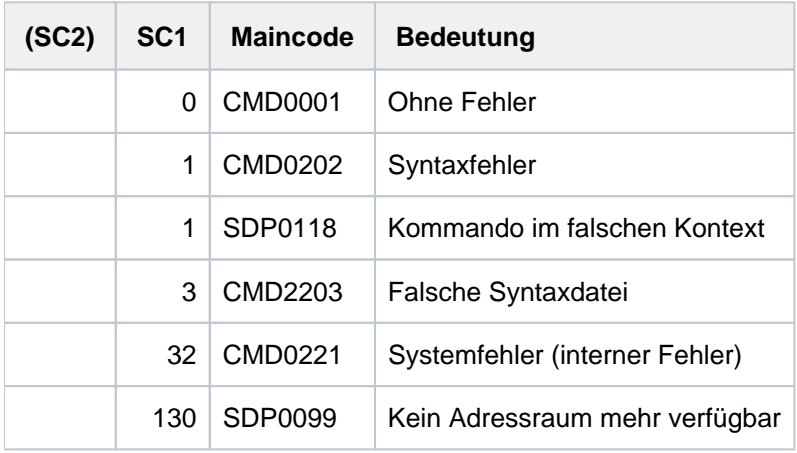

# **2.31 BEGIN-PROCEDURE**

Prozedurdatei einleiten und Prozedurparameter definieren

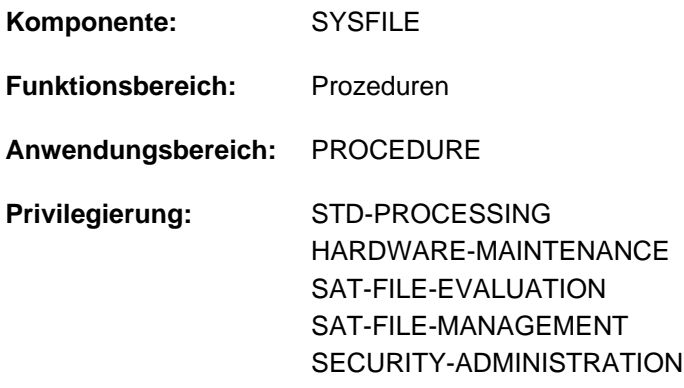

## **Funktionsbeschreibung**

Das Kommando kann nur für Nicht-S-Prozeduren verwendet werden.

Das BEGIN-PROCEDURE-Kommando muss der erste Datensatz einer Nicht-S-Prozedur sein. Es definiert symbolische Parameter, die in den nachfolgenden Kommandos der Prozedurdatei verwendet werden. Symbolische Parameter sind Variablen, die während des Prozedurablaufs mit aktuellen Werten versorgt werden. Diese Werte können vereinbart werden:

- bei Aufruf der Prozedur: im CALL-PROCEDURE-Kommando,
- bei Erstellung der Prozedur: im BEGIN-PROCEDURE-Kommando (sog. Vordefinition: die Werte werden nur eingesetzt, wenn die Angabe im CALL-PROCEDURE-Kommando fehlt),
- während des Prozedurablaufs (Prompting): Der Benutzer wird zur Eingabe des Wertes im Dialog aufgefordert, wenn für den entsprechenden symbolischen Parameter weder im CALL- noch im BEGIN-PROCEDURE-Kommando Werte vereinbart wurden.

Das Kommando BEGIN-PROCEDURE darf nur in Prozedurdateien verwendet werden. Es wird im Dialog abgewiesen und daher auch nicht im Menü angeboten.

## **Format**

# **BEGIN-PROCEDURE LOG[GING](#page-452-0) = <u>\*NO</u> / \*ALL / \*DATA / \*CMD**  $, PARMETERS = ***NO** / ***YES**(...)$ **\*Y**ES(...) | **PROCEDURE-PARAMETERS** = <text 0..1800 with-low>  $|$ , **ESCAPE-CHARACTER** =  $*$ **NONE** / <c-string 1..1> , INTERRUPTION-ALLOWED =  $*YES / *NO$

## **Operandenbeschreibung**

## <span id="page-452-0"></span>**LOGGING**

Art der Protokollierung des Prozedurablaufs. SDF-Anweisungen werden bei der Protokollierung wie Kommandos behandelt.

## **LOGGING = \*NO**

Es wird kein Protokoll über den Ablauf der Prozedur in die Systemdatei SYSOUT geschrieben.

### **LOGGING = \*ALL**

Kommandos und Eingabedaten der Prozedurdatei werden bei Ausführung auf SYSOUT protokolliert.

### **LOGGING = \*DATA**

Die Eingabedaten der Prozedurdatei werden bei Ausführung auf SYSOUT protokolliert.

### **LOGGING = \*CMD**

Kommandos und SDF-Anweisungen der Prozedurdatei werden bei Ausführung auf SYSOUT protokolliert.

### <span id="page-452-1"></span> $PARAMETERS =  $\times$ NO /  $\times$ YES(...)$

Gibt an, ob die Prozedur symbolische Parameter enthält.

### <span id="page-452-2"></span>**PARAMETERS = \*YES(...)**

### **PROCEDURE-PARAMETERS = <text 0..1800 with-low>**

Namen der symbolischen Parameter, die in der Prozedurdatei verwendet werden sollen. Sie bilden die Parameterliste der Prozedur.

Zulässige Zeichen für symbolische Parameter:

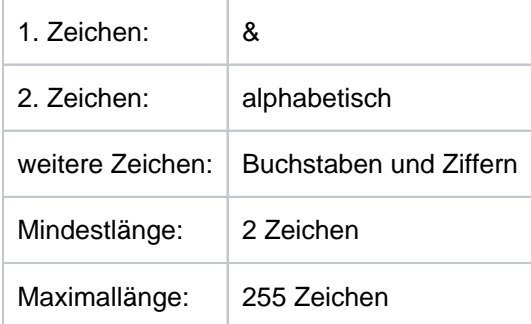

Die einzelnen symbolischen Parameter sind durch Kommas zu trennen; der gesamte Ausdruck muss in runde Klammern eingeschlossen werden.

Symbolische Parameter können als Stellungs- oder Schlüsselwortparameter definiert werden.

Stellungsparameter bestehen nur aus dem Namen, z.B.: &A.

Schlüsselwortparameter bestehen aus dem Namen, gefolgt von einem Gleichheitszeichen, z.B.: &A=. Zusätzlich kann dem Namen ein Wert zugewiesen werden, z.B.:

&A=WERT. Dieser gilt, wenn bei Aufruf der Prozedur (CALL-PROCEDURE) der betreffende Parameter weggelassen wird.

Der Wert darf maximal 254 Zeichen lang sein.

Als Wert sind auch von Hochkommas eingeschlossene Zeichenfolgen (Strings) zugelassen. Der Wert muss in Hochkommas eingeschlossen werden, wenn er Leerzeichen oder Sonderzeichen enthalten soll. Hochkommas innerhalb von Strings sind zu verdoppeln. Kleinbuchstaben innerhalb von Strings bleiben erhalten.

Bei Eingabe von Werten während des Prozedurablaufs (Prompting) werden Kleinbuchstaben auch innerhalb von Strings in Großbuchstaben umgesetzt!

Der Schrägstrich vor einem Kommando kann nicht durch Parameter ersetzt werden.Schlüsselwort- und Stellungsparameter dürfen in der Parameterliste in beliebiger Reihenfolge stehen. Folgt in der Prozedurdatei auf einen symbolischen Parameter ein Punkt oder ein alphanumerisches Zeichen, so muss der Parameter davon durch einen Punkt getrennt werden.

## <span id="page-453-0"></span>**ESCAPE-CHARACTER =**  $*$ **NONE** / <c-string 1..1>

Zeichen (&, @, #, \$ oder \*), das symbolische Parameter in Eingabedaten kennzeichnet. Wird kein Zeichen angegeben (entspricht der Voreinstellung NONE), werden symbolische Parameter in Eingabedaten nicht ersetzt. SDF-Anweisungen werden wie Kommandos behandelt, d.h. symbolische Parameter müssen dort mit & beginnen und werden immer ersetzt.

Symbolische Parameter in Eingabedaten müssen mit dem vereinbarten Zeichen beginnen. Die Verdoppelung des Zeichens wird zu einem Zeichen ersetzt und verhindert die Parameterersetzung.

## <span id="page-453-1"></span>**INTERRUPTION-ALLOWED =**

Gibt an, ob die Prozedur zur Kommandoeingabe mit der K2-Taste unterbrochen werden kann. Kommandos innerhalb der Prozedur, die eine Unterbrechung zur Folge haben, werden dennoch ausgeführt.

## **INTERRUPTION-ALLOWED = \*YES**

Unterbrechung der Prozedur mit der K2-Taste ist möglich.

Der Benutzer kann Kommandos eingeben.

Die Angabe wird ignoriert, wenn die Prozedur aus einer nicht unterbrechbaren Prozedur aufgerufen wird.

## **INTERRUPTION-ALLOWED = \*NO**

Unterbrechung der Prozedur mit der K2-Taste ist nicht möglich. Geschachtelte Prozeduren auf den nachfolgenden Prozedurstufen sind ebenfalls nicht unterbrechbar (unabhängig von der jeweiligen Festlegung in INTERRUPTION-ALLOWED).

Wird in einer Prozedur ein Programm aufgerufen, in dem die Ereignisklasse ESCPBRK definiert ist, so wird diese STXIT-Routine durch die K2-Taste immer aktiviert.

## **Kommando-Returncode**

Das Kommando BEGIN-PROCEDURE wird nicht von SDF ausgewertet. Es kann nur zu einem Fehler führen, wenn es im falschen Kontext verwendet wird. In diesem Fall wird der nachfolgende Kommando-Returncode ausgegeben.

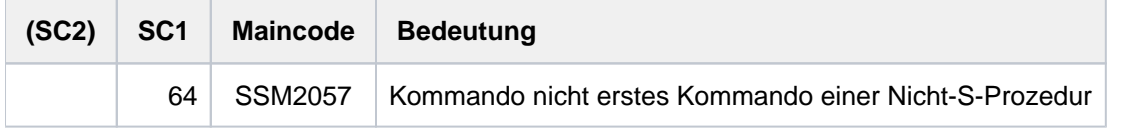

## **Hinweise**

- Das BEGIN-PROCEDURE-Kommando muss immer der erste Datensatz einer Prozedurdatei sein. Diese Datei darf kein weiteres BEGIN-PROCEDURE-Kommando und kein LOGON- oder RESTART-PROGRAM-Kommando enthalten.
- Aus der Beschreibung des CALL-PROCEDURE-Kommandos geht hervor, wie eine Prozedurdatei aufgerufen wird und die symbolischen Parameter durch aktuelle Werte ersetzt werden.
- Aus der Beschreibung des END-PROCEDURE-Kommandos ist zu entnehmen, wie eine Prozedurdatei beendet wird.

### **Beispiele**

### Beispiel 1

Die Prozedurdatei MJ.PROC beginnt mit folgendem Satz:

/BEG-PROC LOG=\*ALL,PAR=\*YES(PROC-PAR=(&A,&B),ESC-CHAR=C'#')

### Durch den Prozeduraufruf

/CALL-PROC FROM-FILE=MJ.PROC,PROC-PAR=(MODULE,LISTE)

werden die symbolischen Parameter mit Werten belegt und die Prozedur ausgeführt.

### Durch den Aufruf

/CALL-PROC FROM-FILE=MJ.PROC

werden die Werte erst während des Prozedurlaufes vereinbart (Prompting).

### Beispiel 2

Die Prozedurdatei MJ.PROC enthält folgende Sätze:

```
/BEG-PROC LOG=*ALL,PAR=*YES(PROC-PAR=(&A,&B),ESC-CHAR=C'#')
/MODIFY-JOB-SWITCHES ON=(1,4,5)
/ASS-SYSDTA TO=*SYSCMD
/START-EXE FROM-FILE=$LMS
LIB MJ.BIBLIO.#A, BOTH, NEW
ADDJ #B
END
/SHOW-FILE-ATTR F-NAME=MJ.BIBLIO.&A,INF=*ALL-ATTR
/MODIFY-JOB-SWITCHES OFF=(1,4,5)
/END-PROC
```
### Durch den Prozeduraufruf

/CALL-PROC FROM-FILE=MJ.PROC,PROC-PAR=(MODULE,LISTE)

werden folgende Kommandos und LMS-Anweisungen ausgeführt:

```
...
/ASS-SYSDTA TO=*SYSCMD
/START-EXE FROM-FILE=$LMS
LIB MJ.BIBLIO.MODULE, BOTH, NEW
ADDJ LISTE
END
/SHOW-FILE-ATTR F-NAME=MJ.BIBLIO.MODULE,INF=*ALL-ATTR
...
```
### Beispiel 3

Die Prozedurdatei MJ.PROC1 enthält folgende Sätze:

```
/BEG-PROC LOG=*ALL,PAR=*YES(PROC-PAR=(&EIN,&AUS=MJ.AUS),ESC-CHAR=C'&')
/ASS-SYSDTA TO=*SYSCMD
/MOD-JOB-SW ON=(4,5)
/START-EDT
@READ'&EIN'
...
@WRITE'&AUS'
@HALT
/MOD-JOB-SW OFF=(4,5)
/END-PROC
```
### Bei Aufruf durch

/CALL-PROC FROM-FILE=MJ.PROC1

erscheint folgende Ausgabe auf dem Bildschirm:

```
%/BEG-PROC LOG=*ALL,PAR=*YES(PROC-PAR=(&EIN,&AUS=MJ.AUS),ESC-CHAR=C'&')
%/ASS-SYSDTA TO=*SYSCMD
%/MOD-JOB-SW ON=(4,5)
%/START-EDT
%@READ'&EIN'
&EIN=
mj.eingabedatei
%@READ'MJ.EINGABEDATEI'
...
%@WRITE'MJ.AUS'
%@HALT
\gammaMOD-JOB-SW OFF=(4,5)%/END-PROC
```
Der symbolische Parameter &AUS ist also schon durch die Prozedurvereinbarung vorbelegt, nur noch &EIN muss während des Prozedurablaufs angegeben werden.

# **2.32 BROADCAST**

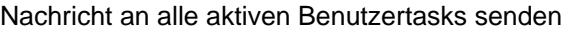

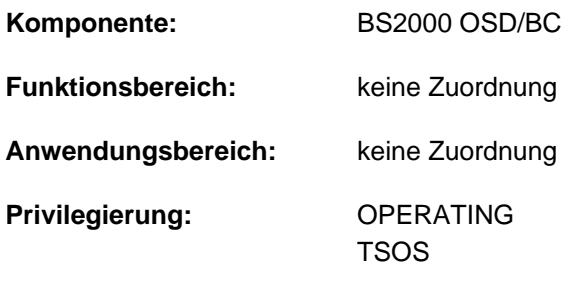

**Berechtigungsschlüssel:** E

Das Kommando BROADCAST wird durch das Kommando INFORM-ALL-JOBS ersetzt. BROADCAST wird noch kompatibel unterstützt. Für Neuanwendungen sollte jedoch das Kommando INFORM-ALL-JOBS verwendet werden. Nachfolgend sind nur noch eine kurze Funktionsbeschreibung, das Syntaxformat und Kommando-Returncodes enthalten.

## **Funktionsbeschreibung**

Das BROADCAST-Kommando sendet eine Nachricht vom Operator an alle zu diesem Zeitpunkt mit dem System verbundenen Dialog-Teilnehmer. Das System fügt der Nachricht des Operators das Datum und die Uhrzeit hinzu.

## **Format**

**i**

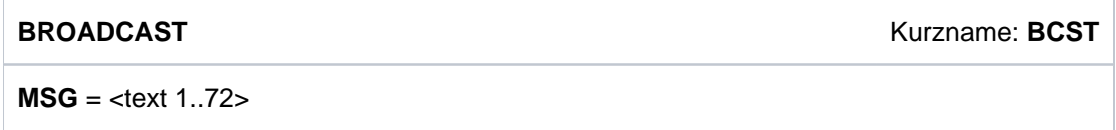

## **Kommando-Returncode**

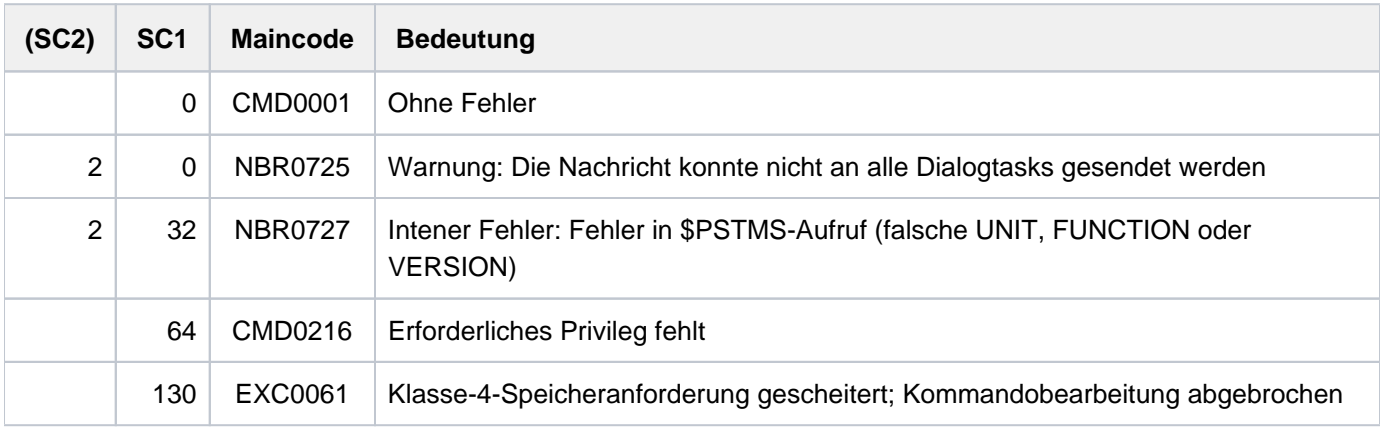

# **2.33 CALL-PROCEDURE**

Kommandofolge aus Datei oder Listenvariable starten

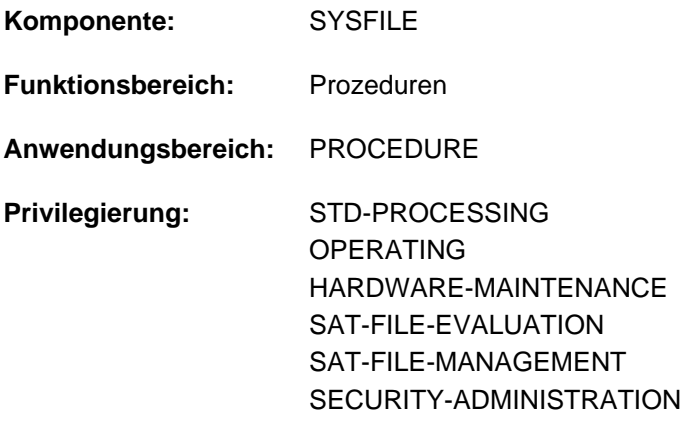

## **Funktionsbeschreibung**

Das Kommando CALL-PROCEDURE startet eine gespeicherte Kommandofolge (Prozedur). Bei Abarbeitung werden darin enthaltene symbolische Parameter durch die im Kommandoaufruf angegebenen Werte (Operand PROCEDURE-PARAMETERS) ersetzt. Eine Prozedur kann folgende Teile enthalten:

- Kommandos (beginnen mit führendem Schrägstrich)
- SDF-Anweisungen, d.h. Anweisungen an ein Programm, die in einer Syntaxdatei definiert sind (beginnen mit führendem Doppelschrägstrich)
- Eingabedaten, d.h. Daten, Parameter und Anweisungen, die ein Programm einliest

Bei Prozeduraufruf wird die Prozedur der Systemdatei SYSCMD als Eingabequelle für Kommandos zugeordnet. Enthält die Prozedur auch SDF-Anweisungen und/oder Eingabedaten, so muss die Systemdatei SYSDTA der Systemdatei SYSCMD zugeordnet sein (siehe ASSIGN-SYSDTA bzw. auch SET-PROCEDURE-OPTIONS für S-Prozedur).

Prozeduren können gespeichert werden als:

- katalogisierte (auch temporäre) SAM- oder ISAM-Datei mit Sätzen variabler Länge
- Element vom Typ J oder SYSJ einer PLAM-Bibliothek
- S-Variable vom Typ Liste

Es gibt zwei Arten von Prozeduren, die sich im formalen Aufbau und Ablauf unterscheiden:

- Nicht-S-Prozedur
- S-Prozedur

### **Einschränkungen**

Benutzer mit den Privilegien SECURITY-ADMINISTRATION, SAT-FILE-EVALUATION und SAT-FILE-MANAGEMENT können das Kommando nur in Prozeduren nutzen.

Das Starten einer Prozedur aus einer S-Variablen mit der Angabe FROM=\*VARIABLE(...) ist nur möglich, wenn das kostenpflichtige Subsystem SDF-P geladen ist.

### Nicht-S-Prozedur

Die Nicht-S-Prozedur muss als ersten Datensatz das Kommando BEGIN-PROCEDURE enthalten. Darin können symbolische Parameter, die Protokollierung und die Unterbrechbarkeit der Prozedur vereinbart werden. Danach folgen die Kommandos, SDF-Anweisungen und Eingabedaten, die abgearbeitet werden sollen. Die Abarbeitung endet mit dem Kommando END-, CANCEL- oder EXIT-PROCEDURE bzw. mit dem letzten Datensatz. Tritt ein Fehler auf, wird Spin-Off ausgelöst. Die Fehlerbehandlung ist beim Kommando SET-JOB-STEP beschrieben.

## S-Prozedur

Der erste Datensatz einer S-Prozedur muss ein Kommando sein. Die Kommandos BEGIN-PROCEDURE bzw. PROCEDURE (ISP-Kommando) und SET-LOGON-PARAMETERS bzw. LOGON (ISP-Kommando) sind nicht zulässig. Die Prozedureigenschaften können mit dem Kommando SET-PROCEDURE-OPTIONS als erstes Kommando explizit vereinbart werden. Ohne explizite Vereinbarung gelten implizit die Voreinstellungen von SDF-P (siehe SET-PROCEDURE-OPTIONS). Nach den Prozedureigenschaften können mit dem Kommando DECLARE-PARAMETER symbolische Parameter vereinbart werden, die bei Ablauf durch den Inhalt der gleichnamigen S-Variablen ersetzt werden.

S-Prozeduren sind nur ablauffähig, wenn S-Variablen zur Verfügung stehen, d.h. wenn mindestens das Subsystem SDFPBASY (siehe [Abschnitt "SDF-P-BASYS"\]](#page-147-0) bzw. auch Handbuch "SDF-P" [34]) geladen ist.

Die Abarbeitung der Kommandos, SDF-Anweisungen und Eingabedaten endet mit dem Kommando CANCEL- oder EXIT-PROCEDURE bzw. mit dem letzten Datensatz. Tritt ein Fehler auf, wird die SDF-P-Fehlerbehandlung ausgelöst. Die Fehlerbehandlung ist bei dem Kommando IF-BLOCK-ERROR beschrieben.

Es sind zwei verschiedene Prozedur-Formate möglich:

• Text-Prozedur

Die S-Prozedur liegt im ursprünglichen Textformat vor. Volle SDF-P-Funktionalität kann nur verwendet werden, wenn bei Aufruf der Prozedur das kostenpflichtige Subsystem SDF-P geladen ist. In Bibliotheken sollte für Text-Prozeduren der Elementtyp J verwendet werden.

Objekt-Prozedur

Die S-Prozedur im Textformat wurde mit dem Kommando COMPILE-PROCEDURE in ein Zwischenformat kompiliert. Das Kommando COMPILE-PROCEDURE ist Bestandteil des kostenpflichtigen Subsystems SDF-P. Die Objekt-Prozedur kann, unabhängig von der Verfügbarkeit des Subsystems SDF-P, die volle SDF-P-Funktionalität nutzen (mit Ausnahme des Kommandos COMPILE-PROCEDURE). In Bibliotheken sollte für Objekt-Prozeduren der Elementtyp SYSJ verwendet werden (Default-Wert bei COMPILE-PROCEDURE).

## **Automatischer Prozedurstart**

### LOGON-Prozedur

Nach erfolgter LOGON-Verarbeitung startet SDF automatisch die System- und danach die Benutzer-LOGON-Prozedur. Eine System-LOGON-Prozedur wird gestartet, wenn die Systembetreuung eine zur Verfügung stellt. Eine Benutzer-LOGON-Prozedur wird als Call-Prozedur gestartet, wenn sie in der jeweiligen Benutzerkennung unter dem Namen

SYS.SDF.LOGON.USERPROC katalogisiert ist (unter SYS.SDF.LOGON.USERINCL erfolgt der Aufruf als Include-Prozedur). LOGON-Prozeduren werden in folgenden Fällen ohne Warnung ignoriert:

- Die Prozedurdatei ist nur katalogisiert, belegt aber keinen Speicherplatz.
- Die Task ist eine RFA-Task.
- **Die Task besitzt außer HARDWARE-MAINTENANCE, SECURITY-ADMINISTRATION, SAT-FILE-**MANAGEMENT und SAT-FILE-EVALUATION kein anderes Privileg.

Eingaben sind erst nach Ablauf der LOGON-Prozeduren möglich.

## LOGOFF-Prozedur

Bei der LOGOFF-Verarbeitung startet SDF automatisch die System- und danach die Benutzer-LOGOFF-Prozedur. Eine System-LOGOFF-Prozedur wird gestartet, wenn die Systembetreuung eine zur Verfügung stellt (Eintrag in SDF-Parameterdatei). Eine Benutzer-LOGOFF-Prozedur wird als Call-Prozedur gestartet, wenn sie in der jeweiligen Benutzerkennung unter dem Namen SYS.SDF.LOGOFF.USERPROC katalogisiert ist (unter SYS.SDF. LOGOFF.USERINCL erfolgt der Aufruf als Include-Prozedur). LOGOFF-Prozeduren werden in folgenden Fällen ohne Warnung ignoriert:

- Die Prozedurdatei ist nur katalogisiert, belegt aber keinen Speicherplatz.
- **Die Task wurde mit CANCEL-JOB bzw. FORCE-JOB-CANCEL abgebrochen.**
- Die Task ist eine RFA-Task.
- **Die Task besitzt außer HARDWARE-MAINTENANCE, SECURITY-ADMINISTRATION, SAT-FILE-**MANAGEMENT und SAT-FILE-EVALUATION kein anderes Privileg.

## Implementierte Prozedur

Sind in einer aktivierten Syntaxdatei Kommandos als Prozeduren implementiert (siehe Handbuch "SDF-A" [[33](#page-248-0)]), so wird bei Aufruf eines solchen Kommandos die festgelegte Prozedur gestartet.

## **Prozedurschachtelung**

Prozeduren können beliebig geschachtelt werden:

Enthält die Kommandofolge einer Prozedurdatei ein CALL-PROCEDURE-Kommando, so wird der Ablauf unterbrochen und die nächste Prozedur gestartet usw.

Bei Prozedurende (END-PROCEDURE, EXIT-PROCEDURE oder EOF-Bedingung) wird zur Unterbrechungsstelle der zuletzt verlassenen Prozedur verzweigt. Das folgende Bild zeigt ein Beispiel für Prozedur-Schachtelung mit CALL-PROCEDURE für eine Nicht-S-Prozedur.

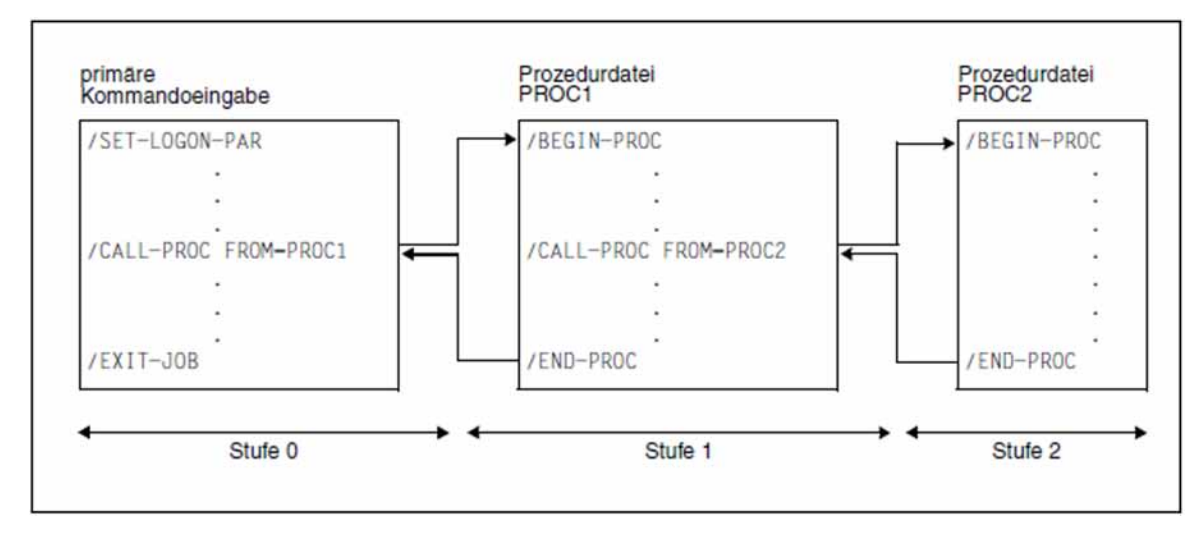

Bild 1: CALL-PROCEDURE Prozedur-Schachtelung

## **Format**

```
CALL-PROCEDURE Kurzname: CL / CLP
 FROM-FILE = <filename 1..54 without-gen> / *LIBRARY-ELEMENT(...) / *VARIABLE(...)
   *LIBRARY ENT(...) -ELEM
      | LIBRARY = <filename 1..54 without-gen>
      |, ELEMENT = <composed-name 1..64>(...)
      | <composed-name 1..64>(...)
      | | VERSION = *HIGHEST-EXISTING / <composed-name 1..24>
      | , = / TYPE *STD *BY-LATEST-MODIFICATION / <alphanum-name 1..8>
   *VARIABLE(...)
      \textsf{VAR} VARIABLE-NAME = <composed-name 1..255>
RPROCEDURE-PARAMETERS = *NO / <text 0..1800 with-low>
GING = * PARAMETERS(...) / YES / * NO /
   *PARAMETERS(...)
      CMD = <u>*BY-PROC-TEST-OPTION</u> / *YES / *NO
      | ,DATA = *BY-PROC-TEST-OPTION / *YES / *NO
~UNLOAD-ALLOWED = *YES / *NO
```
## **Operandenbeschreibung**

,**EXEC**[UTION](#page-463-4) = / **\*Y**ES **\*NO**

<span id="page-460-0"></span>**FROM-FILE = <filename 1..54 without-gen> / \*LIBRARY-ELEMENT(...) / \*VARIABLE(...)** Name der Prozedurdatei.

Wird der Datei- bzw. Bibliotheksname ohne Katalog- und Benutzerkennung angegeben und ist er nicht in der Benutzerkennung katalogisiert, versucht das System auf eine gleichnamige Datei bzw. Bibliothek in der System-Standardkennung zuzugreifen ("Secondary-Read"-Funktion, siehe Handbuch "Einführung in das DVS" [13]). **i**

## **FROM-FILE = \*LIBRARY-ELEMENT(...)**

<span id="page-460-1"></span>Die Prozedur ist in einem PLAM-Bibliothekselement abgelegt.

### **LIBRARY = <filename 1..54 without-gen>**

Name der PLAM-Bibliothek, die die Prozedur als Element (Typ J oder SYSJ; siehe Operand TYPE) enthält.

## <span id="page-461-0"></span>**ELEMENT = <composed-name 1..64>(...)**

<span id="page-461-1"></span>Name des Elements.

### **VERSION = \*HIGHEST-EXISTING / <composed-name 1..24>**

Version des Bibliothekelements. Voreingestellt ist HIGHEST-EXISTING, d.h. die Prozedur wird dem Element mit der höchsten Version entnommen.

### <span id="page-461-2"></span> $TYPE = *STD / *BY-LATEST-MODIFICATION / I$  =  $1.8$

Bestimmt den Elementtyp, unter dem die Prozedur in der PLAM-Bibliothek abgelegt ist.

## **TYPE = \*STD**

Die Prozedur kann als Element des Typs SYSJ oder J abgelegt sein.

Das angegebene Element wird zuerst unter den Elementen vom Typ SYSJ gesucht. Falls es dort nicht existiert, wird unter den Elementen vom Typ J weitergesucht.

Eine Nicht-S-Prozedur kann nur als Element vom Typ J vorliegen.

Eine S-Prozedur kann sowohl als Text-Prozedur (ursprüngliches Textformat) als auch als Objekt-Prozedur (kompiliertes Zwischenformat) vorliegen. Zur Vereinfachung der Verwaltung beider Formate in einer Bibliothek sollten Text-Prozeduren als Element vom Typ J und Objekt-Prozeduren als Element vom Typ SYSJ ablegt sein. Mit dem Kommando COMPILE-PROCEDURE (Bestandteil des kostenpflichtigen Subsystems SDF-P) wird aus einer Text-Prozedur vom Typ J standardmäßig eine Objekt-Prozedur vom Typ SYSJ erzeugt. Die Angabe von TYPE=\*STD (Default-Wert) stellt sicher, dass bei Einhaltung dieser Konvention Objekt-Prozeduren bevorzugt aufgerufen werden.

### **TYPE = \*BY-LATEST-MODIFICATION**

Die Prozedur kann als Element des Typs SYSJ oder J abgelegt sein.

Existiert das angegebene Element sowohl als Typ SYSJ als auch J, wird das zuletzt geänderte Element aufgerufen. Bei gleichem Zeitstempel wird das Element vom Typ SYSJ aufgerufen.

Die Angabe von TYPE=\*BY-LATEST-MODIFICATION stellt sicher, dass z.B. während der Testphase bei der Erstellung bzw. Erweiterung einer Prozedur das aktuellste Element aufgerufen wird.

## **TYPE = <alphanum-name 1..8>**

Die Prozedur wird ausschließlich unter den Elementen des angegebenen Typs gesucht.

### **FROM-FILE = \*VARIABLE(...)**

<span id="page-461-3"></span>nur möglich, wenn das kostenpflichtige Software-Produkt SDF-P geladen ist Die Prozedur ist in einer S-Variablen vom Typ Liste abgelegt.

### **VARIABLE-NAME = <composed-name 1..255>**

Name der S-Variablen.

### <span id="page-461-4"></span>**PROCEDURE-PARAMETERS = \*NO / <text 0..1800 with-low>**

Parameterwerte, die an Stelle der entsprechenden symbolischen Parameter in die Prozedurdatei zu setzen sind. Für <text> gilt folgendes Format:

 $({\{symbolz} \mid \textit{sympar} = | \textit{paramwert} | \textit{sympar} = \textit{paramwert}}), \ldots)$ 

• sympar ist der Name eines symbolischen Schlüsselwortparameters, der im BEGIN-PROCEDURE-Kommando (Angabe ohne führendes Zeichen "&") in der Nicht-S-Prozedurdatei bzw. im DECLARE-PARAMETER-Kommando der S-Prozedurdatei vereinbart worden ist.

paramwert ist der aktuelle Wert eines im BEGIN-PROCEDURE-Kommandos vereinbarten Schlüsselwort- oder Stellungsparameter (maximale Länge 254 Zeichen) bzw. eines im DECLARE-PARAMETER-Kommando vereinbarten

Prozedurparameters.

Als aktuelle Parameterwerte sind auch von Hochkommas eingeschlossene Zeichenfolgen (Strings) erlaubt. Der Wert muss in Hochkommas eingeschlossen werden, wenn er Leerzeichen oder Sonderzeichen enthalten soll. Hochkommas innerhalb von Strings sind zu verdoppeln. Kleinbuchstaben innerhalb von Strings bleiben erhalten.

Die leere Zeichenkette (Nullstring) wird als fehlender Parameterwert interpretiert und führt im Dialogbetrieb zur Anforderung während des Prozedurablaufs.

Während des Prozedurlaufs eingegebene Werte (Prompting) werden auch innerhalb von Strings in Großbuchstaben umgesetzt! Wird der aktuelle Wert eines Parameters während des Prozedurablaufs angefordert und der Benutzer drückt die K2-Taste, fragt das System mit der Meldung SSM2060, ob der Benutzer die Prozedur abbrechen will. Bei Fortsetzung der Prozedur wird der Wert erneut abgefragt.

Die aktuellen Parameterwerte "paramwert" aus dem CALL-PROCEDURE-Kommando ersetzen die symbolischen Parameter wie folgt:

Für S-Prozeduren können die Parameter als Schlüsselwort- oder Stellungsparameter übergeben werden, da im DECLARE-PARAMETER-Kommando keine diesbezügliche Festlegung erfolgt. Auf einen Schlüsselwortparameters darf jedoch kein Stellungsparameter folgen. Prompting ist nur möglich, wenn dies vereinbart wurde (INITIAL-VALUE=\*PROMPT).

Für Nicht-S-Prozeduren können die Parameter nur so übergeben werden, wie sie auch im BEGIN-PROCEDURE-Kommando vereinbart wurden, d.h. Stellungsparameter, wenn als solcher vereinbart, und Schlüsselwortparameter ebenfalls, wenn als solcher vereinbart.

**Schlüsselwortparameter** erhalten den aktuellen Wert aus der Parameterliste des CALL-PROCEDURE-Kommandos. Falls kein Wert angegeben wurde, wird der in der Prozedur vereinbarte Wert eingesetzt. Wurde dort auch kein Wert vereinbart, so wird dieser Wert im Dialogbetrieb erst bei Prozedurablauf angefordert. Letzteres wird als Prompting bezeichnet.

Den Zusammenhang der Parameterangaben in BEGIN-PROCEDURE und in CALL-PROCEDURE zeigt folgende Tabelle:

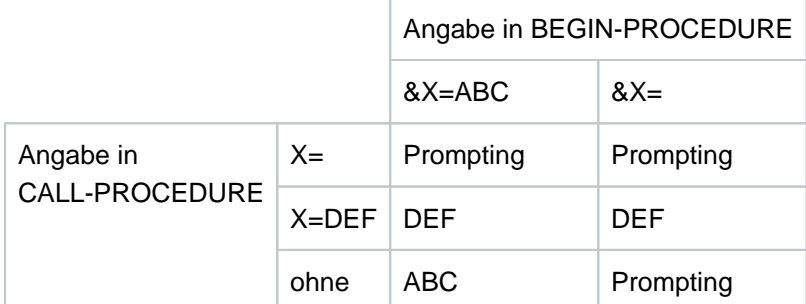

**Stellungsparameter** erhalten der Reihe nach die aktuellen Parameterwerte aus dem CALL-PROCEDURE-Kommando zugeordnet, die ohne Schlüsselwort "sympar=" angegeben sind. Wird im CALL-PROCEDURE-Kommando kein Wert angegeben (statt des Werts steht ein Komma), so wird er im Dialogbetrieb bei Prozedurablauf angefordert (Prompting) - sofern der Wert überhaupt benötigt wird.

## <span id="page-463-0"></span>**LOGGING = \*PARAMETERS(...) / \*YES / \*NO**

Steuert die Protokollierung des Prozedurablaufs.

Der Operand LOGGING wird bei Aufruf von *Nicht-S-Prozeduren* ignoriert, da die Protokollierung dort nur im Prozedurkopf vereinbart werden kann (siehe BEGIN-PROCEDURE, Operand LOGGING).

Bei Protokollierung einer S-Prozedur wird jede abgearbeitete Prozedurzeile mit vorangestellter Zeilennummer und Prozedurstufe ausgegeben.

## **LOGGING = \*PARAMETERS(...)**

<span id="page-463-1"></span>Die Protokollierung kann getrennt eingestellt werden für Kommando-/Anweisungszeilen und Datenzeilen.

## **CMD = \*BY-PROC-TEST-OPTION / \*YES / \*NO**

Gibt an, ob Kommandos protokolliert werden sollen. Voreingestellt ist BY-PROC-TEST-OPTION, d.h. keine Protokollierung (entspricht \*NO) bzw. der Wert, den der Benutzer mit dem Kommando MODIFY-PROC-TEST-OPTIONS als Voreinstellung gewählt hat (Bestandteil des kostenpflichtigen Subsystems SDF-P).

## <span id="page-463-2"></span>**DATA = \*BY-PROC-TEST-OPTION / \*YES / \*NO**

Gibt an, ob Datenzeilen protokolliert werden sollen. Voreingestellt ist BY-PROC-TEST-OPTION, d.h. keine Protokollierung (entspricht NO) bzw. der Wert, den der Benutzer mit dem Kommando MODIFY-PROC-TEST-OPTIONS als Voreinstellung gewählt hat (Bestandteil des kostenpflichtigen Subsystems SDF-P).

## <span id="page-463-3"></span>**UNLOAD-ALLOWED = \*YES / \*NO**

Legt fest, ob ein Programm, das zum Zeitpunkt des Prozeduraufrufs geladen ist, entladen werden darf. Der Schutz vor Programmentladung ist *nur* für das Entladen mit den Kommandos START-(EXECUTABLE-)PROGRAM, LOAD-(EXECUTABLE-)PROGRAM und CANCEL-PROGRAM gewährleistet.

Die Angabe YES wird ignoriert, wenn der Prozeduraufruf aus einer Prozedur erfolgt, für die UNLOAD-ALLOWED=\*NO vereinbart wurde.

## <span id="page-463-4"></span>**EXECUTION = \*YES / \*NO**

Legt fest, ob die Prozedur nur zu Testzwecken analysiert werden oder auch ausgeführt werden soll. Für Nicht-S-Prozeduren kann nur EXECUTION=\*YES vereinbart werden. Der Test ist mit MODIFY-SDF-OPTIONS (Operand MODE) möglich.

## **Kommando-Returncode**

Die nachfolgenden Kommando-Returncodes können nur zurückgegeben werden, wenn die aufgerufene Prozedur selbst keinen Kommando-Returncode liefert (z.B. EXIT-PROCEDURE wegen Fehlers nicht ausgeführt). Kommando-Returncodes, deren Maincode mit "SSM" beginnt, können nur bei Aufruf einer Nicht-S-Prozedur zurückgegeben werden.

Kommando-Returncodes, deren Maincode mit "SDP" beginnt, können nur bei Aufruf einer S-Prozedur zurückgegeben werden.

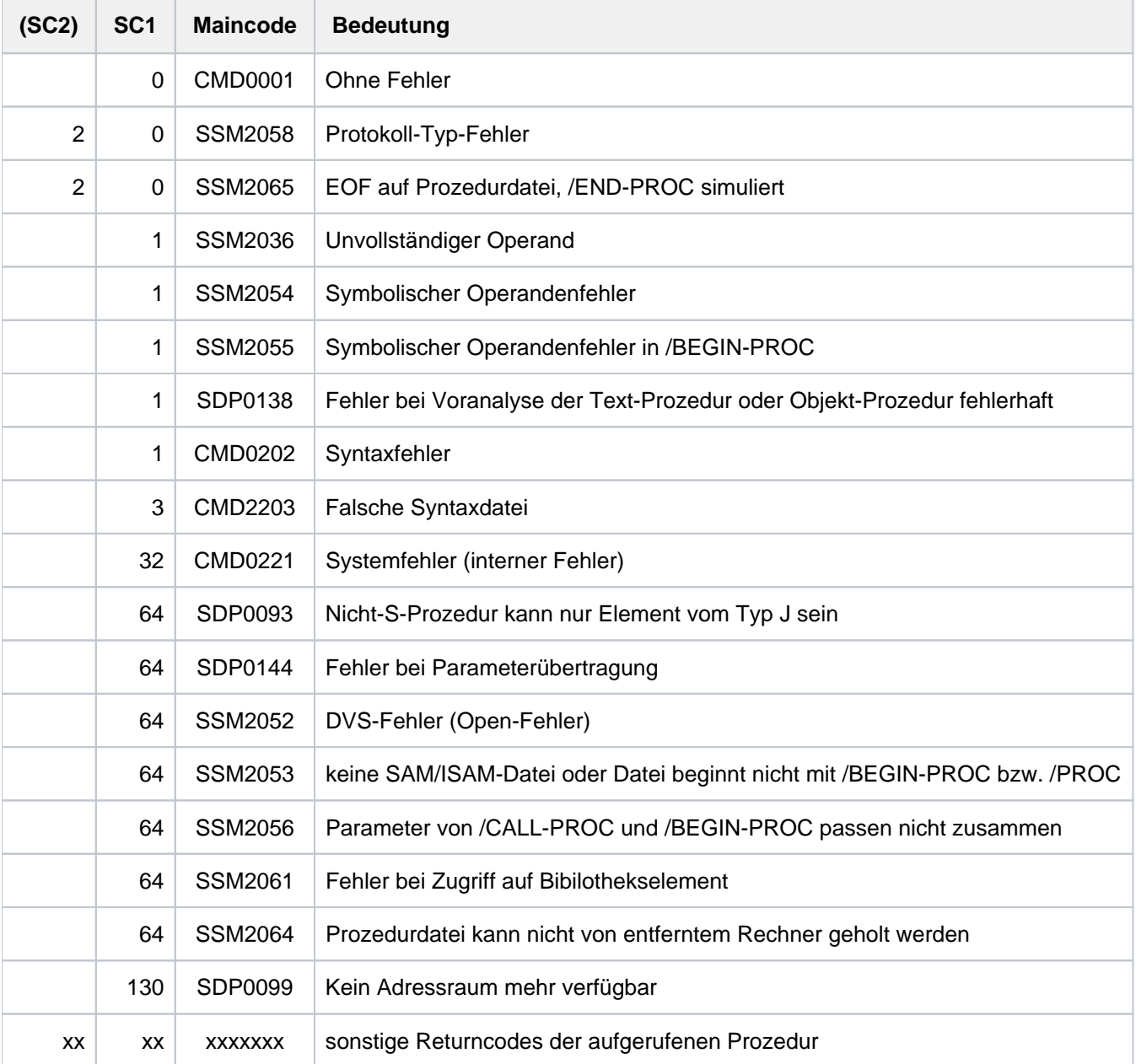

## **Hinweise**

- Symbolische Operanden können an beliebiger Stelle in allen Kommandos der Prozedurdatei verwendet werden. Sie können jedoch nicht den führenden Schrägstrich eines Kommandos ersetzen.
- Bei der Protokollierung der bearbeiteten Prozedursätze nach SYSOUT werden symbolische Operanden durch die aktuellen Operandenwerte ersetzt.
- Prozedurdateien können mit Kennwörtern gegen Lesen, Überschreiben und Ausführen geschützt werden, z.B. im MODIFY-FILE-ATTRIBUTES-Kommando. Das Ausführungs-Kennwort oder ein höherwertiges Kennwort muss in einem ADD-PASSWORD-Kommando angegeben werden, bevor ein CALL-PROCEDURE-Kommando gegeben wird.
- Bei Verwendung eines Bibliothekelements wird eine temporäre SAM-Datei mit dem Namen S.IN.bibliothek. element.tsn.hhmmss.nnnn erstellt (nur für Nicht-S-Prozeduren), die das Element enthält. Es bedeuten:

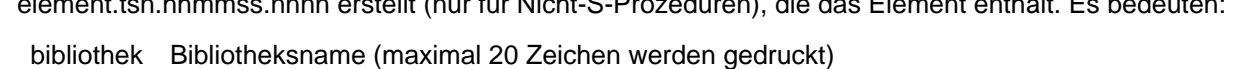

tsn Auftragsnummer

hhmmss Uhrzeit in Stunden-Minuten-Sekunden

nnnn Laufnummer

Diese temporäre Datei wird bei folgenden Kommandos automatisch gelöscht:

- /EXIT-JOB bzw. /LOGOFF in der ENTER-Datei
- /END-PROCEDURE in der Prozedur
- Wird das CALL-PROCEDURE-Kommando über den CMD-Makro aufgerufen, so wird das aufrufende Programm entladen. Eine im Programm definierte ABEND-STXIT-Routine wird nicht aktiviert. (CMD-Makro, ABEND-STXIT-Routine, siehe Handbuch "Makroaufrufe an den Ablaufteil" [22].)
- Enthält eine Nicht-S-Prozedur außer Kommandosätzen auch Anweisungs- oder Datensätze, so muss in der Prozedurdatei vor diese Sätze folgender Kommandosatz geschrieben werden:

/ASSIGN-SYSDTA TO=\*SYSCMD

Diese Zuordnung muss innerhalb einer Schachtelung nicht wiederholt werden. In S-Prozeduren ist dies abhängig von der Einstellung im Kommando SET-PROCEDURE-OPTIONS.

# **2.34 CANCEL-CCOPY-SESSION**

### CCOPY-Session abbrechen

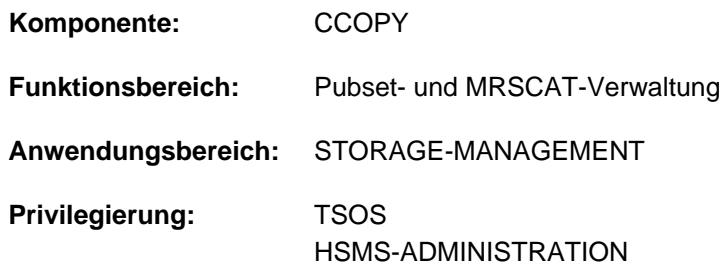

## **Funktionsbeschreibung**

Das Kommando CANCEL-CCOPY-SESSION bricht eine laufende CCOPY-Session ab.

Mit dem Kommando SHOW-CCOPY-SESSION kann sich der Benutzer über alle bestehenden CCOPY-Sessions informieren.

## **Format**

### **CAN**CEL**-CCOPY-SESSION**

**[SESSION-ID](#page-466-0)** = <alphanum-name 8..8>

## **Operandenbeschreibung**

### <span id="page-466-0"></span>**SESSION-ID = <alphanum-name 8..8>**

Angabe der (achtstelligen) Identifikation der abzubrechenden CCOPY-Session.

## **Kommando-Returncode**

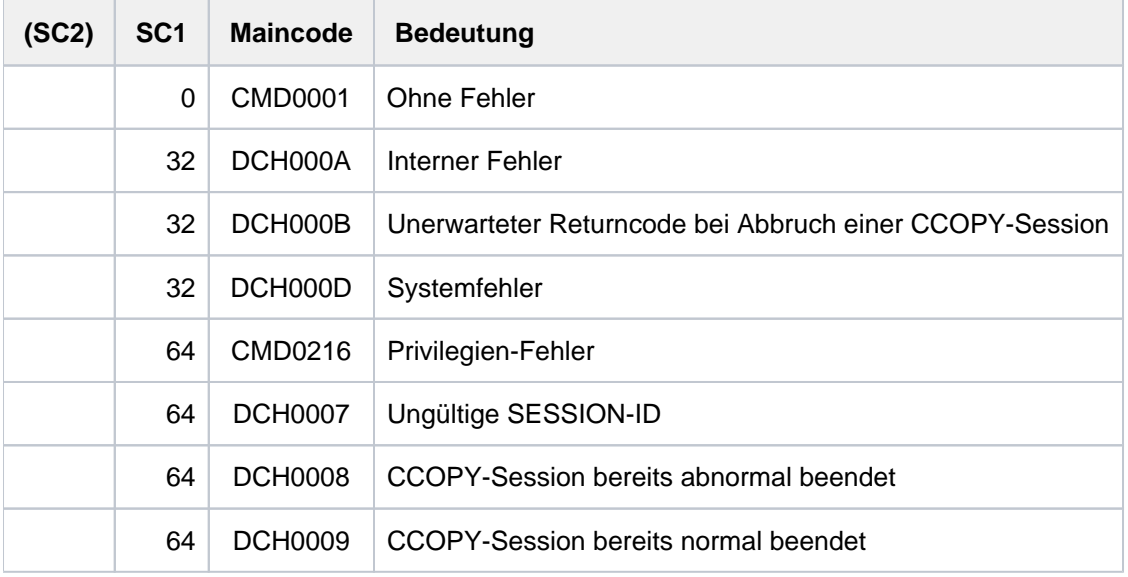

# **2.35 CANCEL-JOB**

Benutzerauftrag abbrechen

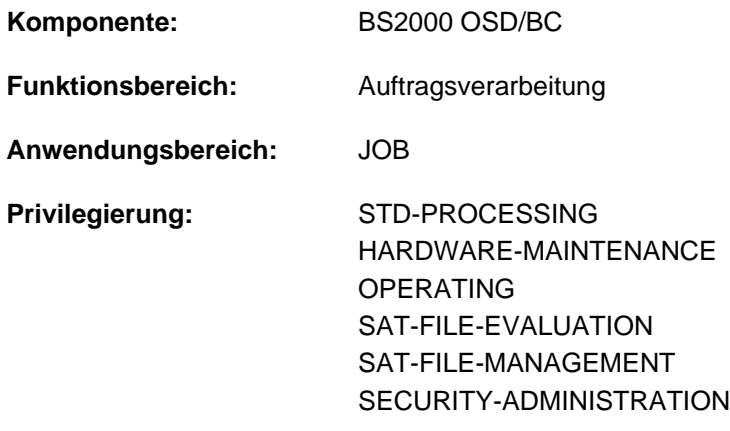

**Berechtigungsschlüssel:** P

## **Funktionsbeschreibung**

Das Kommando CANCEL-JOB bricht unter der eigenen Benutzerkennung laufende Aufträge ab. Darüber hinaus können über das Kommando auch Batchaufträge abgebrochen werden, die von der eigenen Benutzerkennung erzeugt wurden und unter einer fremden Benutzerkennung ablaufen (erweiterter Zugriff).

Vom Auftrag belegte Betriebsmittel werden freigegeben (wie bei EXIT-JOB oder LOGOFF). Ein Auftrag kann sich mit diesem Kommando nicht selbst abbrechen (nur mit EXIT-JOB bzw. LOGOFF möglich).

Ist der abzubrechende Auftrag bereits beendet, so wird das Kommando CANCEL-JOB zurückgewiesen und eine entsprechende Meldung ausgegeben.

Das CANCEL-JOB-Kommando bricht einen Auftrag nur dann ab, wenn er sich im Zustand TU oder vor der Bearbeitung des nächsten Kommandos befindet.

Ein Auftrag kann in folgenden Fällen nicht abgebrochen werden:

- Der Auftrag wartet auf eine Operatorantwort. Das Kommando wird wirksam, sobald die Meldung beantwortet ist (soll der Auftrag ohne Beantwortung der Meldung abgebrochen werden, siehe Kommando FORCE-JOB-CANCEL).
- Der Auftrag wird wegen Systemfehler abnormal beendet.
- Für den Auftrag wurde (durch die Systembetreuung) das Kommando HOLD-TASK abgesetzt.
- Der Auftrag befindet sich in Auftragsbeendigung; z.B.: Aktionen nach dem Kommando EXIT-JOB bzw. LOGOFF oder Aktionen im Benutzerprogramm, nachdem das Ereignis ABEND signalisiert wurde (ABEND-STXIT-Routine, siehe Handbuch "Makroaufrufe an den Ablaufteil" [22]).
- Der Auftrag befindet sich im Zustand "PENDED INDEFINITELY".
- Der Auftrag ist eine Systemtask.

Soll im Dialog ein Auftrag mit CANCEL-JOB abgebrochen werden, fordert das System eine Bestätigung, wenn der abzubrechende Auftrag mit dem Attribut PROTECTION=\*CANCEL gestartet wurde (siehe Kommando ENTER-JOB, ENTER-PROCEDURE bzw. SET-LOGON-PARAMETERS).
#### Informationen über die Auftragsbeendigung

Ein Auftrag, der mit CANCEL-JOB beendet wird, erhält Informationen über den Urheber des CANCEL-JOB-Kommandos nach SYSOUT ausgegeben. Die Ausgabe nach SYSOUT enthält zusätzlich den Kommentar, der im Operanden TEXT des CANCEL-JOB-Kommandos angegeben wurde.

Wurde der Auftrag abnormal beendet, d.h. das Kommando CANCEL-JOB wurde mit STEPS=\*ALL (Voreinstellung) abgesetzt, wird die Zustandsanzeige einer überwachenden Jobvariablen auf den Wert "\$A" gesetzt. Zusätzlich werden die Informationen über den Urheber in verkürzter Form und der Kommentar aus dem Operanden TEXT in den Systemteil (die ersten 128 Bytes) der überwachenden Jobvariablen übernommen:

- Die Urheberinformation beginnt ab Byte 37 und besteht aus der Zeichenfolge CAN: info, wobei info die ersten 27 Bytes der nach SYSOUT gelieferten Urheberinformation enthält.
- Der Kommentar beginnt ab Byte 70 und besteht aus der Zeichenfolge *TEXT: text*, wobei text die ersten 51 Bytes des im Operanden angegebenen Kommentars enthält.

Zur Auftragsüberwachung siehe Handbuch "Jobvariablen" [\[](#page-248-0)20].

#### Privilegierte Funktion

Wird das Kommando CANCEL-JOB an der Konsole bzw. unter einer Benutzerkennung mit dem Privileg TSOS oder OPERATING abgesetzt, so kann ein unter einer beliebigen Benutzerkennung gestarteter Auftrag abgebrochen werden.

#### **Format**

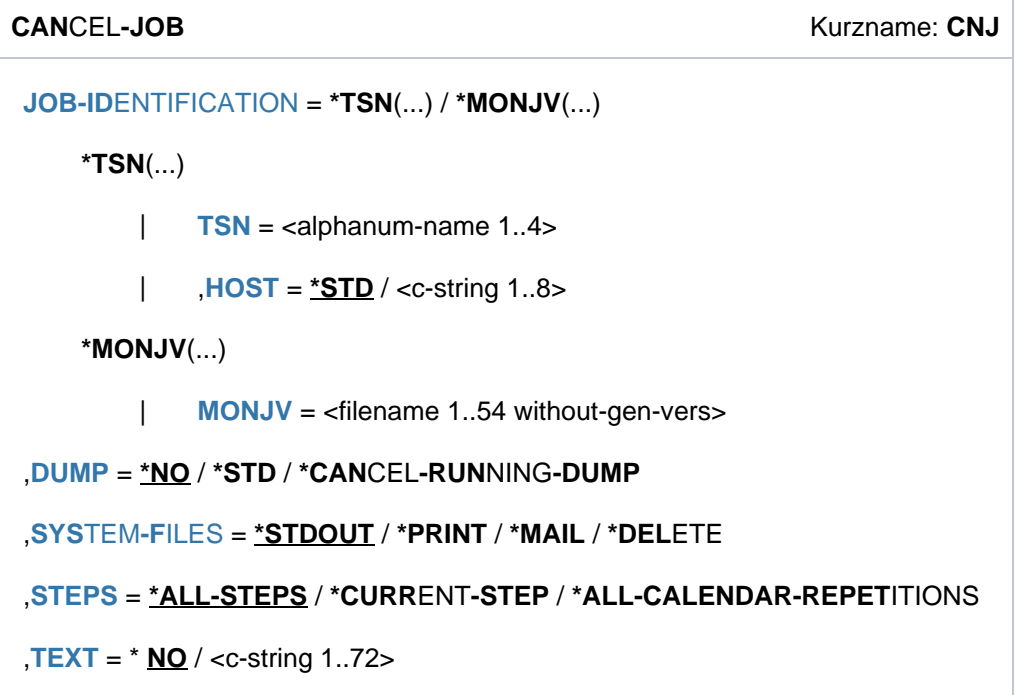

## **Operandenbeschreibung**

#### <span id="page-469-0"></span>**JOB-IDENTIFICATION =**

Art der Auftrags-Identifikation.

#### **JOB-IDENTIFICATION = \*TSN(...)**

<span id="page-469-1"></span>Der Auftrag wird über seine Auftragsnummer (TSN) identifiziert.

#### **TSN = <alphanum-name 1..4>**

TSN des abzubrechenden Auftrags. Führende Nullen können weggelassen werden.

#### <span id="page-469-2"></span>**HOST = \*STD / <c-string 1..8>**

Rechner, auf dem der abzubrechende Auftrag läuft. Default-Wert ist \*STD , d.h. der Auftrag läuft auf dem lokalen Rechner. Der Host-Name eines fernen Rechners kann nur für Rechner innerhalb eines Rechnerverbunds angegeben werden (siehe Handbuch "HIPLEX MSCF" [25]).

#### **JOB-IDENTIFICATION = \*MONJV(...)**

Der Auftrag wird über die überwachende JV identifiziert. Das Kommando wird abgewiesen, wenn die JV nicht zugreifbar ist (keine Leseberechtigung oder JV existiert nicht) oder wenn die JV keinen Auftrag überwacht.

<span id="page-469-3"></span>Ein Auftrag, der auf einem Remote-Rechner abläuft, ist über die überwachende JV nur zugreifbar, wenn im MRSCAT der beteiligten Rechner jeweils die Katalogkennung des Home-Pubsets des Partnerrechners eingetragen ist.

#### **MONJV = <filename 1..54 without-gen-vers>**

Name der JV, die den abzubrechenden Auftrag überwacht. Der Auftrag, dem diese Jobvariable zugeordnet ist, wird dann abgebrochen. Dieser Operand steht nur dem Anwender mit dem Software-Produkt JV zur Verfügung.

#### <span id="page-469-4"></span>**DUMP =**

Vereinbart, ob für den abzubrechenden Auftrag ein Dump auszugeben ist bzw. ob ein gerade in Bearbeitung befindlicher User- oder Areadump abgebrochen werden soll.

#### **DUMP = \*NO**

Es wird kein Dump angefordert.

#### **DUMP = \*STD**

Die für den abzubrechenden Auftrag aktuell getroffene Vereinbarung (siehe Operand DUMP im Kommando MODIFY-TEST-OPTIONS) wird wie folgt ausgewertet:

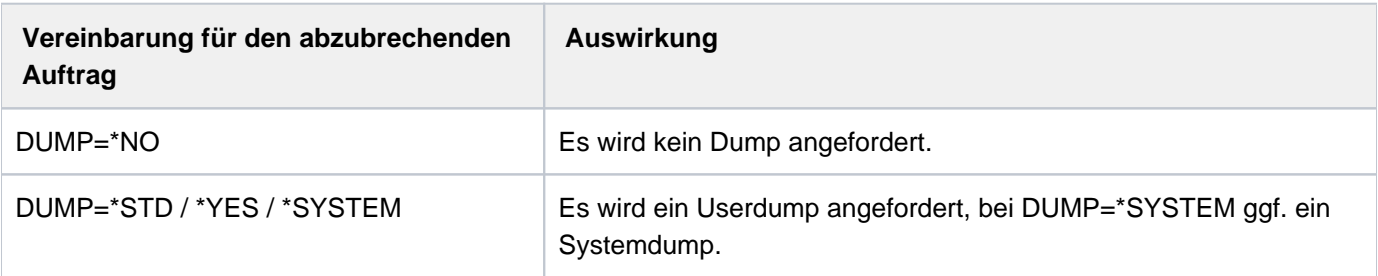

#### **DUMP = \*CANCEL-RUNNING-DUMP**

Wird für den abzubrechenden Auftrag gerade ein User- oder Areadump erstellt, soll die Erstellung unverzüglich abgebrochen und die Dump-Datei gelöscht werden.

#### <span id="page-470-0"></span>**SYSTEM-FILES =**

Legt fest, ob die Systemdateien auf Drucker oder per E-Mail auszugeben sind. Die Ausgabe auf Drucker ist nicht möglich, wenn für den Systemparameter SSMLGOF1 der Wert NO-SPOOL eingestellt wurde.

#### **SYSTEM-FILES = \*STDOUT**

Abhängig von der Einstellung des Systemparameters SSMOUT werden die Systemdateien auf Drucker ausgegeben (siehe \*PRINT) oder per E-Mail verschickt (siehe \*MAIL). Bei systemübergreifender Kommandobearbeitung wird der Systemparameter des Zielsystems ausgewertet.

#### **SYSTEM-FILES = \*PRINT**

Die Systemdateien werden auf Drucker ausgegeben.

#### **SYSTEM-FILES = \*MAIL**

Die Systemdateien werden per E-Mail verschickt. Die Empfängeradresse(n) werden aus dem Benutzereintrag der Benutzerkennung des abgebrochenen Auftrags übernommen. Die Auswahl der Empfängeradresse aus einer Adressliste abhängig vom Jobnamen ist beim Kommando MAIL-FILE beschrieben.

Wenn das Verschicken per E-Mail nicht möglich ist (z.B. keine E-Mail-Adresse im Benutzereintrag), werden die Systemdateien auf Drucker ausgegeben.

#### **SYSTEM-FILES = \*DELETE**

Die Ausgabe der Systemdateien wird unterdrückt.

#### <span id="page-470-1"></span>**STEPS =**

Gibt an, wie der Auftrag abzubrechen ist. Der abzubrechende Auftrag erhält in jedem Fall Informationen über den Urheber des CANCEL-JOB-Kommandos nach SYSOUT ausgegeben. Die ausgegebenen Informationen werden um den Kommentar ergänzt, den der Urheber im Operanden TEXT des CANCEL-JOB-Kommandos angegeben hat.

#### **STEPS = \*ALL-STEPS**

Der angegebene Auftrag wird insgesamt abgebrochen. Die Zustandsanzeige einer überwachende Jobvariable wird auf "\$A" gesetzt. Die Information über den Urheber des CANCEL-JOB-Kommandos wird in verkürzter Form in den Systemteil (die ersten 128 Byte) der überwachenden Jobvariablen übernommen. Zusätzlich wird ein im Operanden TEXT angegebener Text in den Systemteil der überwachenden Jobvariablen übernommen. Die Wirkung ist abhängig von dem Batchjob-Typ des angegebenen Auftrags:

- Repeatjob: Nur der Abbruch des in Type 1 befindlichen Folgejobs eines Repeatjobs führt zur Beendigung aller zukünftigen Auftragswiederholungen.
- Kalenderjob: Der Abbruch eines Kalenderjobs wirkt nur auf den aktuellen Auftrag, der noch in der Auftragswarteschlange wartet oder gerade abläuft. Nachfolgende Aufträge des Kalenderjobs sind nicht betroffen. Der gesamte Kalenderjob kann mit STEPS=\*ALL-CALENDAR-REPETITIONS beendet werden.

#### **STEPS = \*CURRENT-STEP**

Die Wirkung ist Situationsabhängig:

Der Auftrag wird bearbeitet:

Im angegebenen Auftrag wird nur der gerade bearbeitete Bearbeitungsabschnitt ("JOB-STEP") abgebrochen: Der "Spin-Off"-Mechanismus bzw. die SDF-P-Fehlerbehandlung wird ausgelöst. In eine überwachende Jobvariable werden keine Informationen übernommen. Der Auftrag kann normal beendet werden, wenn kein weiterer Grund für eine abnormale Beendigung auftritt. Falls gerade ein Benutzerprogramm geladen ist, wird es vorher abnormal beendet.

Ist innerhalb der ENTER-Datei eine Fehlerbehandlung vorgesehen (Verfahren siehe Kommando SET-JOB-STEP), so wird der Auftrag am nächsten Bearbeitungsabschnitt fortgesetzt.

Ist der nächste Bearbeitungsschritt die Beendigung des Auftrags (Kommando EXIT-JOB bzw. LOGOFF), so endet der Auftrag normal und eine überwachende Jobvariable wird dann auf "\$T" gesetzt (normales Auftragsende).

#### **Hinweis**

Durch Beendigung eines Auftrags mit CANCEL-JOB und STEPS=\*CURRENT-STEP wird kein abnormales Auftragsende herbeigeführt.

Der Auftrag wartet auf seine Bearbeitung:

Der Auftrag wird wie bei STEPS=\*ALL-STEPS insgesamt abgebrochen (siehe dort).

#### **STEPS = \*ALL-CALENDAR-REPETITIONS**

Der angegebene Auftrag wird wie bei STEPS=\*ALL-STEPS abgebrochen. Ist der angegebene Auftrag ein Kalenderjob, wird der gesamte Kalenderjob (also auch zukünftige Wiederholungen) aus der Auftragsverwaltung entfernt.

#### <span id="page-471-0"></span>**TEXT = \*NO / <c-string 1..72>**

Vereinbart, ob und ggf. welcher Text im angegebenen Auftrag vor abnormaler Beendigung als Kommentar nach SYSOUT auszugeben ist. Der Text kann maximal 72 Zeichen lang sein. Wurde im Operanden STEPS der Wert \*ALL-STEPS (Default-Wert) oder \*ALL-CALENDAR-REPETITIONS angegeben, so werden bei Auftragsüberwachung die ersten 51 Zeichen des angegebenen Textes auch in den Systemteil der überwachenden Jobvariablen übernommen.

## **Kommando-Returncode**

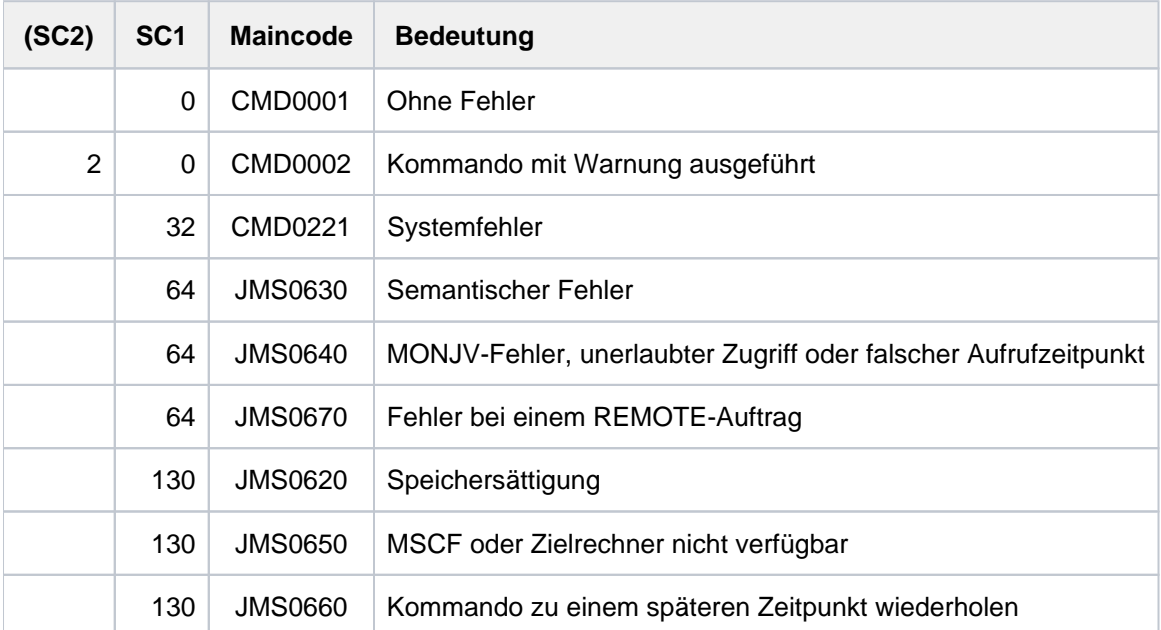

Wurde das Kommando für einen Druckauftrag abgesetzt, werden Kommando-Returncodes von Spool zurückgegeben (siehe auch CANCEL-PRINT-JOB).

## **Hinweise**

- Das Kommando CANCEL-JOB kann im Dialog- und Batchbetrieb oder an der Konsole abgesetzt werden.
- Mehrere SPOOLOUT-Aufträge können die gleiche Auftragsnummer (TSN, task sequence number) besitzen, beispielsweise infolge eines PRINT-DOCUMENT-Kommandos für mehrere Dateien. Das Kommando CANCEL-JOB wirkt in diesem Fall auf alle Druckaufträge, die die im Kommando angegebene TSN besitzen. Für jeden abgebrochenen Auftrag wird eine Meldung ausgegeben. Das Kommando SHOW-USER-STATUS gibt eine Liste der noch nicht abgebrochenen Aufträge aus. Die betroffenen Aufträge können bereits bearbeitet werden oder noch auf Bearbeitung warten.

#### Hinweise zur Auftragsüberwachung (siehe auch Handbuch "Jobvariablen" [20[\]](#page-248-0))

- Wird ein von einer Jobvariablen (JV) überwachter Auftrag abgebrochen, so wird die Zustandsanzeige der JV auf "\$A" gesetzt, sofern STEPS=\*ALL-STEPS oder \*ALL-CALENDAR-REPETITIONS angegeben wurde. Bei einem wartenden Auftrag gilt dies auch bei STEP=\*CURRENT-STEP. Wird ein innerhalb des Auftrags ablaufendes Programm von einer Jobvariablen überwacht, so wird die Zustandsanzeige der programmüberwachenden Jobvariablen ebenfalls auf "\$A" gesetzt.
- Ist die Jobvariable nicht zugreifbar oder dient sie nicht zur Überwachung eines Auftrags, so wird das Kommando abgewiesen.
- Bei der Überwachung eines Kalenderjobs ist die überwachende Jobvariable dem Kalenderjob für die gesamte Lebensdauer zugeordnet. Die Überwachung endet erst mit der Beendigung des gesamten Kalenderjobs.

#### **Beispiel**

Auftragsabbruch mit STEP=\*CURRENT-STEP und STEP=\*ALL-STEPS

```
/enter-proc proc.sort1,proc-par=(monjv-1='JV.JOB-A',
                                 output-file-1='OUT.WORK1',
                                monjv-2='JV.JOB-B',
                                 output-file-2='OUT.WORK2'),
              monjv=jv.job-c,job-class=jcb00200,job-name=jobc,
              logging=*yes,list=*yes,
              ass-sys-file=*par( syslst=lst.jobc, sysout=out.jobc) ————— (1)
```
% JMS0066 JOB 'JOBC' ACCEPTED ON 12-01-26 AT 15:17, TSN = 3182

**/show-job-status monjv(jv.job-c) —————————————————————————————————————— (2)**

```
%TSN: 9VH1 TYPE: 2 BATCH NOW: 2012-01-26.151748
%JOBNAME: JOBC PRI: 9 225 SPOOLIN: 2012-01-26.1517
%USERID: USER1 JCLASS: JCB00200 LOGON: 2012-01-26.1517
%ACCNB: 89001 CPU-MAX: 200 CPU-USED:000000.1831
%REPEAT: NO RERUN: NO FLUSH: NO
%MRSCAT: HOLD: NO START: SOON
%TID: 003A0193 UNP/Q#: 17/012
%CMD: WAIT
%ORIGFILE::2OSG:$USER1.PROC.SORT1
%CMD-FILE::2OSG:$USER1.S.E.9VC3.2012-01-26.15.17.37
%MONJV: :2OSG:$USER1.JV.JOB-C
```
**/show-job-status monjv(jv.job-a) —————————————————————————————————————— (3) ———————**

% JVS04D1 MONITORING JOB VARIABLE ':2OSG:\$USER1.JV.JOB-A' NOT ASSIGNED TO JOB

#### **/cancel-job monjv(jv.job-c),steps=\*current,**  text='Auftrag JOB-A wurde nicht gestartet; deshalb Abbruch von WORK-1' - (4)

% CAN00OK CANCEL PROCESSING STARTED FOR TSN '3182' WITH USER ID 'USER1'

**/show-job-status monjv(jv.job-c) ————————————————————————————————————————————— (5)**

%TSN: 9VH1 TYPE: 2 BATCH NOW: 2012-01-26.151943 %JOBNAME: JOBC PRI: 9 225 SPOOLIN: 2012-01-26.1517 %USERID: USER1 JCLASS: JCB00200 LOGON: 2012-01-26.1517 %ACCNB: 89001 CPU-MAX: 200 CPU-USED:000000.1942 %REPEAT: NO RERUN: NO FLUSH: NO %MRSCAT: HOLD: NO START: SOON %TID: 003A0193 UNP/Q#: 17/012 %CMD: WAIT %ORIGFILE::2OSG:\$USER1.PROC.SORT1 %CMD-FILE::2OSG:\$USER1.S.E.9VC3.2012-01-26.15.17.37 %MONJV: :2OSG:\$USER1.JV.JOB-C

**/show-jv jv=jv.job-c ———————————————————————————————————————————————————————— (6)**

%\$R 09VH11OSH J0312012-01-26141737

**/show-job-status monjv(jv.job-b) ———————————————————————————————————————————— (7)**

% JVS04D1 MONITORING JOB VARIABLE ':2OSG:\$USER1.JV.JOB-B' NOT ASSIGNED TO JOB

**/cancel-job monjv(jv.job-c),steps=\*all,text='Auch JOB-B nicht gestartet! Deshalb soll JOB-C abnormal beendet werden!' ———————————————————————————————————— (8)**

% CAN00OK CANCEL PROCESSING STARTED FOR TSN '3182' WITH USER ID 'USER1'

**/show-jv jv=jv.job-c ———————————————————————————————————————————————————————— (9)**

%\$A 09VH11OSH J0312012-01-26141737CAN:'DIAL 9VC3 USER1 ULF ' TEXT:'AUC H JOB-B NICHT GESTARTET! DESHALB SOLL JOB-C ABNO'

- (1) Die S-Prozedur PROC. SORT1 wird mit dem Kommando ENTER-PROCEDURE als Batchauftrag gestartet. Die Prozedur beinhaltet zwei Arbeitsschritte:
	- WORK-1:Warten auf das normale Auftragende eines Auftrags, der mit der überwachenden Jobvariablen (Parameter MONJV-1 bestimmt den Namen der Jobvariablen) überwacht wird. Im Benutzerteil der Jobvariablen wird der Name der Eingabedatei für einen SORT-Lauf übergeben. Der Parameter OUTPUT-FILE-1 bestimmt die Ausgabedatei des SORT-Laufs.
	- WORK-2:Warten auf das normale Auftragende eines Auftrags, der mit der überwachenden Jobvariablen (Parameter MONJV-2 bestimmt den Namen der Jobvariablen) überwacht wird. Im Benutzerteil der Jobvariablen wird der Name der Eingabedatei für einen SORT-Lauf übergeben. Der Parameter OUTPUT-FILE-2 bestimmt die Ausgabedatei des SORT-Laufs.

Beide Arbeitsschritte sind können unabhängig voneinander durchgeführt werden.Der Batchauftrag wird mit der Jobvariablen JV.JOB-Cüberwacht.

- (2) Der gestartete Auftrag JOB-C wartet (WAIT-EVENT).
- (3) Die erste überwachende Jobvariable JV.JOB-A ist keinem Auftrag zugeordnet.
- (4) Deshalb wird der gerade bearbeitete Abschnitt mit STEP=\*CURRENT-STEP abgebrochen.
- (5) Der Auftrag JOB-C befindet sich wieder im Wartezustand (zweites WAIT-EVENT).
- (6) Die überwachende Jobvariable des Auftrag JOB-C wurde durch CANCEL-JOB nicht verändert.
- (7) Die zweite überwachende Jobvariable JV.JOB-Bist ebenfalls keinem Auftrag zugeordnet.
- (8) Der Auftrag JOB-C soll deshalb insgesamt abnormal beendet werden, da die weitere Bearbeitung nicht sinnvoll ist.
- (9) Die überwachende Jobvariable zeigt, dass der Auftrag abnormal beendet wurde. Außerdem enthält sie die Ursache und den Kommentar des Verursachers (gekürzt).

Protokoll (SYSOUT) mit dem Ablauf des Auftrags JOB-C

```
/CALL-PROC NAME=:2OSG:$USER1.S.PROC.9VC3.2012-01-26.15.17.37 ,
PROCEDURE-PARAMETERS=(MONJV-1='jv.job-a',OUTPUT-FILE-1='out.work1',
MONJV-2='jv.job-b',OUTPUT-FILE-2='out.work2'),LOGGING=*YES
          1 1 /BEG-PAR-DECL 
          2 1 /DECL-PAR MONJV-1 (INIT = *PROMPT) 
          3 1 /DECL-PAR OUTPUT-FILE-1 (INIT = *PROMPT) 
          4 1 /DECL-PAR MONJV-2 (INIT = *PROMPT) 
          5 1 /DECL-PAR OUTPUT-FILE-2 (INIT = *PROMPT) 
          6 1 /END-PAR-DECL 
% SDP0116 PARENTHESIS MISSING
% SDP0014 WARNING IN LINE: 30 IN PROCEDURE ':2OSG:$USER1.S.PROC.9VC3.2012-
0126.15.17.37'
          7 1 /WORK-1:
          8 1 /WAIT-EVENT JV(COND = ( (jv.job-a,1,2) = '$T' ),
TIME-LIMIT = 3600 ) 
% CJC0020 WAIT COMMAND: TASK ENTERED WAIT STATE AT 15:17:37
% CAN00BY CANCELLED BY 'DIAL 9VC3 USER1 ULF FIREBALL $$$06580'
% CAN0TXT TEXT: 'AUFTRAG JOB-A WURDE NICHT GESTARTET; DESHALB ABBRUCH VON WORK-1'
% SDP0004 ERROR DETECTED AT COMMAND LINE: 8 IN PROCEDURE 
':2OSG:$USER1.S.PROC.9VC3.2012-01-26.15.17.37'
         18 1 /WORK-1-ERROR:
         18 1 / IF-BLOCK-ERROR 
         19 1 /WRITE-TEXT 'Fehler bei WORK-1 mit SC1 = 64' 
Fehler bei WORK-1 mit SC1 = 64
         20 1 /HELP-MSG CMD0205 
% CMD0205 ERROR IN PRECEDING COMMAND OR PROGRAM AND PROCEDURE STEP TERMINATION: COMMANDS 
WILL BE IGNORED UNTIL /SET-JOB-STEP OR /LOGOFF OR /EXIT-JOB IS RECOGNIZED
% ? The command issued is invalid or the program was terminated with the
% macro TERM UNIT=STEP or TERMJ.
% All commands following the invalid one will be ignored until a
% /SET-JOB-STEP or a /LOGOFF or an /EXIT-JOB command is received.
% In a procedure, the /END-PROCEDURE command will be accepted but the
% other commands will still be ignored.
% RESPONSE : NONE
         23 1 /END-IF 
         24 1 /WORK-2:
         25 1 /WAIT-EVENT JV(COND = ( (jv.job-b,1,2) = '$T' ),
TIME-LIMIT = 3600 )
% CJC0020 WAIT COMMAND: TASK ENTERED WAIT STATE AT 15:19:28
% CAN00BY CANCELLED BY 'DIAL 9VC3 USER1 ULF FIREBALL $$$06580'
% CAN0TXT TEXT: 'AUCH JOB-B NICHT GESTARTET! DESHALB SOLL JOB-C ABNORMAL BEENDET 
WERDEN!'
% NRTT201 TASK TERMINATION DUE TO /CANCEL(-JOB) COMMAND
% EXC0419 /LOGOFF AT 1521 ON 12-01-26 FOR TSN '9VH1'
% EXC0421 CPU TIME USED: 0.1995
```
Inhalt der Prozedurdatei PROC.SORT1

```
/BEG-PAR-DECL 
/ DECL-PAR MONJV-1 (INIT = *PROMPT) 
/ DECL-PAR OUTPUT-FILE-1 (INIT = *PROMPT) 
/ DECL-PAR MONJV-2 (INIT = *PROMPT) 
   / DECL-PAR OUTPUT-FILE-2 (INIT = *PROMPT) 
/END-PAR-DECL 
/WORK-1: "Sortieren der Datei 1" 
/ WAIT-EVENT JV(COND = ( (&(MONJV-1),1,2) = '$T' ),- 
/ TIME-LIMIT = 3600 ) 
/ CRE-JV JV = #WORK1 
/ MOD-JV JV = #WORK1, - 
/ SET-VALUE = ( &(MONJV-1),129,54 ) 
/ ADD-FILE-LINK LINK=SORTIN, - 
/ FILE-NAME= &(JV('#WORK1')) 
/ ADD-FILE-LINK LINK=SORTOUT, - 
/ FILE-NAME= &(OUTPUT-FILE-1) 
/ SORT-FILE 
/WORK-1-ERROR: IF-BLOCK-ERROR 
/ WRITE-TEXT 'Fehler bei WORK-1 mit SC1 = &(SC1)' 
/ HELP-MSG &(MC) 
/ ELSE 
/ WRITE-TEXT 'WORK-1 ohne Fehler beendet!' 
/ END-IF 
/WORK-2: "Sortieren der Datei 2" 
/ WAIT-EVENT JV(COND = ( (&(MONJV-2),1,2) = '$T' ),- 
/ TIME-LIMIT = 3600 )
/ CRE-JV JV = #WORK2 
/ MOD-JV JV = #WORK2 , - 
/ SET-VALUE = ( &(MONJV-2),129,54 ) 
/ ADD-FILE-LINK LINK=SORTIN, - 
/ FILE-NAME= &(JV(#WORK2')) 
/ ADD-FILE-LINK LINK=SORTOUT, - 
/ FILE-NAME= &(OUTPUT-FILE-2) 
/ SORT-FILE 
/WORK-2-ERROR: IF-BLOCK-ERROR 
/ WRITE-TEXT 'Fehler bei WORK-2 mit SC1 = &(SC1)' 
/ HELP-MSG &(MC) 
/ ELSE 
/ WRITE-TEXT 'WORK-2 ohne Fehler beendet!' 
/ END-IF
```
## **2.36 CANCEL-PRINT-JOB**

Druckauftrag abbrechen

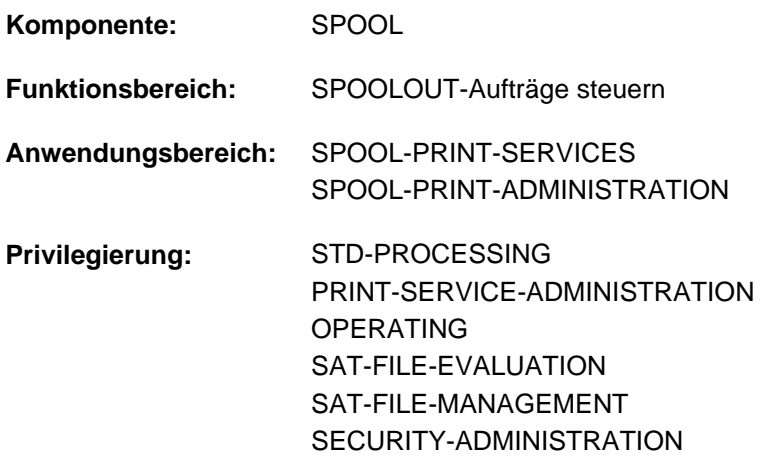

## **Funktionsbeschreibung**

Das Kommando CANCEL-PRINT-JOB bricht Druckaufträge auf einem beliebigen Server in einem beliebigen Cluster ab. Je nach Anwendergruppe können die Druckaufträge in lokalen oder auch fernen Clustern abgebrochen werden.

#### Privilegierte Funktion

RSO-Geräteverwalter, Spool- und Cluster-Verwalter können alle Druckaufträge abbrechen, die auf einem von ihnen verwalteten Gerät ausgegeben werden sollen.

Näheres zu diesen Anwendergruppen ist den Handbüchern "RSO" [\[](#page-248-0)[32](#page-248-0)], "SPOOL" [43] bzw. "Distributed Print Services" [\[](#page-248-0)10] zu finden.

#### Drucker 9025/9026-RENO

Der Druckauftrag befindet sich nach Absetzen des PRINT-DOCUMENT-Kommandos in einem von drei möglichen Zuständen. Entsprechend unterschiedlich sind die Auswirkungen des CANCEL-PRINT-JOB-Kommandos auf den angesprochenen Druckauftrag:

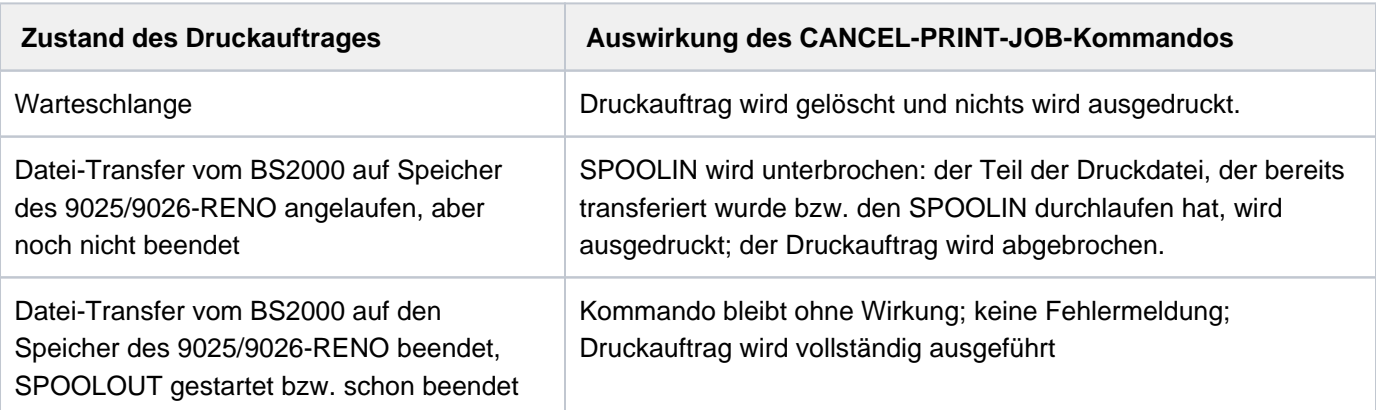

## **Format**

```
CANCEL-PRINT-JOB
ENTIFICATION = <u>*TSN</u> (...) / *SERVER-TSN(...) / *MONJV(...) / *FOREIGN(...) / *SYSTEM-FILE(...)
    *TSN(...)
        | TSN = <alphanum-name 1..4>
        | ,CLUSTER-NAME = *LOCAL-CLUSTER / <alphanum-name 1..8>
    *SERVER-TSN(...)
        | TSN = <alphanum-name 1..4>
        | ,SERVER-NAME = <alphanum-name 1..8>
    *MONJV(...)
        | MONJV = <filename 1..54 without-gen-vers>
    *FOREIGN(...)
        \blacksquare IDENTIFICATION = <c-string 1..255 with-low>
        | ,CLUSTER-NAME = <alphanum-name 1..8>
    *SYSTEM-FILE(...)
        \parallel NAME = list-poss(16): *SYSOUT / *SYSLST(...)
        | *SYSLST(...)
        | SYSLST-NUMBER = *STD / <integer 1..99>
```
## **Operandenbeschreibung**

<span id="page-479-0"></span>**JOB-IDENTIFICATION = \*TSN(...) / \*SERVER-TSN(...) / \*MONJV(...) / \*FOREIGN(...) / \*SYSTEM-FILE(...)** Art der Auftrags-Identifikation.

#### **JOB-IDENTIFICATION = \*TSN(...)**

<span id="page-479-1"></span>Der Druckauftrag wird über seine lokale Auftragsnummer identifiziert.

#### **TSN = <alphanum-name 1..4>**

TSN des abzubrechenden Auftrags.

#### <span id="page-479-2"></span>**CLUSTER-NAME = \*LOCAL-CLUSTER / <alphanum-name 1..8>**

Name des Clusters, in dem der Druckauftrag bearbeitet wird. Bei der Angabe eines Cluster-Namens ist die angegebene TSN die Auftragsnummer auf dem Gateway-Host im spezifizierten fernen Cluster. Es kann nur ein BS2000-Cluster angegeben werden.

#### **JOB-IDENTIFICATION = \*SERVER-TSN(...)**

<span id="page-480-0"></span>Der Druckauftrag wird über seine Auftragsnummer auf dem Server identifiziert. Auf diese Art können nur Druckaufträge im lokalen Cluster adressiert werden.

#### **TSN = <alphanum-name 1..4>**

TSN des abzubrechenden Auftrags auf dem Server.

#### **SERVER-NAME = <alphanum-name 1..8>**

Name des Servers, auf dem der Druckauftrag über seine TSN angesprochen werden darf.

#### <span id="page-480-1"></span>**JOB-IDENTIFICATION = \*MONJV(...)**

<span id="page-480-2"></span>Der Druckauftrag wird über seine MONJV identifiziert.

#### **MONJV = <filename 1..54 without-gen-vers>**

Mit diesem Operanden können Druckaufträge über ihre MONJV adressiert werden, vorausgesetzt, die angegebene MONJV ist auf dem Host zugreifbar, an dem das Kommando gegeben wird. Nur Druckaufträge im lokalen Cluster können auf diese Art adressiert werden.

#### **JOB-IDENTIFICATION = \*FOREIGN(...)**

<span id="page-480-3"></span>Der Druckauftrag wird über einen fremden Auftragsnamen identifiziert.

#### **IDENTIFICATION = <c-string 1..255 with-lower-case>**

Mit diesem Operanden können Druckaufträge adressiert werden, die in einem Cluster mit UNIX-basierten Systemen ablaufen.

#### **CLUSTER-NAME = <alphanum-name 1..8>**

Name des Clusters, in dem der Druckauftrag bearbeitet wird. Siehe hierzu Handbuch "Distributed Print Services" [10].

#### <span id="page-480-4"></span>**JOB-IDENTIFICATION = \*SYSTEM-FILE(...)**

Es werden die Systemdateien \*SYSOUT oder \*SYSLST identifiziert. Mit diesem Operanden wird ein früheres Kommando PRINT-DOCUMENT ...,START-PROCESSING=\*AT-FILE-CLOSING/integer zurückgesetzt. In diesem Fall wird die Systemdatei mit den Standard-Attributen ausgedruckt und nicht mit den Attributen, die bei PRINT-DOCUMENT angegeben wurden.

#### <span id="page-480-5"></span>**NAME = list-poss(16): \*SYSOUT / \*SYSLST(...)**

Auswahl der Systemdateien \*SYSOUT und/oder \*SYSLST.

#### **NAME = \*SYSLST(...)**

<span id="page-480-6"></span>Die Systemdatei \*SYSLST wird spezifiziert.

#### **SYSLST-NUMBER = <u>\*STD</u> / <integer 1..99>**

Es kann die Standard-SYSLST-Datei oder eine oder mehrere Nummern der gewünschten SYSLST-Dateien angegeben werden.

## **Kommando-Returncode**

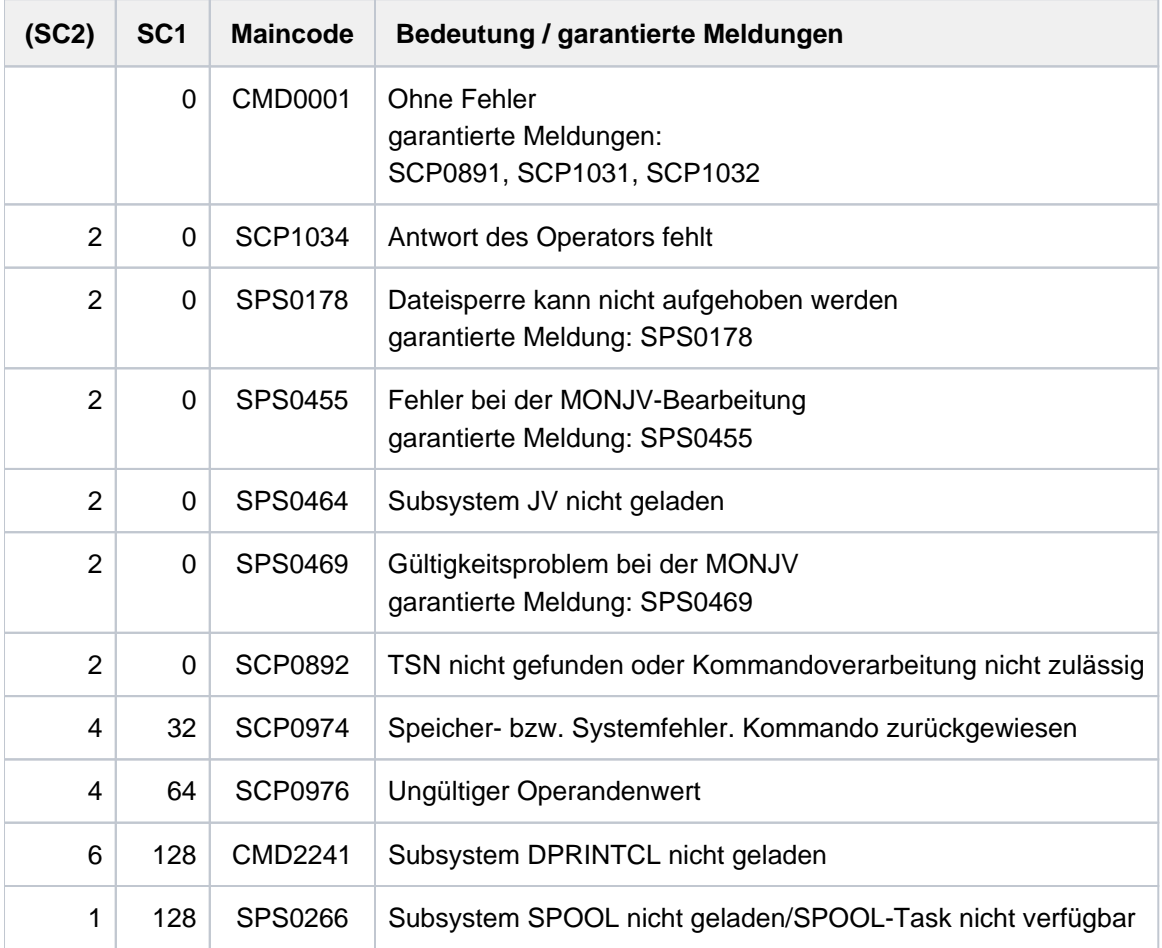

## **Hinweise**

- Der Benutzer muss dieses Kommando verwenden, wenn er einen Druckauftrag abbrechen will, den er an einen anderen Cluster geschickt hat (da keine lokale Kopie von Druckaufträgen an einen anderen Cluster gehalten wird). So bricht z.B. das Kommando /CANCEL-PRINT-JOB (TSN=12AB,CLUSTER-NAME=C1) den Auftrag 12AB im Cluster C1 ab.
- Für eigene Aufträge im eigenen Cluster kann der Benutzer auch das bereits existierende Kommando CANCEL-JOB verwenden, da er mindestens eine lokale Kopie dieses Druckauftrags hat.
- Der Cluster-Verwalter kann jeden Druckauftrag in seinem Cluster abbrechen. Um einen Druckauftrag an einem fernen Server abzubrechen, der von einem fernen Client abgegeben wurde (d.h. es existiert keine lokale Kopie an dem Host, an dem der Cluster-Verwalter das CANCEL-PRINT-JOB-Kommando gibt), gibt der Cluster-Verwalter z.B. ein Kommando CANCEL-PRINT-JOB \*SERVER-TSN(1234,S1) (1234 ist die TSN auf dem Server S1).
- Zum Abbrechen eines Druckauftrags in einem fernen Cluster muss kein Server angegeben werden. Im fernen Cluster wird nämlich eine Kopie aller vom lokalen Cluster kommenden Druckaufträge auf einem ausgewählten Server gehalten, der alle Druckaufträge von fernen Clustern erhält.

## **2.37 CANCEL-PROCEDURE**

Prozedurlauf abbrechen

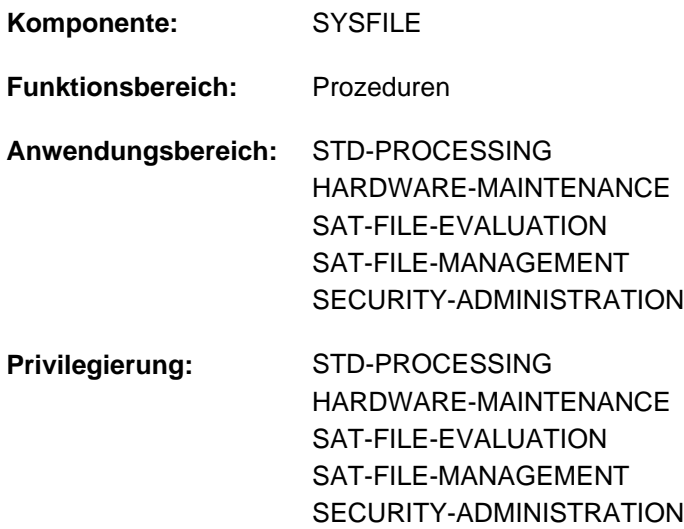

## **Funktionsbeschreibung**

Das Kommando CANCEL-PROCEDURE bricht einen Prozedurablauf ab. SYSCMD wird der primären Kommandoeingabe zugewiesen (siehe EXIT-PROCEDURE-Kommando: SYSCMD wird der zuletzt verlassenen Prozedur zugeordnet.). Alle Systemdateien einschließlich TASKLIB, die während der Prozedurausführung eröffnet wurden, werden geschlossen und erhalten ihre Primärzuweisung zurück.

#### **Format**

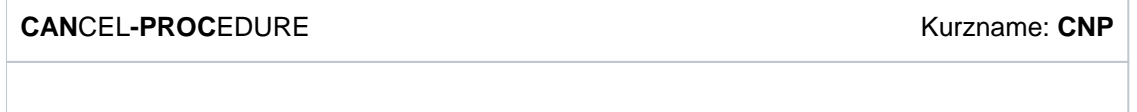

Das Kommando CANCEL-PROCEDURE besitzt keine Operanden und wird sofort ausgeführt.

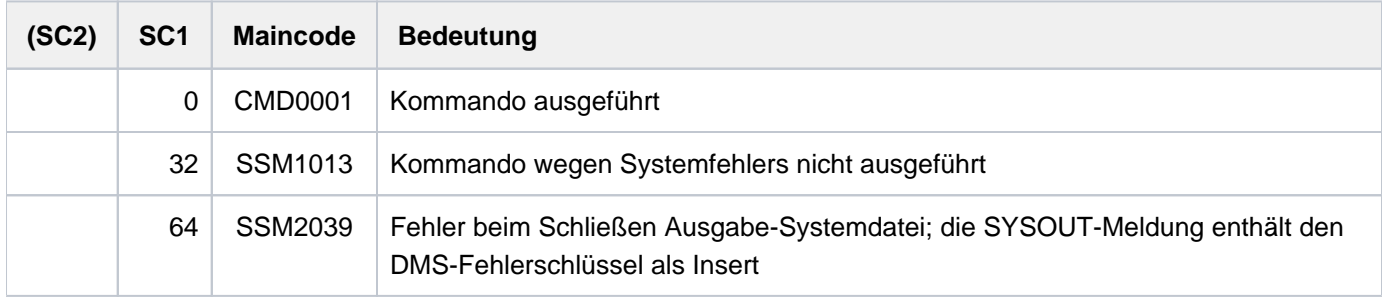

## **Hinweise**

- Kommandos in Prozedurdateien: Löst ein Fehler in einer Nicht-S-Prozedur den Spin-Off-Mechanismus aus, so wird zum nächsten der folgenden Kommandos verzweigt: CANCEL-PROCEDURE, LOGOFF, EXIT-JOB, SET-JOB-STEP, END-PROCEDURE oder EXIT-PROCEDURE.
- Ein CANCEL-PROCEDURE-Kommando in Prozedurstufe 1 (also keine Schachtelung) ist identisch mit dem EXIT-PROCEDURE-Kommando (siehe ["Bild: CANCEL- und EXIT-PROCEDURE-Kommandos in Prozedurstufe](#page-483-0)  [1"\)](#page-483-0).

## **Beispiele**

Beispiel 1

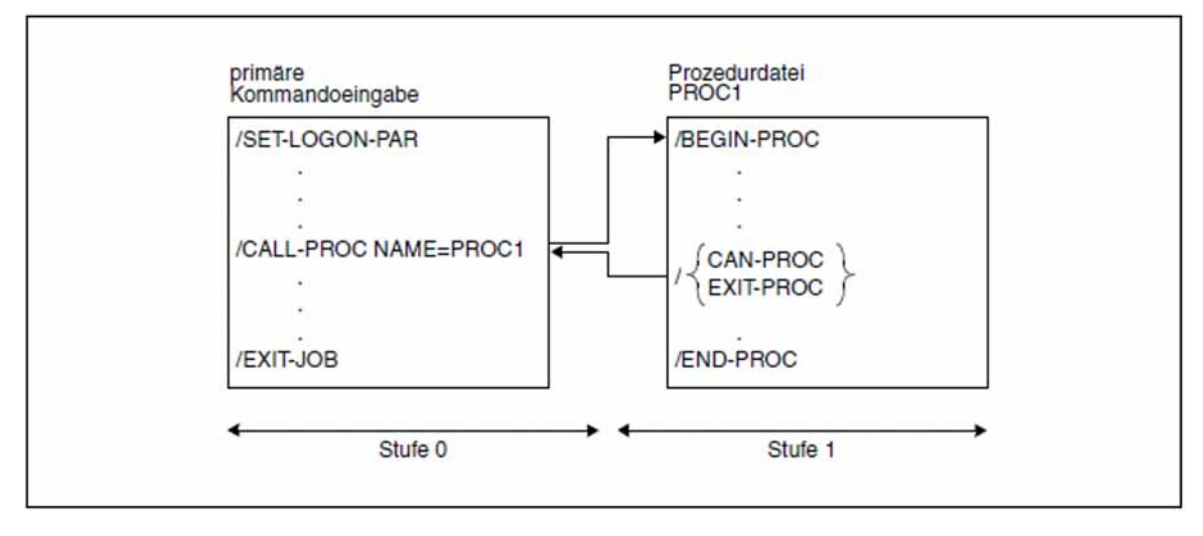

<span id="page-483-0"></span>Bild 2: CANCEL- und EXIT-PROCEDURE-Kommandos in Prozedurstufe 1

Die Pfeile zeigen die Reihenfolge der Kommandobearbeitung.

#### Beispiel 2

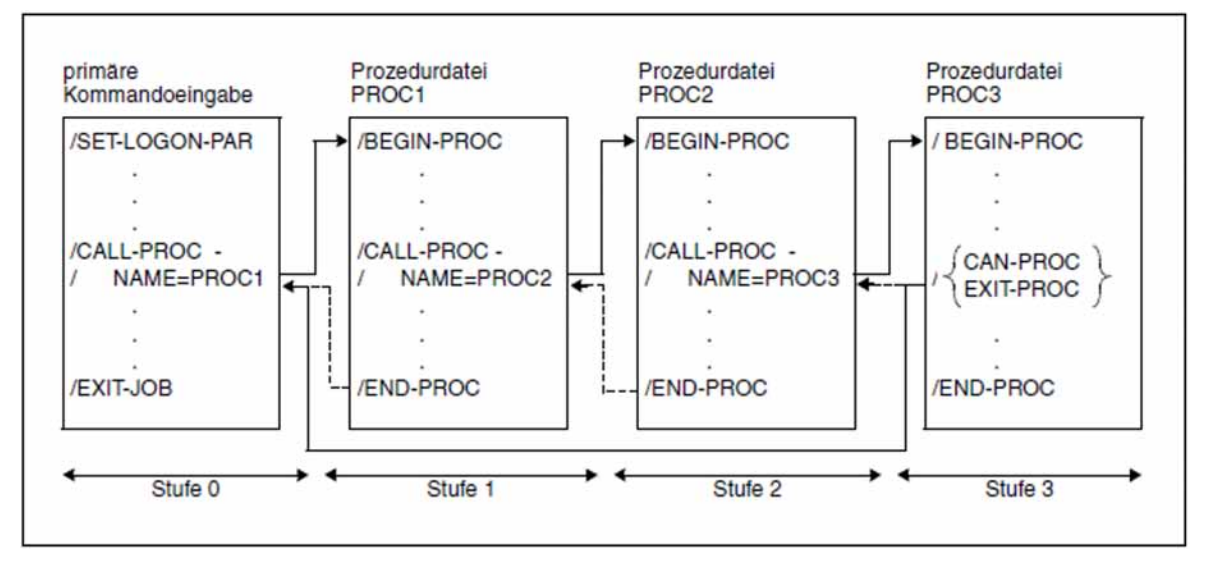

Bild 3: CANCEL- und EXIT-PROCEDURE-Kommandos in Prozedurstufe 3

Die durchgezogenen Linien zeigen die Reihenfolge der Kommandobearbeitung bei CANCEL-PROCEDURE. Zum Vergleich: die gestrichelten Linien zeigen den Verlauf bei EXIT-PROCEDURE.

## **2.38 CANCEL-PROGRAM**

Programmlauf abbrechen

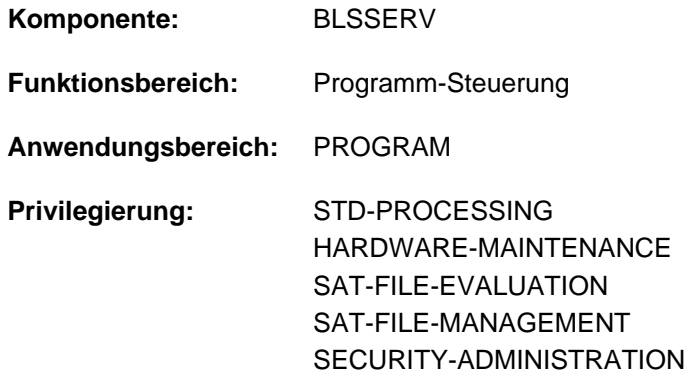

## **Funktionsbeschreibung**

Das Kommando CANCEL-PROGRAM bricht einen Programmlauf ab und gibt den gesamten Benutzerspeicherplatz frei, der vom dynamischen Bindelader DBL und vom statischen Lader ELDE bisher belegt war. Ist im Programm eine STXIT-Routine für die Ereignisklasse ABEND definiert, so wird diese aktiviert. Die Statusanzeige einer programmüberwachenden Jobvariablen wird auf "\$A" gesetzt.

## **Format**

**CANCEL-PROGRAM CANCEL-PROGRAM -PROGRAM -PROGRAM -PROGRAM -PROGRAM -PROGRAM -PROGRAM -PROGRAM -PROGRAM** 

Das Kommando CANCEL-PROGRAM besitzt keine Operanden und wird sofort ausgeführt.

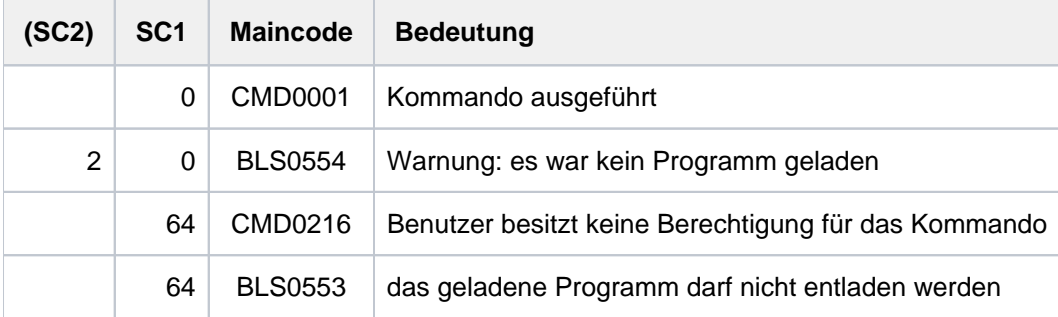

## **2.39 CANCEL-PUBSET-EXPORT**

Exportieren eines Pubsets aufheben

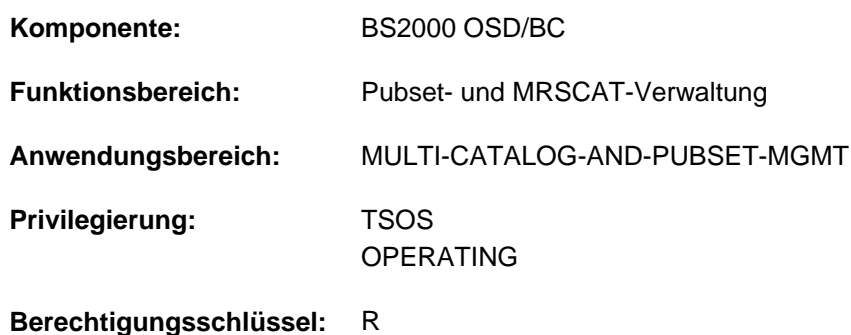

## **Funktionsbeschreibung**

Der Wartezustand eines EXPORT-Auftrages, unter dessen Steuerung der Pubset exportiert werden sollte, wird aufgehoben. Der Auftrag beendet sich mit einer Fehlermeldung und der Pubset bleibt verfügbar.

## **Format**

# **CANCEL-PUBSET-EXPORT [PUBSET](#page-486-0)** = <cat-id 1..4>

## **Operandenbeschreibung**

#### <span id="page-486-0"></span>**PUBSET = <cat-id 1..4>**

Katalogkennung des Pubsets, der exportiert werden sollte.

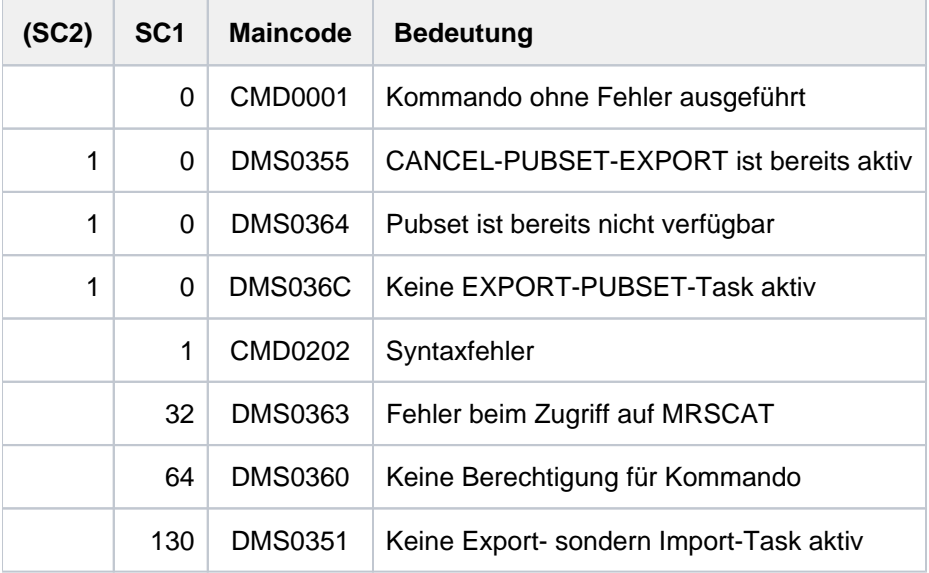

## **2.40 CANCEL-PUBSET-IMPORT**

Importieren eines Pubsets abbrechen

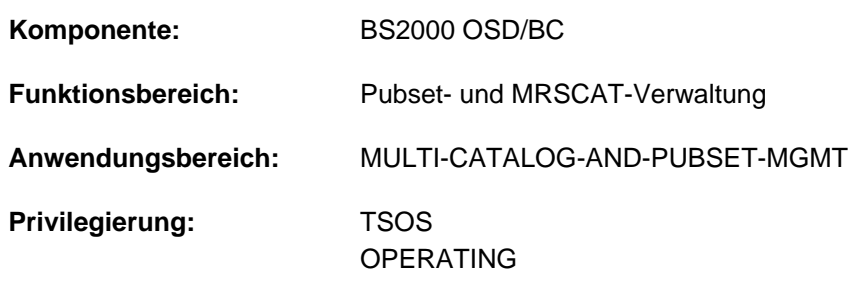

**Berechtigungsschlüssel:** R

## **Funktionsbeschreibung**

Das Kommando CANCEL-PUBSET-IMPORT bewirkt den Abbruch eines laufenden Import-Auftrags. Im Shared-Pubset-Verbund kann insbesondere erreicht werden, dass ein laufender Import mit Master-Wechsel abgebrochen wird und der Pubset zumindest von einem anderen System aus zugreifbar wird.

Bei Aufruf des Kommandos werden dem Import-Auftrag die aktuell bestehenden Plattenzugriffsrechte entzogen und es wird verhindert, dass er neue Plattenzugriffsrechte aufbaut.

Der Import-Auftrag selbst kann sich aber nur beenden, wenn er durch den Entzug der Plattenzugriffsrechte auf einen Fehler läuft oder wenn er die Cancel-Anforderung, die im MRS-Katalog hinterlegt ist, "bemerkt". Falls sich der Import-Auftrag nicht beendet, kann der Pubset in der laufenden Session nicht mehr importiert werden. Die Pubset-Konsistenz ist jedoch beim Importieren in einem anderen System sichergestellt.

## **Format**

#### **CANCEL-PUBSET-IMPORT**

 $PUBSET =$  $PUBSET =$ 

## **Operandenbeschreibung**

#### <span id="page-487-0"></span>**PUBSET = <cat-id 1..4>**

Katalogkennung des Pubsets, der importiert werden sollte.

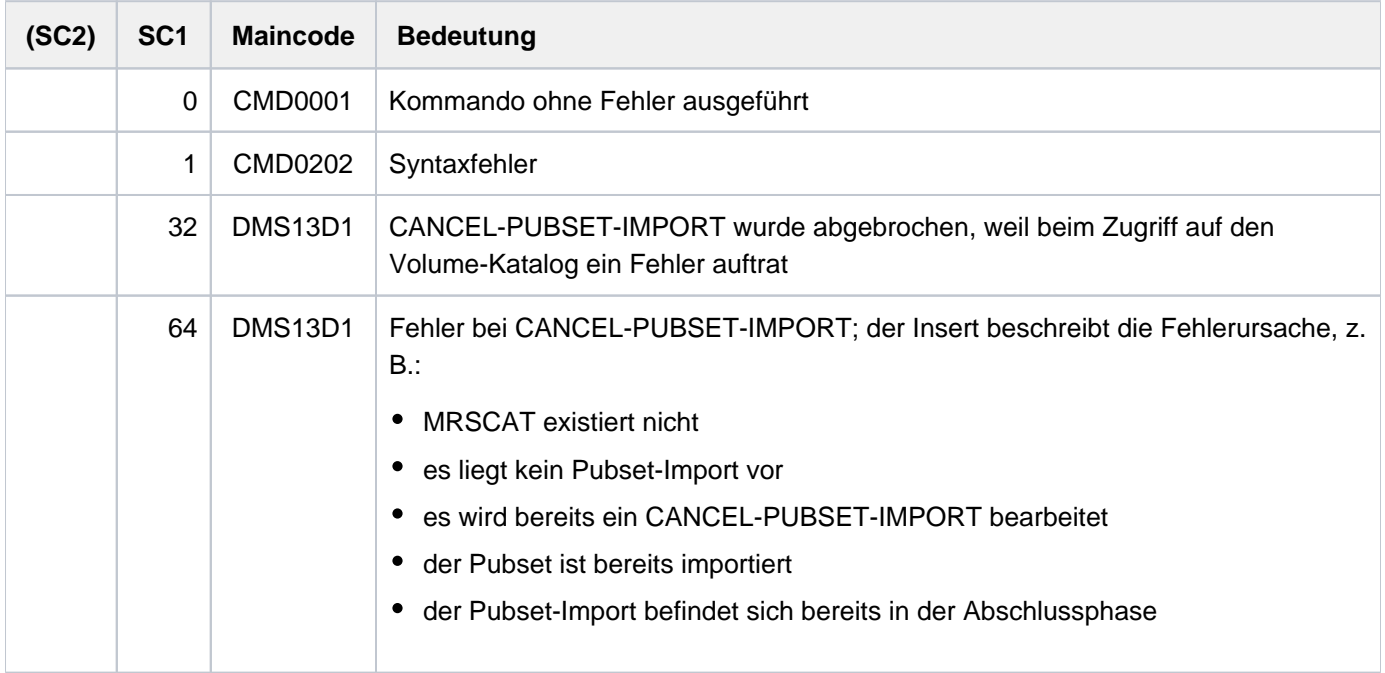

## **2.41 CANCEL-RUN-PROCESS**

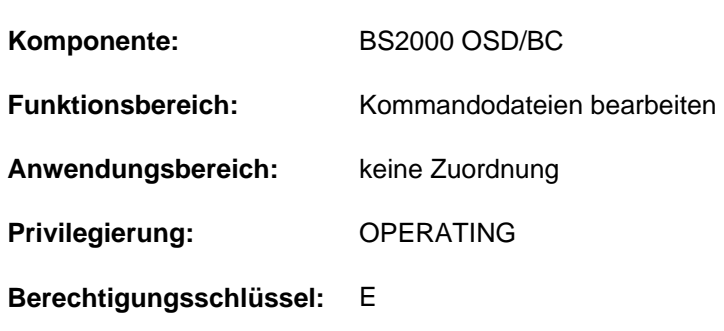

#### Bearbeitung einer Kommandodatei abbrechen

#### **Funktionsbeschreibung**

Das Kommando CANCEL-RUN-PROCESS bricht die Bearbeitung einer gestarteten Kommandodatei ab. Zu seiner Ausführung muss der Operator eine RUN-Id angeben, die jeder gestarteten Kommandodatei nach dem Kommando RUN zugeteilt wird. Kommandodateien, die aus einer anderen RUN-Sequenz angestartet werden, erhalten dieselbe RUN-ID wie die erzeugende Kommandodatei. Im Falle des Abbruchs einer Kommandodatei mit CANCEL-RUN-PROCESS werden automatisch auch alle erzeugten Kommandodateien abgebrochen.

Das Kommando muss nicht notwendigerweise von derselben Konsole eingegeben werden, von dem aus das Kommando RUN gestartet wurde. Es setzt allerdings den Berechtigungsschlüssel E voraus.

Aus einer mit dem Operating-Privileg versehenen Benutzertask darf das Kommando nicht abgesetzt werden.

#### Einschränkungen bei Einsatz der Funktion "Operator-LOGON"

Bei Einsatz der Funktion "Operator-LOGON" (Systemparameter NBCONOPI=Y) wird das Kommando nach "SYSTEM READY" nur noch akzeptiert, wenn die eingebende Task unter der Benutzerkennung TSOS oder unter der Benutzerkennung arbeitet, die das RUN-Kommando eingegeben hat. Das Kommando ist ebenfalls erlaubt, wenn das RUN-Kommando von einem berechtigten Benutzerprogramm mit generiertem Berechtigungsnamen eingegeben wurde oder der Eingeber des RUN-Kommandos diskonnektiert wurde. In allen anderen Fällen wird das Kommando mit der Meldung NBR0002 zurückgewiesen.

## **Format**

#### **CAN**CEL**-RUN-PROCESS**

**[RUN-ID](#page-489-0)** = <alphanum-name 1..4>

## **Operandenbeschreibung**

#### <span id="page-489-0"></span>**RUN-ID = <alphanum-name 1..4>**

Identifikation der abzubrechenden Kommandodatei. Eine eindeutige RUN-ID wird jeder gestarteten

Kommandodatei nach dem Komando RUN zugeteilt. Wird keine oder eine unbekannte RUN-Id spezifiziert, wird das Kommando zurückgewiesen.

Über den Einsatz von Kommandodateien informiert der Abschnitt "Kommandodateien für den Operator" im Handbuch "Einführung in die Systembetreuung" [14].

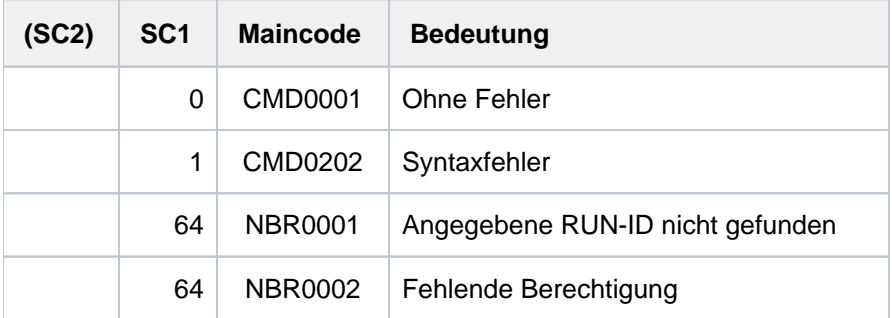

## **2.42 CHANGE-ACCOUNTING-FILE**

Systemabrechnungsdatei wechseln

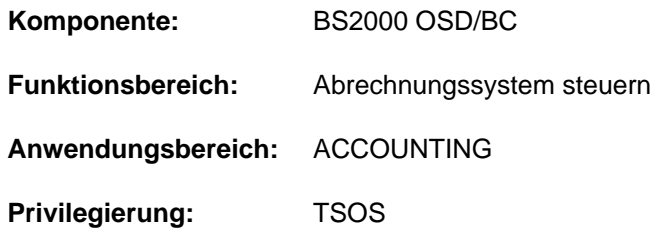

## **Funktionsbeschreibung**

Die aktuelle Abrechnungsdatei, in der alle abrechnungsspezifischen Daten hinterlegt sind, wird geschlossen und eine neue eröffnet. Nach Wechsel der Abrechnungsdatei kann auf ihre Vorgängerin noch während des Systemlaufes, z.B mit dem Produkt RAV, zum Zwecke der Auswertung zugegriffen werden.

Der Default-Wert \*UNCHANGED in den entsprechenden Operanden bedeutet jeweils, dass die bisherige Vereinbarung gilt.

## **Format**

```
CHANGE-ACCOUNTING-FILE
 NAME = *NEXT / *STD / <i>filename 1..54</i> / <i>spartial-filename 2..53</i>, SPACE = *UNCHANGED / *STD / *RELATIVE(...)
    *RELATIVE(...)
       | PRIMARY-ALLOCATION = <integer 1..65535>
       |, SECONDARY-ALLOCATION = <integer 0..32767>
,BUFFER-LENGTH = *UNCHANGED / *BY-PROGRAM / *STD(...)
    *STD(...)
       SIZE} = 1 / \textsf{integer} 1.16, VOLUME = *UNCHANGED / *STD / <vsn 1..6>
```
## **Operandenbeschreibung**

## <span id="page-491-0"></span>**NAME =**

Bestimmt den Namen der zu eröffnenden Abrechnungsdatei.

## **NAME = \*NEXT**

Der Name der Folgedatei wird für die neue Abrechnungsdatei angenommen. Die Folgedatei wird ermittelt

über das Kommando START-ACCOUNTING, wenn im Operanden ALTERNATE-FILES eine Liste alternativer Dateinamen vereinbart wurde,

über die automatische Generierung des Dateinamens, indem die laufende Nummer um 1 erhöht wird (Voraussetzung: der alte Abrechnungsdateiname wurde automatisch gebildet).

## **NAME = \*STD**

Die neue Abrechnungsdatei erhält den Standard-Dateinamen \$TSOS.SYS.ACCCOUNT.<date>.xxx.nn. Dieser setzt sich wie folgt zusammen:

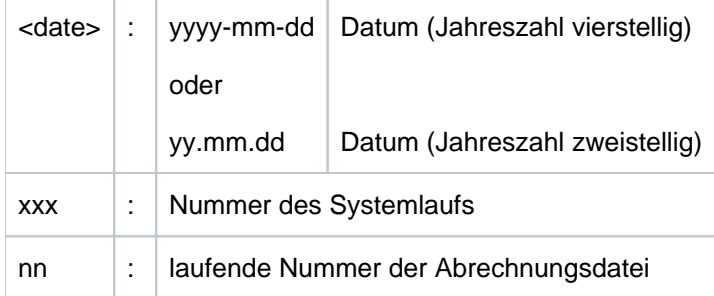

#### **NAME = <filename 1..54>**

Angabe eines vollqualifizierten Namens für die zu eröffnende Abrechnungsdatei.

#### **NAME = <partial-filename 2..53>**

Vereinbart einen teilqualifizierten Dateinamen.

Diese Angabe bewirkt die automatische Generierung des Dateinamens. Für die Angabe eines teilqualifizierten Dateinamens ist zu beachten, dass

nicht mehr als 26 Zeichen (ohne Benutzerkennung) für die Teilqualifizierung verwendet werden dürfen, da der Name durch <date>.xxx.nn ergänzt wird;

bei einer Katalogkennung, die aus mehr als einem Zeichen besteht, reduziert sich dieser Wert um die Anzahl der Mehrstellen; bei Nutzung vierstelliger Jahreszahlen (Systemparameter FMTYFNLG) dürfen nur 24 Zeichen verwendet werden

- die Teilqualifizierung bereits mit der Benutzerkennung abgeschlossen werden kann; der Dateiname erhält automatisch das Suffix SYS.ACCOUNT.<date>.xxx.nn
- bei fehlender Angabe einer Benutzerkennung die Datei unter TSOS katalogisiert wird.

#### <span id="page-492-0"></span>**SPACE =**

Bestimmt die Speicherplatzzuweisung für die Datei auf der Platte.

#### **SPACE = \*STD**

Die Datei wird mit einer Speicherplatzzuweisung von jeweils 48 PAM-Blöcken primär und sekundär katalogisiert.

#### **SPACE = \*RELATIVE(...)**

<span id="page-492-1"></span>Relative Speicherplatzzuweisung für die Datei.

#### **PRIMARY-ALLOCATION = <integer 1..65535>**

Anzahl PAM-Blöcke für die Anfangszuweisung.

#### **SECONDARY-ALLOCATION = <integer 0..32767>**

Anzahl PAM-Blöcke für spätere Speicherplatzanforderungen.

#### <span id="page-492-3"></span><span id="page-492-2"></span>**BUFFER-LENGTH = \*UNCHANGED / \*BY-PROGRAM / \*STD(...)**

Bestimmt die Blockgröße für den Ein/Ausgabepuffer der Abrechnungsdatei. Die Angabe dieses Operanden ist nur sinnvoll bei neuen Dateien und wird ansonsten ignoriert.

#### **BUFFER-LENGTH = \*BY-PROGRAM**

Vereinbart einen Puffer von 2048 Byte (1 PAM-Block) für die Ein/Ausgabe der Datei.

#### <span id="page-493-0"></span>**BUFFER-LENGTH = \*STD(...)**

#### **SIZE = / <integer 1..16> 1**

Die angegebene Anzahl von PAM-Blöcken soll als Puffergröße verwendet werden. Soll die Abrechnungsdatei auf einem NK4-Pubset angelegt werden, sollte ein geradzahliger Wert gewählt werden. Bei der Kommandoverarbeitung wird allerdings ein ungeradzahliger Wert automatisch auf ein nächst größeres Vielfaches von 2 aufgerundet. Der Anwender wird in diesem Fall über eine Meldung auf diesen Schritt aufmerksam gemacht.

#### <span id="page-493-1"></span>**VOLUME =**

Legt fest, dass die neue Abrechnungsdatei auf einem bestimmten Datenträger angelegt wird.

#### **VOLUME = \*STD**

Das Datenverwaltungssystem des BS2000 entscheidet, auf welchem Datenträger die Abrechnungsdatei angelegt wird.

#### **VOLUME = <vsn 1..6>**

Die Abrechnungsdatei soll auf dem Datenträger mit dem angegebenen

Datenträgerkennzeichen angelegt werden.

Mit dem Operanden VOLUME werden nur Datenträger unterstützt, die keine gerätespezifischen Angaben benötigen. Soll die Abrechnungsdatei auf einem Band oder einer privaten Platte eingerichtet werden, muss dies dem System mit einem CREATE-FILE-Kommando vor dem Wechsel der Abrechnungsdatei mitgeteilt werden.

Gehört im Falle einer **gemeinschaftlichen Platte** diese nicht dem Default-Pubset der vorgesehenen

Benutzerkennung an, muss die Katalogkennung des Datenträgers im Dateinamen mit angegeben werden. Soll der vollständige Dateiname automatisch generiert werden, ist :catid:\$TSOS. anzugeben.

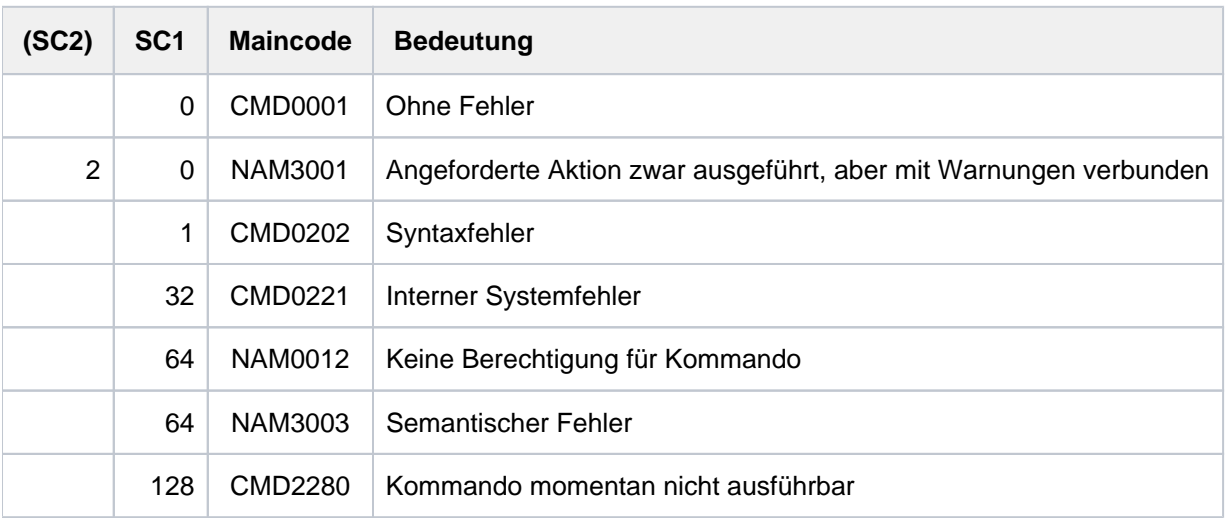

## **2.43 CHANGE-CONSLOG-FILE**

Aktuelle Protokolldatei schließen und eine neue eröffnen

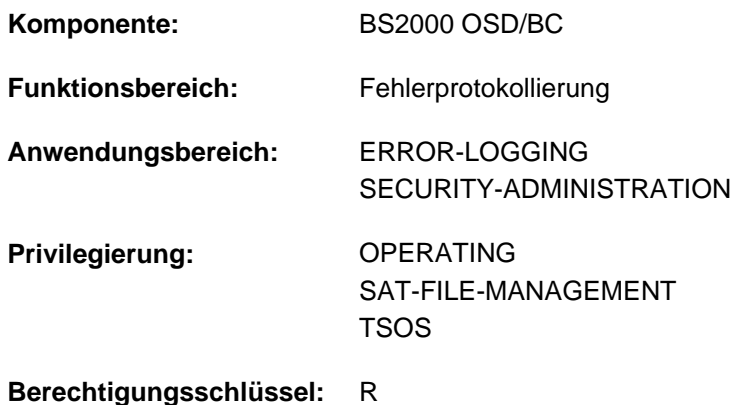

## **Funktionsbeschreibung**

Das CHANGE-CONSLOG-FILE Kommando schließt die aktuelle Protokolldatei und eröffnet eine neue (siehe auch Abschnitt "Fehler- und Protokolldateien" im Handbuch "Einführung in die Systembetreuung" [[14](#page-248-0)]). Dadurch können die geschlossenen Protokolldateien noch während des Systemlaufs ausgewertet werden. Der Lesezugriff auf die aktuell geöffnete Protokolldatei wird durch das Kommando SET-CONSLOG-READ-MARK ermöglicht. Ist ein CHANGE-CONSLOG-FILE-Kommando in Bearbeitung, so werden weitere CHANGE-CONSLOG-FILE-Kommandos zurückgewiesen. Es können maximal, abhängig von dem Systemparameter NBKESNR, entweder 99 Dateien pro Session oder 999 pro Tag erzeugt werden. Der Systemparameter NBKESNR bestimmt auch, ob die CONSLOG-Datei unter der Benutzerkennung TSOS oder SYSAUDIT angelegt wird. Mit dem Systemparameter NBLOGENF (NBLOGENF=E(nforced)) kann ein Wechsel der letzten möglichen CONSLOG-Datei verhindert werden.

Für den Ausdruck der geschlossenen Protokolldatei ist es ratsam, im PRINT-DOCUMENT-Kommando den Operanden LAST-CHARACTER=252 anzugeben.

## **Format**

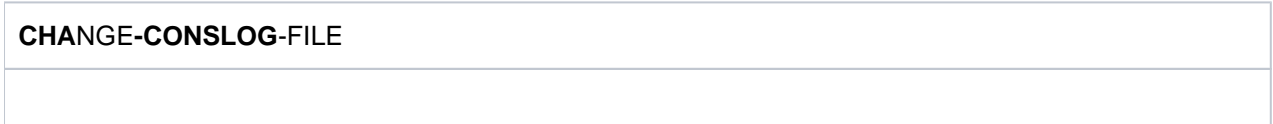

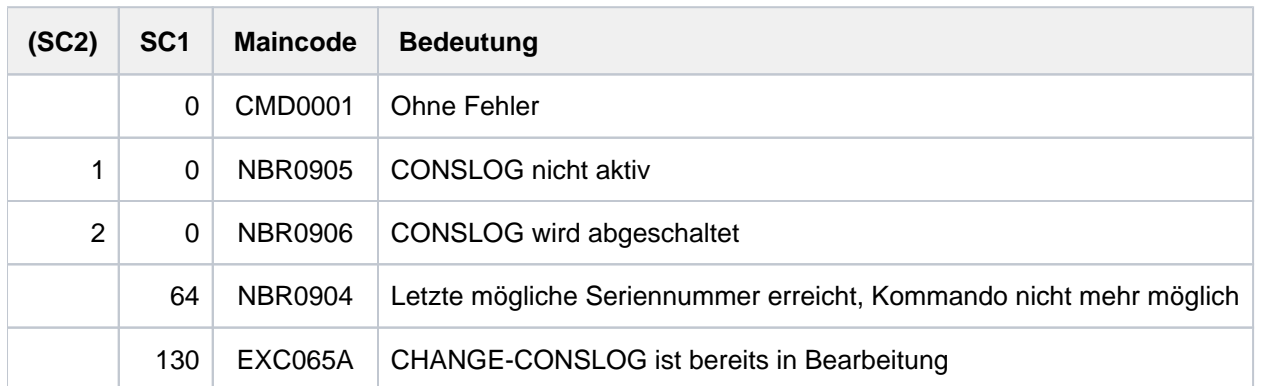

## **2.44 CHANGE-DISK-MOUNT**

Privatplatte für Zugriffe sperren

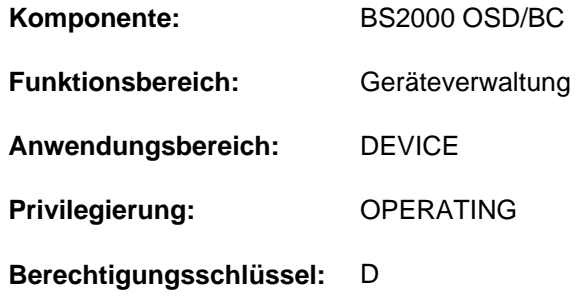

## **Funktionsbeschreibung**

Das Kommando entzieht dem Anwender den Zugriff auf eine belegte Privatplatte.

#### **Format**

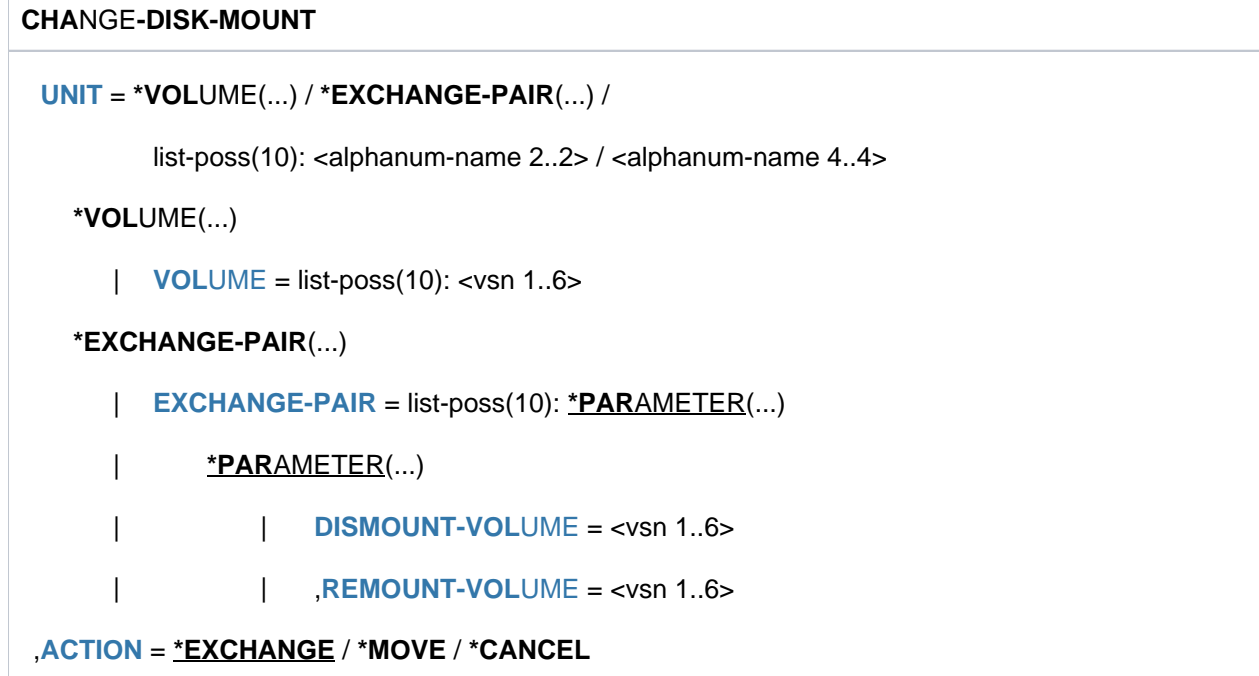

## **Operandenbeschreibung**

#### <span id="page-495-0"></span>**UNIT =**

Bezeichnet eine oder mehrere Platten, die nicht mehr zur Verfügung stehen sollen.

#### **UNIT = \*VOLUME(...)**

<span id="page-495-1"></span>Bezeichnet eine oder mehrere Platten, die nicht mehr zur Verfügung stehen sollen, durch ihre Archivnummer (VSN, max. 6 Zeichen). Maximal 10 Platten dürfen angegeben werden.

#### **VOLUME = list-poss(10): <vsn 1..6>**

Angabe der Archivnummer (VSN).

#### <span id="page-496-0"></span>**UNIT = \*EXCHANGE-PAIR(...)**

Der Operandenwert ist ohne Bedeutung, da nur Festplattengeräte unterstützt werden. **i**

#### **UNIT = list-poss(10): <alphanum-name 2..2> / <alphanum-name 4..4>**

Bezeichnet in Listenform maximal 10 Platten, die nicht mehr zur Verfügung stehen sollen.

#### <span id="page-496-1"></span>**ACTION = \*EXCHANGE / \*MOVE / \*CANCEL**

Gibt an, welche Art der Zustandsänderung durchgeführt werden soll.

Die Operandenwerte \*EXCHANGE und \*MOVE sind ohne Bedeutung, da nur Festplattengeräte unterstützt werden. **i**

#### **ACTION = \*CANCEL**

Die bei UNIT durch den Operanden \*VOLUME angegebene belegte Privatplatte soll dem Anwender nicht mehr zur Verfügung stehen.

Jede Ein-/Ausgabeanforderung wird abgewiesen. Für geöffnete Dateien findet kein CLOSE statt, diese müssen vor dem nächsten OPEN mit dem Kommando REMOVE-FILE-ALLOCATION-LOCKS wieder verfügbar gemacht werden.

Implizit werden die DISK-Parameter ASSIGN-TIME=\*USER und USER-ALLOCATION = \*NO gesetzt. Dadurch werden bis zur Freigabe der Platte durch die belegenden Anwender alle Belegungsanforderungen abgewiesen. Die Platte kann erst wieder verfügbar gemacht werden (SET-DISK VOL=...,USER=\*ALL), nachdem sie von allen Anwendern freigegeben wurde. Bis dahin wird sie auch in den SHOW-Kommandos (SH-DEV, SH-DISK) als belegt ausgewiesen.

Die Funktion CANCEL ist ein "Notfall-Kommando" und sollte deshalb nur in dringenden Fällen angewendet werden; z.B. bei permanentem INOP für die Platte.

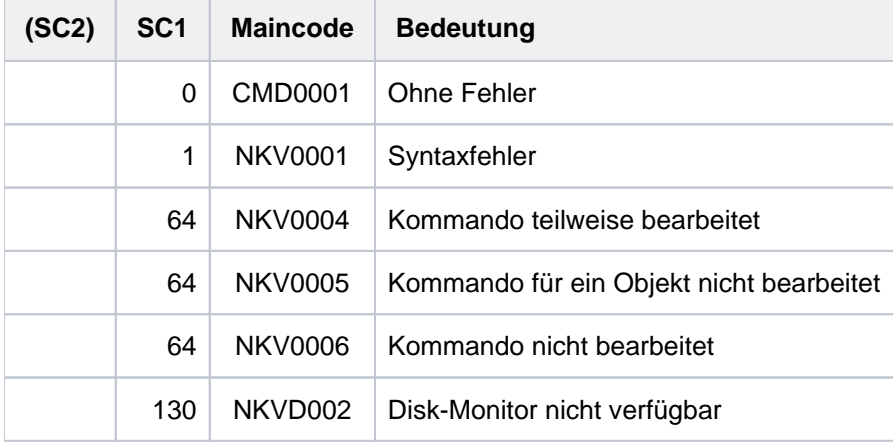

#### **Kommando-Returncode**

**i**

## **2.45 CHANGE-FILE-LINK**

Dateikettungsnamen ändern

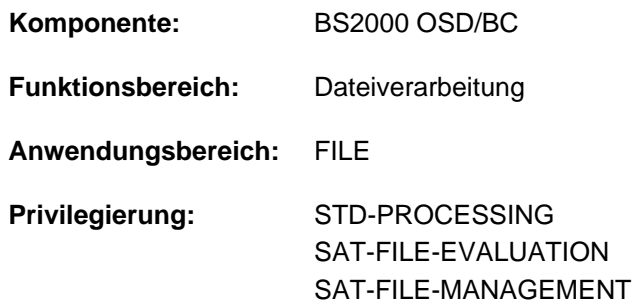

#### **Funktionsbeschreibung**

Das Kommando CHANGE-FILE-LINK ändert den Dateikettungsnamen in einem bereits bestehenden Eintrag der Task File Table (TFT), d.h. einer Datei wird ein neuer Dateikettungsname zugewiesen. Alle übrigen Werte in diesem TFT-Eintrag bleiben unverändert.

Das Kommando CHANGE-FILE-LINK kann nicht auf den TFT-Eintrag einer geöffneten Datei angewendet werden. Einen TFT-Eintrag kann der Benutzer mit dem Kommando ADD-FILE-LINK erstellen. Mit dem Kommando SHOW-FILE-LINK kann sich der Benutzer einen TFT-Eintrag wieder anzeigen lassen.

#### **Format**

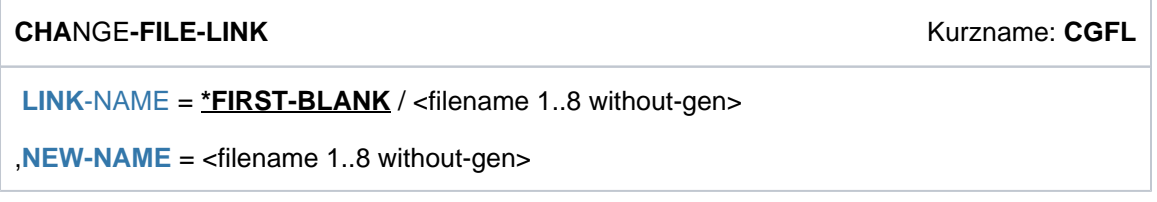

## **Operandenbeschreibung**

#### <span id="page-497-0"></span>**LINK-NAME = \*FIRST-BLANK / <filename 1..8 without-gen>**

Gibt den bestehenden Kettungsnamen der Datei an.

#### **LINK-NAME = \*FIRST-BLANK**

Bei der Angabe von \*FIRST-BLANK wird der erste TFT-Eintrag bearbeitet, dessen Kettungsname aus Leerzeichen besteht. Ein solcher Eintrag entsteht, wenn im FCB-Makroaufruf eines Programms weder Kettungsname noch Dateiname vereinbart sind, und vor dem Programmaufruf auch kein entsprechendes ADD-FILE-LINK-Kommando abgesetzt wird. Als Dateiname steht in diesem Eintrag der symbolische Name des FCB-Makroaufrufs.

## **LINK-NAME = <filename 1..8 without-gen>**

Gibt den bestehenden Kettungsnamen der Datei an.

#### <span id="page-497-1"></span>**NEW-NAME = <filename 1..8 without-gen>**

Neuer Kettungsname für die Datei.

#### **Kommando-Returncode**

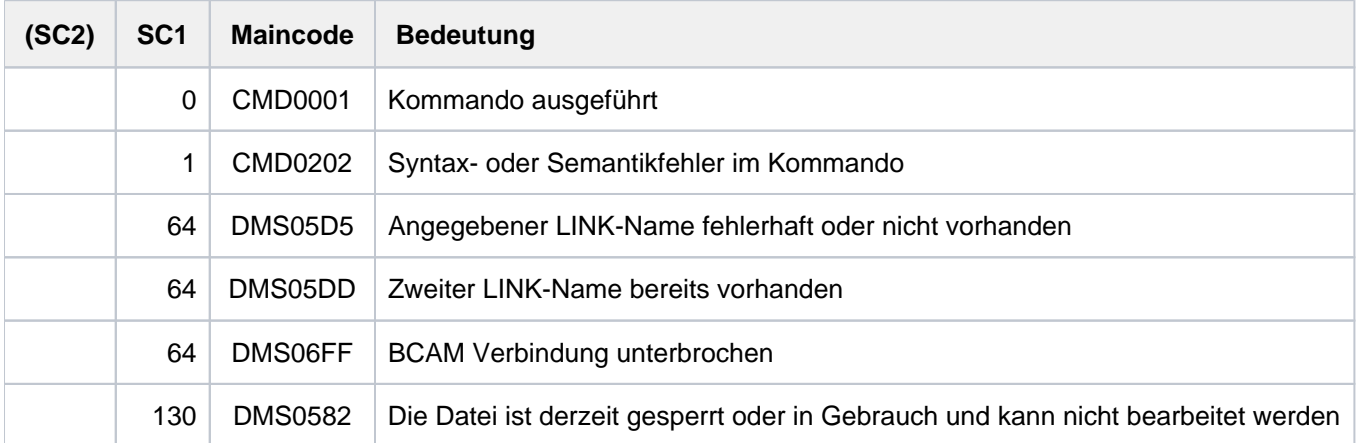

## **Beispiel**

#### Dateikettungsnamen ändern

**/show-file-attr max.file.2,inf=(org=\*yes) —————————————————————————— (1)**

%0000000003 :2OSG:\$USER1.MAX.FILE.2 % ------------------------------- ORGANIZATION ------------------------------- % FILE-STRUC = NONE BUF-LEN = NONE BLK-CONTR = NONE % IO(USAGE) = READ-WRITE IO(PERF) = STD DISK-WRITE = IMMEDIATE % REC-FORM = NONE REC-SIZE = 0  $8$  AVAIL =  $*$ STD % WORK-FILE = \*NO  $F-PREFORM$  = \*K S0-MIGR = \*ALLOWED %:2OSG: PUBLIC: 1 FILE RES= 3 FRE= 3 REL= 3 PAGES

**/add-file-link link=pcin,file-name=max.file.2 ————————————————————————— (2) /add-file-link link=pcout,file-name=max.file.9,access-method=\*isam, support=\*disk(isam-attr=(key-pos=10,key-len=4)) ——————————————————— (3) /start-percon ———————————————————————————————————————————————————————————— (4)**

% BLS0523 ELEMENT 'PCROOT', VERSION '029', TYPE 'L' FROM LIBRARY ':1OSH:\$TSOS.S YSLNK.PERCON.029' IN PROCESS % BLS0524 LLM 'PCROOT', VERSION '02.9A' OF '2008-10-06 14:27:00' LOADED % BLS0551 COPYRIGHT (C) FUJITSU TECHNOLOGY SOLUTIONS 2009. ALL RIGHTS RESERVED % PER0000 PERCON STARTED, VERSION V02.9A10 %//assign-input-file file=\*disk-file ————————————————————————————————— (5) %//assign-output-file file=\*disk-file ——————————————————————————————————— (6) %//start-conv ———————————————————————————————————————————————————————————— (7) % PER0030 NUMBER OF PROCESSED RECORDS FOR LINK='PCIN' (FILE=:2OSG:\$USER1.MAX .FILE.2): 9 % PER0030 NUMBER OF PROCESSED RECORDS FOR LINK='PCOUT' (FILE=:2OSG:\$USER1.MA X.FILE.9): 9 %//end ———————————————————————————————————————————————————————————————————— (8) % PER0031 PERCON TERMINATED NORMALLY

**/show-file-link —————————————————————————————————————————————————————————— (9)**

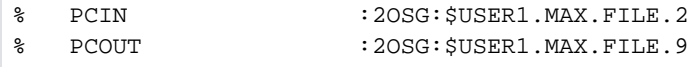

%

**/show-file-link link=pcout,inf=(file-control-block=\*yes) ———————————————— (10)**

```
%-- LINK-NAME --------- FILE-NAME ---------------------------------------------
% PCOUT :2OSG: $USER1. MAX. FILE. 9
% -------------------- FILE-CONTROL-BLOCK - GENERAL ATTRIBUTES -------------
% ACC-METH = ISAM OPEN-MODE = *BY-PROG REC-FORM = *BY-PROG
% REC-SIZE = *BY-PROG BUF-LEN = *BY-PROG BLK-CONTR = *BY-PROG
% F-CL-MSG = STD CLOSE-MODE = *BY-PROG
% -------------------- FILE-CONTROL-BLOCK - DISK FILE ATTRIBUTES -----------
% SHARED-UPD = *BY-PROG WR-CHECK = *BY-PROG IO(PERF) = *BY-PROG
% IO(USAGE) = *BY-PROG LOCK-ENV = *BY-PROG
% -------------------- FILE-CONTROL-BLOCK - TAPE FILE ATTRIBUTES -----------
\text{\$} LABEL = *BY-PROG (DIN-R-NUM = *BY-PROG, TAPE-MARK = *BY-PROG)
\text{\$} CODE = *BY-PROG EBCDIC-TR = *BY-PROG F-SEO = *BY-PROG
% CP-AT-BLIM = *BY-PROG CP-AT-FEOV = *BY-PROG BLOCK-LIM = *BY-PROG
% REST-USAGE = *BY-PROG BLOCK-OFF = *BY-PROG TAPE-WRITE = *BY-PROG
% STREAM = *BY-PROG
% -------------------- FILE-CONTROL-BLOCK - ISAM FILE ATTRIBUTES -----------
% KEV-POS = 10 KEY-LEN = 4 POOL-LINK = *BY-PROG% LOGIC-FLAG = *BY-PROG VAL-FLAG = *BY-PROG PROPA-VAL = *BY-PROG
% DUP-KEY = *BY-PROG PAD-FACT = *BY-PROG READ-I-ADV = *BY-PROG
% WR-IMMED = *BY-PROG POOL-SIZE = *BY-PROG
```
**/show-file-attr max.file.9,inf=(org=\*yes) —————————————————————————————— (11)**

```
%00000003 :2OSG:$USER1.MAX.FILE.9
% ------------------------------- ORGANIZATION -------------------------------
% FILE-STRUC = ISAM BUF-LEN = STD(1) BLK-CONTR = PAMKEY
% IO(USAGE) = READ-WRITE IO(PERF) = STD DISK-WRITE = IMMEDIATE
REC-FORM = (V,N) REC-SIZE = 0
% KEY-LEN = 4 KEY-POS = 10
8 AVAIL = *STD
%:2OSG: PUBLIC: 1 FILE RES= 3 FRE= 1 REL= 0 PAGES
```

```
/change-file-link link=pcout,new-name=edtisam ———————————————————————————— (12)
/show-file-link —————————————————————————————————————————————————————————— (13)
```
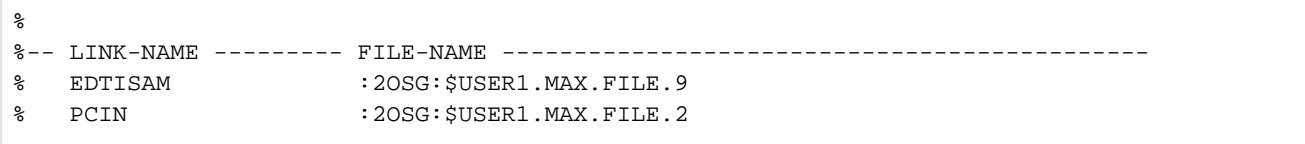

. . . "Processing with the EDT utility routine" . .

**/remove-file-link link=ed ——————————————————————————————————————————————— (15)**

- (1) Ausgabe der Merkmale des Dateiaufbaus für die SAM-Datei MAX. FILE.2.
- (2) Erzeugen eines TFT-Eintrags für die Datei MAX. FILE.2 unter dem Kettungsnamen PCIN (Standardkettungsname des Dienstprogrammes PERCON für die Eingabedatei).
- (3) Erzeugen eines TFT-Eintrags für die Datei MAX. FILE. 9 unter dem Kettungsnamen PCOUT (Standardkettungsname des Dienstprogrammes PERCON für die Ausgabedatei). Die Datei MAX. FILE.2 soll mit dem Dienstprogramm PERCON in die ISAM-Datei MAX. FILE. 9 konvertiert werden, wobei der ISAM-Schlüssel aus den Datenbytes 6 bis 9 gebildet werden soll.
- (4) Aufruf des Dienstprogrammes PERCON.
- (5) Als Eingabedatei soll die Datei verwendet werden, die mit dem Standardkettungsnamen PCIN in der TFT eingetragen ist.
- (6) Als Ausgabedatei soll die Datei verwendet werden, die mit dem Standardkettungsnamen PCOUT in der TFT eingetragen ist.
- (7) Starten der Konvertierung.
- (8) Beenden des Dienstprogrammes PERCON.
- (9) Die Ausgabe der TFT-Einträge zeigt, dass die Einträge mit den Kettungsnamen PCIN und PCOUT noch existieren.
- (10) Ausgabe des TFT-Eintrags mit dem Kettungsnamen PCOUT mit den Merkmalen für den Dateiaufbau.
- (11) Ausgabe der Merkmale für den Dateiaufbau aus dem Katalogeintrag der Datei MAX. FILE. 9.
- (12) Um die Datei *MAX.FILE.9* mit dem Dienstprogramm EDT bearbeiten zu können, wird mit dem Kommando CHANGE-FILE-LINK der Kettungsname PCOUT in EDTISAM geändert. Damit kann der bereits bestehende TFT-Eintrag für die Datei MAX. FILE.9 mit dem Dienstprogramm EDT über den Standardkettungsnamen EDT/SAM bearbeitet werden (ohne TFT-Eintrag bearbeitet der EDT nur ISAM-Dateien mit KEY-POS=5 und KEY-LENGTH=8). Es muss kein neuer TFT-Eintrag mit ADD-FILE-LINK erzeugt werden.
- (13) Die Ausgabe der TFT-Einträge zeigt, dass die Einträge mit den Kettungsnamen PCIN und EDTISAM existieren.
- (14) Aufruf des Dienstprogrammes EDT.

(15) Nachdem die Bearbeitung im EDT beendet ist, wird der TFT-Eintrag mit dem Kettungsnamen EDTISAM gelöscht.

## **2.46 CHANGE-HEL-FILE**

Hardware-Error-Logging-Datei wechseln

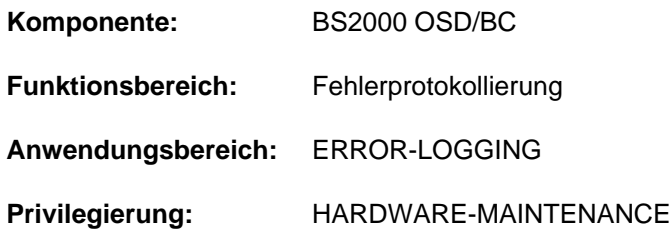

## **Funktionsbeschreibung**

Das Kommando CHANGE-HEL-FILE schließt die aktuelle HEL-Protokoll-Datei und eröffnet eine neue Datei zur Protokollierung von Hardwarefehlern (Hardware-Error-Logging).

Die Protokollierung von Hardwarefehlern wird automatisch bei Systemstart bzw. mit dem Kommando START-HEL-LOGGING eingeschaltet. Das Kommando CHANGE-HEL-FILE wird abgewiesen, wenn die Protokollierung ausgeschaltet ist (Meldung HEL0010).

HEL-Protolkoll-Dateien werden in der Benutzerkennung TSOS mit dem Standardnamen \$TSOS.SYS.HEL. yyyy-mmdd.hhmmss angelegt. Die Namensteile yyyy-mm-dd und hhmmss bezeichnen den Zeitpunkt (Datum und Uhrzeit), an dem Protokoll-Datei erstmalig eröffnet wurde. Die Zugriffsrechte werden standardmäßig mit USER-ACCESS=\*SPECIAL und ACCESS=\*READ vereinbart, d.h. außer TSOS können alle Benutzerkennungen einschließlich der Wartungskennungen (Privileg HARDWARE-MAINTENANCE) lesend auf HEL-Protokoll-Dateien zugreifen.

Eine HEL-Protokoll-Datei wird mit der im Operanden SPACE angegebenen Größe angelegt. Eine dynamische Erweiterung ist nicht vorgesehen (SECONDARY-

ALLOCATION=0). Erreicht die Dateigröße die Anfangszuweisung, wird die Datei automatisch geschlossen und eine neue Protokoll-Datei angelegt und geöffnet.

## **Format**

#### **CHA**NGE **-HEL-FILE**

 $SPACE = *UNCHANGED$  $SPACE = *UNCHANGED$  /  $*STD$  /  $<$ integer 24..65536 2Kbyte>

## **Operandenbeschreibung**

#### <span id="page-502-0"></span>**SPACE = \*UNCHANGED / \*STD / <integer 24..65536>**

Bestimmt die Größe (Anfangszuweisung und ggf. Aufrundung des angegebenen Wertes; siehe Operand PRIMARY-ALLOCATION des Kommandos CREATE-FILE) der neu anzulegenden Protokoll-Datei.

#### **SPACE = \*UNCHANGED**

Die Protokoll-Datei wird in der Größe angelegt, mit der die letzte Datei angelegt wurde.

#### **SPACE = \*STD**

Die Protokoll-Datei wird in der Standardgröße von 400 PAM-Seiten angelegt.

#### **SPACE = <integer 24..65536 2Kbyte>**

Die Protokoll-Datei wird mit der angegeben Anzahl PAM-Seiten angelegt.

## **Kommando-Returncode**

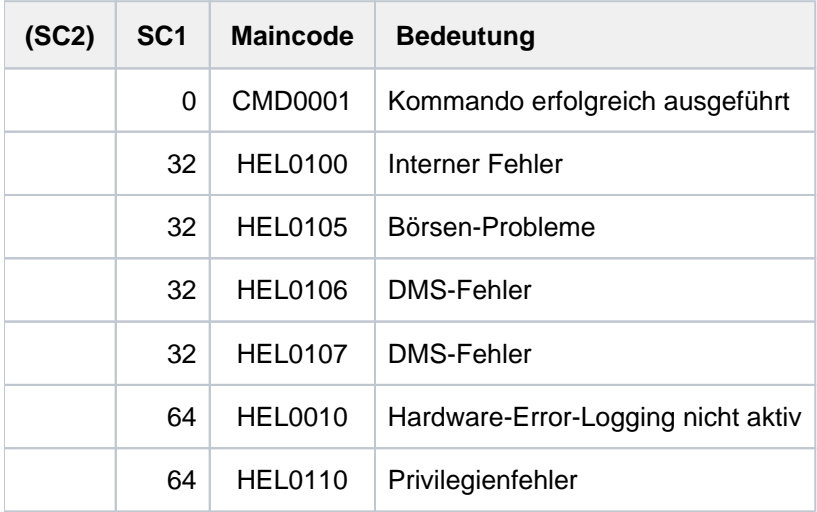

## **Beispiel**

#### **/change-hel-file**

```
% HEL0001 HW-ERROR-LOGGING FILE ':1SBZ:$TSOS.SYS.HEL.2017-01-29.141847' 
OPENED WITH 'SPACE= 402'
```
Das Kommando CHANGE-HEL-FILE ohne Operandenangabe eröffnet eine neue Protokoll-Datei in Standardgröße (hier Aufrundung auf 402 PAM-Seiten; siehe Operand SPACE).
# **2.47 CHANGE-RESLOG-FILE**

RESLOG-Protokolldatei wechseln

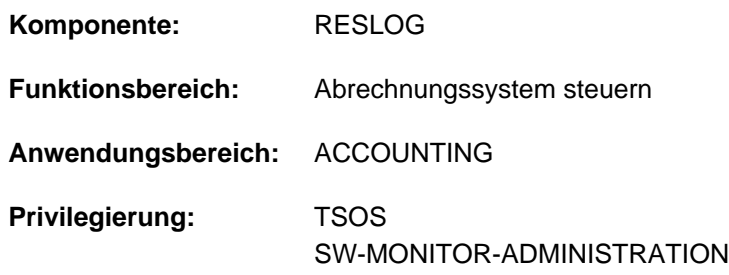

## **Funktionsbeschreibung**

Das Subsystem RESLOG (RESource LOGging) protokolliert die Nutzung von Extra-CPUs immer in die RESLOG-Protokolldatei \$TSOS.SYS.RESLOG.<server-id>. Mit dem Kommando CHANGE-RESLOG-FILE kann die RESLOG-Protokolldatei ausgewechselt werden. Der Wechsel der Protokolldatei wird in folgenden Schritten vollzogen:

- 1. Schließen der aktuellen Protokolldatei \$TSOS.SYS.RESLOG.<server-id>
- 2. Umbenennen der Datei in \$TSOS.SYS.RESLOG.<server-id>.<datum> (der Dateiname wird um das Datum des Close-Zeitpunktes ergänzt)
- 3. Anlegen und Öffnen der neuen Protokolldatei \$TSOS.SYS.RESLOG.<server-id>

Die Auswertung geschlossener RESLOG-Protokolldateien kann mit dem Kommando START-RESLOG-EVALUATION erfolgen.

Die RESLOG-Protokollierung erfolgt nur auf Anlagen mit Extra-CPUs. Nähere Einzelheiten zur RESLOG-Protokollierung und Nutzung von Extra-CPUs sind im Handbuch "Einführung in die Systembetreuung" [\[](#page-248-0)[14](#page-248-0)] beschrieben.

## **Format**

### **CHANGE-RESLOG-FILE**

## **Kommando-Returncode**

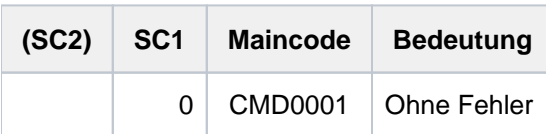

Kommando-Returncodes, die im Fehlerfall zurückgeliefert werden (Subcode 1 ungleich 0), können nicht garantiert werden. Eine automatische Fehlerbehandlung ist jedoch auf Basis des Spin-Off-Verhaltens möglich (entspricht der Voreinstellung des Kommandos SET-PROCEDURE-OPTIONS mit ERROR-MECHANISM= \*SPIN-OFF-COMPATIBLE). **i**

# **2.48 CHANGE-SERSLOG-FILE**

SERSLOG-Datei wechseln

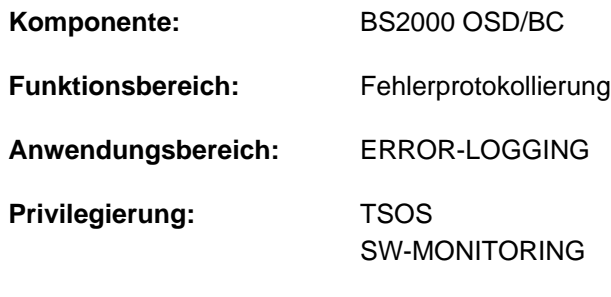

**Berechtigungsschlüssel:** A

## **Funktionsbeschreibung**

Das Kommando CHANGE-SERSLOG-FILE wird nur ausgeführt , wenn die Funktion Software Error Logging aktiv ist.

Durch das Kommando wird die aktuelle SERSLOG-Datei, die der Protokollierung relevanter Software-Fehler dient (\$TSOS.SYS.SERSLOG.yyyy-mm-dd.xxx.nn), geschlossen und eine neue Datei eröffnet (mit nn um 1 erhöht) . Das schaltbare Logging-Verfahren SERSLOG, das bis zum Zeitpunkt der Kommandoeingabe in die jetzt geschlossene Datei für relevante Software-Fehler jeweils einen Satz eingetragen hat, trägt diese Sätze nunmehr in die neu eröffnete Datei ein. Dabei werden die Sätze automatisch um Uhrzeit, Aufrufer sowie weitere Identifikations-Merkmale ergänzt.

Die in der geschlossenen Datei gesammelten Informationen können noch während des Systemlaufes ausgewertet werden.

Kann die neue SERSLOG-Datei auf Grund eines DVS-Fehlers nicht eröffnet werden, wird an der Konsole eine entsprechende Meldung ausgegeben. Die alte SERSLOG-Datei bleibt in diesem Fall aktuell. Wird ein weiteres Kommando CHANGE-SERSLOG-FILE abgesetzt, so wird versucht, die **übernächste** SERSLOG-Datei zu eröffnen. Bei einem erfolgreichen Versuch wird im Dateinamen (siehe oben) nn um 2 erhöht, um den Fehler in der Abfolge der Dateien zu markieren.

## **Format**

### **CHANGE-SERSLOG-FILE**

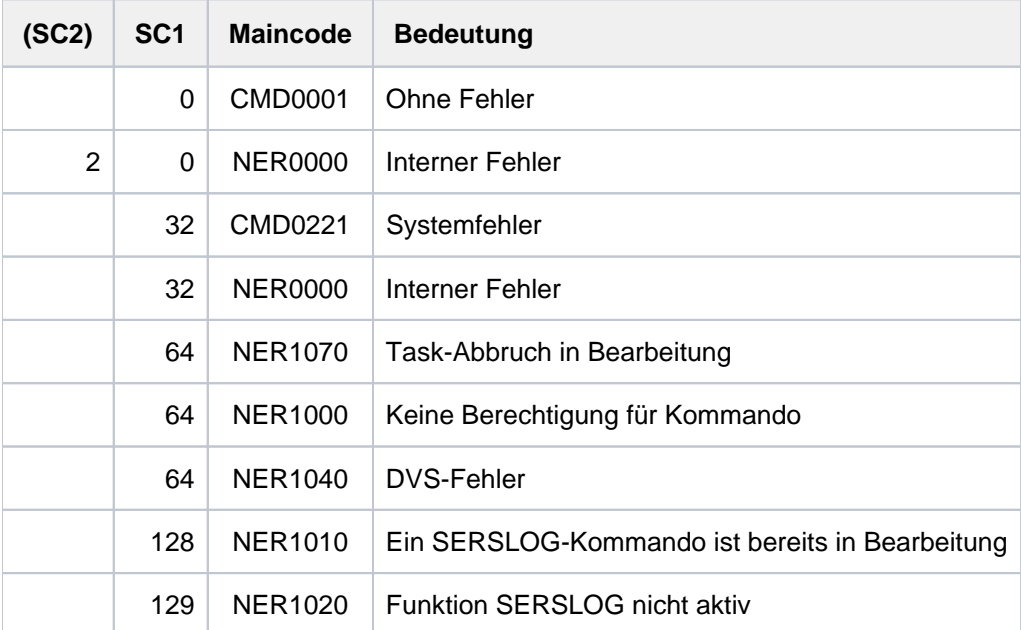

## **Beispiel**

#### **/show-serslog**

```
% NER1060 SERSLOG ACTIVE. FILE : ':SBZ7:$TSOS.SYS.SERSLOG.2017-01-27.006.01'
```
## **/change-serslog-file**

**/show-serslog**

% NER1060 SERSLOG ACTIVE. FILE : ':SBZ7:\$TSOS.SYS.SERSLOG.2017-01-27.006.02'

# **2.49 CHANGE-STORAGE-CLASS-CATALOG**

Storage-Klassen-Katalog austauschen

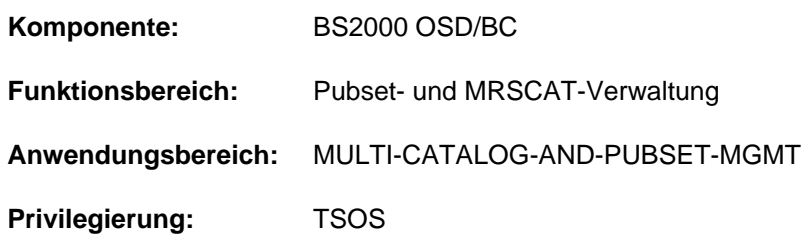

## **Funktionsbeschreibung**

Mit dem Kommando CHANGE-STORAGE-CLASS-CATALOG kann die Systembetreuung den Storage-Klassen-Katalog wechseln.

Das Kommando ermöglicht auch das Nachladen des Storage-Klassen-Katalogs, wenn dieser beim Importieren des SM-Pubsets zerstört war und deshalb nicht geladen werden konnte (Meldung DMS1483).

Die Datei :<catid des sm-pubset>:\$TSOS.SYSCAT.STORCLS enthält den aktuellen Storage-Klassen-Katalog. Soll der Katalog mit CHANGE-STORAGE-CLASS-CATALOG ausgetauscht werden, so muss der neue Katalog in der Datei SYSCAT.STORCLS.BAK (mit gleicher Benutzer- und Katalogkennung) abgelegt sein. Bei der Ausführung des Kommandos wird der ursprüngliche Katalog in der Datei SYSCAT.STORCLS.<date>.<time> gesichert, wobei <date> das Datum (Format yyyy-mmdd) und <time> die Uhrzeit (Format hhmmss) des Austauschzeitpunkts bezeichnen. Der neue Katalog wird umbenannt in SYSCAT.STORCLS und wird damit zum aktuellen Storage-Klassen-Katalog.

Beim Nachladen und Austauschen des Storage-Klassen-Katalogs ist folgendermaßen vorzugehen:

- 1. Die Datei SYSCAT.STORCLS.BAK auf dem Control-Volume-Set anlegen. Dabei sollte die Datei vorzugsweise auf der Volres angelegt werde, damit der Control-Volume-Set später auch verkleinert werden kann.
- 2. Den Inhalt einer Sicherungskopie des Storage-Klassen-Katalogs mit HSMS in die Datei SYSCAT.STORCLS. BAK übertragen.
- 3. Das Kommando CHANGE-STORAGE-CLASS-CATALOG aufrufen. Der Storage-Klassen-Katalog wird damit aus der Datei SYSCAT.STORCLS.BAK nachgeladen.

## **Format**

**CHANGE-STORAGE-CLASS-CATALOG** 

 $PUBSET =  $PUBSET = at-id  $1.4$$$ 

## **Operandenbeschreibung**

### <span id="page-507-0"></span>**PUBSET = <cat-id 1..4>**

Bezeichnet den Pubset, dessen Storage-Klassen-Katalog ausgetauscht bzw. nachgeladen werden soll.

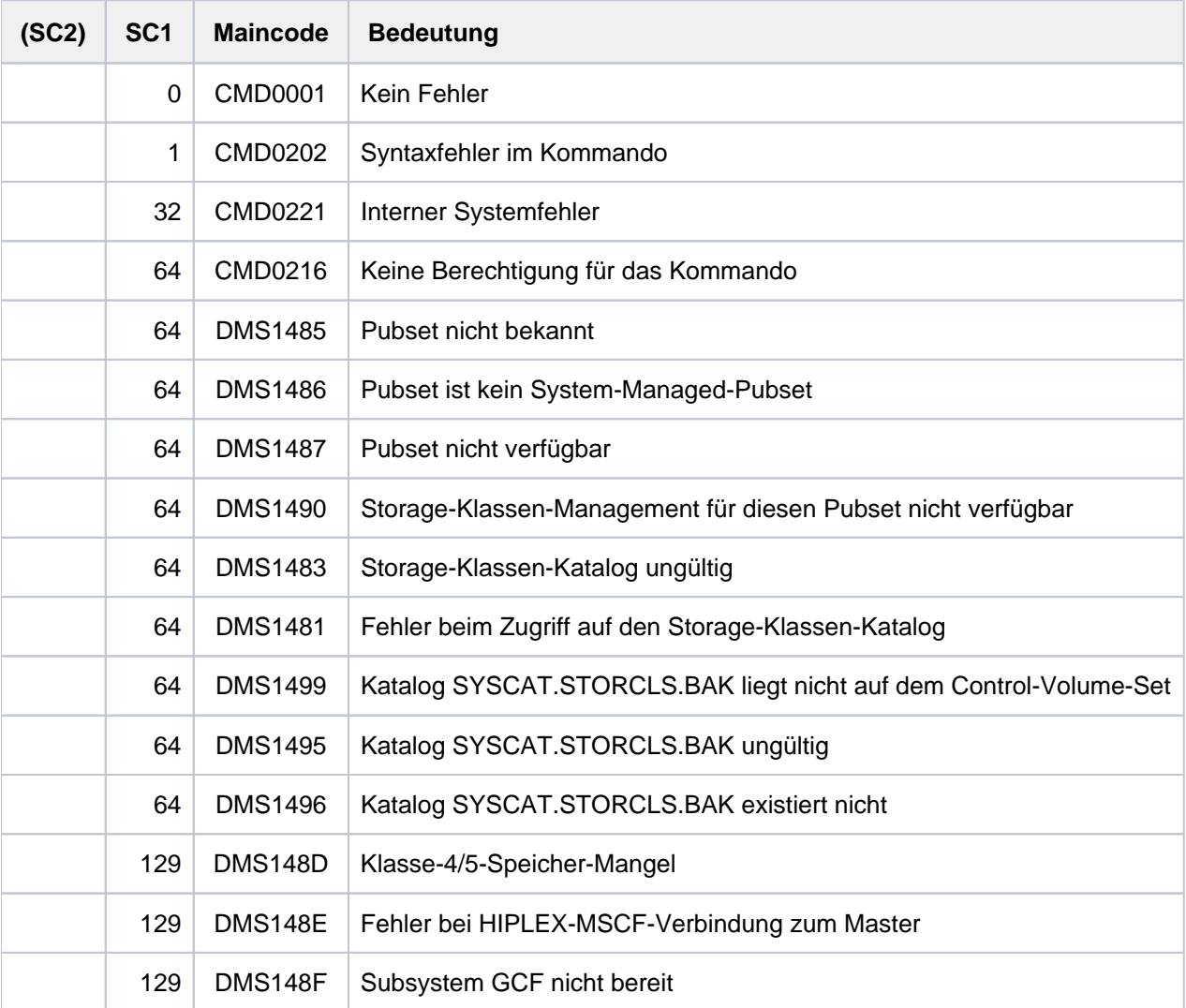

## **2.50 CHANGE-TAPE-MOUNT**

Montierzustand eines Bandes ändern

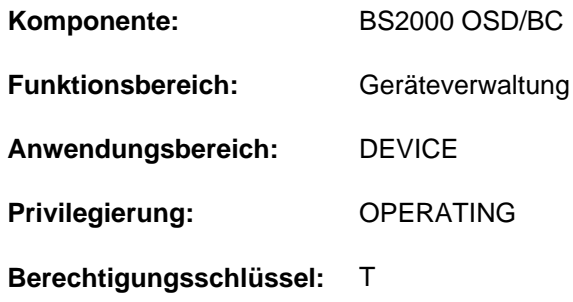

## **Funktionsbeschreibung**

Mit diesem Kommando wird der Montierzustand eines Bandes geändert (das Ummontieren eines Bandes eingeleitet).

## **Format**

# **CHA**NGE**-TAPE-MOUNT [UNIT](#page-509-0)** = \*VOLUME(...) / \*EXCHANGE-PAIR(...) / list-poss(10): <alphanum-name 2..2> / <alphanum-name 4..4> **\*VOL**UME(...) | **VOL**[UME](#page-509-1) = list-poss(10): <vsn 1..6> **\*EXCHANGE-PAIR**(...) | **[EXCHANGE-PAIR](#page-510-0)** = list-poss(10): **\*PAR**AMETER(...) | **\*PAR**AMETER(...) | | **[DISMOUNT-VOL](#page-510-1)**UME = <vsn 1..6> | | ,**[REMOUNT-VOL](#page-510-2)**UME = <vsn 1..6> [,](#page-510-3) ACTION = \*EXCHANGE / \*MOVE / \*CANCEL / \*POSITION

## **Operandenbeschreibung**

## <span id="page-509-0"></span>**UNIT =**

Bezeichnet ein oder mehrere Bänder, die ummontiert werden sollen.

## **UNIT = \*VOLUME(...)**

<span id="page-509-1"></span>Bezeichnet ein oder mehrere Bänder, für die der Montierzustand geändert werden soll, durch ihre Archivnummer (VSN, max. 6 Zeichen). Maximal 10 Bänder dürfen angegeben werden.

## **VOLUME = list-poss(10): <vsn 1..6>**

Angabe der Archivnummer (VSN).

## **UNIT = \*EXCHANGE-PAIR(...)**

<span id="page-510-0"></span>Ein benutztes Band, dem kein Gerät zur Verfügung steht, soll gegen ein benutztes Band, das ein Gerät belegt, ausgetauscht werden. Maximal dürfen 10 Paare angegeben werden.

### **EXCHANGE-PAIR = list-poss(10): \*PARAMETER(...)**

<span id="page-510-1"></span>Gibt Paare von benutzten Bändern (maximal 10) an, von denen jeweils das eine durch das andere ausgetauscht wird.

### **DISMOUNT-VOLUME = <vsn 1..6>**

Dieses benutzte Band, das ein Gerät belegt (PHASE='IN-USE' und ACTION ungleich 'NO DEVICE' bzw. ACTION ungleich 'CANCELLED'), soll demontiert werden. Die Bearbeitung dieses Bandes wird unterbrochen, aber nicht beendet.

### **REMOUNT-VOLUME = <vsn 1..6>**

Dieses benutzte Band, dem kein Gerät zur Verfügung steht (PHASE='IN-USE', ACTION='NO DEVICE'), soll statt des Bandes, das ein Gerät belegt, montiert werden. Die Bearbeitungsunterbrechung dieses Bandes wird beendet. Wartende Ein-/Ausgabeanforderungen für dieses Band werden wieder bearbeitet.

### <span id="page-510-2"></span>**UNIT = list-poss(10): <alphanum-name 2..2> / <alphanum-name 4..4>**

Bezeichnet in Listenform maximal 10 Bänder, die ummontiert werden sollen.

## <span id="page-510-3"></span>**ACTION =**

Gibt an, welche Art der Zustandsänderung durchgeführt werden soll.

## **ACTION = \*EXCHANGE**

Bei den unter UNIT durch den Operanden \*EXCHANGE-PAIR angegebenen Bandpaaren soll jeweils das eine Band durch das andere ausgetauscht werden.

### **ACTION = \*MOVE**

Das bei UNIT durch den Operanden \*VOLUME beschriebene Band bzw. das Band auf dem Gerät, das durch den mnemotechnischen Namen bezeichnet ist, soll auf einem anderen Gerät montiert werden. Das System schlägt ein freies Gerät vor. Voraussetzung für ein Ummontieren ist:

- es existiert ein freies Gerät, das die verwendete Schreibdichte unterstützt,
- das Band befindet sich im Zustand PHASE='IN-USE' und ACTION ungleich 'NO DEVICE' bzw. ACTION ungleich 'CANCELLED',
- der Anwender hat bei der Reservierung nicht NO MOVE festgelegt.

### **ACTION = \*CANCEL**

Das bei UNIT durch den Operanden \*VOLUME angegebene belegte Band soll dem Anwender nicht mehr zur Verfügung stehen. Alle weiteren Ein-/Ausgabeanforderungen bis zur Freigabe des Bandes durch den Anwender werden automatisch abgewiesen.

## **ACTION = \*POSITION**

Das bei UNIT durch den Operanden \*VOLUME angegebene belegte Band soll neu positioniert werden. Damit kann der Operator einen versehentlichen Eingriff am Gerät korrigieren.

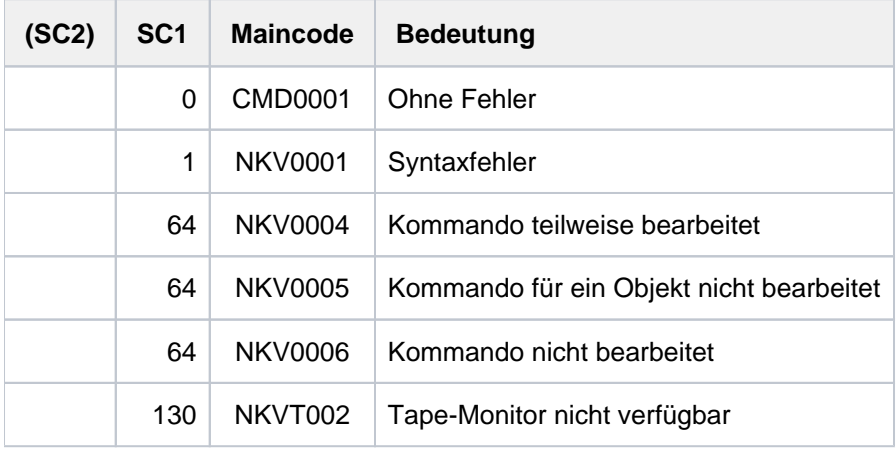

## **Hinweise**

- Ein Ummontieren (MOVE-Funktion) für ein Band sollte immer mit Kommando angekündigt werden, da bei Umhängen ohne Kommando nicht gewährleistet ist, dass das Band auf dem Ersatzgerät repositionierbar bleibt.
- Der Zustand PHASE='IN-USE' und ACTION='NO DEVICE' kann für ein Band nur auftreten, wenn bei sofortigem Wegschalten des Gerätes, auf dem das Band montiert ist, kein Ersatzgerät verfügbar ist (Wegschalten durch den Operator mit /DETACH-DEVICE UNIT=mn,FORCE=\*YES oder automatisches Wegschalten durch das System).
- Für Bänder ohne Standard-Etikett, deren Gerät ausfällt und denen kein Ersatzgerät zur Verfügung steht, wird die Verarbeitung unmittelbar beendet. Für diese Bänder ist die Anzeige ACTION='NO DEVICE' nicht möglich.

# **2.51 CHANGE-TASK-CPU-LIMIT**

Maximale CPU-Zeit einer Task erhöhen

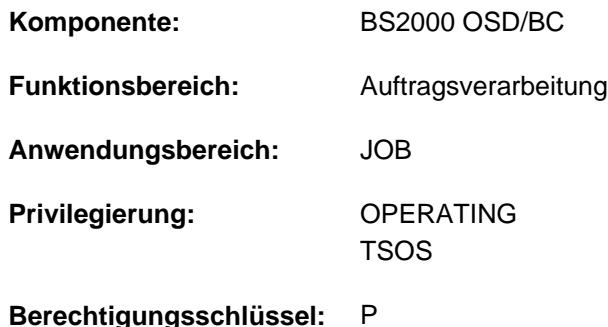

## **Funktionsbeschreibung**

Mit dem Kommando CHANGE-TASK-CPU-LIMIT kann die Systembetreuung die maximale CPU-Zeit einer Task (Task-Time-Limit, siehe auch [Abschnitt "Zeitlimitierungen im BS2000"\)](#page-116-0) erhöhen. Damit kann verhindert werden, dass wichtige Batchaufträge wegen Überschreitens der maximalen CPU-Zeit vorzeitig beendigt werden.

Mit dem Kommando SHOW-JOB-STATUS kann sich die Systembetreuung über die bereits verbrauchte und die maximale CPU-Zeit eines Batchauftrags, der nicht vorzeitig abgebrochen werden soll, informieren und rechtzeitig mit dem Kommando CHANGE-TASK-CPU-LIMIT die maximale CPU-Zeit des Batchauftrags erhöhen.

Hat der Batchauftrag jedoch die maximale CPU-Zeit verbraucht, wird die Meldung

EXC0070 an der Konsole ausgegeben. Die Systembetreuung hat jetzt maximal 20 Minuten Zeit, um mit dem Kommando CHANGE-TASK-CPU-LIMIT die maximale CPU-Zeit des Batchauftrags zu erhöhen. Erfolgt keine Erhöhung der maximalen CPU-Zeit, wird der Batchauftrag beendet.

Wird die maximale CPU-Zeit während eines Programmlaufs aufgebraucht, so wird eine dafür definierte STXIT-Routine nur abgearbeitet, wenn die maximale CPU-Zeit nicht innerhalb der 20 Minuten erhöht wird.

## **Format**

## **CHA**NGE**-TASK-CPU-LIMIT**

```
ENTIFICATION = *TSN(...) / *MONJV(...)
```
**\*TSN**(...)

| **[TSN](#page-513-1)** = <alphanum-name 1..4>

**\*MONJV**(...)

| **[MONJV](#page-513-2)** = <filename 1..54 without-gen-vers>

```
, ADD = *SECONDS(...) / *PERCENT(...)
```
**\*SECONDS**(...)

| **[SECONDS](#page-513-4)** = <integer 1..32767 *seconds*>

**\*PERCENT**(...)

| **[PERCENT](#page-514-0)** = <integer 1..100>

## **Operandenbeschreibung**

### <span id="page-513-0"></span>**JOB-IDENTIFICATION =**

Art der Auftrags-Identifikation. Aufträge können über Auftragsnummer (TSN) oder überwachende JV (MONJV) identifiziert werden.

### **JOB-IDENTIFICATION = \*TSN(...)**

<span id="page-513-1"></span>Der Auftrag wird über seine Auftragsnummer (TSN) identifiziert.

## **TSN = <alphanum-name 1..4>**

TSN des Auftrags, dessen maximale CPU-Zeit erhöht werden soll.

### **JOB-IDENTIFICATION = \*MONJV(...)**

<span id="page-513-2"></span>Der Auftrag wird über die auftragsüberwachende JV identifiziert.

## **MONJV = <filename 1..54 without-gen-vers>**

Name der JV, die den Auftrag überwacht, dessen maximale CPU-Zeit erhöht werden soll. Der Auftrag muss im lokalen System laufen.

## <span id="page-513-3"></span>**ADD = \*SECONDS(...) / \*PERCENT(...)**

Gibt an, um wie viel die maximale CPU-Zeit erhöht werden soll. Die Erhöhung kann in Sekunden oder Prozenten angegeben werden.

### **ADD = \*SECONDS(...)**

<span id="page-513-4"></span>Die Erhöhung wird in Sekunden angegeben.

### **SECONDS = <integer 1..32767 seconds>**

Anzahl der Sekunden, um die die maximale CPU-Zeit erhöht werden soll.

## **ADD = \*PERCENT(...)**

<span id="page-514-0"></span>Die Erhöhung wird in Prozenten zur aktuellen maximalen CPU-Zeit angegeben.

### **PERCENT = <integer 1..100>**

Prozentwert, um den die maximale CPU-Zeit erhöht werden soll.

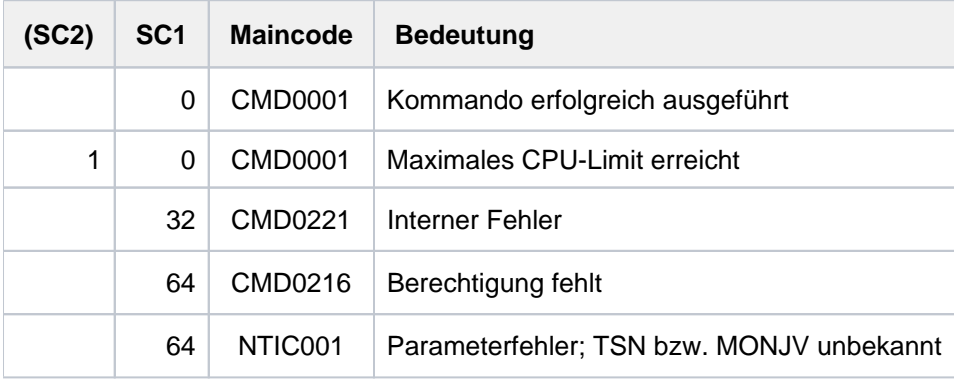

# **2.52 CHANGE-TASK-PRIORITY**

Ablaufpriorität eines gestarteten Auftrags ändern

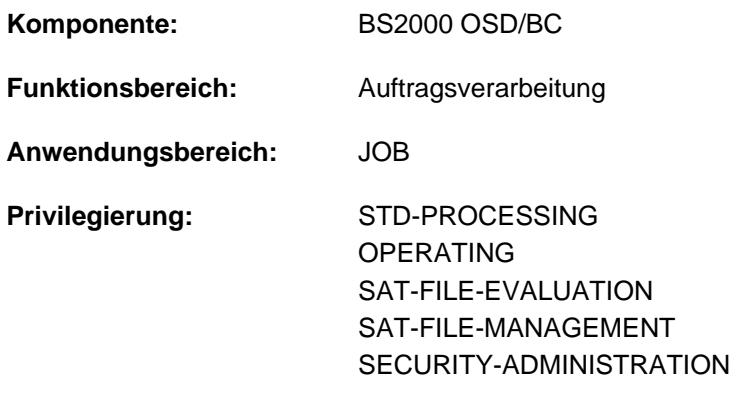

**Berechtigungsschlüssel:** P

## **Funktionsbeschreibung**

Das Kommando CHANGE-TASK-PRIORITY ändert die Run-Priorität eines Auftrags, der unter der eigenen Benutzerkennung abläuft. Darüber hinaus können über das Kommando auch Aufträge angesprochen werden, die von der eigenen Benutzerkennung erzeugt wurden und unter einer fremden Benutzerkennung ablaufen (erweiterter Zugriff).

Der Wert für die maximal zulässige Priorität ist das numerische Minimum der Maximalwerte (also der günstigere Wert) aus dem Benutzerkatalog und aus der Jobklassendefinition. Ist für die Jobklasse kein Maximalwert definiert, wird die Standard-Run-Priorität ausgewertet.

Informationen über den Eintrag im Benutzerkatalog können mit dem Kommando SHOW-USER-ATTRIBUTES (Ausgabefeld MAX-RUN-PRIORITY), über die Jobklassendefinition mit dem Kommando SHOW-JOB-CLASS (Ausgabefeld RUN PRIORITY) eingeholt werden.

Die Priorität noch nicht gestarteter Aufträge (Jobs) lässt sich mit dem Kommando MODIFY-JOB verändern.

## Privilegierte Funktion

Wird das Kommando CHANGE-TASK-PRIORITY an der Konsole bzw. unter der Benutzerkennung TSOS abgesetzt, so kann die Run-Priorität eines unter einer beliebigen Benutzerkennung gestarteten Auftrags geändert werden. Die im Benutzerkatalog für diese Benutzerkennung definierte maximal zulässige Priorität ist dabei ohne Belang.

## **Format**

### **CHA**NGE**-TASK-PRIO**RITY

```
ENTIFICATION = *TSN(...) / *MONJV(...)
```
**\*TSN**(...)

 $|\hspace{0.1cm}|\hspace{0.1cm}|\hspace{0.1cm}||$  **[TSN](#page-516-1)** = <alphanum-name 1..4>

 $|$  **HOST** = \***STD** / <c-string 1..8>

**\*MONJV**(...)

| **[MONJV](#page-516-3)** = <filename 1..54 without-gen-vers>

,**[RUN-PRIOR](#page-516-4)**ITY = <integer 30..255>

## **Operandenbeschreibung**

## <span id="page-516-0"></span>**JOB-IDENTIFICATION =**

Art der Auftrags-Identifikation. Aufträge können über Auftragsnummer (TSN) oder überwachende JV (MONJV) identifiziert werden.

## **JOB-IDENTIFICATION = \*TSN(...)**

<span id="page-516-1"></span>Der Auftrag wird über seine Auftragsnummer (TSN) und ggf. über den Rechner, auf dem er abläuft, identifiziert.

### **TSN = <alphanum-name 1..4>**

TSN des Auftrags, dessen Priorität zu ändern ist.

### <span id="page-516-2"></span> $HOST = **STD / -string 1..8>*$

Rechner, auf dem der abzubrechende Auftrag läuft. Default-Wert ist \*STD , d.h. der Auftrag läuft auf dem lokalen Rechner. Der Host-Name eines fernen Rechners kann nur für Rechner innerhalb eines Rechnerverbunds angegeben werden (siehe Handbuch "HIPLEX MSCF" [25]).

### **JOB-IDENTIFICATION = \*MONJV(...)**

<span id="page-516-3"></span>Der Auftrag wird über die auftragsüberwachende JV identifiziert.

### **MONJV = <filename 1..54 without-gen-vers>**

Name der JV, die den Auftrag überwacht, dessen Priorität zu ändern ist.

### <span id="page-516-4"></span>**RUN-PRIORITY = <integer 30..255>**

Run-Priorität, die der Auftrag erhalten soll. Je niedriger der Wert, desto höher die Priorität. Der Wert für die maximal zulässige Priorität ist das numerische Minimum der Maximalwerte (also der günstigere Wert) aus dem Benutzerkatalog und aus der Jobklassendefinition. Ist

für die Jobklasse kein Maximalwert definiert, wird die Standard-Run-Priorität ausgewertet. Die Werte können mit den Kommandos SHOW-USER-ATTRIBUTES und SHOW-JOB-CLASS abgefragt werden.

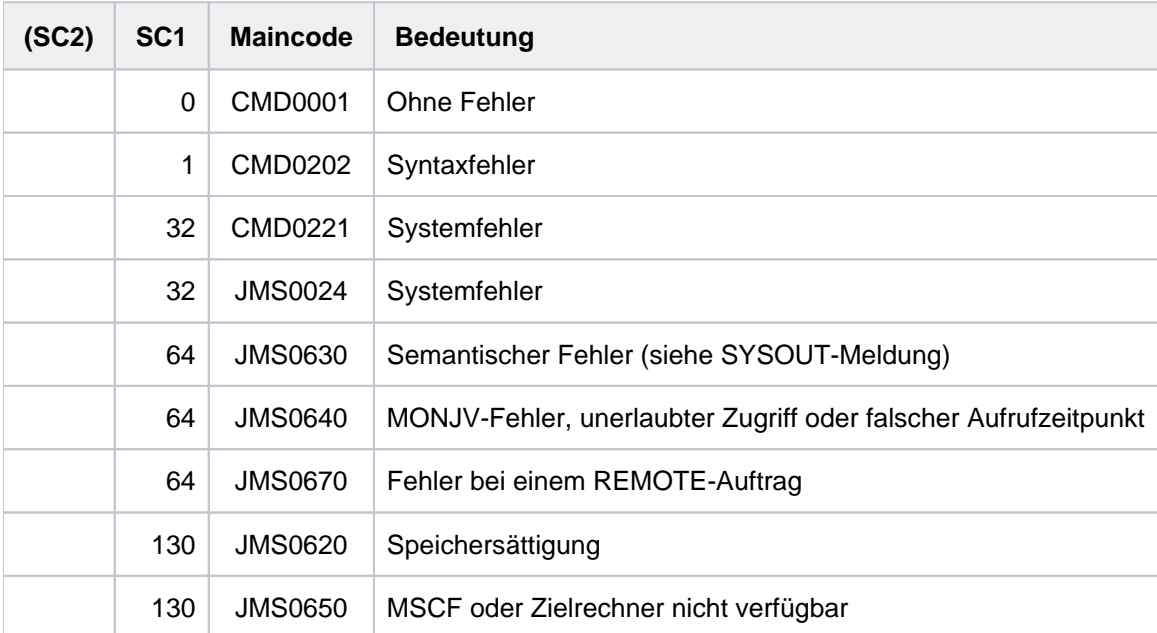

# **2.53 CHANGE-VOLUME-SET-LIST-CATALOG**

Volume-Set-Listen-Katalog austauschen

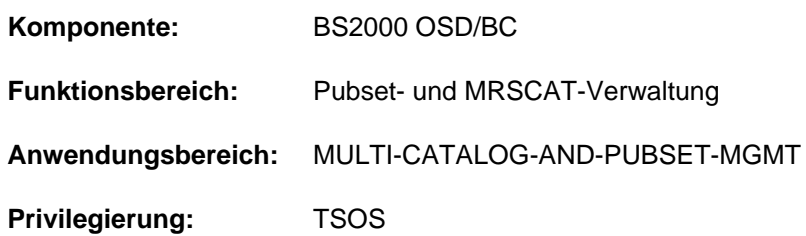

## **Funktionsbeschreibung**

Mit dem Kommando CHANGE-VOLUME-SET-LIST-CATALOG kann die Systembetreuung den Volume-Set-Listen-Katalog wechseln.

Das Kommando ermöglicht auch das Nachladen des Volume-Set-Listen-Katalogs, wenn dieser beim Importieren des SM-Pubsets zerstört war und deshalb nicht geladen werden konnte (Meldung DMS1484).

Die Datei :<catid des sm-pubset>:\$TSOS.SYSCAT.VSETLST enthält den aktuellen Volume-Set-Listen-Katalog. Soll der Katalog mit CHANGE-VOLUME-SET-LIST-CATALOG ausgetauscht werden, so muss der neue Katalog in der Datei SYSCAT.VSETLST.BAK (mit gleicher Benutzer- und Katalogkennung) abgelegt sein. Bei der Ausführung des Kommandos wird der ursprüngliche Katalog in der Datei SYSCAT.VSETLST.<date>.<time> gesichert, wobei <date> das Datum (Format yyyy-mm-dd) und <time> die Uhrzeit (Format hhmmss) des Austauschzeitpunkts bezeichnen. Der neue Katalog wird umbenannt in SYSCAT.VSETLST und wird damit zum aktuellen Volume-Set-Listen-Katalog.

Beim Nachladen und Austauschen des Volume-Set-Listen-Katalogs ist folgendermaßen vorzugehen:

- 1. Die Datei SYSCAT.VSETLST.BAK auf dem Control-Volume-Set anlegen. Dabei sollte die Datei vorzugsweise auf der Volres angelegt werde, damit der Control-Volume-Set später auch verkleinert werden kann.
- 2. Den Inhalt einer Sicherungskopie des Volume-Set-Listen-Katalogs mit HSMS in die Datei SYSCAT.VSETLST. BAK übertragen.
- 3. Das Kommando CHANGE-VOLUME-SET-LIST-CATALOG aufrufen. Der Volume-Set-Listen-Katalog wird damit aus der Datei SYSCAT.VSETLST.BAK nachgeladen.

## **Format**

### **CHANGE-VOLUME-SET-LIST-CATALOG**

 $PUBSET =  $PUBSET = at-id  $1.4$$$ 

## **Operandenbeschreibung**

### <span id="page-518-0"></span>**PUBSET = <cat-id 1..4>**

Bezeichnet den Pubset, dessen Volumset-Listen-Katalog ausgetauscht bzw. nachgeladen werden soll.

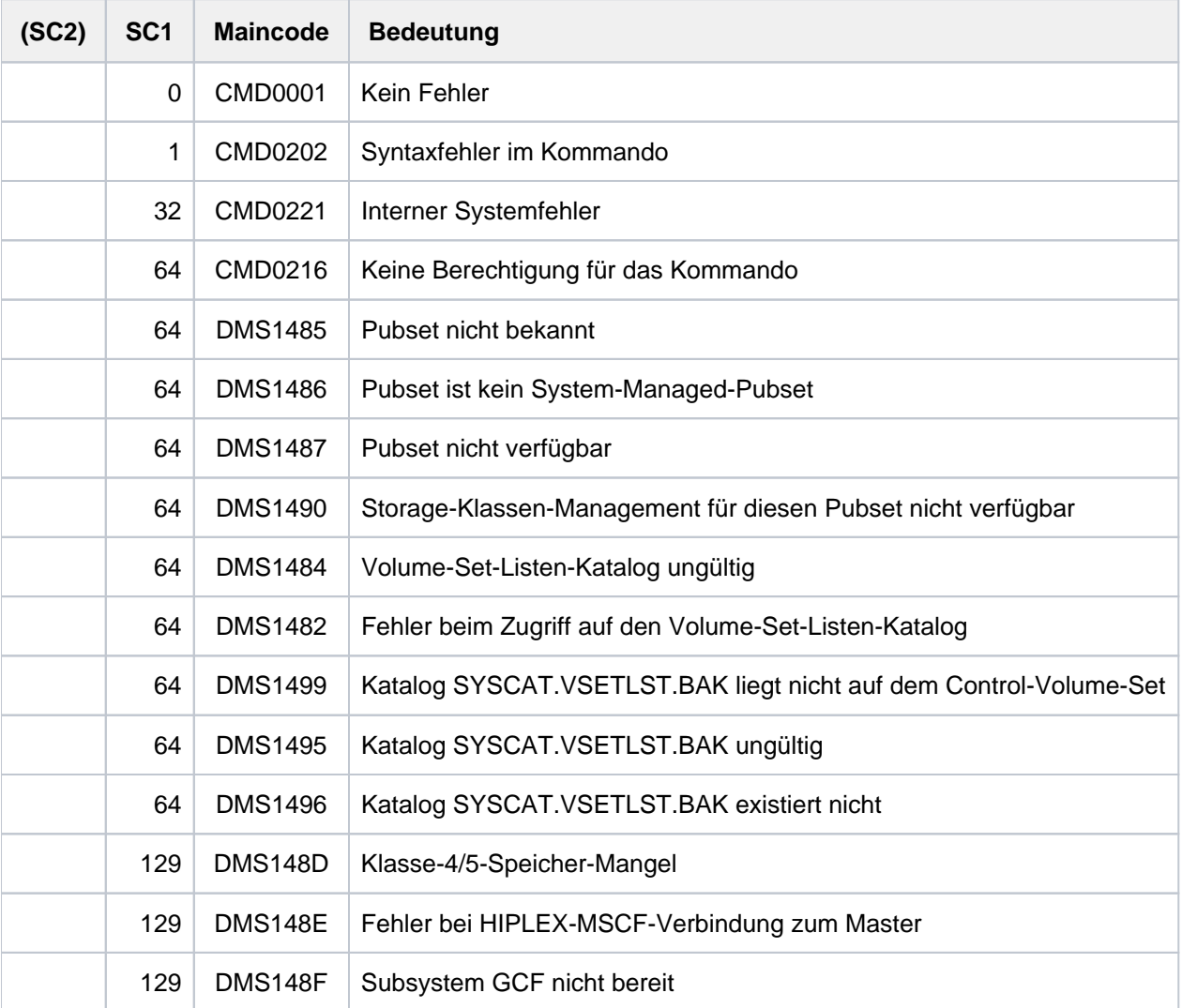

## **2.54 CHECK-DISK-MOUNT**

Montierzustand einer Platte überprüfen

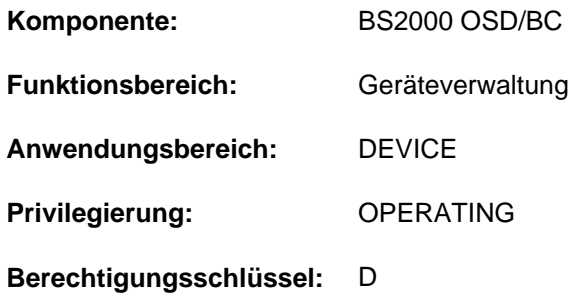

## **Funktionsbeschreibung**

Überprüft den Montierzustand von Plattengeräten. Der DISK-MONITOR (DM) wird aufgerufen, um den Online-Zustand für die angegebenen Geräte zu aktualisieren, wenn das Montieren oder Demontieren einer Platte wegen eines fehlenden Einschalt-Interrupts vom System nicht erkannt wird.

## **Format**

## **CHECK-DISK-MOUNT**

 **[UNIT](#page-520-0)** = \*ALL / list-poss(10): <alphanum-name 2..2> / <alphanum-name 4..4>

[,](#page-520-1) = / **ACTION \*UPD**ATE **\*REPORT**

## **Operandenbeschreibung**

### <span id="page-520-0"></span>**UNIT =**

Legt die Geräte fest, für die der Montierzustand überprüft und aktualisiert werden soll.

### **UNIT = \*ALL**

Alle Plattenlaufwerke werden überprüft, die folgende Attribute besitzen:

- ATTACHED oder DETACH-PENDING
- ACTION-STATE = NO ACTION
- PHASE ist ungleich MOUNT oder ungleich IN-USE.

### **UNIT = list-poss(10): <alphanum-name 2..2> / <alphanum-name 4..4>**

Legt die Geräte, für die der Montierzustand überprüft und aktualisiert werden soll, durch Angabe des mnemotechnischen Namens (2 bzw. 4 alphanumerische Zeichen) fest. Maximal können 10 Geräte angegeben werden.

### <span id="page-520-1"></span>**ACTION =**

Legt die Protokollierung des Online-Zustandes fest.

### **ACTION = \*UPDATE**

Protokollierung eines aktualisierten Online-Zustandes durch folgende Meldungen (Standard):

```
NKVD010
DISK vsn IS MOUNTED ON mn
NKVD011
DISK vsn IS DISMOUNTED FROM mn
```
Für Geräte, bei denen sich der Online-Zustand nicht geändert hat, erfolgt keine Meldung.

## **ACTION = \*REPORT**

wie UPDATE; zusätzlich wird über die Meldung EXC0857 der Gerätefehler-Zustand protokolliert, falls kein Datenträger als online erkannt wird.

## **Kommando-Returncode**

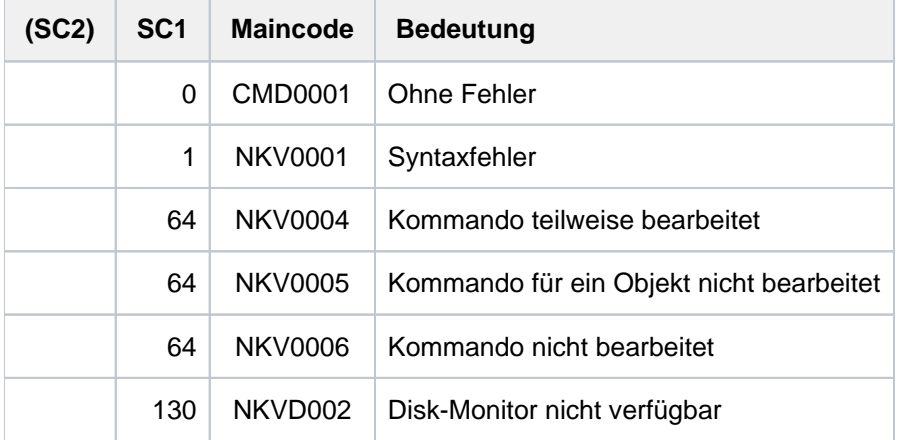

## **Hinweis**

Das Subsystem SHC-OSD benötigt eine Zuordnung von Mnemoniks zu Volume Nummern für die unterstützten Platten. BS2000 ermittelt die Volume Nummern beim Hochfahren des Systems und beim Zuschalten (/ATTACH-DEVICE) eines Gerätes und trägt diese in die BS2000-Gerätetabelle ein.

Bei Konfigurations-Änderungen im Storage-System können sich die Zuordnungen von Mnemoniks zu Volume Nummern ändern. In einem solchen Fall kann eine Aktualisierung der Volume Nummer für die Platte mit der Mnemonik <mn> veranlasst werden:

/CHECK-DISK-MOUNT UNIT=<mn>,ACTION=\*UPDATE

Wenn BS2000 dabei eine Veränderung feststellt, werden für alle anderen Platten im Storage-System automatisch die Volume Nummern aktualisiert.

# **2.55 CHECK-FILE-CONSISTENCY**

NK-ISAM-Datei auf Konsistenz überprüfen

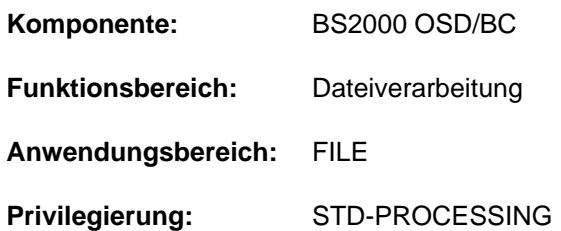

## **Funktionsbeschreibung**

Das Kommando CHECK-FILE-CONSISTENCY überprüft eine nicht ordnungsgemäß geschlossene ISAM-Datei vom Typ BLOCK-CONTROL-INFO = \*WITHIN-DATA-BLOCK auf ihre Konsistenz. Das Kommando ist nur sinnvoll für NK-ISAM-Dateien, die mit WRITE-IMMEDIATE=\*YES bearbeitet wurden.

Es werden nur Dateien ausgewählt, die als offen gekennzeichnet sind (siehe Kommando SHOW-FILE-ATTRIBUTES, Auswahlkriterium STATUS=\*PAR(REPAIR-NEEDED= \*YES)). Die Dateisperre wird aufgehoben. Sperren von Concurrent Copy bleiben bestehen, falls die Concurrent-Copy-Session noch nicht beendet ist. Ist die Datei als offen gekennzeichnet, wird der LLP (last logical page) auf die letzte beschriebene PAM-Seite gesetzt.

Für eine Datei auf einer im Dual-Modus betriebenen Platte (siehe Handbuch "DRV" [[11](#page-248-0)]) wird, falls nötig, die Gleichheit der Dateiblöcke (Inhalt) wiederhergestellt.

Enthält die Datei Sekundär-Schlüssel, so wird überprüft, ob der Sekundär-Index vollständig erzeugt bzw. gelöscht wurde (Abbruch der Verarbeitung beim Erzeugen bzw. beim Löschen des Sekundär-Index).

Multiblöcke (ISAM-Datenblock besteht aus mehreren PAM-Seiten) werden auf Konsistenz überprüft, d.h., ob ein Abbruch während des Schreibens eines Multiblockes erfolgte. Zu "Multiblock" siehe Handbuch "Einführung in das DVS" [\[](#page-248-0)13].

Eine bestehende Dateisperre kann auch mit dem Kommando REMOVE-FILE-ALLOCATION-LOCKS aufgehoben werden. Dabei werden aber keine Inkonsistenzen erkannt. Bestehende Inkonsistenzen einer Datei können mit dem Kommando REPAIR-DISK-FILES behoben werden.

## **Format**

**CHE**CK**-FILE-CONSIST**ENCY

 $FILE\text{-}NAME =$  <filename 1..54> / <partial-filename 2..53>

**SELECT = \*ANY-DISK / \*PRIVATE-DISK / \*PUBLIC-DISK / \*NET-STORAGE** 

## **Operandenbeschreibung**

## <span id="page-522-0"></span>**FILE-NAME = <filename 1..54> / <partial-filename 2..53>**

Name der zu überprüfenden Datei. Für Dateien unter einer fremden Benutzerkennung muss der Benutzer zum schreibenden Zugriff berechtigt sein.

## <span id="page-523-0"></span>**SELECT = \*ANY-DISK / \*PRIVATE-DISK / \*PUBLIC-DISK**

Beschränkt die Auswahl der zu überprüfenden Dateien auf den angegebenen Datenträgertyp. Der Operand ist nur sinnvoll, wenn bei FILE-NAME ein teilqualifizierter Name oder der Name einer Dateigenerationsgruppe angegeben wird.

## **SELECT = \*ANY-DISK**

Die Auswahl der zu überprüfenden Dateien erfolgt unabhängig vom Datenträgertyp.

## **SELECT = \*PRIVATE-DISK**

Überprüft werden Dateien, die auf privaten Platten gespeichert sind.

## **SELECT = \*PUBLIC-DISK**

Überprüft werden Dateien, die auf gemeinschaftlichen Platten gespeichert sind.

## **SELECT = \*NET-STORAGE**

Überprüft werden Dateien, die auf einem Net-Storage-Volume gespeichert sind.

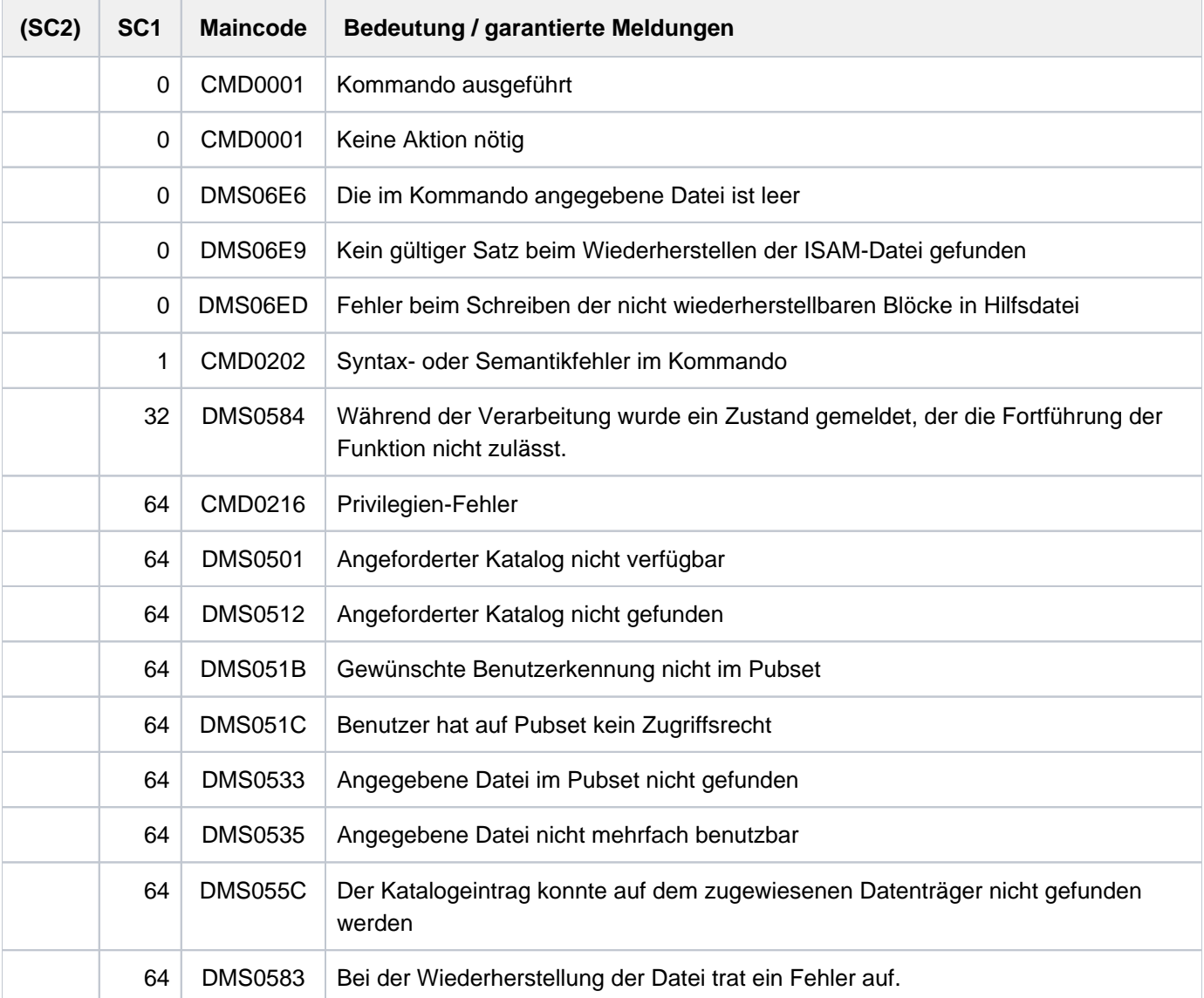

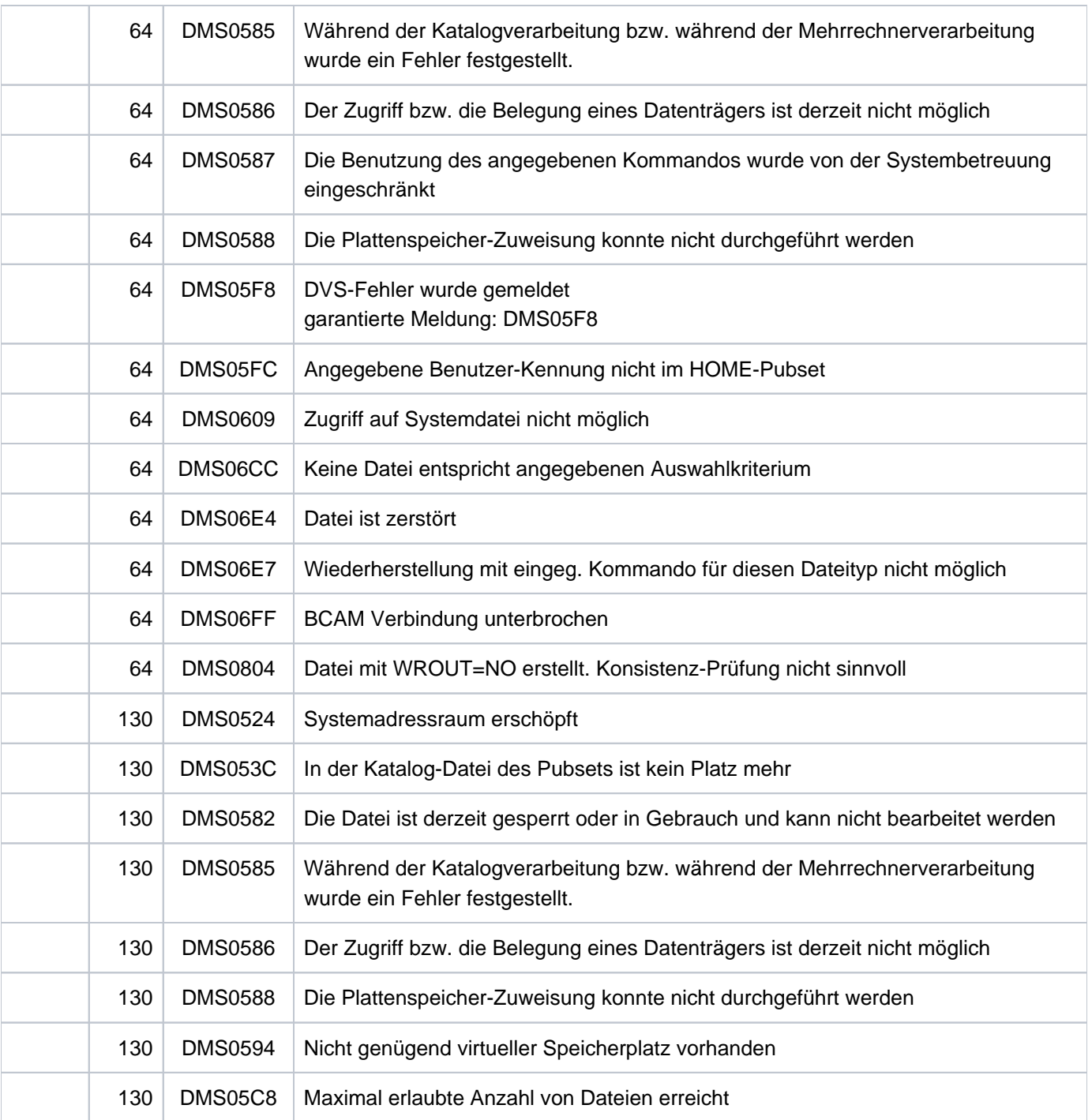

# **2.56 CHECK-IMPORT-DISK-FILE**

Importieren von Dateien überprüfen

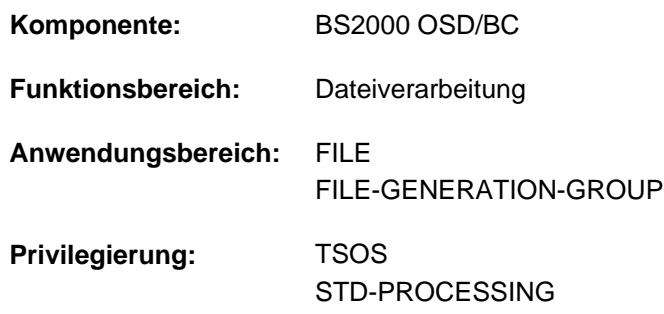

## **Funktionsbeschreibung**

Bewirkt, dass das Kommando IMPORT-FILE für Privatplatten (Operand SUPPORT=DISK) oder Net-Storage-Volumes nicht ausgeführt, sondern nur "simuliert" wird, d.h. der Benutzer erhält ein SYSOUT- bzw. SYSLST-Protokoll, das ihm anzeigt, wie das Kommando IMPORT-FILE verarbeitet worden wäre. Das Protokoll enthält eine Liste der Dateien auf dem mit VOLUME bezeichneten Datenträger und Rückinformationen/Meldungen die ein entsprechendes IMPORT-FILE-Kommando verursacht hätte.

Das DVS prüft für die Dateien auf der Privatplatte oder dem Net-Storage-Volume zu diesem Zeitpunkt nicht, ob Dateisperren oder Schutzmerkmale evtl. einen Import verhindern. Der Benutzer muss also beim realen Import dafür sorgen, dass die Dateien nicht gesperrt sind und dass Schreibzugriff zugelassen ist.

## Privilegierte Funktionen

Wie beim Kommando IMPORT-FILE kann die Systembetreuung (Privileg TSOS) über den Operanden NEW-USER steuern, unter welcher Benutzerkennung die Dateien katalogisiert werden sollten.

Die Systembetreuung (Privileg TSOS) ist standardmäßig Mit-Eigentümer aller Dateien (kann somit also auch Dateien unter jeder Benutzerkennung anlegen). Diese Mit-Eigentümerschaft kann für permanente Dateien bei Einsatz von SECOS eingeschränkt werden.

In Verbindung mit dem Software-Produkt SECOS kann ein Benutzer anderen Benutzerkennungen die Mit-Eigentümerschaft an Dateien seiner Benutzerkennung einräumen. Eine Datei kann dann auch von einem ihrer Mit-Eigentümer importiert werden.

## **Format**

```
CHECK-IMPORT-DISK-FILE
VOLUME = <alphanum-name 1..6>
.DEVICE-TYPE = <device>
FILE-NAME = *ALL / <partial-filename 2..50 without-cat> / <filename 1..51 without-cat>
TYPE-OF-FILE = \frac{1}{2} <b>*ANY \left( \ldots \right)\left[ \frac{*}{2}ANY\right] \left( ...\right)| GENERATIONS = / *YES *NO
, OUTPUT = *SYSLST / *SYSOUT / *ALL
NEW-USER = *NONE / <name 1..8>
PUBSET = *STD / <cat-id 1..4>
```
## **Operandenbeschreibung**

## <span id="page-526-0"></span>**VOLUME = <alphanum-name 1..6>**

Gibt das Datenträgerkennzeichen (Archivnummer) des Datenträgers an, auf dem die Dateien gespeichert sind, deren Importieren überprüft werden soll.

## <span id="page-526-1"></span>**DEVICE-TYPE = <device>**

Bezeichnet den Gerätetyp, auf dem die Privatplatte bereitzustellen ist.

Es werden nur Gerätetypen akzeptiert, die im System bekannt sind. Im Dialog werden mit DEVICE-TYPE=? die möglichen Gerätetypen angezeigt.

Für Net-Storage-Volumes ist der Volumetyp NETSTOR anzugeben.

Jede Angabe eines im System bekannten Plattengerätetyps wird behandelt wie die Angabe STDDISK.

### <span id="page-526-2"></span>FILE-NAME =  $*ALL$  / <partial-filename 2..50 without-cat> / <filename 1..51 without-cat></u>

Bezeichnet die Dateien, Dateigenerationsgruppen oder Dateigenerationen, deren Importieren (Katalogisieren) überprüft werden soll.

Als Standardwert überprüft das DVS das Katalogisieren aller Dateien etc., die unter der Benutzerkennung des laufenden Auftrags auf dem im VOLUME-Operanden angegebenen Datenträger gespeichert sind.

## <span id="page-526-3"></span>**TYPE-OF-FILE =**  $*ANY(...)$

<span id="page-526-4"></span>für Dateigenerationsgruppen: Gibt an, wie Dateigenerationsgruppen zu behandeln sind.

## **GENERATIONS = \*YES / \*NO**

Legt fest, ob nur das Katalogisieren des Gruppeneintrags oder auch der auf derselben Privatplatte gespeicherten Dateigenerationen überprüft werden sollen.

## **GENERATIONS = \*YES**

Steht der Gruppeneintrag auf der Privatplatte, katalogisiert das DVS diesen Eintrag und alle zu ihr gehörenden Generationen, die auf dieser Platte beginnen. Gibt es weder auf der Platte noch im Benutzerkatalog einen Gruppeneintrag, werden keine Dateigenerationen katalogisiert.

## **GENERATIONS = \*NO**

Das DVS übernimmt nur den Gruppeneintrag der FGG.

## <span id="page-527-0"></span>**OUTPUT = <u>\*SYSLST</u> / \*SYSOUT / \*ALL**

Legt fest, wie die Kommandoverarbeitung protokolliert wird (siehe [Tabelle "Rückinformationen/Meldungen"\)](#page-529-0).

### **OUTPUT = \*SYSLST**

Die Kommandoverarbeitung wird nach SYSLST protokolliert; das Protokoll enthält Rückinformation und Meldungstext (siehe [Tabelle "Rückinformationen/Meldungen"\)](#page-529-0).

### **OUTPUT = \*SYSOUT**

Die Kommandoverarbeitung wird auf SYSOUT protokolliert; es wird nur die Rückinformation zusammen mit dem Dateinamen ausgegeben (siehe [Tabelle "Rückinformationen/Meldungen"](#page-529-0)).

### **OUTPUT = \*ALL**

Die Kommandoverarbeitung wird auf SYSLST und SYSOUT protokolliert (siehe OUTPUT= \*SYSLST und OUTPUT=\*SYSOUT).

### <span id="page-527-1"></span>**NEW-USER = \*NONE / <name 1..8>**

Benutzerkennung, unter der die Datei katalogisiert werden soll (siehe auch Kommando IMPORT-FILE).

## <span id="page-527-2"></span>**PUBSET = <u>\*STD</u> / <cat-id 1..4>**

Gibt an, in welchem Pubset die Dateien katalogisiert werden sollen. Wenn im Operanden VOLUME ein Net-Storage-Volume angegeben ist, dann muss hier der Pubset angegeben werden, dem das Net-Storage-Volume zugeordnet ist.

### **PUBSET = \*STD**

Wird für PUBSET nichts angegeben, werden die Katalogeinträge unter der Default-Catid der Benutzerkennung eingerichtet (siehe Kommando SHOW-USER-ATTRIBUTES).

## **PUBSET = <cat-id 1..4>**

Gibt an, in welchem Pubset die Dateien katalogisiert werden sollen.

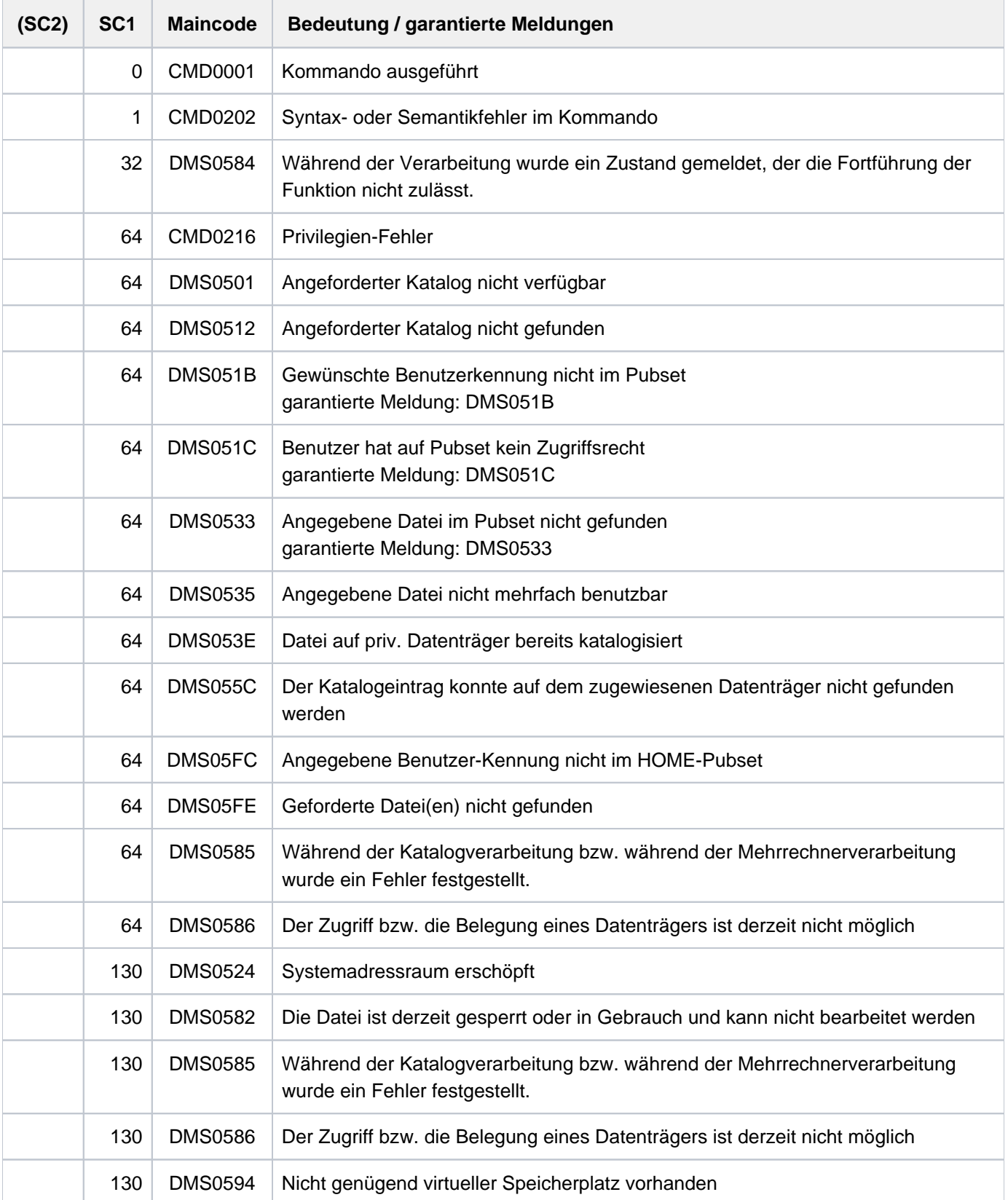

## <span id="page-529-0"></span>**Rückinformationen/Meldungen**

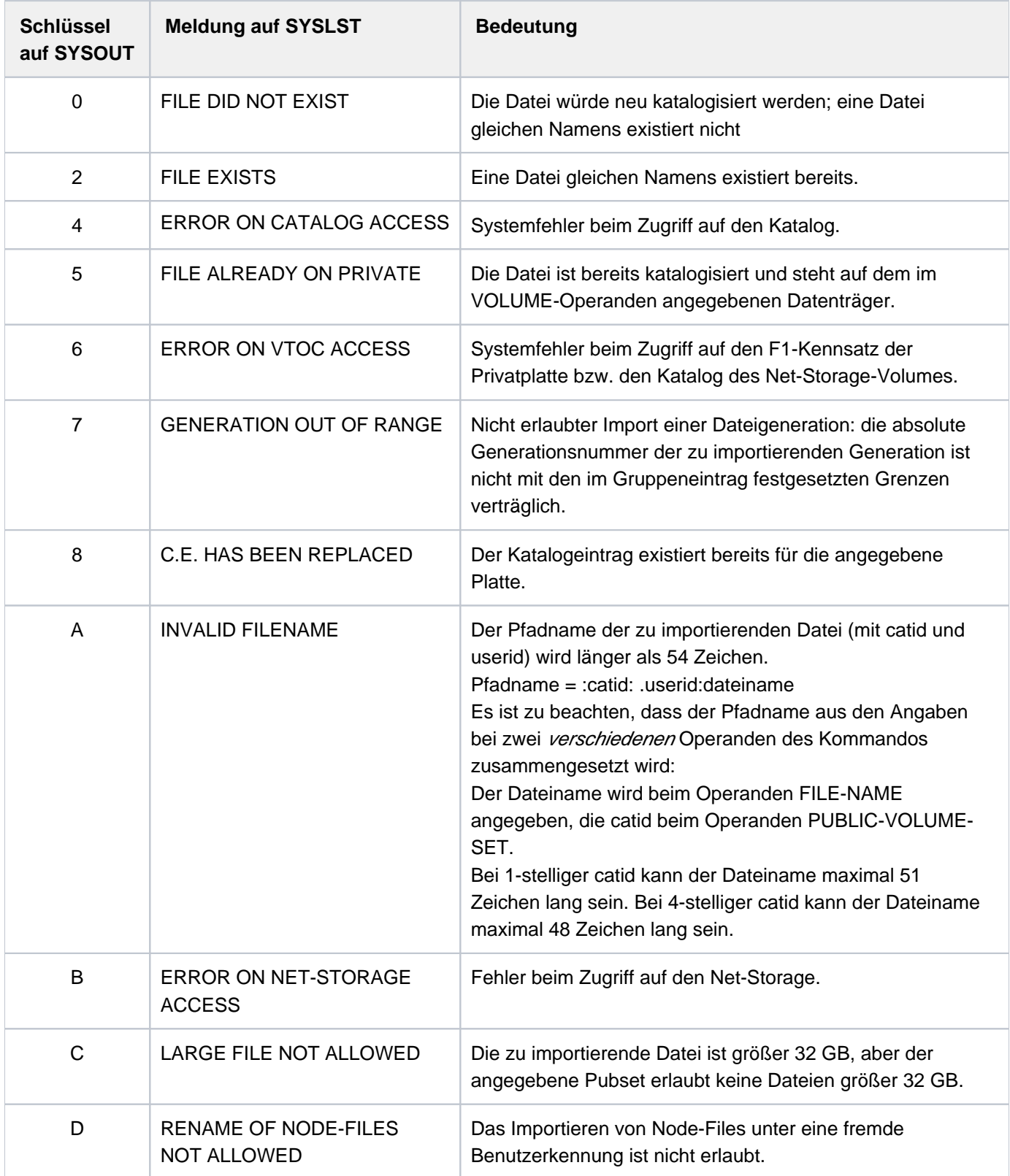

Tabelle 28: Rückinformation CHECK-IMPORT-DISK-FILE

## **Beispiel**

Importieren einer Privatplatte überprüfen

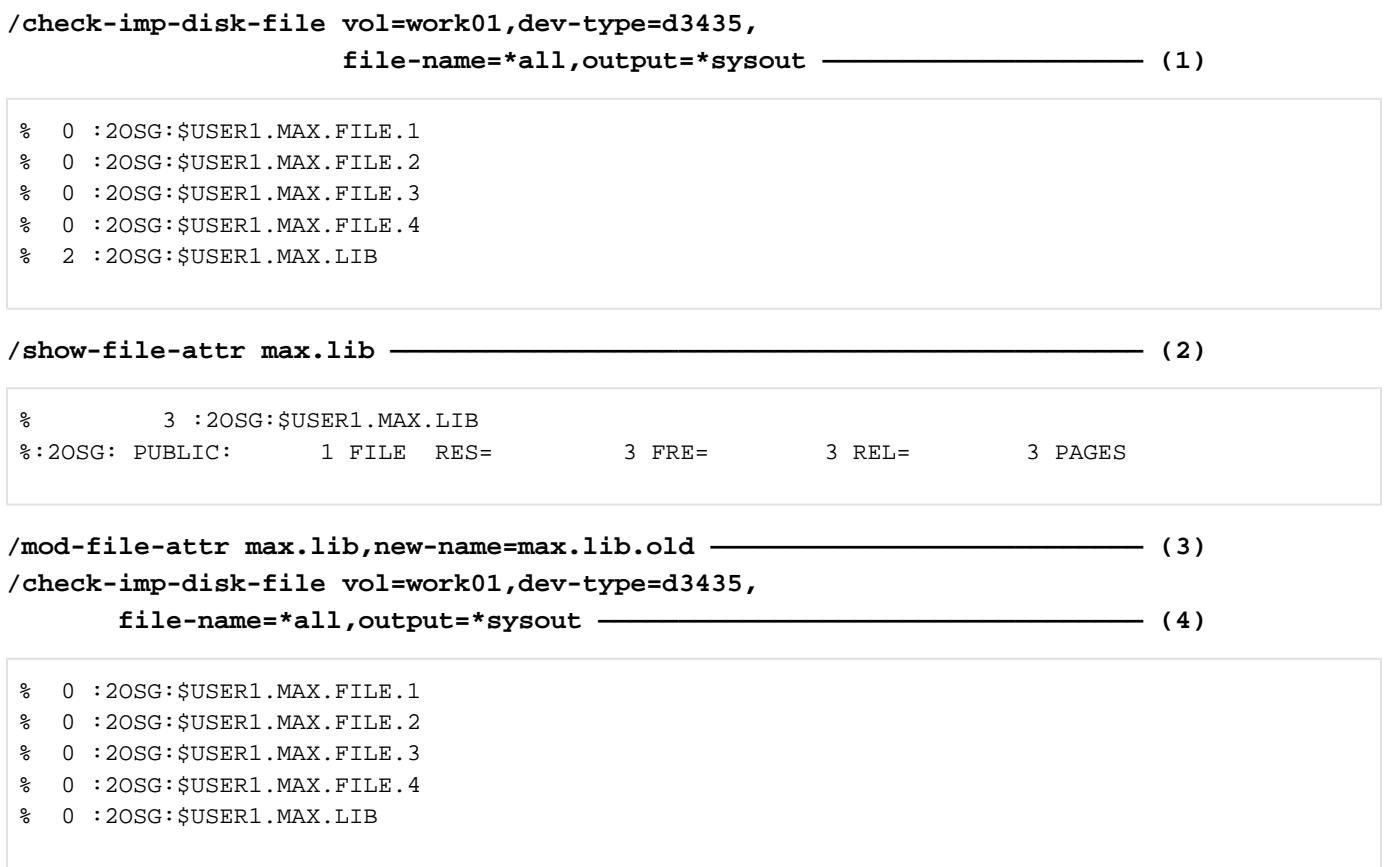

- (1) Es soll überprüft werden, ob alle Dateien des Benutzers USER1 auf der Privatplatte WORK01 importiert werden können. Die Rückinformationen des CHECK-IMPORT-DISK-FILE sollen nach SYSOUT ausgegeben werden.
- (2) Für die Datei MAX.LIB wurde der Schlüssel 2 zurückgeliefert, d.h. für die Datei existiert bereits ein Katalogeintrag. Das Kommando SHOW-FILE-ATTRIBUTES informiert über den bereits exitierenden Katalogeintrag der Datei MAX.LIB. Die Datei ist auf gemeinschaftlicher Platte gespeichert.
- (3) Mit dem Kommando MODIFY-FILE-ATTRIBUTES wird die Datei MAX.LIB in MAX.LIB. OLD umbenannt.
- (4) Ein erneutes CHECK-IMPORT-DISK-FILE-Kommando (siehe Punkt 1) zeigt, dass alle Dateien der Privatplatte WORK01 (einschließlich MAX.LIB) importiert werden können.

# **2.57 CHECK-PUBSET-MIRRORS**

Homogenität der Pubset-Spiegelung prüfen

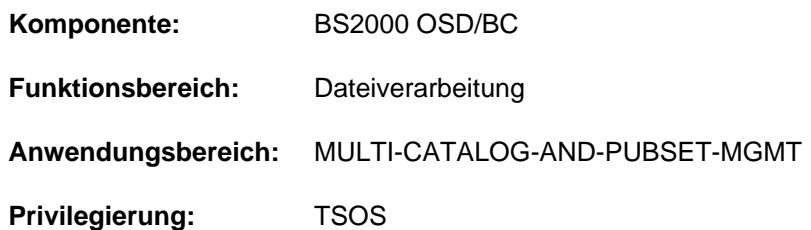

## **Funktionsbeschreibung**

Das Kommando CHECK-PUBSET-MIRRORS prüft, ob die Spiegelung eines Pubsets homogen ist. Auch bei einem nicht gespiegelten Pubset wird geprüft, ob nicht nur einzelne Platten gespiegelt werden. Die Spiegelung des Pubsets ist homogen, wenn alle Volumes des Pubsets identische Spiegelungs-Eigenschaften besitzen.

Die Homogenitätsprüfung wird für die aktuell unterstützten vollständigen Replikationsformen durchgeführt (siehe dazu das jeweils gültige Handbuch "SHC-OSD" [\[](#page-248-0)37]).

## **Format**

# **CHECK-PUBSET-MIRRORS**  $PUBSET =  $\text{cat-id } 1..4$$  $PUBSET =  $\text{cat-id } 1..4$$

## **Operandenbeschreibung**

## <span id="page-531-0"></span>**PUBSET = <cat-id 1..4>**

Katalogkennung des Pubsets, bei dem die Homogenität der Pubset-Spiegelung geprüft werden soll.

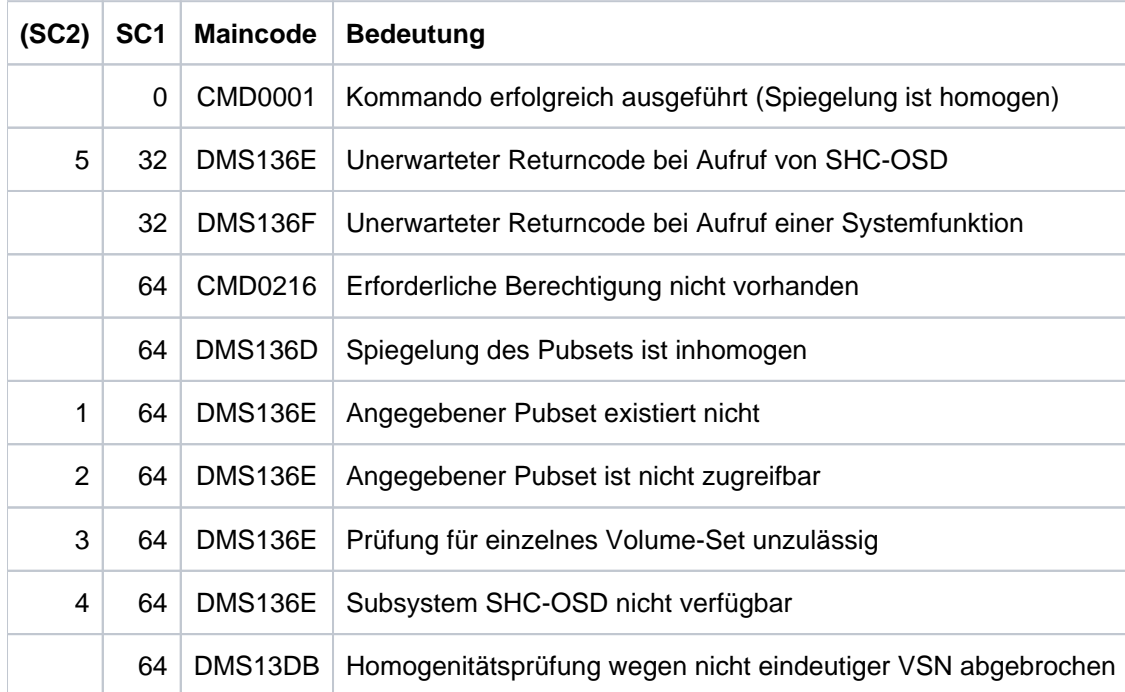

# **2.58 CHECK-SNAPSET-CONFIGURATION**

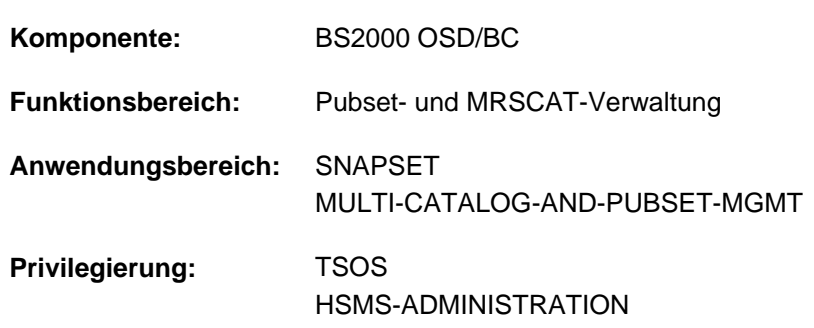

Snapset-Konfiguration überprüfen und aktualisieren

## **Funktionsbeschreibung**

Das Kommando überprüft die Snapset-Konfiguration eines importierten Pubsets. Wenn dabei Snapsets ermittelt werden, die beim Importieren des Pubsets nicht angeschlossen werden konnten, wird versucht, diese Snapsets nachträglich anzuschließen.

## **Format**

### **CHECK-SNAPSET-CONFIGURATION**

 **[PUBSET](#page-533-0)** = **\*DEF**AULT**-PUB**SET / <cat-id 1..4>

 $\frac{1}{2}$ [,](#page-533-1) **SNAPSET** =  $\frac{1}{2}$ **ALL** / <name 1..1 with-low> / <integer -52..-1>

## **Operandenbeschreibung**

### <span id="page-533-0"></span>**PUBSET = \*DEFAULT-PUBSET / <cat-id 1..4>**

Bestimmt den Pubset, dessen Snapset-Konfiguration überprüft werden soll. Voreingestellt ist die Katalogkennung des Default-Pubsets des aufrufenden Benutzers.

#### <span id="page-533-1"></span>**SNAPSET =**

Gibt an, für welches Snapset die Konfiguration überprüft werden soll..

### **SNAPSET = \*ALL**

Die Konfiguration wird für alle Snapsets überprüft.

#### **SNAPSET = <name 1..1 with-low> / <integer -52..-1>**

Die Konfiguration wird für den angegebenen Snapset überprüft, wobei der Snapset über die Snapset-Id oder sein relatives Alter (-1 entspricht dem jüngsten Snapset) angegeben wird. Die maximal 52 Snapsets zu einem Pubset werden unterschieden durch Snapset-Ids aus den 26 Kleinbuchstaben a bis z und den 26 Großbuchstaben A bis Z.

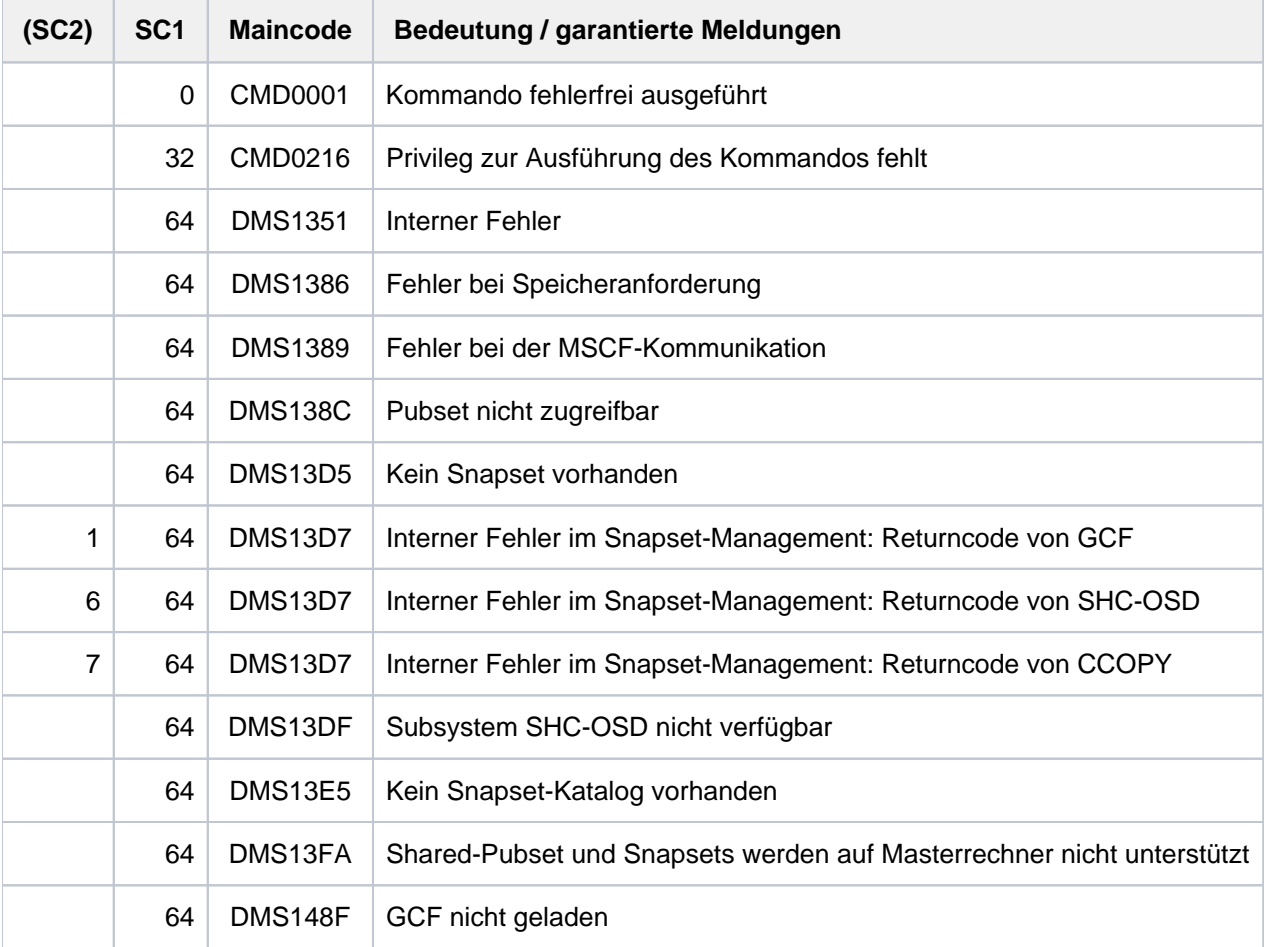

## **2.59 CHECK-TAPE-MOUNT**

Montierzustand von Band- bzw. MBK-Geräten überprüfen

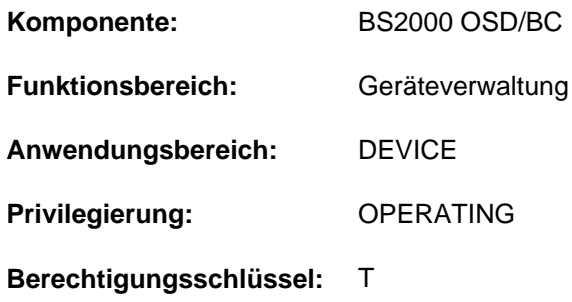

## **Funktionsbeschreibung**

Überprüft den Montierzustand von Bandgeräten und MBK-Geräten. Der TAPE- MONITOR (TM) wird aufgerufen, um den Online-Zustand für die angegebenen Geräte zu aktualisieren. Ein Anwendungsfall ist beispielsweise, wenn das Montieren oder Demontieren eines Bandes oder einer Magnetbandkassette (MBK) wegen eines fehlenden Einschalt-Interrupts vom System nicht erkannt wird.

## **Format**

#### **CHECK-TAPE-MOUNT**

[UNIT](#page-535-0) = \*ALL / list-poss(10): <alphanum-name 2..2> / <alphanum-name 4..4>

#### [,](#page-535-1) ACTION =  $*$ UPDATE / \*REPORT

### **Operandenbeschreibung**

#### <span id="page-535-0"></span>**UNIT =**

Legt die Geräte fest, für die der Montierzustand überprüft werden soll.

## **UNIT = \*ALL**

Alle Bandgeräte, die folgende Attribute besitzen, werden überprüft:

- ATTACHED oder DETACH-PENDING
- ACTION-STATE = NO ACTION
- PHASE ist ungleich MOUNT oder ungleich IN-USE.

#### **UNIT = list-poss(10): <alphanum-name 2..2> / <alphanum-name 4..4>**

Legt die Geräte, für die der Montierzustand überprüft und aktualisiert werden soll, durch Angabe des mnemotechnischen Namens fest. Maximal können 10 Geräte angegeben werden.

#### <span id="page-535-1"></span>**ACTION =**

Legt die Protokollierung des Online-Zustandes fest.

### **ACTION = \*UPDATE**

Protokollierung eines aktualisierten Online-Zustandes durch folgende Meldungen:

NKVT010 TAPE vsn MOUNTED ON DEVICE mn NKVT011 TAPE vsn DISMOUNTED FROM DEVICE mn Für Geräte, bei denen sich der Online-Zustand nicht geändert hat, erfolgt keine Meldung.

## **ACTION = \*REPORT**

Protokollierung wie bei \*UPDATE; zusätzlich wird über die Meldung EXC0858 der Gerätefehler-Zustand protokolliert, falls kein Datenträger als online erkannt wird.

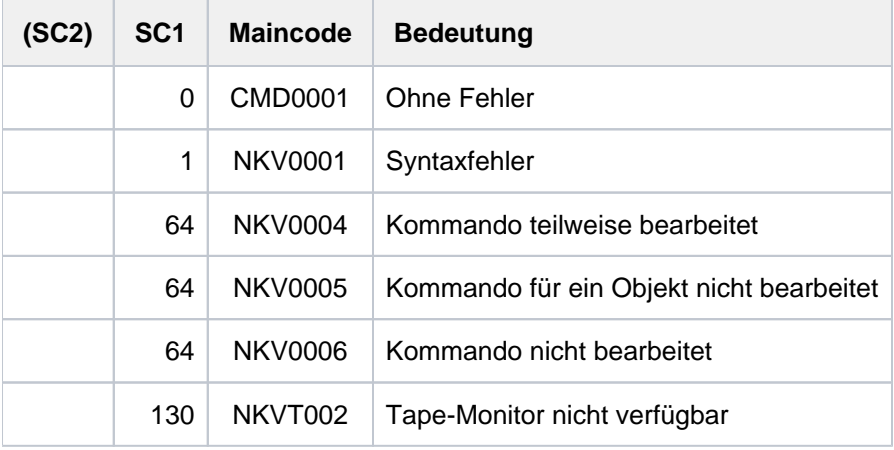

## **2.60 CLOSE-VARIABLE-CONTAINER**

Variablenbehälter schließen

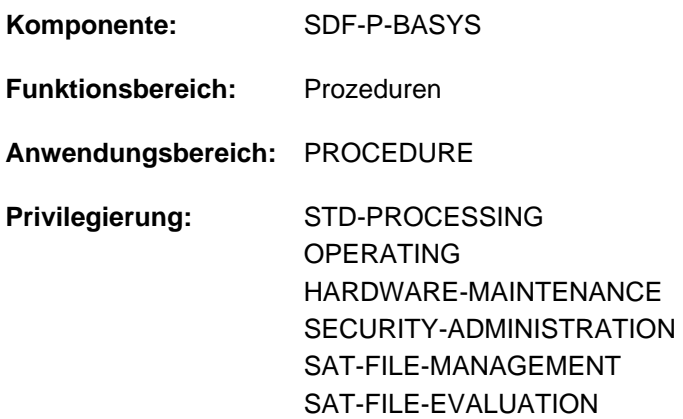

## **Funktionsbeschreibung**

Mit dem Kommando CLOSE-VARIABLE-CONTAINER werden die angegebenen Variablenbehälter geschlossen.

Wenn ein Variablenbehälter geschlossen wird, bevor der Geltungsbereich seiner Variablen erschöpft ist, bleiben die Variablen deklariert, aber es kann auf sie nicht länger zugegriffen werden. Jeder Zugriff wird mit der Fehlermeldung SDP1030 zurückgewiesen. **i**

## **Format**

#### **CLOSE-VAR**IABLE**-CONTAINER**

 **[CONTAINER-NAME](#page-537-0)** = <composed-name 1..64 with-wild(80)> / list-poss(2000): <composed-name 1..64>

## **Operandenbeschreibung**

#### <span id="page-537-0"></span>**CONTAINER-NAME =**

Namen des Variablenbehälters.

#### **CONTAINER-NAME = <composed-name 1..64 with-wild(80)>**

Variablenbehälter, deren Namen der angegebenen Musterzeichenfolge entspricht.

#### **CONTAINER-NAME = list-poss(2000): <composed-name 1..64>**

Namenliste der Variablenbehälter.In einer Liste können mehrere Variablenbehälter angegeben werden.

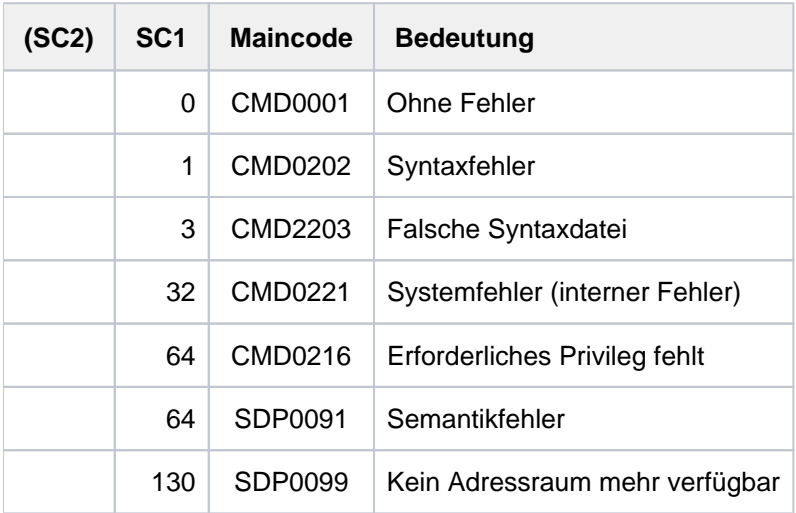

## **Beispiel**

Siehe Kommando SHOW-VARIABLE-CONTAINER-ATTR, Handbuch "SDF-P" [34].

# **2.61 CLOSE-VIRTUAL-DEVICE-DIALOG**

Dialog mit virtuellem Drucker beenden

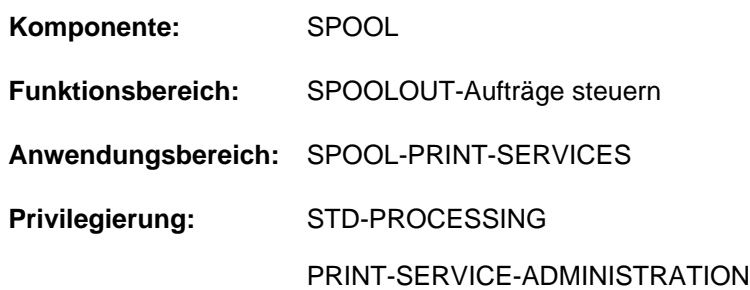

## **Funktionsbeschreibung**

Dieses Kommando beendet den Dialog zwischen dem virtuellen Gerät und der Anwendungsprozedur, in der der Aufruf erfolgt. Das Kommando wird nur im Batchmodus ausgeführt.

Das Kommando gehört zu einer Reihe von vier Kommandos, mit deren Hilfe eine Anwendung in Form einer S-Prozedur erstellt werden kann (Beispiel siehe Kommando OPEN-VIRTUAL-DEVICE-DIALOG). Diese Kommandos verwalten den Dialog zwischen einem virtuellen Gerät und der Anwendung, die als S-Prozedur im Batchmodus gestartet wurde:

- OPEN-VIRTUAL-DEVICE-DIALOG
- GET-JOB-FROM-VIRTUAL-DEVICE
- **RETURN-JOB-TO-VIRTUAL-DEVICE**
- CLOSE-VIRTUAL-DEVICE-DIALOG

## **Format**

**CLOSE-VIRTUAL-DEVICE-DIALOG**

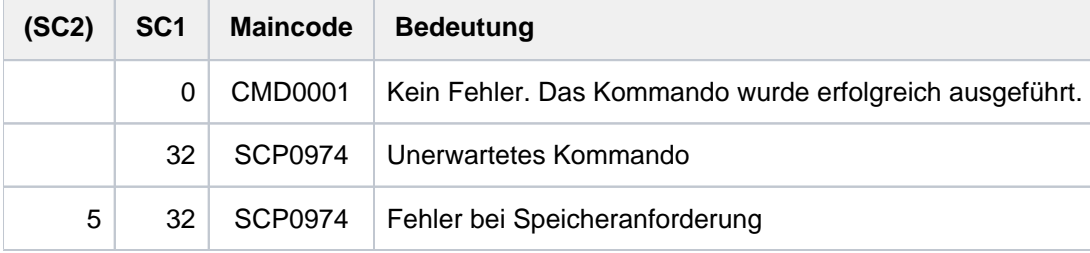
# **Hinweise**

- 1. Wenn der Dialog nicht hergestellt werden kann, wird das Kommando zurückgewiesen und ein Kommando-Returncode gesetzt.
- 2. Wenn die Initialisierung nicht ausgeführt wurde (Kommando OPEN-VIRTUAL-DEVICE-DIALOG), wird das Kommando zurückgewiesen und ein Kommando-Returncode gesetzt.
- 3. Das Kommando kann nur im Batchmodus aufgerufen werden.
- 4. Bei Auftreten eines Fehlers wird die Spin-Off-Verarbeitung aktiviert.

# **2.62 COMPARE-DISK-FILES**

Plattendateien vergleichen

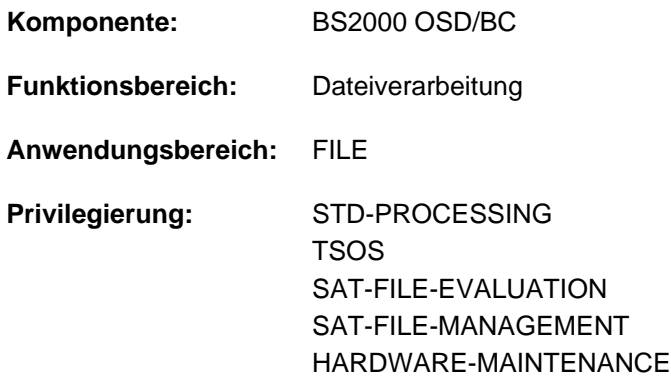

# **Funktionsbeschreibung**

Das Kommando COMPARE-DISK-FILES vergleicht zwei Plattendateien blockweise (PAM) oder satzweise (SAM, ISAM) und informiert den Benutzer über das Vergleichsergebnis. Die Dateien können auf gemeinschaftlichen Datenträgern, Net-Storage-Volumes oder Privatplatten liegen. Es können permanente Dateien, temporäre Dateien oder Arbeitsdateien verglichen werden.

Dateigenerationsgruppen als Ganzes können nicht verglichen werden, wohl aber einzelne Dateigenerationen.

SAM-Node-Files werden, wie SAM-Dateien auf gemeinschaftlichen Datenträgern, satzweise verglichen. Beim Lesen konvertiert der Net-Client die Daten vom Net-Coded-Character-Set in den Coded-Character-Set. Der Vergleich findet also auf Basis des Coded-Character-Sets statt. So kann es vorkommen, dass trotz unterschiedlichem Net-Coded-Character-Set zwei SAM-Node-Files als gleich angesehen werden.

Die zu vergleichenden Dateien müssen in folgenden Merkmalen übereinstimmen:

- Zugriffsmethode (FILE-STRUCTURE)
- Blockformat (BLOCK-CONTROL-INFO) Mit der Voreinstellung BLOCK-CONTROL-INFO=\*IGNORE-ATTRIBUTE sind auch unterschiedliche Blockformate zulässig.
- Codierter Zeichensatz (CODED-CHARACTER-SET)
- für SAM-Dateien:
	- REC-SIZE bei REC-FORM=F
- für ISAM-Dateien:
	- REC-SIZE bei REC-FORM=F
	- $\bullet$  Merkmale des ISAM-Schlüssels (KEY-LEN, KEY-POS, LOG-FL-LEN, VAL-FL-LEN)
	- Merkmale des Sekundärschlüssels (KEY-LEN, KEY-POS, DUPKEY) bei NK-ISAM
- für PAM-Dateien:
	- Blockungsfaktor (BUFFER-LENGTH)
	- Anzahl der belegten PAM-Seiten (HIGHEST-USED-PAGE)

Das Kommando wird abgewiesen für Dateien, die eine der folgenden Eigenschaften besitzen:

- Die Datei ist leer.
- Die Datei ist geöffnet.
- Die Datei ist gesperrt (z.B. SECURE-Lock)
- Das Kennzeichen REPAIR-NEEDED oder NO-DMS-ACCESS ist gesetzt.

PLAM-Bibliotheken sind PAM-Dateien und werden blockweise verglichen. Den Vergleich auf Elementebene ermöglicht das Dienstprogramm "LMS" [21].

Für den Vergleich von Banddateien steht das Dienstprogramm TPCOMP2 zur Verfügung, siehe Handbuch "Dienstprogramme" [9].

# **Format**

**COMPARE-DISK-FILE**

 **[FILE-NAME1](#page-542-0)** = <filename 1..54>

, **[FILE-NAME2](#page-542-1)** = <filename 1..54>

, **BLOCK-CONTROL-INFO** = \*IGNORE-ATTR IBUTE / \*INCLUDE-ATTRIBUTE

, **[PAMKEY-USER-INFO](#page-542-3)** = **\*INCL** UDE / **\*IGNORE**

# **Operandenbeschreibung**

### <span id="page-542-0"></span>**FILE-NAME1 = <filename 1..54>**

Name der ersten zu vergleichenen Datei.

### <span id="page-542-1"></span>**FILE-NAME2 = <filename 1..54>**

Name der zweiten zu vergleichenen Datei.

#### <span id="page-542-2"></span>**BLOCK-CONTROL-INFO = \*IGNORE-ATTRIBUTE / \*INCLUDE-ATTRIBUTE**

Das Blockformat der Dateien wird in den Vergleich mit einbezogen (\*INCLUDE-ATTRIBUTE) oder nicht (\*IGNORE-ATTRIBUTE).

### <span id="page-542-3"></span>**PAMKEY-USER-INFO = \*INCLUDE / \*IGNORE**

Nur relevant für PAM-Dateien mit BLOCK-CONTROL-INFO=\*PAMKEY: Die Benutzerinformation im PAM-Schlüssel wird in den Vergleich mit einbezogen (\*INCLUDE) oder ignoriert (\*IGNORE).

# **Ausgabeinformationen über den Dateivergleich**

Bei gleichen Dateien wird die Meldung DMS0630 ausgegeben. Bei ungleichen Dateien wird die Meldung DMS0631 ausgegeben. Abhängig vom Dateityp werden dazu noch weitere Informationen ausgegeben:

Bei SAM-Dateien:

Die Meldung DMS0632 zeigt die Nummer des Satzes an, in dem die erste Ungleichheit auftritt. Für diese Stelle werden auch die Block- und Satznummer innerhalb des Datenblocks angezeigt.

Bei ISAM-Dateien:

Die Meldung DMS0633 zeigt die Nummer des Satzes an, in dem die erste Ungleichheit auftritt.

• Bei PAM-Dateien:

Die Meldung DMS0634 zeigt die Nummer des 2K-Datenblocks und die Bytenummer innerhalb dieses Datenblocks an, in dem die erste Ungleichheit auftritt.

Wenn bei PAMKEY-USER-INFO=\*INCLUDE die erste Ungleichheit in der Benutzerinformationen im PAM-Schlüssel gefunden wird, gibt die Meldung DMS0635 die Nummer des zugehörigen 2K-Datenblocks aus.

# **Kommando-Returncode**

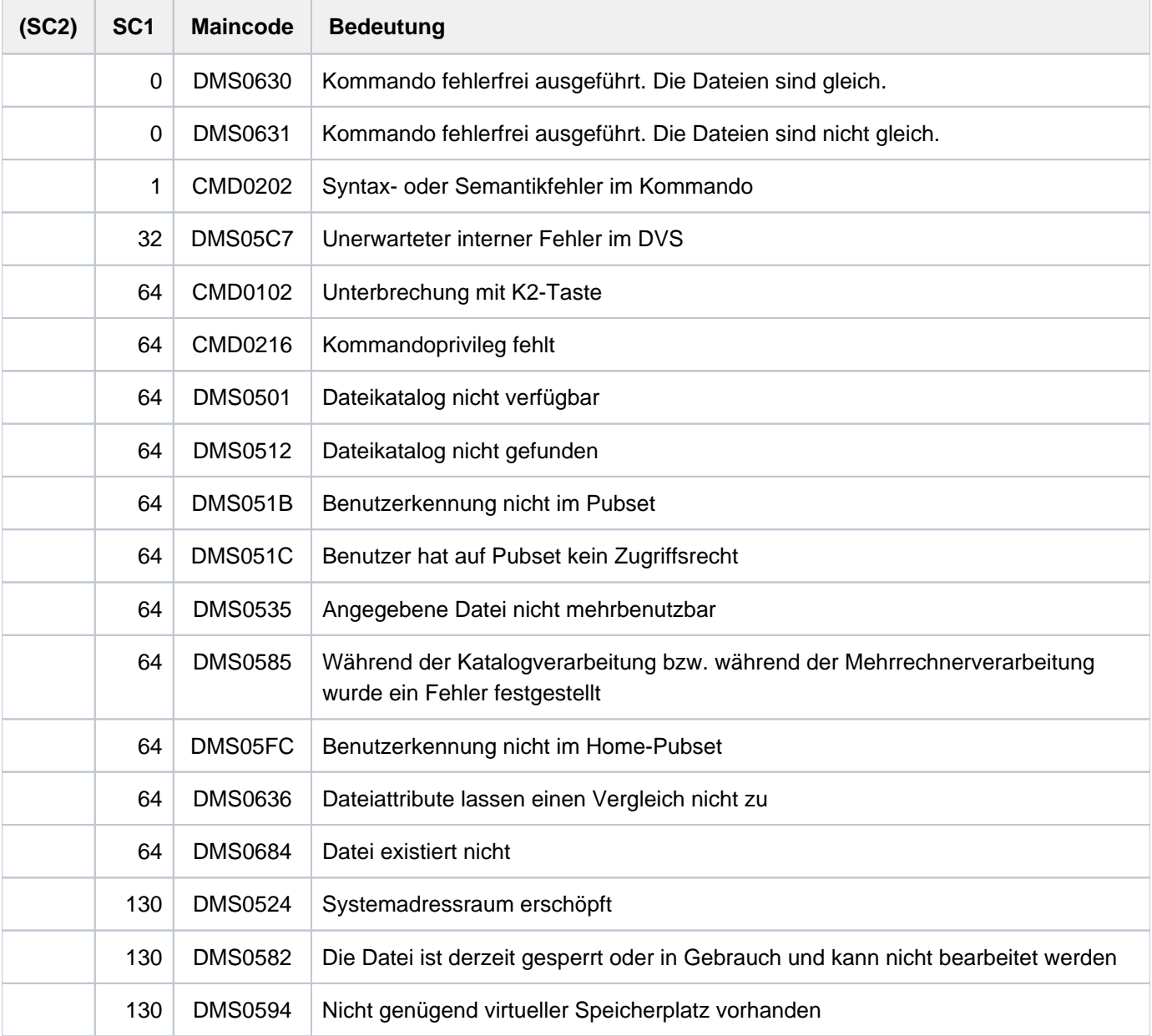

# **2.63 CONCATENATE-DISK-FILES**

Mehrere SAM-Dateien in eine Datei kopieren

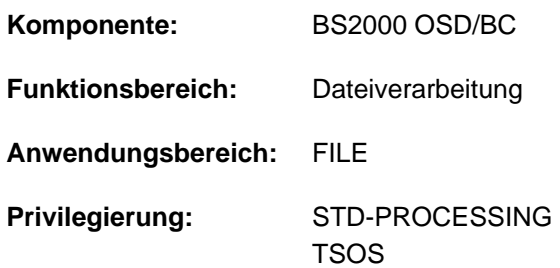

# **Funktionsbeschreibung**

Mit dem Kommando CONCATENATE-DISK-FILES können die Inhalte zweier oder mehrerer SAM-Dateien hintereinander in eine Datei kopiert werden. Voraussetzung ist allerdings, dass die Dateien bezüglich ihrer Strukturattribute FILE-STRUCTURE, BUFFER-LENGTH, RECORD-FORMAT, BLOCK-CONTROL-INFORMATION und CODED-CHARACTER-SET übereinstimmen.

Dateien fester Satzlänge (RECORD-FORMAT=FIXED) müssen bezüglich der Satzlänge (RECORD-SIZE) übereinstimmen.

Die Zieldatei ist frei wählbar, standardmäßig wird jedoch die Erste der zu verkettenden Dateien als Zieldatei verwendet. Das Kommando wird abgewiesen, wenn der Benutzer kein Schreibrecht für die Zieldatei besitzt.

#### Verarbeitung

Die Dateien werden in der im Operand FROM-FILES angegebenen Reihenfolge satzweise kopiert, wobei der Beginn der angehängten Dateien jeweils in einem eigenen Datenblock liegt.

Tritt während des Kopiervorgangs ein Fehler auf (z.B. kein Leserecht), so wird die Bearbeitung des Kommandos mit einem Fehlercode abgebrochen. Ist die Zieldatei (Operand TO-FILE) schon angelegt, so wird diese nicht mehr gelöscht. Eine Meldung informiert über die Datei, die nicht mehr bearbeitet werden konnte.

Die Verarbeitung von verschlüsselten Dateien ist nur möglich, wenn die jeweiligen Crypto-Kennwörter in die Crypto-Kennwort-Tabelle der Task eingetragen sind (siehe Kommando ADD-CRYPTO-PASSWORD).

# **Format**

#### **CONCAT**ENATE**-DISK-FILE**S

 **[FROM-FILES](#page-545-0)** = list-poss(255): <filename 1..54>

[,](#page-545-1) = **TO-F**ILE **\*FIRST-INPUT-FILE** / <filename 1..54>

# **Operandenbeschreibung**

#### <span id="page-545-0"></span>**FROM-FILES = list-poss(255): <filename 1..54>**

Legt die Liste der Dateien fest, die, entsprechend ihrer Reihenfolge, in die über Operand TO-FILE festzulegende Datei kopiert werden sollen.

### <span id="page-545-1"></span>**TO-FILE = \*FIRST-INPUT-FILE / <filename 1..54>**

Legt fest, in welche Datei die über Operand FROM-FILE festgelegten Dateien kopiert werden sollen. Das Kommando wird abgewiesen, falls für die Zieldatei keine Schreibberechtigung besteht.

## **TO-FILE = \*FIRST-INPUT-FILE**

Die über Operand FROM-FILES festgelegten Dateien sollen in die Datei kopiert werden, die bei Operand FROM-FILES als erste Datei angegeben ist, d.h. die der ersten Datei folgenden Dateien werden, ihrer im Operand FROM-FILES festgelegten Reihenfolge entsprechend, hinter die erste Datei kopiert.

## **TO-FILE = <filename 1..54>**

Legt den Namen der Datei fest, in welche Datei die über Operand FROM-FILES festgelegten Dateien kopiert werden sollen. Existiert eine Datei dieses Namens bereits, so wird sie überschrieben.

Ist die Datei in der Menge der bei Operand FROM-FILES angegebenen Dateien enthalten, so muss sie dort als erste Datei angegeben sein.

# **Kommando-Returncode**

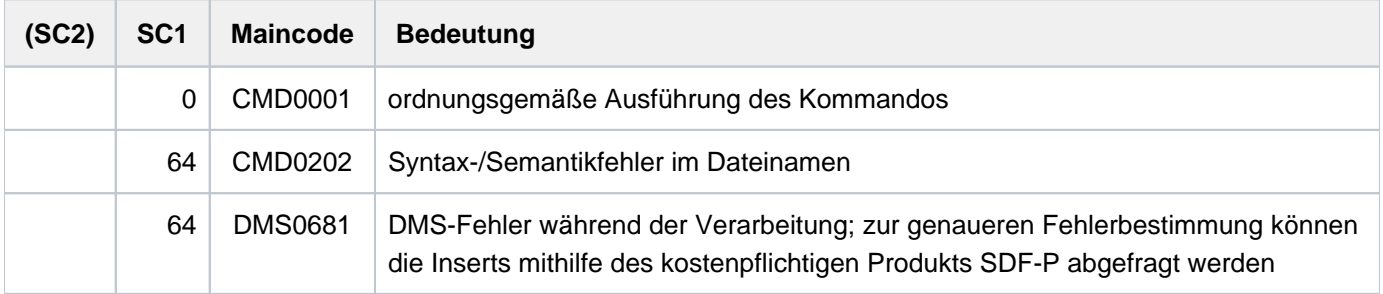

# **Beispiel**

```
/ass-syslst to=text.1,sys-num=1 —————————————————————————————————————————————— (1) 
/ass-syslst to=text.2,sys-num=2 
/ass-syslst to=text.3,sys-num=3
/wr-text 'We begin with TEXT.1 ...', output=*syslst(1) ————————————————— (2)
/wr-text .... then comes TEXT.2 ... ,output=*syslst(2) ' '
/wr-text .... and last there is TEXT.3! ,output=*syslst(3) ' '
/ass-syslst *primary,sys-num=1 ——————————————————————————————————————————————— (3) 
/ass-syslst *primary,sys-num=2 
/ass-syslst *primary,sys-num=3
/concat-disk-file from=(text.1,text.2,text.2,text.2,text.3),to=text.all —————— (4)
/sh-file text.all ———————————————————————————————————————————————————————————— (5)
 We begin with TEXT.1 ...
   .... then comes TEXT.2 ...
   .... then comes TEXT.2 ...
   .... then comes TEXT.2 ...
    .... and last there is TEXT.3!
% SHO0301 WARNING: END OF FILE REACHED
                                                        S*SOF+ 1( 1)
e
 % SHO0500 ':1OSN:$USERXY01.TEXT.ALL 'CLOSED
```
- (1) Die Systemdatei SYSTLST (SYSLST01, SYSLST02 und SYSLST03) wird den Dateien TEXT.1, TEXT.2 und TEXT.3 zugewiesen.
- (2) Mit dem Kommando WRITE-TEXT werden Texte nach SYSLST01, SYSLST02 und SYSLST03 und damit in die zugeordneten Dateien TEXT.1, TEXT.2 und TEXT.3 geschrieben.
- (3) Die Zuordnung der Systemdateien wird wieder aufgehoben. Damit werden die Dateien TEXT.1, TEXT.2 und TEXT.3 geschlossen und sind zugreifbar.
- (4) Mit dem Kommando CONCATENATE-DISK-FILES wird der Dateiinhalt der Datei TEXT. 1 einmal, der Datei TEXT.2 dreimal und der Datei TEXT.3 einmal in die Datei TEXT.ALL ausgegeben.
- (5) Das Kommando SHOW-FILE zeigt den Inhalt der Datei TEXT.ALL. Die Ausgabe wird mit der Anweisung "e" (END) beendet.

# **2.64 CONNECT-CMD-SERVER**

Eintrag in Operator-Kommandotabelle erzeugen / ändern

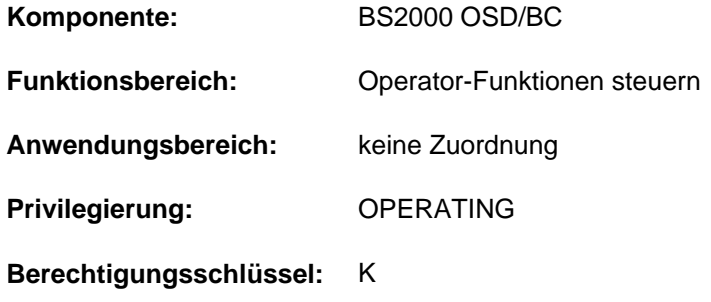

## **Funktionsbeschreibung**

Mit dem Kommando CONNECT-CMD-SERVER kann ein Eintrag in der Kommandotabelle erzeugt oder geändert werden. Mit dem Eintrag wird die Verknüpfung des mit CMD-NAME bestimmten Kommandos mit einer \$CONSOLE-Applikation, die dann als Kommandoserver fungiert, vorgenommen.

Das Kommando CONNECT-CMD-SERVER ist nur \$CONSOLE-Applikationen erlaubt. **i**

## **Format**

#### **CONNECT-CMD-SERVER**

```
 CMD = *PARAMETERS (...)
```

```
*PARAMETERS(...)
```
- | **[CMD-NAME](#page-549-1)** = <structured-name 1..30>
- $\vert$  , **[SAME-NAME](#page-549-2)** =  $\text{\texttt{\texttt{*}}NONE}}$  / list-poss(8): < structured-name 1..30>
- $\blacksquare$ , **[AUTHORIZATION-CODE](#page-549-3)** =  $*STD / \text{cc-string 1..1>}$
- | ,PASSWORD-POSSIBLE = <u>\*NO</u> / \*YES

```
, = SELECT *EXTERNAL-SERVER (...)
```
#### **\*EXTERNAL-SERVER**(...)

- | **APPLI**[CATION-NAME =](#page-550-1) **\*OWN**
- **COMPLETION-CONTROL = <u>\*NO</u> / \*YES(...)**
- | **\*Y**ES(...)
- | QUESTION-POSSIBLE = <u>\*YES</u> / \*NO

# **Operandenbeschreibung**

#### <span id="page-549-0"></span>**CMD = \*PARAMETERS(...)**

<span id="page-549-1"></span>Fasst das Kommando, für das ein Eintrag erzeugt oder geändert werden soll, in einer Struktur zusammen.

#### **CMD-NAME = <text 1..30>**

Bestimmt den vollständigen Kommandonamen, für den ein Eintrag in der Kommandotabelle erzeugt oder geändert werden soll. Der Kommandoname kann bis zu 30 Stellen lang sein und muss den Konventionen für Kommandonamen entsprechen.

#### <span id="page-549-2"></span>**SAME-NAME =**

Definiert Alias-Namen.

Der Operand ist nur bei der Definition eines Kommandos relevant. Bei Änderung von Kommando-Attributen bereits eingetragener Kommandos wird dieser Operand ignoriert.

#### **SAME-NAME = \*NONE**

Das Kommando soll nur mit dem mit CMD-NAME festgelegten Namen eingebbar sein.

#### **SAME-NAME = list-poss(8): <text 1..30>**

Bestimmt die Menge der mit CMD-NAME gleichzusetzender Alias-Namen. Ein Aliasname kann bis zu 30 Stellen lang sein und muss den Konventionen für Kommandonamen entsprechen.

#### <span id="page-549-3"></span>**AUTHORIZATION-CODE =**

Legt den Berechtigungsschlüssel fest, über den ein Kommandogeber verfügen muss, um das mit CMD-NAME bezeichnete Kommando nutzen zu können.

Der Berechtigungsschlüssel kann nur beim Erzeugen eines neuen Eintrages in der Kommandotabelle festgelegt werden. Beim Ändern eines Eintrages wird dieser Operand ignoriert.

### **AUTHORIZATION-CODE = \*STD**

Legt fest, dass das angegebene Kommando mit dem im Systemparameter NBACODE festgelegten Berechtigungsschlüssel ( Default = E ) geschützt wird.

#### **AUTHORIZATION-CODE = <c-string 1..1>**

Explizite Angabe eines Berechtigungsschlüssel (A..Z, 0-9 oder '\*,#,@,\$').

#### <span id="page-549-4"></span>**PASSWORD-POSSIBLE =**

Legt fest, ob vor dem Protokollieren des Kommandos in der CONSLOG-Datei SDF aufgerufen werden soll, um möglicherweise enthaltene Kennwörter zu löschen.

#### **PASSWORD-POSSIBLE = \*NO**

Möglicherweise im Kommando enthaltene Kennwörter werden unverändert in der CONSLOG-Datei protokolliert.

#### **PASSWORD-POSSIBLE = \*YES**

Bewirkt, dass SDF aufgerufen wird, um vor dem Eintrag des Kommandos in die CONSLOG-Datei möglicherweise enthaltene Kennwörter zu löschen.

Dieser Operandenwert ist nur bei SDF-Kommandos zu verwenden, deren Operanden in der SDF-Syntaxdatei alle explizit definiert sind (jeder Operand kann syntaktisch analysiert werden).

Kennwörter in Spezialkommandos, die nicht in der SDF-Syntaxdatei eingetragen sind oder deren Operanden nicht alle explizit definiert sind, gelangen in die System-CONSLOG-Datei.

## <span id="page-550-0"></span>**SELECT = \*EXTERNAL-SERVER(...)**

<span id="page-550-1"></span>Der Eintrag soll sich auf ein Operator-Spezialkommando beziehen. Operator-Spezialkommandos sind Kommandos, deren Ausführung in \$CONSOLE-Applikationen (berechtigten Benutzerprogrammen) erfolgt.

### **APPLICATION-NAME =**

Bestimmt den Namen der \$CONSOLE-Anwendung.

### **APPLICATION-NAME = \*OWN**

Der Eintrag soll für ein Operator-Spezialkommando erfolgen, für das der Kommandogeber auch als Kommandobearbeiter fungiert.

## <span id="page-550-2"></span>**COMPLETION-CONTROL =**

Bestimmt bei in \$CONSOLE-Applikationen auszuführenden Kommandos, ob sie vom OPR-Subsystems nach Übergabe des Kommandos an die Applikation weiterhin verwaltet werden können. Dies ist immer dann der Fall, wenn die Beendigung der Kommandobearbeitung dem OPR-Subsystems von der kommandoausführenden \$CONSOLE-Applikation angezeigt wird.

### **COMPLETION-CONTROL = \*NO**

Aus Sicht des OPR-Subsystem gilt das jeweilige Kommando als beendet, sobald es an die ausführende Applikation weitergeleitet wurde. Die erfolgreiche Weiterleitung gilt für das OPR-Subsystem als Kommandobeendigung und wird mit der Meldung NBR0768 angezeigt.

### **COMPLETION-CONTROL = \*YES(...)**

<span id="page-550-3"></span>Das jeweilige Kommando gilt aus der Sicht des OPR-Subsystems erst dann als beendet, wenn die Kommandobeendigungsquittung der ausführenden Applikation eingetroffen ist. Die Kommandobeendigung wird vom OPR-Subsystem wie bei Operator-Normalkommandos angezeigt (Meldung NBR0740).

#### **QUESTION-POSSIBLE =**

Teilt dem System mit, ob die Anwendung während der Kommandoausführung möglicherweise kommandogebundene Fragen stellen wird.

### **QUESTION-POSSIBLE = \*YES**

Die Applikation stellt gegebenenfalls während der Kommandoausführung kommandogebundene Fragen. In diesem Fall muss das Auftragskennzeichen in der Menge der in dieser Applikation sich in Bearbeitung befindenden Kommandos eindeutig sein. Andernfalls wird das Kommando zurückgewiesen.

#### **QUESTION-POSSIBLE = \*NO**

Während der Kommandoausführung werden grundsätzlich keine kommandogebundenen Fragen gestellt.

# **Kommando-Returncode**

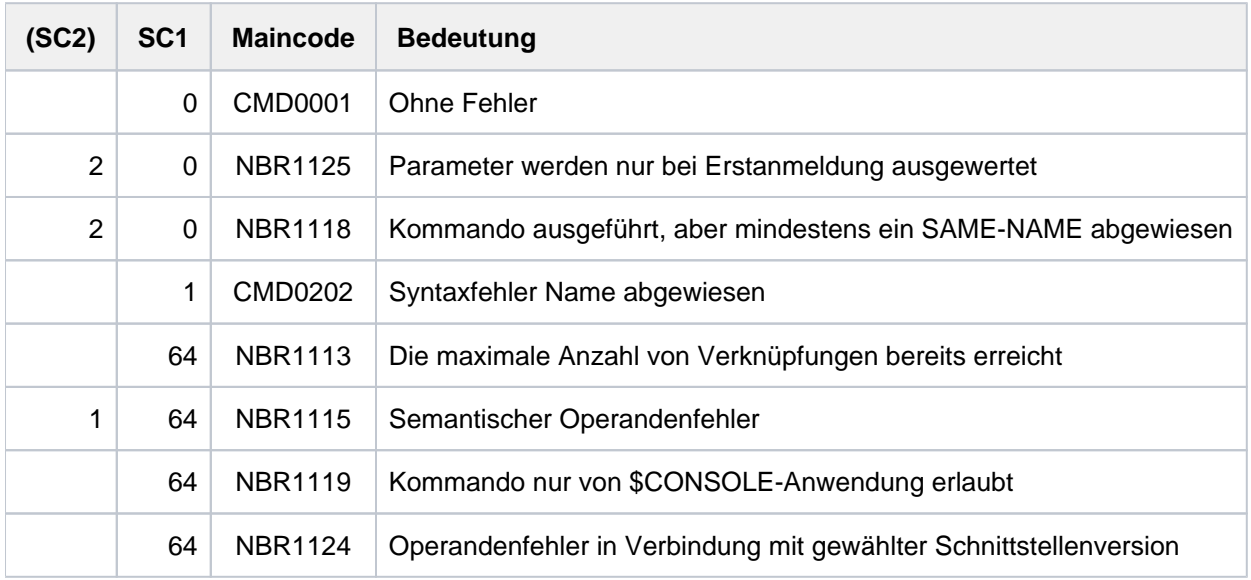

# **2.65 CONSOLE**

Ersatzkonsolen zuordnen

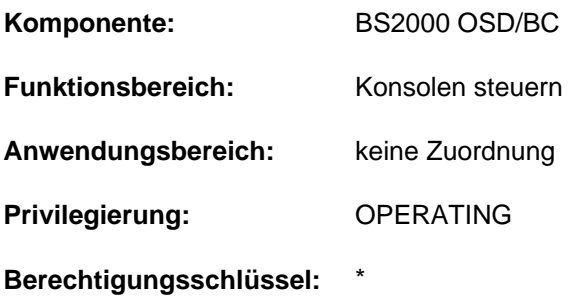

Bei Einsatz der Funktion "Operator-LOGON" (Systemparameter NBCONOPI=Y) ist das Kommando nicht verfügbar. Im Modus ohne Operator-LOGON (NBCONOPI=N) ist das Kommando verfügbar. **i**

# **Funktionsbeschreibung**

Das CONSOLE-Kommando verändert die Zuordnung von Ersatzkonsolen oder schaltet auf Ersatzkonsolen um. Ebenso kann es die Zuordnungen und Umschaltungen wieder rückgängig machen.

### **Einschränkungen**

Das CONSOLE-Kommando kann nur von der Hauptkonsole gegeben werden. (Eine Veränderung des Berechtigungsschlüssels "\*" ist für das Kommando wirkungslos.) Das Kommando wird nur im ISP-Format angeboten, d.h. es sind keine SDF-Funktionen (wie z.B. Syntaxanalyse oder Hilfefunktionen) verfügbar.

# **Format**

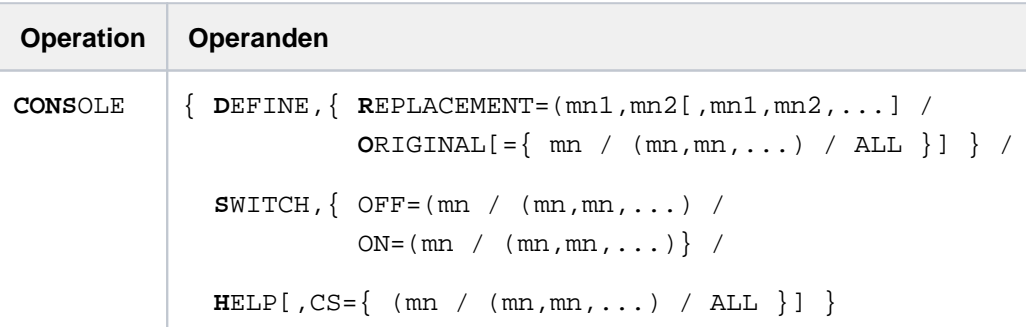

# **Operandenbeschreibung**

DEFINE Verändert die Zuordnungen von Ersatzkonsolen.

#### REPLACEMENT

 $=(mn_1, mn_2[, mn_1, mn_2, \ldots])$ 

Der Konsole "mn<sub>1</sub>" wird die Ersatzkonsole "mn<sub>1</sub>" wird die Ersatzkonsole "mn<sub>2</sub>" zugeordnet. Sind mehr als zwei Konsolen angegeben, werden die Zuordnungen paarweise und der Reihe nach vorgenommen.

mn ist der mnemotechnische Gerätename einer Konsole.

#### **Hinweis**

Teleservice-Puffer können nicht als Ersatzkonsolen zugeordnet werden.

#### **ORIGINAL**

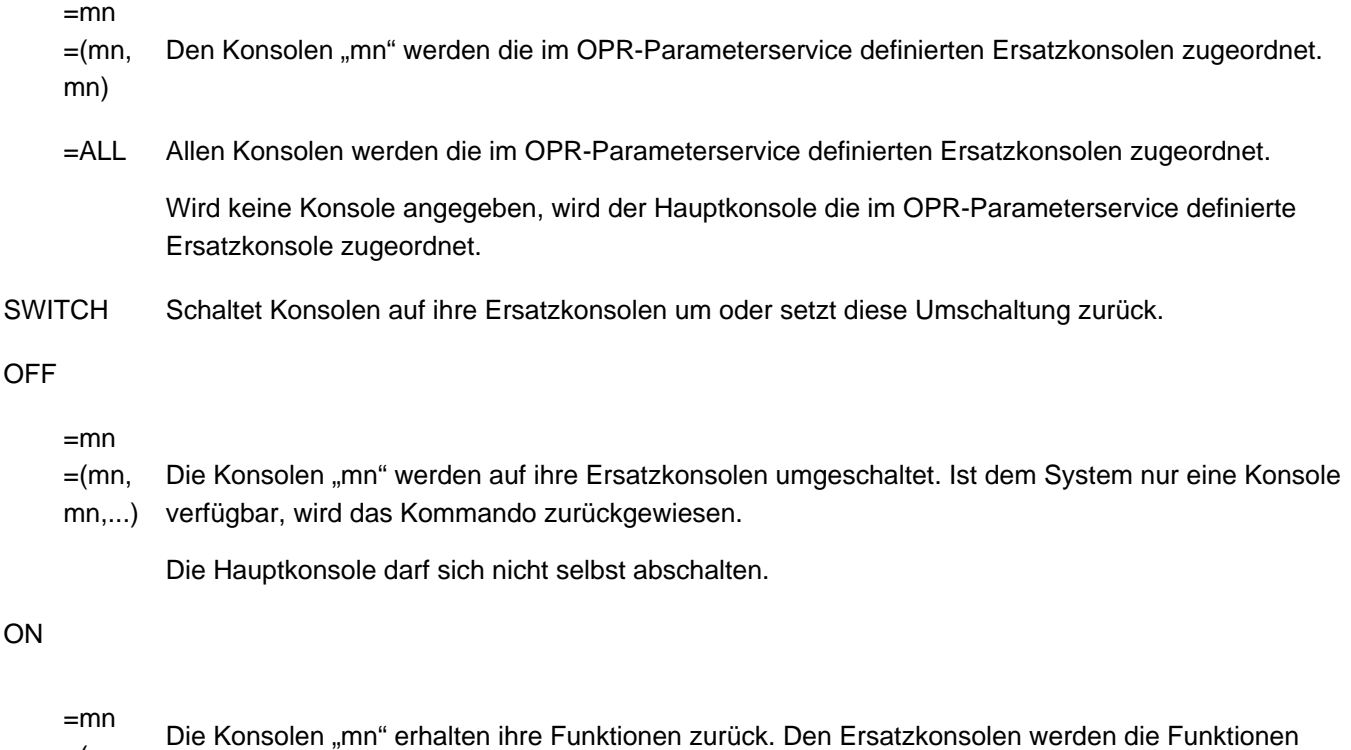

- $=$  $(mn)$ der wieder aktivierten Konsolen entzogen.
- mn,...)

Wird die ehemalige Hauptkonsole wieder aktiviert, so erhält diese nur ihre ehemaligen Berechtigungsschlüssel zurück, die Funktion "Hauptkonsole" bleibt bei der Ersatzkonsole.

HELP Informiert über die Zuordnungen von Ersatzkonsolen, die im OPR-Parameterservice definiert bzw. durch das CONSOLE-Kommando festgelegt wurden.

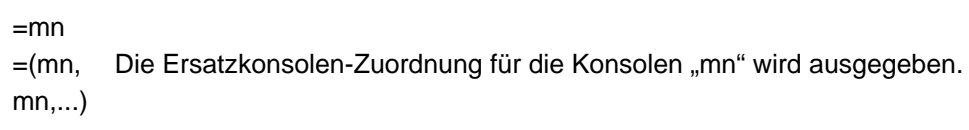

=ALL Die Ersatzkonsolen-Zuordnung für alle Konsolen wird ausgegeben. Wird keine Konsole angegeben, wird die Ersatzkonsolen-Zuordnung der Hauptkonsole ausgegeben.

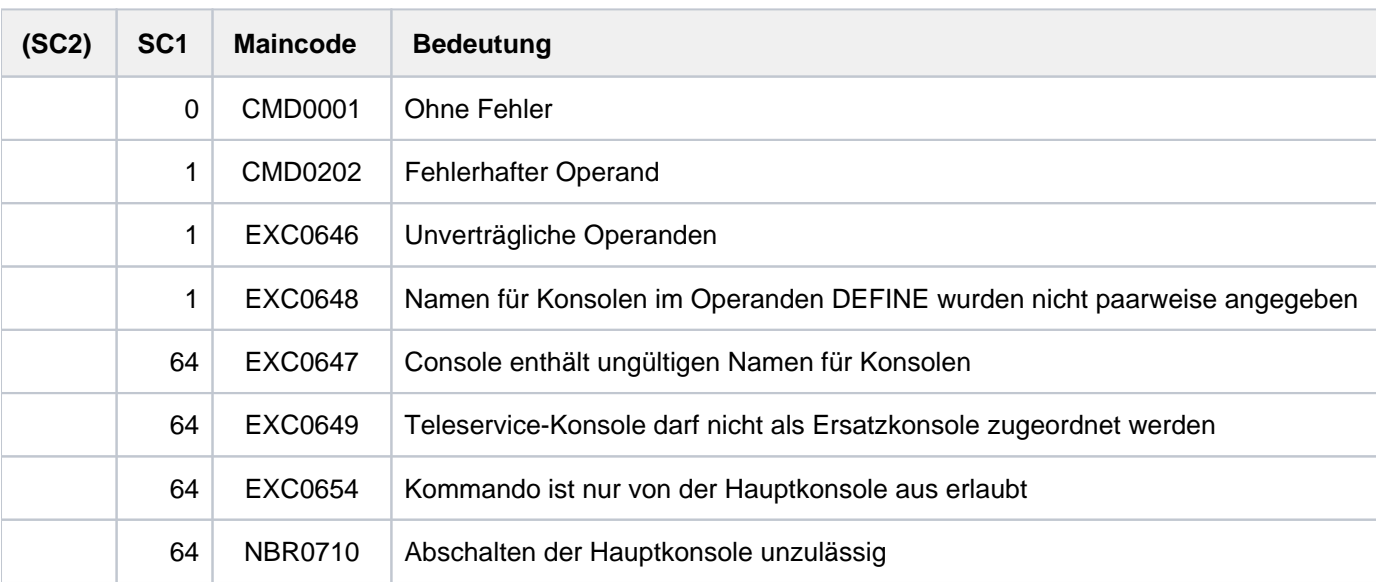

# **Kommando-Returncode**

CS

# **2.66 CONVERT-FILE-TO-PDF**

Textdatei in PDF-Datei konvertieren

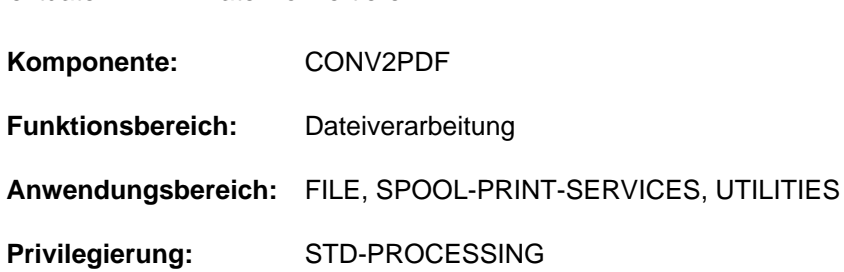

# **Funktionsbeschreibung**

Das Kommando CONVERT-FILE-TO-PDF konvertiert Textdateien (SAM- oder ISAM-Dateien und textbasierte Bibliothekselemente) in PDF-Dateien. Diese können dann an einem PC mit einem PDF-Viewer (z.B. Adobe Reader) bequem gelesen oder seitenweise ausdruckt werden.

In einem Kommandoaufruf kann der Benutzer auch mehrere Textdateien angegeben. Außerdem kann eine Liste von Dateien auch aus einer Listdatei oder einer CSV-Datei gelesen werden. In diesem Fall werden die Dateien nacheinander konvertiert. Die resultierenden Meldungen enthalten die entsprechende Zeilennummer. Alle Dateinamen einer Liste werden bearbeitet, auch wenn ein Fehler auftritt.

Die Ausgabe erfolgt dann entweder in einzelne PDF-Dateien oder in eine zusammengefasste PDF-Datei. Bei einer zusammengefassten PDF-Datei werden automatisch Lesemarken für die Anfangsseiten der übernommenen Textdateien gesetzt. Über weitere Parameter kann der Benutzer Inhalt und Layout der PDF-Datei direkt steuern:

- Datensätze vollständig bzw. nur einen Teilbereich verarbeiten
- Zeilenabstand (optional werden vorhandene Drucksteuerzeichen ausgewertet)
- Seitenformat
- **Zeichendichte**
- Seitenränder
- Zeichensatz
- Abschneiden oder Umbrechen langer Datenzeilen
- Hintergrundbild auf den PDF-Seiten

Alternativ kann der Benutzer das Layout auch über Spool-Parameter analog zum Kommando PRINT-DOCUMENT steuern.

Zu beachten ist, dass abhängig vom Layout nur eine bestimmt Anzahl von Zeichen in einer Zeile darstellbar sind. Datenzeilen, die dabei über den rechten Seitenrand hinausgehen, werden bei der PDF-Erstellung abgeschnitten oder optional umbrochen.

Die Daten in der PDF-Datei sind komprimiert. Der Dateitransfer muss im binären Modus erfolgen.

## **Format**

```
CONVERT-FILE-TO-PDF
  FROM-FILE = list-poss(16): <filename 1..54 with-wild(80)> / *FROM-FILE(…) / 
              *FROM-CSV-FILE(...) / *LIBRARY-ELEMENT(...)
   *FROM-FILE(…)
      | LIST-FILE-NAME = <filename 1..54 without-gen-vers>
   *FROM-CSV-FILE(…)
      | CSV-FILE-NAME = <filename 1..54 without-gen-vers>
   *LIBRARY-ELEMENT(...)
      | LIBRARY = <filename 1..54 without-vers>
      | ,ELEMENT = <composed-name 1..64 with-under with-wild(80)>(...)
            \leqcomposed-name 1..64 with-under with-wild(80)\geq(...)
                   VERSION = *HIGHEST-EXISTING / *UPPER-LIMIT /<composed-name 1..24 with-under with-wild(40)>
                   \frac{1}{2}, BASE = \frac{1}{2} STD / <composed-name 1..24 with-under with-wild(40)>
      \blacksquare TYPE = <alphanum-name 1..8 with-wild(12)>
 = <b>*BY-SOURCE</b> / <b>*CONCATENATE</b>(...) /list-poss(16): <filename 1..54 without-gen-vers with-wild-constr(80)>(...)
   *CONCATENATE(...)
      | TO-FILE = <filename 1..54 without-gen-vers>
      | ,BOOKMARK = *BY-SOURCE *NONE / / list-poss(16): <filename 1..54 with-wild-constr(80)>
   <filename 1..54 without-gen-vers with-wild-constr(80)>(...)
      WITH-VERSION = *STD / *YES / *NO
      \vertWITH-TYPE = *STD / *YES / *NOWRITE-MODE = *CREATE / *REPLACE-ONLY / *ANY
FILE-FORMAT = *STD / *SAM / *PAM,PRESENTATION = *DIRECT-PARAMETERS(...) / *SPOOL-PARAMETERS(...)
   *DIRECT-PARAMETERS(...)
      | RECORD-PART = <u>*ALL</u> / *PARAMETERS(...)
      | *PARAMETERS(...)
```

```
| FIRST-CHARACTER = 1 / <integer 2..32767>
| | |LAST-CHARACTER = *STD / <integer 1..32767>
  LINE-SPACING = 1 / 2 / 3 / * BY-EBCDIC-CONTROL(...) / * BY-IBM-CONTROL(...) /| *BY-ASA-CONTROL(...)
| *BY-EBCDIC-CONTROL(...)
         \vert CONTROL-CHAR-POS = *STD / <integer 1..2040>
     | *BY-IBM-CONTROL(...)
         \vert CONTROL-CHAR-POS = *STD / <integer 1..2040>
     | *BY-ASA-CONTROL(...)
         \vert CONTROL-CHAR-POS = *STD / <integer 1..2040>
  | ,PAGE-SIZE = / *A4 *A4-LANDSCAPE *A3 *A3-LANDSCAPE *A5 *A5-LANDSCAPE / / / / /
                   *A6 / *A6-LANDSCAPE / *PARAMETERS(...)
     | *PARAMETERS(...)
        | | WIDTH = <integer 2..2040>
         | | , = <integer 2..2040> HEIGHT
  MARGINS = *PARAMETERS(...)| *PARAMETERS(...)
         | LEFT = 20 / <integer 0..2040>
         \blacksquare RIGHT = 20 / <integer 0..2040>
         | TOP = 20 / <integer 0..2040>
         \vert, BOTTOM = 20 / <integer 0..2040>
  | , = DENSITY *PARAMETERS(...)
     | *PARAMETERS(...)
         \vert LINES-PER-INCH = 6 / <integer 3..24>
 | , = FONT *PARAMETERS(...)
     | *PARAMETERS(...)
         | NAME = *COURIER / *HELVETICA / *TIMES
        | CHARACTER-STYLE = *NORMAL / *BOLD / *ITALIC / *BOLD-ITALIC
         | \sqrt{S}SIZE = <u>8</u> / <integer 1..72>
|LINE-TRUNCATION = *YES / *NO|, OVERLAY = *NONE / *PARAMETERS(...)
```

```
| *PARAMETERS(...)
  | | FROM-FILE = <filename 1..54 without-gen-vers>
  | FRAME = <u>*PAGE</u> / *TEXT / *CUSTOM(...)
            | | *CUSTOM(...)
                       | LEFT = \frac{0}{2} / <integer 0..2040>
                       | RIGHT = \frac{0}{2} / <integer 0..2040>
                       | | | , = / <integer 0..2040> TOP 0
                       \angle BOTTOM = \frac{0}{2} / <integer 0..2040>
            | HORIZONTAL-ALIGNMENT = <u>*LEFT</u> / *RIGHT / *CENTER
            | ,VERTICAL-ALIGNMENT = <u>*TOP</u> / *BOTTOM / *CENTER
            , SCALE = *UNCHANGED / *FIT-HEIGHT / *FIT-WIDTH / *FIT-FRAME
*SPOOL-PARAMETERS(...)
  \vert RECORD-PART = \text{*ALL} / *PARAMETERS(...)
         | *PARAMETERS(...)
            | FIRST-CHARACTER = 1 / <integer 2..32767>
            \vert LAST-CHARACTER = *STD / <integer 1..32767>
     LINE-PER-PAGE = *STD / <integer 1..32767>
     \mathsf{I}LINE-SPACING = \mathbf{\underline{1}} / 2 / 3 / *BY-EBCDIC-CONTROL(...) / *BY-IBM-CONTROL(...) /
                           | *BY-ASA-CONTROL(...)
         | *BY-EBCDIC-CONTROL(...)
            \vert CONTROL-CHAR-POS = *STD / <integer 1..2040>
         | *BY-IBM-CONTROL(...)
            \vert CONTROL-CHAR-POS = *STD / <integer 1..2040>
        | *BY-ASA-CONTROL(...)
            \vert CONTROL-CHAR-POS = *STD / <integer 1..2040>
  \blacksquare FORM-NAME = *STD / «alphant-mame 1.6>\vert , LOOP-NAME = *STD / \langle alphanum-name 1..3>
  \blacksquare CHARACTER-SET = *STD / <alphanum-name 1..3>
  | RRINTER-TYPE = *HP90-PRINTER / *HP-PRINTER / *LP-PRINTER
  |LEFT-MARGIN = 20 / <integer 0..2040>
  | ATION = <u>*NO</u> / *YES
```
# **Operandenbeschreibung**

# <span id="page-559-0"></span>**FROM-FILE = list-poss(16): <filename 1..54 with-wild(80)> / \*FROM-FILE(…) / \*FROM-CSV-FILE(…) / \*LIBRARY-ELEMENT(...)**

Name der zu konvertierenden Textdatei, die entweder als Datei oder Bibliothekselement vorliegt. Mit Musterzeichen oder in einer Liste können mehrere Dateien bzw. Bibliothekselemente angegeben werden. Es werden nur SAModer ISAM-Dateien akzeptiert (außer SAM-Dateien mit REC-FORM=U). Mit \*FROM-FILE kann auch eine List-Datei angegeben werden, die die Namen der zu konvertierenden Textdateien enthält. Mit \*FROM-CSV-FILE kann eine CSV-Datei angegeben werden, die die Namen der zu konvertierenden Textdateien und der Zieldateien enthält.

# **FROM-FILE = \*FROM-FILE(…)**

Die Namen der zu konvertierenden Dateien sollen aus einer List-Datei gelesen werden. Jede Zeile der List-Datei sollte genau einen (Quell-) Dateinamen enthalten. Es wird nicht zwischen Groß- und Kleinschreibung unterschieden und Leerzeichen werden ignoriert. Jeder Dateiname wird validiert und, wenn kein Fehler vorliegt, wird aus dieser Datei eine PDF-Datei erzeugt. Die PDF-Datei hat denselben Namen wie die Quell-Datei mit der Erweiterung .PDF. Tritt ein Fehler auf, wird eine Meldung mit der Zeilennummer des aktuell verarbeiteten Dateinamens ausgegeben.

#### **LIST-FILE-NAME = <filename 1..54 without-gen-vers>**

Gibt den Namen der List-Datei an.

### <span id="page-559-2"></span><span id="page-559-1"></span>**FROM-FILE = \*FROM-CSV-FILE(…)**

Die Namen der zu konvertierenden Dateien sollen aus einer CSV-Datei gelesen werden. Jede Zeile der CSV-Datei enthält genau 2 Dateinamen - Quell- und Zieldatei, durch Komma oder Semikolon getrennt. Es wird nicht zwischen Groß- und Kleinschreibung unterschieden und Leerzeichen werden ignoriert. Jeder Quelldateiname wird validiert und, wenn kein Fehler vorliegt, wird eine PDF-Datei mit dem Namen der jeweiligen Zieldatei erzeugt. Tritt ein Fehler auf, wird eine Meldung mit der Zeilennummer des aktuell verarbeiteten Dateinamens ausgegeben.

### **FROM-FILE = \*LIBRARY-ELEMENT(...)**

Das angegebene Element aus einer PLAM-Bibliothek soll konvertiert werden. Ein Element ist vollständig definiert durch seinen Namen, seinen Typ und die Version.

<span id="page-559-3"></span>Die Sätze eines Elements sind bestimmten Satzarten zugeordnet. Es gibt 255 Satzarten. Es wird unterschieden zwischen Anwendersatzarten (1 bis 159) und Sondersatzarten (160 bis 255). Nur die Anwendersatzarten eines Elements können nach PDF konvertiert werden.

### **LIBRARY = <filename 1..54 without-vers>**

Name der PLAM-Bibliothek, aus der ein Element konvertiert werden soll.

### <span id="page-559-4"></span>**ELEMENT = <composed-name 1..64 with-under with-wild(80)>(...)**

<span id="page-559-5"></span>Name des Elements, das konvertiert werden soll. Mit Musterzeichen können mehrere Elemente angegeben werden.

### **VERSION = \*HIGHEST-EXISTING / \*UPPER-LIMIT /**

#### **<composed-name 1..24 with-under with-wild(40)>**

Version des Elements, das ausgegeben werden soll. Voreingestellt ist \*HIGHEST-EXISTING, d.h. das letzte Element in alphabetischer Reihenfolge.

Wird die Version mit Wildcards angegeben und existieren gleichnamige Bibliothekselemente in Versionen, die durch die Wildcard-Angabe betroffen sind, werden alle diese Bibliothekselemente ausgegeben.

### <span id="page-559-6"></span>**BASE =**  $*STD / <$ **composed-name 1..24 with-under with-wild(40)>**

Präfix für die Versionsauswahl. Im Zusammenhang mit VERSION=\*HIGHEST-EXISTING kann damit die höchste Version mit einem bestimmten Präfix angesprochen werden. BASE=\*STD wirkt wie BASE=\*. Näheres zur Angabe der Basis siehe Handbuch "LMS" [\[](#page-248-0)21].

#### <span id="page-560-0"></span>**TYPE = <alphanum-name 1..8 with-wild (12)>**

Typ des auszugebenden Bibliothekselements.

Der Name besteht bei Angabe des Typs mit Wildcards aus maximal 12 alphanumerischen Zeichen.

#### **Hinweis**

Die Sätze von LMS-Elementen der Typen C, L und R gehören zu den Sondersatzarten (160 bis 255). Darum können keine Sätze von solchen Elementen konvertiert werden.

#### <span id="page-560-1"></span>**TO-FILE =**

Gibt den Namen der zu erstellenden PDF-Datei an.

#### **TO-FILE = \*BY-SOURCE**

Der Name einer erstellten PDF-Datei besteht aus dem Namen der entsprechenden Textdatei (Datei- oder Elementname) und dem Suffix ".PDF". Wenn ein ungültiger Dateiname entsteht, wird das Kommando zurückgewiesen.

#### **TO-FILE = \*CONCATENATE(...)**

Alle angegebenen Textdateien (Dateien oder Elemente) sollen in einer PDF-Datei zusammengefasst werden. Jede Textdatei beginnt dabei auf einer neuen Seite.

#### **TO-FILE = <filename 1..54 without-gen>**

Name der PDF-Datei.

#### <span id="page-560-3"></span>**BOOKMARK =**

Steuert das Setzen von Lesemarken in der PDF-Datei.

#### **BOOKMARK = \*BY-SOURCE**

Die Anfangsseiten der Textdateien erhalten jeweils eine Lesemarke mit dem Namen der Textdatei (Datei- oder Elementname).

#### **BOOKMARK = \*NONE**

Unterdrückt das Setzen von Lesemarken.

#### **BOOKMARK = list-poss(16): <filename 1..54 with-wild-constr(80)>**

Die Anfangsseiten der Textdateien erhalten jeweils eine Lesemarke mit den explizit angegebenen Namen. Bei Angabe einer Liste werden die Namen in der angegebenen Reihenfolge als Lesemarken gesetzt. Bei Angabe einer Konstruktionszeichenfolge werden die Lesemarken entsprechend zu der im Operanden FROM-FILE bzw. ELEMENT-NAME angegebenen Musterzeichenfolge gebildet.

#### <span id="page-560-2"></span>**TO-FILE = list-poss(16): <filename 1..54 without-gen-vers with-wild-constr(80)>(...)**

Gibt den Namen der PDF-Datei(en) explizit an. Wenn bei FROM-FILE bzw. ELEMENT-NAME Musterzeichen angegeben sind, kann für die PDF-Dateien eine

Konstruktionszeichenfolge angegeben werden.

Für Bibliothekselemente ist voreingestellt, dass der angegebene Name zusätzlich einen Suffix mit dem Typ und der Version des Elements erhält (Format: <to-file>.<version>.<type>).

<span id="page-560-4"></span>In den folgenden Operanden lässt sich die Erstellung dieses Suffix optional steuern:

#### **WITH-VERSION =**  $*STD / *YES / *NO$

Wird nur für Bibliothekselemente ausgewertet:

Gibt an, ob der Suffix die Elementversion enthalten soll. Mit \*STD ist \*YES voreingestellt.

### $WITH-TYPE = *STD / *YES / *NO$

Wird nur für Bibliothekselemente ausgewertet: Gibt an, ob der Suffix den Elementtyp enthalten soll. Mit \*STD ist \*YES voreingestellt.

### <span id="page-561-1"></span><span id="page-561-0"></span>**WRITE-MODE = \*CREATE / \*REPLACE-ONLY / \*ANY**

Bestimmt den Schreibmodus für die zu erstellenden PDF-Dateien.

Voreingestellt ist \*CREATE, d.h. die Datei wird neu erstellt. Für eine bereits existierende Datei wird das Kommando abgewiesen.

#### **WRITE-MODE = \*REPLACE-ONLY**

Die Ausgabedatei muss bereits existieren und wird bei der Konvertierung überschrieben. Wenn die Datei noch nicht existiert, wird das Kommando abgewiesen.

#### **WRITE-MODE = \*ANY**

Die Ausgabedatei wird neu erstellt. Eine bereits existierende Datei wird überschrieben.

#### <span id="page-561-2"></span>**FILE-FORMAT = \*STD / \*SAM / \*PAM**

Bestimmt das Dateiformat der PDF-Datei.

Eine bereits bestehende PDF-Datei kann nachträglich mit dem SAM/PAM-Konverter in das andere Dateiformat konvertiert werden (Aufruf mit dem Kommando START-SAM-PAM-CONVERTER, siehe Handbuch "BS2ZIP" [\[](#page-248-0)53]). **i**

#### **FILE-FORMAT = \*STD**

Verwendet das Dateiformat, das in der Parameterdatei SYSPAR.CONV2PDF festgelegt ist. Die Parameterdatei wird an den folgenden Ablageorten gesucht (Suche in der angegebenen Reihenfolge):

- 1. Benutzerkennung des Aufrufers
- 2. Benutzerkennung TSOS

Falls keine Parameterdatei gefunden wird, gilt FILE-FORMAT=\*SAM.

Unter der Installationskennung von CONV2PDF finden Sie die Vorlage einer Parameterdatei mit dem Dateinamen SYSPAR.CONV2PDF.<version>. **i**

#### **FILE-FORMAT = \*SAM**

Die PDF-Datei wird im Dateiformat SAM mit REC-FORM=U erstellt.

#### **FILE-FORMAT = \*PAM**

Die PDF-Datei wird im Dateiformat PAM mit BLOCK-CONTROL=NO erstellt. In diesem Dateiformat kann die PDF-Datei auch als Node-File erstellt werden.

#### <span id="page-561-3"></span>**PRESENTATION = \*DIRECT-PARAMETERS(...) / \*SPOOL-PARAMETERS(...)**

Vereinbart das Layout der PDF-Datei. Voreingestellt ist die direkte Angabe der Layout-Eigenschaften. Alternativ kann das Layout über die Angabe von Spool-Parametern (analog zur Druckausgabe) bestimmt werden.

#### **PRESENTATION = \*DIRECT-PARAMETERS(...)**

Gibt das Layout der PDF-Datei direkt an.

## <span id="page-562-0"></span>RECORD-PART = <u>\*ALL</u> / \*PARAMETERS(...)

Vereinbart, ob die Datensätze der Textdatei vollständig oder nur ein bestimmter Teil jedes Satzes verarbeitet werden soll.

Mit der Voreinstellung \*ALL werden die Datensätze vollständig verarbeitet.

### **RECORD-PART = \*PARAMETERS(...)**

<span id="page-562-1"></span>Gibt an, welcher Teil der Datensätze verarbeitet werden soll. Es wird nur der angegebene Teilbereich bei der PDF-Konvertierung berücksichtigt. Mit dieser Angabe können z.B. der ISAM-Schlüssel oder Steuerzeichen in der PDF-Datei weggelassen werden.

#### FIRST-CHARACTER =  $1/$  <integer 2..32767>

Ermöglicht die Angabe einer Byte-Nummer (Satzspalte), ab der die Datensätze einer Datei auszugeben sind. Die Bytes eines Datensatzes sind von links nach rechts – mit 1 beginnend – durchnummeriert; ISAM-Schlüssel und Steuerzeichen sind Bestandteile eines Datensatzes.

#### **LAST-CHARACTER = <u>\*STD</u> / <integer 1..32767>**

Diese Angabe bezeichnet das letzte Byte, das von jedem Datensatz noch verarbeitet werden soll.

### <span id="page-562-3"></span><span id="page-562-2"></span>LINE-SPACING = 1/2/3/\*BY-EBCDIC-CONTROL(...)/\*BY-IBM-CONTROL(...)/\*BY-ASA-CONTROL(...)

Bestimmt die Anzahl der Zeilenvorschübe bzw. die Art der Steuerzeichenauswertung.

#### **LINE-SPACING= 1/2/3**

Die Datensätze sollen mit 1 / 2 / 3 Zeilen Abstand ausgedruckt werden.

### **LINE-SPACING = \*BY-EBCDIC-CONTROL(...) / \*BY-IBM-CONTROL(...) / \*BY-ASA-CONTROL(...)**

<span id="page-562-4"></span>Der Inhalt des Datenbytes, das als Vorschubsteuerzeichen ausgewertet wird, soll als EBCDIC-, IBM- oder ASA-Vorschubsteuerzeichen interpretiert werden (siehe Kommando PRINT-DOCUMENT).

#### **CONTROL-CHAR-POS = \*STD / <integer 1..2040>**

Nummer des Datenbytes, das als Vorschubsteuerzeichen ausgewertet wird. Bei Datensätzen variabler Länge werden die Felder, in denen die Länge steht, nicht zu den Daten gerechnet, d.h. nicht mitgezählt.

# <span id="page-562-5"></span>**PAGE-SIZE = / \*A4-LANDSCAPE / \*A3 / \*A3-LANDSCAPE / \*A5 / \*A5-LANDSCAPE / \*A4**

#### **\*PARAMETERS(...)**

Bestimmt das Seitenformat der PDF-Datei:

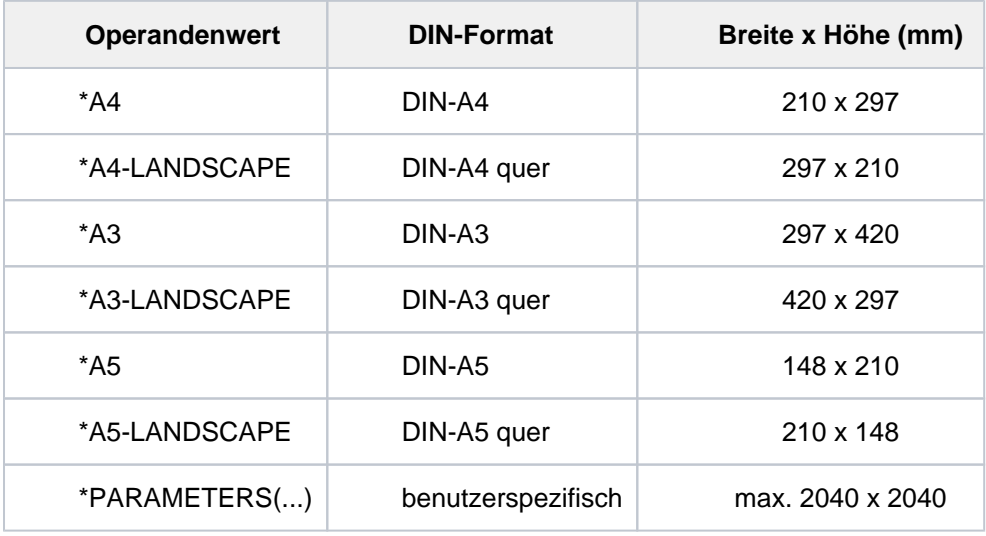

#### **PAGE-SIZE = \*PARAMETERS(...)**

Gibt explizit Breite und Höhe einer PDF-Seite an.

<span id="page-563-0"></span>**WIDTH = <integer 2..2040>**  Gibt die Seitenbreite in mm an.

**HEIGHT = <integer 2..2040>**  Gibt die Seitenhöhe in mm an.

<span id="page-563-3"></span><span id="page-563-2"></span><span id="page-563-1"></span>**MARGINS = \*PARAMETERS(...)**  Definiert die Abstände zu den Seitenrändern.

> **LEFT = 20 / <integer 0..2040>** Gibt den Abstand zum linken Seitenrand in mm an.

## <span id="page-563-4"></span>**RIGHT = 20 / <integer 0..2040>**

Gibt den Abstand zum rechten Seitenrand in mm an. Datenzeilen, die über den rechten Seitenrand hinausgehen, werden abhängig von der Angabe im Operanden LINE-TRUNCATION abgeschnitten oder umbrochen.

<span id="page-563-5"></span>**TOP = 20 / <integer 0..2040>** Gibt den Abstand zum oberen Seitenrand in mm an.

**BOTTOM = 20 / <integer 0..2040>** Gibt den Abstand zum unteren Seitenrand in mm an.

<span id="page-563-7"></span><span id="page-563-6"></span>**DENSITY = \*PARAMETERS(...)** 

<span id="page-563-8"></span>Definiert die Zeilendichte.

LINES-PER-INCH =  $6$  / <integer 3..24>

Anzahl Zeilen, die pro Zoll ausgegeben werden sollen.

### <span id="page-563-9"></span>**FONT = \*PARAMETERS(...)**

<span id="page-563-11"></span><span id="page-563-10"></span>Bestimmt die zu verwendende Schriftart.

### **NAME = \*COURIER / \*HELVETICA / \*TIMES**

Gibt den Namen der Schrift an.

### CHARACTER-STYLE = \*NORMAL / \*BOLD / \*ITALIC / \*BOLD-ITALIC

Gibt den Schriftstil an (normal, halbfett, kursiv oder halbfett und kursiv).

 $SIZE = 8 / *integer* 1.72 >$ 

Gibt die Schriftgröße in Punkt (pt) an.

# <span id="page-563-13"></span><span id="page-563-12"></span> $LINE-TRUNCATION =  $^{\star}YES / ^{\star}NO$$

Gibt an, ob Datenzeilen, die über den rechten Seitenrand hinausgehen, abgeschnitten werden (siehe auch Festlegung des rechten Seitenrands im Operanden MARGINS). Voreingestellt ist \*YES, d.h. längere Datenzeilen werden abgeschnitten. Wenn Datenzeilen abgeschnitten werden, wird nach der Konvertierung eine entsprechende Meldung ausgegeben.

### **LINE-TRUNCATION = \*NO**

Längere Datenzeilen werden umbrochen. Der Zeilenumbruch erfolgt mit dem Wort, das über den Seitenrand hinausgeht. Dabei ist ein Wort eine Zeichenfolge, die von Leer-, Satz- oder Sonderzeichen begrenzt wird.

### <span id="page-563-14"></span>**OVERLAY = <u>\*NONE</u> / \*PARAMETERS(...)**

Gibt an, ob ein Hintergrundbild verwendet werden soll.

### **OVERLAY = \*PARAMETERS(...)**

Die PDF-Seiten sollen ein Hintergrundbild enthalten.

#### <span id="page-564-0"></span>**FROM-FILE = <filename 1..54 without-gen-vers>**

Datei, die das Hintergrundbild enthält.

Es werden nur Bilder im JPG-Format unterstützt. Die Übertragung der Bilder vom PC ins BS2000 muss binär erfolgen. **i**

#### <span id="page-564-1"></span>**FRAME = \*PAGE / \*TEXT / \*CUSTOM(...)**

Bestimmt den Rahmen, in dem das Hintergrundbild positioniert wird.

#### **FRAME = \*PAGE**

Das Hintergrundbild wird innerhalb der physikalischen Seite positioniert (bestimmt durch die Angaben im Operanden PAGE-SIZE).

#### **FRAME = \*TEXT**

Das Hintergrundbild wird innerhalb des Textrahmens positioniert (bestimmt durch die Angaben im Operanden MARGINS).

#### **FRAME = \*CUSTOM(...)**

<span id="page-564-2"></span>Definiert einen Rahmen über die Abstände zu den Seitenrändern. Dieser Rahmen ist unabhängig vom Textrahmen. Die voreingestellten Werte entsprechen aber den Voreinstellungen in den Operanden PAGE-SIZE und MARGINS.

#### **LEFT =**  $\frac{0}{0}$  **/ <integer 0..2040>**

Gibt den Abstand zum linken Seitenrand in mm an.

#### <span id="page-564-3"></span>**RIGHT = 0 / <integer 0..2040>**

Gibt den Abstand zum rechten Seitenrand in mm an.

#### <span id="page-564-4"></span> $TOP = 0$  / <integer 0..2040>

Gibt den Abstand zum oberen Seitenrand in mm an.

#### **BOTTOM = 0 / <integer 0..2040>**

Gibt den Abstand zum unteren Seitenrand in mm an.

#### <span id="page-564-6"></span><span id="page-564-5"></span>**HORIZONTAL-ALIGNMENT = \*LEFT / \*RIGHT / \*CENTER**

Bestimmt die horizontale Ausrichtung des Bildes innerhalb des Rahmens.

#### **HORIZONTAL-ALIGNMENT = \*LEFT**

Das Bild wird ausgerichtet zur linken Seite des Rahmens.

#### **HORIZONTAL-ALIGNMENT = \*RIGHT**

Das Bild wird ausgerichtet zur rechten Seite des Rahmens.

#### **HORIZONTAL-ALIGNMENT = \*CENTER**

Das Bild wird horizontal zentriert im Rahmen.

#### <span id="page-564-7"></span>**VERTICAL-ALIGNMENT = <u>\*TOP</u> / \*BOTTOM / \*CENTER**

Bestimmt die vertikale Ausrichtung des Bildes innerhalb des Rahmens.

#### **VERTICAL-ALIGNMENT = \*TOP**

Das Bild wird nach oben ausgerichtet.

#### **VERTICAL-ALIGNMENT = \*BOTTOM**

Das Bild wird nach unten ausgerichtet.

### **VERTICAL-ALIGNMENT = \*CENTER**

Das Bild wird vertikal zentriert im Rahmen.

#### <span id="page-565-0"></span>**SCALE = \*UNCHANGED**

Bestimmt die Größe des Bildes.

Voreingestellt ist \*UNCHANGED, d.h. die Bildgröße wird nicht verändert.

#### **SCALE = \*FIT-HEIGHT**

Das Bild wird auf die Höhe des Rahmens skaliert.

#### **SCALE = \*FIT-WIDTH**

Das Bild wird auf die Breite des Rahmens skaliert.

#### **SCALE = \*FIT-FRAME**

Das Bild wird auf die Höhe und Breite des Rahmens skaliert. Wenn die Größenverhältnisse von Rahmen und Bild voneinander abweichen, kann das Bild verzerrt dargestellt werden.

### **PRESENTATION = \*SPOOL-PARAMETERS(...)**

<span id="page-565-1"></span>Gibt Spool-Parameter an, die das Layout der PDF-Datei (analog zur Druckausgabe mit dem Kommando PRINT-DOCUMENT) steuern.

## RECORD-PART = <u>\*ALL</u> / \*PARAMETERS(...)

Vereinbart, ob die Datensätze der Textdatei vollständig oder nur ein bestimmter Teil jedes Satzes verarbeitet werden soll.

Mit der Voreinstellung \*ALL werden die Datensätze vollständig verarbeitet.

### **RECORD-PART = \*PARAMETERS(...)**

<span id="page-565-2"></span>Gibt an, welcher Teil der Datensätze verarbeitet werden soll. Es wird nur der angegebene Teilbereich bei der PDF-Konvertierung berücksichtigt. Mit dieser Angabe können z.B. der ISAM-Schlüssel oder Steuerzeichen in der PDF-Datei weggelassen werden.

### FIRST-CHARACTER =  $1$  / <integer 2..32767>

Ermöglicht die Angabe einer Byte-Nummer (Satzspalte), ab der die Datensätze einer Datei auszugeben sind. Die Bytes eines Datensatzes sind von links nach rechts – mit 1 beginnend – durchnummeriert; ISAM-Schlüssel und Steuerzeichen sind Bestandteile eines Datensatzes.

### **LAST-CHARACTER =**  $*STD /$  **<integer 1..32767>**

Diese Angabe bezeichnet das letzte Byte, das von jedem Datensatz noch verarbeitet werden soll.

### <span id="page-565-4"></span><span id="page-565-3"></span>**LINE-PER-PAGE =**  $*STD / 2$  **integer 1..32767>**

Legt fest, wie viel Zeilen (einschließlich Leerzeilen) auf eine Seite auszugeben sind.

### **LINE-PER-PAGE = \*STD**

Wird kein Angabe gemacht, errechnet sich die Zahl der Zeilen pro Seite nach folgender Formel: Zeilenanzahl =  $P * Z - A - 6$ 

Dabei bedeuten: P = Papiergröße in Zoll

#### Z = Zeilendichte

 $A =$  Anzahl der Zeilen vor erstem Vertikaltabulator "Kanal 1"

Ist der bei dem Operanden LINE-PER-PAGE angegebene Wert größer als die angegebene Zeilenanzahl im Loop, wird der im Loop vorgegebene Wert genommen.

# <span id="page-566-0"></span>LINE-SPACING = 1/2/3/\*BY-EBCDIC-CONTROL(...)/\*BY-IBM-CONTROL(...)/\*BY-ASA-CONTROL(...)

Bestimmt die Anzahl der Zeilenvorschübe bzw. die Art der Steuerzeichenauswertung.

### **LINE-SPACING= 1/2/3**

Die Datensätze sollen mit 1 / 2 / 3 Zeilen Abstand ausgedruckt werden.

## **LINE-SPACING = \*BY-EBCDIC-CONTROL(...) / \*BY-IBM-CONTROL(...) / \*BY-ASA-CONTROL(...)**

<span id="page-566-1"></span>Der Inhalt des Datenbytes, das als Vorschubsteuerzeichen ausgewertet wird, soll als EBCDIC-, IBM- oder ASA-Vorschubsteuerzeichen interpretiert werden (siehe Kommando PRINT-DOCUMENT).

## **CONTROL-CHAR-POS = \*STD / <integer 1..2040>**

Nummer des Datenbytes, das als Vorschubsteuerzeichen ausgewertet wird. Bei Datensätzen variabler Länge werden die Felder, in denen die Länge steht, nicht zu den Daten gerechnet, d.h. nicht mitgezählt.

## <span id="page-566-2"></span>**FORM-NAME =**  $*STD / «alphantum-name 1.6>$

Bestimmt über die Angabe des Formulars das Seitenformat der PDF-Datei. Die Spool-Parameterdatei muss ein Standardformular für den Druckertyp HP-90 enthalten.

Mit der Voreinstellung \*STD wird das Standardformular STD für den im Operanden PRINTER-TYPE angegebenen Druckertyp verwendet.

## **FORM-NAME = <alphanum-name 1..6>**

Name des Formulars. Abhängig vom Operanden ROTATION wird entweder der normale Loop oder der Loop für Seitendrehung aus der Formulardefinition verwendet.

Implizit wird mit der Formularangabe ein Loop benannt. Der zugeordnete Loop muss in der Druckersteuerdatei \$SYSSPOOL.PRFILE enthalten sein.

Der über den FORM-NAME-Operanden implizit benannte Loop wird ignoriert, wenn zugleich der Operand LOOP-NAME angegeben wird.

Mit FORM-NAME=\*STD und LOOP-NAME=\*STD wird mit dem für den angegebenen Druckertyp eingetragenen Standardformular gearbeitet.

Formulare werden mit dem Dienstprogramm SPSERVE erstellt. Das Kommando SHOW-SPOOL-FORMS zeigt Informationen über Formulare an.

### <span id="page-566-3"></span>LOOP-NAME = \*STD / <alphanum-name 1..3>

Name des Loops, der in den Vorschubinformationspuffer (VFB) geladen werden soll. Der Loop-Name darf die Zeichen '\$', '&' und '@' nicht enthalten.

Mit der Voreinstellung \*STD wird der Standard-Loop des Formulars für den angegebenen Druckertyp verwendet.

Loops sind gespeichert in der Druckersteuerdatei PRFILE. Erstellt und verwaltet werden sie mit dem Dienstprogramm PRM.

### **LOOP-NAME = <alphanum-name 1..3>**

Name des Loops, der den Vorschub steuern soll. Die Länge des angegebenen Loops muss mit der Länge des Standard-Loops des verwendeten Formulars übereinstimmen. Entsprechend der Angabe im Operanden PRINTER-TYPE wird aus der PRFILE ein Loop für LP- HP-Drucker ausgewählt.

## <span id="page-567-0"></span>**CHARACTER-SET = <u>\*STD</u> / <alphanum-name 1..3>**

Name des Fonts, der für die Konvertierung zu verwenden ist.

Als Schriftart wird immer Courier verwendet. Es weden nur die Font-Eigenschaften WEIGHT und

CHARACTER-STYLE für die PDF-Konvertierung ausgewertet.

Die folgende Tabelle zeigt den daraus resultierenden Schriftstil (siehe Operand CHARACTER-STYLE bei den Direktparametern):

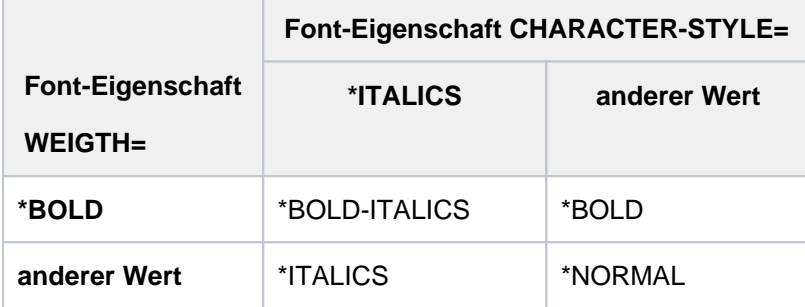

Mit der Voreinstellung \*STD wird der Standardfont für den angegebenen Druckertyp verwendet. Er kann mit SHOW-SPOOL-FORMS abgefragt werden.

Fonts werden mit dem Dienstprogramm SPSERVE erstellt. Das Kommando SHOW-SPOOL-CHARACTER-SETS zeigt Informationen über Fonts an.

#### <span id="page-567-1"></span>**PRINTER-TYPE = \*HP90-PRINTER / \*HP-PRINTER / \*LP-PRINTER**

Bestimmt über den Druckertyp, welches Formular für die PDF-Konvertierung verwendent werden soll.

#### **PRINTER-TYPE = \*HP90-PRINTER**

Es wird das Formular für HP90-Drucker verwendet.

### **PRINTER-TYPE = \*HP-PRINTER**

Es wird das Formular für HP-Drucker verwendet.

### **PRINTER-TYPE = \*LP-PRINTER**

Es wird das Formular für LP-Drucker verwendet.

#### <span id="page-567-2"></span>**LEFT-MARGIN = 20 / <integer 0..2040>**

Der Ausgabetext soll vom linken Seitenrand um die angegebene Anzahl Millimeter eingerückt werden. Voreingestellt ist eine Einrückung von 20 Millimetern.

### <span id="page-567-3"></span> $ROTATION = **NO* / **YES*$

Gibt an, ob Seitendrehung ausgeführt werden soll.

### **ROTATION = \*NO**

Seitendrehung wird nicht ausgeführt. Eventuell in der Datei vorhandene Steuerzeichen für Seitendrehung werden nicht ausgewertet. Der Loop für die Konvertierung bestimmt sich wie folgt:

- **Bei expliziter Angabe eines Loops im Operanden LOOP-NAME wird der angegebene Loop verwendet.**
- Wenn kein Loop angegeben wurde (entspricht LOOP=\*STD), wird die Formular-Definition ausgewertet:
	- Wenn im Operanden FORM ein Formular angegeben wurde, wird der für VERTICAL-CONTROL definierte Loop verwendet.
	- Wenn kein Formular angegeben wurde (entspricht FORM=\*STD), wird das Standardformular für den entsprechenden Druckertyp (siehe Operand PRINTER-TYPE) ausgewertet und der für VERTICAL-CONTROL definierte Loop verwendet.

## **ROTATION = \*YES**

Seitendrehung wird ausgeführt. Dabei werden in der Datei vorhandene Steuerzeichen für Seitendrehung ausgewertet. Der Loop für die Konvertierung bestimmt sich wie folgt:

- Bei expliziter Angabe eines Loops im Operanden LOOP-NAME wird der angegebene Loop verwendet.
- Wenn kein Loop angegeben wurde (entspricht LOOP=\*STD), wird die Formular-Definition ausgewertet:
	- Wenn im Operanden FORM ein Formular angegeben wurde, wird der für ROTATION-CONTROL definierte Loop verwendet.
	- Wenn kein Formular angegeben wurde (entspricht FORM=\*STD), wird das Standardformular für den entsprechenden Druckertyp (siehe Operand PRINTER-TYPE) ausgewertet und der für VERTICAL-CONTROL definierte Loop verwendet.

**Kommando-Returncode**

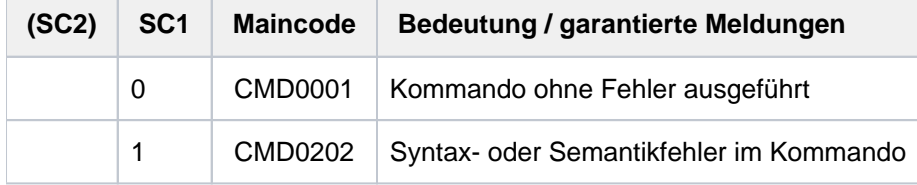

# **Hinweis**

Zur Konvertierung wird das CCS der angegebenen Datei verwendet. Wenn kein dateispezifisches CCS definiert ist, wird das für die Benutzerkennung festgelegte CCS verwendet. Ohne benutzerspezifisches CCS wird das systemglobal festgelegte CCS verwendet.

Es werden nur Zeichen aus dem CCS dargestellt, die auch in der Windows Code Page WCP1252P enthalten sind (siehe Handbuch "XHCS" [51]).

# **Beispiel zur Verwendung des Operanden OVERLAY**

Das folgende Bild zeigt 4 Beispiele von PDF-Seiten, bei denen das Hintergrundbild draft.jpg verwendet wurde:

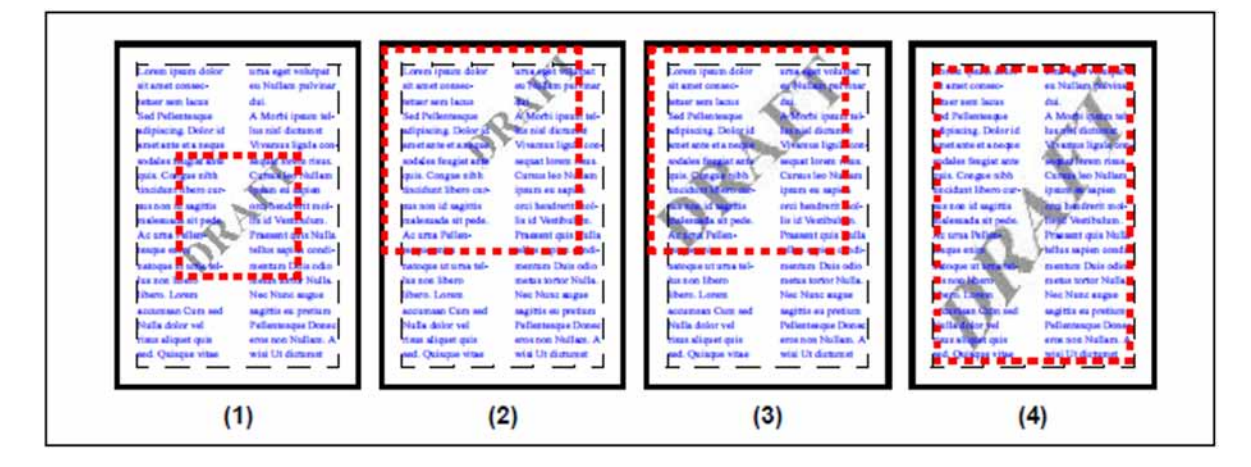

(1) Positioniert das Hintergrundbild draft.jpg in der Originalgröße (70 x 70 mm) in die Seitenmitte. Angabe im Operanden OVERLAY:

```
OVERLAY=*PAR(FROM-FILE=DRAFT.JPG, FRAME=*PAGE,
  HORIZONTAL-ALIGNMENT=*CENTER, VERTICAL-ALIGNMENT=*CENTER)
```
(2) Positioniert das Hintergrundbild draft.jpg in Originalgröße rechts oben in einen benutzerspezifisch definierten Rahmen. Der Rahmen ist quadratisch (130 x 130 mm) und beginnt links oben auf der DIN-A4-Seite. Angabe im Operanden OVERLAY:

```
OVERLAY=*PAR(FROM-FILE=DRAFT.JPG, 
   FRAME=*CUSTOM(LEFT=0,RIGHT=80,TOP=0,BOTTOM=167), 
   HORIZONTAL-ALIGNMENT=*RIGHT, VERTICAL-ALIGNMENT=*TOP)
```
(3) Positioniert das Hintergrundbild draft.jpg in denselben benutzerspezifisch definierten Rahmen wie im Beispiel 2. Das Bild wird hier auf die Rahmengröße skaliert. Da die Seitenverhältnisse des Rahmens denen des Bildes entsprechen, tritt keine Verzerrung auf. Angabe im Operanden OVERLAY:

```
OVERLAY=*PAR(FROM-FILE=DRAFT.JPG,
    FRAME=*CUSTOM(LEFT=0,RIGHT=80,TOP=0,BOTTOM=167), SCALE=*FIT-FRAME)
```
(4) Positioniert das Hintergrundbild draft.jpg in den Textrahmen und skaliert das Bild auf die Rahmengröße. Bei einer DIN-A4 Seite mit jeweils 20 mm Abstand ist der Textrahmen 170 mm breit und 257 mm hoch. Da diese Seitenverhältnisse nicht denen des Bildes entsprechen, tritt hier eine entsprechende Verzerrung auf. Angabe im Operanden OVERLAY:

```
OVERLAY=*PAR(FROM-FILE=DRAFT.JPG, FRAME=*TEXT, SCALE=*FIT-FRAME)
```
# **2.67 COPY-FILE**

Datei kopieren

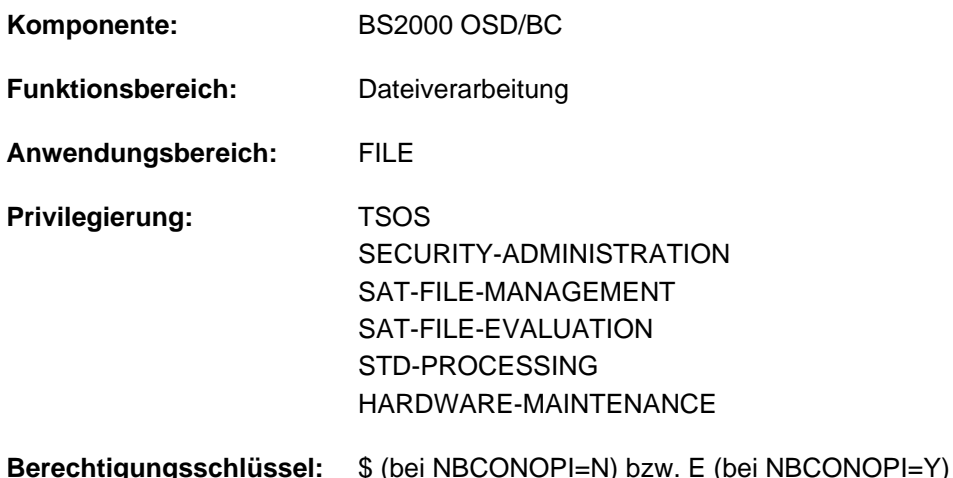

# **Funktionsbeschreibung**

Das Kommando COPY-FILE kopiert Dateien, Dateigenerationen oder Dateigenerationsgruppen blockweise, ohne sie zu ändern. Das Kommando kann daher nicht verwendet werden, um Dateimerkmale zu verändern. Es kann zum Beispiel eine SAM-Datei nicht in eine ISAM-Datei umwandeln oder Sätze fester Länge nicht in Sätze mit variabler Länge ändern.

Eine Änderung der Dateieigenschaft BLOCK-CONTROL-INFO kann zugelassen werden (siehe Operand BLOCK-CONTROL-INFO).

Banddateien mit BLOCK-CONTROL-INFO=\*PAMKEY müssen das Standard-Blockformat haben, damit sie mit COPY-FILE bearbeitet werden können.

Wenn die Empfangsdatei (Kopie) noch nicht katalogisiert ist, dann wird sie bei Bearbeitung des Kommandos COPY-FILE automatisch auf gemeinschaftlichem Datenträger angelegt (wie bei einem CREATE-FILE mit Standardwerten für die angegebene Empfangsdatei).

Soll die Empfangsdatei auf einem anderen Datenträger (Net-Storage-Volume, Privatplatte oder Band) gespeichert werden, muss sie vor Aufruf des Kommandos COPY-FILE mit dem Kommando CREATE-FILE (Operanden DEVICE-TYPE, VOLUME) eingerichtet werden. Wenn die Empfangsdatei ein SAM-Node-File ist, kann im Kommando CREATE-FILE der Net-Coded-Character-Set vergeben werden. Das ist der Zeichensatz, in dem die Daten des Node-Files auf Net-Storage abgelegt werden. Beim anschließenden Kopieren einer SAM-Datei von Public-Space nach Net-Storage bleibt der Net-Coded-Character-Set der Empfangsdatei erhalten. Beim Kopieren eines SAM-Node-Files in ein SAM-Node-File wird der Net-Coded-Character-Set der Quelldatei in die Empfangsdatei übernommen. Beim Kopieren eines SAM-Node-Files nach Public-Space wird der Net-Coded-Character-Set nicht in die SAM-Datei auf Public-Space übernommen.

Das Kommando COPY-FILE verwendet als interne Dateikettungsnamen DMCOPY11 (FROM-FILE) und DMCOPY22 (TO-FILE). Beide Dateikettungsnamen werden nach der Verarbeitung wieder freigegeben, auch wenn sie der Benutzer explizit angegeben hatte. Bei Verwendung von Musterzeichen im Dateinamen wird ein existierender TFT-Eintrag daher nur beim Kopieren der ersten zu bearbeitenden Datei wirksam.

Ist die Plattendatei, in die kopiert werden soll, noch nicht katalogisiert, so wird die Primär- und Sekundärzuweisung von der Originalplattendatei übernommen (siehe auch Kommando CREATE-FILE, Operand PRIMARY-ALLOCATION).

Liegt die Originaldatei auf Band, erhält die Empfangsdatei auf der Platte eine Standardzuweisung.

Das Kommando COPY-FILE wird zurückgewiesen, wenn die Empfangsdatei nur gelesen werden darf (ACCESS=READ bzw. kein Schreibrecht bei Schutz mit BASIC-ACL oder GUARDS), bei Kennwortschutz gegen unberechtigtes Schreiben, bei vereinbarter Schutzfrist (EXPIR-DATE > Tagesdatum) oder wenn die Sekundärzuweisung der Ausgabedatei den Wert null hat und die Primärzuweisung nicht ausreicht.

Der Benutzer kann vereinbaren, ob die Schutzmerkmale der Sendedatei in die Empfangsdatei übernommen werden sollen (Operand PROTECTION).

### Privilegierte Funktionen

Der Benutzer mit dem Privileg TSOS kann mit dem Operanden IGNORE-PROTECTION explizit den Dateischutz für Quell- und Zieldatei, der ein Kopieren der Datei verhindern würde, umgehen.

#### Kontrolle bei der Kommandoausführung

Der Benutzer kann die Kommandoausführung kontrollieren. Die Nutzung der Kontrollmöglichkeiten bietet sich besonders bei der Angabe einer Dateimenge (teilqualifizierter Dateiname oder Verwendung von Musterzeichen) an.

Der Operand REPLACE-OLD-FILES steuert, ob eine bereits existierende Zieldatei erst nach einer Kontrollabfrage überschrieben wird.

Der Operand DIALOG-CONTROL steuert, ob mit dem Benutzer ein Kontrolldialog geführt werden soll. Im Operanden OUTPUT kann der Benutzer angeben, ob jeder bearbeitete Dateiname in einer garantierten Meldung nach SYSOUT protokolliert werden soll. Die bearbeiteten Dateinamen können dem Meldungsstrom entnommen werden (siehe Kommando ASSIGN-STREAM, Operand STREAM-NAME=SYSMSG bzw. Kommando EXECUTE-CMD, Operand MSG-STRUCTURE-OUTPUT im Handbuch "SDF-P" [\[](#page-248-0)34]).

### Dateigenerationsgruppen

Eine Dateigenerationsgruppe lässt sich nur dann in eine andere Dateigenerationsgruppe kopieren, wenn eine der folgenden Bedingungen erfüllt ist:

- 1. Die Gruppeneinträge der beiden Dateigenerationsgruppen stimmen überein (d.h. im Katalogeintrag sind die Werte von MAXIMUM, FIRST-GEN, LAST-GEN und BASE-NUM gleich). Für die Dateigenerationsgruppe, in die das DVS die Kopie schreibt, müssen bereits die Generationen von FIRST-GEN bis LAST-GEN katalogisiert sein.
- 2. Der Wert von *MAXIMUM* ist für beide Dateigenerationsgruppen gleich und die Dateigenerationsgruppe, in die das DVS die Kopie schreibt, enthält noch keine Generation (d.h. im Katalogeintrag haben die Felder FIRST-GEN, LAST-GEN und BASE-NUM den Wert null).

Eine zu kopierende Dateigenerationsgruppe darf keine Generationen auf Band enthalten.

Nur eine Dateigenerationsgruppe, die aus SAM-Dateigenerationen mit gleichen Eigenschaften (z.B. gleiche Satzund Blocklänge, gleiches Satzformat, gleicher BLK-CONTR-Wert) besteht, kann in eine einzelne Datei oder in eine Dateigeneration kopiert werden. Dabei darf diese Dateigeneration nicht zu der Dateigenerationsgruppe gehören, die kopiert werden soll.

#### Dateien auf Privatplatten

Besitzt eine Datei auf privater Platte nur einen Eintrag im Systemkatalog, aber keinen im F1-Kennsatz, wird der Katalogeintrag gelöscht. Ist diese Datei die Eingabedatei, wird das Kommando zurückgewiesen. Bei einer Empfangsdatei wird eine neue Datei im gemeinschaftlichen Speicherbereich angelegt. Ein COPY-FILE-Kommando für eine ISAM-Datei auf Privatplatten mit Index-/Datentrennung wird zurückgewiesen.

#### Banddateien

- K-Banddateien Banddateien mit BLK-CONTR=PAMKEY müssen Standardblockformat haben (Katalogeintrag für BUF-LEN=\*STD(n)), damit das Kommando COPY-FILE sie bearbeiten kann).
- NK-Banddateien Banddateien mit *BLK-CONTR=DATA/NO* und einem BUF-LEN-Wert von einem Vielfachen von 2048 Byte können kopiert werden.
- Fremddateien auf Band Werden NK-Dateien auf Band kopiert, erlischt die BLK-CONTR-Information, wenn der Katalogeintrag gelöscht wird. Soll eine Banddatei kopiert werden, die nicht katalogisiert ist, muss sie zunächst mit IMPORT-FILE katalogisiert werden. Handelt es sich um eine NK-Datei (BLK-CONTR= DATA/NO) muss der Anwender die Operanden im Kommando ADD-FILE-LINK richtig versorgen, d.h. dem tatsächlichen Dateiformat entsprechend BLOCK-CONTROL-INFO=\*NO/\*WITHIN-DATA-BLOCK sowie LINK-NAME = DMCOPY11 und ACCESS-METHOD angeben.

Wird eine K-Datei (BLK-CONTR=PAMKEY) versehentlich als NK-Datei (BLK-CONTR=DATA) kopiert, ist die entstandene Plattendatei nicht lesbar, da die ersten 16 Byte einer jeden PAM-Seite, die bei *BLK-CONTR=PAMKEY* Daten enthalten, mit Verwaltungsinformationen überschrieben werden.

Das Kommando COPY-FILE arbeitet intern mit der Zugriffsmethode UPAM, die keine Folgebandverarbeitung zulässt. So können zwar mehrere Dateien auf ein Band kopiert werden. Es können jedoch keine Dateien kopiert werden, die sich über mehrere Bänder erstrecken.

### PLAM-Bibliotheken

PLAM-Bibliotheken können nur kopiert werden, wenn die Bibliothek keine besonders geschützten Daten enthält (siehe Handbuch "LMS" [\[](#page-248-0)21]).

Eine mit BASIC-ACL oder GUARDS geschützte PLAM-Bibliothek in einem fernen System kann nicht kopiert werden.

#### Fern-Dateizugriff - Remote File ACCESS (siehe auch Handbuch "RFA" [\[31\]](#page-248-0))

Das Kopieren von Fernsystem zu Fernsystem mit Eingabe und Ausgabe auf verschiedenen Systemen wird durch eine übergeordnete Ausführungsroutine unterstützt. Das lokale System dient hierbei nur als Zwischenstation beim Datentransfer.

Vor dem Kopieren muss für beide Fernsysteme das Kommando SET-RFA-CONNECTION abgesetzt werden.

Beim Kopieren einer Ferndatei auf eine lokale Datei mit dem Operanden PROTECTION= \*SAME werden die Kennwörter nicht übernommen.

Bei unterschiedlichen BS2000-Versionen gilt grundsätzlich:

- Das Kommando COPY-FILE sollte in dem System mit der höchsten Version abgesetzt werden.
- Die Datei sollte vorher bzw. nachher mit dem Dienstprogramm PAMCONV in geeigneter Weise konvertiert werden.
- Die angegebenen Operanden müssen von der Betriebssystem-Version des fernen Systems unterstützt werden.
- Falls eine Datei von Fernsystem zu Fernsystem kopiert werden soll, wobei Ein- und Ausgabe auf 2 verschiedenen Systemen liegen, so wird dies durch die übergeordnete Ausführungsroutine unterstützt. Das lokale System dient als Zwischenstation beim Datentransfer.
- Das Kopieren ist nur möglich, wenn für beide Fernsysteme das SET-RFA-CONNECTION-Kommando vor dem Kopiervorgang abgesetzt wurde.

#### Dateiverschlüsselung

Zum Kopieren von verschlüsselten Dateien ist im Normalfall der Eintrag des Crypto-Kennworts in der Crypto-Kennwort-Tabelle der Task nicht erforderlich, da der Dateiinhalt ohne Entschlüsselung übertragen wird.

Bei folgenden Kopiervorgängen ist Entschlüsselung während des Kopierens erforderlich:

- Verschlüsselten Dateien werden auf Band oder Privatplatte kopiert.
- Im TFT-Eintrag der internen Dateikettungsnamen DMCOPY11 bzw. DMCOPY22 wurde Shared-Update-Verarbeitung vereinbart (siehe Kommando ADD-FILE-LINK).

# **Format**

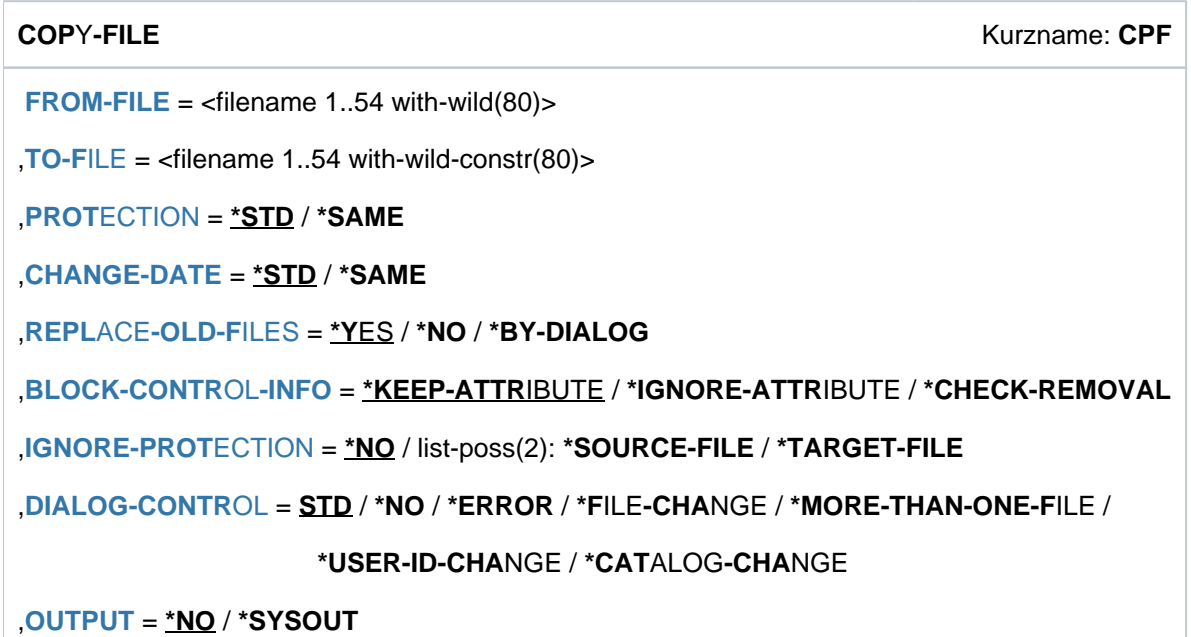

# **Operandenbeschreibung**

### <span id="page-574-0"></span>**FROM-FILE = <filename 1..54 with-wild(80)>**

Name der Datei, Dateigeneration, Dateigenerationsgruppe die zu kopieren ist (Sendedatei).

Enthält der Dateiname Musterzeichen (Wildcards) oder erfolgt die Angabe teilqualifiziert, wird das Kommando für die entsprechende Dateimenge ausgeführt. Die Verarbeitung kann über die Operanden DIALOG-CONTROL und OUTPUT gesteuert und kontrolliert werden. Nur die Systembetreuung darf innerhalb der Benutzerkennung Musterzeichen verwenden. Ist die Originaldatei (FROM-FILE) nicht unter der Benutzerkennung des Auftrags katalogisiert, muss die Benutzerkennung im Kommando angegeben werden und die aufrufende Benutzerkennung auf diese Datei/Dateigeneration/FGG zugriffsberechtigt sein (USER-ACCESS=ALL-USERS oder Leserecht über BASIC-ACL oder GUARDS bzw. Miteigentümer).

Ist die Originaldatei eine Dateigenerationsgruppe, muss die Empfangsdatei (TO-FILE) ebenfalls eine FGG sein (Ausnahme: die FGG (FROM-FILE) besteht aus SAM-Dateigeneration mit gleichen Eigenschaften bzgl. Satzformat, Satz- und Blocklänge, sowie Block-Kontroll-Information. In diesem Fall kann in eine einzelne Datei oder in eine Dateigeneration kopiert werden. Diese Dateigeneration darf nicht zu der Dateigenerationsgruppe gehören, die kopiert werden soll.

### <span id="page-574-1"></span>**TO-FILE = <filename 1..54 with-wild-constr(80)>**

Name der Datei, Dateigeneration, Dateigenerationsgruppe, in die kopiert werden soll (Empfangsdatei). Wurde im Operanden FROM-FILE eine Dateimenge angegeben, kann in einer Konstruktionszeichenfolge angegeben werden, wie die Dateinamen der Empfangsdateien zu bilden sind. Die Konstruktionszeichenfolge sollte so gewählt werden, dass die Namen der Empfangsdateien eindeutig sind.

Wird z.B. für eine Dateimenge ein vollqualifizierter Dateiname als Empfangsdatei angegeben, so wird die erste Sendedatei in diese Datei kopiert. Für die folgenden Sendedateien existiert die Empfangsdatei bereits. Abhängig von der Einstellung des Operanden REPLACE-OLD-FILES wird jede folgende Sendedatei ebenfalls in die Empfangsdatei kopiert oder das Kopieren abgewiesen. Am Ende der Kommandoverarbeitung enthält dann die Empfangsdatei den Inhalt der ersten oder der letzten Sendedatei.

Ist die Empfangsdatei noch nicht katalogisiert, darf nur die eigene Benutzerkennung (die des SET-LOGON-PARAMETERS-Kommandos) oder eine Benutzerkennung, für die der Benutzer Miteigentümer ist, angegeben werden.

Soll die noch nicht katalogisierte Empfangsdatei auf einem SM-Pubset angelegt werden, versucht das System sie anhand der Eigenschaften der Quelldatei (Performance, Verfügbarkeit) auf einem geeigneten Volume-Set anzulegen.

Ist die Empfangsdatei unter einer fremden Benutzerkennung katalogisiert, muss die Benutzerkennung angegeben werden und die aufrufende Benutzerkennung muss auf die Datei zugriffsberechtigt sein (USER-ACCESS=ALL-USERS oder entsprechende Zugriffsrechte müssen über BASIC-ACL oder GUARDS vereinbart sein).

Ist die Empfangsdatei eine Dateigenerationsgruppe, muss auch Sendedatei eine Dateigenerationsgruppe sein. Soll die Datei auf private Datenträger kopiert werden, so muss die Empfangsdatei zuvor entsprechend katalogisiert werden (CREATE-FILE).

Das Kommando COPY-FILE wird in folgenden Fällen zurückgewiesen:

- Für die Empfangsdatei ist kein schreibender Zugriff erlaubt, d.h., es ist ACCESS= READ vereinbart bzw. über BASIC-ACL oder GUARDS ist der Schreibzugriff untersagt.
- **Es besteht noch eine Schutzfrist für die Empfangsdatei (EXPIR-DATE > Tagesdatum).**
- Die Empfangsdatei ist mit einem Kennwort gegen unberechtigtes Schreiben geschützt.
- Für eine Empfangsdatei auf Platte ist die Primärzuweisung nicht ausreichend und die Sekundärzuweisung mit 0 vereinbart.

# <span id="page-575-0"></span>**PROTECTION = \*STD / \*SAME**

Gibt an, ob die Merkmale bezüglich Dateischutz und Dateisicherung der Sendedatei auch für die Empfangsdatei gelten sollen.

Die im Katalog eingetragene Codier-Tabelle (COD-CH-SET) wird in jedem Fall in den Katalogeintrag der Empfangsdatei übernommen.

Die Performance-Merkmale der Sendedatei werden nicht übernommen (siehe Ausgabefelder *IO(PERF), IO* (USAGE), DISK-WRITE, Kommando SHOW-FILE-ATTRIBUTES).

### **PROTECTION = \*STD**

Die Merkmale bezüglich Dateischutz und Dateisicherung werden *nicht* in die Empfangsdatei übernommen. Eine neu zu erstellende Empfangsdatei erhält die Merkmale, die sich aus den Voreinstellungen des Kommandos CREATE-FILE ergeben. Für eine bereits bestehende Empfangsdatei bleiben die bisherigen Schutzmerkmale erhalten.

### **PROTECTION = \*SAME**

Die Empfangsdatei erhält die gleichen Dateisicherungs- und Dateischutzmerkmale wie die Sendedatei (bzgl. BACKUP-CLASS, SAVED-PAG, NUM-OF-BACKUP-VERS, EXPIR-DATE, EXPIR-TIME, DESTROY, FREE-FOR-DEL, MANAGE-CLASS, USER-ACC, ACCESS, sowie die gleichen Kennwörter). Der AUDIT-Wert und die Sperre gegen Speicherplatzfreigabe (SP-REL-LOCK=YES) werden nicht übernommen. Für eine BASIC-ACL sowie vereinbarte GUARDS sind folgende Fälle zu unterscheiden:

- Empfangsdatei auf gemeinschaftlicher Platte oder auf Net-Storage-Volume: Die Schutzmerkmale BASIC-ACL oder GUARDS werden übernommen.
- Empfangsdatei auf privater Platte: Bei Schutz mit GUARDS werden System-Standardmerkmale gesetzt (USER-ACCESS=OWNER-ONLY, ACCESS=WRITE). Ist die Datei nur mit einer BASIC-ACL geschützt, wird diese übernommen.
- Empfangsdatei auf Band: Die Schutzmerkmale werden in jedem Fall auf System-Standardmerkmale gesetzt(USER-ACCESS=ALL-USERS, ACCESS=WRITE).

Die Angabe PROTECTION=\*SAME wird in folgenden Fällen ignoriert:

- Die Empfangsdatei ist eine temporäre Datei.
- Die Empfangsdatei ist eine Dateigeneration (Merkmale bezüglich Dateischutz bzw. Dateisicherung für eine Dateigeneration werden im Gruppeneintrag festgelegt).
- Ein nichtprivilegierter Benutzer gibt eine Empfangsdatei mit einer fremden Benutzerkennung an.

Da Management-Klassen pubset-spezifisch sind, können sie nur übernommen werden, wenn Quell- und Zieldatei auf demselben Pubset liegen. Beim Kopieren auf einen anderen Pubset behält eine existierende Zieldatei ihre Management-Klasse, eine neue Zieldatei erhält MANAGEMENT-CLASS=\*NONE (so wie bei PROTECTION=\*STD).

Wird eine temporäre in eine permanente Datei kopiert, erhält diese bei Angabe von PROTECTION=\*SAME die Eigenschaft BACKUP=E, d.h. die neue Datei wird bei ARCHIVE-Sicherungsläufen nicht berücksichtigt. Der BACKUP-Wert muss mit dem Kommando MODIFY-FILE-ATTRIBUTES verändert werden, wenn die Datei mit ARCHIVE automatisch gesichert werden soll.

Wird eine permanente in eine temporäre Datei kopiert, erhält diese bei Angabe von PROTECTION=\*SAME die Eigenschaft NUM-OF-BACKUP-VERS=0, d.h. die Datei nimmt nicht am Versions-Backup teil. Wird eine temporäre in eine permanente Datei kopiert, erhält sie die Eigenschaft NUM-OF-BACKUP-VERS=0, d.h. sie nimmt nicht am Versions-Backup teil. Wenn die Datei am Versions-Backup teilnehmen soll, muss mit dem Kommando MODIFY-FILE-ATTRIBUTES ein Wert > 0 vereinbart werden.
Beim Kopieren von einer fremden Benutzerkennung gilt für nichtprivilegierte Benutzer: Ist die Sendedatei mit BASIC-ACL oder GUARDS (siehe Handbuch "SECOS" [35]) geschützt, werden die Schutzmerkmale USER-ACCESS, ACCESS, BASIC-ACL und GUARDS der Empfangsdatei auf System-Standardwerte (siehe Kommando CREATE-FILE) gesetzt.

# CHANGE-DATE = <u>\*STD</u> / \*SAME

Gibt an, ob die Zieldatei das gleiche Änderungsdatum (CHANGE-DATE) wie die Quelldatei erhalten soll.

# **CHANGE-DATE = \*STD**

Das Änderungsdatum der Zieldatei wird aktualisiert.

# **CHANGE-DATE = \*SAME**

Das Änderungsdatum der Quelldatei wird auf die Zieldatei übertragen. Die Angabe gilt auch in folgenden Fällen:

- Die Zieldatei liegt unter einer fremden Benutzerkennung.
- Die Zieldatei ist eine Dateigeneration.

# **REPLACE-OLD-FILES =**  $*YES / *NO / *BY-DIALOG$

Der Anwender kann angeben, ob für den Fall, dass unter dem Namen der Empfangsdatei bereits eine Datei katalogisiert ist, diese überschrieben werden soll bzw. eine Abfrage auf Überschreiben (REPLACE-OLD-FILES=\*BY-DIALOG) erfolgen soll.

Im Batchbetrieb gilt immer die Einstellung REPLACE-OLD-FILES=\*NO.

Ist die Empfangsdatei eine *Banddatei*, wird der Operand REPLACE-OLD-FILES ignoriert. Eine bereits existierende Banddate/gleichen Namens wird ohne Meldung überschrieben. Ist die Empfangsdatei /eer, wird sie ohne Meldung überschrieben.

# **REPLACE-OLD-FILES = \*YES**

Eine bereits existierende Plattendatei wird ohne Meldung überschrieben.

# **REPLACE-OLD-FILES = \*NO**

Die bereits existierende Datei wird nicht überschrieben. Das Kommando wird abgewiesen. In Prozeduren wird die Fehlerbehandlung ausgelöst (Spin-Off-Mechanismus in Nicht-S-Prozeduren oder SDF-P-Fehlerbehandlung in S-Prozeduren).

# **REPLACE-OLD-FILES = \*BY-DIALOG**

Der Operandenwert \*BY-DIALOG wird nur im Dialogbetrieb ausgewertet. Der Benutzer kann im Dialog mit dem System entscheiden, ob eine bereits vorhandene Empfangsdatei überschrieben werden soll oder nicht. Es erscheint die Abfrage "OVERWRITE (Y/N?)". Bei Antwort "Y" wird die Empfangsdatei ohne weitere Meldung überschrieben.

Bei Antwort "N" wird die Empfangsdatei nicht überschrieben und eine entsprechende Meldung ausgegeben.

# **BLOCK-CONTROL-INFO = \*KEEP-ATTRIBUTE / \*IGNORE-ATTRIBUTE / \*CHECK-REMOVAL**

Gibt an, ob sich die Sende- und die Empfangsdatei (bzw. der TFT-Eintrag DMCOPY22) bezüglich der Dateieigenschaft BLOCK-CONTROL-INFO (BLK-CONTR) unterscheiden dürfen.

Beim Kopieren wird blockweise übertragen, d.h. ohne Rücksicht auf die innere Blockstruktur der Datei. Deshalb sollte eine Datei im K-Format (BLK-CONTR=PAMKEY) nicht in eine Datei im NK-Format (BLK-CONTR=DATA oder NO) oder umgekehrt kopiert werden. Eine solche Übertragung sollte mit einem Dienstprogramm erfolgen, das die interne Blockstruktur berücksichtigt (z.B. PERCON, PAMCONV).

Voreingestellt ist \*KEEP-ATTRIBUTE, d.h. beide Dateien (bzw. der TFT-Eintrag DMCOPY22) müssen dieselbe BLOCK-CONTROL-INFO-Eigenschaft besitzen.

Für Dateien, deren innere Blockstruktur nicht von der BLOCK-CONTROL-INFO-Eigenschaft abhängt, kann das Kopieren zugelassen werden (z.B. PLAM-Bibliotheken). Mit den Operandenwerten IGNORE-ATTRIBUTE bzw. CHECK-REMOVAL kann eine unterschiedliche BLOCK-CONTROL-INFO-Eigenschaft zugelassen werden. Es wird empfohlen BLOCK-CONTROL-INFO=\*CHECK-REMOVAL anzugeben, wenn vorher mit /ADD-FILE-LINK LINK-NAME=DMCOPY22 der Operand BLOCK-CONTROL-INFO festgelegt wird.

# **BLOCK-CONTROL-INFO = \*KEEP-ATTRIBUTE**

Der TFT-Eintrag der Empfangsdatei bzw. ihr Katalogeintrag für diese Eigenschaft muss mit dem der Sendedatei übereinstimmen. Anderenfalls wird das Kommando abgewiesen.

# **BLOCK-CONTROL-INFO = \*IGNORE-ATTRIBUTE**

Eine Ungleichheit bezüglich der BLOCK-CONTROL-INFO-Eigenschaft kann in bestimmten Fällen ignoriert werden. Die PAM-Schlüssel der Sendedatei (BLK-CONTR=PAMKEY) werden beim Kopiervorgang in eine Datei mit BLOCK-CONTROL-Information BLK-CONTR=NO bzw. BLK-CONTR=DATA nicht auf mögliche Benutzerdaten im PAM-Schlüssel überprüft.

Diese Benutzerinformation aus dem PAM-Schlüssel ist in der Empfangsdatei nicht mehr vorhanden. In einer Empfangsdatei mit BLK-CONTR=DATA werden die ersten zwölf Bytes eines übertragenen logischen Blocks mit der BLOCK-CONTROL-Information überschrieben.

Ein Kopieren ist in folgenden Fällen möglich:

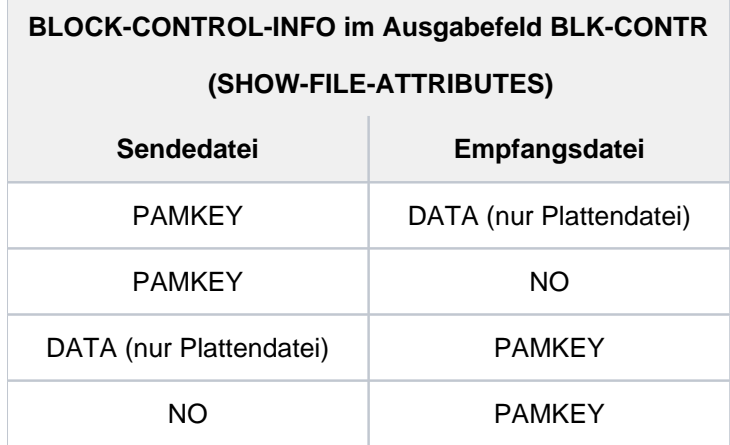

# **BLOCK-CONTROL-INFO = \*CHECK-REMOVAL**

Eine Ungleichheit bezüglich der BLOCK-CONTROL-INFO Eigenschaft wird nur ignoriert, wenn bei der Übertragung keine Benutzerdaten aus dem PAM-Schlüssel verloren gehen würden. Die PAM-Schlüssel einer Sendedatei mit BLOCK-CONTROL-INFO-Eigenschaft BLK-CONTR=PAMKEY werden bei Übertragung auf eine Empfangsdatei im NK-Format (BLK-CONTR=DATA oder NO) auf Informationen im Benutzerteil überprüft. Enthält der PAM-Schlüssel Informationen im Benutzerteil, so wird das Kommando COPY-FILE abgewiesen. Damit wird sichergestellt, dass keine Benutzerinformation verloren geht.

Ein Kopieren ist in folgenden Fällen möglich (falls keine Benutzerinformation verloren geht):

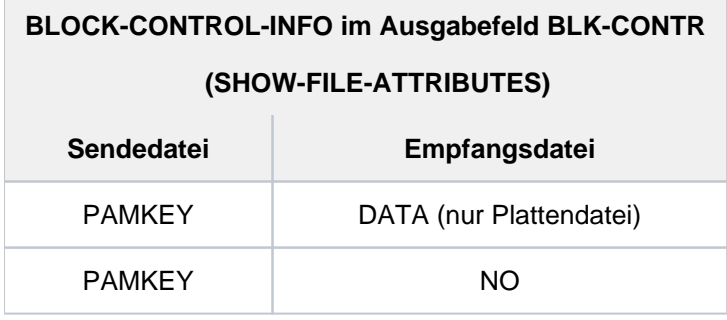

# **IGNORE-PROTECTION = <u>\*NO</u> / \*SOURCE-FILE / \*TARGET-FILE**

Vereinbart, ob und gegebenenfalls für welche Datei die Systembetreuung den Dateischutz umgehen möchte.

# **IGNORE-PROTECTION = \*NO**

Als Voreinstellung gilt, dass der bestehende Dateischutz für Quell- und Zieldatei beachtet wird.

### **IGNORE-PROTECTION = \*SOURCE-FILE**

Die Schutzattribute der Quelldatei, die der Eigentümer der Datei beim Anlegen der Datei vereinbart hat, sollen für den privilegierten Aufrufer (Systembetreuung) ignoriert werden. Die Schutzattribute können READ- bzw. EXEC-PASSWORD sowie die erweiterten Schutzmaßnahmen über BASIC-ACL oder GUARDS sein.

### **IGNORE-PROTECTION = \*TARGET-FILE**

Die Schutzattribute der Zieldatei sollen beim Übertragen der Quelldatei für den privilegierten Aufrufer (Systembetreuung) ignoriert werden. Die Schutzattribute können ACCESS- bzw. EXPIRATION-DATE, READ- /WRITE- oder EXEC-PASSWORD sowie die erweiterten Schutzmaßnahmen über BASIC-ACL oder GUARDS sein.

# DIALOG-CONTROL = \*STD / \*NO / \*ERROR / \*FILE-CHANGE / \*MORE-THAN-ONE-FILE / **\*CATALOG-CHANGE / \*USER-ID-CHANGE**

Gibt an, ob und unter welchen Bedingungen während der Kommandoausführung ein Kontrolldialog mit dem Benutzer geführt werden soll. Mit dem Kontrolldialog kann der Benutzer die Kommandoverarbeitung kontrollieren und ggf. eingreifen.

Ein Kontrolldialog ist nur im Dialogbetrieb, dort aber auch in Prozeduren, möglich. Im Batchbetrieb wirken alle Operandenwerte wie \*NO.

Tritt ein im Operanden DIALOG-CONTROL angegebenes Ereignis (außer bei \*ERROR) ein, wird ein Kontrolldialog gestartet. Der Benutzer wird mit der Meldung DMS0810 gefragt, ob das Kommando für die angezeigte Datei oder Dateimenge ausgeführt werden soll. Für die eingegebene Antwort gelten die SDF-Abkürzungsregeln. Mit der Eingabe eines Fragezeichens werden die möglichen Antworten angezeigt.

Syntax der Antwort auf die Meldung DMS0810 (Kontrolldialog):

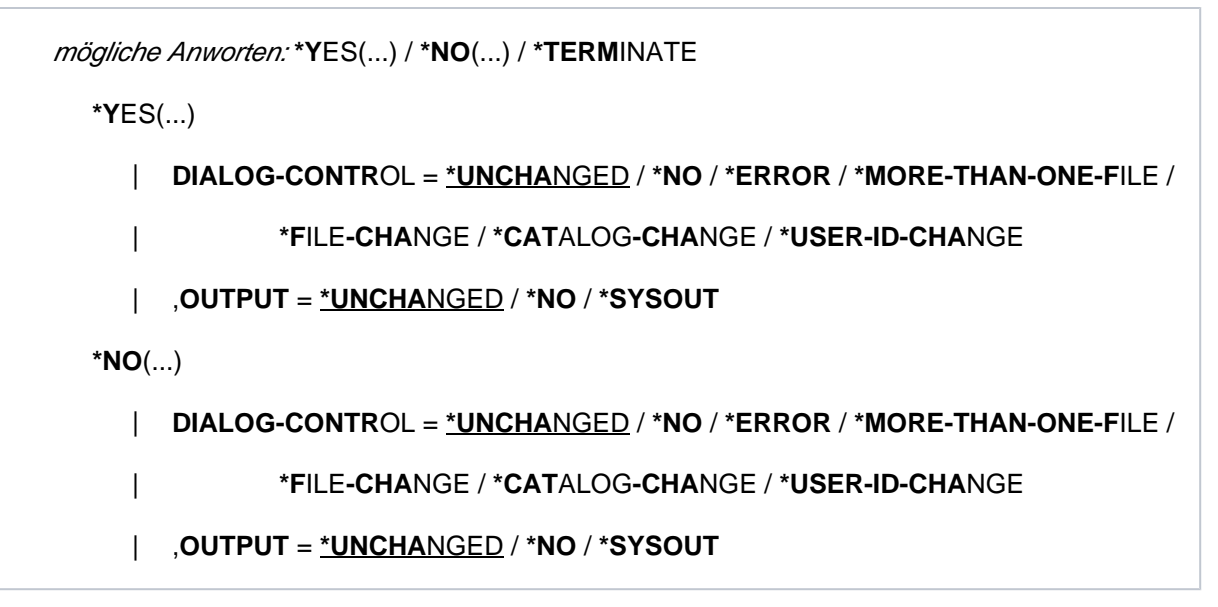

#### Bedeutung der Operanden

Die Bedeutung der untergeordneten Operanden DIALOG-CONTROL und OUTPUT entspricht jeweils den Operanden des Kommandos. Der Operandenwert \*UNCHANGED lässt die bisherige Einstellung unverändert.

### **Antwort \*YES(...)**

Die in der Meldung angezeigte Dateimenge wird verarbeitet.

Bei der Angabe eines neuen Wertes im Operanden DIALOG-CONTROL, der eine Eingrenzung (im Sinne von Verkleinerung) der in der Dialogmeldung angezeigten Dateimenge fordert (z.B. bei Änderung von \*CATALOG-CHANGE auf \*FILE-

CHANGE), wird die angezeigte Dateimenge zuerst unter Berücksichtigung des neuen Wertes eingegrenzt und dann ein erneuter Kontrolldialog für diese kleinere Dateimenge durchgeführt. Die Bedeutung der untergeordneten Operanden DIALOG-CONTROL und OUTPUT entspricht den Operanden

des Kommandos.

#### **Antwort \*NO(...)**

Die in der Meldung angezeigte Dateimenge wird nicht verarbeitet. Eine Änderung im Operanden DIALOG-CONTROL führt erst bei Eintreten des entsprechenden Ereignisses zu erneuten Kontrollabfrage. Sind bis zum Eintreten des Ereignisses noch weitere Dateien zu bearbeiten, werden diese ohne Kontrollabfrage bearbeitet.

#### **Antwort \*TERMINATE**

Die in der Meldung angezeigte Dateimenge wird nicht verarbeitet und die Kommandoverarbeitung wird abgebrochen. Innerhalb einer Prozedur wird die Fehlerbehandlung (Spin-Off bzw. SDF-P-Fehlerbehandlung) ausgelöst.

Tritt bei der Verarbeitung eines ausgewählten Dateinamens ein Fehler auf und ist zu diesem Zeitpunkt DIALOG-CONTROL ungleich \*NO eingestellt, wird ein Fehlerkontrolldialog gestartet. Dem Benutzer werden mit der garantierten Meldung DMS0812 die Dateinamen der betroffenen Sende- und Zieldatei und der DMS-Fehlercode mitgeteilt. Anschließend wird er mit der Meldung DMS0813 gefragt, ob bzw. wie die Kommandoausführung fortgesetzt werden soll. Für die eingegebene Antwort gelten die SDF-Abkürzungsregeln. Mit der Eingabe eines Fragezeichens werden die möglichen Antworten angezeigt.

Syntax der Antwort auf die Meldung DMS0813 (Fehlerkontrolldialog)

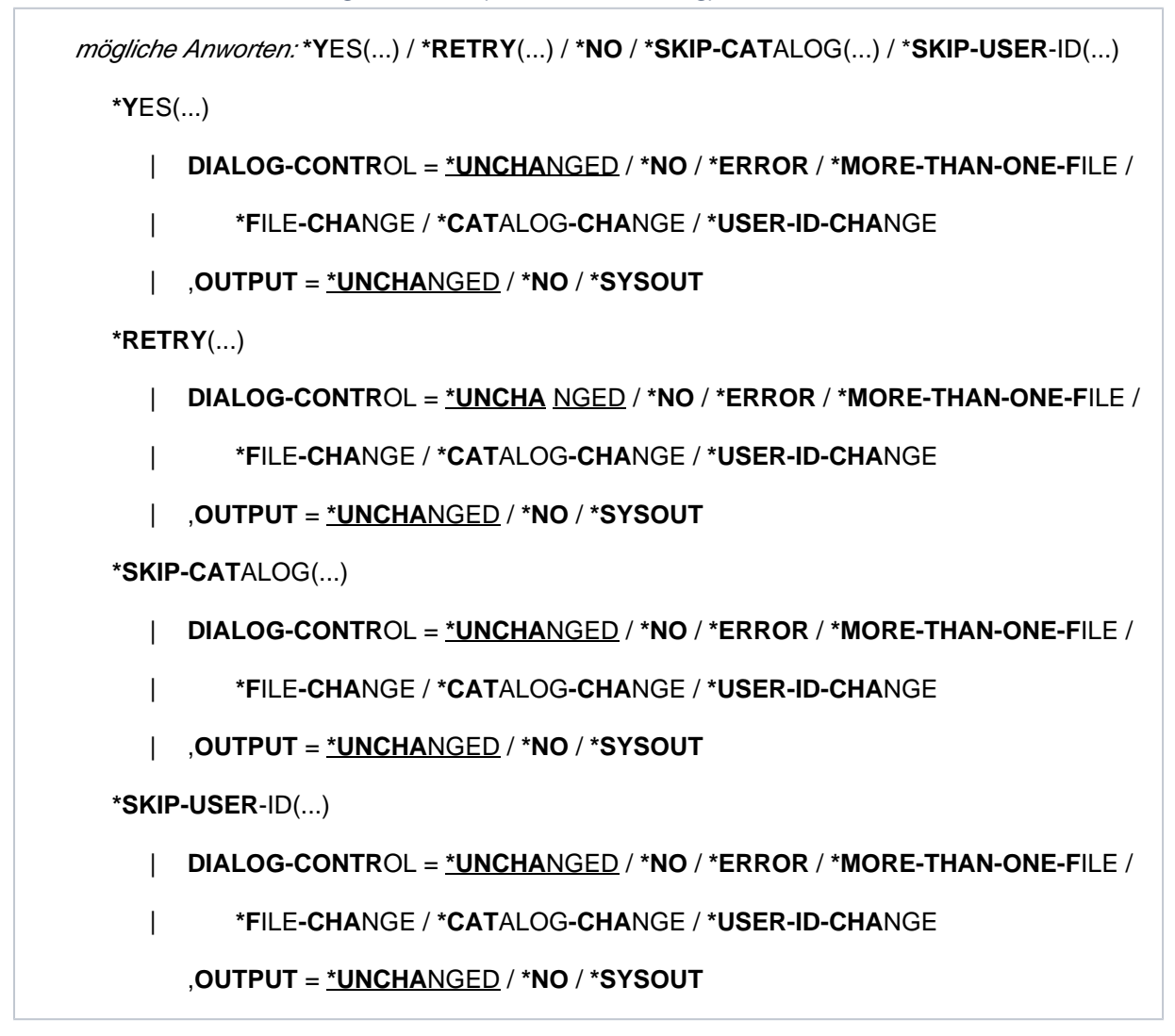

#### Bedeutung der Operanden

Die Bedeutung der untergeordneten Operanden DIALOG-CONTROL und OUTPUT entspricht jeweils den Operanden des Kommandos. Der Operandenwert \*UNCHANGED lässt die bisherige Einstellung unverändert.

#### **Antwort \*YES(...)**

Die Verarbeitung soll mit dem nächsten Dateinamen fortgesetzt werden.

#### **Antwort \*RETRY(...)**

Die Verarbeitung soll für denselben Dateinamen noch einmal versucht werden.

#### **Antwort \*SKIP-CATALOG(...)**

Die Verarbeitung soll mit den Dateinamen des nächsten ausgewählten Kataloges fortgesetzt werden. Diese Angabe ist nur relevant, wenn in der Katalogkennung Musterzeichen verwendet wurden.

#### **Antwort \*SKIP-USER-ID(...)**

Die Verarbeitung soll mit den Dateinamen der nächsten ausgewählten Benutzerkennung fortgesetzt werden. Wurden Dateinamen einer Benutzerkennung auf verschiedenen Pubsets ausgewählt, soll die Verarbeitung mit den Dateinamen der nächsten ausgewählten Katalogkennung fortgesetzt werden.

Diese Angabe ist nur relevant, wenn in der Benutzer- oder Katalogkennung Musterzeichen verwendet wurden.

# **DIALOG-CONTROL = \*STD**

Die Voreinstellung STD entspricht im interaktiven Dialog (SYSCMD ist der Datensichtstation zugeordnet) dem Wert \*MORE-THAN-ONE-FILE, in Prozeduren und im Batchbetrieb dem Wert \*NO.

# **DIALOG-CONTROL = \*NO**

Alle ausgewählten Dateien werden ohne Eingriffsmöglichkeit des Benutzers verarbeitet.

# **DIALOG-CONTROL = \*MORE-THAN-ONE-FILE**

Ein Kontrolldialog wird gestartet, wenn mehrere Dateien ausgewählt wurden.

Die Kontrollabfrage erfolgt für alle ausgewählten Dateien. Enthalten die Katalog- und/oder Benutzerkennung Musterzeichen, wird die Kontrollabfrage für jeden Katalog und/oder Benutzerkennung durchgeführt. Implizit gilt auch DIALOG-CONTROL=\*ERROR.

# **DIALOG-CONTROL = \*ERROR**

Tritt bei der Verarbeitung eines ausgewählten Dateinamens ein Fehler auf, wird ein Fehler-Kontrolldialog gestartet.

# **DIALOG-CONTROL = \*FILE-CHANGE**

Für jeden ausgewählten Dateinamen wird ein Kontrolldialog gestartet. Implizit gilt auch DIALOG-CONTROL=\*ERROR.

# **DIALOG-CONTROL = \*CATALOG-CHANGE**

Die Kontrollabfrage erfolgt für alle ausgewählten Dateinamen eines Katalogs. Implizit gilt auch DIALOG- $COMTRO<sub>L</sub> = *FRROR$ 

# **DIALOG-CONTROL = \*USER-ID-CHANGE**

Die Kontrollabfrage erfolgt für alle ausgewählten Dateinamen einer Benutzerkennung innerhalb eines Katalogs. Implizit gilt auch DIALOG-CONTROL=\*ERROR.

# **OUTPUT = \*NO / \*SYSOUT**

Gibt an, ob die verarbeiteten Dateinamen nach SYSOUT protokolliert werden.

# **OUTPUT = \*NO**

Es werden nur eventuell aufgetretene Fehler nach SYSOUT protokolliert.

# **OUTPUT = \*SYSOUT**

Es werden die verarbeiteten Dateinamen und eventuell aufgetretene Fehler nach SYSOUT protokolliert (garantierte Meldungen DMS0816 und DMS0812).

# **Kommando-Returncode**

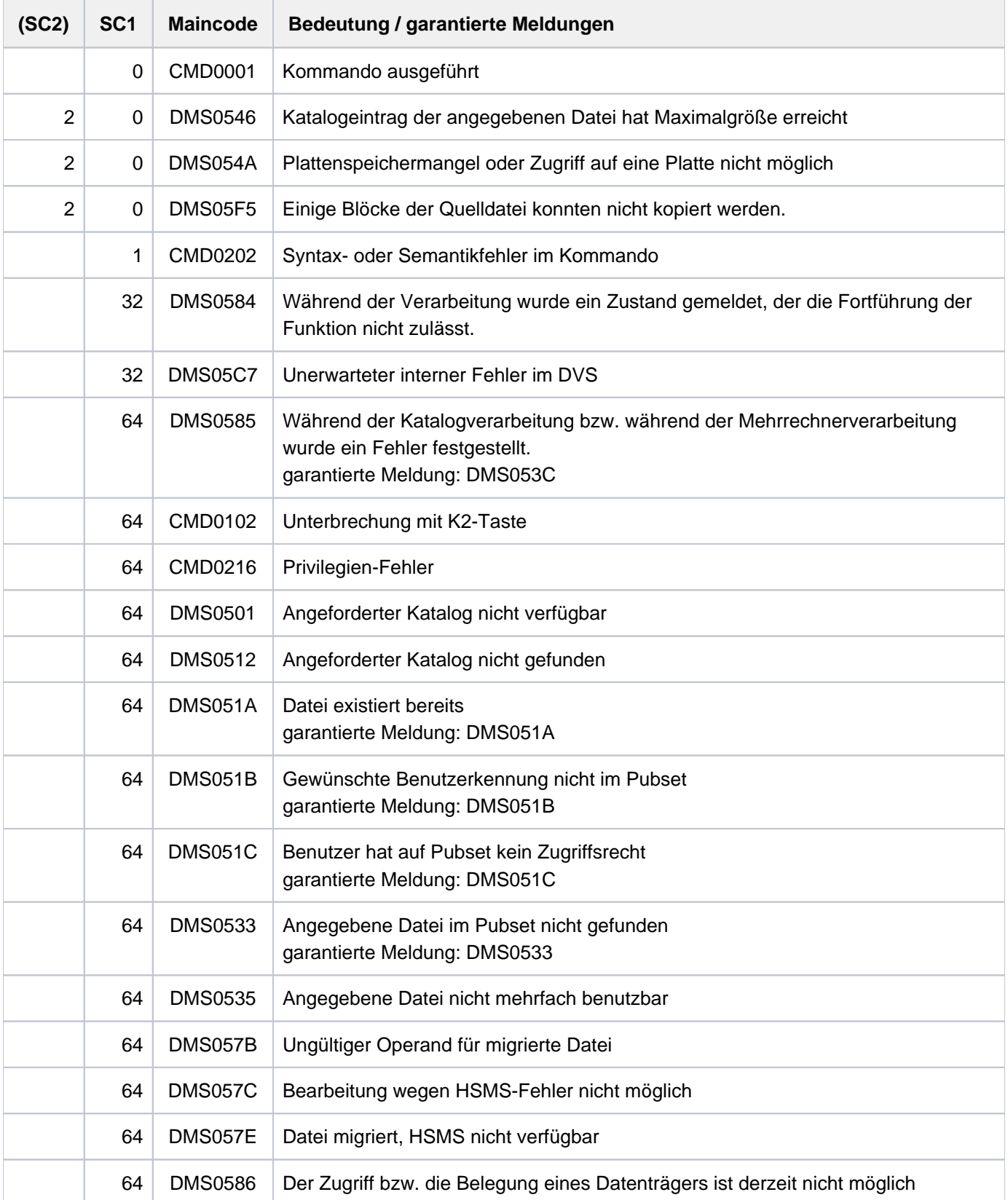

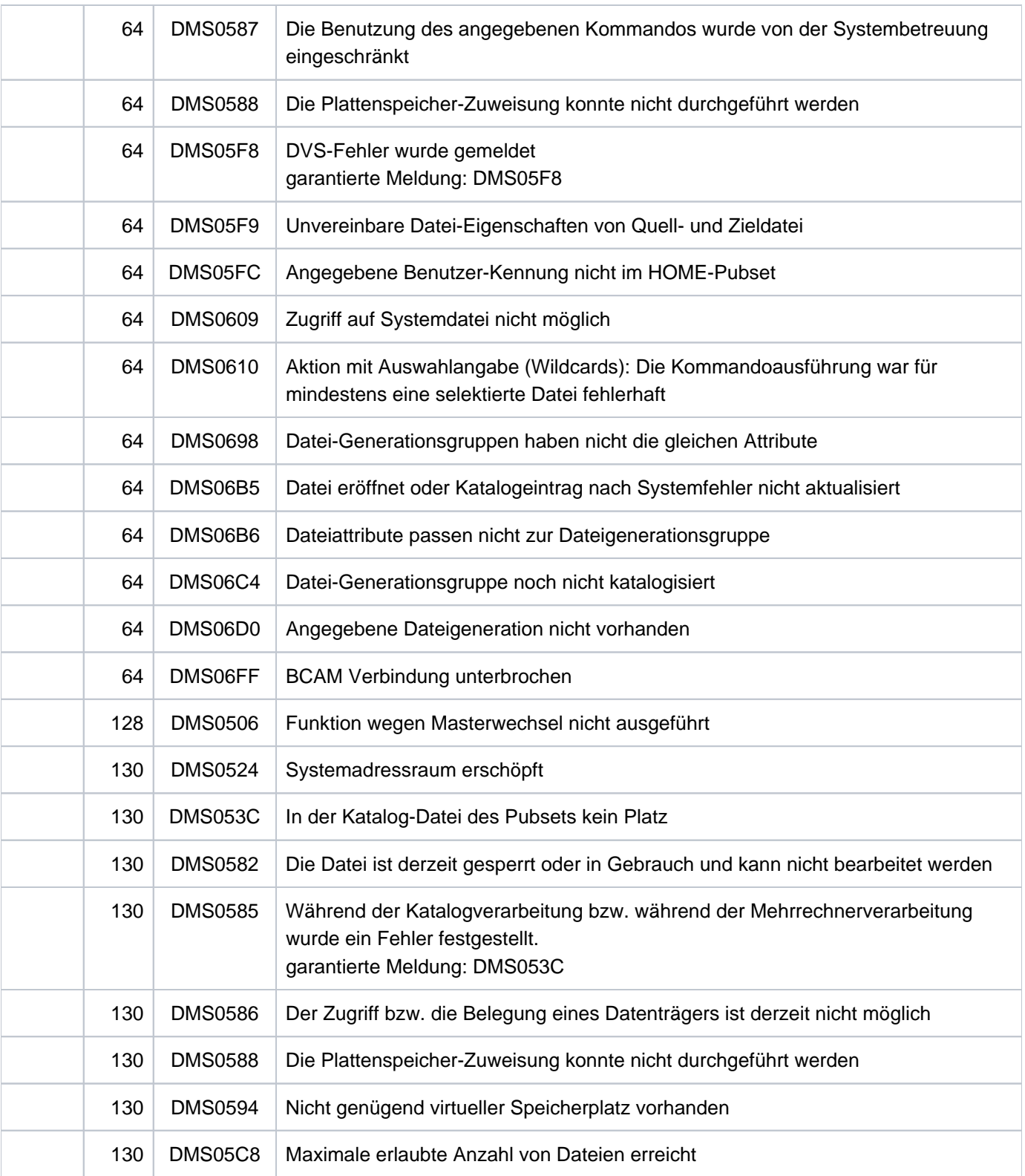

# **Beispiele**

Beispiel 1: Kopieren mit PROTECTION=\*SAME

**/sh-f-at paul.file.2,inf=(sec=\*yes) —————————————————————————————————— (1)**

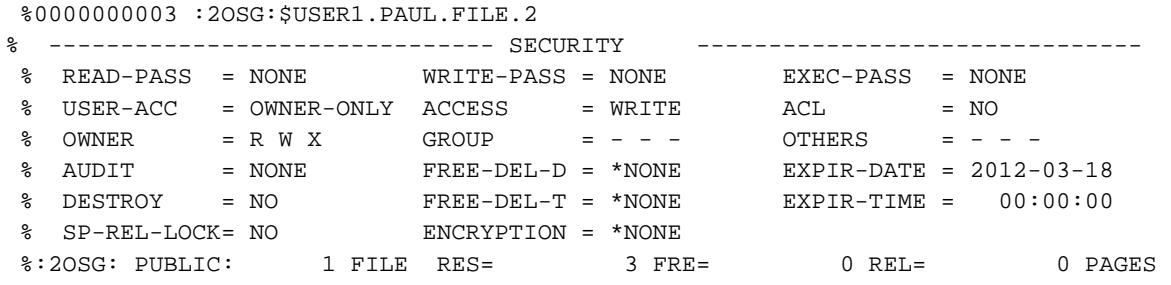

**/copy-file from=paul.file.2,to=karl.p-2 —————————————————————————————— (2) /show-file-attr karl.p-2,sec=\*yes ————————————————————————————— (3)**

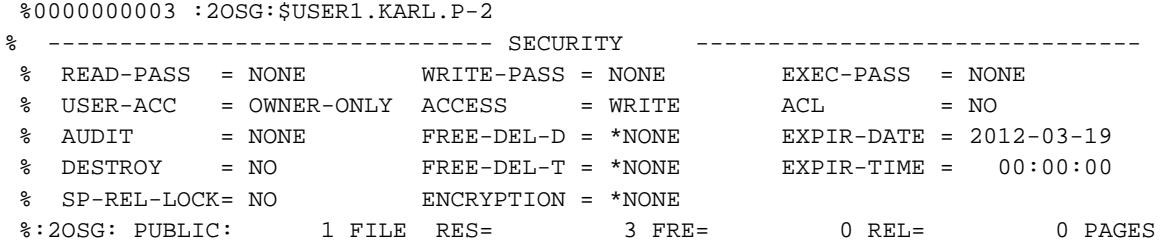

**/copy-file from=paul.file.2,to=karl.p-2,prot=\*same ————————————————————— (4) /show-file-attr karl.p-2,sec=\*yes ————————————————————————————— (5)**

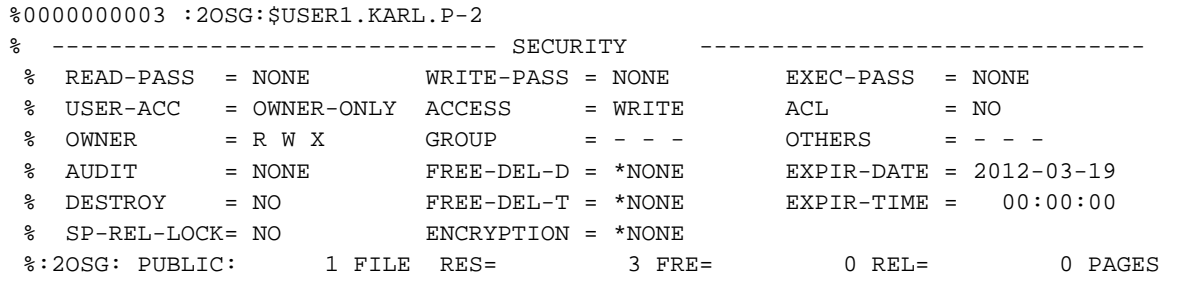

**/show-file-attr proc.mini.2,inf=(sec=\*yes) ——————————————————————————— (6)**

 %0000000003 :2OSG:\$USER1.PROC.MINI.2 % ------------------------------- SECURITY ------------------------------- % READ-PASS = NONE WRITE-PASS = NONE EXEC-PASS = YES % USER-ACC = OWNER-ONLY ACCESS = WRITE ACL = NO<br>% AUDIT = NONE FREE-DEL-D = \*NONE EXPIR-DATE = 20. % AUDIT = NONE FREE-DEL-D = \*NONE EXPIR-DATE = 2012-03-18 % DESTROY = NO FREE-DEL-T = \*NONE EXPIR-TIME = 00:00:00 % SP-REL-LOCK= NO ENCRYPTION = \*NONE %:2OSG: PUBLIC: 1 FILE RES= 3 FRE= 0 REL= 0 PAGES

**/show-file-attr bsp.proc.1,inf=(sec=\*yes) ——————————————————————— (7)**

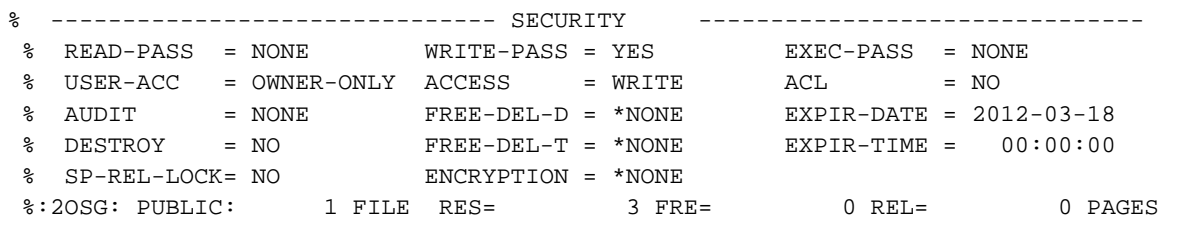

**/copy-file from=proc.mini.2,to=bsp.proc.1,prot=\*same —————————————————————— (8)**

% DMS05F3 REQUIRED PASSWORD IS NOT IN PASSWORD TABLE. ENTER PASSWORD AND RETRY COMMAND LATER

**/add-pass 'maxi' ———————————————————————————————————————————————— (9)** 

```
/copy-file from=proc.mini.2,to=bsp.proc.1,prot=*same —————————————————— (10)
```
% DMS05F3 REQUIRED PASSWORD IS NOT IN PASSWORD TABLE. ENTER PASSWORD AND RETRY COMMAND LATER

**/add-pass 'otto' ———————————————————————————————————————————————— (11) /copy-file from=proc.mini.2,to=bsp.proc.1,prot=\*same ————————————————— (12) /show-file-attr bsp.proc.1,inf=(sec=\*yes) ——————————————————————— (13)**

```
 %0000000003 :2OSG:$USER1.BSP.PROC.1
% ------------------------------- SECURITY ------------------------------- 
 % READ-PASS = NONE WRITE-PASS = NONE EXEC-PASS = YES 
 % USER-ACC = OWNER-ONLY ACCESS = WRITE ACL = NO 
 % AUDIT = NONE FREE-DEL-D = *NONE EXPIR-DATE = 2012-03-19 
 % DESTROY = NO FREE-DEL-T = *NONE EXPIR-TIME = 00:00:00 
 % SP-REL-LOCK= NO ENCRYPTION = *NONE 
 %:2OSG: PUBLIC: 1 FILE RES= 3 FRE= 0 REL= 0 PAGES
```
- (1) Ausgabe der Dateischutzmerkmale der Datei PAUL. FILE.2. Die Datei besitzt einen BASIC-ACL-Eintrag. Die Zugriffskontrolle erfolgt über diesen BASIC-ACL-Eintrag (höchster aktivierter Zugriffsschutz).
- (2) Kopieren der Datei PAUL. FILE.2 in die Datei KARL. P-2, deren Katalogeintrag dadurch mit Standardmerkmalen erzeugt wird (siehe Kommando CREATE-FILE).
- (3) Ausgabe der Dateischutzmerkmale der Datei  $KARL.P-2$ . Die Datei ist nur über die Standard-Zugriffskontrolle geschützt (ACCESS u. USER-ACCESS).
- (4) Erneutes Kopieren der Datei PAUL. FILE.2 in die Datei KARL. P-2. Diesmal wurde mit PROTECTION=\*SAME die Übernahme der Schutzmerkmale der Sendedatei vereinbart.
- (5) Ausgabe der Dateischutzmerkmale der Datei KARL.P-2. Die Datei besitzt dieselben Schutzmerkmale wie die Sendedatei PAUL. FILE.2 (siehe Punkt 1).

- (6) Ausgabe der Dateischutzmerkmale der Datei PROC.MINI.2. Die Datei ist mit einem Ausführungskennwort (' MAXI') geschützt.
- (7) Ausgabe der Dateischutzmerkmale der Datei BSP. PROC. 1. Die Datei ist mit einem Schreibkennwort (' OTTO') geschützt.
- (8) Kopieren der Datei PROC. MINI.2 in die Datei BSP. PROC. 1. Das Kennwort für den lesenden Zugriff auf PROC. M/W.2 ist noch nicht in der Kennwort-Tabelle der Task enthalten. Das COPY-FILE-Kommando wird abgewiesen.
- (9) Eintrag des Kennworts *'MAXI'* in die Kennwort-Tabelle der Task (siehe Punkt 6).
- (10) Kopieren der Datei PROC. MINI.2 in die Datei BSP. PROC. 1. Das Kennwort für den schreibenden Zugriff auf BSP.PROC.1 ist noch nicht in der Kennwort-Tabelle der Task enthalten. Das COPY-FILE-Kommando wird abgewiesen.
- (11) Eintrag des Kennworts 'OTTO'in die Kennwort-Tabelle der Task (siehe Punkt 7).
- (12) Kopieren der Datei PROC. MINI.2 in die Datei BSP. PROC. 1.
- (13) Ausgabe der Dateischutzmerkmale der Datei BSP.PROC.1. Wegen der Angabe PROTECTION=\*SAME besitzt die Datei dieselben Schutzmerkmale wie die Sendedatei PROC.MINI.2, d.h. sie ist jetzt mit dem Ausführungskennwort 'MAXI' geschützt.

#### Beispiel 2: Dateigenerationsgruppe in eine Datei kopieren

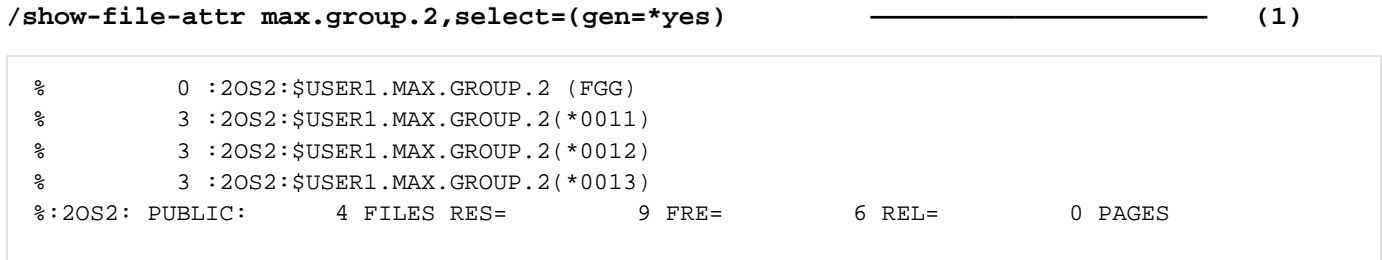

#### **/show-file-attr max.group.2,inf=(org=\*yes) ————————————————————— (2)**

%0000000000 :2OS2:\$USER1.MAX.GROUP.2 (FGG) (3) % ------------------------------- GENERATION-INFO ---------------------------- % MAXIMUM = 3 BASE-NUM = 11 OVERFL-OPT = CYCL-REPL % FIRST-GEN = 11 LAST-GEN = 13 %:2OS2: PUBLIC: 1 FILE RES= 0 FRE= 0 REL= 0 PAGES

#### **/show-file-attr max.file.1,inf=(org=\*yes) ———————————————————— (4)**

%0000000003 :2OS2:\$USER1.MAX.FILE.1 % ------------------------------- ORGANIZATION ------------------------------- % FILE-STRUC = NONE BUF-LEN = NONE BLK-CONTR = NONE % IO(USAGE) = READ-WRITE IO(PERF) = STD DISK-WRITE = IMMEDIATE % REC-FORM = NONE REC-SIZE = 0 % AVAIL = \*STD %:2OS2: PUBLIC: 1 FILE RES= 3 FRE= 3 REL= 3 PAGES /copy-file from=max.group.2,to=max.file.1

```
/copy-file from=max.group.2,to=max.file.1
/show-file-attr max.file.1,inf=(org=*yes) ———————————————————— (5)
%0000000003 :2OS2:$USER1.MAX.FILE.1
```
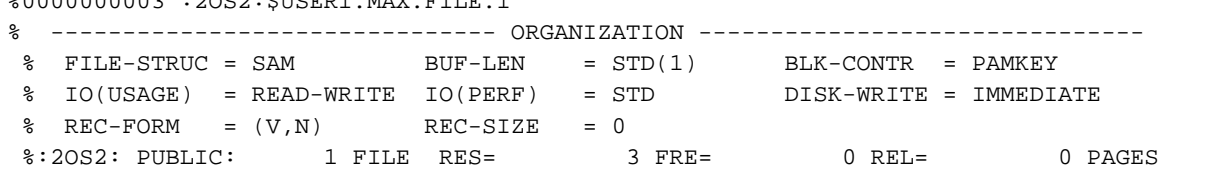

```
/show-file max.file.1 ———————————————————————————————————————————————————— (6)
```

```
************************************************************
******* Inhalt von MAX.GROUP.2(*0011) ******
************************************************************
   ...................................................(Ende)...
************************************************************
******* Inhalt von MAX.GROUP.2(*0012) ******
************************************************************
...................................................(Ende)...
************************************************************
******* Inhalt von MAX.GROUP.2(*0013) *******
************************************************************
   ...................................................(Ende)...
% SHO0301 WARNING: END OF FILE REACHED
e S*SOF+ 1(1)
```
- (1) Ausgabe der Katalogeinträge der Dateigenerationsgruppe MAX.GROUP.2 mit den zugehörigen Generationen. Es existieren die Generationen \*0011, \*0012 und \*0013.
- (2) Ausgabe des Gruppeneintrags mit den spezifischen Merkmalen einer Dateigenerationsgruppe.
- (3) Ausgabe des Katalogeintrags der Datei MAX. FILE. 1 mit den Informationen über den Dateiaufbau. Die Datei wurde noch nicht schreibend geöffnet (siehe z.B. FILE-STRUC=NONE).
- (4) Kopieren der Dateigenerationsgruppe MAX.GROUP.2 in die Datei MAX.FILE.1.
- (5) Ausgabe des Katalogeintrags der Datei MAX. FILE. 1 mit den Informationen über den Dateiaufbau. Die Datei wurde als SAM-Datei angelegt und belegt jetzt 3 PAM-Seiten (siehe FRE=0).
- (6) Ausgabe des Dateiinhalts der Datei *MAX.FILE.1* mit dem Kommando SHOW-FILE. Die Ausgabe wird mit E (END) beendet.

# Beispiel 3: Dateigenerationsgruppe in Dateigenerationsgruppe kopieren

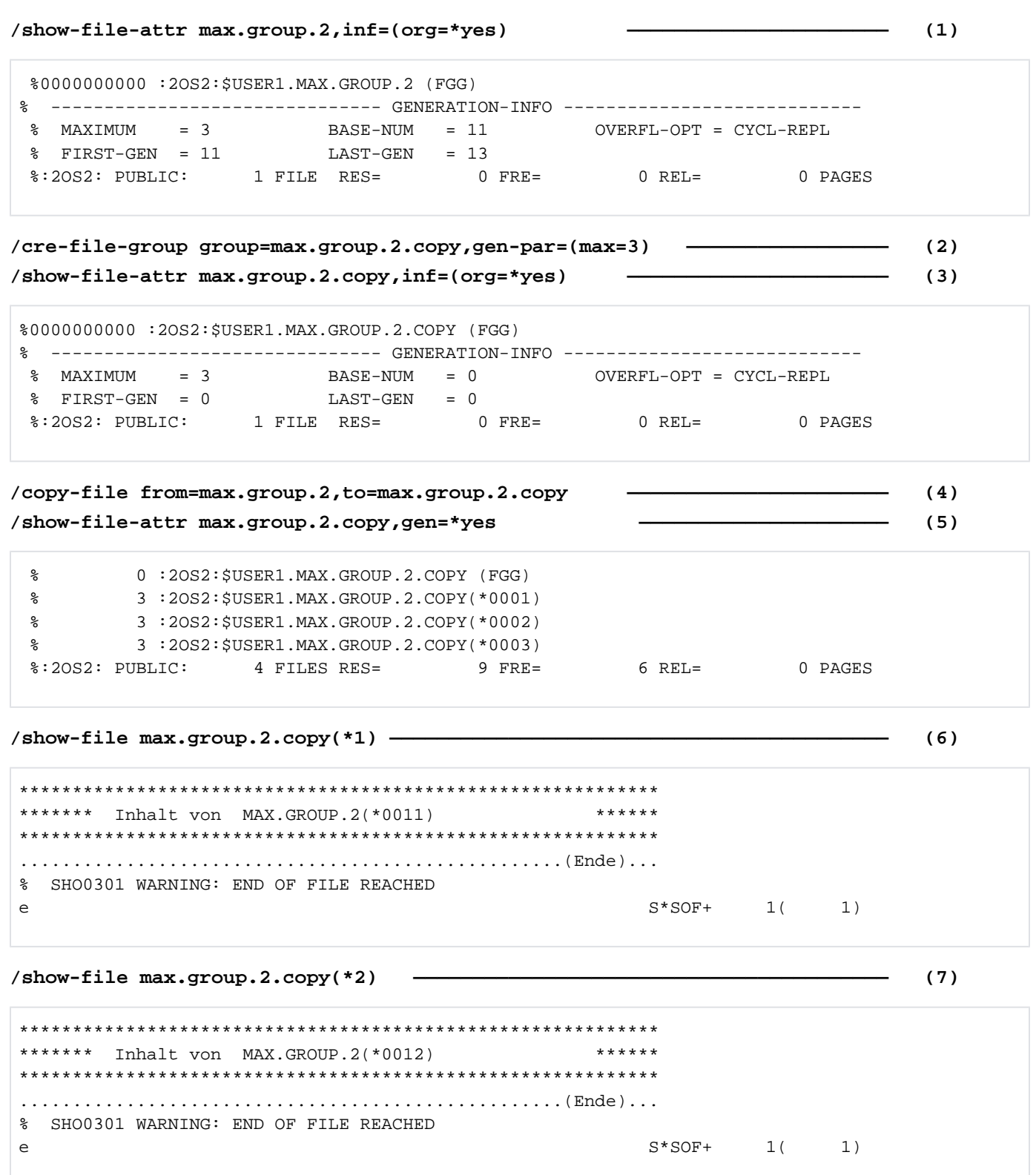

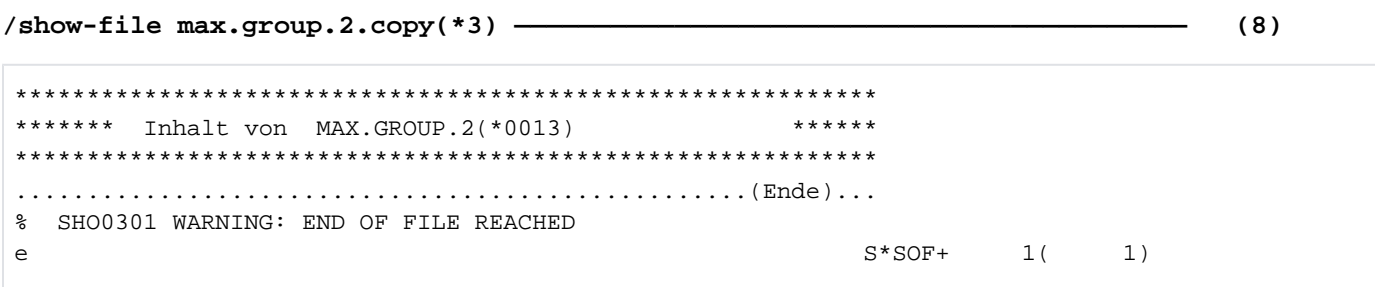

- (1) Ausgabe des Gruppeneintrags MAX. GROUP.2 mit den spezifischen Merkmalen einer Dateigenerationsgruppe. Es existieren die 3 Generationen \*0011, \*0012 und \*0013 (siehe LAST-GEN=13 bzw. auch Beispiel 2).
- (2) Erzeugen eines Gruppeneintrags für die Dateigenerationsgruppe MAX.GROUP.2.COPY. Das Maximum wird auf 3 Generationen festgelegt, wie bei MAX.GROUP.2.
- (3) Ausgabe des neu erzeugten Gruppeneintrags MAX.GROUP.2.COPY mit den spezifischen Merkmalen einer Dateigenerationsgruppe.
- (4) Kopieren der Dateigenerationsgruppe MAX.GROUP.2 in die Dateigenerationsgruppe MAX.GROUP.2.COPY.
- (5) Ausgabe der Katalogeinträge der Dateigenerationsgruppe MAX.GROUP.2.COPY mit den zugehörigen Generationen. Es wurden die Generationen \*0001, \*0002 und \*0003 angelegt.
- (6) Ausgabe des Dateiinhalts der Generation MAX. GROUP.2. COPY(\*0001) mit dem Kommando SHOW-FILE. In die erste Generation wurde der Inhalt der ersten Generation von MAX.GROUP.2, d.h. der Generation \*0011 kopiert. Die Ausgabe wird mit  $E(\text{END})$  beendet.
- (7) Ausgabe des Dateiinhalts der Generation MAX.GROUP.2.COPY(\*0002) mit dem Kommando SHOW-FILE. In die zweite Generation wurde der Inhalt der zweiten Generation von MAX.GROUP.2, d.h. der Generation \*0012 kopiert. Die Ausgabe wird mit  $E(\text{END})$  beendet.
- (8) Ausgabe des Dateiinhalts der Generation MAX. GROUP.2. COPY(\*0003) mit dem Kommando SHOW-FILE. In die dritte Generation wurde der Inhalt der dritten Generation von MAX.GROUP.2, d.h. der Generation \*0013 kopiert. Die Ausgabe wird mit  $E(\text{END})$  beendet.

#### Beispiel 4: Temporäre Dateien kopieren

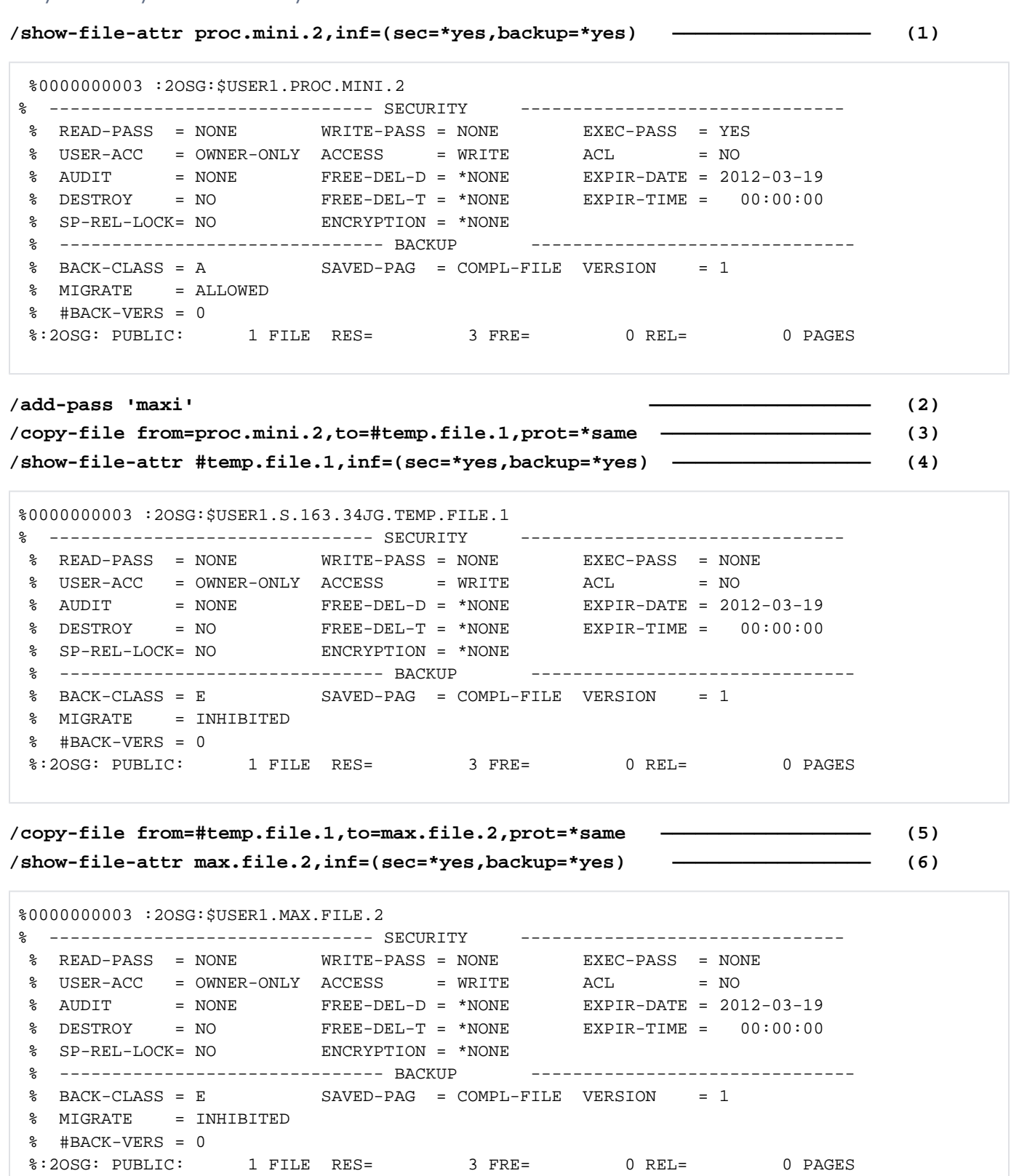

%0000000003 :2OSG:\$USER1.MAX.FILE.3 % ------------------------------- SECURITY ------------------------------- % READ-PASS = NONE WRITE-PASS = NONE EXEC-PASS = NONE  $\%$  USER-ACC = OWNER-ONLY ACCESS = WRITE ACL = NO % OWNER = R W X GROUP = - - - OTHERS = - - - % AUDIT = NONE FREE-DEL-D = \*NONE EXPIR-DATE = NONE % DESTROY = NO FREE-DEL-T = \*NONE EXPIR-TIME = NONE % SP-REL-LOCK= NO ENCRYPTION = \*NONE % ------------------------------- BACKUP -------------------------------  $SAVED-PAG = COMPL-FILE VERSION = 0$  % MIGRATE = ALLOWED % #BACK-VERS = 0 %:2OSG: PUBLIC: 1 FILE RES= 3 FRE= 3 REL= 3 PAGES

**/show-file-attr max.file.3,inf=(sec=\*yes,backup=\*yes) ———————————————— (7)**

**/copy-file from=#temp.file.1,to=max.file.3 —————————————————— (8)** 

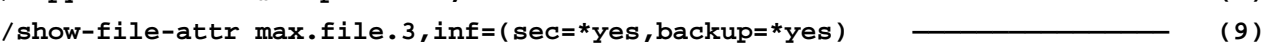

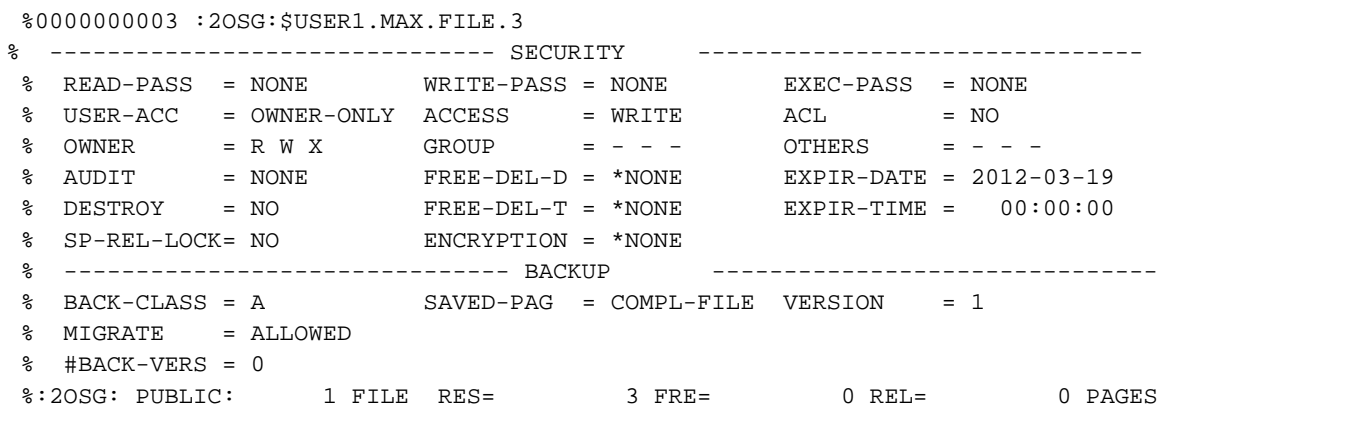

- (1) Ausgabe des Katalogeintrags der Datei PROC. MIN. 2 mit den Dateimerkmalen für den Dateischutz und die Datensicherung. Die Datei ist für alle Benutzer zugreifbar (USER-ACCESS=ALL-USER), die zusätzlich das vereinbarte Ausführungskennwort / MAX/'kennen.
- (2) Eintrag des Kennworts *'MAXI'* in die Kennwort-Tabelle der Task.
- (3) Kopieren der Datei PROC. MINI.2 in die temporäre Datei #TEMP. FILE. 1 mit PROTECTION=\*SAME.
- (4) Ausgabe des Katalogeintrags der temporären Datei #TEMP. FILE. 1 mit den Dateimerkmalen für den Dateischutz und die Datensicherung. Für die temporäre Datei wurden Standardmerkmale gesetzt, da beispielswiese ein Kennwort, BACKUP-CLASS=A oder USER-ACCESS=ALL-USERS nicht übernommen werden können (siehe auch Kommando CREATE-FILE).
- (5) Kopieren der temporären Datei *TEMP.FILE.1* in die Datei *MAX.FILE.2* mit PROTECTION=\*SAME.
- (6) Der Katalogeintrag zeigt, dass die Merkmale für den Dateischutz und die Datensicherung von der temporären Datei übernommen wurden.
- (7) Ausgabe des Katalogeintrags der Datei MAX. FILE.3 mit den Merkmalen für Dateischutz und Datensicherung. Die Datei ist mit einer BASIC-ACL geschützt.
- (8) Kopieren der temporären Datei #TEMP. FILE. 1 in die Datei MAX. FILE. 3.
- (9) Ausgabe des Katalogeintrags der Datei MAX. FILE. 3 mit den Merkmalen für Dateischutz und Datensicherung. Die Merkmale der Datei (Dateischutz und Datensicherung) wurden nicht verändert.

Beispiel 5: Kopieren in bereits existierende Datei im Dialog

```
/copy-file from=max.file.1,to=max.file.10,replace-old=*by-dialog —————— (1)
  % DMS0518 FILE ':2OS2:$USER1.MAX.FILE.10' ALREADY EXISTS. OVERWRITE? REPLY (Y=YES; N=NO)?
n ————————————————————————————————————————————————— (2)
  % DMS0519 COPY COMMAND WITHDRAWN BY CALLER
/copy-file from=max.file.1,to=max.file.11,replace-old=*by-dialog ———————— (3)
```
- (1) Kopieren der Datei *MAX.FILE.1* in die Datei *MAX.FILE.10*, wobei eine existierende Empfangsdatei nur nach einer Kontrollabfrage überschrieben werden soll.
- (2) Die Datei MAX. FILE. 10 existiert bereits. Die Kontrollabfrage wird mit Nbeantwortet. Das COPY-FILE-Kommando wird nicht ausgeführt.
- (3) Kopieren der Datei MAX. FILE. 1 in die Datei MAX. FILE. 11, wobei eine existierende Empfangsdatei nur nach einer Kontrollabfrage überschrieben werden soll. Da die Empfangsdatei noch nicht existiert, wird das COPY-FILE-Kommando ohne Kontrollabfrage ausgeführt.

#### Beispiel 6: Datei auf Privatplatte kopieren

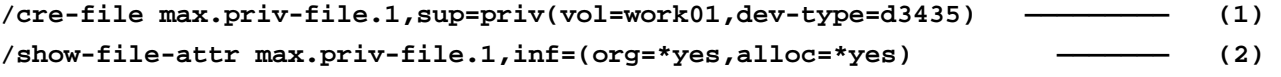

```
 %0000000003*:2OSG:$USER1.MAX.PRIV-FILE.1
% ------------------------------- ORGANIZATION ------------------------------- 
 % FILE-STRUC = NONE BUF-LEN = NONE BLK-CONTR = NONE 
 % IO(USAGE) = READ-WRITE IO(PERF) = STD DISK-WRITE = IMMEDIATE 
 % REC-FORM = NONE REC-SIZE = 0 
8 AVAIL = *STD
 % ------------------------------- ALLOCATION ------------------------------- 
\text{\$} SUPPORT = PVT S-ALLOC = 9 HIGH-US-PA = 0
 % EXTENTS VOLUME DEVICE-TYPE EXTENTS VOLUME DEVICE-TYPE 
 % 1 WORK01 D3435 
% NUM-OF-EXT = 1
 %:2OSG: PRDISC: 1 FILE RES= 3 FRE= 3 REL= 0 PAGES
```
**/copy-file from=max.file.1,to=max.priv-file.1 ———————————— (3) /show-file-attr max.priv-file.1,inf=(org=\*yes,alloc=\*yes) ————————— (4)**

```
 %0000000003*:2OSG:$USER1.MAX.PRIV-FILE.1
% ------------------------------- ORGANIZATION ------------------------------- 
 % FILE-STRUC = NONE BUF-LEN = NONE BLK-CONTR = NONE 
 % IO(USAGE) = READ-WRITE IO(PERF) = STD DISK-WRITE = IMMEDIATE 
 % REC-FORM = NONE REC-SIZE = 0 
8 AVAIL = *STD
 % ------------------------------- ALLOCATION ------------------------------- 
\text{\$} SUPPORT = PVT S-ALLOC = 9 HIGH-US-PA = 0
 % EXTENTS VOLUME DEVICE-TYPE EXTENTS VOLUME DEVICE-TYPE 
 % 1 WORK01 D3435 
 % NUM-OF-EXT = 1 
 %:2OSG: PRDISC: 1 FILE RES= 3 FRE= 3 REL= 0 PAGES
```
- (1) Erzeugen eines Katalogeintrags für die Datei MAX. PRIV-FILE. 1, deren Daten auf der privaten Platte WORK01 gespeichert werden sollen.
- (2) Ausgabe des neu erzeugten Katalogeintrags mit Informationen über den Dateiaufbau und die Datenträgerbelegung. Da die Datei noch nicht geöffnet wurde, sind noch keine Informationen über den Dateiaufbau vorhanden (z.B. FILE-STRUC= NONE).
- (3) Kopieren der Datei MAX. FILE. 1 in die Datei MAX. PRIV-FILE. 1.
- (4) Ausgabe des Katalogeintrags der Datei *MAX.PRIV-FILE.1* mit Informationen über den Dateiaufbau und die Datenträgerbelegung. Die Dateimerkmale wurde beim Bearbeiten mit COPY-FILE eingetragen (z.B. FILE-STRUC=ISAM).

#### Beispiel 7: Datei in Banddatei (Magnetbandkassette) kopieren

```
/show-file-attr max.tape-file.1,inf=(org=*yes,alloc=*yes) ———————— (1)
% :2OS2:$USER1.MAX.TAPE-FILE.1 
% ------------------------------- ORGANIZATION ------------------------------- 
% FILE-STRUC = NONE BUF-LEN = NONE BLK-CONTR = NONE 
% REC-FORM = NONE REC-SIZE = 0 
% CODE = NONE LABEL = NONE FILE-SEQ = NONE 
% BLK-OFFSET = 0 
% ------------------------------- ALLOCATION ------------------------------- 
% SUPPORT = PVT BLK-COUNT = 0
% EXTENTS VOLUME DEVICE-TYPE EXTENTS VOLUME DEVICE-TYPE 
% ( D2315K TAPE-C4 ) 
%:2OS2: TAPE : 1 FILE
```
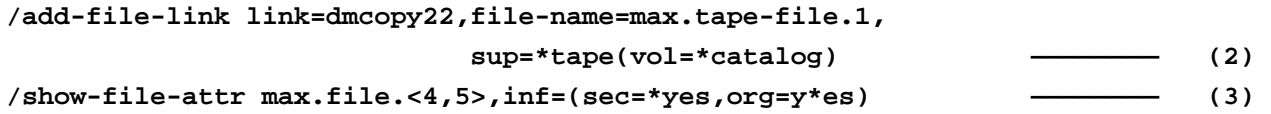

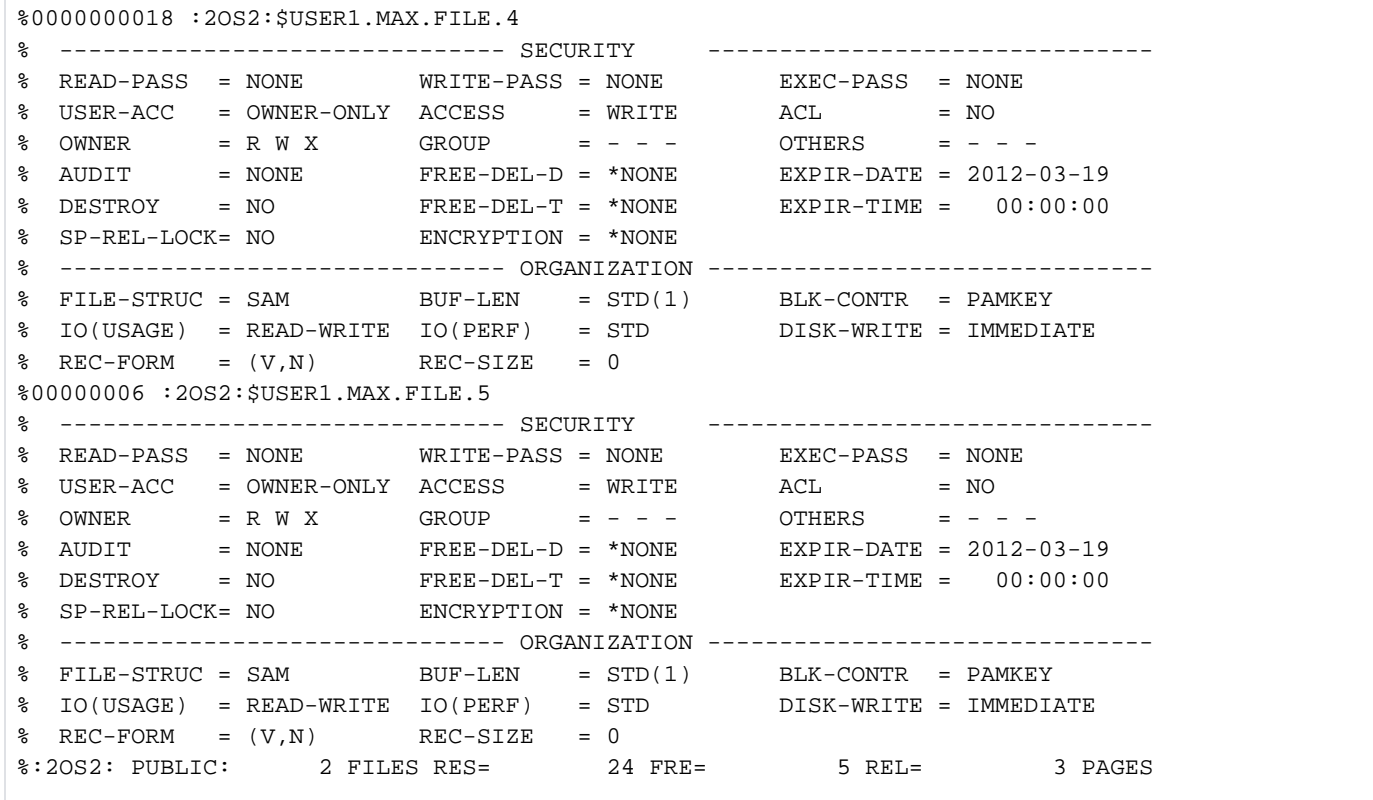

595

**/show-file-link link=dmcopy22,inf=(file-contr=\*yes) ————————— (4)**

```
% 
%-- LINK-NAME --------- FILE-NAME --------------------------------------------- 
% T DMCOPY22 :2OS2: $USER1. MAX. TAPE-FILE. 1
% -------------------- FILE-CONTROL-BLOCK - GENERAL ATTRIBUTES ------------- 
% ACC-METH = *BY-PROG OPEN-MODE = *BY-PROG REC-FORM = *BY-PROG 
% REC-SIZE = *BY-PROG BUF-LEN = *BY-PROG BLK-CONTR = *BY-PROG 
% F-CL-MSG = STD CLOSE-MODE = *BY-PROG 
% -------------------- FILE-CONTROL-BLOCK - DISK FILE ATTRIBUTES ----------- 
% SHARED-UPD = *BY-PROG WR-CHECK = *BY-PROG IO(PERF) = *BY-PROG 
% IO(USAGE) = *BY-PROG LOCK-ENV = *BY-PROG 
% -------------------- FILE-CONTROL-BLOCK - TAPE FILE ATTRIBUTES ----------- 
\text{\$} LABEL = *BY-PROG (DIN-R-NUM = *BY-PROG, TAPE-MARK = *BY-PROG)
% CODE = *BY-PROG EBCDIC-TR = *BY-PROG F-SEQ = *BY-PROG 
% CP-AT-BLIM = *BY-PROG CP-AT-FEOV = *BY-PROG BLOCK-LIM = *BY-PROG 
% REST-USAGE = *BY-PROG BLOCK-OFF = *BY-PROG TAPE-WRITE = *BY-PROG 
% STREAM = *BY-PROG 
% -------------------- FILE-CONTROL-BLOCK - ISAM FILE ATTRIBUTES ----------- 
% KEY-POS = *BY-PROG KEY-LEN = *BY-PROG POOL-LINK = *BY-PROG 
% LOGIC-FLAG = *BY-PROG VAL-FLAG = *BY-PROG PROPA-VAL = *BY-PROG 
% DUP-KEY = *BY-PROG PAD-FACT = *BY-PROG READ-I-ADV = *BY-PROG 
% WR-IMMED = *BY-PROG POOL-SIZE = *BY-PROG
```
**/copy-file from=max.file.5,to=max.tape-file.1,prot=\*same ————————— (5) /show-file-attr max.tape-file.1,inf=(org=\*yes,alloc=yes,sec=\*yes) ———— (6)**

```
% :2OS2:$USER1.MAX.TAPE-FILE.1 
% ------------------------------- HISTORY ------------------------------- 
% CRE-DATE = 2012-03-19 ACC-DATE = 2012-03-19 CHANG-DATE = 2012-03-19 
% CRE-TIME = 00:00:00 ACC-TIME = 00:00:00 CHANG-TIME = 00:00:00 
% ACC-COUNT = 1 S-ALLO-NUM = 0 
 % ------------------------------- SECURITY ------------------------------- 
% READ-PASS = NONE WRITE-PASS = NONE EXEC-PASS = NONE 
\% USER-ACC = ALL-USERS ACCESS = WRITE ACL = NO
% AUDIT = NONE FREE-DEL-D = *NONE EXPIR-DATE = 2012-03-19 
% DESTROY = NO FREE-DEL-T = *NONE EXPIR-TIME = 00:00:00 
% ------------------------------- BACKUP ------------------------------- 
% BACK-CLASS = A SAVED-PAG = COMPL-FILE VERSION = 1 
% #BACK-VERS = 0
% ------------------------------- ORGANIZATION ------------------------------- 
% FILE-STRUC = SAM BUF-LEN = STD(1) BLK-CONTR = PAMKEY 
REC-FORM = (V,N) REC-SIZE = 2044
\textdegree CODE = EBCDIC LABEL = (STD,1) FILE-SEQ = 1
% BLK-OFFSET = 4 
% ------------------------------- ALLOCATION ------------------------------- 
% SUPPORT = PVT BLK-COUNT = 5 
% EXTENTS VOLUME DEVICE-TYPE EXTENTS VOLUME DEVICE-TYPE 
% D2315K TAPE-C4 
%:2OS2: TAPE : 1 FILE
```
**/cre-file max.tape-file.2,sup=\*tape(vol=d2315k,dev-type=tape-c4) ——————— (7) /add-file-link link=dmcopy22,file-name=max.tape-file.2, ———————————————— (8) sup=tape(vol=\*catalog,file-sequence=\*new)** 

596

**/show-file-link link=dmcopy22,inf=(file-contr=\*yes) ————————— (9)**

```
% 
%-- LINK-NAME --------- FILE-NAME --------------------------------------------- 
% T DMCOPY22 :2OS2: $USER1.MAX.TAPE-FILE.2
% -------------------- FILE-CONTROL-BLOCK GENERAL ATTRIBUTES -------------
% ACC-METH = *BY-PROG OPEN-MODE = *BY-PROG REC-FORM = *BY-PROG 
% REC-SIZE = *BY-PROG BUF-LEN = *BY-PROG BLK-CONTR = *BY-PROG 
% F-CL-MSG = STD CLOSE-MODE = *BY-PROG 
% -------------------- FILE-CONTROL-BLOCK DISK FILE ATTRIBUTES -----------
% SHARED-UPD = *BY-PROG WR-CHECK = *BY-PROG IO(PERF) = *BY-PROG 
\text{IO}(\text{USAGE}) = \text{*BY-PROG} LOCK-ENV = \text{*BY-PROG}% -------------------- FILE-CONTROL-BLOCK TAPE FILE ATTRIBUTES -----------
\text{\$} LABEL = *BY-PROG (DIN-R-NUM = *BY-PROG, TAPE-MARK = *BY-PROG)
\degree CODE = *BY-PROG EBCDIC-TR = *BY-PROG F-SEQ = NEW
% CP-AT-BLIM = *BY-PROG CP-AT-FEOV = *BY-PROG BLOCK-LIM = *BY-PROG 
% REST-USAGE = *BY-PROG BLOCK-OFF = *BY-PROG TAPE-WRITE = *BY-PROG 
% STREAM = *BY-PROG 
% -------------------- FILE-CONTROL-BLOCK ISAM FILE ATTRIBUTES -----------
% KEY-POS = *BY-PROG KEY-LEN = *BY-PROG POOL-LINK = *BY-PROG 
  % LOGIC-FLAG = *BY-PROG VAL-FLAG = *BY-PROG PROPA-VAL = *BY-PROG 
% DUP-KEY = *BY-PROG PAD-FACT = *BY-PROG READ-I-ADV = *BY-PROG 
% WR-IMMED = *BY-PROG POOL-SIZE = *BY-PROG
```
**/copy-file from=max.file.4,to=max.tape-file.2,prot=\*same ——————————— (10) /show-file-attr max.tape-file.2,inf=(org=\*yes,alloc=\*yes,prot=\*yes) ———— (11)**

```
% :2OS2:$USER1.MAX.TAPE-FILE.2 
% ------------------------------- HISTORY ------------------------------- 
% CRE-DATE = 2012-03-19 ACC-DATE = 2012-03-19 CHANG-DATE = 2012-03-19 
% CRE-TIME = 00:00:00 ACC-TIME = 00:00:00 CHANG-TIME = 00:00:00 
\text{C} - \text{COUNT} = 1 S-ALLO-NUM = 0
% ------------------------------- SECURITY ------------------------------- 
% READ-PASS = NONE WRITE-PASS = NONE EXEC-PASS = NONE 
% USER-ACC = ALL-USERS ACCESS = WRITE ACL = NO 
% AUDIT = NONE FREE-DEL-D = *NONE EXPIR-DATE = 2012-03-19 
% DESTROY = NO FREE-DEL-T = *NONE EXPIR-TIME = 00:00:00 
% ------------------------------- BACKUP ------------------------------- 
% BACK-CLASS = A SAVED-PAG = COMPL-FILE VERSION = 1 
$ #BACK-VERS = 0
% ------------------------------- ORGANIZATION -------------------------------
% FILE-STRUC = SAM BUF-LEN = STD(1) BLK-CONTR = PAMKEY
REC-FORM = (V,N) REC-SIZE = 2044
\textdegree CODE = EBCDIC LABEL = (STD,1) FILE-SEQ = 2
% BLK-OFFSET = 4
% ------------------------------- ALLOCATION -------------------------------
% SUPPORT = PVT BLK-COUNT = 14
% EXTENTS VOLUME DEVICE-TYPE EXTENTS VOLUME DEVICE-TYPE
% D2315K TAPE-C4 
%:2OS2: TAPE : 1 FILE
```
- (1) Ausgabe des Katalogeintrags der Datei MAX. TAPE-FILE. 1 mit Informationen über Dateiaufbau und Datenträgerbelegung. Es existiert nur der Katalogeintrag. Die Datei ist noch nicht geöffnet worden (z.B. FILE-STRUC=NONE). Die Daten der Datei sollen auf der Magnetbandkassette D2315K vom Volume-Typ TAPE-C4 gespeichert werden. Da noch kein Datenträger belegt ist, wird das Datenträgerkennzeichen in Klammern angezeigt.
- (2) Erstellen eines TFT-Eintrags mit dem Kettungsnamen DMCOPY22 für die Datei MAX. TAPE-FILE. 1. Es wird der Standard-Kettungsname des COPY-FILE für die Empfangsdatei verwendet.
- (3) Ausgabe der Katalogeinträge für die Dateien MAX. FILE.4 und MAX. FILE.5 mit Informationen über den Dateischutz. Beide Dateien besitzen einen BASIC-ACL-Eintrag als höchste aktivierte Zugriffskontrolle. Das Merkmal USER-ACCESS ist jeweils mit ALL-USERS eingetragen.
- (4) Ausgabe des TFT-Eintrags mit dem Kettungsnamen DMCOPY22 mit Informationen über die Dateiverarbeitung.
- (5) Kopieren der Datei MAX.FILE.5 in die Banddatei MAX. TAPE-FILE.1 mit PROTECTION=\*SAME.
- (6) Ausgabe des Katalogeintrags der Datei MAX. TAPE-FILE. 1 mit Informationen über Dateischutz, Dateiaufbau und Datenträgerbelegung. Die Dateimerkmale sind aktualisiert (z.B. FILE-STRUC=SAM). Die Datei belegt den Datenträger D2315K. Die BASIC-ACL konnte nicht übernommen werden. Die Datei ist nur der Standard-Zugriffskontrolle geschützt, wobei das Merkmal USER-ACCESS auf OWNER-ONLY gesetzt wurde.
- (7) Erzeugen eines Katalogeintrags für die Banddatei *MAX.TAPE-FILE.2*, deren Daten ebenfalls auf der Magnetbandkassette D2315K gespeichert werden sollen.
- (8) Erstellen eines TFT-Eintrags mit dem Kettungsnamen DMCOPY22 für die Datei MAX. TAPE-FILE.2. Es wird der Standard-Kettungsname des COPY-FILE für die Empfangsdatei verwendet. Da die Datei als zweite Datei auf der Magnetbandkassette abgespeichert werden soll, muss zusätzlich FILE-SEQUENCE=\*NEW vereinbart werden (alternativ wäre auch FILE-SEQUENCE=2 möglich). Ohne diese Vereinbarung würde beim Kopiervorgang der Standardwert FILE-SEQUENCE=1 angenommen und die erste Datei dabei überschrieben.
- (9) Ausgabe des TFT-Eintrags mit dem Kettungsnamen DMCOPY22 mit Informationen über die Dateiverarbeitung (siehe Ausgabefeld F-SEQ).
- (10) Kopieren der Datei MAX. FILE. 5 in die Banddatei MAX. TAPE-FILE. 2 mit PROTECTION=\*SAME.
- (11) Ausgabe des Katalogeintrags der Datei MAX. TAPE-FILE.2 mit Informationen über Dateischutz, Dateiaufbau und Datenträgerbelegung. Die Dateimerkmale sind aktualisiert (z.B. FILE-STRUC=SAM). Die Datei belegt als zweite Datei den Datenträger D2315K. Die BASIC-ACL konnte nicht übernommen werden. Die Datei ist nur durch die Standard-Zugriffskontrolle geschützt, wobei das Merkmal USER-ACCESS auf \*ALL-USERS gesetzt wurde.

Beispiel 8: Kopieren mit unterschiedlicher BLOCK-CONTROL-INFO

**/show-file-attr ah.lib,org=\*yes —————————————————————————————— (1)**

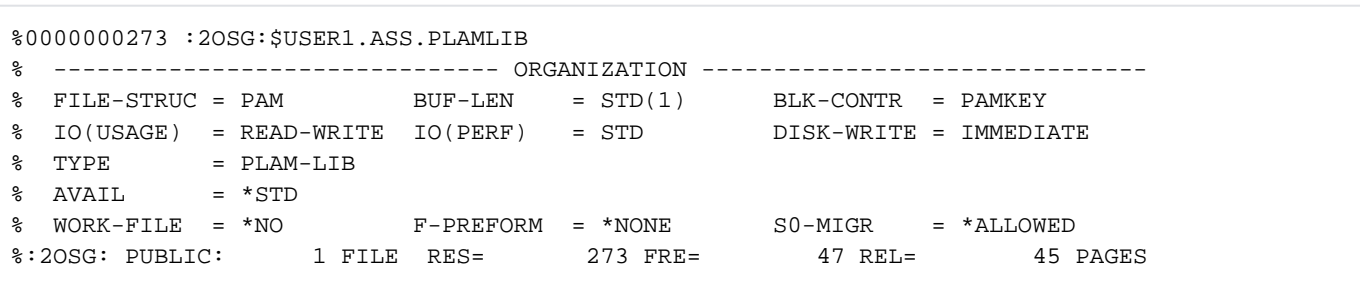

```
/add-file-link link=dmcopy22,file-name=max.file.12,
```

```
block-contr=*no (2)
/copy-file from=ah.lib,to=max.file.12,block-contr=*check-removal —————— (3) 
/show-file-attr max.file.12,org=*yes —————————————————————————————— (4)
```

```
%0000000273 :2OSG:$USER1.MAX.FILE.12
% ------------------------------- ORGANIZATION ------------------------------- 
% FILE-STRUC = PAM BUF-LEN = STD(1) BLK-CONTR = NO 
% IO(USAGE) = READ-WRITE IO(PERF) = STD DISK-WRITE = IMMEDIATE 
% TYPE = PLAM-LIB 
8 AVAIL = *STD
% WORK-FILE = *NO F-PREFORM = *NONE S0-MIGR = *ALLOWED 
%:2OSG: PUBLIC: 1 FILE RES= 273 FRE= 47 REL= 45 PAGES
```
- (1) Ausgabe des Katalogeintrags der Datei ASS. PLAMLIB mit Informationen über den Dateiaufbau. Die Datei ist eine PLAM-Bibliothek, die mit BLOCK-CONTROL-INFO = \*PAMKEY erstellt wurde. Die Datei soll in eine NK-Datei mit BLOCK-CONTROL-INFO = \*NO kopiert werden. Da die innere Blockstruktur der Datei nicht vom PAM-Schlüssel abhängt, kann in diesem Fall eine unterschiedliche BLOCK-CONTROL-INFO beim Kopieren zugelassen werden.
- (2) Erzeugen eines TFT-Eintrag mit dem Kettungsnamen DMCOPY22 für die Empfangsdatei MAX. FILE. 12 mit BLOCK-CONTROL-INFO=\*NO. Es wird der Standard-Kettungsname des COPY-FILE für die Empfangsdatei verwendet.
- (3) Kopieren der Datei ASS. PLAMLIB in die Datei MAX. FILE. 12 mit BLOCK-CONTROL-INFO = \*CHECK-REMOVAL (Kopieren nur, wenn keine Benutzerinformation aus dem PAM-Schlüssel verloren geht).
- (4) Ausgabe des Katalogeintrags der Empfangsdatei MAX. FILE. 12 mit Informationen über den Dateiaufbau. Die Datei wurde mit BLOCK-CONTOL-INFO=\*NO erzeugt.

#### Beispiel 9: Kopieren mehrerer Dateien mit einem COPY-FILE-Kommando

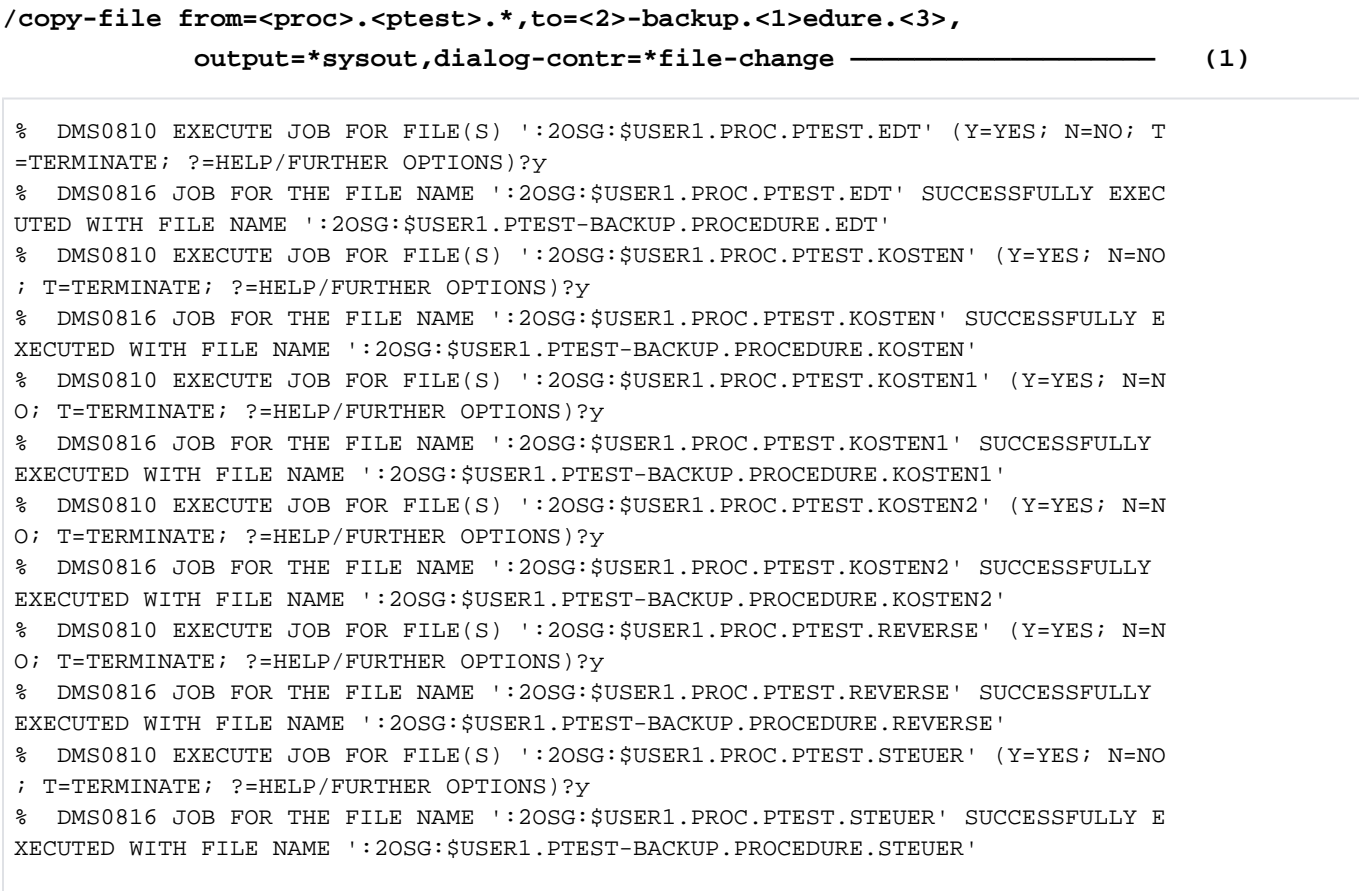

#### **/copy-file from=prot.\*fehl/,to=fehlerprotokoll-/.\*,output=\*sysout———————— (2)**

% DMS0810 EXECUTE JOB FOR FILE(S) ':2OSG:\$USER1.PROT.\*FEHL/' (Y=YES; N=NO; T=TE RMINATE; ?=HELP/FURTHER OPTIONS)?y % DMS0812 '05A9' DMS ERROR CODE OCCURRED DURING EXECUTION OF THE JOB FOR THE FI LE NAME ':2OSG:\$USER1.PROT.SDFFRAME.FEHL1' WITH THE FILE NAME ':2OSG:\$USER1.FEHL ERPROTOKOLL-1.SDFFRAME.'. FURTHER INFORMATION: /HELP-MSG DMS05A9 % DMS0813 CONTINUE JOB AFTER ERROR (Y=YES; N=NO; R=RETRY; ?=HELP/FURTHER OPTIONS?

**y ————————————————————————————————————————————————————————————————————— (3)**

% DMS0816 JOB FOR THE FILE NAME ':2OSG:\$USER1.PROT.VARFEHL1' SUCCESSFULLY EXECU TED WITH FILE NAME ':2OSG:\$USER1.FEHLERPROTOKOLL-1.VAR' % DMS0816 JOB FOR THE FILE NAME ':2OSG:\$USER1.PROT.VARFEHL2' SUCCESSFULLY EXECU TED WITH FILE NAME ':2OSG:\$USER1.FEHLERPROTOKOLL-2.VAR'

- (1) Es sollen alle Dateien kopiert werden, deren erster Teilname PROC und deren zweiter Teilname PTEST ist. Die neu zu bildenden Namen sollen PTEST (in der Index-Schreibweise die zweite Suchzeichenfolge) und -BACKUP als ersten Teilnamen besitzen. Der zweite Teilname soll aus PROC (erste Suchzeichenfolge) und EDURE bestehen. Der dritte Namensteil der Suchzeichenfolge soll bestehen bleiben. Der Kopiervorgang soll für jede Datei bestätigt werden (DIALOG-CONTROL) und es soll der neue Name nach SYSOUT ausgegeben werden (OUTPUT).
- (2) Es sollen alle Dateien kopiert werden, die mit dem Teilnamen PROTbeginnen, eine beliebige Zeichenfolge enthalten und mit der Zeichenfolge FEHL und einem weiteren Zeichen enden. Die neuen Namen sollen mit dem Teilnamen beginnen, der sich aus der Zeichenfolge FEHLERPROTOKOLL- und dem letzten Zeichen der Suchzeichenfolge zusammensetzt. Anschließen soll die Zeichenfolge folgen, die in der Suchzeichenfolge mit \* bezeichnet wurde.
- (3) Bei der Bearbeitung der Datei PROT. SDFFRAME. FEHL1 trat ein Fehler auf. Der neu gebildete Name der Zieldatei würde mit einem Punkt enden und kann deshalb nicht vergeben werden. Mit YES wird die Bearbeitung fortgesetzt.

# **2.68 COPY-JV**

Jobvariable kopieren

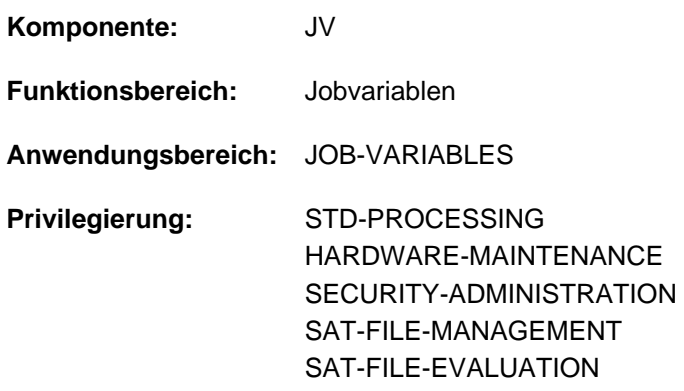

Dieses Kommando steht dem Anwender nur zur Verfügung, wenn das kostenpflichtige Software-Produkt JV als Subsystem geladen ist.

# **Funktionsbeschreibung**

Das Kommando COPY-JV kopiert den Inhalt einer Jobvariablen (Sende-JV) in eine andere Jobvariable (Empfangs-JV). Wahlweise können neben dem Inhalt auch die Schutzattribute der Sende-JV mit Ausnahme eines bestehenden MONJV- bzw. CJC-Schutzes kopiert werden.

Es können sowohl permanente als auch temporäre Jobvariablen kopiert werden.

Für die Sende-JV muss Lesezugriff und für die Empfangs-JV Schreibzugriff erlaubt sein. Eine nicht existierende Empfangs-JV wird neu angelegt, wobei beim Anlegen einer permanenten JV die im Benutzereintrag maximal erlaubte Anzahl nicht überschritten werden kann (s.a. Kommando CREATE-JV).

#### Privilegierte Funktionen

Die Systembetreuung (Privileg TSOS) ist standardmäßig Mit-Eigentümer aller Jobvariablen (kann somit also auch Jobvariablen unter jeder Benutzerkennung anlegen bzw. kopieren). Diese Mit-Eigentümerschaft kann für permanente Jobvariablen bei Einsatz von SECOS eingeschränkt werden.

# **Format**

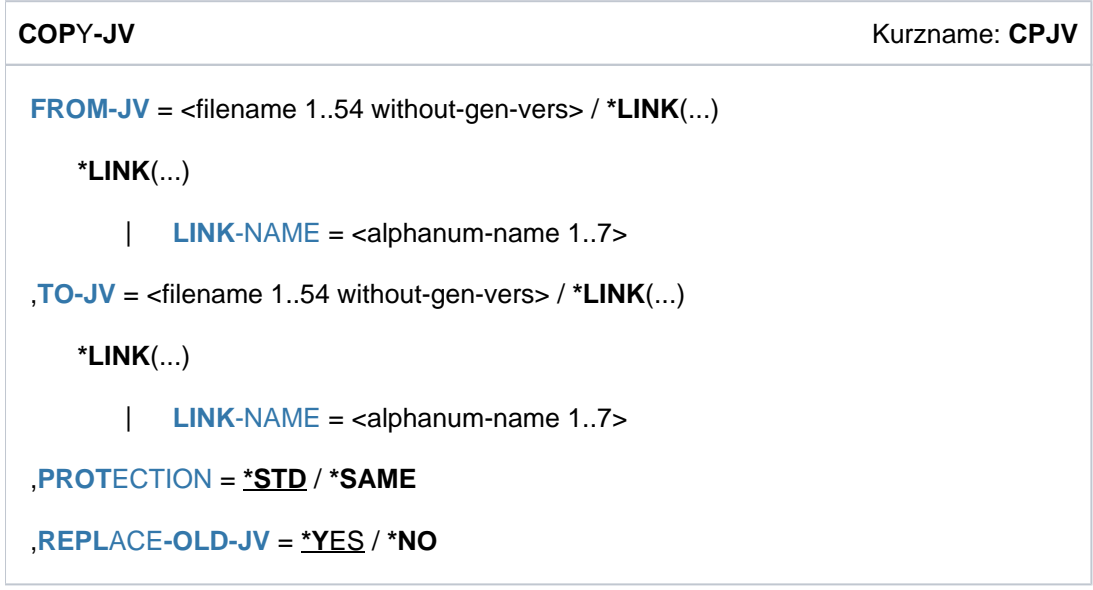

# **Operandenbeschreibung**

# <span id="page-602-0"></span>**FROM-JV = <filename 1..54 without-gen-vers>**

Name der Jobvariable, die zu kopieren ist (Sende-JV).

Der Lesezugriff muss erlaubt sein (bei einer JV unter fremder Benutzerkennung muss entweder USER-ACCESS=ALL-USERS oder Leserecht über BASIC-ACL oder GUARDS bzw. Miteigentümerschaft bestehen).

# **FROM-JV = \*LINK(...)**

<span id="page-602-1"></span>Die Sende-JV wird über einen Kettungsnamen bezeichnet.

#### **LINK-NAME = <alphanum-name 1..7>**

Kettungsname der JV.

# <span id="page-602-2"></span>**TO-JV = <filename 1..54 without-gen-vers>**

Name der Jobvariable, in die kopiert werden soll (Empfangs-JV).

Ist die Empfangs-JV noch nicht katalogisiert, wird sie neu angelegt. In diesem Fall darf nur die eigene Benutzerkennung oder eine Benutzerkennung, für die der Benutzer Miteigentümer ist, angegeben werden. Ist die Empfangs-JV katalogisiert, muss der Schreibzugriff erlaubt sein (bei einer JV unter fremder Benutzerkennung muss entweder Standardzugriffkontrolle mit USER-ACCESS= \*ALL-USERS oder Schreibrecht über BASIC-ACL oder GUARDS bzw.

Miteigentümerschaft bestehen). Die Empfangs-JV wird jedoch nur bei Angabe von REPLACE=\*YES (ist Voreinstellung) überschrieben.

# **TO-JV = \*LINK(...)**

<span id="page-602-3"></span>Die Empfangs-JV wird über einen Kettungsnamen bezeichnet.

#### **LINK-NAME = <alphanum-name 1..7>**

Kettungsname der JV.

#### <span id="page-602-4"></span>**PROTECTION = \*STD / \*SAME**

Gibt an, ob die Schutzmerkmale der Sende-JV auch für die Empfangs-JV gelten sollen. Ein bestehender MONJVbzw. CJC-Schutz der Sende-JV wird nicht übernommen.

# **PROTECTION = \*STD**

Die Schutzmerkmale werden *nicht* in die Empfangs-JV übernommen. Bei einer neu zu erstellende Empfangs-JV werden bei den Schutzmerkmalen die System-Standardwerte gesetzt (s.a. Voreinstellungen des Kommandos CREATE-JV). Für eine bereits bestehende Empfangs-JV bleiben die bisherigen Schutzmerkmale erhalten.

# **PROTECTION = \*SAME**

Die Empfangs-JV erhält die gleichen Schutzmerkmale wie die Sende-JV (bzgl. ACCESS, USER-ACCESS, OWNER , GROUP, OTHERS, EXPIR-DATE, EXPIR-TIME, MAN-CLASS, vereinbarte GUARDS, sowie die gleichen Kennwörter; siehe auch Ausgabefelder des Kommandos SHOW-JV-ATTRIBUTES). Ein bestehender MONJV- bzw. CJC-Schutz werden jedoch nicht übernommen.

Die Angabe PROTECTION=\*SAME wird in folgenden Fällen ignoriert (d.h. es gilt \*STD):

- Die Empfangs-JV ist eine temporäre JV.
- Für die Empfangs-JV besteht CJC-Schutz.
- Die Empfangs-JV liegt unter einer fremden Benutzerkennung und der Aufrufer ist nicht Miteigentümer .

Da Management-Klassen pubset-spezifisch sind, können sie nur übernommen werden, wenn Empfangs- und Sende-JV auf demselben Pubset liegen. Beim Kopieren auf einen anderen Pubset behält eine existierende Empfangs-JV ihre Management-Klasse, eine neue Empfangs-JV erhält MANAGEMENT-CLASS=\*NONE (so wie bei PROTECTION=\*STD). Bei einer Sende-JV, die unter einer fremden Benutzerkennung liegt und mit BASIC-ACL oder GUARDS geschützt ist, werden die Schutzmerkmale USER-ACCESS, BASIC-ACL und GUARDS auf System-Standardwerte gesetzt (s. Kommando CREATE-JV).

### <span id="page-603-0"></span> $REPLACE-OLD-JV = *YES / *NO$

Gibt an, ob eine bereits existierende Empfangs-JV überschrieben werden soll.

#### **REPLACE-OLD-JV = \*YES**

Eine bereits existierende Empfangs-JV wird ohne Meldung überschrieben.

#### **REPLACE-OLD-JV = \*NO**

Eine bereits existierende Empfangs-JV wird nicht überschrieben. Das Kommando wird abgewiesen. In Prozeduren wird die Fehlerbehandlung ausgelöst (Spin-Off-Mechanismus in Nicht-S-Prozeduren oder SDF-P-Fehlerbehandlung in S-Prozeduren).

# **Kommando-Returncode**

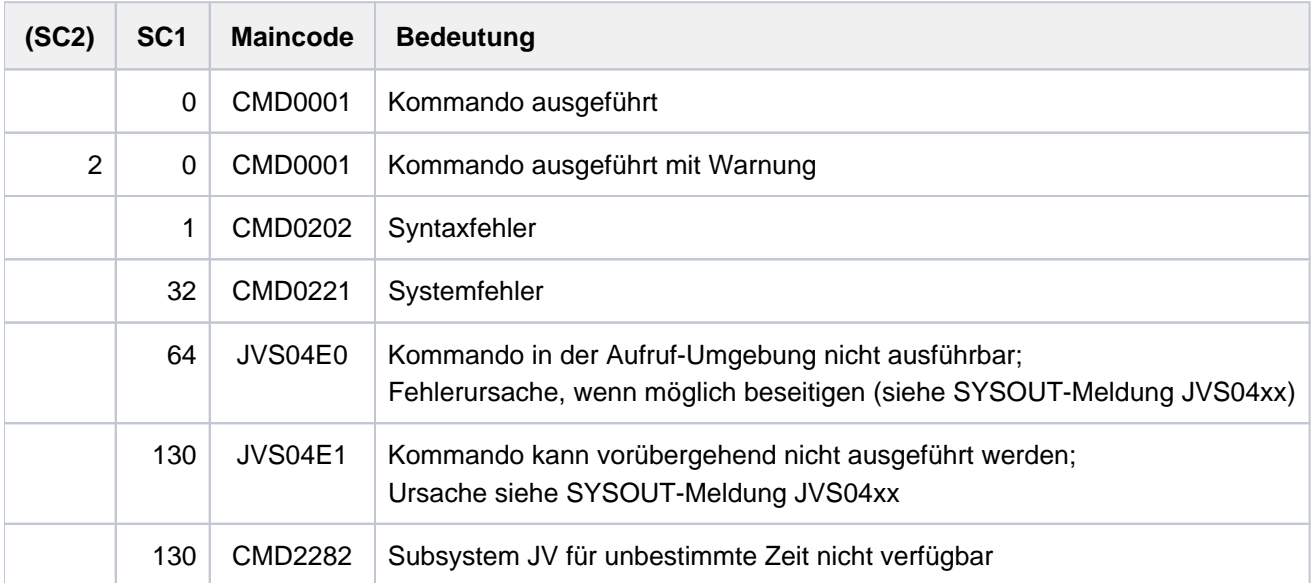

# **2.69 COPY-POSIX-FILE**

Datei von bzw. nach POSIX kopieren

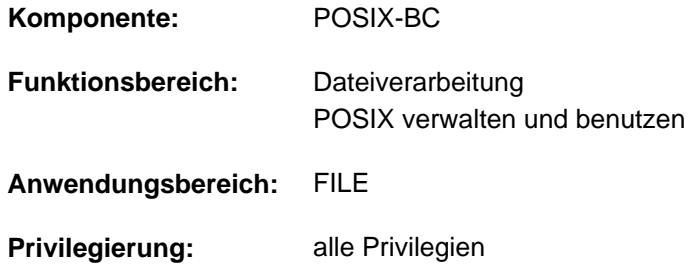

# **Funktionsbeschreibung**

Das Kommando COPY-POSIX-FILE bietet innerhalb des BS2000 die Funktionalität des POSIX-Kommandos bs2cp.

- **Kopieren von Dateien aus dem POSIX-Dateisystem in BS2000-Dateien bzw. Elemente einer PLAM-Bibliothek**
- Kopieren von BS2000-Dateien bzw. Elementen einer PLAM-Bibliothek in das POSIX-Dateisystem (Bibliothekselemente werden nur in einfache Dateien kopiert)

Der Dateizugriff auf BS2000-Dateien über RFA (Remote File Access) wird nicht unterstützt. Für verschlüsselte BS2000-Dateien muss das Crypto-Kennwort in der Crypto-Kennwort-Tabelle eingetragen sein (siehe Kommando ADD-CRYPTO-PASSWORD).

### Hinweise zur Kommandoausführung

Die Angaben des Kommandos COPY-POSIX-FILE generieren ein  $bs2cp$ -Kommando mit den entsprechenden Parametern (bei Angabe einer Liste von Dateinamen eine entsprechende Anzahl bs2cp-Kommandos), das in einer POSIX-Shell (siehe Kommando START-POSIX-SHELL) aufgerufen wird. Der Aufrufer muss deshalb ein HOME-Verzeichnis in POSIX besitzen. Die Einstellungen aus der .profile im HOME-Verzeichnis (z.B Wechsel des aktuellen Dateiverzeichnisses und Werte der Umgebungsvariablen *IO\_CONVERSION* und *BS2CPTABS*) wirken sich auf den Kopiervorgang aus.

Vor Aufruf des bs2cp-Kommandos werden ggf. zwei weitere POSIX-Kommandos abgesetzt:

- Die Behandlung von Text- bzw. Binärdateien beim Kopieren (Operand RECORD-CONVERSION) wird über ein ftyp-Kommando gesteuert.
- Optional werden beim Kopieren von POSIX nach BS2000 die Dateiattribute der Ziel-Dateien über ein bs2file-Kommando gesteuert (Operand FILE-ATTRIBUTES).

Das POSIX-Kommando *bs2cp* ist im Handbuch "POSIX Ergänzungsband" [28], die Kommandos *bs2file* und *ftyp* sind im Handbuch "POSIX Kommandos" [29] beschrieben.

Die Funktionsweise des Kommandos COPY-POSIX-FILE ist ausführlich im Handbuch "POSIX Grundlagen" [[28](#page-248-0)] beschrieben.

# **Format**

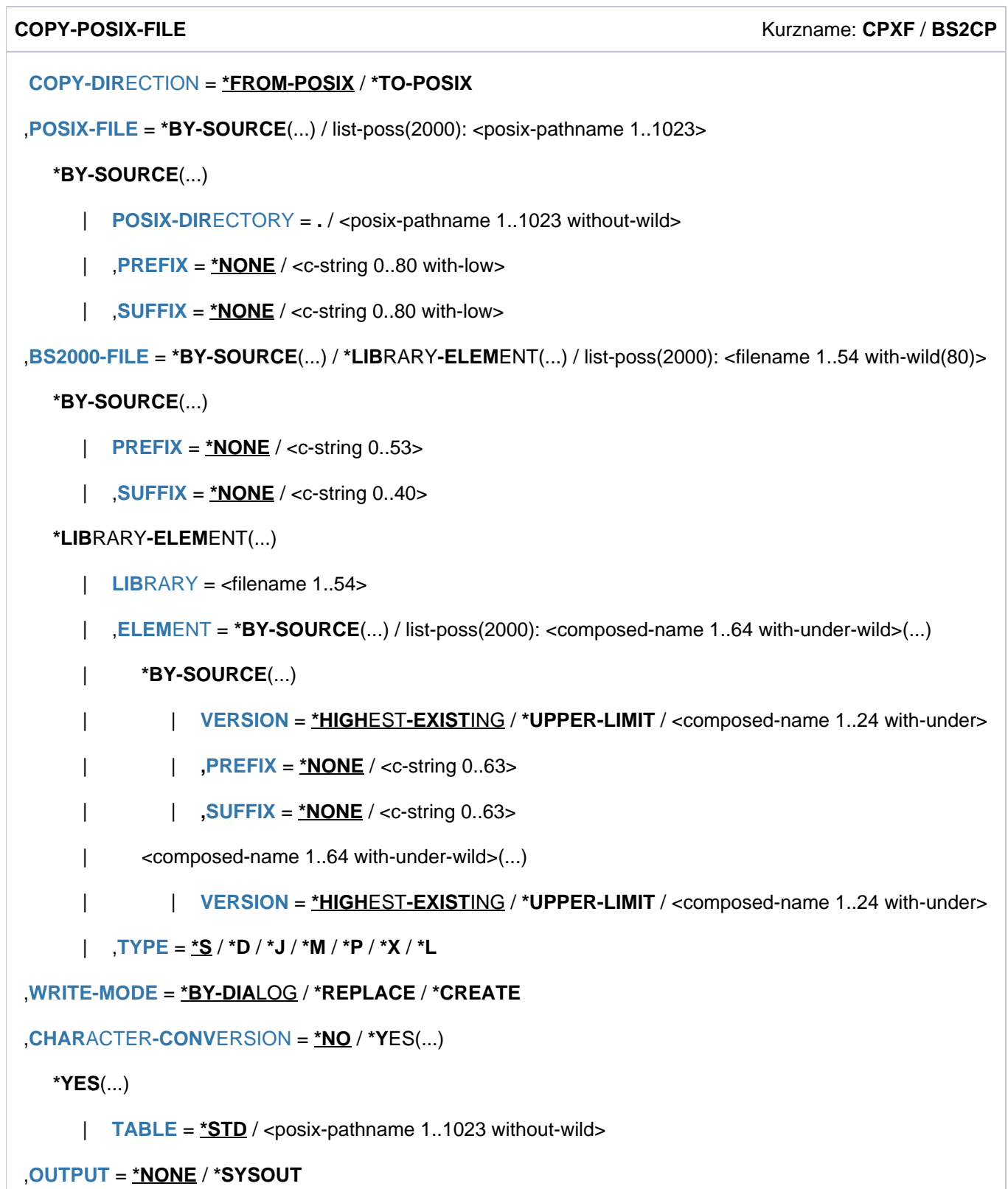

```
,RECORD-CONVERSION = (...) / *TEXT *BINARY
```
**\*TEXT**(...)

# | **SUBSTITUTE-TABULATOR = <u>\*YES</u> / \*NO**

# ,**[FILE-ATTR](#page-611-1)**IBUTES = <u>\*STD</u> / \*PARAMETER(...)

# **\*PAR**AMETER(...)

 $FILE-NAME = *ALL /$  $FILE-NAME = *ALL /$  <filename  $1..54$ 

 $ATTRIBUTES = *STD /  $ATTRIBUTES = *STD /  $ATTRIBUTES = *STD / -string 0..1000>$$$ 

# **Operandenbeschreibung**

# <span id="page-607-0"></span>**COPY-DIRECTION =**

Bestimmt die Richtung des Kopiervorgangs.

# **COPY-DIRECTION = \*FROM-POSIX**

POSIX-Dateien werden ins BS2000 kopiert.

# **COPY-DIRECTION = \*TO-POSIX**

BS2000-Dateien oder PLAM-Elemente werden nach POSIX kopiert.

### <span id="page-607-1"></span>**POSIX-FILE = \*BY-SOURCE / list-poss(2000): <posix-pathname 1..1023>**

Angabe der POSIX-Dateien, die beim Kopieren benutzt werden.

# **POSIX-FILE = \*BY-SOURCE(...)**

#### Diese Angabe ist nur möglich bei Kopierrichtung \*TO-POSIX:

<span id="page-607-2"></span>Die Namen der POSIX-Dateien sollen aus den BS2000-Namen abgeleitet werden. Sollen mehrere BS2000-Dateien nach POSIX kopiert werden, muss dieser Operandenwert angegeben werden.

# **POSIX-DIRECTORY =**

Verzeichnis, in das die BS2000-Dateien bzw. PLAM-Elemente kopiert werden.

# **POSIX-DIRECTORY = .**

Die Dateien werden in das aktuell eingestellte Verzeichnis kopiert.

Dies ist standardmäßig das Home-Verzeichnis des aufrufenden BS2000-Benutzers. Ein anderes aktuelles Verzeichnis lässt sich durch einen Verzeichnis-Wechsel in der Datei .profile einstellen (mit dem POSIX-Kommando col.

# **POSIX-DIRECTORY = <posix-pathname 1..1023 without-wild>**

Die Dateien werden in das explizit angegebene Verzeichnis kopiert.

# <span id="page-607-3"></span>**PREFIX =**  $*$ **NONE** / < $c$ -string 0..80 with-low>

Präfix, der dem POSIX-Dateinamen vorangestellt werden soll. Voreingestellt ist \*NONE, d.h. es wird kein Präfix benutzt.

# $SUFFIX = *NONE /$

Suffix, der dem POSIX-Dateinamen angehängt werden soll. Voreingestellt ist \*NONE, d.h. es wird kein Suffix benutzt.

# <span id="page-607-4"></span>**POSIX-FILE = list-poss(2000): <posix-pathname 1..1023>**

Die Namen der POSIX-Dateien werden explizit angegeben. Folgendes ist zu beachten:

**Bei Kopierrichtung \*FROM-POSIX:** 

Einer oder mehrere absolute oder relative Pfadnamen von POSIX-Dateien. Die POSIX-Wildcard-Syntax (Shell-Sonderzeichen für Dateinamensersatz) wird unterstützt.

# • Bei Kopierrichtung \*TO-POSIX:

Wenn nur eine BS2000-Datei kopiert und der Name der Zieldatei explizit vereinbart werden soll, ist der absolute oder relative Pfadname einer POSIX-Datei anzugeben. Wildcard-Syntax ist nicht erlaubt.

Relative Pfadnamen beziehen sich standardmäßig auf das Home-Verzeichnis des aufrufenden BS2000-Benutzers. Ein anderes Verzeichnis lässt sich durch einen Verzeichnis-Wechsel (co) in der Datei *.profile* einstellen.

# <span id="page-608-0"></span>**BS2000-FILE = \*BY-SOURCE(...) / \*LIBRARY-ELEMENT(...) / list-poss(2000): <filename 1..54 with-wild(80)>**

Angabe der BS2000-Dateien oder PLAM-Elemente, die beim Kopieren benutzt werden.

# **BS2000-FILE = \*BY-SOURCE(...)**

### Diese Angabe ist nur möglich bei Kopierrichtung \*FROM-POSIX:

<span id="page-608-1"></span>Die Namen der BS2000-Dateien sollen aus den POSIX-Namen abgeleitet werden. Sollen mehrere POSIX-Dateien nach BS2000 kopiert werden, muss dieser Operandenwert angegeben werden.

# **PREFIX =**  $*$ **NONE** / <c-string 0..53 with-low>

Präfix, der dem BS2000-Dateinamen vorangestellt werden soll. Voreingestellt ist \*NONE, d.h. es wird kein Präfix benutzt.

# <span id="page-608-2"></span> $SUFFIX = *NONE /$

Suffix, der dem BS2000-Dateinamen angehängt werden soll. Voreingestellt ist \*NONE, d.h. es wird kein Suffix benutzt.

### **BS2000-FILE = \*LIBRARY-ELEMENT(...)**

<span id="page-608-3"></span>Es werden Elemente einer PLAM-Bibliothek beim Kopieren benutzt.

### **LIBRARY = <filename 1..54>**

Name der PLAM-Bibliothek.

#### <span id="page-608-4"></span>**ELEMENT**  $=$

Angabe der PLAM-Elemente, die beim Kopieren benutzt werden.

# **ELEMENT = \*BY-SOURCE(...)**

#### Diese Angabe ist nur möglich bei Kopierrichtung \*FROM-POSIX:

<span id="page-608-5"></span>Der Elementname soll jeweils aus dem POSIX-Namen abgeleitet werden. Sollen mehrere POSIX-Dateien nach BS2000 in eine PLAM-Bibliothek kopiert werden, muss dieser Operandenwert angegeben werden.

# **VERSION =**

Angabe, welche Version eines Elements benutzt wird.

#### **VERSION = \*HIGHEST-EXISTING**

Das Ziel-Element mit der höchsten Version wird benutzt. Folgendes ist zu beachten:

- Ein neu anzulegendes Element erhält die Version 001.
- Bei bereits existierenden Elementen wird das Element mit der höchsten Version überschrieben.

#### **VERSION = \*UPPER-LIMIT**

Das Ziel-Element soll die höchstmöglichste Version erhalten (X'FF', entspricht der Tilde im POSIX-Kommando bs2cp).

#### **VERSION = <composed-name 1..24 with-under>**

Die Version wird explizit angegeben.

# <span id="page-609-0"></span>**PREFIX =**  $*$ **NONE** / <c-string 0..63 with-low>

Präfix, der dem Elementnamen vorangestellt werden soll. Voreingestellt ist \*NONE, d.h. es wird kein Präfix benutzt.

## $SUFFIX = *NONE /$

Suffix, der dem Elementnamen angehängt werden soll. Voreingestellt ist \*NONE, d.h. es wird kein Suffix benutzt.

#### <span id="page-609-1"></span>**ELEMENT = list-poss(2000): <composed-name 1..64 with-under-wild>(...)**

Die Namen der Elemente werden explizit angegeben. Folgendes ist zu beachten:

• Bei Kopierrichtung \*TO-POSIX:

Angabe eines oder mehrerer Elementnamen. Die LMS-Wildcard-Syntax ("\*", "
s", ">") wird unterstützt. Im Gegensatz zu dem POSIX-Kommando bs2cp kann hier auch eine Liste von Elementnamen angegeben werden. In diesem Fall wird das POSIX-Kommando  $bs2cp$  pro Elementname (mit/ohne Wildcard) aufgerufen. Die Angaben zu den restlichen Operanden gelten dann für sämtliche bs2cp-Aufrufe.

• Bei Kopierrichtung \*FROM-POSIX:

Explizite Angabe eines Elementnamens (Wildcards sind hier nicht erlaubt), wenn nur eine POSIX-Datei kopiert wird und der Name des Ziel-Elements explizit vereinbart werden soll.

# <span id="page-609-2"></span>**VERSION =**

Angabe, welche Version eines Elements benutzt wird.

#### **VERSION = \*HIGHEST-EXISTING**

Das Element mit der höchsten Version wird benutzt.

## **VERSION = \*UPPER-LIMIT**

Das kopierte Element soll die höchstmöglichste Version erhalten (X'FF').

#### **VERSION = <composed-name 1..24 with-under>**

Die Version wird explizit angegeben.

#### $\mathsf{T} \mathsf{YPE} = \frac{* \mathsf{S}}{s} / \mathsf{A} \mathsf{D} / \mathsf{A} \mathsf{J} / \mathsf{A} \mathsf{M} / \mathsf{A} \mathsf{P} / \mathsf{A} \mathsf{X} / \mathsf{A} \mathsf{L}$

Typ-Angabe der zu behandelnden PLAM-Elemente. Standardmäßig wird der Typ S (Source) genommen.

#### <span id="page-609-3"></span>**BS2000-FILE = list-poss(2000): <filename 1..54 with-wild(80)>**

Die Namen der BS2000-Dateien werden explizit angegeben. Folgendes ist zu beachten:

• Bei Kopierrichtung \*TO-POSIX:

Angabe eines oder mehrerer Dateinamen. Die BS2000-Wildcard-Syntax wird eingeschränkt unterstützt (nur das Musterzeichen "\*").

Im Gegensatz zu dem POSIX-Kommando bs2cp kann hier auch eine Liste von BS2000-Dateinamen angegeben werden. In diesem Fall wird das POSIX-Kommando bs2cp pro Dateiname (mit/ohne Wildcard) aufgerufen. Die Angaben zu den restlichen Operanden gelten dann für sämtliche bs2cp-Aufrufe.

**Bei Kopierrichtung \*FROM-POSIX:** 

Explizite Angabe eines Dateinamens (Wildcards sind hier nicht erlaubt), wenn nur eine POSIX-Datei kopiert wird und der Name der Zieldatei explizit vereinbart werden soll.

#### <span id="page-609-4"></span>**WRITE-MODE =**

#### Die Angabe ist nur relevant bei der Kopierrichtung \*FROM-POSIX.

Gibt an, ob im BS2000 bereits existierende Ziel-Dateien bzw. Elemente überschrieben werden (analog zur Option -f des POSIX-Kommandos  $bs2cp$ .

## **WRITE-MODE = \*BY-DIALOG**

Im Dialog abgefragt, ob eine bereits existierende Datei überschrieben werden soll:

bs2cp: overwrite A ? y (yes), n (no), a (all) oder q (quit)

#### **WRITE-MODE = \*REPLACE**

Bereits existierende Dateien bzw. Elemente werden ohne Rückfrage überschrieben.

#### **WRITE-MODE = \*CREATE**

Ziel-Dateien bzw. Elemente, die noch nicht existieren, werden neu angelegt. Bereits existierende Ziel-Dateien bzw. Elemente werden nicht überschrieben.

#### <span id="page-610-0"></span>**CHARACTER-CONVERSION =**

Gibt an, ob beim Kopiervorgang eine Zeichenkonvertierung durchgeführt werden soll (analog zu den Optionen -k oder -t des POSIX-Kommandos bs2cp).

#### **CHARACTER-CONVERSION = \*NO**

Es wird keine Zeichenkonvertierung durchgeführt.

#### **CHARACTER-CONVERSION = \*YES(...)**

<span id="page-610-1"></span>Es wird eine Zeichenkonvertierung durchgeführt.

# **TABLE =**

Angabe der Konvertierungstabelle.

#### **TABLE = \*STD**

Es werden POSIX-interne Standard-Tabellen benutzt (analog zur Option - k des POSIX-Kommandos  $b$ s2cp).

#### **TABLE = <posix-pathname 1..1023 without-wild>**

Die Konvertierungstabelle wird explizit angegeben (analog zur Option -t des POSIX-Kommandos bs2cp).

#### **Hinweis**

Die Versorgung der Shell-Variable BS2CPTABS (siehe bs2cp) wird nicht über diese Angabe gesteuert. Bei Bedarf kann die Variable in der Datei *.profile* entsprechend gesetzt werden.

#### <span id="page-610-2"></span>**OUTPUT =**

Gibt an, ob die erweiterte Protokollierung des bs2cp-Kommandos ausgegeben werden soll (analog zur Option -/des POSIX-Kommandos bs2cp).

#### **OUTPUT = \*NONE**

Die erweiterte Protokollierung wird nicht ausgegeben.

#### **OUTPUT = \*SYSOUT**

Die erweiterte Protokollierung wird auf SYSOUT ausgegeben.

#### <span id="page-610-3"></span>**RECORD-CONVERSION =**

Gibt an, wie der Inhalt von BS2000-Dateien beim Kopieren behandelt werden soll. Diese Angabe generiert ein POSIX-Kommandos ftyp mit entsprechenden Parametern. Ohne explizite Angabe eines Operandenwertes (entspricht der Voreinstellung RECORD-CONVERSION=\*TEXT(SUBSTITUTE-TABULATOR=\*YES)) ist ftyp text voreingestellt.

#### **RECORD-CONVERSION = <u>\*TEXT</u>(...)**

SAM-Dateien bzw. PLAM-Bibliothekselemente werden als Text-Dateien behandelt. "newline" in der POSIX-Datei wird zu Satzwechsel in der BS2000-Datei (bzw. umgekehrt, je nach Kopierrichtung).

# <span id="page-611-0"></span>**SUBSTITUTE-TABULATOR =**

Bestimmt die Behandlung von Tabulatorzeichen.

#### **SUBSTITUTE-TABULATOR = \*YES**

Tabulatorzeichen werden entsprechend aufgefüllt (ftyp text).

### **SUBSTITUTE-TABULATOR = \*NO**

Tabulatorzeichen bleiben erhalten (ftyp textbin).

#### **RECORD-CONVERSION = \*BINARY**

SAM-Dateien bzw. PLAM-Bibliothekselemente werden als Binär-Dateien behandelt.

## <span id="page-611-1"></span>**FILE-ATTRIBUTES =**

#### Die Angabe ist nur relevant bei der Kopierrichtung \*FROM-POSIX.

Beim Kopieren von POSIX-Dateien ins BS2000 (nicht für PLAM-Elemente) können die Dateiattribute der Ziel-Dateien im BS2000 analog zum POSIX-Kommando bs2file angegeben werden. Je nach Parameter-Angabe wird dann in der Shell vor dem eigentlichen bs2cp-Kommando ein bs2file-Kommando abgesetzt.

### **FILE-ATTRIBUTES = \*STD**

Es wird kein bs2file-Kommando abgesetzt:

Noch nicht existierende Dateien erhalten die Standard-Dateiattribute (Zugriffsmethode

SAM, variables Satzformat und Standardblockung). Bereits existierende Dateien behalten ihre Dateieigenschaften bei. Existiert für eine Datei nur der Katalogeintrag (es ist noch kein OPEN erfolgt), wird sie mit der Zugriffsmethode ISAM bearbeitet.

### **FILE-ATTRIBUTES = \*PARAMETER(...)**

<span id="page-611-2"></span>Beim Kopieren wird ein *bs2file*-Kommando abgesetzt. Die Dateiattribute werden analog zum POSIX-Kommando bs2file angegeben.

### **FILE-NAME =**

Gibt an, für welche Datei die angegebenen Attribute gesetzt werden.

#### **FILE-NAME = \*ALL**

Die angegebenen Attribute sollen für die erste zu kopierende Datei mit beliebigem Namen gelten (entspricht der Angabe "\*" im POSIX-Kommando bs2file).

#### **FILE-NAME = <filename 1..54>**

Die angegebenen Attribute sollen für die erste zu kopierende Datei mit genau diesem Namen gelten.

#### <span id="page-611-3"></span>**ATTRIBUTES =**

Bestimmt die Dateiattribute.

## **ATTRIBUTES = \*STD**

Es werden Standard-Dateiattribute verwendet.

#### **ATTRIBUTES = <c-string 1..1000>**

Explizite Angabe der Dateiattribute.

Die unterstützten Dateiattribute sind beim POSIX-Kommando bs2cp beschrieben (siehe Handbuch "POSIX Grundlagen" [28]). Das Eingabeformat der Dateiattribute (Operanden und mögliche Werte) ist beim FILE-Makro beschrieben (siehe Handbuch "DVS Makros" [\[](#page-248-0)12]).

Beispiel: ATTRIBUTES='FCBTYPE=SAM,RECFORM=F,BLKSIZE=80'
# **Kommando-Returncode**

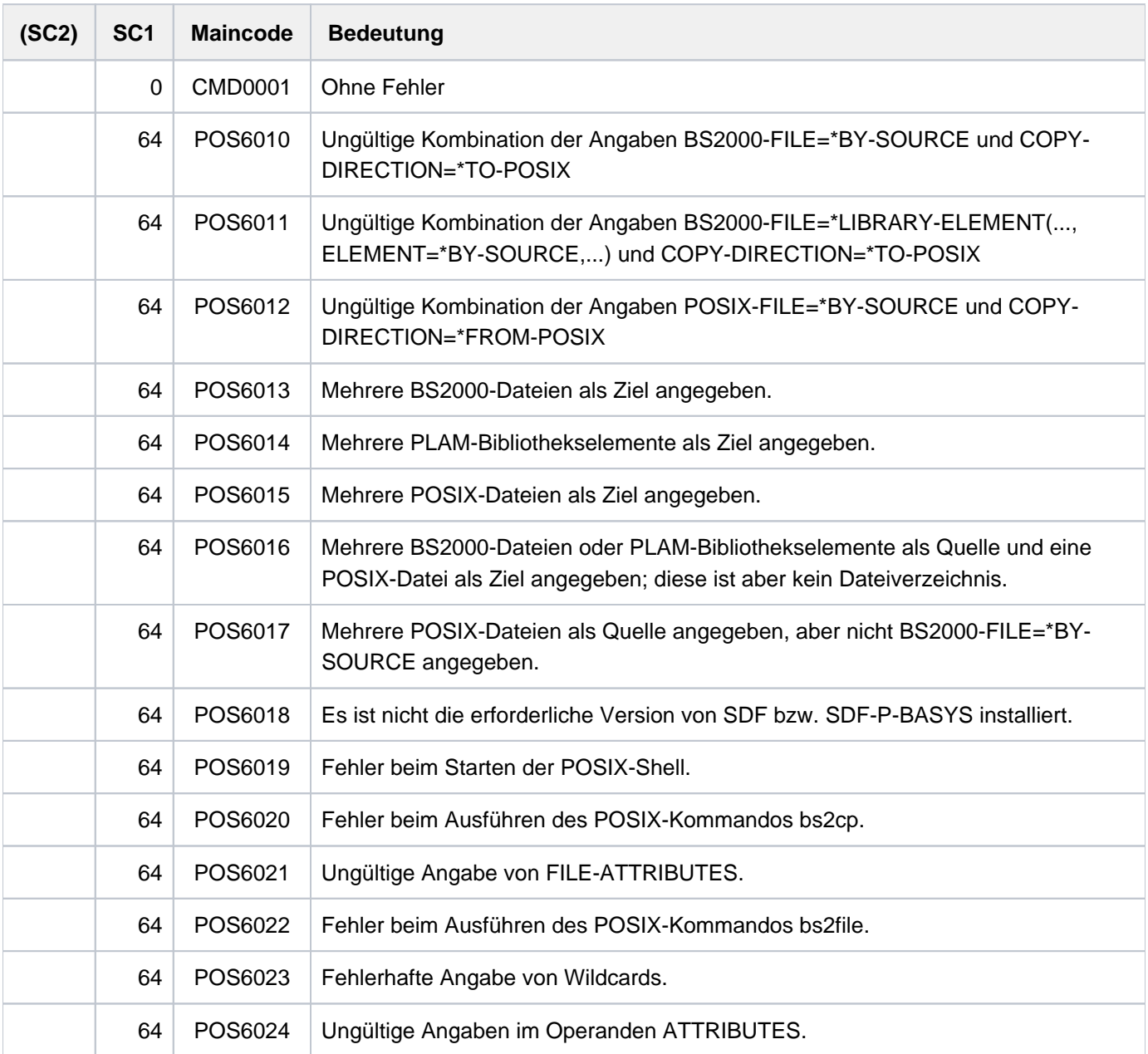

# **2.70 COPY-SYSTEM-FILE**

Inhalt einer logischen Systemdatei kopieren

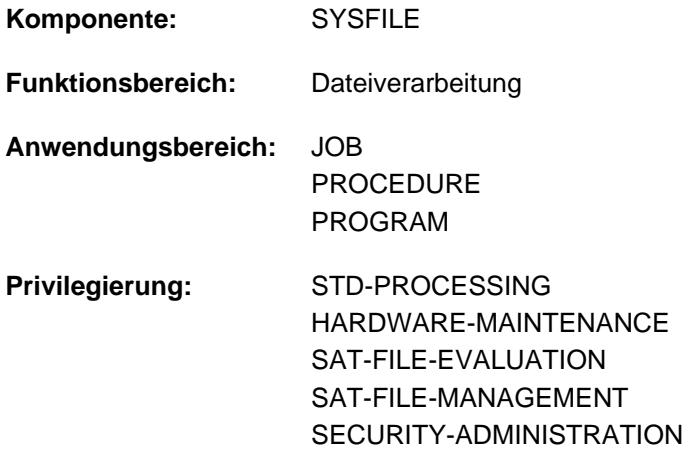

## **Funktionsbeschreibung**

Das Kommando COPY-SYSTEM-FILE kopiert den Inhalt der logischen Systemdatei SYSLST, für die die Primärzuweisung besteht, in eine Datei. Der Benutzer kann sich somit den Inhalt in einer katalogisierten Datei abspeichern, obwohl er vorher keine entsprechende Zuweisung von SYSLST veranlasst hat. Der momentane Inhalt von SYSLST ist für den Benutzer in der angegebenen Datei sofort zugreifbar, d.h., er muss nicht warten bis er ein Listing erhält, das erst bei Auftragsende bzw. vorher mit PRINT-DOCUMENT angestoßen wurde. Nach dem Kopieren wird die Ausgabe in die logische Systemdatei fortgesetzt.

Der Teil der logischen Systemdatei SYSLST, der mit dem Kommando COPY-SYSTEM-FILE kopiert wurde, kann **nicht** gelöscht werden. Mit dem Kommando DELETE-SYSTEM-FILE kann nur der Teil der logischen Systemdatei SYSLST gelöscht werden, der seit dem letzten COPY-SYSTEM-FILE-Kommando erstellt wurde.

## **Format**

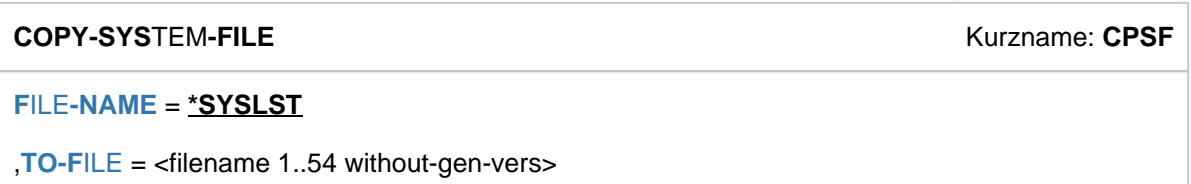

## **Operandenbeschreibung**

#### <span id="page-613-0"></span>**FILE-NAME = \*SYSLST**

Name der logischen Systemdatei, deren Inhalt kopiert werden soll. Voreingestellt ist die logische Systemdatei SYSLST.

#### <span id="page-613-1"></span>**TO-FILE = <filename 1..54 without-gen-vers>**

Name der Datei, in die der Inhalt der Systemdatei zu kopieren ist. Die angegebene Datei wird mit OPEN=OUTPUT eröffnet, d.h. der Inhalt einer bereits existierenden Datei geht verloren. Reicht der Speicherplatz der Benutzerkennung nicht aus, wird das Kommando abgewiesen.

# **Kommando-Returncode**

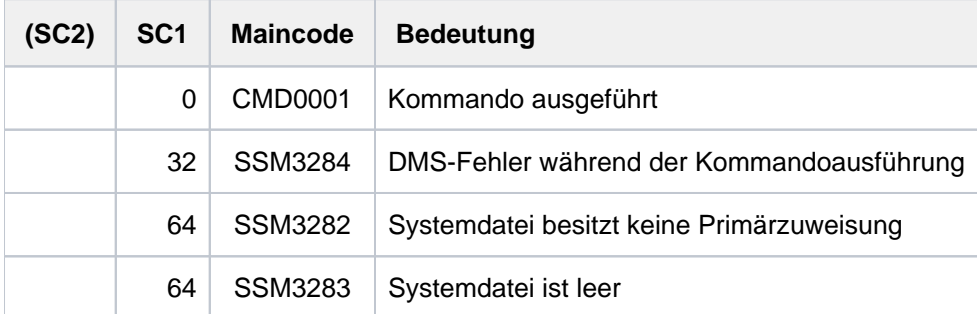

# **2.71 CREATE-ALTERNATE-INDEX**

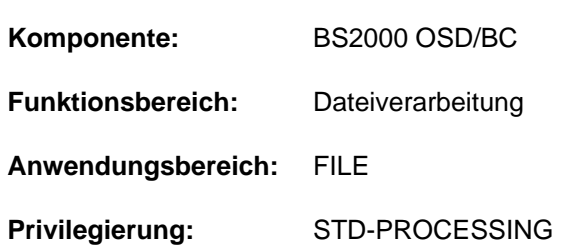

Sekundärindex für eine NK-ISAM-Datei erzeugen

## **Funktionsbeschreibung**

Für die Sätze einer NK-ISAM-Datei ist ein Schlüsselfeld definiert, das jeweils den Primär-Schlüssel enthält. Lage und Länge des Primär-Schlüssels kann der Benutzer beim Erstellen der Datei im Kommando ADD-FILE-LINK (Operanden KEY-POSITION und KEY-LENGTH) bestimmen. Diese Angaben werden in den Katalogeintrag übernommen

(siehe Kommando SHOW-FILE-ATTRIBUTES). Alle Primär-Schlüssel werden intern in einem Verzeichnis, dem so genannten Primär-Index, verwaltet. Bei gegebenem Primär-Schlüssel findet NK-ISAM über den Primär-Index den gewünschten Satz in der Datei.

Mit dem Kommando CREATE-ALTERNATE-INDEX kann für die Datei zusätzlich ein Sekundär-Index erstellt werden. Dabei wird für die Sätze der Datei ein weiteres Schlüsselfeld definiert. Für bereits bestehende Sätze (die Sätze werden sequenziell eingelesen!) erstellt NK-ISAM ein internes Verzeichnis, den so genannten Sekundär-Index. Dieser wird gebildet aus den Sekundär-Schlüsseln der Datensätze und den jeweils zugehörigen Primär-Schlüsseln, wobei die Einträge nach Sekundär-Schlüsseln sortiert werden (siehe Operand SORT-WORK-FILE). Sekundär-Schlüssel werden bei den Makroaufrufen für die Zugriffsmethode ISAM unterstützt (siehe Handbuch "DVS-Makros" [ ]). Bei Lese- bzw. Positionieroperationen über einen gegebenen Sekundär-Schlüssel sucht NK- 12 ISAM Einträge für diesen Schlüssel. Der gefundene Eintrag enthält den zugehörigen Primär-Schlüssel. Der gesuchte Satz mit dem somit bestimmten Primär-Schlüssel wird über den Primär-Index gefunden. Ein gegebener Sekundär-Schlüssel kann in mehreren Sätzen enthalten sein (abhängig von Operand DUPLICATE-KEY). Primär-Schlüssel müssen bei Verwendung von Sekundär-Schlüsseln immer eindeutig sein. Aus der Zuordnung von Sekundär- und Primär-Schlüssel können der oder die Datensätze eindeutig bestimmt werden. Der Benutzer kann für eine Datei bis zu 30 verschiedene Sekundär-Schlüssel definieren. Jeder definierte Sekundär-Schlüssel bzw. der daraus erzeugte Sekundär-Index besitzt einen Namen, der eindeutig zu vergeben ist (siehe Operand KEY-NAME). Unter Beachtung folgender Voraussetzungen ist die Lage der Schlüsselfelder beliebig wählbar:

- Bei Sätzen variabler Länge ist zu Beginn des Datensatzes ein vier Byte langes Satz-Längenfeld zu berücksichtigen.
- Ein definiertes Schlüsselfeld kann nur innerhalb eines Datensatzes liegen. Bei Sätzen variabler Länge ist Begrenzung mit der Länge des kürzesten Datensatzes gegeben.
- Schlüsselfelder dürfen nicht innerhalb von Überlaufblöcken liegen, die bei der Umsetzung einer K-ISAM-Datei in eine NK-ISAM-Datei entstehen können, wenn die maximale Satzlänge genutzt wurde.

Die Verwaltung der Sekundär-Schlüssel kann nicht getrennt von dem Primär-Schlüssel erfolgen. Bei Dateierweiterung werden die Sekundär-Indizes automatisch erweitert. Aus Performancegründen ist es für große Dateien günstiger, den bzw. die gewünschten Sekundär-Indizes erst nach dem Erstellen der Datei zu erzeugen. Das Kommando SHOW-INDEX-ATTRIBUTES informiert über definierte Sekundär-Schlüssel bzw. erstellte Sekundär-Indizes einer Datei. Dabei wird lesend auf die Datei zugegriffen (OPEN=INPUT). Mit dem Kommando DELETE-ALTERNATE-INDEX kann der Benutzer Sekundär-Indizes wieder löschen.

Abbruch der Index-Erstellung:

- Stellt NK-ISAM während der Erstellung einen Fehler fest (z.B. zu kurzer Datensatz), wird ein bereits teilweise erstellter Index wieder gelöscht.
- Erfolgte der Abbruch wegen Systemausfalls, ist die Datei gesperrt und kann mit dem Kommando REPAIR-DISK-FILES wiederhergestellt werden. Der unvollständige Sekundär-Index wird dabei gelöscht.
- Ein unvollständig erstellter Index bleibt bestehen und ist bei Ausgabe mit SHOW-INDEX-ATTRIBUTES als INCOMPLETE gekennzeichnet. Ein Öffnen der Datei wird mit DMS0D84 abgewiesen. Der unvollständige Sekundär-Index kann nur gelöscht und wieder neu erstellt werden.

## **Format**

## **CREATE-ALTERNATE-INDEX**

```
FILE\text{-}NAME = \text{-}filename 1..54
```

```
,ALTERNATE-INDEX = list-poss(30): [*PARAMETERS](...)
```
[ AMETERS](...) **\*PAR**

- $|$  **[KEY-NAME](#page-617-1)** = <name 1..8>
- | ,**[KEY-POS](#page-617-2)**ITION = <integer 1..32496>
- | ,**[KEY-LEN](#page-617-3)**GTH = <integer 1..127>
- $,$ **DUPLICATE-KEY** =  $*$ **YES** /  $*$ **NO**

```
, SORT-WORK-FILE = * STD / *LINK(...)
```
**\*LINK**(...)

 $\blacksquare$  LINK[-NAME](#page-617-6) = <name 1.8>

## **Operandenbeschreibung**

## <span id="page-616-0"></span>**FILE-NAME = <filename 1..54>**

Name der NK-ISAM-Datei. Die Datei muss folgende Voraussetzungen erfüllen:

- Sie ist bereits katalogisiert.
- Sie ist eine NK-ISAM-Datei, d.h. die PAM-Schlüssel stehen zu Beginn einer PAM-Seite (BLK-CONTR=DATA).
- Der Primär-Index existiert bereits, d.h. die Datei wurde bereits einmal im Eröffnungsmodus OUTPUT eröffnet.
- Die Datei darf nicht mehrere gleiche Primär-Schlüssel enthalten.
- Die Primär-Schlüssel dürfen keine logischen Markierungen oder Wertmarkierungen enthalten (siehe Operanden LOGICAL-FLAG-LENGTH und VALUE-FLAG-LENGTH im Kommando ADD-FILE-LINK).

## <span id="page-617-0"></span>**ALTERNATE-INDEX = list-poss(30): \*PARAMETERS(...)**

<span id="page-617-1"></span>Vereinbart für den zu erzeugenden Sekundär-Index den Namen, die Lage innerhalb des Datensatzes, die Schlüssellänge und die Zulässigkeit gleicher Sekundär-Schlüssel in verschiedenen Datensätzen. In einer Liste können bis zu 30 Sekundär-Indizes definiert werden.

#### **KEY-NAME = <name 1..8>**

Bestimmt den Namen des Sekundär-Index.

Der Name muss eindeutig gewählt werden. Mit dem Kommando SHOW-INDEX-ATTRIBUTES kann der Benutzer feststellen, welche Namen bereits vergeben wurden.

#### <span id="page-617-2"></span>**KEY-POSITION = <integer 1..32496>**

Bestimmt die Position des ersten Bytes des Schlüsselfeldes innerhalb eines Datensatzes. Datensätze variabler Länge beginnen mit einem vier Byte langen Feld, dem Satzlängenfeld.

Die zulässige Position ist abhängig von der Länge des Schlüsselfeldes.

#### <span id="page-617-3"></span>**KEY-LENGTH = <integer 1..127>**

Bestimmt die Länge des Schlüsselfeldes in Bytes.

Das Schlüsselfeld kann maximal 127 Byte lang sein. Die Lage des Schlüsselfeldes innerhalb des Datensatzes ist abhängig von der Position und der Länge. Ein Schlüsselfeld darf nicht in einem so genannten Überlaufblock liegen. Überlaufblöcke können entstehen, wenn die Datei vom K-ISAM-Format auf das NK-ISAM-Format umgestellt wird und im K-ISAM-Format die maximale Satzlänge genutzt wurde.

#### <span id="page-617-4"></span>**DUPLICATE-KEY = \*YES / \*NO**

Gibt an, ob gleiche Sekundär-Schlüssel in verschiedenen Datensätzen zulässig sind. Default-Wert ist \*YES, d. h. gleiche Schlüssel sind zulässig.

Für einen bestimmten Sekundär-Schlüssel können im Sekundär-Index mehrere Einträge enthalten sein. Diese Einträge sind nach ihrer Entstehungszeit geordnet (nach Zeitstempel).

#### <span id="page-617-5"></span> $SORT-WORK-FILE =  $\frac{r}{2}STD / r^*LINK(...)$$

Bestimmt eine Plattendatei, die für den Sortierlauf bei Erstellung des Sekundär-Index zu verwenden ist, falls der Arbeitsspeicher nicht ausreicht.

Nach Beendigung des Sortierlaufs wird die zugewiesene Datei gelöscht.

Default-Wert ist \*STD, d.h. der Sortierlauf verwendet gegebenenfalls eine Datei mit dem Namen DISWORK.<tsn>.

#### **SORT-WORK-FILE = \*LINK(...)**

<span id="page-617-6"></span>Der Benutzer kann mit Angabe des Datei-Kettungsnamen eine andere Datei als Arbeitsdatei bestimmen.

#### **LINK-NAME = <name 1..8>**

Datei-Kettungsname, mit dem die zu verwendende Datei in der TFT eingetragen ist.

# **Kommando-Returncode**

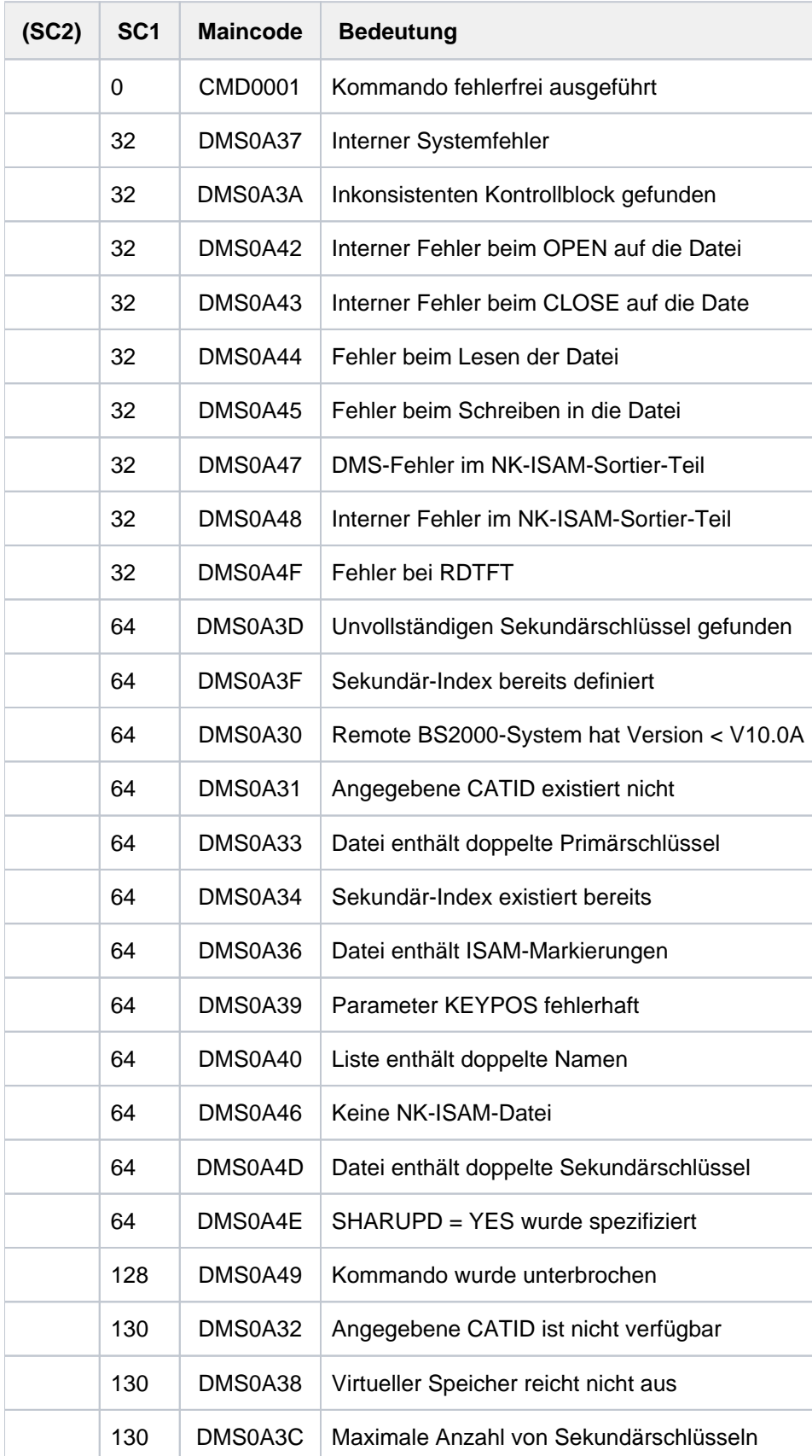

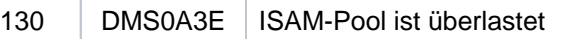

## **Beispiele**

Beispiel für das Erstellen mehrerer Sekundär-Indizes

% ORT 50 25 YES

```
/show-file-attr max.file.4,inf=(org=*yes) —————————————————————————————— (1)
%0000000126 :2OSG:$USER1.MAX.FILE.4
% ------------------------------- ORGANIZATION ------------------------------- 
% FILE-STRUC = ISAM BUF-LEN = STD(1) BLK-CONTR = PAMKEY 
% IO(USAGE) = READ-WRITE IO(PERF) = STD DISK-WRITE = IMMEDIATE 
REC-FORM = (V,N) REC-SIZE = 0
\text{KEY-LEN} = 8 KEY-POS = 5
% AVAIL = *STD 
% WORK-FILE = *NO F-PREFORM = *K S0-MIGR = *ALLOWED 
%:2OSG: PUBLIC: 1 FILE RES= 126 FRE= 5 REL= 3 PAGES
```

```
/cre-alter-index file-name=max.file.4,
               alter-index=( (key-name=strasse,key-pos=30,key-len=20), —— (2)
                            (key-name=ort,key-pos=50,key-len=25) ) —— (3)
/show-index-at max.file.4 ———————————————————————————————— (4)
%FILE-NAME: :2OSG:$USER1.MAX.FILE.4
% KEY-NAME KEY-POSITION KEY-LENGTH DUPKEY 
%----------------------------------------------------------------
% STRASSE 30 20 YES
```
(1) Informationen über den Dateiaufbau der NK-ISAM-Datei MAX. FILE.4. Der Primär-Schlüssel beginnt ab dem 5. Byte (nach dem 4 Byte langen Satzlängenfeld) und ist 8 Byte lang. Die Datei enthält eine Kundenkartei, wobei die achtstellige Kundennummer der Primär-Schlüssel ist.

Mit dem Kommando CREATE-ALTERNATE-INDEX werden in einer Liste zwei Sekundär-Indizes vereinbart (siehe Punkt 2 und 3):

- (2) Um in einem Programm über den Straßennamen, der in jedem Datensatz enthalten ist, zugreifen zu können, soll für dieses Datenfeld ein Sekundär-Index mit dem Namen STRASSE erstellt werden. Das Datenfeld beginnt ab dem 30. Byte und ist 20 Byte lang. Da ein Straßenname in mehreren Datensätzen enthalten sein kann, wird DUPLICATE-KEY=\*YES zugelassen (Voreinstellung).
- (3) Um in dem Programm auch über den Ortsnamen, der in jedem Datensatz enthalten ist, zugreifen zu können, soll für dieses Datenfeld ein Sekundär-Index mit dem Namen ORT erstellt werden. Das Datenfeld beginnt ab dem 50. Byte und ist 25 Byte lang. Da ein Ortsname in mehreren Datensätzen enthalten sein kann, wird DUPLICATE-KEY=\*YES zugelassen (Voreinstellung).
- (4) Das Kommando SHOW-INDEX-ATTRIBUTES informiert über alle Sekundär-Indizes, die für die Datei MAX. FILE.4 erstellt wurden.

# **2.72 CREATE-DUMP**

Userdump erstellen

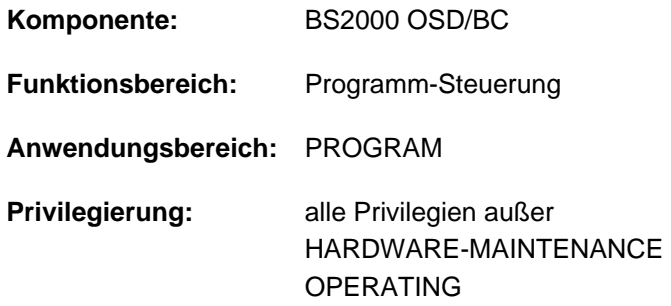

## **Funktionsbeschreibung**

Mit dem Kommando CREATE-DUMP kann der Benutzer die Erstellung eines Userdumps einleiten. Ein Dump wird nur erstellt, wenn die folgende Abfrage mit Y beantwortet wird:

IDA0N45 DUMP DESIRED? REPLY (Y=USER-/AREADUMP TO DISK; Y,<VOLUMETYPE>=USER-/AREADUMP TO TAPE; Y,SYSTEM=SYSTEMDUMP; N=NO)

Der Benutzer kann den Userdump in einen Systemdump umwandeln, wenn er mit dem Kommando /MODIFY-TEST-OPTIONS PRIVILEGE=PARAMETERS(READ=m,WRITE=1) seine Leseprivilegierung auf einen Wert m >= 3 eingestellt hat. Dazu ist er nur berechtigt, wenn ihm diese Privilegierungsmöglichkeit im Benutzer-Eintrag eingeräumt wurde. Das Kommando SHOW-USER-ATTRIBUTES informiert über den Benutzer-Eintrag.

Ob das Kommando CREATE-DUMP zur Erstellung eines Dumps führt, hängt von der Einstellung der Testoption DUMP ab (siehe Kommando MODIFY-TEST-OPTIONS):

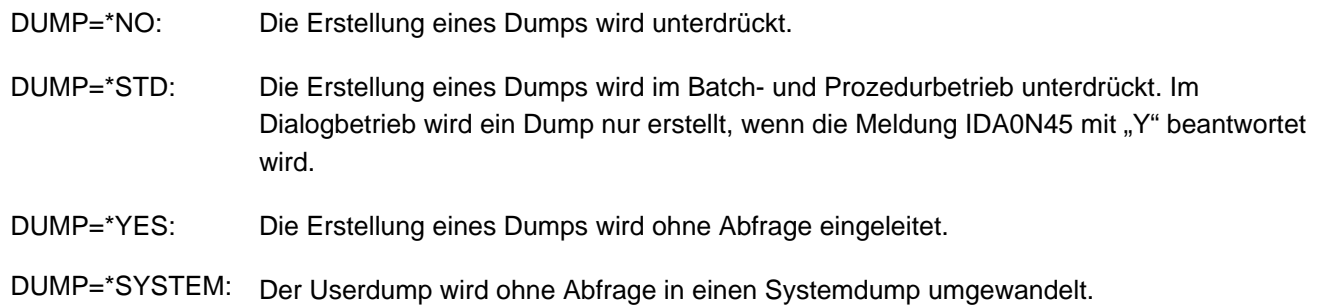

## **Format**

**CRE**ATE **-DUMP**

## **Kommando-Returncode**

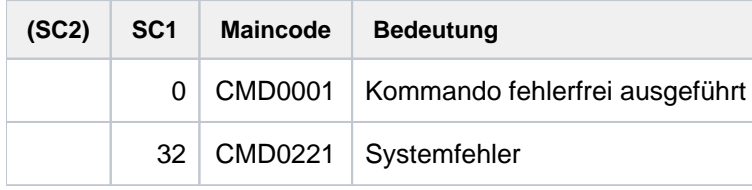

# **2.73 CREATE-FILE**

Name und Merkmale für eine neue Datei vereinbaren

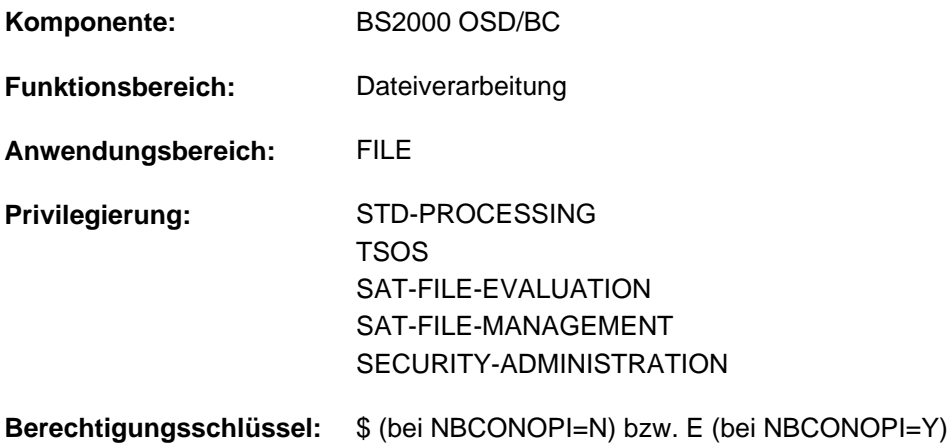

## **Funktionsbeschreibung**

Das Kommando CREATE-FILE erstellt einen Katalogeintrag. Dabei werden folgende Dateimerkmale vereinbart, die unter dem angegebenen Dateinamen im Katalog gespeichert werden:

- Name (Operand FILE-NAME)
- Art des Datenträgers und Performance-Eigenschaften (Operand SUPPORT)
- Schutzmerkmale (Operand PROTECTION)
- Art und Häufigkeit der automatischen Dateisicherung durch ARCHIVE bzw. HSMS (Operand SAVE)
- Benutzerinformation (Operanden USER-INFORMATION und ADM-INFORMATION)
- Sperre gegen Verdrängung (Migration) bei der automatischen Verwaltung des gemeinschaftlichen Speicherplatzes mit dem Software-Produkt HSMS (Operand MIGRATE)
- Zeichensatz (Operand CODED-CHARACTER-SET)
- **Zeichensatz für SAM-Node-Files (Operand NET-CODED-CHARACTER-SET)**

Weitere Merkmale siehe ["Funktionsübersicht".](#page-624-0)

## <span id="page-621-0"></span>Privilegierte Funktionen

Folgende Funktionen stehen nur zur Verfügung, wenn die physikalische Allokierung von gemeinschaftlichem Speicherplatz erlaubt ist:

- explizite Angabe (ungleich des Default-Wertes \*STD) eines Volumes bzw. Volume-Sets bei den Operanden VOLUME bzw. VOLUME-SET in der Struktur SUPPORT=\*PUBLIC-DISK(STORAGE-CLASS=\*NONE(...)) beim Anlegen von Dateien auf den Platten des Pubsets
- absolute Speicherplatzanforderung mit SPACE=\*ABSOLUTE(...) in der Struktur SUPPORT= \*PUBLIC-DISK(...) (beachte bei SUPPORT=\*PRIVATE-DISK ist eine Erlaubnis nicht erforderlich)
- verschärfte Migrations-Sperre mit MIGRATE=\*FORBIDDEN

Ausnahme: Bei Arbeitsdateien sind die Funktionen auch verfügbar, wenn die Berechtigung zur physikalischen Allokierung nicht besteht.

Die physikalische Allokierung ist in folgenden Fällen erlaubt:

- für Tasks mit dem Privileg TSOS
- für Dateien einer Benutzerkennung, in deren pubset-spezifischem Benutzereintrag PHYSICAL-ALLOCATION=\*ALLOWED eingetragen ist (siehe Kommando SHOW-USER-ATTRIBUTES)
- für Dateien auf SF-Pubsets, deren MRSCAT-Eintrag die physikalische Allokierung für alle Benutzer erlaubt (siehe Kommando SHOW-MASTER-CATALOG-ENTRY Operand INFORMATION=\*USER).

Die Systembetreuung (Privileg TSOS) kann zusätzlich zur Benutzerinformation eine bis zu acht Zeichen lange Information für die Datei in den Dateikatalog eintragen (Operand ADM-INFORMATION).

Die Systembetreuung (Privileg TSOS) kann Zugriffe auf die Datei überwachen lassen (Operand AUDIT). Nichtprivilegierte Benutzer benötigen zum Einstellen der AUDIT-Funktion die entsprechende Berechtigung im Benutzereintrag des Pubsets, auf dem die Datei angelegt werden soll (siehe Ausgabefeld AUDIT des Kommandos SHOW-USER-ATTRIBUTES).

Die Systembetreuung (Privileg TSOS) ist standardmäßig Mit-Eigentümer aller Dateien (kann somit also auch Dateien unter jeder Benutzerkennung anlegen). Diese Mit-Eigentümerschaft kann bei Einsatz von SECOS eingeschränkt werden.

In Verbindung mit dem Software-Produkt SECOS kann ein Benutzer anderen Benutzerkennungen die Mit-Eigentümerschaft an Dateien seiner Benutzerkennung einräumen. Eine permanente Datei kann dann auch von einem ihrer Mit-Eigentümer angelegt werden.

## Temporäre Dateien

Da temporäre Dateien auftragsabhängig sind, kann für sie kein Dateischutz vereinbart werden, d.h., die Angaben zu den Schutzmerkmalen (Operand PROTECTION) dürfen nicht von den Default-Werten abweichen (Ausnahme: DESTROY-BY-DELETE, AUDIT, SPACE-RELEASE-LOCK).

Der nichtprivilegierte Benutzer kann temporäre Dateien nur auf dem Default-Pubset seiner Benutzerkennung anlegen.

## Dateien auf SM-Pubsets

Der Ablageort einer Datei auf einem SM-Pubset kann über eine Storage-Klasse bestimmt werden. Dies erleichtert die automatische Verwaltung des Speicherplatzes (näheres siehe im Handbuch "Einführung in die Systembetreuung " $[14]$  bzw. "System Managed Storage"  $[45]$ ).

Die Systembetreuung definiert für eine Storage-Klasse bestimmte Datei-Attribute, die für alle Dateien, denen diese Storage-Klasse zugewiesen wird, implizit gesetzt werden. Durch die Angabe einer Storage-Klasse entfallen die expliziten Angaben für die Operanden WORK-FILE, VOLUME-SET, VOLUME, DEVICE-TYPE, IO-ATTRIBUTES, DISK-WRITE, FILE-PREFORMAT und AVAILABILITY.

Mit dem Kommando SHOW-STORAGE-CLASS kann sich der Benutzer über alle für ihn verfügbaren Storage-Klassen des SM-Pubsets und die jeweils eingestellten Datei-Attribute informieren.

#### Physikalische Allokierung auf SM-Pubsets

Ist der Benutzer zur physikalischen Allokierung von gemeinschaftlichem Speicherplatz berechtigt (siehe "Privilegierte Funktionen"), kann er durch die direkte Angabe eines Volumes oder Volume-Sets (Operand VOLUME bzw. VOLUME-SET) in der Struktur STORAGE-CLASS=\*NONE(...) einen bestimmten Volume-Set des SM-Pubsets als Ablageort für seine Datei auswählen.

Dabei wird für die Datei eine Sperre gegen die Verlagerung auf einen anderen Volume-Set des SM-Pubsets gesetzt (S0-MIGRATION=\*FORBIDDEN; siehe auch gleichnamigen Operanden des Kommandos MODIFY-FILE-ATTRIBUTES). Wenn der Benutzer ein Volume-Set der Nutzungsart WORK angegeben hat, wird dabei implizit das Attribut WORK-FILE festgelegt.

Bei dem Setzen (hier implizit) von S0-MIGRATION=\*FORBIDDEN werden die Attribute PERFORMANCE und AVAILABILITY der Datei mit den gleichnamigen Attributen des Volume-Sets abgeglichen.

Diese Attribute entsprechen den im Benutzerkatalog hierarchisch angeordneten Kontingenten PERFORMANCE (STD, HIGH, VERY-HIGH) und AVAILABILITY (STD, HIGH).

Um ein Unterlaufen der Kontingentierung zu verhindern, wird für Dateien mit dem Attribut S0-

MIGRATION=\*FORBIDDEN immer mindestens das PERFORMANCE- und AVAILABILITY-Kontingent belastet, das für den Volume-Set vereinbart ist (Ausgabe der Attribute des Volume-Sets mit dem Kommando SHOW-PUBSET-DEFINITION-FILE (und auch mit SHOW-PUBSET-CONFIGURATION).

Eine explizite Angabe der Operanden PERFORMANCE und AVAILABILITY, die ein hierarchisch niedriger angeordnetes Kontingent angibt, wird ignoriert. Der Mindestwert wird in den Katalogeintrag der Datei eingetragen und das entsprechende Kontingent im Benutzereintrag wird belastet. Dabei ist zu beachten, dass das Dateiattribut PERFORMANCE den maximal zulässigen Wert überschreiten kann, der im Benutzereintrag (Ausgabefeld DMS-TUNING-RESOURCES) festgelegt ist. Die Datei wird dann unabhängig von dem belasteten Kontingent maximal mit dem Wert verarbeitet, der zum Zeitpunkt der OPEN-Verarbeitung im Benutzereintrag eingetragen ist. Die Kontingent-Auslastung und das Attribut DMS-TUNING-RESOURCES kann der Ausgabe des Kommandos SHOW-USER-ATTRIBUTES, Operand INFORMATION=\*PUBSET-ATTRIBUTES entnommen werden.

## Beispiel

Der Benutzer gibt im Zusammenhang mit physikalischer Allokierung PERFORMANCE=\*HIGH bzw. \*STD (auch implizit, da Default-Wert) an, aber der gewählte Volume-Set besitzt das Attribut PERFORMANCE=\*VERY-HIGH. Die Datei erhält dann automatisch das Attribut PERFORMANCE=\*VERY-HIGH. Ist im Benutzereintrag DMS-TUNING-RESOURCES=\*CONCURRENT-USE vereinbart, wird die Datei tatsächlich nur mit PERFORMANCE=\*HIGH verarbeitet.

## **Arbeitsdateien**

Der Benutzer kann eine Datei auf einem SM-Pubset als Arbeitsdatei anlegen (Operand WORK-FILE=\*YES). Die Datei wird als permanente Datei auf einem dafür definierten Volume-Set angelegt. Die Systembetreuung kann Arbeitsdateien zu den von ihr festgelegten Zeitpunkten wieder löschen. Arbeitsdateien werden standardmäßig nicht mitgesichert.

## Dateien auf Magnetband/Magnetbandkassetten

Beim Erstellen oder beim Zugriff auf den Katalogeintrag von Banddateien sind Besonderheiten zu beachten, die sich durch das Speichermedium ergeben.

Angaben zu Mehrbenutzbarkeit (USER-ACCESS), Zugriffsart (ACCESS) und Kennwörter werden für Dateien mit Standardkennsätzen zum Zeitpunkt der Dateierstellung (OPEN) vom Katalogeintrag in die Dateikennsätze übertragen.

Dateimerkmale werden bei der Dateierstellung ohne Prüfung in die Kennsätze übertragen. Auf diese Weise kann Schreibschutz (ACCESS=\*READ) für eine Datei vereinbart werden, die noch erstellt werden muss. Die Datei kann danach als Ausgabedatei eröffnet und erstellt werden; anschließend wird der Schreibschutz wirksam.

Wird eine Banddatei mit CREATE-FILE katalogisiert, ist sie standardmäßig mehrbenutzbar, wenn nicht im CREATE-FILE-Kommando (oder später mit MODIFY-FILE-ATTRIBUTES vor dem ersten Eröffnen der Datei) USER-ACCESS=\*OWNER-ONLY vereinbart wird.

## Dateien auf fernem Rechner

Beim Erzeugen einer Datei über RFA-Verbindung in einem fernen System, dessen Systemparameter FARMTSAV=1 gesetzt ist, wird der Katalogeintrag als modifiziert gekennzeichnet (interne Versionsnummer erhält den Wert 1) und ggf. bei einer Differenzsicherung mitgesichert.

## <span id="page-624-0"></span>**Funktionsübersicht**

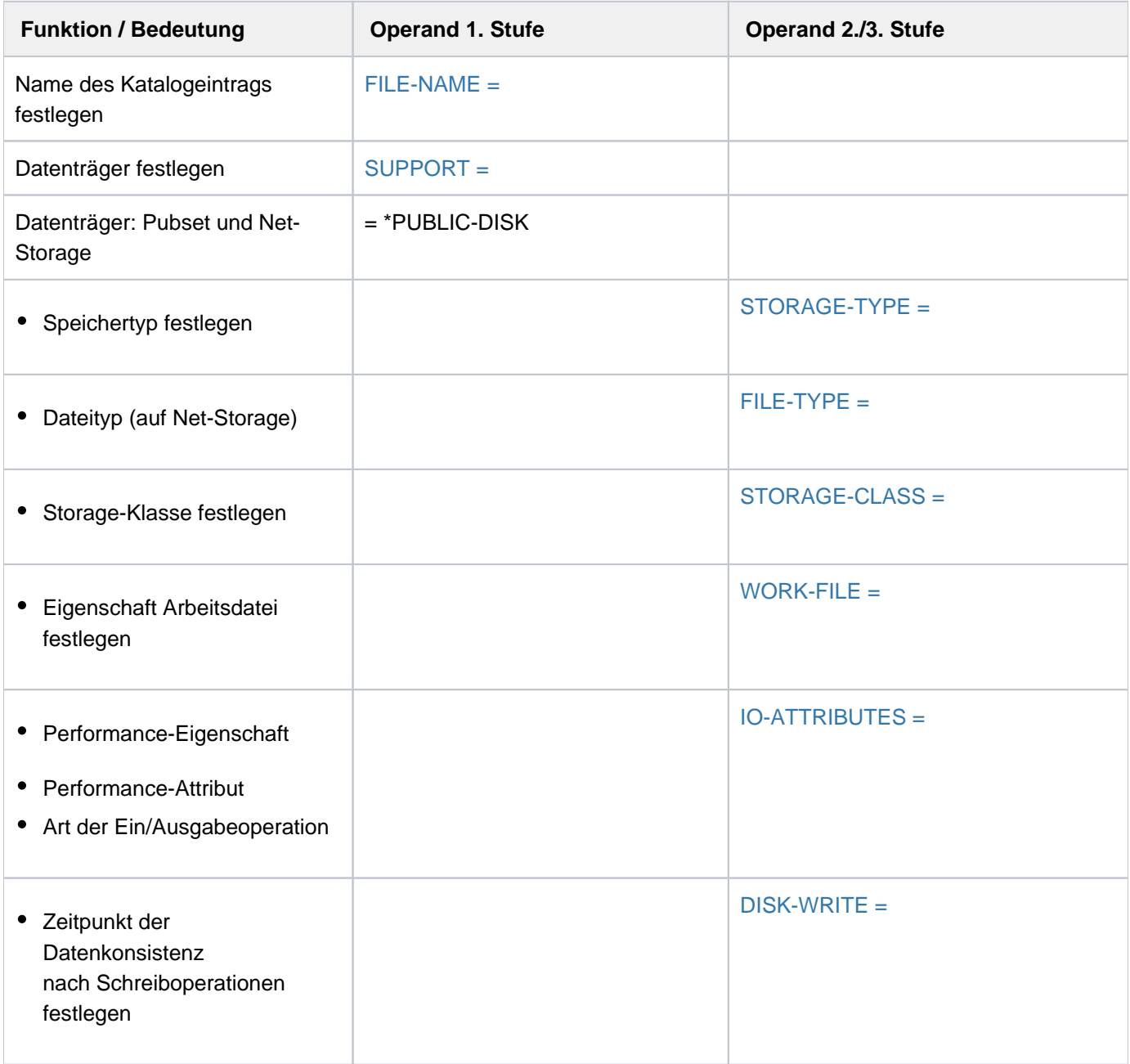

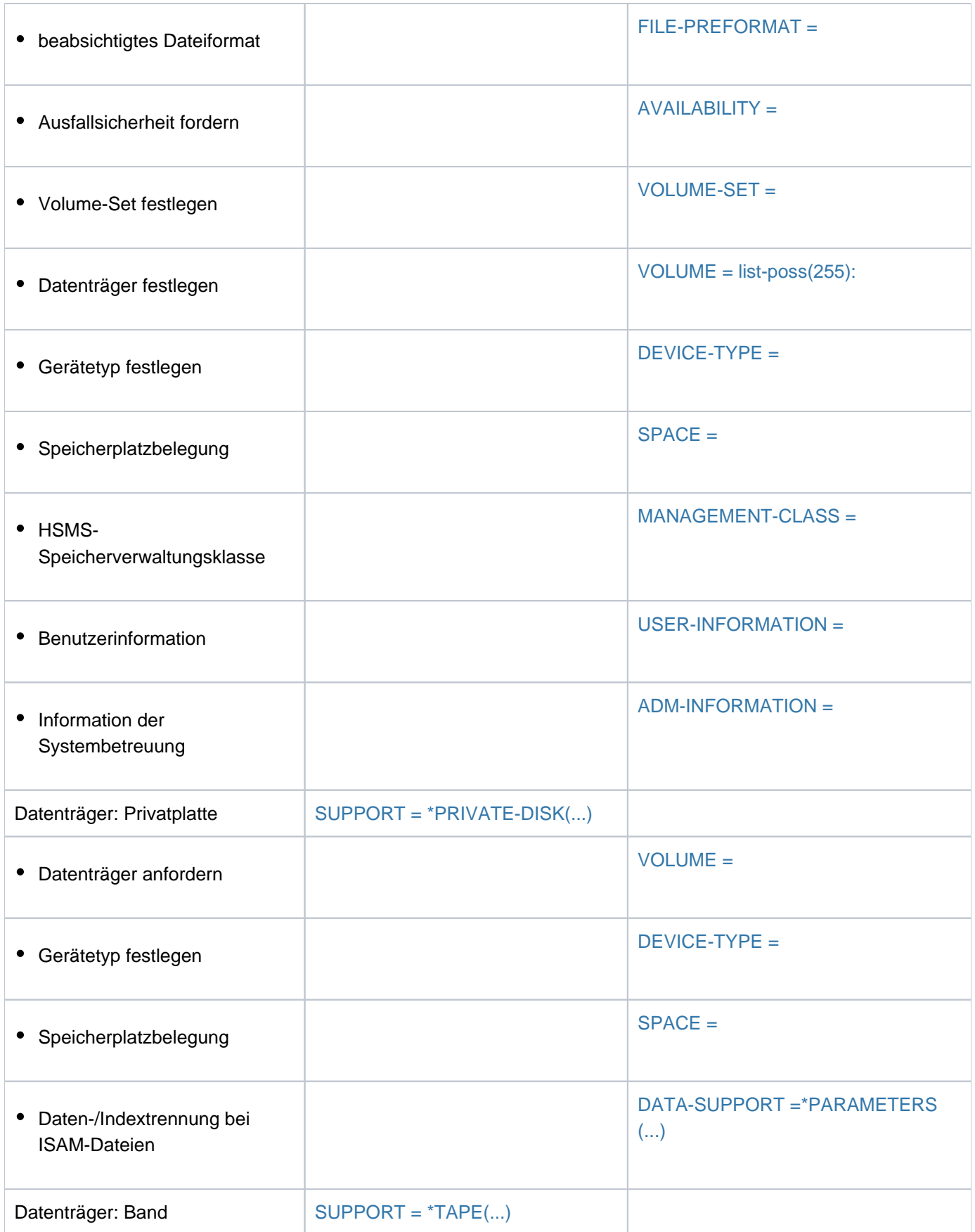

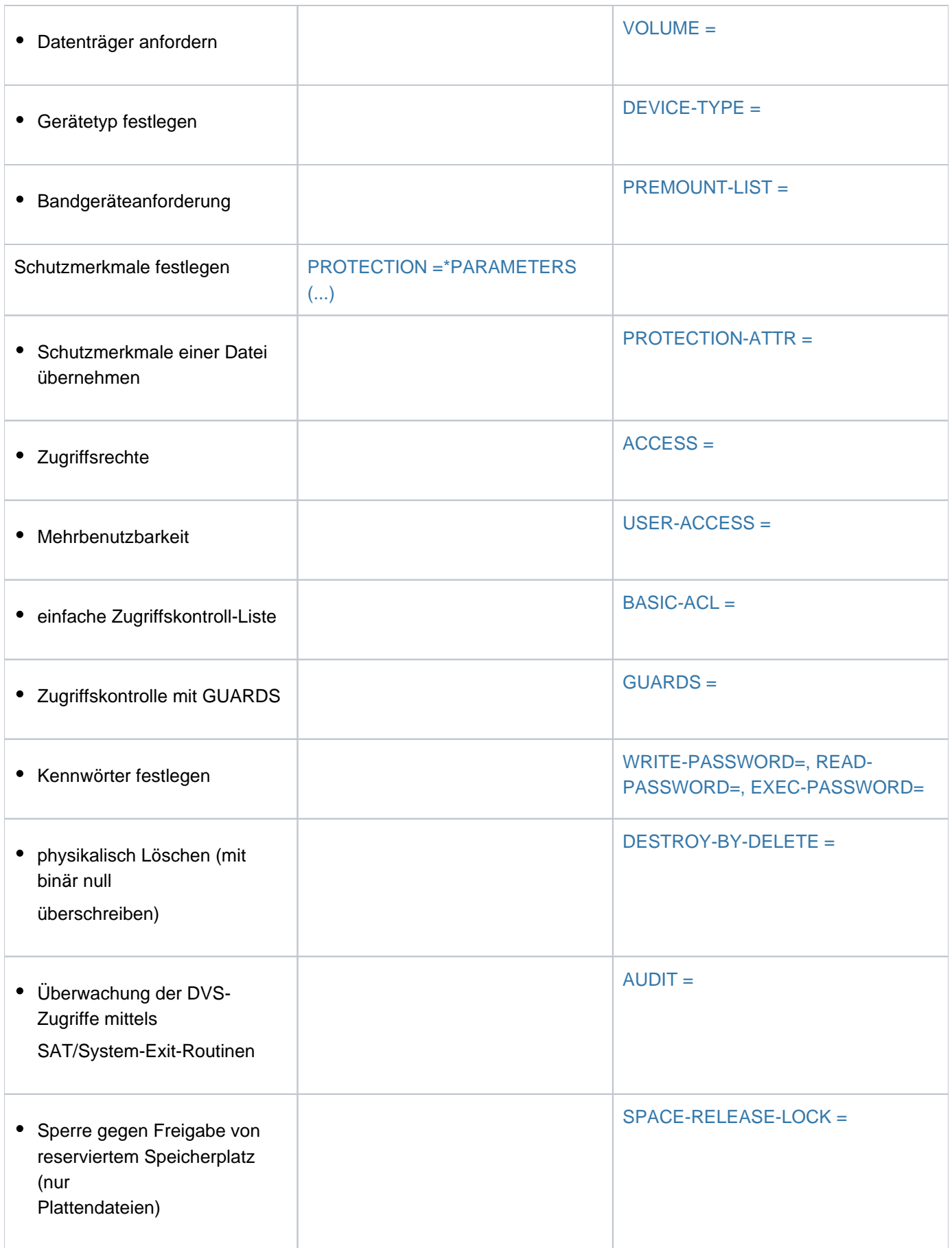

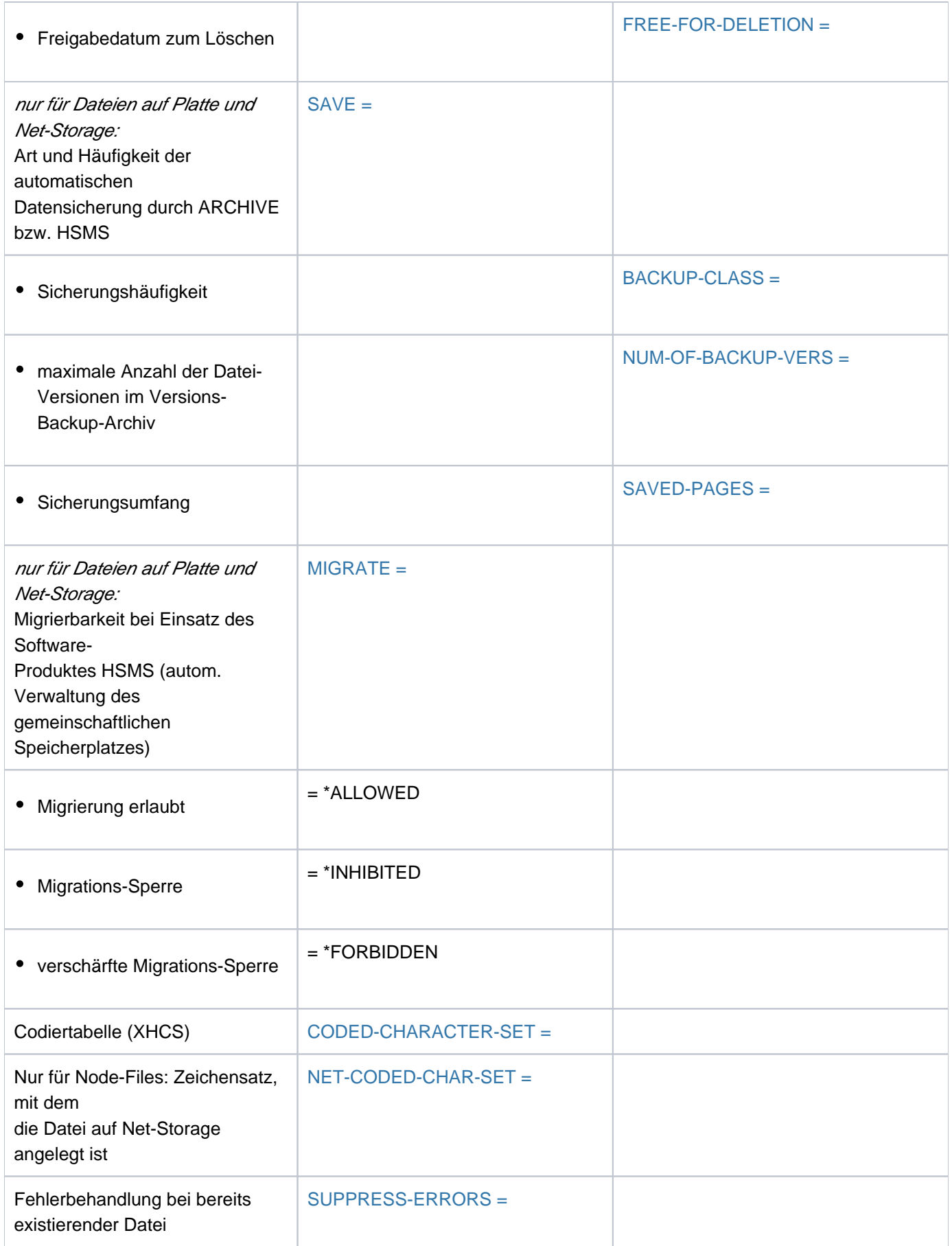

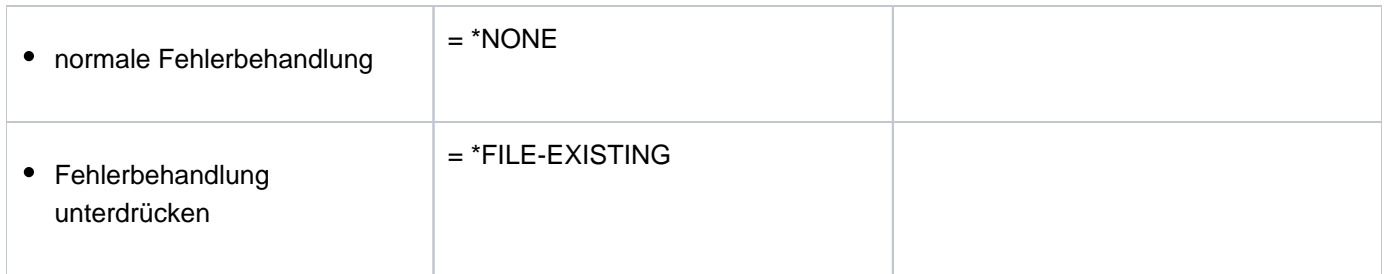

Tabelle 29: Funktionsübersicht Kommando CREATE-FILE

## **Format**

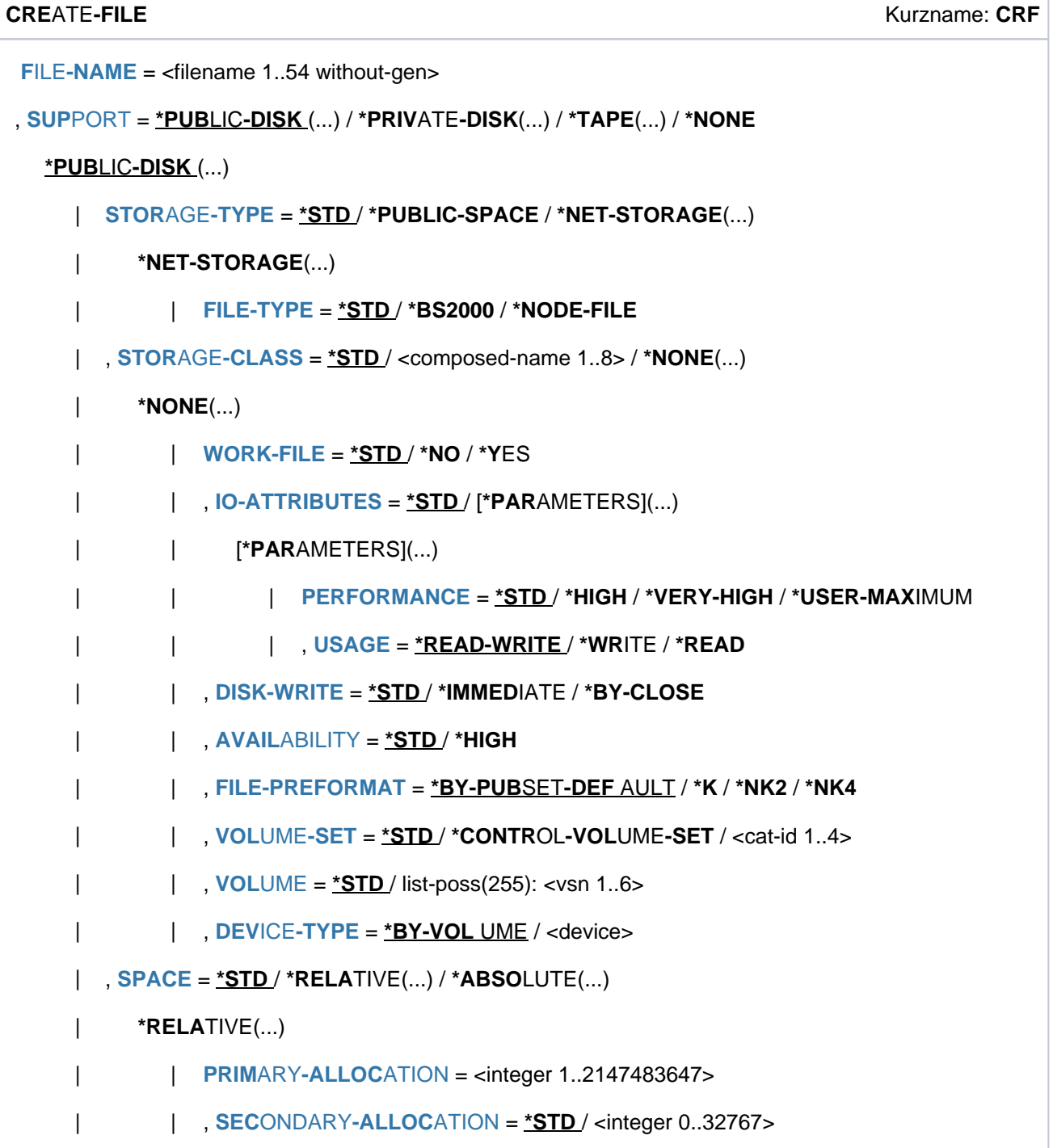

```
| *ABSOLUTE(...)
   | | FIRST-PAGE = <integer 1..2147483647>
   , SIZE = <integer 1..2147483647>
   | , MANAGEMENT-CLASS = *NONE / <composed-name 1..8>
  |ORMATION = *NONE / <c-string 1..8 with-low>
  \vert, ADM-INFORMATION = *NONE / <c-string 1..8 with-low>
*PRIVATE-DISK(...)
   \sqrt{VOLUME} = [\angle MNY](...)/\text{list-poss} (255): <alphanum-name 1..6>
  \frac{1 \cdot \text{ANY}}{1 \cdot \text{ANY}}\vert NUMBER-OF-DEV ICES = \frac{1}{2} <integer 1..9>
   | , DEVICE-TYPE = *BY-VOLUME-CATALOG / <device>
   | SPACE = <u>*STD</u> / *RELATIVE(...) / *ABSOLUTE(...)
   | *RELATIVE(...)
            | PRIMARY-ALLOCATION = <integer 1..2147483647>
            | SECONDARY-ALLOCATION = *STD / <integer 0..32767>
         | *ABSOLUTE(...)
            | | FIRST-PAGE = <integer 1..2147483647>
            | | , = <integer 1..2147483647> SIZE
     DATA-SUPPORT = *SAME / [*PARAMETERS](...)
         [*PARRAMETERS](...)
            | DATA-DEVICE-TYPE = <device>
            | | , DATA-VOLUME = list-poss(255): <alphanum-name 1..6>
            DATA-SPACE = <u>*RELA TIVE</u> (...) / *ABSOLUTE(...)
            | | *RELATIVE(...)
            | PRIMARY-ALLOCATION = <integer 1..2147483647>
            | SECONDARY-ALLOCATION = *STD / <integer 0..32767>
            | | *ABSOLUTE(...)
            | | | FIRST-PAGE = <integer 1..2147483647>
    = <integer 1..2147483647>
*TAPE(...)
   \sqrt{VOLUME} = \frac{NQ}{N} \frac{NQ}{N} \frac{N}{N} \frac{N}{N} \frac{N}{N} \frac{N}{N} \frac{N}{N} \frac{N}{N} \frac{N}{N} \frac{N}{N} \frac{N}{N} \frac{N}{N} \frac{N}{N} \frac{N}{N} \frac{N}{N} \frac{N}{N} \frac{N}{N} \frac{N}{N} \frac{N}{N} \frac{N}{N} \frac{N}{N}
```

```
| [ *ANY ](...)
    \vert NUMBER-OF-DEV ICES = \frac{1}{2} <integer 1..9>
    | , DEVICE-TYPE = *BY-VOL UME -CATALOG / <device>
    | , PREMOUNT-LIST = <u>*NONE</u> / list-poss(255): <integer 0..255>
, PROT ECTION = <u>*STD</u> / [ *PARAMETERS](...)
  [ AMETERS](...) *PAR
    | PROTECTION-ATTR = <u>*BY-DEF-PROT-OR-STD</u>/ *STD/ *FROM-FILE(...)
    | *FROM-FILE(...)
    | FILE-NAME = <filename 1..54 without-gen>
    | , ACCESS = <u>*BY-PROTECTION-ATTR</u> / *WRITE / *READ
    USER-ACCESS = *BY-PROTECTION-ATTR / *OWNER-ONLY / *ALL-USERS / *SPECIAL
    BASIC-ACL = <u>*BY-PROTECTION-ATTR</u> / *NONE / *STD / [*PARAMETERS](...) / *GROUP-X /
    ^*GROUP-RX / ^*GROUP-WRX / ^*ALL-X / ^*ALL-RX / ^*ALL-WRX
     | [ AMETERS](...) *PAR
            OWNER = *NO-ACCESS / [*PARAMETERS](...)
            | | [ AMETERS](...) *PAR
            | | READ = *NO / *YES
            | | | , = / ES ITE WR *NO *Y
            | | | , = / ES EXEC *NO *Y
            |OUP = *NO-ACCESS / [*PAR AMETERS](...)
            | | [ AMETERS](...) *PAR
            | | READ = *NO / *YES
            \vert = <u>*NO</u> / *YES
             | , EXEC = <u>*NO</u> / *YES
            | , OTHERS = *NO-ACCESS / [*PARAMETERS](...)
            | | [ AMETERS](...) *PAR
            | READ = *NO / *YES
            | , WRITE = <u>*NO</u> / *YES
            | | | , = / ES EXEC *NO *Y
     = <u>*BY-PROTECTION-ATTR</u> / *NONE / [*PARAMETERS](...)
    | [*PARAMETERS](...)
```
| **[READ](#page-653-1)** = **\*NONE** / <filename 1..18 without-cat-gen-vers>  $|$ [,](#page-653-2) WRITE =  $*$ **NONE** / <filename 1..18 without-cat-gen-vers> | [,](#page-653-3)**EXEC** = **\*NONE** / <filename 1..18 without-cat-gen-vers> | , WRITE-PASSWORD = \***BY-PROT-ATTR-OR-NONE / \*NONE / \*SECRET /** <c-string 1..4> / | <x-string 1..8> / <integer -2147483648..2147483647> | , **[READ-PASS](#page-653-4)**WORD = **\*BY-PROT-ATTR-OR-NONE \*NONE \*SECRET /** / / <c-string 1..4> / | <x-string 1..8> / <integer -2147483648..2147483647> | , [EXEC-PASS](#page-654-0)WORD = <u>\*BY-PROT-ATTR-OR-NONE</u> / \*NONE / \*SECRET / <c-string 1..4> / | <x-string 1..8> / <integer -2147483648..2147483647> | , DESTROY-BY-DELETE = <u>\*BY-PROTECTION-ATTR</u> / \*NO / \*YES | , AUDIT [=](#page-655-1) <u>\*STD /</u> \*NONE / \*SUCCESS / \*FAILURE / \*ALL | , SPACE-RELEASE-LOCK = <u>\*BY-PROTECTION-ATTR</u> / \*NO / \*YES | , [FREE-FOR-DEL](#page-656-1)ETION = \*NONE / <date> / <integer 0..99999> ,**SAVE** [=](#page-657-0) <u>\*STD</u> / \*NO / [\*PARAMETERS](...) [ AMETERS](...) **\*PAR** | **BACKUP-CLASS = <u>\*STD</u>/ \*A/ \*B/ \*C/ \*D/ \*E** | [SAVED-PAGES](#page-657-2) = \*COMPLETE-FILE / \*MODIFIED-PAGES | , [NUM-OF-BACKUP-VERS](#page-658-0) = \*STD / <integer 0..32> , [MIGRATE](#page-658-1) = \*STD / \*ALLOWED / \*INHIBITED / \*FORBIDDEN , **CODED-CHARACTER-SET** = \*USER-DEFAULT / \*NONE / <name 1..8> , **[NET-CODED-CHAR-SET](#page-659-0)** = \*USER-DEFAULT / \*ISO / \*NO-CONVERSION / <name 1..8>

, **[SUPPRESS-ERR](#page-660-0)ORS = <u>\*NONE</u> / \*FILE-EXISTING** 

# **Operandenbeschreibung**

## <span id="page-631-0"></span>**FILE-NAME = <filename 1..54 without-gen>**

Name für die neue Datei.

Nur die eigene Benutzerkennung oder eine Benutzerkennung, für die eine Mit-Eigentümerschaft besteht, darf angegeben werden.

Der Benutzer darf die jeweiligen im Benutzerkatalog festgelegten Dateikontingente nicht überschreiten. Die Anzahl von permanenten und temporären Dateien kann begrenzt sein. Die zulässigen Werte kann der Benutzer der Ausgabe des Kommandos SHOW-USER-ATTRIBUTES entnehmen.

Der nichtprivilegierte Benutzer kann temporäre Dateien nur auf dem Default-Pubset seiner Benutzerkennung anlegen.

## <span id="page-631-1"></span>**SUPPORT = \*PUBLIC-DISK(...) / \*PRIVATE-DISK(...) / \*TAPE(...) / \*NONE**

Art des Datenträgers.

## **SUPPORT = \*PUBLIC-DISK(...)**

<span id="page-632-0"></span>Die Datei soll auf gemeinschaftlicher Platte oder auf Net-Storage eingerichtet werden. Der Pubset, auf dem die Datei eingerichtet wird, ist durch die Katalogkennung im Dateinamen (explizit angegeben oder Standard-Katalogkennung) eindeutig bezeichnet.

## STORAGE-TYPE = <u>\*STD</u> / \*PUBLIC-SPACE / \*NET-STORAGE(...)

Bestimmt den Speichertyp für den Ablageort der Datei.

#### **STORAGE-TYPE = \*STD**

Die Datei wird auf dem Standard-Speichertyp für die Ablage von Dateien auf diesem Pubset eingerichtet.

#### **STORAGE-TYPE = \*PUBLIC-SPACE**

Die Datei wird auf den Platten des Pubsets eingerichtet.

Neben dem Eintrag im Dateikatalog wird die Datei auch mit dem geringstmöglichen Speicherplatz (siehe OperandSPACE) physikalisch eingerichtet.

#### **STORAGE-TYPE = \*NET-STORAGE(...)**

Die Datei wird auf einem Net-Storage-Volume eingerichtet.

Im Benutzereintrag muss die Berechtigung NET-STORAGE-USAGE=\*ALLOWED (Standard) eingetragen sein. Es werden Katalogeinträge sowohl im lokalen Pubset als auch im entsprechenden Dateisystem des Net-Servers erzeugt. Die Datei wird jedoch nicht physikalisch eingerichtet.

Wenn kein Volume angegeben ist, wird die Datei auf dem Standard-Net-Storage-Volume eingerichtet. Wenn dem Pubset kein Standard-Net-Storage-Volume zugewiesen ist, sondern nur ein oder mehrere explizit benannte Net-Storage-Volumes, bestimmt das System das Net-Storage-Volume, auf dem die Datei eingerichtet wird.

Dateien mit PAM-Key, Dateigenerationsgruppen, Arbeitsdateien und temporäre Dateien können nicht auf Net-Storage eingerichtet werden. **i**

## <span id="page-632-1"></span>**FILE-TYPE = \*STD / \*BS2000 / \*NODE-FILE**

Bestimmt den Dateityp der anzulegenden Datei.

## **FILE-TYPE = \*STD**

Die Datei wird auf einem Net-Storage-Volume als BS2000-Datei angelegt. Wenn unter STORAGE-CLASS=\*NONE(...) das Volume einer Privatplatte angegeben ist, wird die Datei auf der Privatplatte angelegt.

## **FILE-TYPE = \*BS2000**

Die Datei wird auf einem Net-Storage-Volume als BS2000-Datei angelegt. Wenn unter STORAGE-CLASS=\*NONE(...) Angaben zu Volume oder Gerätetyp erfolgen, die dies nicht zulassen, wird das Kommando mit Fehler abgebrochen.

## **FILE-TYPE = \*NODE-FILE**

Die Datei wird auf einem Net-Storage-Volume als Node-File angelegt. Wenn unter STORAGE-CLASS=\*NONE(...) Angaben zu Volume oder Gerätetyp erfolgen, die dies nicht zulassen, wird das Kommando mit Fehler abgebrochen.

## <span id="page-633-0"></span> $STORAGE-CLASS =  $^*STD / <$  composed-name 1..8 >  $/^*NONE(...)$$

Bestimmt die Eigenschaften des Ablageortes der Datei.

Zur automatischen Verwaltung des Speicherplatzes auf SM-Pubsets kann die Systembetreuung Storage-Klassen definieren. Für eine Storage-Klasse sind bestimmte Datei-Attribute definiert, die für alle Dateien, denen diese Storage-Klasse zugewiesen wird, implizit gesetzt werden. Durch die Angabe einer Storage-Klasse entfallen die expliziten Angaben für die Operanden WORK-FILE, VOLUME-SET, VOLUME, DEVICE-TYPE, IO-ATTRIBUTES, DISK-WRITE, FILE-PREFORMAT und AVAILABILITY.

Mit dem Kommando SHOW-STORAGE-CLASS kann sich der Benutzer über alle für ihn verfügbaren Storage-Klassen eines SM-Pubsets und die jeweils eingestellten Datei-Attribute informieren.

Die Zuweisung einer Storage-Klasse erleichtert die automatische Verwaltung des Speicherplatzes auf einem SM-Pubset (näheres siehe Handbuch "Einführung in die Systembetreuung" [[14](#page-248-0)] bzw. "System Managed Storage"  $[45]$ ).

#### **STORAGE-CLASS = \*STD**

Einer Datei auf einem SM-Pubset wird die Default-Storage-Klasse aus dem Benutzereintrag für diesen Pubset zugewiesen.

Wenn die Datei auf einem SF-Pubset angelegt werden soll oder keine Default-Storage-Klasse definiert ist, erhält die Datei dieselben Attribute wie bei der Angabe STORAGE-CLASS=\*NONE mit Default-Werten.

#### **STORAGE-CLASS = <composed-name 1..8>**

Einer Datei auf einem SM-Pubset wird die angegebene Storage-Klasse zugewiesen. Die Storage-Klasse muss zum Zeitpunkt der Zuweisung existieren und für den Benutzer zugreifbar sein.

Für eine Datei auf einem SF-Pubset wird die Angabe ignoriert und die Datei erhält dieselben Attribute wie bei der Angabe STORAGE-CLASS=\*NONE mit Default-Werten.

#### **STORAGE-CLASS = \*NONE(...)**

Der Wert wirkt wie \*STD, wenn die folgenden Bedingungen alle erfüllt sind:

- Die Datei wird auf einem Volume-Set für permanente Datenhaltung angelegt.
- Der Benutzerkennung ist am betroffenen SM-Pubset eine Default-Storage-Klasse zugewiesen.
- Physikalische Allokierung ist nicht erlaubt.

Nur in diesem Fall werden die Operanden WORK-FILE, PERFORMANCE, USAGE, DISK-WRITE und AVAILIBILITY ignoriert.

<span id="page-633-1"></span>In allen anderen Fällen werden die Eigenschaften des Ablageortes der Datei über die nachfolgenden Operanden bestimmt und der Datei wird keine Storage-Klasse zugewiesen.

## **WORK-FILE =**  $*STD / *NO / *YES$

Der Operand wird nur für Dateien auf SM-Pubsets ausgewertet. Gibt an, ob die Datei eine Arbeitsdatei ist, die von der Systembetreuung zu einem von ihr festgelegten Zeitpunkt gelöscht werden darf.

#### **WORK-FILE = \*STD**

Die Datei soll nur eine Arbeitsdatei sein, wenn sie durch die Angabe im Operanden VOLUME oder VOLUME-SET auf einem Volume-Set für Arbeitsdateien abgelegt wird.

#### **WORK-FILE = \*NO**

Die Datei soll keine Arbeitsdatei sein.

#### **WORK-FILE = \*YES**

Die Datei soll eine Arbeitsdatei sein.

## <span id="page-634-0"></span>**IO-ATTRIBUTES = <u>\*STD</u> / \*PARAMETERS(...)**

Gibt an, welche Performance-Anforderungen der Benutzer für Ein-/Ausgabe-Operationen an das System stellt. Ob und in welchem Maße diese Anforderungen erfüllt werden, ist abhängig von dem Cache-Medium, das für den zugehörigen Pubset definiert ist (siehe Ausgabe des Kommandos SHOW-MASTER-CATALOG-ENTRY). Wird die Datei auf einem SM-Pubset angelegt, werden die Performance-Anforderungen bei der Auswahl des Volume-Sets berücksichtigt.

Schreib- und Lesezugriffe erfolgen über schnelle Zwischenspeicher. Die Anzahl der Plattenzugriffe und die Zugriffszeiten verringern sich.

Die Performance-Eigenschaften können auch in der TFT für die Dateiverarbeitung vereinbart werden (siehe Kommando ADD-FILE-LINK).

## **IO-ATTRIBUTES = \*STD**

Die Datei besitzt keine besonderen Performance-Eigenschaften und wird deshalb nicht über einen Cache bearbeitet.

#### **IO-ATTRIBUTES = \*PARAMETERS(...)**

<span id="page-634-1"></span>Die Performance-Eigenschaften ergeben sich aus den Angaben zu den Operanden PERFORMANCE und USAGE.

#### PERFORMANCE = <u>\*STD</u> / \*HIGH / \*VERY-HIGH / \*USER-MAXIMUM

Gibt das Performance-Attribut der Datei an. Es bestimmt welche Priorität für die im Operanden USAGE bezeichneten Ein-/Ausgabe-Operationen gewünscht wird. Das höchste zulässige Performance-Attribut ist im Benutzereintrag festgelegt (siehe Ausgabe des Kommandos SHOW-USER-ATTRIBUTES, Ausgabefeld DMS-TUNING-RESOURCES).

#### **PERFORMANCE = \*STD**

Die Datei besitzt kein besonderes Performance-Attribut und wird deshalb nicht über einen Cache bearbeitet.

Der Operand USAGE hat in diesem Fall keinen Einfluss auf die Bearbeitung der Datei.

## **PERFORMANCE = \*HIGH**

Die Datei soll über einen Cache bearbeitet werden (hohe Performance-Priorität). Die Angabe ist nur möglich für Benutzer, die das DMS-Tuning-Privileg CONCURRENT-USE bzw. EXCLUSIVE-USE für den Pubset besitzen (siehe Ausgabe des Kommandos SHOW-USER-ATTRIBUTES, Ausgabefeld DMS-TUNING-RESOURCES).

#### **PERFORMANCE = \*VERY-HIGH**

Die Datei soll über einen Cache bearbeitet werden. Die referenzierten Daten der Datei sollen dabei permanent im Cache gehalten werden (höchste Performance-Priorität). Die Cache-Daten werden erst beim Schließen der Datei aus dem Cache verdrängt. Die Angabe ist nur möglich für Benutzer, die das DMS-Tuning-Privileg EXCLUSIVE-USE für den Pubset besitzen (siehe Ausgabe des Kommandos SHOW-USER-ATTRIBUTES, Ausgabefeld *DMS-TUNING-RESOURCES*).

#### **Hinweis**

Alle für diese Datei belegten Cache-Segmente werden bis zum Schließen der Datei gesperrt. Sind viele Dateien gleichzeitig mit diesem Attribut geöffnet, kann dadurch der für normal gecachte Dateien verfügbare Cache-Speicher so erheblich eingeschränkt werden, dass Datenzugriffe auf diese Dateien nicht mehr performant ausgeführt werden können.

#### **PERFORMANCE = \*USER-MAXIMUM**

Die Datei erhält das Performance-Attribut, das für den Benutzer als höchstes zulässiges im Benutzerkatalog eingetragen ist.

#### <span id="page-635-1"></span>**USAGE = \*READ-WRITE / \*WRITE / \*READ**

Gibt an, für welche Ein-/Ausgabe-Operationen die erhöhte Performance-Anforderung (Bearbeitung über einen Cache) gewünscht wird. Voreinstellung ist \*READ-WRITE, d.h. die Anforderungen gelten für Lese- und Schreiboperationen.

Besitzt die Datei kein besonderes Performance-Attribut (PERFORMANCE= \*STD) und ist der Cache-Bereich für den Pubset nicht so definiert, dass alle vorhandenen Dateien bedient werden (siehe Operand CACHED-FILES=\*ALL im Kommando MODIFY-PUBSET-CACHING-ATTRIBUTES), hat der Operand USAGE keine Auswirkung auf die Bearbeitung.

#### **USAGE = \*READ-WRITE**

Die erhöhte Performance-Anforderung gilt sowohl für Lese- als auch Schreiboperationen.

#### **USAGE = \*WRITE**

Die erhöhte Performance-Anforderung gilt nur für Schreiboperationen.

#### **USAGE = \*READ**

Die erhöhte Performance-Anforderung gilt nur für Leseoperationen.

#### **Hinweis**

Bei USAGE=\*READ-WRITE bzw. \*WRITE erfolgt nur dann ein Schreib-Caching, wenn die Bedingungen für das Datei-Attribute DISK-WRITE erfüllt sind (siehe CREATE-FILE bzw. MODIFY-FILE-ATTRIBUTES). Bei DISK-WRITE=\*IMMEDIATE muss für Schreib-Caching das genutzte Cache-Medium ausfallsicher sein (siehe Ausgabe des Kommandos SHOW-MASTER-CATALOG-ENTRY INFORMATION=\*USER, Ausgabefeld CACHE-MEDIUM).

## DISK-WRITE = \*STD / \*IMMEDIATE / \*BY-CLOSE

<span id="page-635-0"></span>Gibt an, zu welchem Zeitpunkt nach einer Schreiboperation sich die Daten in einem nichtflüchtigen Medium (Platte oder ausfallsicheres Cache-Medium) befinden sollen.

Bei der Nutzung eines flüchtigen Cache-Mediums als Schreib-Cache befinden sich die Daten der Datei erst nach der CLOSE-Verarbeitung in einem konsistenten Zustand, da die Schreibdaten während der CLOSE-Verarbeitung auf die Platte zurückgeschrieben werden. Systemfehler während der Bearbeitungsphase können zu Inkonsistenzen führen. Für Dateien, deren Daten nicht einfach wiederhergestellt werden können, sollte Schreib-Caching nur in ausfallsicheren Cache-Medien erfolgen, d. h. es sollte mit DISK-WRITE=\*IMMEDIATE Datenkonsistenz nach jeder Schreiboperation gefordert werden.

## **DISK-WRITE = \*STD**

Die Voreinstellung STD entspricht für eine permanente Datei dem Wert \*IMMEDIATE, für eine temporäre Datei dem Wert \*BY-CLOSE.

## **DISK-WRITE = \*IMMEDIATE**

Die Daten der Datei müssen sich direkt nach Beendigung einer Schreiboperation in einem nichtflüchtigen Medium befinden.

Schreib-Caching erfolgt für so gekennzeichnete Dateien nur, wenn für den Pubset ein nichtflüchtiger Cache-Bereich aktiv ist (siehe Ausgabe des Kommandos SHOW-MASTER-CATALOG-ENTRY INFORMATION=\*USER, Ausgabefeld CACHE-MEDIUM=NONVOLATILE).

Ist für den Pubset ein flüchtiger Cache-Bereich aktiv (Ausgabefeld CACHE-MEDIUM=VOLATILE), werden für die Datei nur lesende Zugriffe gepuffert, schreibende Zugriffe werden direkt auf den Platten ausgeführt.

## **DISK-WRITE = \*BY-CLOSE**

Die Daten der Datei müssen sich erst nach der CLOSE-Verarbeitung in einem nichtflüchtigen Medium befinden.

Schreib-Caching erfolgt für so gekennzeichnete Dateien unabhängig von der Ausfallsicherheit des Cache-Mediums, d.h. auch in flüchtigen Cache-Medien.

Das Zurückschreiben ungesicherter Cache-Daten erfolgt während der CLOSE-Verarbeitung. Erst dann befinden sich die Daten der Datei in einem nichtflüchtigen Medium (Platterspeicher).

Mit diesem Attribut sollten nur solche Dateien versehen werden, deren Daten einfach wieder herzustellen sind (z.B. List-Datei bei einer Compilierung), da ein Systemfehler zu Inkonsistenzen dieser Dateien führen kann.

## **AVAILABILITY = \*STD / \*HIGH**

<span id="page-636-1"></span>Gibt an, welche Anforderungen bezüglich der Ausfallsicherheit der Datei gestellt werden. Dateien mit erhöhter Ausfallsicherheit dürfen vom System nur auf geeigneten Datenträgern (z.B. auf einer mit DRV gespiegelten Platte) abgelegt werden. Ist kein entsprechender Datenträger verfügbar, wird das Kommando abgewiesen.

## **AVAILABILITY = \*STD**

Für die Datei werden keine besonderen Anforderungen bezüglich der Ausfallsicherheit gestellt.

## **AVAILABILITY = \*HIGH**

Die Datei soll erhöhte Ausfallsicherheit besitzen. Kann der Datenträger die Anforderung nicht erfüllen bzw. steht kein geeigneter Datenträger innerhalb des SM-Pubsets kein entsprechendes Volume-Set zur Verfügung, wird das Kommando abgewiesen.

Für eine Arbeitsdatei oder temporäre Datei wird das Kommando ebenfalls abgewiesen.

## <span id="page-636-0"></span>**FILE-PREFORMAT = \*BY-PUBSET-DEFAULT / \*K / \*NK2 / \*NK4**

Der Operand wird nur für Dateien auf SM-Pubsets ausgewertet.

Bestimmt das beabsichtigte Dateiformat, das bei der Wahl des Volume-Sets berücksichtigt wird. Solange die Datei noch nicht geöffnet wurde (kein CREATION-DATE im Katalogeintrag), ist der gewählte Ablageort unverbindlich und kann sich während der OPEN-Verarbeitung noch ändern.

## **FILE-PREFORMAT = \*BY-PUBSET-DEFAULT**

Es gilt das beabsichtigte Dateiformat, das die Systembetreuung mit dem Kommando MODIFY-PUBSET-SPACE-DEFAULTS als pubset-spezifischen Standardwert für das SM-Pubset festgelegt hat. Der eingestellte Wert kann mit dem Kommando SHOW-PUBSET-SPACE-DEFAULTS (und auch mit SHOW-PUBSET-CONFIGURATION) ermittelt werden.

## **FILE-PREFORMAT = \*K**

Die Datei soll als K-Datei angelegt werden (BLOCK-CONTROL-INFO=\*PAMKEY).

## **FILE-PREFORMAT = \*NK2**

Die Datei soll als NK-Datei im 2K-Format angelegt werden (BLOCK-CONTROL-INFO=\*WITHIN-DATA-2K-BLOCK bzw. \*WITHIN-DATA-BLOCK für eine SAM-Datei).

## **FILE-PREFORMAT = \*NK4**

Die Datei soll als NK-Datei im 4K-Format angelegt werden (BLOCK-CONTROL-INFO=\*WITHIN-DATA-4K-BLOCK bzw. \*WITHIN-DATA-BLOCK für eine SAM-Datei).

#### <span id="page-637-0"></span>VOLUME-SET =  $*STD / *CONTROL-VOLUME-SET / *cat-id* 1..4>$

Die Angabe ist nur relevant für eine Datei auf einem SM-Pubset.

Bestimmt den Volume-Set, auf dem die Datei eingerichtet werden soll.

Die Systembetreuung kann mit \*CONTROL-VOLUME-SET bzw. <cat-id 1..4> einen Volume-Set explizit angeben.

Der nicht-privilegierte Benutzer kann einen Volume-Set nur dann explizit angeben, wenn er die Berechtigung zur physikalischen Allokierung von gemeinschaftlichem Speicherplatz besitzt (siehe ["Privilegierte Funktionen"\)](#page-621-0).

## **VOLUME-SET = \*STD**

Die Datei wird auf einem geeigneten Volume-Set des SM-Pubsets abgelegt.

## **VOLUME-SET = \*CONTROL-VOLUME-SET**

Nur eingeschränkt möglich (siehe allgemeine Beschreibung des Operanden). Die Datei wird auf dem Control-Volume-Set des SM-Pubsets abgelegt. Implizit wird S0- MIGRATION=\*FORBIDDEN vereinbart.

Wenn der Volume-Set nicht den geforderten Datei-Attributen entspricht, wird das Kommando abgewiesen.

#### **VOLUME-SET = <cat-id 1..4>**

Nur eingeschränkt möglich (siehe allgemeine Beschreibung des Operanden). Die Datei wird auf dem angegebenen Volume-Set des SM-Pubsets abgelegt. Implizit wird S0- MIGRATION =\*FORBIDDEN vereinbart. Wenn der Volume-Set nicht den geforderten Datei-Attributen entspricht, wird das Kommando abgewiesen.

#### <span id="page-637-2"></span>**VOLUME = \*STD / list-poss(255): <vsn 1..6>**

Datenträgerkennzeichen einer gemeinschaftlichen Platte bzw. eines Net-Storage-Volumes, auf dem die Datei einzurichten ist.

#### **VOLUME = \*STD**

Das System wählt geeignete Datenträgerkennzeichen aus.

#### <span id="page-637-1"></span>**VOLUME = list-poss(255): <vsn 1..6>**

Die Systembetreuung kann Datenträgerkennzeichen explizit angeben.

Der nicht-privilegierte Benutzer kann ein Datenträgerkennzeichen für ein Net-Storage-Volume explizit angeben. Datenträgerkennzeichen für eine gemeinschaftliche Platte kann der nicht-privilegierte Benutzer nur dann explizit angeben, wenn er die Berechtigung zur physikalischen Allokierung von

gemeinschaftlichem Speicherplatz besitzt (siehe ["Privilegierte Funktionen"](#page-621-0)).

Es können nur Datenträgerkennzeichen für gemeinschaftliche Platten des Pubsets angegeben werden, dessen Pubset-Kennzeichen mit der Katalogkennung des Dateinamens übereinstimmt.

Gehört die angegebene Platte zu einem Volume-Set eines SM-Pubsets, wird implizit S0-MIGRATION und MIGRATE=\*FORBIDDEN vereinbart.

Wenn eine Datei auf Net-Storage angelegt werden soll, muss das angegebene Net-Storage-Volume der Katalogkennung des Dateinamens zugeordnet sein.

Wenn die Datei auf einem bestimmten Net-Storage-Volume ohne Standardnamen abgelegt werden soll, muss das Datenträgerkennzeichen angegeben werden. Anderenfalls wird die Datei auf dem Standard-Net-Storage-Volume abgelegt oder, falls das nicht existiert, bestimmt das System ein Net-Storage-Volume.

## <span id="page-638-0"></span>**DEVICE-TYPE = \*BY-VOLUME / <device>**

Gerätetyp, dem die benötigten gemeinschaftlichen Platten bzw. die Net-Storage-Volumes zugeordnet sind.

Es werden nur Gerätetypen akzeptiert, die im System bekannt sind. Im Dialog werden mit DEVICE-TYPE=? die möglichen Gerätetypen angezeigt.

Für Net-Storage-Volumes ist der Volumetyp NETSTOR anzugeben.

Ist bei VOLUME mindestens ein Datenträgerkennzeichen angegeben, wird jede Angabe eines dem System bekannten Plattengerätetyps behandelt wie die Angabe STDDISK.

## **DEVICE-TYPE = \*BY-VOLUME**

Der zu den gemeinschaftlichen Platten gehörige Plattengerätetyp wird vom System ermittelt.

#### **DEVICE-TYPE = <device>**

Die Systembetreuung kann einen Gerätetyp explizit angeben.

Beim Anlegen von Dateien auf gemeinschaftlichen Datenträgern kann der nichtprivilegierte Benutzer einen Gerätetyp nur dann explizit angeben, wenn er die Berechtigung zur physikalischen Allokierung besitzt (siehe ["Privilegierte Funktionen"](#page-621-0)).

## **SPACE = <u>\*STD</u> / \*RELATIVE(...) / \*ABSOLUTE(...)**

Beeinflusst die Speicherplatzbelegung der Datei. Der SPACE-Operand wird immer ausgewertet.

#### <span id="page-638-1"></span>**SPACE = \*STD**

Die Datei erhält die von der Systembetreuung festgelegten Werte für Primär- und Sekundärzuweisung.

#### **SPACE = \*RELATIVE(...)**

Der Benutzer reserviert Speicherplatz für die Datei (relative Zuweisung). Er muss dabei Folgendes beachten: Die im Benutzereintrag festgelegte Höchstgrenze für Speicherplatz darf dabei nur überschritten werden, wenn der Benutzer dazu berechtigt ist (PUBLIC-SPACE-EXCESS=\*YES, siehe Ausgabe Kommando SHOW-USER-ATTRIBUTES).

Um den Verwaltungsaufwand des Systems gering zu halten, ist bei der Definition vom Primär- und Sekundärzuweisung Folgendes zu beachten:

- die Primärzuweisung sollte der erwarteten Größe der einzurichtenden Datei entsprechen
- bei großen Dateien sollten Primär- und Sekundärzuweisung als Vielfache der Verwaltungseinheiten Packet bzw. Segment gewählt werden.

Hinsichtlich der Speicherplatzbelegung ist auch der Zusammenhang mit dem Operanden BUFFER-LENGTH aus dem Kommando ADD-FILE-LINK zu beachten: Bei der Festlegung von Primär- und Sekundärzuweisung ist die für die Datei gültige Blocklänge zu beachten; für BUFFER-LENGTH=\*STD(SIZE=n), n>=2, gilt:

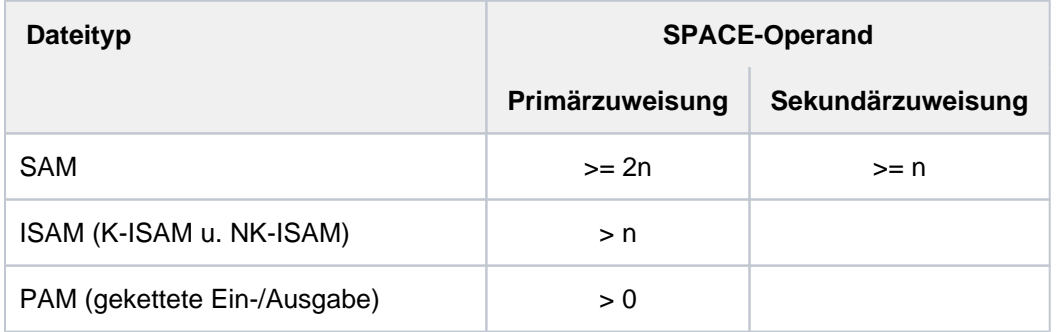

<span id="page-639-0"></span>Tabelle 30: Minimalangaben für Primär- und Sekundärzuweisung

#### **PRIMARY-ALLOCATION = <integer 1..2147483647>**

Anzahl PAM-Seiten für Anfangszuweisung.

Die angegebene Anzahl PAM-Seiten wird sofort reserviert. Sie sollte der erwarteten Dateigröße entsprechen.

Die vereinbarte Anzahl von PAM-Seiten wird, falls erforderlich, bei der Speicherplatzzuweisung auf ein Vielfaches von k aufgerundet. Hierbei entspricht k der Anzahl der PAM-Seiten pro kleinster Allokierungseinheit.

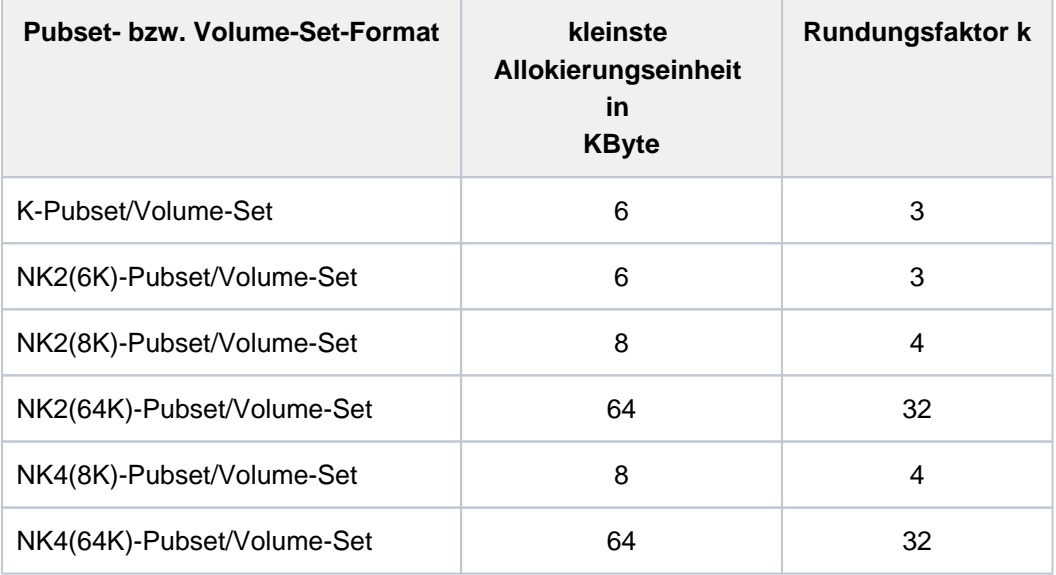

Tabelle 31: Kleinste Allokierungseinheit abhängig von Pubset-/Volume-Set-Format

Das Pubset- bzw. Volume-Set-Format und die kleinste Allokierungseinheit kann der Benutzer auch der Ausgabe des Kommandos SHOW-MASTER-CATALOG-ENTRY entnehmen.

## <span id="page-640-1"></span>**SECONDARY-ALLOCATION = <u>\*STD</u> / <integer 0..32767>**

Anzahl PAM-Seiten, um die der Speicherplatz bei Bedarf erweitert werden soll. Voreingestellt ist STD, der System-Standardwert.

Im Gegensatz zur Primärzuweisung wird die Sekundärzuweisung nicht sofort bei der Eingabe des Kommandos CREATE-FILE wirksam, sondern erst, wenn bei Dateierstellung oder -erweiterung der reservierte Speicherplatz nicht ausreicht. Das System erhöht dann die Speicherplatzzuweisung für die Datei automatisch um die in SECONDARY-ALLOCATION vereinbarte Anzahl PAM-Seiten (Ausgabefeld S-ALLOC des Kommandos SHOW-FILE-ATTRIBUTES). Der Wert für die Sekundärzuweisung wird nach jeder erfolgten Erweiterung verdoppelt. Die Verdoppelung endet, wenn der im System eingestellte Maximalwert erreicht ist. Die vereinbarte Anzahl von PAM-Seiten wird, falls erforderlich, bei der Speicherplatzzuweisung auf ein Vielfaches von **k** aufgerundet. Der Rundungsfaktor **k** ist abhängig von dem Pubset- bzw. Volume-Set-Format, d.h. von der Formatierung der zugehörigen Platten (siehe Operand PRIMARY-ALLOCATION).

Die Angabe SECONDARY-ALLOCATION=0 verhindert die dynamische Erweiterung der Datei.

## **SPACE = \*ABSOLUTE(...)**

Der Operandenwert darf nur zusammen mit dem Operanden VOLUME angegeben werden. Die Systembetreuung kann Speicherplatz absolut zuweisen. Bei Dateien auf Net-Storage ist eine absolute Zuweisung von Speicherplatz nicht erlaubt.

Dem nicht-privilegierten Benutzer ist die Angabe nur erlaubt, wenn er die Berechtigung zur physikalischen Allokierung von gemeinschaftlichem Speicherplatz besitzt (siehe ["Privilegierte Funktionen"\)](#page-621-0). Der Benutzer reserviert Speicherplatz für die Datei als absolute Zuweisung, d.h. er gibt die Nummer der PAM-Seite an, an der die Speicherplatzzuweisung beginnen soll. Dabei muss Folgendes beachtet werden: Eine absolute Zuweisung erfolgt nur, wenn die gesamte angegebene Blockanzahl (SIZE) auf einer Platte reserviert werden kann. Wurden im Operanden VOLUME mehrere Platten vereinbart, so wird nur die erste angegebene Platte benutzt. Reicht der freie Speicherplatz auf der Platte nicht aus, wird das CREATE-FILE-Kommando abgewiesen; es erfolgt keine Teilzuweisung. Da die Absolutzuweisung sich immer nur auf einen Datenträger bezieht, muss für jeden Datenträger ein separates CREATE-FILE- bzw. MODIFY-FILE-ATTRIBUTES-Kommando gegeben werden. Als Sekundärzuweisung (siehe Operand SECONDARY-ALLOCATION) erhält die Datei den Wert null, d.h. es wird später keine automatische Speicherplatzerweiterung durchgeführt, wenn die angegebene Seitenanzahl in SIZE nicht mehr ausreicht.

#### <span id="page-640-2"></span>**FIRST-PAGE = <integer 1..2147483647>**

Blocknummer der PAM-Seite, an der die Speicherplatzreservierung auf der gemeinschaftlichen Platte beginnen soll. Da Speicherplatz nur in Einheiten k PAM-Seiten, wobei k die Anzahl der PAM-Seiten pro kleinster Allokierungseinheit ist, reserviert wird, muss FIRST-PAGE =  $k * n + 1$  (n >= 0) sein.

#### <span id="page-640-3"></span>**SIZE = <integer 3..2147483647>**

Anzahl der PAM-Seiten, die auf der gemeinschaftlichen Platte reserviert werden sollen. SIZE muss ein Vielfaches von k sein. Da die Plattenspeicher-Kapazität von Plattentyp und Initialisierung der Platte abhängt, müssen die Maximalwerte für SIZE bei der Systembetreuung erfragt werden.

## <span id="page-640-0"></span>**MANAGEMENT-CLASS = \*NONE / <composed-name 1..8>**

#### Nur für Dateien auf SM-Pubsets

Gibt an, ob die HSMS-Funktionen Dateisicherung, Archivierung und Langzeitarchivierung über eine mit HSMS definierte Management-Klasse gesteuert werden. Näheres siehe Handbuch "HSMS" [[18](#page-248-0)]. Die Zuweisung einer Management-Klasse wird für eine Datei auf einem SF-Pubset abgewiesen.

## **MANAGEMENT-CLASS = \*NONE**

Für die Dateisicherung und Verdrängung werden die mit den Operanden SAVE und MIGRATE gesetzten Datei-Attribute ausgewertet.

## **MANAGEMENT-CLASS = <composed-name 1..8>**

Name der mit HSMS definierten Management-Klasse. Die angegebene Management-Klasse muss existieren und die Benutzerkennung des Dateieigentümers muss zugriffsberechtigt sein.

## <span id="page-641-0"></span>USER-INFORMATION = \*NONE / <c-string 1..8 with-low>

Gibt an, ob ein Text als Benutzerinformation im Katalogeintrag abgelegt werden soll. Der Text wird nicht von dem System ausgewertet. Inhalt und Bedeutung legt der Benutzer selbst fest. Default-Wert ist \*NONE, d.h. es wird kein Text eingetragen.

## <span id="page-641-1"></span>ADM-INFORMATION =  $***NOTE**$  / <c-string 1..8 with-low>

Der Operand steht nur dem privilegierten Anwender (Privileg TSOS) zur Verfügung. Gibt an, ob ein Text als Information der Systembetreuung im Katalogeintrag abgelegt werden soll. Der Text wird nicht von dem System ausgewertet. Inhalt und Bedeutung legt die Systembetreuung selbst fest. Default-Wert ist \*NONE, d.h. es wird kein Text eingetragen.

## **SUPPORT = \*PRIVATE-DISK(...)**

<span id="page-641-2"></span>Die Datei soll auf privater Platte eingerichtet werden.

## **VOLUME = \*ANY(...) / list-poss(255): <alphanum-name 1..6>**

Datenträgerkennzeichen (Archivnummer, VSN) der Platten, auf denen die Datei einzurichten ist.

## $VOLUME =  $\frac{*ANY}{}(...)$$

Für den gewünschten Gerätetyp sollen beliebige private Platten bereitgestellt werden (kein bestimmtes Datenträgerkennzeichen gewünscht).

Die Archivnummern der angeforderten Datenträger werden in die Datenträgerliste des Katalogeintrags übernommen. Fordert der Anwender die Bereitstellung mehrerer Datenträger, ist im Operanden NUMBER-OF-DEVICES anzugeben, wie viele Datenträger gleichzeitig bereitgestellt werden sollen.

## **NUMBER-OF-DEVICES = 1 / <integer 1..9>**

Anzahl benötigter Platten.

## **VOLUME = list-poss(255): <alphanum-name 1..6>**

Maximal 255 verschiedene Datenträgerkennzeichen/Archivnummern dürfen angegeben werden, d.h. pro CREATE-FILE-Kommando können maximal 255 Datenträger angefordert werden. Jedes Datenträgerkennzeichen darf nur einmal angegeben werden. Ab dem Datenträger, auf dem die Datei beginnt, werden alle Archivnummern in den Katalogeintrag übernommen.

Bei Privatplatten versucht das DVS, den gesamten mit SPACE angeforderten Speicherplatz auf der ersten Privatplatte zu reservieren (siehe auch Operand SPACE).

## <span id="page-641-3"></span>**DEVICE-TYPE = \*BY-VOLUME-CATALOG / <device>**

Gerätetyp, dem die benötigten Platten zugeordnet sind.

Es werden nur Gerätetypen akzeptiert, die im System bekannt sind. Im Dialog werden mit DEVICE-TYPE=? die möglichen Gerätetypen angezeigt. Ist bei VOLUME mindestens ein Datenträgerkennzeichen angegeben, wird jede Angabe eines dem System bekannten Plattengerätetyps behandelt wie die Angabe STDDISK.

Mögliche Angaben für DEVICE-TYPE enthält die Gerätetabelle im [Abschnitt "Gerätetyp-Tabelle"](#page-87-0) (Spalte Gerätetyp). Im System verfügbare Geräte können mit dem Kommando SHOW-DEVICE-CONFIGURATION angezeigt werden.

## **DEVICE-TYPE = \*BY-VOLUME-CATALOG**

Der Gerätetyp wird über die MAREN-Geräte-Substitution ermittelt, falls diese Funktion verfügbar ist.

## <span id="page-642-0"></span>**SPACE = \*STD / \*RELATIVE(...) / \*ABSOLUTE(...)**

Beeinflusst die Speicherplatzbelegung der Datei. Der SPACE-Operand wird immer ausgewertet. Zu Speicherplatzbelegung siehe Handbuch "Einführung in das DVS" [\[](#page-248-0)13].

## **SPACE = \*STD**

Die Datei erhält die durch die Systemparameter DMPRALL bzw. DMSCALL festgelegten Werte für Primärund Sekundärzuweisung.

## **SPACE = \*RELATIVE(...)**

Der Benutzer reserviert Speicherplatz für die Datei (relative Zuweisung).

Um den Verwaltungsaufwand des Systems gering zu halten, ist bei der Definition vom Primär- und Sekundärzuweisung Folgendes zu beachten:

- die Primärzuweisung sollte der erwarteten Größe der einzurichtenden Datei entsprechen
- bei großen Dateien sollten Primär- und Sekundärzuweisung als Vielfache der Verwaltungseinheiten Packet bzw. Segment gewählt werden.

Hinsichtlich der Speicherplatzbelegung ist auch der Zusammenhang mit dem Operanden BUFFER-LENGTH aus dem Kommando ADD-FILE-LINK zu beachten: Bei der Festlegung von Primär- und Sekundärzuweisung ist die für die Datei gültige Blocklänge zu beachten; für BUFFER-LENGTH=\*STD(SIZE=n), n>=2, gilt:

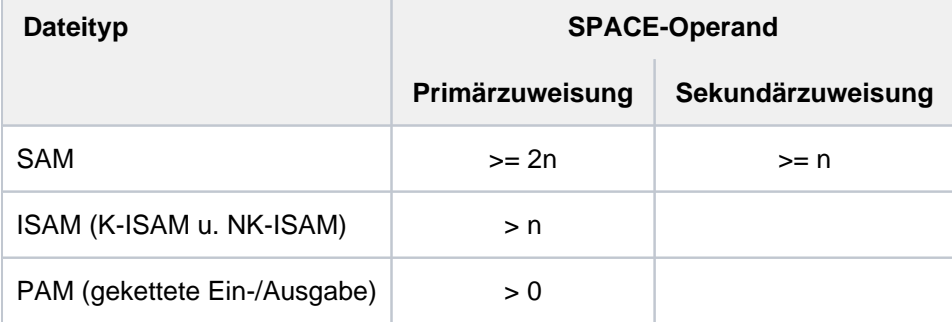

<span id="page-642-1"></span>Tabelle 32: Minimalangaben für Primär- und Sekundärzuweisung

## **PRIMARY-ALLOCATION = <integer 1..2147483647>**

Anzahl PAM-Seiten für die Anfangszuweisung.

Die angegebene Anzahl PAM-Seiten wird sofort reserviert. Sie sollte der erwarteten Dateigröße entsprechen. Die Angabe aus PRIMARY-ALLOCATION wird auf ein Vielfaches von 3 aufgerundet und die entsprechende Anzahl PAM-Seiten wird auf der im VOLUME-Operanden angegebenen Privatplatte zugewiesen. Das System versucht, die Anfangszuweisung auf der ersten angegebenen Platte zu reservieren.

Wenn große Dateien angelegt werden sollen und auf den einzelnen Platten nur wenige Segmente frei sind, kann mit geeigneter Primärzuweisung ein Plattenwechsel herbeigeführt werden. Auf diese Weise wird eine starke Zerstückelung der Datei verhindert.

## **SECONDARY-ALLOCATION = <u>\*STD</u> / <integer 0..32767>**

<span id="page-643-1"></span>Anzahl PAM-Seiten, um die der Speicherplatz bei Bedarf erweitert werden soll. Voreingestellt ist STD, der System-Standardwert.

Im Gegensatz zur Primärzuweisung wird die Sekundärzuweisung nicht sofort wirksam, sondern erst, wenn bei Dateierstellung oder -erweiterung der reservierte Speicherplatz nicht ausreicht. Das System erhöht dann die Speicherplatzzuweisung für die Datei automatisch um die in SECONDARY-

ALLOCATION vereinbarte Anzahl PAM-Seiten (Ausgabefeld S-ALLOC des Kommandos SHOW-FILE-ATTRIBUTES). Der Wert für die Sekundärzuweisung wird nach jeder erfolgten Erweiterung verdoppelt. Die Verdoppelung endet, wenn der im System eingestellte Maximalwert erreicht ist.

Die vereinbarte Anzahl von PAM-Seiten wird, falls erforderlich, bei der Speicherplatzzuweisung auf ein Vielfaches von 3 aufgerundet.

Die Angabe SECONDARY-ALLOCATION=0 verhindert die dynamische Erweiterung der Datei.

## **SPACE = \*ABSOLUTE(...)**

Absolutzuweisung (nur sinnvoll wenn im Operanden VOLUME ein Datenträgerkennzeichen angegeben ist).

Der Benutzer reserviert Speicherplatz für die Datei als absolute Zuweisung, d.h. er gibt die Nummer der PAM-Seite an, an der die Speicherplatzzuweisung beginnen soll. Dabei muss Folgendes beachtet werden: Eine absolute Zuweisung erfolgt nur, wenn die gesamte angegebene Blockanzahl (SIZE) auf einer Platte reserviert werden kann. Wurden im Operanden VOLUME mehrere Platten vereinbart, so wird nur die erste angegebene Platte benutzt. Reicht der freie Speicherplatz auf der Platte nicht aus, wird das CREATE-FILE-Kommando abgewiesen; es erfolgt keine Teilzuweisung. Da die Absolutzuweisung sich immer nur auf einen Datenträger bezieht, muss für jeden Datenträger ein separates CREATE-FILE- bzw. MODIFY-FILE-ATTRIBUTES-Kommando gegeben werden. Als Sekundärzuweisung (siehe Operand SECONDARY-ALLOCATION) erhält die Datei den Wert null, d.h. es wird später keine automatische Speicherplatzerweiterung durchgeführt, wenn die angegebene Seitenanzahl in SIZE nicht mehr ausreicht.

#### **FIRST-PAGE = <integer 1..2147483647>**

<span id="page-643-2"></span>Blocknummer der PAM-Seite, an der die Speicherplatzreservierung auf der Privatplatte beginnen soll. Da Speicherplatz nur in Einheiten von drei PAM-Seiten reserviert wird, gilt für FIRST-PAGE: FIRST-PAGE = 3n + 1 (n >= 0). Auf welcher PAM-Seite die Speicherplatzreservierung einer Platte beginnen kann, hängt von der Initialisierung der Platte ab.

#### <span id="page-643-3"></span>**SIZE = <integer 1..2147483647>**

gibt an, wie viele PAM-Seiten auf dem Datenträger reserviert werden sollen; SIZE muss ein Vielfaches von drei sein. Da die Plattenspeicher-Kapazität von Plattentyp und Initialisierung der Platte abhängt, müssen die Maximalwerte für SIZE bei der Systembetreuung erfragt werden.

#### <span id="page-643-0"></span>**DATA-SUPPORT = \*SAME / \*PARAMETERS(...)**

nur für ISAM-Dateien

Speicherort für den Datenteil.

Dieser Operand wird verwendet, wenn Daten- und Indexblöcke einer ISAM-Datei auf getrennten Platten gespeichert werden sollen.

#### **DATA-SUPPORT = \*SAME**

Daten- und Indexblöcke der ISAM-Datei sollen nicht auf getrennten Platten gespeichert werden.

## **DATA-SUPPORT = \*PARAMETERS(...)**

Daten- und Indexblöcke der ISAM-Datei sind auf getrennten Platten zu speichern. Die Angaben in den Operanden VOLUME, DEVICE-TYPE und SPACE gelten nur für den Indexteil der Datei.

Die Trennung von Daten- und Indexblöcken ist nur für K-ISAM-Dateien möglich. Die Angaben in den Operanden DATA-VOLUME, DATA-DEVICE-TYPE und DATA-SPACE werden für NK-ISAM-Dateien ignoriert. **i**

#### <span id="page-644-0"></span>**DATA-DEVICE-TYPE = <device>**

für K-ISAM-Dateien mit Index-/Datentrennung

Gerätetyp, dem die benötigten Platten zugeordnet sind.

Es werden nur Gerätetypen akzeptiert, die im System bekannt sind. Im Dialog werden mit DEVICE-TYPE=? die möglichen Gerätetypen angezeigt.

Ist bei DATA-VOLUME mindestens ein Datenträgerkennzeichen angegeben, wird jede Angabe eines dem System bekannten Plattengerätetyps behandelt wie die Angabe STDDISK.

Mit DATA-DEVICE-TYPE wird der Plattentyp für den Datenteil benannt (für den Indexteil mit DEVICE-TYPE). Mögliche Angaben für DATA-DEVICE-TYPE enthält die Gerätetabelle im [Abschnitt "Gerätetyp-](#page-87-0)[Tabelle"](#page-87-0) (Spalte Gerätetyp).

DATA-DEVICE-TYPE muss angegeben werden, wenn für die Datei noch kein Speicherplatz reserviert wurde. NK-ISAM unterstützt keine Index-/Datentrennung, DATA-DEVICE-TYPE kann aber angegeben werden (Kompatibilität zu K-ISAM).

## <span id="page-644-1"></span>**DATA-VOLUME = list-poss(255): <alphanum-name 1..6>**

in Zusammenhang mit DATA-DEVICE-TYPE für ISAM-Dateien mit Index-/Datentrennung: Datenträgerkennzeichen der Privatplatten, auf denen der Datenteil der ISAM-Dateien einzurichten ist. Maximal 255 Datenträgerkennzeichnen dürfen angegeben werden, wobei jedes Datenträgerkennzeichen nur einmal angegeben werden darf.

NK-ISAM unterstützt keine Index-Datentrennung, DATA-VOLUME kann jedoch angegeben werden (Kompatibilität zu K-ISAM). DATA-VOLUME gibt die Archivnummer (vsn) des Datenträgers an, auf dem der Datenteil der ISAM-Datei gespeichert werden soll; für den Indexteil ist der Operand VOLUME anzugeben. Es gelten analog die Erläuterungen wie bei DATA-DEVICE-TYPE.

## <span id="page-644-2"></span>**DATA-SPACE = \*RELATIVE(...) / \*ABSOLUTE(...)**

in Zusammenhang mit DATA-DEVICE-TYPE/DATA-VOLUME für den Datenteil von ISAM-Dateien mit Index-/Datentrennung

Legt Speicherplatzzuweisungen für den Datenteil einer ISAM-Datei fest.

Im Gegensatz zum Operanden SPACE muss der Benutzer hier eine explizite Angabe zur Speicherplatzzuweisung machen, da das System keine Standard-Zuweisung vorsieht (Mindesteingabe: Primärzuweisung unter SPACE= \*RELATIVE).

Die Regeln für die Angabe von Primär- und Sekundär- sowie Absolutzuweisung entsprechen denen des Operanden SPACE, beziehen sich jedoch auf im Operanden DATA-VOLUME genannte Datenträger (siehe auch Operanden DATA-DEVICE, DATA-VOLUME). NK-ISAM unterstützt keine Index- /Datentrennung; DATA-SPACE kann jedoch angegeben werden (Kompatibilität zu K-ISAM).

## **DATA-SPACE = \*RELATIVE(...)**

Der Benutzer reserviert Speicherplatz für den Datenteil der ISAM-Datei als relative Zuweisung.

## **PRIMARY-ALLOCATION = <integer 1..2147483647>**

Anzahl PAM-Seiten für Anfangszuweisung. Die angegebene Anzahl PAM-Seiten wird sofort reserviert. Sie sollte der erwarteten Dateigröße entsprechen. Das System versucht, die Anfangszuweisung auf der ersten angegebenen Platte durchzuführen.

#### **SECONDARY-ALLOCATION = <u>\*STD</u> / <integer 0..32767>**

<span id="page-645-3"></span>Anzahl PAM-Seiten für spätere Dateierweiterungen.

Voreingestellt ist \*STD, d.h. der System-Standardwert.

Die angegebene Anzahl PAM-Seiten wird nicht sofort reserviert. Erst wenn die als Anfangszuweisung reservierte Seitenanzahl nicht mehr ausreicht, erhöht das System die Speicherplatzzuweisung für den Datenteil der ISAM-Datei automatisch um die in SECONDARY-ALLOCATION vereinbarte Anzahl PAM-Seiten. Diese Zuweisung erfolgt dynamisch, d.h. jedes Mal, wenn weiterer Speicherplatz benötigt wird. Falls erforderlich, wird bei der Erhöhung auf ein Vielfaches von 3 aufgerundet. Der Wert der Sekundärzuweisung wird in den Katalogeintrag übernommen.

#### **DATA-SPACE = \*ABSOLUTE(...)**

Der Benutzer reserviert Speicherplatz für den Datenteil der Datei als absolute Zuweisung, d.h. er gibt die Nummer des physischen Blocks auf der Platte an, bei dem die Speicherplatzzuweisung beginnen soll. Dabei muss Folgendes beachtet werden:

Eine absolute Zuweisung erfolgt nur, wenn die gesamte angegebene Anzahl PAM-Seiten (SIZE) auf **einer** Platte reserviert werden kann. Wurden im Operanden DATA-VOLUME mehrere Platten vereinbart, so wird nur die erste angegebene Platte benutzt.

#### **FIRST-PAGE = <integer 1..2147483647>**

PAM-Seitennummer, an der die Absolutzuweisung beginnt. (Die Angabe muss ein Vielfaches von 3 sein plus 1; z.B. 1 / 4 / 7 / 10 usw.).

#### **SIZE = <integer 1..2147483647>**

Anzahl PAM-Seiten, die reserviert werden sollen Die Angabe muss ein Vielfaches von 3 sein).

#### <span id="page-645-4"></span><span id="page-645-2"></span><span id="page-645-0"></span>**SUPPORT = \*TAPE(...)**

<span id="page-645-1"></span>Die Datei soll auf Band eingerichtet werden. Die Bereitstellung des gewünschten Bandes durch den Operator muss nicht sofort erfolgen.

#### **VOLUME = \*NO / \*ANY(...) / list-poss(255): <alphanum-name 1..6>**

Datenträgerkennzeichen der Bänder, auf denen die Datei einzurichten ist.Maximal 255 Datenträgerkennzeichen dürfen angegeben werden.

#### **VOLUME = \*NO**

Der Katalogeintrag soll noch keine Datenträgerkennzeichen enthalten.

#### **VOLUME = \*ANY(...)**

Für den gewünschten Gerätetyp sollen beliebige Bänder durch den Operator bereitgestellt werden (kein bestimmtes Datenträgerkennzeichen gewünscht).

Die Archivnummern der angeforderten Datenträger werden in die Datenträgerliste des Katalogeintrags übernommen. Fordert der Anwender die Bereitstellung mehrerer Datenträger, ist im Operanden NUMBER-OF-DEVICES anzugeben, wie viele Datenträger gleichzeitig bereitgestellt werden sollen.

#### **NUMBER-OF-DEVICES = 1 / <integer 1..9>**

Anzahl benötigter Bänder.

#### <span id="page-645-5"></span>**VOLUME = list-poss(255): <alphanum-name 1..6>**

Maximal 255 verschiedene Datenträgerkennzeichnen/Archivnummern dürfen angegeben werden, d.h. pro CREATE-FILE-Kommando können maximal 255 Datenträger angefordert werden. Jedes Datenträgerkennzeichen darf nur einmal angegeben werden.

## <span id="page-646-0"></span>**DEVICE-TYPE = \*BY-VOLUME-CATALOG / <device>**

Gerätetyp, dem die benötigten Bänder zugeordnet sind. Angegeben wird der Gerätetyp oder der so genannte Volumetyp der Bänder, über den die Geräteverwaltung den Gerätetyp bestimmt, der für die Bandverarbeitung bereitzustellen ist.

Es werden nur Gerätetypen akzeptiert, die im System bekannt sind. Im Dialog werden mit DEVICE-TYPE=? die möglichen Gerätetypen angezeigt.

Bei Angabe von TAPE werden Magnetbandgeräte bereitgestellt, die die Schreibdichte 1600 oder 6250 Bpi (Bytes per inch) unterstützen. Weitere mögliche Angaben können der Tabelle der Volumetypen im [Abschnitt](#page-90-0)  ["Volumetypen bei Bandverarbeitung"](#page-90-0) entnommen werden.

DEVICE-TYPE=WORK fordert ein Arbeitsband an. Arbeitsbänder sind daran kenntlich, dass im VOL1- Kennsatz kein Bandeigentümer eingetragen ist (Inhalt für Eigentümerkennzeichen: X'40'). Arbeitsbänder sollten angefordert werden, wenn sie

nur während der Verarbeitung benötigt werden und nicht archiviert werden sollen. In Zusammenhang mit DEVICE-TYPE=WORK werden Angaben bei den Operanden VOLUME und PREMOUNT-LIST ignoriert.

Für Mehrbanddateien sollte DEVICE-TYPE=WORK nicht angegeben werden, da immer das gerade zur Verfügung stehende Arbeitsband zugewiesen wird.

Magnetbandkassetten können nicht als Arbeitsband angefordert werden.

#### **DEVICE-TYPE = \*BY-VOLUME-CATALOG**

Der Gerätetyp wird über die MAREN-Geräte-Substitution ermittelt, falls diese Funktion verfügbar ist.

#### <span id="page-646-1"></span>**PREMOUNT-LIST = \*NONE / list-poss(255): <integer 0..255>**

Bandfolgenummer des bereitzustellenden Bandes. Fordert mit einer MOUNT-Meldung an der Konsole die Bereitstellung von Bändern oder unterdrückt die Anforderung.

#### **PREMOUNT-LIST = \*NONE**

Es wird der erste Datenträger, der im Operanden VOLUME angegeben wurde, angefordert.

#### **PREMOUNT-LIST = list-poss(255): <integer 0..255>**

Fordert mit einer MOUNT-Meldung an der Konsole die Bereitstellung von Bändern oder unterdrückt die Anforderung. Die angegebenen Bandfolgenummern beziehen sich dabei auf die im Operanden VOLUME angegebenen Datenträgerkennzeichen. Die somit angegebenen Datenträger sind vom Operator bereitzustellen (MOUNT-Aufforderung an der Konsole). Mehrere Bandfolgenummern sind in aufsteigender Reihenfolge anzugeben (n,n+1,...).

Die Angabe PREMOUNT-LIST=0 bewirkt, dass keine Bänder angefordert werden. Die Anforderung des ersten Datenträgers erfolgt erst beim Eröffnen der Datei.

#### **SUPPORT = \*NONE**

Es wird nur ein Katalogeintrag erstellt, aber noch kein Speicherplatz für die Datei reserviert.

#### <span id="page-646-2"></span>**PROTECTION = <u>\*STD</u> / \*PARAMETERS(...)**

Schutzmerkmale der Datei.

#### **PROTECTION = \*STD**

Für die Schutzattribute werden die Werte eingetragen, die von der Default-Protection geliefert wurden. Die Schutzattribute AUDIT und FREE-FOR-DELETION werden immer mit \*NONE vorbelegt.

Ist Default-Protection nicht aktiv, werden System-Standardwerte für die entsprechenden Operanden der Struktur \*PARAMETERS eingesetzt.

<span id="page-647-0"></span>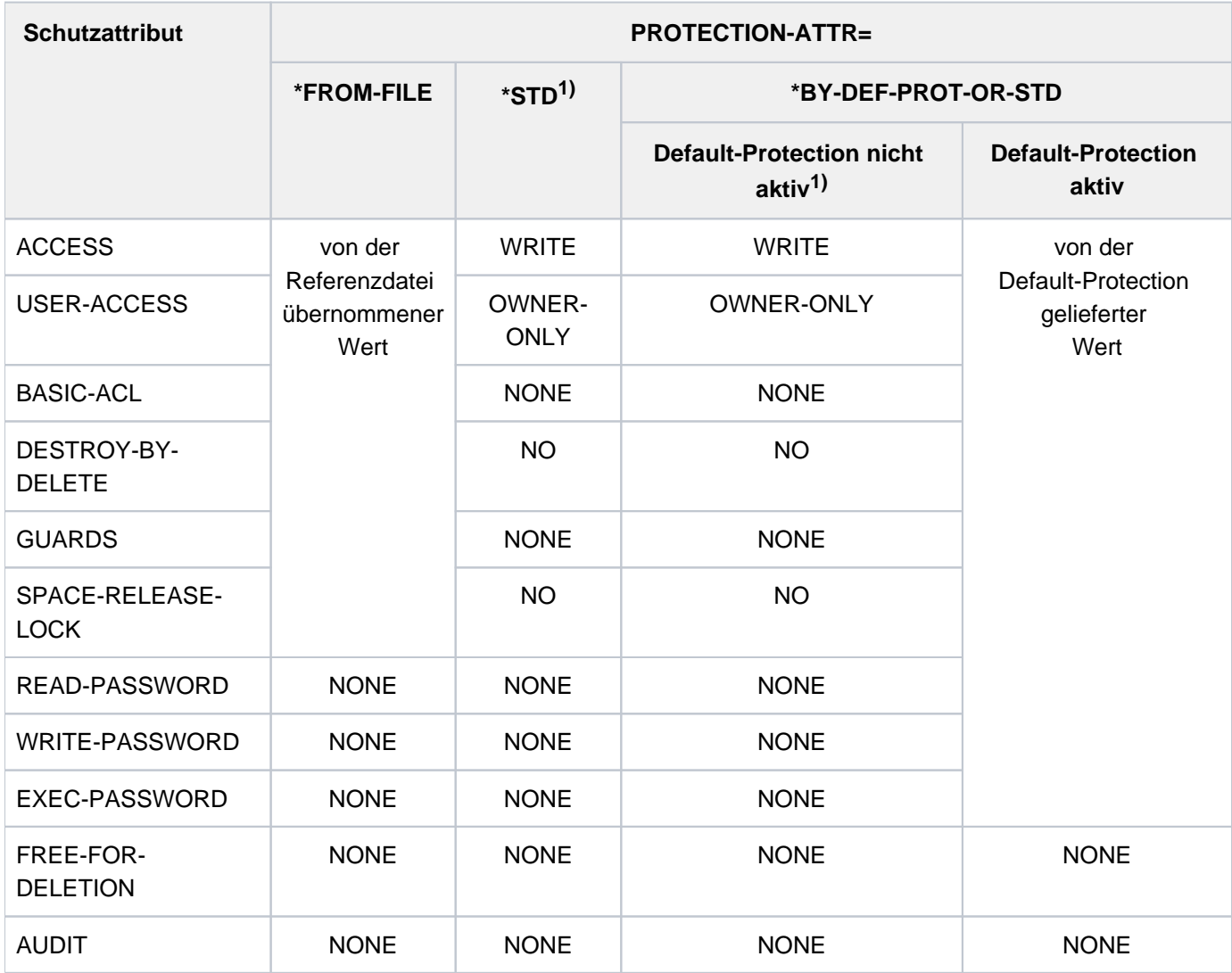

1) Es werden die System-Standardwerte eingetragen.

Tabelle 33: Auswirkungen von PROTECTION-ATTR auf Schutzattribute bei CREATE-FILE

#### **PROTECTION = \*PARAMETERS(...)**

Für die Datei werden die nachfolgend angegebenen Schutzmerkmale vereinbart. Die Default-Werte \*NONE bzw. \*NO bedeuten jeweils, dass die entsprechende Schutzfunktion nicht gewünscht wird.

Für temporäre Dateien können bezüglich der Schutzmerkmale ACCESS, USER-ACCESS BASIC-ACL, GUARDS, FREE-FOR-DELETION und der Kennwörter nur Standard-Schutzmerkmale (siehe [Tabelle "Auswirkungen von](#page-647-0)  [PROTECTION-ATTR auf Schutzattribute"\)](#page-647-0) vereinbart werden. Ein Schutz ist nicht sinnvoll, da nur der erzeugende Auftrag Zugriff besitzt.
Für Zugriffe auf die Datei gilt der höchste aktivierte Zugriffsschutz. Die nachfolgende Tabelle zeigt Art der Zugriffskontrolle, Schutzmerkmal und Rangfolge (Schutzstufe):

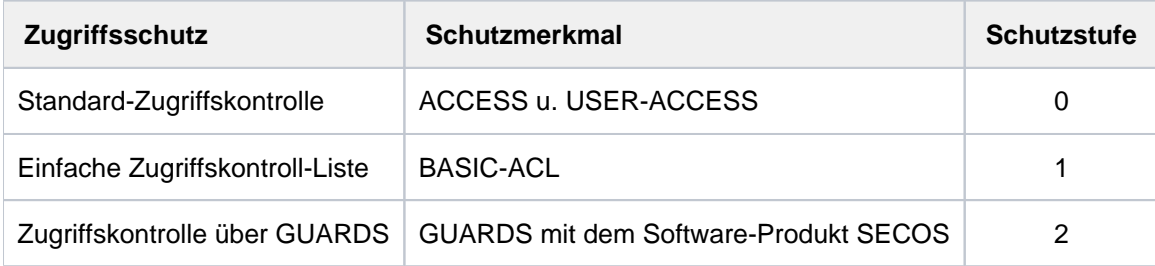

<span id="page-648-0"></span>Tabelle 34: Rangfolge der Zugriffskontrollmöglichkeiten

Kennwörter werden unabhängig von der realisierten Schutzstufe ausgewertet.

Ist das Freigabedatum zum Löschen der Datei erreicht (siehe Operand FREE-FOR-DELETION), kann der Dateieigentümer die Datei ohne Berücksichtigung des Zugriffsschutzes löschen.

### **PROTECTION-ATTR = \*BY-DEF-PROT-OR-STD / \*STD / \*FROM-FILE(...)**

Gibt an, woher die Schutzattribute übernommen werden sollen, die den Wert \*BY-PROTECTION-ATTR oder \*BY-PROT-ATTR-OR-NONE haben.

Zur Wertevergabe siehe [Tabelle "Auswirkungen von PROTECTION-ATTR auf Schutzattribute bei CREATE-](#page-647-0)[FILE"](#page-647-0).

### **PROTECTION-ATTR = \*BY-DEF-PROT-OR-STD**

Für Operanden, deren Wert \*BY-PROTECTION-ATTR oder \*BY-PROT-ATTR-OR-NONE ist, werden die von der Default-Protection gelieferten Werte eingetragen.

Ist Default-Protection nicht aktiv, werden System-Standardwerte bzw. \*NONE für die entsprechenden Operanden eingesetzt.

## **PROTECTION-ATTR = \*STD**

Für Operanden, deren Wert \*BY-PROTECTION-ATTR ist, werden System-Standardwerte eingesetzt. Für Operanden, deren Wert \*BY-PROT-ATTR-OR-NONE ist, wird \*NONE eingesetzt.

## **PROTECTION-ATTR = \*FROM-FILE(...)**

Operanden, bei denen \*BY-PROTECTION-ATTR angegeben wird, erhalten den Wert, den sie im Katalogeintrag der nachfolgend angegebenen Datei besitzen.

Für Operanden, deren Wert \*BY-PROT-ATTR-OR-NONE ist, wird \*NONE eingesetzt.

Sollen die Schutzattribute für eine temporäre Datei übernommen werden, müssen entweder die Operanden ACCESS=\*WRITE, USER-ACCESS=\*OWNER-ONLY, BASIC-ACL=\*NONE und GUARDS=\*NONE explizit angegeben werden oder die angegebene Datei muss mit diesen Attributen katalogisiert sein. Für temporäre Banddateien können ACCESS und USER-ACCESS beliebig sein.

## **FILE-NAME = <filename 1..54 without-gen>**

Referenzdatei, von der die Schutzattribute mit dem Wert \*BY-PROTECTION-ATTR übernommen werden sollen.

Die Datei muss auf demselben Pubset wie die neu einzurichtende Datei existieren. Existiert die angegebene Datei nicht oder ist kein Zugriff (z.B. mit SHOW-FILE-ATTRIBUTES) möglich, wird das Kommando abgewiesen.

## **ACCESS = \*BY-PROTECTION-ATTR / \*WRITE / \*READ**

Mit dem ACCESS-Operanden kann eine Datei gegen Überschreiben gesichert werden; er gibt an, ob für die Datei Schreibzugriff (impliziter Lesezugriff) oder nur Lesezugriff erlaubt ist.

Dieses Schutzmerkmal ist Bestandteil der Standard-Zugriffskontrolle und wird nur ausgewertet, wenn kein höherer Zugriffsschutz aktiviert ist (siehe [Tabelle "Rangfolge der Zugriffskontrollmöglichkeiten"](#page-648-0)).

Banddateien: Das DVS übernimmt beim ersten Eröffnen der Datei das ACCESS-Kennzeichen in den HDR3-Kennsatz. Bei späteren Dateizugriffen kann der Dateieigentümer die Überprüfung der Zugriffsart durch das Kommando ADD-FILE-LINK... PROTECTION-LEVEL=\*LOW umgehen.

## **ACCESS = \*BY-PROTECTION-ATTR**

Es wird der Wert verwendet, der sich aus dem Wert des Operanden PROTECTION-ATTR ergibt.

#### **ACCESS = \*WRITE**

Für die Datei sind alle Zugriffsarten zugelassen.

*Banddateien:* im HDR3-Kennsatz Zugriffsart =  $0$ 

### **ACCESS = \*READ**

Auf die Datei darf nur lesend zugegriffen werden.

temporäre Dateien: Schreibzugriff kann nicht unterbunden werden, ACCESS=\*READ wird abgewiesen.

Banddateien: im HDR3-Kennsatz Zugriffsart = 1

#### **USER-ACCESS = \*BY-PROTECTION-ATTR / \*OWNER-ONLY / \*ALL-USERS / \*SPECIAL**

Legt fest, ob auf die Datei von anderen Benutzerkennungen als der des Eigentümers bzw. der Mit-Eigentümer zugegriffen werden darf. Die Art des zulässigen Zugriffs wird durch das Dateischutzmerkmal ACCESS (siehe gleichnamigen Operanden) festgelegt.

Dieses Schutzmerkmal ist Bestandteil der Standard-Zugriffskontrolle. Für Benutzer ohne das Privileg HARDWARE-MAINTENANCE wird es nur dann ausgewertet, wenn kein höherer Zugriffsschutz aktiviert ist (siehe [Tabelle "Rangfolge der Zugriffskontrollmöglichkeiten"\)](#page-648-0).

#### **USER-ACCESS = \*BY-PROTECTION-ATTR**

Es wird der Wert verwendet, der sich aus dem Wert des Operanden PROTECTION-ATTR ergibt.

#### **USER-ACCESS = \*OWNER-ONLY**

Die Datei ist nicht mehrbenutzbar, d.h. nur der Dateieigentümer und Mit-Eigentümer können auf die Datei zugreifen.

Banddateien: im HDR1-Kennsatz Zugriffsvermerk = 1

#### **USER-ACCESS = \*ALL-USERS**

Die Datei ist mehrbenutzbar, d.h. beliebige Benutzerkennungen können auf die Datei zugreifen.

temporäre Dateien: USER-ACCESS=\*ALL-USERS ist nicht zulässig

Banddateien: Das DVS übernimmt beim ersten Eröffnen das SHARE-Kennzeichen in den HDR1-Kennsatz (Zugriffsvermerk).

#### Banddateien: im HDR1-Kennsatz Zugriffsvermerk = 'BLANK' (X'40')

### **USER-ACCESS = \*SPECIAL**

Benutzerkennungen mit dem Privileg HARDWARE-MAINTENANCE (Online-Wartung) dürfen auf die Datei zugreifen. Implizit gilt USER-ACCESS=\*ALL-USERS, d.h. die Datei ist für alle Benutzerkennungen einschließlich der Wartungskennungen zugänglich.

Für Zugriffe einer Wartungskennung muss auch dann SPECIAL gesetzt sein, wenn die Zugriffskontrolle über BASIC-ACL oder GUARDS erfolgt.

## **BASIC-ACL = \*BY-PROTECTION-ATTR / \*NONE / \*STD / \*PARAMETERS(...) / \*GROUP-X / \*GROUP-RX / \*GROUP-WRX / \*ALL-X / \*ALL-RX / \*ALL-WRX**

Gibt an, ob für die Datei ein BASIC-ACL-Eintrag erstellt werden soll und ob die Zugriffskontrolle damit über diesen Eintrag erfolgt. Ein BASIC-ACL-Eintrag wird nur ausgewertet, wenn kein höherer Zugriffsschutz aktiviert ist (siehe [Tabelle "Rangfolge der Zugriffskontrollmöglichkeiten"\)](#page-648-0). Die folgenden Operandenwerte entsprechen häufig benutzten BASIC-ACL-Einstellungen:

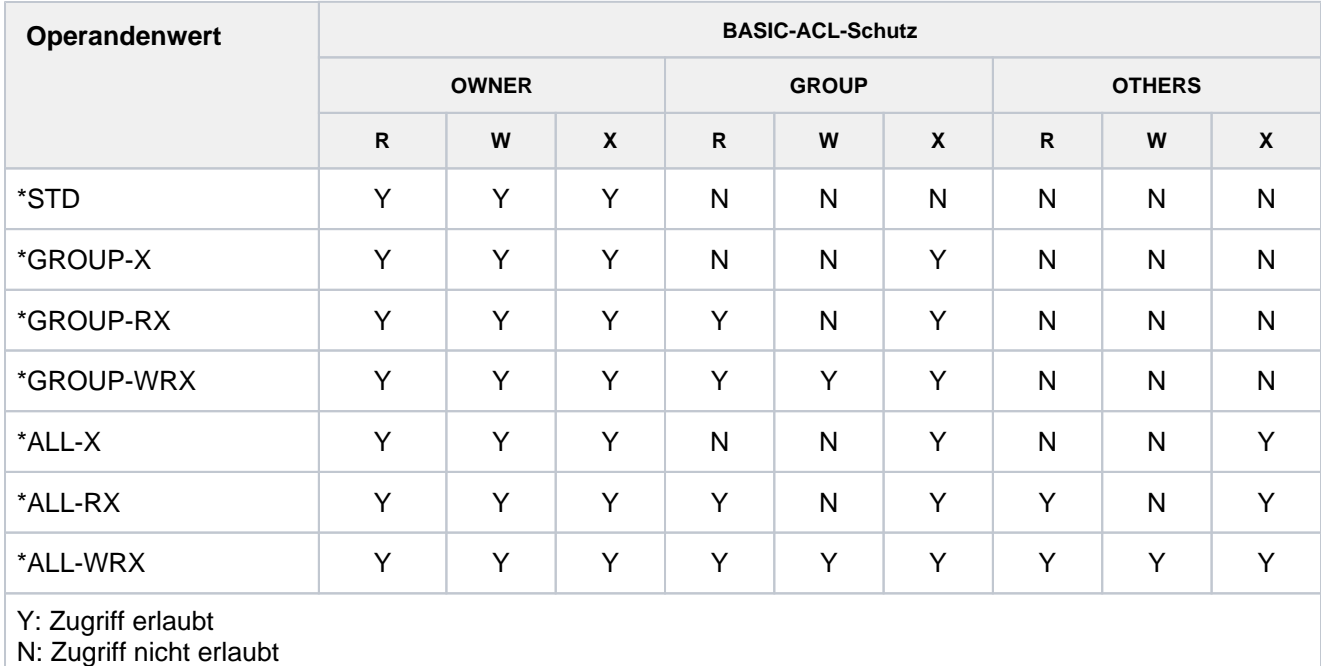

Tabelle 35: Bedeutung der Operandenwerte für häufig benutzte BASIC-ACL-Einstellungen

## **BASIC-ACL = \*BY-PROTECTION-ATTR**

Es wird der Wert verwendet, der sich aus dem Wert des Operanden PROTECTION-ATTR ergibt.

## **BASIC-ACL = \*NONE**

Für die Datei wird kein BASIC-ACL-Eintrag erstellt. Die Zugriffskontrolle erfolgt entsprechend den Einträgen USER-ACCESS und ACCESS.

## **BASIC-ACL = \*PARAMETERS(...)**

Für die Datei wird ein BASIC-ACL-Eintrag erzeugt und die Zugriffskontrolle erfolgt damit über die BASIC-ACL (einfache Zugriffskontroll-Liste), wenn kein höherer Zugriffsschutz aktiviert ist (siehe [Tabelle "Rangfolge der](#page-648-0)  [Zugriffsmöglichkeiten"\)](#page-648-0).

Die Zugriffsrechte Lesen, Schreiben und Ausführen müssen je Zugriffberechtigtem explizit gesetzt werden, anderenfalls besteht kein Zugriffsrecht.

Zugriffsberechtigt sind:

- OWNER, d.h. die Benutzerkennung des Eigentümers und die Benutzerkennungen der Mit-Eigentümer und der Systembetreuung (siehe "Privilegierte Funktionen").
- GROUP, d.h. alle Benutzerkennungen, die der Gruppe des Eigentümers angehören (nicht der Eigentümer, die Mit-Eigentümer und die Systembetreuung).

Die Definition von Benutzergruppen ist erst bei Einsatz des Software-Produktes SECOS möglich. Im Hinblick auf den möglichen Einsatz von SECOS sollten jedoch auch jetzt schon für GROUP die gleichen Zugriffsrechte wie für OTHERS vergeben werden.

OTHERS, d.h. alle Benutzerkennungen, die nicht der Gruppe des Eigentümers angehören (nicht der Eigentümer, die Mit-Eigentümer und die Systembetreuung).

### **OWNER = \*NO-ACCESS / \*PARAMETERS(...)**

Gibt an, welche Zugriffsrechte für den Eigentümer und die Mit-Eigentümer zu setzen sind. Voreingestellt ist \*NO-ACCESS, d.h. es besteht keine Lese-, Schreib- und Ausführberechtigung.

### **OWNER = \*PARAMETERS(...)**

Die Zugriffsrechte werden wie angegeben eingetragen:

## **READ = / \*YES \*NO**

Gibt an, ob die Leseberechtigung gesetzt wird. Voreingestellt ist NO, d.h. es besteht keine Leseberechtigung.

### **WRITE = \*NO / \*YES**

Gibt an, ob die Schreibberechtigung gesetzt wird. Voreingestellt ist \*NO, d.h. es besteht keine Schreibberechtigung. Die Schreibberechtigung enthält nicht implizit die Leseberechtigung.

## $EXEC = *NO / *YES$

Gibt an, ob die Ausführberechtigung gesetzt wird. Voreingestellt ist \*NO, d.h. es besteht keine Ausführberechtigung.

#### **GROUP = \*NO-ACCESS / \*PARAMETERS(...)**

Gibt an, welche Zugriffsrechte für alle Benutzerkennungen aus der Gruppe des Eigentümers zu setzen sind.

Voreingestellt ist \*NO-ACCESS, d.h. es besteht keine Lese-, Schreib- und Ausführberechtigung.

#### **GROUP = \*PARAMETERS(...)**

Die Zugriffsrechte sind wie angegeben zu setzen:

## **READ = <u>\*NO</u>** / \*YES

Gibt an, ob die Leseberechtigung gesetzt wird. Voreingestellt ist \*NO, d.h. es besteht keine Leseberechtigung.

## **WRITE =**  $*NO / *YES$

Gibt an, ob die Schreibberechtigung gesetzt wird. Voreingestellt ist \*NO, d.h. es besteht keine Schreibberechtigung. Die Schreibberechtigung enthält nicht implizit die Leseberechtigung.

#### $EXEC = <sup>*</sup>NO / <sup>*</sup>YES$

Gibt an, ob die Ausführberechtigung gesetzt wird. Voreingestellt ist \*NO, d.h. es besteht keine Ausführberechtigung.

## **OTHERS = \*NO-ACCESS / \*PARAMETERS(...)**

Gibt an, welche Zugriffsrechte für alle anderen Benutzerkennungen zu setzen sind.Die Zugriffsrechte sollten, solange das Software-Produkt SECOS nicht im Einsatz ist, bei GROUP und bei OTHERS gleich sein. Voreingestellt ist \*NO-ACCESS, d.h. es besteht keine Lese-, Schreib- und Ausführberechtigung.

### **OTHERS = \*PARAMETERS(...)**

Die Zugriffsrechte werden wie angegeben gesetzt:

### **READ = / \*YES \*NO**

Gibt an, ob die Leseberechtigung gesetzt wird. Voreingestellt ist NO, d.h. es besteht keine Leseberechtigung.

## **WRITE**  $=$ **\* NO**  $\prime$  \*YES

Gibt an, ob die Schreibberechtigung gesetzt wird. Voreingestellt ist \*NO, d.h. es besteht keine Schreibberechtigung. Die Schreibberechtigung enthält nicht implizit die Leseberechtigung.

## $EXEC = *NO / *YES$

Gibt an, ob die Ausführberechtigung gesetzt wird. Voreingestellt ist \*NO, d.h. es besteht keine Ausführberechtigung.

### **GUARDS = \*BY-PROTECTION-ATTR / \*NONE / \*PARAMETERS(...)**

Gibt an, ob die Zugriffskontrolle für die Datei über GUARDS erfolgt.

### **GUARDS = \*BY-PROTECTION-ATTR**

Es wird der Wert verwendet, der sich aus dem Wert des Operanden PROTECTION-ATTR ergibt.

#### **GUARDS = \*NONE**

Die Zugriffskontrolle erfolgt nicht über GUARDS.

## **GUARDS = \*PARAMETERS(...)**

Die Zugriffskontrolle erfolgt über GUARDS.

Der Zugriff auf die Datei wird über einen Guard geregelt, d.h. ein spezielles Objekt, das alle Bedingungen enthält, unter denen ein Benutzer die Zugriffserlaubnis erhält: z.B. Datum, Uhrzeit, Benutzerkennung. Ein Guard kann nur mit der Funktionseinheit GUARDS des kostenpflichtigen Software-Produkts SECOS erstellt und verwaltet werden (siehe Handbuch "SECOS" [\[](#page-248-0)[35](#page-248-0)]).

Ein Guard wird über den Guard-Namen eindeutig identifiziert. Der Guard-Name ist ähnlich wie ein Dateiname aufgebaut: Er kann eine Benutzerkennung enthalten und besteht aus einem maximal 8 Zeichen langen Namensteil. Bei Angabe ohne Benutzerkennung wird implizit die eigene Benutzerkennung angenommen. Jede Zugriffsart kann über einen eigenen Guard kontrolliert werden. Ist für eine Zugriffsart kein Guard vereinbart (\*NONE), so sind keine entsprechenden Zugriffe erlaubt (z.B. erlaubt WRITE=\*NONE keinerlei Schreibzugriffe).

Die Angabe GUARDS=\*PARAMETERS vereinbart die Zugriffskontrolle über GUARDS, wobei für alle Zugriffsarten die Voreinstellung \*NONE gilt, d.h. die Datei kann nicht gelesen, verändert oder ausgeführt werden.

Die Zugriffskontrolle über GUARDS kann unabhängig von der Verfügbarkeit des Subsystems GUARDS vereinbart werden. Eine Überprüfung durch GUARDS findet erst zum Zeitpunkt des Dateizugriffs statt: Ist ein vereinbarter Guard nicht zugreifbar, so sind die mit ihm geschützten Zugriffe nicht erlaubt. Ist das Subsystem GUARDS zum Zeitpunkt des Zugriffs nicht verfügbar, so sind keinerlei Zugriffe erlaubt.

## **READ = \*NONE / <filename 1..18 without-cat-gen-vers>**

Name eines Guards für den Leseschutz (maximal 8 Zeichen, wenn keine Benutzerkennung angegeben wird).

Voreingestellt ist \*NONE, d.h., es sind keine Lesezugriffe erlaubt.

### **WRITE = \*NONE / <filename 1..18 without-cat-gen-vers>**

Name eines Guards für den Schreibschutz (maximal 8 Zeichen, wenn keine Benutzerkennung angegeben wird).

Voreingestellt ist \*NONE, d.h., es sind keine Schreibzugriffe erlaubt.

### **EXEC = <u>\*NONE</u> / <filename 1..18 without-cat-gen-vers>**

Name eines Guards für den Ausführschutz (maximal 8 Zeichen, wenn keine Benutzerkennung angegeben wird).

Voreingestellt ist \*NONE, d.h., die Datei kann nicht ausgeführt werden.

#### **WRITE-PASSWORD = \*BY-PROT-ATTR-OR-NONE / \*NONE / <c-string 1..4> / <x-string 1..8> / <integer -2147483648..2147483647> / \*SECRET**

Kennwort zum Schutz vor unberechtigtem Schreiben.

Das vereinbarte Kennwort muss im Kommando ADD-PASSWORD angegeben werden, damit Schreibzugriff auf die Datei möglich ist.

Der Operand WRITE-PASSWORD hat folgende Besonderheiten:

- Der eingegebene Wert wird nicht protokolliert.
- Im geführten Dialog ist das Eingabefeld automatisch dunkelgesteuert.
- Bei Angabe von \*SECRET oder ^ stellt SDF im ungeführten Dialog und in Vordergrundprozeduren ein dunkelgesteuertes Eingabefeld zur verdeckten Eingabe des Kennwortes zur Verfügung.

temporäre Dateien: kein Kennwortschutz möglich

Banddateien: der Kennwortschutz wird im HDR3-Kennsatz vermerkt

#### **WRITE-PASSWORD = \*BY-PROT-ATTR-OR-NONE**

Die Vergabe eines Schreibkennworts ist abhängig vom Wert des Operanden PROTECTION-ATTR. Bei PROTECTION-ATTR=\*BY-DEF-PROT-OR-STD wird der von der Default-Protection gelieferte Wert oder wenn diese nicht aktiv ist - \*NONE eingetragen.

Bei PROTECTION-ATTR=\*STD / \*FROM-FILE() wird \*NONE eingetragen, d.h. es wird kein Schreibkennwort vereinbart.

#### **WRITE-PASSWORD = \*NONE**

Es wird kein Schreibkennwort vergeben.

#### **WRITE-PASSWORD = <c-string 1..4> / <x-string 1..8> / <integer -2147483648..2147483647>**

Definiert ein für Schreibzugriff erforderliches Kennwort.

## READ-PASSWORD = <u>\*BY-PROT-ATTR-OR-NONE</u> / \*NONE / <c-string 1..4> / <x-string 1..8> / **<integer -2147483648..2147483647> / \*SECRET**

Kennwort zum Schutz vor unberechtigtem Lesen.

Das vereinbarte Kennwort muss im Kommando ADD-PASSWORD angegeben werden, damit Lesezugriff auf die Datei möglich ist.

Der Operand READ-PASSWORD hat folgende Besonderheiten:

Der eingegebene Wert wird nicht protokolliert.

- Im geführten Dialog ist das Eingabefeld automatisch dunkelgesteuert.
- Bei Angabe von \*SECRET oder ^ stellt SDF im ungeführten Dialog und in Vordergrundprozeduren ein dunkelgesteuertes Eingabefeld zur verdeckten Eingabe des Kennwortes zur Verfügung.

temporäre Dateien: kein Kennwortschutz möglich

Banddateien: der Kennwortschutz wird im HDR3-Kennsatz vermerkt

### **READ-PASSWORD = \*BY-PROT-ATTR-OR-NONE**

Die Vergabe eines Lesekennworts ist abhängig vom Wert des Operanden PROTECTION-ATTR.

Bei PROTECTION-ATTR=\*BY-DEF-PROT-OR-STD wird der von der Default-Protection gelieferte Wert oder wenn diese nicht aktiv ist - \*NONE eingetragen.

Bei PROTECTION-ATTR=\*STD / \*FROM-FILE( ) wird \*NONE eingetragen, d.h. es wird kein Lesekennwort vereinbart.

### **READ-PASSWORD = \*NONE**

Es wird kein Lesekennwort vergeben.

#### **READ-PASSWORD = <c-string 1..4> / <x-string 1..8> / <integer -2147483648..2147483647>**

Definiert ein für den Lesezugriff erforderliches Kennwort.

Ein mit Lesekennwort geschütztes Quellprogramm kann nicht übersetzt werden.

### **EXEC-PASSWORD = \*BY-PROT-ATTR-OR-NONE / \*NONE / <c-string 1..4> /**

### **<x-string 1..8> / <integer -2147483648..2147483647> / \*SECRET**

Kennwort zum Schutz vor unberechtigtem Ausführen.

Ein solches Kennwort wird für Prozeduren, ENTER-Dateien und Programme vereinbart. Das vereinbarte Kennwort muss im Kommando ADD-PASSWORD angegeben werden, damit der Prozedur- bzw. Programmablauf möglich ist. Der Operand EXEC-PASSWORD hat folgende Besonderheiten:

- Der eingegebene Wert wird nicht protokolliert.
- Im geführten Dialog ist das Eingabefeld automatisch dunkelgesteuert.
- Bei Angabe von \*SECRET oder ^ stellt SDF im ungeführten Dialog und in Vordergrundprozeduren ein dunkelgesteuertes Eingabefeld zur verdeckten Eingabe des Kennwortes zur Verfügung.

temporäre Dateien: kein Kennwortschutz möglich

Banddateien: der Kennwortschutz wird im HDR3-Kennsatz vermerkt

#### **EXEC-PASSWORD = \*BY-PROT-ATTR-OR-NONE**

Die Vergabe eines Ausführungskennworts ist abhängig vom Wert des Operanden PROTECTION-ATTR. Bei PROTECTION-ATTR=\*BY-DEF-PROT-OR-STD wird der von der Default-Protection gelieferte Wert oder wenn diese nicht aktiv ist - \*NONE eingetragen.

Bei PROTECTION-ATTR=\*STD / \*FROM-FILE() wird \*NONE eingetragen, d.h. es wird kein Ausführungskennwort vereinbart.

### **EXEC-PASSWORD = \*NONE**

Es wird kein Ausführungskennwort vereinbart.

#### **EXEC-PASSWORD = <c-string 1..4> / <x-string 1..8> / <integer -2147483648..2147483647>**

Definiert ein für den Aufruf der Programm-/Prozedurdatei erforderliches Kennwort.

Die Angabe EXEC-PASSWORD=X'00000000' wird ignoriert.

## **DESTROY-BY-DELETE = \*BY-PROTECTION-ATTR / \*NO / \*YES**

Zur Erhöhung des Datenschutzes kann der Benutzer im Katalogeintrag festlegen, dass nicht mehr benötigte Daten mit X'00' (binär null) überschrieben werden. Bei Plattendateien wirkt sich die Angabe DESTROY-BY-DELETE auf Löschoperationen, Dateimigration und Speicherplatzfreigabe aus (siehe Kommandos MODIFY-FILE-ATTRIBUTES und DELETE-FILE), bei Banddateien auf das Überschreiben von Restdaten bei EOF- und EOV-Verarbeitung (siehe auch ADD-FILE-LINK-Kommando, Operand DESTROY-OLD-CONTENTS).

### **DESTROY-BY-DELETE = \*BY-PROTECTION-ATTR**

Es wird der Wert verwendet, der sich aus dem Wert des Operanden PROTECTION-ATTR ergibt.

#### **DESTROY-BY-DELETE = \*NO**

Bei der Einstellung \*NO wirkt die im Kommando DELETE-FILE getroffene Vereinbarung (Operand OPTION).

- Plattendateien: der Speicherplatz wird unverändert freigegeben, wenn nicht im Kommando DELETE-FILE der Operand OPTION=\*DESTROY-ALL angegeben wurde.
- Banddateien: auf dem Band folgende Restdaten werden nicht überschrieben, wenn im Kommando ADD-FILE-LINK für den aktuellen Verarbeitungslauf nicht DESTROY-OLD-CONTENTS=\*YES vereinbart wurde.

### **DESTROY-BY-DELETE = \*YES**

Die Einstellung YES wirkt auch, wenn im Kommando DELETE-FILE, Operand OPTION eine andere Vereinbarung getroffen wird.

- Plattendateien: der Speicherplatz wird bei Freigabe oder beim Löschen automatisch mit binär null (X'00') überschrieben.
- Banddateien: Der Bandinhalt nach dem Dateiende wird mit binär null (X'00') überschrieben. Im Kommando ADD-FILE-LINK muss das Löschen der Restdaten für den aktuellen Verarbeitungslauf nicht explizit eingestellt zu werden (Operand DESTROY-OLD-CONTENTS=\*YES).
	- Beachten Sie dazu unbedingt auch die Hinweise im Abschnitt "Datenschutz durch Datenzerstörung" im Handbuch "Einführung in das DVS" [13]. **i**

## **AUDIT = / \*NONE / \*SUCCESS / \*FAILURE / \*ALL \*STD**

Gibt an, ob Zugriffe auf die Datei überwacht werden sollen. Die Überwachung kann außerdem von dem Ergebnis des Zugriffs abhängig gemacht werden (siehe Operandenwerte \*SUCCESS bzw. \*FAILURE). Die Systembetreuung (Privileg TSOS) kann diese Funktion ohne Einschränkung nutzen. Nicht-privilegierte Benutzer benötigen dazu die entsprechende Berechtigung im Benutzereintrag des Pubsets, auf dem die Datei angelegt werden soll (siehe Ausgabefeld FILE-AUDIT des Kommandos SHOW-USER-ATTRIBUTES). Ohne vorliegende Berechtigung wird das Kommando bei einer AUDIT-Anforderung abgewiesen.

Folgende DVS-Aktionen können überwacht werden:

- Katalogeintrag erstellen, modifizieren (Schutzattribute), lesen und löschen
- Datei öffnen und schließen
- Datei umbenennen, importieren und exportieren

Die Überwachung wird mit System-Exit-Routinen bzw. bei Einsatz des Software-Produktes mit der Funktionseinheit SAT durchgeführt.

Zur Überwachung mit System-Exit-Routinen müssen diese aktiviert sein (verantwortlich ist die Systembetreuung, Benutzerkennung TSOS).

Zur Überwachung mit SAT muss die SAT-Protokollierung gestartet sein, und die Ereignisse für das Objekt FILE dürfen nicht von der Protokollierung ausgeschlossen worden sein (verantwortlich ist der

Sicherheitsbeauftragte, Benutzerkennung SYSPRIV). Vom Sicherheitsbeauftragten explizit getroffene SAT-Einstellungen kann der Benutzer nicht verändern! Die Auswertung der SAT-Protokolldateien kann der SAT-Datei-Verwalter, Benutzerkennung SYSAUDIT, vornehmen.

## **AUDIT = \*STD**

Der Wert ist derzeit gleichbedeutend mit \*NONE.

## **AUDIT = \*NONE**

Keine Überwachung.

## **AUDIT = \*SUCCESS**

Alle erfolgreichen DVS-Operationen für die Datei werden überwacht.

## **AUDIT = \*FAILURE**

Alle erfolglosen DVS-Aktionen für die Datei werden überwacht.

## **AUDIT = \*ALL**

Alle DVS-Operationen für die Datei werden überwacht.

## **SPACE-RELEASE-LOCK = \*BY-PROTECTION-ATTR / \*NO / \*YES**

Gibt an, ob die Freigabe von Speicherplatz erlaubt ist.

## **SPACE-RELEASE-LOCK = \*BY-PROTECTION-ATTR**

Es wird der Wert verwendet, der sich aus dem Wert des Operanden PROTECTION-ATTR ergibt.

## **SPACE-RELEASE-LOCK = \*NO**

Die Freigabe von Speicherplatz ist nicht erlaubt.

## **SPACE-RELEASE-LOCK = \*YES**

Die Freigabe von Speicherplatz ist erlaubt.

## **FREE-FOR-DELETION = <u>\*NONE</u> / <date> / <integer 0..99999>**

Bestimmt, ab wann die Datei ohne Berücksichtigung der Schutzattribute ACCESS, BASIC-ACL, GUARDS, EXPIRATION-DATE und Kennwortschutz gelöscht werden darf (Lösch-Freigabedatum).

## **FREE-FOR-DELETION = \*NONE**

Es wird kein Lösch-Freigabedatum vereinbart. Die Schutzattribute werden beim Löschen der Datei berücksichtigt.

## **FREE-FOR-DELETION = <date>**

Die Datei kann ab dem angegebenen Datum ohne Berücksichtigung der oben genannten Schutzattribute gelöscht werden.

Der Benutzer kann das Datum in der Form [yy]yy-mm-dd angeben, wobei zweistellige Jahreszahlen < 60 mit 20, Angaben >= 60 mit 19 ergänzt werden.

## **FREE-FOR-DELETION = <integer 0..99999>**

Die Datei kann nach Ablauf der angegebenen Anzahl von Tagen ohne Berücksichtigung der oben genannten Schutzattribute gelöscht werden. Das Lösch-Freigabedatum muss in der Form +n angeben werden.

## **SAVE = \*STD / \*NO / \*PARAMETERS(...)**

Gibt an, wie die Datei bei Sicherungsläufen mit den Dienstprogrammen ARCHIVE bzw. HSMS zu behandeln ist, wenn keine Management-Klasse zugewiesen ist.

## **SAVE = \*STD**

Es gelten die unter PARAMETERS gesetzten Standardwerte, wenn keine Management-Klasse zugewiesen ist.

## **SAVE = \*NO**

Diese Angabe ist gleichbedeutend mit den Angaben BACKUP-CLASS=\*E, NUM-OF-BACKUP-VERS=0 und SAVED-PAGES=\*COMPLETE-FILE unter \*PARAMETERS (siehe dort).

## **SAVE = \*PARAMETERS(...)**

Legt Häufigkeit und Art der Sicherung fest. Diese Informationen werden bei den regelmäßigen Sicherungsläufen (mit den Dienstprogrammen ARCHIVE bzw. HSMS) berücksichtigt.

## **BACKUP-CLASS = \*STD / \*A / \*B / \*C / \*D / \*E**

### nur für Dateien auf Platten:

Sicherungshäufigkeit, wobei \*A häufigste Sicherung bedeutet. BACKUP bezieht sich auf die automatische Dateisicherung mit dem Sicherungssystem ARCHIVE bzw. HSMS und legt fest, bei welchen Sicherungsläufen die Dateien gesichert werden sollen.

## **BACKUP-CLASS = \*STD**

Durch den Systemparameter BACKUP festgelegter Wert.

## **BACKUP-CLASS = \*A**

Häufigste Sicherung. Die so gekennzeichneten Dateien werden bei jedem Sicherungslauf gesichert.

### **BACKUP-CLASS = \*B**

Die so gekennzeichneten Dateien werden gesichert, wenn ein Sicherungslauf für Dateien mit BACKUP-CLASS=\*B oder \*C oder \*D stattfindet.

## **BACKUP-CLASS = \*C**

Die so gekennzeichneten Dateien werden gesichert, wenn ein Sicherungslauf für Dateien mit BACKUP-CLASS=\*C oder \*D stattfindet.

## **BACKUP-CLASS = \*D**

Seltenste Sicherung. Die so gekennzeichneten Dateien werden nur dann gesichert, wenn ein Sicherungslauf für Dateien mit BACKUP-CLASS=\*D stattfindet.

## **BACKUP-CLASS = \*E**

Keine Sicherung durch ARCHIVE bzw. HSMS. Für temporäre Dateien ist dies der einzige mögliche Wert (auch Voreinstellung). Für permanente Dateien ist dieser Wert sinnvoll, wenn es sich z.B. um Arbeitsdateien handelt.

## **SAVED-PAGES = \*COMPLETE-FILE / \*MODIFIED-PAGES**

#### nur für Dateien auf Platten:

Bezieht sich wie BACKUP-CLASS auf die Dateisicherung mit ARCHIVE bzw. HSMS und legt fest, ob bei der automatischen Sicherung die Datei jedes Mal vollständig gesichert wird oder nur die seit der letzten Sicherung veränderten Blöcke.

#### **SAVED-PAGES = \*COMPLETE-FILE**

Vollständige Sicherung.

#### **SAVED-PAGES = \*MODIFIED-PAGES**

Partielle Sicherung: nur die geänderten Blöcke werden gesichert. Diese Angabe ist für große Dateien sinnvoll.

### **NUM-OF-BACKUP-VERS = <u>\*STD</u> / <integer 0..32>**

Legt die maximale Anzahl der Datei-Versionen fest, die im Versions-Backup-Archiv gesichert werden.

### **NUM-OF-BACKUP-VERS = \*STD**

Für eine permanente Datei auf gemeinschaftlicher Platte, auf Net-Storage sowie für eine Datei ohne Speicherplatzzuweisung wird der durch den Systemparameter NUMBACK festgelegte Wert eingestellt. Für eine Datei auf privater Platte, auf Band oder für eine temporäre Datei wird der Wert 0 eingestellt.

#### **NUM-OF-BACKUP-VERS = <integer 0..32>**

Legt die maximale Anzahl der Datei-Versionen fest, die im Versions-Backup-Archiv gesichert werden. Der Wert 0 bedeutet keine Teilnahme am Versions-Backup.

Für eine Datei auf privater Platte oder für eine temporäre Datei wird ein Wert ungleich 0 abgewiesen. Eine Datei auf Band nimmt nicht am Versions-Backup teil, deshalb wird der angegebene Wert ignoriert und es wird der Wert 0 eingestellt.

### **MIGRATE = \*STD / \*ALLOWED / \*INHIBITED / \*FORBIDDEN**

#### Die Angabe ist nur für Dateien auf gemeinschaftlichen Platten relevant.

Der Operand wird durch das Software-Produkt HSMS (Hierarchisches Speicher Management System) ausgewertet. Der Anwender kann mit MIGRATE festlegen, ob Dateien, auf die er längere Zeit nicht zugegriffen hat, auf eine Speicherebene mit langsamerem Zugriff verdrängt werden dürfen oder nicht. Die Dateien werden von der Online-Verarbeitungsebene S0 auf die online-verfügbare Hintergrundebene S1 oder die offline-verfügbare Hintergrundebene S2 (z.B. Band) verdrängt (Näheres siehe Handbuch "HSMS" [\[](#page-248-0)18]).

## **MIGRATE = \*STD**

Abhängig von der Art der Datei oder des Speicherorts gelten folgende Voreinstellungen:

\*ALLOWED für permanente Dateien \*INHIBITED für temporäre Dateien

\*FORBIDDEN für Dateien, die direkt auf der Platte eines SM-Pubsets (Operand VOLUME) angelegt werden

## **MIGRATE = \*ALLOWED**

Die Datei kann bei Einsatz von HSMS aus der Verarbeitungs-Ebene (S0) auf eine Hintergrund-Ebene (S1) oder Archiv-Ebene (S2) verdrängt werden.

#### **MIGRATE = \*INHIBITED**

Die Datei darf nur kurzfristig, z.B. für eine Reorganisation, verdrängt werden (Migrations-Sperre).

## **MIGRATE = \*FORBIDDEN**

Die Angabe darf nur bei Berechtigung zur physikalischen Allokierung von gemeinschaftlichem Speicherplatz erfolgen (siehe "Funktionsbeschreibung", Abschnitt "Privilegierte Funktionen"). Die Datei darf nicht verdrängt werden, weil sie z.B. den aktuellen physikalischen Ablageort behalten soll (verschärfte Migrations-Sperre).

## **CODED-CHARACTER-SET = \*USER-DEFAULT / \*NONE / <name 1..8>**

#### Der Operand wird für eine Datei auf Privatplatte ignoriert.

Bestimmt den Code der Datei. Damit wird festgelegt, wie die Zeichen eines nationalen Zeichensatzes binär abzuspeichern sind. Der festgelegte Zeichensatz beeinflusst z.B. Bildschirmdarstellung der Zeichen, Sortierreihenfolge (siehe Handbuch "XHCS" [\[](#page-248-0)51]).

## **CODED-CHARACTER-SET = \*USER-DEFAULT**

Der Code wird aus dem Benutzerkatalogeintrag des Dateieigentümers übernommen, falls dort ein Code ungleich EDF03IRV eingetragen ist, andernfalls gilt \*NONE.

## **CODED-CHARACTER-SET = \*NONE**

Für die Datei wird kein Code festgelegt.

#### **CODED-CHARACTER-SET = <name 1..8>**

Für die Datei wird der angegebene Code festgelegt.

### **NET-CODED-CHAR-SET = \*USER-DEFAULT / \*ISO / \*NO-CONVERSION / <name 1..8>**

Nur relevant für Net-Storage-Dateien vom Typ Node-File. Für andere Dateien wird die Angabe ignoriert. Gibt an, welches Net-Storage-Coded-Character-Set (NETCCS) für ein Node-File auf Net-Storage zu verwenden ist. Das NETCCS ist ist der Zeichensatz, in dem die Daten von SAM-Node-Files auf Net-Storage abgelegt werden. Die Daten werden bei der Übertragung vom CODED-CHARACTER-SET in das NET-CODED-CHARATER-SET bzw. umgekehrt konvertiert. Ab BS2000 V11.0 angelegte SAM- und PAM-Node-Files besitzen immer ein definiertes NETCCS. PAM-Node-Files, die vor V11.0 angelegt wurden, werden so behandelt, als ob sie mit der Angabe \*NO-CONVERSION erstellt wurden. Es werden nur Daten von SAM-Node-Files konvertiert. Bei PAM-Node-Files wird das NET-CODED-CHAR-SET bei der Übertragung von Daten nicht ausgewertet.

### **NET-CODED-CHAR-SET = \*USER-DEFAULT**

Die Einstellung wird anhand der Definition im Benutzereintrag vorgenommen. Das resultierende NETCCS der Datei wird gemäß folgender Tabelle ermittelt:

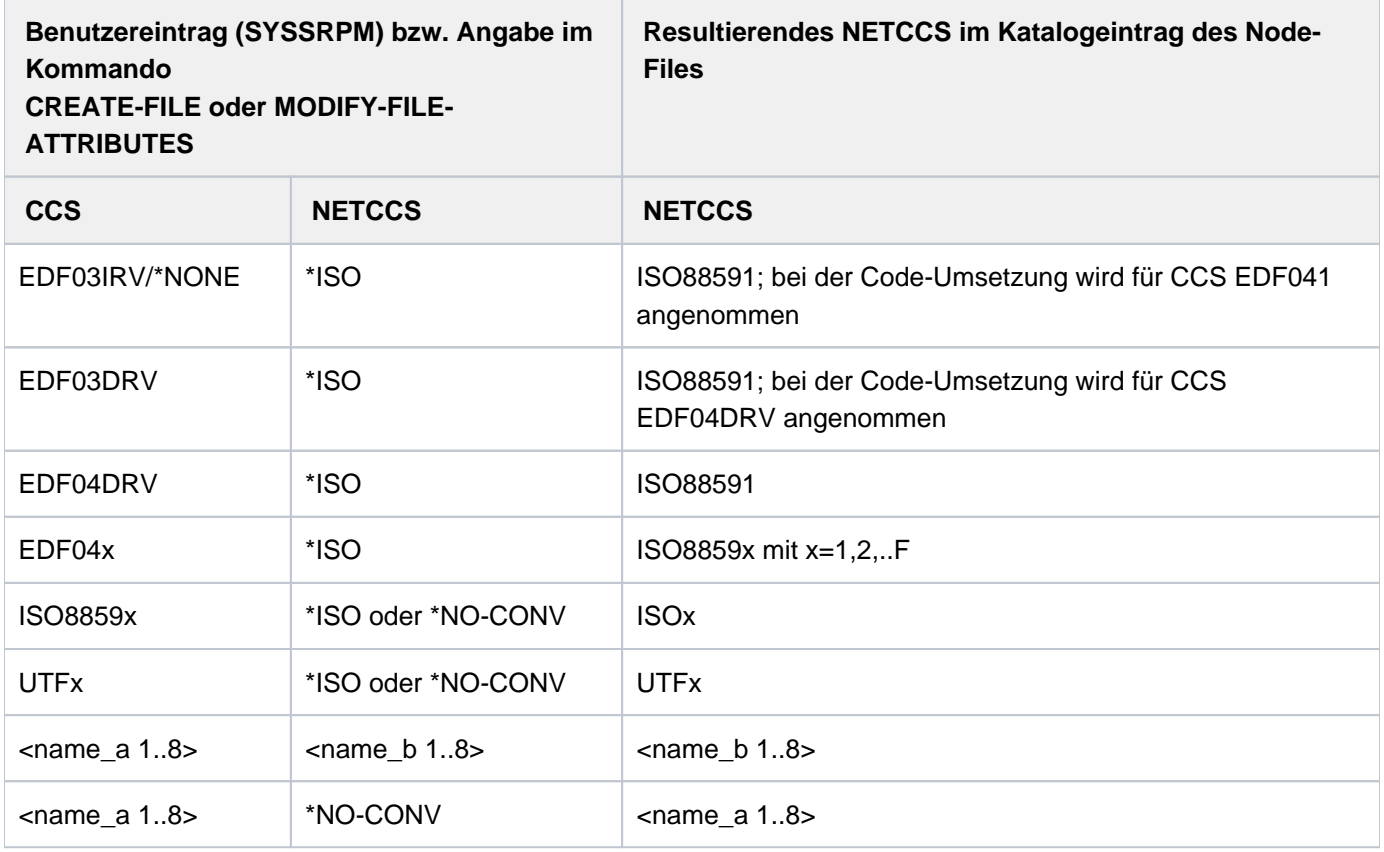

#### **NET-CODED-CHAR-SET = \*ISO**

Für SAM-Node-Files werden EBCDIC-Zeichensätze in Zeichensätze konvertiert, die in der offenen Welt üblich sind. Dabei wird das NETCCS auf eine ISO-Variante abgebildet, die dem CCS entspricht. Beispiele:

EDF03IRV => ISO88591 EDF04DRV => ISO88591  $EDF04x$  => ISO8859x Grundsätzlich gilt: Wenn für CODED-CHARACTER-SET ein ISO- oder UTF-Zeichensatz angegeben wurde, findet keine Konvertierung statt. Für diesen Fall verhält sich \*ISO wie \*NO-CONVERSION.

## **NET-CODED-CHAR-SET = \*NO-CONVERSION**

Der Zeichensatz der Datei wird bei der Übertragung zum Net-Storage nicht konvertiert. Der Wert des CODED-CHARACTER-SET wird für NET-CODED-CHAR-SET übernommen. Entspricht das CODED-CHARACTER-SET \*NONE oder EDV03IRV, so wird das resultierende NETCCS zu EDF03IRV.

Ein Node-File wird auf dem Net-Storage in dem EBCDIC-Zeichensatz angelegt, der im CCS angegeben ist.

### **NET-CODED-CHAR-SET = <name 1..8>**

**i**

Name des NETCCS, mit dem ein Node-File auf dem Net-Storage angelegt wird.

Es wird nicht überprüft, ob der Name einem gültigen Zeichensatz entspricht! **i**

### **SUPPRESS-ERRORS = \*NONE / \*FILE-EXISTING**

Gibt an, ob ein Fehler vorliegt, wenn die angegebene Datei bereits existiert.

### **SUPPRESS-ERRORS = \*NONE**

Existiert die angegebene Datei bereits, wird das Kommando mit Fehler abgewiesen. Der Fehler löst den Spin-Off-Mechanismus bzw. die SDF-P-Fehlerbehandlung aus.

### **SUPPRESS-ERRORS = \*FILE-EXISTING**

Existiert die angegebene Datei bereits, hat das Kommando keine Auswirkung auf die Datei und ihren Katalogeintrag. Es liegt kein Fehler vor.

## **Kommando-Returncode**

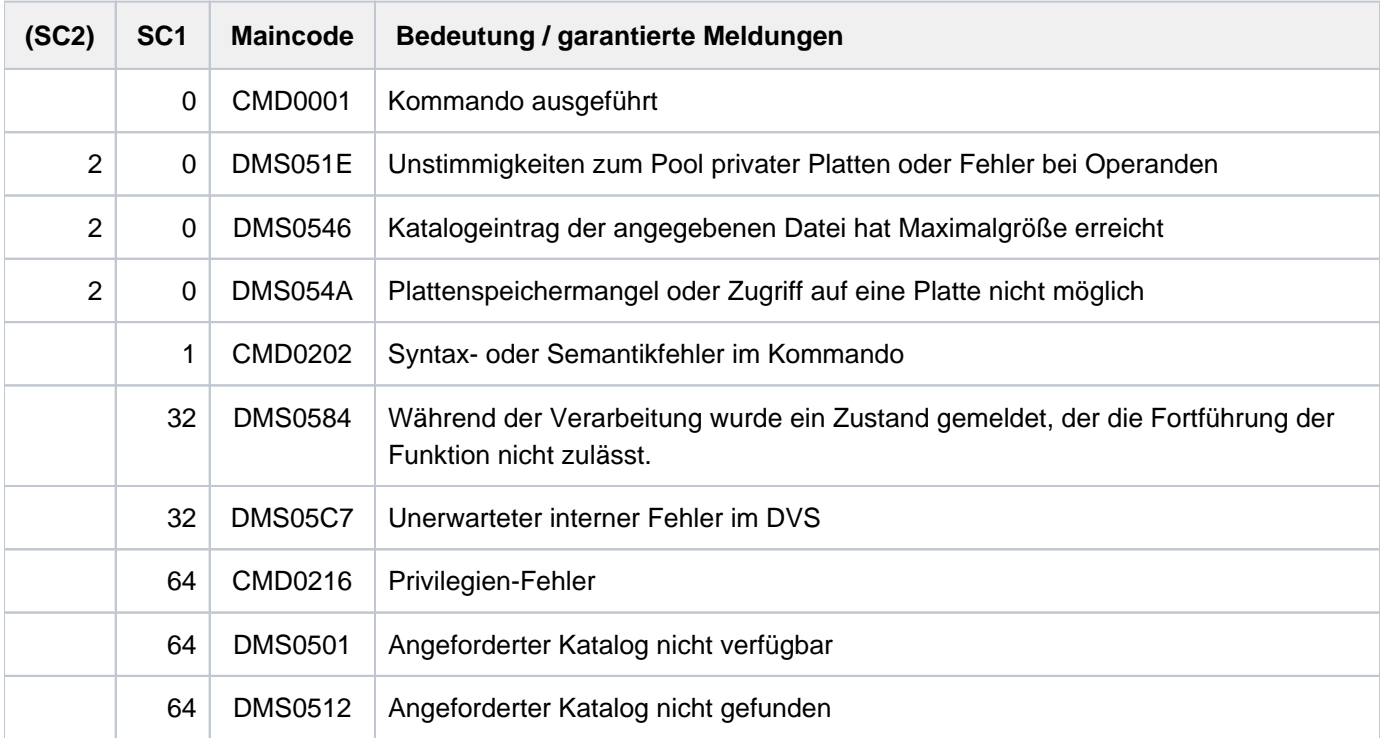

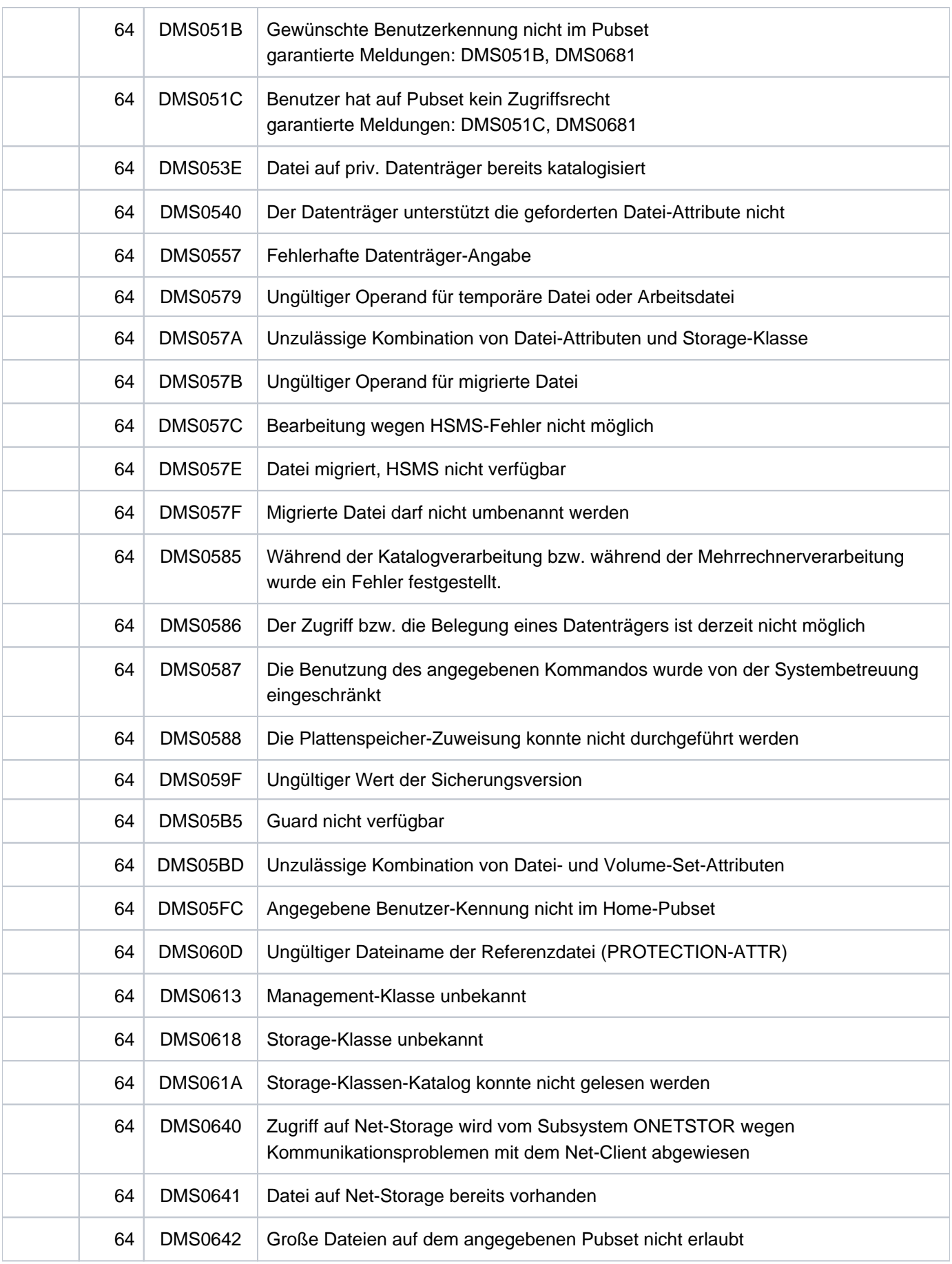

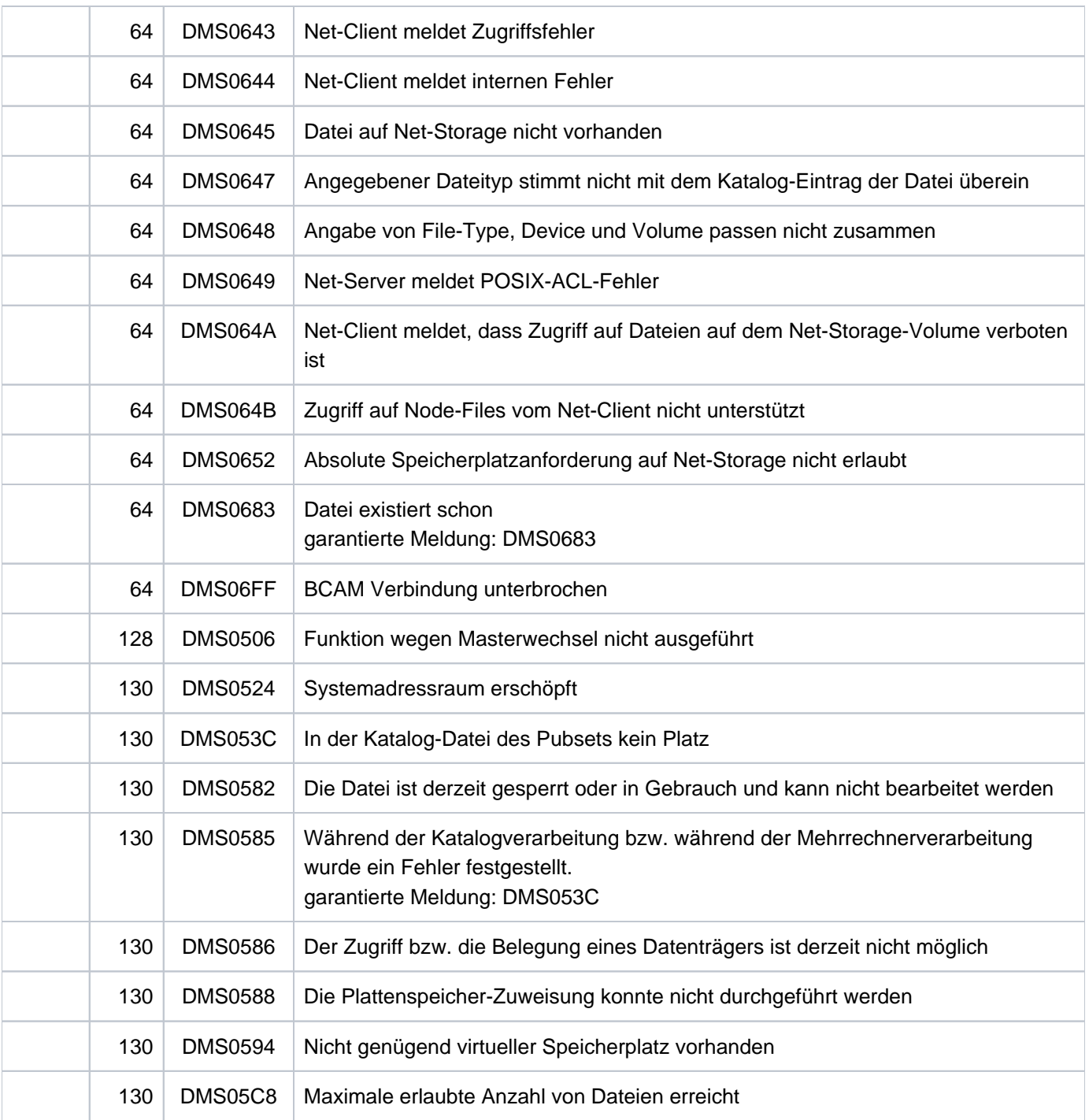

## **Beispiele**

Beispiel 1: Katalogeintrag erstellen

**/create-file file-name=max.file.1 /show-file-attr file-name=max.file.1,inf=\*all-attributes**

```
%0000000003 :2OSG:$USER1.MAX.FILE.1
% ------------------------------- HISTORY ------------------------------- 
% CRE-DATE = NONE ACC-DATE = NONE CHANG-DATE = NONE 
% CRE-TIME = NONE ACC-TIME = NONE CHANG-TIME = NONE 
% ACC-COUNT = 0 S-ALLO-NUM = 0 
% ------------------------------- SECURITY ------------------------------- 
% READ-PASS = NONE WRITE-PASS = NONE EXEC-PASS = NONE 
% USER-ACC = OWNER-ONLY ACCESS = WRITE
% AUDIT = NONE FREE-DEL-D = *NONE EXPIR-DATE = NONE 
                     \texttt{FREE-DEL-T} = * \texttt{NONE} EXPIR-TIME = NONE
% SP-REL-LOCK= NO ENCRYPTION = *NONE 
% ------------------------------- BACKUP ------------------------------- 
% BACK-CLASS = A SAVED-PAG = COMPL-FILE VERSION = 0 
% MIGRATE = ALLOWED 
% #Back-VERS = 0
% ------------------------------- ORGANIZATION ------------------------------- 
% FILE-STRUC = NONE BUF-LEN = NONE BLK-CONTR = NONE 
% IO(USAGE) = READ-WRITE IO(PERF) = STD DISK-WRITE = IMMEDIATE 
% REC-FORM = NONE REC-SIZE = 0 
8 AVAIL = *STD
% WORK-FILE = *NO F-PREFORM = *K S0-MIGR = *ALLOWED 
% ------------------------------- ALLOCATION ------------------------------- 
% SUPPORT = PUB S-ALLOC = 9 HIGH-US-PA = 0 
% EXTENTS VOLUME DEVICE-TYPE EXTENTS VOLUME DEVICE-TYPE 
% 1 GVS2.3 D3435 
% NUM-OF-EXT = 1 
%:2OSG: PUBLIC: 1 FILE RES= 3 FRE= 3 REL= 3 PAGES
```
Die Ausgabe des Kommandos SHOW-FILE-ATTRIBUTES zeigt den mit CREATE-FILE erzeugten Katalogeintrag der Datei MAX. FILE. 1. Da keine Angabe zu dem Operanden SUPPORT erfolgte, wurde für die Datei Speicherplatz auf gemeinschaftlicher Platte reserviert.

#### Beispiel 2: Katalogeintrag für eine Banddatei erstellen

```
/create-file file-name=max.tape-file.1
```
 **support=\*tape(vol=m2326k,dev-type=tape-c4)** 

**/show-file-attr file-name=max.tape-file.1,inf=\*all-attributes**

```
% :2OSG:$USER1.MAX.TAPE-FILE.1 
% ------------------------------- HISTORY ------------------------------- 
% CRE-DATE = NONE ACC-DATE = NONE CHANG-DATE = NONE 
% CRE-TIME = NONE ACC-TIME = NONE CHANG-TIME = NONE 
% ACC-COUNT = 0 S-ALLO-NUM = 0 
% ------------------------------- SECURITY ------------------------------- 
% READ-PASS = NONE WRITE-PASS = NONE EXEC-PASS = NONE 
% USER-ACC = ALL-USERS ACCESS = WRITE 
% AUDIT = NONE FREE-DEL-D = *NONE EXPIR-DATE = NONE 
% DESTROY = NO FREE-DEL-T = *NONE EXPIR-TIME = NONE 
% ------------------------------- BACKUP ------------------------------- 
% BACK-CLASS = A SAVED-PAG = COMPL-FILE VERSION = 0 
% #BACK-VERS = 0
% ------------------------------- ORGANIZATION ------------------------------- 
% FILE-STRUC = NONE BUF-LEN = NONE BLK-CONTR = NONE 
% REC-FORM = NONE REC-SIZE = 0 
% CODE = NONE LABEL = NONE FILE-SEQ = NONE 
% BLK-OFFSET = 0 
% ------------------------------- ALLOCATION ------------------------------- 
\text{\$} SUPPORT = PVT BLK-COUNT = 0
% EXTENTS VOLUME DEVICE-TYPE 
% NONE NONE NONE 
%:2OSG: TAPE : 1 FILE
```
Die Ausgabe des Kommandos SHOW-FILE-ATTRIBUTES zeigt den mit CREATE-FILE erzeugten Katalogeintrag der Banddatei MAX. TAPE-FILE. 1, die auf der Magnetbandkassette M2326K (Volumetyp TAPE-C4) gespeichert werden soll. Für die Banddatei wird kein reservierter Speichplatz angezeigt, da nur der Katalogeintrag im Dateikatalog des Pubsets 20SG gespeichert ist.

#### Beispiel 3: Katalogeintrag für eine Datei auf privater Platte erstellen

```
/create-file file-name=max.disk-file.1,support=*priv(vol=work01,
```
 **dev-type=d3435)** 

**/show-file-attr file-name=max.disk-file.1,inf=\*all-attr**

```
% ------------------------------- HISTORY ------------------------------- 
% CRE-DATE = NONE ACC-DATE = NONE CHANG-DATE = NONE 
% CRE-TIME = NONE ACC-TIME = NONE CHANG-TIME = NONE 
% ACC-COUNT = 0 S-ALLO-NUM = 0 
% ------------------------------- SECURITY ------------------------------- 
% READ-PASS = NONE WRITE-PASS = NONE EXEC-PASS = NONE 
% USER-ACC = OWNER-ONLY ACCESS = WRITE
% AUDIT = NONE FREE-DEL-D = *NONE EXPIR-DATE = NONE 
% DESTROY = NO FREE-DEL-T = *NONE EXPIR-TIME = NONE 
% SP-REL-LOCK= NO ENCRYPTION = *NONE 
% ------------------------------- BACKUP ------------------------------- 
% BACK-CLASS = A SAVED-PAG = COMPL-FILE VERSION = 0 
% MIGRATE = ALLOWED 
% #BACK-VERS = 0
% ------------------------------- ORGANIZATION ------------------------------- 
% FILE-STRUC = NONE BUF-LEN = NONE BLK-CONTR = NONE 
% IO(USAGE) = READ-WRITE IO(PERF) = STD DISK-WRITE = IMMEDIATE 
% REC-FORM = NONE REC-SIZE = 0 
8 AVAIL = *STD
% ------------------------------- ALLOCATION ------------------------------- 
% SUPPORT = PVT S-ALLOC = 9 HIGH-US-PA = 0 
% EXTENTS VOLUME DEVICE-TYPE EXTENTS VOLUME DEVICE-TYPE 
% 1 WORK01 D3435 
% NUM-OF-EXT = 1 
%:2OSG: PRDISC: 1 FILE RES= 3 FRE= 3 REL= 0 PAGES
```
Die Ausgabe des Kommandos SHOW-FILE-ATTRIBUTES zeigt den mit CREATE-FILE erzeugten Katalogeintrag der Datei MAX.DISK-FILE.1, für die auf der privaten Platte WORK01 Speicherplatz reserviert wurde.

#### Beispiel 4: Katalogeintrag für Dateien auf Net-Storage erstellen

#### **/create-file file-name=max.net-file.1,support=\*public(vol=wk0025, dev-type=netstor) /show-file-attr file-name=max.net-file.,inf=\*all-attr —————————————————————————— (1)** %0000000004n:CK68:\$USER1.MAX.NET-FILE.1 % ------------------------------- HISTORY ----------------------------- % CRE-DATE = NONE ACC-DATE = NONE CHANG-DATE = NONE % CRE-TIME = NONE ACC-TIME = NONE CHANG-TIME = NONE % ACC-COUNT = 0 S-ALLO-NUM = 0 % ------------------------------- SECURITY ----------------------------- % READ-PASS = NONE WRITE-PASS = NONE EXEC-PASS = NONE % USER-ACC = OWNER-ONLY ACCESS = WRITE ACL = NO % AUDIT = NONE FREE-DEL-D = \*NONE EXPIR-DATE = NONE % DESTROY = NO FREE-DEL-T = \*NONE EXPIR-TIME = NONE % SP-REL-LOCK= NO ENCRYPTION = \*NONE % ------------------------------- BACKUP ----------------------------- % BACK-CLASS = A SAVED-PAG = COMPL-FILE VERSION = 0 % MIGRATE = ALLOWED % #BACK-VERS = 0 % ------------------------------- ORGANIZATION ----------------------------- % FILE-STRUC = NONE BUF-LEN = NONE BLK-CONTR = NONE % IO(USAGE) = READ-WRITE IO(PERF) = STD DISK-WRITE = IMMEDIATE % REC-FORM = NONE REC-SIZE = 0  $8$  AVAIL =  $*$ STD % ------------------------------- ALLOCATION ----------------------------- % SUPPORT = PUB S-ALLOC = 4 HIGH-US-PA = 0 % EXTENTS VOLUME DEVICE-TYPE EXTENTS VOLUME DEVICE-TYPE % 1 WK0025 NETSTOR % NUM-OF-EXT = 1 %:CK68: NET : 1 FILE RES= 4 FRE= 4 REL= 4 PAGES

#### **/create-file file-name=max.net-file.2,**

 **support=\*public(storage-type=\*net-storage) ——————————————————————— (2)** 

```
/show-file-attr file-name=max.,
```

```
 select=*by-attr(storage-type=*net-storage),inf=(alloc=*yes) ————— (3)
```
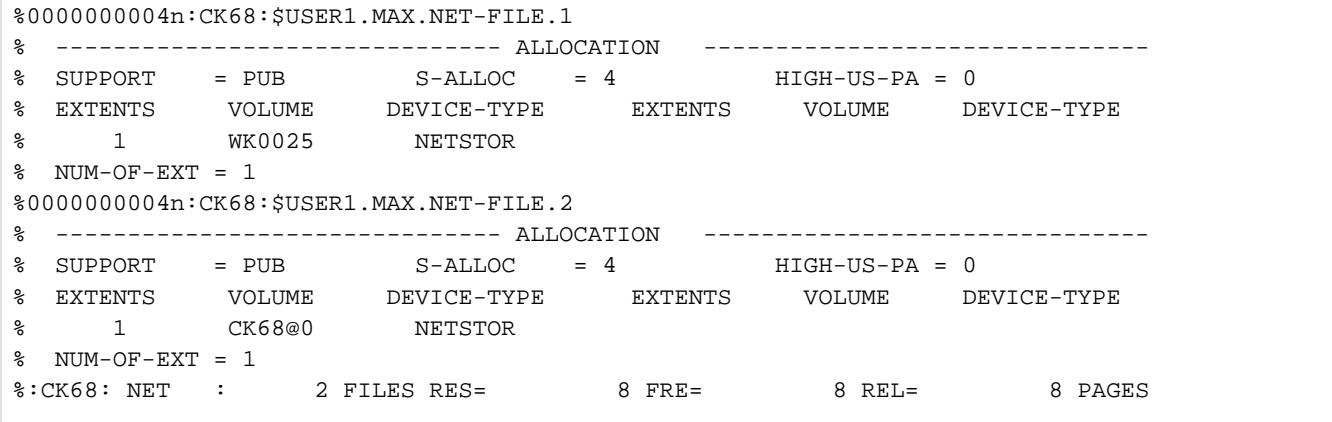

- (1) Die Ausgabe des Kommandos SHOW-FILE-ATTRIBUTES zeigt den mit CREATE-FILE erzeugten Katalogeintrag der Datei MAX.NET-FILE.1, die zuvor auf dem Net-Storage-Volume WK0025 angelegt wurde. Das Net-Storage-Volume ist dem Default-Pubset CK68 zugeordnet. Da das Volume nicht den Standardnamen besitzt, mussten die VSN und der Volumetyp NETSTOR im CREATE-FILE-Kommando explizit angegeben werden.
- (2) Eine weitere Datei MAX.NET-FILE.2 wird mit CREATE-FILE auf dem Standard-Net-Storage-Volume des Pubsets CK68 angelegt (die VSN ist CK68@0). In diesem Fall genügt die Angabe des Speichertyps (siehe Operand STORAGE-TYPE=\*NET-STORAGE).
- (3) Die Ausgabe des Kommandos SHOW-FILE-ATTRIBUTES zeigt die Allokierungsattribute für die beiden Dateien an.

#### Beispiel 5: Katalogeintrag erstellen / Dateischutz mit BASIC-ACL u. GUARDS

```
/cre-file file-name=max.file.2,prot=(basic-acl=*std) 
/show-file-attr max.file.2,inf=(security=*yes) ————————————————————— (1)
```
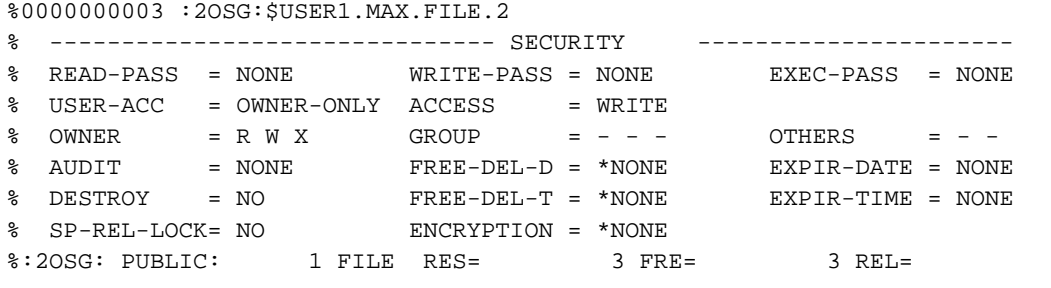

```
/cre-file file-name=max.file.3,prot=(guards=(read=prot-a01,write=prot-a01)) 
/show-file-attr file-name=max.file.3,inf=(security=*yes) ——————————————— (2)
```
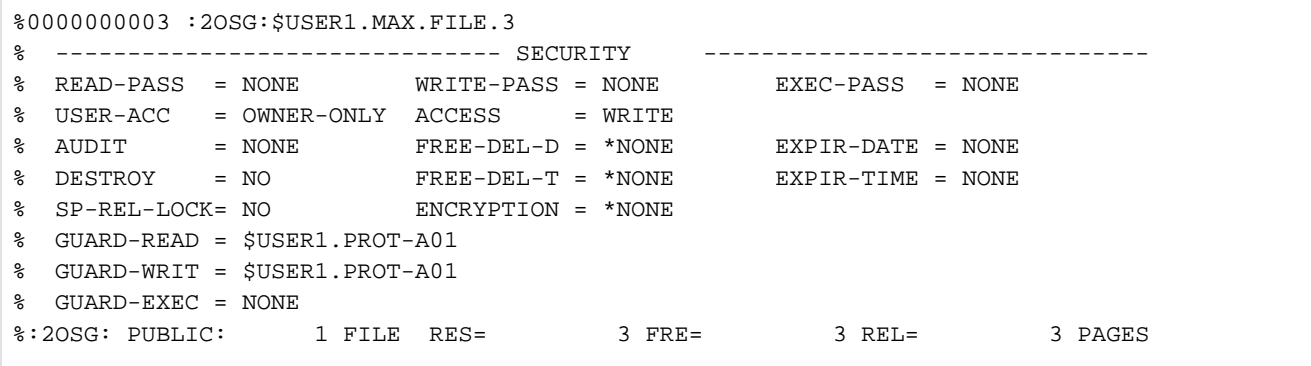

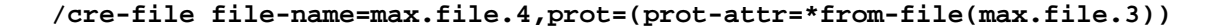

```
/show-file-attr file-name=max.file.4,inf=(security=*yes) ——————————————— (3)
```

```
%0000000003 :2OSG:$USER1.MAX.FILE.4
% ------------------------------- SECURITY ------------------------------- 
% READ-PASS = NONE WRITE-PASS = NONE EXEC-PASS = NONE 
% USER-ACC = OWNER-ONLY ACCESS = WRITE
% AUDIT = NONE FREE-DEL-D = *NONE EXPIR-DATE = NONE 
% DESTROY = NO FREE-DEL-T = *NONE EXPIR-TIME = NONE 
% SP-REL-LOCK= NO ENCRYPTION = *NONE 
% GUARD-READ = $USER1.PROT-A01 
% GUARD-WRIT = $USER1.PROT-A01 
% GUARD-EXEC = NONE 
%:2OSG: PUBLIC: 1 FILE RES= 3 FRE= 3 REL= 3 PAGES
```
- (1) Die Ausgabe des Kommandos SHOW-FILE-ATTRIBUTES zeigt die Schutzmerkmale, der Datei MAX. FILE.2 . Mit dem Kommando CREATE-FILE wurde zuvor der Katalogeintrag erzeugt und die Zugriffskontrolle über BASIC-ACL vereinbart. Für den Dateieigentümer USER1 wurden alle Zugriffsrechte (Lesen, Schreiben, Ausführen) gesetzt. Andere Benutzerkennungen besitzen keine Zugriffsrechte.
- (2) Die Ausgabe des Kommandos SHOW-FILE-ATTRIBUTES zeigt die Schutzmerkmale der Datei MAX. FILE. 3. Mit dem Kommando CREATE-FILE wurde zuvor der Katalogeintrag erzeugt und die Zugriffskontrolle über GUARDS vereinbart. Lese- und Schreibzugriffe des Dateieigentümers USER1 und aller anderen Benutzer werden nur zugelassen, wenn die Bedingungen, die in dem Guard PROT-A01 des Benutzers USER1 hinterlegt sind, erfüllt sind. Die Datei kann nicht ausgeführt werden, da im Operanden EXEC kein Guard angegeben wurde.
- (3) Die Ausgabe des Kommandos SHOW-FILE-ATTRIBUTES zeigt die Schutzmerkmale der Datei MAX. FILE.4. Beim Erzeugen des Katalogeintrags wurden die Schutzattribute der Datei MAX. FILE.3 übernommen.

# **2.74 CREATE-FILE-GENERATION**

Neue Dateigeneration für Dateigenerationsgruppe erzeugen

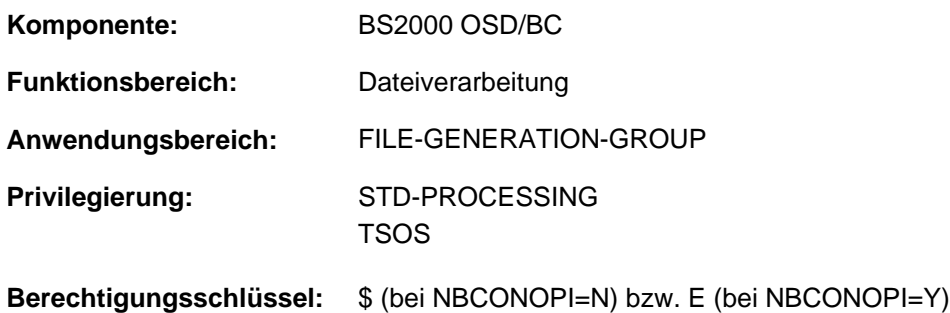

## **Funktionsbeschreibung**

Das Kommando CREATE-FILE-GENERATION erstellt eine neue Dateigeneration für eine (bereits existierende) Dateigenerationsgruppe. Es können die Dateimerkmale wie Generationsname, Spezifizierung des Datenträgers sowie Speicherpatzbelegung und Performance-Attribute festgelegt werden (siehe Funktionsübersicht). Die Merkmale bezüglich Dateischutz und Datensicherung werden einheitlich für die gesamte Dateigenerationsgruppe mit dem Kommando CREATE-FILE-GROUP festgelegt. Informationen des Benutzers bzw. des Systembetreuers (siehe Operand USER- bzw. ADM-INFORMATION) werden nicht aus dem Gruppeneintrag übernommen, sondern können für jede Dateigeneration getrennt festgelegt werden.

Eine mit BASIC-ACL oder GUARDS schreibgeschützte Dateigenerationsgruppe kann nicht erweitert werden.

Grundsätzliche Informationen über Dateigenerationen und Dateigenerationsgruppen siehe Handbuch "Einführung in das DVS" [13].

## Privilegierte Funktionen

Folgende Funktionen stehen dem nicht-privilegierten Benutzer nur zur Verfügung, wenn die physikalische Allokierung von gemeinschaftlichem Speicherplatz erlaubt ist (siehe "Privilegierte Funktionen" in der Funktionsbeschreibung des Kommandos [CREATE-FILE](#page-621-0)):

- explizite Angabe (ungleich des Default-Wertes \*STD) eines Volumes bzw. Volume-Sets bei den Operanden VOLUME bzw. VOLUME-SET in der Struktur SUPPORT=\*PUBLIC-DISK(STORAGE-CLASS=\*NONE(...))
- $\bullet$ absolute Speicherplatzanforderung mit SPACE=\*ABSOLUTE(...) in der Struktur SUPPORT=\*PUBLIC-DISK(...) (beachte bei SUPPORT=\*PRIVATE-DISK ist eine Erlaubnis nicht erforderlich)

Die Systembetreuung kann zusätzlich zur Benutzerinformation eine bis zu acht Zeichen lange Information für die Dateigeneration in den Dateikatalog eintragen (Operand ADM-INFORMATION).

Die Systembetreuung (Privileg TSOS) ist standardmäßig Mit-Eigentümer aller Dateien (kann somit also auch Dateigenerationen unter jeder Benutzerkennung anlegen). Diese Mit-Eigentümerschaft kann bei Einsatz von SECOS eingeschränkt werden.

In Verbindung mit dem Software-Produkt SECOS kann ein Benutzer anderen Benutzerkennungen die Mit-Eigentümerschaft an Dateigenerationsgruppen seiner Benutzerkennung einräumen. Eine Dateigeneration kann dann auch von einem Mit-Eigentümer der Dateigenerationsgruppe angelegt werden.

#### Dateigenerationen auf SM-Pubsets

Siehe Funktionsbeschreibung des Kommandos [CREATE-FILE,](#page-621-0) Abschnitte "Dateien auf SM-Pubsets" und "Physikalische Allokierung auf SM-Pubsets".

#### **Arbeitsdateien**

Beim Einrichten einer Dateigeneration auf einem SM-Pubset wird im Kommando CREATE-FILE-GROUP festgelegt, ob es sich um eine Dateigenerationsgruppe mit dem Attribut Arbeitsdatei (WORK-FILE-GROUP=\*YES) handelt. Zu Arbeitsdateien siehe auch Handbuch "Einführung in das DVS" [[13](#page-248-0)].

Wird der Dateigeneration eine Storage-Klasse zugewiesen (explizit oder implizit, siehe Operand STORAGE-CLASS), muss der für das WORK-FILE-Attribut festgelegte Wert mit dem Gruppeneintrag der Dateigenerationsgruppe übereinstimmen.

#### Dateigenerationen auf Band (Magnetband/Magnetbandkassette)

Zu einem Gruppeneintrag auf gemeinschaftlichem Datenträger können Dateigenerationen auch auf Bändern abgelegt werden (Operand SUPPORT=\*TAPE). Beim Erstellen oder beim Zugriff auf den Katalogeintrag von Dateigenerationen auf Bändern sind Besonderheiten zu beachten, die sich durch das Speichermedium ergeben.

Angaben zur Mehrbenutzbarkeit (USER-ACCESS), Zugriffsart (ACCESS) und Kennwörtern werden für Dateigenerationen mit Standardkennsätzen zurm Zeitpunkt der Dateierstellung (OPEN) vom Katalogeintrag in die Bandkennsätze übertragen. Nicht übertragen werden dabei jedoch die Schutzattribute BASIC-ACL und GUARDS.

Beim Erstellen einer Dateigeneration auf Band erfolgt keine Zugriffsprüfung. Somit kann auch für eine noch zu erstellende Dateigeneration auf Band der Schreibschutz mit ACCESS=\*READ vereinbart werden. Die Dateigeneration kann als Ausgabedatei eröffnet werden und erstellt werden; der Schreibschutz wird erst nach der Erstellung wirksam.

Mit dem Kommando MODIFY-FILE-GROUP-ATTRIBUTES können die Schutzattribute der Dateigenerationsgruppe geändert werden. Für alle bereits auf Band erstellten Dateigenerationen erfolgt die Änderung nur im Dateikatalog, aber nicht in den Bandkennsätzen.

Der Zugriff (OPEN) auf eine bereits existierende Band-Dateigeneration wird anhand der im Dateikatalog hinterlegten Schutzattribute überprüft. Die Einträge in den Kennsätzen werden nicht berücksichtigt.

Beim Importieren einer Band-Dateigeneration erfolgt die Zugriffsprüfung anhand der in den Dateikennsätzen hinterlegten Schutzattribute. War die Band-Dateigeneration beim Erstellen mit einem Kennwort geschützt, so muss dieses Kennwort beim Importieren wieder angegeben werden, auch wenn die Dateigenerationsgruppe inzwischen mit einem anderen oder keinem Kennwort geschützt ist.

# **Funktionsübersicht**

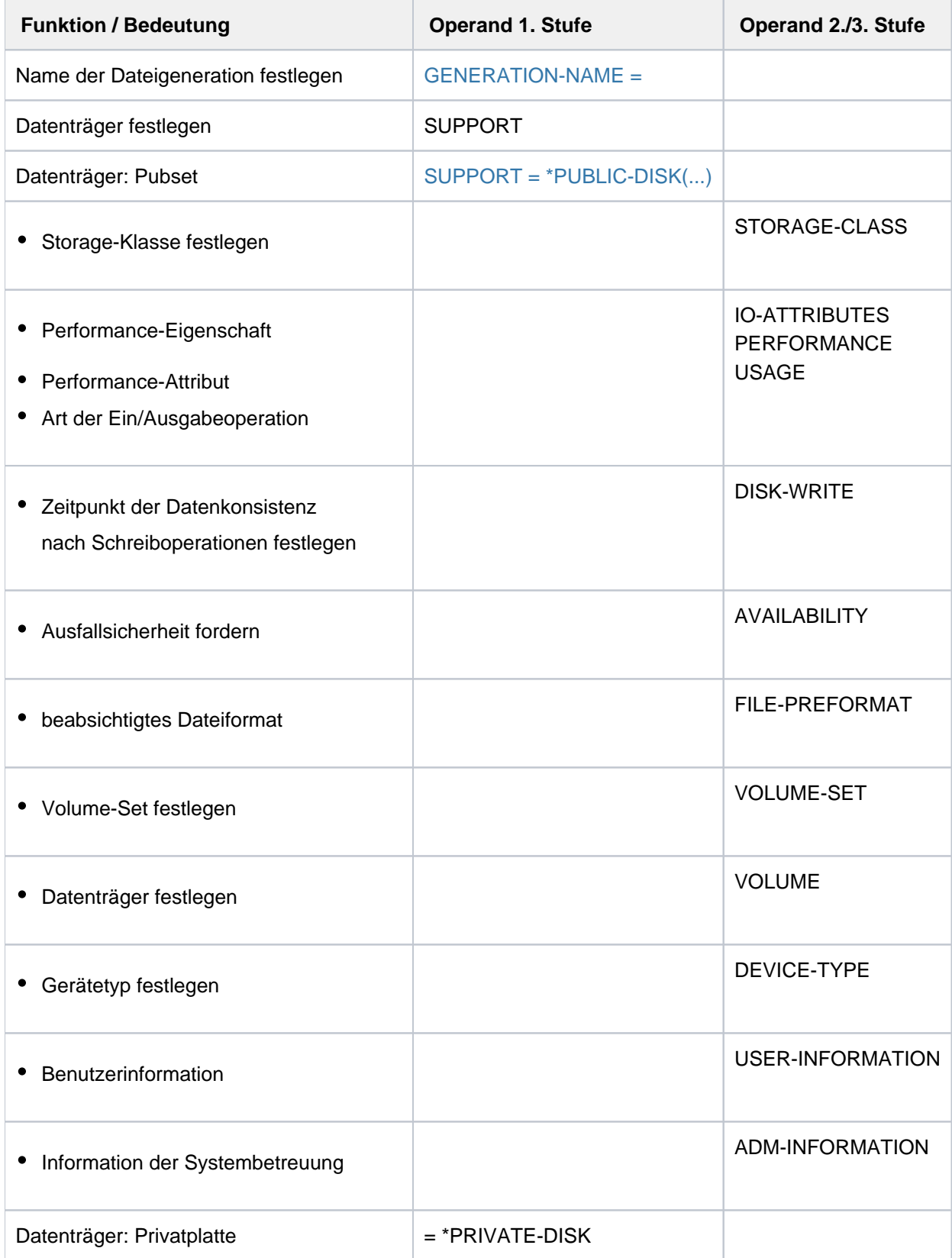

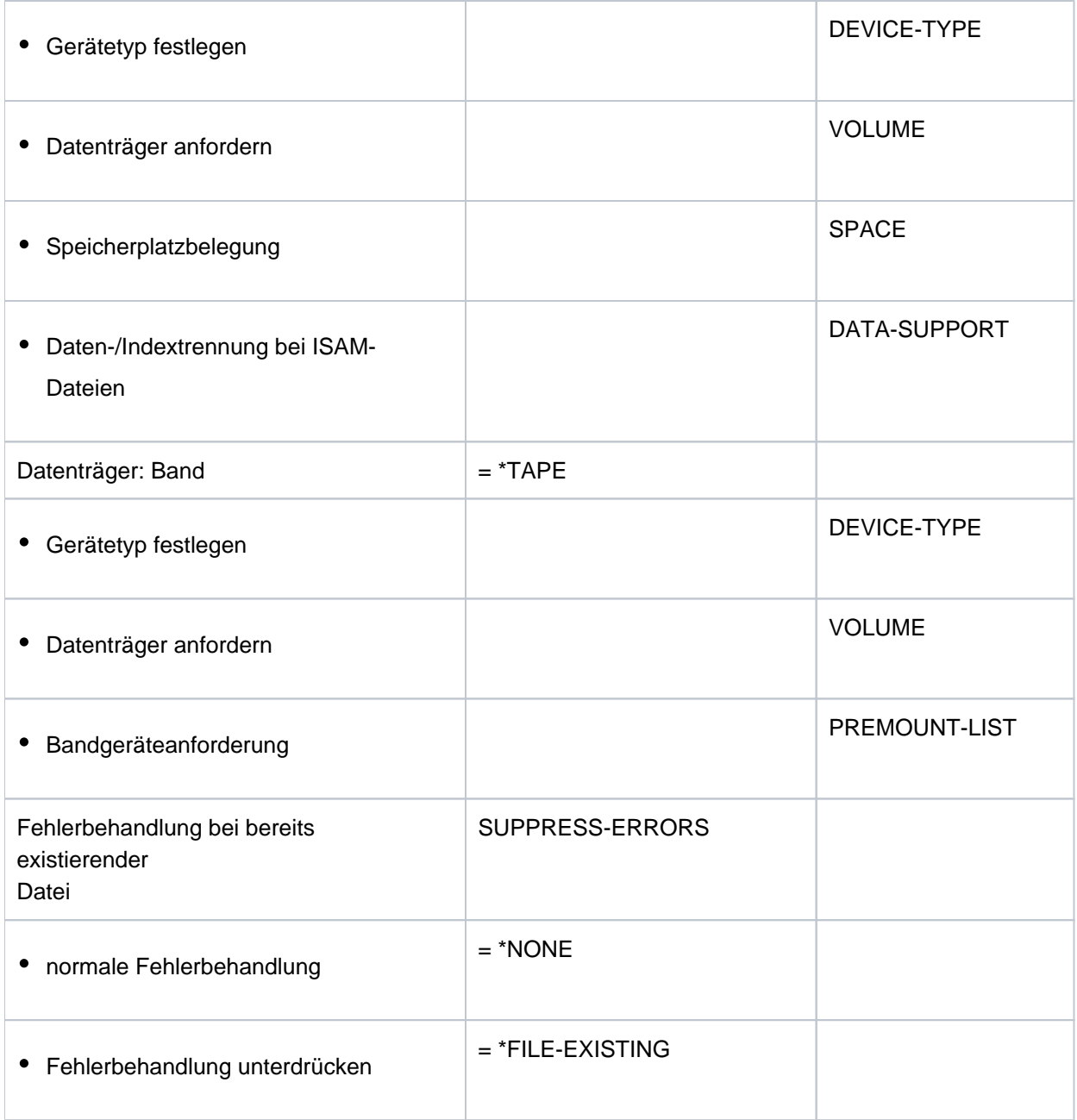

## **Format**

```
CREATE-FILE-GENERATION Kurzname: CRFGN
 GENERATION-NAME = \leq filename 1..54 without-vers>
 ,SUPPORT = * PUBLIC-DISK (...) / *PRIVATE-DISK(...) / *TAPE(...) / *NONE
    * PUBLIC-DISK (...)
        | STORAGE-CLASS = *STD / <composed-name 1..8> / *NONE(...)| *NONE(...)
                           | IO-ATTRIBUTES = *STD / [*PARAMETERS](...)
                                      | | [ AMETERS](...) *PAR
                                         | PERFORMANCE = *STD / *HIGH / *VERY-HIGH / *USER-MAXIMUM
                                          | . .USAGE = *READ-WRITE / *WRITE / *READ
                                  ,DISK-WRITE = *STD / *IMMEDIATE / *BY-CLOSE
                                  | | , ABILITY = / AVAIL *STD *HIGH
                                  | | ,FILE-PREFORMAT = *BY-PUBSET-DEFAULT / / / *K *NK2 *NK4
                                  , VOLUME-SET = *STD / *CONTROL-VOLUME-SET / <cat-id 1..4>
                                  | | , UME = / list-poss(255): <vsn 1..6> VOL *STD
                                  | | , ICE = DEV -TYPE *BY-VOLUME / <device>
               \mathsf{SPACE} = \mathsf{STD} / \mathsf{SRELATIVE}(\ldots) / \mathsf{SASOLUTE}(\ldots)| *RELATIVE(...)
                                  PRIMARY-ALLOCATION = <integer 1..2147483647>
                                  \frac{1}{2} SECONDARY-ALLOCATION = \frac{1}{2}STD / <integer 0..32767>
                       | *ABSOLUTE(...)
                                  FIRST-PAGE = <integer 1..2147483647>
                                  | | , = <integer 1..2147483647> SIZE
                \mathbf{I} \cdot \mathbf{U} \cdot \mathbf{S} = \mathbf{I} \cdot \mathbf{N} \cdot \mathbf{I} \cdot \mathbf{I\mathsf{ADM-INFORMATION} = \mathsf{\mathbf{\underline{*}}NONE} / \langle \mathsf{c}\mathsf{-string} \rangle \cdot 1.8 \text{ with-low}*PRIVATE-DISK(...)
        | VOLUME = \frac{*ANY}{...} / list-poss(255): <alphanum-name 1..6>
                       [ *ANY ](...)
                                  \n  <b>NUMBER-OF-DEV</b> <math>\left| \begin{array}{l}\n 25 \\
  -1 \\
 \end{array} \right|</math> <i>leager 1..9</i>| , ICE = DEV -TYPE *BY-VOLUME-CATALOG / <device>
```

```
|\qquad, SPACE = <u>*STD</u> / *RELATIVE(...) / *ABSOLUTE(...)
              | *RELATIVE(...)
                 | PRIMARY-ALLOCATION = <integer 1..2147483647>
                 | SECONDARY-ALLOCATION = *STD / <integer 0..32767>
              | *ABSOLUTE(...)
                 | | FIRST-PAGE = <integer 1..2147483647>
                 | | , = <integer 1..2147483647> SIZE
         ,DATA-SUPPORT = <u>*SAME</u> / [*PARAMETERS](...)
              [*PARAMETERS](...)| | DATA-DEVICE-TYPE = <device>
                 | | ,DATA-VOLUME = list-poss(255): <alphanum-name 1..6>
                 |\qquad,DATA-SPACE = <u>*RELATIVE</u> (...) / *ABSOLUTE(...)| | *RELATIVE(...)
                 | PRIMARY-ALLOCATION = <integer 1..2147483647>
                 \vert 5ECONDARY-ALLOCATION = *STD / <integer 0..32767>
                 | | *ABSOLUTE(...)
                 | FIRST-PAGE = <integer 1..2147483647>
                          | | | , = <integer 1..2147483647> SIZE
  *TAPE(...)
    | VOLUME = *NO / [*ANY]...) / list-poss(255): <alphanum-name 1..6>
              [*ANY](...)
                 | NUMBER-OF-DEV ICES = 1 / <integer 1..9>
    | , ICE = DEV -TYPE *BY-VOLUME-CATALOG / <device>
    | , PREMOUNT-LIST = *NONE / list-poss(255): <integer 0..255>
,SUPPRESS-ERRORS = *NONE / *FILE-EXISTING
```
# **Operandenbeschreibung**

#### <span id="page-675-0"></span>**GENERATION-NAME = <filename 1..54 without-vers>**

Name der neuen Dateigeneration.

Katalog- und Benutzerkennung müssen mit denen der Dateigenerationsgruppe übereinstimmen. Nur die eigene Benutzerkennung oder eine Benutzerkennung, für die der Benutzer Mit-Eigentümer ist, darf angegeben werden. Die Systembetreuung (Privileg TSOS) darf jede Benutzerkennung angeben. Die Nummer der neuen Dateigeneration kann absolut oder relativ (bezogen auf den Wert BASE-NUMBER des Gruppeneintrags) angegeben werden; näheres siehe Handbuch "Einführung in das DVS" [[13](#page-248-0)]. Unabhängig von der Form der Angabe darf die absolute Nummer der neuen Dateigeneration nur der um 1 erhöhte Wert von LAST-GEN des Gruppeneintrags sein, bei LAST-GEN= 9999 muss die neue Generation den Wert 1 erhalten (siehe auch die Ausgabefelder BASE-NUMBER und LAST-GEN des Kommandos SHOW-FILE-ATTRIBUTES).

## <span id="page-675-1"></span>**SUPPORT = \*PUBLIC-DISK(...)**

<span id="page-675-2"></span>Die Dateigeneration soll auf gemeinschaftlicher Platte eingerichtet werden. Der Pubset (zusammengehöriges Set von gemeinschaftlichen Platten), auf dem die Dateigeneration eingerichtet wird, ist durch die Katalogkennung im Dateinamen (explizit angegeben oder Standard-Katalogkennung) eindeutig bezeichnet.

## STORAGE-CLASS = \*STD / <composed-name 1..8> / \*NONE(...)

Bestimmt die Eigenschaften des Ablageortes der Dateigeneration.

Zur automatischen Verwaltung des Speicherplatzes auf SM-Pubsets definiert die Systembetreuung Storage-Klassen. Für eine Storage-Klasse sind bestimmte Datei-Attribute definiert, die für alle Dateien, denen diese Storage-Klasse zugewiesen wird, implizit gesetzt werden. Durch die Angabe einer Storage-Klasse entfallen die expliziten Angaben für die Operanden VOLUME-SET, VOLUME, DEVICE-TYPE, IO-ATTRIBUTES, DISK-WRITE, FILE-PREFORMAT und AVAILABILITY.

Die Storage-Klasse muss bezüglich des Attributs "Arbeitsdatei" (WORK-FILE) mit dem Gruppeneintrag übereinstimmen.

Mit dem Kommando SHOW-STORAGE-CLASS kann sich der Benutzer über alle für ihn verfügbaren Storage-Klassen eines SM-Pubsets und die jeweils eingestellten Datei-Attribute informieren.

## **STORAGE-CLASS = \*STD**

Einer Dateigeneration auf einem SM-Pubset wird die Default-Storage-Klasse aus dem Gruppeneintrag der Dateigenerationsgruppe zugewiesen. Die Default-Storage-Klasse wird über den Operanden STOR-CLASS-DEFAULT im Kommando CREATE-FILE-GROUP bzw. MODIFY-FILE-GROUP-ATTRIBUTES festgelegt. Wenn die Dateigeneration auf einem SF-Pubset angelegt werden soll oder keine Default-Storage-Klasse definiert ist, erhält die Datei dieselben Attribute wie bei der Angabe STORAGE-CLASS=\*NONE mit Default-Werten.

## **STORAGE-CLASS = <composed-name 1..8>**

Einer Dateigeneration auf einem SM-Pubset wird die angegebene Storage-Klasse zugewiesen. Die Storage-Klasse muss zum Zeitpunkt der Zuweisung existieren und für den Benutzer zugreifbar sein. Für eine Dateigeneration auf einem SF-Pubset wird die Angabe ignoriert und die Datei erhält dieselben Attribute wie bei der Angabe STORAGE-CLASS=\*NONE mit Default-Werten.

## **STORAGE-CLASS = \*NONE(...)**

STORAGE-CLASS=\*NONE wirkt wie \*STD, wenn die folgenden Bedingungen alle erfüllt sind:

- Die Dateigeneration wird auf einem Volume-Set für permanente Datenhaltung angelegt.
- Der Benutzerkennung ist am betroffenen SM-Pubset eine Default-Storage-Klasse zugewiesen.

Physikalische Allokierung ist nicht erlaubt.

Nur in diesem Fall werden die Operanden PERFORMANCE, USAGE, DISK-WRITE und AVAILIBILITY ignoriert.

In allen anderen Fällen werden die Eigenschaften des Ablageortes der Dateigeneration über die Operanden der Struktur \*NONE(...) bestimmt und der Dateigeneration wird keine Storage-Klasse zugewiesen. Das Attribut "Arbeitsdatei" wird aus dem Gruppeneintrag übernommen (siehe Kommando CREATE-FILE-GROUP, Operand WORK-FILE-GROUP).

Zur Beschreibung der weiteren Operanden siehe Kommando [CREATE-FILE](#page-621-0).

## **Kommando-Returncode**

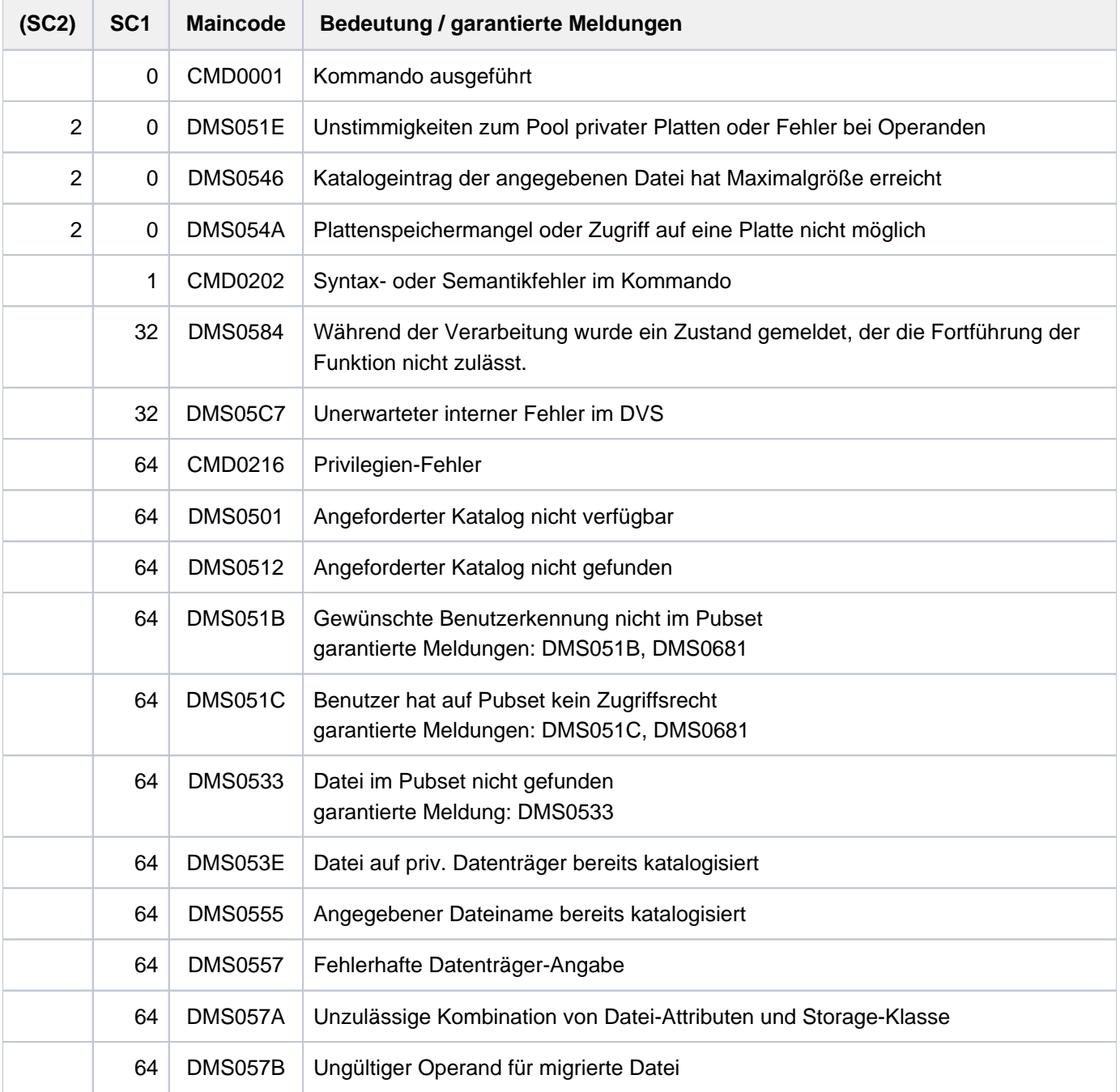

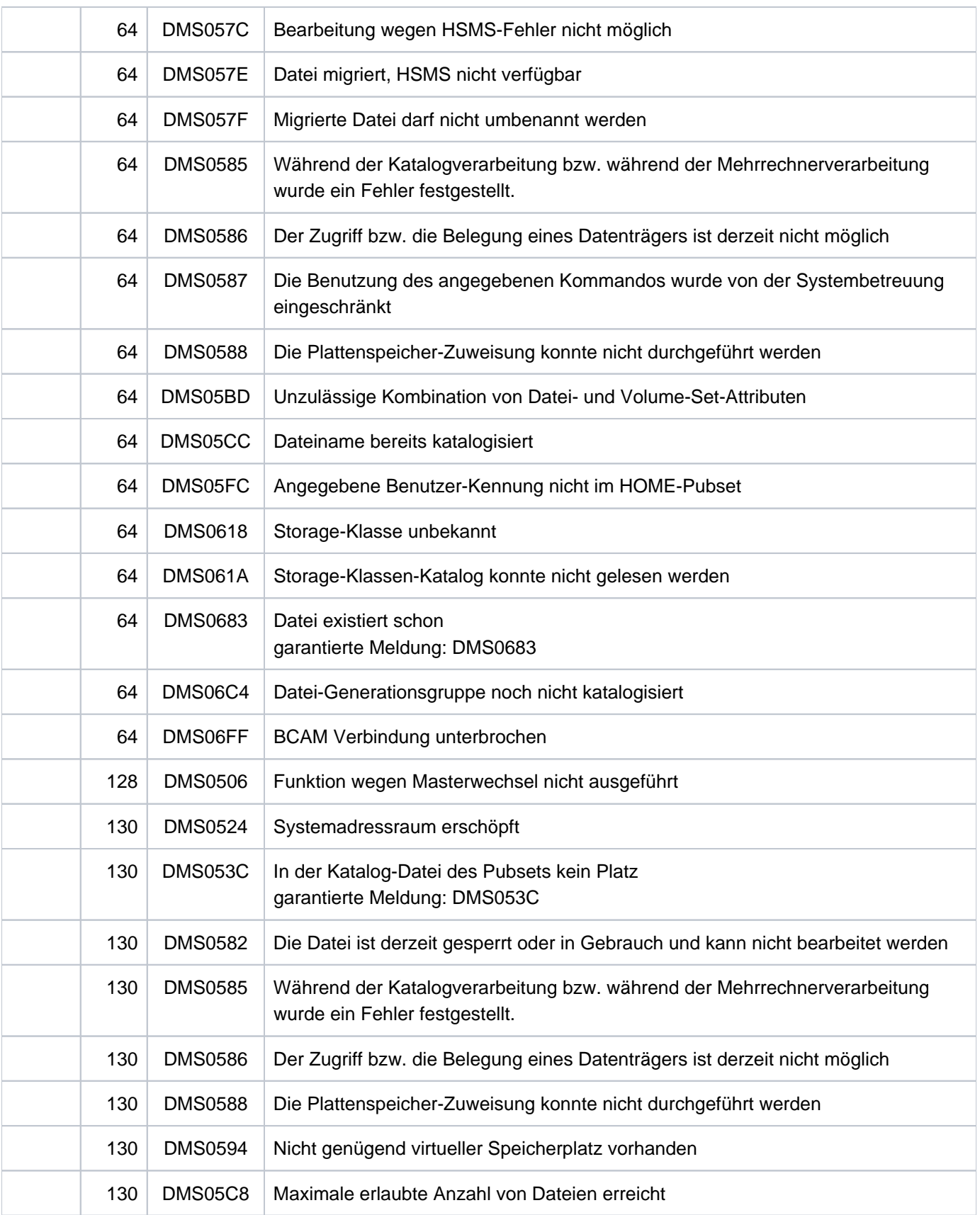

### **Beispiele**

Beispiel 1: Dateigenerationen anglegen

```
/create-file-group group-name=max.group.1, 
        gen-par=(max=3,ov-opt=del-all,vol=work01,dev-type=d3435) ————— (1) 
/show-file-attr group-name=max.group.1,inf=(organisation=*yes) —————— (2)
```

```
%0000000000*:2OSG:$USER1.MAX.GROUP.1 (FGG)
% ------------------------------- GENERATION-INFO ---------------------------- 
% MAXIMUM = 3 BASE-NUM = 0 OVERFL-OPT = DELETE-ALL
% FIRST-GEN = 0 LAST-GEN = 0
% EXTENTS VOLUME DEVICE-TYPE
% WORK01 D3435
%:2OSG: PRDISC: 1 FILE RES= 0 FRE= 0 REL= 0 PAGES
```
**/cre-file-gen max.group.1(\*1) ——————————————————————————————————————— (3)**

% DMS0681 DMS ERROR '06DA' WHEN ACCESSING FILE ':2OSG:\$USER1.MAX.GROUP.1(\*0001) '. FOR FURTHER INFORMATION: /HELP-MSG DMS06DA

#### **/help-msg dms06da,lang=d ——————————————————————————————————————————— (4)**

```
% DMS06DA UNZULAESSIGE KOMBINATION VON PRIVATEN UND OEFFENTLICHEN DATENTRAEGERN
  FUER EINE DATEI-GENERATIONS-GRUPPE IM ANGEGEBENEN KOMMANDO
% ? Der Benutzer versuchte, eine Generation auf einer privaten Platte
% zu erstellen und die Dateigenerationsgruppe befindet sich auf einem
% oeffentlichen Datentraeger oder es wurde versucht eine Generation
% auf oeffentlichem Datentraeger bzw. Band zu erstellen und die
% Dateigenerationsgruppe befindet sich auf privater Platte.
% ! Wenn die Dateiengenerationsgruppe auf der privaten Platte
% verbleibt, muss die Generation auf der privaten Platte erstellt werden.
% Wenn sie auf einem oeffentlichen Datentraeger verbleibt, muss
% die Generation auf einem oeffentlichten Datentraeger oder auf
% einem Band bleiben.
/cre-file-gen max.group.1(*1),support=*priv(vol=work01,dev-type=d3435) — (5)
/cre-file-gen max.group.1(*2),support=*priv(vol=work01,dev-type=d3435)
/cre-file-gen max.group.1(*3),support=*priv(vol=work01,dev-type=d3435)
/show-file-attr f-name=max.group.1,select=by-attr(gen=y ) ————————————— (6)
% 0*:2OSG:$USER1.MAX.GROUP.1 (FGG)
% 3*:2OSG:$USER1.MAX.GROUP.1(*0001)
```
% 3\*:2OSG:\$USER1.MAX.GROUP.1(\*0002) % 3\*:2OSG:\$USER1.MAX.GROUP.1(\*0003) %:2OSG: PRDISC: 4 FILES RES= 9 FRE= 9 REL= 0

```
%00000000*:2OSG:$USER1.MAX.GROUP.1 (FGG)
% ------------------------------- GENERATION-INFO ----------------------------
%0000000000*:2OSG:$USER1.MAX.GROUP.1 (FGG)
% ------------------------------- GENERATION-INFO ---------------------------- 
% MAXIMUM = 3 BASE-NUM = 0 OVERFL-OPT = DELETE-ALL
% FIRST-GEN = 1 LAST-GEN = 3
% EXTENTS VOLUME DEVICE-TYPE
% WORK01 D3435
%:2OSG: PRDISC: 1 FILE RES= 0 FRE= 0 REL= 0 PAGES
```

```
/cre-file-gen max.group.1(*4),support=*priv(vol=work01,dev-type=d3435) —— (8)
/show-file-attr max.group.1,inf=(organization=*yes) ———————————————————— (9)
```
**/show-file-attr f-name=max.group.1,inf=(organization=\*yes) ———————————— (7)**

```
%0000000000*:2OSG:$USER1.MAX.GROUP.1 (FGG)
% ------------------------------- GENERATION-INFO ---------------------------- 
% MAXIMUM = 3 BASE-NUM = 0 OVERFL-OPT = DELETE-ALL
% FIRST-GEN = 4 LAST-GEN = 4
% EXTENTS VOLUME DEVICE-TYPE
% WORK01 D3435
%:2OSG: PRDISC: 1 FILE RES= 0 FRE= 0 REL= 0 PAGES
```
**/show-file-attr max.group.1,select=\*by-attr(gen=\*yes)**

```
0000000000*:2OSG:$USER1.MAX.GROUP.1 (FGG)
  ------------------------------- GENERATION-INFO ---------------------------- 
 MAXIMUM = 3 BASE-NUM = 0 OVERFL-OPT = DELETE-ALL
 FIRST-GEN = 4 LAST-GEN = 4
 EXTENTS VOLUME DEVICE-TYPE
            WORK01 D3435
0000000003*:2OSG:$USER1.MAX.GROUP.1(*0004)
  ------------------------------- ORGANIZATION ------------------------------- 
 FILE-STRUC = NONE BUF-LEN = NONE BLK-CONTR = NONE
  IO(USAGE) = READ-WRITE IO(PERF) = STD DISK-WRITE = IMMEDIATE
 REC-FORM = NONE REC-SIZE = 0
 AVAIL = *STD:2OSG: PRDISC: 2 FILES RES= 3 FRE= 3 REL= 0 PAGES
```
- (1) Für die Dateigenerationsgruppe MAX.GROUP. 1 wird auf der privaten Platte WORK01 ein Gruppeneintrag erstellt. Es sollen maximal drei Dateigenerationen existieren (Operand MAXIMUM=3). Wenn das Maximum überschritten wird, sollen alle bereits existierenden Generationen gelöscht werden (Operand OVERFLOW-OPTION=\*DELETE-ALL).
- (2) Das Kommando SHOW-FILE-ATTRIBUTES gibt den Gruppeneintrag aus.
- (3) Mit dem Kommando CREATE-FILE-GENERATION soll die erste Dateigeneration erzeugt werden.

- (4) Das Kommando wird abgewiesen. Das Kommando HELP-MSG-INFORMATION informiert über den aufgetretenen Fehler DMS06DA:Der Gruppeneintrag steht auf privater Platte. Für die Dateigeneration \*0001 wurde der Operand SUPPORT nicht angegeben, d.h. es wurde versucht die erste Dateigeneration auf gemeinschaftlicher Platte anzulegen.
- (5) Es werden die Dateigenerationen \*0001, \*0002 und \*0003 auf der privaten Platte WORK01 angelegt.
- (6) Das Kommando SHOW-FILE-ATTRIBUTES informiert über den Gruppeneintrag und die zugehörigen Dateigenerationen (Angabe von GENERATION=\*YES).
- (7) Das Kommando SHOW-FILE-ATTRIBUTES gibt die Merkmale des Gruppeneintrags aus, die Dateigenerationen betreffen (Angabe von ORGANIZATION=\*YES).
- (8) Die Dateigeneration \*0004 wird erzeugt. Da OVERFLOW-OPTION=\*DELETE-ALL vereinbart ist und das Maximum erreicht ist, müssten dabei die vorhergehenden Generationen gelöscht werden.
- (9) Die nachfolgenden SHOW-FILE-ATTRIBUTES-Kommando zeigen, dass nur der Gruppeneintrag und die zuletzt erzeugte Generation \*0004 vorhanden sind.

## Beispiel 2: Dateigenerationen erstellen (Lesekennwort)

```
/create-file-group group-name=max.group.2,gen-par=(max=3),
    prot=(read-pass='paul') ——————————————————————————————————————— (1)
```
**/show-file-attr max.group.2,inf=(organization=\*yes,security=\*yes) ——— (2)**

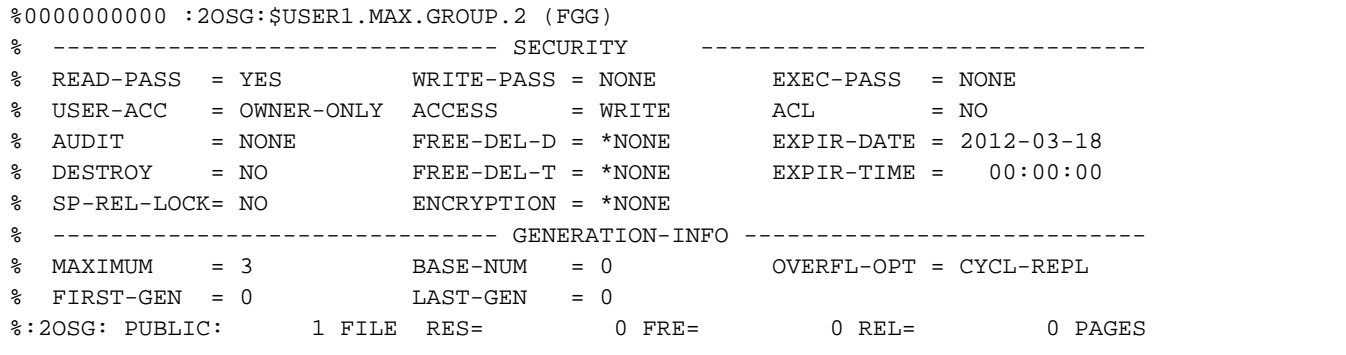

**/cre-file-gen max.group.2(\*1) —————————————————————————————————————— (3)**

% DMS0681 DMS ERROR '05D8' WHEN ACCESSING FILE ':2OSG:\$USER1.MAX.GROUP.2(\*0001) '. FOR FURTHER INFORMATION: /HELP-MSG DMS05D8

**/help-msg dms05d8,lang=d ——————————————————————————————————————— (4)**

% ! Das Dateikennwort ueber das /ADD-PASSWORD-Kommando angeben und danach das % Kommando wiederholen. **/add-pass 'paul' ——————————————————————————————————————————————————— (5) /cre-file-gen max.group.2(\*1) —————————————————————————————————————— (6) /cre-file-gen max.group.2(\*3) —————————————————————————————————————— (7)** % DMS0681 DMS ERROR '06C7' WHEN ACCESSING FILE ':2OSG:\$USER1.MAX.GROUP.1(\*0001) '. FOR FURTHER INFORMATION: /HELP-MSG DMS06C7 **/help-msg dms06c7,lang=d ——————————————————————————————————————————— (8)** % DMS06C7 UNGUELTIGE GENERATIONSNUMMER IM KOMMANDO. NUMMERN MUESSEN AUFSTEIGEND UND LUECKENLOS SEIN. KOMMANDO NICHT AUSGEFUEHRT % ? Generationsdateien muessen katalogisiert werden mit aufsteigend geordneten % Generationsnummern, wobei keine Luecken in der Folge der % Generationsnummern % vorkommen duerfen. % MASSNAHME : KEINE **/cre-file-gen max.group.2(\*2) —————————————————————————————————————— (9) /cre-file-gen max.group.2(\*3) /cre-file-gen max.group.2(\*4) /show-file-attr max.group.2,select=(gen=yes) —————————————————————— (10)** % 0 :2OSG:\$USER1.MAX.GROUP.2 (FGG) % 3 :2OSG:\$USER1.MAX.GROUP.2(\*0002) % 3 :2OSG:\$USER1.MAX.GROUP.2(\*0003) % 3 :2OSG:\$USER1.MAX.GROUP.2(\*0004) %:2OSG: PUBLIC: 4 FILES RES= 9 FRE= 9 REL= 9 PAGES /show-file-attr max.group.2,inf=(organization=\*yes) %0000000000 :2OSG:\$USER1.MAX.GROUP.2 (FGG) % ------------------------------- GENERATION-INFO ---------------------------- % MAXIMUM = 3 BASE-NUM = 0 OVERFL-OPT = CYCL-REPL % FIRST-GEN = 2 LAST-GEN = 4 %:2OSG: PUBLIC: 1 FILE RES= 0 FRE= 0 REL= 0 PAGES

% DMS05D8 DATEI GESCHUETZT. ZUGEHOERIGES KENNWORT EINGEBEN UND KOMMANDO WIEDERH

% ? Der Benutzer versuchte fuer eine Datei, die mit einem Kennwort % katalogisiert war, den Dateikatalog zu modifizieren, ohne dass ein

% Das Kennwort fuer die vorher katalogisierte Datei wurde ueber das

% Kennwort in der Kennworttabelle vorhanden ist.

% Kennwortkommando dem System nicht mitgeteilt.

OLEN

#### 682

- (1) Für die Dateigenerationsgruppe MAX.GROUP.2 wird auf der gemeinschaftlicher Platte WORK01 ein Gruppeneintrag erstellt. Es sollen maximal drei Dateigenerationen existieren (Operand MAXIMUM=3). Für jede neu erzeugte Generation, die das Maximum überschreitet, soll die jeweils älteste Generation gelöscht werden (Voreinstellung OVERFLOW-OPTION=\*CYCLE-REPLACE). Zum Dateischutz wird das Lesekennwort PAUL vereinbart (wird in Protokollen ersetzt durch "P"). Die Schutzmerkmale gelten für den Gruppeneintrag und für alle Generationen der Dateigenerationsgruppe.
- (2) Das Kommando SHOW-FILE-ATTRIBUTES gibt den Gruppeneintrag aus mit den Schutzmerkmalen und Merkmalen für Dateigenerationen.
- (3) Mit dem Kommando CREATE-FILE-GENERATION soll die erste Dateigeneration erzeugt werden.
- (4) Das Kommando wird abgewiesen. Das Kommando HELP-MSG-INFORMATION informiert über den aufgetretenen Fehler DMS05D8.Der Gruppeneintrag, der beim Erzeugen einer neuen Generation aktualisiert wird, kann wegen des Kennwortschutzes nicht geändert werden.
- (5) Das Kennwort PAUL wird in die Kennworttabelle der Task eingetragen.
- (6) Die Generation \*0001 wird erzeugt.
- (7) Es wird versucht, die Generation \*0003 zu erzeugen.
- (8) Das Kommando wird abgewiesen. Das Kommando HELP-MSG-INFORMATION informiert über den aufgetretenen Fehler DMS06C7. Als nächste Generation kann nur die Generation \*0002 erzeugt werden, da die Generationsnummern keine Lücken aufweisen dürfen.
- (9) Es werden die Generationen \*0002, \*0003 und \*0004 erzeugt.
- (10) Die nachfolgenden SHOW-FILE-ATTRIBUTES-Kommandos zeigen den Gruppeneintrag und alle existieren Generationen: Die Generation \*0004 überschritt das festgelegte Maximum von drei Generation. Deshalb wurde beim Erzeugen der Generation \*0004 die älteste Generationen gelöscht (Vereinbarung OVERFLOW-OPTION= \*CYCLE-REPLACE).

# **2.75 CREATE-FILE-GROUP**

Name und Merkmale einer neuen Dateigenerationsgruppe vereinbaren

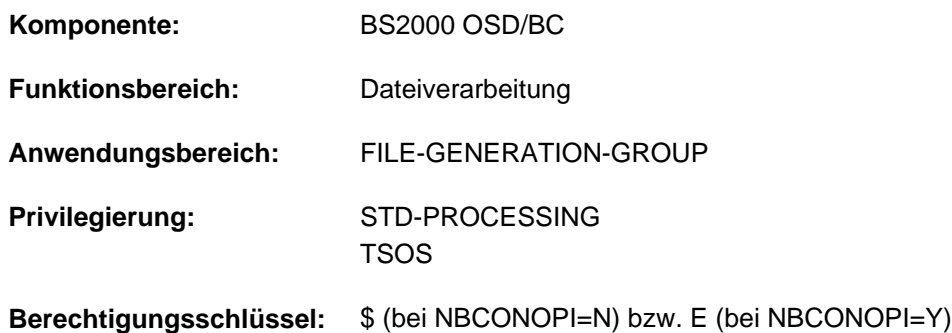

## **Funktionsbeschreibung**

Das Kommando CREATE-FILE-GROUP erstellt den Katalogeintrag für eine neue Dateigenerationsgruppe.

Dateigenerationsgruppen (FGG) bestehen aus einem Gruppeneintrag und den zugehörigen Dateigenerationen. Der Gruppeneintrag wird mit CREATE-FILE-GROUP erstellt und kann mit dem Kommando MODIFY-FILE-GROUP-ATTRIBUTES geändert werden. Dateigenerationen werden mit dem Kommando CREATE-FILE-GENERATION erstellt und mit MODIFY-FILE-GENERATION-SUPPORT geändert.

Die im Gruppeneintrag vereinbarten Merkmale bezüglich Dateischutz und Datensicherung gelten auch für die zugehörigen Dateigenerationen. Informationen des Benutzers bzw. des Systembetreuers (siehe Operand USERbzw. ADM-INFORMATION) im Gruppeneintrag werden jedoch nicht an die Generationen "vererbt". Die Informationen können beim Erstellen bzw. Ändern einer Generation für jede Dateigeneration getrennt festgelegt werden.

FGG können auf gemeinschaftlichen Platten, auf privaten Platten oder auch inhomogen mit Gruppeneintrag auf gemeinschaftlicher Platte und zugehörigen Dateigenerationen sowohl auf Band als auch auf gemeinschaftlicher Platte eingerichtet werden. Auf Net-Storage können FGG nicht eingerichtet werden.

FGG werden nicht im Versions-Backup-Archiv gesichert, d.h. die NUM-OF-BACKUP-VERS hat den Wert 0.

FGG, die auf privaten Datenträgern gespeichert sind und für die kein Katalogeintrag existiert, werden als exportierte oder auch "FOREIGN"-Dateigenerationsgruppen bezeichnet. Sollen solche FGG wieder katalogisiert werden, muss zunächst der Gruppeneintrag und anschließend müssen die zugehörigen Dateigenerationen importiert werden (Kommando IMPORT-FILE).

Ist für vorhandene Dateigenerationen (auf privaten Datenträgern oder infolge eines Systemfehlers im Dateikatalog) kein Gruppeneintrag verfügbar, kann mit dem Kommando CREATE-FILE-GROUP ein neuer Gruppeneintrag für die vorhandenen Dateigenerationen erstellt werden. Dabei ist mit den Operanden FIRST-GENERATION und LAST-GENERATION der Bereich der vorhandenen Dateigenerationen festzulegen. Sind die vorhandenen Dateigenerationen auf privaten Datenträgern abgelegt, müssen sie anschließend mit dem Kommando IMPORT-FILE importiert werden.

Für Dateigenerationen auf Band ist Folgendes zu beachten:

Wird die FGG mit BASIC-ACL oder bei Einsatz des Software-Produkts SECOS auch mit GUARDS geschützt (siehe Handbuch "SECOS" [[35](#page-248-0)]), werden diese Schutzmechanismen nur im Dateikatalog, jedoch nicht in den Bandkennsätzen vermerkt. Zum Schutz vor unerlaubten Zugriffen müssen in diesem Fall die bisherigen Schutzmechanismen Standard-Zugriffskontrolle (ACCESS und USER-ACCESS) und Kennwörter genutzt werden.
Im Gegensatz zu einer FGG, die nur mit ACCESS=\*READ schreibgeschützt ist, kann eine mit BASIC-ACL bzw. GUARDS schreibgeschützte FGG nicht durch Erstellen einer neuen Dateigeneration erweitert werden.

#### <span id="page-684-0"></span>Privilegierte Funktionen

Die Systembetreuung kann zusätzlich zur Benutzerinformation eine bis zu acht Zeichen lange Information für die Dateigenerationsgruppe in den Dateikatalog eintragen (Operand ADM-INFORMATION).

Die Systembetreuung (Privileg TSOS) ist standardmäßig Mit-Eigentümer aller Dateien (kann somit also auch Dateigenerationsgruppen unter jeder Benutzerkennung anlegen). Diese Mit-Eigentümerschaft kann bei Einsatz von SECOS eingeschränkt werden.

In Verbindung mit dem Software-Produkt SECOS kann ein Benutzer anderen Benutzerkennungen die Mit-Eigentümerschaft an Dateigenerationsgruppen seiner Benutzerkennung einräumen. Eine Dateigenerationsgruppe kann dann auch von einem ihrer Mit-Eigentümer angelegt werden.

#### Dateigenerationsgruppen auf SM-Pubsets

Auf einem SM-Pubset kann eine Dateigenerationsgruppe für Standarddateien oder für Arbeitsdateien angelegt werden. Die Einstellung erfolgt im Operanden STOR-CLASS-DEFAULT entweder explizit (Operand WORK-FILE-GROUP in der Struktur STOR-CLASS-DEFAULT=\*NONE(...)) oder implizit durch die Zuweisung einer Default-Storage-Klasse mit dem entsprechenden WORK-FILE-Attribut.

Alle Dateigenerationen der FGG müssen bezüglich des WORK-FILE-Attributs gleich sein. Ein nachträgliches Ändern des WORK-FILE-Attributs ist nicht möglich.

Die Zuweisung einer Storage-Klasse erleichtert die automatische Verwaltung des Speicherplatzes (näheres siehe im Handbuch "Einführung in die Systembetreuung" [14] bzw. "System Managed Storage" [45]).

# **Funktionsübersicht**

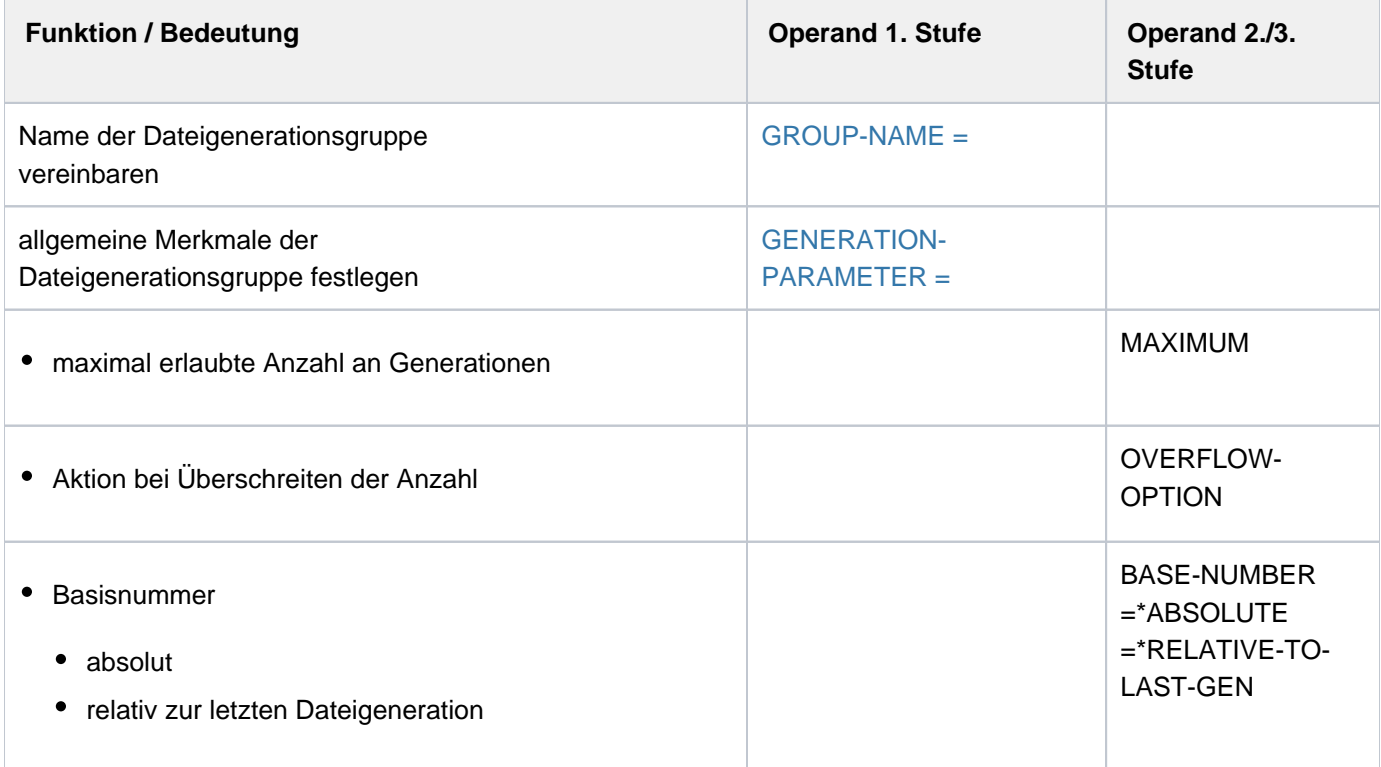

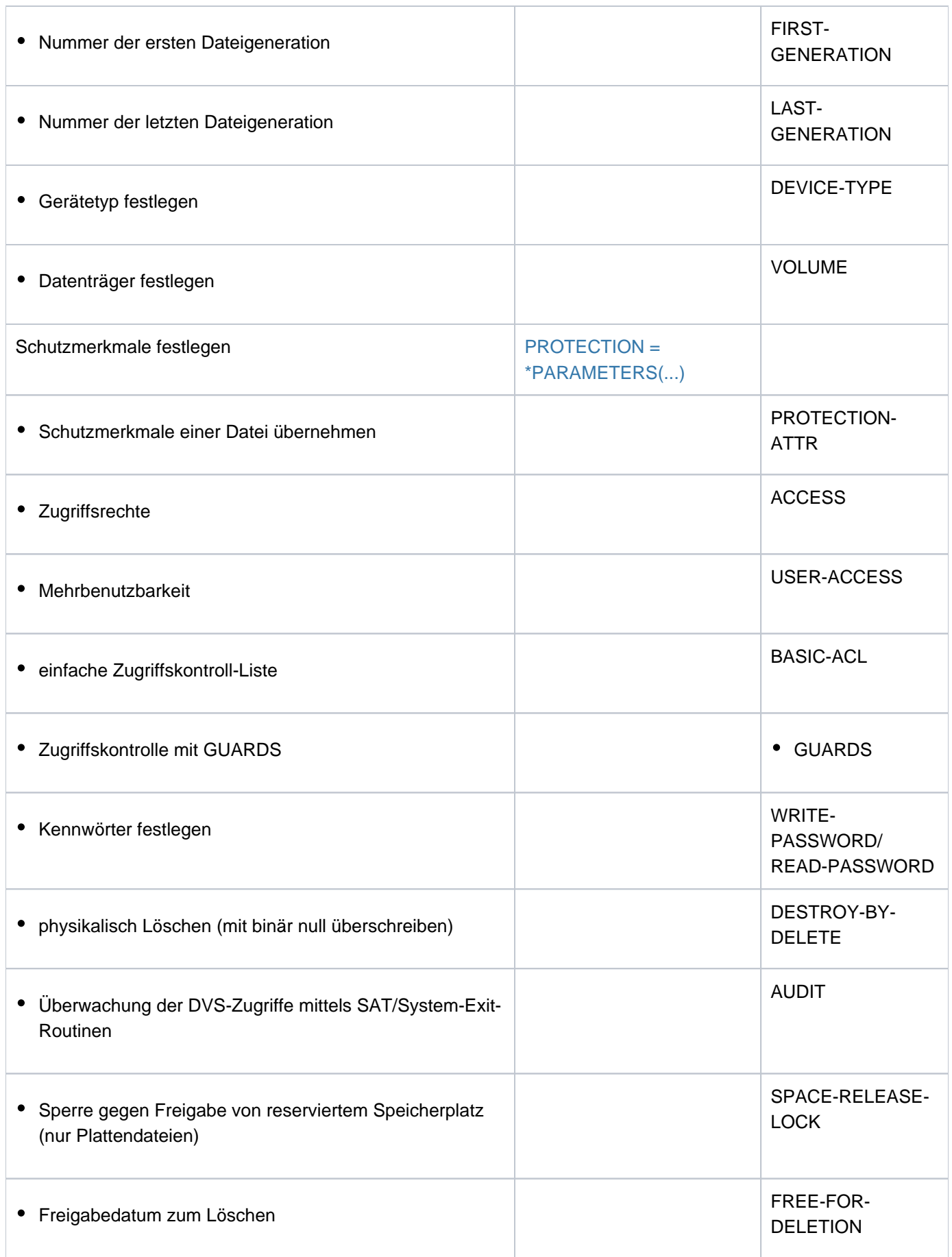

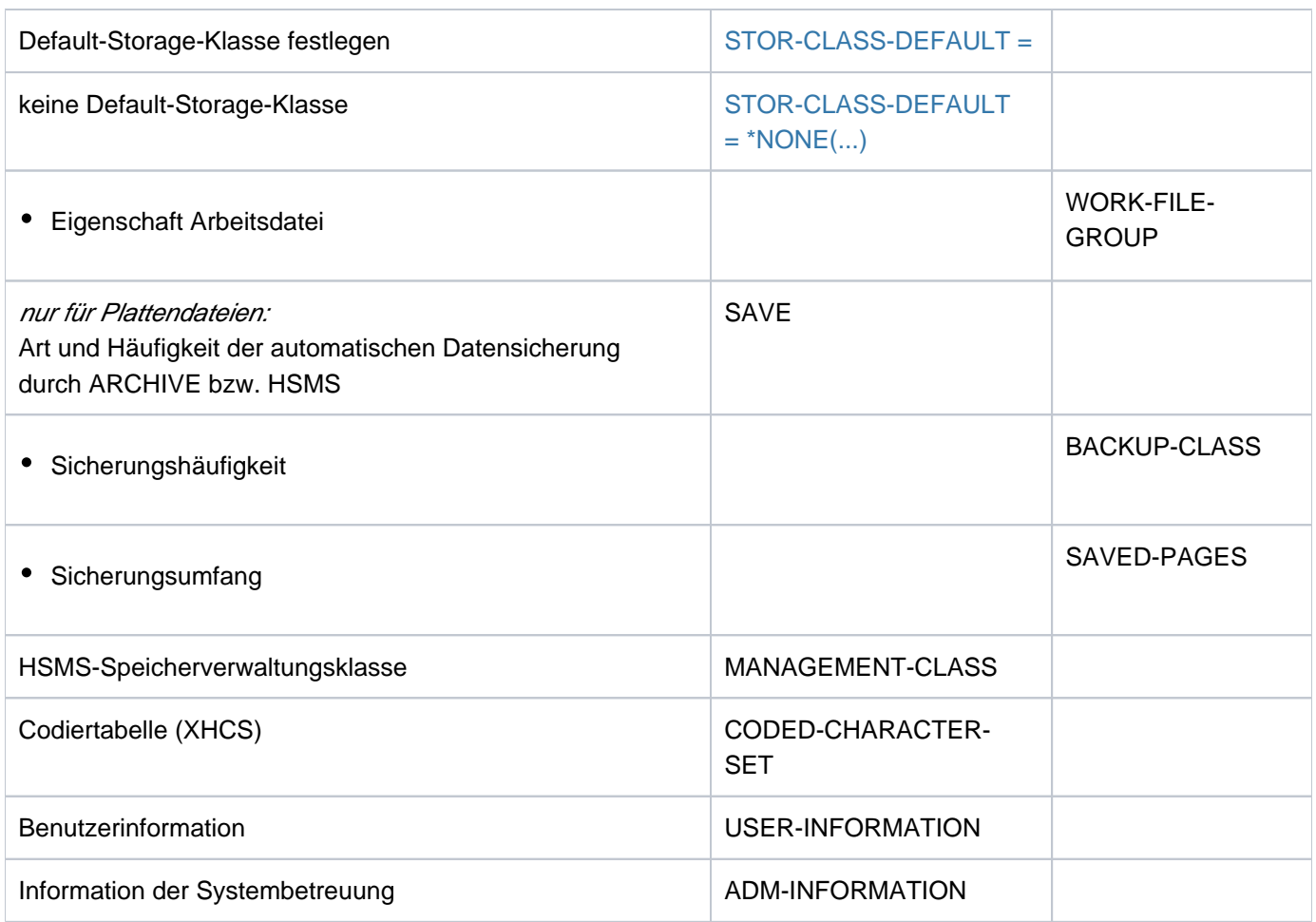

# **Format**

```
CREATE OUP -FILE-GR Kurzname: CRFGP
GROUP-NAME = -filename 1..47 without-gen-vers>
,GEN -PAR ERATION AMETER = [ *GENERATION-PARAMETER ] (...)
   [ *GENERATION-PARAMETER ](...)
     | MAXIMUM = <integer 1..255>
       , OVERFLOW-OPTION = *CYCLIC-REPLACE / *REUSE-VOLUME / *DELETE-ALL /
                           | *KEEP-GENERATION
       | ,BASE-NUMBER = *EQUAL-FIRST-GEN / <integer 1..9999>
     |\cdot|FIRST-GENERATION = 0 / <integer 0..9999>
     |, LAST-GENERATION = \mathbf{0} / <integer 0..9999>
     | .DEVICE-TYPE = *BY-VOLUME / <device>
     | VOLUME = *PUBLIC / <alphanum-name 1..6>
,PROTECTION = <u>*STD</u> / [*PARAMETERS](...)
   [ AMETERS](...) *PAR
     | PROTECTION-ATTR = <u>*BY-DEF-PROT-OR-STD</u> / *STD / *FROM-FILE(...)
           | *FROM-FILE(...)
               | FILE-NAME = <filename 1..54 without-gen>
        , ACCESS = <u>*BY-PROTECTION-ATTR</u> / *WRITE / *READ
     | ,USER-ACCESS = *BY-PROTECTION-ATTR *OWNER-ONLY *ALL-USERS / / 
     | ,BASIC-ACL = <u>*BY-PROTECTION-ATTR</u> / *NONE / *STD / *PARAMETERS(...) / *GROUP-R /
                  | *GROUP / / -WR *ALL-R *ALL-WR
           | *PARAMETERS(...)
               | OWNER = *NO-ACCESS / *PARAMETERS(...)| | *PARAMETERS(...)
               | READ = <u>*NO</u> / *YES
               | , WRITE = <u>*NO</u> / *YES
               | ,GROUP = *NO-ACCESS / *PARAMETERS...)
               | | *PARAMETERS(...)
                                | READ = *NO / *YES
```

```
| , WRITE = <u>*NO</u> / *YES
                  | , OTHERS = *NO-ACCESS / *PARAMETERS(...)
                  | | *PARAMETERS(...)
                                        | READ = <u>*NO</u> / *YES
                                                | | | , ITE = / ES WR *NO *Y
         \mathbf{GUARDS} = \mathbf{YBY-PROTECTION-ATTR} / \mathbf{YNONE} / \mathbf{YPARAMENTERS}...
              | *PARAMETERS(...)
                  \vert READ = \frac{NONE}{N} < filename 1..18 without-cat-gen-vers>
                  | , WRITE = *NONE / <filename 1..18 without-cat-gen-vers>
         \mathsf{W}\mathsf{R}\mathsf{I}\mathsf{TE}\text{-}\mathsf{P}\mathsf{ASSWORD} = \mathsf{\underline{*BV\text{-}PROT\text{-}ATTR\text{-}OR\text{-}NONE} / *NONE / <c-string 1..4> / <x-string 1..8> /
                                | <integer -2147483648..2147483647> / *SECRET
         READ-PASSWORD = *BY-PROT-ATTR-OR-NONE / *NONE / <c-string 1..4> / <x-string 1..8> /
                           | <integer -2147483648..2147483647> / *SECRET
         , DESTROY-BY-DELETE = <u>*BY-PROTECTION-ATTR</u> / *NO / *YES
         , AUDIT = *STD / *NONE / *SUCCESS / *FAILURE / *ALL
       \frac{1}{2}SPACE-RELEASE-LOCK = <u>*BY-PROTECTION-ATTR</u> / *NO / *YES
      | .FREE-FOR-DELETION = *NONE / <date> / <integer 0..991231>
 SAVE = <u>*STD</u> / *NO / [*PARAMETERS](...)
   [*PARRAMETERS](...)
      | BACKUP-CLASS = *STD / *A / *B / *C / *D / *E
      | ,SAVED-PAGES = *COMPLETE-FILE / *MODIFIED-PAGES
,MANAGEMENT-CLASS = *NONE / <composed-name 1..8>
,CODED-CHAR -SET ACTER = *USER-DEFAULT / / <name 1..8> *NONE
, ORMATION = *NONE / <c-string 1..8 with-low>
\mathbf{ADM}\text{-}\mathbf{INFORMATION} = \mathbf{NONE} / \langle \mathbf{c} \cdot \mathbf{string} \rangle 1..8 with-low-
\cdotSTOR-CLASS-DEFAULT = *STD / <composed-name 1..8> / *NONE(...)
   *NONE(...)
      WORK-FILE-GROUP = *NO / *YES
```
# **Operandenbeschreibung**

#### <span id="page-689-0"></span>**GROUP-NAME = <filename 1..47 without-gen-vers>**

Name für die Dateigenerationsgruppe.

Nur die eigene Benutzerkennung oder eine Benutzerkennung, für die der Benutzer Mit-Eigentümer ist, darf angegeben werden. Die Systembetreuung (Privileg TSOS) darf jede Benutzerkennung angeben.

#### <span id="page-689-1"></span>**GENERATION-PARAMETER = \*GENERATION-PARAMETER(...)**

<span id="page-689-2"></span>Angaben zu den Merkmalen der Dateigenerationsgruppe.

#### **MAXIMUM = <integer 1..255>**

legt fest, wie viele Generationen der Dateigenerationsgruppe gleichzeitig katalogisiert sein dürfen (siehe Operand OVERFLOW-OPTION).

#### <span id="page-689-3"></span>**OVERFLOW-OPTION = \*CYCLIC-REPLACE / \*REUSE-VOLUME / \*DELETE-ALL / \*KEEP-GENERATION**

Gibt an, was geschehen soll, wenn die maximal erlaubte Anzahl von Dateigenerationen (Operand MAXIMUM) überschritten wird.

Bei Erreichen der maximal erlaubten Anzahl werden die überzähligen Dateigenerationen ohne Berücksichtigung der Kennwörter, der Schutzfrist (EXPIRATION-DATE) und der erlaubten Zugriffsart (ACCESS) gelöscht.

# **OVERFLOW-OPTION = \*CYCLIC-REPLACE**

Die jeweils älteste Generation wird gelöscht, ihr Speicherplatz bzw. die von ihr belegten Bänder werden freigegeben. Im Katalog werden die Einträge für die Ausgabefelder LAST-GEN und FIRST-GEN (jüngste /älteste existente Generation) aktualisiert.

#### **OVERFLOW-OPTION = \*REUSE-VOLUME**

Die Auswirkung von OVERFLOW-OPTION=\*REUSE-VOLUME ist abhängig vom Speichermedium:

• für FGG auf gemeinschaftlichen Platten:

die älteste Generation wird gelöscht, ihr Speicherplatz an das System zurückgegeben, der Gruppeneintrag aktualisiert (siehe OVERFLOW-OPTION = \*CYCLE-REPLACE).

• für FGG auf Privatplatte:

die neue Generation wird eingerichtet, die älteste Generation gelöscht, der Datenträger für die Speicherung der neuen Generation verwendet. Erstreckte sich die gelöschte Generation über mehrere Platten, wird die neue Generation nur auf der ersten Platte katalogisiert. Der Gruppeneintrag wird entsprechend aktualisiert. Da die alte Generation erst gelöscht wird, wenn die neue Generation eingerichtet ist, kann Speicherplatzmangel auf der Platte dazu führen, dass die neue Generation nicht eingerichtet werden kann, obwohl OVERFLOW-OPTION=\*REUSE-VOLUME gilt.

• für FGG auf Band:

die älteste Generation wird aus dem Katalog gelöscht, die neue Generation wird auf den frei werdenden Bändern eingerichtet. Der Gruppeneintrag wird entsprechend aktualisiert. OVERFLOW-OPTION=\*REUSE-VOLUME ist nicht zulässig für Dateigenerationsgruppen auf Mehrdateibändern (File Sets).

# **OVERFLOW-OPTION = \*DELETE-ALL**

Alle Generationen der FGG werden gelöscht; die neue Generation wird zur ältesten der neuen Serie. Der Gruppeneintrag wird entsprechend aktualisiert.

# **OVERFLOW-OPTION = \*KEEP-GENERATION**

Die Dateigenerationen werden nicht automatisch gelöscht.

Die ältesten Dateigenerationen, die die maximale Anzahl überschreiten, werden erst gelöscht, wenn OVERFLOW-OPTION oder BASE-NUMBER geändert werden (Kommando MODIFY-FILE-GROUP-ATTRIBUTES).

#### <span id="page-690-0"></span>**BASE-NUMBER = \*EQUAL-FIRST-GEN / <integer 0..9999>**

Definiert einen Bezugspunkt/eine Basisgeneration, auf die sich alle relativen Generationsnummern beziehen. Die Namen der Dateigenerationen können mit absoluter (\*n) oder mit relativer Generationsnummer (±n) angegeben werden.

# **BASE-NUMBER = \*EQUAL-FIRST-GEN**

Basiswert ist der bei FIRST-GENERATION festgelegte Wert.

# <span id="page-690-1"></span>**FIRST-GENERATION =**  $\Omega$  **/ <integer 1..9999>**

Bestimmt die absolute Generationsnummer der ältesten vorhandenen Dateigeneration. Der Operand sollte nur zusammen mit dem Operanden LAST-GENERATION dazu genutzt werden, um den Gruppeneintrag einer Dateigenerationsgruppe zu rekonstruieren. Dies ist notwendig, wenn mit vorhandenen Dateigenerationen gearbeitet werden soll, für die kein Gruppeneintrag existiert (siehe ["Funktionsbeschreibung"](#page-684-0)).

# <span id="page-690-2"></span>**LAST-GENERATION = 0 / <integer 0..9999>**

Bestimmt die absolute Generationsnummer der jüngsten vorhandenen Dateigeneration. Der Operand sollte nur zusammen mit dem Operanden FIRST-GENERATION dazu genutzt werden, um den Gruppeneintrag einer Dateigenerationsgruppe zu rekonstruieren. Dies ist notwendig, wenn mit vorhandenen Dateigenerationen gearbeitet werden soll, für die kein Gruppeneintrag existiert (siehe ["Funktionsbeschreibung"](#page-684-0)).

#### <span id="page-690-3"></span>**DEVICE-TYPE = \*BY-VOLUME / <device>**

Gerätetyp, dem die benötigte Platte zugeordnet ist (wenn die Dateigenerationsgruppe auf privater Platte erstellt werden soll).

# **DEVICE-TYPE = \*BY-VOLUME**

Dateigenerationsgruppen auf gemeinschaftlichen Datenträgern:

Das System ermittelt selbst den Gerätetyp.

Wird die Dateigenerationsgruppe auf gemeinschaftlicher Platte eingerichtet (VOLUME=\*PUBLIC), so darf nur \*BY-VOLUME vereinbart werden.

# **DEVICE-TYPE = <device>**

Dateigenerationsgruppen auf privaten Datenträgern:

Wird die Dateigenerationsgruppe auf privater Platte eingerichtet, so muss hier explizit ein Gerätetyp angegeben werden (\*BY-VOLUME nicht erlaubt).

Es werden nur Gerätetypen akzeptiert, die im System bekannt sind. Im Dialog werden mit DEVICE-TYPE=? die möglichen Gerätetypen angezeigt.

Ist bei VOLUME mindestens ein Datenträgerkennzeichen angegeben, wird jede Angabe eines dem System bekannten Plattengerätetyps behandelt wie die Angabe STDDISK.

Mögliche Angaben für DEVICE-TYPE enthält die Gerätetabelle im [Abschnitt "Gerätetyp-Tabelle"](#page-87-0) (Spalte Gerätetyp).

# <span id="page-690-4"></span>**VOLUME = <u>\*PUBLIC</u> / <alphanum-name 1..6>**

Datenträgerkennzeichen der gemeinschaftlichen/privaten Platte, auf der die Dateigenerationsgruppe einzurichten ist.

#### **VOLUME = \*PUBLIC**

Die Dateigenerationsgruppe wird auf gemeinschaftlicher Platte eingerichtet. Die zugehörigen Generationen können auch auf Bändern oder MBKs eingerichtet werden.

#### **VOLUME = <alphanum-name 1..6>**

Die Dateigenerationsgruppe wird auf privater Platte eingerichtet. Die der Gruppe zugehörigen Dateigenerationen müssen ebenfalls auf privater Platte eingerichtet werden.

# <span id="page-691-0"></span>**PROTECTION = \*STD / \*PARAMETERS(...)**

Schutzmerkmale der Datei.

#### **PROTECTION = \*STD**

Für die Schutzattribute werden die Werte eingetragen, die von der Default-Protection geliefert wurden. Die Schutzattribute AUDIT und FREE-FOR-DELETION werden immer mit \*NONE vorbelegt.

Ist Default-Protection nicht aktiv, werden System-Standardwerte für die entsprechenden Operanden der Struktur \*PARAMETERS eingesetzt.

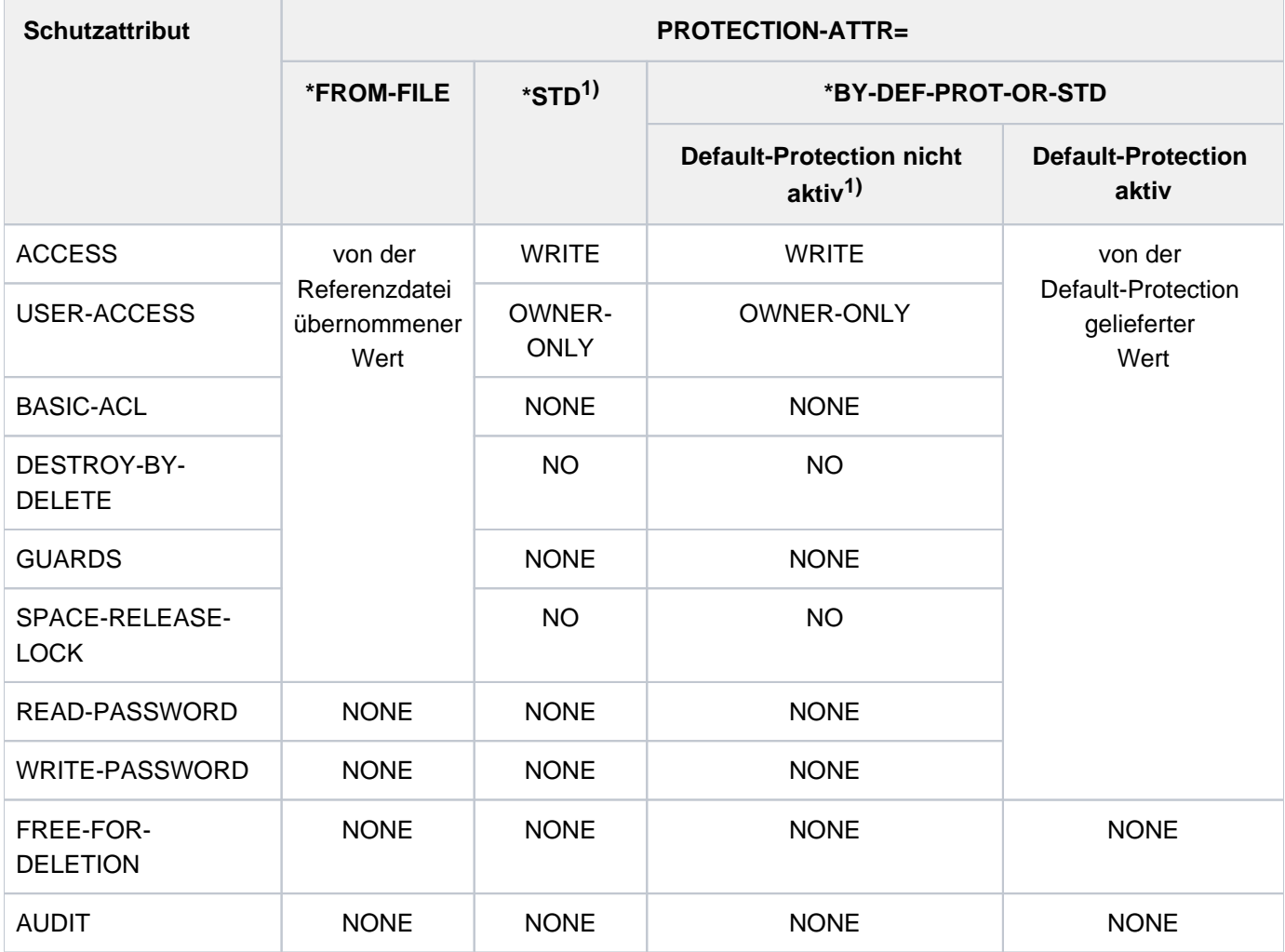

1) Es werden die System-Standardwerte eingetragen.

Tabelle 38: Auswirkungen von PROTECTION-ATTR auf Schutzattribute bei CREATE-FILE-GROUP

# <span id="page-692-0"></span>**PROTECTION = \*PARAMETERS(...)**

Die Dateigenerationsgruppe erhält die angegebenen Schutzmerkmale.

Zur Beschreibung der Operanden PROTECTION-ATTR, ACCESS, USER-ACCESS, BASIC-ACL, GUARDS, WRITE-PASSWORD, READ-PASSWORD, DESTROY-BY-DELETE, AUDIT, SPACE-RELEASE-LOCK, FREE-FOR-DELETION siehe die Beschreibung der entsprechenden Operanden im Kommando CREATE-FILE.

# Zu beachten ist:

**i**

Da Dateigenerationen nicht ausführbar sind (Programm bzw. Prozedur), können sie nicht mit einem Ausführungskennwort (EXEC-PASSWORD) geschützt werden. Ebenfalls kann deshalb innerhalb von BASIC-ACL bzw. GUARDS kein Ausführungsrecht gesetzt werden.

#### <span id="page-692-3"></span>**SAVE = ..., MANAGEMENT-CLASS = ..., CODED-CHARACTER-SET = ..., USER-INFORMATION = ..., ADM-INFORMATION = ...**

Siehe die Beschreibung der entsprechenden Operanden im Kommando CREATE-FILE.

# <span id="page-692-1"></span>**STOR-CLASS-DEFAULT = <u>\*STD</u> / <composed-name 1..8> / \*NONE(...)**

Der Operand wird nur für Dateigenerationsgruppen auf SM-Pubsets ausgewertet. Bestimmt die Eigenschaften des Ablageortes, falls beim Anlegen einer Dateigeneration keine explizite Angabe erfolgt.

Aus einer angegebenen Storage-Klasse wird nur das Attribut "Arbeitsdatei" in den Gruppeneintrag übernommen und somit bestimmt ob die zugehörigen Generationen Arbeitsdateien oder Standarddateien sind.

Für eine Dateigenerationsgruppe auf einem SF-Pubset ist nur die Angabe STOR-CLASS-DEFAULT=\*NONE sinnvoll.

Mit dem Kommando SHOW-STORAGE-CLASS kann sich der Benutzer über alle für ihn verfügbaren Storage-Klassen eines SM-Pubsets und die jeweils eingestellten Datei-Attribute informieren.

Die Zuweisung einer Storage-Klasse erleichtert die automatische Verwaltung des Speicherplatzes auf einem SM-Pubset (näheres siehe Handbuch "Einführung in die Systembetreuung" [\[](#page-248-0)14] bzw. "System Managed Storage" [45]).

# **STOR-CLASS-DEFAULT = \*STD**

Als Default-Storage-Klasse der Dateigenerationsgruppe wird die pubset-spezifische Default-Storage-Klasse aus dem Benutzereintrag übernommen.

Wenn die Dateigenerationsgruppe auf einem SF-Pubset angelegt werden soll oder keine Default-Storage-Klasse im Benutzereintrag definiert ist, erhält die Dateigenerationsgruppe dieselben Attribute wie bei der Angabe STOR-CLASS-DEFAULT=\*NONE mit Default-Werten.

# **STOR-CLASS-DEFAULT = <composed-name 1..8>**

Einer Dateigenerationsgruppe auf einem SM-Pubset wird die angegebene Storage-Klasse zugewiesen. Die Storage-Klasse muss zum Zeitpunkt der Zuweisung existieren und für den Benutzer zugreifbar sein. Für eine Dateigenerationsgruppe auf einem SF-Pubset wird die Angabe ignoriert und die Dateigenerationsgruppe erhält dieselben Attribute wie bei der Angabe STOR-CLASS-DEFAULT=\*NONE mit Default-Werten.

# <span id="page-692-2"></span>**STOR-CLASS-DEFAULT = \*NONE(...)**

Der Wert wirkt wie \*STD, wenn die folgenden Bedingungen alle erfüllt sind:

- Die Dateigerationsgruppe wird auf einem Volume-Set für permanente Datenhaltung angelegt.
- Der Benutzerkennung ist am betroffenen SM-Pubset eine Default-Storage-Klasse zugewiesen.
- Physikalische Allokierung ist nicht erlaubt.

Nur in diesem Fall werden die Operanden WORK-FILE-GROUP ignoriert.

<span id="page-693-0"></span>In allen anderen Fällen wird der Dateigenerationsgruppe keine Storage-Klasse zugewiesen.

#### **WORK-FILE-GROUP = \*NO / \*YES**

Der Operand wird nur für Dateigenerationsgruppen auf SM-Pubsets ausgewertet. Gibt an, ob die zugehörigen Dateigenerationen Arbeitsdateien sind, die von der Systembetreuung zu einem von ihr festgelegten Zeitpunkt gelöscht werden dürfen.

# **WORK-FILE-GROUP = \*NO**

Die zugehörigen Dateigenerationen sollen keine Arbeitsdateien sein.

# **WORK-FILE-GROUP = \*YES**

Die zugehörigen Dateigenerationen sollen Arbeitsdateien sein.

# **Kommando-Returncode**

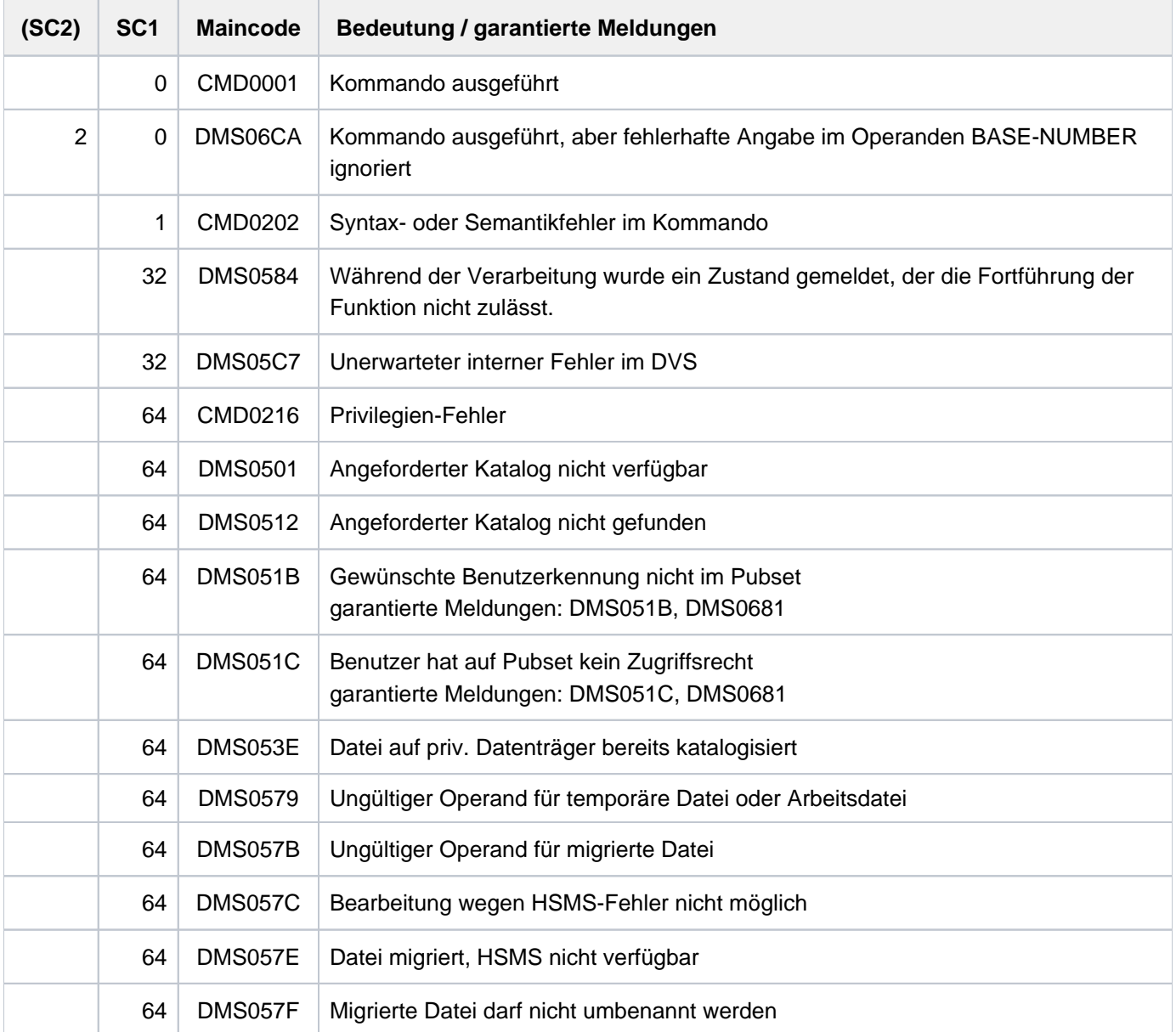

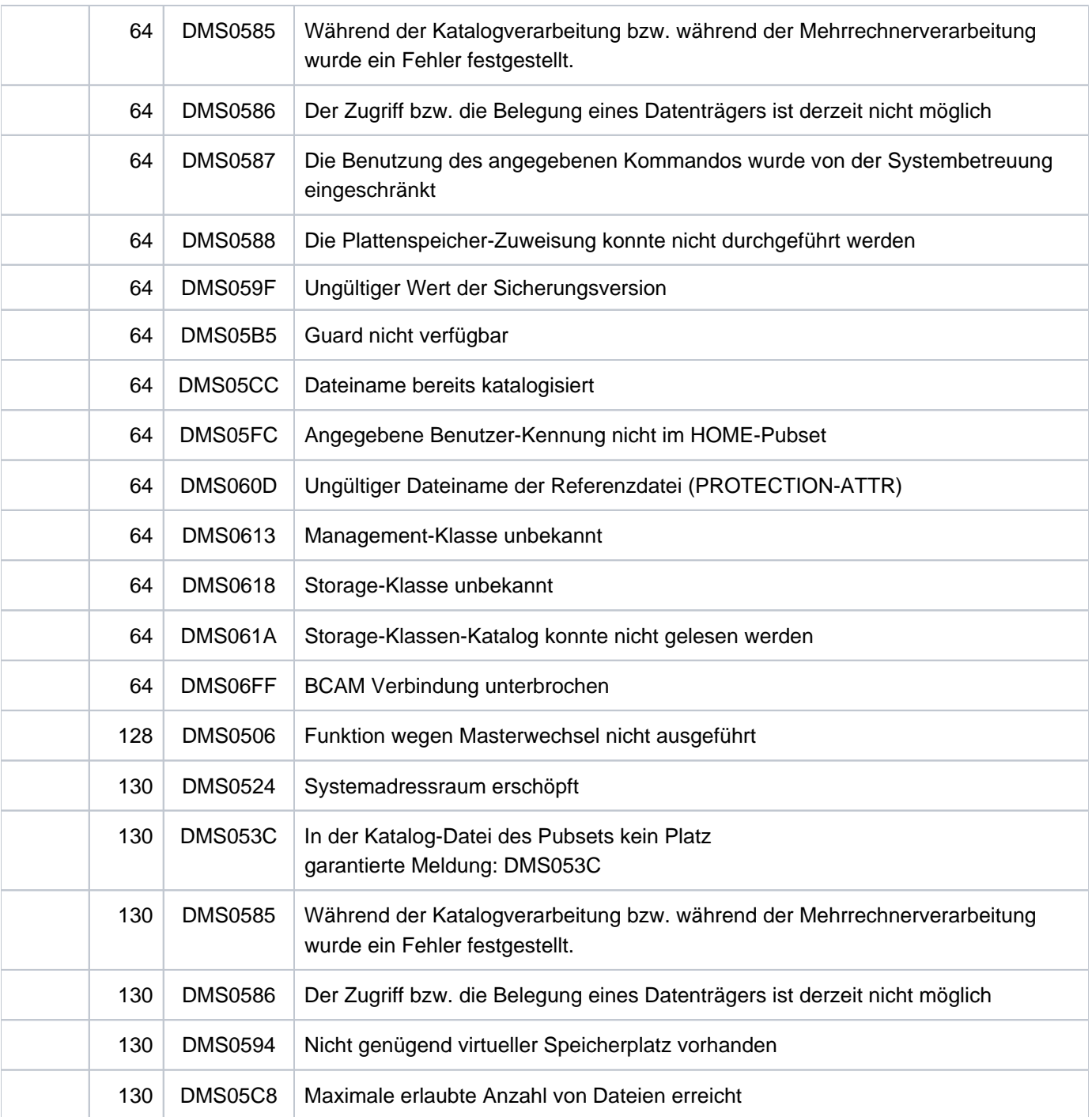

# **Beispiele**

Beispiele zur Anwendung des Kommandos CREATE-FILE-GROUP sind in den Beispielen zu dem Kommando CREATE-FILE-GENERATION enthalten.

# **2.76 CREATE-ISAM-POOL**

ISAM-Pool erzeugen oder Task an ISAM-Pool anschließen

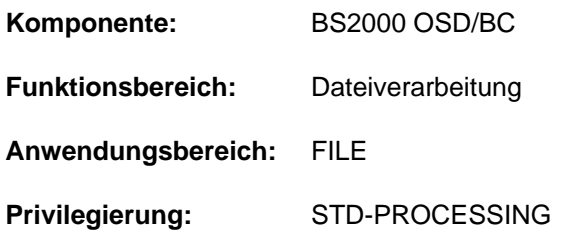

# **Funktionsbeschreibung**

Mit dem Kommando CREATE-ISAM-POOL kann der Benutzer einen ISAM-Pool erzeugen, oder seinen Auftrag mit einem bereits existierenden ISAM-Pool verbinden, der systemweit eingerichtet wurde.

Jeder ISAM-Pool ist eindeutig durch folgende Eigenschaften gekennzeichnet, die beim Erstellen des ISAM-Pools festgelegt werden:

- Name des ISAM-Pools (Operand POOL-NAME)
- Katalogkennung des Pubsets (Operand CAT-ID)
- Gültigkeitsbereich (Operand SCOPE)
- Art der Pufferung (Operand WRITE-IMMEDIATE)
- Größe (Operand SIZE)
- Performance-Eigenschaft (Operand RESIDENT)

Soll die Task an einen bereits existierenden ISAM-Pool angeschlossen werden, dürfen die Angaben im CREATE-ISAM-POOL-Kommando nicht den Eigenschaften des existierenden ISAM-Pools widersprechen. Die Eigenschaften des ISAM-Pools kann sich der Benutzer mit dem Kommando SHOW-ISAM-POOL-ATTRIBUTES ausgeben lassen.

# <span id="page-695-0"></span>Hinweis zu ISAM-Pools

Taskübergreifende ISAM-Pools werden dateispezifisch bei der Dateieröffnung in einem Data Space angelegt. Das CREATE-ISAM-POOL-Kommando mit SCOPE=\*USER-ID/\*USER-GROUP wird nur noch aus Kompatibilitätsgründen unterstützt und wirkt wie SCOPE=\*HOST-SYSTEM (Details zu ISAM-Pools in Data Spaces siehe "Einführung in das DVS" [\[](#page-248-0)13]).

#### NK-ISAM-Dateien im NK2- und NK4-Format

Über den ISAM-Pool können sowohl NK2- als auch NK4-ISAM-Dateien verarbeitet werden. Der ISAM-Pool wird beim Eröffnen der ersten zu verarbeitenden NK-ISAM-Datei entsprechend formatiert. Sobald eine weitere NK-ISAM-Datei in einem anderen Format über den ISAM-Pool eröffnet wird, wird der ISAM-Pool dynamisch um einen Extent in seiner bisherigen Größe erweitert und für die zu verarbeitende Datei entsprechend formatiert. Der ISAM-Pool besteht nach der Erweiterung aus einem Extent zur Verarbeitung von NK2-ISAM-Dateien und aus einem Extent zur Verarbeitung von NK4-ISAM-Dateien. Der tatsächlich benötigte Speicherplatz ist somit doppelt so hoch wie sich aus der Angabe von SIZE ergibt. Um Performance-Verluste zu vermeiden, sollten über einen ISAM-Pool nur Dateien eines Formates verarbeitet werden.

Eine ausführliche Beschreibung des ISAM-Pools enthält das Handbuch "Einführung in das DVS" [[13](#page-248-0)].

# **Format**

```
CREATE-ISAM-POOL 
  POOL-NAME = <name 1..8>
, = CAT-ID *DEFAULT-PUBSET / <cat-id 1..4>
, SCOPE = <u>*TASK</u> (...) / *HOST-SYSTEM(...) / *USER-ID(...) / *USER-GROUP(...)
      *TASK(...)
           | WRITE-IMMEDIATE = <u>*NO</u> / *YES
      *HOST-SYSTEM(...)
           | WRITE-IMMEDIATE = <u>*YES</u> / *NO
           | , CREATION-MODE = *ANY / *NEW
      *USER-ID(...)
           | WRITE-IMMEDIATE = <u>*YES</u> / *NO
           | ,CREATION-MODE = <u>*ANY</u> / *NEW
      *USER-GROUP(...)
           \mathsf{I} WRITE-IMMEDIATE = *YES / NO
           | , CREATION-MODE = *<u>ANY</u> / NEW
, SIZE = * STD / <integer 32..32767 2Kbyte>
RESIDENT = ^{\star}NO / ^{\star}YES
```
# **Operandenbeschreibung**

# <span id="page-696-0"></span>**POOL-NAME = <name 1..8>**

Ordnet dem ISAM-Pool, der erzeugt werden soll bzw. der bereits existiert und an den die Task angeschlossen werden soll, einen Namen zu. Zusammen mit Katalogkennung und Gültigkeitsbereich ist der Pool so eindeutig identifizierbar.

# <span id="page-696-1"></span>**CAT-ID = \*DEFAULT-PUBSET / <alphanum-name 1..4>**

Gibt die Katalogkennung des Pubsets an, dem der ISAM-Pool zugeordnet werden soll. Der ISAM-Pool wird an dem Host-Rechner eingerichtet, zu dem der hier genannte Pubset gehört. Die Katalogkennung kann – wie beim Dateinamen – als Teil des Namens gesehen werden, d.h. verschiedene Katalogkennungen bezeichnen verschiedene ISAM-Pools.

# **CAT-ID = \*DEFAULT-PUBSET**

Der ISAM-Pool wird dem Katalog zugeordnet, der mit dem Systemparameter ISPLDEFC (ISAM-POOL-DEFAULT-CATID) eingestellt ist:

- X'00': Standard-Katalogkennung aus dem Benutzereintrag (siehe Kommando SHOW-USER-ATTRIBUTES, Ausgabefeld DEFAULT-PUBSET)
- X'01': Katalogkennung des Home-Pubsets

#### **CAT-ID = <alphanum-name 1..4>**

Katalogkennung des Pubsets, dem der ISAM-Pool zugeordnet werden soll.

#### <span id="page-697-0"></span>SCOPE = <u>\*TASK(</u>...) / \*HOST-SYSTEM(...) / \*USER-ID(...) / \*USER-GROUP(...)

Gibt den Gültigkeitsbereich des ISAM-Pools an und bestimmt die möglichen Nutzer:

- tasklokal, d.h. nur für die einrichtende Task
- taskübergreifend, d.h. für alle Tasks des Systems

Der Gültigkeitsbereich kennzeichnet den ISAM-Pool eindeutig, d.h., verschiedene Gültigkeitsbereiche bezeichnen unterschiedliche ISAM-Pools gleichen Namens und gleicher Katalogkennung.

# **SCOPE = <u>\*TASK</u>(...)**

<span id="page-697-1"></span>Der ISAM-Pool kann nur vom aufrufenden Auftrag genutzt werden: er ist tasklokal.

#### **WRITE-IMMEDIATE =**  $*NO / *YES$

Damit wird festgelegt, ob die in dem ISAM-Pool gepufferten Blöcke sofort nach erfolgter Änderung zurückgeschrieben werden oder erst wenn der Puffer für einen anderen Block benötigt wird.

#### **WRITE-IMMEDIATE = \*NO**

Für die in diesem Pool zu verarbeitenden Dateien gilt die WRITE-IMMEDIATE-Angabe aus dem Kommando ADD-FILE-LINK bzw. aus der FCB-Angabe im Programm. Erfolgte dort keine Eingabe, so wird \*NO eingestellt.

#### **WRITE-IMMEDIATE = \*YES**

Für alle in diesem Pool verarbeiteten Dateien wird die Funktion WRITE-IMMEDIATE eingeschaltet: geänderte Blöcke werden sofort auf die Platte zurückgeschrieben.

Zu berücksichtigen ist, dass die Ein-/Ausgaberate stark steigt und die Performance verringert wird.

#### **SCOPE = \*HOST-SYSTEM(...)**

<span id="page-697-2"></span>Der ISAM-Pool ist taskübergreifend, er kann von allen Aufträgen (Tasks) genutzt werden.

#### **WRITE-IMMEDIATE = \*YES / \*NO**

Gibt an, ob die in dem ISAM-Pool gepufferten Blöcke sofort nach erfolgter Änderung oder erst wenn der Puffer für einen anderen Block benötigt wird, zurückgeschrieben werden.

#### **WRITE-IMMEDIATE = \*YES**

Für alle in diesem Pool verarbeiteten Dateien wird die Funktion WRITE-IMMEDIATE eingeschaltet: geänderte Blöcke werden sofort auf die Platte zurückgeschrieben.

#### **WRITE-IMMEDIATE = \*NO**

Geänderte Blöcke werden erst zurückgeschrieben, wenn der Puffer für einen anderen Block benötigt wird. Für eine Datei, die über diesen ISAM-Pool verarbeitet werden soll, muss im Kommando ADD-FILE-LINK WRITE-IMMEDIATE=\*NO vereinbart werden. Anderenfalls kann die Datei nicht eröffnet werden.

# <span id="page-698-0"></span>**CREATION-MODE = \*ANY / \*NEW**

Gibt an, ob der Benutzer einen neuen ISAM-Pool anlegen will oder ob eine Verbindung zu einem evtl. bereits vorhandenen ISAM-Pool gleichen Namens und gleicher Katalogkennung hergestellt werden darf.

# **CREATION-MODE = \*ANY**

Falls bereits ein taskübergreifender ISAM-Pool mit gleichem Namen und gleicher Katalogkennung existiert, wird der Auftrag an diesen Pool angeschlossen. Die Angabe der Größe (SIZE) wird dabei nicht berücksichtigt. Existiert noch kein solcher ISAM-Pool, wird ein neuer Pool mit der in SIZE definierten Größe angelegt.

# **CREATION-MODE = \*NEW**

Es soll ein neuer ISAM-Pool angelegt werden. Existiert jedoch bereits ein taskübergreifender ISAM-Pool mit gleichem Namen und gleicher Katalogkennung, wird das Kommando mit einer Fehlermeldung abgewiesen.

# **SCOPE = \*USER-ID(...) / \*USER-GROUP(...)**

Diese Angabe wird nur noch aus Kompatibilitätsgründen unterstützt und wirkt wie SCOPE=\*HOST-SYSTEM (siehe auch ["Hinweis zu ISAM-Pools"](#page-695-0)).

# <span id="page-698-1"></span>**SIZE = <u>\*STD</u> / <integer 32..32767 2Kbyte>**

Definiert die Größe des neu anzulegenden ISAM-Pools.

# **SIZE = \*STD**

Ein tasklokaler ISAM-Pool wird mit der im ISAM-Parameter LCLPS im Parameterservice festgelegten Standardgröße angelegt. Ein taskübergreifender ISAM-Pool wird mit der im ISAM-Parameter GLBPS festgelegten Größe angelegt.

# **SIZE = <integer 32..32767>**

Bestimmt die Größe des anzulegenden ISAM-Pools in Einheiten zu 2 KByte (PAM-Seiten). Folgende Größenangaben sind möglich:

32 <= SIZE <= 32767 für taskübergreifende ISAM-Pools  $32 \leq SIZE \leq 8192$ für tasklokale ISAM-Pools

Die Angabe von SIZE wird, falls nötig, intern gerundet. Die Ausgabe des Kommandos SHOW-ISAM-POOL-ATTRIBUTES enthält dann für SIZE den gerundeten Wert.

Mit der minimalen Größe von 32 PAM-Seiten können Dateien mit logischen Blöcken von maximal STD(6) bearbeitet werden. Für die Bearbeitung von Dateien mit logischen Blöcken der Größe STD(16) wird ein ISAM-Pool mit 96 PAM-Seiten benötigt.

Über den ISAM-Pool können sowohl NK2- als auch NK4-ISAM-Dateien verarbeitet werden. Der ISAM-Pool wird beim Eröffnen der ersten zu verarbeitenden NK-ISAM-Datei entsprechend formatiert. Sobald eine weitere NK-ISAM-Datei in einem anderen Format über den ISAM-Pool verarbeitet wird, wird der ISAM-Pool dynamisch um einen Extent in seiner bisherigen Größe erweitert. Um Performance-Verluste zu vermeiden, sollten über einen ISAM-Pool nur Dateien eines Formates verarbeitet werden.

# <span id="page-698-2"></span>**RESIDENT = \*NO / \*YES**

Performance-Eigenschaft des ISAM-Pools.

Gibt an, ob der ISAM-Pool speicherresident angelegt werden soll, falls die aktuelle Betriebsmittelsituation dies erlaubt.

Die Angabe muss bei Anschluss an einen bereits existierenden ISAM-Pool mit der dort definierten Performance-Eigenschaft übereinstimmen.

# **RESIDENT = \*NO**

Die Speicherseiten des ISAM-Pools sind seitenwechselbar.

# **RESIDENT = \*YES**

Die Angabe ist nur möglich für Benutzer, die das DMS-Tuning-Privileg CONCURRENT-USE oder EXCLUSIVE-USE für den Pubset des ISAM-Pools besitzen (siehe Ausgabe des Kommandos SHOW-USER-ATTRIBUTES, Ausgabefeld DMS-TUNING-RESOURCES).

Die Speicherseiten des ISAM-Pools werden resident gehalten, soweit dies die aktuelle Betriebsmittelsituation erlaubt.

# **Kommando-Returncode**

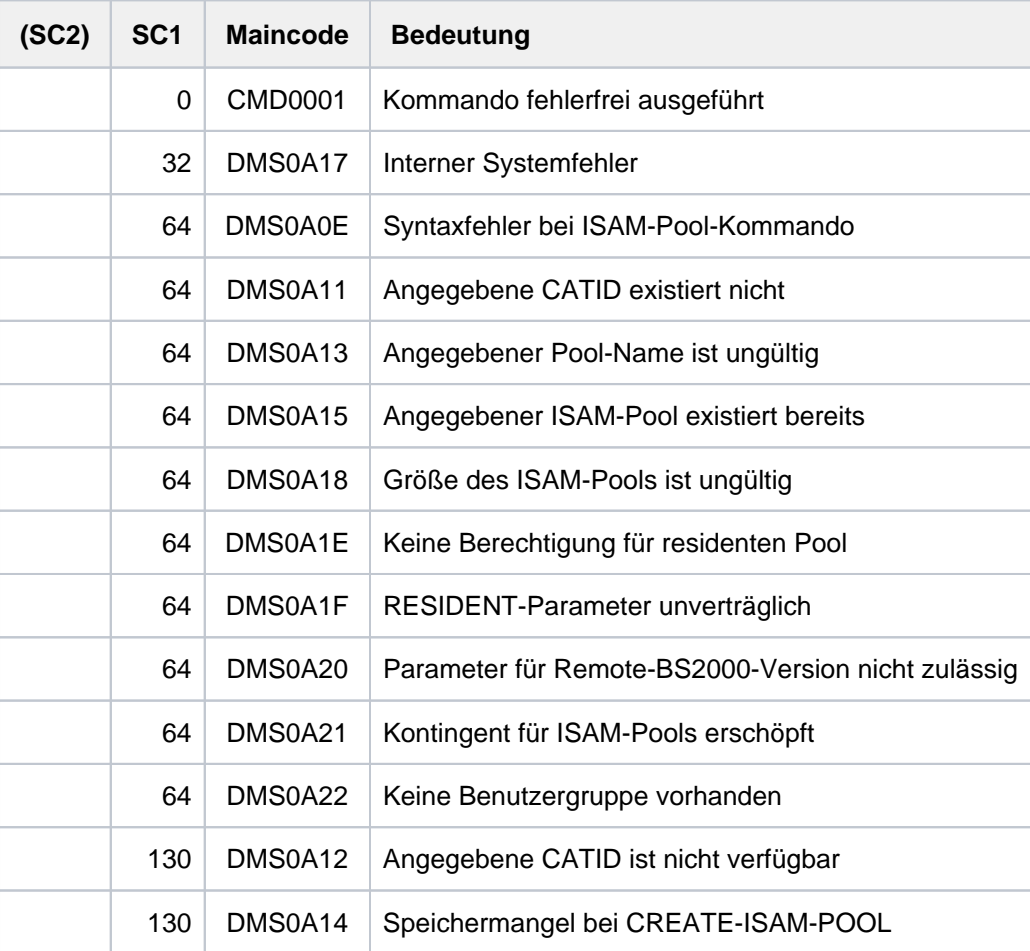

# **Beispiel**

%

 $\frac{8}{6}$ 

%

Anschluss der Task an mehrere ISAM-Pools

```
/show-isam-pool-attr pool=*all —————————————————————————————— (1)
```
% CATID POOLNAME SCOPE WROUT SIZE EXTENTS RESIDENT %===================================================================== % 1OSB SDFPOOLN TASK NO 128 --/-- NO  $\epsilon$ 

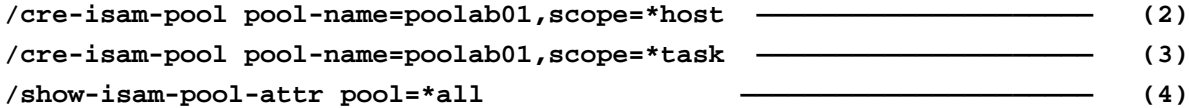

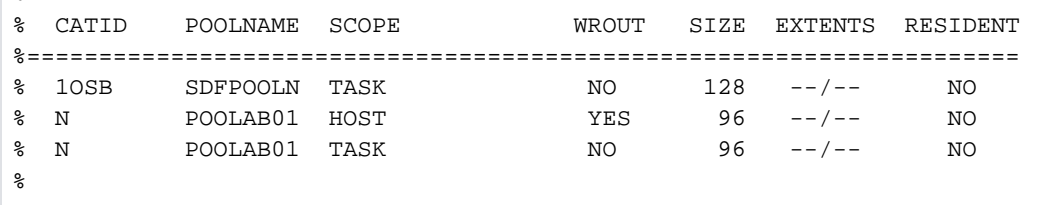

**/show-isam-pool-attr pool=poolab01(scope=host),inf=\*user-and-attr —— (5)**

 $\epsilon$ % CATID POOLNAME SCOPE WROUT SIZE EXTENTS RESIDENT %===================================================================== % N POOLAB01 HOST YES 96 --/-- NO  $\frac{6}{10}$ %------------------- CONNECTED TASKS ---------------------------------  $\frac{1}{8}$  TSN = 1EUW % TSN = 1EUE %--------------------------------------------------------------------%  $\epsilon$ 

**/show-isam-pool-attr pool=poolab01(scope=\*task),inf=\*user-and-attr ——— (6)**

% CATID POOLNAME SCOPE WROUT SIZE EXTENTS RESIDENT %===================================================================== % N POOLAB01 TASK NO 96 --/-- NO % %------------------- CONNECTED TASKS ---------------------------------  $\frac{1}{2}$   $\frac{1}{2}$  %--------------------------------------------------------------------%

(1) Information über alle ISAM-Pools, an die die Task angeschlossen ist. Es existiert bereits der tasklokale ISAM-Pool SDFPOOLN.

- (2) Anschluss der Task an den taskübergreifenden ISAM-Pool POOLAB01.
- (3) Anschluss der Task an den tasklokalen ISAM-Pool POOLAB01. Der tasklokale ISAM-Pool besitzt denselben Namen wie der taskübergreifenden ISAM-Pool. Der Name ist jedoch wegen des unterschiedlichen Gültigkeitsbereichs eindeutig.
- (4) Information über alle ISAM-Pools, an die die Task angeschlossen ist. Es existieren die ISAM-Pools SDFPOOLN, ein taskübergreifender und ein tasklokaler ISAM-Pool mit dem Namen POOLAB01. Über diese ISAM-Pools wurde noch keine Datei bearbeitet, da die Ausgabespalte EXTENTS noch keine Information über die Formatierung enthält.
- (5) Ausgabe der Eigenschaften und der angeschlossenen Task für den taskübergreifenden ISAM-Pool POOLAB01. Es sind 2 Tasks angeschlossen. Der ISAM-Pool wurde bereits von der Task mit der TSN 1EUW erzeugt (die eigene TSN 1EUE wird als zweite Task angezeigt; siehe auch Punkt 6).
- (6) Ausgabe der Eigenschaften und der angeschlossenen Task für den tasklokalen ISAM-Pool POOLAB01. Es kann nur die eigene Task (TSN 1EUE) angeschlossen sein. Der ISAM-Pool wurde mit dem CREATE-ISAM-POOL-Kommando (Punkt 3) erzeugt.

# **2.77 CREATE-JV**

Neue Jobvariable erzeugen

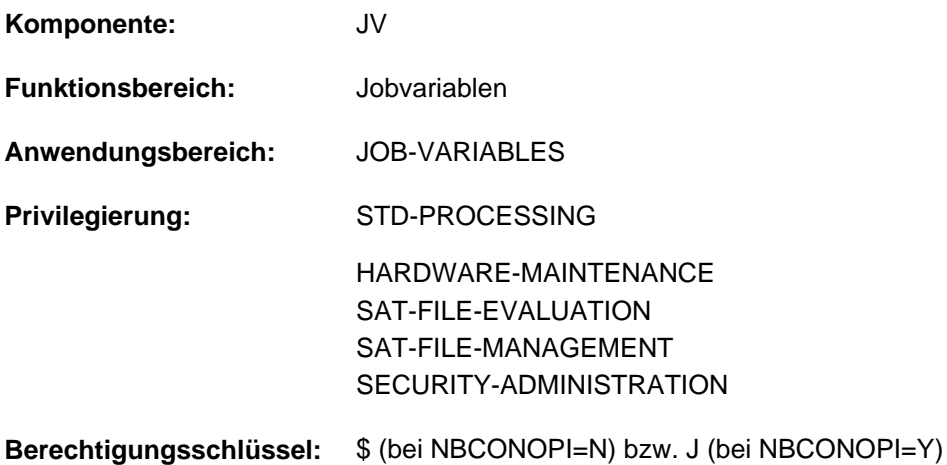

Dieses Kommando steht dem Anwender nur zur Verfügung, wenn das kostenpflichtige Software-Produkt JV als Subsystem geladen ist.

# **Funktionsbeschreibung**

Das Kommando CREATE-JV erstellt den Katalogeintrag für eine Jobvariable (JV), deren Wert bis zur ersten Änderung undefiniert ist. Der Benutzer vereinbart den Namen der JV und folgende Schutzmerkmale:

- Lese- oder Lese- u. Schreibzugriff (Operand ACCESS); Bestandteil der Standard-Zugriffskontrolle
- Zugriff fremder Benutzerkennungen (Operand USER-ACCESS); Bestandteil der Standard-Zugriffskontrolle
- explizite Vergabe von Zugriffsrechten (Operand BASIC-ACL); erweiterte Zugriffskontrolle
- Schutz durch GUARDS (Operand GUARDS)
- zusätzlicher Schutz mit Kennwörtern (Operanden READ- und WRITE-PASSWORD)
- $\bullet$ HSMS-Management-Klasse (Operand MANAGEMENT-CLASS)

Das Schutzmerkmal "Schutzfrist" wird implizit gesetzt. Sie kann nur über das Kommando MODIFY-JV-ATTRIBUTES vergeben werden (Operand RETENTION-PERIOD). Für neu erstellte JVs wird standardmäßig keine Schutzfrist vereinbart, d.h. im Katalogeintrag enthält das Ausgabefeld EXPIR-DATE das Erstellungsdatum (Ausgabefeld CRE-DATE). Das Ausgabefeld EXPIR-TIME wird derzeit immer mit Wert 00:00:00 belegt. Als Erstellungszeitpunkt (Ausgabefeld CRE-TIME) ist der tatsächliche Zeitpunkt der Erstellung eingetragen.

Für temporäre JVs sind nur die voreingestellten Werte zulässig, d.h. sie sind nicht mehrfach benutzbar, immer überschreibbar und können nicht mit Kennwörtern geschützt werden. Die Schutzfunktion BASIC-ACL wird ebenfalls nicht unterstützt. Da auf temporäre JVs nur der erzeugende Auftrag bis zur LOGOFF-Verarbeitung zugreifen kann, ist ein Schutz gegen fremde Zugriffe nicht nötig.

Beim Anlegen von permanenten JVs kann der Benutzer die im Benutzereintrag des jeweiligen Pubsets maximal erlaubte Anzahl von Jobvariablen nicht überschreiten. Ist die Anzahl der permanenten JVs gleich der maximal erlaubten Anzahl, wird ein weiteres CREATE-JV-Kommando zum Erzeugen einer permanenten JV abgewiesen (siehe Ausgabefelder JOBVARIABLES und JV-NUMBER-LIMIT des Kommandos SHOW-USER-ATTRIBUTES).

#### Privilegierte Funktionen

Die Systembetreuung (Privileg TSOS) ist standardmäßig Mit-Eigentümer aller Jobvariablen (kann somit also auch Jobvariablen unter jeder Benutzerkennung anlegen). Diese Mit-Eigentümerschaft kann für permanente Jobvariablen bei Einsatz von SECOS eingeschränkt werden.

# **Format**

```
CREATE -JV Kurzname: CRJV
JV-NAME = <filename 1..54 without-gen-vers>
,PROTECTION = <u>*STD</u> / [*PARAMETERS](...)
   [ AMETERS](...) *PAR
     | PROTECTION-ATTR = *BY-DEF-PROT-OR-STD *STD / 
        , ACCESS = *BY-PROTECTION-ATTR / *WRITE / *READ
     | ,USER-ACCESS = *BY-PROTECTION-ATTR *OWNER-ONLY *ALL-USERS / / 
       BASIC-ACL = <u>*BY-PROTECTION-ATTR</u> / *NONE / *STD / [*PARAMETERS](...)
          [*PARRAMETERS](...)
              \vert OWNER = *NO-ACCESS / [*PAR AMETERS](...)
             | | [ AMETERS](...) *PAR
             READ = <u>*NO</u> / *YES
                           | WRITE = <u>*NO</u> / *YES
             |, |GROUP = *NO-ACCESS / [*PAR AMETERS](...)
             | *PARAMETERS](...)
             READ = <u>*NO</u> / *YES
             , WRITE = <u>*NO</u> / *YES
                | | , = OTHERS *NO-ACCESS *PAR / [ AMETERS](...)
             | [*PARAMETERS](...)
             READ = <u>*NO</u> / *YES
             | | | , = / ES WRITE *NO *Y
        \mathbf{GUARDS} = \mathbf{YBY-PROTECTION-ATTR} / \mathbf{YNONE} / \mathbf{YPARAMETERS}[...)
     | [*PARAMETERS](...)
             \vert READ = \text{*} NONE / <filename 1..18 without-cat-gen-vers>
      = *NONE / <filename 1..18 without-cat-gen-vers>
```
# | ,[READ-PASSWORD](#page-708-2) = <u>\*BY-PROTECTION-ATTR</u> / \*NONE / \*SECRET / | <c-string 1..4> / <x-string 1..8> / <integer -2147483648..2147483647> | ,**[WRITE-PASSWORD](#page-708-3)** = **\*BY-PROTECTION-ATTR \*NONE \*SECRET** / / / | <c-string 1..4> / <x-string 1..8> / <integer -2147483648..2147483647> ,**MANAGEMENT-CLASS** = \***NONE** / <composed-name 1..8>

,[SUPPRESS-ERR](#page-709-1)ORS = \*NONE / \*JV-EXISTING

# **Operandenbeschreibung**

# <span id="page-704-0"></span>**JV-NAME = <filename 1..54 without-gen-vers>**

Name der zu erzeugenden Jobvariable (JV).

Der nicht privilegierte Benutzer kann Jobvariablen nur unter seiner Benutzerkennung einrichten. Der Name einer temporären JV beginnt mit dem im Systemparameter TEMPFILE festgelegten Zeichen (# oder @). Vom System wird immer der interne Name ausgegeben (z.B. Ausgabe des Kommandos SHOW-JV-ATTRIBUTES, Systemmeldungen).

# <span id="page-704-1"></span>**PROTECTION = <u>\*STD</u> / \*PARAMETERS(...)**

Schutzmerkmale der JV.

# **PROTECTION = \*STD**

Die aufgeführten Schutzattribute werden mit den von der Default-Protection gelieferten Werten belegt. Ist Default-Protection nicht aktiv, werden System-Standardwerte für die entsprechenden Operanden der Struktur \*PARAMETERS eingesetzt.

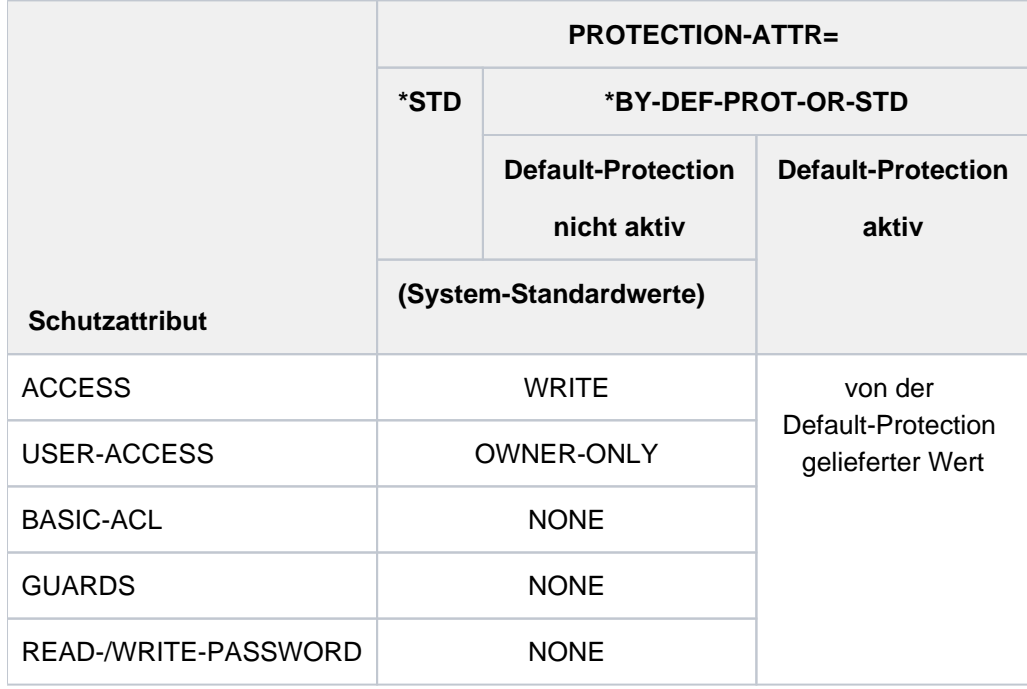

Tabelle 39: Auswirkungen von PROTECTION-ATTR auf Schutzattribute bei CREATE-JV

# <span id="page-705-2"></span>**PROTECTION = \*PARAMETERS(...)**

Für die JV werden die nachfolgend angegebenen Schutzmerkmale vereinbart. Die Default-Werte \*NONE bzw. \*NO bedeuten jeweils, dass die entsprechende Schutzfunktion nicht gewünscht wird. Das Schutzmerkmal ACCESS wird implizit auf WRITE gesetzt (explizit nur mit MODIFY-JV-ATTRIBUTES).

Für temporäre JVs sind nur die voreingestellten Werte zulässig. Sie sind nicht mehrfach benutzbar, sind immer überschreibbar und können nicht mit Kennwörtern geschützt werden. Die Schutzfunktionen BASIC-ACL und GUARDS werden ebenfalls nicht unterstützt. Da auf temporäre JVs nur der erzeugende Auftrag bis zur LOGOFF-Verarbeitung zugreifen kann, ist ein Schutz gegen fremde Zugriffe nicht nötig.

Für Zugriffe auf die JV gilt der höchste aktivierte Zugriffsschutz. Die nachfolgende Tabelle zeigt Art der Zugriffskontrolle, Schutzmerkmal und Rangfolge (Schutzstufe):

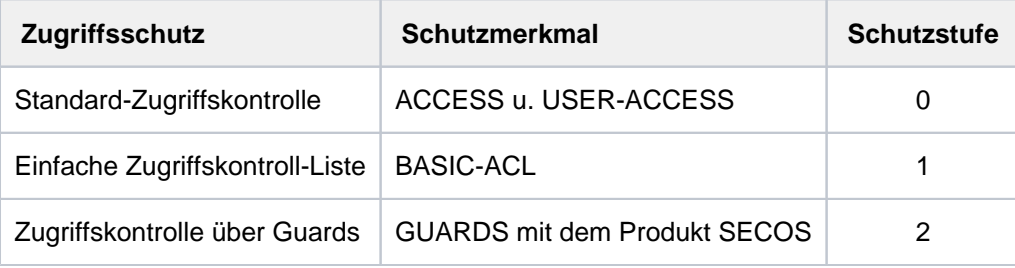

Tabelle 40: Rangfolge der Zugriffskontrollmöglichkeiten

<span id="page-705-0"></span>Alle weiteren Schutzmerkmale der JV (z.B. Kennwörter) werden unabhängig von der realisierten Schutzstufe ausgewertet.

#### **PROTECTION-ATTR = \*BY-DEF-PROT-OR-STD / \*STD**

Gibt an, woher die Schutzattribute übernommen werden sollen, deren Wert mit \*BY-PROTECTION-ATTR angegeben wurde.

Zur Wertevergabe siehe [Tabelle "Auswirkungen von PROTECTION-ATTR auf Schutzattribute bei CREATE-JV"](#page-705-2)

#### **PROTECTION-ATTR = \*BY-DEF-PROT-OR-STD**

Für Operanden, deren Wert \*BY-PROTECTION-ATTR ist, werden die von der Default-Protection gelieferten Werte eingetragen. Ist Default-Protection nicht aktiv, werden die System-Standardwerte eingesetzt.

#### **PROTECTION-ATTR = \*STD**

.

Für Operanden, deren Wert \*BY-PROTECTION-ATTR ist, werden die System-Standardwerte eingesetzt.

#### <span id="page-705-1"></span>**ACCESS = \*BY-PROTECTION-ATTR / \*WRITE / \*READ**

Gibt an, welche Art von Zugriffen erlaubt sind, wenn nur die Standard-Zugriffskontrolle aktiviert ist (d.h. kein BASIC-ACL-Eintrag und kein GUARDS-Schutz besteht).

#### **ACCESS = \*BY-PROTECTION-ATTR**

Die Standard-Zugriffskontrolle erfolgt abhängig vom Wert des Operanden PROTECTION-ATTR.

#### **ACCESS = \*WRITE**

Die Standard-Zugriffskontrolle lässt Schreib- und Lesezugriffe zu.

#### **ACCESS = \*READ**

Die Standard-Zugriffskontrolle lässt nur Lesezugriffe zu.

# <span id="page-706-0"></span>**USER-ACCESS = \*BY-PROTECTION-ATTR / \*OWNER-ONLY / \*ALL-USERS**

Gibt an, ob die mit dem Operanden ACCESS zugelassenen Zugriffe auch für fremde Benutzerkennungen erlaubt sind, wenn nur die Standard-Zugriffskontrolle aktiviert ist (d.h. kein BASIC-ACL-Eintrag und kein GUARDS-Schutz besteht).

# **USER-ACCESS = \*BY-PROTECTION-ATTR**

Der Zugriff erfolgt abhängig vom Wert des Operanden PROTECTION-ATTR.

#### **USER-ACCESS = \*OWNER-ONLY**

Zugriff hat nur der Eigentümer (Benutzerkennung unter der die JV katalogisiert ist) und die Systembetreuung.

# **USER-ACCESS = \*ALL-USERS**

Zugriffsberechtigt sind alle Benutzerkennungen.

#### <span id="page-706-1"></span>**BASIC-ACL = \*BY-PROTECTION-ATTR / \*NONE / STD / \*PARAMETERS(...)**

Gibt an, ob für die JV ein BASIC-ACL-Eintrag erstellt werden soll und die Zugriffskontrolle damit über diesen Eintrag erfolgt.

#### **BASIC-ACL = \*BY-PROTECTION-ATTR**

Die Zugriffskontrolle über BASIC-ACL erfolgt abhängig vom Wert des Operanden PROTECTION-ATTR.

#### **BASIC-ACL = \*NONE**

Für die JV wird BASIC-ACL nicht aktiviert. Die Zugriffskontrolle (Standard-Zugriffskontrolle) erfolgt entsprechend den Schutzmerkmalen USER-ACCESS und ACCESS (siehe Ausgabefelder USER-ACC und ACCESS des Kommandos SHOW-JV-ATTRIBUTES).

#### **BASIC-ACL = \*STD**

Für die JV wird ein BASIC-ACL-Eintrag mit folgenden Werten erstellt: OWNER = \*PARAMETERS( READ = \*YES, WRITE = \*YES), GROUP = \*NO-ACCESS und OTHERS = \*NO-ACCESS

# **BASIC-ACL = PARAMETERS(...)**

Für die JV wird ein BASIC-ACL-Eintrag erzeugt und die Zugriffskontrolle erfolgt damit über die einfache Zugriffskontroll-Liste (BASIC-ACL).

Die Zugriffsrechte Lesen und Schreiben können für jede Benutzerklasse explizit gesetzt bzw. untersagt werden.

Benutzerklassen sind:

- OWNER, d.h. Benutzerkennung des Eigentümers und der Systembetreuung
- GROUP, d.h. alle Benutzerkennungen, die der Gruppe des Eigentümers angehören (außer Eigentümer und Systembetreuung). Die Definition von Benutzergruppen ist erst bei Einsatz des Software-Produktes SECOS möglich.

Im Hinblick auf den möglichen Einsatz von SECOS sollten für GROUP die gleichen Rechte wie für OTHERS vergeben werden.

<span id="page-706-2"></span>OTHERS, d.h. alle Benutzerkennungen, die nicht der Gruppe des Eigentümers angehören.

#### **OWNER = \*NO-ACCESS / \*PARAMETERS(...)**

Gibt an, welche Zugriffrechte für den Eigentümer zu setzen sind. Voreingestellt ist \*NO-ACCESS, d.h. der Eigentümer besitzt weder Lese- noch Schreibberechtigung.

# **OWNER = \*PARAMETERS(...)**

Die Zugriffsrechte des Eigentümers werden wie angegeben eingetragen:

#### <span id="page-707-0"></span> $READ = ***NO** / ***YES**$

Gibt an, ob die Leseberechtigung gesetzt wird.

#### **WRITE = \*NO / \*YES**

Gibt an, ob die Schreibberechtigung gesetzt wird. Die Schreibberechtigung enthält nicht implizit die Leseberechtigung.

#### <span id="page-707-2"></span><span id="page-707-1"></span>**GROUP = \*NO-ACCESS / \*PARAMETERS(...)**

Gibt an, welche Zugriffsrechte für alle Benutzerkennungen aus der Gruppe des Eigentümers zu setzen sind.

Voreingestellt ist \*NO-ACCESS, d.h. die Benutzerklasse GROUP besitzt weder Lese- noch Schreibberechtigung.

#### **GROUP = \*PARAMETERS(...)**

<span id="page-707-3"></span>Die Zugriffsrechte sind wie angegeben zu setzen:

#### **READ = / \*YES \*NO**

Gibt an, ob die Leseberechtigung gesetzt wird.

#### **WRITE =**  $*NO / *YES$

Gibt an, ob die Schreibberechtigung gesetzt wird. Die Schreibberechtigung enthält nicht implizit die Leseberechtigung.

#### <span id="page-707-5"></span><span id="page-707-4"></span>**OTHERS = \*NO-ACCESS / \*PARAMETERS(...)**

Gibt an, welche Zugriffsrechte für Benutzerkennungen zu setzen sind, die nicht der Gruppe des Eigentümers angehören. Falls SECOS nicht eingesetzt wird, sollten die Zugriffsrechte im Hinblick auf eine Auswertung bei zukünftigem Einsatz von SECOS wie für GROUP gesetzt werden. Voreingestellt ist \*NO-ACCESS, d.h. die Benutzerklasse OTHERS besitzt weder Lese- noch Schreibberechtigung.

#### **OTHERS = \*PARAMETERS(...)**

<span id="page-707-6"></span>Die Zugriffsrechte werden wie angegeben gesetzt:

#### **READ = <u>\*NO</u>** / \*YES

Gibt an, ob die Leseberechtigung gesetzt wird.

#### **WRITE = \*NO / \*YES**

Gibt an, ob die Schreibberechtigung gesetzt wird.

#### <span id="page-707-8"></span><span id="page-707-7"></span>**GUARDS = \*BY-PROTECTION-ATTR / \*NONE / \*PARAMETERS(...)**

Gibt an, ob die Zugriffskontrolle für die JV über GUARDS erfolgt.

#### **GUARDS = \*BY-PROTECTION-ATTR**

Die Zugriffskontrolle über GUARDS erfolgt abhängig vom Wert des Operanden PROTECTION-ATTR.

#### **GUARDS = \*NONE**

Die Zugriffskontrolle erfolgt nicht über GUARDS.

#### **GUARDS = \*PARAMETERS(...)**

Die Zugriffskontrolle erfolgt über GUARDS.

Der Zugriff auf die JV wird über einen Guard geregelt, d.h. ein spezielles Objekt, das alle Bedingungen enthält, unter denen ein Benutzer die Zugriffserlaubnis erhält:

z.B. Datum, Uhrzeit, Benutzerkennung. Ein Guard kann nur mit der Funktionseinheit GUARDS des kostenpflichtigen Software-Produkts SECOS erstellt und verwaltet werden (siehe Handbuch "SECOS" [[35](#page-248-0)]). Ein Guard wird über den Guard-Namen eindeutig identifiziert. Der Guard-Name ist ähnlich wie ein JV-Name aufgebaut: Er kann eine Benutzerkennung enthalten und besteht aus einem maximal 8 Zeichen langen Namensteil. Bei Angabe ohne Benutzerkennung wird implizit die eigene Benutzerkennung angenommen. Jede Zugriffsart kann über einen eigenen Guard kontrolliert werden. Ist für eine Zugriffsart kein Guard vereinbart (\*NONE), so sind keine entsprechenden Zugriffe erlaubt (z.B. erlaubt WRITE=\*NONE keinerlei Schreibzugriffe).

Die Angabe GUARDS=\*PARAMETERS vereinbart die Zugriffskontrolle über GUARDS, wobei für alle Zugriffsarten die Voreinstellung \*NONE gilt, d.h. die JV kann nicht gelesen, verändert oder ausgeführt werden. Die Zugriffskontrolle über GUARDS kann unabhängig von der Verfügbarkeit des Subsystems GUARDS vereinbart werden. Eine Überprüfung durch GUARDS findet erst zum Zeitpunkt des JV-Zugriffs statt:

<span id="page-708-0"></span>Ist ein vereinbarter Guard nicht zugreifbar, so sind die mit ihm geschützten Zugriffe nicht erlaubt. Ist das Subsystem GUARDS zum Zeitpunkt des Zugriffs nicht verfügbar, so sind keinerlei Zugriffe erlaubt.

# **READ = <u>\*NONE</u> / <filename 1..18 without-cat-gen-vers>**

Name eines Guards für den Leseschutz (maximal 8 Zeichen, wenn keine Benutzerkennung angegeben wird).

Voreingestellt ist \*NONE, d.h., es sind keine Lesezugriffe erlaubt.

#### <span id="page-708-1"></span>**WRITE = \*NONE / <filename 1..18 without-cat-gen-vers>**

Name eines Guards für den Schreibschutz (maximal 8 Zeichen, wenn keine Benutzerkennung angegeben wird).

Voreingestellt ist \*NONE, d.h., es sind keine Schreibzugriffe erlaubt.

#### <span id="page-708-2"></span>**READ-PASSWORD = \*BY-PROTECTION-ATTR / \*NONE / \*SECRET / <c-string 1..4> / <x-string 1..8> / <integer -2147483648..2147483647>**

Kennwort zum Schutz vor unberechtigtem Lesen. Der Operand READ-PASSWORD hat folgende Besonderheiten:

- Im geführten Dialog ist das Eingabefeld automatisch dunkel-gesteuert.
- Bei Angabe von \*SECRET oder ^ im ungeführten Dialog und in Vordergrund-Prozeduren stellt SDF ein dunkel-gesteuertes Eingabefeld zur verdeckten Eingabe des Kennworts zur Verfügung.
- Das eingegebene Kennwort wird nicht protokolliert.

# **READ-PASSWORD = \*BY-PROTECTION-ATTR**

Die Vergabe eines Lesekennworts ist abhängig vom Wert des Operanden PROTECTION-ATTR.

# <span id="page-708-3"></span>**WRITE-PASSWORD = \*BY-PROTECTION-ATTR / \*NONE / \*SECRET / <c-string 1..4> / <x-string 1..8> / <integer -2147483648..2147483647>**

Kennwort zum Schutz vor unberechtigtem Schreiben. Der Operand WRITE-PASSWORD hat folgende Besonderheiten:

- Im geführten Dialog ist das Eingabefeld automatisch dunkel-gesteuert.
- Bei Angabe von \*SECRET oder ^ im ungeführten Dialog und in Vordergrund-Prozeduren stellt SDF ein dunkel-gesteuertes Eingabefeld zur verdeckten Eingabe des Kennworts zur Verfügung.
- Das eingegebene Kennwort wird nicht protokolliert.

# **WRITE-PASSWORD = \*BY-PROTECTION-ATTR**

Die Vergabe eines Schreibkennworts ist abhängig vom Wert des Operanden PROTECTION-ATTR.

#### <span id="page-709-0"></span>**MANAGEMENT-CLASS = \*NONE / <composed-name 1..8>**

#### Nur für Jobvariablen auf SM-Pubsets

Gibt an, ob die HSMS-Funktionen JV-Sicherung, Archivierung und Langzeitarchivierung über eine mit HSMS definierte Management-Klasse gesteuert werden. Näheres siehe Handbuch "HSMS" [[18](#page-248-0)]. Die Zuweisung einer Management-Klasse wird in folgenden Fällen abgewiesen:

- Die JV soll auf einem SF-Pubset angelegt werden.
- Die angegebene Management-Klasse ist für den SM-Pubset nicht definiert.

#### <span id="page-709-1"></span>SUPPRESS-ERRORS = \*NONE / \*JV-EXISTING

Gibt an, ob ein Fehler vorliegt, wenn die angegebene JV bereits existiert.

#### **SUPPRESS-ERRORS = \*NONE**

Existiert die angegebene JV bereits, wird das Kommando mit Fehler abgewiesen. Der Fehler löst den Spin-Off-Mechanismus bzw. die SDF-P-Fehlerbehandlung aus.

#### **SUPPRESS-ERRORS = \*JV-EXISTING**

Existiert die angegebene JV bereits, hat das Kommando keine Auswirkung auf die JV. Es liegt kein Fehler vor (der Fehler JVS0444 wird unterdrückt).

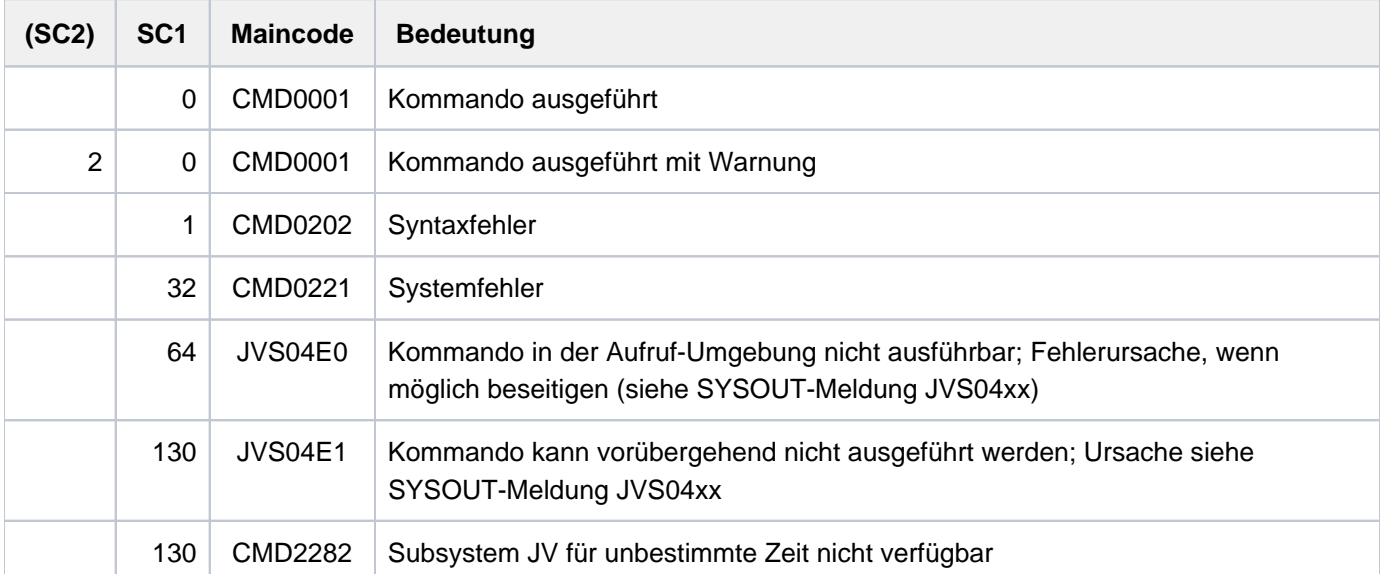

# **Kommando-Returncode**

#### **Beispiele**

**/create-jv jv=jv.perm.error,prot=\*par(user-access=\*all-users,write-pass=c'fehl') /show-jv-attr jv=jv.perm.error,inf=\*all-attr**

```
%0000000 :LEO:$USER1.JV.PERM.ERROR
% USER-ACC = ALL-USERS ACCESS = WRITE
% CRE-DATE = 2012-03-15 EXPIR-DATE = 2012-03-15
% CRE-TIME = 09:09:00 EXPIR-TIME = 00:00:00
% READ-PASS = NONE
% WRITE-PASS = YES
%SUM 000001 JV'S; JV-VALUE = 00000000 BYTES
```
 Die Jobvariable PERM.ERROR wird erzeugt, d.h. ihr Name wird im Katalog eingetragen. Die Jobvariable ist als mehrbenutzbar vereinbart und durch ein Schreibkennwort geschützt.

```
/create-jv jv=jv.perm.error.read,
        prot=(basic-acl=(owner=(read=y,write=y),group=(read=y),others=(read=y)))
/show-jv-attr jv=jv.perm.error.read,inf=*all-attr
```

```
%0000000 :LEO:$TSOS.JV.PERM.ERROR.READ
% USER-ACC = OWNER-ONLY ACCESS = WRITE
\text{\$OWNER} = R W GROUP = R - OTHERS = R -
% CRE-DATE = 2012-01-19 EXPIR-DATE = 2012-01-19
% CRE-TIME = 18:18:29 EXPIR-TIME = 00:00:00
% READ-PASS = NONE
% WRITE-PASS = NONE
%SUM 000001 JV'S; JV-VALUE = 00000000 BYTES
```
Die Jobvariable JV.PERM.ERROR.READ wird erzeugt. Sie ist nicht mehrbenutzbar, aber mit BASIC-ACL wird anderen Benutzern das Leserecht eingeräumt. Der Eigentümer darf lesend und schreibend zugreifen.

```
/create-jv jv=#jv.temp.work
/show-jv-attr jv=#jv.temp.work,inf=*all-attr
```

```
%0000000 :LEO:$TSOS.S.123.4HM7.JV.TEMP.WORK
% USER-ACC = OWNER-ONLY ACCESS = WRITE
% CRE-DATE = 2012-01-19 EXPIR-DATE = 2012-01-19
% CRE-TIME = 18:22:44 EXPIR-TIME = 00:00:00
% READ-PASS = NONE
% WRITE-PASS = NONE
%SUM 000001 JV'S; JV-VALUE = 00000000 BYTES
```
Die temporäre Jobvariable #JV.TEMP.WORK wird erzeugt. Die Schutzmerkmale besitzen die Standardeinstellung (abweichende Werte können nicht vereinbart werden). Zugriff hat nur der erzeugende Auftrag.

# **2.78 CREATE-OPERATOR-ROLE**

Name und Routing-Codes einer neuen Operator-Rolle definieren

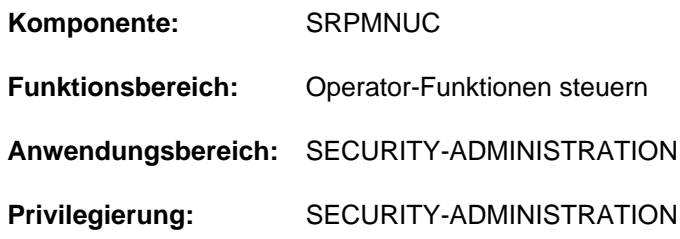

# **Funktionsbeschreibung**

Mit diesem Kommando wird eine Liste von Routing-Codes zu einer sog. "Operator-Rolle" zusammengefasst und dem angegebenen Pubset bekannt gegeben. Eine Operator-Rolle entspricht einem Aufgabengebiet und berechtigt damit den Rollenträger, die diesem Aufgabengebiet zugeordneten Kommandos abzusetzen. Das Aufgabengebiet (=Operator-Rolle) wird jeweils durch eine von der Systembetreuung festgelegte Menge an Berechtigungsschlüsseln repräsentiert, wobei beliebige Kombinationen der insgesamt 40 Berechtigungsschlüssel des BS2000 möglich sind. Die Schaffung und Vergabe der Operator-Rollen dient der Erhöhung des Zugangsschutzes vor unberechtigten Eingriffen im Bereich des Operating. Alle dynamischen Berechtigungsnamen, d.h. Operator-Identifikationen (siehe hierzu "Vereinfachung der Systembedienung" im Handbuch "Einführung in die Systembetreuung" [[14](#page-248-0)]), werden wie eine Benutzerkennung behandelt; für jede Operator-Identifikation gibt es im Benutzerkatalog einen Eintrag, der sie eindeutig identifiziert. Wenn die Anwendung eine Aufgabe aus dem Bereich der Systembedienung übernehmen will, muss sie bei der Konnektierung eine Operator-Identifikation angeben und danach mit dem Kommando REQUEST-OPERATOR-ROLE die Zuweisung einer Rolle beantragen. Erst diese Rolle ermöglicht eine sinnvolle Funktion als Konsole. Die Verknüpfung zwischen Operator-Identifikation und den Operator-Rollen, die eine Anwendung unter dieser Operator-Identifikation einnehmen darf, stellt die Systembetreuung mit dem Kommando MODIFY-OPERATOR-ATTRIBUTES her.

Für logische Konsolen mit generiertem Berechtigungsnamen können Operator-Rollen nicht verwendet werden, für physikalische Konsolen nur bei NBCONOPI=Y.

Die Hauptkonsole, d.h. ein menschlicher Eingriff, kann mithilfe dieser Rollen nicht erfasst werden.

# **Format**

#### **CREATE-OPERATOR-ROLE**

**OPERATOR-ROLE** =  $\leq$ name 1..8>

[,](#page-712-1) PUBSET =  $*$ **HOME** / <cat-id 1..4>

,**ROUTING-CODES** =  $***NOTE** / *ALL / list-poss(40): * / alphant - name 1.1>$ 

# **Operandenbeschreibung**

#### <span id="page-712-0"></span>**OPERATOR-ROLE = <name 1..8>**

Definiert den Namen der Operator-Rolle. Diesen Namen müssen die Berechtigten Benutzerprogramme angeben, sobald sie die mit dieser Rolle verbundenen Aufgaben (=Routing-Codes) wahrnehmen wollen.

#### <span id="page-712-1"></span>**PUBSET =**

Vereinbart den Pubset, in dessen Benutzerkatalog die Rolle eingetragen werden soll.

#### **PUBSET = \*HOME**

Die Operator-Rolle wird in den Benutzerkatalog des Home-Pubsets eingetragen.

#### **PUBSET = <cat-id 1..4>**

Genaue Angabe des Pubsets, in dessen Benutzerkatalog die neue Operator-Rolle eingetragen wird.

#### <span id="page-712-2"></span>**ROUTING-CODES =**

Vereinbart die Routing-Codes und damit die Aufgabengebiete, die der neuen Operator-Rolle zugeordnet werden.

#### **ROUTING-CODES = \*NONE**

Standardwert: Der neuen Operator-Rolle werden explizt keine Routing-Codes zugeordnet. Das berechtigte Benutzerprogramm kann zwar die Rolle einnehmen, da sie mit diesem Kommando in den Benutzerkatalog des angegebenen Pubsets eingetragen wird; die beantragende Anwendung kann allerdings keine Aufgaben übernehmen.

#### **ROUTING-CODES = \*ALL**

Es sollen alle dem System bekannten Routing-Codes der Rolle zugeordnet werden.

Die Tabelle der Routing-Codes ist im Handbuch "Einführung in die Systembetreuung" [14] zu finden.

#### **ROUTING-CODES = list-poss(40): \* / <alphanum-name 1..1>**

Genaue Angabe der bis zu 40 Routing-Codes, die der neuen Operator-Rolle zugeordnet werden sollen.

# **Kommando-Returncode**

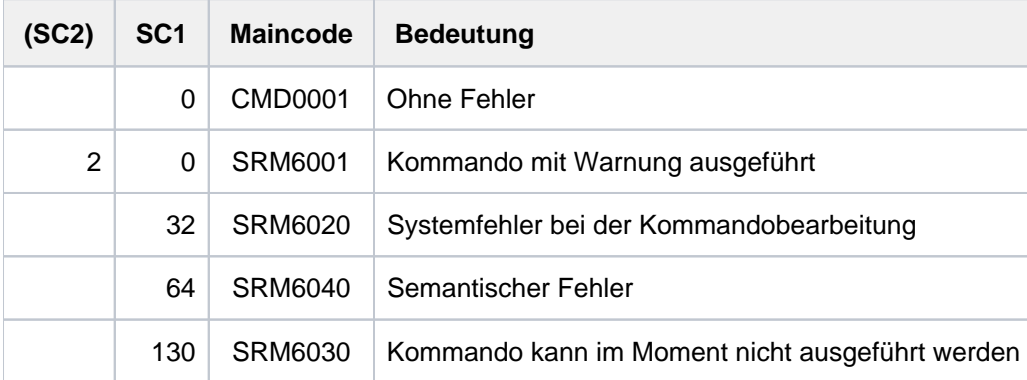

# **2.79 CREATE-PAGING-FILE**

Paging-Datei auf Platte anlegen

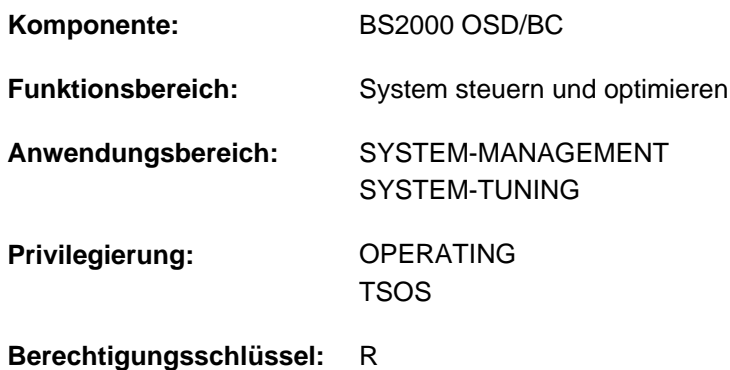

# **Funktionsbeschreibung**

Mit dem Kommando CREATE-PAGING-FILE kann die Systembetreuung eine Paging-Datei auf einer Platte oder auf jedem Volume eines SF-Pubsets anlegen. Die Paging-Datei wird in der angegebenen Größe eingerichtet.

# **Format**

```
CREATE-PAGING-FILE
  VOLUME = *PUBSET(...) / list-poss(256): <vsn 1..6>
    *PUBSET(...)
       | PUBSET = list-poss(256): <cat-id 1..4>
, SIZE = <integer 1..2097152 Mbyte>
```
# **Operandenbeschreibung**

# <span id="page-713-0"></span>**VOLUME = \*PUBSET(...)**

<span id="page-713-1"></span>Gibt ein oder mehrere SF-Pubsets an. Auf jedem Volume der angegebenen SF-Pubsets soll eine Paging-Datei in der angegebenen Größe angelegt werden.

#### **PUBSET = list-poss(256): <cat-id 1..4>**

Spezifiziert die SF-Pubsets, auf denen Paging-Dateien angelegt werden sollen, über ihre Katalogkennung.

#### **VOLUME = list-poss(256): <vsn 1..6>**

Bestimmt die Platte , auf der die Paging-Datei in angegebener Größe angelegt werden soll, über ihre Volume Serial Number (VSN).

Maximal 256 Platten können angegeben werden.

#### <span id="page-713-2"></span>**SIZE = <integer 1..2097152 Mbyte >**

Legt die Größe der auf einer Platte anzulegende Paging-Datei in MByte fest.

# **Kommando-Returncode**

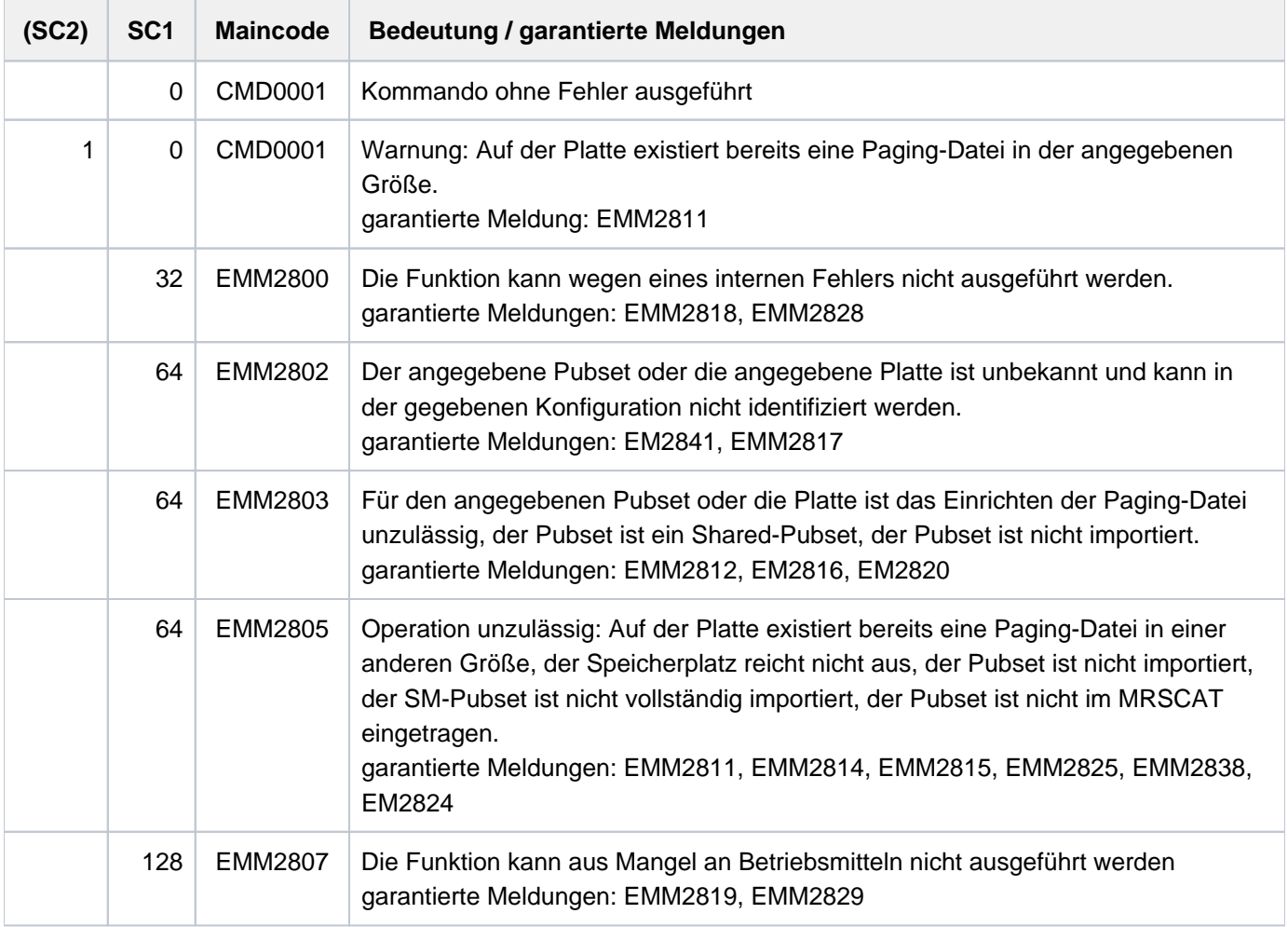

Bei der Angabe von Listen wird beim Auftreten eines Fehlers mit Returncode EMM2800 oder EM2807 die Kommandobearbeitung abgebrochen. In allen anderen Fällen wird die Bearbeitung fortgesetzt. **i**

# **Hinweise**

Vor Absetzen des Kommandos sollte sichergestellt sein, dass auf der entsprechenden Platte der für die Paging-Datei erforderliche Platz frei ist. Ein zusammenhängender Bereich ist aus Performance-Gründen zu bevorzogen. Andernfalls besteht die Paging-Datei aus mehreren Extents.

Ggf. kann der erforderliche zusammenhängende freie Bereich auf der Platte durch Umpositionieren von Dateien geschaffen werden.

Der Pubset, dem die Platte angehört, muss importiert sein. Er darf kein Shared-Pubset sein.

Die Paging-Datei wird weder durch ARCHIVE noch HSMS gesichert.

# **Beispiel**

Auf der Platte mit der VSN 2OSW.0 soll eine Paging-Datei mit einer Größe von 32 MByte angelegt werden:

```
/CREATE-PAGING-FILE VOLUME=2OSW.0,SIZE=32
```
# **2.80 CREATE-SNAPSET**

Snapset erzeugen

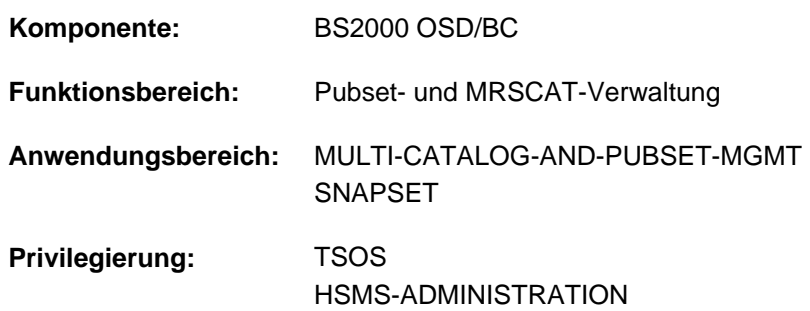

# **Funktionsbeschreibung**

Das Kommando CREATE-SNAPSET erzeugt für einen importierten Pubset einen Snapset. Dies beinhaltet auch das Eintragen des Snapsets in den Snapset-Katalog und seine Inbetriebnahme. Der Operand DELETE-EARLIEST steuert, ob ein neuer Snapset angelegt wird bzw. unter welchen Bedingungen vor dem Erzeugen des Snapsets der älteste vorhandene Snapset gelöscht und wieder neu verwendet werden soll (voreingestellt ist Löschen bei erreichtem Snapset-Limit).

Das Kommando wird abgewiesen, wenn ein neuer Snapset angelegt werden soll und kein freier Snapset verfügbar ist (die Angabe DELETE-EARLIEST=\*NO untersagt das Löschen des ältesten Snapsets und das Snapset-Limit ist erreicht).

# **Format**

#### **CREATE-SNAPSET**

 $PUBSET =$ 

,**DELETE-EARLIEST** = \*AT-LIMIT / \*YES / \*NO

# **Operandenbeschreibung**

#### <span id="page-715-0"></span>**PUBSET = <cat-id 1..4>**

Katalogkennung des Pubsets, für den der Snapset erzeugt werden soll.

#### <span id="page-715-1"></span>**DELETE-EARLIEST = \*AT-LIMIT / \*YES / \*NO**

Gibt an, ob und unter welchen Bedingungen der älteste Snapset gelöscht werden soll.

#### **DELETE-EARLIEST = \*AT-LIMIT**

Der älteste Snapset wird nur dann gelöscht, wenn die für den Pubset zulässige Maximalzahl von Snapsets (Snapset-Limit) bereits erreicht ist.

Das Snapset-Limit wird mit dem Kommando SET-PUBSET-ATTRIBUTES im SVL der Pubres bzw. Volres des Control-Volume-Sets eingetragen.

# **DELETE-EARLIEST = \*YES**

Der älteste Snapset wird in jedem Fall gelöscht.

#### **DELETE-EARLIEST = \*NO**

Es wird ein neuer Snapset angelegt. Ist das Snapset-Limit bereits erreicht, wird das Kommando abgewiesen.

# **Kommando-Returncode**

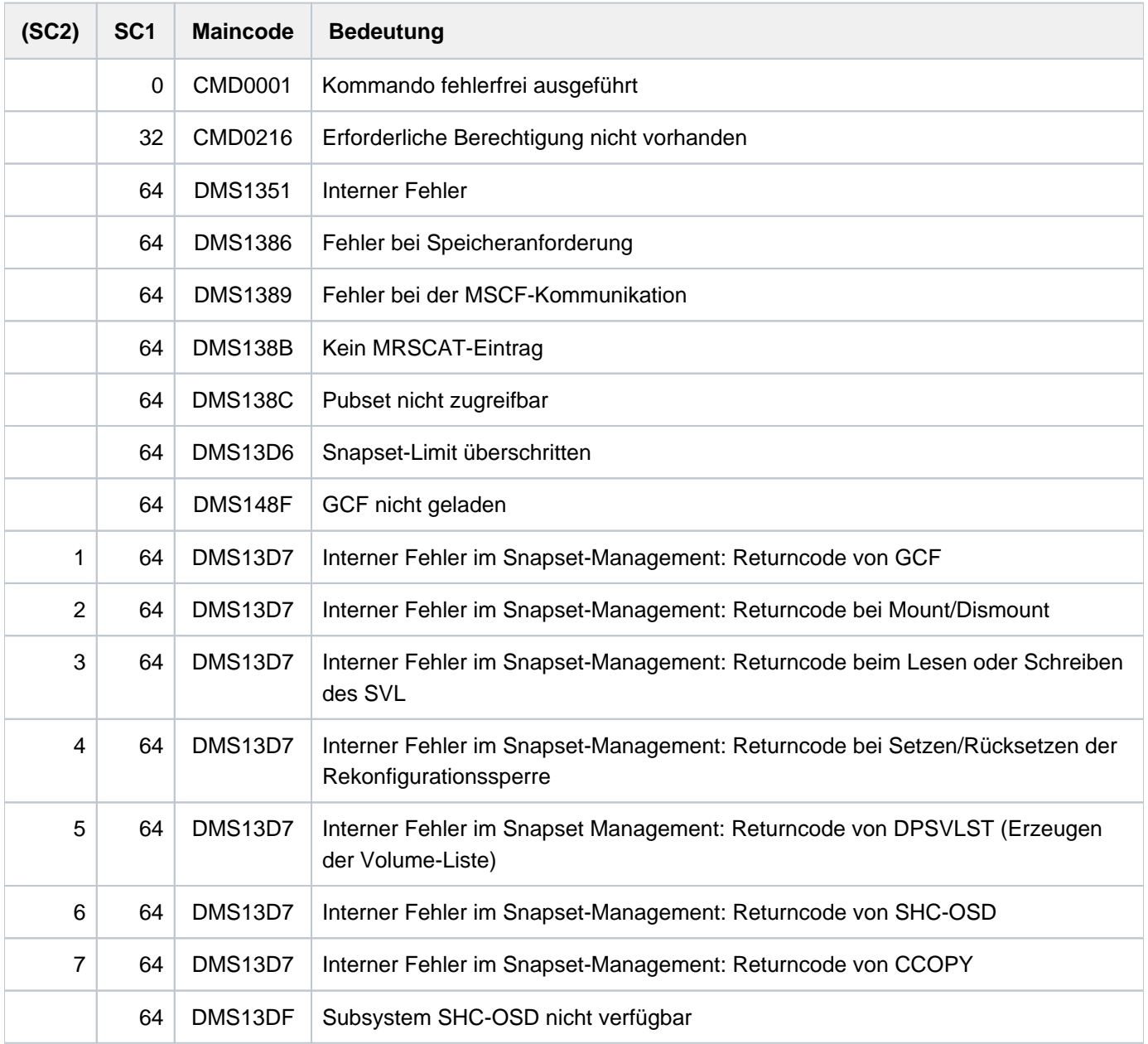

# **2.81 CREATE-STORAGE-CLASS**

Storage-Klasse für SM-Pubset definieren

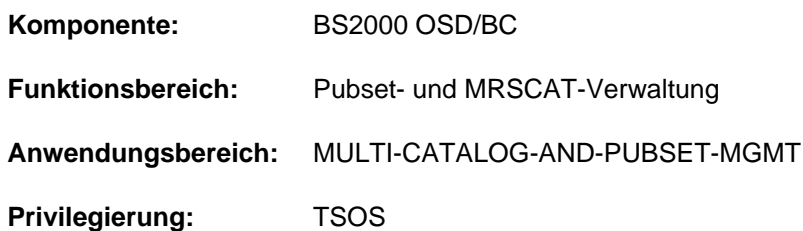

# **Funktionsbeschreibung**

Mit dem Kommando CREATE-STORAGE-CLASS kann die Systembetreuung eine neue Storage-Klasse für einen SM-Pubset definieren. Der SM-Pubset muss lokal importiert sein (exklusiv oder shared).

Für die neue Storage-Klasse wird im aktuellen Storage-Klassen-Katalog (Datei :<catid des sm-pubset>:\$TSOS. SYSCAT.STORCLS) ein Eintrag erstellt. Die Storage-Klassen-Definition enthält eine Liste von Datei-Attributen. Ist ihr eine Volume-Set-Liste zugeordnet, enthält sie zusätzlich auch deren Namen.

Der Benutzer kann einer Datei im Kommando CREATE-FILE bzw. MODIFY-FILE-ATTRIBUTES eine Storage-Klasse zuordnen. Die Datei erhält damit implizit alle in der Storage-Klasse festgelegten Datei-Attribute. Ist der Storage-Klasse eine Volume-Set-Liste zugeordnet, wird die Datei nach Möglichkeit auf einem Volume-Set der Volume-Set-Liste abgelegt.

Mit dem Kommando SHOW-STORAGE-CLASS können die Eigenschaften einer Storage-Klasse abgefragt werden.

Eine Storage-Klasse kann mit dem Kommando MODIFY-STORAGE-CLASS geändert werden. Mit dem Kommando DELETE-STORAGE-CLASS kann ihr Eintrag aus dem Storage-Klassen-Katalog wieder entfernt werden. Den aktuellen Storage-Klassen-Katalog kann die Systembetreuung mit dem Kommando CHANGE-STORAGE-CLASS-CATALOG wechseln bzw. im Fehlerfall nachladen.

# **Format**

#### **CRE**ATE AGE **-STOR -CLASS**

```
STORAGE-CLASS-NAME = <composed-name 1..8>
```
 $PUBSET =$ 

```
,FILE-ATTRIBUTES = *STD / *PARAMETERS(...)
```
**\*PAR**AMETERS(...)

| **[IO-ATTRIBUTES](#page-719-0)** = <u>\*STD</u> / \*PARAMETERS(...)

| **\*PAR**AMETERS(...)

| **[PERFORMANCE](#page-719-1)** = \*STD / \*HIGH / \*VERY-HIGH

- | **USAGE = \*READ-WRITE / \*WRITE / \*READ**
- **[DISK-WRITE](#page-719-3) = \*STD / \*IMMEDIATE / \*BY-CLOSE**
- | ,AVAIL[ABILITY](#page-720-0) = **\*STD** / **\*HIGH**
- | ,[FILE-PREFORMAT](#page-720-1) = \*BY-PUBSET-DEFAULT / \*K / \*NK2 / \*NK4
- $|$  **[WORK-FILE](#page-720-2)** =  $*NO$  /  $*YES$
- $\sqrt{\text{STORAGE-CLASS-INFO}} = \frac{\text{NONE}}{\text{C}}$  <c-string 1..720 with-low>

```
,ECTION = <u>*NONE</u> / *BY-GUARDS(...)
```
**\*BY-GUARDS**(...)

| **[GUARD-NAME](#page-721-1)** = <filename 1..18 without-cat-gen-vers>

 $\text{VOLUME-SET-LIST} = \text{NONE} / \text{composed-name 1.8}$ 

# **Operandenbeschreibung**

#### <span id="page-718-0"></span>**STORAGE-CLASS-NAME = <composed-name 1..8>**

Bezeichnet den Namen der neu einzurichtenden Storage-Klasse.

#### <span id="page-718-1"></span>**PUBSET = <cat-id 1..4>**

Bezeichnet die Kennung des Pubsets, für den die Storage-Klasse eingerichtet wird. Der Pubset muss ein lokal importierter (exklusiv oder shared) SM-Pubset sein.

# <span id="page-718-2"></span>**FILE-ATTRIBUTES = \*STD / \*PARAMETERS(...)**

Bestimmt die Anforderungen an die Pubset-Verwaltung, die durch ein Datei-Attribut darstellbar sind. Diese Datei-Attribute gelten für alle Dateien, denen der Benutzer statt der expliziten Attribute die Storage-Klasse zuordnet (siehe Operand STORAGE-CLASS im Kommando CREATE-FILE bzw. MODIFY-FILE-ATTRIBUTES).

# **FILE-ATTRIBUTES = \*STD**

Für Dateien, denen diese Storage-Klasse zugeordnet ist, werden Standardanforderungen an die Pubset-Verwaltung gestellt. Diese entsprechen den jeweiligen Default-Werten in der Struktur FILE-ATTRIBUTES=\*PARAMETERS(...).

#### **FILE-ATTRIBUTES = \*PARAMETERS(...)**

<span id="page-719-0"></span>Gibt an, welche Datei-Attribute für Dateien mit dieser Storage-Klasse vergeben werden.

#### **IO-ATTRIBUTES = <u>\*STD</u> / \*PARAMETERS(...)**

Gibt an, welche Performance-Anforderungen für Dateien in dieser Storage-Klasse gestellt werden.

#### **IO-ATTRIBUTES = \*STD**

Es gelten die Default-Werte in der Struktur \*PARAMETERS(...).

#### **IO-ATTRIBUTES = \*PARAMETERS(...)**

<span id="page-719-1"></span>Die Performance-Eigenschaften ergeben sich aus den Angaben zu den Operanden PERFORMANCE und USAGE.

#### **PERFORMANCE = \*STD / \*HIGH / \*VERY-HIGH**

Gibt das Performance-Attribut für Dateien mit dieser Storage-Klasse an. Es bestimmt welche Priorität für die im Operanden USAGE bezeichneten Ein-/Ausgabe-Operationen gewünscht wird.

#### **PERFORMANCE = \*STD**

Für Dateien mit dieser Storage-Klasse werden keine Performance-Anforderungen gestellt. Der Operand USAGE hat in diesem Fall keinen Einfluss auf die Dateibearbeitung.

#### **PERFORMANCE = \*HIGH**

Dateien mit dieser Storage-Klasse sollen über einen Cache bearbeitet werden (hohe Performance-Priorität).

#### **PERFORMANCE = \*VERY-HIGH**

Dateien mit dieser Storage-Klasse sollen über einen Cache bearbeitet werden. Falls möglich soll dabei die gesamte Datei permanent im Cache gehalten werden (höchste Perfomance-Priorität).

# <span id="page-719-2"></span>**USAGE = \*READ-WRITE / \*WRITE / \*READ**

Gibt an, für welche Ein-/Ausgabe-Operationen die erhöhte Performance-Anforderung (Bearbeitung über einen Cache) gewünscht wird.

Default-Wert ist \*READ-WRITE, d.h. die Anforderungen gelten für Lese- und Schreiboperationen. Die Anforderung kann auch nur für Schreiboperationen (\*WRITE) bzw. nur für Leseoperationen (\*READ) gelten.

Besitzt die Datei kein besonderes Performance-Attribut (PERFORMANCE=\*STD), hat der Operand USAGE keine Auswirkung auf die Bearbeitung.

#### <span id="page-719-3"></span>**DISK-WRITE = \*STD / \*IMMEDIATE / \*BY-CLOSE**

Gibt an, zu welchem Zeitpunkt nach einer Schreiboperation Datenkonsistenz für Dateien mit dieser Storage-Klasse gefordert wird.

#### **DISK-WRITE = \*STD**

Der Default-Wert \*STD entspricht für permanente Dateien dem Wert \*IMMEDIATE, für temporäre Dateien dem Wert \*BY-CLOSE.
#### **DISK-WRITE = \*IMMEDIATE**

Die Daten einer Datei sollen sich direkt nach Beendigung einer Schreiboperation in konsistenten Zustand befinden, d.h., Dateien in dieser Storage-Klasse sollten nicht über einen flüchtigen Schreib-Cache bearbeitet werden.

#### **DISK-WRITE = \*BY-CLOSE**

Die Daten einer Datei sollen sich erst nach der CLOSE-Verarbeitung in einem konsistenten Zustand befinden, d.h., Dateien mit dieser Storage-Klasse können über einen flüchtigen Schreib-Cache bearbeitet werden.

#### **AVAILABILITY = <u>\*STD</u> / \*HIGH**

Gibt an, welche Ausfallsicherheit für die Dateien mit dieser Storage-Klasse gefordert wird.

#### **AVAILABILITY = \*STD**

Es werden keine besonderen Anforderungen bezüglich der Ausfallsicherheit gestellt.

#### **AVAILABILITY = \*HIGH**

Für Dateien mit dieser Storage-Klasse wird erhöhte Ausfallsicherheit gefordert (z.B. Ablage auf gespiegelten Platten).

#### **FILE-PREFORMAT = \*BY-PUBSET-DEFAULT / \*K / \*NK2 / \*NK4**

Bestimmt das beabsichtigte Dateiformat für Dateien mit dieser Storage-Klasse. Diese Angabe wirkt nur beim Erstellen des Katalogeintrags und dient zur automatischen Bestimmung des Ablageorts. Solange eine Datei kein Erstellungsdatum besitzt (CRE-DATE=NONE), ist der Ablageort unverbindlich und kann sich bei der OPEN-Verarbeitung ändern.

#### **FILE-PREFORMAT = \*BY-PUBSET-DEFAULT**

Es gilt der pubset-globale Standardwert.

#### **FILE-PREFORMAT = \*K**

Die Dateien mit dieser Storage-Klasse sollen als K-Dateien angelegt werden.

#### **FILE-PREFORMAT = \*NK2**

Die Dateien mit dieser Storage-Klasse sollen als NK2-Dateien angelegt werden.

#### **FILE-PREFORMAT = \*NK4**

Die Dateien mit dieser Storage-Klasse sollen als NK4-Dateien angelegt werden.

#### **WORK-FILE =**  $*NO / *YES$

Bestimmt, ob Dateien mit dieser Storage-Klasse Arbeitsdateien sind.

#### **WORK-FILE = \*NO**

Dateien mit dieser Storage-Klasse werden als normale Dateien angelegt.

## **WORK-FILE = \*YES**

Dateien in dieser Storage-Klasse werden als Arbeitsdateien angelegt. Diese können von der Systembetreuung zu festgelegten Zeiten gelöscht werden.

## STORAGE-CLASS-INFO = \*NONE / <c-string 1..720 with-low>

Die Systembetreuung kann Eigenschaften der Storage-Klasse in einem Kurztext beschreiben. Dabei können z.B auch spezielle Anforderungen an die Pubset-Verwaltung beschrieben werden, die von der Systembetreuung definiert werden und nicht durch Datei-Attribute darstellbar sind. Dieser Kurztext wird dem Benutzer bei der Ausgabe des Kommandos SHOW-STORAGE-CLASS mit angezeigt und informiert ihn über spezielle Eigenschaften der Storage-Klasse.

### **STORAGE-CLASS-INFO = \*NONE**

Für die Storage-Klasse wird kein beschreibender Kurztext bereitgestellt.

#### **STORAGE-CLASS-INFO = <c-string 1..720 with-low>**

Beschreibt in einem Kurztext spezielle Eigenschaften der Storage-Klasse, die von der Systembetreuung für die Storage-Klasse definiert wurden.

#### **PROTECTION = <u>\*NONE</u> / \*BY-GUARDS(...)**

Gibt an, ob der Zugriff auf die Storage-Klasse über einen Guard geregelt wird.

### **PROTECTION = \*NONE**

Der Zugriff auf die Storage-Klasse ist nicht über einen Guard geregelt.

#### **PROTECTION = \*BY-GUARDS(...)**

Die Zuweisung der Storage-Klasse an eine Datei und das Anzeigen ihrer Definitionen wird über einen Guard geregelt. Im nachfolgend genannten Guard sind Bedingungen definiert, unter denen ein Benutzer auf die Storage-Klasse zugreifen darf.

#### **GUARD-NAME = <filename 1..18 without-cat-gen-vers>**

Name des Guards.

#### VOLUME-SET-LIST = \*NONE / <composed-name 1..8>

Gibt an, ob der Storage-Klasse eine Volume-Set-Liste zugeordnet werden soll. Default-Wert ist \*NONE, d.h., der Storage-Klasse wird noch keine Volume-Set-Liste zugeordnet.

#### **VOLUME-SET-LIST = <composed-name 1..8>**

Der Storage-Klasse wird die angegebene Volume-Set-Liste zugeordnet. Die Volume-Set-Liste muss für diesen SM-Pubset bereits existieren.

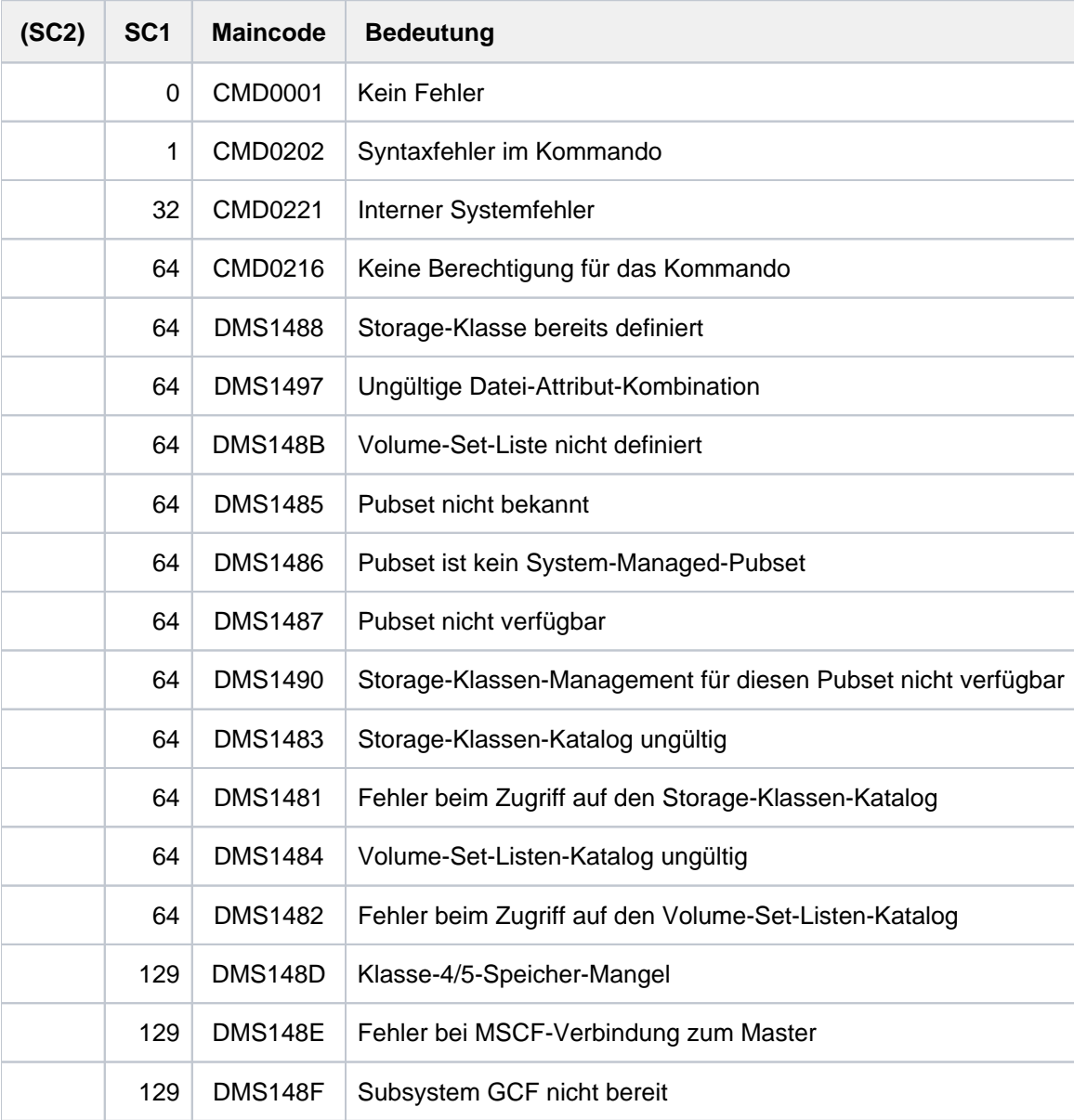

## **2.82 CREATE-TAPE-SET**

Menge von Datenträgerkennzeichen (Tape-Set) erzeugen

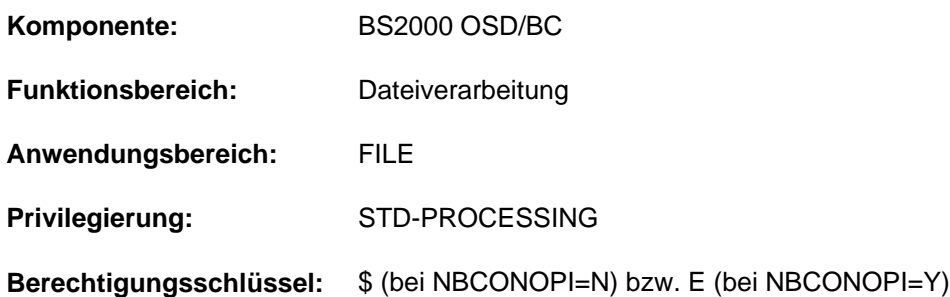

### **Funktionsbeschreibung**

Mit dem Kommando CREATE-TAPE-SET erzeugt man eine Menge von Datenträgerkennzeichen, die zum Erstellen von Banddateien genutzt werden kann. Die Verknüpfung mit den zu verarbeitenden Banddateien erfolgt mit dem Kommando ADD-FILE-LINK (Operand TAPE-SET-NAME). Die Menge der Datenträgerkennzeichen wird in die TST (TAPE SET TABLE) eingetragen. Der Tape-Set-Name übernimmt innerhalb der TST die gleiche Funktion wie der Dateikettungsname innerhalb der TFT.

Mit dem Kommando SHOW-FILE-LINK kann sich der Benutzer über TST-Einträge informieren.

### **Format**

**i**

#### **CRE**ATE**-TAPE-SET**

 **[TAPE-SET-NAME](#page-723-0)** = <alphanum-name 1..4>

[, =](#page-723-1) [ ](...) / list-poss(255): <alphanum-name 1..6> **VOL**UME **\*ANY**

 $[$ **\*ANY** $]$ (...)

 $\blacksquare$  **NUMBER-OF-DEV** ICES =  $\blacksquare$  / <integer 1..9>

**,DEVICE-TYPE** = \***TAPE** / <device>

#### **Operandenbeschreibung**

#### <span id="page-723-0"></span>**TAPE-SET-NAME = <alphanum-name 1..4>**

Name des Tape-Sets, der die Verbindung zu dem TST-Eintrag mit dem angegebenen Namen herstellt oder einen neuen TST-Eintrag erzeugt.

Der Tape-Set-Name darf innerhalb der gleichen Task nicht gleichzeitig als Dateikettungsname verwendet werden.

#### <span id="page-723-1"></span>**VOLUME = \*ANY(...) / list-poss(255): <alphanum-name 1..6>**

Datenträgerkennzeichen der Bänder, die dem Tape Set zugeordnet werden sollen.

#### **VOLUME = \*ANY(...)**

Für den gewünschten Gerätetyp sollen beliebige Bänder durch den Operator bzw. durch MAREN (sofern verfügbar) bereitgestellt werden (kein bestimmtes Datenträgerkennzeichen gewünscht).

**NUMBER-OF-DEVICES = 1 / <integer 1..9>** 

Anzahl benötigter Bänder.

## <span id="page-724-1"></span><span id="page-724-0"></span>**DEVICE-TYPE = TAPE / <device>**

Gerätetyp, dem die Bänder zugeordnet sind.

Angegeben wird der Gerätetyp oder der so genannte Volumetyp der Bänder, über den die Geräteverwaltung den Gerätetyp bestimmt, der für die Bandverarbeitung bereitzustellen ist.

Es werden nur Gerätetypen bzw. Volumetypen akzeptiert, die im System bekannt sind. Im Dialog werden mit DEVICE-TYPE=? die möglichen Geräte- und Volumetypen angezeigt. Voreingestellt ist TAPE, d.h. bei der Bandverarbeitung sollen Geräte bereitgestellt werden, die die Schreibdichte 1600 oder 6250 Bpi (Bytes per inch) unterstützen. Weitere mögliche Angaben können der Tabelle im [Abschnitt "Volumetypen bei Bandverarbeitung"](#page-90-0) entnommen werden.

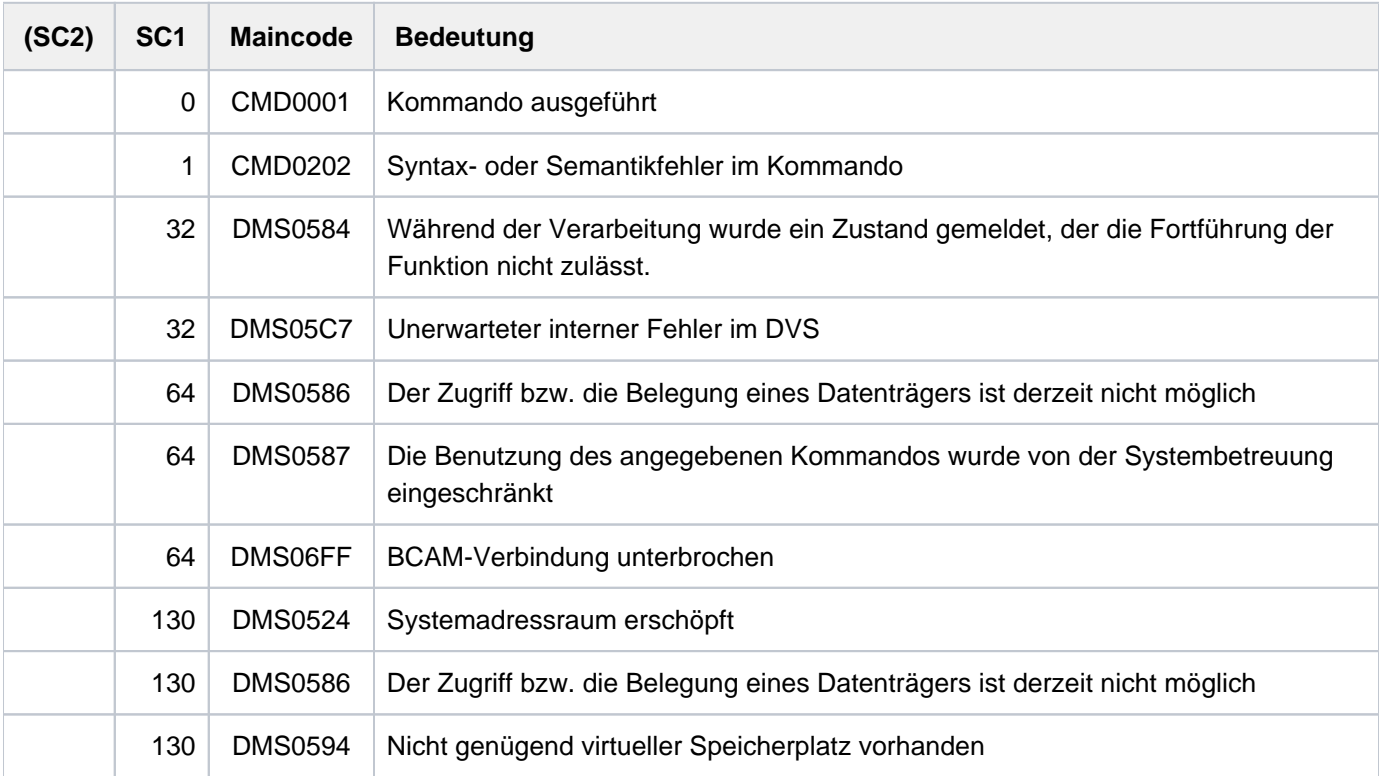

### **Beispiel**

Erstellen eines Tape-Sets mit anschließender Dateiverarbeitung

```
/cre-tape-set tape-set-name=tap1,vol=(d2312k,d2315k,d2322k), 
              dev-type=tape-c4 —————————————————————————————————————————— (1) 
/show-file-link link=tap1,inf=(vol=*yes) ————————————————— (2)
%
%-- LINK-NAME --------- FILE-NAME -----------------------------------------
% T TAP1 *DUMMY 
% -------------------- VOLUME -------------------------------------------- 
% NUM-OF-VOL = 3 NUM-OF-DEV = 0 
% DEV-TYPE = TAPE-C4 T-SET-NAME = TAP1 
  T-SET-SHR = 1 F-SET-ID = D2312K% VSN/DEV = D2312K D2315K D2322K 
% T-SET-VSN = (D2312K) D2315K D2322K 
/cre-file max.tape-file.3,sup=*tape(vol=*no,dev-type=tape-c4,premount=0) — (3) 
/add-file-link link=dmcopy22,file-name=max.tape-file.3, 
               number-of-premounts=0 
               sup=*tape(vol-list=*tape-set(tap1)) —————————————————————— (4) 
/show-file-link link=dmcopy22,inf=(file-contr=*yes,vol=*yes) —————————— (5)
%
%-- LINK-NAME --------- FILE-NAME -----------------------------------------
% T DMCOPY22 :2OS2:$USER1.MAX.TAPE-FILE.3 
% -------------------- FILE-CONTROL-BLOCK - GENERAL ATTRIBUTES ------------- 
% ACC-METH = *BY-PROG OPEN-MODE = *BY-PROG REC-FORM = *BY-PROG 
% REC-SIZE = *BY-PROG BUF-LEN = *BY-PROG BLK-CONTR = *BY-PROG 
% F-CL-MSG = STD CLOSE-MODE = *BY-PROG 
% -------------------- FILE-CONTROL-BLOCK - DISK FILE ATTRIBUTES ----------- 
% SHARED-UPD = *BY-PROG WR-CHECK = *BY-PROG IO(PERF) = *BY-PROG 
% IO(USAGE) = *BY-PROG LOCK-ENV = *BY-PROG 
% -------------------- FILE-CONTROL-BLOCK - TAPE FILE ATTRIBUTES ----------- 
\text{\$} LABEL = *BY-PROG (DIN-R-NUM = *BY-PROG, TAPE-MARK = *BY-PROG)
% CODE = *BY-PROG EBCDIC-TR = *BY-PROG F-SEQ = *BY-PROG 
% CP-AT-BLIM = *BY-PROG CP-AT-FEOV = *BY-PROG BLOCK-LIM = *BY-PROG 
% REST-USAGE = *BY-PROG BLOCK-OFF = *BY-PROG TAPE-WRITE = *BY-PROG 
% STREAM = *BY-PROG 
% -------------------- FILE-CONTROL-BLOCK - ISAM FILE ATTRIBUTES ----------- 
% KEY-POS = *BY-PROG KEY-LEN = *BY-PROG POOL-LINK = *BY-PROG 
% LOGIC-FLAG = *BY-PROG VAL-FLAG = *BY-PROG PROPA-VAL = *BY-PROG 
% DUP-KEY = *BY-PROG PAD-FACT = *BY-PROG READ-I-ADV = *BY-PROG 
% WR-IMMED = *BY-PROG POOL-SIZE = *BY-PROG 
% -------------------- VOLUME -------------------------------------------- 
% NUM-OF-VOL = 3 NUM-OF-DEV = 1% DEV-TYPE = *NONE T-SET-NAME = TAP1 
% T-SET-SHR = 2 F-SET-ID = D2312K 
% VSN/DEV = D2312K D2315K D2322K 
% T-SET-VSN = (D2312K) D2315K D2322K
```

```
/copy-file from=lst.bsp.2,to=max.tape-file.3 ———————————————————————————— (6) 
/show-file-attr max.tape-file.3,inf=(alloc=*yes) ———————————————————————— (7)
% :2OS2:$USER1.MAX.TAPE-FILE.3 
% ------------------------------- ALLOCATION --------------------------- 
% SUPPORT = PVT BLK-COUNT = 1 
% EXTENTS VOLUME DEVICE-TYPE EXTENTS VOLUME DEVICE-TYPE 
% D2312K TAPE-C4 ( D2315K TAPE-C4 ) 
% ( D2322K TAPE-C4 ) 
%:2OS2: TAPE : 1 FILE
```
- (1) Erzeugen des Tape-Sets TAP1, das die drei Magnetbandkassetten (Volume-Typ TAPE-C4) mit den Datenträgerkennzeichen D2312K, D2315K und D2322K enthält.
- (2) Ausgabe des TST-Eintrags mit dem Kommando SHOW-FILE-LINK.
- (3) Erzeugen eines Katalogeintrags für eine Banddatei unter dem Dateinamen MAX. TAPE-FILE.3. Ein Datenträgerkennzeichen wurde noch nicht vereinbart. Als Volume-Typ wurde TAPE-C4 angegeben. Die Bereitstellung eines MBK-Geräts ist nicht erforderlich (NUMBER-OF-PREMOUNTS=0).
- (4) Für die Datei MAX. TAPE-FILE wird ein TFT-Eintrag unter dem Kettungsnamen DMCOPY22 erstellt, da mit dem COPY-FILE-Kommando Daten in diese Datei kopiert werden sollen. Gleichzeitig wird der TFT-Eintrag mit dem Tape-Set 7AP1 verknüpft (VOLUME-LIST=\*BY-TAPE-SET).
- (5) Ausgabe des TFT-Eintrags mit dem Kettungsnamen DMCOPY22. Ausgegeben werden Informationen über die Dateiverarbeitung und die Datenträger.
- (6) Der Inhalt der Datei LST.BSP.2 wird in die Datei MAX. FILE.3 kopiert.
- (7) Ausgabe aus dem Katalogeintrag der Datei MAX. FILE. 3 mit den Datenträgereigenschaften. Die Datei wurde auf der Magnetbandkassette D2312K erstellt. In die Volume-Liste des Katalogeintrags wurden auch die Datenträgerkennzeichen D2315K und D2322K eingetragen (aus dem TST-Eintrag). Diese Datenträger werden verwendet, wenn die Datei MAX. TAPE-FILE. 3 erweitert wird und die Magnetbandkassette D2312K dazu nicht ausreicht.

## **2.83 CREATE-VOLUME-SET-LIST**

Volume-Set-Liste für SM-Pubset definieren

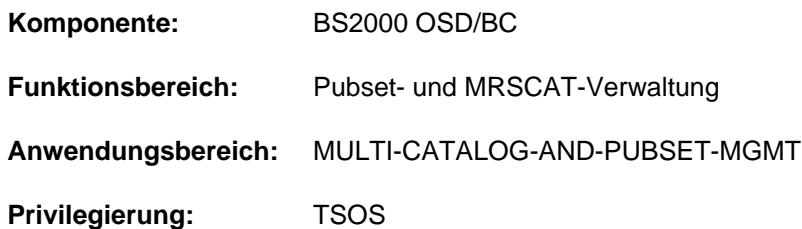

## **Funktionsbeschreibung**

Mit dem Kommando CREATE-VOLUME-SET-LIST kann die Systembetreuung für einen System-Managed-Pubset (SM-Pubset) eine neue Volume-Set-Liste definieren.

Der SM-Pubset muss lokal importiert sein (exklusiv oder shared).

Für die neue Volume-Set-Liste wird im aktuellen Volume-Set-Listen-Katalog (Datei :<catid des sm-pubset>:\$TSOS. SYSCAT.VSETLST) ein neuer Eintrag erstellt. Einer Volume-Set-Liste können bis zu 255 Volume-Sets zugeordet werden. Bei Verknüpfung der Volume-Set-Liste mit einer Storage-Klasse (siehe Operand VOLUME-SET-LIST im Kommando CREATE- bzw. MODIFY-STORAGE-CLASS) werden Dateien mit dieser Storage-Klasse falls möglich auf Volume-Sets der zugeordneten Volume-Set-Liste abgelegt.

Das Kommando SHOW-VOLUME-SET-LIST informiert über die Zusammensetzung von Volume-Set-Listen.

Mit dem Kommando MODIFY-VOLUME-SET-LIST kann eine Volume-Set-Liste um Volume-Sets erweitert bzw. verkleinert werden. Das Kommando DELETE-VOLUME-SET-LIST entfernt den Eintrag einer Volume-Set-Liste aus dem Volume-Set-Listen-Katalog. Mit dem Kommando CHANGE-VOLUME-SET-LIST-CATALOG kann die Systembetreuung den aktuellen Volume-Set-Listen-Katalog wechseln bzw. im Fehlerfall nachladen.

## **Format**

#### **CREATE-VOLUME-SET-LIST**

**VOLUME-SET-LIST-NAME** = <composed-name 1..8>

 $PUBSET =$ 

 $\text{VOLUME-SET} = \text{*NONE} / \text{list-poss}$  (255): <cat-id 1..4>

, **VOL**UME-SET-LIST-INFO = \*NONE / <c-string 1..720 with-low>

## **Operandenbeschreibung**

## <span id="page-727-0"></span>**VOLUME-SET-LIST-NAME = <composed-name 1..8>**

Bestimmt den Namen der neu einzurichtenden Volume-Set-Liste.

## <span id="page-727-1"></span>**PUBSET = <cat-id 1..4>**

Bestimmt die Kennung des SM-Pubsets, für den die Volume-Set-Liste einzurichten ist. Der Pubset muss lokal importiert sein (exklusiv oder shared).

## <span id="page-727-2"></span> $VOLUME-SET =  $\times$  NOTE / list-poss(255):  $\times$  cat-id 1..4$

Gibt an, welche Volume-Sets der Volume-Set-Liste zugeordnet werden sollen.

#### **VOLUME-SET = \*NONE**

Der Volume-Set-Liste sollen zunächst keine Volume-Sets zugeordnet werden.

### **VOLUME-SET = list-poss(255): <cat-id 1..4>**

Der Volume-Set-Liste sollen die angegebenen Volume-Sets zugeordnet werden. In einer Liste können bis zu 255 Volume-Sets angegeben werden.

Es wird nicht geprüft, ob die angegebenen Volume-Sets zu dem SM-Pubset gehören, für den die Volume-Set-Liste einzurichten ist.

#### <span id="page-728-0"></span>VOLUME-SET-LIST-INFO =  $NOME / 4$  <c-string 1..720 with-low>

Die Systembetreuung kann in einem Kurztext die Volume-Set-Liste beschreiben. Damit können z.B. Unterschiede von Volume-Set-Listen dokumentiert werden.

Default-Wert ist \*NONE, d.h. es existiert kein Kurztext.

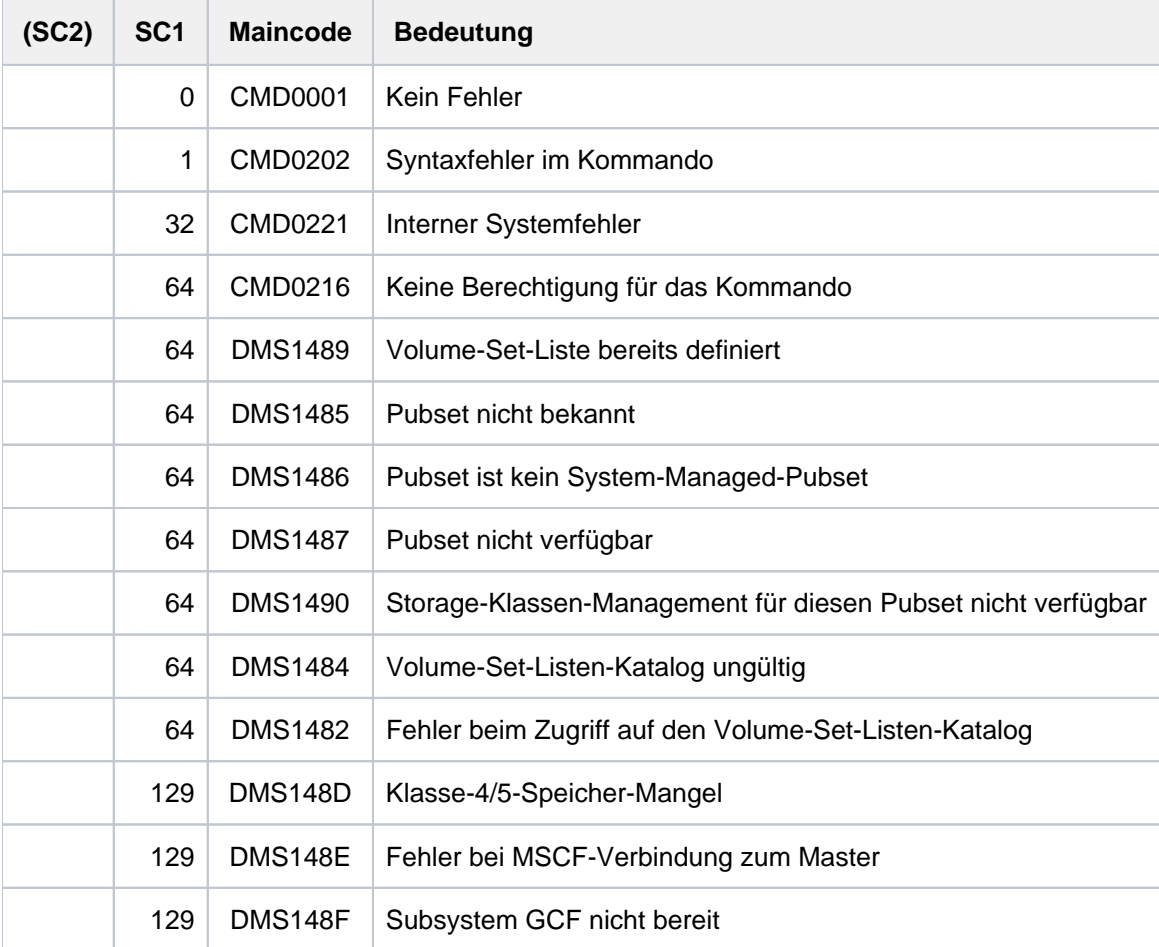

## **2.84 DEACTIVATE-SNAPSHOT**

Dump-Erzeuger SNAP deaktivieren

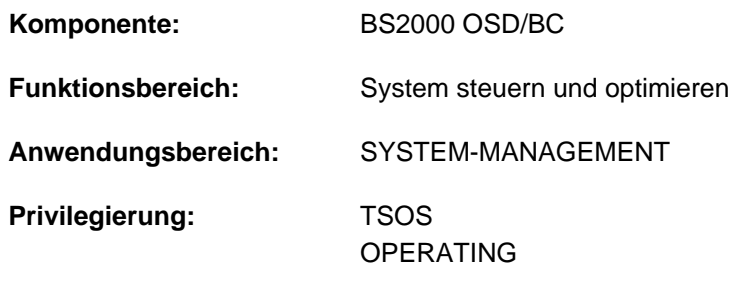

**Berechtigungsschlüssel:** R

## **Funktionsbeschreibung**

Das Kommando DEACTIVATE-SNAPSHOT schaltet die SNAP-Dump-Funktion aus. Ein evtl. ausstehender SNAP-Dump wird erst nach einem erneuten Aktivieren der SNAP-Dump-Funktion bearbeitet. Das Kommando kann mehrfach ausgeführt werden, z.B. um nachträglich auch noch die Systemdateien von SNAP zu löschen.

DEACTIVATE-SNAPSHOT wird asynchron ausgeführt. Die Meldung NSP4000 bestätigt die korrekte Annahme des Kommandos. Mit dem Kommando SHOW-SNAPSHOT-STATUS können Sie die geänderten Einstellungen prüfen.

Manuelle Änderungen der Snapshot-Dateien können zu undefinierbaren Zuständen beim SNAP-Dump führen. Änderungen dürfen nur über die Kommandos ACTIVATE-SNAPSHOT und DEACTIVATE-SNAPSHOT vorgenommen werden! **i**

## **Format**

#### **DEACTIVATE-SNAPSHOT**

**[DELETE-FILES](#page-729-0)** = \*NO / \*YES

#### **Operandenbeschreibung**

#### <span id="page-729-0"></span>**DELETE-FILES = <u>\*NO</u>** / \*YES

Gibt an, ob die Systemdateien \$TSOS.SNAPFILE und \$TSOS.SNAPFILE.DAT gelöscht werden sollen.

#### **DELETE-FILES = \*NO**

Die SNAP-Dump-Funktion wird ausgeschaltet, aber die Systemdateien bleiben erhalten.

#### **DELETE-FILES = \*YES**

Die SNAP-Dump-Funktion wird ausgeschaltet und die Systemdateien werden gelöscht.

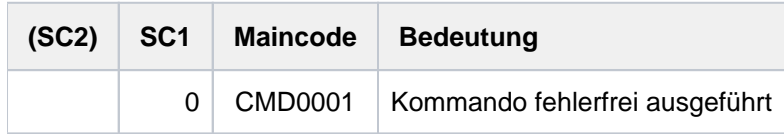

## **2.85 DECLARE-PARAMETER**

Prozedurparameter deklarieren

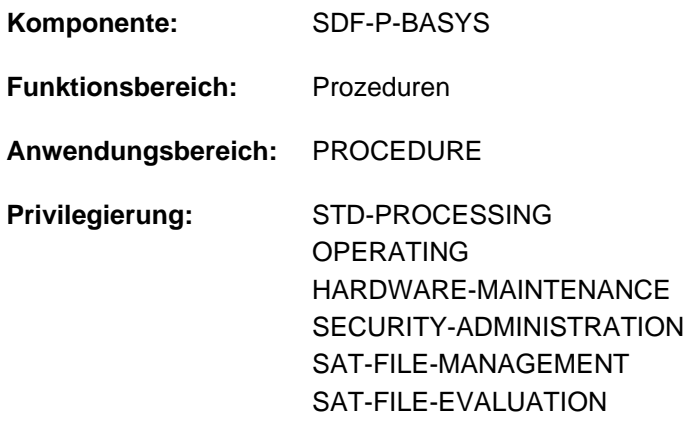

## **Funktionsbeschreibung**

Das Kommando DECLARE-PARAMETER vereinbart Prozedurparameter in einer S-Prozedur und die Art und Weise der Übergabe der Parameterwerte an die Prozedur (Anfangswert, Prompting, ...). Das Kommando ist Bestandteil des Prozedurkopfs. Mehrere DECLARE-PARAMETER-Kommandos müssen mit BEGIN- und END-PARAMETER-DECLARATION zu einem Kommandoblock, dem Deklarationsteil, zusammengefasst werden.

#### **Einschränkungen**

Angaben zu den Operanden TYPE und TRANSFER-TYPE, die nicht den Default-Werten entsprechen, sind nur möglich, wenn das kostenpflichtige Subsystem SDF-P geladen ist.

## **Format**

#### **DECLARE-PARAMETER**

```
NAME = list-poss(2000): \leqstructured-name 1..20\leq...)
```
<structured-name 1..20>(...)

```
\vert INIT IAL-VALUE = *NONE / *PROMPT(...) / <text 0..1800 with-low expr>
```

```
| *PROMPT(...)
```
- | **[PROMPT-STRING](#page-731-2)** = \*STD / <text 0..1800 with-low string-expr>
	- $\vert$  **DEFAULT-VALUE = <u>\*NONE</u>** / <text 0..1800 with-low expr>
	- | ,[SECRET-INPUT](#page-731-4) = <u>\*NO</u> / \*YES

```
TYPE = *ANY / *STRING / *INTEGR / *BOOLEAN
```
 $TRANSFER-TYPE = *BY-VALUE / BY-REFERENCE$ 

## **Operandenbeschreibung**

#### <span id="page-731-0"></span>**NAME = list-poss(2000): <structured-name 1..20>(...)**

Bestimmt die Namen der verwendeten Prozedurparameters.

<span id="page-731-1"></span>Prozedurparameter sind S-Variablen, die innerhalb der Prozedur bekannt sind. Für jeden Prozedurparameter werden folgende Eigenschaften vereinbart:

#### **INITIAL-VALUE =**

Legt den Anfangswert fest.

#### **\*NONE**

Der Prozedurparameter wird nicht initialisiert, d.h., es wird kein Anfangswert vereinbart. Dem Prozedurparameter muss bei Aufruf der Prozedur ein Wert zugewiesen werden (siehe Kommando CALL-PROCEDURE bzw. ENTER-PROCEDURE).

#### **INITIAL-VALUE = \*PROMPT(...)**

SDF-P fragt den Prozedurparameter beim ersten Auftreten ab (Prompting), wenn bei Aufruf der Prozedur kein Wert vereinbart wird.

<span id="page-731-2"></span>Prompting ist nur im Dialog möglich. Wenn kein Prompting möglich ist oder im Dialog kein Wert eingegeben wurde, wird der im Operanden DEFAULT-VALUE vereinbarte Anfangswert übernommen.

#### **PROMPT-STRING =**

Definiert eine Zeichenfolge, die als Prompt-String (Eingabeaufforderung) ausgegeben wird. Der Prompt-String wird durch den bei DEFAULT-VALUE = ... angegebenen Text ergänzt. Die Eingabeaufforderung endet immer mit einem Doppelpunkt. Als Eingabeaufforderung erscheint dann:

<prompt-string> (DEFAULT = <default-value>) :

#### **\*STD**

Als Voreinstellung wird der bei NAME=... angegebene Parametername (Variablenname) ausgegeben.

#### **PROMPT-STRING = <text 0..1800 with-low string-expr >**

Definiert die Zeichenfolge, die als Prompt-String ausgegeben wird.

#### <span id="page-731-3"></span>**DEFAULT-VALUE =**

Definiert einen Anfangswert für den Fall, dass im Dialog keine Eingabe (d.h. nur [DUE]) erfolgt oder die Prozedur im Hintergrund abläuft. Der Wert wird (zur Information) als Teil der Eingabeaufforderung mit ausgegeben.

#### **\*NONE**

Es wird keine (Default-)Zeichenfolge vereinbart.

#### **DEFAULT-VALUE = <text 0..1800 with-low expr>**

Ausdruck, der als Default für den Anfangswert benutzt wird. Der angegebene Ausdruck muss zum Typ des Parameters passen.

#### **\*NO**

Es kann vereinbart werden, ob die Eingabe im Dialog geschützt über ein dunkelgesteuertes Feld erfolgt; die Eingabe wird in diesem Fall auch nicht protokolliert.

#### <span id="page-731-4"></span>**INITIAL-VALUE = <text 0..1800 with-low expr >**

Der Prozedurparameter hat den Anfangswert, der sich aus dem angegebenen Ausdruck ergibt (zulässige Ausdrücke siehe [Abschnitt "SDF-P-BASYS"\)](#page-147-0). Der Anfangswert gilt, wenn bei Aufruf der Prozedur kein anderer Wert vereinbart wird.

## <span id="page-732-0"></span>**\*ANY**

Legt den Variablentyp des Prozedurparameters fest.

Die Angabe eines Operandenwertes ungleich der Voreinstellung \*ANY ist nur möglich, wenn das kostenpflichtige Subsystem SDF-P geladen ist.

## <span id="page-732-1"></span>**\*BY-VALUE**

Legt die Art der Parameterübergabe fest.

Die Angabe eines Operandenwertes ungleich der Voreinstellung \*BY-VALUE ist nur möglich, wenn das kostenpflichtige Subsystem SDF-P geladen ist.

## **Kommando-Returncode**

Das Kommando DECLARE-PARAMETER kann nur innerhalb des Prozedurkopfes einer S-Prozedur verwendet werden. Fehler im Prozedurkopf erkennt SDF-P bei der Voranalyse und beendet den Prozeduraufruf. Die Kommando-Returncodes können nur auftreten, wenn das Kommando außerhalb des Prozedurkopfes verwendet wird.

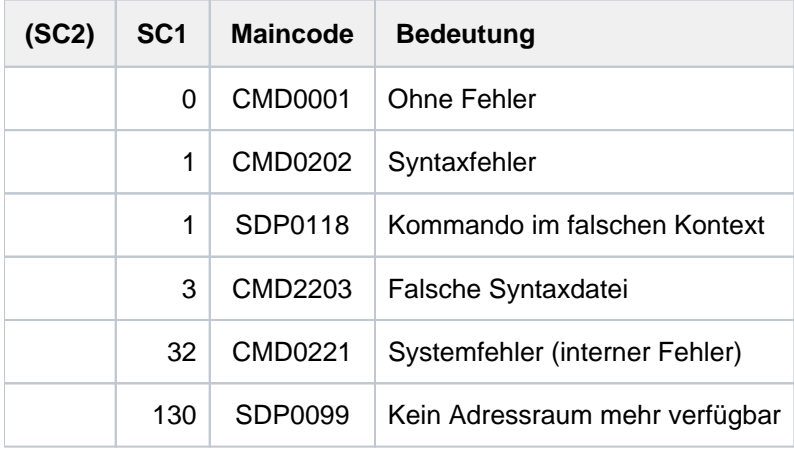

## **2.86 DECLARE-VARIABLE**

Variable deklarieren

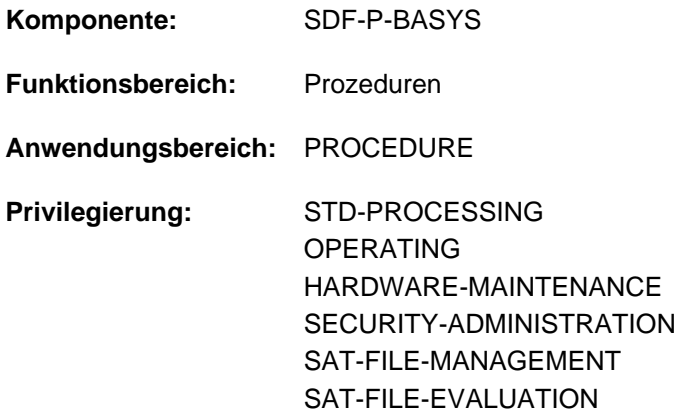

### **Funktionsbeschreibung**

Mit DECLARE-VARIABLE werden Variablen erzeugt und die Attribute (evtl. auch ein Anfangswert) festgelegt.

Die Einbindung von Jobvariablen in SDF-P ist über den Operanden CONTAINER möglich.

#### **Einschränkungen**

Ist das kostenpflichtige Subsystem SDF-P nicht verfügbar, bestehen die folgenden Einschränkungen:

- Es können nur einfache S-Variablen deklariert werden (TYPE=\*ANY und MULTIPLE-ELEMENTS=\*NO).
- Deklarationen können nur aus einem Variablen-Container übernommen werden (CONTAINER=<composedname>). Anderenfalls ist nur CONTAINER=\*STD möglich.
- Als Geltungsbereich kann nur SCOPE=\*CURRENT(...) vereinbart werden. Innerhalb der Struktur \*CURRENT(...) ist nur der Default-Wert IMPORT-ALLOWED=\*NO erlaubt.

### **Format**

```
DECLARE-VARIABLE -VARIABLE -VARIABLE -VARIABLE -VARIABLE -VARIABLE -VARIABLE -VARIABLE
 VARIABLE-NAME = list-poss(2000): <structured-name 1..20>(...)
   <structured-name 1..20>(...)
       \parallel INITIAL-VALUE = *NONE / <text 0..1800 with-low expr>
         TYPE = *ANY / *STRING / *INTER OF *BOOLEAN / *STRUCH (...)| *STRUCTURE(...)
       | | DEFINITION = *DYNAMIC / *BY-SYSCMD / <structured-name 1..20>
, MULTIPLE-ELEMENTS = ^{\star}NO / ^{\star}ARRAY(...) / ^{\star}LIST(...)
   *ARRAY(...)
       \angle LOWER-BOUND = \Omega / *NONE / <integer -2147483648..2147483647>
      | , UPPER-BOUND = *NONE / <integer -2147483648..2147483647>
   *LIST(...)
       \vert LIMIT = *NONE / <integer 1..2147483647>
, SCOPE = * CURRENT(...) / * PROCEDURE(...) / * TASK(...)
   *CURRENT(...)
       | IMPORT-ALLOWED = *NO / *YES
   *PROCEDURE(...)
       \parallel IMPORT-ALLOWED = ^{\ast}NO / ^{\ast}YES
   *TASK(...)
       | STATE = <u>*ANY</u> / *NEW / *OLD
\lambdaCONTAINER = *STD / < composed-name 1..64 > / * VARIABLE(...) / * JV(...)
   *VARIABLE(...)
       | VARIABLE-NAME = <structured-name 1..20>
      | , = / SCOPE *VISIBLE *TASK
   *JV(...)
       \vert JV-NAME = \langle = (1.54)| ,STATE = <u>*ANY</u> / *NEW/ *OLD
```
## **Operandenbeschreibung**

#### <span id="page-735-0"></span>**VARIABLE-NAME = list-poss (2000): <structured-name 1..20>(...)**

<span id="page-735-1"></span>Deklariert den Variablennamen, das heißt den Namen einer einfachen Variablen, die nicht Element einer zusammengesetzten Variablen ist, oder den Namen einer zusammengesetzten Variablen.

#### **INITIAL-VALUE = \*NONE**

Die Variable wird nicht initialisiert.

Das bedeutet für eine neue Variable: sie erhält keinen Anfangswert; ein Lesezugriff würde einen Fehler verursachen.

Ist die Variable bereits vorhanden, bleibt ihr Inhalt unverändert, ihr wird kein neuer Anfangswert zugewiesen.

#### **INITIAL-VALUE = <text 0..1800 with-low expr>**

Weist einer neuen Variablen einen Anfangswert zu; der Wert muss zum Datentyp der Variablen passen, er kann auch als Ausdruck angegeben werden.

Bei bereits bestehenden Variablen wird die Angabe ignoriert; ihnen wird kein neuer Anfangswert zugewiesen. Zusammengesetzte Variablen können nicht als Ganzes initialisiert werden, das heißt, es darf ihnen mit INITIAL-VALUE kein Anfangswert zugewiesen werden.

#### <span id="page-735-2"></span>TYPE = <u>\*ANY</u> / \*STRING / \*INTEGER / \*BOOLEAN / \*STRUCTURE(...)

Weist der Variablen den Datentyp zu.

#### **TYPE = \*ANY**

Der Variablen können beliebig wechselnde Werte der Datentypen STRING, INTEGER und BOOLEAN zugewiesen werden.

Die Operandenwerte \*STRING, \*INTEGER, \*BOOLEAN und \*STRUCTURE(...) können nur angegeben werden, wenn das kostenpflichtige Subsystem SDF-P geladen ist. Die Operandenwerte sind im Handbuch "SDF-P" [34] beschrieben. **i**

#### <span id="page-735-3"></span>MULTIPLE-ELEMENTS =  $NQ / NARRAY$ (...) /  $NQ$ LIST(...)

Gibt an, ob mehrere Elemente einer Variable in einem Array oder einer Liste möglich sind.

#### **MULTIPLE-ELEMENTS = \*NO**

Bestimmt, dass die Variable kein Array und keine Liste ist.

Die Operandenwerte \*ARRAY(...) und \*LIST(...)können nur angegeben werden, wenn das kostenpflichtige Subsystem SDF-P geladen ist. Die Operandenwerte sind im Handbuch "SDF-P" [\[](#page-248-0)[34](#page-248-0)] beschrieben. **i**

#### **SCOPE = \*CURRENT(...) / \*PROCEDURE(...) / \*TASK(...)**

Definiert den Geltungsbereich der Variablen.

### <span id="page-736-0"></span>**SCOPE = \*CURRENT(...)**

Die Variable ist eine prozedurlokale Variable.

Entspricht in Call-Prozeduren der Angabe PROCEDURE.

In Include-Prozeduren bedeutet \*CURRENT, dass die Variable in der aktuellen Include-Prozedur angelegt wird. Sie ist dann in dieser Include-Prozedur und in allen tiefergeschachtelten Include-Prozeduren sichtbar (= Geltungsbereich Include). Der untergeordnete Operand IMPORT-ALLOWED ist mit \*NO voreingestellt (Default-Wert), d.h. die deklarierte Variable kann nicht mit IMPORT-VARIABLE importiert werden. Ohne Einsatz des kostenpflichtigen Subsystems SDF-P ist nur dieser Default-Wert zugelassen.

Die Operandenwerte \*PROCEDURE(...) und \*TASK(...) können nur angegeben werden, wenn das kostenpflichtige Subsystem SDF-P geladen ist. Die Operandenwerte sind im Handbuch "SDF-P" [\[](#page-248-0)[34](#page-248-0)] beschrieben. **i**

#### <span id="page-736-1"></span>**CONTAINER =**  $*STD / <$ **composed-name 1..64>/** $*VARIABLE(...)$ **/** $*JV(...)$

Legt die Zuordnung der Variablen zu einem Variablenbehälter fest.

#### **CONTAINER = \*STD**

Der Variablen wird kein Variablenbehälter zugeordnet. Der Wert der Variablen wird im Klasse-5-Speicher abgelegt.

#### **CONTAINER = <composed-name 1..64>**

Verbindet die aktuell deklarierte Variable mit dem hier angegebenen Variablenbehälter. Dieser Variablenbehälter muss geöffnet sein. Die Angabe von "STD" ist hier nicht erlaubt, da "STD" nicht als permanent-bestehender Variablenbehälter interpretiert wird.

Die Operandenwerte \*VARIABLE(...) und \*JV(...)können nur angegeben werden, wenn das kostenpflichtige Subsystem SDF-P geladen ist. Die Operandenwerte sind im Handbuch "SDF-P" [\[](#page-248-0)[34](#page-248-0)] beschrieben. **i**

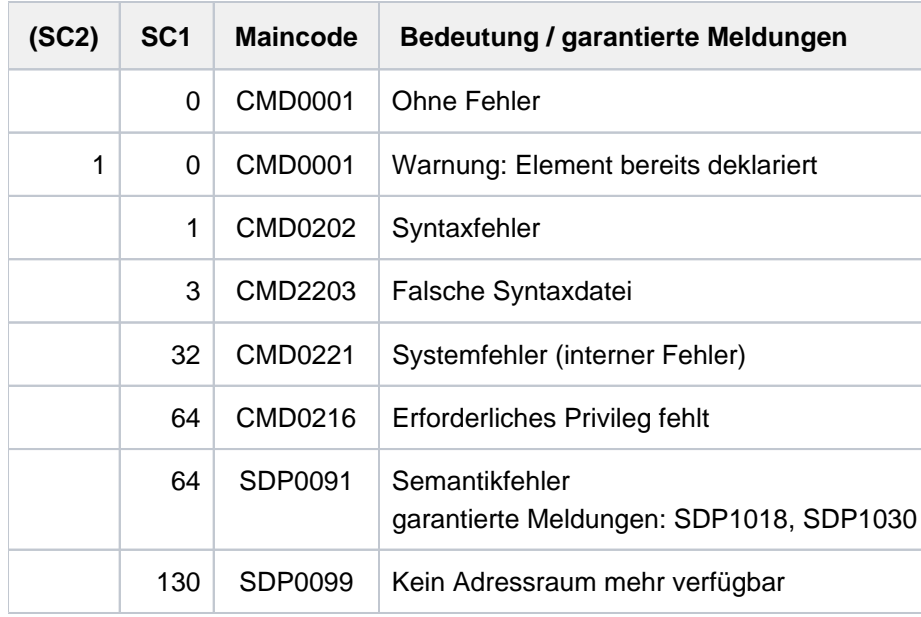

## **Beispiele**

#### Beispiel 1

Die prozedurlokale Variable DATA mit Typ \*ANY wird mit dem String 'ANTON' initialisiert und anschließend wird der Variablenwert mit dem Kommando SHOW-VARIABLE ausgegeben:

```
/declare-variable data(c'Anton',*any)
/show-variable data
```
DATA = Anton

#### Beispiel 2

Der Variablenbehälter MY-CONT wird geöffnet. Anschließend wird die S-Variable MY-VAR-1 als Behältervariable deklariert. Nach dem Zuweisen eines Wertes wird der Variablenbehälter (und damit auch die S-Variable) gesichert. Nach dem Schließen des Variablenbehälters ist die die S-Variable MY-VAR-1 nicht mehr zugreifbar:

```
/declare-variable my-var-1, container=my-cont
/open-variable-container my-cont,from=*lib-elem(lib=my-lib)
/my-var-1='saved value'
/show-variable my-var-1
```

```
MY-VAR-1 = saved value
*END-OF-CMD
```

```
/save-variable-container my-cont
/... 
/close-variable-container my-cont
/show-variable
```

```
% SDP1030 CONTAINER / VARIABLE-CONTAINER 'MY-CONT' DOES NOT EXIST 
% SDP0234 OPERAND 'NAME' INVALID
```
## **2.87 DECRYPT-FILE**

Verschlüsselte Datei entschlüsseln

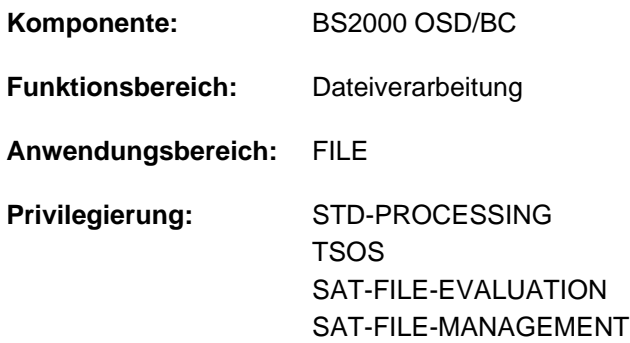

## **Funktionsbeschreibung**

Das Kommando DECRYPT-FILE wandelt eine verschlüsselte Datei in unverschlüsselte Datei um. Dies ist nur möglich, wenn das für diese Datei im ENCRYPT-FILE-Kommando angegebene Crypto-Kennwort in der taskspezifischen Crypto-Kennwort-Tabelle eingetragen ist (siehe Kommando ADD-CRYPTO-PASSWORD).

Die Umwandlung der verschlüsselten Datei wird mit SAT protokolliert. Das hierbei ausgegebene AUDIT-Attribut wird dem Katalogeintrag der umzuwandelnden Datei entnommen (siehe Kommando CREATE-FILE, Operand AUDIT).

Bei der Umwandlung in eine verschlüsselte Datei wird eine Hilfsdatei angelegt und bei Beendigung der Funktionsausführung automatisch gelöscht. In die Hilfsdatei wird der umgewandelte Dateiinhalt geschrieben. Die Hilfsdatei benötigt ebenso viel Plattenspeicherplatz wie die umzuwandelnde Datei. Der Dateiname der Hilfsdatei hat folgenden Aufbau: S.DMS.<tsn>.<date><time>.CRYPTO

#### Hinweise zur Ausführung des Kommandos

Dateisperren und Dateischutzattribute, die den Schreibzugriff auf den Katalogeintrag oder auf den Inhalt einer Datei verbieten, verhindern damit auch das Umwandeln der Datei mit dem Kommando DECRYPT-FILE.

Das Umwandeln einer Datei mit dem DECRYPT-FILE-Kommando erfordert das Eigentumsrecht der aufrufenden Task an der Datei. Die Umwandlung erfolgt also nur in folgenden Fällen:

- Die Datei liegt unter der Benutzerkennung der aufrufenden Task.
- Die aufrufende Task läuft unter einer Benutzerkennung mit dem Privileg TSOS.
- Die Benutzerkennung der aufrufenden Task ist Mit-Eigentümer der Datei und die Datei ist nicht temporär.

DECRYPT-FILE wird abgewiesen, wenn auf die umzuwandelnde Datei nur über RFA zugegriffen werden kann.

#### Privilegierte Funktionen

Wenn die aufrufende Task das Privileg TSOS hat, sind zusätzlich folgende Funktionen möglich:

- Es können auch temporäre Dateien, die nicht zur aufrufenden Task, sondern zu einer anderen Task gehören, angegeben werden.
- Es können auch temporäre Dateien auf einem anderen Pubset als dem Default-Pubset der Benutzerkennung angegeben werden. (Diese werden bei Beendigung der aufrufenden Task nicht automatisch gelöscht.)

## **Format**

## **DEC**RYPT **-FILE**

 $FILE\text{-}NAME = \text{-}filename 1..54 without-gen>$ 

## **Operandenbeschreibung**

#### <span id="page-739-0"></span>**FILE-NAME = <filename 1..54 without-gen>**

Name der Datei, die umgewandelt werden soll.

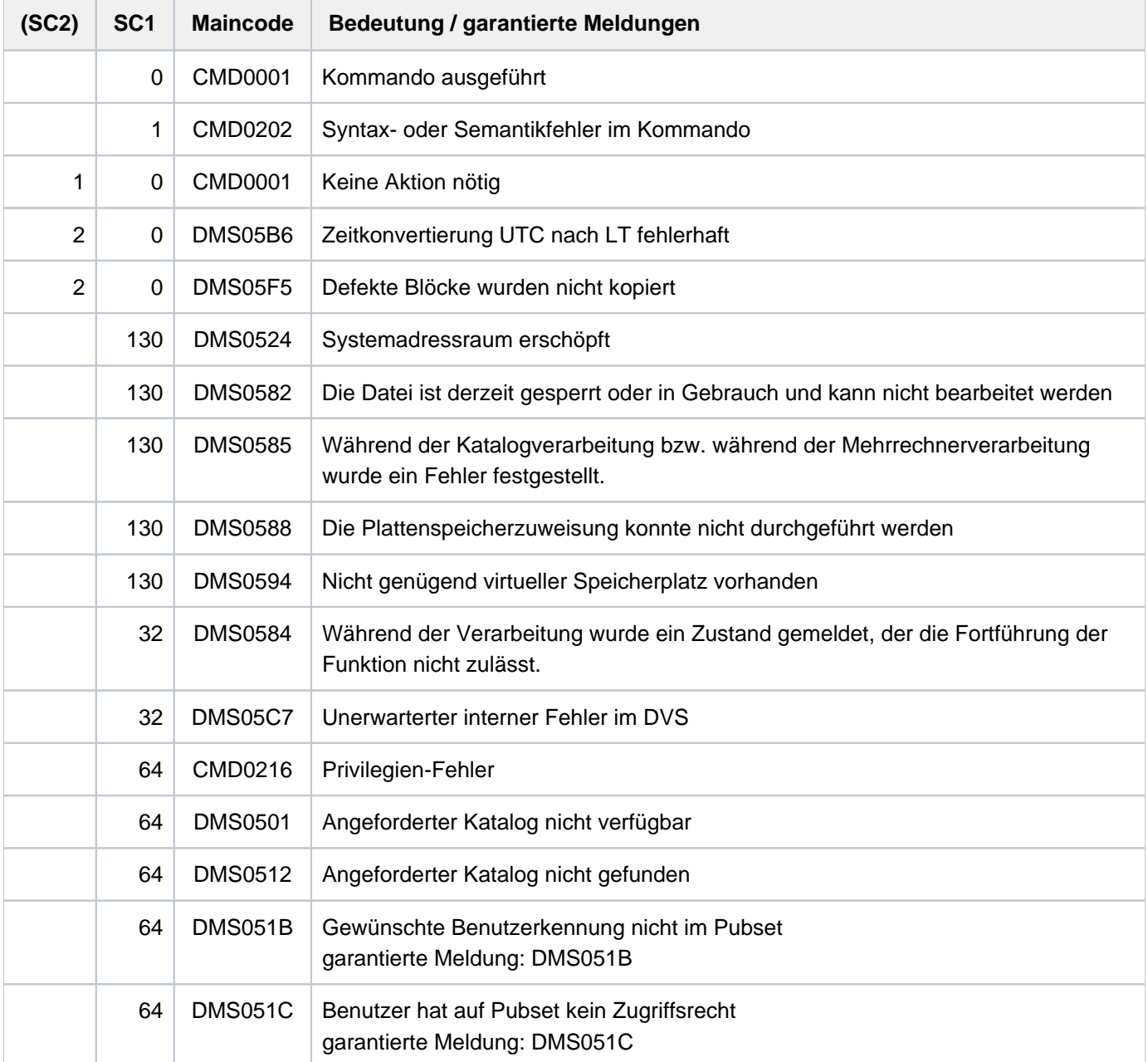

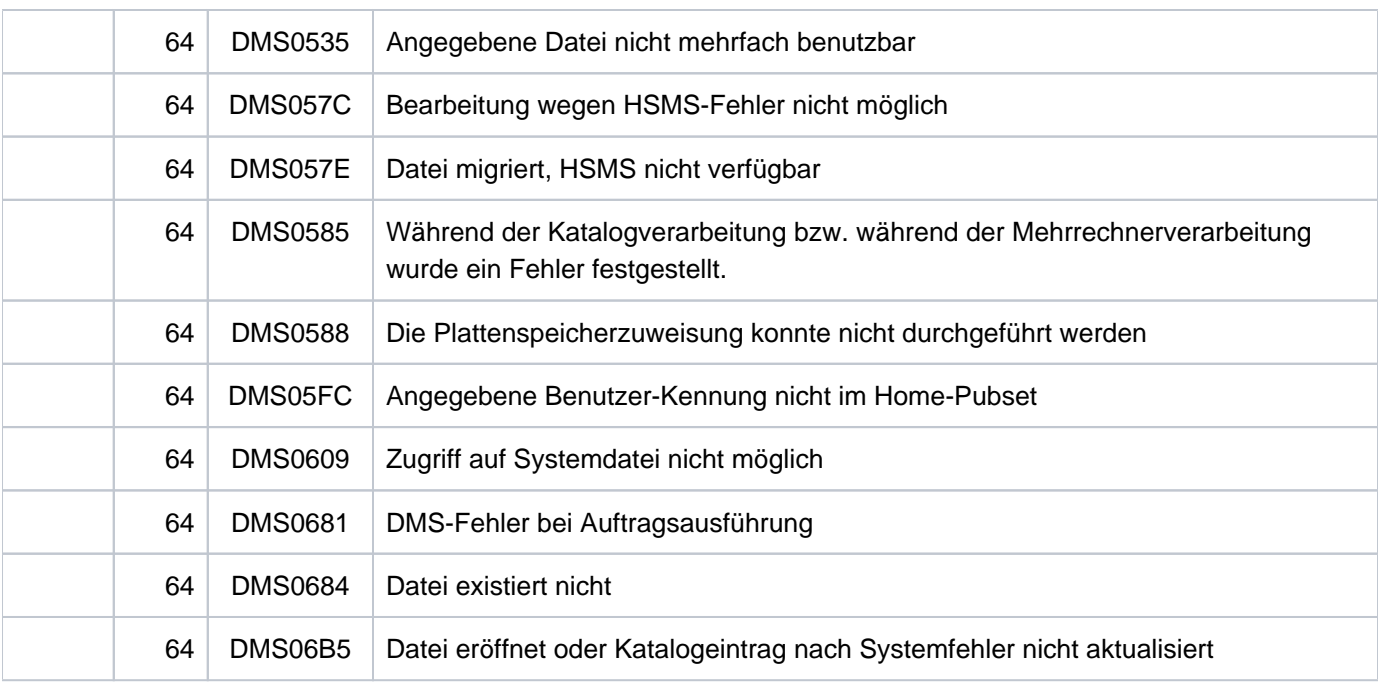

# <span id="page-741-0"></span>**3 DELETE-ALTERNATE-INDEX - LOGOFF**

Das Handbuch "Kommandos" teilt sich auf in folgende Kapitel:

- [Allgemeiner Teil](#page-19-0)
- **[ACTIVATE-SNAPSHOT DECRYPT-FILE](#page-253-0)**
- [DELETE-ALTERNATE-INDEX LOGOFF](#page-741-0)
- [MAIL-FILE MOVE-TASK-TO-CATEGORY](#page-1229-0)
- [OPEN-VARIABLE-CONTAINER SHOW-DSSM-INFORMATION](#page-1747-0)
- [SHOW-FILE SHOW-PUBSET-SPACE-DEFAULTS](#page-2274-0)
- [SHOW-RESOURCE-ALLOCATION WRITE-TEXT](#page-2834-0)

## **3.1 DELETE-ALTERNATE-INDEX**

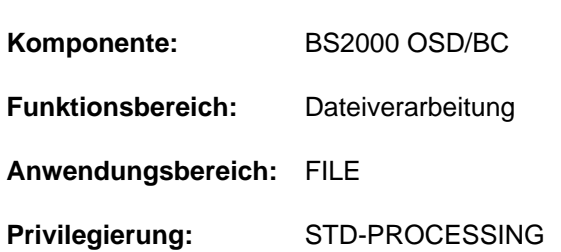

# Sekundär-Indizes einer NK-ISAM-Datei löschen

## **Funktionsbeschreibung**

Mit dem Kommando DELETE-ALTERNATE-INDEX kann der Benutzer Sekundär-Indizes einer Datei wieder löschen.

Bei Abbruch des Kommandos sind zwar die angegebenen Sekundär-Indizes aus der Sicht des Benutzers gelöscht (Ausgabe von SHOW-INDEX-ATTRIBUTES), aber es können noch Blöcke vorhanden sein, die nicht freigegeben wurden. Diese Blöcke werden beim logischen Kopieren der Datei freigegeben (z.B. mit dem Kommando REPAIR-DISK-FILES oder dem Dienstprogramm PERCON).

## **Format**

**DELETE-ALTERNATE-INDEX** 

 $FILE\text{-}NAME =$   $<$ filename 1..54 $>$ 

 $,$ **[KEY-NAME](#page-742-1)** =  $*$ **ALL** / list-poss(30): <name 1..8>

## **Operandenbeschreibung**

#### <span id="page-742-0"></span>**FILE-NAME = <filename 1..54>**

Name der Datei, in der die angegebenen Sekundär-Indizes gelöscht werden sollen.

#### <span id="page-742-1"></span>**KEY-NAME = \*ALL / list-poss(30): <name 1..8>**

Bezeichnet den oder die zu löschenden Sekundär-Indizes.

Mit \*ALL werden alle Sekundär-Indizes der Datei gelöscht.

In einer Liste können bis zu 30 Namen von zu löschenden Sekundär-Indizes angegeben werden.

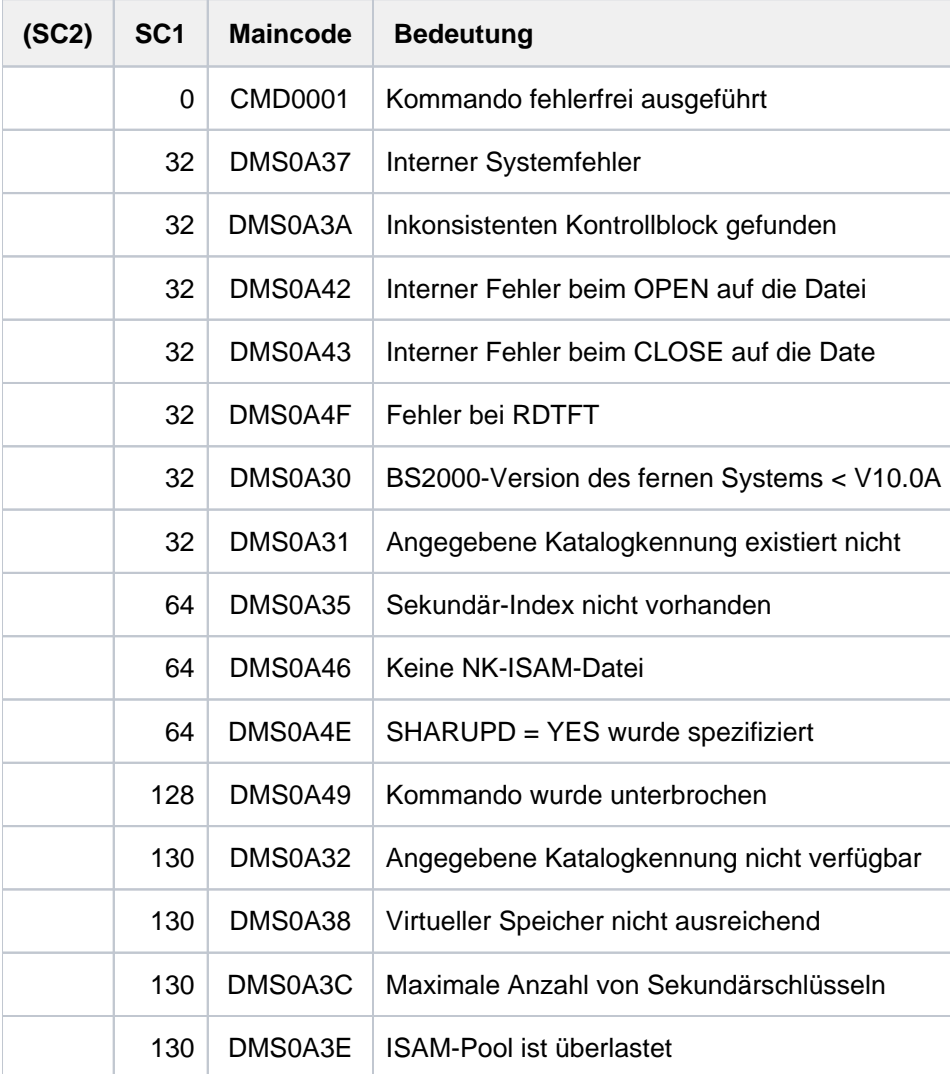

## <span id="page-744-0"></span>**3.2 DELETE-FILE**

Datei löschen

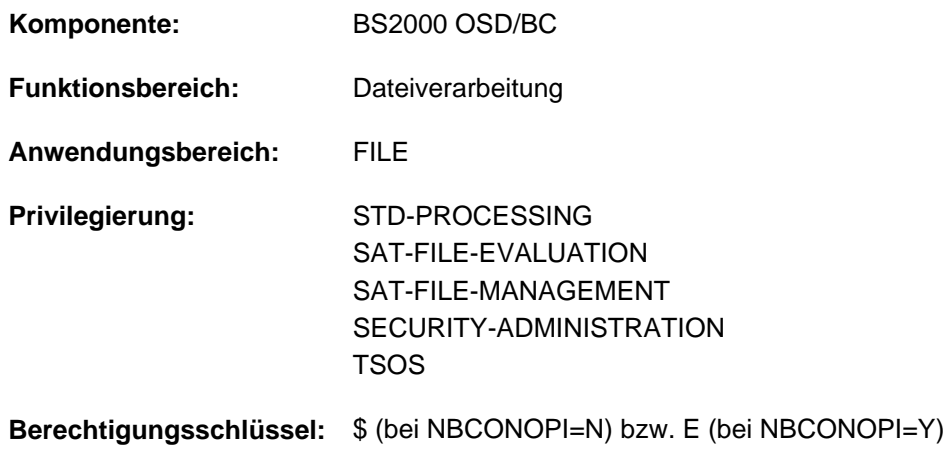

## **Funktionsbeschreibung**

Mit dem Kommando DELETE-FILE kann der Benutzer in Abhängigkeit von Auswahlkriterien, die im Kommando anzugeben sind, temporäre oder permanente Dateien löschen, die unter der eigenen Benutzerkennung katalogisiert sind. Banddateien können angegeben werden, aber für sie wird implizit ein EXPORT-FILE ausgeführt, d.h., es wird nur ihr Katalogeintrag gelöscht.

Zum Löschen von Dateigenerationen oder Dateigenerationsgruppen stehen eigene Kommandos zur Verfügung (siehe DELETE-FILE-GENERATION und DELETE-FILE-GROUP).

Das Kommando DELETE-FILE umfasst 4 Hauptfunktionen:

#### **Selektion**

Mit dem Operanden SELECT definiert der Benutzer, welche Dateien/Katalogeinträge bearbeitet werden. Als Auswahlkriterien dienen im Katalogeintrag hinterlegte Eigenschaften. Die Auswahlkriterien entsprechen denen des Kommandos SHOW-FILE-ATTRIBUTES.

#### Kommandoausführung

Mit dem Operanden OPTION kann der Benutzer den internen Ablauf der DELETE-FILE-Bearbeitung steuern. Er kann den Umfang des Löschens bestimmen, d.h. die Behandlung des Katalogeintrags, der Daten der Datei und des reservierten Speicherplatzes.

#### **Kontrolle**

Die Operanden DIALOG-CONTROL, OUTPUT, SUPPRESS-ERRORS erlauben es dem Benutzer, sich die Benutzerschnittstelle in gewissem Rahmen selbst zu definieren. So kann er z.B. einen Kontrolldialog nutzen, er kann sich die Namen der gelöschten Dateien auf SYSOUT ausgeben lassen oder DMS-Fehler ignorieren lassen (bzgl. Fehlerbehandlung in Prozeduren).

#### **Dateischutz**

Die Operanden IGNORE-PROTECTION und PASSWORDS-TO-IGNORE ersparen dem Benutzer die Eingabe der Kommandos MODIFY-FILE-ATTRIBUTES bzw. ADD-PASSWORD, wenn Dateien gelöscht werden sollen, die mit Kennwörtern, einer Schutzfrist oder der aktivierten Zugriffskontrolle gegen Schreibzugriffe geschützt sind.

#### Privilegierte Funktionen

Die privilegierten Funktionen für die Systembetreuung (Privileg TSOS) umfassen neben der Angabe temporärer oder katalogisierter Dateien jeder Benutzerkennung auch die Möglichkeit, Schutzattribute der zu löschenden Datei zu ignorieren, sowie im Falle eines Wechsels der Benutzerkennung in einen geführten Dialog zu verzweigen. Die Systembetreuung kann in der Benutzerkennung Musterzeichen verwenden. Wird in diesem Fall keine Katalogkennung angegeben, werden die angegebenen Dateien auf den jeweiligen Default-Pubsets der betroffenen Benutzer gelöscht.

Die Systembetreuung (Privileg TSOS) ist standardmäßig Mit-Eigentümer aller Dateien (kann somit also auch Dateien unter jeder Benutzerkennung löschen). Diese Mit-Eigentümerschaft kann für permanente Dateien bei Einsatz von SECOS eingeschränkt werden.

In Verbindung mit dem Software-Produkt SECOS kann ein Benutzer anderen Benutzerkennungen die Mit-Eigentümerschaft an Dateien seiner Benutzerkennung einräumen. Eine Datei kann dann auch von einem ihrer Mit-Eigentümer gelöscht werden.

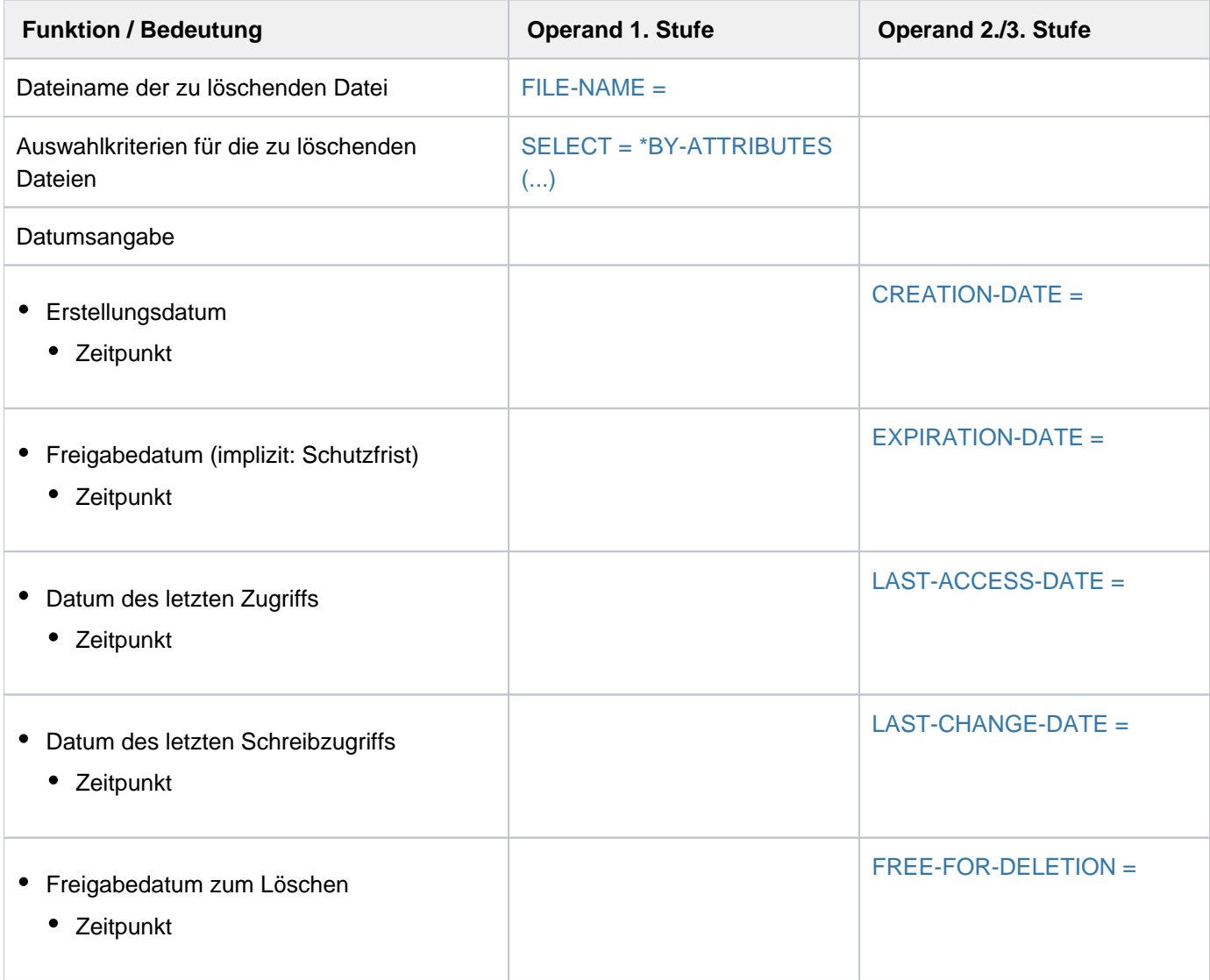

## **Funktionsübersicht**

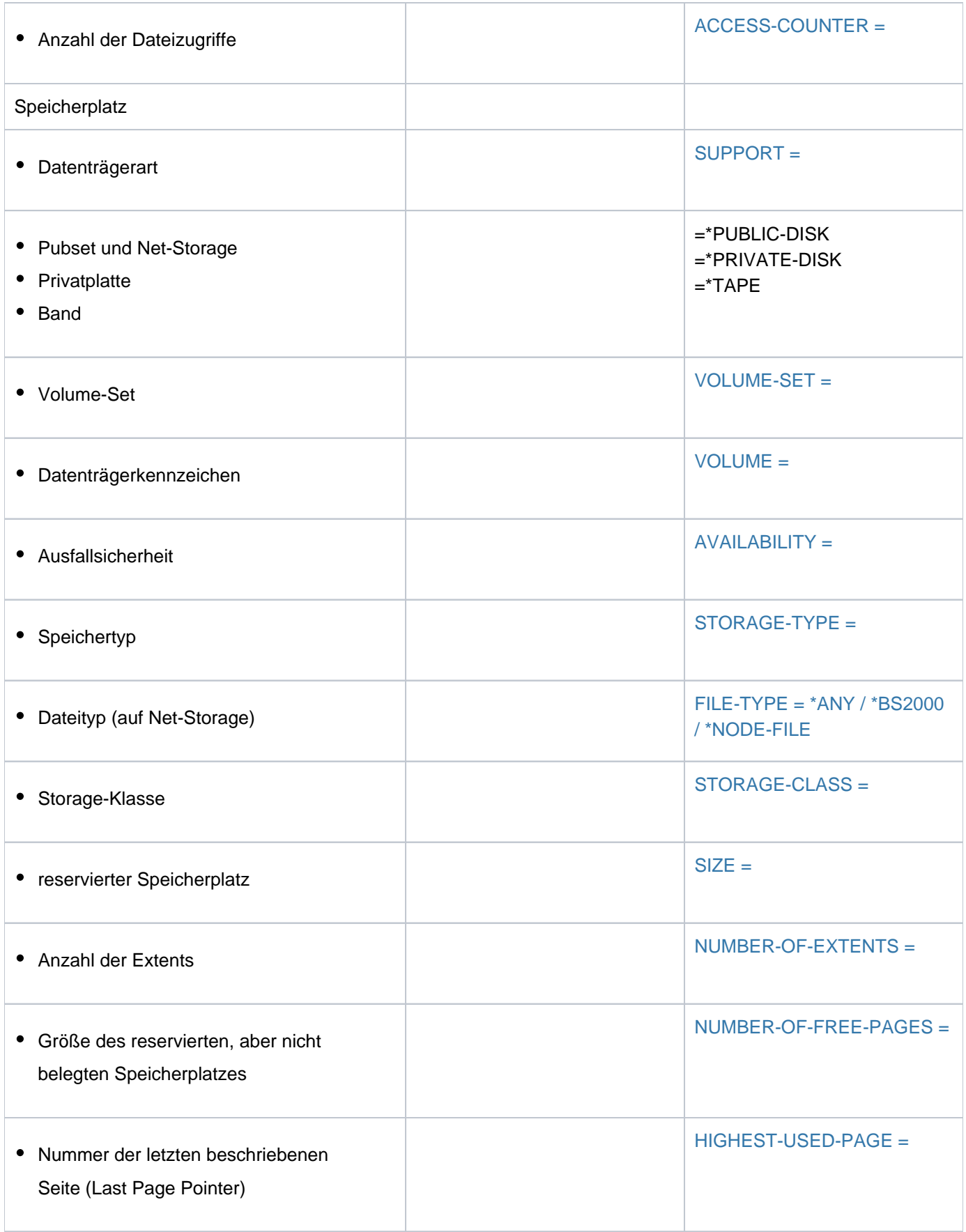

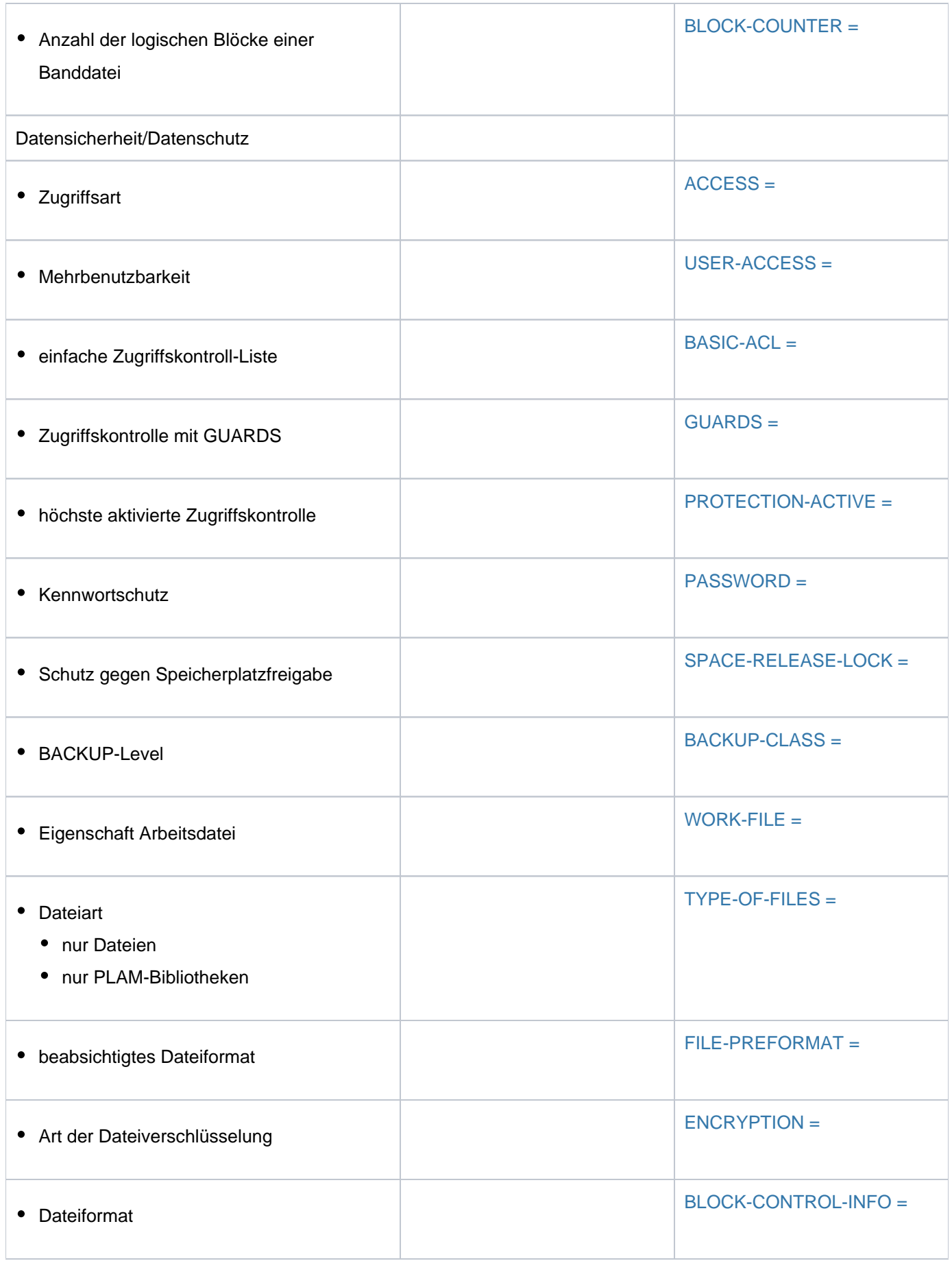

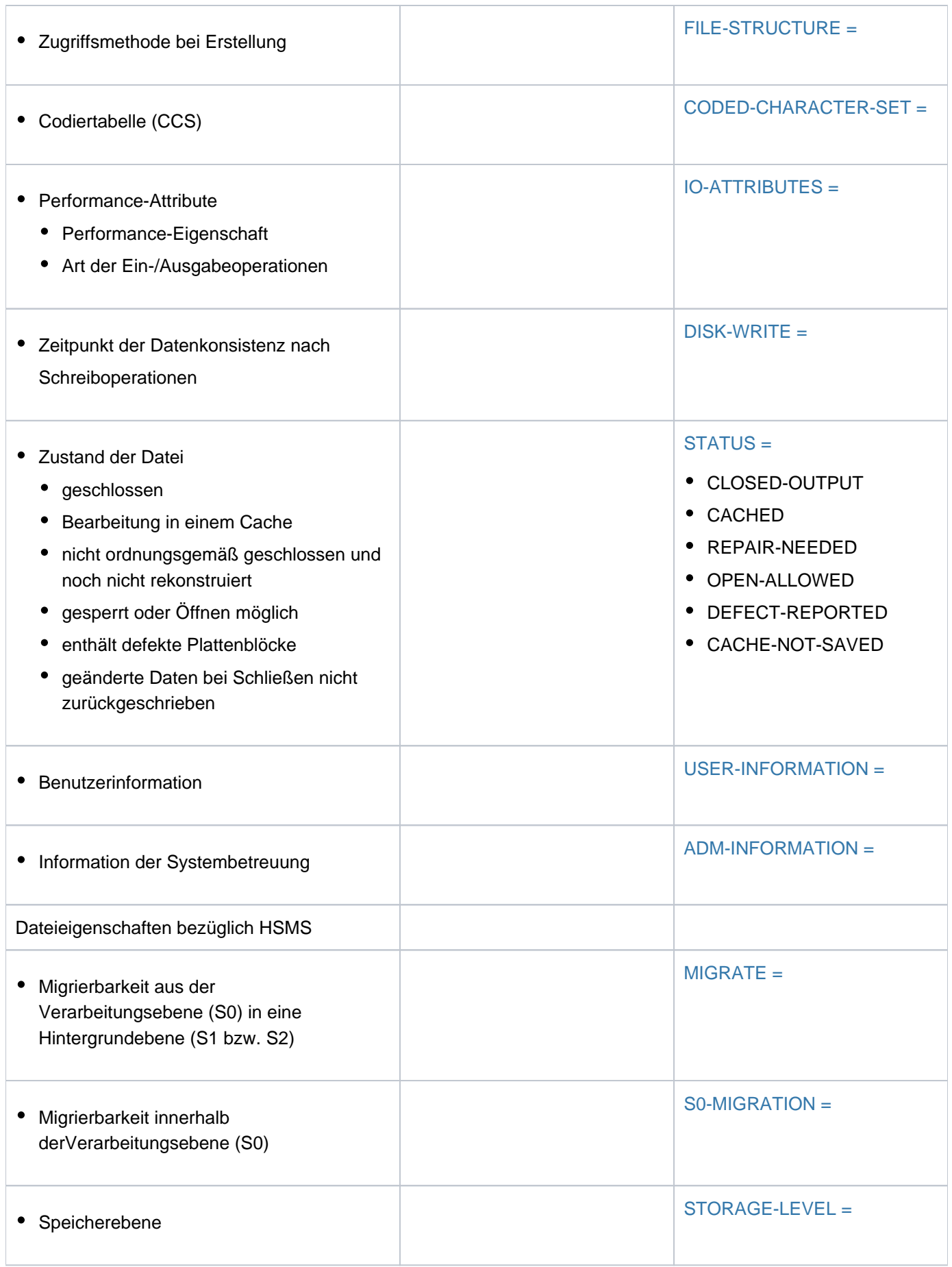

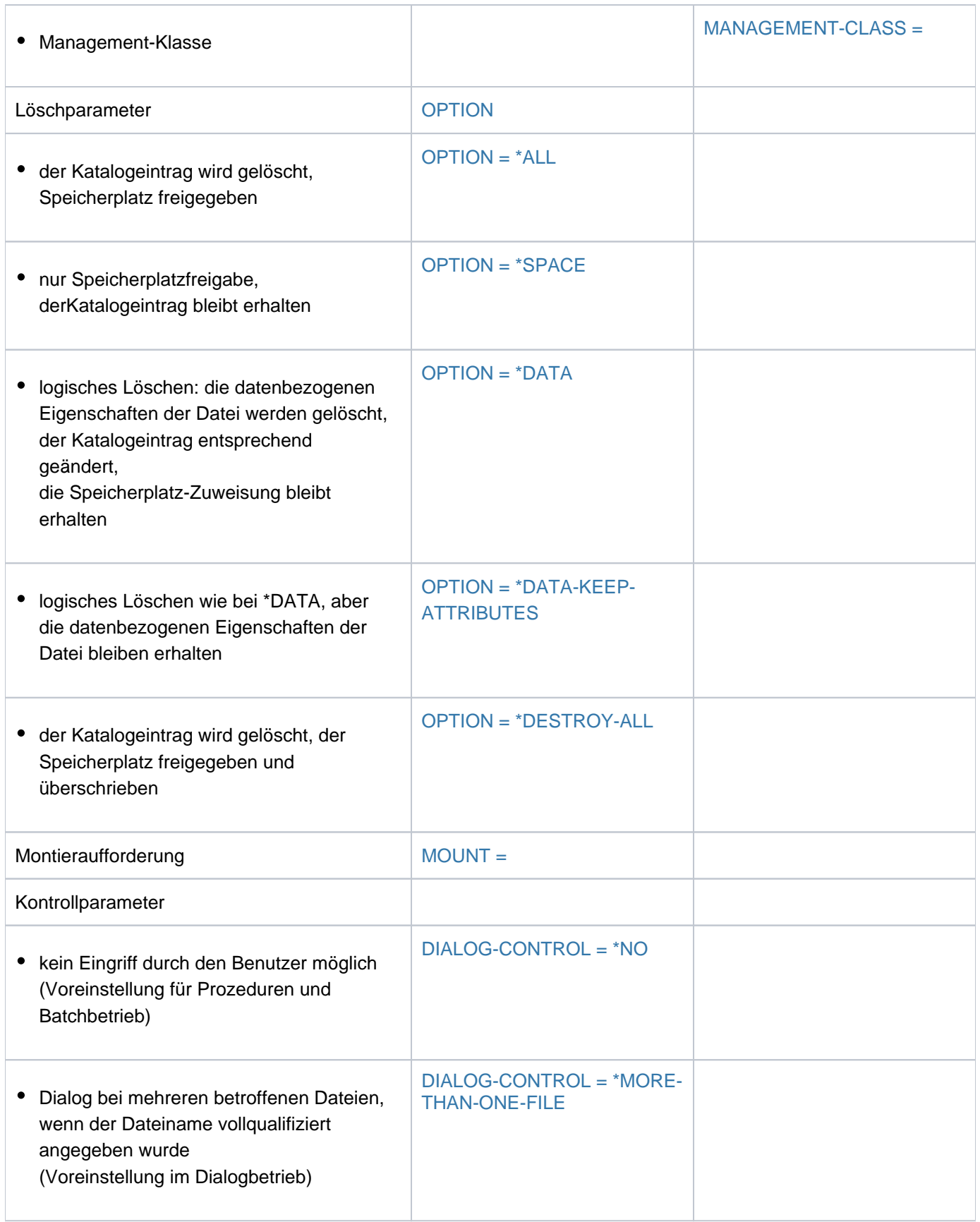

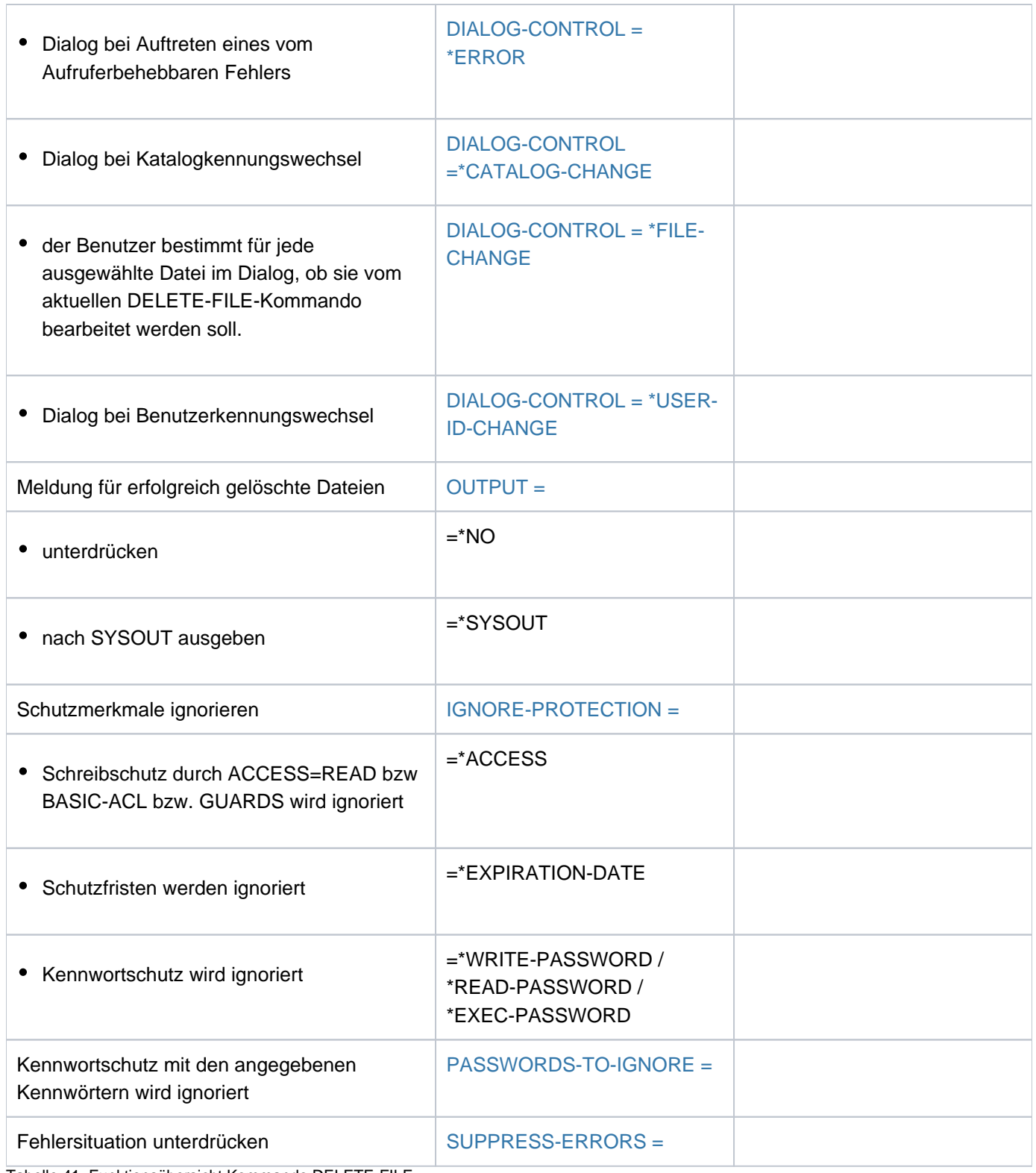

Tabelle 41: Funktionsübersicht Kommando DELETE-FILE

## **Format**

```
DELETE-FILE Kurzname: DLF
 FILE-NAME = *DUMMY / <filename 1..54 without-gen with-wild(80)>
, = / [ IBUTES](...) SELECT *ALL *BY-ATTR
   [{}^{\ast}BY-ATTRIBUTES](...)
     | CREATION-DATE = \frac{\ast ANY}{N} / \ast NORE / \ast TODAY(...) / \ast YESTERDAY(...) /
                       | <integer -99999..991231>(...) / <date>(...) / *INTERVAL(...)
            | *TODAY(...)
               |\qquad TIME = <u>*ANY</u> / [*INTERVAL](...)
               | | [*INTERVAL](...)
               | FROM = 00:00:00 / <time>
               | TO = 23:59:59 / <time>
            | *YESTERDAY(...)
               TIME} = \frac{\text{*ANY}}{\text{N}} / [\text{*INTERVAL}](...)
               | | [*INTERVAL](...)
               | FROM = 00:00:00 / <time>
               | TO = 23:59:59 / <time>
             | <integer -99999..991231>(...)
               TIME} = \frac{\text{*ANY}}{\text{N}} / [\text{*INTERVAL}](...)
               | | [*INTERVAL](...)
               | FROM = 00:00:00 / <time>
               | TO = 23:59:59 / <time>
     | <date>(...)TIME} = \frac{\text{*ANY}}{\text{N}} / [\text{*INTERVAL}](...)
     | | [*INTERVAL](...)
               | FROM = 00:00:00 / <time>
     | | TO = 23:59:59 / <time>
     | *INTERVAL(...)
     | | FROM = *EARLIEST / (...) / *TODAY *YESTERDAY(...) /
     | | <integer -99999..991231>(...) / <date>(...)
```

```
| | *TODAY(...)
| TIME = 00:00:00 / <time>
         | | *YESTERDAY(...)
         | TIME = 00:00:00 / <time>
         | | <integer -99999..991231>(...)
         | TIME = 00:00:00 / <time>
         | <date>(...)| TIME = 00:00:00 / <time>
         | | , = (...) / TO *TODAY *YESTERDAY(...) / <integer -99999..991231>(...) / <date>(...)
         | | *TODAY (...)
         | TIME = 23:59:59 / <time>
         | | *YESTERDAY(...)
         | TIME = 23:59:59 / 50| | <integer -99999..991231>(...)
         | TIME = 23:59:59 / 50| | <date>(...)
         | TIME = 23:59:59 / <time>
    ATION-DATE = <u>*ANY</u> / *NONE / *TOMORROW(...) / *TODAY(...) / *YESTERDAY(...) /
                       | <integer -99999..991231>(...) / <date>(...) / *INTERVAL(...)
      | *TOMORROW(...)
         TIME} = \text{*ANY} / [\text{*INTERVAL}](...)
         | | [*INTERVAL](...)
         | FROM = 00:00:00 / <time>
         | TO = 23:59:59 / <time>
      | *TODAY(...)
         TIME} = \frac{\text{*ANY}}{\text{N}} / [\text{*INTERVAL}](...)
         | | [*INTERVAL](...)
         | FROM = 00:00:00 / <time>
         | TO = 23:59:59 / <time>
      | *YESTERDAY(...)
         TIME} = \frac{\text{*ANY}}{\text{N}} / [\text{*INTERVAL}](...)
```

```
| | [*INTERVAL](...)
| | | FROM = / <time> 00:00:00
        | ,TO = 23:59:59 / <time>
| <integer -99999..991231>(...)
| TIME = <u>*ANY</u> / [*INTERVAL](...)
        | | [*INTERVAL](...)
        | FROM = 00:00:00 / <time>
        | TO = 23:59:59 / <time>
      <date>(...)TIME} = \text{\texttt{'AND'}} / [\text{\text{'INTERVAL}}] (\dots)| | [*INTERVAL](...)
        | FROM = 00:00:00 / <time>
        | ,TO = 23:59:59 / <time>
| *INTERVAL(...)
        | FROM = <u>EARLIEST</u> / *TOMORROW(...) / *TODAY(...) / *YESTERDAY(...) /
        | | <integer -99999..991231>(...) / <date>(...)
        | | *TOMORROW(...)
        | TIME = 00:00:00 / <time>
        | | *TODAY(...)
        | TIME = 00:00:00 / <time>
        | | *YESTERDAY(...)
        | TIME = 00:00:000 / 1 <time>
        | | <integer -99999..991231>(...)
        | TIME = 00:00:00 / <time>
        | \leq date\leq \ldots)
        | TIME = 00:00:00 / <time>
         = LATEST</u> / TODAY(...) / *LATEST / *TOMORROW(...) / *YESTERDAY(...) /
        | | <integer -99999..991231>(...) / <date>(...)
        | | *TODAY(...)
| | |
                 | | *TOMORROW(...)
```

```
| | |
        | | *YESTERDAY(...)
| | |
        | | <integer -99999..991231>(...)
| | |
        | | <date>(...)
| | |
    LAST-ACCESS-DATE = *ANY / *NONE / *TODAY (...) / *YESTERDAY (...) /| <integer -99999..991231>(...) / <date>(...) / *INTERVAL(...)
| *TODAY(...)
        TIME} = \frac{\text{*} \text{ANY}}{\text{N}} / [\text{*} \text{INTERVAL}](...)
        | | [*INTERVAL](...)
| | |
| | |
| *YESTERDAY(...)
| | TIME = / [ *ANY *INTERVAL](...)
        | | [*INTERVAL](...)
| | |
| | |
      | <integer -99999..991231>(...)
        TIME} = \frac{* \text{ANY}}{*}|\text{INTERVAL} |(...)| | [*INTERVAL](...)
| | |
| | |
      \langle date \rangle...)
        TIME} = \frac{\text{*ANY}}{\text{NTF}} / [\text{*INTERVAL}](...)
        | | [*INTERVAL](...)
| | |
| | |
      | *INTERVAL(...)
        | FROM = *EARLIEST / *TODAY(...) / *YESTERDAY(...) /
```

```
| | <integer -99999..991231>(...) / <date>(...)
| | *TODAY(...)
         | TIME = <u>00:00:00</u> / <time>
         | | *YESTERDAY(...)
         | TIME = 00:00:000 / 1 <time>
         | | <integer -99999..991231>(...)
         | TIME = 00:00:000 / 1 <time>
         | <date>(...)| TIME = 00:00:000 / 1 <time>
         | | , = (...) / TO *TODAY *YESTERDAY(...) / <integer -99999..991231>(...) /
         | <date>(...)| | *TODAY (...)
         | TIME = 23:59:59 / 50| | *YESTERDAY(...)
         | TIME = 23:59:59 / 50| | <integer -99999..991231>(...)
         | TIME = 23:59:59 / 50| | <date>(...)
         | TIME = 23:59:59 / <time>
    |LAST-CHANGE-DATE = <u>*ANY</u> / *NONE / *TODAY(...) / *YESTERDAY(...) /
                       | <integer -99999..0>(...) / <date>(...) / *INTERVAL(...)
      | *TODAY(...)
         TIME} = \frac{\text{*} \text{ANY}}{\text{N}} / [\text{*INTERVAL}](...)
         | | [*INTERVAL](...)
         | FROM = 00:00:00 / <time>
         | TO = 23:59:59 / <time>
      | *YESTERDAY(...)
         TIME} = \text{\texttt{'ANY}} / [\text{\text{'INTERVAL}}] (\dots)| | [*INTERVAL](...)
         | FROM = 00:00:00 / <time>
         | TO = 23:59:59 / <time>
```
```
| <integer -99999..0>(...)
| TIME = <u>*ANY</u> / [*INTERVAL](...)
| | [*INTERVAL](...)
        | FROM = 00:00:00 / <time>
        | TO = 23:59:59 / <time>
| <date>(...)| TIME = <u>*ANY</u> / [*INTERVAL](...)
| | [*INTERVAL](...)
        | FROM = 00:00:00 / <time>
        | TO = 23:59:59 / <time>
| *INTERVAL(...)
| FROM = *EARLIEST / <integer -99999..0>(...) / <date>(...) / *TODAY(...) /
        | | *YESTERDAY(...)
        | | <integer -99999..0>(...)
        | TIME = 00:00:000 / 1 <time>
        | | <date>(...)
        | TIME = 00:00:000 / 1 <time>
        | | *TODAY(...)
        | TIME = 00:00:000 / 1 <time>
        | | *YESTERDAY(...)
        | TIME = 00:00:00 / <time>
        | | , = (...) / <integer -99999..0>(...) / <date>(...) / TO *TODAY *YESTERDAY(...)
        | | *TODAY (...)
        | TIME = 23:59:59 / 59| | <integer -99999..0>(...)
        | TIME = 23:59:59 / <time>
        | | <date>(...)
        | TIME = 23:59:59 / <time>
        | | *YESTERDAY(...)
        | TIME = 23:59:59 / <time>
PORT = *ANY / list-poss(3): *PUBLIC-DISK / *PRIVATE-DISK / *TAPE
```

```
| ,STORAGE-TYPE = <u>*ANY</u> / *PUBLIC-SPACE / *NET-STORAGE(...)
         | *NET-STORAGE(...)
            | | FILE-TYPE = / / *ANY *BS2000 *NODE-FILE
| \sqrt{5} = \frac{\sqrt{5}}{2} \sqrt{5} = \frac{\sqrt{5}}{2}| , = / SIZE *ANY *FREESIZE / <integer 0..2147483647> / [*INTERVAL](...)
         | [*INTERVAL](...)
            \vert FROM = \frac{0}{2} / <integer 0..2147483647>
            | | , = TO 2147483647 / <integer 0..2147483647>
      | ,NUM -OF-EXT BER ENTS = / <integer 0..65535> / [ *ANY *INTERVAL](...)
         | [*INTERVAL](...)
            | FROM = \frac{0}{2} / <integer 0..65535>
            |  = \frac{65535}{ } / <integer 0..65535>
      | ,NUM -OF-FREE BER -PAGES = / / <integer 0..2147483647> / *ANY *SIZE *ALL-ALLOCATED /
            | [*INTERVAL](...)
         | [*INTERVAL](...)
            \angle FROM = \frac{0}{2} / <integer 0..2147483647>
            | | , = TO 2147483647 / <integer 0..2147483647>
      HIGHEST-USED-PAGE = *ANY / <integer 0..2147483647> / [*INTERVAL](...)
         | [*INTERVAL](...)
            \angle FROM = 0 / <integer 0..2147483647>
            | | , = TO 2147483647 / <integer 0..2147483647>
      | ,BLOCK-COUNTER = / <integer 0..2147483647> / [ *ANY *INTERVAL](...)
         | *INTERVAL(...)
            \sqrt{P} FROM = \frac{0}{2} / <integer 0..2147483647>
            | | , = TO 2147483647 / <integer 0..2147483647>
      ACCESS = *ANY / *READ / *WRITE\mathsf{PASSWORD} = \mathsf{\mathbf{\underline{*ANY}}} / list-poss(4): \mathsf{\mathbf{*NONE}} / \mathsf{\mathbf{*READ-PASSWORD}} / \mathsf{\mathbf{*WRITE-PASSWORD}} /
                     | *EXEC-PASSWORD
      USER-ACCESS = *ANY / list-poss(3): *OWNER-ONLY / *ALL-USERS / *SPECIAL
      FILE-STRUCTURE = *<u>ANY</u> / list-poss(5): *PAM / *SAM / *ISAM / *BTAM / *NONE
| ,BACKUP-CLASS = *ANY / list-poss(5): *A / *B / *C / *D / *E
```

```
| ,BLOCK-CONTROL-INFO = <u>*ANY</u> / list-poss(9): *NONE / *NO / *WITHIN-DATA-BLOCK /
                                        | *WITHIN-DATA-2K-BLOCK / *WITHIN-DATA-4K-BLOCK /
                                        *PAMKEY / *NK / *NK2 / *NK4
       \frac{1}{2} = \frac{1}{2} ANY / list-poss(3): \frac{1}{2} ALLOWED / \frac{1}{2} INHIBITED / \frac{1}{2} FORBIDDEN
       , STOR AGE-LEVEL = *ANY / list-poss(3): *S0 / *S1 / *S2
       ,BASIC-ACL = <u>*ANY</u> / *NONE / *YES / [*PARAMETERS](...)
          [*PARMETERS](...)| OWNER = *ANY / *NO-ACCESS / [*PAR AMETERS](...)
              | [*PARAMETERS](...)
                                READ = *ANY / *NO / *YES
              | | | , = / / ES WRITE *ANY *NO *Y
              | EXEC = <u>*ANY</u> / *NO / *YES
             | , GROUP = *ANY / *NO-ACCESS / [*PARAMETERS](...)
             | | [ AMETERS](...) *PAR
                                READ = *ANY / *NO / *YES
                                |, WRITE = *ANY / *NO / *YES
                                | EXEC = *ANY / *NO / *YES
             | , OTHERS = *ANY / *NO-ACCESS / [*PARAMETERS](...)
             | | [ AMETERS](...) *PAR
                                | READ = *ANY / *NO / *YES
                                | |\text{WRITE} = \frac{\text{*} \text{ANY}}{\text{Y}} / \text{*} \text{NO} / \text{*} \text{YES}| EXEC = <u>*ANY</u> / *NO / *YES
        = \mathbf{YANY} / \mathbf{YES} / \mathbf{NO} / [\mathbf{YPARAMETERS}]...
          [*PARRAMETERS](...)\vert READ = *ANY / *NONE / <filename 1..18 without-cat-gen-vers>
             | | | | |\mathbf{W}|\mathbf{R}|  = \mathbf{M}\mathbf{N} / \mathbf{M}\mathbf{W} / \mathbf{M}\mathbf{R} / \mathbf{M}\mathbf{W} / \mathbf{M}\mathbf{W} / \mathbf{M}\mathbf{W} / \mathbf{M}\mathbf{W} / \mathbf{M}\mathbf{W} / \mathbf{M}\mathbf{W} / \mathbf{M}\mathbf{W} / \mathbf{M}\mathbf{W} / \mathbf{| EXEC = *ANY / *NONE / <filename 1..18 without-cat-gen-vers>
      \text{PROTECTION-ACTIVE} = \text{*ANY / list-poss(3): } \text{*LEVEL-0} / \text{*LEVEL-1} / \text{*LEVEL-2}\angleACCESS-COUNTER = *ANY / <integer 0..2147483647> / [*INTERVAL](...)
          | [*INTERVAL](...)
              \angle FROM = \frac{0}{2} / <integer 0..2147483647>
```

```
| | , = TO 2147483647 / <integer 0..2147483647>
\vert , CODED-CHARACTER-SET = *ANY / *NONE / <name 1..8>
|\cdot|  = \frac{ANY}{N} \sqrt{PARAMETERS} \dots| [ AMETERS](...) *PAR
          CLOSED-OUTPUT = *ANY / *YES / *NO
          | | , = / ES / CACHED *ANY *Y *NO
          | REPAIR-NEEDED = <u>*ANY</u> / *YES / *NO
          OPEN-ALLOWED = <u>*ANY</u> / *YES / *NO
          | DEFECT-REPORTED = <u>*ANY</u> / *YES
          | CACHE-NOT-SAVED = <u>*ANY</u> / *YES
     | ,TYPE-OF-FILES = / / *ANY *FILE *PLAM-LIBRARY
     , SPACE-RELEASE-LOCK = *ANY / *NO / *YES
     , IO-ATTRIBUTES = <u>*ANY</u> / [*PARAMETERS](...)
       [*PARRAMETERS](...)| PERFORMANCE = *ANY / list-poss(3): *STD / *HIGH / *VERY-HIGH
          | | , = / list-poss(3): USAGE *ANY *READ-WRITE *WR *READ / ITE / 
     | ,DISK-WRITE = / IATE / *ANY *IMMED *BY-CLOSE
     FREE-FOR-DELETION = <u>*ANY</u> / *NONE / *TOMORROW(...) / *TODAY(...) / *YESTERDAY(...) /
                          | <integer -99999..99999>(...) / <date>(...) / *INTERVAL(...)
        | *TOMORROW(...)
          |\qquad TIME = *ANY / *INTERVAL(...)
          | | *INTERVAL(...)
          | FROM = 00:00:00 / <time>
          | TO = 23:59:59 / <time>
       | *TODAY(...)
          |\qquad TIME = *ANY / *INTERVAL(...)
          | | *INTERVAL(...)
          | FROM = 00:00:00 / <time>
          | TO = 23:59:59 / <time>
       | *YESTERDAY(...)
          |\qquad TIME = *ANY / *INTERVAL(...)
```

```
| | *INTERVAL(...)
| | | FROM = / <time> 00:00:00
| | | , TO = 23:59:59 / <time>
| <integer -99999..99999>(...)
TIME} = \frac{\star}{2} \textsf{ANY} / \star \textsf{INTERVAL}(\ldots)| | *INTERVAL(...)
      | FROM = 00:00:00 / <time>
| | | | TO = 23:59:59 / <time>
| <date>(...)
| TIME = <u>*ANY</u> / *INTERVAL(...)
      | | *INTERVAL(...)
      FROM = 00:00:00 / <time>
| | | , = / <time> TO 23:59:59
| *INTERVAL(...)
| FROM = <u>*EARLIEST</u> / *TOMORROW(...) / *TODAY(...) / *YESTERDAY(...) /
      | | <integer -99999..99999>(...) / <date>(...)
      | | *TOMORROW(...)
      | TIME = 00:00:00 / <time>
      | | *TODAY(...)
      | TIME = 00:00:00 / <time>
      | | *YESTERDAY(...)
      | TIME = 00:00:000 /  <time>
      | | <integer -99999..99999>(...)
      TIME = <u>00:00:00</u> / <time>
      | <date>(...)| 1 | TIME = 00:00:00 / <time>
      ,TO = <u>*LATEST</u> / *TODAY(...) / *TOMORROW(...) / *YESTERDAY(...) /
      | | <integer -99999..99999>(...) / <date>(...)
      | | *TODAY(...)
      TIME = 23:59:59 / \text{ times}| | *TOMORROW(...)
```
| | | | [TIME](#page-792-2) = <u>23:59:59</u> / <time> | | **\*YESTERDAY**(...) | 1 | **[TIME](#page-792-3)** = 23:59:59 / <time> | | <integer -99999..99999>(...) | **[TIME](#page-792-4)** = 23:59:59 / <time>  $|$  <date> $(...)$ | **[TIME](#page-792-5)** = 23:59:59 / <time>  $|$  , **STOR** AGE-CLASS =  $*$ **ANY** / \***NONE** / <composed-name 1..8>  $|MANAGEMENT-CLASS =  $\frac{rANY}{r} / rNONE / \langle \text{composed-name 1.8} \rangle$$  $,$  **ADM-INF[ORMATION =](#page-793-1)**  $*$ **ANY** / \***NONE** / <c-string 1..8 with-low> , USER-INF[ORMATION =](#page-793-2)  $*$ ANY / \*NONE / <c-string 1..8 with-low>  $\sqrt{\text{VOL} \cup \text{ME-SET}} = \frac{\text{A} \times \text{A} \times \text{C}}{\text{A}}$  / <cat-id 1..4> , AVAIL[ABILITY =](#page-793-4)  $*$ ANY / list-poss(2):  $*$ **STD** /  $*$ **HIGH**  $,$ **S0-MIG**[RATION =](#page-794-0)  $*$ **ANY** / list-poss(2): \***ALLOWED** / \***FORBIDDEN**  $\sqrt{\text{WORK-FILE}} = \frac{\text{ANY}}{\text{ANY}} / \text{NOO} / \text{YES}$  $\sqrt{\text{WORK-FILE}} = \frac{\text{ANY}}{\text{ANY}} / \text{NOO} / \text{YES}$  $\sqrt{\text{WORK-FILE}} = \frac{\text{ANY}}{\text{ANY}} / \text{NOO} / \text{YES}$ **,[FILE-PREFORMAT](#page-794-2)** =  $*$ **ANY** / list-poss(4): \*NONE / \*K / \*NK2 / \*NK4  $,$ **[ENCRYPTION](#page-794-3)** =  $*$ **ANY** / list-poss(3):  $*$ **NONE** /  $*$ **AES** /  $*$ **DES** , [=](#page-795-0) / / / **OPTION \*ALL \*SPACE \*DATA \*DATA-KEEP-ATTRIBUTES \*DESTROY-ALL** / , MOUNT = \*FIRST-DISK / \*ALL-DISKS ,**[DIALOG-CONTR](#page-796-1)OL = \*STD / \*NO / \*ERROR / \*FILE-CHANGE / \*MORE-THAN-ONE-FILE / \*CAT**ALOG NGE / **-CHA \*USER-ID-CHA**NGE , [=](#page-797-0) / / **OUTPUT \*STD \*NO \*SYSOUT ,[IGNORE-PROT](#page-798-0)ECTION = \*NONE** / list-poss(5): \*ACCESS / \*EXPIRATION-DATE / \*WRITE-PASSWORD / **\*READ-PASS**WORD / **\*EXEC-PASS**WORD **PASSWORDS-TO-IGNORE = \*NONE / \*SECRET / list-poss(3): <x-string 1..8> / <c-string 1..4> /** <integer -2147483648..2147483647> **, [SUPPRESS-ERR](#page-798-2)ORS = \*NONE / list-poss(3): <alphanum-name 7..7>** 

# **Operandenbeschreibung**

### **FILE-NAME = \*DUMMY / <filename 1..54 without-gen with-wild(80)>**

Name der zu löschenden Datei.

Nur die eigene Benutzerkennung oder eine Benutzerkennung, für die der Benutzer Mit-Eigentümer ist, darf angegeben werden.

Ist "\*" das erste Zeichen einer angegebenen Musterzeichenfolge, so ist es zu verdoppeln.

### **FILE-NAME = \*DUMMY**

Bezeichnet die Pseudodatei, die als stets vorhanden gilt und alle Auswahlkriterien erfüllt. Alle übrigen Operanden mit Ausnahme der Kontrollparameter DIALOG-CONTROL, OUTPUT und SUPPRESS-ERRORS werden nur auf formale Richtigkeit überprüft. Wird \*DUMMY angegeben, sind weder Katalog- noch Datenzugriff erforderlich. \*DUMMY dient vor allem zum Testen von Prozeduren.

# **SELECT = \*ALL**

Die in FILE-NAME definierte Dateimenge wird nicht eingeschränkt.

# **SELECT = \*BY-ATTRIBUTES(...)**

Schränkt die in FILE-NAME definierte Dateimenge auf Dateien ein, die den nachfolgenden Angaben genügen. Der Standardwert \*ANY bzw. ANY bedeutet jeweils, dass keine Einschränkungen der Dateimenge bezüglich des entsprechenden Merkmals gewünscht sind.

## CREATION-DATE =  $*ANY / *NONE / *TODAY(...) / *YESTERDAY(...) /$

## **<integer -99999..991231>(...) / <date>(...) / \*INTERVAL(...)**

Der Benutzer kann über das Erstellungsdatum die Dateien auswählen, die gelöscht werden sollen. Für ein angegebenes Datum kann die Auswahl auf ein Zeitintervall, in dem die Datei erstellt wurde, eingeschränkt werden (siehe Operand TIME der jeweiligen Struktur).

Zum Löschen von Dateigenerationsgruppen und Dateigenerationen siehe die Kommandos DELETE-FILE-GROUP und DELETE-FILE-GENERATION.

Siehe auch Kommando SHOW-FILE-ATTRIBUTES, Ausgabefelder CRE-DATE und CRE-TIME.

## **CREATION-DATE = \*ANY**

Das Erstellungsdatum dient nicht als Auswahlkriterium.

## **CREATION-DATE = \*NONE**

Es werden nur die Dateien gelöscht, in deren Katalogeintrag für CREATION-DATE der Wert NONE eingetragen ist, d.h. Dateien, die noch nicht eröffnet wurden.

## **CREATION-DATE = \*TODAY(...)**

Es werden nur die Dateien gelöscht, in deren Katalogeintrag für CREATION-DATE das aktuelle Datum eingetragen ist.

## $TIME =  $\frac{\text{ANY}}{\text{N}} / \text{NITERVAL}(\dots)$$

Beschränkt die Dateiauswahl auf eine Zeitspanne bezogen auf das aktuelle Datum.

## **TIME = \*INTERVAL(...)**

Es werden nur Dateien gelöscht, die innerhalb des nachfolgend angegebenen Zeitintervalls, bezogen auf das aktuelle Datum, erstellt wurden.

## **FROM = 00:00:00 / <time>**

Wählt Dateien aus, deren Erstellungszeitpunkt > = angegebener Zeitpunkt ist.

### **TO = 23:59:59 / <time>**

Wählt Dateien aus, deren Erstellungszeitpunkt <= angegebener Zeitpunkt ist.

### **CREATION-DATE = \*YESTERDAY(...)**

Es werden nur die Dateien gelöscht, in deren Katalogeintrag für CREATION-DATE das Datum des Vortages eingetragen ist.

#### $TIME =  $\frac{*ANY}{}$  /  $\frac{*INTERVAL}{})$$

Beschränkt die Dateiauswahl auf eine Zeitspanne bezogen auf das Datum Vortages.

#### **TIME = \*INTERVAL(...)**

Es werden nur Dateien gelöscht, die innerhalb des nachfolgend angegebenen Zeitintervalls, bezogen auf das Datum des Vortages, erstellt wurden.

#### **FROM = 00:00:00 / <time>**

Wählt Dateien aus, deren Erstellungszeitpunkt >= angegebener Zeitpunkt ist.

**TO = 23:59:59 / <time>** Wählt Dateien aus, deren Erstellungszeitpunkt <= angegebener Zeitpunkt ist.

#### **CREATION-DATE = <integer -99999..991231>(...)**

Es werden nur die Dateien gelöscht, in deren Katalogeintrag für CREATION-DATE das angegebene Datum eingetragen ist. Der Benutzer kann hier das Erstellungsdatum auf zwei Arten angeben:

1. als absolute Datumsangabe

(6-stellig) ein konkretes Datum in der Form yymmdd  $(yy = Jahr, mm = Monat, dd = Tag)$ 

2. als *relative Datumsangabe* 

(6-stellig einschl. Vorzeichen) Distanz zum aktuellen Tagesdatum in der Form-n für die Vergangenheit und +n für die Zukunft;

(YESTERDAY entspricht -1, TODAY entspricht ±0)

#### $TIME =  $\frac{*ANY}{}$  /  $\frac{*INTERVAL}{})$$

Beschränkt die Dateiauswahl auf eine Zeitspanne bezogen auf das angegebene Erstellungsdatum.

#### **TIME = \*INTERVAL(...)**

Es werden nur Dateien gelöscht, die innerhalb des nachfolgend angegebenen Zeitintervalls an dem angegebenen Tag erstellt wurden.

#### **FROM = 00:00:00 / <time>**

Wählt Dateien aus, deren Erstellungszeitpunkt > = angegebener Zeitpunkt ist.

#### **TO = 23:59:59 / <time>**

Wählt Dateien aus, deren Erstellungszeitpunkt <= angegebener Zeitpunkt ist.

#### **CREATION-DATE = <date>(...)**

Es werden nur die Dateien gelöscht, in deren Katalogeintrag für CREATION-DATE das angegebene Datum eingetragen ist. Der Benutzer kann das Erstellungsdatum in der Form [yy]yy-mm-dd angeben.

#### $TIME =  $\frac{*ANY}{}$  /  $\frac{*INTERVAL}{}.$$

Beschränkt die Dateiauswahl auf eine Zeitspanne bezogen auf das angegebene Erstellungsdatum.

#### **TIME = \*INTERVAL(...)**

Es werden nur Dateien gelöscht, die innerhalb des nachfolgend angegebenen Zeitintervalls an dem angegebenen Tag erstellt wurden.

#### **FROM = 00:00:00 / <time>**

Wählt Dateien aus, deren Erstellungszeitpunkt >= angegebener Zeitpunkt ist.

#### **TO = 23:59:59 / <time>**

Wählt Dateien aus, deren Erstellungszeitpunkt <= angegebener Zeitpunkt ist.

#### **CREATION-DATE = \*INTERVAL(...)**

Es werden nur die Dateien gelöscht, die innerhalb des angegebenen Zeitraums erstellt wurden. Bereichsangaben gelten jeweils einschließlich der Bereichsgrenzen (siehe auch Erläuterungen zur Datumsangabe über <integer>-Angabe).

Es ist auch möglich, nur den Operanden FROM (Untergrenze) oder nur den Operanden TO (Obergrenze) anzugeben. Für den jeweils nicht angegebenen Operanden wird der Default-Wert als Bereichsgrenze eingesetzt. Ein sinnvolles Löschen mit

Bereichsgrenzen ist nur möglich, wenn die Untergrenze <= der Obergrenze gewählt wird.

## **FROM = \*EARLIEST / \*TODAY(...) / \*YESTERDAY(...) / <integer -99999..991231>(...) / <date>(...)**

Es werden nur die Dateien gelöscht, die seit dem angegebenen Datum erstellt wurden (CREATION-DATE >= angegebenes Datum). Bei EARLIEST wird vom System das frühest mögliche Datum eingestellt.

### **FROM = \*TODAY(...)**

Es werden nur Dateien gelöscht, die frühestens zum aktuellen Datum erstellt wurden (CREATION-DATE >= aktuelles Datum).

### **TIME = 00:00:00 / <time>**

Uhrzeit zum angegebenen Datum. Ausgewählt werden alle Dateien, die ab dem angegebenen Zeitpunkt erstellt wurden.

#### **FROM = \*YESTERDAY(...)**

Es werden nur Dateien gelöscht, die frühestens zum Datum des Vortages erstellt wurden (CREATION-DATE >= Datum des Vortages).

#### $TIME = 00:00:00 / <$  time

Uhrzeit zum angegebenen Datum. Ausgewählt werden alle Dateien, die ab dem angegebenen Zeitpunkt erstellt wurden.

#### **FROM = <integer -99999..991231>(...)**

Es werden nur Dateien gelöscht, die nach dem angegebenen Datum erstellt wurden (CREATION-DATE >= angegebenes Datum).

#### **TIME = 00:00:00 / <time>**

Uhrzeit zum angegebenen Datum. Ausgewählt werden alle Dateien, die ab dem angegebenen Zeitpunkt erstellt wurden.

#### **FROM = <date>(...)**

Es werden nur Dateien gelöscht, die nach dem angegebenen Datum erstellt wurden (CREATION-DATE >= angegebenes Datum).

#### $TIME = 00:00:00 /   < time>$

Uhrzeit zum angegebenen Datum. Ausgewählt werden alle Dateien, die ab dem angegebenen Zeitpunkt erstellt wurden.

#### TO = <u>\*TODAY(...)</u> / \*YESTERDAY(...) / <integer -99999..991231>(...) / <date>(...)

Es werden nur die Dateien gelöscht, die vor dem angegebenen Datum erstellt wurden (CREATION-DATE <= angegebenes Datum).

# **TO = (...) \*TODAY**

Es werden nur die Dateien gelöscht, die spätestens zum aktuellen Datum erstellt wurden (CREATION-DATE <= aktuelles Datum).

## **TIME = 23:59:59 / <time>**

Uhrzeit zum angegebenen Datum. Ausgewählt werden alle Dateien, die bis zu dem angegebenen Zeitpunkt erstellt wurden.

### **TO = \*YESTERDAY(...)**

Es werden nur die Dateien gelöscht, die spätestens zum Datum des Vortages erstellt wurden (CREATION-DATE <= Datum des Vortages).

### **TIME = 23:59:59 / <time>**

Uhrzeit zum angegebenen Datum. Ausgewählt werden alle Dateien, die bis zu dem angegebenen Zeitpunkt erstellt wurden.

#### **TO = <integer -99999..991231>(...)**

Es werden nur die Dateien gelöscht, die vor dem angegebenen Datum erstellt wurden (CREATION-DATE <= angegebenes Datum).

### **TIME = 23:59:59 / <time>**

Uhrzeit zum angegebenen Datum. Ausgewählt werden alle Dateien, die bis zu dem angegebenen Zeitpunkt erstellt wurden.

### **TO = <date>(...)**

Es werden nur die Dateien gelöscht, die vor dem angegebenen Datum erstellt wurden (CREATION-DATE <= angegebenes Datum).

## **TIME = 23:59:59 / <time>**

Uhrzeit zum angegebenen Datum. Ausgewählt werden alle Dateien, die bis zu dem angegebenen Zeitpunkt erstellt wurden.

### **EXPIRATION-DATE = <u>\*ANY</u> / \*NONE / \*TOMORROW(...) / \*TODAY(...) / \*YESTERDAY(...) / <integer -99999..991231>(...) / <date>(...) / \*INTERVAL(...)**

Der Benutzer kann über das Freigabedatum (Expiration Date) die Dateien auswählen, die gelöscht werden sollen. Für ein angegebendes Datum kann die Auswahl auf ein Zeitintervall, in dem die letzte Dateiänderung erfolgte, eingeschränkt werden (siehe Operand TIME der jeweiligen Struktur). Hierbei ist zu beachten, dass derzeit als Freigabezeitpunkt immer die Uhrzeit 00:00:00 im Dateikatalog eingetragen ist.

Zum Löschen von Dateigenerationsgruppen und Dateigenerationen siehe die Kommandos DELETE-FILE-GROUP und DELETE-FILE-GENERATION.

Siehe auch Kommando SHOW-FILE-ATTRIBUTES, Ausgabefelder EXPIR-DATE und EXPIR-TIME.

## **EXPIRATION-DATE = \*ANY**

Das Freigabedatum dient nicht als Auswahlkriterium.

#### **EXPIRATION-DATE = \*NONE**

Es werden nur Dateien gelöscht, in deren Katalogeintrag für EXPIRATION-DATE kein Freigabedatum (NONE) eingetragen ist.

#### **EXPIRATION-DATE = \*TOMORROW(...)**

Es werden nur Dateien gelöscht, deren Katalogeintrag für EXPIRATION-DATE das Datum des Folgetages enthält.

# $TIME =  $^{\star}$ ANY /  $^{\star}$ INTERVAL(...)$

Beschränkt die Dateiauswahl auf eine Zeitspanne bezogen auf ein Freigabedatum mit dem Datum des Folgetages. Der Zeitstempel für EXPIRATION-DATE ist derzeit immer mit 00:00:00 eingetragen!

# **TIME = \*INTERVAL(...)**

Es werden nur Dateien gelöscht, deren Freigabedatum innerhalb des nachfolgend angegebenen Zeitintervalls liegt.

### **FROM = 00:00:00 / <time>**

Wählt Dateien aus, deren Freigabezeitpunkt > = angegebener Zeitpunkt ist.

### **TO = 23:59:59 / <time>**

Wählt Dateien aus, deren Freigabezeitpunkt <= angegebener Zeitpunkt ist.

### **EXPIRATION-DATE = \*TODAY(...)**

Es werden nur Dateien gelöscht, deren Katalogeintrag für EXPIRATION-DATE das aktuelle Tagesdatum enthält.

### $TIME =  $\frac{*ANY}{}$  /  $\frac{*INTERVAL}{}.$$

Beschränkt die Dateiauswahl auf eine Zeitspanne bezogen auf ein Freigabedatum mit aktuellen Tagesdatum. Der Zeitstempel für EXPIRATION-DATE ist derzeit immer mit 00:00:00 eingetragen!

### **TIME = \*INTERVAL(...)**

Es werden nur Dateien gelöscht, deren Freigabedatum innerhalb des nachfolgend angegebenen Zeitintervalls liegt.

#### **FROM = 00:00:00 / <time>**

Wählt Dateien aus, deren Freigabezeitpunkt > = angegebener Zeitpunkt ist.

#### **TO = 23:59:59 / <time>**

Wählt Dateien aus, deren Freigabezeitpunkt <= angegebener Zeitpunkt ist.

#### **EXPIRATION-DATE = \*YESTERDAY(...)**

Es werden nur Dateien gelöscht, deren Katalogeintrag für EXPIRATION-DATE das Datum des Vortages enthält.

#### $TIME = *ANY / *INTERVAL$ ...)

Beschränkt die Dateiauswahl auf eine Zeitspanne bezogen auf ein Freigabedatum mit dem Datum des Vortages. Der Zeitstempel für EXPIRATION-DATE ist derzeit immer mit 00:00:00 eingetragen!

#### **TIME = \*INTERVAL(...)**

Es werden nur Dateien gelöscht, deren Freigabedatum innerhalb des nachfolgend angegebenen Zeitintervalls liegt.

#### **FROM = 00:00:00 / <time>**

Wählt Dateien aus, deren Freigabezeitpunkt > = angegebener Zeitpunkt ist.

#### **TO = 23:59:59 / <time>**

Wählt Dateien aus, deren Freigabezeitpunkt <= angegebener Zeitpunkt ist.

#### **EXPIRATION-DATE = <integer -99999..991231>(...)**

Es werden nur Dateien gelöscht, deren Katalogeintrag für EXPIRATION-DATE das angegebene Datum enthält. Der Benutzer kann hier das Freigabedatum auf zwei Arten angeben:

1. als *absolute Datumsangabe* (6-stellig) ein konkretes Datum in der Form yymmdd (yy = Jahr, mm = Monat,  $dd = Tag)$ 

2. als *relative Datumsangabe* (6-stellig einschl. Vorzeichen) Distanz zum aktuellen Tagesdatum in der Form-n für die Vergangenheit und +n für die Zukunft;(YESTERDAY entspricht -1, TODAY entspricht ±0 oder TOMORROW entspricht +1)

# $TIME = *ANY / *INTERVAL$ ...)

Beschränkt die Dateiauswahl auf eine Zeitspanne bezogen auf das angegebene Freigabedatum. Der Zeitstempel für EXPIRATION-DATE ist derzeit immer mit 00:00:00 eingetragen!

# **TIME = \*INTERVAL(...)**

Es werden nur Dateien gelöscht, deren Freigabedatum innerhalb des nachfolgend angegebenen Zeitintervalls liegt.

## **FROM = 00:00:00 / <time>**

Wählt Dateien aus, deren Freigabezeitpunkt > = angegebener Zeitpunkt ist.

### **TO = 23:59:59 / <time>**

Wählt Dateien aus, deren Freigabezeitpunkt <= angegebener Zeitpunkt ist.

### **EXPIRATION-DATE = <date>(...)**

Es werden nur Dateien gelöscht, deren Katalogeintrag für EXPIRATION-DATE das angegebene Datum enthält.

Der Benutzer kann das Freigabedatum in der Form [yy]yy-mm-dd angeben.

## $TIME =  $\frac{*ANY}{}$  /  $\frac{*INTERVAL}{}.$$

Beschränkt die Dateiauswahl auf eine Zeitspanne bezogen auf das angegebene Freigabedatum. Der Zeitstempel für EXPIRATION-DATE ist derzeit immer mit 00:00:00 eingetragen!

#### **TIME = \*INTERVAL(...)**

Es werden nur Dateien gelöscht, deren Freigabedatum innerhalb des nachfolgend angegebenen Zeitintervalls liegt.

### **FROM = 00:00:00 / <time>**

Wählt Dateien aus, deren Freigabezeitpunkt > = angegebener Zeitpunkt ist.

## **TO = 23:59:59 / <time>**

Wählt Dateien aus, deren Freigabezeitpunkt <= angegebener Zeitpunkt ist.

#### **EXPIRATION-DATE = \*INTERVAL(...)**

Es werden nur die Dateien gelöscht, deren Freigabe im nachfolgend angegebenen Zeitraum liegt, d.h. Dateien, deren Schutzfrist in dem angegebenen Zeitraum erloschen ist.

Bereichsangaben gelten jeweils einschließlich der Bereichsgrenzen (siehe auch Erläuterungen zur Datumsangabe bei EXPIRATION-DATE = <integer...>).

Es ist auch möglich, nur den Operanden FROM (Untergrenze) oder nur den Operanden TO (Obergrenze) anzugeben. Für den jeweils nicht angegebenen Operanden wird der Default-Wert als Bereichsgrenze eingesetzt. Ein sinnvolles Löschen mit Bereichsgrenzen ist nur möglich, wenn die Untergrenze <= der Obergrenze gewählt wird.

# FROM = EARLIEST / TOMORROW(...) / TODAY(...) / YESTERDAY(...) /

## **<integer -99999..991231>(...) / <date>(...)**

Bei EARLIEST wird vom System das frühest mögliche Datum eingestellt.

Es werden nur die Dateien gelöscht, deren Schutzfrist nach dem angegebenen Datum erlischt (EXPIRATION-DATE >= angegebenes Datum).

# **FROM = \*TOMORROW(...)**

Es werden nur Dateien gelöscht, deren EXPIRATION-DATE >= Datum des Folgetages ist.

### **TIME = 00:00:00 / <time>**

Uhrzeit zum angegebenen Datum. Ausgewählt werden alle Dateien, deren EXPIRATION-DATE nach dem angegebenen Zeitpunkt liegt. Der Zeitstempel für EXPIRATION-DATE ist derzeit immer mit 00:00:00 eingetragen!

## **FROM = TODAY(...)**

Es werden nur Dateien gelöscht, deren EXPIRATION-DATE >= aktuelles Tagesdatum ist.

### **TIME = 00:00:00 / <time>**

Uhrzeit zum angegebenen Datum. Ausgewählt werden alle Dateien, deren EXPIRATION-DATE nach dem angegebenen Zeitpunkt liegt. Der Zeitstempel für EXPIRATION-DATE ist derzeit immer mit 00:00:00 eingetragen!

### **FROM = \*YESTERDAY(...)**

Es werden nur Dateien gelöscht, deren EXPIRATION-DATE >= Datum des Vortages ist.

### **TIME = 00:00:00 / <time>**

Uhrzeit zum angegebenen Datum. Ausgewählt werden alle Dateien, deren EXPIRATION-DATE nach dem angegebenen Zeitpunkt liegt. Der Zeitstempel für EXPIRATION-DATE ist derzeit immer mit 00:00:00 eingetragen!

### **FROM = <integer -99999..991231>(...)**

Es werden nur Dateien gelöscht, deren EXPIRATION-DATE >= angegebenes Datum ist.

#### **TIME = 00:00:00 / <time>**

Uhrzeit zum angegebenen Datum. Ausgewählt werden alle Dateien, deren EXPIRATION-DATE nach dem angegebenen Zeitpunkt liegt. Der Zeitstempel für EXPIRATION-DATE ist derzeit immer mit 00:00:00 eingetragen!

#### **FROM = <date>(...)**

Es werden nur Dateien gelöscht, deren EXPIRATION-DATE >= angegebenes Datum ist.

#### $TIME = 00:00:00 /   < time>$

Uhrzeit zum angegebenen Datum. Ausgewählt werden alle Dateien, deren EXPIRATION-DATE nach dem angegebenen Zeitpunkt liegt. Der Zeitstempel für EXPIRATION-DATE ist derzeit immer mit 00:00:00 eingetragen!

## TO = \*LATEST / \*TOMORROW(...) / \*TODAY(...) / \*YESTERDAY(...) /

#### **<integer -99999..991231>(...) / <date>(...)**

Es werden nur die Dateien gelöscht, deren Schutzfrist spätestens an dem angegebenen Datum erloschen ist (EXPIRATION-DATE <= angegebenes Datum)

#### **TO = \*TOMORROW(...)**

Es werden nur Dateien gelöscht, für die EXPIRATION-DATE <= Datum des Folgetages ist.

#### **TIME = 23:59:59 / <time>**

Uhrzeit zum angegebenen Datum. Ausgewählt werden alle Dateien, deren EXPIRATION-DATE vor dem angegebenen Zeitpunkt liegt. Der Zeitstempel für EXPIRATION-DATE ist derzeit immer mit 00: 00:00 eingetragen!

## **TO = \*TODAY(...)**

Es werden nur Dateien gelöscht, für die EXPIRATION-DATE <= aktuelles Tagesdatum ist.

### **TIME = 23:59:59 / <time>**

Uhrzeit zum angegebenen Datum. Ausgewählt werden alle Dateien, deren EXPIRATION-DATE vor dem angegebenen Zeitpunkt liegt. Der Zeitstempel für EXPIRATION-DATE ist derzeit immer mit 00: 00:00 eingetragen!

# **TO = \*YESTERDAY(...)**

Es werden nur Dateien gelöscht, für die EXPIRATION-DATE <= Datum Vortages ist.

### **TIME = 23:59:59 / <time>**

Uhrzeit zum angegebenen Datum. Ausgewählt werden alle Dateien, deren EXPIRATION-DATE vor dem angegebenen Zeitpunkt liegt. Der Zeitstempel für EXPIRATION-DATE ist derzeit immer mit 00: 00:00 eingetragen!

### **TO = <integer -99999..991231>(...)**

Es werden nur Dateien gelöscht, für die EXPIRATION-DATE <= angegebenes Datum ist.

### **TIME = 23:59:59 / <time>**

Uhrzeit zum angegebenen Datum. Ausgewählt werden alle Dateien, deren EXPIRATION-DATE vor dem angegebenen Zeitpunkt liegt. Der Zeitstempel für EXPIRATION-DATE ist derzeit immer mit 00: 00:00 eingetragen!

### **TO = <date>(...)**

Es werden nur Dateien gelöscht, für die EXPIRATION-DATE <= angegebenes Datum ist.

### **TIME = 23:59:59 / <time>**

Uhrzeit zum angegebenen Datum. Ausgewählt werden alle Dateien, deren EXPIRATION-DATE vor dem angegebenen Zeitpunkt liegt. Der Zeitstempel für EXPIRATION-DATE ist derzeit immer mit 00: 00:00 eingetragen!

## LAST-ACCESS-DATE =  $*ANY / *NONE / *TODAY(...) / *YESTERDAY(...) /$

#### **<integer -99999..991231>(...) / <date>(...) / \*INTERVAL(...)**

Der Benutzer kann über das Datum des letzten Zugriffs die Dateien auswählen, die gelöscht werden sollen. Für ein angegebendes Datum kann die Auswahl auf ein Zeitintervall, in dem der letzte Dateizugriff erfolgte, eingeschränkt werden (siehe Operand TIME der jeweiligen Struktur).

Zum Löschen von Dateigenerationsgruppen und Dateigenerationen siehe die Kommandos DELETE-FILE-GROUP und DELETE-FILE-GENERATION.

Siehe auch Kommando SHOW-FILE-ATTRIBUTES, Ausgabefelder ACC-DATE und ACC-TIME.

## **LAST-ACCESS-DATE = \*ANY**

Das Datum des letzten Zugriffes dient nicht als Auswahlkriterium.

# **LAST-ACCESS-DATE = \*NONE**

Es werden nur die Dateien gelöscht, in deren Katalogeintrag das Feld ACC-DATE den Wert NONE enthält, d. h. Dateien, die noch nicht eröffnet wurden.

## **LAST-ACCESS-DATE = \*TODAY(...)**

Es werden nur Dateien gelöscht, deren Katalogeintrag für LAST-ACCESS-DATE das aktuelle Tagesdatum enthält.

#### **TIME = \*ANY / \*INTERVAL(...)**

Beschränkt die Dateiauswahl auf eine Zeitspanne bezogen auf das aktuelle Tagesdatum.

# **TIME = \*INTERVAL(...)**

Informiert über Dateien, auf die innerhalb des nachfolgend angegebenen Zeitintervalls zuletzt zugegriffen wurde.

### **FROM = 00:00:00 / <time>**

Wählt Dateien aus, deren letzter Zugriff nach dem angegebenen Zeitpunkt erfolgte.

#### **TO = 23:59:59 / <time>**

Wählt Dateien aus, deren letzter Zugriff vor dem angegebenen Zeitpunkt erfolgte.

#### **LAST-ACCESS-DATE = \*YESTERDAY(...)**

Es werden nur Dateien gelöscht, deren Katalogeintrag für LAST-ACCESS-DATE das Datum des Vortages enthält.

#### **TIME = INTERVAL(...)**

Informiert über Dateien, auf die innerhalb des nachfolgend angegebenen Zeitintervalls zuletzt zugegriffen wurde.

#### **FROM = 00:00:00 / <time>**

Wählt Dateien aus, deren letzter Zugriff nach dem angegebenen Zeitpunkt erfolgte.

#### **TO = 23:59:59 / <time>**

Wählt Dateien aus, deren letzter Zugriff vor dem angegebenen Zeitpunkt erfolgte.

#### **LAST-ACCESS-DATE = <integer -99999..991231>(...)**

Es werden nur Dateien gelöscht, deren Katalogeintrag für LAST-ACCESS-DATE das angegebene Datum enthält. Der Benutzer kann hier das Datum des letzten Zugriffs auf zwei Arten angeben:

- 1. als *absolute Datumsangabe* (6-stellig) ein konkretes Datum in der Form yymmdd (yy = Jahr, mm = Monat,  $dd = Taq$ )
- 2. als *relative Datumsangabe* (6-stellig einschl. Vorzeichen) Distanz zum aktuellen Tagesdatum in der Form-n für die Vergangenheit und +n für die Zukunft;(YESTERDAY entspricht -1, TODAY entspricht ±0)

#### **TIME = \*INTERVAL(...)**

Informiert über Dateien, auf die innerhalb des nachfolgend angegebenen Zeitintervalls zuletzt zugegriffen wurde.

#### **FROM = 00:00:00 / <time>**

Wählt Dateien aus, deren letzter Zugriff nach dem angegebenen Zeitpunkt erfolgte.

#### **TO = 23:59:59 / <time>**

Wählt Dateien aus, deren letzter Zugriff vor dem angegebenen Zeitpunkt erfolgte.

#### **LAST-ACCESS-DATE = <date>(...)**

Es werden nur Dateien gelöscht, deren Katalogeintrag für LAST-ACCESS-DATE das angegebene Datum enthält. Der Benutzer kann das Erstellungsdatum in der Form [yy]yy-mm-dd angeben.

#### **TIME = \*INTERVAL(...)**

Informiert über Dateien, auf die innerhalb des nachfolgend angegebenen Zeitintervalls zuletzt zugegriffen wurde.

#### **FROM = 00:00:00 / <time>**

Wählt Dateien aus, deren letzter Zugriff nach dem angegebenen Zeitpunkt erfolgte.

### **TO = 23:59:59 / <time>**

Wählt Dateien aus, deren letzter Zugriff vor dem angegebenen Zeitpunkt erfolgte.

# **LAST-ACCESS-DATE = \*INTERVAL(...)**

Es werden nur die Dateien gelöscht, auf die während des angegebenen Zeitraums letztmals zugegriffen wurde. Bereichsangaben gelten jeweils einschließlich der Bereichsgrenzen (siehe auch Erläuterungen zur Datumsangabe über <integer>-Angabe).

Es ist auch möglich, nur den Operanden FROM (Untergrenze) oder den Operanden TO (Obergrenze) anzugeben. Für den jeweils nicht angegebenen Operanden wird der voreingestellte Wert als Bereichsgrenze eingesetzt. Ein sinnvolles Löschen mit Bereichsgrenzen ist nur möglich, wenn die Untergrenze <= der Obergrenze gewählt wird.

### **FROM = \*EARLIEST / \*TODAY(...) / \*YESTERDAY(...) / <integer -99999..991231>(...) / <date>(...)**

Es werden nur die Dateien gelöscht, auf die seit dem angegebenen Datum noch zugegriffen wurde (LAST-ACCESS-DATE >= angegebenes Datum).

Bei EARLIEST wird vom System das frühest mögliche Datum eingestellt.

### **FROM = \*TODAY(...)**

Informiert über Dateien, deren LAST-ACCESS-DATE >= aktuelles Tagesdatum ist.

### $TIME = 00:00:00 / <$  time

Uhrzeit zum angegebenen Datum. Ausgewählt werden alle Dateien, deren letzter Zugriff nach dem angegebenen Zeitpunkt liegt.

#### **FROM = \*YESTERDAY(...)**

Informiert über Dateien, deren LAST-ACCESS-DATE >= Datum des Vortages ist.

#### **TIME = 00:00:00 / <time>**

Uhrzeit zum angegebenen Datum. Ausgewählt werden alle Dateien, deren letzter Zugriff nach dem angegebenen Zeitpunkt liegt.

#### **FROM = <integer -99999..991231>(...)**

Informiert über Dateien, deren LAST-ACCESS-DATE >= angegebenes Datum ist.

#### **TIME = 00:00:00 / <time>**

Uhrzeit zum angegebenen Datum. Ausgewählt werden alle Dateien, deren letzter Zugriff nach dem angegebenen Zeitpunkt liegt.

#### **FROM = <date>(...)**

Informiert über Dateien, deren LAST-ACCESS-DATE >= angegebenes Datum ist.

#### **TIME = 00:00:00 / <time>**

Uhrzeit zum angegebenen Datum. Ausgewählt werden alle Dateien, deren letzter Zugriff nach dem angegebenen Zeitpunkt liegt.

#### **TO = <u>\*TODAY</u>(...) / \*YESTERDAY(...) / <integer -99999..991231>(...) / <date>(...)**

Es werden nur die Dateien gelöscht, auf bis zu dem angegebenen Datum zuletzt zugegriffen wurde (LAST-ACCESS-DATE <= angegebenes Datum)

#### **TO = (...) \*TODAY**

Informiert über Dateien, für die LAST-ACCESS-DATE <= aktuelles Tagesdatum ist.

#### **TIME = 23:59:59 / <time>**

Uhrzeit zum angegebenen Datum. Ausgewählt werden alle Dateien, deren letzter Zugriff vor dem angegebenen Zeitpunkt liegt.

# **TO = \*YESTERDAY(...)**

Informiert über Dateien, für die LAST-ACCESS-DATE <= Datum des Vortages ist.

### **TIME = 23:59:59 / <time>**

Uhrzeit zum angegebenen Datum. Ausgewählt werden alle Dateien, deren letzter Zugriff vor dem angegebenen Zeitpunkt liegt.

#### **TO = <integer -99999..991231>(...)**

Informiert über Dateien, für die LAST-ACCESS-DATE <= angegebenes Datum ist.

#### $TIME = 23:59:59 / <$  time

Uhrzeit zum angegebenen Datum. Ausgewählt werden alle Dateien, deren letzter Zugriff vor dem angegebenen Zeitpunkt liegt.

#### **TO = <date>(...)**

Informiert über Dateien, für die LAST-ACCESS-DATE <= angegebenes Datum ist.

### **TIME = 23:59:59 / <time>**

Uhrzeit zum angegebenen Datum. Ausgewählt werden alle Dateien, deren letzter Zugriff vor dem angegebenen Zeitpunkt liegt.

#### LAST-CHANGE-DATE = <u>\*ANY</u> / \*NONE / \*TODAY(...) / \*YESTERDAY(...) /

### **<integer -99999..0>(...) / <date>(...) / \*INTERVAL(...)**

Der Benutzer kann über das Datum des letzten schreibenden Zugriffs die Dateien auswählen, die gelöscht werden sollen. Für ein angegebenes Datum kann die Auswahl auf ein Zeitintervall, in dem die letzte Dateiänderung erfolgte, eingeschränkt werden (siehe Operand TIME der jeweiligen Struktur).

Zum Löschen von Dateigenerationsgruppen und Dateigenerationen siehe die Kommandos DELETE-FILE-GROUP und DELETE-FILE-GENERATION.

Siehe auch Kommando SHOW-FILE-ATTRIBUTES, Ausgabefelder CHANG-DATE und CHANG-TIME.

#### **LAST-CHANGE-DATE = \*ANY**

Das Datum des letzten schreibenden Zugriffes dient nicht als Auswahlkriterium.

## **LAST-CHANGE-DATE = \*NONE**

Es werden nur Dateien gelöscht, für die noch kein LAST-CHANGE-DATE im Katalog eingetragen ist, d.h. Dateien, die noch nicht eröffnet wurden.

#### **LAST-CHANGE-DATE = \*TODAY(...)**

Es werden nur Dateien gelöscht, in deren Katalogeintrag für LAST-CHANGE-DATE das aktuelle Tagesdatum eingetragen ist.

#### $TIME =  $\frac{*ANY}{}$  /  $\frac{*INTERVAL}{}.$$

Beschränkt die Dateiauswahl auf eine Zeitspanne bezogen auf das aktuelle Tagesdatum.

#### **TIME = \*INTERVAL(...)**

Es werden nur Dateien gelöscht, die innerhalb des nachfolgend angegebenen Zeitintervalls geändert wurden.

#### **FROM = 00:00:00 / <time>**

Wählt Dateien aus, deren LAST-CHANGE-DATE >= angegebener Zeitpunkt ist.

#### **TO = 23:59:59 / <time>**

Wählt Dateien aus, deren LAST-CHANGE-DATE <= angegebener Zeitpunkt ist.

# **LAST-CHANGE-DATE = \*YESTERDAY(...)**

Es werden nur Dateien gelöscht, in deren Katalogeintrag für LAST-CHANGE-DATE das Datum des Vortages eingetragen ist.

# **TIME = \*ANY / \*INTERVAL(...)**

Beschränkt die Dateiauswahl auf eine Zeitspanne bezogen auf das Datum Vortages.

### **TIME = \*INTERVAL(...)**

Es werden nur Dateien gelöscht, die innerhalb des nachfolgend angegebenen Zeitintervalls geändert wurden.

#### **FROM = 00:00:00 / <time>**

Wählt Dateien aus, deren LAST-CHANGE-DATE >= angegebener Zeitpunkt ist.

#### **TO = 23:59:59 / <time>**

Wählt Dateien aus, deren LAST-CHANGE-DATE <= angegebener Zeitpunkt ist.

### **LAST-CHANGE-DATE = <integer -99999..0>(...)**

Es werden nur Dateien gelöscht, in deren Katalogeintrag für LAST-CHANGE-DATE genau das angegebene Datum eingetragen ist.

<span id="page-773-0"></span>Der Benutzer kann hier das Datum des letzten ändernden Zugriffs relativ zum aktuellen Tagesdatum angeben (in der Form -n).

## $TIME = *ANY / *INTERVAL$ ...)

Beschränkt die Dateiauswahl auf eine Zeitspanne bezogen auf das angegebene LAST-CHANGE-DATE.

### **TIME = \*INTERVAL(...)**

<span id="page-773-1"></span>Es werden nur Dateien gelöscht, die innerhalb des nachfolgend angegebenen Zeitintervalls geändert wurden.

#### **FROM = 00:00:00 / <time>**

Wählt Dateien aus, deren LAST-CHANGE-DATE >= angegebener Zeitpunkt ist.

#### **TO = 23:59:59 / <time>**

Wählt Dateien aus, deren LAST-CHANGE-DATE <= angegebener Zeitpunkt ist.

## <span id="page-773-2"></span>**LAST-CHANGE-DATE = <date>(...)**

Es werden nur Dateien gelöscht, in deren Katalogeintrag für LAST-CHANGE-DATE genau das angegebene Datum eingetragen ist.

<span id="page-773-3"></span>Der Benutzer kann das Datum in der Form [yy]yy-mm-dd angeben.

#### $TIME =  $\frac{*ANY}{}$  /  $\frac{*INTERVAL}{})$$

Beschränkt die Dateiauswahl auf eine Zeitspanne bezogen auf das angegebene LAST-CHANGE-DATE.

#### **TIME = \*INTERVAL(...)**

<span id="page-773-4"></span>Es werden nur Dateien gelöscht, die innerhalb des nachfolgend angegebenen Zeitintervalls geändert wurden.

#### **FROM = 00:00:00 / <time>**

Wählt Dateien aus, deren LAST-CHANGE-DATE >= angegebener Zeitpunkt ist.

#### **TO = 23:59:59 / <time>**

Wählt Dateien aus, deren LAST-CHANGE-DATE <= angegebener Zeitpunkt ist.

# **LAST-CHANGE-DATE = \*INTERVAL(...)**

Es werden nur Dateien gelöscht, die während des angegebenen Zeitraums geändert wurden. Bereichsangaben gelten jeweils einschließlich der Bereichsgrenzen (siehe auch Erläuterungen zur Datumsangabe beim Operanden LAST-CHANGE-DATE=<integer...>).

Es ist auch möglich nur den Operanden FROM (Untergrenze) oder den Operanden TO (Obergrenze) anzugeben. Für den jeweils nicht angegebenen Operanden wird der voreingestellte Wert als Bereichsgrenze eingesetzt. Eine sinnvolle Informationsausgabe mit Bereichsgrenzen ist nur möglich, wenn die Untergrenze <= der Obergrenze gewählt wird.

# <span id="page-774-0"></span>**FROM = \*EARLIEST / \*TODAY(...) / \*YESTERDAY(...) / <integer -99999..0>(...) / <date>(...)**

Es werden nur Dateien gelöscht, die seit dem angegebenen Datum geändert wurden (LAST-CHANGE-DATE >= angegebenes Datum).

## **FROM = \*TODAY(...)**

<span id="page-774-3"></span>Es werden nur Dateien gelöscht, deren LAST-CHANGE-DATE >= aktuelles Tagesdatum ist.

### $TIME = 00:00:00 / <$  time

Uhrzeit zum angegebenen Datum. Ausgewählt werden alle Dateien, deren LAST-CHANGE-DATE nach dem angegebenen Zeitpunkt liegt.

## **FROM = \*YESTERDAY(...)**

<span id="page-774-4"></span>Es werden nur Dateien gelöscht, deren LAST-CHANGE-DATE >= Datum des Vortages ist.

### **TIME = 00:00:00 / <time>**

Uhrzeit zum angegebenen Datum. Ausgewählt werden alle Dateien, deren LAST-CHANGE-DATE nach dem angegebenen Zeitpunkt liegt.

#### **FROM = <integer -99999..0>(...)**

<span id="page-774-1"></span>Es werden nur Dateien gelöscht, deren LAST-CHANGE-DATE >= angegebenes Datum ist.

#### **TIME = 00:00:00 / <time>**

Uhrzeit zum angegebenen Datum. Ausgewählt werden alle Dateien, deren LAST-CHANGE-DATE nach dem angegebenen Zeitpunkt liegt.

#### **FROM = <date>(...)**

<span id="page-774-2"></span>Es werden nur Dateien gelöscht, deren LAST-CHANGE-DATE >= angegebenes Datum ist.

#### $TIME = 00:00:00 / <$  time

Uhrzeit zum angegebenen Datum. Ausgewählt werden alle Dateien, deren LAST-CHANGE-DATE nach dem angegebenen Zeitpunkt liegt.

#### <span id="page-774-5"></span>**TO = (...) / \*YESTERDAY(...) / <integer -99999..0>(...) / <date>(...) \*TODAY**

Es werden nur Dateien gelöscht, die bis zu dem angegebenen Datum geändert wurden (LAST-CHANGE-DATE <= angegebenes Datum)

#### **TO = (...) \*TODAY**

<span id="page-774-6"></span>Es werden nur Dateien gelöscht, für die LAST-CHANGE-DATE <= aktuelles Tagesdatum ist.

#### **TIME = 23:59:59 / <time>**

Uhrzeit zum angegebenen Datum. Ausgewählt werden alle Dateien, deren LAST-CHANGE-DATE vor dem angegebenen Zeitpunkt liegt.

#### **TO = \*YESTERDAY(...)**

Es werden nur Dateien gelöscht, für die LAST-CHANGE-DATE <= Datum des Vortages ist.

### **TIME = 23:59:59 / <time>**

Uhrzeit zum angegebenen Datum. Ausgewählt werden alle Dateien, deren LAST-CHANGE-DATE vor dem angegebenen Zeitpunkt liegt.

### <span id="page-775-2"></span>**TO = <integer -99999..0>(...)**

<span id="page-775-0"></span>Informiert über Dateien, für die LAST-CHANGE-DATE <= angegebenes Datum ist.

### **TIME = 23:59:59 / <time>**

Uhrzeit zum angegebenen Datum. Ausgewählt werden alle Dateien, deren LAST-CHANGE-DATE vor dem angegebenen Zeitpunkt liegt.

### **TO = <date>(...)**

Es werden nur Dateien gelöscht, für die LAST-CHANGE-DATE <= angegebenes Datum ist.

#### **TIME = 23:59:59 / <time>**

Uhrzeit zum angegebenen Datum. Ausgewählt werden alle Dateien, deren LAST-CHANGE-DATE vor dem angegebenen Zeitpunkt liegt.

#### <span id="page-775-3"></span><span id="page-775-1"></span>**SUPPORT = <u>\*ANY</u> / list-poss(3): \*PUBLIC-DISK / \*PRIVATE-DISK / \*TAPE**

Der Benutzer kann über den Datenträgertyp festlegen, welche Dateien mit DELETE-FILE gelöscht werden sollen.

Zum Löschen von Dateigenerationsgruppen und Dateigenerationen siehe die Kommandos DELETE-FILE-GROUP und DELETE-FILE-GENERATION.

### **SUPPORT = \*ANY**

Der Datenträgertyp dient nicht als Auswahlkriterium.

#### **SUPPORT = \*PUBLIC-DISK**

Nur Dateien auf Platten des Pubsets oder auf Net-Storage-Volumes werden gelöscht.

#### **SUPPORT = \*PRIVATE-DISK**

Nur Dateien auf Privatplatten werden gelöscht.

#### **SUPPORT = \*TAPE**

Nur Dateien auf Magnetband oder Magnetbandkassette werden gelöscht.

#### <span id="page-775-4"></span>**STORAGE-TYPE = \*ANY / \*PUBLIC-SPACE / \*NET-STORAGE**

Auswahlkriterium ist der zugewiesene Speichertyp.

#### **STORAGE-TYPE = \*ANY**

Der Speichertyp ist kein Auswahlkriterium.

### **STORAGE-TYPE = \*PUBLIC-SPACE**

Es werden nur Dateien gelöscht, die auf Platten des Pubsets liegen.

#### **STORAGE-TYPE = \*NET-STORAGE(...)**

<span id="page-775-5"></span>Es werden nur Dateien gelöscht, die auf Net-Storage-Volumes liegen.

# **FILE-TYPE = <u>\*ANY</u> / \*BS2000 / \*NODE-FILE**

Auswahlkriterium ist der Dateityp

# **FILE-TYPE = \*ANY**

Der Dateityp ist kein Auswahlkriterium.

### **FILE-TYPE = \*BS2000**

Nur BS2000-Dateien auf Net-Storage-Volumes werden gelöscht.

# **FILE-TYPE = \*NODE-FILE**

Nur Node-Files auf Net-Storage-Volumes werden gelöscht.

## <span id="page-776-0"></span>**VOLUME = \*ANY / <vsn 1..6>**

#### für Dateien auf privaten Datenträgern:

Der Benutzer kann anhand der Archivnummer eines Datenträgers festlegen, dass das Kommando DELETE-FILE nur Dateien löscht, die auf diesem Datenträger gespeichert sind.

## **VOLUME = \*ANY**

Datenträger werden nicht als Auswahlkriterium genutzt.

### **VOLUME = <vsn 1..6>**

Es werden alle Dateien gelöscht, die auf dem betreffenden Datenträger gespeichert sind oder Dummy-Einträge darauf haben. In diesem Fall muss beim Operanden FILE-NAME kein Dateiname angegeben werden.

### <span id="page-776-1"></span>**SIZE = <u>\*ANY</u> / \*FREESIZE / <integer 0..2147483647> / \*INTERVAL(...)**

nur für Dateien auf Platten und Net-Storage-Volumes:

Der Benutzer kann über die Dateigröße bzw. Größe des reservierten Speicherplatzes (= Anzahl der PAM-Seiten) bestimmen, welche Dateien von DELETE-FILE gelöscht werden sollen.

Zum Löschen von Dateigenerationsgruppen und Dateigenerationen siehe die Kommandos DELETE-FILE-GROUP und DELETE-FILE-GENERATION.

Der Operand SIZE gibt eine Anzahl PAM-Seiten an; Bereichsangaben gelten jeweils einschließlich der Bereichsgrenzen;

### **SIZE = \*ANY**

Die Dateigröße dient nicht als Auswahlkriterium.

#### **SIZE = \*FREESIZE**

Es werden nur Dateien gelöscht, für die zwar Speicherplatz reserviert ist, die jedoch noch keinen Speicherplatz belegen (HIGH-US-PA=0).

#### **SIZE = <integer 0..2147483647>**

Es werden nur Dateien gelöscht, für die genau so viele PAM-Seiten reserviert sind wie hier angegeben.

#### **SIZE = \*INTERVAL(...)**

Es werden nur die Dateien gelöscht, deren Seitenanzahl im angegebenen Bereich liegt.Bereichsangaben gelten jeweils einschließlich der Bereichsgrenzen (siehe auch Erläuterungen zu SIZE=<integer...>). Es ist auch möglich, nur den Operanden FROM (Untergrenze) oder den Operanden TO (Obergrenze) anzugeben. Für den jeweils nicht angegebenen Operanden wird der voreingestellte Wert als Bereichsgrenze eingesetzt.

<span id="page-776-2"></span>Ein sinnvolles Löschen mit Bereichsgrenzen ist nur möglich, wenn die Untergrenze <= der Obergrenze gewählt wird. Es werden nur Dateien bearbeitet, für die mindestens so viele PAM-Seiten reserviert wurden wie bei FROM angegeben und höchstens so viele wie bei TO angegeben (FROM <= SIZE <= TO).

#### $FROM = 0$  / <integer 0..2147483647>

Es werden nur die Dateien gelöscht, für die mindestens so viele PAM-Seiten reserviert wurden wie angegeben (SIZE >= angegebener Wert).

#### <span id="page-776-3"></span>**TO = 2147483647 / <integer 0..2147483647>**

Es werden nur die Dateien gelöscht, für die höchstens so viele PAM-Seiten reserviert wurden wie angegeben (SIZE >= angegebener Wert).

# <span id="page-777-0"></span>**NUMBER-OF-EXTENTS =**  $*ANY / 2$  **/ sinteger 0..65535> / \*INTERVAL(...)**

nur für Dateien auf Platten und Net-Storage-Volumes:

Der Benutzer kann die Zahl der Extents, in die eine Datei "zerfällt", als Auswahlkriterium für die DELETE-FILE-Verarbeitung nutzen. Ein Extent ist ein zusammenhängender Bereich, den eine Datei auf einer Platte belegt; wie viele Extents eine Datei hat, zeigt das Ausgabefeld **EXTENTS**. Zum Löschen von Dateigenerationsgruppen und Dateigenerationen siehe die Kommandos DELETE-FILE-GROUP und DELETE-FILE-GENERATION.

# **NUMBER-OF-EXTENTS = \*ANY**

Die Anzahl Extents dient nicht als Auswahlkriterium.

### **NUMBER-OF-EXTENTS = <integer 0..65535>**

Es werden nur Plattendateien mit genau der angegebenen Zahl von Extents (EXTENTS = zahl) gelöscht.

### **NUMBER-OF-EXTENTS = \*INTERVAL(...)**

Ausgewählt werden alle Dateien, deren Extent-Anzahl im angegebenen Bereich liegt.Bereichsangaben gelten jeweils einschließlich der Bereichsgrenzen. Es ist auch möglich, nur den Operanden FROM (Untergrenze) oder den Operanden TO (Obergrenze) anzugeben. Für den jeweils nicht angegebenen Operanden wird der voreingestellte Wert als Bereichsgrenze eingesetzt.

Ein sinnvolles Löschen mit Bereichsgrenzen ist nur möglich, wenn die Untergrenze <= der Obergrenze gewählt wird. Es werden nur die Plattendateien bearbeitet, die mindestens so viele Extents haben wie bei FROM angegeben und höchstens so viele wie bei TO angegeben (FROM  $\leq$  *EXTENTS*  $\leq$  TO).

### **FROM = 0 / <integer 0..65535>**

Es werden nur die Plattendateien bearbeitet, die mindestens so viele Extents haben wie angegeben (  $EXTENTS \leq zanh$ ).

#### **TO = / <integer 0..65535> 55356**

Es werden nur Plattendateien bearbeitet, die höchstens so viele Extents haben wie angegeben (  $EXTENTS \leq zahl$ ).

#### <span id="page-777-2"></span><span id="page-777-1"></span>**NUMBER-OF-FREE-PAGES = \*ANY / \*SIZE / <integer 0..2147483647> / INTERVAL(...)**

nur für Dateien auf Platten und Net-Storage-Volumes:

Der Benutzer kann anhand der freien PAM-Seiten, d.h. des für die Datei reservierten, aber nicht belegten Speicherplatzes die Dateien auswählen, die bearbeitet werden sollen.

#### **NUMBER-OF-FREE-PAGES = \*ANY**

Die Anzahl der freien PAM-Seiten dient nicht als Auswahlkriterium.

#### **NUMBER-OF-FREE-PAGES = \*SIZE**

Es werden nur die Dateien gelöscht, die keinen Speicherplatz belegen (d.h. es ist keine PAM-Seite beschrieben).

#### **NUMBER-OF-FREE-PAGES = <integer 0..2147483647>**

Es werden nur die Dateien gelöscht, die genau so viele reservierte, aber nicht belegte (=freie) PAM-Seiten haben wie mit integer angegeben.

### **NUMBER-OF-FREE-PAGES = \*INTERVAL(...)**

Ausgewählt werden alle Dateien, deren Anzahl nicht belegter PAM-Seiten im angegebenen Bereich liegt. Bereichsangaben gelten jeweils einschließlich der Bereichsgrenzen (siehe auch Erläuterungen zu NUMBER-OF-FREE-PAGES = <integer ...>).

Es ist auch möglich, nur den Operanden FROM (Untergrenze) oder nur den Operanden TO (Obergrenze) anzugeben. Für den jeweils nicht angegebenen Operanden wird der voreingestellte Wert als Bereichsgrenze eingesetzt. Ein sinnvolles Löschen mit Bereichsgrenzen ist nur möglich, wenn die Untergrenze <= der Obergrenze gewählt wird. Es werden nur die Dateien gelöscht, die mindestens so viele freie PAM-Seiten haben wie bei FROM angegeben und höchstens so viele wie bei TO angegeben (FROM <= FREE <= TO).

### <span id="page-778-0"></span>**FROM = 0 / <integer 0..2147483647>**

Es werden nur die Dateien gelöscht, die mindestens so viele freie PAM-Seiten haben wie angegeben  $(FREE \gt = zahl)$ .

### **TO = 2147483647 / <integer 0..2147483647>**

Es werden nur die Dateien gelöscht, die höchstens so viele freie PAM-Seiten haben wie angegeben  $(FREE \leq zahl)$ .

#### <span id="page-778-2"></span><span id="page-778-1"></span>**HIGHEST-USED-PAGE = <u>\*ANY</u> / <integer 0..2147483647> / \*INTERVAL(...)**

Auswahlkriterium ist die Anzahl der belegten PAM-Seiten, d.h. der Last Page Pointer zeigt auf die angegebene Seite (siehe auch Kommando SHOW-FILE-ATTRIBUTES, Ausgabefeld HIGH-US-PA).

#### **HIGHEST-USED-PAGE = \*ANY**

Die Anzahl der belegten PAM-Seiten dient nicht als Auswahlkriterium.

#### **HIGHEST-USED-PAGE = <integer 0..2147483647>**

Es werden nur Dateien gelöscht, bei denen die angegebene Anzahl von PAM-Seiten beschrieben ist (Last Page Pointer zeigt auf die angegebene Seite).

#### **HIGHEST-USED-PAGE = \*INTERVAL(...)**

<span id="page-778-3"></span>Es werden nur Dateien gelöscht, deren Anzahl beschriebener Seiten im angegebenen Bereich liegen.

#### **FROM =**  $\frac{0}{2}$  **/ <integer 0..2147483647>**

Es werden nur Dateien gelöscht, deren Anzahl beschriebener Seiten >= angegebener Anzahl ist.

#### **TO = 2147483647 / <integer 0..2147483647>**

Es werden nur Dateien gelöscht, deren Anzahl beschriebener Seiten >= der angegebenen Anzahl ist.

#### <span id="page-778-5"></span><span id="page-778-4"></span>**BLOCK-COUNTER = \*ANY / <integer 0..2147483647> / \*INTERVAL(...)**

Auswahlkriterium ist die Anzahl der Blöcke, die eine Banddatei belegt (siehe auch Kommando SHOW-FILE-ATTRIBUTES, Ausgabefeld BLK-COUNT).

#### **BLOCK-COUNTER = \*ANY**

Die Anzahl der belegten Bandblöcke ist kein Auswahlkriterium.

#### **BLOCK-COUNTER = <integer 0..2147483647>**

Löscht nur Banddateien, die genau die angegebenen Anzahl von Bandblöcken belegen.

#### **BLOCK-COUNTER = \*INTERVAL(...)**

<span id="page-778-6"></span>Löscht nur Banddateien, deren Anzahl belegter Bandblöcke in dem nachfolgend angegebenen Intervall liegen.

#### **FROM =**  $\frac{0}{2}$  **/ <integer 0..2147483647>**

Löscht nur Banddateien, deren Anzahl belegter Bandblöcke >= der angegebenen Anzahl ist.

### **TO = 2147483647 / <integer 0..2147483647>**

Löscht nur Banddateien, deren Anzahl belegter Bandblöcke <= der angegebenen Anzahl ist.

#### <span id="page-779-1"></span><span id="page-779-0"></span>**ACCESS = \*ANY / \*READ / \*WRITE**

Als Auswahlkriterium dient die angegebene Zugriffsart (ACCESS-Wert im Katalogeintrag).

#### **ACCESS = \*ANY**

Der ACCESS-Wert wird als Auswahlkriterium nicht berücksichtigt.

#### **ACCESS = \*READ**

Es werden nur die Dateien gelöscht, für die Schreibzugriff mit ACCESS=READ unterbunden ist, d.h. für die nur Lesezugriff zulässig ist.

#### **ACCESS = \*WRITE**

Es werden nur die Dateien gelöscht, für die Schreib- und Lesezugriff erlaubt ist.

#### <span id="page-779-2"></span>PASSWORD = \*ANY / list-poss(4): \*NONE / \*READ-PASSWORD / **\*WRITE-PASSWORD / \*EXEC-PASSWORD**

Der Benutzer kann über den Kennworttyp die Dateien auswählen, die mit DELETE-FILE bearbeitet werden sollen.

#### **PASSWORD = \*ANY**

Der Kennwortschutz dient nicht als Auswahlkriterium.

#### **PASSWORD = \*NONE**

Es werden nur Dateien gelöscht, für die kein Kennwortschutz besteht.

#### **PASSWORD = \*READ-PASSWORD**

Es werden nur Dateien gelöscht, die durch ein Lesekennwort geschützt sind.

#### **PASSWORD = \*WRITE-PASSWORD**

Es werden nur Dateien gelöscht, die durch ein Schreibkennwort geschützt sind.

#### **PASSWORD = \*EXEC-PASSWORD**

Es werden nur Dateien gelöscht, die durch ein Ausführungskennwort geschützt sind.

#### <span id="page-779-3"></span>USER-ACCESS = <u>\*ANY</u> / list-poss(3): \*OWNER-ONLY / \*ALL-USERS / \*SPECIAL

Der Benutzer kann die Zugriffsberechtigung einer Datei als Auswahlkriterium nutzen.

#### **USER-ACCESS = \*ANY**

Die Zugriffsberechtigung dient nicht als Auswahlkriterium.

#### **USER-ACCESS = \*OWNER-ONLY**

Es werden nur Dateien gelöscht, die nur dem Eigentümer zugänglich sind.

#### **USER-ACCESS = \*ALL-USERS**

Es werden nur Dateien bearbeitet, auf die mehrere Benutzer Zugriff haben.

#### **USER-ACCESS = \*SPECIAL**

Es werden nur Dateien gelöscht, auf die alle Benutzerkennungen einschließlich der Wartungskennungen (Benutzerkennungen mit dem Privileg HARDWARE-MAINTENANCE) Zugriff haben.

#### <span id="page-779-4"></span>FILE-STRUCTURE = <u>\*ANY</u> / list-poss(5): \*PAM / \*SAM / \*ISAM / \*BTAM / \*NONE

Der Benutzer kann über die Zugriffsmethode (Ausgabefeld FILE-STRUC) die Dateien auswählen, die bearbeitet werden sollen.

**FILE-STRUCTURE = \*ANY** Zugriffsmethode dient nicht als Auswahlkriterium.

**FILE-STRUCTURE = \*PAM** Es werden nur PAM-Dateien bearbeitet.

**FILE-STRUCTURE = \*SAM** Es werden nur SAM-Dateien bearbeitet.

**FILE-STRUCTURE = \*ISAM** Es werden nur ISAM-Dateien bearbeitet.

**FILE-STRUCTURE = \*BTAM** Es werden nur BTAM-Dateien bearbeitet. BTAM-Dateien sind Banddateien.

**FILE-STRUCTURE = \*NONE** Es werden nur die Dateien gelöscht, für die FILE-STRUCTURE=NONE gilt, d.h. Dateien, die noch nicht eröffnet wurden.

<span id="page-780-0"></span>**BACKUP-CLASS = \*ANY / list-poss(5): \*A / \*B / \*C / \*D / \*E** Der Benutzer kann über den BACKUP-CLASS-Level die Dateien auswählen, die gelöscht werden sollen.

**BACKUP-CLASS = \*ANY** Der BACKUP-CLASS-Level dient nicht als Auswahlkriterium.

**BACKUP-CLASS = \*A** Es werden nur Dateien gelöscht, für die im Katalog BACKUP-CLASS mit dem Wert A eingetragen ist (häufigste Sicherung).

**BACKUP-CLASS = \*B** Es werden nur Dateien gelöscht, für die im Katalog BACKUP-CLASS mit dem Wert B eingetragen ist.

**BACKUP-CLASS = \*C** Es werden nur Dateien gelöscht, für die im Katalog BACKUP-CLASS mit dem Wert C eingetragen ist.

**BACKUP-CLASS = \*D** Es werden nur Dateien gelöscht, für die im Katalog BACKUP-CLASS mit dem Wert D eingetragen ist.

**BACKUP-CLASS = \*E** Es werden nur Dateien gelöscht, für die im Katalog BACKUP-CLASS mit dem Wert E eingetragen ist.

<span id="page-780-1"></span>BLOCK-CONTROL-INFO =  $*ANY$  / list-poss(9): \*NONE / \*NO / \*WITHIN-DATA-BLOCK /</u> **\*WITHIN-DATA-2K-BLOCK / \*WITHIN-DATA-4K-BLOCK / \*PAMKEY / \*NK / \*NK2 / \*NK4**  Der Benutzer kann über das Dateiformat (Ausgabefeld BLK-CONTR) die Dateien auswählen, die gelöscht

werden sollen.

**BLOCK-CONTROL-INFO = \*ANY** Der BLOCK-CONTROL-Eintrag dient nicht als Auswahlkriterium.

**BLOCK-CONTROL-INFO = \*NONE**

Es werden nur die Dateien gelöscht, für die noch kein BLK-CONTR-Wert definiert wurde, d.h. die noch nicht eröffnet wurden.

**BLOCK-CONTROL-INFO = \*NO**

Es werden nur die Dateien gelöscht, die kein Blockkontrollfeld enthalten.

# **BLOCK-CONTROL-INFO = \*WITHIN-DATA-BLOCK**

Es werden nur die Dateien gelöscht, die mit BLOCK-CONTROL-INFO=WITHIN-DATA-BLOCK erzeugt wurden, d.h. deren Blockkontrollinformationen in einem Blockkontrollfeld am Anfang und innerhalb des Datenblocks stehen.

# **BLOCK-CONTROL-INFO = \*WITHIN-DATA-2K-BLOCK**

Es werden nur die Dateien gelöscht, die mit BLOCK-CONTROL-INFO=WITHIN-DATA-2K-BLOCK erstellt wurden, d.h. deren Blockkontrollinformationen zu Beginn jedes 2K-Blockes stehen.

# **BLOCK-CONTROL-INFO = \*WITHIN-DATA-4K-BLOCK**

Es werden nur die Dateien gelöscht, die mit BLOCK-CONTROL-INFO=WITHIN-DATA-4K-BLOCK erstellt wurden, d.h. deren Blockkontrollinformationen zu Beginn jedes 4K-Blockes stehen.

# **BLOCK-CONTROL-INFO = \*PAMKEY**

Es werden nur die Dateien gelöscht, die für das Blockkontrollfeld einen separaten PAM-Schlüssel nutzen (Blockkontroll-Information steht in einem separaten Schlüsselfeld außerhalb des PAM-Blockes).

# **BLOCK-CONTROL-INFO = \*NK**

Es werden nur NK-Dateien gelöscht, d.h. Dateien die auch auf NK-Datenträgern (NK2 oder NK4) gespeichert werden können.

# **BLOCK-CONTROL-INFO = \*NK2**

Es werden nur die Dateien gelöscht, die auch auf NK2-Datenträgern, aber nicht auf NK4-Datenträgern gespeichert werden können.

# **BLOCK-CONTROL-INFO = \*NK4**

Es werden nur die Dateien gelöscht, die auch auf NK4-Datenträgern gespeichert werden können.

## <span id="page-781-0"></span>**MIGRATE = \*ANY / list-poss(3): \*ALLOWED / \*INHIBITED / \*FORBIDDEN**

Der Benutzer kann über die im Katalogeintrag gewählte Migration (s. Kommando CREATE-FILE, Operand MIGRATE) die Dateien angeben, die von DELETE-FILE bearbeitet werden sollen.

# **MIGRATE = \*ANY**

Es werden die angegebenen Dateien gelöscht, unabhängig vom Wert des jeweiligen MIGRATE-Operanden im Katalogeintrag.

## **MIGRATE = \*ALLOWED**

Es werden nur Dateien gelöscht, für die im Katalogeintrag der entsprechende Operandenwert vereinbart wurde, d.h. Dateien, die auf die Speicherebenen S1 und S2 verdrängt werden dürfen.

## **MIGRATE = \*INHIBITED**

Es werden nur Dateien bearbeitet, für die im Katalogeintrag der entsprechende Operandenwert vereinbart wurde, d.h. Dateien, für die eine einfache Migrations-Sperre vereinbart ist.

## **MIGRATE = \*FORBIDDEN**

Es werden nur Dateien bearbeitet, für die im Katalogeintrag der entsprechende Operandenwert vereinbart wurde, d.h. Dateien, für die eine verschärfte Migrations-Sperre vereinbart ist. Die Dateien dürfen auch nicht kurzzeitig verdrängt werden (z.B. bei einer Reorganisation).

## <span id="page-781-1"></span>**STORAGE-LEVEL = <u>\*ANY</u> / list-poss(3): \*S0 / \*S1 / \*S2**

Es sollen nur Dateien gelöscht werden, die sich auf einer bestimmten HSMS-Speicherebene befinden. Bei Einsatz von HSMS (Hierarchisches Speicher-Management-System) sind für Dateien auf gemeinschaftlichem Speicherplatz drei Speicherebenen möglich:

- die Verarbeitungs-Ebene S0. Das sind alle Pubsets, auf die der Benutzer laut Eintrag im Benutzerkatalog Zugriff hat.
- die Hintergrund-Ebene S1. Das sind Platten, auf denen HSMS Dateien speichert, die von S0 verdrängt wurden. Bei DVS-Zugriffen werden sie von HSMS in die Verarbeitungs-Ebene S0 zurückgeholt.
- die Archiv-Ebene S2. Das ist ein Bandarchiv, in dem HSMS Dateien speichert, die längerfristig von S0 verdrängt werden sollen. Bei DVS-Zugriffen werden sie in die Verarbeitungs-Ebene S0 zurückgeholt in Abhängigkeit der eingestellten HSMS-Betriebsparameter und der Verfügbarkeit von Bandgeräten.

Der Benutzer kann über die Speicherhierarchie-Ebene (STORAGE-LEVEL) die Dateien auswählen, die gelöscht werden sollen. Bei Einsatz von HSMS (Hierarchisches Speicher-Management-System) sind für Dateien auf gemeinschaftlichem Speicherplatz die drei folgenden Speicherhierarchie-Ebenen möglich:

- S0: realisiert durch Plattenspeicher mit schnellem Zugriff (Online-Verarbeitung); alle Pubsets, auf die der Benutzer laut Eintrag im Benutzerkatalog Zugriff hat.
- S1: realisiert durch Plattenspeicher mit hoher Kapazität (online-verfügbare Hintergrundebene). Dies sind Platten, auf denen HSMS Dateien speichert, die von S0 verdrängt wurden. Bei DVS-Zugriffen werden sie von HSMS in die Verarbeitungs-Ebene S0 zurückgeholt.
- S2: realisiert durch Magnetband- oder Magnetbandkassettenarchive (offline verfügbare Hintergrundebene). Die Archiv-Ebene S2 ist ein Bandarchiv, in dem HSMS Dateien speichert, die längerfristig von S0 verdrängt werden sollen. Bei DVS-Zugriffen werden sie in die Verarbeitungs-Ebene S0 zurückgeholt in Abhängigkeit der eingestellten HSMS-Betriebsparameter und der Verfügbarkeit von Bandgeräten.

#### **STORAGE-LEVEL = \*ANY**

Es werden die angegebenen Dateien gelöscht, unabhängig von der Speicherhierarchie-Ebene, auf der sie sich befinden.

#### **STORAGE-LEVEL = \*S0**

Es werden nur Dateien gelöscht, die sich auf der Ebene S0 befinden.

#### **STORAGE-LEVEL = \*S1**

Es werden nur Dateien gelöscht, die sich auf der Ebene S1 befinden.

#### **STORAGE-LEVEL = \*S2**

Es werden nur Dateien gelöscht, die sich auf der Ebene S2 befinden.

## <span id="page-782-0"></span>**BASIC-ACL = \*<u>ANY</u> / \*NONE / \*YES / \*PARAMETERS(...)**

Auswahlkriterium ist der BASIC-ACL-Eintrag im Dateikatalog.

#### **BASIC-ACL = \*ANY**

Der BASIC-ACL-Eintrag ist kein Auswahlkriterium.

#### **BASIC-ACL = \*NONE**

Es werden nur Dateien gelöscht, die keinen BASIC-ACL-Eintrag im Katalog besitzen.

#### **BASIC-ACL = \*YES**

Es werden nur Dateien gelöscht, die einen BASIC-ACL-Eintrag im Katalog besitzen.

#### **BASIC-ACL = \*PARAMETERS(...)**

Es werden nur Dateien gelöscht, die den angegebenen BASIC-ACL-Eintrag besitzen. NO-ACCESS bedeutet, dass keine Zugriffsrechte vergeben wurden.

Zugriffsrechte, die bei den Operanden OWNER, GROUP bzw. OTHERS innerhalb der Struktur \*PARAMETERS(...) angegeben werden, werden jeweils mit einem logischen Oder verknüpft.

#### <span id="page-783-0"></span>**OWNER = \*<u>ANY</u> / \*NO-ACCESS / \*PARAMETERS(...)**

Gibt an welche Zugriffsrechte für den Eigentümer gesetzt sein sollen.

<span id="page-783-2"></span><span id="page-783-1"></span>**OWNER = \*PARAMETERS(...)** Zugriffsrechte, die für den Eigentümer bestehen sollen (logische Oder-Verknüpfung):

**READ = \*ANY / \*NO / \*YES** Gibt an, ob Lesezugriff bestehen soll.

**i**

**WRITE = \*ANY / \*NO / \*YES** Gibt an, ob Schreibzugriff bestehen soll.

 $EXEC = *ANY / *NO / *YES$ Gibt an, ob Ausführungsrecht bestehen soll.

## <span id="page-783-3"></span>**GROUP = \*ANY / \*NO-ACCESS / \*PARAMETERS(...)**

Gibt an, welche Zugriffsrechte für die Benutzergruppe des Eigentümers gesetzt sein sollen.

**GROUP = \*PARAMETERS(...)** Zugriffsrechte, die für die Benutzergruppe des Eigentümers bestehen sollen (logische Oder-Verknüpfung):

**READ = \*ANY / \*NO / \*YES** Gibt an, ob Lesezugriff bestehen soll.

**WRITE =**  $*$ **ANY**  $\prime$   $*$ NO  $\prime$   $*$ YES Gibt an, ob Schreibzugriff bestehen soll.

 $EXEC = *ANY / *NO / *YES$ Gibt an, ob Ausführungsrecht bestehen soll.

#### <span id="page-783-4"></span>**OTHERS = <u>\*ANY</u> / \*NO-ACCESS / \*PARAMETERS(...)**

Gibt an, welche Zugriffsrechte für alle anderen Benutzer gesetzt sein sollen.

#### **OTHERS = \*PARAMETERS(...)**

<span id="page-783-5"></span>Zugriffsrechte, die für alle anderen Benutzer bestehen sollen (logische Oder-Verknüpfung):

**READ = <u>\*ANY</u> / \*NO / \*YES** Gibt an, ob Lesezugriff bestehen soll.

**WRITE = \*ANY / \*NO / \*YES** Gibt an, ob Schreibzugriff bestehen soll.

#### $EXEC = *ANY / *NO / *YES$

Gibt an, ob Ausführungsrecht bestehen soll.

#### <span id="page-783-8"></span><span id="page-783-7"></span><span id="page-783-6"></span>**GUARDS = \*ANY / \*NO / \*YES / \*PARAMETERS(...)**

Auswahlkriterium ist der Zugriffsschutz mit GUARDS (siehe Kommando CREATE-FILE bzw. MODIFY-FILE-ATTRIBUTES).

#### **GUARDS = \*ANY**

Der Zugriffsschutz mit GUARDS ist kein Auswahlkriterium.

### **GUARDS = \*NO**

Es werden nur Dateien gelöscht, die nicht mit GUARDS gegen unberechtigte Zugriffe geschützt sind (siehe auch Operand PROTECTION-LEVEL).

### **GUARDS = \*YES**

<span id="page-784-0"></span>**i**

Es werden nur Dateien gelöscht, die mit GUARDS gegen unberechtigte Zugriffe geschützt sind, d.h. die Zugriffskontrolle erfolgt für diese Dateien über GUARDS.

### **GUARDS = \*PARAMETERS(...)**

Es werden nur Dateien gelöscht, die in der angegebenen Weise mit GUARDS gegen unberechtigte Zugriffe geschützt sind, d.h. die Zugriffskontrolle erfolgt über GUARDS:Der Zugriff auf die Datei wird über einen Guard geregelt, d.h. ein spezielles Objekt, das alle Bedingungen enthält, unter denen ein Benutzer die Zugriffserlaubnis erhält: z.B. Datum, Uhrzeit, Benutzerkennung. Ein Guard kann nur mit der Funktionseinheit GUARDS des kostenpflichtigen Software-Produkts SECOS erstellt und verwaltet werden (siehe Handbuch "SECOS" [[35](#page-248-0)]).

Jede Zugriffsart kann über einen eigenen Guard kontrolliert werden. Ist für eine Zugriffsart kein Guard vereinbart (\*NONE), so sind keine entsprechenden Zugriffe erlaubt.

Ist ein vereinbarter Guard nicht zugreifbar, so sind die mit ihm geschützten Zugriffe nicht erlaubt. Ist das Subsystem GUARDS zum Zeitpunkt des Zugriffs nicht verfügbar, so sind keinerlei Zugriffe möglich.

Die Angabe zu den untergeordneten Operanden READ, WRITE und EXEC werden mit einem logischen Oder verknüpft.

#### READ = <u>\*ANY</u> / \*NONE / <filename 1..18 without-cat-gen-vers>

Es werden nur Dateien gelöscht, die mit dem angegebenen Guard gegen unberechtigte Lesezugriffe geschützt sind.

Die Voreinstellung \*ANY bedeutet, dass die Auswahl der Dateien unabhängig von dem Leseschutz mit einem Guard erfolgt.

Mit \*NONE werden Dateien ausgewählt, für die keine Lesezugriffe erlaubt sind.

#### <span id="page-784-1"></span>**WRITE = <u>\*ANY</u> / \*NONE / <filename 1..18 without-cat-gen-vers>**

Es werden nur Dateien gelöscht, die mit dem angegebenen Guard gegen unberechtigte Schreibzugriffe geschützt sind.

Die Voreinstellung \*ANY bedeutet, dass die Auswahl der Dateien unabhängig von dem Schreibschutz mit einem Guard erfolgt.

Mit \*NONE werden Dateien ausgewählt, für die keine Schreibzugriffe erlaubt sind. Diese Dateien können mit IGNORE-PROTECTION=\*ACCESS gelöscht werden.

#### **EXEC = \*ANY / \*NONE / <filename 1..18 without-cat-gen-vers>**

<span id="page-784-2"></span>Es werden nur Dateien gelöscht, die mit dem angegebenen Guard gegen unberechtigtes Ausführen geschützt sind.

Die Voreinstellung \*ANY bedeutet, dass die Auswahl der Dateien unabhängig von dem Ausführschutz mit einem Guard erfolgt.

Mit \*NONE werden Dateien ausgewählt, die nicht ausgeführt werden dürfen.

## <span id="page-784-3"></span>**PROTECTION-ACTIVE = <u>\*ANY</u> / list-poss(3): \*LEVEL-0 / \*LEVEL-1 / \*LEVEL-2**

Auswahlkriterium ist die Schutzstufe der höchsten aktivierten Zugriffskontrolle. Gelöscht werden nur Dateien mit einem Zugriffschutz der angegebenen Schutzstufe.Für Zugriffe auf die Datei gilt der höchste aktivierte Zugriffsschutz. Die nachfolgende Tabelle zeigt Art der Zugriffskontrolle, Schutzmerkmal und Rangfolge (Schutzstufe):

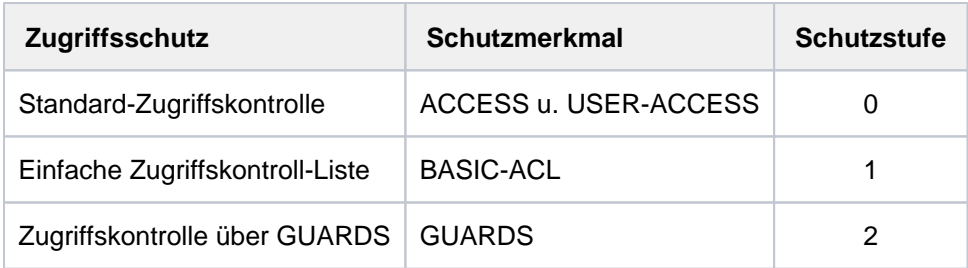

Tabelle 42: Rangfolge der Zugriffskontrollmöglichkeiten

Alle weiteren Schutzmerkmale der Datei (z.B. Kennwörter) werden unabhängig von der realisierten Schutzstufe ausgewertet.

# **PROTECTION-ACTIVE = \*ANY**

Die Art der Zugriffskontrolle ist kein Auswahlkriterium.

### **PROTECTION-ACTIVE = \*LEVEL-0**

Es werden nur Dateien gelöscht, bei denen die Zugriffe über die Standard-Zugriffskontrolle erfolgen.

### **PROTECTION-ACTIVE = \*LEVEL-1**

Es werden nur Dateien gelöscht, bei denen die Zugriffe über eine einfache Zugriffskontroll-Liste (BASIC-ACL-Schutz) erfolgen.

### **PROTECTION-ACTIVE = \*LEVEL-2**

Es werden nur Dateien gelöscht, bei denen die Zugriffe über GUARDS erfolgen.

#### <span id="page-785-0"></span>**ACCESS-COUNTER = \*ANY / <integer 0..2147483647> / \*INTERVAL(...)**

Auswahlkriterium ist der Zugriffszähler der Datei (siehe auch Kommando SHOW-FILE-ATTRIBUTES, Ausgabefeld ACC-COUNT).

## **ACCESS-COUNTER = \*ANY**

Der Zugriffszähler ist kein Auswahlkriterium.

#### **ACCESS-COUNTER = <integer 0..2147483647>**

Es werden nur Dateien gelöscht, deren Zugriffszähler genau den angegebenen Wert besitzt.

#### **ACCESS-COUNTER = \*INTERVAL(...)**

<span id="page-785-1"></span>Es werden nur Dateien gelöscht, deren Zugriffszähler in dem nachfolgend angegebenen Intervall liegt.

#### **FROM = 0 / <***integer* **0..2147483647>**

Es werden nur Dateien gelöscht, deren Zugriffszähler >= dem angegebenen Wert ist.

#### **TO = 2147483647 / <integer 0..2147483647>**

Es werden nur Dateien gelöscht, deren Zugriffszähler <= dem angegebenen Wert ist.

### <span id="page-785-3"></span><span id="page-785-2"></span>**CODED-CHARACTER-SET = \*ANY / \*NONE / <name 1..8>**

Auswahlkriterium ist die im Katalogeintrag vereinbarte Codierung (Bedeutung siehe Kommando CREATE-FILE; siehe auch Kommando SHOW-FILE-ATTRIBUTES, Ausgabefeld COD-CH-SET, wenn ein CCS vereinbart wurde).

#### **CODED-CHARACTER-SET = \*ANY**

Die vereinbarte Codierung ist kein Auswahlkriterium.

#### **CODED-CHARACTER-SET = \*NONE**

Es werden nur Dateien gelöscht, für die eine Codierung nicht explizit festgelegt wurde.

### **CODED-CHARACTER-SET = <name 1..8>**

Es werden nur Dateien gelöscht, für die die angegebene Codierung festgelegt wurde.

#### <span id="page-786-0"></span>**STATUS = \*ANY / \*PARAMETERS(...)**

Auswahlkriterium ist der momentane Dateizustand.

#### **STATUS = \*ANY**

**i**

Der Dateizustand dient nicht als Auswahlkriterium.

#### **STATUS = \*PARAMETERS(...)**

Es werden nur Dateien gelöscht, die sich in dem angegebenen Zustand befinden. Dabei sind nachfolgende Auswahlkriterien möglich:

Die Auswahlkriterien innerhalb der Struktur \*PARAMETERS(...) werden mit einem logischen Oder verknüpft.

#### <span id="page-786-1"></span>**CLOSED-OUTPUT = \*ANY / \*YES / \*NO**

Gibt an, ob der Zustand "Datei geschlossen" Auswahlkriterium sein soll.

## **CLOSED-OUTPUT = \*YES**

Es werden nur Dateien gelöscht, die bereits geschlossen wurden.

#### **CLOSED-OUTPUT = \*NO**

Es werden nur Ausgabedateien gelöscht, die in einem Programm (OPEN OUTIN, INOUT oder OUTPUT) eröffnet wurden, und Dateien, die in einem vorhergehenden Systemlauf oder wegen Auftragsabbruchs nicht geschlossen wurden.

#### <span id="page-786-2"></span>**CACHED =**  $*ANY$  **/ \*YES / \*NO**

Gibt an, ob die Dateiverarbeitung über einen Cache Auswahlkriterium sein soll.

#### **CACHED = \*ANY**

Löscht Dateien unabhängig von ihrer Verarbeitung über einen Cache.

#### **CACHED = \*YES**

Es werden nur Dateien gelöscht, für die sich momentan Daten in einem Cache befinden.

#### **CACHED = \*NO**

Es werden nur Dateien gelöscht, die keine Daten in einem Cache haben.

#### <span id="page-786-3"></span>**REPAIR-NEEDED = \*ANY / \*YES / \*NO**

Gibt an, ob Dateien ausgewählt werden sollen, die in einem vorangegangen Systemlauf nicht geschlossen wurden und die noch nicht mit REPAIR-DISK-FILES rekonstruiert wurden.

#### **REPAIR-NEEDED = \*ANY**

Löscht Dateien unabhängig von der Notwendigkeit sie zu rekonstruieren.

#### **REPAIR-NEEDED = \*YES**

Es werden nur Dateien gelöscht, die in einem vorangegangenen Systemlauf nicht geschlossen und noch nicht rekonstruiert wurden.

#### **REPAIR-NEEDED = \*NO**

Es werden nur Dateien gelöscht, die ordnungsgemäß geschlossen sind oder bereits mit dem Kommando REPAIR-DISK-FILES rekonstruiert wurden.

### <span id="page-787-0"></span>**OPEN-ALLOWED = <u>\*ANY</u> / \*YES / \*NO**

Gibt an, ob Dateien ausgewählt werden sollen, die wegen Dateninkonsistenz nicht geöffnet werden können.

### **OPEN-ALLOWED = \*ANY**

Löscht Dateien unabhängig davon, ob sie geöffnet werden können.

#### **OPEN-ALLOWED = \*YES**

Es werden nur Dateien gelöscht, die geöffnet werden können.

#### **OPEN-ALLOWED = \*NO**

Es werden nur Dateien gelöscht, die wegen Dateninkonsistenz nicht geöffnet werden können.

#### <span id="page-787-1"></span>**DEFECT-REPORTED = <u>\*ANY</u> / \*YES**

Gibt an, ob Dateien, die defekte Plattenblöcke enthalten können, Auswahlkriterium sein sollen.

#### **DEFECT-REPORTED = \*ANY**

Löscht Dateien unabhängig davon, ob sie defekte Plattenblöcke enthalten können.

#### **DEFECT-REPORTED = \*YES**

Es werden nur Dateien gelöscht, die defekte Plattenblöcke enthalten können.

#### <span id="page-787-2"></span>CACHE-NOT-SAVED = \*ANY / \*YES

Gibt an, ob Dateien ausgewählt werden sollen, bei denen geänderte Daten aus dem Cache nicht mehr zurückgeschrieben werden konnten.

#### **CACHE-NOT-SAVED = \*ANY**

Löscht Dateien unabhängig davon, ob geänderte Daten aus dem Cache nicht mehr zurückgeschrieben werden konnten.

#### **CACHE-NOT-SAVED = \*YES**

Es werden nur Dateien gelöscht, bei denen geänderte Daten aus dem Cache nicht mehr zurückgeschrieben werden konnten.

#### <span id="page-787-3"></span>**TYPE-OF-FILES = \*ANY / list-poss(2): \*FILE / \*PLAM-LIBRARY**

Gibt an, ob Informationen abhängig vom Dateityp auszuwählen sind. Die Auswahl der zu löschenden Dateien kann entweder auf Dateien oder auf PLAM-Bibliotheken beschränkt werden.

#### **TYPE-OF-FILES = \*ANY**

Löscht Dateien unabhängig vom Dateityp.

### **TYPE-OF-FILES = \*FILE**

Es werden nur Dateien gelöscht.

#### **TYPE-OF-FILES = \*PLAM-LIBRARY**

Es werden nur PLAM-Bibliotheken gelöscht.

#### <span id="page-787-4"></span>**SPACE-RELEASE-LOCK = \*ANY / \*NO / \*YES**

Auswahlkriterium ist die Sperre gegen Freigabe von nicht belegtem Speicherplatz (siehe auch Kommando SHOW-FILE-ATTRIBUTES, Ausgabefeld SP-REL-LOCK).

#### **SPACE-RELEASE-LOCK = \*ANY**

Die Erlaubnis zur Freigabe von nicht belegtem Speicherplatz ist kein Auswahlkriterium.

#### **SPACE-RELEASE-LOCK = \*NO**

Es werden nur Dateien gelöscht, bei denen nicht belegter Speicherplatz freigegeben werden darf.

# **SPACE-RELEASE-LOCK = \*YES**

Es werden nur Dateien gelöscht, bei denen die Freigabe von nicht belegtem Speicherplatz nicht erlaubt ist.

# <span id="page-788-0"></span>**IO-ATTRIBUTES = \*ANY / \*PARAMETERS(...)**

Auswahlkriterium sind die im Katalog vereinbarten Performance-Eigenschaften (Beschreibung siehe Kommando CREATE-FILE, Operand IO-ATTRIBUTES).

### **IO-ATTRIBUTES = \*ANY**

Die Performance-Eigenschaften dienen nicht als Auswahlkriterium.

### **IO-ATTRIBUTES = \*PARAMETERS(...)**

<span id="page-788-1"></span>Es werden nur Dateien gelöscht, für die die nachfolgend angegebenen Performance-Eigenschaften im Katalog eingetragen sind.

#### **PERFORMANCE = <u>\*ANY</u> / list-poss(3): \*STD / \*HIGH / \*VERY-HIGH**

Löscht Dateien mit dem angegebenen Performance-Attribut (Ausgabefeld *IO(PERF))*.

### **PERFORMANCE = \*ANY**

Das Performance-Attribut ist kein Auswahlkriterium.

## **PERFORMANCE = \*STD**

Es werden nur Dateien gelöscht, bei deren Bearbeitung keine besonderen Performance-Anforderungen gefordert werden.

### **PERFORMANCE = \*HIGH**

Es werden nur Dateien gelöscht, die über einen Cache bearbeitet werden sollen (hohe Performance-Priorität).

#### **PERFORMANCE = \*VERY-HIGH**

Es werden nur Dateien gelöscht, die bei Bearbeitung über einen Cache möglichst als gesamte Datei permanent im Cache gehalten werden sollen (höchste Performance-Priorität).

#### <span id="page-788-2"></span>**USAGE = <u>\*ANY</u> / list-poss(3): \*READ-WRITE / \*WRITE / \*READ**

Es werden nur Dateien gelöscht, deren Performance-Attribut sich auf die angegebenen Ein-/Ausgabe-Operationen beziehen (Ausgabefeld /O(USAGE).

## **USAGE = \*ANY**

Die Art der Ein-/Ausgabe-Operationen, auf die sich das Performance-Attribut bezieht, ist kein Auswahlkriterium.

#### **USAGE = \*READ-WRITE**

Es werden nur Dateien gelöscht, deren Performance-Attribut sich auf Lese- und Schreiboperationen bezieht.

#### **USAGE = \*WRITE**

Es werden nur Dateien gelöscht, deren Performance-Attribut sich nur auf Schreiboperationen bezieht.

### **USAGE = \*READ**

Es werden nur Dateien gelöscht, deren Performance-Attribut sich nur auf Leseoperationen bezieht.

#### <span id="page-788-3"></span>**DISK-WRITE = \*ANY / \*IMMEDIATE / \*BY-CLOSE**

Auswahlkriterium ist der Zeitpunkt, ab dem Datenkonsistenz nach Schreiboperationen gefordert ist (siehe auch Kommando SHOW-FILE-ATTRIBUTES, Ausgabefeld DISK-WRITE).

#### **DISK-WRITE = \*ANY**

Der geforderte Zeitpunkt für Datenkonsistenz ist kein Auswahlkriterium.

# **DISK-WRITE = \*IMMEDIATE**

Es werden nur Dateien gelöscht, deren Datenkonsistenz direkt nach Beendigung von Schreiboperationen gefordert ist.

## **DISK-WRITE = \*BY-CLOSE**

Es werden nur Dateien gelöscht, deren Datenkonsistenz erst nach der CLOSE-Verarbeitung gefordert ist.

# <span id="page-789-0"></span>FREE-FOR-DELETION = <u>\*ANY</u> / \*NONE / \*TOMORROW(...) / \*TODAY(...) / \*YESTERDAY(...) / **<integer -99999..0>(...) / <date>(...) / \*INTERVAL(...)**

Der Benutzer kann über das Lösch-Freigabedatum die Dateien auswählen, die gelöscht werden sollen. Für ein angegebenes Datum kann die Auswahl auf ein Zeitintervall für das Lösch-Freigabedatum eingeschränkt werden (siehe Operand TIME der jeweiligen Struktur).

Zum Löschen von Dateigenerationsgruppen und Dateigenerationen siehe die Kommandos DELETE-FILE-GROUP und DELETE-FILE-GENERATION.

Siehe auch Kommando SHOW-FILE-ATTRIBUTES, Ausgabefelder FREE-DEL-D und FREE-DEL-T.

## **FREE-FOR-DELETION = \*ANY**

Das Lösch-Freigabedatum dient nicht als Auswahlkriterium.

### **FREE-FOR-DELETION = \*NONE**

Es werden nur Dateien gelöscht, für die noch kein Lösch-Freigabedatum im Katalog eingetragen ist.

### **FREE-FOR-DELETION = \*TOMORROW(...)**

<span id="page-789-1"></span>Es werden nur Dateien gelöscht, in deren Katalogeintrag das Datum des Folgetages als Lösch-Freigabedatum eingetragen ist.

#### $TIME = *ANY / *INTERVAL(...)}$

Beschränkt die Dateiauswahl auf eine Zeitspanne bezogen auf das Datum des Folgetages.

#### **TIME = \*INTERVAL(...)**

<span id="page-789-2"></span>Es werden nur Dateien gelöscht, deren Lösch-Freigabedatum innerhalb des nachfolgend angegebenen Zeitintervalls liegt.

#### **FROM = 00:00:00 / <time>**

Wählt Dateien aus, deren Lösch-Freigabedatum >= angegebener Zeitpunkt ist.

#### **TO = 23:59:59 / <time>**

Wählt Dateien aus, deren Lösch-Freigabedatum <= angegebener Zeitpunkt ist.

#### <span id="page-789-3"></span>**FREE-FOR-DELETION = \*TODAY(...)**

<span id="page-789-4"></span>Es werden nur Dateien gelöscht, in deren Katalogeintrag das aktuelle Tagesdatum als Lösch-Freigabedatum eingetragen ist.

## $TIME = *ANY / *INTERVAL$ ...

Beschränkt die Dateiauswahl auf eine Zeitspanne bezogen auf das aktuelle Tagesdatum.

#### **TIME = \*INTERVAL(...)**

<span id="page-789-5"></span>Es werden nur Dateien gelöscht, deren Lösch-Freigabedatum innerhalb des nachfolgend angegebenen Zeitintervalls liegt.

#### **FROM = 00:00:00 / <time>**

Wählt Dateien aus, deren Lösch-Freigabedatum >= angegebener Zeitpunkt ist.

#### <span id="page-789-6"></span>**TO = 23:59:59 / <time>**

Wählt Dateien aus, deren Lösch-Freigabedatum <= angegebener Zeitpunkt ist.

### **FREE-FOR-DELETION = \*YESTERDAY(...)**

Es werden nur Dateien gelöscht, in deren Katalogeintrag als Lösch-Freigabedatum das Datum des Vortages eingetragen ist.

## **TIME = \*ANY / \*INTERVAL(...)**

Beschränkt die Dateiauswahl auf eine Zeitspanne bezogen auf das Datum des Vortages.

### <span id="page-790-0"></span>**TIME = \*INTERVAL(...)**

<span id="page-790-1"></span>Es werden nur Dateien gelöscht, deren Lösch-Freigabedatum innerhalb des nachfolgend angegebenen Zeitintervalls geändert wurde.

#### **FROM = 00:00:00 / <time>**

Wählt Dateien aus, deren Lösch-Freigabedatum > angegebener Zeitpunkt ist.

#### $TO = 23:59:59 / <$  time

Wählt Dateien aus, deren Lösch-Freigabedatum <= angegebener Zeitpunkt ist.

#### <span id="page-790-2"></span>**FREE-FOR-DELETION = <integer -99999..99999>(...)**

<span id="page-790-3"></span>Es werden nur Dateien gelöscht, in deren Katalogeintrag das angegebene Lösch-Freigabedatum eingetragen ist. Das Lösch-Freigabedatum wird relativ zum aktuellen Tagesdatum angeben (in der Form -n für die Vergangenheit bzw. +n für die Zukunft).

#### $TIME =  $\frac{\text{ANY}}{\text{N}} / \text{NITERVAL}(\dots)$$

Beschränkt die Dateiauswahl auf eine Zeitspanne bezogen auf das angegebene Lösch-Freigabedatum.

#### **TIME = \*INTERVAL(...)**

<span id="page-790-4"></span>Es werden nur Dateien gelöscht, deren Lösch-Freigabedatum innerhalb des nachfolgend angegebenen Zeitintervalls liegt.

#### **FROM = 00:00:00 / <time>**

Wählt Dateien aus, deren Lösch-Freigabedatum >= angegebener Zeitpunkt ist.

#### **TO = 23:59:59 / <time>**

Wählt Dateien aus, deren Lösch-Freigabedatum <= angegebener Zeitpunkt ist.

#### <span id="page-790-5"></span>**FREE-FOR-DELETION = <date>(...)**

Es werden nur Dateien gelöscht, in deren Katalogeintrag als Lösch-Freigabedatum genau das angegebene Datum eingetragen ist.

Der Benutzer kann das Datum in der Form [yy]yy-mm-dd angeben, wobei zweistellige Jahreszahlen < 60 mit 20, Angaben >= 60 mit 19 ergänzt werden.

#### $TIME =  $\frac{*ANY}{}$  /  $\frac{*INTERVAL}{}.$$

Beschränkt die Dateiauswahl auf eine Zeitspanne bezogen auf das angegebene Lösch-Freigabedatum.

#### <span id="page-790-6"></span>**TIME = \*INTERVAL(...)**

<span id="page-790-7"></span>Es werden nur Dateien gelöscht, deren Lösch-Freigabedatum innerhalb des nachfolgend angegebenen Zeitintervalls liegt.

#### **FROM = 00:00:00 / <time>**

Wählt Dateien aus, deren Lösch-Freigabedatum > = angegebener Zeitpunkt ist.

#### <span id="page-790-8"></span>**TO = 23:59:59 / <time>**

Wählt Dateien aus, deren Lösch-Freigabedatum <= angegebener Zeitpunkt ist.

# **FREE-FOR-DELETION = \*INTERVAL(...)**

Es werden nur Dateien gelöscht, deren Lösch-Freigabedatum innerhalb des angegebenen Zeitraums liegt. Bereichsangaben gelten jeweils einschließlich der Bereichsgrenzen (siehe auch Erläuterungen zur Datumsangabe beim Operanden FREE-FOR-DELETION=<integer...>).

Es ist auch möglich nur den Operanden FROM (Untergrenze) oder den Operanden TO (Obergrenze) anzugeben. Für den jeweils nicht angegebenen Operanden wird der voreingestellte Wert als Bereichsgrenze eingesetzt. Eine sinnvolle

<span id="page-791-0"></span>Informationsausgabe mit Bereichsgrenzen ist nur möglich, wenn die Untergrenze <= der Obergrenze gewählt wird.

### **FROM = \*EARLIEST / \*TOMORROW(...) / \*TODAY(...) / \*YESTERDAY(...) /**

**<integer -99999..99999>(...) / <date>(...)** 

Es werden nur Dateien gelöscht, deren Lösch-Freigabedatum >= angegebenes Datum ist.

### **FROM = \*TOMORROW(...)**

<span id="page-791-1"></span>Es werden nur Dateien gelöscht, deren Lösch-Freigabedatum >= Datum des Folgetages ist.

### $TIME = 00:00:00 / < time$

Uhrzeit zum angegebenen Datum. Ausgewählt werden alle Dateien, deren Lösch-Freigabedatum nach dem angegebenen Zeitpunkt liegt.

### **FROM = \*TODAY(...)**

<span id="page-791-2"></span>Es werden nur Dateien gelöscht, deren Lösch-Freigabedatum >= aktuelles Tagesdatum ist.

#### **TIME = 00:00:00 / <time>**

Uhrzeit zum angegebenen Datum. Ausgewählt werden alle Dateien, deren Lösch-Freigabedatum nach dem angegebenen Zeitpunkt liegt.

#### **FROM = \*YESTERDAY(...)**

<span id="page-791-3"></span>Es werden nur Dateien gelöscht, deren Lösch-Freigabedatum >= Datum des Vortages ist.

#### $TIME = 00:00:00 / <$  time

Uhrzeit zum angegebenen Datum. Ausgewählt werden alle Dateien, deren Lösch-Freigabedatum nach dem angegebenen Zeitpunkt liegt.

#### **FROM = <integer -99999..99999>(...)**

<span id="page-791-4"></span>Es werden nur Dateien gelöscht, deren relativ angegebenes Lösch-Freigabedatum >= angegebenes Datum ist (in der Form -n für die Vergangenheit bzw. +n für die Zukunft).

#### **TIME = 00:00:00 / <time>**

Uhrzeit zum angegebenen Datum. Ausgewählt werden alle Dateien, deren Lösch-Freigabedatum nach dem angegebenen Zeitpunkt liegt.

#### **FROM = <date>(...)**

<span id="page-791-5"></span>Es werden nur Dateien gelöscht, deren Lösch-Freigabedatum >= angegebenes Datum ist. Der Benutzer kann das Datum in der Form [yy]yy-mm-dd angeben, wobei zweistellige Jahreszahlen < 60 mit 20, Angaben >= 60 mit 19 ergänzt werden.

#### **TIME = 00:00:00 / <time>**

Uhrzeit zum angegebenen Datum. Ausgewählt werden alle Dateien, deren Lösch-Freigabedatum nach dem angegebenen Zeitpunkt liegt.
# **TO = \*LATEST / \*TODAY(...) / \*TOMORROW(...) / \*YESTERDAY(...) /**

**<integer -99999..99999>(...) / <date>(...)** 

Es werden nur Dateien gelöscht, deren Lösch-Freigabedatum <= angegebenes Datum ist.

## **TO = \*LATEST**

Das Intervall für die Auswahl nach dem Lösch-Freigabedatum ist nach oben offen.

## **TO = \*TODAY(...)**

Es werden nur Dateien gelöscht, deren Lösch-Freigabedatum <= aktuelles Tagesdatum ist.

## **TIME = 23:59:59 / <time>**

Uhrzeit zum angegebenen Datum. Ausgewählt werden alle Dateien, deren Lösch-Freigabedatum vor dem angegebenen Zeitpunkt liegt.

## **TO = \*TOMORROW(...)**

Es werden nur Dateien gelöscht, deren Lösch-Freigabedatum <= Datum des Folgetages ist.

## **TIME = 23:59:59 / <time>**

Uhrzeit zum angegebenen Datum. Ausgewählt werden alle Dateien, deren Lösch-Freigabedatum vor dem angegebenen Zeitpunkt liegt.

## **TO = \*YESTERDAY(...)**

Es werden nur Dateien gelöscht, deren Lösch-Freigabedatum <= Datum des Vortages ist.

## **TIME = 23:59:59 / <time>**

Uhrzeit zum angegebenen Datum. Ausgewählt werden alle Dateien, deren Lösch-Freigabedatum vor dem angegebenen Zeitpunkt liegt.

## **TO = <integer -99999..99999>(...)**

Es werden nur Dateien gelöscht, deren relativ angegebenes Lösch-Freigabedatum <= angegebenes Datum ist (in der Form -n für die Vergangenheit bzw. +n für die Zukunft).

## **TIME = 23:59:59 / <time>**

Uhrzeit zum angegebenen Datum. Ausgewählt werden alle Dateien, deren Lösch-Freigabedatum vor dem angegebenen Zeitpunkt liegt.

## **TO = <date>(...)**

Es werden nur Dateien gelöscht, deren Lösch-Freigabedatum <= angegebenes Datum ist. Der Benutzer kann das Datum in der Form [yy]yy-mm-dd angeben, wobei zweistellige Jahreszahlen < 60 mit 20, Angaben >= 60 mit 19 ergänzt werden.

## **TIME = 23:59:59 / <time>**

Uhrzeit zum angegebenen Datum. Ausgewählt werden alle Dateien, deren Lösch-Freigabedatum vor dem angegebenen Zeitpunkt liegt.

## $STORAGE-CLASS =  $\frac{*ANY}{}$  / *None / *composed-name* 1..8>$

Auswahlkriterium ist die zugewiesene Storage-Klasse.

## **STORAGE-CLASS = \*ANY**

Die Storage-Klasse ist kein Auswahlkriterium.

## **STORAGE-CLASS = \*NONE**

Es werden nur Dateien gelöscht, denen keine Storage-Klasse zugewiesen ist.

## **STORAGE-CLASS = <composed-name 1..8>**

Es werden nur Dateien gelöscht, denen die angegebene Storage-Klasse zugewiesen ist.

## MANAGEMENT-CLASS =  $*ANY$  / \*NONE / <composed-name 1..8>

Auswahlkriterium ist die HSMS-Management-Klasse.

## **MANAGEMENT-CLASS = \*ANY**

Die HSMS-Management-Klasse ist kein Auswahlkriterium.

## **MANAGEMENT-CLASS = \*NONE**

Es werden nur Dateien gelöscht, denen keine HSMS-Management-Klasse zugewiesen ist.

## **MANAGEMENT-CLASS = <composed-name 1..8>**

Es werden nur Dateien gelöscht, denen die angegebene HSMS-Management-Klasse zugewiesen ist.

## ADM-INFORMATION =  $*ANY / *NONE / -string 1..8 with-low>$

Auswahlkriterium ist die Information, die von der Systembetreuung im Katalog eingetragen wurde.

## **ADM-INFORMATION = \*ANY**

Die von der Systembetreuung eingetragene Information ist kein Auswahlkriterium.

## **ADM-INFORMATION = \*NONE**

Es werden nur Dateien gelöscht, bei denen die Systembetreuung keine Information im Katalog eingetragen hat.

## **ADM-INFORMATION = <c-string 1..8 with-low>**

Es werden nur Dateien gelöscht, bei denen die Systembetreuung die angegebene Zeichenkette als Information im Katalog eingetragen hat.

## USER-INFORMATION =  $*ANY / *NONE / -string 1..8 with-low>$

Auswahlkriterium ist die Information, die vom Benutzer im Katalog eingetragen wurde.

## **USER-INFORMATION = \*ANY**

Die von dem Benutzer eingetragene Information ist kein Auswahlkriterium.

## **USER-INFORMATION = \*NONE**

Es werden nur Dateien gelöscht, bei denen der Benutzer keine Information im Katalog eingetragen hat.

## **USER-INFORMATION = <c-string 1..8 with-low>**

Es werden nur Dateien gelöscht, bei denen der Benutzer die angegebene Zeichenkette als Information im Katalog eingetragen hat.

## **VOLUME-SET = \*ANY / <cat-id 1..4>**

Auswahlkriterium ist das Volume-Set, auf dem die Datei gespeichert ist.

## **VOLUME-SET = \*ANY**

Das Volume-Set ist kein Auswahlkriterium.

## **VOLUME-SET = <cat-id 1..4>**

Es werden nur die auf dem angegebenen Volume-Set gespeicherten Dateien gelöscht.

## AVAILABILITY = <u>\*ANY</u> / list-poss(2): \*STD / \*HIGH

Auswahlkriterium ist die geforderte Verfügbarkeit.

## **AVAILABILITY = \*ANY**

Die Verfügbarkeit ist kein Auswahlkriterium.

## **AVAILABILITY = \*STD**

Es werden nur Dateien gelöscht, für die keine erhöhte Verfügbarkeit gefordert ist.

## **AVAILABILITY = \*HIGH**

Es werden nur Dateien gelöscht, für die erhöhte Verfügbarkeit gefordert ist. Die Dateien liegen z.B. auf mit DRV gespiegelten Platten.

## S0-MIGRATION = \*ANY / list-poss(2): \*ALLOWED / \*FORBIDDEN

Auswahlkriterium ist die eingetragene Migration innerhalb der Verarbeitungsebene (S0).

## **S0-MIGRATION = \*ANY**

Die Migration innerhalb der Verarbeitungsebene ist kein Auswahlkriterium.

## **S0-MIGRATION = \*ALLOWED**

Es werden nur Dateien gelöscht, die innerhalb der Verarbeitungsebene auf andere Volume-Sets verlagert werden dürfen.

## **S0-MIGRATION = \*FORBIDDEN**

Es werden nur Dateien gelöscht, die innerhalb der Verarbeitungsebene nicht auf andere Volume-Sets verlagert werden dürfen.

## **WORK-FILE =**  $*$ **ANY**  $/$  \*NO  $/$  \*YES

Auswahlkriterium ist die Kennzeichnung bezüglich Arbeitsdateien.

## **WORK-FILE = \*ANY**

Die Kennzeichnung bezüglich Arbeitsdateien ist kein Auswahlkriterium.

## **WORK-FILE = \*NO**

Es werden nur Dateien gelöscht, die nicht als Arbeitsdateien gekennzeichnet sind.

## **WORK-FILE = \*YES**

Es werden nur Dateien gelöscht, die als Arbeitsdateien gekennzeichnet sind.

## **FILE-PREFORMAT = <u>\*ANY</u> / list-poss(4): \*NONE / \*K / \*NK2 / \*NK4**

Auswahlkriterium ist das beabsichtigte Dateiformat.

## **FILE-PREFORMAT = \*ANY**

Das beabsichtigte Dateiformat ist kein Auswahlkriterium.

## **FILE-PREFORMAT = \*NONE**

Es werden nur Dateien gelöscht, bei denen kein beabsichtigtes Dateiformat eingetragen ist.

## **FILE-PREFORMAT = \*K**

Es werden nur Dateien gelöscht, die als K-Dateien geplant sind.

## **FILE-PREFORMAT = \*NK2**

Es werden nur Dateien gelöscht, die als NK-Dateien im 2K-Format geplant sind.

## **FILE-PREFORMAT = \*NK4**

Es werden nur Dateien gelöscht, die als NK-Dateien im 4K-Format geplant sind.

#### **ENCRYPTION =**  $*ANY$  **/ list-poss(3):**  $*NONE$  **/**  $*AES$  **/**  $*DES$ Auswahlkriterium ist das Verschlüsselungsverfahren.

## **ENCRYPTION = \*ANY**

Das Verschlüsselungsverfahren ist kein Auswahlkriterium.

## **ENCRYPTION = \*NONE**

Es werden nur nicht verschlüsselte Dateien gelöscht.

## **ENCRYPTION = \*AES**

Es werden nur Dateien gelöscht, die mit dem AES-Verfahren verschlüsselt sind.

## **ENCRYPTION = \*DES**

Es werden nur Dateien gelöscht, die mit dem DES-Verfahren verschlüsselt sind.

## **OPTION = \*ALL / \*SPACE / \*DATA / \*DATA-KEEP-ATTRIBUTES / \*DESTROY-ALL**

Angabe zum Löschen der Datei.

Ist im Katalogeintrag DESTROY-BY-DELETE=YES vereinbart, wird die Datei bzw. der freigegebene Speicherplatz in jedem Fall mit binär null überschrieben. Anderenfalls wird, außer bei OPTION=\*DESTROY-ALL, nur logisch gelöscht.

## **OPTION = \*ALL**

Sämtliche Katalogeinträge der betroffenen Dateien werden gelöscht. Für Dateien auf Platten und Net-Storage-Volumes wird außerdem ihr Speicherplatz freigegeben.

## **OPTION = \*SPACE**

Nur für Dateien auf Pubset-Platten und Net-Storage-Volumes: Der Speicherplatz der gelöschten Dateien wird freigegeben und ein eventueller Katalogeintrag auf Net-Storage gelöscht. Der Katalogeintrag im BS2000 bleibt erhalten, wird jedoch verändert: er ist dann identisch mit einem mit dem Kommando CREATE-FILE SUPPORT=\*NONE erstellten Katalogeintrag. Bei Banddateien gilt die Voreinstellung ALL; bei Privatplatten wird der Operand SPACE abgewiesen.

## **OPTION = \*DATA**

Nur für Dateien auf Platten und Net-Storage-Volumes (bei Banddateien gilt die Voreinstellung ALL): Die Daten der betroffenen Dateien werden "logisch gelöscht". Anschließend sind sie für den Benutzer nicht mehr ansprechbar, da ihm der physikalische Zugriff auf Datenträger nicht gestattet ist. Katalogeintrag und Speicherplatzzuweisung bleiben erhalten.

## **OPTION = \*DATA-KEEP-ATTRIBUTES**

Nur für Dateien auf Platten und Net-Storage-Volumes (bei Banddateien gilt die Voreinstellung ALL): Die Daten der betroffenen Dateien werden wie bei OPTION=\*DATA "logisch gelöscht", aber die datenbezogenen Dateieigenschaften bleiben erhalten. Die Daten sind für den Benutzernicht mehr ansprechbar.

## **OPTION = \*DESTROY-ALL**

Nur für Dateien auf Platten und Net-Storage-Volumes (bei Banddateien gilt die Voreinstellung ALL): Der Speicherplatz der betroffenen Dateien wird freigegeben, der Katalogeintrag gelöscht; zusätzlich wird der frei werdende Speicherplatz mit binär null überschrieben, sodass bei späterer Neuzuweisung des Speicherplatzes die alten Daten nicht mehr gelesen werden können (Datenschutz). Für Dateien auf Privatplatte müssen zum Zeitpunkt des Löschens alle Datenträger der Datei bereitstehen."Datenzerstörung" beim Löschen kann auch über das Kommando CREATE-FILE bzw. MODIFY-FILE-ATTRIBUTES im Katalogeintrag verankert werden (Operand DESTROY-BY-DELETE=\*YES); dort ist dann ein "DESTROY"-Kennzeichen gesetzt (Ausgabefeld DESTROY=YES ). In diesem Fall wird bei Speicherplatzfreigabe der frei werdende Speicherplatz automatisch überschrieben.

Beachten Sie dazu unbedingt auch die Hinweise im Abschnitt "Datenschutz durch Datenzerstörung" im Handbuch "Einführung in das DVS" [13]. **i**

## **MOUNT = \*FIRST-DISK / \*ALL-DISK**

## nur für Dateien auf Privatplatten:

Gibt an, ob alle Privatplatten, auf denen sich zu löschende Dateien befinden, zu montieren sind. Der Benutzer fordert die Bereitstellung der ersten oder aller benötigten Privatplatten an. Der MOUNT-Operand sollte zusammen mit den Optionen \*ALL oder \*DESTROY-ALL angegeben werden. Für Banddateien oder Dateien auf Public-Platten oder Net-Storage-Volumes wird eine MOUNT-Angabe ignoriert.

## **MOUNT = \*FIRST-DISK**

Nur die Privatplatte, auf der die Datei beginnt und die den Katalogeintrag der Datei enthält, muss online sein. Die zugehörigen Privatplatten müssen nicht online sein.

## **MOUNT = \*ALL-DISKS**

Alle Privatplatten, auf denen Teile der Datei gespeichert sind, müssen on-line sein. Fehlt eine Platte, wird die Datei nicht gelöscht; nach Abschluss der DELETE-FILE-Verarbeitung wird der Spin-Off-Mechanismus aktiviert.

## DIALOG-CONTROL = \*STD / \*NO / \*ERROR / \*FILE-CHANGE / **\*MORE-THAN-ONE-FILE / \*CATALOG-CHANGE / \*USER-ID-CHANGE**

Gibt an, ob und unter welcher Bedingung während des Löschens ein Kontrolldialog mit dem Benutzer geführt werden soll.

Ein Kontrolldialog ist nur im Dialogbetrieb, dort aber auch in Prozeduren, möglich. Im Batchbetrieb kann nur der Operandenwert \*STD oder \*NO angegeben werden.

Der Benutzer hat im Kontrolldialog folgende Eingriffsmöglichkeiten:

- Y: Die angegebene Datei bzw. Dateimenge wird gelöscht.
- N: Die angegebene Datei bzw. Dateimenge wird nicht gelöscht.
- T: Die Bearbeitung des Kommandos wird abgebrochen.
- ?: Aufzählung und Erklärung der Antwortmöglichkeiten.

Zusätzlich können folgende Optionen getrennt durch Komma angegeben werden:

- ,CHECK = NO Der DIALOG-CONTROL-Modus wird auf "\*NO" geändert.
- $\bullet$  .CHECK = PVS Der DIALOG-CONTROL-Modus wird auf "\*CATALOG-CHANGE" geändert.
- ,CHECK = MULTIPLE Der DIALOG-CONTROL-Modus wird auf "\*MORE-THAN-ONE-FILE" geändert.
- ,CHECK = SINGLE Der DIALOG-CONTROL-Modus wird auf "\*FILE-CHANGE" geändert.
- $\bullet$  .CHECK = ERROR Der DIALOG-CONTROL=Modus wird auf "\*ERROR" geändert.
- ,IGNORE = list-poss(5): ACCESS / EXDATE / RDPASS / WRPASS / EXPASS Gibt an, welche Schutzattribute beim Löschen ignoriert werden sollen. Die Angabe wirkt nur beim Kontrolldialog für eine einzelne Datei. RDPASS, WRPASS bzw. EXPASS kann nur der privilegierte Benutzer angeben.
- ,PASSWORD = list-poss(3): <c-string 1..4> / <x-string 1..8> / <integer -2147483648..2147483647> Ermöglicht das Löschen kennwortgeschützter Dateien (maximal 3 Kennwörter). Die Angabe wirkt nur beim Kontrolldialog für eine einzelne Datei.

## **DIALOG-CONTROL = \*STD**

Die Voreinstellung STD entspricht im interaktiven Dialog (SYSCMD ist der Datensichtstation zugeordnet) dem Wert \*MORE-THAN-ONE-FILE, in Prozeduren und im Batchbetrieb dem Wert \*NO.

## **DIALOG-CONTROL = \*NO**

Der Benutzer kann in den Ablauf der DELETE-FILE-Verarbeitung nicht eingreifen; alle angegebenen Dateien werden gelöscht (d.h. kein Kontrolldialog).

## **DIALOG-CONTROL = \*ERROR**

Erfolgt das Löschen der ausgewählten Dateien ohne Fehler, werden wie bei \*NO alle Dateien sofort gelöscht (d.h. kein Kontrolldialog). Tritt beim Löschen jedoch ein behebbarer Fehler auf, so wird ein Kontrolldialog geführt wie bei DIALOG-CONTROL=\*FILE-CHANGE.DIALOG-CONTROL=\*ERROR gilt implizit, wenn DIALOG-CONTROL=\*FILE-CHANGE eingestellt ist. Im Fehlerfall kann der Benutzer die Fehlermeldung quittieren, die DELETE-FILE-Bearbeitung abbrechen oder versuchen den Fehler zu beheben. Außerdem kann er den DIALOG-CONTROL-Modus wechseln (siehe die unter dem ersten DIALOG-CONTROL-Operanden beschriebenen Eingriffsmöglichkeiten).

## **DIALOG-CONTROL = \*FILE-CHANGE**

Bei jeder zu löschenden Datei hat der Benutzer die unter dem ersten DIALOG-CONTROL-Operanden beschriebenen Eingriffsmöglichkeiten.

Der Benutzer kann für jede Datei, die bearbeitet wird, im Dialog entscheiden, ob sie gelöscht werden soll oder nicht (Antwort: YES/NO). Gibt er im Kontrolldialog mit "IGNORE" Schutzattribute an oder mit "PASSWORD" ein oder mehrere Kennwörter, werden diese Angaben für die betreffende Datei ausgewertet und die Datei ohne weitere Rückfrage gelöscht ("YES" muss ebenfalls angegeben werden!). Der Benutzer kann auch die DELETE-FILE-Verarbeitung abbrechen oder den DIALOG-CONTROL-Modus wechseln.

## **DIALOG-CONTROL = \*MORE-THAN-ONE-FILE**

Wurde genau eine Datei spezifiziert, so wird diese sofort gelöscht. Wurde die Datei teilqualifiziert angegeben, sodass mehr als eine Datei angesprochen wird, oder enthält der Dateiname Muster, kann der Benutzer bei Wechsel der Katalogkennung entscheiden, ob Dateien aus dem jeweiligen Katalog gelöscht werden sollen (siehe die beim ersten DIALOG-CONTROL-Operanden beschriebenen Eingriffsmöglichkeiten). Er muss die ausgegebene "Frage" mit "YES" oder "NO" beantworten. DIALOG-CONTROL= \*MORE-THAN-ONE-FILE ist sinnvoll, wenn für "catid" im Dateinamen (FILE-NAME) Muster angegeben wurden. Im Kontrolldialog kann die DELETE-FILE-Bearbeitung abgebrochen oder der DIALOG-CONTROL-Modus geändert werden.

## **DIALOG-CONTROL = \*CATALOG-CHANGE**

Ähnlich wie bei DIALOG-CONTROL = \*MORE-THAN-ONE-FILE verzweigt die DELETE-FILE-Verarbeitung in den Kontrolldialog, wenn Dateien aus verschiedenen Katalogen (Pubsets) betroffen sind. Der Benutzer bestimmt, ob die Dateien auf dem aktuellen Pubset gelöscht werden sollen (YES/NO), ob er die DELETE-FILE-Verarbeitung abbrechen oder den DIALOG-CONTROL-Modus wechseln will.

## **DIALOG-CONTROL = \*USER-ID-CHANGE**

Bei jedem Wechsel der Benutzerkennung beim Löschen der Dateien wird in den geführten Dialog verzweigt.

## **OUTPUT = \*STD / \*NO / \*SYSOUT**

Der Benutzer kann bestimmen, ob für jede erfolgreich gelöschte Datei eine Meldung (DMS0800) mit dem Namen der gelöschten Datei nach SYSOUT ausgegeben werden soll. Die Voreinstellung \*STD entspricht OUTPUT=\*NO.

## **OUTPUT = \*NO**

Für erfolgreich gelöschte Dateien werden keine Meldungen nach SYSOUT ausgegeben.

## **OUTPUT = \*SYSOUT**

Für jede erfolgreich gelöschte Datei wird zusätzlich eine Meldung mit ihrem Namen nach SYSOUT ausgegeben.

## **IGNORE-PROTECTION = \*NONE / list-poss(5): \*ACCESS / \*EXPIRATION-DATE / \*WRITE-PASSWORD / \*READ-PASSWORD / \*EXEC-PASSWORD**

Der Benutzer kann bestimmen, ob ein vereinbarter Schutz gegen Schreibzugriffe oder eine vereinbarte Schutzfrist ignoriert werden sollen. Die Systembetreuung kann zusätzlich Kennwortschutz ignorieren.

Die Angabe IGNORE-PROTECTION im Kommando DELETE-FILE ersetzt so das Kommando MODIFY-FILE-ATTRIBUTES, mit dem vor dem Löschen die Schutzattribute zurückgesetzt werden müssten.

## **IGNORE-PROTECTION = \*NONE**

Die Schutzmerkmale "Schreibsperre" (ACCESS=READ bzw. fehlendes Schreibrecht bei BASIC-ACL- bzw. GUARDS-Schutz) und "Schutzfrist" (EXPIRATION-DATE) werden beim Löschen berücksichtigt.

## **IGNORE-PROTECTION = \*ACCESS**

Dateien, für die in der höchsten aktivierten Zugriffskontrolle Schreibzugriffe des Eigentümers untersagt sind, dürfen dennoch mit DELETE-FILE gelöscht werden (siehe Auswahlkriterium PROTECTION-ACTIVE bzw. ACCESS, BASIC-ACL oder GUARDS).

## **IGNORE-PROTECTION = \*EXPIRATION-DATE**

Dateien, für die noch eine Schutzfrist besteht (EXPIR-DATE > aktuelles Tagesdatum), dürfen mit DELETE-FILE gelöscht werden.

## **IGNORE-PROTECTION = \*WRITE-PASSWORD**

Die Systembetreuung ist berechtigt, das Schutzattribut **Schreibkennwort** beim Löschen der Datei zu ignorieren.

## **IGNORE-PROTECTION = \*READ-PASSWORD**

Die Systembetreuung ist berechtigt, das Schutzattribut **Lesekennwort** beim Löschen der Datei zu ignorieren.

## **IGNORE-PROTECTION = \*EXEC-PASSWORD**

Die Systembetreuung ist berechtigt, das Schutzattribut **Ausführungskennwort** beim Löschen der Datei zu ignorieren.

## **PASSWORDS-TO-IGNORE = <u>\*NONE</u> / \*SECRET / list-poss(3): <x-string 1..8> / <c-string 1..4> / <integer -2147483648..2147483647>**

Der Benutzer kann ein oder mehrere Kennwörter angeben, sodass die durch diese Kennwörter geschützten Dateien gelöscht werden können. Die Kennwörter werden nicht in die Kennworttabelle des Auftrags eingetragen und gelten nur für die aktuelle DELETE-FILE-Verarbeitung. In Listenform können maximal 3 Kennwörter angegeben werden.

Zum Löschen einer kennwortgeschützten Datei muss das höchstwertige Kennwort angegeben werden (siehe Kommando ADD-PASSWORD).

Der Operand PASSWORD-TO-IGNORE hat folgende Besonderheiten:

- Der eingegebene Wert wird nicht protokolliert.
- Im geführten Dialog ist das Eingabefeld automatisch dunkelgesteuert.
- Bei Angabe von \*SECRET oder ^ stellt SDF im ungeführten Dialog und in Vordergrundprozeduren ein dunkelgesteuertes Eingabefeld zur verdeckten Eingabe des Kennwortes zur Verfügung.

## **PASSWORDS-TO-IGNORE = \*NONE**

Es werden keine Kennwörter angegeben.

## **SUPPRESS-ERRORS = \*NONE / list-poss(3): <alphanum-name 7..7>**

In Prozeduren kann der Benutzer festlegen, ob jeder Fehlerfall (mit Ausnahme von Syntaxfehlern) den Spin-Off-Mechanismus bzw. die SDF-P-Fehlerbehandlung auslösen soll oder ob bestimmte Fehlerbedingungen ignoriert werden können.

## **SUPPRESS-ERRORS = \*NONE**

Alle Fehler lösen den Spin-Off-Mechanismus bzw. die SDF-P-Fehlerbehandlung aus.

## **SUPPRESS-ERRORS = list-poss(3): <alphanum-name 7..7>**

Der Benutzer kann über den DMS-Fehlerschlüssel (alphanum-name 7..7) definieren, welche Fehler unterdrückt werden sollen. Bei Auftreten des angegebenen Fehlers wird der Spin-Off-Mechanismus nicht ausgelöst. Max. 3 Fehlerschlüssel können angegeben

werden. DMS-Fehlerschlüssel: 7 Zeichen, die ersten drei Zeichen sind immer "DMS"; die letzten 4 Zeichen kennzeichnen den Fehler; es sind die Zeichen 0...9 und A...F erlaubt. Bei der Eingabe wird nicht geprüft, ob ein gültiger Fehlerschlüssel angegeben wurde.

Gültige DMS-Fehlerschlüssel finden Sie über eine HTML-Anwendung auf dem Manual-Server (URL: <http://bs2manuals.ts.fujitsu.com>) und auf der DVD "BS2000 SoftBooks".

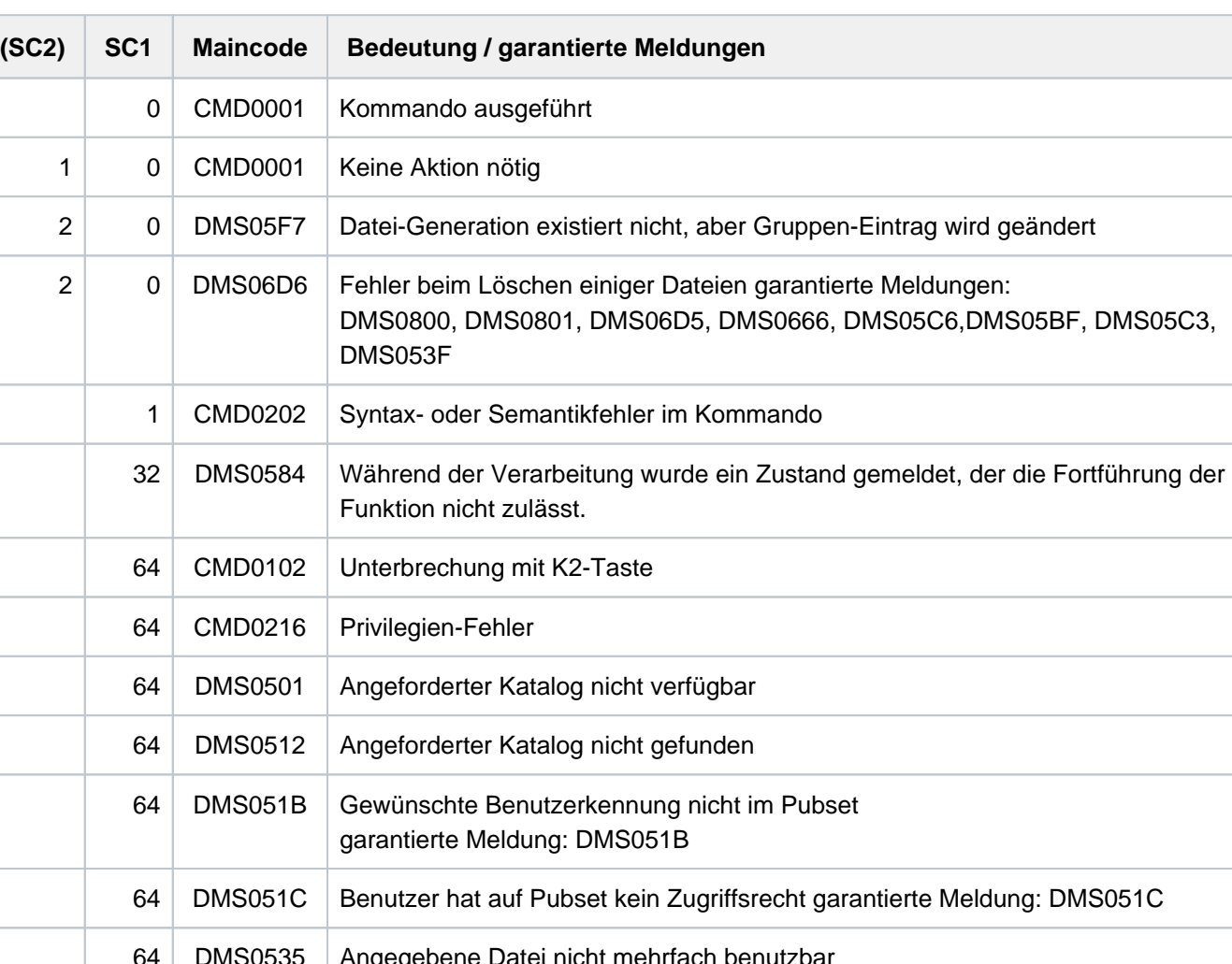

## **Kommando-Returncode**

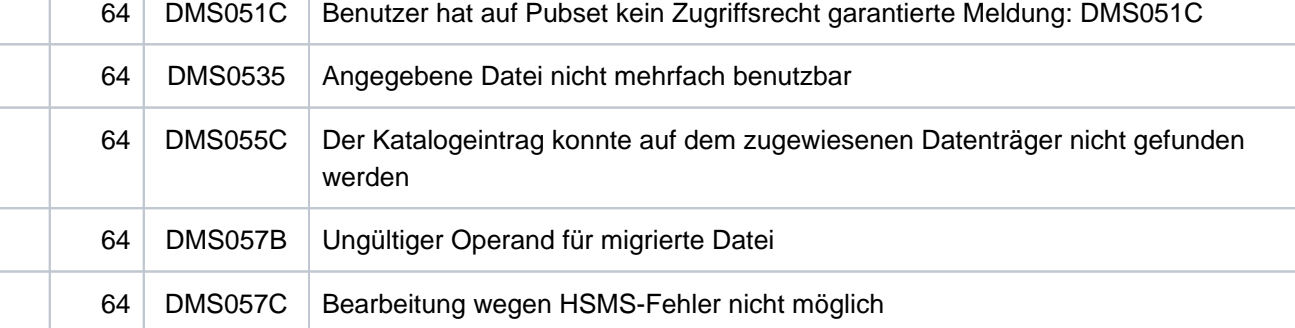

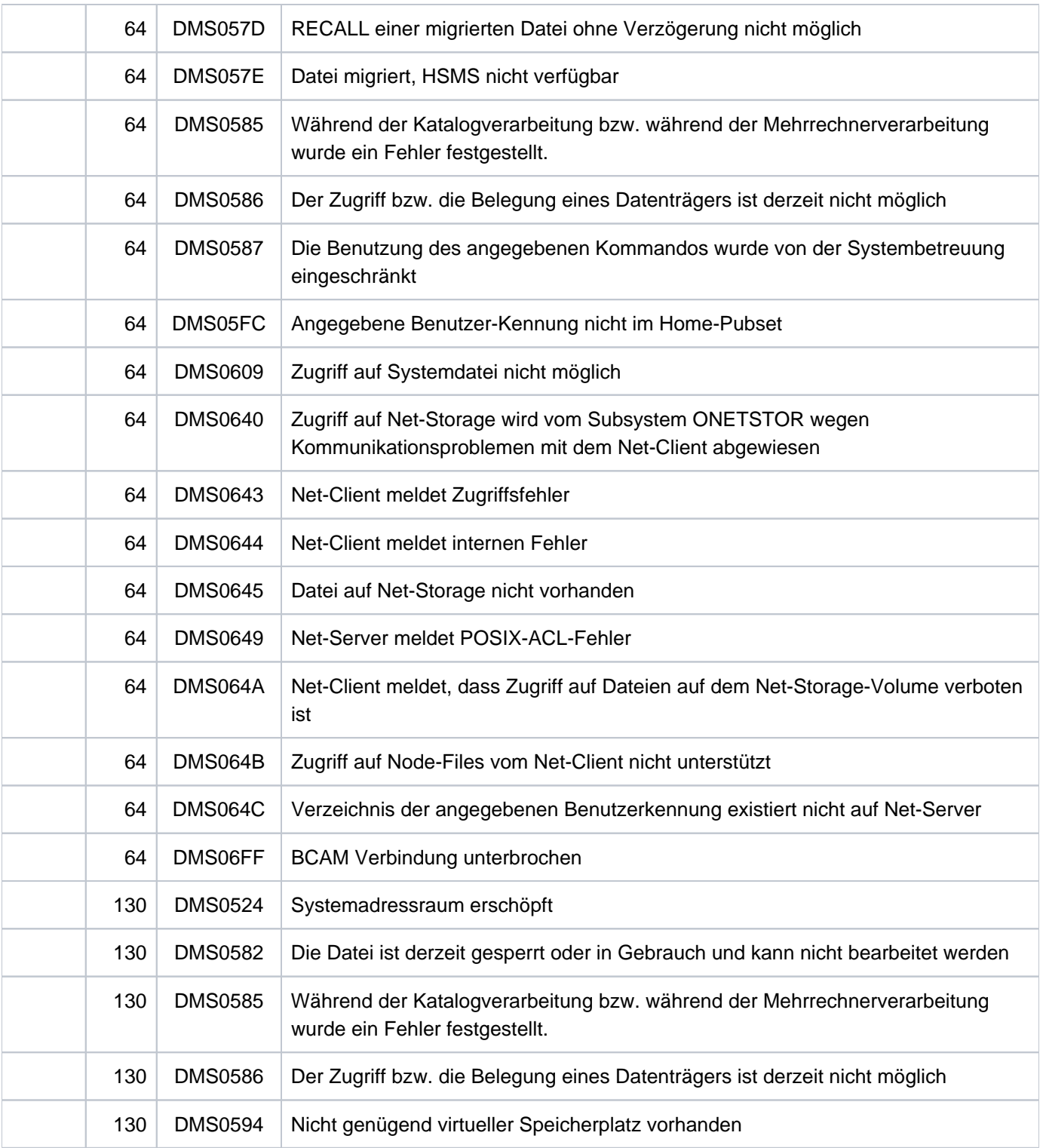

## **Hinweise**

- Soll eine Datei, die auf einer privaten Platte steht, gelöscht werden, so wird für den Auftrag das Gerät angefordert, auf dem diese Platte bereitsteht. Nach dem Löschen wird das Gerät an das System zurückgegeben.
- Für Dateien auf privaten Platten müssen zum Zeitpunkt der Kommandoausführung alle Datenträger der Datei bereitstehen, falls OPTION=\*DESTROY-ALL oder MOUNT=\*ALL-DISK gegeben wurde. Sonst muss der erste Datenträger der Datei bereitstehen. Die folgenden Datenträger werden erst während der Kommandoausführung angefordert.

Diese Regel gilt auch, wenn durch einen teilqualifizierten Dateinamen mehrere Dateien im DELETE-FILE-Kommando angesprochen werden. In diesem Fall brauchen nicht die Datenträger sämtlicher Dateien gleichzeitig bereitgestellt zu werden. Vom System werden dann nur so viele Geräte angefordert, wie für diejenige Datei erforderlich sind, welche die meisten Datenträger belegt.

## **Beispiele**

Beispiel 1: ausgewählte Dateien löschen - alle Dateien, deren Namen mit 'D.' beginnen und daran anschließend mit einer der Zahlen '1' bis '8' enden

#### **/show-file-attr inf=\*minimum ———————————————————————————————— (1)**

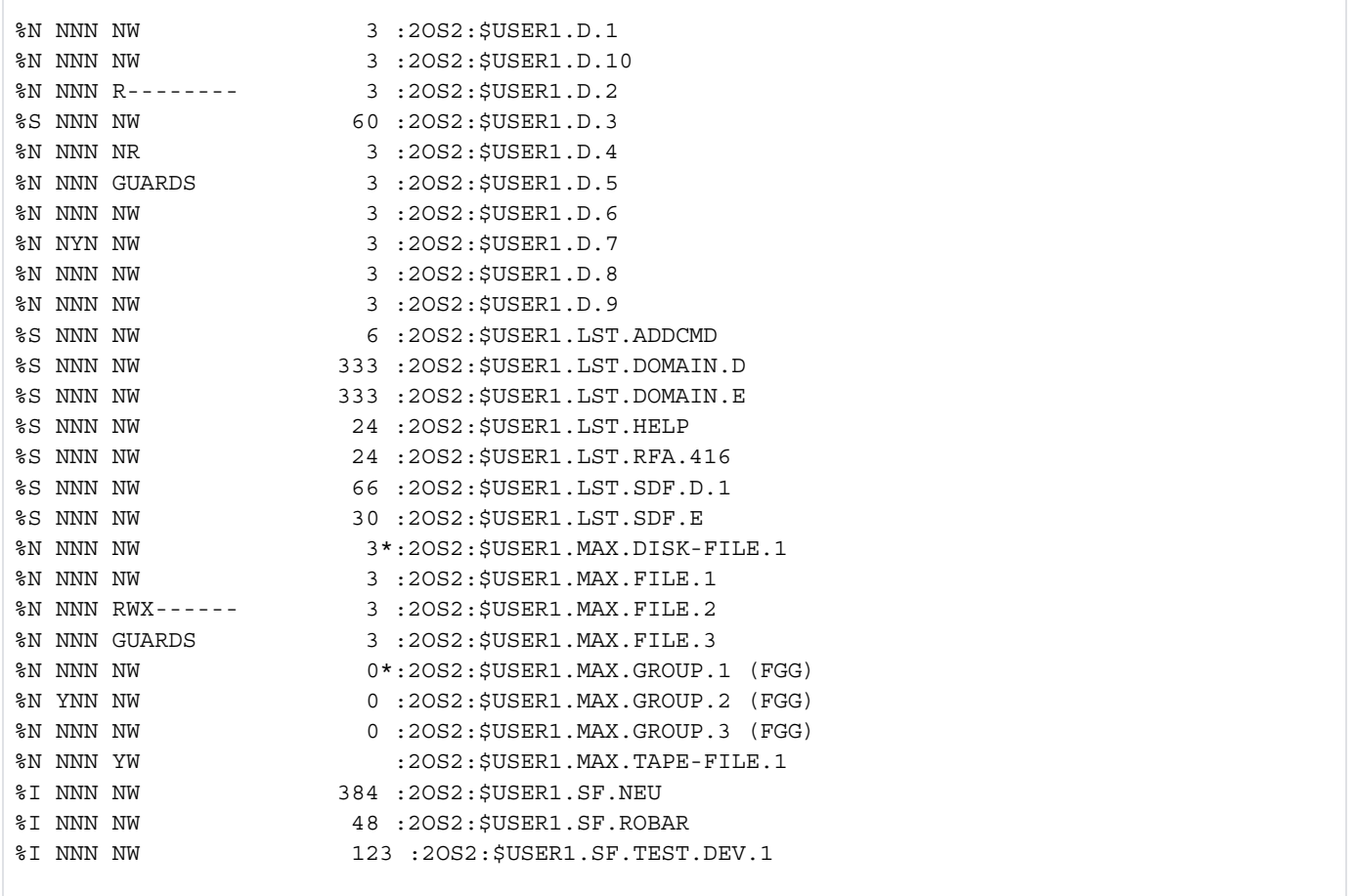

**L** Unknown macro: 'pagebreak'

**/del-file :\*:d.<1:8>,dialog-control=\*catalog-change —————————————————————— (2)**

```
% DMS0516 DELETE FILE(S) ':2OBU:$USER1.D.<1:8>' ? REPLY (Y=YES; N=NO; T=TER
MINATE COMMAND; ?=EXPLAIN ADDITIONAL OPTIONS)?y ———————————————————————————————————— (3) 
% DMS0801 ERROR WHEN DELETING FILE ':2OBU:$USER1.D.<1:8>'
% DMS051B REQUESTED USER ID NOT IN PUBSET 2OBU
  % DMS0516 DELETE FILE(S) ':2ORZ:$USER1.D.<1:8>' ? REPLY (Y=YES; N=NO; T=TER
MINATE COMMAND; ?=EXPLAIN ADDITIONAL OPTIONS)?y ———————————————————————————————————— (4) 
  % DMS0801 ERROR WHEN DELETING FILE ':2ORZ:$USER1.D.<1:8>'
% DMS051B REQUESTED USER ID NOT IN PUBSET 2ORZ
% DMS0516 DELETE FILE(S) ':2OS2:$USER1.D.<1:8>' ? REPLY (Y=YES; N=NO; T=TER
MINATE COMMAND; ?=EXPLAIN ADDITIONAL OPTIONS)?? ———————————————————————————————————— (5) 
% ? The user can decide, in interactive mode, whether or not to execute the
% specified delete task.
% (&00): partially qualified file name, or name of a file, a file generation 
% or a file generation group.
% Y: the file, file generation or file generation group will be deleted.
% N: the displayed file, file generation or file generation group will
% not be deleted.
% T: processing of the entered delete command will be terminated.
% ?: explanations of the additional options will be displayed, followed
% by renewed display of the task.
% The meanings of the operands of the possible additional options are
% analogous to those of the corresponding operands in the command and
% may be looked up in the 'Control System Command Language' manual.
% The following additional options may be added, separated by a comma,
% to the response ('Y' or 'N' or 'T'):
% ,CHECK: update the current dialog form:
% ,CHECK=NO or =PVS or =MULTIPLE or =SINGLE or =ERROR.
% ,IGNORE: redefine the protection attribute before processing the delete
% task:
% ,IGNORE=ACCESS or =EXDATE or ,IGNORE=(ACCESS,EXDATE).
% ,PASSWORD: reassign the passwords before processing the delete task.
% A maximum of 3 (hexadecimal or numeric) passwords are
% permitted.
% ,PASSWORD=password or =(password,...).
% ! Enter the appropriate reply for the explanation in the 'Meaning' text.
% If the reply is invalid or if an empty string is entered, the task
% will not be processed.
% DMS0516 DELETE FILE(S) ':2OS2:$USER1.D.<1:8>' ? REPLY (Y=YES; N=NO; T=TERM
INATE COMMAND; ?=EXPLAIN ADDITIONAL OPTIONS)?y,check=single ——————————————————————— (6) 
% DMS0516 DELETE FILE(S) ':2OS2:$USER1.D.1' ? REPLY (Y=YES; N=NO; T=TERMINAT
E COMMAND; ?=EXPLAIN ADDITIONAL OPTIONS)?y
  % DMS0516 DELETE FILE(S) ':2OS2:$USER1.D.2' ? REPLY (Y=YES; N=NO; T=TERMINAT
E COMMAND; ?=EXPLAIN ADDITIONAL OPTIONS)?y
% DMS0801 ERROR WHEN DELETING FILE ':2OS2:$USER1.D.2'
% DMS0666 REQUESTED ACCESS TO FILE NOT PERMITTED DUE TO EXISTING FILE PROTEC
TION. COMMAND NOT PROCESSED ———————————————————————————————————————————————————————— (7) 
% DMS0516 DELETE FILE(S) ':2OS2:$USER1.D.3' ? REPLY (Y=YES; N=NO; T=TERMINAT
E COMMAND; ?=EXPLAIN ADDITIONAL OPTIONS)?y
% DMS0801 ERROR WHEN DELETING FILE ':2OS2:$USER1.D.3'
% DMS05C3 FILE TO BE DELETED IS IN USE. RETRY COMMAND LATER ——————————————————————— (8) 
  % DMS0516 DELETE FILE(S) ':2OS2:$USER1.D.4' ? REPLY (Y=YES; N=NO; T=TERMINAT
E COMMAND; ?=EXPLAIN ADDITIONAL OPTIONS)?y
% DMS0801 ERROR WHEN DELETING FILE ':2OS2:$USER1.D.4'
% DMS06D5 FILE IS READ-ONLY. CHECK FILE. MODIFY ACCESS TYPE AND REENTER COMM
AND
% DMS0516 DELETE FILE(S) ':2OS2:$USER1.D.4' ? REPLY (Y=YES; N=NO; T=TERMINAT
E COMMAND; ?=EXPLAIN ADDITIONAL OPTIONS)?y,ignore=access —————————————————————————— (9) 
% DMS0516 DELETE FILE(S) ':2OS2:$USER1.D.5' ? REPLY (Y=YES; N=NO; T=TERMINAT
E COMMAND; ?=EXPLAIN ADDITIONAL OPTIONS)?y
```
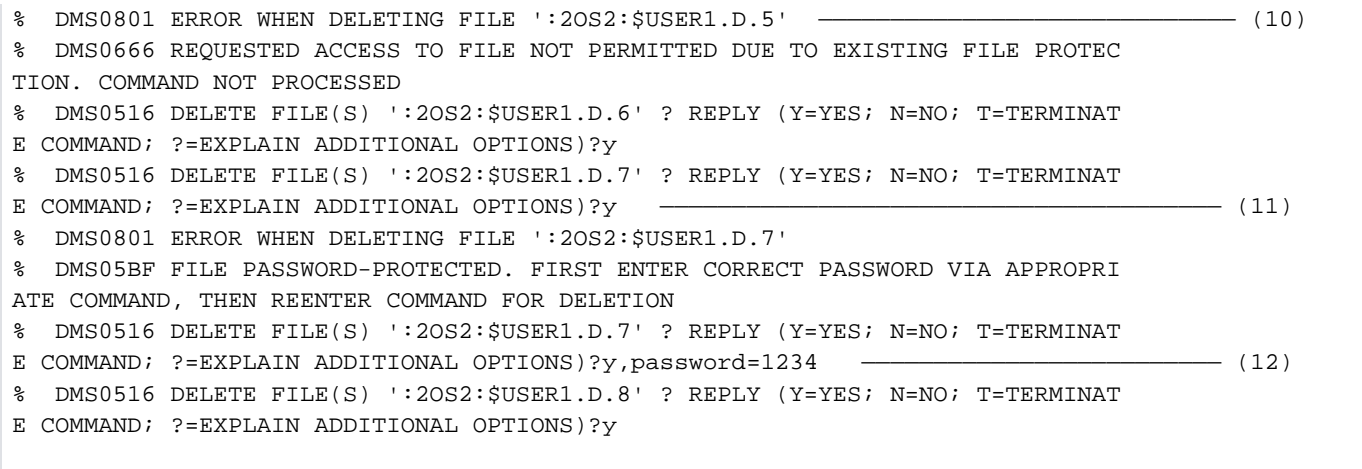

**/show-file-attr d. —————————————————————————————————————————————— (13)**

72 FRE= 36 REL= 36 PAGES

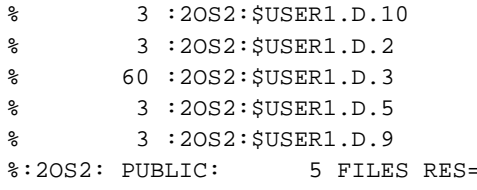

**/show-system-file-assignment ————————————————————————————————————————— (14)**

```
%PROCEDURE LEVEL NUMBER 0
%SYSCMD : (PRIMARY)
%SYSDTA : (PRIMARY)
%SYSIPT : NOT ASSIGNED
%SYSOUT : (PRIMARY)
%SYSLST : :2OS2:$USER1.D.3
%SYSOPT : (PRIMARY)
%TASKLIB : (PRIMARY)
```
- (1) Auflisten aller Dateien der Benutzerkennung USER1 auf dem Default-Pubset 20S2. Die wichtigsten Dateimerkmale werden in Kurzform ausgegeben (INFORMATION=\*MINIMUM).
- (2) Es sollen alle Dateien gelöscht werden, deren Name mit D. beginnt, mit einer der Zahlen 1 bis 8 endet und insgesamt aus drei Zeichen besteht. Es sollen alle Dateikataloge durchsucht werden, auf die der Benutzer zugreifen kann (Musterzeichen \* in der Katalogkennung). Für alle ausgewählten Dateien eines Pubsets soll eine Kontrollabfrage erfolgen (DIALOG-CONTROL=\*CATALOG-CHANGE).
- (3) Abfrage, ob die gesuchte Dateimenge auf dem Pubset 20BU gelöscht werden soll. Die Löschanforderung, die mit Ybeantwortet wurde, wird abgewiesen, da auf diesem Pubset keine Dateien existieren, die der Musterzeichenfolge entsprechen.
- (4) Abfrage, ob die gesuchte Dateimenge auf dem Pubset 20RZ gelöscht werden soll. Die Löschanforderung, die mit Ybeantwortet wurde, wird abgewiesen, da auf diesem Pubset keine Dateien existieren, die der Musterzeichenfolge entsprechen.
- (5) Abfrage, ob die gesuchte Dateimenge auf dem Pubset 20S2 gelöscht werden soll. Mit ? wird eine Erläuterung der Antwortmöglichkeiten angefordert.
- (6) Die Abfrage, ob die gesuchte Dateimenge auf dem Pubset  $2OS2$  gelöscht werden soll wird mit Y beantwortet. Zusätzlich wird der Kontrollmodus auf CHECK=SINGLE eingestellt, d.h. für jede gefundene Datei soll eine Kontrollabfrage durchgeführt werden.
- (7) Die Datei D.2 kann nicht gelöscht werden, da sie mit BASIC-ACL geschützt ist und der Benutzer (OWNER) kein Schreibrecht besitzt (siehe 1).
- (8) Die Datei  $D.3$ kann nicht gelöscht werden, da sie gerade geöffnet ist (siehe 14).
- (9) Die Datei D.4 ist mit ACCESS=READ gegen Schreibzugriffe geschützt. Die zweite Kontrollabfrage für die Datei wird mit Y,IGNORE=ACCESS beantwortet und die Datei kann gelöscht werden.
- (10) Die Datei  $D.5$ kann nicht gelöscht werden, da sie mit GUARDS geschützt ist und der Benutzer kein Schreibrecht besitzt (siehe Beispiel 2).
- (11) Die Datei D. 7 kann nicht gelöscht werden, da sie mit einem Kennwort gegen Schreibzugriff geschützt ist und der Benutzer das Kennwort noch nicht in seine Kennworttabelle eingetragen hat.
- (12) Bei der zweiten Kontrollabfrage wird zusätzlich das Kennwort angegeben und ermöglicht somit das Löschen der Datei. Das angegeben Kennwort wird aber nicht in die Kennworttabelle der Task übernommen. Dies ist nur mit dem Kommando ADD-PASSWORD möglich.
- (13) Ausgabe aller Dateinamen, die mit  $D$ . beginnen.
- (14) Ausgabe der Systemdateien mit ihrer Zuordnung: Die Datei D.3 ist der Systemdatei SYSDTA zugeordnet und konnte deshalb nicht gelöscht werden (siehe 8).

Beispiel 2: Löschen von Dateien, die mit BASIC-ACL oder GUARDS gegen Schreibzugriff geschützt sind

**/show-file-attr d.<2,5>,inf=(security=\*yes) ———————————————————————————————————— (1)**

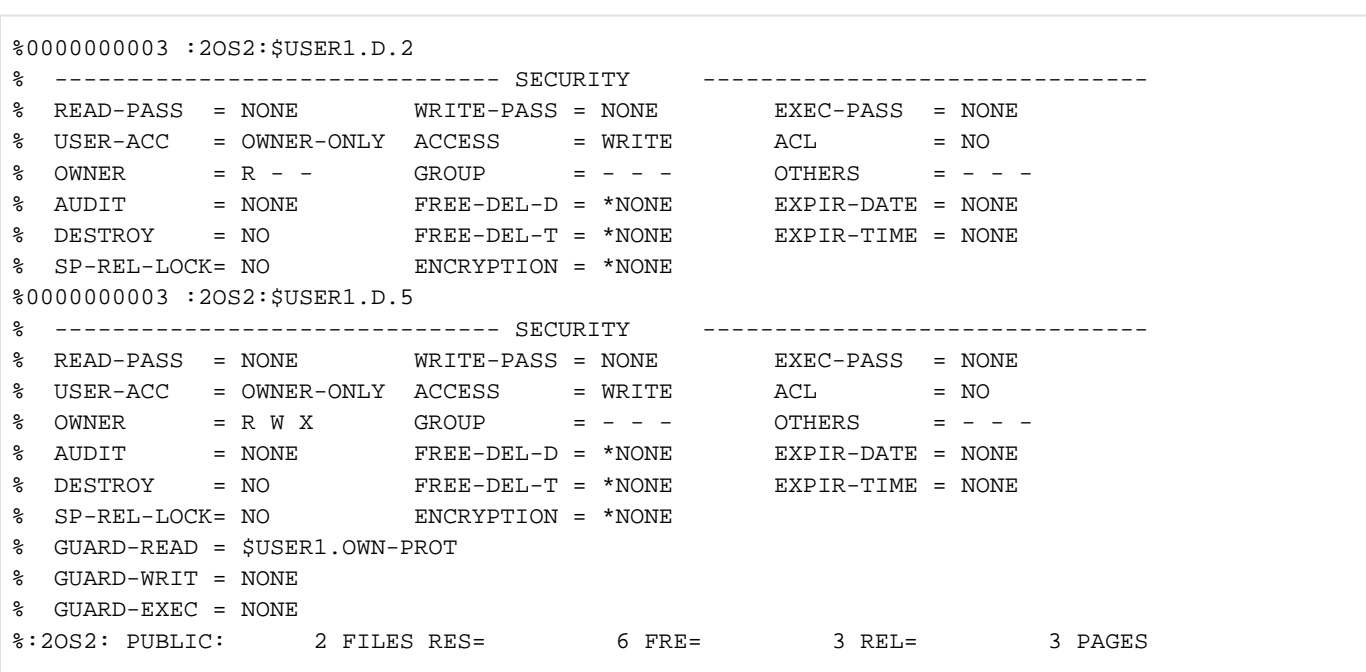

**/delete-file d.<2,5>,dialog-control=\*file-change,ignore-protection=\*access ————— (2)**

```
% DMS0516 DELETE FILE(S) ':2OS2:$USER1.D.2' ? REPLY (Y=YES; N=NO; T=TERMINAT
E COMMAND; ? = EXPLAIN ADDITIONAL OPTIONS ?y --- --- (3)% DMS0516 DELETE FILE(S) ':2OS2:$USER1.D.5' ? REPLY (Y=YES; N=NO; T=TERMINAT
E COMMAND; ?=EXPLAIN ADDITIONAL OPTIONS)?y —————————————————————————————————— (4)
```
**/show-file-attr d.<2,5> ————————————————————————————————————————————————— (5)**

% DMS06CC NO FILE CORRESPONDING TO SPECIFIED OPERANDS

- (1) Ausgabe der Schutzmerkmale für die Dateien  $D.2$  und  $D.5$  Die Zugriffskontrolle für die Datei  $D.2$  erfolgt über BASIC-ACL. Der Benutzer (OWNER) besitzt kein Schreibrecht, d.h. er könnte die Datei nicht löschen ohne Änderung der Schutzmerkmale. Die Zugriffskontrolle für die Datei  $D.5$ erfolgt über GUARDS. Da für Schreibzugriffe kein Guard vereinbart ist, ist der Schreibzugriff aller Benutzer untersagt, d.h. der Benutzer könnte seine Datei nicht löschen ohne Änderung der Schutzmerkmale.
- (2) Die beiden Dateien sollen gelöscht werden, wobei ein Zugriffsschutz (mit ACCESS, BASIC-ACL oder GUARDS) zu ignorieren ist. Für jede Datei soll eine Kontrollabfrage durchgeführt werden.
- (3) Nach Bestätigung der Kontrollabfrage mit Ywird die Datei D.2 gelöscht.
- (4) Nach Bestätigung der Kontrollabfrage mit Ywird die Datei  $D.5$ gelöscht.
- (5) Im Dateikatalog existiert keine Information mehr für diese Dateien.

Beispiel 3: Dateiauswahl über Musterzeichen im Dateinamen

**/show-file-attr <lst,max>. —————————————————————————————————————————————————— (1)**

% 6 :2OS2:\$USER1.LST.ADDCMD % 3 :2OS2:\$USER1.LST.BSP.2 % 333 :2OS2:\$USER1.LST.DOMAIN.D % 333 :2OS2:\$USER1.LST.DOMAIN.E % 24 :2OS2:\$USER1.LST.HELP % 24 :2OS2:\$USER1.LST.RFA.416 % 66 :2OS2:\$USER1.LST.SDF.D.1 % 30 :2OS2:\$USER1.LST.SDF.E % 3\*:2OS2:\$USER1.MAX.DISK-FILE.1 % 3 :2OS2:\$USER1.MAX.FILE.1 % 3 :2OS2:\$USER1.MAX.FILE.2 % 3 :2OS2:\$USER1.MAX.FILE.3 % 0\*:2OS2:\$USER1.MAX.GROUP.1 (FGG) % 0 :2OS2:\$USER1.MAX.GROUP.2 (FGG) % 0 :2OS2:\$USER1.MAX.GROUP.3 (FGG) % :2OS2:\$USER1.MAX.TAPE-FILE.1 %:2OS2: PUBLIC: 13 FILES RES= 828 FRE= 26 REL= 18 PAGES %:2OS2: PRDISC: 2 FILES RES= 3 FRE= 3 REL= 0 PAGES %:2OS2: TAPE : 1 FILE

```
/delete-file ///.file.2,dialog-control=*file-change ————————————————————————— (2)
/show-file-attr ///.file. ——————————————————————————————————————————————————— (3)
```

```
% 3 :2OS2:$USER1.MAX.FILE.1
% 3 :2OS2:$USER1.MAX.FILE.3
%:2OS2: PUBLIC: 2 FILES RES= 6 FRE= 6 REL= 6 PAGES
```
- (1) Ausgabe aller Dateien, deren erster Teilname  $MAX$ oder  $LST$ ist.
- (2) Es sollen alle Dateien gelöscht werden, deren erster Namensteil aus genau drei Zeichen besteht und die auf FILE.2 enden.
- (3) Es wurde genau eine Datei ausgewählt, d.h. die Datei MAX. FILE.2. Da genau eine Datei zur Auswahl stand, wurde die Datei ohne Kontrollabfrage gelöscht.

# **3.3 DELETE-FILE-GENERATION**

Dateigenerationen einer Dateigenerationsgruppe löschen

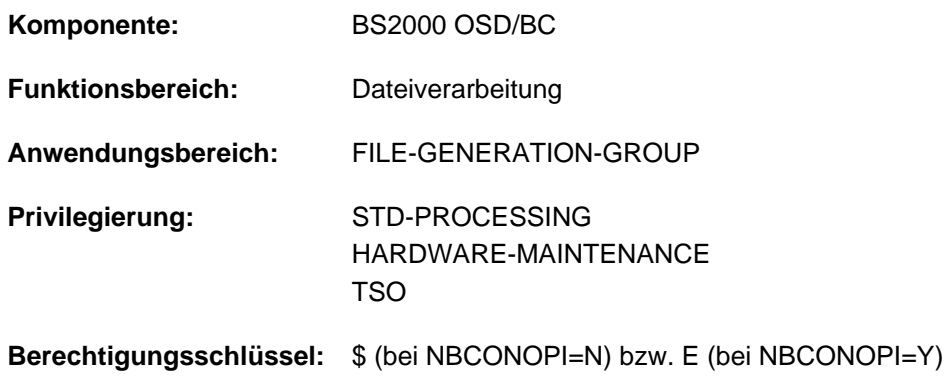

## **Funktionsbeschreibung**

Mit dem Kommando DELETE-FILE-GENERATION kann der Anwender in Abhängigkeit von Auswahlkriterien, die im Kommando anzugeben sind, Dateigenerationen löschen, die unter der eigenen Benutzerkennung katalogisiert sind. Durch bestimmte Löschoperationen kann der Anwender Speicherplatz freigeben. Der Anwender wird dabei durch geführten Dialog unterstützt. Die Operanden des Kommandos DELETE-FILE-GENERATION lassen sich in vier Gruppen einteilen, die den verschiedenen Funktionsebenen entsprechen (siehe "Funktionsübersicht" in [Abschnitt](#page-808-0) "DELETE-FILE-GENERATION").

## **Selektion**

Mit Selektionsparametern definiert der Anwender, welche Dateigenerationen/Katalogeinträge bearbeitet werden. Als Auswahlkriterien dienen im Gruppeneintrag hinterlegte Eigenschaften. Zu diesem Zweck entsprechen einige Operanden des Kommandos DELETE-FILE-GENERATION den Operanden des Kommandos SHOW-FILE-ATTRIBUTES.

## **Dateischutz**

Dateischutzparameter ersparen dem Anwender die Eingabe der Kommandos MODIFY-FILE-GROUP-ATTRIBUTES bzw. ADD-PASSWORD, wenn Dateien gelöscht werden sollen, für die Dateischutzmerkmale wie Kennwörter, Schutzfrist o.Ä. definiert wurden.

## Kommandoausführung

Aktionsparameter steuern den internen Ablauf der Bearbeitung von DELETE-FILE-GENERATION. Der Anwender kann zum einen den Umfang des Löschens bestimmen, zum anderen aber auch Bedingungen für das Löschen definieren.

## **Kontrollparameter**

Kontrollparameter erlauben es dem Anwender, sich die Benutzerschnittstelle in gewissem Rahmen selbst zu definieren. So kann er z.B. im Dialog eine Dialogführung nutzen, er kann ein SYSOUT-Protokoll anfordern oder DMS-Fehler ignorieren lassen (bzgl. Spin-Off-Mechanismus bzw. SDF-P-Fehlerbehandlung).

## Privilegierte Funktionen

Die privilegierten Funktionen für die Systembetreuung umfassen neben der Angabe jeder Benutzerkennung auch die Möglichkeit, Schutzattribute der zu löschenden Dateigenerationen zu ignorieren, sowie im Falle eines Wechsels der Benutzerkennung in einen geführten Dialog zu verzweigen.

Die Systembetreuung (Privileg TSOS) ist standardmäßig Mit-Eigentümer aller Dateien (kann somit also auch Dateigenerationen unter jeder Benutzerkennung löschen). Diese Mit-Eigentümerschaft kann bei Einsatz von SECOS eingeschränkt werden.

In Verbindung mit dem Software-Produkt SECOS kann ein Benutzer anderen Benutzerkennungen die Mit-Eigentümerschaft an Dateigenerationsgruppen seiner Benutzerkennung einräumen. Eine Dateigeneration kann dann auch von einem Mit-Eigentümer der Dateigenerationsgruppe gelöscht werden.

## <span id="page-808-0"></span>**Funktionsübersicht**

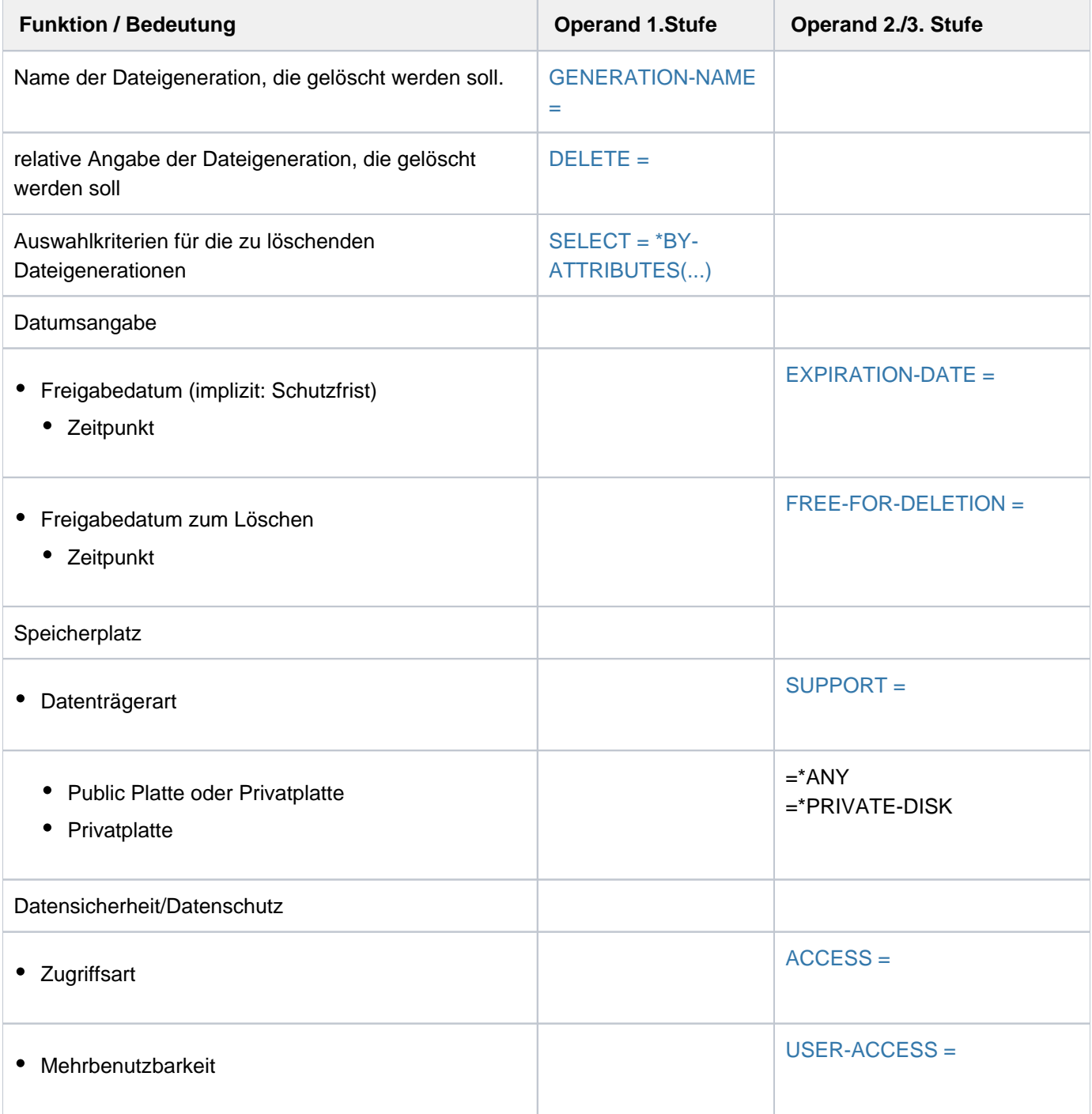

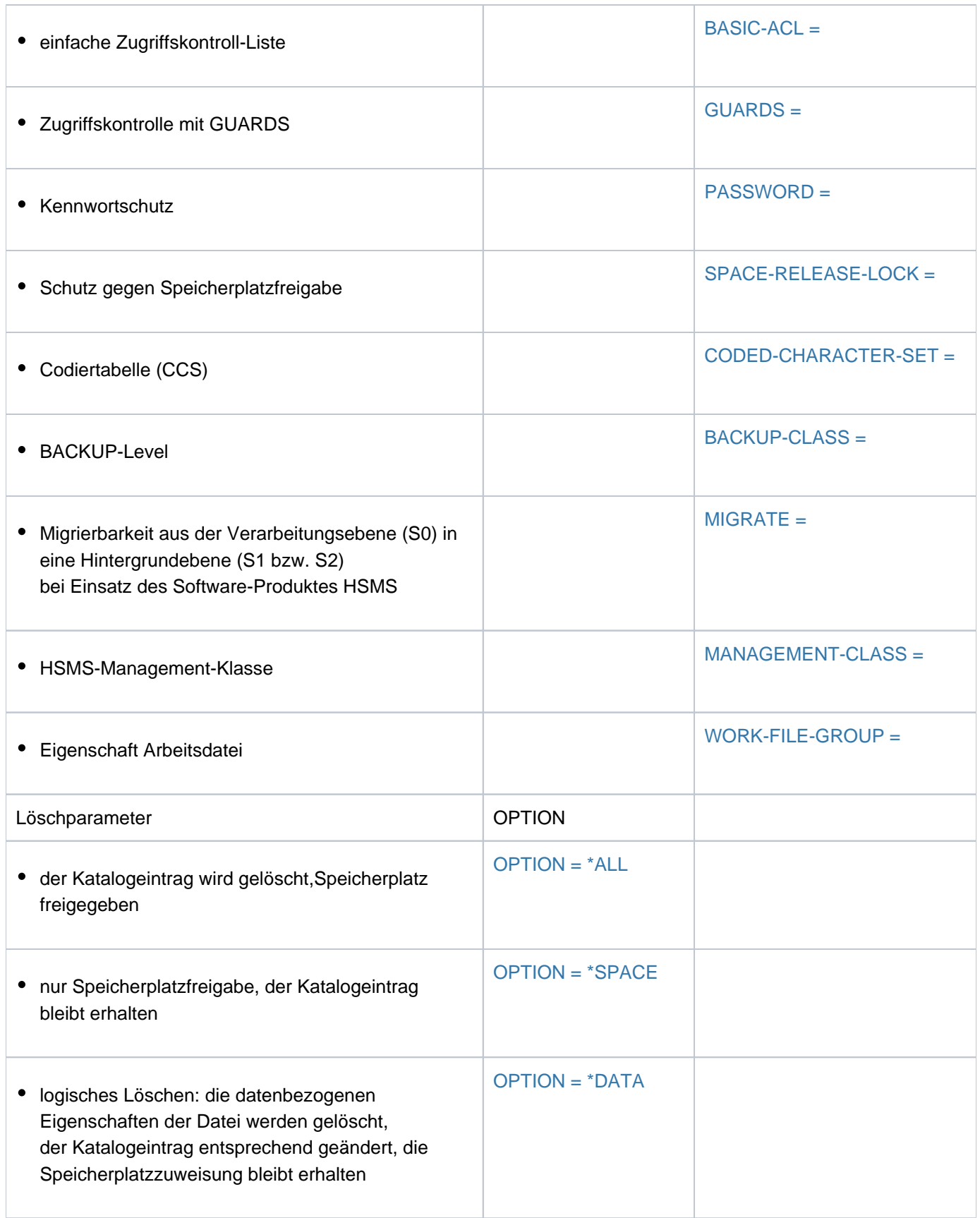

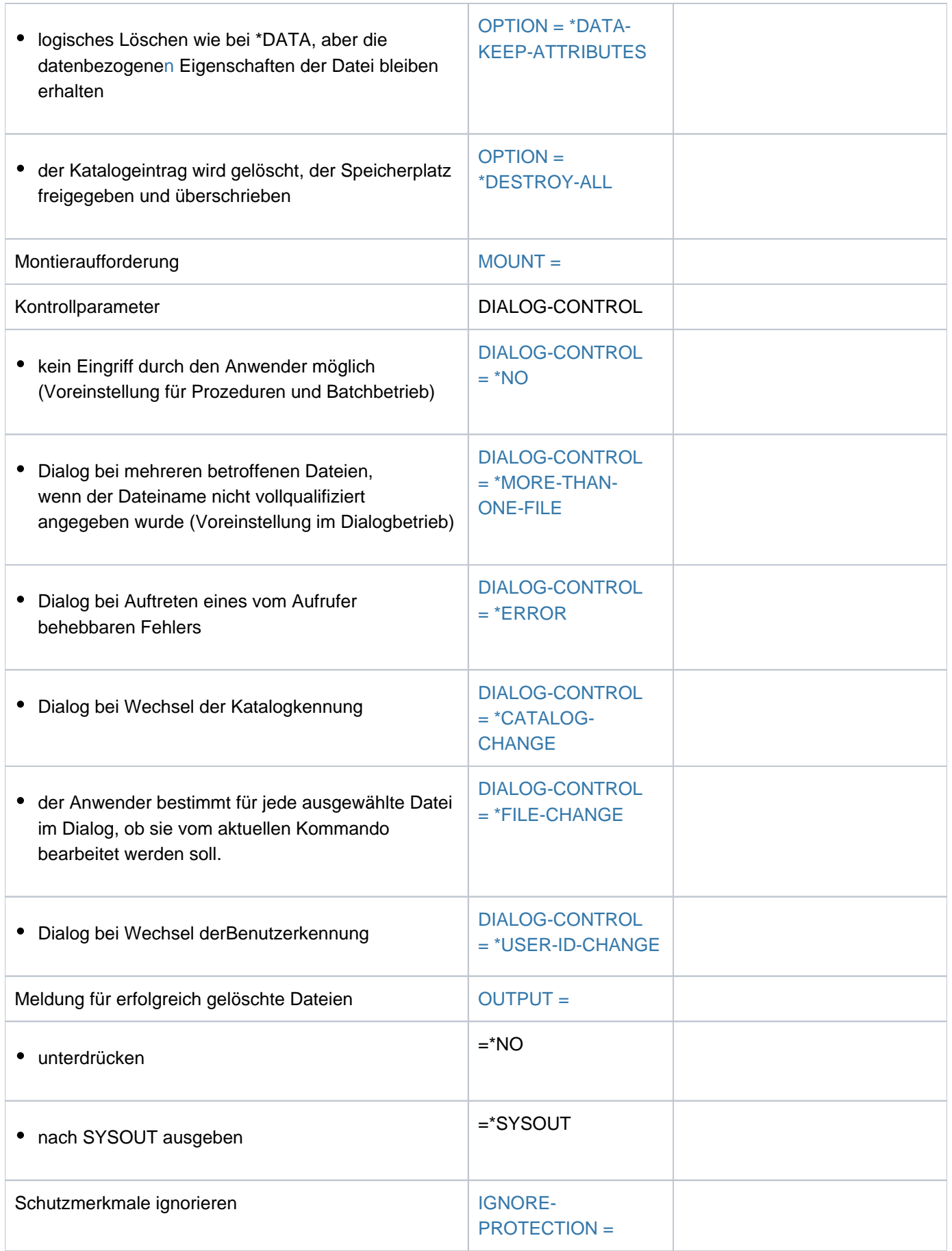

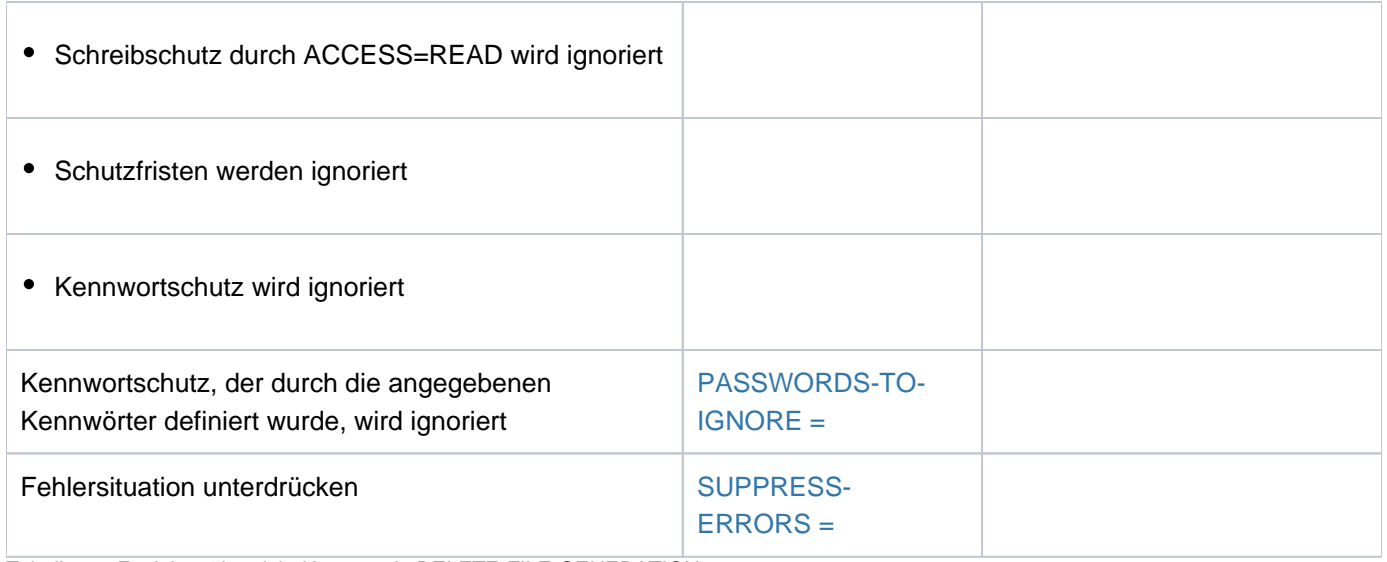

Tabelle 43: Funktionsübersicht Kommando DELETE-FILE-GENERATION

## **Format**

```
DELETE-FILE-GENERATION Kurzname: DLFGN
GENERATION-NAME = *DUMMY / <filename 1..54 without-vers with-wild(80)>
 = *GENERATIONS-BEFORE / *GENERATIONS-AFTER
, SELECT = * ALL / * BY-ATTR |BUTES|(...)
  [{}^{\ast}BY-ATTRIBUTES](...)
     | EXPIRATION-DATE = <u>*ANY</u> / *NONE / *TOMORROW(...) / *TODAY(...) / *YESTERDAY(...) /
     | <integer -99999..991231>(...) / <date>(...) / *INTERVAL(...)
     | *TOMORROW(...)
     | TIME = *ANY / [*INTERVAL](...)
     | | [*INTERVAL](...)
           | FROM = 00:00:00 / <time>
           | TO = 23:59:59 / 50| *TODAY(...)
     | TIME = <u>*ANY</u> / [*INTERVAL](...)
     | | [*INTERVAL](...)
           | FROM = 00:00:00 / <time>
           | TO = 23:59:59 / <time>
     | *YESTERDAY(...)
     | TIME = <u>*ANY</u> / [*INTERVAL](...)
     | | [*INTERVAL](...)
           | FROM = 00:00:00 / <time>
           | TO = 23:59:59 / <time>
     | <integer -99999..991231>(...)
     | TIME = <u>*ANY</u> / [*INTERVAL](...)
     | | [*INTERVAL](...)
     | | | FROM = 00:00:00 / <time>
      = 23:59:59 / \text{ times.}| <date>(...)| TIME = <u>*ANY</u> / [*INTERVAL](...)
```
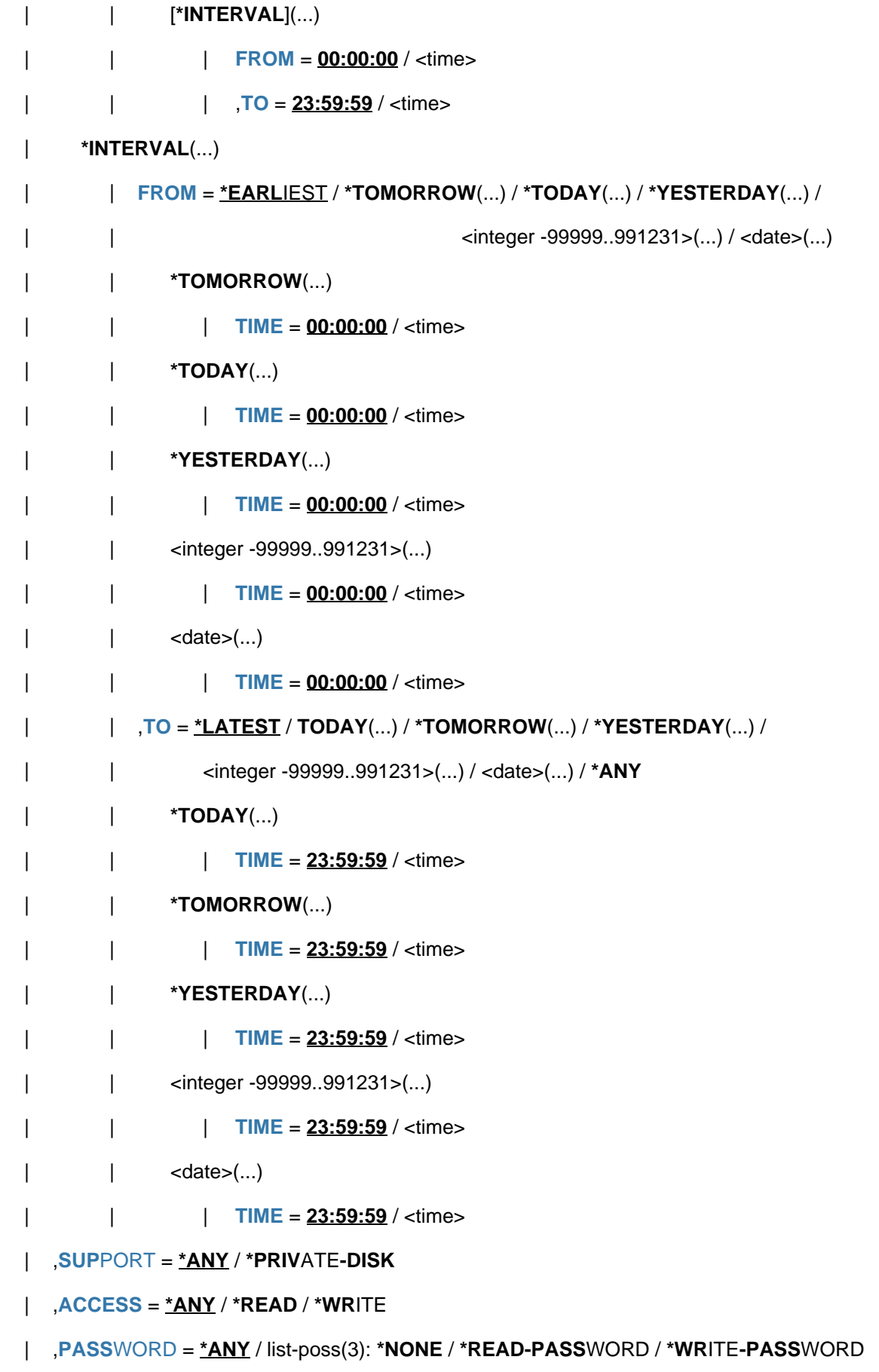

```
USER-ACCESS = <u>*ANY</u> / list-poss(2): *OWNER-ONLY / *ALL-USERS
| ,BACKUP-CLASS = <u>*ANY</u> / list-poss(5): *A / *B / *C / *D / *E
| , MIGRATE = *ANY / list-poss(3): *ALLOWED / *INHIBITED / *FORBIDDEN
|, CODED-CHAR ACTER-SET = *ANY / *NONE / <name 1..8>
| SPACE-RELEASE-LOCK = <u>*ANY</u> / *NO / *YES
| ,BASIC-ACL = <u>*ANY</u> / *NONE / *YES / [*PARAMETERS](...)
| [*PARAMETERS](...)
|\qquad| OWNER = \frac{*}{2}ANY / *NO-ACCESS / [*PARAMETERS](...)| | [*PARAMETERS](...)
       | READ = *ANY / *NO / *YES
| | | , = / / ES WRITE *ANY *NO *Y
| GROUP = <u>*ANY</u> / *NO-ACCESS / [ *PARAMETERS](...)
| | [*PARAMETERS](...)
READ = <u>*ANY</u> / *NO / *YES
       | | | , = / / ES WRITE *ANY *NO *Y
| | OTHERS = <u>*ANY</u> / *NO-ACCESS / [ *PARAMETERS](...)
| | [ AMETERS](...) *PAR
       READ = *ANY / *NO / *YES
       | | | , = / / ES WRITE *ANY *NO *Y
  \bullet GUARDS = <u>*ANY</u> / *YES / *NO / [*PARAMETERS](...)
| [ AMETERS](...) *PAR
       \vert READ = *ANY / *NONE / <filename 1..18 without-cat-gen-vers>
       \frac{1}{2}, WRITE = \frac{1}{2}ANY / *NONE / <filename 1..18 without-cat-gen-vers>
| ,MANAGEMENT-CLASS = *ANY / *NONE / <composed-name 1..8>
| FREE-FOR-DELETION = <u>*ANY</u> / *NONE / *TOMORROW(...) / *TODAY(...) / *YESTERDAY(...) /
| <integer -99999..99999>(...) / <date>(...) / *INTERVAL(...)
| *TOMORROW(...)
\vert TIME = *ANY / *INTERVAL(...)
       | | *INTERVAL(...)
       | FROM = 00:00:00 / <time>
       | TO = 23:59:59 / 50
```

```
| *TODAY(...)
\vert TIME = *ANY / *INTERVAL(...)
| | *INTERVAL(...)
| | | FROM = 00:00:00 / <time>
| | ,TO = 23:59:59 / <time>
| *YESTERDAY(...)
\vert TIME = *ANY / *INTERVAL(...)
| | *INTERVAL(...)
| | | FROM = 00:00:00 / <time>
| | TO = 23:59:59 / <time>
| <integer -99999..99999>(...)
\vert TIME = *ANY / *INTERVAL(...)
| | *INTERVAL(...)
| | | FROM = 00:00:00 / <time>
| | | , = / <time> TO 23:59:59
| <date>(...)\vert TIME = *ANY / *INTERVAL(...)
| | *INTERVAL(...)
| | | FROM = 00:00:00 / <time>
| | TO = 23:59:59 / <time>
| *INTERVAL(...)
| FROM = <u>*EARLIEST</u> / *TOMORROW(...) / *TODAY(...) / *YESTERDAY(...) /
      | | <integer -99999..99999>(...) / <date>(...)
| | *TOMORROW(...)
      | TIME = 00:00:000 /  <time>
      | | *TODAY(...)
      | TIME = 00:00:000 /  <time>
| | *YESTERDAY(...)
TIME = 00:00:00 / <time>
| | <integer -99999..99999>(...)
TIME = 00:00:00 / <time>
```
| | <date>(...) | | | [TIME](#page-828-4) =  $00:00:000 /$  <time> | | [,](#page-828-5) = / \* (...) / **TO \*LATEST TODAY \*TOMORROW \*YESTERDAY** (...) / (...) / | | <integer -99999..99999>(...) / <date>(...) | | **\*TODAY**(...) | | | [TIME](#page-828-6) = 23:59:59 / <time> | | **\*TOMORROW**(...) | | | [TIME](#page-829-2) =  $23:59:59 / 50$ | | **\*YESTERDAY**(...)  $|$  **TIME** =  $23:59:59 / 50$ | | <integer -99999..99999>(...) | | | | [TIME](#page-829-3) = 23:59:59 / <time>  $|\qquad|$  <date> $(...)$ | | | | [TIME](#page-829-4) = 23:59:59 / <time> | , [WORK-FILE-GROUP](#page-829-0) = <u>\*ANY</u> / \*NO / \*YES , OPTION [=](#page-829-5) \*ALL / \*SPACE / \*DATA / \*DATA-KEEP-ATTRIBUTES / \*DESTROY-ALL , MOUNT = \* FIRST-DISK / \* ALL-DISKS ,**[DIALOG-CONTR](#page-831-2)OL = <u>\*STD</u> / \*NO / \*ERROR / \*FILE-CHANGE / \*MORE-THAN-ONE-FILE / \*CAT**ALOG NGE / **-CHA \*USER-ID-CHA**NGE , [=](#page-832-4) / / **OUTPUT \*STD \*NO \*SYSOUT** ,**[IGNORE-PROT](#page-832-5)ECTION = <u>\*NONE</u> / list-poss(4): \*ACCESS / \*EXPIRATION-DATE / \*WRITE-PASSWORD / \*READ-PASS**WORD **PASSWORDS-TO-IGNORE = \*NONE / \*SECRET / list-poss(3): <x-string 1..8> / <c-string 1..4> /** <integer -2147483648..2147483647> ,**[SUPPRESS-ERR](#page-833-1)ORS** = \***NONE** / list-poss(3): <alphanum-name 7..7>

## **Operandenbeschreibung**

## <span id="page-817-0"></span>**GENERATION-NAME = \*DUMMY / <filename 1..54 without-vers with-wild(80)>**

Name einer Bezugsgeneration, ab der oder bis zu der gelöscht werden soll (siehe Operand DELETE). Nur die eigene Benutzerkennung oder eine Benutzerkennung, für die der Benutzer Mit-Eigentümer ist, darf angegeben werden.

## **GENERATION-NAME = \*DUMMY**

Bezeichnet die Pseudodateigeneration, die als "stets vorhanden" gilt und alle Auswahlkriterien erfüllt. Alle übrigen Operanden (außer DIALOG-CONTROL, OUTPUT und SUPPRESS-ERRORS) werden nur auf formale Richtigkeit überprüft. \*DUMMY dient vor allem dem Test von Prozeduren.

## <span id="page-817-1"></span>**DELETE = \*GENERATIONS-BEFORE / GENERATIONS-AFTER**

Gibt an, welche Dateigenerationen zu löschen sind: alle, deren Nummer kleiner oder alle, deren Generationsnummer größer ist als die der Bezugsgeneration.

## <span id="page-817-4"></span>**SELECT = \*ALL**

Die in GENERATION-NAME definierte Dateimenge wird nicht eingeschränkt.

## <span id="page-817-2"></span>**SELECT = \*BY-ATTRIBUTES(...)**

<span id="page-817-3"></span>Schränkt die in FILE-NAME definierte Dateimenge auf Generationen ein, die den nachfolgenden Angaben genügen. Der Default-Wert \*ANY bzw. ANY bedeutet jeweils, dass keine Einschränkungen der Dateigenerationsmenge bezüglich des entsprechenden Merkmals gewünscht sind.

## **EXPIRATION-DATE = <u>\*ANY</u> / \*NONE / \*TOMORROW(...) / \*TODAY(...) / \*YESTERDAY(...) / <integer -99999..991231>(...) / <date>(...) / \*INTERVAL(...)**

Der Anwender kann über das Freigabedatum (Expiration Date) die Dateigenerationen auswählen, die gelöscht werden sollen. Eine Schutzfrist besteht, wenn das Freigabedatum größer als das aktuelle Tagesdatum ist. Für ein angegebendes Datum kann die Auswahl auf ein Zeitintervall, in dem die letzte Dateiänderung erfolgte, eingeschränkt werden (siehe Operand TIME der jeweiligen Struktur). Hierbei ist zu beachten, dass derzeit als Freigabezeitpunkt immer die Uhrzeit 00:00:00 im Dateikatalog eingetragen ist.

Siehe auch Kommando SHOW-FILE-ATTRIBUTES, Ausgabefelder EXPIR-DATE und EXPIR-TIME.

## **EXPIRATION-DATE = \*ANY**

Das Freigabedatum dient nicht als Auswahlkriterium.

## **EXPIRATION-DATE = \*NONE**

Es werden nur Dateigenerationen gelöscht, in deren Gruppeneintrag für EXPIRATION-DATE kein Freigabedatum (NONE) eingetragen ist, d.h. Dateigenerationen, die noch nicht eröffnet wurden.

## **EXPIRATION-DATE = \*TOMORROW(...)**

<span id="page-817-5"></span>Es werden nur Dateigenerationen gelöscht, deren Gruppeneintrag für EXPIRATION-DATE das Datum des Folgetages enthält.

## $TIME =  $\frac{*ANY}{}$  /  $\frac{*INTERVAL}{})$$

Beschränkt die Dateiauswahl auf eine Zeitspanne bezogen auf ein Freigabedatum mit dem Datum des Folgetages. Der Zeitstempel für EXPIRATION-DATE ist derzeit immer mit 00:00:00 eingetragen!

## **TIME = \*INTERVAL(...)**

Es werden nur Dateigenerationen gelöscht, deren Freigabedatum innerhalb des nachfolgend angegebenen Zeitintervalls liegt.

## **FROM = 00:00:00 / <time>**

Wählt Dateigenerationen aus, deren Freigabezeitpunkt >= angegebener Zeitpunkt ist.

## **TO = 23:59:59 / <time>**

Wählt Dateigenerationen aus, deren Freigabezeitpunkt <= angegebener Zeitpunkt ist.

## <span id="page-818-2"></span><span id="page-818-1"></span><span id="page-818-0"></span>**EXPIRATION-DATE = \*TODAY(...)**

Es werden nur Dateigenerationen gelöscht, deren Gruppeneintrag für EXPIRATION-DATE das aktuelle Tagesdatum enthält.

## **TIME = \*ANY / \*INTERVAL(...)**

Beschränkt die Dateiauswahl auf eine Zeitspanne bezogen auf ein Freigabedatum mit dem aktuellen Tagesdatum. Der Zeitstempel für EXPIRATION-DATE ist derzeit immer mit 00:00:00 eingetragen!

## **TIME = \*INTERVAL(...)**

<span id="page-818-3"></span>Es werden nur Dateigenerationen gelöscht, deren Freigabedatum innerhalb des nachfolgend angegebenen Zeitintervalls liegt.

## **FROM = 00:00:00 / <time>**

Wählt Dateigenerationen aus, deren Freigabezeitpunkt >= angegebener Zeitpunkt ist.

## **TO = 23:59:59 / <time>**

Wählt Dateigenerationen aus, deren Freigabezeitpunkt <= angegebener Zeitpunkt ist.

## <span id="page-818-4"></span>**EXPIRATION-DATE = \*YESTERDAY(...)**

<span id="page-818-5"></span>Es werden nur Dateigenerationen gelöscht, deren Gruppeneintrag für EXPIRATION-DATE das Datum des Vortages enthält.

## $TIME = *ANY / *INTERVAL$ ...)

Beschränkt die Dateiauswahl auf eine Zeitspanne bezogen auf ein Freigabedatum mit dem Datum des Vortages. Der Zeitstempel für EXPIRATION-DATE ist derzeit immer mit 00:00:00 eingetragen!

## **TIME = \*INTERVAL(...)**

<span id="page-818-6"></span>Es werden nur Dateigenerationen gelöscht, deren Freigabedatum innerhalb des nachfolgend angegebenen Zeitintervalls liegt.

## **FROM = 00:00:00 / <time>**

Wählt Dateigenerationen aus, deren Freigabezeitpunkt >= angegebener Zeitpunkt ist.

## **TO = 23:59:59 / <time>**

Wählt Dateigenerationen aus, deren Freigabezeitpunkt <= angegebener Zeitpunkt ist.

## <span id="page-818-7"></span>**EXPIRATION-DATE = <integer -99999..991231>(...)**

Es werden nur Dateigenerationen gelöscht, deren Gruppeneintrag für EXPIRATION-DATE das angegebene Datum enthält. Der Anwender kann hier das Freigabedatum auf zwei Arten angeben:

1. als absolute Datumsangabe

(6-stellig) ein konkretes Datum in der Form yymmdd (yy = Jahr, mm = Monat, dd = Tag)

2. als *relative Datumsangabe* 

(6-stellig einschl. Vorzeichen) Distanz zum aktuellen Tagesdatum in der Form-n für die Vergangenheit und +n für die Zukunft;

(YESTERDAY entspricht -1, TODAY entspricht ±0 oder TOMORROW entspricht +1)

## <span id="page-819-0"></span> $TIME = *ANY / *INTERVAL$ ...)

Beschränkt die Dateiauswahl auf eine Zeitspanne bezogen auf das angegebene Freigabedatum. Der Zeitstempel für EXPIRATION-DATE ist derzeit immer mit 00:00:00 eingetragen!

## **TIME = INTERVAL(...)**

<span id="page-819-1"></span>Es werden nur Dateigenerationen gelöscht, deren Freigabedatum innerhalb des nachfolgend angegebenen Zeitintervalls liegt.

## **FROM = 00:00:00 / <time>**

Wählt Dateigenerationen aus, deren Freigabezeitpunkt >= angegebener Zeitpunkt ist.

## **TO = 23:59:59 / <time>**

Wählt Dateigenerationen aus, deren Freigabezeitpunkt <= angegebener Zeitpunkt ist.

## <span id="page-819-2"></span>**EXPIRATION-DATE = <date>(...)**

<span id="page-819-3"></span>Es werden nur Dateigenerationen gelöscht, deren Gruppeneintrag für EXPIRATION-DATE das angegebene Datum enthält. Der Anwender kann das Freigabedatum in der Form [yy]yy-mm-dd angeben.

## $TIME =  $\frac{*ANY}{}$  /  $\frac{*INTERVAL}{}.$$

Beschränkt die Dateiauswahl auf eine Zeitspanne bezogen auf das angegebene Freigabedatum. Der Zeitstempel für EXPIRATION-DATE ist derzeit immer mit 00:00:00 eingetragen!

## **TIME = \*INTERVAL(...)**

<span id="page-819-4"></span>Es werden nur Dateigenerationen gelöscht, deren Freigabedatum innerhalb des nachfolgend angegebenen Zeitintervalls liegt.

## **FROM = 00:00:00 / <time>**

Wählt Dateigenerationen aus, deren Freigabezeitpunkt >= angegebener Zeitpunkt ist.

## **TO = 23:59:59 / <time>**

Wählt Dateigenerationen aus, deren Freigabezeitpunkt <= angegebener Zeitpunkt ist.

## <span id="page-819-5"></span>**EXPIRATION-DATE = \*INTERVAL(...)**

Es werden nur die Dateigenerationen gelöscht, deren Freigabe im nachfolgend angegebenen Zeitraum liegt, d. h. Dateigenerationen, deren Schutzfrist in dem angegebenen Zeitraum erloschen ist.

Bereichsangaben gelten jeweils einschließlich der Bereichsgrenzen (siehe auch Erläuterungen zur Datumsangabe bei EXPIRATION-DATE = <integer...>).

Es ist auch möglich, nur den Operanden FROM (Untergrenze) oder den Operanden TO (Obergrenze) anzugeben. Für den jeweils nicht angegebenen Operanden wird der Default-Wert als Bereichsgrenze eingesetzt. Ein sinnvolles Löschen mit Bereichsgrenzen ist nur möglich, wenn die Untergrenze <= der Obergrenze gewählt wird.

## <span id="page-819-6"></span>**FROM = \*EARLIEST / \*TOMORROW(...) / \*TODAY(...) / \*YESTERDAY(...) /**

## **<integer -99999..991231>(...) / <date>(...)**

Bei EARLIEST wird vom System das frühest mögliche Datum eingestellt.

Es werden nur die Dateigenerationen gelöscht, deren Schutzfrist nach dem angegebenes Datum erlischt (EXPIRATION-DATE >= angegebenes Datum).

## **FROM = \*TOMORROW(...)**

Es werden nur Dateigenerationen gelöscht, deren EXPIRATION-DATE >= Datum des Folgetages ist.

## $TIME = 00:00:00 / 1$

Uhrzeit zum angegebenen Datum. Ausgewählt werden alle Dateigenerationen, deren EXPIRATION-DATE nach dem angegebenen Zeitpunkt liegt. Der Zeitstempel für EXPIRATION-DATE ist derzeit immer mit 00:00:00 eingetragen!

## <span id="page-820-0"></span>**FROM = \*TODAY(...)**

<span id="page-820-1"></span>Es werden nur Dateigenerationen gelöscht, deren EXPIRATION-DATE >= aktuelles Tagesdatum ist.

## **TIME = 00:00:00 / <time>**

Uhrzeit zum angegebenen Datum. Ausgewählt werden alle Dateigenerationen, deren EXPIRATION-DATE nach dem angegebenen Zeitpunkt liegt. Der Zeitstempel für EXPIRATION-DATE ist derzeit immer mit 00:00:00 eingetragen!

## **FROM = \*YESTERDAY(...)**

<span id="page-820-2"></span>Es werden nur Dateigenerationen gelöscht, deren EXPIRATION-DATE >= Datum des Vortages ist.

#### $TIME = 00:00:00 / <$  time

Uhrzeit zum angegebenen Datum. Ausgewählt werden alle Dateigenerationen, deren EXPIRATION-DATE nach dem angegebenen Zeitpunkt liegt. Der Zeitstempel für EXPIRATION-DATE ist derzeit immer mit 00:00:00 eingetragen!

#### **FROM = <integer -99999..991231>(...)**

Es werden nur Dateigenerationen gelöscht, deren EXPIRATION-DATE >= angegebenes Datum ist.

#### $TIME = 00:00:00 / 1$

Uhrzeit zum angegebenen Datum. Ausgewählt werden alle Dateigenerationen, deren EXPIRATION-DATE nach dem angegebenen Zeitpunkt liegt. Der Zeitstempel für EXPIRATION-DATE ist derzeit immer mit 00:00:00 eingetragen!

## **FROM = <date>(...)**

<span id="page-820-3"></span>Es werden nur Dateigenerationen gelöscht, deren EXPIRATION-DATE >= angegebenes Datum ist.

## $TIME = 00:00:00 / <$  time

Uhrzeit zum angegebenen Datum. Ausgewählt werden alle Dateigenerationen, deren EXPIRATION-DATE nach dem angegebenen Zeitpunkt liegt. Der Zeitstempel für EXPIRATION-DATE ist derzeit immer mit 00:00:00 eingetragen!

## <span id="page-820-4"></span>TO = \*LATEST / \*TOMORROW(...) / \*TODAY(...) / \*YESTERDAY(...) /

#### **<integer -99999..991231>(...) / <date>(...)**

Es werden nur die Dateigenerationen gelöscht, deren Schutzfrist spätestens an dem angegebenen Datum erloschen ist (EXPIRATION-DATE <= angegebenes Datum)

## **TO = \*TOMORROW(...)**

<span id="page-820-5"></span>Es werden nur Dateigenerationen gelöscht, für die EXPIRATION-DATE <= Datum des Folgetages ist.

## **TIME = 23:59:59 / <time>**

Uhrzeit zum angegebenen Datum. Ausgewählt werden alle Dateigenerationen, deren EXPIRATION-DATE vor dem angegebenen Zeitpunkt liegt. Der Zeitstempel für EXPIRATION-DATE ist derzeit immer mit 00:00:00 eingetragen!

## **TO = \*TODAY(...)**

Es werden nur Dateigenerationen gelöscht, für die EXPIRATION-DATE <= aktuelles Tagesdatum ist.

## **TIME = 23:59:59 / <time>**

Uhrzeit zum angegebenen Datum. Ausgewählt werden alle Dateigenerationen, deren EXPIRATION-DATE vor dem angegebenen Zeitpunkt liegt. Der Zeitstempel für EXPIRATION-DATE ist derzeit immer mit 00:00:00 eingetragen!

## <span id="page-821-4"></span><span id="page-821-3"></span>**TO = \*YESTERDAY(...)**

Es werden nur Dateigenerationen gelöscht, für die EXPIRATION-DATE Datum des Vortages ist.

#### **TIME = 23:59:59 / <time>**

Uhrzeit zum angegebenen Datum. Ausgewählt werden alle Dateigenerationen, deren EXPIRATION-DATE vor dem angegebenen Zeitpunkt liegt. Der Zeitstempel für EXPIRATION-DATE ist derzeit immer mit 00:00:00 eingetragen!

## **TO = <integer -99999..991231>(...)**

<span id="page-821-5"></span>Es werden nur Dateigenerationen gelöscht, für die EXPIRATION-DATE <= angegebenes Datum ist.

#### **TIME = 23:59:59 / <time>**

Uhrzeit zum angegebenen Datum. Ausgewählt werden alle Dateigenerationen, deren EXPIRATION-DATE vor dem angegebenen Zeitpunkt liegt. Der Zeitstempel für EXPIRATION-DATE ist derzeit immer mit 00:00:00 eingetragen!

## **TO = <date>(...)**

<span id="page-821-6"></span>Es werden nur Dateigenerationen gelöscht, für die EXPIRATION-DATE <= angegebenes Datum ist.

#### **TIME = 23:59:59 / <time>**

Uhrzeit zum angegebenen Datum. Ausgewählt werden alle Dateigenerationen, deren EXPIRATION-DATE vor dem angegebenen Zeitpunkt liegt. Der Zeitstempel für EXPIRATION-DATE ist derzeit immer mit 00:00:00 eingetragen!

## <span id="page-821-0"></span>**SUPPORT = \*ANY / \*PRIVATE-DISK**

Der Anwender kann über den Datenträgertyp festlegen, welche Dateigenerationen gelöscht werden sollen.

## **SUPPORT = \*ANY**

Der Datenträgertyp dient nicht als Auswahlkriterium.

## **SUPPORT = \*PRIVATE-DISK**

Nur Dateigenerationen auf Privatplatten werden gelöscht.

## <span id="page-821-1"></span>**ACCESS = \*ANY / \*READ / \*WRITE**

Als Auswahlkriterium dient die angegebene Zugriffsart (ACCESS-Wert im Gruppeneintrag.)

## **ACCESS = ANY**

Der ACCESS-Wert wird als Auswahlkriterium nicht berücksichtigt.

## **ACCESS = \*READ**

Es werden nur die Dateigenerationen gelöscht, für die Schreibzugriff mit ACCESS= READ unterbunden ist, d. h. für die nur Lesezugriff zulässig ist.

## <span id="page-821-2"></span>PASSWORD = <u>\*ANY</u> / list-poss(4): \*NONE / \*READ-PASSWORD / \*WRITE-PASSWORD / **\*EXEC-PASSWORD**

Der Anwender kann über den Kennworttyp die Dateigenerationen auswählen, die gelöscht werden sollen.

## **PASSWORD = \*ANY**

Der Kennwortschutz dient nicht als Auswahlkriterium.

## **PASSWORD = \*NONE**

Es werden nur Dateigenerationen gelöscht, für die kein Kennwortschutz besteht.

## **PASSWORD = \*READ-PASSWORD**

Es werden nur Dateigenerationen gelöscht, die durch ein Lesekennwort geschützt sind.

#### **PASSWORD = \*WRITE-PASSWORD**

Es werden nur Dateigenerationen gelöscht, die durch ein Schreibkennwort geschützt sind.

#### <span id="page-822-0"></span>**USER-ACCESS = \*ANY / list-poss(2): \*OWNER-ONLY / \*ALL-USERS**

Der Anwender kann die Zugriffsberechtigung einer Dateigeneration als Auswahlkriterium nutzen.

#### **USER-ACCESS = \*ANY**

Die Zugriffsberechtigung dient nicht als Auswahlkriterium.

#### **USER-ACCESS = \*OWNER-ONLY**

Es werden nur Dateigenerationen gelöscht, die nur dem Eigentümer zugänglich sind.

#### **USER-ACCESS = \*ALL-USERS**

Es werden nur Dateigenerationen bearbeitet, auf die mehrere Benutzer Zugriff haben.

#### <span id="page-822-1"></span>**BACKUP-CLASS = \*ANY / list-poss(5): \*A / \*B / \*C / \*D / \*E**

Der Anwender kann über den BACKUP-CLASS-Level die Dateigenerationen auswählen, die gelöscht werden sollen.

#### **BACKUP-CLASS = \*ANY**

Der BACKUP-CLASS-Level dient nicht als Auswahlkriterium.

## **BACKUP-CLASS = \*A**

Nur Dateigenerationen, deren Gruppeneintrag den Wert BACKUP=\*A enthält, werden bearbeitet (häufigste Sicherung).

#### **BACKUP-CLASS = \*B**

Nur Dateigenerationen, deren Gruppeneintrag den Wert BACKUP=\*B enthält, werden bearbeitet.

#### **BACKUP-CLASS = \*C**

Nur Dateigenerationen, deren Gruppeneintrag den Wert BACKUP=\*C enthält, werden bearbeitet.

#### **BACKUP-CLASS = \*D**

Nur Dateigenerationen, deren Gruppeneintrag den Wert BACKUP=\*D enthält, werden bearbeitet.

#### **BACKUP-CLASS = \*E**

Nur Dateigenerationen, deren Gruppeneintrag den Wert BACKUP=\*E enthält, werden bearbeitet.

## <span id="page-822-2"></span>**MIGRATE = <u>\*ANY</u> / list-poss(3): \*ALLOWED / \*INHIBITED / \*FORBIDDEN**

Der Anwender kann über die im Gruppeneintrag gewählte Migration (s. Kommando CREATE-FILE-GROUP, Operand MIGRATE) die Dateigenerationen auswählen, die gelöscht werden sollen.

## **MIGRATE = \*ANY**

Es werden die angegebenen Dateigenerationen gelöscht, unabhängig vom Wert des jeweiligen MIGRATE-Operanden im Gruppeneintrag.

#### **MIGRATE = \*ALLOWED**

Es werden nur Dateigenerationen gelöscht, für die im Gruppeneintrag der entsprechende Operandenwert vereinbart wurde, d.h. Dateigenerationen, die auf die Speicherebenen S1 und S2 verdrängt werden dürfen.

## **MIGRATE = \*INHIBITED**

Es werden nur Dateigenerationen bearbeitet, für die im Gruppeneintrag der entsprechende Operandenwert vereinbart wurde, d.h. Dateigenerationen, die nicht verdrängt werden dürfen.

## **MIGRATE = \*FORBIDDEN**

Es werden nur Dateigenerationen bearbeitet, für die im Katalogeintrag der entsprechende Operandenwert vereinbart wurde, d.h. Dateigenerationen, für die eine verschärfte Migrations-Sperre vereinbart ist. Die Dateigenerationen dürfen auch nicht kurzzeitig verdrängt werden (z.B. bei einer Reorganisation).

## <span id="page-823-2"></span>**CODED-CHARACTER-SET = \*ANY / \*NONE / <name 1..8>**

Auswahlkriterium ist die im Gruppeneintrag vereinbarte Codierung (Bedeutung siehe Kommando CREATE-FILE; siehe auch Kommando SHOW-FILE-ATTRIBUTES, Ausgabefeld COD-CH-SET, wenn ein CCS vereinbart wurde).

## **CODED-CHARACTER-SET = \*ANY**

Die vereinbarte Codierung ist kein Auswahlkriterium.

## **CODED-CHARACTER-SET = \*NONE**

Es werden nur Dateigenerationen gelöscht, für die eine Codierung nicht explizit festgelegt wurde.

## **CODED-CHARACTER-SET = <name 1..8>**

Es werden nur Dateigenerationen gelöscht, für die die angegebene Codierung festgelegt wurde.

## <span id="page-823-1"></span>**SPACE-RELEASE-LOCK = \*ANY / \*NO / \*YES**

Auswahlkriterium ist die Sperre gegen Freigabe von nicht belegtem Speicherplatz (siehe auch Kommando SHOW-FILE-ATTRIBUTES, Ausgabefeld SP-REL-LOCK).

## **SPACE-RELEASE-LOCK = \*ANY**

Die Erlaubnis zur Freigabe von nicht belegtem Speicherplatz ist kein Auswahlkriterium.

## **SPACE-RELEASE-LOCK = \*NO**

Es werden nur Dateigenerationen gelöscht, bei denen nicht belegter Speicherplatz freigegeben werden darf.

## **SPACE-RELEASE-LOCK = \*YES**

Es werden nur Dateigenerationen gelöscht, bei denen die Freigabe von Speicherplatz nicht erlaubt ist.

## <span id="page-823-0"></span>**BASIC-ACL = \*<u>ANY</u> / \*NONE / \*YES / \*PARAMETERS(...)**

Auswahlkriterium ist der BASIC-ACL-Eintrag im Dateikatalog.

## **BASIC-ACL = \*ANY**

Der BASIC-ACL-Eintrag ist kein Auswahlkriterium.

## **BASIC-ACL = \*NONE**

Es werden nur Dateigenerationen gelöscht, die keinen BASIC-ACL-Eintrag im Katalog besitzen.

## **BASIC-ACL = \*YES**

Es werden nur Dateigenerationen gelöscht, die einen BASIC-ACL-Eintrag im Katalog besitzen.

## **BASIC-ACL = \*PARAMETERS(...)**

Es werden nur Dateigenerationen gelöscht, die den angegebenen BASIC-ACL-Eintrag besitzen. NO-ACCESS bedeutet, dass keine Zugriffsrechte vergeben wurden.

Zugriffsrechte, die bei den Operanden OWNER, GROUP bzw. OTHERS innerhalb der Struktur \*PARAMETERS(...) angegeben werden, werden jeweils mit einem logischen Oder verknüpft. **i**

## <span id="page-824-1"></span>**OWNER = \*ANY / \*NO-ACCESS / \*PARAMETERS(...)**

Gibt an welche Zugriffsrechte für den Eigentümer gesetzt sein sollen.

## **OWNER = \*PARAMETERS(...)**

<span id="page-824-2"></span>Zugriffsrechte, die für den Eigentümer bestehen sollen (logische Oder-Verknüpfung):

**READ = \*<u>ANY</u> / \*NO / \*YES** Gibt an, ob Lesezugriff bestehen soll.

**WRITE = \*ANY / \*NO / \*YES** Gibt an, ob Schreibzugriff bestehen soll.

## <span id="page-824-4"></span><span id="page-824-3"></span>**GROUP = <u>\*ANY</u> / \*NO-ACCESS / \*PARAMETERS(...)**

Gibt an, welche Zugriffsrechte für die Benutzergruppe des Eigentümers gesetzt sein sollen.

#### **GROUP = \*PARAMETERS(...)**

<span id="page-824-5"></span>Zugriffsrechte, die für die Benutzergruppe des Eigentümers bestehen sollen (logische Oder-Verknüpfung):

# **READ = <u>\*ANY</u>** / \*NO / \*YES

Gibt an, ob Lesezugriff bestehen soll.

## **WRITE = \*ANY / \*NO / \*YES**

Gibt an, ob Schreibzugriff bestehen soll.

## <span id="page-824-7"></span><span id="page-824-6"></span>**OTHERS = <u>\*ANY</u> / \*NO-ACCESS / \*PARAMETERS(...)**

Gibt an, welche Zugriffsrechte für alle anderen Benutzer gesetzt sein sollen.

## **OTHERS = \*PARAMETERS(...)**

<span id="page-824-8"></span>Zugriffsrechte, die für alle anderen Benutzer bestehen sollen (logische Oder-Verknüpfung):

## **READ = <u>\*ANY</u>** / \*NO / \*YES

Gibt an, ob Lesezugriff bestehen soll.

## **WRITE =**  $*$ **<u>ANY</u>** /  $*$ NO /  $*$ YES

Gibt an, ob Schreibzugriff bestehen soll.

## <span id="page-824-9"></span><span id="page-824-0"></span>**GUARDS = \*ANY / \*NO / \*YES / \*PARAMETERS(...)**

Auswahlkriterium ist der Zugriffsschutz mit GUARDS (siehe Kommando CREATE-FILE-GROUP bzw. MODIFY-FILE-GROUP-ATTRIBUTES).

## **GUARDS = \*ANY**

Der Zugriffsschutz mit GUARDS ist kein Auswahlkriterium.

## **GUARDS = \*NO**

Es werden nur Dateigenerationen gelöscht, die nicht mit GUARDS gegen unberechtigte Zugriffe geschützt sind (siehe auch Operand PROTECTION-LEVEL).

## **GUARDS = \*YES**

Es werden nur Dateigenerationen gelöscht, die mit GUARDS gegen unberechtigte Zugriffe geschützt sind, d.h. die Zugriffskontrolle erfolgt für diese Dateien über GUARDS.

## **GUARDS = \*PARAMETERS(...)**

Es werden nur Dateigenerationen gelöscht, die in der angegebenen Weise mit GUARDS gegen unberechtigte Zugriffe geschützt sind, d.h. die Zugriffskontrolle erfolgt über GUARDS: Der Zugriff auf die Dateigeneration wird über einen Guard geregelt, d.h. ein spezielles Objekt, das alle Bedingungen enthält, unter denen ein Benutzer die Zugriffserlaubnis erhält: z.B. Datum, Uhrzeit, Benutzerkennung. Ein Guard kann nur mit der Funktionseinheit GUARDS des kostenpflichtigen Software-Produkts SECOS erstellt und verwaltet werden (siehe Handbuch "SECOS" [[35](#page-248-0)]).

Jede Zugriffsart kann über einen eigenen Guard kontrolliert werden. Ist für eine Zugriffsart kein Guard vereinbart (\*NONE), so sind keine entsprechenden Zugriffe erlaubt.

Ist ein vereinbarter Guard nicht zugreifbar, so sind die mit ihm geschützten Zugriffe nicht erlaubt. Ist das Subsystem GUARDS zum Zeitpunkt des Zugriffs nicht verfügbar, so sind keinerlei Zugriffe möglich.

Die Angabe zu den untergeordneten Operanden READ und WRITE werden mit einem logischen Oder verknüpft. **i**

## READ = <u>\*ANY</u> / \*NONE / <filename 1..18 without-cat-gen-vers>

<span id="page-825-2"></span>Es werden nur Dateigenerationen gelöscht, die mit dem angegebenen Guard gegen unberechtigte Lesezugriffe geschützt sind.

Die Voreinstellung \*ANY bedeutet, dass die Auswahl der Dateigenerationen unabhängig von dem Leseschutz mit einem Guard erfolgt.

Mit \*NONE werden Dateigenerationen ausgewählt, für die keine Lesezugriffe erlaubt sind.

## <span id="page-825-3"></span>**WRITE = <u>\*ANY</u> / \*NONE / <filename 1..18 without-cat-gen-vers>**

Es werden nur Dateigenerationen gelöscht, die mit dem angegebenen Guard gegen unberechtigte Schreibzugriffe geschützt sind.

Die Voreinstellung \*ANY bedeutet, dass die Auswahl der Dateigenerationen unabhängig von dem Schreibschutz mit einem Guard erfolgt.

Mit \*NONE werden Dateigenerationen ausgewählt, für die keine Schreibzugriffe erlaubt sind. Diese Dateigenerationen können mit IGNORE-PROTECTION= \*ACCESS gelöscht werden.

## <span id="page-825-1"></span>MANAGEMENT-CLASS = \*ANY / \*NONE / <composed-name 1..8>

Auswahlkriterium ist die HSMS-Management-Klasse.

## **MANAGEMENT-CLASS = \*ANY**

Die HSMS-Management-Klasse ist kein Auswahlkriterium.

## **MANAGEMENT-CLASS = \*NONE**

Es werden nur Dateigenerationen gelöscht, denen keine HSMS-Management-Klasse zugewiesen ist.

## **MANAGEMENT-CLASS = <composed-name 1..8>**

Es werden nur Dateigenerationen gelöscht, denen die angegebene HSMS-Management-Klasse zugewiesen ist.

## <span id="page-825-0"></span>**FREE-FOR-DELETION = <u>\*ANY</u> / \*NONE / \*TOMORROW(...) / \*TODAY(...) / \*YESTERDAY(...) / <integer - 99999..0>(...) / <date>(...) / \*INTERVAL(...)**

Der Benutzer kann über das Lösch-Freigabedatum die Dateigenerationen auswählen, die gelöscht werden sollen. Für ein angegebenes Datum kann die Auswahl auf ein Zeitintervall für das Lösch-Freigabedatum eingeschränkt werden (siehe Operand TIME der jeweiligen Struktur).

Siehe auch Kommando SHOW-FILE-ATTRIBUTES, Ausgabefelder FREE-DEL-D und FREE-DEL-T.

## **FREE-FOR-DELETION = \*ANY**

Das Lösch-Freigabedatum dient nicht als Auswahlkriterium.

## **FREE-FOR-DELETION = \*NONE**

Es werden nur Dateigenerationen gelöscht, für die noch kein Lösch-Freigabedatum im Katalog eingetragen ist.

## **FREE-FOR-DELETION = \*TOMORROW(...)**

<span id="page-826-0"></span>Es werden nur Dateigenerationen gelöscht, in deren Katalogeintrag das Datum des Folgetages als Lösch-Freigabedatum eingetragen ist.

## $TIME =  $\frac{*ANY}{}$  /  $\frac{*INTERVAL}{})$$

Beschränkt die Dateiauswahl auf eine Zeitspanne bezogen auf das Datum des Folgetages.

## **TIME = \*INTERVAL(...)**

<span id="page-826-1"></span>Es werden nur Dateigenerationen gelöscht, deren Lösch-Freigabedatum innerhalb des nachfolgend angegebenen Zeitintervalls liegt.

#### **FROM = 00:00:00 / <time>**

Wählt Dateien aus, deren Lösch-Freigabedatum >= angegebener Zeitpunkt ist.

#### **TO = 23:59:59 / <time>**

Wählt Dateien aus, deren Lösch-Freigabedatum <= angegebener Zeitpunkt ist.

## <span id="page-826-2"></span>**FREE-FOR-DELETION = \*TODAY(...)**

<span id="page-826-3"></span>Es werden nur Dateigenerationen gelöscht, in deren Katalogeintrag das aktuelle Tagesdatum als Lösch-Freigabedatum eingetragen ist.

#### $TIME =  $\frac{*ANY}{}$  /  $\frac{*INTERVAL}{})$$

Beschränkt die Dateiauswahl auf eine Zeitspanne bezogen auf das aktuelle Tagesdatum.

#### **TIME = \*INTERVAL(...)**

<span id="page-826-4"></span>Es werden nur Dateigenerationen gelöscht, deren Lösch-Freigabedatum innerhalb des nachfolgend angegebenen Zeitintervalls liegt.

## **FROM = 00:00:00 / <time>**

Wählt Dateigenerationen aus, deren Lösch-Freigabedatum > = 1 angegebener Zeitpunkt ist.

## **TO = 23:59:59 / <time>**

Wählt Dateigenerationen aus, deren Lösch-Freigabedatum <= angegebener Zeitpunkt ist.

## <span id="page-826-5"></span>**FREE-FOR-DELETION = \*YESTERDAY(...)**

<span id="page-826-6"></span>Es werden nur Dateigenerationen gelöscht, in deren Katalogeintrag als Lösch-Freigabedatum das Datum des Vortages eingetragen ist.

## $TIME = *ANY / *INTERVAL}$ ...

Beschränkt die Dateiauswahl auf eine Zeitspanne bezogen auf das Datum des Vortages.

## **TIME = \*INTERVAL(...)**

<span id="page-826-7"></span>Es werden nur Dateigenerationen gelöscht, deren Lösch-Freigabedatum innerhalb des nachfolgend angegebenen Zeitintervalls geändert wurde.

#### **FROM = 00:00:00 / <time>**

Wählt Dateigenerationen aus, deren Lösch-Freigabedatum >= angegebener Zeitpunkt ist.

## <span id="page-826-8"></span>**TO = 23:59:59 / <time>**

Wählt Dateigenerationen aus, deren Lösch-Freigabedatum <= angegebener Zeitpunkt ist.

## **FREE-FOR-DELETION = <integer -99999..99999>(...)**

<span id="page-827-0"></span>Es werden nur Dateigenerationen gelöscht, in deren Katalogeintrag das angegebene Lösch-Freigabedatum eingetragen ist. Das Lösch-Freigabedatum wird relativ zum aktuellen Tagesdatum angeben (in der Form -n für die Vergangenheit bzw. +n für die Zukunft).

## $TIME = *ANY / *INTERVAL(...)$

Beschränkt die Dateiauswahl auf eine Zeitspanne bezogen auf das angegebene Lösch-Freigabedatum.

## **TIME = \*INTERVAL(...)**

<span id="page-827-1"></span>Es werden nur Dateigenerationen gelöscht, deren Lösch-Freigabedatum innerhalb des nachfolgend angegebenen Zeitintervalls liegt.

## **FROM = 00:00:00 / <time>**

Wählt Dateigenerationen aus, deren Lösch-Freigabedatum >= angegebener Zeitpunkt ist.

## **TO = 23:59:59 / <time>**

Wählt Dateigenerationen aus, deren Lösch-Freigabedatum <= angegebener Zeitpunkt ist.

## <span id="page-827-2"></span>**FREE-FOR-DELETION = <date>(...)**

Es werden nur Dateigenerationen gelöscht, in deren Katalogeintrag als Lösch-Freigabedatum genau das angegebene Datum eingetragen ist.

<span id="page-827-3"></span>Der Benutzer kann das Datum in der Form [yy]yy-mm-dd angeben, wobei zweistellige Jahreszahlen < 60 mit 20, Angaben >= 60 mit 19 ergänzt werden.

## $TIME = *ANY / *INTERVAL$ ...)

Beschränkt die Dateiauswahl auf eine Zeitspanne bezogen auf das angegebene Lösch-Freigabedatum.

## **TIME = \*INTERVAL(...)**

<span id="page-827-4"></span>Es werden nur Dateigenerationen gelöscht, deren Lösch-Freigabedatum innerhalb des nachfolgend angegebenen Zeitintervalls liegt.

## **FROM = 00:00:00 / <time>**

Wählt Dateigenerationen aus, deren Lösch-Freigabedatum >= angegebener Zeitpunkt ist.

## **TO = 23:59:59 / <time>**

Wählt Dateigenerationen aus, deren Lösch-Freigabedatum <= angegebener Zeitpunkt ist.

## <span id="page-827-5"></span>**FREE-FOR-DELETION = \*INTERVAL(...)**

Es werden nur Dateigenerationen gelöscht, deren Lösch-Freigabedatum innerhalb des angegebenen Zeitraums liegt.

Bereichsangaben gelten jeweils einschließlich der Bereichsgrenzen (siehe auch Erläuterungen zur Datumsangabe beim Operanden FREE-FOR-

DELETION=<integer...>).

Es ist auch möglich nur den Operanden FROM (Untergrenze) oder den Operanden TO (Obergrenze) anzugeben. Für den jeweils nicht angegebenen Operanden wird der voreingestellte Wert als Bereichsgrenze eingesetzt. Eine sinnvolle Informationsausgabe mit Bereichsgrenzen ist nur möglich, wenn die Untergrenze <= der Obergrenze gewählt wird.

## <span id="page-827-6"></span>**FROM = \*EARLIEST / \*TOMORROW(...) / \*TODAY(...) / \*YESTERDAY(...) /**

## **<integer -99999..99999>(...) / <date>(...)**

Es werden nur Dateigenerationen gelöscht, deren Lösch-Freigabedatum >= angegebenes Datum ist.

## **FROM = \*TOMORROW(...)**

Es werden nur Dateigenerationen gelöscht, deren Lösch-Freigabedatum >= Datum des Folgetages ist.
### $TIME = 00:00:00 / 1$

Uhrzeit zum angegebenen Datum. Ausgewählt werden alle Dateien, deren Lösch-Freigabedatum nach dem angegebenen Zeitpunkt liegt.

# **FROM = \*TODAY(...)**

Es werden nur Dateigenerationen gelöscht, deren Lösch-Freigabedatum >= aktuelles Tagesdatum ist.

### $TIME = 00:00:00 /   < time>$

Uhrzeit zum angegebenen Datum. Ausgewählt werden alle Dateigenerationen, deren Lösch-Freigabedatum nach dem angegebenen Zeitpunkt liegt.

### **FROM = \*YESTERDAY(...)**

Es werden nur Dateigenerationen gelöscht, deren Lösch-Freigabedatum >= Datum des Vortages ist.

### **TIME = 00:00:00 / <time>**

Uhrzeit zum angegebenen Datum. Ausgewählt werden alle Dateigenerationen, deren Lösch-Freigabedatum nach dem angegebenen Zeitpunkt liegt.

### **FROM = <integer -99999..99999>(...)**

Es werden nur Dateigenerationen gelöscht, deren relativ angegebenes Lösch-Freigabedatum >= angegebenes Datum ist (in der Form -n für die Vergangenheit bzw. +n für die Zukunft).

### **TIME = 00:00:00 / <time>**

Uhrzeit zum angegebenen Datum. Ausgewählt werden alle Dateigenerationen, deren Lösch-Freigabedatum nach dem angegebenen Zeitpunkt liegt.

### **FROM = <date>(...)**

Es werden nur Dateigenerationen gelöscht, deren Lösch-Freigabedatum >= angegebenes Datum ist. Der Benutzer kann das Datum in der Form [yy]yy-mm-dd angeben, wobei zweistellige Jahreszahlen < 60 mit 20, Angaben >= 60 mit 19 ergänzt werden.

# **TIME = 00:00:00 / <time>**

Uhrzeit zum angegebenen Datum. Ausgewählt werden alle Dateigenerationen, deren Lösch-Freigabedatum nach dem angegebenen Zeitpunkt liegt.

# TO =  $*$ LATEST / \*TODAY(...) / \*TOMORROW(...) / \*YESTERDAY(...) /

### **<integer -99999..99999>(...) / <date>(...)**

Es werden nur Dateigenerationen gelöscht, deren Lösch-Freigabedatum <= angegebenes Datum ist.

# **TO = \*LATEST**

Das Intervall für die Auswahl nach dem Lösch-Freigabedatum ist nach oben offen.

# **TO = \*TODAY(...)**

Es werden nur Dateien gelöscht, deren Lösch-Freigabedatum <= aktuelles Tagesdatum ist.

### **TIME = 23:59:59 / <time>**

Uhrzeit zum angegebenen Datum. Ausgewählt werden alle Dateigenerationen, deren Lösch-Freigabedatum vor dem angegebenen Zeitpunkt liegt.

### **TO = \*TOMORROW(...)**

Es werden nur Dateigenerationen gelöscht, deren Lösch-Freigabedatum <= Datum des Folgetages ist.

### **TIME = 23:59:59 / <time>**

Uhrzeit zum angegebenen Datum. Ausgewählt werden alle Dateien, deren Lösch-Freigabedatum vor dem angegebenen Zeitpunkt liegt.

# **TO = \*YESTERDAY(...)**

Es werden nur Dateigenerationen gelöscht, deren Lösch-Freigabedatum <= Datum des Vortages ist.

### **TIME = 23:59:59 / <time>**

Uhrzeit zum angegebenen Datum. Ausgewählt werden alle Dateigenerationen, deren Lösch-Freigabedatum vor dem angegebenen Zeitpunkt liegt.

### **TO = <integer -99999..99999>(...)**

Es werden nur Dateigenerationen gelöscht, deren relativ angegebenes Lösch-Freigabedatum <= angegebenes Datum ist (in der Form -n für die Vergangenheit bzw. +n für die Zukunft).

### **TIME = 23:59:59 / <time>**

Uhrzeit zum angegebenen Datum. Ausgewählt werden alle Dateigenerationen, deren Lösch-Freigabedatum vor dem angegebenen Zeitpunkt liegt.

### **TO = <date>(...)**

Es werden nur Dateigenerationen gelöscht, deren Lösch-Freigabedatum <= angegebenes Datum ist. Der Benutzer kann das Datum in der Form [yy]yy-mm-dd angeben, wobei zweistellige Jahreszahlen < 60 mit 20, Angaben >= 60 mit 19 ergänzt werden.

### **TIME = 23:59:59 / <time>**

Uhrzeit zum angegebenen Datum. Ausgewählt werden alle Dateigenerationen, deren Lösch-Freigabedatum vor dem angegebenen Zeitpunkt liegt.

### **WORK-FILE-GROUP = \*ANY / \*NO / \*YES**

Auswahlkriterium ist die Kennzeichnung bezüglich Arbeitsdateien.

### **WORK-FILE-GROUP = \*ANY**

Die Kennzeichnung bezüglich Arbeitsdateien ist kein Auswahlkriterium.

### **WORK-FILE-GROUP = \*NO**

Es werden nur Dateigenerationen gelöscht, die nicht als Arbeitsdateien gekennzeichnet sind.

### **WORK-FILE-GROUP = \*YES**

Es werden nur Dateigenerationen gelöscht, die als Arbeitsdateien gekennzeichnet sind.

# **OPTION = \*ALL / \*SPACE / \*DATA / \*DATA-KEEP-ATTRIBUTES / \*DESTROY-ALL**

Angabe zum Löschen der Datei.

Ist im Katalogeintrag DESTROY-BY-DELETE=YES vereinbart, wird die Datei bzw. der freigegebenen Speicherplatz in jedem Fall mit binär null überschrieben. Anderenfalls wird, außer bei OPTION=DESTROY-ALL, nur logisch gelöscht.

# **OPTION = \*ALL**

Voreinstellung für Plattendateien.

Die Katalogeinträge der betroffenen Dateigenerationen werden gelöscht und ihr Speicherplatz freigegeben.

## **OPTION = \*SPACE**

nur für Dateigenerationen auf Public-Platten (bei Banddateien gilt die Voreinstellung \*ALL): Der Speicherplatz der mit DELETE-FILE-GENERATION gelöschten Dateigenerationen wird freigegeben, der Katalogeintrag bleibt erhalten, wird jedoch verändert: er ist dann identisch mit einem mit Kommando CREATE-FILE-GENERATION und SUPPORT=\*NONE erstellten Katalogeintrag.

Für Dateigenerationen auf Privatplatten wird der Operand SPACE abgewiesen.

### **OPTION = \*DATA**

nur für Plattendateien (bei Banddateien gilt die Voreinstellung \*ALL): Die Daten der betroffenen Dateigenerationen werden "logisch gelöscht". Anschließend sind sie für den Anwender nicht mehr ansprechbar, da ihm der physikalische Zugriff auf Datenträger nicht gestattet ist. Gruppeneintrag und Speicherplatzzuweisung bleiben erhalten. Der Katalogeintrag ist identisch mit dem Eintrag für eine mit CREATE-FILE-GENERATION eingerichtete Dateigeneration, die noch nicht eröffnet wurde (FILE-STRUC=NONE, CRE-DATE=NONE).

### **OPTION = \*DATA-KEEP-ATTRIBUTES**

### Nur für Plattendateien (bei Banddateien gilt die Voreinstellung ALL):

Die Daten der betroffenen Dateigenerationen werden wie bei OPTION=\*DATA "logisch gelöscht", aber die datenbezogenen Dateieigenschaften bleiben erhalten. Die Daten sind für den Benutzer nicht mehr ansprechbar.

### **OPTION = \*DESTROY-ALL**

#### Nur für Plattendateien (bei Banddateien gilt die Voreinstellung \*ALL):

Der Speicherplatz der betroffenen Dateigenerationen wird freigegeben, der Gruppeneintrag gelöscht; zusätzlich wird der frei werdendeende Speicherplatz mit binär null überschrieben, sodass bei späterer Neuzuweisung des Speicherplatzes niemand die alten Daten lesen kann (Datenschutz). Für Dateigenerationen auf Privatplatte müssen zum Zeitpunkt des Löschens alle Datenträger der Datei bereitstehen.

Wird die Dateigeneration gelöscht, werden zunächst die Aktionsparameter ausgewertet. Zum Exportieren von Dateigenerationen siehe Kommando EXPORT-FILE. "Datenzerstörung" beim Löschen kann auch über das Kommando CREATE-FILE-GROUP im Gruppeneintrag verankert werden; dort ist dann ein "DESTROY"-Kennzeichen gesetzt (DESTROY=YES). In diesem Fall wird bei Speicherplatzfreigabe der frei werdende Speicherplatz automatisch überschrieben.

Beachten Sie dazu unbedingt auch die Hinweise im Abschnitt "Datenschutz durch Datenzerstörung" im Handbuch "Einführung in das DVS" [13]. **i**

### **MOUNT = \*FIRST-DISK / \*ALL-DISKS**

### Nur für Dateigenerationen auf Privatplatten:

Gibt an, ob alle Privatplatten, auf denen sich zu löschende Dateigenerationen befinden, zu montieren sind. Der Anwender fordert die Bereitstellung der ersten oder aller benötigten Privatplatten an. Der MOUNT-Operand sollte zusammen mit den Operanden ALL oder DESTROY-ALL angegeben werden. Für Banddateien oder Dateigenerationen auf Public-Platten wird eine MOUNT-Angabe ignoriert.

### **MOUNT = \*FIRST-DISK**

Nur die Privatplatte, auf der die jeweilige zu löschende Dateigeneration beginnt und die den Gruppeneintrag der Dateigeneration enthält, muss online sein. Die übrigen Privatplatten müssen nicht online sein.

### **MOUNT = \*ALL-DISKS**

Alle Privatplatten, auf denen Teile der Dateigeneration gespeichert sind, müssen online sein. Fehlt eine Platte, wird die Datei nicht gelöscht; nach Abschluss der DELETE-FILE-GENERATION-Verarbeitung wird der Spin-Off-Mechanismus aktiviert.

# DIALOG-CONTROL = \*STD / \*NO / \*ERROR / \*FILE-CHANGE / \*MORE-THAN-ONE-FILE / **\*CATALOG-CHANGE / \*USER-ID-CHANGE**

Gibt an, ob und unter welcher Bedingung während des Löschens ein Kontrolldialog mit dem Benutzer geführt werden soll.

Ein Kontrolldialog ist nur im Dialogbetrieb, dort aber auch in Prozeduren, möglich. Im Batchbetrieb kann nur der Operandenwert \*STD oder \*NO angegeben werden.

Der Benutzer hat im Kontrolldialog folgende Eingriffsmöglichkeiten:

- Y: Die angegebene Dateigeneration bzw. Dateimenge wird gelöscht.
- N: Die angegebene Dateigeneration bzw. Dateimenge wird nicht gelöscht.
- T: Die Bearbeitung des Kommandos wird abgebrochen.
- ?: Aufzählung und Erklärung der Antwortmöglichkeiten.

Zusätzlich können folgende Optionen getrennt durch Komma angegeben werden:

- , CHECK = NO Der DIALOG-CONTROL-Modus wird auf "\*NO" geändert.
- ,CHECK = PVS Der DIALOG-CONTROL-Modus wird auf "\*CATALOG-CHANGE" geändert.
- ,CHECK = MULTIPLE Der DIALOG-CONTROL-Modus wird auf "\*MORE-THAN-ONE-FILE" geändert.
- ,CHECK = SINGLE Der DIALOG-CONTROL-Modus wird auf "\*FILE-CHANGE" geändert.
- "CHECK = ERROR Der DIALOG-CONTROL=Modus wird auf "\*ERROR" geändert.
- ,IGNORE = list-poss(4): ACCESS / EXDATE / RDPASS / WRPASS Gibt an, welche Schutzattribute beim Löschen ignoriert werden sollen. Die Angabe wirkt nur beim Kontrolldialog für eine einzelne Dateigeneration. RDPASS bzw. WRPASS kann nur der privilegierte Benutzer angeben.
- ,PASSWORD = list-poss(3): <c-string 1..4> / <x-string 1..8> / <integer -2147483648..2147483647>Ermöglicht das Löschen kennwortgeschützter Dateigenerationen (maximal 3 Kennwörter). Die Angabe wirkt nur beim Kontrolldialog für eine einzelne Dateigeneration.

# **DIALOG-CONTROL = \*STD**

Die Voreinstellung STD entspricht im interaktiven Dialog (SYSCMD ist der Datensichtstation zugeordnet) dem Wert \*MORE-THAN-ONE-FILE, in Prozeduren und im Batchbetrieb dem Wert \*NO.

### **DIALOG-CONTROL = \*NO**

Der Anwender kann in den Ablauf der DELETE-FILE-GENERATION-Verarbeitung nicht eingreifen; alle angegebenen Dateigenerationen werden gelöscht (d.h. kein Kontrolldialog).

### **DIALOG-CONTROL = \*ERROR**

Erfolgt das Löschen der ausgewählten Dateigenerationen ohne Fehler, werden wie bei \*NO alle Dateigenerationen sofort gelöscht (d.h. kein Kontrolldialog).

Tritt beim Löschen jedoch ein behebarer Fehler auf, so wird ein Kontrolldialog geführt wie bei DIALOG-CONTROL  $=$  \*FILE-CHANGE.

DIALOG-CONTROL = \*ERROR gilt implizit, wenn DIALOG-CONTROL = \*FILE-CHANGE eingestellt ist. Im Fehlerfall kann der Anwender die Fehlermeldung quittieren, die Bearbeitung von DELETE-FILE-GENERATION abbrechen oder versuchen den Fehler zu beheben. Außerdem kann er den DIALOG-CONTROL-Modus wechseln.

# **DIALOG-CONTROL = \*FILE-CHANGE**

Bei jeder zu löschenden Dateigeneration hat der Benutzer die beim ersten DIALOG-CONTROL-Operanden beschriebenen Eingriffsmöglichkeiten.

Der Anwender kann für jede Dateigeneration, die bearbeitet wird, im Dialog entscheiden, ob sie gelöscht werden soll oder nicht (Antwort: YES/NO). Gibt er im Dialog mit "IGNORE" Schutzattribute an oder mit "PASSWORD" ein oder mehrere Kennwörter, werden diese Angaben für die betreffende Dateigeneration ausgewertet und die Dateigeneration ohne weitere Rückfrage gelöscht ("YES" muss ebenfalls angegeben werden!). Der Anwender kann auch die DELETE-FILE-GENERATION-Verarbeitung abbrechen oder den DIALOG-CONTROL-Modus wechseln. Die betroffenen Dateigenerationen werden alphanumerisch sortiert aufgelistet.

# **DIALOG-CONTROL = \*MORE-THAN-ONE-FILE**

Wurde genau eine Dateigeneration spezifiziert, so wird diese sofort gelöscht. Ist GENERATION-NAME teilqualifiziert angegeben, sodass mehr als eine Dateigeneration angesprochen wird, oder enthält GENERATION-NAME Muster, kann der Anwender bei Wechsel der Katalogkennung entscheiden, ob Dateigenerationen aus dem jeweiligen Katalog gelöscht werden sollen (siehe die unter dem ersten DIALOG-CONTROL-Operanden beschriebenen Eingriffsmöglichkeiten). Er muss die ausgegebene "Frage" mit "YES" oder "NO" beantworten. DIALOG-CONTROL = \*MORE-THAN-ONE-FILE ist sinnvoll, wenn für "catid" im GENERATION-NAME Muster angegeben wurden. Im Dialog kann die DELETE-FILE-GENERATION-Bearbeitung abgebrochen oder der DIALOG-CONTROL-Modus geändert werden.

# **DIALOG-CONTROL = \*CATALOG-CHANGE**

Ähnlich wie bei DIALOG-CONTROL = \*MORE-THAN-ONE-FILE geht die DELETE-FILE-GENERATION-Verarbeitung in den geführten Dialog über, wenn Dateigenerationen aus verschiedenen Katalogen (Pubsets) betroffen sind. Der Benutzer bestimmt, ob die Dateigenerationen auf dem aktuellen Pubset gelöscht werden sollen (YES/NO), ob er die DELETE-FILE-GENERATION-Verarbeitung abbrechen oder den DIALOG-CONTROL-Modus wechseln will.

# **DIALOG-CONTROL = \*USER-ID-CHANGE**

Bei jedem Wechsel der Benutzerkennung beim Löschen der Dateigenerationen wird in den geführten Dialog verzweigt.

# **OUTPUT = <u>\*STD</u> / \*NO / \*SYSOUT</del>**

Der Anwender kann bestimmen, ob für jede erfolgreich gelöschte Dateigeneration eine Meldung (DMS0800) mit dem Namen der gelöschten Dateigeneration nach SYSOUT ausgegeben werden soll. Die Voreinstellung \*STD entspricht OUTPUT=\*NO.

# **OUTPUT = \*NO**

Für erfolgreich gelöschte Dateigenerationen werden keine Meldungen nach SYSOUT ausgegeben.

# **OUTPUT = \*SYSOUT**

Für jede erfolgreich gelöschte Dateigeneration wird zusätzlich eine Meldung mit ihrem Namen nach SYSOUT ausgegeben.

# **IGNORE-PROTECTION = \*NONE / list-poss(4): \*ACCESS / \*EXPIRATION-DATE / \*WRITE-PASSWORD / \*READ-PASSWORD**

Der Anwender kann bestimmen, ob ein vereinbarter Schutz gegen Schreibzugriffe oder eine vereinbarte Schutzfrist ignoriert werden sollen. Die Systembetreuung kann zusätzlich Kennwortschutz ignorieren.

Die Angabe IGNORE-PROTECTION im Kommando DELETE-FILE-GENERATION ersetzt so das Kommando MODIFY-FILE-GROUP-ATTRIBUTES, mit dem vor dem Löschen die Schutzattribute zurückgesetzt werden müssten.

# **IGNORE-PROTECTION = \*NONE**

Die Schutzmerkmale "Schreibsperre" (ACCESS=READ) und "Schutzfrist" (EXPIRATION-DATE) werden beim Löschen berücksichtigt.

### **IGNORE-PROTECTION = \*ACCESS**

Dateigenerationen, für die mit ACCESS=READ Schreibschutz definiert ist, dürfen dennoch mit DELETE-FILE-GENERATION gelöscht werden.

### **IGNORE-PROTECTION = EXPIRATION-DATE**

Dateigenerationen, für die noch eine Schutzfrist besteht (EXPIR-DATE > aktuelles Tagesdatum), dürfen mit DELETE-FILE-GENERATION gelöscht werden.

### **IGNORE-PROTECTION = \*WRITE-PASSWORD**

Die Systembetreuung ist berechtigt, das Schutzattribut **Schreibkennwort** beim Löschen der Dateigeneration zu ignorieren.

### **IGNORE-PROTECTION = \*READ-PASSWORD**

Die Systembetreuung ist berechtigt, das Schutzattribut **Lesekennwort** beim Löschen der Dateigeneration zu ignorieren.

### **PASSWORDS-TO-IGNORE = \*NONE / \*SECRET / list-poss(3): <x-string 1..8> / <c-string 1..4> / <integer -2147483648..2147483647>**

Der Anwender kann ein oder mehrere Kennwörter angeben, sodass die durch diese Kennwörter geschützten Dateigenerationen gelöscht werden können. Die Kennwörter werden nicht in die Kennworttabelle des Auftrags eingetragen und gelten nur für die aktuelle DELETE-FILE-GENERATION-Verarbeitung. In Listenform können maximal 3 Kennwörter angegeben werden.

Zum Löschen einer kennwortgeschützten Dateigeneration muss das höchstwertige Kennwort angegeben werden (siehe Kommando ADD-PASSWORD).

Der Operand PASSWORD-TO-IGNORE hat folgende Besonderheiten:

- Der eingegebene Wert wird nicht protokolliert.
- Im geführten Dialog ist das Eingabefeld automatisch dunkelgesteuert.
- Bei Angabe von \*SECRET oder ^ stellt SDF im ungeführten Dialog und in Vordergrundprozeduren ein dunkelgesteuertes Eingabefeld zur verdeckten Eingabe des Kennwortes zur Verfügung.

# **PASSWORDS-TO-IGNORE = \*NONE**

Es werden keine Kennwörter angegeben.

### **SUPPRESS-ERRORS = \*NONE / list-poss(3): <alphanum-name 7..7>**

In Prozeduren kann der Anwender festlegen, ob jeder Fehlerfall (mit Ausnahme von Syntaxfehler) den Spin-Off-Mechanismus bzw. die SDF-P-Fehlerbehandlung auslösen soll oder ob bestimmte Fehlerbedingungen ignoriert werden können.

### **SUPPRESS-ERRORS = \*NONE**

Alle Fehler lösen den Spin-Off-Mechanismus bzw. die SDF-P-Fehlerbehandlung aus.

# **SUPPRESS-ERRORS = list-poss(3): <alphanum-name 7..7>**

Der Anwender kann über den DMS-Fehlerschlüssel <alphanum-name 7..7> definieren, welche Fehler unterdrückt werden sollen. Bei Auftreten des angegebenen Fehlers wird der Spin-Off-Mechanismus nicht ausgelöst. Maximal 3 Fehlerschlüssel können angegeben werden.

DMS-Fehlerschlüssel: 7 Zeichen, die ersten drei Zeichen sind immer "DMS"; die letzten 4 Zeichen kennzeichnen den Fehler; es sind die Zeichen 0...9 und A...F erlaubt. Bei der Eingabe wird nicht geprüft, ob ein gültiger Fehlerschlüssel angegeben wurde.

Gültige DMS-Fehlerschlüssel finden Sie über eine HTML-Anwendung auf dem Manual-Server (URL: <http://bs2manuals.ts.fujitsu.com>) und auf der DVD "BS2000 SoftBooks".

# **Kommando-Returncode**

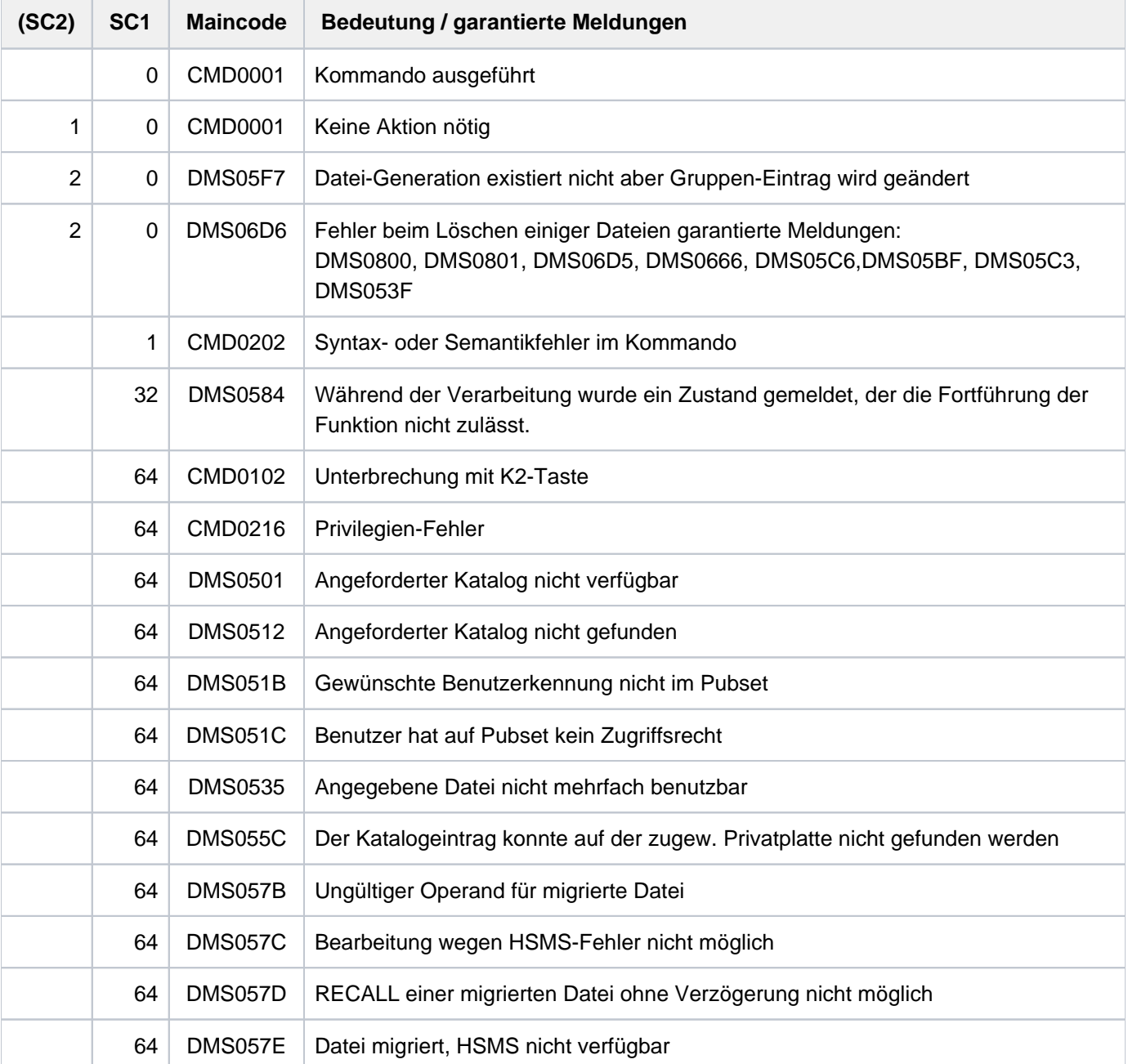

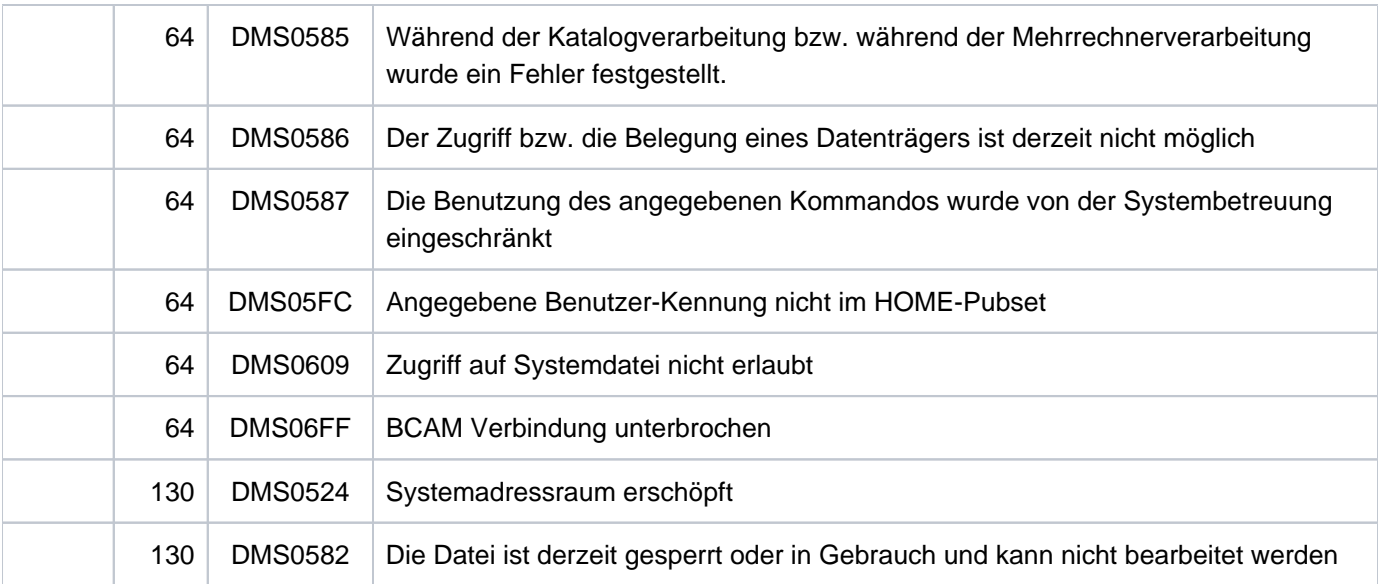

# **Hinweise**

- Soll eine Dateigeneration, die auf einer privaten Platte steht, gelöscht werden, so wird für den Auftrag das Gerät angefordert, auf dem diese Platte bereitsteht. Nach dem Löschen wird das Gerät an das System zurückgegeben.
- Für Dateigenerationen auf privaten Platten müssen zum Zeitpunkt der Kommandoausführung alle Datenträger der Dateigeneration bereitstehen, falls DESTROY-ALL oder MOUNT=\*ALL-DISK gegeben wurde. Sonst muss der erste Datenträger der Dateigeneration bereitstehen. Die folgenden Datenträger werden erst während der Kommandoausführung angefordert.

Diese Regel gilt auch, wenn durch einen teilqualifizierten Dateigenerationnamen mehrere Dateigenerationen im DELETE-FILE-GENERATION-Kommando angesprochen werden. In diesem Fall brauchen nicht die Datenträger sämtlicher Dateigenerationen gleichzeitig bereitgestellt werden. Vom System werden dann nur so viele Geräte angefordert, wie für diejenige Dateigeneration erforderlich sind, welche die meisten Datenträger belegt.

# **Beispiel**

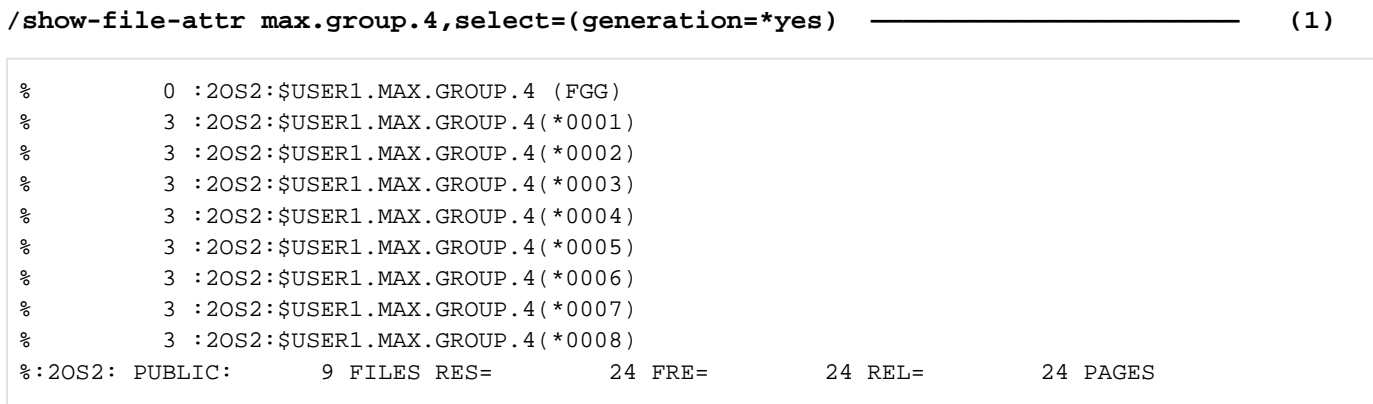

#### **/del-file-gen gen-name=max.group.4(\*2),delete=\*generation-before,output=\*sysout**

% DMS0800 SPECIFIED FILE ':2OS2:\$USER1.MAX.GROUP.4(\*0001)' DELETED——————————————(2)

**/del-file-gen gen-name=max.group.4(\*6),delete=\*generation-after,output=\*sysout**

```
% DMS0800 SPECIFIED FILE ':2OS2:$USER1.MAX.GROUP.4(*0008)' DELETED—————————————(3) 
% DMS0800 SPECIFIED FILE ':2OS2:$USER1.MAX.GROUP.4(*0007)' DELETED
/del-file-gen gen-name=max.group.4(*2) ———————————————————————————————————(4)
% CMD0051 INVALID OPERAND 'DELETE'
% CMD0099 MANDATORY OPERAND INVALID OR MISSING—————————————————————(5)
/show-file-attr max.group.4,select=(generation=*yes) ——————————————————————(6)
% 0 :2OS2:$USER1.MAX.GROUP.4 (FGG)
% 3 :2OS2:$USER1.MAX.GROUP.4(*0002)
% 3 :2OS2:$USER1.MAX.GROUP.4(*0003)
% 3 :2OS2:$USER1.MAX.GROUP.4(*0004)
% 3 :2OS2:$USER1.MAX.GROUP.4(*0005)
% 3 :2OS2:$USER1.MAX.GROUP.4(*0006)
%:2OS2: PUBLIC: 6 FILES RES= 15 FRE= 15 REL= 15 PAGES
```
- (1) Das Kommando SHOW-FILE-ATTRIBUTES informiert über die Dateigenerationsgruppe MAX.GROUP und alle zugehörigen Generationen.
- (2) Mit dem Kommando DELETE-FILE-GENERATION werden alle Generationen gelöscht, die vor der Generation \*0002 erstellt wurden. Es wird angezeigt, dass die Generation \*0001 gelöscht wurde (siehe Operand OUTPUT=\*SYSOUT).
- (3) Mit dem Kommando DELETE-FILE-GENERATION werden alle Generationen gelöscht, die nach Generation \*0006 erstellt wurden. Es wird angezeigt, dass die Generationen \*0007 und \*0008 gelöscht wurden (siehe Operand OUTPUT=\*SYSOUT).
- (4) Das Kommando DELETE-FILE-GENERATION wird für die Generation \*0002 abgesetzt, wobei keine Angabe zum Operanden DELETE erfolgt.
- (5) Das Kommando wird abgewiesen, da der Operand DELETE ein Pflichtoperand ist. Im Kommando DELETE-FILE-GENERATION können die Generationen gelöscht werden, die vor bzw. nach der angegebenen Generation erstellt wurden.
- (6) Das Kommando SHOW-FILE-ATTRIBUTES informiert über die aktuellen Katalogeinträge für die Dateigenerationsgruppe und ihre existierenden Generationen.

# **3.4 DELETE-FILE-GROUP**

Dateigenerationsgruppe und Generationen löschen

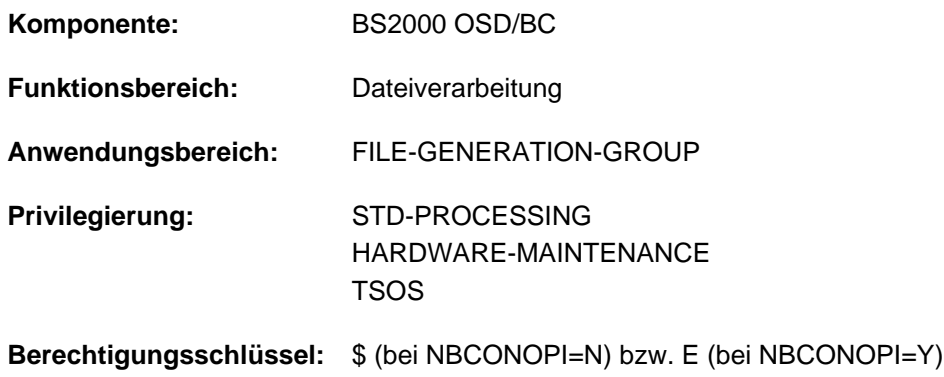

# **Funktionsbeschreibung**

Mit dem Kommando DELETE-FILE-GROUP kann der Anwender in Abhängigkeit von Auswahlkriterien, die im Kommando anzugeben sind, Dateigenerationsgruppen mit zugehörigen Dateigenerationen löschen, die unter der eigenen Benutzerkennung katalogisiert sind. Ist die angegebene Datei keine Dateigenerationsgruppe und auch keine Dateigeneration, so wird sie auch gelöscht.

Durch bestimmte Löschoperationen kann der Anwender Speicherplatz freigeben. Der Anwender wird dabei durch geführten Dialog unterstützt. Die Operanden des Kommandos DELETE-FILE-GROUP lassen sich in vier Gruppen einteilen, die den verschiedenen Funktionsebenen entsprechen (siehe ["Funktionsübersicht" in Abschnitt "DELETE-](#page-838-0)[FILE-GROUP"\)](#page-838-0).

### **Selektion**

Mit Selektionsparametern definiert der Anwender, welche Dateigenerationsgruppen/Katalogeinträge bearbeitet werden. Als Auswahlkriterien dienen im Katalogeintrag hinterlegte Eigenschaften. Zu diesem Zweck entsprechen einige Operanden des Kommandos DELETE-FILE-GROUP den Operanden des Kommandos SHOW-FILE-ATTRIBUTES.

### **Dateischutz**

Dateischutzparameter ersparen dem Anwender die Eingabe der Kommandos MODIFY-FILE-GROUP-ATTRIBUTES bzw. ADD-PASSWORD, wenn Dateigenerationsgruppen gelöscht werden sollen, für die Dateischutzmerkmale wie Kennwörter, Schutzfrist o.Ä. definiert wurden.

### Kommandoausführung

Aktionsparameter steuern den internen Ablauf der DELETE-FILE-GROUP-Bearbeitung. Der Anwender kann zum einen den Umfang des Löschens bestimmen, zum anderen aber auch Bedingungen für das Löschen definieren.

### **Kontrollparameter**

Kontrollparameter erlauben es dem Anwender, sich die Benutzerschnittstelle in gewissem Rahmen selbst zu definieren. So kann er z.B. im Dialog eine Dialogführung nutzen, er kann ein SYSOUT-Protokoll anfordern oder DMS-Fehler ignorieren lassen (bzgl. Spin-Off-Mechanismus bzw. SDF-P-Fehlerbehandlung).

### Privilegierte Funktionen

Die privilegierten Funktionen für die Systembetreuung umfassen neben der Angabe jeder Benutzerkennung auch die Möglichkeit, Schutzattribute der zu löschenden Dateigenerationen zu ignorieren, sowie im Falle eines Wechsels der Benutzerkennung in einen geführten Dialog zu verzweigen.

Die Systembetreuung (Privileg TSOS) ist standardmäßig Mit-Eigentümer aller Dateien (kann somit also auch Dateigenerationsgruppen unter jeder Benutzerkennung löschen). Diese Mit-Eigentümerschaft kann bei Einsatz von SECOS eingeschränkt werden.

In Verbindung mit dem Software-Produkt SECOS kann ein Benutzer anderen Benutzerkennungen die Mit-Eigentümerschaft an Dateigenerationsgruppen seiner Benutzerkennung einräumen. Eine Dateigenerationsgruppe kann dann auch von einem ihrer Mit-Eigentümer gelöscht werden.

# <span id="page-838-0"></span>**Funktionsübersicht**

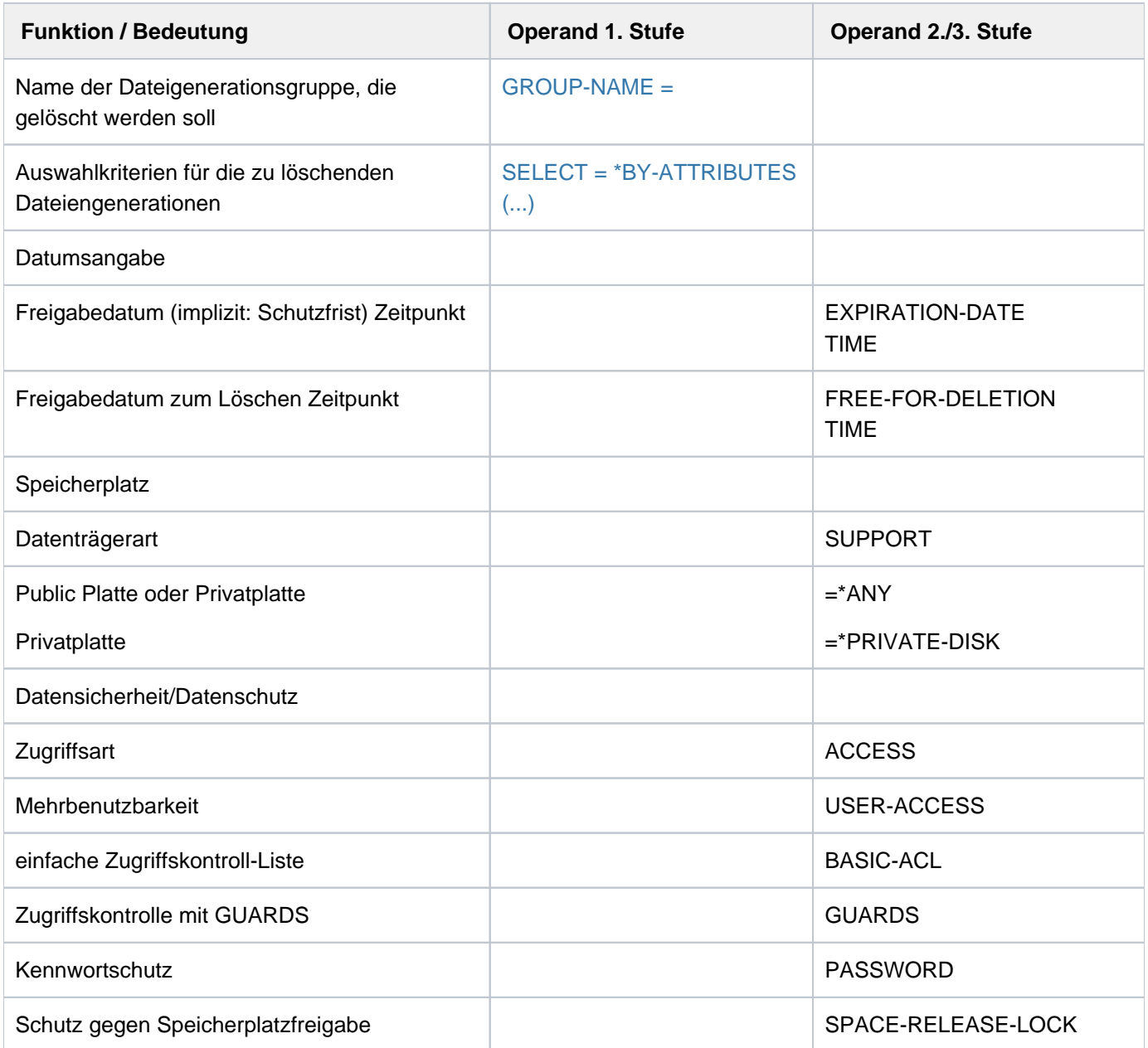

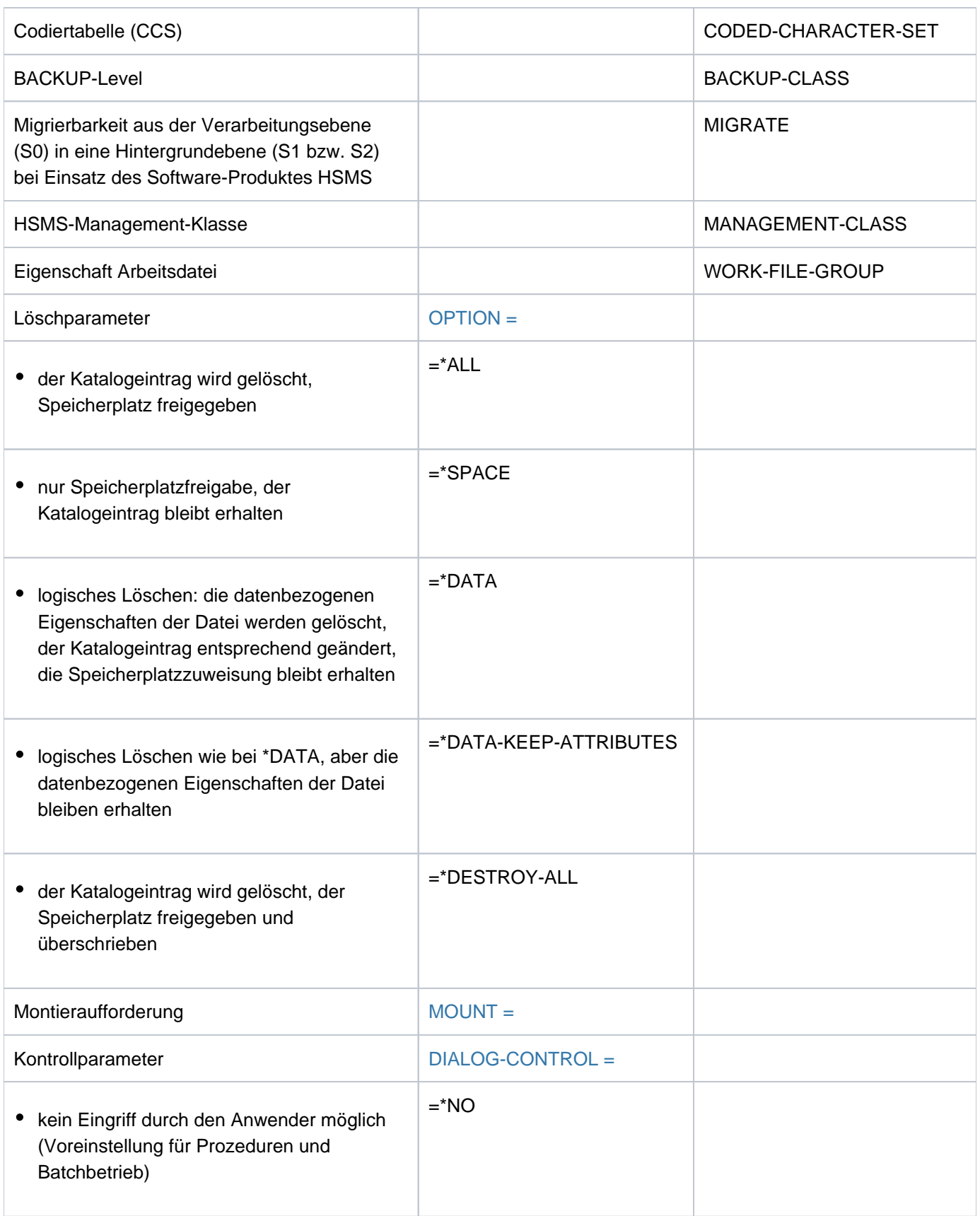

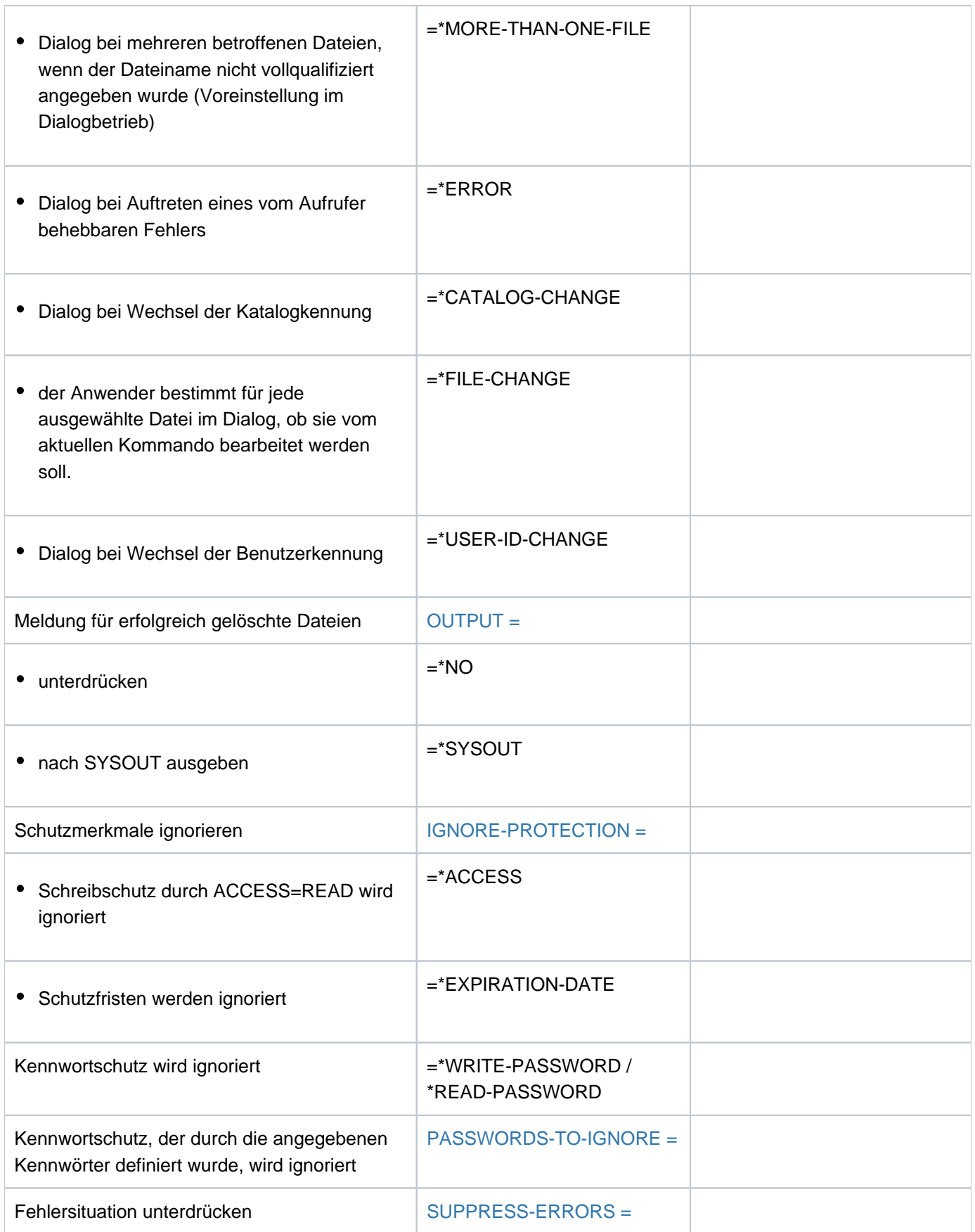

Tabelle 44: Funktionsübersicht Kommando DELETE-FILE-GROUP

# **Format**

```
DELETE OUP -FILE-GR Kurzname:DLFGP
GROUP-NAME = *DUMMY / < filename 1..54 without-gen-vers with-wild(80) > /
, SELECT = *ALL / [*BY-ATTRIBUTES](...)
  [{}^{\ast}BY-ATTRIBUTES](...)
     | EXPIRATION-DATE = <u>*ANY</u> / *NONE / *TOMORROW(...) / *TODAY(...) / *YESTERDAY(...) /
     | <integer -99999..991231>(...) / <date>(...) / *INTERVAL(...)
    | *TOMORROW(...)
    \vert TIME = <u>*ANY</u> / [*INTERVAL](...)
     | | [*INTERVAL](...)
            | FROM = 00:00:00 / <time>
            | ,TO = 23:59:59 / <time>
    | *TODAY(...)
    | TIME = <u>*ANY</u> / [*INTERVAL](...)
     | | [*INTERVAL](...)
            | FROM = 00:00:00 / <time>
            | | | | | | | TO = 23:59:59 / <time>
    | *YESTERDAY(...)
     | TIME = *ANY / [*INTERVAL](...)
            | | [*INTERVAL](...)
            | FROM = <u>00:00:00</u> / <time>
            | TO = 23:59:59 / <time>
          | <integer -99999..991231>(...)
            | TIME = *ANY / *INTERVAL( ...)| | [*INTERVAL](...)
            | FROM = 00:00:00 / <time>
            | TO = 23:59:59 / <time>
     | <date>(...)|\text{TIME} = \frac{\text{*ANY}}{\text{NTERVAL}}| | [*INTERVAL](...)
            | FROM = 00:00:00 / <time>
```

```
| | | , = / <time> TO 23:59:59
| *INTERVAL(...)
|                         |        FROM = <u>*EARLIEST</u> / *TOMORROW(...) / *TODAY(...) / *YESTERDAY(...) /
        | | <integer -99999..991231>(...) / <date>(...)
        | | *TOMORROW(...)
        | | | TIME = / <time> 00:00:00
        | | *TODAY(...)
        | TIME = 00:00:000 / 5 <time>
        | | *YESTERDAY(...)
        | TIME = 0.0000000 / 0.00000| | <integer -99999..991231>(...)
        | TIME = 00:00:000 / 5 <time>
        | <date>(...)| | | TIME = / <time> 00:00:00
        | ,TO = <u>*LATEST</u> / TODAY(...) / *TOMORROW(...) / *YESTERDAY(...) /
        | | <integer -99999..991231>(...) / <date>(...) / *ANY
        | | *TODAY(...)
        | | | TIME = / <time> 23:59:59
        | | *TOMORROW(...)
        | \sqrt{10} | \sqrt{10} TIME = 23:59:59 / <time>
        | | *YESTERDAY(...)
        | 1 | TIME = 23:59:59 / <time>
        | | <integer -99999..991231>(...)
        | | | TIME = / <time> 23:59:59
        | <date>(...)| 1 | TIME = 23:59:59 / <time>
 | , PORT = / ATE SUP *ANY *PRIV -DISK
| , ACCESS = *ANY / *READ / *WRITE
| ,PASSWORD = <u>*ANY</u> / list-poss(3): *NONE / *READ-PASSWORD / *WRITE-PASSWORD
| ,USER-ACCESS = <u>*ANY</u> / list-poss(2): *OWNER-ONLY / *ALL-USERS
  , BACKUP-CLASS = *<u>ANY</u> / list-poss(5): *A / *B / *C / *D / *E
```

```
| , MIGRATE = <u>*ANY</u> / list-poss(3): *ALLOWED / *INHIBITED / *FORBIDDEN
| \sqrt{1.5}CODED-CHARACTER-SET = \frac{1.5}{2} / \frac{1.5}{2} / \frac{1.5}{2}| ,SPACE-RELEASE-LOCK = <u>*ANY</u> / *NO / *YES
| ,BASIC-ACL = <u>*ANY</u> / *NONE / *YES / [*PARAMETERS](...)
| [ AMETERS](...) *PAR
         | OWNER = *ANY / *NO-ACCESS / [*PAR AMETERS](...)
         | | [ AMETERS](...) *PAR
         | READ = *ANY / NO / *YES| , WRITE = <u>*ANY</u> / *NO / *YES
         | ,GROUP = *<u>ANY</u> / *NO-ACCESS / [*PARAMETERS](...)
         | | [ AMETERS](...) *PAR
         | READ = <u>*ANY</u> / *NO / *YES
         | ,WRITE = <u>*ANY</u> / *NO / *YES
         | , OTHERS = *ANY / *NO-ACCESS / [*PARAMETERS](...)
         | | [ AMETERS](...) *PAR
         | READ = <u>*ANY</u> / *NO / *YES
         | | | , ITE = / / ES WR *ANY *NO *Y
  \mathbf{GUARDS} = \mathbf{*ANY} / \mathbf{*YES} / \mathbf{*NO} / [\mathbf{*PARAMETERS} | \dots][*PARAMETERS](...)
         | READ = *ANY / *NONE / <filename 1..18 without-cat-gen-vers>
         | , WRITE = *ANY / *NONE / <filename 1..18 without-cat-gen-vers>
  MANAGEMENT-CLASS = <math>*ANY / *NONE / <</math> <i>composed-name</i> 1..8| ,FREE-FOR-DELETION = / / *ANY *NONE *TOMORROW *TODAY *YESTERDAY (...) / (...) / (...) /
               | <integer -99999..99999>(...) / <date>(...) / *INTERVAL(...)
| *TOMORROW(...)
         | TIME = *ANY / *INTERVAL(...)| | *INTERVAL(...)
         | FROM = 00:00:00 / <time>
         | TO = 23:59:59 / <time>
| *TODAY(...)
         | TIME = *ANY / *INTERVAL(...)
```

```
| | *INTERVAL(...)
| | | FROM = <u>00:00:00</u> / <time>
| | | , = / <time> TO 23:59:59
| *YESTERDAY(...)
\vert TIME = <u>*ANY</u> / *INTERVAL(...)
| | *INTERVAL(...)
| | | FROM = 00:00:00 / <time>
| | | ,TO = <u>23:59:59</u> / <time>
| <integer -99999..99999>(...)
\vert TIME = <u>*ANY</u> / *INTERVAL(...)
       | | *INTERVAL(...)
       | FROM = <u>00:00:00</u> / <time>
| | ,TO = <u>23:59:59</u> / <time>
| <date>(...)\vert TIME = *ANY / *INTERVAL(...)
       | | *INTERVAL(...)
       | FROM = 00:00:00 / <time>
       | | | , = / <time> TO 23:59:59
| *INTERVAL(...)
| FROM = <u>*EARLIEST</u> / *TOMORROW(...) / *TODAY(...) / *YESTERDAY(...) /
       | | <integer -99999..99999>(...) / <date>(...)
       | | *TOMORROW(...)
       | TIME = 00:00:00 / <time>
       | | *TODAY(...)
       | TIME = 00:00:00 / \text{ times}| | *YESTERDAY(...)
       | TIME = 00:00:00 / <time>
       | | <integer -99999..99999>(...)
       | TIME = 00:00:000 / 5 <time>
       | <date>(...)| TIME = 00:00:000 / 5 <time>
```
| | , = / \* (...) / **TO \*LATEST TODAY \*TOMORROW \*YESTERDAY** (...) / (...) / | | <integer -99999..99999>(...) / <date>(...) | | **\*TODAY**(...) | **TIME** =  $23:59:59 / 50$ | | **\*TOMORROW**(...) | **TIME** =  $23:59:59 / 50$ | | **\*YESTERDAY**(...) | **TIME** = 23:59:59 / <time> | | <integer -99999..99999>(...) | **TIME** = 23:59:59 / <time>  $|$  <date> $($ ... $)$ | **TIME** =  $23:59:59$  / <time> | , WORK-FILE-GROUP =  $*$ <u>ANY</u> / \*NO / \*YES , OPTION [=](#page-846-2) \*ALL / \*SPACE / \*DATA / \*DATA-KEEP-ATTRIBUTES / \*DESTROY-ALL , MOUNT = \*FIRST-DISK / \*ALL-DISKS ,**[DIALOG-CONTR](#page-847-1)OL = \*STD / \*NO / \*ERROR / \*FILE-CHANGE / \*MORE-THAN-ONE-FILE / \*CAT**ALOG NGE / **-CHA \*USER-ID-CHA**NGE , [=](#page-849-0) / / **OUTPUT \*STD \*NO \*SYSOUT** ,**[IGNORE-PROT](#page-849-1)ECTION = \*NONE** / list-poss(4): \*ACCESS / \*EXPIRATION-DATE / \*WRITE-PASSWORD / **\*READ-PASS**WORD **PASSWORDS-TO-IGNORE = \*NONE / \*SECRET / list-poss(3): <x-string 1..8> / <c-string 1..4> /** <integer -2147483648..2147483647>  $\bullet$ , **[SUPPRESS-ERR](#page-850-1)ORS** =  $*$ **NONE** / list-poss(3): <alphanum-name 7..7>

# **Operandenbeschreibung**

### <span id="page-846-0"></span>**GROUP-NAME = \*DUMMY / <filename 1..54 without-gen-vers with-wild(80)>**

Name der zu löschenden Dateigenerationsgruppe. Ist die angegebene Datei keine Dateigenerationsgruppe (und auch keine Dateigeneration), so wird sie auch gelöscht. Nur die eigene Benutzerkennung oder eine Benutzerkennung, für die der Benutzer Mit-Eigentümer ist, darf angegeben werden.

### **GROUP-NAME = \*DUMMY**

Bezeichnet die Pseudodateigenerationsgruppe, die als "stets vorhanden" gilt und alle Auswahlkriterien erfüllt. Alle übrigen Operanden (außer DIALOG-CONTROL, OUTPUT und SUPPRESS-ERRORS) werden nur auf formale Richtigkeit überprüft. Wird \*DUMMY angegeben, sind weder Katalog- noch Datenzugriff erforderlich. \*DUMMY dient vor allem zum Testen von Prozeduren.

# <span id="page-846-3"></span>**SELECT = \*ALL**

Die in GROUP-NAME definierte Dateimenge wird nicht eingeschränkt.

# <span id="page-846-1"></span>**SELECT = \*BY-ATTRIBUTES(...)**

Schränkt die in GROUP-NAME definierte Dateimenge auf Dateigenerationsgruppen ein, deren Gruppeneintrag in dem entsprechenden Feld den angegegebenen Wert hat. Der Default-Wert \*ANY bzw. ANY bedeutet jeweils, dass keine Einschränkungen der Dateimenge bezüglich des entsprechenden Merkmals gewünscht sind.

Zur Beschreibung der Auswahlkriterien siehe Kommando DELETE-FILE-GENERATION, mit dem ausschließlich Dateigenerationen gelöscht werden.

# <span id="page-846-2"></span>**OPTION = \*ALL / \*SPACE / \*DATA / DATA-KEEP-ATTRIBUTES / \*DESTROY-ALL**

Angabe zum Löschen der Datei.

Ist im Katalogeintrag DESTROY-BY-DELETE=YES vereinbart, werden die Dateigenerationen bzw. der freigegebenen Speicherplatz in jedem Fall mit binär null überschrieben. Andernfalls wird, außer bei OPTION=DESTROY-ALL, nur logisch gelöscht.

# **OPTION = \*ALL**

Voreinstellung für Plattendateien.

Der Gruppeneintrag und die Katalogeinträge der Dateigenerationen werden gelöscht und ihr Speicherplatz freigegeben.

# **OPTION = \*SPACE**

nur für Dateigenerationen auf Public-Platten (bei Banddateien gilt die Voreinstellung \*ALL):

Der Speicherplatz der mit DELETE-FILE-GROUP gelöschten Dateigenerationen wird freigegeben, der Katalogeintrag bleibt erhalten, wird jedoch verändert: er ist dann identisch mit einem mit Kommando CREATE-FILE-GENERATION und SUPPORT=\*NONE erstellten Katalogeintrag.

Für Dateigenerationen auf Privatplatten wird der Operand SPACE abgewiesen.

# **OPTION = \*DATA**

# nur für Plattendateien (bei Banddateien gilt die Voreinstellung \*ALL):

Die Daten der betroffenen Dateigenerationen werden "logisch gelöscht". Anschließend sind sie für den Anwender nicht mehr ansprechbar, da ihm der physikalische Zugriff auf Datenträger nicht gestattet ist. Gruppeneintrag und Speicherplatzzuweisung bleiben erhalten. Die Katalogeinträge der Generationen sind dann identisch mit dem Eintrag für eine mit CREATE-FILE-GENERATION eingerichteten Dateigeneration, die noch nicht eröffnet wurde ( FILE-STRUC=NONE, CRE-DATE=NONE).

# **OPTION = \*DATA-KEEP-ATTRIBUTES**

nur für Plattendateien (bei Banddateien gilt die Voreinstellung \*ALL):

Die Daten der betroffenen Dateigenerationen werden wie bei OPTION=\*DATA "logisch gelöscht", aber die datenbezogenen Dateieigenschaften bleiben erhalten. Die Daten sind für den Benutzer nicht mehr ansprechbar.

### **OPTION = \*DESTROY-ALL**

nur für Plattendateien (bei Banddateien gilt die Voreinstellung \*ALL): Der Speicherplatz der Dateigenerationen wird freigegeben, der Gruppeneintrag gelöscht, die Katalogeinträge der Generationen werden gelöscht; zusätzlich wird der frei werdende Speicherplatz mit binär null überschrieben, sodass bei späterer Neuzuweisung des Speicherplatzes niemand die alten Daten lesen kann (Datenschutz). Für Dateigenerationen auf Privatplatte müssen zum Zeitpunkt des Löschens alle Datenträger der Datei bereitstehen.

Wird die Dateigeneration gelöscht, werden zunächst die Aktionsparameter ausgewertet. Zum Exportieren von Dateigenerationen siehe Kommando EXPORT-FILE. "Datenzerstörung" beim Löschen kann auch über das Kommando CREATE-FILE-GROUP im Gruppeneintrag verankert werden; dort ist dann ein "DESTROY"- Kennzeichen gesetzt (DESTROY=YES). In diesem Fall wird bei Speicherplatzfreigabe der frei werdende Speicherplatz automatisch überschrieben.

Beachten Sie dazu unbedingt auch die Hinweise im Abschnitt "Datenschutz durch Datenzerstörung" im Handbuch "Einführung in das DVS" [13]. **i**

# <span id="page-847-0"></span>**MOUNT = \*FIRST-DISK / \*ALL-DISKS**

nur für Dateigenerationen auf Privatplatten: Gibt an, ob alle Privatplatten, auf denen sich zu löschende Dateigenerationen befinden, zu montieren sind.

Der Anwender fordert die Bereitstellung der ersten oder aller benötigten Privatplatten an. Der MOUNT-Operand sollte zusammen mit den Operanden ALL oder DESTROY-ALL angegeben werden. Für Banddateien oder Dateigenerationen auf Public-Platten wird eine MOUNT-Angabe ignoriert.

### **MOUNT = \*FIRST-DISK**

Nur die Privatplatte, auf der die jeweilige Dateigeneration beginnt und die den Gruppeneintrag der Dateigeneration enthält, muss online sein. Die übrigen Privatplatten müssen nicht online sein.

### **MOUNT = \*ALL-DISKS**

Alle Privatplatten, auf denen Teile der Dateigeneration gespeichert sind, müssen online sein. Fehlt eine Platte, wird die Datei nicht gelöscht; nach Abschluss der DELETE-FILE-GROUP-Verarbeitung wird der Spin-Off-Mechanismus aktiviert.

# <span id="page-847-1"></span>**DIALOG-CONTROL = \*STD / \*NO / \*ERROR / \*FILE-CHANGE / \*MORE-THAN-ONE-FILE / \*CATALOG-CHANGE / \*USER-ID-CHANGE**

Gibt an, ob und unter welcher Bedingung während des Löschens ein Kontrolldialog mit dem Benutzer geführt werden soll.

Ein Kontrolldialog ist nur im Dialogbetrieb, dort aber auch in Prozeduren, möglich. Im Batchbetrieb kann nur der Operandenwert \*STD oder \*NO angegeben werden.

Der Benutzer hat im Kontrolldialog folgende Eingriffsmöglichkeiten:

- Y: Die angegebene Dateigeneration bzw. Dateimenge wird gelöscht.
- N: Die angegebene Dateigeneration bzw. Dateimenge wird nicht gelöscht.
- T: Die Bearbeitung des Kommandos wird abgebrochen.
- ?: Aufzählung und Erklärung der Antwortmöglichkeiten.

Zusätzlich können folgende Optionen getrennt durch Komma angegeben werden:

- ,CHECK = NO Der DIALOG-CONTROL-Modus wird auf "\*NO" geändert.
- $\bullet$  .CHECK = PVS Der DIALOG-CONTROL-Modus wird auf "\*CATALOG-CHANGE" geändert.
- $\bullet$  .CHECK = MULTIPLE Der DIALOG-CONTROL-Modus wird auf "\*MORE-THAN-ONE-FILE" geändert.
- ,CHECK = SINGLE Der DIALOG-CONTROL-Modus wird auf "\*FILE-CHANGE" geändert.
- $\bullet$  CHECK = ERROR Der DIALOG-CONTROL=Modus wird auf "\*ERROR" geändert.
- ,IGNORE = list-poss(5): ACCESS / EXDATE / RDPASS / WRPASS Gibt an, welche Schutzattribute beim Löschen ignoriert werden sollen. Die Angabe wirkt nur beim Kontrolldialog für eine einzelne Dateigenerationsgruppe. RDPASS bzw. WRPASS kann nur der privilegierte Benutzer angeben.
- ,PASSWORD = list-poss(3): <c-string 1..4> / <x-string 1..8> / <integer -2147483648..2147483647> Ermöglicht das Löschen kennwortgeschützter Dateigenerationen (maximal 3 Kennwörter). Die Angabe wirkt nur beim Kontrolldialog für eine einzelne Dateigenerationsgruppe.

# **DIALOG-CONTROL = \*STD**

Die Voreinstellung STD entspricht im interaktiven Dialog (SYSCMD ist der Datensichtstation zugeordnet) dem Wert \*MORE-THAN-ONE-FILE, in Prozeduren und im Batchbetrieb dem Wert \*NO.

### **DIALOG-CONTROL = \*NO**

Der Anwender kann in den Ablauf der DELETE-FILE-GROUP-Verarbeitung nicht eingreifen; alle angegebenen Dateigenerationsgruppen werden gelöscht (d.h. kein Kontrolldialog).

### **DIALOG-CONTROL = \*ERROR**

Erfolgt das Löschen der ausgewählten Dateigenerationsgruppen ohne Fehler, werden wie bei \*NO alle Dateigenerationsgruppen sofort gelöscht (d.h. kein Kontrolldialog).

Tritt beim Löschen jedoch ein behebarer Fehler auf, so wird ein Kontrolldialog geführt wie bei DIALOG-CONTROL = \*FILE-CHANGE.

DIALOG-CONTROL = \*ERROR gilt implizit, wenn DIALOG-CONTROL = \*FILE-CHANGE eingestellt ist. Im Fehlerfall kann der Anwender die Fehlermeldung quittieren, die Bearbeitung von DELETE-FILE-GROUP abbrechen oder versuchen den Fehler zu beheben. Außerdem kann er den DIALOG-CONTROL-Modus wechseln.

# **DIALOG-CONTROL = \*FILE-CHANGE**

Bei jeder zu löschenden Dateigenerationsgruppe hat der Benutzer die beim ersten DIALOG-CONTROL-Operanden beschriebenen Eingriffsmöglichkeiten.

Der Anwender kann für jede Dateigenerationsgruppe, die bearbeitet wird, im Dialog entscheiden, ob sie gelöscht werden soll oder nicht (Antwort: YES/NO). Gibt er im Dialog mit "IGNORE" Schutzattribute an oder mit "PASSWORD" ein oder mehrere Kennwörter, werden diese Angaben für die betreffende Dateigenerationsgruppe ausgewertet und die Dateigenerationsgruppe ohne weitere Rückfrage gelöscht ("YES" muss ebenfalls angegeben werden!). Der Anwender kann auch die DELETE-FILE-GROUP-Verarbeitung abbrechen oder den DIALOG-CONTROL-Modus wechseln.

Die betroffenen Dateigenerationen werden alphanumerisch sortiert aufgelistet.

# **DIALOG-CONTROL = \*MORE-THAN-ONE-FILE**

Wurde genau eine Dateigenerationsgruppe spezifiziert, so wird diese sofort gelöscht. Ist GROUP-NAME teilqualifiziert angegeben, sodass mehr als eine Dateigenerationsgruppe angesprochen wird, oder enthält GROUP-NAME Muster, kann der Anwender bei Wechsel der Katalogkennung entscheiden, ob Dateigenerationsgruppen aus dem jeweiligen Katalog gelöscht werden sollen (siehe die unter dem ersten DIALOG-CONTROL-Operanden beschriebenen Eingriffsmöglichkeiten). Er muss die ausgegebene "Frage" mit "YES" oder "NO" beantworten. DIALOG-CONTROL = \*MORE-THAN-ONE-FILE ist sinnvoll, wenn für "catid" im GROUP-NAME Muster angegeben wurden. Im Dialog kann die DELETE-FILE-GROUP-Bearbeitung abgebrochen oder der DIALOG-CONTROL-Modus geändert

werden.

# **DIALOG-CONTROL = \*CATALOG-CHANGE**

Ähnlich wie bei DIALOG-CONTROL = \*MORE-THAN-ONE-FILE geht die DELETE-FILE-GROUP-Verarbeitung in den geführten Dialog über, wenn Dateigenerationsgruppen aus verschiedenen Katalogen (Pubsets) betroffen sind. Der Benutzer bestimmt, ob die Dateigenerationsgruppen auf dem aktuellen Pubset gelöscht werden sollen (YES /NO), ob er die DELETE-FILE-GROUP-Verarbeitung abbrechen oder den DIALOG-CONTROL-Modus wechseln will.

# **DIALOG-CONTROL = \*USER-ID-CHANGE**

Bei jedem Wechsel der Benutzerkennung beim Löschen der Dateigenerationsgruppen wird in den geführten Dialog verzweigt.

# <span id="page-849-0"></span>**OUTPUT = / \*NO / \*SYSOUT \*STD**

Der Anwender kann bestimmen, ob für jede erfolgreich gelöschte Dateigenerationsgruppe eine Meldung (DMS0800) mit dem Namen der gelöschten Dateigenerationsgruppe nach SYSOUT ausgegeben werden soll. Die Voreinstellung \*STD entspricht OUTPUT=\*NO.

# **OUTPUT = \*NO**

Für erfolgreich gelöschte Dateigenerationsgruppen werden keine Meldungen nach SYSOUT ausgegeben.

# **OUTPUT = \*SYSOUT**

Für jede erfolgreich gelöschte Dateigenerationsgruppen wird zusätzlich eine Meldung mit ihrem Namen nach SYSOUT ausgegeben.

### <span id="page-849-1"></span>**IGNORE-PROTECTION = <u>\*NONE</u> / list-poss(4): \*ACCESS / \*EXPIRATION-DATE / \*WRITE-PASSWORD / \*READ-PASSWORD**

Der Anwender kann bestimmen, ob ein vereinbarter Schutz gegen Schreibzugriffe oder eine vereinbarte Schutzfrist ignoriert werden sollen. Die Systembetreuung kann zusätzlich Kennwortschutz ignorieren.

Die Angabe IGNORE-PROTECTION im Kommando DELETE-FILE-GROUP ersetzt so das Kommando MODIFY-FILE-GROUP-ATTRIBUTES, mit dem vor dem Löschen die Schutzattribute zurückgesetzt werden müssten.

# **IGNORE-PROTECTION = \*NONE**

Die Schutzmerkmale "Schreibsperre" (ACCESS=READ) und "Schutzfrist" (EXPIRATION-DATE) werden beim Löschen berücksichtigt.

# **IGNORE-PROTECTION = \*ACCESS**

Dateigenerationsgruppen, für die mit ACCESS=READ Schreibschutz definiert ist, dürfen dennoch mit DELETE-FILE-GROUP gelöscht werden.

# **IGNORE-PROTECTION = \*EXPIRATION-DATE**

Dateigenerationsgruppen, für die noch eine Schutzfrist besteht (EXPIR-DATE > aktuelles Tagesdatum), dürfen mit DELETE-FILE-GROUP gelöscht werden.

# **IGNORE-PROTECTION = \*WRITE-PASSWORD**

Die Systembetreuung ist berechtigt, das Schutzattribut **Schreibkennwort** beim Löschen der Dateigenerationsgruppen zu ignorieren.

### **IGNORE-PROTECTION = \*READ-PASSWORD**

Die Systembetreuung ist berechtigt, das Schutzattribut **Lesekennwort** beim Löschen der Dateigenerationsgruppe zu ignorieren.

### <span id="page-850-0"></span>**PASSWORDS-TO-IGNORE =**  $*$ **NONE** / \*SECRET / list-poss(3): <x-string 1..8> / <c-string 1..4> / **<integer -2147483648..2147483647>**

Der Anwender kann ein oder mehrere Kennwörter angeben, sodass die durch diese Kennwörter geschützten Dateigenerationsgruppen gelöscht werden können. Die Kennwörter werden nicht in die Kennworttabelle des Auftrags eingetragen und gelten nur für die aktuelle DELETE-FILE-GROUP-Verarbeitung. In Listenform können maximal 3 Kennwörter angegeben werden. Zum Löschen einer kennwortgeschützten Dateigenerationsgruppe muss das höchstwertige Kennwort angegeben werden (siehe Kommando ADD-PASSWORD). Der Operand PASSWORD-TO-IGNORE hat folgende Besonderheiten:

- Der eingegebene Wert wird nicht protokolliert.
- Im geführten Dialog ist das Eingabefeld automatisch dunkelgesteuert.
- Bei Angabe von \*SECRET oder ^ stellt SDF im ungeführten Dialog und in Vordergrundprozeduren ein dunkelgesteuertes Eingabefeld zur verdeckten Eingabe des Kennwortes zur Verfügung.

# **PASSWORDS-TO-IGNORE = \*NONE**

Es werden keine Kennwörter angegeben.

# <span id="page-850-1"></span>**SUPPRESS-ERRORS = \*NONE / list-poss(3): <alphanum-name 7..7>**

In Prozeduren kann der Anwender festlegen, ob jeder Fehlerfall (mit Ausnahme von Syntaxfehler) den Spin-Off-Mechanismus bzw. die SDF-P-Fehlerbehandlung auslösen soll oder ob bestimmte Fehlerbedingungen ignoriert werden können.

# **SUPPRESS-ERRORS = \*NONE**

Alle Fehler lösen den Spin-Off-Mechanismus bzw. die SDF-P-Fehlerbehandlung aus.

### **SUPPRESS-ERRORS = list-poss(3): <alphanum-name 7..7>**

Der Anwender kann über den DMS-Fehlerschlüssel <alphanum-name 7..7> definieren, welche Fehler unterdrückt werden sollen. Bei Auftreten des angegebenen Fehlers wird der Spin-Off-Mechanismus nicht ausgelöst. Maximal 3 Fehlerschlüssel können angegeben werden.

DMS-Fehlerschlüssel: 7 Zeichen, die ersten drei Zeichen sind immer "DMS"; die letzten 4 Zeichen kennzeichnen den Fehler; es sind die Zeichen 0...9 und A...F erlaubt. Bei der Eingabe wird nicht geprüft, ob ein gültiger Fehlerschlüssel angegeben wurde.

Gültige DMS-Fehlerschlüssel finden Sie über eine HTML-Anwendung auf dem Manual-Server (URL: <http://bs2manuals.ts.fujitsu.com>) und auf der DVD "BS2000 SoftBooks".

# **Kommando-Returncode**

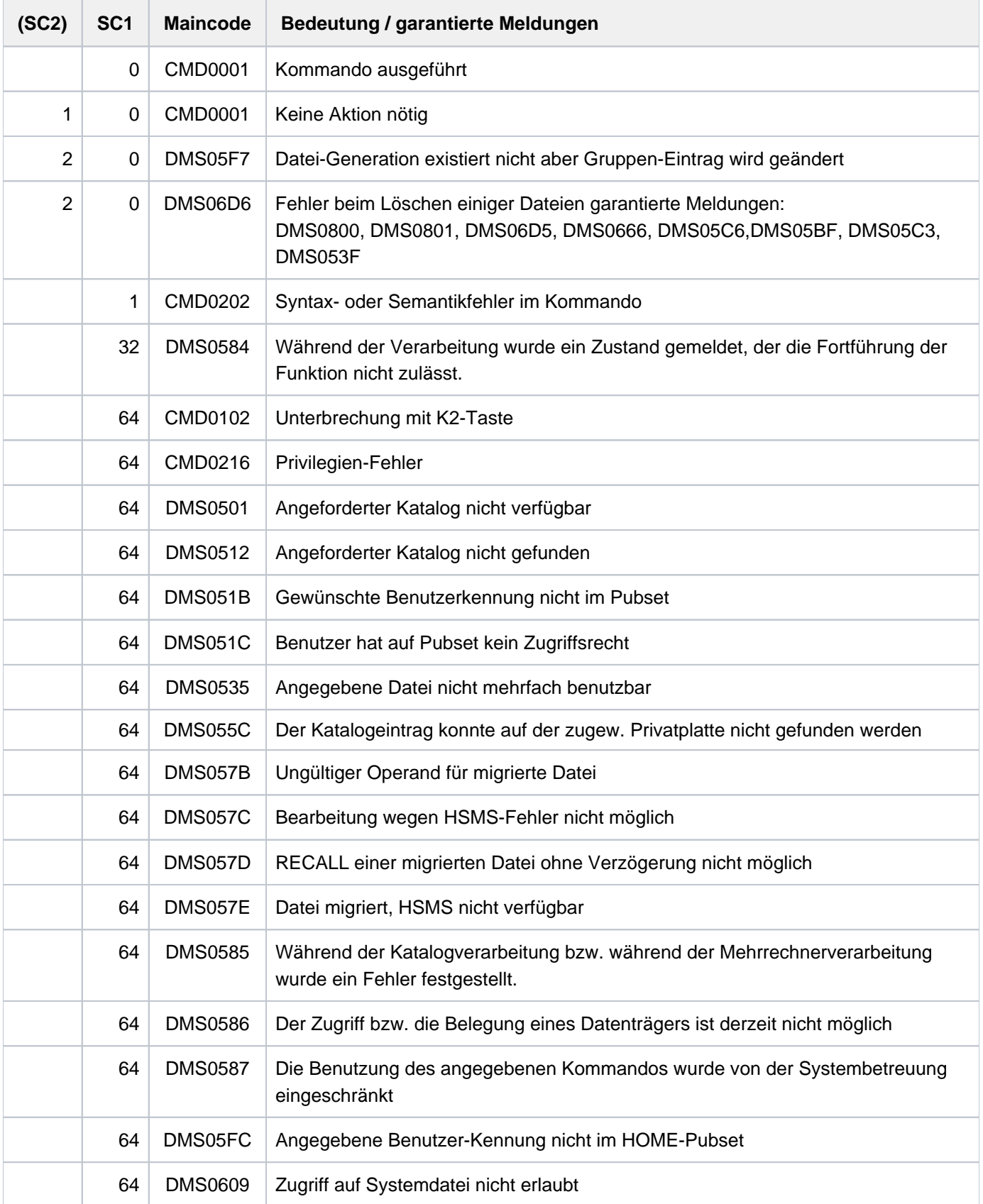

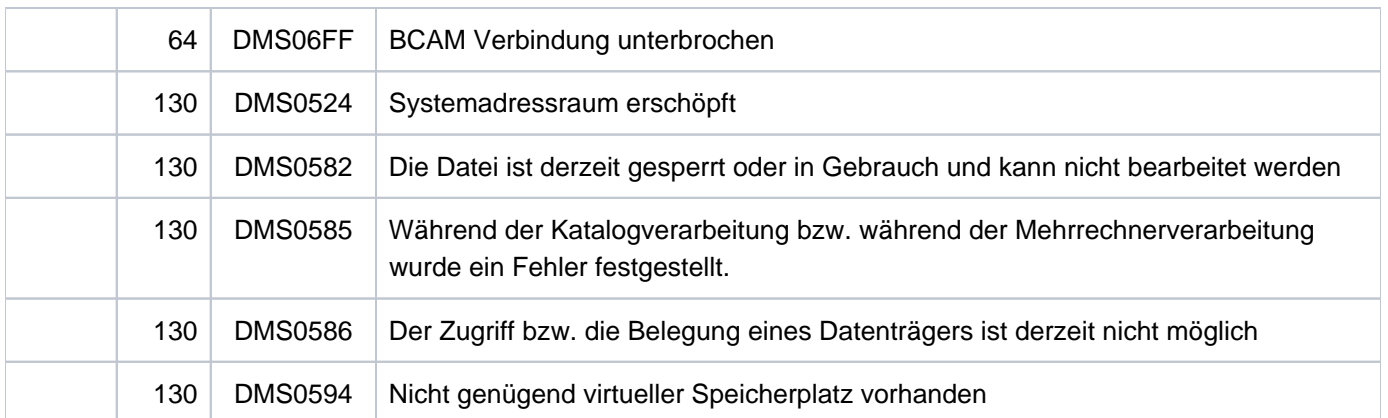

# **Hinweise**

- Soll eine Dateigenerationsgruppe, die auf einer Privatplatte steht, gelöscht werden, so wird für den Auftrag das Gerät angefordert, auf dem diese Platte bereitsteht.
- Für Dateien auf Privatplatten müssen zum Zeitpunkt der Kommandoausführung alle Datenträger der Dateigruppe, falls OPTION=\*DESTROY-ALL gegeben wurde bzw. der 1. Datenträger, falls DATA angegeben wurde, bereitstehen.

Diese Regel gilt auch, wenn durch einen teilqualifizierten Dateinamen mehrere Dateien im DELETE-FILE-GROUP-Kommando angesprochen werden. In diesem Fall brauchen nicht die Datenträger sämtlicher Dateien gleichzeitig bereitgestellt werden. Vom System werden dann nur so viele Geräte angefordert, wie für diejenige Datei erforderlich sind, welche die meisten Datenträger belegt.

Tritt während des Löschvorgangs einer Dateigenerationsgruppe oder einiger Dateigenerationen einer Gruppe ein Fehler auf, so werden die noch vorhandenen Dateigenerationen nicht mehr gelöscht, und der Katalogeintrag der Dateigenerationsgruppe wird aktualisiert.

# **Beispiel**

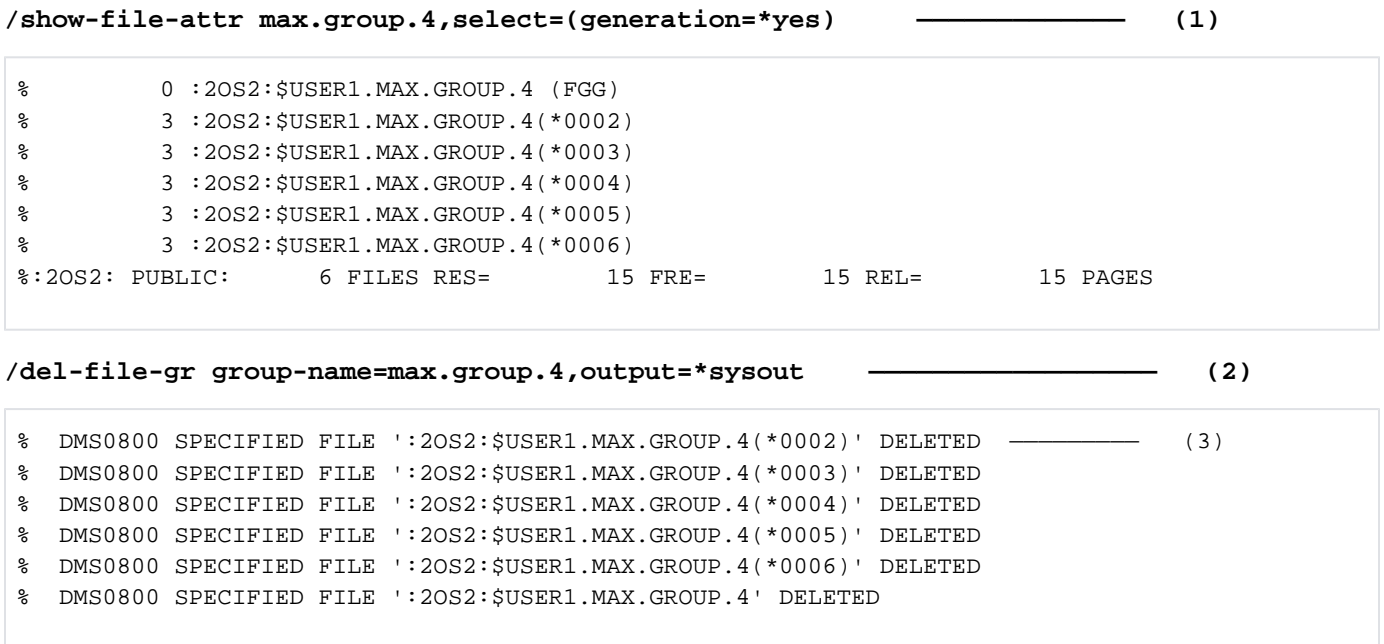

```
/show-file-attr max.group.4,select=(gen=*yes) —————————————————————————— (4)
% DMS0533 REQUESTED FILE NOT CATALOGED IN PUBSET '2OS2'.COMMAND TERMINATED
```
- (1) Das Kommando SHOW-FILE-ATTRIBUTES informiert über die Katalogeinträge für die Dateigenerationsgruppe MAX.GROUP.4 und ihre zugehörigen Generationen.
- (2) Mit dem Kommando DELETE-FILE-GROUP soll die Dateigenerationsgruppe gelöscht werden, d.h. alle Generationen und der Gruppeneintrag. Für jeden gelöschten Katalogeintrag soll eine Meldung nach SYSOUT ausgegeben werden (Operand OUTPUT=\*SYSOUT).
- (3) Die Meldungen auf SYSOUT zeigen, dass die Generationen \*0002 bis \*0006 und der Gruppeneintrag für die Dateigenerationsgruppe MAX.GROUP.4 gelöscht wurden.
- (4) Das Kommando SHOW-FILE-ATTRIBUTES bestätigt, dass alle Katalogeinträge für die Dateigenerationsgruppe MAX.GROUP.4 gelöscht wurden.

# **3.5 DELETE-ISAM-POOL**

ISAM-Pool oder Verbindung zu ISAM-Pool aufheben

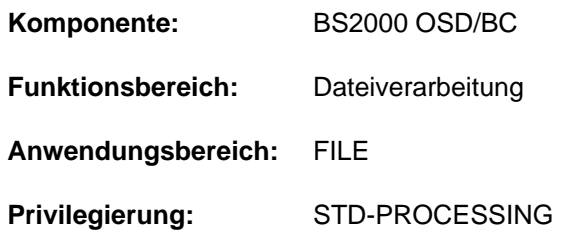

# **Funktionsbeschreibung**

Mit dem Kommando DELETE-ISAM-POOL kann der Benutzer von ihm angelegte taskspezifische ISAM-Pools löschen bzw. die Verbindung zwischen seinem Auftrag und mehrbenutzbaren ISAM-Pools (Gültigkeitsbereiche USER-ID, USER-GROUP und HOST-SYSTEM) aufheben. Wird die Verbindung zwischen einem mehrbenutzbaren ISAM-Pool und dem letzten an ihn angeschlossenen Auftrag aufgehoben, wird der ISAM-Pool automatisch gelöscht.

Ein ISAM-Pool ist eindeutig bestimmbar über den angegebenen Namen, die Katalogkennung und den Gültigkeitsbereich. Existiert ein im Kommando genannter ISAM-Pool nicht, wird das Kommando mit einer Fehlermeldung abgewiesen. Mit dem Kommando SHOW-ISAM-POOL-ATTRIBUTES kann sich der Benutzer über ISAM-Pools informieren, zu denen sein Auftrag noch Verbindung hat.

Bevor ein ISAM-Pool bzw. die Verbindung zwischen Auftrag und ISAM-Pool gelöscht werden kann, müssen mit dem Kommando REMOVE-ISAM-POOL-LINK für die betroffenen Pools alle Einträge aus der Pool-Tabelle des Auftrags gelöscht worden sein. Ist ein Pool noch über seinen Kettungsnamen mit der Pool-Tabelle verknüpft, wird das Kommando DELETE-ISAM-POOL mit einer Fehlermeldung abgewiesen. Mit dem Kommando SHOW-ISAM-POOL-LINK kann sich der Benutzer über Einträge in der Pool-Tabelle informieren.

# <span id="page-854-0"></span>Hinweis zu ISAM-Pools

Taskübergreifende ISAM-Pools werden dateispezifisch bei der Dateieröffnung in einem Data Space angelegt. Das CREATE-ISAM-POOL-Kommando mit SCOPE=\*USER-ID/\*USER-GROUP wird nur noch aus Kompatibilitätsgründen unterstützt und wirkt wie SCOPE=\*HOST-SYSTEM (Details zu ISAM-Pools in Data Spaces siehe "Einführung in das DVS" [\[](#page-248-0)13]).

Eine ausführliche Beschreibung des ISAM-Pools ist in den Handbüchern "Einführung in das DVS" [13] bzw. "DVS-Makros" [12] enthalten.

# **Format**

### **DEL**ETE**-ISAM-POOL**

**[POOL-NAME](#page-855-0)** =  $*ALL / \text{name } 1..8 > (...)$ 

 $\le$ name  $1..8$  $\le$  $(...)$ 

| **[CAT-ID](#page-855-1)** = **\*DEFAULT -PUB** SET / <cat-id 1..4>

 $\frac{1}{2}$  [,](#page-855-2) SCOPE =  $\frac{*TASK}{t}$  +HOST-SYSTEM /  $*USER$ -ID /  $*USER$ -GROUP

# **Operandenbeschreibung**

# <span id="page-855-0"></span>**POOL-NAME = \*ALL / <name 1..8>(...)**

Gibt an, ob nur ein bestimmter oder alle mit dem Auftrag verbundenen ISAM-Pools freigegeben werden sollen.

# **POOL-NAME = \*ALL**

Alle mit dem aufrufenden Auftrag verbundenen ISAM-Pools sollen gelöscht werden bzw. (bei mehrbenutzbaren Pools) alle Verbindungen zu ISAM-Pools sollen aufgehoben werden. Wenn für den aufrufenden Auftrag über den Pool-Kettungsnamen noch Verbindungen zwischen Pools und Dateien bestehen, wird das Kommando mit einer Fehlermeldung abgewiesen.

# **POOL-NAME = <name 1..8>(...)**

Der angegebene ISAM-Pool soll gelöscht werden. Der ISAM-Pool wird über den Namen, die Katalogkennung (siehe Operand CAT-ID) und den Gültigkeitsbereich (siehe Operand SCOPE) eindeutig identifiziert. Wurde kein ISAM-Pool mit diesen Angabe angelegt bzw. die Verbindung zu ihm aufgebaut (siehe Kommando CREATE-ISAM-POOL), so wird das Kommando mit einer Fehlermeldung abgewiesen.

### <span id="page-855-1"></span>**CAT-ID = \*DEFAULT-PUBSET / <alphanum-name 1..4>**

Katalogkennung des Pubsets, dem der angegebene ISAM-Pool zugeordnet ist.

# **CAT-ID = \*DEFAULT-PUBSET**

Der ISAM-Pool ist dem Katalog zugeordnet, der mit dem Systemparameter ISPLDEFC (ISAM-POOL-DEFAULT-CATID) eingestellt ist:

- X'00': Standard-Katalogkennung aus dem Benutzereintrag (siehe Kommando SHOW-USER-ATTRIBUTES, Ausgabefeld *DEFAULT- PUBSET*)
- X'01': Katalogkennung des Home-Pubsets

### **CAT-ID = <alphanum-name 1..4>**

Katalogkennung des angegebenen ISAM-Pools.

# <span id="page-855-2"></span>SCOPE = <u>\*TASK</u> / \*USER-ID / \*USER-GROUP / \*HOST-SYSTEM

Geltungsbereich des angegebenen ISAM-Pools.

# **SCOPE = \* TASK**

Der entsprechende tasklokale ISAM-Pool, der nur von der Task benutzt werden kann, soll gelöscht werden.

# **SCOPE = \*HOST-SYSTEM**

Der entsprechende taskübergreifende ISAM-Pool, der von allen Tasks genutzt werden kann, soll gelöscht werden.

# **SCOPE = \*USER-ID / \*USER-GROUP**

Diese Angabe wird nur noch aus Kompatibilitätsgründen unterstützt (siehe auch "Hinweis zu ISAM-Pools" in [Abschnitt "DELETE-ISAM-POOL"\)](#page-854-0).

# **Kommando-Returncode**

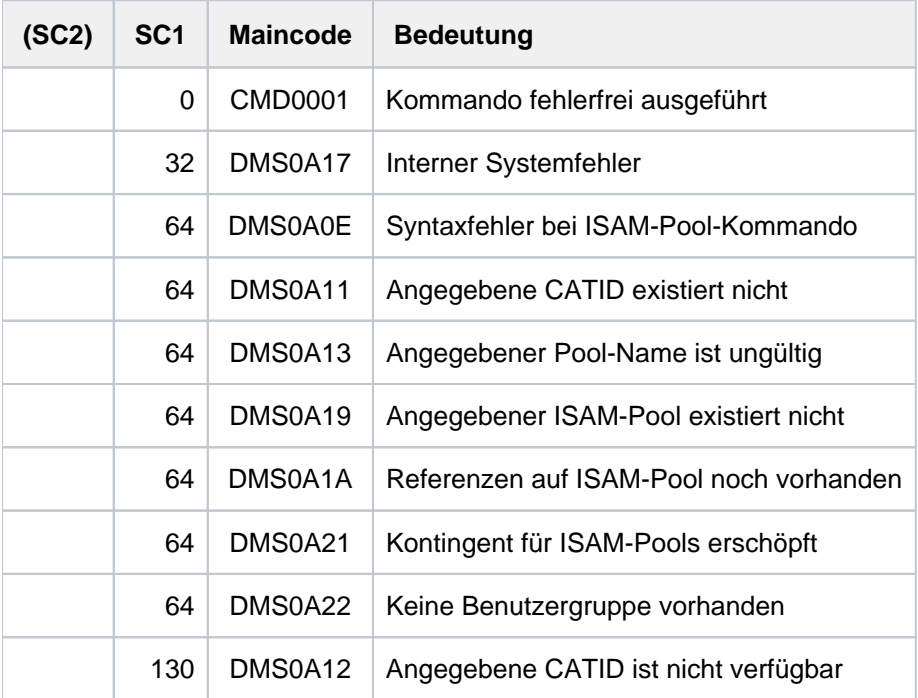

# **Beispiele**

Siehe Kommando ADD-ISAM-POOL-LINK.

# **3.6 DELETE-JV**

Jobvariable löschen

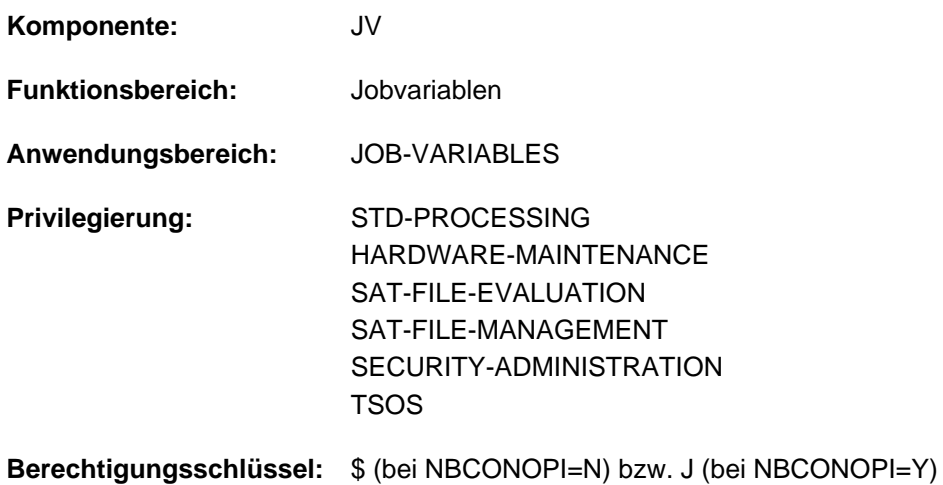

Dieses Kommando steht dem Anwender nur zur Verfügung, wenn das kostenpflichtige Software-Produkt JV als Subsystem geladen ist.

# **Funktionsbeschreibung**

Mit dem Kommando DELETE-JV kann der Benutzer Jobvariablen löschen, die unter der eigenen Benutzerkennung katalogisiert sind.

Jobvariablen, die einen Auftrag überwachen (SET-LOGON-PARAMETERS, ENTER-JOB, ENTER-PROCEDURE), können erst gelöscht werden, wenn der Auftrag beendet ist (Zustandsanzeige: \$T oder \$A) oder die Auftragsüberwachung mit dem Kommando MODIFY-JV-ATTRIBUTES (Operand MONJV-PROTECTION) vorzeitig beendet wird.

Jobvariablen, die in Kommandos und Makros der bedingungsabhängigen Auftragssteuerung verwendet werden, sind ebenfalls gegen Löschen geschützt (Information mit dem Kommando SHOW-CJC-STATUS), d.h. eine Bedingung, die in den Kommandos ADD-CJC-ACTION oder WAIT-EVENT sowie im Makro ONEVT formuliert wurde, bleibt gültig.

# Privilegierte Funktionen

Die privilegierten Funktionen für die Systembetreuung (Privileg TSOS) umfassen neben der Angabe temporärer oder katalogisierter Jobvariablen jeder Benutzerkennung auch die Möglichkeit, Schutzattribute der zu löschenden Jobvariable zu ignorieren, sowie im Falle eines Wechsels der Benutzerkennung in einen geführten Dialog zu verzweigen.

Die Systembetreuung (Privileg TSOS) ist standardmäßig Mit-Eigentümer aller Jobvariablen (kann somit also auch Jobvariablen unter jeder Benutzerkennung löschen). Diese Mit-Eigentümerschaft kann für permanente Jobvariablen bei Einsatz von SECOS eingeschränkt werden.

# **Format**

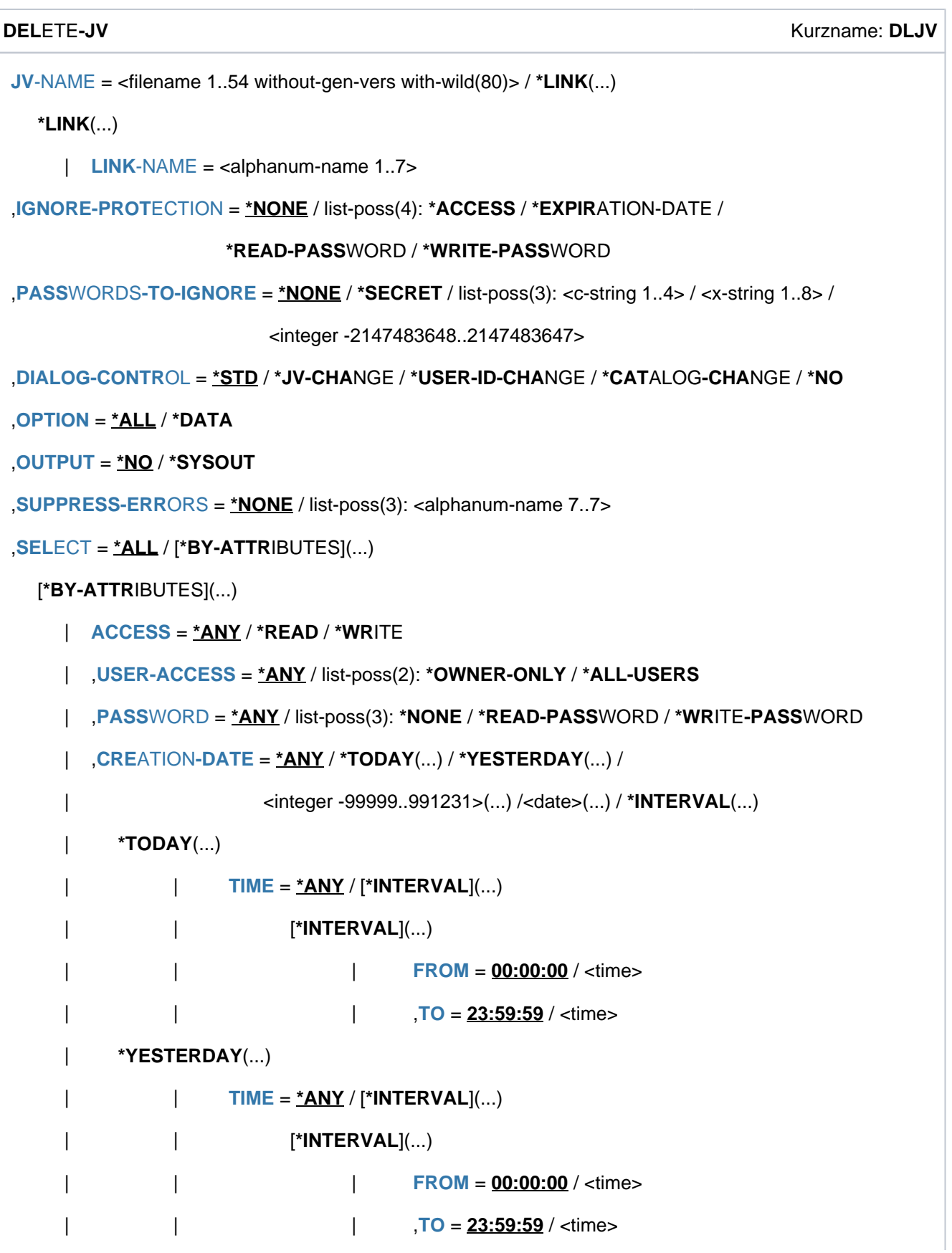

```
| <integer -99999..991231>(...)
| TIME = <u>*ANY</u> / [*INTERVAL](...)
          | | [*INTERVAL](...)
          | FROM = 00:00:00 / <time>
          |\hspace{1.5cm} \sqrt{10} = 23:59:59 / \text{ times.}\langle date \rangle...)
          TIME} = \frac{\text{*ANY}}{\text{N}} / [\text{*INTERVAL}](...)
          | | [*INTERVAL](...)
          | FROM = 00:00:00 / <time>
          | , TO = 23:59:59 / <time>
| *INTERVAL(...)
          | | FROM = 1950-01-01 / <integer -99999..991231>(...) / <date>(...) /
          | *TODAY (...) /*YESTERDAY (...)
          | | <integer -99999..991231>(...)
          TIME = <u>00:00:00</u> / <time>
          | <date>(...)| TIME = 00:00:00 / <time>
          | | *TODAY(...)
          | TIME = 00:00:00 / <time>
          | | *YESTERDAY(...)
          TIME = 00:00:00 / 1 <time>
          | | , = (...) / TO *TODAY *YESTERDAY(...) / <integer -99999..991231>(...) / <date>(...)
          | | *TODAY (...)
          | TIME = 23:59:59 / <time>
          | | *YESTERDAY(...)
          | TIME = 23:59:59 / <time>
          | | <integer -99999..991231>(...)
          | TIME = 23:59:59 / <time>
          |\cdot <date>(\cdot \cdot \cdot)| TIME = 23:59:59 / <time>
  \mathsf{F}\mathsf{X}\mathsf{PIRATION\text{-}DATE} = \mathsf{\mathbf{\underline{*A}NY}} / \mathsf{\mathbf{\hat{*}TomORROW}}(\dots) / \mathsf{\mathbf{\hat{*}YDDAY}}(\dots) / \mathsf{\mathbf{\hat{*}YESTERDAY}}(\dots) /
```

```
| <integer -99999..991231>(...) / <date>(...) / *INTERVAL(...)
| *TOMORROW(...)
| TIME = <u>*ANY</u> / [*INTERVAL](...)
          | | [*INTERVAL](...)
           | FROM = 00:00:00 / <time>
          |\hspace{1.5cm} \sqrt{10} = 23:59:59 / \text{ times}}| *TODAY(...)
          |\mathbf{I} \mathbf{I}|| \mathbf{I} \mathbf{I}|| \mathbf{I} \mathbf{I}|| \mathbf{I} \mathbf{I}|| \mathbf{I} \mathbf{I}|| \mathbf{I} \mathbf{I}|| \mathbf{I} \mathbf{I}||| | [*INTERVAL](...)
                             | FROM = 00:00:00 / <time>
           | , TO = 23:59:59 / <time>
     | *YESTERDAY(...)
          |\qquad TIME = <u>*ANY</u> / [*INTERVAL](...)
           | | [*INTERVAL](...)
                             | FROM = 00:00:00 / <time>
           | , TO = 23:59:59 / <time>
     | <integer -99999..991231>(...)
          |\qquad TIME = <u>*ANY</u> / [*INTERVAL](...)
           | | [*INTERVAL](...)
           | FROM = 00:00:00 / <time>
           | TO = 23:59:59 / <time>
     \langle date \rangle...)
          |\qquad TIME = <u>*ANY</u> / [*INTERVAL](...)
           | | [*INTERVAL](...)
           | FROM = 00:00:00 / <time>
           | TO = 23:59:59 / <time>
     | *INTERVAL(...)
           | | FROM = 1950-01-01 / <integer -99999..991231>(...) / *TOMORROW(...) /
           | *TODAY (...) /*YESTERDAY (...) / <date>(...)
           | | <integer -99999..991231>(...)
                             | TIME = 00:00:00 / <time>
```

```
| | *TOMORROW(...)
         | TIME = 00:00:000 / 5 <time>
         | | *TODAY(...)
         TIME = <u>00:00:0</u> 0 / <time>
         | | *YESTERDAY(...)
         | | | TIME = / <time> 00:00:00
         | <date>(...)TIME = <u>00:00:00</u> / <time>
         | ,<u>TO = *ANY</u> / TODAY(...) / *TOMORROW(...) / *YESTERDAY(...) /
         | | <integer -99999..991231>(...) / <date>(...) / *ANY
         | | *TODAY(...)
         | TIME = 23:59:59 / <time>
         | | *TOMORROW(...)
         | TIME = 23:59:59 / <time>
         | | *YESTERDAY(...)
         | TIME = 23:59:59 / <time>
         | | <integer -99999..991231>(...)
         | TIME = 23:59:59 / <time>
         | \langle date \rangle \langle ... \rangle| TIME = 23:59:59 / <time>
  ,BASIC-ACL = <u>*ANY</u> / *NONE / *YES / [*PARAMETERS](...)
    [*PARMETERS](...)
         | OWNER = *ANY / *NO-ACCESS / [*PAR AMETERS](...)
         | | [ AMETERS](...) *PAR
         READ = <u>*ANY</u> / *NO / *YES
         | | | , = / / ES WRITE *ANY *NO *Y
         | | | | | | | \leq \leq \leq \leq \leq \leq \leq \leq \leq \leq \leq \leq \leq \leq \leq \leq \leq \leq \leq \leq \leq \leq \leq \leq \leq \leq \leq \leq \leq \leq \leq \leq | | [ AMETERS](...) *PAR
         READ = <u>*ANY</u> / *NO / *YES
         | | | , = / / ES WRITE *ANY *NO *Y
         | , OTHERS = *ANY / *NO-ACCESS / [*PARAMETERS](...)
```
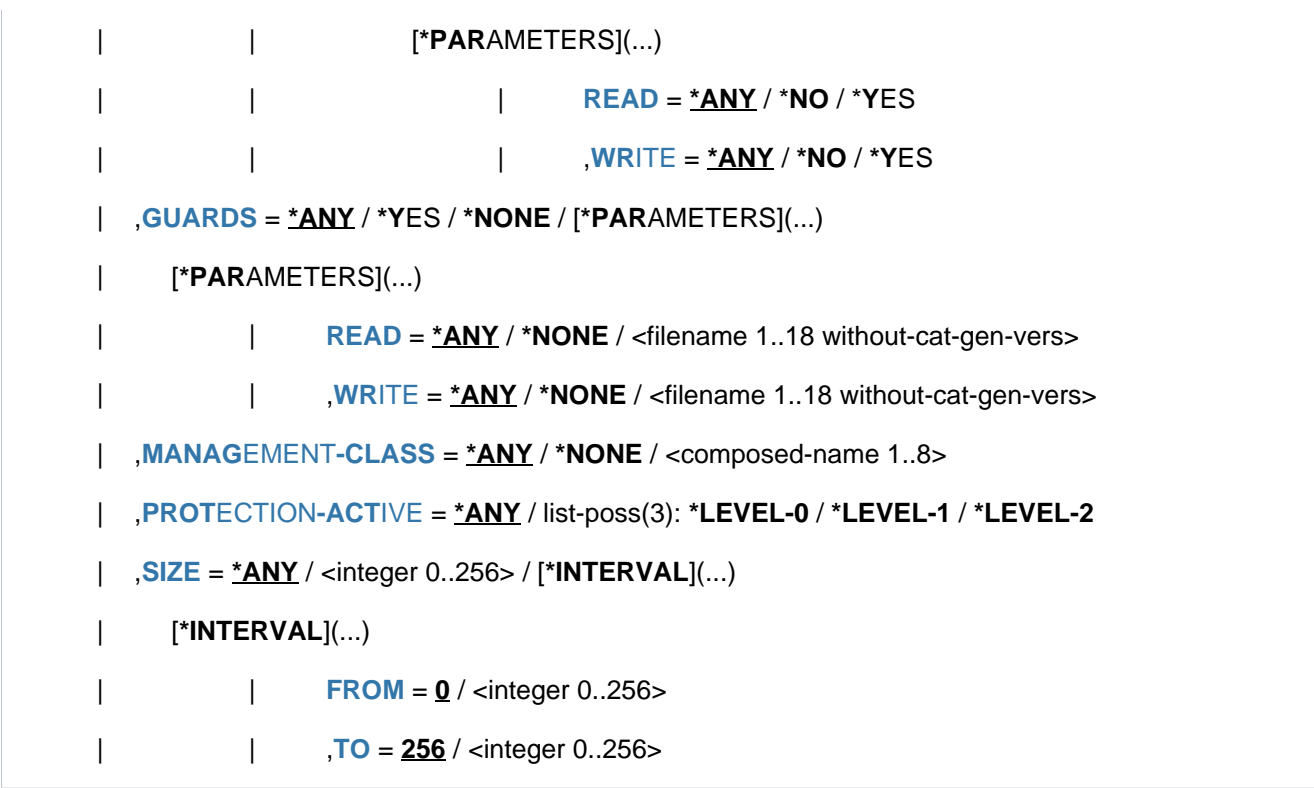

# **Operandenbeschreibung**

# <span id="page-862-0"></span>**JV-NAME = <filename 1..54 without-gen-vers with-wild(80)> / \*LINK(...)**

Spezifikation der zu löschenden Jobvariablen.

Eine zu löschende JV kann über ihren Namen oder ihren Kettungsnamen identifiziert werden. Ist die JV mit einem Kennwort geschützt, so muss dieses angegeben werden (Kommando ADD-PASSWORD). Es ist immer das Kennwort anzugeben, das die höhere Schutzfunktion besitzt (Schreib- vor Lesekennwort).

# **JV-NAME = <filename 1..54 without-gen-vers with-wild(80)>**

Name der zu löschenden JV.

Der nicht-privilegierte Benutzer darf nur die eigene Benutzerkennung ohne Verwendung von Musterzeichen angeben. Wenn keine Katalogkennung angegeben ist, wird die Default-Katalogkennung der jeweiligen Benutzerkennung gewählt.

Ist "\*" das erste Zeichen einer Musterzeichenfolge, so ist es zu verdoppeln.

# **JV-NAME = \*LINK(...)**

<span id="page-862-1"></span>Die zu löschende JV wird über einen Kettungsnamen bezeichnet.

# **LINK-NAME = <alphanum-name 1..7>**

Kettungsname der zu löschenden JV.

Die zu löschende JV muss unter der eigenen Benutzerkennung katalogisiert sein.

# <span id="page-862-2"></span>**IGNORE-PROTECTION = <u>\*NONE</u> / list-poss(4): \*ACCESS / \*EXPIRATION-DATE / \*READ-PASSWORD / \*WRITE-PASSWORD**

Gibt an, welche Schutzmerkmale beim Löschen einer JV nicht beachtet werden sollen. Die Angabe von \*ACCESS gilt auch für BASIC-ACL- und GUARDS-Schutz.

Nur die Systembetreuung (Privileg TSOS) kann mit Angabe der Operandenwerte \*READ-PASSWORD und \*WRITE-PASSWORD JVs ohne Angabe des Kennwortes löschen.

## <span id="page-863-0"></span>**PASSWORDS-TO-IGNORE = \*NONE / \*SECRET / list-poss(3): <x-string 1..8> / <c-string 1..4> / <integer -2147483648..2147483647>**

Ermöglicht das Löschen von Jobvariablen, die mit den angegebenen Kennwörtern geschützt sind (Schreib- vor Lesekennwort). Es erfolgt kein Eintrag in die Kennworttabelle. Der Operand PASSWORDS-TO-IGNORE hat folgende Besonderheiten:

- Im geführten Dialog ist das Eingabefeld automatisch dunkel-gesteuert.
- Bei Angabe von \*SECRET oder ^ im ungeführten Dialog und in Vordergrund-Prozeduren stellt SDF ein dunkelgesteuertes Eingabefeld zur verdeckten Eingabe des Kennworts zur Verfügung.
- Das eingegebene Kennwort wird nicht protokolliert.

# <span id="page-863-1"></span>**DIALOG-CONTROL =**

Gibt an, ob und unter welcher Bedingung während des Löschens ein Kontrolldialog mit dem Benutzer geführt werden soll. Empfehlenswert ist die Kontrolle, wenn der Jobvariablenname teilqualifiziert oder mit Musterzeichen angegeben wird und somit mehrere Jobvariablen gelöscht werden können (auch unbeabsichtigt!). Ein kontrolliertes Löschen ist nur im Dialogbetrieb, dort aber auch in Prozeduren, möglich. Jede Kontrollabfrage kann mit antwort [, CHECK=modus ] beantwortet werden.

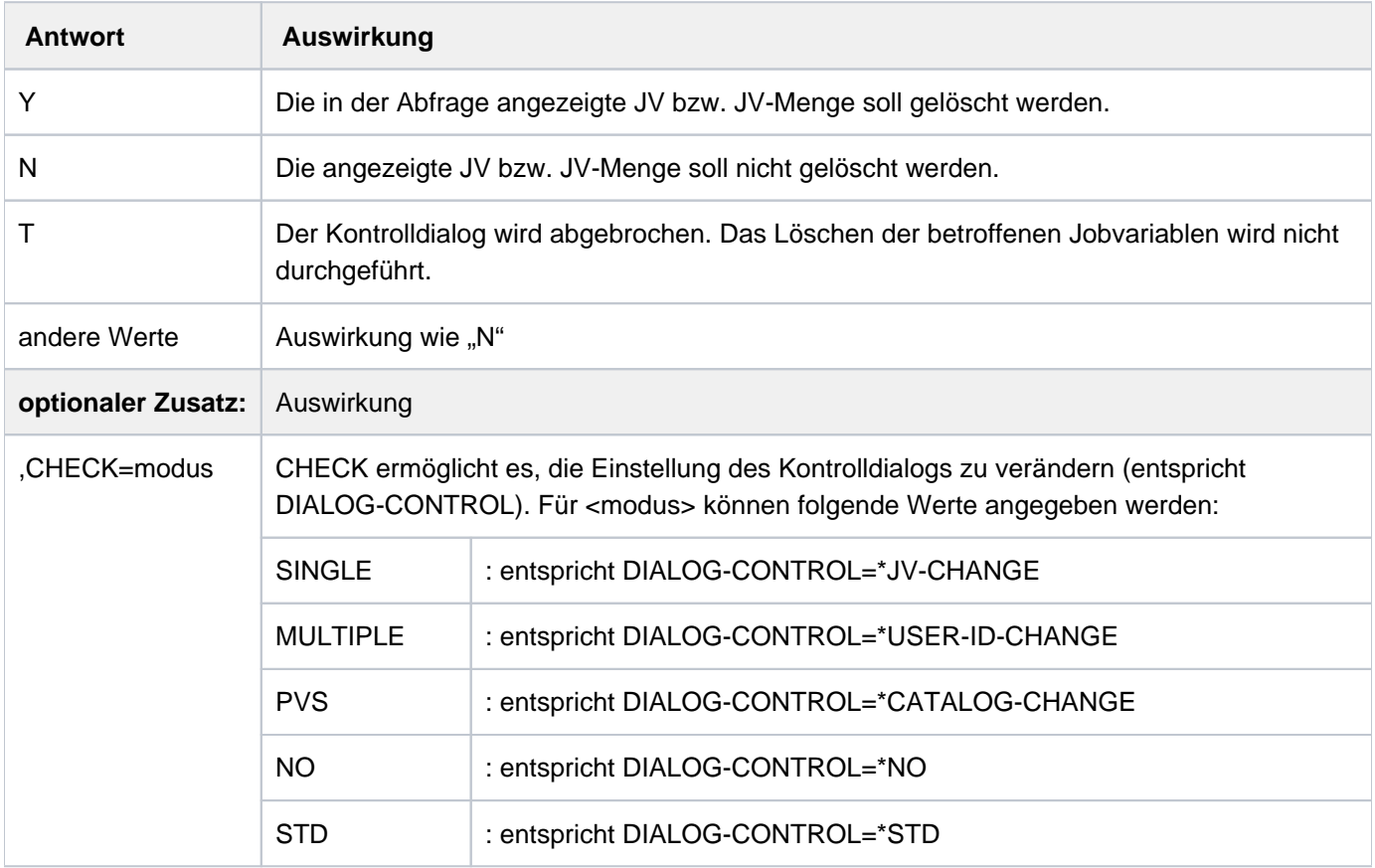

### **DIALOG-CONTROL = \*STD**

Voreinstellung. Entspricht im echten interaktiven Betrieb dem Wert \*USER-ID-CHANGE, in Prozeduren und im Batchbetrieb dem Wert \*NO.

### **DIALOG-CONTROL = \*NO**

Alle ausgewählten Jobvariablen werden ohne Kontrolldialog gelöscht.
# **DIALOG-CONTROL = \*JV-CHANGE**

Für jede zu löschende Jobvariable wird eine Kontrollabfrage durchgeführt (Meldung JVS0469).

### **DIALOG-CONTROL = \*USER-ID-CHANGE**

Jeweils für alle zu löschenden Jobvariablen einer Benutzerkennung pro Pubset wird eine Kontrollabfrage durchgeführt (Meldung JVS0465). Die Kontrollabfrage unterbleibt, falls nur eine Jobvariable zu löschen ist.

# **DIALOG-CONTROL = \*CATALOG-CHANGE**

Jeweils für alle zu löschenden Jobvariablen eines Pubsets wird eine Kontrollabfrage durchgeführt (Meldung JVS0468). Die Kontrollabfrage unterbleibt, falls nur eine Jobvariable zu löschen ist.

### **OPTION = \*ALL / \*DATA**

Gibt an, ob der Jobvariablen-Eintrag oder nur der Inhalt gelöscht werden soll.

#### **OUTPUT = \*NO / \*SYSOUT**

Gibt an, ob die Namen der gelöschten Jobvariablen aufzulisten sind.

#### **SUPPRESS-ERRORS = \*NONE / list-poss(3): <alphanum-name 7..7>**

In Prozeduren kann der Benutzer festlegen, ob jeder Fehlerfall (mit Ausnahme von Syntaxfehlern) den Spin-Off-Mechanismus bzw. die SDF-P-Fehlerbehandlung auslösen soll oder ob bestimmte Fehlerbedingungen ignoriert werden können.

# **SUPPRESS-ERRORS = \*NONE**

Alle Fehler lösen den Spin-Off-Mechanismus bzw. die SDF-P-Fehlerbehandlung aus.

#### **SUPPRESS-ERRORS = list-poss(3): <alphanum-name 7..7>**

Der Benutzer kann über den JVS-Fehlerschlüssel (alphanum-name 7..7) definieren, welche Fehler unterdrückt werden sollen. Bei Auftreten des angegebenen Fehlers wird der Spin-Off-Mechanismus bzw. die SDF-P-Fehlerbehandlung nicht ausgelöst. Max. 3 Fehlerschlüssel können angegeben werden. JVS-Fehlerschlüssel: 7 Zeichen, die ersten drei Zeichen sind immer "JVS"; die letzten 4 Zeichen kennzeichnen den Fehler; es sind die Zeichen 0...9 und A...F erlaubt. Bei der Eingabe wird nicht geprüft, ob ein gültiger Fehlerschlüssel angegeben wurde.

Gültige JVS-Fehlerschlüssel finden Sie im Handbuch "JV" [20] bzw. über eine HTML-Anwendung auf dem ManualServer (URL: <http://bs2manuals.ts.fujitsu.com>) und auf der DVD "BS2000 SoftBooks".

# **SELECT = \*ALL / \*BY-ATTRIBUTES(...)**

Kriterien für die Jobvariablenauswahl. Für die Ausgabe von Sonder-Jobvariablen sind die nachfolgenden Auswahlkriterien ohne Bedeutung.

# **SELECT = \*ALL**

Löscht alle Jobvariablen, zu denen der Anwender zugriffsberechtigt ist.

### **SELECT = \*BY-ATTRIBUTES(...)**

Schränkt die in JV-NAME definierte Jobvariablenmenge ein auf Jobvariablen, die den nachfolgenden Angaben genügen.

Der Default-Wert \*ANY bedeutet jeweils, dass keine Einschränkungen der Jobvariablenmenge bezüglich des entsprechenden Merkmals gewünscht ist.

#### **ACCESS = <u>\*ANY</u> / \*READ / \*WRITE**

Löscht Jobvariablen abhängig von der erlaubten Zugriffsart.

#### **ACCESS = \*READ**

Löscht nur Jobvariablen, für die Schreibzugriff mit ACCESS=READ unterbunden ist, d.h. für die nur Lesezugriff zulässig ist.

# **ACCESS = \*WRITE**

Löscht nur Jobvariablen, für die Schreibzugriff erlaubt ist.

#### USER-ACCESS = \*ANY / list-poss(2): \*OWNER-ONLY / \*ALL-USERS

Löscht Jobvariablen in Abhängigkeit davon, ob sie mehrbenutzbar sind. Ist eine fremde Benutzerkennung angegeben, gilt immer implizit USER-ACCESS=ALL-USERS.

### **USER-ACCESS = \*OWNER-ONLY**

Löscht Jobvariablen, auf die nur der Eigentümer bzw. Miteigentümer zugreifen darf.

#### **USER-ACCESS = \*ALL-USERS**

Löscht Jobvariablen, auf die auch andere Benutzerkennungen Zugriff haben.

#### **PASSWORD = <u>\*ANY</u> / list-poss(3): \*NONE / \*READ-PASSWORD / \*WRITE-PASSWORD**

Löscht Jobvariablen in Abhängigkeit davon, welcher Kennwortschutz vereinbart ist. Werden mehrere Kennwortarten in Listenform angegeben, nimmt das System eine logische Oder-Verknüpfung vor und informiert über alle Jobvariablen, die einer der genannten Bedingungen genügen.

#### **PASSWORD = \*NONE**

Löscht Jobvariablen, für die kein Kennwortschutz besteht.

#### **PASSWORD = \*READ-PASSWORD**

Löscht Jobvariablen, die durch ein Lesekennwort geschützt sind.

#### **PASSWORD = \*WRITE-PASSWORD**

Löscht Jobvariablen, die durch ein Schreibkennwort geschützt sind.

#### CREATION-DATE =  $*ANY / *TODAY(...) / *YESTERDAY(...) / *integer -99999..991231*$

#### **<date>(...) / \*INTERVAL(...)**

Löscht Jobvariablen in Abhängigkeit vom Erstellungsdatum (CREATION-DATE); Bereichsangaben gelten jeweils inklusive der angegebenen Grenzen. In die Zukunft weisende Angaben sind für CREATION-DATE nicht sinnvoll.

# **CREATION-DATE = \*TODAY(...)**

Löscht Jobvariablen, in deren Katalogeintrag für CREATION-DATE das aktuelle Tagesdatum eingetragen ist.

# $TIME =  $\frac{\text{ANY}}{\text{N}} / \text{NITERVAL}(\dots)$$

Beschränkt die Jobvariablenauswahl auf eine Zeitspanne bezogen auf das aktuelle Tagesdatum als Erstellungsdatum.

#### **TIME = \*INTERVAL(...)**

Löscht Jobvariablen, die innerhalb des nachfolgend angegebenen Zeitintervalls zum aktuellen Tagesdatum erstellt wurden.

#### **FROM = 00:00:00 / <time>**

Löscht Jobvariablen, deren Erstellungszeitpunkt >= angegebener Zeitpunkt ist.

#### **TO = 23:59:59 / <time>**

Löscht Jobvariablen, deren Erstellungszeitpunkt <= angegebener Zeitpunkt ist.

#### **CREATION-DATE = \*YESTERDAY(...)**

Löscht Jobvariablen, in deren Katalogeintrag für CREATION-DATE das Datum des Vortages eingetragen ist.

#### $TIME = *ANY / *INTERVAL$ ...)

Beschränkt die Jobvariablenauswahl auf eine Zeitspanne bezogen auf das Datum des Vortages als Erstellungsdatum.

### **TIME = \*INTERVAL(...)**

Löscht Jobvariablen, die innerhalb des nachfolgend angegebenen Zeitintervalls am Vortag erstellt wurden.

#### **FROM = 00:00:00 / <time>**

Löscht Jobvariablen, deren Erstellungszeitpunkt >= angegebener Zeitpunkt ist.

#### **TO = 23:59:59 / <time>** Löscht Jobvariablen, deren Erstellungszeitpunkt <= angegebener Zeitpunkt ist.

#### **CREATION-DATE = <integer -99999..991231>(...)**

Löscht Jobvariablen, die zu dem angegebenen Datum erstellt wurden. Der Anwender kann hier das Erstellungsdatum auf zwei Arten angeben:

- 1. als *absolute Datumsangabe* (6-stellig) ein konkretes Datum in der Form yymmdd (yy = Jahr, mm = Monat,  $dd = Taq$ )
- 2. als *relative Datumsangabe* (6-stellig einschl. Vorzeichen) Distanz zum aktuellen Tagesdatum in der Form-n für die Vergangenheit und +n für die Zukunft;(YESTERDAY entspricht -1 oder TODAY entspricht ±0)

#### $TIME = *ANY / *INTERVAL$ ...)

Beschränkt die Jobvariablenauswahl auf eine Zeitspanne bezogen auf das angegebene Erstellungsdatum.

#### **TIME = \*INTERVAL(...)**

Löscht Jobvariablen, die innerhalb des nachfolgend angegebenen Zeitintervalls an dem angegebenen Tag erstellt wurden.

#### **FROM = 00:00:00 / <time>**

Löscht Jobvariablen, deren Erstellungszeitpunkt >= angegebener Zeitpunkt ist.

#### **TO = 23:59:59 / <time>**

Löscht Jobvariablen, deren Erstellungszeitpunkt <= angegebener Zeitpunkt ist.

#### **CREATION-DATE = <date>(...)**

Löscht Jobvariablen, die zu dem angegebenen Datum erstellt wurden. Der Anwender kann das Erstellungsdatum in der Form [yy]yy-mm-dd angeben.

#### $TIME =  $\frac{*ANY}{}$  /  $\frac{*INTERVAL}{})$$

Beschränkt die Jobvariablenauswahl auf eine Zeitspanne bezogen auf das angegebene Erstellungsdatum.

#### **TIME = \*INTERVAL(...)**

Löscht Jobvariablen, die innerhalb des nachfolgend angegebenen Zeitintervalls an dem angegebenen Tag erstellt wurden.

#### **FROM = 00:00:00 / <time>**

Löscht Jobvariablen, deren Erstellungszeitpunkt >= angegebener Zeitpunkt ist.

#### **TO = 23:59:59 / <time>**

Löscht Jobvariablen, deren Erstellungszeitpunkt <= angegebener Zeitpunkt ist.

# **CREATION-DATE = \*INTERVAL(...)**

Löscht Jobvariablen, die innerhalb des angegebenen Zeitraums erstellt wurden. Bereichsangaben gelten jeweils einschließlich der Bereichsgrenzen. Vgl. auch Erläuterungen zur Datumsangabe beim Operanden CREATION-DATE=<integer...>. Es ist auch möglich, nur den Operanden FROM (Untergrenze) oder den Operanden TO (Obergrenze) anzugeben. Für den jeweils nicht angegebenen Operanden wird der Default-Wert als Bereichsgrenze eingesetzt.

Eine sinnvolle Informationsausgabe mit Bereichsgrenzen ist nur möglich, wenn die Untergrenze <= der Obergrenze gewählt wird.

# **FROM = 1950-01-01 / <integer -99999..991231>(...) / \*TODAY(...) / \*YESTERDAY(...) /**

### **<date>(...)**

Löscht Jobvariablen, die nach dem angegebenen Datum erstellt wurden (CREATION-DATE >= angegebenes Datum).

#### **FROM = <integer -99999..991231>(...)**

Löscht Jobvariablen, die nach dem angegebenen Datum erstellt wurden (CREATION-DATE >= angegebenes Datum).

#### $TIME = 00:00:00 / <$  time

Uhrzeit zum angegebenen Datum. Ausgewählt werden alle Jobvariablen, die ab dem angegebenen Zeitpunkt erstellt wurden.

# **FROM = \*TODAY(...)**

Löscht Jobvariablen, die nach dem angegebenen Datum erstellt wurden (CREATION-DATE >= aktuelles Tagesdatum).

#### **TIME = 00:00:00 / <time>**

Uhrzeit zum angegebenen Datum. Ausgewählt werden alle Jobvariablen, die ab dem angegebenen Zeitpunkt erstellt wurden.

# **FROM = \*YESTERDAY(...)**

Löscht Jobvariablen, die nach dem angegebenen Datum erstellt wurden (CREATION-DATE >= Datum des Vortages).

#### **TIME = 00:00:00 / <time>**

Uhrzeit zum angegebenen Datum. Ausgewählt werden alle Jobvariablen, die ab dem angegebenen Zeitpunkt erstellt wurden.

# **FROM = <date>(...)**

Löscht Jobvariablen, die nach dem angegebenen Datum erstellt wurden (CREATION-DATE >= angegebenes Datum).

# **TIME = 00:00:00 / <time>**

Uhrzeit zum angegebenen Datum. Ausgewählt werden alle Jobvariablen, die ab dem angegebenen Zeitpunkt erstellt wurden.

#### **TO = (...) / \*YESTERDAY(...) / <integer -99999..991231>(...) / <date>(...) \*TODAY**

Löscht Jobvariablen, die vor dem angegebenen Datum erstellt wurden (CREATION-DATE <= angegebenes Datum).

# **TO = \*TODAY(...)**

Löscht Jobvariablen, die vor dem angegebenen Datum erstellt wurden (CREATION-DATE <= aktuelles Tagesdatum).

### **TIME = 23:59:59 / <time>**

Uhrzeit zum angegebenen Datum. Ausgewählt werden alle Jobvariablen, die bis zu dem angegebenen Zeitpunkt erstellt wurden.

# **TO = \*YESTERDAY(...)**

Löscht Jobvariablen, die vor dem angegebenen Datum erstellt wurden (CREATION-DATE <= Datum des Vortages).

### **TIME = 23:59:59 / <time>**

Uhrzeit zum angegebenen Datum. Ausgewählt werden alle Jobvariablen, die bis zu dem angegebenen Zeitpunkt erstellt wurden.

#### **TO = <integer -99999..991231>(...)**

Löscht Jobvariablen, die vor dem angegebenen Datum erstellt wurden (CREATION-DATE <= angegebenes Datum).

#### **TIME = 23:59:59 / <time>**

Uhrzeit zum angegebenen Datum. Ausgewählt werden alle Jobvariablen, die bis zu dem angegebenen Zeitpunkt erstellt wurden.

# **TO = <date>(...)**

Löscht Jobvariablen, die vor dem angegebenen Datum erstellt wurden (CREATION-DATE <= angegebenes Datum).

#### **TIME = 23:59:59 / <time>**

Uhrzeit zum angegebenen Datum. Ausgewählt werden alle Jobvariablen, die bis zu dem angegebenen Zeitpunkt erstellt wurden.

# **EXPIRATION-DATE = <u>\*ANY</u> / \*TOMORROW(...) / \*TODAY(...) / \*YESTERDAY(...) /**

# **<integer -99999..991231>(...) / <date>(...) / \*INTERVAL(...)**

Mit dem Operanden EXPIRATION-DATE werden Jobvariablen in Abhängigkeit vom "Freigabedatum" (Ausgabefeld EXPIR-DATE) gelöscht, d.h. dem Datum, ab dem für die Jobvariable Schreibzugriff erlaubt ist. In die Zukunft weisende Datumsangaben sind sinnvoll, wenn Schutzfristen "abgefragt" werden.

# **EXPIRATION-DATE = \*TOMORROW(...)**

Löscht nur Jobvariablen, in deren Katalogeintrag für EXPIRATION-DATE das Datum des Folgetages eingetragen ist.

#### $TIME = *ANY / *INTERVAL(...)}$

Beschränkt die Jobvariablenauswahl auf eine Zeitspanne bezogen auf ein Freigabedatum mit dem Datum des Folgetages. Der Zeitstempel für EXPIRATION-DATE ist derzeit immer mit 00:00:00 eingetragen!

#### **TIME = \*INTERVAL(...)**

Löscht Jobvariablen, deren Freigabedatum innerhalb des nachfolgend angegebenen Zeitintervalls liegt.

#### **FROM = 00:00:00 / <time>**

Löscht Jobvariablen, deren Freigabezeitpunkt >= angegebener Zeitpunkt ist.

#### **TO = 23:59:59 / <time>**

Löscht Jobvariablen, deren Freigabezeitpunkt <= angegebener Zeitpunkt ist.

#### **EXPIRATION-DATE = \*TODAY(...)**

Löscht nur Jobvariablen, in deren Katalogeintrag für EXPIRATION-DATE das aktuelle Tagesdatum eingetragen ist.

# $TIME =  $\times$  ANY /  $\times$  INTERVAL(...)$

Beschränkt die Jobvariablenauswahl auf eine Zeitspanne bezogen auf ein Freigabedatum mit dem aktuellen Tagesdatum. Der Zeitstempel für EXPIRATION-DATE ist derzeit immer mit 00:00:00 eingetragen!

# **TIME = \*INTERVAL(...)**

Löscht Jobvariablen, deren Freigabedatum innerhalb des nachfolgend angegebenen Zeitintervalls liegt.

#### **FROM = 00:00:00 / <time>**

Löscht Jobvariablen, deren Freigabezeitpunkt >= angegebener Zeitpunkt ist.

#### **TO = 23:59:59 / <time>**

Löscht Jobvariablen, deren Freigabezeitpunkt <= angegebener Zeitpunkt ist.

#### **EXPIRATION-DATE = \*YESTERDAY(...)**

Löscht nur Jobvariablen, in deren Katalogeintrag für EXPIRATION-DATE das Datum des Vortages eingetragen ist.

#### $TIME =  $\frac{*ANY}{}$  /  $\frac{*INTERVAL}{}.$$

Beschränkt die Jobvariablenauswahl auf eine Zeitspanne bezogen auf ein Freigabedatum mit dem Datum des Vortages. Der Zeitstempel für EXPIRATION-DATE ist derzeit immer mit 00:00:00 eingetragen!

#### **TIME = \*INTERVAL(...)**

Löscht Jobvariablen, deren Freigabedatum innerhalb des nachfolgend angegebenen Zeitintervalls liegt.

#### **FROM = 00:00:00 / <time>**

Löscht Jobvariablen, deren Freigabezeitpunkt >= angegebener Zeitpunkt ist.

#### **TO = 23:59:59 / <time>**

Löscht Jobvariablen, deren Freigabezeitpunkt <= angegebener Zeitpunkt ist.

#### **EXPIRATION-DATE = <integer -99999..991231>(...)**

Der Anwender kann hier das Freigabedatum auf zwei Arten angeben:

- 1. als *absolute Datumsangabe* (6-stellig) ein konkretes Datum in der Form yymmdd (yy = Jahr, mm = Monat,  $dd = Taq$ )
- 2. als *relative Datumsangabe* (6-stellig einschl. Vorzeichen) Distanz zum aktuellen Tagesdatum in der Form n für die Vergangenheit und +n für die Zukunft; (YESTERDAY entspricht -1 oder TODAY entspricht ±0 oder TOMORROW entspricht +1)

#### $TIME =  $\frac{*ANY}{}$  /  $\frac{*INTERVAL}{})$$

Beschränkt die Jobvariablenauswahl auf eine Zeitspanne bezogen auf das angegebene Freigabedatum. Der Zeitstempel für EXPIRATION-DATE ist derzeit immer mit 00:00:00 eingetragen!

#### **TIME = \*INTERVAL(...)**

Löscht Jobvariablen, deren Freigabedatum innerhalb des nachfolgend angegebenen Zeitintervalls liegt.

#### **FROM = 00:00:00 / <time>**

Löscht Jobvariablen, deren Freigabezeitpunkt >= angegebener Zeitpunkt ist.

#### **TO = 23:59:59 / <time>**

Löscht Jobvariablen, deren Freigabezeitpunkt <= angegebener Zeitpunkt ist.

# **EXPIRATION-DATE = <date>(...)**

Löscht Jobvariablen, in deren Katalogeintrag für EXPIRATION-DATE genau das angegebene Datum eingetragen ist.

Der Anwender kann das Freigabedatum in der Form [yy]yy-mm-dd angeben.

# $TIME =  $\frac{*ANY}{}$  /  $\frac{*INTERVAL}{})$$

Beschränkt die Jobvariablenauswahl auf eine Zeitspanne bezogen auf das angegebene Freigabedatum. Der Zeitstempel für EXPIRATION-DATE ist derzeit immer mit 00:00:00 eingetragen!

# **TIME = \*INTERVAL(...)**

Löscht Jobvariablen, deren Freigabedatum innerhalb des nachfolgend angegebenen Zeitintervalls liegt.

# **FROM = 00:00:00 / <time>**

Löscht Jobvariablen, deren Freigabezeitpunkt >= angegebener Zeitpunkt ist.

#### **TO = 23:59:59 / <time>**

Löscht Jobvariablen, deren Freigabezeitpunkt <= angegebener Zeitpunkt ist.

# **EXPIRATION-DATE = \*INTERVAL(...)**

Löscht nur Jobvariablen, deren Freigabedatum in den nachfolgend angegebenen Zeitraum fällt, d.h. Dateien, deren Schutzfrist nach dem angegebenen Zeitraum erloschen ist.

Bereichsangaben gelten jeweils einschließlich der Bereichsgrenzen. Vgl. auch Erläuterungen zur Datumsangabe beim Operanden EXPIRATION-DATE=<integer ...>.Es ist auch möglich, nur den Operanden FROM (Untergrenze) oder den Operanden TO (Obergrenze) anzugeben. Für den jeweils nicht angegebenen Operanden wird der Default-Wert als Bereichsgrenze eingesetzt. Eine sinnvolle Informationsausgabe mit Bereichsgrenzen ist nur möglich, wenn die Untergrenze <= der Obergrenze gewählt wird.

# **FROM = 1950-01-01 / <integer -99999..991231>(...) / <date>(...) / \*TOMORROW(...) /**

# **\*TODAY(...) / \*YESTERDAY(...)**

Löscht Jobvariablen, deren EXPIRATION-DATE >= angegebenes Datum ist.

# **FROM = <integer -99999..991231>(...)**

Löscht Jobvariablen mit EXPIRATION-DATE >= angegebenes Datum.

# $TIME = 00:00:00 /   < time>$

Uhrzeit zum angegebenen Datum. Ausgewählt werden alle Jobvariablen, deren EXPIRATION-DATE nach dem angegebenen Zeitpunkt liegt. Der Zeitstempel für EXPIRATION-DATE ist derzeit immer mit 00:00:00 eingetragen!

# **FROM = <date>(...)**

Löscht Jobvariablen mit EXPIRATION-DATE >= angegebenes Datum.

# **TIME = 00:00:00 / <time>**

Uhrzeit zum angegebenen Datum. Ausgewählt werden alle Jobvariablen, deren EXPIRATION-DATE nach dem angegebenen Zeitpunkt liegt. Der Zeitstempel für EXPIRATION-DATE ist derzeit immer mit 00:00:00 eingetragen!

# **FROM = TOMORROW(...)**

Löscht Jobvariablen mit EXPIRATION-DATE >= Datum des Folgetages.

# **TIME = 00:00:00 / <time>**

Uhrzeit zum angegebenen Datum. Ausgewählt werden alle Jobvariablen, deren EXPIRATION-DATE nach dem angegebenen Zeitpunkt liegt. Der Zeitstempel für EXPIRATION-DATE ist derzeit immer mit 00:00:00 eingetragen!

# **FROM = \*TODAY(...)**

Löscht Jobvariablen mit EXPIRATION-DATE >= aktuelles Tagesdatum.

# **TIME = 00:00:00 / <time>**

Uhrzeit zum angegebenen Datum. Ausgewählt werden alle Jobvariablen, deren EXPIRATION-DATE nach dem angegebenen Zeitpunkt liegt. Der Zeitstempel für EXPIRATION-DATE ist derzeit immer mit 00:00:00 eingetragen!

# **FROM = \*YESTERDAY(...)**

Löscht Jobvariablen mit EXPIRATION-DATE >= Datum des Vortages.

# $TIME = 00:00:00 / 1$

Uhrzeit zum angegebenen Datum. Ausgewählt werden alle Jobvariablen, deren EXPIRATION-DATE nach dem angegebenen Zeitpunkt liegt. Der Zeitstempel für EXPIRATION-DATE ist derzeit immer mit 00:00:00 eingetragen!

# **TO = <u>\*ANY</u> / \*TODAY(...) / \*TOMORROW(...) / \*YESTERDAY(...) /**

**<integer -99999..991231>(...) / <date>(...)** 

Löscht Jobvariablen mit EXPIRATION-DATE <= angegebenes Datum.

# **TO = \*ANY**

Das Intervall für die Auswahl nach EXPIRATION-DATE ist nach oben offen.

# **TO = \*TODAY(...)**

Löscht Jobvariablen mit EXPIRATION-DATE <= aktuelles Tagesdatum.

# **TIME = 23:59:59 / <time>**

Uhrzeit zum angegebenen Datum. Ausgewählt werden alle Jobvariablen, deren EXPIRATION-DATE vor dem angegebenen Zeitpunkt liegt. Der Zeitstempel für EXPIRATION-DATE ist derzeit immer mit 00:00:00 eingetragen!

# **TO = \*TOMORROW(...)**

Löscht Jobvariablen mit EXPIRATION-DATE <= Datum des Folgetages.

# **TIME = 23:59:59 / <time>**

Uhrzeit zum angegebenen Datum. Ausgewählt werden alle Jobvariablen, deren EXPIRATION-DATE vor dem angegebenen Zeitpunkt liegt. Der Zeitstempel für EXPIRATION-DATE ist derzeit immer mit 00:00:00 eingetragen!

# **TO = \*YESTERDAY(...)**

Löscht Jobvariablen mit EXPIRATION-DATE <= Datum des Vortages.

# **TIME = 23:59:59 / <time>**

Uhrzeit zum angegebenen Datum. Ausgewählt werden alle Jobvariablen, deren EXPIRATION-DATE vor dem angegebenen Zeitpunkt liegt. Der Zeitstempel für EXPIRATION-DATE ist derzeit immer mit 00:00:00 eingetragen!

# **TO = <integer -99999..991231>(...)**

Löscht Jobvariablen mit EXPIRATION-DATE <= angegebenes Datum .

# **TIME = 23:59:59 / <time>**

Uhrzeit zum angegebenen Datum. Ausgewählt werden alle Jobvariablen, deren EXPIRATION-DATE vor dem angegebenen Zeitpunkt liegt. Der Zeitstempel für EXPIRATION-DATE ist derzeit immer mit 00:00:00 eingetragen!

#### **TO = <date>(...)**

Löscht Jobvariablen mit EXPIRATION-DATE <= angegebenes Datum.

#### **TIME = 23:59:59 / <time>**

Uhrzeit zum angegebenen Datum. Ausgewählt werden alle Jobvariablen, deren EXPIRATION-DATE vor dem angegebenen Zeitpunkt liegt. Der Zeitstempel für EXPIRATION-DATE ist derzeit immer mit 00:00:00 eingetragen!

#### **BASIC-ACL = <u>\*ANY</u> / \*NONE / \*YES / \*PARAMETERS(...)**

Löscht Jobvariablen, deren BASIC-ACL-Eintrag mit den angegebenen Werten übereinstimmt.

#### **BASIC-ACL = \*NONE**

Löscht Jobvariablen, die keinen BASIC-ACL-Eintrag im Katalog besitzen.

#### **BASIC-ACL = \*YES**

**i**

Löscht Jobvariablen, die einen BASIC-ACL-Eintrag im Katalog besitzen.

#### **BASIC-ACL = \*PARAMETERS(...)**

Löscht Jobvariablen, die die angegebenen Zugriffrechte im BASIC-ACL-Eintrag besitzen. NO-ACCESS bedeutet, dass keine Zugriffsrechte gesetzt sind.

Zugriffsrechte, die bei den Operanden OWNER, GROUP bzw. OTHERS innerhalb der Struktur \*PARAMETERS(...) angegeben werden, werden jeweils mit einem logischen Oder verknüpft.

#### **OWNER = <u>\*ANY</u> / \*NO-ACCESS / \*PARAMETERS(...)**

Gibt an, welche Zugriffsrechte für den Eigentümer gesetzt sein sollen.

#### **OWNER = \*PARAMETERS(...)**

Zugriffsrechte, die für den Eigentümer bestehen sollen (logische Oder-Verknüpfung):

#### **READ = / \*NO / \*YES \*ANY**

Gibt an, ob Lesezugriff bestehen soll.

#### **WRITE = \*ANY / \*NO / \*YES**

Gibt an, ob Schreibzugriff bestehen soll.

#### **GROUP = <u>\*ANY</u> / \*NO-ACCESS / \*PARAMETERS(...)**

Gibt an, welche Zugriffrechte für die Benutzergruppe des Eigentümers gesetzt sein sollen.

#### **GROUP = \*PARAMETERS(...)**

Zugriffsrechte, die für die Benutzergruppe des Eigentümers bestehen sollen (logische Oder-Verknüpfung):

# **READ = \*ANY / \*NO / \*YES**

Gibt an, ob Lesezugriff bestehen soll.

#### **WRITE = \*ANY / \*NO / \*YES**

Gibt an, ob Schreibzugriff bestehen soll.

#### **OTHERS = <u>\*ANY</u> / \*NO-ACCESS / \*PARAMETERS(...)**

Gibt an, welche Zugriffsrechte für alle anderen Benutzer gesetzt sein sollen.

#### **OTHERS = \*PARAMETERS(...)**

Zugriffsrechte, die für alle anderen Benutzer bestehen sollen (logische Oder-Verknüpfung):

# **READ = <u>\*ANY</u>** / \*NO / \*YES

Gibt an, ob Lesezugriff bestehen soll.

### **WRITE = <u>\*ANY</u> / \*NO / \*YES**

Gibt an, ob Schreibzugriff bestehen soll.

#### **GUARDS = <u>\*ANY</u> / \*NONE / \*YES / \*PARAMETERS(...)**

Löscht Jobvariablen, abhängig davon, ob die Zugriffskontrolle über GUARDS erfolgt (siehe Kommando CREATE-JV bzw. MODIFY-JV-ATTRIBUTES).

#### **GUARDS = \*NONE**

Löscht Jobvariablen, die nicht mit GUARDS gegen unberechtigte Zugriffe geschützt sind.

#### **GUARDS = \*YES**

Löscht Jobvariablen, die mit GUARDS gegen unberechtigte Zugriffe geschützt sind, d.h. die Zugriffskontrolle erfolgt über GUARDS.

#### **GUARDS = \*PARAMETERS(...)**

Löscht Jobvariablen, die in der angegebenen Weise mit GUARDS gegen unberechtigte Zugriffe geschützt sind, d.h. die Zugriffskontrolle erfolgt über GUARDS:

Der Zugriff auf die Jobvariable wird über einen Guard geregelt, d.h. ein spezielles Objekt, das alle Bedingungen enthält, unter denen ein Benutzer die Zugriffserlaubnis erhält: z.B. Datum, Uhrzeit, Benutzerkennung. Ein Guard kann nur mit der Funktionseinheit GUARDS des kostenpflichtigen Software-Produkts SECOS erstellt und verwaltet werden (siehe Handbuch "SECOS" [[35](#page-248-0)]).

Jede Zugriffsart kann über einen eigenen Guard kontrolliert werden. Ist für eine Zugriffsart kein Guard vereinbart (\*NONE), so sind keine entsprechenden Zugriffe erlaubt.

Ist ein vereinbarter Guard nicht zugreifbar, so sind die mit ihm geschützten Zugriffe nicht erlaubt. Ist das Subsystem GUARDS zum Zeitpunkt des Zugriffs nicht verfügbar, so sind keinerlei Zugriffe möglich.

Die Angaben zu den untergeordneten Operanden READ und WRITE werden mit einem logischen Und verknüpft. **i**

#### READ =  $*ANY$  / \*NONE / <filename 1..18 without-cat-gen-vers>

Löscht Jobvariablen, die mit dem angegebenen Guard gegen unberechtigte Lesezugriffe geschützt sind. Die Voreinstellung \*ANY bedeutet, dass die Auswahl der Jobvariablen unabhängig von dem Leseschutz mit einem Guard erfolgt.

Mit \*NONE werden Jobvariablen ausgewählt, für die kein Guard vereinbart wurde und somit kein Lesezugriff möglich ist.

# **WRITE = <u>\*ANY</u> / \*NONE / <filename 1..18 without-cat-gen-vers>**

Löscht Jobvariablen, die mit dem angegebenen Guard gegen unberechtigte Schreibzugriffe geschützt sind.

Die Voreinstellung \*ANY bedeutet, dass die Auswahl der Jobvariablen unabhängig von dem Schreibschutz mit einem Guard erfolgt.

Mit \*NONE werden Jobvariablen ausgewählt, für die kein Guard vereinbart wurde und somit kein Schreibzugriff möglich ist.

#### **MANAGEMENT-CLASS =**  $*ANY$  **/ \*NONE / <composed-name 1..8>**

Löscht Jobvariablen, denen die angegebene HSMS-Management-Klasse zugewiesen ist.

# **MANAGEMENT-CLASS = \*NONE**

Löscht Jobvariablen, denen keine HSMS-Management-Klasse zugewiesen ist.

# **MANAGEMENT-CLASS = <composed-name 1..8>**

Löscht Jobvariablen, denen die angegebene HSMS-Management-Klasse zugewiesen ist.

# **PROTECTION-ACTIVE = \*ANY / list-poss(3): \*LEVEL-0 / \*LEVEL-1 / \*LEVEL-2**

Löscht Jobvariablen, deren höchste aktivierte Zugriffskontrolle die angegebene Schutzstufe besitzt. Für Zugriffe auf die Jobvariable gilt der höchste aktivierte Zugriffsschutz. Die nachfolgende Tabelle zeigt Art der Zugriffskontrolle, Schutzmerkmal und Rangfolge (Schutzstufe):

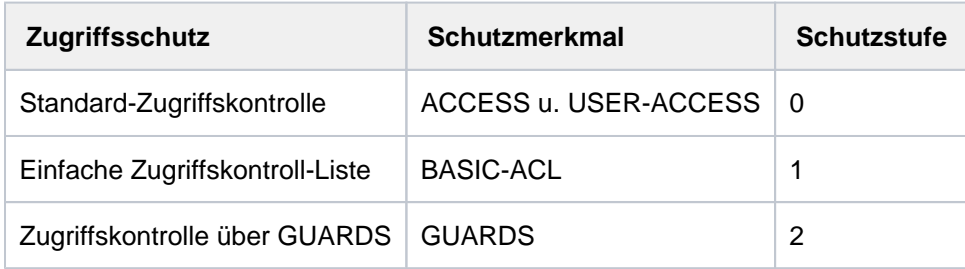

Tabelle 45: Rangfolge der Zugriffskontrollmöglichkeiten

 Alle weiteren Schutzmerkmale der Jobvariablen (z.B. Kennwörter) werden unabhängig von der realisierten Schutzstufe ausgewertet.

# **PROTECTION-ACTIVE = \*LEVEL-0**

Löscht Jobvariablen, bei denen die Zugriffe über die Standard-Zugriffskontrolle erfolgen.

#### **PROTECTION-ACTIVE = \*LEVEL-1**

Löscht Jobvariablen, bei denen die Zugriffe über eine einfache Zugriffskontroll-Liste (BASIC-ACL-Schutz) erfolgen.

# **PROTECTION-ACTIVE = \*LEVEL-2**

Löscht Jobvariablen, bei denen die Zugriffe über GUARDS erfolgen.

# **SIZE =\* <u>ANY</u> / <integer 0..256> / \*INTERVAL(...)**

Fordert Informationen zu Jobvariablen in Abhängigkeit von der Länge des Jobvariablenwertes.

#### **SIZE = <integer 0..256>**

Löscht Jobvariablen, deren Wert die angegebene Anzahl von Bytes lang ist.

# **SIZE = \*INTERVAL(...)**

Löscht Jobvariablen, bei denen die Länge des Jobvariablenwertes im angegebenen Bereich liegt. Bereichsangaben gelten jeweils einschließlich der Bereichsgrenzen. Vgl. auch Erläuterungen beim Operanden  $SIZE =$   $\langle$  =  $timeger...$ 

Es ist auch möglich, nur den Operanden FROM (Untergrenze) oder den Operanden TO (Obergrenze) anzugeben. Für den jeweils nicht angegebenen Operanden wird der voreingestellte Wert als Bereichsgrenze eingesetzt.

Eine sinnvolle Informationsausgabe mit Bereichsgrenzen ist nur möglich, wenn die Untergrenze <= der Obergrenze gewählt wird. Informiert wird nur über Jobvariable, deren Wert mindestens die bei FROM und höchstens die bei TO angegebene Anzahl von Bytes lang ist (FROM <= SIZE <= TO).

#### **FROM =**  $\frac{0}{2}$  **/ <integer 0..256>**

Löscht Jobvariablen, deren Wert mindestens angegebene Anzahl von Bytes lang ist (SIZE >= angegebener Wert).

# **TO = 256 / <integer 0..256>**

Löscht Jobvariablen, deren Wert höchstens angegebene Anzahl von Bytes lang ist (SIZE <= angegebener Wert).

# **Kommando-Returncode**

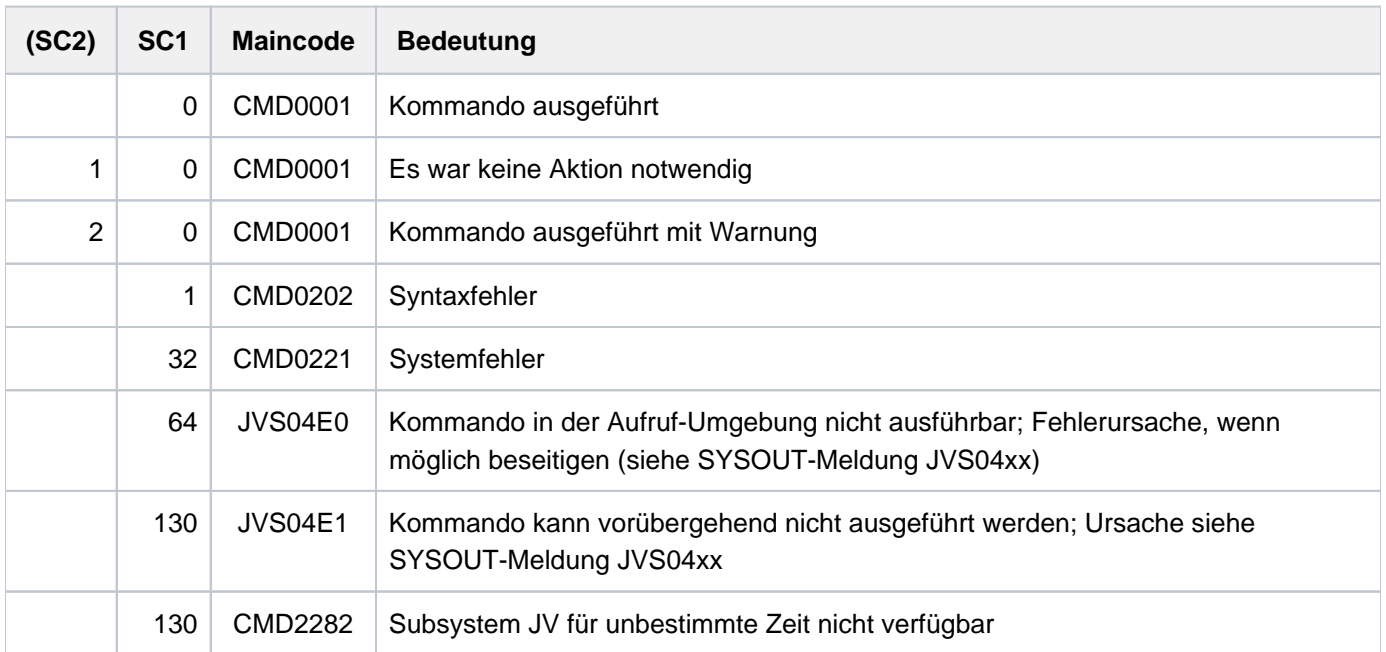

# **3.7 DELETE-OPERATOR-ROLE**

Operator-Rolle löschen

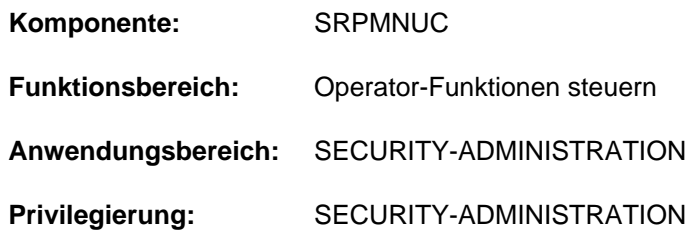

# **Funktionsbeschreibung**

Mit diesem Kommando wird eine Liste von Routing-Codes, die zu einer sog. "Operator-Rolle" zusammengefasst und im Benutzerkatalog eines Pubsets hinterlegt sind, gelöscht. Eine Operator-Rolle entspricht einem Aufgabengebiet und berechtigt damit den Rollenträger die diesem Aufgabengebiet zugeordneten Kommandos abzusetzen. Das Aufgabengebiet (="Operator-Rolle") wird jeweils durch eine von der Systembetreuung festgelegte Menge an Berechtigungsschlüsseln repräsentiert, wobei beliebige Kombinationen der insgesamt 40 Berechtigungsschlüssel des BS2000 möglich sind. Mit dem Kommando MODIFY-OPERATOR-ATTRIBUTES ordnet die Systembetreuung einer Operator-Identifikation die Operator-Rollen zu, die sie einnehmen darf.

Mit dem Kommando DELETE-OPERATOR-ROLE können nur solche Rollen gelöscht werden, die keiner Operator-Identifikation zugeordnet sind.

# **Format**

#### **DELETE-OPERATOR-ROLE**

**OPERATOR-ROLE** = list-poss(20): <name  $1..8$ >

 $PUBSET = *HOME / <$ cat-id 1..4>

# **Operandenbeschreibung**

#### <span id="page-876-0"></span>**OPERATOR-ROLE = list-poss(20): <name 1..8>**

Namen der zu löschenden Operator-Rollen. Es dürfen insgesamt 20 Namen von Operator-Rollen angegeben werden. Die Rollen dürfen keiner Benutzerkennung (=Operator-Identifikation) im Benutzerkatalog zugeordnet sein.

# <span id="page-876-1"></span>**PUBSET =**

Vereinbart den Pubset, in dessen Benutzerkatalog die Rolle gelöscht werden soll.

#### **PUBSET = \*HOME**

Die Operator-Rolle wird im Benutzerkatalog des Home-Pubsets gelöscht.

#### **PUBSET = <cat-id 1..4>**

Genaue Angabe des Pubsets, in dessen Benutzerkatalog die Operator-Rolle gelöscht werden soll.

# **Kommando-Returncode**

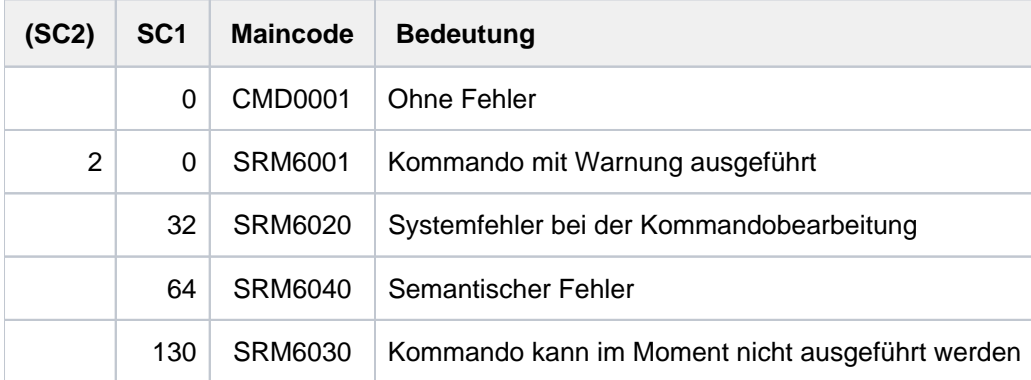

# **3.8 DELETE-PAGING-FILE**

Paging-Datei von Platte löschen

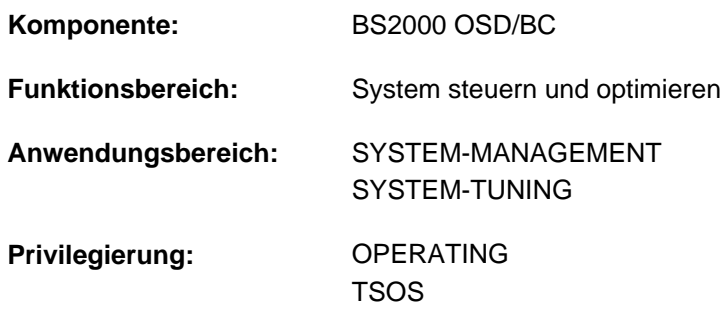

# **Berechtigungsschlüssel:** R

# **Funktionsbeschreibung**

Mit dem Kommando DELETE-PAGING-FILE kann die Systembetreuung die Paging-Datei auf einer Platte oder auf jedem Volume eines SF-Pubsets löschen.

Beim Löschen wird der von der Paging-Datei belegte Speicherplatz mit binären Nullen überschrieben.

# **Format**

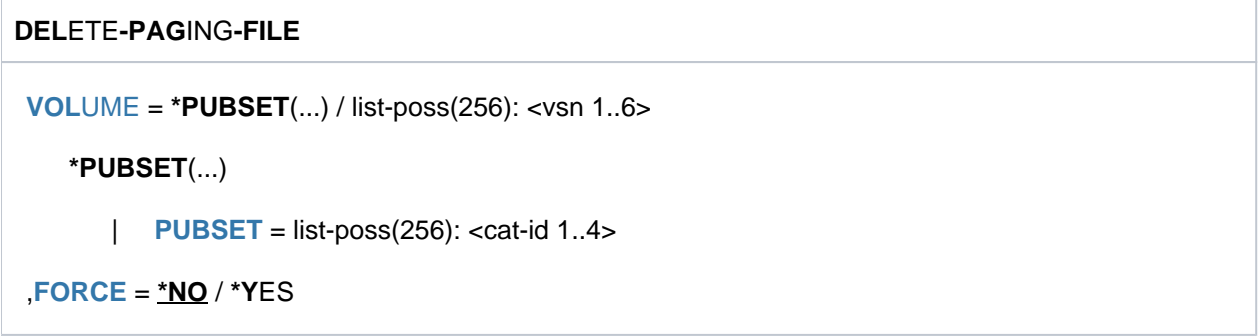

# **Operandenbeschreibung**

#### <span id="page-878-0"></span>**VOLUME = \*PUBSET(...)**

<span id="page-878-1"></span>Gibt ein oder mehrere SF-Pubsets an. Auf jedem Volume der angegebenen SF-Pubsets soll die Paging-Datei gelöscht werden.

#### **PUBSET = list-poss(256): <cat-id 1..4>**

Spezifiziert die SF-Pubsets, auf denen Paging-Dateien gelöscht werden sollen, über ihre Katalogkennung.

# **VOLUME = list-poss(256): <vsn 1..6>**

Bestimmt die Platte , von der die Paging-Datei gelöscht werden soll, über ihre Volume Serial Number (VSN). Maximal 256 Platten können angegeben werden.

# <span id="page-879-0"></span> $FORCE =  $\times$  NO /  $\times$  YES$

Gibt an, ob das Löschen von Paging-Dateien auf dem Home-Pubset oder auf Volumes, die beim PAGING Parameter-Service des aktuellen Systemlaufs angegeben sind, erzwungen werden soll. Andere Paging-Dateien werden unabhängig von der Angabe im Operanden FORCE gelöscht.

Mit der Voreinstellung \*NO wird das Kommando für die oben genannten Paging-Dateien zurückgewiesen, wenn die Größe der Startup-Paging-Area 200 MByte unterschreitet.

# **FORCE = \*YES**

Diese Einstellung sollte nur in Ausnahmefällen gewählt werden.

Paging-Dateien auf dem Home-Pubset oder auf Volumes, die beim PAGING Parameter-Service des aktuellen Systemlaufs angegeben sind, werden ohne Rücksicht auf die Mindestgröße der Paging-Area gelöscht.

Sobald die Startup-Paging-Area kleiner 200 MByte ist, ist der Systemstart nur noch im DIALOG-Modus möglich. Dabei müssen die Paging-Volumes einzeln eingegeben werden. **i**

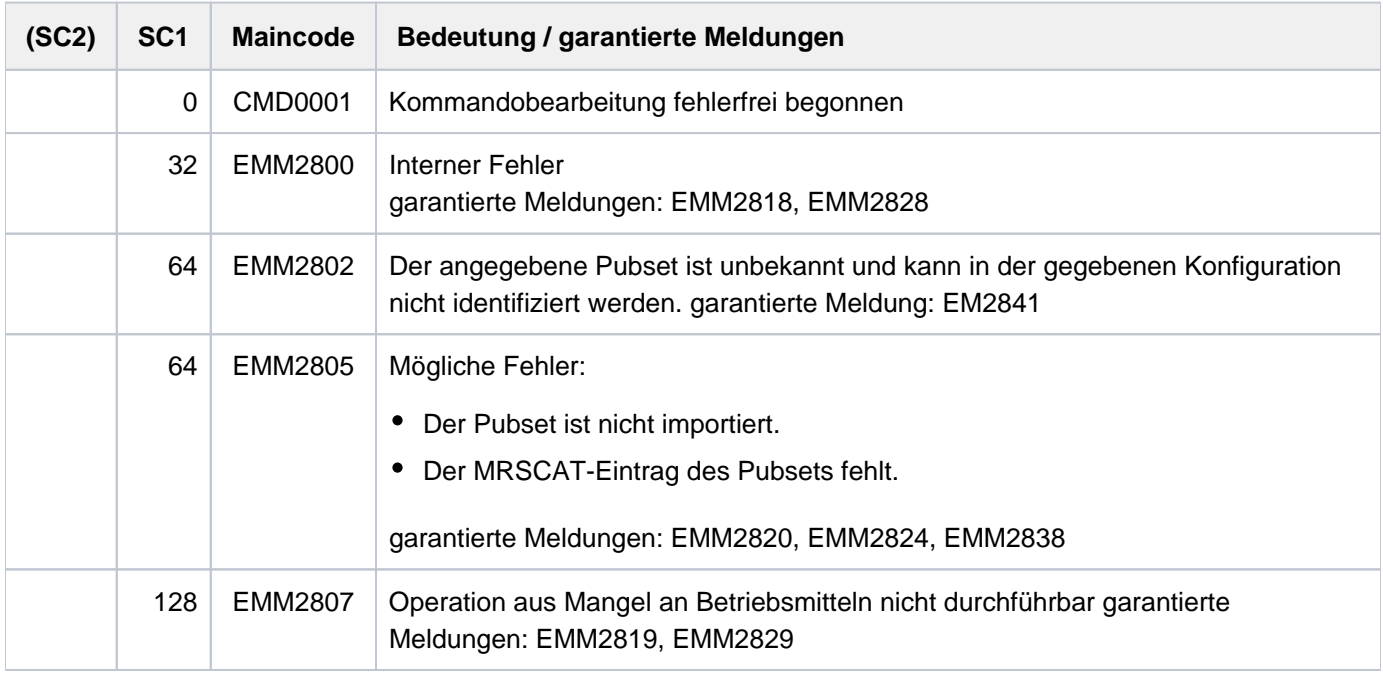

# **Kommando-Returncode**

#### **Hinweis**

Bei der Angabe von Listen wird beim Auftreten eines Fehlers mit Returncode EMM2800 oder EMM2807 die Kommandobearbeitung abgebrochen.

# **Hinweise**

- Der Pubset, dem die Platte angehört, muss importiert sein.
- Die Bearbeitung des Kommandos kann sich über mehrere Minuten hinziehen. Aus diesem Grund wird das Kommando nicht in der Aufrufertask durchgeführt, sondern an eine zu diesem Zweck eingerichtete Servertask weitergereicht. Die Abschlussmeldung des Auftrags wird der Aufrufertask asynchron zugestellt. Wurde die Aufrufertask vor Zustellung der Abschlussmeldung beendet, so wird die Abschlussmeldung an die Konsole geschickt.
- Werden beim Absetzen des Kommandos mehrere Volumes angegeben (explizit oder über Pubset-Angabe), so wird für jedes Volume ein gesonderter Auftrag vergeben.
- Das Löschen von Paging-Dateien auf dem Home-Pubset oder auf Volumes, die im PAGING Parameter-Service des aktuellen Systemlaufs stehen ist dann kritisch, wenn eine Gesamtgröße der Startup-Paging-Area von 200 MByte unterschritten wird. Diese Situation kann eintreten, wenn im laufenden Betrieb mit dem Kommando EXTEND-PAGING-AREA Paging-Dateien aufgenommen werden, die beim Startup nicht verwenden werden, und wenn andere Paging-Dateien gelöscht werden.

Sobald die Startup-Paging-Area kleiner 200 MByte ist, ist ein Systemstart nur noch im DIALOG-Modus möglich. Dabei müssen die Paging-Volumes einzeln eingegeben werden. Um dies zu vermeiden, sollte der Home-Pubset über Paging-Dateien in ausreichender Größe (>200 MByte) verfügen oder im Falle des PAGING Parameter-Service sollten in der Parameterdatei die Volume-Angaben auf weiter bestehende Paging-Dateien geändert werden.

# **Beispiel**

Von der Platte mit der VSN 2OSW.0 soll die Paging-Datei gelöscht werden:

```
/DELETE-PAGING-FILE VOLUME=2OSW.0
```
# **3.9 DELETE-SNAPSET**

Snapset löschen

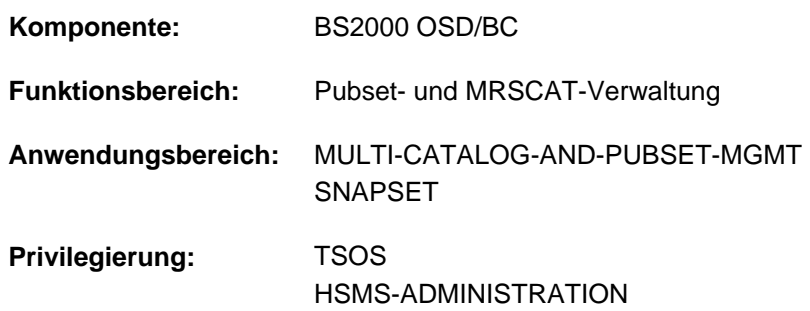

# **Funktionsbeschreibung**

Das Kommando DELETE-SNAPSET löscht für einen importierten Pubset einen oder alle vorhandenen Snapsets. Beim Löschen eines Snapset werden die einzelnen Volumes des Snapsets abgebaut und aus dem Snapset-Katalog ausgetragen. Beim Löschen aller vorhanden Snapsets wird darüber hinaus auch der zum Snapset-Betrieb erforderliche Kontext abgebaut: Der Snapset-Katalog wird gelöscht und das Snapset-Limit wird auf Null gesetzt.

# **Format**

#### **DELETE-SNAPSET**

 $PUBSET = at-id  $1.4>$$ 

[,](#page-881-1) = **SNAPSET \*EARLIEST** / <name 1..1 with-low> / <integer -52..-1> / **\*ALL**

# **Operandenbeschreibung**

#### <span id="page-881-0"></span>**PUBSET = <cat-id 1..4>**

Katalogkennung des Pubsets, für den der angegebene Snapset gelöscht werden soll.

#### <span id="page-881-1"></span>**SNAPSET = \*EARLIEST / <name 1..1 with-low> / <integer -52..-1> / \*ALL**

Gibt an, welche Snapsets gelöscht werden sollen.

Bei Einsatz eines Speichersystems ETERNUS kann jeweils nur der älteste Snapset gelöscht werden. Dies ist zu beachten, wenn ein zu löschender Snapset explizit über die Snapset-Id oder über das relative Alter angegeben wird. **i**

#### **SNAPSET = \*EARLIEST**

Der älteste Snapset wird gelöscht.

#### **SNAPSET = <name 1..1 with-low>**

Bezeichnet den Snapset explizit über die Snapset-Id. Die maximal 52 Snapsets zu einem Pubset werden unterschieden durch Snapset-Ids aus den 26 Kleinbuchstaben a bis z und den 26 Großbuchstaben A bis Z.

#### **SNAPSET = <integer -52..-1>**

Der zu löschende Snapset wird über das relative Alter angegeben. Der Wert -1 bezeichnet dabei den jüngsten Snapset.

# **SNAPSET = \*ALL**

Es werden alle Snapsets gelöscht und der Kontext zum Snapset-Betrieb dieses Pubsets abgebaut.

# **Kommando-Returncode**

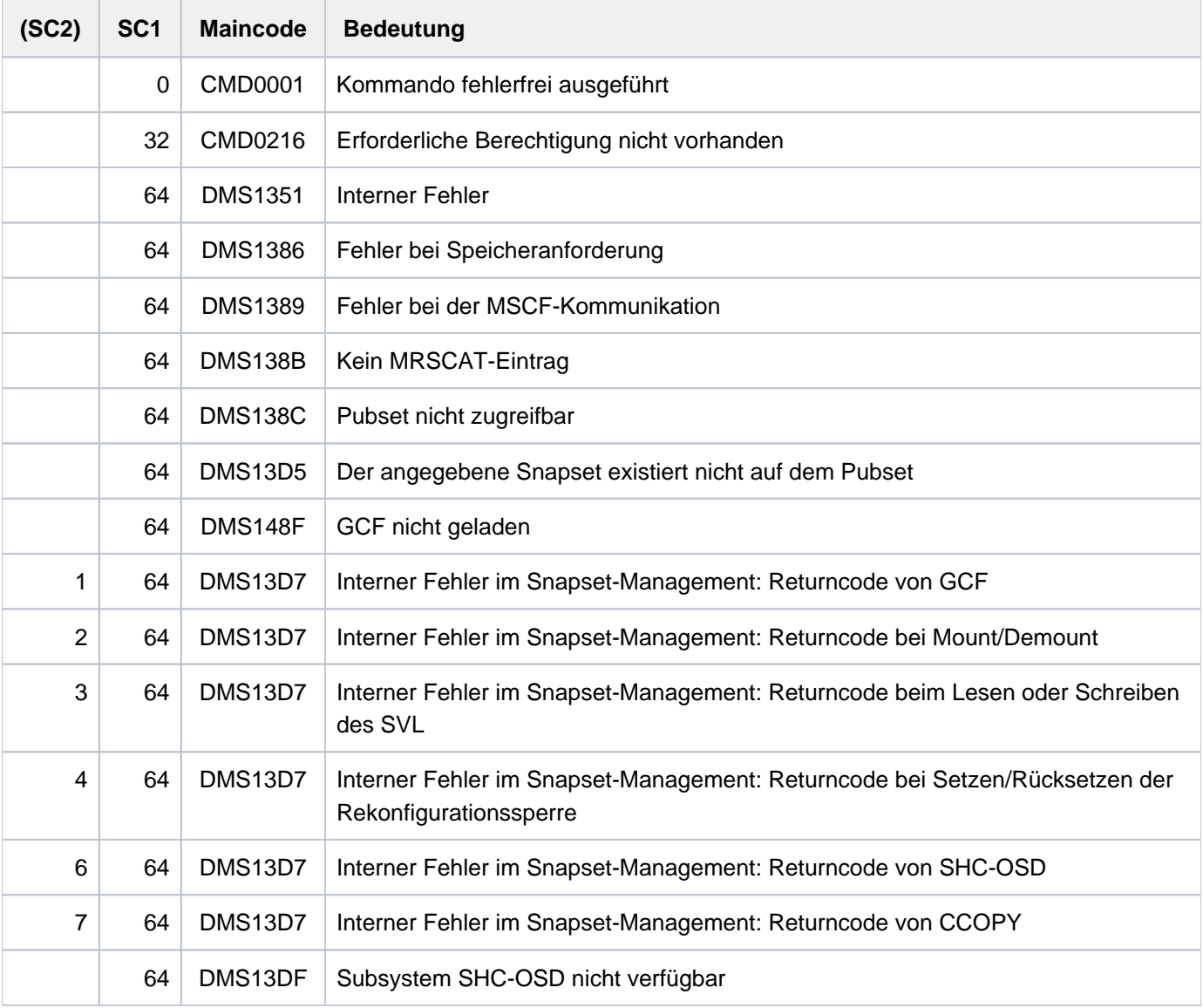

# **3.10 DELETE-STORAGE-CLASS**

Storage-Klassen-Definition löschen

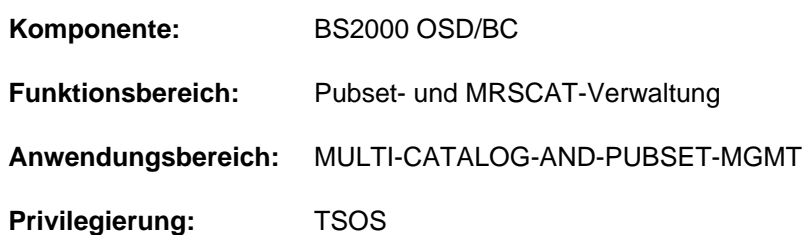

# **Funktionsbeschreibung**

Mit dem Kommando DELETE-STORAGE-CLASS kann die Systembetreuung Storage-Klassen aus dem Storage-Klassen-Katalog löschen. Werden mehrere Storage-Klassen angegeben, kann die Menge der zu löschenden Storage-Klassen über den Operanden SELECT auf Storage-Klassen mit bestimmten Eigenschaften beschränkt werden. Im Operanden DIALOG-CONTROL kann eingestellt werden, in welchen Fällen eine Kontrollabfrage für zu löschende Objekte erfolgt.

Der SM-Pubset muss lokal importiert sein (exklusiv oder shared).

Vor dem Löschen einer Storage-Klasse ist außerdem zu beachten, dass noch Referenzen auf die zu löschende Storage-Klasse bestehen können. Folgende Referenzen sind möglich:

Die Storage-Klasse ist bereits bestehenden Dateien zugewiesen. Diese Dateien können mit dem Kommando SHOW-FILE-ATTRIBUTES und dem Auswahlkriterium STORAGE-CLASS ermittelt werden. Vor dem Löschen der Storage-Klasse sollte diesen Dateien eine andere Storage-Klasse zugeordnet werden, oder Storage-Klassen-Zuordnung aufgehoben werden. Anderenfalls könnten diese Dateien nach einer Migration durch HSMS und anschließendem Recall ggf. einen unerwünschten Ablageort erhalten.

Die Storage-Klasse ist Benutzerkennungen als Default-Storage-Klasse zugewiesen (siehe Kommando MODIFY-USER-PUBSET-ATTRIBUTES). Diese Benutzerkennungen können mit dem Kommando SHOW-USER-ATTRIBUTES ermittelt werden. Vor dem Löschen der Storage-Klasse sollte diesen Benutzerkennungen eine andere Default-Storage-Klasse zugeordnet werden, oder die Zuordnung einer Default-Storage-Klasse aufgehoben werden. Anderenfalls müssen die betroffenen Benutzer beim Einrichten von Dateien auf dem betroffenen Pubset explizit eine Storage-Klasse bzw. die Datei-Attribute angeben.

# **Format**

```
DELETE-STORAGE-CLASS
STORAGE-CLASS-NAME = *ALL / <composed-name 1..8 with-wild>
, PUBSET = <cat-id 1..4>
, SELECT = *ALL / *PARAMETERS(...)*PARAMETERS(...)
      FILE-ATTRIBUTES = <u>*ANY</u> / *PARAMETERS(...)
           | *PARAMETERS(...)
              | IO-ATTRIBUTES = *ANY / *PARAMETERS(...)
              | | *PARAMETERS(...)
              | PERFORMANCE = *ANY / list-poss(3): *STD / *HIGH / *VERY-HIGH
                       | .USAGE = *ANY / list-poss(3): *READ-WRITE / *WRITE / *READ
              DISK-WRITE = <u>*ANY</u> / list-poss(3): *STD / *IMMEDIATE / *BY-CLOSE
              | AVAILABILITY = <u>*ANY</u> / list-poss(2): *STD / *HIGH
              FILE-PREFORMAT = *<u>ANY</u> / list-poss(4): *BY-PUBSET-DEFAULT / *K / *NK2 / *NK4
              WORK-FILE = <u>*ANY</u> / list-poss(2): *NO / *YES
      \vert WOLUME-SET-LIST = *ANY / *NONE / <composed-name 1..8>
,DIALOG-CONTROL = *STD / *NO / *ERROR / *CLASS-CHANGE / *MORE-THAN-ONE-CLASS
```
# **Operandenbeschreibung**

# <span id="page-884-0"></span>**STORAGE-CLASS-NAME = \*ALL / <composed-name 1..8 with-wild>**

Gibt an, welche Storage-Klassen gelöscht werden sollen.

# **STORAGE-CLASS-NAME = \*ALL**

Es sollen alle Storage-Klassen gelöscht werden, die dem in dem Operanden PUBSET angegebenen Pubset zugeordnet sind und gleichzeitig die Auswahlkriterien des Operanden SELECT erfüllen.

#### **STORAGE-CLASS-NAME = <composed-name 1..8 with-wild>**

Name der zu löschenden Storage-Klasse. Die Angabe von Musterzeichen zur Bezeichnung mehrerer Storage-Klassen ist möglich.

Es sollen alle angegebenen Storage-Klassen gelöscht werden, die dem in dem Operanden PUBSET angegebenen Pubset zugeordnet sind und gleichzeitig die Auswahlkriterien des Operanden SELECT erfüllen.

#### <span id="page-884-1"></span>**PUBSET = <cat-id 1..4>**

Kennung des betroffenen SM-Pubsets. Der Pubset muss lokal importiert sein (exklusiv oder shared).

# <span id="page-885-0"></span>**SELECT = \*ALL / \*PARAMETERS(...)**

Gibt an, ob die im Operanden STORAGE-CLASS-NAME angegebene Menge von Storage-Klassen über Auswahlkriterien eingeschränkt werden soll.

### **SELECT = \*ALL**

Die im Operanden STORAGE-CLASS-NAME angegebene Menge von Storage-Klassen wird nicht eingeschränkt.

#### **SELECT = \*PARAMETERS(...)**

Schränkt die im Operanden STORAGE-CLASS-NAME angegebene Menge von Storage-Klassen über Auswahlkriterien ein. Es sollen nur Storage-Klassen gelöscht werden, die allen nachfolgend angegebenen Eigenschaften entsprechen.

<span id="page-885-1"></span>Der Default-Wert \*ANY bedeutet, dass die entsprechende Eigenschaft kein Auswahlkriterium ist.

#### **FILE-ATTRIBUTES = <u>\*ANY</u> / \*PARAMETERS(...)**

Gibt an, ob die Auswahl der zu löschenden Storage-Klassen über die in ihr definierten Datei-Attribute erfolgen soll.

#### **FILE-ATTRIBUTES = \*ANY**

Die Datei-Attribute sind kein Auswahlkriterium.

#### **FILE-ATTRIBUTES = \*PARAMETERS(...)**

<span id="page-885-2"></span>Die zu löschenden Storage-Klassen werden über die nachfolgend angegebenen Datei-Attribute ausgewählt.

#### **IO-ATTRIBUTES = <u>\*ANY</u> / \*PARAMETERS(...)**

Gibt an, ob die Performance-Eigenschaften Auswahlkriterium sein sollen.

#### **IO-ATTRIBUTES = \*PARAMETERS(...)**

<span id="page-885-3"></span>Es werden nur Storage-Klassen gelöscht, deren Definitionen die nachfolgend angegebenen Performance-Eigenschaften beinhalten.

#### **PERFORMANCE = \*ANY / list-poss(3): \*STD / \*HIGH / \*VERY-HIGH**

Löscht alle Storage-Klassen, die eines der angegebenen Performance-Attribute beinhalten.

#### **PERFORMANCE = \*ANY**

Das Performance-Attribut ist kein Auswahlkriterium.

#### **PERFORMANCE = \*STD**

Es werden nur Storage-Klassen gelöscht, die das Performance-Attribut \*STD (keine Performance-Anforderung) beinhalten.

#### **PERFORMANCE = \*HIGH**

Es werden nur Storage-Klassen gelöscht, die das Performance-Attribut \*HIGH (erhöhte Performance-Anforderung) beinhalten.

#### **PERFORMANCE = \*VERY-HIGH**

Es werden nur Storage-Klassen gelöscht, die das Performance-Attribut \*VERY-HIGH (höchste Performance-Anforderung) beinhalten.

#### <span id="page-885-4"></span>USAGE = <u>\*ANY</u> / list-poss(3): \*READ-WRITE / \*WRITE / \*READ

Löscht alle Storage-Klassen, bei denen das Performance-Attribut für eine der angegebenen Ein- /Ausgabe-Operationen vereinbart ist.

### **USAGE = \*ANY**

Die Art der Ein-/Ausgabe-Operationen ist kein Auswahlkriterium.

#### **USAGE = \*READ-WRITE**

Es werden nur Storage-Klassen gelöscht, deren Performance-Attribut für Lese- und Schreiboperationen gilt.

#### **USAGE = \*WRITE**

Es werden nur Storage-Klassen gelöscht, deren Performance-Attribut für Schreiboperationen gilt.

#### **USAGE = \*READ**

Es werden nur Storage-Klassen gelöscht, deren Performance-Attribut für Leseoperationen gilt.

#### <span id="page-886-0"></span>DISK-WRITE = <u>\*ANY</u> / list-poss(3): \*STD / \*IMMEDIATE / \*BY-CLOSE

Gibt an, ob das Attribut für den geforderten Zeitpunkt für Datenkonsistenz nach Schreiboperationen Auswahlkriterium sein soll.

#### **DISK-WRITE = \*ANY**

Der geforderte Zeitpunkt für Datenkonsistenz ist kein Auswahlkriterium.

#### **DISK-WRITE =\*STD**

Es werden nur Storage-Klassen gelöscht, bei denen der geforderte Zeitpunkt für Datenkonsistenz mit DISK-WRITE=\*STD definiert ist.

#### **DISK-WRITE = \*IMMEDIATE**

Es werden nur Storage-Klassen gelöscht, bei denen Datenkonsistenz direkt nach Beendigung der Schreiboperation definiert ist.

#### **DISK-WRITE = \*BY-CLOSE**

Es werden nur Storage-Klassen gelöscht, bei denen Datenkonsistenz erst nach der CLOSE-Verarbeitung definiert ist.

#### <span id="page-886-1"></span>AVAILABILITY = <u>\*ANY</u> / list-poss(2): \*STD / \*HIGH

Gibt an, ob das Attribut für die geforderte Ausfallsicherheit Auswahlkriterium sein soll.

#### **AVAILABILITY = \*ANY**

Die geforderte Ausfallsicherheit soll kein Auswahlkriterium sein.

# **AVAILABILITY = \*STD**

Es werden nur Storage-Klassen gelöscht, bei denen keine besondere Ausfallsicherheit definiert ist.

# **AVAILABILITY = \*HIGH**

Es werden nur Storage-Klassen gelöscht, bei denen erhöhte Ausfallsicherheit definiert ist.

#### <span id="page-886-2"></span>**FILE-PREFORMAT = <u>\*ANY</u> / list-poss(4): \*BY-PUBSET-DEFAULT / \*K / \*NK2 / \*NK4**

Gibt an, ob das Attribut für das beabsichtigte Dateiformat Auswahlkriterium sein soll.

#### **FILE-PREFORMAT = \*ANY**

Das beabsichtigte Dateiformat soll kein Auswahlkriterium sein.

#### **FILE-PREFORMAT = \*BY-PUBSET-DEFAULT**

Es werden nur Storage-Klassen gelöscht, bei denen der pubset-globale Standardwert als beabsichtigtes Dateiformat definiert ist.

# **FILE-PREFORMAT = \*K**

Es werden nur Storage-Klassen gelöscht, bei denen Dateien mit dieser Storage-Klasse als K-Dateien angelegt werden sollen.

# **FILE-PREFORMAT = \*NK2**

Es werden nur Storage-Klassen gelöscht, bei denen Dateien mit dieser Storage-Klasse als NK2-Dateien angelegt werden sollen.

# **FILE-PREFORMAT = \*NK4**

Es werden nur Storage-Klassen gelöscht, bei denen Dateien mit dieser Storage-Klasse als NK4-Dateien angelegt werden sollen.

#### <span id="page-887-0"></span>**WORK-FILE =**  $*ANY$  **/ list-poss(2):**  $*NO$  **/**  $*YES$

Gibt an, ob das Kennzeichen bezüglich Arbeitsdateien Auswahlkriterium sein soll.

#### **WORK-FILE = \*ANY**

Das Kennzeichen bezüglich Arbeitsdateien soll kein Auswahlkriterium sein.

#### **WORK-FILE = \*NO**

Es werden nur Storage-Klassen gelöscht, bei denen die Dateien mit dieser Storage-Klasse als normale Dateien angelegt werden.

# **WORK-FILE = \*YES**

Es werden nur Storage-Klassen gelöscht, bei denen die Dateien mit dieser Storage-Klasse als Arbeitsdateien angelegt werden.

#### <span id="page-887-1"></span>**VOLUME-SET-LIST =**  $*ANY / *NONE / <$ **composed-name 1..8>**

Gibt an, ob die Storage-Klassen nach der Zuordnung einer Volume-Set-Liste ausgewählt werden sollen.

#### **VOLUME-SET-LIST = \*ANY**

Die Zuordnung einer Volume-Set-Liste soll kein Auswahlkriterium sein.

#### **VOLUME-SET-LIST = \*NONE**

Es werden nur Storage-Klassen gelöscht, denen keine Volume-Set-Liste zugeordnet ist.

#### **VOLUME-SET-LIST = <composed-name 1..8>**

Es werden nur Storage-Klassen gelöscht, denen die angegebene Volume-Set-Liste zugeordnet ist.

# <span id="page-887-2"></span>DIALOG-CONTROL = \*STD / \*NO / \*ERROR / \*CLASS-CHANGE / \*MORE-THAN-ONE-CLASS

Gibt an, ob und unter welcher Bedingung während des Löschens ein Kontrolldialog geführt werden soll. Ein Kontrolldialog ist nur im Dialogbetrieb, dort aber auch in Prozeduren, möglich. Im Batchbetrieb werden alle Angaben wie \*NO behandelt.

Die Systembetreuung hat im Kontrolldialog folgende Eingriffsmöglichkeiten:

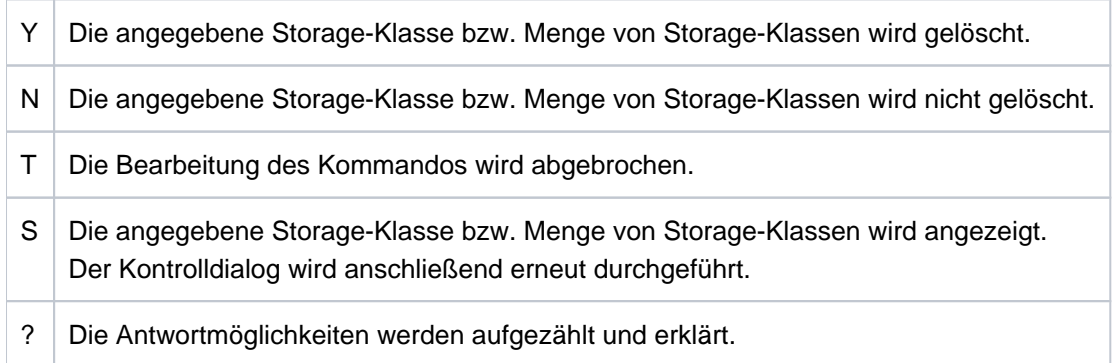

# **DIALOG-CONTROL = \*STD**

Der Default-Wert \*STD entspricht im interaktiven Dialog (SYSCMD ist der Datensichtstation zugeordnet) dem Wert \*MORE-THAN-ONE-CLASS, in Prozeduren und im Batchbetrieb dem Wert \*NO.

# **DIALOG-CONTROL = \*NO**

Die Systembetreuung kann in den Ablauf der DELETE-STORAGE-CLASS-Verarbeitung nicht eingreifen; alle angegebenen Storage-Klassen werden gelöscht (d.h. kein Kontrolldialog).

# **DIALOG-CONTROL = \*ERROR**

Erfolgt das Löschen der ausgewählten Storage-Klassen ohne Fehler, werden wie bei \*NO alle Storage-Klassen sofort gelöscht (d.h. kein Kontrolldialog). Tritt beim Löschen jedoch ein behebbarer Fehler auf, so wird für jede Storage-Klasse, die nicht gelöscht werden konnte, ein Kontrolldialog geführt. Im Batchbetrieb wird die Angabe wie \*NO behandelt.

# **DIALOG-CONTROL = \*CLASS-CHANGE**

Für jede ausgewählte Storage-Klasse wird ein Kontrolldialog geführt. Im Batchbetrieb wird die Angabe wie \*NO behandelt.

# **DIALOG-CONTROL = \*MORE-THAN-ONE-CLASS**

Wurde genau eine Storage-Klasse angegeben bzw. über die Auswahlkriterien ausgewählt, so wird diese sofort gelöscht. Sollen mehrere Storage-Klassen gelöscht werden, so wird für die zu löschende Menge ein Kontrolldialog angeboten. Im Batchbetrieb wird die Angabe wie \*NO behandelt.

# **Kommando-Returncode**

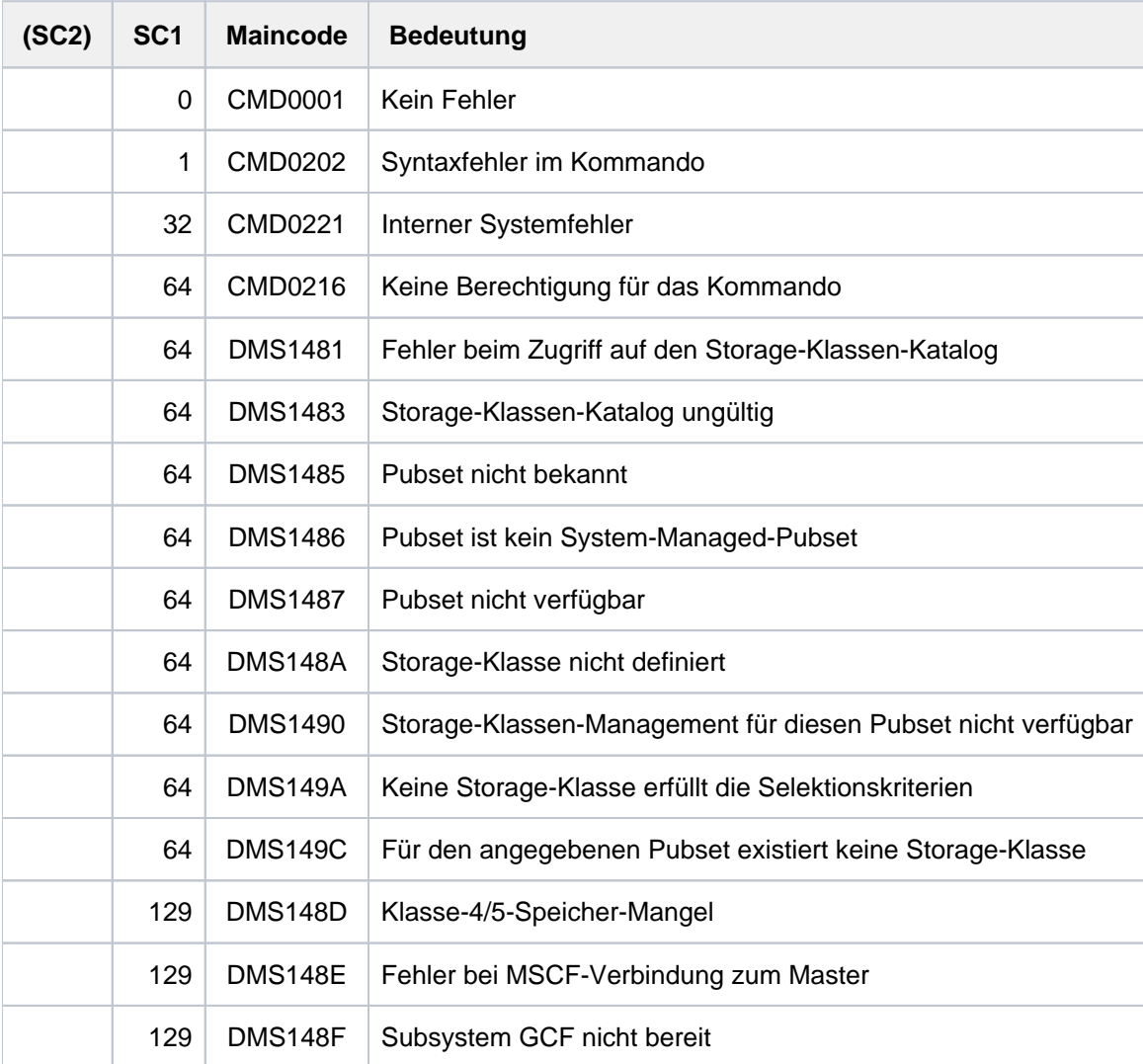

# **3.11 DELETE-SYSTEM-FILE**

Systemdatei löschen

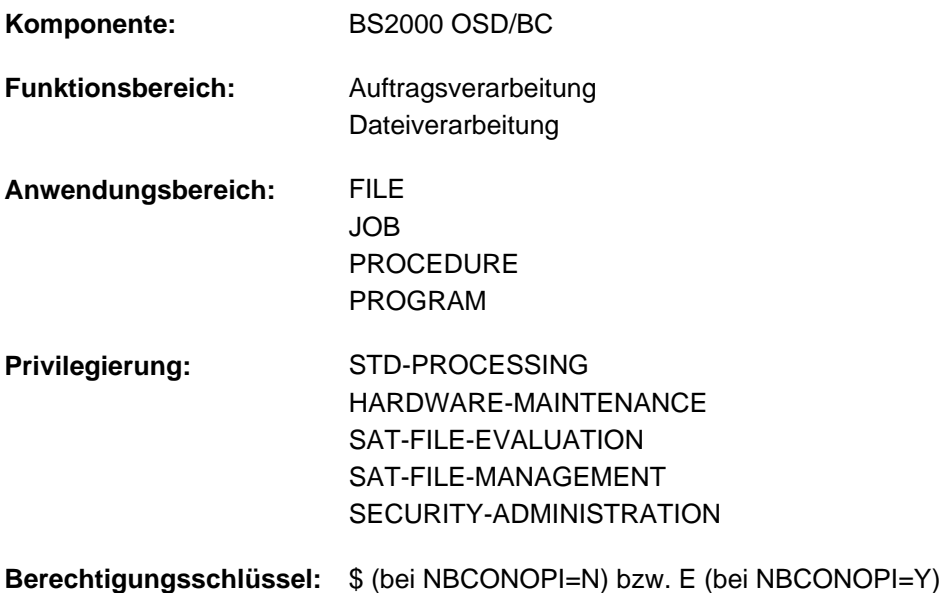

# **Funktionsbeschreibung**

Das Kommando DELETE-SYSTEM-FILE löscht den Inhalt einer Systemdatei logisch. Ist der zu löschenden Systemdatei eine Datei zugeordnet, wird der Inhalt dieser Datei logisch gelöscht. Die Zuordnung bleibt erhalten. Damit besteht die Möglichkeit eine zugeordnete Datei zu löschen, ohne die Zuordnung zu einer Systemdatei zurückzunehmen. Das Kommando DELETE-FILE auf die zugeordnete Datei ist nicht möglich, da sich die Datei im geöffneten Zustand befindet.

Bei Angabe der logischen Systemdatei SYSLST kann nur derjenige Teil gelöscht werden, der seit dem letzten COPY-SYSTEM-FILE-Kommando erstellt wurde, unabhängig von der erfolgreichen Ausführung des COPY-SYSTEM-FILE-Kommandos.

Siehe auch [Abschnitt "Systemdateien"](#page-78-0) und die Beschreibung des Kommandos COPY-SYSTEM-FILE.

# **Format**

**DELETE-SYSTEM-FILE** THE TEM THE SYSTEM **-FILE** THE SYSTEM **-FILE SYSTEM-FILE = \*SYSLST / \*SYSOUT / \*OMF / \*SYSLST-NUMBER(...) / \*ALL-SYS(...) \*SYSLST-NUM**BER(...) | **[SYSLST-NUM](#page-891-1)**BER = <integer 1..99> / <filename 1..2 with-wild(73)> **\*ALL-SYS**(...)  $\angle$  **SYS-ID[ENTIFIER =](#page-892-0) <filename 1..3 with-wild(76)>** ,[DIALOG-CONTR](#page-892-1)OL =  $*STD / *NO / *ERROR / *FILE-CHANGE / *MORE-THAN-ONE-FILE$ 

[,](#page-893-0) = / / **OUTPUT \*STD \*NO \*SYSOUT**

 $,$ **[SUPPRESS-ERR](#page-893-1)ORS** =  $*$ **NONE** / list-poss(3): <alphanum-name 7..7>

# **Operandenbeschreibung**

# <span id="page-891-0"></span>**SYSTEM-FILE = \*SYSLST / \*SYSOUT / \*OMF / \*SYSLST-NUMBER(...) / \*ALL-SYS(...)**

Name der zu löschenden Systemdatei.

Der Dateiinhalt der angegebenen Systemdatei oder der ihr zugeordneten (katalogisierten) SAM-Datei wird logisch gelöscht.

Eine bestehende Zuordnung bleibt erhalten. Nach dem Löschen wird wieder ab Dateianfang geschrieben.

# **SYSTEM-FILE = \*SYSLST**

Der Dateiinhalt der angegebenen Systemdatei oder der ihr zugeordneten (katalogisierten) SAM-Datei wird logisch gelöscht.

# **SYSTEM-FILE = \*SYSOUT**

Der Dateiinhalt der angegebenen Systemdatei oder der ihr zugeordneten (katalogisierten) SAM-Datei wird logisch gelöscht.

Eine bestehende Zuordnung bleibt erhalten. Nach dem Löschen wird wieder ab Dateianfang geschrieben.

# **SYSTEM-FILE = \*OMF**

Löscht die EAM-Bindemoduldatei des laufenden Auftrags, die von den Sprachübersetzern erzeugt und verwendet wird. Ist die Datei leer, so wird das Kommando ignoriert. In Prozeduren löst dieser Fall keinen Spin-Off bzw. keine SDF-P-Fehlerbehandlung aus.

# **SYSTEM-FILE = \*SYSLST-NUMBER(...)**

<span id="page-891-1"></span>Der Dateiinhalt der zugeordneten SAM-Datei wird logisch gelöscht. Die Zuordnung bleibt erhalten; in die Datei wird wieder ab Dateianfang eingetragen. Das Kommando wird abgewiesen, wenn die Systemdatei SYSLST-NUMBER nicht einer (katalogisierten) SAM-Datei zugeordnet ist.

# **SYSLST-NUMBER = <integer 1..99> / <filename 1..2 with-wild(73)>**

Nummer der zu löschenden SYSLST-Datei. Die Zahl muss immer zweistellig angegeben werden. Über eine Musterzeichenfolge können mehrere Nummern angegeben werden.

# **SYSTEM-FILE = \*ALL-SYS(...)**

Ermöglicht das gleichzeitige Löschen mehrerer Systemausgabedateien.

# <span id="page-892-0"></span>**SYS-IDENTIFIER = <filename 1..3 with-wild(76)>**

Löscht eine oder mehrere Systemausgabedateien, die über eine Musterzeichenfolge angegeben werden können. Der Name der Systemdatei wird ohne das Präfix SYS angegeben, z.B. LST für die Systemdatei SYSLST.

# <span id="page-892-1"></span>DIALOG-CONTROL =  $*STD / *NO / *ERROR / *FILE-CHANGE / *MORE-THAN-ONE-FILE$

Gibt an, ob und unter welcher Bedingung während des Löschens ein Kontrolldialog mit dem Benutzer geführt werden soll.

Ein Kontrolldialog ist nur im Dialogbetrieb, dort aber auch in Prozeduren, möglich. Im Batchbetrieb kann nur der Operandenwert \*STD oder \*NO angegeben werden.

Der Benutzer hat im Kontrolldialog folgende Eingriffsmöglichkeiten:

- Y: Die angegebene Datei bzw. Dateimenge wird gelöscht.
- N: Die angegebene Datei bzw. Dateimenge wird nicht gelöscht.
- T: Die Bearbeitung des Kommandos wird abgebrochen.
- ?: Aufzählung und Erklärung der Antwortmöglichkeiten.

Zusätzlich können folgende Optionen getrennt durch Komma angegeben werden:

- ,CHECK = NO Der DIALOG-CONTROL-Modus wird auf "\*NO" geändert.
- $\bullet$  .CHECK = MULTIPLE Der DIALOG-CONTROL-Modus wird auf "\*MORE-THAN-ONE-FILE" geändert.
- , CHECK = SINGLEDer DIALOG-CONTROL-Modus wird auf "\*FILE-CHANGE" geändert.
- $\bullet$  .CHECK = ERROR Der DIALOG-CONTROL=Modus wird auf "\*ERROR" geändert.
- ,IGNORE = list-poss(2): ACCESS / EXDATE Gibt an, welche Schutzattribute beim Löschen ignoriert werden sollen.
- ,PASSWORD = list-poss(3): <c-string  $1.4$ > / <x-string  $1.8$ > / <integer -2147483648..2147483647> Ermöglicht das Löschen kennwortgeschützter Dateien (maximal 3 Kennwörter).

# **DIALOG-CONTROL = \*STD**

Die Voreinstellung STD entspricht im interaktiven Dialog (SYSCMD ist der Datensichtstation zugeordnet) dem Wert \*MORE-THAN-ONE-FILE, in Prozeduren und im Batchbetrieb dem Wert \*NO.

# **DIALOG-CONTROL = \*NO**

Der Anwender kann in den Ablauf der DELETE-SYSTEM-FILE-Verarbeitung nicht eingreifen; alle angegebenen Dateien werden gelöscht.

# **DIALOG-CONTROL = \*ERROR**

Erfolgt das Löschen der ausgewählten Dateien ohne Fehler, werden wie bei NO alle Dateien sofort gelöscht (d.h. kein Kontrolldialog). Tritt beim Löschen jedoch ein behebbarer Fehler auf, so wird ein Kontrolldialog geführt wie bei DIALOG-CONTROL=\*FILE-CHANGE.Im Fehlerfall kann der Anwender die Fehlermeldung quittieren, die DELETE-SYSTEM-FILE-Bearbeitung abbrechen oder versuchen, den Fehler zu beheben. Außerdem kann er den DIALOG-CONTROL-Modus wechseln (siehe die unter dem ersten DIALOG-CONTROL-Operanden beschriebenen Eingriffsmöglichkeiten).

# **DIALOG-CONTROL = \*FILE-CHANGE**

Bei jeder zu löschenden Systemdatei hat der Benutzer die unter dem ersten DIALOG-CONTROL-Operanden beschriebenen Eingriffsmöglichkeiten.

Der Anwender kann für jede Datei, die bearbeitet wird, im Dialog entscheiden, ob sie gelöscht werden soll oder nicht (Antwort: YES/NO). Gibt er im Dialog mit "IGNORE" Schutzattribute an oder mit "PASSWORD" ein oder mehrere Kennwörter, werden diese Angaben für die betreffende Datei ausgewertet und die Datei ohne weitere Rückfrage gelöscht ("YES" muss ebenfalls angegeben werden!). Der Anwender kann auch die DELETE-SYSTEM-FILE-Verarbeitung abbrechen oder den DIALOG-CONTROL-Modus wechseln.

# **DIALOG-CONTROL = \*MORE-THAN-ONE-FILE**

Wurde genau eine Systemdatei spezifiziert, so wird diese sofort gelöscht. Ist SYSTEM-FILE teilqualifiziert angegeben, sodass mehr als eine Datei angesprochen wird, oder enthält "pfadname" Muster, kann der Anwender bei Wechsel der Katalogkennung entscheiden, ob Dateien aus dem jeweiligen Katalog gelöscht werden sollen (siehe die unter dem ersten DIALOG-CONTROL-Operanden beschriebenen Eingriffsmöglichkeiten). Er muss die ausgegebene Frage mit "YES" oder "NO" beantworten. DIALOG-CONTROL = \*MORE-THAN-ONE-FILE ist sinnvoll, wenn die Systemdateien mit Muster angegeben wurden. Im Dialog kann die DELETE-SYSTEM-FILE-Bearbeitung abgebrochen oder der DIALOG-CONTROL-Modus geändert werden.

# <span id="page-893-0"></span>**OUTPUT = <u>\*STD</u> / \*NO / \*SYSOUT</del>**

Der Anwender kann bestimmen, ob für jede erfolgreich gelöschte Datei eine Meldung (DMS0800) mit dem Namen der gelöschten Datei nach SYSOUT ausgegeben werden soll. Die Voreinstellung \*STD entspricht OUTPUT=\*NO.

# **OUTPUT = \*NO**

Für erfolgreich gelöschte Dateien werden keine Meldungen nach SYSOUT ausgegeben.

# **OUTPUT = \*SYSOUT**

Für jede erfolgreich gelöschte Datei wird zusätzlich eine Meldung mit ihrem Namen nach SYSOUT ausgegeben.

# <span id="page-893-1"></span>**SUPPRESS-ERRORS = \*NONE / list-poss(3): <alphanum-name 7..7>**

In Prozeduren kann der Anwender festlegen, ob jeder Fehlerfall (mit Ausnahme von Syntaxfehler) den Spin-Off-Mechanismus bzw. die SDF-P-Fehlerbehandlung auslösen soll oder ob bestimmte Fehlerbedingungen ignoriert werden können.

# **SUPPRESS-ERRORS = \*NONE**

Alle Fehler lösen den Spin-Off-Mechanismus bzw. die SDF-P-Fehlerbehandlung aus. Das Löschen einer leeren Systemdatei wird nicht als Fehler behandelt.

# **SUPPRESS-ERRORS = list-poss(3): <alphanum-name 7..7>**

Der Anwender kann über den DMS-Fehlerschlüssel <alphanum-name 7..7> definieren, welche Fehler unterdrückt werden sollen. Bei Auftreten des angegebenen Fehlers wird der Spin-Off-Mechanismus nicht ausgelöst. Maximal 3 Fehlerschlüssel können angegeben werden.

DMS-Fehlerschlüssel: 7 Zeichen, die ersten drei Zeichen sind immer "DMS"; die letzten 4 Zeichen kennzeichnen den Fehler; es sind die Zeichen 0...9 und A...F erlaubt. Bei der Eingabe wird nicht geprüft, ob ein gültiger Fehlerschlüssel angegeben wurde.

Gültige DMS-Fehlerschlüssel finden Sie über eine HTML-Anwendung auf dem Manual-Server (URL: <http://bs2manuals.ts.fujitsu.com>) und auf der DVD "BS2000 SoftBooks".

# **Kommando-Returncode**

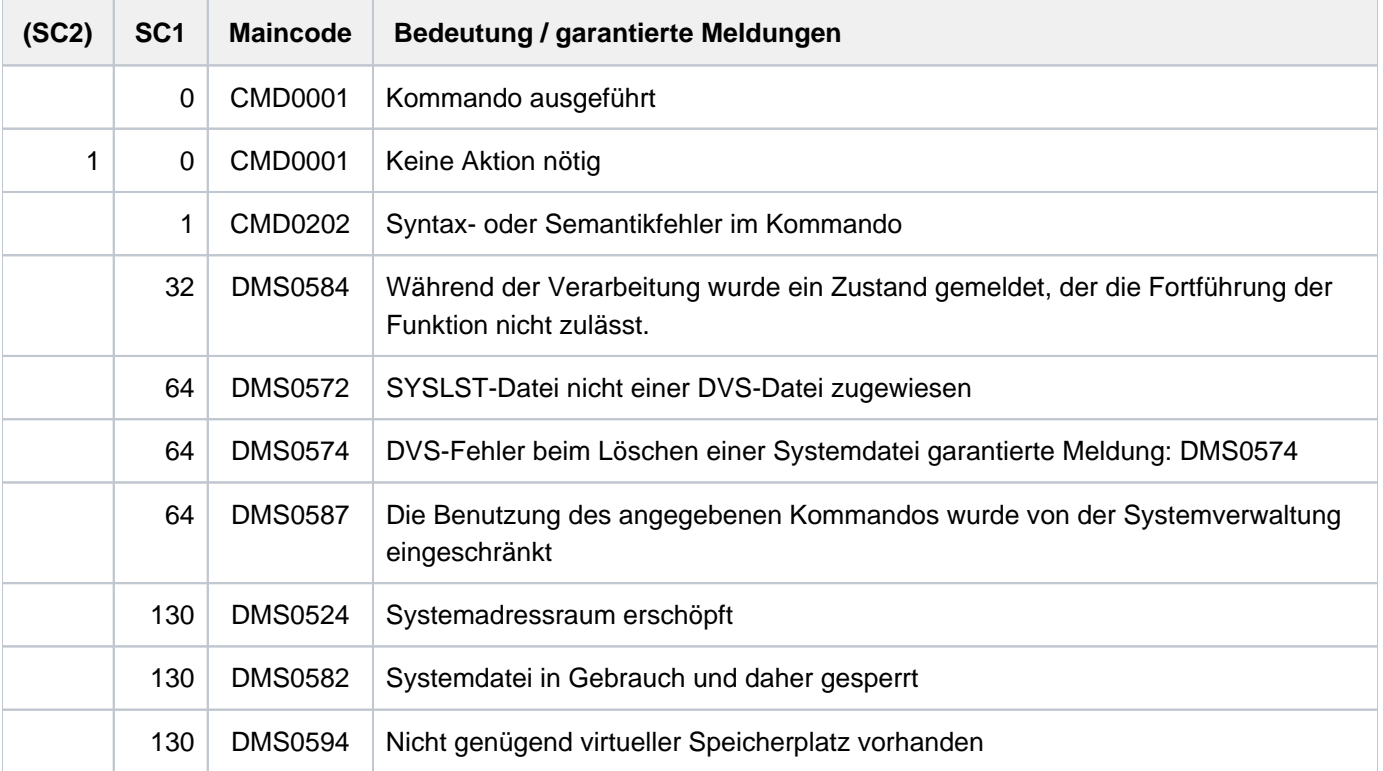

# **3.12 DELETE-TAPE-SET**

Menge von Datenträgerkennzeichen (Tape Set) freigeben

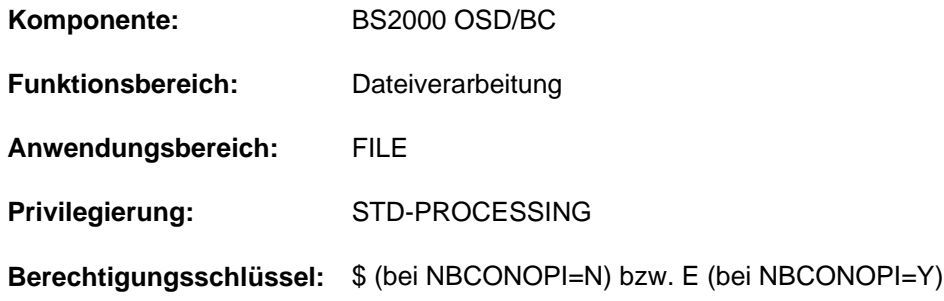

# **Funktionsbeschreibung**

Mit dem Kommando DELETE-TAPE-SET gibt der Benutzer die durch die Kommandos CREATE-TAPE-SET oder EXTEND-TAPE-SET spezifizierte Menge von Datenträgerkennzeichen frei.

# **Format**

# **DEL**ETE**-TAPE-SET**

**[TAPE-SET-NAME](#page-895-0)** = <alphanum-name 1..4>

# **Operandenbeschreibung**

#### <span id="page-895-0"></span>**TAPE-SET-NAME = <alphanum-name 1..4>**

Name des Tape-Sets.

# **Kommando-Returncode**

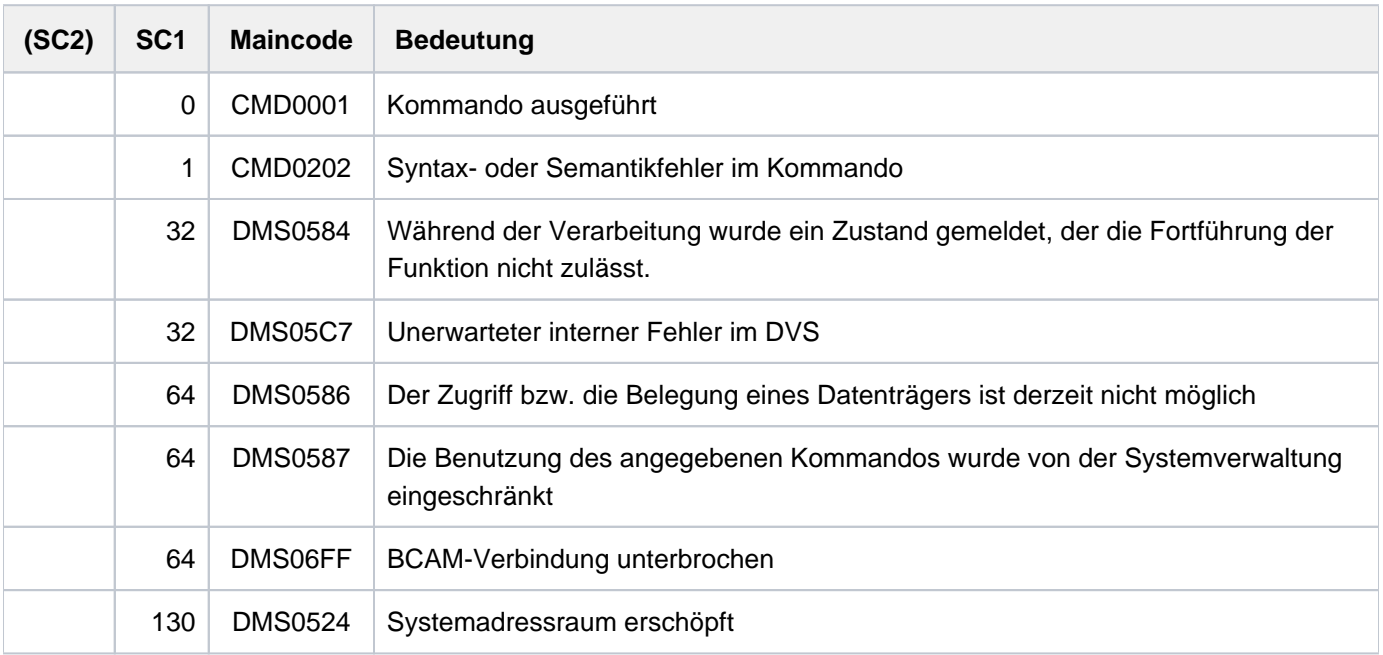

# **3.13 DELETE-VARIABLE**

Variable löschen

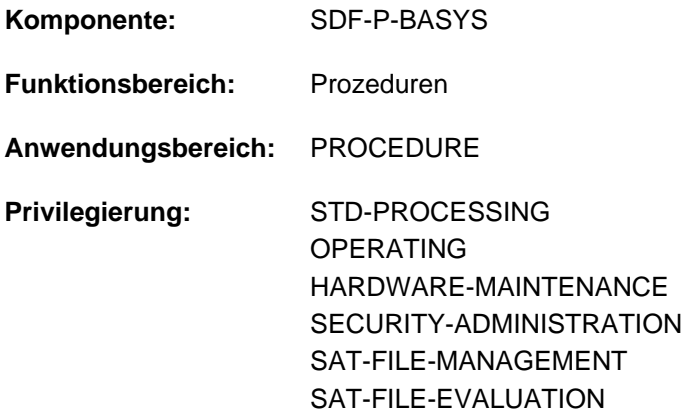

# **Funktionsbeschreibung**

DELETE-VARIABLE löscht die Deklaration einer S-Variablen innerhalb des aktuellen Geltungsbereichs, d.h. auch Deklarationen von importierten Task-Variablen.

Der Name der S-Variablen kann danach nicht länger benutzt werden und der Wert ist gelöscht.

Es können einfache und zusammengesetzte Variablen gelöscht werden, aber nicht einzelne Elemente von zusammengesetzten Variablen.

Folgende Variablendeklarationen können mit DELETE-VARIABLE nicht gelöscht werden:

- Prozedurparameter
- Elemente von zusammengesetzten Variablen
- $\bullet$ Systemvariablen (z.B. SYSSWITCH)
- Behälter-JVs
- nicht-permanente Behältervariablen
- Strukturlayouts

#### **Hinweis**

Die Fehlermeldung SDP1098 wird in diesen Fällen nur ausgegeben, falls im Variablennamen keine Musterzeichen angegeben wurden.

# **Format**

#### **DELETE-VARIABLE**

**VARIABLE-NAME** =  $\le$ structured-name 1..20 with-wild(40)> / list-poss(2000):  $\le$ structured-name 1..20>

# **Operandenbeschreibung**

#### <span id="page-897-0"></span>**VARIABLE-NAME =**

Name der S-Variablen, die gelöscht werden soll.

#### **VARIABLE-NAME = <structured-name 1..20 with-wild(40)>**

Alle S-Variablen, die dieses Suchmuster erfüllen, werden gelöscht.

#### **VARIABLE-NAME = list-poss(2000):<structured-name 1..20>**

Liste von S-Variablen, die gelöscht werden sollen.

# **Kommando-Returncode**

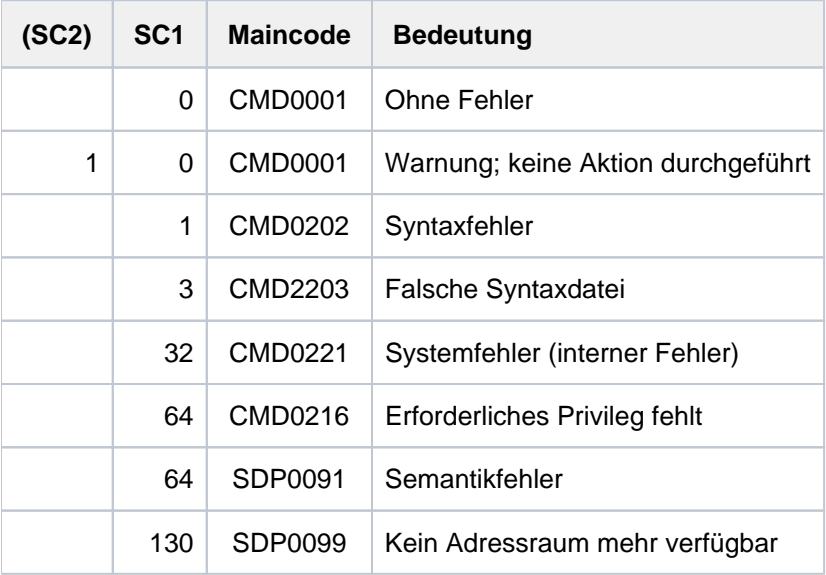

# **3.14 DELETE-VOLUME-SET-LIST**

Volume-Set-Listen löschen

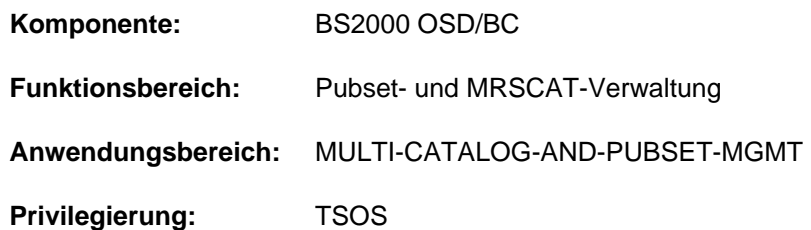

# **Funktionsbeschreibung**

Mit dem Kommando DELETE-VOLUME-SET-LIST kann die Systembetreuung Volume-Set-Listen aus dem Volume-Set-Listen-Katalog löschen. Werden mehrere Volume-Set-Listen angegeben, kann die Menge der zu löschenden Volume-Set-Listen über den Operanden SELECT auf Volume-Set-Listen, die bestimmte Volume-Sets enthalten, beschränkt werden. Im Operanden DIALOG-CONTROL kann eingestellt werden, in welchen Fällen eine Kontrollabfrage für zu löschende Objekte erfolgt.

Der SM-Pubset muss lokal importiert sein (exklusiv oder shared).

# **Format**

#### **DELETE-VOLUME-SET-LIST**

 **VOLUME-SET-LIST-NAME = \*ALL** / <composed-name 1..8 with-wild>

 $PUBSET = < cat-id 1..4$ 

, SELECT = <u>\*ALL</u> / \*BY-VOLUME-SET(...)

 $*$ **BY-VOLUME-SET**(...)

 $|\qquad$  **[ENTRY](#page-899-2)** = list-poss(255): <cat-id 1..4>

,**[DIALOG-CONTR](#page-899-3)OL = \*STD / \*NO / \*ERROR / \*LIST-CHANGE / \*MORE-THAN-ONE-LIST** 

# **Operandenbeschreibung**

#### <span id="page-898-0"></span>**VOLUME-SET-LIST-NAME = \*ALL / <composed-name 1..8 with-wild>**

Gibt an, welche Volume-Set-Listen gelöscht werden sollen.

#### **VOLUME-SET-LIST-NAME = \*ALL**

Es sollen alle angegebenen Volume-Set-Listen gelöscht werden, die dem in dem Operanden PUBSET angegebenen Pubset zugeordnet sind und gleichzeitig die Auswahlkriterien des Operanden SELECT erfüllen.

#### **VOLUME-SET-LIST-NAME = <composed-name 1..8 with-wild>**

Name der zu löschenden Volume-Set-Liste. Die Angabe von Musterzeichen zur Bezeichnung mehrerer Volume-Set-Listen ist möglich.

Es sollen alle angegebenen Volume-Set-Listen gelöscht werden, die dem in dem Operanden PUBSET angegebenen Pubset zugeordnet sind und gleichzeitig die Auswahlkriterien des Operanden SELECT erfüllen.

# <span id="page-899-0"></span>**PUBSET = <cat-id 1..4>**

Kennung des betroffenen SM-Pubsets. Der Pubset muss lokal importiert sein (exklusiv oder shared).

# <span id="page-899-1"></span>**SELECT = <u>\*ALL</u> / \*BY-VOLUME-SET(...)**

Gibt an, ob die im Operanden VOLUME-SET-LIST-NAME angegebene Menge eingeschränkt werden soll.

### **SELECT = \*BY-VOLUME-SET(...)**

<span id="page-899-2"></span>Die Auswahl der zu löschenden Volume-Set-Listen soll auf Listen beschränkt werden, die eines der nachfolgend angegebenen Volume-Sets enthalten.

#### **ENTRY = list-poss(255): <cat-id 1..4>**

Kennung des Volume-Sets.

In einer Liste können bis zu 255 Volume-Sets angegeben werden.

#### <span id="page-899-3"></span>DIALOG-CONTROL = \*STD / \*NO / \*ERROR / \*LIST-CHANGE / \*MORE-THAN-ONE-LIST

Gibt an, ob und unter welcher Bedingung während des Löschens ein Kontrolldialog geführt werden soll. Ein Kontrolldialog ist nur im Dialogbetrieb, dort aber auch in Prozeduren, möglich. Im Batchbetrieb werden alle Angaben wie \*NO behandelt.

Die Systembetreuung hat im Kontrolldialog folgende Eingriffsmöglichkeiten:

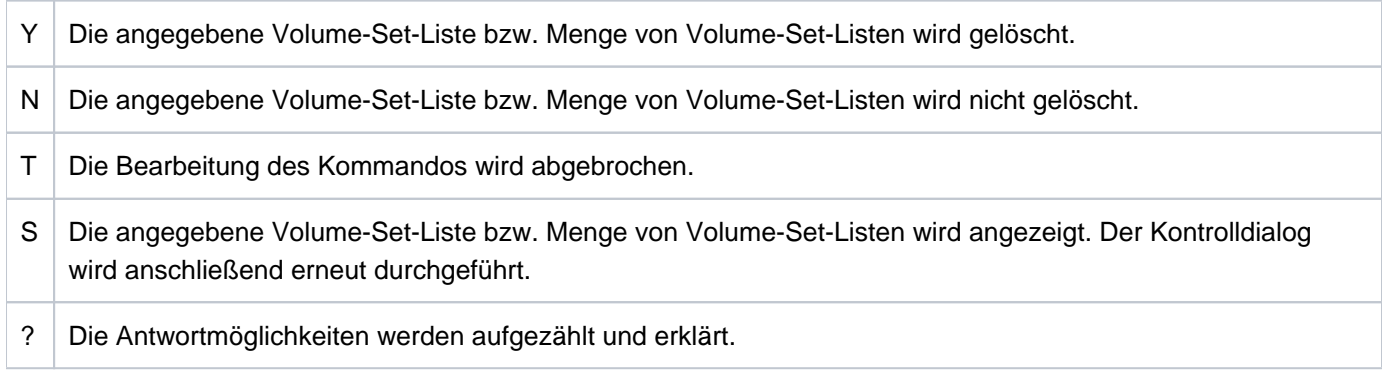

# **DIALOG-CONTROL = \*STD**

Der Default-Wert \*STD entspricht im interaktiven Dialog (SYSCMD ist der Datensichtstation zugeordnet) dem Wert \*MORE-THAN-ONE-LIST, in Prozeduren und im Batchbetrieb dem Wert \*NO.

#### **DIALOG-CONTROL = \*NO**

Die Systembetreuung kann in den Ablauf der DELETE-STORAGE-CLASS-Verarbeitung nicht eingreifen; alle angegebenen Volume-Set-Listen werden gelöscht (d.h. kein Kontrolldialog).

#### **DIALOG-CONTROL = \*ERROR**

Erfolgt das Löschen der ausgewählten Volume-Set-Listen ohne Fehler, werden wie bei \*NO alle Volume-Set-Listen sofort gelöscht (d.h. kein Kontrolldialog). Tritt beim Löschen jedoch ein behebbarer Fehler auf, so wird für jede Volume-Set-Liste, die nicht gelöscht werden konnte, ein Kontrolldialog geführt. Im Batchbetrieb wird die Angabe wie \*NO behandelt.

#### **DIALOG-CONTROL = \*LIST-CHANGE**

Für jede ausgewählte Volume-Set-Liste wird ein Kontrolldialog geführt. Im Batchbetrieb wird die Angabe wie \*NO behandelt.
### **DIALOG-CONTROL = \*MORE-THAN-ONE-LIST**

Wurde genau eine Volume-Set-Liste angegeben bzw. über die Auswahlkriterien ausgewählt, so wird diese sofort gelöscht. Sollen mehrere Volume-Set-Listen gelöscht werden, so wird für die zu löschende Menge ein Kontrolldialog angeboten.

Im Batchbetrieb wird die Angabe wie \*NO behandelt.

## **Kommando-Returncode**

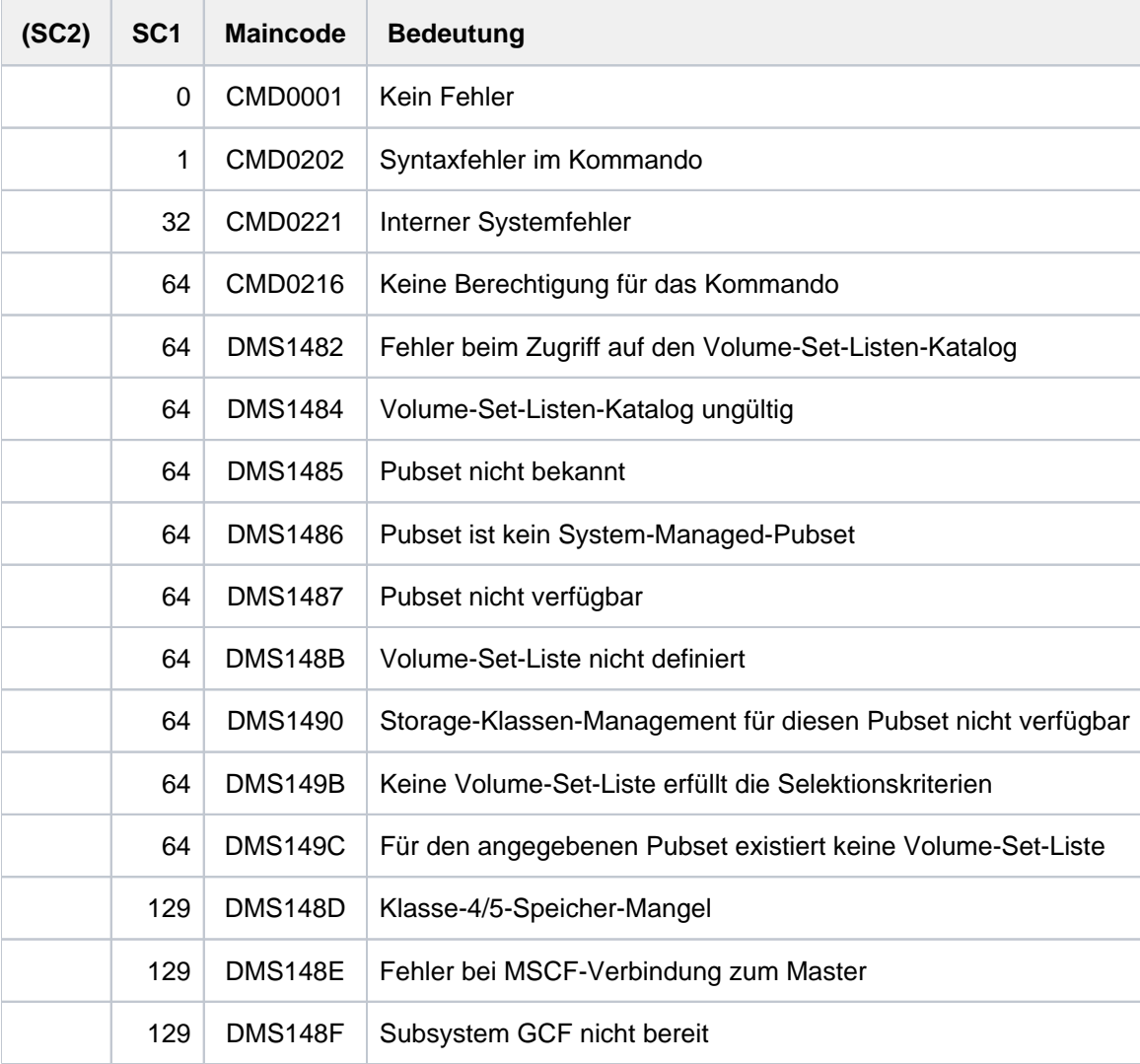

## **3.15 DETACH-DEVICE**

Hardware-Einheiten wegschalten

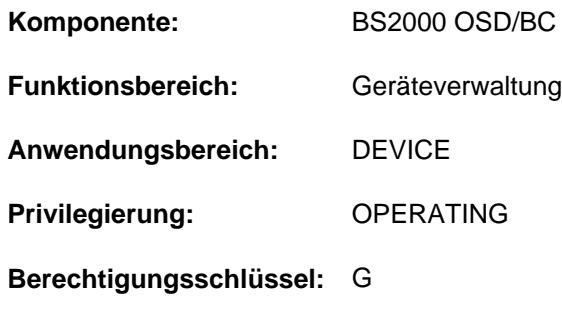

## **Funktionsbeschreibung**

Mit diesem Kommando kann das Operating eine oder mehrere Hardware-Einheiten vom System wegschalten und damit dem Betriebssystem die Benutzung dieser Einheiten untersagen.

Wirkung des Kommandos DETACH-DEVICE

- 1. Jede der angegebenen Einheiten geht (wenn zulässig) in den Zustand DETACHED-EXPLICITLY über. Sie kann vom System für Ein-/Ausgaben nicht benutzt werden.
- 2. Alle betroffenen Verbindungen nach außen erhalten den Zustand REMOVED-IMPLICITLY. Sie können nicht benutzt werden.
- 3. Jede betroffene äußere Einheit, die keine Verbindung nach innen im Zustand INCLUDED besitzt, erhält den Zustand DETACHED-IMPLICITLY. Sie kann nicht benutzt werden.
- 4. Existieren für die Einheiten, die weggeschaltet werden sollen, entsprechende Hardware-Wegschaltaktionen (SVP-Aktionen), so werden diese angestoßen. Unabhängig vom Erfolg oder Misserfolg dieser Aktionen gehen die Einheiten in den Konfigurationszustand DETACHED über.
- 5. Beim Wegschalten eines Gerätes mit der Fähigkeit zur Pfadgruppenbildung wird die Pfadgruppe für dieses Gerät aufgelöst. Das Wegschalten eines Kanals oder einer Steuerung führt zur Auflösung der Pfadgruppen für alle angeschlossenen Geräte.
- 6. Beim Wegschalten eines PAV-Geräts (Parallel Access Volumes, siehe Handbuch "Einführung in die Systembetreuung" [\[](#page-248-0)14]) gilt:

Beim Wegschalten des Basis-Gerätes gehen die zugehörigen Alias-Geräte in den Zustand "not ready" über und werden implizit weggeschaltet. Alias-Geräte können mit dem Kommando DETACH-DEVICE auch explizit weggeschaltet werden.

- 7. Beim Wegschalten eines FastDPAV-Basis-Geräts werden zugehörige FastDPAV-Alias-Geräte nicht implizit weggeschaltet (FastDPAV siehe Handbuch "Einführung in die Systembetreuung" [\[](#page-248-0)14]).
- 8. Für ein FastDPAV-Alias-Gerät im Zustand ENABLED wird durch das Kommando DETACH-DEVICE der Zustand DISABLED eingestellt.

## **Format**

### **DETACH-DEVICE**

```
UNIT = *CPU(...) / *EXTRA-CPU(...) / *CHANNEL(...) / *CONTROLLER(...) /
```
 $*$ CHANNEL-RANGE(...) /  $*$ DEVICE-RANGE(...) /  $*$ PUBSET-DEVICES(...) /

list-poss(255): <alphanum-name 2..2> / <x-text 4..4>

**\*CPU**(...)

| **CPU-ID**[ENTIFIER =](#page-903-1) list-poss(16): <x-text 2..2>

### **\*EXTRA-CPU**(...)

```
| ENTIFIER = *ALL / *ANY / <x-text 2..2>
```
### **\*CHANNEL**(...)

- | **[CHANNEL-PATH-ID](#page-903-3)** = list-poss(16): <x-text 2..2>
- | , [=](#page-903-4) **SCOPE \*OWN-SYSTEM-ONLY \*VM2000-GLOBAL** /

### **\*CONTR**OLLER(...)

- $\vert$  **CONTROLLER-UNIT** = list-poss(16):<alphanum-name 2..2> / <x-text 4..4>
- | , [=](#page-903-6) **SCOPE \*OWN-SYSTEM-ONLY \*VM2000-GLOBAL** /

### **\*CHANNEL-RANGE**(...)

- | **[FROM](#page-904-0)** = <x-text 2..2>
- $\overline{IO} = \text{ex-test } 2.2$

### | , [=](#page-904-2) **SCOPE \*OWN-SYSTEM-ONLY \*VM2000-GLOBAL** /

### **\*DEVICE-RANGE**(...)

- $\textsf{FROM} = \textsf{calphant}$  $\textsf{FROM} = \textsf{calphant}$  $\textsf{FROM} = \textsf{calphant}$   $\textsf{hamum}$ -name 2..2> / <x-text 4..4>
- $\overline{IO}$  = <alphanum-name 2..2> / <x-text 4..4>

### **\*PUBSET-DEVICES(...)**

| **PUB**[SET](#page-905-0) = list-poss(255): <cat-id 1..4> / \***BY-PUBRES-DEV**ICE(...)

- | **\*BY-PUBRES-DEV**ICE(...)
	- | | **[UNIT](#page-903-7)** = list-poss(255): <alphanum-name 2..2> / <x-text 4..4>

### , FORCE [=](#page-905-1)  $*STD / *YES / *NO(...) / *UNCONDITIONAL-OFFLINE$

```
*NO(...)
```
 $\angle$  **[WAIT](#page-905-2)** =  $^{\star}$ **NO** /  $^{\star}$ **STD** / <integer 1..32767>(...)

| <integer 1..32767>(...)

 $DIM = *STD / *MIN / *SEC$  $DIM = *STD / *MIN / *SEC$ 

## **Operandenbeschreibung**

### <span id="page-903-0"></span>**UNIT =**

Legt die Hardware-Einheiten fest, die weggeschaltet werden sollen.

## **UNIT = \*CPU(...)**

<span id="page-903-1"></span>Legt die CPU fest, die weggeschaltet werden soll.

### **CPU-IDENTIFIER = list-poss(16): <x-text 2..2>**

Gibt das Kennzeichen der CPU an.

### <span id="page-903-7"></span>**UNIT = \*EXTRA-CPU(...)**

<span id="page-903-2"></span>Legt die Extra-CPU fest, die weggeschaltet werden soll.

### **CPU-IDENTIFIER = \*ALL / \*ANY / <x-text 2..2>**

Gibt das Kennzeichen der Extra-CPU an. Mit \*ANY wird eine beliebige Extra-CPU weggeschaltet. Mit \*ALL werden alle verfügbaren Extra-CPUs weggeschaltet.

### **UNIT = \*CHANNEL(...)**

<span id="page-903-3"></span>Legt den Kanal fest, der weggeschaltet werden soll.

### **CHANNEL-PATH-ID = list-poss(16): <x-text 2..2>**

Gibt die Channel-Path-Id des Kanals an. Bei Kanälen stimmt der Gerätetypcode mit der Channel-Path-Id in hexadezimaler Darstellung überein.

### <span id="page-903-4"></span>**SCOPE =**

Gibt an, wie das Kommando unter VM2000 ausgeführt werden soll.

## **SCOPE = \*OWN-SYSTEM-ONLY**

Das Kommando wird nur im lokalen System ausgeführt.

## **SCOPE = \*VM2000-GLOBAL**

Bei Eingabe am Monitorsystem (SU /390 und S-Server) wird das Kommando auf allen Gastsystemen ausgeführt. Bei Eingabe in einem anderen Gastsystem oder im Monitorsystem (SU x86 wird das Kommando mit der Meldung NKR0178 abgewiesen. Das Kommando wird abgewiesen, wenn eines der Gastsysteme gegen globales Wegschalten geschützt ist (Systemparameter VMGIORAL=NO) und sich der wegzuschaltende Kanal noch nicht im Zustand DETACHED befindet (außer es wurde FORCE= \*UNCONDITIONAL-OFFLINE angegeben).

## **UNIT = \*CONTROLLER(...)**

<span id="page-903-5"></span>Legt die Steuerung fest, die weggeschaltet werden soll.

## **CONTROLLER-UNIT = list-poss(16): <alphanum-name 2..2> / <x-text 4..4>**

Gibt den Gerätetypcode der Steuerung an, die weggeschaltet werden soll.

## <span id="page-903-6"></span>**SCOPE =**

Gibt an, wie das Kommando unter VM2000 ausgeführt werden soll.

### **SCOPE = \*OWN-SYSTEM-ONLY**

Das Kommando wird nur im lokalen System ausgeführt.

### **SCOPE = \*VM2000-GLOBAL**

Bei Eingabe am Monitorsystem (SU /390 und S-Server) wird das Kommando auf allen Gastsystemen ausgeführt. Bei Eingabe in einem anderen Gastsystem oder im Monitorsystem (SU x86) wird das Kommando mit der Meldung NKR0178 abgewiesen. Das Kommando wird abgewiesen, wenn eines der Gastsysteme gegen globales Wegschalten geschützt ist (Systemparameter VMGIORAL=NO) und sich die wegzuschaltende Steuerung noch nicht im Zustand DETACHED befindet.

### **UNIT = \*CHANNEL-RANGE(...)**

Gibt eine Menge von Kanälen an, die weggeschaltet werden sollen.

#### <span id="page-904-0"></span>**Hinweis**

Bei Kanälen stimmt der Gerätetypcode mit der Channel-Path-Id in hexadezimaler Darstellung überein.

### **FROM = <x-text 2..2>**

Gibt die Channel-Path-Id des ersten Kanals in der Menge der Kanäle an, die weggeschaltet werden sollen.

### <span id="page-904-1"></span>**TO = <x-text 2..2>**

Gibt die Channel-Path-Id des ersten (FROM) und des letzten (TO) Kanals in der Menge der Kanäle an, die weggeschaltet werden sollen.

Dabei müssen die beiden Bedingungen *chn<sub>1</sub> -id < chn<sub>2</sub> -id* und *chn<sub>2</sub> -id - chn<sub>1</sub> -id < 64* erfüllt sein, d.h. es können maximal 64 Kanäle auf einmal weggeschaltet werden.

#### <span id="page-904-2"></span>**SCOPE =**

Gibt an, wie das Kommando unter VM2000 ausgeführt werden soll.

### **SCOPE = \*OWN-SYSTEM-ONLY**

Das Kommando wird nur im lokalen System ausgeführt.

### **SCOPE = \*VM2000-GLOBAL**

Bei Eingabe am Monitorsystem (SU /390 und S-Server) wird das Kommando auf allen Gastsystemen ausgeführt. Bei Eingabe in einem anderen Gastsystem oder im Monitorsystem (SU x86) wird das Kommando mit der Meldung NKR0178 abgewiesen. Das Kommando wird abgewiesen, wenn eines der Gastsysteme gegen globales Wegschalten geschützt ist (Systemparameter VMGIORAL=NO) und sich die wegzuschaltenden Kanäle noch nicht im Zustand DETACHED befinden (außer es wurde FORCE= \*UNCONDITIONAL-OFFLINE angegeben).

### **UNIT = \*DEVICE-RANGE(...)**

<span id="page-904-3"></span>Gibt eine Menge von maximal 256 Geräten an, die weggeschaltet werden sollen. Die über den Bereich angegebenen Gerätetypcodes müssen nicht lückenlos generiert sein. Ist für einen Gerätetypcode kein Gerät generiert, wird die Verarbeitung mit dem darauf folgenden Gerätetypcode fortgesetzt.

### **FROM = <alphanum-name 2..2> / <x-text 4..4>**

Gibt den Gerätetypcode des ersten Geräts in der Menge der Geräte an, die weggeschaltet werden sollen.

### <span id="page-904-4"></span>**TO = <alphanum-name 2..2> / <x-text 4..4>**

Gibt den Gerätetypcode des letzten Geräts in der Menge der Geräte an, die weggeschaltet werden sollen.

### **UNIT = PUBSET-DEVICES(...)**

Gibt an, dass die Platten eines Pubsets weggeschaltet werden sollen. Der Pubset muss mindestens einmal importiert worden sein. Die mnemotechnischen Gerätecodes (MNs) der zugehörigen Platten werden im SVL der Systemplatte verwaltet. Der Eintrag erfolgt bei IMPORT-PUBSET, EXPORT-PUBSET oder MODIFY-PUBSET-PROCESSING.

Es werden stets so viele Platten wie möglich weggeschaltet. Werden Platten des Pubsets gespiegelt, ist Folgendes zu beachten:

- Bei Spiegelung mit DRV werden jeweils beide Platten weggeschaltet.
- Bei Spiegelung in externen Plattenspeichersystemen (siehe Handbuch "SHC-OSD" [[37](#page-248-0)]) werden nur die Originalplatten (Source-Unit) weggeschaltet. Sollen die Spiegelplatten weggeschaltet werden, muss im Operanden PUBSET die Spiegelplatte (Target-Unit) der Systemplatte (Pubres) angegeben werden.

### <span id="page-905-0"></span>**PUBSET = list-poss(255): <cat-id 1..4> / \*BY-PUBRES-DEVICE(...)**

Bezeichnet den Pubset, dessen Platten weggeschaltet werden sollen. Der Pubset kann über die Katalogkennung oder den Gerätecode seiner Systemplatte angegeben werden.

### **PUBSET = <cat-id 1..4>**

Angabe der Katalogkennung des Pubsets. Es muss ein entsprechender Eintrag im MRS-Katalog existieren. Existiert kein Eintrag, kann das Wegschalten der Platten nur über die Angabe der Systemplatte erfolgen (siehe PUBSET=\*BY-PUBRES-DEVICE).

### **PUBSET = \*BY-PUBRES-DEVICE(...)**

Angabe der Systemplatte (Pubres) des Pubsets.

### **UNIT = list-poss(255): <alphanum-name 2..2> / <x-text 4..4>**

Mnemotechnischer Gerätecode (MN) der Pubres.

### **UNIT = list-poss(16): <alphanum-name 2..2> / <x-text 4..4>**

Gibt den Gerätetypcode an, falls eine Steuerung oder ein Gerät weggeschaltet werden soll.

### <span id="page-905-1"></span>**FORCE =**

Legt den Ausführungsmodus fest.

### **FORCE = \*STD**

Der Rekonfigurationsauftrag soll nur dann ausgeführt werden, wenn die Einheit nicht benutzt wird. Auf das Freiwerden der Einheit wird maximal 15 Minuten gewartet. In der Wartezeit befindet sich die Einheit im Zustand DETACH-PENDING. Erfolgt das Freiwerden innerhalb der 15 Minuten, so geht die Einheit in den Zustand DETACHED, andernfalls wieder in den Zustand ATTACHED über.

### **FORCE = \*YES**

Der Rekonfigurationsauftrag soll sofort ausgeführt werden. Diese Einstellung ist beim Wegschalten einer CPU **nicht** zulässig (siehe Hinweise).

### **FORCE = \*NO(...)**

Der Rekonfigurationsauftrag soll nur dann sofort ausgeführt werden, wenn die Einheit nicht benutzt wird; andernfalls soll die im Operanden WAIT angegebene Zeit auf das Freiwerden der Einheit gewartet werden, das Gerät geht dann in den Zustand DETACH-PENDING über. Erfolgt das Freiwerden innerhalb der angegebenen Zeit, geht die Einheit in den Zustand DETACHED, andernfalls in den Zustand ATTACHED über.

### <span id="page-905-2"></span>**WAIT =**

Gibt die maximale Zeit an, die im Ausführungsmodus FORCE=\*NO auf die Ausführung des Rekonfigurationsauftrags gewartet werden soll.

### $WAT = *NO$

Es wird keine maximale Zeit vereinbart, in der auf die Ausführung des Rekonfigurationsauftrags gewartet werden soll.

### **WAIT = \*STD**

Als maximale Wartezeit für die Ausführung des Rekonfigurationsauftrags werden 15 Minuten eingestellt.

### **WAIT = <integer 1..32767>(...)**

<span id="page-906-0"></span>Gibt die Zeit an, die maximal gewartet werden soll.

### **DIM =**

Vereinbart, ob der angegebene Wert für die Wartezeit als Minuten oder Sekunden interpretiert werden soll.

### **DIM = \*STD**

Wartezeit wie bei DIM=\*MIN.

### **DIM = \*MIN**

Gibt die maximale Wartezeit in Minuten an. Mögliche Werte: 1 <= <integer> <= 546.

### **DIM = \*SEC**

Gibt die maximale Wartezeit in Sekunden an. Mögliche Werte: 1 <= <integer> <= 32767

### **FORCE = \*UNCONDITIONAL-OFFLINE**

Der Rekonfigurationsauftrag soll in jedem Fall sofort ausgeführt werden. Anders als bei FORCE=\*YES soll die mit dem Auftrag verbundene Hardware-Aktion unbedingt ausgeführt werden. Diese Einstellung ist nur zulässig beim Wegschalten von Kanälen (CHANNEL oder CHANNEL-RANGE).

Der Schutz eines der Gastsysteme gegen globales Wegschalten (Systemparameter VMGIORAL=NO) wird bei dieser Angabe ignoriert.

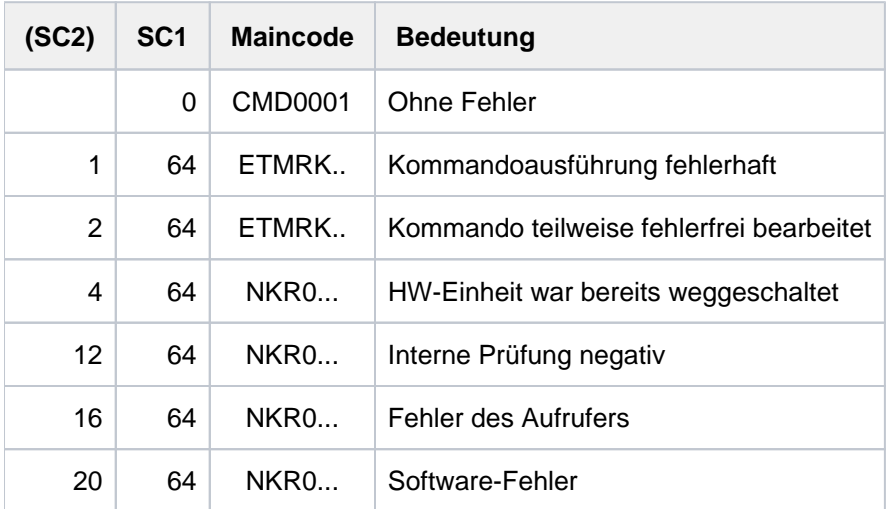

## **Kommando-Returncode**

Im Falle einer fehlerhaften Kommando-Beendigung beinhaltet der Maincode den Meldungsschlüssel der letzten im Rahmen der Kommando-Bearbeitung ausgegebenen Meldung.

Die Kommando-Returncodes mit den Maincodes ETMRK.. können nur auftreten, wenn die zu rekonfigurierende HW-Einheit eine CPU ist.

## **Hinweise**

● Kann ein Rekonfigurationsauftrag mit FORCE=\*NO nicht innerhalb der angegebenen maximalen Wartezeit ausgeführt werden, wird er mit folgenden Meldungen zurückgewiesen:

NKR0037 DEVICE=mn MAY CURRENTLY NOT BE DETACHED NKR0049 unit-class=mn DETACHMENT REJECTED

In diesem Fall sollte der Operator eine der folgenden Maßnahmen ergreifen:

- Über SHOW-Kommandos genauere Informationen erfragen, belegende Tasks abbrechen oder andere Geräte zuweisen.
- Den Rekonfigurationsauftrag im Ausführungsmodus FORCE=\*YES wiederholen.
- Ein Rekonfigurationsauftrag wird unabhängig vom Ausführungsmodus nicht ausgeführt, wenn die betroffene Einheit für das System unbedingt notwendig ist. Folgende Einheiten sind für das System unbedingt notwendig:
	- der einzige oder letzte betriebsbereite Verarbeitungsprozessor
	- die einzige oder letzte Konsole
	- die einzige oder letzte Steuerung zu den PUBLIC-Platten
	- ein Plattenlaufwerk für eine PUBLIC-Platte.
- Der Zustand DETACH-PENDING kann mittels entsprechender Kommandos ATTACH-DEVICE oder DETACH-DEVICE ..., FORCE=\*YES beendet werden.
- Soll ein Verarbeitungsprozessor (CPU) weggeschaltet werden, ist FORCE=\*YES nicht zulässig.
- Beim Wegschalten von Hardware-Einheiten im Ausführungsmodus FORCE=\*NO(...) wird so verfahren:
	- a. Ist das Kommando zulässig, wird die Meldung NKR0092 ausgegeben.
	- b. Wird die Einheit weder vom System noch von Benutzeraufträgen benützt, wird das Kommando sofort ausgeführt.
	- c. Wird die betreffende Einheit benützt, wird das Kommando nach Belegungsende ausgeführt. Ist die Ausführung nicht innerhalb der mit WAIT angegebenen Zeit möglich, so werden folgende Meldungen ausgegeben:

NKR0037 DEVICE=mn MAY CURRENTLY NOT BE DETACHED NKR0049 unit-class=mn DETACHMENT REJECTED

- d. Ein Kommando / DET <unit>, FORCE=\*NO(...) kann mit / ATT <unit> zurückgenommen werden.
- Bei allen Geräten, Verbindungen usw. sind 2 alphanumerische Zeichen als MN zugelassen. Bei Platten-, Bandgeräten und Steuerungen sind darüber hinaus MNs aus 4 hexadezimalen Zeichen (die ohne "X" in alphanumerischer Form anzugeben sind) möglich. Einschränkungen bezüglich Anlagentyp und Wertebereich siehe Handbuch "Systeminstallation" [[46](#page-248-0)].

## **Beispiele**

- 1. Wegschalten der Kanäle 41, 51 und 23 so bald wie möglich; Wartezustand: 5 Minuten /DETACH \*CH((41,51,23)),FORCE=\*NO(WAIT=5(DIM=\*MIN)
- 2. Sofortiges unbedingtes Wegschalten des Kanals 30 /DETACH \*CH(30),FORCE=\*UNCONDITIONAL-OFFLINE
- 3. Wegschalten der CPU 0 /DETACH-DEVICE UNIT=\*CPU(CPU-IDENTIFIER=00) bzw. /DET \*CPU(00)

## **3.16 DISCONNECT-CMD-SERVER**

Eintrag in Operator-Kommandotabelle ändern / löschen

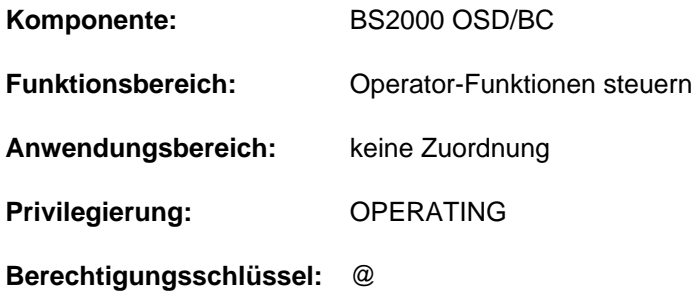

### **Funktionsbeschreibung**

Das Kommando DISCONNECT-CMD-SERVER löst die Verknüpfung eines Operator-Kommandos mit einem als \$CONSOLE-Applikation ablaufenden Kommandoserver.

Das Kommando DISCONNECT-CMD-SERVER ist nur \$CONSOLE-Applikationen erlaubt und immer nur für die kommandogebende \$CONSOLE-Applikation wirksam.

## **Format**

**i**

### **DISCON**NECT**-CMD-SERVER**

**[CMD-NAME](#page-909-0)** = <structured-name 1..30>

## **Operandenbeschreibung**

### <span id="page-909-0"></span>**CMD-NAME = <structured-name 1..30>**

Bestimmt den Kommandonamen, für den ein Eintrag in der Kommandotabelle gelöscht werden soll. Der Kommandoname kann bis zu 30 Stellen lang sein und muss den Konventionen für Kommandonamen entsprechen. Es wird der höchstpriore, der kommandogebenden \$CONSOLE-Applikation zugeordnete Eintrag gelöscht. Wurde das Kommando mit dem Kommando CONNECT-CMD-SERVER in die Liste der Operatorkommandos eingetragen, so werden beim Lösen der letzten Verknüpfung der Kommandoname und alle Alias-Namen aus der Liste der Operatorkommandos entfernt.

### **Kommando-Returncode**

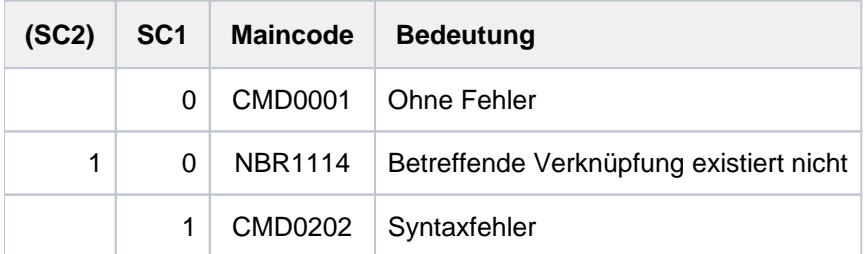

## **3.17 EDIT-FILE-ATTRIBUTES**

Geführten Dialog für MODIFY-FILE-ATTRIBUTES aktivieren

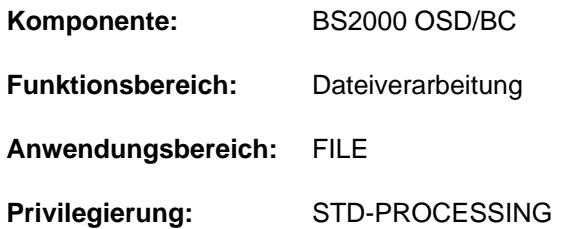

## **Funktionsbeschreibung**

Das Kommando aktiviert für das Kommando MODIFY-FILE-ATTRIBUTES den geführten Dialog. Soweit technisch möglich und sinnvoll, werden dabei die vordefinierten Default-Werte der einzelnen Operanden durch Werte ersetzt, die für die angegebene Datei aktuell gültig sind.

### **Format**

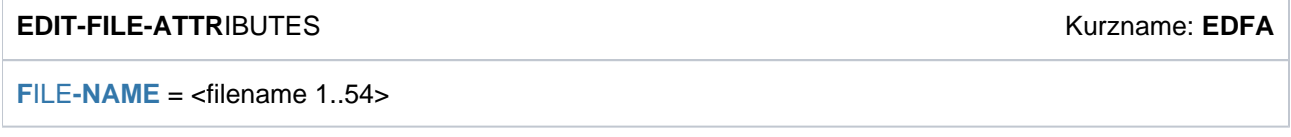

## **Operandenbeschreibung**

## <span id="page-910-0"></span>**FILE-NAME = <filename 1..54>**

Name der Datei, für die ein geführter Dialog eingeleitet werden soll. Die Operanden werden mit den speziell für diese Datei gültigen Werten versorgt.

## **Kommando-Returncode**

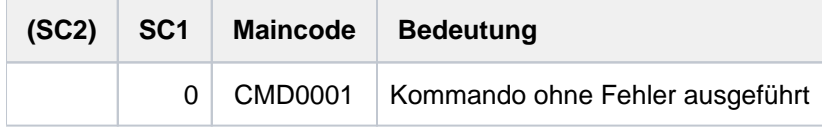

Zusätzlich können alle Kommando-Returncodes der Kommandos MODIFY-FILE-ATTRIBUTES und SHOW-FILE-ATTRIBUTES zurückgeliefert werden.

## **3.18 EDIT-FILE-GENERATION-SUPPORT**

Geführten Dialog für MODIFY-FILE-GENERATION-SUPPORT aktivieren

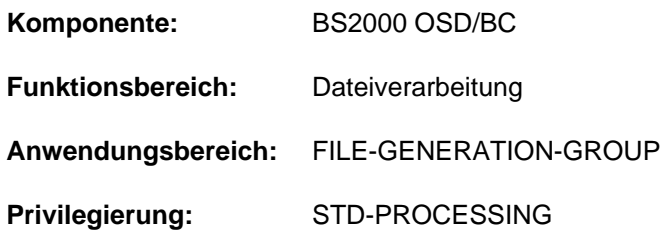

## **Funktionsbeschreibung**

Das Kommando aktiviert den geführten Dialog für das Kommando MODIFY-FILE-GENERATION-SUPPORT. Soweit technisch möglich und sinnvoll, werden dabei die vordefinierten Default-Werte der einzelnen Operanden durch Werte ersetzt, die für die angegebene Dateigeneration aktuell gültig sind.

## **Format**

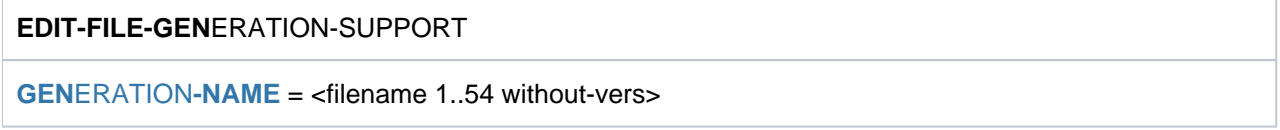

## **Operandenbeschreibung**

### <span id="page-911-0"></span>**GENERATION-NAME = <filename 1..54 without-vers>**

Name der Dateigeneration, für die ein geführter Dialog eingeleitet werden soll. Die Operanden werden mit den speziell für diese Dateigeneration gültigen Werten versorgt.

## **Kommando-Returncode**

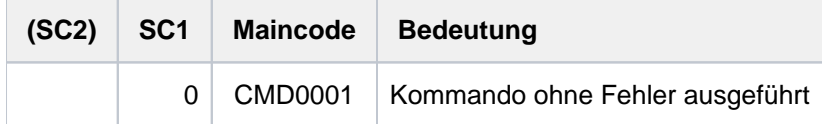

Zusätzlich können alle Kommando-Returncodes der Kommandos MODIFY-FILE-GENERATION-SUPPORT und SHOW-FILE-ATTRIBUTES zurückgeliefert werden.

## **3.19 EDIT-FILE-GROUP-ATTRIBUTES**

Geführten Dialog für MODIFY-FILE-GROUP-ATTRIBUTES aktivieren

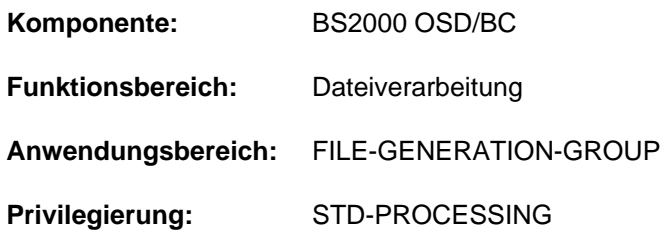

## **Funktionsbeschreibung**

Das Kommando aktiviert den geführten Dialog für das Kommando MODIFY-FILE-GROUP-ATTRIBUTES. Soweit technisch möglich und sinnvoll, werden dabei die vordefinierten Default-Werte der einzelnen Operanden durch Werte ersetzt, die für die angegebene Dateigenerationsgruppe aktuell gültig sind.

## **Format**

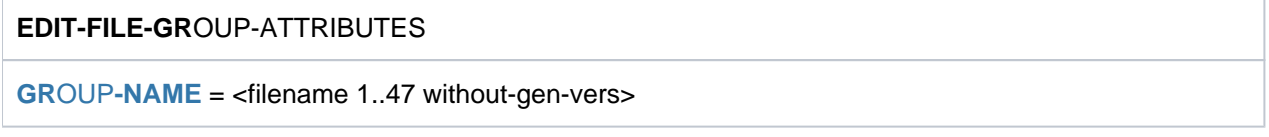

## **Operandenbeschreibung**

### <span id="page-912-0"></span>**GROUP-NAME = <filename 1..47 without-gen-vers>**

Name der Dateigenerationsgruppe, für die ein geführter Dialog eingeleitet werden soll. Die Operanden werden mit den speziell für diese Dateigenerationsgruppe gültigen Werten versorgt.

## **Kommando-Returncode**

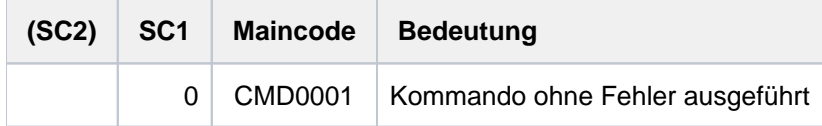

Zusätzlich können alle Kommando-Returncodes der Kommandos MODIFY-FILE-GROUP-ATTRIBUTES und SHOW-FILE-ATTRIBUTES zurückgeliefert werden.

## **3.20 EDIT-FILE-LINK**

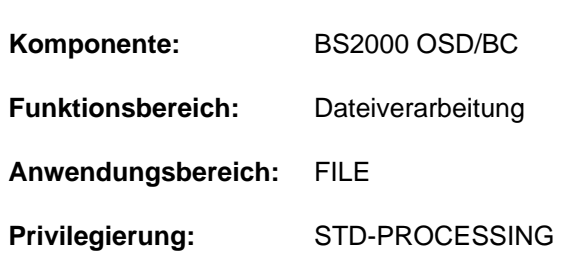

Geführten Dialog für ADD-FILE-LINK aktivieren

## **Funktionsbeschreibung**

Das Kommando aktiviert den geführten Dialog für das Kommando ADD-FILE-LINK. Soweit technisch möglich und sinnvoll, werden dabei die vordefinierten Default-Werte der einzelnen Operanden durch Werte aus dem TFT-Eintrag ersetzt, der dem angegebenen Kettungsnamen entspricht.

Die Ausführung des Kommandos führt nicht zu einer Modifikation des existierenden TFT-Eintrags, sondern zu einem Neueintrag mit impliziter Freigabe des "alten" TFT-Eintrags (siehe Kommando ADD-FILE-LINK). Das Kommando wird abgewiesen, wenn für den angegebenen Kettungsnamen kein TFT-Eintrag existiert.

## **Format**

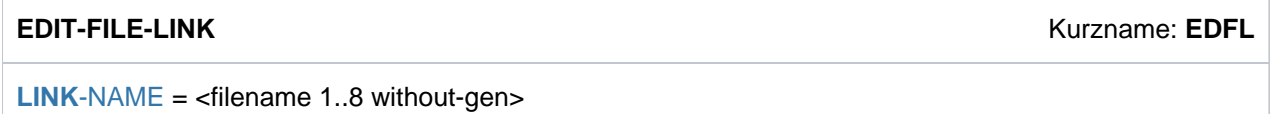

## **Operandenbeschreibung**

### <span id="page-913-0"></span>**LINK-NAME = <filename 1..8 without-gen>**

Linkname, für den ein geführter Dialog eingeleitet werden soll.

## **Kommando-Returncode**

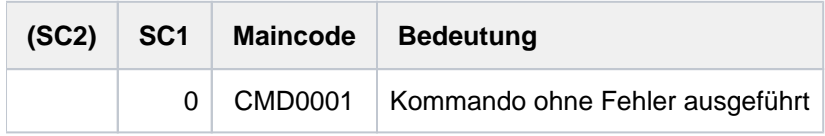

Zusätzlich können alle Kommando-Returncodes der Kommandos ADD-FILE-LINK und SHOW-FILE-LINK zurückgeliefert werden.

## **3.21 EDIT-JOB**

Geführten Dialog für MODIFY-JOB aktivieren

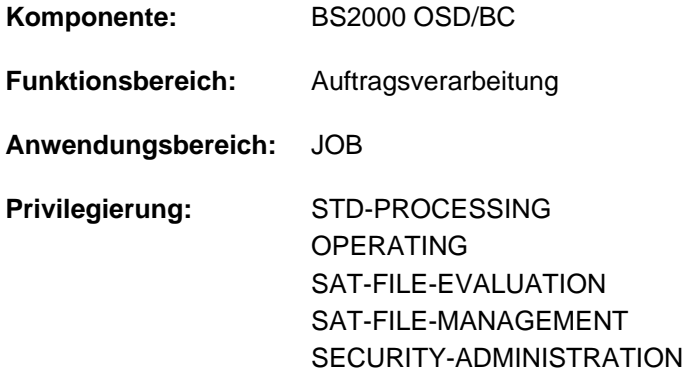

## **Funktionsbeschreibung**

Das Kommando aktiviert für das Kommando MODIFY-JOB den geführten Dialog. Soweit technisch möglich und sinnvoll, werden dabei die vordefinierten Default-Werte der einzelnen Operanden durch Werte ersetzt, die für den angegeben Job aktuell gültig sind.

### **Format**

# **EDIT-JOB** Kurzname: **EDJ**  $JOB$ -ID[ENTIFICATION =](#page-914-0)  $*TSN$ (...) /  $*MONJV$ (...) **\*TSN**(...) | **[TSN](#page-914-1)** = <alphanum-name 1..4> **\*MONJV**(...)

| **[MONJV](#page-914-2)** = <filename 1..54 without-gen-vers>

## **Operandenbeschreibung**

### <span id="page-914-0"></span>**JOB-IDENTIFICATION =**

Art der Auftragsidentifikation. Aufträge können über TSN oder überwachende JV identifiziert werden.

### <span id="page-914-1"></span>**JOB-IDENTIFICATION = \*TSN(...)**

**TSN = <alphanum-name 1..4>** Auftragsnummer des gewünschten Auftrags.

### <span id="page-914-2"></span>**JOB-IDENTIFICATION = \*MONJV(...)**

```
MONJV = <filename 1..54 without-gen-vers>
Name der JV, die den gewünschten Auftrag überwacht.
```
## **Kommando-Returncode**

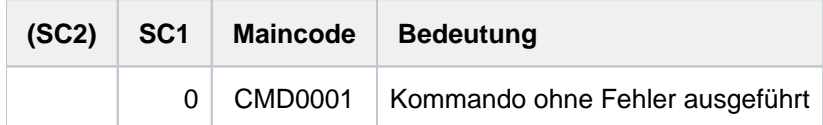

Zusätzlich können alle Kommando-Returncodes der Kommandos MODIFY-JOB und SHOW-JOB-STATUS zurückgeliefert werden. Treten während der Verarbeitung von S-Variablen Fehler auf, werden die entsprechenden SDF-P-Kommando-Returncodes zurückgegeben.

## **3.22 EDIT-JOB-OPTIONS**

Geführten Dialog für MODIFY-JOB-OPTIONS aktivieren

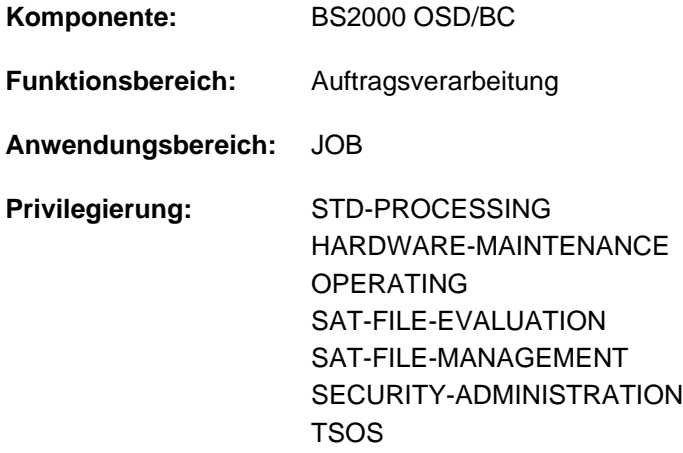

### **Funktionsbeschreibung**

Das Kommando aktiviert für das Kommando MODIFY-JOB-OPTIONS den geführten Dialog. Soweit technisch möglich und sinnvoll, werden dabei die vordefinierten Default-Werte der einzelnen Operanden durch Werte ersetzt, die für den angegebenen Job aktuell gültig sind.

## **Format**

**EDIT-JOB-OPT**IONS Kurzname: **EDJO**

 $JOB-IDENTIFICATION = *OWN / *TSN(...) / *MONJV(...)$  $JOB-IDENTIFICATION = *OWN / *TSN(...) / *MONJV(...)$  $JOB-IDENTIFICATION = *OWN / *TSN(...) / *MONJV(...)$ 

**\*TSN**(...)

 $\vert$  **[TSN](#page-917-0)** = <alphanum-name 1..4>

**\*MONJV**(...)

| **[MONJV](#page-917-1)** = <filename 1..54 without-gen-vers>

## **Operandenbeschreibung**

### <span id="page-916-0"></span>**JOB-IDENTIFICATION =**

Dieser Operand steht nur dem privilegierten Benutzer zur Verfügung.

Gibt an, für welchen Auftrag die Auftragsüberwachung geändert werden soll. Der Auftrag kann über die TSN oder die ihn überwachende Jobvariable identifiziert werden.

### **JOB-IDENTIFICATION = \*OWN**

Die Auftragsüberwachung soll für die eigene Task geändert werden. Die Einstellungen zu INFORMATION-LEVEL, OPERATOR-INTERACTION, SYSLST-LIMIT und LOGGING können nur für die eigene Task geändert werden.

### <span id="page-917-0"></span>**JOB-IDENTIFICATION = \*TSN(...)**

### **TSN = <alphanum-name 1..4>**

Auftragsnummer des gewünschten Auftrags.

### <span id="page-917-1"></span>**JOB-IDENTIFICATION = \*MONJV(...)**

### **MONJV = <filename 1..54 without-gen-vers>**

Name der JV, die den gewünschten Auftrag überwacht.

## **Kommando-Returncode**

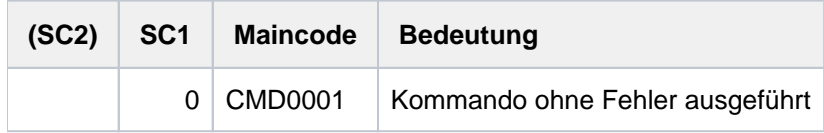

Zusätzlich können alle Kommando-Returncodes der Kommandos MODIFY-JOB-OPTIONS, SHOW-JOB-OPTIONS und SHOW-JOB-STATUS zurückgeliefert werden. Treten während der Verarbeitung von S-Variablen Fehler auf, werden die entsprechenden SDF-P-Kommando-Returncodes zurückgegeben.

## **3.23 EDIT-JV**

Geführten Dialog für MODIFY-JV aktivieren

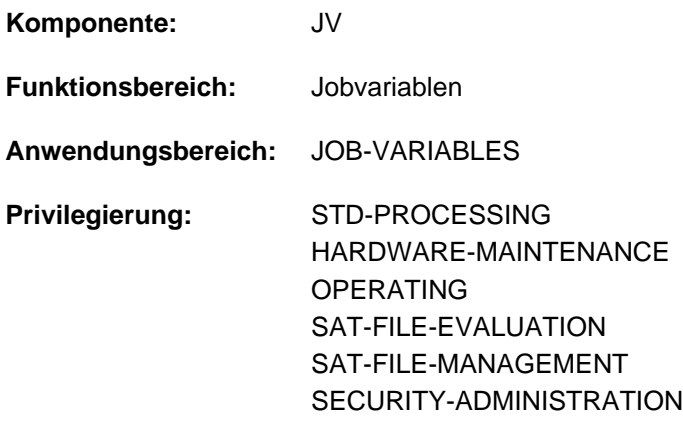

Dieses Kommando steht dem Anwender nur zur Verfügung, wenn das kostenpflichtige Software-Produkt JV als Subsystem geladen ist.

## **Funktionsbeschreibung**

Das Kommando aktiviert für das Kommando MODIFY-JV den geführten Dialog. Soweit technisch möglich (eine JV kann bis zu 256 Zeichen enthalten, aber MODIFY-JV kann maximal 254 setzen), wird der aktuelle Inhalt der JV als neuer Inhalt vorgegeben und kann so editiert werden.

### **Format**

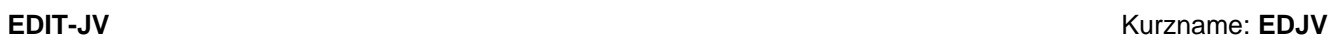

**[JV-NAME](#page-918-0)** = <filename 1..54 without-gen-vers>

, OUT[PUT-FORMAT =](#page-918-1) \*CHARACTER / \*HEXADECIMAL

,**PASS**[WORD](#page-919-0) = \***NONE** / <c-string 1..4> / <x-string 1..8> / <integer -2147483648..2147483647>

### **Operandenbeschreibung**

#### <span id="page-918-0"></span>**JV-NAME = <filename 1..54 without-gen-vers>**

Name der JV, für die ein geführter Dialog eingeleitet werden soll. Der Operand SET-VALUE wird mit dem aktuellen JV-Inhalt versorgt.

<span id="page-918-1"></span>**OUTPUT-FORMAT =** Bestimmt die Ausgabeform.

**OUTPUT-FORMAT = \*CHARACTER**

Ausgabe im Zeichenformat.

### **OUTPUT-FORMAT = \*HEXADECIMAL**

Ausgabe in sedezimaler Form.

### <span id="page-919-0"></span>PASSWORD =  $***NONE**$  / <c-string 1..4> / <x-string 1..8> / <integer -2147483648..2147483647>

Lese- bzw. Schreibkennwort der JV. Der Operand PASSWORD hat folgende Besonderheiten:

- Im geführten Dialog ist das Eingabefeld automatisch dunkel-gesteuert.
- Das eingegebene Kennwort wird nicht protokolliert.

### **PASSWORD = \*NONE**

Die JV hat kein Kennwort oder das Kennwort wurde bereits im ADD-PASSWORD-Kommando angegeben.

### **Kommando-Returncode**

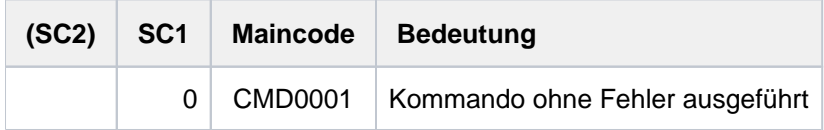

Zusätzlich können alle Kommando-Returncodes der Kommandos MODIFY-JV und SHOW-JV-ATTRIBUTES zurückgeliefert werden. Treten während der Verarbeitung von S-Variablen Fehler auf, werden die entsprechenden SDF-P-Kommando-Returncodes zurückgegeben.

## **3.24 EDIT-JV-ATTRIBUTES**

Geführten Dialog für MODIFY-JV-ATTRIBUTES aktivieren

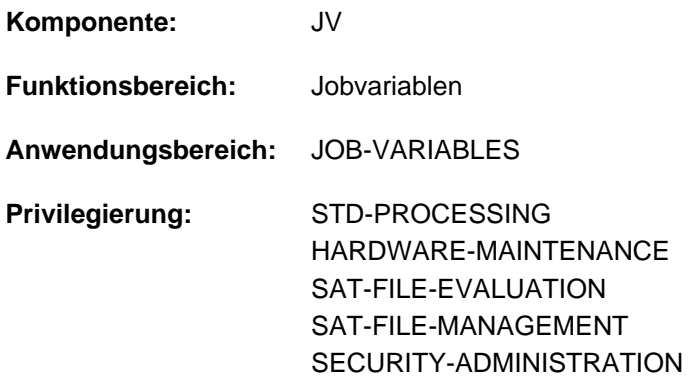

Dieses Kommando steht dem Anwender nur zur Verfügung, wenn das kostenpflichtige Software-Produkt JV als Subsystem geladen ist.

## **Funktionsbeschreibung**

Das Kommando aktiviert für das Kommando MODIFY-JV-ATTRIBUTES den geführten Dialog. Soweit technisch möglich und sinnvoll, werden dabei die vordefinierten Default-Werte der einzelnen Operanden durch Werte ersetzt, die für die angegebene JV aktuell gültig sind.

### **Format**

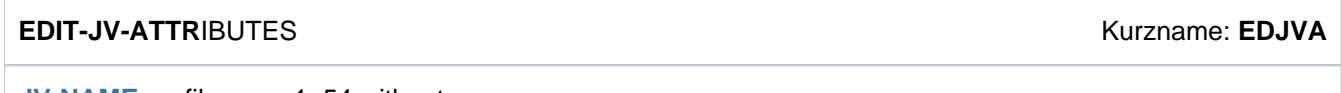

**[JV-NAME](#page-920-0)** = <filename 1..54 without-gen-vers>

### **Operandenbeschreibung**

#### <span id="page-920-0"></span>**JV-NAME = <filename 1..54 without-gen-vers>**

Name der JV, für die ein geführter Dialog eingeleitet werden soll. Die Operanden werden mit den speziell für diese JV gültigen Werten versorgt.

### **Kommando-Returncode**

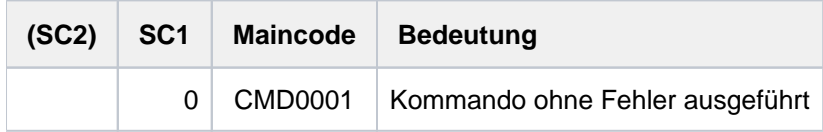

Zusätzlich können alle Kommando-Returncodes der Kommandos MODIFY-JV-ATTRIBUTES und SHOW-JV-ATTRIBUTES zurückgeliefert werden. Treten während der Verarbeitung von S-Variablen Fehler auf, werden die entsprechenden SDF-P-Kommando-Returncodes zurückgegeben.

## **3.25 EDIT-MASTER-CATALOG-ENTRY**

Geführten Dialog für MODIFY-MASTER-CATALOG-ENTRY aktivieren

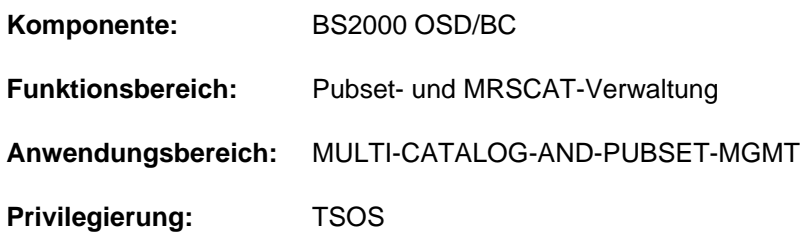

## **Funktionsbeschreibung**

Das Kommando aktiviert für das Kommando MODIFY-MASTER-CATALOG-ENTRY den geführten Dialog. Soweit technisch möglich und sinnvoll, werden dabei die vordefinierten Default-Werte der einzelnen Operanden durch Werte ersetzt, die für den angegebenen Pubset aktuell gültig sind.

## **Format**

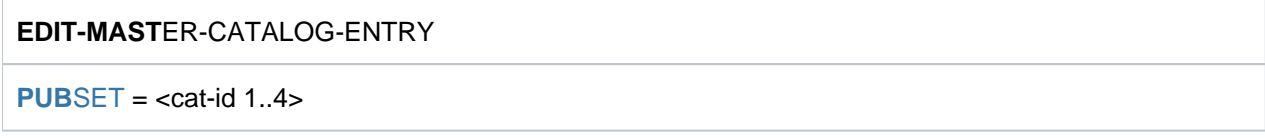

## **Operandenbeschreibung**

### <span id="page-921-0"></span>**PUBSET = <cat-id 1..4>**

Kennung des Pubsets, für den ein geführter Dialog eingeleitet werden soll. Die Operanden werden mit den speziell für diesen Pubset gültigen Werten versorgt.

## **Kommando-Returncode**

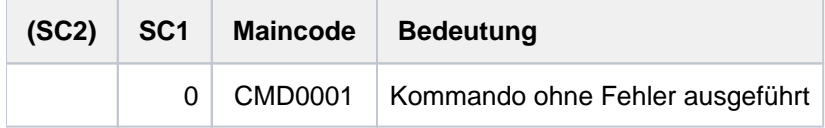

Zusätzlich können alle Kommando-Returncodes der Kommandos MODIFY-MASTER-CATALOG-ENTRY und SHOW-MASTER-CATALOG-ENTRY zurückgeliefert werden. Treten während der Verarbeitung von S-Variablen Fehler auf, werden die entsprechenden SDF-P-Kommando-Returncodes zurückgegeben.

## **3.26 EDIT-POSIX-USER-ATTRIBUTES**

Geführten Dialog für MODIFY-POSIX-USER-ATTRIBUTES aktivieren

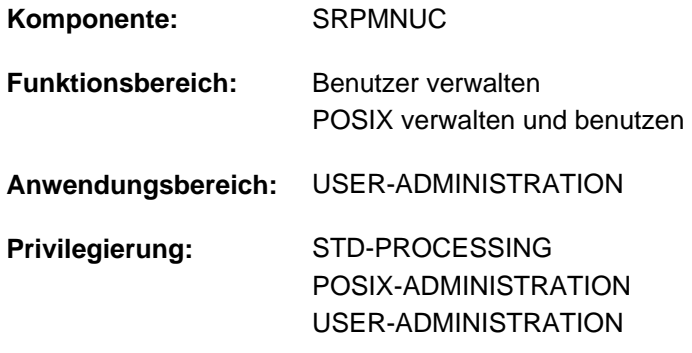

### **Funktionsbeschreibung**

Das Kommando aktiviert für das Kommando MODIFY-POSIX-USER-ATTRIBUTES den geführten Dialog. Soweit technisch möglich und sinnvoll, werden dabei die vordefinierten Default-Werte der einzelnen Operanden durch Werte ersetzt, die für den angegebenen Benutzer aktuell gültig sind.

### **Format**

**EDIT-POSIX-USER-ATTR**IBUTES

**USER-ID[ENTIFICATION =](#page-922-0) <name 1..8>** 

 $PUBSET = *HOME / <$ cat-id 1..4>

### **Operandenbeschreibung**

### <span id="page-922-0"></span>**USER-IDENTIFICATION = <name 1..8>**

BS2000-Benutzerkennung, deren POSIX-Benutzerattribute geändert werden sollen.

### <span id="page-922-1"></span>**PUBSET = \*HOME / <cat-id 1..4>**

Pubset, in dessen Benutzerkatalog die POSIX-Benutzerattribute geändert werden sollen.

### **PUBSET = \*HOME**

Die Änderung erfolgt auf dem Home-Pubset.

### **PUBSET = <cat-id 1..4>**

Die Änderung erfolgt auf dem angegebenen Pubset.

## **Kommando-Returncode**

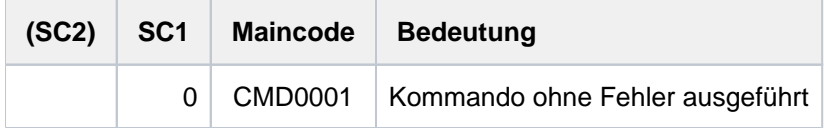

Zusätzlich können alle Kommando-Returncodes des Kommandos MODIFY-POSIX-USER-ATTRIBUTES und SHOW-POSIX-USER-ATTRIBUTES zurückgeliefert werden. Treten während der Verarbeitung von S-Variablen Fehler auf, werden die entsprechenden SDF-P-Kommando-Returncodes zurückgegeben.

## **3.27 EDIT-POSIX-USER-DEFAULTS**

Geführten Dialog für MODIFY-POSIX-USER-DEFAULTS aktivieren

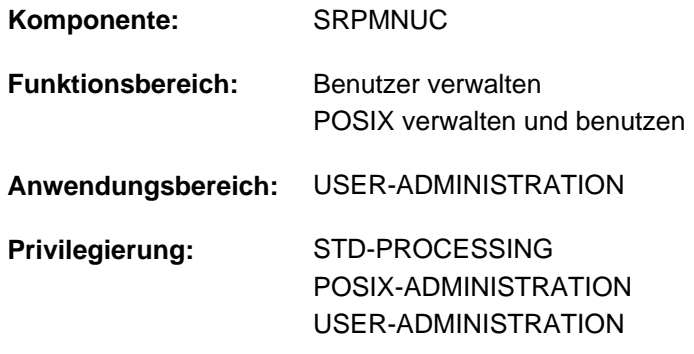

### **Funktionsbeschreibung**

Das Kommando aktiviert für das Kommando MODIFY-POSIX-USER-DEFAULTS den geführten Dialog. Soweit technisch möglich und sinnvoll, werden dabei die vordefinierten Default-Werte der einzelnen Operanden durch Werte ersetzt, die für den angegebenen Pubset aktuell gültig sind.

### **Format**

**EDIT-POSIX-USER-DEF**AULTS

 $PUBSET = *HOME / <$  $PUBSET = *HOME / <$  $PUBSET = *HOME / <$ cat-id 1..4>

## **Operandenbeschreibung**

### <span id="page-923-0"></span>**PUBSET =**  $*HOME / <$ **cat-id 1..4>**

Pubset, in dessen Benutzerkatalog die POSIX-Standardattribute geändert werden sollen.

### **PUBSET = \*HOME**

Die Änderung erfolgt auf dem Home-Pubset.

### **PUBSET = <cat-id 1..4>**

Die Änderung erfolgt auf dem angegebenen Pubset.

## **Kommando-Returncode**

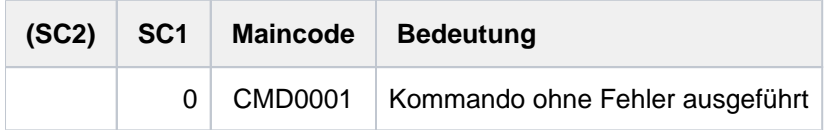

Zusätzlich können alle Kommando-Returncodes des Kommandos MODIFY-POSIX-USER-DEFAULTS und SHOW-POSIX-USER-DEFAULTS zurückgeliefert werden. Treten während der Verarbeitung von S-Variablen Fehler auf, werden die entsprechenden SDF-P-Kommando-Returncodes zurückgegeben.

## **3.28 EDIT-PUBSET-CACHE-ATTRIBUTES**

Geführten Dialog für MODIFY-PUBSET-CACHE-ATTRIBUTES aktivieren

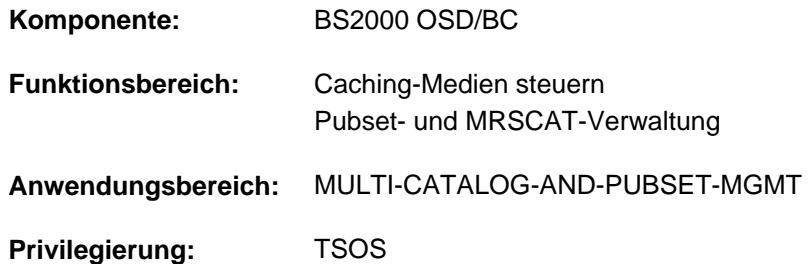

### **Funktionsbeschreibung**

Das Kommando aktiviert für das Kommando MODIFY-PUBSET-CACHE-ATTRIBUTES den geführten Dialog. Soweit technisch möglich und sinnvoll, werden dabei die vordefinierten Default-Werte der einzelnen Operanden durch Werte ersetzt, die für den angegebenen Pubset aktuell gültig sind.

### **Format**

**EDIT-PUB**SET**-CACHE-ATTR**IBUTES

 $PUBSET =$ 

,**PUBSET-TYPE** = \*SINGLE-FEATURE / \*SYSTEM-MANAGED(...)

 $*$ **SYSTEM-MANAGED(...)** 

 $\text{VOLUME-SET} = \text{ccat-id} 1..4$ 

### **Operandenbeschreibung**

### <span id="page-924-0"></span>**PUBSET = <cat-id 1..4>**

Kennung des Pubsets, für den ein geführter Dialog eingeleitet werden soll. Die Operanden werden mit den speziell für diesen Pubset gültigen Werten versorgt.

### <span id="page-924-1"></span>**PUBSET-TYPE = \*SINGLE-FEATURE / \*SYSTEM-MANAGED(...)**

Legt den Typ des Pubsets fest, für den eine Cache-Konfiguration definiert oder modifiziert werden soll.

### **PUBSET-TYPE = \*SINGLE-FEATURE**

Der Pubset ist ein SF-Pubset.

### **PUBSET-TYPE = \*SYSTEM-MANAGED(...)**

<span id="page-924-2"></span>Der Pubset ist ein SM-Pubset. Die PFA-Cache-Konfiguration wird für den nachfolgend angegebenen Volume-Set definiert bzw. modifiziert.

### **VOLUME-SET = <cat-id 1..4>**

Bezeichnet die Kennung des Volume-Sets.

## **Kommando-Returncode**

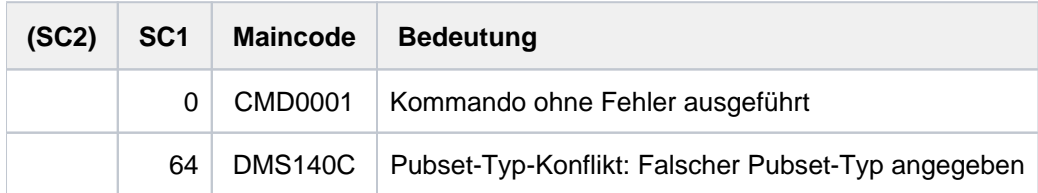

Zusätzlich können alle Kommando-Returncodes der Kommandos MODIFY-PUBSET-CACHE-ATTRIBUTES und SHOW-PUBSET-CACHE-ATTRIBUTES zurückgeliefert werden. Treten während der Verarbeitung von S-Variablen Fehler auf, werden die entsprechenden SDF-P-Kommando-Returncodes zurückgegeben.

## **3.29 EDIT-PUBSET-DEFINITION-FILE**

Geführten Dialog für MODIFY-PUBSET-DEFINITION-FILE aktivieren

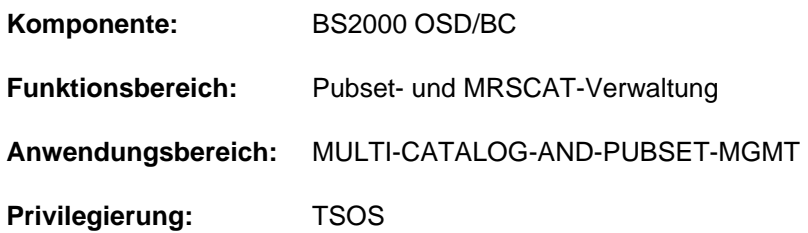

## **Funktionsbeschreibung**

Das Kommando aktiviert für das Kommando MODIFY-PUBSET-DEFINITION-FILE den geführten Dialog. Soweit technisch möglich und sinnvoll, werden dabei die vordefinierten Default-Werte der einzelnen Operanden durch Werte ersetzt, die für den angegebenen Pubset aktuell gültig sind.

## **Format**

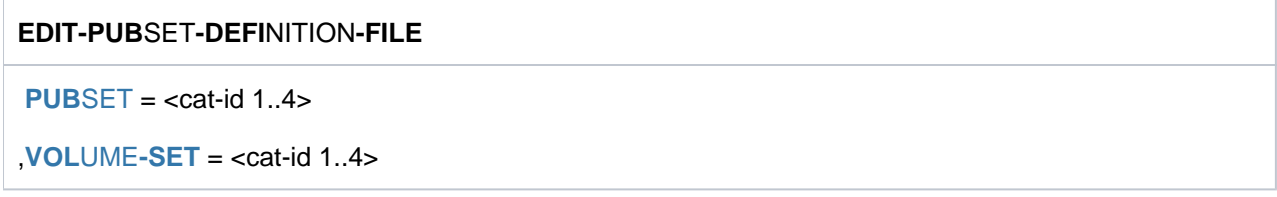

## **Operandenbeschreibung**

### <span id="page-926-0"></span>**PUBSET = <cat-id 1..4>**

Kennung des Pubsets, für den ein geführter Dialog eingeleitet werden soll. Die Operanden werden mit den speziell für diesen Pubset gültigen Werten versorgt

### <span id="page-926-1"></span>**VOLUME-SET = <cat-id 1..4>**

Bezeichnet die Kennung des Volume-Sets.

## **Kommando-Returncode**

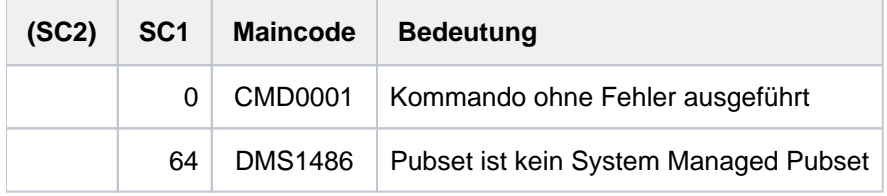

Zusätzlich können alle Kommando-Returncodes der Kommandos MODIFY-PUBSET-DEFINITION-FILE und SHOW-PUBSET-DEFINITION-FILE zurückgeliefert werden. Treten während der Verarbeitung von S-Variablen Fehler auf, werden die entsprechenden SDF-P-Kommando-Returncodes zurückgegeben.

## **3.30 EDIT-PUBSET-SPACE-DEFAULTS**

Geführten Dialog für MODIFY-PUBSET-SPACE-DEFAULTS aktivieren

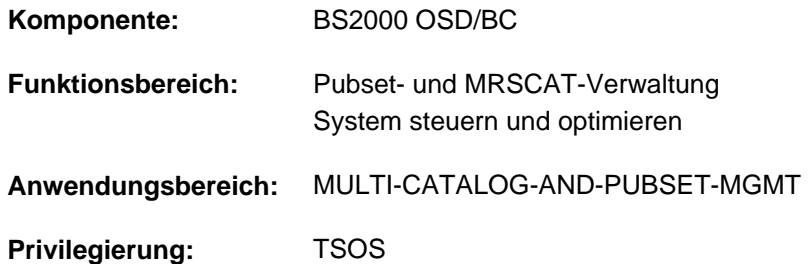

### **Funktionsbeschreibung**

Das Kommando aktiviert für das Kommando MODIFY-PUBSET-SPACE-DEFAULTS den geführten Dialog. Soweit technisch möglich und sinnvoll, werden dabei die vordefinierten Default-Werte der einzelnen Operanden durch Werte ersetzt, die für den angegebenen Pubset aktuell gültig sind.

### **Format**

**EDIT-PUB**SET**-SPACE-DEF**AULTS

 $PUBSET =$ 

[,](#page-927-1) SCOPE = \*TEMPORARY / \*PERMANENT / \*NEXT-PUBSET-SESSION

### **Operandenbeschreibung**

### <span id="page-927-0"></span>**PUBSET = <cat-id 1..4>**

Kennung des Pubsets, für den ein geführter Dialog eingeleitet werden soll. Die Operanden werden mit den speziell für diesen Pubset gültigen Werten versorgt.

### <span id="page-927-1"></span>**SCOPE = \*TEMPORARY / \*PERMANENT / \*NEXT-PUBSET-SESSION**

Bestimmt die Wirkungsdauer und den Zeitpunkt, ab dem die Vereinbarung gilt.

### **SCOPE = \*TEMPORARY**

Die Vereinbarung ist sofort wirksam und ist nur für die laufende Pubset-Session gültig, d.h. bis der Pubset außer Betrieb genommen wird.

### **SCOPE = \*PERMANENT**

Die Vereinbarung ist sofort wirksam und ist gültig bis zur nächsten Änderung.

### **SCOPE = \*NEXT-PUBSET-SESSION**

Die Vereinbarung ist gültig bis zur nächsten dauerhaften Änderung. Die Vereinbarung wird jedoch erst wirksam, wenn der Pubset erneut in Betrieb genommen wird.

## **Kommando-Returncode**

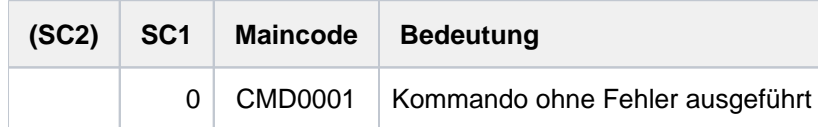

Zusätzlich können alle Kommando-Returncodes der Kommandos MODIFY-PUBSET-SPACE-DEFAULTS und SHOW-PUBSET-SPACE-DEFAULTS zurückgeliefert werden. Treten während der Verarbeitung von S-Variablen Fehler auf, werden die entsprechenden SDF-P-Kommando-Returncodes zurückgegeben.

## **3.31 EDIT-SPACE-SATURATION-LEVELS**

Geführten Dialog für MODIFY-SPACE-SATURATION-LEVELS aktivieren

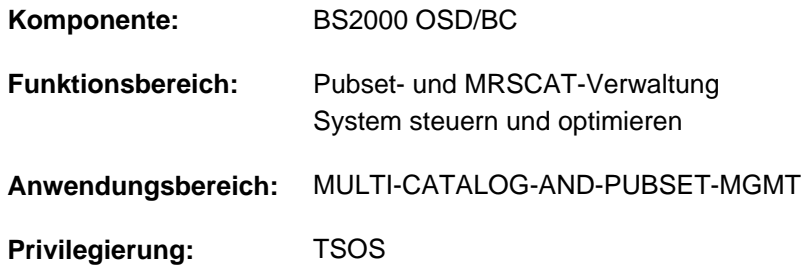

## **Funktionsbeschreibung**

Das Kommando aktiviert für das Kommando MODIFY-SPACE-SATURATION-LEVELS den geführten Dialog. Soweit technisch möglich und sinnvoll, werden dabei die vordefinierten Default-Werte der einzelnen Operanden durch Werte ersetzt, die für den angegebenen Pubset oder Volume-Set aktuell gültig sind.

### **Format**

**EDIT-SPACE-SATURATION-LEVELS** 

 $PUBSET =$  $PUBSET =$  $PUBSET =$ 

,**PUBSET-TYPE** = \*SINGLE-FEATURE / SYSTEM-MANAGED(...)

 $SYSTEM-MANAGED(...)$ 

 $\text{VOLUME-SET} = \text{ccat-id} 1.4$ 

[,](#page-930-0) SCOPE = \*TEMPORARY / \*PERMANENT / \*NEXT-PUBSET-SESSION

### **Operandenbeschreibung**

### <span id="page-929-0"></span>**PUBSET = <cat-id 1..4>**

Kennung des Pubsets, für den ein geführter Dialog eingeleitet werden soll. Die Operanden werden mit den speziell für diesen Pubset gültigen Werten versorgt.

### <span id="page-929-1"></span>**PUBSET-TYPE = \*SINGLE-FEATURE / \*SYSTEM-MANAGED(...)**

Gibt an, ob es sich bei dem Pubset um einen SF- oder SM-Pubset handelt.

### **PUBSET-TYPE = \*SINGLE-FEATURE**

Der Pubset ist ein SF-Pubset. Die Schwellwerte werden pubset-global festgelegt.

### **PUBSET-TYPE = \*SYSTEM-MANAGED(...)**

<span id="page-929-2"></span>Der Pubset ist ein SM-Pubset. Die Schwellwerte werden für den nachfolgend angegebenen Volume-Set festgelegt.

### **VOLUME-SET = <cat-id 1..4>**

Bezeichnet die Kennung des Volume-Sets.

### <span id="page-930-0"></span>**SCOPE = \*TEMPORARY / \*PERMANENT / \*NEXT-PUBSET-SESSION**

Bestimmt die Wirkungsdauer und den Zeitpunkt, ab dem die Vereinbarung gilt.

### **SCOPE = \*TEMPORARY**

Die Vereinbarung ist sofort wirksam und ist nur für die laufende Pubset-Session gültig, d.h. bis der Pubset außer Betrieb genommen wird.

### **SCOPE = \*PERMANENT**

Die Vereinbarung ist sofort wirksam und ist gültig bis zur nächsten Änderung.

#### **SCOPE = \*NEXT-PUBSET-SESSION**

Die Vereinbarung ist gültig bis zur nächsten dauerhaften Änderung. Die Vereinbarung wird jedoch erst wirksam, wenn der Pubset erneut in Betrieb genommen wird.

### **Kommando-Returncode**

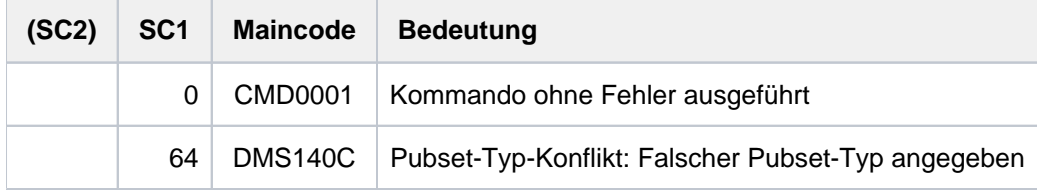

Zusätzlich können alle Kommando-Returncodes der Kommandos MODIFY-SPACE-SATURATION-LEVELS und SHOW-SPACE-SATURATION-LEVELS zurückgeliefert werden. Treten während der Verarbeitung von S-Variablen Fehler auf, werden die entsprechenden SDF-P-Kommando-Returncodes zurückgegeben.

## **3.32 EDIT-STORAGE-CLASS**

Geführten Dialog für MODIFY-STORAGE-CLASS aktivieren

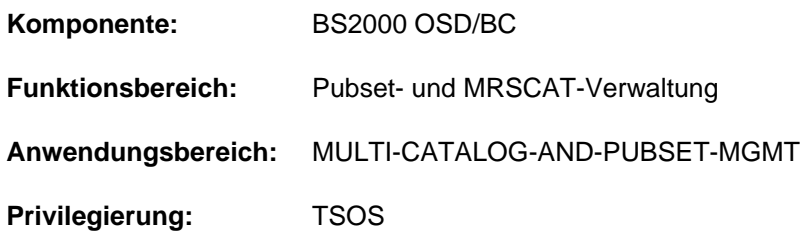

## **Funktionsbeschreibung**

Das Kommando aktiviert für das Kommando MODIFY-STORAGE-CLASS den geführten Dialog. Soweit technisch möglich und sinnvoll, werden dabei die vordefinierten Default-Werte der einzelnen Operanden durch Werte ersetzt, die für die angegebene Storage-Klasse aktuell gültig sind.

## **Format**

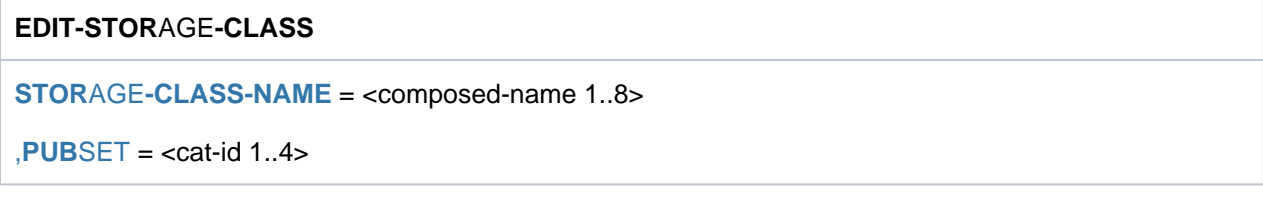

## **Operandenbeschreibung**

### <span id="page-931-0"></span>**STORAGE-CLASS-NAME = <composed-name 1..8>**

Name der Storage-Klasse, für den ein geführter Dialog eingeleitet werden soll. Die Operanden werden mit den speziell für diese Storage-Klasse gültigen Werten versorgt.

### <span id="page-931-1"></span>**PUBSET = <cat-id 1..4>**

Kennung des Pubsets, für den die Storage-Klasse eingerichtet wurde. Der Pubset muss lokal importiert sein (exklusiv oder shared).

## **Kommando-Returncode**

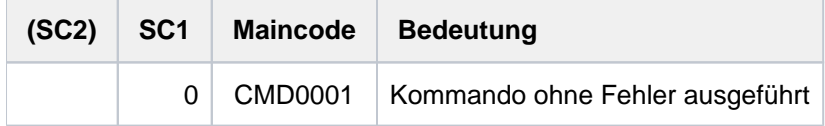

Zusätzlich können alle Kommando-Returncodes der Kommandos MODIFY-STORAGE-CLASS und SHOW-STORAGE-CLASS zurückgeliefert werden. Treten während der Verarbeitung von S-Variablen Fehler auf, werden die entsprechenden SDF-P-Kommando-Returncodes zurückgegeben.

## **3.33 EDIT-USER-ATTRIBUTES**

Geführten Dialog für MODIFY-USER-ATTRIBUTES aktivieren

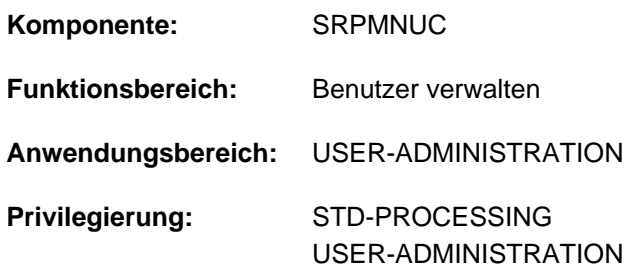

## **Funktionsbeschreibung**

Das Kommando aktiviert für das Kommando MODIFY-USER-ATTRIBUTES den geführten Dialog. Soweit technisch möglich und sinnvoll, werden dabei die vordefinierten Default-Werte der einzelnen Operanden durch Werte ersetzt, die für den angegebenen Benutzer aktuell gültig sind.

## **Format**

### **EDIT-USER-ATTR**IBUTES

**USER-ID[ENTIFICATION =](#page-932-0) <name 1..8>** 

[, =](#page-932-1) / <cat-id 1..4> **PUB**SET **\*HOME**

## **Operandenbeschreibung**

### <span id="page-932-0"></span>**USER-IDENTIFICATION = <name 1..8>**

Name der Benutzerkennung, deren Eintrag geändert wird.

### <span id="page-932-1"></span>**PUBSET =**  $*$ **HOME** / <cat-id 1..4>

(SM-)Pubset, in dessen Benutzerkatalog die Pubset-spezifischen Benutzerattribute geändert werden sollen.

### **PUBSET = \*HOME**

Die Änderung erfolgt auf dem Home-Pubset.

### **PUBSET = <cat-id 1..4>**

Die Änderung erfolgt auf dem angegebenen Pubset.

## **Kommando-Returncode**

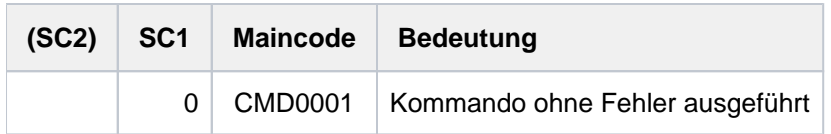

Zusätzlich können alle Kommando-Returncodes der Kommandos MODIFY-USER-ATTRIBUTES und SHOW-USER-ATTRIBUTES zurückgeliefert werden. Treten während der Verarbeitung von S-Variablen Fehler auf, werden die entsprechenden SDF-P-Kommando-Returncodes zurückgegeben.

## **3.34 EDIT-USER-PUBSET-ATTRIBUTES**

Geführten Dialog für MODIFY-USER-PUBSET-ATTRIBUTES aktivieren

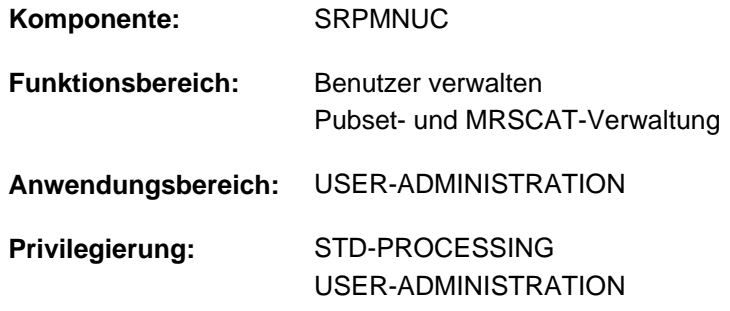

### **Funktionsbeschreibung**

Das Kommando aktiviert für das Kommando MODIFY-USER-PUBSET-ATTRIBUTES den geführten Dialog. Soweit technisch möglich und sinnvoll, werden dabei die vordefinierten Default-Werte der einzelnen Operanden durch Werte ersetzt, die für den angegebenen Benutzer aktuell gültig sind.

## **Format**

**EDIT-USER-PUBSET-ATTRIBUTES** 

 $$ 

, PUBSET =  $*$ **HOME** / <cat-id 1..4>

### **Operandenbeschreibung**

### <span id="page-933-0"></span>**USER-IDENTIFICATION = <name 1..8>**

Name der Benutzerkennung, deren Pubset-spezifische Benutzerattribute geändert werden.

### <span id="page-933-1"></span>**PUBSET = \*HOME / <cat-id 1..4>**

(SM-)Pubset, in dessen Benutzerkatalog die Pubset-spezifischen Benutzerattribute geändert werden sollen.

### **PUBSET = \*HOME**

Die Änderung erfolgt auf dem Home-Pubset.

### **PUBSET = <cat-id 1..4>**

Die Änderung erfolgt auf dem angegebenen Pubset.

## **Kommando-Returncode**

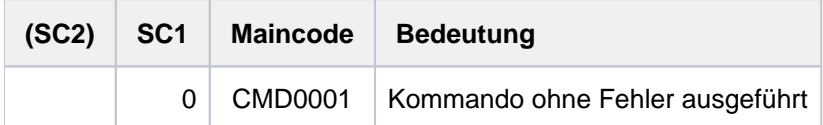

Zusätzlich können alle Kommando-Returncodes des Kommandos MODIFY-USER-PUBSET-ATTRIBUTES und SHOW-USER-ATTRIBUTES zurückgeliefert werden. Treten während der Verarbeitung von S-Variablen Fehler auf, werden die entsprechenden SDF-P-Kommando-Returncodes zurückgegeben.

## **3.35 ELSE**

ELSE-Zweig einleiten

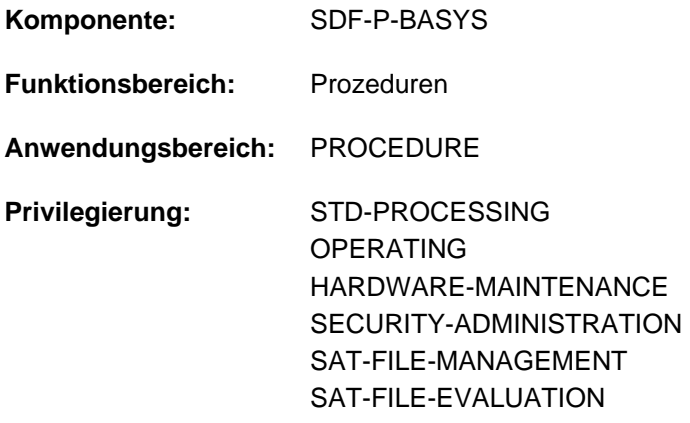

## **Funktionsbeschreibung**

ELSE ist ein SDF-P-Kontrollflusskommando und leitet den ELSE-Zweig in IF-Blöcken ein. Der ELSE-Zweig (die Kommandos zwischen ELSE und END-IF) wird abgearbeitet, wenn keine der Bedingungen aus dem einleitenden IF-Kommando und den evtl. enthaltenen (kostenpflichtigen) ELSE-IF-Kommandos erfüllt ist.

In einem IF-BLOCK-ERROR- oder (kostenpflichtigen) IF-CMD-ERROR-Block wird der ELSE-Zweig durchlaufen, wenn kein Fehler aufgetreten ist.

#### **Einschränkungen**

Benutzer mit den Privilegien SECURITY-ADMINISTRATION, SAT-FILE-EVALUATION und SAT-FILE-MANAGEMENT können das Kommando nur in Prozeduren nutzen.

## **Format**

**ELSE**

## **Kommando-Returncode**

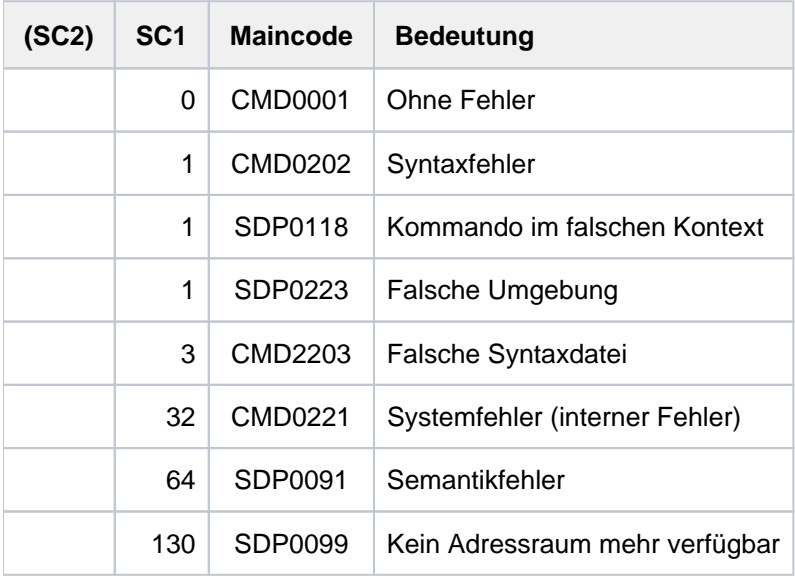

## **Beispiel**

Siehe Kommando IF
# **3.36 ENCRYPT-FILE**

Unverschlüsselte Datei verschlüsseln

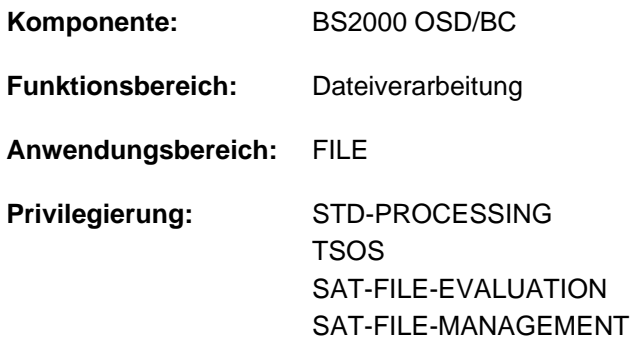

Dieses Kommando kann nur sinnvoll genutzt werden, wenn zur Durchführung der Verschlüsselung das Subsystem CRYPT geladen ist.

# **Funktionsbeschreibung**

Das Kommando ENCRYPT-FILE wandelt eine unverschlüsselte Datei in eine verschlüsselte um. Das bei der Umwandlung angewandte Verschlüsselungsverfahren ist über den Systemparameter FILECRYP eingestellt und wird im Katalogeintrag hinterlegt (siehe Ausgabefeld ENCRYPTION im Kommando SHOW-FILE-ATTRIBUTES).

Innerhalb einer Dateigenerationsgruppe sind entweder alle Generationen unverschlüsselt oder alle Generationen außer Bandgenerationen verschlüsselt. Innerhalb einer Dateigenerationsgruppe haben alle verschlüsselten Generationen dasselbe Crypto-Kennwort und dasselbe Verschlüsselungsverfahren.

Bei der Umwandlung in eine verschlüsselte Datei werden Lese- und Ausführungskennwort implizit gelöscht, das Schreibkennwort bleibt unverändert. Bei bereits verschlüsselten Dateien wird die Vergabe von Lese- bzw. Ausführungskennwort ignoriert.

Verschlüsselte Dateien sind gegen unberechtigtes Entschlüsseln geschützt:

Der Zugriff auf den entschlüsselten Dateiinhalt ist nur mit Kenntnis des beim Verschlüsseln angegebenen Crypto-Kennworts möglich. Sowohl für das explizite Entschlüsseln (Kommando DECRYPT-FILE) als auch für das implizite Entschlüsseln während des Dateizugriffs bzw. der Dateiverarbeitung, muss das entsprechende Crypto-Kennwort in der taskspezifischen Crypto-Kennwort-Tabelle eingetragen sein (siehe Kommando ADD-CRYPTO-PASSWORD).

Dateiverschlüsselung beinhaltet aber keinen erhöhten Schutz gegen Löschen, Überschreiben oder Zerstören des Dateiinhalts. Dateiverschlüsselung kann also Dateischutz und Sicherung nicht ersetzen.

Die Umwandlung in eine verschlüsselte Datei wird mit SAT protokolliert. Das hierbei ausgegebene AUDIT-Attribut wird dem Katalogeintrag der umzuwandelnden Datei entnommen (siehe Kommando CREATE-FILE, Operand AUDIT).

Bei der Umwandlung in eine verschlüsselte Datei wird eine Hilfsdatei angelegt und bei Beendigung der Funktionsausführung automatisch gelöscht. In die Hilfsdatei wird der umgewandelte Dateiinhalt geschrieben. Die Hilfsdatei benötigt ebenso viel Plattenspeicherplatz wie die umzuwandelnde Datei.

Der Dateiname der Hilfsdatei hat folgenden Aufbau: S.DMS.<tsn>.<date><time>.CRYPTO

#### Hinweise zur Ausführung des Kommandos

Dateisperren und Dateischutzattribute, die den Schreibzugriff auf den Katalogeintrag oder auf den Inhalt einer Datei verbieten, verhindern damit auch das Umwandeln der Datei mit dem Kommando ENCRYPT-FILE.

Das Umwandeln einer Datei mit dem ENCRYPT-FILE-Kommando erfordert das Eigentumsrecht der aufrufenden Task an der Datei. Die Umwandlung erfolgt also nur in folgenden Fällen:

- Die Datei liegt unter der Benutzerkennung der aufrufenden Task.
- Die aufrufende Task läuft unter einer Benutzerkennung mit dem Privileg TSOS.
- Die Benutzerkennung der aufrufenden Task ist Mit-Eigentümer der Datei und die Datei ist nicht temporär.

Das Kommando wird in folgenden Fällen abgewiesen:

- Es handelt sich um eine Datei mit Last Byte Pointer.
- Auf die umzuwandelnde Datei kann nur über RFA zugegriffen werden.

#### Privilegierte Funktionen

Wenn die aufrufende Task das Privileg TSOS hat, sind zusätzlich folgende Funktionen möglich:

- Es können auch temporäre Dateien, die nicht zur aufrufenden Task, sondern zu einer anderen Task gehören, angegeben werden.
- Es können auch temporäre Dateien auf einem anderen Pubset als dem Default-Pubset der Benutzerkennung angegeben werden. (Diese werden bei Beendigung der aufrufenden Task nicht automatisch gelöscht.)

#### **Format**

# **ENC**RYPT **-FILE**  $FILE-NAME =$  <filename 1..54 without-gen> ,**[CRYPTO-PASS](#page-938-1)**WORD = <c-string 1..8> / <x-string 1..16> / / **\*SECRET \*FROM-FILE**(...) **\*FROM-FILE**(...)  $\blacksquare$  **FILE-NAME** = <filename 1..54 without-gen> ,**[CONFIRM-PASS](#page-938-3)**WORD = **\*NOT-SPECIFIED** / <c-string 1..8> / <x-string 1..16> / **\*SECRET**

# **Operandenbeschreibung**

#### <span id="page-938-0"></span>**FILE-NAME = <filename 1..54 without-gen>**

Name der Datei, die umgewandelt werden soll. Sie muss folgende Voraussetzungen erfüllen:

- Sie muss bereits einen Katalogeintrag besitzen.
- Der Pubset, an dem sie katalogisiert ist, muss lokal zugreifbar sein.
- Sie darf noch nicht verschlüsselt sein.
- Sie darf nicht auf Privatplatte liegen.
- Es darf kein Bandtyp eingetragen sein.

#### <span id="page-938-1"></span>**CRYPTO-PASSWORD = <c-string 1..8> / <x-string 1..16> / \*SECRET / \*FROM-FILE(...)**

Crypto-Kennwort zum Schutz vor unberechtigtem Entschlüsseln. Für den Zugriff auf den unverschlüsselten Dateiinhalt muss es in der Crypto-Kennwort-Tabelle des Auftrags eingetragen sein. Der Operand CRYPTO-PASSWORD hat folgende Besonderheiten:

- Der eingegebene Wert wird nicht protokolliert.
- Im geführten Dialog ist das Eingabefeld automatisch dunkelgesteuert.
- Bei Angabe von \*SECRET oder ^ stellt SDF im ungeführten Dialog und in Vordergrundprozeduren ein dunkelgesteuertes Eingabefeld zur verdeckten Eingabe des Kennwortes zur Verfügung.

#### **CRYPTO-PASSWORD = <c-string 1..8> / <x-string 1..16>**

Direkte Angabe des Crypto-Kennwortes. Enthält der Systemparameter FREFCRYP eine Benutzerkennung, so ist die direkte Angabe eines Crypto-Kennwortes nur für Dateien dieser Benutzerkennung erlaubt. Für Dateien anderer Benutzerkennungen darf dann nur eine Referenzdatei angegeben werden (CRYPTO-PASSWORD=\*FROM-FILE).

#### **CRYPTO-PASSWORD = \*FROM-FILE(...)**

<span id="page-938-2"></span>Das Crypto-Kennwort soll von einer Referenzdatei übernommen werden. Falls das Kennwort nicht in der Crypto-Kennwort-Tabelle des Auftrags eingetragen ist (mit ADD-CRYPTO-PASSWORD), muss es im Operanden CONFIRM-PASSWORD bestätigt werden.

#### **FILE-NAME = <filename 1..54 without-gen>**

Referenzdatei, von der das Crypto-Kennwort übernommen wird. Der Pubset, an dem die Referenzdatei katalogisiert ist, muss lokal zugreifbar sein.

#### <span id="page-938-3"></span>**CONFIRM-PASSWORD = \*NOT-SPECIFIED / <c-string 1..8> / <x-string 1..16> / \*SECRET**

Bestätigung der Kennwortangabe zum Schutz vor Tippfehlern. Der Operand CONFIRM-PASSWORD hat folgende Besonderheiten:

- Der eingegebene Wert wird nicht protokolliert.
- Im geführten Dialog ist das Eingabefeld automatisch dunkelgesteuert.
- Bei Angabe von \*SECRET oder ^ stellt SDF im ungeführten Dialog und in Vordergrundprozeduren ein dunkelgesteuertes Eingabefeld zur verdeckten Eingabe des Kennwortes zur Verfügung.

Voreingestellt ist \*NOT-SPECIFIED, d.h. das Kennwort muss nicht bestätigt werden. Dieser Operandenwert ist jedoch nur erlaubt, wenn das Crypto-Kennwort aus einer Referenzdatei übernommen wird und dieses Kennwort in der Crypto-Kennwort-Tabelle des Auftrags eingetragen ist (mit ADD-CRYPTO-PASSWORD).

# **Kommando-Returncode**

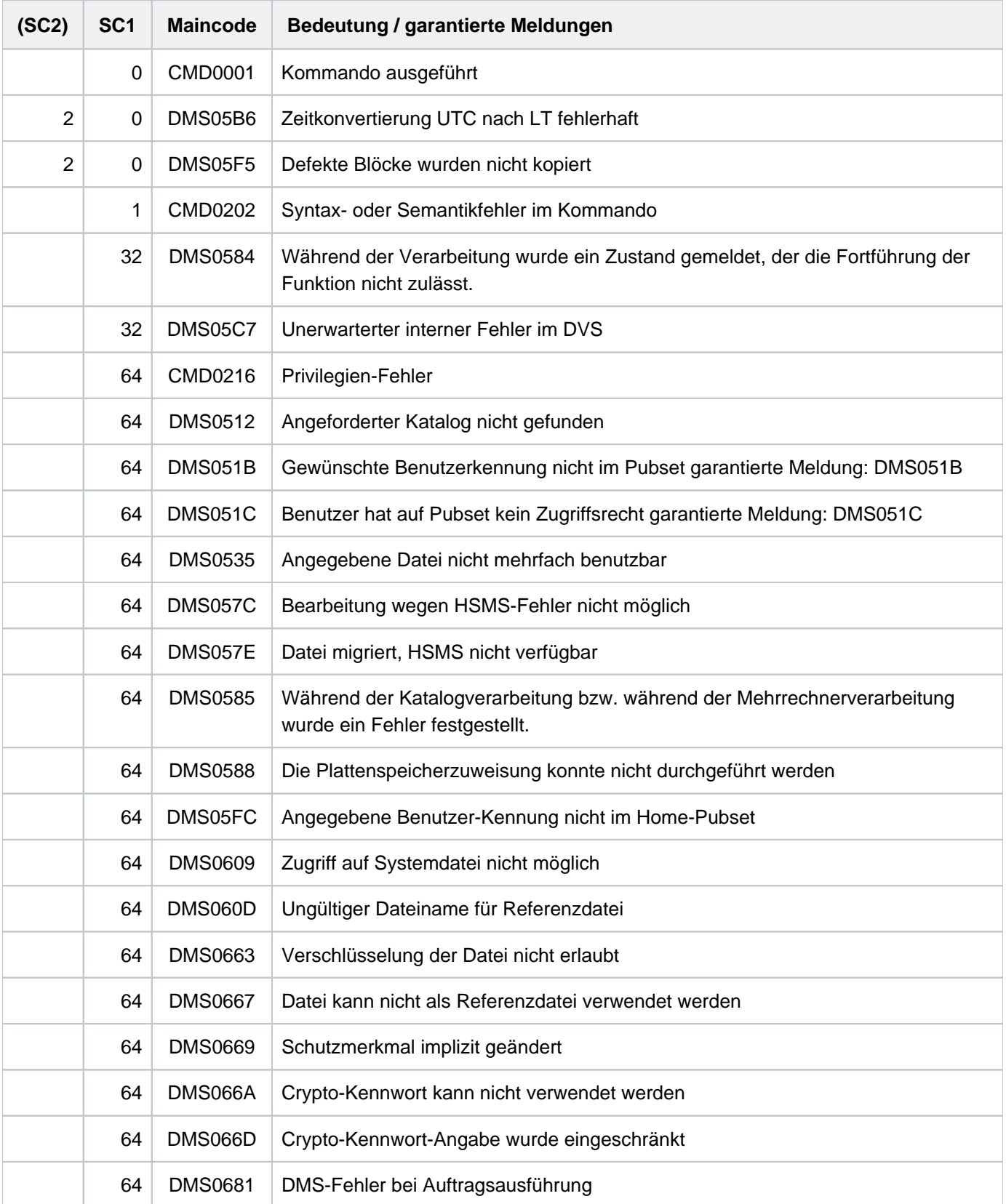

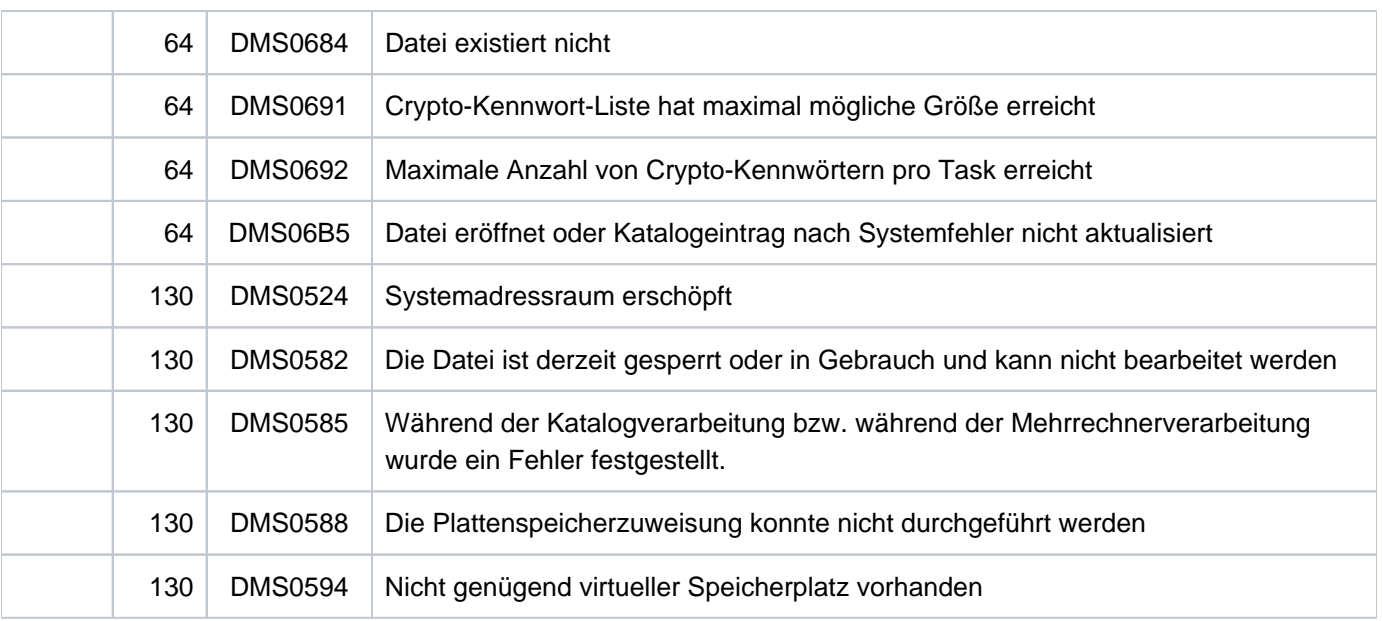

# **3.37 END-CJC-ACTION**

CJC-Kommandofolge abschließen

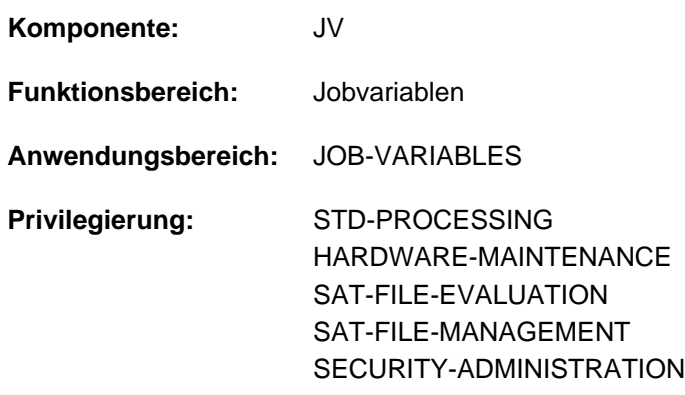

Dieses Kommando steht dem Anwender nur zur Verfügung, wenn das kostenpflichtige Software-Produkt JV als Subsystem geladen ist.

# **Funktionsbeschreibung**

Das END-CJC-ACTION-Kommando schließt eine CJC-Kommandofolge ab. Sobald das Kommando abgesetzt ist, beginnt die Wirksamkeit des Kommandos ADD-CJC-ACTION, d.h. seine Angaben werden ausgewertet. Aufbau und Ablauf von CJC-Kommandofolgen sowie Hinweise: siehe ADD-CJC-ACTION-Kommandobeschreibung.

# **Format**

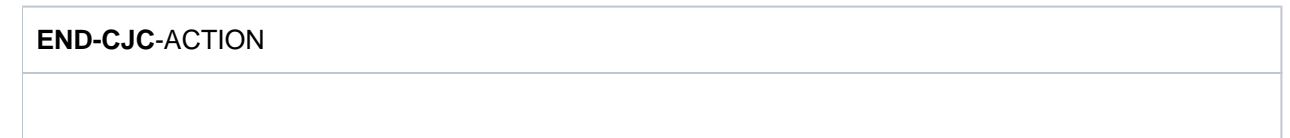

# **Kommando-Returncode**

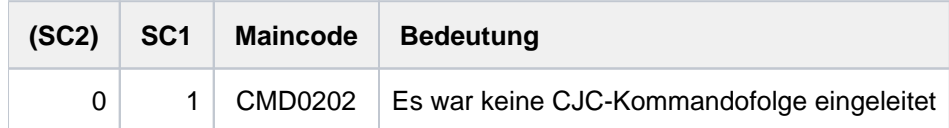

#### **Hinweis**

Kommando-Returncodes, die sich auf eine CJC-Kommandofolge beziehen, werden erst nach Abschluss der CJC-Kommandofolge mit dem Kommando END-CJC-ACTION zurückgegeben. Mögliche Werte sind bei dem Kommando ADD-CJC-ACTION beschrieben.

# **3.38 END-IF**

Ende eines IF-Kommandoblocks kennzeichnen

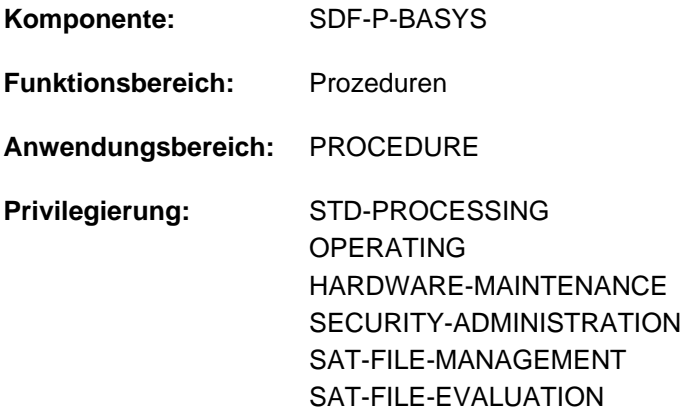

# **Funktionsbeschreibung**

END-IF ist ein SDF-P-Kontrollflusskommando und beendet einen Kommandoblock, der mit einem IF-, IF-BLOCK-ERROR- oder IF-CMD-ERROR-Kommando eingeleitet wurde.

Der Prozedurlauf wird anschließend mit dem Kommando fortgesetzt, das auf END-IF folgt.

#### **Einschränkungen**

Benutzer mit den Privilegien SECURITY-ADMINISTRATION, SAT-FILE-EVALUATION und SAT-FILE-MANAGEMENT können das Kommando nur in Prozeduren nutzen.

#### **Format**

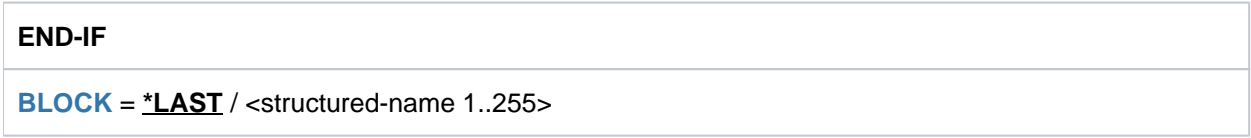

# **Operandenbeschreibung**

#### <span id="page-942-0"></span>**BLOCK = \*LAST / <structured-name 1..255>**

Beendet den Kommandoblock, der mit einem IF, IF-BLOCK-ERROR oder IF-CMD-ERROR eingeleitet wurde. Voreingestellt ist \*LAST, d.h. der zuletzt eingeleitete Kommandoblock wird abgeschlossen.Bei Angabe eines Blocknamen überprüft SDF-P, ob für den zuletzt eingeleiteten Kommandoblock dieser Name vergeben wurde. Stimmt der angegebene Name nicht mit der Marke überein, weist SDF-P das END-IF-Kommando mit Fehlermeldung ab. Die Angabe eines Blocknamens dient somit der Konsistenzprüfung und der Dokumentation.

# **Kommando-Returncode**

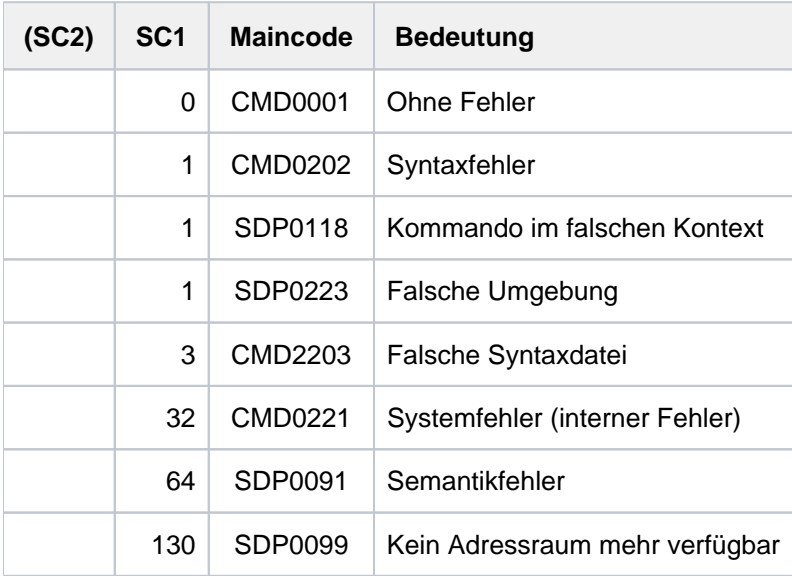

# **3.39 END-PARAMETER-DECLARATION**

Ende der Parameterdeklarationen kennzeichnen

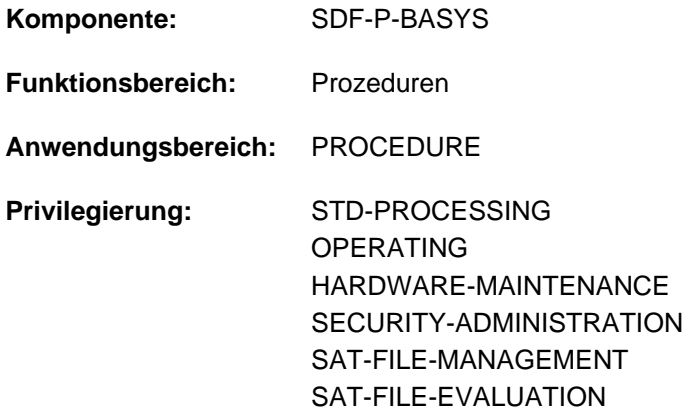

### **Funktionsbeschreibung**

END-PARAMETER-DECLARATION ist ein SDF-P-Kontrollflusskommando und beendet die Parameterdeklarationen, die mit dem Kommando BEGIN-PARAMETER-DECLARATION eingeleitet wurden. Es ist das letzte Kommando des Prozedurkopfes.

### **Format**

**END-PARAMETER-DECLARATION** 

# **Kommando-Returncode**

Das Kommando END-PARAMETER-DECLARATION kann nur als letztes Kommando des Prozedurkopfes einer S-Prozedur verwendet werden. Fehler im Prozedurkopf erkennt SDF-P bei der Voranalyse und beendet den Prozeduraufruf. Kommando-Returncodes können nur auftreten, wenn das Kommando außerhalb des Prozedurkopfes verwendet wird.

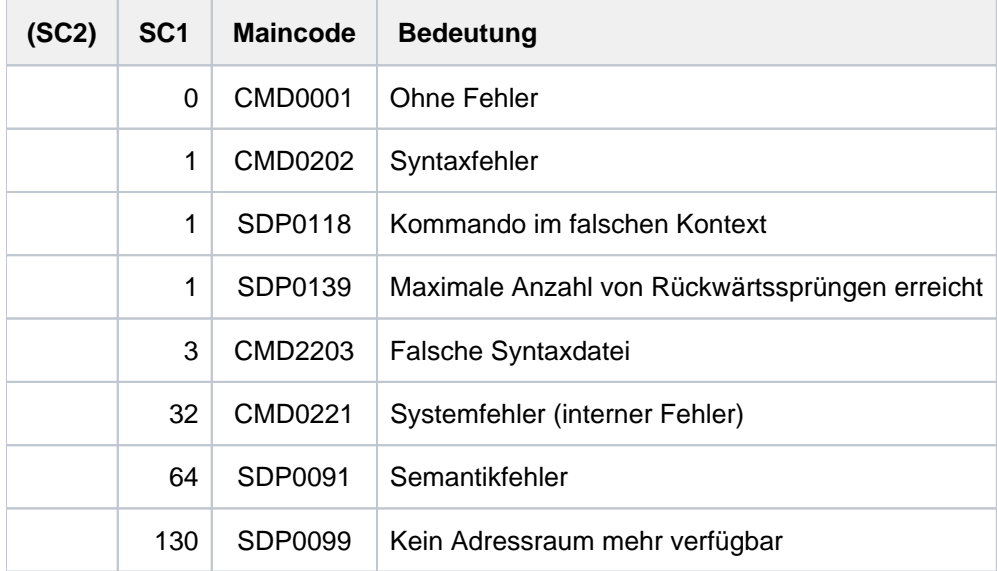

# **3.40 END-PROCEDURE**

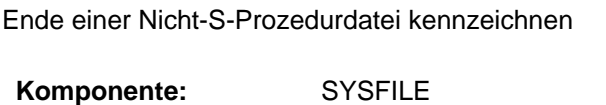

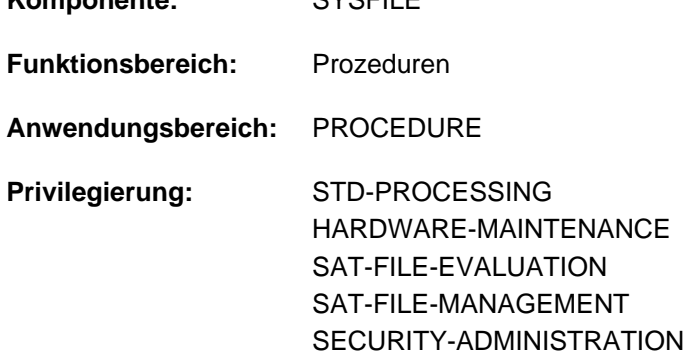

# **Funktionsbeschreibung**

Das END-PROCEDURE-Kommando muss als letzter Satz in der Nicht-S-Prozedurdatei stehen. Es beendet den Prozedurablauf und bewirkt einen Rücksprung zum Unterbrechungspunkt der zuletzt verlassenen Prozedur - falls vorhanden; sonst: Rücksprung zur primären Kommandoeingabe (Datenstation im Dialog, ENTER-Datei im Batchbetrieb). Die Systemdateien einschl. TASKLIB erhalten die Zuordnung, die am Unterbrechungspunkt gültig war. Eine Datei, die durch ASSIGN-SYSLST in der Prozedur zugewiesen wurde, wird bei END-PROCEDURE geschlossen.

Das Kommando END-PROCEDURE darf nur in Prozedurdateien verwendet werden und wird daher nicht im Menü angeboten.

# **Format**

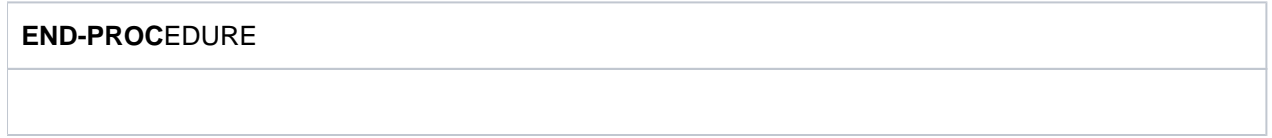

# **Kommando-Returncode**

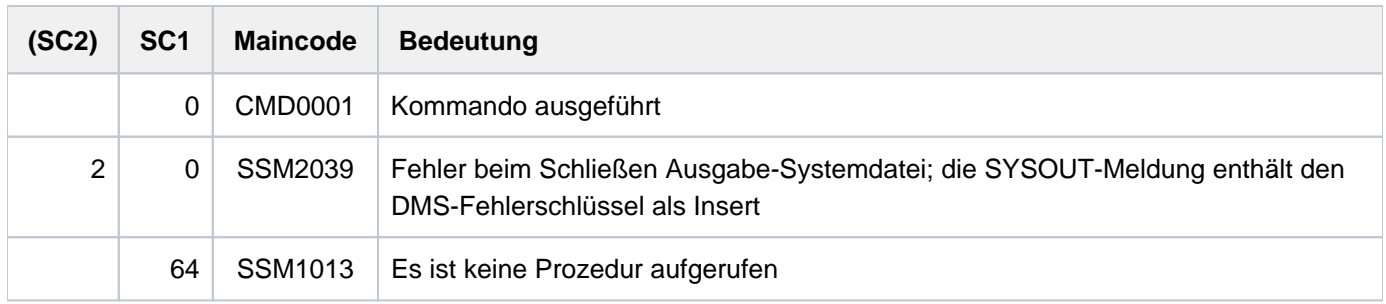

# **Hinweise**

• Kommandos in Prozedurdateien:

Löst ein Fehler in der Kommandofolge den Spin-Off-Mechanismus aus, so wird zum nächsten der folgenden Kommandos verzweigt: END-PROCEDURE, LOGOFF, EXIT-JOB, SET-JOB-STEP, CANCEL-PROCEDURE oder EXIT-PROCEDURE.

- Die Wirkung eines END-PROCEDURE-Kommandos im ESCAPE-Modus ist beim Kommando HOLD-PROCEDURE beschrieben [\(Bild "CALL-PROCEDURE-Kommando im ESCAPE-Modus" in Abschnitt "HOLD-](#page-1100-0)[PROCEDURE"](#page-1100-0)).
- Wird eine Prozedur im ESCAPE-Modus aufgerufen, so wird beim Rücksprung folgende Meldung ausgegeben: TASK IS IN ESCAPE-MODE AT LEVEL NUMBER i

i = Nummer der Prozedurstufe, in die der Rücksprung erfolgt ist. Bei Erreichen der primären Kommandoeingabe (Stufe 0) wird diese Meldung nicht ausgegeben.

# **Beispiele**

Siehe Kommandos BEGIN-PROCEDURE, CANCEL-PROCEDURE, HOLD-PROCEDURE und RESUME-PROCEDURE.

# **3.41 ENDP-RESUME**

Nicht-S-Prozedur beenden, geladenes Programm fortsetzen

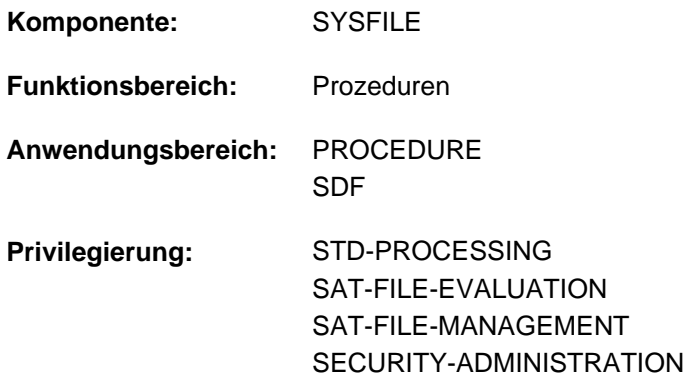

# **Funktionsbeschreibung**

Das Kommando ENDP-RESUME beendet den Ablauf einer Nicht-S-Prozedur und setzt ein in der Prozedur geladenes Programm fort.

In S-Prozeduren ist für diese Funktion das Kommando EXIT-PROCEDURE mit RESUME-PROGRAM=\*YES zu verwenden.

#### Verfahren

ENDP-RESUME wird verwendet, wenn ein Programmaufruf als Kommando realisiert werden soll, z.B.: der Aufruf des Benutzerprogramms PROG.EDIT:

/START-EXE FROM-FILE=PROG.EDIT soll als Kommando /X-EDIT realisiert werden:

- In einer Benutzer-Syntaxdatei muss ein Kommando z.B. mit dem Namen X-EDIT definiert und als Prozedur implementiert werden (SDF-A-Anweisung ADD-COMMAND, näheres siehe Handbuch "SDF-A" [[34](#page-248-0)]). Der Pfadname der Prozedurdatei wird dabei ebenfalls festgelegt.
- Die Benutzer-Syntaxdatei muss aktiviert werden (Kommando MODIFY-SDF-OPTIONS). Der Benutzer muss das Recht zum Ausführen der Prozedurdatei besitzen.Die Prozedurdatei kann folgenden Inhalt haben:

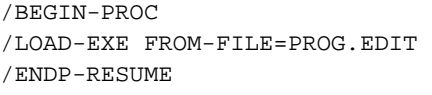

#### **Format**

#### **ENDP-RES**UME

# **Kommando-Returncode**

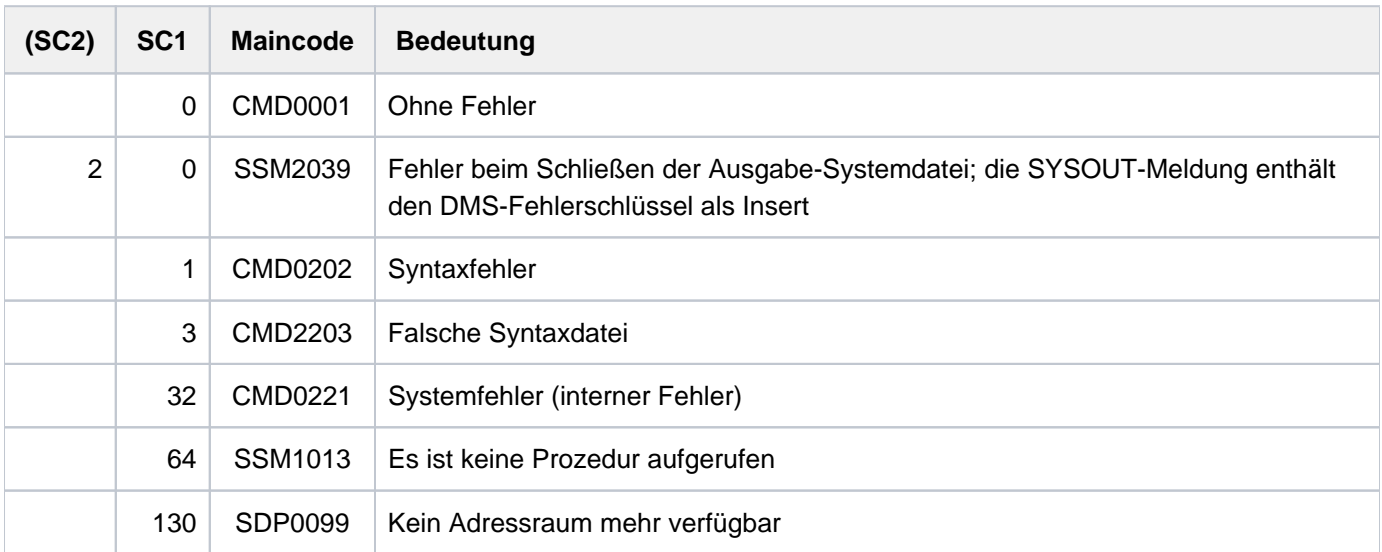

# **3.42 ENTER-JOB**

Kommandofolge (ENTER-Datei) als Batchauftrag starten

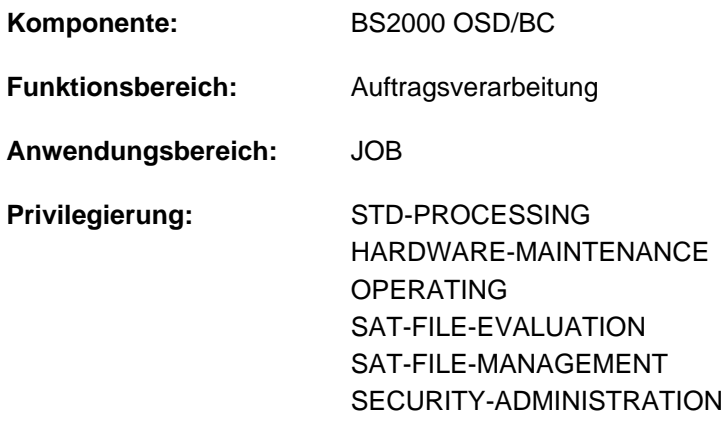

#### **Berechtigungsschlüssel:** P

# **Funktionsbeschreibung**

Mit dem Kommando ENTER-JOB lässt sich von einem Dialog- oder Batchauftrag aus ein weiterer Batchauftrag (ENTER-Job) einleiten. Dieser neue Batchauftrag ist vom erteilenden Auftrag unabhängig und wird vom System mit einer eigenen Auftragsnummer (TSN, task sequence number) versehen. Der Batchauftrag wird auch ENTER-Auftrag genannt (siehe [Bild 4 "ENTER-JOB startet ENTER-Auftrag"\)](#page-950-0). Die ehemalige Bezeichnung ENTER-Prozedur gilt dagegen als veraltet, weil sie zu sehr an das Kommando ENTER-PROCEDURE erinnert. Dieses Kommando erwartet jedoch ein anderes Dateiformat.

#### **Einschränkungen**

Benutzer mit den Privilegien SECURITY-ADMINISTRATION, SAT-FILE-EVALUATION und SAT-FILE-MANAGEMENT können das Kommando nur in Prozeduren nutzen.

#### <span id="page-949-0"></span>Privilegierte Funktionen

Das Operating kann die ENTER-Datei an der Konsole mit den Jobattributen, die im Kommando SET-LOGON-PARAMETERS der ENTER-Datei angegeben sind, starten (siehe Default-Werte \*STD) bzw. Jobattribute ändern oder beifügen. Diese Sonderfunktion ist gebunden an die Konsolen und Benutzerkennungen mit dem OPERATING-Privileg (siehe auch Operand [DEFAULT-FROM-FILE\)](#page-954-0). Wird das Kommando aus einer Benutzerkennung abgesetzt, die nicht mit dem OPERATING-Privileg ausgestattet ist, so werden Jobattribute aus dem SET-LOGON-PARAMETERS der ENTER-Datei ignoriert.

#### Verfahren

Die Kommandos für den ENTER-Auftrag müssen in einer Datei gespeichert werden. Das erste Kommando einer solchen ENTER-Datei muss stets SET-LOGON-PARAMETERS, das letzte EXIT-JOB bzw. LOGOFF sein. Der Name der Datei muss im Kommando ENTER-JOB angeben werden. Ist das Kommando akzeptiert, wird als Auftragsbestätigung eine Meldung mit der Auftragsnummer (TSN) ausgegeben, die das System dem neuen ENTER-Auftrag zugeordnet hat. Der Start des ENTER-Auftrags muss nicht sofort erfolgen, da die Systembetreuung die Anzahl und Laufzeit der Batchaufträge im System einschränken kann. Ist dies der Fall, so wird der ENTER-Auftrag in die Auftragswarteschlange eingereiht; er verbleibt dort, bis eine Bearbeitung durch das System möglich ist.

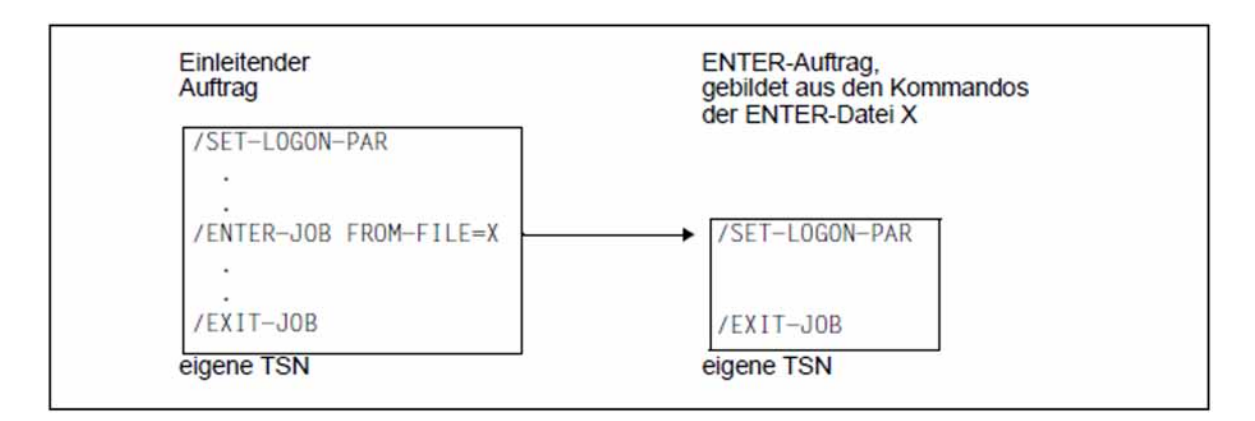

<span id="page-950-0"></span>Bild 4: ENTER-JOB startet ENTER-Auftrag

#### **Format**

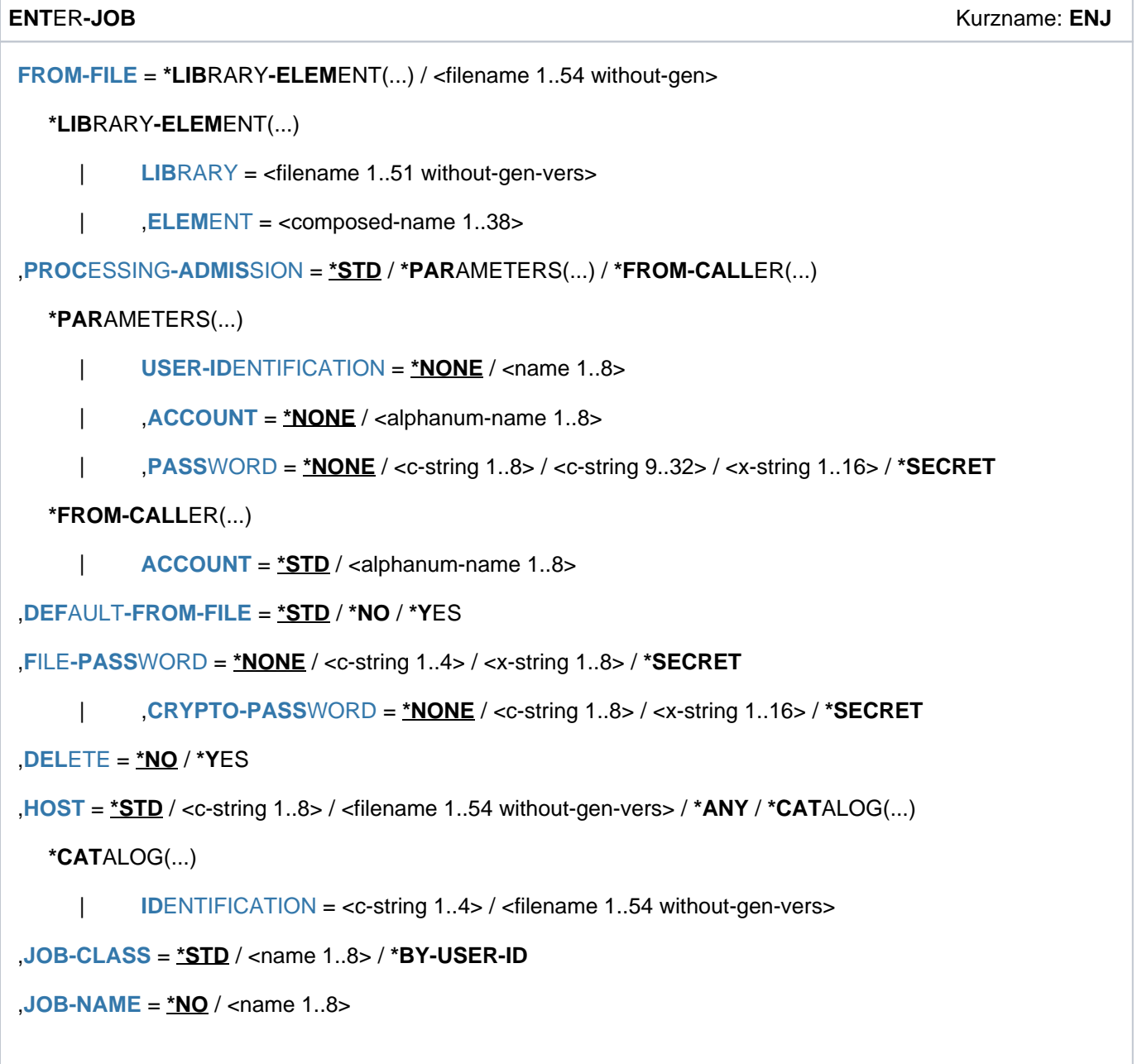

```
MONJV = MONE / <filename 1..54 without-gen-vers>
,JV-PASSWORD = *NONE / <c-string 1..4> / <x-string 1..8> / *SECRET /
                  <integer -2147483648..2147483647>
,JOB-PRIORITY = / <integer 1..9> / *STD *BY-JOB-CLASS
, RERUN-AFTER-CRASH = <u>*STD</u> / *NO / *YES
,FLUSH-AFTER-SHUTDOWN = *STD / *NO / *YES
, SCHEDULING-TIME = <u>*STD</u> / *PARAMETERS(...) / *BY-CALENDAR(...)
  *PARAMETERS(...)
     START = <u>*STD</u> / *BY-JOB-CLASS / *SOON / *IMMEDIATELY / *AT-STREAM-STARTUP /
                     *WITHIN(...) / *AT(...) / *EARLIEST(...) / *LATEST(...)
                 | *WITHIN(...)
                      \vert HOURS = \mathbf{0} / <integer 0..23 hours
                      | \blacksquare, MINUTES = \Omega / <integer 0..59 minutes
                 | *AT(...)
                      | DATE = *TODAY / <date>
                      |, TIME = <time>
                 | *EARLIEST(...)
                      | DATE = *TODAY / <date>
                      | TIME = <time>
                 | *LATEST(...)
                       | DATE = *TODAY / <date>
                       | | , = <time> TIME
           \mathsf{R}EPEAT-JOB = *STD / *BY-JOB-CLASS / *NO / *DAILY / *WEEKLY / *AT-STREAM-STARTUP /
                         | *PERIOD(...)
                 | *PERIOD(...)
                      \vert HOURS = \mathbf{0} / <integer 0..23 hours
                      | MINUTES = 0 / <integer 0..59 minutes
  *BY-CALENDAR(...)
     | CALENDAR-NAME = <filename 1..54 without-gen-vers>
           SYMBOLIC-DATE = <filename 1..20 without-cat-user-vers> /
                              | <partial-filename 2..20 without-cat-user>
```

```
 = *STD / <integer 1..32767> / *BY-DATE(...)
  *BY-DATE(...)
     | DATE = <date>
     |\hspace{0.8cm}| TIME = <time>
,RESOURCES = *PARAMETERS(...)
  *PARAMETERS(...)
     | RUN-PRIORITY = / <integer 30..255> / *STD *BY-JOB-CLASS
     | .CPU-LIMIT = *STD / *NO / <integer 1..32767 seconds> / *BY-JOB-CLASS
     | .SYSLST-LIMIT = *STD / *NO / <integer 0..999999> / *BY-JOB-CLASS
,LOGGING = *PARAMETERS (...)
  *PARAMETERS(...)
     LISTING = *STD / *NO / *YES
,JOB-PARAMETER = <u>*STD</u> / *NO / <c-string 1..127>
,ECTION = *NONE / *CANCEL
```
# **Operandenbeschreibung**

#### <span id="page-952-0"></span>**FROM-FILE = \*LIBRARY-ELEMENT(...) / <filename 1..54 without-gen>**

Name der ENTER-Datei.

Wird der Datei- bzw. Bibliotheksname ohne Katalog- und Benutzerkennung angegeben und ist er nicht in der Benutzerkennung katalogisiert, versucht das System auf eine gleichnamige Datei bzw. Bibliothek in der System-Standardkennung zuzugreifen ("Secondary-Read"-Funktion, siehe Handbuch "Einführung in das DVS" [13]). **i**

Ist der Auftraggeber nicht Eigentümer der Datei (verschiedene Benutzerkennungen), muss die Datei zugreifbar sein (s. Operand USER-ACCESS=\*ALL-USERS im Kommando CREATE-FILE bzw. MODIFY-FILE-ATTRIBUTES). Der Auftraggeber muss in jedem Fall mindestens das Recht zum Ausführen besitzen, wenn die Datei mit Basic-ACL bzw. GUARDS geschützt ist.

Ist die Datei mit einem Kennwort gegen Ausführung geschützt, so muss das Kennwort im Operanden FILE-PASSWORD angegeben werden.

#### **FROM-FILE = \*LIBRARY-ELEMENT(...)**

<span id="page-952-1"></span>Die ENTER-Datei ist in einer PLAM-Bibliothek abgelegt.

#### **LIBRARY = <filename 1..51 without-gen-vers>**

Name der Bibliothek, die die ENTER-Datei als Element enthält.

Die Angabe einer Bibliotheksliste (siehe Handbuch "LMS" [[21](#page-248-0)]) anstelle einer Bibliotheksdatei wird nicht unterstützt.

#### <span id="page-953-0"></span>**ELEMENT = <composed-name 1..38>**

Name des Elements.

Für die Summe der Längen von Bibliotheks- und Elementname gilt Folgendes:

- Ohne Katalog- und Benutzerkennung gerechnet darf die Summe maximal 39 Zeichen betragen.
- Bei mehrstelliger Katalogkennung darf die Summe mit vollem Pfadnamen der Bibliothek einschließlich Katalog- und Benutzerkennung maximal 52 Zeichen betragen.

#### <span id="page-953-1"></span>**PROCESSING-ADMISSION =**

Gibt an, unter welcher Benutzerkennung der Batchauftrag laufen soll (Ziel-Benutzerkennung).

#### **PROCESSING-ADMISSION = \*STD**

Der Batchauftrag soll unter der eigenen Benutzerkennung laufen (d.h. unter der das ENTER-JOB gegeben wurde).

Wird der Batchauftrag vom Operating an der Konsole gestartet, gilt:

Der Batchauftrag läuft unter der Benutzerkennung, die im gleichnamigen Operanden des SET-LOGON-PARAMETERS-Kommandos der ENTER-Datei enthalten ist. Ist dort keine Benutzerkennung angegeben, sind folgende zwei Fälle zu unterscheiden:

- Ist die Funktion Operator-LOGON nicht eingeschaltet (kompatibler Modus), besitzt die Konsole keine eigene Benutzerkennung und der Batchauftrag wird abgewiesen.
- Ist die Funktion Operator-LOGON eingeschaltet (inkompatibler Modus), läuft der Batchauftrag unter der Benutzerkennung des Operators.

#### **PROCESSING-ADMISSION = \*PARAMETERS(...)**

<span id="page-953-2"></span>Angaben zur LOGON-Berechtigung der Ziel-Benutzerkennung.

#### USER-IDENTIFICATION = \*NONE / <name 1..8>

Benutzerkennung, unter der der Batchauftrag laufen soll.

#### <span id="page-953-3"></span>ACCOUNT =  $*NOTE / alphantum-name 1.8>$

Abrechnungsnummer der Benutzerkennung.

#### <span id="page-953-4"></span>**PASSWORD =**  $*$ **NONE / <c-string 1..8> / <c-string 9..32> / <x-string 1..16> / \*SECRET**

Kennwort der Benutzerkennung.

Die Eingabe eines "langen" Kennworts (entspricht <c-string 9..32>) wird unterstützt. Zur Vereinbarung "langer" Kennwörter siehe Kommando MODIFY-USER-PROTECTION. Der Operand PASSWORD hat folgende Besonderheiten:

- Der eingegebene Wert wird nicht protokolliert.
- Im geführten Dialog ist das Eingabefeld automatisch dunkelgesteuert.
- Bei Angabe von \*SECRET oder ^ stellt SDF im ungeführten Dialog und in Vordergrundprozeduren ein dunkelgesteuertes Eingabefeld zur verdeckten Eingabe des Kennwortes zur Verfügung.

#### **PROCESSING-ADMISSION = \*FROM-CALLER(...)**

#### Die Angabe ist nur für Tasks mit dem Privileg OPERATING zulässig.

<span id="page-953-5"></span>Der Batchauftrag soll unter der Benutzerkennung der aufrufenden Task laufen. Es besteht jedoch die Möglichkeit eine andere Abrechnungsnummer anzugeben.

#### ACCOUNT =  $*STD / «alphantum-name 1..8>$

Abrechnungsnummer für den Auftragsablauf. Default-Wert =\*STD, d.h. der Auftragsablauf wird unter der Abrechnungsnummer der aufrufenden Task abgerechnet.

# <span id="page-954-0"></span>**DEFAULT-FROM-FILE = <u>\*STD</u> / \*NO / \*YES**

Der Operand ist nur für Tasks mit dem Privileg OPERATING verfügbar.

Gibt an, ob die Job-Attribute aus dem SET-LOGON-PARAMETERS-Kommando der ENTER-Datei übernommen werden sollen, wenn im ENTER-JOB-Kommando implizit oder auch explizit der Default-Wert angegeben wird (siehe auch Abschnitt ["Privilegierte Funktionen"](#page-949-0)).

#### **DEFAULT-FROM-FILE = \*STD**

Erfolgt der Aufruf des ENTER-JOB-Kommandos von der Konsole, werden Attribute, bei denen der Default-Wert angegeben ist, aus der ENTER-Datei übernommen (entspricht DEFAULT-FROM-FILE=\*YES). Bei allen anderen Aufrufen entspricht die Angabe DEFAULT-FROM-FILE=\*NO.

### **DEFAULT-FROM-FILE = \*NO**

Die Job-Attribute werden bei Angabe des Default-Wertes nicht aus der ENTER-Datei übernommen.

#### **DEFAULT-FROM-FILE = \*YES**

Job-Attribute, die im SET-LOGON-PARAMETERS-Kommando der ENTER-Datei angegeben sind, werden übernommen, falls im ENTER-JOB-Kommando zu den einzelnen Attributen implizit oder auch explizit der Default-Wert angegeben wird.

### <span id="page-954-1"></span>FILE-PASSWORD =  $***NOTE** /  /  $< **restriction** 1..8$  /  $***SECTION** 1..8$$

Kennwort, mit dem die ENTER-Datei gegen Schreiben oder Ausführung geschützt ist(s. auch Operand DELETE). Für kennwortgeschützte PLAM-Elemente wird das angegebene Kennwort ignoriert. Der Operand FILE-PASSWORD hat folgende Besonderheiten:

- Der eingegebene Wert wird nicht protokolliert.
- Im geführten Dialog ist das Eingabefeld automatisch dunkelgesteuert.
- Bei Angabe von \*SECRET oder ^ stellt SDF im ungeführten Dialog und in Vordergrundprozeduren ein dunkelgesteuertes Eingabefeld zur verdeckten Eingabe des Kennwortes zur Verfügung.

#### <span id="page-954-2"></span> $CRYPTO-PASSWORD = **NONE* / *cc*-string 1..8> / *cx*-string 1..16> / **SECRET*$

Kennwort, mit dem die ENTER-Datei verschlüsselt ist. Für eine verschlüsselte ENTER-Datei wird eine temporäre Kopie angelegt, die mithilfe des Crypto-Kennworts entschlüsselt wird. Der Operand CRYPTO-PASSWORD hat folgende Besonderheiten:

- Der eingegebene Wert wird nicht protokolliert.
- Im geführten Dialog ist das Eingabefeld automatisch dunkelgesteuert.
- Bei Angabe von \*SECRET oder ^ stellt SDF im ungeführten Dialog und in Vordergrundprozeduren ein dunkelgesteuertes Eingabefeld zur verdeckten Eingabe des Kennwortes zur Verfügung.

#### <span id="page-954-3"></span>**DELETE = \*NO / \*YES**

Gibt an, ob die ENTER-Datei nach Bearbeitung des Batchauftrags zu löschen ist. Das Löschen ist nur möglich, wenn der Auftraggeber auch schreibend zugreifen kann. Ist die Datei mit einem Kennwort gegen Schreibzugriffe geschützt, so muss dieses Kennwort in der Kennwort-Tabelle des Auftrags enthalten sein (s. Hinweis ["ENTER-JOB"](#page-965-0) ) oder im Operanden FILE-PASSWORD angegeben werden.

#### <span id="page-954-4"></span>**HOST =**

Rechner, auf dem der Batchauftrag laufen soll.

Der Rechner kann über den Host-Namen oder die Katalogkennung (\*CATALOG) identifiziert werden. Er muss den Zustand "aktiv" haben, sonst wird das Kommando abgewiesen.

Die Operandenwerte ungleich \*STD stehen nur dem Anwender mit dem Software-Produkt HIPLEX MSCF zur Verfügung.

# **HOST = \*STD**

Der ENTER-Auftrag läuft auf dem lokalen Rechner.

#### **HOST = <c-string 1..8>**

Host-Name des Rechners, auf dem der ENTER-Auftrag laufen soll.

#### **HOST = <filename 1..54 without-gen-vers>**

Name einer Jobvariablen, die als Inhalt den Host-Namen des Rechners enthält.

#### **HOST = \*ANY**

Die Angabe ist nur innerhalb eines XCS-Rechnerverbundes erlaubt. Näheres siehe Handbuch "HIPLEX MSCF" [[25](#page-248-0)] ]).

#### <span id="page-955-0"></span>**HOST = \*CATALOG(...)**

#### **IDENTIFICATION = <c-string 1..4>**

Katalogkennung des Rechners, auf dem der Batchauftrag laufen soll. Der Katalog muss zugreifbar sein, sonst wird das Kommando abgewiesen.

#### **IDENTIFICATION = <filename 1..54 without-gen-vers>**

Name einer Jobvariablen, die als Inhalt die Katalogkennung eines Rechners enthält.

#### <span id="page-955-1"></span>**JOB-CLASS = <u>\*STD</u> / <name 1..8> / \*BY-USER**

Jobklasse, in der der Batchauftrag ablaufen soll. Die Jobklasse muss für Batchaufträge zugelassen sein. Die für ihn zugelassenen Jobklassen kann der Benutzer seinem Benutzereintrag für den HOME-Pubset entnehmen (zu erfragen über das Kommando SHOW-USER-ATTRIBUTES). Hier wird auch die Default-Jobklasse angezeigt, die mit \*STD voreingestellt ist. Über die Eigenschaften von Jobklassen (Jobklassendefinition) kann sich der Benutzer mit dem Kommando SHOW-JOB-CLASS informieren.

#### **JOB-CLASS = \*STD**

Default-Jobklasse der Ziel-Benutzerkennung.

Wenn der Batchauftrag durch den Operator an der Konsole gestartet wird, wird die Angabe im gleichnamigen Operanden des SET-LOGON-PARAMETERS der ENTER-Datei ausgewertet.

Tasks mit dem Privileg OPERATING können im Operanden DEFAULT-FROM-FILE diesen Default-Mechanismus einstellen.

#### **JOB-CLASS = <name 1..8>**

Name der Jobklasse, die für die Ziel-Benutzerkennung zugelassen ist.

#### **JOB-CLASS = \*BY-USER-ID**

Die Angabe ist nur mit dem Privileg OPERATING möglich.. Der Batchauftrag soll in der Default-Jobklasse der Ziel-Benutzerkennung ablaufen.

#### <span id="page-955-2"></span>**JOB-NAME =**  $*NO /$  **<name 1..8>**

Name für den ENTER-Auftrag. Über diesen Namen kann der ENTER-Auftrag angesprochen werden (z.B. mit SHOW-JOB-STATUS). Er wird auch auf das Deckblatt des Druckerprotokolls gedruckt. Aus Kompatibilitätsgründen wird der Reihe nach versucht, einen der folgenden Werte als Namen des ENTER-Auftrags zu übernehmen:

- 1. Nicht bei Start von Konsole: Ein hier angegebener Job-Name ungleich \*NO
- 2. *Nicht bei Start von Konsole:* Eine vor dem ENTER-JOB-Kommando stehende Marke (/.<name> ENTER-JOB ...)
- 3. Der Job-Name aus dem SET-LOGON-PARAMETERS-Kommando in der ENTER-Datei
- 4. Eine vor dem SET-LOGON-PARAMETERS-Kommando in der ENTER-Datei stehende Marke

#### 5. Nicht bei Start von Konsole: Der Name des kommandogebenden Auftrags

Wenn keiner dieser Werte verfügbar ist, erhält der ENTER-Job keinen Namen, was in Ausgaben mit \*NONE, (NONE) oder Leerzeichen wiedergegeben wird.

#### **MONJV = \*NONE / <filename 1..54 without-gen-vers>**

Gibt an, ob der Batchauftrag von einer JV überwacht werden soll.

#### <span id="page-956-0"></span>**MONJV = \*NONE**

Der Batchauftrag wird nicht überwacht.

Wenn der Batchauftrag durch den Operator an der Konsole gestartet wird, wird die Angabe im gleichnamigen Operanden des SET-LOGON-PARAMETERS der ENTER-Datei ausgewertet.

Tasks mit dem Privileg OPERATING können im Operanden DEFAULT-FROM-FILE diesenDefault-Mechanismus einstellen.

#### **MONJV = <filename 1..54 without-gen-vers>**

Name der JV, die den Batchauftrag überwachen soll. Eine JV kann nur vereinbart werden, wenn das kostenpflichtige Subsystem JV zur Verfügung steht (siehe auch Handbuch "Jobvariablen" [[20](#page-248-0)]). Eine Auftragsüberwachung wird nur gestartet, wenn der Batchauftrag von der Auftragsverwaltung des Systems angenommen wird (JOB ACCEPTED).

Der Auftraggeber muss schreibberechtigt sein, da er das System beauftragt, in die JV zu schreiben. Falls die JV zum Zeitpunkt der Kommandoverarbeitung nicht zugreifbar ist, wird eine Fehlermeldung nach SYSOUT ausgegeben und das Kommando zurückgewiesen. Existiert die angegebene JV noch nicht, wird sie - sofern die Berechtigung dazu besteht - erzeugt und für alle Benutzer zugänglich gemacht (ACCESS=\*WRITE und USER-ACCESS=\*ALL-USERS). Über die angegebene JV kann der Benutzer seinen Batchauftrag ansprechen.

Während der Verarbeitung des Batchauftrags setzt dann das System die Zustandsanzeige der JV auf entsprechende Werte:

- \$S Auftrag in Warteschlange
- \$R Auftrag läuft
- \$T Auftrag normal beendet
- \$A Auftrag abnormal beendet
- \$M Auftrag wurde mit MOVE-JOBS exportiert

#### <span id="page-956-1"></span>JV-PASSWORD = \*NONE / <c-string 1..4> / <x-string 1..8> / <integer -2147483648..2147483647> / \*SECRET Kennwort der JV.

Der Operand wird nur ausgewertet, wenn Auftragsüberwachung vereinbart wurde (siehe Operand MONJV). Der Operand JV-PASSWORD hat folgende Besonderheiten:

- Der eingegebene Wert wird nicht protokolliert.
- Im geführten Dialog ist das Eingabefeld automatisch dunkelgesteuert.
- Bei Angabe von \*SECRET oder ^ stellt SDF im ungeführten Dialog und in Vordergrundprozeduren ein dunkelgesteuertes Eingabefeld zur verdeckten Eingabe des Kennwortes zur Verfügung.

#### <span id="page-956-2"></span>JOB-PRIORITY =  $*STD /$  <integer 1..9> / \*BY-JOB-CLASS

Jobpriorität, die der Batchauftrag erhalten soll.

Je niedriger der Wert, desto höher die Priorität. Der maximal zulässige Wert ist in der Jobklassendefinition festgelegt und kann mit dem Kommando SHOW-JOB-CLASS abgefragt werden.

# **JOB-PRIORITY = \*STD**

Es gilt die für die Jobklasse festgelegte Standardpriorität.

Wenn der Batchauftrag durch den Operator an der Konsole gestartet wird, wird die Angabe im gleichnamigen Operanden des SET-LOGON-PARAMETERS der ENTER-Datei ausgewertet.

Tasks mit dem Privileg OPERATING können im Operanden DEFAULT-FROM-FILE diesen Default-Mechanismus einstellen.

### **JOB-PRIORITY = \*BY-JOB-CLASS**

Die Angabe ist nur mit dem Privileg OPERATING möglich.. Der Batchauftrag soll die für die Jobklasse festgelegte Standardpriorität erhalten.

### <span id="page-957-0"></span>**RERUN-AFTER-CRASH = \*STD / \*NO / \*YES**

Gibt an, ob der Batchauftrag im nächsten Systemlauf neu zu starten ist, wenn die Bearbeitung auf Grund eines Systemfehlers oder Systemlaufende abgebrochen wurde. Der Operand wird nicht ausgewertet, wenn im Operanden REPEAT-JOB Auftragswiederholung vereinbart wird.

### **RERUN-AFTER-CRASH = \*STD**

Es gilt RERUN-AFTER-CRASH=\*NO.

Wenn der Batchauftrag durch den Operator an der Konsole gestartet wird, wird die Angabe im gleichnamigen Operanden des SET-LOGON-PARAMETERS der ENTER-Datei ausgewertet.

Tasks mit dem Privileg OPERATING können im Operanden DEFAULT-FROM-FILE diesen Default-Mechanismus einstellen.

### <span id="page-957-1"></span>**FLUSH-AFTER-SHUTDOWN = \*STD / \*NO / \*YES**

Gibt an, ob der Batchauftrag aus der Auftragswarteschlange zu entfernen ist, wenn er bis Systemlaufende nicht bearbeitet wurde.

Der Operand wird nicht ausgewertet, wenn im Operanden REPEAT-JOB Auftragswiederholung vereinbart wird. Für Kalenderjobs wird die Angabe FLUSH-AFTER-SHUTDOWN=\*YES mit der Warnung JMS0056 ignoriert.

# **FLUSH-AFTER-SHUTDOWN = \*STD**

Es gilt FLUSH-AFTER-SHUTDOWN =\*NO.

Wenn der Batchauftrag durch den Operator an der Konsole gestartet wird, wird die Angabe im gleichnamigen Operanden des SET-LOGON-PARAMETERS der ENTER-Datei ausgewertet.

Tasks mit dem Privileg OPERATING können im Operanden DEFAULT-FROM-FILE diesen Default-Mechanismus einstellen.

# <span id="page-957-2"></span>SCHEDULING-TIME = <u>\*STD</u> / \*PARAMETERS(...) / \*BY-CALENDAR(...)

Bestimmt die Art der Startzeitangabe für den Batchauftrag.

# **SCHEDULING-TIME = \*STD**

Es gelten die Standardwerte der Startzeitangaben START und REPEAT-JOB für die gewählte Jobklasse (siehe Operanden in der Struktur SCHEDULING-TIME=

\*PARAMETERS(...)).

Wenn der Batchauftrag durch den Operator an der Konsole gestartet wird, wird die Angabe im gleichnamigen Operanden des SET-LOGON-PARAMETERS der ENTER-Datei ausgewertet.

Tasks mit dem Privileg OPERATING können im Operanden DEFAULT-FROM-FILE diesen Default-Mechanismus einstellen.

# **SCHEDULING-TIME = \*PARAMETERS(...)**

Für den Batchauftrag wird ein Startzeitpunkt festgelegt. Zusätzlich können Auftragswiederholungen vereinbart werden (Repeatjob).

#### <span id="page-958-0"></span>**START =**

Startzeitpunkt des Batchauftrags. Angaben abweichend von \*STD sind nur sinnvoll, wenn sie gemäß Jobklassendefinition erlaubt sind (siehe Kommando SHOW-JOB-CLASS). Nur der Wert \*IMMEDIATELY kann alternativ auch über die Benutzereigenschaften erlaubt sein (siehe Kommando SHOW-USER-ATTRIBUTES).

#### **START = \*STD**

Es gilt der Standardwert für die gewählte Jobklasse.

Wenn der Batchauftrag durch den Operator an der Konsole gestartet wird, wird die Angabe im gleichnamigen Operanden des SET-LOGON-PARAMETERS der ENTER-Datei ausgewertet.

Tasks mit dem Privileg OPERATING können im Operanden DEFAULT-FROM-FILE diesen Default-Mechanismus einstellen.

#### **START = \*BY-JOB-CLASS**

Die Angabe ist nur mit dem Privileg OPERATING möglich. Der Batchauftrag soll den für die Jobklasse festgelegten Startzeitpunkt erhalten.

#### **START = \*SOON**

Der Auftrag soll unter Berücksichtigung seiner Priorität so bald wie möglich gestartet werden.

#### **START = \*IMMEDIATELY**

Der Auftrag soll unmittelbar gestartet werden.

#### **START = \*AT-STREAM-STARTUP**

Der Auftrag soll nach dem nächsten Startup des Jobschedulers gestartet werden.

#### **START = \*WITHIN(...)**

<span id="page-958-1"></span>Der Auftrag soll innerhalb des nachfolgend angegebenen Zeitraums gestartet werden.

#### **HOURS = 0 / <integer 0..23** *hours* **>**

Anzahl Stunden.

#### **MINUTES = 0 / <integer 0..59** *minutes* **>**

Anzahl Minuten.

#### <span id="page-958-2"></span>**START = \*AT(...)**

<span id="page-958-3"></span>Der Auftrag soll exakt zum nachfolgend angegebenen Zeitpunkt gestartet werden.

#### **DATE = <u>\*TODAY</u>** / <date>

Datum. Der Benutzer kann das Datum in der Form [yy]yy-mm-dd angeben, wobei jedoch nur die letzten zwei Ziffern der Jahreszahl ausgewertet werden, d.h. bei vierstelligen Jahreszahlen wird die Jahrhundertangabe ignoriert!

Jahreszahlen < 80 werden mit 20, Angaben >= 80 mit 19 ergänzt.

#### **TIME = <time>**

Uhrzeit im Format hh:mm, wobei hh = Stunden und mm = Minuten sind. Sekundenangabe wird ignoriert.

#### <span id="page-958-4"></span>**START = \*EARLIEST(...)**

<span id="page-958-5"></span>Der Auftrag soll frühestens zum nachfolgend angegebenen Zeitpunkt gestartet werden.

#### **DATE =**  $*TODAY$  **/ <date>**

Datum. Der Benutzer kann das Datum in der Form [yy]yy-mm-dd angeben, wobei jedoch nur die letzten zwei Ziffern der Jahreszahl ausgewertet werden, d.h. bei vierstelligen Jahreszahlen wird die Jahrhundertangabe ignoriert!

Jahreszahlen < 80 werden mit 20, Angaben >= 80 mit 19 ergänzt.

#### **TIME = <time>**

Uhrzeit im Format hh:mm, wobei hh = Stunden und mm = Minuten sind. Sekundenangabe wird ignoriert.

### <span id="page-959-0"></span>**START = \*LATEST(...)**

<span id="page-959-1"></span>Der Auftrag soll spätestens zum nachfolgend angegebenen Zeitpunkt gestartet werden.

#### **DATE = <u>\*TODAY</u>** / <date>

Datum. Der Benutzer kann das Datum in der Form [yy]yy-mm-dd angeben, wobei jedoch nur die letzten zwei Ziffern der Jahreszahl ausgewertet werden, d.h. bei vierstelligen Jahreszahlen wird die Jahrhundertangabe ignoriert! Jahreszahlen < 80 werden mit 20, Angaben >= 80 mit 19 ergänzt.

#### **TIME = <time>**

Uhrzeit im Format hh:mm, wobei hh = Stunden und mm = Minuten sind. Sekundenangabe wird ignoriert.

#### <span id="page-959-3"></span><span id="page-959-2"></span>**REPEAT-JOB =**

Zeitintervall, in dem der Batchauftrag wiederholt werden soll. Angaben abweichend von \*STD sind nur sinnvoll, wenn sie gemäß Jobklassendefinition erlaubt sind (siehe Kommando SHOW-JOB-CLASS). Die Zeitbasis für die Wiederholungen ist abhängig von der Angabe im Operanden START; siehe dazu den Hinweis "Kombinationen der Operanden START und REPEAT-JOB". Für die Wiederholungen gilt:

- Die i-te Wiederholung (i>=1) eines Auftrages wird nur dann gestartet, wenn die (i-1)-te Ausführung beendet ist.
- Abbrechen des gerade laufenden Auftrages (i) hat keine Auswirkung auf den Start von (i+1); (i>=0).
- Abbruch des gesamten Auftrages: es muss sowohl der gerade laufende Auftrag (i) als auch der Folgeauftrag (i+1) abgebrochen werden, (i>=0); (CANCEL-JOB-Kommando oder mit Kommando MODIFY-JOB..., REPEAT-JOB=\*NO den Auftrag (i) zum letzten Auftrag der Folge machen).

#### **REPEAT-JOB = \*STD**

Es gilt der Standardwert für die gewählte Jobklasse.

Wenn der Batchauftrag durch den Operator an der Konsole gestartet wird, wird die Angabe im gleichnamigen Operanden des SET-LOGON-PARAMETERS der ENTER-Datei ausgewertet.

Tasks mit dem Privileg OPERATING können im Operanden DEFAULT-FROM-FILE diesen Default-Mechanismus einstellen.

#### **REPEAT-JOB = \*BY-JOB-CLASS**

Die Angabe ist nur mit dem Privileg OPERATING möglich. Der Batchauftrag soll den für die Jobklasse festgelegten Standardwert erhalten.

#### **REPEAT-JOB = \*NO**

Der Batchauftrag wird nicht wiederholt.

#### **REPEAT-JOB = \*DAILY**

Tägliche Wiederholung zu der mit START angegebenen Uhrzeit.

#### **REPEAT-JOB = \*WEEKLY**

Wöchentliche Wiederholung zu der mit START angegebenen Uhrzeit.

#### **REPEAT-JOB = \*AT-STREAM-STARTUP**

Wiederholung nach jedem Startup des Jobschedulers.

#### **REPEAT-JOB = \*PERIOD(...)**

Wiederholung nach dem angegebenen Zeitintervall.

**HOURS = 0** / <integer 0..23 *hours* > Anzahl Stunden.

 $MINUTES = 0$  / <integer 0..59 *minutes* >

Anzahl Minuten.

### <span id="page-960-1"></span><span id="page-960-0"></span>**SCHEDULING-TIME = \*BY-CALENDAR(...)**

Der Startzeitpunkt des Batchauftrags und mögliche Wiederholungen werden durch ein symbolisches Datum, das in einer Kalenderdatei definiert ist, festgelegt (Kalenderjob). Die Einträge einer Kalenderdatei können mit dem Kommando SHOW-CALENDAR ausgegeben werden. Die Erstellung von Kalenderdateien mit dem Dienstprogramm CALENDAR ist im Handbuch "CALENDAR" [4] beschrieben.

### <span id="page-960-2"></span>**CALENDAR-NAME = <filename 1..20 without-cat-user-gen-vers>**

Name der Kalenderdatei.

# <span id="page-960-3"></span>**SYMBOLIC-DATE = <filename 1..20 without-cat-user-vers> /**

**<partial-filename 2..20 without-cat-user>** 

Symbolisches Datum, das den Startzeitpunkt und ggf. Wiederholungszyklen innerhalb der Kalenderdatei bezeichnet. Das symbolische Datum kann auch teilqualifiziert angegeben werden. Damit können bei entsprechender Definition von SYMDATs mehrere Startzeiten für einen Kalendertag vereinbart werden.

Beispiel: Definition von SYMDATs in der Kalenderdatei:

- WORK.DAY.1 (jeden zweiten Tag um 06:00 Uhr)
- WORK.DAY.2 (jeden zweiten Tag um 18:00 Uhr)
- WORK.WEEK.1 (jeden Freitag um 21:00 Uhr)

Mit SYMBOLIC-DATE=WORK. wird ein Kalenderjob gestartet, der alle 3 Startzeitpunkte berücksichtigt.

#### <span id="page-960-4"></span>LIMIT = \*STD / <integer 1..32767> / \*BY-DATE(...)

Bestimmt die Lebensdauer eines Kalenderjobs. Diese Begrenzung gilt zusätzlich zu den Grenzen, die durch den Kalender gesetzt sind.

# **LIMIT = \*STD**

Die Lebensdauer des Kalenderjobs bestimmt sich allein aus dem Eintrag des symbolischen Datums im Kalender.

#### **LIMIT = <integer 1..32767>**

Die Angabe ist nur für Kalenderjobs zulässig.

Maximale Anzahl der Auftragswiederholungen des Kalenderjobs.

Nach Beendigung wird geprüft, ob der Ablaufzähler die maximale Anzahl erreicht bzw. überschritten hat. Trifft dies zu, wird der gesamte Kalenderjob beendet. Andernfalls wird der Ablaufzähler um 1 erhöht.

#### **LIMIT = \*BY-DATE(...)**

#### Die Angabe ist nur für Kalenderjobs zulässig.

Einträge in der Kalenderdatei werden nur bis zum angegebenen Limit berücksichtigt. Für Kalendereinträge nach dem Limit wird kein Wiederholungsauftrag mehr erzeugt; der Kalenderjob beendet sich.

Die Limitierung bezieht sich ausschließlich auf die Termineinträge in der Datei, nicht auf die reale Laufzeit der Aufträge. Wiederholungsaufträge mit "zulässigem" Starttermin unterliegen keinen weiteren Beschränkungen und werden z.B. auch nach dem angegebenen Datum noch gestartet, wenn dies vorher wegen Verzögerungen im Job-Scheduler nicht möglich war.

Das Datum wird bestimmt durch Angabe des Tages und der Uhrzeit:

#### <span id="page-961-0"></span>**DATE = <date>**

Datum. Der Benutzer kann das Datum in der Form [yy]yy-mm-dd angeben, wobei jedoch nur die letzten zwei Ziffern der Jahreszahl ausgewertet werden, d.h. bei vierstelligen Jahreszahlen wird die Jahrhundertangabe ignoriert!

Jahreszahlen < 80 werden mit 20, Angaben >= 80 mit 19 ergänzt.

#### **TIME = <time>**

Angabe einer Tageszeit.

#### <span id="page-961-2"></span><span id="page-961-1"></span>**RESOURCES = PARAMETERS(...)**

<span id="page-961-3"></span>Angaben zu Run-Priorität, CPU-Zeit und Maximalanzahl SYSLST-Sätze.

#### $RUN-PRIORITY = *STD /$  <integer  $30..255$ > / \*BY-JOB-CLASS

Run-Priorität, die der Batchauftrag erhalten soll. Je niedriger der Wert, desto höher die Priorität. Der Wert für die maximal zulässige Priorität ist das numerische Minimum der Maximalwerte (also der günstigere Wert) aus dem Benutzerkatalog und aus der Jobklassendefinition. Ist für die Jobklasse kein Maximalwert definiert, gelten folgende Regeln:

- Ist der explizit angegebene Wert numerisch kleiner als der Wert im Benutzereintrag, wird die Meldung JMS0045 ausgegeben. Der Batchauftrag erhält den numerisch größeren Wert (also den ungünstigeren Wert) aus dem direkten Vergleich zwischen der Run-Priorität im Benutzereintrag und der Standard-Run-Priorität der Jobklasse.
- Ohne Angabe eines Wertes bzw. bei expliziter Angabe von \*STD bzw. \*BY-JOB-CLASS erhält der Batchauftrag die Standard-Run-Priorität der Jobklasse.

Die Werte können mit den Kommandos SHOW-USER-ATTRIBUTES und SHOW-JOB-CLASS abgefragt werden.

#### **RUN-PRIORITY = \*STD**

Es gilt die für die Jobklasse festgelegte Standard-Run-Priorität.

Wenn der Batchauftrag durch den Operator an der Konsole gestartet wird, wird die Angabe im gleichnamigen Operanden des SET-LOGON-PARAMETERS der ENTER-Datei ausgewertet.

Tasks mit dem Privileg OPERATING können im Operanden DEFAULT-FROM-FILE diesen Default-Mechanismus einstellen.

#### **RUN-PRIORITY = \*BY-JOB-CLASS**

Die Angabe ist nur mit dem Privileg OPERATING möglich. Der Batchauftrag soll den für die Jobklasse festgelegten Standardwert erhalten.

#### <span id="page-961-4"></span>**CPU-LIMIT = / \*NO / <integer 1..32767 \*STD seconds > / \*BY-JOB-CLASS**

Maximale CPU-Zeit in Sekunden, die der Batchauftrag verbrauchen darf. Die maximal erlaubte Zeit hängt von der vereinbarten Jobklasse ab.

Siehe auch [Abschnitt "Zeitlimitierungen im BS2000"](#page-116-0).

#### **CPU-LIMIT = \*STD**

Es gilt der Standardwert für die gewählte Jobklasse.

Wenn der Batchauftrag durch den Operator an der Konsole gestartet wird, wird die Angabe im gleichnamigen Operanden des SET-LOGON-PARAMETERS der ENTER-Datei ausgewertet.

Tasks mit dem Privileg OPERATING können im Operanden DEFAULT-FROM-FILE diesen Default-Mechanismus einstellen.

#### **CPU-LIMIT = \*NO**

Der ENTER-Auftrag soll ohne Zeitbegrenzung laufen (NTL = No Time Limit). Der Operandenwert ist nur erlaubt, wenn entweder im Benutzereintrag oder in der Jobklassendefinition eine entsprechende Berechtigung vorliegt.

#### **CPU-LIMIT = \*BY-JOB-CLASS**

Die Angabe ist nur mit dem Privileg OPERATING möglich. Der Batchauftrag soll den für die Jobklasse festgelegten Standardwert erhalten.

#### <span id="page-962-0"></span>SYSLST-LIMIT =  $*STD / *NO / *integer 0..999999*$  / \*BY-JOB-CLASS

Bezeichnet die maximale Anzahl von Sätzen, die vom Auftrag in die Systemdateien SYSLST, SYSLST01, SYSLST02, ..., SYSLST99 und SYSOUT ausgegeben werden darf. Die Sätze für SYSOUT werden getrennt von den Sätzen für SYSLST-Dateien gezählt. Bei SYSLST werden SYSOUT-Sätze nicht mitgezählt, selbst dann nicht, wenn sie wegen der Einstellung LISTING=\*YES zusätzlich nach SYSLST geschrieben werden. Die Angabe darf die in der Jobklassendefinition festgelegte Grenze nicht überschreiten. Dies kann mit dem Kommando SHOW-JOB-CLASS abgefragt werden.

Bei Überschreitung wird der ENTER-Auftrag abnormal beendet.

#### **SYSLST-LIMIT = \*STD**

Standardwert der gewählten Jobklasse.

Wenn der Batchauftrag durch den Operator an der Konsole gestartet wird, wird die Angabe im gleichnamigen Operanden des SET-LOGON-PARAMETERS der ENTER-Datei ausgewertet.

Tasks mit dem Privileg OPERATING können im Operanden DEFAULT-FROM-FILE diesen Default-Mechanismus einstellen.

#### **SYSLST-LIMIT = \*NO**

Anzahl der Sätze ist nicht begrenzt.

#### **SYSLST-LIMIT = \*BY-JOB-CLASS**

Die Angabe ist nur mit dem Privileg OPERATING möglich. Der Batchauftrag soll den für die Jobklasse festgelegten Standardwert erhalten.

#### <span id="page-962-1"></span>**LOGGING = \*PARAMETERS(...)**

<span id="page-962-2"></span>Steuert die Protokollierung des Auftragsablaufs.

#### $LISTING =  $*STD / *NO / *YES$$

Gibt an, ob der Auftragsablauf zusätzlich auf SYSLST zu protokollieren ist.

#### **LISTING = \*STD**

Es gilt LISTING=\*NO.

Wenn der Batchauftrag durch den Operator an der Konsole gestartet wird, wird die Angabe im gleichnamigen Operanden des SET-LOGON-PARAMETERS der ENTER-Datei ausgewertet.

Tasks mit dem Privileg OPERATING können im Operanden DEFAULT-FROM-FILE diesen Default-Mechanismus einstellen.

### <span id="page-962-3"></span>**JOB-PARAMETER =**

Angabe zusätzlicher Attribute für die gewählte Jobklasse, sofern die Systembetreuung solche definiert und bekannt gegeben hat.

### **JOB-PARAMETER = \*STD**

Es gilt JOB-PARAMETER=\*NO.

Wenn der Batchauftrag durch den Operator an der Konsole gestartet wird, wird die Angabe im gleichnamigen Operanden des SET-LOGON-PARAMETERS der ENTER-Datei ausgewertet.

Tasks mit dem Privileg OPERATING können im Operanden DEFAULT-FROM-FILE diesen Default-Mechanismus einstellen.

#### **JOB-PARAMETER = \*NO**

Keine zusätzlichen Attribute.

#### **JOB-PARAMETER = <c-string 1..127>**

Zeichenfolge = Folge beliebiger Zeichen; wird vom der Systembetreuung zur Kennzeichnung weiterer Jobklassenattribute vergeben.

#### <span id="page-963-0"></span>**PROTECTION = \*NONE / \*CANCEL**

Gibt an, ob der Batchauftrag gegen eine versehentliche Beendigung mit dem Kommando CANCEL-JOB geschützt sein soll.

#### **PROTECTION = \*NONE**

Der Batchauftrag ist nicht gegen eine versehentliche Beendigung geschützt.

#### **PROTECTION = \*CANCEL**

Der Batchauftrag ist gegen einen versehentlichen Abbruch geschützt. In Dialogaufträgen und an Konsolen, die diesen Batchauftrag mit dem Kommando CANCEL-JOB beenden wollen, fordert das System zusätzlich eine Bestätigung an. Ein versehentliches Beenden des Batchauftrags durch fehlerhafte Angabe der Auftragsnummer soll somit verhindert werden.

# **Kommando-Returncode**

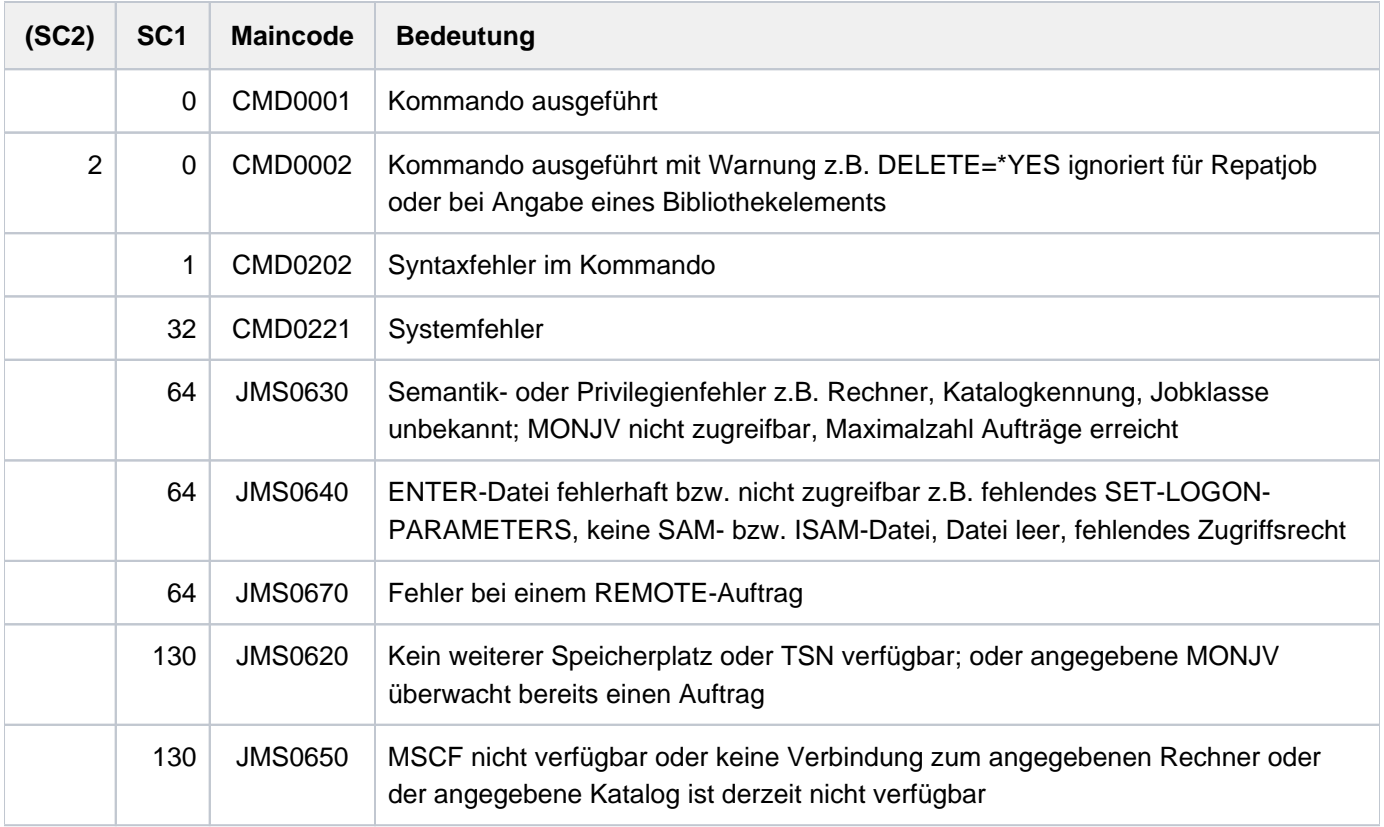

# **Hinweise**

• Kombinationen der Operanden START und REPEAT-JOB:

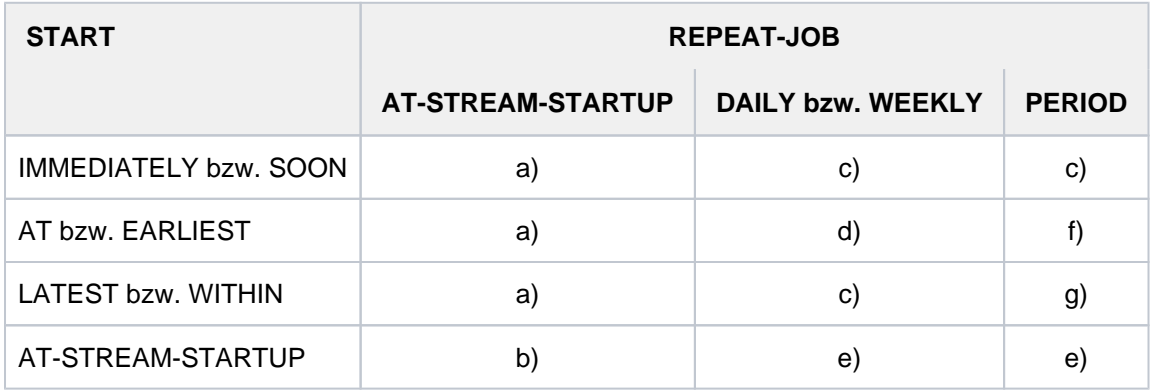

Tabelle 46: Kombination der Operanden START und REPEAT-JOB im Kommando ENTER-JOB

- a. Der erste und alle weiteren Starts des Auftrages erfolgen wie spezifiziert.
- b. Der 1. Start des Auftrages erfolgt mit START=\*AT-STREAM-STARTUP. Alle weiteren Starts erfolgen nach dem Startup des Jobschedulers mit START=\*SOON.
- c. Zeitbasis für den Wiederholungszyklus ist der Zeitpunkt der Jobannahme.
- d. Der angegebene Zeitpunkt (START=...., TIME=....) ist die Zeitbasis für den Wiederholungszyklus.
- e. Der 1. Start des Auftrages erfolgt nach dem Startup des Jobschedulers. Diese Startzeit ist die Zeitbasis für den Wiederholungszyklus. Die weiteren Starts erfolgen mit START=\*SOON.
- f. Der angegebene Zeitpunkt (START=...., TIME=....) ist die Zeitbasis für den Wiederholungszyklus. Der zweite und alle weiteren Starts erfolgen mit START=\*SOON.
- g. Zeitbasis für den Wiederholungszyklus ist der Zeitpunkt der Jobannahme. Alle weiteren Starts erfolgen mit START=\*SOON.
- Für die Angaben \*WITHIN, \*AT und \*LATEST im Operand START gilt: Nach dem angegebenen Zeitpunkt bzw. Zeitraum werden nicht gestartete Aufträge behandelt wie Aufträge, die mit START=\*SOON und höchster Jobpriorität gestartet wurden.

#### Beispiel

Ein Auftrag mit START=\*LATEST(...) konnte bis zum gewünschten Zeitpunkt nicht gestartet werden, da der Jobscheduler nicht aktiv war. Der Start erfolgt dann (innerhalb derselben Session) baldmöglichst nach dem nächsten Startup des Jobschedulers.

- Ermittlung des Startzeitpunktes eines Kalenderjobs
	- Für die erste Ausprägung des Kalenderjobs wird bei der Auswertung der Jobattribute das im Operanden SYMBOLIC-DATE angegebene symbolische Datum (SYMDAT) an die Komponente CALENDAR übergeben. Diese liefert als konkreten Startzeitpunkt den im Vergleich mit der aktuellen Zeit nächstfolgenden Zeitpunkt (Datum und Uhrzeit) zurück, der durch die in der Kalenderdatei definierten SYMDATs vorgegeben ist. Bei Angabe eines teilqualifizierten SYMDATs wird für jedes SYMDAT, das mit dieser Zeichenfolge beginnt, ein Startzeitpunkt zurückgeliefert und der Kalenderjob zu jedem dieser Zeitpunkte gestartet.
	- Die Startzeitpunkte der folgenden Ausprägungen werden analog während der Terminierung des Vorgängerjobs ermittelt.

Änderungen in der Kalenderdatei wirken somit nur auf Ausprägungen von Kalenderjobs, deren Startzeitpunkte nach der Aktualisierung der Kalenderdatei ermittelt werden. Insbesondere kann die Anzahl der Ausprägungen eines Kalenderjobs, der mit teilqualifiziertem SYMDAT gestartet wurde, nachträglich erweitert (Definition neuer SYMDATs) oder reduziert (Löschen von SYMDATs) werden.

- Erstellung einer temporären Kopie der ENTER-Datei (S.IN-Datei): Eine temporäre Kopie der ENTER-Datei wird in folgenden Fällen unter einem Dateinamen mit dem Präfix S.IN (ergänzt durch Teilnamen für TSN, Datum und Uhrzeit bzw Bibliothek, Element und Uhrzeit) erstellt:
	- wenn die Datei auf privater Platte steht.
	- wenn die Datei unter einer anderen Benutzerkennung katalogisiert ist.
	- wenn die Datei eine temporäre Datei ist.
	- wenn die Datei ein Bibliothekselement ist.
	- wenn die Datei verschlüsselt ist.

Besonderheiten der S.IN-Datei:

- Die S.IN-Datei ist während der Lebensdauer des Batchauftrags durch eine Dateisperre geschützt. Dabei ist zu beachten: Die Dateisperre wird mit dem Import des Pubsets, auf dem sich die Datei befindet, gesetzt. Es werden dabei nur solche Dateien berücksichtigt, auf die Batchaufträge aus dem aktuellen Jobpool (auf dem Home-Pubset) Bezug nehmen. Liegen die Dateien auf einem Shared-Pubset, werden die Dateisperren über den Master-Rechner koordiniert.
- <span id="page-965-0"></span>Eine S.IN-Datei ist stets unverschlüsselt. Die ENTER-Datei muss daher bei der Kommandobearbeitung entschlüsselt werden können, d.h. das Crypto-Kennwort muss im Operanden CRYPTO-PASSWORD angegeben werden.
- ENTER-Dateien können mit Kennwörtern gegen Lesen, Überschreiben und Ausführen geschützt werden. Das Ausführungs-Kennwort oder ein höherwertiges Kennwort muss im Operanden FILE-PASSWORD angegeben werden, wenn ein ENTER-JOB-Kommando gegeben wird. Das Schreibkennwort muss angegeben werden, wenn die Datei nach der Ausführung gelöscht werden soll (DELETE=\*YES). Die Kennworte werden auf Richtigkeit geprüft, sobald das ENTER-JOB-Kommando bearbeitet wird. Ändert danach ein Benutzer die Kennworte, so gilt noch die erfolgreiche Prüfung, und die Datei wird ausgeführt.
- Wenn der ENTER-Auftrag auf einem fernen System gestartet wird (HOST ungleich \*STD), müssen alle verwendeten Kennwörter (CRYPTO-PASSWORD, FILE-PASSWORD und JV-PASSWORD) direkt im ENTER-JOB-Kommando angegeben werden. Kennwörter, die mit den Kommandos ADD-PASSWORD und ADD-CRYPTO-PASSWORD in die Kennwortliste der Auftraggebertask eingetragen wurden, wirken nur, wenn der Auftrag lokal gestartet wird (HOST = \*STD).
- ENTER-Dateien können SAM- oder ISAM-Dateien sein, und zwar mit variabler Satzlänge. Pro Datensatz werden 72 Zeichen interpretiert. Bei ISAM-Dateien kann das Schlüsselfeld an beliebiger Stelle im Datensatz stehen, da es ausgeblendet wird.
- Eventuell angegebene LOGON-Operanden in der ENTER-Datei werden ignoriert, wenn das Kommando nicht an der Konsole oder unter Angabe von DEFAULT-FROM-FILE=\*YES eingegeben wird (siehe "Privilegierte [Funktionen](#page-949-0)").
- Operand DELETE: Trotz der Angabe von DELETE=\*YES wird die Datei nicht gelöscht, wenn
	- der Auftraggeber nicht (Mit-)Eigentümer der Datei ist,
	- die Datei ein Bibliothekselement ist,
	- der Auftrag abnormal beendet wird,
	- der Auftrag abgebrochen wird.

Die beiden letzten Fälle gelten nicht für folgende Dateien:

- Dateien auf privater Platte
- temporäre Dateien
- Dateien, die unter einer anderen Benutzerkennung katalogisiert sind als der, unter der der ENTER-Auftrag ablaufen soll

In diesen Fällen wird die ENTER-Datei sofort nach dem Erstellen der S.IN-Datei gelöscht. Somit kann z.B. die private Platte entfernt werden, noch bevor der ENTER-Auftrag abgelaufen ist.

- Ein Batchauftrag, der auf einem Remote-Rechner ablaufen soll, ist über eine MONJV nur zugreifbar, wenn im MRSCAT der beteiligten Rechner jeweils die Katalogkennung des Home-Pubsets des Partnerrechners eingetragen ist.
- Bei Repeat-Jobs, die mit REPEAT-JOB=\*PERIOD(...) gestartet wurden, ist die Einhaltung des Zeitintervalls vorrangig gegenüber der Einhaltung des Startzeitpunkts. Daher verschiebt sich bei Zeitumstellungen der Startzeitpunkt.
- In nichtprivilegierten Jobklassen sind maximal 32767 wartende Aufträge zulässig. Darüber hinausgehende ENTER-Jobs werden abgewiesen.

# **3.43 ENTER-PROCEDURE**

Kommandofolge (Prozedur-Datei) als Batchauftrag starten

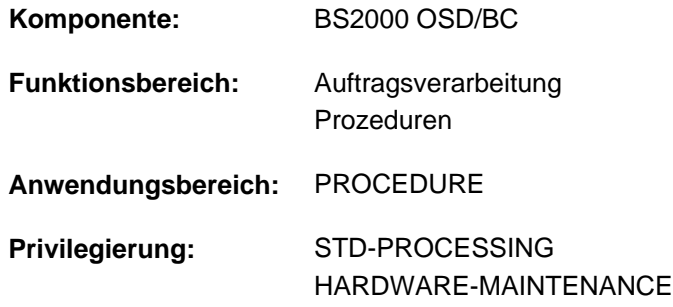

### **Funktionsbeschreibung**

Mit dem Kommando ENTER-PROCEDURE kann der Benutzer eine Prozedur als Batchauftrag starten. Im Gegensatz zu dem Kommando ENTER-JOB muss der Benutzer keine gesonderte ENTER-Datei erzeugen. Die Prozedurparameter sind somit auch bei jedem asynchronen Prozedurablauf (Hintergrund-Prozedur) variabel. ENTER-Dateien können nur mit dem Kommando ENTER-JOB gestartet werden.

#### Verfahren

- 1. Die Prozedurdatei wird als Kopie unter dem Namen S.PROC.tsn.date.time angelegt, wobei *date* das Format yyyy-mm-dd und time das Format hh.mm.ss besitzen.
- 2. Es wird eine ENTER-Datei unter dem Namen S.E.tsn.date.time mit folgendem Inhalt angelegt:

```
/SET-LOGON-PARAMETERS
...
/CALL-PROCEDURE FROM-FILE=S.PROC.tsn.date.time, -
/ PROCEDURE-PARAMETERS=(parameter)
...
/EXIT-JOB SYSTEM-OUTPUT=option
```
Der Wert von *parameter* entspricht der Angabe im Operanden PROCEDURE-PARAMETERS. Der Wert von option wird entsprechend der Angabe im Operanden SYSTEM-OUTPUT gesetzt. Die Kopie der Prozedurdatei wird nach Prozedurablauf gelöscht.

3. Die ENTER-Datei wird mit ENTER-JOB gestartet. Die Angaben für die Operanden PROCESSING-ADMISSION, JOB-CLASS, JOB-NAME, MONJV, JV-PASSWORD, JOB-PRIORITY, RERUN-AFTER-CRASH, FLUSH-AFTER-SHUTDOWN, SCHEDULING-TIME, START, REPEAT-JOB, LIMIT, RESOURCES, LISTING und JOB-PARAMETER werden entsprechend in das ENTER-JOB-Kommando übernommen.

# **Format**

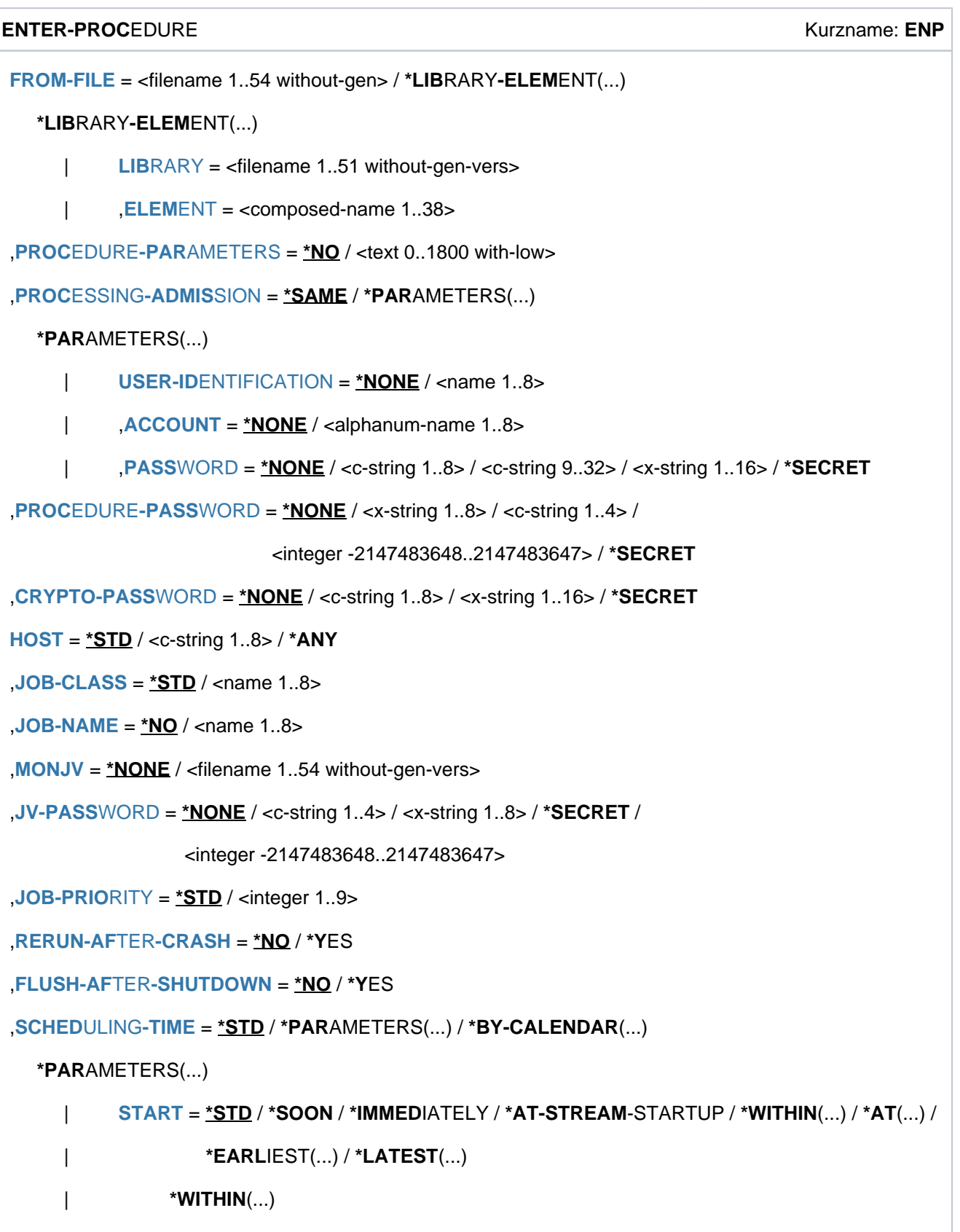

```
\vert HOURS = \mathbf{0} / <integer 0..23 hours
     | ,  = \text{Q}/\text{integer } 0.59 \text{ minutes}| *AT(...)
                    | DATE = *TODAY / <date>
                     | TIME = \text{times}| *EARLIEST(...)
                     | DATE = *TODAY / <date>
                     | TIME = \text{times}| *LATEST(...)
                     | DATE = *TODAY / <date>
                     | TIME = \text{times}I,REPEAT-JOB = *STD / *NO / *DALY / *WEEKLY / *AT-STREAM-STATUP / *PERIOD(...)| *PERIOD(...)
                     \vert HOURS = \Omega / <integer 0..23 hours
                     | . = 0 / <integer 0..59 minutes
  *BY-CALENDAR(...)
     | CALENDAR-NAME = <filename 1..54 without-gen-vers>
     |\cdot| SYMBOLIC-DATE = <filename 1..20 without-cat-user-vers> /
                            | <partial-filename 2..20 without-cat-user>
 = *STD / <integer 1..32767> / *BY-DATE(...)
  *BY-DATE(...)
     | DATE = <date>
     |\hspace{0.8cm}| TIME = <time>
,RESOURCES = *PARAMETERS (...)
  *PARAMETERS(...)
     \vert RUN-PRIORITY = *STD / <integer 30..255>
     CPU-LIMIT = *STD / *NO / <integer 1..32767 seconds>
     SYSLST-LIMIT = <u>*STD</u> / *NO / <integer 0..999999>
GING = <u>*STD</u> / *YES / *NO
 = *NO / *YES
,JOB-PARAMETER = *NO / «c-string 1..127>
```
#### ,SYSTEM-OUTPUT =  $*STD / *STDOUT / *PRINT / *MAIL / *DELETE$

```
, ASSIGN-SYSTEM-FILES = *STD / *PARAMETERS(...)
```
**\*PAR**AMETERS(...)

 $\vert$  **[SYSLST](#page-978-3)** =  $*STD$  / \*PRIMARY / \*DUMMY / <filename 1..54>

 $\frac{1}{2}$  SYSOUT [=](#page-979-0)  $\frac{1}{2}$ STD / \*PRIMARY / \*DUMMY / <filename 1..54>

,**PROT[ECTION](#page-979-1) = \*NONE / \*CANCEL** 

# **Operandenbeschreibung**

#### <span id="page-970-0"></span>**FROM-FILE = \*LIBRARY-ELEMENT(...) / <filename 1..54 without-gen>**

Name der Datei oder des PLAM-Bibliothekelements, die die Prozedur enthalten.

Wird der Datei- bzw. Bibliotheksname ohne Katalog- und Benutzerkennung angegeben und ist er nicht in der Benutzerkennung katalogisiert, versucht das System auf eine gleichnamige Datei bzw. Bibliothek in der System-Standardkennung zuzugreifen ("Secondary-Read"-Funktion, siehe Handbuch "Einführung in das DVS" [13]). **i**

Die Prozedur darf nicht mit dem Kommando SET-LOGON-PARAMETERS bzw. LOGON beginnen, also keine ENTER-Datei sein.

Ist der Auftraggeber nicht Eigentümer der Datei (verschiedene Benutzerkennungen), muss die Datei zugreifbar sein (s. Operand PROTECTION=\*PARAMETERS im Kommando CREATE-FILE bzw. MODIFY-FILE-ATTRIBUTES). Der Auftraggeber muss in jedem Fall mindestens das Recht zum Ausführen besitzen, wenn die Datei mit Basic-ACL bzw. GUARDS geschützt ist.

Ist die Datei mit einem Kennwort gegen Ausführung geschützt, so muss das Kennwort im Operanden PROCEDURE-PASSWORD angegeben werden.

# **FROM-FILE = \*LIBRARY-ELEMENT(...)**

<span id="page-970-1"></span>Die Prozedur ist in einer PLAM-Bibliothek abgelegt.

#### **LIBRARY = <filename 1..51 without-gen-vers>**

Name der Bibliothek, die die Prozedur als Element enthält. Die Angabe einer Bibliotheksliste (siehe Handbuch "LMS" [[21](#page-248-0)]) anstelle einer Bibliotheksdatei wird nicht unterstützt.

#### <span id="page-970-2"></span>**ELEMENT = <composed-name 1..38>**

Name des Elements.

Für die Summe der Längen von Bibliotheks- und Elementname gilt Folgendes:

- Ohne Katalog- und Benutzerkennung gerechnet darf die Summe maximal 39 Zeichen betragen.
- Bei mehrstelliger Katalogkennung darf die Summe mit vollem Pfadnamen der Bibliothek einschließlich Katalog- und Benutzerkennung maximal 52 Zeichen betragen.

#### <span id="page-970-3"></span>**PROCEDURE-PARAMETERS = \*NO / <text 0..1800 with-low>**

Parameterwerte, die an Stelle der entsprechenden symbolischen Parameter zu setzen sind. Die Parameterwerte müssen in runde Klammern eingeschlossen werden. Die Eingabe erfolgt wie im Kommando CALL-PROCEDURE beschrieben.

#### <span id="page-971-0"></span>**PROCESSING-ADMISSION =**

Gibt an, unter welcher Benutzerkennung der Batchauftrag laufen soll.

#### **PROCESSING-ADMISSION = \*SAME**

Der Batchauftrag soll unter der eigenen Benutzerkennung laufen (d.h. unter der ENTER-PROCEDURE gegeben wurde).

#### **PROCESSING-ADMISSION = \*PARAMETERS(...)**

<span id="page-971-1"></span>Angaben zur LOGON-Berechtigung der Benutzerkennung.

#### USER-IDENTIFICATION = \*NONE / <name 1..8>

Benutzerkennung, unter der der Batchauftrag laufen soll.

#### <span id="page-971-2"></span>ACCOUNT =  $*NOTE / «alphantum-name 1..8>$

Abrechnungsnummer der Benutzerkennung.

#### <span id="page-971-3"></span>**PASSWORD = <u>\*NONE</u> / <c-string 1..8> / <c-string 9..32> / <x-string 1..16> / \*SECRET**

Kennwort der Benutzerkennung.

Die Eingabe eines "langen" Kennworts (entspricht <c-string 9..32>) wird unterstützt. Ein Hash-Algorithmus konvertiert das "lange" Kennwort in die interne 8 Byte lange Darstellung. Zur Vereinbarung "langer" Kennwörter siehe Kommando MODIFY-USER-PROTECTION.

Der Operand PASSWORD hat folgende Besonderheiten:

- Der eingegebene Wert wird nicht protokolliert.
- Im geführten Dialog ist das Eingabefeld automatisch dunkelgesteuert.
- Bei Angabe von \*SECRET oder ^ stellt SDF im ungeführten Dialog und in Vordergrundprozeduren ein dunkelgesteuertes Eingabefeld zur verdeckten Eingabe des Kennwortes zur Verfügung.

# <span id="page-971-4"></span>**PROCEDURE-PASSWORD = \*NONE / <c-string 1..4> / <x-string 1..8> /**

### **<integer -2147483648..2147483647> / \*SECRET**

Kennwort, mit dem die Prozedurdatei gegen Ausführung geschützt ist. Der Operand PROCEDURE-PASSWORD hat folgende Besonderheiten:

- Der eingegebene Wert wird nicht protokolliert.
- Im geführten Dialog ist das Eingabefeld automatisch dunkelgesteuert.
- Bei Angabe von \*SECRET oder ^ stellt SDF im ungeführten Dialog und in Vordergrundprozeduren ein dunkelgesteuertes Eingabefeld zur verdeckten Eingabe des Kennwortes zur Verfügung.

#### <span id="page-971-5"></span>**CRYPTO-PASSWORD =**  $*NONE / «c-string 1..8 > / «x-string 1..16 > / *SECRET$

Kennwort, mit dem die Prozedurdatei verschlüsselt ist. Die Kopie der Prozedurdatei (S.PROC-Datei) wird mithilfe des Crypto-Kennworts entschlüsselt.

Der Operand CRYPTO-PASSWORD hat folgende Besonderheiten:

- Der eingegebene Wert wird nicht protokolliert.
- Im geführten Dialog ist das Eingabefeld automatisch dunkelgesteuert.
- Bei Angabe von \*SECRET oder ^ stellt SDF im ungeführten Dialog und in Vordergrundprozeduren ein dunkelgesteuertes Eingabefeld zur verdeckten Eingabe des Kennwortes zur Verfügung.
## **HOST =**

Legt den Rechner fest, auf dem der Auftrag ablaufen soll.

Die Operandenwerte ungleich \*STD stehen nur dem Anwender mit dem Software-Produkt HIPLEX MSCF zur Verfügung.

## **HOST = \*STD**

Der Auftrag soll auf dem lokalen Rechner ablaufen.

## **HOST = <c-string 1..8>**

Host-Name des Rechners, auf dem der ENTER-Auftrag laufen soll.

## **HOST = \*ANY**

Die Angabe ist nur innerhalb eines XCS-Rechnerverbundes erlaubt. Näheres siehe Handbuch "HIPLEX MSCF" [[25](#page-248-0)] ]).

## **JOB-CLASS = \*STD / <name 1..8>**

Jobklasse, in die der Auftrag eingereiht werden soll. Die Berechtigung zu den verschiedenen Jobklassen kann mit dem Kommando SHOW-USER-ATTRIBUTES oder SHOW-JOB-CLASS abgefragt werden.

## **JOB-NAME =**  $^{\ast}$ **NO** / <name 1..8>

Name für den ENTER-Auftrag. Über diesen Namen kann der ENTER-Auftrag angesprochen werden (z.B. mit SHOW-JOB-STATUS). Er wird auch auf das Deckblatt des Druckerprotokolls gedruckt. Bei Angabe von \*NO erhält der ENTER-Auftrag aus Kompatibilitätsgründen den Namen des kommandogebenden Auftrags. Nur wenn auch dieser keinen Namen hat, erhält der ENTER-Job keinen Namen, was in Ausgaben mit \*NONE, (NONE) oder Leerzeichen wiedergegeben wird.

### **MONJV = <u>\*NONE</u> / <filename 1..54 without-gen-vers>**

Gibt an, ob der Batchauftrag von einer JV überwacht werden soll.

### **MONJV = \*NONE**

Der Batchauftrag wird nicht überwacht.

### **MONJV = <filename 1..54 without-gen-vers>**

nur möglich, wenn das kostenpflichtige Subsystem JV geladen ist (siehe auch Handbuch "Jobvariablen" [ [20](#page-248-0) ]). Name der Jobvariablen (JV), die den Batchauftrag überwachen soll. Über diese JV kann der Benutzer seinen Batchauftrag ansprechen. Existiert die angegebene JV noch nicht, wird sie - sofern die Berechtigung dazu besteht erzeugt und für alle Benutzer zugänglich gemacht (ACCESS=\*WRITE und USER-ACCESS=\*ALL-USERS). Während der Verarbeitung des Batchauftrags setzt dann das System die JV auf entsprechende Werte:

- \$S Auftrag in Warteschlange
- \$R Auftrag läuft
- \$T Auftrag normal beendet
- \$A Auftrag abnormal beendet
- \$M Auftrag wurde mit MOVE-JOBS exportiert

## **JV-PASSWORD = <u>\*NONE</u> / <c-string 1..4> / <x-string 1..8> / <integer -2147483648..2147483647> / \*SECRET**

## Kennwort der JV.

Der Operandenwert JV-PASSWORD hat folgende Besonderheiten:

- Der eingegebene Wert wird nicht protokolliert.
- Im geführten Dialog ist das Eingabefeld automatisch dunkelgesteuert.
- Bei Angabe von \*SECRET oder ^ stellt SDF im ungeführten Dialog und in Vordergrundprozeduren ein dunkelgesteuertes Eingabefeld zur verdeckten Eingabe des Kennwortes zur Verfügung.

## **JOB-PRIORITY = <u>\*STD</u> / <integer 1..9>**

Jobpriorität, die der Batchauftrag erhalten soll.

Je niedriger der Wert, desto höher die Priorität. Der maximal zulässige Wert ist in der Jobklassendefinition festgelegt und kann mit dem Kommando SHOW-JOB-CLASS abgefragt werden.

## **JOB-PRIORITY = \*STD**

Es gilt die für die Jobklasse festgelegte Standardpriorität.

## **RERUN-AFTER-CRASH = \*NO / \*YES**

Gibt an, ob der Batchauftrag im nächsten Systemlauf neu zu starten ist, wenn die Bearbeitung auf Grund eines Systemfehlers oder Systemlaufende abgebrochen wurde.

### **Hinweis**

Der Operand wird nicht ausgewertet, wenn im Operanden REPEAT Auftragswiederholung vereinbart wird.

## **FLUSH-AFTER-SHUTDOWN = <u>\*NO</u> / \*YES**

Gibt an, ob der Batchauftrag aus der Auftragswarteschlange zu entfernen ist, wenn er bis Systemlaufende nicht bearbeitet wurde.

### **Hinweis**

Der Operand wird nicht ausgewertet, wenn im Operanden REPEAT Auftragswiederholung vereinbart wird. Für Kalenderjobs wird die Angabe FLUSH-AFTER-SHUTDOWN=\*YES mit der Warnung JMS0056 ignoriert.

### SCHEDULING-TIME = <u>\*STD</u> / \*PARAMETERS(...) / \*BY-CALENDAR(...)

Bestimmt die Art der Startzeitangabe für den Batchauftrag.

### **SCHEDULING-TIME = \*STD**

Es gelten die Standardwerte der Startzeitangaben START und REPEAT-JOB für die gewählte Jobklasse (siehe Operanden bei SCHEDULING-TIME=\*PARAMETERS(...)).

### **SCHEDULING-TIME = \*PARAMETERS(...)**

Für den Batchauftrag wird ein Startzeitpunkt festgelegt. Zusätzlich können Auftragswiederholungen vereinbart werden (Repeatjob).

## **START =**

Startzeitpunkt des Batchauftrags. Angaben abweichend von \*STD werden nur ausgeführt, wenn sie gemäß Jobklassendefinition erlaubt sind (siehe Kommando SHOW-JOB-CLASS).

## **START = \*STD**

Es gilt der Standardwert für die gewählte Jobklasse.

## **START = \*SOON**

Der Auftrag soll unter Berücksichtigung seiner Priorität so bald wie möglich gestartet werden.

### **START = \*IMMEDIATELY**

Der Auftrag soll unmittelbar gestartet werden.

#### **START = \*AT-STREAM-STARTUP**

Der Auftrag soll nach dem nächsten Startup des Jobschedulers gestartet werden.

### **START = \*WITHIN(...)**

Der Auftrag soll innerhalb des nachfolgend angegebenen Zeitraums gestartet werden.

### **HOURS = 0 / <integer 0..23 hours >**

Anzahl Stunden.

#### **MINUTES = 0 / <integer 0..59** *minutes* **>**

Anzahl Minuten.

### **START = \*AT(...)**

Der Auftrag soll exakt zum nachfolgend angegebenen Zeitpunkt gestartet werden.

### **DATE = \*TODAY / <date>**

Datum. Der Benutzer kann das Datum in der Form [yy]yy-mm-dd angeben, wobei jedoch nur die letzten zwei Ziffern der Jahreszahl ausgewertet werden, d.h. bei vierstelligen Jahreszahlen wird die Jahrhundertangabe ignoriert!

Jahreszahlen < 80 werden mit 20, Angaben >= 80 mit 19 ergänzt.

### **TIME = <time>**

Uhrzeit im Format hh:mm, wobei hh = Stunden und mm = Minuten sind. Sekundenangabe wird ignoriert.

### **START = \*EARLIEST(...)**

Der Auftrag soll frühestens zum nachfolgend angegebenen Zeitpunkt gestartet werden.

### **DATE = \*TODAY / <date>**

Datum. Der Benutzer kann das Datum in der Form [yy]yy-mm-dd angeben, wobei jedoch nur die letzten zwei Ziffern der Jahreszahl ausgewertet werden, d.h. bei vierstelligen Jahreszahlen wird die Jahrhundertangabe ignoriert!

Jahreszahlen < 80 werden mit 20, Angaben >= 80 mit 19 ergänzt.

### **TIME = <time>**

Uhrzeit im Format hh:mm, wobei hh = Stunden und mm = Minuten sind. Sekundenangabe wird ignoriert.

### **START = \*LATEST(...)**

Der Auftrag soll spätestens zum nachfolgend angegebenen Zeitpunkt gestartet werden.

### $\text{DATE} = \text{\texttt{\texttt{\texttt{TODAY}}}}$  / <date>

Datum. Der Benutzer kann das Datum in der Form [yy]yy-mm-dd angeben, wobei jedoch nur die letzten zwei Ziffern der Jahreszahl ausgewertet werden, d.h. bei vierstelligen Jahreszahlen wird die Jahrhundertangabe ignoriert!

Jahreszahlen < 80 werden mit 20, Angaben >= 80 mit 19 ergänzt.

### **TIME = <time>**

Uhrzeit im Format hh:mm, wobei hh = Stunden und mm = Minuten sind. Sekundenangabe wird ignoriert.

## **REPEAT-JOB =**

Zeitintervall, in dem der Batchauftrag wiederholt werden soll. Angaben abweichend von \*STD werden nur ausgeführt, wenn sie gemäß Jobklassendefinition erlaubt sind (siehe Kommando SHOW-JOB-CLASS). Die Zeitbasis für die Wiederholungen ist abhängig von der Angabe im Operanden START; siehe dazu den Hinweis "Kombinationen der Operanden START und REPEAT-JOB". Für die Wiederholungen gilt:

- Die i-te Wiederholung (i>=1) eines Auftrages wird nur dann gestartet, wenn die(i-1)-te Ausführung beendet ist.
- Abbrechen des gerade laufenden Auftrages (i) hat keine Auswirkung auf den Start von (i+1); (i>=0).
- Abbruch des gesamten Auftrages: es muss sowohl der gerade laufende Auftrag (i) als auch der Folgeauftrag (i+1) abgebrochen werden, (i>=0); (CANCEL-JOB-Kommando oder mit Kommando MODIFY-JOB..., REPEAT-JOB=\*NO den Auftrag (i) zum letzten Auftrag der Folge machen).

### **REPEAT-JOB = \*STD**

Es gilt der Standardwert für die gewählte Jobklasse.

**REPEAT-JOB = \*NO**  Der Batchauftrag wird nicht wiederholt.

**REPEAT-JOB = \*DAILY**  Tägliche Wiederholung zu der mit START angegebenen Uhrzeit.

**REPEAT-JOB = \*WEEKLY**  Wöchentliche Wiederholung zu der mit START angegebenen Uhrzeit.

## **REPEAT-JOB = \*AT-STREAM-STARTUP**

Wiederholung nach jedem Startup des Jobschedulers.

### **REPEAT-JOB = \*PERIOD(...)**

Wiederholung nach dem angegebenen Zeitintervall.

### **HOURS = 0 / <integer 0..23** *hours* **>**

Anzahl Stunden.

# $MINUTES = 0$  / <integer 0..59 *minutes* >

Anzahl Minuten.

## **SCHEDULING-TIME = \*BY-CALENDAR(...)**

Der Startzeitpunkt des Batchauftrags und mögliche Wiederholungen werden durch ein symbolisches Datum, das in einer Kalenderdatei definiert ist, festgelegt (Kalenderjob). Die Einträge einer Kalenderdatei können mit dem Kommando SHOW-CALENDAR ausgegeben werden. Die Erstellung von Kalenderdateien mit dem Dienstprogramm CALENDAR ist im Handbuch "CALENDAR" [4] beschrieben.

### **CALENDAR-NAME = <filename 1..54 without-cat-user-gen-vers>**

Name der Kalenderdatei.

**SYMBOLIC-DATE = <filename 1..20 without-cat-user-vers> / <partial-filename 2..20 without-cat-user>**  Symbolisches Datum, das den Startzeitpunkt und ggf. Wiederholungszyklen innerhalb der Kalenderdatei bezeichnet. Das symbolische Datum kann auch teilqualifiziert angegeben werden. Damit können bei entsprechender Definition von SYMDATs mehrere Startzeiten für einen Kalendertag vereinbart werden.

Beispiel: Definition von SYMDATs in der Kalenderdatei:

- WORK.DAY.1 (jeden zweiten Tag um 06:00 Uhr)
- WORK.DAY.2 (jeden zweiten Tag um 18:00 Uhr)
- WORK.WEEK.1 (jeden Freitag um 21:00 Uhr)

Mit SYMBOLIC-DATE=WORK. wird ein Kalenderjob gestartet, der alle 3 Startzeitpunkte berücksichtigt.

## LIMIT = \*STD / <integer 1..32767> / \*BY-DATE(...)

Bestimmt die Lebensdauer eines Kalenderjobs. Diese Begrenzung gilt zusätzlich zu den Grenzen, die durch den Kalender gesetzt sind.

## **LIMIT = \*STD**

Die Lebensdauer des Kalenderjobs bestimmt sich allein aus dem Eintrag des symbolischen Datums im Kalender.

## **LIMIT = <integer 1..32767>**

Die Angabe ist nur für Kalenderjobs zulässig.

Maximale Anzahl der Auftragswiederholungen des Kalenderjobs.

Nach Beendigung wird geprüft, ob der Ablaufzähler die maximale Anzahl erreicht bzw. überschritten hat. Trifft dies zu, wird der gesamte Kalenderjob beendet. Andernfalls wird der Ablaufzähler um 1 erhöht.

## **LIMIT = \*BY-DATE(...)**

## Die Angabe ist nur für Kalenderjobs zulässig.

Einträge in der Kalenderdatei werden nur bis zum angegebenen Limit berücksichtigt. Für Kalendereinträge nach dem Limit wird kein Wiederholungsauftrag mehr erzeugt; der Kalenderjob beendet sich.

Die Limitierung bezieht sich ausschließlich auf die Termineinträge in der Datei, nicht auf die reale Laufzeit der Aufträge. Wiederholungsaufträge mit "zulässigem" Starttermin unterliegen keinen weiteren Beschränkungen und werden z.B. auch nach dem angegebenen Datum noch gestartet, wenn dies vorher wegen Verzögerungen im Job-Scheduler nicht möglich war.

Das Datum wird bestimmt durch Angabe des Tages und der Uhrzeit:

## **DATE = <date>**

Datum. Der Benutzer kann das Datum in der Form [yy]yy-mm-dd angeben, wobei jedoch nur die letzten zwei Ziffern der Jahreszahl ausgewertet werden, d.h. bei vierstelligen Jahreszahlen wird die Jahrhundertangabe ignoriert! Jahreszahlen < 80 werden mit 20, Angaben >= 80 mit 19 ergänzt.

### **TIME = <time>**

Angabe einer Tageszeit.

## **RESOURCES = \*PARAMETERS(...)**

Angaben zu Run-Priorität, CPU-Zeit und Maximalanzahl SYSLST-Sätze.

## **RUN-PRIORITY = \*STD / <integer 30..255>**

Run-Priorität, die der Batchauftrag erhalten soll. Je niedriger der Wert, desto höher die Priorität.

Der Wert für die maximal zulässige Priorität ist das numerische Minimum der Maximalwerte (also der günstigere Wert) aus dem Benutzerkatalog und aus der Jobklassendefinition.

Ist für die Jobklasse kein Maximalwert definiert, gelten folgende Regeln:

Ist der explizit angegebene Wert numerisch kleiner als der Wert im Benutzereintrag, wird die Meldung JMS0045 ausgegeben. Der Batchauftrag erhält den numerisch größeren Wert (also den ungünstigeren Wert) aus dem direkten Vergleich zwischen der Run-Priorität im Benutzereintrag und der Standard-Run-Priorität der Jobklasse.

Ohne Angabe eines Wertes bzw. bei expliziter Angabe von \*STD erhält der Batchauftrag die Standard-Run-Priorität der Jobklasse.

Die Werte können mit den Kommandos SHOW-USER-ATTRIBUTES und SHOW-JOB-CLASS abgefragt werden.

## **RUN-PRIORITY = \*STD**

Es gilt die für die Jobklasse festgelegte Standardpriorität.

## **CPU-LIMIT =**  $*STD / *NO / *integer* 1..32767 seconds$

Maximale CPU-Zeit in Sekunden, die der Batchauftrag verbrauchen darf. Die maximal erlaubte Zeit hängt von der vereinbarten Jobklasse ab.

Siehe auch [Abschnitt "Zeitlimitierungen im BS2000".](#page-116-0)

## **CPU-LIMIT = \*STD**

Es gilt der Standardwert für die gewählte Jobklasse.

### **CPU-LIMIT = \*NO**

Der ENTER-Auftrag soll ohne Zeitbegrenzung laufen (NTL = No Time Limit). Der Operandenwert ist nur erlaubt, wenn entweder im Benutzereintrag oder in der Jobklassendefinition eine entsprechende Berechtigung vorliegt.

## **SYSLST-LIMIT = <u>\*STD</u> / \*NO / <integer 0..999999>**

Bezeichnet die maximale Anzahl von Sätzen, die vom Auftrag in die Systemdateien SYSLST, SYSLST01, SYSLST02, ..., SYSLST99 und SYSOUT ausgegeben werden darf. Die Sätze für SYSOUT werden getrennt von den Sätzen für SYSLST-Dateien gezählt. Bei SYSLST werden SYSOUT-Sätze nicht mitgezählt, selbst dann nicht, wenn sie wegen der Einstellung LISTING=\*YES zusätzlich nach SYSLST geschrieben werden. Die Angabe darf die in der Jobklassendefinition festgelegte Grenze nicht überschreiten. Dies kann mit dem Kommando SHOW-JOB-CLASS abgefragt werden.

### **SYSLST-LIMIT = \*STD**

Standardwert der gewählten Jobklasse. Bei Überschreitung der angegebenen Anzahl wird der Batchauftrag abnormal beendet.

### **SYSLST-LIMIT = \*NO**

Anzahl der Sätze ist nicht begrenzt.

## **LISTING = <u>\*NO</u> / \*YES**

Gibt an, ob der Auftragsablauf zusätzlich auf SYSLST zu protokollieren ist.

### **LOGGING =**

Steuert die Protokollierung des Auftragablaufs. Für Nicht-S-Prozeduren wird der Operand LOGGING ignoriert, da die Protokollierung dort im Kommando BEGIN-PROCEDURE festgelegt wird.

## **LOGGING = \*STD**

Es wird nur protokolliert, falls die Prozedurdatei nicht lesegeschützt ist.

## **LOGGING = \*YES**

Der Auftragsablauf wird protokolliert. Der Ablauf einer kennwortgeschützten Datei kann nur protokolliert werden, wenn das Kennwort für den Lesezugriff in die Kennwort-Tabelle des Auftraggebers eingetragen wurde oder im Operanden PROCEDURE-PASSWORD angegeben ist.

## **LOGGING = \*NO**

Der Auftragsablauf wird nicht protokolliert.

## **JOB-PARAMETER =**

Angabe zusätzlicher Attribute für die gewählte Jobklasse, sofern die Systembetreuung solche definiert und bekannt gegeben hat.

## **JOB-PARAMETER = \*NO**

Keine zusätzlichen Attribute.

## **JOB-PARAMETER = <c-string 1..127>**

Zeichenfolge = Folge beliebiger Zeichen; wird von der Systembetreuung zur Kennzeichnung weiterer Jobklassenattribute vergeben.

## **SYSTEM-OUTPUT =**

Steuert die Ausgabe der Systemdateien SYSLST und SYSOUT bei Auftragsbeendigung (siehe auch Kommando EXIT-JOB, Operand SYSTEM-OUTPUT).

## **SYSTEM-OUTPUT = \*STD**

Gibt bei fehlerhaftem Ablauf die Systemdateien SYSLST und SYSOUT auf Drucker oder in einer E-Mail aus (siehe \*STDOUT).

## **SYSTEM-OUTPUT = \*STDOUT**

Die Systemdateien SYSLST und SYSOUT werden abhängig von der Einstellung des Systemparameters SSMOUT auf Drucker ausgegeben (siehe \*PRINT) oder per E-Mail verschickt (siehe \*MAIL). Bei systemübergreifender Kommandobearbeitung wird der Systemparameter des Zielsystems ausgewertet.

## **SYSTEM-OUTPUT = \*PRINT**

Gibt die Systemdateien SYSLST und SYSOUT auf Drucker aus.

## **SYSTEM-OUTPUT = \*MAIL**

Die Systemdateien SYSLST und SYSOUT werden per E-Mail verschickt. Die Empfängeradresse(n) werden aus dem Benutzereintrag der Benutzerkennung des beendeten Auftrags übernommen. Die Auswahl der Empfängeradresse aus einer Adressliste abhängig vom Jobnamen ist beim Kommando MAIL-FILE beschrieben. Wenn das Verschicken per E-Mail nicht möglich ist (z.B. keine E-Mail-Adresse im Benutzereintrag), werden die Systemdateien auf Drucker ausgegeben.

### **SYSTEM-OUTPUT = \*DELETE**

Die Ausgabe der Systemdateien SYSLST und SYSOUT wird unterdrückt.

### **ASSIGN-SYSTEM-FILES =**

Gibt, an welche Zuordnung für die Systemdateien SYSLST und SYSOUT zu Beginn des Batchauftrags gelten soll. Der Operand ermöglicht es, den beiden Systemdateien bei einem asynchronen Prozedurlauf katalogisierte Dateien zuzuweisen. Die Prozedurdatei kann somit z.B. unverändert im Dialog weiterhin nach SYSOUT ausgeben und im Batchbetrieb in eine katalogisierte Datei. Die Zuordnung zu Pseudodateien (\*DUMMY) wird ebenfalls unterstützt (siehe auch FILE-NAME=\*DUMMY im Kommando ADD-FILE-LINK).

### **ASSIGN-SYSTEM-FILES = \*STD**

Voreingestellt ist die Primärzuweisung für SYSLST und SYSOUT, d.h. Ausgabe auf Drucker nach Beendigung der Task (abhängig von SYSTEM-OUTPUT), wenn innerhalb der Prozedur keine Änderung der Zuweisung erfolgt.

### **ASSIGN-SYSTEM-FILES = \*PARAMETERS(...)**

Gibt an, welche Zuweisung für SYSLST und SYSOUT bei Beginn des Batchauftrags gelten soll.

### **SYSLST = / \*PRIMARY / \*DUMMY / <filename 1..54> \*STD**

Ausgabeziel, dem die Systemdatei SYSLST zuzuordnen ist. Voreingestellt ist \*STD, d.h. die bestehende Zuordnung wird nicht verändert.

## **SYSOUT = <u>\*STD</u> / \*PRIMARY / \*DUMMY / <filename 1..54>**

Ausgabeziel, dem die Systemdatei SYSOUT zuzuordnen ist. Voreingestellt ist \*STD, d.h. die bestehende Zuordnung wird nicht verändert.

## **PROTECTION = <u>\*NONE</u> / \*CANCEL**

Gibt an, ob der Batchauftrag gegen eine versehentliche Beendigung mit dem Kommando CANCEL-JOB geschützt sein soll.

## **PROTECTION = \*NONE**

Der Batchauftrag ist nicht gegen eine versehentliche Beendigung geschützt.

## **PROTECTION = \*CANCEL**

Der Batchauftrag ist gegen eine versehentliche Beendigung geschützt. In Dialogaufträgen und an Konsolen, die diesen Batchauftrag mit dem Kommando CANCEL-JOB beenden wollen, fordert das System zusätzlich eine Bestätigung an. Ein versehentliches Beenden des Batchauftrags durch fehlerhafte Angabe der Auftragsnummer soll somit verhindert werden.

# **Kommando-Returncode**

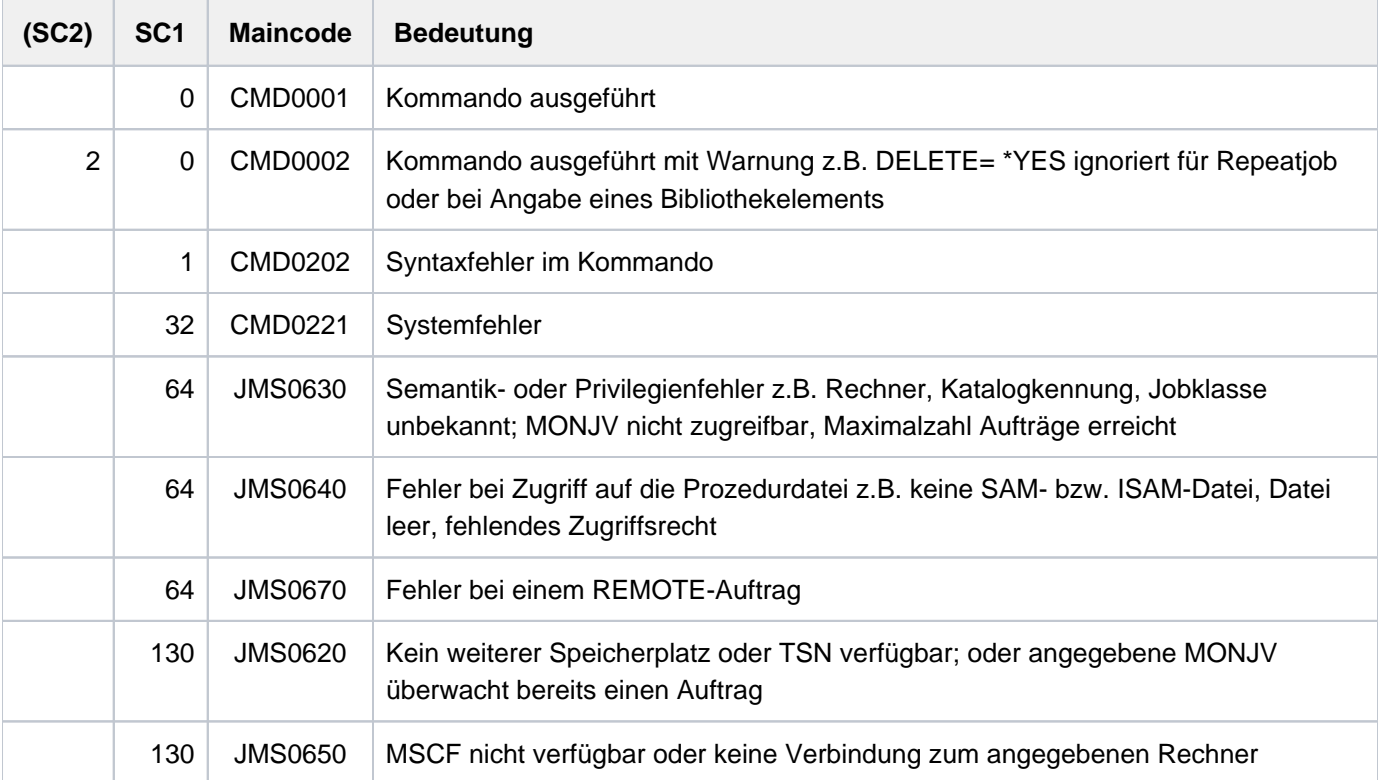

# **Hinweise**

Kombinationen der Operanden START und REPEAT-JOB:

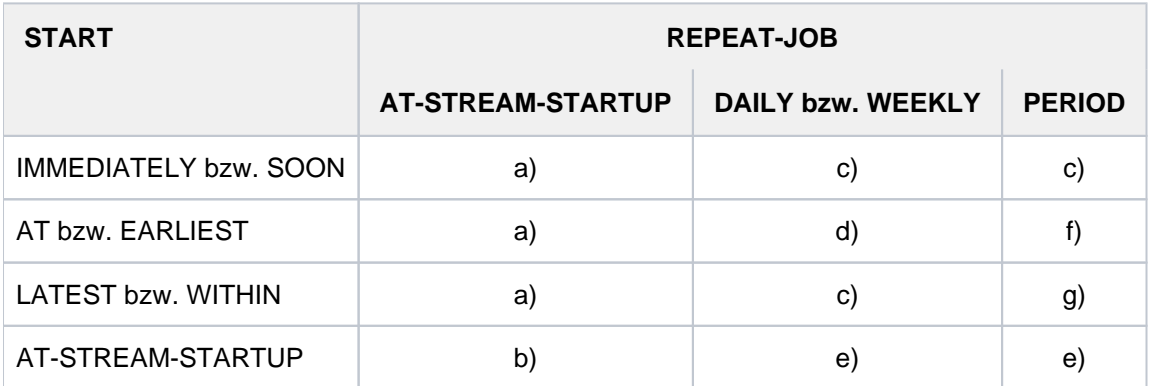

Tabelle 47: Kombination der Operanden START u. REPEAT-JOB im Kommando ENTER-PROCEDURE

Der erste und alle weiteren Starts des Auftrages erfolgen wie spezifiziert.

Der erste Start des Auftrages erfolgt mit START=\*AT-STREAM-STARTUP. Alle weiteren Starts erfolgen nach dem Startup des Jobschedulers mit START= \*SO-ON.

Zeitbasis für den Wiederholungszyklus ist der Zeitpunkt der Jobannahme.

Der angegebene Zeitpunkt (START=...., TIME=....) ist die Zeitbasis für den Wiederholungszyklus.

Der erste Start des Auftrages erfolgt nach dem Startup des Jobschedulers. Diese Startzeit ist die Zeitbasis für den Wiederholungszyklus. Die weiteren Starts erfolgen mit START=SOON.

Der angegebene Zeitpunkt (START=...., TIME=....) ist die Zeitbasis für den Wiederholungszyklus. Der zweite und alle weiteren Starts erfolgen mit START= \*SO-ON.

Zeitbasis für den Wiederholungszyklus ist der Zeitpunkt der Jobannahme. Alle weiteren Starts erfolgen mit START=\*SOON.

Für die Angaben \*WITHIN, \*AT und \*LATEST im Operand START gilt: Nach dem angegebenen Zeitpunkt bzw. Zeitraum werden nicht gestartete Aufträge behandelt wie Aufträge, die mit START=\*SOON und höchster Jobpriorität gestartet wurden.

### **Beispiel**

Ein Auftrag mit START=\*LATEST(...) konnte bis zum gewünschten Zeitpunkt nicht gestartet werden, da der Jobscheduler nicht aktiv war. Der Start erfolgt dann (innerhalb derselben Session) baldmöglichst nach dem nächsten Startup des Jobschedulers.

Ermittlung des Startzeitpunktes eines Kalenderjobs:

Für die erste Ausprägung des Kalenderjobs wird bei der Auswertung der Jobattribute das im Operanden SYMBOLIC-DATE angegebene symbolische Datum (SYMDAT) an die Komponente CALENDAR übergeben. Diese liefert als konkreten Startzeitpunkt den im Vergleich mit der aktuellen Zeit nächstfolgenden Zeitpunkt (Datum und Uhrzeit) zurück, der durch die in der Kalenderdatei definierten SYMDATs vorgegeben ist.

Bei Angabe eines teilqualifizierten SYMDATs wird für jedes SYMDAT, das mit dieser Zeichenfolge beginnt, ein Startzeitpunkt zurückgeliefert und der Kalenderjob zu jedem dieser Zeitpunkte gestartet.

Die Startzeitpunkte der folgenden Ausprägungen werden analog während der Terminierung des Vorgängerjobs ermittelt.

Änderungen in der Kalenderdatei wirken somit nur auf Ausprägungen von Kalenderjobs, deren Startzeitpunkte nach der Aktualisierung der Kalenderdatei ermittelt werden.

Insbesondere kann die Anzahl der Ausprägungen eines Kalenderjobs, der mit teilqualifiziertem SYMDAT gestartet wurde, nachträglich erweitert (Definition neuer SYMDATs) oder reduziert (Löschen von SYMDATs) werden.

Ein Batchauftrag, der auf einem Remote-Rechner ablaufen soll, ist über eine MONJV nur zugreifbar, wenn im MRSCAT der beteiligten Rechner jeweils die Katalogkennung des Home-Pubsets des Partnerrechners eingetragen ist.

Der Zugriff über RFA auf Prozedurdateien ist nicht möglich.

Damit die Verfügbarkeit der Prozedurdatei zum Ausführungszeitpunkt (Start des Batchauftrags) sichergestellt ist, wird immer eine Kopie der Datei mit dem Präfix S.PROC. erstellt.

Im Wesentlichen sind die Operanden identisch mit denen des ENTER-JOB-Kommandos. Nur folgende Operanden des Kommandos ENTER-JOB werden nicht unterstützt:

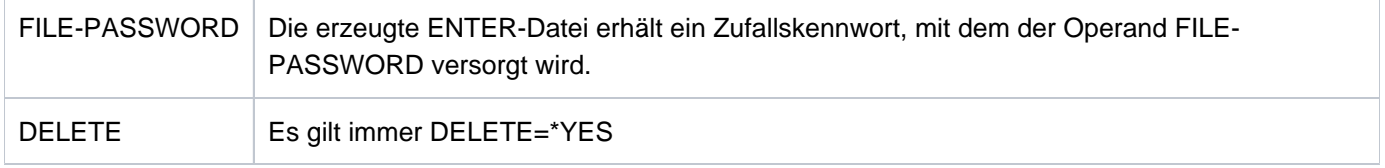

Die erzeugte ENTER-Datei wird immer mit DELETE=\*YES gestartet. Die ENTER-Datei und die Kopie der Prozedurdatei (S.PROC-Datei) wird bei Auftragsende nicht automatisch gelöscht, wenn der Auftrag wiederholt werden soll (Operand REPEAT).

Die Kopie der Prozedurdatei (S.PROC-Datei) ist kennwortgeschützt, kann aber ohne Angabe des Kennwortes vom Eigentümer gelöscht werden. Der Benutzer kann somit S.PROC-Dateien löschen, die wegen Systemfehlers nicht mehr gelöscht wurden. S.PROC-Dateien für Wiederholungsaufträge darf der Benutzer nicht löschen. Das Gleiche gilt für den Kennwortschutz der S.E-Datei.

Die S.PROC- und S.E-Dateien werden abhängig von dem Systemparameter DESTLEV mit DESTROY-BY-DELETE=\*YES eingerichtet.

Prozedurdateien können mit Kennwörtern gegen Lesen, Überschreiben und Ausführen geschützt werden. Das Ausführungs-Kennwort oder ein höherwertiges Kennwort muss im Operanden PROCEDURE-PASSWORD angegeben werden.

Ein Lesekennwort muss angegeben werden, wenn der Auftragsablauf protokolliert werden soll.

Die Kennwörter werden bei der Verarbeitung des ENTER-PROCEDURE-Kommandos geprüft. Werden die Kennwörter danach geändert, so gilt die erfolgreiche Prüfung der ENTER-PROCEDURE-Verarbeitung, und die Prozedurdatei kann ausgeführt werden. Ist die auszuführende Prozedur Element einer PLAM-Bibliothek, so wird ein im Operanden PROCEDURE-PASSWORD angegebenes Kennwort nur als Kennwort für den Zugriff auf die PLAM-Bibliothek interpretiert.

S.-Dateien sind stets unverschlüsselt. Die Prozedurdatei muss daher bei der Kommandobearbeitung entschlüsselt werden können, d.h. das Crypto-Kennwort muss im Operanden CRYPTO-PASSWORD angegeben werden.

Wenn der Batchauftrag auf einem fernen System gestartet wird (HOST ungleich \*STD), müssen alle verwendeten Kennwörter (CRYPTO-PASSWORD, PROCEDURE-PASSWORD und JV-PASSWORD) direkt im ENTER-PROCEDURE-Kommando angegeben werden. Kennwörter, die mit den Kommandos ADD-PASSWORD und ADD-CRYPTO-PASSWORD in die Kennwortliste der Auftraggebertask eingetragen wurden, wirken nur, wenn der Auftrag lokal gestartet wird (HOST = \*STD).

Die S.PROC- und S.E-Dateien sind während der Lebensdauer des Batchauftrags durch eine Dateisperre geschützt. Dabei ist zu beachten: Die Dateisperren werden mit dem Import des Pubsets, auf dem sich die Dateien befinden, gesetzt. Es werden dabei nur solche Dateien berücksichtigt, auf die Batchaufträge aus dem aktuellen Jobpool (auf dem Home-Pubset) Bezug nehmen. Liegen die Dateien auf einem Shared-Pubset, werden die Dateisperren über den Master-Rechner koordiniert.

In nichtprivilegierten Jobklassen sind maximal 32767 wartende Aufträge zulässig. Darüber hinausgehende ENTER-Jobs werden abgewiesen.

# **3.44 EOF**

EOF-Bedingung für Systemeingabedatei SYSDTA erzeugen

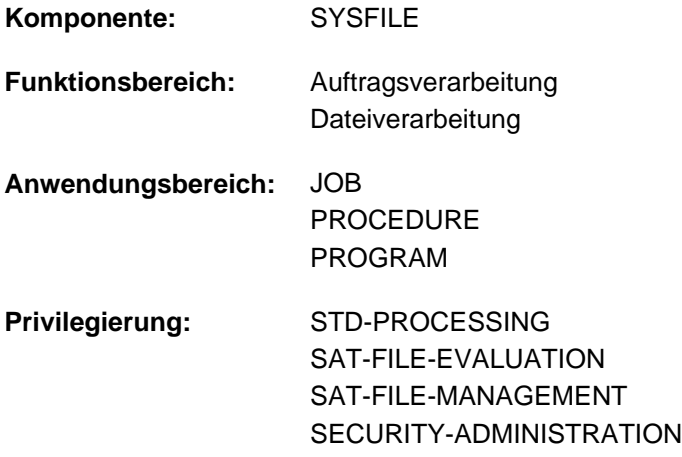

## **Funktionsbeschreibung**

Das Kommando EOF erzeugt eine EOF-Bedingung für die Systemeingabedatei SYSDTA. Im Dialogbetrieb beendet das EOF-Kommando in Verbindung mit der ESCAPE-Funktion (z.B. K2-Taste) das Einlesen von Daten an der Datenstation (SYSDTA = SYSCMD).

In einem Benutzerprogramm beendet das EOF-Kommando die Dateneingabe (SYSDTA = Eingabedatei), wenn der gerade gelesene Datensatz einem EOF-Kommando entspricht und eine entsprechende Sprachanweisung im Programm verwendet wird. Es wird dann zur Routine für die Dateiendebehandlung verzweigt.

# **Format**

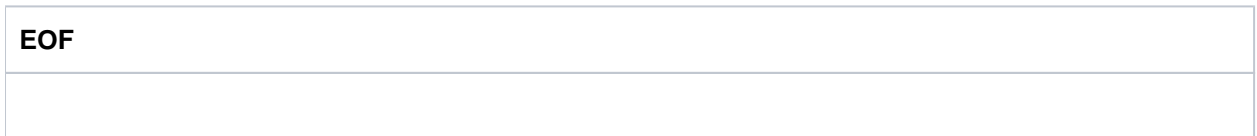

# **Kommando-Returncode**

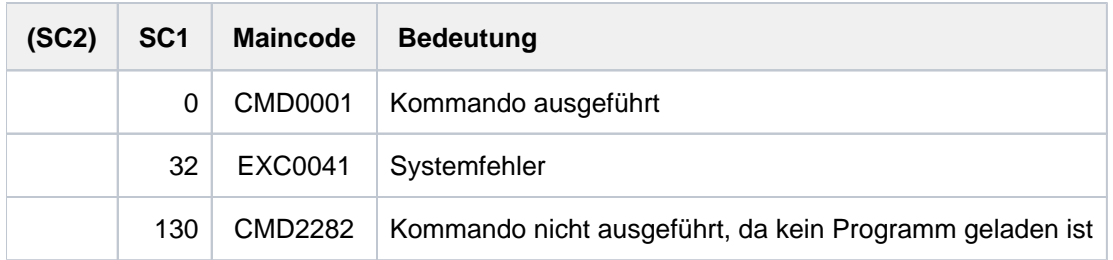

# **3.45 EXECUTE-POSIX-CMD**

POSIX-Kommandos aus dem BS2000 aufrufen

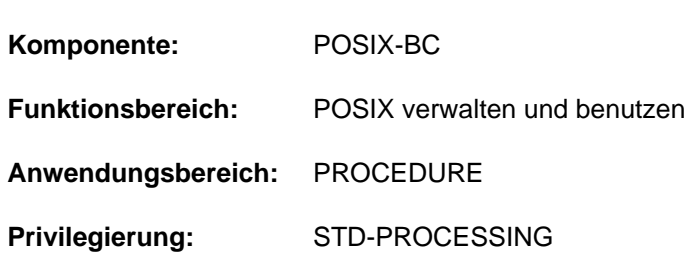

# **Funktionsbeschreibung**

Mit dem Kommando EXECUTE-POSIX-CMD kann der Benutzer POSIX-Kommandos direkt im BS2000 aufrufen ohne vorher explizit eine POSIX-Shell für die Ausführung aufzurufen. Der Benutzer kann ein einzelnes Kommando, eine Liste von Kommandos (Kommandosequenz) oder den Namen einer BS2000-Datei, die ein Skript enthält, angeben.

Der Benutzer muss die Voraussetzungen zum Aufruf einer POSIX-Shell erfüllen (siehe Kommando START-POSIX-SHELL).

Die angegebenen Kommandos werden ohne Syntaxprüfung an eine POSIX-Shell weitergereicht und mit dem Punkt-Kommando aufgerufen. In der Shell ist die Umgebungsvariable EXECUTE\_POSIX\_CMD="YES" gesetzt. Durch Abfrage der Variablen (z.B. in der /etc/profile oder .profile) können Ausgaben unterdückt werden, die bei der Ausführung mit EXECUTE-POSIX-CMD nicht erwünscht sind.

Die Verarbeitung des Kommandos EXECUTE-POSIX-CMD endet erst, wenn alle übergebenen Kommandos abgearbeitet sind (d.h. alle gestarteten Hintergrundprozesse sind beendet). Die Verarbeitung kann mit zweimaligen Drücken der K2-Taste abgebrochen werden.

Optional lassen sich die angegebenen POSIX-Kommandos in eine BS2000-Datei protokollieren (Operand INPUT-LOG-FILE) und können bei Bedarf aus dieser Datei erneut aufgerufen werden.

Die Ausgaben des Kommandos erfolgen standardmäßig nach SYSOUT (Operand OUTPUT), können aber auch in eine Datei geschrieben werden.

Zulässige Eingaben (Umfang der unterstützten POSIX-Kommandos) und allgemeine Hinweise zur Arbeit mit der POSIX-Shell enthält das Handbuch "POSIX (Kommandos)" [29].

# **Format**

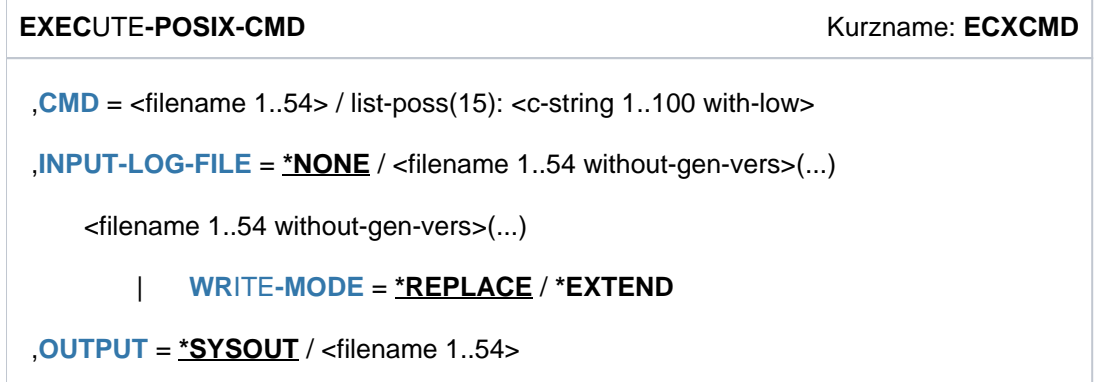

# **Operandenbeschreibung**

## <span id="page-985-0"></span>**CMD=**

Angabe der auszuführenden Kommandos oder Skripts.

## **CMD = <filename 1..54>**

Name der BS2000-Datei, aus der die Kommandos/Kommandoseqenzen gelesen werden sollen.

## **CMD = list-poss (15): <c-string 1..100 with-low>**

Das Kommando wird explizit angegeben. Mehrere Kommandos können innerhalb einer Liste als Kommandosequenz angegeben werden.

## <span id="page-985-1"></span>**INPUT-LOG-FILE =**

Gibt an, ob die Eingaben protokolliert werden sollen.

## **INPUT-LOG-FILE = \*NONE**

Die Eingaben werden nicht protokolliert.

## **INPUT-LOG-FILE = <filename 1..54 without-gen-vers>(...)**

<span id="page-985-2"></span>Die Eingaben werden in die angegebene BS2000-Datei protokolliert.

## **WRITE-MODE = \*REPLACE / \*EXTEND**

Gibt an, ob eine bereits katalogisierte Datei überschrieben oder erweitert werden soll.

### <span id="page-985-3"></span>**OUTPUT =**

Gibt an, wohin die Ausgaben des Kommandos erfolgen sollen.

## **OUTPUT = \*SYSOUT**

Die Ausgabe erfolgt in die Systemdatei SYSOUT (d.h. im Dialog Ausgabe am Bildschirm, falls keine andere Zuordnung getroffen wurde).

## **OUTPUT = <filename 1..54>**

Die Ausgaben des Kommandos werden in die angegebene BS2000-Datei geschrieben.

# **Kommando-Returncode**

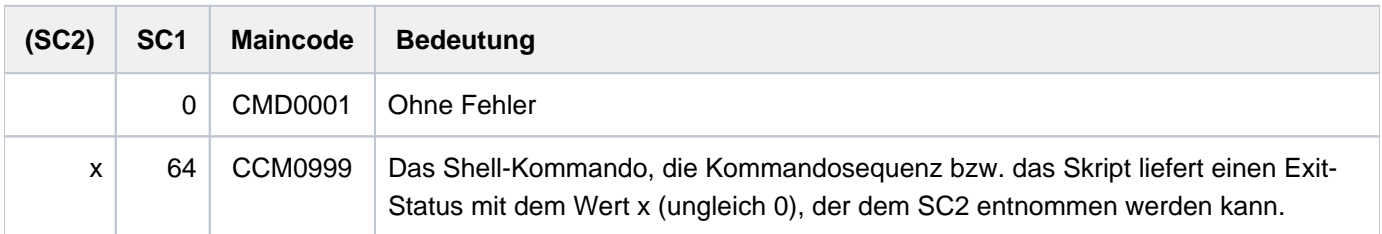

# **Hinweise**

- Kommandos/Skripts, die mit EXECUTE-POSIX-CMD ausgeführt werden, können nicht von der Standardeingabe lesen, da diese vor der Ausführung des Kommandos/Skripts geschlossen wird. Daher erhalten solche Kommandos/Skripts EOF, wenn sie versuchen, von der Standardeingabe zu lesen.
- POSIX-Kommandos, die unter Umständen von der Standardeingabe lesen (bei Rückfragen), sind: rm, mv, bs2cp, mailx
- Bei EXECUTE-POSIX-CMD sind *stdout* und *stderr* nicht mit einem Terminal verbunden, sondern mit einer Pipe. Kommandos/Skripts, die voraussetzen, dass *stdout* und *stderr* mit einem Terminal verbunden sind, arbeiten daher nicht oder nicht korrekt. Diese Kommandos/Skripts verwenden die CRTE-Funktionen isatty() bzw. ttyname(), um zu ermitteln, ob oder mit welchem Terminal *stdout* und *stderr* verbunden sind.
- POSIX-Kommandos, die deswegen unter Umständen nicht oder nicht korrekt funktionieren, sind: tty, tabs, mesg, write, talk, more, patch, pax, nohup, ls, fg, bg
- Wird das Shell-Kommando *exec* mit EXECUTE-POSIX-CMD ausgeführt, so wird die aktuelle Shell entladen, und die Mechanismen zum Weiterleiten von Ausgaben und/oder des Exit-Wertes von geforkten Prozessen können möglicherweise außer Kraft gesetzt werden.
- Das Kommando fc wirkt nur auf Eingaben außerhalb von Skripts, es ist deshalb unter /EXECUTE-POSIX-CMD ungeeignet.
- Die mit EXECUTE-POSIX-CMD ausgeführten Shell-Kommandos werden nicht in das übliche Kommandogedächtnis (\$HOME/.sh\_history) protokolliert, sondern in ein separates relativ kurzes (HISTSIZE=100 ) Kommandogedächtnis unter /tmp/.ecxcmd\_sh\_history\_<user-name>.
- $\bullet$  Damit greift das Kommando  $\kappa$ nur auf die Historie der EXEC-POSIX-CMD-Aufrufe zu
- Kommandosubstitutionen durch *'kommando'* oder \$/kommando) werden unter EXECUTE-POSIX-CMD generell in einer Sub-Shell ausgeführt. In der POSIX-Shell dagegen gibt es eine Reihe von Kommandos, die innerhalb der Shell selbst substituiert werden. Deshalb können sich einzelne Kommandos anders verhalten als in der POSIX-Shell, sofern die Ergebnisse prozess-spezifisch sind (z.B. ftyp und bs2file sowie Zugriffe auf nicht exportierte Variablen oder Funktionen).
- **Innerhalb der Kommandosequenz hat die Definition von Alias-Namen mit dem Kommando** *alias* **keine Wirkung,** da die Kommandosequenz mit dem Punkt-Kommando ausgeführt wird. Sollen Alias-Namen definiert und verwendet werden, muss die Kommandosequenz in eine (temporäre) POSIX-Datei kopiert werden. Die Datei muss das Execute-Recht bekommen und ausgeführt werden (nicht mit Punkt-Kommando).
- Die mit EXECUTE-POSIX-CMD aufgerufene Kommando-Sequenz wird in einer Sub-Shell ausgeführt, die intern per fork erzeugt wird. In dieser Sub-Shell steht die SYSFILE-Umgebung der aufrufenden Prozedur nicht zur Verfügung. Das kann Auswirkungen haben auf BS2000-Kommandos, die mit bs2cmd aufgerufen werden, sowie auf die POSIX-Kommandos /p, /pstat und cancel.

# **3.46 EXIT-JOB**

Laufenden Auftrag beenden

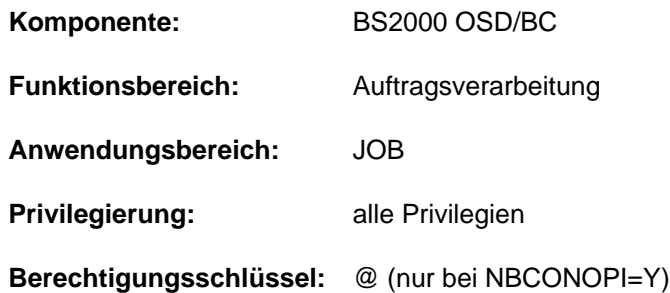

## **Funktionsbeschreibung**

Das EXIT-JOB-Kommando beendet den laufenden Auftrag. Anschließend werden die vom Auftrag belegten virtuellen Speicherseiten und Geräte freigegeben und die Ausgabe-Systemdateien für die Ausgabe bereitgestellt. Wurden während des Auftrags neue Dateigenerationen erstellt, so gibt das System die Namen der betroffenen Dateigenerationen aus, deren Basiswert sowie die Namen der ersten und der aktuellen Dateigeneration.

Die Ausgabe der Systemdateien auf Band wird, im Gegensatz zu dem Kommando LOGOFF, nicht unterstützt. **i**

# **Hinweise zu Operator-LOGON**

Bei Einsatz der Funktion "Operator-LOGON" (inkompatibler Modus; Systemparameter NBCONOPI=Y) kann das Kommando EXIT-JOB auch an einer physikalischen Konsole oder aus einem berechtigten Benutzerprogramm mit dynamischen Berechtigungsnamen gegeben werden. In beiden Fällen ist die Angabe von Operanden nicht erlaubt.

An einer physikalischen Konsole beendet das Kommando EXIT-JOB die Kommandoeingabeberechtigung, bei einem berechtigten Benutzerprogramm mit dynamischem Berechtigungsnamen führt es zur Diskonnektierung. In beiden Fällen beinhaltet EXIT-JOB implizit auch das Kommando RELEASE-OPERATOR-ROLE mit OPERATOR-ROLE=\*ALL, d.h. es werden alle Berechtigungsschlüssel zurückgegeben und die Bestellung bzw. Unterdrückung von Meldungen wird zurückgesetzt.

Die Fortsetzung des Operating ist an einer physikalischen Konsole erst nach erneuter Authentisierung mit SET-LOGON-PARAMETERS unter einer Benutzerkennung mit dem Privileg OPERATING möglich.

# **Format**

## **EXIT-JOB**

**[MODE](#page-988-0)** =  $*NORMAL$  /  $*ABNORMAL$ 

,**SYSTEM-OUTPUT = \*<u>ALL</u> / \*NONE / \*STDOUT / \*PARAMETERS(...)** 

**\*PAR**AMETERS(...)

[SYSLST-OUT](#page-988-2)PUT =  $*$ **NONE** / \*PRINTER / \*MAIL / \*STDOUT

[SYSOUT-OUT](#page-989-0)PUT =  $\frac{NONE}{N}$  **\*PRINTER / \*MAIL / \*STDOUT** 

**[KEEP-CONN](#page-989-1)ECTION = \*NO / \*YES** 

# **Operandenbeschreibung**

## <span id="page-988-0"></span>**MODE =**

Gibt an, ob der Auftrag normal oder abnormal beendet werden soll.

## **MODE = \*NORMAL**

Der Auftrag wird normal beendet. Die Statusanzeige einer überwachenden Jobvariablen wird auf "\$T" gesetzt.

### **MODE = \*ABNORMAL**

Der Auftrag wird abnormal beendet. Die Statusanzeige einer überwachenden Jobvariablen wird auf "\$A" gesetzt. Ob ein Dump erzeugt wird, ist abhängig von den innerhalb der Task vereinbarten Testoptionen (siehe Kommando MODIFY-TEST-OPTIONS, Operand DUMP).

### <span id="page-988-1"></span>**SYSTEM-OUTPUT =**

Steuert die Ausgabe der Systemdatei SYSLST, für Batchaufträge zusätzlich die Ausgabe der Systemdatei SYSOUT. Leere Systemdateien werden nicht ausgegeben.

### **SYSTEM-OUTPUT = \*ALL**

Abhängig von der Einstellung des Systemparameters SSMOUT werden die Systemdateien SYSLST und SYSOUT auf Drucker ausgegeben (siehe \*PRINTER) oder per E-Mail verschickt (siehe \*MAIL).

### **SYSTEM-OUTPUT = \*NONE**

Die Ausgabe der Systemdateien wird unterdrückt.

### **SYSTEM-OUTPUT = \*STDOUT**

Abhängig von der Einstellung des Systemparameters SSMOUT werden die Systemdateien SYSLST und SYSOUT auf Drucker ausgegeben (siehe \*PRINTER) oder per E-Mail verschickt (siehe \*MAIL).

### **SYSTEM-OUTPUT = \*PARAMETERS(...)**

<span id="page-988-2"></span>Steuert, welche der beiden Systemdateien (SYSLST bzw. SYSOUT) ausgegeben werden.

## **SYSLST-OUTPUT = \*NONE**

Die Systemdatei SYSLST wird nicht ausgegeben.

## **SYSLST-OUTPUT = \*PRINTER**

Die Systemdatei SYSLST soll auf den Drucker ausgegeben werden. Die Ausgabe kann jedoch von der Systembetreuung mittels der Systemparameter SSMLOGF1 und SSMLGOF2 unterdrückt werden. Es gilt:

SSMLGOF1=NO-SPOOL

In Batchaufträgen wird die Ausgabe unterdrückt.In Dialogaufträgen wird die Ausgabe unterdrückt, wenn SSMLGOF2=NO ist. Die Ausgabe erfolgt, wenn SSMLGOF2=SPOOL und das Subsystem SPOOL verfügbar ist. In allen anderen Fällen erfolgt eine Rückfrage am Terminal.

SSMLOGF1=REQ-SPOOL

Die Druckausgabe erfolgt. Ist SPOOL nicht verfügbar, wartet der Auftrag und der Status in einer jobüberwachenden MONJV bleibt \$R. Erst wenn SPOOL verfügbar ist und die Druckausgabe erfolgen kann, beendet sich der Auftrag.

SSMLOGF1=STA-SPOOL

Die Druckausgabe erfolgt, wenn SPOOL verfügbar ist, ansonsten wird sie unterdrückt.

## **SYSLST-OUTPUT = \*MAIL**

Die Systemdatei SYSLST wird per E-Mail verschickt. Die Empfängeradresse(n) werden aus dem Benutzereintrag der Benutzerkennung des Auftrags übernommen. Die Auswahl der Empfängeradresse aus einer Adressliste abhängig vom Jobnamen ist beim Kommando MAIL-FILE beschrieben. Wenn das Verschicken per E-Mail nicht möglich ist (z.B. keine E-Mail-Adresse im Benutzereintrag), erfolgt die Ausgabe gemäß SYSLST-OUTPUT=\*PRINTER.

## **SYSLST-OUTPUT = \*STDOUT**

Abhängig von der Einstellung des Systemparameters SSMOUT wird die Systemdatei SYSLST auf Drucker ausgegeben (siehe \*PRINT) oder per E-Mail verschickt (siehe \*MAIL).

## <span id="page-989-0"></span>**SYSOUT-OUTPUT = \*NONE**

Die Systemdatei SYSOUT wird nicht ausgegeben.

### **SYSOUT-OUTPUT = \*PRINTER**

Die Systemdatei SYSOUT soll auf den Drucker ausgegeben werden. Die Ausgabe kann jedoch von der Systembetreuung unterdrückt werden (siehe SYSLST-OUTPUT=\*PRINTER).

### **SYSOUT-OUTPUT = \*MAIL**

Die Systemdatei SYSOUT wird per E-Mail verschickt. Die Empfängeradresse(n) werden aus dem Benutzereintrag der Benutzerkennung des Auftrags übernommen. Die Auswahl der Empfängeradresse aus einer Adressliste abhängig vom Jobnamen ist beim Kommando MAIL-FILE beschrieben. Wenn das Verschicken per E-Mail nicht möglich ist (z.B. keine E-Mail-Adresse im Benutzereintrag), erfolgt die Ausgabe gemäß SYSOUT-OUTPUT=\*PRINTER.

## **SYSOUT-OUTPUT = \*STDOUT**

Abhängig von der Einstellung des Systemparameters SSMOUT wird die Systemdatei SYSOUT auf Drucker ausgegeben (siehe \*PRINT) oder per E-Mail verschickt (siehe \*MAIL).

### <span id="page-989-1"></span>**KEEP-CONNECTION =**

Gibt an, ob die Rechnerverbindung weiterbestehen soll, damit sofort ein neuer Auftrag gestartet werden kann. Dieser Operand ist nur im Dialog erlaubt, er wird im Batchbetrieb ignoriert.

## **KEEP-CONNECTION = \*NO**

Baut die Rechnerverbindung ab.

## **KEEP-CONNECTION = \*YES**

Erhält die Rechnerverbindung. Ein neuer Auftrag kann sofort gestartet werden.

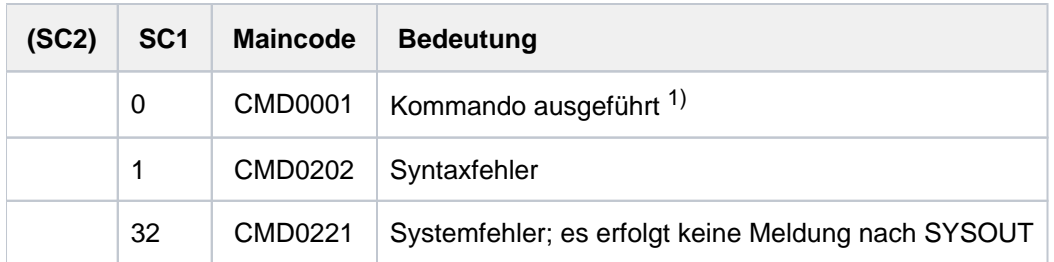

## **Kommando-Returncode**

<sup>1)</sup> Kann nicht ausgewertet werden, da in diesem Fall die Task beendet wird!

## **Hinweis**

Wird ein EXIT-JOB-Kommando angegeben, während ein Programm geladen ist, so wird eine ggf. definierte ABEND-STXIT-Routine aktiviert. Dies gilt nicht, wenn das EXIT-JOB-Kommando über den CMD-Makro aufgerufen wird (siehe Handbuch "Makroaufrufe an den Ablaufteil" [22]).

## **Beispiele**

Beispiel 1: Abnormales Auftragsende und Testoption DUMP=\*STD

#### **/mod-test-opt dump=\*std /exit-job mode=\*abnormal,keep-conn=\*yes**

```
% IDA0N51 PROGRAM INTERRUPT AT LOCATION '00000000 (NONAME), (CDUMP), EC=50'
% IDA0N45 DUMP DESIRED? REPLY (Y=USER-/AREADUMP TO DISK; 
Y,<VOLUMETYPE>=USER-/AREADUMP TO TAPE; Y,SYSTEM=SYSTEMDUMP; N=NO)?n
% EXC0419 /LOGOFF AT 1621 ON 17-11-26 FOR TSN '9VKP'
% EXC0421 CPU TIME USED: 0.2166
% JMS0150 INSTALLATION ' S210-40', BS2000 VERSION 'V200', HOST 'D016ZE07': 
PLEASE ENTER '/SET-LOGON-PARAMETERS' OR '?'
```
Beispiel 2: Abnormales Auftragsende und Testoption DUMP=\*YES

#### **/mod-test-opt dump=\*yes**

**/exit-job mode=\*abnormal,keep-connection=\*yes**

```
% IDA0N51 PROGRAM INTERRUPT AT LOCATION '00000000 (NONAME), (CDUMP), EC=50'
% IDA0N53 DUMP BEING PROCESSED. PLEASE HOLD ON
% IDA0N54 'USERDUMP' WRITTEN TO FILE '$USER1.DUMP.9VKP.00001'
% IDA0N55 TITLE: 'TSN-9VKP UID-USER1 AC#-89001 USERDUMP PC-00000000 EC-
50 VERS-150 DUMP-TIME 16:21:26 17-11-26'
 % EXC0419 /LOGOFF AT 1621 ON 17-11-26 FOR TSN '9VKP'
% EXC0421 CPU TIME USED: 0.2166
  % JMS0150 INSTALLATION ' S210-40', BS2000 VERSION 'V200', HOST 'D016ZE07': 
PLEASE ENTER '/SET-LOGON-PARAMETERS' OR '?'
```
# **3.47 EXIT-PROCEDURE**

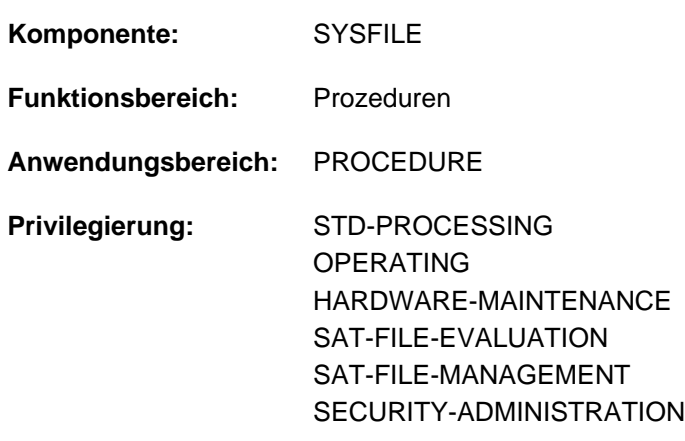

Prozedurablauf beenden (Rückkehr zum Aufrufer)

# **Funktionsbeschreibung**

EXIT-PROCEDURE ist ein SDF-P-Kontrollflusskommando. Es beendet den Prozedurablauf und bewirkt die Rückkehr zum Aufrufer (Prozedurstufe aus der der Aufruf erfolgte). Beendet EXIT-PROCEDURE die letzte Prozedur, erfolgt die Rückkehr zur primären Kommandoeingabe (entspricht der Prozedurstufe 0): Im Dialog ist die Kommandoeingabe (SYSCMD) primär der Datenstation, im Batchbetrieb primär der ENTER-Datei zugeordnet.

Die Systemdateien (einschl. TASKLIB) erhalten die Zuordnung, die am Unterbrechungspunkt gültig war. Eine Datei, die mit ASSIGN-SYSLST in der Prozedur zugewiesen wurde, wird bei EXIT-PROCEDURE geschlossen.

Mit dem Operanden ERROR kann ein Kommando-Returncode an den Aufrufer zurückgegeben werden, der mit SDF-P-Mitteln ausgewertet werden kann (siehe Kommando IF-BLOCK-ERROR). Im Operanden RESUME-PROGRAM kann vereinbart werden, dass ein geladenes Programm auch nach Beendigung der Prozedur fortgesetzt werden kann. Diese Funktion entspricht dem Kommando ENDP-RESUME.

Eine Prozedur wird bei Eintritt der EOF-Bedingung (physikalisches Ende der Prozedurdatei bei Kommandoverarbeitung erreicht) wie bei Ausführung eines EXIT-PROCEDURE-Kommandos beendet. Der Aufrufer erhält einen Returncode, der dem aktuellen Fehlerzustand bei Beendigung entspricht. Die Wirkung eines EXIT-PROCEDURE-Kommandos im ESCAPE-Modus ist beim HOLD-PROCEDURE-Kommando beschrieben.

In einer S-Prozedur wird das Kommando EXIT-PROCEDURE in einer Fehlersituation *nicht* erkannt.

# **Format**

```
EXIT-PROCEDURE 
 ERROR} = \text{*NO} (...) / *YES(...)
    *NO(...)
       \angle SUBCODE2 = 0 / <integer 0..255>
       \midCODE = \frac{\text{CMD0001}}{\text{C}} / <alphanum-name 7..7>
    *YES(...)
       \blacksquare SUBCODE1 = 64 / <integer 0..255>
       \blacksquare, SUBCODE2 = 0 / <integer 0..255>
       \mid , MAINCODE = SDP0018 / <alphanum-name 7..7>
 ,RESUME-PROGRAM = *NO / *YES
```
# **Operandenbeschreibung**

## <span id="page-992-0"></span>**ERROR =**

Gibt an, welche Information der Aufrufer über den Prozedurablauf erhalten soll.

## **ERROR = \*NO(...)**

<span id="page-992-1"></span>Der Aufrufer erhält den Returncode der Klasse "NO-ERROR". Mit den Operanden SUBCODE2 und MAINCODE können Zusatzinformationen übermittelt werden:

### **SUBCODE2 =**  $\frac{0}{0}$  **/ <integer 0..255>**

Übergibt Zusatzinformation in Subcode2. Voreingestellt ist der Wert null, d.h. es ist keine Zusatzinformation vorhanden.

### <span id="page-992-2"></span>**MAINCODE = CMD0001 / <alphanum-name 7..7>**

Übergibt einen Meldungsschlüssel, dessen Bedeutung sich der Aufrufer mit dem Kommando HELP-MSG-INFORMATION ausgeben lassen kann.

Voreingestellt ist CMD0001, d.h. die Prozedur fehlerfrei beendet.

## **ERROR = \*YES(...)**

<span id="page-992-3"></span>Der Aufrufer erhält einen Returncode, der einen Fehler anzeigt. Mit den Operanden SUBCODE1, SUBCODE2 und MAINCODE können Fehlerklasse und Zusatzinformationen übermittelt werden:

### **SUBCODE1 =**  $64$  **/ <integer 0..255>**

Bezeichnet die Fehlerklasse des aufgetreten Fehlers.

Aus Kompatibilitätsgründen ist auch SUBCODE1=0 möglich. Weil dieser Wert laut Konvention (siehe ["Kommando-Returncode"\)](#page-70-0) für "kein Fehler" steht, wird ERROR=\*YES(SUBCODE1=0) ausgeführt wie ERROR=\*NO. **i**

## <span id="page-993-0"></span>**SUBCODE2 =**  $\frac{0}{2}$  **/ <integer 0..255>**

Übergibt Zusatzinformation in Subcode2. Voreingestellt ist der Wert null, d.h. es ist keine Zusatzinformation vorhanden.

## **MAINCODE = SDP0018 / <alphanum-name 7..7>**

Übergibt einen Meldungsschlüssel, dessen Bedeutung sich der Aufrufer mit dem Kommando HELP-MSG-INFORMATION ausgeben lassen kann.

## <span id="page-993-2"></span><span id="page-993-1"></span>**RESUME-PROGRAM = <u>\*NO</u>** / \*YES

Gibt an, ob ein geladenes Programm bei Prozedurbeendigung fortgesetzt werden soll. Bei Angabe von \*YES kann das zuletzt geladene Programm nach Prozedurbeendigung fortgesetzt werden.

# **Hinweis**

Wird eine Prozedur im ESCAPE-Modus aufgerufen, so wird beim Rücksprung die Meldung "TASK IS IN ESCAPE-MODE AT LEVEL NUMBER i" ausgegeben (i = Nummer der Prozedurstufe, in die der Rücksprung erfolgt ist).

Bei Erreichen der primären Kommandoeingabe (Stufe 0) wird diese Meldung nicht ausgegeben.

# **Kommando-Returncode**

Mit dem Operanden ERROR kann das Kommando EXIT-PROCEDURE jeden Kommando-Returncode dem Aufrufer melden. Aus der Sicht des Aufrufers ist dies der Returncode des CALL-PROCEDURE- oder INCLUDE-PROCEDURE-Kommandos. Jedoch wenn die Ausführung des EXIT-PROCEDURE-Kommandos selbst zu einem Fehler führt, so wird nicht zum Aufrufer zurückgekehrt, sondern einer der folgenden Returncodes geliefert und die Fehlerbehandlung innerhalb der Prozedur angestoßen.

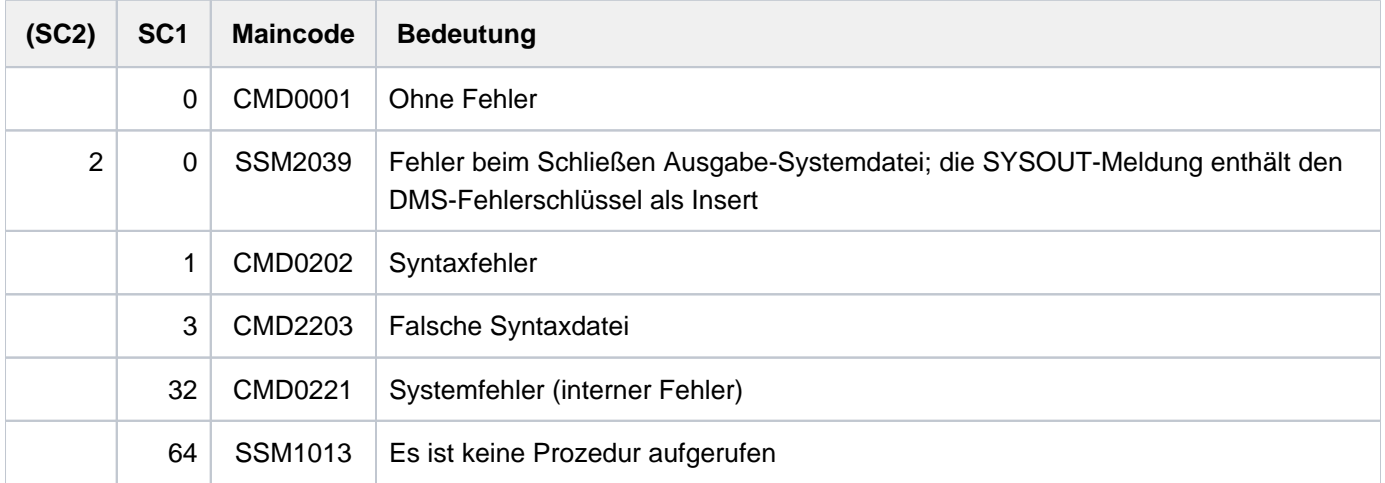

# **Beispiele**

Siehe Kommandos CANCEL-PROCEDURE und HOLD-PROCEDURE.

# **3.48 EXPORT-FILE**

Katalogeintrag von Dateien löschen (Dateien exportieren)

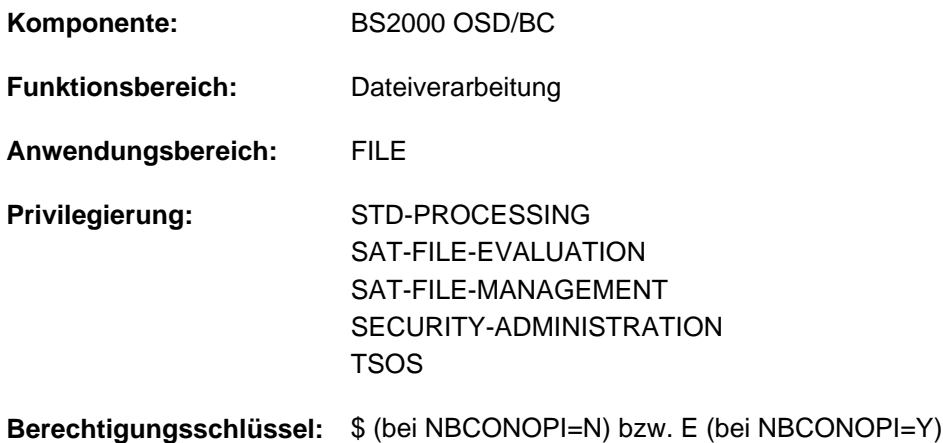

# **Funktionsbeschreibung**

Das Kommando EXPORT-FILE löscht die Katalogeinträge von Dateien, die sich auf privatem Datenträger oder einem Net-Storage-Volume befinden (Dateien exportieren). Speicherplatz und Daten der Dateien bleiben erhalten.

Standardmäßig exportiert das Kommando Dateien auf Privatplatte. Wenn Dateien auf einem Net-Storage-Volume exportiert werden sollen, muss entweder das Volume oder der Speichertyp \*NET-STORAGE explizit angegeben werden.

Mit dem Kommando IMPORT-FILE kann der Katalogeintrag wieder erstellt werden (Dateien importieren).

### Privilegierte Funktionen

Die Systembetreuung kann Dateien jeder Benutzerkennung exportieren. Dabei kann sie nicht nur Kennwörter von geschützten Dateien ignorieren, sondern auch bei jedem Wechsel der Benutzerkennung in den geführten Dialog verzweigen.

Die Systembetreuung (Privileg TSOS) ist standardmäßig Mit-Eigentümer aller Dateien (kann somit also auch Dateien unter jeder Benutzerkennung exportieren). Diese Mit-Eigentümerschaft kann bei Einsatz von SECOS eingeschränkt werden.

In Verbindung mit dem Software-Produkt SECOS kann ein Benutzer anderen Benutzerkennungen die Mit-Eigentümerschaft an Dateien seiner Benutzerkennung einräumen. Eine Datei kann dann auch von einem ihrer Mit-Eigentümer exportiert werden.

# **Funktionsübersicht**

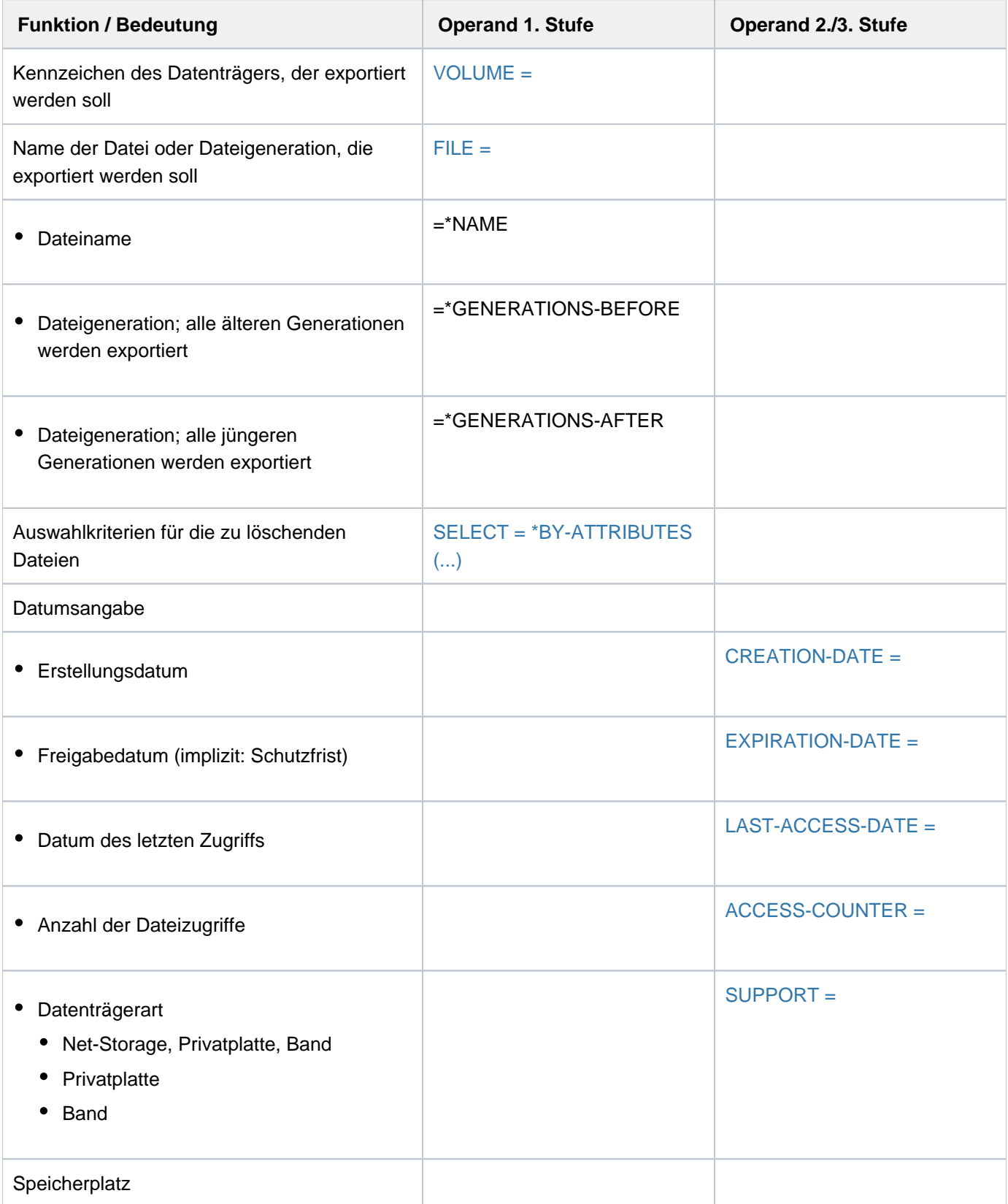

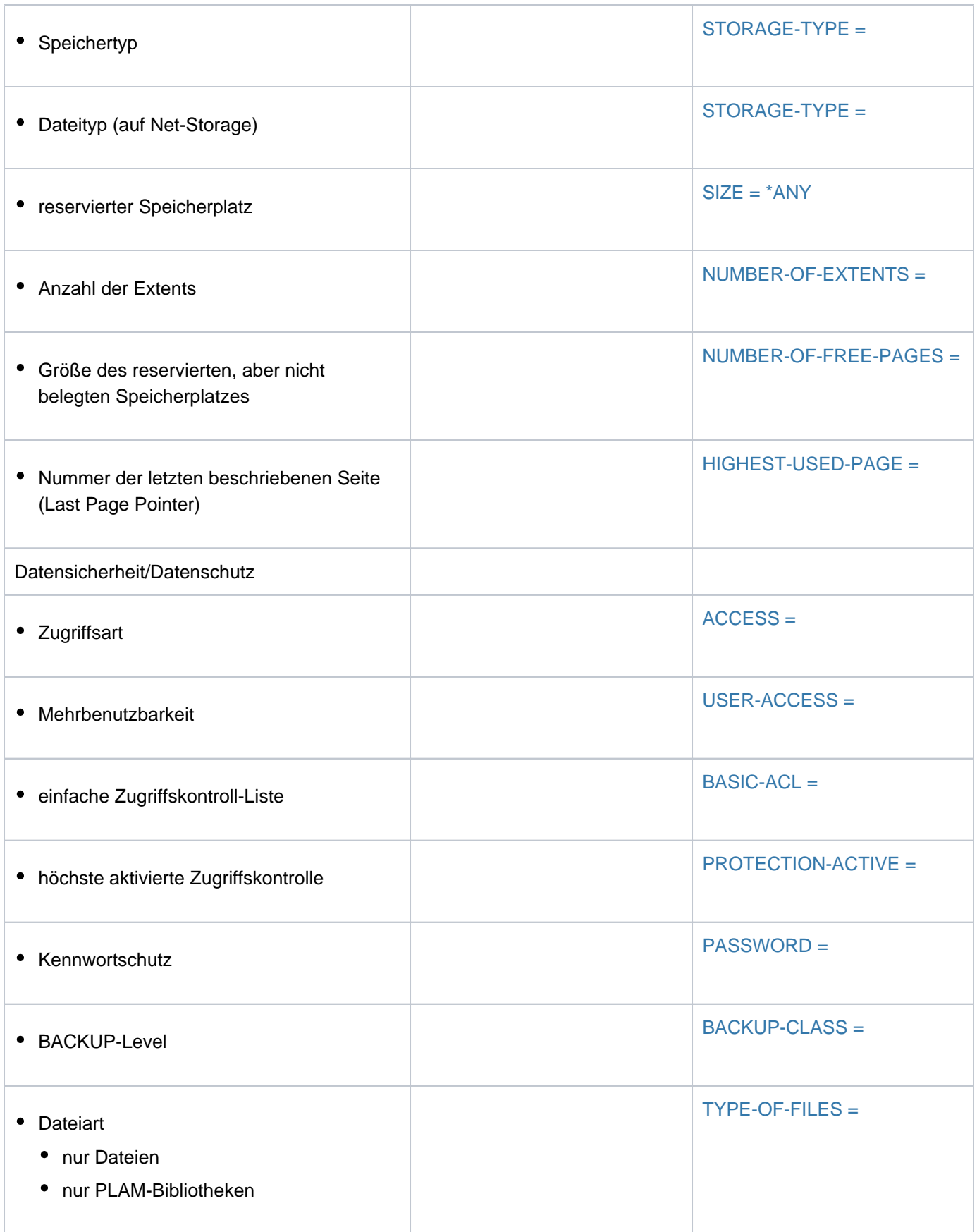

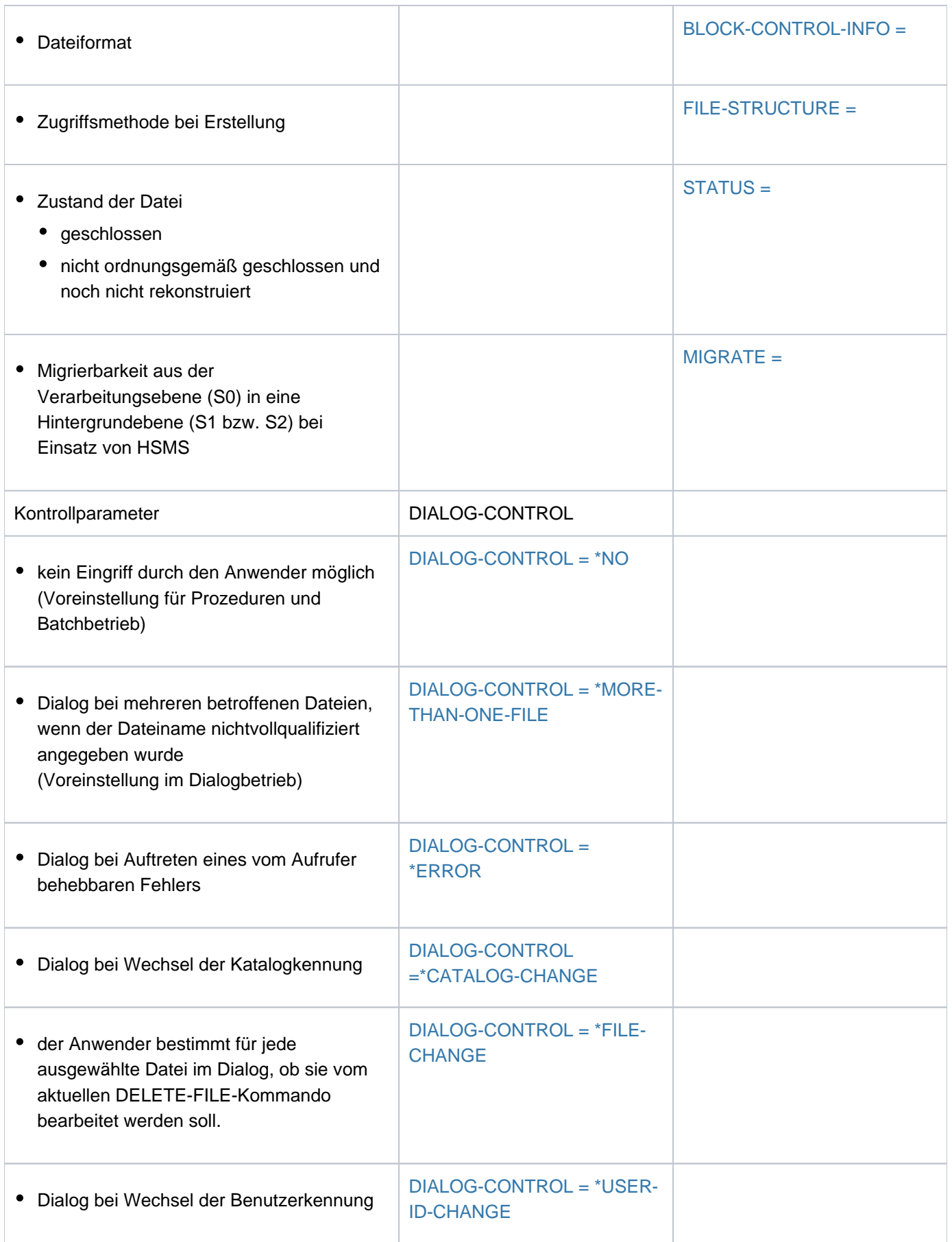

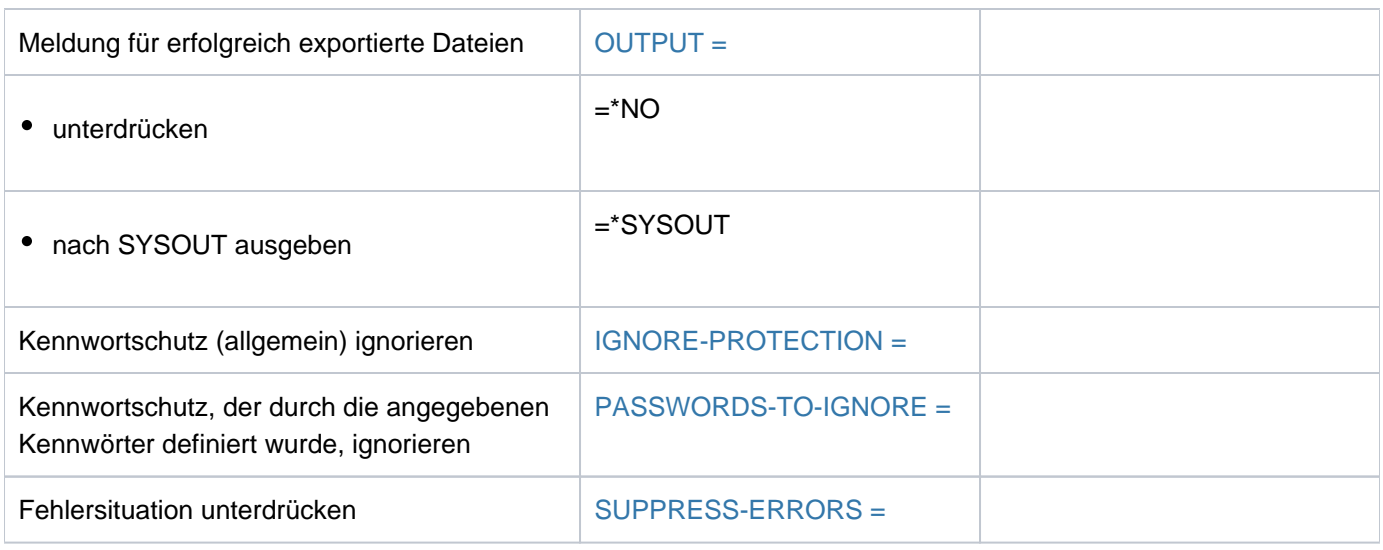

Tabelle 48: Funktionsübersicht Kommando EXPORT-FILE

# **Format**

## **EXP**ORT**-FILE**

 $VOLUME = *ANY / \alpha$  $VOLUME = *ANY / \alpha$  $VOLUME = *ANY / \alpha$ lphanum-name 1..6>

, FILE = \*NAME(...) / \*GENERATIONS-BEFORE(...) / \*GENERATIONS-AFTER(...)

**\*NAME**(...)

```
\blacksquare FILE-NAME = *DUMMY / *ALL / <filename 1..54 with-wild(80)>
```
 $*GENERATIONS-BEFORE(...)$ 

 $|\text{GENERATION-NAME} = \text{*DUMMY} / \text{*filename}$  1.54 with-wild(80)>

**\*GENERATIONS-AFTER(...)** 

 $|\text{GENERATION-NAME} = *DUMMY /$  < filename 1..54 with-wild(80)>

```
, SELECT = <u>*ALL</u> / *BY-ATTRIBUTES(...)
```

```
*BY-ATTRIBUTES(...)
```
| **CREATION-DATE** = <u>\*ANY</u> / \*NONE / \*TODAY / \*YESTERDAY / <integer -99999..991231> /

| <date> / [**\*INTERVAL**](...)

| [**\*INTERVAL**](...)

| **[FROM](#page-1003-0)** = **\*EARLIEST / \*TODAY / \*YESTERDAY / <integer -99999..991231> / <date>** 

| | , [=](#page-1003-1) / **TO \*TODAY \*YESTERDAY** / <integer -99999..991231> / <date>

,**EXPIR[ATION-DATE](#page-1004-0) = <u>\*ANY</u> / \*NONE / \*TOMORROW / \*TODAY / \*YESTERDAY /** 

| <integer -99999..991231> / <date> / [**\*INTERVAL**](...)

| [**\*INTERVAL**](...)

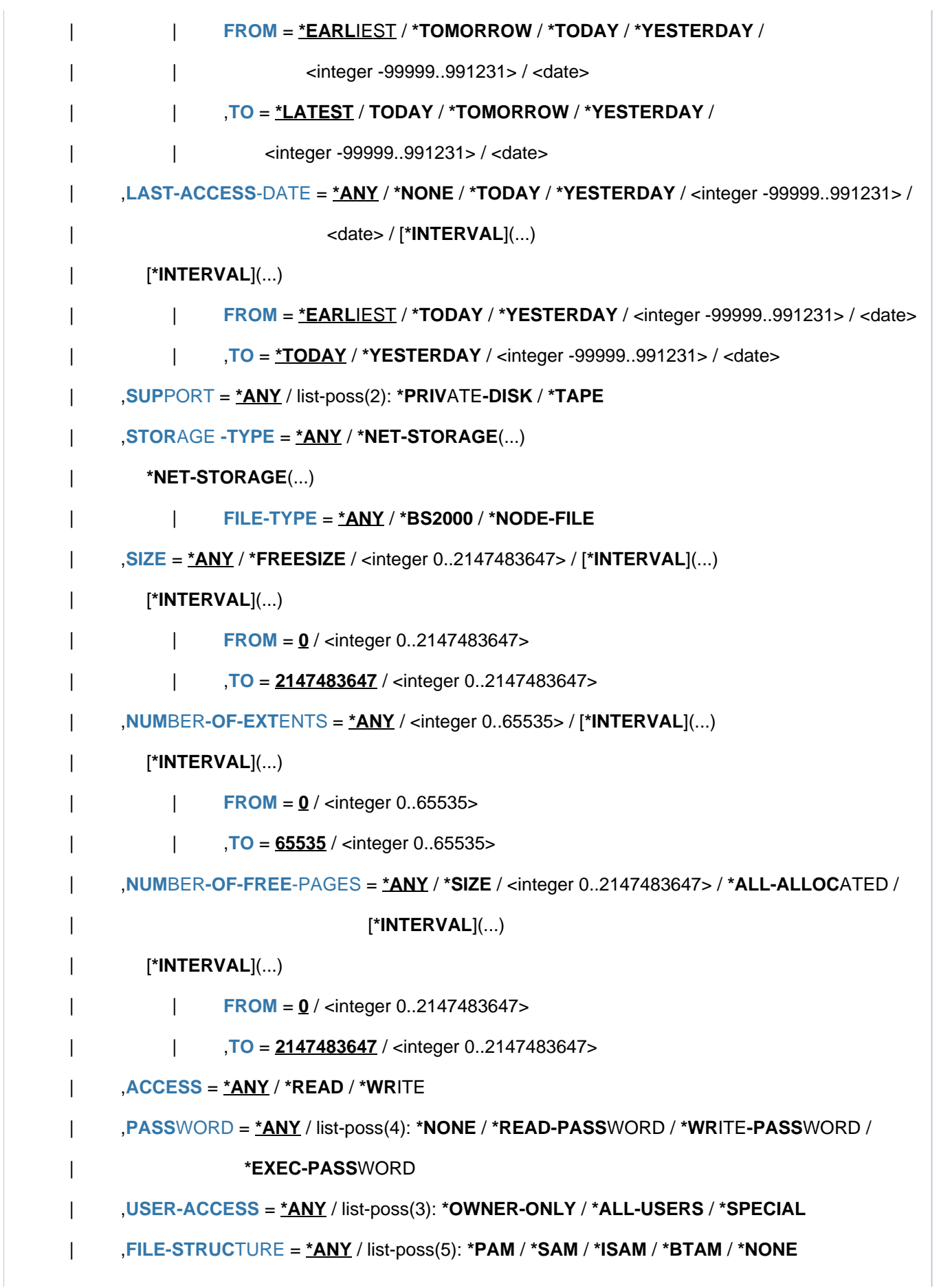

```
| ,BACKUP-CLASS = <u>*ANY</u> / list-poss(5): *A / *B / *C / *D / *E
       \mathbf{r} = \mathbf{B} \cdot \mathbf{B} . BLOCK-CONTROL-INFO = \mathbf{A} \cdot \mathbf{A} \cdot \mathbf{A} / ist-poss(9): \mathbf{A} \cdot \mathbf{A} \cdot \mathbf{A} \cdot \mathbf{B} / \mathbf{A} \cdot \mathbf{B} / \mathbf{A} \cdot \mathbf{B} / \mathbf{A} \cdot \mathbf{B} / \mathbf{A} \cdot \mathbf{B}| *WITHIN-DATA-2K-BLOCK / *WITHIN-DATA-4K-BLOCK /
                                        | *PAMKEY / / / *NK *NK2 *NK4
       \frac{1}{2} = \frac{1}{2} ANY / list-poss(3): \frac{1}{2} ALLOWED / \frac{1}{2} INHIBITED / \frac{1}{2} FORBIDDEN
       \mathsf{S}\mathsf{T} = <u>*ANY</u> / [*PARAMETERS](...)
          [*PARAMETERS](...)CLOSED-OUTPUT = <u>*ANY</u> / *YES / *NO
             | REPAIR-NEEDED = <u>*ANY</u> / *YES
       BASIC-ACL = <u>*ANY</u> / *NONE / *YES / [*PARAMETERS](...)
          [*PARMETERS](...)
             | OWNER = *ANY / *NO-ACCESS / [*PAR AMETERS](...)
             | [*PARAMETERS](...)
                                   | READ = *ANY / *NO / *YES
                                           = *ANY / *NO / *YES = *ANY / *NO / *YES| GROUP = *ANY / *NO-ACCESS / [*PARAMETERS](...)
                            | | [ AMETERS](...) *PAR
                                   READ = *ANY / *NO / *YES
                                           | | | , = / / ES WRITE *ANY *NO *Y
                                           | | | , = / / ES EXEC *ANY *NO *Y
             | , OTHERS = *ANY / *NO-ACCESS / [*PARAMETERS](...)
             | | [ AMETERS](...) *PAR
                                   READ = <u>*ANY</u> / *NO / *YES
                                          | | | , = / / ES WRITE *ANY *NO *Y
                                           | | | , = / / ES EXEC *ANY *NO *Y
       ,PROTECTION-ACTIVE = <u>*ANY</u> / list-poss(2): *LEVEL-0 / *LEVEL-1
       | ,ACCESS-COUNTER = / <integer 0..2147483647> / [ *ANY *INTERVAL](...)
          | [*INTERVAL](...)
             \blacksquare FROM = 0 / <integer 0..2147483647>
             | | , = TO 2147483647 / <integer 0..2147483647>
```
| ,**HIGHEST-USED-PAGE** = <u>\*ANY</u> / <integer 0..2147483647> / [\*INTERVAL](...) | [**\*INTERVAL**](...)  $|$  **[FROM](#page-1015-5)** = 0 / <integer 0..2147483647> | | , [=](#page-1015-6) **TO 2147483647** / <integer 0..2147483647> | ,**[TYPE-OF-F](#page-1015-2)**ILES = / / **\*ANY \*FILE \*PLAM-LIB**RARY ,**[DIALOG-CONTR](#page-1016-0)OL = <u>\*STD</u> / \*NO / \*ERROR / \*FILE-CHANGE / \*MORE-THAN-ONE-FILE / \*CAT**ALOG NGE / **-CHA \*USER-ID-CHA**NGE , [=](#page-1017-6) / / **OUTPUT \*STD \*NO \*SYSOUT** ,**[IGNORE-PROT](#page-1018-0)ECTION = <u>\*NONE</u> / list-poss(3): \*WRITE-PASSWORD / \*READ-PASSWORD / \*EXEC-PASS**WORD  $PASSWORDS-TO-IGNORE =  $*NONE$  /  $*SECRET$  / list-poss(3):  $**$ -string 1.8> /  $<<$ -string 1.4> /$ <integer -2147483648..2147483647> ,**[SUPPRESS-ERR](#page-1018-2)ORS** = \***NONE** / list-poss(3): <alphanum-name 7..7>

# **Operandenbeschreibung**

# <span id="page-1001-0"></span>**VOLUME = \*ANY / <alphanum-name 1..6>**

Datenträgerkennzeichen des Datenträgers, auf dem sich die zu exportierende Datei befindet.

Aus der Menge der im Operanden FILE ausgewählten Dateien werden nur diejenigen exportiert, die sich auf dem angegebenen Datenträger befinden.

Der Operand darf nicht für Dateigenerationsgruppen auf Band verwendet werden.

Beim Exportieren eines Datenträgers, der Generationen einer Dateigenerationsgruppe enthält, können Lücken in dieser Dateigenerationsgruppe entstehen, wenn im Operanden VOLUME eine private Platte vereinbart wird, die zwar die Dateigeneration, nicht aber den Gruppeneintrag enthält. Diese Lücke betrifft nur den Katalogeintrag; auf den Platten ist die Dateigenerationsgruppe vollständig vorhanden.

## **VOLUME = \*ANY**

Sämtliche unter dem Operanden FILE angegebenen Dateien auf privatem Datenträger oder Net-Storage-Volumes werden exportiert.

## <span id="page-1001-1"></span>**FILE = \*NAME(...) / \*GENERATIONS-BEFORE(...) / \*GENERATIONS-AFTER**

Vereinbart die zu exportierenden Dateien oder Dateigenerationsgruppen. Dabei bezeichnet \*DUMMY eine Pseudodatei oder die Pseudodateigenerationen, die als "stets vorhanden" gelten und alle Auswahlkriterien erfüllen. Alle übrigen Operanden (außer DIALOG-CONTROL, OUTPUT und SUPPRESS-ERRORS) werden nur auf formale Richtigkeit überprüft. \*DUMMY dient vor allem dem Test von Prozeduren.

# **FILE = \*NAME(...)**

<span id="page-1001-2"></span>Beschränkt auf die in VOLUME vereinbarten Datenträger werden folgende Dateien ausgewählt:

## **FILE-NAME = \*ALL / <filename 1..54 with-wild(80)> / \*DUMMY**

Name der Datei, die zu exportieren ist.

Nur die eigene Benutzerkennung oder eine Benutzerkennung, für die der Benutzer Mit-Eigentümer ist, darf angegeben werden.

## **FILE = \*GENERATIONS-BEFORE(...)**

<span id="page-1002-2"></span>Beschränkt auf die in VOLUME vereinbarten Datenträger, werden alle Dateigenerationen exportiert, die älter als folgende Dateigeneration sind:

## **GENERATION-NAME = <filename 1..54 with-wild(80)> / \*DUMMY**

Name einer Bezugsgeneration. Exportiert werden alle Dateigenerationen, deren Nummer kleiner ist als die der Bezugsgeneration.

## **FILE = \*GENERATIONS-AFTER(...)**

<span id="page-1002-3"></span>Beschränkt auf die in VOLUME vereinbarten Datenträger, werden alle Dateigenerationen exportiert, die jünger als folgende Dateigeneration sind:

## **GENERATION-NAME = <filename 1..54 with-wild(80)> / \*DUMMY**

Name einer Bezugsgeneration. Exportiert werden alle Dateigenerationen, deren Nummer größer ist als die der Bezugsgeneration.

## <span id="page-1002-4"></span>**SELECT = \*ALL**

Die beim Operanden FILE-NAME definierte Dateimenge wird nicht eingeschränkt.

## <span id="page-1002-0"></span>**SELECT = \*BY-ATTRIBUTES(...)**

Schränkt die beim Operanden FILE-NAME definierte Dateimenge auf Dateien ein, die den nachfolgenden Angaben genügen.

<span id="page-1002-1"></span>Der Default-Wert \*ANY bzw. ANY bedeutet jeweils, dass keine Einschränkungen der Dateimenge bezüglich des entsprechenden Merkmals gewünscht sind.

## CREATION-DATE = <u>\*ANY</u> / \*NONE / \*TODAY / \*YESTERDAY /

### **<integer -99999..991231> / <date> / \*INTERVAL(...)**

Der Anwender kann über das Erstellungsdatum die Dateien auswählen, die exportiert werden sollen. Siehe auch Kommando SHOW-FILE-ATTRIBUTES, Ausgabefelder CRE-DATE und CRE-TIME.

### **CREATION-DATE = \*ANY**

Das Erstellungsdatum dient nicht als Auswahlkriterium.

## **CREATION-DATE = \*NONE**

Es werden nur die Dateien exportiert, in deren Katalogeintrag für CREATION-DATE der Wert NONE eingetragen ist, d.h. Dateien, die noch nicht eröffnet wurden.

### **CREATION-DATE = \*TODAY**

Es werden nur die Dateien exportiert, in deren Katalogeintrag für CREATION-DATE das aktuelle Tagesdatum eingetragen ist.

### **CREATION-DATE = \*YESTERDAY**

Es werden nur die Dateien exportiert, in deren Katalogeintrag für CREATION-DATE das Datum des Vortags eingetragen ist.

#### **CREATION-DATE = <integer -99999..991231>**

Es werden nur die Dateien exportiert, in deren Katalogeintrag für CREATION-DATE das angegebene Datum eingetragen ist. Der Anwender kann hier das Erstellungsdatum auf zwei Arten angeben:

1. als absolute Datumsangabe

(6-stellig) ein konkretes Datum in der Form yymmdd  $(yy = Jahr, mm = Monat, dd = Tag)$ 

2. als *relative Datumsangabe* (6-stellig einschl. Vorzeichen) Distanz zum aktuellen Tagesdatum in der Form-n für die Vergangenheit und +n für die Zukunft; (YESTERDAY entspricht -1, TODAY entspricht ±0)

#### **CREATION-DATE = <date>**

Es werden nur die Dateien exportiert, in deren Katalogeintrag für CREATION-DATE das angegebene Datum eingetragen ist. Der Anwender kann das Erstellungsdatum in der Form [yy]yy-mm-dd angeben.

#### **CREATION-DATE = \*INTERVAL(...)**

Es werden nur die Dateien exportiert, die innerhalb des angegebenen Zeitraums erstellt wurden. Bereichsangaben gelten jeweils einschließlich der Bereichsgrenzen (siehe auch Erläuterungen zur Datumsangabe über <integer>-Angabe).

Es ist auch möglich, nur den Operanden FROM (Untergrenze) oder den Operanden TO (Obergrenze) anzugeben. Für den jeweils nicht angegebenen Operanden wird der Default-Wert als Bereichsgrenze eingesetzt. Ein sinnvolles Exportieren mit Bereichsgrenzen ist nur möglich, wenn die Untergrenze <= der Obergrenze gewählt wird.

### <span id="page-1003-0"></span>**FROM = \*EARLIEST / \*TODAY / \*YESTERDAY / <integer -99999..991231> / <date>**

Es werden nur die Dateien exportiert, die seit dem angegebenen Datum erstellt wurden (CREATION-DATE >= angegebenes Datum). Bei EARLIEST wird vom System das frühest mögliche Datum eingestellt.

### **FROM = \*TODAY**

Es werden nur Dateien exportiert, die zum aktuellen Tagesdatum erstellt wurden.

### **FROM = \*YESTERDAY**

Es werden nur Dateien exportiert, die seit dem Datum des Vortags erstellt wurden (CREATION-DATE >= Datum des Vortags).

#### **FROM = <integer -99999..991231>**

Es werden nur Dateien exportiert, die seit dem angegebenen Datum erstellt wurden (CREATION-DATE >= angegebenes Datum).

#### **FROM = <date>**

Es werden nur Dateien exportiert, die seit dem angegebenen Datum erstellt wurden (CREATION-DATE >= angegebenes Datum).

### <span id="page-1003-1"></span>**TO = / \*YESTERDAY / <integer -99999..991231> / <date> \*TODAY**

Es werden nur die Dateien exportiert, die bis zum angegebenen Datum erstellt wurden (CREATION-DATE <= angegebenes Datum).

### **TO = \*TODAY**

Es werden nur die Dateien exportiert, die bis zum aktuellen Tagesdatum erstellt wurden (CREATION-DATE <= aktuelles Tagesdatum).

## **TO = \*YESTERDAY**

Es werden nur die Dateien exportiert, die bis zum Datum des Vortags erstellt wurden (CREATION-DATE <= Datum des Vortags).

## **TO = <integer -99999..991231>**

Es werden nur die Dateien exportiert, die bis zum angegebenen Datum erstellt wurden (CREATION-DATE <= angegebenes Datum).

## **TO = <date>**

Es werden nur die Dateien exportiert, die bis zum angegebenen Datum erstellt wurden (CREATION-DATE <= angegebenes Datum).

#### <span id="page-1004-0"></span>**EXPIRATION-DATE = \*ANY / \*NONE / \*TOMORROW / \*TODAY / \*YESTERDAY / <integer -99999..991231> / <date> / \*INTERVAL(...)**

Der Anwender kann über das Freigabedatum (Expiration Date) die Dateien auswählen, die exportiert werden sollen. Siehe auch Kommando SHOW-FILE-ATTRIBUTES, Ausgabefelder EXPIR-DATE und EXPIR-TIME.

## **EXPIRATION-DATE = \*ANY**

Das Freigabedatum dient nicht als Auswahlkriterium.

## **EXPIRATION-DATE = \*NONE**

Es werden nur Dateien exportiert, in deren Katalogeintrag für EXPIRATION-DATE kein Freigabedatum (NONE) eingetragen ist.

## **EXPIRATION-DATE = \*TOMORROW**

Es werden nur Dateien exportiert, deren Katalogeintrag für EXPIRATION-DATE das Datum des folgenden Tages enthält.

## **EXPIRATION-DATE = \*TODAY**

Es werden nur Dateien exportiert, deren Katalogeintrag für EXPIRATION-DATE das aktuelle Tagesdatum enthält.

## **EXPIRATION-DATE = \*YESTERDAY**

Es werden nur Dateien exportiert, deren Katalogeintrag für EXPIRATION-DATE das Datum des Vortags enthält.

### **EXPIRATION-DATE = <integer -99999..991231>**

Es werden nur Dateien exportiert, deren Katalogeintrag für EXPIRATION-DATE das angegebene Datum enthält. Der Anwender kann hier das Freigabedatum auf zwei Arten angeben:

- 1. als absolute Datumsangabe (6-stellig) ein konkretes Datum in der Form yymmdd  $(yy = Jahr, mm = Monat, dd = Tag)$
- 2. als *relative Datumsangabe* (6-stellig einschl. Vorzeichen) Distanz zum aktuellen Tagesdatum in der Form-n für die Vergangenheit und +n für die Zukunft; (YESTERDAY entspricht -1, TODAY entspricht ±0 oder TOMORROW entspricht +1)

## **EXPIRATION-DATE = <date>**

Es werden nur Dateien exportiert, deren Katalogeintrag für EXPIRATION-DATE das angegebene Datum enthält. Der Anwender kann das Freigabedatum in der Form [yy]yy-mm-dd angeben.

## **EXPIRATION-DATE = \*INTERVAL(...)**

Es werden nur die Dateien exportiert, deren Freigabe im nachfolgend angegebenen Zeitraum liegt, d.h. Dateien, deren Schutzfrist in dem angegebenen Zeitraum erloschen ist.

Bereichsangaben gelten jeweils einschließlich der Bereichsgrenzen (siehe auch Erläuterungen zur Datumsangabe bei EXPIRATION-DATE = <integer...>).

Es ist auch möglich, nur den Operanden FROM (Untergrenze) oder den Operanden TO (Obergrenze) anzugeben. Für den jeweils nicht angegebenen Operanden wird der Default-Wert als Bereichsgrenze eingesetzt. Ein sinnvolles Exportieren mit Bereichsgrenzen ist nur möglich, wenn die Untergrenze <= der Obergrenze gewählt wird.

## **FROM = \*EARLIEST / \*TOMORROW / \*TODAY / \*YESTERDAY /**

### <span id="page-1005-0"></span>**<integer -99999..991231> / <date>**

Bei EARLIEST wird vom System das frühest mögliche Datum eingestellt. Es werden nur die Dateien exportiert, deren Schutzfrist nach dem angegebenen Datum erlischt (EXPIRATION-DATE >= angegebenes Datum).

### **FROM = \*TOMORROW**

Es werden nur Dateien exportiert, deren Schutzfrist frühestens am folgenden Tag erlischt.

#### **FROM = \*TODAY**

Es werden nur Dateien exportiert, deren Schutzfrist frühestens zum aktuellen Tagesdatum erlischt.

#### **FROM = \*YESTERDAY**

Es werden nur Dateien exportiert, deren Schutzfrist frühestens zum Datum des Vortags erlischt.

#### **FROM = <integer -99999..991231>**

Es werden nur Dateien exportiert, deren Schutzfrist frühestens zum angegebenes Datum erlischt.

#### **FROM = <date>**

Es werden nur Dateien exportiert, deren Schutzfrist frühestens zum angegebenes Datum erlischt.

<span id="page-1005-1"></span>**TO = / \*TOMORROW / \*TODAY / \*YESTERDAY / \*LATEST <integer -99999..991231> / <date>** Es werden nur die Dateien exportiert, deren Schutzfrist spätestens an dem angegebenen Datum

erloschen ist (EXPIRATION-DATE <= angegebenes Datum)

### **TO = \*TOMORROW**

Es werden nur Dateien exportiert, deren Schutzfrist spätestens zum Datum des

### **TO = \*TOMORROW**

Es werden nur Dateien exportiert, deren Schutzfrist spätestens zum Datum des folgenden Tages erloschen ist.

### **TO = \*TODAY**

Es werden nur Dateien exportiert, deren Schutzfrist spätestens zum aktuellen Tagesdatum erloschen ist.

#### **TO = \*YESTERDAY**

Es werden nur Dateien exportiert, deren Schutzfrist spätestens zum Datum des Vortages erloschen ist.

#### **TO = <integer -99999..991231>**

Es werden nur Dateien exportiert, deren Schutzfrist spätestens zum angegebenen Datum erloschen ist.

#### **TO = <date>**

Es werden nur Dateien exportiert, deren Schutzfrist spätestens zum angegebenen Datum erloschen ist.

## <span id="page-1006-0"></span>LAST-ACCESS-DATE =  $*ANY$  / \*NONE / \*TODAY / \*YESTERDAY / <integer -99999..991231> / **<date> / \*INTERVAL(...)**

Der Anwender kann über das Datum des letzten Zugriffs die Dateien auswählen, die exportiert werden sollen. Siehe auch Kommando SHOW-FILE-ATTRIBUTES, Ausgabefelder ACC-DATE und ACC-TIME.

## **LAST-ACCESS-DATE = \*ANY**

Das Datum des letzten Zugriffes dient nicht als Auswahlkriterium.

## **LAST-ACCESS-DATE = \*NONE**

Es werden nur die Dateien exportiert, in deren Katalogeintrag das Feld LADATE den Wert NONE enthält, d.h. Dateien, die noch nicht eröffnet wurden.

## **LAST-ACCESS-DATE = \*TODAY**

Es werden nur Dateien exportiert, deren Katalogeintrag für LAST-ACCESS-DATE das aktuelle Tagesdatum enthält.

## **LAST-ACCESS-DATE = \*YESTERDAY**

Es werden nur Dateien exportiert, deren Katalogeintrag für LAST-ACCESS-DATE das Datum des Vortages enthält.

## **LAST-ACCESS-DATE = <integer -99999..991231>**

Es werden nur Dateien exportiert, deren Katalogeintrag für LAST-ACCESS-DATE das angegebene Datum enthält. Der Anwender kann hier das Datum des letzten Zugriffs auf zwei Arten angeben:

- 1. als absolute Datumsangabe (6-stellig) ein konkretes Datum in der Form yymmdd  $(vv = Jahr, mm = Monat, dd = Taq)$
- 2. als *relative Datumsangabe* (6-stellig einschl. Vorzeichen) Distanz zum aktuellen Tagesdatum in der Form-n für die Vergangenheit und +n für die Zukunft; (YESTERDAY entspricht -1, TODAY entspricht ±0)

## **LAST-ACCESS-DATE = <date>**

Es werden nur Dateien exportiert, deren Katalogeintrag für LAST-ACCESS-DATE das angegebene Datum enthält. Der Anwender kann das Erstellungsdatum in der Form [yy]yy-mm-dd angeben.

### **LAST-ACCESS-DATE = \*INTERVAL(...)**

Es werden nur die Dateien exportiert, auf die während des angegebenen Zeitraums letztmals zugegriffen wurde.

Bereichsangaben gelten jeweils einschließlich der Bereichsgrenzen (siehe auch Erläuterungen zur Datumsangabe über <integer>-Angabe).

Es ist auch möglich, nur den Operanden FROM (Untergrenze) oder den Operanden TO (Obergrenze) anzugeben. Für den jeweils nicht angegebenen Operanden wird der voreingestellte Wert als Bereichsgrenze eingesetzt. Ein sinnvolles Exportieren mit Bereichsgrenzen ist nur möglich, wenn die Untergrenze <= der Obergrenze gewählt wird.

## **FROM = \*EARLIEST / \*TODAY / \*YESTERDAY / <integer -99999..991231> / <date>**

<span id="page-1006-1"></span>Es werden nur die Dateien exportiert, auf die seit dem angegebenen Datum noch zugegriffen wurde (LAST-ACCESS-DATE >= angegebenes Datum).

Bei EARLIEST wird vom System das frühest mögliche Datum eingestellt.

## **FROM = \*TODAY**

Es werden nur Dateien exportiert, auf die zum aktuellen Tagesdatum noch zugegriffen wurde.

## **FROM = \*YESTERDAY**

Es werden nur Dateien exportiert, auf die seit dem Datum des Vortags noch zugegriffen wurde. Informiert über Dateien, deren LAST-ACCESS-DATE >= angegebenes Datum ist.

## **FROM = <integer -99999..991231>**

Es werden nur Dateien exportiert, deren LAST-ACCESS-DATE >= angegebenes Datum ist.

## **FROM = <date>**

Es werden nur Dateien exportiert, deren LAST-ACCESS-DATE >= angegebenes Datum ist.

## <span id="page-1007-2"></span>**TO = / \*YESTERDAY / <integer -99999..991231> / <date> \*TODAY**

Es werden nur die Dateien exportiert, auf die bis zu dem angegebenen Datum zuletzt zugegriffen wurde (LAST-ACCESS-DATE <= angegebenes Datum)

## **TO = \*TODAY**

Es werden nur Dateien exportiert, auf die bis zum aktuellen Tagesdatum noch zugegriffen wurde.

### **TO = \*YESTERDAY**

Es werden nur Dateien exportiert, auf die bis zum Datum des Vortags noch zugegriffen wurde.

#### **TO = <integer -99999..991231>**

Es werden nur Dateien exportiert, auf die bis zum angegebenen Datum zuletzt zugegriffen wurde.

### **TO = <date>**

Es werden nur Dateien exportiert, auf die bis zum angegebenen Datum zuletzt zugegriffen wurde.

### <span id="page-1007-0"></span>**SUPPORT = \*ANY / list-poss(2): \*PRIVATE-DISK / \*TAPE**

Der Anwender kann über den Datenträgertyp festlegen, welche Dateien mit EXPORT-FILE exportiert werden sollen.

### **SUPPORT = \*ANY**

Der Datenträgertyp dient nicht als Auswahlkriterium.

### **SUPPORT = \*PRIVATE-DISK**

Nur Dateien auf Privatplatten werden exportiert.

#### **SUPPORT = \*TAPE**

Nur Dateien auf Magnetband oder Magnetbandkassette werden exportiert.

### <span id="page-1007-1"></span>**STORAGE-TYPE = \*ANY / \*NET-STORAGE(...)**

Der Anwender kann über den Speichertyp des Ablageorts der Datei festlegen, welche Dateien mit EXPORT-FILE exportiert werden sollen.

## **STORAGE-TYPE = \*ANY**

Der Speichertyp dient nicht als Auswahlkriterium.

### **STORAGE-TYPE = \*NET-STORAGE(...)**

<span id="page-1007-3"></span>Nur Dateien auf einem Net-Storage-Volume werden exportiert.

## **FILE-TYPE =**  $*ANY$  **/ \*BS2000 / \*NODE-FILE**

Der Anwender kann über den Dateityp festlegen, welche Dateien mit EXPORT-FILE exportiert werden sollen.

### **FILE-TYPE = \*ANY**

Der Dateityp dient nicht Auswahlkriterium.
# **FILE-TYPE = \*BS2000**

Nur BS2000-Dateien auf Net-Storage-Volumes werden exportiert.

## **FILE-TYPE = \*NODE-FILE**

Nur Node-Files auf Net-Storage-Volumes werden exportiert.

## **SIZE = \*ANY / \*FREESIZE / <integer 0..2147483647> / \*INTERVAL(...)**

nur für Dateien auf Platten und Net-Storage-Volumes:

Der Anwender kann über die Dateigröße bzw. Größe des reservierten Speicherplatzes (= Anzahl der PAM-Seiten) bestimmen, welche Dateien von EXPORT-FILE exportiert werden sollen.

Der Operand SIZE gibt eine Anzahl PAM-Seiten an; Bereichsangaben gelten jeweils einschließlich der Bereichsgrenzen;

# **SIZE = \*ANY**

Die Dateigröße dient nicht als Auswahlkriterium.

#### **SIZE = \*FREESIZE**

Es werden nur Dateien exportiert, für die zwar Speicherplatz reserviert ist, die jedoch noch keinen Speicherplatz belegen (HIGH-US-PA=0).

# **SIZE = <integer 0..2147483647>**

Es werden nur Dateien exportiert, für die genau die angegebene Anzahl von PAM-Seiten reserviert ist.

# **SIZE = \*INTERVAL(...)**

Es werden nur die Dateien exportiert, deren Seitenanzahl im angegebenen Bereich liegt. Bereichsangaben gelten jeweils einschließlich der Bereichsgrenzen (siehe auch Erläuterungen zu SIZE=<integer>).

Es ist auch möglich, nur den Operanden FROM (Untergrenze) oder den Operanden TO (Obergrenze) anzugeben. Für den jeweils nicht angegebenen Operanden wird der voreingestellte Wert als Bereichsgrenze eingesetzt.

Ein sinnvolles Exportieren mit Bereichsgrenzen ist nur möglich, wenn die Untergrenze <= der Obergrenze gewählt wird. Es werden nur Dateien bearbeitet, für die mindestens so viele PAM-Seiten reserviert wurden wie bei FROM angegeben und höchstens so viele wie bei TO angegeben (FROM <= SIZE <= TO)

#### **FROM = 0 / <integer 0..2147483647>**

Es werden nur die Dateien exportiert, für die mindestens so viele PAM-Seiten reserviert wurden, wie angegeben (SIZE >= angegebener Wert).

#### **TO = 2147483647 / <integer 0..2147483647>**

Es werden nur die Dateien exportiert, für die höchstens so viele PAM-Seiten reserviert wurden, wie angegeben (SIZE <= angegebener Wert).

#### **NUMBER-OF-EXTENTS = \*ANY / <integer 0..65535> / \*INTERVAL(...)**

nur für Plattendateien: Der Anwender kann die Zahl der Extents, in die eine Datei "zerfällt", als Auswahlkriterium für die EXPORT-FILE-Verarbeitung nutzen. Ein Extent ist ein zusammenhängender Bereich, den eine Datei auf einer Platte belegt; wie viele Extents eine Datei hat, zeigt das Ausgabefeld EXTENTS.

#### **NUMBER-OF-EXTENTS = \*ANY**

Die Anzahl Extents dient nicht als Auswahlkriterium.

#### **NUMBER-OF-EXTENTS = <integer 0..65535>**

Es werden nur Plattendateien mit genau der angegebenen Zahl von Extents (*EXTENTS* = zahl) exportiert.

# **NUMBER-OF-EXTENTS = \*INTERVAL(...)**

Ausgewählt werden alle Dateien, deren Extent-Anzahl im angegebenen Bereich liegt.Bereichsangaben gelten jeweils einschließlich der Bereichsgrenzen. Es ist auch möglich, nur den Operanden FROM (Untergrenze) oder den Operanden TO (Obergrenze) anzugeben. Für den jeweils nicht angegebenen Operanden wird der voreingestellte Wert als Bereichsgrenze eingesetzt.

Ein sinnvolles Exportieren mit Bereichsgrenzen ist nur möglich, wenn die Untergrenze <= der Obergrenze gewählt wird. Es werden nur die Plattendateien bearbeitet, die mindestens so viele EXTENTS haben, wie bei FROM angegeben und höchstens so viele wie, bei TO angegeben (FROM  $\leq$  EXTENTS  $\leq$  TO)

# **FROM =**  $\frac{0}{2}$  **/ <integer 0..65535>**

Es werden nur die Plattendateien bearbeitet, die mindestens so viele Extents haben wie angegeben (  $EXTENTS$  >= zahl).

# **TO = 65535 / <integer 0..65535>**

Es werden nur Plattendateien bearbeitet, die höchstens so viele Extents haben wie angegeben ( EXTENTS <= zahl).

# **NUMBER-OF-FREE-PAGES = \*ANY / \*SIZE / <integer 0..2147483647> / \*INTERVAL(...)**

nur für Dateien auf Platten und Net-Storage-Volumes: Der Anwender kann anhand der freien PAM-Seiten, d.h. des für die Datei reservierten, aber nicht belegten Speicherplatzes die Dateien auswählen, die bearbeitet werden sollen.

# **NUMBER-OF-FREE-PAGES = \*ANY**

Die Anzahl der freien PAM-Seiten dient nicht als Auswahlkriterium.

# **NUMBER-OF-FREE-PAGES = \*SIZE**

Es werden nur die Dateien exportiert, die keinen Speicherplatz belegen (d.h. es ist keine PAM-Seite beschrieben).

# **NUMBER-OF-FREE-PAGES = <integer 0..2147483647>**

Es werden nur die Dateien exportiert, die genau so viele reservierte, aber nicht belegte (=freie) PAM-Seiten haben wie, mit <integer> angegeben.

# **NUMBER-OF-FREE-PAGES = \*INTERVAL(...)**

Ausgewählt werden alle Dateien, deren Anzahl nicht belegter PAM-Seiten im angegebenen Bereich liegt. Bereichsangaben gelten jeweils einschließlich der Bereichsgrenzen (siehe auch Erläuterungen zu NUMBER-OF-FREE-PAGES = <integer ...>).

Es ist auch möglich, nur den Operanden FROM (Untergrenze) oder den Operanden TO (Obergrenze) anzugeben. Für den jeweils nicht angegebenen Operanden wird der voreingestellte Wert als Bereichsgrenze eingesetzt.

Ein sinnvolles Exportieren mit Bereichsgrenzen ist nur möglich, wenn die Untergrenze <= der Obergrenze gewählt wird.

Es werden nur die Dateien exportiert, die mindestens so viele freie PAM-Seiten haben, wie bei FROM angegeben und höchstens so viele, wie bei TO angegeben  $(FROM \le FREE \le TO).$ 

# **FROM =**  $\frac{0}{2}$  **/ <integer 0..2147483647>**

Es werden nur die Dateien exportiert, die mindestens so viele freie PAM-Seiten haben wie angegeben  $(FREE \gt = zahl)$ .

# **TO = 2147483647 / <integer 0..2147483647>**

Es werden nur die Dateien exportiert, die höchstens so viele freie PAM-Seiten haben wie angegeben  $(FREE \leq zahl)$ .

# **ACCESS = \*ANY / \*READ / \*WRITE**

Als Auswahlkriterium dient die angegebene Zugriffsart (Ausgabefeld ACCESS).

# **ACCESS = \*ANY**

Der ACCESS-Wert wird als Auswahlkriterium nicht berücksichtigt.

## **ACCESS = \*READ**

Es werden nur die Dateien exportiert, für die Schreibzugriff mit ACCESS=\*READ unterbunden ist, d.h. für die nur Lesezugriff zulässig ist.

# **ACCESS = \*WRITE**

Es werden nur die Dateien exportiert, für die Schreibzugriff erlaubt ist.

#### PASSWORD = \*<u>ANY</u> / list-poss(4): \*NONE / \*READ-PASSWORD / \*WRITE-PASSWORD / **\*EXEC-PASSWORD**

Der Anwender kann über den Kennworttyp die Dateien auswählen, die mit EXPORT-FILE bearbeitet werden sollen.

#### **PASSWORD = \*ANY**

Der Kennwortschutz dient nicht als Auswahlkriterium.

#### **PASSWORD = \*NONE**

Es werden nur Dateien exportiert, für die kein Kennwortschutz besteht.

#### **PASSWORD = \*READ-PASSWORD**

Es werden nur Dateien exportiert, die durch ein Lesekennwort geschützt sind.

#### **PASSWORD = \*WRITE-PASSWORD**

Es werden nur Dateien exportiert, die durch ein Schreibkennwort geschützt sind.

#### **PASSWORD = \*EXEC-PASSWORD**

Es werden nur Dateien exportiert, die durch ein Ausführungskennwort geschützt sind.

#### USER-ACCESS = \***ANY / listposs(3): \*OWNER-ONLY / \*ALL-USERS / \*SPECIAL**

Der Anwender kann die Zugriffsberechtigung einer Datei als Auswahlkriterium nutzen.

#### **USER-ACCESS = \*ANY**

Die Zugriffsberechtigung dient nicht als Auswahlkriterium.

#### **USER-ACCESS = \*OWNER-ONLY**

Es werden nur Dateien exportiert, die nur dem Eigentümer zugänglich sind.

#### **USER-ACCESS = \*ALL-USERS**

Es werden nur Dateien exportiert, auf die mehrere Benutzer Zugriff haben.

#### **USER-ACCESS = \*SPECIAL**

Es werden nur Dateien exportiert, auf die alle Benutzerkennungen einschließlich der Wartungskennungen (Benutzerkennungen mit dem Privileg HARDWARE-MAINTENANCE) Zugriff haben.

#### **FILE-STRUCTURE = \*ANY / list-poss(5): \*PAM / \*SAM / \*ISAM / \*BTAM / \*NONE**

Der Anwender kann über die Zugriffsmethode (Ausgabefeld FILE-STRUC) die Dateien auswählen, die exportiert werden sollen.

#### **FILE-STRUCTURE = \*ANY**

Zugriffsmethode dient nicht als Auswahlkriterium.

**FILE-STRUCTURE = \*PAM** Es werden nur PAM-Dateien bearbeitet.

**FILE-STRUCTURE = \*SAM** Es werden nur SAM-Dateien exportiert.

**FILE-STRUCTURE = \*ISAM** Es werden nur ISAM-Dateien exportiert.

**FILE-STRUCTURE = \*BTAM** Es werden nur BTAM-Dateien exportiert. BTAM-Dateien sind Banddateien.

**FILE-STRUCTURE = \*NONE** Es werden nur die Dateien exportiert, für die FILE-STRUC=NONE gilt, d.h. Dateien, die noch nicht eröffnet wurden.

**BACKUP-CLASS = \*ANY / list-poss(5): \*A / \*B / \*C / \*D / \*E** Der Anwender kann über den BACKUP-CLASS-Level die Dateien auswählen, die exportiert werden sollen.

**BACKUP-CLASS = \*ANY** Der BACKUP-CLASS-Level dient nicht als Auswahlkriterium.

# **BACKUP-CLASS = \*A**

Es werden nur Dateien exportiert, für die im Katalog BACKUP-CLASS mit dem Wert \*A eingetragen ist (häufigste Sicherung).

# **BACKUP-CLASS = \*B**

Es werden nur Dateien exportiert, für die im Katalog BACKUP-CLASS mit dem Wert \*B eingetragen ist.

#### **BACKUP-CLASS = \*C**

Es werden nur Dateien exportiert, für die im Katalog BACKUP-CLASS mit dem Wert \*C eingetragen ist.

#### **BACKUP-CLASS = \*D**

Es werden nur Dateien exportiert, für die im Katalog BACKUP-CLASS mit dem Wert \*D eingetragen ist.

#### **BACKUP-CLASS = \*E**

Es werden nur Dateien exportiert, für die im Katalog BACKUP-CLASS mit dem Wert \*E eingetragen ist.

# **BLOCK-CONTROL-INFO = ANY / list-poss(4): NONE / NO / WITHIN-DATA-BLOCK / WITHIN-DATA-2K-BLOCK / WITHIN-DATA-4K-BLOCK / PAMKEY / NK / NK2 / NK4**

Der Anwender kann über das Dateiformat (Ausgabefeld BLK-CONTR) die Dateien auswählen, die exportiert werden sollen.

**BLOCK-CONTROL-INFO = \*ANY**

Der BLOCK-CONTROL-Eintrag dient nicht als Auswahlkriterium.

#### **BLOCK-CONTROL-INFO = \*NONE**

Es werden nur die Dateien exportiert, für die noch keine Blockkontrollinformationen definiert sind, d.h. die noch nicht eröffnet wurden.

#### **BLOCK-CONTROL-INFO = \*NO**

Es werden nur die Dateien exportiert, die kein Blockkontrollfeld enthalten.

# **BLOCK-CONTROL-INFO = \*WITHIN-DATA-BLOCK**

Es werden nur die Dateien exportiert, die mit BLOCK-CONTROL-INFO=\*WITHIN-DATA-BLOCK erzeugt wurden, d.h. deren Blockkontrollinformationen in einem Blockkontrollfeld am Anfang und innerhalb des Datenblocks stehen.

# **BLOCK-CONTROL-INFO = \*WITHIN-DATA-2K-BLOCK**

Es werden nur die Dateien exportiert, die mit BLOCK-CONTROL-INFO=\*WITHIN-DATA-2K-BLOCK erstellt wurden, d.h. deren Blockkontrollinformationen zu Beginn jedes 2KByte-Blockes stehen.

# **BLOCK-CONTROL-INFO = \*WITHIN-DATA-4K-BLOCK**

Es werden nur die Dateien exportiert, die mit BLOCK-CONTROL-INFO=\*WITHIN-DATA-4K-BLOCK erstellt wurden, d.h. deren Blockkontrollinformationen zu Beginn jedes 4KByte-Blockes stehen.

# **BLOCK-CONTROL-INFO = \*PAMKEY**

Es werden nur die Dateien exportiert, die für das Blockkontrollfeld einen separaten PAM-Schlüssel nutzen (Blockkontroll-Information steht in einem separaten Schlüsselfeld außerhalb des PAM-Blockes).

#### **BLOCK-CONTROL-INFO = \*NK**

Es werden nur NK-Dateien exportiert, d.h. Dateien die auch auf NK-Datenträgern (NK2 oder NK4) gespeichert werden können.

# **BLOCK-CONTROL-INFO = \*NK2**

Es werden nur die Dateien exportiert, die auch auf NK2-Datenträgern, aber nicht auf NK4-Datenträgern gespeichert werden können.

#### **BLOCK-CONTROL-INFO = \*NK4**

Es werden nur die Dateien exportiert, die auch auf NK4-Datenträgern gespeichert werden können.

## **MIGRATE = \*ANY / list-poss(2): \*ALLOWED / \*INHIBITED / \*FORBIDDEN**

Der Anwender kann über die im Katalogeintrag gewählte Migration (s. Kommando CREATE-FILE, Operand MIGRATE) die Dateien angeben, die von EXPORT-FILE exportiert werden sollen.

# **MIGRATE = \*ANY**

Es werden die angegebenen Dateien exportiert, unabhängig vom Wert des jeweiligen MIGRATE-Operanden im Katalogeintrag.

#### **MIGRATE = \*ALLOWED**

Es werden nur Dateien exportiert, für die im Katalogeintrag der entsprechende Operandenwert vereinbart wurde, d.h. Dateien, die auf die Speicherebenen S1 und S2 verdrängt werden dürfen.

#### **MIGRATE = \*INHIBITED**

Es werden nur Dateien exportiert, für die im Katalogeintrag der entsprechende Operandenwert vereinbart wurde, d.h. Dateien, die nicht verdrängt werden dürfen.

#### **MIGRATE = \*FORBIDDEN**

Es werden nur Dateien exportiert, für die im Katalogeintrag der entsprechende Operandenwert vereinbart wurde, d.h. Dateien, für die eine verschärfte Migrations-Sperre vereinbart ist. Die Dateien dürfen auch nicht kurzzeitig verdrängt werden (z.B. bei einer Reorganisation).

#### **STATUS = \*ANY / \*PARAMETERS(...)**

Auswahlkriterium ist der momentane Dateizustand.

#### **STATUS = \*ANY**

Der Dateizustand dient nicht als Auswahlkriterium.

# **STATUS = \*PARAMETERS(...)**

**i**

Es werden nur Dateien exportiert, die sich in dem angegebenen Zustand befinden. Dabei sind nachfolgende Auswahlkriterien möglich:

Die Auswahlkriterien innerhalb der Struktur \*PARAMETERS(...) werden mit einem logischen Oder verknüpft.

## **CLOSED-OUTPUT =**  $*$ **<u>ANY</u>** / \*YES / \*NO

Gibt an, ob der Zustand "Datei geschlossen" Auswahlkriterium sein soll.

## **CLOSED-OUTPUT = \*YES**

Es werden nur Dateien exportiert, die bereits geschlossen wurden.

#### **CLOSED-OUTPUT = \*NO**

Es werden nur Ausgabedateien exportiert, die in einem Programm (OPEN OUTIN, INOUT oder OUTPUT) eröffnet wurden, und Dateien, die in einem vorhergehenden Systemlauf oder wegen Auftragsabbruchs nicht geschlossen wurden.

#### **REPAIR-NEEDED = \*ANY / \*YES**

Gibt an, ob Dateien ausgewählt werden sollen, die in einem vorangegangen Systemlauf nicht geschlossen wurden und die noch nicht mit REPAIR-DISK-FILES rekonstruiert wurden.

#### **REPAIR-NEEDED = \*ANY**

Exportiert Dateien unabhängig von der Notwendigkeit, sie zu rekonstruieren.

#### **REPAIR-NEEDED = \*YES**

Es werden nur Dateien exportiert, die in einem vorangegangenen Systemlauf nicht geschlossen und noch nicht rekonstruiert wurden.

#### **BASIC-ACL = \*ANY / \*NONE / \*YES / \*PARAMETERS(...)**

Auswahlkriterium ist der BASIC-ACL-Eintrag im Dateikatalog.

#### **BASIC-ACL = \*ANY**

Der BASIC-ACL-Eintrag ist kein Auswahlkriterium.

#### **BASIC-ACL = \*NONE**

Es werden nur Dateien exportiert, die keinen BASIC-ACL-Eintrag im Katalog besitzen.

#### **BASIC-ACL = \*YES**

**i**

Es werden nur Dateien exportiert, die einen BASIC-ACL-Eintrag im Katalog besitzen.

#### **BASIC-ACL = \*PARAMETERS(...)**

Es werden nur Dateien exportiert, die den angegebenen BASIC-ACL-Eintrag besitzen. NO-ACCESS bedeutet, dass keine Zugriffsrechte vergeben wurden.

Zugriffsrechte, die bei den Operanden OWNER, GROUP bzw. OTHERS innerhalb der Struktur \*PARAMETERS(...) angegeben werden, werden jeweils mit einem logischen Oder verknüpft.

# **OWNER = <u>\*ANY</u> / \*NO-ACCESS / \*PARAMETERS(...)**

Gibt an, welche Zugriffsrechte für den Eigentümer gesetzt sein sollen.

#### **OWNER = \*PARAMETERS(...)**

Zugriffsrechte, die für den Eigentümer bestehen sollen (logische Oder-Verknüpfung):

**READ = <u>\*ANY</u> / \*NO / \*YES** Gibt an, ob Lesezugriff bestehen soll.

**WRITE = <u>\*ANY</u> / \*NO / \*YES** Gibt an, ob Schreibzugriff bestehen soll.

 $EXEC = *ANY / *NO / *YES$ Gibt an, ob Ausführungsrecht bestehen soll.

#### **GROUP = <u>\*ANY</u> / \*NO-ACCESS / \*PARAMETERS(...)** Gibt an, welche Zugriffrechte für die Benutzergruppe des Eigentümers gesetzt sein sollen.

# **GROUP = \*PARAMETERS(...)**

Zugriffsrechte, die für die Benutzergruppe des Eigentümers bestehen sollen (logische Oder-Verknüpfung):

**READ =**  $*$ **<u>ANY</u>** / \*NO / \*YES Gibt an, ob Lesezugriff bestehen soll.

**WRITE = \*ANY / \*NO / \*YES** Gibt an, ob Schreibzugriff bestehen soll.

 $EXEC = *ANY / *NO / *YES$ Gibt an, ob Ausführungsrecht bestehen soll.

# **OTHERS = \*ANY / \*NO-ACCESS / \*PARAMETERS(...)**

Gibt an, welche Zugriffsrechte für alle anderen Benutzer gesetzt sein sollen.

**OTHERS = \*PARAMETERS(...)**

Zugriffsrechte, die für alle anderen Benutzer bestehen sollen (logische Oder-Verknüpfung):

# **READ = / \*NO / \*YES \*ANY**

Gibt an, ob Lesezugriff bestehen soll.

# **WRITE = <u>\*ANY</u>** / \*NO / \*YES

Gibt an, ob Schreibzugriff bestehen soll.

#### $EXEC = *ANY / *NO / *YES$

Gibt an, ob Ausführungsrecht bestehen soll.

# **PROTECTION-ACTIVE = \*ANY / list-poss(3): \*LEVEL-0 / \*LEVEL-1**

Auswahlkriterium ist die Schutzstufe der höchsten aktivierten Zugriffskontrolle. Exportiert werden nur Dateien mit einem Zugriffschutz kleiner oder gleich der angegebenen Schutzstufe.

Die Schutzstufe 2 kann bei EXPORT-FILE nicht explizit angegeben werden.

Für Zugriffe auf die Datei gilt der höchste aktivierte Zugriffsschutz. Die nachfolgende Tabelle zeigt Art der Zugriffskontrolle, Schutzmerkmal und Rangfolge (Schutzstufe):

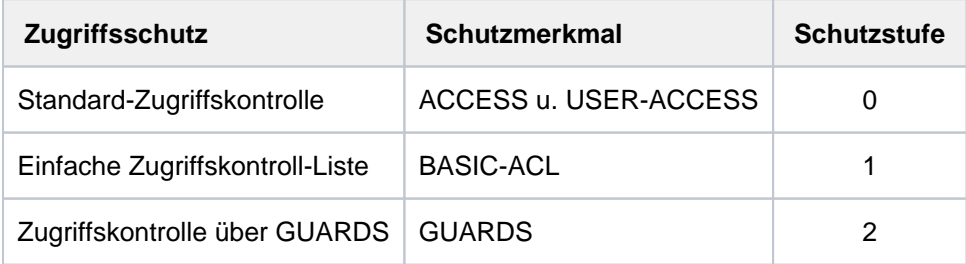

Tabelle 49: Rangfolge der Zugriffskontrollmöglichkeiten

Alle weiteren Schutzmerkmale der Datei (z.B. Kennwörter) werden unabhängig von der realisierten Schutzstufe ausgewertet.

# **PROTECTION-ACTIVE = \*ANY**

Die Art Zugriffskontrolle ist kein Auswahlkriterium.

## **PROTECTION-ACTIVE = \*LEVEL-0**

Es werden nur Dateien exportiert, bei denen die Zugriffe über die Standard-Zugriffskontrolle erfolgen.

## **PROTECTION-ACTIVE = \*LEVEL-1**

Es werden nur Dateien exportiert, bei denen die Zugriffe über eine einfache Zugriffskontroll-Liste (BASIC-ACL-Schutz) erfolgen.

#### **ACCESS-COUNTER = \*ANY / <integer 0..2147483647> / \*INTERVAL(...)**

Auswahlkriterium ist der Zugriffzähler der Datei (siehe auch Kommando SHOW-FILE-ATTRIBUTES, Ausgabefeld ACC-COUNT).

# **ACCESS-COUNTER = \*ANY**

Der Zugriffszähler ist kein Auswahlkriterium.

# **ACCESS-COUNTER = <integer 0..2147483647>**

Es werden nur Dateien exportiert, deren Zugriffszähler genau den angegebenen Wert besitzt.

#### **ACCESS-COUNTER = \*INTERVAL(...)**

Es werden nur Dateien exportiert, deren Zugriffszähler in dem nachfolgend angegebenen Intervall liegt.

#### **FROM = 0 / <integer 0..2147483647>**

Es werden nur Dateien exportiert, deren Zugriffszähler >= dem angegebenen Wert ist.

#### **TO = 2147483647 / <integer 0..2147483647>**

Es werden nur Dateien exportiert, deren Zugriffszähler <= dem angegebenen Wert ist.

#### **HIGHEST-USED-PAGE = \*ANY / <integer 0..2147483647> / \*INTERVAL(...)**

Auswahlkriterium ist die Anzahl der belegten PAM-Seiten, d.h. der Last Page Pointer zeigt auf die angegebene Seite (siehe auch Kommando SHOW-FILE-ATTRIBUTES, Ausgabefeld HIGH-US-PA).

#### **HIGHEST-USED-PAGE = \*ANY**

Die Anzahl der belegten PAM-Seiten dient nicht als Auswahlkriterium.

#### **HIGHEST-USED-PAGE = <integer 0..2147483647>**

Es werden nur Dateien exportiert, bei denen die angegebene Anzahl von PAM-Seiten beschrieben ist (Last Page Pointer zeigt auf die angegebene Seite).

## **HIGHEST-USED-PAGE = \*INTERVAL(...)**

Es werden nur Dateien exportiert, deren Anzahl beschriebener Seiten im angegebenen Bereich liegt.

#### **FROM = 0 / <integer 0..2147483647>**

Es werden nur Dateien exportiert, deren Anzahl beschriebener Seiten >= angegebener Anzahl ist.

#### **TO = 2147483647 / <integer 0..2147483647>**

Es werden nur Dateien exportiert, deren Anzahl beschriebener Seiten der angegebenen Anzahl ist.

#### **TYPE-OF-FILES = \*ANY / list-poss(2): \*FILE / \*PLAM-LIBRARY**

Gibt an, ob Informationen abhängig vom Dateityp auszuwählen sind. Die Auswahl der zu löschenden Dateien kann entweder auf Dateien oder auf PLAM-Bibliotheken beschränkt werden.

# **TYPE-OF-FILES = \*ANY**

Exportiert Dateien unabhängig vom Dateityp.

## **TYPE-OF-FILES = \*FILE**

Es werden nur Dateien exportiert.

## **TYPE-OF-FILES = \*PLAM-LIBRARY**

Es werden nur PLAM-Bibliotheken exportiert.

# DIALOG-CONTROL = \*STD / \*NO / \*ERROR / \*FILE-CHANGE / \*MORE-THAN-ONE-FILE / **\*CATALOG-CHANGE/ \*USER-ID-CHANGE**

Gibt an, ob und unter welcher Bedingung während des Exportierens ein Kontrolldialog mit dem Benutzer geführt werden soll.

Ein Kontrolldialog ist nur im Dialogbetrieb, dort aber auch in Prozeduren, möglich. Im Batchbetrieb kann nur der Operandenwert \*STD oder \*NO angegeben werden.

Der Benutzer hat im Kontrolldialog folgende Eingriffsmöglichkeiten:

- Y: Die angegebene Datei bzw. Dateimenge wird exportiert.
- N: Die angegebene Datei bzw. Dateimenge wird nicht exportiert.
- T: Die Bearbeitung des Kommandos wird abgebrochen.
- ?: Aufzählung und Erklärung der Antwortmöglichkeiten.

Zusätzlich können folgende Optionen getrennt durch Komma angegeben werden:

- $\bullet$  , CHECK = NO Der DIALOG-CONTROL-Modus wird auf "\*NO" geändert.
- $\bullet$  .CHECK = PVS Der DIALOG-CONTROL-Modus wird auf "\*CATALOG-CHANGE" geändert.
- ,CHECK = MULTIPLE Der DIALOG-CONTROL-Modus wird auf "\*MORE-THAN-ONE-FILE" geändert.
- ,CHECK = SINGLE Der DIALOG-CONTROL-Modus wird auf "\*FILE-CHANGE" geändert.
- $\bullet$  .CHECK = ERROR Der DIALOG-CONTROL=Modus wird auf "\*ERROR" geändert.
- ,IGNORE = list-poss(3): RDPASS / WRPASS / EXPASS Die Angabe ist nur für den privilegierten Benutzer möglich. Gibt an, welche Art von Kennwortschutz beim Exportieren ignoriert werden soll. Die Angabe wirkt nur beim Kontrolldialog für eine einzelne Datei.
- , PASSWORD = list-poss(3):  $\langle$ c-string 1..4> / <x-string 1..8> / <integer -2147483648..2147483647> Ermöglicht das Exportieren kennwortgeschützter Dateien (maximal 3 Kennwörter). Die Angabe wirkt nur beim Kontrolldialog für eine einzelne Datei.

# **DIALOG-CONTROL = \*STD**

Die Voreinstellung \*STD entspricht im interaktiven Dialog (SYSCMD ist der Datensichtstation zugeordnet) dem Wert \*MORE-THAN-ONE-FILE, in Prozeduren und im Batchbetrieb dem Wert NO.

# **DIALOG-CONTROL = \*NO**

Der Anwender kann in den Ablauf der EXPORT-FILE-Verarbeitung nicht eingreifen; alle angegebenen Dateien werden exportiert (kein Kontrolldialog).

# **DIALOG-CONTROL = \*ERROR**

Erfolgt das Exportieren der ausgewählten Dateien ohne Fehler, werden wie bei NO alle Dateien sofort exportiert (d. h. kein Kontrolldialog).

Tritt beim Exportieren jedoch ein behebbarer Fehler auf, so wird ein Dialog geführt wie bei DIALOG-CONTROL = \*FILE-CHANGE.

DIALOG-CONTROL = \*ERROR gilt implizit, wenn DIALOG-CONTROL = \*FILE-CHANGE eingestellt ist. Im Fehlerfall kann der Anwender die Fehlermeldung quittieren, die EXPORT-FILE-Bearbeitung abbrechen oder versuchen, den Fehler zu beheben.

Außerdem kann er den DIALOG-CONTROL-Modus wechseln (siehe die unter dem ersten DIALOG-CONTROL-Operanden beschriebenen Eingriffsmöglichkeiten).

# **DIALOG-CONTROL = \*FILE-CHANGE**

Bei jeder zu exportierenden Datei hat der Benutzer die unter dem ersten DIALOG-CONTROL-Operanden beschriebenen Eingriffsmöglichkeiten.

Der Anwender kann für jede Datei, die bearbeitet wird, im Kontrolldialog entscheiden, ob sie exportiert werden soll oder nicht (Antwort: YES/NO). Gibt er im Dialog mit "IGNORE" Schutzattribute an oder mit "PASSWORD" ein oder mehrere Kennwörter, werden diese Angaben für die betreffende Datei ausgewertet und die Datei ohne weitere Rückfrage exportiert ("YES" muss ebenfalls angegeben werden!). Der Anwender kann auch die EXPORT-FILE-Verarbeitung abbrechen oder den DIALOG-CONTROL-Modus wechseln. Die betroffenen Dateien werden alphanumerisch sortiert aufgelistet.

# **DIALOG-CONTROL = \*MORE-THAN-ONE-FILE**

Wurde genau eine Datei spezifiziert, so wird diese sofort exportiert. Ist FILE-NAME teilqualifiziert angegeben, sodass mehr als eine Datei angesprochen wird, oder enthält die unter dem Operanden FILE-NAME angegebene Datei Muster, kann der Anwender bei Wechsel der Katalogkennung entscheiden, ob Dateien aus dem jeweiligen Katalog exportiert werden sollen (siehe die unter dem ersten DIALOG-CONTROL-Operanden beschriebenen Eingriffsmöglichkeiten). Er muss die ausgegebene "Frage" mit "YES" oder "NO" beantworten. DIALOG-CONTROL = \*MORE-THAN-ONE-FILE ist sinnvoll, wenn für "catid" im FILE-NAME Muster angegeben wurden. Im Kontrolldialog kann die EXPORT-FILE-Bearbeitung abgebrochen oder der DIALOG-CONTROL-Modus geändert werden.

# **DIALOG-CONTROL = \*CATALOG-CHANGE**

Ähnlich wie bei DIALOG-CONTROL = \*MORE-THAN-ONE-FILE verzweigt die EXPORT-FILE-Verarbeitung in einen Kontrolldialog, wenn Dateien aus verschiedenen Katalogen (Pubsets) betroffen sind. Der Benutzer bestimmt, ob die Dateien auf dem aktuellen Pubset exportiert werden sollen (YES/NO), ob er die EXPORT-FILE-Verarbeitung abbrechen oder den DIALOG-CONTROL-Modus wechseln will.

# **DIALOG-CONTROL = \*USER-ID-CHANGE**

Bei jedem Wechsel der Benutzerkennung beim Exportieren der Dateien wird in den geführten Dialog verzweigt.

# **OUTPUT = \*STD / \*NO / \*SYSOUT**

Der Anwender kann bestimmen, ob für jede erfolgreich exportierte Datei eine Meldung (DMS0800) mit dem Namen der exportierten Datei nach SYSOUT ausgegeben werden soll. Die Voreinstellung \*STD entspricht OUTPUT=\*NO.

# **OUTPUT = \*NO**

Für erfolgreich exportierte Dateien werden keine Meldungen nach SYSOUT ausgegeben.

# **OUTPUT = \*SYSOUT**

Für jede erfolgreich exportierte Datei wird zusätzlich eine Meldung mit ihrem Namen nach SYSOUT ausgegeben.

# **IGNORE-PROTECTION = \*NONE / list-poss(3): \*WRITE-PASSWORD /**

# **\*READ-PASSWORD / \*EXEC-PASSWORD**

Operandenwerte ungleich \*NONE sind dem privilegierten Anwender vorbehalten.

Die Systembetreuung kann bestimmen, ob der Kennwortschutz ignoriert werden soll.

Die Angabe IGNORE-PROTECTION im Kommando EXPORT-FILE ersetzt so das Kommando MODIFY-FILE-ATTRIBUTES, mit dem vor dem Exportieren die Schutzattribute zurückgesetzt werden müssten.

# **IGNORE-PROTECTION = \*WRITE-PASSWORD**

Die Systembetreuung ist berechtigt, das Schutzattribut **Schreibkennwort** beim Exportieren der Datei zu ignorieren.

# **IGNORE-PROTECTION = \*READ-PASSWORD**

Die Systembetreuung ist berechtigt, das Schutzattribut **Lesekennwort** beim Exportieren der Datei zu ignorieren.

# **IGNORE-PROTECTION = \*EXEC-PASSWORD**

Die Systembetreuung ist berechtigt, das Schutzattribut **Ausführungskennwort** beim Exportieren der Datei zu ignorieren.

#### **PASSWORDS-TO-IGNORE =**  $^*$ **NONE** /  $^*$ SECRET / list-poss(3): < $x$ -string 1..8> / **<c-string 1..4> / <integer -2147483648..2147483647>**

Der Anwender kann ein oder mehrere Kennwörter angeben, sodass die durch diese Kennwörter geschützten Dateien exportiert werden können. Die Kennwörter werden nicht in die Kennworttabelle des Auftrags eingetragen und gelten nur für die aktuelle EXPORT-FILE-Verarbeitung. In Listenform können maximal 3 Kennwörter angegeben werden.

Zum Exportieren einer kennwortgeschützten Datei muss das höchstwertige Kennwort angegeben werden (siehe Kommando ADD-PASSWORD).

Der Operand PASSWORD-TO-IGNORE hat folgende Besonderheiten:

- Der eingegebene Wert wird nicht protokolliert.
- Im geführten Dialog ist das Eingabefeld automatisch dunkelgesteuert.
- Bei Angabe von \*SECRET oder ^ stellt SDF im ungeführten Dialog und in Vordergrundprozeduren ein dunkelgesteuertes Eingabefeld zur verdeckten Eingabe des Kennwortes zur Verfügung.

# **PASSWORDS-TO-IGNORE = \*NONE**

Es werden keine Kennwörter angegeben.

# **SUPPRESS-ERRORS = \*NONE / list-poss(3): <alphanum-name 7..7>**

In Prozeduren kann der Anwender festlegen, ob jeder Fehlerfall (mit Ausnahme von Syntaxfehler) den Spin-Off-Mechanismus bzw. die SDF-P-Fehlerbehandlung auslösen soll oder ob bestimmte Fehlerbedingungen ignoriert werden können.

# **SUPPRESS-ERRORS = \*NONE**

Alle Fehler lösen den Spin-Off-Mechanismus bzw. die SDF-P-Fehlerbehandlung aus.

# **SUPPRESS-ERRORS = list-poss(3): <alphanum-name 7..7>**

Der Anwender kann über den DMS-Fehlerschlüssel <alphanum-name 7..7> definieren, welche Fehler unterdrückt werden sollen. Bei Auftreten des angegebenen Fehlers wird der Spin-Off-Mechanismus nicht ausgelöst. Maximal 3 Fehlerschlüssel können angegeben werden.

DMS-Fehlerschlüssel: 7 Zeichen, die ersten drei Zeichen sind immer "DMS"; die letzten 4 Zeichen kennzeichnen den Fehler; es sind die Zeichen 0...9 und A...F erlaubt. Bei der Eingabe wird nicht geprüft, ob ein gültiger Fehlerschlüssel angegeben wurde.

Gültige DMS-Fehlerschlüssel finden Sie über eine HTML-Anwendung auf dem Manual-Server (URL: <http://bs2manuals.ts.fujitsu.com>) und auf der DVD "BS2000 SoftBooks".

# **Kommando-Returncode**

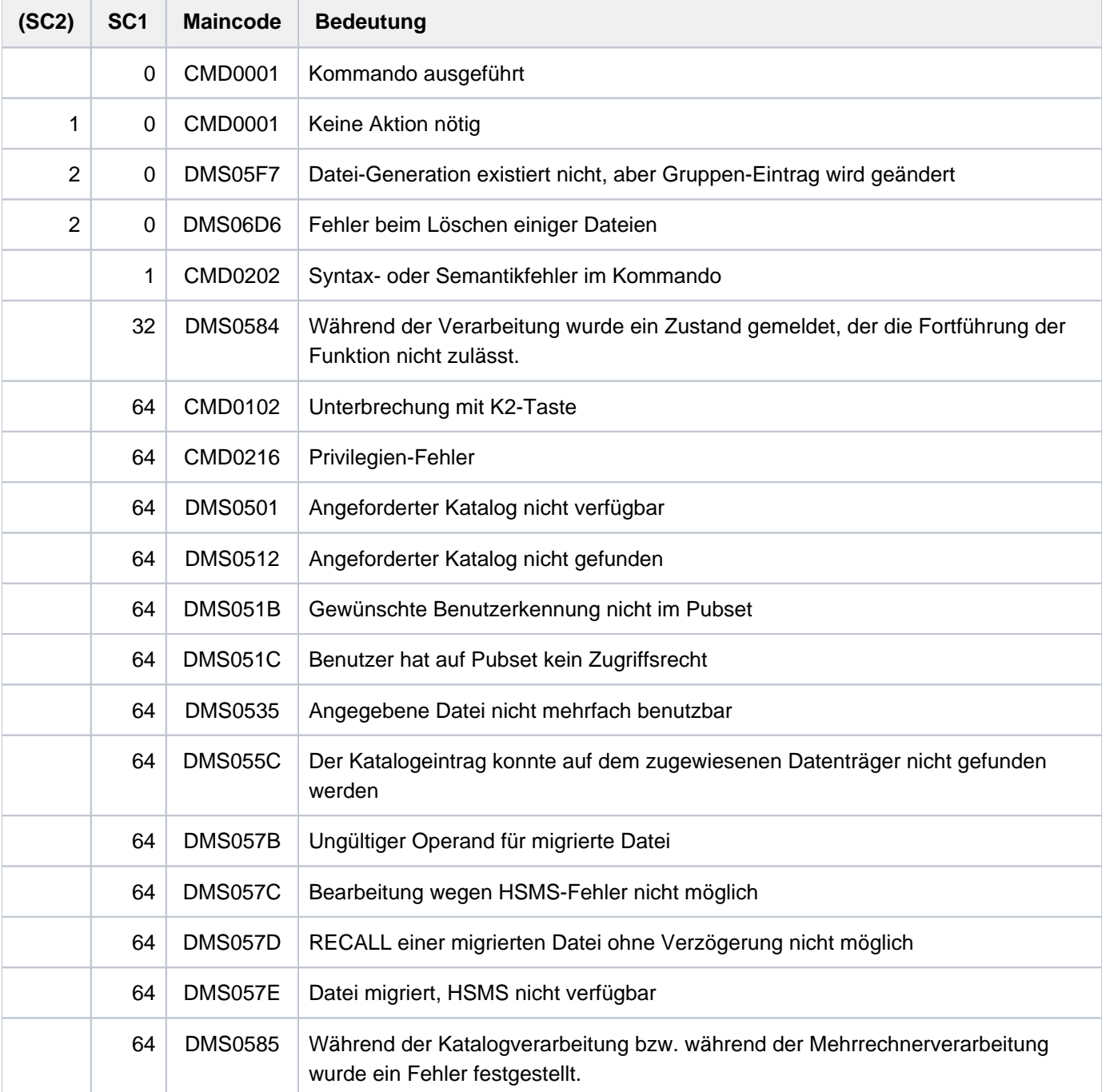

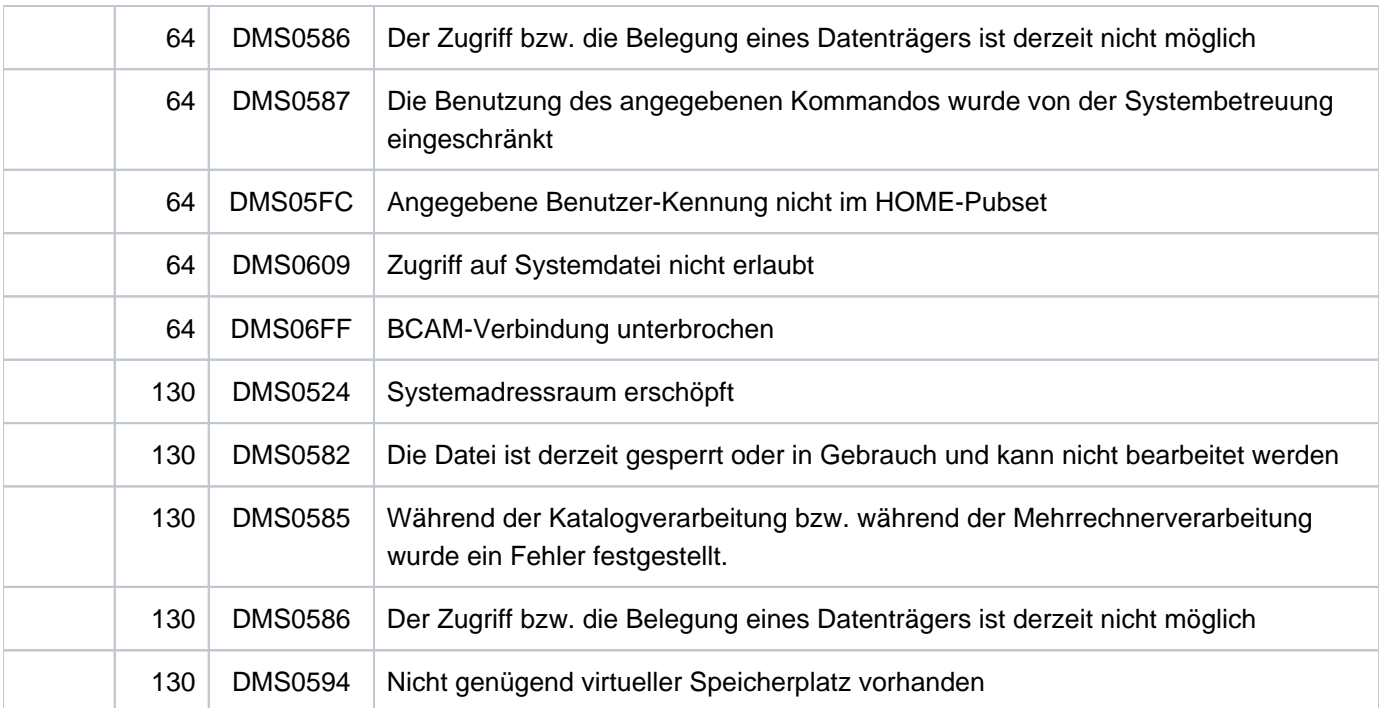

# **Beispiele**

Beispiele zur Anwendung des Kommandos EXPORT-FILE sind in den Beispielen zu dem Kommando IMPORT-FILE enthalten.

# **Hinweise**

Soll eine Datei, die auf einer privaten Platte oder einem Net-Storage-Volume steht, exportiert werden, so wird für den Auftrag das Gerät angefordert, auf dem diese Platte bereitsteht. Nach dem Exportieren wird das Gerät an das System zurückgegeben.

Für Dateien auf privaten Platten müssen zum Zeitpunkt der Kommandoausführung alle Datenträger der Datei bereitstehen, falls OPTION= \*DESTROY-ALL oder MOUNT= \*ALL-DISK gegeben wurde. Sonst muss der erste Datenträger der Datei bereitstehen. Die folgenden Datenträger werden erst während der Kommandoausführung angefordert.

Diese Regel gilt auch, wenn durch einen teilqualifizierten Dateinamen mehrere Dateien im EXPORT-FILE-Kommando angesprochen werden. In diesem Fall brauchen nicht die Datenträger sämtlicher Dateien gleichzeitig bereitgestellt werden. Vom System werden dann nur so viele Geräte angefordert, wie für diejenige Datei erforderlich sind, welche die meisten Datenträger belegt.

# **3.49 EXPORT-NODE-FILE**

Katalogeintrag von Node-Files löschen (Node-Files exportieren)

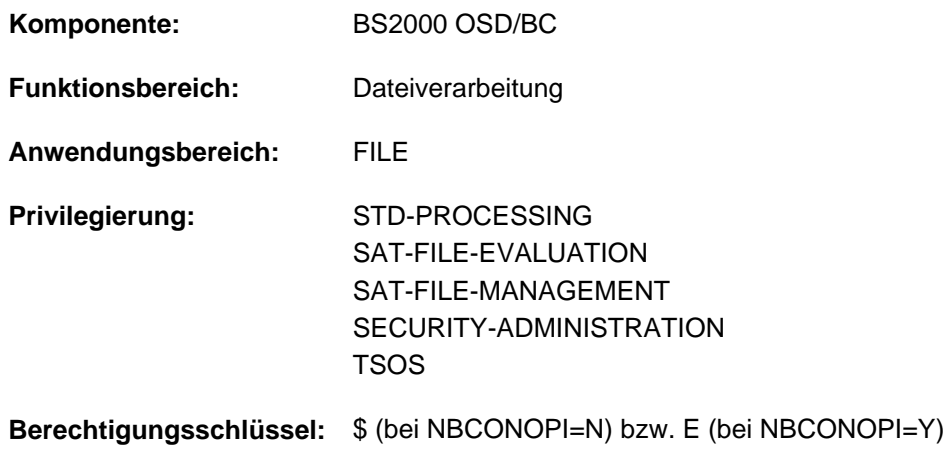

# **Funktionsbeschreibung**

Das Kommando EXPORT-NODE-FILE löscht die Katalogeinträge von Node-Files (Dateien vom Dateityp NODE-FILE), die sich auf einem Net-Storage-Volume befinden. Beim Exportieren eines Node-Files wird der Katalogeintrag aus dem Dateikatalog (TSOSCAT) und aus dem Katalog des Net-Storage-Volumes entfernt. Die Node-Files und ihre Daten bleiben auf dem Net-Storage erhalten.

Mit dem Kommando IMPORT-NODE-FILE kann der Katalogeintrag wieder erstellt werden (Node-Files importieren).

#### Privilegierte Funktionen

Die Systembetreuung kann Dateien jeder Benutzerkennung exportieren. Dabei kann sie nicht nur Kennwörter von geschützten Dateien ignorieren, sondern auch bei jedem Wechsel der Benutzerkennung in den geführten Dialog verzweigen.

Die Systembetreuung (Privileg TSOS) ist standardmäßig Mit-Eigentümer aller Dateien (kann somit also auch Dateien unter jeder Benutzerkennung exportieren). Diese Mit-Eigentümerschaft kann bei Einsatz von SECOS eingeschränkt werden.

In Verbindung mit dem Software-Produkt SECOS kann ein Benutzer anderen Benutzerkennungen die Mit-Eigentümerschaft an Dateien seiner Benutzerkennung einräumen. Eine Datei kann dann auch von einem ihrer Mit-Eigentümer exportiert werden.

# **Funktionsübersicht**

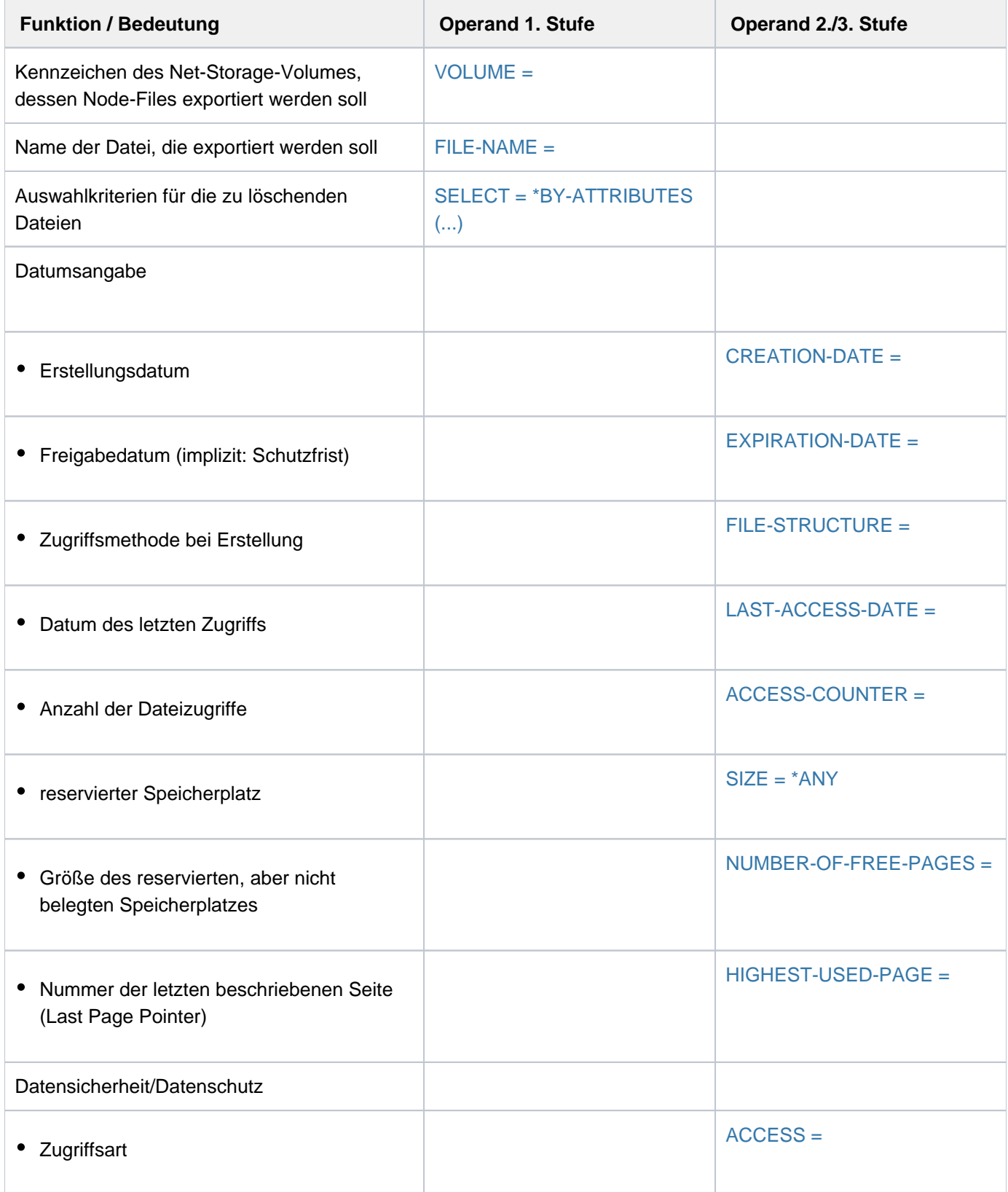

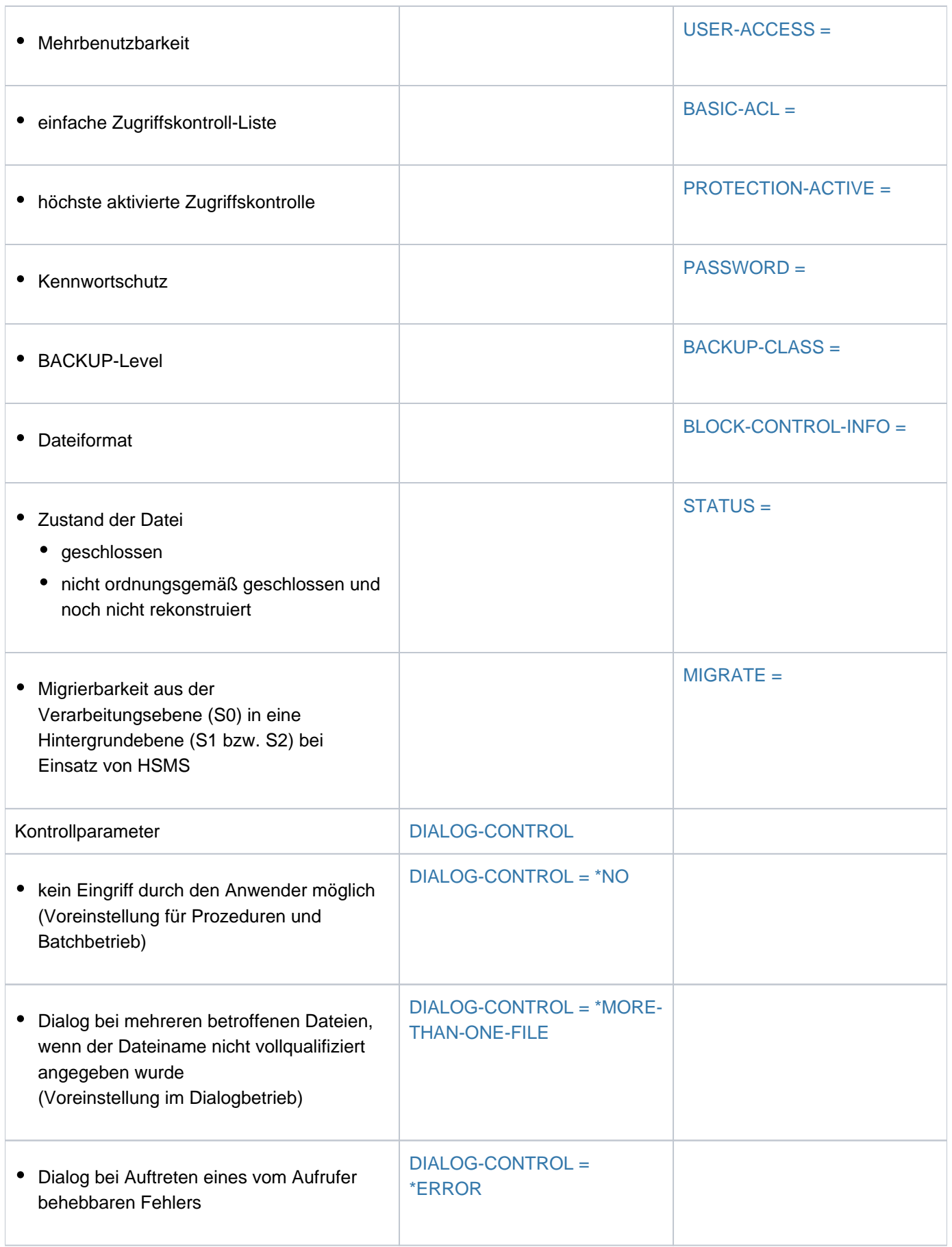

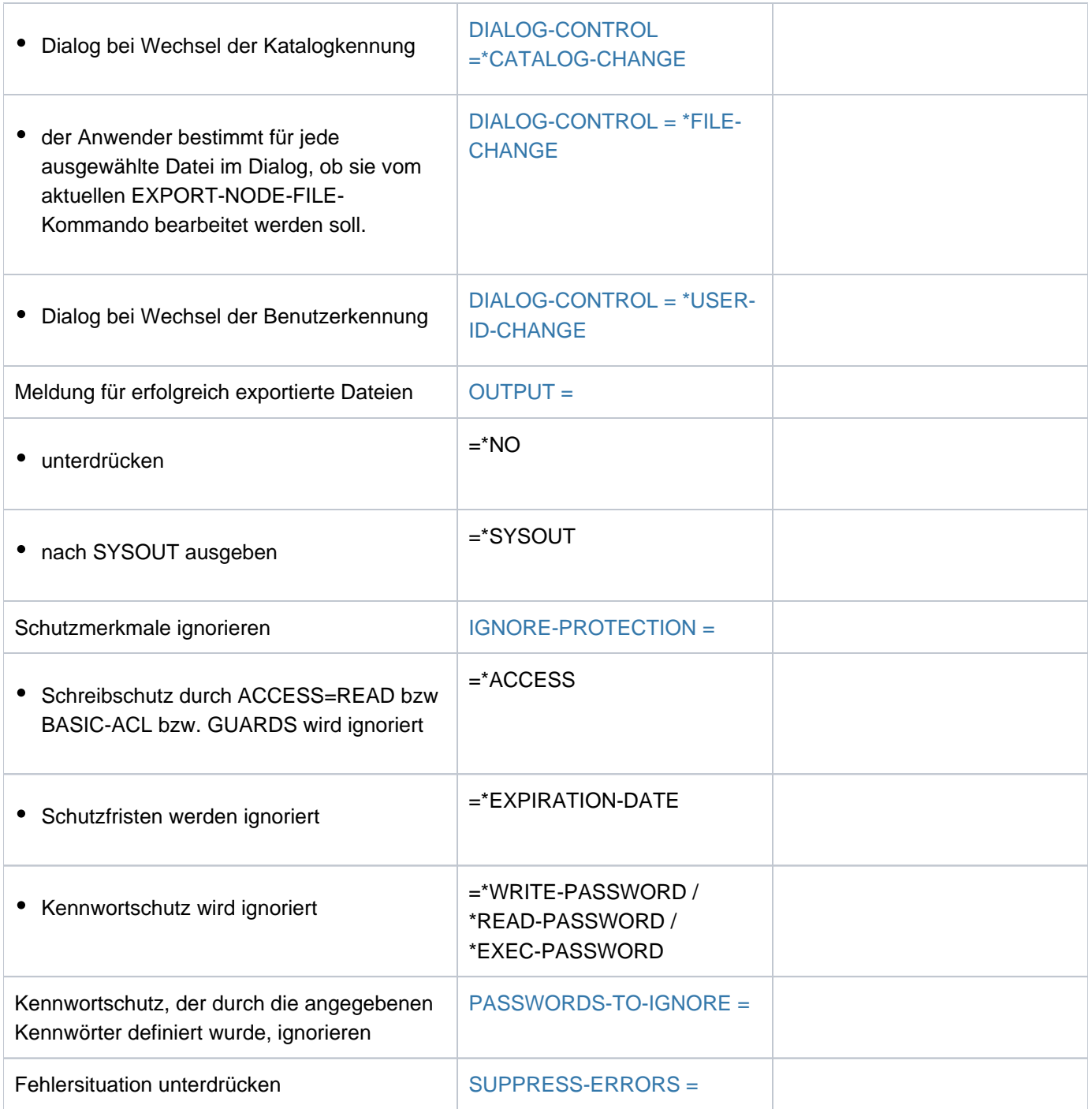

Tabelle 50: Funktionsübersicht Kommando EXPORT-NODE-FILE

# **Format**

```
EXPORT-NODE-FILE
VOLUME = <vsn 6..6>
FILE-NAME = *ALL / <filename 1..54 with-wild(80)>
, SELECT = *ALL / *BY-ATTRIBUTES(...)
   *BY-ATTRIBUTES(...)
            CREATION-DATE = *ANY / *NONE / *TODAY / *YESTERDAY / <integer -99999..991231> /
                              | <date> / [*INTERVAL](...)
               | [*INTERVAL](...)
                 | FROM = *EARLIEST / *TODAY / *YESTERDAY / <integer -99999..991231> / <date>
                 | | , = / TO *TODAY *YESTERDAY / <integer -99999..991231> / <date>
            ATION-DATE = *ANY / *NONE / *TOMORROW / *TODAY / *YESTERDAY /
                                   | <integer -99999..991231> / <date> / [*INTERVAL](...)
               | [*INTERVAL](...)
                 | | FROM = *EARLIEST / *TOMORROW *TODAY *YESTERDAY / / /
                                 | | <integer -99999..991231> / <date>
                  = *LATEST / TODAY / *TOMORROW / *YESTERDAY /
                            | | <integer -99999..991231> / <date>
            ,FILE-STRUCTURE = *ANY / list-poss(3): *PAM / *SAM / *NONE
            LAST-ACCESS-DATE = \underline{\star}ANY / \starNONE / \starTODAY / \starYESTERDAY / <integer -99999..991231> /
                                   | <date> / [*INTERVAL](...)
               | [*INTERVAL](...)
                 | FROM = *EARLIEST / *TODAY / *YESTERDAY / <integer -99999..991231> / <date>
                 | | , = / TO *TODAY *YESTERDAY / <integer -99999..991231> / <date>
            | , = / SIZE *ANY *FREESIZE / <integer 0..2147483647> / [*INTERVAL](...)
               | [*INTERVAL](...)
                 \sqrt{P} FROM = 0 / <integer 0..2147483647>
                 | | , = TO 2147483647 / <integer 0..2147483647>
            | ,NUM -OF-FREE BER -PAGES = / / <integer 0..2147483647> / *ANY *SIZE *ALL-ALLOCATED /
                                            | [*INTERVAL](...)
```
| [**\*INTERVAL**](...)  $\angle$  **[FROM](#page-1034-2)** = 0 / <integer 0..2147483647> | | , [=](#page-1034-3) **TO 2147483647** / <integer 0..2147483647> | , ACCESS = <u>\*ANY</u> / \*READ / \*WRITE  $\mathsf{PASSWORD} = \mathsf{YANY} / \mathsf{list-poss}(4)$ :  $\mathsf{YNONE} / \mathsf{PASSWORD} / \mathsf{WRITE\text{-}PASSWORD} / \mathsf{PASSWORD}$ | **\*EXEC-PASS**WORD  $\overline{A}$ , [USER-ACCESS](#page-1035-1) =  $\overline{A}$ **ANY** / list-poss(3): **\*OWNER-ONLY / \*ALL-USERS / \*SPECIAL ,BACKUP-CLASS = <u>\*ANY</u> / list-poss(5): \*A / \*B / \*C / \*D / \*E** ,BLOCK-CONTROL-INFO = \*ANY / list-poss(9): \*NONE / \*NO / \*WITHIN-DATA-BLOCK / | **\*WITHIN-DATA-2K**-BLOCK / **\*WITHIN-DATA-4K**-BLOCK / | **\*PAMKEY**/ / / **\*NK \*NK2 \*NK4** , MIGRATE [=](#page-1037-1)  $*ANY$  / list-poss(3): \*ALLOWED / \*INHIBITED / \*FORBIDDEN **STATUS [=](#page-1037-0) <u>\*ANY</u> / [\*PARAMETERS](...)**  $[*PARRAMETERS](...)$ | [CLOSED-OUTPUT](#page-1037-2) = \*ANY / \*YES / \*NO | **[REPAIR-NEEDED](#page-1037-3)** = <u>\*ANY</u> / \*YES  $,BASIC-ACL = *ANY / *NONE / *YES / *PARAMETERS$  $,BASIC-ACL = *ANY / *NONE / *YES / *PARAMETERS$  $,BASIC-ACL = *ANY / *NONE / *YES / *PARAMETERS$ [...)  $[*PARAMETERS]$ (...) | [OWNER](#page-1038-1) = \*ANY / \*NO-ACCESS / [\*PARAMETERS](...) | | [ AMETERS](...) **\*PAR** | [READ](#page-1038-2) = <u>\*ANY</u> / \*NO / \*YES | WRITE [=](#page-1038-3) <u>\*ANY</u> / \*NO / \*YES | | | , [=](#page-1038-4) / / ES **EXEC \*ANY \*NO \*Y** | ,GROUP = <u>\*ANY</u> / \*NO-ACCESS / [\*PARAMETERS](...) | | [ AMETERS](...) **\*PAR** | [READ](#page-1038-6) = \*ANY / \*NO / \*YES | WRITE [=](#page-1038-7) <u>\*ANY</u> / \*NO / \*YES | | | , [=](#page-1038-8) / / ES **EXEC \*ANY \*NO \*Y** | ,OTHERS = <u>\*ANY</u> / \*NO-ACCESS / [\*PARAMETERS](...) | | [ AMETERS](...) **\*PAR** | [READ](#page-1039-2) = <u>\*ANY</u> / \*NO / \*YES

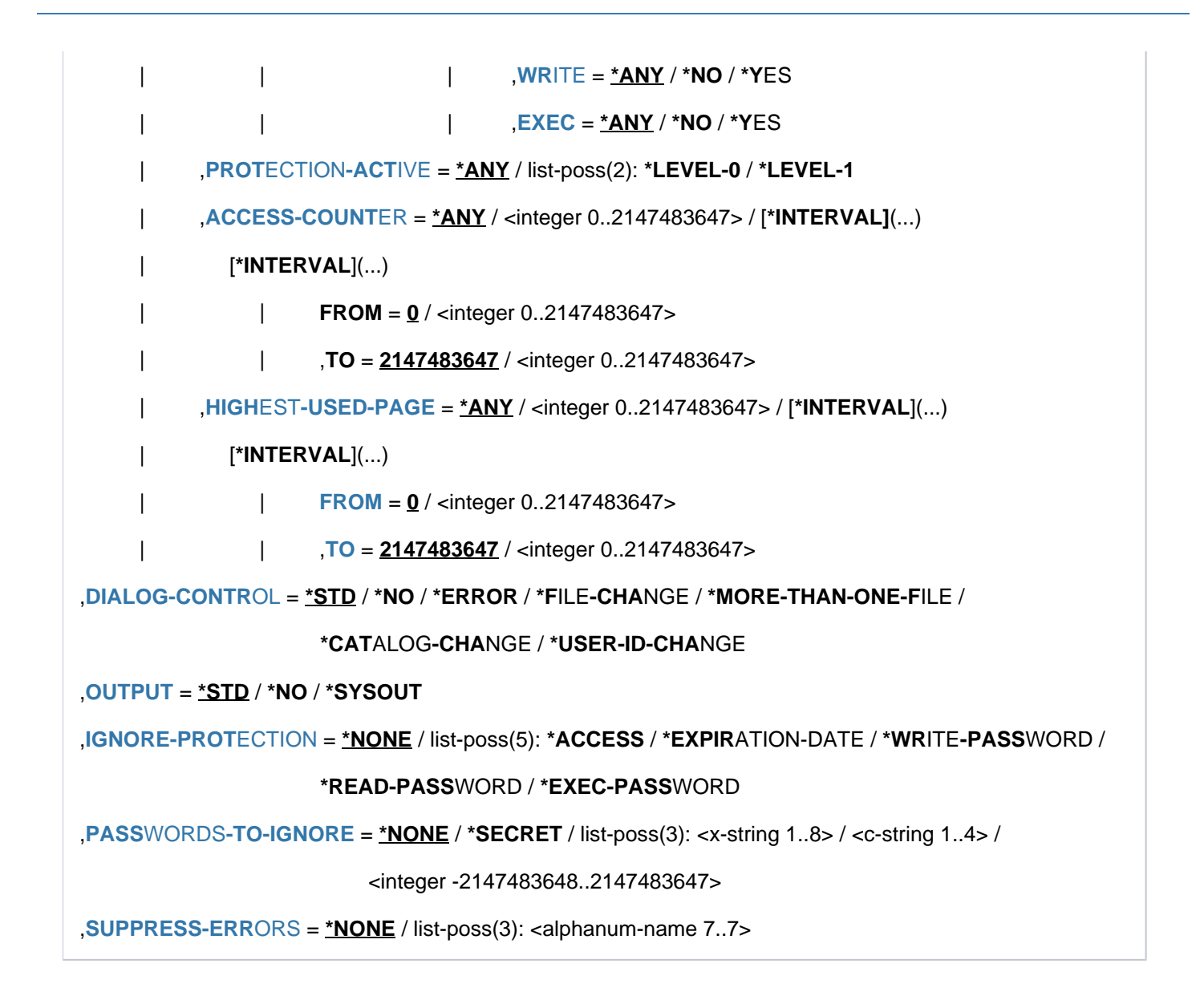

# **Operandenbeschreibung**

# <span id="page-1028-0"></span>**VOLUME = <vsn 6..6>**

Datenträgerkennzeichen des Net-Storage-Volumes, auf dem sich die zu exportierenden Node-Files befinden.

Aus der Menge der im Operanden FILE-NAME ausgewählten Node-Files werden nur diejenigen exportiert, die sich auf dem angegebenen Net-Storage-Volume befinden.

# <span id="page-1028-1"></span>**FILE-NAME = \*ALL / <filename 1..54 with-wild(80)>**

Vereinbart die zu exportierenden Node-Files. Die Angabe \*ALL wählt alle Node-Files aus, die sich auf dem angegebenen Net-Storage-Volume befinden.

# <span id="page-1028-4"></span>**SELECT = \*ALL**

Die beim Operanden FILE-NAME definierte Dateimenge wird nicht eingeschränkt.

# <span id="page-1028-2"></span>**SELECT = \*BY-ATTRIBUTES(...)**

Schränkt die beim Operanden FILE-NAME definierte Dateimenge auf Node-Files ein, die den nachfolgenden Angaben genügen.

<span id="page-1028-3"></span>Der Default-Wert \*ANY bzw. ANY bedeutet jeweils, dass keine Einschränkungen der Dateimenge bezüglich des entsprechenden Merkmals gewünscht sind.

# **CREATION-DATE = <u>\*ANY</u> / \*NONE / \*TODAY / \*YESTERDAY / <integer -99999..991231> / <date> / \*INTERVAL(...)**

Der Anwender kann über das Erstellungsdatum die Dateien auswählen, die exportiert werden sollen. Siehe auch Kommando SHOW-FILE-ATTRIBUTES, Ausgabefelder CRE-DATE und CRE-TIME.

# **CREATION-DATE = \*ANY**

Das Erstellungsdatum dient nicht als Auswahlkriterium.

#### **CREATION-DATE = \*NONE**

Es werden nur die Dateien exportiert, in deren Katalogeintrag für CREATION-DATE der Wert NONE eingetragen ist, d.h. Dateien, die noch nicht eröffnet wurden.

#### **CREATION-DATE = \*TODAY**

Es werden nur die Dateien exportiert, in deren Katalogeintrag für CREATION-DATE das aktuelle Tagesdatum eingetragen ist.

# **CREATION-DATE = \*YESTERDAY**

Es werden nur die Dateien exportiert, in deren Katalogeintrag für CREATION-DATE das Datum des Vortags eingetragen ist.

#### **CREATION-DATE = <integer -99999..991231>**

Es werden nur die Dateien exportiert, in deren Katalogeintrag für CREATION-DATE das angegebene Datum eingetragen ist. Der Anwender kann hier das Erstellungsdatum auf zwei Arten angeben:

- 1. als absolute Datumsangabe (6-stellig) ein konkretes Datum in der Form yymmdd  $(vv = Jahr, mm = Monat, dd = Taq)$
- 2. als *relative Datumsangabe* (6-stellig einschl. Vorzeichen) Distanz zum aktuellen Tagesdatum in der Form-n für die Vergangenheit und +n für die Zukunft; (YESTERDAY entspricht -1, TODAY entspricht ±0)

# **CREATION-DATE = <date>**

Es werden nur die Dateien exportiert, in deren Katalogeintrag für CREATION-DATE das angegebene Datum eingetragen ist. Der Anwender kann das Erstellungsdatum in der Form [yy]yy-mm-dd angeben.

# **CREATION-DATE = \*INTERVAL(...)**

Es werden nur die Dateien exportiert, die innerhalb des angegebenen Zeitraums erstellt wurden. Bereichsangaben gelten jeweils einschließlich der Bereichsgrenzen (siehe auch Erläuterungen zur Datumsangabe über <integer>-Angabe).

Es ist auch möglich, nur den Operanden FROM (Untergrenze) oder den Operanden TO

<span id="page-1029-0"></span>(Obergrenze) anzugeben. Für den jeweils nicht angegebenen Operanden wird der Default-Wert als Bereichsgrenze eingesetzt. Ein sinnvolles Exportieren mit Bereichsgrenzen ist nur möglich, wenn die Untergrenze <= der Obergrenze gewählt wird.

# **FROM = \*EARLIEST / \*TODAY / \*YESTERDAY / <integer -99999..991231> / <date>**

Es werden nur die Dateien exportiert, die seit dem angegebenen Datum erstellt wurden (CREATION-DATE >= angegebenes Datum). Bei EARLIEST wird vom System das frühest mögliche Datum eingestellt.

# **FROM = \*TODAY**

Es werden nur Dateien exportiert, die zum aktuellen Tagesdatum erstellt wurden.

# **FROM = \*YESTERDAY**

Es werden nur Dateien exportiert, die seit dem Datum des Vortags erstellt wurden (CREATION-DATE >= Datum des Vortags).

#### **FROM = <integer -99999..991231>**

Es werden nur Dateien exportiert, die seit dem angegebenen Datum erstellt wurden (CREATION-DATE >= angegebenes Datum).

## **FROM = <date>**

Es werden nur Dateien exportiert, die seit dem angegebenen Datum erstellt wurden (CREATION-DATE >= angegebenes Datum).

#### <span id="page-1029-1"></span>**TO = / \*YESTERDAY / <integer -99999..991231> / <date> \*TODAY**

Es werden nur die Dateien exportiert, die bis zum angegebenen Datum erstellt wurden (CREATION-DATE <= angegebenes Datum).

# **TO = \*TODAY**

Es werden nur die Dateien exportiert, die bis zum aktuellen Tagesdatum erstellt wurden (CREATION-DATE <= aktuelles Tagesdatum).

## **TO = \*YESTERDAY**

Es werden nur die Dateien exportiert, die bis zum Datum des Vortags erstellt wurden (CREATION-DATE <= Datum des Vortags).

#### **TO = <integer -99999..991231>**

Es werden nur die Dateien exportiert, die bis zum angegebenen Datum erstellt wurden (CREATION-DATE <= angegebenes Datum).

#### **TO = <date>**

Es werden nur die Dateien exportiert, die bis zum angegebenen Datum erstellt wurden (CREATION-DATE <= angegebenes Datum).

# <span id="page-1030-0"></span>**EXPIRATION-DATE = <u>\*ANY</u> / \*NONE / \*TOMORROW / \*TODAY / \*YESTERDAY /**

# **<integer -99999..991231> / <date> / \*INTERVAL(...)**

Der Anwender kann über das Freigabedatum (Expiration Date) die Dateien auswählen, die exportiert werden sollen. Siehe auch Kommando SHOW-FILE-ATTRIBUTES, Ausgabefelder EXPIR-DATE und EXPIR-TIME.

# **EXPIRATION-DATE = \*ANY**

Das Freigabedatum dient nicht als Auswahlkriterium.

# **EXPIRATION-DATE = \*NONE**

Es werden nur Dateien exportiert, in deren Katalogeintrag für EXPIRATION-DATE kein Freigabedatum (NONE) eingetragen ist.

# **EXPIRATION-DATE = \*TOMORROW**

Es werden nur Dateien exportiert, deren Katalogeintrag für EXPIRATION-DATE das Datum des folgenden Tages enthält.

# **EXPIRATION-DATE = \*TODAY**

Es werden nur Dateien exportiert, deren Katalogeintrag für EXPIRATION-DATE das aktuelle Tagesdatum enthält.

# **EXPIRATION-DATE = \*YESTERDAY**

Es werden nur Dateien exportiert, deren Katalogeintrag für EXPIRATION-DATE das Datum des Vortags enthält.

# **EXPIRATION-DATE = <integer -99999..991231>**

Es werden nur Dateien exportiert, deren Katalogeintrag für EXPIRATION-DATE das angegebene Datum enthält. Der Anwender kann hier das Freigabedatum auf zwei Arten angeben:

- 1. als absolute Datumsangabe (6-stellig) ein konkretes Datum in der Form yymmdd  $(yy = Jahr, mm = Monat, dd = Tag)$
- 2. als *relative Datumsangabe* (6-stellig einschl. Vorzeichen) Distanz zum aktuellen Tagesdatum in der Form-n für die Vergangenheit und +n für die Zukunft; (YESTERDAY entspricht -1, TODAY entspricht ±0 oder TOMORROW entspricht +1)

# **EXPIRATION-DATE = <date>**

Es werden nur Dateien exportiert, deren Katalogeintrag für EXPIRATION-DATE das angegebene Datum enthält. Der Anwender kann das Freigabedatum in der Form [yy]yy-mm-dd angeben.

# **EXPIRATION-DATE = \*INTERVAL(...)**

Es werden nur die Dateien exportiert, deren Freigabe im nachfolgend angegebenen Zeitraum liegt, d.h. Dateien, deren Schutzfrist in dem angegebenen Zeitraum erloschen ist.

Bereichsangaben gelten jeweils einschließlich der Bereichsgrenzen (siehe auch Erläuterungen zur Datumsangabe bei EXPIRATION-DATE = <integer...>).

Es ist auch möglich, nur den Operanden FROM (Untergrenze) oder den Operanden TO (Obergrenze) anzugeben. Für den jeweils nicht angegebenen Operanden wird der Default-Wert als Bereichsgrenze eingesetzt. Ein sinnvolles Exportieren mit Bereichsgrenzen ist nur möglich, wenn die Untergrenze <= der Obergrenze gewählt wird.

# <span id="page-1031-1"></span>**FROM = \*EARLIEST / \*TOMORROW / \*TODAY / \*YESTERDAY / <integer -99999..991231> / <date>**

Bei EARLIEST wird vom System das frühest mögliche Datum eingestellt. Es werden nur die Dateien exportiert, deren Schutzfrist nach dem angegebenen Datum erlischt (EXPIRATION-DATE >= angegebenes Datum).

# **FROM = \*TOMORROW**

Es werden nur Dateien exportiert, deren Schutzfrist frühestens am folgenden Tag erlischt.

# **FROM = \*TODAY**

Es werden nur Dateien exportiert, deren Schutzfrist frühestens zum aktuellen Tagesdatum erlischt.

# **FROM = \*YESTERDAY**

Es werden nur Dateien exportiert, deren Schutzfrist frühestens zum Datum des Vortags erlischt.

#### **FROM = <integer -99999..991231>**

Es werden nur Dateien exportiert, deren Schutzfrist frühestens zum angegebenes Datum erlischt.

#### **FROM = <date>**

Es werden nur Dateien exportiert, deren Schutzfrist frühestens zum angegebenes Datum erlischt.

<span id="page-1031-2"></span>**TO = / \*TOMORROW / \*TODAY / \*YESTERDAY / \*LATEST <integer -99999..991231> / <date>** Es werden nur die Dateien exportiert, deren Schutzfrist spätestens an dem angegebenen Datum erloschen ist (EXPIRATION-DATE <= angegebenes Datum)

#### **TO = \*TOMORROW**

Es werden nur Dateien exportiert, deren Schutzfrist spätestens zum Datum des folgenden Tages erloschen ist.

# **TO = \*TODAY**

Es werden nur Dateien exportiert, deren Schutzfrist spätestens zum aktuellen Tagesdatum erloschen ist.

#### **TO = \*YESTERDAY**

Es werden nur Dateien exportiert, deren Schutzfrist spätestens zum Datum des Vortages erloschen ist.

#### **TO = <integer -99999..991231>**

Es werden nur Dateien exportiert, deren Schutzfrist spätestens zum angegebenen Datum erloschen ist.

#### **TO = <date>**

Es werden nur Dateien exportiert, deren Schutzfrist spätestens zum angegebenen Datum erloschen ist.

#### <span id="page-1031-0"></span>FILE-STRUCTURE =  $*ANY$  / list-poss(3):  $*PAM / *SAM / *NONE$

Der Anwender kann über die Zugriffsmethode, mit der eine Datei erstellt wurde, die Dateien auswählen, die exportiert werden sollen.

#### **FILE-STRUCTURE = \*ANY**

Die Zugriffsmethode dient nicht als Auswahlkriterium.

#### **FILE-STRUCTURE = \*PAM**

Es werden nur Dateien PAM-Dateien exportiert.

#### **FILE-STRUCTURE = \*SAM**

Es werden nur Dateien SAM-Dateien exportiert.

# **FILE-STRUCTURE = \*NONE**

Es werden nur Dateien exportiert, die zwar katalogisiert sind, aber keine Daten enthalten, d.h. die noch nicht eröffnet wurden oder deren Speicherplatz mit dem Kommando DELETE-FILE und OPTION=\*DATA freigegeben (logisch gelöscht) wurde.

# <span id="page-1032-0"></span>LAST-ACCESS-DATE =  $*ANY$  / \*NONE / \*TODAY / \*YESTERDAY / <integer -99999..991231> /

#### **<date> / \*INTERVAL(...)**

Der Anwender kann über das Datum des letzten Zugriffs die Dateien auswählen, die exportiert werden sollen. Siehe auch Kommando SHOW-FILE-ATTRIBUTES, Ausgabefelder *ACC-DATE* und *ACC-TIME*.

# **LAST-ACCESS-DATE = \*ANY**

Das Datum des letzten Zugriffes dient nicht als Auswahlkriterium.

#### **LAST-ACCESS-DATE = \*NONE**

Es werden nur die Dateien exportiert, in deren Katalogeintrag das Feld LADATE den Wert NONE enthält, d.h. Dateien, die noch nicht eröffnet wurden.

# **LAST-ACCESS-DATE = \*TODAY**

Es werden nur Dateien exportiert, deren Katalogeintrag für LAST-ACCESS-DATE das aktuelle Tagesdatum enthält.

# **LAST-ACCESS-DATE = \*YESTERDAY**

Es werden nur Dateien exportiert, deren Katalogeintrag für LAST-ACCESS-DATE das Datum des Vortages enthält.

#### **LAST-ACCESS-DATE = <integer -99999..991231>**

Es werden nur Dateien exportiert, deren Katalogeintrag für LAST-ACCESS-DATE das angegebene Datum enthält. Der Anwender kann hier das Datum des letzten Zugriffs auf zwei Arten angeben:

- 1. als *absolute Datumsangabe* (6-stellig) ein konkretes Datum in der Form yymmdd  $(yy = Jahr, mm = Monat, dd = Tag)$
- 2. als *relative Datumsangabe* (6-stellig einschl. Vorzeichen) Distanz zum aktuellen Tagesdatum in der Form-n für die Vergangenheit und +n für die Zukunft; (YESTERDAY entspricht -1, TODAY entspricht ±0)

#### **LAST-ACCESS-DATE = <date>**

Es werden nur Dateien exportiert, deren Katalogeintrag für LAST-ACCESS-DATE das angegebene Datum enthält. Der Anwender kann das Erstellungsdatum in der Form [yy]yy-mm-dd angeben.

#### **LAST-ACCESS-DATE = \*INTERVAL(...)**

Es werden nur die Dateien exportiert, auf die während des angegebenen Zeitraums letztmals zugegriffen wurde.

Bereichsangaben gelten jeweils einschließlich der Bereichsgrenzen (siehe auch Erläuterungen zur Datumsangabe über <integer>-Angabe).

Es ist auch möglich, nur den Operanden FROM (Untergrenze) oder den Operanden TO (Obergrenze) anzugeben. Für den jeweils nicht angegebenen Operanden wird der voreingestellte Wert als Bereichsgrenze eingesetzt. Ein sinnvolles Exportieren mit Bereichsgrenzen ist nur möglich, wenn die Untergrenze <= der Obergrenze gewählt wird.

# <span id="page-1033-1"></span>**FROM = \*EARLIEST / \*TODAY / \*YESTERDAY / <integer -99999..991231> / <date>**

Es werden nur die Dateien exportiert, auf die seit dem angegebenen Datum noch zugegriffen wurde (LAST-ACCESS-DATE >= angegebenes Datum).

Bei EARLIEST wird vom System das frühest mögliche Datum eingestellt.

## **FROM = \*TODAY**

Es werden nur Dateien exportiert, auf die zum aktuellen Tagesdatum noch zugegriffen wurde.

# **FROM = \*YESTERDAY**

Es werden nur Dateien exportiert, auf die seit dem Datum des Vortags noch zugegriffen wurde. Informiert über Dateien, deren LAST-ACCESS-DATE >= angegebenes Datum ist.

# **FROM = <integer -99999..991231>**

Es werden nur Dateien exportiert, deren LAST-ACCESS-DATE >= angegebenes Datum ist.

# **FROM = <date>**

Es werden nur Dateien exportiert, deren LAST-ACCESS-DATE >= angegebenes Datum ist.

#### <span id="page-1033-2"></span>**TO = / \*YESTERDAY / <integer -99999..991231> / <date> \*TODAY**

Es werden nur die Dateien exportiert, auf die bis zu dem angegebenen Datum zuletzt zugegriffen wurde (LAST-ACCESS-DATE <= angegebenes Datum)

# **TO = \*TODAY**

Es werden nur Dateien exportiert, auf die bis zum aktuellen Tagesdatum noch zugegriffen wurde.

#### **TO = \*YESTERDAY**

Es werden nur Dateien exportiert, auf die bis zum Datum des Vortags noch zugegriffen wurde.

#### **TO = <integer -99999..991231>**

Es werden nur Dateien exportiert, auf die bis zum angegebenen Datum zuletzt zugegriffen wurde.

#### **TO = <date>**

Es werden nur Dateien exportiert, auf die bis zum angegebenen Datum zuletzt zugegriffen wurde.

#### **SIZE = \*ANY / \*FREESIZE / <integer 0..2147483647> / \*INTERVAL(...)**

Der Anwender kann über die Dateigröße bzw. Größe des reservierten Speicherplatzes (= Anzahl der PAM-Seiten) bestimmen, welche Dateien von EXPORT-NODE-FILE exportiert werden sollen.

Der Operand SIZE gibt eine Anzahl PAM-Seiten an; Bereichsangaben gelten jeweils einschließlich der Bereichsgrenzen;

#### <span id="page-1033-0"></span>**SIZE = \*ANY**

Die Dateigröße dient nicht als Auswahlkriterium.

#### **SIZE = \*FREESIZE**

Es werden nur Dateien exportiert, für die zwar Speicherplatz reserviert ist, die jedoch noch keinen Speicherplatz belegen (HIGH-US-PA=0).

#### **SIZE = <integer 0..2147483647>**

Es werden nur Dateien exportiert, für die genau die angegebene Anzahl von PAM Seiten reserviert ist.

# **SIZE = \*INTERVAL(...)**

Es werden nur die Dateien exportiert, deren Seitenanzahl im angegebenen Bereich liegt. Bereichsangaben gelten jeweils einschließlich der Bereichsgrenzen (siehe auch Erläuterungen zu SIZE=<integer>).

Es ist auch möglich, nur den Operanden FROM (Untergrenze) oder den Operanden TO (Obergrenze) anzugeben. Für den jeweils nicht angegebenen Operanden wird der voreingestellte Wert als Bereichsgrenze eingesetzt.

Ein sinnvolles Exportieren mit Bereichsgrenzen ist nur möglich, wenn die Untergrenze <= der Obergrenze gewählt wird. Es werden nur Dateien bearbeitet, für die mindestens so viele PAM-Seiten reserviert wurden wie bei FROM angegeben und höchstens so viele wie bei TO angegeben (FROM <= SIZE <= TO)

#### **FROM = 0 / <integer 0..2147483647>**

Es werden nur die Dateien exportiert, für die mindestens so viele PAM-Seiten reserviert wurden, wie angegeben (SIZE >= angegebener Wert).

#### **TO = 2147483647 / <integer 0..2147483647>**

Es werden nur die Dateien exportiert, für die höchstens so viele PAM-Seiten reserviert wurden, wie angegeben (SIZE <= angegebener Wert).

#### <span id="page-1034-1"></span><span id="page-1034-0"></span>**NUMBER-OF-FREE-PAGES = \*ANY / \*SIZE / <integer 0..2147483647> / \*INTERVAL(...)**

Der Anwender kann anhand der freien PAM-Seiten, d.h. des für die Datei reservierten, aber nicht belegten Speicherplatzes die Dateien auswählen, die bearbeitet werden sollen.

# **NUMBER-OF-FREE-PAGES = \*ANY**

Die Anzahl der freien PAM-Seiten dient nicht als Auswahlkriterium.

## **NUMBER-OF-FREE-PAGES = \*SIZE**

Es werden nur die Dateien exportiert, die keinen Speicherplatz belegen (d.h. es ist keine PAM-Seite beschrieben).

#### **NUMBER-OF-FREE-PAGES = <integer 0..2147483647>**

Es werden nur die Dateien exportiert, die genau so viele reservierte, aber nicht belegte (=freie) PAM-Seiten haben wie, mit <integer> angegeben.

# **NUMBER-OF-FREE-PAGES = \*INTERVAL(...)**

Ausgewählt werden alle Dateien, deren Anzahl nicht belegter PAM-Seiten im angegebenen Bereich liegt. Bereichsangaben gelten jeweils einschließlich der Bereichsgrenzen (siehe auch Erläuterungen zu NUMBER-OF-FREE-PAGES = <integer ...>).

Es ist auch möglich, nur den Operanden FROM (Untergrenze) oder den Operanden TO (Obergrenze) anzugeben. Für den jeweils nicht angegebenen Operanden wird der voreingestellte Wert als Bereichsgrenze eingesetzt.

Ein sinnvolles Exportieren mit Bereichsgrenzen ist nur möglich, wenn die Untergrenze <= der Obergrenze gewählt wird.

<span id="page-1034-2"></span>Es werden nur die Dateien exportiert, die mindestens so viele freie PAM-Seiten haben, wie bei FROM angegeben und höchstens so viele, wie bei TO angegeben (FROM <= FREE <= TO).

# **FROM =**  $\frac{0}{2}$  **/ <integer 0..2147483647>**

Es werden nur die Dateien exportiert, die mindestens so viele freie PAM-Seiten haben wie angegeben  $(FREE \gt = zahl)$ .

# <span id="page-1034-3"></span>**TO = 2147483647 / <integer 0..2147483647>**

Es werden nur die Dateien exportiert, die höchstens so viele freie PAM-Seiten haben wie angegeben  $(FREE \leq zahl)$ .

# <span id="page-1035-0"></span>**ACCESS = \*ANY / \*READ / \*WRITE**

Als Auswahlkriterium dient die angegebene Zugriffsart (Ausgabefeld ACCESS).

# **ACCESS = \*ANY**

Der ACCESS-Wert wird als Auswahlkriterium nicht berücksichtigt.

## **ACCESS = \*READ**

Es werden nur die Dateien exportiert, für die Schreibzugriff mit ACCESS=\*READ unterbunden ist, d.h. für die nur Lesezugriff zulässig ist.

# **ACCESS = \*WRITE**

Es werden nur die Dateien exportiert, für die Schreibzugriff erlaubt ist.

#### <span id="page-1035-2"></span>PASSWORD = \*<u>ANY</u> / list-poss(4): \*NONE / \*READ-PASSWORD / \*WRITE-PASSWORD / **\*EXEC-PASSWORD**

Der Anwender kann über den Kennworttyp die Dateien auswählen, die mit EXPORT-NODE-FILE bearbeitet werden sollen.

#### **PASSWORD = \*ANY**

Der Kennwortschutz dient nicht als Auswahlkriterium.

#### **PASSWORD = \*NONE**

Es werden nur Dateien exportiert, für die kein Kennwortschutz besteht.

#### **PASSWORD = \*READ-PASSWORD**

Es werden nur Dateien exportiert, die durch ein Lesekennwort geschützt sind.

#### **PASSWORD = \*WRITE-PASSWORD**

Es werden nur Dateien exportiert, die durch ein Schreibkennwort geschützt sind.

#### **PASSWORD = \*EXEC-PASSWORD**

Es werden nur Dateien exportiert, die durch ein Ausführungskennwort geschützt sind.

#### <span id="page-1035-1"></span>USER-ACCESS = \*ANY / listposs(3): \*OWNER-ONLY / \*ALL-USERS / \*SPECIAL

Der Anwender kann die Zugriffsberechtigung einer Datei als Auswahlkriterium nutzen.

#### **USER-ACCESS = \*ANY**

Die Zugriffsberechtigung dient nicht als Auswahlkriterium.

#### **USER-ACCESS = \*OWNER-ONLY**

Es werden nur Dateien exportiert, die nur dem Eigentümer zugänglich sind.

#### **USER-ACCESS = \*ALL-USERS**

Es werden nur Dateien exportiert, auf die mehrere Benutzer Zugriff haben.

#### **USER-ACCESS = \*SPECIAL**

Es werden nur Dateien exportiert, auf die alle Benutzerkennungen einschließlich der Wartungskennungen (Benutzerkennungen mit dem Privileg HARDWARE-MAINTENANCE) Zugriff haben.

#### <span id="page-1035-3"></span>**BACKUP-CLASS = \*ANY / list-poss(5): \*A / \*B / \*C / \*D / \*E**

Der Anwender kann über den BACKUP-CLASS-Level die Dateien auswählen, die exportiert werden sollen.

#### **BACKUP-CLASS = \*ANY**

Der BACKUP-CLASS-Level dient nicht als Auswahlkriterium.

# **BACKUP-CLASS = \*A**

Es werden nur Dateien exportiert, für die im Katalog BACKUP-CLASS mit dem Wert \*A eingetragen ist (häufigste Sicherung).

# **BACKUP-CLASS = \*B**

Es werden nur Dateien exportiert, für die im Katalog BACKUP-CLASS mit dem Wert \*B eingetragen ist.

#### **BACKUP-CLASS = \*C**

Es werden nur Dateien exportiert, für die im Katalog BACKUP-CLASS mit dem Wert \*C eingetragen ist.

#### **BACKUP-CLASS = \*D**

Es werden nur Dateien exportiert, für die im Katalog BACKUP-CLASS mit dem Wert \*D eingetragen ist.

#### **BACKUP-CLASS = \*E**

Es werden nur Dateien exportiert, für die im Katalog BACKUP-CLASS mit dem Wert \*E eingetragen ist.

#### <span id="page-1036-0"></span>**BLOCK-CONTROL-INFO = ANY / list-poss(4): NONE / NO / WITHIN-DATA-BLOCK / WITHIN-DATA-2K-BLOCK / WITHIN-DATA-4K-BLOCK / PAMKEY / NK / NK2 / NK4**

Der Anwender kann über das Dateiformat (Ausgabefeld BLK-CONTR) die Dateien auswählen, die exportiert werden sollen.

#### **BLOCK-CONTROL-INFO = \*ANY**

Der BLOCK-CONTROL-Eintrag dient nicht als Auswahlkriterium.

#### **BLOCK-CONTROL-INFO = \*NONE**

Es werden nur die Dateien exportiert, für die noch keine Blockkontrollinformationen definiert sind, d.h. die noch nicht eröffnet wurden.

#### **BLOCK-CONTROL-INFO = \*NO**

Es werden nur die Dateien exportiert, die kein Blockkontrollfeld enthalten.

#### **BLOCK-CONTROL-INFO = \*WITHIN-DATA-BLOCK**

Es werden nur die Dateien exportiert, die mit BLOCK-CONTROL-INFO=\*WITHIN-DATA-BLOCK erzeugt wurden, d.h. deren Blockkontrollinformationen in einem Blockkontrollfeld am Anfang und innerhalb des Datenblocks stehen.

# **BLOCK-CONTROL-INFO = \*WITHIN-DATA-2K-BLOCK**

Es werden nur die Dateien exportiert, die mit BLOCK-CONTROL-INFO=\*WITHIN-DATA-2K-BLOCK erstellt wurden, d.h. deren Blockkontrollinformationen zu Beginn jedes 2KByte-Blockes stehen.

#### **BLOCK-CONTROL-INFO = \*WITHIN-DATA-4K-BLOCK**

Es werden nur die Dateien exportiert, die mit BLOCK-CONTROL-INFO=\*WITHIN-DATA-4K-BLOCK erstellt wurden, d.h. deren Blockkontrollinformationen zu Beginn jedes 4KByte-Blockes stehen.

#### **BLOCK-CONTROL-INFO = \*PAMKEY**

Es werden nur die Dateien exportiert, die für das Blockkontrollfeld einen separaten PAM-Schlüssel nutzen (Blockkontroll-Information steht in einem separaten Schlüsselfeld außerhalb des PAM-Blockes).

#### **BLOCK-CONTROL-INFO = \*NK**

Es werden nur NK-Dateien exportiert, d.h. Dateien die auch auf NK-Datenträgern (NK2 oder NK4) gespeichert werden können.

#### **BLOCK-CONTROL-INFO = \*NK2**

Es werden nur die Dateien exportiert, die auch auf NK2-Datenträgern, aber nicht auf NK4-Datenträgern gespeichert werden können.

# **BLOCK-CONTROL-INFO = \*NK4**

Es werden nur die Dateien exportiert, die auch auf NK4-Datenträgern gespeichert werden können.

#### <span id="page-1037-1"></span>**MIGRATE = <u>\*ANY</u> / list-poss(2): \*ALLOWED / \*INHIBITED / \*FORBIDDEN**

Der Anwender kann über die im Katalogeintrag gewählte Migration (s. Kommando CREATE-FILE, Operand MIGRATE) die Dateien angeben, die von EXPORT-NODE-FILE exportiert werden sollen.

## **MIGRATE = \*ANY**

Es werden die angegebenen Dateien exportiert, unabhängig vom Wert des jeweiligen MIGRATE-Operanden im Katalogeintrag.

## **MIGRATE = \*ALLOWED**

Es werden nur Dateien exportiert, für die im Katalogeintrag der entsprechende Operandenwert vereinbart wurde, d.h. Dateien, die auf die Speicherebenen S1 und S2 verdrängt werden dürfen.

#### **MIGRATE = \*INHIBITED**

Es werden nur Dateien exportiert, für die im Katalogeintrag der entsprechende Operandenwert vereinbart wurde, d.h. Dateien, die nicht verdrängt werden dürfen.

### **MIGRATE = \*FORBIDDEN**

Es werden nur Dateien exportiert, für die im Katalogeintrag der entsprechende Operandenwert vereinbart wurde, d.h. Dateien, für die eine verschärfte Migrations-Sperre vereinbart ist. Die Dateien dürfen auch nicht kurzzeitig verdrängt werden (z.B. bei einer Reorganisation).

# <span id="page-1037-0"></span>**STATUS = \*ANY / \*PARAMETERS(...)**

Auswahlkriterium ist der momentane Dateizustand.

#### **STATUS = \*ANY**

Der Dateizustand dient nicht als Auswahlkriterium.

#### **STATUS = \*PARAMETERS(...)**

Es werden nur Dateien exportiert, die sich in dem angegebenen Zustand befinden. Dabei sind nachfolgende Auswahlkriterien möglich:

<span id="page-1037-2"></span>Die Auswahlkriterien innerhalb der Struktur \*PARAMETERS(...) werden mit einem logischen Oder verknüpft. **i**

#### **CLOSED-OUTPUT = \*ANY / \*YES / \*NO**

Gibt an, ob der Zustand "Datei geschlossen" Auswahlkriterium sein soll.

#### **CLOSED-OUTPUT = \*YES**

Es werden nur Dateien exportiert, die bereits geschlossen wurden.

#### **CLOSED-OUTPUT = \*NO**

Es werden nur Ausgabedateien exportiert, die in einem Programm (OPEN OUTIN, INOUT oder OUTPUT) eröffnet wurden, und Dateien, die in einem vorhergehenden Systemlauf oder wegen Auftragsabbruchs nicht geschlossen wurden.

#### <span id="page-1037-3"></span>**REPAIR-NEEDED = \*ANY / \*YES**

Gibt an, ob Dateien ausgewählt werden sollen, die in einem vorangegangen Systemlauf nicht geschlossen wurden und die noch nicht mit REPAIR-DISK-FILES rekonstruiert wurden.

#### **REPAIR-NEEDED = \*ANY**

Exportiert Dateien unabhängig von der Notwendigkeit, sie zu rekonstruieren.

# **REPAIR-NEEDED = \*YES**

Es werden nur Dateien exportiert, die in einem vorangegangenen Systemlauf nicht geschlossen und noch nicht rekonstruiert wurden.

# <span id="page-1038-0"></span>**BASIC-ACL = \*ANY / \*NONE / \*YES / \*PARAMETERS(...)**

Auswahlkriterium ist der BASIC-ACL-Eintrag im Dateikatalog.

**BASIC-ACL = \*ANY** Der BASIC-ACL-Eintrag ist kein Auswahlkriterium.

**BASIC-ACL = \*NONE** Es werden nur Dateien exportiert, die keinen BASIC-ACL-Eintrag im Katalog besitzen.

**BASIC-ACL = \*YES** Es werden nur Dateien exportiert, die einen BASIC-ACL-Eintrag im Katalog besitzen.

#### **BASIC-ACL = \*PARAMETERS(...)**

**i**

Es werden nur Dateien exportiert, die den angegebenen BASIC-ACL-Eintrag besitzen. NO-ACCESS bedeutet, dass keine Zugriffsrechte vergeben wurden.

Zugriffsrechte, die bei den Operanden OWNER, GROUP bzw. OTHERS innerhalb der Struktur \*PARAMETERS(...) angegeben werden, werden jeweils mit einem logischen Oder verknüpft.

#### <span id="page-1038-1"></span>**OWNER = <u>\*ANY</u> / \*NO-ACCESS / \*PARAMETERS(...)**

Gibt an, welche Zugriffsrechte für den Eigentümer gesetzt sein sollen.

#### **OWNER = \*PARAMETERS(...)**

<span id="page-1038-3"></span><span id="page-1038-2"></span>Zugriffsrechte, die für den Eigentümer bestehen sollen (logische Oder-Verknüpfung):

**READ =**  $*$ **<u>ANY</u>** / \*NO / \*YES Gibt an, ob Lesezugriff bestehen soll.

**WRITE = \*ANY / \*NO / \*YES** Gibt an, ob Schreibzugriff bestehen soll.

 $EXEC = *ANY / *NO / *YES$ Gibt an, ob Ausführungsrecht bestehen soll.

#### <span id="page-1038-5"></span><span id="page-1038-4"></span>**GROUP = <u>\*ANY</u> / \*NO-ACCESS / \*PARAMETERS(...)**

Gibt an, welche Zugriffrechte für die Benutzergruppe des Eigentümers gesetzt sein sollen.

<span id="page-1038-6"></span>**GROUP = \*PARAMETERS(...)** Zugriffsrechte, die für die Benutzergruppe des Eigentümers bestehen sollen (logische Oder-Verknüpfung):

**READ = / \*NO / \*YES \*ANY** Gibt an, ob Lesezugriff bestehen soll.

<span id="page-1038-7"></span>**WRITE =**  $*$ **ANY**  $\prime$   $*$ NO  $\prime$   $*$ YES Gibt an, ob Schreibzugriff bestehen soll.

 $EXEC = *ANY / *NO / *YES$ Gibt an, ob Ausführungsrecht bestehen soll.

#### <span id="page-1038-9"></span><span id="page-1038-8"></span>**OTHERS = <u>\*ANY</u> / \*NO-ACCESS / \*PARAMETERS(...)**

Gibt an, welche Zugriffsrechte für alle anderen Benutzer gesetzt sein sollen.

# **OTHERS = \*PARAMETERS(...)**

<span id="page-1039-3"></span><span id="page-1039-2"></span>Zugriffsrechte, die für alle anderen Benutzer bestehen sollen (logische Oder-Verknüpfung):

**READ =**  $*$ **<u>ANY</u>** /  $*$ NO /  $*$ YES Gibt an, ob Lesezugriff bestehen soll.

**WRITE = \*ANY / \*NO / \*YES** Gibt an, ob Schreibzugriff bestehen soll.

# $EXEC = *ANY / *NO / *YES$

Gibt an, ob Ausführungsrecht bestehen soll.

# <span id="page-1039-4"></span><span id="page-1039-1"></span>**PROTECTION-ACTIVE = \*ANY / list-poss(3): \*LEVEL-0 / \*LEVEL-1**

Auswahlkriterium ist die Schutzstufe der höchsten aktivierten Zugriffskontrolle. Exportiert werden nur Dateien mit einem Zugriffschutz kleiner oder gleich der angegebenen Schutzstufe.

Die Schutzstufe 2 kann bei EXPORT-NODE-FILE nicht explizit angegeben werden. Für Zugriffe auf die Datei gilt der höchste aktivierte Zugriffsschutz. Die nachfolgende Tabelle zeigt Art der Zugriffskontrolle, Schutzmerkmal und Rangfolge (Schutzstufe):

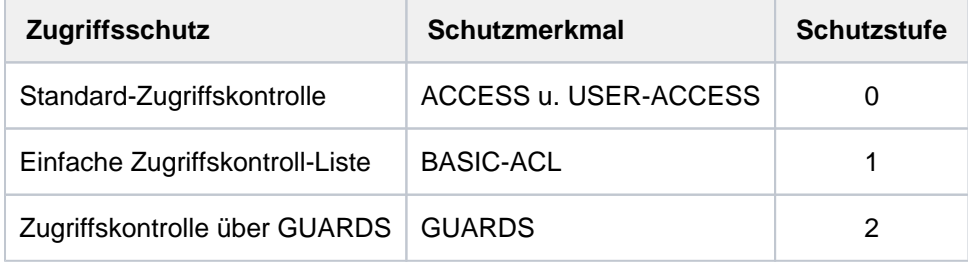

Tabelle 51: Rangfolge der Zugriffskontrollmöglichkeiten

Alle weiteren Schutzmerkmale der Datei (z.B. Kennwörter) werden unabhängig von der realisierten Schutzstufe ausgewertet.

#### **PROTECTION-ACTIVE = \*ANY**

Die Art Zugriffskontrolle ist kein Auswahlkriterium.

# **PROTECTION-ACTIVE = \*LEVEL-0**

Es werden nur Dateien exportiert, bei denen die Zugriffe über die Standard-Zugriffskontrolle erfolgen.

# **PROTECTION-ACTIVE = \*LEVEL-1**

Es werden nur Dateien exportiert, bei denen die Zugriffe über eine einfache Zugriffskontroll-Liste (BASIC-ACL-Schutz) erfolgen.

#### <span id="page-1039-0"></span>**ACCESS-COUNTER = \*ANY / <integer 0..2147483647> / \*INTERVAL(...)**

Auswahlkriterium ist der Zugriffzähler der Datei (siehe auch Kommando SHOW-FILE-ATTRIBUTES, Ausgabefeld ACC-COUNT).

#### **ACCESS-COUNTER = \*ANY**

Der Zugriffszähler ist kein Auswahlkriterium.

#### **ACCESS-COUNTER = <integer 0..2147483647>**

Es werden nur Dateien exportiert, deren Zugriffszähler genau den angegebenen Wert besitzt.

#### **ACCESS-COUNTER = \*INTERVAL(...)**

Es werden nur Dateien exportiert, deren Zugriffszähler in dem nachfolgend angegebenen Intervall liegt.

# $FROM = 0$  / <integer 0..2147483647>

Es werden nur Dateien exportiert, deren Zugriffszähler >= dem angegebenen Wert ist.

#### **TO = 2147483647 / <integer 0..2147483647>**

Es werden nur Dateien exportiert, deren Zugriffszähler <= dem angegebenen Wert ist.

#### <span id="page-1040-0"></span>**HIGHEST-USED-PAGE = <u>\*ANY</u> / <integer 0..2147483647> / \*INTERVAL(...)**

Auswahlkriterium ist die Anzahl der belegten PAM-Seiten, d.h. der Last Page Pointer zeigt auf die angegebene Seite (siehe auch Kommando SHOW-FILE-ATTRIBUTES, Ausgabefeld HIGH-US-PA).

#### **HIGHEST-USED-PAGE = \*ANY**

Die Anzahl der belegten PAM-Seiten dient nicht als Auswahlkriterium.

#### **HIGHEST-USED-PAGE = <integer 0..2147483647>**

Es werden nur Dateien exportiert, bei denen die angegebene Anzahl von PAM-Seiten beschrieben ist (Last Page Pointer zeigt auf die angegebene Seite).

#### **HIGHEST-USED-PAGE = \*INTERVAL(...)**

<span id="page-1040-2"></span>Es werden nur Dateien exportiert, deren Anzahl beschriebener Seiten im angegebenen Bereich liegt.

#### **FROM =**  $\frac{0}{2}$  **/ <integer 0..2147483647>**

Es werden nur Dateien exportiert, deren Anzahl beschriebener Seiten >= angegebener Anzahl ist.

#### **TO = 2147483647 / <integer 0..2147483647>**

Es werden nur Dateien exportiert, deren Anzahl beschriebener Seiten <= der angegebenen Anzahl ist.

# <span id="page-1040-3"></span><span id="page-1040-1"></span>DIALOG-CONTROL =  $*STD / *NO / *ERROR / *FILE-CHANGE / *MORE-THAN-ONE-FILE /$ **\*CATALOG-CHANGE/ \*USER-ID-CHANGE**

Gibt an, ob und unter welcher Bedingung während des Exportierens ein Kontrolldialog mit dem Benutzer geführt werden soll.

Ein Kontrolldialog ist nur im Dialogbetrieb, dort aber auch in Prozeduren, möglich. Im Batchbetrieb kann nur der Operandenwert \*STD oder \*NO angegeben werden.

Der Benutzer hat im Kontrolldialog folgende Eingriffsmöglichkeiten:

- Y: Die angegebene Datei bzw. Dateimenge wird exportiert.
- N: Die angegebene Datei bzw. Dateimenge wird nicht exportiert.
- T: Die Bearbeitung des Kommandos wird abgebrochen.
- ?: Aufzählung und Erklärung der Antwortmöglichkeiten.

Zusätzlich können folgende Optionen getrennt durch Komma angegeben werden:

- $\bullet$  , CHECK = NO Der DIALOG-CONTROL-Modus wird auf "\*NO" geändert.
- $\bullet$  .CHECK = PVS Der DIALOG-CONTROL-Modus wird auf "\*CATALOG-CHANGE" geändert.
- $\bullet$  .CHECK = MULTIPLE Der DIALOG-CONTROL-Modus wird auf "\*MORE-THAN-ONE-FILE" geändert.
- $\bullet$  .CHECK = SINGLE Der DIALOG-CONTROL-Modus wird auf "\*FILE-CHANGE" geändert.
- ,CHECK = ERROR Der DIALOG-CONTROL=Modus wird auf "\*ERROR" geändert.
- ,IGNORE = list-poss(3): RDPASS / WRPASS / EXPASS Die Angabe ist nur für den privilegierten Benutzer möglich. Gibt an, welche Art von Kennwortschutz beim Exportieren ignoriert werden soll. Die Angabe wirkt nur beim Kontrolldialog für eine einzelne Datei.
- ,PASSWORD = list-poss(3): <c-string 1..4> / <x-string 1..8> / <integer -2147483648..2147483647> Ermöglicht das Exportieren kennwortgeschützter Dateien (maximal 3 Kennwörter). Die Angabe wirkt nur beim Kontrolldialog für eine einzelne Datei.

# **DIALOG-CONTROL = \*STD**

Die Voreinstellung \*STD entspricht im interaktiven Dialog (SYSCMD ist der Datensichtstation zugeordnet) dem Wert \*MORE-THAN-ONE-FILE, in Prozeduren und im Batchbetrieb dem Wert NO.

# <span id="page-1041-0"></span>**DIALOG-CONTROL = \*NO**

Der Anwender kann in den Ablauf der EXPORT-NODE-FILE-Verarbeitung nicht eingreifen; alle angegebenen Dateien werden exportiert (kein Kontrolldialog).

# <span id="page-1041-2"></span>**DIALOG-CONTROL = \*ERROR**

Erfolgt das Exportieren der ausgewählten Dateien ohne Fehler, werden wie bei NO alle Dateien sofort exportiert (d. h. kein Kontrolldialog).

Tritt beim Exportieren jedoch ein behebbarer Fehler auf, so wird ein Dialog geführt wie bei DIALOG-CONTROL = \*FILE-CHANGE.

DIALOG-CONTROL = \*ERROR gilt implizit, wenn DIALOG-CONTROL = \*FILE-CHANGE eingestellt ist. Im Fehlerfall kann der Anwender die Fehlermeldung quittieren, die EXPORT-NODE-FILE-Bearbeitung abbrechen oder versuchen, den Fehler zu beheben.

Außerdem kann er den DIALOG-CONTROL-Modus wechseln (siehe die unter dem ersten DIALOG-CONTROL-Operanden beschriebenen Eingriffsmöglichkeiten).

# <span id="page-1041-3"></span>**DIALOG-CONTROL = \*FILE-CHANGE**

Bei jeder zu exportierenden Datei hat der Benutzer die unter dem ersten DIALOG-CONTROL-Operanden beschriebenen Eingriffsmöglichkeiten.

Der Anwender kann für jede Datei, die bearbeitet wird, im Kontrolldialog entscheiden, ob sie exportiert werden soll oder nicht (Antwort: YES/NO). Gibt er im Dialog mit "IGNORE" Schutzattribute an oder mit "PASSWORD" ein oder mehrere Kennwörter, werden diese Angaben für die betreffende Datei ausgewertet und die Datei ohne weitere Rückfrage exportiert ("YES" muss ebenfalls angegeben werden!). Der Anwender kann auch die EXPORT-NODE-FILE-Verarbeitung abbrechen oder den DIALOG-CONTROL-Modus wechseln.

Die betroffenen Dateien werden alphanumerisch sortiert aufgelistet.

# <span id="page-1041-1"></span>**DIALOG-CONTROL = \*MORE-THAN-ONE-FILE**

Wurde genau eine Datei spezifiziert, so wird diese sofort exportiert. Ist FILE-NAME teilqualifiziert angegeben, sodass mehr als eine Datei angesprochen wird, oder enthält die unter dem Operanden FILE-NAME angegebene Datei Muster, kann der Anwender bei Wechsel der Katalogkennung entscheiden, ob Dateien aus dem jeweiligen Katalog exportiert werden sollen (siehe die unter dem ersten DIALOG-CONTROL-Operanden beschriebenen Eingriffsmöglichkeiten). Er muss die ausgegebene "Frage" mit "YES" oder "NO" beantworten. DIALOG-CONTROL = \*MORE-THAN-ONE-FILE ist sinnvoll, wenn für "catid" im FILE-NAME Muster angegeben wurden. Im Kontrolldialog kann die EXPORT-NODE-FILE-Bearbeitung abgebrochen oder der DIALOG-CONTROL-Modus geändert werden.

# <span id="page-1042-0"></span>**DIALOG-CONTROL = \*CATALOG-CHANGE**

Ähnlich wie bei DIALOG-CONTROL = \*MORE-THAN-ONE-FILE verzweigt die EXPORT-NODE-FILE-Verarbeitung in einen Kontrolldialog, wenn Dateien aus verschiedenen Katalogen (Pubsets) betroffen sind. Der Benutzer bestimmt, ob die Dateien auf dem aktuellen Pubset exportiert werden sollen (YES/NO), ob er die EXPORT-NODE-FILE-Verarbeitung abbrechen oder den DIALOG-CONTROL-Modus wechseln will.

# <span id="page-1042-1"></span>**DIALOG-CONTROL = \*USER-ID-CHANGE**

Bei jedem Wechsel der Benutzerkennung beim Exportieren der Dateien wird in den geführten Dialog verzweigt.

# <span id="page-1042-2"></span>**OUTPUT = \*STD / \*NO / \*SYSOUT**

Der Anwender kann bestimmen, ob für jede erfolgreich exportierte Datei eine Meldung (DMS0800) mit dem Namen der exportierten Datei nach SYSOUT ausgegeben werden soll. Die Voreinstellung \*STD entspricht OUTPUT=\*NO.

# **OUTPUT = \*NO**

Für erfolgreich exportierte Dateien werden keine Meldungen nach SYSOUT ausgegeben.

# **OUTPUT = \*SYSOUT**

Für jede erfolgreich exportierte Datei wird zusätzlich eine Meldung mit ihrem Namen nach SYSOUT ausgegeben.

#### <span id="page-1042-3"></span>**IGNORE-PROTECTION = \*NONE / list-poss(5): \*ACCESS / \*EXPIRATION-DATE / \*WRITE-PASSWORD / \*READ-PASSWORD / \*EXEC-PASSWORD**

Der Benutzer kann bestimmen, ob ein vereinbarter Schutz gegen Schreibzugriffe oder eine vereinbarte Schutzfrist ignoriert werden sollen. Die Systembetreuung kann zusätzlich Kennwortschutz ignorieren.

Die Angabe IGNORE-PROTECTION im Kommando EXPORT-NODE-FILE ersetzt so das Kommando MODIFY-FILE-ATTRIBUTES, mit dem vor dem Löschen die Schutzattribute zurückgesetzt werden müssten.

# **IGNORE-PROTECTION = \*NONE**

Die Schutzmerkmale "Schreibsperre" (ACCESS=READ bzw. fehlendes Schreibrecht bei BASIC-ACL- bzw. GUARDS-Schutz) und "Schutzfrist" (EXPIRATION-DATE) werden beim Exportieren berücksichtigt.

#### **IGNORE-PROTECTION = \*ACCESS**

Dateien, für die in der höchsten aktivierten Zugriffskontrolle Schreibzugriffe des Eigentümers untersagt sind, dürfen dennoch mit exportiert werden (siehe Auswahlkriterium PROTECTION-ACTIVE bzw. ACCESS, BASIC-ACL oder GUARDS).

#### **IGNORE-PROTECTION = \*EXPIRATION-DATE**

Dateien, für die noch eine Schutzfrist besteht (*EXPIR-DATE* > aktuelles Tagesdatum), dürfen mit exportiert werden.

#### **IGNORE-PROTECTION = \*WRITE-PASSWORD**

Die Systembetreuung ist berechtigt, das Schutzattribut **Schreibkennwort** beim Exportieren der Datei zu ignorieren.

# **IGNORE-PROTECTION = \*READ-PASSWORD**

Die Systembetreuung ist berechtigt, das Schutzattribut **Lesekennwort** beim Exportieren der Datei zu ignorieren.

#### **IGNORE-PROTECTION = \*EXEC-PASSWORD**

Die Systembetreuung ist berechtigt, das Schutzattribut **Ausführungskennwort** beim Exportieren der Datei zu ignorieren.

# <span id="page-1043-0"></span>**PASSWORDS-TO-IGNORE = <u>\*NONE</u> / \*SECRET / list-poss(3): <x-string 1..8> / <c-string 1..4> / <integer -2147483648..2147483647>**

Der Anwender kann ein oder mehrere Kennwörter angeben, sodass die durch diese Kennwörter geschützten Dateien exportiert werden können. Die Kennwörter werden nicht in die Kennworttabelle des Auftrags eingetragen und gelten nur für die aktuelle EXPORT-NODE-FILE-Verarbeitung. In Listenform können maximal 3 Kennwörter angegeben werden.

Zum Exportieren einer kennwortgeschützten Datei muss das höchstwertige Kennwort angegeben werden (siehe Kommando ADD-PASSWORD).

Der Operand PASSWORD-TO-IGNORE hat folgende Besonderheiten:

- Der eingegebene Wert wird nicht protokolliert.
- Im geführten Dialog ist das Eingabefeld automatisch dunkelgesteuert.
- Bei Angabe von \*SECRET oder ^ stellt SDF im ungeführten Dialog und in Vordergrundprozeduren ein dunkelgesteuertes Eingabefeld zur verdeckten Eingabe des Kennwortes zur Verfügung.

# **PASSWORDS-TO-IGNORE = \*NONE**

Es werden keine Kennwörter angegeben.

#### <span id="page-1043-1"></span>**SUPPRESS-ERRORS = \*NONE / list-poss(3): <alphanum-name 7..7>**

In Prozeduren kann der Anwender festlegen, ob jeder Fehlerfall (mit Ausnahme von Syntaxfehler) den Spin-Off-Mechanismus bzw. die SDF-P-Fehlerbehandlung auslösen soll oder ob bestimmte Fehlerbedingungen ignoriert werden können.

# **SUPPRESS-ERRORS = \*NONE**

Alle Fehler lösen den Spin-Off-Mechanismus bzw. die SDF-P-Fehlerbehandlung aus.

#### **SUPPRESS-ERRORS = list-poss(3): <alphanum-name 7..7>**

Der Anwender kann über den DMS-Fehlerschlüssel <alphanum-name 7..7> definieren, welche Fehler unterdrückt werden sollen. Bei Auftreten des angegebenen Fehlers wird der Spin-Off-Mechanismus nicht ausgelöst. Maximal 3 Fehlerschlüssel können angegeben werden.

DMS-Fehlerschlüssel: 7 Zeichen, die ersten drei Zeichen sind immer "DMS"; die letzten 4 Zeichen kennzeichnen den Fehler; es sind die Zeichen 0...9 und A...F erlaubt. Bei der Eingabe wird nicht geprüft, ob ein gültiger Fehlerschlüssel angegeben wurde.

Gültige DMS-Fehlerschlüssel finden Sie über eine HTML-Anwendung auf dem Manual-Server (URL: <http://bs2manuals.ts.fujitsu.com>) und auf der DVD "BS2000 SoftBooks".

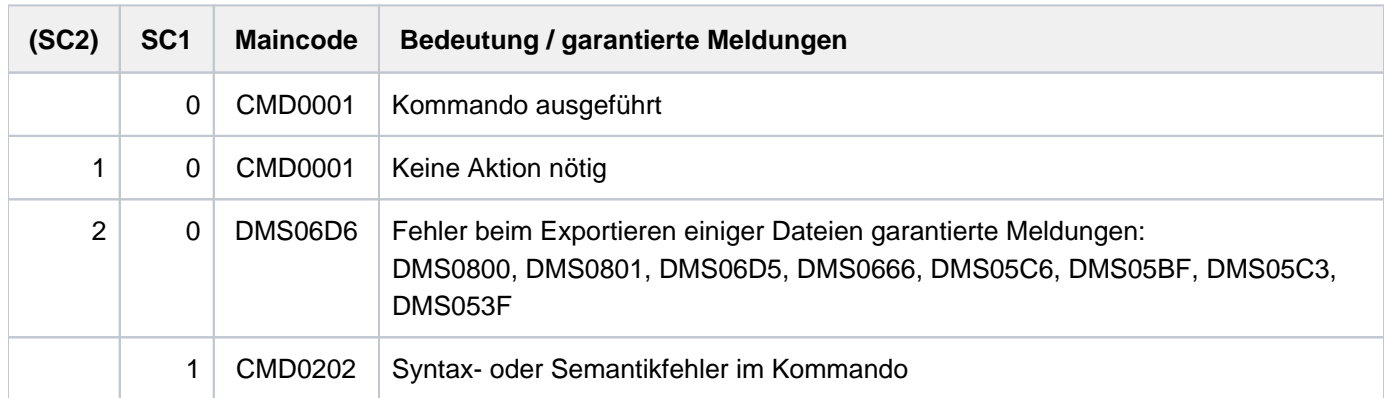

# **Kommando-Returncode**
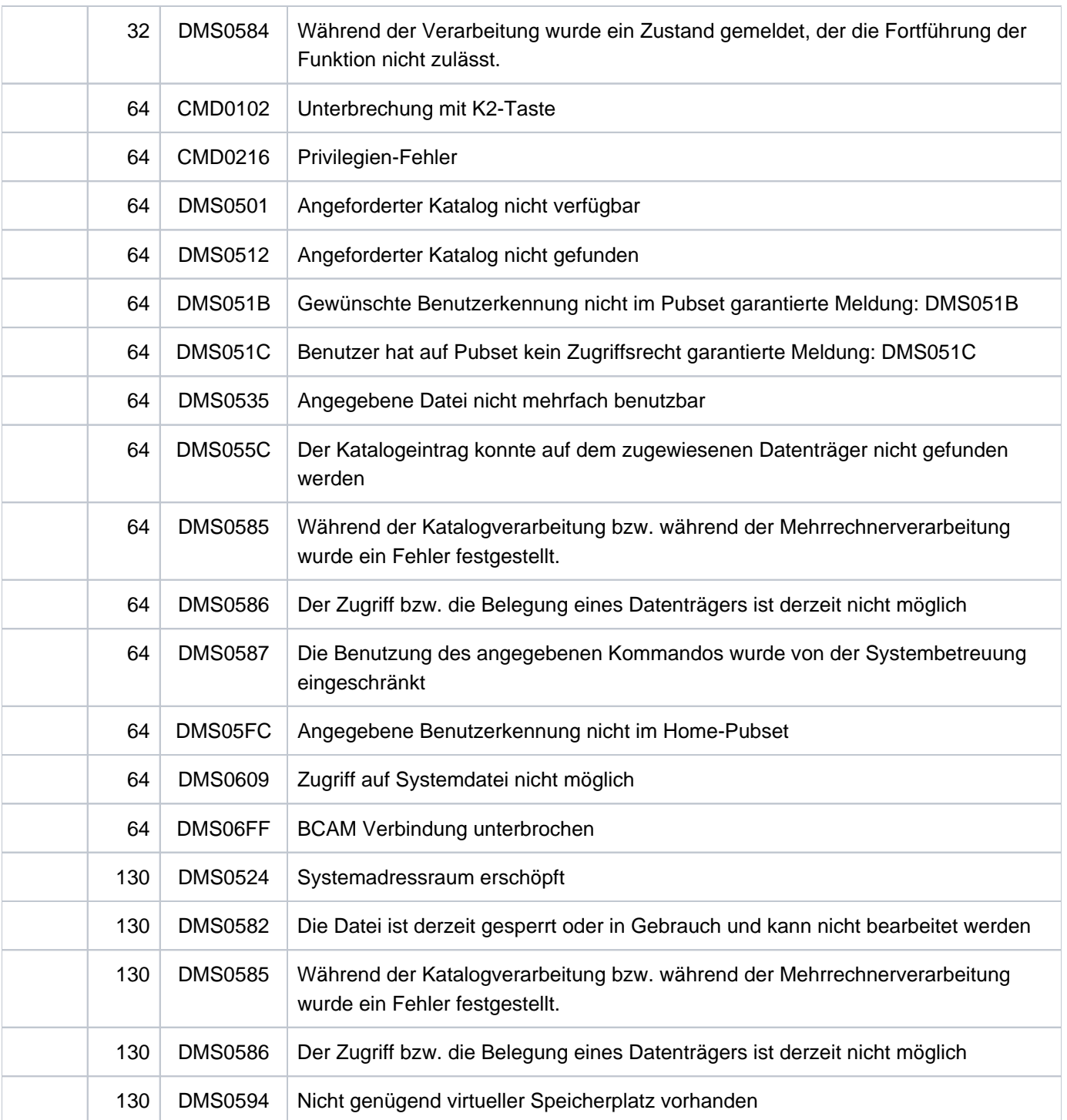

# **3.50 EXPORT-PUBSET**

Zuvor importierten Pubset exportieren

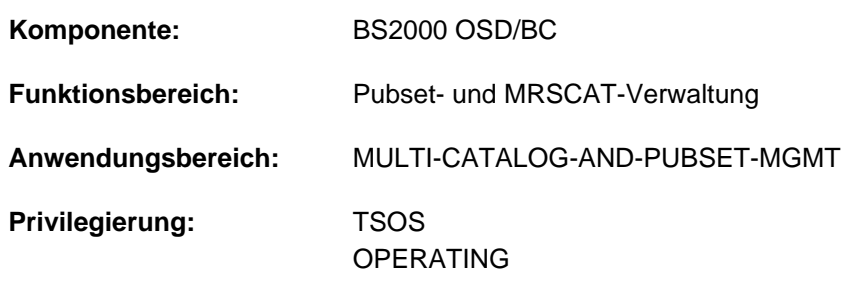

**Berechtigungsschlüssel:** R

# **Funktionsbeschreibung**

Über das Kommando kann die Systembetreuung dem eigenen Rechner den Pubset als Betriebsmittel wieder entziehen. Handelt es sich um einen auf der Grundlage von HIPLEX MSCF eingerichteten Shared-Pubset-Verbund, so kann gewählt werden, ob durch das Exportieren des Shared-Pubsets am Master-Rechner der Shared-Pubset auch an den Slave-Rechnern exportiert werden muss, oder ob die Master-Funktion auf einen der Slave-Rechner übergehen soll.

Das Kommando EXPORT-PUBSET erzeugt unter der Steuerung der aufrufenden Task eine eigene (neue) Task. Von dieser Task wird die EXPORT-Verarbeitung **asynchron** zur Aufrufer-Task durchgeführt. Das erfolgreiche Erzeugen der EXPORT-Task sowie deren Meldungen werden an der Bedienungsstation protokolliert.

Während der Exportierungs-Phase wird darüber informiert, wie viele Tasks den Pubset noch belegen. Die TSN der Tasks lassen sich über das Kommando SHOW-PUBSET-OCCUPATION (und auch über SHOW-PUBSET-PARAMETERS) ermitteln. Die entsprechenden Tasks können daraufhin gezielt zur Beendigung ihrer Aktivitäten gedrängt werden.

Der Benutzerkatalog (Datei SYSSRPM) wird geschlossen. Die im Hauptspeicher aktuell gehaltenene Information bezüglich der Benutzerkennungen und der Plattenspeicherbelegung wird übernommen. Kann die Information nicht übernommen werden, so wird beim nächstfolgenden IMPORT-PUBSET die Rekonstruktion des F5-Labels angestoßen.

Der Home-Pubset darf nicht mit diesem Kommando exportiert werden. Das Exportieren des Home-Pubsets erfolgt automatisch während der Systembeendigung.

# **Format**

#### **EXP**ORT**-PUBSET**

 $PUBSET =$ 

 $\sqrt{USE} = \frac{*STD}{s} / *BY-REMOTE$ 

```
SHARER-TYPE = <u>*STD</u> / *SLAVE / *MASTER(...)
```
**\*MASTER**(...)

| **[MASTER-CHANGE](#page-1046-3)** = <u>\*NO</u> / \*YES

**,TERMINATE-JOBS = <u>\*NO</u> / YES** 

 $MONJV = *NONE /$  <filename 1..54 without-gen-vers>

**,[JV-PASS](#page-1047-2)**WORD =  $*$ **NONE** / <c-string 1..4> / <x-string 1..8> / <integer -2147483639..2147483639>

# **Operandenbeschreibung**

#### <span id="page-1046-0"></span>**PUBSET = <cat-id 1..4>**

Katalogkennung des Pubsets, der exportiert werden soll.

#### <span id="page-1046-1"></span>USE = \*STD / \*BY-REMOTE

Legt fest, welchen Status der zu exportierende Pubset inne hat.

#### **USE = \*STD**

Der Pubset kann nur exportiert werden, wenn er sich im Status "imported" oder "remote imported" befindet. Hat im Shared-Pubset-Verbund die eigene Anlage den Pubset als Master importiert, so werden durch das Exportieren im Falle der Einstellung "MASTER-CHANGE=\*NO" alle Slave-Rechner dazu veranlasst, den Pubset zu exportieren.

#### **USE = \*BY-REMOTE**

Der Pubset kann nur exportiert werden, wenn er den Status "remote-imported" inne hat (d.h. nur Katalogzugriffe möglich sind).

#### <span id="page-1046-2"></span>**SHARER-TYPE = <u>\*STD</u> / \*SLAVE / \*MASTER(...)**

Legt fest, welcher beim IMPORT festgelegte Sharer-Typ beim Export des Pubsets akzeptiert wird.

#### **SHARER-TYPE = \*STD**

Der Pubset wird unabhängig vom Sharer-Typ exportiert.

#### **SHARER-TYPE = \*SLAVE**

Der Pubset wird nur exportiert, wenn der eigene Rechner den Pubset als Slave-Sharer importiert hat.

#### **SHARER-TYPE = \*MASTER(...)**

<span id="page-1046-3"></span>Der Pubset wird nur exportiert, wenn der eigene Rechner temporärer Eigentümer des Pubsets (Master) ist.

#### **MASTER-CHANGE = \*NO**

Implizit mit dem Exportieren des Pubsets werden alle Slave-Sharer aufgefordert, den Pubset zu exportieren.

#### **MASTER-CHANGE = \*YES**

Ein automatischer Master-Wechsel soll eingeleitet werden. Der als Backup-Master vorgesehene Rechner soll die Masterfunktion übernehmen. Die Slave-Sharer sind nicht gezwungen, den Pubset zu exportieren. Ist kein Backup-Master definiert bzw. ist der als Backup-Master definierte Rechner nicht aktiv, so wird das Exportieren abgewiesen.

Voraussetzung für MASTER-CHANGE=\*YES ist, dass auf allen am Rechner-Verbund beteiligten Rechnern eine Version >= BS2000/OSD-BC V2.0 im Einsatz ist.

#### <span id="page-1047-0"></span> $TERMINATE-JOBS =  $*NO/ *YES$$

Belegende Tasks abbrechen oder auf deren Abbau warten.

#### **TERMINATE-JOBS = \*NO**

Der Pubset wird auf "unerreichbar" gesetzt. Ist der Pubset zum Zeitpunkt der Kommandoeingabe noch belegt, wird auf den vollständigen Abbau aktiver Belegungen gewartet. Neue Belegungen werden abgewiesen.

#### **TERMINATE-JOBS = \*YES**

Tasks, die den Pubset belegen, werden durch die Export-Verarbeitung abgebrochen. Es ist aber zu beachten, dass System-Tasks, die den Pubset belegen, nicht abgebrochen werden können. Die Systembetreuung sollte daher dafür sorgen, dass solche Belegungen vor Aufruf des EXPORT-PUBSET abgebaut sind. Anderenfalls kann die Export-Verarbeitung nicht abgeschlossen werden.

Die Verarbeitung wird fortgesetzt, wenn alle Belegungen abgebaut sind. Ein EXPORT-PUBSET mit TERMINATE-JOBS=\*NO sollte vorausgegangen sein. Der Wartezustand eines vorher eingeleiteten Export-Auftrags mit dem Operanden TERMINATE-JOBS=\*NO wird ebenfalls dann aufgehoben, wenn alle Belegungen abgebaut sind.

#### <span id="page-1047-1"></span>**MONJV** = \***NONE** / <**filename 1..54** without-gen-vers>

Vereinbart, ob eine überwachende Jobvariable versorgt wird. Die Angabe des Operanden ist nur sinnvoll bei Einsatz des Software-Produktes JV. Die Jobvariable wird auf folgende Werte gesetzt:

- \$E während der Export-Verarbeitung
- \$T nach erfolgreichem Abschluss der Export-Verarbeitung
- \$A wenn die Export-Verarbeitung mit /CANCEL-PUBSET-EXPORT oder infolge eines Fehlers abgebrochen wurde.

Die Jobvariable muss bereits katalogisiert sein, anderenfalls wird sie nicht versorgt. Die EXPORT-Verarbeitung wird aber auch bei nicht definierter Jobvariable fortgeführt.

#### <span id="page-1047-2"></span>**JV-PASSWORD = <u>\*NONE</u> / <c-string 1..4> / <x-string 1..8> /<integer -2147483639..2147483639>**

Kennwort der überwachenden Jobvariablen.

Der Operand JV-PASSWORD hat folgende Besonderheiten:

- Der eingegebene Wert wird nicht protokolliert.
- Im geführten Dialog ist das Eingabefeld automatisch dunkelgesteuert.
- Bei Angabe von \*SECRET oder ^ stellt SDF im ungeführten Dialog und in Vordergrundprozeduren ein dunkelgesteuertes Eingabefeld zur verdeckten Eingabe des Kennwortes zur Verfügung.

# **Kommando-Returncode**

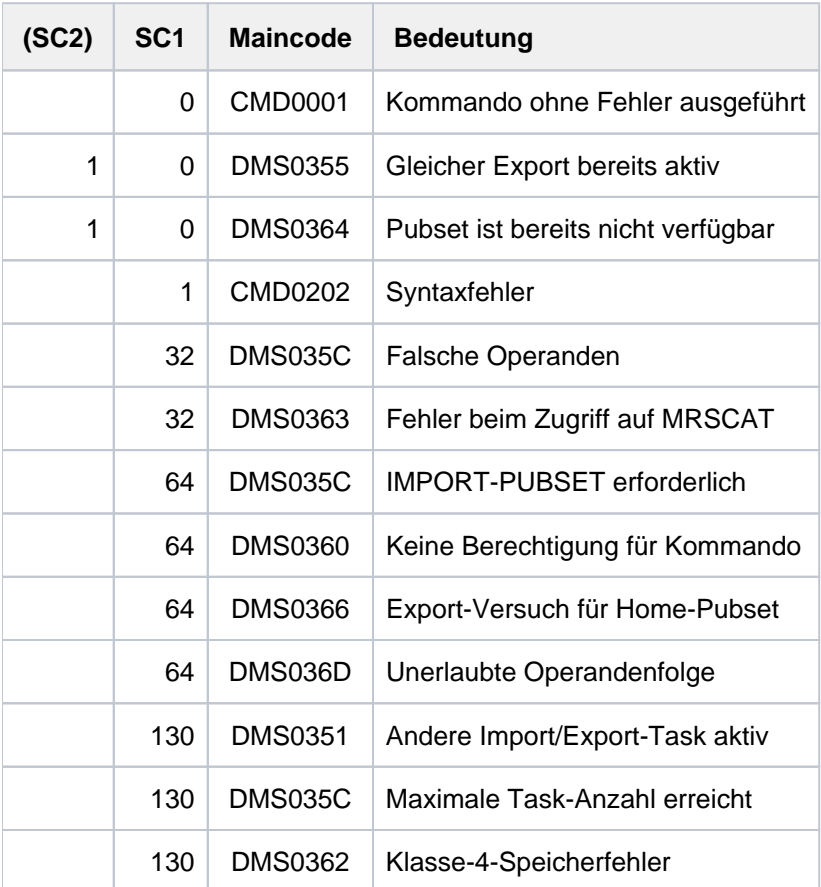

# **Hinweise**

Während der Systembeendigung werden grundsätzlich alle importierten Pubsets exportiert. Dabei wird in folgender Reihenfolge vorgegangen:

- 1. Während der Beendigung von HIPLEX MSCF werden alle shared-importierten Pubsets exportiert. Ein als Master importierter Pubset wird mit der Option MASTER-CHANGE=\*YES exportiert.
- 2. Exportieren aller nicht shared-importierten Pubsets (außer Home-Pubset):
	- EXPORT-PUBSET mit Operand TERMINATE-JOBS=\*YES
	- warten, bis alle Pubsets exportiert sind (maximal ca. 1 Minute)
	- FORCE-PUBSET-EXPORT für diejenigen Pubsets, die noch nicht exportiert sind
	- warten, bis alle Pubsets exportiert sind (maximal 1 Minute)
- 3. Exportieren des Home-Pubsets:
	- EXPORT-PUBSET mit Operand TERMINATE-JOBS=\*YES
	- warten, bis der Pubset exportiert ist (maximal ca. 1 Minute)
	- FORCE-PUBSET-EXPORT, falls der Home-Pubset noch nicht exportiert ist
	- warten, bis der Home-Pubset exportiert ist (maximal 1 Minute)

Der Ablauf der erzeugten Task lässt sich in 2 Phasen darstellen:

#### Phase 1: Warten, bis alle Dateien des Pubsets geschlossen sind.

Dieser Zustand wird nur eingenommen, wenn neben den geöffneten Systemdateien (wie z.B. dem Benutzerkatalog) noch andere Dateien dieses Pubsets eröffnet sind. Implizit sind damit auch die privaten Dateien, die über diesen Pubset adressiert werden, gemeint.

Sind nur die Systemdateien eröffnet, wird der Wartezustand nicht eingenommen. Die Systemdateien sind bei jedem importierten Pubset eröffnet und werden erst während des eigentlichen Exportierens geschlossen. Wird der Wartezustand eingenommen, wird darüber informiert, wie viele Tasks den Pubset noch belegen. Mithilfe des Kommandos SHOW-PUBSET-OCCUPATION (und auch über SHOW-PUBSET-PARAMETERS) können die einzelnen Tasks ermittelt und daraufhin deren Aktivität gezielt unterbunden werden. Im Normalfall endet der Wartezustand, sobald alle Dateien (ausgenommen die Systemdateien) geschlossen sind und die Phase 2, das eigentliche Exportieren, eingeleitet wird. Darüber hinaus kann er durch folgende Ereignisse beendet werden:

- Kommando CANCEL-PUBSET-EXPORT Der Wartezustand wird sofort abgebrochen. Die Export-Task beendet sich mit einer Fehlermeldung; der Pubset bleibt verfügbar.
- Kommando EXPORT-PUBSET mit Operand TERMINATE-JOBS=\*YES Es wird versucht, alle belegenden Aufträge abzubrechen. Sind alle Belegungen abgebaut, wird der Wartezustand abgebrochen und die zweite Phase - das Exportieren - wird eingeleitet. Die EXPORT-Task quittiert das Kommando.
- Kommando FORCE-PUBSET-EXPORT Der Wartezustand wird abgebrochen. Die Export-Task quittiert das Kommando und die Phase 2, das Exportieren, wird eingeleitet, obwohl nicht alle Dateien dieses Pubsets geschlossen sind.

### Phase 2: Exportieren des Pubsets

Der Pubset wird auf "unerreichbar" gesetzt. Es können keine Zugriffe auf diesen Pubset erfolgen. SPOOL wird benachrichtigt und alle SPOOLOUT-Aufträge, deren auszugebende Dateien auf dem betroffenen Pubset katalogisiert sind, werden vom TYPE5/AC in den TYPE5/KP gebracht. Die Systemdateien werden geschlossen und alle Betriebsmittel werden freigegeben.

In dieser Phase können Wartezustände eintreten, die allerdings auf etwa 10 Minuten limitiert sind. Beim Kommando FORCE-PUBSET-EXPORT wird der Wartezustand auf 1 Minute reduziert.

Bei Shared-Pubset-Betrieb im Mehrrechnerverbund wird der EXPORT-Auftrag am Master-Rechner mit den Optionen, die belegenden Tasks abzubrechen oder auf deren Beendigung zu warten, auch über alle untergeordneten Slave-Rechner hinweg wirksam. FORCE-PUBSET-EXPORT-Kommandos wirken jedoch nur rechnerlokal, werden also nicht an die Slave-Rechner im Verbund weitergeleitet.

# **3.51 EXTEND-PAGING-AREA**

Paging-Area erweitern

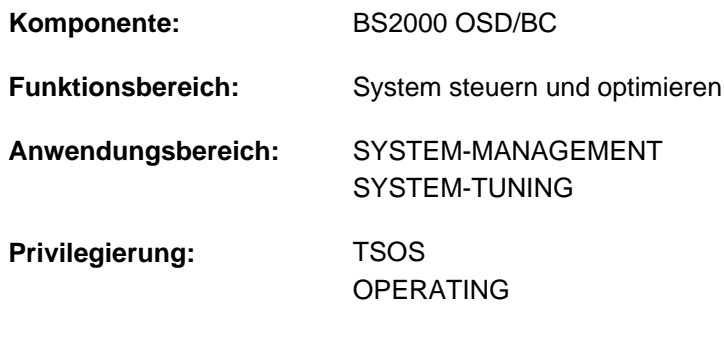

# **Funktionsbeschreibung**

**Berechtigungsschlüssel:** R

Mit dem Kommando EXTEND-PAGING-AREA kann die Systembetreuung den Seitenwechselspeicher (Paging-Area) durch Zuschalten einer oder mehrerer Paging-Dateien auf maximal 4 TByte erweitern.

Eine Paging-Datei wird entweder direkt über das Volume, auf dem sie sich befindet, oder über die Katalogkennung des Pubsets, zu dem das Volume gehört, angegeben. Die Pubset-Angabe ist nur für SF-Pubsets möglich. Die Angabe bezeichnet alle Paging-Dateien, die sich auf den Volumes des betreffenden SF-Pubsets befinden.

# **Format**

#### **EXTEND-PAGING-AREA**

**VOL[UME](#page-1050-0) = <u>\*NONE</u> / \*ALL / \*PUBSET(...) / list-poss(256): <vsn 1..6>** 

**\*PUBSET**(...)

| **[PUBSET](#page-1051-0) =** list-poss(256): <cat-id 1..4>

```
UTILIZATION = *MEDIUM / *HIGH / *LOW
```
,**[LATER-REDU](#page-1051-2)**CTION = \***NOT-REQUESTED / REQUESTED** 

# **Operandenbeschreibung**

<span id="page-1050-0"></span>**VOLUME =**  $*$ **NONE** /  $*$ ALL /  $*$ PUBSET(...) / list-poss(256): <vsn 1..6>

Bestimmt die Paging-Dateien, die zugeschaltet werden sollen. Voreingestellt ist \*NONE, d.h. es wird keine Paging-Datei zugeschaltet.

#### **VOLUME = \*ALL**

Es werden alle ungenutzten Paging-Dateien zugeschaltet, die zu den importierten, exklusiv belegten Pubsets gehören.

### **VOLUME = \*PUBSET(...)**

Gibt ein oder mehrere SF-Pubsets an. Es werden alle Paging-Dateien zugeschaltet, die sich auf den Volumes der angegebenen SF-Pubsets befinden.

### **PUBSET = list-poss(256): <cat-id 1..4>**

Spezifiziert die SF-Pubsets über ihre Katalogkennung.

### <span id="page-1051-0"></span>**VOLUME = list-poss(256): <vsn 1..6>**

Volume Serial Number (VSN) der Platte, auf der sich die zuzuschaltende Paging-Datei befindet. Maximal 256 Platten können angegeben werden.

# <span id="page-1051-1"></span>**UTILIZATION = <u>\*MEDIUM</u> / \*HIGH / \*LOW**

Legt die Auslastung der Paging-Datei fest. Die Festlegung beeinflusst sowohl die Nutzung der Paging-Datei als auch die Dauer und die Ein-/Ausgabe-Rate bei einer Reduktion der Paging-Dateien.

Das Paging-Management berücksichtigt die Angaben so weit wie möglich, kann jedoch nicht garantieren, dass eine Paging-Datei in der gewünschten Form ausgelastet wird. Letztlich hängt dies von der tatsächlichen Paging-Rate und vom Zeitverhalten der Paging-Last ab.

# **UTILIZATION = \*MEDIUM**

Diese Voreinstellung sollte nur in Ausnahmefällen geändert werden.

Die Paging-Datei soll entsprechend der Paging-Strategie genutzt werden, d.h. die Paging-Dateien werden in Abhängigkeit ihrer Größe gleichmäßig ausgelastet.

### **UTILIZATION = \*HIGH**

### Diese Einstellung sollte nur in Ausnahmefällen gewählt werden.

Die Paging-Datei soll intensiver als von der Paging-Strategie vorgesehen genutzt werden (die Paging-Datei nimmt häufiger Seiten auf). Insbesondere bei kleinen Paging-Dateien ist dies sinnvoll, da sich dadurch ggf. die Auslastung von Platten mit großen Dateien verringern lässt, wodurch eine gleichmäßige Auslastung der Paging-Dateien, unabhängig von deren Größe, ermöglicht wird. Darüber hinaus kann sich die Reduktion großer Paging-Dateien verkürzen.

### **UTILIZATION = \*LOW**

### Diese Einstellung sollte nur in Ausnahmefällen gewählt werden.

Die Paging-Datei soll weniger intensiv als von der Paging-Strategie vorgesehen genutzt werden (die Paging-Datei nimmt weniger häufig Seiten auf). Diese Einstellung ist insbesondere dann zu empfehlen, wenn die Absicht besteht, die Paging-Datei aus der Paging-Area auszugliedern (Reduktion) bzw. wenn bei einer Paging-Platte zusätzlich zu den Paging-Ein-/Ausgaben eine große Anzahl von DVS-Ein-/Ausgaben zu erwarten ist (in erster Linie bei den Paging-Dateien im Home-Pubset).

UTILIZATION=\*LOW gilt für die Paging-Dateien im Home-Pubset, wenn sie beim Systemstart in die Paging-Area aufgenommen werden. Paging-Dateien, die sich nicht im Home-Pubset befinden und die über PAGING Parameter-Service in Paging-Area aufgenommen werden, werden mit UTILIZATION=\*MEDIUM behandelt.

# <span id="page-1051-2"></span>**LATER-REDUCTION = \*NOT-REQUESTED / \*REQUESTED**

Der Operand legt fest, wie wahrscheinlich eine spätere Reduktion der Paging-Area um die Paging-Dateien ist. Die Angabe wird beim Wegschalten der mit diesem Kommando zugeschalteten Paging-Dateien ausgewertet.

# **LATER-REDUCTION = \*NOT-REQUESTED**

### Diese Voreinstellung sollte nur in Ausnahmefällen geändert werden.

Eine spätere Reduktion der Paging-Area um die Paging-Dateien ist nicht vorgesehen. Wird die Reduktion trotzdem vorgenommen, so wird sie nicht beschleunigt (keine Anforderung zusätzlicher Betriebsmittel) durchgeführt.

# **LATER-REDUCTION = \*REQUESTED**

Diese Einstellung sollte nur in Ausnahmefällen gewählt werden.

Die Paging-Area soll später möglicherweise wieder um die mit diesem Kommando zugeschalteten Paging-Dateien reduziert werden.

Bei der Vergabe dieses Operandenwertes zu bedenken, dass für eine spätere Reduktion der Paging-Area ein höherer Arbeitsspeicherverbrauch während des gesamten Einsatzes der Paging-Datei in der Paging-Area nötig ist (beschleunigte Durchführung durch Anforderung zusätzlicher Betriebsmittel) und dies in der Folge sehr wahrscheinlich zu einer höheren Paging-Rate führt, was wiederum die Gesamtperformance des Systems negativ beeinflussen kann. Dies kann dazu führen, dass die Erweiterung der Paging-Area abgelehnt werden muss. Der Operandenwert \*REQUESTED sollte daher nur mit Vorsicht eingesetzt werden.

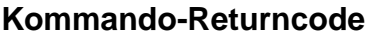

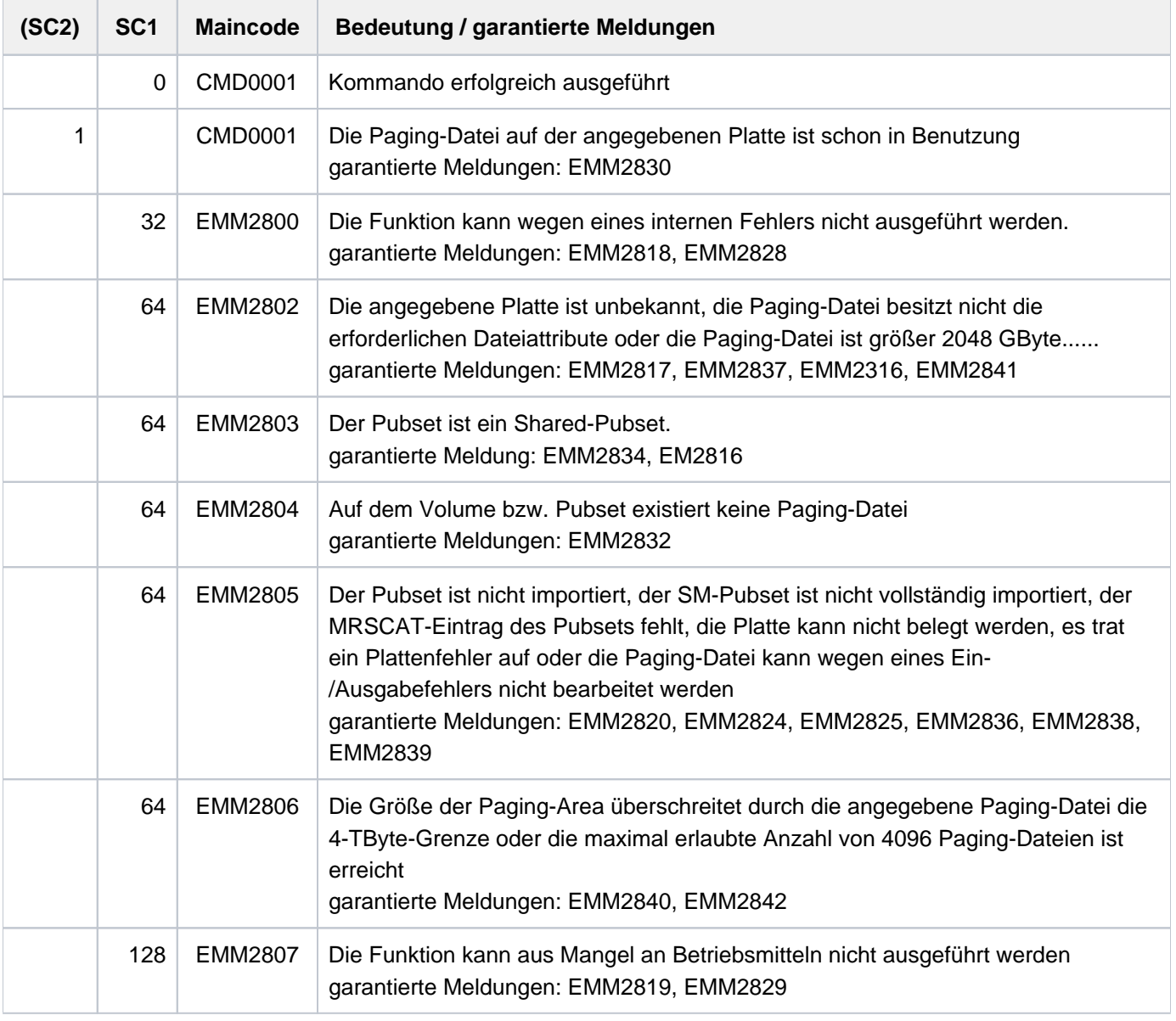

Bei der Angabe von Listen wird beim Auftreten eines Fehlers mit Returncode EMM2800, EMM2806 oder EMM2807 die Kommandobearbeitung abgebrochen. In allen anderen Fällen wird die Bearbeitung fortgesetzt. **i**

# **Hinweise**

Für jede aufgenommene Paging-Datei wird die Meldung EMM2301 ausgegeben. Nach Abschluss der Kommandobearbeitung wird die Meldung EMM2850 ausgegeben. Die Meldung informiert sowohl über den verfügbaren als auch über den zurzeit reservierten Seitenwechselbereich.

Der Pubset, dem die Platte angehört, auf der die Paging-Datei liegt, muss importiert sein. Er darf kein Shared-Pubset sein.

Die Platte, auf der die Paging-Datei eingerichtet werden soll, darf auch eine DRV-Platte sein (DRV: Dual Recording by Volume), wobei die Seiten aber nur einfach auf eine der beiden DRV-Platten geschrieben werden.

# **Beispiele**

Die Paging-Area soll um die auf der Platte mit VSN 2OSW.0 liegende Paging-Datei erweitert werden:

```
/EXTEND-PAGING-AREA VOLUME=2OSW.0
```
# **3.52 EXTEND-TAPE-SET**

Menge von Datenträgerkennzeichen (Tape-Set) erweitern

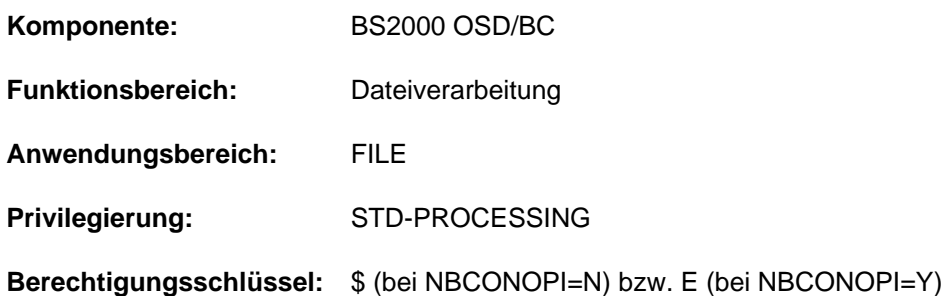

### **Funktionsbeschreibung**

Mit dem Kommando EXTEND-TAPE-SET erweitert der Benutzer eine Menge von Datenträgerkennzeichen, die zum Erstellen von Banddateien genutzt werden kann. Die Verwendung dieses Kommandos impliziert, dass alle Dateien, die mit dem gleichen TAPE-SET-NAME verknüpft sind, die gleiche Bandmenge benutzen. Die Menge der Datenträgerkennzeichen wird in die TST eingetragen. Der TAPE-SET-NAME übernimmt innerhalb der TST die gleiche Funktion wie der Dateikettungsname innerhalb der TFT.

Ein TST-Eintrag kann maximal bis zu 5455 Datenträgerkennzeichen aufnehmen.

### **Format**

# **EXT**END**-TAPE-SET [TAPE-SET-NAME](#page-1054-0)** = <alphanum-name 1..4> [, =](#page-1054-1) [ ](...) / list-poss(255): <alphanum-name 1..6> **VOL**UME **\*ANY**  $[$ **\*ANY** $]$ (...)  $\blacksquare$  **NUMBER-OF-DEV** ICES =  $\blacksquare$  / <integer 1..9> **,DEVICE-TYPE** = \***TAPE** / <device>

# **Operandenbeschreibung**

### <span id="page-1054-0"></span>**TAPE-SET-NAME = <alphanum-name 1..4>**

Name des Tape Sets.

Der TAPE-SET-Name darf innerhalb des gleichen Auftrags nicht gleichzeitig als Dateikettungsname verwendet werden. **i**

#### <span id="page-1054-1"></span>**VOLUME = \*ANY(...) / list-poss(255): <alphanum-name 1..6>**

Datenträgerkennzeichnen der Bänder, die dem existierenden Tape Set zusätzlich zugeordnet werden sollen.

#### **VOLUME = \*ANY(...)**

Für den gewünschten Gerätetyp sollen beliebige Bänder durch den Operator bzw. durch MAREN (falls verfügbar) bereitgestellt werden (kein bestimmtes Datenträgerkennzeichen gewünscht).

### **NUMBER-OF-DEVICES = 1 / <integer 1..9>**

Anzahl benötigter Bänder.

#### <span id="page-1055-1"></span><span id="page-1055-0"></span>**DEVICE-TYPE = TAPE / <device>**

Gerätetyp, dem die Bänder zugeordnet sind.

Angegeben wird der Geräteyp oder der so genannte Volumetyp der Bänder, über den die Geräteverwaltung den Gerätetyp bestimmt, der für die Bandverarbeitung bereitzustellen ist.

Es werden nur Geräte- oder Volumetypen akzeptiert, die im System bekannt sind. Im Dialog werden mit DEVICE-TYPE=? die möglichen Geräte- und Volumetypen angezeigt. Voreingestellt ist TAPE, d.h. bei der Bandverarbeitung sollen Geräte bereitgestellt werden, die die Schreibdichte 1600 oder 6250 Bpi (Bytes per inch) unterstützen. Weitere mögliche Angaben können der Tabelle der Volumetypen im [Abschnitt "Volumetypen bei Bandverarbeitung"](#page-90-0) entnommen werden.

# **Kommando-Returncode**

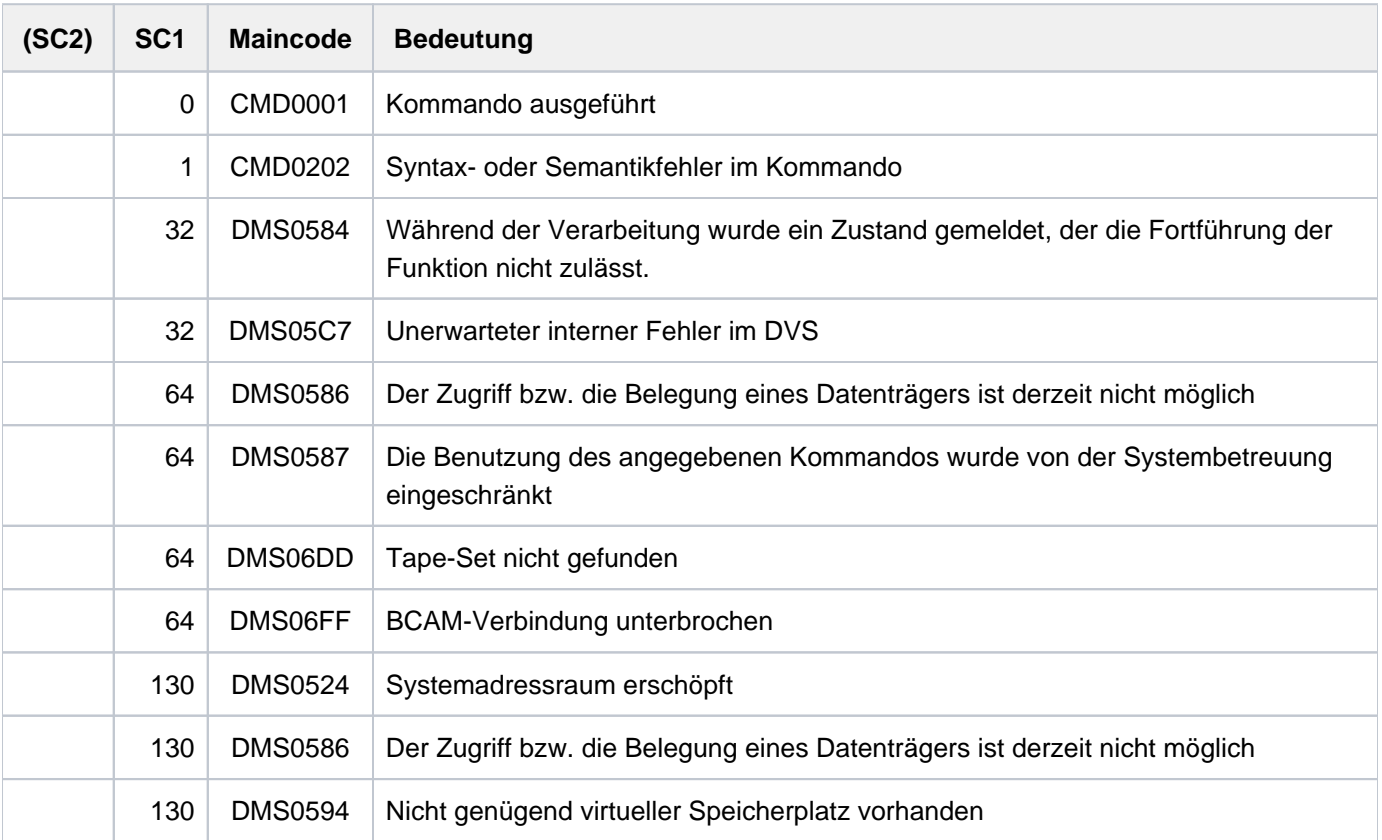

# **3.53 FORCE-DESTROY-CACHE**

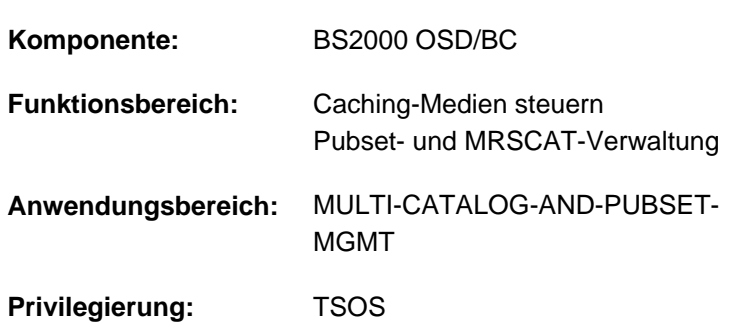

Auflösung eines PFA-Cache-Bereichs erzwingen

# **Funktionsbeschreibung**

Mit dem Kommando erzwingt die Systembetreuung die Auflösung eines PFA-Cache-Bereichs in einem Cache-Medium. Im Rahmen des sog. "PFA-Konzeptes" (Performant File Access) erhält der Anwender die Möglichkeit, über die DMS-Schnittstellen Dateien zwischenzupuffern (zu "cachen"). Über die PFA-Schnittstellen wird das Cache-Medium Hauptspeicher (MM) unterstützt. Als Treibersoftware zur Bedienung des Cache-Mediums wird das Subsysteme DAB als Cache-Handler benötigt.

Mit dem Kommando FORCE-DESTROY-CACHE kann die Systembetreuung die Auflösung von PFA-Cache-Bereichen ohne Zurückschreiben der im Cache befindlichen Daten auf Platte erzwingen. Auf dadurch entstehende Dateninkonsistenzen auf den betroffenen Platten wird keine Rücksicht genommen. Das Kommando ist daher nur für Ausnahmesituationen (Plattendefekt, Cachespeicherdefekt) vorgesehen, bei denen die gepufferten Daten durch das Kommando STOP-PUBSET-CACHING oder EXPORT-PUBSET nicht mehr auf Platte übertragen werden können.

Vor der Ausführung des Kommandos wird im Dialog erfragt (Meldung ECC0501), ob die Aktion trotz der Gefahr der Dateninkonsistenz tatsächlich durchgeführt werden soll. Wurde das Kommando erfolgreich bearbeitet, so wird die Meldung ECC0502 nach SYSOUT und an der Konsole ausgegeben.

Das Kommando wirkt global, also für alle am Cache-Bereich angeschlossenen Systeme.

Das Kommando sollte nur für exportierte Pubsets abgesetzt werden. ADM-PFA-Cache-Bereiche können mit dem Kommando FORCE-DESTROY-CACHE nicht aufgelöst werden. Diese Bereiche können mit dem Kommando FORCE-STOP-DAB-CACHING aufgelöst werden (siehe Handbuch "DAB" [5]).

# **Format**

### **FORCE-DESTROY-CACHE**

 **[CACHE-MEDIUM](#page-1057-0)** = **\*MAIN-MEMORY**

[,](#page-1057-1) = <alphanum-name 1..4> **CACHE-ID**

# **Operandenbeschreibung**

### <span id="page-1057-0"></span>**CACHE-MEDIUM =**

Bezeichnet das Speichermedium, das als Pufferspeicher der Daten verwendet wird. Der zu löschende Cache-Bereich befindet sich im Cache-Medium Hauptspeicher. Wird das Kennzeichen des Cache-Bereichs in diesem Medium nicht gefunden, wird das Kommando mit einer Fehlermeldung zurückgewiesen.

#### <span id="page-1057-1"></span>**CACHE-ID = <alphanum-name 1..4>**

Kennzeichen des Cache-Bereiches, der aus dem angegebenen Cache-Medium gelöscht werden soll (entspricht der Kennung des Pubsets, dessen Daten gepuffert werden).

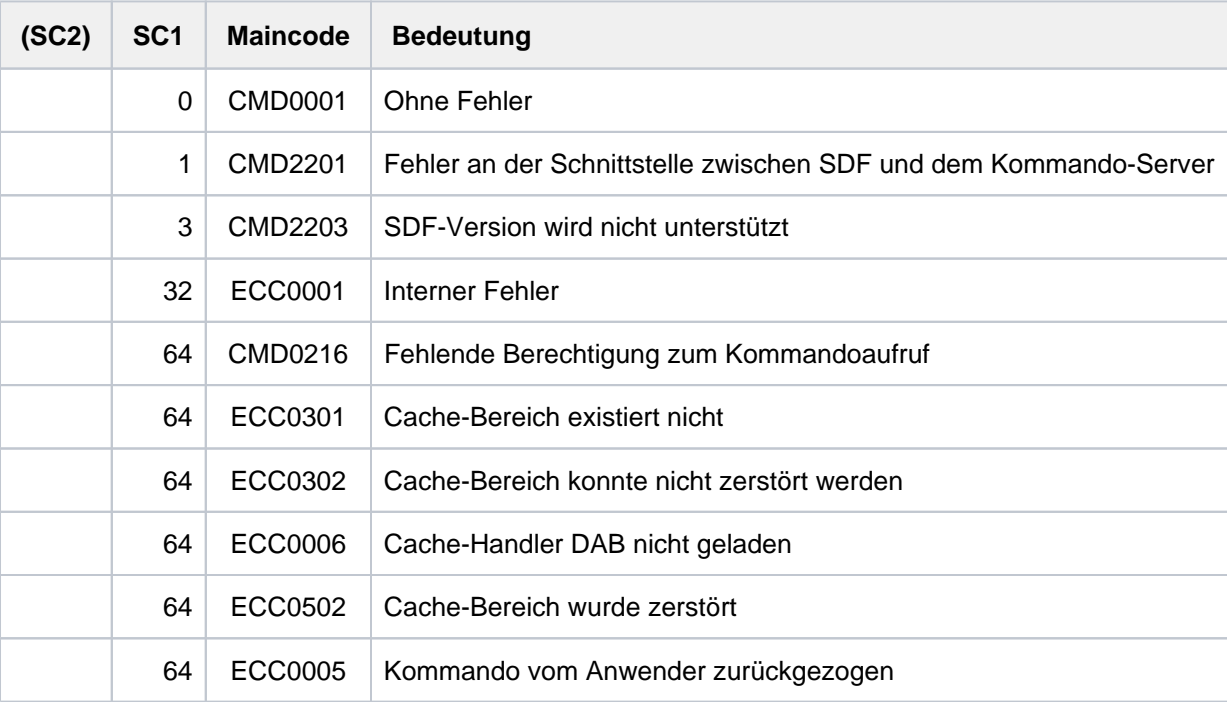

# **Kommando-Returncode**

# **Beispiel**

Der Cache-Bereich ABCD (die Pubsetkennung eines am Rechner angeschlossenen Pubsets) liegt auf dem Cache-Medium Hauptspeicher:

**/force-destroy-cache cache-medium=\*main-mem,cache-id=abcd**

```
% ECC0501 DO YOU REALLY WANT TO DESTROY THE CACHE WITH CACHE-ID 'ABCD'?
REPLY (YES; NO)
```
#### **yes**

```
% ECC0502 CACHE WITH CACHE-ID 'ABCD' HAS BEEN DESTROYED
```
# **3.54 FORCE-JOB-CANCEL**

Benutzerauftrag abbrechen

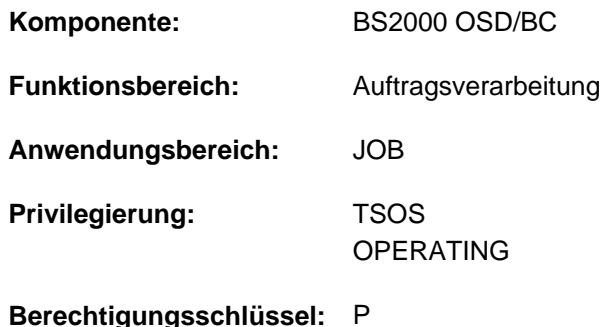

# **Funktionsbeschreibung**

Das Kommando FORCE-JOB-CANCEL erzwingt den Abbruch eines Benutzerauftrags. Der über seine TSN oder eine Monitoring-Jobvariable ansprechbare Benutzerauftrag wird unverzüglich abgebrochen, ohne den Ablauf von in Anspruch genommenen privilegierten Systemroutinen abzuwarten. Dieses Vorgehen führt ggf. zu Inkonsistenzen in einigen Systemtabellen. Das Kommando FORCE-JOB-CANCEL sollte folglich nur dann abgesetzt werden, wenn das Kommando CANCEL-JOB keinen Erfolg zeitigt und vom Abbruch des Auftrages der weitere Systemlauf abhängt. Dabei ist Folgendes zu beachten:

- FORCE-JOB-CANCEL nur als äußerste Notmaßnahme gebrauchen (Dead-Lock-Gefahr).
- Zwischen CANCEL-JOB und FORCE-JOB-CANCEL sollten mindestens 10 Minuten liegen.
- Vorher sollte mit SHOW-JOB-STATUS der Zustand des Auftrags überprüft werden.
- Vorher sollten alle offenen Meldungen an der Konsole beantwortet werden.
- FORCE-JOB-CANCEL darf auch auf Aufträge angewendet werden, die sich in einem PASS-LOOP befinden (Q13, Pendcode 04). Vorher sollte jedoch gründlich geprüft werden, dass nicht der falsche Auftrag abgebrochen wird: Wartende Aufträge sind meist nicht Auslöser, sondern eher Leidtragende eines Lock-Konflikts.

Die Ausführung des Kommandos führt zu einem Abbruch der Task mit der Meldung

CAN0KIL: ABNORMAL TASK TERMINATION ENFORCED BY COMMAND

und im Falle privilegierter Anwendungen zu einem Systemdump, der ohne Rückfrage an den Operator erzeugt wird.

Die Verwendung des Kommandos kann dem Operator über den Systemparameter NRTKILL verboten werden. **i**

#### **Format**

#### **FORCE-JOB-CAN**CEL

```
ENTIFICATION = *TSN(...) / *MONJV(...)
```
#### **\*TSN**(...)

| **[TSN](#page-1059-1)** = <alphanum-name 1..4>

### **\*MONJV**(...)

| **[MONJV](#page-1059-2)** = <filename 1..54 without-gen-vers>

 $TEXT = *NO / -string 1..72>$ 

# **Operandenbeschreibung**

### <span id="page-1059-0"></span>**JOB-IDENTIFICATION = \*TSN(...) / \*MONJV(...)**

Wahl der Auftrags-Identifizierung.

### **JOB-IDENTIFICATION = \*TSN(...)**

<span id="page-1059-1"></span>Der Auftrag wird über seine TSN angesprochen.

### **TSN = <alphanum-name 1..4>**

Auftragsnummer des betreffenden Jobs.

# **JOB-IDENTIFICATION = \*MONJV(...)**

<span id="page-1059-2"></span>Der Auftrag wird nicht über seine TSN, sondern über eine Monitoring-Jobvariable angesprochen.

### **MONJV = <filename 1..54 without gen-vers>**

Monitoring-Jobvariable des betreffenden Auftrags.

### <span id="page-1059-3"></span>**TEXT = \*NO / «c - string 1.72</math>**

Vereinbart, ob und gegebenenfalls welcher Text vor Abbruch des angegebenen Auftrags nach SYSOUT ausgegeben werden soll. Die vereinbarte Zeichenkette kann max. 72 Zeichen lang sein. Die ersten 51 Zeichen werden, falls der abzubrechende Auftrag von einer Monitoring-Jobvariablen überwacht wird, in dieser festgehalten (siehe auch Kommando CANCEL-JOB).

# **Kommando-Returncode**

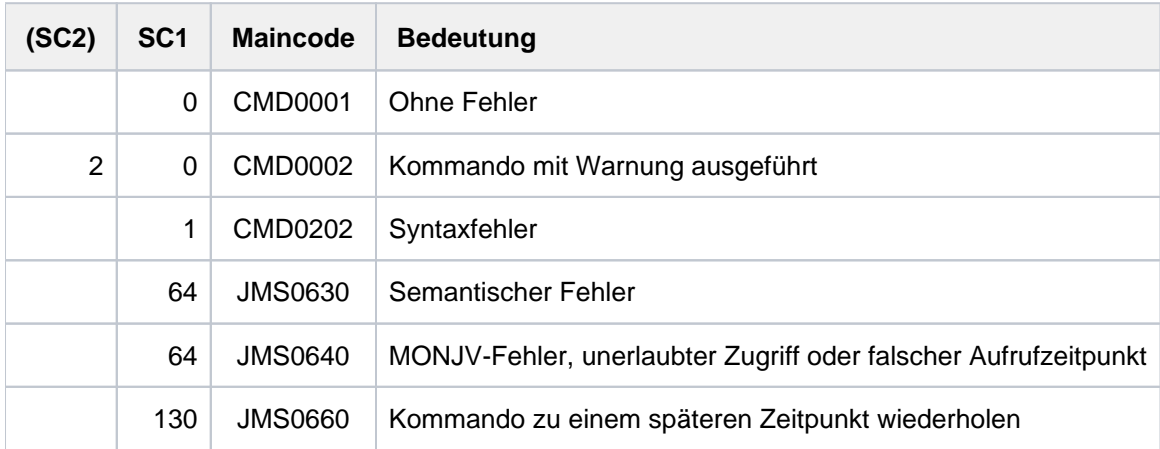

# **3.55 FORCE-PUBSET-EXPORT**

Exportieren eines Pubsets erzwingen

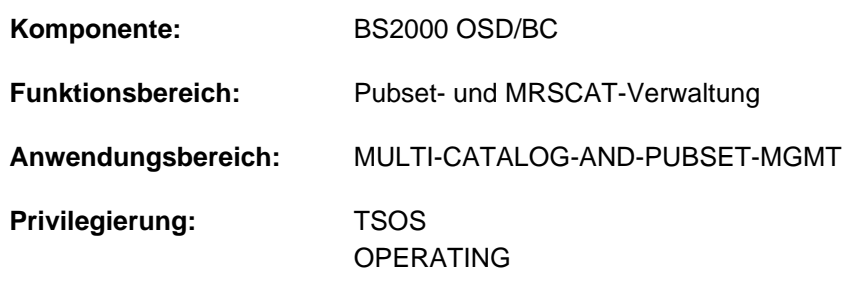

**Berechtigungsschlüssel:** R

# **Funktionsbeschreibung**

Mit dem Kommando FORCE-PUBSET-EXPORT wird das Exportieren eines Pubsets erzwungen. Der angesprochene Pubset wird ohne Rücksicht auf noch eröffnete Dateien, die erst im nächsten Systemlauf wiederhergestellt werden können, exportiert. Das Kommando sollte nur auf Ausnahmefälle beschränkt bleiben, da es nicht garantiert ist, dass der betreffende Pubset sich wieder importieren lässt. Die mit diesem Kommando nicht aufhebbaren Wartezustände für die Beendigung der belegenden Tasks werden lediglich zeitlich limitiert.

Das Kommando wird mit der Meldung DMS0379 an der Konsole protokolliert.

Das Kommando wird abgewiesen, wenn ihm nicht das Kommando EXPORT-PUBSET, Operand TERMINATE-JOBS=\*YES, vorausgegangen ist.

# **Format**

### **FORCE-PUBSET-EXPORT**

 $PUBSET = at-id 1..4>$ 

 $MONJV = *NONE /$  <filename 1..54 without-gen-vers>

,**[JV-PASS](#page-1061-2)**WORD = / <c-string 1..4> / <x-string 1..8> / <integer -2147483639..2147483639> **\*NONE**

# **Operandenbeschreibung**

### <span id="page-1061-0"></span>**PUBSET = <cat-id 1..4>**

Katalogkennung des Pubsets, der exportiert wird.

### <span id="page-1061-1"></span>**MONJV = \*NONE / <filename 1..54 without-gen-vers>**

Vereinbart, ob eine überwachende Jobvariable versorgt wird. Die Angabe des Operanden ist nur sinnvoll bei Einsatz des Software-Produktes JV.

#### **Hinweis**

Die Jobvariable muss bereits katalogisiert sein, anderenfalls wird sie nicht versorgt. Die EXPORT-Verarbeitung wird aber auch bei nicht definierter Jobvariable fortgeführt.

### <span id="page-1061-2"></span>**JV-PASSWORD = <u>\*NONE</u> / <c-string 1..4> / <x-string 1..8> / <integer -2147483639..2147483639>**

Kennwort der überwachenden Jobvariablen, falls diese mit einem Schreibkennwort geschützt ist.

Der Operand JV-PASSWORD hat folgende Besonderheiten:

- Der eingegebene Wert wird nicht protokolliert.
- Im geführten Dialog ist das Eingabefeld automatisch dunkelgesteuert.
- Bei Angabe von \*SECRET oder ^ stellt SDF im ungeführten Dialog und in Vordergrundprozeduren ein dunkelgesteuertes Eingabefeld zur verdeckten Eingabe des Kennwortes zur Verfügung.

# **Kommando-Returncode**

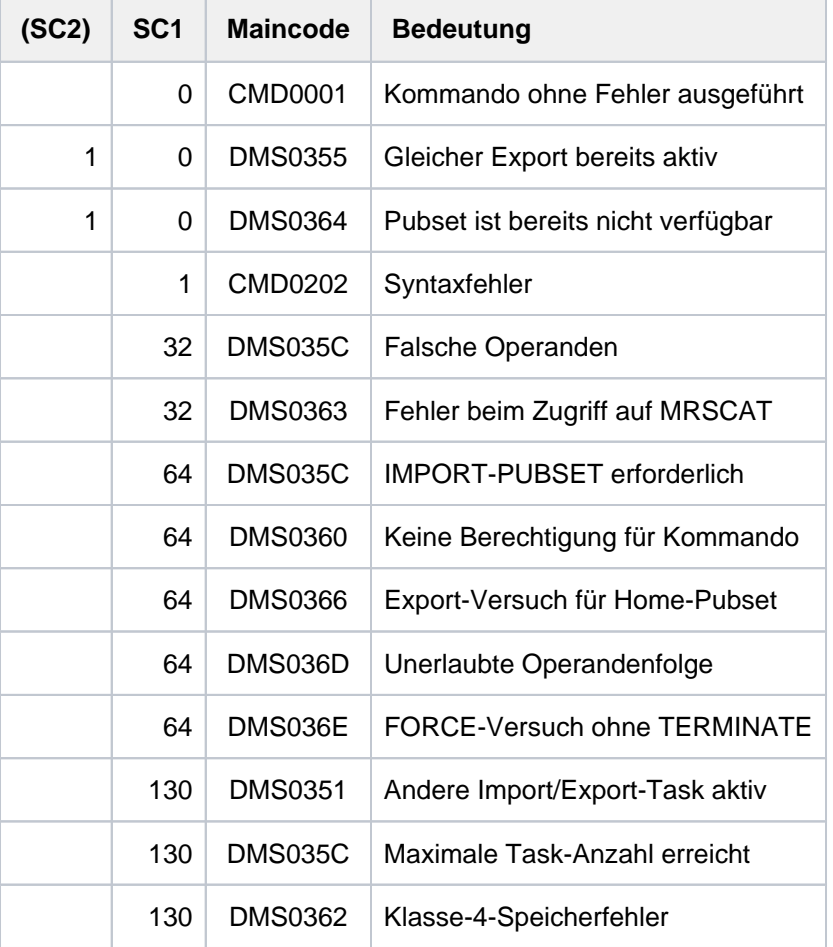

# **3.56 GET-JOB-FROM-VIRTUAL-DEVICE**

Druckauftrag von virtuellem Drucker anfordern

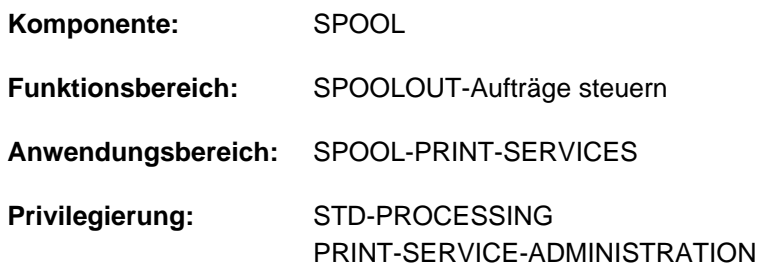

# **Funktionsbeschreibung**

Das Kommando GET-JOB-FROM-VIRTUAL-DEVICE fordert einen neuen Druckauftrag von dem virtuellen Gerät an. Das Kommando wird nur im Batchmodus ausgeführt.

Standardmäßig wird die ursprüngliche Benutzerdatei in die Benutzerkennung der aufrufenden Task kopiert und eine Beschreibung des Druckauftrags in einer Metadaten-Datei generiert. Beide Dateien werden mit einem Standardnamen angelegt, der als Namensbestandteil die Identifikationsnummer des Druckauftrags enthält, die in der angegebenen S-Variablen abgelegt wird.

Optional kann für beide Dateien auch ein benutzerspezifischer Dateinamenspräfix vereinbart werden. Ebenso kann das Anlegen der Dateien bzw. der S-Variable auch unterdrückt werden.

Das Kommando gehört zu einer Reihe von vier Kommandos, mit deren Hilfe eine Anwendung in Form einer S-Prozedur erstellt werden kann (Beispiel siehe Kommando OPEN-VIRTUAL-DEVICE-DIALOG). Diese Kommandos verwalten den Dialog zwischen einem virtuellen Gerät und der Anwendung, die als S-Prozedur im Batchmodus gestartet wurde:

- OPEN-VIRTUAL-DEVICE-DIALOG
- GET-JOB-FROM-VIRTUAL-DEVICE
- RETURN-JOB-TO-VIRTUAL-DEVICE
- CLOSE-VIRTUAL-DEVICE-DIALOG

# **Format**

**GET-JOB-FROM-VIRTUAL-DEVICE** 

**[FILE-PREFIX](#page-1064-0)** = **\*STD / \*NONE /** <partial-filename 1..25>

,**[METADATA-PREFIX](#page-1064-1)** = **\*STD / \*NONE /** <partial-filename 1..25>

,**[OUTPUT-DOC-ID](#page-1064-2)** = **\*STD / \*NONE /** <structured-name 1..20>

# **Operandenbeschreibung**

#### <span id="page-1064-0"></span>**FILE-PREFIX = \*STD / \*NONE / <partial-filename 1..25>**

Gibt an, ob die ursprüngliche Benutzerdatei kopiert werden soll und welchen Präfix der Name der Kopie erhalten soll.

#### **FILE-PREFIX = \*STD**

Die ursprüngliche Benutzerdatei wird unter dem folgenden Dateinamen kopiert: \$<userid>.S.VIRTUAL.DOC.<document-id>.000 Dabei entspricht <userid> der Benutzerkennung der aufrufenden Task, und <document-id> der Identifikationsnummer des Druckauftrags (siehe Operand OUTPUT-DOC-ID)

#### **FILE-PREFIX = \*NONE**

Die ursprüngliche Benutzerdatei soll nicht kopiert werden.

#### **FILE-PREFIX = <partial-filename 1..25>**

Die ursprüngliche Benutzerdatei wird mit einem Präfix unter dem folgenden Dateinamen kopiert: \$<userid>.<fileprefix>.<document-ID>.000

Dabei entspricht <userid> der Benutzerkennung der aufrufenden Task, und <document-id> der Identifikationsnummer des Druckauftrags (siehe Operand OUTPUT-DOC-ID).

#### <span id="page-1064-1"></span>**METADATA-PREFIX = <u>\*STD</u> / \*NONE / <partial-filename 1..25>**

Gibt an, ob Metadaten des Druckauftrags erstellt werden sollen und welchen Präfix die Metadatendatei erhalten sollen.

#### **METADATA-PREFIX = \*STD**

Die Metadaten des Druckauftrags sollen in einer Datei mit folgendem Namen erstellt werden: \$<userid>.<metadata. prefix>.<document-id>

Dabei entspricht <userid> der Benutzerkennung der aufrufenden Task, und <document-id> der Identifikationsnummer des Druckauftrags (siehe Operand OUTPUT-DOC-ID).

#### **METADATA-PREFIX = \*NONE**

Es soll keine Datei mit den Metadaten des Druckauftrags erstellt werden.

#### **METADATA-PREFIX = <partial-filename 1..25>**

Die Metadaten des Druckauftrags sollen in einer Datei mit dem angegebenen Prefix im Namen erstellt werden: \$<userid>.<metadata-prefix>.<document-id>

Dabei entspricht <userid> der Benutzerkennung der aufrufenden Task, und <document-id> der Identifikationsnummer des Druckauftrags (siehe Operand OUTPUT-DOC-ID).

#### <span id="page-1064-2"></span>**OUTPUT-DOC-ID =**  $*STD / *NONE / <$ **structured-name 1..20>**

Gibt an, ob die Identifikationsnummer des Druckauftrags in einer S-Variablen ausgegeben werden soll.

#### **OUTPUT-DOC-ID = \*STD**

Die Identifikationsnummer des Druckauftrags wird in der Variablen DOC-ID generiert.

#### **OUTPUT-DOC-ID = \*NONE**

Die Identifikationsnummer des Druckauftrags wird nicht generiert.

#### **OUTPUT-DOC-ID = <structured-name 1..20>**

Die Identifikationsnummer des Druckauftrags wird in der angegebenen S-Variablen generiert.

# **Kommando-Returncodes**

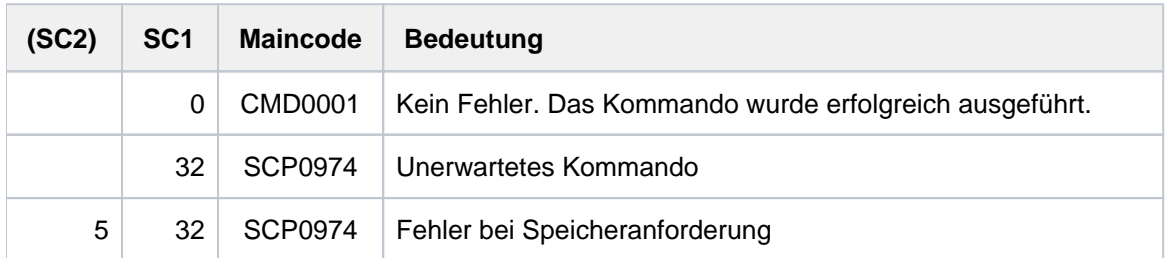

# **Hinweise**

- 1. Wenn die ursprüngliche Benutzerdatei kopiert wurde (Angabe im Operanden FILE-PREFIX ungleich \*NONE), findet eine Normalisierung dieser Datei in der Zieldatei statt. Das bedeutet, dass die ursprüngliche Benutzerdatei in eine SAM-Datei kopiert wird (Konvertierung, das Bibliothekselement wird extrahiert, ...). Diese Datei wird unter der Benutzerkennung der aufrufenden Task als nicht mehrbenutzbar abgelegt.
- 2. Die der Anwendung zugeordnete Benutzerkennung (d.h. die Benutzerkennung, unter der die aufrufende Anwendungs-Task ausgeführt wird) entspricht der für den Datensatz des Geräts (Operand PROGRAM-NAME) angegebenen Benutzerkennung oder \$SYSSPOOL.
- 3. Die Metadaten-Datei wird als ISAM-Datei mit den Dateiattributen KEY-POS=5, KEY-LEN=64, BUF-LEN=STD (2) und USER-ACC=OWNER-ONLY angelegt. Der ISAM-Schlüssel (64 Zeichen) entspricht dem Attributnamen und das Feld (bestehend aus 1024 Zeichen) entspricht dem Attributwert.
- 4. Wenn der Dialog nicht initialisiert werden kann, wird das Kommando zurückgewiesen und ein Kommando-Returncode gesetzt.
- 5. Wenn keine Initialisierung durchgeführt wurde (Kommando OPEN-VIRTUAL-DEVICE-DIALOG), wird das Kommando zurückgewiesen und ein Kommando-Returncode gesetzt.
- 6. Wenn der Druckauftrag bereits zurückgegeben wurde (Kommando RETURN-JOB-TO-VIRTUAL-DEVICE), wird das Kommando zurückgewiesen und ein Kommando-Returncode gesetzt.
- 7. Dieses Kommando kann nur im Batchmodus aufgerufen werden.
- 8. Bei Auftreten eines Fehlers wird die Spin-Off-Verarbeitung aktiviert.

# **Ausgabe in S-Variable**

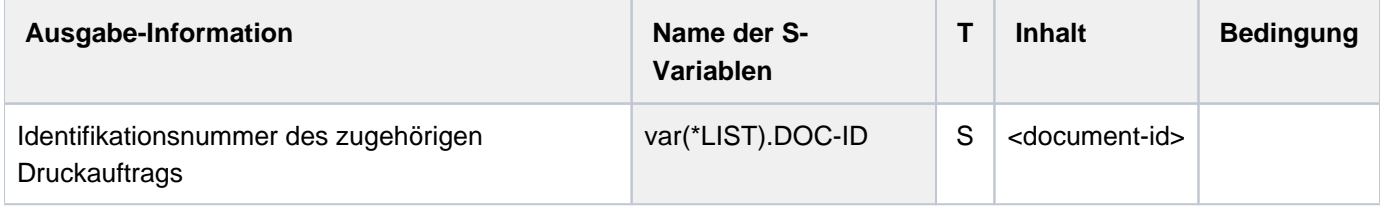

# **3.57 GOTO**

Zu angegebenem Sprungziel verzweigen (S-Prozedur)

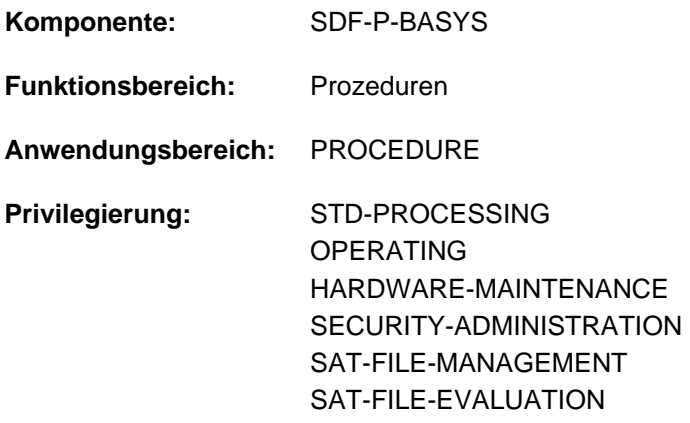

# **Funktionsbeschreibung**

GOTO ist ein SDF-P-Kontrollflusskommando.

Mit dem Kommando GOTO kann in S-Prozeduren zu einem Sprungziel verzweigt werden. Die Kommandoverarbeitung wird mit dem Kommando fortgesetzt, das mit der angegebenen Marke eingeleitet wird. Die Marke darf in der Prozedur nur einmal vorhanden sein. Es können nur Marken im SDF-P-Format (S-Marken) verwendet werden.

Sprünge sind nur möglich innerhalb des gleichen Kommandoblocks oder bei Blockschachtelung in einen Kommandoblock niedrigerer Schachtelungstiefe.

Das Kommando GOTO entspricht dem Kommando SKIP-COMMANDS (ohne Bedingungen) in einer Nicht-S-Prozedur.

#### **Einschränkungen**

Benutzer mit den Privilegien SECURITY-ADMINISTRATION, SAT-FILE-EVALUATION und SAT-FILE-MANAGEMENT können das Kommando nur in Prozeduren nutzen.

### **Format**

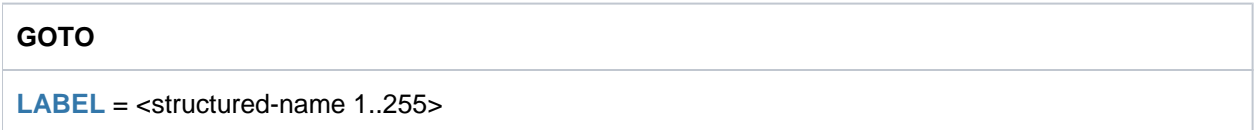

# **Operandenbeschreibung**

### <span id="page-1066-0"></span>**LABEL = <structured-name 1..255>**

Legt das Sprungziel fest. Angegeben wird eine Marke im SDF-P-Format (S-Marke). Die Kommandoverarbeitung wird mit der Kommandozeile fortgesetzt, die mit dieser Marke eingeleitet wird.

# **Kommando-Returncode**

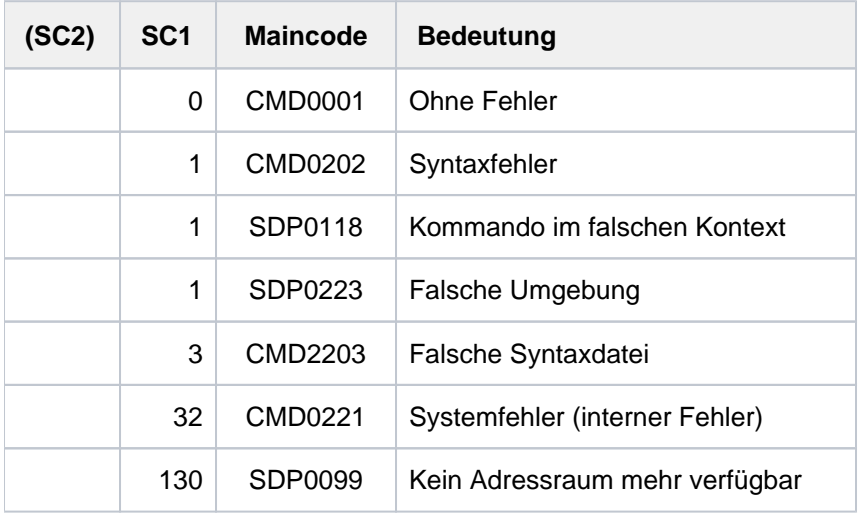

# **3.58 HELP-MSG-INFORMATION**

Text einer Systemmeldung ausgeben

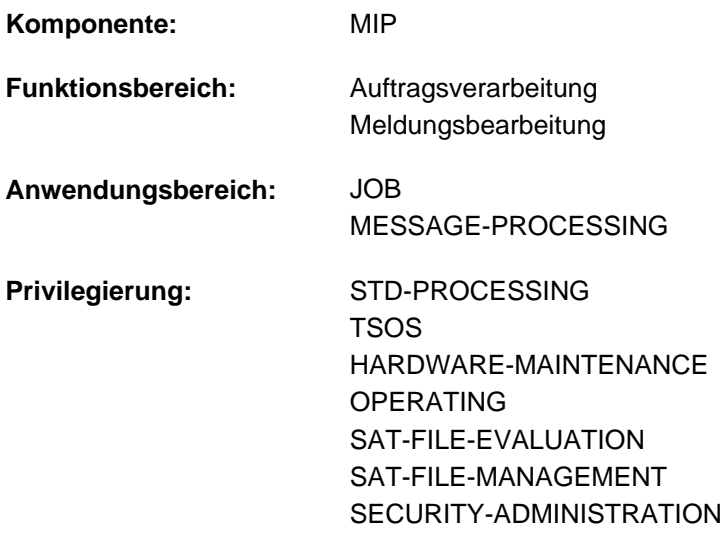

**Berechtigungsschlüssel:** @

# **Funktionsbeschreibung**

Das Kommando HELP-MSG-INFORMATION gibt den Text einer Systemmeldung auf SYSOUT aus. Zusätzlich kann der Benutzer Erläuterungen zu Meldungen anfordern und festlegen, in welcher Sprache der Text ausgegeben wird.

# **Format**

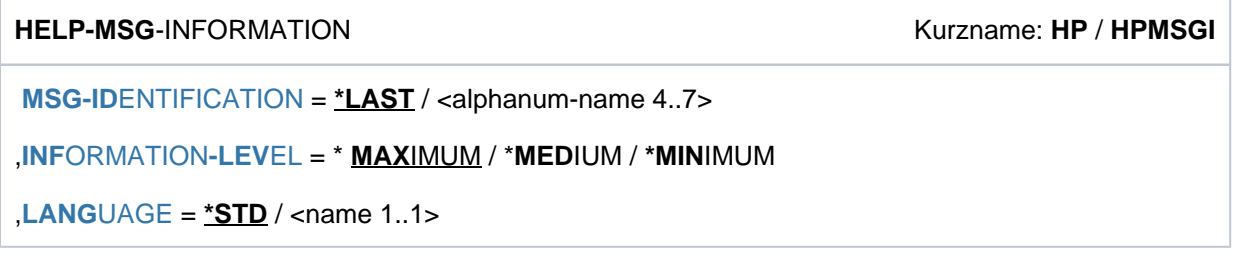

# **Operandenbeschreibung**

<span id="page-1068-0"></span>**MSG-IDENTIFICATION =**  $*$ **LAST** / <alphanum-name 4..7>

Nummer der auszugebenden Systemmeldung. Sowohl 4-stellige als auch 7-stellige Meldungsnummern sind erlaubt. Siehe ["Hinweis" in Abschnitt "HELP-MSG-INFORMATION"](#page-1069-1).

### **MSG-IDENTIFICATION = \*LAST**

Wiederholt die Systemmeldung, die innerhalb des laufenden Auftrags zuletzt vom System ausgegeben wurde. Systemmeldungen, die zuvor mit HELP-MSG-INFORMATION angefordert wurden, werden hier nicht berücksichtigt.

### <span id="page-1068-1"></span>**INFORMATION-LEVEL =**

Umfang der auszugebenden Information.

# **INFORMATION-LEVEL = \*MAXIMUM**

Gibt die Systemmeldung in unverkürzter Form aus; zusätzlich eine Erläuterung zum Meldungstext.

#### **INFORMATION-LEVEL = \*MEDIUM**

Gibt die Systemmeldung in unverkürzter Form aus.

#### **INFORMATION-LEVEL = \*MINIMUM**

Gibt die Systemmeldung in codierter Kurzform aus.

#### <span id="page-1069-0"></span> $LANGUAGE = *STD / <$ name  $1..1>$

Sprachkennzeichen. Die Systemmeldung ist in der Sprache auszugeben, die dem Sprachkennzeichen zugeordnet ist (D=deutsch, E=englisch).

#### **LANGUAGE = \*STD**

Es gilt der durch den Systemparameter MSGLPRI festgelegte Standardwert. Wurde mit dem Kommando MODIFY-MSG-ATTRIBUTES ein davon abweichender Wert vereinbart, so gilt dieser Wert.

### **Kommando-Returncode**

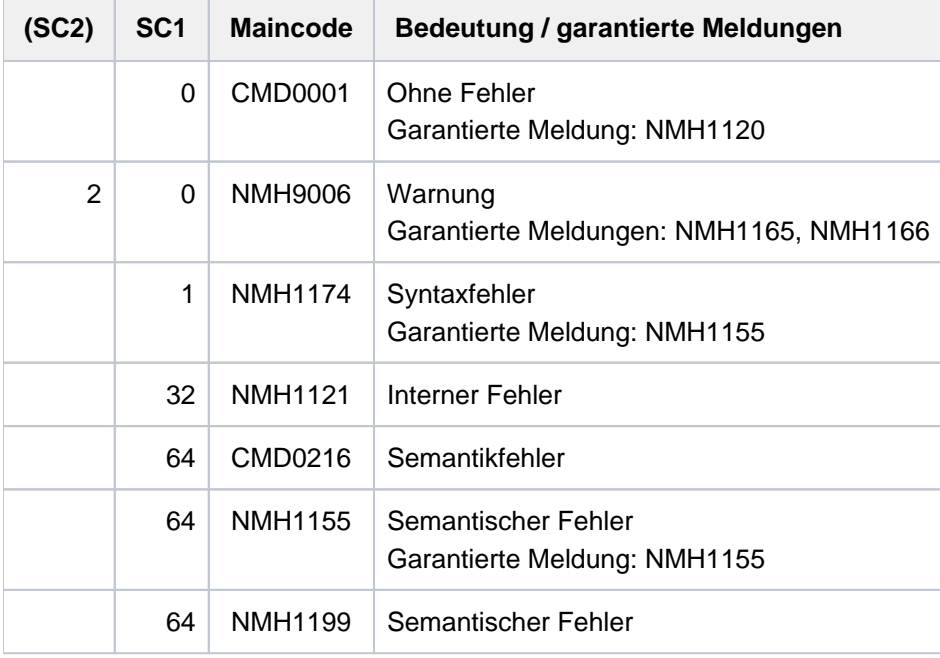

# <span id="page-1069-1"></span>**Hinweis**

Wurde die Meldung von MIP unmittelbar nach SYSOUT gegeben, so sind in der Meldung enthaltene Inserts durch aktuelle Wertangaben ersetzt. Wurde die Meldung dagegen nicht von MIP, sondern von einer anderen Systemkomponente nach SYSOUT gegeben, so sind die in der Meldung enthaltenen Insert-Texte diejenigen, die MIP in die Meldung eingesetzt hat, als der Meldungstext von dieser anderen Systemkomponente angefordert wurde. Evtl. können diese Werte auch vom Auftraggeber gesetzte interne Marken für künftige Bearbeitungen sein.

# **Beispiel**

**/cpf xx.dummy,aaaaa ———————————————————————————————————————————————————————— (1)**

% DMS0812 '0533' DMS ERROR CODE OCCURRED DURING EXECUTION OF THE JOB FOR THE FI LE NAME ':2OSG:\$USER1.XX.DUMMY' WITH THE FILE NAME ':2OSG:\$USER1.AAAAA'. FURTHER INFORMATION: /HELP-MSG DMS0533

**/help-msg-information language=d ———————————————————————————————————————— (2)**

% DMS0812 DMS-FEHLERCODE '0533' BEI AUFTRAGSAUSFUEHRUNG FUER DEN DATEINAMEN ':2 OSG:\$USER1.XX.DUMMY' MIT DATEINAME ':2OSG:\$USER1.AAAAA' AUFGETRETEN. WEITER INFO RMATION: /HELP-MSG DMS0533 % ? Fuer das vorausgegangene Kommando wurde ein Fehler-Protokoll angefordert.

- % (&00): DMS-Returncode von der Funktionsausfuehrung.
- % (&01): Ausgewaehlter, vollqualifizierter Dateiname.
- % (&02): Zweiter bzw. neuer, ggf. konstruierter Dateiname.
- % ! Siehe Massnahme-Text zum Fehlercode DMS(&00).

#### **/help-msg-information msg-id=dms0533,language=d ————————————————————————— (3)**

% DMS0533 ANGEGEBENE DATEI IN PUBSET '(&00)' NICHT GEFUNDEN. KOMMANDO BEENDET

- % ? Diese Meldung wird von DVS-Kommandos ausgegeben. Die angeforderte Datei
- % ist im gewuenschten Pubset nicht katalogisiert.
- % MASSNAHME : KEINE

**/help-msg-info info-level=\*medium,language=d ———————————————————————————— (4)**

% DMS0812 DMS-FEHLERCODE '0533' BEI AUFTRAGSAUSFUEHRUNG FUER DEN DATEINAMEN ':2 OSG:\$USER1.XX.DUMMY' MIT DATEINAME ':2OSG:\$USER1.AAAAA' AUFGETRETEN. WEITER INFO RMATION: /HELP-MSG DMS0533

- (1) Auf ein fehlerhaftes COPY-FILE-Kommando gibt das System die Meldung DMS0812 aus.
- (2) Die zuletzt vom System ausgegebene Meldung soll zusammen mit einer Erläuterung in deutscher Sprache ausgegeben werden. Der Meldungstext wird in unverkürzter Form ausgegeben.
- (3) Der deutsche Meldungstext der Meldung DMS0533 soll ausgegeben werden. Das Kommando bezieht sich hier nicht auf die zuletzt vom System ausgegebene Meldung und kann daher an beliebiger Stelle des Auftrags gegeben werden.
- (4) Die zuletzt vom System ausgegebene Meldung wird in deutscher Form angefordert: DMS0812. Die Meldung DMS0533 wird nicht berücksichtigt, da sie explizit angefordert wurde.

# **3.59 HELP-SDF**

Informationen über SDF ausgeben

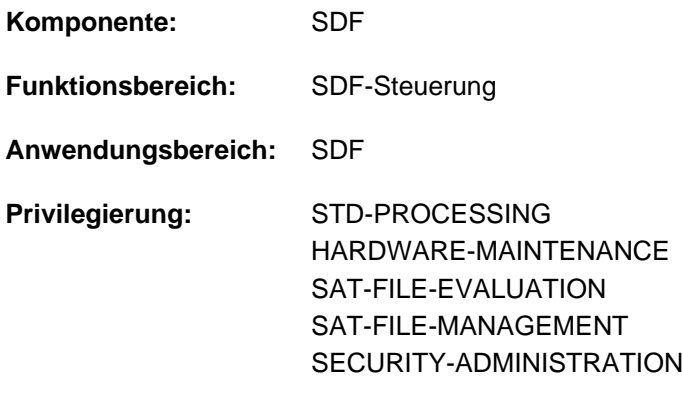

# **Funktionsbeschreibung**

Das Kommando HELP-SDF gibt Informationen über SDF aus.

Die Gesamtinformation ist in Abschnitte unterteilt, die mit den einzelnen Operanden des Kommandos angesprochen werden können.

Gibt der Benutzer HELP-SDF ohne Operanden bzw. nur mit den voreingestellten Operandenwerten ein, so erhält er eine kurze Einführung zu SDF (Beschreibung siehe ["HELP-SDF mit voreingestellten Operandenwerten" in](#page-1074-0)  [Abschnitt "HELP-SDF"\)](#page-1074-0).

Gibt der Benutzer /HELP-SDF? ein, so erscheint der Operandenfragebogen des Kommandos (temporär geführter Dialog) und er kann die gewünschten Informationen auswählen.

# **Format**

#### **HELP-SDF** Kurzname: **HPSDF**

 **GUIDANCE-MODE = <u>\*NO</u> / \*YES** 

,**[SDF-COM](#page-1072-1)**MANDS =  $*NO / *YES$ 

, ABBREVIATION-RULES = \*NO / \*YES

 $,$  **GUIDED-DIALOG = \*YES (...)** 

**\*Y**ES(...)

| **[SCREEN-STEPS](#page-1072-4)** = <u>\*NO</u> / \*YES

| **SPECIAL-FUNCTIONS = <u>\*NO</u> / \*YES** 

| **FUNCTION-KEYS** = <u>\*NO</u> / \*YES

| ,[NEXT-FIELD](#page-1073-1) = <u>\*NO</u> / \*YES

,**UNGUIDED-DIALOG = <u>\*YES</u>(...) / \*NO** 

**\*Y**ES(...)

 $\blacksquare$  **SPECIAL-FUNCTIONS = \*NO / \*YES** 

 $\blacksquare$  **FUNCTION-KEYS** = \***NO** / \***YES** 

### **Operandenbeschreibung**

#### <span id="page-1072-0"></span>**GUIDANCE-MODE = \*NO / \*YES**

Arten der Dialogführung (Ausgabe siehe ["HELP-SDF mit GUIDANCE-MODE=\\*YES"](#page-1075-0)).

#### <span id="page-1072-1"></span>**SDF-COMMANDS = \*NO / \*YES**

SDF-spezifische Kommandos (Ausgabe siehe ["HELP-SDF mit SDF-COMMANDS=\\*YES"](#page-1076-0)).

#### <span id="page-1072-2"></span>**ABBREVIATION-RULES = <u>\*NO</u> / \*YES**

Abkürzungsregeln für die Kommandosyntax (Ausgabe siehe ["HELP-SDF mit ABBREVIATION-RULES=\\*YES"](#page-1077-0)).

#### <span id="page-1072-3"></span>**GUIDED-DIALOG = <u>\*YES</u>(...) / \*NO**

Anwendung des geführten Dialogs (Ausgabe siehe ["HELP-SDF mit GUIDED-DIALOG=\\*YES"\)](#page-1078-0).

#### **GUIDED-DIALOG = (...) \*YES**

<span id="page-1072-4"></span>Die Beschreibung des geführten Dialogs ist in 4 Informationsblöcke unterteilt, die einzeln angefordert werden können:

### **SCREEN-STEPS = \*NO / \*YES**

Reihenfolge und Inhalt der Menüs (Anwendungsbereichs-Menü, Kommando-Menü, Operandenfragebogen, Unterfragebogen; Ausgabe siehe ["HELP-SDF mit GUIDED-DIALOG=\\*YES\(SCREEN-STEPS=\\*YES"\)](#page-1078-0)).

### <span id="page-1073-0"></span>**SPECIAL-FUNCTIONS = <u>\*NO</u> / \*YES**

Spezialfunktionen im Menü (Ausgabe siehe ["HELP-SDF mit GUIDED-DIALOG=\\*YES\(SPECIAL-](#page-1079-0)[FUNCTIONS=\\*YES\)"\)](#page-1079-0).

### <span id="page-1073-1"></span>**FUNCTION-KEYS = \*NO / \*YES**

Funktionstasten, die das Menü steuern (Ausgabe siehe ["HELP-SDF mit GUIDED-DIALOG=\\*YES\(FUNCTION-](#page-1079-1)[KEYS=\\*YES\)"\)](#page-1079-1).

# $NEXT-FIELD =  $\angle NQ / \angle YES$$

Eingabe in die NEXT-Zeile, die das Menü steuern (Ausgabe siehe ["HELP-SDF mit GUIDED-DIALOG=\\*YES](#page-1081-0) [\(NEXT-FIELD=\\*YES\)"\)](#page-1081-0).

# <span id="page-1073-2"></span> $UNGUIDED-DIALOG =  $\cdot NO / \cdot YES(...)$$

Anwendung des ungeführten Dialogs (Ausgabe siehe ["HELP-SDF mit UNGUIDED-DIALOG=\\*YES "](#page-1082-0) ).

### **UNGUIDED-DIALOG = \*YES(...)**

<span id="page-1073-3"></span>Die Beschreibung des ungeführten Dialogs ist in 2 Informationsblöcke unterteilt, die einzeln angefordert werden können:

# **SPECIAL-FUNCTIONS = <u>\*NO</u>** / \*YES

Spezialfunktionen im Menü des ungeführten Dialogs (Ausgabe siehe ["HELP-SDF mit UNGUIDED-](#page-1082-0)[DIALOG=\\*YES\(SPECIAL-FUNCTIONS=\\*YES"\)](#page-1082-0)).

# <span id="page-1073-4"></span>**FUNCTION-KEYS =**  $*NO / *YES$

Funktionstasten, die das Menü des ungeführten Dialogs steuern (Ausgabe siehe ["HELP-SDF mit UNGUIDED-](#page-1083-0)[DIALOG=\\*YES\(FUNCTION-KEY=\\*YES"\)".](#page-1083-0)

# **Kommando-Returncode**

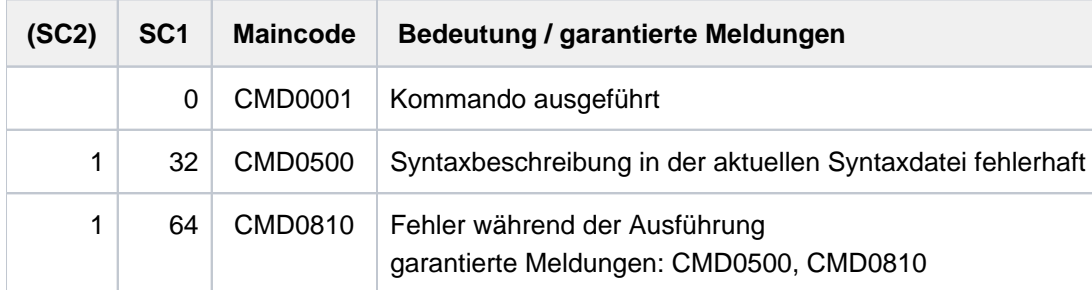

### **Informationen, die mit HELP-SDF ausgegeben werden:**

<span id="page-1074-0"></span>HELP-SDF mit den voreingestellten Operandenwerten

```
%
% Einfuehrung:
%
% SDF ist ein komfortabler Kommando-Interpreter und Dialog-
% Manager. Sie koennen folgende Vorteile von SDF nutzen:
%
% - gefuehrter Dialog
% - Abkuerzbarkeit
% - Blockeingabe
% - Kommandogedaechtnis (History)
% - Definieren task-spezifischer Defaultwerte
%
% Ausserdem wurde eine verstaendlichere Kommando-Sprache
% entwickelt:
% Namen von Kommandos, Operanden und Schluesselwortwerten
% sind so gewaehlt, dass sie die Funktion oder den Zweck
% erkennen lassen. Analoge Sachverhalte (z.B. der Dateiname)
% sind gleich benannt(z.B. FILE-NAME=, FROM-FILE= oder TO-FILE=).
% Bei variablen Operandenwerten beschreiben Grunddatentypen
% den zulaessigen Wertebereich.
% Fehlerhafte Eingaben werden mit einer Meldung zur Korrektur
% angeboten.
% Anwender der alten Kommandosprache ISP erhalten mit der
% Eingabe "<altes-Kdo>?" den Operandenfragebogen in der neuen
% Syntax bzw. ein Auswahlmenue der entsprechenden SDF-Kommandos.
%
% Fuer weitere Informationen geben Sie bitte "HELP-SDF?" ein,
% Sie erhalten dann den Operandenfragebogen dieses Kdos. Bei den
% Operanden, die Sie auf "YES" setzen , erhalten Sie weitere
% Informationen.
% Im Handbuch "Master Index" finden Sie Verweise auf Handbuecher,
% die die Beschreibung der einzelnen Kommandos enthalten.
%
```

```
HELP-SDF mit GUIDANCE-MODE=*YES
```

```
% Arten der Dialogfuehrung :
%
% 1. Gefuehrter Dialog
% Zur Eingabe im gefuehrten Dialog werden dem Benutzer Menues
% in folgender Reihenfolge angeboten :
% Anwendungsbereichs-Menue, Kommando-Menue, Operandenfragebogen
% und Operanden-Unterfragebogen.
% Der Umfang der im Menue angebotenen Information kann ueber
% den Operanden GUIDANCE des Kommandos MODIFY-SDF-OPTIONS
% gesteuert werden :
% - GUIDANCE=*MAXIMUM saemtliche Operandenwerte mit Zusaetzen
                      (Wertebereich, etc.); Hilfetext fuer
% Kommandos und Operanden
\approx% - GUIDANCE=*MEDIUM saemtliche Operandenwerte ohne Zusaetze;
% Hilfetext nur fuer Kommandos
% - GUIDANCE=*MINIMUM nur Defaultwerte der Operanden; keine
% Zusaetze; keine Hilfetexte
%
% 2. Ungefuehrter Dialog
% Im ungefuehrten Dialog bietet keine Menues. Es gibt 2 Formen des
% ungefuehrten Dialogs, die ueber den Operanden GUIDANCE
% des Kommandos
% MODIFY-SDF-OPTIONS gesteuert werden:
% - GUIDANCE=*NO
% das System fordert mit "%CMD:" zur Kommandoeingabe
% auf; Syntaxfehler-Dialog zur Korrektur
% fehlerhafter Eingaben ohne Wiederholung des
% gesamten Kommandos, detaillierte Fehlermeldungen;
% geblockte Kommandoeingabe: mehrere Kommandos,
% die durch das logische Zeilenendezeichen (LZE)
% getrennt sind, koennen gleichzeitig abgeschickt werden
% - GUIDANCE=*EXPERT
% das System fordert mit "/" zur Kommandoeingabe auf;
% kein Syntaxfehler-Dialog,detaillierte
% Fehlermeldungen; geblockte Kommandoeingabe moeglich.
\epsilon
```

```
HELP-SDF mit SDF-COMMANDS=*YES
```

```
% SDF-spezifische Kommandos :
%
% - HELP-SDF
% Gibt Informationen ueber SDF aus.
% - MODIFY-SDF-OPTIONS
% Aendert die task-spezifischen SDF-Optionen.
% - REMARK
% Kennzeichnet Bemerkungen in einer Kommandodatei.
% - RESET-INPUT-DEFAULTS
% Loescht task-spezifische Defaultwerte.
% - RESTORE-SDF-INPUT
% Gibt eine vorangegangene Eingabe erneut aus.
% - SHOW-CMD
% Gibt die Syntaxbeschreibung eines Kommandos nach SYSOUT/SYSLS
% SYSLST aus.
% - SHOW-SDF-OPTIONS
% Gibt Informationen ueber die Einstellung der task-lokalen
% SDF-Optionen aus.
% - SHOW-INPUT-DEFAULTS
% Gibt die task-spezifische Defaultwerte aus.
% - SHOW-INPUT-HISTORY
% Gibt eine Liste der letzten Eingaben aus.
% - SHOW-SYNTAX-VERSIONS
% Gibt Informationen ueber den Inhalt der aktivierten
% Syntaxdateien aus.
\%% - WRITE-TEXT
% Gibt Text nach SYSOUT/SYSLST aus.
\approx
```
#### <span id="page-1077-0"></span>HFI P-SDF mit ABBRFVIATION-RULES=\*YES

```
% Abkuerzungsregeln fuer die Kommandosyntax
\,% - Kommandonamen, Operandennamen und konstante Operandenwerte
% (keine Grunddatentypen) koennen folgendermassen abgekuerzt
% werden:
% - von rechts nach links Zeichen weglassen
% z.B: TRANSFER-FILE abgekuerzt in TRANS
% - innerhalb von Teilfolgen von rechts nach links Zeichen
% weglassen
% z.B: TRANSFER-FILE abgekuerzt in T-F
% Einschraenkung: die Abkuerzungen muessen eindeutig sein,
% z.B: CREATE als Abkuerzung ist mehrdeutig unter CREATE-FILE
% CREATE-FILE-GENERATION, CREATE-FILE-GROUP und CREATE-JV
%
% - Operandenwerte duerfen auch ohne den zugehoerigen
% Operandennamen angegeben werden (Stellungsoperanden).
% Dabei ist zu beachten:
% - Fuer jeden weggelassenen Operanden vor einem
% Stellungsoperanden ist ein Komma einzugeben.
% - Wird in der Operandenfolge eines Kommandos ein Operand
% vollstaendig (Operandenname und Operandenwert) angegeben, so
% duerfen nachfolgende Operanden nicht mehr als
% Stellungsoperanden angegeben werden.
%
% - Gefuehrter Dialog:
% - Operanden einer Struktur muessen nicht im
% Unterfragebogen, sondern koennen auch im Operandenfragebogen
% eingegeben werden. Sie sind in Klammern einzuschliessen und
% muessen direkt hinter dem struktureinleitenden
% Operandenwert stehen.
% - In der NEXT-Zeile des Menues koennen auch komplette
% Kommandos eingegeben werden. Endet ein Kommandoname mit
% Fragezeichen (<command>?), so erscheint der
% Operandenfragebogen des angegebenen Kommandos.
% Er enthaelt die bereits angegebenen Operandenwerte.
%
% - Auswahlmenue bei mehrdeutiger Eingabe:
% Enthaelt der Kommandoname Musterzeichen und endet mit
% Fragezeichen, gibt SDF ein Auswahlmenue aus mit allen,
% Kommandos, die der Musterzeichenfolge entsprechen.
% Ist der Kommandoname eine mehrdeutige Abkuerzung und endet mit
%
% Fragezeichen, gibt SDF ein Auswahlmenue mit den entsprechenden
% Kommandos aus.
```
#### <span id="page-1078-0"></span>HELP-SDF mit GUIDED-DIALOG=\*YES(SCREEN-STEPS=\*YES)

```
% Gefuehrter Dialog: Reihenfolge und Inhalt der Menues
\,% Anwendungsbereichs-Menue:
% Listet alle Anwendungsbereiche auf (Kommandos sind
% entsprechend ihrer Funktion einzelnen Anwendungsbereichen
% zugeordnet). Ein Anwendungsbereich kann ueber Nummer oder
% Name ausgewaehlt werden. Der Anwendungsbereich
% *ALL-COMMANDS listet alle Kommandos auf.
\tilde{S}% Kommando-Menue:
% Listet alle Kommandos des ausgewaehlten Anwendungsbereichs
% auf. Ein Kommando kann ueber Nummer oder Name ausgewaehlt
% werden. Ein Kommando mit nachfolgenden Ausrufezeichen
% besitzt keine Operanden.
\epsilon% Operandenfragebogen:
% Listet die Operanden des ausgewaehlten Kommandos auf. Die
% gewuenschten Operandenwerte sind anzugeben.
\tilde{S}% Unterfragebogen:
% Listet die Operanden einer Struktur auf. Bei Angabe eines
% struktureinleitenden Operandenwertes im Operandenfragebogen
% wird fuer die zugehoerige Struktur ein Unterfragebogen
% ausgegeben.
\epsilon% Kommando-Menue:
% Wurde ein Kommando ausgefuehrt oder abgebrochen, so
% erscheint wieder das aktuelle Kommando-Menue.
\,
```
<span id="page-1079-0"></span>HELP-SDF mit GUIDED-DIALOG=\*YES(SPECIAL-FUNCTIONS=\*YES)

```
% Gefuehrter Dialog : Spezialfunktionen
%
% ? als Operandenwert:
% Liefert Hilfetext und Informationen ueber moegliche
% Operandenwerte (Wertebereiche, usw.); bei fehlerhafter
% Eingabe zusaetzlich detaillierte Fehlermeldungen.
% ?? als Operandenwert:
% Liefert Hilfetexte, eine Uebersicht der moeglichen
% Operandenwerte und einen Hilfetext mit Informationen
% ueber Datentypen , die dem Operanden zugeordnet sind.
% ! als Operandenwert:
% Setzt fuer diesen Operanden den Defaultwert ein.
% ( hinter einem struktureinleitenden Operandenwert:
% Gibt den Unterfragebogen fuer die Struktur aus, die
        diesem Operandenwert zugeordnet ist.
% () hinter einem struktureinleitenden Operandenwert:
% Unterdrueckt den Unterfragebogen und setzt fuer die
% Operanden der Struktur die jeweiligen Defaultwerte ein.
% - als letztes Zeichen in einer Eingabezeile:
% Eine Fortsetzungszeile wird ausgegeben
% LZF-Taste:
        % Loescht ab der Schreibmarke alle Zeichen der Eingabezeile
```
<span id="page-1079-1"></span>HELP-SDF mit GUIDED-DIALOG=\*YES(FUNCTION-KEYS=\*YES)

```
% Gefuehrter Dialog: Funktionstasten
%
% Die Wirkung der Funktionstasten haengt ab von Einstellung der
% SDF-Option FUNCTION-KEYS (Kommando/Standardanweisung
% MODIFY-SDF-OPTIONS).
% Es sind zwei Einstellungen moeglich: der *OLD-MODE und der
% *STYLE-GUIDE-MODE der mehr Funktionalitaet bietet.
%
% *OLD-MODE
\approx% K1 EXIT-Funktion
% Entspricht *EXIT in der NEXT-Zeile.
% Entspricht F3 im *STYLE-GUIDE-MODE (siehe dort).
% K2 Unterbrechungs-Funktion
% Unterbricht ein aktuelles Programm oder eine Prozedur, oder
% bricht die Ausgabe eines Kommandos ab.
% K3 Refresh-Funktion
% Wiederholt das zuletzt ausgegebene Menue.
% Entspricht *REFRESH in der NEXT-Zeile.
% Entspricht F5 im *STYLE-GUIDE-MODE (siehe dort).
% F1 EXIT-ALL-Funktion
% Entspricht *EXIT-ALL in der NEXT-Zeile.
% Entspricht F6 im *STYLE-GUIDE-MODE (siehe dort).
% F2 Test-Funktion
% Prueft Eingaben auf Syntaxfehler.
% Entspricht *TEST in der NEXT-Zeile.
% F3 Execute-Funktion
```
```
% Fuehrt die aktuelle Operation aus.
% Entspricht *EXECUTE in der NEXT-Zeile.
% Entspricht F11 im *STYLE-GUIDE-MODE (siehe dort).
%
% *STYLE-GUIDE-MODE
%
% K2 Unterbrechungs-Funktion
% Unterbricht ein aktuelles Programm oder eine Prozedur,
% oder bricht die Ausgabe eines Kommandos ab.
% F1 Hilfe-Funktion
% Wechselt fuer die aktuelle Eingabe in die naechsthoehere
% Fuehrungsstufe.
% Entspricht "?" in der NEXT-Zeile.
% F3 EXIT-Funktion
% Bricht das aktuelle Menue oder Fragebogen ab und wechselt
% in das uebergeordnete Menue.
% Entspricht *EXIT in der NEXT-Zeile.
% Entspricht K1 im *OLD-MODE.
% F5 Refresh-Funktion
% Wiederholt das zuletzt ausgegebene Menue.
% Entspricht *REFRESH in der NEXT-Zeile.
% Entspricht K3 im *OLD-MODE.
% F6 EXIT-ALL-Funktion
% Bricht das aktuelle Menue ab und wechselt im gefuehrten
% hoechsten Menuestufe oder beendet den temporaer
% gefuehrten Dialog.
% Entspricht *EXIT-ALL in der NEXT-Zeile.
% Entspricht F1 im *OLD-MODE.
% F7 Rueckwaerts Blaettern
% Blaettert im Menue oder Fragebogen rueckwaerts.
% Entspricht "-" in der NEXT-Zeile.
% F8 Vorwaerts Blaettern
% Blaettert im Menue oder Fragebogen vorwaerts.
% Entspricht "+" in der NEXT-Zeile.
% F9 RESTORE-SDF-INPUT
% Gibt das zuletzt eingegebene Kommando bzw. Anweisung
% erneut aus.
% Entspricht RESTORE-SDF-INPUT in der NEXT-Zeile.
% F11 Execute-Funktion
% Fuehrt die aktuelle Operation aus.
% Entspricht *EXECUTE in der NEXT-Zeile.
% Entspricht F3 im *OLD-MODE.
% F12 Cancel-Funktion
% Bricht das aktuelle Menue bzw. Fragebogen ab und wechselt
% in das uebergeordnete Menue bzw. Fragebogen.
% Entspricht *EXIT in der NEXT-Zeile.
\,
```
HELP-SDF mit GUIDED-DIALOG=\*YES(NEXT-FIELD=\*YES)

```
% Gefuehrter Dialog: NEXT-Zeile
%
% +,++,-,-- : Blaettert im Menue vor und zurueck.
% "+" bzw. "-" entsprechen F8 bzw. F9 im
% *STYLE-GUIDE-MODE.
% *EXECUTE : Fuehrt das aktuelle Kommando aus.
% Entspricht F3 im *OLD-MODE bzw. F11 im
% *STYLE-GUIDE-MODE.
% *CONTINUE : Entspricht *EXECUTE oder "+" gemaess dem Wert im
% aktuellen Fragebogen.
% *TEST : Prueft Eingaben auf Syntaxfehler.
% Entspricht F2 im *OLD-MODE.
% *EXIT : Bricht das aktuelle Menue oder Fragebogen ab und
% wechselt in das uebergeordnete Menue.
% in das uebergeordnete Menue.
% Entspricht K1 im *OLD-MODE bzw. F3 im
% *STYLE-GUIDE-MODE.
% *EXIT-ALL : Bricht das aktuelle Menue oder Fragebogen ab und
% wechselt im gefuehrten Dialog in die hoechste
% Menue oder beendet den temporaer gefuehrten Dialog.
% Entspricht F1 im *OLD-MODE bzw. F6 im
% *STYLE-GUIDE-MODE.
% *REFRESH : Wiederholt das zuletzt ausgegebene Menue.
% Entspricht K3 im *OLD-MODE bzw. F5 im
% *STYLE-GUIDE-MODE.
% *DOM-MENU : Wechselt in das Anwendungsbereichs-Menue.
% (<domain>) : Gibt das Kommando-Menue des Anwendungsbereichs
% <domain> aus.
% <command>? : Fuehrt die aktuelle Operation aus und gibt
% anschliessend den Operandenfragebogen des Kommandos
% <command> aus. Bereits angegebene.
% Operandenwerte werden in den Fragebogen
% uebernommen.
% <command> : Fuehrt die aktuelle Operation aus und daran
% anschliessend das angegebene Kommando <command>.
% !<command> : Fuehrt die aktuelle Operation aus und definiert die
% angegebenen Operandenwerte als task-spezifische
% Defaultwerte des Kommandos. In Kombination mit
% <command>? kvnnen die Defaultwerte in den
% Operandenfragebogen eingegeben werden.
% *DOWN(<operand>) :
% Gibt den Unterfragebogen fuer den angegebenen
% Operandenwert <operand> aus.
% *UP : Wechselt vom Unterfragebogen zurueck in den
% Operandenfragebogen.
% ? : Erhoeht die Fuehrungsstufe fuer die aktuelle
% Eingabe.
% ?? : Stellt die maximale Fuehrungsstufe fuer die
% aktuelle Eingabe ein und liefert Informationen
% ueber Datentypen.
%
```
#### HELP-SDF mit UNGUIDED-DIALOG=\*YES(SPECIAL-FUNCTIONS=\*YES)

```
% Ungefuehrter Dialog: Spezialfunktionen
%
% ? als Operandenwert:
% Liefert Hilfetext und Informationen ueber moegliche
% Operandenwerte (Wertebereiche, usw.).
% ? als Kommando:
% Gibt das Anwendungsbereichs-Menue aus
% (temporaer gefuehrter Dialog)
% ?? als Operandenwert:
% Liefert Hilfetexte, eine Uebersicht der moeglichen
% Operandenwerte und einen Hilfetext mit Informationen
% ueber Datentypen, die dem Operanden zugeordnet sind.
% <command>? als Kommando:
% Gibt den Operandenfragebogen des Kommandos <command> aus
% (temporaer gefuehrter Dialog). Bereits angegebene
% Operandenwerte werden eingeblendet.
% Existieren keine Operanden, wird der Hilfetext des
% Kommandos ausgegeben.
% !<command> als Kommando:
% Definiert die angegebenen Operandenwerte als task-spezifische
% Defaultwerte des Kommandos. In Kombination mit <command>?
% kvnnen die Defaultwerte im temporaer gefuehrten Dialog
% eingegeben werden.
% ^ bzw. *SECRET als Operandenwert (nur bei geheimen Operanden):
% Gibt ein dunkelgesteuertes Eingabefeld fuer den
% Operandenwert (z.B. Kennwort) aus.
% LZF-Taste:
% Loescht ab der Schreibmarke alle Zeichen der Eingabezeile
% LZE-Taste:
% Ermoeglicht geblockte Eingabe. Es koennen mehrere durch
% LZE getrennte Kommandos mit DUE abgeschickt und
% gleichzeitig ausgefuehrt werden.
```
HELP-SDF mit UNGUIDED-DIALOG=\*YES(FUNCTION-KEY=\*YES)

```
% Ungefuehrter Dialog: Funktionstasten
%
% Die Wirkung der Funktionstasten haengt ab von Einstellung der
% SDF-Option FUNCTION-KEYS (Kommando/Standardanweisung
% MODIFY-SDF-OPTIONS).
% Es sind zwei Einstellungen moeglich: der *OLD-MODE und
% der *STYLE-GUIDE-MODE der mehr Funktionalitaet bietet.
%
%
% *OLD-MODE
%
% K1 EXIT-Funktion
% Beendet das aktuell laufende Programm. In einer Meldung
% wird der Benutzer gefragt, ob das Programm beendet werden
% soll.
% Entspricht F3 im *STYLE-GUIDE-MODE.
% K2 Unterbrechungs-Funktion
% Unterbricht ein aktuelles Programm oder eine Prozedur,
% oder bricht die Ausgabe eines Kommandos ab.
% F1 EXIT-ALL-Funktion
% Beendet das aktuell laufende Programm. In einer Meldung
% wird der Benutzer gefragt, ob das Programm beendet werden
% soll.
% Entspricht F6 im *STYLE-GUIDE-MODE.
%
%
% *STYLE-GUIDE-MODE
%
% K2 Unterbrechungs-Funktion
% Unterbricht ein aktuelles Programm oder eine Prozedur,
% oder bricht die Ausgabe eines Kommandos ab.
% F1 Hilfe-Funktion
% Wechselt den temporaer gefuehrten Dialog.
% Entspricht der Eingabe von "?".
% F3 EXIT-Funktion
% Beendet das aktuell laufende Programm. In einer Meldung
% wird der Benutzer gefragt, ob das Programm beendet werden
% soll.
% Entspricht K1 im *OLD-MODE.
% F6 EXIT-ALL-Funktion
% Beendet das aktuell laufende Programm. In einer Meldung
% wird der Benutzer gefragt, ob das Programm beendet werden
% soll.
% Entspricht F1 im *OLD-MODE.
% F9 RESTORE-SDF-INPUT
% Gibt das zuletzt eingegebene Kommando bzw. Anweisung erneut
% aus.
% Entspricht RESTORE-SDF-INPUT.
% F12 Cancel-Funktion
% Beendet das aktuell laufende Programm. In einer Meldung
% wird der Benutzer gefragt, ob das Programm beendet werden
% soll.
```
# **3.60 HOLD-ALIAS-SUBSTITUTION**

Ersetzungsfunktionen des Aliaskatalogs sperren

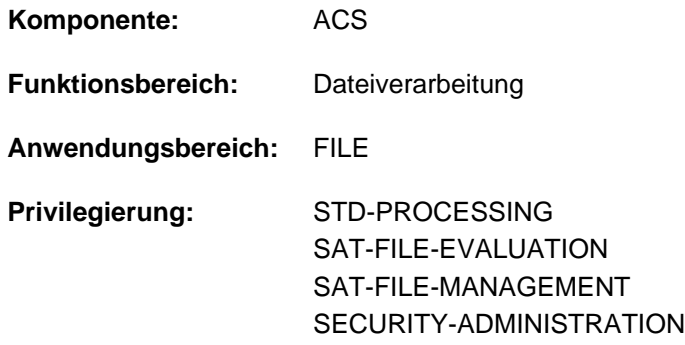

# **Funktionsbeschreibung**

Das Kommando HOLD-ALIAS-SUBSTITUTION unterbricht die Ersetzung von Aliasnamen für die laufende Task. Die ACS-Funktionen Präfix-Einfügung und SPOOL-FILE-PUBSET sind davon nicht betroffen. Mit dem Kommando RESUME-ALIAS-SUBSTITUTION hebt der Benutzer die Unterbrechung wieder auf. Das Kommando HOLD-ALIAS-SUBSTITUTION kann mehrmals nacheinander gegeben werden. Jedes HOLD-ALIAS-SUBSTITUTION muss jedoch mit einem RESUME-ALIAS-SUBSTITUTION wieder aufgehoben werden.

## **Format**

**HOLD-ALIAS-SUBST**ITUTION

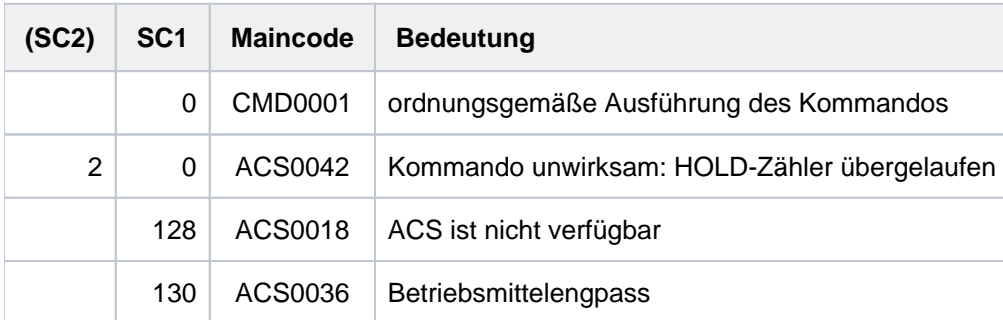

# **Beispiel**

#### Ersetzungsfunktion unterbrechen, Ersetzung verhindern

```
/show-alias-cat ————————————————————————————————————————— (1)
```
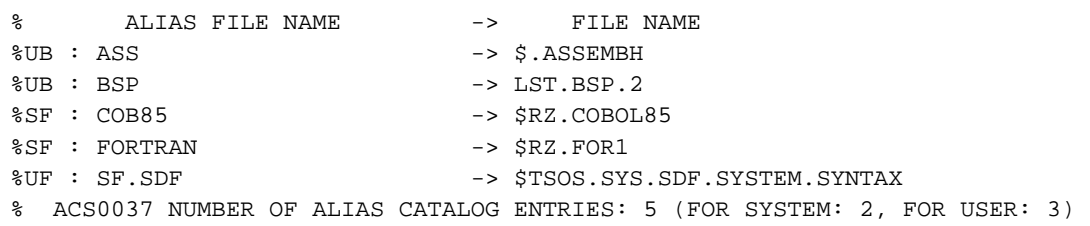

#### **/hold-alias-substitution —————————————————————————————————— (2)**

% ACS0007 /HOLD-ALIAS-SUBSTITUTION PROCESSED

**/show-acs-opt ———————————————————————————————————————————— (3)**

% % ALIAS CATALOG SYSTEM V20.0 % =============================  $\approx$ % STATUS: IN HOLD  $\approx$ % ACTIVATED ALIAS CATALOG FILE(S): % ID U-INFO DESCR DATE FILE NAME % ACS-FOR-USER1 SYSADM04 ACS0193 2012-02-09 :2OST:\$TSOS.OTTY.XY % ENTRIES ADDED/MODIFIED BY INDIVIDUAL COMMANDS: 3 % % LOGGING: ALIAS-SUBSTITUTION=STD, PREFIX-INSERTION=NO % SUCCESS-MSG OPTIONS: USER-FILE=YES, SYSTEM-FILE=YES % COMPLETE-ALIAS-NAMES=NOT-ALLOWED (USER-MODIF=NOT-ALLOWED) % ALIAS-USERID =NOT-ALLOWED (USER-MODIF=NOT-ALLOWED) % STANDARD-RANGE=BOTH

#### **/show-file-attr sf.sdf ———————————————————————————————————————————— (4)**

% DMS0533 REQUESTED FILE NOT CATALOGED IN PUBSET '2OS2'. COMMAND TERMINATED **/copy-file sf.robar,sf.sdf ———————————————————————————————————————— (5) show-file-attr sf.sdf ————————————————————————————————————————————— (6)** % 48 :2OS2:\$USER1.SF.SDF %:2OS2: PUBLIC: 1 FILE RES= 48 FRE= 7 REL= 0 PAGES **/resume-alias-substitution ————————————————————————————————————————— (7)**

- % ACS0008 /RESUME-ALIAS-SUBSTITUTION PROCESSED
- % ACS0009 ALIAS CATALOG OPERATION CONTINUES

# **/show-file-attr sf.sdf ———————————————————————————————————————————— (8)** % 5328 :2OST:\$TSOS.SYS.SDF.SYSTEM.SYNTAX %:2OST: PUBLIC: 1 FILE RES= 5328 FRE= 1 REL= 0 PAGES **/show-file-attr \$USER1.sf.sdf —————————————————————————————————————— (9)** % 48 :2OS2:\$USER1.SF.SDF %:2OS2: PUBLIC: 1 FILE RES= 48 FRE= 7 REL= 0 PAGES

- (1) Das Kommando SHOW-ALIAS-CATALOG-ENTRY gibt alle Einträge des tasklokalen Aliaskatalogs aus.
- (2) Mit dem Kommando HOLD-ALIAS-SUBSTITUTION wird die ACS-Ersetzungfunktion unterbrochen.
- (3) Das Kommando SHOW-ACS-OPTIONS gibt die aktuellen ACS-Einstellungen der Task aus. Das Ausgabefeld STATUS zeigt mit IN HOLD an, dass die ACS-Ersetzungsfunktion unterbrochen ist.
- (4) Im Kommando SHOW-FILE-ATTRIBUTES wird der angegebene Dateiname SF.SDFnicht ersetzt, obwohl er einem vereinbarten Aliasnamen entspricht. Eine Datei mit dem realen Namen SF.SDF existiert nicht.
- (5) Das Kommando COPY-FILE kopiert den Inhalt der Datei SF.ROBAR in die Datei SF.SDF. Auch hier wird der Aliasname SF. SDF nicht ersetzt. Es wird eine Datei mit dem realen Namen SF. SDF eingerichtet.
- (6) Im Kommando SHOW-FILE-ATTRIBUTES wird der angegebene Dateiname SF. SDF verwendet.
- (7) Die Unterbrechung der ACS-Ersetzungsfunktion wird mit dem Kommando RESUME-ALIAS-SUBSTITUTION aufgehoben.
- (8) Im Kommando SHOW-FILE-ATTRIBUTES wird der Aliasname SF.SDF vor der Kommandoausführung durch den vereinbarten realen Dateinamen \$7SOS.SYS.SDF.SYSTEM.SYNTAX ersetzt.
- (9) Um die Ausgabe des Katalogeintrags der Datei SF.SDF zu erreichen, wird der Dateiname mit der Benutzerkennung angegeben (*\$USER1.SF.SDF*). Eine Ersetzung findet nicht statt, da der angegebene Name sich wegen der Benutzerkennung von dem Aliasnamen unterscheidet. Eine Unterscheidung kann auch durch Angabe der Katalogkennung bzw. durch Angabe des gesamten Pfadnamens erreicht werden.

Weitere Beispiele siehe auch Kommandos ADD-ALIAS-CATALOG-ENTRY, LOAD-ALIAS-CATALOG und SET-FILE-NAME-PREFIX.

# **3.61 HOLD-HARDWARE-AUDIT**

AUDIT-Modus unterbrechen

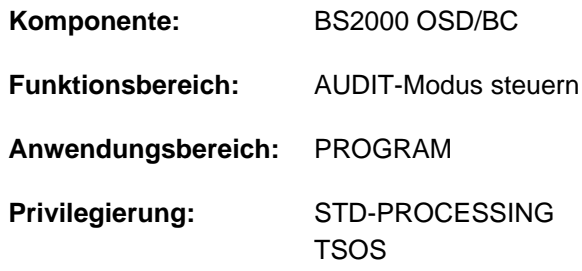

# **Funktionsbeschreibung**

Das Kommando HOLD-HARDWARE-AUDIT unterbricht den AUDIT-Modus, der zuvor mit dem Kommando START-HARDWARE-AUDIT eingeschaltet wurde. Die Hold-Funktion bezieht sich immer auf den eigenen Auftrag, d.h. der AUDIT-Modus wurde mit SCOPE=\*OWN-JOB eingeschaltet. Die AUDIT-Tabellen bleiben erhalten. Mit dem Kommando RESUME-HARDWARE-AUDIT lässt sich der AUDIT-Modus fortsetzen.

#### Privilegierte Funktion

Die Systembetreuung (Privileg TSOS) kann den Hardware-AUDIT-Modus für den privilegierten Funktionszustand TPR unterbrechen (STATE=\*SYSTEM).

## **Format**

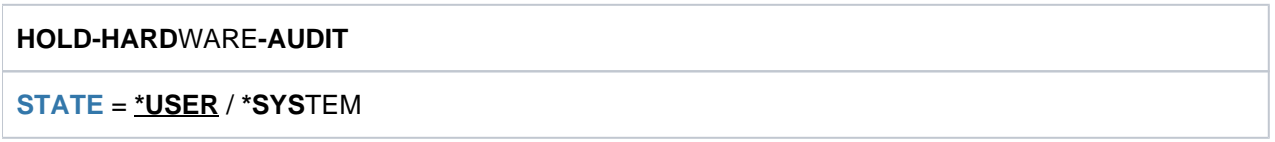

# **Operandenbeschreibung**

#### <span id="page-1087-0"></span>**STATE =**

Funktionszustand, für den der Hardware-AUDIT-Modus unterbrochen werden soll. Soll der Hardware-AUDIT-Modus für beide Funktionszustände unterbrochen werden, so muss das Kommando zweimal abgesetzt werden.

#### **STATE = \*USER**

Der Hardware-AUDIT-Modus soll für den nicht-privilegierten Funktionszustand TU unterbrochen werden. Die Hardware-AUDIT-Tabelle und ggf. die Sicherungstabelle bleiben erhalten.

#### **STATE = \*SYSTEM**

Die Angabe ist nur für den privilegierten Anwender erlaubt.

Der Hardware-AUDIT-Modus soll für den privilegierten Funktionszustand TPR unterbrochen werden. Die Hardware-AUDIT-Tabelle bleibt erhalten.

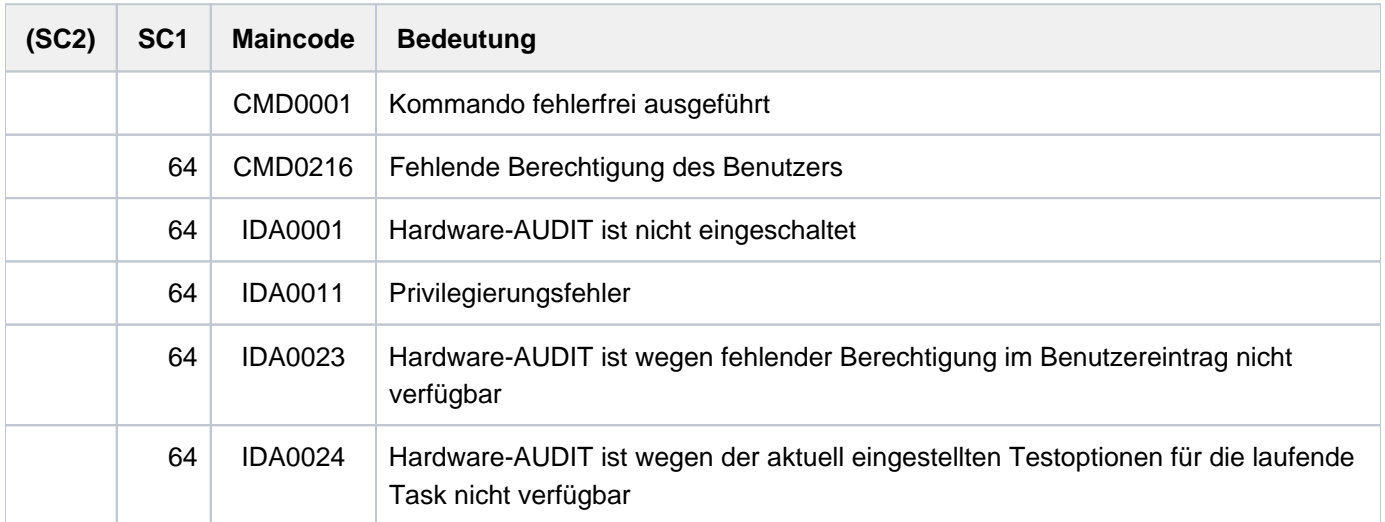

# **3.62 HOLD-JOB**

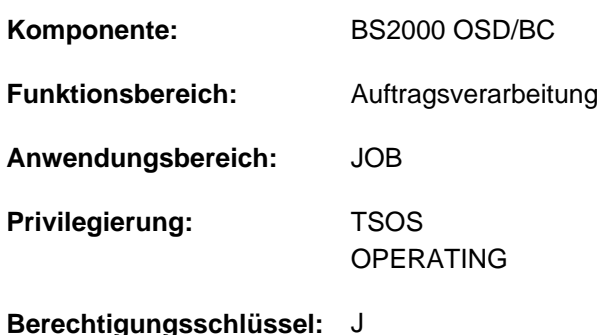

Benutzerauftrag (Job) in Wartezustand versetzen

# **Funktionsbeschreibung**

Das Kommando HOLD-JOB versetzt einen noch nicht gestarteten Benutzerauftrag in den Wartezustand HELD-BY-COMMAND.

Der betreffende Auftrag, der über seine TSN oder eine vereinbarte Jobvariable identifizierbar ist, wird vom Job-Scheduler bei der Auswahl der zu startenden Jobs übergangen. Dieser Wartezustand wird nur aufgehoben durch das Kommando RESUME-JOB oder durch das Ändern der Startattribute auf START=\*IMMEDIATE (Kommando MODIFY-JOB). Informationen über sich im Wartezustand befindende Aufträge können mit dem Kommando SHOW-JOB-STATUS eingeholt werden. Der Wartezustand HELD-BY-COMMAND wird dabei mit TYPE1/HO angezeigt. Die erfolgreiche Bearbeitung des Kommandos HOLD-JOB wird an der Konsole angezeigt. Das Kommando wird in folgenden Fällen abgewiesen:

- Der Job-Scheduler hat den Auftrag bereits zum Start freigegeben; gestartete Aufträge werden mit dem Kommando HOLD-TASK angehalten.
- Der anzuhaltende Auftrag ist ein Dialog- oder Transaktionsauftrag (Kategorie DIA oder TP).
- Der anzuhaltende Auftrag hat das Attribut START=\*IMMEDIATE.

# **Format**

#### **HOLD-JOB**

```
JOBENTIFICATION = *TSN(...) / *MONJV(...) / \leqalphanum-name 1..4>
```
**\*TSN**(...)

| **[TSN](#page-1090-1)** = <alphanum-name 1..4>

#### **\*MONJV**(...)

| **[MONJV](#page-1090-2)** = <filename 1..54 without-gen-vers>

# **Operandenbeschreibung**

#### <span id="page-1090-0"></span>**JOB-IDENTIFICATION =**

Der Batchauftrag kann wahlweise anhand seiner Auftragsnummer oder einer vereinbarten Monitoring-Jobvariablen identifiziert werden.

#### **JOB-IDENTIFICATION = \*TSN(...)**

<span id="page-1090-1"></span>Identifizierung des Auftrages über seine Auftragsnummer.

#### **TSN = <alphanum-name 1..4>**

Auftragsnummer des Jobs, der in den Wartezustand versetzt wird.

#### **JOB-IDENTIFICATION = \*MONJV(...)**

<span id="page-1090-2"></span>Der zu suspendierende Auftrag wird über eine Monitoring-Jobvariable angesprochen.

#### **MONJV = <filename 1..54 without-gen-vers>**

Vereinbarte Jobvariable für den Job, der in den Wartezustand versetzt wird.

#### **JOB-IDENTIFICATION = <alphanum-name 1..4>**

Auftragsnummer des zu suspendierenden Jobs.

#### **Kommando-Returncode**

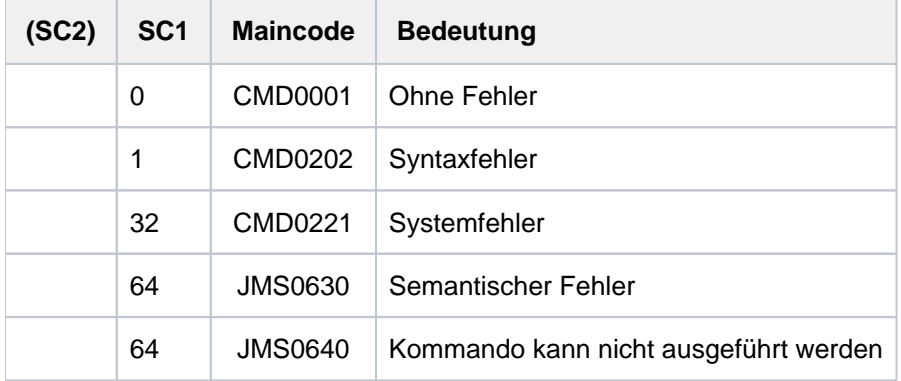

#### **Hinweise**

Wiederholungsaufträge (Kalender- und Repeatjobs) sollten nach Möglichkeit nicht angehalten werden. Lässt sich dies dennoch nicht vermeiden, so beachten Sie bitte Folgendes:

- Bei Kalenderjobs wird der gesamt Ablauf angehalten. Werden im HOLD-Zustand weitere Ablauftermine erreicht, fallen diese aus.
- Bei Repeatjobs wirkt das Kommando nur auf die unmittelbar nächste Wiederholung.
- Wenn der Startzeitpunkt der angehaltenen Wiederholung erreicht ist, wird trotzdem bereits ihr Nachfolger erzeugt.
- Der Nachfolger erbt das HOLD-Attribut nicht. Er wird aber erst gestartet, wenn der aktuelle Auftrag beendet ist, also nicht vor Beendigung des HOLD-Zustandes durch /RESUME-JOB oder /CANCEL-JOB.
- Bei Systemneustart wird der gesamte Repeatjob aus dem Nachfolger rekonstruiert. Damit geht der HOLD-Zustand ggf. verloren.

# **3.63 HOLD-JOB-CLASS**

Jobklasse in Wartezustand versetzen

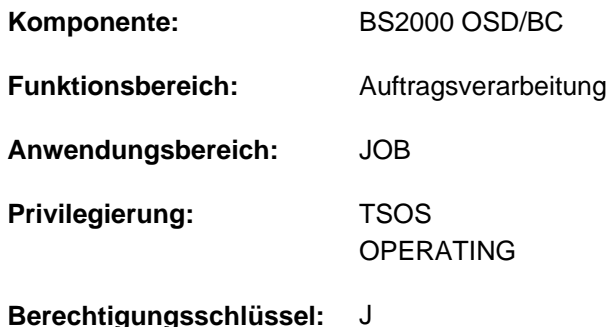

# **Funktionsbeschreibung**

Das Kommando HOLD-JOB-CLASS versetzt eineJobklasse in den Wartezustand. Batchaufträge für die angehaltene Jobklasse werden in die Auftragswarteschlange des zuständigen Jobschedulers eingereiht, jedoch nicht zum Start freigegeben. Das Kommando hat nur Einfluss auf Jobklassen, in denen Batchaufträge zusammengefasst werden; die System-Jobklasse \$SYSJC ist ebenfalls zugelassen.

Der HOLD-Zustand ist temporär, er kann mit dem Kommando RESUME-JOB-CLASS wieder aufgehoben werden. Die erfolgreiche Berabeitung des Kommandos wird mit einer Meldung an der Konsole quittiert. Einen Überblick über die jeweils angehaltenen Jobklassen verschafft das Kommando SHOW-SYSTEM-STATUS.

# **Format**

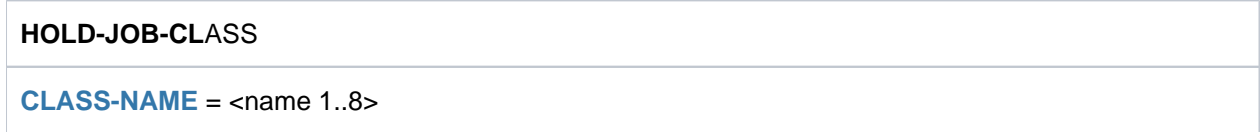

# **Operandenbeschreibung**

#### <span id="page-1091-0"></span>**CLASS-NAME = <name 1..8>**

Name der Jobklasse, die angehalten wird.

Die Systembetreuung vereinbart den Namen mit der JMU-Anweisung DEFINE-JOB-CLASS.

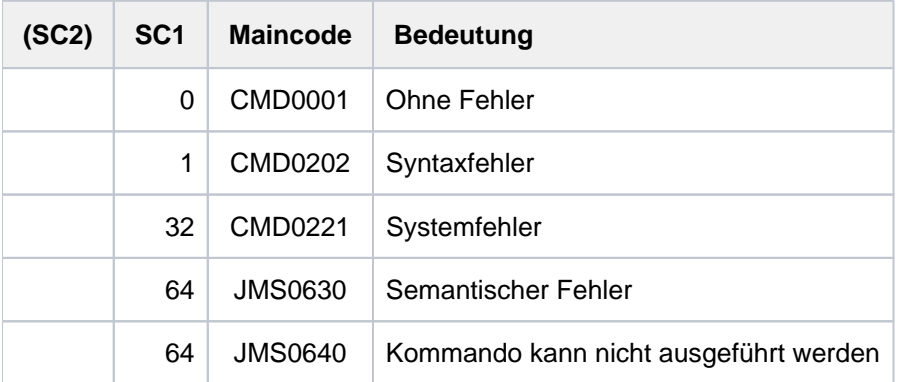

# **Hinweise**

- Das Kommando ist für die System-Jobklasse \$SYSJC ebenfalls zugelassen.
- Ist der jeweilige Job-Scheduler zum Zeitpunkt des Kommandos nicht aktiv, wird das Kommando mit Fehlermeldung zurückgewiesen.
- Batchaufträge, die für eine angehaltene Jobklasse erteilt werden, werden in die Auftragswarteschlange des zuständigen Job-Schedulers eingereiht. Diese Jobs werden nicht zum Start freigegeben.

# **3.64 HOLD-JOB-STREAM**

Job-Stream in Wartezustand versetzen

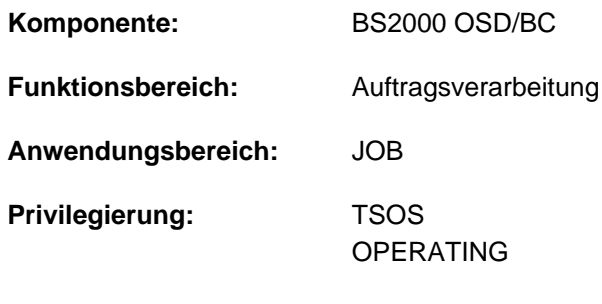

**Berechtigungsschlüssel:** J

# **Funktionsbeschreibung**

Das Kommando HOLD-JOB-STREAM versetzt einen Job-Stream in den Wartezustand. Der Job-Scheduler, der im angehaltenen Job-Stream aktiv war, führt seine Aufgaben solange nicht aus, bis der HOLD-Zustand mit dem Kommando RESUME-JOB-STREAM aufgehoben wird. Während dieser Zeit werden Benutzeraufträge für die dem Job-Stream zugeordneten Jobklassen weiter angenommen, jedoch nicht zum Start freigegeben. Das Kommando HOLD-JOB-STREAM ist für den System-Job-Stream \$SYSJS, für den insgesamt 16 Aufträge verwaltet werden können, ebenfalls zugelassen.

Fällt die Beendigung des Job-Streams in die HOLD-Phase, so wird der Job-Stream ordnungsgemäß beendet und dies mit einer Konsolmeldung protokolliert (siehe Operand STOP der JMU-Anweisung DEFINE-JOB-STREAM im Handbuch "Dienstprogramme" [9]).

Kann ein Job-Stream nicht angehalten werden, wird an der Konsole eine entsprechende Meldung ausgegeben.

Die sich im HOLD-Zustand befindenden Job-Streams können über das Kommando SHOW-SYSTEM-STATUS (Operand INFORMATION, Wert \*JOB-STREAM) erfragt werden.

# **Format**

# **HOLD-JOB-STR**EAM  $STEREAM-NAME = \text{name } 1.8$

# **Operandenbeschreibung**

#### <span id="page-1093-0"></span>**STREAM-NAME = <name 1..8>**

Name des Job-Streams, der in den Wartezustand versetzt wird.

Die Systembetreuung vereinbart den Namen mit der JMU-Anweisung DEFINE-JOB-STREAM.

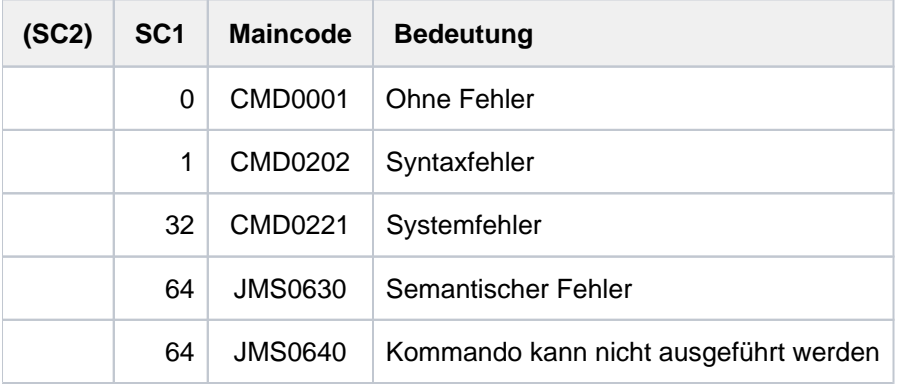

# **3.65 HOLD-LINKAGE-AUDIT**

Linkage-AUDIT-Modus unterbrechen

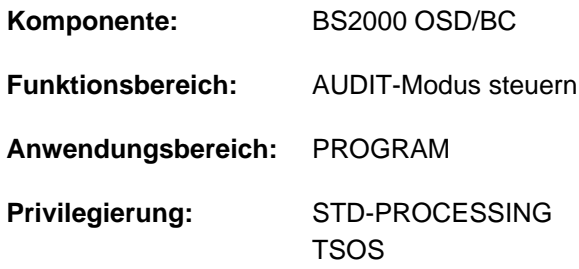

# **Funktionsbeschreibung**

Das Kommando HOLD-LINKAGE-AUDIT unterbricht den Linkage-AUDIT-Modus, der zuvor mit dem Kommando START-LINKAGE-AUDIT eingeschaltet wurde. Die Hold-Funktion bezieht sich immer auf die eigene Task, d.h. der Linkage-AUDIT-Modus wurde mit SCOPE= \*OWN-JOB eingeschaltet.

Die Linkage-AUDIT-Tabelle und ggf. eine vorhandene Sicherungstabelle bleiben erhalten.

Mit dem Kommando RESUME-LINKAGE-AUDIT lässt sich der Linkage-AUDIT-Modus fortsetzen.

#### Privilegierte Funktion

Die Systembetreuung (Privileg TSOS) kann den Linkage-AUDIT-Modus für den privilegierten Funktionszustand TPR unterbrechen (STATE=\*SYSTEM).

#### **Format**

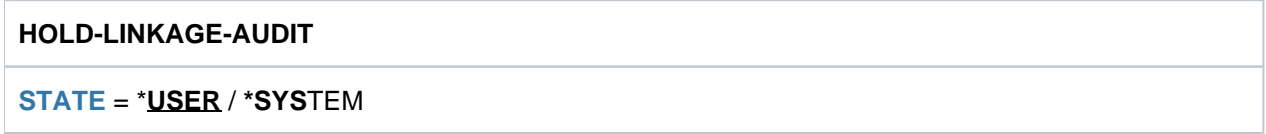

# **Operandenbeschreibung**

#### <span id="page-1095-0"></span>**STATE =**

Funktionszustand, für den der Linkage-AUDIT-Modus unterbrochen werden soll.

Soll der Linkage-AUDIT-Modus für beide Funktionszustände unterbrochen werden, so muss das Kommando zweimal abgesetzt werden.

#### **STATE = \*USER**

Der Linkage-AUDIT-Modus soll für den nicht-privilegierten Funktionszustand TU unterbrochen werden. Die Linkage-AUDIT-Tabelle bleibt erhalten.

#### **STATE = \*SYSTEM**

Die Angabe ist nur für den privilegierten Anwender erlaubt.

Der Linkage-AUDIT-Modus soll für den privilegierten Funktionszustand TPR unterbrochen werden. Die Linkage-AUDIT-Tabelle und ggf. eine vorhandene Sicherungstabellebleibt erhalten.

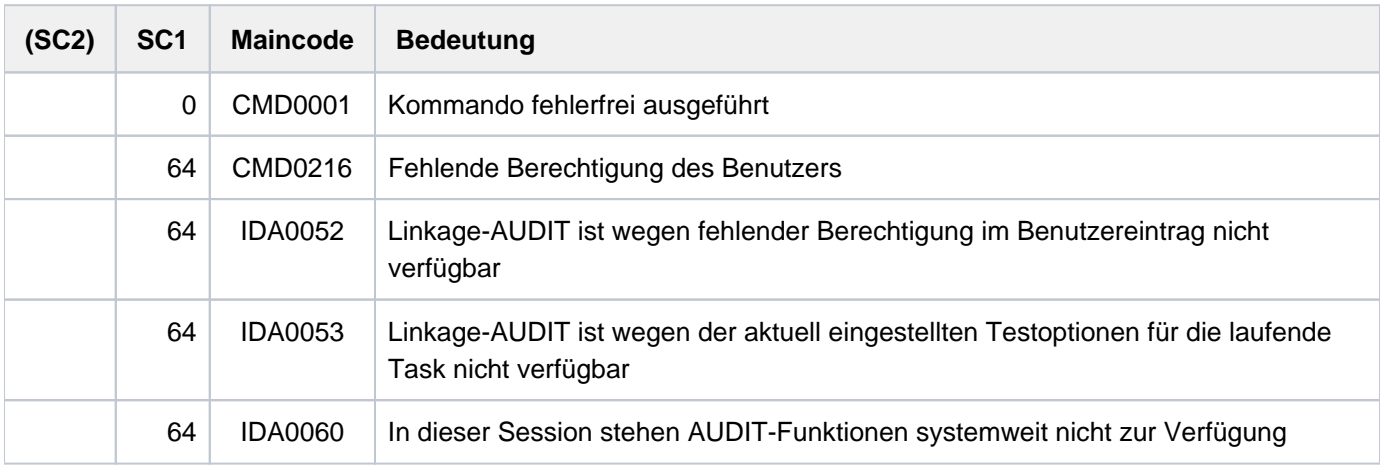

# **3.66 HOLD-PRINT-JOB**

Laufenden SPOOLOUT-Auftrag anhalten

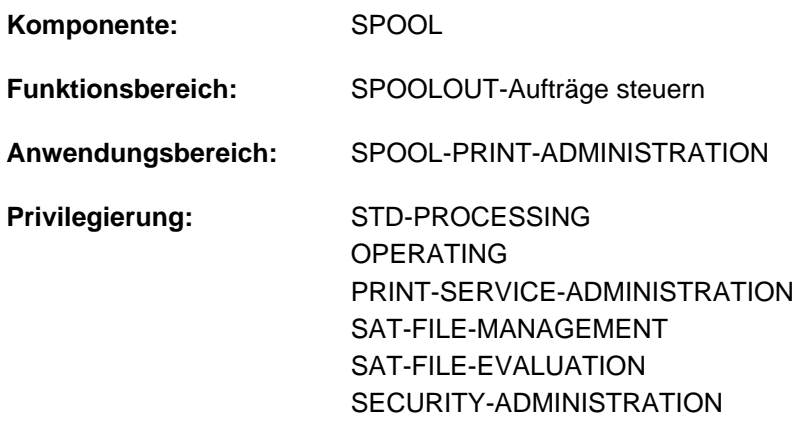

**Berechtigungsschlüssel:** O

# **Funktionsbeschreibung**

Bewirkt, dass ein laufender SPOOLOUT-Auftrag angehalten oder wiederholt wird.

Für Replay-Aufträge, die mit START-TAPE-REPLAY und dem Operandenwert OUTPUT-MODE=DIRECT zugewiesen wurden, gilt:

- Das Band, auf dem sich die Ausgabedatei befindet, wird auf die gewünschte Stelle positioniert und die Ausgabe über das angegebene Gerät sofort wieder aufgenommen.
- Die aktuelle Ausgabe wird gestoppt. Alle SPOOLOUT-Aufträge werden in die Datei SR.arnr zurückgeschrieben und mit einer Information für die Wiederaufnahme versehen. Die erneute Ausgabe kann nur mit dem Kommando START-TAPE-REPLAY eingeleitet werden.
	- BS2000 OSD/BC ab V11.0 unterstützt keine am Kanal anschließbaren Drucker. Druckaufträge für in SPOOL definierte "lokale" Drucker werden jedoch weiterhin akzeptiert und können über ein SPOOL-Zusatzprodukt (z.B. ROUTER von Océ) an reale, über LAN erreichbare Hochleistungsdrucker weitergeleitet werden. **i**

Diese Weiterleitung kann /HOLD-PRINT-JOB nicht anhalten. Das Kommando darf daher nur noch für RSO-Drucker und virtuelle Geräte verwendet werden.

#### Privilegierte Funktion

RSO-Geräteverwalter, Spool- und Cluster-Verwalter können alle Druckaufträge anhalten bzw. wiederholen, die auf einem von ihnen verwalteten Gerät ausgegeben werden sollen.

Näheres zu diesen Anwendergruppen ist den Handbüchern "RSO" [\[](#page-248-0)[32](#page-248-0)], "SPOOL" [43] bzw. "Distributed Print Services" [\[](#page-248-0)10] zu finden.

# **Format**

# **HOLD-PRINT-JOB DEVICE-NAME** = <alphanum-name 1..8> / <alphanum-name 2..2> ,*RESUME-CONDITION* = \***IMMEDI**ATE / \*BY-PRIORITY(...) / \*BY-OPERATOR **BY-PRIO**RITY(...) | **PRIO**[RITY](#page-1098-2) = **\*UNCHA**NGED / <integer 30..255> **,RESTART-POSITION = \*BEGIN-OF-SPOOLOUT / \*CURRENT-PAGE / \*LAST-CHECKPOINT /**  $*$ **PREVIOUS-CHECKPOINT /**  $*$ **PAGE(...) /**  $*$ **BACK(...) \*PAGE**(...) | **[PAGE-NUM](#page-1099-1)**BER = <integer 1..10000000> **\*BACK**(...) | **[PAGE](#page-1099-2)**S = <integer 1..10000000>

# **Operandenbeschreibung**

#### <span id="page-1098-0"></span>**DEVICE-NAME = <alphanum-name 1..8>**

RSO-Gerätename des Druckers, auf dem der SPOOLOUT-Auftrag angehalten werden soll.

#### **DEVICE-NAME = <alphanum-name 2..2>**

In BS000 OSD/BC ab V11.0 ist diese Angabe nicht mehr nutzbar.

#### <span id="page-1098-1"></span>**RESUME-CONDITION = \*IMMEDIATE / \*BY-PRIORITY(...) / \*BY-OPERATOR**

Der SPOOLOUT-Auftrag soll entweder sofort wiederholt, verzögert wiederholt oder zurückgestellt werden.

#### **RESUME-CONDITION = \*IMMEDIATE**

Der SPOOLOUT-Auftrag soll sofort wiederholt werden.

#### **RESUME-CONDITION = \*BY-PRIORITY(...)**

<span id="page-1098-2"></span>Der SPOOLOUT-Auftrag soll verzögert wiederholt werden.

#### **PRIORITY = <integer 30..255>**

Priorität für die verzögerte Wiederholung des SPOOLOUT-Auftrages.

#### **PRIORITY = \*UNCHANGED**

Der SPOOLOUT-Auftrag wird mit seiner ursprünglichen Priorität in die Auftragswarteschlange (TYPE 4) eingereiht.

#### **RESUME-CONDITION = BY-OPERATOR**

Der SPOOLOUT-Auftrag soll zurückgestellt werden, bis das Kommando RESUME-SPOOLOUT gegeben wird.

#### <span id="page-1099-0"></span>**RESTART-POSITION =**

Bestimmt, ab welchem Punkt die Datei bei einem erneuten Start ausgegeben werden soll. Der Wiederanlaufpunkt für einen bestimmten Drucker nach Druckerfehler ist nicht zu verwechseln mit dem CHECKPOINT-INTERVAL-Wert aus der SPOOL-Parameterdatei (M-S-P), bei dem wiederaufgesetzt wird nach SPOOL- oder System-Crash.

#### **RESTART-POSITION = \*BEGIN-OF-SPOOLOUT**

Der SPOOLOUT-Auftrag soll ab Dateibeginn wiederholt werden.

#### **RESTART-POSITION = \*CURRENT-PAGE**

Der SPOOLOUT-Auftrag soll ab der Seite wiederholt werden, die zum Zeitpunkt der Unterbrechung gerade ausgegeben wurde.

#### **RESTART-POSITION = \*LAST-CHECKPOINT**

Der SPOOLOUT-Auftrag soll ab dem letzten Fixpunkt wiederholt werden. Die Systembetreuung legt mit der Anweisung MODIFY-SPOOL-PARAMETERS (Dienstprogramm SPSERVE) fest, nach wie vielen Druckseiten jeweils ein Fixpunkt gesetzt werden soll.

#### **RESTART-POSITION = \*PREVIOUS-CHECKPOINT**

Der SPOOLOUT-Auftrag soll ab dem vorletzten Fixpunkt wiederholt werden.

#### **RESTART-POSITION = \*PAGE(...)**

<span id="page-1099-1"></span>Der SPOOLOUT-Auftrag soll von einer bestimmten Seite an wiederholt werden; alle davorliegenden Druckseiten werden übergangen.

#### **PAGE-NUMBER = <integer 1..10000000>**

Nummer der Seite.

#### **RESTART-POSITION = BACK (...)**

<span id="page-1099-2"></span>Der SPOOLOUT-Auftrag soll um die angegebene Seitenanzahl zurückversetzt ausgegeben werden.

#### **PAGES = <integer 1..10000000>**

Seitenanzahl.

#### **Hinweis**

Bei SPS-Jobs ist es nicht erlaubt, die Operandenwerte \*PAGE(...) und \*BACK(...) anzugeben.

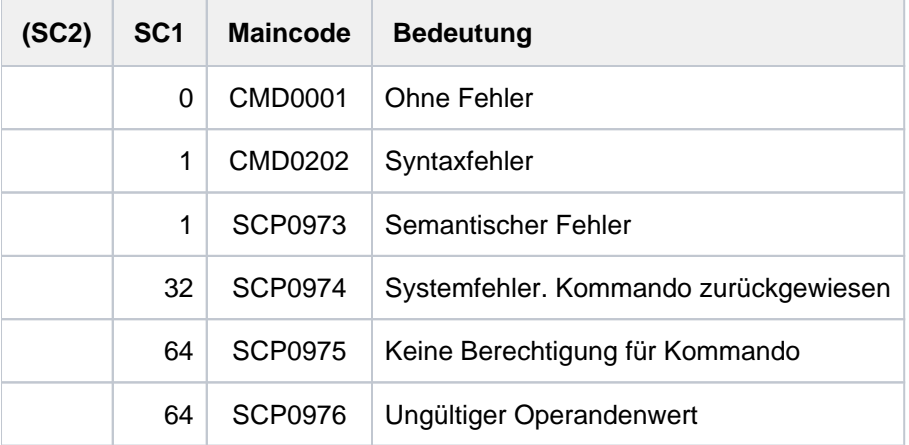

# **3.67 HOLD-PROCEDURE**

Prozedurablauf für Kommandoeingabe unterbrechen

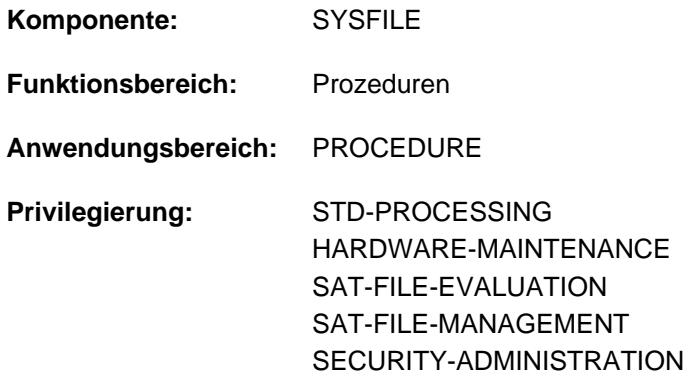

# **Funktionsbeschreibung**

Das Kommando HOLD-PROCEDURE unterbricht eine Prozedur und gibt eine Meldung aus:

TASK IS IN ESCAPE MODE AT LEVEL NUMBER i

i = Nummer der aktuellen Prozedurstufe

Danach kann der Benutzer an der Datenstation Kommandos eingeben. Diesen Unterbrechungszustand nennt man ESCAPE-Modus. Der ESCAPE-MODUS wird so lange beibehalten, bis er mit einem CANCEL-PROCEDURE- oder RESUME-PROCEDURE-Kommando beendet wird.

Das HOLD-PROCEDURE-Kommando ist im Batchbetrieb nicht erlaubt und darf im Dialogbetrieb nur in Prozedurdateien angegeben werden. Es wird daher nicht im Menü angeboten.

#### **Format**

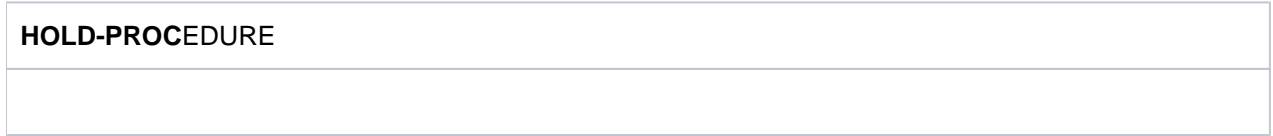

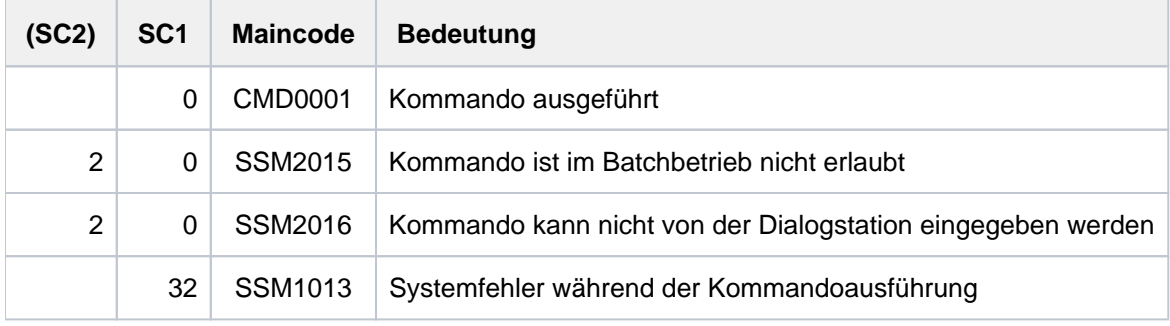

# **Hinweise**

- Schachtelung von Unterbrechungen ist erlaubt (siehe Beispiele). Eine Prozedur, die im ESCAPE-Modus aufgerufen wurde, kann auch durch HOLD-PROCEDURE unterbrochen werden. In diesem Falle geht die erste Unterbrechung nicht verloren (siehe Beispiel 3).
- Im ESCAPE-Modus sind die symbolischen Operanden, die in der unterbrochenen Prozedur definiert wurden, für den Teilnehmer verfügbar und können von der Datenstation aus verwendet werden. Dennoch wird ein Kommando mit symbolischem Operand, der durch den entsprechenden Wert ersetzt wurde, nur protokolliert, wenn bei der unterbrochenen Prozedur eine Protokollierung gewünscht wurde (siehe Beispiel 4).

# **Beispiele**

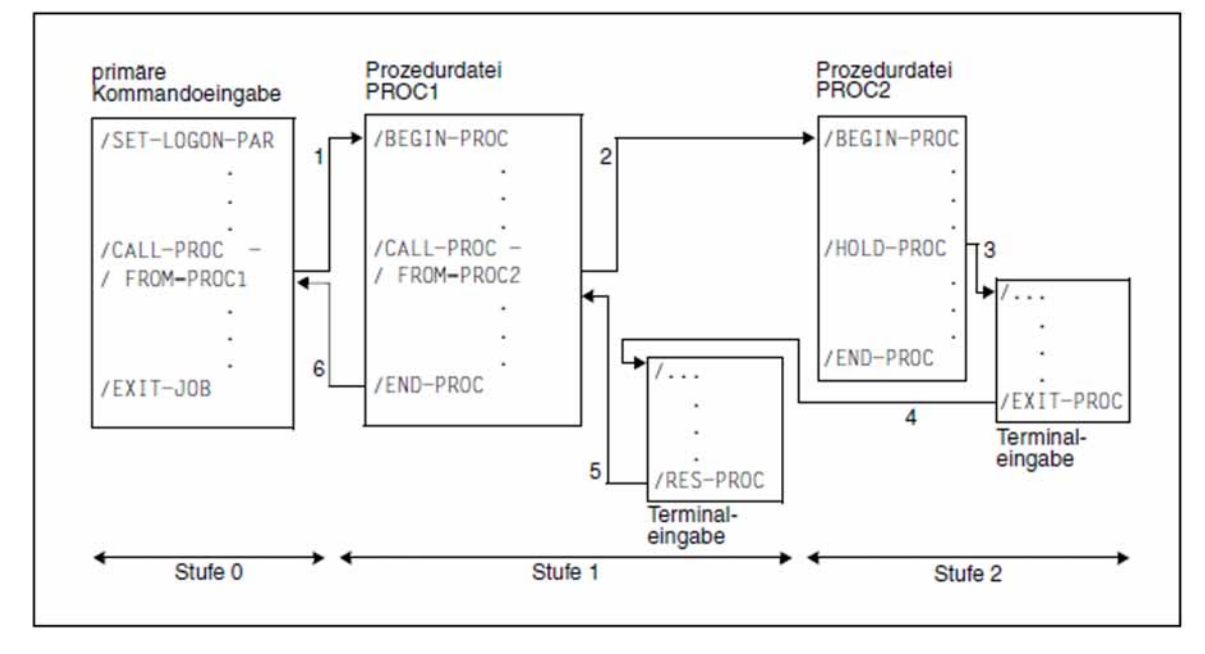

Beispiel 1: Ausführung eines EXIT-PROCEDURE-Kommandos im ESCAPE-Modus

Bild 5: EXIT-PROCEDURE-Kommando im ESCAPE-Modus

Die Pfeile zeigen die Reihenfolge der Kommandobearbeitung (SYSCMD):

- 1. Durch das Kommmano /CALL-PROC FROM=PROC1 wird SYSCMD der Prozedurdatei PROC1 zugewiesen.
- 2. Durch das Kommando /CALL-PROC FROM=PROC2 wird SYSCMD der Prozedurdatei PROC2 zugewiesen.
- 3. Das Kommando /HOLD-PROC schaltet den ESCAPE-Modus ein: SYSCMD wird der Datenstation zugewiesen. Den Wechsel in den ESCAPE-Modus kann der Benutzer auch durch Drücken von [K2] erreichen, wenn dies in der Prozedur zugelassen ist. Dabei kann aber die Unterbrechungsstelle nicht genau vorherbestimmt werden.
- 4. EXIT-PROCEDURE bewirkt einen Sprung von Prozedurstufe 2 zu Prozedurstufe 1; der ESCAPE-Modus bleibt beibehalten. (Würde an Stelle des EXIT-PROCEDURE ein RESUME-PROCEDURE-Kommando eingegeben, so würde PROC2 an der Unterbrechungsstelle fortgesetzt werden)
- 5. Das RESUME-PROCEDURE-Kommando hebt den ESCAPE-Modus auf. SYSCMD ist wieder der Prozedurdatei PROC1 zugewiesen.
- 6. SYSCMD wird wieder der primären Kommandoeingabe zugewiesen.

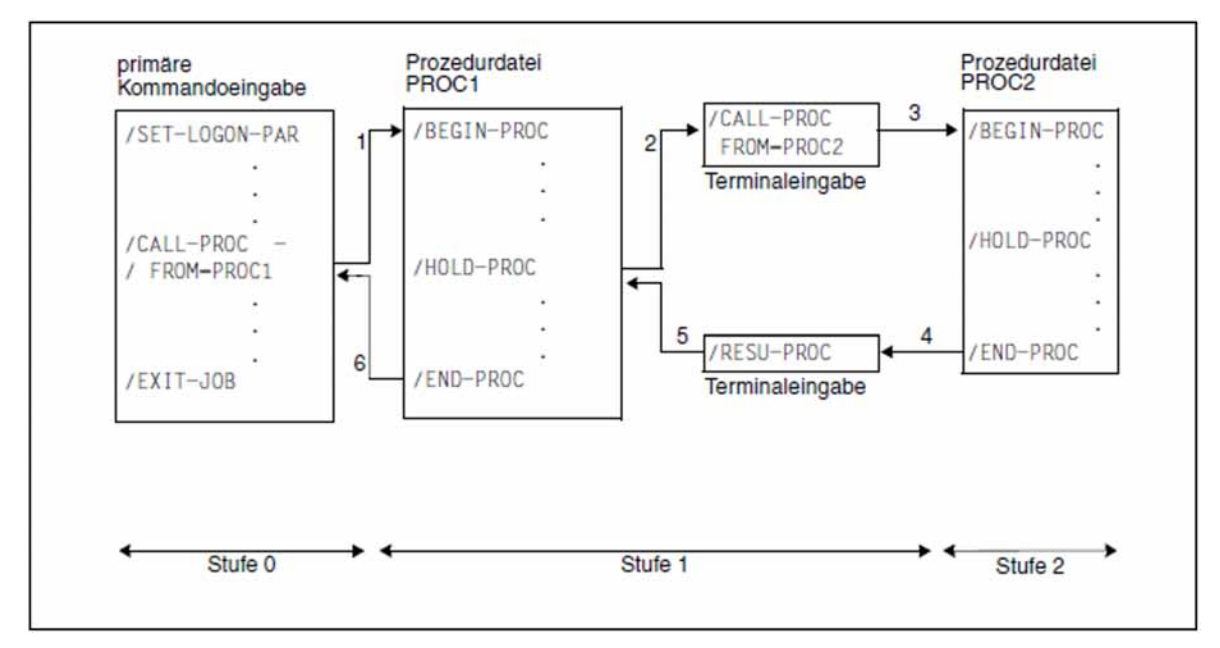

Beispiel 2: Ausführung eines CALL-PROCEDURE-Kommandos im ESCAPE-Modus

Bild 6: CALL-PROCEDURE-Kommando im ESCAPE-Modus

Die Pfeile zeigen die Reihenfolge der Kommandobearbeitung (SYSCMD):

- 1. Durch das Kommando /CALL-PROC FROM=PROC1 wird SYSCMD der Prozedurdatei PROC1 zugewiesen.
- 2. Das Kommando /HOLD-PROC schaltet den ESCAPE-Modus ein: SYSCMD wird der Datenstation zugewiesen. Den Wechsel in den ESCAPE-Modus kann der Benutzer auch durch Drücken von [K2] erreichen, wenn dies in der Prozedur zugelassen ist. Dabei kann aber die Unterbrechungsstelle nicht genau vorherbestimmt werden.
- 3. Durch das Kommando /CALL-PROC FROM=PROC2 wird SYSCMD der Prozedurdatei PROC2 zugewiesen.
- 4. END-PROC bewirkt einen Sprung von Prozedurstufe 2 zu Prozedurstufe 1. Der ESCAPE-Modus ist noch eingeschaltet, d.h. SYSCMD ist der Datenstation zugewiesen.
- 5. Das RESUME-PROCEDURE-Kommando hebt den ESCAPE-Modus auf. SYSCMD ist wieder der Prozedurdatei PROC1 zugewiesen.
- 6. SYSCMD wird wieder der primären Kommandoeingabe zugewiesen.

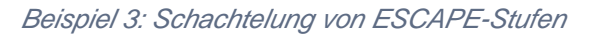

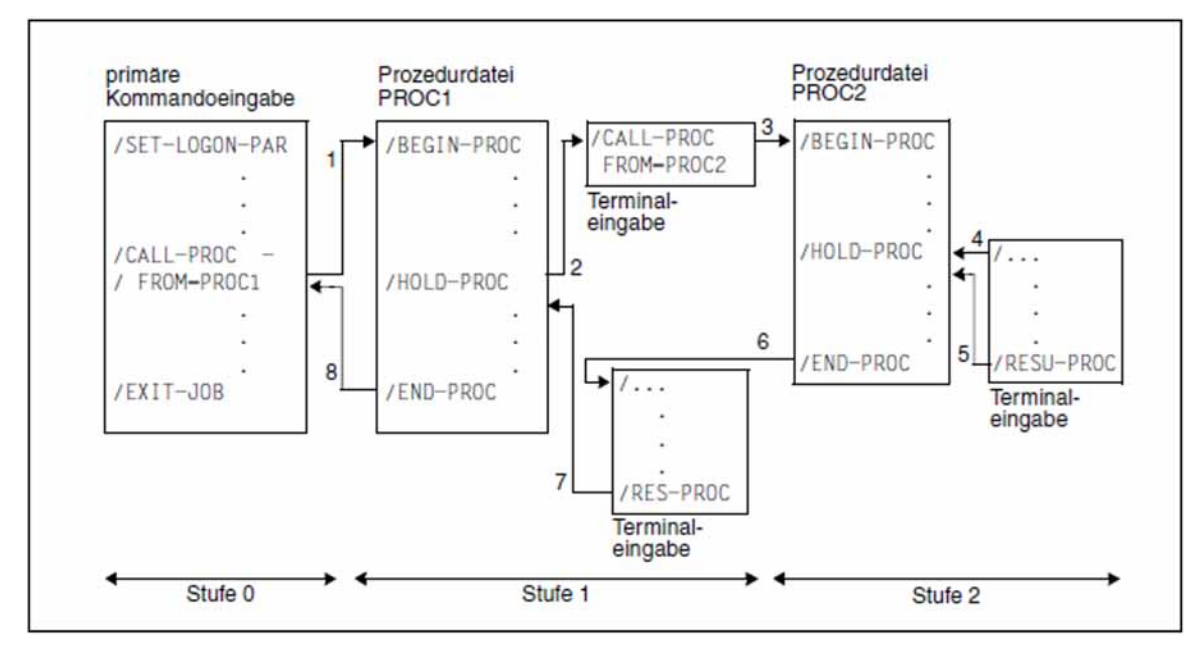

Bild 7: Schachtelung von ESCAPE-Stufen

Die Pfeile zeigen die Reihenfolge der Kommandobearbeitung (SYSCMD):

- 1. Durch das Kommando /CALL-PROC FROM=PROC1 wird SYSCMD der Prozedurdatei PROC1 zugewiesen.
- 2. Das Kommando /HOLD-PROC schaltet den ESCAPE-Modus ein: SYSCMD wird der Datenstation zugewiesen. Den Wechsel in den ESCAPE-Modus kann der Benutzer auch durch Drücken von [K2] erreichen, wenn dies in der Prozedur zugelassen ist. Dabei kann aber die Unterbrechungsstelle nicht genau vorherbestimmt werden.
- 3. Durch das Kommando /CALL-PROC FROM=PROC2 wird SYSCMD der Prozedurdatei PROC2 zugewiesen.
- 4. Das Kommando /HOLD-PROC schaltet den ESCAPE-Modus ein: SYSCMD wird der Datenstation zugewiesen. Den Wechsel in den ESCAPE-Modus kann der Benutzer auch durch Drücken von [K2] erreichen, wenn dies in der Prozedur zugelassen ist. Dabei kann aber die Unterbrechungsstelle nicht genau vorherbestimmt werden.
- 5. SYSCMD wird der Prozedurdatei PROC2 zugewiesen.
- 6. SYSCMD wird der Datenstation zugewiesen (ESCAPE-Modus der 1.Stufe noch eingeschaltet).
- 7. Durch das Kommando RESUME-PROCEDURE wird SYSCMD wieder der Prozedurdatei PROC1 zugewiesen.
- 8. SYSCMD wird der primären Kommandoeingabe zugewiesen.

Beispiel 4: Verwendung von symbolischen Operanden im ESCAPE-Modus

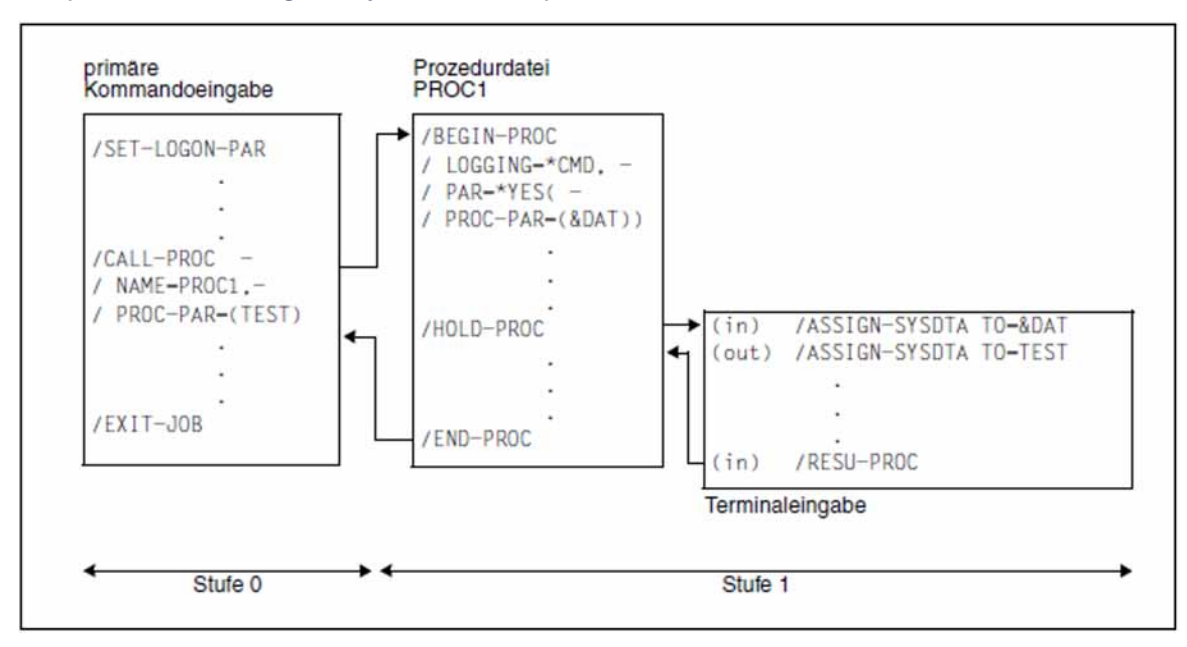

Bild 8: Eingabe symbolischer Parameter im ESCAPE-Modus

Die Pfeile zeigen die Reihenfolge der Kommandobearbeitung (SYSCMD). Für den symbolischen Operanden "&DAT " wird der Dateiname TEST bei Aufruf der Prozedur PROC1 durch das CALL-PROCEDURE-Kommando eingesetzt. Nach Verlassen des Prozedurmodus mit dem HOLD-PROC-Kommando wird an der Datenstation ein ASSIGN-SYSDTA-Kommando unter Verwendung des symbolischen Parameters "&DAT" abgesetzt. Da für die Prozedurdatei PROC1 eine Protokollierung der Kommandos auf SYSOUT gewünscht war (Angabe des Operanden LOGGING=\*CMD im BEGIN-PROCEDURE-Kommando), wird dieses Kommando - mit dem entsprechenden Wert TEST ergänzt - auch im ESCAPE-Modus auf SYSOUT protokolliert.

# **3.68 HOLD-PROGRAM**

Programm zur Eingabe von Kommandos unterbrechen

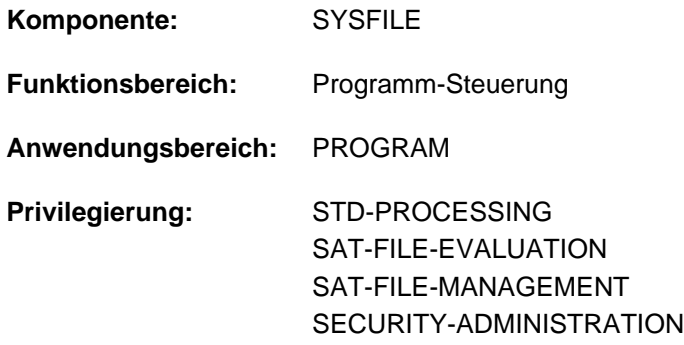

# **Funktionsbeschreibung**

Das Kommando HOLD-PROGRAM unterbricht ein auf Eingabedaten wartendes Programm und ermöglicht die Eingabe von Kommandos. Dies ist nur möglich innerhalb einer Prozedur oder eines Batchauftrages. Im interaktiven Dialog wird das Kommando abgewiesen.

Das Kommando RESUME-PROGRAM beendet die Kommandoeingabe und bewirkt die Rückkehr in den Programm-Modus.

## **Format**

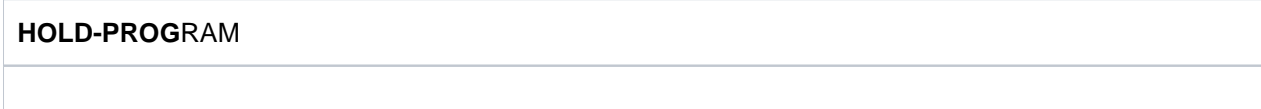

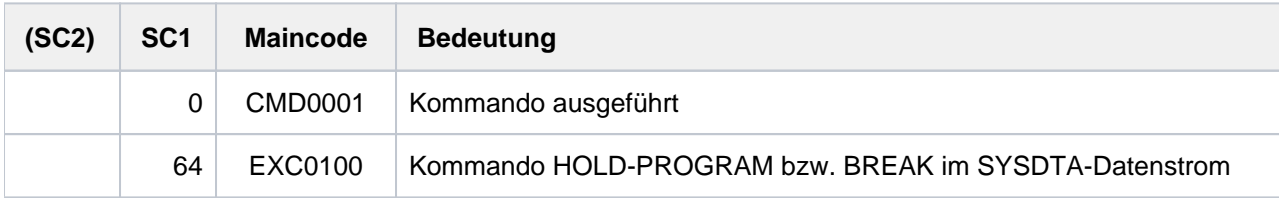

# **3.69 HOLD-SUBSYSTEM**

Subsystem in den Wartezustand versetzen

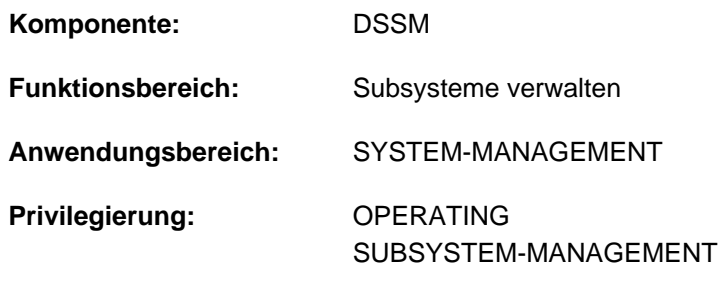

**Berechtigungsschlüssel:** R

# **Funktionsbeschreibung**

Mit dem Kommando HOLD-SUBSYSTEM kann ein Subsystem in den Wartezustand versetzt werden. Zu dem angegebenen Subsystem wird keine neue Verbindung mehr zugelassen; die notwendigen Betriebsmittel (Holder-Task, Adressraum) bleiben verfügbar. Über die Option FORCED ist es zudem möglich, abzuwarten bis alle angeschlossenen Tasks den Anschluss wieder lösen oder das Subsystem unverzüglich in den Wartezustand zu versetzen. Nachdem die Deinitialisierungsphase durchlaufen ist, befindet sich das Subsystem im Wartezustand; dieser kann mit dem Kommando RESUME-SUBSYSTEM wieder aufgehoben werden.

Das Kommando HOLD-SUBSYSTEM wird abgewiesen, wenn ein Subsystem mit SUBSYSTEM-HOLD=\*FORBIDDEN definiert wurde.

Um ein hohes Maß an Parallelität und Datenintegrität zu gewährleisten, werden zeitaufwändige Verwaltungsaufgaben nicht unter der Kontrolle der aufrufenden Task ausgeübt, sondern einer DSSM-Task übertragen.In der Regel wird nur die Prüfung der geforderten Funktion synchron (d.h. verbunden mit einem Wartezustand für die aufrufende Task) realisiert. Die eigentliche Verarbeitung jedoch führt DSSM **asynchron** und unabhängig von der aufrufenden Task durch. **i**

# **Format**

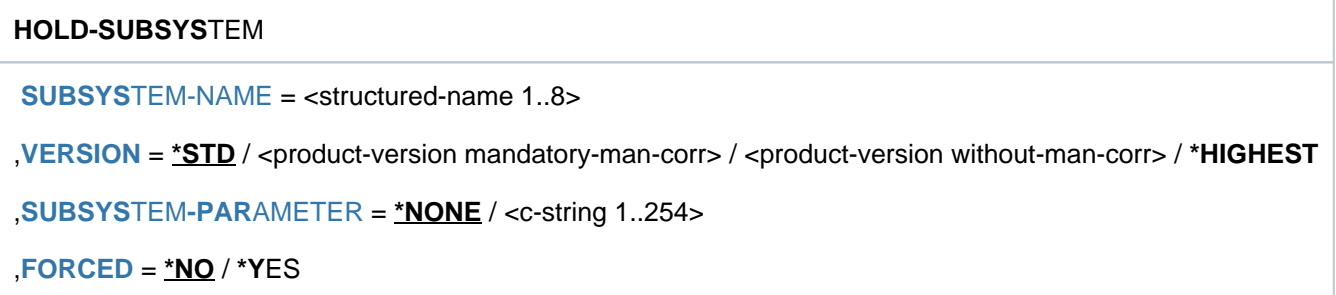

,**SYNCH[RONOUS](#page-1107-4) = <u>\*NO</u> / \*YES** 

# **Operandenbeschreibung**

#### <span id="page-1107-0"></span>**SUBSYSTEM-NAME = <structured-name 1..8>**

Name des Subsystems, das in den Wartezustand versetzt wird.

#### <span id="page-1107-1"></span>**VERSION = <u>\*STD</u> / <product-version mandatory-man-corr> / <product-version without-man-corr> / \*HIGHEST**

Vereinbart die Versionsnummer.

Bei Angabe einer Versionsnummer muss das hier angegebene Format mit dem bei der Definition des Subsystems benutzten Format übereinstimmen (Freigabe- und Korrekturstand müssen angegeben werden oder dürfen nicht angegeben werden; siehe auch Beschreibung des Datentyps ["product-version" \(SDF-Syntaxdarstellung\)\)](#page-41-0).

#### **VERSION = \*STD**

Existiert nur eine Version des Subsystems, die geladen ist, wird diese Version ausgewählt. Existieren mehrere passende Versionen, muss die Version spezifiziert werden.

#### **VERSION = \*HIGHEST**

Es wird die höchste Version des Subsystems, die im statischen Subsystemkatalog eingetragen ist, ausgewählt.

#### <span id="page-1107-2"></span>**SUBSYSTEM-PARAMETER = \*NONE / <c-string 1..254>**

Vereinbart, ob spezielle Parameter, die nur das angegebene Subsystem auswerten kann, verarbeitet werden.

#### <span id="page-1107-3"></span>**FORCED =**

Bestimmt Verhalten und Dringlichkeit der Kommandobearbeitung.

#### **FORCED = \*NO**

Es wird darauf gewartet, dass alle an das Subsystem angeschlossenen Tasks den Anschluss wieder lösen. Wann eine Task den Anschluss löst, ist abhängig vom Subsystem. Der Anschluss zu einem nicht-privilegierten Subsystem (z.B. EDT) wird bereits mit der Programmbeendigung gelöst.

#### **FORCED = \*YES**

Das unverzügliche Anhalten des Subsystems wird veranlasst.

Dies kann im Falle eines privilegierten Subsystems zu Systemdumps der noch angeschlossenen Tasks führen, im Fall eines nichtprivilegierten Subsystems zu User Dumps bzw. zum Ablauf der von DSSM angebotenen STXIT-Fehlerbehandlung. Tasks, die an ein nicht-privilegiertes Subsystem angeschlossen sind, ist der Ausgang über die von DSSM angebotene STXIT-Fehlerbehandlung möglich.

#### <span id="page-1107-4"></span>**SYNCHRONOUS =**

Erlaubt die Wahl zwischen synchroner und asynchroner Verarbeitung.

#### **SYNCHRONOUS = \*NO**

Das Kommando soll asynchron, d.h. ohne auf dessen Ausführung warten zu müssen, verarbeitet werden. Nach der Syntaxprüfung des Kommandos erhält die aufrufende Task die Meldung ESM0216. Fehlermeldungen über den Ablauf des Kommandos werden nicht ausgegeben.

#### **SYNCHRONOUS = \*YES**

Die Ausführung des Kommandos muss abgewartet werden. Begleitende Fehlermeldungen werden ausgegeben.

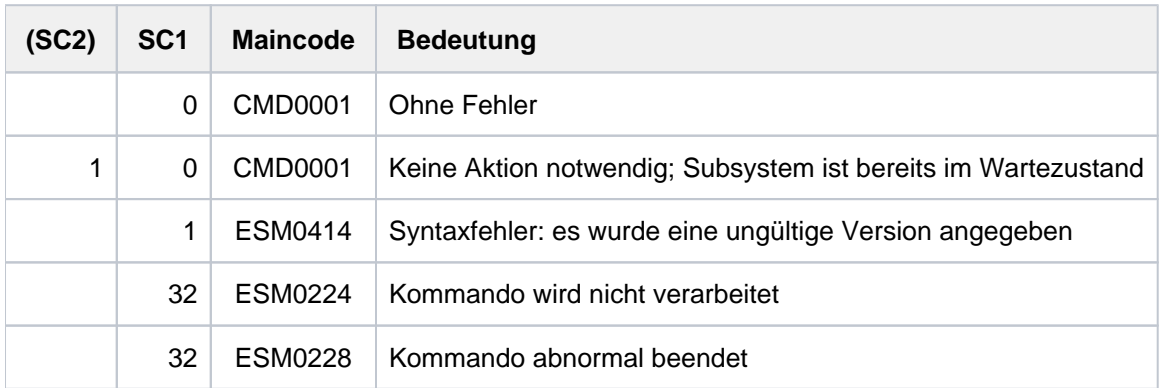

# **3.70 HOLD-TASK**

Gestarteten Batchauftrag in den Wartezustand versetzen

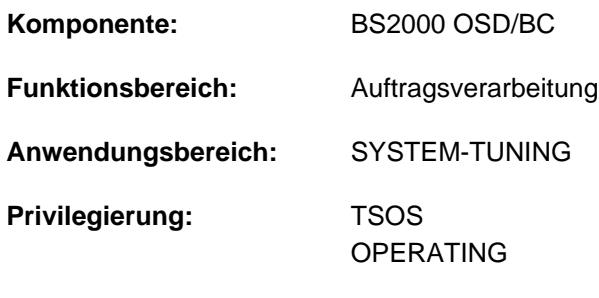

**Berechtigungsschlüssel:** J

## **Funktionsbeschreibung**

Mit dem Kommando HOLD-TASK versetzt die Systembetreuung einen bereits gestarteten Batchauftrag in den Wartezustand. Während dieser Zeit bleiben die von der Task belegten Geräte zugewiesen. Die Task bleibt solange im Wartezustand, bis sie mit dem Kommando RESUME-TASK explizit freigegeben wird. Erst nach dieser Freigabe kann der Auftrag mit dem Kommando CANCEL-JOB bei Bedarf abgebrochen werden. Das Kommando HOLD-TASK wird bei Dialogaufträgen, Spoolout-, ARCHIVE- oder Transaktionstasks abgewiesen. Das Kommando HOLD-TASK bezieht sich ausschließlich auf bereits gestartete Batchaufträge; noch nicht gestartete Aufträge (Jobs) können mit dem Kommando HOLD-JOB bearbeitet werden.

## **Format**

# **HOLD-TASK**  $JOB-IDENTIFICATION = ***TSN**$  $JOB-IDENTIFICATION = ***TSN**$  $JOB-IDENTIFICATION = ***TSN**$  (...) / \***MONJV**(...) **\*TSN**(...) | **[TSN](#page-1109-1)** = <alphanum-name 1..4> **\*MONJV**(...) | **[MONJV](#page-1110-0)** = <filename 1..54 without-gen-vers>

# **Operandenbeschreibung**

#### <span id="page-1109-0"></span>**JOB-IDENTIFICATION =**

Der Batchauftrag, der in den Wartezustand versetzt werden soll, kann wahlweise anhand seiner Auftragsnummer (TSN) oder einer vereinbarten Monitor-Jobvariablen (MONJV) identifiziert werden.

#### **JOB-IDENTIFICATION =**  $*TSN(...)$

<span id="page-1109-1"></span>Voreinstellung: Der Auftrag wird über seine Auftragsnummer identifiziert.

#### **TSN = <alphanum-name 1..4>**

Auftragsnummer der Batchtask, die in den Wartezustand versetzt wird.

# **JOB-IDENTIFICATION = \*MONJV(...)**

Der Auftrag wird über seine Monitor-Jobvariable identifiziert.

# <span id="page-1110-0"></span>**MONJV = <filename 1..54 without-gen-vers>**

Vereinbarte Monitor-Jobvariable für die Batchtask, die in den Wartezustand versetzt wird.

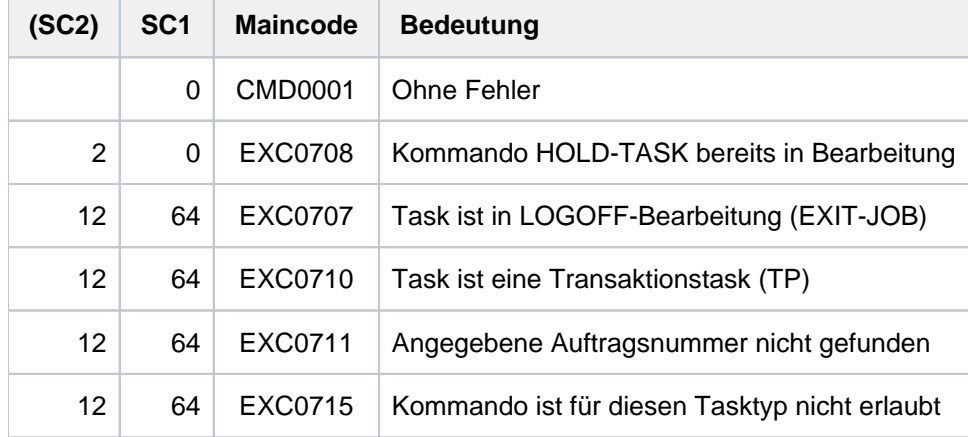

# **3.71 IF**

IF-Block einleiten

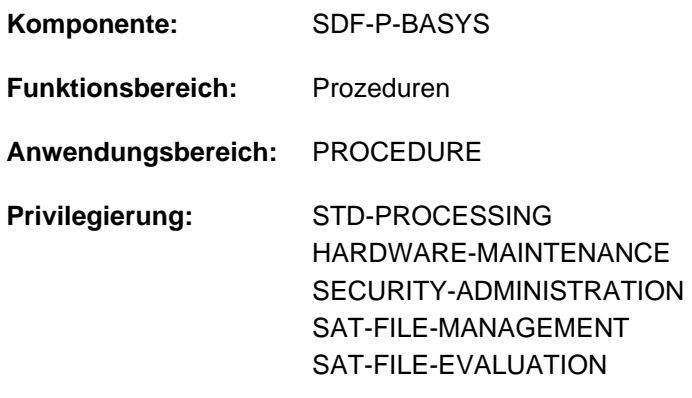

# **Funktionsbeschreibung**

IF ist ein SDF-P-Kontrollflusskommando.

Das Kommando IF leitet in einer S-Prozedur einen IF-Block ein. Der IF-Block ermöglicht es, abhängig vom Wert eines logischen Ausdrucks (siehe [Abschnitt "SDF-P-BASYS"](#page-147-0)) alternative Kommandofolgen zu durchlaufen. Der IF-Block endet mit dem Kommando END-IF.

Ist der logische Ausdruck wahr (TRUE), werden alle nachfolgenden Kommandos bis zum zugehörigen ELSE-IF, ELSE bzw. END-IF abgearbeitet.

Ist der logische Ausdruck nicht wahr (FALSE), werden die zugehörigen ELSE-IF-Bedingungen geprüft. Sind die ELSE-IF-Bedingungen nicht wahr, wird die Verarbeitung bei dem ELSE-Kommando fortgesetzt.

Enthält der IF-Block keinen ELSE-IF-Kommandoblock, wird in den ELSE-Kommandoblock verzeigt. Ist auch kein ELSE-Kommandoblock vorhanden, wird der IF-Block verlassen, d.h. die Verarbeitung wird mit dem auf END-IF folgenden Kommando fortgesetzt.

Das Kommando ELSE-IF ist nur mit dem kostenpflichtigen Subsystem SDF-P verfügbar.

#### **Einschränkungen**

Benutzer mit den Privilegien SECURITY-ADMINISTRATION, SAT-FILE-EVALUATION und SAT-FILE-MANAGEMENT können das Kommando nur in Prozeduren nutzen.

# **Format**

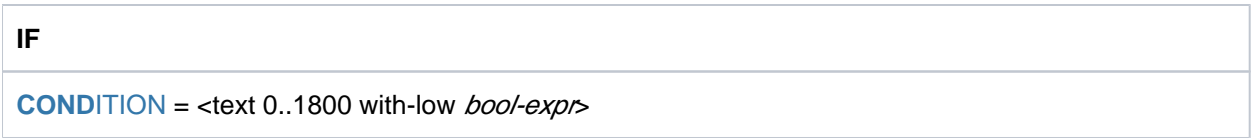

# **Operandenbeschreibung**

#### <span id="page-1111-0"></span>**CONDITION = <text 0..1800 with-low bool-expr>**

Logischer Ausdruck, von dessen Wert die Verarbeitung in dem IF-Block abhängt. Die Regeln zur Bildung von logischen Ausdrücken sind im Handbuch "SDF-P" [34] beschrieben.

# **Kommando-Returncode**

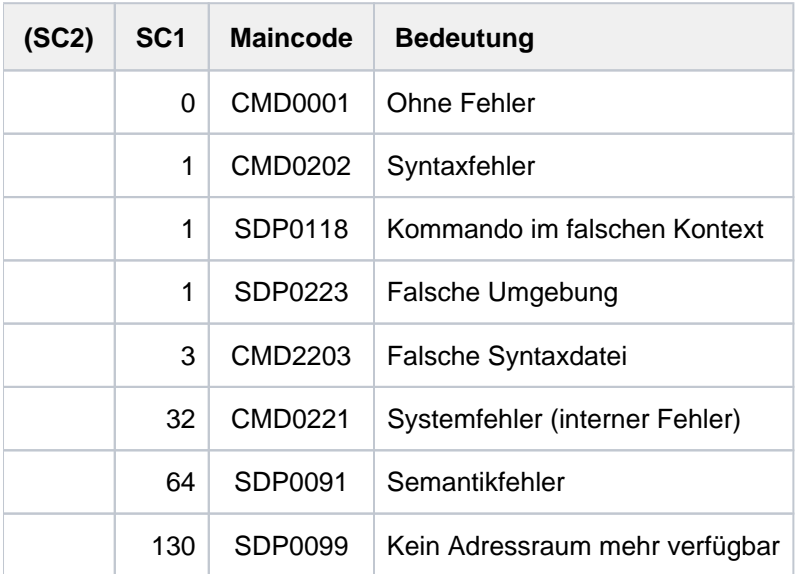

# **Beispiel**

```
/BEDING-1: IF (A = B)/ kommandofolge1 "ausgefuehrt, wenn Bedingung wahr"
\sqrt{2} .
\sqrt{2} .
\sqrt{2} .
/ ELSE
/ kommandofolge2 "ausgefuehrt, wenn Bedingung nicht wahr"
\sqrt{2} .
\sqrt{2} .
\sqrt{2} .
/ END-IF
```
Die Kommandofolge 1 wird ausgeführt, wenn die Variable A gleich der Variablen B ist. Anderenfalls wird die Kommandofolge 2 ausgeführt.

# **3.72 IF-BLOCK-ERROR**

IF-BLOCK-ERROR-Block einleiten

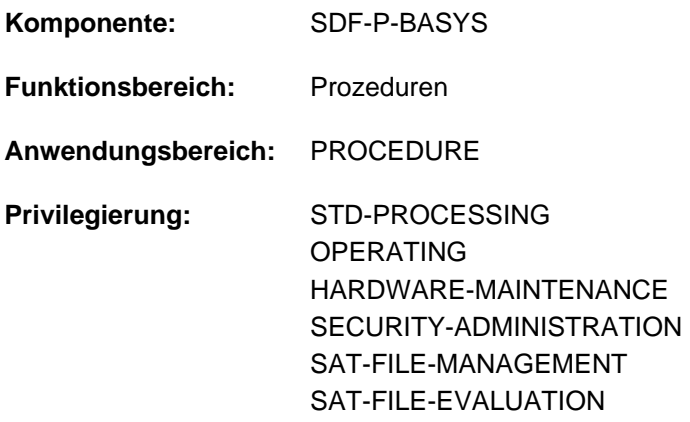

## **Funktionsbeschreibung**

IF-BLOCK-ERROR ist ein SDF-P-Kontrollflusskommando.

Das Kommando IF-BLOCK-ERROR leitet in einer S-Prozedur eine blockorientierte Fehlerbehandlung ein. Der so eingeleitete Kommandoblock muss mit einem END-IF-Kommando abgeschlossen werden.

#### **Einschränkungen**

Benutzer mit den Privilegien SECURITY-ADMINISTRATION, SAT-FILE-EVALUATION und SAT-FILE-MANAGEMENT können das Kommando nur in Prozeduren nutzen.

#### Art der Fehlerbehandlung

Die Art der Fehlerbehandlung in einer S-Prozedur ist abhängig von der Einstellung im Operanden ERROR-MECHANISM des Kommandos SET-PROCEDURE-OPTIONS.

Ist in der Prozedur keine Vereinbarung bezüglich ERROR-MECHANISM getroffen oder ERROR-MECHANISM=\*SPIN-OFF-COMPATIBLE vereinbart, so löst SDF-P die Fehlerbehandlung aus, wenn ein Kommando Spin-Off zurückliefert. Die Fehlerbehandlung ist in diesem Fall nicht abhängig von dem Kommando-Returncode.

Dieser Fehlermechanismus ist voreingestellt und bewirkt, dass S-Prozeduren ihr Fehlerverhalten nicht ändern, wenn darin enthaltene Kommandos in einer Folgeversion erstmalig einen kommandospezifischen Kommando-Returncode liefern (wurde vorher von SDF anlog zum Spin-Off gebildet).

Ist für die ERROR-MECHANISM=\*BY-RETURNCODE vereinbart, löst SDF-P die Fehlerbehandlung aus, wenn ein Kommando einen Kommando-Returncode mit einem Subcode 1 ungleich null zurückliefert. Die Fehlerbehandlung ist in diesem Fall nicht abhängig von dem Spin-Off-Verhalten des Kommandos. Dieser Fehlermechanismus muss explizit vereinbart werden.

#### SDF-P-Fehlerbehandlung

Die Kommandoverarbeitung wird bei dem *nächsten* IF-BLOCK-ERROR-Kommando fortgesetzt, wobei nur im aktuellen Kommandoblock bzw. bei Blockschachtelung auch in den übergeordneten Kommandoblöcken in Richtung Prozedurdateiende gesucht wird. Wird kein IF-BLOCK-ERROR gefunden, endet die Prozedur mit Erreichen des Endes der Prozedurdatei. Der Fehler wird an den Aufrufer weitergegeben. Die Fehlersituation wird beendet mit Erreichen eines IF-BLOCK-ERROR-Blocks bzw. mit Erreichen der Prozedurstufe null.

Die Fehlersituation endet aus Gründen der Kompatibilität auch bei Erreichen eines SET-JOB-STEP-Kommandos.

#### **Hinweis**

Mit dem Kommando IF-CMD-ERROR (Bestandteil des kostenpflichtigen SDF-P) kann eine Fehlerbehandlung gezielt für das unmittelbar vergehende Kommando durchgeführt werden.

In Nicht-S-Prozeduren wird die Fehlerbehandlung weiterhin über den Spin-Off gesteuert (siehe Fehlerbehandlung mit dem Kommando SET-JOB-STEP).

# **Format**

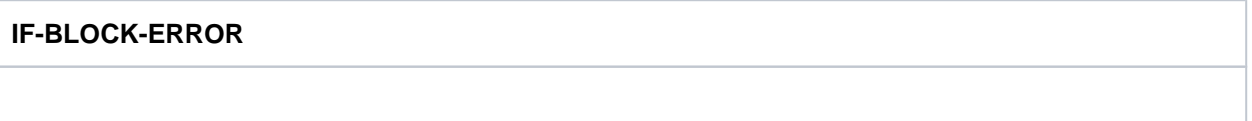

# **Kommando-Returncode**

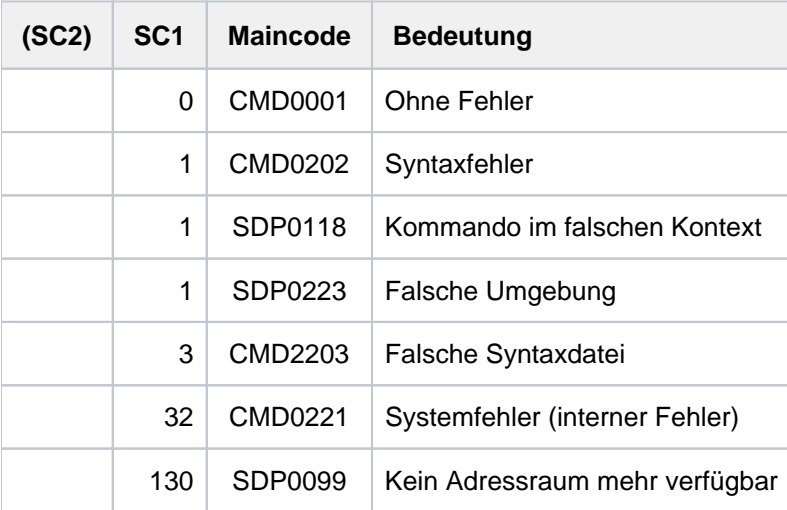

# **Beispiel**

Anhand der Prozedur PROC. SORT2 soll die Fehlerbehandlung in einer S-Prozedur demonstriert werden.

Inhalt der Prozedur PROC.SORT2:

```
/BEG-PAR-DECL
/ DECL-PAR INPUT-FILE-1 (INIT = *PROMPT)
/ DECL-PAR OUTPUT-FILE-1 (INIT = *PROMPT)
/END-PAR-DECL
/INPUT-FILE-EXIST: SHOW-FILE-ATTRIBUTES &(INPUT-FILE-1)
\verb|/COND-1: IF (INPUT-FILE-1 = OUTPUT-FILE-1 |)/ WRITE-TEXT 'Eingabedatei = Ausgabedatei !!!'
/ WRITE-TEXT 'Ausgabedatei mit Suffix COPY.<tsn>'
/ SET-VAR OUTPUT-FILE-1 = '&(OUTPUT-FILE-1).COPY.&(TSN())'
/ CREATE-FILE &(OUTPUT-FILE-1)
/ERR-1: IF-BLOCK-ERROR
/ WRITE-TEXT 'Neue Ausgabedatei nicht moeglich!'
/ HELP-MSG &(MC)
/ EXIT-PROC ERROR=*YES
/ ELSE
/ WRITE-TEXT 'Neue Ausgabedatei &(OUTPUT-FILE-1) erzeugt'
/ERR-1-END: END-IF
/ ELSE "Eingabedatei ungleich Ausgabedatei"
/ SHOW-FILE-ATTRIBUTES &(OUTPUT-FILE-1)
/ERR-2: IF-BLOCK-ERROR
/ WRITE-TEXT 'Ausgabedatei wird neu erstellt'
/ CREATE-FILE &(OUTPUT-FILE-1)
/ ELSE
/ WRITE-TEXT 'Ausgabedatei existiert bereits! Abbruch'
/ EXIT-PROC ERROR=*YES
/ERR-2-END: END-IF
/COND-1-END: END-IF
/WORK-1: "Sortieren der Datei 1"
/ ADD-FILE-LINK LINK=SORTIN, -
/ FILE-NAME= &(INPUT-FILE-1)
/ ADD-FILE-LINK LINK=SORTOUT, -
/ FILE-NAME= &(OUTPUT-FILE-1)
/ SORT-FILE
/WORK-1-ERROR: IF-BLOCK-ERROR
/ WRITE-TEXT 'Eingabedatei existiert nicht oder'
/ WRITE-TEXT 'Fehler bei WORK-1: SC1 = &(SC1)'
/ HELP-MSG &(MC)
/ ELSE
/ WRITE-TEXT 'WORK-1 ohne Fehler beendet!'
/ END-IF
```
#### Fall 1:

**/call-proc alf.proc.sort2,log=\*yes**

```
% 1 1 /BEG-PAR-DECL
% 2 1 /DECL-PAR INPUT-FILE-1 (INIT = *PROMPT)
% 3 1 /DECL-PAR OUTPUT-FILE-1 (INIT = *PROMPT)
% 4 1 /END-PAR-DECL
%INPUT-FILE-1: abk.v110
% 5 1 /INPUT-FILE-EXIST:
% 5 1 / SHOW-FILE-ATTRIBUTES ABK.V110
% 99 :2OSG:$USER1.ABK.V110
%:2OSG: PUBLIC: 1 FILE RES= 99 FRE= 1 REL= 0 PAGES
% 6 1 /COND-1:
% 6 1 / IF ( INPUT-FILE-1 = OUTPUT-FILE-1 )
%OUTPUT-FILE-1: abk.v110
% 7 1 /WRITE-TEXT 'Eingabedatei = Ausgabedatei !!!'
Eingabedatei = Ausgabedatei !!!
% 8 1 /WRITE-TEXT 'Ausgabedatei mit Suffix COPY.<tsn>'
Ausgabedatei mit Suffix COPY.<tsn>
% 9 1 /SET-VAR OUTPUT-FILE-1 = 'ABK.V110.COPY.3ZAA'
% 10 1 /CREATE-FILE ABK.V110.COPY.3ZAA
% 11 1 /ERR-1:
% 11 1 / IF-BLOCK-ERROR
% 15 1 /ELSE
% 16 1 /WRITE-TEXT 'Neue Ausgabedatei ABK.V110.COPY.3ZAA erzeugt'
Neue Ausgabedatei ABK.V110.COPY.3ZAA erzeugt
% 17 1 /ERR-1-END:
% 17 1 / END-IF
% 27 1 /COND-1-END:
% 27 1 / END-IF
% 28 1 /WORK-1:
% 29 1 /ADD-FILE-LINK LINK=SORTIN, FILE-NAME
= ABK.V110
% 31 1 /ADD-FILE-LINK LINK=SORTOUT, FILE-NAM
E= ABK.V110.COPY.3ZAA
% 33 1 /SORT-FILE
% BLS0523 ELEMENT 'SRT80', VERSION '080', TYPE 'L' FROM LIBRARY 
':1OSH:$TSOS.SYSLNK.SORT.080' IN PROCESS
% BLS0524 LLM 'SRT80', VERSION '08.0A00' OF '2015-02-03 13:07:17' LOADED
% BLS0551 COPYRIGHT (C) 2014 FUJITSU TECHNOLOGY SOLUTIONS GMBH. ALL RIGHTS RESE
RVED
% SRT1001 2017-03-03/18:19:43/000000.00 SORT/MERGE STARTED, VERSION 08.0A00/BS
2000V20.0
% SRT1130 PLEASE ENTER SORT STATEMENTS
% SRT1016 SORT/MERGE INPUT RECORDS:............................2.924 (FROM 01)
% SRT1030 SORT/MERGE OUTPUT RECORDS:...........................2.924
% SRT1002 2017-03-03/18:19:43/000000.43 SORT/MERGE COMPLETED
% 34 1 /WORK-1-ERROR:
% 34 1 / IF-BLOCK-ERROR
% 38 1 /ELSE
% 39 1 /WRITE-TEXT 'WORK-1 ohne Fehler beendet!'
WORK-1 ohne Fehler beendet!
% 40 1 /END-IF
% 1 /EXIT-PROCEDURE ERROR=*NO
```
Da die Eingabedatei auch als Ausgabedatei angegeben wurde, wird eine neue Ausgabedatei erzeugt. Fehler bei der Verarbeitung treten nicht auf, d.h. bei Erreichen eines Fehlerbehandlungsblockes wird jeweils der ELSE-Zweig durchlaufen.

 $Fall 2$ 

#### **/call-proc proc.sort2,log=\*yes**

```
% 1 1 /BEG-PAR-DECL
% 2 1 /DECL-PAR INPUT-FILE-1 (INIT = *PROMPT)
% 3 1 /DECL-PAR OUTPUT-FILE-1 (INIT = *PROMPT)
% 4 1 /END-PAR-DECL
%INPUT-FILE-1: abk.v111
% 5 1 /INPUT-FILE-EXIST:
% 5 1 / SHOW-FILE-ATTRIBUTES ABK.V111
% DMS0533 REQUESTED FILE NOT CATALOGED IN PUBSET '2OSG'. COMMAND TERMINATED
% SDP0004 ERROR DETECTED AT COMMAND LINE: 5 IN PROCEDURE ':2OSG:$USER
1.ALF.PROC.SORT2'
% 34 1 /WORK-1-ERROR:
% 34 1 / IF-BLOCK-ERROR
% 35 1 /WRITE-TEXT 'Eingabedatei existiert nicht oder'
Eingabedatei existiert nicht oder
% 36 1 /WRITE-TEXT 'Fehler bei WORK-1: SC1 = 64'
Fehler bei WORK-1: SC1 = 64
% 37 1 /HELP-MSG DMS0533
% DMS0533 REQUESTED FILE NOT CATALOGED IN PUBSET '(&00)'. COMMAND TERMINATED
% ? This message is issued by DMS commands. The requested file is not
% cataloged in the requested pubset.
% RESPONSE : NONE
% 40 1 /END-IF
% 1 /EXIT-PROCEDURE ERROR=*NO
```
Die Eingabedatei ABK. V111 existiert nicht und löst bei SHOW-FILE-ATTRIBUTES einen Fehler aus. Es wird zum nächsten Fehlerbehandlungsblock verzweigt. In diesem Fall ist das der Kommandoblock, der mit der Marke WORK-1-ERROR eingeleitet wird. Die Fehlerbehandlungsblöcke im untergeordneten IF-Block (IF-Zweig und auch ELSE-Zweig) werden nicht beachtet! Da der Fehler "behandelt" wurde, wird die Prozedur implizit mit ERROR= \*NO beendet.

#### $Fall 3$ :

**/call-proc proc.sort2,log=\*yes**

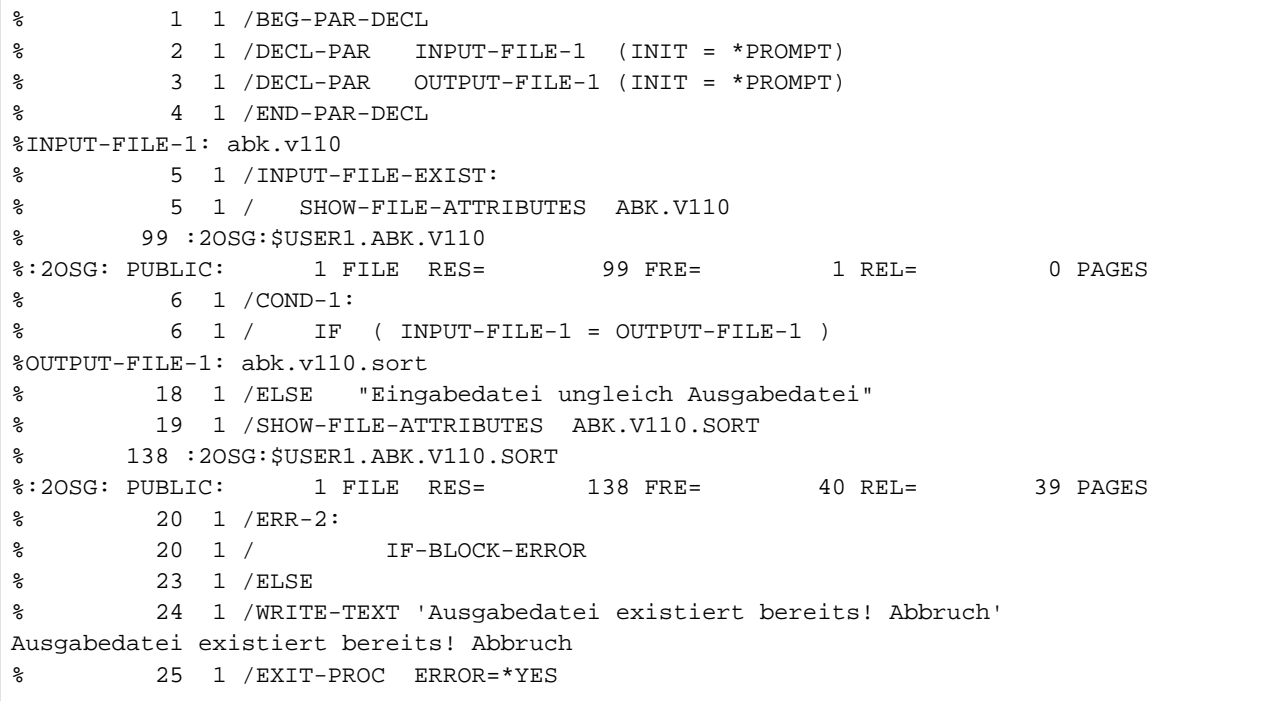

Die Ausgabedatei existiert bereits. Das Kommando SHOW-FILE-ATTRIBUTES für die Datei ABK. V110. SORT löst keinen Fehler aus. Im nachfolgenden Fehlerbehandlungsblock (Marke ERR-2) wird deshalb der ELSE-Zweig abgearbeitet (explizit EXIT-PROCEDURE mit ERROR=\*YES).

# **3.73 IMPORT-FILE**

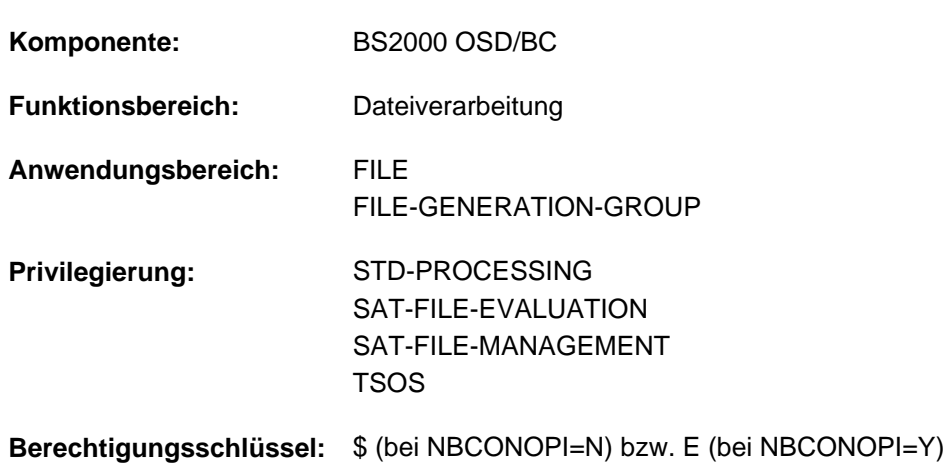

Katalogeintrag für Dateien erstellen (importieren)

# **Funktionsbeschreibung**

Das Kommando IMPORT-FILE erstellt den Katalogeintrag für Dateien, die sich auf privatem Datenträger oder auf Net-Storage-Volumes befinden (importieren). Das Löschen von Katalogeinträgen für Dateien auf privatem Datenträger oder auf Net-Storage-Volumes wird mit dem EXPORT-FILE-Kommando ausgeführt (exportieren). Ein bereits bestehender Katalogeintrag einer Datei auf Privatplatte oder auf einem Net-Storage-Volume kann anhand des F1-Kennsatzes der Privatplatte oder des Dateikatalogs des Net-Storage-Volumes aktualisiert werden (SUPPORT=\*BY-FILENAME(...)).

Beim Einbringen von Dateigenerationsgruppen mit Generationen auf verschiedenen Platten ist zu beachten, dass Generationen nur dann katalogisiert werden, wenn der Gruppeneintrag im System-Katalog vorhanden ist oder auf der ersten zu importierenden Platte steht. Andernfalls fehlen später die Katalogeinträge der Generationen, die vor dem Gruppeneintrag importiert werden. Sie müssen nachträglich durch ein IMPORT-FILE-Kommando katalogisiert werden.

## <span id="page-1119-0"></span>Privilegierte Funktionen

Die Systembetreuung (Privileg TSOS) kann für Katalogeinträge auf Privatplatten oder auf Net-Storage-Volumes über den Operanden NEW-USER eine Benutzerkennung bestimmen, unter der die Dateien katalogisiert werden sollen.

Wird das Kommando IMPORT-FILE mit SUPPORT=\*DISK ohne explizite Angabe eines Dateinamens (entspricht FILE-NAME=\*ALL) eingegeben, so wird im Gegensatz zum unprivilegierten Aufrufer der gesamte F1-Kennsatz der Privatplatte oder der gesamte Katalog des Net-Storage-Volumes importiert. **i**

Die Systembetreuung (Privileg TSOS) ist standardmäßig Mit-Eigentümer aller Dateien (kann somit also auch Dateien unter jeder Benutzerkennung anlegen). Diese Mit-Eigentümerschaft kann für permanente Dateien bei Einsatz von SECOS eingeschränkt werden.

In Verbindung mit dem Software-Produkt SECOS kann ein Benutzer anderen Benutzerkennungen die Mit-Eigentümerschaft an Dateien seiner Benutzerkennung einräumen. Eine Datei kann dann auch von einem ihrer Mit-Eigentümer importiert werden.

#### **Hinweise**

- Die Funktion der Kommandos IMPORT-FILE und EXPORT-FILE sind nicht exakt gegensätzlich: Beim Exportieren eines Datenträgers löscht das DVS die Katalogeinträge aller Dateien, die auf diesem Datenträger Speicherplatz belegen.
- Wird derselbe Datenträger wieder importiert, so erstellt das DVS nur Katalogeinträge für solche Dateien, die auf diesem Datenträger beginnen (d.h. Dateien, die bei der Primärzuweisung Speicherplatz auf dieser Platte erhielten).

Das Kommando IMPORT-FILE katalogisiert z.B. auf Privatplatten oder auf Net-Storage-Volumes gespeicherte Dateien, die unter der Benutzerkennung des aufrufenden Auftrags erstellt wurden. Das DVS übernimmt die Dateimerkmale aus dem F1-Kennsatz der Privatplatte bzw. dem Katalog des Net-Storage-Volumes in den Katalogeintrag. Es kann teilqualifizierte Dateinamen verarbeiten, sodass der Benutzer mit einem Kommando mehrere Dateien importieren kann.

- Aus dem F1-Kennsatz bzw. dem Katalog des Net-Storage-Volumes können gesperrte Einträge importiert werden. Müssen jedoch Einträge im Benutzerkatalog ersetzt werden (REPLACE-OLD-FILES=\*YES/\*ABS), dürfen diese nicht gesperrt sein und Schreibzugriff muss zulässig sein.
- Beim Importieren oder Exportieren von Dateigenerationsgruppen, die auf privaten Platten stehen, ist Folgendes zu beachten:
	- Ein IMPORT-FILE-Kommando katalogisiert nur solche Generationen, deren Gruppeneintrag entweder auf der bezeichneten Platte oder bereits im Systemkatalog steht.Für eine Dateigenerationsgruppe, die auf mehreren Platten verteilt und noch nicht katalogisiert ist, hat dies folgende Auswirkungen:Bringt man zunächst die Platte ein, die den Gruppeneintrag nicht enthält, und erst dann die Platte mit dem Gruppeneintrag, so fehlen anschließend die Katalogeinträge der Generationen, die auf der ersten Platte stehen.Abhilfe: Je ein erneutes IMPORT-FILE-Kommando für die betreffenden Datenträger oder für die nicht katalogisierten Generationen.
	- Enthält eine private Platte nur einzelne Generationen einer Dateigenerationsgruppe, nicht aber den Gruppeneintrag, so können beim Exportieren dieses Datenträgers "Lücken" in der Dateigenerationsgruppe entstehen (wenn im VOLUME-Operanden eine private Platte vereinbart wird, die zwar die Dateigeneration, nicht aber den Gruppeneintrag enthält). Diese Lücke betrifft nur den Katalogeintrag, auf den Platten ist die Dateigenerationsgruppe vollständig.

# **Format**

## **IMP**ORT**-FILE**

```
PORT = *DISK(...) / *TAPE(...) / *BY-FILE-NAME(...)
```
#### **\*DISK**(...)

- | **VOL**[UME](#page-1122-1) = <alphanum-name 1..6>
- | *DEVICE-TYPE* = **\*BY-VOLUME-CATALOG** / <device>
- $\blacksquare$  , FILE-NAME =  $*ALL$  / <partial-filename 2..50 without-cat-id> / <filename 1..51 without-cat-id>

```
| TYPE-OF-FILE = \frac{*ANY}{s} (...)
```
- $\lceil$  \*ANY  $\rceil$ (...)
	- | | **GEN**[ERATIONS](#page-1123-1) = / **\*Y**ES **\*NO**

```
| REPLACE-OLD-FILES = *NO / *YES / *ABS
```

```
,OUTPUT = *SYSLST / *SYSOUT / *ALL / *NO
```

```
| , NEW-USER = *NONE / <name 1..8>
```

```
| PUBSET = *STD / <cat-id 1..4>
```
## **\*TAPE**(...)

```
\vert VOLUME = *ANY / list-poss(255): <alphanum-name 1..6>
```
- | **.DEVICE-TYPE = \*BY-VOLUME-CATALOG** / <device>
- $|$  **FILE-NAME** =  $\le$  **FILE-NAME** =  $\le$  **FILE**
- $\blacksquare$ **PREMOUNT-LIST** = \***NONE** / list-poss(255): <integer 0..255>

## **\*BY-FILE**-NAME(...)

```
| FILE-NAME = <filename 1..54 without-vers>
```

```
| ,INFORMATION = <u>*NAME-AND-SPACE</u> / *SPACE-SUMMARY / *ALL-ATTRIBUTES /
```

```
| EXECUTER THE FARAMETERS](...) / *STATIS TICS / *MINIMUM
```

```
| [*PARAMETERS](...)
```
- | **[STAND](#page-1127-0)**ARD = <u>\*NO</u> / \*YES
	- | ,PROT[ECTION =](#page-1127-1) <u>\*NO</u> / \*YES
	- | | [,](#page-1127-2) = / ES / **FILE \*NO \*Y \*FILE**
		- | ,PASS[WORDS =](#page-1127-3) <u>\*NO</u> / \*YES
	- | ,[ALLOC](#page-1128-0)ATION = <u>\*NO</u> / \*YES
- | ,BACKUP = <u>\*NO</u> / \*YES

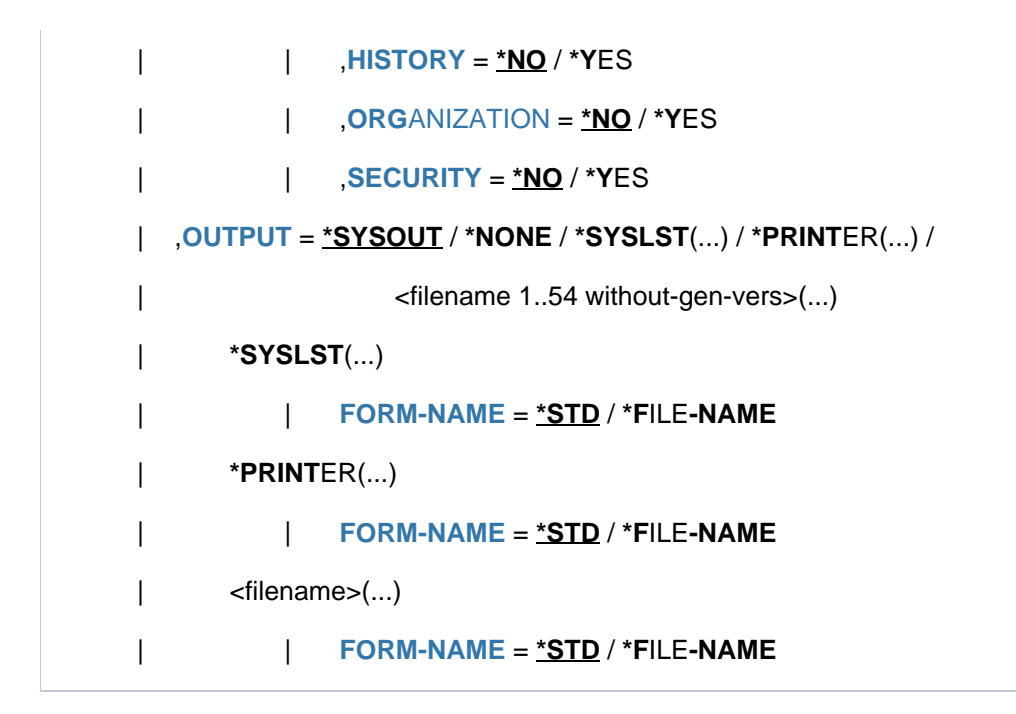

# **Operandenbeschreibung**

## <span id="page-1122-0"></span>**SUPPORT = \*DISK(...) / \*TAPE(...) / \*BY-FILE-NAME(...)**

Gibt an, ob die Dateien von Platte (DISK) oder Band (TAPE) zu importieren sind bzw. ob Katalogeinträge von Dateien auf Privatplatte oder Net-Storage-Volumes anhand des Katalogeintrags zu aktualisieren sind.

#### **SUPPORT = \*DISK(...)**

<span id="page-1122-1"></span>Die zu importierenden Dateien befinden sich auf privater Platte oder auf einem Net-Storage-Volume.

#### **VOLUME = <alphanum-name 1..6>**

Datenträgerkennzeichen (Archivnummer, VSN) des Datenträgers, auf der die zu importierenden Dateien gespeichert sind.

#### <span id="page-1122-2"></span>**DEVICE-TYPE = \*BY-VOLUME-CATALOG / <device>**

Bezeichnet den Gerätetyp, auf dem der Datenträger bereitzustellen ist.

Es werden nur Gerätetypen akzeptiert, die im System bekannt sind. Im Dialog werden mit DEVICE-TYPE=? die möglichen Gerätetypen angezeigt.

Für Net-Storage-Volumes ist der Volumetyp NETSTOR anzugeben.

Jede Angabe eines im System bekannten Plattengerätetyps wird behandelt wie die Angabe STDDISK. Mögliche Angaben für DEVICE-TYPE enthält die Gerätetabelle im [Abschnitt "Gerätetyp-Tabelle"](#page-87-0) (Spalte Gerätetyp). Im System verfügbare Geräte können mit dem Kommando SHOW-DEVICE-CONFIGURATION angezeigt werden.

#### **DEVICE-TYPE = \*BY-VOLUME-CATALOG**

Der Gerätetyp wird über die MAREN-Geräte-Substitution ermittelt, falls diese Funktion verfügbar ist.

#### <span id="page-1122-3"></span>FILE-NAME = \*ALL / <partial-filename 2..50 without-cat-id> / <filename 1..51 without-cat-id>

Bezeichnet die Dateien, Dateigenerationsgruppen oder Dateigenerationen, die katalogisiert werden sollen. Mit der Voreinstellung FILE-NAME=\*ALL katalogisiert das DVS alle Dateien etc., die unter der Benutzerkennung des laufenden Auftrags auf dem im VOLUME-Operanden angegebenen Datenträger gespeichert sind.

Für einen privilegierten Aufrufer siehe ["Privilegierte Funktionen "im Abschnitt "IMPORT-FILE"](#page-1119-0).

Bei Dateigenerationen/Dateigenerationsgruppen zuerst den Gruppeneintrag erstellen, dann die Generationen katalogisieren! **i**

Nur Dateien, die sich auf dem in VOLUME vereinbarten Datenträger befinden, werden importiert.

#### **FILE-NAME = \*ALL**

Alle Dateien, die sich auf dem in VOLUME vereinbarten Datenträger befinden, werden importiert.

#### <span id="page-1123-0"></span> $TYPE-OF-FILE = *ANY(...)$

<span id="page-1123-1"></span>Gibt an, ob auch Dateigenerationen der angegebenen Dateigenerationsgruppe zu importieren sind. Die Angabe dieses Operanden ist nur sinnvoll, wenn keine Dateigeneration importiert werden soll (GENERATIONS=\*NO).

#### **GENERATIONS = <u>\*YES</u> / \*NO**

für Dateigenerationsgruppen: GENERATIONS legt fest, ob nur der Gruppeneintrag oder auch die auf derselben Privatplatte gespeicherten Dateigenerationen katalogisiert werden.

#### **GENERATIONS = \*YES**

Steht der Gruppeneintrag auf der Privatplatte, katalogisiert das DVS die FGG und alle zu ihr gehörenden Generationen, die auf dieser Platte beginnen. Gibt es weder auf der Platte noch im Benutzerkatalog einen Gruppeneintrag, werden keine Dateigenerationen katalogisiert.

#### **GENERATIONS = \*NO**

Das DVS übernimmt nur den Gruppeneintrag der FGG.

#### **REPLACE-OLD-FILES = / \*YES / \*ABS \*NO**

<span id="page-1123-2"></span>Legt fest, ob ein bereits vorhandener "alter" Katalogeintrag überschrieben werden soll.

## **REPLACE-OLD-FILES = \*NO**

Das DVS überschreibt den vorhandenen Katalogeintrag nicht.

#### **REPLACE-OLD-FILES = \*YES**

Der alte Katalogeintrag wird gelöscht, wenn Diskrepanzen zu den Angaben im Kommando IMPORT-FILE bestehen.

Folgende Situationen sind zu unterscheiden:

- Die katalogisierte Datei ist auf gemeinschaftlicher Platte gespeichert: Der Katalogeintrag wird überschrieben und die Public-Datei damit gelöscht (falls die Schutzmerkmale es zulassen und die Datei nicht gesperrt ist, sonst bleibt der alte Katalogeintrag erhalten).
- Die katalogisierte Datei ist auf Net-Storage-Volume gespeichert. Eine Datei auf dem gleichen Net-Storage-Volume mit gleichem Namen wird nicht importiert und der Katalogeintrag wird nicht gelöscht.
- Die katalogisierte Datei ist auf Net-Storage-Volume gespeichert. Eine Datei auf Privatplatte, auf einem anderen Net-Storage-Volume oder auf dem gleichen Net-Storage-Volume jedoch mit unterschiedlichem Namen (kein Node-File) wird importiert. Der Katalogeintrag wird überschrieben und die Datei somit gelöscht (falls nicht durch Dateisperre oder Schutzmerkmale verhindert, sonst bleibt der alte Eintrag erhalten). Löschen der Datei bedeutet in diesem Fall:
	- Eine BS2000-Datei auf Net-Storage wird auch auf dem Net-Storage-Volume gelöscht.
	- Ein Node-File bleibt auf dem Net-Storage-Volume erhalten.

Node-Files können im Gegensatz zu BS2000-Dateien nicht in eine andere Benutzerkennung importiert werden, da der Eigentümer von Node-Files nicht geändert werden darf. **i**

• Die katalogisierte Datei steht auf Privatplatte, beginnt aber auf einer anderen Platte als im VOLUME-Operanden angegeben:

Der Katalogeintrag wird überschrieben (exportiert) (falls nicht durch Dateisperre oder Schutzmerkmale verhindert, sonst bleibt der alte Eintrag erhalten).

• Die katalogisierte Datei steht auf Privatplatte und beginnt auf der im VOLUME-Operanden angegebenen Platte:

Der Katalogeintrag wird *nicht* gelöscht (exportiert). Eine Datei gleichen Namens wird *nicht* importiert.

## **REPLACE-OLD-FILES = \*ABS**

Der alte Katalogeintrag wird überschrieben, auch wenn Katalogeintrag und Angaben im Kommando IMPORT-FILE übereinstimmen. Die Rückinformation zeigt an, ob der Eintrag überschrieben wurde (siehe Rückinformation 8) oder ob Überschreiben wegen einer Dateisperre nicht möglich war (siehe Rückinformation 3).

Folgende Situationen sind zu unterscheiden:

- Die katalogisierte Datei ist auf gemeinschaftlicher Platte gespeichert:der Katalogeintrag wird überschrieben und die Public-Datei damit gelöscht (falls die Schutzmerkmale es zulassen und die Datei nicht gesperrt ist, sonst bleibt der alte Katalogeintrag erhalten).
- Die katalogisierte Datei ist auf Net-Storage-Volume gespeichert. Im Unterschied zu Operandenwert \*YES:

Eine Datei auf dem gleichen Net-Storage-Volume mit gleichem Namen wird importiert. Der Katalogeintrag wird überschrieben. Falls eine Dateisperre oder die Schutzmerkmale dies verhindern, bleibt der alte Eintrag erhalten.

• Die katalogisierte Datei ist auf Net-Storage-Volume gespeichert. Eine Datei auf Privatplatte, auf einem anderen Net-Storage-Volume oder mit unterschiedlichem Namen auf dem gleichen Net-Storage-Volume (kein Node-File) wird importiert: Der Katalogeintrag wird überschrieben und die Datei somit gelöscht. Falls eine Dateisperre oder die Schutzmerkmale dies verhindern, bleibt der alte Eintrag erhalten.

Node-Files können im Gegensatz zu BS2000-Dateien nicht in eine andere Benutzerkennung importiert werden, da der Eigentümer von Node-Files nicht geändert werden darf. **i**

- Die katalogisierte Datei steht auf Privatplatte, beginnt aber auf einer anderen Platte als im VOLUME-Operanden angegeben:der Katalogeintrag wird überschrieben (falls nicht durch Dateisperre oder Schutzmerkmale verhindert, sonst bleibt der alte Eintrag erhalten).
- Die katalogisierte Datei steht auf Privatplatte und beginnt auf der im VOLUME-Operanden angegebenen Platte. Im Unterschied zu Operandenwert \*YES:Der Katalogeintrag wird überschrieben (falls nicht durch Dateisperre oder Schutzmerkmale verhindert, sonst bleibt der alte Katalogeintrag erhalten). Eine Datei gleichen Namens wird importiert.

## <span id="page-1124-0"></span>**OUTPUT = \*SYSLST / \*SYSOUT / \*ALL / \*NO**

Legt fest, wie die Kommandoverarbeitung protokolliert wird.

## **OUTPUT = \*SYSLST**

Die Kommandoverarbeitung wird nach SYSLST protokolliert; das Protokoll enthält Rückinformation und Meldungstext (siehe [Tabelle "Rückinformationen/Meldungen bei SUPPORT=\\*DISK"\)](#page-1133-0).

#### **OUTPUT = \*SYSOUT**

Die Kommandoverarbeitung wird auf SYSOUT protokolliert; es wird nur die Rückinformation zusammen mit dem Dateinamen ausgegeben (siehe [Tabelle "Rückinformationen/Meldungen bei SUPPORT=\\*DISK"](#page-1133-0)).

## **OUTPUT = \*ALL**

Die Kommandoverarbeitung wird auf SYSLST und SYSOUT protokolliert (siehe OUTPUT=\*SYSLST und OUTPUT=\*SYSOUT).

#### **OUTPUT = \*NO**

Es werden keinerlei Rückinformationen über die Kommandoverarbeitung ausgegeben.

#### <span id="page-1125-0"></span>**NEW-USER =**  $*$ **<u>NONE</u>** / <name 1..8>

Benutzerkennung, unter der die Datei zu katalogisieren ist.

Einer Datei auf privater Platte wird sowohl im Dateikatalog als auch im F1-Kennsatz der Platte eine neue Benutzerkennung zugewiesen. Einer BS2000-Datei auf einem Net-Storage-Volume wird sowohl im Dateikatalog als auch im Katalog des Net-Storage-Volumes die neue Benutzerkennung zugewiesen. Ein Node-File kann dagegen nicht unter der neuen Benutzerkennung katalogisiert werden, da der Eigentümer von Node-Files nicht geändert werden darf. Der Import wird in diesem Fall mit Returncode D zurückgewiesen.

#### <span id="page-1125-1"></span>**PUBSET = <u>\*STD</u> / <cat-id 1..4>**

Gibt an, in welchem Pubset die Dateien katalogisiert werden sollen. Fehlt diese Angabe, werden die Katalogeinträge im Dateikatalog des Default-Pubsets der Benutzerkennung eingerichtet.

Wenn im Operanden VOLUME ein Net-Storage-Volume angegeben ist, dann muss das Net-Storage-Volume dem hier angegebenen Pubset zugeordnet sein. Nur in diesem Fall wird Dateikatalog des angegebenen Pubset anhand der Katalogeinträge des Net-Storage-Volumes aktualisiert.

## **PUBSET = \*STD**

Voreinstellung ist \*STD, d.h. die Katalogeinträge werden im Dateikatalog des Default-Pubsets der Benutzerkennung (siehe Ausgabefeld DEFAULT-PUBSET des Kommandos SHOW-USER-ATTRIBUTES) eingetragen.

#### **PUBSET = <cat-id 1..4>**

Gibt an, in welchem Pubset die Dateien katalogisiert werden sollen.

#### **SUPPORT = \*TAPE(...)**

<span id="page-1125-2"></span>Die zu importierende Datei befindet sich auf Band bzw. Magnetbandkassette.

#### **VOLUME = list-poss(255): <alphanum-name 1..6> / \*ANY**

Datenträgerkennzeichen des Bandes, auf dem sich die zu importierende Datei befindet.

#### **VOLUME = \*ANY**

Das Datenträgerkennzeichen wird über die MAREN-Volume-Substitution ermittelt, falls diese Funktion verfügbar ist.

#### <span id="page-1125-3"></span>**DEVICE-TYPE = \*BY-VOLUME-CATALOG / <device>**

Gerätetyp, dem das benötigte Band zugeordnet ist.

Es werden nur Geräte- oder Volumetypen akzeptiert, die im System bekannt sind. Im Dialog werden mit DEVICE-TYPE=? die möglichen Geräte- und Volumetypen angezeigt.

## **DEVICE-TYPE = \*BY-VOLUME-CATALOG**

Der Gerätetyp wird über die MAREN-Geräte-Substitution ermittelt, falls diese Funktion verfügbar ist.

#### <span id="page-1126-0"></span>**FILE-NAME = <filename 1..54>**

Die Datei wird nur importiert, wenn sie sich auf dem angegebenen Band befindet.

#### <span id="page-1126-1"></span>**PREMOUNT-LIST = <u>\*NONE</u> / list-poss(255): <integer 0..255>**

Bandfolgenummer des bereitzustellenden Bandes.

#### **PREMOUNT-LIST = \*NONE**

Es wird der erste im Operanden VOLUME angegebene Datenträger angefordert.

#### **PREMOUNT-LIST = list-poss(255): <integer 0..255>**

Fordert mit einer MOUNT-Meldung an der Konsole die Bereitstellung von Bändern oder unterdrückt die Anforderung. Die angegebenen Bandfolgenummern beziehen sich dabei auf die im Operanden VOLUME angegebenen Datenträgerkennzeichen.

Die Angabe PREMOUNT-LIST=0 bewirkt, dass keine Bänder angefordert werden.Ansonsten gilt: PREMOUNT- $LIST=(n[,n+1][,n+2]...)$  mit  $n=1$ .

## **SUPPORT = \*BY-FILE-NAME(...)**

<span id="page-1126-2"></span>Gibt an, für welche Dateien auf privater Platte oder Net-Storage-Volumes der Katalogeintrag im TSOSCAT anhand des Eintrags auf dem Datenträger (F1-Kennsatz oder Katalog des Net-Storage-Volumes) aktualisiert werden soll.

#### **FILE-NAME = <filename 1..54 without-vers>**

Name der Datei, deren Katalogattribute aus dem F1-Kennsatz einer privaten Platte bzw. dem Katalog des Net-Storage-Volumes neu übernommen werden sollen. Wenn der Eintrag im F1-Kennsatz der privaten Platte oder dem Katalog des Net-Storage-Volumes nicht mehr existiert, wird der Katalogeintrag gelöscht.

Für eine Datei auf gemeinschaftlicher Platte wird nur der Katalogeintrag ausgegeben.

#### <span id="page-1126-3"></span>**INFORMATION = \*NAME-AND-SPACE / \*SPACE-SUMMARY / \*ALL-ATTRIBUTES / \*PARAMETERS(...) / \*STATISTICS / \*MINIMUM**

Art der auszugebenden Information.

#### **INFORMATION = \*NAME-AND-SPACE**

Gibt für die ausgewählten Dateien in alphabetischer Reihenfolge den Namen und die Anzahl belegter PAM-Seiten aus.

Nur dieser Operandenwert ist möglich, falls die Ausgabe nicht auf SYSOUT erfolgen soll (siehe Operand OUTPUT).

#### **INFORMATION = \*SPACE-SUMMARY**

Informiert über die Speicherplatzbelegung der vom aktuellen Kommando angesprochenen Dateien und Dateigenerationen.

#### **INFORMATION = \*ALL-ATTRIBUTES**

Gibt für die ausgewählten Dateien sämtliche im Katalog gespeicherten Informationen aus (NAME-AND-SPACE, PARAMETERS). In der Tabelle "Bedeutung der Ausgabefelder" im Anschluss an die Operandenbeschreibung des Kommandos SHOW-FILE-ATTRIBUTES sind die Ausgabefelder (in alphabetischer Reihenfolge) mit den möglichen Werte näher erläutert.

#### **INFORMATION = \*PARAMETERS(...)**

Gibt für die ausgewählten Dateien nur die ausgewählten Informationen aus. Die Informationen aus dem Katalog sind in Informationsblöcken logisch zusammengefasst. Ausgegeben werden die Informationsblöcke, die der Benutzer explizit auswählt. Die Informationsausgabe wird abgeschlossen mit den Summenzeilen über die Speicherplatzbelegung für alle ausgewählten Dateien (siehe INFORMATION = SPACE-SUMMARY).

## <span id="page-1127-0"></span>**STANDARD = \*NO / \*YES**

Gibt an, ob Standardinformationen ausgegeben werden sollen.

Der Operand STANDARD wird nur noch kompatibel unterstützt. Im geführten Dialog wird er nicht angeboten. STANDARD=\*YES entspricht INFORMATION=\*PAR(ORGANIZATION=\*YES, ALLOCATION=\*YES). **i**

#### <span id="page-1127-1"></span>**PROTECTION = \*NO / \*YES**

Gibt an, ob Informationen über Dateisicherung und Freigabedatum auszugeben sind.

Der Operand PROTECTION wird nur noch kompatibel unterstützt. Im geführten Dialog wird er nicht angeboten. PROTECTION=\*YES entspricht INFORMATION=\*PAR(ORGANIZATION=\*YES,SECURITY=\*YES,BACKUP=\*YES). **i**

#### <span id="page-1127-2"></span> $FILE = *NO / *YES$

Gibt aus: Speicherbelegung in PAM-Seiten und Dateimerkmale.

Der Operand FILE wird nur noch kompatibel unterstützt. Im geführten Dialog wird er nicht angeboten. FILE=\*YES entspricht INFORMATION=\*PAR(ORGANIZATION=\*YES, ALLOCATION=\*YES). **i**

## <span id="page-1127-3"></span> $PASSWORDS =  $\frac{*NO}{}$  / *YES$

Gibt an, ob Informationen zu Dateikennwörtern auszugeben sind. Ausgegeben wird die Überschriftszeile mit "PASSWORDS" und eine Zeile mit der Information über Dateikennwörter (entspricht der ersten Informationszeile des Security-Blockes).

#### **PASSWORDS = \*NO**

Aus dem Bereich PASSWORD werden keine Informationen ausgegeben.

#### **PASSWORDS = \*YES**

Die erste Zeile des Security-Blockes wird ausgegeben.

Sie informiert darüber, mit welchen Kennwortarten eine Datei oder Dateigenerationsgruppe geschützt ist. Die Kennwörter selbst werden nicht ausgegeben. Hat der Benutzer seine Dateikennwörter vergessen, kann ihm nur die Systembetreuung weiterhelfen. Folgende Merkmale werden ausgegeben:

Überschriftszeile mit "PASSWORDS"

EXEC-PASS Schutz mit Ausführungskennwort

READ-PASS Schutz mit Lesekennwort

WRITE-PASS Schutz mit Schreibkennwort

## <span id="page-1128-0"></span>**ALLOCATION = <u>\*NO</u>** / \*YES

Gibt für die ausgewählten Dateien den Allocation-Block aus, d.h. alle Dateimerkmale, die die Speicherplatzbelegung betreffen. Der Allocation-Block enthält folgende Merkmale:

Überschriftszeile mit "ALLOCATION"

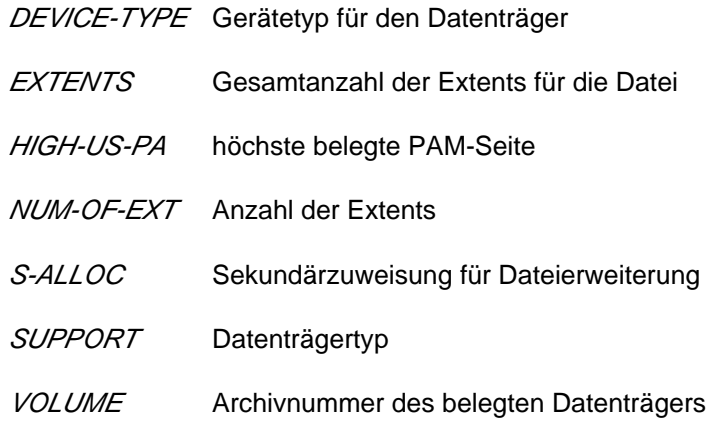

#### <span id="page-1128-1"></span>**BACKUP = <u>\*NO</u>** / \*YES

Gibt für die ausgewählten Dateien den Backup-Block aus, d.h. alle Dateimerkmale, die die Datensicherung betreffen. Der Backup-Block enthält folgende Merkmale:

Überschriftszeile mit "BACKUP"

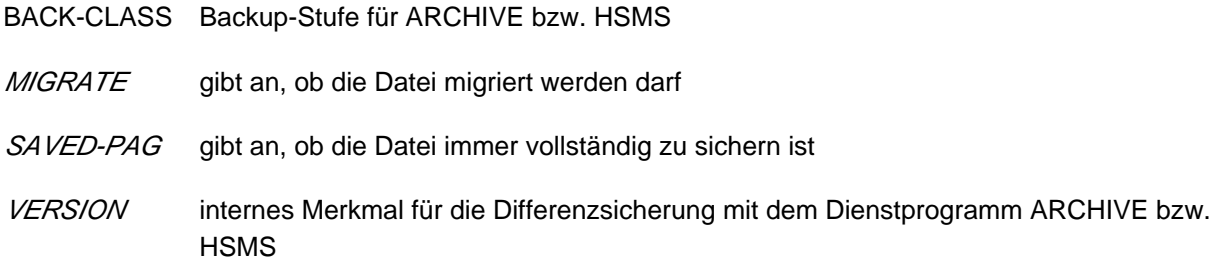

#### <span id="page-1128-2"></span>**HISTORY = <u>\*NO</u>** / \*YES

Gibt für die ausgewählten Dateien den History-Block aus, d.h. alle Dateimerkmale, die historischen Charakter besitzen. Der History-Block enthält folgende Merkmale:

Überschriftszeile mit "HISTORY"

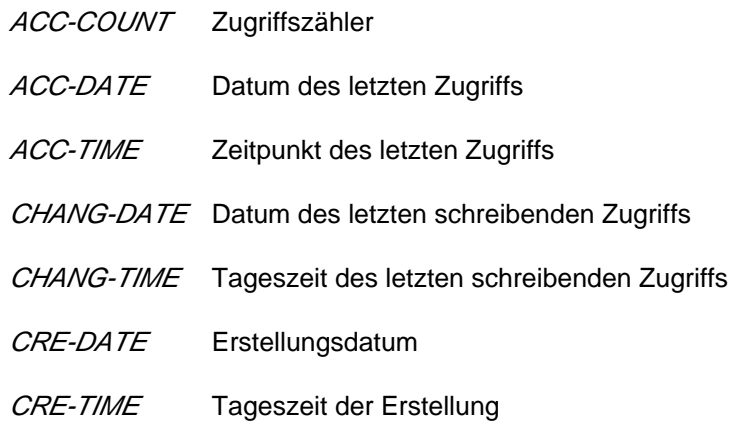

S-ALLO-NUM Anzahl der Speicherplatzerweiterungen

## <span id="page-1129-0"></span>**ORGANIZATION = <u>\*NO</u>** / \*YES

Gibt für die ausgewählten Dateien den Organization-Block aus, d.h. alle Dateimerkmale, die den Aufbau der Datei betreffen. Der Organization-Block enthält für Dateien folgende Merkmale:

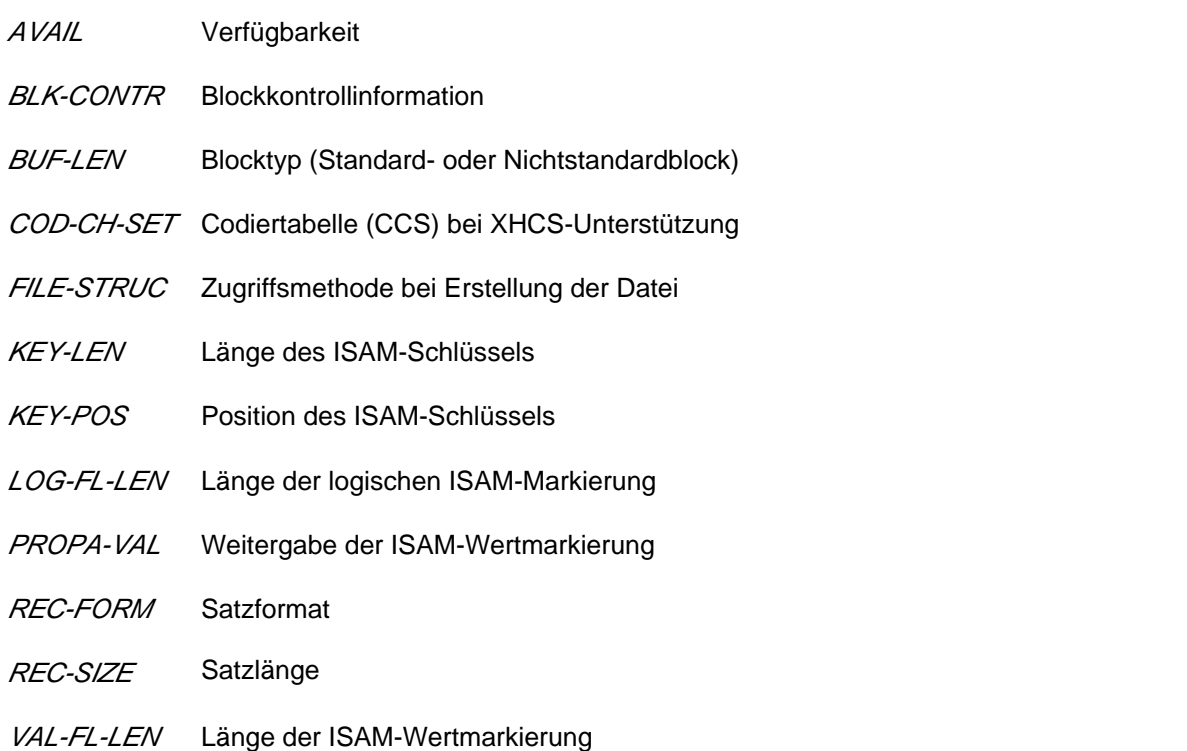

Für Dateigenerationgruppen beginnt der Informationsblock mit der Überschriftszeile GENERATION-INFO und enthält folgende Merkmale:

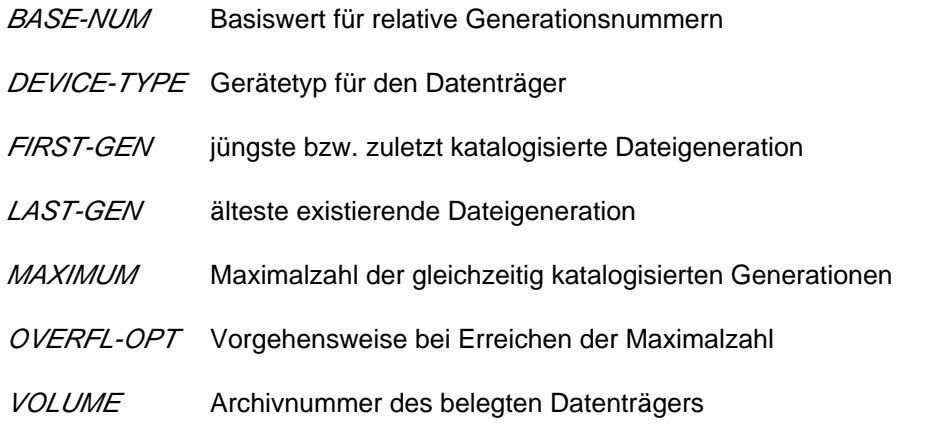

#### <span id="page-1129-1"></span>**SECURITY = <u>\*NO</u> / \*YES**

Gibt für die ausgewählten Dateien den Security-Block aus, d.h. alle Dateimerkmale, die den Dateischutz betreffen. Der Security-Block beginnt mit der Überschriftszeile SECURITY und enthält folgende Merkmale:

- ACCESS Art des Zugriffs (Standard-Zugriffskontrolle)
- ACL Dateischutz mit ACL (nur aus Kompatibilitätsgründen vorhanden)

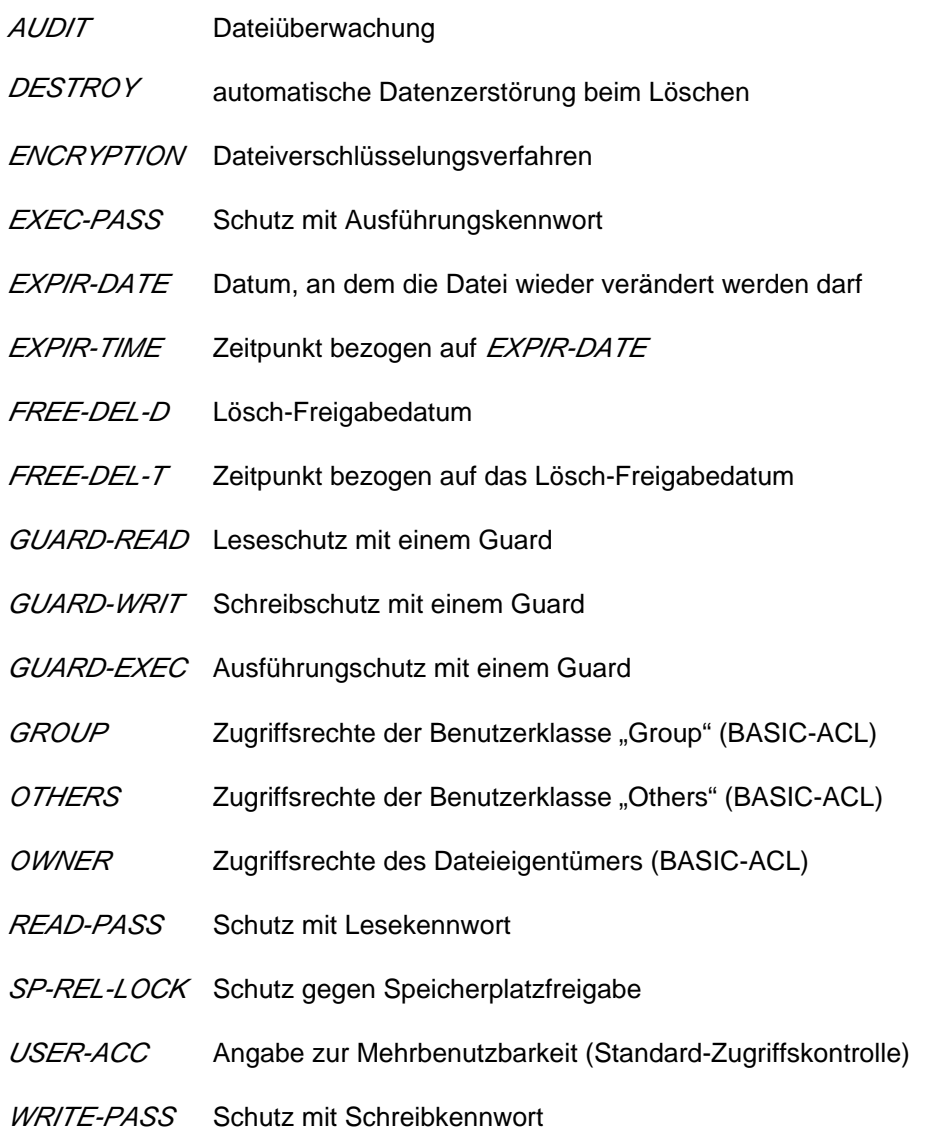

## **INFORMATION = \*STATISTICS**

Informiert über die Speicherplatzbelegung aller ausgewählten Dateien. Die Speicherplatzbelegung wird getrennt ausgegeben für Dateien und Dateigenerationsgruppen, wobei die Information zusätzlich für jede Datenträgerart (gemeinschaftliche Platte, Privatplatte, Band) ausgegeben wird. Dateien, die noch keinen Eintrag in der Datenträgerliste besitzen, werden in der Ausgabe für gemeinschaftliche Platten ausgegeben (NO VSN).

#### **INFORMATION = \*MINIMUM**

Gibt für jede ausgewählte Datei eine Informationszeile mit den wichtigsten Dateimerkmalen in Kurzform aus. Die Informationszeile enthält Kurzinformationen über FILE-STRUCTURE, Kennwörter, höchsten aktivierten Zugriffsschutz, die Anzahl der reservierten PAM-Seiten und den Dateinamen.

Die Kurzinformationen enthalten:

- Zugriffsmethode, mit der die Datei erstellt wurde; angezeigt mit dem ersten Buchstaben des Wertes von FILE-STRUCTURE.
- Information über Kennwortschutz; angezeigt werden Lese-, Schreib- und Ausführungskennwort, jeweils mit "Y" für vergebene bzw. mit "N" für nicht vergebene Kennwortart.
- Information über die höchste aktivierte Zugriffskontrolle (siehe Operand PROTECTION-ACTIVE):
- Standard-Zugriffskontrolle als höchster Schutz:
	- \* USER-ACCESS mit "Y" für ALL-USERS bzw. SPECIAL oder mit "N" für OWNER-ONLY
	- ACCESS mit "W" für schreibende oder mit "R" für nur lesende Zugriffe
- Einfache Zugriffskontroll-Liste (BASIC-ACL) als höchster Schutz: Für die Benutzergruppen OWNER, GROUP und OTHERS werden jeweils die gesetzten Zugriffsrechte angezeigt ("RWX" bzw. "-" für ein nicht gesetztes Zugriffsrecht).
- Zugriffskontrolle über GUARDS als höchster Schutz: Angezeigt wird der Wert GUARDS und die geschützte Zugriffsart ("RWX" bzw."-" für eine nicht erlaubte Zugriffsart)

#### <span id="page-1131-0"></span>OUTPUT = <u>\*SYSOUT</u> / \*NONE / \*SYSLST(...) / \*PRINTER(...) / <filename 1..54 without-gen-vers>(...)

Gibt an, wohin die Informationen auszugeben sind.

#### **OUTPUT = \*NONE**

Unterdrückt die Informationsausgabe. Die Angabe ist z.B. sinnvoll, wenn in einer Prozedur nur der Kommando-Returncode ausgewertet werden soll.

#### **OUTPUT = \*SYSOUT**

Die Informationen werden tabellarisch aufbereitet nach SYSOUT ausgegeben.

#### **OUTPUT = \*SYSLST(...)**

<span id="page-1131-1"></span>Die Informationen werden tabellarisch aufbereitet nach SYSLST ausgegeben. Die automatische Ausgabe von SYSLST auf Drucker erfolgt bei Auftragsende. Die Art der Ausgabe wird wie folgt festgelegt:

#### **FORM-NAME = \*STD / \*FILE-NAME**

Voreinstellung ist \*STD, d.h. die Informationen werden tabellarisch aufbereitet.Bei Angabe von \*FILE-NAME werden nur die Dateinamen aufgelistet.

#### **OUTPUT = \*PRINTER(...)**

<span id="page-1131-2"></span>Die Informationen werden tabellarisch aufbereitet auf Drucker ausgegeben (sofortiger SPOOL-Auftrag, wird mit CONTROL-CHARACTERS=\*EBCDIC ausgegeben).

## **FORM-NAME = \*STD / \*FILE-NAME**

Voreinstellung ist \*STD, d.h. die Informationen werden tabellarisch aufbereitet.Bei Angabe von \*FILE-NAME werden nur die Dateinamen aufgelistet.

#### **OUTPUT = <filename 1..54 without-gen-vers>(...)**

<span id="page-1131-3"></span>Die Informationen werden in die angegebene Datei geschrieben, wobei die Art der Ausgabe wie folgt festgelegt werden kann.

#### $FORM-NAME =  $*STD / *FILE-NAME$$

Voreinstellung ist \*STD, d.h. die Informationen werden tabellarisch aufbereitet. Bei Angabe von \*FILE-NAME werden nur die Dateinamen aufgelistet.

# **Kommando-Returncode**

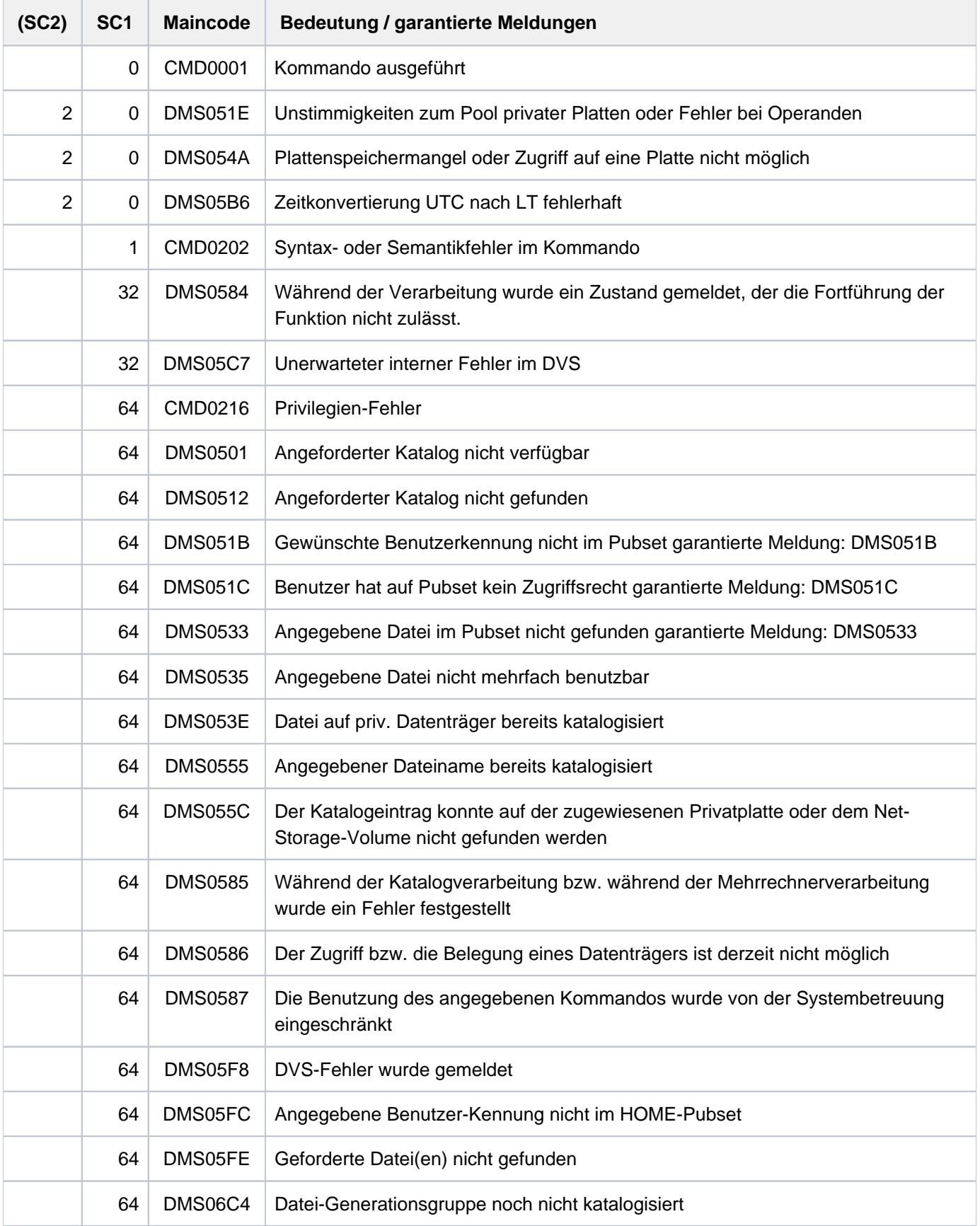

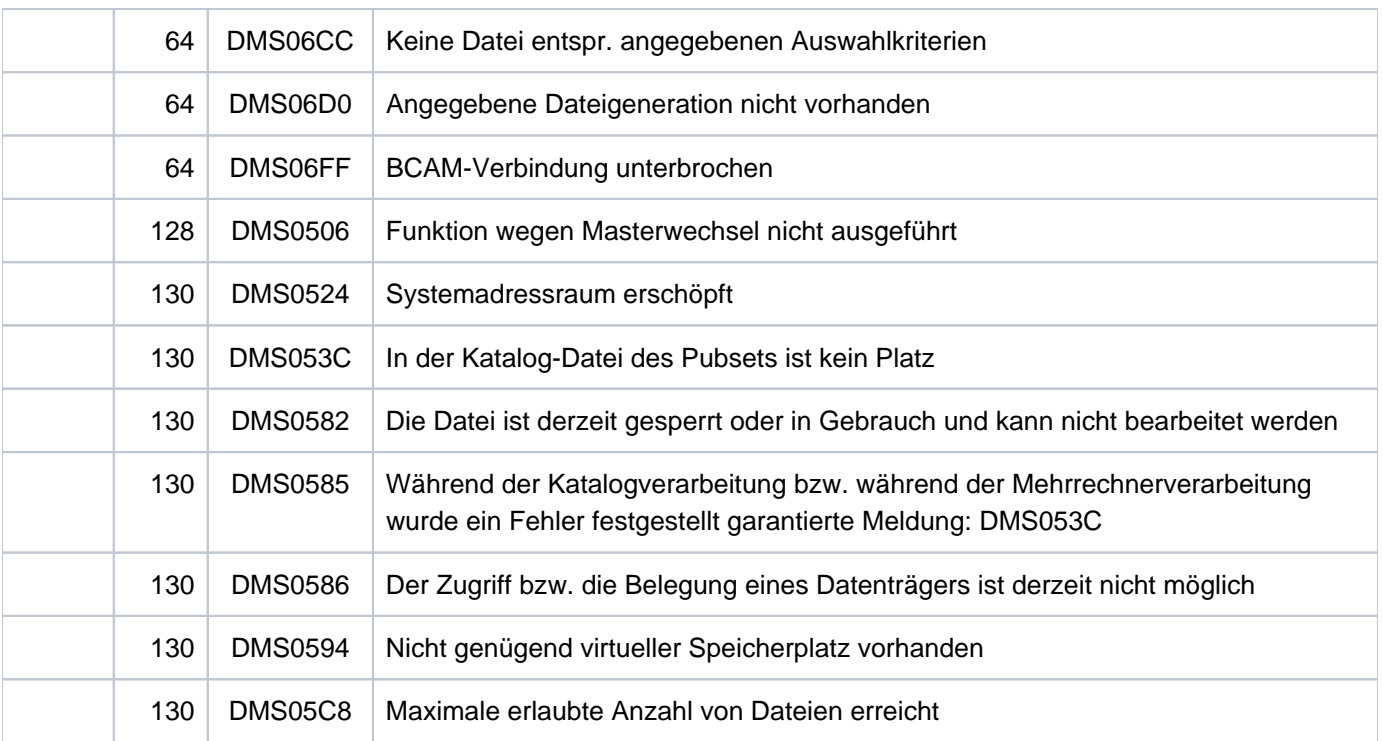

# <span id="page-1133-0"></span>**Rückinformationen/Meldungen bei SUPPORT=\*DISK**

Folgende Schlüssel (SYSOUT) oder Meldungen (SYSLST) können ausgegeben werden:

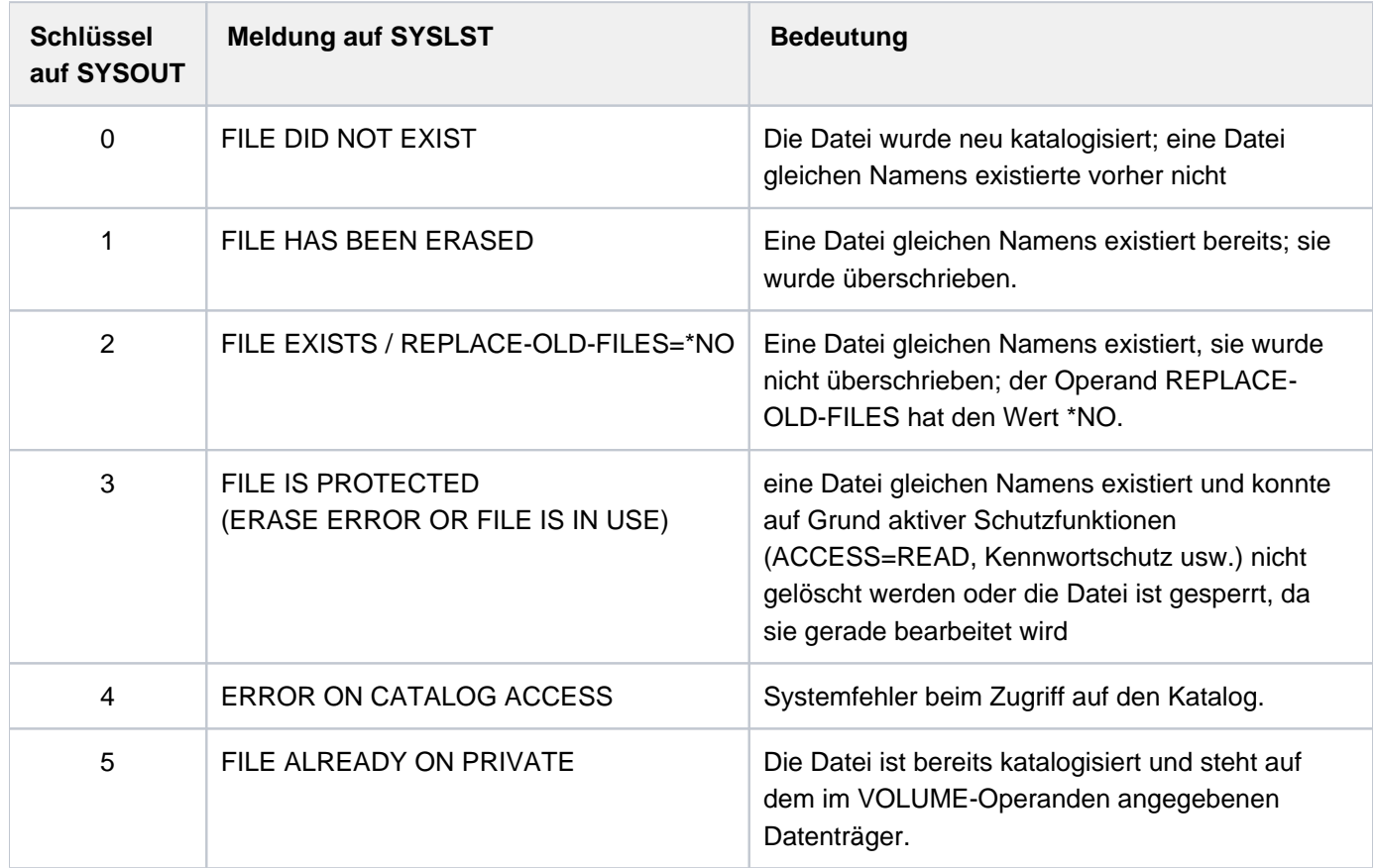

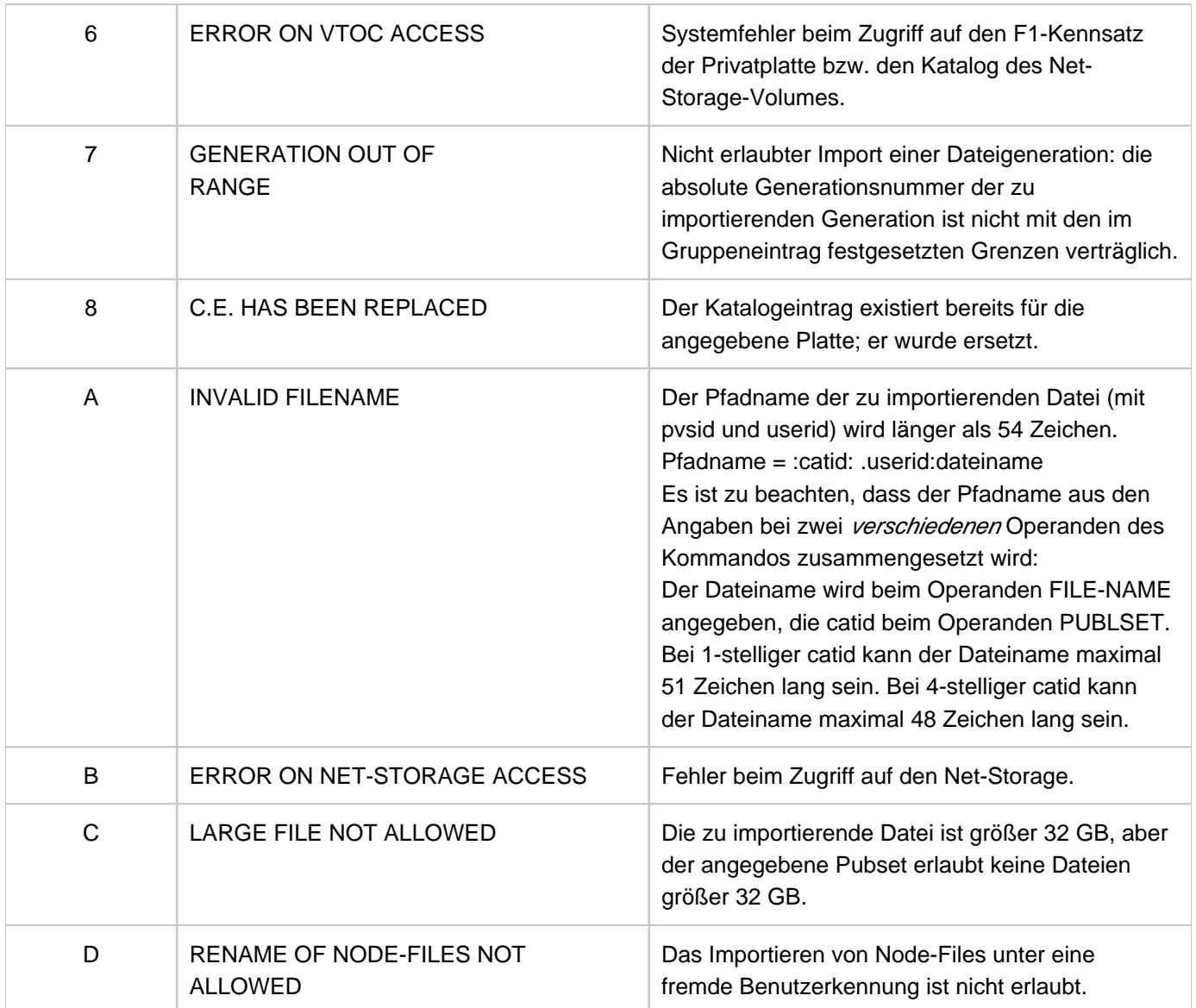

# **Beispiele**

Beispiel 1: Importieren von Dateien auf Privatplatte

```
/imp-file sup=disk(vol=work01,dev-type=d3435,file-name=*all, 
                   output=*sysout) —————————————————————————— (1)
% 0 :2OS2:$USER1.MAX.LIB 
  0 :2OS2:$USER1.MAX.PRIV-FILE.1
% 0 :2OS2:$USER1.MAX.PRIV-FILE.2 
% 0 :2OS2:$USER1.MAX.PRIV-FILE.3 
/show-file-attr max.,select=(support=*priv) —————————————————————————— (2)
% 210*:2OS2:$USER1.MAX.LIB 
% 3*:2OS2:$USER1.MAX.PRIV-FILE.1 
% 3*:2OS2:$USER1.MAX.PRIV-FILE.2 
% 3*:2OS2:$USER1.MAX.PRIV-FILE.3 
%:2OS2: PRDISC: 4 FILES RES= 219 FRE= 29 REL= 21 PAGES
```
- (1) Es sollen alle Dateien des Benutzers USER1, die sich auf der Privatplatte WORK01 (Geräte-Typ D3435) befinden, importiert werden. Die Meldungen des Imports sollen nach SYSOUT ausgegeben werden.
- (2) Es wurden 4 Dateien erfolgreich importiert (jeweils Rückinformation mit Schlüssel  $\partial$ ). Mit dem Kommando werden die Katalogeinträge der Dateien ausgegeben, deren Name mit MAX. beginnt und die auf Privatplatte gespeichert sind (die Dateien, die zuvor importiert wurden).

#### Beispiel 2: Exportieren und Importieren von Banddateien

```
/show-file-attr support=*tape,inf=(alloc=*yes,org=*yes) ————————————— (1)
% :2OS2:$USER1.MAX.TAPE-FILE.1
% ------------------------------- ORGANIZATION -------------------------------
% FILE-STRUC = SAM BUF-LEN = STD(1) BLK-CONTR = PAMKEY
\text{REC-FORM} = (V,N) REC-SIZE = 2044% CODE = EBCDIC LABEL = (STD,1) FILE-SEQ = 1
% BLK-OFFSET = 4
% ------------------------------- ALLOCATION -------------------------------
% SUPPORT = PVT BLK-COUNT = 1
% EXTENTS VOLUME DEVICE-TYPE EXTENTS VOLUME DEVICE-TYPE
% D2326K TAPE-C4
% :2OS2:$USER1.MAX.TAPE-FILE.2
% ------------------------------- ORGANIZATION -------------------------------
% FILE-STRUC = SAM BUF-LEN = STD(1) BLK-CONTR = PAMKEY
REC-FORM = (V,N) REC-SIZE = 2044% CODE = EBCDIC LABEL = (STD,1) FILE-SEQ = 2
% BLK-OFFSET = 4
% ------------------------------- ALLOCATION -------------------------------
% SUPPORT = PVT BLK-COUNT = 1
% EXTENTS VOLUME DEVICE-TYPE EXTENTS VOLUME DEVICE-TYPE
% D2326K TAPE-C4
%:2OS2: TAPE : 2 FILES
```

```
% DMS0800 SPECIFIED FILE ':2OS2:$USER1.MAX.TAPE-FILE.1' DELETED
% DMS0800 SPECIFIED FILE ':2OS2:$USER1.MAX.TAPE-FILE.2' DELETED
/show-file-attr support=tape ————————————————— (4)
% DMS06CC NO FILE CORRESPONDING TO SPECIFIED OPERANDS
/import-file sup=*tape(vol=d2326k,dev-type=tape-c4, 
                       file-name=max.tape-file.1) – – – – – – (5)
/import-file sup=*tape(vol=d2326k,dev-type=tape-c4, 
                        file-name=max.tape-file.2) ————————————————— (6) 
/show-file-attr support=*tape,inf=(org=*yes,alloc=*yes) ————————————— (7)
% :2OS2:$USER1.MAX.TAPE-FILE.1
% ------------------------------- ORGANIZATION -------------------------------
% FILE-STRUC = NONE BUF-LEN = NONE BLK-CONTR = NONE
% REC-FORM = NONE REC-SIZE = 0
% CODE = NONE LABEL = NONE FILE-SEQ = NONE
% BLK-OFFSET = 0
% ------------------------------- ALLOCATION -------------------------------
% SUPPORT = PVT BLK-COUNT = 0
% EXTENTS VOLUME DEVICE-TYPE EXTENTS VOLUME DEVICE-TYPE
% ( D2326K TAPE-C4 )
% :2OS2:$USER1.MAX.TAPE-FILE.2
% ------------------------------- ORGANIZATION -------------------------------
% FILE-STRUC = NONE BUF-LEN = NONE BLK-CONTR = NONE
% REC-FORM = NONE REC-SIZE = 0
% CODE = NONE LABEL = NONE FILE-SEQ = NONE
% BLK-OFFSET = 0
% ------------------------------- ALLOCATION -------------------------------
% SUPPORT = PVT BLK-COUNT = 0
% EXTENTS VOLUME DEVICE-TYPE EXTENTS VOLUME DEVICE-TYPE
% ( D2326K TAPE-C4 )
%:2OS2: TAPE : 2 FILES
```

```
/copy-file from=max.tape-file.1,to=#copy.tape-1 ——————————————— (8) 
/show-file-attr max.tape-file.1,inf=(org=*yes) —————————————— (9)
```
% :2OS2:\$USER1.MAX.TAPE-FILE.1 % ------------------------------- ORGANIZATION ------------------------------- % FILE-STRUC = SAM BUF-LEN = STD(1) BLK-CONTR = PAMKEY % REC-FORM = (V,N) REC-SIZE = 2044 % CODE = EBCDIC LABEL = (STD,1) FILE-SEQ = 1 % BLK-OFFSET = 4 %:2OS2: TAPE : 1 FILE

## **/export-file vol=d2326k,file=name(\*all),output=\*sysout ———————————————— (2)**

% DMS0516 DELETE FILE(S) ':2OS2:\$USER1.' ? REPLY (Y=YES; N=NO; T=TERMINATE COM MAND; ?=EXPLAIN ADDITIONAL OPTIONS)?y ——————————————————————————————————— (3)

```
/add-file-link link=dmcopy11,file-name=max.tape-file.2,sup=*tape(f-seq=2) ——(10) 
/copy-file from=max.tape-file.2,to=#copy.tape-2 ———————————————— (11) 
/show-file-attr max.tape-file.2,inf=(org=*yes) ——————————————— (12)
```

```
% :2OS2:$USER1.MAX.TAPE-FILE.2
% ------------------------------- ORGANIZATION -------------------------------
% FILE-STRUC = SAM BUF-LEN = STD(1) BLK-CONTR = PAMKEY
\text{REC-FORM} = (V,N) REC-SIZE = 2044% CODE = EBCDIC LABEL = (STD,1) FILE-SEQ = 2
% BLK-OFFSET = 4
%:2OS2: TAPE : 1 FILE
```
- (1) Ausgabe aller Katalogeinträge für Banddateien der Benutzerkennung USER1 mit Informationen über Datenträger und Dateiaufbau. Es existieren 2 Banddateien auf der Magnetbandkassette D2326K. Die Datei MAX. TAPE-FILE.2 folgt auf die Datei MAX. TAPE-FILE. 1 (siehe Ausgabefelder FILE-SEQ).
- (2) Die Banddateien der Magnetbandkassette D2326K werden exportiert. Meldungen sollen nach SYSOUT gegeben werden.
- (3) Da mehrere Dateien betroffen sind, wird eine Kontrollabfrage durchgeführt. Nach Bestätigung der Kontrollabfrage mit Ywerden die Katalogeinträge für die Banddateien MAX.TAPE-FILE.1 und MAX.TAPE-FILE.2 gelöscht.
- (4) Es existieren keine Katalogeinträge für Banddateien.
- (5) Importieren der Banddatei MAX. TAPE-FILE. 1 von der Magnetbandkassette D2326K.
- (6) Importieren der Banddatei MAX. TAPE-FILE.2 von der Magnetbandkassette D2326K.
- (7) Ausgabe der Katalogeinträge der Banddateien mit Informationen über Datenträger und Dateiaufbau. Es wurden nur die Katalogeinträge erstellt (wie bei CREATE-FILE). Die Dateimerkmale sind noch nicht eingetragen (Wert NONE bzw. 0). Der Datenträger D2326Kist nur vermerkt (Werte noch in Klammern). Siehe dazu auch Punkt 1.
- (8) Zugriff auf die Banddatei MAX. TAPE-FILE. 1 mit dem Kommando COPY-FILE. Die Datei wird gelesen und ihr Inhalt in die temporäre Datei #COPY. TAPE-1 kopiert.
- (9) Der Katalogeintrag für die Banddatei MAX. TAPE-FILE. 1 wurde aktualisiert.
- (10) Für die Banddatei MAX. TAPE-FILE.2 wird ein TFT-Eintrag mit dem Standardkettungsnamen DMCOPY11 erzeugt. Die Datei soll anschließend mit COPY-FILE als Eingabedatei geöffnet werden. Da MAX. TAPE-FILE.2 die zweite Datei auf der Magnetbandkassette D2326K ist, wurde im TFT-Eintrag auch FILE-SEQUENCE=2 vereinbart. Ohne Angabe würde FILE-SEQUENCE=1 angenommen wie bei MAX.TAPE-FILE.<sub>1</sub>.
- (11) Zugriff auf die Banddatei *MAX.TAPE-FILE.2* mit dem Kommando COPY-FILE. Die Datei wird gelesen und ihr Inhalt in die temporäre Datei #COPY. TAPE-2 kopiert.
- (12) Der Katalogeintrag für die Banddatei MAX. TAPE-FILE. 2 wurde aktualisiert.

Beispiel 3: Katalogeintrag für Dateien auf Privatplatte aktualisieren

**/show-file-attr select=(sup=\*priv,gen=\*yes),inf=\*all ———————————————— (1)** %0000000000\*:2OS2:\$USER1.MAX.GROUP.1 (FGG) % ------------------------------- HISTORY ------------------------------- % CRE-DATE = 2012-01-18 ACC-DATE = NONE CHANG-DATE = 2012-01-18 % CRE-TIME = 00:00:00 ACC-TIME = NONE CHANG-TIME = 00:00:00 % ACC-COUNT = 0 S-ALLO-NUM = 0 % ------------------------------- SECURITY ------------------------------- % READ-PASS = NONE WRITE-PASS = NONE EXEC-PASS = NONE % USER-ACC = OWNER-ONLY ACCESS = WRITE ACL = NO % AUDIT = NONE FREE-DEL-D = \*NONE EXPIR-DATE = 2012-01-18 % DESTROY = NO FREE-DEL-T = \*NONE EXPIR-TIME = 00:00:00 % SP-REL-LOCK = NO ENCRYPTION = \*NONE % ------------------------------- BACKUP ------------------------------- % BACK-CLASS = A SAVED-PAG = COMPL-FILE VERSION = 0 % MIGRATE = ALLOWED  $%$  #BACK-VERS = 0 % ------------------------------- GENERATION-INFO ---------------------------- % MAXIMUM = 3 BASE-NUM = 0 OVERFL-OPT = DELETE-ALL % FIRST-GEN = 4 LAST-GEN = 4 % EXTENTS VOLUME DEVICE-TYPE % WORK01 D3435 %0000000003\*:2OS2:\$USER1.MAX.GROUP.1(\*0004) % ------------------------------- HISTORY ------------------------------- % CRE-DATE = NONE ACC-DATE = NONE CHANG-DATE = NONE % CRE-TIME = NONE ACC-TIME = NONE CHANG-TIME = NONE % ACC-COUNT = 0 S-ALLO-NUM = 0 % ------------------------------- SECURITY ------------------------------- % READ-PASS = NONE WRITE-PASS = NONE EXEC-PASS = NONE % USER-ACC = OWNER-ONLY ACCESS = WRITE ACL = NO % AUDIT = NONE FREE-DEL-D = \*NONE EXPIR-DATE = NONE % DESTROY = NO FREE-DEL-T = \*NONE EXPIR-TIME = NONE % SP-REL-LOCK= NO ENCRYPTION = \*NONE % ------------------------------- BACKUP ------------------------------- % BACK-CLASS = A SAVED-PAG = COMPL-FILE VERSION = 0 % MIGRATE = ALLOWED % #BACK-VERS = 0 % ------------------------------- ORGANIZATION ------------------------------- % FILE-STRUC = NONE BUF-LEN = NONE BLK-CONTR = NONE % IO(USAGE) = READ-WRITE IO(PERF) = STD DISK-WRITE = IMMEDIATE % REC-FORM = NONE REC-SIZE = 0 % AVAIL = \*STD % ------------------------------- ALLOCATION ------------------------------- % SUPPORT = PVT S-ALLOC = 9 HIGH-US-PA = 0 % EXTENTS VOLUME DEVICE-TYPE EXTENTS VOLUME DEVICE-TYPE % 1 WORK01 D3435  $%$  NUM-OF-EXT = 1 %:2OS2: PRDISC: 2 FILES RES= 3 FRE= 3 REL= 0 PAGES

**/write-text '\*\*\* Datum: &(DATE(FORMAT=\*GERMAN)) \*\*\*' ————————————— (2)**

\*\*\* Datum: 18.03.2012 \*\*\*

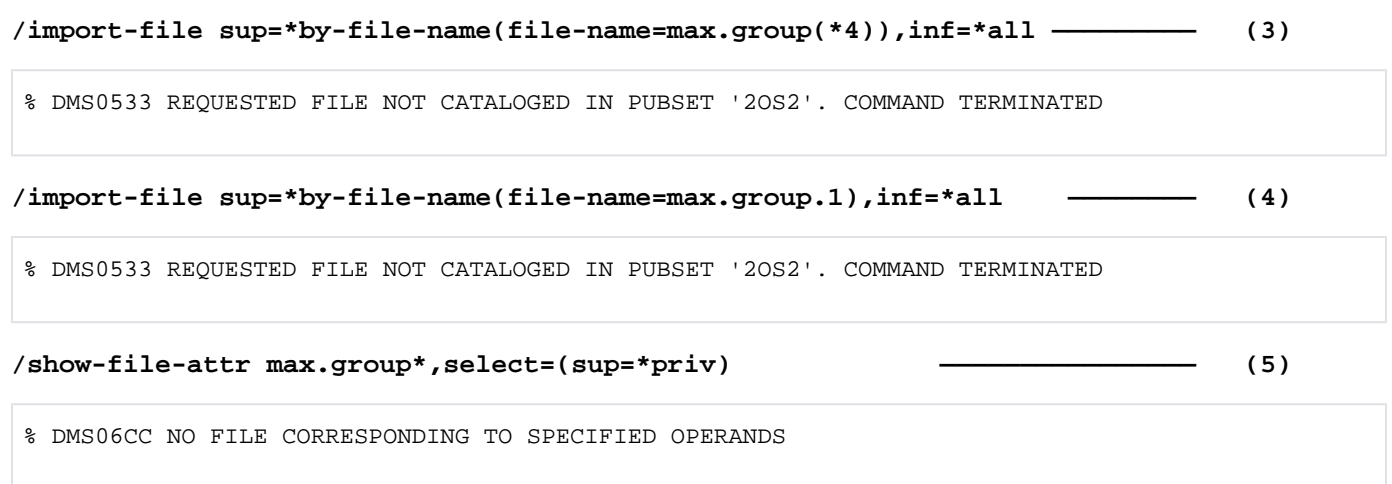

- (1) Information über alle Katalogeinträge für Dateien auf Privatplatte. Auf der Privatplatte WORK01 existiert die Dateigenerationsgruppe MAX. GROUP. 1 mit der Generation \*0004. Der Gruppeneintrag wurde am 18.01.2012 erstellt. Die Generation \*0004 ist nur katalogisiert. Sie wurde noch nicht mit OPEN=\*OUPUT geöffnet.
- (2) Ausgabe des aktuellen Tagesdatums mit dem Kommando WRITE-TEXT, wobei im Ausgabetext eine Ausdrucksersetzung für die Builtin-Funktion DATE() (Bestandteil des Software-Produkts SDF-P) stattfindet. Es ist der 18.03.2012.
- (3) Die Privatplatte WORK01 wurde dem Benutzer nur für den Monat Januar von der Systembetreuung zur Verfügung gestellt. Anfang Februar wurden in einem VOLIN-Lauf alle auf dieser Platte befindlichen Daten gelöscht. Der Eintrag im Dateikatalog wurde dabei nicht aktualisiert. Mit dem Kommando IMPORT-FILE wird jetzt der Katalogeintrag für die Generation \*0004 der Dateigenerationsgruppe MAX. FILE. GROUP. 1 aus der VTOC der Privatplatte aktualisiert:Da die VTOC der Privatplatte WORK01 keinen Eintrag für diese Generation enthält, wird auch der Katalogeintrag gelöscht und die Meldung DMS0533 ausgegeben.
- (4) Mit dem Kommando IMPORT-FILE wird der Gruppeneintrag der Dateigenerationsgruppe MAX. FILE. GROUP.1 aus der VTOC der Privatplatte aktualisiert:Da die VTOC der Privatplatte WORK01 keinen Eintrag für diese Generation enthält, wird auch der Katalogeintrag gelöscht und die Meldung DMS0533 ausgegeben.
- (5) Es existieren keine Katalogeinträge für Dateien auf Privatplatte, deren Name mit MAX. GROUP. beginnt.

# **3.74 IMPORT-NODE-FILE**

Katalogeintrag für Node-Files erstellen (importieren)

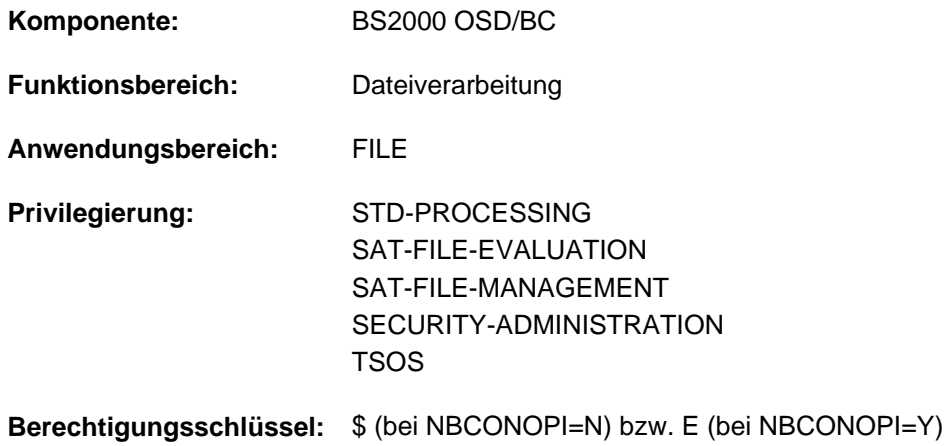

## **Funktionsbeschreibung**

Das Kommando IMPORT-NODE-FILE erstellt den Katalogeintrag für Node-Files (Dateien vom Dateityp NODE-FILE), die sich auf einem Net-Storage-Volume befinden (importieren). Das DVS erstellt den Katalogeintrag für ein Node-File im TSOSCAT und im Dateikatalog des Net-Storage-Volumes anhand der Inode-Attribute auf dem NFS-Server.

Wahlweise können die Katalogeinträge von bereits importierten Node-Files auch anhand der Inode-Attribute auf dem NFS-Server aktualisiert werden (Operand REPLACE=\*NODE-FILE-UPDATE).

Mit dem Kommando EXPORT-NODE-FILE können Katalogeinträge von Node-Files wieder gelöscht werden (exportieren).

## <span id="page-1140-0"></span>Privilegierte Funktionen

Die Systembetreuung kann Dateien jeder Benutzerkennung exportieren. Dabei kann sie nicht nur Kennwörter von geschützten Dateien ignorieren, sondern auch bei jedem Wechsel der Benutzerkennung in den geführten Dialog verzweigen.

Die Systembetreuung (Privileg TSOS) ist standardmäßig Mit-Eigentümer aller Dateien (kann somit also auch Dateien unter jeder Benutzerkennung exportieren). Diese Mit-Eigentümerschaft kann bei Einsatz von SECOS eingeschränkt werden.

In Verbindung mit dem Software-Produkt SECOS kann ein Benutzer anderen Benutzerkennungen die Mit-Eigentümerschaft an Dateien seiner Benutzerkennung einräumen. Eine Datei kann dann auch von einem ihrer Mit-Eigentümer exportiert werden.

# **Format**

## **IMPORT-NODE-FILE**

**VOL**[UME](#page-1141-0) = <vsn 6..6>

 $,$  **FILE-NAME** = <filename 1..54 without-cat-gen with-wild(80)>

,**[FILE-STRUC](#page-1141-2)**TURE = \*STD / \*PAM / \*SAM

[,](#page-1141-3) REPLACE =  $NQ / YES / NODE$ -FILE-UPDATE

,**[IGNORE-PROT](#page-1142-0)ECTION** = <u>\*NO</u> / \*YES

,**[REPORTING](#page-1142-1)** = / **\*ERROR \*FULL**

[,](#page-1142-2) OUTPUT = list-poss(2): \*NONE / \*SYSLST / \*SYSOUT

[,](#page-1143-0) PUBSET =  $*STD / <$ cat-id 1..4>

# **Operandenbeschreibung**

#### <span id="page-1141-0"></span>**VOLUME = <vsn 6..6>**

Datenträgerkennzeichen (Archivnummer, VSN) des Net-Storage-Volumes, auf dem die zu importierenden Node-Files gespeichert sind.

#### <span id="page-1141-1"></span>**FILE-NAME = <filename 1..54 without-cat-gen with-wild(80)>**

Bezeichnet die Node-Files, die katalogisiert werden sollen. Für einen privilegierten Aufrufer siehe ["Privilegierte Funktionen" im Abschnitt "IMPORT-NODE-FILE"](#page-1140-0).

## <span id="page-1141-2"></span>**FILE-STRUCTURE = \*STD / \*PAM / \*SAM**

Bestimmt das Attribut FILE-STRUCTURE des Node-Files, das in Abhängigkeit vom Operanden REPLACE in den Dateikatalog eingetragen wird.

## **FILE-STRUCTURE = \*STD**

Bei REPLACE=\*NO/\*YES gilt: Ein Node-File wird als PAM-Datei ins BS2000 importiert, wenn die Dateigröße auf dem NFS-Dateisystem ungleich Null ist. Wenn die Dateigröße auf dem NFS-Dateisystem gleich Null ist, so erhält die importierte Datei die Standard-Attribute einer mit CREATE-FILE erzeugten Datei.

Bei REPLACE=\*NODE-FILE-UPDATE gilt: Die Katalogeinträge werden anhand der Inode-Attribute aktualisiert. Es werden sowohl die Katalogeinträge von PAM-Dateien als auch die Katalogeinträge von SAM-Dateien aktualisiert.

#### **FILE-STRUCTURE = \*PAM**

Bei REPLACE=\*NO/\*YES gilt: Ein Node-File wird unabhängig von der Dateigröße auf dem NFS-Dateisystem als PAM-Datei ins BS2000 importiert.

Bei REPLACE=\*NODE-FILE-UPDATE gilt: Die Katalogeinträge werden anhand der Inode-Attribute aktualisiert. Es werden nur die Katalogeinträge von PAM-Dateien aktualisiert.

## <span id="page-1141-3"></span>**FILE-STRUCTURE = \*SAM**

Bei REPLACE=\*NO/\*YES gilt: Ein Node-File wird unabhängig von der Dateigröße auf dem NFS-Dateisystem als SAM-Datei ins BS2000 importiert.

Bei REPLACE=\*NODE-FILE-UPDATE werden die Katalogeinträge von SAM-Node-Files im BS2000 aktualisiert.

Beim Zugriff im BS2000 auf ein SAM-Node-File entscheidet das Dateiattribut NET-CODED-CHAR-SET, ob bzw. wie die Zeichen der Datei für die Darstellung bzw. Bearbeitung im BS2000 konvertiert werden. **i**

## REPLACE = \*NO / \*YES / \*NODE-FILE-UPDATE

Gibt an, ob im BS2000 bereits existierende Dateien ersetzt werden oder ob nur der Katalogeintrag anhand der Inode-Attribute auf dem NFS-Server aktualisiert wird.

## **REPLACE = \*NO**

Bereits existierende Dateien werden weder ersetzt noch ihre Katologeinträge aktualisiert.

## **REPLACE = \*YES**

Bereits existierende Dateien auf dem Pubset werden durch die angegebenen Node-Files ersetzt. Dabei werden Dateien auf Public-Space und auf Net-Storage gelöscht, und Dateien auf Privatplatte werden exportiert. Beim Importieren der Node-Files werden die Einträge im TSOSCAT und im Dateikatalog des Net-Storage-Volumes neu erstellt.

## **REPLACE = \*NODE-FILE-UPDATE**

Bei bereits existierenden Dateien werden die Einträge im TSOSCAT und im Dateikatalog des Net-Storage-Volumes anhand der Inode-Attribute auf dem NFS-Server aktualisiert. Dabei bestimmt der Operand FILE-STRUCTURE, dass die Aktualisierung der Katalogeinträge nur für Dateien mit der angegebenen Dateistruktur erfolgt. Mit FILE-STRUCTURE= \*STD werden sowohl PAM- als auch SAM-Dateien aktualisiert.

## <span id="page-1142-0"></span>**IGNORE-PROTECTION = \*NO / \*YES**

Der Operandenwert \*YES ist dem privilegierten Anwender vorbehalten.

Die Systembetreuung kann bestimmen, ob für bereits existierende Dateien die Schutzattribute bei Angabe von REPLACE=\*YES ignoriert werden sollen.

## <span id="page-1142-1"></span>**REPORTING = \*ERROR / \*FULL**

Bestimmt den Umfang des Verarbeitungsprotokolls, das im Operanden OUTPUT angefordert werden kann.

## **REPORTING = \*ERROR**

Es werden nur Dateien aufgelistet, die nicht importiert werden konnten. Die Ursache wird mit einem Meldungsschlüssel angezeigt.

## **REPORTING = \*FULL**

Es werden alle Dateien aufgelistet. Bei Dateien, die nicht importiert werden konnten, wird die Ursache mit einem Meldungsschlüssel angezeigt.

## <span id="page-1142-2"></span>**OUTPUT = \*NONE / list-poss(2): \*SYSOUT / \*SYSLST**

Gibt an, ob ein Verarbeitungsprotokoll ausgegeben werden soll.

## **OUTPUT = \*NONE**

Es wird kein Verarbeitungsprotokoll ausgegeben.

## **OUTPUT = \*SYSOUT**

Es wird ein Verarbeitungsprotokoll nach SYSOUT ausgegeben.

## **OUTPUT = \*SYSLST**

Es wird ein Verarbeitungsprotokoll nach SYSLST ausgegeben.

## <span id="page-1143-0"></span> $PUBSET =  $\frac{*STD}{s}$  /  $\langle$  cat-id 1..4$

Gibt die Katalogkennung des Pubsets an, in dem die Dateien katalogisiert werden sollen. Das im Operanden VOLUME angegebene Net-Storage-Volume muss dem hier angegebenen Pubset zugeordnet sein. Voreinstellung ist \*STD, d.h. die Katalogeinträge werden im Dateikatalog des Default-Pubsets der Benutzerkennung (siehe Ausgabefeld DEFAULT-PUBSET des Kommandos SHOW-USER-ATTRIBUTES) eingetragen.

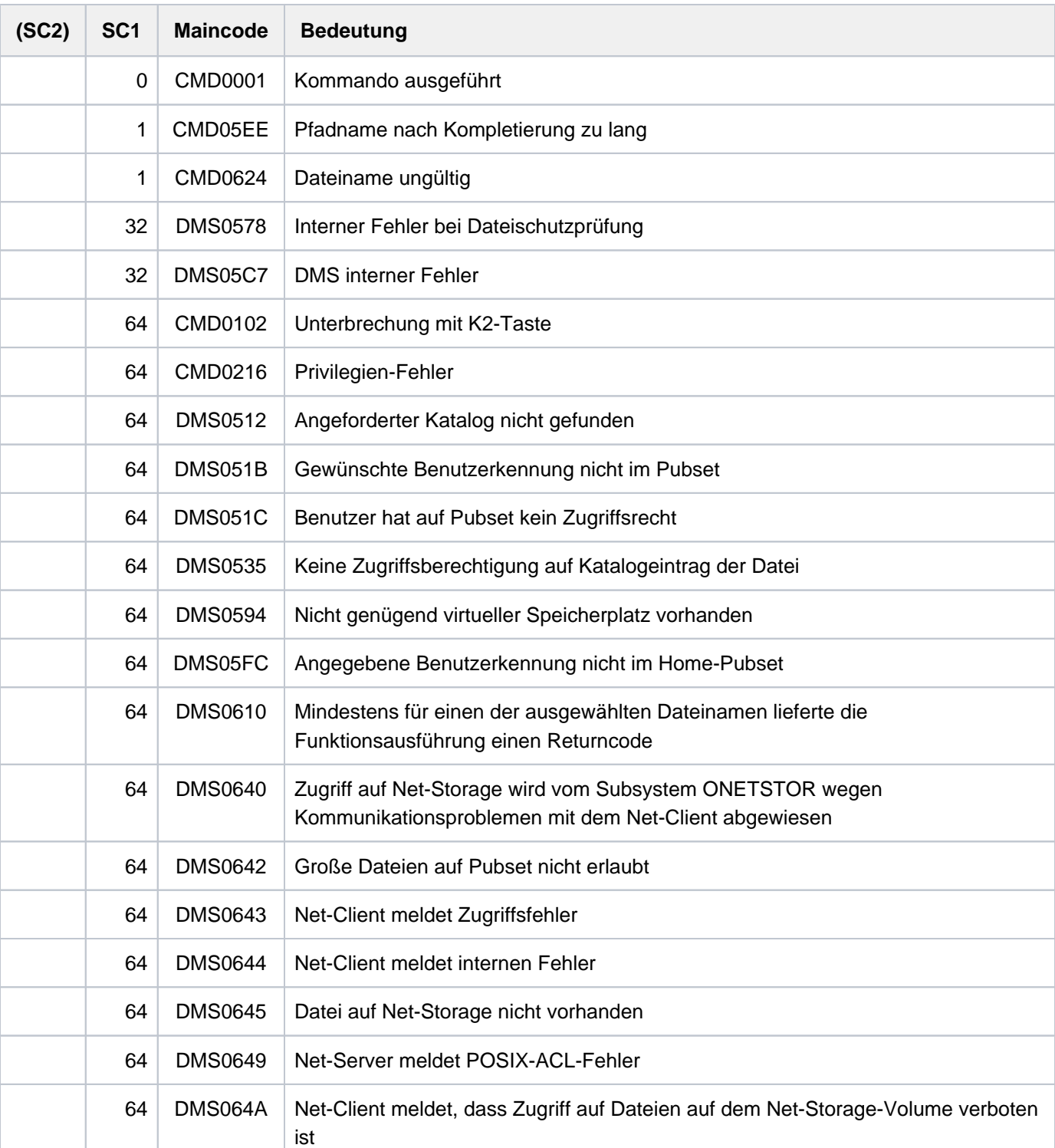

# **Kommando-Returncode**

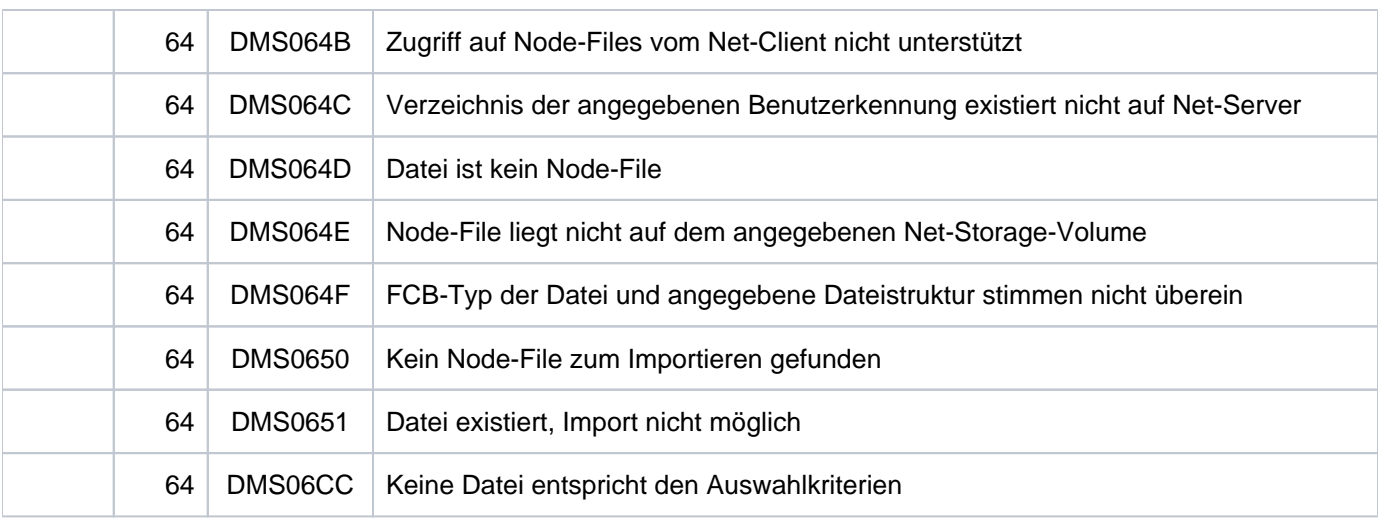

# **3.75 IMPORT-PUBSET**

Pubset importieren

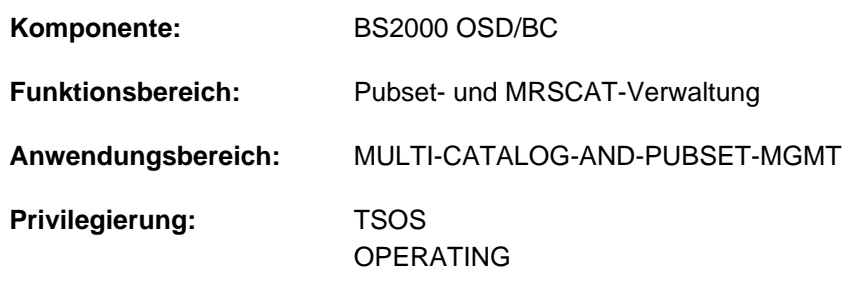

**Berechtigungsschlüssel:** R

# **Funktionsbeschreibung**

Das Kommando erzeugt unter der Steuerung der aufrufenden Task eine eigene Task, die asynchron zur aufrufenden Task die IMPORT-Verarbeitung durchführt. Diese Task fordert sämtliche Betriebsmittel an. Beim Importieren eines SM-Pubsets wird für jeden zugehörigen Volume-Set eine eigene Import-Verarbeitung durchgeführt.

Die F5-Kennsätze werden eingelesen und ggf. rekonstruiert. Die mnemotechnischen Namen der zum Pubset gehörenden Platten werden im SVL der Systemplatte (Pubres) eingetragen bzw. aktualisiert. Der Name der Systemplatte wird im MRSCAT-Eintrag des Pubsets hinterlegt. Der Benutzerkatalog wird eröffnet und der angegebene Pubset auf "erreichbar" gesetzt. Dabei werden die Benutzertabellen im Speicher aufgebaut, die die aktuellen Benutzerinformationen enthalten. Danach sind Zugriffe auf diesen Pubset erlaubt. In Abhängigkeit der Angaben, die die Systembetreuung im Kommando ADD-MASTER-CATALOG-ENTRY getroffen hat, wird das automatische Starten von SPEEDCAT mit oder ohne Taskwechsel unterstützt. SPOOL wird benachrichtigt und die SPOOLOUT-Aufträge werden in den TYPE5/KP bzw. TYPE4 übernommen. Benutzeraufträge, die sich im Wartezustand HELD-BY-CALENDAR bzw. HELD-BY-PUBSET befinden, weil der importierte Pubset bisher nicht verfügbar war, werden wieder freigegeben.

Beim Importieren mit ACTUAL-JOIN=\*FIRST bleiben alle Dateien und Jobvariablen der Benutzerkennung TSOS erhalten. Dateien und Jobvariablen aller anderen Benutzer werden gelöscht.

Die Änderung der Verfügbarkeit eines Pubsets wird an alle aktiven Rechner eines Rechnerverbundes gemeldet.

Es können mehrere verschiedene Pubsets an einen Rechner importiert werden.

# **Format**

## **IMPORT-PUBSET**

 **[PUBSET](#page-1147-0)** = <cat-id 1..4>

,**ACTUAL-JOIN** = <u>\*STD</u> / \*ZIP / \*FIRST

 $MONJV = *NONE /$  <filename 1..54 without-gen-vers>

```
JV-PASSWORD = *NONE / <c-string 1..4> / <x-string 1..8> / <integer -2147483639..2147483639>
```

```
,RESIDENT-BUFFERS = *STD / *NO / *YES
```
 $NUMBER-OF-BUFFERS = *STD /$  <integer 1..255>

```
, USE = *STD / *SHARE / *EXCLUSIVE(...) / *FROM-REMOTE(...)
```
**\*EXCL**USIVE(...)

| **CONVERT-VOLUME-SET** = <u>\*NO</u> / \*YES

**\*FROM-REMOTE**(...)

 $\vert$  **[HOST-NAME](#page-1149-0)** =  $\text{\texttt{'NONE}}$  / <alphanum-name 1..8>

```
SHARER-TYPE = *STD / *SLAVE / *MASKTER...)
```
**\*MASTER**(...)

 $\textsf{MASTER-CHANGE} = \textbf{*NO} / \textbf{*YES}$  $\textsf{MASTER-CHANGE} = \textbf{*NO} / \textbf{*YES}$  $\textsf{MASTER-CHANGE} = \textbf{*NO} / \textbf{*YES}$ 

```
,SESSION-CHECK-MSG = *YES / *NO
```

```
,RECONSTRUCT-USERCAT = *NO / *RESET / *BY-BACKUP(...)
```
**\*BY-BACKUP**(...)

| **[SCOPE](#page-1150-1)** = \*ALL / \*BACKUP / \*TSOSCAT

,**[RECONSTRUCT-F5-LABEL](#page-1150-2)** = \*NO / \*YES

,**DEFECT-VOL**UME-SET = <u>\*NONE</u> / list-poss(256): <cat-id 1..4>

 $\mathsf{IN}\text{-}\mathsf{HOLD}\text{-}\mathsf{VOL}$ UME $\text{-}\mathsf{SET} = \text{*}\mathsf{NONE}/\mathsf{list}\text{-}\mathsf{poss}$ (256): <cat-id 1..4>

,**[REPAIR-TSOSCAT](#page-1151-2)** = <u>\*NO</u> / \*YES

,[CHECK-PUBSET-MIRRORS](#page-1152-0) =  $NQ / YES$ 

# **Operandenbeschreibung**

## <span id="page-1147-0"></span>**PUBSET = <cat-id 1..4>**

Katalogkennung des Pubsets, der importiert werden soll.

## <span id="page-1147-1"></span>**ACTUAL-JOIN = \*STD / \*ZIP / \*FIRST**

Legt die Behandlung des Benutzerkataloges beim Importieren fest.

## **ACTUAL-JOIN = \*STD**

Die Wirkung des Operanden ist abhängig vom Operanden RECONSTRUCT-USERCAT. Mit RECONSTRUCT-USERCAT=\*NO wird der bestehende Benutzerkatalog

(\$TSOS.SYSSRPM) eröffnet. Die Wirkung der Operandenwerte \*RESET und \*BACKUP ist beim Operanden RECONSTRUCT-USERCAT beschrieben.

#### **ACTUAL-JOIN = \*ZIP**

Der Operandenwert darf nur bei Platten-Speicherplatz-Problemen angegeben werden, um dabei zu vermeiden, dass von der Benutzerkatalogverwaltung eine Logging-Datei und die .BACKUP-Datei des Benutzerkatalogs angelegt wird.

Ansonsten ist die Behandlung dieses Operandenwertes identisch mit Operandenwert \*STD, d.h. die Bearbeitung ist abhängig vom Wert des Operanden RECONSTRUCT-USERCAT.

#### **ACTUAL-JOIN = \*FIRST**

Erzeugt einen neuen Benutzerkatalog, der nur die Benutzerkennungen des Systems enthält. Die Daten der Benutzerkennung TSOS bleiben erhalten. Der Operand RECONSTRUCT-USERCAT wird ignoriert.

Der Operandenwert sollte nur angegeben werden, wenn ein Pubset zum ersten Mal nach der Generierung importiert wird. Wenn der Pubset bereits existiert, gehen die Dateien und Jobvariablen aller Benutzer außer TSOS verloren! **i**

#### <span id="page-1147-2"></span>**MONJV** = \*NONE / <filename 1..54 without-gen-vers>

Vereinbart, ob eine überwachende Jobvariable versorgt wird, die während des Importierens auf folgende Werte gesetzt wird:

- \$I zu Beginn des Importierens
- \$R am Ende des Importierens, wenn der gesamte Pubset erfolgreich importiert wurde
- \$A wenn das Importieren fehlerhaft abgebrochen wurde
- \$W wenn ein Shared-Pubset importiert wurde und die Verfügbarkeit von dem Master-Rechner noch nicht bestätigt wurde

Die Angabe des Operanden ist nur sinnvoll bei Einsatz des Software-Produktes JV.

#### Hinweise

- Die angegebene Jobvariable wird nur zur überwachenden Jobvariable, wenn der Pubset noch nicht importiert war.
- Die Jobvariable muss bereits katalogisiert sein, andernfalls wird sie nicht versorgt. Die IMPORT-Verarbeitung wird aber auch bei nicht definierter Jobvariable fortgeführt.

#### <span id="page-1148-0"></span>**JV-PASSWORD = \*NONE / <c-string 1..4> / <x-string 1..8> / <integer -2147483639..2147483639>**

Kennwort der Jobvariablen, falls diese mit einem Schreibschutz versehen ist. Der Operand JV-PASSWORD hat folgende Besonderheiten:

- Der eingegebene Wert wird nicht protokolliert.
- Im geführten Dialog ist das Eingabefeld automatisch dunkelgesteuert.
- Bei Angabe von \*SECRET oder ^ stellt SDF im ungeführten Dialog und in Vordergrundprozeduren ein dunkelgesteuertes Eingabefeld zur verdeckten Eingabe des Kennwortes zur Verfügung.

## <span id="page-1148-1"></span>**RESIDENT-BUFFERS = <u>\*STD</u> / \*NO / \*YES**

Vereinbart, ob residente oder nicht-residente Puffer angelegt werden sollen (siehe auch "Hinweise" im Abschnitt ["IMPORT-PUBSET"](#page-1153-0)).

#### **RESIDENT-BUFFERS = \*STD**

Es gilt die Angabe im MRSCAT-Eintrag.

#### **RESIDENT-BUFFERS = \*NO**

Es wird ein nicht-residenter Puffer angelegt.

#### **RESIDENT-BUFFERS = \*YES**

Es wird ein residenter Puffer angelegt.

#### <span id="page-1148-2"></span>**NUMBER-OF-BUFFERS = <u>\*STD</u> / <integer 1..255>**

Legt die Anzahl der Puffer fest.

## **NUMBER-OF-BUFFERS = \*STD**

Es gilt die Angabe im MRSCAT-Eintrag.

#### **NUMBER-OF-BUFFERS = <integer 1..255>**

Es wird die angegebene Anzahl angelegt; Minimum: 6 (siehe auch ["](#page-1153-0)Hinweise" [im Abschnitt "IMPORT-PUBSET"\)](#page-1153-0).

#### <span id="page-1148-3"></span>USE =  $*STD / *SHARE / *EXCLUSIVE(...) / *FROM-REMOTE(...)$

Definiert den Zugriffsmodus auf den importierten Pubset. Dabei sind die notwendigen Bedingungen und Voraussetzungen zu beachten.

#### **USE = \*STD**

Es gilt die Angabe im MRSCAT-Eintrag.

#### **USE = \*SHARE**

Diese Angabe dieses Wertes ist nur sinnvoll bei gegebener Sharability-Einstellung im MRSCAT. Der Pubset soll als Shared-Pubset importiert werden.

#### **USE = \*EXCLUSIVE(...)**

<span id="page-1148-4"></span>Der Pubset soll exklusiv importiert werden. Zur Durchführung einer Rekonstruktion kann auch ein Volume-Set importiert werden.

#### **CONVERT-VOLUME-SET = <u>\*NO</u> / \*YES**

Gibt an, ob ein normaler Import durchgeführt oder der Volume-Set eines zerstörten SM-Pubsets in ein SF-Pubset konvertiert werden soll.

#### **CONVERT-VOLUME-SET = \*NO**

Es soll ein normaler Import durchgeführt werden.

## **CONVERT-VOLUME-SET = \*YES**

Im Operanden PUBSET wurde ein Volume-Set angegeben, das in einen SF-Pubset konvertiert werden soll. Mit dieser Funktion können die Daten von Volume-Sets eines SM-Pubsets, dessen Control-Volume-Set nicht mehr funktionsfähig ist, wieder zugreifbar gemacht werden. Zu beachten ist auch ["Hinweis zum Importieren](#page-1154-0)  [eines Volume-Set mit Konvertierung in einen SF-Pubset" im Abschnitt "IMPORT-PUBSET".](#page-1154-0)

#### **USE = \*FROM-REMOTE(...)**

<span id="page-1149-0"></span>Macht den Katalog eines remote-importierten Pubsets verfügbar, wenn nach dem Start des HIPLEX-MSCF-Verbundes MRSCAT-Einträge definiert werden.

#### **HOST-NAME = <u>\*NONE</u> / <alphanum-name 1..8>**

BCAM-Name des Partnerrechners, der Eigentümer des Pubsets ist. Zu diesem Rechner muss eine MSCF-Verbindung bestehen.

#### <span id="page-1149-1"></span>**SHARER-TYPE = <u>\*STD</u> / \*SLAVE / \*MASTER(...)**

Die Angabe dieses Operanden ist nur sinnvoll bei gegebener Sharability-Einstellung im MRSCAT. Vereinbart die Eigentümerschaft des Pubsets.

Dabei sind die notwendigen Bedingungen und Voraussetzungen zu beachten.

## **SHARER-TYPE = \*STD**

Das System wählt die Einstellung anhand der Eigenschaften des Pubsets automatisch:

- Wenn der Shared Pubset bereits einen Master besitzt, oder explizit ein anderes System als Master voreingestellt ist (mit /SET-PUBSET-ATTRIBUTES), wählt das System SHARER-TYPE=\*SLAVE.
- In allen anderen Fällen wählt es SHARER-TYPE=\*MASTER.

#### **SHARER-TYPE = \*SLAVE**

Die eigene Anlage soll Slave-Sharer werden.

#### **SHARER-TYPE = \*MASTER(...)**

<span id="page-1149-2"></span>Die eigene Anlage soll die Eigentümerschaft über den zu importierenden Pubset übernehmen.

#### **MASTER-CHANGE = \*NO**

Die eigene Anlage soll die bislang noch nicht vergebene Eigentümerschaft übernehmen. Das Kommando wird abgewiesen, wenn der Pubset bereits importiert ist.

#### **MASTER-CHANGE = \*YES**

Mit dieser Angabe kann die Systembetreuung nach einem Ausfall des Masters, oder nachdem am Master ein EXPORT-PUBSET-Kommando mit MASTER-CHANGE=\*YES gegeben wurde, explizit an einem Slave-Rechner den Master-Wechsel einleiten.

Der explizite Master-Wechsel ist nicht möglich, wenn BACKUP-MASTER=\*NONE und ALTERNATE-BACKUP=\*NONE vereinbart wurde (siehe Kommando SET-PUBSET-ATTRIBUTES). Der explizite Master-Wechsel ist in folgenden Situationen anwendbar:

- Der automatische durch Watchdog eingeleitete Master-Wechsel am vorbestimmten Backup-Master wurde mit Fehler abgewiesen.
- Der automatische Master-Wechsel wird durch die Einstellung BACKUP-MASTER= \*NONE und ALTERNATE-BACKUP=\*BY-OPERATOR verhindert.

#### <span id="page-1149-3"></span>**SESSION-CHECK-MSG = <u>\*YES</u> / \*NO**

Legt fest, ob eine Meldung ausgegeben werden soll, wenn bei der Import-Verarbeitung festgestellt wird, dass der Pubset bereits an einem anderen System importiert ist oder dass der letzte Systemlauf fehlerhaft beendet wurde.

## **SESSION-CHECK-MSG = \*YES**

Wenn die Prüfung ergibt, dass der Pubset bereits an einem anderen System importiert bzw. dass der letzte Systemlauf fehlerhaft beendet wurde, wird die Meldung DMS038C ausgegeben.

## **SESSION-CHECK-MSG = \*NO**

Die Überprüfung wird bei einem Import-Auftrag für ein Daten-Pubset ausgeschaltet und die Ausgabe der Meldung DMS038C unterdrückt.

Diese Option sollte von der Systembetreuung allerdings nur genutzt werden, wenn das System mit automatischem Startup geladen wird.

#### <span id="page-1150-0"></span>RECONSTRUCT-USERCAT = <u>\*NO</u> / \*RESET / \*BY-BACKUP(...)

Der Operand ermöglicht es dem Aufrufer des Import, den Benutzerkatalog auf der Basis eines gesicherten Standes vollständig bzw. auf Basis der im TSOSCAT bekannten Benutzerkennungen rudimentär neu aufzubauen. Dieser Operand wird nur für die Einstellungen ACTUAL-JOIN=\*STD/\*ZIP ausgewertet; für ACTUAL-JOIN=\*FIRST wird er ignoriert.

#### **RECONSTRUCT-USERCAT = \*NO**

Es findet keine Rekonstruktion statt.

#### **RECONSTRUCT-USERCAT = \*RESET**

Der Benutzerkatalog wird neu aufgebaut. Die Benutzerkennungen werden dem aktuellen TSOSCAT entnommen. Die Einträge werden zurückgesetzt.

#### **RECONSTRUCT-USERCAT = \*BY-BACKUP(...)**

<span id="page-1150-1"></span>Der Benutzerkatalog wird auf Basis eines vorher mit ARCHIVE gesicherten und wieder eingespielten Backup-Benutzerkatalogs (\$TSOS.SYSSRPM.BACKUP) neu aufgebaut.

## **SCOPE = \*ALL / BACKUP / \*TSOSCAT**

Die festzulegenden Angaben vereinbaren die Behandlung von Benutzerkennungen, die nur im Backup bzw. nur im TSOSCAT bekannt sind.

## **SCOPE = \*ALL**

Es werden alle Einträge des Backup übernommen. Die darüber hinaus im TSOSCAT bekannten Benutzerkennungen werden neu eingerichtet.

#### **SCOPE = BACKUP**

Die Einträge im Backup bestimmen die Menge der Benutzerkennungen. Dateien nicht darin enthaltener Benutzerkennungen werden gelöscht.

#### **SCOPE = \*TSOSCAT**

Die Einträge im TSOSCAT bestimmen die Menge der Benutzerkennungen. Nur die darin bekannten Benutzerkennungen werden aus dem Backup übernommen bzw. neu eingerichtet.

#### <span id="page-1150-2"></span>**RECONSTRUCT-F5-LABEL = \*NO / \*YES**

Legt fest, ob eine F5-Label- Rekonstruktion explizit angestartet werden soll.

## **RECONSTRUCT-F5-LABEL = \*NO**

Es wird explizit keine F5-Label-Rekonstruktion angestartet. Unabhängig davon kann das System jedoch intern eine Rekonstruktion veranlassen (z.B. nach einem Crash). Außerdem erfolgt auch eine Rekonstruktion, wenn eine Überprüfung der TSOSCAT-Benutzerketten angefordert wurde (Operand REPAIR-TSOSCAT=\*YES) .

## **RECONSTRUCT-F5-LABEL = \*YES**

Es wird in jedem Fall eine F5-Label- Rekonstruktion durchgeführt. Bei einem SM-Pubset werden dabei alle Volume-Sets erfasst.

## <span id="page-1151-0"></span>**DEFECT-VOLUME-SET = <u>\*NONE</u> / list-poss(256): <cat-id 1..4>**

Dieser Operand wird nur bei SM-(System-Managed-)Pubsets ausgewertet, die exklusiv bzw. als Master importiert werden.

Der Operand legt fest, welche Volume-Sets als defekt aus dem SM-Pubset entfernt werden sollen. Diese Volume-Sets sollen auch aus der Pubset-Konfigurationsdatei und dem MRSCAT ausgetragen werden. Der Control-Volume-Set kann nicht entfernt werden.

## **DEFECT-VOLUME-SET = \*NONE**

Es werden alle Volume-Sets importiert, die in die Pubset-Konfigurationsdatei eingetragen sind. Werden ein oder mehrere Volume-Sets als defekt erkannt, so wird der Import-Vorgang abgebrochen. Der Katalogname eines jeden als defekt erkannten Volume-Sets wird ausgegeben. Der Importvorgang muss daraufhin unter Nennung aller defekten Volume-Sets wiederholt werden.

## **DEFECT-VOLUME-SET = list-poss(256): <cat-id 1..4>**

Legt die Katalognamen der Volume-Sets fest, die nicht mehr dem SM-Pubset angehören sollen und aus der Pubset-Konfigurationsdatei und dem MRSCAT auszutragen sind. Alle sich auf einem defekten Volume-Set befindlichen Dateinamen werden aus dem Datei-Index des jeweils betroffenen SM-Pubsets ausgetragen und in die Datei \$TSOS.SYS.PUBSET.DEFECT.<volset-id>.<date>.<time> eingetragen, wobei <date> das Datum (Format yyyymm-dd) und <time> die Uhrzeit (Format hhmmss) des Erstellungszeitpunkts bezeichnen. Die eingetragenen Dateinamen bilden die Grundlage für eine spätere Rekonstruktion mit dem Dienstprogramm HSMS.

## <span id="page-1151-1"></span>**IN-HOLD-VOLUME-SET = <u>\*NONE</u> / list-poss(256): <cat-id 1..4>**

Dieser Operand wird nur bei SM-(System-Managed-)Pubsets ausgewertet, die exklusiv bzw. als Master importiert werden.

Der Operand legt fest, welche Volume-Sets beim Importieren in den Status IN-HOLD versetzt werden sollen, d.h. diese Volume-Sets sind temporär als nicht betriebsfähig gekennzeichnet. Die Volume-Sets können mit dem Kommando MODIFY-PUBSET-RESTRICTIONS wieder aktiviert werden.

Ein Volume-Set, der im Status IN-HOLD exportiert wurde, wird beim Importieren implizit wieder aktiviert, falls er nicht explizit im Operanden IN-HOLD-VOLUME-SET angegeben wird.

## **IN-HOLD-VOLUME-SET = \*NONE**

Es wird kein Volume-Set in den Status IN-HOLD versetzt.

## **IN-HOLD-VOLUME-SET = list-poss(256): <cat-id 1..4>**

Legt die Volume-Sets fest, die beim Importieren in den Status IN-HOLD versetzt werden.

## <span id="page-1151-2"></span>**REPAIR-TSOSCAT = \*NO / \*YES**

Legt fest, ob eine Reparatur von TSOSCAT-Benutzerketten in der CMS-Startphase des Imports erfolgen soll.

## **REPAIR-TSOSCAT = \*NO**

Es erfolgt keine Reparatur der TSOSCAT-Benutzerketten.

## **REPAIR-TSOSCAT = \*YES**

Diese Angabe sollte nur erfolgen, wenn das Importieren wegen eines defekten TSOSCAT nicht möglich war! Bei der Reparatur können Katalogeinträge verloren gehen!

In der CMS-Startphase des Import werden TSOSCAT-Benutzerketten analysiert und bei Bedarf repariert. Bei der Reparatur werden defekte Blöcke entfernt. Dateien, deren Katalogeinträge auf solchen Blöcken liegen, sind nicht mehr zugreifbar. Weitere Hinweise zur Rekonstruktion des Dateikatalogs enthält das Handbuch "Einführung in die Systembetreuung" [[14](#page-248-0)].

Es wird in jedem Fall eine F5-Label-Rekonstruktion des gesamten Pubsets durchgeführt.
## **CHECK-PUBSET-MIRRORS = <u>\*NO</u> / \*YES**

Legt fest, ob die Homogenität des Pubsets überprüft werden soll. Auch bei einem nicht gespiegelten Pubset wird geprüft, ob nicht nur einzelne Platten gespiegelt werden. Ein Pubset ist homogen, wenn alle Volumes des Pubsets identische Spiegelungs-Merkmale aufweisen.

Die Homogenitätsprüfung wird für die aktuell unterstützten vollständigen Replikationsformen durchgeführt (siehe dazu das jeweils gültige Handbuch "SHC-OSD" [\[](#page-248-0)37]).

### **CHECK-PUBSET-MIRRORS = \*NO**

Es wird keine Homogenitätsprüfung durchgeführt.

### **CHECK-PUBSET-MIRRORS = \*YES**

Eine Homogenitätsprüfung wird durchgeführt.

# **Kommando-Returncode**

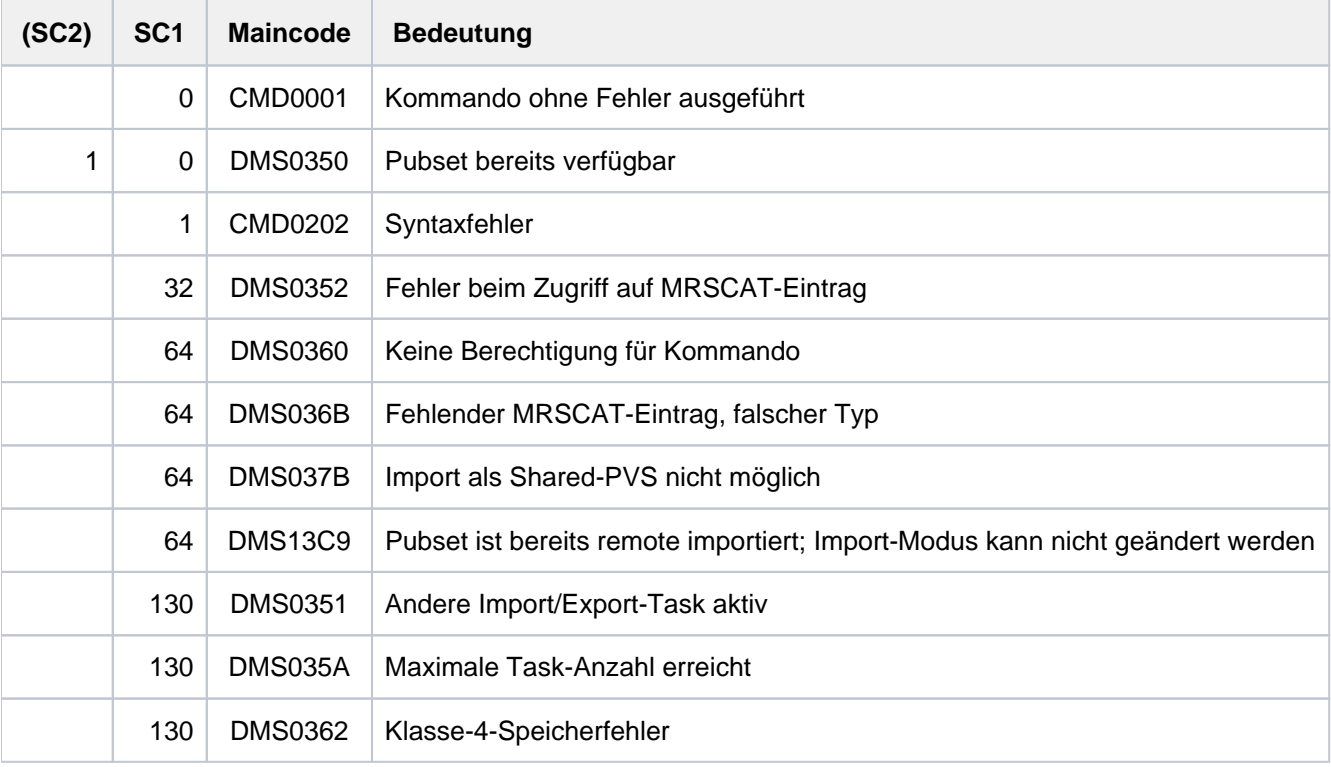

# **Hinweise**

- Der Home-Pubset kann nicht explizit importiert werden. Das Importieren des Home-Pubsets erfolgt automatisch während der Systemeinleitung (STARTUP-Phase).
- Das Kommando IMPORT-PUBSET erzeugt eine neue Task, die IMPORT-Task, und startet sie. Das eigentliche Importieren wird von dieser IMPORT-Task asynchron zur Aufrufer-Task durchgeführt. Nach erfolgreichem Erzeugen der IMPORT-Task wird folgende Meldung an der Konsole ausgegeben:

DMS035B IMPORT PUBSET TASK WITH TSN '(&00)' FOR PUBSET WITH PUBSET ID '(&01)' HAS BEEN CREATED AND STARTED.

Alle vom IMPORT-Auftrag ausgegeben Meldungen gehen an die Konsole.

- Angaben über RESIDENT-BUFFERS und NUMBER-OF-BUFFERS können indirekt Einfluss auf den Working-Set bzw. die Paging-Rate der Anlage nehmen. Werden z.B. bei kleineren Anlagen viele speicherresidente Puffer angelegt, so werden zwar die Katalogoperationen schneller, die Paging-Rate für die restlichen Anwendungen steigt jedoch. Andererseits kann bei nicht-residenten Puffern ein Klasse-4-Speicherengpass auftreten. Werden keine Pufferangaben gemacht, so treten die System-Standardwerte in Kraft. Hier liegt eine 3-Stufen-Hierarchie in der folgenden Reihenfolge vor:
- 1. Explizite Parameterangabe im Kommando IMPORT-PUBSET.
- 2. Angaben über das Kommando ADD- bzw. MODIFY-MASTER-CATALOG-ENTRY. Wird nur einer der Parameter RESIDENT-BUFFERS oder NUMBER-OF-BUFFERS angegeben, gilt für den anderen jeweils der Standardwert (RESIDENT-BUFFERS= \*NO, NUMBER-OF-BUFFERS=32).
- 3. Vereinbarungen laut Systemparameter CATBUFR und BMTNUM.
- Bei der Anzahl der CMS-Puffer wird vom System aus Sicherheits- und Performancegründen ein unterer Schwellwert festgelegt. Liegt die explizite Angabe im Operanden NUMBER-OF-BUFFERS darunter, wird dieser Schwellwert gesetzt.
- Ist der Pubset, der importiert werden soll, durch einen früheren Systemabbruch noch belegt, kann der Operator diese Belegung mit dem Kommando UNLOCK-DISK löschen. Der Operator muss sich jedoch vorher vergewissern, dass der Pubset nicht von einem anderen derzeit laufenden System belegt ist.
- Im MRSCAT des Pubsets muss statisch definiert sein, wie die Import-Verarbeitung reagieren soll, wenn es bei der Neureservierung eines Cache-Bereichs zu einem Fehler kommt (siehe auch Kommando MODIFY-PUBSET-CACHE-ATTRIBUTES), weil der Cache-Bereich nicht in der gewünschten Größe bereitgestellt werden kann:
- 1. Die Import-Verarbeitung wird unter Nutzung des Restkontingentes an Cache fortgesetzt.
- 2. Die Import-Verarbeitung wird abgebrochen.

Bei Neuaufnahme eines MRSCAT-Eintrages ist jeweils der Standardwert, d.h. Abbruch im Fehlerfall, gültig.

# **Hinweis zum Importieren eines Volume-Set mit Konvertierung in einen SF-Pubset**

Die Funktion "Konvertierendes Importieren von Volume-Sets" (siehe Operand [USE=\\*EXCLUSIVE\(CONVERT-](#page-1148-0)[VOLUME-SET=\\*YES im Abschnitt "IMPORT-PUBSET"](#page-1148-0)[\)\)](#page-1149-0) ist eine Basisfunktion zur Recovery von SM-Pubsets, deren Control-Volume-Set ausgefallen ist: Durch die Konvertierung der restlichen intakten Volume-Sets in SF-Pubsets werden die dort abgelegten Dateien wieder zugreifbar, und es kann im Anschluß eine Rekonstruktion des SM-Pubsets mit SMPGEN erfolgen (siehe auch Handbuch "System Managed Storage"  $[45]$  $[45]$  $[45]$ ).

Bei der Konvertierung von Volume-Sets entstehen funktionsfähige SF-Pubsets. Dennoch sollte diese Funktion ohne sorgfältige Vorüberlegungen ausschließlich für die Recovery von SM-Pubsets genutzt werden. Das spezifische Problem der Maximallänge von Dateinamen wird nachfolgend betrachtet. Grundsätzlich ist zu bedenken, dass in einem SM-Pubset die von einer Anwendung bearbeiteten Dateien nicht notwendigerweise alle im gleichen Volume-Set liegen. Nach einer Zerlegung eines SM-Pubset in SF-Pubsets mit Hilfe des Konversionsimports wäre daher eine einheitliche Adressierung per Defcat (oder über eine Katalogkennung) von zu einer Anwendung gehörenden Dateien nicht mehr möglich. Auch die entsprechenden Metadaten sind nicht mehr vollständig vorhanden.

Für die Vorbereitung eines SMPGEN-Laufs im Rahmen der Recovery eines SM-Pubsets gilt grundsätzlich die im Kapitel "SMPGEN" des Handbuchs "Dienstprogramme" [[9](#page-248-0)] beschriebene Vorgehensweise. Die FDDRL-Sicherung der beteiligten Volumes sollte jedoch in einem Recovery-Szenario vor dem Schritt "Konversionsimport" erfolgen, damit dieser Schritt zusätzlich auch durch einen physikalischen Backup abgesichert ist.

Bei der Konvertierung sind bezüglich Control-Volume-Set, Länge von Dateinamen, Dateigenerationen und DAB-Caches folgende Punkte zu beachten:

#### Control-Volume-Set

Die Konvertierung von Control-Volume-Sets ist nicht möglich und auch nicht sinnvoll, da die Funktion "Konvertierendes Importieren" zur Recovery bei Ausfall eines Control-Volume-Set dient. Die auf dem ausgefallenen Control-Volume-Set abgelegten Metadaten müssen nach der Wiederherstellung des SM-Pubset mit SMPGEN aus Sicherungen o.Ä. rekonstruiert werden.

#### Länge der Dateinamen

Bei der Konvertierung wird die Katalogkennung des Volume-Set als Katalogkennung des daraus erzeugten SF-Pubset übernommen. Falls die Länge dieser Katalogkennung größer ist als die (vorher gültige) Katalogkennung des SM-Pubsets, muss verhindert werden, dass die maximal mögliche Dateinamenslänge von 54 Zeichen überschritten wird. Dazu wird im Rahmen der Konvertierung eine Umbenennung derjenigen Dateien vorgenommen, bei denen diese Maximallänge überschritten würde. Mit einer beantwortbaren Meldung an der Konsole wird gefragt, ob die Umbenennung vorgenommen werden soll. Die Namen der umbenannten Dateien haben folgende Struktur:

:<catid>:\$<userid>.S.RENAME.<timestamp>.<tempfile\_indicator>.<counter>

Dabei bedeuten:

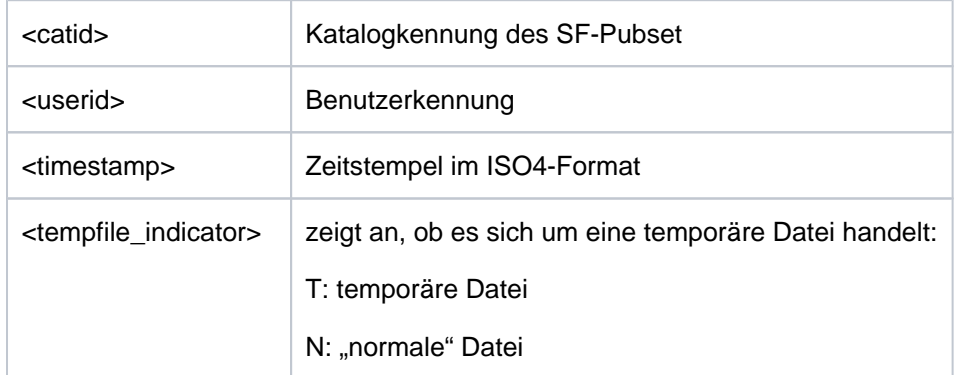

Die durchgeführten Umbenennungen werden in einer ISAM-Datei auf dem Home-Pubset protokolliert. Der Name der Datei ist:

:<catid\_home>:\$TSOS.TSOSCAT.CONV.<catid>.<timestamp>

Dabei bezeichnen <catid\_home> die Katalogkennung des Home-Pubsets, <catid> die Katalogkennung des bei der Konvertierung erzeugten SF-Pubset und <timestamp> den Zeitstempel im ISO4-Format.

Die Protokollsätze stellen die Zuordnung der bei der Konvertierung erzeugten zu den ursprünglichen Dateinamen dar. Besonders zu beachten ist, dass auch Dateigenerationen mit zu langen Dateinamen umbenannt werden. Bei der Umbenennung erhalten sie ebenfalls den oben dargestellten Standardnamen und verlieren die Eigenschaft "Dateigeneration".

#### <span id="page-1155-0"></span>Beispiel

Der SM-Pubset K enthält einen Volume-Set F64K. Nach einem Fehler des Control-Volume-Set werden die restlichen Volume-Sets, darunter F64K, in einem ersten Schritt in SF-Pubsets konvertiert. Dabei ist die Umbenennung einiger Dateien erforderlich. Die Protokolldatei liegt auf dem Home-Pubset A:

:A:\$TSOS.TSOSCAT.CONV.F64K.2011-10-05.112950

Inhalt der Protokolldatei:

```
:F64K:$USER1234.S.RENAME.2011-12-06-090300.N.000002 
,:F64K:$USER1234.FILEA901234567890123456789012345678901234
:F64K:$USER1234.S.RENAME.2011-12-06-090300.N.000004
,:F64K:$USER1234.FILEGROUP3456789012345678901234567(*0001)
:F64K:$USER1234.S.RENAME.2011-12-06-090300.N.000005
,:F64K:$USER1234.FILEGROUP3456789012345678901234567(*0003)
:F64K:$USER1234.S.RENAME.2011-12-06-090300.T.000003
,:F64K:$USER1234.FILEXXX1234567890123456789012345678901234
:F64K:$USER1234.S.RENAME.2011-12-06-090300.N.000001
,:F64K:$USER1234.FILE8901234567890123456789012345678901234
   ...
   ...
,:F64K:$USER1234.FGG1(*0002)
```
Nach Rekonstruktion des SM-Pubsets kann mit Hilfe der Protokolldatei die Rückbenennung der umbenannten Dateien erfolgen. Wie für Dateigenerationsgruppen vorzugehen ist, wird im nächsten Absatz ("Dateigenerationsgruppen") dargestellt.

**Nach erfolgreicher Rekonstruktion und Rückbennung müssen die Protokolldateien unbedingt gelöscht werden**, ggf. nachdem sie gesichert wurden. Andernfalls besteht die Gefahr von Namenskonflikten bei zukünftigen Konversionsimports namensgleicher Volume-Sets, die im Einzelfall zu Fehlfunktionen führen können.

## Dateigenerationsgruppen

Bei SM-Pubsets befindet sich der Katalogeintrag der Dateigruppe auf dem Control-Volume-Set, die Katalogeinträge der einzelnen Dateigenerationen können beliebig über die Volume-Sets verteilt sein. Nach der Konvertierung der Volume-Sets in SF-Pubsets sind daher einzelne Dateigenerationen und deren Katalogeinträge, nicht aber Gruppeneinträge vorhanden. Auf die Umbenennung von Dateigenerationen mit "zu langen" Dateinamen im Rahmen der Konvertierung wurde bereits hingewiesen; die Namen der restlichen Dateigenerationen werden ohne Umbenennung protokolliert, wobei im Protokollsatz an Stelle des neuen Dateinamens Leerzeichen stehen (siehe Beispiel, ["IMPORT-PUBSET"](#page-1155-0)).

Um auf die Dateigeneration zugreifen zu können, müssen neue Katalogeinträge für die Dateigenerationsgruppen angelegt werden. Folgende Vorgehensweise wird empfohlen:

Für jede einzelne Generation mit der Nummer <n> wird ein Gruppeneintrag erzeugt:

```
/CREATE-FILE-GROUP <filename>,*GENERATION-PARAMETER(MAXIMUM=1,
                     FIRST-GENERATION=<n>, LAST-GENERATION=<n>)
```
Anschließend wird der Inhalt der Dateigeneration in eine Datei kopiert, wobei der Dateiname beliebig gewählt werden kann. Der Name der Dateigeneration und der Zieldatei werden protokolliert. Anschließend wird diese Dateigenerationsgruppe gelöscht.

Nach Wiederherstellung des SM-Pubsets kann die Rekonstruktion der Dateigenerationsgruppen erfolgen: Der Gruppeneintrag wird neu angelegt. Anschließend werden die Dateien, die im Rahmen der Konvertierung oder manuell aus Dateigenerationen entstanden sind, mithilfe des Kommandos MODIFY-FILE-ATTRIBUTES wieder als Dateigenerationen der Gruppe hinzugefügt. Zu beachten ist, dass Dateigenerationen, die auf dem Control-Volume-Set des ursprünglichen SM-Pubset abgelegt waren, verloren sind. Dies kann zu Lücken in den Versionsnummern der Generation führen. Dieser Umstand ist bei der Rekonstruktion zu berücksichtigen.

## DAB-Caches

Bei Caching mit DAB (siehe auch Handbuch "DAB" [[5](#page-248-0)]) sind die Fälle ADM-PFA-Caching und (User-)PFA-Caching zu unterscheiden. In beiden Fällen erfolgt im Rahmen des Pubset-Import mit Konvertierung eine Synchronisation mit evtl. vorhandenen Cache-Daten.

1. ADM-PFA Caching

ADM-PFA-Caching kann wahlweise für gesamte SM- oder SF-Pubsets, Volume-Sets oder einzelne Dateien eingestellt werden. Dabei führt DAB als Metadaten die betroffenen Volumes und die Namen der gepufferten Dateien. Für den Ausfall des Control-Volume-Sets eines SM-Pubsets sind folgende 3 Szenarien zu unterscheiden:

a. Export der intakten Volume-Sets ist möglich und wird durchgeführt

In diesem Fall werden die Daten der Volume-Sets zurückgeschrieben. Lediglich Daten des Control-Volume-Set könnten sich noch im Cache befinden. Zur Vorbereitung der Pubset-Recovery ist das DAB-Caching für die betroffenen Objekte zu beenden mit /STOP-DAB-CACHING oder, falls Daten des defekten Control-Volume-Set im Cache sind, zusätzlich mit /FORCE-STOP-DAB-CACHING; dabei wird ein Liste der "pinned

" Dateien geliefert.

b. Import mit Konvertierung bei noch vorhandenem Cache in der laufenden SessionDies ist die Situation, die entsteht, wenn im Fall a) der Abbau des Caches unterbleibt. Der Cache enthält jedoch unter dieser Voraussetzung keine Daten. Aufgrund des Konversionsimport wird das Caching der betroffenen Datenbereiche unterbunden.

Da nach dem Konversionsimport die von DAB verwalteten Dateinamen nicht mehr mit den Daten auf dem Pubset übereinstimmen, sind die betroffenen Cache-Bereiche unbedingt mit /STOP-DAB-CACHING aufzulösen.

2. User-PFA

Bei User-PFA ist (für SM-Pubsets) ein Cache-Bereich immer einem Volume-Set zugeordnet. Der Cache-Bereich für das defekte Control-Volume-Set kann wahrscheinlich nicht aufgelöst werden und ist mittels /FORCE-DESTROY-CACHE-Kommando abzubauen. Für alle anderen Volumesets wird der zugeordnete Cache-Bereich beim Export nach dem Ausfall des Control-Volume-Sets ordnungsgemäß abgebaut. Beim nachfolgenden Konversionsimport erfolgt kein Einrichten eines neuen Cache-Bereichs.

# **Nutzung der Funktion "Import mit Homogenitäts-Prüfung"**

Die Homogenitäts-Prüfung für einen zu importierenden Pubset wird durch Angabe des Operanden CHECK-PUBSET-MIRRORS =\*YES durchgeführt.

Wird im Verlauf des Import ein Volume ermittelt, das unterschiedliche Spiegelungs-Eigenschaften im Vergleich zu bereits bearbeiteten Volumes aufweist, so wird an der Konsole die beantwortbare Meldung DMS1369 ausgegeben. Abhängig von der eingegebenen Antwort des Operatings wird eine der folgenden Vorgehensweisen gewählt:

- Das Importieren des Pubsets wird abgebrochen.
- $\bullet$ Die Import-Verarbeitung wird trotz festgestellter Inhomogenität für das gerade bearbeitete Volume des Pubsets fortgesetzt. Dabei wird für jedes weitere Volume mit unterschiedlichen Spiegelungs-Eigenschaften die Meldung DMS136B an der Konsole ausgegeben.

# **3.76 INCLUDE-DEVICE-CONNECTION**

Logische Verbindungen zuschalten

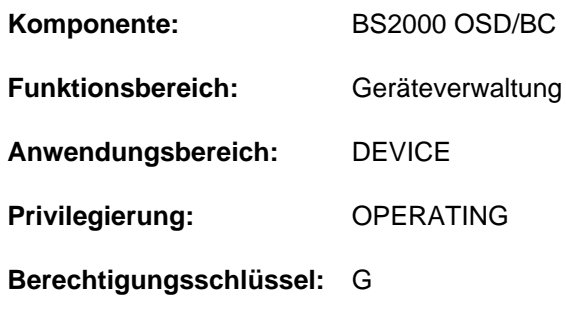

# **Funktionsbeschreibung**

Mit diesem Kommando kann der Operator Verbindungen zwischen den Hardware-Einheiten (CHN, CTL, DVC) logisch zuschalten, d.h. dem Betriebssystem wird die Benutzung dieser Verbindungen gestattet.

Wirkung des Kommandos INCLUDE-DEVICE-CONNECTION:

- 1. Waren die angegebenen Verbindungen im Zustand REMOVED-EXPLICITLY, so erhalten diese Verbindungen den Zustand INCLUDED. Die Verbindungen können wieder benutzt werden.
- 2. Waren die zu der Verbindung gehörigen äußeren Einheiten im Zustand DETACHED-IMPLICITLY, so erhalten sie den Zustand ATTACHED. Diese HW-Einheiten können wieder benutzt werden.
- 3. In den äußeren HW-Einheiten, die durch 2. in den Zustand ATTACHED übergegangen sind, werden die Verbindungen nach außen überprüft: Waren die Verbindungen im Zustand REMOVED-IMPLICITLY, so erhalten sie den Zustand INCLUDED. Diese Verbindungen können wieder benutzt werden.
- 4. Für Platten- und Bandgeräte mit der Fähigkeit zur Pfadgruppenbildung werden die neu zugeschalteten Pfade in die Pfadgruppe mit aufgenommen.

# **Format**

**INCLUDE-DEVICE-CONNECTION FROM = \*CHANNEL(...) / \*CONTROLLER(...) / list-poss(8): <alphanum-name 2..2> / <x-text 4..4> \*CHANNEL**(...) | **[CHANNEL-PATH-ID](#page-1159-1)** = list-poss(8): <x-text 2..2> **\*CONTR**OLLER(...)  $\angle$  **CONTROLLER-UNIT** = list-poss(8): <alphanum-name 2..2> / <x-text 4..4> [,](#page-1160-0) **TO** = \***CHANNEL**(...) / \***CONTR**OLLER(...) / list-poss(8): <alphanum-name 2..2> / <x-text 4..4> **\*CHANNEL**(...) | **[CHANNEL-PATH-ID](#page-1159-1)** = list-poss(8): <x-text 2..2> **\*CONTR**OLLER(...)  $\vert$  **CONTROLLER-UNIT** = list-poss(8): <alphanum-name 2..2> / <x-text 4..4> [,](#page-1160-1) = **SCOPE \*OWN-SYSTEM-ONLY \*VM2000-GLOBAL** /

## **Operandenbeschreibung**

#### <span id="page-1159-0"></span>**FROM =**

Legt die logische Verbindung, die zugeschaltet werden soll, durch eine der begrenzenden Hardware-Einheiten fest. Die Richtung, in der die logische Verbindung zugeschaltet wird, ist nicht vorgeschrieben. FROM muss also nicht die innere und TO muss nicht die äußere der beiden Hardware-Einheiten sein.

#### **FROM = \*CHANNEL(...)**

<span id="page-1159-1"></span>Legt die logische Verbindung, die zugeschaltet werden soll, durch einen bestimmten Kanal fest.

#### **CHANNEL-PATH-ID = list-poss(8): <x-text 2..2>**

Gibt die Channel-Path-Id des Kanals an, der die logische Verbindung begrenzt. Maximal 8 Kanäle können angegeben werden.

#### **FROM = \*CONTROLLER(...)**

<span id="page-1159-2"></span>Legt die logische Verbindung, die zugeschaltet werden soll, durch einen bestimmten Controller fest.

#### **CONTROLLER-UNIT = list-poss(8): <alphanum-name 2..2> / <x-text 4..4>**

Gibt den mnemotechnischen Gerätecode (MN) des Controllers an, der die logische Verbindung begrenzt. Maximal 8 Controller können angegeben werden.

#### **FROM = list-poss(8): <alphanum-name 2..2> / <x-text 4..4>**

Legt die logische Verbindung, die zugeschaltet werden soll, durch ein bestimmtes Gerät fest. Maximal 8 Geräte (mnemotechnischer Gerätecode) können angegeben werden.

## <span id="page-1160-0"></span>**TO = \*CHANNEL(...) / \*CONTROLLER(...) / list-poss(8): <alphanum-name 2..2> / <x-text 4..4>**

Legt die logische Verbindung, die zugeschaltet werden soll, durch die entsprechend andere begrenzende Hardware-Einheit fest. Diese Einheit, die den zweiten Teil des Paars (logische Verbindung) darstellt, wird entsprechend dem Operanden FROM spezifiziert. Maximal können je 8 Einheiten angegeben werden.

## <span id="page-1160-1"></span>**SCOPE =**

Gibt an, wie das Kommando unter VM2000 ausgeführt werden soll.

### **SCOPE = \*OWN-SYSTEM-ONLY**

Das Kommando wird nur im lokalen System ausgeführt.

### **SCOPE = \*VM2000-GLOBAL**

Bei Eingabe am VM-Monitorsystem (VM1) wird das Kommando auf allen Gastsystemen ausgeführt.

# **Kommando-Returncode**

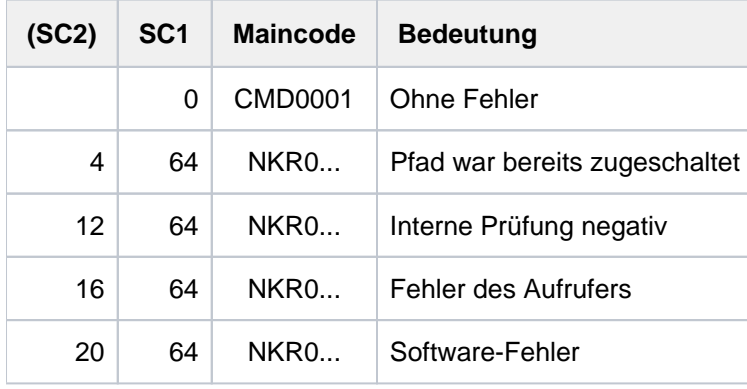

#### **Hinweis**

Im Falle einer fehlerhaften Kommando-Beendigung beinhaltet der Maincode den Meldungsschlüssel der letzten im Rahmen der Kommando-Bearbeitung ausgegebenen Meldung.

# **Beispiel**

Zuschalten der Verbindung zwischen Gerät L1 und Kanal 12 :

/INCLUDE-DEVICE-CONNECTION FROM=L1, TO=\*CHANNEL(12) oder

/INCL-DEV-CONN FROM=L1,TO=\*CH(12)

# **3.77 INFORM-ALL-JOBS**

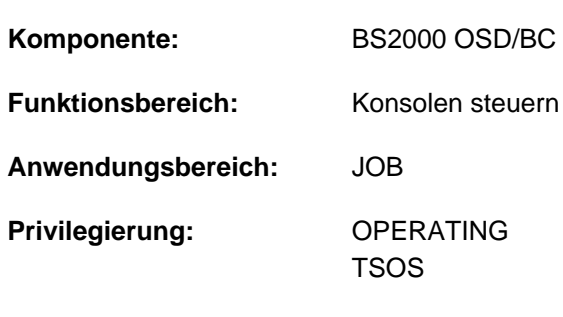

Nachricht an alle aktiven Benutzertasks senden

**Berechtigungsschlüssel:** E

# **Funktionsbeschreibung**

Mit dem Kommando INFORM-ALL-JOBS kann die Systembetreuung eine Nachricht an alle zu diesem Zeitpunkt mit dem System verbundenen Dialog-Teilnehmer senden. Das System fügt der Nachricht die Uhrzeit und das Datum hinzu.Das genaue Ausgabeformat wird durch den Systemparameter NBMESLG gesteuert.

### **Hinweis**

Um eine Nachricht an einen bestimmten Dialog-Teilnehmer zu senden, muss die Systembetreuung das Kommando INFORM-JOB verwenden.

# **Format**

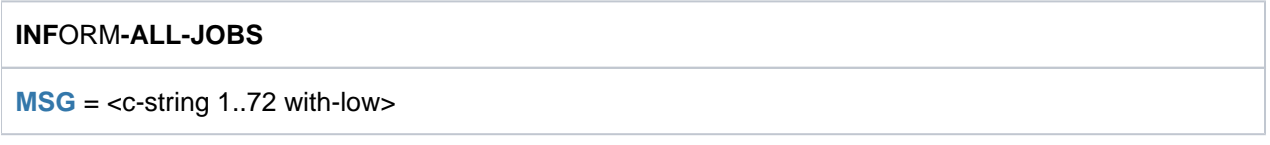

# **Operandenbeschreibung**

#### <span id="page-1161-0"></span>**MSG = <c-string 1..72 with-low>**

Ein Text mit einer Länge von max. 72 Zeichen wird an alle aktiven Benutzertasks gesendet.

# **Kommando-Returncode**

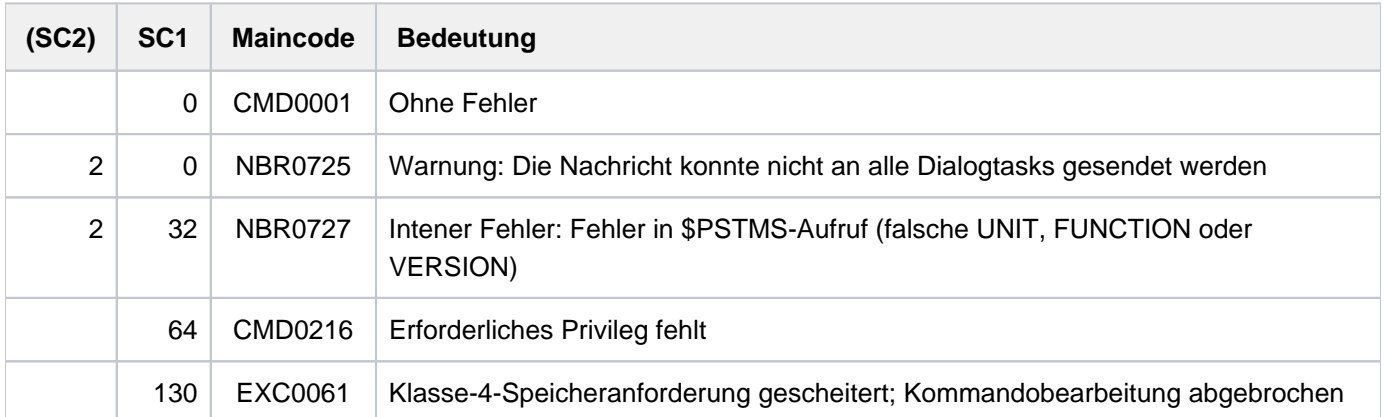

# **Beispiel**

Eingabe der Systembetreuung:

```
/inform-all-jobs msg = ???'Achtung SHUTDOWN in 15 Minuten!'
```
Ausgabe an den Terminals der Dialogteilnehmer:

```
% BCST Achtung SHUTDOWN in 15 Minuten! :14:53:38 :12-01-26026
```
# **3.78 INFORM-JOB**

Nachricht an einen bestimmten Benutzerauftrag senden

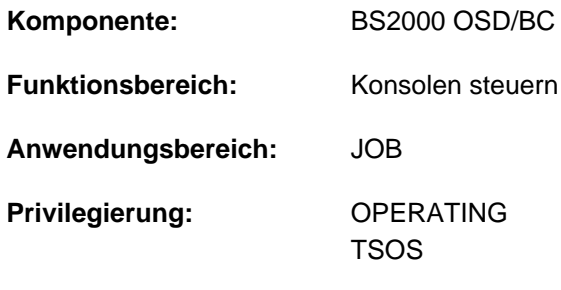

**Berechtigungsschlüssel:** E

# **Funktionsbeschreibung**

Mit dem Kommando INFORM-JOB kann die Systembetreuung eine Nachricht an einen bestimmten Batch- oder Dialogauftrag senden. Das System fügt der Nachricht die Uhrzeit und das Datum hinzu. Die Nachricht wird nach SYSOUT geschrieben.

Wenn der Auftrag noch nicht begonnen wurde (Warteschlange Type 1) oder bereits beendet ist, wird das INFORM-JOB-Kommando nicht ausgeführt. Der Kommandogeber wird davon unterrichtet.

## **Hinweis**

Das genaue Ausgabeformat der Nachricht wird durch den Systemparameter NBMESLG gesteuert.

## **Format**

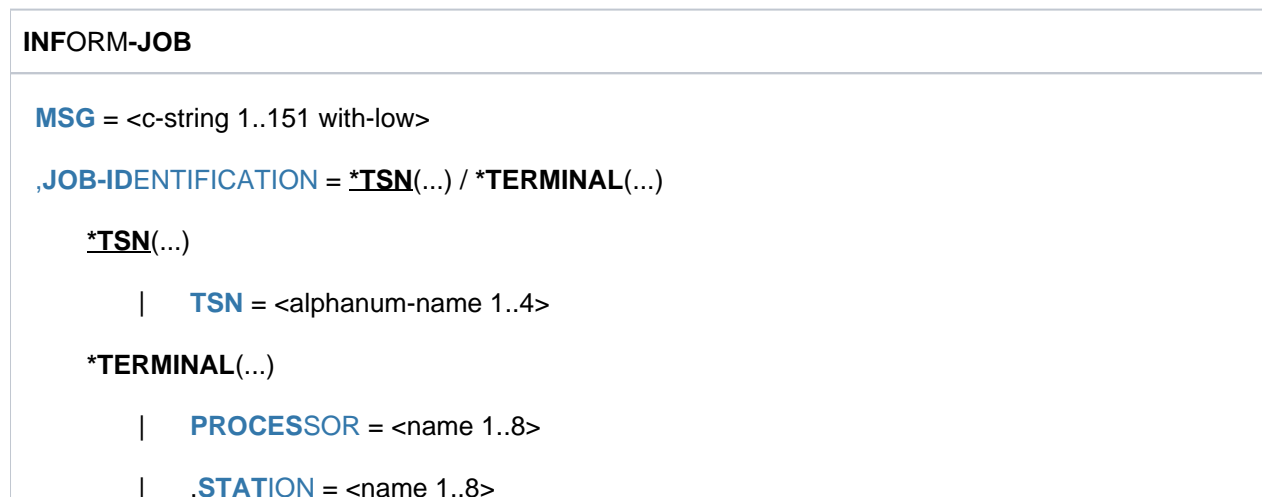

# **Operandenbeschreibung**

#### <span id="page-1164-0"></span>**MSG = <c-string 1..151 with-low>**

Dieser Operand stellt die zu übermittelnde Nachricht dar. Ihre maximale Länge beträgt 151 Zeichen. Die Längenbegrenzung gilt nicht für die Uhrzeit und das Datum, die vom System hinzugefügt werden.

## <span id="page-1164-1"></span> $JOB-IDENTIFICATION =  $\frac{*TSN(...)}{}$  /  $\frac{*TERN}{NAL(...)}$$

Gibt an, wohin die Nachricht gesendet werden soll. Die Nachricht kann entweder an einen Auftrag, der über die Auftragsnummer (TSN) identifiziert wird, oder an einen Dialogauftrag, der über Rechner- und Stationsname identifiziert wird, gesendet werden.

## **JOB-IDENTIFICATION = \*TSN(...)**

<span id="page-1164-2"></span>Die Nachricht soll an einen Auftrag gesendet werden, der über die Auftragsnummer (TSN) identifiziert wird.

## **TSN = <alphanum-name 1..4>**

Auftragsnummer (bis zu 4 alphanumerische Zeichen) des Auftrags, zu dem die Nachricht gesendet werden soll.

## **JOB-IDENTIFICATION = \*TERMINAL(...)**

<span id="page-1164-3"></span>Die Nachricht soll an einen Dialogauftrag an einer Datensichtstation übertragen werden.

#### **PROCESSOR = <name 1..8>**

BCAM-Name des Rechners, an den die Datensichtstation angeschlossen ist.

#### **STATION = <name 1..8>**

BCAM-Name der Datensichtstation, an die die Nachricht übertragen werden soll.

## <span id="page-1164-4"></span>**Kommando-Returncode**

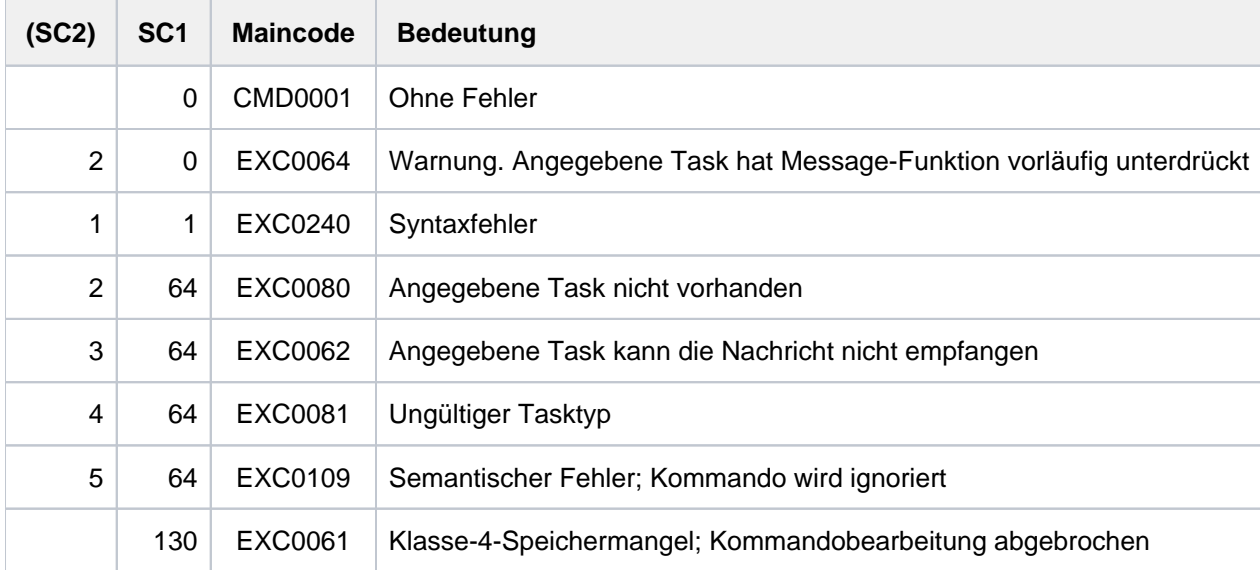

# **Beispiel**

Eingabe der Systembetreuung:

**/inform-job msg = '\*\*\* Bitte reservierte Bandgeraete freigeben!?\*\*\*' , tsn = 0FC3**

Ausgabe am Terminal der Dialogtask 0FC3:

```
%MESS *** Bitte reservierte Bandgeraete freigeben! *** :14:53:38 :12-0126026
```
# **3.79 INFORM-OPERATOR**

Nachricht an die Konsole senden

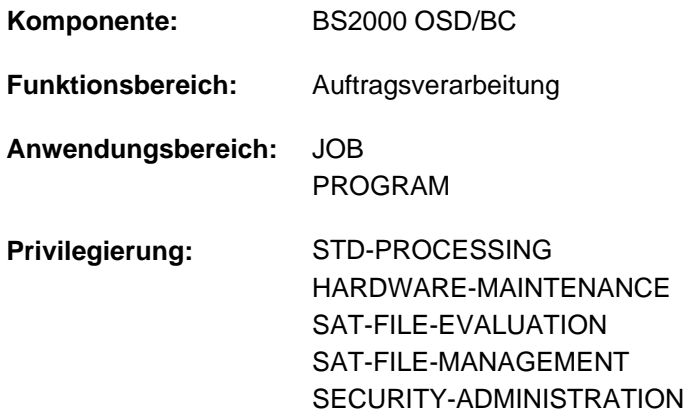

# **Funktionsbeschreibung**

Das Kommando INFORM-OPERATOR sendet eine Nachricht an die Konsole. Die Nachricht wird standardmäßig an den durch den Systemparameter MSGDEST festgelegten Empfänger gesendet.

Beginnt der Nachrichtentext mit dem Zeichen "<", so wird das nachfolgende Zeichen geprüft. Ist dieses Zeichen ein gültiger Berechtigungsschlüssel (Groß-/Kleinschreibung wird hier nicht unterschieden), wird die Nachricht an alle Konsolen gesendet, denen dieser Berechtigungsschlüssel zugeordnet ist. Ist das nachfolgende Zeichen nicht als Berechtigungsschlüssel definiert, wird die Nachricht ebenfalls entsprechend dem Systemparameter MSGDEST versandt.

Für die Nachricht kann der Benutzer zusätzlich eine Bestätigung des Operators fordern (Operand WAIT-RESPONSE). Der Auftrag wird dann so lange in den Wartezustand versetzt, bis die Antwort eintrifft.

# **Format**

#### **INFORM-OPERATOR**

 $MSG = -string 1..230 with-low>$ 

,**[WAIT-RESP](#page-1166-1)ONSE = <u>\*NO</u> / \*YES** 

# **Operandenbeschreibung**

#### <span id="page-1166-0"></span>**MSG = <c-string 1..230 with-low>**

Nachrichtentext, der an die Konsole zu senden ist.

Ist das 1. Zeichen der Nachricht das Zeichen "<", so wird das nachfolgende Zeichen als Berechtigungsschlüssel interpretiert, an den die Nachricht geschickt werden soll.

#### <span id="page-1166-1"></span>**WAIT-RESPONSE = \*NO / \*YES**

Gibt an, ob der Auftrag auf eine Antwort des Operators warten soll.

# **Kommando-Returncode**

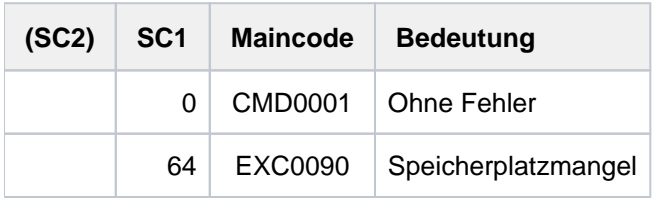

# **3.80 INFORM-PROGRAM**

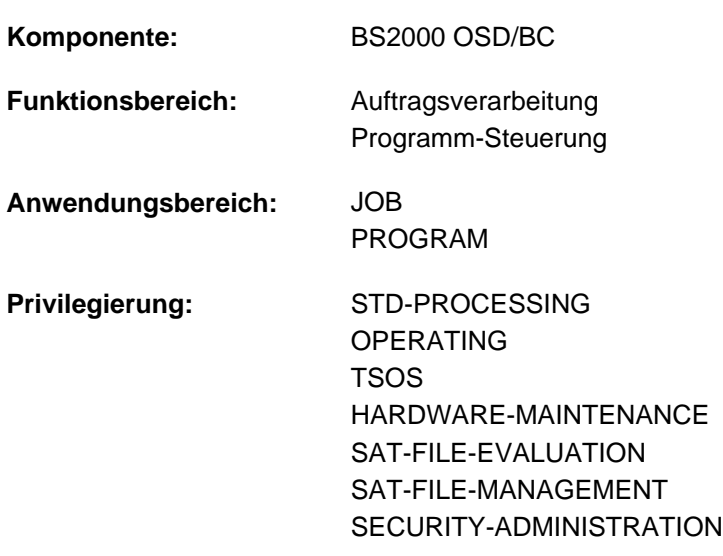

Nachricht an ein Programm (STXIT-Routine) senden

#### **Berechtigungsschlüssel:** P

## **Funktionsbeschreibung**

Mit dem Kommando INFORM-PROGRAM kann der nicht-privilegierte Benutzer eine Nachricht an ein unterbrochenes Programm der eigenen Task senden.

Das unterbrochene Programm wird an der Adresse fortgesetzt, die im STXIT-Makro für das Ereignis "Mitteilung an das Programm" definiert ist. Enthält das Programm keine STXIT-Routine für dieses Ereignis, so wird das INFORM-PROGRAM-Kommando mit einer Fehlermeldung abgewiesen. Der Eintritt des Ereignisses "Mitteilung an das Programm" ist unabhängig von einer Nachricht, die der Benutzer zusätzlich im Operanden MSG angeben kann. Eine im Operanden MSG angegebene Nachricht wird, falls im STXIT-Makro angegeben, in den eigens dafür definierten Bereich des Programms übertragen.

Das STXIT-Verfahren ist im Handbuch "Makroaufrufe an den Ablaufteil" [\[](#page-248-0)22] beschrieben.

#### Privilegierte Funktionen

Die Systembetreuung (Privileg TSOS bzw. OPERATING) kann mit dem Kommando INFORM-PROGRAM auch eine Nachricht an ein geladenes Programm einer Nicht-Dialogtask senden. Das Kommando wird akzeptiert, bleibt aber wirkungslos, wenn das Programm keine STXIT-Routine für diese Ereignis enthält. Ist in der Task kein Programm geladen, wird das Kommando abgewiesen.

Mithilfe dieser privilegierten Funktion kann die Systembetreuung z.B. vor Shutdown bestimmte Datenbankanwendungen ordnungsgemäß beenden, indem diesen mitgeteilt wird, dass das Ereignis "Mitteilung an das Programm" eingetreten ist. Ist die Datenbank programmtechnisch auf die Verarbeitung der Nachricht vorbereitet, kann sie selbst ihre Beendigung einleiten.

#### **Format**

**INF**ORM RAM **-PROG** Kurzname: **IFPG**  $MSG = *NO / -string 1..64 with-low>$  $,$ **JOB-ID[ENTIFICATION](#page-1169-1) =**  $*$ **OWN / \*TSN(...) / \*MONJV(...) \*TSN**(...)  $|\hspace{0.1cm} \text{TSN} \hspace{0.1cm} = \hspace{0.1cm}$  $|\hspace{0.1cm} \text{TSN} \hspace{0.1cm} = \hspace{0.1cm}$  $|\hspace{0.1cm} \text{TSN} \hspace{0.1cm} = \hspace{0.1cm}$  <alphanum-name 1..4> **\*MONJV**(...) | **[MONJV](#page-1169-3)** = <filename 1..54 without-gen-vers>

# **Operandenbeschreibung**

## <span id="page-1169-0"></span> $MSG = *NO / -string 1..64 with-low>$

Nachrichtentext, der an das Programm zu senden ist.

Default-Wert ist \*NO, d.h. es wird keine Nachricht übertragen.

Die Länge der Nachricht ist auf 64 Zeichen begrenzt. Kürzere Nachrichten erhalten rechtsbündig ein Nullbyte, um das Textende im Empfangsbereich anzuzeigen. Wurde im STXIT-Makro kein Bereich für die Nachrichtenübergabe definiert, so wird die angegebene Nachricht ignoriert. Wird keine Nachricht angegeben, obwohl ein Bereich definiert ist, so wird ein Nullbyte übertragen.

## <span id="page-1169-1"></span> $JOB-IDENTIFICATION = **OWN* / *TSN(...) / *MONJV(...)$

Bestimmt, wie die Task, in der das zu benachrichtigende Programm läuft, identifiziert wird. Ein unterbrochenes Programm der eigenen Task (\*OWN) bzw. einer anderen Nicht-Dialogtask (\*TSN bzw. \*MONJV) soll benachrichtigt werden, dass das Ereignis "Mitteilung an das Programm" eingetreten ist. Zusätzlich kann der Benutzer eine Nachricht von maximal 64 Zeichen an das Programm senden (siehe Operand MSG).

## **JOB-IDENTIFICATION = \*OWN**

Der Benutzer benachrichtigt ein unterbrochenes Programm seiner eigenen Task.

## **JOB-IDENTIFICATION = \*TSN(...)**

Die Angabe ist nur für privilegierte Benutzer (Privileg OPERATING bzw. TSOS) zulässig. Die Task, in der das zu benachrichtigende Programm läuft, wird über ihre Auftragsnummer identifiziert. Eine Dialogtask darf nicht als Empfänger angegeben werden.

## **TSN = <alphanum-name 1..4>**

TSN der Task.

## <span id="page-1169-2"></span>**JOB-IDENTIFICATION = \*MONJV(...)**

<span id="page-1169-3"></span>Die Angabe ist nur für privilegierte Benutzer (Privileg OPERATING bzw. TSOS) zulässig. Die Task, in der das zu benachrichtigende Programm läuft, wird über ihre auftragsüberwachende Jobvariable identifiziert. Eine Dialogtask darf nicht als Empfänger angegeben werden.

## **MONJV = <filename 1..54 without-gen-vers>**

Name der auftragsüberwachenden Jobvariable.

# **Kommando-Returncode**

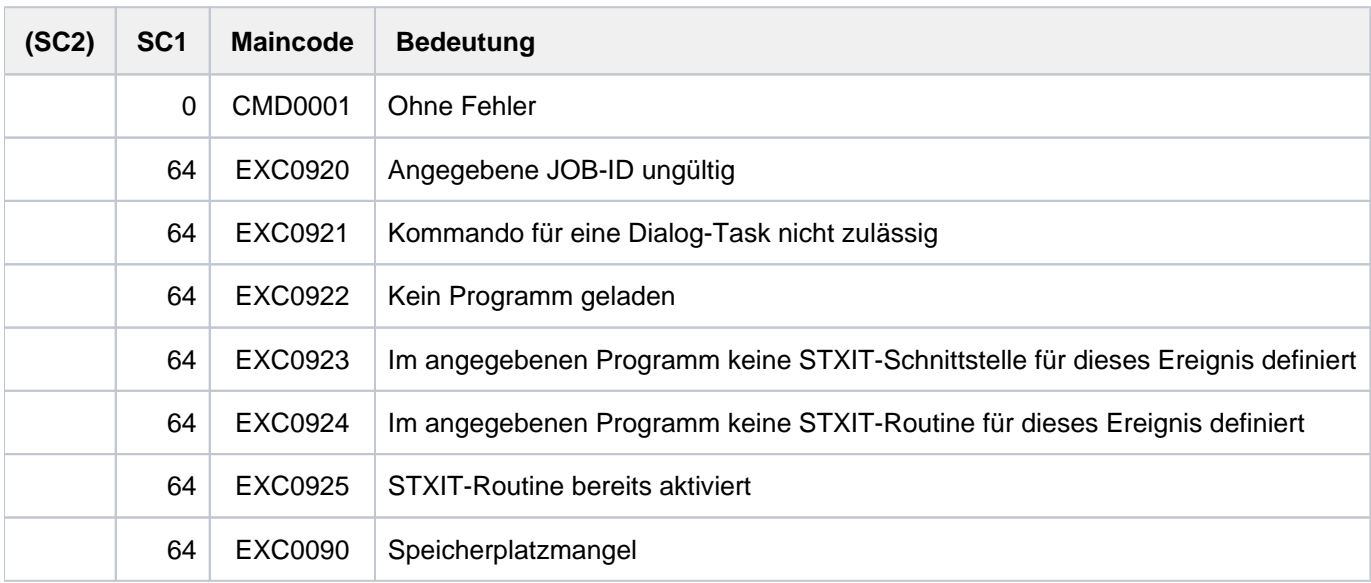

# **3.81 LIST-CATALOG-ENTRY**

Katalogeintrag in Datei schreiben

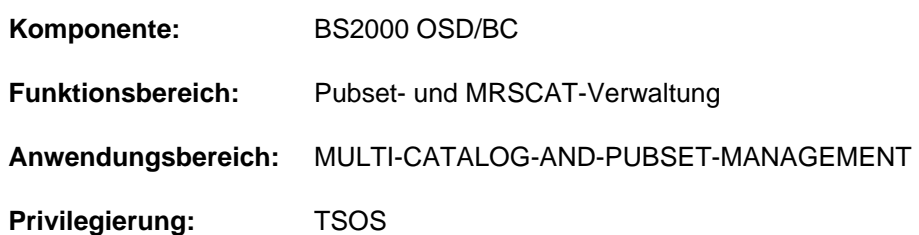

# **Funktionsbeschreibung**

Das Kommando LIST-CATALOG-ENTRY soll die Diagnose von Fehlern innerhalb eines Katalogeintrags erleichtern. Die Systembetreuung kann für eine bestimmte Datei oder Jobvariable den gesamten Katalogeintrag einschließlich der Extents in eine Datei schreiben lassen.

Für Shared-Pubsets kann das Kommando von einem beliebigen System des Verbundes eingegeben werden.

# **Format**

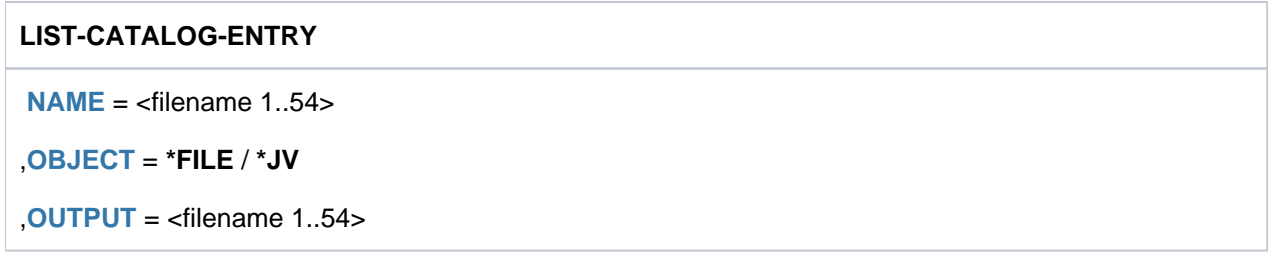

# **Operandenbeschreibung**

## <span id="page-1171-0"></span>**NAME = <filename 1..54>**

Name der Datei oder Jobvariablen, deren Katalogeintrag ausgegeben werden soll. Der Name muss Katalog- und Benutzerkennung enthalten.

## <span id="page-1171-1"></span>**OBJECT = \*FILE / \*JV**

Gibt an, ob das Kommando für den Katalogeintrag einer Datei oder Jobvariablen ausgeführt werden soll.

#### <span id="page-1171-2"></span>**OUTPUT = <filename 1..54>**

Name der Datei, in welche der Katalogeintrag geschrieben werden soll.

# **Kommando-Returncode**

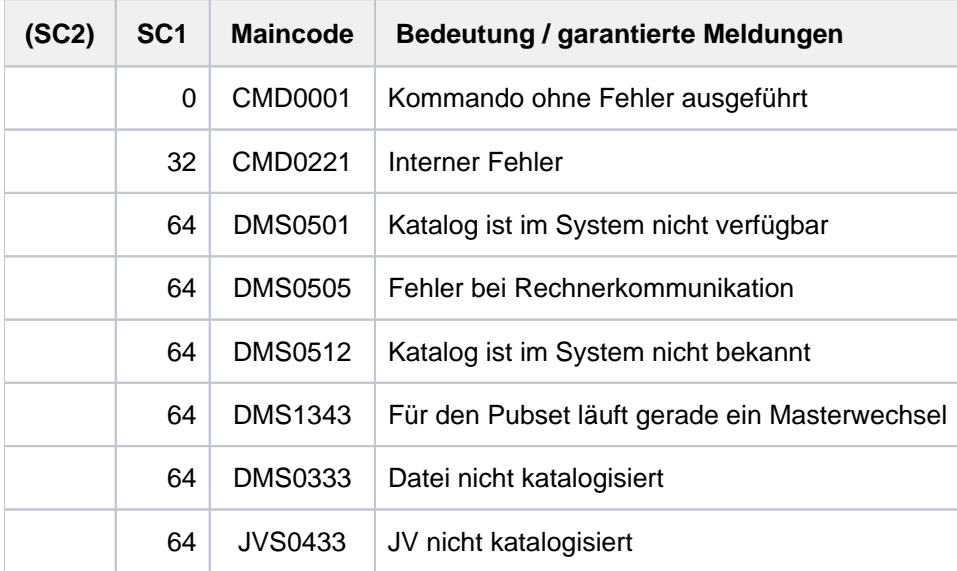

# **Format der Ausgabe**

Eine Kopfzeile enthält den vollqualifizierten Dateinamen, eine Anzeige für Datei bzw. Jobvariable, den Pubset-Typ und den Katalognamen (wichtig bei SM-Pubset).

Danach wird der Katalogeintrag zusammen mit seinen Extents hexadezimal abdruckbar ausgegeben, wobei zusammenhängende Teile zusammenhängend ausgegeben werden.

# **3.82 LIST-FILE-FROM-SNAPSET**

Dateien von einem Snapset auflisten

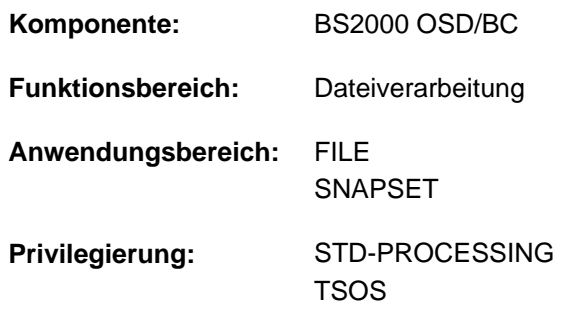

# **Funktionsbeschreibung**

Mit dem Kommando LIST-FILE-FROM-SNAPSET kann sich der Benutzer über Dateien informieren, die bei der Pubset-Sicherung auf einen Snapset gesichert wurden. Die Informationen sind ausgerichtet auf die Restaurierbarkeit von Dateien (mit dem Kommando RESTORE-FILE-FROM-SNAPSET). Der zugehörige Pubset muss importiert sein.

Der nicht-privilegierte Benutzer kann sich über alle für ihn zugreifbaren Dateien informieren (wie bei SHOW-FILE-ATTRIBUTES, das Informationen aus dem aktuellen Dateikatalog liefert).

Die Snapsets sind temporär nicht verfügbar, wenn das Subsystem SHC-OSD zum Zeitpunkt des Pubset-Imports noch nicht aktiv war. Das Kommando wird in diesem Fall mit DMS0622 abgebrochen. Sobald SHC-OSD aktiv ist, werden die Snapsets bei Aufruf des Kommandos SHOW-SNAPSET-CONFIGURATION nachträglich aktiviert.

## Privilegierte Funktionen

Die Systembetreuung (Privileg TSOS) kann sich über Dateien aller Benutzerkennungen informieren. Musterzeichen innerhalb der Benutzerkennung sind dabei nicht zulässig.

# **Format**

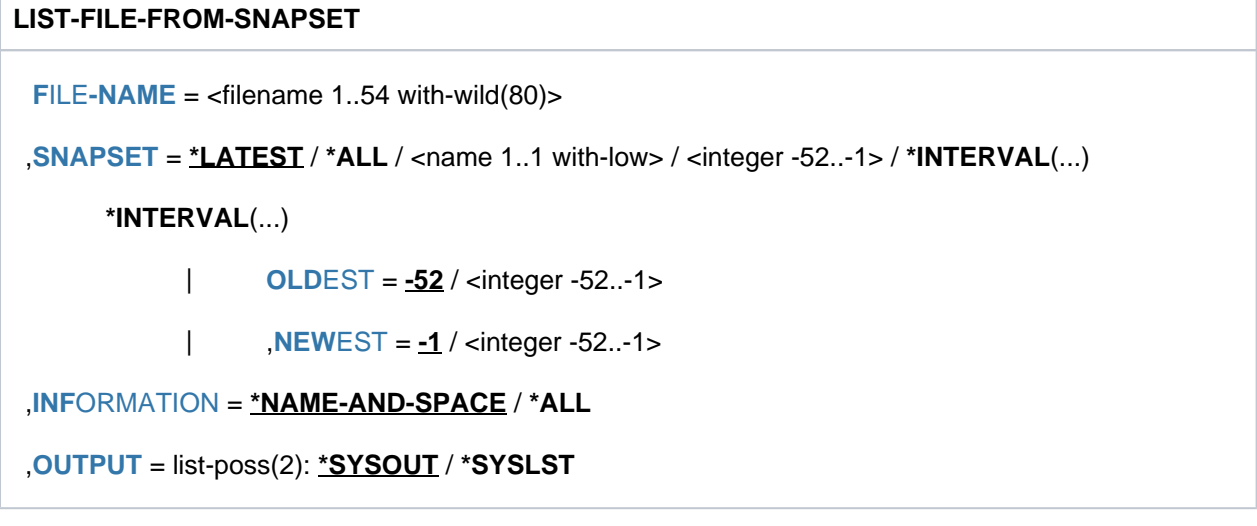

# **Operandenbeschreibung**

### <span id="page-1174-0"></span>**FILE-NAME = <filename 1..54 with-wild(80)>**

Auswahl der Dateien, die aufgelistet werden sollen. Die Dateien müssen folgende Voraussetzungen erfüllen:

- Sie müssen zum Zeitpunkt der Snapset-Erstellung katalogisiert sein.
- Der Pubset, an dem sie katalogisiert sind, muss lokal importiert sein.

Die Angabe von Aliasnamen ist zulässig. Einzelne Dateigenerationen können angegeben werden. Bei Angabe einer Dateigenerationsgruppe werden die Dateigenerationen mit ausgegeben.

### <span id="page-1174-1"></span>**SNAPSET =**  $\frac{*LATEST}{*}$ **/ \*ALL / <name 1..1 with-low> / <integer -52..-1> / \*INTERVAL(...)**

Gibt an, von welchem Snapset die Datei-Informationen ausgegeben werden sollen. Informationen über alle existierenden Snapsets zu einem Pubset können mit dem Kommando SHOW-SNAPSET-CONFIGURATION eingeholt werden.

## **SNAPSET = \*LATEST**

Die Informationen werden von dem jüngsten Snapset (d.h. von der aktuellsten Pubset-Sicherung) ausgegeben.

### **SNAPSET = \*ALL**

Die Informationen werden von allen vorhandenen Snapsets ausgegeben.

#### **SNAPSET = <name 1..1 with-low>**

Bezeichnet den Snapset explizit über die Snapset-Id. Die maximal 52 Snapsets zu einem Pubset werden unterschieden durch Snapset-Ids aus den 26 Kleinbuchstaben a bis z und den 26 Großbuchstaben A bis Z.

#### **SNAPSET = <integer -52..-1>**

Bezeichnet den Snapset explizit über das relative Alter. Der Wert -1 entspricht dem jüngsten Snapset.

#### **SNAPSET = \*INTERVAL(...)**

<span id="page-1174-2"></span>Die Informationen werden von allen Snapsets ausgegeben, die in dem angegebenen Altersintervall liegen:

#### **OLDEST = -52 / <integer -52..-1>**

Gibt den ältesten Snapset an, mit dem das Intervall beginnt.

#### **NEWEST = -1 / <integer -52..-1>**

Gibt den jüngsten Snapset an, mit dem das Intervall endet.

#### <span id="page-1174-4"></span><span id="page-1174-3"></span>**INFORMATION = \*NAME-AND-SPACE / \*ALL**

Bestimmt Art und Umfang der auszugebenden Informationen.

## **INFORMATION = \*NAME-AND-SPACE**

Für jeden katalogisierten Dateinamen wird eine Zeile ausgegeben, die die Dateigröße in PAM-Seiten und den Dateinamen enthält. Arbeitsdateien (WORK-FILE=\*YES), migrierte Dateien sowie Dateien auf Net-Storage oder auf Privatplatte sind zusätzlich gekennzeichnet. Banddateien werden ohne Dateigröße oder Kennzeichnung aufgelistet.

#### **INFORMATION = \*ALL**

Für jeden katalogisierten Dateinamen werden zwei Zeilen ausgegeben. Die erste Zeile ist wie bei INFORMATION=\*NAME-AND-SPACE aufgebaut. Die zweite Zeile enthält Erzeugungsdatum, Änderungsdatum und den Dateistatus. Der Dateistatus zeigt an, ob die Datei zum Zeitpunkt der Sicherung schreibgeöffnet war (STATE=OPENED bzw. CLOSED). Bei Dateien, die nicht restaurierbar sind (z.B. Dateien mit der Sicherungshäufigkeit BACKUP-CLASS=E oder spezielle Systemdateien, Arbeitsdateien, Dateien auf Net-Storage oder auf Privatplatte), wird STATE=NOREST angezeigt.

# <span id="page-1175-0"></span>**OUTPUT = list-poss(2): <u>\*SYSOUT</u> / \*SYSLST**

Gibt an, ob die Informationen nach SYSOUT (Voreinstellung) und/oder SYSLST ausgegeben werden sollen.

# **Kommando-Returncode**

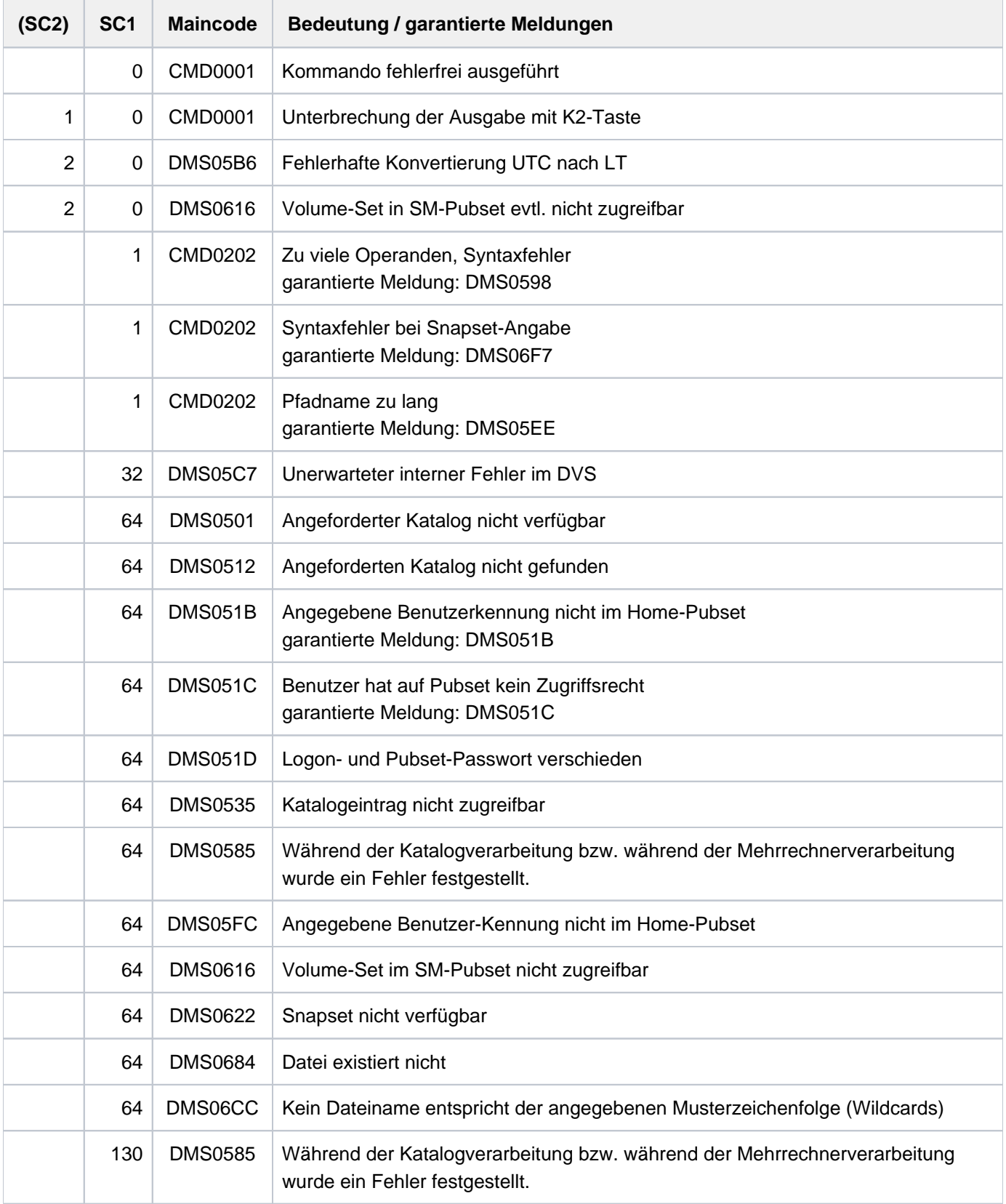

### **Beispiele**

**/list-file-from-snapset :kh:sysa\***

```
----------------------------SNAPSET a---------------------------------------
         4 :KH:$TSOS.SYSACF.EDT.170 
         4 :KH:$TSOS.SYSACF.LMS.034 
         4 :KH:$TSOS.SYSACF.PMLOG.035
         12 :KH:$TSOS.SYSACF.SORT.079
         20 :KH:$TSOS.SYSAFR
```
#### **/list-file-from-snapset :kh:sys.serslog\*,inf=all**

```
----------------------------SNAPSET a----------------------------------------
56 :KH:$TSOS.SYS.SERSLOG.2011-08-25.001.01
CRE-DATE=2011-08-25 11:56:55 CHANG-DATE=2011-08-25 12:04:52 STATE=CLOSED
56 :KH:$TSOS.SYS.SERSLOG.2011-08-25.002.01
CRE-DATE=2011-08-25 12:17:51 CHANG-DATE=2011-08-25 12:33:32 STATE=CLOSED
56 :KH:$TSOS.SYS.SERSLOG.2011-08-25.003.01
CRE-DATE=2011-08-25 13:15:38 CHANG-DATE=2011-08-25 14:01:39 STATE=CLOSED
56 :KH:$TSOS.SYS.SERSLOG.2011-08-28.004.01
CRE-DATE=2011-08-28 08:14:34 CHANG-DATE=2011-08-28 08:37:57 STATE=CLOSED
64 :KH:$TSOS.SYS.SERSLOG.2011-08-28.005.01
CRE-DATE=2011-08-28 08:44:31 CHANG-DATE=2011-08-28 08:44:31 STATE=OPENED
56 :KH:$TSOS.SYS.SERSLOG.2011-08-28.006.01
CRE-DATE=2011-08-28 09:49:23 CHANG-DATE=2011-08-28 10:17:44 STATE=CLOSED
```
#### **/list-file-from-snapset :kh:ca\*,snap=-2,inf=\*all**

----------------------------SNAPSET b---------------------------------------- 8 :KH:\$TSOS.CAP CRE-DATE=2011-08-25 10:58:40 CHANG-DATE=2011-08-25 10:58:40 STATE=CLOSED 4 :KH:\$TSOS.CAT.SHC-OSD.060 CRE-DATE=2011-08-25 13:47:36 CHANG-DATE=2011-08-25 13:47:36 STATE=CLOSED 4 :KH:\$TSOS.CAT.SYMAPI-D.062 CRE-DATE=2011-08-25 13:26:29 CHANG-DATE=2011-08-25 13:26:29 STATE=CLOSED

#### **/list-file-from-snapset :x:s\*,inf=all**

```
---------------------------SNAPSET a-----------------------------------------
33 :X:$TSOS.SYSCAT.SNAPSET
CRE-DATE=2011-09-14 08:32:23 CHANG-DATE=2011-09-14 08:32:24 STATE=OPENED
33 :X:$TSOS.SYSDAT.APUB-PUBX00
CRE-DATE=NONE CHANG-DATE=NONE STATE=NOREST
24 :X:$TSOS.SYSSRPM
CRE-DATE=2011-09-14 08:31:23 CHANG-DATE=2011-09-14 08:31:23 STATE=NOREST
30 :X:$TSOS.SYSSRPM.BACKUP
CRE-DATE=2011-09-14 08:32:25 CHANG-DATE=2011-09-14 08:32:25 STATE=CLOSED
```
#### **/list-file-from-snapset :kh:\$ulr.,snapset=\*all**

----------------------------SNAPSET c---------------------------------------- 0 :KH:\$ULR.FGG (FGG) 8 :KH:\$ULR.FGG(\*0001) 8 :KH:\$ULR.FGG(\*0002) 12 :KH:\$ULR.SAM.EDT 64 :KH:\$ULR.SAM.WORK ----------------------------SNAPSET b---------------------------------------- 0 :KH:\$ULR.FGG (FGG) 8 :KH:\$ULR.FGG(\*0001) 8 :KH:\$ULR.FGG(\*0002) 8 :KH:\$ULR.T.1 8 :KH:\$ULR.T.2

**/list-file-from-snapset :kh:t.,snapset=\*all**

```
----------------------------SNAPSET c---------------------------------------- 
% DMS06CC NO FILE CORRESPONDING TO SPECIFIED OPERANDS
----------------------------SNAPSET b---------------------------------------- 
         8 :KH:$ULR.T.1
         8 :KH:$ULR.T.
```
# **3.83 LIST-JV-FROM-SNAPSET**

Jobvariablen von einem Snapset auflisten

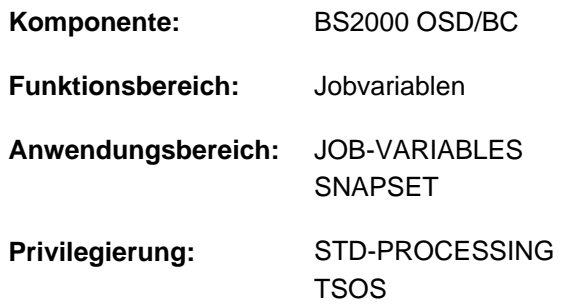

# **Funktionsbeschreibung**

Mit dem Kommando LIST-JV-FROM-SNAPSET kann sich der Benutzer über Jobvariablen informieren, die bei der Pubset-Sicherung auf einen Snapset gesichert wurden. Die Informationen sind ausgerichtet auf die Restaurierbarkeit von Jobvariablen (mit dem Kommando RESTORE-JV-FROM-SNAPSET). Der zugehörige Pubset muss importiert sein.

Der nicht-privilegierte Benutzer kann sich über alle für ihn zugreifbaren Jobvariablen informieren (wie bei SHOW-JV-ATTRIBUTES, das Informationen aus dem aktuellen Dateikatalog liefert).

Die Snapsets sind temporär nicht verfügbar, wenn das Subsystem SHC-OSD zum Zeitpunkt des Pubset-Imports noch nicht aktiv war. Das Kommando wird in diesem Fall mit DMS0622 abgebrochen. Sobald SHC-OSD aktiv ist, werden die Snapsets bei Aufruf des Kommandos SHOW-SNAPSET-CONFIGURATION nachträglich aktiviert.

#### Privilegierte Funktionen

Die Systembetreuung (Privileg TSOS) kann sich über Jobvariablen aller Benutzerkennungen informieren. Musterzeichen innerhalb der Benutzerkennung sind dabei nicht zulässig.

# **Format**

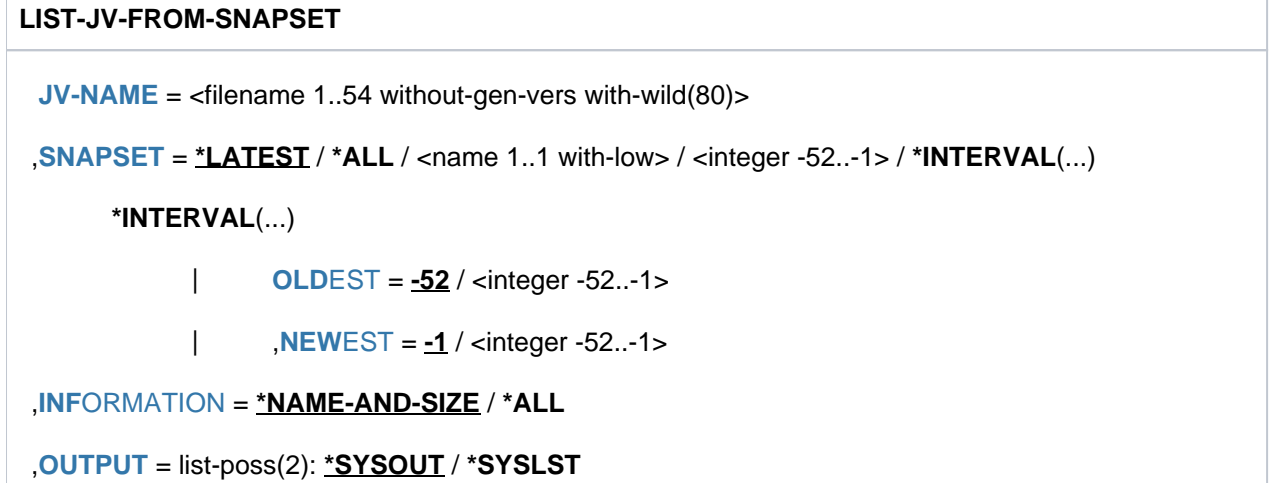

# **Operandenbeschreibung**

### <span id="page-1179-0"></span>**JV-NAME = <filename 1..54 without-gen-vers with-wild(80)>**

Auswahl der Jobvariablen, die aufgelistet werden sollen. Die Jobvariablen müssen folgende Voraussetzungen erfüllen:

- Sie müssen zum Zeitpunkt der Snapset-Erstellung katalogisiert sein.
- Der Pubset, an dem sie katalogisiert sind, muss lokal importiert sein.

Die Angabe von Aliasnamen ist zulässig.

#### <span id="page-1179-1"></span>**SNAPSET = \*LATEST / \*ALL / <name 1..1 with-low> / <integer -52..-1> / \*INTERVAL(...)**

Gibt an, von welchem Snapset die Informationen über Jobvariablen ausgegeben werden sollen. Informationen über alle existierenden Snapsets zu einem Pubset können mit dem Kommando SHOW-SNAPSET-CONFIGURATION eingeholt werden.

### **SNAPSET = \*LATEST**

Die Informationen sollen von dem jüngsten Snapset (d.h. von der aktuellsten Pubset-Sicherung) ausgegeben werden.

### **SNAPSET = \*ALL**

Die Informationen werden von allen vorhandenen Snapsets ausgegeben.

#### **SNAPSET = <name 1..1 with-low>**

Bezeichnet den Snapset explizit über die Snapset-Id. Die maximal 52 Snapsets zu einem Pubset werden unterschieden durch Snapset-Ids aus den 26 Kleinbuchstaben a bis z und den 26 Großbuchstaben A bis Z.

#### **SNAPSET = <integer -52..-1>**

Bezeichnet den Snapset explizit über das relative Alter. Der Wert -1 entspricht dem jüngsten Snapset.

#### **SNAPSET = \*INTERVAL(...)**

<span id="page-1179-2"></span>Die Informationen werden von allen Snapsets ausgegeben, die in dem angegebenen Altersintervall liegen:

#### **OLDEST = -52 / <integer -52..-1>**

Gibt den ältesten Snapset an, mit dem das Intervall beginnt.

#### **NEWEST = -1 / <integer -52..-1>**

Gibt den jüngsten Snapset an, mit dem das Intervall endet.

#### <span id="page-1179-4"></span><span id="page-1179-3"></span>**INFORMATION = \*NAME-AND-SIZE / \*ALL**

Bestimmt Art und Umfang der auszugebenden Informationen.

#### **INFORMATION = \*NAME-AND-SIZE**

Für jede katalogisierte Jobvariable wird eine Zeile ausgegeben, die die Länge ihres Wertes und ihren Namen enthält.

#### **INFORMATION = \*ALL**

Für jede katalogisierte Jobvariable werden zwei Zeilen ausgegeben. Die erste Zeile ist wie bei INFORMATION=\*NAME-AND-SIZE aufgebaut. Die zweite Zeile enthält Erzeugungs- und Freigabedatum.

### <span id="page-1179-5"></span>**OUTPUT = list-poss(2): \*SYSOUT / \*SYSLST**

Gibt an, ob die Informationen nach SYSOUT (Voreinstellung) und/oder SYSLST ausgegeben werden sollen.

# **Kommando-Returncode**

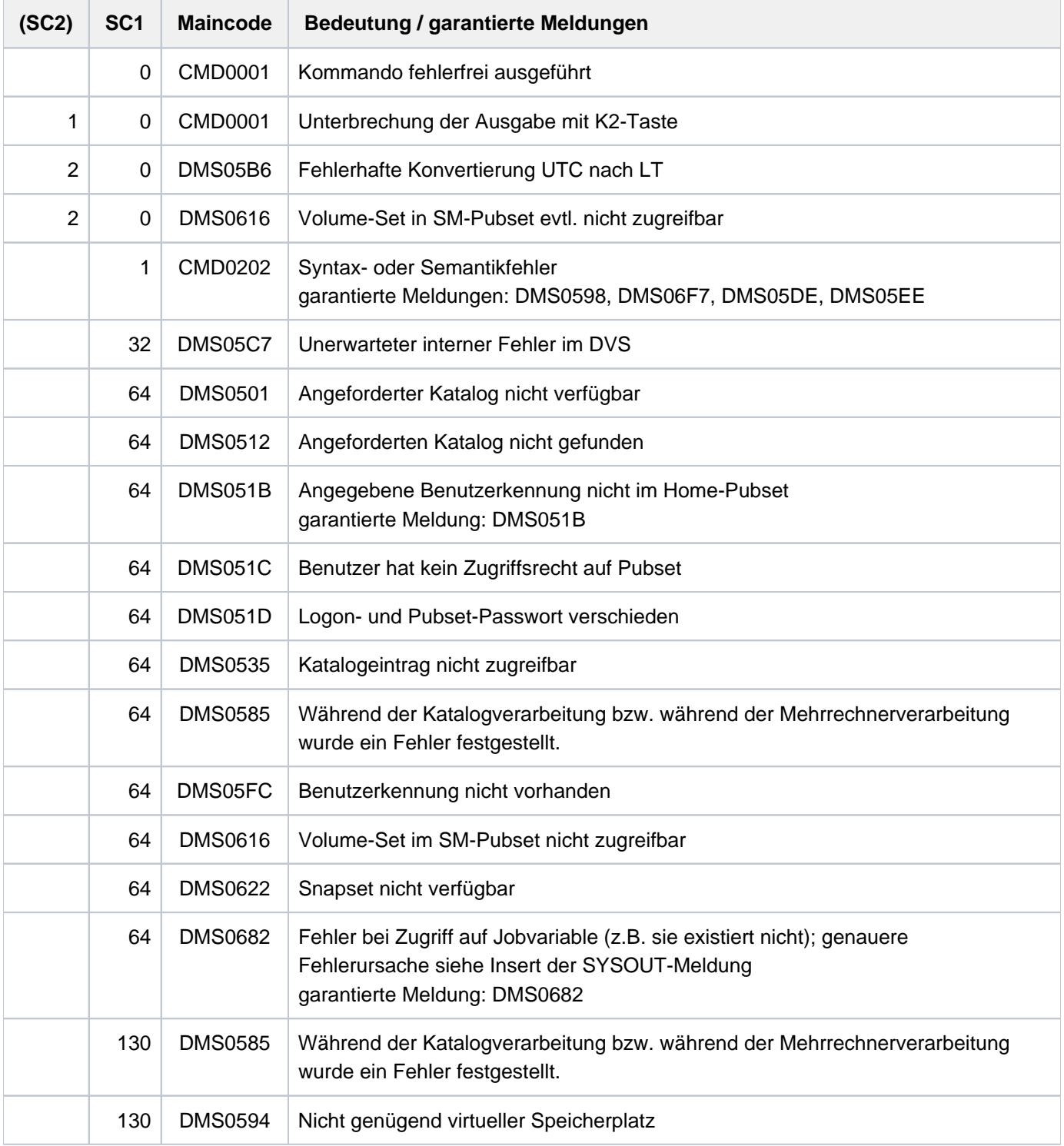

# **Beispiel**

**/list-jv-from-snapset :x:,inf=\*all**

```
---------------------------SNAPSET b-----------------------
         0 :X:$TSOS.JV.#AAA
  CRE-DATE=2011-09-14 09:23:40 EXPIR-DATE=2011-09-14 00:00:00 
         0 :X:$TSOS.JV.TTT
  CRE-DATE=2011-09-14 09:23:35 EXPIR-DATE=2011-09-14 00:00:00 
        0 :X:$TSOS.JV.1
  CRE-DATE=2011-09-14 09:23:24 EXPIR-DATE=2011-09-14 00:00:00 
         0 :X:$TSOS.JV.2
  CRE-DATE=2011-09-14 09:23:28 EXPIR-DATE=2011-09-14 00:00:00
```
# **3.84 LIST-NET-DIRECTORIES**

Für Net-Storage freigegebene Verzeichnisse anzeigen

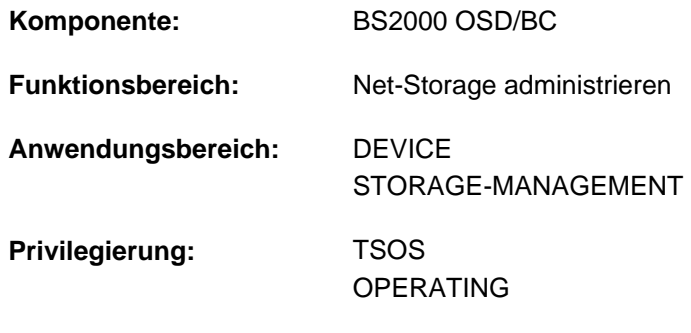

**Berechtigungsschlüssel:** G

# **Funktionsbeschreibung**

Das Kommando LIST-NET-DIRECTORIES informiert über alle Verzeichnisse eines Net-Servers, die zur Nutzung als Net-Storage freigegeben sind. Die aufgelisteten Verzeichnisse oder auch darunterliegende Verzeichnisse können als Net-Storage mit BS2000 verbunden werden (siehe Kommando MOUNT-NET-STORAGE).

Das Kommando unterstützt die strukturierte Ausgabe in S-Variable (siehe "Ausgabe in S-Variable" im Abschnitt ["LIST-NET-DIRECTORIES "](#page-1185-0)).

Grundlegende Informationen zum Einsatz von Net-Storage in BS2000 finden Sie im Handbuch "Einführung in die Systembetreuung" [[14](#page-248-0)]. Das Arbeiten mit Dateien auf Net-Storage ist im Handbuch "DVS Einführung" [13] beschrieben.

# **Format**

#### **LIST-NET-DIRECTORIES**

```
SERVER = \leq composed-name 1..256 with-under> / \leqc-string 1..256 with-low> / *IP-ADDRESS(...)
```

```
*IP-ADDRESS(...)
```

```
| IP-ADDRESS = <composed-name 7..15> / <c-string 2..39>
```
[,](#page-1183-2) CLIENT = <composed-name 1..8 with-under> / <c-string 1..8> / \*DNS(...) / \*IP-ADDRESS(...)

**\*DNS**(...)

 $|$  **[DNS-NAME](#page-1183-3)** = <c-string 1..256 with-low>

**\*IP-ADDRESS**(...)

| **[IP-ADDR](#page-1183-4)**ESS = <composed-name 7..15> / <c-string 2..39>

```
, SELECT = *ALL / *MOUNTED / *NOT-MOUNTED
```
# **Operandenbeschreibung**

## <span id="page-1183-0"></span>**SERVER =**

Bestimmt den Net-Server, dessen freigegebene Verzeichnisse aufgelistet werden sollen.

#### **SERVER = <composed-name 1..256 with-under> / <c-string 1..256 with-low>**

Hostname oder vollqualifizierter Domänenname eines Net-Servers.

#### **SERVER = \*IP-ADDRESS(...)**

<span id="page-1183-1"></span>IP-Adresse des Net-Servers.

#### **IP-ADDRESS = <composed-name 7..15> / <c-string 2..39>**

Gibt die IP-Adresse des Net-Servers im IPv4- oder IPv6-Format an.

## <span id="page-1183-2"></span>**CLIENT =**

Gibt den Net-Client an, über den die freigebenen Verzeichnisse des Net-Servers ermittelt werden. Die Verzeichnisse können mit dem Kommando MOUNT-NET-STORAGE über den Net-Client eingehängt werden.

#### **CLIENT = <composed-name 1..8 with-under> / <c-string 1..8>**

Interner BCAM-Name des Net-Clients.

### **CLIENT = \*DNS(...)**

<span id="page-1183-3"></span>Domänenname des Net-Clients.

#### **DNS-NAME = <c-string 1..256 with-low>**

Gibt den vollqualifizierten Domänennamen des Net-Clients an.

### **CLIENT = \*IP-ADDRESS(...)**

<span id="page-1183-4"></span>IP-Adresse des Net-Clients.

#### **IP-ADDRESS = <composed-name 7..15> / <c-string 2..39>**

Gibt die IP-Adresse des Net-Clients im IPv4- oder IPv6-Format an.

## <span id="page-1183-5"></span>SELECT = <u>\*ALL</u> / \*MOUNTED / \*NOT-MOUNTED

Bestimmt, welche der freigegebenen Verzeichnisse angezeigt werden.

#### **SELECT = \*ALL**

Es werden alle Verzeichnisse angezeigt, die für den angegebenen Net-Client freigegeben sind und damit für die Nutzung als Net-Storage verfügbar sind.

## **SELECT = \*MOUNTED**

Es werden alle Verzeichnisse angezeigt, die auf dem angegebenen Net-Client bereits eingehängt und mit dem BS2000 verbunden sind.

#### **SELECT = \*NOT-MOUNTED**

Es werden alle Verzeichnisse angezeigt, die für den angegebenen Net-Client freigegeben, aber noch nicht eingehängt und mit dem BS2000 verbunden sind.

# **Kommando-Returncode**

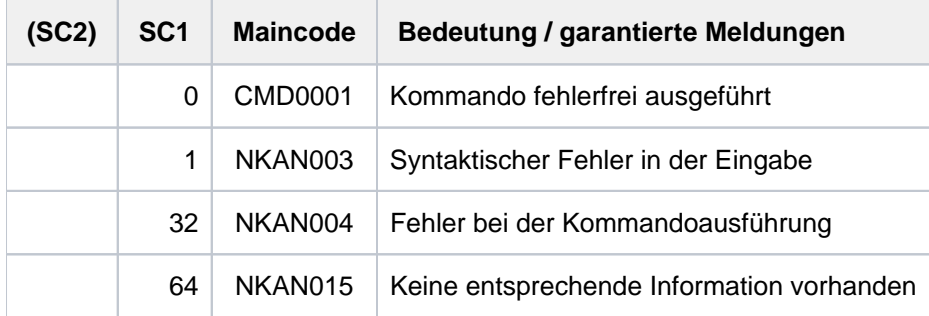

## **Ausgabeformat**

#### Beispiel einer Ausgabe

**/list-net-directories server=\*ip(172.17.65.103)),client=\*ip(192.168.138.12)**

```
NET-SERVER: IPV4: 172.17.65.103 ——————————————————————————————————— (1)
   - NET-CLIENT: IPV4: 192.168.138.12 ————————————————————————————————— (2) 
************************************************************************
- NET-DIRECTORY: /nas/100/fgqa/SQ200/test (MOUNT-ID = 1) —————————— (3)
************************************************************************
- NET-DIRECTORY: /nas/100/fgqa/HNC42 (MOUNT-ID = 2)
************************************************************************
- NET-DIRECTORY: /export/nas/100/fgqa (NOT MOUNTED)
************************************************************************
- NET-DIRECTORY: /nas/100/fgqa (NOT MOUNTED)
************************************************************************
- NET-DIRECTORY: /export (NOT MOUNTED)
    ************************************************************************
```
- (1) NET-SERVER zeigt den Namen oder die IP-Adresse des Net-Servers wie im Kommando angegeben. Bei einer IP-Adresse wird zusätzlich das Format IPV4 oder IPV6 angezeigt.
- (2) NET-CLIENT zeigt den Namen oder die IP-Adresse des Net-Clients wie im Kommando angegeben. Bei einer IP-Adresse wird zusätzlich das Format IPV4 oder IPV6 angezeigt.

Für jedes freigegebene Verzeichnis werden die folgenden Informationen in einem eigenen Informationsblock ausgegeben:

- (3) NET-DIRECTORY zeigt den Pfadnamen des freigegebenen Verzeichnisses und den Status an. Der Status kann folgende Werte annehmen:
	- (NOT MOUNTED) Das Verzeichnis ist nicht verbunden.
	- $\bullet$  (MOUNT-ID =  $\langle n \rangle$ ) Wenn das Verzeichnis verbunden ist, wird die Mount-Id angezeigt.

# <span id="page-1185-0"></span>**Ausgabe in S-Variable**

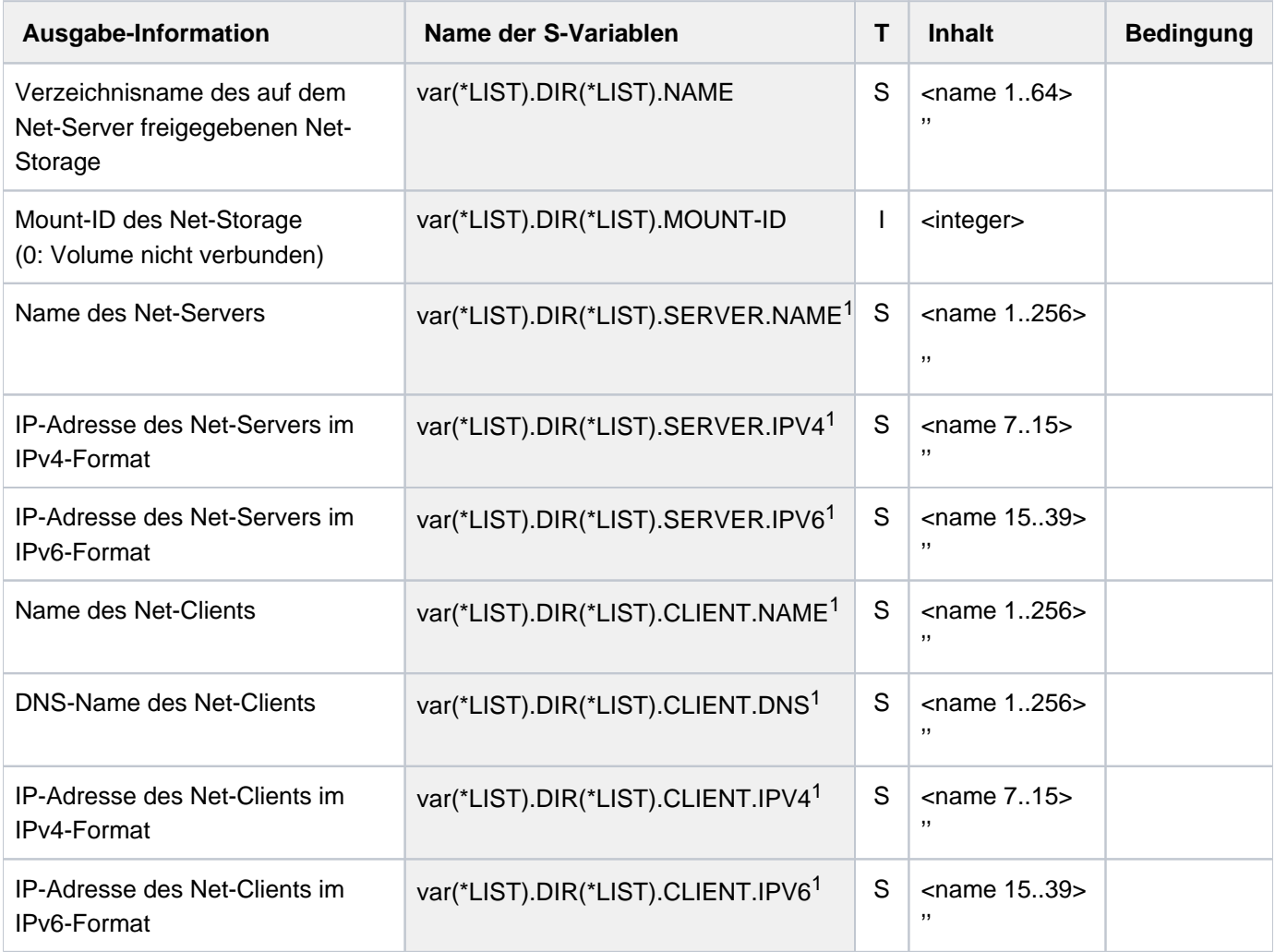

<sup>1</sup>Statusabhängige Ausgabe: Leerstring, wenn die Information nicht zur Verfügung steht.

# **3.85 LIST-NODE-FILES**

Node-Files auf Net-Storage-Volume auflisten

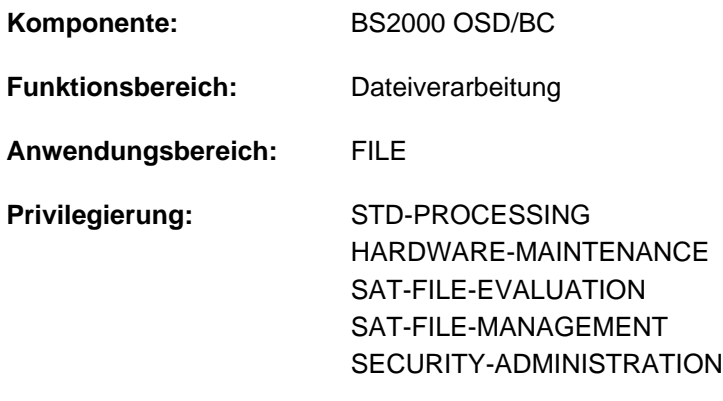

**Berechtigungsschlüssel:** @

# **Funktionsbeschreibung**

Das Kommando LIST-NODE-FILES listet Node-Files (Dateien vom Dateityp NODE-FILE) auf, die sich auf einem Net-Storage-Volume befinden und die mit dem Kommando IMPORT-NODE-FILE importiert werden können. Das sind alle Node-Files mit einem BS2000-konformen Namen, die direkt in dem Benutzer-spezifischen Verzeichnis auf dem Net-Storage-Volume abgelegt sind. Verzeichnisse und darunter liegende Dateien werden nicht berücksichtigt.

Das Kommando unterstützt die strukturierte Ausgabe in S-Variable (siehe "Ausgabe in S-Variable" im Abschnitt ["LIST-NODE-FILES "](#page-1190-0)).

#### Privilegierte Funktionen

Die Systembetreuung (Privileg TSOS) kann sich Node-Files aus allen Benutzer-spezifischen Verzeichnisse auflisten lassen.

# **Format**

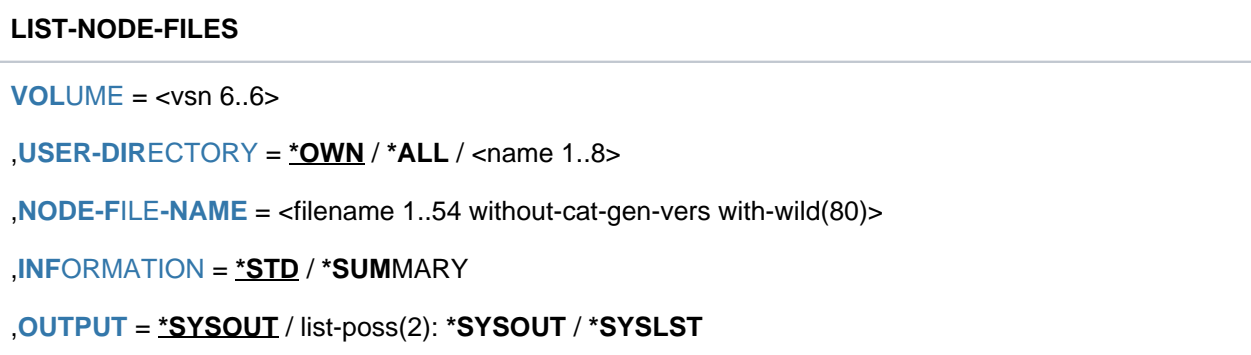

# **Operandenbeschreibung**

### <span id="page-1187-0"></span>**VOLUME = <vsn 6..6>**

Datenträgerkennzeichen (Archivnummer, VSN) des Net-Storage-Volumes, dessen Node-Files aufgelistet werden sollen.

## <span id="page-1187-1"></span>**USER-DIRECTORY = \*OWN / \*ALL / <name 1..8 >**

Verzeichnis der Benutzerkennung, aus dem die Node-Files aufgelistet werden. Der Verzeichnisname entspricht der Benutzerkennung. Es werden nur Dateien aufgelistet, die direkt unterhalb dieses Verzeichnisses auf dem Net-Storage-Volume liegen. Darin enthalten Directories werden nicht beachtet. Der nicht-privilegierte Benutzer kann sich nur über Node-Files der eigenen Benutzerkennung informieren.

### **USER-DIRECTORY = \*OWN**

Listet Node-Files aus dem Verzeichnis der eigenen Benutzerkennung auf.

## **USER-DIRECTORY = \*ALL**

Der Operandenwert ist dem privilegierten Anwender vorbehalten. Listet Node-Files aus allen Benutzerverzeichnissen des Net-Storage-Volumes auf.

### **USER-DIRECTORY = <name 1..8 >**

Listet Node-Files aus dem angegebenen Benutzerverzeichnis auf. Der Name des Verzeichnisses entspricht der Benutzerkennung. Der nicht-privilegierte Benutzer kann nur die eigene Benutzerkennung angeben.

### <span id="page-1187-2"></span>**NODE-FILE-NAME = <filename 1..54 without-cat-gen-vers with-wild(80)>**

Dateinamen der Node-Files, die aufgelistet werden sollen. Es werden nur Dateien mit BS2000-konformen Dateinamen aufgelistet, d.h. Node-Files, die importiert werden können.

#### <span id="page-1187-3"></span>**INFORMATION = \*STD / \*SUMMARY**

Steuert den Umfang der auszugebenden Information.

## **INFORMATION = \*STD**

Gibt pro Node-File eine Informationszeile mit den wichtigsten Dateimerkmalen in Kurzform aus. Die Informationszeile enthält Kurzinformationen über Dateizugriffsrechte, Dateigröße, Änderungsdatum und den Dateinamen. Es werden maximal 74 Zeichen angezeigt.

#### **INFORMATION = \*SUMMARY**

Gibt für jedes angegebene Benutzerverzeichnis die Anzahl der Node-Files und die Gesamtzahl der Bytes, die diese innerhalb dieses Verzeichnisses belegen, aus.

#### <span id="page-1187-4"></span>**OUTPUT =**

Gibt an, wohin die Information auszugeben ist.

## **OUTPUT = \*SYSOUT**

Die Ausgabe erfolgt nach SYSOUT.

## **OUTPUT = \*SYSLST**

Die Ausgabe erfolgt nach SYSLST.
## **Kommando-Returncode**

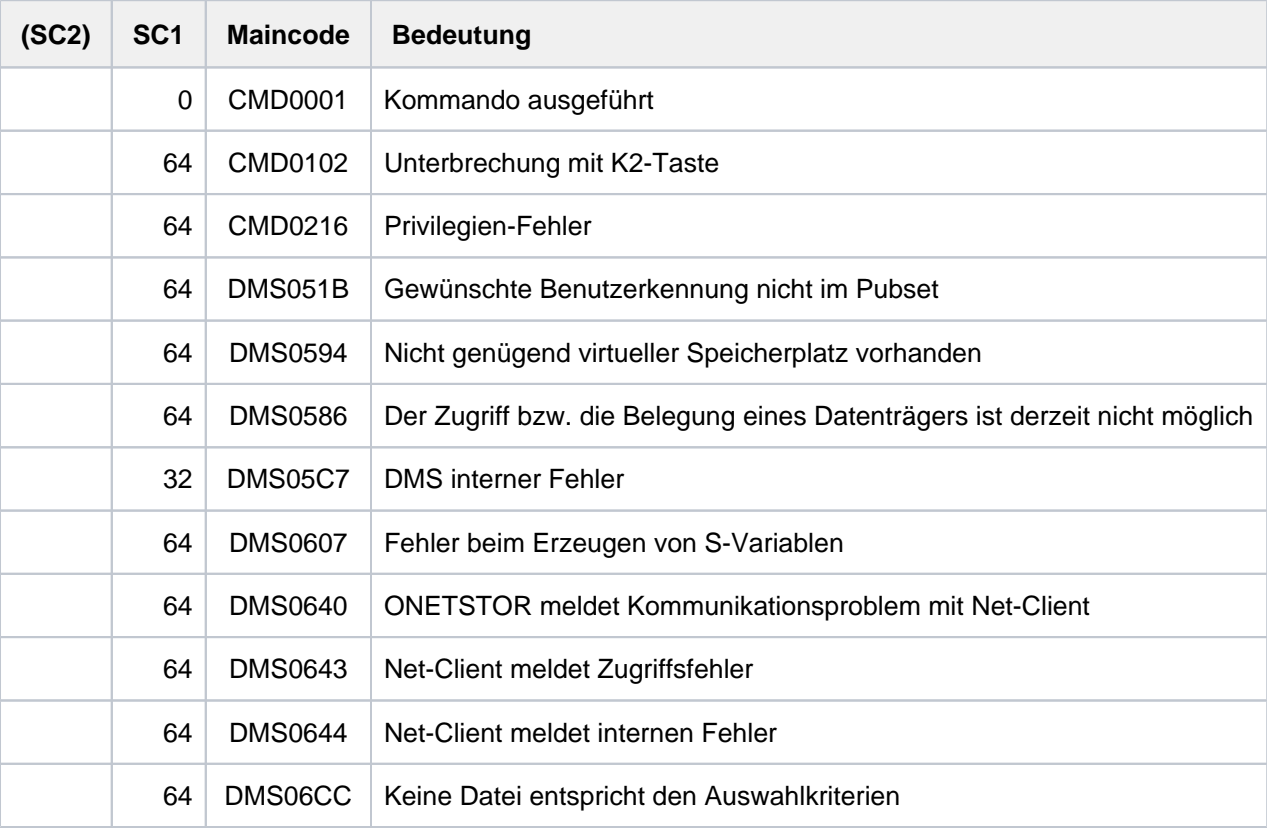

## **Ausgabeformat**

Beispiel einer Ausgabe

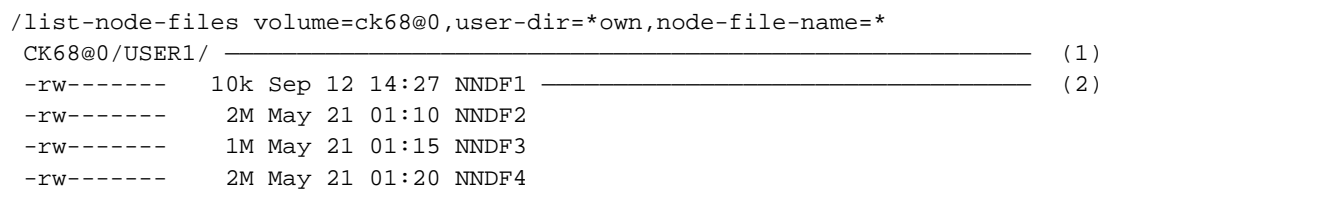

### Erläuterung der Ausgabe

Für jedes angegebene benutzerspezifische Verzeichniss werden folgende Informationen ausgegeben:

- (1) Pfadname des benutzerspezifischen Verzeichnisses, das die angezeigten Node-Files enthält.
- (2) Für jede Datei des benutzerspezifischen Verzeichnisses werden folgende Datei-Eigenschaften angezeigt:
	- Die Zugriffsrechte bezüglich Lesen, Schreiben und Ausführen jeweils für den Dateieigentümer, die Gruppe des Benutzers und für die anderen Benutzer im UNIX-Format: r=Leserecht, w=Schreibrecht, x=Ausführrecht und "-" bei fehlender Berechtigung.
	- Die Dateigröße in Byte (ohne Suffix), in KB (Suffix "k"), in MB (Suffix "M") oder in GB (Suffix "G").
	- Datum und Uhrzeit der letzten Änderung.
	- Name der Datei.

## **Ausgabe in S-Variable**

Der Operand INFORMATION des Kommandos legt fest, welche S-Variablen erzeugt werden.

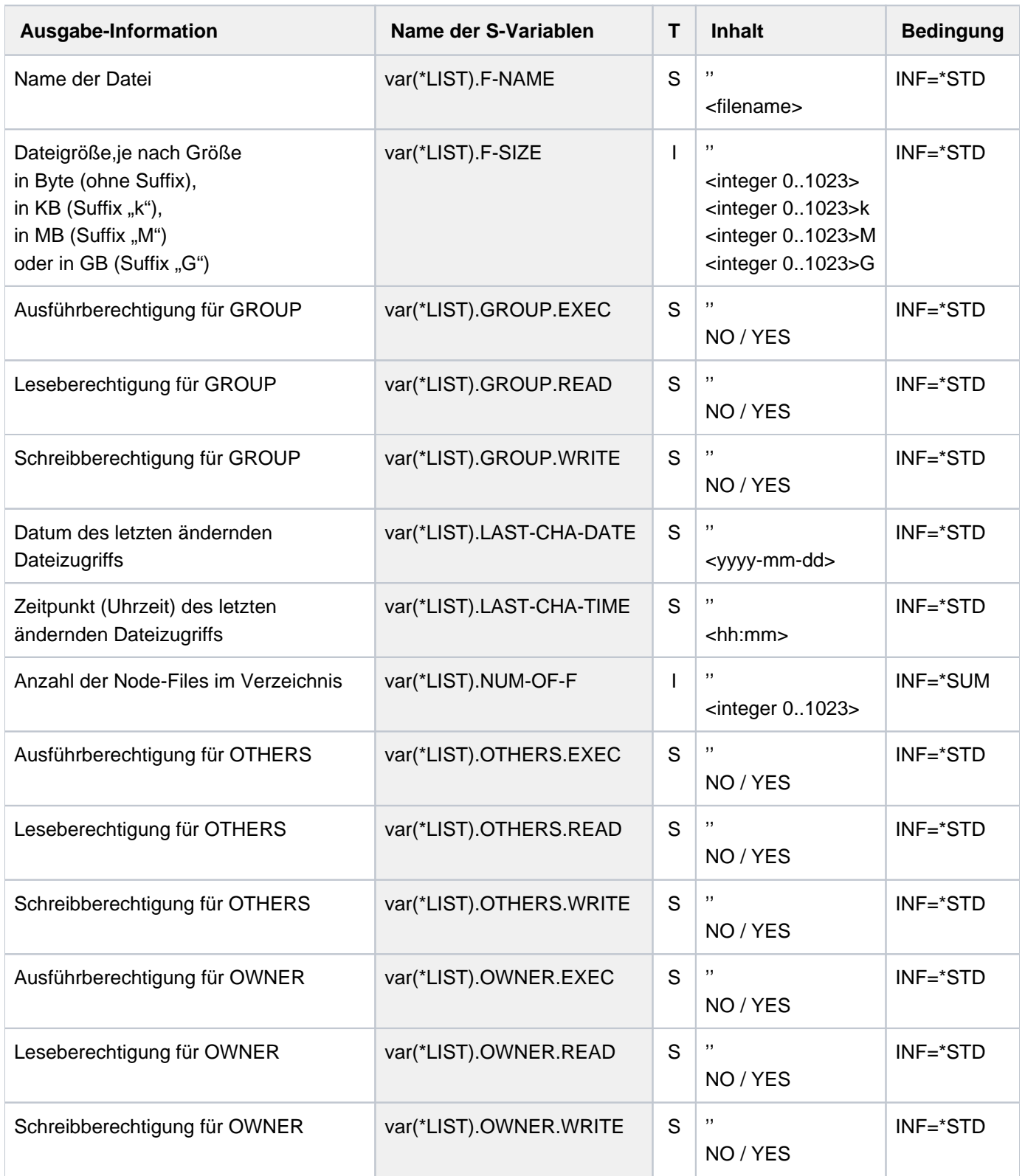

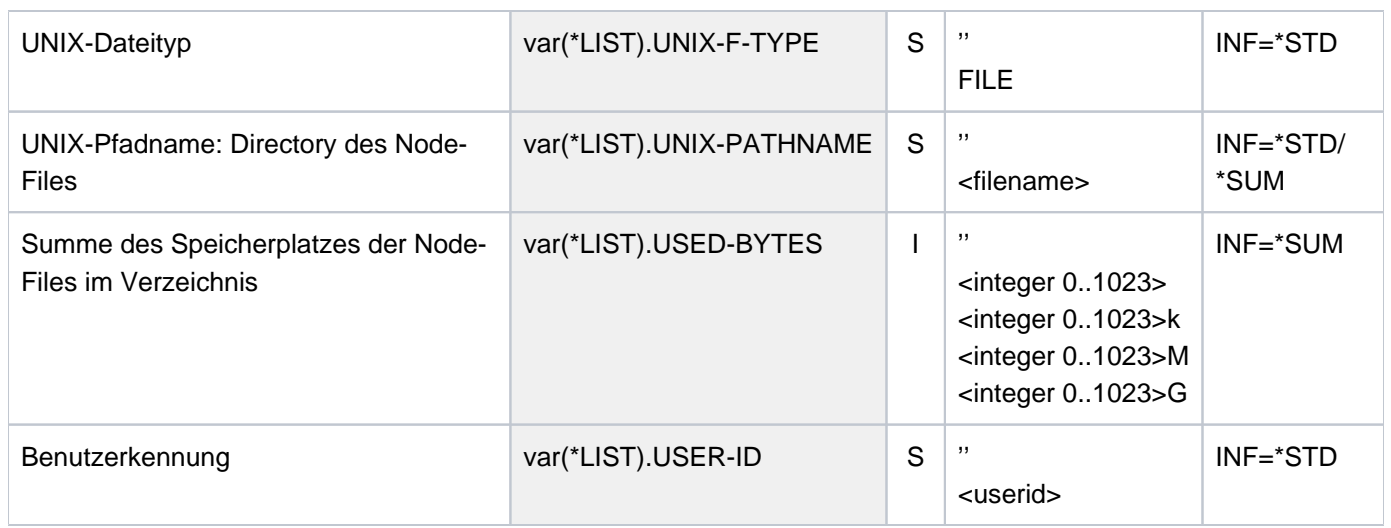

# **3.86 LOAD-ALIAS-CATALOG**

Einträge aus einer Datei in den Aliaskatalog laden

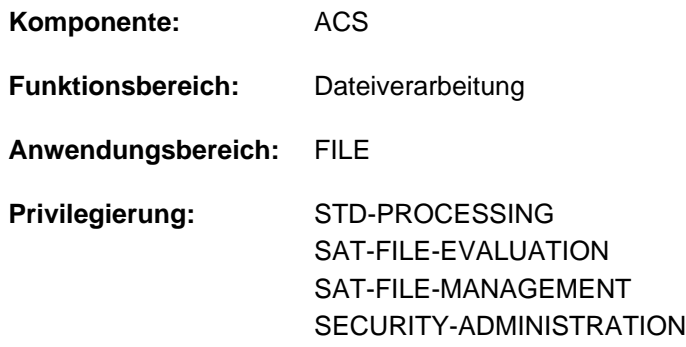

### **Funktionsbeschreibung**

Mit dem Kommando LOAD-ALIAS-CATALOG lädt der Benutzer eine Aliaskatalog-Datei (AC-Datei) in den tasklokalen Aliaskatalog. Existiert für die Task noch kein Aliaskatalog, wird er mit dem ersten Laden einer AC-Datei automatisch eingerichtet.

Die AC-Datei enthält die Zuordnung der Aliasnamen zu den realen Datei- bzw. Jobvariablennamen. Bei aktiver Ersetzungfunktion setzt ACS für Aliasnamen, die der Benutzer in Kommandos angibt, die entsprechenden realen Datei- bzw. Jobvariablennamen ein. Die Ersetzung eines Aliasnamen hat Vorrang vor der Präfix-Einfügung und verhindert diese.

Der ACS-Adminstrator kann dem Benutzer eine oder mehrere AC-Systemdateien mit bereits vordefinierten Aliasnamen-Vereinbarungen für bestimmte Software-Konfigurationen (z.B. Compiler, Dienstprogramme) zur Verfügung stellen. Mit dem Kommando SHOW-ACS-SYSTEM-FILES kann sich der Benutzer die Namen der verfügbaren AC-Systemdateien anzeigen lassen. Der Name der Standard-AC-Systemdatei ist mit dem Zeichen ">" besonders gekennzeichnet.

Der Benutzer kann auch eine selbst erstellte AC-Datei verwenden, die benutzerspezifische Aliasnamen-Vereinbarungen enthält (siehe Kommando STORE-ALIAS-CATALOG).

Der tasklokale Aliaskatalog kann durch das Laden weiterer AC-Dateien erweitert werden (siehe Operand MODE=\*MERGE). Einzelne Alias-Vereinbarungen kann der Benutzer dem tasklokalen Aliaskatalog mit dem Kommando ADD-ALIAS-CATALOG-ENTRY hinzufügen.Die Einträge des tasklokalen Aliaskatalogs kann sich der Benutzer mit dem Kommando SHOW-ALIAS-CATALOG-ENTRY anzeigen lassen.

Die Ersetzung von Aliasnamen kann mit dem Kommando HOLD-ALIAS-SUBSTITUTION unterbrochen und mit dem Kommando RESUME-ALIAS-SUBSTITUTION wieder aufgenommen werden.

Den aktuellen Aliaskatalog kann der Benutzer mit dem Kommando STORE-ALIAS-CATALOG in einer AC-Datei abspeichern, wobei nur Benutzereinträge übernommen werden.

Der aktuelle Aliaskatalog kann mit dem Kommando PURGE-ALIAS-CATALOG gelöscht werden. Bei Beendigung der Task wird der Aliaskatalog gelöscht.

### **Fehlerfall**

Ein formal fehlerhafter oder unzulässiger AC-Eintrag kann nicht in den Aliaskatalog übernommen werden und wird nicht protokolliert. Es wird die Meldung ACS0003 ausgegeben. Fünf Fehler dieser Art führen zum Abbruch des Ladevorgangs.

Nach Abbruch des Ladens ist ein bereits existierender Aliaskatalog wieder in seinem ursprünglichen Zustand.

### **Format**

### **LOAD-ALIAS-CAT**ALOG Kurzname: **LDAC**

 $ALIAS-CAT ALOG-ID = *STD / <$ composed-name 1..20> / \*OWN(...)

**\*OWN**(...)

| **[FROM-FILE](#page-1193-1)** = <filename 1..54 without-gen-vers>

[,](#page-1193-2) MODE = <u>\*MERGE</u> / \*REPLACE

```
, = SELECT *ALL-ENTRIES *BY-ALIAS-NAME / (...)
```
**\*BY-ALIAS-NAME**(...)

| USER-ID[ENTIFICATION =](#page-1194-1) <u>\*ANY</u> / \*OWN / \*NONE / \*DEFAULT-USERID

,**SUCCESS-MSG** =  $*STD$  / \*YES / \*NO

### **Operandenbeschreibung**

#### <span id="page-1193-0"></span>**ALIAS-CATALOG-ID = \*STD / <composed-name 1..20> / \*OWN(...)**

Bezeichnet die AC-Datei, aus der der Aliaskatalog geladen werden soll. Der Benutzer muss zur Ausführung der AC-Datei berechtigt sein.

#### **ALIAS-CATALOG-ID = \*STD**

Der Aliaskatalog wird aus der Standard-AC-Systemdatei geladen. In der Ausgabe des Kommandos SHOW-AC-SYSTEM-FILES ist sie mit dem Zeichen ">" besonders gekennzeichnet.

### **ALIAS-CATALOG-ID = <composed-name 1..20>**

Identifikation einer AC-Systemdatei. Die verfügbaren AC-Systemdateien kann der Benutzer der Ausgabe des Kommandos SHOW-AC-SYSTEM-FILES entnehmen.

#### **ALIAS-CATALOG-ID = \*OWN(...)**

<span id="page-1193-1"></span>Der Aliaskatalog wird aus der AC-Datei geladen, deren Dateiname der Benutzer angibt.

**FROM-FILE = <filename 1..54 without-gen-vers>**

Dateiname der AC-Datei.

#### <span id="page-1193-2"></span>**MODE = / \*REPLACE \*MERGE**

Gibt an, ob der zu erzeugende Aliaskatalog einen bereits bestehenden überschreiben oder erweitern soll.

### **MODE = \*MERGE**

Ein bereits bestehender Aliaskatalog bleibt erhalten. Die Einträge der angegebenen AC-Systemdatei bzw. AC-Datei werden dem Aliaskatalog hinzugefügt, wobei bereits existierende Einträge mit gleichem Aliasnamen überschrieben werden.

### **MODE = \*REPLACE**

Die bisherigen Einträge des Aliaskatalogs werden gelöscht. Der neue Aliaskatalog enthält nur die Einträge, die in der angegebenen AC-Systemdatei bzw. AC-Datei enthalten sind.

### <span id="page-1194-0"></span>**SELECT = \*ALL-ENTRIES / \*BY-ALIAS-NAME(...)**

Gibt an, ob alle Einträge aus der angegebenen AC-Systemdatei bzw. AC-Datei in den tasklokalen Aliaskatalog übernommen werden sollen.

### **SELECT = \*ALL-ENTRIES**

Alle Einträge werden in den tasklokalen Aliaskatalog übernommen.

### **SELECT = \*BY-ALIAS-NAME(...)**

<span id="page-1194-1"></span>Nur die nachfolgend ausgewählten Einträge werden in den tasklokalen Aliaskatalog übernommen. Auswahlkriterium ist der Aliasname.

### **USER-IDENTIFICATION =**

Die zu übernehmenden Einträge werden nach der Benutzerkennung, die im Aliasnamen angegeben wurde, ausgewählt.

### **USER-IDENTIFICATION = \*ANY**

Die Benutzerkennung ist kein Auswahlkriterium (entspricht SELECT=\*ALL-ENTRIES).

### **USER-IDENTIFICATION = \*OWN**

Es werden nur Einträge mit der eigenen Benutzerkennung im Aliasnamen übernommen.

### **USER-IDENTIFICATION = \*NONE**

Es werden nur Einträge ohne Benutzerkennung im Aliasnamen übernommen.

### **USER-IDENTIFICATION = \*DEFAULT-USERID**

Es werden nur Einträge mit System-Standardkennung im Aliasnamen übernommen. Der Aliasname \$*datei* ist gleichbedeutend mit \$. datei, wenn datei keinen Punkt enthält.

### <span id="page-1194-2"></span> $SUCCES-SMSG = *STD / *YES / *NO$

Gibt an, ob nach dem erfolgreichen Laden der AC-Systemdatei bzw. AC-Datei eine Meldung ausgegeben werden soll.

### **SUCCESS-MSG = \*STD**

Die Meldungsausgabe ist abhängig von den globalen bzw. von den tasklokal getroffenen Einstellungen (siehe Kommando MODIFY-ACS-OPTIONS). Die aktuell gültigen Einstellungen sind der Ausgabe des Kommandos SHOW-ACS-OPTIONS zu entnehmen.

### **SUCCESS-MSG = \*YES**

Nach erfolgreichem Laden wird die Meldung ACS0001 ausgegeben.

### **SUCCESS-MSG = \*NO**

Die Meldung ACS0001 wird unterdrückt.

### **Kommando-Returncode**

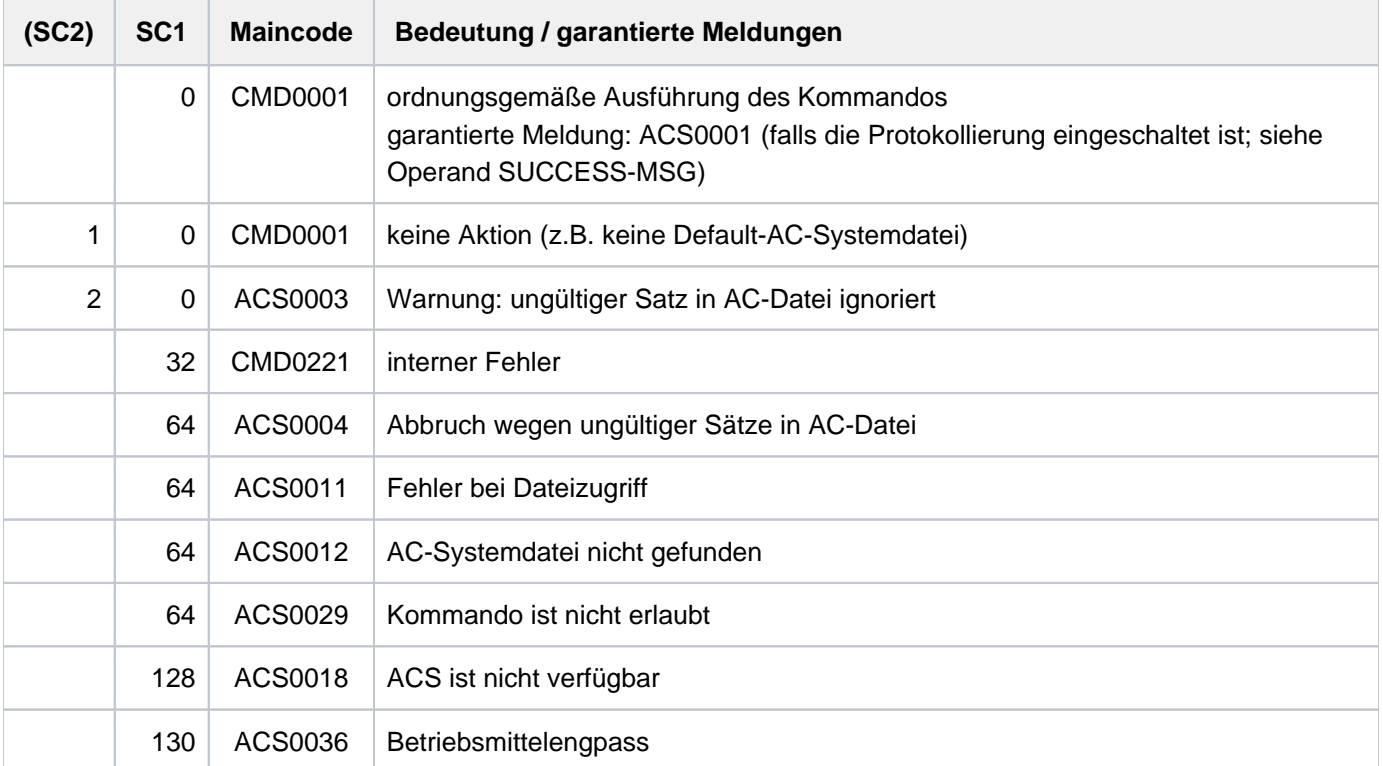

### **Beispiel**

Aliaskatalog erzeugen, Einträge aus AC-Datei laden

```
/add-alias-cat alias=bsp,file=max.file.3 ——————————————————————————————— (1)
```
% ACS0020 ALIAS CATALOG ACTIVATED

```
/add-alias-cat alias=max,file=max.file.3 ———————————————————— (2) 
/add-alias-cat alias=sf.sdf,file=$tsos.sys.sdf.system.syntax,range=*file — (3) 
/show-alias ————————————————————— (4)
```

```
% ALIAS FILE NAME -> FILE NAME
%UB : BSP -> MAX.FILE.3
%UB : MAX -> MAX.FILE.3
%UF : SF.SDF -> $TSOS.SYS.SDF.SYSTEM.SYNTAX
% ACS0037 NUMBER OF ALIAS CATALOG ENTRIES: 3 (FOR SYSTEM: 0, FOR USER: 3)
```
**/load-alias-cat alias-cat=\*own(acs.a1),mode=\*replace———————————————————— (5)**

% ACS0001 ALIAS CATALOG 'USER1AC' LOADED (DESCRIPTOR='V0001A', DATE=2014-02-11, NUMBER OF ENTRIES=3)

#### **/show-alias ——————————————————————————— (6)**

% ALIAS FILE NAME -> FILE NAME %UF : ASS -> \$.ASSEMBH %UB : BSP -> LST.BSP.2 %UF : SF.SDF -> \$TSOS.SYS.SDF.SYSTEM.SYNTAX % ACS0037 NUMBER OF ALIAS CATALOG ENTRIES: 3 (FOR SYSTEM: 0, FOR USER: 3)

### **/rem-alias alias=ass ——————————————————— (7) /add-alias alias=max,file=max.file.3 ———————————————————— (8) /show-alias ———————————————————— (9)**

% ALIAS FILE NAME -> FILE NAME %UB : BSP -> LST.BSP.2 %UB : MAX -> MAX.FILE.3 %UF : SF.SDF -> \$TSOS.SYS.SDF.SYSTEM.SYNTAX % ACS0037 NUMBER OF ALIAS CATALOG ENTRIES: 3 (FOR SYSTEM: 0, FOR USER: 3)

### **/load-alias-cat alias=\*own(acs.a1),mode=\*merge ———————————————————— (10)**

% ACS0001 ALIAS CATALOG 'USER1AC' LOADED (DESCRIPTOR='V0001A', DATE=2014-02-11, NUMBER OF ENTRIES=3)

#### **/show-alias ——————————————————————— (11)**

% ALIAS FILE NAME -> FILE NAME %UB : ASS -> \$.ASSEMBH %UB : BSP -> LST.BSP.2 %UB : MAX -> MAX.FILE.3 %UF : SF.SDF -> \$TSOS.SYS.SDF.SYSTEM.SYNTAX % ACS0037 NUMBER OF ALIAS CATALOG ENTRIES: 4 (FOR SYSTEM: 0, FOR USER: 4)

#### **/purge-alias-cat ——————————————————————— (12)**

**/show-alias ——————————————————————— (13)**

% ACS0017 ALIAS CATALOG NOT AVAILABLE. COMMAND REJECTED

- (1) Das Kommando ADD-ALIAS-CATALOG-ENTRY erzeugt einen Eintrag im tasklokalen Aliaskatalog mit dem Aliasnamen *BSP* für die Datei MAX. FILE. 3. Da für die Task noch kein Aliaskatalog aktiviert war, wird er dabei aktiviert.
- (2) Das Kommando ADD-ALIAS-CATALOG-ENTRY erzeugt einen Eintrag im tasklokalen Aliaskatalog mit dem Aliasnamen MAX für die Datei MAX. FILE.3 (ein zweiter Aliasname).
- (3) Das Kommando ADD-ALIAS-CATALOG-ENTRY erzeugt einen Eintrag im tasklokalen Aliaskatalog mit dem Aliasnamen SF.SDFfür die Datei \$TSOS.SYS.SDF.SYSTEM.SYNTAX (wegen RANGE=\*FILE gilt der Eintrag hier ausschließlich für Dateien).

- (4) Ausgabe der Einträge des Aliaskatalogs.
- (5) Die Einträge der AC-Datei *ACS.A1* werden in den Aliaskatalog geladen. Alle zuvor existierenden Einträge sollen dabei entfernt (MODE=\*REPLACE).
- (6) Die Ausgabe des Kommandos SHOW-ALIAS-CATALOG-ENTRY zeigt die drei Benutzereinträge an, die mit STORE-ALIAS-CATALOG-ENTRY in die AC-Datei ACS.A1 gesichert wurden. Alle zuvor gemachten Einträge wurden entfernt bzw. durch Einträge gleichen Aliasnamens ersetzt. Beispielsweise verweist der Aliasname BSP jetzt auf die Datei LST.BSP.2.
- $(7)$  Löschen des Eintrags mit dem Aliasnamen ASS.
- (8) Hinzufügen einen Eintrags mit dem Aliasnamen MAX für die Datei MAX.FILE.3.
- (9) Ausgabe der aktuellen Einträge des Aliaskatalogs.
- (10) Die Einträge der AC-Datei *ACS.A1* werden in den Aliaskatalog geladen. Alle zuvor existierenden Einträge sollen bestehen bleiben (MODE=\*MERGE), wobei aber Einträge mit gleichen Aliasnamen überschrieben werden.Dasselbe Ergebnis würde der Benutzer mit ADD-ALIAS-CATALOG-ENTRY-Kommandos für alle Einträge der AC-Datei erhalten.
- (11) Ausgabe der aktuellen Einträge des Aliaskatalogs.
- (12) Löschen des tasklokalen Aliaskatalogs mit dem Kommando PURGE-ALIAS-CATALOG. Gleichzeitig wird damit die ACS-Ersetzungsfunktion beendet.
- (13) Das Kommando SHOW-ALIAS-CATALOG-ENTY zeigt, dass kein tasklokaler Aliaskatalog geladen ist.

Weitere Beispiele siehe auch Kommando ADD-ALIAS-CATALOG-ENTRY und HOLD-ALIAS-SUBSTITUTION.

# **3.87 LOAD-EXECUTABLE-PROGRAM**

Ausführbares Programm (LLM, Lade-, Bindemodul) laden

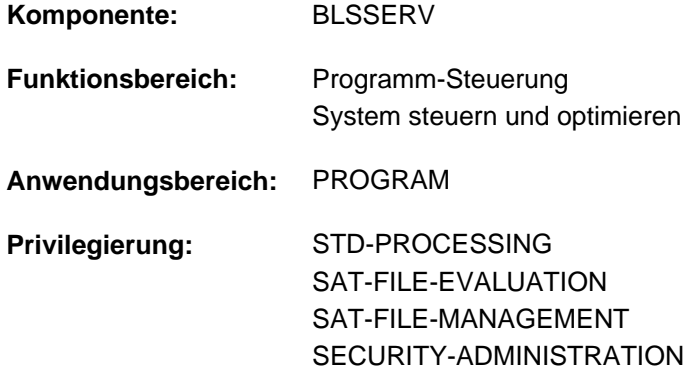

### **Funktionsbeschreibung**

Das Kommando LOAD-EXECUTABLE-PROGRAM hat zwei Funktionen:

- Es ruft den dynamischen Bindelader DBL auf und definiert die Primäreingabe. Der DBL bindet dann LLMs (link and load modules) oder OMs (object modules) zu einer Ladeeinheit und lädt diese in den Hauptspeicher. Ein LLM, das mit dem BINDER bereits zu einer Ladeeinheit gebunden und in einer PAM-Datei abgespeichert wurde (PAM-LLM), lädt der DBL nur in den Hauptspeicher.
- Es ruft den statischen Lader ELDE auf. Der ELDE lädt dann ein Programm (Lademodul) in den Hauptspeicher, das vom Binder TSOSLNK gebunden wurde.

Die geladene Ladeeinheit bzw. das geladene Programm wird erst bei Aufruf des Kommandos RESUME-PROGRAM gestartet.

Wenn der Benutzer die Ladeeinheit bzw. das Programm laden und starten möchte, kann er an Stelle der Kommandos LOAD-EXECUTABLE-PROGRAM und RESUME-PROGRAM das Kommando START-EXECUTABLE-PROGRAM verwenden.

Bei Operanden, die den Default-Wert \*DBL-DEFAULT besitzen, kann der Benutzer die DBL-Voreinstellungen, die zu Beginn der Task gelten, mit dem Kommando MODIFY-DBL-DEFAULTS verändern. Die Einstellung kann dabei für den Aufruf mit den Kommandos LOAD- bzw. START-EXECUTABLE-PROGRAM sowie für den Makroaufruf BIND getrennt erfolgen. Mit dem Kommando SHOW-DBL-DEFAULTS kann sich der Benutzer über die aktuell eingestellten Werte informieren. Mit dem Kommando RESET-DBL-DEFAULTS können die geänderten Einstellungen auf die DBL-Voreinstellungen zurückgesetzt werden.

Für die Operanden PROGRAM-MODE, REP-FILE und ALTERNATE-LIBRARIES wird die STRUCTURE-IMPLICIT-Schreibweise garantiert (siehe Abschnitt "Verkürzte Eingabe"). **i**

### **Einschränkungen**

Benutzer mit den Privilegien SECURITY-ADMINISTRATION, SAT-FILE-EVALUATION und SAT-FILE-MANAGEMENT können das Kommando nur in Prozeduren nutzen.

### **Format**

```
LOAD-EXECUTABLE-PROGRAM KURLING AND A CONSERVATION Kurzname: LDX
FROM-FILE = <filename 1..54 without-gen> / *OMF / [kLIBRARY-ELEMENT]...)
   [*LIBRARY-ELEMENT](...)
     RARY = \mathbf{*DBL-DEFAULT} / \mathbf{*BLSLIB} / \mathsf{c} filename 1..54 without-gen> / \mathbf{*LINK} (...)
           | *LINK(...)
      | | LINK-NAME = <structured-name 1..8>
      |, ELEMENT-OR-SYM BOL = <composed-name 1..64 with-under>(...) / <c-string 1..32 with-low symbol>
     | <composed-name 1..64 with-under>(...)
             | | VERSION = *HIGHEST-EXIST ING / <composed-name 1..24 with-under>
             | | ,NAME-SCOPE = *ELEMENT / / *STD *SYMBOL
         = (\text{L}, \text{C}, \text{R}) / list-poss(3): L / C / R
,PROGRAM-PARAMETERS = *NONE / <c-string 1..1800 with-low>
,DBL-PARAMETERS = <u>*STD</u> / [*PARAMETERS](...)
   [ AMETERS](...) *PAR
     | LOADING = [ *PARAMETERS](...)
     | [ *PARAMETERS](...)
      | PROGRAM-MODE = <u>*DBL-DEFAULT</u> / *ANY / *24
             ORMATION = *DBL-DEFAULT / *DEFINITIONS / *MAP / *NONE /
             | | *REFERENCES
             | REP-FILE = *DBL-DEFAULT / *NONE / <filename 1..54 without-gen>
             | | GNORE-ATTRIBUTES = *DBL-DEFAULT / *NONE / *READ-ONLY
             AMODE-CHECK = *DBL-DEFAULT / *STD / *ADVANCED
        | ,RESOLUTION = [ *PARAMETERS](...)
           | [ *PARAMETERS](...)
             SHARE-SCOPE = *DBL-DEFAULT / *SYSTEM-MEMORY / *NONE / *ALL /
             | | *MEMORY-POOL(...)
             | | *MEMORY-POOL(...)
             | SCOPE = <u>*ALL</u> / *USER-ID / *USER-GROUP / *HOST-SYSTEM
```
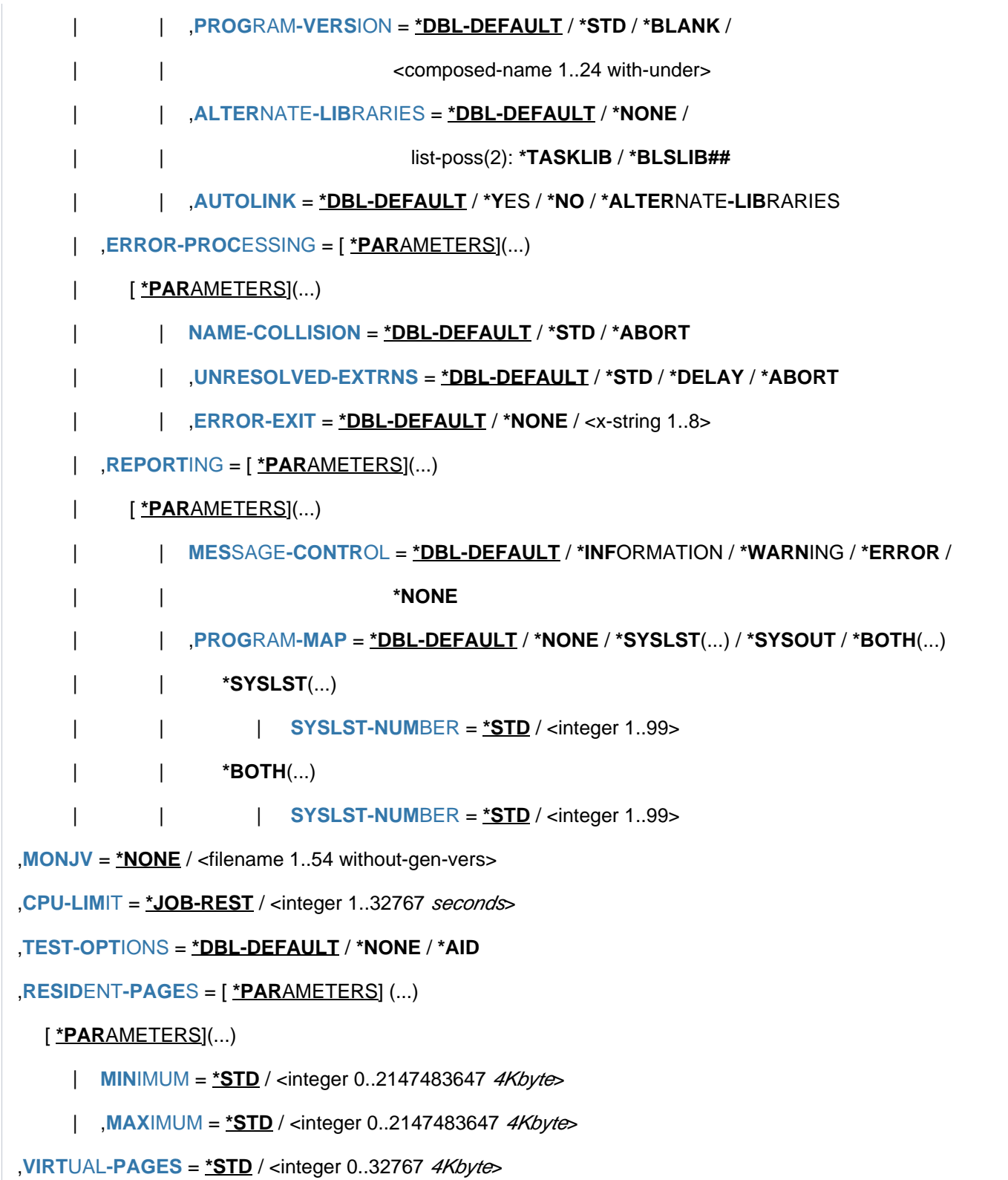

1201

## **Operandenbeschreibung**

### <span id="page-1201-0"></span>**FROM-FILE =**

Bestimmt die Eingabequelle, aus der das Programm geladen werden soll.

### **FROM-FILE = <filename 1..54 without-gen>**

Name der PAM-Datei, die ein Lademodul oder PAM-LLM enthält.

Wird der Datei- bzw. Bibliotheksname ohne Katalog- und Benutzerkennung angegeben und ist er nicht in der Benutzerkennung katalogisiert, versucht das System auf eine gleichnamige Datei bzw. Bibliothek in der System-Standardkennung zuzugreifen ("Secondary-Read"-Funktion, siehe Handbuch "Einführung in das DVS" [13]). **i**

### **FROM-FILE = \*OMF**

Die Eingabequelle ist die EAM-Bindemoduldatei. Sie enthält nur Bindemodule.

### **FROM-FILE = \*LIBRARY-ELEMENT(...)**

<span id="page-1201-1"></span>Die Eingabequelle ist eine Programmbibliothek, aus der Module geholt werden. Abhängig vom Elementtyp wird der dynamische Bindelader DBL oder der statische Lader ELDE aufgerufen.

### **LIBRARY =**

Gibt die Eingabequelle an, aus der Module (LLMs, Lade- oder Bindemodule) geholt werden.

Die Eingabequelle muss in der Regel eine Programmbibliothek sein. Soll die Eingabequelle eine Objektmodulbibliothek (OML) sein, müssen folgende Bedingungen erfüllt sein:

- Es sollen auschließlich Bindemodule (OM, TYPE=R) geladen werden
- Für den Operanden NAME-SCOPE ist ein anderer Wert als der Default-Wert \*ELEMENT angegeben.

Ob weitere Bibliotheken durchsucht werden, ist auch abhängig von der Angabe im Operanden ALTERNATE-LIBRARIES (siehe [im Abschnitt "LOAD-EXECUTABLE-PROGRAM"\)](#page-1207-0).

### **LIBRARY = \*DBL-DEFAULT**

Es gilt die Einstellung des letzten MODIFY-DBL-DEFAULTS-Kommandos. Bei Task-Beginn ist \*BLSLIB voreingestellt.

### **LIBRARY = \*BLSLIB**

Die Eingabequelle ist die **Standardbibliothek** mit dem Dateikettungsnamen BLSLIB.

### **LIBRARY = <filename 1..54 without-gen>**

Dateiname der Bibliothek, die als Eingabequelle verwendet wird.

### **LIBRARY = \*LINK(...)**

<span id="page-1201-2"></span>Dateikettungsname der Bibliothek, die als Eingabequelle verwendet wird.

### **LINK-NAME = <structured-name 1..8>**

Dateikettungsname der Bibliothek.

### <span id="page-1202-0"></span>**ELEMENT-OR-SYMBOL =**

Legt die Module fest, die aus der angegebenen Eingabequelle geholt werden.

Für ein Bindemodul hängt die Startadresse folgendermaßen von den Angaben im END-Satz des Bindemoduls ab:

- Ist im END-Satz eine Startadresse angegeben, wird diese Adresse genommen.
- Ist im END-Satz keine Startadresse angegeben, wird als Startadresse die Adresse der ersten CSECT des Moduls genommen.
- Ist im END-Satz ein Externverweis (EXTRN oder WXTRN) angegeben, wird das Modul an der Adresse des Symbols gestartet, das diesen Externverweis befriedigt. Wurde kein Symbol gefunden, das den Externverweis befriedigt, wird
	- bei einem unbefriedigten EXTRN das Laden abgebrochen,
	- bei einem unbefriedigten WXTRN das Modul an der Adresse der ersten CSECT gestartet.

Ein LLM wird an der Adresse gestartet, die vom BINDER beim Speichern des LLM übernommen wurde.

### **ELEMENT-OR-SYMBOL = <composed-name 1..64 with-under>(...)**

Name des Bindemoduls (Elementtyp R), Lademoduls (Elementtyp C) oder LLM (Elementtyp L). Der bzw. die möglichen Elementtypen werden im Operanden TYPE angegeben.

<span id="page-1202-1"></span>Abhängig von der Angabe im Operanden NAME-SCOPE darf ein CSECT- oder ENTRY-Name oder der Elementname eines Moduls angegeben werden.

### **VERSION =**

Gibt die Elementversion an.

### **VERSION = \*HIGHEST-EXISTING**

Der Standardwert für die höchste Elementversion bei Programmbibliotheken wird übernommen (siehe Handbuch "LMS" [\[](#page-248-0)21]).

### **VERSION = <composed-name 1..24 with-under>**

Explizite Angabe der Elementversion.

### <span id="page-1202-2"></span>**NAME-SCOPE =**

Gibt an, ob der bei ELEMENT-OR-SYMBOL angegebene Name nur ein Elementname oder auch ein CSECT- oder ENTRY-Name sein kann.

### **NAME-SCOPE = \*ELEMENT**

Es werden nur Elemente in PLAM-Bibliotheken gesucht.

### **NAME-SCOPE = \*SYMBOL**

Es werden nur CSECT- oder ENTRY-Namen gesucht. Ist der angegebene Name länger als 32 Zeichen, wird das Kommando abgewiesen.

Zur Suchreihenfolge siehe "Bindevorgang" im Handbuch "BLSSERV" [3].

### **NAME-SCOPE = \*STD**

Es werden sowohl Elementnamen (mit Ausnahme des Typs C) als auch CSECT/ENTRY-Namen gesucht. Ist der angegebene Name länger als 32 Zeichen, werden nur Elementnamen gesucht. Zur Suchreihenfolge siehe "Bindevorgang" im Handbuch "BLSSERV" [3].

### **ELEMENT-OR-SYMBOL = <c-string 1..32 with-low symbol>**

Angabe eines Symbols als C-String (Groß-/Kleinschreibung beachten). Zur Suchreihenfolge siehe "Bindevorgang" im Handbuch "BLSSERV" [3].

### <span id="page-1203-0"></span> $TYPE = (L,C,R) /$  list-poss(3):  $L / C / R$

Angabe des Elementtyps. Bei Angabe einer Liste bestimmt die Reihenfolge der angegebenen Elementtypen auch die Suchreihenfolge. Die Voreinstellung (L,C,R) legt fest, dass das Element zuerst unter den LLMs, dann unter den Lademodulen und zuletzt unter den OMs gesucht wird. Bei NAME-SCOPE=\*SYMBOL/\*STD wird die Angabe des Elementtyps C ignoriert.

Für Elementnamen > 41 Zeichen gilt:

- Die Angabe des Elementtyps C als Einzelwert wird das Kommando abgewiesen.
- Bei Angabe mehrerer Elementtypen wird der Elementtyp C ignoriert.

Der Operand wird nur für die Eingabequelle (LIBRARY), nicht jedoch für alternative Bibliotheken berücksichtigt. Bei diesen gilt die feste Reihenfolge L,R.

### <span id="page-1203-1"></span>**PROGRAM-PARAMETERS = \*NONE / <c-string 1..1800 with-low>**

Die Angabe von Parametern ist nur bei Einsatz des kostenpflichtigen Subsystems SDF-P möglich. Programmparameter, die das aufgerufene Programm aus der S-Variablen SYSPARAM oder über die C-Funktion getopt einlesen kann.

Voreingestellt ist \*NONE, d.h. es werden keine Parameter an das Programm übergeben. Eine bereits existierende S-Variable SYSPARAM wird in diesem Fall gelöscht.

### <span id="page-1203-2"></span>**DBL-PARAMETERS = <u>\*STD</u> / \*PARAMETERS(...)**

Der Operand wird für Lademodule (Elementtyp C) nicht ausgewertet.

Bezeichnet alle Parameter, die im DBL voreingestellt sind bzw. deren Voreinstellung mit dem Kommando MODIFY-DBL-DEFAULTS geändert werden kann. \*STD ist voreingestellt, d.h. der Kommandoaufruf erfolgt mit den aktuellen DBL-Parametern. Mit der Angabe von \*PARAMETERS(...) können explizite Werte für den Kommandoaufruf vereinbart werden.

### **DBL-PARAMETERS = \*PARAMETERS(...)**

<span id="page-1203-3"></span>Explizite Angabe der DBL-Parameter für diesen Kommandoaufruf.

### **LOADING = \*PARAMETERS(...)**

<span id="page-1203-4"></span>Gibt die Parameter für den Ladevorgang an.

### **PROGRAM-MODE =**

Bestimmt, in welchen Teil des Adressraums (oberhalb oder unterhalb 16 MByte) die Module der Ladeeinheit geladen werden. Zum Adressierungsmodus siehe Handbuch "BLSSERV" [3].

### **PROGRAM-MODE = \*DBL-DEFAULT**

Es gilt die Einstellung des letzten MODIFY-DBL-DEFAULTS-Kommandos. Bei Task-Beginn ist \*ANY voreingestellt.

### **PROGRAM-MODE = \*ANY**

Die Module der Ladeeinheit können oberhalb oder unterhalb 16 MByte geladen werden.

### **PROGRAM-MODE = \*24**

Die gesamte Ladeeinheit wird unterhalb 16 MByte geladen.

### <span id="page-1203-5"></span>**LOAD-INFORMATION =**

Legt die Ladeinformationen der Ladeeinheit fest.

### **LOAD-INFORMATION = \*DBL-DEFAULT**

Es gilt die Einstellung des letzten MODIFY-DBL-DEFAULTS-Kommandos. Bei Task-Beginn ist \*DEFINITIONS voreingestellt.

### **LOAD-INFORMATION = \*DEFINITIONS**

Ein ESD, das die Programmdefinitionen aller Module der Ladeeinheit enthält, wird geladen. Programmdefinitionen sind Programmabschnitte (CSECTs), Einsprungstellen (ENTRYs), COMMON-Bereiche und externe Pseudoabschnitte (XDSECs-D).

### **LOAD-INFORMATION = \*REFERENCES**

Ein ESD, das zusätzlich zu den Programmdefinitionen die befriedigten Referenzen aller Module der Ladeeinheit enthält, wird geladen.

Referenzen sind Externverweise (EXTRNs), V-Konstanten, bedingte

Externverweise (WXTRNs) und externe Pseudoabschnitte (XDSECs-R).

### **LOAD-INFORMATION = \*MAP**

Nur ein ESD, das für den Aufbau der DBL-Liste notwendig ist, wird *temporär* geladen. Das ESD wird entladen, sobald die DBL-Liste aufgebaut ist.

### **LOAD-INFORMATION = \*NONE**

Das Externadressbuch wird bei LLMs nicht und bei OMs nur temporär geladen:

- Bei LLMs wird das Externadressbuch überhaupt nicht gelesen und wird deshalb auch nicht für die Befriedigung innerhalb der erzeugten Ladeeinheit verwendet.
- Bei OMs wird das Externadressbuch gelesen und es ist temporär während des Ladevorganges verfügbar.

Wenn zwischen LLMs und OMs der erzeugten Ladeeinheit Externverweise befriedigt werden sollen, muss mindestens \*DEFINITIONS oder \*MAP angegeben werden.

### <span id="page-1204-0"></span>**REP-FILE = \*DBL-DEFAULT / \*NONE / <filename 1..54 without-gen>**

Gibt an, ob auf die Module einer Ladeeinheit REP-Sätze anzuwenden sind. Default-Wert: Es gilt die Einstellung des letzten MODIFY-DBL-DEFAULTS-Kommandos. Bei Task-Beginn ist \*NONE voreingestellt, d.h., es werden keine REP-Sätze verwendet.

Gibt der Benutzer einen Dateinamen an, versucht der DBL REP-Sätze aus dieser Datei zu verarbeiten. Die REP-Sätze müssen das Standardformat haben, das vom Dienstprogramm RMS verarbeitet wird (siehe Handbuch "Dienstprogramme" [\[ \]](#page-248-0)). Tritt ein Fehler bei der Verarbeitung von REP-Sätzen auf, wird [9](#page-248-0) eine Meldung (Warnung) ausgegeben, der fehlerhafte REP-Satz übergangen und anschließend die REP-Verarbeitung fortgesetzt.

### <span id="page-1204-1"></span>**IGNORE-ATTRIBUTES =**

Gibt an, welche CSECT-Attribute beim Laden ignoriert werden.

### **IGNORE-ATTRIBUTES = \*DBL-DEFAULT**

Es gilt die Einstellung des letzten MODIFY-DBL-DEFAULTS-Kommandos. Bei Task-Beginn ist \*NONE voreingestellt.

### **IGNORE-ATTRIBUTES = \*NONE**

Alle CSECT-Attribute werden beim Laden beachtet.

### **IGNORE-ATTRIBUTES = \*READ-ONLY**

Das CSECT-Attribut READ-ONLY wird beim Laden ignoriert. Die CSECT wird in eine lese-/schreibbare Hauptspeicherseite geladen. Dadurch wird z.B. das Setzen von Haltepunkten beim Testen mit AID ermöglicht.

### <span id="page-1205-0"></span>**AMODE-CHECK = \*DBL-DEFAULT / \*STD / \*ADVANCED**

Bestimmt, ob während des Ladens zusätzliche Prüfungen des Adressierungsmodus stattfinden.

### **AMODE-CHECK = \*DBL-DEFAULT**

Es gilt die Einstellung des letzten MODIFY-DBL-DEFAULTS-Kommandos. Bei Task-Beginn ist \*STD voreingestellt.

### **AMODE-CHECK = \*STD**

Es werden nur die zu BLSSERV < V2.5 kompatiblen Prüfungen durchgeführt.

### **AMODE-CHECK = \*ADVANCED**

Es werden die Prüfungen wie bei AMODE-CHECK=\*STD durchgeführt. Zusätzlich wird während des Ladens geprüft, ob sich durch den Adressierungsmodus der Ladeeinheit Inkonsistenzen beim Auflösen der Externverweise ergeben können.

### <span id="page-1205-1"></span>**RESOLUTION = \*PARAMETERS(...)**

<span id="page-1205-2"></span>Legt fest, wie Externverweise behandelt werden sollen.

### **SHARE-SCOPE =**

### Die Angabe wird für PAM-LLMs ignoriert (implizit gilt SHARE-SCOPE=\*NONE).

Legt fest, ob bzw. welcher Teil des Shared Code (siehe "Gemeinsam benutzbare Programme" im Handbuch "BLSSERV" [[3](#page-248-0)].) in die Suche nach Modulen der Ladeeinheit und nach unbefriedigten Externverweisen einbezogen wird.

Auf Systemebene kann die Systembetreuung oft benutzte Programme oder Module den Anwendern im Klasse-4/5-Speicher zur Verfügung stellen (als nicht privilegierte Subsysteme). Der nicht privilegierte Benutzer kann ebenfalls Programme oder Module mehreren Benutzern im Klasse-6-Speicher zur Verfügung stellen (in einem Memory Pool).

Verwendet ein Benutzer Module aus dem zur Verfügung stehenden Shared Code, müssen diese Module nicht im Klasse-6-Speicher der Task angelegt werden. Es genügen die Verweise auf bereits als Shared Code geladene Module.

In folgender Reihenfolge wird der Shared Code durchsucht:

- 1. Suchen im Shared Code im Klasse-6-Speicher (Common Memory Pools). Findet DBL das gesuchte Symbol, übergibt er die Ladeadresse, verbindet die Task mit dem Memory Pool und beendet den Ladevorgang.
- 2. Suchen im Shared Code des Systems, d.h. Durchsuchen aller nichtprivilegierten Subsysteme, die in den Klasse-3/4- und Klasse-5-Speicher geladen wurden. Findet DBL das gesuchte Symbol, übergibt er die Ladeadresse, verbindet die Task mit dem Subsystem und beendet den Ladevorgang.

### **SHARE-SCOPE = \*DBL-DEFAULT**

Es gilt die Einstellung des letzten MODIFY-DBL-DEFAULTS-Kommandos. Bei Task-Beginn ist \*SYSTEM-MEMORY voreingestellt.

### **SHARE-SCOPE = \*SYSTEM-MEMORY**

Nur der im Klasse-3/4- und Klasse-5-Speicher zur Verfügung gestellte Shared Code wird bei der Suche berücksichtigt.

### **SHARE-SCOPE = \*NONE**

Shared Code wird bei der Suche nicht berücksichtigt.

### **SHARE-SCOPE = \*ALL**

Bei der Suche wird sowohl der im Klasse-3/4- und Klasse-5-Speicher (System Memory) als auch der im Klasse-6-Speicher zur Verfügung stehende Shared Code (Memory-Pools) berücksichtigt.

### **SHARE-SCOPE = \*MEMORY-POOL(...)**

<span id="page-1206-0"></span>Bei der Suche wird der im Klasse-6-Speicher zur Verfügung stehende Shared Code des Benutzers berücksichtigt, d.h., Memory-Pools mit dem angegebenen Geltungsbereich.

### **SCOPE =**

Geltungsbereich der zu berücksichtigenden Memory Pools.

### **SCOPE = \*ALL**

Es werden alle Memory Pools berücksichtigt, auf die die Task zugreifen kann.

### **SCOPE = \*USER-ID**

Es werden nur Memory Pools berücksichtigt, die für die Benutzerkennung der aufrufenden Task eingerichtet wurden, d.h., die mehrbenutzbar für alle Tasks dieser Benutzerkennung sind.

### **SCOPE = \*USER-GROUP**

Es werden nur Memory Pools berücksichtigt, die für die Benutzergruppe, der die aufrufende Task angehört, eingerichtet wurden, d.h., die mehrbenutzbar für alle Tasks dieser Benutzergruppe sind.

### **SCOPE = \*HOST-SYSTEM**

Es werden nur Memory Pools berücksichtigt, die systemweit eingerichtet wurden, d.h., die von allen Tasks benutzt werden können.

### <span id="page-1206-1"></span>**PROGRAM-VERSION =**

Legt die Programmversion fest, die DBL verwenden soll. Aus der Sicht von DBL ist eine Programmversion die Version einer zu ladenden oder bereits geladenen Ladeeinheit.

### **PROGRAM-VERSION = \*DBL-DEFAULT**

Es gilt die Einstellung des letzten MODIFY-DBL-DEFAULTS-Kommandos. Bei Task-Beginn ist \*STD voreingestellt.

### **PROGRAM-VERSION = \*STD**

Die aus dem Ladeaufruf resultierende Ladeeinheit erhält als Programmversion die Version des geladenen Bibliothekselements.

Wenn das im Ladeaufruf angegebene Symbol bereits geladen ist, wird die Programmversion gesucht, die mit dem Kommando SELECT-PROGRAM-

VERSION festgelegt wurde. Falls noch keine Programmversion festgelegt ist, verwendet DBL das zuerst gefundene Symbol.

### **PROGRAM-VERSION = \*BLANK**

Die Programmversion wird nicht berücksichtigt. Wenn die im Aufruf angegebene Ladeeinheit noch nicht geladen ist, erhält die zu ladende Ladeeinheit keine Version.

### **PROGRAM-VERSION = <composed-name 1..24 with-under>**

Version des Programmes, das unter den bereits geladenen Programmen gesucht wird. Ist diese Programmversion noch nicht geladen, so erhält die zu ladende Ladeeinheit diese Version.

### <span id="page-1207-0"></span>**ALTERNATE-LIBRARIES = \*DBL-DEFAULT / \*NONE / list-poss(2): \*TASKLIB / \*BLSLIB##**

Die Angabe wird für PAM-LLMs ignoriert (implizit gilt ALTERNATE-LIBRARIES= \*NONE). Legt fest, ob alternative Bibliotheken nach Symbolen durchsucht werden. Sie werden auch für die Autolink-Funktion des DBL benutzt (siehe auch Operand AUTOLINK).

Bei Angabe einer Liste werden die Bibliotheken in der eingegebenen Reihenfolge durchsucht.

Für die Suche in den alternativen Bibliotheken gilt unabhängig vom Operanden TYPE die feste Typreihenfolge L,R. Dabei wird nur nach Symbolen gesucht, nicht nach Elementnamen.

### **ALTERNATE-LIBRARIES = \*DBL-DEFAULT**

Es gilt die Einstellung des letzten MODIFY-DBL-DEFAULTS-Kommandos. Bei Task-Beginn ist \*NONE voreingestellt.

### **ALTERNATE-LIBRARIES = \*NONE**

Es werden keine alternativen Bibliotheken durchsucht.

### **ALTERNATE-LIBRARIES = \*TASKLIB**

Die System- und /oder die Benutzer-Tasklib werden in folgender Reihenfolge durchsucht:

- 1. Die Bibliothek, die mit dem Kommando SET-TASKLIB zugewiesen wurde
- 2. Die Bibliothek \$userid.TASKLIB oder, falls diese nicht existiert: Die Bibliothek TASKLIB unter der System-Standardkennung (DEFLUID-Kennung)

### **ALTERNATE-LIBRARIES = \*BLSLIB##**

Es werden die mit dem Dateikettungsnamen BLSLIBnn bzw. \$BLSLBnn (00<=nn<=99) zugewiesenen Bibliotheken durchsucht.

Dateien mit Dateikettungsnamen \$BLSLBnn sind alternative Systembibliotheken, die abhängig von den benötigten Komponenten des Laufzeitsystems systemintern zugewiesen werden.

### <span id="page-1207-1"></span>**AUTOLINK =**

Die Angabe wird für PAM-LLMs ignoriert (implizit gilt AUTOLINK=\*NO). Gibt an, ob die Autolink-Funktion des DBL genutzt werden soll.

### **AUTOLINK = \*DBL-DEFAULT**

Es gilt die Einstellung des letzten MODIFY-DBL-DEFAULTS-Kommandos. Bei Task-Beginn ist \*YES voreingestellt.

### **AUTOLINK = \*YES**

Die Autolink-Funktion des DBL wird genutzt, wobei sowohl die Eingabequelle als auch eventuelle Alternativbibliotheken durchsucht werden.

### **AUTOLINK = \*NO**

Die Autolink-Funktion des DBL wird nicht genutzt.

### **AUTOLINK = \*ALTERNATE-LIBRARIES**

Die Autolink-Funktion des DBL wird nur für alternative Bibliotheken genutzt, wenn vereinbart wurde, dass alternative Bibliotheken durchsucht werden sollen (ALTERNATE-LIBRARIES=\*TASKLIB/\*BLSLIB##).

### <span id="page-1208-0"></span>**ERROR-PROCESSING = \*PARAMETERS(...)**

<span id="page-1208-1"></span>Legt fest, wie auftretende Fehler behandelt werden sollen.

### **NAME-COLLISION =**

Legt fest, wie Namenskonflikte bei Symbolen mit gleichen Namen behandelt werden. Namenskonflikte werden nur entdeckt, wenn die Symbole nicht maskiert sind.

### **NAME-COLLISION = \*DBL-DEFAULT**

Es gilt die Einstellung des letzten MODIFY-DBL-DEFAULTS-Kommandos. Bei Task-Beginn ist \*STD voreingestellt.

### **NAME-COLLISION = \*STD**

Namenskonflikte zwischen nicht maskierten Symbolen werden durch Warnungsmeldungen angezeigt. Das Modul, das das Symbol mit dem gleichen Namen enthält, wird geladen. Die neue Ausprägung des Symbols wird maskiert, d.h. es wird nicht mehr benutzt, um Externverweise zu befriedigen.

### **NAME-COLLISION = \*ABORT**

Das Laden der aktuellen Ladeeinheit wird abgebrochen, wenn eine Namenskollision zwischen nicht maskierten Symbolen entdeckt wird.

### <span id="page-1208-2"></span>**UNRESOLVED-EXTRNS =**

Die Angabe wird für PAM-LLMs ignoriert (implizit gilt UNRESOLVED-EXTRNS= \*STD). Legt fest, wie nicht befriedigte Externverweise behandelt werden. Alle nicht befriedigten Externverweise werden in die Symboldatei SYSOUT ausgegeben. Dabei werden unbefriedigte externe Pseudoabschnitte (XDSECs-R) getrennt aufgelistet.

### **UNRESOLVED-EXTRNS = \*DBL-DEFAULT**

Es gilt die Einstellung des letzten MODIFY-DBL-DEFAULTS-Kommandos. Bei Task-Beginn ist \*STD voreingestellt.

### **UNRESOLVED-EXTRNS = \*STD**

Nicht befriedigte Externverweise erhalten eine Adresse, die im Operanden ERROR-EXIT angegeben ist.

### **UNRESOLVED-EXTRNS = \*DELAY**

Nicht befriedigte Externverweise werden zu einem späteren Zeitpunkt befriedigt. Der Operand ist nur zulässig bei LOAD-INFORMATION=\*REFERENCES.

Der DBL speichert die nicht befriedigten Externverweise im Link-Kontext. Wird die nächste Ladeeinheit im Kontext geladen, versucht der DBL am Ende des Ladens, die gespeicherten Externverweise mit CSECTs und ENTRYs dieser Ladeeinheit zu befriedigen. Dieser Vorgang wiederholt sich beim Laden weiterer Ladeeinheiten so lange der Kontext besteht. Externe Pseudoabschnitte (XDSECs-R) können nicht gespeichert werden.

Beim Speichern im Kontext erhalten die unbefriedigten Externverweise eine (vorläufige) Adresse, die im Operanden ERROR-EXIT angegeben ist.

### **UNRESOLVED-EXTRNS = \*ABORT**

Nicht befriedigte Externverweise sind unzulässig. Das Laden der aktuellen Ladeeinheit wird abgebrochen.

### <span id="page-1209-0"></span>**ERROR-EXIT = \*DBL-DEFAULT / \*NONE / <x-string 1..8>**

Legt die Adresse fest, die unbefriedigte Externverweise erhalten, falls die Operanden UNRESOLVED-EXTRNS=\*STD/\*DELAY angegeben sind.

Default-Wert: Es gilt die Einstellung des letzten MODIFY-DBL-DEFAULTS-Kommandos. Bei Task-Beginn ist \*NONE voreingestellt.

Bei Angabe von \*NONE bleiben die Externverweise unbefriedigt (entspricht der Angabe X'FFFFFFFF').

### <span id="page-1209-1"></span>**REPORTING = \*PARAMETERS(...)**

<span id="page-1209-2"></span>Legt fest, wie der Ladevorgang protokolliert werden soll.

### **MESSAGE-CONTROL =**

Legt die niedrigste Meldungsklasse fest, ab der Meldungen ausgegeben werden.

### **MESSAGE-CONTROL = \*DBL-DEFAULT**

Es gilt die Einstellung des letzten MODIFY-DBL-DEFAULTS-Kommandos. Bei Task-Beginn ist \*INFORMATION voreingestellt.

### **MESSAGE-CONTROL = \*INFORMATION**

Die Meldungen aller Meldungsklassen werden ausgegeben.

### **MESSAGE-CONTROL = \*WARNING**

Nur Meldungen der Meldungsklasse WARNING und ERROR werden ausgegeben. Nicht ausgegeben werden Meldungen der Meldungsklasse INFORMATION.

### **MESSAGE-CONTROL = \*ERROR**

Nur Meldungen der Meldungsklasse ERROR werden ausgegeben.

### **MESSAGE-CONTROL = \*NONE**

Es werden keine Meldungen ausgegeben.

### <span id="page-1209-3"></span>**PROGRAM-MAP =**

Legt fest, ob eine DBL-Liste ausgegeben wird oder nicht und gibt das Ausgabeziel für die DBL-Liste an.

### **PROGRAM-MAP = \*DBL-DEFAULT**

Es gilt die Einstellung des letzten MODIFY-DBL-DEFAULTS-Kommandos. Bei Task-Beginn ist \*NONE voreingestellt.

### **PROGRAM-MAP = \*NONE**

Es wird keine DBL-Liste ausgegeben.

### **PROGRAM-MAP = \*SYSLST(...)**

<span id="page-1209-4"></span>Das Ausgabeziel ist die Systemdatei SYSLST.

### **SYSLST-NUMBER =**

Legt die Nummer der Systemdatei SYSLST aus der Menge SYSLST00 bis SYSLST99 fest.

### **SYSLST-NUMBER = \*STD**

Das Ausgabeziel ist die Systemdatei SYSLST[00].

### **SYSLST-NUMBER = <integer 1..99>**

Das Ausgabeziel ist eine Systemdatei SYSLST aus der Menge SYSLST01 bis SYSLST99.

### **PROGRAM-MAP = \*SYSOUT**

Das Ausgabeziel ist die Systemdatei SYSOUT.

### **PROGRAM-MAP = \*BOTH(...)**

<span id="page-1210-0"></span>Das Ausgabeziel sind die Systemdateien SYSOUT und SYSLST.

### **SYSLST-NUMBER =**

Legt die Nummer der Systemdatei SYSLST aus der Menge SYSLST00 bis SYSLST99 fest.

## **SYSLST-NUMBER = \*STD**

Das Ausgabeziel ist die Systemdatei SYSLST[00]

### **SYSLST-NUMBER = <integer 1..99>**

Das Ausgabeziel ist eine Systemdatei SYSLST aus der Menge SYSLST01 bis SYSLST99.

### <span id="page-1210-1"></span>**MONJV = \*NONE / <filename 1..54 without-gen-vers>**

Name der JV, die das Programm überwachen soll.

Während des Programmablaufs setzt dann das System die JV auf entsprechende Werte:

\$R: Programm läuft

\$T: Programm normal beendet

\$A: Programm abnormal beendet

Dieser Operand steht nur dem Anwender mit dem Software-Produkt JV zur Verfügung (siehe auch Handbuch "Jobvariablen" [20]).

### <span id="page-1210-2"></span>**CPU-LIMIT = \*JOB-REST / <integer 1..32767 seconds>**

Maximale CPU-Zeit in Sekunden, die das Programm beim Ablauf verbrauchen darf. Überschreitet das Programm beim Ablauf die angegebene Zeit, wird im Dialog das Programm unterbrochen und die Meldung EXC0075 ausgegeben. Der Benutzer kann einen Dump anfordern, das Programm abbrechen oder fortsetzen. Wenn im Programm eine STXIT-Routine für das Erreichen des CPU-Limits definiert ist, wird diese durchlaufen und das Programm beendet.

Im Batchbetrieb wird das Programm beendet. Siehe auch [Abschnitt "Zeitlimitierungen im BS2000"](#page-116-0).

### **CPU-LIMIT = \*JOB-REST**

Wurde der Auftrag mit Zeitbeschränkung gestartet, so wird für das Programm die verbleibende CPU-Zeit als Zeitbeschränkung verwendet. Wurde der Auftrag ohne Zeitbeschränkung gestartet, läuft auch das Programm ohne Zeitbeschränkung.

### <span id="page-1210-3"></span>**TEST-OPTIONS =**

Gibt an, ob symbolische Adressen im Programm beim Testen (mit AID) verwendet werden dürfen. Mit symbolischen Adressen können nur Programme getestet werden, für die beim Übersetzen Test-und Diagnoseinformation (LSD) erzeugt wurde. Dazu müssen beim Übersetzen des Quellprogramms bestimmte Compiler-Optionen gesetzt werden (siehe Benutzerhandbücher der Compiler).

### **TEST-OPTIONS = \*DBL-DEFAULT**

Es gilt die Einstellung des letzten MODIFY-DBL-DEFAULTS-Kommandos. Bei Task-Beginn ist \*NONE voreingestellt.

### **TEST-OPTIONS = \*NONE**

Das lokale symbolische Adressbuch bzw. das Internadressbuch wird nicht berücksichtigt.

### **TEST-OPTIONS = \*AID**

Dieser Operand wird zum Testen mit AID benötigt.

Die Angabe erlaubt die Verwendung von symbolischen Adressen beim Testen des Programmes mit AID-Kommandos. Dazu muss ein lokales symbolisches Adressbuch oder ein Internadressbuch beim Übersetzen des Programms erzeugt worden sein.

Für OMs (Elementtyp R) und LLMs (Elementtyp L) ist die Angabe nur möglich, wenn gleichzeitig LOAD-INFORMATION=\*DEFINITIONS/\*REFERENCES angegeben wird.

### <span id="page-1211-0"></span>**RESIDENT-PAGES = \*PARAMETERS(...)**

Anzahl residente Speicherseiten, die für den Programmablauf benötigt werden.

Der Operand muss angegeben werden, wenn im Programm mit einem CSTAT-Makro (siehe Handbuch "Makroaufrufe an den Ablaufteil" [[22](#page-248-0)]) Seiten resident gemacht werden sollen. Die zulässige Anzahl an residenten

Speicherseiten kann vom Operator beeinflusst werden.

Fehlt der Operand (entspricht MIN=\*STD,MAX=\*STD), so werden die

<span id="page-1211-1"></span>Speicheranforderungen dem Anfangssatz des Programms entnommen, wozu die Datei eröffnet werden muss.

#### **MINIMUM = <u>\*STD</u> / <integer 0..2147483647** *4Kbyte***>**

Minimal benötigte Anzahl an residenten Speicherseiten.

#### **MAXIMUM = \*STD / <integer 0..2147483647 4Kbyte>**

Maximal benötigte Anzahl an residenten Speicherseiten.

### <span id="page-1211-3"></span><span id="page-1211-2"></span>**VIRTUAL-PAGES =**  $*STD / 4$  **integer 0..32767 4Kbyte>**

Der Operand wird nur für Lademodule (Elementtyp C) ausgewertet.

Anzahl der seitenwechselbaren Speicherseiten, die für den Programmablauf zur Verfügung stehen müssen.

Übersteigt die angegebene Anzahl die am Rechner zur Verfügung stehende Seitenzahl, wird das Kommando abgewiesen.

### **VIRTUAL-PAGES = \*STD**

Die Speicheranforderungen werden dem Anfangssatz des Programms entnommen, wozu die Datei eröffnet werden muss.

## **Kommando-Returncode**

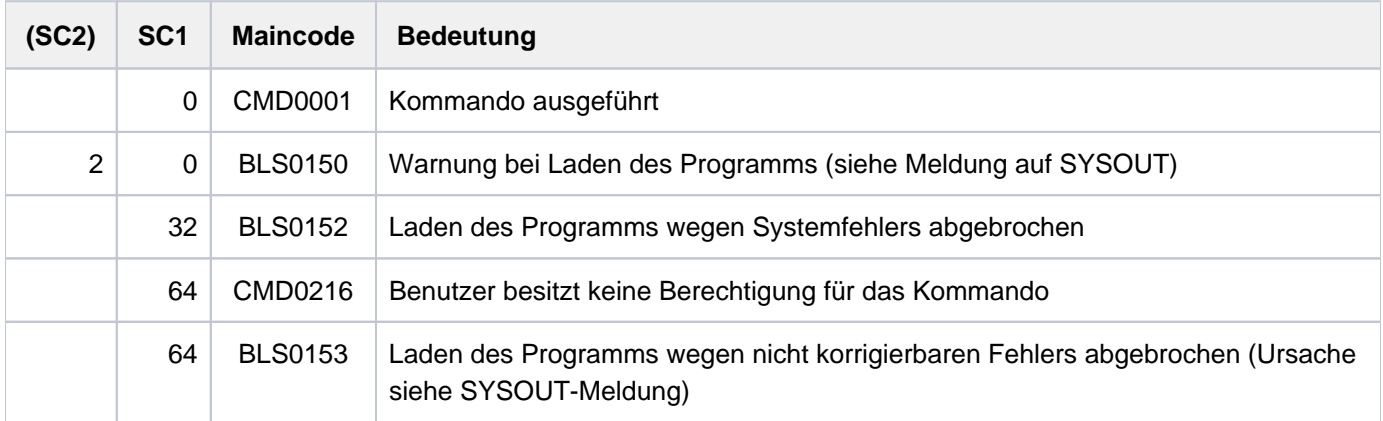

## **Hinweise**

- Zusätzliche Informationen über das Laden von Programmen enthält die Beschreibung der Lader im Handbuch "BLSSERV" [3].
- Der DBL sperrt während des gesamten Ablaufs keine Bibliotheken und Bibliothekselemente.
- Der Aufruf des DBL mit START-/LOAD-EXECUTABLE-PROGRAM entspricht immer einem Aufruf mit START- /LOAD-PROGRAM und RUN-MODE=\*ADVANCED. Die Funktionalität von RUN-MODE=\*STD ist nur mit den bisherigen Kommandos START-/LOAD-PROGRAM verfügbar.
- Für ein PAM-LLM (d.h. ein LLM, das mit dem BINDER bereits zu einer Ladeeinheit gebunden und in einer PAM-Datei abgespeichert wurde), sind einige DBL-Funktionen nicht verfügbar. Explizite Angaben zu den entsprechenden Operanden werden ignoriert und das Kommando wird implizit mit folgenden Werten ausgeführt:
	- SHARE-SCOPE=\*NONE
	- ALTERNATE-LIBRARIES-=\*NONE
	- AUTOLINK=\*NO
	- UNRESOLVED-EXTRNS=\*STD
- Bei Angabe mehrerer gleicher Element-Typen (Operand TYPE) bzw. alternativer Bibliotheken (Operand ALTERNATE-LIBRARIES) wird die Kommandoausführung mit einer Warnung abgebrochen.
- Bei Angabe von NAME-SCOPE=\*SYMBOL/\*STD bzw. ELEMENT-OR-SYMBOL= <c-string> gilt:
	- Ist nur der Elementtyp C (Operand TYPE) vereinbart, wird die Kommandoausführung mit einer Fehlermeldung abgebrochen.
	- Sind der Elementtyp C und mindestens ein anderer Elementtyp (Operand TYPE) vereinbart, wird der Elementtyp C ignoriert und das Kommando ausgeführt. Bei NAME-SCOPE=\*STD wird zusätzlich eine Warnung ausgegeben, sofern ein existierendes C-Element übergangen wurde
- Da die Angabe eines Elementnamens > 32 Zeichen im Operanden ELEMENT-OR-SYMBOL keinen CSECTbzw. ENTRY-Namen (max. 32 Zeichen) betreffen kann, gilt:
	- Bei Angabe von NAME-SCOPE=\*SYMBOL wird das Kommando abgewiesen.
	- Bei Angabe von NAME-SCOPE=\*STD wird die Suche ohne Warnung nur auf Elementnamen beschränkt.
- Da die Angabe eines Elementnamens > 41 Zeichen im Operanden ELEMENT-OR-SYMBOL kein Lademodul (Elementtyp C mit max. 41 Zeichen) betreffen kann, gilt:
	- Bei Angabe von TYPE=C wird das Kommando abgewiesen.
	- Ist im Operanden TYPE neben C mindestens ein anderer Elementtyp angegeben, wird der Elementtyp C ohne Warnung ignoriert.
- Die Namen des Kontextes und der Ladeeinheit bestimmt der DBL wie folgt:
	- für den Kontext den Standardnamen "LOCAL#DEFAULT"
	- für die Ladeeinheit den Standardnamen "%UNIT"
- Das Ausführen von Programmen kann nicht geschachtelt werden. Erfolgt die Angabe eines LOAD-EXECUTABLE-PROGRAM- bzw. LOAD-PROGRAM-Kommandos, wenn schon ein Programm geladen ist, dann wird dieses Programm entladen und das neue Kommando ausgeführt. Eine Fehleranzeige erscheint nicht; aber es wird zuvor eine im entladenen Programm definierte ABEND-STXIT-Routine aktiviert - außer, das Kommando wird über den CMD-Makro aufgerufen (siehe Handbuch "Makroaufrufe an den Ablaufteil" [22]).
- Programmüberwachung (siehe auch Handbuch "Jobvariablen" [\[](#page-248-0)20]):
	- Die Zustandsanzeige in der programmüberwachenden Jobvariablen wird zum Startzeitpunkt auf "\$R" gesetzt.
	- Falls schon ein Programm geladen oder ein gestartetes Programm durch ein HOLD-PROGRAM-Kommando bzw. Drücken der [K2]-Taste unterbrochen ist, wird die Zustandsanzeige der programmüberwachenden Jobvariablen auf "\$A" gesetzt.
	- Falls die Jobvariable zum Zeitpunkt der Kommandoverarbeitung nicht zugreifbar ist, wird eine Fehlermeldung nach SYSOUT ausgegeben und die Kommandoverarbeitung fortgesetzt.

## **Beispiele**

Siehe Kommando START-EXECUTABLE-PROGRAM.

# **3.88 LOAD-PROGRAM**

Programm (Lade- oder Bindemodul) laden

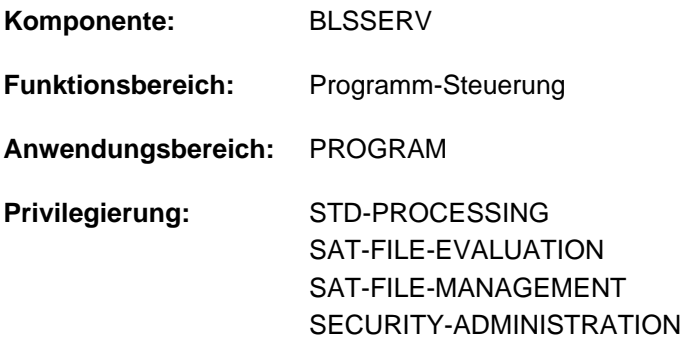

Das Kommando LOAD-PROGRAM wurde ab BLSSERV V2.3 durch das Kommando LOAD-EXECUTABLE-PROGRAM ersetzt. LOAD-PROGRAM wird weiterhin noch kompatibel unterstützt. Für Neuanwendungen sollte jedoch das Kommando LOAD-EXECUTABLE-PROGRAM verwendet werden. Nachfolgend sind nur noch eine kurze Funktionsbeschreibung, das Syntaxformat und die Kommando-Returncodes enthalten. **i**

## **Funktionsbeschreibung**

Das Kommando LOAD-PROGRAM hat zwei Funktionen:

- Es ruft den dynamischen Bindelader DBL auf und definiert die Primäreingabe. Der DBL bindet dann LLMs (link and load modules) oder OMs (object modules) zu einer Ladeeinheit und lädt diese in den Hauptspeicher.
- Es ruft den statischen Lader ELDE auf. Der ELDE lädt dann ein Programm (Lademodul) in den Hauptspeicher, das vom Binder TSOSLNK gebunden wurde

Beim Laden werden die zu BLSSERV < V2.5 kompatiblen Prüfungen des Adressierungsmodus durchgeführt (entspricht AMODE-CHECK=\*STD im Kommando LOAD-EXECUTABLE-PROGRAM). Die geladene Ladeeinheit bzw. das geladene Programm wird erst gestartet, wenn dies durch ein Kommando RESUME-PROGRAM gefordert wird. Wenn der Benutzer die Ladeeinheit bzw. das Programm laden und starten möchte, kann er an Stelle der Kommandos LOAD-PROGRAM und RESUME-PROGRAM das Kommando START-EXECUTABLE-PROGRAM (bzw. START-PROGRAM) verwenden.

Bei Operanden, die den Default-Wert \*DBL-PARAMETERS besitzen, kann der Benutzer die DBL-Voreinstellungen, die zu Beginn der Task gelten, mit dem Kommando MODIFY-DBL-DEFAULTS verändern. Die Einstellung kann dabei für den Aufruf mit den LOAD- bzw. START-Kommandos sowie für den Makroaufruf BIND getrennt erfolgen. Mit dem Kommando SHOW-DBL-DEFAULTS kann sich der Benutzer über die aktuell eingestellten Werte informieren. Mit dem Kommando RESET-DBL-DEFAULTS können die geänderten Einstellungen auf die DBL-Voreinstellungen zurückgesetzt werden.

### **Einschränkungen**

Benutzer mit den Privilegien SECURITY-ADMINISTRATION, SAT-FILE-EVALUATION und SAT-FILE-MANAGEMENT können das Kommando nur in Prozeduren nutzen.

### **Format**

```
LOAD-PROGRAM Kurzname: LDPG
FROM-FILE = \langle filename 1..54 without-gen> / *MODULE(...) / *PHASE(...)
   *MODULE(...)
      | LIBRARY = *DBL-PARAMETERS / *STD / *OMF / <filename 1..54 without-gen> / *LINK(...)
           | *LINK(...)
              | LINK = <structured-name 1..8> / <filename 1..8 without-gen-vers>
        | ELEMENT-OR-SYMBOL = *ALL / <composed-name 1..64 with-under>(...) /
                              \langle -c-string 1..32 with-low\langle...)
      | <composed-name 1..64 with-under>(...)
              | VERSION = <u>*STD</u> / <text 1..24>
           \langle -c-string 1..32 with-low\langle...)
              | VERSION = *STD / \text{scomposed-name 1..24 with-under > / \text{cc-string 1..24>}| , RAM = PROG -MODE *DBL-PARAMETERS / / *24 *ANY
        ,RUN-MODE = *DBL-PARAMETERS / *STD / *ADVANCED(...)
           | *ADVANCED(...)
              | ALTERNATE-LIBRARIES = <u>*DBL-PARAMETERS</u> / *NO / *YES
              | ,NAME-COLLISION = *DBL-PARAMETERS / *STD / *ABORT
              | ,UNRESOLVED-EXTRNS = *DBL-PARAMETERS / *STD / *DELAY / *ABORT
              | , ERROR-EXIT = *DBL-PARAMETERS / *NONE / \ltimesx-string 1..8>
              | .MESSAGE-CONTROL = *DBL-PARAMETERS / *INFORMATION / *ERROR / *WARNING
              | ,LOAD-INFORMATION = *DBL-PARAMETERS / *DEFINITIONS / *MAP / *NONE /
              | | *REFERENCES
              | ,PROGRAM-MAP = <u>*DBL-PARAMETERS</u> / *NO / *SYSLST(...) / *SYSOUT / *BOTH(...)
              | | *SYSLST(...)
              | SYSLST-NUMBER = <u>*STD</u> / <integer 0..99>
              | | *BOTH(...)
      \vert | SYSLST-NUMBER = *STD / <integer 0..99>
                \mathbf{S}HARE-SCOPE = <u>*DBL-PARAMETERS</u> / *SYSTEM-MEMORY / *NONE / *ALL /
```

```
| | *MEMORY-POOL(...)
            | | *MEMORY-POOL(...)
            | | SCOPE = <u>*ALL</u> / *USER-ID / *USER-GROUP / *HOST-SYSTEM
     | | ,IGNORE-ATTRIBUTES = *DBL-PARAMETERS / / *NONE *READ-ONLY
             | , REP-FILE = *DBL-PARAMETERS / *NONE / <filename 1..54 without-gen>
            | | ,AUTOLINK = *DBL-PARAMETERS / ES / / *Y *NO *ALTERNATE-LIBRARIES
             | , PROGRAM-VERSION = *DBL-PARAMETERS / *STD / *BLANK /
     | | <composed-name 1..24 with-under>
  *PHASE(...)
     | LIBRARY = <filename 1..54 without-gen>
     | , ELEMENT = <filename 1..41 without-gen-vers>
     | , VERSION = *STD / <text 1..24>
, CPU-LIMIT = *JOB-REST / <integer 1..32767 seconds>
, TEST-OPTIONS = \frac{\ast}{}DBL-PARAMETERS / \frac{\ast}{}NONE / \frac{\ast}{}AID
MONJV = MONE / <filename 1..54 without-gen-vers>
,RESIDENT-PAGES = *PARAMETERS (...)*PARAMETERS(...)
     | MINIMUM = *STD / <integer 0..32767 4Kbyte| , MAXIMUM = *STD / <integer 0..32767 4KbyteNIRTUAL-PAGES = *STD / <inter>integer 0.032767 4Kbyte
```
### **Kommando-Returncode**

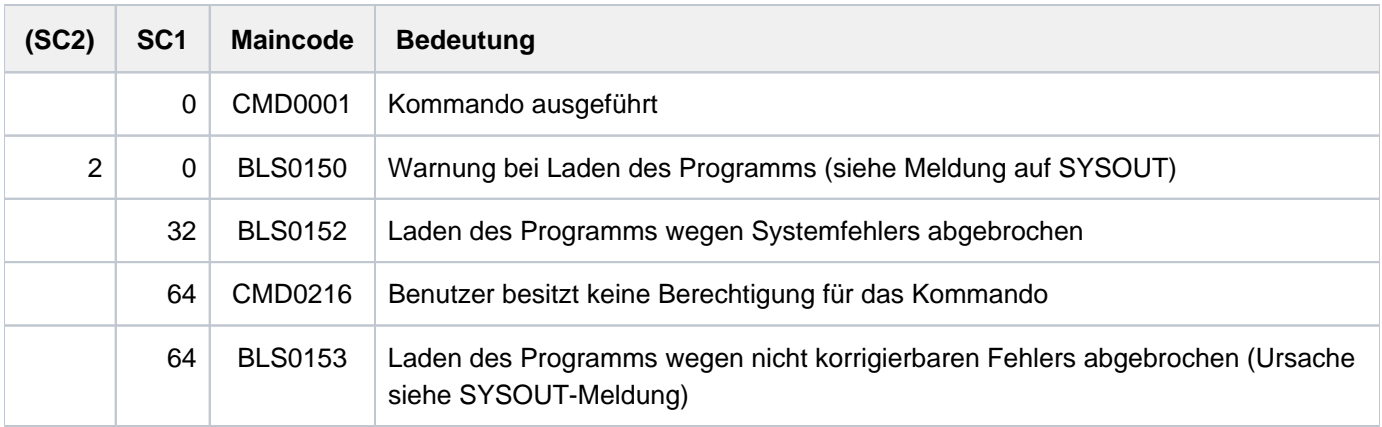

# **3.89 LOCK-FILE-LINK**

Dateikettungsnamen gegen Löschen sperren

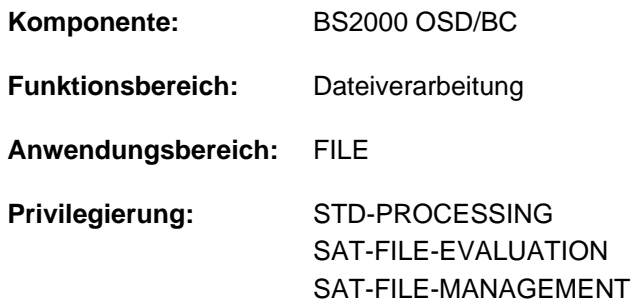

### **Funktionsbeschreibung**

Das Kommando LOCK-FILE-LINK sperrt einen Eintrag in der Task File Table (TFT), sodass ein nachfolgendes REMOVE-FILE-LINK-Kommando für diesen TFT-Eintrag erst wirksam werden kann, wenn ein UNLOCK-FILE-LINK-Kommando mit dem zugehörigen Dateikettungsnamen gegeben wird.

Wird der Dateikettungsname mit einem CHANGE-FILE-LINK-Kommando geändert, bleibt der TFT-Eintrag gesperrt, jetzt aber unter dem neuen Dateikettungsnamen.

Mit dem Kommando ADD-FILE-LINK kann ein per LOCK-FILE-LINK gesperrter TFT-Eintrag jederzeit verändert werden, die Sperre bleibt jedoch erhalten.

Datenträger aus einem mit LOCK-FILE-LINK gesperrten TFT-Eintrag werden mit dem Kommando SECURE-RESOURCE-ALLOCATION nicht freigegeben.

### **Format**

### **LOCK-FILE-LINK**

**LINK**[-NAME =](#page-1217-0) **\*FIRST-BLANK** / <filename 1..8 without-gen>

### **Operandenbeschreibung**

### <span id="page-1217-0"></span>**LINK-NAME = \*FIRST-BLANK / <filename 1..8 without-gen>**

Dateikettungsname des TFT-Eintrags, der gesperrt werden soll.

Existiert kein TFT-Eintrag mit diesem Dateikettungsnamen, wird ein Eintrag erzeugt, der dann mit einem ADD-FILE-LINK-Kommando oder über den FCB einer Datei zugewiesen und mit Inhalt versorgt werden kann.

### **LINK-NAME = \*FIRST-BLANK**

Bei Angabe von \*FIRST-BLANK wird der erste TFT-Eintrag bearbeitet, dessen Dateikettungsname aus Leerzeichen besteht.

### **LINK-NAME = <filename 1..8 without-gen>**

Dateikettungsname des TFT-Eintrags, der gesperrt werden soll.

### **Kommando-Returncode**

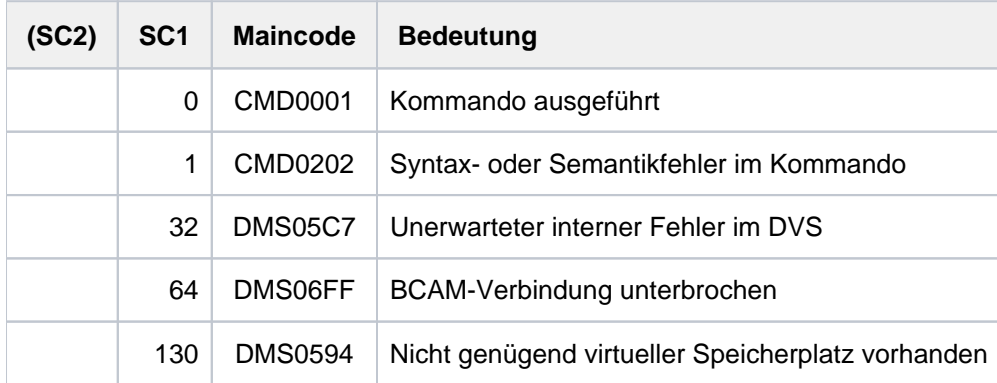

## **Beispiel**

Dateikettungsnamen gegen Löschen sperren

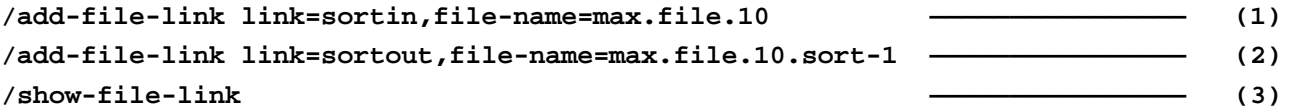

 $\epsilon$ %-- LINK-NAME --------- FILE-NAME --------------------------------------------- % SORTIN :2OS2:\$USER1.MAX.FILE.10 % SORTOUT :2OS2:\$USER1.MAX.FILE.10.SORT-1

#### **/sort-file ———————————————— (4)**

':1OSH:\$TSOS.SYSLNK.SORT.080' IN PROCESS % BLS0524 LLM 'SRT80', VERSION '08.0A00' OF '2015-02-03 13:07:17' LOADED % BLS0551 COPYRIGHT (C) 2014 FUJITSU TECHNOLOGY SOLUTIONS GMBH. ALL RIGHTS RESERVED % SRT1001 2017-03-03/18:19:43/000000.00 SORT/MERGE STARTED, VERSION 08.0A00/BS 2000V20.0 % SRT1130 PLEASE ENTER SORT STATEMENTS % SRT1016 SORT/MERGE INPUT RECORDS:............................2.924 (FROM 01) % SRT1030 SORT/MERGE OUTPUT RECORDS:...........................2.924 % SRT1002 2017-03-03/18:19:43/000000.09 SORT/MERGE COMPLETED

#### **/show-file-link ———————————————— (5)**

%

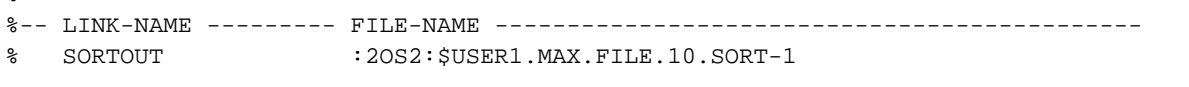

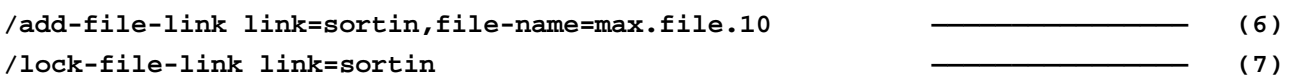

#### **/show-file-link inf=(status=\*yes) ———————————————— (8)**

% %-- LINK-NAME --------- FILE-NAME --------------------------------------------- % SORTIN :2OS2:\$USER1.MAX.FILE.10 % -------------------- STATUS ---------------------------------------------- % STATE = INACTIVE ORIGIN = FILE LOCK-F-LI = YES %-- LINK-NAME --------- FILE-NAME --------------------------------------------- % SORTOUT :2OS2:\$USER1.MAX.FILE.10.SORT-1 % -------------------- STATUS ---------------------------------------------- % STATE = INACTIVE ORIGIN = FILE

#### **/sort-file ———————————————— (9)**

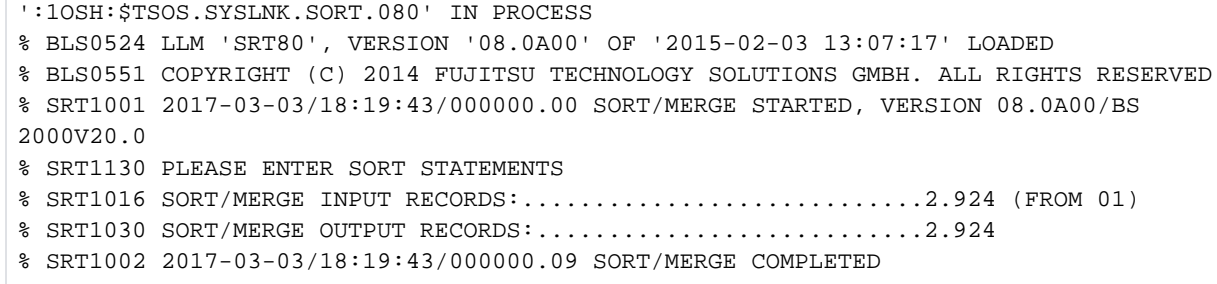

#### **/show-file-link inf=(status=\*yes) ——————————————— (10)**

 $\approx$ %-- LINK-NAME --------- FILE-NAME --------------------------------------------- % SORTIN :2OS2:\$USER1.MAX.FILE.10 % -------------------- STATUS ---------------------------------------------- % STATE = INACTIVE ORIGIN = FILE LOCK-F-LI = YES % REM-F-LINK = YES RELE-DEV = YES UNL-R-TAPE = NO %-- LINK-NAME --------- FILE-NAME --------------------------------------------- % SORTOUT :2OS2:\$USER1.MAX.FILE.10.SORT-1 % -------------------- STATUS ---------------------------------------------- % STATE = INACTIVE ORIGIN = FILE

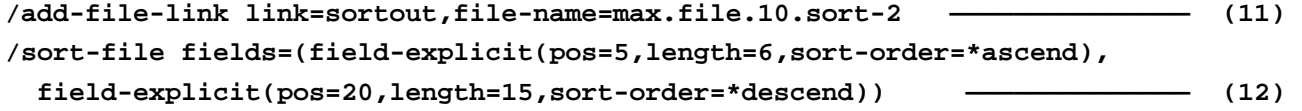

':1OSH:\$TSOS.SYSLNK.SORT.080' IN PROCESS % BLS0524 LLM 'SRT80', VERSION '08.0A00' OF '2015-02-03 13:07:17' LOADED % BLS0551 COPYRIGHT (C) 2014 FUJITSU TECHNOLOGY SOLUTIONS GMBH. ALL RIGHTS RESE RVED % SRT1001 2017-03-03/18:19:43/000000.00 SORT/MERGE STARTED, VERSION 08.0A00/BS 2000V20.0 % SRT1130 PLEASE ENTER SORT STATEMENTS % SRT1016 SORT/MERGE INPUT RECORDS:............................2.924 (FROM 01) % SRT1030 SORT/MERGE OUTPUT RECORDS:...........................2.924 % SRT1002 2017-03-03/18:19:43/000000.09 SORT/MERGE COMPLETED

#### **/show-file-link inf=(status=\*yes) —————————————— (13)**

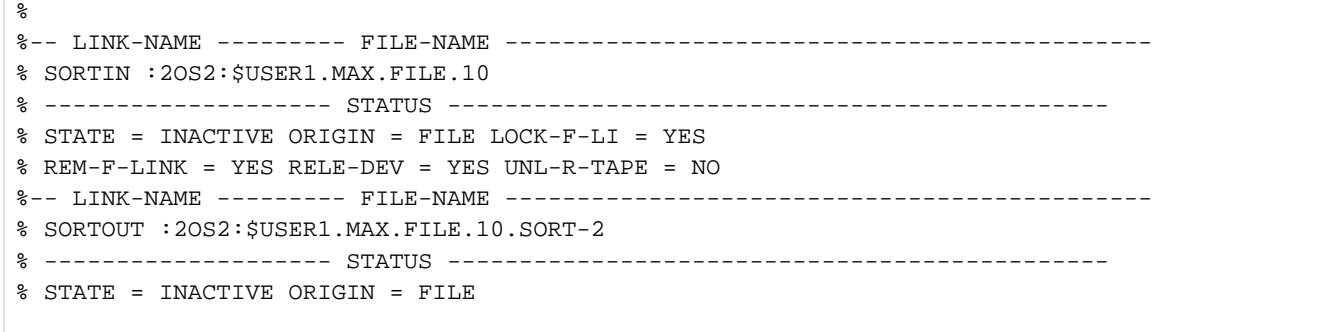

### **/unlock-file-link link=sortin ——————————————— (14) /show-file-link ——————————————— (15)**

%

%-- LINK-NAME --------- FILE-NAME -----------------------% SORTOUT :2OS2:\$USER1.MAX.FILE.10.SORT-2

### **/remove-file-link link=sortout ——————————————— (16) /show-file-link ——————————————— (17)**

% DMS05E1 TASK FILE TABLE (TFT) NOT AVAILABLE OR SPECIFIED FILE NOT IN 'TFT'. OPERATION NOT PROCESSED

- (1) Erzeugen eines TFT-Eintrags für die Datei MAX. FILE. 10 unter dem Kettungsnamen SORTIN, den das Dienstprogramm SORT als Standardkettungsname für eine Eingabedatei verwendet.
- (2) Erzeugen eines TFT-Eintrags für die Datei MAX. FILE. 10. SORT-1 unter dem Kettungsnamen SORTOUT, den das Dienstprogramm SORT als Standardkettungsname für eine Ausgabedatei verwendet.
- (3) Ausgabe der TFT-Einträge mit SHOW-FILE-LINK.
- (4) Sortieren der Datensätze der Datei MAX. FILE. 10 in die Datei MAX. FILE. SORT-10 mit dem Kommando SORT-FILE. Das Kommando SORT-FILE ist Bestandteil des Dienstprogrammes SORT und stellt einige Sortierfunktionen auf Kommandoebene zur Verfügung (siehe Handbuch "SORT" [[40](#page-248-0)]).Das Kommando wurde ohne Operanden (d.h. mit Default-Werten) aufgerufen:Sortieren des ganzen Datensatzes; die Eingabedatei wird aus dem TFT-Eintrag mit dem Kettungsnamen SORTIN bestimmt, die Ausgabedatei aus dem TFT-Eintrag mit dem Kettungsnamen SORTOUT.
- (5) Die Ausgabe der TFT-Einträge zeigt, dass der Eintrag mit dem Kettungsnamen *SORTIN* nach dem Sortieren automatisch freigegeben wurde (implizites REMOVE-FILE-LINK).
- (6) Für die Datei *MAX.FILE.10* wird erneut ein TFT-Eintrag mit dem Kettungsnamen SORT/Nerstellt.
- (7) Der TFT-Eintrag mit dem Kettungsnamen SORTIN wird mit dem Kommando LOCK-FILE-LINK gesperrt. Solange diese Sperre besteht kann der TFT-Eintrag nicht gelöscht werden. Die Datei MAX. FILE. 10 kann mehrmals als Eingabedatei für Sortierläufe verwendet werden.

- (8) Ausgabe der TFT-Einträge mit dem Zustand der Dateikettung.
- (9) Das Kommando SORT-FILE wird erneut aufgerufen (wie Punkt 4).
- (10) Ausgabe der TFT-Einträge mit dem Zustand der Dateikettung:Der TFT-Einträg für SORT/Nexistiert noch. Im Ausgabefeld REM-F-LINK wird durch den Wert YES angezeigt, dass ein REMOVE-FILE-LINK für diesen Eintrag gegeben wurde (nämlich das implizite REMOVE-FILE-LINK des SORT).
- (11) Erzeugen eines neuen TFT-Eintrags für die Datei MAX. FILE. 10. SORT-2 mit dem Kettungsnamen SORTOUT. Die Datei soll als neue Ausgabedatei für einen Sortierlauf verwendet werden.
- (12) Das Kommando SORT-FILE wird aufgerufen. Die Eingabedatei ist weiterhin die Datei MAX. FILE. 10. Die Ausgabedatei ist jetzt die Datei MAX. FILE. 10. SORT-2. In diesem Sortierlauf sollen nur Teile der Datensätze sortiert und in die Ausgabedatei übernommen werden (Auswahlsortieren): Sortiert werden sechs Bytes ab dem ersten Datenbyte (Satzlängenfeld + 1 = 5) in aufsteigender Reihenfolge. Zweites Sortierkriterium sind 15 Bytes des Datensatzes ab dem 17. Datenbyte in absteigender Reihenfolge.
- (13) Ausgabe der TFT-Einträge mit dem Zustand der Dateikettung (wie Punkt 10).
- (14) Die Sperre für den TFT-Eintrag mit dem Kettungsnamen SORT/N wird mit dem Kommando UNLOCK-FILE-LINK freigegeben.
- (15) Die Ausgabe der TFT-Einträge zeigt, dass der TFT-Eintrag für SORT/Wnicht mehr existiert. Die (impliziten) REMOVE-FILE-LINK-Kommandos wurden erst nach dem Aufheben der Sperre ausgeführt.
- (16) Der TFT-Eintrag für *SORTOUT* wird explizit mit dem Kommando REMOVE-FILE-LINK freigegeben.
- (17) Es sind keine TFT-Einträge mehr vorhanden.

# **3.90 LOCK-PRODUCT-VERSION**

Produktversion sperren

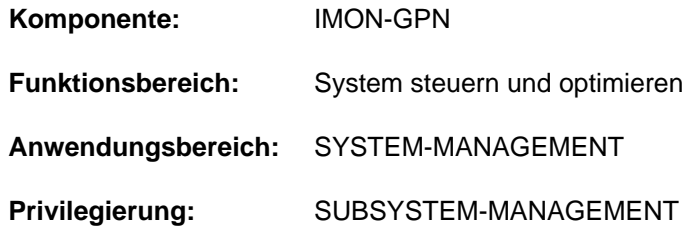

## **Funktionsbeschreibung**

Mit dem Kommando LOCK-PRODUCT-VERSION kann die Systembetreuung die Produktversion einer Installation-Unit sperren. Die Produktversion ist für nicht-privilegierte Anwender nicht mehr verfügbar. Für den privilegierten Anwender (Privileg SUBSYSTEM-MANAGEMENT) ist die gesperrte Produktversion weiterhin verfügbar, wenn die Version in der Form <product-version mandatory-man-corr> angegeben wird.

Das Sperren einer Produktversion wirkt sich ggf. auch auf das START-Kommando des Produkts aus: Bei Aufruf des START-Kommandos mit VERSION=\*STD wird die höchste nicht gesperrte Version aufgerufen.

Das Kommando kann nur ausgeführt werden, wenn Installation-Items des Produkts im SCI eingetragen sind. Diese Voraussetzung ist in folgenden Fällen gegeben:

- Das Produkt wurde als Standard-Software von Fujitsu Technology Solutions mit dem Lieferverfahren SOLIS2 ausgeliefert und mit IMON korrekt im System installiert.
- Das Produkt ist kundenspezifische Software, die mithilfe einer selbst erstellten SYSSII-Datei im SCI registriert wurde (siehe Handbuch "IMON" [19]).

Die Sperre einer Produktversion besteht maximal für die Dauer des aktuellen Systemlaufs. Sie wird beim Systemstart aufgehoben. Eine Sperre wird auch bei der Produktinstallation gesetzt. Mit dem Kommando UNLOCK-PRODUCT-VERSION kann die Sperre während des aktuellen Systemlaufs wieder aufgehoben werden.

### **Format**

### **LOCK-PRODUCT-VERSION**

```
PRODUCT-NAME = <text 1..30 without-sep>(...)
```

```
<text 1..30 without-sep>(...)
```
| **[VERSION](#page-1222-1)** = <product-version mandatory-man-corr>

### **Operandenbeschreibung**

### <span id="page-1222-0"></span>**PRODUCT-NAME = <text 1..30 without-sep>(...)**

<span id="page-1222-1"></span>Gibt den Namen der IMON-Installation-Unit des zu sperrenden Software-Produktes an.

### **VERSION = <product-version mandatory-man-corr>**

Gibt die Produktversion an. Die Angabe muss mit Freigabe- und Korrekturstand erfolgen.

# **Kommando-Returncode**

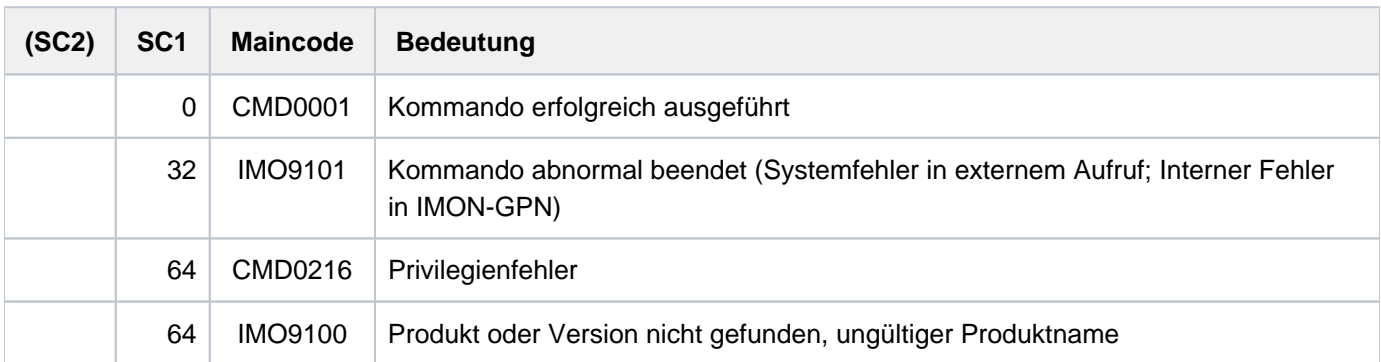
# **3.91 LOCK-USER**

Benutzer den Zugang zum System sperren

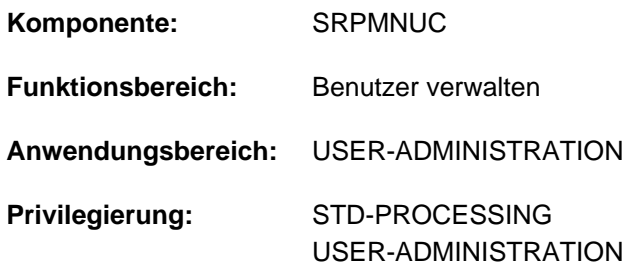

# **Funktionsbeschreibung**

Mit diesem Kommando kann einem Benutzer der Zugang zum System gesperrt werden. Im Benutzerkatalog des angegebenen Pubsets wird die Zugriffssperre für den Benutzer eingetragen.

Wird diese Vereinbarung für das Home-Pubset getroffen, in dem die Logon-Validierung durchgeführt wird, ist für den Benutzer damit auch der Zugang zum System unterbunden. Diese temporäre Zugriffssperre kann mit dem Kommando UNLOCK-USER wieder aufgehoben werden.

Gilt die Vereinbarung für einen Datenpubset, wird die Zugriffssperre dort hinterlegt und nur in dem Fall ausgewertet, dass dieses Pubset die Rolle des Home-Pubsets übernimmt.

Das Kommando LOCK-USER ist nicht zulässig

- für die Benutzerkennung TSOS
- für die Kennung des Kommandogebers

#### **Einschränkung**

Der nicht-privilegierte Anwender (Privileg STD-PROCESSING) kann das Kommando nur im Rahmen einer Gruppenverwaltertätigkeit ausführen. Der Umfang seiner Rechte wird von der Systembetreuung festgelegt. Zu Einrichtung und Verwaltung von Benutzergruppen siehe Handbuch "SECOS" [\[](#page-248-0)35].

# **Format**

#### **LOCK-USER**

USER-ID[ENTIFICATION =](#page-1225-0) <name 1..8>

[,](#page-1225-1) = / <cat-id 1..4> **PUBSET \*HOME**

# **Operandenbeschreibung**

#### <span id="page-1225-0"></span>**USER-IDENTIFICATION = <name 1..8>**

Kennung des Benutzers, für den die Sperre vereinbart wird.

# <span id="page-1225-1"></span>**PUBSET =**  $*$ **<b>HOME** / <cat-id 1..4>

Trägt im Benutzerkatalog des angegebenen Pubsets die Zugriffssperre für den Benutzer ein.

#### **PUBSET = \*HOME**

Bestimmt den Benutzerkatalog des Home-Pubsets, womit der Zugang zum System

für den Benutzer gesperrt ist;

Logon-Versuche des Benutzers werden mit einer entsprechenden Meldung abgewiesen.

# **Kommando-Returncode**

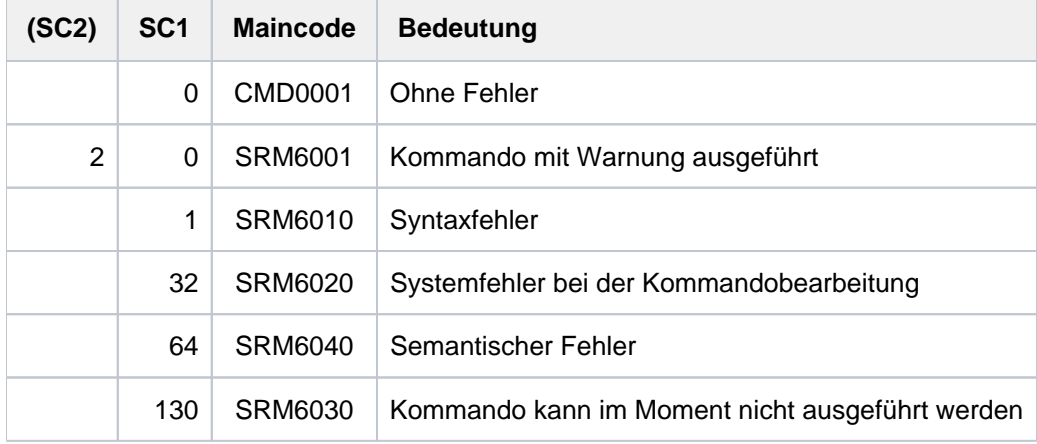

# **Beispiel**

#### **/lock-user cognibs3**

% SRM2201 DO YOU WANT TO LOCK USER ID 'COGNIbBS3' ON PUBSET '1OSH' ? REPLY (Y=YES; N=NO)? y

**/show-user-attr cognibs3**

```
%SHOW-USER-ATTRIBUTES --- PUBSET TK82 - USER COGNIBS3 2017-01-29 15:09:50 
%------------------------------------------------------------------------------
%USER-ID COGNIBS3 PUBLIC-SPACE-USED 0 
%GROUP-ID *UNIVERSAL PUBLIC-SPACE-LIMIT 20000 
%DEFAULT-PUBSET TK82 PUBLIC-SPACE-EXCESS *NO 
%MAX-ACCOUNT-RECORDS 100 TEMP-SPACE-USED 0 
%DEFAULT-MSG-LANGUAGE TEMP-SPACE-LIMIT 2147483647 
% FILES 0 
%PROTECTION-ATTRIBUTES... FILE-NUMBER-LIMIT 16777215
%LOGON-PASSWORD *YES JOB-VARIABLES 0 
%PASSWORD-MGMT *USER-CHANGE-ONLY JV-NUMBER-LIMIT 16777215 
%TAPE-ACCESS *READ RESIDENT-PAGES 32767 
%FILE-AUDIT *NO ADDRESS-SPACE-LIMIT 16 
% DMS-TUNING-RESOURCES *NONE 
%TEST-OPTIONS... CSTMP-MACRO-ALLOWED *NO 
%READ-PRIVILEGE 1 CODED-CHARACTER-SET EDF03IRV 
%WRITE-PRIVILEGE \qquad \qquad 1 \qquad \qquad PHYSICAL-ALLOCATION \qquad \qquad%MODIFICATION *CONTROLLED USER-LOCKED *YES 
% CRYPTO-SESSION-USED 0 
%AUDIT... CRYPTO-SESSION-LIMIT 128 
%HARDWARE-AUDIT *ALLOWED NET-STORAGE-USAGE *ALLOWED 
%LINKAGE-AUDIT *ALLOWED NET-CODED-CHAR-SET *ISO 
\tilde{S}%PROFILE-ID *NONE 
%MAIL-ADDRESS Abteilung Z8 Raum 55.105 
%EMAIL-ADDRESS alfred.holli@incognito.de,
% joachim.vogi@incognito.de, 
% (jk)johannes.kuli@incognito.de, 
% (mr)mathias.reh@incognito.de 
%
%+---------+-----------+---------+--------+------------+-------+------+------+
%!ACCOUNT-#! CPU-LIMIT !SPOOLOUT-!MAX-RUN-!MAX-ALLOWED-!NO-CPU-!START-!INHIB-!
%! ! ! CLASS !PRIORITY! CATEGORY ! LIMIT ! IMMED! DEACT! 
%+---------+-----------+---------+--------+------------+-------+------+------+
%! ACC00015! 10000! 0 ! 255 ! STD ! NO ! YES ! NO ! 
%+---------+-----------+---------+--------+------------+-------+------+------+
%DEFAULT-ACCOUNT-# FOR LOGON: *NONE 
%DEFAULT-ACCOUNT-# FOR REMOTE-LOGIN: *NONE
%
%DEFAULT-JOB-CLASS FOR BATCH-JOBS: JCBSTD 
%DEFAULT-JOB-CLASS FOR DIALOG-JOBS: JCDSTD 
%LIST OF JOB-CLASSES ALLOWED:
%JCBATCHF JCBSTD JCB00050 JCB00200 JCB02000 JCB05000 JCB32000 JCDSTD 
%------------------------------------------------------------------------------
%SHOW-USER-ATTRIBUTES END OF DISPLAY FOR USER COGNIBS3 ON PUBSET TK82 
/
```
Der Benutzerkennung COGNIBS3 wird vorübergehend der Zugang zum System gesperrt. Im Ausgabefeld USER-LOCKED des mit dem Kommando SHOW-USER-ATTRIBUTES angezeigten Benutzereintrags wird dies mit \*YES angezeigt.

# **3.92 LOGOFF**

Laufenden Auftrag beenden

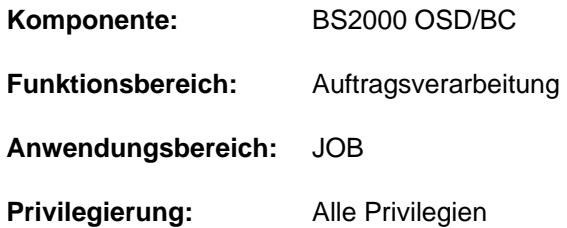

# **Funktionsbeschreibung**

Das LOGOFF-Kommando beendet den laufenden Auftrag. Anschließend werden die vom Auftrag belegten virtuellen Speicherseiten und Geräte freigegeben und die Ausgabe-Systemdateien zur Ausgabe bereitgestellt. Wurden während des Auftrags neue Dateigenerationen erstellt, so gibt das System die Namen der betroffenen Dateigenerationen aus, deren Basiswert sowie die Namen der ersten und aktuellen Dateigeneration.

Das Kommando LOGOFF wird noch kompatibel unterstützt, aber zum Beenden des Auftrags sollte das Kommando EXIT-JOB verwendet werden. Das Kommando EXIT-JOB bietet dem Benutzer eine erweiterte Funktionalität. **i**

# **Format**

# **LOGOFF**

**[KEEP-CONN](#page-1227-0)ECTION = <u>\*NO</u> / \*YES** 

,**SYSTEM-OUTPUT = \*STDOUT / \*PRINT / \*DELETE / \*TAPE-OUTPUT** 

# **Operandenbeschreibung**

#### <span id="page-1227-0"></span>**KEEP-CONNECTION =**

Gibt an, ob die Rechnerverbindung weiterbestehen soll, damit sofort ein neuer Auftrag gestartet werden kann. Dieser Operand ist nur im Dialog erlaubt, er wird im Batchbetrieb ignoriert.

#### **KEEP-CONNECTION = \*NO**

Baut die Rechnerverbindung ab.

#### **KEEP-CONNECTION = \*YES**

Erhält die Rechnerverbindung. Ein neuer Auftrag kann sofort gestartet werden.

#### <span id="page-1227-1"></span>**SYSTEM-OUTPUT =**

Gibt an, ob Systemdateien auszugeben sind und vereinbart das Ausgabemedium. SYSLST und SYSOUT werden nicht ausgegeben, wenn sie leer sind.

#### **SYSTEM-OUTPUT = \*STDOUT**

Abhängig von der Einstellung des Systemparameters SSMOUT werden die Systemdateien SYSLST und SYSOUT (Batchbetrieb) auf Drucker ausgegeben oder per E-Mail verschickt. Explizit kann das Versenden per E-Mail im Kommando EXIT-JOB angefordert werden.

# **SYSTEM-OUTPUT = \*PRINT**

Gibt die Systemdateien SYSLST und SYSOUT (Batchbetrieb) auf Drucker aus. Für Dialogaufträge kann eine zusätzliche Abfrage ausgegeben werden, wenn für den Systemparameter SSMLGOF1 der Wert NO-SPOOL eingestellt ist.

# **SYSTEM-OUTPUT = \*DELETE**

Die Ausgabe der Systemdatei wird unterdrückt.

#### **SYSTEM-OUTPUT = \*TAPE-OUTPUT**

Gibt die Systemdateien auf Band aus. SYSLST und SYSOUT (Batchbetrieb) werden auf Band in die Datei TAPE. TSNnnnn geschrieben, wobei nnnn die Auftragsnummer des mit LOGOFF beendeten Auftrags ist.

# **Kommando-Returncode**

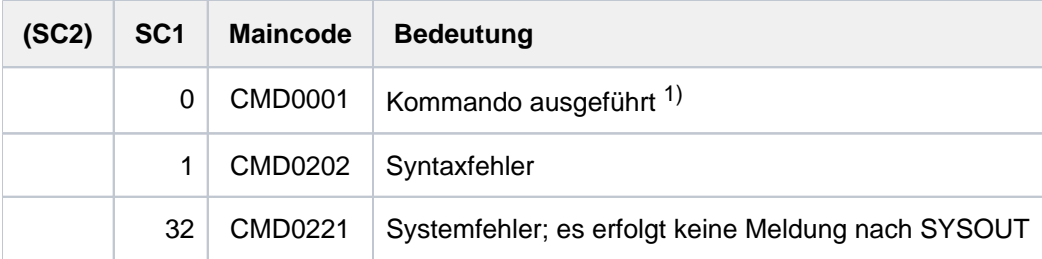

1) Kann nicht ausgewertet werden, da in diesem Fall die Task beendet wird!

# **Hinweis**

Wird ein LOGOFF-Kommando angegeben, während ein Programm geladen ist, so wird eine ggf. definierte ABEND-STXIT-Routine aktiviert. Dies gilt nicht, wenn das LOGOFF-Kommando über den CMD-Makro (siehe Handbuch "Makroaufrufe an den Ablaufteil" [22]) aufgerufen wird.

# <span id="page-1229-0"></span>**4 MAIL-FILE - MOVE-TASK-TO-CATEGORY**

Das Handbuch "Kommandos" teilt sich auf in folgende Kapitel:

- [Allgemeiner Teil](#page-19-0)
- **[ACTIVATE-SNAPSHOT DECRYPT-FILE](#page-253-0)**
- [DELETE-ALTERNATE-INDEX LOGOFF](#page-741-0)
- [MAIL-FILE MOVE-TASK-TO-CATEGORY](#page-1229-0)
- [OPEN-VARIABLE-CONTAINER SHOW-DSSM-INFORMATION](#page-1747-0)
- [SHOW-FILE SHOW-PUBSET-SPACE-DEFAULTS](#page-2274-0)
- **[SHOW-RESOURCE-ALLOCATION WRITE-TEXT](#page-2834-0)**

# **4.1 MAIL-FILE**

Datei per E-Mail versenden

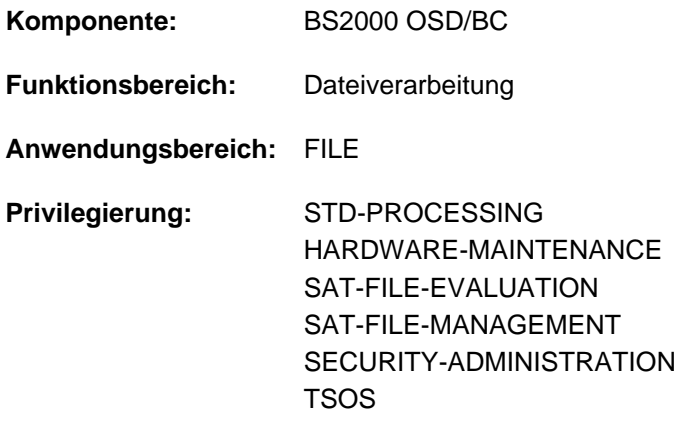

# **Funktionsbeschreibung**

Das Kommando MAIL-FILE sendet eine Datei als Anhang einer E-Mail. Als Empfänger der E-Mail wird eine Benutzerkennung angegeben. Absender ist die Benutzerkennung der aufrufenden Task. Aus dem EMAIL-ADDRESS-Feld dieser Benutzereinträge übernimmt MAIL-FILE die dort eingetragene E-Mail-Adresse. Die Ermittlung der Empfänger- und Absender-Adresse, insbesondere im Falle einer Adressliste, ist im Abschnitt ["Selektion von E-Mail-Adressen über den Jobnamen"](#page-1235-0) beschrieben.

Versendet werden kann ein PLAM-Bibliothekselement, eine SAM- oder ISAM-Datei sowie der Inhalt der Systemdatei SYSLST bzw. SYSOUT. Eine PAM-Datei kann nur versendet werden, wenn der Inhalt im PDF-Format vorliegt. Bei der automatischen Zeichensatz-Konvertierung wird das Dateiattribut CCS-Name ausgewertet. Optional kann der Aufrufer vereinbaren, dass die Datei nach dem Versenden automatisch gelöscht werden soll.

Zur Kommandoausführung muss die Funktion "Mail-Sender" des Software-Produkts interNet-Services zur Verfügung stehen und im Benutzereintrag der Systemkennung TSOS muss mindestens eine E-Mail-Adresse eingetragen sein.

Das Kommando wird abgewiesen, wenn im Benutzereintrag des Empfängers keine E-Mail-Adresse eingetragen ist. Wenn für den Aufrufer keine E-Mail-Adresse eingetragen ist, wird als Absender ersatzweise die Adresse des Empfängers eingesetzt.

Falls die E-Mail nicht zugestellt werden kann (z.B. wegen ungültiger Adresse), wird eine Bounce-Mail an die E-Mail-Adresse von TSOS gesendet um die Systembetreuung zur Überprüfung der fehlerhaften Adresse aufzufordern. Wenn für TSOS mehrere E-Mail-Adressen eingetragen sind, wird für die Bounce-Mail die erste Adresse verwendet.

Die MAIL-FILE-Funktionalität wird auch von anderen Komponenten des BS2000 zum Versenden von Protokolldateien verwendet:

bei der Auftragsbeendigung

In den Kommandos EXIT-JOB (bzw. LOGOFF), CANCEL-JOB und ENTER-PROCEDURE kann statt der Druckausgabe auch das Versenden von SYSLST bzw. SYSOUT bei Auftragsbeendigung angefordert werden. Mit der Voreinstellung \*STDOUT erfolgt die Standardausgabe über das im Systemparameter SSMOUT festgelegte Ausgabemedium (Drucker oder E-Mail).

- bei Fehlern im MSCF-Verbund Die Systembetreuung kann in der MSCF-Konfiguration vereinbaren, dass eine Benutzerkennung per E-Mail über das Auftreten einer kritischen Situation (z.B. Verbindungsverlust) benachrichtigt wird.
- bei Ausgaben von Dienstprogrammen Derzeit unterstützen HSMS und MAREN das Versenden von Ausgabeinformationen bzw. Protokollen.

# **Format**

# **MAIL-FILE**

```
FILE-NAME = <filename 1..54> / *SYSLST(...) / *SYSOUT / *LIBRARY-ELEMENT(...)
```
### **\*SYSLST**(...)

```
| SYSLST-NUMBER = <u>*STD</u> / <integer 1..99>
```
### $*$ **LIBRARY-ELEMENT(...)**

```
| LIBRARY = <filename 1..54 without-vers>
```

```
| ,ELEMENT = <composed-name 1..64 with-under>
```

```
| <composed-name 1..64> with-under(...)
```

```
VERSION = *HIGHEST-EXISTING / *UPPER-LIMIT / <composed-name 1..24 with-under>
```

```
\blacksquare TYPE = <alphanum-name 1..8>
```

```
TO = *USER(...)
```

```
*USER(...)
```

```
\vert ENTIFICATION = <u>*OWN</u> / <name 1..8>
```

```
, SUBJECT = *STD / \text{cc-string} 1..256 with-low>
```

```
,DELETE-FILE = *NO / *YES / *DESTROY
```
# **Operandenbeschreibung**

### <span id="page-1232-0"></span>**FILE-NAME = <filename 1..54> / \*SYSLST(...) / \*SYSOUT / \*LIBRARY-ELEMENT(...)**

Wählt die zu versendende Datei aus.

#### **FILE-NAME = <filename 1..54>**

Name der zu versendenden Datei:

- Die Datei ist eine SAM- oder ISAM-Datei. Eine PAM-Datei wird nur versandt, wenn der Inhalt PDF-Format hat.
- Die Datei darf nicht leer sein.
- Der Name darf eine einzelne Dateigeneration bezeichnen, nicht jedoch eine Dateigenerationsgruppe.
- Es kann auch eine temporäre Datei sein.
- Es darf keine Datei sein, die nur über eine RFA-Verbindung erreichbar ist.

#### **FILE-NAME = \*SYSLST(...)**

<span id="page-1232-1"></span>Bezeichnet die Systemdatei SYSLST.

#### **SYSLST-NUMBER = \*STD**

Bezeichnet die Systemdatei SYSLST. In folgenden Fällen wird die Angabe abgewiesen:

- SYSLST ist leer.
- Es ist die Pseudodatei DUMMY, eine temporäre Datei, ein PLAM-Bibliothekselement oder eine S-Variable zugewiesen.
- Die zugewiesene Datei bzw. Dateigeneration liegt nicht auf Platte oder wurde nicht mit der Zugriffsmethode SAM erstellt.

#### **SYSLST-NUMBER = <integer 1..99>**

Bezeichnet eine SYSLST-Datei aus der Menge SYSLST01 bis SYSLST99. Die Angabe ist nur möglich, wenn der SYSLST-Datei eine Datei bzw. Dateigeneration auf Platte zugewiesen ist, die mit der Zugriffsmethode SAM erstellt wurde. Die Angabe wird in folgenden Fällen abgewiesen:

- Die zugewiesene Datei ist noch leer.
- Die SYSLST-Datei besitzt die Primärzuweisung.
- Es ist die Pseudodatei DUMMY, eine temporäre Datei, ein PLAM-Bibliothekselement oder eine S-Variable zugewiesen.

### **FILE-NAME = \*SYSOUT**

Bezeichnet die Systemdatei SYSOUT. Die Angabe ist nur möglich, wenn der SYSOUT-Datei eine Datei bzw. Dateigeneration auf Platte zugewiesen ist, die mit der Zugriffsmethode SAM erstellt wurde. Die Angabe wird in folgenden Fällen abgewiesen:

- Die zugewiesene Datei ist noch leer.
- Die SYSOUT-Datei besitzt die Primärzuweisung.
- Es ist die Pseudodatei DUMMY, eine temporäre Datei, ein PLAM-Bibliothekselement oder eine S-Variable zugewiesen.

#### **FILE-NAME = \*LIBRARY-ELEMENT(...)**

Ein Element einer PLAM-Bibliothek soll versandt werden. Es werden alle Anwendersatzarten (1 bis 159) versandt.

### <span id="page-1233-0"></span>**LIBRARY = <filename 1..54 without-vers>**

Name der PLAM-Bibliothek.

#### <span id="page-1233-1"></span>**ELEMENT = <composed-name 1..64 with-under>(...)**

<span id="page-1233-2"></span>Name des Elements.

#### **VERSION =**

Bezeichnet die Version des Elements.

#### **VERSION = \*HIGHEST-EXISTING**

Wählt die höchste existierende Version.

### **VERSION = \*UPPER-LIMIT**

Wählt die höchste mögliche Version.

### **VERSION = <composed-name 1..24 with-under>**

Wählt die angegebene Version.

### <span id="page-1233-3"></span>**TYPE = <alphanum-name 1..8>**

Bezeichnet den Elementtyp.

Es können nur Textelemente und PDF-Dateien versandt werden. Textelemente sind Elemente der Typen S, M, J, P, D, X und davon abgeleiteter Typen, soweit sie keine blockorientierten Sätze enthalten. Ein Element, das blockorientierte Sätze enthält, wird nur versandt, wenn sein Inhalt PDF-Format hat.

# <span id="page-1233-4"></span> $TO = *USER(...)$

<span id="page-1233-5"></span>Bezeichnet den Empfänger der E-Mail.

# USER-IDENTIFICATION = <u>\*OWN</u> / <name 1..8>

Benutzerkennung, deren Eintrag im Benutzerkatalog die E-Mail-Adresse des Empfängers enthält. Voreingestellt ist \*OWN, d.h. die Logon-Benutzerkennung der aufrufenden Task. Wenn ihr Benutzereintrag eine Liste von E-Mail-Adressen enthält, wird ggf. eine Empfängeradresse in Abhängigkeit vom Jobnamen ausgewählt (siehe Abschnitt ["Selektion von E-Mail-Adressen über den Jobnamen"\)](#page-1235-0).

# <span id="page-1233-6"></span> $SUBJECT =  $\frac{*STD}{s}$  / *cc*-string 1..256 with-low$

Bezeichnet den Betreff der E-Mail.

Mit \*STD erhält die E-Mail einen standardisierten Betreff-Text, der neben dem Hinweis "von BS2000" auch die Absenderkennung und den Dateinamen enthält.

# <span id="page-1233-7"></span>**DELETE-FILE = <u>\*NO</u>** / \*YES / \*DESTROY

Gibt an, ob die Datei oder das PLAM-Bibliothekselement nach dem erfolgreichen Versenden automatisch gelöscht werden soll. Wenn die Systemdatei SYSLST zu senden ist und SYSLST die Primärzuweisung besitzt, gilt DELETE-FILE=\*YES.

Wenn die Systemdatei SYSLST bzw. SYSOUT zu senden ist und die Systemdatei einer Datei bzw. Dateigeneration zugewiesen ist, unterbleibt das automatische Löschen.

# **DELETE-FILE = \*NO**

Die Datei oder das PLAM-Bibliothekselement wird nicht gelöscht. Die Datei oder das PLAM-Bibliothekselement ist nach dem Aufruf von MAIL-FILE sofort wieder verfügbar.

# **DELETE-FILE = \*YES**

Die Datei oder das PLAM-Bibliothekselement wird nach erfolgreichem Senden automatisch gelöscht. Die Datei oder das PLAM-Bibliothekselement gilt auch dann als erfolgreich gesendet, wenn sie danach nicht zugestellt werden kann (z.B. wegen unbekannter E-Mail-Adresse).

# **DELETE-FILE = \*DESTROY**

Die Angabe wirkt wie DELETE-FILE=\*YES. Zusätzlich wird der Datei- oder Elementinhalt beim Löschen mit binär null überschrieben.

# **Kommando-Returncode**

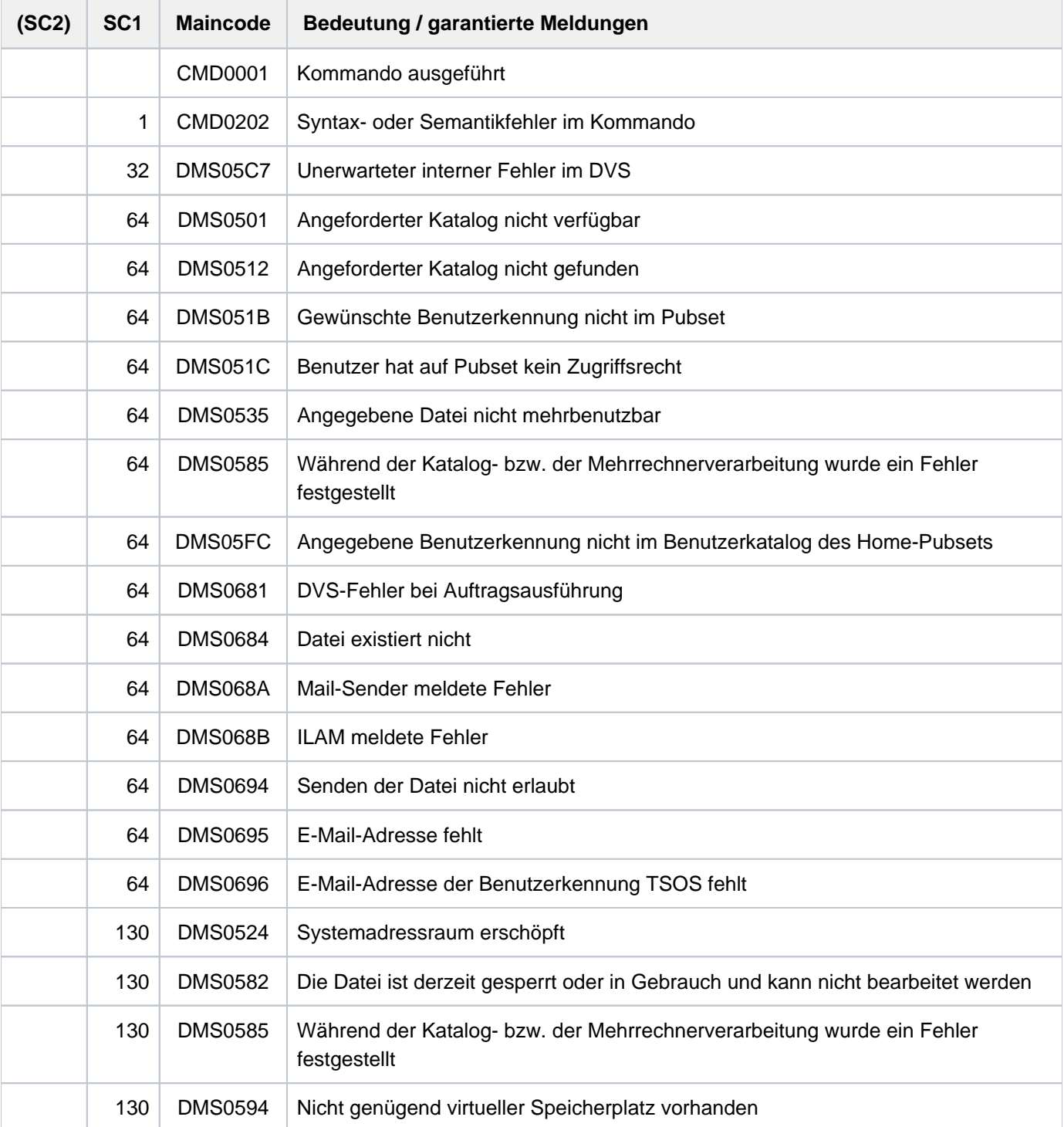

# <span id="page-1235-0"></span>**Selektion von E-Mail-Adressen über den Jobnamen**

MAIL-FILE ermittelt die E-Mail-Adressen von Empfänger und Absender über den Benutzereintrag der jeweiligen Benutzerkennung (siehe Kommando SHOW-USER-ATTRIBUTES, Ausgabefeld EMAIL-ADDRESS). Der Eintrag kann auch eine Adressliste, d.h. mehrere durch Komma getrennte E-Mail-Adressen enthalten. Zur Ausführung des Kommandos muss zumindest die Benutzerkennung des Empfängers mindestens eine E-Mail-Adresse enthalten.

Bei einer Adressliste im Benutzereintrag des Empfängers unterscheidet MAIL-FILE, ob als Empfänger die Benutzerkennung des Aufrufers (\*OWN) oder eine "fremde" Benutzerkennung angegeben wurde. Bei Angabe einer fremden Benutzerkennung verschickt MAIL-FILE die E-Mail an alle Adressen. Nur bei Angabe der eigenen Benutzerkennung selektiert MAIL-FILE die Adressen über den Jobnamen der aufrufenden Task.

Bei einer Adressliste im Benutzereintrag des Absenders selektiert MAIL-FILE die Absenderadresse über den Jobnamen der aufrufenden Task.

MAIL-FILE sucht aus der Adressliste eine Adresse, bei der ein Teilname des lokalen Adressteils (vor dem @) mit dem Jobnamen beginnt (Groß-/Kleinschreibung bleiben unberücksichtigt). Teilnamen sind durch einen Punkt von einander getrennt (z.B. vorname.nachname).

Aus der Adressliste Anna.Huber@xy,Anja.Bauer@xy,Anton.Baumann@xy werden z.B. folgende Adressen selektiert:

- Anna. Huber@xy mit den Jobnamen: ANN, HU, HUBER
- Anja.Bauer@xy mit den Jobnamen: ANJ, ANJA, BAUE, BAUER
- Anton. Baumann@xy mit den Jobnamen: ANT, BAUM, BAUMAN

Zusätzlich kann auch die Möglichkeit genutzt werden, dass den Adressen im Benutzereintrag "Adressnamen" in runden Klammern vorangestellt werden.

Beispiel: (ANH)Anna.Huber@xy,(ANB)Anja.Bauer@xy,(BMN)Anton.Baumann@xy

Aus dieser Adressliste werden dann z.B. folgende Adressen selektiert:

- Anna. Huber@xy mit den Jobnamen: ANH sowie ANN, HU, HUBER
- Anja. Bauer@xy mit den Jobnamen: ANB sowie ANJ, ANJA, BAUE, BAUER
- Anton. Baumann@xy mit den Jobnamen: BMN sowie ANT, BAUM, BAUMAN

Wenn der Jobname zu mehr als einer Adresse passt, wird diejenige Adresse selektiert, bei der der zum Jobnamen passende Teilname am kürzesten ist. Aus der Adressliste

Beate.Pauli@xy,Pauline.Beck@xy,Paul.Becker@xy werden z.B. folgende Adressen selektiert:

- Beate.Pauli@xy mit den Jobnamen: PAULI, BEA
- Pauline. Beck@xy mit den Jobnamen: PAULIN, BE, BECK
- **Paul. Becker@xy mit den Jobnamen: P, PAUL, BECKER**

Wenn bei mehreren Adressen der zum Jobnamen passende Teilname am kürzesten ist, wird von diesen Adressen die erste selektiert.

Wenn innerhalb einer Adresse mehrere Teilnamen zum Jobnamen passen, wird nur der erste Teilname berücksichtigt.

Wenn die aufrufende Task keinen Jobnamen besitzt oder der Jobname zu keiner Adresse der Adressliste passt, wird wie folgt vorgegangen:

- Bei Ermittlung der Empfängeradresse wird die ganze Adressliste verwendet, also die E-Mail an alle Adressen verschickt.
- Bei Ermittlung der Absenderadresse wird nur die erste Adresse der Adressliste verwendet.

### **Beispiel**

**/show-job-status** ————————————————————————————————————————————————————————— **(1)**

```
%TSN: 3ZX9 TYPE: 3 DIALOG NOW: 2012-04-15.150812
%JOBNAME: VOG PRI: 0 210
%USERID: COGNIBS3 JCLASS: JCDSTD LOGON: 2012-04-15.1428
%ACCNB: 89001 CPU-MAX: 9999 CPU-USED:000001.0700
%STATION: $$$06581 PROC: FIREBALL
%TID: 00090119 UNP/Q#: 00/000
%CMD: SHOW-JOB-STATUS
%MONJV: *NONE
```
#### **/show-user-attr**

```
%SHOW-USER-ATTRIBUTES --- PUBSET TK82 - USER COGNIBS3 2012-04-15 15:09:05
  . 
 . 
%EMAIL-ADDRESS alfred.holli@incognito.de,
% joachim.vogi@incognito.de, (2) 
% johannes.kuli@incognito.de,
% mathias.reh@incognito.de
 . 
 . 
%------------------------------------------------------------------------------
%SHOW-USER-ATTRIBUTES END OF DISPLAY FOR USER COGNIBS3 ON PUBSET TK82
```
**/mail-file dssm.lst** —————————————————————————————————————————————————————— **(3)**

- (1) Der Benutzer hat sich unter der Benutzerkennung COGNIBS3 mit dem Jobnamen VOG angemeldet.
- (2) Im Benutzereintrag (Ausgabe gekürzt) sind 4 E-Mail-Adressen eingetragen.
- (3) Mit MAIL-FILE wird die Datei DSSM.LST an die eigene Benutzerkennung verschickt. Da derJobname VOG eindeutig der Adresse joachim. vogi @incognito.de aus der Adressliste des Benutzereintrags zugeordnet werden kann, verwendet MAIL-FILE diese Adresse als Absender und Empfänger (siehe geöffnete E-Mail).

Nachdem die E-Mail eingetroffen ist, wird sie am PC geöffnet:

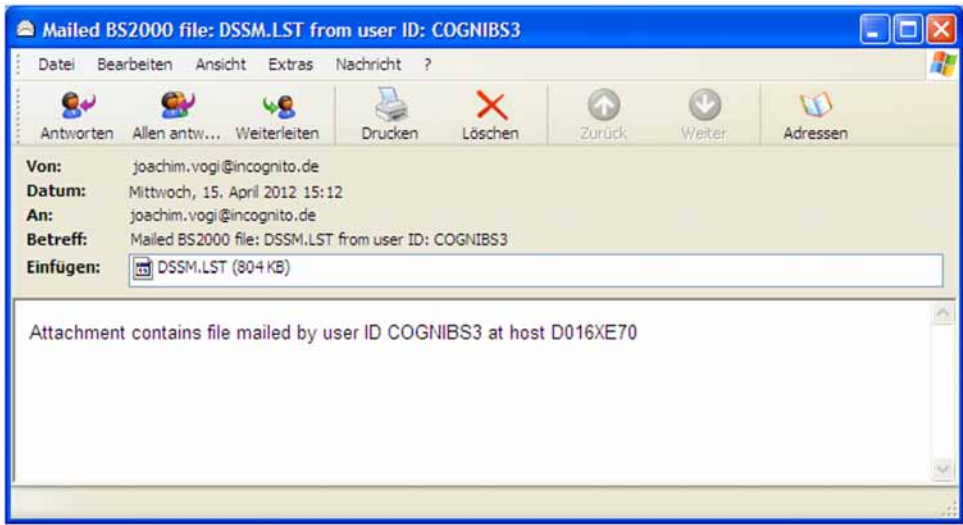

# **4.2 MESSAGE**

Nachricht an einen bestimmten Benutzerauftrag senden

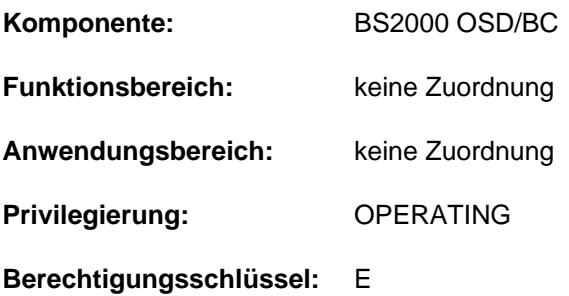

Das Kommando MESSAGE wird durch das Kommando INFORM-JOB ersetzt. MESSAGE wird noch kompatibel unterstützt. Für Neuanwendungen sollte jedoch das Kommando INFORM-JOB verwendet werden. Nachfolgend sind nur noch eine kurze Funktionsbeschreibung, das Syntaxformat und Kommando-Returncodes enthalten. **i**

# **Funktionsbeschreibung**

Mit dem MESSAGE-Kommando kann der Operator eine Nachricht an einen bestimmten Batch- oder Dialogauftrag senden. Das System fügt der Nachricht des Operators das Datum und die Uhrzeit hinzu. Die Nachricht wird nach SYSOUT geschrieben.

Wenn der Auftrag bereits beendet oder noch nicht begonnen wurde, wird das MESSAGE-Kommando nicht ausgeführt. Der Operator wird davon unterrichtet.

#### **Einschränkungen**

Das Kommando wird nur im ISP-Format angeboten, d.h. es sind keine SDF-Funktionen (wie z.B. Syntaxanalyse oder Hilfefunktionen) verfügbar.

Das Format wurde auf zwei Teilformate aufgeteilt:

- Format 1: Nachricht an eine Datensichtstation senden
- Format 2: Nachricht an eine Batch- oder Dialogtask senden

#### **Hinweis**

Das genaue Ausgabeformat der Nachricht wird durch den Systemparameter NBMESLG gesteuert (gilt für beide Syntaxformate).

# **Format 1**

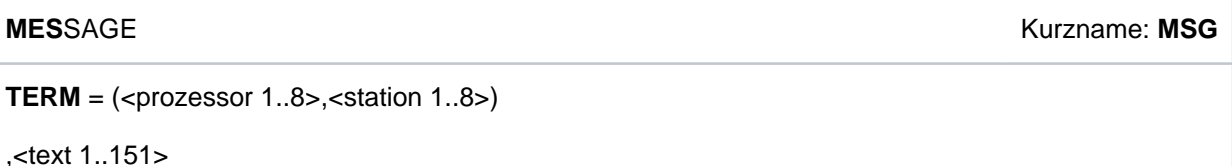

# **Format 2**

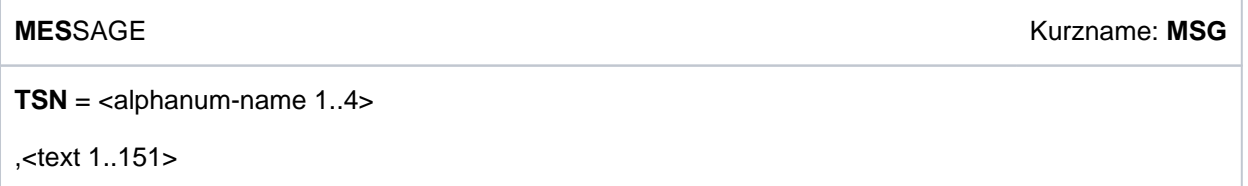

# **Kommando-Returncode**

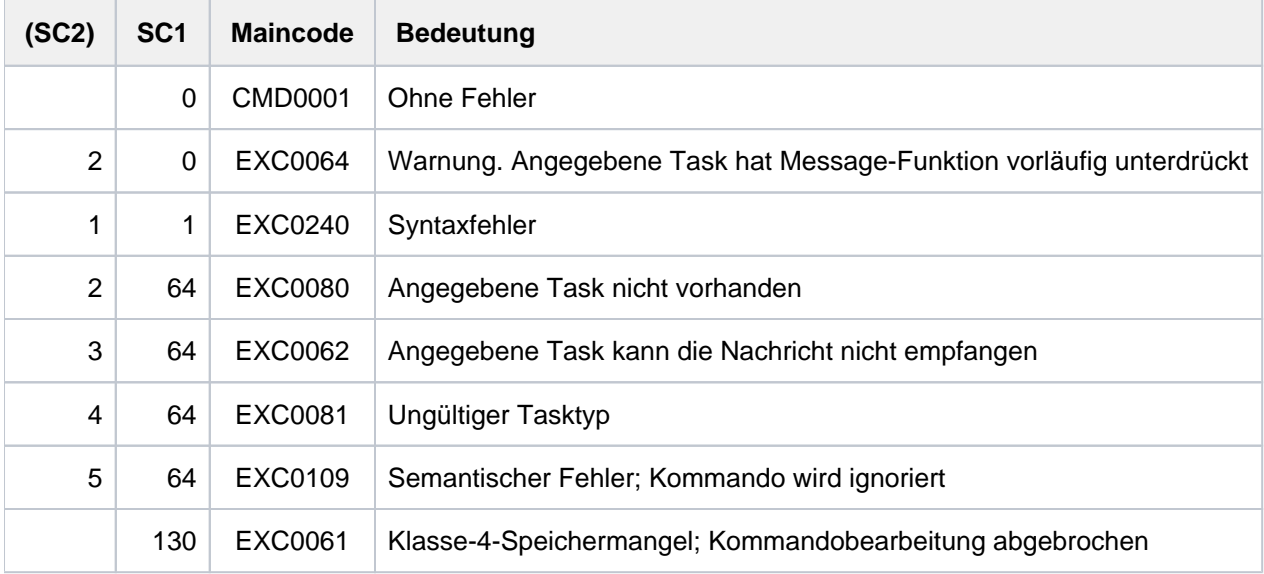

# **Beispiel**

# Operatoreingabe:

/MES TSN=0FC3, BITTE MELDEN SIE SICH

Ausgabe am Terminal der Dialogtask 0FC3:

%MESS BITTE MELDEN SIE SICH :16:23:38 :12-01-26026

# **4.3 MODIFY-ACCOUNTING-PARAMETERS**

Parameter des Abrechnungssystems ändern

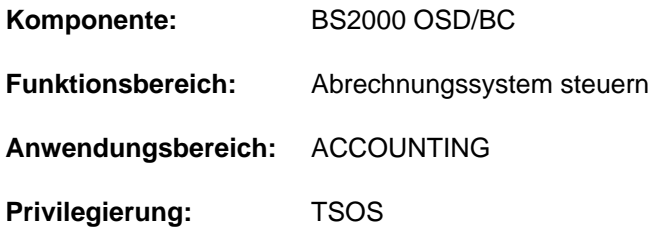

# **Funktionsbeschreibung**

Mit diesem Kommando kann die Systembetreuung die folgenden Parameter des Abrechnungssystems verändern, die mit START-ACCOUNTING voreingestellt werden:

- Abrechnungssätze und Satzerweiterungen, die in die Abrechnungsdatei aufzunehmen sind
- die Liste der Folgedateien bei Dateiwechsel
- die zu überwachenden Jobklassen
- der Überwachungszyklus

Weder bei der Definition der Abrechnungssätze oder deren Erweiterungen, noch bei der Bestimmung der Jobklassen findet eine logische Prüfung der Funktion ACCOUNT auf Konsistenz der Angaben statt. Der Default-Wert \* UNCHANGED in den entsprechenden Operanden bedeutet jeweils, dass die bisherige Vereinbarung weiter gelten soll.

# **Format**

**MODIFY-ACCOUNTING-PARAMETERS** 

**SET-RECORD-TYPE** = **\*UNCHA**NGED / **\*ALL** / list-poss(64): <name 1..6>

 $,$ **ADD-REC**[ORD-TYPE =](#page-1241-0)  $*$ **NONE** / list-poss(64): <name 1..6>

,**REMOVE-RECORD-TYPE** = **\*NONE** / list-poss(64): <name 1..6>

,**ALTERNATE-FILES** = **\*UNCHANGED** / \*NONE / list-poss(5): <filename 1..54> / <partial-filename 2..53>

,**ACCOUNTING-PERIOD** = \*UNCHANGED / <integer 10..1440 minutes> / \*STD

,**[JOB-CLASS](#page-1241-4)** = **\*UNCHA**NGED / \*NONE / \*ALL / list-poss(16): <name 1..8>

# **Operandenbeschreibung**

#### <span id="page-1240-0"></span>**SET-RECORD-TYPE = \*UNCHANGED / \*ALL / list-poss(64): <name 1..6>**

Vereinbart, welche Abrechnungssätze und Satzerweiterungen in die Abrechnungsdatei geschrieben werden.

### **SET-RECORD-TYPE = \*ALL**

Es werden alle Abrechnungssätze und implizit eingeschalteten Satzerweiterungen in die Abrechnungsdatei geschrieben.

# **SET-RECORD-TYPE = list-poss(64): <name 1..6>**

Kennungen der Abrechnungssätze bzw. der Satzerweiterungen, die erfasst werden sollen. Es können maximal 64 Abrechnungssätze/Erweiterungen angegeben werden (siehe Hinweise).

# <span id="page-1241-0"></span>**ADD-RECORD-TYPE = <u>\*NONE</u> / list-poss(64): <name 1..6>**

Vereinbart, ob und welche Abrechnungssätze und Satzerweiterungen (maximal 64) zusätzlich in die Liste der zu schreibenden Abrechnungssätze/Satzerweiterungen aufgenommen werden (siehe Hinweise).

# <span id="page-1241-1"></span>**REMOVE-RECORD-TYPE =**  $***NOTE**$  **/ list-poss(64): <name 1..6>**

Vereinbart, ob die angegebenen Abrechnungssätze und Satzerweiterungen (maximal 64) nicht mehr in die Abrechnungsdatei geschrieben werden sollen (siehe Hinweise).

# <span id="page-1241-2"></span>**ALTERNATE-FILES = \*UNCHANGED / \*NONE / list-poss(5): <filename 1..54> / <partial-filename 2..53>**

Ersetzt die Liste der Folgedateinamen, die mit dem Kommando START-ACCOUNTING vereinbart wurden. Die Angabe einer Liste von Folgedateien ist nur sinnvoll, wenn der Name der aktuellen Abrechnungsdatei nicht automatisch generiert wurde.

# **ALTERNATE-FILES = \*NONE**

Löscht die Liste der Folgedateinamen.

# **ALTERNATE-FILES = list-poss(5): <filename 1..54> / <partial-filename 2..53>**

Namen der Folgedateien, die die Dateinamen in der Liste der Folgedateien ablösen sollen. Es können maximal 5 Dateinamen angegeben werden (siehe Hinweise).

# <span id="page-1241-3"></span>**ACCOUNTING-PERIOD = \*UNCHANGED / \*STD / <integer 10..1440 minutes>**

Verändert den Zyklus des periodischen Abrechnungsintervalls.

Bestimmte Sätze des Abrechnungssystems und Jobklassen werden zur Ermittlung von Durchschnittswerten periodisch erfasst.

Die Häufigkeit dieser periodischen Überwachung sollte sich zur Vermeidung einer Überlastung nur in Ausnahmefällen an der unteren Grenze des Wertebereichs orientieren.Der Maximalwert entspricht einem Tag.

# **ACCOUNTING-PERIOD = \*STD**

Es gilt der Standardwert von 20 Minuten.

# **ACCOUNTING-PERIOD = <integer 10..1440 minutes>**

Wert in Minuten,der die Häufigkeit der periodischen Erfassung von Abrechnungssätzen und Jobklassen festlegt.

# <span id="page-1241-4"></span>**JOB-CLASS = \*UNCHANGED / \*NONE / \*ALL / list-poss(16): <name 1..8>**

Liste von Jobklassen, die einer periodischen Überwachung des Abrechnungssystems unterliegen sollen.

# **JOB-CLASS = \*NONE**

Es sollen keine Jobklassen mehr überwacht werden..

# **JOB-CLASS = \*ALL**

Alle Jobklassen sollen der Überwachung unterliegen.

#### **JOB-CLASS = list-poss(16): <name 1..8>**

Angabe von bis zu 16 Jobklassen, die innerhalb des festgelegten Zeitraumes überwacht werden.

# **Kommando-Returncode**

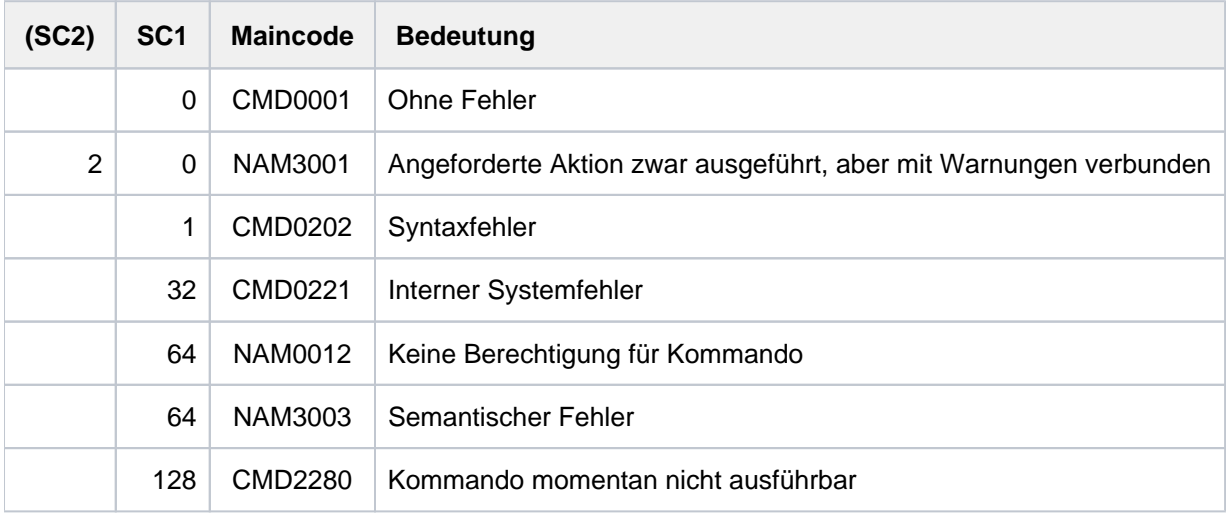

# **Hinweise**

Die Abrechnungssätze werden über die Satzkennung (Feld1 der Satzbeschreibung) angesprochen. Dabei gilt, dass beim Einschalten des Abrechnungssatzes alle Satzerweiterungen eingeschaltet werden. Will man nur bestimmte Satzerweiterungen einschalten oder unterdrücken, so müssen diese Satzerweiterungen explizit angesprochen werden. Die Satzerweiterung wird durch Anhängen der Erweiterungskennung an die Satzkennung identifiziert. Das Ausschalten einer oder mehrerer Satzerweiterungen bedeutet, dass der Abrechnungssatz mit den restlichen Satzerweiterungen geschrieben wird.

Z.B. werden mit dem Operanden ADD-RECORD-TYPE=(DALC,TASKCA,TASKTI) zusätzlich der Speicherallokierungssatz DALC und 2 Satzerweiterungen des Task-Abrechnungssatzes TASKCA und TASKTI eingeschaltet.

Der Name der Folgedatei bzw. der letzte Name in der Liste der Folgedateien darf ein teilqualifizierter Dateiname sein. Damit wird nach einem Abrechnungsdateiwechsel die automatische Dateinamengenerierung eingeschaltet.

# **Beispiel**

**/show-acc-sta inf=\*files**

```
ACCOUNTING STATUS INFORMATION
=============================
CURRENT ACCOUNTING FILE: (AUTOMATIC)
------------------------
:SBZ8:$TSOS.SYS.ACCOUNT.2017-01-26.074.01
 OPENED AT : 2017-01-26, 17:02:07-W
ALTERNATE FILENAMES:
--------------------
 ** NONE SPECIFIED **
```
#### **/mod-acc-par alter-files=(account2,accoount3), add=(dalc,jobsjd),remove=splo /show-acc-sta inf=\*all**

```
ACCOUNTING STATUS INFORMATION
=============================
CURRENT ACCOUNTING FILE: (AUTOMATIC)
------------------------
 :SBZ8:$TSOS.SYS.ACCOUNT.2017-01-26.074.01
 OPENED AT : 2017-01-26, 17:02:07-W
ALTERNATE FILENAMES:
--------------------
 ACCOUNT2 
 ACCOUNT3
ACCOUNTING RECORD INFORMATION:
------------------------------
 RECORD IDS TURNED OFF:
  DRFA PACC RCPU RSRV SOPA SPLI SPLO TATR
 RECORD EXTENSIONS TURNED ON:
  UACC: ID
 RECORD EXTENSIONS TURNED OFF:
 RECORD IDS TURNED OFF:
  DRFA PACC RCPU RSRV SOPA SPLI SPLO TATR
 RECORD EXTENSIONS TURNED ON:
  UACC: ID
 RECORD EXTENSIONS TURNED OFF:
  JOBS: JP JR
  PRGS: CA ID PC TI
  PRGT: CA ID PC TI
  TASK: CA ID PC TI
  TDEV: ID VU
 ***** NOT LISTED RECORD IDS ARE TURNED ON *****
ACCOUNTING PROCESSING PARAMETERS:
---------------------------------
 ACCOUNTING PERIOD : 20
 JOB-CLASSES :
  ** NONE SPECIFIED **
```
# **4.4 MODIFY-ACS-OPTIONS**

Einstellungen der ACS-Optionen ändern

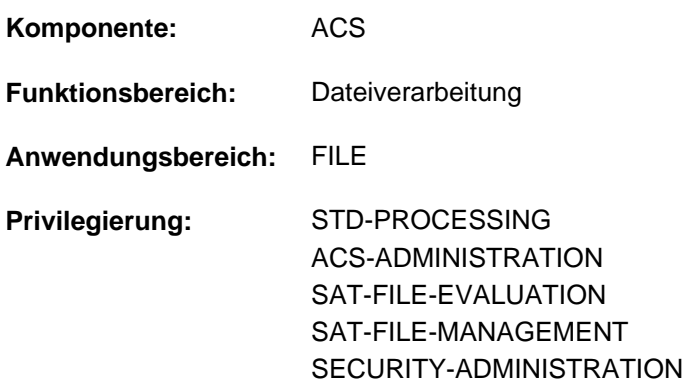

# **Funktionsbeschreibung**

Mit dem Kommando MODIFY-ACS-OPTIONS kann der Benutzer folgende global eingestellten AC-Optionen für die laufende Task verändern:

- Meldungsausgabe bei Laden des Aliaskatalogs
- Protokollierung der Ersetzung von Aliasnamen und der Präfixeinfügung
- Zulassen von Katalog- und Benutzerkennung im Aliasnamen (vollqualifiziert). Diese Einstellmöglichkeit kann der ACS-Adminstrator einschränken!
- Zulassen von Benutzerkennungen im Aliasnamen. Diese Einstellmöglichkeit kann der ACS-Adminstrator einschränken!
- Wirkungsbereich der Ersetzung ändern (für Dateien oder für Dateien und Jobvariablen)

Die aktuell gültigen Einstellungen kann der Benutzer der Ausgabe des Kommandos SHOW-ACS-OPTIONS entnehmen.

#### Privilegierte Funktionen

Der ACS-Administrator stellt mit SCOPE=\*SYSTEM die AC-Optionen systemglobal ein. Dabei kann er festlegen, dass die AC-Optionen zur Verwendung von Katalog- und Benutzerkennung in Aliasnamen von Benutzern nicht tasklokal verändert werden dürfen. Zusätzlich legt er systemglobal fest, auf welchem Pubset temporäre Spooldateien angelegt werden.

Die Änderungen der globalen Optionen bleiben bis zum nächsten MODIFY-ACS-OPTIONS bzw. bis zum SHUTDOWN oder bis zum Entladen des Subsystems ACS wirksam.

Nach dem Laden des Subsystems ACS gelten die folgenden Voreinstellungen:

```
SUCCESS-MSG=PAR(USER-FILES=*YES, SYSTEM-FILES=*YES) 
LOGGING=*PAR(ALIAS-SUBSTITUTION=*STD, PREFIX-INSERTION=*NO) 
COMPLETE-ALIAS-NAMES=*NOT-ALLOWED(USER-MODIFICATION=*NOT-ALLOWED) 
ALIAS-USERID=*NOT-ALLOWED(USER-MODIFICATION=*NOT-ALLOWED) 
SPOOL-FILE-PUBSET=*STD
STANDARD-RANGE=*BOTH
```
#### **Format**

**MODIFY-ACS-OPTIONS** 

**SUCCESS-MSG** = \***UNCHANGED / \*YES / \*NO / [\*PARAMETERS](...)** 

[ AMETERS](...) **\*PAR**

| SYSTEM-FILE-MSG = \*UNCHANGED / \*YES / \*NO

| , [USER-FILE-MSG](#page-1247-1) = \*UNCHANGED / \*YES / \*NO

, LOG[GING](#page-1247-2) = <u>\*UNCHANGED</u> / \*YES / \*STD / [\*PARAMETERS](...)

[ AMETERS](...) **\*PAR**

| [ALIAS-SUBST](#page-1247-3)ITUTION = \*UNCHANGED / \*STD / \*YES

| ,[PREFIX-INSERT](#page-1247-4)ION = \*UNCHANGED / \*YES / \*NO

, COMPLETE-ALIAS-NAMES = \*UNCHANGED / \*ALLOWED / \*NOT-ALLOWED(...)

**\*NOT-ALLOW**ED(...)

| [USER-MOD](#page-1248-0)IFICATION = \*UNCHANGED / \*ALLOWED / \*NOT-ALLOWED

,[ALIAS-USERID](#page-1248-1) = \*UNCHANGED / \*ALLOWED / \*NOT-ALLOWED(...)

**\*NOT-ALLOW**ED(...)

| [USER-MOD](#page-1248-2)IFICATION = \*UNCHANGED / \*ALLOWED / \*NOT-ALLOWED

,**[SPOOL-FILE-PUB](#page-1249-0)**SET = \***UNCHANGED** / \*STD / <alphanum-name 1..4>

[,](#page-1249-1) SCOPE =  $*$ TASK / \*SYSTEM

**[STANDARD-RANGE](#page-1249-2) = \*UNCHANGED / \*FILE / \*BOTH** 

# **Operandenbeschreibung**

### <span id="page-1246-0"></span>**SUCCESS-MSG = \*UNCHANGED / \*YES / \*NO / \*PARAMETERS(...)**

Trifft die Voreinstellung für die Ausgabe der Meldung ACS0001 beim Laden eines Aliaskatalogs. Diese Vereinbarung gilt im Operanden SUCCESS-MSG des Kommandos LOAD-ALIAS-CATALOG als voreingestellter Wert \*STD.

#### **SUCCESS-MSG = \*UNCHANGED**

Die Voreinstellung bleibt unverändert.

### **SUCCESS-MSG = \*YES**

Die Ausgabe der Meldung ACS0001 ist tasklokal voreingestellt.

### **SUCCESS-MSG = \*NO**

Das Unterdrücken der Meldung ACS0001 ist tasklokal voreingestellt.

# **SUCCESS-MSG = \*PARAMETERS(...)**

<span id="page-1247-0"></span>Die Ausgabe der Meldung ACS0001 kann für AC-Systemdateien und AC-Dateien getrennt eingestellt werden.

# **SYSTEM-FILE-MSG = \*UNCHANGED / \*YES / \*NO**

Legt die Voreinstellung für AC-Systemdateien fest.

#### **USER-FILE-MSG = \*UNCHANGED / \*YES / \*NO**

Legt die Voreinstellung für AC-Dateien fest.

### <span id="page-1247-2"></span><span id="page-1247-1"></span>**LOGGING = \*UNCHANGED / \*YES / \*STD / \*PARAMETERS(...)**

Gibt an, ob für jede Aliasnamenersetzung und Präfixeinfügung eine Meldung ausgegeben werden soll. Dabei ist zu beachten, dass die Ersetzung des Aliasnamen bzw. das Einfügen des Präfix jedes Mal durchgeführt wird, wenn das System intern auf den realen Datei- bzw. Jobvariablennamen zugreift, und deshalb auch entsprechend viele Meldungen ausgegeben werden.

### **LOGGING = \*UNCHANGED**

Die Voreinstellung bleibt unverändert.

# **LOGGING = \*YES**

Die Meldungen sollen grundsätzlich ausgegeben werden.

### **LOGGING = \*STD**

Meldungen für die Ersetzung von Aliasnamen werden nur ausgegeben, wenn der entsprechende AC-Eintrag das Attribut LOGGING besitzt. Für das Einfügen des Präfix wird keine Meldung ausgegeben.

\*STD entspricht der Angabe von LOGGING=\*PARAMETERS(ALIAS-SUBSTITUTION=\*STD, PREFIX-INSERTION=\*NO).

#### **LOGGING = \*PARAMETERS(...)**

<span id="page-1247-3"></span>Die Meldungsausgabe kann für die Ersetzung von Aliasnamen und für das Einfügen des Präfix getrennt gesteuert werden.

#### **ALIAS-SUBSTITUTION = \*UNCHANGED / \*STD / \*YES**

Gibt an, ob die Meldung ACS0000 bzw. ACS0049 bei jeder Ersetzung des Aliasnamen durch den realen Datei- bzw. Jobvariablennamen ausgegeben werden soll. Dabei bewirkt \*YES die Meldungsausgabe für jede Ersetzung, \*STD die Meldungsausgabe nur für die Ersetzung von Aliasnamen mit dem Attribut LOGGING.

#### **PREFIX-INSERTION = \*UNCHANGED / \*YES / \*NO**

Gibt an, ob die Meldung ACS0000 bzw. ACS0049 bei jeder Präfixeinfügung ausgegeben werden soll.

### <span id="page-1247-5"></span><span id="page-1247-4"></span>**COMPLETE-ALIAS-NAMES = \*UNCHANGED / \*ALLOWED / \*NOT-ALLOWED(...)**

Gibt an, ob innerhalb von Aliasnamen Katalog- und Benutzerkennung zugelassen sind. Die tasklokale Änderung der globalen Einstellung muss der ACS-Administrator zulassen.

Die Einstellung ALLOWED sollte nur getroffen werden, wenn sie wirklich benötigt wird. Sind Katalog- und Benutzerkennung in Aliasnamen nicht zugelassen, vermeidet der Benutzer mögliche Doppelersetzungen, falls für einen Datei bzw. Jobvariablennamen irrtümlich statt des Aliasnamens der bereits ersetzte und komplettierte reale Datei- bzw. Jobvariablenname angegeben wird. Dieser kann dann nicht als Aliasname im Katalog erscheinen und damit auch nicht auf eine andere Datei- bzw. Jobvariable verweisen.

### **COMPLETE-ALIAS-NAMES = \*NOT-ALLOWED(...)**

Innerhalb von Aliasnamen sind Katalog- und Benutzerkennung nicht zugelassen.

#### Für Anwender mit dem Privileg ACS-ADMINISTRATION gilt:

Vereinbart zusammen mit SCOPE=\*SYSTEM, dass die ACS-Option COMPLETE-ALIAS-NAMES standardmäßig den Anwendern nicht zur Verfügung stehen soll. In der folgenden Unterstruktur kann allerdings dem Anwender das Recht eingeräumt werden, bei expliziter Anforderung diese Option zu nutzen.

<span id="page-1248-0"></span>Zusammen mit SCOPE = \*TASK wird mit diesem Operanden die Einstellung für die aktuelle Administratortask verändert. Die Unterstruktur wird dann nicht ausgewertet.

#### **USER-MODIFICATION =**

Vereinbart systemweit, ob der Anwender die ACS-Option COMPLETE-ALIAS-NAMES ändern darf.

#### **USER-MODIFICATION = \*UNCHANGED**

Voreinstellung: Die bisherige Vereinbarung soll gelten.

#### **USER-MODIFICATION = \*ALLOWED**

Jeder ACS-Anwender soll die ACS-Option COMPLETE-ALIAS-NAMES nutzen und damit vollqualifizierte Datei- bzw. Jobvariablennamen mit Katalog- und Benutzerkennung in Aliaskatalogen verwenden dürfen.

#### **USER-MODIFICATION = \*NOT-ALLOWED**

Die ACS-Option COMPLETE-ALIAS-NAMES darf vom nicht-privilegierten Anwender nicht genutzt werden. Die entsprechende Anforderung im Benutzerkommando mit COMPLETE-ALIAS-NAMES = \*ALLOWED wird mit einer Fehlermeldung zurückgewiesen.

**Dieser Wert ist Voreinstellung nach Laden des Subsystems.**

#### <span id="page-1248-1"></span>**ALIAS-USERID = \*UNCHANGED / \*ALLOWED / \*NOT-ALLOWED(...)**

Gibt an, ob innerhalb von Aliasnamen Benutzerkennungen zugelassen sind. Die tasklokale Änderung der globalen Einstellung NOT-ALLOWED muss der ACS-Administrator zugelassen haben.

#### **ALIAS-USERID = \*ALLOWED**

Die Aliasnamen dürfen Benutzerkennungen enthalten. Die Benutzerkennung TSOS und alle mit der Zeichenfolge SYS beginnenden Benutzerkennungen sind nicht zulässig.

#### **ALIAS-USERID = \*NOT-ALLOWED(...)**

Die Aliasnamen dürfen außer der System-Standardkennung keine fremde Benutzerkennung enthalten.

#### Für Anwender mit dem Privileg ACS-ADMINISTRATION gilt:

<span id="page-1248-2"></span>Vereinbart in Zusammenhang mit SCOPE=\*SYSTEM, dass die ACS-Option ALIAS-USERID standardmäßig den Anwendern nicht zur Verfügung stehen soll. In der folgenden Unterstruktur kann allerdings dem Anwender das Recht eingeräumt werden, bei expliziter Anforderung diese Option zu nutzen.

#### **USER-MODIFICATION =**

Vereinbart systemweit, ob der Anwender die ACS-Option ALIAS-USERID ändern darf.

#### **USER-MODIFICATION = \*UNCHANGED**

Voreinstellung: Die bisherige Vereinbarung soll gelten.

#### **USER-MODIFICATION = \*ALLOWED**

Jeder ACS-Anwender soll die ACS-Option ALIAS-USERID nutzen und damit Aliasnamen mit beliebiger Benutzerkennung (Ausnahme: \$SYS\*. und \$TSOS.) verwenden dürfen.

# **USER-MODIFICATION = \*NOT-ALLOWED**

Die ACS-Option ALIAS-USERID darf vom nicht-privilegierten Anwender nicht geändert werden. Die entsprechende Anforderung im Benutzerkommando mit ALIAS-USERID = \*ALLOWED/\*NOT ALLOWED wird mit einer Fehlermeldung zurückgewiesen.

# **Dieser Wert ist Voreinstellung nach Laden des Subsystems.**

### <span id="page-1249-0"></span>**SPOOL-FILE-PUBSET =**

#### Nur für Anwender mit dem Privileg ACS-ADMINISTRATION:

Vereinbart, auf welchem Pubset temporäre Spooldateien (S.OUT.-, S.LST.-Dateien) angelegt werden sollen. Der Operand wird beim Aufruf des Kommandos nur ausgewertet, wenn zugleich SCOPE= SYSTEM eingestellt wird, d.h. der ACS-Administrator kann nicht gezielt nur seine Spooldateien steuern.

### **SPOOL-FILE-PUBSET = \*UNCHANGED**

Voreinstellung: Die bisherige Vereinbarung soll gelten.

### **SPOOL-FILE-PUBSET = \*STD**

Für die Anlage temporärer Spooldateien soll jeweils der Default-Pubset der erzeugenden Task benutzt werden. **Dieser Wert ist Voreinstellung nach Laden des Subsystems.**

# **SPOOL-FILE-PUBSET = <cat-id 1..4>**

Katalogkennung des Pubsets, auf dem alle temporären Spooldateien angelegt werden sollen. Wird ein Spoolpubset definiert, muss die Systembetreuung sicherstellen, dass alle Benutzer des Systems im Benutzerkatalog dieses Pubsets eingetragen sind.

### <span id="page-1249-1"></span>**SCOPE =**

Nur für Anwender mit dem Privileg ACS-ADMINISTRATION: Vereinbart den Geltungsbereich der vereinbarten Optionen.

# **SCOPE = \*TASK**

Voreinstellung: Die definierten Optionen sollen nur für die laufende Task des Aufrufers gelten, d.h. tasklokal wirksam werden.

# **SCOPE = \*SYSTEM**

Die Optionen sollen systemglobal wirksam werden.

#### <span id="page-1249-2"></span>**STANDARD-RANGE =**

Vereinbart den Standardwirkungsbereich für das Ersetzen von Aliasnamen und und das Einfügen eines Präfix. Der Wirkungsbereich bestimmt, ob die Aliasnamen-Ersetzung und Einfügen eines Präfix sowohl für Dateien als auch Jobvariablen erfolgen soll.

Bei der Aliasnamen-Ersetzung gilt dieser Wirkungsbereich für alle AC-Einträge, die mit RANGE=\*STD eingerichtet sind. Für jeden AC-Eintrag kann explizit ein davon abweichender Wirkungsbereich vereinbart werden (siehe Kommando ADD- bzw. MODIFY-ALIAS-CATALOG-ENTRY).

Bei einer Präfixvereinbarung gilt dieser Wirkungsbereich bei RANGE=\*STD (siehe Kommando SET-FILE-NAME-PREFIX).

# **STANDARD-RANGE = \*UNCHANGED**

Voreinstellung: Die bisherige Vereinbarung soll gelten.

#### **STANDARD-RANGE = \*FILE**

Die Aliasnamen-Ersetzung und die Präfixvereinbarung sollen nur für Dateien wirken.

#### **STANDARD-RANGE = \*BOTH**

Die Aliasnamen-Ersetzung und die Präfixvereinbarung sollen sowohl für Dateien als auch für Jobvariablen wirken. **Dieser Wert ist Voreinstellung nach Laden des Subsystems.**

# **Kommando-Returncode**

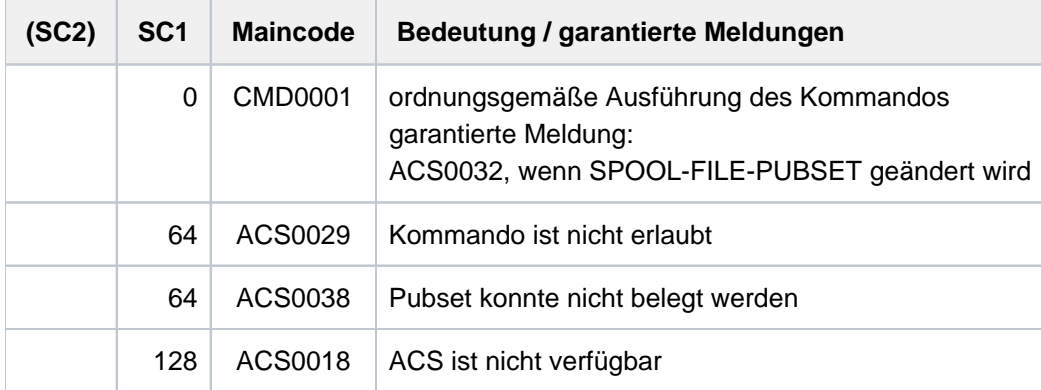

# **Beispiele**

Beispiele siehe Kommandos ADD-ALIAS-CATALOG-ENTRY und SET-FILE-NAME-PREFIX.

# **4.5 MODIFY-ACS-SYSTEM-FILE**

Zuweisung bzw. Attribute einer ACS-Systemdatei ändern

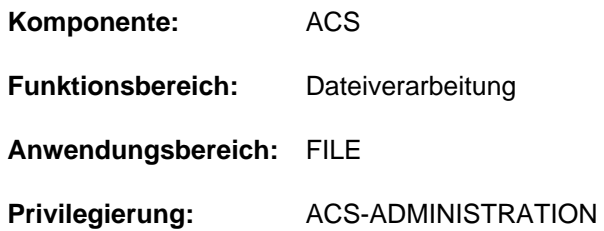

# **Funktionsbeschreibung**

Mit dem Kommando MODIFY-ACS-SYSTEM-FILE kann der ACS-Administrator mit ADD-ACS-SYSTEM-FILE vereinbarte Definitionen für eine AC-Systemdatei modifizieren. Die AC-Systemdatei wird nicht über ihren Dateinamen, sondern über den symbolischen Namen, die Identifikation, angesprochen. Mit dem Kommando können sowohl die Zuordnung zu einem realen Dateinamen, als auch die Attribute der AC-Systemdatei neu bestimmt werden.

Durch die Änderung der Attribute kann der ACS-Administrator u.a. festlegen, dass eine bereits vereinbarte Identifikation für alle weiteren Aufrufe als Standard-AC-Systemdatei fungieren soll. In diesem Fall werden die Einträge aus dieser Datei eingelesen, wenn der Anwender die Identifikation mit "STD" spezifiziert (im Kommando LOAD-ALIAS-CATALOG).

Existiert keine AC-Systemdatei mit der angegebenen Identifikation, wird das Kommando mit einer Fehlermeldung zurückgewiesen.

# **Format**

#### **MODIFY-ACS-SYSTEM-FILE**

**ALIAS-CATALOG-ID = <composed-name 1..20>** 

,FILE-NAME = \*UNCHANGED / <filename 1..54>

,**ATTRIBUTES** = \*UNCHANGED / \*STD / list-poss(4): \*SYSTEM-DEFAULT / \*INVISIBLE /

**\*SECRET-FILE-NAME / \*PRIVILEGED** 

# **Operandenbeschreibung**

#### <span id="page-1251-0"></span>**ALIAS-CATALOG-ID = <composed-name 1...20>**

Symbolischer Name, unter dem die AC-Systemdatei mit dem Kommando LOAD-ALIAS-CATALOG angesprochen werden kann. Die Liste aller verfügbaren AC-Systemdateien kann sich der Anwender mit SHOW-ACS-SYSTEM-FILES anzeigen lassen.

#### <span id="page-1251-1"></span>**FILE-NAME = \*UNCHANGED / <filename 1..54>**

Die Zuordnung zu einem vollqualifizierten, realen Dateiname der AC-Systemdatei, in der die Einträge abgespeichert sind, soll entweder beibehalten oder verändert werden.

Vor Aufnahme der Datei in die Liste der AC-Systemdateien wird der Operand FILE-NAME gegebenenfalls um die Benutzerkennung der aufrufenden Task und deren Default-Pubset ergänzt.

# <span id="page-1251-2"></span>**ATTRIBUTES =**

Vereinbart Eigenschaften, die die AC-Systemdatei besitzen soll.

# **ATTRIBUTES = \*UNCHANGED**

Die mit dem Kommando ADD-ACS-SYSTEM-FILES getroffenen Vereinbarungen sollen gültig bleiben.

### **ATTRIBUTES = \*STD**

Die AC-Systemdatei soll keine der folgenden Eigenschaften erhalten, wobei aber das Attribut SYSTEM-DEFAULT nicht mit zurückgesetzt werden kann.

### **ATTRIBUTES = \*SYSTEM-DEFAULT**

Die AC-Systemdatei soll als Standard-AC-Systemdatei fungieren. Die Einträge aus der Datei werden dann automatisch in den Aliaskatalog des Anwenders geladen, wenn er im Kommando LOAD-ALIAS-CATALOG den Wert \*STD im Operanden ALIAS-CAT-ID einsetzt.

Wenn mehreren AC-Systemdateien das Attribut SYSTEM-DEFAULT zugesprochen wird, gilt jeweils die zuletzt getroffene Zuweisung. Besitzt keine AC-Systemdatei explizit diese Eigenschaft, wird diese der ersten vereinbarten Systemdatei implizit zugesprochen.

#### **ATTRIBUTES = \*INVISIBLE**

Bei der Ausgabe der für den nicht-privilegierten Anwender verfügbaren AC-Systemdateien (Kommando SHOW-ACS-SYSTEM-FILES) soll der Eintrag für diese Datei nicht eingeblendet werden. Die Identifikation der AC-Systemdatei kann damit nur von Anwendern verwendet werden, denen diese zuvor bekannt gegeben wurde bzw. die speziell vorbereitete Prozeduren aufrufen.

Bei der Ausgabe der geladenen AC-Dateien mit dem Kommando SHOW-ACS-OPTIONS erscheint statt der ID das Zeichen "\*", sofern der Aufrufer nicht der ACS-Administrator ist.

### **ATTRIBUTES = \*SECRET-FILE-NAME**

Bei der Ausgabe der für den Anwender verfügbaren AC-Dateien (Kommandos SHOW-ACS-SYSTEM-FILES und SHOW-ACS-OPTIONS) soll statt des Dateinamens der AC-Systemdatei die Zeichenfolge "\*SYSTEM" erscheinen, sofern der Aufrufer nicht der ACS-Administrator ist. Der nicht-privilegierte Anwender hat somit keine Möglichkeit, den realen Dateinamen in Erfahrung zu bringen.

#### **ATTRIBUTES = \*PRIVILEGED**

Bei Verwendung der AC-Systemdatei im Kommando LOAD-ALIAS-CATALOG sollen deren Einträge als **Systemeinträge** in den virtuellen Aliaskatalog der Task übernommen werden.

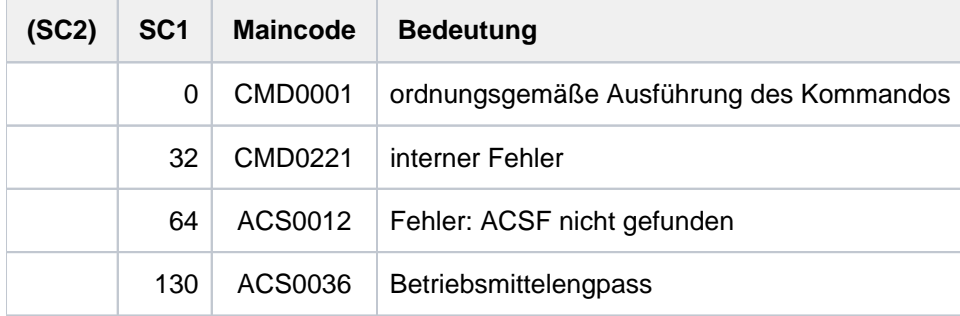

# **Kommando-Returncode**

# **4.6 MODIFY-ALIAS-CATALOG-ENTRY**

Eintrag im Aliaskatalog verändern

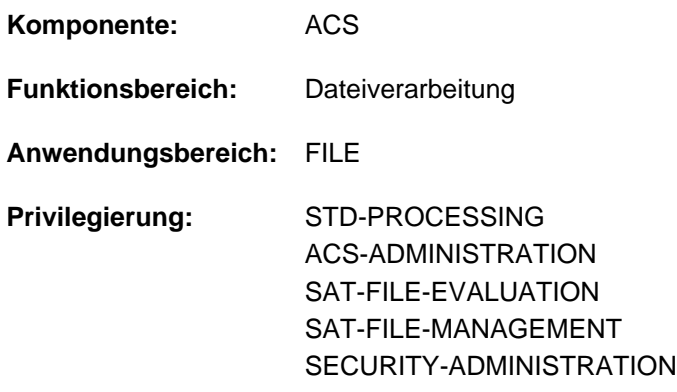

# **Funktionsbeschreibung**

Das Kommando MODIFY-ALIAS-CATALOG-ENTRY ändert einen Eintrag des aktuellen Aliaskatalogs. Für den bereits bestehenden Eintrag kann der Benutzer folgende Eigenschaften neu festlegen:

- realer Datei- bzw. Jobvariablenname, der für den Aliasnamen eingesetzt werden soll
- ob die Ersetzung des Aliasnamen protokolliert wird
- ob der Eintrag in der Ausgabe des Kommandos SHOW-ALIAS-CATALOG-ENTRY angezeigt wird
- ob der Eintrag gegen Änderung mit MODIFY-ALIAS-CATALOG-ENTRY bzw. gegen Löschen mit REMOVE-ALIAS-CATALOG-ENTRY geschützt ist
- den Wirkungsbereich der Ersetzung: der Eintrag soll entweder nur für Dateien, nur für Jobvariablen oder für beide gelten (Operand RANGE)

Das Kommando wird abgewiesen, wenn für den angegebenen Aliasnamen kein Eintrag existiert oder wenn ein existierender Eintrag mit dem Attribut PROTECTED gegen Änderungen geschützt ist.

Geänderte Einträge sind nur temporär im tasklokalen Aliaskatalog vorhanden, d.h. sie verschwinden wenn der Aliaskatalog gelöscht wird (explizit mit dem Kommando PURGE-ALIAS-CATALOG oder implizit bei Beendigung der Task). Die aktuellen Einträge können jedoch mit dem Kommando STORE-ALIAS-CATALOG in eine Datei gesichert werden.

#### Privilegierte Funktionen

Bei der Modifikation eines einzelnen Katalogeintrags kann der ACS-Administrator den Eintrag in einen Systemeintrag umwandeln. In diesem Fall wird der Aliasname einer weniger strengen Prüfung unterzogen; die Angabe einer Katalog- und Benutzerkennung (mit Ausnahme von \$SYS\*. und \$TSOS.) ist dann stets zulässig.

# **Format**

#### **MODIFY-ALIAS-CATALOG-ENTRY**

 **[ALIAS-FILE-NAME](#page-1254-0)** = <filename 1..54>

,**FILE-NAME** = \***UNCHA**NGED / <filename 1..54> / \*SAME

,**ATTR[IBUTES =](#page-1254-2) \*UNCHANGED** / \*STD / \***PAR**AMETERS(...)

**\*PAR**AMETERS(...)

- | LOG[GING](#page-1255-0) = \*UNCHANGED / \*YES / \*NO
- | ,**[VISIBILITY](#page-1255-1)** = **\*UNCHA**NGED / ES / **\*Y \*NO**
- $\frac{1}{2}$  **[PROTECTION](#page-1255-2)** =  $\frac{1}{2}$  **UNCHA**NGED / \*YES / \*NO

[,](#page-1255-3) TYPE =  $*$ UNCHANGED /  $*$ USER /  $*$ SYSTEM

[,](#page-1255-4) **RANGE** = \***UNCHA**NGED / \*FILE / \*JV / \*BOTH

# **Operandenbeschreibung**

### <span id="page-1254-0"></span>**ALIAS-FILE-NAME = <filename 1..54>**

Aliasname, den ACS durch den realen Datei- bzw. Jobvariablennamen ersetzen soll.

#### <span id="page-1254-1"></span>**FILE-NAME = \*UNCHANGED**

Der zugeordnete reale Datei- bzw. Jobvariablenname bleibt unverändert.

#### **FILE-NAME = <filename 1..54>**

Realer Datei- bzw. Jobvariablenname, den ACS an Stelle des Aliasnamens setzt. Der Name einer temporären Datei bzw. Jobvariable ist nicht zulässig.

Entspricht der reale Name dem Aliasnamen, wird der Eintrag als normale Aliasvereinbarung betrachtet (im Gegensatz zu \*SAME). Das Ersetzen des Dateinamens wird mit ACS0000 protokolliert. Das Ersetzen des Jobvariablennamens wird mit ACS0049 protokolliert.

# **FILE-NAME = \*SAME**

Eine Änderung der ursprünglichen Vereinbarung ist nur möglich, wenn der Eintrag nicht mit dem Attribut PROTECTED geschützt ist.

Der reale Datei- bzw. Jobvariablenname entspricht dem Aliasnamen. In diesem Fall findet keine Ersetzung und damit auch keine Protokollierung statt. Der Eintrag verhindert aber das Einfügen des vereinbarten Präfix.

# <span id="page-1254-2"></span>**ATTRIBUTES = \*UNCHANGED / \*STD / \*PARAMETERS(...)**

Verändert die Eigenschaften des bestehenden Eintrags im Aliaskatalog. In einer Liste können mehrere Eigenschaften gleichzeitig angegeben werden.

#### **ATTRIBUTES = \*UNCHANGED**

Die Eigenschaften bleiben unverändert.

#### **ATTRIBUTES = \*STD**

Der Eintrag im Aliaskatalog soll keine der nachfolgenden Eigenschaften besitzen.

# **ATTRIBUTES = \*PARAMETERS(...)**

<span id="page-1255-0"></span>Eigenschaften des neu erzeugten Eintrags sollen festgelegt werden.

# **LOGGING = \*UNCHANGED / \*YES / \*NO**

Protokolliert die Ersetzung des Aliasnamens. Diese Eigenschaft ist unabhängig von der für die Task geltenden ACS-Einstellung bezüglich der Protokollierung.

### <span id="page-1255-1"></span>**VISIBILITY = \*UNCHANGED / \*YES / \*NO**

Unterdrückt in der Ausgabe des Kommandos SHOW-ALIAS-CATALOG-ENTRY den Eintrag im Aliaskatalog.

#### **PROTECTION = \*UNCHANGED / \*YES / \*NO**

Schützt den Eintrag im Aliaskatalog gegen Änderungen mit dem Kommando MODIFY-ALIAS-CATALOG-ENTRY und gegen das Löschen mit dem Kommando REMOVE-ALIAS-CATALOG-ENTRY.

#### <span id="page-1255-3"></span><span id="page-1255-2"></span>**TYPE = \*UNCHANGED / \*USER / \*SYSTEM**

Nur für Anwender mit dem Privileg ACS-ADMINISTRATION:

Vereinbart, ob der zu verändernde Eintrag vom Typ USER (Benutzereintrag) oder SYSTEM (Systemeintrag) sein soll.

### **TYPE = \*UNCHANGED**

Voreinstellung: Die bisherige Vereinbarung soll bestehen bleiben.

### **TYPE = \*USER**

Der Katalogeintrag soll als Benutzereintrag im Aliaskatalog geführt werden. Der Eintrag wird beim Abspeichern des virtuellen Katalogs in einer Datei mit erfasst.

#### **TYPE = \*SYSTEM**

Der Katalogeintrag soll als Systemeintrag im Aliaskatalog geführt werden. Der Eintrag wird beim Abspeichern des Katalogs in eine AC-Datei eines nicht-privilegierten Anwenders nicht erfasst.

#### <span id="page-1255-4"></span>**RANGE = \*UNCHANGED / \*FILE / \*JV / \*BOTH**

Bestimmt den Wirkungsbereich des Eintrags. Die Aliasnamen-Ersetzung kann für Dateien und/oder Jobvariablen vereinbart werden.

#### **RANGE = \*UNCHANGED**

Voreinstellung: Die bisherige Vereinbarung soll bestehen bleiben.

#### **RANGE = \*FILE**

Die Aliasnamen-Ersetzung wirkt nur für Dateien.

#### **RANGE = \*JV**

Die Aliasnamen-Ersetzung wirkt nur für Jobvariablen.

#### **RANGE = \*BOTH**

Die Aliasnamen-Ersetzung wirkt sowohl für Dateien als auch für Jobvariablen.

# **Kommando-Returncode**

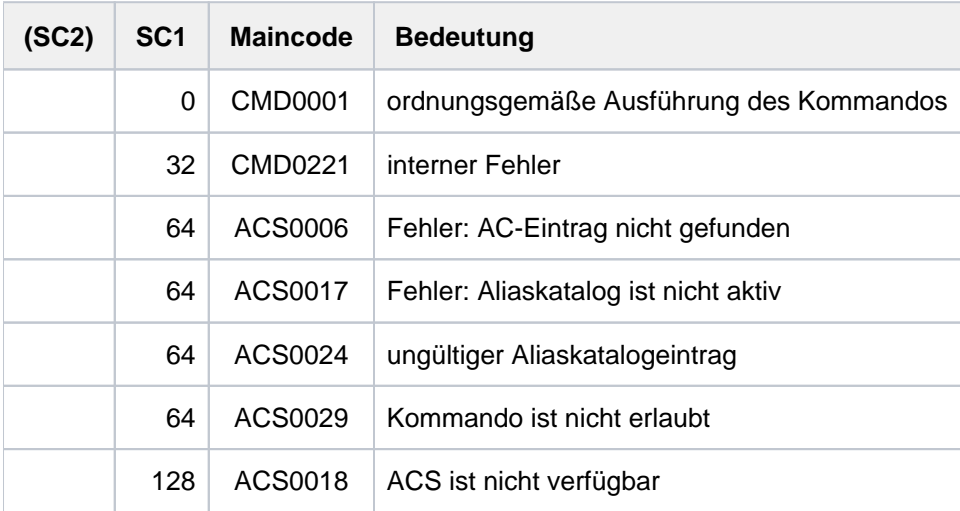

# **Beispiele**

Beispiele siehe Kommandos ADD-ALIAS-CATALOG-ENTRY, LOAD-ALIAS-CATALOG und SET-FILE-NAME-PREFIX.

# **4.7 MODIFY-ASE-PARAMETERS**

Globale ASE-Einstellungen ändern

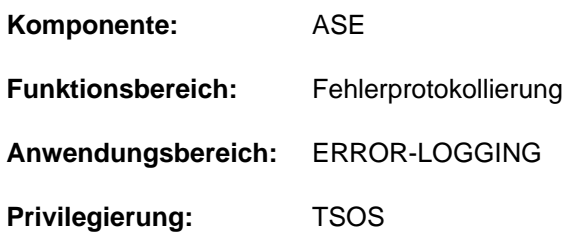

# **Funktionsbeschreibung**

Das Kommando MODIFY-ASE-PARAMETERS ändert globale ASE-Einstellungen. Dabei handelt es sich um die Größe des internen Logging-Puffers, in dem SERSLOG-Ereignisse protokolliert werden (ACTION=\*INTERNAL-LOGGING). Bei Start des Subsystems ASE wird der Puffer mit 4 KByte angelegt. Reicht die Puffergröße nicht aus, überschreiben neue Protokollsätze die ältesten Einträge ("Wrap-around"). Falls dies nicht erwünscht ist, kann der Puffer vergrößert werden. Ob ein Wrap-around vorliegt, kann mit dem Kommando SHOW-ASE-STATUS festgestellt werden.

Mit ASE V1.0 können maximal 127 Protokollsätze pro 4KByte-Block gespeichert werden.

Die aktuelle Puffergröße zeigt das Kommando SHOW-ASE-PARAMETERS an.

# **Format**

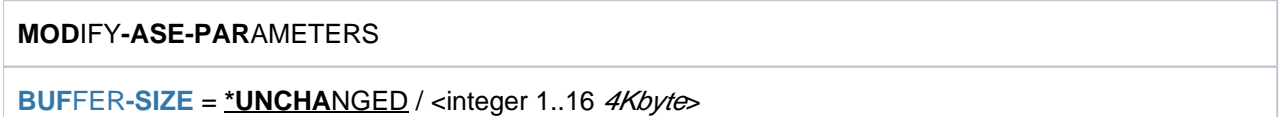

# **Operandenbeschreibung**

# <span id="page-1257-0"></span>**BUFFER-SIZE = \*UNCHANGED / <integer 1..16 4Kbyte>**

Gibt die neue Größe des internen Logging-Puffers in 4KByte-Blöcken an. Bei Subsystemstart legt ASE den internen Logging-Puffer in der Größe von 4 KByte an (entspricht BUFFER-SIZE=1).

# **Kommando-Returncode**

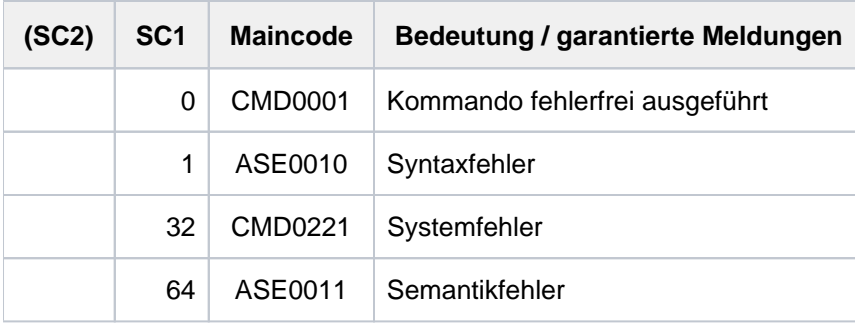

# **4.8 MODIFY-CHANGE-DATE**

Umstellungszeitpunkt ändern

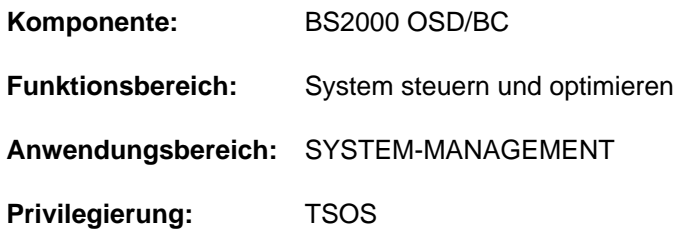

# **Funktionsbeschreibung**

Das Kommando MODIFY-CHANGE-DATE ändert einen zukünftigen Umstellungszeitpunkt von Normalzeit (synonym: Winterzeit) nach Sommerzeit (oder umgekehrt).

Der geänderte Umstellungszeitpunkt muss folgende Bedingungen erfüllen:

- er muss zwischen den selben Nachbar-Umstellungszeitpunkten liegen wie der bisherige Umstellungszeitpunkt
- $\bullet$ er darf nicht innerhalb der nächsten Stunde liegen
- er muss einen zeitlichen Abstand von 4 bis 8 Monaten zu seinen Nachbar-Umstellungszeitpunkten haben

Das Kommando MODIFY-CHANGE-DATE ändert einen Umstellungszeitpunkt für den aktuellen Systemlauf. Ändern Sie ggf. den Umstellungszeitpunkt auch im GTIME-Parametersatz der Startup-Parameterdatei, damit er für zukünftige Systemläufe Gültigkeit hat. **i**

# **Format**

#### **MOD**IFY**-CHANGE-DATE**

 **[DATE](#page-1258-0)** = <date>

,**[NEW-DATE](#page-1258-1)** = **\*UNCHA**NGED / <date>

,**[NEW-TIME](#page-1258-2)** = **\*UNCHA**NGED / <time>

# **Operandenbeschreibung**

#### <span id="page-1258-0"></span>**DATE = <date>**

Auswahl des zu änderndern Umstellungszeitpunktes.

#### <span id="page-1258-1"></span>**NEW-DATE = \*UNCHANGED / <date>**

Neues Datum des Umstellungszeitpunktes.

#### <span id="page-1258-2"></span>**NEW-TIME = \*UNCHANGED / <time>**

Neue Tageszeit des Umstellungszeitpunktes im Format hh:mm. Es dürfen keine Sekunden angegeben werden.

# **Kommando-Returncode**

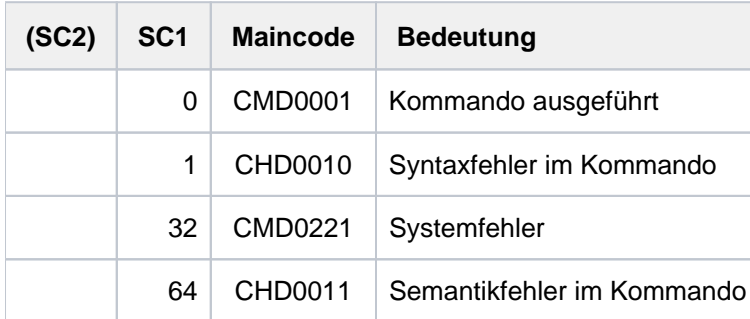
# **4.9 MODIFY-CONSOLE-OPTIONS**

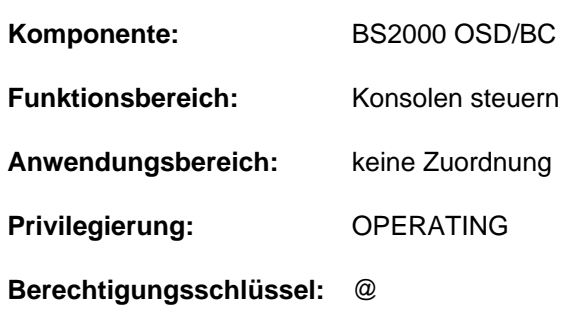

Werte zur Steuerung der Konsolausgabe einstellen

## **Funktionsbeschreibung**

Mit dem Kommando MODIFY-CONSOLE-OPTIONS können folgende Werte zur Steuerung der Konsolausgabe eingestellt werden:

- Bildschirm-Aufbau an Konsolen (Operand SCREEN-UPDATE)
- maximale Anzahl von nicht ausgegebenen Meldungen (Operand QUEUE-WARNING)

## Einschränkungen bei Einsatz der Funktion "Operator-LOGON"

Bei Einsatz der Funktion "Operator-LOGON" (inkompatibler Modus; Systemparameter NBCONOPI=Y) kann sich das Kommando nur auf die physikalische Konsole beziehen, von der es eingegeben wird. Das bedeutet:

- Die Hauptkonsole ist bei diesem Kommando gegenüber den anderen Konsolen nicht mehr privilegiert.
- Die Eingabe des Kommandos von berechtigten Benutzerprogrammen ist nicht mehr zulässig.  $\bullet$
- Im Operanden CONSOLE-UNIT wird nur der Default-Wert \*OWN akzeptiert, d.h. die Angabe des Operanden kann entfallen.

## **Format**

### **MOD**IFY**-CONSOLE-OPT**IONS

 $CONSOLE-UNIT = *^{\star}ONN / \text{cal}*$  $CONSOLE-UNIT = *^{\star}ONN / \text{cal}*$  hanum-name 2..2>

,**[SCREEN-UPDATE](#page-1261-0)** = \***UNCHA**NGED / \*SCROLL / \*PERIOD(...)

**\*PER**IOD(...)

| UPDATE-INTERVAL = \*UNCHANGED / <integer 0..60 *seconds*>

,**[QUEUE-WARNING](#page-1261-2)** = **\*UNCHA**NGED / <integer 10..500>

## **Operandenbeschreibung**

## <span id="page-1260-0"></span>**CONSOLE-UNIT =**

Gibt die Konsole an, für die die Parameter geändert werden sollen.

#### **CONSOLE-UNIT = \*OWN**

Es sollen die Parameter der Konsole geändert werden, von der das Kommando gegeben wurde (Default-Wert).

## **CONSOLE-UNIT = <alphanum-name 2..2>**

## Die Angabe ist bei Einsatz der Funktion Operator-LOGON nicht erlaubt.

Gibt den mnemotechnischen Namen der Konsole an, für die die Parameter geändert werden sollen. Die Angabe einer anderen Konsole ist nur im kompatiblen Modus (NBCONOPI=N) von der Hauptkonsole oder einem berechtigten Benutzerprogramm gestattet.

## <span id="page-1261-0"></span>**SCREEN-UPDATE =**

Legt fest, in welchen Zeitintervallen und mit wie viel Zeilen der Bildschirm-Update erfolgen soll. Es gibt zwei Bildschirm-Update-Modi: den Roll-Up-Modus und den Intervall-Modus.

## **SCREEN-UPDATE = \*UNCHANGED**

Die eingestellten Werte für UPDATE-INTERVAL und MESSAGE-REPLACE-RATE bleiben unverändert.

## **SCREEN-UPDATE = \*SCROLL**

Stellt den Roll-Up-Modus ein. Der Bildschirm-Update erfolgt im Zeitintervall von 255 ms, mit einer Meldung pro Ausgabe.

## **SCREEN-UPDATE = \*PERIOD(...)**

<span id="page-1261-1"></span>Es können Werte für den Bildschirm-Update und die Ersetzung von Meldungen vereinbart werden.

## **UPDATE-INTERVAL = \*UNCHANGED**

Der eingestellte Wert für den Bildschirm-Update bleibt unverändert.

### **UPDATE-INTERVAL = <integer 0..60 seconds>**

Gibt die Länge des Zeitintervalls (in Sekunden) an, das zwischen zwei Bildschirm-Updates mindestens verstreichen soll.

Es können Werte von 0 bis 60 Sekunden angegeben werden; Voreinstellung ist 0 (entspricht 255ms).

## <span id="page-1261-2"></span>**QUEUE-WARNING =**

Vereinbart die Anzahl der nicht ausgegebenen Meldungen, die sich an einer Konsole stauen dürfen.

### **QUEUE-WARNING = \*UNCHANGED**

Der eingestellte Wert bleibt unverändert.

### **QUEUE-WARNING = <integer 10..500>**

Anzahl der nicht ausgegebenen Meldungen an, die sich an einer Konsole "stauen" dürfen. Ist die Anzahl der anstehenden Meldungen größer als der eingestellte Wert, so wird in den Intervall-Modus mit UPDATE-INTERVAL=0 (d.h. 255 ms) umgeschaltet.

Mögliche Werte:  $10 \le -1$  int $\le -500$ Voreinstellung ist 50.

# **Kommando-Returncode**

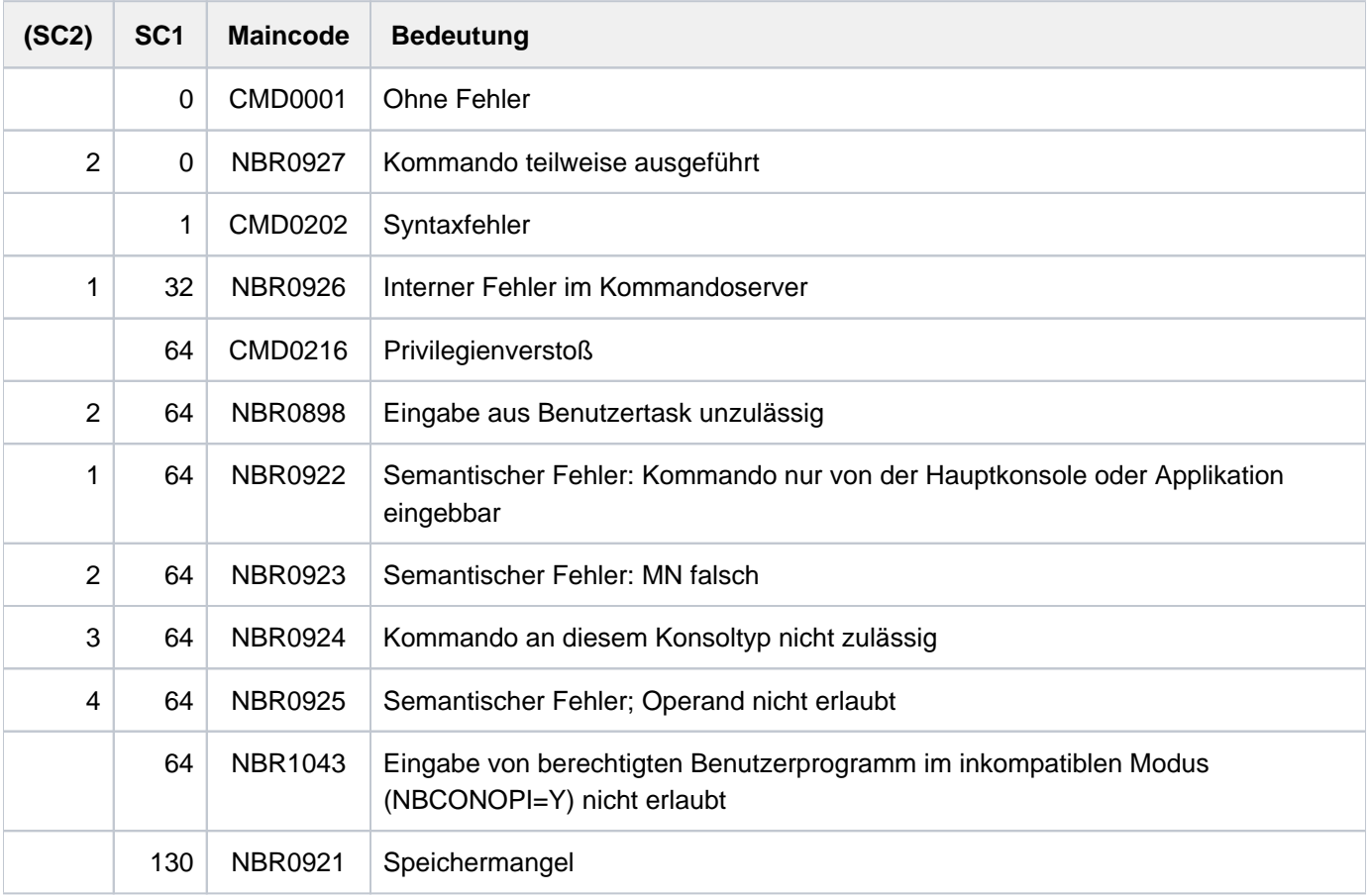

# **4.10 MODIFY-DBL-DEFAULTS**

Voreinstellungen für DBL-Aufrufe setzen

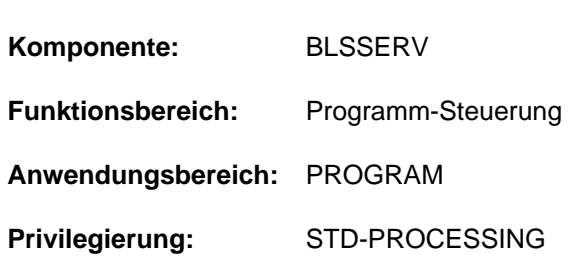

## **Funktionsbeschreibung**

Das Kommando MODIFY-DBL-DEFAULTS setzt tasklokal Voreinstellungen für nachfolgende Aufrufe des DBL mit den Kommandos START- und LOAD-EXECUTABLE-PROGRAM (bzw. auch START-/LOAD-PROGRAM) sowie dem Makroaufruf BIND. Es sind nicht nur bestimmte Werte, sondern auch deren Geltungsbereich und Priorität einstellbar.

Das Kommando SHOW-DBL-DEFAULTS informiert über die aktuellen Einstellungen. Mit dem Kommando RESET-DBL-DEFAULTS können alle Einstellungen wieder zurückgesetzt werden.

## **Format**

```
MODIFY-DBL-DEFAULTS 
RITY = *STD / *FORCED
 = *ALL (...) / *CMD-CALLS (...) / *PROGRAM-CALLS (...)
  *ALL (...)
     | LIBRARY = *UNCHANGED / *STD / *OMF / <filename 1..54 without-gen> / *LINK(...)
     | *LINK(...)
     | | LINK = <structured-name 1..8> / <filename 1..8 without-gen-vers>
     LOADING = *PARAMETERS(...)
     | *PARAMETERS(...)
     | PROGRAM-MODE = <u>*UNCHANGED</u> / *ANY / 24
     | .COAD-INFORMATION = *UNCHANGED / *DEFINITIONS / *REFERENCES / *MAP
     | | *NONE
     | ,REP-FILE = <u>*UNCHANGED</u> / *NONE / <filename 1..54 without-gen>
     | | ,IGNORE-ATTRIBUTES = *UNCHANGED / / *NONE *READ-ONLY
            | ,AMODE-CHECK = <u>*UNCHANGED</u> / *STD / *ADVANCED
       ,RESOLUTION = *PARAMETERS(...)
     | *PARAMETERS(...)
```

```
| SHARE-SCOPE = <u>*UNCHANGED</u> / *SYSTEM-MEMORY / *NONE / *ALL /
  | | *MEMORY-POOL(...)
  | | *MEMORY-POOL(...)
  | | | | | SCOPE = <u>*ALL</u> / *USER-ID / *USER-GROUP / *HOST-SYSTEM
  | | PROGRAM-VERSION = <u>*UNCHANGED</u> / *STD / *BLANK /
  | | <composed-name 1..24 with-under>
         | , ALTERNATE-LIBRARIES = <u>*UNCHANGED</u> / *NONE / *YES /
  | | list-poss(2): / *TASKLIB *BLSLIB##
         | ,AUTOLINK = *UNCHANGED / *YES / *NO / *ALTERNATE-LIBRARIES
    ,ERROR-PROCESSING = *PARAMETERS(...)
  | *PARAMETERS(...)
  | NAME-COLLISION = <u>*UNCHANGED</u> / *STD / *ABORT
         UNRESOLVED-EXTRNS = *UNCHANGED / *STD / *DELAY / *ABORT
         |, ERROR-EXIT = *UNCHANGED / *NONE / <x-string 1..8>
    REPORTING = *PARAMETERS(...)
       | *PARAMETERS(...)
         | MESSAGE-CONTROL = *UNCHANGED / *INFORMATION / *WARNING / *ERROR /
         | | *NONE
         | , PROGRAM-MAP = <u>*UNCHANGED</u> / *NO / *SYSLST(...) / *SYSOUT / *BOTH(...)
         | | *SYSLST(...)
         | SYSLST-NUMBER = <u>*STD</u> / <integer 1..99>
         | | *BOTH(...)
         | SYSLST-NUMBER = *STD / <integer 1..99>
  | ,TEST-OPTIONS = <u>*UNCHANGED</u> / *NONE / *AID
*CMD-CALLS(...)
  \vert LIBRARY = \frac{\ast}{\mathbf{UNCHANGED}} / \astSTD / \astOMF / <filename 1..54 without-gen> / \astLINK(...)
  | *LINK(...)
         | | LINK = <structured-name 1..8> / <filename 1..8 without-gen-vers>
  \vert LOADING = *PARAMETERS(...)
  | *PARAMETERS(...)
         | PROGRAM-MODE = *UNCHANGED / *STD / 24 / *ANY
```

```
| | , ORMATION = LOAD-INF *UNCHANGED / NITIONS / ERENCES / / *DEFI *REF *MAP
| | *NONE
| REP-FILE = *UNCHANGED / *NONE / <filename 1..54 without-gen>
| | ,IGNORE-ATTRIBUTES = *UNCHANGED / / *NONE *READ-ONLY
       | ,AMODE-CHECK = *UNCHANGED / *STD / *ADVANCED
  ,RESOLUTION = *PARAMETERS(...)
    | *PARAMETERS(...)
| SHARE-SCOPE = <u>*UNCHANGED</u> / *SYSTEM-MEMORY / *NONE / *ALL /
       | | *MEMORY-POOL(...)
       | | *MEMORY-POOL(...)
       | SCOPE = *ALL / *USER-ID / *USER-GROUP / *HOST-SYSTEM
       | , PROGRAM-VERSION = <u>*UNCHANGED</u> / *STD / *BLANK /
       | composed-name 1..24 with-under>
       | , ALTERNATE-LIBRARIES = <u>*UNCHANGED</u> / *NONE / *YES /
       | | list-poss(2): / *TASKLIB *BLSLIB##
       | ,AUTOLINK = *UNCHANGED / *YES / *NO / *ALTERNATE-LIBRARIES
  ,ERROR-PROCESSING = *PARAMETERS(...)
    | *PARAMETERS(...)
       | NAME-COLLISION = *UNCHANGED / *STD / *ABORT
       | | ,UNRESOLVED-EXTRNS = *UNCHANGED / / / *STD *DELAY *ABORT
       | ,ERROR-EXIT = *UNCHANGED / *NONE / \ltimesx-string 1..8>
  ,REPORTING = *PARAMETERS(...)
    | *PARAMETERS(...)
       | MESSAGE-CONTROL = *UNCHANGED / *INFORMATION / *WARNING / *ERROR /
       | | *NONE
       | ,PROGRAM-MAP = <u>*UNCHANGED</u> / *NO / *SYSLST(...) / *SYSOUT / *BOTH(...)
       | | *SYSLST(...)
       \vert SYSLST-NUMBER = *STD / <integer 1..99>
       | | *BOTH(...)
       | \qquad \qquad | SYSLST-NUMBER = <u>*STD</u> / <integer 1..99>
  | , IONS = TEST-OPT *UNCHANGED / / *NONE *AID
```

```
|, RUN-MODE = *<u>UNCHANGED</u> / *STD / *ADVANCED
  | ,CISC-COMPILATION = *UNCHANGED / ES(...) / *Y *NO
  | *YES(...)
  | WORKSPACE = *STD / <integer 1..2048 Mbyte
         SHOW-MEMORY-USAGE = *UNCHANGED / *NO / *YES
*PROGRAM-CALLS(...)
  \vert LIBRARY = *UNCHANGED / *STD / *OMF / <filename 1..54 without-gen> / *LINK(...)
  | *LINK(...)
         | | LINK = <structured-name 1..8> / <filename 1..8 without-gen-vers>
  | ,  = *PARAMETERS(...)
  | *PARAMETERS(...)
         | PROGRAM-MODE = *UNCHANGED / *ANY / 24
         | ,LOAD-INFORMATION = *UNCHANGED / *DEFINITIONS / *MAP / *NONE /
         | | *REFERENCES
         \vert , REP-FILE = *UNCHANGED / *NONE / <filename 1..54 without-gen>
         | | ,REP-SCOPE = *UNCHANGED / *CONTEXT *UNIT / 
         | | ,CONTEXT-NAME = *UNCHANGED / <filename 1..32>
         CONTEXT-STATE = *UNCHANGED / *ANY / *NEW / *OLD
         CLOSE-LIBRARIES = *UNCHANGED / *ALL / *NONE / *ALTERNATE-LIBRARIES
         | | ,IGNORE-ATTRIBUTES = *UNCHANGED / / *NONE *READ-ONLY
         | ,AMODE-CHECK = *UNCHANGED / *STD / *ADVANCED
    ,RESOLUTION = *PARAMETERS(...)
       | *PARAMETERS(...)
         | SHARE-SCOPE = *UNCHANGED / *SYSTEM-MEMORY / *NONE / *ALL /
         | | *MEMORY-POOL(...)
         | | *MEMORY-POOL(...)
         | SCOPE = *ALL / *USER-ID / *USER-GROUP / *HOST-SYS TEM
         | ,PROGRAM-VERSION = *UNCHANGED / *STD / *BLANK /
         | \leq <composed-name 1..24 with-under>
         | , ALTERNATE-LIBRARIES = *UNCHANGED / *NONE / *YES /
                                   list-poss(2): *TASKLIB / *BLSLIB##
```
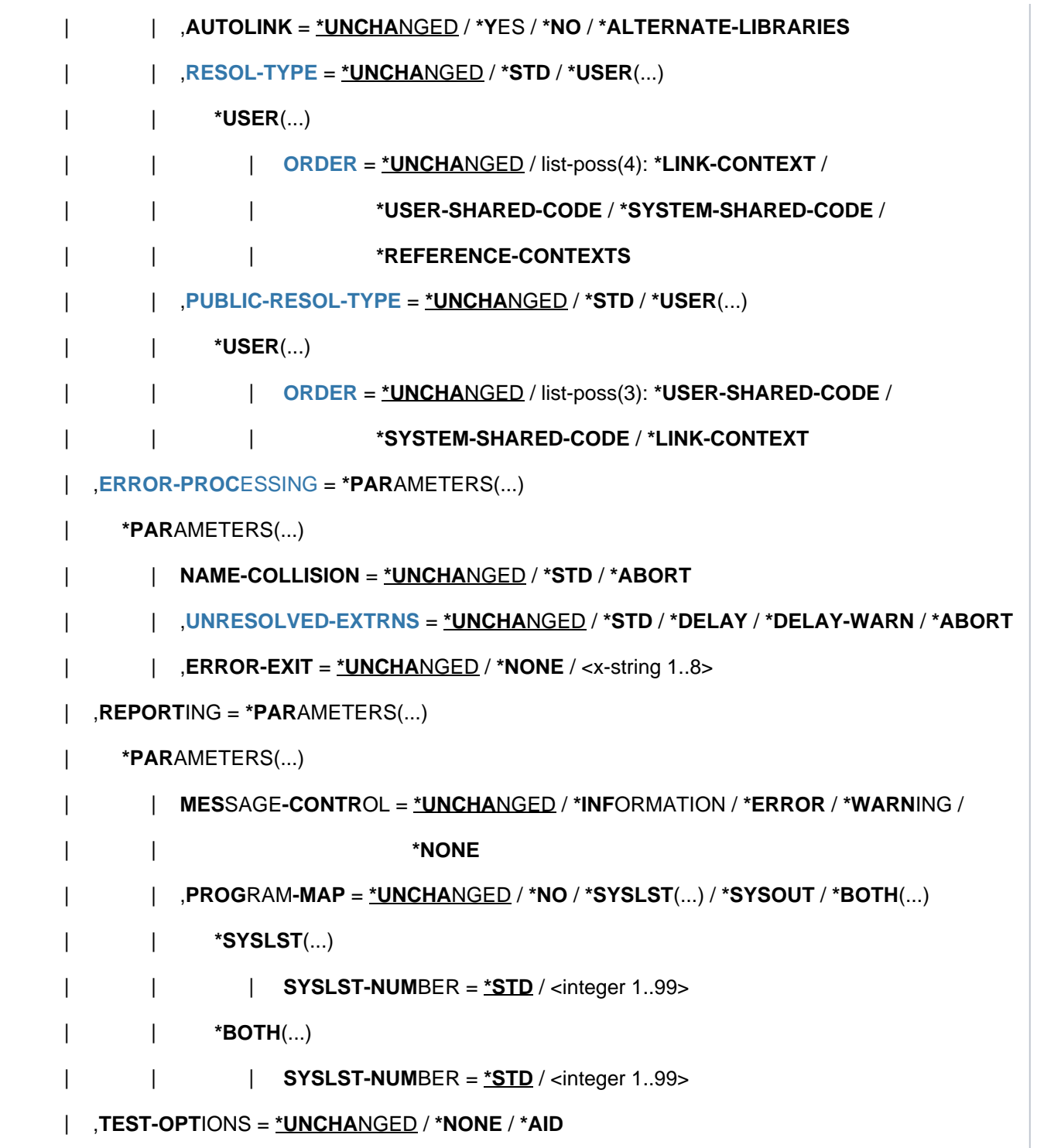

# **Operandenbeschreibung**

Der Operandenwert \*UNCHANGED bedeutet, dass eine vorangegangene Einstellung des DBL-Parameters nicht geändert wird. Wurde für den betreffenden Operanden mit dem Kommando MODIFY-DBL-DEFAULTS noch nichts festgelegt, so gilt der Wert, der in der Syntaxbeschreibung auf \*UNCHANGED folgt.

Im Folgenden sind nur die Operanden beschrieben, die nicht bei LOAD-/START-EXECUTABLE-PROGRAM (bzw. LOAD-/START-PROGRAM) vorkommen. Die Operanden der DBL-Makroaufrufe sind in der Tabelle "Zuordnung zu [entsprechenden Operanden von DBL-Makroaufrufen"](#page-1274-0) aufgelistet.

## <span id="page-1268-0"></span>**PRIORITY =**

Legt die Priorität der Einstellungen der DBL-Parameter fest.

## **PRIORITY = \*STD**

Die DBL-Parameter, die bei den Kommandos LOAD-/START-EXECUTABLE-PROGRAM (bzw. LOAD-/START-PROGRAM) oder beim BIND-Makro angegeben werden, haben höchste Priorität. Daraus ergibt sich die folgende Rangordnung:

- 1. Werte, die beim Aufruf der Kommandos LOAD-/START-EXECUTABLE-PROGRAM (bzw. LOAD-/START-PROGRAM) oder beim BIND-Makro angegeben wurden
- 2. Werte, die mit dem Kommando MODIFY-DBL-DEFAULTS angegeben wurden
- 3. Default-Werte, die bei der Initialisierung einer internen DBL-Parametertabelle eingestellt wurden. In der Syntaxbeschreibung sind dies die Werte, die auf \*UNCHANGED folgen, sofern nicht ein anderer Wert unterstrichen ist.

## **PRIORITY = \*FORCED**

Die DBL-Parameter, die mit dem Kommando MODIFY-DBL-DEFAULTS festgelegt wurden, haben die höchste Priorität. Die DBL-Parameter, die bei den Kommandos LOAD-/START-EXECUTABLE-PROGRAM (bzw. LOAD- /START-PROGRAM) oder beim BIND-Makro angegeben werden, ignoriert der DBL.

PRIORITY = \*FORCED darf nicht zusammen mit LIBRARY, PROGRAM-VERSION, CONTEXT-NAME oder CONTEXT-STATE angegeben werden. **i**

### <span id="page-1268-1"></span>**SCOPE =**

Legt den Geltungsbereich der Voreinstellungen fest.

### **SCOPE = \*ALL(...)**

Die Voreinstellungen gelten sowohl für DBL-Kommandos (START-/LOAD-EXECUTABLE-PROGRAM bzw. START- /LOAD-PROGRAM) als auch für DBL-Makroaufrufe (BIND, ASHARE; siehe Tabelle "Zuordnung zu entsprechenden [Operanden von DBL-Makroaufrufen"\)](#page-1274-0).

### **SCOPE = \*CMD-CALLS(...)**

<span id="page-1268-2"></span>Die Voreinstellungen gelten nur für die DBL-Kommandos START-/LOAD-EXECUTABLE-PROGRAM bzw. START- /LOAD-PROGRAM.

### <span id="page-1268-3"></span>**LOADING = \*PARAMETERS(...)**

## **PROGRAM-MODE = \*UNCHANGED / \*STD / 24 / \*ANY**

Bestimmt, in welchen Teil des Adressraums (oberhalb oder unterhalb 16 MByte) die Module der Ladeeinheit geladen werden.

Bei Task-Beginn ist \*STD voreingestellt.

## **PROGRAM-MODE = \*STD**

Der DBL-Default ist abhängig vom Kommandoaufruf:

- Bei LOAD-/START-EXECUTABLE-PROGRAM mit FROM-FILE=\*LIBRARY-ELEMENT(...) wird als DBL-Default PROGRAM-MODE=\*ANY angenommen.
- Bei LOAD-/START-PROGRAM mit FROM-FILE=\*MODULE(...) wird als DBL-Default PROGRAM-MODE=24 angenommen.

## <span id="page-1269-2"></span>**CISC-COMPILATION = \*UNCHANGED / \*YES(...) / \*NO**

Gibt an, ob CISCFW-Kompilierung erlaubt ist. CISCFW ist eine Firmware-Komponente auf SU x86 zur Abbildung von nichtprivilegiertem /390-Code auf X86-64-Code. Sie ergänzt den X86-64-Modus und ermöglicht es, existierenden /390-Code objektkompatibel auf SU x86 ablaufen zu lassen. Die CISCFW enthält einen Just-InTime-Übersetzer, der /390-Code zur Ablaufzeit in X86-64-Code umsetzt.

Ein Code-Block wird erst bei seiner Ausführung übersetzt und in einem Task-lokalen CISCFW-Speicher abgelegt. Kommt der Code-Block erneut zur Ausführung, so wird der bereits übersetzte und optimierte Code aus dem CISCFW-Speicher direkt ausgeführt. Zur weiteren Optimierung wird der CISCFW-Speicher resident angelegt. Standardmäßig ist CISCFW-Kompilierung eingeschaltet.

Auf Systemen mit kleinem Speicherausbau sollten die Programme, die eine hohe Performance benötigen, mit CISCFW-Kompilierung ablaufen. Bei sehr großen Programmen sollte der Arbeitsspeicher (Operand WORKSPACE) entsprechend größer gewählt werden.

### **CISC-COMPILATION = \*YES(...)**

<span id="page-1269-3"></span>CISCFW-Kompilierung ist erlaubt.

### **WORKSPACE = <u>\*STD</u> / <integer 1..2048 Mbyte>**

Bestimmt die Größe des Arbeitsspeichers in MByte, der für den CISCFW-Speicher zur Verfügung steht. Voreingestellt ist \*STD, d.h.die Größe des Arbeitsspeichers für CISCFW-Kompilierung ist der aktuelle Wert des Systemparameters JTSTDMEM.

### **SHOW-MEMORY-USAGE = \*UNCHANGED / \*NO / \*YES**

Gibt an, ob der Arbeitsspeicher, der für den CISCFW-Speicher genutzt wird, angezeigt werden soll.

### <span id="page-1269-4"></span>**CISC-COMPILATION = \*NO**

CISCFW-Kompilierung soll nicht verwendet werden. /390-Code wird von der /390-Firmware emuliert.

### <span id="page-1269-0"></span>**SCOPE = \*PROGRAM-CALLS(...)**

<span id="page-1269-1"></span>Die Voreinstellungen gelten nur für DBL-Makroaufrufe (BIND, ASHARE; siehe Tabelle "Zuordnung zu [entsprechenden Operanden von DBL-Makroaufrufen"](#page-1274-0)).

#### <span id="page-1269-5"></span>**LOADING = \*PARAMETERS(...)**

#### **CLOSE-LIBRARIES = \*UNCHANGED / \*ALL / \*NONE / \*ALTERNATE-LIBRARIES**

Gibt an, ob die vom DBL verwendeten Bibliotheken nach der Verarbeitung geschlossen werden.

#### **CLOSE-LIBRARIES = \*ALL**

Alle vom DBL verwendeten Bibliotheken werden geschlossen.

#### **CLOSE-LIBRARIES = \*NONE**

Keine vom DBL verwendeten Bibliotheken werden geschlossen.

#### **CLOSE-LIBRARIES = \*ALTERNATE-LIBRARIES**

Nur die alternativen Bibliotheken werden geschlossen.

## <span id="page-1270-1"></span>**REP-SCOPE = \*UNCHANGED / \*CONTEXT / \*UNIT**

Legt fest, ob die REP-Verarbeitung für alle Module im Kontext oder nur für die Module der aktuellen Ladeeinheit durchgeführt wird

## **REP-SCOPE = \*CONTEXT**

Die REP-Verarbeitung wird für alle Module des Kontext durchgeführt.

### **REP-SCOPE = \*UNIT**

Die REP-Verarbeitung wird nur für die Module der aktuellen Ladeeinheit durchgeführt. Alle übrigen Module im Kontext werden übergangen.

## <span id="page-1270-2"></span>**CONTEXT-NAME = \*UNCHANGED / <filename 1..32>**

Gibt den Namen eines Kontextes an, in den Ladeeinheiten zu laden sind. Der Name muss mit einem Buchstaben beginnen. Wenn noch kein Name festgelegt wurde, wird der Kontext LOCAL#DEFAULT verwendet.

## <span id="page-1270-3"></span>**CONTEXT-STATE = \*UNCHANGED / \*ANY / \*NEW / \*OLD**

Gibt an, ob der bei CONTEXT-NAME angegebene Kontext bereits existieren muss oder darf.

## **CONTEXT-STATE = \*ANY**

Wenn es einen Benutzerkontext mit dem angegebenen Namen (CONTEXT-NAME) gibt, wird dieser verwendet; ansonsten wird ein neuer Kontext erzeugt.

## **CONTEXT-STATE = \*NEW**

Ein Kontext mit dem angegebenen Namen (CONTEXT-NAME) wird erzeugt. Er darf noch nicht vorhanden sein.

## **CONTEXT-STATE = \*OLD**

Der Kontext mit dem angegebenen Namen (CONTEXT-NAME) wird verwendet. Er muss bereits vorhanden sein.

### <span id="page-1270-4"></span><span id="page-1270-0"></span>**RESOLUTION = \*PARAMETERS(...)**

## **RESOL-TYPE = \*UNCHANGED / \*STD / \*USER(...)**

Legt die Suchstrategie für die Befriedigung von Externverweisen fest.

### **RESOL-TYPE = \*STD**

Es gilt die von DBL vordefinierte Suchreihenfolge:

- 1. Link-Kontext
- 2. Shared Code des Benutzers
- 3. Shared Code des Systems
- 4. Referenz-Kontext(e)

### **RESOL-TYPE = \*USER(...)**

Die Suchreihenfolge wird vom Benutzer festgelegt.

## <span id="page-1271-0"></span>**ORDER = \*UNCHANGED / list-poss(4): \*LINK-CONTEXT / \*USER-SHARED-CODE / \*SYSTEM-SHARED-CODE / \*REFERENCE-CONTEXTS**

Angabe der benutzerdefinierten Suchreihenfolge in Form einer Liste folgender Schlüsselwörter. Die Reihenfolge, in der die Kontexte durchsucht werden sollen, wird durch die Reihenfolge der Schlüsselwörter in der Liste festgelegt:

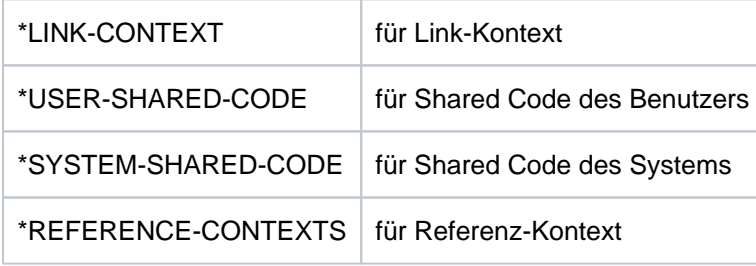

Jedes Schlüsselwort darf nur ein einziges Mal in der Liste vorkommen. Nicht angegebene Schlüsselwörter werden intern vom DBL in der vordefinierten Reihenfolge (siehe \*STD) an das Ende der Liste angehängt.

## Beispiel

Die Angabe ORDER=(\*SYSTEM-SHARED-CODE,\*USER-SHARED-CODE) wird ergänzt zu ORDER=(\*SYSTEM-SHARED-CODE,\*USER-SHARED-CODE,\*LINK-CONTEXT,\*REFERENCE-CONTEXT). Bei der Befriedigung von Externverweisen wird hier in folgender Reihenfolge gesucht:

- 1. im Shared Code des Systems
- 2. im Shared Code des Benutzers
- 3. im Link-Kontext
- 4. und schließlich im Referenz-Kontext

## <span id="page-1271-1"></span>**PUBLIC-RESOL-TYPE = \*UNCHANGED / \*STD / \*USER(...)**

Legt die Suchstrategie für die Befriedigung von Externverweisen in PUBLIC-Teilen von LLMs fest.

## **PUBLIC-RESOL-TYPE = \*STD**

Es gilt die von DBL vordefinierte Suchreihenfolge:

- 1. Shared Code des Benutzers
- 2. Shared Code des Systems
- 3. Link-Kontext

## **PUBLIC-RESOL-TYPE = \*USER(...)**

Die Suchreihenfolge wird vom Benutzer festgelegt.

## <span id="page-1272-2"></span>**ORDER = \*UNCHANGED / list-poss(3): \*USER-SHARED-CODE / \*SYSTEM-SHARED-CODE / \*LINK-CONTEXT**

Angabe der benutzerdefinierten Suchreihenfolge in Form einer Liste folgender Schlüsselwörter. Die Reihenfolge, in der die Kontexte durchsucht werden sollen, wird durch die Reihenfolge der Schlüsselwörter in der Liste festgelegt:

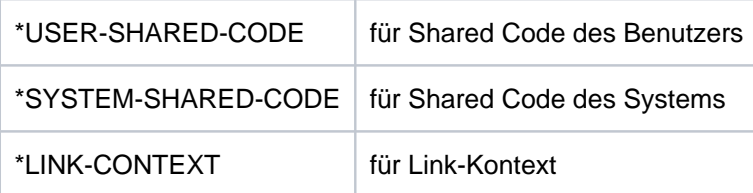

Jedes Schlüsselwort darf nur ein einziges Mal in der Liste vorkommen. Nicht angegebene Schlüsselwörter werden intern vom DBL in der vordefinierten Reihenfolge (siehe \*STD) an das Ende der Liste angehängt.

## Beispiel

Die Angabe ORDER=\*SYSTEM-SHARED-CODE wird ergänzt zuORDER=(\*SYSTEM-SHARED-CODE,\*USER-SHARED-CODE,\*LINK-CONTEXT). Bei der Befriedigung von Externverweisen in PUBLIC-Teilen wird hier in folgender Reihenfolge gesucht:

- 1. Shared Code des Benutzers
- 2. Shared Code des Systems
- 3. Link-Kontext

### <span id="page-1272-1"></span><span id="page-1272-0"></span>**ERROR-PROCESSING = \*PARAMETERS(...)**

### **UNRESOLVED-EXTRNS = \*UNCHANGED / \*STD / \*DELAY / \*DELAY-WARN / \*ABORT**

Mit Ausnahme des Operandenwertes \*DELAY-WARN kommt der Operand bei LOAD-/START-EXECUTABLE-PROGRAM (bzw. LOAD-/START-PROGRAM) vor.

### **UNRESOLVED-EXTRNS = \*DELAY-WARN**

Die Angabe entspricht im Wesentlichen dem Operandenwert \*DELAY. Es wird aber beim Auffinden von unbefriedigten externen Symbolen im Kontext ein Returncode zur Warnung zurückgegeben.

# **Kommando-Returncode**

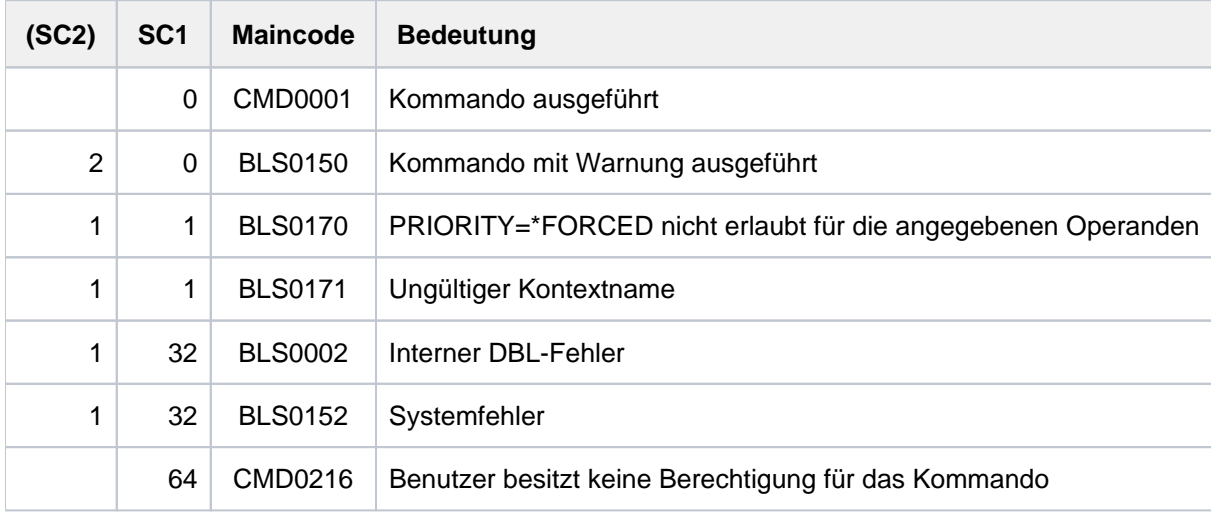

## **Hinweise**

- Für die BIND-Makroparameter NACOL, UNRES, LDINFO, TSTOPT, MSG und AMODCHK gelten die oben genannten Prioritäten aus Kompatibilitätsgründen nicht. Die Voreinstellungen werden immer aus LOAD-/START-EXECUTABLE-PROGRAM bzw. LOAD-/START-PROGRAM übernommen.
- Bei Angabe einer Bibliothek (Dateiname oder Dateikettungsname), eines Kontextes oder einer Programmversion wird MODIFY-DBL-DEFAULTS mit der Angabe PRIORITY=\*FORCED abgewiesen.
- Für den LINK-Makro sind die Voreinstellungen nicht von Bedeutung.
- Die bei den Operanden RESOL-TYPE und PUBLIC-RESOL-TYPE angegebene Suchreihenfolge (Unteroperand ORDER) hat keinen Einfluss darauf, welche Kontexte durchsucht werden. Ob Shared Code durchsucht wird, muss mit dem Operanden SHARE-SCOPE festgelegt werden.

# <span id="page-1274-0"></span>**Operanden des Kommandos und entsprechende Makro-Operanden**

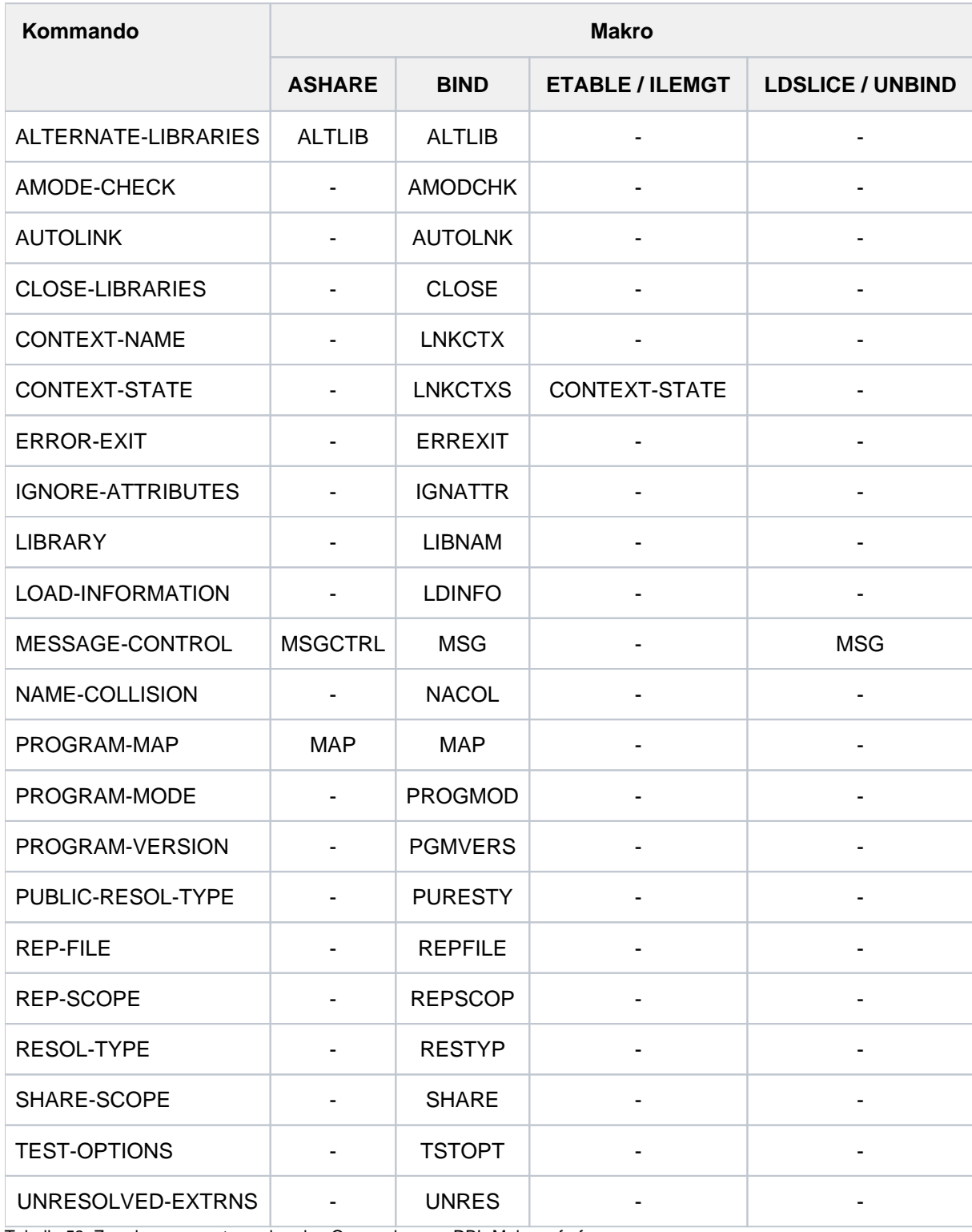

Tabelle 53: Zuordnung zu entsprechenden Operanden von DBL-Makroaufrufen

# **4.11 MODIFY-DEFAULT-ACCOUNT**

Standardabrechnungsnummern ändern

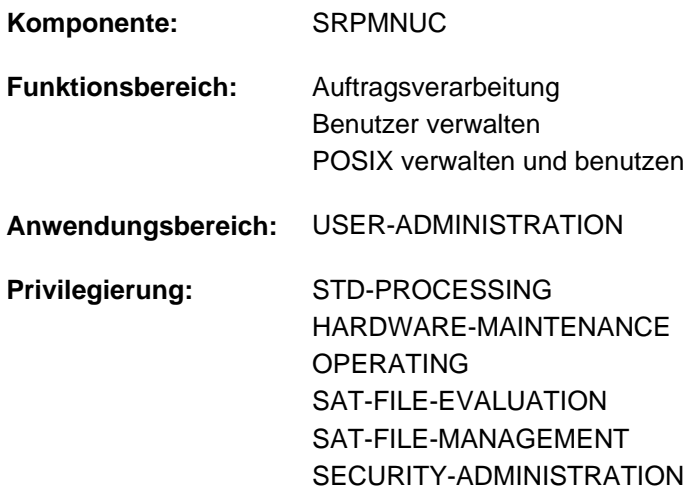

## **Funktionsbeschreibung**

Mit dem Kommando MODIFY-DEFAULT-ACCOUNT ändert der Benutzer die Standardabrechnungsnummern, die im Benutzerkatalog des Home-Pubsets für den BS2000-Teilnehmerbetrieb und den POSIX-Zugang eingetragen sind. Die jeweils festgelegte Standardabrechnungnummer wird in folgenden Fällen verwendet:

- Die Standardabrechnungsnummer für den BS2000-Teilnehmerbetrieb wird bei Dialog- bzw. Batch-Zugang verwendet, wenn im Kommando SET-LOGON-PARAMETERS, ENTER-JOB bzw. ENTER-PROCEDURE keine Abrechnungsnummer angegeben ist (ACCOUNT=\*NONE ist Default).
- Die Standardabrechnungsnummer für den POSIX-Zugang wird immer bei POSIX Rlogin- und Remote-Zugang verwendet, da der POSIX-Zugang selbst keine Abrechnungsnummer vorsieht.

## **Format**

### **MODIFY-DEFAULT-ACCOUNT**

**LOGON-DEFAULT = \*UNCHANGED / \*NONE / <alphanum-name 1..8>** 

,**[POSIX-DEF](#page-1276-0)**AULT = **\*UNCHANGED / \*NONE / \*SAME / <alphanum-name 1..8>** 

## **Operandenbeschreibung**

### <span id="page-1275-0"></span>**LOGON-DEFAULT = \*UNCHANGED / \*NONE / <alphanum-name 1..8>**

Gibt an, welche Abrechnungsnummer als Standard für den Dialog- und Batch-Zugang im BS2000- Teilnehmerbetrieb verwendet werden soll.

## **LOGON-DEFAULT = \*UNCHANGED**

Die bisherige Vereinbarung bleibt unverändert.

#### **LOGON-DEFAULT = \*NONE**

Es soll keine Standardabrechnungsnummer verwendet werden.

## **LOGON-DEFAULT = <alphanum-name 1..8>**

Die angegebene Abrechnungsnummer wird zur Standardabrechnungsnummer.

## <span id="page-1276-0"></span>**POSIX-DEFAULT = \*UNCHANGED / \*NONE / \*SAME / <alphanum-name 1..8>**

Gibt an, welche Abrechnungsnummer als Standard für den POSIX Rlogin- und Remote-Zugang verwendet werden soll.

## **POSIX-DEFAULT = \*UNCHANGED**

Die bisherige Vereinbarung bleibt unverändert.

## **POSIX-DEFAULT = \*NONE**

Es soll keine Standardabrechnungsnummer verwendet werden.

## **POSIX-DEFAULT = \*SAME**

Es soll dieselbe Standardabrechnungsnummer wie für den BS2000-Zugang verwendet werden.

## **POSIX-DEFAULT = <alphanum-name 1..8>**

Die angegebene Abrechnungsnummer wird zur Standardabrechnungsnummer.

# **Kommando-Returncode**

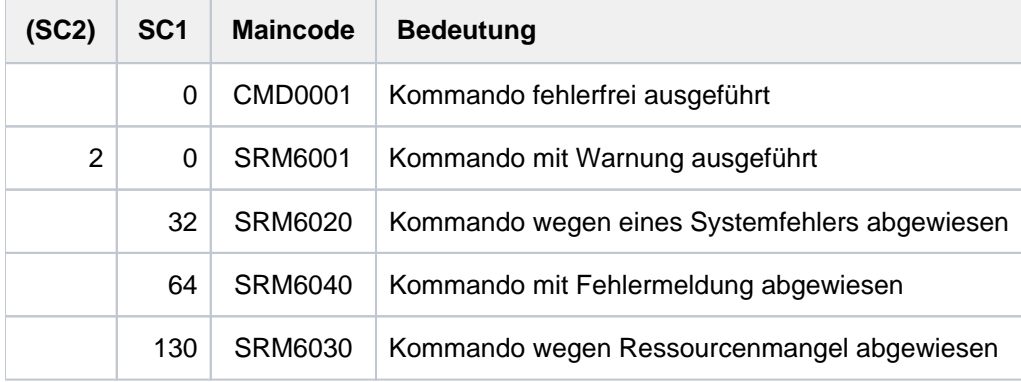

# **4.12 MODIFY-FILE-ATTRIBUTES**

Merkmale einer Datei ändern

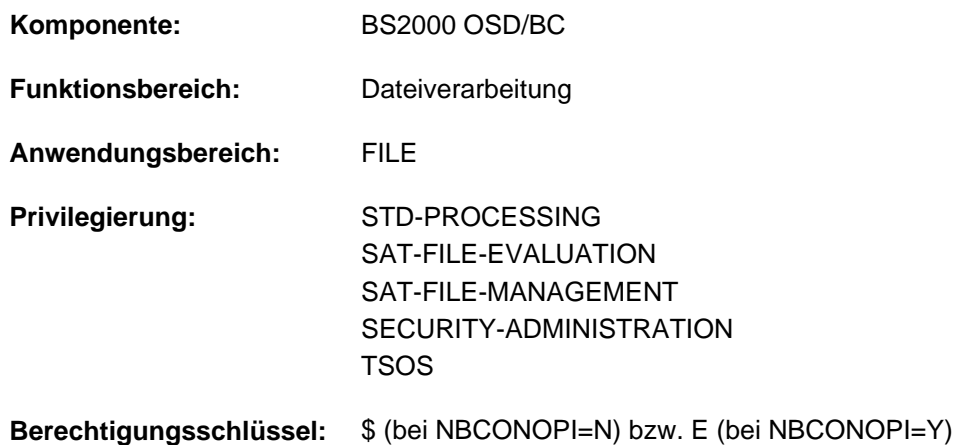

## **Funktionsbeschreibung**

Das Kommando MODIFY-FILE-ATTRIBUTES ändert die Merkmale bereits bestehender Katalogeinträge (siehe [Funktionsübersicht](#page-1282-0)). Nur der Eigentümer, Mit-Eigentümer und die Systembetreuung (siehe "Privilegierte Funktionen ") dürfen alle Merkmale einer Datei ändern. Andere Benutzer dürfen, wenn sie die Schreibberechtigung für die Datei besitzen, nur zusätzlichen Speicherplatz bzw. Bänder zuweisen sowie die Einträge CODED-CHARACTER-SET und NET-CODED-CHAR-SET ändern.

Ist die Datei mit einem Kennwort gegen Schreibzugriffe geschützt, muss das Kennwort in der Kennworttabelle des Auftrags eingetragen sein (siehe Kommando ADD-PASSWORD).

Für eine Datei, die bei Einsatz von HSMS aus der Verarbeitungsebene (S0) in eine Hintergrundebene (S1 bzw. S2) verdrängt wurde, wird das Umbenennen der Datei (Operand NEW-NAME) und die Angabe der Operanden AVAILABILITY=\*HIGH (auch implizit durch Zuweisen einer Storage-Klasse) bzw. MIGRATE=\*FORBIDDEN abgewiesen.

Der Operandenwert \*UNCHANGED in den entsprechenden Operanden bedeutet jeweils, dass die bisherige Vereinbarung gilt. Beim Umkatalogisieren einer permanenten Datei in eine temporäre Datei und umgekehrt können sich auch bei der Angabe von \*UNCHANGED Datei-Attribute ändern (siehe Abschnitt ["Temporäre Dateien"](#page-1278-0)).

## Privilegierte Funktionen

Folgende Funktionen stehen dem nicht-privilegierten Benutzer nur zur Verfügung, wenn die physikalische Allokierung von gemeinschaftlichem Speicherplatz erlaubt ist (siehe "Privilegierte Funktionen" in der Funktionsbeschreibung des Kommandos CREATE-FILE):

- **explizite Angabe (ungleich des Default-Wertes \*STD) eines Volumes bzw. Volume-Sets bei den Operanden** VOLUME bzw. VOLUME-SET in der Struktur SUPPORT=\*PUBLIC-DISK(STORAGE-CLASS=\*NONE(...)), wenn die Dateien auf den Platten des Pubsets liegen
- absolute Speicherplatzanforderung mit SPACE=\*ABSOLUTE(...) in der Struktur SUPPORT= \*PUBLIC-DISK(...)
- verschärfte Migrations-Sperre mit MIGRATE=\*FORBIDDEN
- Sperre gegen die Verlagerung auf einen anderen Volume-Set des SM-Pubsets mit S0- MIGRATION=\*FORBIDDEN

Ausnahme: Bei Arbeitsdateien sind die Funktionen auch verfügbar, wenn die Berechtigung zur physikalische Allokierung nicht besteht.

Die Systembetreuung kann zusätzlich zur Benutzerinformation eine bis zu acht Zeichen lange Information für die Datei in den Dateikatalog eintragen (Operand ADM-INFORMATION).

Die Systembetreuung (Privileg TSOS) kann Zugriffe auf die Datei überwachen lassen (Operand AUDIT). Nichtprivilegierte Benutzer benötigen zum Einstellen der AUDIT-Funktion die entsprechende Berechtigung im Benutzereintrag des Pubsets, auf dem die Datei angelegt werden soll (s. Ausgabefeld AUDIT des Kommandos SHOW-USER-ATTRIBUTES).

Die Systembetreuung (Privileg TSOS) ist standardmäßig Mit-Eigentümer aller Dateien (kann somit also auch deren Katalogeinträge modifizieren). Diese Mit-Eigentümerschaft kann für permanente Dateien bei Einsatz von SECOS eingeschränkt werden.

## <span id="page-1278-0"></span>Temporäre Dateien

Auf temporäre Dateien kann nur die erzeugende Task und die Systembetreuung zugreifen. Es kann kein Dateischutz vereinbart werden, d.h. es können keine Kennwörter und nur Standard-Schutzmerkmale mit ACCESS=\*WRITE, USER-ACCESS=\*OWNER-ONLY, BASIC-ACL=\*NONE, GUARDS=\*NONE und FREE-FOR-DELETION=\*NONE vergeben werden. Der Operand EXPIRATION-DATE darf nur mit \*UNCHANGED angegeben werden (Standardwert im Katalogeintrag einer bereits mit OPEN/CLOSE erzeugten Datei ist <= Tagesdatum, sonst NONE).

Die Standard-Schutzmerkmale werden beim Umkatalogisieren (Umbenennen) einer permanenten in eine temporäre Datei automatisch gesetzt, auch wenn der entsprechende Operand mit \*UNCHANGED angegeben wird.

Das Attribut NUM-OF-BACKUP-VERS darf nur mit \*UNCHANGED oder dem Wert 0 angegeben werden. Beim Umkatalogisieren einer permanenten in eine temporäre Datei wird das Attribut NUM-OF-BACKUP-VERS mit \*UNCHANGED auf 0 gesetzt. Bei expliziter Angabe eines Wertes wird nur der Wert 0 akzeptiert. Beim Umkatalogisieren einer temporären in eine permanenten Datei wird das Attribut NUM-OF-BACKUP-VERS mit \*UNCHANGED auf den im Systemparameter NUMBACK festgelegten Wert gesetzt.

Die Attribute BACKUP-CLASS und DISK-WRITE können sich beim Umkatalogisieren einer permanenten in eine temporäre Datei (und umgekehrt) ebenfalls ändern, wenn der entsprechende Operand mit dem Default-Wert \*UNCHANGED angegeben wird (siehe Operandenbeschreibung).

Der nichtprivilegierte Benutzer kann temporäre Dateien nur auf dem Default-Pubset seiner Benutzerkennung anlegen.

## **Kontrolle**

Der Operand DIALOG-CONTROL steuert, ob mit dem Benutzer ein Kontrolldialog geführt werden soll. Im Operanden OUTPUT kann der Benutzer angeben, ob jeder bearbeitete Dateiname in einer garantierten Meldung nach SYSOUT protokolliert werden soll. Bei Einsatz des kostenpflichtigen Subsystems SDF-P können die bearbeiteten Dateinamen dann dem S-Variablenstrom für garantierte Meldungen (SYSMSG) entnommen werden (siehe auch Kommando ASSIGN-STREAM bzw. EXECUTE-CMD im Handbuch "SDF-P" [34]).

## Physikalische Allokierung auf SM-Pubsets

Ist der Benutzer zur physikalischen Allokierung von gemeinschaftlichem Speicherplatz berechtigt (siehe Abschnitt "Privilegierte Funktionen" in der Funktionsbeschreibung des Kommandos CREATE-FILE), kann er durch die direkte Angabe eines Volumes oder Volume-Sets (Operand VOLUME bzw. VOLUME-SET) in der Struktur STORAGE-CLASS=\*NONE(...) einen bestimmten Volume-Set des SM-Pubsets als Ablageort für seine Datei auswählen. Dabei wird implizit das Attribut WORK-FILE festgelegt. Außerdem wird für die Datei eine Sperre gegen die Verlagerung auf einen anderen Volume-Set des SM-Pubsets gesetzt (S0-MIGRATION=\*FORBIDDEN; siehe auch gleichnamigen Operanden des Kommandos MODIFY-FILE-ATTRIBUTES).

Bei dem Setzen von S0-MIGRATION=\*FORBIDDEN (explizit durch den gleichnamigen Operanden oder implizit durch physikalische Allokierung von Speicherplatz) werden die Attribute PERFORMANCE und AVAILABILITY der Datei mit den gleichnamigen Attributen des Volume-Sets abgeglichen.

Diese Attribute entsprechen den im Benutzerkatalog hierarchisch angeordneten Kontingenten PERFORMANCE (STD, HIGH, VERY-HIGH) und AVAILABILITY (STD, HIGH).

Um ein Unterlaufen Kontingentierung zu verhindern, wird für Dateien mit dem Attribut S0-

MIGRATION=\*FORBIDDEN immer mindestens das PERFORMANCE- und AVAILABILITY-Kontingent belastet, das für den Volume-Set vereinbart ist (Ausgabe der Attribute des Volume-Sets mit dem Kommando SHOW-PUBSET-DEFINITION-FILE (und auch mit SHOW-PUBSET-CONFIGURATION).

Eine explizite Angabe der Operanden PERFORMANCE und AVAILABILITY, die ein hierarchisch niedriger angeordnetes Kontingent angibt, wird ignoriert. Der Mindestwert wird in den Katalogeintrag der Datei eingetragen und das entsprechende Kontingent im Benutzereintrag wird belastet. Dabei ist zu beachten, dass das Dateiattribut PERFORMANCE den maximal zulässigen Wert überschreiten kann, der im Benutzereintrag (Ausgabefeld DMS-TUNING-RESOURCES) festgelegt ist. Die Datei wird dann unabhängig von dem belasteten Kontingent maximal mit dem Wert verarbeitet, der zum Zeitpunkt der OPEN-Verarbeitung im Benutzereintrag eingetragen ist. Die Kontingent-Auslastung und das Attribut DMS-TUNING-RESOURCES kann der Ausgabe des Kommandos SHOW-USER-ATTRIBUTES, Operand INFORMATION=\*PUBSET-ATTRIBUTES entnommen werden.

### Beispiel

Der Benutzer gibt zusammen mit mit dem Operanden S0-MIGRATION=\*FORBIDDEN oder im Zusammenhang mit physikalischer Allokierung PERFORMANCE=\*HIGH bzw. \*STD (auch implizit, da Default-Wert) an, aber der gewählte Volume-Set besitzt das Attribut PERFORMANCE=\*VERY-HIGH. Die Datei erhält dann automatisch das Attribut PERFORMANCE=\*VERY-HIGH. Ist im Benutzereintrag DMS-TUNING-RESOURCES=\*NONE vereinbart, wird die Datei tatsächlich nur mit PERFORMANCE= \*STD verarbeitet.

## **Arbeitsdateien**

Eine Datei auf einem SM-Pubset, die noch keinen Speicherplatz belegt, kann der Benutzer durch eine der folgenden Angaben als Arbeitsdatei anlegen:

- explizit durch die Angabe des Operanden WORK-FILE=\*YES
- implizit durch physikalische Allokierung auf einem Volume-Set für Arbeitsdateien (Operand VOLUME-SET)
- implizit durch Zuweisen einer Storage-Klasse mit dem Attribut WORK-FILE=\*YES

Arbeitsdateien werden als permanente Dateien auf einem dafür definierten Volume-Set angelegt. Die Systembetreuung kann Arbeitsdateien zu den von ihr festgelegten Zeitpunkten wieder löschen. Arbeitsdateien werden standardmäßig nicht mitgesichert.

Für Dateien, die bereits Speicherplatz belegen, kann das Attribut WORK-FILE nicht geändert werden, d.h. eine "normale" Datei kann nicht in eine Arbeitsdatei umkatalogisiert werden und umgekehrt.

Einer Arbeitsdatei darf nur eine Storage-Klasse mit dem Attribut WORK-FILE=\*YES zugewiesen werden. Das Attribut AVAILABILITY kann für Arbeitsdateien nur den Wert \*STD annehmen, d.h. die Angabe von AVAILABILITY=\*HIGH wird abgewiesen.

## Dateien auf SM-Pubsets

Der Ablageort einer Datei auf einem SM-Pubset kann über eine Storage-Klasse bestimmt werden. Dies erleichtert die automatische Verwaltung des Speicherplatzes auf einem SM-Pubset (näheres siehe Handbuch "Einführung in die Systembetreuung" [[14](#page-248-0)] bzw. "System Managed Storage" [45]).

Die Systembetreuung definiert für eine Storage-Klasse bestimmte Datei-Attribute, die für alle Dateien, denen diese Storage-Klasse zugewiesen wird, implizit gesetzt werden. Durch die Angabe einer Storage-Klasse entfallen die expliziten Angaben für die Operanden WORK-FILE, VOLUME-SET, VOLUME, DEVICE-TYPE, IO-ATTRIBUTES, DISK-WRITE, FILE-PREFORMAT und AVAILABILITY.

Mit dem Kommando SHOW-STORAGE-CLASS kann sich der Benutzer über alle für ihn verfügbaren Storage-Klassen des SM-Pubsets und die jeweils eingestellten Datei-Attribute informieren.

Werden die Anforderungen an den Ablageort der Datei geändert (explizit oder implizit über die Storage-Klasse), kann sich der Ablageort der Datei automatisch ändern, d.h. die Datei wird auf einen anderen Volume-Set übertragen.

Die Änderung des Ablageortes erfolgt synchron durch Kopieren der Datei. Die Datei ist während des Kopiervorgangs von anderen Tasks nicht zugreifbar.

Die automatische Änderung des Ablageortes kann nicht gleichzeitig mit dem Umkatalogisieren einer permanenten in eine temporäre Datei (und umgekehrt) erfolgen.

### Dateien auf Magnetband/Magnetbandkassetten

Beim Erstellen oder beim Zugriff auf den Katalogeintrag von Banddateien sind Besonderheiten zu beachten, die sich durch das Speichermedium ergeben.

Angaben zu Mehrbenutzbarkeit (USER-ACCESS), Zugriffsart (ACCESS) sowie Kennwörter werden für Dateien mit Standardkennsätzen zum Zeitpunkt der Dateierstellung vom Katalogeintrag in die Dateikennsätze übertragen.

Da Dateikennsätze auf einem Band nicht geändert werden können, ohne die Datei zu zerstören (Hardware-Einschränkung), und der Inhalt des Katalogeintrages einer Datei mit dem Inhalt der Dateikennsätze übereinstimmen muss, können Zugriffsrechte und Freigabedatum mit dem Kommando MODIFY-FILE-ATTRIBUTES nicht mehr geändert werden, wenn die Banddatei einmal ordnungsgemäß eröffnet und geschlossen wurde. Dateischutzmerkmale können also nur vor dem ersten Eröffnen der Datei verändert werden. Diese Merkmale werden dann bei der Dateierstellung ohne Prüfung in die Kennsätze übertragen. Auf diese Weise kann z.B. Schreibschutz (MODIFY-FILE-ATTRIBUTES...,ACCESS=\*READ) für eine Datei vereinbart werden, die noch erstellt werden muss. Die Datei kann danach als Ausgabedatei eröffnet und erstellt werden; anschließend wird der Schreibschutz wirksam.

Wird für eine Banddatei Kennwortschutz vereinbart, übertragen die Kennsatzverarbeitungsroutinen bei der Dateierstellung die Kennwörter vom Katalogeintrag in den HDR3-Kennsatz, ohne sie zu prüfen (umgekehrt werden bei Datei-Import Kennwörter vom HDR3-Kennsatz in den Katalogeintrag übertragen).

Bei Dateiverarbeitung im Batchbetrieb mit ADD-FILE-LINK ...,PROTECTION-LEVEL= \*LOW kann der Dateieigentümer die Prüfung der Kennwörter umgehen, falls für ihn im Benutzerkatalog TAPE-ACCESS=\*PRIVILEGED eingetragen ist.

Hat die Systembetreuung mit dem Systemparameter ENCRYPT Kennwortverschlüsselung vereinbart, wird bei Dateieröffnung im HDR3-Kennsatz das Verschlüsselungskennzeichen auf "1" gesetzt.

# <span id="page-1282-0"></span>**Funktionsübersicht**

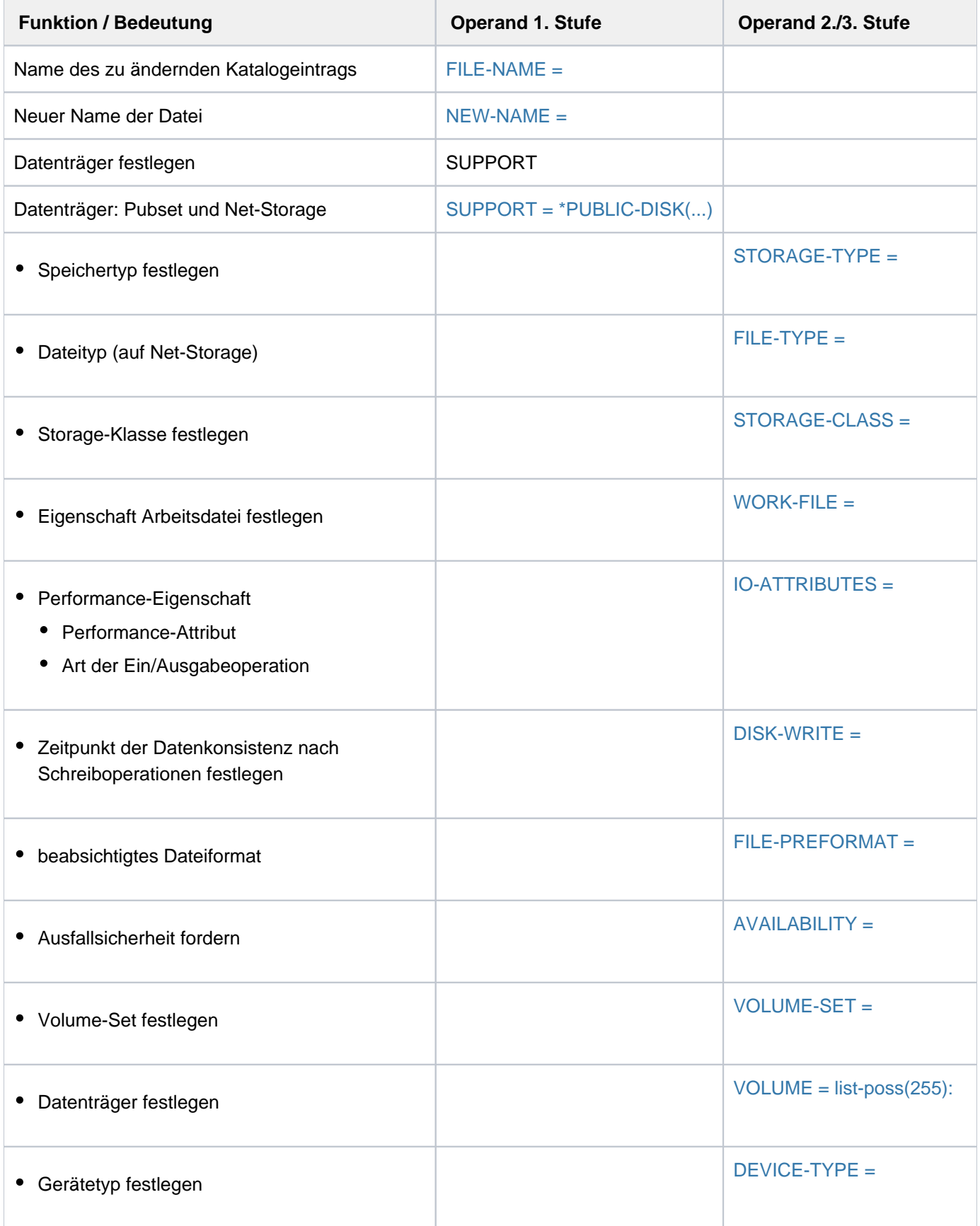

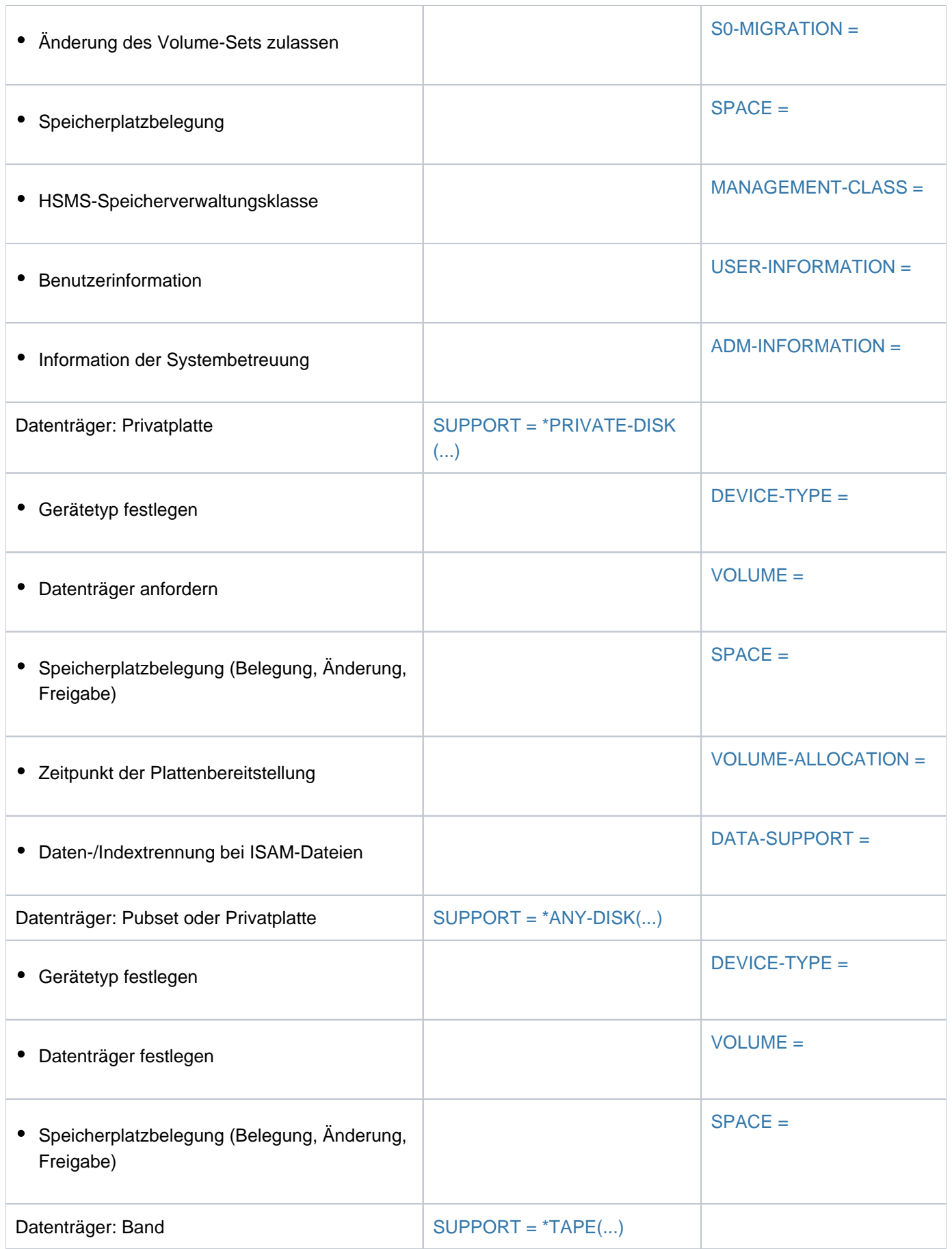

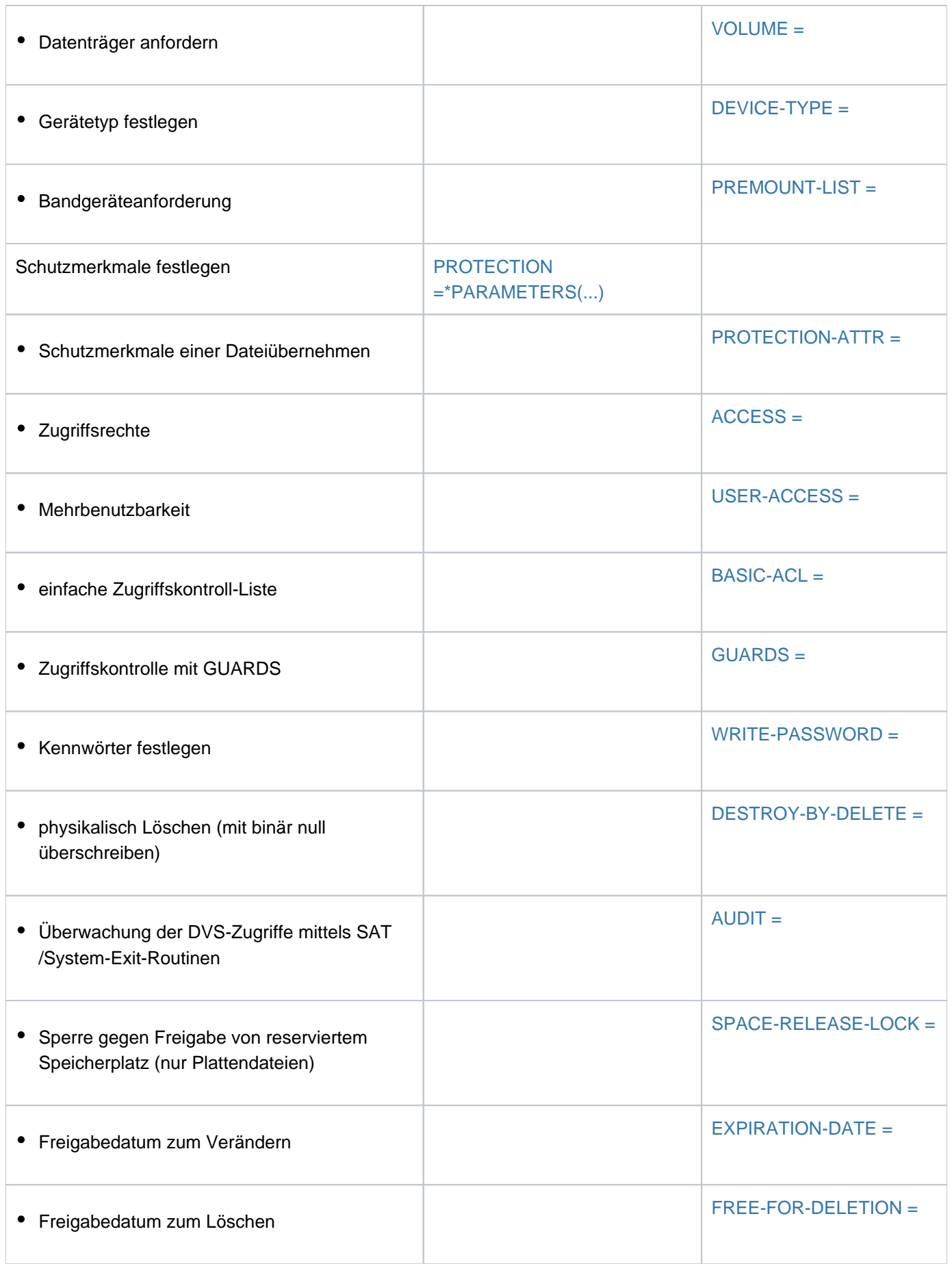

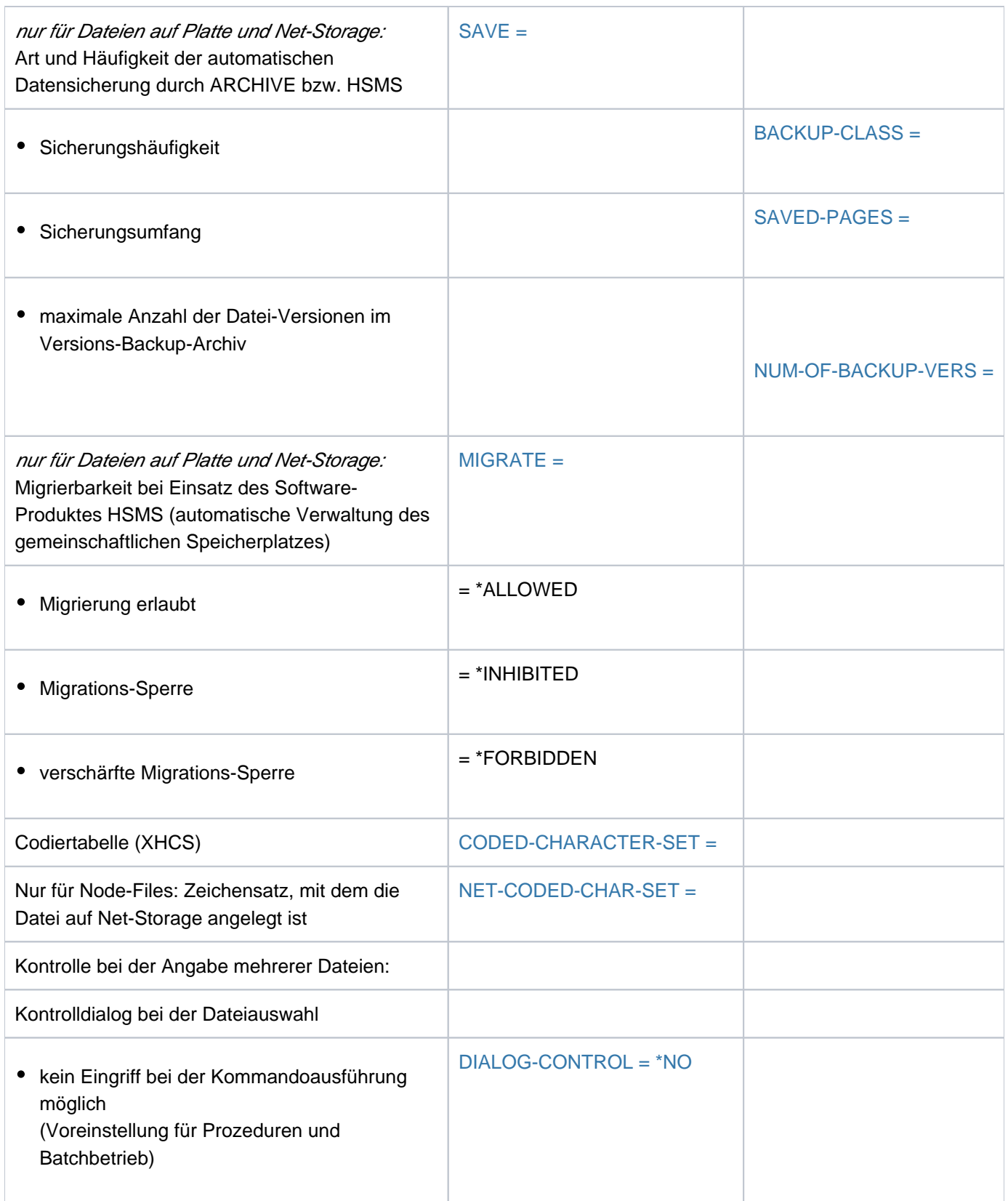

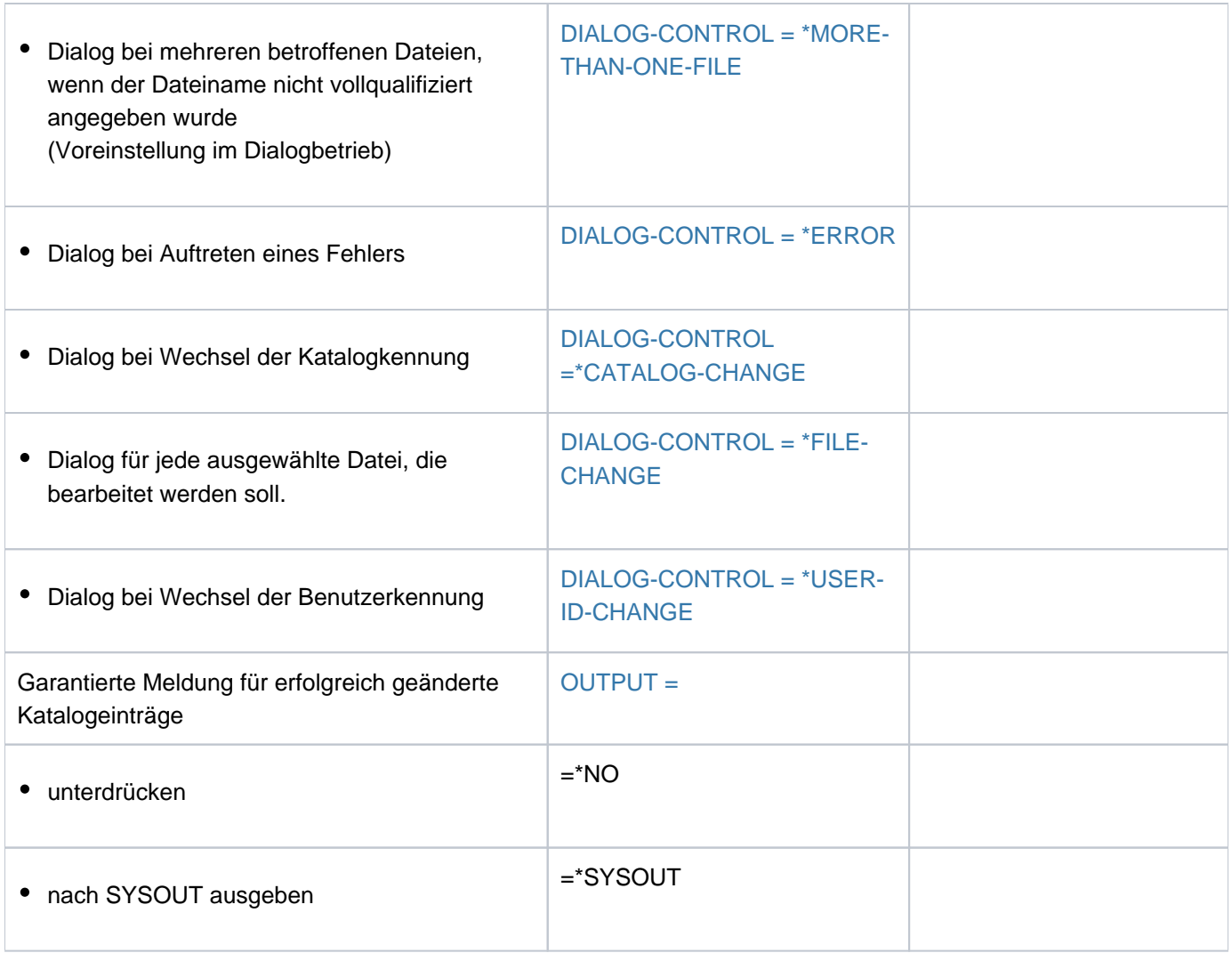

Tabelle 54: Funktionsübersicht MODIFY-FILE-ATTRIBUTES

## **Format**

```
MODIFY-FILE-ATTRIBUTES KURZO CONFINITION KURZO KURZO MO MOFA
FILE\text{-}NAME = <filename 1..54 without-gen with-wild(80)>
,NEW-NAME = *SAME / <filename 1..54 with-wild-constr(80)>
PORT = <u>*UNCHANGED</u> / *PUBLIC-DISK(...) / *PRIVATE-DISK(...) / *ANY-DISK(...) / *TAPE(...)
   *PUBLIC (...) -DISK
     | STORAGE-TYPE= *UNCHANGED / *STD / *PUBLIC-SPACE / *NET-STORAGE(...)
      | *NET-STORAGE(...)
              FILE-TYPE = *UNCHANGED / *STD / *BS2000 / *NODE-FILE
        \frac{1}{2}, STOR AGE-CLASS = \frac{1}{2} LINCHANGED / *STD / *UPDATE / <composed-name 1..8> / *NONE(...)
           | *NONE(...)
              WORK-FILE = *UNCHANGED / *NO / *YES
      | | ,IO-ATTRIBUTES = *UNCHA *PAR NGED / AMETERS(...)
              | | *PARAMETERS(...)
              PERFORMANCE = <u>*UNCHANGED</u> / *STD / *HIGH / *VERY-HIGH /
              | | | *USER-MAXIMUM
                       | USAGE = *UNCHANGED / *READ-WRITE / *WRITE / READ
              | DISK-WRITE = *UNCHANGED / *IMMEDIATE / *BY-CLOSE
              ABILITY = *UNCHANGED / *STD / *HIGH
              | FILE-PREFORMAT = *STD / *K / *NK2 / *NK4
              | VOLUME-SET = *STD / *CONTROL-VOLUME-SET / <cat-id 1..4>
              | .VOLUME = *UNCHANGED / list-poss(255): <vsn 1..6>
              | .DEVICE-TYPE = *UNCHANGED / <device>
                \blacksquareRATION = *UNCHANGED / *ALLOWED / *FORBIDDEN
        \mathsf{SPACE} = \mathsf{\textup{*UNCHANGED}} / \mathsf{\textup{*RELATIVE}}(\dots) / \mathsf{\textup{*ABSOLUTE}}(\dots) / \mathsf{\textup{*RELEASE}}(\dots)| *RELATIVE(...)
                 PRIMARY-ALLOCATION = Q / <integer 0..2147483647>
              | .SECONDARY-ALLOCATION = <u>*UNCHANGED</u> / <integer 0..32767>
           | *ABSOLUTE(...)
```

```
| | FIRST-PAGE = <integer 1..2147483647>
  | | , = <integer 1..2147483647> SIZE
  | *RELEASE(...)
  | NUMBER-OF-PAGES = <integer 1..2147483647> / *ALL-RELEASABLE
           | KEEP-MIN-ALLOCATION = <u>*NO</u> / *YES
  | , MANAGEMENT-CLASS = *UNCHANGED / *NONE / <composed-name 1..8>
  \vert, USER-INFORMATION = *UNCHANGED / *NONE / <c-string 1..8 with-low>
  \int, ORMATION = *UNCHANGED / *NONE / <c-string 1..8 with-low>
*PRIVATE-DISK(...)
  \vert VOLUME = \text{\texttt{'UNCHANGED}} / \vert \text{\texttt{'ANY}} \vert ...) / list-poss(255): <alphanum-name 1..6>
  [*ANY](...)
           \blacksquare NUMBER-OF-DEV ICES = \blacksquare / <integer 1..9>
  | ,DEVICE-TYPE = *UNCHANGED / <device>
  | SPACE = *UNCHANGED / *RELATIVE(...) / *ABSOLUTE(...) / *RELEASE(...)
        | *RELATIVE(...)
           \vert PRIMARY-ALLOCATION = \theta / <integer 0..2147483647>
           | .SECONDARY-ALLOCATION = *UNCHANGED / <integer 0..32767>
        | *ABSOLUTE(...)
           | | FIRST-PAGE = <integer 1..2147483647>
           | | , = <integer 1..2147483647> SIZE
        | *RELEASE(...)
           | NUMBER-OF-PAGES = <integer 1..2147483647> / *ALL-RELEASABLE
  | ,VOLUME-ALLOCATION = <u>*IMMEDIATE</u> / *DELAYED
  DATA-SUPPORT = *UNCHANGED / [*PARAMETERS](...)
        | [ AMETERS](...) *PAR
           | | DATA-DEVICE-TYPE = *UNCHANGED / <device>
           | | ,DATA-VOLUME = *UNCHANGED / list-poss(255): <alphanum-name 1..6>
           | DATA-SPACE = *RELATIVE(...) / *ABSOLUTE(...)
           | | *RELATIVE(...)
                    \blacksquare PRIMARY-ALLOCATION = 0 / <integer 0..2147483647>
                    | ,SECONDARY-ALLOCATION = *UNCHANGED / <integer 0..32767>
```

```
| | *ABSOLUTE(...)
    | | | FIRST-PAGE = <integer 1..2147483647>
    | | ,SIZE = <integer 1..2147483647>
  *ANY-DISK(...)
    | VOLUME = *UNCHANGED / list-poss(255): <alphanum-name 1..6>
    | ,DEVICE-TYPE = *UNCHANGED / <device>
    | , SPACE = <u>*UNCHANGED</u> / *RELATIVE(...) / *ABSOLUTE(...) / *RELEASE(...)
    | *RELATIVE(...)
             \textsf{PRIMARY-ALLOCATION} = \textbf{0} / <integer 0..2147483647>
             | SECONDARY-ALLOCATION = *UNCHANGED / <integer 0..32767>
          | *ABSOLUTE(...)
             | | FIRST-PAGE = <integer 1..2147483647>
     | | , = <integer 1..2147483647> SIZE
    | *RELEASE(...)
    | NUMBER-OF-PAGES = <integer 1..2147483647> / *ALL-RELEASABLE
  *TAPE(...)
    | VOLUME = *NO / [*ANY](...) / *REMOVE-UNUSED / list-poss(255): <alphanum-name 1..6>
    | [*ANY](...)
    | NUMBER-OF-DEV ICES = 1 / <integer 1..9>
    | .DEVICE-TYPE = *UNCHANGED / <device>
    \blacksquare, PREMOUNT-LIST = *NONE / list-poss(255): <integer 0..255>
, ECTION = *UNCHANGED / [*PARAMETERS](...)
  [ AMETERS](...) *PAR
    | PROTECTION-ATTR = *UNCHANGED / *BY-DEF-PROT-OR-STD / *STD / *FROM-FILE(...)
    | *FROM-FILE(...)
             | FILE-NAME = <filename 1..54 without-gen>
     | ,ACCESS = *BY-PROTECTION-ATTR / *UNCHANGED / *WRITE / *READ
     USER-ACCESS = *BY-PROTECTION-ATTR / *UNCHANGED / *OWNER-ONLY / *ALL-USERS /
                        | *SPECIAL
     | BASIC-ACL = *BY-PROTECTION-ATTR / *UNCHANGED / *NONE / *PREVIOUS / *STD /
                   [*PARAMETERS](...) / *OWNER-RX / *OWNER-WRX / *OWNER-ONLY /
```
| **\*GROUP-X / \*GROUP-RX / \*GROUP-WRX / \*EXCEPT-OTHERS / \*OTH**ERS-**X** / | **\*OTH**ERS / ERS / / / **-RX \*OTH -WRX \*ALL-X \*ALL-RX \*ALL-WRX** | [ AMETERS](...) **\*PAR** | [OWNER](#page-1312-0) = <u>\*UNCHANGED</u> / \*NO-ACCESS / [\*PARAMETERS](...) | | [ AMETERS](...) **\*PAR** | **[READ](#page-1312-1)** = <u>\*UNCHANGED</u> / \*NO / \*YES | , WR[ITE](#page-1312-2) = <u>\*UNCHANGED</u> / \*NO / \*YES | , EXEC [=](#page-1312-3) <u>\*UNCHANGED</u> / \*NO / \*YES | ,GROUP = <u>\*UNCHANGED</u> / \*NO-ACCESS / [\*PARAMETERS](...) | | [ AMETERS](...) **\*PAR** | **[READ](#page-1312-5)** = **\*UNCHA**NGED / **\*NO** / **\*YES**  $|$ , WR[ITE](#page-1313-1) = <u>\*UNCHANGED</u> / \*NO / \*YES | , **EXEC** [=](#page-1313-2) <u>\*UNCHANGED</u> / \*NO / \*YES .OTHERS = \*UNCHANGED / \*NO-ACCESS / [\*PARAMETERS](...)  $[*PARRAMETERS](...)$ | **[READ](#page-1313-4)** = **\*UNCHA**NGED / **\*NO** / **\*YES** | WRITE [=](#page-1313-5) \*UNCHANGED / \*NO / \*YES | EXEC [=](#page-1313-6) \*UNCHANGED / \*NO / \*YES  $\bullet$  **GUARDS** [=](#page-1313-0) \***BY-PROTECTION-ATTR / \*UNCHA**NGED / \*NONE / [\*PARAMETERS](...)  $[*PARRAMETERS]$ (...)  $|$  **[READ](#page-1314-1)** =  $*$ **UNCHANGED** /  $*$ **NONE** / <filename 1..18 without-cat-gen-vers>  $\frac{1}{10}$ , WRITE [=](#page-1314-2)  $\frac{1}{2}$  **WRITE**  $\frac{1}{2}$  **WRITE**  $\frac{1}{2}$  **WELED / \*NONE** /  $\frac{1}{2}$  stilename 1..18 without-cat-gen-vers  $|$ ,  $EXEC = *UNCHANGED / *NONE /$  $EXEC = *UNCHANGED / *NONE /$  $EXEC = *UNCHANGED / *NONE /$  <filename 1..18 without-cat-gen-vers> **,WRITE-PASSWORD = <u>\*BY-PROT-ATTR-OR-UNCH</u> / \*UNCHANGED / \*NONE / <c-string 1..4> /** | <x-string 1..8> / <integer -2147483648..2147483647> / **\*SECRET** | ,**[READ-PASS](#page-1315-0)**WORD =**\*BY-PROT-ATTR-OR-UNCH \*UNCHA \*NONE** / NGED / / <c-string 1..4> / | <x-string 1..8> / <integer -2147483648..2147483647> / **\*SECRET , [EXEC-PASS](#page-1316-1)WORD = <u>\*BY-PROT-ATTR-OR-UNCH</u> / \*UNCHANGED / \*NONE / <c-string 1..4> /** | <x-string 1..8> / <integer -2147483648..2147483647> / **\*SECRET** , DESTROY[-BY-DELETE](#page-1316-0) = \*BY-PROTECTION-ATTR / \*UNCHANGED / \*NO / \*YES  $\frac{1}{2}$  AUDIT = \*UNCHANGED / \*NONE / \*SUCCESS / \*FAILURE / \*ALL

```
,SPACE-RELEASE-LOCK = <u>*BY-PROTECTION-ATTR</u> / *UNCHANGED / *NO / *YES
```
| ,**EXPIR**[ATION-DATE](#page-1318-1) =**\*BY-PROT**ECTION**-ATTR \*UNCHA \*TODAY \*TOMORROW** / NGED / / /

<date with-compl> / <integer 0..99999 days>

```
| ,FREE-FOR-DELETION = *BY-PROTECTION-ATTR *UNCHA *NONE / NGED / / <date> /
```
| <integer 0..99999>

, **SAVE** [=](#page-1319-1) \***UNCHA** NGED / [\***PAR** AMETERS](...)

[ AMETERS](...) **\*PAR**

| **BACKUP-CLASS = <u>\*UNCHANGED</u> / \*A / \*B / \*C / \*D / \*E** 

| ,[SAVED-PAGES](#page-1320-1) = \*UNCHANGED / \*COMPLETE-FILE / \*MODIFIED-PAGES

| ,**[NUM-OF-BACKUP-VERS](#page-1320-2)** = **\*UNCHA**NGED / <integer 0..32>

, MIGRATE [=](#page-1320-3) \*UNCHANGED / \*ALLOWED / \*INHIBITED / \*FORBIDDEN

,CODED-CHARACTER-SET = \*UNCHANGED / \*USER-DEFAULT / \*NONE / <name 1..8>

**,[NET-CODED-CHAR-SET](#page-1321-1) = \*UNCHANGED / \*USER-DEFAULT / \*ISO / \*NO-CONVERSION / <name 1..8>** 

,**[DIALOG-CONTR](#page-1323-0)OL = \*STD / \*NO / \*ERROR / \*FILE-CHANGE / \*MORE-THAN-ONE-FILE /** 

**\*USER-ID-CHANGE / \*CATALOG-CHANGE** 

, [=](#page-1325-6) / **OUTPUT \*NO \*SYSOUT**

## **Operandenbeschreibung**

### <span id="page-1291-0"></span>**FILE-NAME = <filename 1..54 without-gen with-wild(80)>**

Name einer bestehenden permanenten oder temporären Datei.

Enthält der Dateiname Musterzeichen (Wildcards) oder erfolgt die Angabe teilqualifiziert, wird das Kommando für die entsprechende Dateimenge ausgeführt. Die Verarbeitung über die Operanden DIALOG-CONTROL und OUTPUT gesteuert und kontrolliert werden.

Nur die Systembetreuung darf innerhalb der Benutzerkennung Musterzeichen verwenden. Bei der Verarbeitung einer Dateimenge wird nicht zwischen Datei und Dateigenerationsgruppe unterschieden. Das Ändern von Gruppeneinträgen wird abgewiesen, wenn im Kommando Operanden angegeben werden, die für Dateigenerationsgruppen nicht verfügbar sind. Gruppeneinträge sollten mit dem Kommando MODIFY-FILE-GROUP-ATTRIBUTES geändert werden.

### <span id="page-1291-1"></span>**NEW-NAME = \*SAME / <filename 1..54 with-wild-constr(80)>**

Gibt an, ob die Datei umbenannt werden soll.

## **NEW-NAME = \*SAME**

Voreingestellt ist \*SAME, d.h. der aktuelle Dateiname wird beibehalten.

## **NEW-NAME = <filename 1..54 with-wild-constr(80)>**

Die Datei soll umbenannt werden. Angegeben wird ein neuer Dateiname oder Name einer neuen Dateigeneration. Existiert bereits eine Datei bzw. Dateigeneration mit diesem

Namen, wird das Kommando abgewiesen. Dateien, die sich in der HSMS-Speicherebene S1 bzw. S2 befinden, können nicht umbenannt werden (siehe Operand STORAGE-LEVEL im Kommando SHOW-FILE-ATTRIBUTES). Wurde im Operanden FILE-NAME eine Dateimenge angegeben, kann in einer Konstruktionszeichenfolge angegeben werden, wie die neuen Dateinamen zu bilden sind. Die Konstruktionszeichenfolge sollte so gewählt werden, dass die neuen Dateinamen eindeutig sind. Für bereits existierende Dateinamen wird die Umbenennung abgewiesen. Wird z.B. für eine Dateimenge ein vollqualifizierter Dateiname als neuer Name angegeben, so kann nur die erste Datei diesen Namen erhalten. Für die folgenden Dateien existiert der Name dann bereits und die Umbenennung wird abgewiesen.

Beim Umkatalogisieren einer permanenten Datei in eine temporäre Datei (und umgekehrt) können sich die Werte im Katalogeintrag auch dann ändern, wenn für den entsprechenden Operanden der Default-Wert \*UNCHANGED angegeben wird. Der nichtprivilegierte Benutzer kann temporäre Dateien nur auf dem Default-Pubset seiner Benutzerkennung anlegen.

Bei Banddateien muss sich NEW-NAME von FILE-NAME durch die hinzugefügte oder geänderte Versionsbezeichnung unterscheiden.

Bei Angabe einer Dateigeneration (relativ oder absolut) darf die absolute Nummer der neuen Generation nur LAST-GEN + 1 sein oder bei LAST-GEN=9999 den Wert 1 annehmen (siehe Ausgabefelder BASE-NUM und LAST-GEN, Kommando SHOW-FILE-ATTRIBUTES).

## Umbenennung einer Datei in eine Dateigeneration:

Für die Datei muss dasselbe CODED-CHARACTER-SET wie im Gruppeneintrag der Dateigeneration vereinbart sein. In einem SM-Pubset muss außerdem auch das Attribut WORK-FILE der Datei und der Dateigenerationsgruppe übereinstimmen.

Weitere Angaben zu Datei-Attributen dürfen nur im Operanden SUPPORT erfolgen. Die übrigen Datei-Attribute der Ursprungsdatei (wie z.B. Schutzmerkmale) werden automatisch auf die für im Gruppeneintrag vereinbarten Werte gesetzt.

## <span id="page-1292-2"></span>**SUPPORT = \*UNCHANGED / \*PUBLIC-DISK(...) / \*PRIVATE-DISK(...) / \*ANY-DISK(...) / \*TAPE(...)**

Art des Datenträgers, auf dem sich die Datei befindet. Die Angabe darf der Vereinbarung beim Erstellen des Katalogeintrags (CREATE-FILE) nicht widersprechen.

## <span id="page-1292-0"></span>**SUPPORT = \*PUBLIC-DISK(...)**

<span id="page-1292-1"></span>Die Datei befindet sich auf gemeinschaftlicher Platte oder auf Net-Storage.

## **STORAGE-TYPE = \*UNCHANGED / \*STD / \*PUBLIC-SPACE / \*NET-STORAGE**

Bestimmt den Speichertyp für den Ablageort der Datei.

Bereits allokierte Dateien können nicht von gemeinschaftlichen Platten auf Net-Storage-Volumes und umgekehrt verschoben werden.

### **STORAGE-TYPE = \*STD**

Die Datei wird auf dem Standard-Speichertyp für die Ablage von Dateien auf diesem Pubset eingerichtet.

## **STORAGE-TYPE = \*PUBLIC-SPACE**

Die Datei wird auf den Platten des Pubsets eingerichtet.

Neben dem Eintrag im Dateikatalog wird die Datei auch mit dem geringstmöglichen Speicherplatz (siehe OperandSPACE) physikalisch eingerichtet.

## **STORAGE-TYPE = \*NET-STORAGE(...)**

Die Datei wird auf einem Net-Storage-Volume eingerichtet.

Im Benutzereintrag muss die Berechtigung NET-STORAGE-USAGE=\*ALLOWED (Standard) eingetragen sein. Es werden Katalogeinträge sowohl im lokalen Pubset als auch im entsprechenden Dateisystem des Net-Servers erzeugt. Die Datei wird jedoch nicht physikalisch eingerichtet. Wenn kein Volume angegeben ist, dann wird die Datei auf dem Standard-Net-Storage-Volume eingerichtet.

Dateien mit PAM-Key, Dateigenerationsgruppen, Arbeitsdateien und temporäre Dateien können nicht auf Net-Storage abgelegt werden. **i**

## <span id="page-1293-0"></span>**FILE-TYPE = \*UNCHANGED / \*STD / \*BS2000 / \*NODE-FILE**

Bestimmt den Dateityp in dem die Datei angelegt wird. Für bereits allokierte Dateien kann der Dateityp nicht mehr geändert werden.

## **FILE-TYPE = \*STD**

Die Datei wird auf einem Net-Storage-Volume als BS2000-Datei angelegt. Wenn unter STORAGE-CLASS=\*NONE(...) das Volume einer Privatplatte angegeben ist, wird die Datei auf der Privatplatte angelegt.

### **FILE-TYPE = \*BS2000**

Die Datei wird auf einem Net-Storage-Volume als BS2000-Datei angelegt. Wenn unter STORAGE-CLASS=\*NONE(...) Angaben zu Volume oder Gerätetyp erfolgen, die dies nicht zulassen, wird das Kommando mit Fehler abgebrochen.

## **FILE-TYPE = \*NODE-FILE**

Die Datei wird auf einem Net-Storage-Volume als Node-File angelegt. Wenn unter STORAGE-CLASS=\*NONE(...) Angaben zu Volume oder Gerätetyp erfolgen, die dies nicht zulassen, wird das Kommando mit Fehler abgebrochen.

## <span id="page-1293-1"></span>**STORAGE-CLASS = \*UNCHANGED / \*STD / \*UPDATE/ <composed-name 1..8> / \*NONE(...)**

Bestimmt die Eigenschaften des Ablageortes der Datei.

Eine Storage-Klasse ist ein von der Systembetreuung bereitgestellter, SM-Pubsetspezifischer Behälter für eine definierte Kombination von Dateiattributen. Sie stellt über die zugewiesenen Volume-Set-Listen eine Abbildung dieser Attribute auf das vorhandene Pubset-Service-Angebot her. Diese Abbildung kann detaillierter sein, als dies über die explizite Angabe der Operanden WORK-FILE, IO-ATTRIBUTES, DISK-WRITE, AVAILABILITY, FILE-PREFORMAT, VOLUME-SET, VOLUME, DEVICE-TYPE und S0-MIGRATION in der Struktur STORAGE-CLASS=\*NONE beschreibbar ist.

Zum Zeitpunkt der Zuweisung muss die angegebenen Storage-Klasse (auch implizit mit \*STD) existieren und der Benutzer muss berechtigt sein sie zu verwenden. Mit dem Kommando SHOW-STORAGE-CLASS kann sich der Benutzer über alle für ihn verfügbaren Storage-Klassen eines SM-Pubsets und die jeweils eingestellten Datei-Attribute informieren.

Die Zuweisung einer Storage-Klasse erleichtert die automatische Verwaltung des Speicherplatzes auf einem SM-Pubset (näheres siehe Handbuch "Einführung in die Systembetreuung" [[14](#page-248-0)] bzw. "System Managed Storage"  $[45]$ .

Das Attribut WORK-FILE der Storage-Klasse muss mit dem der Datei übereinstimmen.

Die Vereinbarung einer anderen Storage-Klasse (STORAGE-CLASS ungleich \*NONE) kann dazu führen, dass die Datei von ihrem bisherigen Volume-Set verlagert (umallokiert) wird auf einen anderen Volume-Set, der besser zu dieser Storage-Klasse passt. Hierbei können folgende Fälle auftreten:

- Wenn die Storage-Klasse AVAILABILITY=\*HIGH enthält und der bisherige Volume-Set AVAILABILITY=\*STD besitzt, muss die Datei auf einen Volume-Set mit der Eigenschaft AVAILABILITY=\*HIGH umallokiert werden. Ist das Umallokieren nicht möglich, wird das Kommando abgewiesen.
- Wenn die Storage-Klasse eine Volume-Set-Liste enthält und die Datei auf keinem Volume-Set dieser Volume-Set-Liste liegt, wird die Datei nach Möglichkeit auf einen Volume-Set aus der Liste umallokiert. Ist das Umallokieren nicht möglich, wird das Kommando ohne Umallokieren ausgeführt.

## **STORAGE-CLASS = \*STD**

Während des Umallokierens ist die Datei geöffnet. Zugriffe anderer Tasks werden während dieser Zeit abgewiesen.

Einer Datei auf einem SM-Pubset wird die Default-Storage-Klasse aus dem Benutzereintrag für diesen Pubset zugewiesen.

Ist keine Default-Storage-Klasse definiert oder ist die Datei auf einem SF-Pubset abgelegt, erhält die Datei dieselben Attribute wie bei der Angabe STORAGE-CLASS= \*NONE mit Default-Werten.

## **STORAGE-CLASS = \*UPDATE**

Der Operand wird nur für Dateien auf SM-Pubsets ausgewertet, denen bereits eine Storage-Class zugewiesen ist.

Die Attribute werden erneut aus dem Storage-Klassen-Katalog gelesen und der Datei zugewiesen.

### **STORAGE-CLASS = <composed-name 1..8>**

Einer Datei auf einem SM-Pubset wird die angegebene Storage-Klasse zugewiesen. Für eine Datei auf einem SF-Pubset wird die Angabe ignoriert und die Datei erhält dieselben Attribute wie bei der Angabe STORAGE-CLASS=\*NONE mit Default-Werten.

### **STORAGE-CLASS = \*NONE(...)**

Der Wert wirkt wie \*UNCHANGED, wenn die folgenden Bedingungen alle erfüllt sind:

- Die Datei wurde bzw. wird auf einem Volume-Set für permanente Datenhaltung angelegt.
- Der Benutzerkennung ist am betroffenen SM-Pubset eine Default-Storage-Klasse zugewiesen.
- Physikalische Allokierung ist nicht erlaubt.

Nur in diesem Fall werden die Operanden WORK-FILE, PERFORMANCE, USAGE, DISK-WRITE und AVAILIBILITY sowie die Angabe S0-MIGRATION=\*ALLOWED ignoriert.

<span id="page-1294-0"></span>In allen anderen Fällen werden die Eigenschaften des Ablageortes der Datei über die nachfolgenden Operanden bestimmt und der Datei wird keine Storage-Klasse zugewiesen bzw. eine bereits zugewiesene Storage-Klasse wird wieder entfernt.

### **WORK-FILE = \*UNCHANGED / \*NO / \*YES**

Der Operand wird nur für Dateien auf SM-Pubsets ausgewertet.

Gibt an, ob die Datei eine Arbeitsdatei ist, die von der Systembetreuung zu einem von ihr festgelegten Zeitpunkt gelöscht werden darf.

Falls die Datei bereits Speicherplatz belegt, darf nur \*UNCHANGED angegeben werden.

## **WORK-FILE = \*NO**

Die Datei soll keine Arbeitsdatei sein.

## **WORK-FILE = \*YES**

Die Datei soll eine Arbeitsdatei sein.

## <span id="page-1295-0"></span>**IO-ATTRIBUTES = \*UNCHANGED / \*PARAMETERS(...)**

Gibt an, welche Performance-Anforderungen der Benutzer für Ein-/Ausgabe-Operationen an das System stellt. Ob und in welchem Maße diese Anforderungen erfüllt werden, ist abhängig von dem Cache-Medium, das für den zugehörigen Pubset definiert ist (siehe Ausgabe des Kommandos SHOW-MASTER-CATALOG-ENTRY).

Schreib- und Lesezugriffe erfolgen über schnelle Zwischenspeicher. Die Anzahl der Plattenzugriffe und die Zugriffszeiten verringern sich.

Die Performance-Eigenschaften können auch für eine Verarbeitung in der TFT vereinbart werden (siehe Kommando ADD-FILE-LINK).

## **IO-ATTRIBUTES = \*PARAMETERS(...)**

<span id="page-1295-1"></span>Die Performance-Eigenschaften ergeben sich aus den Angaben zu den Operanden PERFORMANCE und USAGE.

## **PERFORMANCE = \*UNCHANGED / \*STD / \*HIGH / \*VERY-HIGH / \*USER-MAXIMUM**

Gibt das Performance-Attribut der Datei an. Es bestimmt welche Priorität für die im Operanden USAGE bezeichneten Ein-/Ausgabe-Operationen gewünscht wird. Das höchste zulässige Performance-Attribut ist im Benutzereintrag festgelegt (siehe Ausgabe des Kommandos SHOW-USER-ATTRIBUTES, Ausgabefeld DMS-TUNING-RESOURCES).

### **PERFORMANCE = \*STD**

Die Datei besitzt kein besonderes Performance-Attribut und wird deshalb nicht über einen Cache bearbeitet.

Der Operand USAGE hat in diesem Fall keinen Einfluss auf die Bearbeitung der Datei.

### **PERFORMANCE = \*HIGH**

Die Datei soll über einen Cache bearbeitet werden (hohe Performance-Priorität). Die Angabe ist nur möglich für Benutzer, die das DMS-Tuning-Privileg CONCURRENT-USE bzw. EXCLUSIVE-USE für den Pubset besitzen (siehe Ausgabe des Kommandos SHOW-USER-ATTRIBUTES, Ausgabefeld DMS-TUNING-RESOURCES).

### **PERFORMANCE = \*VERY-HIGH**

Die Datei soll über einen Cache bearbeitet werden. Die referenzierten Daten der Datei sollen dabei permanent im Cache gehalten werden (höchste Performance-Priorität). Die Cache-Daten werden erst beim Schließen der Datei aus dem Cache verdrängt. Die Angabe ist nur möglich für Benutzer, die das DMS-Tuning-Privileg EXCLUSIVE-USE für den Pubset besitzen (siehe Ausgabe des Kommandos SHOW-USER-ATTRIBUTES, Ausgabefeld DMS-TUNING-RESOURCES).

#### **Hinweis**

Alle für diese Datei belegten Cache-Segmente werden bis zum Schließen der Datei gesperrt. Sind viele Dateien gleichzeitig mit diesem Attribut geöffnet, kann dadurch der für normal gecachte Dateien verfügbare Cache-Speicher so erheblich eingeschränkt werden, dass Datenzugriffe auf diese Dateien nicht mehr performant ausgeführt werden können.

#### **PERFORMANCE = \*USER-MAXIMUM**

Die Datei erhält das Performance-Attribut, das für den Benutzer als höchstes zulässiges im Benutzerkatalog eingetragen ist.
# **USAGE = \*UNCHANGED / \*READ-WRITE / \*WRITE / \*READ**

Gibt an, für welche Ein-/Ausgabe-Operationen die erhöhte Performance-Anforderung (Bearbeitung über einen Cache) gewünscht wird. Voreinstellung ist \*READ-WRITE, d.h. die Anforderungen gelten für Lese- und Schreiboperationen.

Besitzt die Datei kein besonderes Performance-Attribut (PERFORMANCE= \*STD) und ist der Cache-Bereich für den Pubset nicht so definiert, dass alle vorhandenen Dateien bedient werden (siehe Operand CACHED-FILES=\*ALL im Kommando MODIFY-PUBSET-CACHING-ATTRIBUTES), hat der Operand USAGE keine Auswirkung auf die Bearbeitung.

#### **USAGE = \*READ-WRITE**

Die erhöhte Performance-Anforderung gilt sowohl für Lese- als auch Schreiboperationen.

#### **USAGE = \*WRITE**

Die erhöhte Performance-Anforderung gilt nur für Schreiboperationen.

#### **USAGE = \*READ**

Die erhöhte Performance-Anforderung gilt nur für Leseoperationen.

#### **Hinweis**

Bei USAGE=\*READ-WRITE bzw. \*WRITE erfolgt nur dann ein Schreib-Caching, wenn die Bedingungen für das Datei-Attribute DISK-WRITE erfüllt sind (siehe CREATE-FILE bzw. MODIFY-FILE-ATTRIBUTES). Bei DISK-WRITE= \*IMMEDIATE muss für Schreib-Caching das genutzte Cache-Medium ausfallsicher sein (siehe Ausgabe des Kommandos SHOW-MASTER-CATALOG-ENTRY INFORMATION=\*USER, Ausgabefeld CACHE-MEDIUM).

#### **DISK-WRITE = \*UNCHANGED / \*IMMEDIATE / \*BY-CLOSE**

Gibt an, zu welchem Zeitpunkt nach einer Schreiboperation sich die Daten in einem nichtflüchtigen Medium (Platte oder ausfallsicheres Cache-Medium) befinden sollen.

Bei der Nutzung eines flüchtigen Cache-Mediums als Schreib-Cache befinden sich die Daten der Datei erst nach der CLOSE-Verarbeitung in einem konsistenten Zustand, da die Schreibdaten während der CLOSE-Verarbeitung auf die Platte zurückgeschrieben werden. Systemfehler während der Bearbeitungsphase können zu Inkonsistenzen führen. Für Dateien, deren Daten nicht einfach wiederhergestellt werden können, sollte Schreib-Caching nur in ausfallsicheren Cache-Medien erfolgen, d. h., es sollte mit DISK-WRITE=\*IMMEDIATE Datenkonsistenz nach jeder Schreiboperation gefordert werden.

# **DISK-WRITE = \*UNCHANGED**

Beim Umkatalogisieren einer temporären Datei in eine permanente Datei wird DISK-WRITE=\*IMMEDIATE gesetzt. Im umgekehrten Fall wird DISK-WRITE=\*BY-CLOSE gesetzt.

#### **DISK-WRITE = \*IMMEDIATE**

Die Daten der Datei müssen sich direkt nach Beendigung einer Schreiboperation in einem nichtflüchtigen Medium befinden.

Schreib-Caching erfolgt für so gekennzeichnete Dateien nur, wenn für den Pubset ein nichtflüchtiger Cache-Bereich aktiv ist (siehe Ausgabe des Kommandos SHOW-MASTER-CATALOG-ENTRY INFORMATION=\*USER, Ausgabefeld CACHE-MEDIUM=NONVOLATILE).

Ist für den Pubset ein flüchtiger Cache-Bereich aktiv (Ausgabefeld CACHE-MEDIUM= VOLATILE), werden für die Datei nur lesende Zugriffe gepuffert, schreibende Zugriffe werden direkt auf den Platten ausgeführt.

# **DISK-WRITE = \*BY-CLOSE**

Die Daten der Datei müssen sich erst nach der CLOSE-Verarbeitung in einem nichtflüchtigen Medium befinden.

Schreib-Caching erfolgt für so gekennzeichnete Dateien unabhängig von der Ausfallsicherheit des Cache-Mediums, d.h. auch in flüchtigen Cache-Medien. Das Zurückschreiben ungesicherter Cache-Daten erfolgt während der CLOSE-Verarbeitung. Erst dann befinden sich die Daten der Datei in einem nichtflüchtigen Medium (Platterspeicher).

Mit diesem Attribut sollten nur solche Dateien versehen werden, deren Daten einfach wieder herzustellen sind (z.B. List-Datei bei einer Compilierung), da ein Systemfehler zu Inkonsistenzen dieser Dateien führen kann.

# **AVAILABILITY = \*UNCHANGED / \*STD / \*HIGH**

Gibt an, welche Anforderungen bezüglich der Ausfallsicherheit der Datei gestellt werden. Dateien mit erhöhter Ausfallsicherheit dürfen vom System nur auf geeigneten Datenträgern (z.B. auf einer mit DRV gespiegelten Platte) abgelegt werden. Ist kein entsprechender Datenträger verfügbar, wird das Kommando abgewiesen.

# **AVAILABILITY = \*STD**

Für die Datei werden keine besonderen Anforderungen bezüglich der Ausfallsicherheit gestellt.

# **AVAILABILITY = \*HIGH**

Die Datei soll erhöhte Ausfallsicherheit besitzen. Eine Datei, für die ursprünglich keine erhöhte Ausfallsicherheit gefordert war, wird automatisch auf einen entsprechenden Datenträger verlagert. Die Datei ist während der Verlagerung nicht zugreifbar.

Kann der Datenträger die Anforderung nicht erfüllen bzw. ist innerhalb des SM-Pubsets kein entsprechendes Volume-Set verfügbar, wird das Kommando abgewiesen. Die Angabe darf nicht für temporäre Dateien erfolgen, auch nicht beim Umbenennen einer permanenten in eine temporäre Datei. Darüber hinaus darf die Datei nicht auf eine der HSMS-Hintergrund-Speicherebenen S1 oder S2 verdrängt sein (siehe Operand STORAGE-LEVEL, Kommando SHOW-FILE-ATTRIBUTES).

# **FILE-PREFORMAT = <u>\*STD</u> / \*K / \*NK2 / \*NK4**

Der Operand wird nur für Dateien ausgewertet, die noch keinen Speicherplatz belegen und für die Speicherplatz auf einem SM-Pubset angefordert wird.

Bestimmt das beabsichtigte Dateiformat, das bei der Wahl des Volume-Sets berücksichtigt wird. Solange die Datei noch nicht geöffnet wurde (kein CREATION-DATE im Katalogeintrag), ist der gewählte Ablageort unverbindlich und kann sich während der OPEN-Verarbeitung noch ändern.

#### **FILE-PREFORMAT = \*STD**

Es gilt das beabsichtigte Dateiformat, das die Systembetreuung mit dem Kommando MODIFY-PUBSET-SPACE-DEFAULTS als pubset-spezifischen Standardwert für das SM-Pubset festgelegt hat. Der eingestellte Wert kann mit dem Kommando SHOW-PUBSET-SPACE-DEFAULTS (und auch mit SHOW-PUBSET-CONFIGURATION) ermittelt werden.

# **FILE-PREFORMAT = \*K**

Die Datei soll als K-Datei angelegt werden (BLOCK-CONTROL-INFO=\*PAMKEY).

# **FILE-PREFORMAT = \*NK2**

Die Datei soll als NK-Datei im 2K-Format angelegt werden (BLOCK-CONTROL-INFO=\*WITHIN-DATA-2K-BLOCK bzw. \*WITHIN-DATA-BLOCK für eine SAM-Datei).

# **FILE-PREFORMAT = \*NK4**

Die Datei soll als NK4-Datei 4K-Format angelegt werden (BLOCK-CONTROL-INFO=\*WITHIN-DATA-4K-BLOCK bzw. \*WITHIN-DATA-BLOCK für eine SAM-Datei).

# VOLUME-SET = \*STD / \*CONTROL-VOLUME-SET / <cat-id 1..4>

Der Operand wird nur für Dateien ausgewertet, die noch keinen Speicherplatz belegen und für die Speicherplatz auf einem SM-Pubset angefordert wird.

Bestimmt den Volume-Set, auf dem die Datei abgelegt werden soll.

Die Systembetreuung kann mit \*CONTROL-VOLUME-SET bzw. <cat-id 1..4> einen Volume-Set explizit angeben.

Der nicht-privilegierte Benutzer kann einen Volume-Set nur dann explizit angeben, wenn er die Berechtigung zur physikalischen Allokierung von gemeinschaftlichem Speicherplatz besitzt (siehe "Funktionsbeschreibung", Abschnitt "Privilegierte Funktionen" im Kommando CREATE-FILE).

# **VOLUME-SET = \*STD**

Die Datei wird auf einem geeigneten Volume-Set des SM-Pubsets abgelegt.

# **VOLUME-SET = \*CONTROL-VOLUME-SET**

Nur eingeschränkt möglich (siehe allgemeine Beschreibung des Operanden ). Die Datei wird auf dem Control-Volume-Set des SM-Pubsets abgelegt. Implizit wird S0-MIGRATION=\*FORBIDDEN vereinbart. Wenn der Volume-Set nicht den geforderten Datei-Attributen entspricht, wird das Kommando abgewiesen.

# **VOLUME-SET = <cat-id 1..4>**

Nur eingeschränkt möglich (siehe allgemeine Beschreibung des Operanden ). Die Datei wird auf dem angegebenen Volume-Set des SM-Pubsets abgelegt. Implizit wird S0-MIGRATION=\*FORBIDDEN vereinbart. Wenn der Volume-Set nicht den geforderten Datei-Attributen entspricht, wird das Kommando abgewiesen.

#### **VOLUME = \*UNCHANGED / list-poss(255): <vsn 1..6>**

Datenträgerkennzeichen von zusätzlichen gemeinschaftlichen Platten oder eines Net-Storage-Volumes, die bei Speicherplatzerweiterung verwendet werden können.

#### **VOLUME = list-poss(255): <vsn 1..6>**

Die Systembetreuung kann Datenträgerkennzeichen explizit angeben.

Der nicht-privilegierte Benutzer kann ein Datenträgerkennzeichen für ein Net-Storage-Volume explizit angeben. Datenträgerkennzeichen für eine gemeinschaftliche Platte kann der nicht-privilegierte Benutzer nur dann explizit angeben, wenn er die Berechtigung zur physikalischen Allokierung von gemeinschaftlichem Speicherplatz besitzt (siehe Abschnitt ["Funktionsbeschreibung"\)](#page-1277-0).

Es können nur Datenträgerkennzeichen für gemeinschaftliche Platten des Pubsets angegeben werden,

dessen Pubset-Kennzeichen mit der Katalogkennung des Dateinamens übereinstimmt.

Gehört die angegebene Platte zu einem Volume-Set eines SM-Pubsets, wird implizit S0-MIGRATION und MIGRATE mit \*FORBIDDEN vereinbart.

Bei Dateien auf Net-Storage muss das angegebene Net-Storage-Volume der Katalogkennung des Dateinamens zugeordnet sein.

Wenn die Datei nur katalogisiert ist und auf einem bestimmten Net-Storage-Volume ohne Standardnamen abgelegt werden soll, muss das Datenträgerkennzeichen angegeben werden. Anderenfalls wird die Datei auf dem Standard-Net-Storage-Volume abgelegt oder, falls das nicht existiert, bestimmt das System ein Net-Storage-Volume.

# **DEVICE-TYPE = \*UNCHANGED / <device>**

Gerätetyp, dem die benötigten gemeinschaftlichen Platten bzw. Net-Storage-Volumes zugeordnet sind. Es werden nur Gerätetypen akzeptiert, die im System bekannt sind. Im Dialog werden mit DEVICE-TYPE=? die möglichen Gerätetypen angezeigt.

Für Net-Storage-Volumes ist der Volumetyp NETSTOR anzugeben.

Ist bei VOLUME mindestens ein Datenträgerkennzeichen angegeben, wird jede Angabe eines dem System bekannten Plattengerätetyps behandelt wie die Angabe STDDISK.

Die Systembetreuung kann einen Gerätetyp explizit angeben.

Beim Anlegen von Dateien auf gemeinschaftlichen Datenträgern kann der nichtprivilegierte Benutzer einen Gerätetyp nur dann explizit angeben, wenn er die Berechtigung zur physikalischen Allokierung besitzt (siehe Abschnitt ["Privilegierte Funktionen"](#page-1277-0)).

# **S0-MIGRATION = \*UNCHANGED / \*ALLOWED / \*FORBIDDEN**

Die Angabe ist nur relevant für eine Datei auf einem SM-Pubset.

Bestimmt, ob die Datei innerhalb des SM-Pubsets (Speicherebene S0) auf einen anderen Volume-Set verlagert werden darf. Die Verlagerung auf einen anderen Volume-Set kann explizit mit dem Subsystem HSMS bzw. auch implizit durch das System veranlasst werden.

# **S0-MIGRATION = \*UNCHANGED**

Der bisherige Wert bleibt unverändert, wenn die Datei bereits Speicherplatz belegt.Für eine Datei, die noch keinen Speicherplatz belegt, wird bei physikalischer Allokierung von Speicherplatz (explizite Angabe eines Volume-Sets bzw. Volumes oder absolute Zuweisung) S0-MIGRATION=\*FORBIDDEN gesetzt. Ohne physikalische Allokierung wird S0-MIGRATION=\*ALLOWED gesetzt.

# **S0-MIGRATION = \*ALLOWED**

Die Datei darf innerhalb des SM-Pubsets verlagert werden.

# **S0-MIGRATION = \*FORBIDDEN**

Die Angabe ist für den nicht-privilegierten Benutzer nur möglich, wenn er die Berechtigung zur physikalischen Allokierung von gemeinschaftlichem

Speicherplatz besitzt (siehe "Funktionsbeschreibung", Abschnitt "Privilegierte Funktionen" im Kommando CREATE-FILE).

Die Datei darf innerhalb des SM-Pubsets nicht verlagert werden. Die S0-Migrationssperre hat Auswirkungen auf die Vergabe der Datei-Attribute

PERFORMANCE und AVAILABILITY (siehe Funktionsbeschreibung, Abschnitt "Physikalische Allokierung [auf SM-Pubsets"\)](#page-1279-0).

# **SPACE = \*UNCHANGED / \*RELATIVE(...) / \*ABSOLUTE(...) / \*RELEASE(...)**

Beeinflusst die Speicherplatzbelegung der Datei.

# **SPACE = \*RELATIVE(...)**

Hier kann der Benutzer zusätzlichen Speicherplatz für die Datei anfordern (als relative Zuweisung). Dabei ist zu beachten, dass dabei die für den Benutzer im Benutzerkatalog festgelegte Höchstgrenze nur überschritten werden darf, wenn die Berechtigung dazu vorliegt (PUBLIC-SPACE-EXCESS=\*YES, siehe Kommando SHOW-USER-ATTRIBUTES).

# **PRIMARY-ALLOCATION =**  $\frac{0}{0}$  **/ <integer 0..2147483647>**

Anzahl der PAM-Seiten, um die die Datei sofort zu erweitern ist.

Der Anwender sollte in Prozeduren o.Ä. beachten, dass dass jeder MODIFY-FILE-ATTRIBUTES-Aufruf mit positiver Primärzuweisung für die Datei Speicherplatz reserviert. Auf diese Weise ist bei hoher Primärzuweisung das Speicherplatzkontingent des Anwenders schnell erschöpft. Da jedes Mal der Plattenauswahlmechanismus durchlaufen wird, kann mit geeigneter Primärzuweisung ein Plattenwechsel herbeigeführt werden, wenn große Dateien angelegt werden sollen und auf einzelnen Platten nur wenige Segmente frei sind. Auf diese Weise wird eine starke Zerstückelung der Datei verhindert. Die vereinbarte Anzahl von PAM-Seiten wird, falls erforderlich, bei der Speicherplatzzuweisung auf ein Vielfaches von **k** aufgerundet. Hierbei entspricht **k** der Anzahl der PAM-Seiten pro kleinster Allokierungseinheit.

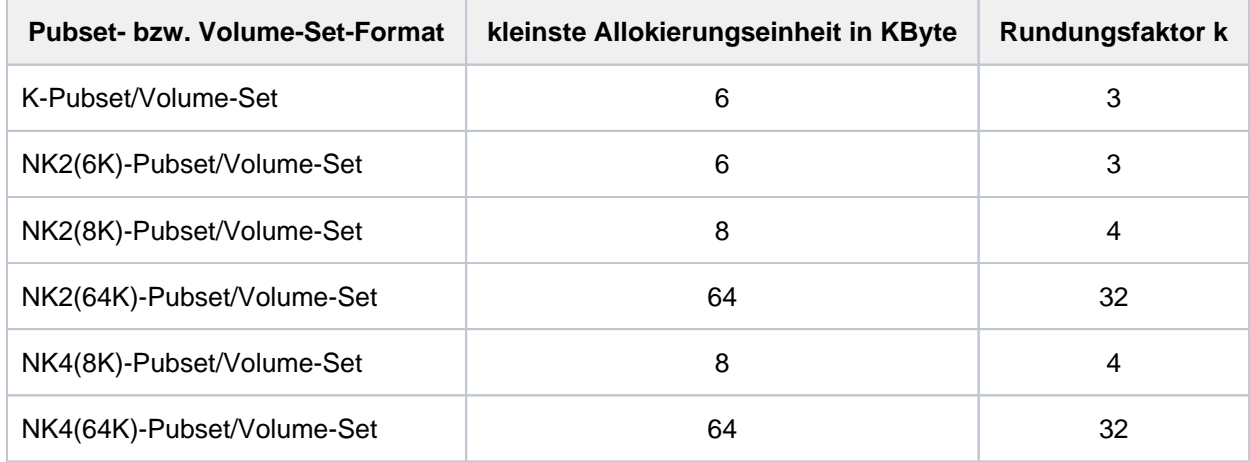

Tabelle 55: Kleinste Allokierungseinheit abhängig vom Pubset- bzw. Volume-Set-Format

Das Pubset- bzw. Volume-Set-Format und die kleinste Allokierungseinheit kann der Benutzer auch der Ausgabe des Kommandos SHOW-MASTER-CATALOG-ENTRY entnehmen.

#### **SECONDARY-ALLOCATION = \*UNCHANGED / <integer 0..32767>**

Anzahl PAM-Seiten für spätere Dateierweiterungen.

Die angegebene Anzahl PAM-Seiten wird nicht sofort reserviert. Erst wenn die als Anfangszuweisung reservierte Seitenanzahl nicht mehr ausreicht, erhöht das System die Speicherplatzzuweisung für die Datei automatisch um die in SECONDARY-ALLOCATION vereinbarte Anzahl PAM-Seiten (Ausgabefeld S-ALLOC des Kommandos SHOW-FILE-ATTRIBUTES). Der Wert für die Sekundärzuweisung wird nach jeder erfolgten Erweiterung verdoppelt. Die Verdoppelung endet, wenn der im System eingestellte Maximalwert erreicht ist.

Die vereinbarte Anzahl von PAM-Seiten wird, falls erforderlich, bei der Speicherplatzzuweisung auf ein Vielfaches von k aufgerundet. Der Rundungsfaktor k ist abhängig von dem Pubset- bzw. Volume-Set-Format, d.h. von der Formatierung der zugehörigen Platten (siehe Operand PRIMARY-ALLOCATION). Die Angabe SECONDARY-ALLOCATION=0 verhindert dynamische Erweiterung der Datei.

# **SPACE = \*ABSOLUTE(...)**

Die Systembetreuung kann Speicherplatz absolut zuweisen. Eine Absolutzuweisung ist nur erlaubt, wenn im Operanden VOLUME eine Platte angegeben wird.

Dem nicht-privilegierten Benutzer ist die Angabe nur erlaubt, wenn er die Berechtigung zur physikalischen Allokierung von gemeinschaftlichem Speicherplatz besitzt (siehe "Funktionsbeschreibung", Abschnitt "Privilegierte Funktionen" im Kommando CREATE-FILE).

Bei der Anforderung von zusätzlichem Speicherplatz (als absolute Zuweisung) ist Folgendes zu beachten: Eine absolute Zuweisung erfolgt nur, wenn die gesamte angegebene Anzahl PAM-Seiten (SIZE) auf **einer** Platte reserviert werden kann. Ist dies nicht der Fall, wird das Kommando abgewiesen. Wurden im Operanden VOLUME mehrere Platten vereinbart, so wird nur die erste angegebene Platte benutzt. Ist für die Datei noch keine Sekundärzuweisung festgelegt, erhält das Feld SECONDARY-ALLOCATION im Katalogeintrag den Wert null, d.h. es wird später keine automatische Speicherplatzerweiterung durchgeführt, wenn die angegebene Anzahl von PAM-Seiten in SIZE nicht mehr ausreicht.

# **FIRST-PAGE = <integer 1..2147483647>**

Nummer des ersten physischen Blocks der Datei auf der ersten angegebenen Platte. Die Angabe muss ein Vielfaches der kleinsten Allokierungseinheit k sein plus 1 (siehe SPACE=RELATIVE).

# **SIZE = <integer 1..2147483647>**

Anzahl benötigter PAM-Seiten. Die Angabe muss ein Vielfaches der kleinsten Allokierungseinheit k sein (siehe SPACE=\*RELATIVE).

# **SPACE = \*RELEASE(...)**

Hier kann der Benutzer reservierten, aber nicht belegten Speicherplatz freigeben. Die Anforderung zur Freigabe von Speicherplatz wird ignoriert, wenn für die Datei SPACE-RELEASE-LOCK=\*YES vereinbart ist.

#### **NUMBER-OF-PAGES = <integer 1..2147483647> / \*ALL-RELEASABLE**

Maximale Anzahl PAM-Seiten, die freizugeben sind. Mit \*ALL-RELEASABLE wird die maximal mögliche Anzahl von PAM-Seiten freigegeben.

Die Speicherplatzfreigabe erfolgt ab Dateiende in Richtung Dateianfang in Einheiten von **k** PAM-Seiten, maximal bis zur letzten belegten PAM-Seite.

Ist für die Datei im Katalog DESTROY=YES eingetragen, wird die angegebene Anzahl PAM-Seiten, aber maximal die Anzahl der nicht belegten PAM-Seiten, mit binären Nullen überschrieben.

# **KEEP-MIN-ALLOCATION = <u>\*NO</u> / \*YES**

Gibt an, ob bei der Freigabe von Speicherplatz mindestens eine Allokierungseinheit für die Datei reserviert bleiben soll.

#### **MANAGEMENT-CLASS = \*UNCHANGED / \*NONE / <composed-name 1..8>**

Gibt an, ob die HSMS-Funktionen Dateisicherung, Archivierung und Langzeitarchivierung über eine mit HSMS definierte Management-Klasse gesteuert werden. Näheres siehe Handbuch "HSMS, Band 1" [\[](#page-248-0)18]. Die Angabe einer Management-Klasse wird für Dateien auf SF-Pubsets abgewiesen.

#### **MANAGEMENT-CLASS = \*NONE**

Für die Dateisicherung und Verdrängung werden die mit den Operanden SAVE und MIGRATE gesetzten Datei-Attribute ausgewertet.

#### **MANAGEMENT-CLASS = <composed-name 1..8>**

Die Angabe ist nur für Dateien auf SM-Pubsets erlaubt.

Name der mit HSMS definierten Management-Klasse. Die angegebene Management-Klasse muss existieren und der Dateieigentümer muss zugriffsberechtigt sein.

# **USER-INFORMATION = \*UNCHANGED / \*NONE / <c-string 1..8 with-low>**

Gibt an, ob ein Text als Benutzerinformation im Katalogeintrag abgelegt werden soll. Der Text wird nicht von dem System ausgewertet. Inhalt und Bedeutung legt der Benutzer selbst fest. Für Dateien auf Privatplatten wird die Angabe ignoriert.

Mit der Angabe \*NONE wird ein bestehender Text gelöscht.

# **ADM-INFORMATION = \*UNCHANGED / \*NONE / <c-string 1..8 with-low>**

Der Operand steht nur dem privilegierten Anwender (Privileg TSOS) zur Verfügung. Gibt an, ob ein Text als Information der Systembetreuung im Katalogeintrag abgelegt werden soll. Der Text wird nicht von dem System ausgewertet. Inhalt und Bedeutung legt die Systembetreuung selbst fest. Für Dateien auf Privatplatten wird die Angabe ignoriert.

Mit der Angabe \*NONE wird ein bestehender Text gelöscht.

# **SUPPORT = \*PRIVATE-DISK(...)**

Die Datei befindet sich auf privater Platte.

# **VOLUME = \*UNCHANGED / \*ANY(...) / list-poss(255): <alphanum-name 1..6>**

Datenträgerkennzeichen der benötigten Platten (hier können zusätzliche Platten angefordert werden; Operand wird nur wirksam, wenn zusätzlich Speicherplatz angefordert wird).

# **VOLUME = \*ANY(...)**

Es sollen beliebige private Platten bereitgestellt werden (kein bestimmtes Datenträgerkennzeichen gewünscht).

# **NUMBER-OF-DEVICES = 1 / <integer 1..9>**

Anzahl benötigter Platten.

# **DEVICE-TYPE = \*UNCHANGED / <device>**

Gerätetyp, dem die benötigten privaten Platten zugeordnet sind.

Es werden nur Gerätetypen akzeptiert, die im System bekannt sind. Im Dialog werden mit DEVICE-TYPE=? die möglichen Gerätetypen angezeigt.

Mögliche Angaben für DEVICE-TYPE enthält die Gerätetabelle im [Abschnitt "Gerätetyp-Tabelle"](#page-87-0) (Spalte Gerätetyp). Im System verfügbare Geräte können mit dem Kommando SHOW-DEVICE-CONFIGURATION angezeigt werden. Ist bei VOLUME mindestens ein Datenträgerkennzeichen angegeben, wird jede Angabe eines dem System bekannten Plattengerätetyps behandelt wie die Angabe STDDISK.

# **SPACE = \*UNCHANGED / \*RELATIVE(...) / \*ABSOLUTE(...) / \*RELEASE(...)**

Art der Speicherplatzzuweisung.

# **SPACE = \*UNCHANGED**

Es gilt die bisherige Vereinbarung für diesen Operanden.

# **SPACE = \*RELATIVE(...)**

Hier kann der Benutzer zusätzlichen Speicherplatz für die Datei anfordern (als relative Zuweisung).

# **PRIMARY-ALLOCATION =**  $\frac{0}{1}$  **/ <integer 0..2147483647>**

Anzahl PAM-Seiten, um die die Datei sofort zu erweitern ist (bei zusätzlich angeforderten Platten erfolgt die Zuweisung dort).

Der Anwender sollte in Prozeduren o.Ä. beachten, dass jedes MODIFY-FILE-ATTRIBUTES-Kommando mit positiver Primärzuweisung für die Datei Speicherplatz reserviert. Auf diese Weise ist bei hoher Primärzuweisung das Speicherplatzkontingent des Anwenders schnell erschöpft. Da jedes Mal der Plattenauswahlmechanismus durchlaufen wird, kann mit geeigneter Primärzuweisung ein Plattenwechsel herbeigeführt werden, wenn große Dateien angelegt werden sollen und auf einzelnen Platten nur wenige Segmente frei sind. Auf diese Weise wird eine starke Zerstückelung der Datei verhindert.

# **SECONDARY-ALLOCATION = \*UNCHANGED / <integer 0..32767>**

Anzahl PAM-Seiten für spätere Dateierweiterungen.

Die angegebene Anzahl PAM-Seiten wird nicht sofort reserviert. Erst wenn die als Anfangszuweisung reservierte Seitenanzahl nicht mehr ausreicht, erhöht das System dann die Speicherplatzzuweisung für die Datei automatisch um die in SECONDARY-ALLOCATION vereinbarte Anzahl PAM-Seiten (Ausgabefeld S-ALLOC des Kommandos SHOW-FILE-ATTRIBUTES). Der Wert für die Sekundärzuweisung wird nach jeder erfolgten Erweiterung verdoppelt. Die Verdoppelung endet, wenn der im System eingestellte Maximalwert erreicht ist.

Die vereinbarte Anzahl von PAM-Seiten wird, falls erforderlich, bei der Speicherplatzzuweisung auf ein Vielfaches von 3 aufgerundet.

Die Angabe SECONDARY-ALLOCATION=0 verhindert dynamische Erweiterung der Datei.

# **SPACE = \*ABSOLUTE(...)**

Hier kann der Benutzer zusätzlichen Speicherplatz anfordern (als absolute Zuweisung). Dabei ist folgendes zu beachten:

Eine absolute Zuweisung erfolgt nur, wenn die gesamte angegebene Anzahl PAM-Seiten (SIZE) auf **einer** Platte reserviert werden kann. Wurden im Operanden

VOLUME mehrere Platten vereinbart, so wird nur die erste angegebene Platte benutzt.

# **FIRST-PAGE = <integer 1..2147483647>**

Nummer des ersten physischen Blocks der Datei auf der ersten angegebenen Platte (die Angabe muss ein Vielfaches von 3 sein plus 1; 1 / 4 / 7 / 10 usw.).

# **SIZE = <integer 1..2147483647>**

Anzahl benötigter PAM-Seiten (Die Angabe muss ein Vielfaches von 3 sein).

# **SPACE = \*RELEASE(...)**

Hier kann der Benutzer reservierten, nicht belegten Speicherplatz freigeben. Wird der Operand angegeben, so werden Angaben im Operanden VOLUME ignoriert.

#### **NUMBER-OF-PAGES = <integer 1..2147483647> / \*ALL-RELEASABLE**

Maximale Anzahl PAM-Seiten, die freizugeben sind. Mit \*ALL-RELEASABLE wird die maximal mögliche Anzahl von PAM-Seiten freigegeben.

Die Speicherplatzfreigabe erfolgt ab Dateiende in Richtung Dateianfang in Einheiten von drei PAM-Seiten, maximal bis zur letzten belegten PAM-Seite.

Ist für die Datei im Katalog DESTROY=\*YES eingetragen, wird die angegebene Anzahl PAM-Seiten, aber maximal die Anzahl der nicht belegten PAM-Seiten, mit binären Nullen überschrieben. Sämtliche Privatplatten, auf denen sich die Datei befindet müssen montiert werden.

#### **VOLUME-ALLOCATION = \*IMMEDIATE / \*DELAYED**

Gibt an, wann die gewünschte Privatplatte bereitzustellen ist.

#### **VOLUME-ALLOCATION = \*IMMEDIATE**

Die gewünschte Privatplatte wird sofort bereitgestellt.

#### **VOLUME-ALLOCATION = \*DELAYED**

Die gewünschte Privatplatte wird zum Zeitpunkt der Dateieröffnung bereitgestellt.

# **DATA-SUPPORT = \*UNCHANGED / \*PARAMETERS(...)**

Nur bei ISAM-Dateien erlaubt: Speicherort für den Datenteil.

Dieser Operand ist nur sinnvoll, wenn eine Speicherplatzänderung für den Datenteil einer ISAM-Datei gewünscht ist, deren Daten- und Indexblöcke auf getrennten Platten liegen. Für solche Dateien beziehen sich die Angaben in den Operanden VOLUME und SPACE nur auf den Indexteil.

# **DATA-SUPPORT = \*PARAMETERS(...)**

#### **DATA-DEVICE-TYPE = \*UNCHANGED / <device>**

Gerätetyp, dem die benötigten Platten zugeordnet sind.

Es werden nur Gerätetypen akzeptiert, die im System bekannt sind. Im Dialog werden mit DATA-DEVICE-TYPE=? die möglichen Gerätetypen angezeigt. Mögliche Angaben für DATA-DEVICE-TYPE enthält die Gerätetabelle im [Abschnitt "Gerätetyp-Tabelle"](#page-87-0) (Spalte Gerätetyp). Ist bei DATA-VOLUME mindestens ein Datenträgerkennzeichen angegeben, wird jede Angabe eines dem System bekannten Plattengerätetyps behandelt wie die Angabe STDDISK.

#### **DATA-VOLUME = \*UNCHANGED / list-poss(255): <alphanum-name 1..6>**

Datenträgerkennzeichen der benötigten Platten (Hier können zusätzliche Platten angefordert werden; Operand wird nur wirksam, wenn zusätzlich Speicherplatz angefordert wird).

# **DATA-SPACE = \*RELATIVE(...) / \*ABSOLUTE(...)**

Art der Speicherplatzzuweisung.

# **DATA-SPACE = \*RELATIVE(...)**

Hier kann der Benutzer zusätzlichen Speicherplatz für den Datenteil der ISAM-Datei anfordern als relative Zuweisung.

#### **PRIMARY-ALLOCATION =**  $\frac{0}{2}$  **/ <integer 0..2147483647>**

Anzahl PAM-Seiten, um die die Datei sofort zu erweitern ist. Bei zusätzlich angeforderten Platten erfolgt sie dort.

#### **SECONDARY-ALLOCATION = \*UNCHANGED / <integer 0..32767>**

Anzahl PAM-Seiten für spätere Dateierweiterungen. Die angegebene Anzahl PAM-Seiten wird nicht sofort reserviert. Erst wenn die als Anfangszuweisung reservierte Seitenanzahl nicht mehr ausreicht, erhöht das System die Speicherplatzzuweisung für den Datenteil der ISAM-Datei automatisch um die in S-ALLOC vereinbarte Anzahl PAM-Seiten. Diese Zuweisung erfolgt dynamisch, d.h. jedes Mal, wenn weiterer Speicherplatz benötigt wird. Falls erforderlich, wird bei der Erhöhung auf ein Vielfaches von 3 aufgerundet.

#### **DATA-SPACE = \*ABSOLUTE(...)**

Hier kann der Benutzer zusätzlichen Speicherplatz anfordern (als absolute Zuweisung). Dabei ist Folgendes zu beachten:

Eine absolute Zuweisung erfolgt nur, wenn die gesamte angegebene Anzahl PAM-Seiten (SIZE) auf **einer** Platte reserviert werden kann. Wurden im Operanden DATA-VOLUME mehrere Platten vereinbart, so wird nur die erste angegebene Platte benutzt.

#### **FIRST-PAGE = <integer 1..2147483647>**

Nummer des ersten physischen Blocks der Datei auf der ersten angegebenen Platte (die Angabe muss ein Vielfaches von 3 sein plus 1; z.B: 1 / 4 / 7 / 10 usw.).

#### **SIZE = <integer 1..2147483647>**

Anzahl benötigter PAM-Seiten (die Angabe muss ein Vielfaches von 3 sein).

#### **SUPPORT = \*ANY-DISK(...)**

Die Datei kann sich auf gemeinschaftlicher oder privater Platte befinden. Eine umfassende Beschreibung ist bei den entspechenden Operanden unter SUPPORT=\*PUBLIC-DISK(...) bzw. SUPPORT=\*PRIVATE-DISK(...) zu finden.

#### **VOLUME = \*UNCHANGED / list-poss(255): <vsn 1..6>**

Datenträgerkennzeichen von zusätzlichen Platten, die bei der Speicherplatzerweiterung verwendet werden können.

# **DEVICE-TYPE = \*UNCHANGED / <device>**

Gerätetyp, dem die angegebenen Platten zugeordnet sind.

Es werden nur Gerätetypen akzeptiert, die im System bekannt sind. Im Dialog werden mit DEVICE-TYPE=? die möglichen Gerätetypen angezeigt.

Ist bei VOLUME mindestens ein Datenträgerkennzeichen angegeben, wird jede Angabe eines dem System bekannten Plattengerätetyps behandelt wie die Angabe STDDISK.

# **SPACE = \*UNCHANGED / \*RELATIVE(...) / \*ABSOLUTE(...) / \*RELEASE(...)**

Art der Speicherplatzzuweisung.

#### **SPACE = \*RELATIVE(...)**

Reserviert zusätzlichen Speicherplatz für die Datei (relative Zuweisung).

#### **PRIMARY-ALLOCATION =**  $\frac{0}{1}$  **/ <integer 0..2147483647>**

Anzahl PAM-Seiten, um die die Datei sofort zu erweitern ist.

#### **SECONDARY-ALLOCATION = \*UNCHANGED / <integer 0..32767>**

Anzahl PAM-Seiten für spätere Dateierweiterungen.

#### **SPACE = \*ABSOLUTE(...)**

Hier kann der Benutzer zusätzlichen Speicherplatz anfordern (als absolute Zuweisung).

# **FIRST-PAGE = <integer 1..2147483647>**

Nummer des ersten physischen Blocks der Datei auf der ersten angegebenen Platte.

# **SIZE = <integer 1..2147483647>**

Anzahl benötigter PAM-Seiten.

#### **SPACE = \*RELEASE(...)**

Hier kann der Benutzer reservierten, nicht belegten Speicherplatz freigeben.

#### **NUMBER-OF-PAGES = <integer 1..2147483647> / \*ALL-RELEASABLE**

Maximale Anzahl PAM-Seiten, die freizugeben sind. Mit \*ALL-RELEASABLE wird die maximal mögliche Anzahl von PAM-Seiten freigegeben.

Die Speicherplatzfreigabe erfolgt ab Dateiende in Richtung Dateianfang in Einheiten von **drei** PAM-Seiten, maximal bis zur letzten belegten PAM-Seite. Dabei bleibt bei Dateien auf privaten Datenträgern mindestens eine Allokierungseinheit für die Datei reserviert. Ist für die Datei im Katalog DESTROY=\*YES eingetragen, wird die angegebene Anzahl PAM-Seiten, aber maximal die Anzahl nicht belegten PAM-Seiten, mit binären Nullen überschrieben. Befindet sich die Datei auf Privatplatten, so müssen diese montiert werden.

# **SUPPORT = \*TAPE(...)**

Die Datei befindet sich auf Band. Die Angabe ist nur sinnvoll, wenn zusätzliche Bänder angefordert werden sollen.

#### **VOLUME = / \*ANY(...) / \*REMOVE-UNUSED / list-poss(255): <alphanum-name 1..6> \*NO**

Datenträgerkennzeichen der benötigten Bänder (Hier können zusätzliche Bänder angefordert werden). Die Datenträgerliste des VOLUME-Operanden bildet eine Erweiterung der Datenträgerliste des Katalogeintrags; sie darf also keine Archivnummern enthalten, die bereits im Katalogeintrag enthalten sind.

#### **VOLUME = \*NO**

Es sollen keine zusätzlichen Bänder in die Datenträgerliste des Katalogeintrags aufgenommen werden.

# **VOLUME = \*ANY(...)**

Es sollen beliebige Bänder bereitgestellt und in die Datenträgerliste des Katalogeintrags aufgenommen werden (kein bestimmtes Datenträgerkennzeichen gewünscht).

# **NUMBER-OF-DEVICES = 1 / <integer 1..9>**

Anzahl benötigter Bänder.

#### **VOLUME = \*REMOVE-UNUSED**

Es sollen alle Bänder aus der Datenträgerliste des Katalogeintrags entfernt werden, auf denen keine Daten der Datei liegen.

# **DEVICE-TYPE = \*UNCHANGED / <device>**

Gerätetyp des benötigten Bandes.

Es werden nur Geräte- oder Volumetypen akzeptiert, die im System bekannt sind. Im Dialog werden mit DEVICE-TYPE=? die möglichen Geräte- und Volumetypen angezeigt.

# **PREMOUNT-LIST = \*NONE / list-poss(255): <integer 0..255>**

Bandfolgenummer des benötigten Bandes.

Fordert mit einer MOUNT-Meldung an der Konsole (Operator) die Bereitstellung von Bändern oder unterdrückt die Anforderung.

# **PREMOUNT-LIST = \*NONE**

Es wird der erste Datenträger der Datei angefordert.

# **PREMOUNT-LIST = list-poss(255): <integer 0..255>**

Fordert mit einer MOUNT-Meldung an der Konsole (Operator) die Bereitstellung von Bändern oder unterdrückt die Anforderung. Die angegebenen Bandfolgenummern beziehen sich dabei auf die Datenträgerkennzeichen im Katalogeintrag und daran anschließend auf die im Operanden VOLUME angegebenen Datenträgerkennzeichen.

Die Angabe PREMOUNT-LIST=0 bewirkt, dass keine Bänder angefordert werden.

Ansonsten gilt: PREMOUNT-LIST=(n[,n+1][,n+2]...) mit n=1

# **PROTECTION = \*UNCHANGED / \*PARAMETERS(...)**

Schutzmerkmale der Datei.

Der Default-Wert \*UNCHANGED bedeutet jeweils, dass die bisherige Vereinbarung gilt. Bezüglich temporärer Dateien siehe auch Funktionsbeschreibung, Abschnitt ["Temporäre Dateien"](#page-1278-0).

# **PROTECTION = \*PARAMETERS(...)**

Die Datei soll die angegebenen Schutzmerkmale erhalten.

Bei Zugriffen auf die Datei gilt der höchste aktivierte Zugriffsschutz. Die nachfolgende Tabelle zeigt Art der Zugriffskontrolle, Schutzmerkmal und Rangfolge (Schutzstufe):

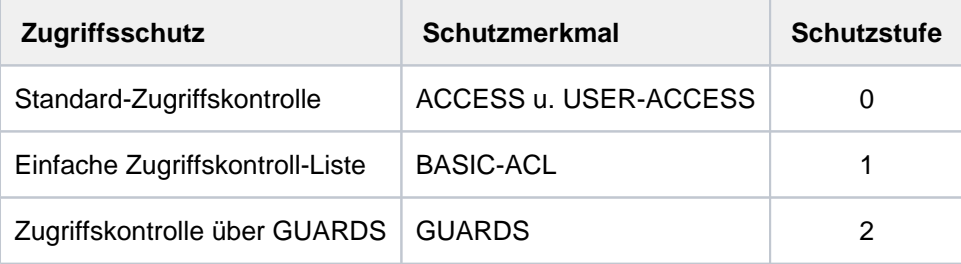

<span id="page-1306-0"></span>Tabelle 56: Rangfolge der Zugriffskontrollmöglichkeiten

Alle weiteren Schutzmerkmale der Datei (z.B. Kennwörter) werden unabhängig von der realisierten Schutzstufe ausgewertet.

Ist das Freigabedatum zum Löschen der Datei erreicht (siehe Operand FREE-FOR-DELETION), kann der Dateieigentümer die Datei ohne Berücksichtigung des Zugriffsschutzes löschen.

Für temporäre Dateien dürfen nur die Attribute AUDIT, SPACE-RELEASE-LOCK und DESTROY-BY-DELETE abweichendvon den in der Tabelle 57 angegebenen Standard-Schutzattributen gesetzt werden.

# **PROTECTION-ATTR = \*UNCHANGED / \*BY-DEF-PROT-OR-STD / \*STD / \*FROM-FILE(...)**

Gibt an, woher die Werte für die Schutzattribute übernommen werden sollen, die den Wert \*BY-PROTECTION-ATTR oder \*BY-PROT-ATTR-OR-UNCH haben.

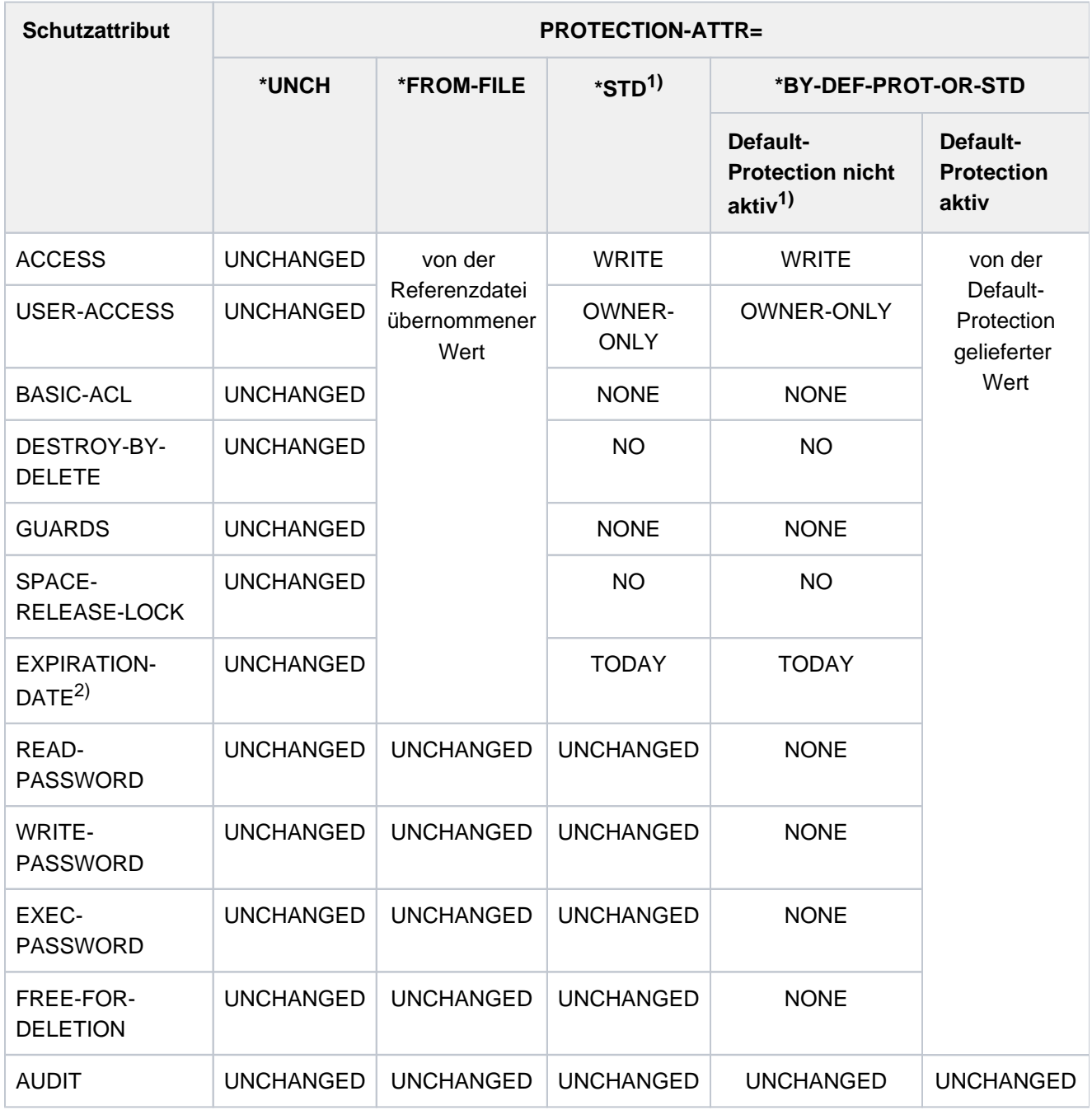

Tabelle 57: Auswirkungen von PROTECTION-ATTR auf Schutzattribute bei MODIFY-Kommandos

- 1) Es werden die System-Standardwerte eingetragen.
- <sup>2)</sup> Die Schutzfrist wird nur dann eingetragen, wenn es sich um eine permanente Datei mit Erstellungsdatum oder um eine Dateigenerationsgruppe handelt. Hat die Referenzdatei keine Schutzfrist, wird \*TODAY eingetragen.

<span id="page-1308-0"></span>Wenn im geführten Dialog des Kommandos EDIT-FILE-ATTRIBUTES für diesen Operanden ein Wert ungleich \*UNCHANGED eingetragen wurde, werden nur diejenigen Schutzattribute übernommen, bei denen der durch die Defaultierung gelieferte Wert mit \*BY-PROTECTION-ATTR oder \*BY-PROT-ATTR-OR-UNCH ersetzt wird.

# **PROTECTION-ATTR = \*UNCHANGED**

Die Werte der Schutzattribute, deren Wert \*BY-PROTECTION-ATTR oder \*BY-PROT-ATTR-OR-UNCH ist, bleiben unverändert.

#### **PROTECTION-ATTR = \*BY-DEF-PROT-OR-STD**

Für Operanden, deren Wert \*BY-PROTECTION-ATTR oder \*BY-PROT-ATTR-OR-UNCH ist, werden die von der Default-Protection gelieferten Werte eingetragen. Ist Default-Protection nicht aktiv, werden System-Standardwerte eingesetzt.

# **Hinweis**

Eine durch die Operanden SPACE, VOLUME und DEVICE-TYPE bewirkte Änderung wird gleich nach dem Eintrag der Schutzattribute ausgeführt.

Ausnahme: Beim gleichzeitigen Umbenennen wird eine durch die Operanden SPACE, VOLUME und DEVICE-TYPE bewirkte Änderung vor dem Eintrag der Schutzattribute vorgenommen.

# **PROTECTION-ATTR = \*STD**

Für Operanden, bei denen der Default-Wert \*BY-PROTECTION-ATTR angegeben ist (sowohl explizit als auch implizit), werden Standard-Schutzattribute gesetzt.

Operanden, deren Wert \*BY-PROT-ATTR-OR-UNCH ist, bleiben unverändert.

# **PROTECTION-ATTR = \*FROM-FILE(...)**

Operanden, bei denen \*BY-PROTECTION-ATTR angegeben wird, erhalten den Wert, den sie im Katalogeintrag der nachfolgend angegebenen Referenzdatei besitzen.

Hat die Referenzdatei kein EXPIRATION-DATE, die Ausgangsdatei jedoch ein Erstellungsdatum, wird EXPIRATION-DATE=\*TODAY eingetragen.

Operanden, deren Wert \*BY-PROT-ATTR-OR-UNCH ist, bleiben unverändert.

Sollen die Schutzattribute für eine temporäre Datei übernommen werden, müssen entweder die Operanden ACCESS=\*WRITE, USER-ACCESS=\*OWNER-ONLY, BASIC-ACL=\*NONE und GUARDS=\*NONE explizit angegeben werden oder die angegebene Datei muss mit diesen Attributen katalogisiert sein. Für temporäre Banddateien können ACCESS und USER-ACCESS beliebig sein.

# **FILE-NAME = <filename 1..54 without-gen>**

Name der Referenzdatei.

# Hinweis

Eine durch die Operanden SPACE, VOLUME und DEVICE-TYPE bewirkte Änderung wird erst ausgeführt, nachdem der mit \*FROM-FILE angeforderte Schutzzustand hergestellt ist. Die Änderung kann also u.U. durch den neuen Schutzzustand verhindert werden. In diesem Fall wird das Kommando nur teilweise ausgeführt oder abgebrochen (mit Returncode-Ausgabe).

# **ACCESS = \*BY-PROTECTION-ATTR / \*UNCHANGED / \*WRITE / \*READ**

Mit dem ACCESS-Operanden kann eine Datei gegen Überschreiben gesichert werden; er gibt an, ob für die Datei Schreibzugriff (impliziter Lesezugriff) oder nur Lesezugriff erlaubt ist.

Dieses Schutzmerkmal ist Bestandteil der Standard-Zugriffskontrolle und wird nur ausgewertet, wenn keine höherer Zugriffsschutz aktiviert ist (siehe Tabelle 56[\)](#page-1306-0).

# Banddateien:

Das DVS übernimmt beim ersten Eröffnen der Datei das ACCESS-Kennzeichen in den HDR3-Kennsatz. Bei späteren Dateizugriffen kann der Dateieigentümer die Überprüfung der Zugriffsart durch das Kommando ADD-FILE-LINK... PROTECTION-LEVEL=\*LOW umgehen.

# **ACCESS = \*BY-PROTECTION-ATTR**

Es wird der Wert der im Operanden PROTECTION-ATTR angegebenen Datei verwendet. Mit PROTECTION-ATTR=\*UNCHANGED wird der bisher eingestellte Wert beibehalten. Mit PROTECTION-ATTR=\*STD gilt ACCESS=\*WRITE .

# **ACCESS = \*UNCHANGED**

Die im Katalogeintrag eingetragenen Werte für ACCESS werden nicht verändert.

# **ACCESS = \*WRITE**

Für die Datei sind alle Zugriffsarten zugelassen.

*Banddateien*: im HDR3-Kennsatz Zugriffsart =  $0$ 

# **ACCESS = \*READ**

Auf die Datei darf nur lesend zugegriffen werden.

temporäre Dateien: Schreibzugriff kann nicht unterbunden werden, ACCESS=\*READ wird abgewiesen.

Banddateien: im HDR3-Kennsatz Zugriffsart = 1

# **USER-ACCESS = \*BY-PROTECTION-ATTR / \*UNCHANGED / \*OWNER-ONLY / \*ALL-USERS / \*SPECIAL**

Legt fest, ob die Datei unter anderen Benutzerkennungen als der Eigentümerkennung bearbeitet werden darf. Die Art des zulässigen Zugriffs wird durch die übrigen Dateischutzmerkmale festgelegt (s. Operanden ACCESS, WRITE-PASSWORD etc.). Dieses Schutzmerkmal ist Bestandteil der Standard-Zugriffskontrolle. Für Benutzer ohne das Privileg HARDWARE-MAINTENANCE wird es nur dann ausgewertet, wenn kein höherer Zugriffsschutz aktiviert ist (siehe Tabelle 56[\)](#page-1306-0).

#### Banddateien:

Das DVS übernimmt beim ersten Eröffnen das USER-ACCESS-Kennzeichen in den HDR1-Kennsatz  $(Zugriffsvermerk = 1)$ .

Dateizugriff wird für beliebige Benutzerkennungen zugelassen, d.h. die Datei ist mehrbenutzbar.

# **USER-ACCESS = \*BY-PROTECTION-ATTR**

Es wird der Wert verwendet, der sich aus dem Wert des Operanden PROTECTION-ATTR ergibt. Mit PROTECTION-ATTR=\*UNCHANGED wird der bisher eingestellte Wert beibehalten.

# **USER-ACCESS = \*OWNER-ONLY**

Die Datei ist nicht mehrbenutzbar. Zugriff auf die Datei ist nur unter der eigenen Benutzerkennung möglich, aber unter jeder Katalogkennung, unter der die (namentlich) gleiche Benutzerkennung eingerichtet ist (d.h. nicht nur unter der Katalogkennung, unter der die Datei eingerichtet wurde).

#### **USER-ACCESS = \*ALL-USERS**

Zugriff auf die Datei ist auch unter fremden Benutzerkennungen möglich. Dateizugriff wird für beliebige Benutzerkennungen zugelassen, d.h. die Dateien sind mehrbenutzbar.

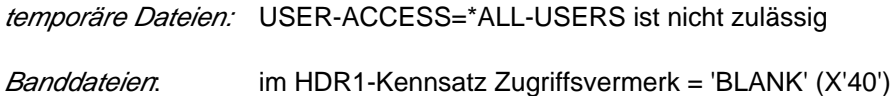

# **USER-ACCESS = \*SPECIAL**

Für Wartungskennungen (Benutzerkennungen mit dem Privileg HARDWARE-MAINTENANCE) wird Dateizugriff zugelassen. Implizit gilt USER-ACCESS= \*ALL-USERS.

# **BASIC-ACL = \*BY-PROTECTION-ATTR / \*UNCHANGED / \*NONE / \*PREVIOUS / \*STD / \*PARAMETERS(...) / \*OWNER-RX / \*OWNER-WRX / \*OWNER-ONLY / \*GROUP-X / \*GROUP-RX / \*GROUP-WRX / \*EXCEPT-OTHERS / \*OTHERS-X / \*OTHERS-RX / \*OTHERS-WRX / \*ALL-X / \*ALL-RX / \*ALL-WRX**

Gibt an, ob für die Datei ein BASIC-ACL-Eintrag erstellt, geändert oder gelöscht werden soll. Ein BASIC-ACL-Eintrag wird nur ausgewertet, wenn kein höherer Zugriffsschutz aktiviert ist (siehe ["Rangfolge der](#page-1306-0)  [Zugriffskontrollmöglichkeiten"\)](#page-1306-0). Temporäre Dateien und Banddateien können nicht mit BASIC-ACL geschützt werden. Die folgenden Operandenwerte entsprechen häufig benutzten BASIC-ACL-Einstellungen:

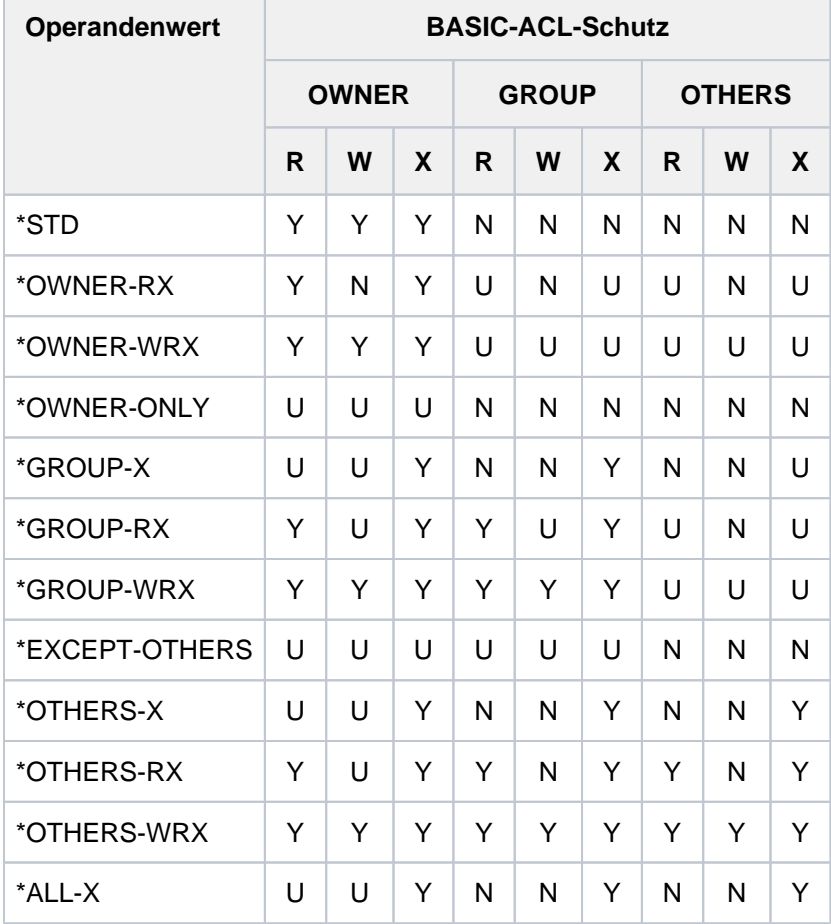

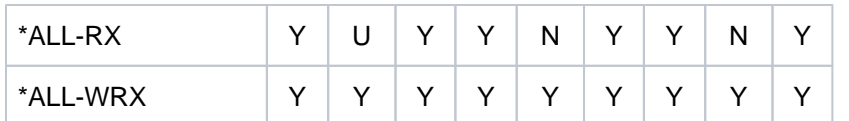

Tabelle 58: Bedeutung der Operandenwerte für häufig benutzte BASIC-ACL-Einstellungen

- Y: Zugriff erlaubt
- N: Zugriff nicht erlaubt
- U: Zugriffsrecht nicht verändert

#### **Hinweis**

Bei neu aktivierter BASIC-ACL wird U wie N behandelt! Deshalb sollte der Benutzer die Neuaktivierung allgemein mit BASIC-ACL=\*PREVIOUS vornehmen.

#### **BASIC-ACL = \*UNCHANGED BASIC-ACL = \*BY-PROTECTION-ATTR**

Es wird der Wert der im Operanden PROTECTION-ATTR angegebenen Datei verwendet. Mit PROTECTION-ATTR=\*UNCHANGED wird der bisher eingestellte Wert beibehalten. Mit PROTECTION-ATTR=\*STD gilt BASIC-ACL=\*NONE.

# **BASIC-ACL = \*UNCHANGED**

Die bisherige Einstellung bleibt bestehen.

#### **BASIC-ACL = \*NONE**

Für die Datei wird ein bestehender BASIC-ACL-Eintrag gelöscht. Die Zugriffskontrolle erfolgt damit entsprechend der Werte von USER-ACCESS und ACCESS (Standard-Zugriffskontrolle), wenn kein höherer Zugriffsschutz aktiviert ist.

#### **BASIC-ACL = \*PREVIOUS**

Für die Datei wird ein BASIC-ACL-Eintrag erstellt, falls noch keiner vorhanden ist. Dabei werden die vorhandenen Werte von USER-ACCESS und ACCESS auf BASIC-ACL gemäß folgender Tabelle übertragen:

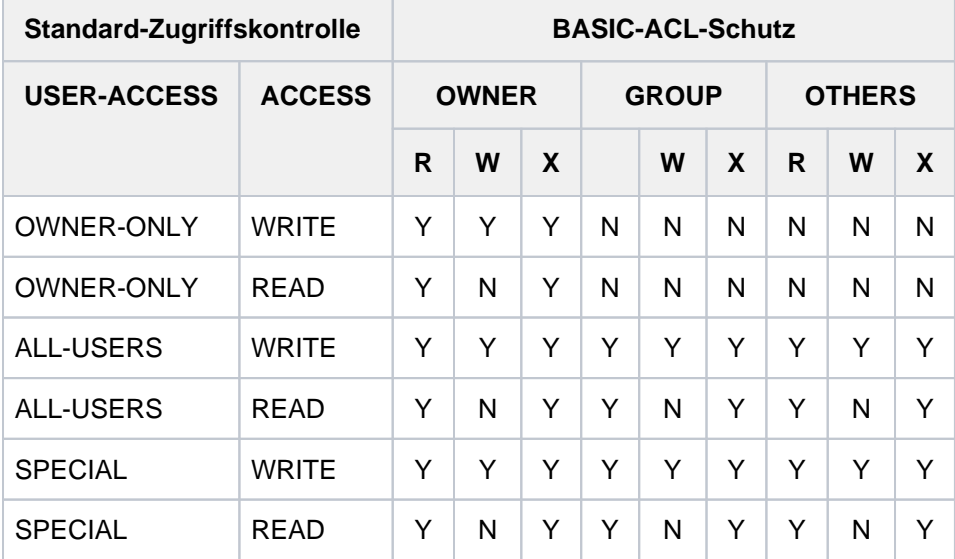

Tabelle 59: Standardzugriffskontrolle/BASIC-ACL

Ist bereits ein BASIC-ACL-Eintrag vorhanden, so bleiben alle Werte unverändert.

# **BASIC-ACL = \*PARAMETERS(...)**

Für eine Datei, die bisher nicht mit BASIC-ACL geschützt war, wird nur ein BASIC-ACL-Eintrag erzeugt, wenn bei mindestens bei einem der Operanden OWNER, GROUP oder OTHERS ein Wert ungleich \*UNCHANGED angegeben ist. Die Zugriffsrechte Lesen, Schreiben und Ausführen müssen je Zugriffberechtigtem explizit gesetzt bzw. untersagt werden. Zugriffsberechtigt sind:

- OWNER, d.h. Benutzerkennung des Eigentümers, Mit-Eigentümer und die Systembetreuung.
- GROUP, d.h. alle Benutzerkennungen, die der Gruppe des Eigentümers angehören (nicht Eigentümer, nicht Systembetreuung). Die Definition von Benutzergruppen ist erst bei Einsatz des Software-Produktes SECOS möglich. Im Hinblick auf den möglichen Einsatz des Software-Produktes SECOS sollten für GROUP die gleichen Zugriffsrechte wie für OTHERS vergeben werden.
- OTHERS, d.h. alle Benutzerkennungen, die nicht der Gruppe des Eigentümers angehören (nicht Eigentümer, nicht Systembetreuung).

Ist im Zusammenhang mit dem Erzeugen eines BASIC-ACL-Eintrags für einen der Operanden OWNER, GROUP, OTHERS, READ, WRITE oder EXEC der Wert \*UNCHANGED angegeben, werden die entsprechenden Zugriffsberechtigungen auf "kein Zugriffsrecht" gesetzt (entspricht \*NO-ACCESS bzw. \*NO). Ein fehlendes "Zugriffsrecht" wird mit "-" angezeigt.

#### **OWNER = \*UNCHANGED / \*NO-ACCESS / \*PARAMETERS(...)**

Gibt an, welche Zugriffsrechte für den Eigentümer zu setzen sind. Bei neu aktivierter BASIC-ACL wird \*UNCHANGED wie \*NO-ACCESS behandelt.

#### **OWNER = \*PARAMETERS(...)**

Die Zugriffsrechte des Eigentümers werden wie angegeben eingetragen:

#### **READ = \*UNCHANGED / \*NO / \*YES**

Gibt an, ob die Leseberechtigung gesetzt wird. Bei neu aktivierter BASIC-ACL wird \*UNCHANGED wie \*NO behandelt.

#### **WRITE = \*UNCHANGED / \*NO / \*YES**

Gibt an, ob die Schreibberechtigung gesetzt wird. Die Schreibberechtigung enthält nicht implizit die Leseberechtigung. Bei neu aktivierter BASIC-ACL wird \*UNCHANGED wie \*NO behandelt.

#### **EXEC = \*UNCHANGED / \*NO / \*YES**

Gibt an, ob die Ausführberechtigung gesetzt wird. Bei neu aktivierter BASIC-ACL wird \*UNCHANGED wie \*NO behandelt.

#### **GROUP = \*UNCHANGED / \*NO-ACCESS / \*PARAMETERS(...)**

Gibt an, welche Zugriffsrechte für alle Benutzerkennungen aus der Gruppe des Eigentümers zu setzen sind.

Bei neu aktivierter BASIC-ACL wird \*UNCHANGED wie \*NO-ACCESS behandelt.

#### **GROUP = \*PARAMETERS(...)**

Die Zugriffsrechte der Gruppe werden wie angegeben eingetragen:

#### **READ = \*UNCHANGED / \*NO / \*YES**

Gibt an, ob die Leseberechtigung gesetzt wird. Bei neu aktivierter BASIC-ACL wird \*UNCHANGED wie \*NO behandelt.

# **WRITE = \*UNCHANGED / \*NO / \*YES**

Gibt an, ob die Schreibberechtigung gesetzt wird. Bei neu aktivierter BASIC-ACL wird \*UNCHANGED wie \*NO behandelt.

# **EXEC = \*UNCHANGED / \*NO / \*YES**

Gibt an, ob die Ausführberechtigung gesetzt wird. Bei neu aktivierter BASIC-ACL wird \*UNCHANGED wie \*NO behandelt.

#### **OTHERS = \*UNCHANGED / \*NO-ACCESS / \*PARAMETERS(...)**

Gibt an, welche Zugriffsrechte für alle anderen Benutzerkennungen zu setzen sind.Im Hinblick auf den möglichen Einsatz des Software-Produktes SECOS sollten für GROUP die gleichen Zugriffsrechte wie für OTHERS vergeben werden. Bei neu aktivierter BASIC-ACL wird \*UNCHANGED wie \*NO-ACCESS behandelt.

#### **OTHERS = \*PARAMETERS(...)**

Die Zugriffsrechte der Anderen werden wie angegeben eingetragen:

#### **READ = \*UNCHANGED / \*NO / \*YES**

Gibt an, ob die Leseberechtigung gesetzt wird. Bei neu aktivierter BASIC-ACL wird \*UNCHANGED wie \*NO behandelt.

#### **WRITE = \*UNCHANGED / \*NO / \*YES**

Gibt an, ob die Schreibberechtigung gesetzt wird. Bei neu aktivierter BASIC-ACL wird \*UNCHANGED wie \*NO behandelt.

# **EXEC = \*UNCHANGED / \*NO / \*YES**

Gibt an, ob die Ausführberechtigung gesetzt wird. Bei neu aktivierter BASIC-ACL wird \*UNCHANGED wie \*NO behandelt.

#### **GUARDS = \*BY-PROTECTION-ATTR / \*UNCHANGED / \*NONE / \*PARAMETERS(...)**

Gibt an, ob die Zugriffskontrolle für die Datei über GUARDS aktiviert oder geändert werden soll. Temporäre Dateien und Dateien auf privaten Datenträgern (Band und Platte) können nicht mit GUARDS geschützt werden.

#### **GUARDS = \*BY-PROTECTION-ATTR**

Es wird der Wert der im Operanden PROTECTION-ATTR angegebenen Datei verwendet. Mit PROTECTION-ATTR=\*UNCHANGED wird der bisher eingestellte Wert beibehalten. Mit PROTECTION-ATTR=\*STD gilt GUARDS=\*NONE.

#### **GUARDS = \*NONE**

Die Zugriffskontrolle erfolgt nicht (mehr) über GUARDS.

# **GUARDS = \*PARAMETERS(...)**

Ein bereits bestehender GUARDS-Schutz wird gemäß der Angaben geändert. War die Datei noch nicht mit GUARDS geschützt, so wird die Zugriffskontrolle über GUARDS nur aktiviert, wenn bei mindestens einem der Operanden READ, WRITE oder EXEC ein Operandenwert ungleich \*UNCHANGED angegeben ist. Der Zugriff auf die Datei wird über einen Guard geregelt, d.h. ein spezielles Objekt, das alle Bedingungen enthält, unter denen ein Benutzer die Zugriffserlaubnis erhält: z.B. Datum, Uhrzeit, Benutzerkennung. Ein Guard kann nur mit der Funktionseinheit GUARDS des kostenpflichtigen Software-Produkts SECOS erstellt und verwaltet werden (siehe Handbuch "SECOS" [[35](#page-248-0)]).

Ein Guard wird über den Guard-Namen eindeutig identifiziert. Der Guard-Name ist ähnlich wie ein Dateiname aufgebaut: Er kann eine Benutzerkennung enthalten und besteht aus einem maximal 8 Zeichen langen Namensteil. Bei Angabe ohne Benutzerkennung wird implizit die eigene Benutzerkennung angenommen. Jede Zugriffsart kann über einen eigenen Guard kontrolliert werden. Ist für eine Zugriffsart kein Guard vereinbart (\*NONE), so sind keine entsprechenden Zugriffe erlaubt (z.B. erlaubt WRITE=\*NONE keinerlei Schreibzugriffe).

Die Angabe GUARDS=\*PARAMETERS vereinbart die Zugriffskontrolle über GUARDS, wobei für alle Zugriffsarten die Voreinstellung \*NONE gilt, d.h., die Datei kann nicht gelesen, verändert oder ausgeführt werden.

Die Zugriffskontrolle über GUARDS kann unabhängig von der Verfügbarkeit des Subsystems GUARDS vereinbart werden. Eine Überprüfung durch GUARDS findet erst zum Zeitpunkt des Dateizugriffs statt: Ist ein vereinbarter Guard nicht zugreifbar, so sind die mit ihm geschützten Zugriffe nicht erlaubt. Ist das Subsystem GUARDS zum Zeitpunkt des Zugriffs nicht verfügbar, so sind keinerlei Zugriffe erlaubt.

# **READ = \*UNCHANGED / \*NONE / <filename 1..18 without-cat-gen-vers>**

Name eines Guards für den Leseschutz (maximal 8 Zeichen, wenn keine Benutzerkennung angegeben wird).

Der Wert \*NONE bedeutet, dass keine Lesezugriffe erlaubt sind.

#### **WRITE = \*UNCHANGED / \*NONE / <filename 1..18 without-cat-gen-vers>**

Name eines Guards für den Schreibschutz (maximal 8 Zeichen, wenn keine Benutzerkennung angegeben wird).

Der Wert \*NONE bedeutet, dass keine Schreibzugriffe erlaubt sind.

#### **EXEC = \*UNCHANGED / \*NONE / <filename 1..18 without-cat-gen-vers>**

Name eines Guards für den Ausführschutz (maximal 8 Zeichen, wenn keine Benutzerkennung angegeben wird).

Der Wert \*NONE bedeutet, dass die Datei nicht ausgeführt werden kann.

# **WRITE-PASSWORD = \*BY-PROT-ATTR-OR-UNCH / \*UNCHANGED / \*NONE / <c-string 1..4> / <x-string 1..8> / <integer -2147483648..2147483647> / \*SECRET**

Kennwort zum Schutz vor unberechtigtem Schreiben.

Das vereinbarte Kennwort muss im Kommando ADD-PASSWORD angegeben werden, damit Schreibzugriff auf die Datei möglich ist oder ein vereinbartes Kennwort geändert bzw. gelöscht werden kann. Der Operand WRITE-PASSWORD hat folgende Besonderheiten:

- Der eingegebene Wert wird nicht protokolliert.
- Im geführten Dialog ist das Eingabefeld automatisch dunkelgesteuert.
- Bei Angabe von \*SECRET oder ^ stellt SDF im ungeführten Dialog und in Vordergrundprozeduren ein dunkelgesteuertes Eingabefeld zur verdeckten Eingabe des Kennwortes zur Verfügung.

temporäre Dateien: kein Kennwortschutz möglich

Banddateien: der Kennwortschutz wird im HDR3-Kennsatz vermerkt

# **WRITE-PASSWORD = \*BY-PROT-ATTR-OR-UNCH**

Das Schreibkennwort wird über den Wert des Operanden PROTECTION-ATTR bestimmt. Bei PROTECTION-ATTR=\*BY-DEF-PROT-OR-STD wird der von der Default-Protection gelieferte Wert oder - wenn diese nicht aktiv ist - \*NONE eingetragen. Andernfalls bleibt das Schreibkennwort unverändert.

## **WRITE-PASSWORD = \*NONE**

Ein bestehendes Schreibkennwort wird gelöscht.

**WRITE-PASSWORD = <c-string 1..4> / <x-string 1..8> / <integer -2147483648..2147483647>** Definiert ein für den Schreibzugriff erforderliches Kennwort.

# **READ-PASSWORD = \*BY-PROT-ATTR-OR-UNCH / \*UNCHANGED / \*NONE / <c-string 1..4> / <x-string 1..8> / <integer -2147483648..2147483647> / \*SECRET**

Für verschlüsselte Dateien werden alle angegebenen Werte wie \*UNCHANGED behandelt. Kennwort zum Schutz vor unberechtigtem Lesen. Das vereinbarte Kennwort muss im Kommando ADD-PASSWORD angegeben werden, damit Lesezugriff auf die Datei möglich ist oder ein vereinbartes Kennwort geändert bzw. gelöscht werden kann.

Der Operand READ-PASSWORD hat folgende Besonderheiten:

- Der eingegebene Wert wird nicht protokolliert.
- Im geführten Dialog ist das Eingabefeld automatisch dunkelgesteuert.
- Bei Angabe von \*SECRET oder ^ stellt SDF im ungeführten Dialog und in Vordergrundprozeduren ein dunkelgesteuertes Eingabefeld zur verdeckten Eingabe des Kennwortes zur Verfügung.

temporäre Dateien: kein Kennwortschutz möglich

Banddateien: der Kennwortschutz wird im HDR3-Kennsatz vermerkt

# **READ-PASSWORD = \*BY-PROT-ATTR-OR-UNCH**

Das Lesekennwort wird über den Wert des Operanden PROTECTION-ATTR bestimmt. Bei PROTECTION-ATTR=\*BY-DEF-PROT-OR-STD wird der von der Default-Protection gelieferte Wert oder - wenn diese nicht aktiv ist - \*NONE eingetragen. Andernfalls bleibt das Lesekennwort unverändert.

# **READ-PASSWORD = \*NONE**

Ein bestehendes Lesekennwort wird gelöscht.

#### **READ-PASSWORD = <c-string 1..4> / x-string 1..8> / <integer -2147483648..2147483647>**

Definiert ein Lesekennwort zum Schutz gegen unberechtigte Lesezugriffe auf die Datei. Der Schutz gegen unberechtigte Lesezugriffe schließt den Schutz gegen unberechtigte Schreibzugriffe ein, aber schützt nicht gegen unberechtigtes Ausführen eines in der Datei gespeicherten Binde-/Lademoduls oder einer Kommandofolge. Im Falle eines Binde-/Lademoduls ist sowohl die Datei selbst als auch die im Hauptspeicher befindliche Phase gegen unberechtigte Lesezugriffe geschützt (Kommando LOAD-PROGRAM und die AID-Kommandos %DISPLAY und %IN werden bei unberechtigtem Zugriff abgewiesen).

Ein mit Lesekennwort geschütztes Quellprogramm kann nicht übersetzt werden.

# **EXEC-PASSWORD = \*BY-PROT-ATTR-OR-UNCH / \*UNCHANGED / \*NONE / <c-string 1..4> / <x-string 1..8> / <integer -2147483648..2147483647> / \*SECRET**

Für verschlüsselte Dateien werden alle angegebenen Werte wie \*UNCHANGED behandelt. Kennwort zum Schutz vor unberechtigtem Ausführen.

Ein solches Kennwort wird für Prozeduren und Lademodule vereinbart. Das vereinbarte Kennwort muss mit dem Kommando ADD-PASSWORD in die auftragsbezogene Kennworttabelle eingetragen werden, damit der Prozedur- bzw. Programmablauf möglich ist oder ein vereinbartes Kennwort geändert bzw. gelöscht werden kann.

Der Operand EXEC-PASSWORD hat folgende Besonderheiten:

- Der eingegebene Wert wird nicht protokolliert.
- Im geführten Dialog ist das Eingabefeld automatisch dunkelgesteuert.
- Bei Angabe von \*SECRET oder ^ stellt SDF im ungeführten Dialog und in Vordergrundprozeduren ein dunkelgesteuertes Eingabefeld zur verdeckten Eingabe des Kennwortes zur Verfügung.

Der Ausführungs-Schutz bezieht sich auf den Aufruf eines Programms oder einer Prozedur-/ENTER-Datei, d. h. die im Aufrufkommando mit FILE-NAME angegebene Datei muss ein ablauffähiges Programm oder eine Prozedur enthalten.

temporäre Dateien: kein Kennwortschutz möglich

Banddateien: der Kennwortschutz wird im HDR3-Kennsatz vermerkt

# **EXEC-PASSWORD = \*BY-PROT-ATTR-OR-UNCH**

Das Ausführungskennwort wird über den Wert des Operanden PROTECTION-ATTR bestimmt. Bei PROTECTION-ATTR=\*BY-DEF-PROT-OR-STD wird der von der Default-Protection gelieferte Wert oder wenn diese nicht aktiv ist - \*NONE eingetragen. Andernfalls bleibt das Ausführungskennwort unverändert.

# **EXEC-PASSWORD = \*NONE**

Ein bestehendes Ausführungskennwort wird gelöscht.

# **EXEC-PASSWORD = <c-string 1..4> / <x-string 1..8> / <integer -2147483648..2147483647>**

Definiert ein für den Aufruf der Programm-/Prozedurdatei erforderliches Kennwort.

# **DESTROY-BY-DELETE = \*BY-PROTECTION-ATTR / \*UNCHANGED / \*NO / \*YES**

Zur Erhöhung des Datenschutzes kann der Benutzer im Katalogeintrag festlegen, dass nicht mehr benötigte Daten mit X'00' (binär Null) überschrieben werden. Bei Plattendateien wirkt sich die Angabe DESTROY-BY-DELETE auf Löschoperationen und Speicherplatzfreigabe aus, bei Banddateien auf das Überschreiben von Restdaten bei EOF- und EOV-Verarbeitung (siehe auch Kommando ADD-FILE-LINK, Operand DESTROY-OLD-CONTENTS).

# **DESTROY-BY-DELETE = \*BY-PROTECTION-ATTR**

Es wird der Wert der im Operanden PROTECTION-ATTR angegebenen Datei verwendet. Mit PROTECTION-ATTR=\*UNCHANGED wird der bisher eingestellte Wert beibehalten. Mit PROTECTION-ATTR=\*STD gilt DESTROY-BY-DELETE=\*NO.

# **DESTROY-BY-DELETE = \*UNCHANGED**

Der bisher eingestellte Wert wird beibehalten.

# **DESTROY-BY-DELETE = \*NO**

Bei der Einstellung \*NO wirkt die im Kommando DELETE-FILE, Operand OPTION getroffene Vereinbarung.

Plattendateien: der Speicherplatz wird unverändert freigegeben, wenn nicht im Kommando DELETE-FILE der Operand OPTION=\*DESTROY-ALL angegeben wurde.

Banddateien: auf dem Band folgende Restdaten werden nicht überschrieben, wenn im Kommando ADD-FILE-LINK für den aktuellen Verarbeitungslauf nicht DESTROY-OLD-CONTENTS=\*YES vereinbart wurde.

#### **DESTROY-BY-DELETE = \*YES**

Beim Löschen der Datei wird der Speicherplatz mit binären Nullen überschrieben. Bei Speicherplatzfreigabe wird die angegebene Anzahl von reservierten PAM-Seiten, soweit sie nicht belegt sind mit binären Nullen überschrieben.

Plattendateien: der Speicherplatz wird bei Freigabe oder beim Löschen automatisch mit binär null (X'00') überschrieben.

Banddateien: der Bandinhalt nach Dateiende wird mit binär null überschrieben; im Kommando ADD-FILE-LINK braucht Löschen der Restdaten für den aktuellen Verarbeitungslauf nicht eingestellt zu werden (Operand DESTROY-OLD-CONTENTS).

Beachten Sie dazu unbedingt auch die Hinweise im Abschnitt "Datenschutz durch Datenzerstörung" im Handbuch "Einführung in das DVS" [13]. **i**

# **AUDIT = \*UNCHANGED / \*NONE / \*SUCCESS / \*FAILURE / \*ALL**

Gibt an, ob Zugriffe auf die Datei überwacht werden sollen. Die Überwachung kann außerdem von dem Ergebnis des Zugriffs abhängig gemacht werden (siehe Operandenwerte).

Die Systembetreuung (Privileg TSOS) kann diese Funktion ohne Einschränkung nutzen. Nicht-privilegierte Benutzer benötigen dazu die entsprechende Berechtigung im Benutzereintrag des Pubsets, auf dem die Datei angelegt werden soll (siehe Ausgabefeld FILE-AUDIT des Kommandos SHOW-USER-ATTRIBUTES). Ohne vorliegende Berechtigung wird das Kommando bei einer AUDIT-Anforderung abgewiesen. Folgende DVS-Aktionen können überwacht werden:

- Katalogeintrag erstellen, modifizieren (Schutzattribute), lesen und löschen
- Datei öffnen und schließen
- Datei umbenennen, importieren und exportieren

Die Überwachung wird mit System-Exit-Routinen bzw. bei Einsatz des Software-Produktes SECOS mit der Funktionseinheit SAT durchgeführt.

Zur Überwachung mit System-Exit-Routinen müssen diese aktiviert sein (verantwortlich ist die Systembetreuung, Privileg TSOS).

Zur Überwachung mit SAT muss die SAT-Protokollierung gestartet sein, und die Ereignisse für das Objekt FILE dürfen nicht von der Protokollierung ausgeschlossen worden sein (verantwortlich ist der Sicherheitsbeauftragte, Benutzerkennung SYSPRIV). Vom Sicherheitsbeauftragten explizit getroffene SAT-Einstellungen kann der Benutzer nicht verändern! Die Auswertung der SAT-Protokolldateien kann der SAT-Datei-Verwalter, Benutzerkennung SYSAUDIT, vornehmen.

#### **AUDIT = \*NONE**

Keine Überwachung.

# **AUDIT = \*SUCCESS**

Alle erfolgreichen DVS-Aktionen für die Datei werden überwacht.

# **AUDIT = \*FAILURE**

Alle fehlerhaften/erfolglosen DVS-Aktionen für die Datei werden überwacht.

#### **AUDIT = \*ALL**

Alle DVS-Aktionen für die Datei werden überwacht.

#### **SPACE-RELEASE-LOCK = \*BY-PROTECTION-ATTR / \*UNCHANGED / \*NO / \*YES**

Gibt an, ob die Freigabe von nicht belegtem Speicherplatz (z.B. mit dem Kommando MODIFY-FILE-ATTRIBUTES, Operand SPACE=\*RELEASE) ignoriert werden soll. Ob eine Sperre besteht kann der Anwender dem Ausgabefeld SP-REL-LOCK (Kommando SHOW-FILE-ATTRIBUTES) entnehmen.

#### **SPACE-RELEASE-LOCK = \*BY-PROTECTION-ATTR**

Es wird der Wert der im Operanden PROTECTION-ATTR angegebenen Datei verwendet. Mit PROTECTION-ATTR=\*UNCHANGED wird der bisher eingestellte Wert beibehalten. Mit PROTECTION-ATTR=\*STD gilt SPACE-RELEASE-LOCK=\*NO.

# **SPACE-RELEASE-LOCK = \*NO**

Hebt eine bestehende Sperre gegen die Freigabe von nicht belegtem Speicherplatz wieder auf.

# **SPACE-RELEASE-LOCK = \*YES**

Setzt eine bestehende Sperre gegen die Freigabe von nicht belegtem Speicherplatz.

# **EXPIRATION-DATE = \*BY-PROTECTION-ATTR / \*UNCHANGED / \*TODAY /\*TOMORROW / <date> / <integer 0..99999>**

Legt eine Schutzfrist fest, während der die Datei nicht geändert oder gelöscht werden kann; d.h. sie kann nur gelesen werden ("read only").

Die Schutzfrist kann mit einem erneuten Kommando MODIFY-FILE-ATTRIBUTES mit EXPIRATION-DATE-Angabe aufgehoben oder verändert werden. Nach Ablauf der Schutzfrist ist wieder Schreibzugriff zugelassen; die Datei wird jedoch nicht automatisch gelöscht.

Eine Schutzfrist kann nur vergeben werden, wenn die Datei bereits eröffnet wurde, also ein CREATION-DATE besitzt.

Ein vor dem aktuellen Tagesdatum liegendes Ende der Schutzfrist wird nicht eingetragen, stattdessen wird das aktuelle Tagesdatum eingetragen.

temporäre Dateien: Schutzfrist nicht möglich

Privatplattendatei: maximal mögliches EXPIRATION-DATE ist 2155-12-31

#### **EXPIRATION-DATE = \*BY-PROTECTION-ATTR**

Es wird der Wert verwendet, der sich aus dem Wert des Operanden PROTECTION-ATTR ergibt. Mit PROTECTION-ATTR=\*UNCHANGED wird der bisher eingestellte Wert beibehalten.

# **EXPIRATION-DATE = \*UNCHANGED**

Die Schutzfrist der Datei bleibt unverändert.

#### **EXPIRATION-DATE = \*TODAY**

Die Datei kann sofort geändert oder gelöscht werden. Im Katalogeintrag wird das aktuelle Tagesdatum als EXPIRATION-DATE eingetragen.

# **EXPIRATION-DATE = \*TOMORROW**

Die Datei kann erst am folgenden Tag geändert oder gelöscht werden. Im Katalogeintrag wird das Datum des folgenden Tages als EXPIRATION-DATE eingetragen.

# **EXPIRATION-DATE = <date with-compl>**

Die Datei kann ab dem angegebenen Datum geändert oder gelöscht werden. Das angegebene Datum wird im Katalogeintrag als EXPIRATION-DATE eingetragen.

Der Benutzer kann das Datum in der Form [yy]yy-mm-dd angeben, wobei zweistellige Jahreszahlen < 60 mit 20, Angaben >= 60 mit 19 ergänzt werden.

#### **EXPIRATION-DATE = <integer 0..99999 days >**

Die Datei kann nach der angegebenen Anzahl von Tagen geändert oder gelöscht werden. Die Angabe muss in der Form +n (Tage) erfolgen. Im Katalogeintrag wird das intern berechnete Datum als EXPIRATION-DATE eingetragen.

Eine Schutzfrist kann nur für existente Dateien vereinbart werden, d.h. die Ausgabefelder CRE-DATE und FILE-STRUC müssen einen Wert ungleich NONE anzeigen.

#### **FREE-FOR-DELETION = \*BY-PROT-ATTR-OR-UNCH / \*UNCHANGED / \*NONE / <date> /**

#### **<integer 0..99999>**

Bestimmt, ab wann die Datei ohne Berücksichtigung der Schutzattribute ACCESS, BASIC-ACL, GUARDS, EXPIRATION-DATE und Kennwortschutz gelöscht werden darf oder ihr Speicherplatz freigegeben werden darf (Lösch-Freigabedatum).

Für temporäre Dateien und Dateien auf privaten Datenträgern kann kein Lösch-Freigabedatum vergeben werden.

# **FREE-FOR-DELETION = \*BY-PROT-ATTR-OR-UNCH**

Das Freigabedatum wird über den Wert des Operanden PROTECTION-ATTR bestimmt. Bei PROTECTION-ATTR=\*BY-DEF-PROT-OR-STD wird der von der Default-Protection gelieferte Wert oder - wenn diese nicht aktiv ist - \*NONE eingetragen. Andernfalls bleibt das Lösch-Freigabedatum unverändert.

# **FREE-FOR-DELETION = \*NONE**

Es wird kein Lösch-Freigabedatum vereinbart. Die Schutzattribute werden beim Löschen der Datei berücksichtigt.

#### **FREE-FOR-DELETION = <date>**

Die Datei kann ab dem angegebenen Datum ohne Berücksichtigung der oben genannten Schutzattribute gelöscht werden.

Der Benutzer kann das Datum in der Form [yy]yy-mm-dd angeben, wobei zweistellige Jahreszahlen < 60 mit 20, Angaben >= 60 mit 19 ergänzt werden.

#### **FREE-FOR-DELETION = <integer 0..99999>**

Die Datei kann nach der angegebenen Anzahl von Tagen ohne Berücksichtigung der oben genannten Schutzattribute gelöscht werden. Die Angabe muss in der Form +n (Tage) angegeben werden.

#### **SAVE = \*UNCHANGED**

nur für Dateien auf Platten und Net-Storage-Volumes: BACKUP-CLASS bezieht sich auf die automatische Dateisicherung mit dem Sicherungssystem ARCHIVE und legt fest, bei welchen ARCHIVE- bzw. HSMS-Sicherungsläufen die Dateien gesichert werden sollen.

# **SAVE = \*PARAMETERS(...)**

Angaben zu Art und Häufigkeit der Dateisicherung.

# **BACKUP-CLASS = \*UNCHANGED / \*A / \*B / \*C / \*D / \*E**

Sicherungshäufigkeit, wobei \*A häufigste Sicherung bedeutet.

# **BACKUP-CLASS = \*A**

Häufigste Sicherung. Die so gekennzeichneten Dateien werden bei jedem Sicherungslauf gesichert.

#### **BACKUP-CLASS = \*B**

Die so gekennzeichneten Dateien werden gesichert, wenn ein Sicherungslauf für Dateien mit BACKUP-CLASS=\*B, \*C oder \*D stattfindet.

#### **BACKUP-CLASS = \*C**

Die so gekennzeichneten Dateien werden gesichert, wenn ein Sicherungslauf für Dateien mit BACKUP-CLASS=\*C oder \*D stattfindet.

#### **BACKUP-CLASS = \*D**

Seltenste Sicherung.

Die so gekennzeichneten Dateien werden nur dann gesichert, wenn ein Sicherungslauf für Dateien mit BACKUP-CLASS=\*D stattfindet.

# **BACKUP-CLASS = \*E**

Keine automatische Sicherung durch ARCHIVE bzw. HSMS (Dies ist z. B. für Arbeitsdateien sinnvoll.).

# **SAVED-PAGES = \*UNCHANGED / \*COMPLETE-FILE / \*MODIFIED-PAGES**

#### nur für Dateien auf Platten:

Bezieht sich wie BACKUP-CLASS auf die Dateisicherung mit ARCHIVE bzw. HSMS und legt fest, ob bei der automatischen Sicherung die Datei jedes Mal vollständig gesichert wird oder nur die seit der letzten Sicherung veränderten Blöcke.

#### **SAVED-PAGES = \*COMPLETE-FILE**

Vollständige Sicherung.

#### **SAVED-PAGES = \*MODIFIED-PAGES**

Partielle Sicherung: nur die geänderten Blöcke werden gesichert. Diese Angabe ist sinnvoll für große Dateien.

#### **NUM-OF-BACKUP-VERS = \*UNCHANGED / <integer 0..32>**

Legt die maximale Anzahl der Datei-Versionen fest, die im Versions-Backup-Archiv gesichert werden. Der Wert 0 bedeutet keine Teilnahme am Versions-Backup.

Für eine Datei auf privater Platte oder für eine temporäre Datei wird ein Wert ungleich 0 abgewiesen. Eine Datei auf Band nimmt nicht am Versions-Backup teil, deshalb wird der angegebene Wert ignoriert und es wird der Wert 0 eingestellt.

# **MIGRATE = \*UNCHANGED / \*ALLOWED / \*INHIBITED / \*FORBIDDEN**

nur für Dateien auf gemeinschaftlichen Platten relevant - wird durch das Software-Produkt HSMS (Hierarchisches Speicher Management System) ausgewertet.

Der Anwender kann mit MIGRATE festlegen, ob Dateien, auf die er längere Zeit nicht zugegriffen hat, auf eine Speicherebene mit langsamerem Zugriff verdrängt werden dürfen oder nicht. Die Dateien werden von der Online-Verarbeitungsebene S0 auf die online-verfügbare Hintergrundebene S1 oder die offline-verfügbare Hintergrundebene S2 (z.B. Band) verdrängt (Näheres siehe Handbuch "HSMS, Band 1" [18]).

#### **MIGRATE = \*ALLOWED**

Die Datei kann bei Einsatz von HSMS aus der Verarbeitungs-Ebene auf eine Hintergrund-Ebene (S1) oder Archiv-Ebene (S2) verdrängt werden.

Diese Vereinbarung ist nur für permanente Dateien zulässig.

# **MIGRATE = \*INHIBITED**

Die Datei darf nur kurzfristig, z.B. für eine Reorganisation, verdrängt werden (Migrations-Sperre).

## **MIGRATE = \*FORBIDDEN**

Die Angabe darf nur bei Berechtigung zur physikalischen Allokierung von gemeinschaftlichem Speicherplatz erfolgen (siehe "Funktionsbeschreibung", Abschnitt "Privilegierte Funktionen").

Die Datei darf nicht verdrängt werden, weil sie z.B. den aktuellen physikalischen Ablageort behalten soll (verschärfte Migrations-Sperre).

Das Kommando wird abgewiesen, wenn die Datei von HSMS auf eine Hintergrund-Speicherebene (S1 oder S2) verdrängt wurde (siehe auch Operand STORAGE-LEVEL im Kommando SHOW-FILE-ATTRIBUTES).

# **CODED-CHARACTER-SET = \*UNCHANGED / \*USER-DEFAULT / \*NONE / <name 1..8>**

Der Operand wird für eine Datei auf Privatplatte ignoriert.

Bestimmt den Code der Datei. Damit wird festgelegt, wie die Zeichen eines nationalen Zeichensatzes binär abzuspeichern sind. Der festgelegte Zeichensatz beeinflusst z.B. Bildschirmdarstellung der Zeichen, Sortierreihenfolge (siehe Handbuch "XHCS" [\[](#page-248-0)51]).

# **CODED-CHARACTER-SET = \*USER-DEFAULT**

Der Code wird aus dem Benutzerkatalogeintrag des Dateieigentümers übernommen, falls dort ein Code ungleich EDF03IRV eingetragen ist, andernfalls gilt \*NONE.

# **CODED-CHARACTER-SET = \*NONE**

Für die Datei wird kein Code festgelegt.

#### **CODED-CHARACTER-SET = <name 1..8>**

Für die Datei wird der angegebene Code festgelegt.

#### **NET-CODED-CHAR-SET = \*UNCHANGED / \*USER-DEFAULT / \*ISO / \*NO-CONVERSION / <name 1..8>**

Nur relevant für Net-Storage-Dateien vom Typ Node-File. Für andere Dateien wird die Angabe ignoriert. Gibt an, welches Net-Storage-Coded-Character-Set (NETCCS) für ein Node-File auf Net-Storage zu verwenden ist. Das NETCCS ist ist der Zeichensatz, in dem die Daten von SAM-Node-Files auf Net-Storage abgelegt werden. Die Daten werden bei der Übertragung vom CODED-CHARACTER-SET in das NET-CODED-CHARATER-SET bzw. umgekehrt konvertiert. Ab BS2000 V11.0 angelegte SAM- und PAM-Node-Files besitzen immer ein definiertes NETCCS. PAM-Node-Files, die vor V11.0 angelegt wurden, werden so behandelt, als ob sie mit der Angabe \*NO-CONVERSION erstellt wurden. Es werden nur Daten von SAM-Node-Files konvertiert. Bei PAM-Node-Files wird das NET-CODED-CHAR-SET bei der Übertragung von Daten nicht ausgewertet.

# **NET-CODED-CHAR-SET = \*USER-DEFAULT**

Die Einstellung wird anhand der Definition im Benutzereintrag vorgenommen. Das resultierende NETCCS der Datei wird gemäß folgender Tabelle ermittelt:

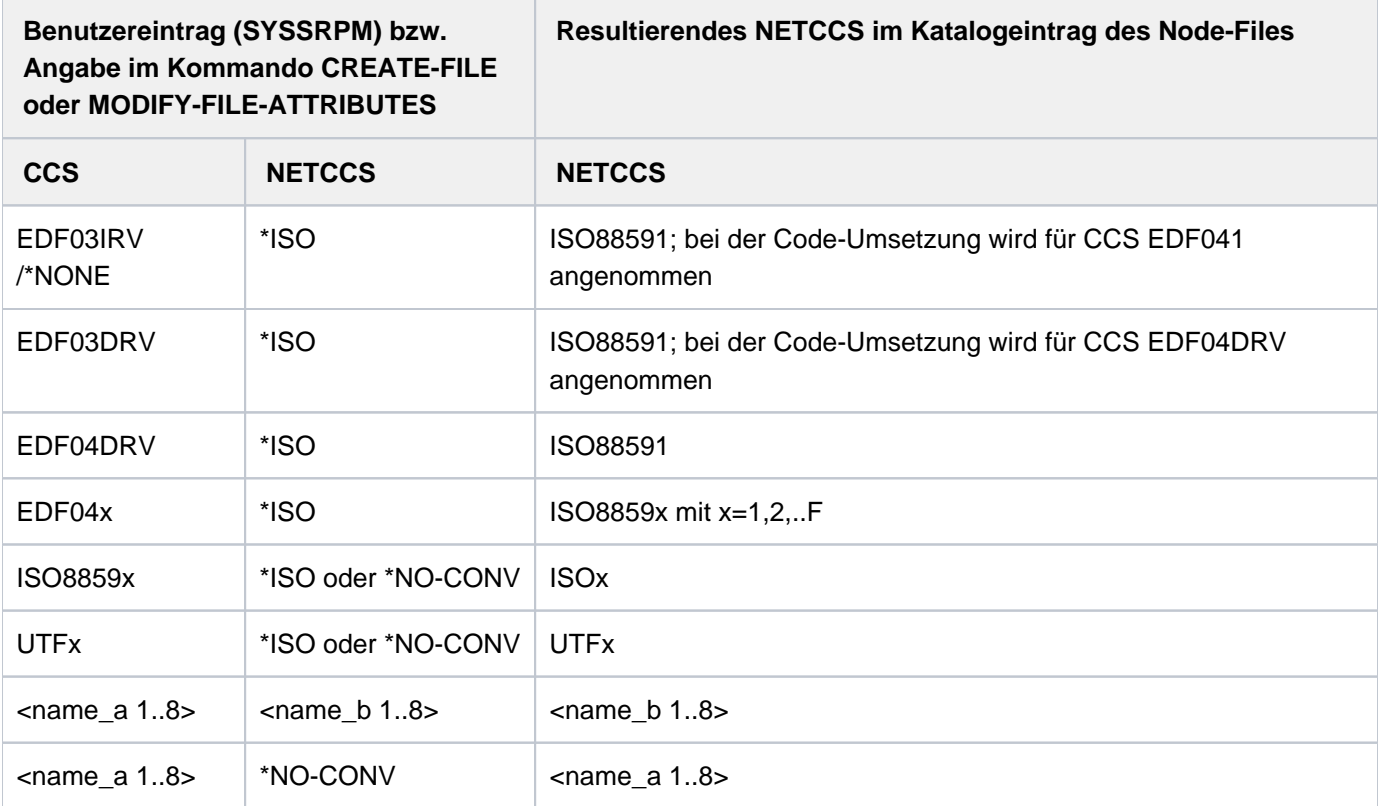

# **NET-CODED-CHAR-SET = \*ISO**

Für SAM-Node-Files werden EBCDIC-Zeichensätze in Zeichensätze konvertiert, die in der offenen Welt üblich sind. Dabei wird das NETCCS auf eine ISO-Variante abgebildet, die dem CCS entspricht. Beispiele:

EDF03IRV => ISO88591 EDF04DRV => ISO88591  $EDF04x$  =>  $ISO8859x$ 

**i**

Grundsätzlich gilt: Wenn für CODED-CHARACTER-SET ein ISO- oder UTF-Zeichensatz angegeben wurde, findet keine Konvertierung statt. Für diesen Fall verhält sich \*ISO wie \*NO-CONVERSION.

#### **NET-CODED-CHAR-SET = \*NO-CONVERSION**

Der Zeichensatz der Datei wird bei der Übertragung zum Net-Storage nicht konvertiert. Der Wert des CODED-CHARACTER-SET wird für NET-CODED-CHAR-SET übernommen. Entspricht das CODED-CHARACTER-SET \*NONE oder EDV03IRV, so wird das resultierende NETCCS zu EDF03IRV.

Ein Node-File wird auf dem Net-Storage in dem EBCDIC-Zeichensatz angelegt, der im CCS angegeben ist.

#### **NET-CODED-CHAR-SET = <name 1..8>**

Name des NETCCS, mit dem ein Node-File auf dem Net-Storage angelegt wird.

Es wird nicht überprüft, ob der Name einem gültigen Zeichensatz entspricht! **i**

# **DIALOG-CONTROL = \*STD / \*NO / \*ERROR / \*FILE-CHANGE / \*MORE-THAN-ONE-FILE / \*CATALOG-CHANGE / \*USER-ID-CHANGE**

Gibt an, ob und unter welchen Bedingungen während der Kommandoausführung ein Kontrolldialog mit dem Benutzer geführt werden soll. Mit dem Kontrolldialog kann der Benutzer die Kommandoverarbeitung kontrollieren und ggf. eingreifen.

Ein Kontrolldialog ist nur im Dialogbetrieb, dort aber auch in Prozeduren, möglich. Im Batchbetrieb wirken alle Operandenwerte wie \*NO.

Tritt ein im Operanden DIALOG-CONTROL angegebenes Ereignis (ungleich \*ERROR) ein, wird ein Kontrolldialog gestartet. Der Benutzer wird mit der Meldung DMS0810 gefragt, ob das Kommando für die angezeigte Datei oder Dateimenge ausgeführt werden soll. Für die eingegebene Antwort gelten die SDF-Abkürzungsregeln. Mit der Eingabe eines Fragezeichens werden die möglichen Antworten angezeigt.

Syntax der Antwort auf die Meldung DMS0810 (Kontrolldialog)

```
mögliche Anworten: *YES(...) / *NO(...) / *TERMINATE
  *YES(...)
     | DIALOG-CONTROL = *UNCHA NGED / *NO / *ERROR / *MORE-THAN-ONE-FILE /
                         | *FILE NGE / ALOG NGE / -CHA *CAT -CHA *USER-ID-CHANGE
       | , = / / OUTPUT *UNCHA NGED *NO *SYSOUT
  *NO(...)
     | DIALOG-CONTROL = / / / *UNCHA NGED *NO *ERROR *MORE-THAN-ONE-FILE /
                         *FILE-CHANGE / *CATALOG-CHANGE / *USER-ID-CHANGE
       | , = / / OUTPUT *UNCHA NGED *NO *SYSOUT
```
#### Bedeutung der Operanden

Die Bedeutung der untergeordneten Operanden DIALOG-CONTROL und OUTPUT entspricht jeweils den Operanden des Kommandos. Der Operandenwert \*UNCHANGED lässt die bisherige Einstellung unverändert.

#### **Antwort \*YES(...)**

Die in der Meldung angezeigte Dateimenge wird verarbeitet.

Bei der Angabe eines neuen Wertes im untergeordneten Operanden DIALOG-CONTROL, der eine Eingrenzung (im Sinne von Verkleinerung) der in der Meldung angezeigten Dateimenge fordert (z.B. Änderung von \*CATALOG-CHANGE auf \*FILE-CHANGE), wird die angezeigte Dateimenge unter Berücksichtigung des neuen Wertes eingegrenzt und eine neue Abfrage für die kleinere Dateimenge gestartet. Die Bedeutung der untergeordneten Operanden DIALOG-CONTROL und OUTPUT entspricht den Operanden des Kommandos.

# **Antwort \*NO(...)**

Die in der Meldung angezeigte Dateimenge wird nicht verarbeitet.Eine Änderung im Operanden DIALOG-CONTROL führt erst bei Eintreten des entsprechenden Ereignisses zur erneuten Kontrollabfrage. Sind bis zum Eintreten des Ereignisses noch weitere Dateien zu bearbeiten, werden diese ohne Kontrollabfrage bearbeitet.

# **Antwort \*TERMINATE**

Die in der Meldung angezeigte Dateimenge wird nicht verarbeitet und die Kommandoverarbeitung wird abgebrochen. In einer Nicht-S-Prozedur wird Spin-Off bzw. in einer S-Prozedur die SDF-P-Fehlerbehandlung ausgelöst.

Tritt bei der Verarbeitung eines ausgewählten Dateinamens ein Fehler auf und ist zu diesem Zeitpunkt DIALOG-CONTROL ungleich \*NO eingestellt, wird ein Fehlerkontrolldialog gestartet. Dem Benutzer werden mit der Meldung DMS0811 bzw. DMS0812 der bzw. die Dateinamen und der DMS-Fehlercode mitgeteilt. Anschließend wird er mit der Meldung DMS0813 gefragt, ob bzw. wie die Kommandoausführung fortgesetzt werden soll. Für die eingegebene Antwort gelten die SDF-Abkürzungsregeln. Mit der Eingabe eines Fragezeichens werden die möglichen Antworten angezeigt.

Syntax der Antwort auf die Meldung DMS0813 (Fehlerkontrolldialog)

```
mögliche Anworten: *YES(...) / *RETRY(...) / *NO / *SKIP-CATALOG(...) / *SKIP-USER-ID(...)
  *YES(...)
     | DIALOG-CONTROL = *UNCHA NGED / *NO / *ERROR / *MORE-THAN-ONE-FILE /
                         *FILE-CHANGE / *CATALOG-CHANGE / *USER-ID-CHANGE
     | .OUTPUT = *UNCHA NGED / *NO / *SYSOUT
  *RETRY(...)
     | DIALOG-CONTROL = / / / *UNCHA NGED *NO *ERROR *MORE-THAN-ONE-FILE /
                         | *FILE NGE / ALOG NGE / -CHA *CAT -CHA *USER-ID-CHANGE
     | ,OUTPUT = <u>*UNCHA NGED</u> / *NO / *SYSOUT
  *SKIP-CATALOG(...)
     | DIALOG-CONTROL = *UNCHA NGED / *NO / *ERROR / *MORE-THAN-ONE-FILE /
                         | *FILE NGE / ALOG NGE / -CHA *CAT -CHA *USER-ID-CHANGE
     | , = / / OUTPUT *UNCHA NGED *NO *SYSOUT
  *SKIP-USER-ID(...)
     | DIALOG-CONTROL = *UNCHA NGED / *NO / *ERROR / *MORE-THAN-ONE-FILE /
                         *FILE-CHANGE / *CATALOG-CHANGE / *USER-ID-CHANGE
       .0UTPUT = *UNCHA NGED / *NO / *SYSOUT
```
#### Bedeutung der Operanden

Die Bedeutung der untergeordneten Operanden DIALOG-CONTROL und OUTPUT entspricht jeweils den Operanden des Kommandos. Der Operandenwert \*UNCHANGED lässt die bisherige Einstellung unverändert.

# **Antwort \*YES(...)**

Die Verarbeitung soll mit dem nächsten Dateinamen fortgesetzt werden.

# **Antwort \*RETRY(...)**

Die Verarbeitung soll für denselben Dateinamen erneut versucht werden.

# **Antwort \*SKIP-CATALOG(...)**

Die Verarbeitung soll mit den Dateinamen des nächsten ausgewählten Kataloges fortgesetzt werden. Diese Angabe ist nur relevant, wenn in der Katalogkennung Musterzeichen verwendet wurden.

# **Antwort \*SKIP-USER-ID(...)**

Die Verarbeitung soll mit den Dateinamen der nächsten ausgewählten Benutzerkennung oder, wenn Dateien einer Benutzerkennung auf verschiedenen Pubsets ausgewählt wurden, mit der nächsten Katalogkennung fortgesetzt werden. Diese Angabe ist nur relevant, wenn in der Benutzer- oder Katalogkennung Musterzeichen verwendet wurden.

# **DIALOG-CONTROL = \*STD**

Die Voreinstellung STD entspricht im interaktiven Dialog (SYSCMD ist der Datensichtstation zugeordnet) dem Wert \*MORE-THAN-ONE-FILE, in Prozeduren und im Batchbetrieb dem Wert \*NO.

# **DIALOG-CONTROL = \*NO**

Alle ausgewählten Dateien werden ohne Eingriffsmöglichkeit des Benutzers verarbeitet.

# **DIALOG-CONTROL = \*MORE-THAN-ONE-FILE**

Ein Kontrolldialog wird gestartet, wenn mehrere Dateien ausgewählt wurden. Die Kontrollabfrage erfolgt für alle ausgewählten Dateien. Enthalten die Katalog- und/oder Benutzerkennung Musterzeichen, wird die Kontrollabfrage für jeden Katalog und/oder Benutzerkennung durchgeführt. Implizit gilt auch DIALOG-CONTROL=\*ERROR.

# **DIALOG-CONTROL = \*ERROR**

Tritt bei der Verarbeitung eines ausgewählten Dateinamens ein Fehler auf, wird ein Fehler-Kontrolldialog gestartet.

#### **DIALOG-CONTROL = \*FILE-CHANGE**

Für jeden ausgewählten Dateinamen wird ein Kontrolldialog gestartet. Implizit gilt auch DIALOG-CONTROL=\*ERROR.

# **DIALOG-CONTROL = \*CATALOG-CHANGE**

Die Kontrollabfrage erfolgt für alle ausgewählten Dateinamen eines Katalogs. Implizit gilt auch DIALOG-CONTROL=\*ERROR.

# **DIALOG-CONTROL = \*USER-ID-CHANGE**

Die Kontrollabfrage erfolgt für alle ausgewählten Dateinamen einer Benutzerkennung innerhalb eines Katalogs. Implizit gilt auch DIALOG-CONTROL=\*ERROR.

## **OUTPUT = \*STD / \*NO / \*SYSOUT**

Gibt an, ob die verarbeiteten Dateinamen nach SYSOUT protokolliert werden.

#### **OUTPUT = \*NO**

Es werden nur eventuell aufgetretene Fehler nach SYSOUT protokolliert.

# **Kommando-Returncode**

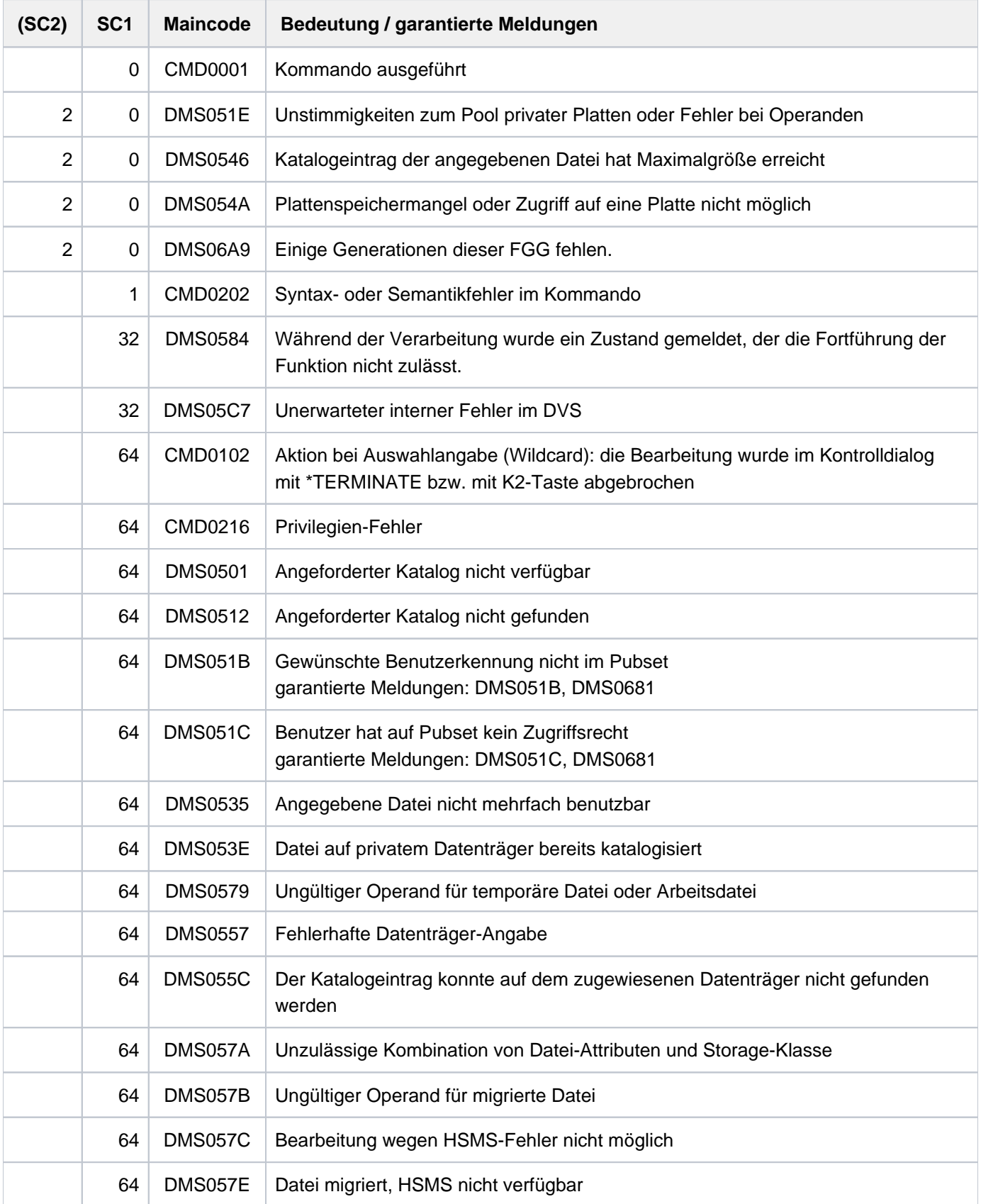

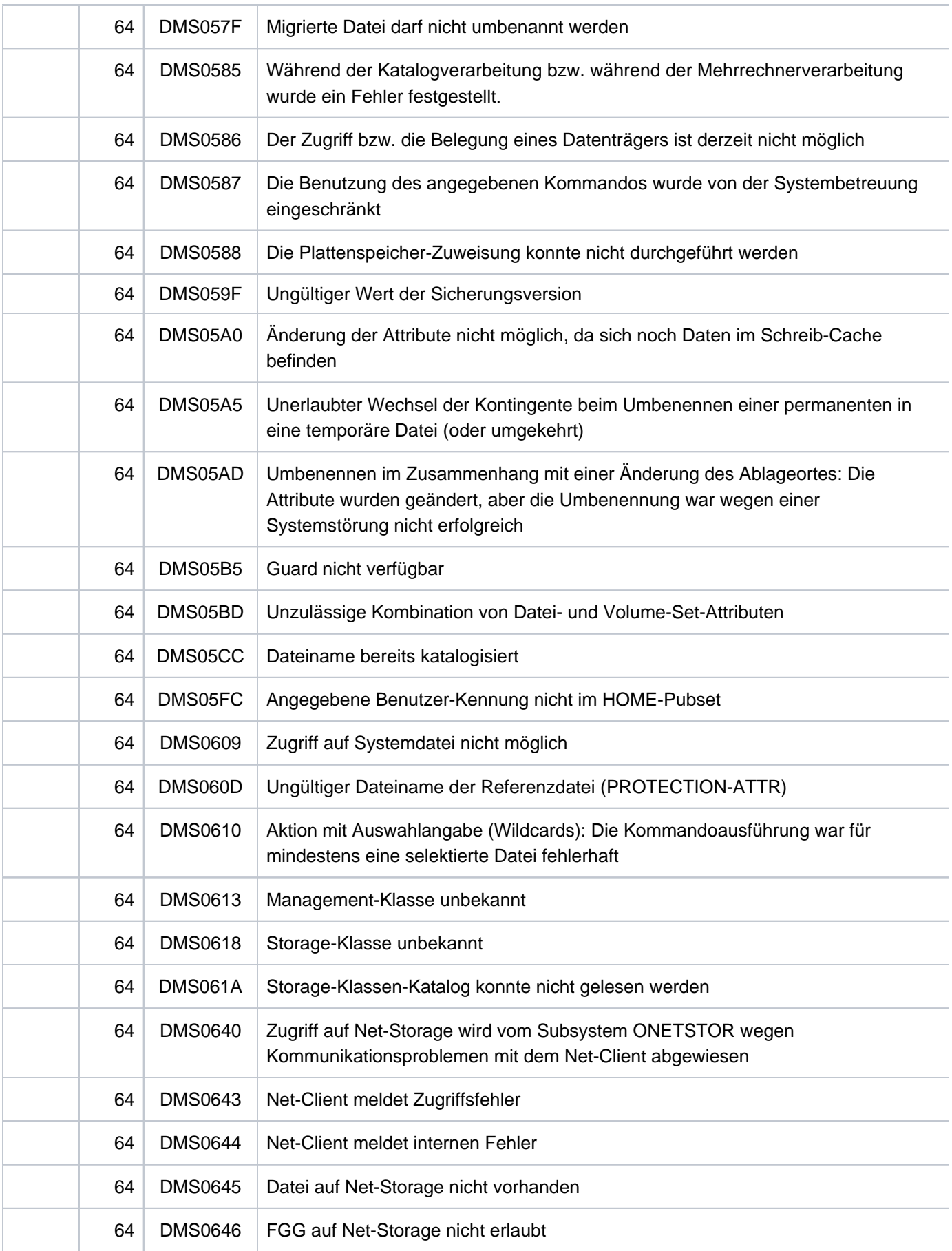

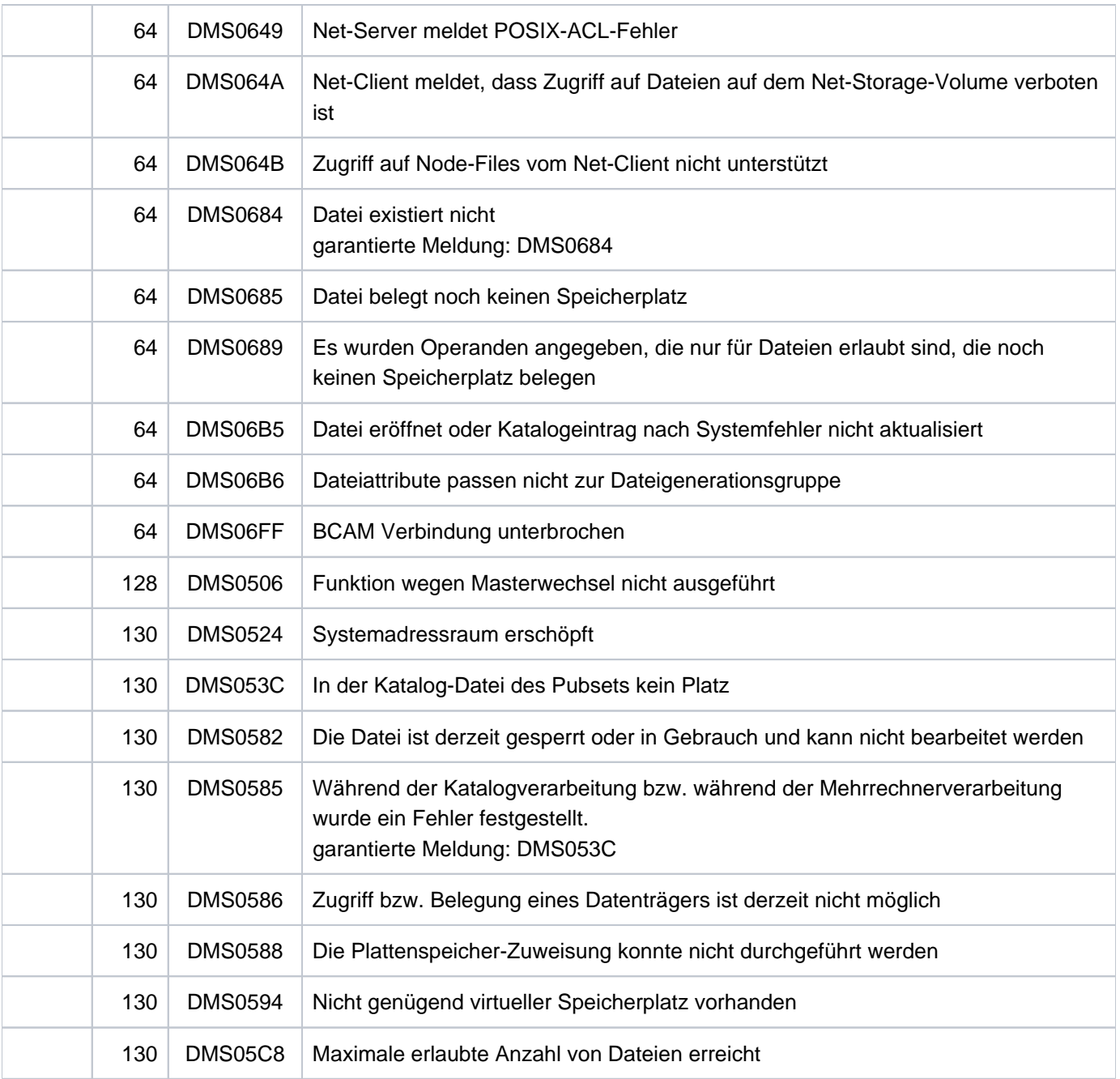

# **Beispiele**

Beispiel 1: Dateieigenschaften ändern (Speicherplatz freigeben)

```
/show-file-attr d.9,inf=(alloc=*yes) ———————————————————————————————————————— (1)
%0000000093 :2OSG:$USER1.D.9
% ------------------------------- ALLOCATION -------------------------------
\text{\$} SUPPORT = PUB S-ALLOC = 24 HIGH-US-PA = 1
% EXTENTS VOLUME DEVICE-TYPE EXTENTS VOLUME DEVICE-TYPE
% 2 GVS2.0 D3435
% NUM-OF-EXT = 2
%:2OSG: PUBLIC: 1 FILE RES= 93 FRE= 92 REL= 90 PAGES
```

```
/mod-file-attr d.9,sup=*pub(space=*release(90)) ————————————————————————————— (2)
/show-file-attr d.9,inf=(alloc=*yes,security=*yes) ————————————————————————— (3)
```
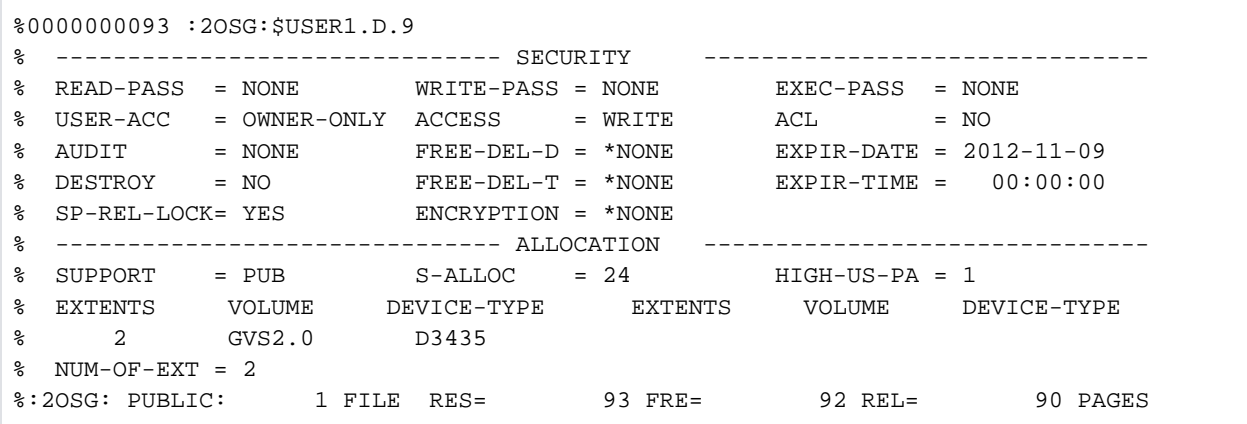

**/mod-file-attr d.9,sup=\*pub(space=\*release(90)),prot=(space-release-lock=\*no) — (4) /show-file-attr d.9,inf=(alloc=\*yes) —————————————————————————————————————————— (5)**

```
%0000000003 :2OSG:$USER1.D.9
% ------------------------------- ALLOCATION -------------------------------
% SUPPORT = PUB S-ALLOC = 24 HIGH-US-PA = 1
% EXTENTS VOLUME DEVICE-TYPE EXTENTS VOLUME DEVICE-TYPE
% 1 GVS2.0 D3435
% NUM-OF-EXT = 1
%:2OSG: PUBLIC: 1 FILE RES= 3 FRE= 2 REL= 0 PAGES
%00000003 :2OS2:$USER1.D.9
```
- (1) Ausgabe der Merkmale der Speicherplatzbelegung für die Datei D.9. Die Datei belegt 93 PAM-Seiten, von denen nur eine belegt ist. Es können maximal 90 der nicht belegten PAM-Seiten freigegeben werden.
- (2) Freigabe von 90 PAM-Seiten mit dem Kommando MODIFY-FILE-ATTRIBUTES.
- (3) Ausgabe der Merkmale der Speicherplatzbelegung und der Schutzmerkmale der Datei D.9: Die Freigabe des Speicherplatzes wurde wegen des Schutzmerkmals SPACE-RELEASE-LOCK ignoriert!
- (4) Das Kommando MODIFY-FILE-ATTRIBUTES wird erneut eingegeben. Zusätzlich wird die Sperre gegen Speicherplatzfreigabe aufgehoben.
- (5) Die Ausgabe des Kommandos SHOW-FILE-ATTRIBUTES zeigt, dass der Speicherplatz freigegeben wurde.

```
Beispiel 2: Permanente Datei in temporäre Datei umbenennen
```

```
/show-file-attr d.10,inf=(security=*yes) —————————————————————————————————————— (1)
```

```
%0000000003 :2OSG:$USER1.D.10
% ------------------------------- SECURITY -------------------------------
% READ-PASS = YES WRITE-PASS = NONE EXEC-PASS = NONE
% USER-ACC = OWNER-ONLY ACCESS = WRITE ACL = NO
% AUDIT = NONE FREE-DEL-D = *NONE EXPIR-DATE = 2012-11-09
% DESTROY = NO FREE-DEL-T = *NONE EXPIR-TIME = 00:00:00
% SP-REL-LOCK= NO ENCRYPTION = *NONE
%:2OSG: PUBLIC: 1 FILE RES= 3 FRE= 2 REL= 0 PAGES
```
**/mod-file-attr d.10,new-name=#file.1 —————————————————————————————————————————— (2)**

```
% DMS0681 DMS ERROR '05CF' WHEN ACCESSING FILE ':2OSG:$USER1.D.10'. FOR FURTHER
 INFORMATION: /HELP-MSG DMS05CF (3)
```
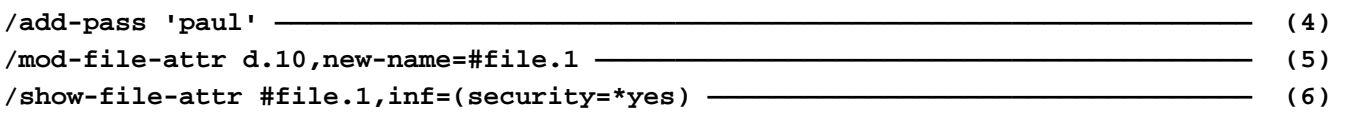

```
%0000000003 :2OSG:$USER1.S.313.3ZAA.FILE.1
% ------------------------------- SECURITY -------------------------------
% READ-PASS = NONE WRITE-PASS = NONE EXEC-PASS = NONE
% USER-ACC = OWNER-ONLY ACCESS = WRITE ACL = NO
% AUDIT = NONE FREE-DEL-D = *NONE EXPIR-DATE = 2012-11-09
% DESTROY = NO FREE-DEL-T = *NONE EXPIR-TIME = 00:00:00
% DECHANGE ...<br>% SP-REL-LOCK= NO ENCRYPTION = *NONE
%:2OSG: PUBLIC: 1 FILE RES= 3 FRE= 2 REL= 0 PAGES
```
- (1) Die Datei  $D.10$  ist mit einem Lesekennwort geschützt.
- (2) Umbenennung der permanenten Datei D. 10 in die temporäre Datei #FILE. 1 (Tempfile-Zeichen ist #).
- (3) Das Kommando wurde abgewiesen, da das Kennwort nicht in der Kennworttabelle der Task enthalten ist.
- (4) Eintrag des Lesekennworts PAUL in die Kennworttabelle der Task.
- (5) Erneute Umbenennung der permanenten Datei D. 10 in die temporäre Datei #FILE. 1 (siehe Punkt 2).
- (6) Ausgabe der Schutzmerkmale der temporären Datei #FILE. 1. Das Tempfile-Zeichen wird in der Ausgabe ersetzt durch den internen Namensteil für temporäre Dateien (hier S.313.3ZAA.). Beim Umbenennen einer permanenten in eine temporäre Datei werden einige Dateimerkmale geändert. Beispielsweise können temporäre Dateien nicht mit Kennwörtern geschützt werden. Das Lesekennwort wurde zurückgesetzt (READ-PASS=\*NONE).

#### Beispiel 3: BASIC-ACL-Schutz für mehrere Dateien setzen

#### **/sh syssdf.group.,inf=\*min ——————————————————————————————————————————————————— (1)**

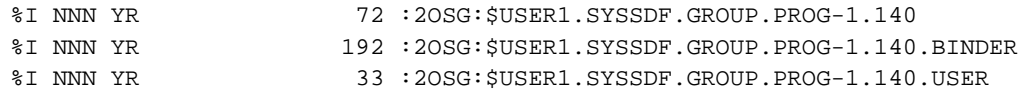

/md syssdf.group.,prot=(basic-acl=\*all-x) ———————————————————————— (2)

% DMS0810 EXECUTE JOB FOR FILE(S) ':2OSG:\$USER1.SYSSDF.GROUP.' (Y=YES; N=NO; T= TERMINATE; ?=HELP/FURTHER OPTIONS)?y(output=\*sysout) % DMS0815 JOB FOR THE FILE NAME ':2OSG:\$USER1.SYSSDF.GROUP.PROG-1.140' SUCCESSF ULLY EXECUTED % DMS0815 JOB FOR THE FILE NAME ':2OSG:\$USER1.SYSSDF.GROUP.PROG-1.140.BINDER' S UCCESSFULLY EXECUTED % DMS0815 JOB FOR THE FILE NAME ':2OSG:\$USER1.SYSSDF.GROUP.PROG-1.140.USER' SUC CESSFULLY EXECUTED

**/sh syssdf.group.,inf=\*min**

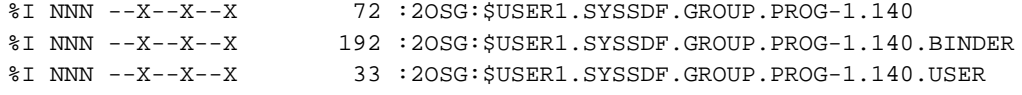

#### **/md syssdf.group.,prot=(basic-acl=\*all-rx) —————————————————————————————————— (3)**

```
% DMS0810 EXECUTE JOB FOR FILE(S) ':2OSG:$USER1.SYSSDF.GROUP.' (Y=YES; N=NO; T=
TERMINATE; ?=HELP/FURTHER OPTIONS)?y
```
**/sh syssdf.group.,inf=\*min**

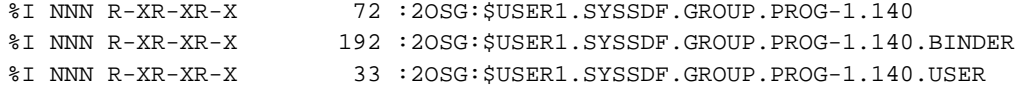

#### **/md syssdf.group.,prot=(basic-acl=\*owner-wrx) ——————————————————————————————— (4)**

```
% DMS0810 EXECUTE JOB FOR FILE(S) ':2OSG:$USER1.SYSSDF.GROUP.' (Y=YES; N=NO; T=
TERMINATE; ?=HELP/FURTHER OPTIONS)?y
```
#### **/sh syssdf.group.,inf=\*min**

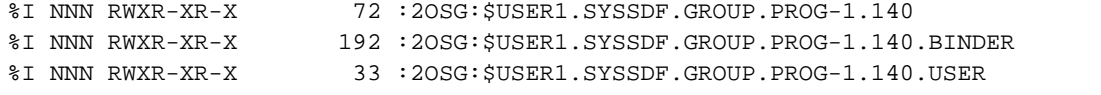
```
/md syssdf.group.,prot=(basic-acl=*owner-rx) ———————————————————————————————— (5)
```

```
% DMS0810 EXECUTE JOB FOR FILE(S) ':2OSG:$USER1.SYSSDF.GROUP.' (Y=YES; N=NO; T=
TERMINATE; ?=HELP/FURTHER OPTIONS)?y
```
**/sh syssdf.group.,inf=\*min**

```
%I NNN R-XR-XR-X 72 :2OSG:$USER1.SYSSDF.GROUP.PROG-1.140
%I NNN R-XR-XR-X 192 :2OSG:$USER1.SYSSDF.GROUP.PROG-1.140.BINDER
%I NNN R-XR-XR-X 33 :2OSG:$USER1.SYSSDF.GROUP.PROG-1.140.USER
```
- (1) Nachfolgend sollen die Zugriffrechte aller Dateien, die mit SYSSDF. GROUP. beginnen, geändert werden. Mit SHOW-FILE-ATTRIBUTES (Kurzname SH) werden die aktuell gesetzten Zugriffsrechte in Kurzform angezeigt (INFORMATION= \*MINIMUM). Es sind nur Standardzugriffsrechte gesetzt (alle Benutzer haben Lesezugriff).
- (2) Mit MODIFY-FILE-ATTRIBUTES (Kurzname MD) wird BASIC-ACL-Schutz für die oben genannten Dateien gesetzt. Mit \*ALL-X erhalten alle Benutzer das Ausführungsrecht. Die Kommandoausführung wird mit "Y (OUTPUT=\*SYSOUT)" bestätigt. Dadurch werden die Namen der bearbeiteten Dateien angezeigt.
- (3) Für alle Benutzer soll das Lese- und Ausführungsrecht gesetzt werden. Dies erfolgt mit BASIC-ACL=\*ALL-RX.
- (4) Mit \*OWNER-WRX erhält der Eigentümer alle Zugriffsrechte.
- (5) Mit \*OWNER-RX schützt der Eigentümer die Datei vor unbeabsichtigtem Überschreiben.

# **4.13 MODIFY-FILE-GENERATION-SUPPORT**

Gerätebelegung und Speicherplatzzuweisung von Dateigenerationen ändern

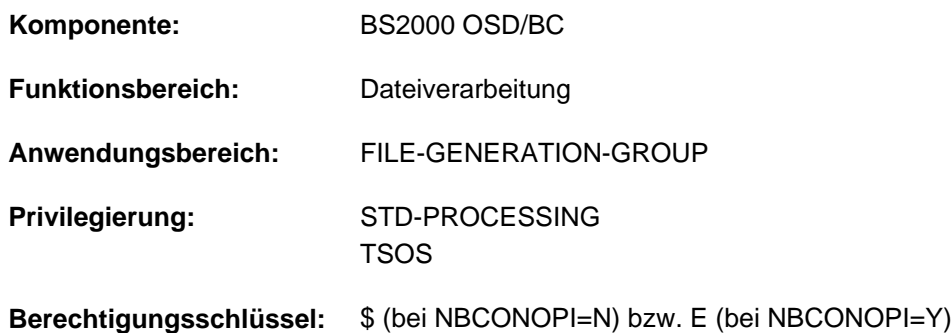

# **Funktionsbeschreibung**

Das Kommando MODIFY-FILE-GENERATION-SUPPORT ändert die Gerätebelegung und Speicherplatzzuweisung einer bereits existierenden Dateigeneration. Nur der Eigentümer, Mit-Eigentümer und die Systembetreuung (siehe "Privilegierte Funktionen") dürfen alle Merkmale einer Dateigeneration ändern. Andere Benutzer dürfen, wenn sie die Schreibberechtigung für die Dateigeneration besitzen, nur zusätzlichen Speicherplatz bzw. Bänder zuweisen.

Die Merkmale bezüglich Dateischutz und Datensicherung werden einheitlich für die gesamte Dateigenerationsgruppe mit dem Kommando CREATE-FILE-GROUP festgelegt bzw. mit dem Kommando MODIFY-FILE-GROUP-ATTRIBUTES geändert. Informationen des Benutzers bzw. des Systembetreuers (siehe Operand USER- bzw. ADM-

INFORMATION) werden nicht aus dem Gruppeneintrag übernommen, sondern können für jede Dateigeneration getrennt festgelegt werden.

Der Default-Wert \*UNCHANGED in den entsprechenden Operanden bedeutet jeweils, dass die bisherige Vereinbarung gilt.

### Privilegierte Funktionen

Folgende Funktionen stehen dem nicht-privilegierten Benutzer nur zur Verfügung, wenn die physikalische Allokierung von gemeinschaftlichem Speicherplatz erlaubt ist (siehe "Privilegierte Funktionen" in der Funktionsbeschreibung des Kommandos CREATE-FILE):

- explizite Angabe (ungleich des Default-Wertes \*STD) eines Volumes bzw. Volume-Sets bei den Operanden VOLUME bzw. VOLUME-SET in der Struktur SUPPORT=\*PUBLIC-DISK(STORAGE-CLASS=\*NONE(...))
- absolute Speicherplatzanforderung mit SPACE=\*ABSOLUTE(...) in der Struktur SUPPORT=\*PUBLIC-DISK(...)

Ausnahme: Bei Arbeitsdateien sind die Funktionen auch verfügbar, wenn die Berechtigung zur physikalische Allokierung nicht besteht.

Die Systembetreuung kann zusätzlich zur Benutzerinformation eine bis zu acht Zeichen lange Information für die Dateigeneration in den Dateikatalog eintragen (Operand ADM-INFORMATION).

Die Systembetreuung (Privileg TSOS) ist standardmäßig Mit-Eigentümer aller Dateien und Dateigenerationen (kann somit also auch deren Katalogeinträge modifizieren). Diese Mit-Eigentümerschaft kann für permanente Dateien bei Einsatz von SECOS eingeschränkt werden.

#### **Kontrolle**

Der Operand DIALOG-CONTROL steuert, ob mit dem Benutzer ein Kontrolldialog geführt werden soll. Im Operanden OUTPUT kann der Benutzer angeben, ob jeder bearbeitete Dateiname in einer garantierten Meldung nach SYSOUT protokolliert werden soll. Bei Einsatz des kostenpflichtigen Subsystems SDF-P können die bearbeiteten Dateinamen dann dem S-Variablenstrom für garantierte Meldungen (SYSMSG) entnommen werden (siehe auch Kommando ASSIGN-STREAM bzw. EXECUTE-CMD im Handbuch "SDF-P" [34]).

#### Dateigenerationen auf SM-Pubsets

Der Ablageort einer Dateigeneration auf einem SM-Pubset kann über eine Storage-Klasse bestimmt werden. Dies erleichtert die automatische Verwaltung des Speicherplatzes auf einem SM-Pubset (näheres siehe Handbuch "Einführung in die Systembetreuung" [14] bzw. "System Managed Storage" [45]).

Die Systembetreuung definiert für eine Storage-Klasse bestimmte Datei-Attribute, die für alle Dateien, denen diese Storage-Klasse zugewiesen wird, implizit gesetzt werden. Durch die Angabe einer Storage-Klasse entfallen die expliziten Angaben für die Operanden WORK-FILE, VOLUME-SET, VOLUME, DEVICE-TYPE, IO-ATTRIBUTES, DISK-WRITE, FILE-PREFORMAT und AVAILABILITY.

Mit dem Kommando SHOW-STORAGE-CLASS kann sich der Benutzer über alle für ihn verfügbaren Storage-Klassen des SM-Pubsets und die jeweils eingestellten Datei-Attribute informieren.

Werden die Anforderungen an den Ablageort der Dateigeneration geändert (explizit oder implizit über die Storage-Klasse), kann sich der Ablageort der Dateigeneration automatisch ändern, d.h. die Dateigeneration wird auf einen anderen Volume-Set übertragen.

Die Änderung des Ablageortes erfolgt synchron durch Kopieren der Dateigeneration. Die Dateigeneration ist während des Kopiervorgangs von anderen Tasks nicht zugreifbar.

# **Funktionsübersicht**

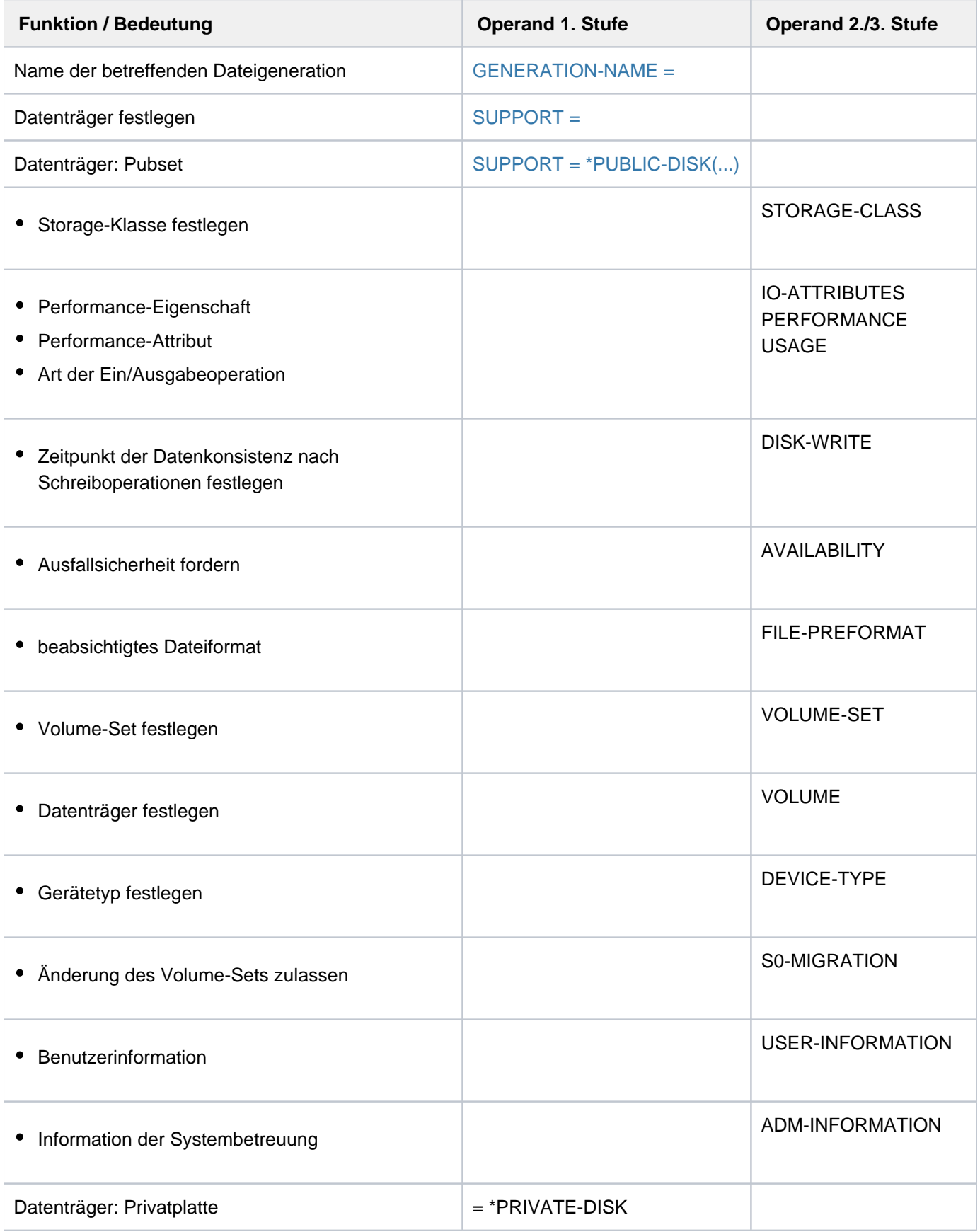

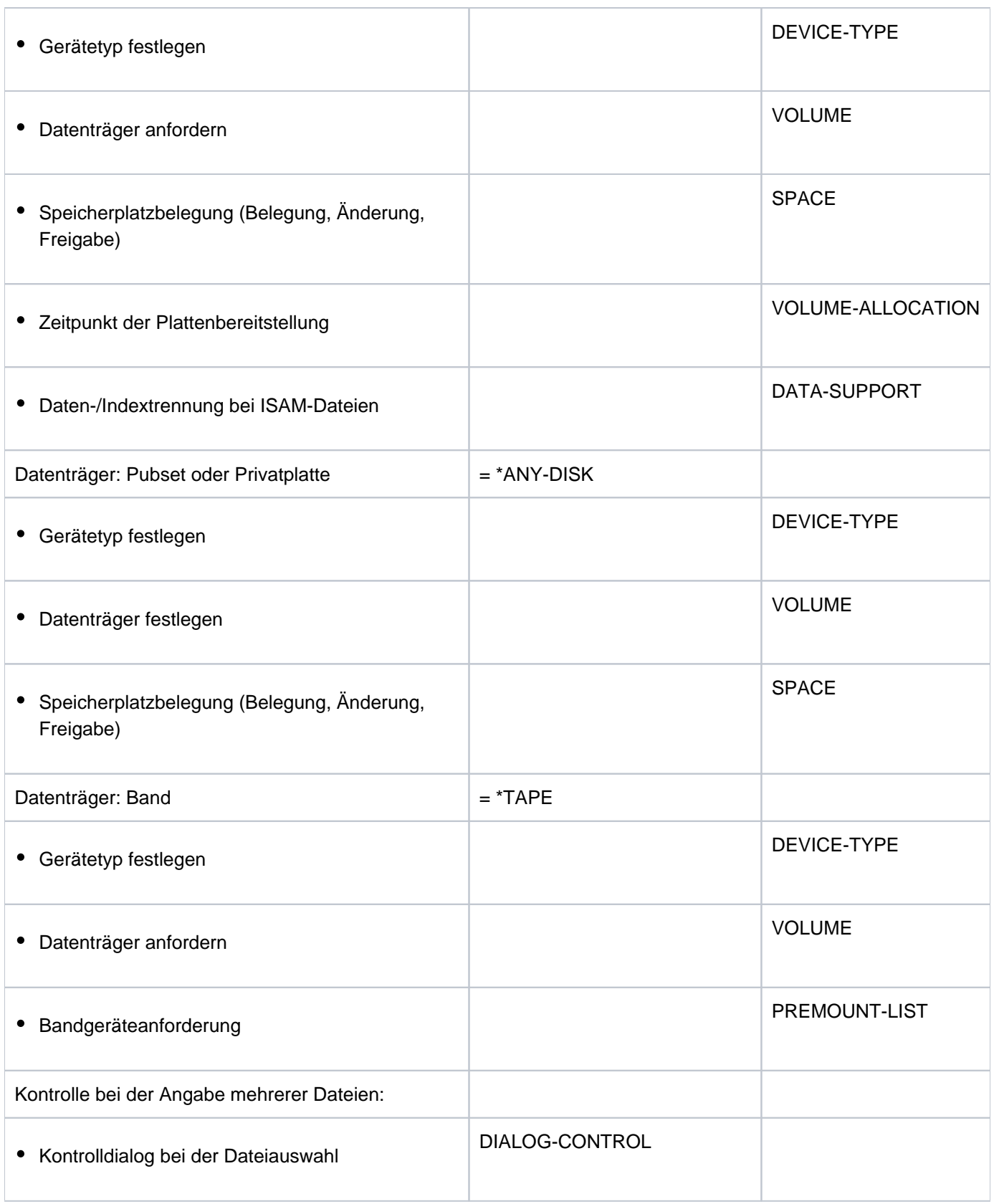

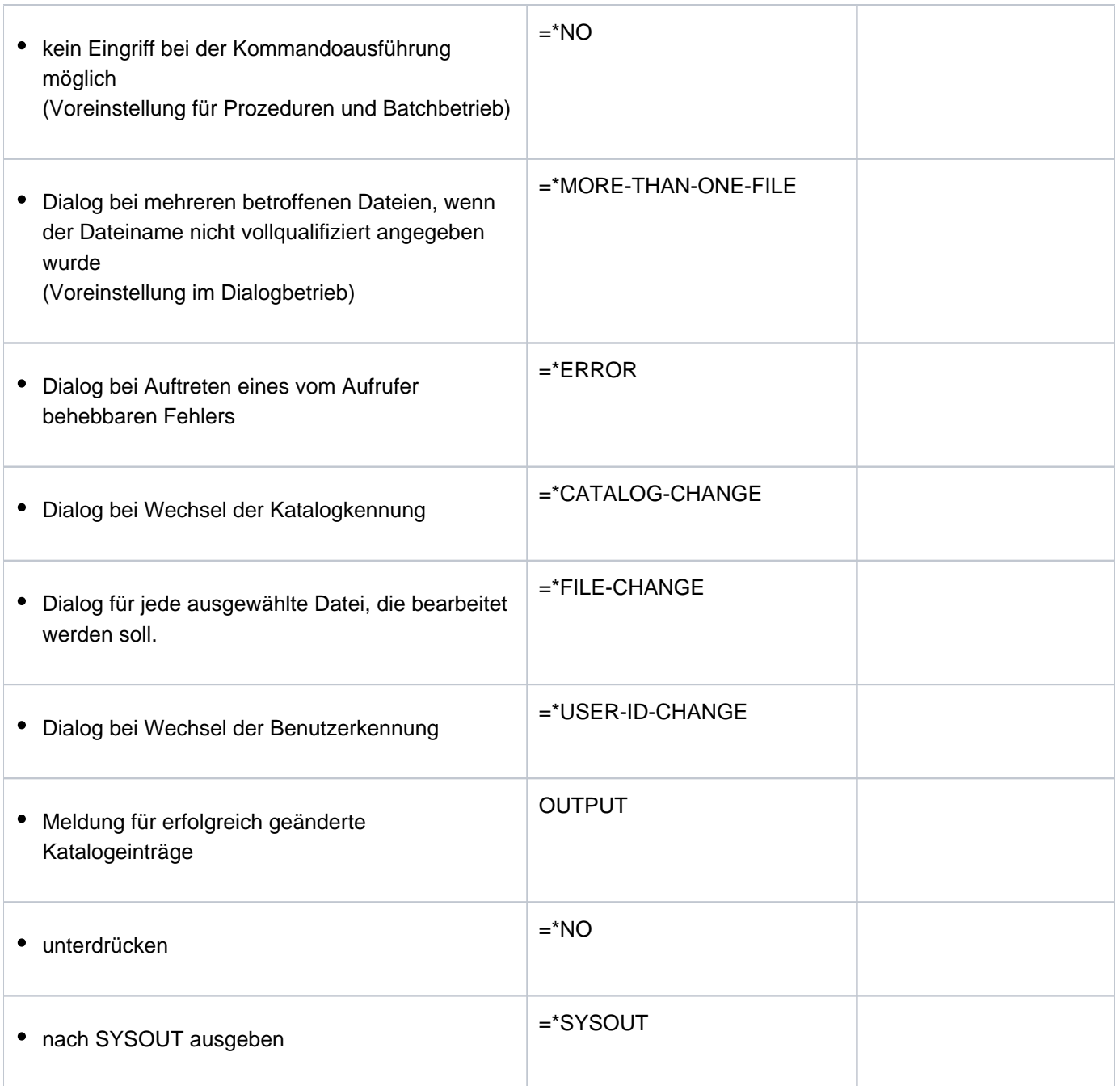

Tabelle 60: Funktionsübersicht MODIFY-FILE-GENERATION-SUPPORT

# **Format**

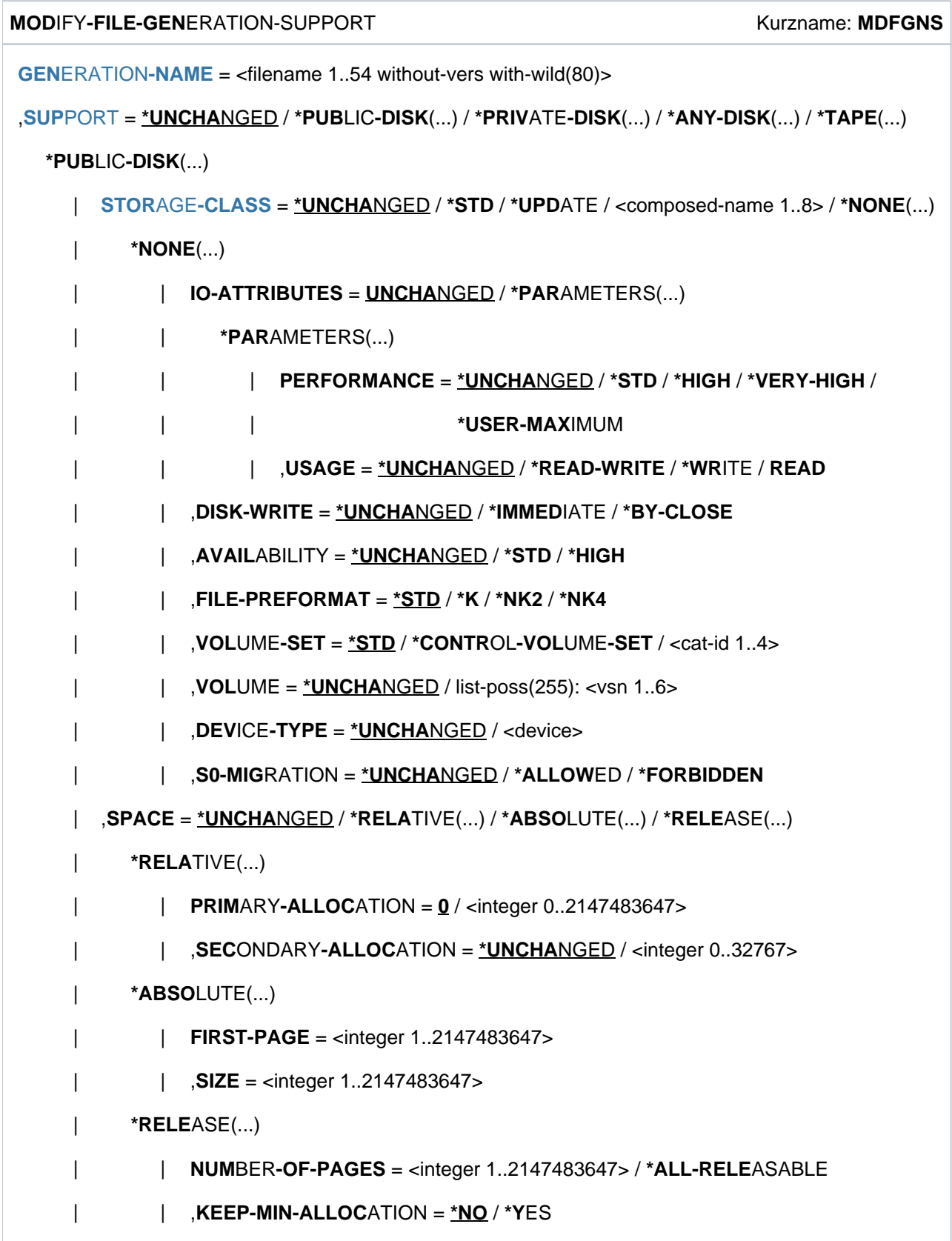

```
| , USER-INFORMATION = *UNCHANGED / *NONE / <c-string 1..8 with-low>
  | , ADM-INFORMATION = *UNCHANGED / *NONE / <c-string 1..8 with-low>
*PRIVATE-DISK(...)
  | VOLUME = *UNCHANGED / [*ANY](...) / list-poss(255): <alphanum-name 1..6>
  [*ANY](...)
  \vert NUMBER-OF-DEV ICES = \frac{1}{2} / <integer 1..9>
     | , ICE = DEV -TYPE *UNCHANGED / <device>
  | ,SPACE = <u>*UNCHANGED</u> / *RELATIVE(...) / *RELEASE(...) / *ABSOLUTE(...)
  | *RELATIVE(...)
           \textsf{PRIMARY-ALLOCATION} = \textbf{0} / <integer 0..2147483647>
           | ,SECONDARY-ALLOCATION = <u>*UNCHANGED</u> / <integer 0..32767>
        | *RELEASE(...)
           | | NUMBER-OF-PAGES = <integer 1..2147483647> / *ALL-RELEASABLE
  | *ABSOLUTE(...)
           | | FIRST-PAGE = <integer 1..2147483647>
           | | , = <integer 1..2147483647> SIZE
     \bullet VOLUME-ALLOCATION = *IMMEDIATE / *DELAYED
     ,DATA-SUPPORT = *UNCHANGED / [*PARAMETERS](...)
        | [ AMETERS](...) *PAR
           | | DATA-DEVICE-TYPE = *UNCHANGED / <device>
           | | ,DATA-VOLUME = *UNCHANGED / list-poss(255): <alphanum-name 1..6>
           | ,DATA-SPACE = *RELATIVE(...) / *ABSOLUTE(...)
           | | *RELATIVE(...)
           | PRIMARY-ALLOCATION = \frac{0}{2} / <integer 0..2147483647>
           | | | , ONDARY ATION = SEC -ALLOC *UNCHANGED / <integer 0..32767>
           | | *ABSOLUTE(...)
           | | | FIRST-PAGE = <integer 1..2147483647>
           | | | , = <integer 1..2147483647> SIZE
*ANY-DISK(...)
  | VOLUME = *UNCHANGED / [*ANY](...) / list-poss(255): <alphanum-name 1..6>
  [*ANY](...)
```

```
\vert NUMBER-OF-DEV ICES = \frac{1}{2} / <integer 1..9>
     | ,DEVICE-TYPE = *UNCHANGED / <device>
     | ,SPACE = <u>*UNCHANGED</u> / *RELATIVE(...) / *ABSOLUTE(...) / *RELEASE(...)
     | *RELATIVE(...)
             \vert PRIMARY-ALLOCATION = 0 / <integer 0..2147483647>
             | ,SECONDARY-ALLOCATION = *UNCHANGED / <integer 0..32767>
     | *ABSOLUTE(...)
     | | FIRST-PAGE = <integer 1..2147483647>
     | | , = <integer 1..2147483647> SIZE
     | *RELEASE(...)
     | | NUMBER-OF-PAGES = <integer 1..2147483647> / *ALL-RELEASABLE
  *TAPE(...)
     | VOLUME = \left[\frac{\ast ANY}{NQ}\right] (...) / *NO / *REMOVE-UNUSED / list-poss(255): <alphanum-name 1..6>
     | [*ANY](...)
             | NUMBER-OF-DEV ICE = 1 / <integer 1..9>
       | , ICE = DEV -TYPE *UNCHANGED / <device>
       PREMOUNT-LIST = *NONE / list-poss(255): <integer 0.255>
,DIALOG-CONTR OL = / / / ILE NGE / *STD *NO *ERROR *F -CHA *MORE-THAN-ONE-FILE /
                 *USER-ID-CHANGE / *CATALOG-CHANGE
```

```
, = / OUTPUT *NO *SYSOUT
```
# **Operandenbeschreibung**

### <span id="page-1340-0"></span>**GENERATION-NAME = <filename 1..54 without-vers with-wild(80)>**

Name einer bestehenden Dateigeneration.

Enthält der Generationsname Musterzeichen (Wildcards) oder erfolgt die Angabe teilqualifiziert, wird das Kommando für die entsprechende Dateimenge ausgeführt. Die Verarbeitung kann über die Operanden DIALOG-CONTROL und OUTPUT gesteuert und kontrolliert werden.

Nur die Systembetreuung (Privileg TSOS) darf innerhalb der Benutzerkennung Musterzeichen verwenden.

# <span id="page-1340-1"></span>**SUPPORT = \*UNCHANGED / \*PUBLIC-DISK(...) / \*PRIVATE-DISK(...) / \*ANY-DISK(...) / \*TAPE(...)**

Art des Datenträgers, auf dem sich die Dateigeneration befindet. Die Angabe darf der Vereinbarung beim Erstellen des Katalogeintrags (CREATE-FILE-GENERATION) nicht widersprechen.

### <span id="page-1340-2"></span>**SUPPORT = \*PUBLIC-DISK(...)**

Die Dateigeneration befindet sich auf gemeinschaftlicher Platte.

## <span id="page-1341-0"></span>**STORAGE-CLASS = \*UNCHANGED / \*STD / \*UPDATE/ <composed-name 1..8> / \*NONE(...)**

Bestimmt die Eigenschaften des Ablageortes der Dateigeneration.

Eine Storage-Klasse ist ein von der Systembetreuung bereitgestellter, SM-Pubsetspezifischer Behälter für eine definierte Kombination von Dateiattributen. Sie stellt über die zugewiesenen Volume-Set-Listen eine Abbildung dieser Attribute auf das vorhandene Pubset-Service-Angebot her. Diese Abbildung kann detaillierter sein, als dies über die explizite Angabe der Operanden IO-ATTRIBUTES, DISK-WRITE, AVAILABILITY, FILE-PREFORMAT, VOLUME-SET, VOLUME, DEVICE-TYPE und S0-MIGRATION in der Struktur STORAGE-CLASS=\*NONE beschreibbar ist.

Die Zuweisung einer Storage-Klasse erleichtert die automatische Verwaltung des Speicherplatzes auf einem SM-Pubset (näheres siehe Handbuch "Einführung in die Systembetreuung" [[14](#page-248-0)] bzw. "System Managed Storage"  $[45]$ ).

Zum Zeitpunkt der Zuweisung muss die angegebene Storage-Klasse (auch implizit mit \*STD) existieren und der Benutzer muss berechtigt sein sie zu verwenden. Mit dem Kommando SHOW-STORAGE-CLASS kann sich der Benutzer über alle für ihn verfügbaren Storage-Klassen eines SM-Pubsets und die jeweils eingestellten Datei-Attribute informieren.

Das Attribut WORK-FILE der Storage-Klasse muss mit dem der Dateigenerationsgruppe übereinstimmen.

Die Vereinbarung einer anderen Storage-Klasse (STORAGE-CLASS ungleich \*NONE) kann dazu führen, dass die Dateigeneration von ihrem bisherigen Volume-Set verlagert (umallokiert) wird auf einen anderen Volume-Set, der besser zu dieser Storage-Klasse passt. Hierbei können folgende Fälle auftreten:

- Wenn die Storage-Klasse AVAILABILITY=\*HIGH enthält und der bisherige Volume-Set AVAILABILITY=\*STD besitzt, muss die Dateigeneration auf einen Volume-Set mit der Eigenschaft AVAILABILITY=\*HIGH umallokiert werden. Ist das Umallokieren nicht möglich, wird das Kommando abgewiesen.
- Wenn die Storage-Klasse eine Volume-Set-Liste enthält und die Datei auf keinem Volume-Set dieser Volume-Set-Liste liegt, wird die Dateigeneration nach Möglichkeit auf einen Volume-Set aus der Liste umallokiert. Ist das Umallokieren nicht möglich, wird das Kommando ohne Umallokieren ausgeführt.

Während des Umallokierens ist die Dateigeneration geöffnet. Zugriffe anderer Tasks werden während dieser Zeit abgewiesen.

# **STORAGE-CLASS = \*STD**

Ist die Dateigeneration auf einem SM-Pubset abgelegt, wird ihr die Default-Storage-Klasse aus dem Gruppeneintrag der FGG zugewiesen. Die Default-Storage-Klasse wird mit dem Operanden STOR-CLASS-DEFAULT im Kommando CREATE-FILE-GROUP bzw. MODIFY-FILE-GROUP-ATTRIBUTES festgelegt. Ist keine Default-Storage-Klasse definiert oder befindet sich die Dateigeneration auf einem SF-Pubset, entspricht \*STD der Angabe STORAGE-CLASS=\*NONE mit Default-Werten.

# **STORAGE-CLASS = \*UPDATE**

Der Operand wird nur für Dateigenerationen auf SM-Pubsets ausgewertet, denen bereits eine Storage-Klasse zugewiesen ist.

Die Attribute werden erneut aus dem Storage-Klassen-Katalog gelesen und der Dateigeneration zugewiesen.

#### **STORAGE-CLASS = <composed-name 1..8>**

Einer Dateigeneration auf einem SM-Pubset wird die angegebene Storage-Klasse zugewiesen. War die angegebene Storage-Klasse bereits zugewiesen, werden die Attribute nicht aktualisiert, d.h. zwischenzeitliche Änderungen der Storage-Klasse werden nicht wirksam. Die Aktualisierung der Attribute kann mit \*UPDATE sichergestellt werden. Für eine Dateigeneration auf einem SF-Pubset wirkt diese Angabe wie die Angabe STORAGE-CLASS=\*NONE mit Default-Werten.

#### **STORAGE-CLASS = \*NONE(...)**

Der Wert wirkt wie \*UNCHANGED, wenn die folgenden Bedingungen alle erfüllt sind:

- Die Dateigeneration wurde bzw. wird auf einem Volume-Set für permanente Datenhaltung angelegt.
- Der Benutzerkennung ist am betroffenen SM-Pubset eine Default-Storage-Klasse zugewiesen.
- Physikalische Allokierung ist nicht erlaubt.

Nur in diesem Fall werden die Operanden PERFORMANCE, USAGE, DISK-WRITE und AVAILIBILITY sowie die Angabe S0-MIGRATION=\*ALLOWED ignoriert.

In allen anderen Fällen werden die Eigenschaften des Ablageortes der Dateigeneration über die nachfolgenden Operanden bestimmt und der Dateigeneration wird keine Storage-Klasse zugewiesen bzw. eine bereits zugewiesene Storage-Klasse wird wieder entfernt.

Die Eigenschaften des Ablageortes der Dateigeneration werden über die Operanden der Struktur \*NONE(...) bestimmt. Der Dateigeneration wird keine Storage-Klasse zugewiesen bzw. eine bereits zugewiesene Storage-Klasse wird wieder entfernt.

Zur Beschreibung der untergeordneten Operanden siehe Kommando MODIFY-FILE-ATTRIBUTES.

Zur Beschreibung der weiteren Operanden siehe Kommando MODIFY-FILE-ATTRIBUTES.

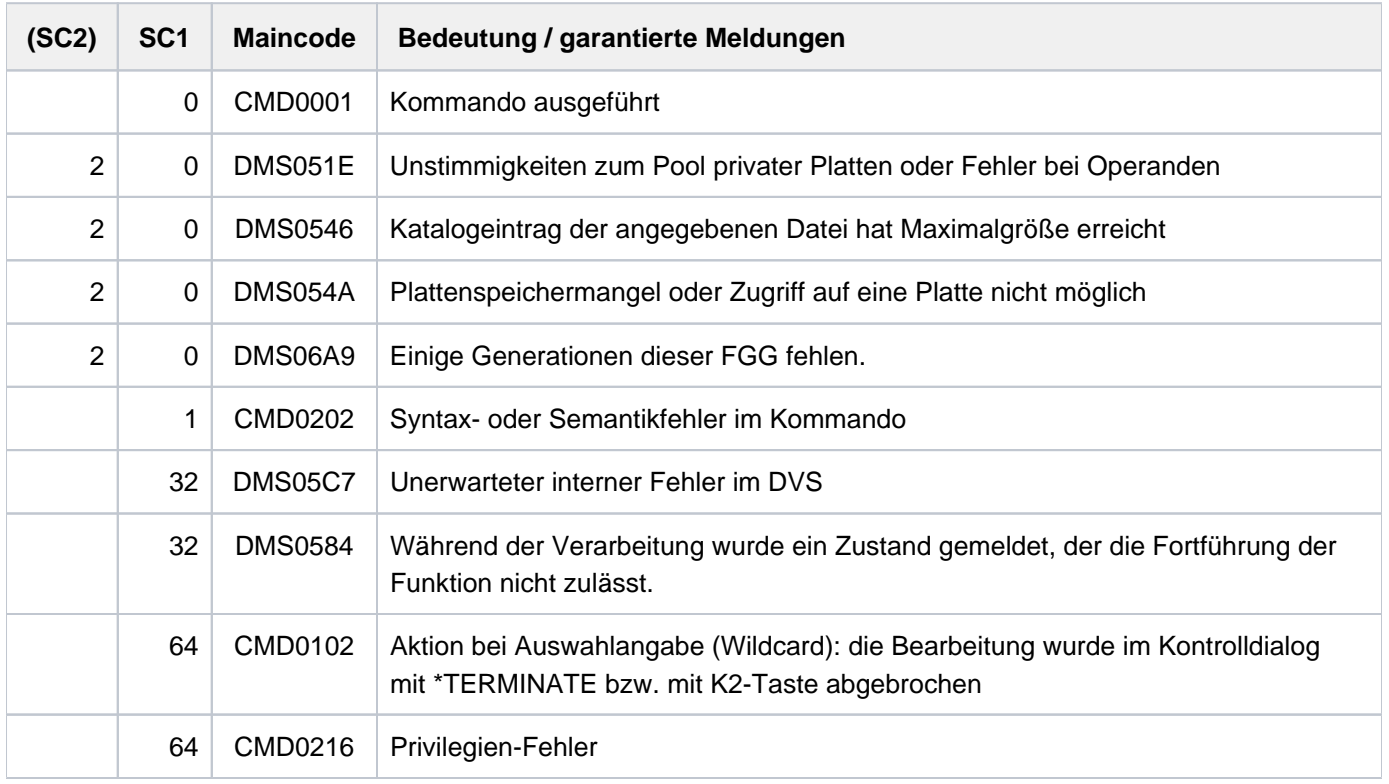

# **Kommando-Returncode**

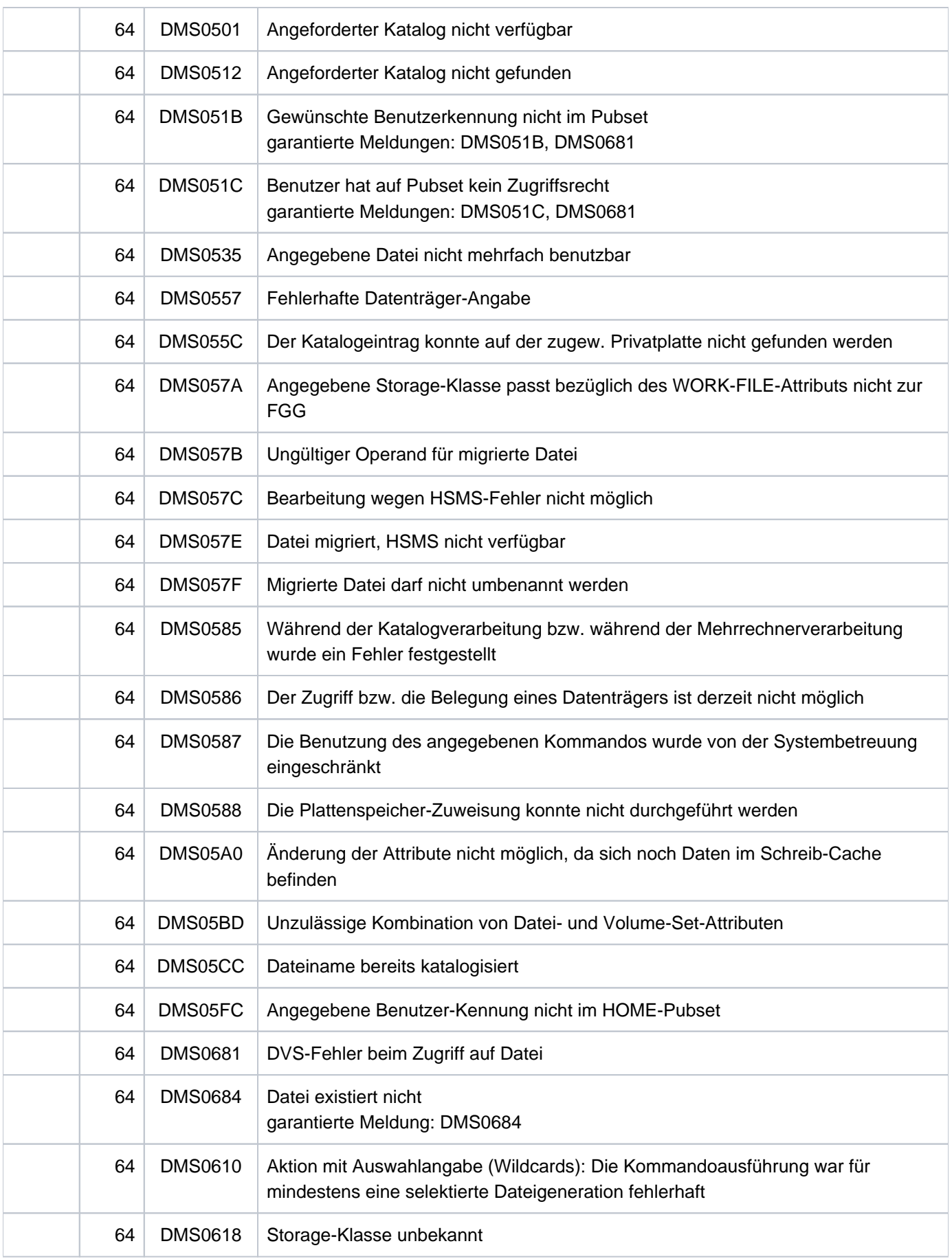

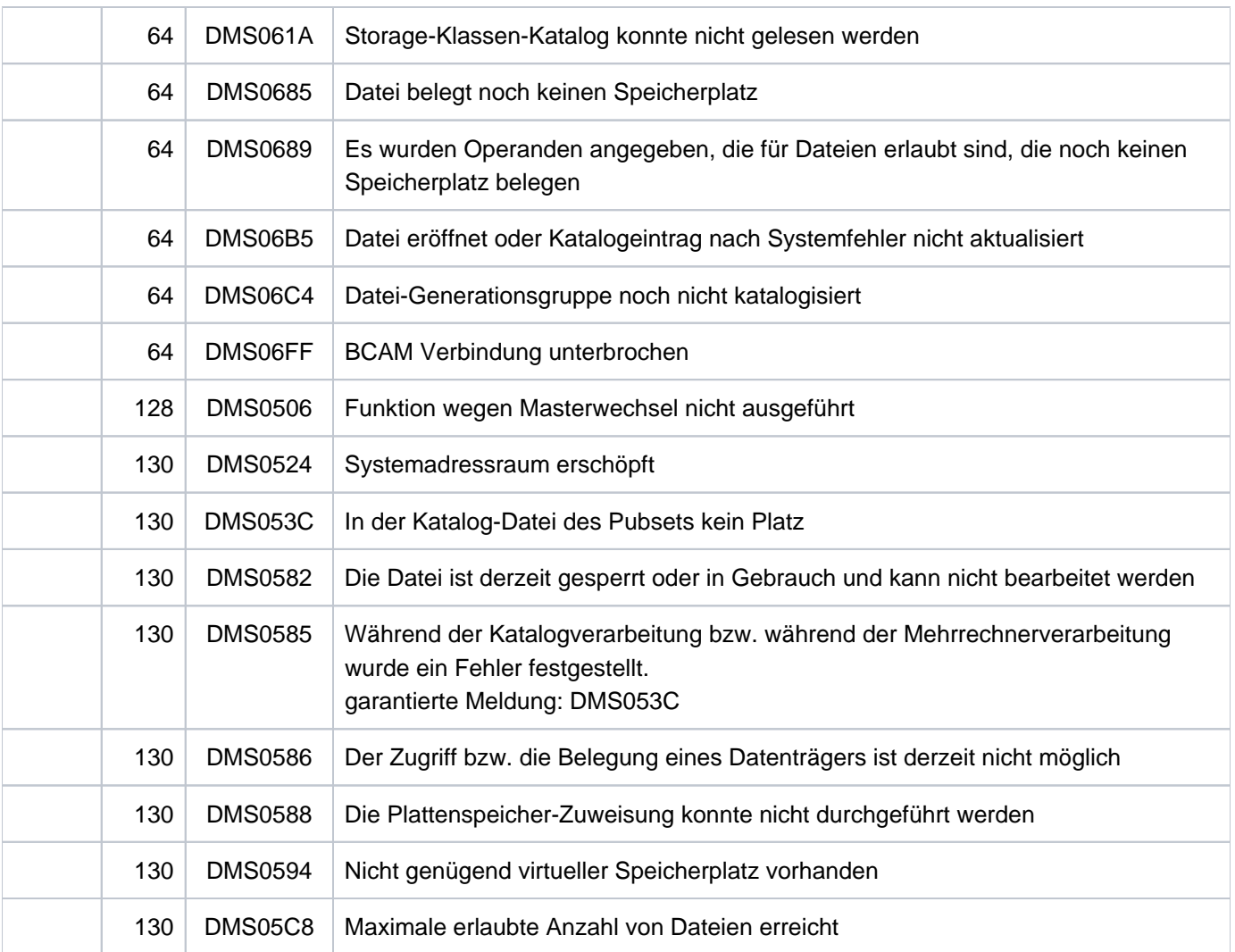

# **Beispiel**

Dateieigenschaften einer Dateigeneration ändern (Speicherplatz/ Primär- und Sekundärzuweisung)

```
/show-file-attr max.group.2(*4),inf=(alloc=*yes) ——————————————————————— (1)
```

```
%0000000003 :2OSG:$USER1.MAX.GROUP.2(*0004)
% ------------------------------- ALLOCATION ------------------------------- 
% SUPPORT = PUB S-ALLOC = 9 HIGH-US-PA = 0
% EXTENTS VOLUME DEVICE-TYPE EXTENTS VOLUME DEVICE-TYPE
% 1 GVS2.2 D3435
% NUM-OF-EXT = 1
%:2OSG: PUBLIC: 1 FILE RES= 3 FRE= 3 REL= 3 PAGES
```

```
/mod-file-gen max.group.2(*12),
             sup=*pub(space=*relative(prim-alloc=90,sec-alloc=30)) ——— (2)
/show-file-attr max.group.2(*4),inf=(alloc=*yes) ——————————————————————— (3)
%0000000093 :2OSG:$USER1.MAX.GROUP.2(*0004)
% ------------------------------- ALLOCATION ------------------------------- 
% SUPPORT = PUB S-ALLOC = 30 HIGH-US-PA = 0
% EXTENTS VOLUME DEVICE-TYPE EXTENTS VOLUME DEVICE-TYPE
% 2 GVS2.2 D3435
% NUM-OF-EXT = 2
%:2OSG: PUBLIC: 1 FILE RES= 93 FRE= 93 REL= 93 PAGES
```
- (1) Das Kommando SHOW-FILE-ATTRIBUTES zeigt, dass für die Dateigeneration MAX.GROUP.2(\*4) 3 PAM-Seiten reserviert sind (Anfangszuweisung).
- (2) Mit dem Kommando MODIFY-FILE-GENERATION-SUPPORT werden die primäre Speicherplatzzuweisung um 90 PAM-Seiten erhöht und die Sekundärzuweisung (für künftige Speicherplatzerweiterungen) auf 30 PAM-Seiten festgelegt.
- (3) Das Kommando SHOW-FILE-ATTRIBUTES zeigt die neue Anzahl (93) der reservierten Seiten und die neue Sekundärzuweisung (30).

# **4.14 MODIFY-FILE-GROUP-ATTRIBUTES**

Katalogeintrag einer Dateigenerationsgruppe ändern

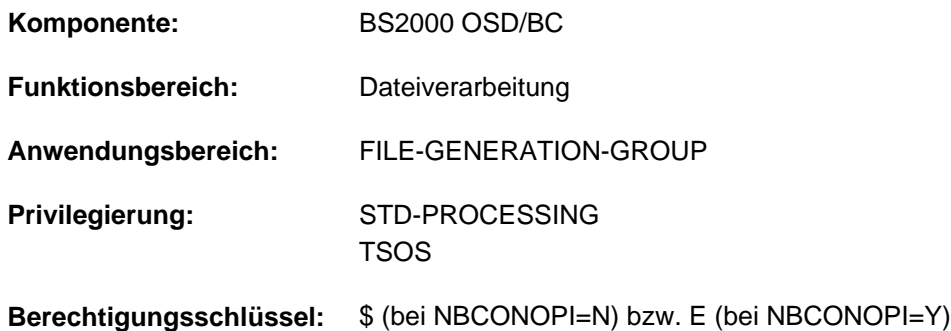

# **Funktionsbeschreibung**

Das Kommando MODIFY-FILE-GROUP-ATTRIBUTES ändert die Merkmale einer Dateigenerationsgruppe. Nur der Eigentümer, Mit-Eigentümer und die Systembetreuung (siehe "Privilegierte Funktionen") dürfen alle Merkmale einer Dateigenerationsgruppe (FGG) ändern. Andere Benutzer dürfen, wenn sie die Schreibberechtigung für die FGG besitzen, nur den Eintrag CODED-CHARACTER-SET ändern.

Ist die FGG mit einem Kennwort gegen Schreibzugriffe geschützt, muss das Kennwort in der Kennworttabelle des Auftrags eingetragen sein (siehe Kommando ADD-PASSWORD).

Der Default-Wert \*UNCHANGED in den entsprechenden Operanden bedeutet jeweils, dass die bisherige Vereinbarung gilt.

### Privilegierte Funktionen

Die Systembetreuung kann zusätzlich zur Benutzerinformation eine bis zu acht Zeichen lange Information für die FGG in den Dateikatalog eintragen (Operand ADM-INFORMATION).

Die Systembetreuung (Privileg TSOS) ist standardmäßig Mit-Eigentümer aller Dateien und Dateigenerationsgruppen (kann somit also auch deren Katalogeinträge modifizieren). Diese Mit-Eigentümerschaft kann für permanente Dateien bei Einsatz von SECOS eingeschränkt werden.

#### Kontrolle

Der Operand DIALOG-CONTROL steuert, ob mit dem Benutzer ein Kontrolldialog geführt werden soll. Im Operanden OUTPUT kann der Benutzer angeben, ob jeder bearbeitete Dateiname in einer garantierten Meldung nach SYSOUT protokolliert werden soll. Bei Einsatz des kostenpflichtigen Subsystems SDF-P können die bearbeiteten Dateinamen dann dem S-Variablenstrom für garantierte Meldungen (SYSMSG) entnommen werden (siehe auch Kommando ASSIGN-STREAM bzw. EXECUTE-CMD im Handbuch "SDF-P" [34]).

# **Funktionsübersicht**

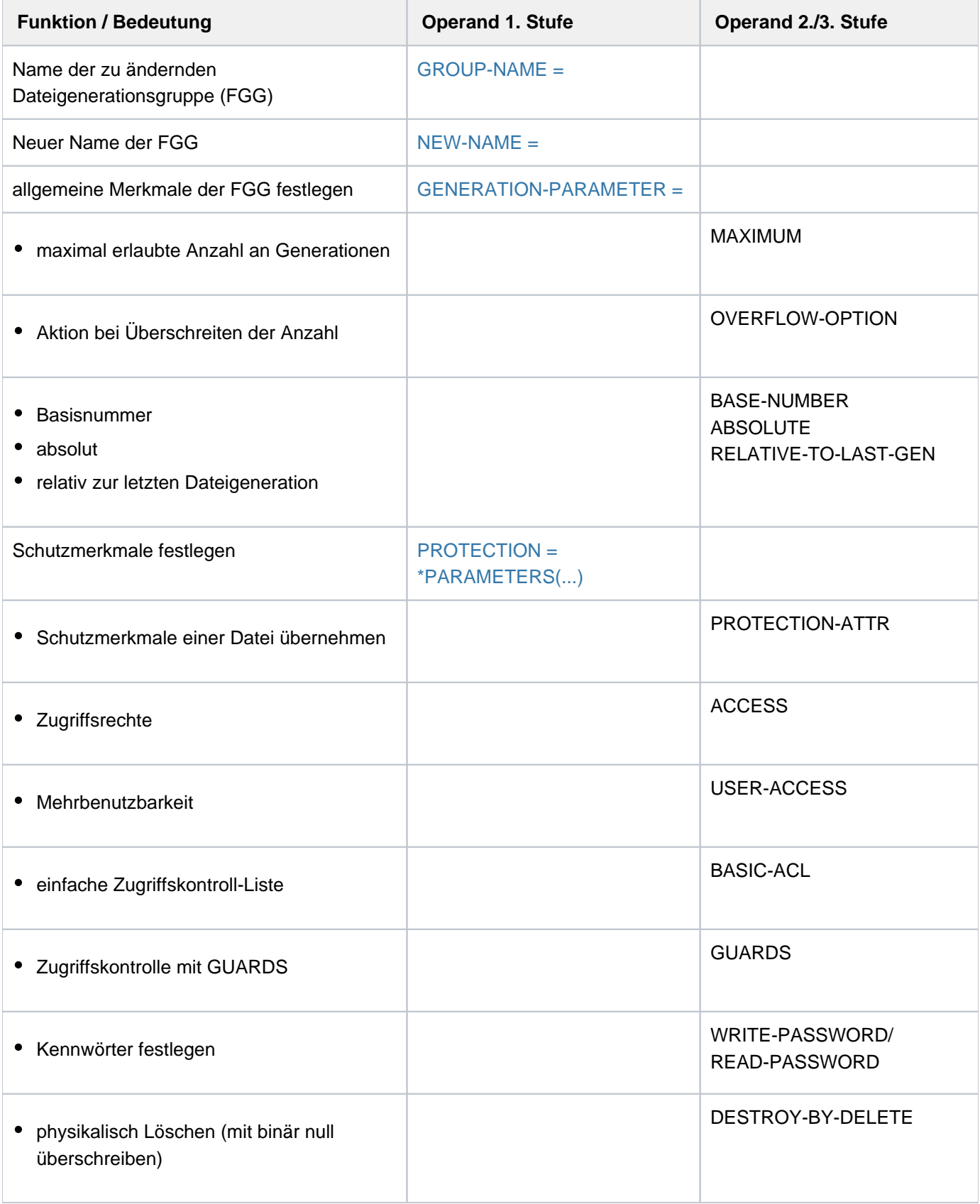

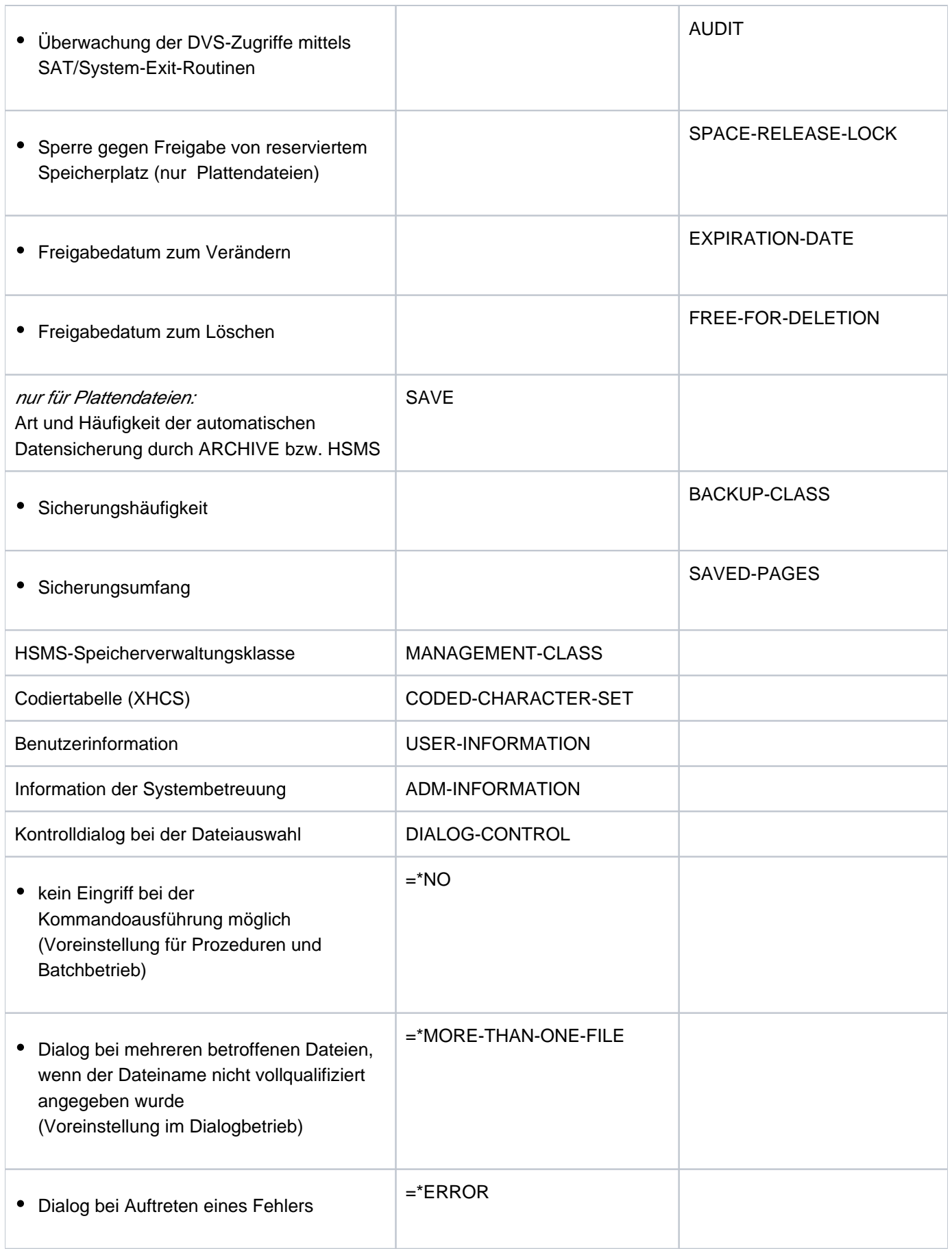

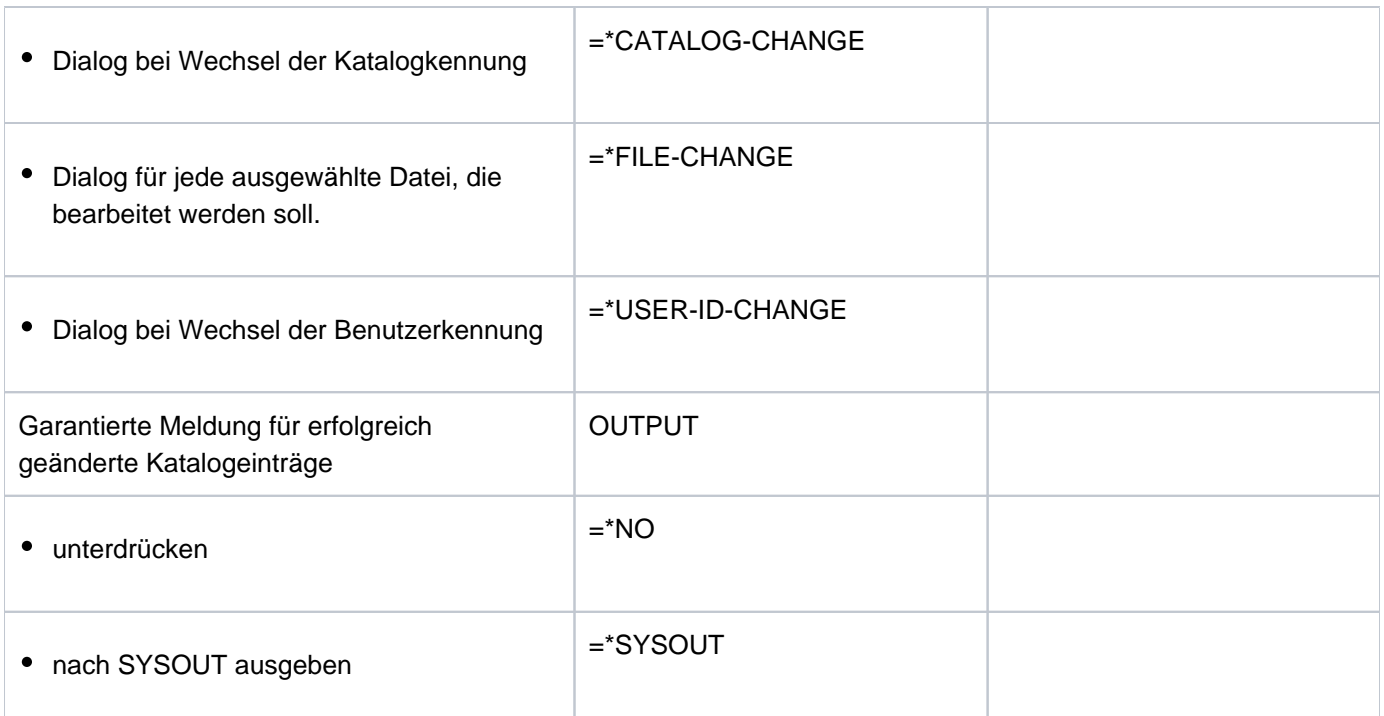

Tabelle 61: Funktionsübersicht MODIFY-FILE-GROUP-ATTRIBUTES

# **Format**

```
MODIFY OUP-ATTRIBUTES -FILE-GR Kurzname: MDFGPA
GROUP-NAME = <filename 1..47 without-gen-vers with-wild(80)>
,NEW-NAME = *SAME / <filename 1..47 without-gen-vers with-wild-constr(80)>
,GENERATION-PARAMETER = *UNCHANGED / [*GENERATION-PARAMETER](...)
   [*GENERATION-PARAMETER](...)
      | MAXIMUM = *UNCHANGED / <integer 1..255>
      | .OVERFLOW-OPTION = *UNCHANGED / *CYCLIC-REPLACE / *REUSE-VOLUME /
                                | *DELETE / -ALL *KEEP-GENERATION
         \mathsf{RASE\text{-}\textbf{NUMBER}} = \text{\textbf{*}\textbf{UNCHANGED}} / \text{\texttt{*ABSOLUTE}}(\ldots) / \text{\texttt{*RELATIVE-TO\text{-}\textbf{LAST\text{-}\textbf{GENERALION}}}}(\ldots)| *ABSOLUTE(...)
                | | NUMBER = <integer 0..9999>
      | *RELATIVE-TO-LAST-GENERATION(...)
                | | NUMBER = <integer -99..0>
,PROTECTION = *UNCHANGED / [*PARAMETERS](...)
   [*PARMETERS](...)
        PROTECTION-ATTR = *UNCHANGED / *BY-DEF-PROT-OR-STD / *STD / *FROM-FILE(...)| *FROM-FILE(...)
                | FILE-NAME = <filename 1..54 without-gen>
         ACCESS = *BY-PROTECTION-ATTR / *UNCHANGED / *WRITE / *READ| ,USER-ACCESS = *BY-PROTECTION-ATTR *UNCHA *OWNER-ONLY *ALL-USERS / NGED / / 
         \mathsf{RASIC-ACL} = \mathsf{*BY-PROTECTION-ATTR} / \mathsf{*UNCHANGED} / \mathsf{*NONE} / \mathsf{*PREV} / \mathsf{CUS} / \mathsf{*STD} / \mathsf{CUS}[ *PARRAMETERS](...) / *OWNER-R / *OWNER-WR / *OWNER-ONLY / *GROUP-R /
                       *GROUP-WR / *EXCEPT-OTHERS / *OTHERS-R / *OTHERS-WR / *ALL-R /
                       | *ALL-WR
            [*PARRAMETERS](...)
                | OWNER = <u>*UNCHANGED</u> / *NO-ACCESS / [*PARAMETERS](...)
                | | [ AMETERS](...) *PAR
                                  READ = *UNCHANGED / *NO / *YES
```
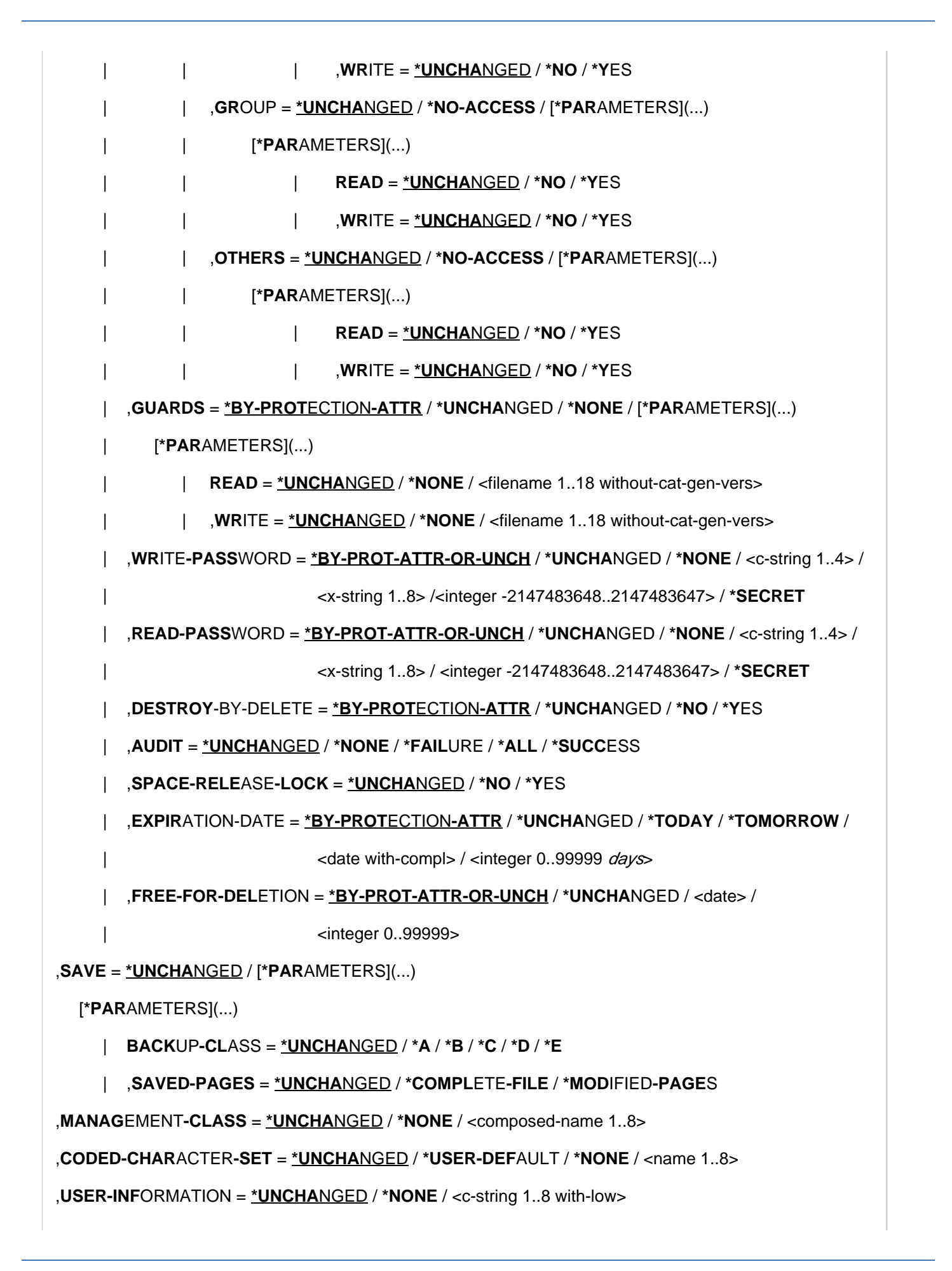

#### , **ADM-INF**ORMATION = \*UNCHANGED / \*NONE / <c-string 1..8 with-low>

#### ,**[STOR-CLASS-DEF](#page-1354-3)**AULT = **\*UNCHANGED / \*STD / <composed-name 1..8> / \*NONE**

## ,**DIALOG-CONTROL** =  $*STD / *NO / *ERROR / *FILE -CHANGE / *MORE-THAN-ONE-FILE /$

### $*$ **USER-ID-CHANGE /**  $*$ **CATALOG -CHANGE**

, = / **OUTPUT \*NO \*SYSOUT**

## **Operandenbeschreibung**

#### <span id="page-1352-0"></span>**GROUP-NAME = <filename 1..47 without-gen-vers with-wild(80)>**

Name einer bestehenden Dateigenerationsgruppe.

Bei Angabe von Musterzeichen (Wildcards) oder bei teilqualifizierter Angabe wird das Kommando für die ausgewählte Menge von Dateigenerationsgruppen ausgeführt.

Die Verarbeitung kann über die Operanden DIALOG-CONTROL und OUTPUT gesteuert bzw. kontrolliert werden. Nur die Systembetreuung (Privileg TSOS) darf innerhalb der Benutzerkennung Musterzeichen verwenden.

#### <span id="page-1352-1"></span>**NEW-NAME =**  $*SAME / 1$  **(filename 1..47 without-gen-vers with-wild-constr(80)>**

Gibt an, ob die Dateigenerationsgruppe umbenannt werden soll.

#### **NEW-NAME = \*SAME**

Die aktuelle Name der Dateigenerationsgruppe wird beibehalten.

#### **NEW-NAME = <filename 1..47 without-gen-vers with-wild-constr(80)>**

Die Dateigenerationsgruppe soll umbenannt werden. Existiert bereits ein Katalogeintrag mit diesem Namen, wird das Kommando abgewiesen. Für Dateigenerationsgruppen, deren Generationen sich in der HSMS-Speicherebene S1 bzw. S2 befinden, wird das Kommando ebenfalls abgewiesen (siehe Operand STORAGE-LEVEL im Kommando SHOW-FILE-ATTRIBUTES).

Wenn im Operanden GROUP-NAME Musterzeichen oder ein teilqualifizierter Name angegeben sind, kann in einer Konstruktionszeichenfolge angegeben werden, wie die neuen Namen der ausgewählten Dateigenerationsgruppen zu bilden sind. Die Konstruktionszeichenfolge muss so gewählt werden, dass die neuen Namen eindeutig sind, d.h. es dürfen nicht mehrere Umbenennungen denselben neuen Namen ergeben.

#### Dateigenerationen auf Band:

Sind einzelne oder alle Dateigenerationen auf Bändern abgelegt, wird deren Name nur im Katologeintrag, jedoch nicht in den Bandkennsätzen geändert. Auf diese Dateigenerationen kann nicht mehr zugegriffen werden.

#### <span id="page-1352-2"></span>**GENERATION-PARAMETER = \*UNCHANGED / \*GENERATION-PARAMETER(...)**

Angaben zu den Merkmalen der Dateigenerationsgruppe.

#### **GENERATION-PARAMETER = \*GENERATION-PARAMETER(...)**

<span id="page-1352-3"></span>Merkmale der Dateigenerationsgruppe.

#### **MAXIMUM = \*UNCHANGED / <integer 1..255>**

Legt fest, wie viele Dateigenerationen gleichzeitig katalogisiert sein können (siehe Operand OVERFLOW-OPTION).

## <span id="page-1353-0"></span>**OVERFLOW-OPTION = \*UNCHANGED / \*CYCLIC-REPLACE / \*REUSE-VOLUME / \*DELETE-ALL / \*KEEP-GENERATION**

Gibt an, was geschehen soll, wenn die maximal erlaubte Anzahl von Dateigenerationen (siehe Operand MAXIMUM) überschritten wird.

Beim Erreichen der maximal erlaubten Anzahl werden die überzähligen Dateigenerationen ohne Berücksichtgung der Kennwörter, der Schutzfrist (EXPIRATION-DATE) und der erlaubten Zugriffsart (ACCESS) gelöscht.

### **OVERFLOW-OPTION = \*CYCLIC-REPLACE**

Die jeweils älteste Generation wird gelöscht, ihr Speicherplatz bzw. die von ihr belegten Bänder werden freigegeben. Im Katalog werden die Einträge für die Ausgabefelder LAST-GEN und FIRST-GEN (jüngste /älteste existente Generation) aktualisiert.

### **OVERFLOW-OPTION = \*REUSE-VOLUME**

Die Auswirkung von OVERFLOW-OPTION=\*REUSE-VOLUME ist abhängig vom Speichermedium:

### für FGG auf gemeinschaftlichen Platten:

die älteste Generation wird gelöscht, ihr Speicherplatz an das System zurückgegeben, der Gruppeneintrag aktualisiert (siehe OVERFLOW-OPTION=\*CYCLE-REPLACE).

## für FGG auf Privatplatte:

die neue Generation wird eingerichtet, die älteste Generation gelöscht, der Datenträger für die Speicherung der neuen Generation verwendet. Erstreckte sich die gelöschte Generation über mehrere Platten, wird die neue Generation nur auf der ersten Platte katalogisiert. Der Gruppeneintrag wird entsprechend aktualisiert. Da die alte Generation erst gelöscht wird, wenn die neue Generation eingerichtet ist, kann Speicherplatzmangel auf der Platte dazu führen, dass die neue Generation nicht eingerichtet werden kann, obwohl OVERFLOW-OPTION=\*REUSE-VOLUME gilt.

### für FGG auf Band:

die älteste Generation wird aus dem Katalog gelöscht, die neue Generation wird auf den frei werdenden Bändern eingerichtet. Der Gruppeneintrag wird entsprechend aktualisiert. OVERFLOW-OPTION=\*REUSE-VOLUME ist nicht zulässig für Dateigenerationsgruppen auf Mehrdateibändern (File Sets).

### **OVERFLOW-OPTION = \*DELETE-ALL**

Alle Generationen der FGG werden gelöscht; die neue Generation wird zur ältesten der neuen Serie. Der Gruppeneintrag wird entsprechend aktualisiert.

### **OVERFLOW-OPTION = \*KEEP-GENERATION**

Die Dateigenerationen werden nicht automatisch gelöscht.

Die ältesten Dateigenerationen, die die maximale Anzahl überschreiten, werden erst gelöscht, wenn OVERFLOW-OPTION oder BASE-NUMBER geändert werden.

# <span id="page-1353-1"></span>**BASE-NUMBER = \*UNCHANGED / \*ABSOLUTE(...) / \*RELATIVE-TO-LAST-GENERATION(...)**

Definiert einen Bezugspunkt/eine Basisgeneration, auf die sich alle relativen Generationsnummern beziehen. Die Namen der Dateigenerationen können mit absoluter (\*n) oder mit relativer Generationsnummern (±n) angegeben werden.

### **BASE-NUMBER = \*ABSOLUTE(...)**

<span id="page-1353-2"></span>Gibt den Basiswert direkt an:

### **NUMBER = <integer 0..9999>**

Generationsnummer, die den absoluten Basiswert darstellen soll. Es darf nur die Nummer einer existierenden, nicht überzähligen Dateigeneration angegeben werden.

#### **BASE-NUMBER = \*RELATIVE-TO-LAST-GENERATION(...)**

<span id="page-1354-1"></span>Gibt den Basiswert indirekt an:

#### **NUMBER = <integer -99..0>**

Wert, dessen Betrag, subtrahiert von der Nummer der jüngsten Dateigeneration, den absoluten Basiswert ergibt. Der so errechnete absolute Basiswert muss die Nummer einer existierenden, nicht überzähligen Generation bezeichnen.

#### <span id="page-1354-2"></span>**PROTECTION = \*UNCHANGED / \*PARAMETERS(...)**

Schutzmerkmale der Dateigenerationsgruppe.

#### <span id="page-1354-0"></span>**PROTECTION = \*PARAMETERS(...)**

Die Dateigenerationsgruppe erhält die angegebenen Schutzmerkmale. Zur Beschreibung der Operanden PROTECTION-ATTR, ACCESS, USER-ACCESS, BASIC-ACL, GUARDS, WRITE-PASSWORD, READ-PASSWORD, DESTROY-BY-DELETE, AUDIT, SPACE-RELEASE-LOCK, EXPIRATION-DATE und FREE-FOR-DELETION siehe die Beschreibung der entsprechenden Operanden im Kommando MODIFY-FILE-ATTRIBUTES.

#### Hinweise

- Da Dateigenerationen nicht ausführbar sind (Programm bzw. Prozedur), können sie nicht mit einem Ausführungskennwort (EXEC-PASSWORD) geschützt werden. Ebenfalls kann deshalb innerhalb von BASIC-ACL bzw. GUARDS kein Ausführrecht gesetzt werden.
- Das Schutzmerkmal EXPIRATION-DATE wirkt nicht für Dateigenerationen, die noch nicht eröffnet wurden (CRE-DATE=NONE).

### <span id="page-1354-3"></span>**STOR-CLASS-DEFAULT = \*UNCHANGED / \*STD / <composed-name 1..8> / \*NONE**

Der Operand wird nur für Dateigenerationsgruppen auf SM-Pubsets ausgewertet. Bestimmt die Eigenschaften des Ablageortes, falls beim Anlegen einer Dateigeneration keine explizite Angabe erfolgt.

Die Zuweisung einer Storage-Klasse erleichtert die automatische Verwaltung des Speicherplatzes auf einem SM-Pubset (näheres siehe Handbuch "Einführung in die Systembetreuung" [14]). Mit dem Kommando SHOW-STORAGE-CLASS kann sich der Benutzer über alle für ihn verfügbaren Storage-Klassen eines SM-Pubsets und die jeweils eingestellten Datei-Attribute informieren.

Eine Dateigenerationsgruppe für Arbeitsdateien kann nicht in eine Dateigenerationsgruppe für Standarddateien umgewandelt werden und umgekehrt.

Für eine Dateigenerationsgruppe auf einem SF-Pubset ist nur die Angabe STOR-CLASS-DEFAULT=\*NONE sinnvoll.

### **STOR-CLASS-DEFAULT = \*STD**

Als Default-Storage-Klasse der Dateigenerationsgruppe wird die pubset-spezifische Default-Storage-Klasse aus dem Benutzereintrag übernommen.

Wenn die Dateigenerationsgruppe auf einem SF-Pubset angelegt werden soll oder keine Default-Storage-Klasse im Benutzereintrag definiert ist, erhält die Dateigenerationsgruppe dieselben Attribute wie bei der Angabe STOR-CLASS-DEFAULT=\*NONE.

### **STOR-CLASS-DEFAULT = <composed-name 1..8>**

Der Dateigenerationsgruppe wird die angegebene Storage-Klasse zugewiesen. Die Storage-Klasse muss zum Zeitpunkt der Zuweisung existieren und für den Benutzer zugreifbar sein.

Für eine Dateigenerationsgruppe auf einem SF-Pubset wird die Angabe ignoriert und die Dateigenerationsgruppe erhält dieselben Attribute wie bei der Angabe STOR-CLASS-DEFAULT=\*NONE.

### **STOR-CLASS-DEFAULT = \*NONE**

Der Wert wirkt wie \*UNCHANGED, wenn die folgenden Bedingungen alle erfüllt sind:

- Die Dateigenerationsgruppe liegt auf einem Volume-Set für permanente Datenhaltung.
- Der Benutzerkennung ist am betroffenen SM-Pubset eine Default-Storage-Klasse zugewiesen.
- Physikalische Allokierung ist nicht erlaubt.

In allen anderen Fällen werden die Eigenschaften des Ablageortes der Dateigenerationsgruppe über die Operanden der Struktur \*NONE(...) bestimmt und der Dateigenerationsgruppe wird keine Storage-Klasse zugewiesen bzw. eine bereits zugewiesene Storage-Klasse wird wieder entfernt.

Die Eigenschaften des Ablageortes der Dateigenerationen werden über die Angaben im Kommando CREATE-FILE-GENERATION bzw. MODIFY-FILE-GENERATION-SUPPORT bestimmt.

Zur Beschreibung der Operanden SAVE, MANAGEMENT-CLASS, CODED-CHARACTER-SET, USER-INFORMATION, ADM-INFORMATION, DIALOG-CONTROL und OUTPUT siehe die entsprechenden Operanden im Kommando MODIFY-FILE-ATTRIBUTES.

# **Kommando-Returncode**

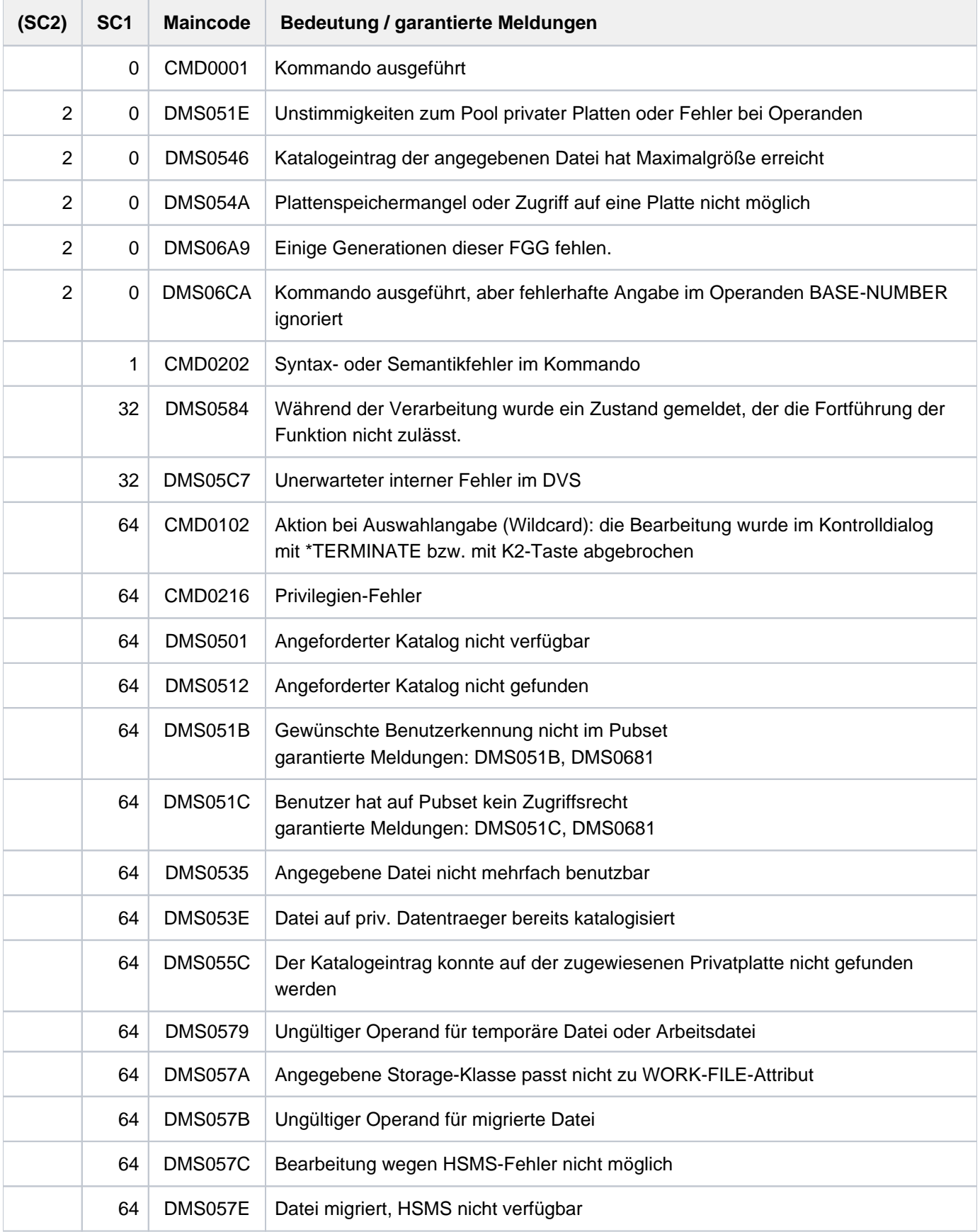

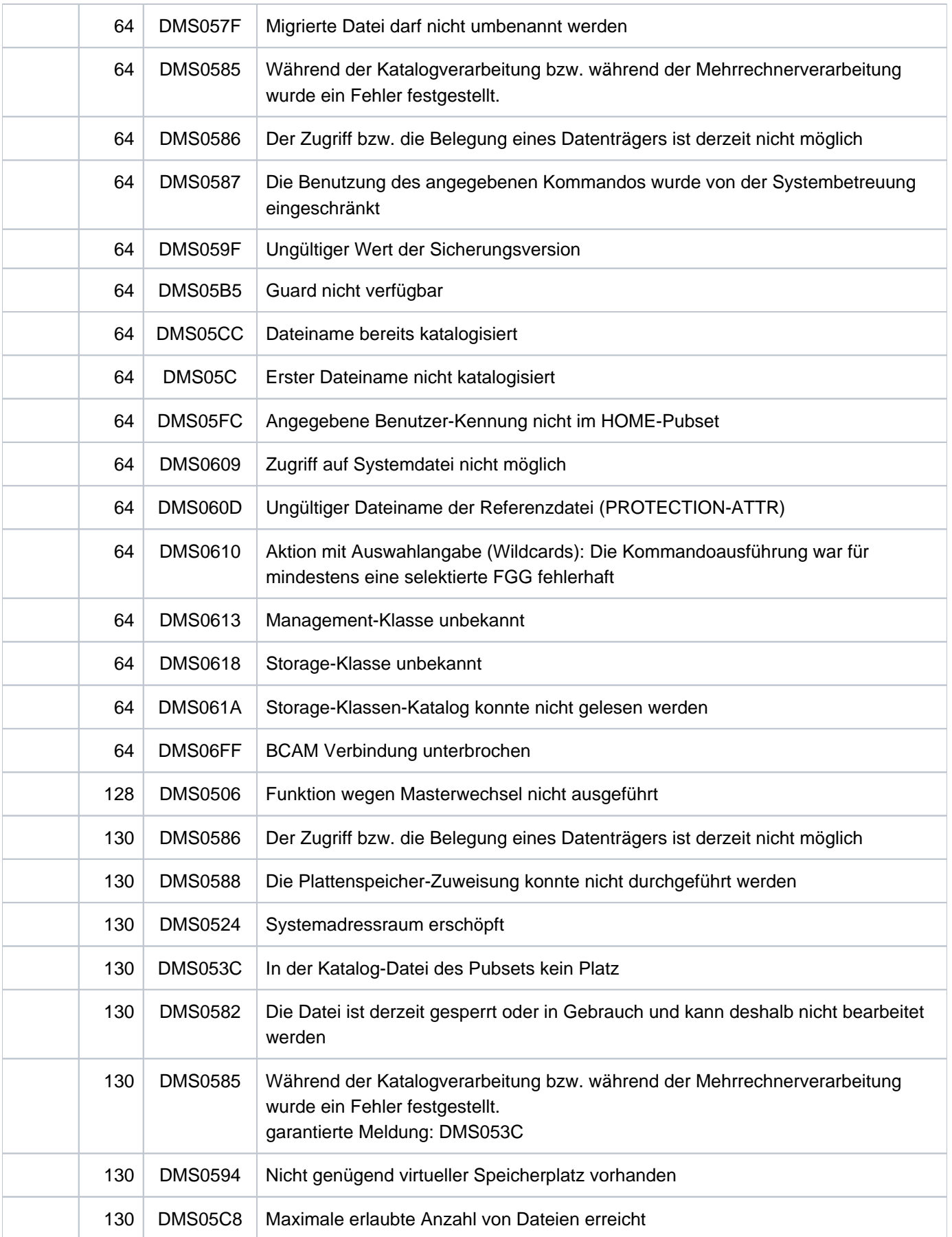

# **Beispiele**

Beispiel 1: Dateieigenschaften einer Dateigenerationsgruppe ändern (OVERFLOW-OPTION)

**/show-file-attr max.group.2,inf=(org=\*yes) ———————————————————————————————— (1)** %0000000000 :2OSG:\$USER1.MAX.GROUP.2 (FGG) % ------------------------------- GENERATION-INFO ---------------------------- % MAXIMUM = 3 BASE-NUM = 0 OVERFL-OPT = CYCL-REPL<br>% FIRST-CEM = 7 JAST-CEM = 9 % FIRST-GEN = 7 LAST-GEN = 9 %:2OSG: PUBLIC: 1 FILE RES= 0 FRE= 0 REL= 0 PAGES **/show-file-attr max.group.2,select=(generation=\*yes) ————————————————————— (2)** % 0 :2OSG:\$USER1.MAX.GROUP.2 (FGG) % 3 :2OSG:\$USER1.MAX.GROUP.2(\*0007) % 3 :2OSG:\$USER1.MAX.GROUP.2(\*0008) % 3 :2OSG:\$USER1.MAX.GROUP.2(\*0009) %:2OSG: PUBLIC: 4 FILES RES= 9 FRE= 9 REL= 9 PAGES **/mod-file-gr max.group.2,gen-par=(overflow-option=\*keep-gen) ————————————— (3) /cre-file-gen max.group.2(\*10) /cre-file-gen max.group.2(\*11) /show-file-attr max.group.2,inf=(org=\*yes) ——————————————————————————————— (4)** %0000000000 :2OSG:\$USER1.MAX.GROUP.2 (FGG) % ------------------------------- GENERATION-INFO ---------------------------- % MAXIMUM = 3 BASE-NUM = 0 OVERFL-OPT = KEEP-GEN<br>% FIRST-GEN = 7 LAST-GEN = 11 % FIRST-GEN = 7 LAST-GEN = 11 %:2OSG: PUBLIC: 1 FILE RES= 0 FRE= 0 REL= 0 PAGES **/show-file-attr max.group.2,select=(generation=\*yes) ————————————————————— (5)** % 0 :2OSG:\$USER1.MAX.GROUP.2 (FGG) % 3 :2OSG:\$USER1.MAX.GROUP.2(\*0007) % 3 :2OSG:\$USER1.MAX.GROUP.2(\*0008) % 3 :2OSG:\$USER1.MAX.GROUP.2(\*0009) % 3 :2OSG:\$USER1.MAX.GROUP.2(\*0010) % 3 :2OSG:\$USER1.MAX.GROUP.2(\*0011) %:2OSG: PUBLIC: 6 FILES RES= 15 FRE= 15 REL= 15 PAGES /mod-file-gr max.group.2,gen-par=(overflow-option=\*cyclic-replace) ------- (6) **/show-file-attr max.group.2,inf=(org=\*yes) ——————————————————————————————— (7)** % 0 :2OSG:\$USER1.MAX.GROUP.2 (FGG) % 3 :2OSG:\$USER1.MAX.GROUP.2(\*0009) % 3 :2OSG:\$USER1.MAX.GROUP.2(\*0010) % 3 :2OSG:\$USER1.MAX.GROUP.2(\*0011) %:2OSG: PUBLIC: 4 FILES RES= 9 FRE= 9 REL= 9 PAGES

```
/show-file-attr max.group.2,select=(generation=yes)
```
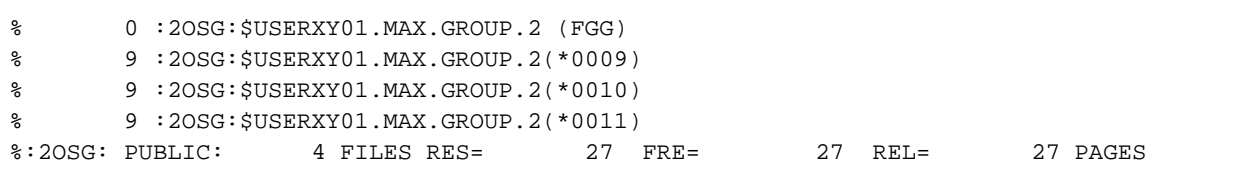

- (1) Ausgabe der Dateieigenschaften der Dateigenerationsgruppe MAX. GROUP. 2 (Gruppeneintrag). Es können maximal 3 Generationen existieren. Jede weitere Generation würde die jeweils älteste Generation ersetzen (OVERFLOW-OPTION =\*CYCLIC-REPLACE).
- (2) Ausgabe der Dateigenerationsgruppe MAX.GROUP.2 mit den zugehörigen Generationen. Es existieren die Generationen \*0007 bis \*0009.
- (3) Die Vereinbarung OVERFLOW-OPTION wird auf KEEP-GENERATION geändert. Danach werden die Generationen \*0010 und \*0011 erzeugt.
- (4) Ausgabe des geänderten Gruppeneintrags.
- (5) Ausgabe des Gruppeneintrags und aller zugehörigen Generationen. Es existieren fünf Generationen. Die Generationen \*0007 und \*0008 wurden beim Erzeugen der Generationen \*0010 und \*0011 nicht gelöscht!
- (6) Die Vereinbarung OVERFLOW-OPTION wird wieder auf CYCLIC-REPLACE geändert.
- (7) Ausgabe des geänderten Gruppeneintrags und der zugehörigen Dateigenerationen. Die "überschüssigen" Generationen \*0007 und \*0008 wurden gelöscht.

#### Beispiel 2: Dateieigenschaften einer Dateigenerationsgruppe ändern (BASE-NUMBER)

**/show-file-attr max.group.2,inf=(org=\*yes) ———————————————————————————————— (1)**

```
%0000000000 :2OSG:$USER1.MAX.GROUP.2 (FGG)
% ------------------------------- GENERATION-INFO ----------------------------
% MAXIMUM = 3 BASE-NUM = 0 OVERFL-OPT = CYCL-REPL
% FIRST-GEN = 9 LAST-GEN = 11
%:2OSG: PUBLIC: 1 FILE RES= 0 FRE= 0 REL= 0 PAGES
%00000000 :2OS2:$USER1.MAX.GROUP.2 (FGG)
```
**/show-file-attr max.group.2,select=(generation=yes) ——————————————————————— (2)**

```
% 0 :2OSG:$USERXY01.MAX.GROUP.2 (FGG)
% 9 :2OSG:$USERXY01.MAX.GROUP.2(*0009)
% 9 :2OSG:$USERXY01.MAX.GROUP.2(*0010)
% 9 :2OSG:$USERXY01.MAX.GROUP.2(*0011)
%:2OSG: PUBLIC: 4 FILES RES= 27 FRE= 27 REL= 27 PAGES
```

```
/cre-file-gen max.group.2(+1) ————————————————————————————————————————————— (3)
% CMD0051 INVALID OPERAND 'GENERATION-NAME' (4) 
% DMS0681 DMS ERROR '06C7' WHEN ACCESSING FILE ':2OSG:$USER1.MAX.GROUP.2(+01)'.
  FOR FURTHER INFORMATION: /HELP-MSG DMS06C7
/mod-file-gr max.group.2,gen-par=(base-number=absolut(11)) ———————————————— (5)
/cre-file-gen max.group.2(+1) ————————————————————————————————————————————— (6) 
/cre-file-gen max.group.2(+2)
/show-file-attr max.group.2,inf=(org=*yes) ———————————————————————————————— (7)
%0000000000 :2OSG:$USER1.MAX.GROUP.2 (FGG)
% ------------------------------- GENERATION-INFO ----------------------------
% MAXIMUM = 3 BASE-NUM = 11 OVERFL-OPT = CYCL-REPL
  \begin{array}{rcl}\n\texttt{MAXITION} & - & - & - \\
\texttt{FIRST-GEN} & = & 11 & \texttt{LAST-GEN} & = & 13\n\end{array}%:2OSG: PUBLIC: 1 FILE RES= 0 FRE= 0 REL= 0 PAGES
```
#### **/show-file-attr max.group.2,select=(generation=yes)**

```
% 0 :2OSG:$USER1.MAX.GROUP.2 (FGG)
% 3 :2OSG:$USER1.MAX.GROUP.2(*0011)
% 3 :2OSG:$USER1.MAX.GROUP.2(*0012)
% 3 :2OSG:$USER1.MAX.GROUP.2(*0013)
%:2OSG: PUBLIC: 4 FILES RES= 9 FRE= 9 REL= 9 PAGES
```
- (1) Ausgabe des Gruppeneintrags der Dateigenerationsgruppe MAX. GROUP.2. Als Bezugsnummer bei relativen Generationsangaben ist Null (Basisnummer) eingetragen.
- (2) Ausgabe aller zugehörigen Generationen. Es existieren die Generationen \*0009 bis \*0011.
- (3) Unter Angabe der relativen Generationsnummer  $+1$  wird versucht eine weitere Generation zu erzeugen.
- (4) Das Kommando CREATE-FILE-GENERATION wird abgewiesen, da die Angabe +1 bezogen auf die Basisnummer Null die Generation \*0001 ergeben würde und die zuletzt erzeugte Generation \*0011 ist.
- (5) Die Basisnummer im Gruppeneintrag wird auf die Nummer der zuletzt erzeugten Generation gesetzt (\*0011). Damit wird erreicht, dass bei relativen Angaben wieder mit  $+7$  begonnen werden kann (statt +12).
- (6) Die Generationen \*0012 und \*0013 werden durch Angabe der relativen Generationsnummer  $+7$  und  $+2$ erzeugt.
- (7) Ausgabe des Gruppeneintrags und aller zugehörigen Generationen.

# **4.15 MODIFY-HEL-CHECK**

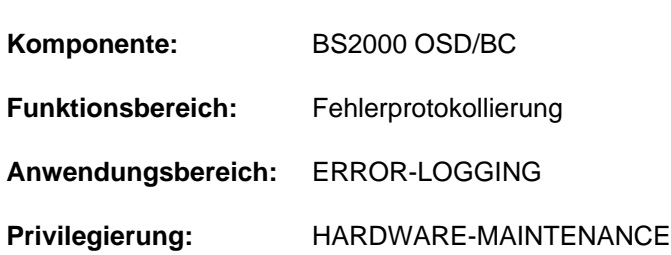

Schwellwertüberwachung der HEL-Sätze steuern

# **Funktionsbeschreibung**

Das Kommando MODIFY-HEL-CHECK steuert die Schwellwertüberwachung von Hardwarefehlern (HEL-Sätze). Bei Erreichen eines Fehlerschwellwertes wird das erneute Auftreten dieses Fehlers mit der Meldung "CALL TELESERVICE" an der Konsole ausgegeben. Die Meldung wird jedoch nur bei eingeschaltetem Teleservice-Alarm ausgegeben (siehe Kommando MODIFY-HEL-TELESERVICE-ALARM).

Für die Schwellwertüberwachung bestehen folgende Steuerungsmöglichkeiten:

- Aus- bzw. Einschalten der Überwachung von allen Sätzen einer Überwachungsklasse (Control-Id).
- Aus- bzw. Einschalten der Überwachung von allen Sätzen eines Gerätes, das über den mnemotechnischer Gerätenamen oder die Geräteadresse bestimmt werden kann.
- Aus- bzw. Einschalten der Überwachung von einzelnen Sätzen bzw. eine Gruppe von Sätzen mit bestimmten Merkmalen (Überwachungsklasse, Fehlerart und Fehlerpriorität).
- Der Schwellwert kann für jede Steuerungsmöglichkeit getrennt eingestellt werden.
- Der aktuelle Schwellwertzähler einer bestimmten Überwachungseinstellung kann zurückgestellt werden.

Jedes MODIFY-HEL-CHECK mit mindestens einem Nicht-Defaultwert erzeugt einen zusätzlichen Steuersatz für die Schwellwertüberwachung. Insgesamt sind max. 50 Steuersätze zulässig. Bei der Schwellwertüberwachung werden alle Steuersätze in der Reihenfolge der Erstellung durchsucht. Nur der letzte für den aufgetretenen Fehler gefundene Steuersatz wird berücksichtigt. Deshalb sollten Steuersätze, die einen Fehler genauer beschreiben, erst nach "allgemeinen" Steuersätzen (z.B. nur für eine Überwachungsklasse) erstellt werden.

Mit MODIFY-HEL-CHECK CHECK=\*STD ohne weitere Angaben werden alle zuvor vorgenommenen Änderungen zurückgesetzt, d.h. alle hinzugefügten Steuersätze werden gelöscht und es existieren nur noch die standardmäßig vorhandenen Steuersätze (wie bei Systemstart).

Mit MODIFY-HEL-CHECK CHECK=\*STD und weiteren Angaben (wie z.B. Überwachungsklasse, Fehlerart, Gerät usw.) werden nur die hinzugefügten Steuersätze, die mit allen Angaben übereinstimmen, gelöscht.

Das Kommando wird abgewiesen, wenn die HEL-Protokollierung ausgeschaltet ist oder die maximal zulässige Anzahl von Steuersätzen (Meldung HEL0108) erreicht ist.

Wird die Protokollierung während des Systemlaufs ausgeschaltet und mit START-HEL-LOGGING erneut eingeschaltet, bleibt der Umfang der zu überwachenden HEL-Sätze unverändert. Das Kommando SHOW-HEL-CHECK zeigt die aktuellen Steuersätze der Schwellwertüberwachung.

# **Format**

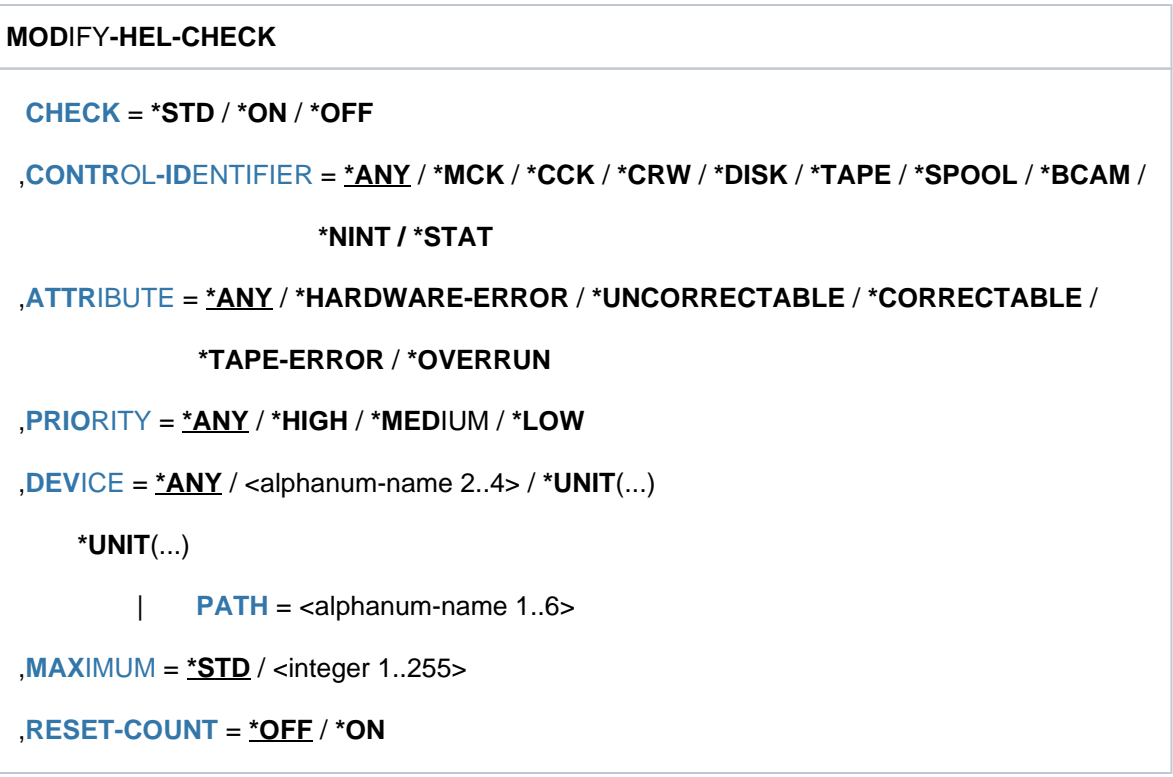

# **Operandenbeschreibung**

### <span id="page-1362-0"></span>**CHECK = \*STD / \*ON / \*OFF**

Gibt an, für welche HEL-Sätze die Schwellwertüberwachung ein- bzw. ausgeschaltet werden soll. Die zu überwachenden HEL-Sätze können über die Auswahl-Operanden CONTROL-IDENTIFIER, ATTRIBUTE, PRIORITY und DEVICE näher bestimmt werden. \*ANY bedeutet jeweils, dass der Operand kein Auswahlkriterium ist. Die Angaben zu mehreren Auswahl-Operanden werden mit logischem Und verknüpft.

### **CHECK = \*STD**

Für alle HEL-Sätze mit den angegebenen Auswahlkriterien wird die vom System definierte CHECK-Einstellung vorgenommen.

Ohne Angabe von Auswahlkriterien bzw. bei Angabe der Auswahloperanden mit \*ANY wird die

Schwellwertüberwachung wie bei Systemstart eingestellt (Reset-Funktion). In diesem Fall wird die Angabe eines Schwellwertes im Operanden MAXIMUM ignoriert.

Bei Angabe von Auswahlkriterien werden die hinzugefügten Steuersätze, die mit allen Angaben übereinstimmen, gelöscht.

### **CHECK = \*ON**

Für alle HEL-Sätze mit den angegebenen Auswahlkriterien werden die Schwellwerte überwacht.

#### **CHECK = \*OFF**

Für alle HEL-Sätze mit den angegebenen Auswahlkriterien werden die Schwellwerte nicht überwacht.

### <span id="page-1363-0"></span>CONTROL-IDENTIFIER =  $*ANY$  / \*MCK / \*CCK / \*CRW / \*DISK / \*TAPE / \*SPOOL / \*BCAM / \*NINT / \*STAT

Auswahlkriterium ist die Überwachungsklasse, in die der im HEL-Satz gemeldete Fehler eingeteilt ist.

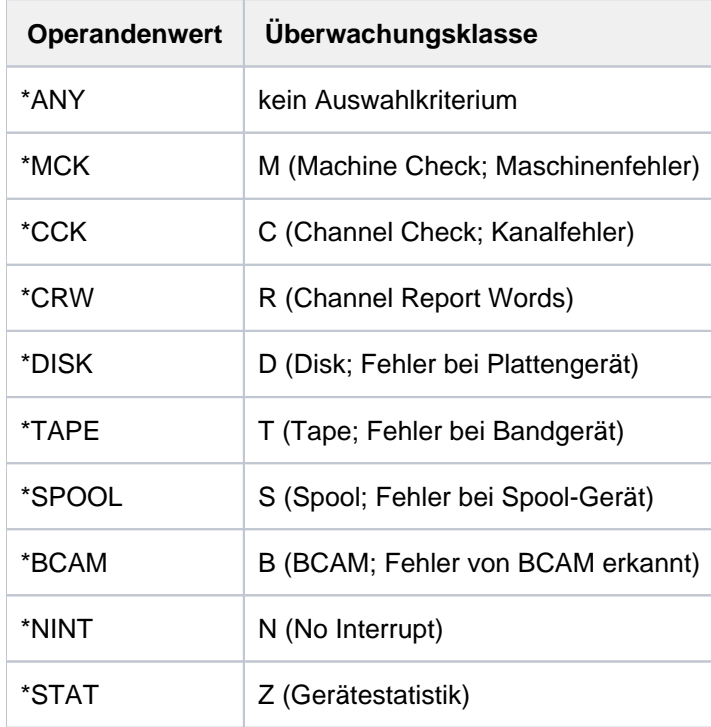

### <span id="page-1363-1"></span>ATTRIBUTE =  $\frac{*ANY}{*HARDWARE-ERROR / *UNCORRECTABLE / *CORRECTABLE / *TABLE / *TAPE-ERROR /$ **\*OVERRUN**

Auswahlkriterium ist die Fehlerart, in die der im HEL-Satz gemeldete Fehler eingeteilt ist.

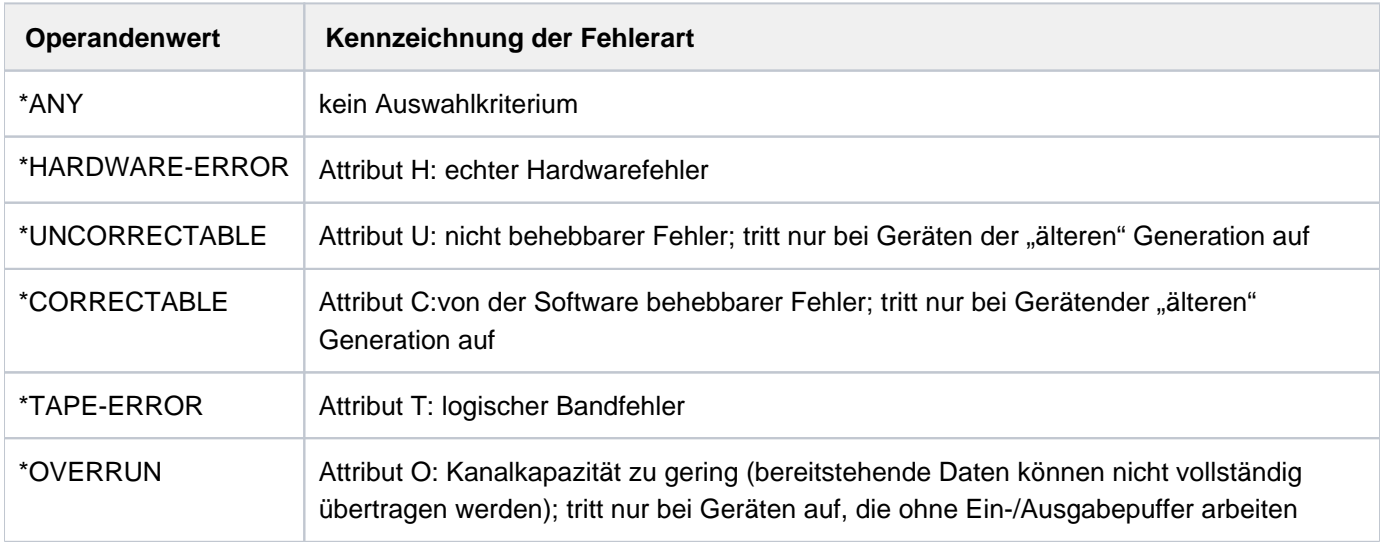

### <span id="page-1363-2"></span>**PRIORITY =**  $*ANY$ **/ \*HIGH / \*MEDIUM / \*LOW**

Auswahlkriterium ist die Fehlerpriorität, die der im HEL-Satz gemeldete Fehler erhalten hat.

#### **PRIORITY = \*ANY**

Die Fehlerpriorität ist kein Auswahlkriterium.

## **PRIORITY = \*HIGH**

Ausgewählt werden HEL-Sätze, die die Priorität H erhalten haben (Fehler mit hoher Priorität).

### **PRIORITY = \*MEDIUM**

Ausgewählt werden HEL-Sätze, die die Priorität M erhalten haben (Fehler mit mittlerer Priorität).

#### **PRIORITY = \*LOW**

Ausgewählt werden HEL-Sätze, die die Priorität L erhalten haben (Fehler mit niedriger Priorität).

#### <span id="page-1364-0"></span> $DEVICE =  $\frac{ANY}{A}$  /  $\alpha$$

Auswahlkriterium ist die Hardwareeinheit, bei der der im HEL-Satz gemeldete Fehler auftrat.

#### **DEVICE = \*ANY**

Die vom Fehler betroffene Hardwareeinheit ist kein Auswahlkriterium.

#### **DEVICE = <alphanum-name 2..4>**

Mnemotechnischer Gerätename einer Hardwareeinheit. Ausgewählt werden HEL-Sätze mit Fehlern zu dieser Hardwareeinheit.

#### **DEVICE = \*UNIT(...)**

<span id="page-1364-1"></span>Ausgewählt werden HEL-Sätze mit Fehlern zu dieser Hardwareeinheit. Die Hardwareeinheit wird im nachfolgend untergeordneten Operanden PATH über die Geräteadresse bestimmt.

#### **PATH = <alphanum-name 1..6>**

Geräteadresse in der Form ccccuu.

#### <span id="page-1364-2"></span>**MAXIMUM = \*STD / <integer 1..255>**

Bestimmt den Schwellwert, der für die ausgewählten HEL-Sätze gelten soll. Der Operand wird bei Angabe von CHECK=\*STD ohne weitere Auswahlkriterien (Reset-Funktion) ignoriert.

#### **MAXIMUM = \*STD**

Als Schwellwert wird 10 eingetragen.

#### **MAXIMUM = <integer 1..255>**

Angabe eines Schwellwertes für die ausgewählten HEL-Sätze.

#### <span id="page-1364-3"></span>**RESET-COUNT = <u>\*OFF</u> / \*ON**

Bestimmt, ob der aktuelle Schwellwertzähler einer Schwellwertüberwachung zurückgesetzt werden soll. Die Schwellwertüberwachung muss über die Operanden CONTROL-IDENTIFIER, ATTRIBUT, PRIORITY und/oder DEVICE genau bezeichnet werden.

#### **RESET-COUNT = \*OFF**

Der aktuelle Schwellwertzähler wird nicht zurückgesetzt.

#### **RESET-COUNT = \*ON**

Der aktuelle Schwellwertzähler wird zurückgesetzt.

# **Kommando-Returncode**

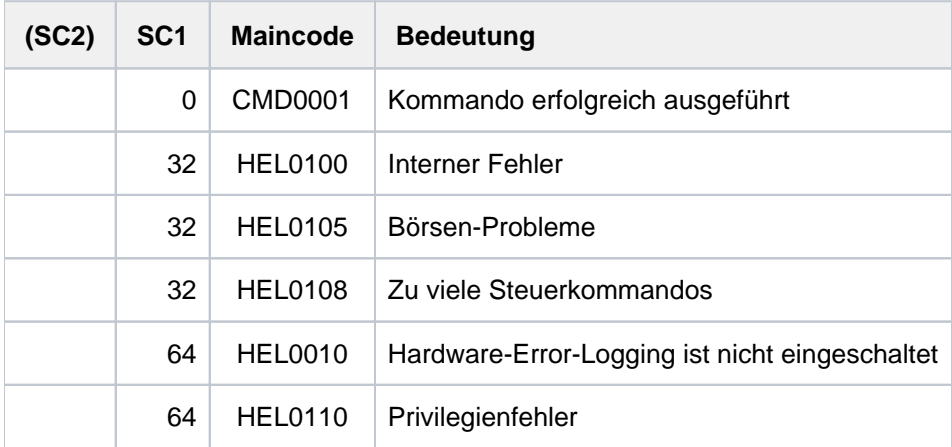

# **Beispiel**

Siehe SHOW-HEL-CHECK.

# **4.16 MODIFY-HEL-LOGGING**

Protokollierung der HEL-Sätze steuern

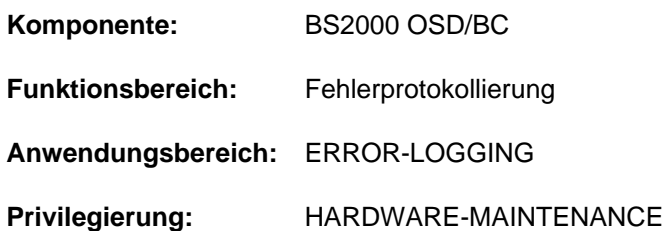

# **Funktionsbeschreibung**

Das Kommando MODIFY-HEL-LOGGING steuert den Umfang der zu protokollierenden Hardwarefehler (HEL-Sätze). Das Kommando wird abgewiesen, wenn die HEL-Protokollierung ausgeschaltet ist. Es bestehen folgende Steuerungsmöglichkeiten:

- Aus- bzw. Einschalten der Protokollierung von allen Sätzen einer Überwachungsklasse (Control-Id).
- Aus- bzw. Einschalten der Protokollierung von allen Sätzen eines Gerätes, das über den mnemotechnischer Gerätenamen oder die Geräteadresse bestimmt werden kann.
- Aus- bzw. Einschalten der Protokollierung von einzelnen Sätzen bzw. eine Gruppe von Sätzen mit bestimmten Merkmalen (Überwachungsklasse, Fehlerart und Fehlerpriorität).
- Aus- bzw. Einschalten der Protokollierung von Sätzen, die von der Protokollierung ausgenommen sind.

Jedes MODIFY-HEL-LOGGING mit mindestens einem Nicht-Defaultwert erzeugt einen zusätzlichen Steuersatz für die Protokollsteuerung. Insgesamt sind maximal 50 Steuersätze zulässig.

Das Kommando wird abgewiesen, wenn die HEL-Protokollierung ausgeschaltet ist oder die maximal zulässige Anzahl von Steuersätzen (Meldung HEL0108) erreicht ist.

Mit MODIFY-HEL-LOGGING LOGGING=\*STD ohne weitere Angaben werden alle zuvor vorgenommenen Änderungen zurückgesetzt, d.h. es gilt wieder die Default-Einstellung (wie bei Systemstart).

Wird die Protokollierung während des Systemlaufs ausgeschaltet und mit START-HEL-LOGGING erneut eingeschaltet, bleibt der Umfang der zu protokollierenden HEL-Sätze unverändert.

Das Kommando SHOW-HEL-LOGGING zeigt die aktuellen Einstellungen.

# **Format**

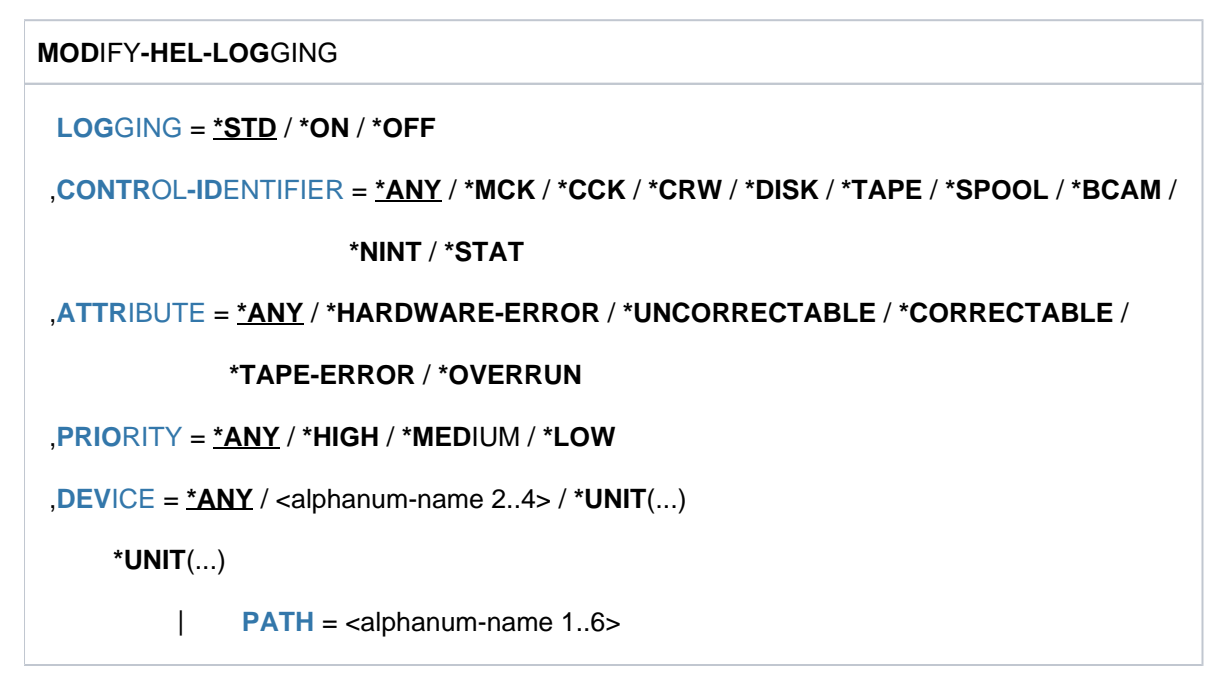

# **Operandenbeschreibung**

### <span id="page-1367-0"></span> $LOGGING = *STD / *ON / *OFF$

Gibt an, welche HEL-Sätze in die Protokoll-Datei geschrieben werden. Die zu protokollierenden HEL-Sätze können über die Auswahl-Operanden CONTROL-IDENTIFIER, ATTRIBUTE, PRIORITY und DEVICE näher bestimmt werden. \*ANY bedeutet jeweils, dass der Operand kein Auswahlkriterium ist. Die Angaben zu mehreren Auswahl-Operanden werden mit logischem Und verknüpft.

# **LOGGING = \*STD**

Für alle HEL-Sätze mit den angegebenen Auswahlkriterien wird die vom System definierte LOGGING-Einstellung vorgenommen (d.h. der Satzlieferant entscheidet über die Protokollierung). Ohne Angabe von Auswahlkriterien bzw. bei Angabe der Auswahloperanden mit \*ANY wird der Umfang der Protokollierung wie bei Systemstart eingestellt (Reset-Funktion).

### **LOGGING = \*ON**

Alle HEL-Sätze mit den angegebenen Auswahlkriterien werden in der Protokoll-Datei protokolliert.

### **LOGGING = \*OFF**

Alle HEL-Sätze mit den angegebenen Auswahlkriterien werden nicht protokolliert.
# CONTROL-IDENTIFIER =  $*ANY$  / \*MCK / \*CCK / \*CRW / \*DISK / \*TAPE / \*SPOOL / \*BCAM / \*NINT / \*STAT

Auswahlkriterium ist die Überwachungsklasse, in die der im HEL-Satz gemeldete Fehler eingeteilt ist.

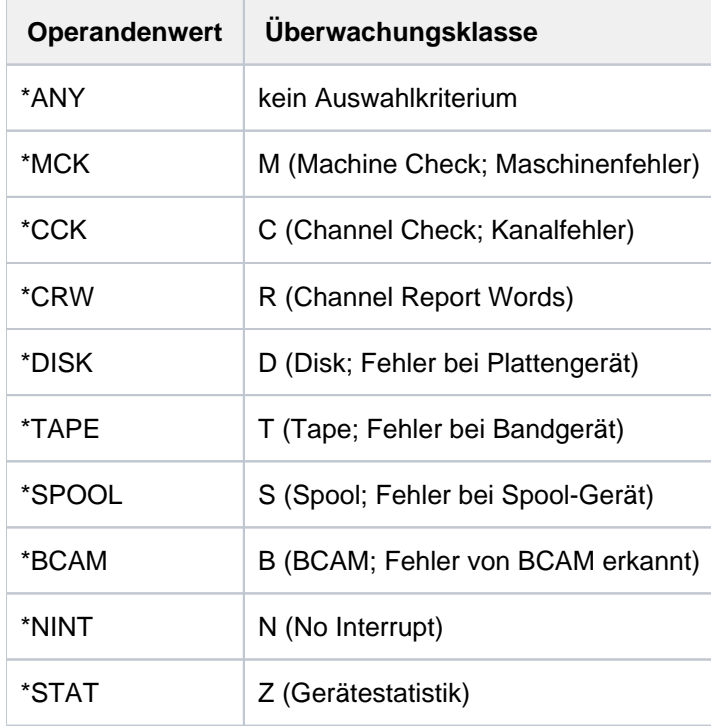

## ATTRIBUTE =  $*ANY$  / \*HARDWARE-ERROR / \*UNCORRECTABLE / \*CORRECTABLE / \*TAPE-ERROR / **\*OVERRUN**

Auswahlkriterium ist die Fehlerart, in die der im HEL-Satz gemeldete Fehler eingeteilt ist.

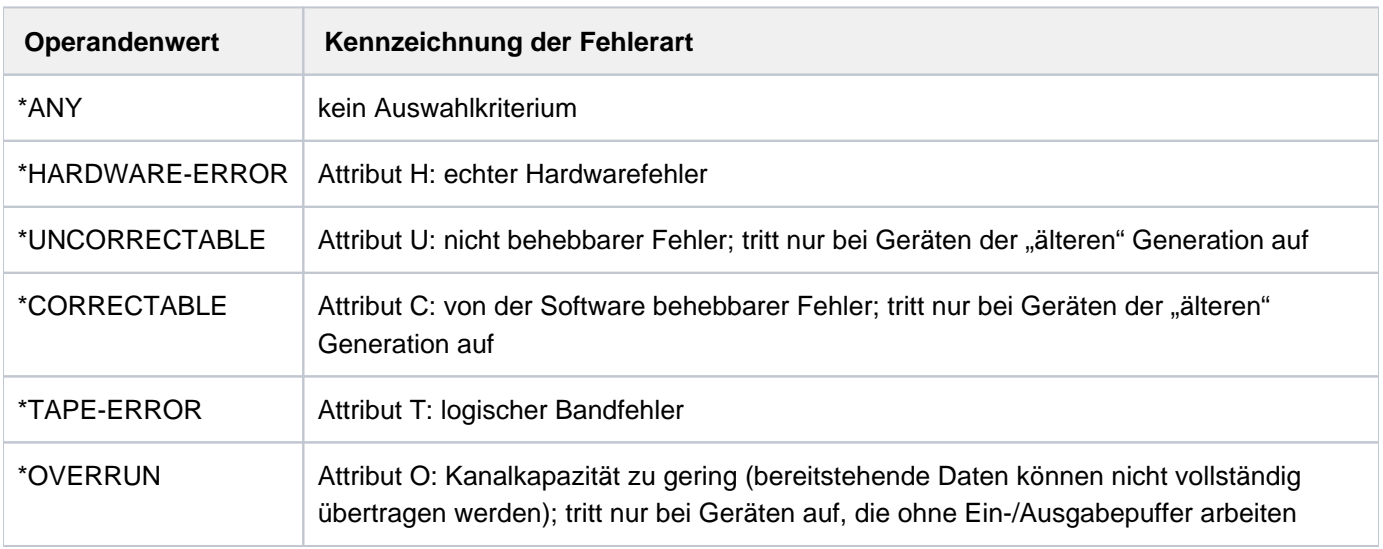

## **PRIORITY =**  $*ANY$ **/**  $*HIGH$ **/**  $*MEDIUM$ **/**  $*LOW$

Auswahlkriterium ist die Fehlerpriorität, die der im HEL-Satz gemeldete Fehler erhalten hat.

## **PRIORITY = \*ANY**

Die Fehlerpriorität ist kein Auswahlkriterium.

## **PRIORITY = \*HIGH**

Ausgewählt werden HEL-Sätze, die die Priorität H erhalten haben (Fehler mit hoher Priorität).

## **PRIORITY = \*MEDIUM**

Ausgewählt werden HEL-Sätze, die die Priorität M erhalten haben (Fehler mit mittlerer Priorität).

## **PRIORITY = \*LOW**

Ausgewählt werden HEL-Sätze, die die Priorität L erhalten haben (Fehler mit niedriger Priorität).

## $DEVICE = *ANY / \langle \alpha| \alpha$  = name 2..4> / \* UNIT(...)

Auswahlkriterium ist die Hardwareeinheit, bei der der im HEL-Satz gemeldete Fehler auftrat.

## **DEVICE = \*ANY**

Die vom Fehler betroffene Hardwareeinheit ist kein Auswahlkriterium.

#### **DEVICE = <alphanum-name 2..4>**

Mnemotechnischer Gerätename einer Hardwareeinheit. Ausgewählt werden HEL-Sätze mit Fehlern zu dieser Hardwareeinheit.

### **DEVICE = \*UNIT(...)**

Ausgewählt werden HEL-Sätze mit Fehlern zu dieser Hardwareeinheit. Die Hardwareeinheit wird im nachfolgend untergeordneten Operanden PATH über die Geräteadresse bestimmt.

### **PATH = <alphanum-name 1..6>**

Geräteadresse in der Form ccccuu.

# **Kommando-Returncode**

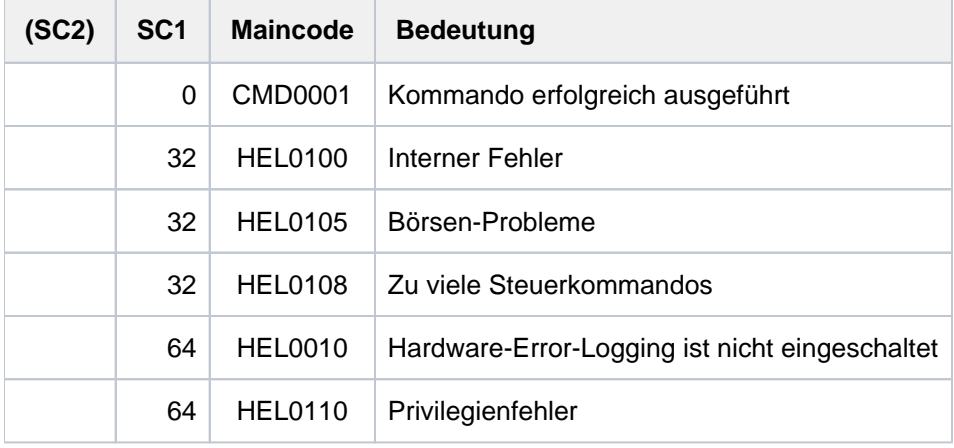

# **Beispiel**

Siehe SHOW-HEL-LOGGING.

# **4.17 MODIFY-HEL-TELESERVICE-ALARM**

Teleservice-Alarm einstellen

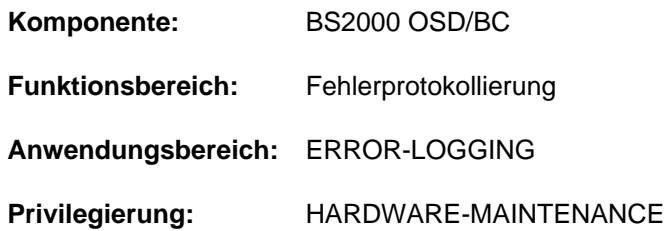

# **Funktionsbeschreibung**

Das Kommando MODIFY-HEL-TELESERVICE-ALARM schaltet den Teleservice-Alarm aus bzw. wieder ein. Bei eingeschaltetem Teleservice-Alarm wird bei Erreichen eines Fehlerschwellwertes (siehe Kommando MODIFY-HEL-CHECK) die Meldung "CALL TELESERVICE" an der Konsole ausgegeben. Bei Einschalten der Alarmfunktion kann außerdem festgelegt werden, in welchem Zeitraum die Meldung ausgegeben wird. Dadurch kann z.B. erreicht werden, dass die Alarmmeldung nur während der normalen Arbeitszeit ausgegeben wird.

Das Kommando wird abgewiesen, wenn die HEL-Protokollierung ausgeschaltet ist.

Die aktuelle Einstellung der Alarmfunktion kann mit dem Kommando SHOW-HEL-TELESERVICE-ALARM angezeigt werden.

# **Format**

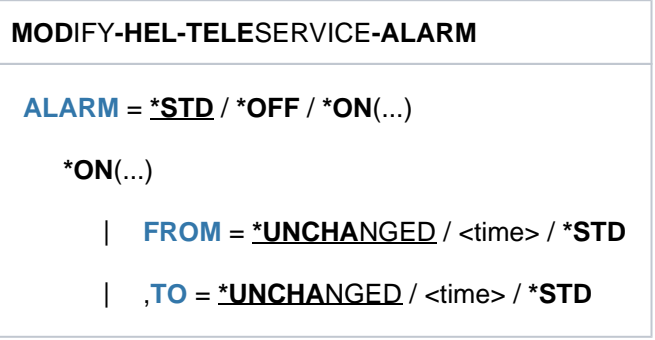

# **Operandenbeschreibung**

## <span id="page-1370-0"></span> $ALARM = *STD / *OFF / *ON(...)$

Bestimmt, ob bei Erreichen eines Fehlerschwellwerts die Alarmmeldung ausgegeben wird. Bei eingeschalteter Alarmfunktion (ALARM=\*ON) kann Zeitraum festgelegt werden, in dem Alarmmeldungen ausgegeben werden.

## **ALARM = \*STD**

Es wird der vom System festgelegte Wert eingestellt: ALARM=\*ON(FROM=\*STD,TO=\*STD)

## **ALARM = \*OFF**

Die Alarmfunktion wird ausgeschaltet. Bei Erreichen eines Fehlerschwellwerts wird keine Meldung ausgegeben.

## **ALARM = \*ON(...)**

<span id="page-1371-0"></span>Die Alarmfunktion wird eingeschaltet. Bei Erreichen eines Fehlerschwellwerts wird eine Meldung ausgegeben. Auszugebende Meldungen werden in dem Zeitintervall ausgegeben, das durch die untergeordneten Operanden FROM und TO bestimmt wird.

## **FROM = \*UNCHANGED / <time> / \*STD**

Bestimmt den Beginn des Zeitintervalls, in dem Alarmmeldungen ausgegeben werden.

#### **FROM = \*UNCHANGED**

Die aktuelle Einstellung wird nicht verändert.

## **FROM = <time>**

Uhrzeit, mit der das Zeitintervall beginnt.

#### **FROM = \*STD**

Es wird die im System vorgegebene Uhrzeit verwendet (FROM=00:00:00).

#### <span id="page-1371-1"></span>**TO = \*UNCHANGED / <time> / \*STD**

Bestimmt das Ende des Zeitintervalls, in dem Alarmmeldungen ausgegeben werden.

## **TO = \*UNCHANGED**

Die aktuelle Einstellung wird nicht verändert.

#### **TO = <time>**

Uhrzeit, mit der das Zeitintervall endet.

#### **TO = \*STD**

Es wird die im System vorgegebene Uhrzeit verwendet (TO=24:00:00).

## **Kommando-Returncode**

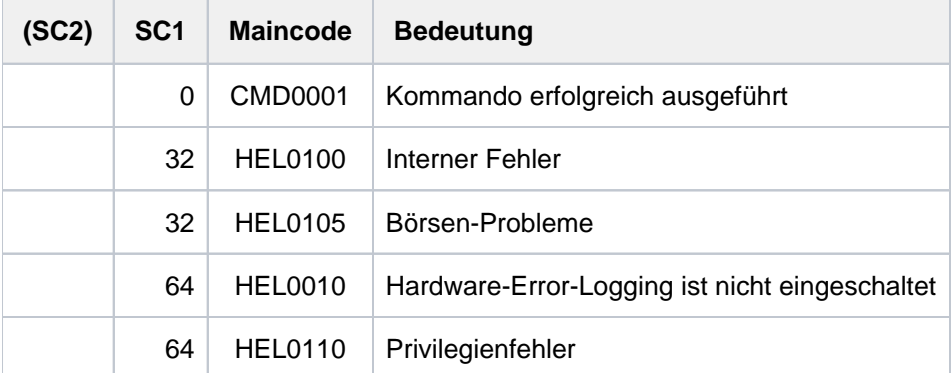

# **Beispiel**

**/mod-hel-tele-alarm alarm=\*std ———————————————————————————————————— (1) /show-hel-tele-alarm**

```
% HEL0005 TELESERVICE-ALARM BY HEL IS ACTIVE. MONITORING-INTERVALL FROM 
00:00:00 TO 24:00:00
```
/mod-hel-tel-alarm \*on(from=8:15,to=16:45) ———————————————————— (2) **/mod-hel-tel-alarm \*off ——————————————————————————————————————————— (3) /show-hel-tele-alarm**

% HEL0006 TELESERVICE-ALARM BY HEL IS DEACTIVATED.

**/mod-hel-tele-alarm \*on ——————————————————————————————————————————— (4) /show-hel-tele-alarm**

```
% HEL0005 TELESERVICE-ALARM BY HEL IS ACTIVE. MONITORING-INTERVALL FROM 
08:15:00 TO 16:45:00
```
/mod-hel-tele-alarm \*on(from=\*std) ————————————————————— (5) **/show-hel-tele-alarm**

```
% HEL0005 TELESERVICE-ALARM BY HEL IS ACTIVE. MONITORING-INTERVALL FROM 
00:00:00 TO 16:45:00
```
- (1) Mit dem Kommando MODIFY-HEL-TELESERVICE-ALARM und ALARM=\*STD wird die standardmäßige Einstellung der Alarmfunktion gewählt. Das anschließende SHOW-HEL-TELESERVICE-ALARM-Kommando gibt die Einstellung aus: Die Alarmfunktion ist eingeschaltet und Alarmmeldung werden im Zeitraum von 0 bis 24 Uhr ausgegeben.
- (2) Der Zeitraum für die Ausgabe von Alarmmeldungen wird geändert: Die Ausgabe erfolgt von 8:15 Uhr bis 17: 45 Uhr.
- (3) Anschließend wird die Alarmfunktion ausgeschaltet. Das nachfolgende SHOW-HEL-TELESERVICE-ALARM-Kommando zeigt dies an.
- (4) Nach dem erneuten Einschalten mit MODIFY-HEL-TELESERVICE-ALARM und ALARM=\*ON zeigt das SHOW-HEL-TELESERVICE-ALARM-Kommando den zuvor geänderten Zeitraum an (siehe Punkt 2).
- (5) Mit MODIFY-HEL-TELESERVICE-ALARM und ALARM=\*ON(FROM=\*STD) wird der Beginn des Meldezeitraums auf den System-Standardwert gesetzt. Das nachfolgende SHOW-HEL-TELESERVICE-ALARM-Kommando zeigt als Beginn 0 Uhr an.

# **4.18 MODIFY-IMON-SCI**

IMON-SCI modifizieren

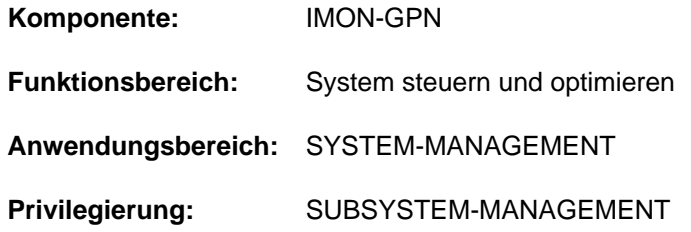

# **Funktionsbeschreibung**

Mit dem Kommando MODIFY-IMON-SCI kann die Systembetreuung Pfadnamensänderungen in das SCI (System Configuration Inventory) von IMON und IMON-GPN einbringen. Möglich ist die Änderung einer Katalogkennung (z. B. Änderung des Pubset mit PVSREN), einer Benutzerkennung oder eines Präfix. Die Systembetreuung kann auch das SCI für einen neuen Pubset vorbereiten.

## **Format**

```
MODIFY-IMON-SCI
```

```
SCI-NAME = *STD / 4 / stilename 1..50 without-gen-vers>
```

```
,REFERRED-PUBSET = *UNCHANGED / *PARAMETERS(...)
```
**\*PAR**AMETERS(...)

- | **[OLD-NAME](#page-1374-2)** = <cat-id 1..4>
- | ,**[NEW-NAME](#page-1374-3)** = <cat-id 1..4>

,[REFERRED-USER-ID](#page-1374-4) = \*UNCHANGED / \*PARAMETERS(...)

```
*PARAMETERS(...)
```

```
| OLD-NAME = <name 1..8>
```

```
| ,NEW-NAME = <name 1..8>
```
,[REFERRED-PREFIX](#page-1374-7) = \*UNCHANGED / \*PARAMETERS(...)

```
*PARAMETERS(...)
```
- | **OLD-NAME** = \***NONE** / <partial-filename 2..7 without-cat-user>
- | ,**[NEW-NAME](#page-1374-9)** = \***NONE** / <partial-filename 2..7 without-cat-user>

# **Operandenbeschreibung**

<span id="page-1374-0"></span>**SCI-NAME =**

Name des SCI.

## **SCI-NAME = \*STD**

Das Standard-SCI wird verwendet (\$TSOS.SYS.IMON.SCI und \$TSOS.SYS.IMON.SCI.GPN).

### **SCI-NAME = <filename 1..50 without-gen-vers>**

Angabe eines Fremd-SCI, z.B. das SCI auf einem importierten Pubset (<filename 1..50 without-gen-vers> und <filename 1..50 without-gen-vers>.GPN).

### <span id="page-1374-1"></span>**REFERRED-PUBSET = \*UNCHANGED / \*PARAMETERS(...)**

Bestimmt den Pubset, dessen Namensänderung im SCI vermerkt werden soll.

### **REFERRED-PUBSET = \*PARAMETERS(...)**

<span id="page-1374-2"></span>Angaben zur Namensänderung des Pubsets:

**OLD-NAME = <cat-id 1..4>**

Alte Katalogkennung.

**NEW-NAME = <cat-id 1..4>**

Neue Katalogkennung.

### <span id="page-1374-4"></span><span id="page-1374-3"></span>**REFERRED-USER-ID = \*UNCHANGED / \*PARAMETERS(...)**

Bestimmt die Benutzerkennung, deren Namensänderung im SCI vermerkt werden soll.

#### **REFERRED-USER-ID = \*PARAMETERS(...)**

<span id="page-1374-5"></span>Angaben zur Namensänderung der Benutzerkennung:

**OLD-NAME = <name 1..8>** Alter Name der Benutzerkennung.

**NEW-NAME = <name 1..8>**

Neuer Name der Benutzerkennung.

#### <span id="page-1374-7"></span><span id="page-1374-6"></span>**REFERRED-PREFIX = \*UNCHANGED / \*PARAMETERS(...)**

Bestimmt das Präfix, dessen Namensänderung im SCI vermerkt werden soll

#### **REFERRED-PREFIX = \*PARAMETERS(...)**

<span id="page-1374-8"></span>Angaben zur Namensänderung des Präfix:

#### **OLD-NAME = <u>\*NONE</u> / <partial-filename 2..7 without-cat-user>**

Alter Name des Präfix. \*NONE bedeutet, dass in den existierenden Pfadnamen im SCI ein Präfix nicht berücksichtigt wird (siehe Hinweise).

#### <span id="page-1374-9"></span>**NEW-NAME = \*NONE / <partial-filename 2..7 without-cat-user>**

Neuer Name des Präfix. \*NONE bedeutet, dass in den existierenden Pfadnamen im SCI kein Präfix hinzugefügt wird (siehe Hinweise).

# **Hinweise**

1. Die drei möglichen Änderungen (Pubset, Userid, Präfix) werden addiert. Das bedeutet, dass z.B. mit dem Kommando

```
/MODIFY-IMON-SCI REFERRED-PVS=*PAR(OLD-NAME=R,NEW-NAME=N)
                , REFERRED-USER-ID=*PAR(OLD-NAME=TSOSWRK, NEW-NAME=TSOS)
                 ,REFERRED-PREFIX=*PAR(OLD-NAME=PREF1.,NEW-NAME=PREF2.)
```
alle Strings ":R:\$TSOSWRK.PREF1." in existierenden Pfadnamen durch ":N:\$TSOS.PREF2." ersetzt werden.

- 2. Wird für den alten Präfix \*NONE und für den neuen Präfix ein Wert ungleich \*NONE angegeben, so wird ein neuer Präfix zu den Pfadnamen hinzugefügt. Ein evtl. bereits existierender Präfix wird nicht berücksichtigt.
- 3. Wird für den alten Präfix ein Wert ungleich \*NONE und für den neuen Präfix \*NONE angegeben, so wird der angegebene alte Präfix aus dem Pfadnamen entfernt.

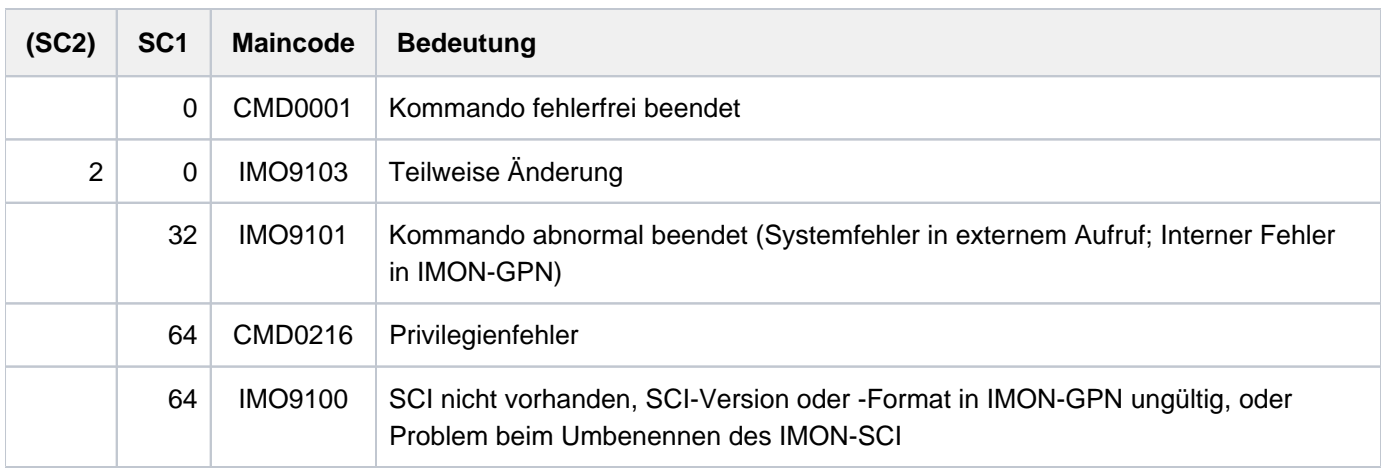

## **Kommando-Returncode**

# **4.19 MODIFY-IO-UNIT**

Konfigurationseigenschaften Ein-/Ausgabe-Einheit ändern

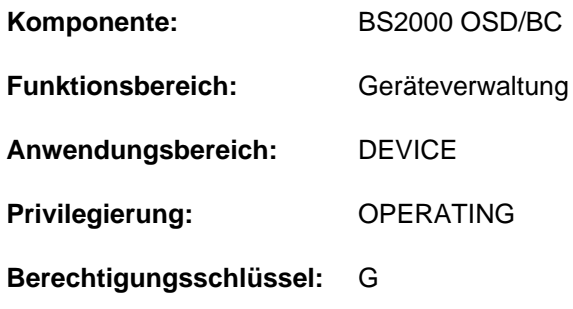

## **Funktionsbeschreibung**

Mit dem Kommando MODIFY-IO-UNIT kann die Systembetreuung die Konfigurationseigenschaften von Steuerungen oder Geräten dynamisch verändern. Bei einer Steuerung können die Pfadbeschreibungen, bei einem Gerät der bevorzugte Ein-/Ausgabe-Pfad geändert werden. Eine Steuerung, die mindestens zwei Kanalanschlüsse besitzt kann unterbrechungsfrei umgehängt werden. Außerdem kann mit dem Kommando die Timeout-Einstellung von Geräten verändert werden.

Das Kommando wird bei der Änderung von Konfigurationseigenschaften nur angenommen, wenn die dynamische Rekonfiguration erfolgreich eingeleitet wurde (siehe Kommando START-CONFIGURATION-UPDATE). Sollen die Timeout-Einstellungen von Geräten verändert werden (Operand TIMEOUT) oder die PAV-Einstellungen (Operand PAV-PREFERRED-DEVICE), kann das Kommando auch außerhalb einer dynamischen I/O-Konfigurationsänderung (d.h. ohne START-CONFIGURATION-UPDATE und unabhängig vom Anlagentyp) eingegeben werden. Unter VM2000 wird in diesen Fällen das Kommando nur im lokalen System ausgeführt.

# **Format**

```
MODIFY-IO-UNIT 
UNIT = *CONTROLLER(...) / *DEVICE(...)*CONTROLLER(...)
      | NAME = <alphanum-name 2..2> / <x-text 4..4>
      \overline{PATH} = \frac{NQ}{N} / list-poss(8): \text{KCHANNEL}(\ldots)| *CHANNEL(...)
                | | CHANNEL-PATH-ID = <x-text 2..3>
                | | ,CONTROLLER-ADDRESS = <x-text 1..2>
                | | ,PATH-STATE = *INCLUDED *REMOVED / 
      | | , = / <x-text 2..16> PORT-ID *NONE
   *DEVICE(...)
      \vert NAME = <alphanum-name 2..2> / <x-text 4..4> / *RANGE(...)
      | *RANGE(...)
                | | FIRST-NAME = <alphanum-name 2..2> / <x-text 4..4>
                | , NUMBER-OF-DEVICES = <integer 2..256>
        \frac{1}{2} , STATE = <u>*UNCHA</u> NGED / *PREFERRED-PATH(...) / *PAV-PREFERRED-DEVICE(...)
            | *PREFERRED-PATH(...)
                PREFERRED-PATH = <u>*NO</u> / *YES(...)
                | | *YES(...)
                             | | | CHANNEL-PATH-ID = <x-text 2..3>
      | *PAV-PREFERRED-DEVICE(...)
                PAV-PREFERRED-DEVICE = *UNCHA NGED / *NO / *YES
, TIMEOUT = *UNCHA NGED / *DEFAULT / <integer 16..86400 seconds>
```
# **Operandenbeschreibung**

# <span id="page-1377-0"></span>**UNIT = \*CONTROLLER(...) / \*DEVICE(...)**

Gibt an, ob die Konfigurationseigenschaften einer Steuerung oder eines Gerätes geändert werden sollen.

# **UNIT = \*CONTROLLER(...)**

Die Konfigurationseigenschaften einer Steuerung sollen geändert werden.

## <span id="page-1378-0"></span>**NAME = <alphanum-name 2..2> / <x-text 4..4>**

Mnemotechnischer Gerätecode der Steuerung.

## <span id="page-1378-1"></span>**PATH = <u>\*NO</u> / list-poss(8): \*CHANNEL(...)**

Gibt an, ob die Ein-/Ausgabe-Pfade der Steuerung geändert werden sollen. Default-Wert ist \*NO, d.h. die bisherigen Pfade werden nicht verändert.

### **PATH = list-poss(8): \*CHANNEL(...)**

In einer Liste können bis zu acht Ein-/Ausgabe-Pfade angegeben werden, über welche die Steuerung zukünftig erreichbar ist. Es müssen jedoch immer alle Pfade angegeben werden. D.h. auch wenn z.B. nur ein Pfad hinzugefügt, geändert oder entfernt wird, müssen die anderen unveränderten Pfade mit angegeben werden.

## <span id="page-1378-2"></span>**CHANNEL-PATH-ID = <x-text 2..3>**

Bezeichnet die Nummer des Kanals, an den die Steuerung angeschlossen ist.

#### <span id="page-1378-3"></span>**CONTROLLER-ADDRESS = <x-text 1..2>**

Bezeichnet die physikalische Adresse der Steuerung.

#### <span id="page-1378-4"></span>**PATH-STATE = \*INCLUDED / \*REMOVED**

Gibt an, ob die Verbindung zwischen Kanal und Steuerung verfügbar ist. Voreingestellt ist \*INCLUDED, d. h. die Verbindung ist verfügbar.

### <span id="page-1378-5"></span>**PORT-ID =**  $*$ **<u>NONE</u> / <x-text 2..16>**

Gibt an, ob die Steuerung an einen Kanal Typ FC angeschlossen ist. Voreingestellt ist \*NONE, d.h. kein Anschluss an einen Kanal Typ FC.

#### **PORT-ID = <x-text 2..16>**

Bei Anschluss einer Steuerung an Fibre Channel muss die WWPN (World Wide Port Name) des Steuerungsports (16 sedezimale Zeichen) angegeben werden. Mit dem Kommando /SHOW-DEVICE-CONFIGURATION INF=\*INNER für die Steuerung kann anschließend die WWPN ausgegeben werden.

#### **UNIT = \*DEVICE(...)**

<span id="page-1378-6"></span>Die Konfigurationseigenschaften eines Gerätes sollen geändert werden.

#### **NAME = <alphanum-name 2..2> / <x-text 4..4> / \*RANGE(...)**

Mnemotechnischer Gerätecode des Gerätes. Über den Operandenwert \*RANGE kann auch eine Gruppe von Geräten angesprochen werden.

#### **NAME = \*RANGE(...)**

Die Änderung der Konfigurationseigenschaften bezieht sich auf eine Gruppe von Geräten. Ausgehend von der Mnemonik des ersten Geräts (Operand FIRST-NAME) wird die Mnemonik des folgenden Geräts jeweils durch Addition von 1 ermittelt, bis die im Operanden NUMBER-OF-DEVICES angegebene Gesamtanzahl erreicht ist. Die Gruppe kann aus maximal 256 Geräten bestehen. Die Gesamtanzahl muss so gewählt werden, dass bei der Berechnung der Mnemoniks der Endwert FFFF nicht überschritten wird.

#### <span id="page-1378-7"></span>**FIRST-NAME = <alphanum-name 2..2> / <x-text 4..4>**

Mnemotechnischer Gerätecode des ersten Gerätes.

#### **NUMBER-OF-DEVICES = <integer 2..256>**

Anzahl der Geräte, für die die Änderung durchzuführen ist.

#### <span id="page-1378-9"></span><span id="page-1378-8"></span>**STATE = \*UNCHANGED / \*PREFERRED-PATH(...) / \*PAV-PREFERRED-DEVICE(...)**

Gibt an, ob bei Ein-/Ausgaben von bzw. zu dem Gerät ein bestimmter Pfad bevorzugt werden soll.

## **STATE = \*PREFERRED-PATH(...)**

<span id="page-1379-0"></span>Gibt an, ob bei der Ein-/Ausgabe ein Pfad zu bevorzugen ist, wenn das Gerät über mehrere Pfade erreichbar ist.

#### **PREFERRED-PATH = \*NO**

Bei der Ein-/Ausgabe wird kein Pfad bevorzugt.

#### **PREFERRED-PATH = \*YES(...)**

Bei der Ein-/Ausgabe soll der im Operanden CHANNEL-PATH-ID angegebene Pfad bevorzugt verwendet werden.

#### **CHANNEL-PATH-ID = <x-text 2..3>**

Bezeichnet den bevorzugten Pfad (Channel Path Identifier).

#### <span id="page-1379-1"></span>**STATE = \*PAV-PREFERRED-DEVICE(...)**

<span id="page-1379-2"></span>Gibt an, ob das PAV-Gerät unter VM2000 bei Ein-/Ausgaben zu bevorzugen ist.

#### **PAV-PREFERRED-DEVICE = \*UNCHANGED**

Die aktuelle Einstellung bleibt unverändert.

#### **PAV-PREFERRED-DEVICE = \*YES**

Das PAV-Gerät wird unter VM2000 bei Ein-/Ausgaben bevorzugt.

#### **PAV-PREFERRED-DEVICE = \*NO**

Die Bevorzugung des PAV-Geräts wird aufgehoben.

#### <span id="page-1379-3"></span>**TIMEOUT = \*UNCHANGED / \*DEFAULT / <integer 16..86400 seconds >**

Gibt an, ob die Standard-Timeout-Werte für die im Operanden UNIT angegebenen Geräte geändert werden sollen. Bei Angabe einer Steuerung (UNIT=\*CONTROLLER) gelten die Einstellungen für alle an die Steuerung angeschlossenen Geräte. Die Einstellung der Timeout-Werte ist immer nur auf die Geräte bezogen und unabhängig vom Ein-/Ausgabe-Pfad. Ist ein Gerät über mehrere Steuerungen angeschlossen und werden die Timeout-Werte für mehrere dieser Steuerungen geändert, so gilt für dieses Gerät immer die zuletzt vorgenommene Einstellung.

Die Veränderung der Timeout-Werte sollte nur kurzfristig für bestimmte Aktionen erfolgen (z.B. bei Online-Update der Firmware im RAID-System). Danach sollten mit TIMEOUT= \*DEFAULT wieder die Default-Timeout-Werte eingestellt werden.

#### **TIMEOUT = <integer 16..86400 seconds >**

Angabe des neuen Timeout-Wertes in Sekunden.

#### **TIMEOUT = \*DEFAULT**

Es wird der Default-Timeout des Systems eingestellt. Dieser Wert ist abhängig vom Gerätetyp.

# **Kommando-Returncode**

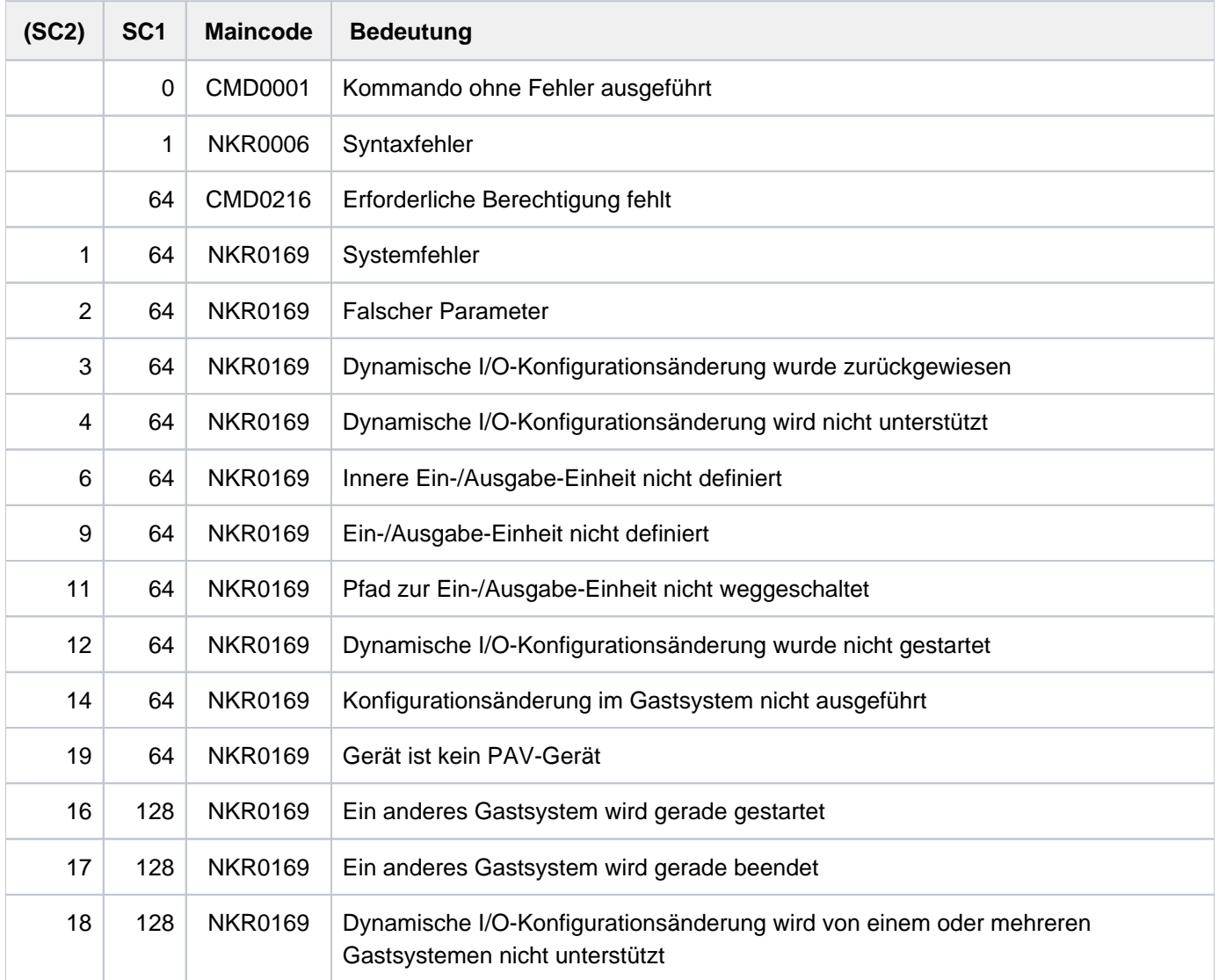

# **4.20 MODIFY-ISAM-CACHING**

Anzahl der Data Spaces für ISAM-Cache-Bereiche ändern

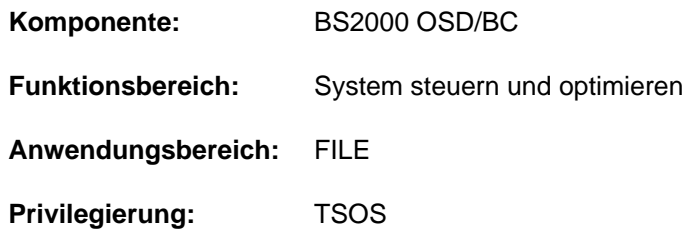

# **Funktionsbeschreibung**

Mit dem Kommando MODIFY-ISAM-CACHING kann die Systembetreuung die maximale Anzahl der Data Spaces für ISAM-Cache-Bereiche dynamisch ändern. Diese Cache-Bereiche legt ISAM an, um task-übergreifende ISAM-Pools aufzunehmen und zu verwalten.

Die maximale Anzahl der nutzbaren Data Spaces kann nur erhöht werden, wenn die Paging-Area ausreichend groß ist. Ggf. muss die Paging-Area vorher vergrößert werden.

Informationen über die maximale Anzahl von Data Spaces für ISAM-Cache-Bereiche und deren Nutzung können mit dem Kommando SHOW-ISAM-CACHING abgefragt werden.

## **Format**

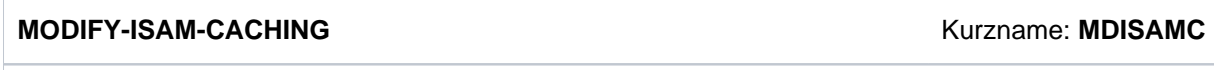

**[CACHE-SIZE](#page-1381-0)** = **\*UNCHA**NGED / <integer 1..127>

# **Operandenbeschreibung**

## <span id="page-1381-0"></span>**CACHE-SIZE = \*UNCHANGED / <integer 1..127>**

Legt die maximale Anzahl von Data Spaces für ISAM-Cache-Bereiche fest.

#### **CACHE-SIZE = \*UNCHANGED**

Die maximale Anzahl von Data Spaces für ISAM-Cache-Bereiche bleibt unverändert.

## **CACHE-SIZE = <integer 1..127>**

Legt die neue maximale Anzahl von Data Spaces für ISAM-Cache-Bereiche fest. Eine Erhöhung gegenüber dem bisherigen Wert ist nur möglich, wenn die Paging-Area ausreichend groß ist.

# **Kommando-Returncode**

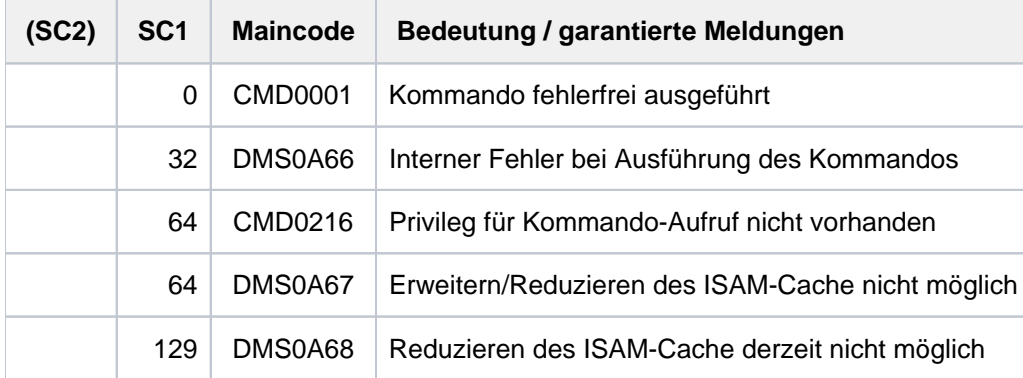

# **4.21 MODIFY-JOB**

Jobattribute eines Batchauftrags ändern

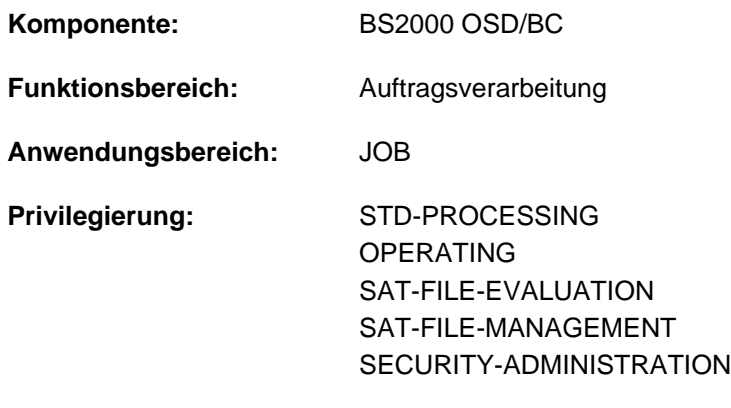

**Berechtigungsschlüssel:** J

# **Funktionsbeschreibung**

Über das Kommando MODIFY-JOB lassen sich bestimmte Merkmale eines Batchauftrags ändern. Der Batchauftrag muss dabei von der eigenen (kommandogebenden) Benutzerkennung eingeleitet worden sein und unter der eigenen Benutzerkennung ablaufen. Darüber hinaus können über das Kommando auch Aufträge des lokalen Systems angesprochen werden, die von der eigenen Benutzerkennung erzeugt wurden und unter einer fremden Benutzerkennung ablaufen (erweiterter Zugriff im lokalen System).

Folgende Merkmale lassen sich ändern:

- Jobklasse (Operand JOB-CLASS)
- Priorität (Operand JOB-PRIORITY)
- Verhalten bei Systemfehler (Operand RERUN-AFTER-CRASH)
- Startattribute für einfache Jobs, Termin- und Repeatjobs (Operand SCHEDULING-TIME=\*STD / \*PARAMETERS(...))
	- Startzeit (Operand START)
	- Wiederholungszeitpunkt (Operand REPEAT-JOB)
- Startattribute für Kalenderjobs (Operand SCHEDULING-TIME=\*CALENDAR(...))  $\bullet$ 
	- Kalenderdatei (Operand CALENDAR-NAME)
	- Symbolisches Datum (Operand SYMBOLIC-DATE)
- Begrenzung der Auftragswiederholungen eines Kalenderjobs (Operand LIMIT)
- zusätzliche Attribute, die von der Systembetreuung definiert wurden (Operand JOB-PARAMETER)
- Verhalten nach Shutdown (Operand FLUSH-AFTER-SHUTDOWN)
- Protokollieren auf SYSLST (Operand LOGGING)  $\bullet$
- Jobname (Operand JOB-NAME)
- Schutz vor unbeabsichtigter Beendigung (Operand PROTECTION)
- Angaben zur Run-Priorität, CPU-Zeit und Maximalanzahl SYSLST-Sätze (Operand RESOURCES)

Angaben zu Jobklasse, Job-Priorität, Protokollierung und Maximalanzahl SYSLST-Sätze sowie Startzeit und zusätzliche Attribute können nur geändert werden, wenn der Batchauftrag noch nicht gestartet wurde, d.h. wenn er sich noch in der Auftragswarteschlange TYPE 1 befindet. Dies kann mit dem Kommando SHOW-JOB-STATUS überprüft werden. In einer überwachenden Jobvariablen ist der Auftragszustand mit "\$S" protokolliert.

Für in TYPE 1 befindliche Benutzeraufträge können Wartezustände (siehe ["Aufheben von Wartezuständen"](#page-1403-0)) aufgehoben werden.

Bei einem Kalenderjob wirkt das Kommando MODIFY-JOB immer auf den gesamten Kalenderjob, d.h. auch auf alle zukünftigen Wiederholungsaufträge.

Es dürfen nur solche Merkmale vereinbart werden, die gemäß Jobklassendefinition zulässig sind. Dies kann mit dem Kommando SHOW-JOB-CLASS für die angegebene Jobklasse abgefragt werden. Außerdem ist zu beachten, dass sich die Kombination einiger Job-Attribute unterschiedlich auswirkt und dass mit der Änderung bestimmter Attribute sich auch der Batchjob-Typ des Auftrags ändert. Näheres siehe "Hinweise"

Der Default-Wert \*UNCHANGED bedeutet jeweils, dass die bisherige Vereinbarung gilt.

### Privilegierte Funktion

Der privilegierte Anwender (Privileg OPERATING oder TSOS) kann die Jobattribute aller Batchaufträge ändern.

# **Format**

```
MODIFY -JOB Kurzname: MDJ
 JOBENTIFICATION = *TSN(...) / *MONJV(...) / <alphanum-name 1..4>
  *TSN(...)
    | TSN = <alphanum-name 1..4>
  *MONJV(...)
    | MONJV = <filename 1..54 without-gen-vers>
,JOB-CLASS = *UNCHANGED (...) / *STD(...) / <name 1..8>(...)
  *UNCHANGED(...)
    | JOB-PRIORITY = *UNCHANGED / *STD / <integer 1..9>
     | ,SCHEDULING-TIME = *UNCHANGED / *STD / *PARAMETERS(...) / *BY-CALENDAR(...)
    | *PARAMETERS(...)
     | START = *UNCHANGED / *STD / *SOON / *IMMEDIATELY / *AT-STREAM-STARTUP /
           | *WITHIN(...) / *AT(...) / *EARLIEST(...) / *LATEST(...)
           | | *WITHIN(...)
           \vert HOURS = \mathbf{0} / <integer 0..23 hours
           \vert = \Omega / <integer 0..59 minutes
           | | *AT(...)
           | DATE = <u>*TODAY</u> / <date>
           | TIME = <time>
           | | *EARLIEST(...)
           | DATE = *TODAY / <date>
           | | | , = <time> TIME
           | | *LATEST(...)
           | DATE = <u>*TODAY</u> / <date>
           | | | , = <time> TIME
     | | REPEAT-JOB = <u>*UNCHANGED</u> / *NO / *STD / *DAILY / *WEEKLY /
     | *AT-STREAM-STARTUP / *PERIOD(...)
     | | *PERIOD(...)
```

```
| | | | HOURS = 0 / <integer 0..23 hours
  \vert \vert \vert \vert \vert \vert  = <u>0</u> / <integer 0..59 minutes
  | *BY-CALENDAR(...)
  | | CALENDAR-NAME = *UNCHANGED / <filename 1..54 without-gen-vers>
  | | SYMBOLIC-DATE = *UNCHANGED / <filename 1..20 without-cat-user-vers> /
         | | <partial-filename 2..20 without-cat-user>
  | = *UNCHANGED / *STD / <integer 1..32767> / *BY-DATE(...)| *BY-DATE(...)
         | | DATE = <date>
         | , TIME = <time>
    | ,RESOURCES = *UNCHANGED / AMETERS (...) / *PAR *STD
  | *PARAMETERS(...)
  | RUN-PRIORITY = <u>*UNCHANGED</u> / *STD / <integer 30..255>
  | CPU-LIMIT = <u>*UNCHANGED</u> / *STD / *NO / <integer 1..32767 seconds>
  | SYSLST-LIMIT = *UNCHANGED / *STD / *NO / <integer 0..999999>
*STD(...)
  | JOB-PRIORITY = * STD / *UNCHANGED / <integer 1..9>
  | SCHEDULING-TIME = *STD / *UNCHANGED / *PARAMETERS(...) / *BY-CALENDAR(...)
  | *PARAMETERS(...)
         START = *STD / *UNCHANGED / *SOON / *IMMEDIATELY / *AT-STREAM-STARTUP /
         | *WITHIN(...) / *AT(...) / *EARLIEST(...) / *LATEST(...)
         | | *WITHIN(...)
         | HOURS = 0 / <integer 0..23 hours
         \vert = \Omega / <integer 0..59 minutes
         |\qquad \qquad \star \text{AT}(...)| DATE = <u>*TODAY</u> / <date>
         | TIME = <time>
         | | *EARLIEST(...)
         \vert DATE = \frac{*TODAY}{*} <date>
          | TIME = <time>
         | | *LATEST(...)
```

```
| | DATE = <u>*TODAY</u> / <date>
   = <time>
  | | ,REPEAT-JOB = * <u>STD</u> / *UNCHANGED / *NO / *DAILY / *WEEKLY /
          | *AT-STREAM-STARTUP / *PERIOD(...)
          | | *PERIOD(...)
          \vert HOURS = \mathbf{0} / <integer 0..23 hours
                     \vert = \Omega / <integer 0..59 minutes
  | *BY-CALENDAR(...)
          | CALENDAR-NAME = *UNCHANGED / <filename 1..54 without-gen-vers>
          | ,SYMBOLIC-DATE = *UNCHANGED / <filename 1..20 without-cat-user-vers> /
          | | <partial-filename 2..20 without-cat-user>
      = \frac{*STD}{N} / * UNCHANGED / <i>interfer 1..32767</i> / *BY-DATE(...)| *BY-DATE(...)
          | | DATE = <datel>
          | , TIME = <time>
    ,RESOURCES = <u>*STD</u> / *UNCHANGED / *PARAMETERS(...)
       | *PARAMETERS(...)
  \vert RUN-PRIORITY = \frac{1}{2} EXECUTE 7 ANGED / sinteger 30..255>
          |CPU-LIMIT = *STD / *UNCHANGED / *NO / <integer 1..32767 seconds>
          | SYSLST-LIMIT = *STD / *UNCHANGED / *NO / <integer 0..999999>
\lename1..8>(...)\vertJOB-PRIORITY = * STD / *UNCHANGED / <integer 1..9>
  | ,SCHEDULING-TIME = <u>*STD</u> / *UNCHANGED / *PARAMETERS(...) / *BY-CALENDAR(...)
  | *PARAMETERS(...)
          START = *STD / *UNCHANGED / *SOON / *IMMEDIATELY / *AT-STREAM-STARTUP /
          | *WITHIN(...) / *AT(...) / *EARLIEST(...) / *LATEST(...)
          | | *WITHIN(...)
          \vert HOURS = \mathbf{0} / <integer 0..23 hours
          | = \mathbf{0} / <integer 0..59 minutes
          | | *AT(...)
          \vert DATE = TODAY / <date>
```
| | | , [=](#page-1392-4) <time> **TIME** | | **\*EARL**IEST(...)  $\vert$  **[DATE](#page-1392-3)** = **TODAY** / <date> | | | , [=](#page-1392-4) <time> **TIME** | | **\*LATEST**(...) | **[DATE](#page-1392-3)** = **TODAY** / <date> | **TIME** [=](#page-1392-4) <time> | ,REPEAT-JOB = \* **STD / \*UNCHA**NGED **/ \*NO / \*DAILY / \*WEEKLY** / | **\*AT-STREAM-**STARTUP / \*PERIOD(...) | | **\*PER**IOD(...)  $\vert$  **[HOURS](#page-1391-3)** =  $\mathbf{0}$  / <integer 0..23 *hours*  $\vert$  , MINUTES [=](#page-1391-4)  $\Omega$  / <integer 0..59 *minutes* | **\*BY-CALENDAR**(...) | **[CALENDAR-NAME](#page-1397-2)** = \***UNCHA**NGED / <filename 1..54 without-gen-vers> | **.SYMBOLIC-DATE = \*UNCHA**NGED / <filename 1..20 without-cat-user-vers> / <partial-filename 2..20 without-cat-user>  $| LIMIT = *STD / *UNCHANGED / *interger* 1..32767> / *BY-DATE(... )$  $| LIMIT = *STD / *UNCHANGED / *interger* 1..32767> / *BY-DATE(... )$  $| LIMIT = *STD / *UNCHANGED / *interger* 1..32767> / *BY-DATE(... )$ | **\*BY-DATE**(...) | | **[DATE](#page-1392-3)** = <date>  $|$  **TIME** [=](#page-1392-4)  $\text{times}$ , [RESOURCES](#page-1397-5) =  $*STD / *UNCHANGED / *PARAMETERS(...)$ | **\*PAR**AMETERS(...)  $\vert$  **[RUN-PRIOR](#page-1398-0)ITY** =  $\frac{1}{2}$  **STD** / \***UNCHA**NGED / <integer 30..255>  $|$ , [CPU-LIM](#page-1398-1)IT =  $*STD / *UNCHANGED / *NO /$  <integer 1..32767 seconds> | *[SYSLST-LIM](#page-1398-2)IT = <u>\*STD</u>* **/ \*UNCHANGED / \*NO / <integer 0..999999>** ,**RERUN-AFTER-CRASH = \*UNCHA**NGED / \*NO / \*YES **,[JOB-PAR](#page-1398-4)AMETER = <u>\*UNCHANGED</u> / \*NO / <c-string 1..127>** ,**FLUSH-AFTER-SHUTDOWN** = \***UNCHA**NGED / \*NO / \*YES , LOG[GING =](#page-1399-0) \*UNCHANGED / \*PARAMETERS(...) **\*PAR**AMETERS(...) | [LIST](#page-1399-1)ING = <u>\*UNCHANGED</u> / \*NO / \*YES

#### ,**PROT[ECTION](#page-1399-2) = \*UNCHANGED / \*NONE / \*CANCEL**

#### $,$  **[JOB-NAME](#page-1399-3)** =  $*$  **UNCHA**NGED /  $*$ **NO** / <name 1..8>

# **Operandenbeschreibung**

### <span id="page-1389-0"></span>**JOB-IDENTIFICATION =**

Art der Auftragsidentifikation. Aufträge können über TSN oder überwachende JV identifiziert werden.

## <span id="page-1389-1"></span>**JOB-IDENTIFICATION = \*TSN(...)**

### **TSN = <alphanum-name 1..4>**

Auftragsnummer des gewünschten Auftrags.

### <span id="page-1389-2"></span>**JOB-IDENTIFICATION = \*MONJV(...)**

#### **MONJV = <filename 1..54 without-gen-vers>**

Name der JV, die den gewünschten Auftrag überwacht.

### **JOB-IDENTIFICATION = <alphanum-name 1..4>**

Der Operandenwert kann nicht im geführten Dialog angegeben werden. Direkte Angabe der Auftragsnummer des gewünschten Auftrags.

## <span id="page-1389-3"></span>**JOB-CLASS = \*UNCHANGED(...) / \*STD(...) / <name 1..8>(...)**

Jobklasse, in die der Auftrag eingereiht werden soll. Die Berechtigung, Aufträge in verschiedenen Jobklassen zu starten, kann mit dem Kommando SHOW-USER-ATTRIBUTES dem Benutzereintrag entnommen werden. Die Eigenschaften der zulässigen Jobklassen kann mit dem Kommando SHOW-JOB-CLASS abgefragt werden.

## **JOB-CLASS = \*UNCHANGED(...)**

<span id="page-1389-4"></span>Die Jobklasse wird nicht geändert. Die Eigenschaften JOB-PRIORITY, SCHEDULING-TIME (mit den Startattributen für Termin-, Repeat- und Kalenderjobs), LIMIT und RESOURCES des Batchauftrags werden nur verändert, wenn explizit andere Werte als \*UNCHANGED angegeben werden:

## **JOB-PRIORITY = \*UNCHANGED / \*STD / <integer 1..9>**

Jobpriorität, die der Batchauftrag erhalten soll. Je niedriger der Wert, desto höher die Priorität. Der maximal zulässige Wert ist in der Jobklassendefinition festgelegt und kann mit dem Kommando SHOW-JOB-CLASS abgefragt werden.

Mit der Angabe \*STD wird für JOB-PRIORITY der voreingestellte Wert (Default-Wert) der Jobklassendefinition gesetzt.

## <span id="page-1389-5"></span>**SCHEDULING-TIME = \*UNCHANGED / \*STD / \*PARAMETERS(...) / \*BY-CALENDAR(...)**

Bestimmt die Art der Startzeitangabe für den Batchauftrag. Änderungen der bisherigen Vereinbarung können einen Wechsel des Batchjob-Typs bewirken (siehe ["Wechsel desBatchjob-Typs"\)](#page-1402-0).

## **SCHEDULING-TIME = \*STD**

Es gelten die Standardwerte der Startzeitangaben START und REPEAT-JOB für die gewählte Jobklasse (siehe Operanden in der Struktur SCHEDULING-TIME= \*PARAMETERS(...)).

## **SCHEDULING-TIME = \*PARAMETERS(...)**

Für den Batchauftrag wird ein Startzeitpunkt festgelegt (einfacher Job bzw. Terminjob). Zusätzlich können Auftragswiederholungen vereinbart werden (Repeatjob). Siehe dazu auch den Hinweis "Kombinationen der [Operanden START und REPEAT-JOB".](#page-1400-1)

## <span id="page-1390-0"></span>**START =**

Startzeitpunkt des Batchauftrags. Angaben abweichend von \*UNCHANGED sind nur sinnvoll, wenn sie gemäß Jobklassendefinition erlaubt sind (siehe Kommando SHOW-JOB-CLASS). Das Datum kann entweder in der Form: yymmdd oder yyyy-mm-dd angegeben werden.

## **START = \*UNCHANGED**

Es gilt die bisherige Vereinbarung.

## **START = \*STD**

Der Standardwert für die gewählte Jobklasse wird angenommen.

## **START = \*SOON**

Der Auftrag soll unter Berücksichtigung seiner Priorität so bald als möglich gestartet werden.

#### **START = \*IMMEDIATELY**

Der Auftrag soll unmittelbar gestartet werden.

### **START = \*AT-STREAM-STARTUP**

Der Auftrag soll nach dem Startup des Jobschedulers gestartet werden.

### **START = \*WITHIN(...)**

<span id="page-1390-1"></span>Der Auftrag soll innerhalb des nachfolgend angegebenen Zeitraums gestartet werden.

#### **HOURS = 0 / <integer 0..23** *hours* **>**

Anzahl Stunden.

#### $MINUTES = 0$  / <integer 0..59 *minutes* >

Anzahl Minuten.

## <span id="page-1390-2"></span>**START = \*AT(...)**

<span id="page-1390-3"></span>Der Auftrag soll exakt zum nachfolgend angegebenen Zeitpunkt gestartet werden.

## **DATE = \*TODAY / <date>**

Datum. Der Benutzer kann das Datum in der Form [yy]yy-mm-dd angeben, wobei jedoch nur die letzten zwei Ziffern der Jahreszahl ausgewertet werden, d.h. bei vierstelligen Jahreszahlen wird die Jahrhundertangabe ignoriert! Jahreszahlen < 80 werden mit 20, Angaben >= 80 mit 19 ergänzt.

#### **TIME = <time>**

Uhrzeit im Format hh:mm, wobei hh = Stunden und mm = Minuten sind. Sekundenangabe wird ignoriert.

## <span id="page-1390-4"></span>**START = \*EARLIEST(...)**

<span id="page-1390-5"></span>Der Auftrag soll frühestens zum nachfolgend angegebenen Zeitpunkt gestartet werden.

## **DATE = \*TODAY / <date>**

Datum. Der Benutzer kann das Datum in der Form [yy]yy-mm-dd angeben, wobei jedoch nur die letzten zwei Ziffern der Jahreszahl ausgewertet werden, d.h. bei vierstelligen Jahreszahlen wird die Jahrhundertangabe ignoriert! Jahreszahlen < 80 werden mit 20, Angaben >= 80 mit 19 ergänzt.

#### **TIME = <time>**

Uhrzeit im Format hh:mm, wobei hh = Stunden und mm = Minuten sind. Sekundenangabe wird ignoriert.

## <span id="page-1390-6"></span>**START = \*LATEST(...)**

Der Auftrag soll spätestens zum nachfolgend angegebenen Zeitpunkt gestartet werden.

## <span id="page-1391-0"></span>**DATE = <u>\*TODAY</u>** / <date>

Datum. Der Benutzer kann das Datum in der Form [yy]yy-mm-dd angeben, wobei jedoch nur die letzten zwei Ziffern der Jahreszahl ausgewertet werden, d.h. bei vierstelligen Jahreszahlen wird die Jahrhundertangabe ignoriert! Jahreszahlen < 80 werden mit 20, Angaben >= 80 mit 19 ergänzt.

## **TIME = <time>**

Uhrzeit im Format hh:mm, wobei hh = Stunden und mm = Minuten sind. Sekundenangabe wird ignoriert.

## <span id="page-1391-2"></span><span id="page-1391-1"></span>**REPEAT-JOB =**

Zeitintervall, in dem der Batchauftrag wiederholt werden soll. Angaben abweichend von der Voreinstellung sind nur sinnvoll, wenn sie gemäß Jobklassendefinition erlaubt sind (siehe Kommando SHOW-JOB-CLASS).

Die Zeitbasis für die Wiederholungen ist abhängig von der Angabe im Operanden START; siehe dazu den Hinweis ["Kombinationen der Operanden START undREPEAT-JOB"](#page-1400-1). Für die Wiederholungen gilt:

- Die i-te Wiederholung (i >= 1) eines Auftrages wird nur dann gestartet, wenn die (i-1)-te Ausführung beendet ist.
- Abbrechen des gerade laufenden Auftrages (i) hat keine Auswirkung auf den Start von (i+1); (i>=0).
- Abbruch des gesamten Auftrages: es muss sowohl der gerade laufende Auftrag (i) als auch der Folgeauftrag (i+1) abgebrochen werden, (i>=0); CANCEL-JOB-Kommando oder mit Kommando MODIFY-JOB..., REPEAT-JOB=\*NO den Auftrag (i) zum letzten Auftrag der Folge machen.

## **REPEAT-JOB = \*UNCHANGED**

Es gilt die bisherige Vereinbarung.

## **REPEAT-JOB = \*NO**

Der Batchauftrag wird nicht wiederholt.

## **REPEAT-JOB = \*STD**

Standardwert der gewählten Jobklasse.

#### **REPEAT-JOB = \*DAILY**

Tägliche Wiederholung zu der mit START angegebenen Uhrzeit.

## **REPEAT-JOB = \*WEEKLY**

Wöchentliche Wiederholung zu der mit START angegebenen Uhrzeit.

## **REPEAT-JOB = \*AT-STREAM-STARTUP**

Wiederholung nach jedem Startup des Jobschedulers.

# **REPEAT-JOB = \*PERIOD(...)**

<span id="page-1391-4"></span><span id="page-1391-3"></span>Wiederholung nach dem angegebenen Zeitintervall.

# **HOURS = 0** / <integer 0..23 *hours* >

Anzahl Stunden.

#### $MINUTES = 0$  / <integer 0..59 *minutes* > Anzahl Minuten.

## <span id="page-1392-6"></span>**SCHEDULING-TIME = \*BY-CALENDAR(...)**

Der Startzeitpunkt des Batchauftrags und mögliche Wiederholungen werden durch ein symbolisches Datum, das in einer Kalenderdatei definiert ist, festgelegt (Kalenderjob). Die Einträge einer Kalenderdatei können mit dem Kommando SHOW-CALENDAR ausgegeben werden. Die Erstellung von Kalenderdateien mit dem Dienstprogramm CALENDAR-EDITOR ist im Handbuch "CALENDAR" [4] beschrieben.

## <span id="page-1392-0"></span>**CALENDAR-NAME = \*UNCHANGED / <filename 1..54 without-gen-vers>**

Name der Kalenderdatei.

## <span id="page-1392-1"></span>**SYMBOLIC-DATE = \*UNCHANGED / <filename 1..20 without-cat-user-vers> / <partial-filename 2..20 without-cat-user>**

Symbolisches Datum, das den Startzeitpunkt und ggf. Wiederholungszyklen innerhalb der Kalenderdatei bezeichnet.

## <span id="page-1392-2"></span>**LIMIT = \*UNCHANGED / \*STD / <integer 1..32767> / \*BY-DATE(...)**

Bestimmt die Lebensdauer eines Kalenderjobs. Diese Begrenzung gilt zusätzlich zu den Grenzen, die durch den Kalender gesetzt sind.

## **LIMIT = \*STD**

Die Lebensdauer des Kalenderjobs bestimmt sich allein aus dem Eintrag des symbolischen Datums im Kalender. Für andere Batchjob-Typen wird die Angabe nicht ausgewertet.

## **LIMIT = <integer 1..32767>**

## Die Angabe ist nur für Kalenderjobs zulässig.

Anzahl der maximalen Auftragswiederholungen des Kalenderjobs.

Nach Beendigung eines einzelnen Joblaufs wird geprüft, ob der Ablaufzähler die maximale Anzahl erreicht bzw. überschritten hat. Trifft dies zu, wird der gesamte Kalenderjob beendet. Andernfalls wird der Ablaufzähler um 1 erhöht.

## **LIMIT = \*BY-DATE(...)**

## Die Angabe ist nur für Kalenderjobs zulässig.

Einträge in der Kalenderdatei werden nur bis zum angegebenen Limit berücksichtigt. Für Kalendereinträge nach dem Limit wird kein Wiederholungsauftrag mehr erzeugt; der Kalenderjob beendet sich.

Die Limitierung bezieht sich ausschließlich auf die Termineinträge in der Datei, nicht auf die reale Laufzeit der Aufträge. Wiederholungsaufträge mit "zulässigem" Starttermin unterliegen keinen weiteren Beschränkungen und werden z.B. auch nach dem angegebenen Datum noch gestartet, wenn dies vorher wegen Verzögerungen im Job-Scheduler nicht möglich war.

<span id="page-1392-3"></span>Das Datum wird bestimmt durch Angabe des Tages und der Uhrzeit:

## **DATE = <date>**

Datum. Der Benutzer kann das Datum in der Form [yy]yy-mm-dd angeben, wobei jedoch nur die letzten zwei Ziffern der Jahreszahl ausgewertet werden, d.h. bei vierstelligen Jahreszahlen wird die Jahrhundertangabe ignoriert!

Jahreszahlen < 80 werden mit 20, Angaben >= 80 mit 19 ergänzt.

## **TIME = <time>**

Angabe einer Tageszeit.

## <span id="page-1392-5"></span><span id="page-1392-4"></span>**RESOURCES = \*UNCHANGED / \*STD / \*PARAMETERS(...)**

Angaben zu Run-Priorität, CPU-Zeit und Maximalanzahl SYSLST-Sätze.

## **RESOURCES = \*UNCHANGED**

Angaben zu Run-Priorität, CPU-Zeit und Maximalanzahl SYSLST-Sätze bleiben unverändert.

## **RESOURCES = \*STD**

Der Auftrag erhält für Run-Priorität, CPU-Zeit und Maximalanzahl SYSLST-Sätze die Standardwerte der Jobklasse.

#### **RESOURCES = \*PARAMETERS(...)**

<span id="page-1393-0"></span>Die Run-Priorität, CPU-Zeit und Maximalanzahl SYSLST-Sätze können innerhalb der für die Jobklasse gültigen Beschränkungen geändert werden. Mit dem Operandenwert \*UNCHANGED bleibt das jeweilige Attribut unverändert.

#### **RUN-PRIORITY = \*UNCHANGED / \*STD / <integer 30..255>**

Run-Priorität, die der Auftrag erhalten soll. Je niedriger der Wert, desto höher die Priorität. Der Wert für die maximal zulässige Priorität ist das numerische Minimum der Maximalwerte (also der günstigere Wert) aus dem Benutzerkatalog und aus der Jobklassendefinition. Ist für die Jobklasse kein Maximalwert definiert, wird die Standard-Run-Priorität ausgewertet.

Die Werte können mit den Kommandos SHOW-USER-ATTRIBUTES und SHOW-JOB-CLASS abgefragt werden.

### **RUN-PRIORITY = \*STD**

Es gilt die für die Jobklasse festgelegte Standard-Run-Priorität.

#### <span id="page-1393-1"></span>**CPU-LIMIT = \*UNCHANGED / \*STD / <integer 1..32767 seconds >**

Maximale CPU-Zeit in Sekunden, die der Auftrag verbrauchen darf. Die maximal erlaubte Zeit hängt von der vereinbarten Jobklasse ab.

Siehe auch [Abschnitt "Zeitlimitierungen im BS2000".](#page-116-0)

#### **CPU-LIMIT = \*STD**

Es gilt der Standardwert für die gewählte Jobklasse.

#### <span id="page-1393-2"></span>**SYSLST-LIMIT = \*UNCHANGED / \*STD / <integer 0..999999>**

Bezeichnet die maximale Anzahl von Sätzen, die vom Auftrag in die Systemdateien SYSLST, SYSLST01, SYSLST02, ..., SYSLST99 und SYSOUT ausgegeben werden darf. Die Sätze für SYSOUT werden getrennt von den Sätzen für SYSLST-Dateien gezählt. Bei SYSLST werden SYSOUT-Sätze nicht mitgezählt, selbst dann nicht, wenn sie wegen der Einstellung LISTING=\*YES zusätzlich nach SYSLST geschrieben werden.

Die Angabe darf die in der Jobklassendefinition festgelegte Grenze nicht überschreiten. Dies kann mit dem Kommando SHOW-JOB-CLASS abgefragt werden.

Bei Überschreitung der angegebenen Anzahl wird der Batchauftrag abnormal beendet.

### **SYSLST-LIMIT = \*STD**

Es gilt der Standardwert der gewählten Jobklasse.

#### **JOB-CLASS = \*STD(...)**

Der Batchauftrag soll in der Standard-Jobklasse ablaufen. Werden für die Eigenschaften LIMIT, JOB-PRIORITY, SCHEDULING-TIME und RESOURCES explizit keine Werte ungleich \*STD angegeben, so werden diese Eigenschaften gemäß der Voreinstellungen der Jobklassendefinition gesetzt.

Die Änderung der Werte wird auch ausgeführt, wenn der Auftrag bereits der angegebenen Jobklasse zugeordnet war.

Mit dem Kommando SHOW-JOB-CLASS kann die Jobklassendefinition abgefragt werden. In nichtprivilegierten Jobklassen sind maximal 32767 wartende Aufträge zulässig.

## <span id="page-1394-0"></span>**JOB-PRIORITY = <u>\*STD</u> / \*UNCHANGED / <integer 1..9>**

Jobpriorität, die der Auftrag erhalten soll.

Voreingestellt ist \*STD, d.h. der voreingestellte Wert der Jobklassendefinition (sonst entsprechend JOB-PRIORITY bei JOB-CLASS=\*UNCHANGED(...)).

## **JOB-PRIORITY = \*UNCHANGED**

Die bisherige Jobprioriät des Auftrags soll erhalten bleiben. Ist die bisherige Priorität höher als die aktuell für diese Jobklasse maximal zulässige, wird das Kommando abgewiesen.

## <span id="page-1394-3"></span>SCHEDULING-TIME = <u>\*STD</u> / \*UNCHANGED / \*PARAMETERS(...) / \*BY-CALENDAR(...)

Bestimmt die Art der Startzeitangabe für den Batchauftrag. Änderungen der bisherigen Vereinbarungen können einen Wechsel des Batchjobtyps bewirken (siehe ["Wechsel des Batchjob-Typs"\)](#page-1402-0).

## **SCHEDULING-TIME = \*STD**

Es gelten die Standardwerte der Startzeitangaben START und REPEAT-JOB für die gewählte Jobklasse (siehe Operanden in der Struktur SCHEDULING-TIME= \*PARAMETERS(...)).

## **SCHEDULING-TIME = \*UNCHANGED**

Die bisherige Startzeitangabe bleibt erhalten, sofern sie gemäß der Jobklassendefinition erlaubt ist. Für Termin- bzw. Repeatjobs bleiben die Werte der Attribute START und REPEAT-JOB erhalten, für Kalenderjobs die Werte von CALENDAR und SYMBOLIC-DATE und der sich daraus ergebende Startzeitpunkt bzw. Wiederholungszyklus.

## **SCHEDULING-TIME = \*PARAMETERS(...)**

<span id="page-1394-1"></span>Für den Batchauftrag wird ein Startzeitpunkt festgelegt. Zusätzlich können Auftragswiederholungen vereinbart werden (Repeatjob).

## START = \*STD / \*UNCHANGED / \*SOON / \*IMMEDIATELY / \*AT-STREAM-STARTUP / \*WITHIN(...) / **\*AT(...) / \*EARLIEST(...) / \*LATEST(...)**

Startzeitpunkt des Auftrags.

Voreingestellt ist \*STD, d.h. der voreingestellte Wert der Jobklassendefinition (sonst entsprechend START bei JOB-CLASS=\*UNCHANGED(...)).

## **START = \*UNCHANGED**

Angabe nur für einfache Batchaufträge, Termin- und Repeatjobs erlaubt. Das bisherige Startattribut bleibt erhalten, sofern es gemäß der Jobklassendefinition erlaubt ist.

## <span id="page-1394-2"></span>REPEAT-JOB = \*STD / \*UNCHANGED / \*NO / \*DAILY / \*WEEKLY / \*AT-STREAM-STARTUP / **\*PERIOD(...)**

Zeitintervall, in dem der Auftrag wiederholt werden soll. Voreingestellt ist \*STD, d.h. der voreingestellte Wert der Jobklassendefinition (sonst entsprechend REPEAT-JOB bei JOB-CLASS=\*UNCHANGED(...)).

# **REPEAT-JOB = \*UNCHANGED**

Angabe nur für einfache Batch aufträge, Termin- und Repeatjobs zusammen mit START=\*UNCHANGED erlaubt.

Der bisherige Wiederholungszyklus bleibt erhalten, sofern er gemäß der Jobklassendefinition erlaubt ist.

# **SCHEDULING-TIME = \*BY-CALENDAR(...)**

Der Startzeitpunkt des Batchauftrags und mögliche Wiederholungen werden durch ein symbolisches Datum, das in einer Kalenderdatei definiert ist, festgelegt (Kalenderjob). Die Einträge einer Kalenderdatei können mit dem Kommando SHOW-CALENDAR ausgegeben werden. Die Erstellung von Kalenderdateien mit dem Dienstprogramm CALENDAR ist im Handbuch "CALENDAR " [4] beschrieben.

## <span id="page-1395-0"></span>**CALENDAR-NAME = \*UNCHANGED / <filename 1..54 without-gen-vers>**

Name der Kalenderdatei.

# <span id="page-1395-1"></span>**SYMBOLIC-DATE = \*UNCHANGED / <filename 1..20 without-cat-user-vers> /**

**<partial-filename 2..20 without-cat-user>** Symbolisches Datum, das den Startzeitpunkt und ggf. Wiederholungszyklen innerhalb der Kalenderdatei bezeichnet.

## <span id="page-1395-2"></span>LIMIT = <u>\*STD</u> / \*UNCHANGED / <integer 1..32767> / \*BY-DATE(...)

Bestimmt die Lebensdauer eines Kalenderjobs. Diese Begrenzung gilt zusätzlich zu den Grenzen, die durch den Kalender gesetzt sind.

Voreingestellt ist \*STD, d.h. die Lebensdauer des Kalenderjobs bestimmt sich allein aus dem Eintrag des symbolischen Datums in der Kalenderdatei (sonst entsprechend LIMIT bei JOB-CLASS=\*UNCHANGED(...)). Eine Angabe ungleich \*STD wird für andere Batchjobtypen nicht ausgewertet.

## <span id="page-1395-3"></span>**RESOURCES = \*STD / \*UNCHANGED / \*PARAMETERS(...)**

Angaben zu Run-Priorität, CPU-Zeit und Maximalanzahl SYSLST-Sätze.

## **RESOURCES = \*STD**

Der Auftrag erhält für Run-Priorität, CPU-Zeit und Maximalanzahl SYSLST-Sätze die Standardwerte der Jobklasse.

## **RESOURCES = \*UNCHANGED**

Angaben zu Run-Priorität, CPU-Zeit und Maximalanzahl SYSLST-Sätze bleiben unverändert, sofern sie gemäß der Jobklassenefinition erlaubt sind.

## **RESOURCES = \*PARAMETERS(...)**

<span id="page-1395-4"></span>Die Run-Priorität, CPU-Zeit und Maximalanzahl SYSLST-Sätze können innerhalb der für die Jobklasse gültigen Beschränkungen geändert werden. Mit dem Operandenwert \*UNCHANGED bleibt das jeweilige Attribut unverändert.

## **RUN-PRIORITY = <u>\*STD</u> / \*UNCHANGED / <integer 30..255>**

Run-Priorität, die der Auftrag erhalten soll. Je niedriger der Wert, desto höher die Priorität. Der maximal zulässige Wert ist in der Jobklassendefinition festgelegt und kann mit dem Kommando SHOW-JOB-CLASS abgefragt werden.

## **RUN-PRIORITY = \*STD**

Es gilt die für die Jobklasse festgelegte Standard-Run-Priorität.

## <span id="page-1395-5"></span>**CPU-LIMIT = <u>\*STD</u> / \*UNCHANGED / <integer 1..32767 seconds >**

Maximale CPU-Zeit in Sekunden, die der Auftrag verbrauchen darf. Die maximal erlaubte Zeit hängt von der vereinbarten Jobklasse ab.

Siehe auch [Abschnitt "Zeitlimitierungen im BS2000".](#page-116-0)

## **CPU-LIMIT = \*STD**

Es gilt der Standardwert für die gewählte Jobklasse.

## <span id="page-1396-0"></span>**SYSLST-LIMIT = <u>\*STD</u> / \*UNCHANGED / <integer 0..999999>**

Bezeichnet die maximale Anzahl von Sätzen, die vom Auftrag in die Systemdateien SYSLST, SYSLST01, SYSLST02, ..., SYSLST99 und SYSOUT ausgegeben werden darf. Die Sätze für SYSOUT werden getrennt von den Sätzen für SYSLST-Dateien gezählt. Bei SYSLST werden SYSOUT-Sätze nicht mitgezählt, selbst dann nicht, wenn sie wegen der Einstellung LISTING=\*YES zusätzlich nach SYSLST geschrieben werden.

Die Angabe darf die in der Jobklassendefinition festgelegte Grenze nicht überschreiten. Dies kann mit dem Kommando SHOW-JOB-CLASS abgefragt werden. Bei Überschreitung der angegebenen Anzahl wird der Batchauftrag abnormal beendet.

## **SYSLST-LIMIT = \*STD**

Es gilt der Standardwert der gewählten Jobklasse.

## **JOB-CLASS = <name 1..8>(...)**

Der Batchauftrag soll in der angegebenen Jobklasse ablaufen. Werden für die Eigenschaften LIMIT, JOB-PRIORITY, SCHEDULING-TIME und RESOURCES explizit keine Werte ungleich \*STD angegeben, so werden diese Eigenschaften gemäß der Voreinstellungen der Jobklassendefinition gesetzt.

Die Änderung der Werte wird auch ausgeführt, wenn der Auftrag bereits der angegebenen Jobklasse zugeordnet war.

<span id="page-1396-1"></span>Mit dem Kommando SHOW-JOB-CLASS kann die Jobklassendefinition abgefragt werden. In nichtprivilegierten Jobklassen sind maximal 32767 wartende Aufträge zulässig.

## **JOB-PRIORITY = \*STD / \*UNCHANGED / <integer 1..9>**

Jobpriorität, die der Auftrag erhalten soll.

Voreingestellt ist \*STD, d.h. der voreingestellte Wert der Jobklassendefinition (sonst entsprechend PRIORITY bei JOB-CLASS=\*UNCHANGED(...)).

## **JOB-PRIORITY = \*UNCHANGED**

Die bisherige Jobprioriät des Auftrags soll erhalten bleiben. Ist die bisherige Priorität höher als die aktuell für diese Jobklasse maximal zulässige, wird das Kommando abgewiesen.

## SCHEDULING-TIME = <u>\*STD</u> / \*UNCHANGED / \*PARAMETERS(...) / \*BY-CALENDAR(...)

Bestimmt die Art der Startzeitangabe für den Batchauftrag. Änderungen der bisherigen Vereinbarungen können einen Wechsel des Batchjobtyps bewirken (siehe "Wechsel des Batchjob-Typs ").

## **SCHEDULING-TIME = \*STD**

Es gelten die Standardwerte der Startzeitangaben START und REPEAT-JOB für die gewählte Jobklasse (siehe Operanden in der Struktur SCHEDULING-TIME= \*PARAMETERS(...)).

## **SCHEDULING-TIME = \*UNCHANGED**

Die bisherige Startzeitangabe bleibt erhalten, sofern sie gemäß der Jobklassendefinition erlaubt ist. Für Termin- bzw. Repeatjobs bleiben die Werte der Attribute START und REPEAT-JOB erhalten, für Kalenderjobs die Werte von CALENDAR und SYMBOLIC-DATE und der sich daraus ergebende Startzeitpunkt bzw. Wiederholungszyklus.

## **SCHEDULING-TIME = \*PARAMETERS(...)**

Für den Batchauftrag wird ein Startzeitpunkt festgelegt. Zusätzlich können Auftragswiederholungen vereinbart werden (Repeatjob).

## <span id="page-1397-0"></span>START =  $*$ STD / \*UNCHANGED / \*SOON / \*IMMEDIATELY / \*AT-STREAM-STARTUP / **\*WITHIN(...) / \*AT(...) / \*EARLIEST(...) / \*LATEST(...)**

Startzeitpunkt des Auftrags.

Voreingestellt ist \*STD, d.h. der voreingestellte Wert der Jobklassendefinition (sonst entsprechend START bei JOB-CLASS=\*UNCHANGED(...)).

## **START = \*UNCHANGED**

Angabe nur für einfache Batchaufträge, Termin- und Repeatjobs erlaubt. Das bisherige Startattribut bleibt erhalten, sofern es gemäß der Jobklassendefinition erlaubt ist.

## <span id="page-1397-1"></span>REPEAT-JOB =  $*$ STD / \*UNCHANGED / \*NO / \*DAILY / \*WEEKLY / \*AT-STREAM-STARTUP / **\*PERIOD(...)**

Zeitintervall, in dem der Auftrag wiederholt werden soll.

Voreingestellt ist \*STD, d.h. der voreingestellte Wert der Jobklassendefinition (sonst entsprechend REPEAT-JOB bei JOB-CLASS=\*UNCHANGED(...)).

## **REPEAT-JOB = \*UNCHANGED**

Angabe nur für einfache Batchaufträge, Termin- und Repeatjobs zusammen mit START=\*UNCHANGED erlaubt.

Der bisherige Wiederholungszyklus bleibt erhalten, sofern er gemäß der Jobklassendefinition erlaubt ist.

## **SCHEDULING-TIME = \*BY-CALENDAR(...)**

Der Startzeitpunkt des Batchauftrags und mögliche Wiederholungen werden durch ein symbolisches Datum, das in einer Kalenderdatei definiert ist, festgelegt (Kalenderjob). Die Einträge einer Kalenderdatei können mit dem Kommando SHOW-CALENDAR ausgegeben werden. Die Erstellung von Kalenderdateien mit dem Dienstprogramm CALENDAR ist im Handbuch "CALENDAR " [4] beschrieben.

## <span id="page-1397-2"></span>**CALENDAR-NAME = \*UNCHANGED / <filename 1..54 without-gen-vers>**

Name der Kalenderdatei.

#### <span id="page-1397-3"></span>**SYMBOLIC-DATE = \*UNCHANGED / <filename 1..20 without-cat-user-vers> / <partial-filename 2..20 without-cat-user>**

Symbolisches Datum, das den Startzeitpunkt und ggf. Wiederholungszyklen innerhalb der Kalenderdatei bezeichnet.

## <span id="page-1397-4"></span>LIMIT = <u>\*STD</u> / \*UNCHANGED / <integer 1..32767> / \*BY-DATE(...)

Bestimmt die Lebensdauer eines Kalenderjobs. Diese Begrenzung gilt zusätzlich zu den Grenzen, die durch den Kalender gesetzt sind.

Voreingestellt ist \*STD, d.h. die Lebensdauer des Kalenderjobs bestimmt sich allein aus dem Eintrag des symbolischen Datums in der Kalenderdatei (sonst entsprechend LIMIT bei JOB-CLASS=\*UNCHANGED(...)). Eine Angabe ungleich \*STD wird für andere Batchjobtypen nicht ausgewertet.

## <span id="page-1397-5"></span>**RESOURCES = <u>\*STD</u> / \*UNCHANGED / \*PARAMETERS(...)**

Angaben zu Run-Priorität, CPU-Zeit und Maximalanzahl SYSLST-Sätze.

## **RESOURCES = \*STD**

Der Auftrag erhält für Run-Priorität, CPU-Zeit und Maximalanzahl SYSLST-Sätze die Standardwerte der Jobklasse.

## **RESOURCES = \*UNCHANGED**

Angaben zu Run-Priorität, CPU-Zeit und Maximalanzahl SYSLST-Sätze bleiben unverändert, sofern sie gemäß der Jobklassendefinition erlaubt sind.

## **RESOURCES = \*PARAMETERS(...)**

<span id="page-1398-0"></span>Die Run-Priorität, CPU-Zeit und Maximalanzahl SYSLST-Sätze können innerhalb der für die Jobklasse gültigen Beschränkungen geändert werden. Mit dem Operandenwert \*UNCHANGED bleibt das jeweilige Attribut unverändert.

## **RUN-PRIORITY = <u>\*STD</u> / \*UNCHANGED / <integer 30..255>**

Run-Priorität, die der Auftrag erhalten soll. Je niedriger der Wert, desto höher die Priorität. Der maximal zulässige Wert ist in der Jobklassendefinition festgelegt und kann mit dem Kommando SHOW-JOB-CLASS abgefragt werden.

## **RUN-PRIORITY = \*STD**

Es gilt die für die Jobklasse festgelegte Standard-Run-Priorität.

## <span id="page-1398-1"></span>CPU-LIMIT =  $*STD / *UNCHANGED / *i*integer 1..32767 seconds$

Maximale CPU-Zeit in Sekunden, die der Auftrag verbrauchen darf. Die maximal erlaubte Zeit hängt von der vereinbarten Jobklasse ab.

Siehe auch [Abschnitt "Zeitlimitierungen im BS2000".](#page-116-0)

## **CPU-LIMIT = \*STD**

Es gilt der Standardwert für die gewählte Jobklasse.

### <span id="page-1398-2"></span>**SYSLST-LIMIT = <u>\*STD</u> / \*UNCHANGED / <integer 0..999999>**

Bezeichnet die maximale Anzahl von Sätzen, die vom Auftrag in die Systemdateien SYSLST, SYSLST01, SYSLST02, ..., SYSLST99 und SYSOUT ausgegeben werden darf. Die Sätze für SYSOUT werden getrennt von den Sätzen für SYSLST-Dateien gezählt. Bei SYSLST werden SYSOUT-Sätze nicht mitgezählt, selbst dann nicht, wenn sie wegen der Einstellung LISTING=\*YES zusätzlich nach SYSLST geschrieben werden.

Die Angabe darf die in der Jobklassendefinition festgelegte Grenze nicht überschreiten. Dies kann mit dem Kommando SHOW-JOB-CLASS abgefragt werden.

Bei Überschreitung der angegebenen Anzahl wird der Batchauftrag abnormal beendet.

## **SYSLST-LIMIT = \*STD**

Es gilt der Standardwert der gewählten Jobklasse.

## <span id="page-1398-3"></span>**RERUN-AFTER-CRASH = \*UNCHANGED / \*NO / \*YES**

Der Operand wird für Repeatjobs nicht ausgewertet.

Gibt an, ob der Batchauftrag im nächsten Systemlauf neu zu starten ist, wenn die Bearbeitung auf Grund eines Systemfehlers oder Systemlaufende abgebrochen wurde.

## <span id="page-1398-4"></span>**JOB-PARAMETER = \*UNCHANGED / \*NO / <c-string 1..127>**

Angabe zusätzlicher Attribute für die gewählte Jobklasse - sofern die Systembetreuung solche definiert und bekannt gegeben hat.

## **JOB-PARAMETER = \*NO**

Keine zusätzlichen Attribute.

#### **JOB-PARAMETER = <c-string 1..127>**

Folge beliebiger Zeichen; wird von der Systembetreuung zur Kennzeichnung weiterer Jobklassenattribute vergeben.

## <span id="page-1398-5"></span>**FLUSH-AFTER-SHUTDOWN = \*UNCHANGED / \*NO / \*YES**

Der Operand wird für Kalenderjobs ignoriert.

Gibt an, ob der Batchauftrag aus der Auftragswarteschlange zu entfernen ist, wenn er bis Systemlaufende nicht bearbeitet wurde.

## <span id="page-1399-0"></span>**LOGGING = \*UNCHANGED / \*PARAMETERS(...)**

Steuert die Protokollierung des Auftragsablaufs.

## <span id="page-1399-1"></span>**LOGGING = \*PARAMETERS(...)**

#### **LISTING = \*UNCHANGED / \*NO / \*YES**

Gibt an, ob der Auftragsablauf zusätzlich auf SYSLST zu protokollieren ist.

#### <span id="page-1399-2"></span>**PROTECTION = \*UNCHANGED / \*NONE / \*CANCEL**

Gibt an, ob der Auftrag gegen eine versehentliche Beendigung mit dem Kommando CANCEL-JOB geschützt sein soll.

### **PROTECTION = \*NONE**

Der Auftrag ist nicht gegen eine versehentliche Beendigung geschützt.

#### **PROTECTION = \*CANCEL**

Der Auftrag ist gegen einen versehentlichen Abbruch geschützt. In Dialogaufträgen, die diesen Auftrag mit dem Kommando CANCEL-JOB beenden wollen, fordert das System zusätzlich eine Bestätigung an. Ein versehentliches Beenden des Auftrags durch fehlerhafte Angabe der Auftragsnummer soll somit verhindert werden.

### <span id="page-1399-3"></span>**JOB-NAME = \*UNCHANGED / \*NO / <name 1..8>**

Name für den Auftrag. Über diesen Namen kann der Auftrag angesprochen werden (z.B. mit SHOW-JOB-STATUS). Aufträge, die ohne Angabe eines Namens von diesem Auftrag gestartet werden, erhalten ebenfalls diesen Namen.

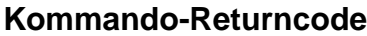

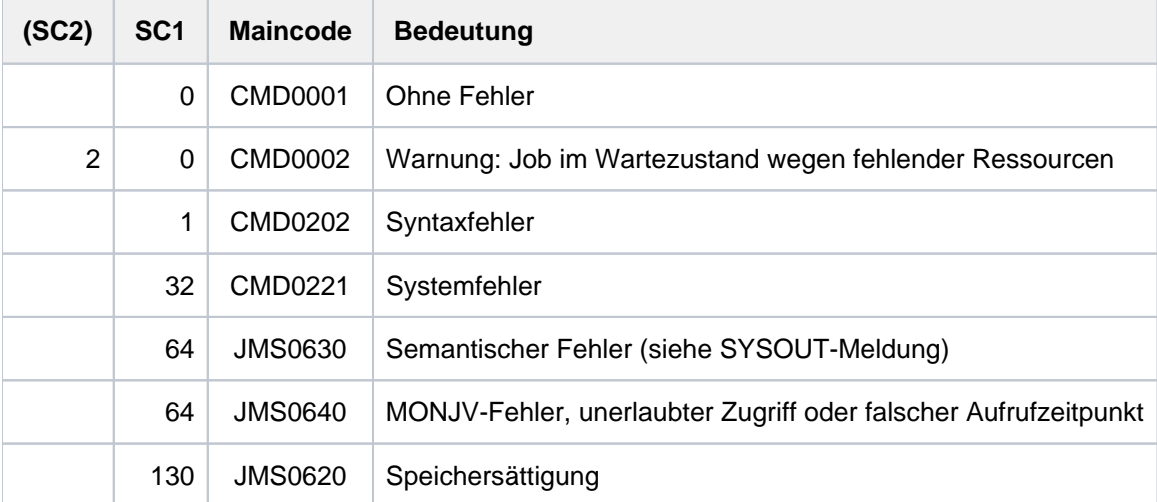

# <span id="page-1400-0"></span>**Hinweise**

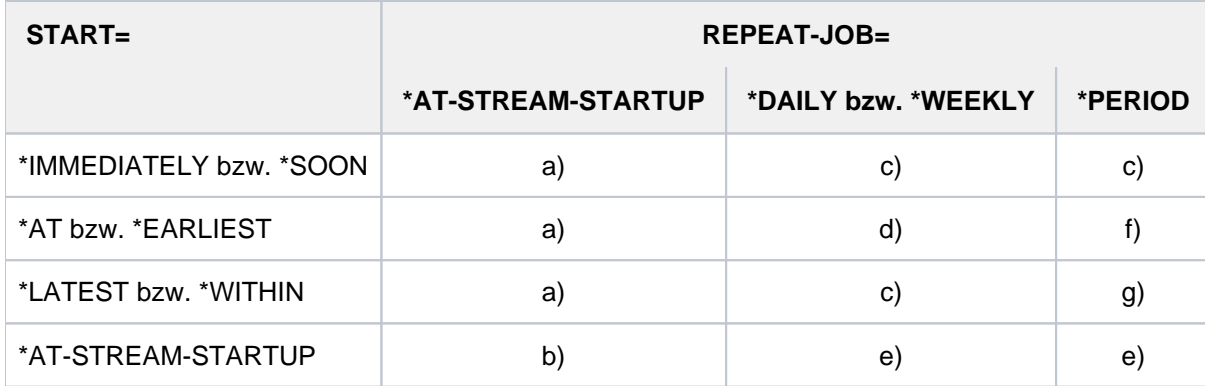

<span id="page-1400-1"></span>Kombinationen der Operanden START und REPEAT-JOB

Tabelle 62: Kombination der Operanden START undREPEAT-JOB im Kommando MODIFY-JOB

- 1. Der erste und alle weiteren Starts des Auftrages erfolgen wie spezifiziert.
- 2. Der 1. Start des Auftrages erfolgt mit START=\*AT-STREAM-STARTUP. Alle weiteren Starts erfolgen nach dem Startup des Jobschedulers mit START=\*SOON.
- 3. Zeitbasis für den Wiederholungszyklus ist der Zeitpunkt der Jobannahme.
- 4. Der angegebene Zeitpunkt (START=...., TIME=....) ist die Zeitbasis für den Wiederholungszyklus.
- 5. Der 1. Start des Auftrages erfolgt nach dem Startup des Jobschedulers. Diese Startzeit ist die Zeitbasis für den Wiederholungszyklus. Die weiteren Starts erfolgen mit START=\*SOON.
- 6. Der angegebene Zeitpunkt (START=...., TIME=....) ist die Zeitbasis für den Wiederholungszyklus. Der zweite und alle weiteren Starts erfolgen mit START=\*SOON.
- 7. Zeitbasis für den Wiederholungszyklus ist der Zeitpunkt der Jobannahme. Alle weiteren Starts erfolgen mit START=\*SOON.

#### Zulässigkeit von Operandenkombinationen abhängig von Jobstatus und Batchjob-Typ

Für Aufträge, die in TYPE 1 warten (Jobstatus = waiting) dürfen mit folgenden Ausnahmen alle Job-Attribute unabhängig vom Batchjob-Typ geändert werden:

- Für Repeatjobs dürfen die Attribute START und RERUN-AFTER-CRASH nicht geändert werden.
- Das Attribut LIMIT darf nur bei Kalenderjobs geändert werden.

Für laufenden Aufträge (TYPE 2; Jobstatus = running) sind die zulässigen Kombinationen der Job-Attribute vom Batchjob-Typ abhängig. Die folgende Tabelle zeigt, welche Kombinationen erlaubt sind:

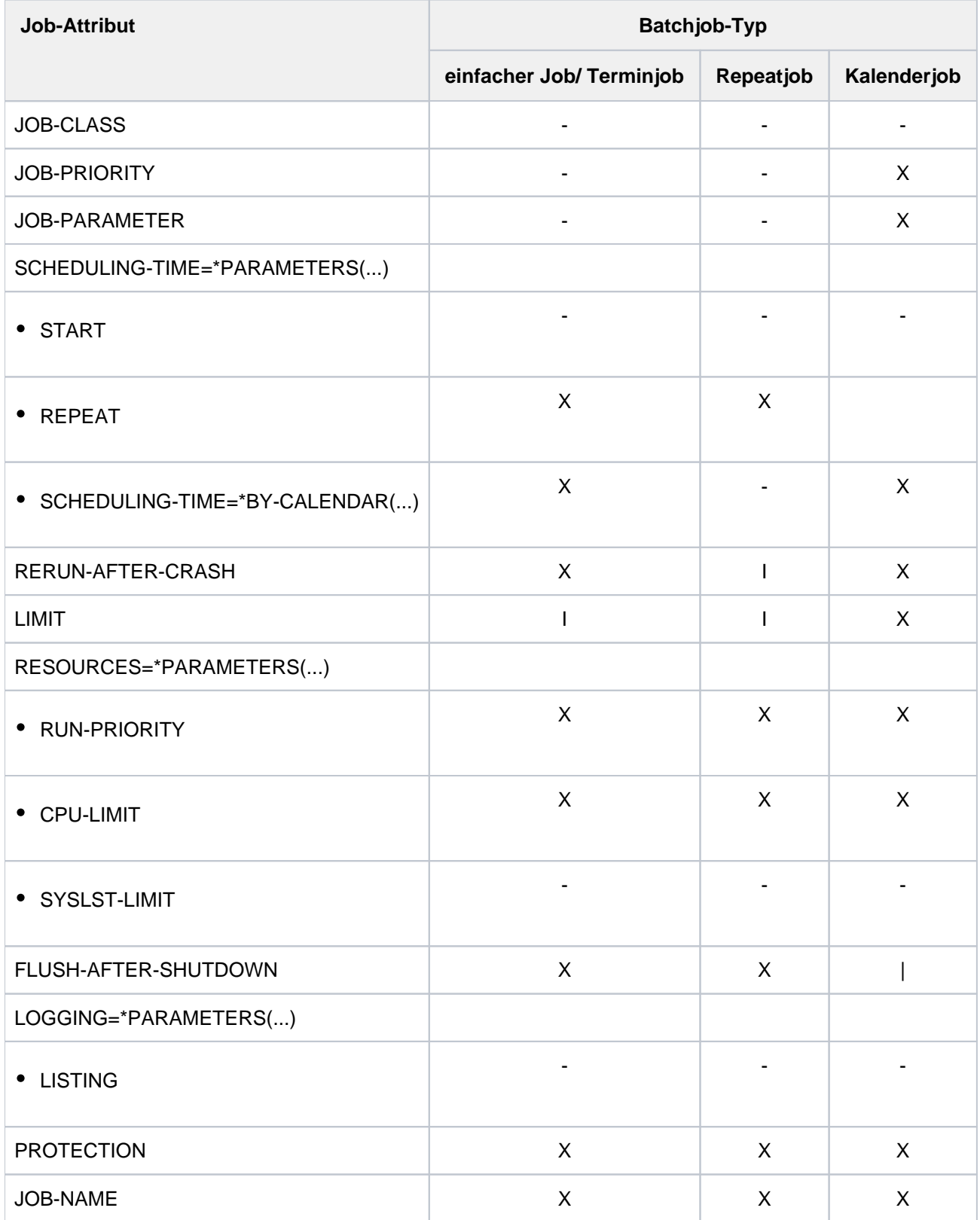

X: zulässig I: ignoriert -: mit Fehlermeldung abgewiesen

Tabelle 63: Zulässige Änderung von Job-Attributen mit MODIFY-JOB abhängig vom Batchjob-Typ

#### <span id="page-1402-0"></span>**Wechsel des Batchjob-Typs**

Die Änderung von Job-Attributen im Kommando MODIFY-JOB kann auch den Wechsel des Batchjob-Typs bewirken:

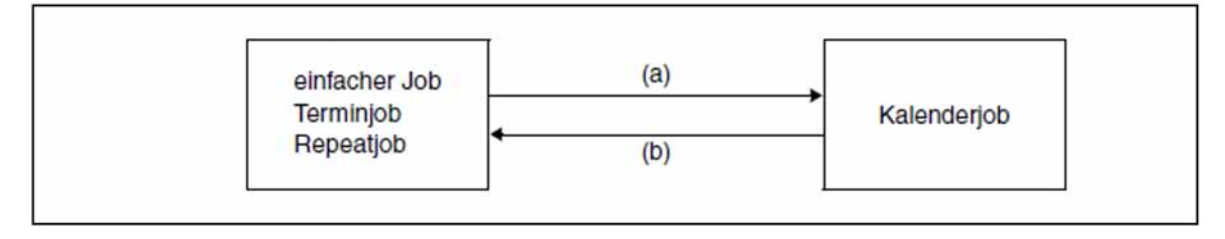

- 1. Durch die Angabe SCHEDULING-TIME=\*BY-CALENDAR(...) wird der Auftrag zum Kalenderjob.
- 2. Der Kalenderjob wird durch eine der folgenden Angaben zum einfachen Job, Terminjob oder Repeatjob:
	- mit SCHEDULING-TIME=\*PARAMETERS(...), wobei die untergeordneten Operanden START und REPEAT den neuen Batchjob-Typ bestimmen
	- mit JOB-CLASS=\*STD bzw. <name>, aber ohne Angabe von SCHEDULING-TIME=\*CALENDAR(...); der neue Batchjob-Typ ist dabei abhängig von den in der Jobklasse definierten Standardwerten für die Job-Attribute START und REPEAT

Da Abhängigkeiten zwischen einzelnen Job-Attributen bestehen, kann der Wechsel des Batchjob-Typs sich auch auf Job-Attribute auswirken, die mit dem Kommando MODIFY-JOB nicht explizit geändert werden. Die folgenden Job-Attribute haben für den neuen Batchjob-Typ ihre Bedeutung verloren und werden unter Ausgabe einer entsprechenden Meldung auf den jeweiligen Standardwert zurückgesetzt:

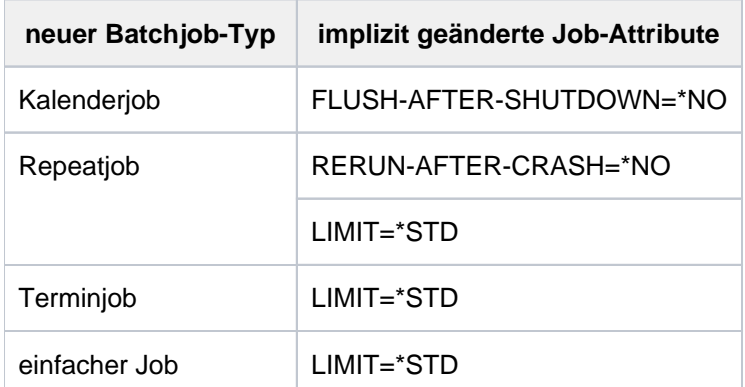

Tabelle 64: Job-Attribute, die bei Wechsel des Batchjob-Typs mit MODIFY-JOB implizit geändert werden

## <span id="page-1403-0"></span>**Aufheben von Wartezuständen**

Folgende Wartezustände von in TYPE 1 befindlichen Benutzeraufträgen können mit dem Kommando MODIFY-JOB aufgehoben werden:

HELD-BY-COMMAND (siehe Kommando HOLD-JOB)

Bei Änderung der Startattribute auf START=\*IMMEDIATELY wird dieser Wartezustand aufgehoben. Ein gleichzeitig bestehender Wartezustand wegen fehlender Ressourcen (Warten auf Pubset-Import oder TSN-Freigabe) bleibt erhalten und es wird eine entsprechende Warnung ausgegeben.

• HELD-BY-CALENDAR

Bei Angabe einer neuen Kalenderdatei (CALENDAR-NAME), die auf einem zugreifbaren Pubset liegt, wird dieser Wartezustand aufgehoben. Der Wartezustand wird ebenfalls aufgehoben, wenn der Kalenderjob durch die Angabe SCHEDULING-TIME= \*PARAMETERS(START=\*IMMEDIATE, ...) in einen anderen Batchjob-Typ umgewandelt wird (siehe auch "Wechsel des Batchjob-Typs").

HELD-BY-PUBSET und HELD-BY-TSN

Bei Änderung der Startattribute auf START=\*AT(...) bzw. \*EARLIEST(...) mit einer in der Zukunft liegenden Startzeit werden diese Wartezustände aufgehoben. Erst bei Erreichen des aktuellen Startzeitpunktes wird die Verfügbarkeit der Ressourcen neu überprüft.
# **4.22 MODIFY-JOB-CLASS**

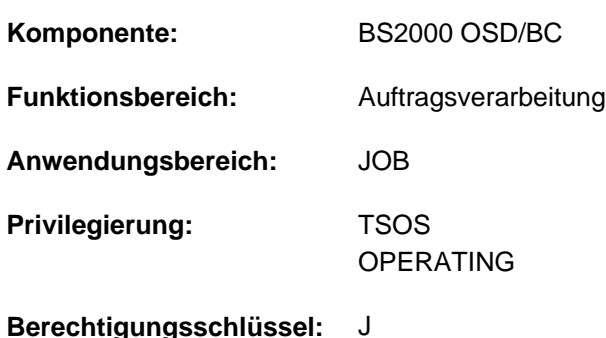

Grenzen und Gewichtung von Jobklassen ändern

## **Funktionsbeschreibung**

Mit dem Kommando MODIFY-JOB-CLASS kann die Systembetreuung die Grenzen und Gewichtung von Jobklassen ändern.

Die Festlegung der Auftragsgrenzen und der Gewichtung von Jobklassen wird mit der JMU-Anweisung DEFINE-JOB-CLASS vorgenommen. Die Änderungen, die jeweils bis zum nächsten Kommando MODIFY-JOB-CLASS oder bis zum Ende des Systemlaufs gültig sind, betreffen nur solche Auftäge, die noch nicht zum Start freigegeben worden sind.

CLASS-LIMIT=0 sollte - wenn überhaupt - nur nach dem STARTUP kurzzeitig vereinbart werden, um das eventuelle Starten von Aufträgen zu verhindern, die das Aktivieren der Job-Scheduler in dieser Phase behindern könnten.

Die Kommandoausführung wird mit einer Meldung an der Konsole quittiert.

Die geänderten Werte können über das Kommando SHOW-SYSTEM-STATUS erfragt werden.

Der Default-Wert \*UNCHANGED in den entsprechenden Operanden bedeutet jeweils, dass die bisherige Vereinbarung gilt.

## **Format**

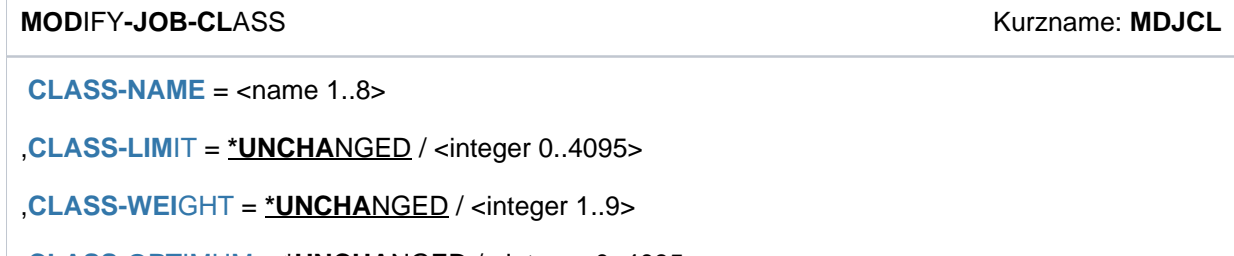

,**[CLASS-OPT](#page-1405-3)**IMUM = **\*UNCHA**NGED / <integer 0..4095>

## **Operandenbeschreibung**

### <span id="page-1405-0"></span>**CLASS-NAME = <name 1..8>**

Name der Jobklasse, deren Eigenschaften geändert werden.

### <span id="page-1405-1"></span>**CLASS-LIMIT = \*UNCHANGED / <integer 0..4095>**

Legt die maximale Anzahl der Aufträge fest, die in der angegebenen Jobklasse gleichzeitig ablaufen dürfen. Wenn dem Klassen-Scheduler ein Auftrag zum Starten übergeben wird, weist er den Auftrag im Fall des bereits erreichten CLASS-LIMIT zurück.

Sobald das CLASS-LIMIT wieder unterschritten ist, wird der die Jobklasse verwaltende Scheduler darüber informiert.

Einzige Ausnahme bilden die Express-Jobs, die auch bei erreichtem Klassen-Limit gestartet werden können.

## <span id="page-1405-2"></span>**CLASS-WEIGHT = \*UNCHANGED / <integer 1..9>**

Legt die Gewichtung der Jobklassen untereinander fest.

Der Operand hat Einfluss auf die Auswahl der Jobklasse, aus der dann ein Auftrag gestartet werden soll. Je höher der Wert für CLASS-WEIGHT ist, desto höher ist die Gewichtung und Notwendigkeit, einen Job der ausgewählten Klasse zu starten.

### <span id="page-1405-3"></span>**CLASS-OPTIMUM = \*UNCHANGED / <integer 0..4095>**

Legt die Anzahl der Aufträge fest, die idealerweise in der Jobklasse laufen sollten, um im System einen bestimmten Jobmix zu erreichen.

## **Kommando-Returncode**

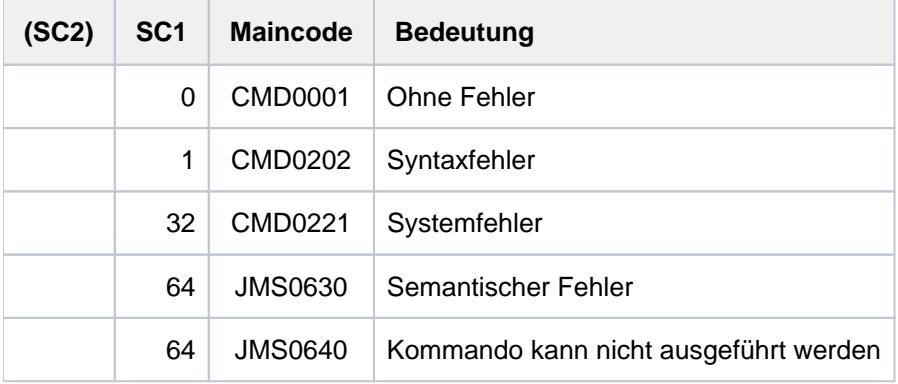

## **Beispiel**

#### **/show-job-class jcb00050**

%NAME..........:JCB00050 %CLASS LIMIT...:20 %CLASS OPTIMUM.:0 %WEIGHT........:6 %JOB PRIORITY..:DEFAULT=9 MAXIMUM= 9 %JOB ATTRIBUTES: JOBTYPE=BATCH ST-ATTR= BATCH %BATCH ALLOWED.:YES %DIALOG ALLOWED:NO %TP ALLOWED....:YES %RUN PRIORITY..:DEFAULT=210 MAXIMUM= 209 %NO CPU LIMIT..:NO %CPU LIMIT.....:DEFAULT=50 MAXIMUM= 50 %SYSLST LIMIT..:DEFAULT=NO-LIMIT MAXIMUM= NO-LIMIT %SYSOPT LIMIT..:DEFAULT=NO-LIMIT MAXIMUM= NO-LIMIT %START.........:DEFAULT=SOON ALLOWED= SOON EARLY AT LATE IN STUP %REPEAT JOB....:DEFAULT=NO ALLOWED= NO STUP DAILY WEEKLY PERIOD %JOB PARAMETER.:UNDEFINED JCB00050 IS AVAILABLE TO: ALL USERS

#### **/mod-job-class jcb00050,class-limit=100,class-weight=5**

% JMS0022 '/MODIFY-JOB-CLASS' COMMAND PROCESSED

#### **/show-job-class jcd00050**

%NAME..........:JCB00050 %CLASS LIMIT...:100 %CLASS OPTIMUM.:0 %WEIGHT........:5 %JOB PRIORITY..:DEFAULT=9 MAXIMUM= 9 %JOB ATTRIBUTES: JOBTYPE=BATCH ST-ATTR= BATCH %BATCH ALLOWED.:YES %DIALOG ALLOWED:NO %TP ALLOWED....:YES %RUN PRIORITY..:DEFAULT=210 MAXIMUM= 209 %NO CPU LIMIT..:NO %CPU LIMIT.....:DEFAULT=50 MAXIMUM= 50 %SYSLST LIMIT..:DEFAULT=NO-LIMIT MAXIMUM= NO-LIMIT %SYSOPT LIMIT..:DEFAULT=NO-LIMIT MAXIMUM= NO-LIMIT %START.........:DEFAULT=SOON ALLOWED= SOON EARLY AT LATE IN STUP %REPEAT JOB....:DEFAULT=NO ALLOWED= NO STUP DAILY WEEKLY PERIOD %JOB PARAMETER.:UNDEFINED JCB00050 IS AVAILABLE TO: ALL USERS

# **4.23 MODIFY-JOB-OPTIONS**

Parameter zur Protokollierung des Auftrags ändern

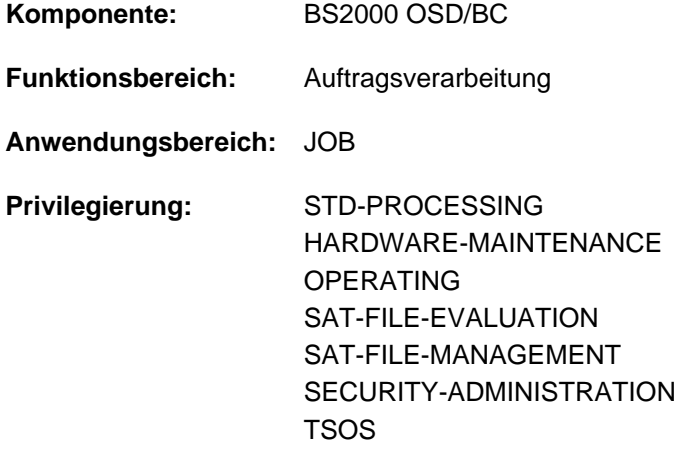

## **Funktionsbeschreibung**

Das Kommando MODIFY-JOB-OPTIONS steuert für den eigenen Auftrag

- die Ausgabeform der Systemmeldungen (Operand INFORMATION-LEVEL).
- die Ausgabe von Konsolmeldungen (Operand OPERATOR-INTERACTION).  $\bullet$
- die maximale Anzahl an Ausgabesätzen in SYSLST (Operand SYSLST-LIMIT).
- die Protokollierung des Auftragsablaufs (Operand LOGGING) für den laufenden Auftrag.

Die aktuellen Einstellungen können mit dem Kommando SHOW-JOB-OPTIONS ausgegeben werden.

#### Privilegierte Funktion

Der privilegierte Benutzer (Privileg TSOS) kann die Auftragsüberwachung eines laufenden Auftrags ändern, d.h. die Auftragsüberwachung starten bzw. beenden oder eine andere Jobvariable für die Auftragsüberwachung zuweisen (Operand JOB-IDENTIFICATION und MONJV).

## **Format**

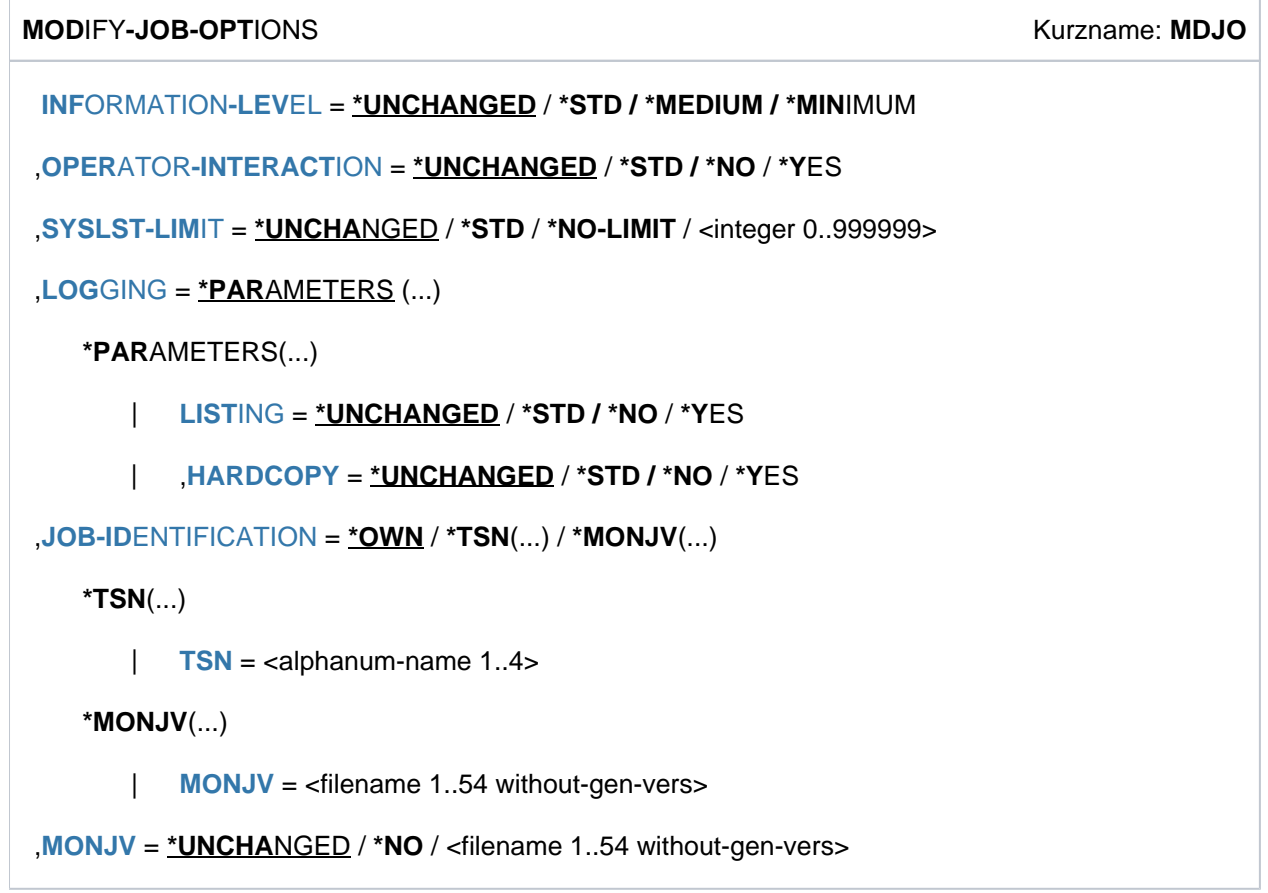

## **Operandenbeschreibung**

#### <span id="page-1408-0"></span>**INFORMATION-LEVEL =**

Ausgabeform für Systemmeldungen.

## **INFORMATION-LEVEL = \*UNCHANGED**

Der während des laufenden Auftrags zuletzt mit Kommando MODIFY-JOB-OPTIONS festgelegte Wert gilt (aktuelle Vereinbarung). Wurde kein Wert festgelegt, so gilt \*MEDIUM.

#### **INFORMATION-LEVEL = \*STD**

Entspricht der Angabe von \*MEDIUM.

#### **INFORMATION-LEVEL = \*MEDIUM**

Systemmeldungen werden unverkürzt ausgegeben.

#### **INFORMATION-LEVEL = \*MINIMUM**

Systemmeldungen werden in kodierter Kurzform ausgegeben.

## <span id="page-1408-1"></span>**OPERATOR-INTERACTION =**

Gibt an, ob von der eigenen Task verursachte Konsolmeldungen und Operatorantworten auszugeben sind. Operator-Kommandos, die zur Steuerung des laufenden Auftrags dienen (z.B. Prioritätsänderung), sowie allgemeine Warn- und Fehlermeldungen für den Operator werden hier nicht berücksichtigt.

## **OPERATOR-INTERACTION = \*UNCHANGED**

Der während des laufenden Auftrags zuletzt mit Kommando MODIFY-JOB-OPTIONS festgelegte Wert gilt (aktuelle Vereinbarung). Wenn noch kein Wert festgelegt wurde, gilt \*NO.

## **OPERATOR-INTERACTION = \*STD / \*NO**

Konsolmeldungen und Operatorantworten werden nicht ausgegeben.

### **OPERATOR-INTERACTION = \*YES**

Konsolmeldungen und Operatorantworten werden nach Möglichkeit ausgegeben. Im Dialog kann dies jedoch nicht garantiert werden, da Bedienplatzmeldungen auch asynchron zu Zeiten entstehen können, in denen die Datensichtstation nicht ausgabebereit ist.

### <span id="page-1409-0"></span>**SYSLST-LIMIT =**

Maximale Anzahl von Sätzen, die während des laufenden Auftrags nach SYSLST und SYSOUT ausgegeben werden darf.

Die Sätze werden für SYSOUT und SYSLST getrennt gezählt. Ausgabesätze auf SYSOUT werden im Dialog nur gezählt, wenn die Ausgabe (auch) in eine Datei erfolgt. Bei SYSLST werden SYSOUT-Sätze nicht mitgezählt, selbst dann nicht, wenn sie wegen der Einstellung LISTING=\*YES zusätzlich nach SYSLST geschrieben werden. Die Angabe darf die in der Jobklassendefinition festgelegte Grenze nicht überschreiten (Grenze lässt sich über Kommando SHOW-JOB-CLASS erfragen).

Ist während der Protokollierung der angegebene Wert erreicht, so wird der Auftrag im Batchbetrieb abnormal beendet. Im Dialogbetrieb erfragt das System, ob der Auftrag beendet oder fortgesetzt werden soll. Bei Fortsetzung des Auftrags wird der Zähler auf null gesetzt und es gilt wieder der vereinbarte Wert.

### **SYSLST-LIMIT = \*UNCHANGED**

Der während des laufenden Auftrags zuletzt festgelegte Wert bleibt bestehen (bei Auftragsstart angegeben oder zuletzt mit dem Kommando MODIFY-JOB-OPTIONS eingestellt).

## **SYSLST-LIMIT = \*STD**

Der in der Jobklassendefinition festgelegte Wert gilt.

#### **SYSLST-LIMIT = \*NO-LIMIT**

Unbegrenzte Anzahl von Sätzen, die während des laufenden Auftrags nach SYSLST und SYSOUT ausgegeben werden dürfen.

Ist in der Jobklassendefinition ein niedrigerer Wert angegeben, so wird \*NO-LIMIT abgewiesen.

#### **SYSLST-LIMIT = <integer 0..999999>**

Legt die maximale Anzahl von Sätzen fest, die während des laufenden Auftrags nach SYSLST und SYSOUT ausgegeben werden dürfen.

Die Angabe darf die in der Jobklassendefinition festgelegte Grenze nicht überschreiten.

#### <span id="page-1409-1"></span>**LOGGING = \*PARAMETERS(...)**

<span id="page-1409-2"></span>Angaben über Protokollierung des Auftragsablaufs.

#### **LISTING =**

Gibt an, ob der Auftragsablauf zusätzlich auf SYSLST zu protokollieren ist. Konsolmeldungen und Operatorantworten (Operand OPERATOR-INTERACTION) werden bei Protokollierung auf SYSLST zusätzlich mit der Uhrzeit versehen.

Nicht protokolliert werden Systemmeldungen, die eine Antwort des Benutzers erfordern, sowie die Meldung ABNORMAL PROGRAM TERMINATION.

Im Zeilenmodus erfolgt die Protokollierung zeilenweise, d.h. Steuerzeichen NL werden ausgewertet. Im Formatmodus (Menü) wird fortlaufend protokolliert, d.h. das Format wird im Protokoll zerstört dargestellt, Steuerzeichen NL werden nicht ausgewertet.

## **LISTING = \*UNCHANGED**

Der während des laufenden Auftrags zuletzt festgelegte Wert bleibt bestehen (bei Auftragsstart angegeben oder zuletzt mit dem Kommando MODIFY-JOB-OPTIONS eingestellt).

## **LISTING = \*STD / \*NO**

Der Auftragsablauf soll nicht zusätzlich auf SYSLST protokolliert werden.

## **LISTING = \*YES**

Der Auftragsablauf soll zusätzlich auf SYSLST protokolliert werden.

### <span id="page-1410-0"></span>**HARDCOPY =**

Der Operand wird im Batchbetrieb ignoriert.

Gibt an, ob der Auftragsablauf zusätzlich auf Hardcopy-Drucker zu protokollieren ist. Formate (Menüs) können nicht protokolliert werden.

### **HARDCOPY = \*UNCHANGED**

Der während des laufenden Auftrags zuletzt festgelegte Wert bleibt bestehen (bei Auftragsstart angegeben oder zuletzt mit dem Kommando MODIFY-JOB-OPTIONS eingestellt).

### **HARDCOPY = \*STD / \*NO**

Der Auftragsablauf soll nicht zusätzlich auf Hardcopy-Drucker protokolliert werden.

## **HARDCOPY = \*YES**

Der Auftragsablauf soll zusätzlich auf Hardcopy-Drucker protokolliert werden.

### <span id="page-1410-1"></span>**JOB-IDENTIFICATION =**

#### Dieser Operand steht nur dem privilegierten Benutzer zur Verfügung.

Gibt an, für welchen Auftrag die Auftragsüberwachung geändert werden soll. Der Auftrag kann über die TSN oder die ihn überwachende Jobvariable identifiziert werden.

#### **JOB-IDENTIFICATION = \*OWN**

Die Auftragsüberwachung soll für die eigene Task geändert werden. Die Einstellungen zu INFORMATION-LEVEL, OPERATOR-INTERACTION, SYSLST-LIMIT und LOGGING können nur für die eigene Task geändert werden.

## **JOB-IDENTIFICATION = \*TSN(...)**

<span id="page-1410-2"></span>Identifiziert den Auftrag über seine TSN.

#### **TSN = <alphanum-name 1..4>**

Auftragsnummer des gewünschten Auftrags.

#### **JOB-IDENTIFICATION = \*MONJV(...)**

<span id="page-1410-3"></span>Identifiziert den Auftrag über seine überwachende Jobvariable.

#### **MONJV = <filename 1..54 without-gen-vers>**

Name der Jobvariable, die den gewünschten Auftrag überwacht. Der Auftrag muss auf dem lokalen System laufen.

#### <span id="page-1410-4"></span>**MONJV = \*UNCHANGED / \*NO / <filename 1..54 without-gen-vers>**

Dieser Operand steht nur dem privilegierten Benutzer zur Verfügung. Gibt an, ob die Auftragsüberwachung des im Operanden angegebenen Auftrags geändert werden soll.

## **MONJV = \*NO**

Der Auftrag soll nicht überwacht werden. Eine bestehende Auftragsüberwachung wird beendet.

#### **MONJV = <filename 1..54 without-gen-vers>**

Gibt die Jobvariable an, die den gewünschten Auftrag überwachen soll. Wurde der Auftrag bereits von einer Jobvariablen überwacht, geht die Auftragsüberwachung auf die neue Jobvariable über.

## **Kommando-Returncode**

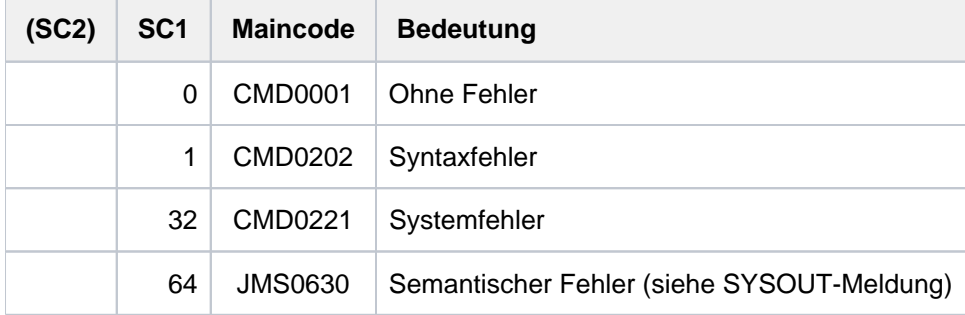

## **Hinweis**

Das Ändern der MONJV-Zuweisung einer fremden Task dient ausschließlich der Auftragsüberwachung. Informationen über die aktuelle Auftragsüberwachung einer Task liefert das Kommando SHOW-JOB-STATUS.

Informationen, die nur lokal innerhalb der Task sichtbar sind (JV-Link \*SMONJVJ, Sonderjobvariable \$SYSJV.JOB-MONJV) bleiben unverändert.

## **Beispiele**

Beispiel 1

```
/mod-job-opt inf-level=*min,oper-interact=*yes,log=*par(list=*yes) ————— (1) 
/show-job-opt
```
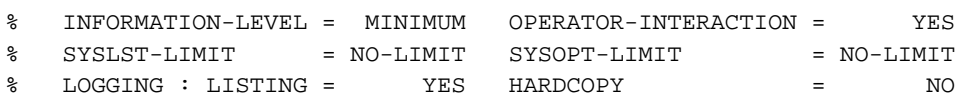

#### **/xxx**

 $\frac{8}{6}$ 

```
% CMD0186 XXX
```

```
/mod-job-opt inf-level=*med————————————————————————————————————————————— (2)
/xxx
```
% CMD0186 OPERATION NAME 'XXX' UNKNOWN

**/mod-job-opt log=\*par(list=\*no)————————————————————————————————————————— (3)**

- (1) Es gelten folgende Vereinbarungen:
	- Kodierte Kurzform der Meldungen auf SYSOUT
	- Protokollierung der Konsolmeldungen und Operatorantworten auf YSOUT
	- Protokollierung auf SYSLST
- (2) Die Vereinbarungen werden geändert in:
	- Unverkürzte Ausgabe der Meldungen auf SYSOUT
- (3) Die Protokollierung auf SYSLST wird ausgeschaltet.

#### Beispiel 2

 $\epsilon$ 

#### **/mod-job-opt syslst-limit=100**

**/show-job-opt**

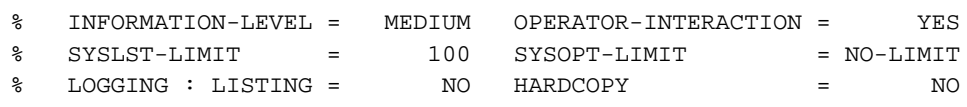

#### **/show-file-attr output=\*syslst**

```
% SSM2222 SPECIFIED MAXLST LIMIT REACHED. CONTINUE? REPLY (Y=YES; N=NO)?n
     GROUP: :2OSG:$USERXY01.MAX.GROUP.2
     BASE: 0011 FIRST: 0011 CURRENT: 0013
%(MSG) % % EXC0736 ABNORMAL TASK TERMINATION. ERROR CODE 'SSM2223': /HELP-MSG SSM2223
%(MSG) % % EXC0420 /LOGOFF PROCESSED. CPU TIME USED: 4.2455 SEC, USER ID: USERXY01, 
TASK ID: 004C01F3
```
Für die Ausgabe nach SYSLST wird ein Satzlimit von 100 Sätzen vereinbart. Die Ausgabe des Kommandos SHOW-FILE-ATTRIBUTES wird nach SYSLST gelenkt, wobei das Satzlimit erreicht wird. Die Meldung SSM2222 wird mit N (NO) beantwortet. Die Task wird abnormal beendet.

#### Beispiel 3

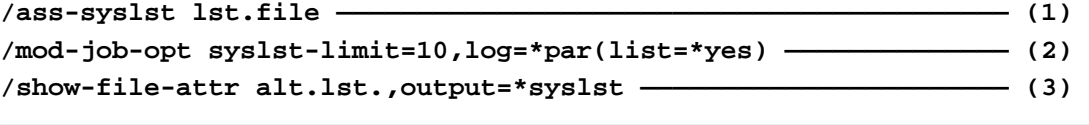

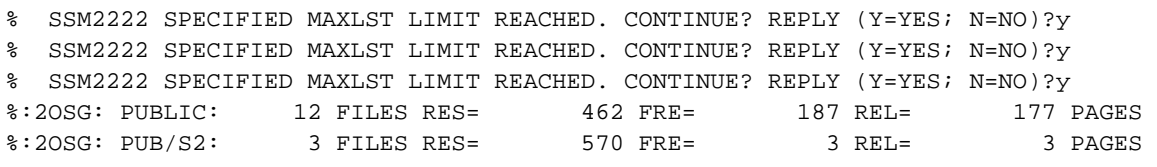

**/ass-syslst \*primary —————————————————————————————————————————— (4) /show-file lst.file ——————————————————————————————————————————— (5)**

(IN) /mod-job-opt syslst-limit=10,log=\*par(list=\*yes) (IN) /show-file-attr alt.lst.,output=\*syslst AFILE STATUS |-----------------------------------------------------------------------------| | | | | FILENAME | PAM- | FREE-| PAGES | PAGES | | | | (OUT) % SSM2222 SPECIFIED MAXLST LIMIT REACHED. CONTINUE? REPLY (Y= (IN) Y |-----------------------------------------------------------------------------| | | | | :2OSG:\$USER1.ALT.LST.BIND | 6| 1| |#:2OSG:\$USER1.ALT.LST.CMD | 90| 1| |#:2OSG:\$USER1.ALT.LST.CMDIMPL | 381| 2| | :2OSG:\$USER1.ALT.LST.CMP.040-041 | 30| 16| | :2OSG:\$USER1.ALT.LST.CMP.040-042 | 18| 0| | | | | | :2OSG:\$USER1.ALT.LST.CMP.040-043 | 21| 1| | :2OSG:\$USER1.ALT.LST.CMP.040-044 | 6| 6| (OUT) % SSM2222 SPECIFIED MAXLST LIMIT REACHED. CONTINUE? REPLY (Y= (IN) Y + S\*SOF+ 1( 1) |#:2OSG:\$USER1.ALT.LST.DOMAIN | 99| 0| | :2OSG:\$USER1.ALT.LST.RECALL | 24| 21| | :2OSG:\$USER1.ALT.LST.SPOOL043 | 6| 6| | | | | | :2OSG:\$USER1.ALT.LST.START-CMD | 30| 24| | :2OSG:\$USER1.ALT.LST.START-CMD.SYN | 75| 21| | :2OSG:\$USER1.ALT.LST.START-KDO.DOMAIN | 174| 70| | :2OSG:\$USER1.ALT.LST.SYNTAXVERSION | 42| 0| | :2OSG:\$USER1.ALT.LST.SYSSII | 30| 21| | | | | (OUT) % SSM2222 SPECIFIED MAXLST LIMIT REACHED. CONTINUE? REPLY (Y= (IN) Y |-----------------------------------------------------------------------------| PUBLIC SPACE: 12 FILES 462 PUB/S2 SPACE: 3 FILES 570 |----------------------------------------------------------------------------- (OUT) :2OSG: PUBLIC: 12 FILES RES= 462 FRE= 187 REL= (NL) :2OSG: PUB/S2: 3 FILES RES= 570 FRE= 3 REL= (IN) ass-syslst \*p % SHO0301 WARNING: END OF FILE REACHED  $S*SOF+$  24( 1)

- (1) Der Systemdatei SYSLST wird die Datei LST. FILE zugewiesen.
- (2) Die Protokollierung nach SYSLST wird eingeschaltet und ein Satzlimit von 10 Sätzen wird vereinbart.
- (3) Die Ausgabe des Kommandos SHOW-FILE-ATTRIBUTES für alle Dateien, die mit ALT.LST. beginnen, erfolgt nach SYSLST. Das Satzlimit wird dabei dreimal überschritten (die Meldung SSM2222 wird mit Y beantwortet).
- (4) Die Systemdatei SYSLST erhält wieder die Primärzuweisung.
- (5) Mit dem Kommando SHOW-FILE wird der Inhalt der Protokolldatei  $LST. FILE$  ausgegeben.

# **4.24 MODIFY-JOB-STREAM**

Ablaufpriorität der Stream-Task ändern

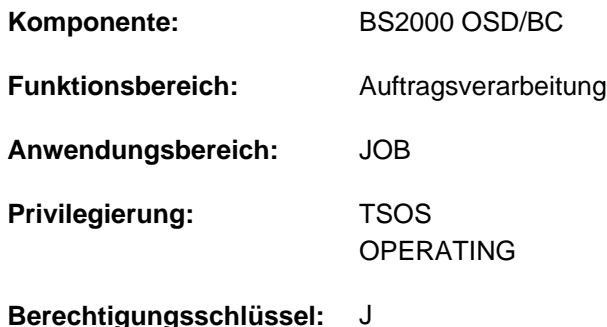

## **Funktionsbeschreibung**

Mit dem Kommando MODIFY-JOB-STREAM kann die Systembetreuung die über die JMU-Anweisung DEFINE-JOB-STREAM festlegte Task-Scheduling-Priorität sowie Streamspezifische Parameter verändern. Die getroffenen Änderungen bleiben jeweils bis zum nächsten Kommando MODIFY-JOB-STREAM oder bis Ende des Systemlaufs gültig.

Der Default-Wert \*UNCHANGED in den entsprechenden Operanden bedeutet jeweils, dass die bisherige Vereinbarung gilt.

## **Format**

**MOD**IFY EAM **-JOB-STR** Kurzname: **MDJSR**

**STREAM-NAME = <name 1..8>** 

,**[RUN-PRIOR](#page-1415-1)**ITY = **\*UNCHA**NGED / <integer 30..255>

**,[STREAM-PAR](#page-1415-2)AMETER = \*UNCHANGED / \*NO / <c-string 1..127>** 

## **Operandenbeschreibung**

#### <span id="page-1415-0"></span>**STREAM-NAME = <name 1..8>**

Name des Job-Streams, dessen Eigenschaften geändert werden.

#### <span id="page-1415-1"></span>**RUN-PRIORITY = \*UNCHANGED / <integer 30..255>**

Verbessert oder verschlechtert die Ablaufpriorität der Stream-Task.

## <span id="page-1415-2"></span>**STREAM-PARAMETER = \*UNCHANGED / \*NO / <c-string 1..127>**

Steuert, ob stream-spezifische Parameter ausgewertet werden. Neben dem Standard-Scheduler kann ein individueller Job-Scheduler diesen Operanden ebenfalls auswerten.

## **Kommando-Returncode**

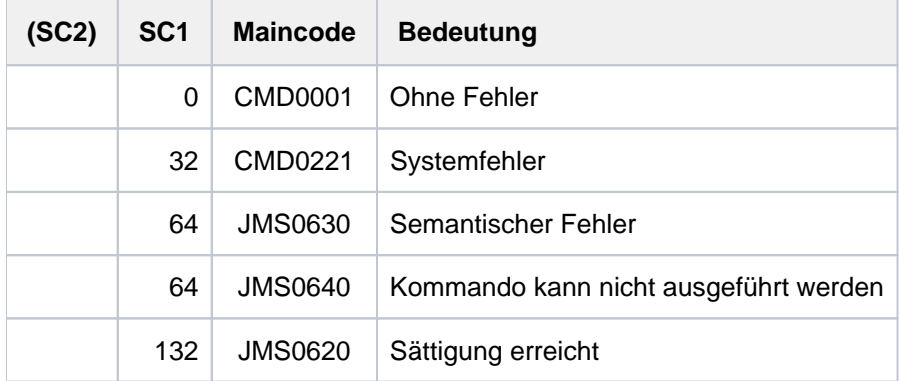

## **Beispiel**

**/show-job-stream jsstd1**

```
REQUESTED DETAILS OF JOB STREAM: JSSTD1
NAME..........:JSSTD1
FILE..........:SYSENT.JOBSCHED.190 
RUN PRIORITY..:130
DEFAULT.......:YES
START.........:AT-LOAD
STOP..........:AT-SHUTDOWN
STREAMPARAM : JOB-PRIORITY=Y, CPU-TIME=Y, WAIT-TIME=Y, JOB-QUOTA=30, LOGG
ING=NO
```
#### **/mod-job-stream jsstd1,run-prio=100**

% JMS0022 '/MODIFY-JOB-STREAM' COMMAND PROCESSED

#### **/show-job-stream jsstd1**

```
REQUESTED DETAILS OF JOB STREAM: JSSTD1
NAME..........:JSSTD1
FILE..........:SYSENT.JOBSCHED.190
RUN PRIORITY..:100
DEFAULT.......:YES
START.........:AT-LOAD
STOP..........:AT-SHUTDOWN
STREAMPARAM :JOB-PRIORITY=Y,CPU-TIME=Y,WAIT-TIME=Y,JOB-QUOTA=30, LOGG
ING=NO
```
# **4.25 MODIFY-JOB-SWITCHES**

Auftragsschalter ein- bzw. ausschalten

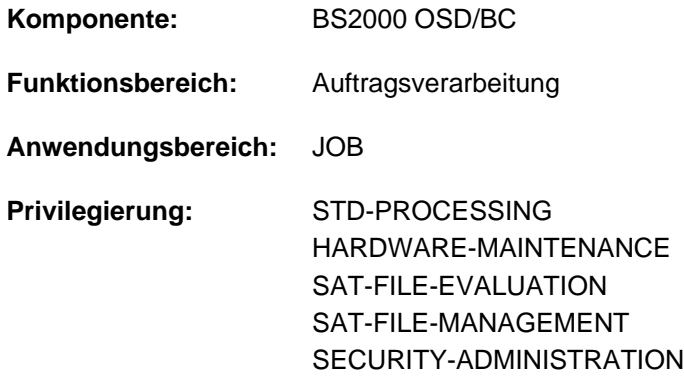

## **Funktionsbeschreibung**

Mit dem Kommando MODIFY-JOB-SWITCHES kann der Benutzer seine Auftragsschalter setzen (ON), zurücksetzen (OFF) oder invertieren (INVERT).

Jedem Auftrag stehen 32 Auftragsschalter (Nummer 0 bis 31) zur Verfügung. Sie sind zu Beginn des Auftrags zurückgesetzt und können während des laufenden Auftrags verändert werden:

- explizit durch das Kommando MODIFY-JOB-SWITCHES,
- implizit durch das Kommando SET-JOB-STEP (setzt Schalter 16 bis 31 zurück) oder durch Dienstprogramme (siehe [Abschnitt "Auftragsschalter"](#page-83-0)).

Bei Auftragsende werden alle Auftragsschalter wieder zurückgesetzt.

Die aktuellen Einstellungen der Auftragsschalter können mit SHOW-JOB-SWITCHES abgefragt werden.

## **Format**

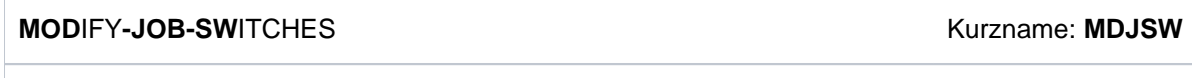

**[ON](#page-1417-0)** = **\*UNCHA**NGED / list-poss(32): <integer 0..31>

[,](#page-1417-1) OFF = \*UNCHANGED / \*ALL / list-poss(32): <integer 0..31>

[,](#page-1418-0) = **INVERT \*UNCHA**NGED / list-poss(32): <integer 0..31>

## **Operandenbeschreibung**

<span id="page-1417-0"></span>**ON = \*UNCHANGED / list-poss(32): <integer 0..31>**

Auftragsschalter, die auf ON zu setzen sind.

#### <span id="page-1417-1"></span>**OFF = \*UNCHANGED / \*ALL / list-poss(32): <integer 0..31>**

Auftragsschalter, die auf OFF zu setzen sind. Die Angabe OFF=\*ALL setzt alle Auftragsschalter auf OFF.

### <span id="page-1418-0"></span>**INVERT = \*UNCHANGED / list-poss(32): <integer 0..31>**

Auftragsschalter, die zu invertieren sind.

Die angegebenen Auftragsschalter werden von ON auf OFF bzw. von OFF auf ON gesetzt.

#### **Hinweis**

In einem MODIFY-JOB-SWITCHES-Kommando kann ein Auftragsschalter nur einmal explizit verändert werden, d.h. entweder ein-, ausgeschaltet oder invertiert werden.

## **Kommando-Returncode**

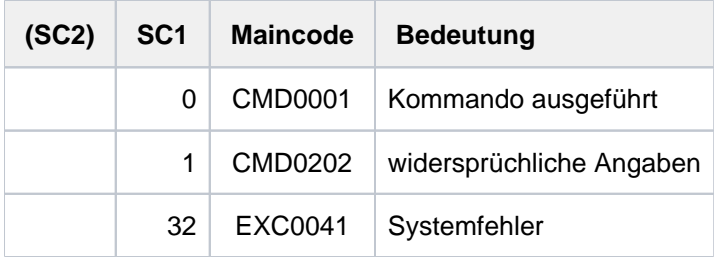

## **Beispiele**

#### **/show-job-sw**

ALL TASK SWITCHES SET OFF

```
/mod-job-sw on=(4,5) ——————————————————————————— (1)
/show-job-sw
```

```
 TASK SWITCHES ON EQUAL-
  4, 5
```
/mod-job-sw on=10,off=4,invert=1 ———————————————————— (2) **/show-job-sw**

```
 TASK SWITCHES ON EQUAL-
 1, 5, 10
```
(1) Die Auftragsschalter 4 und 5 werden eingeschaltet.

(2) Der Auftragsschalter 10 wird eingeschaltet, 4 ausgeschaltet und 1 invertiert, d.h. von OFF auf ON gesetzt.

# **4.26 MODIFY-JV**

Inhalt einer Jobvariablen ändern

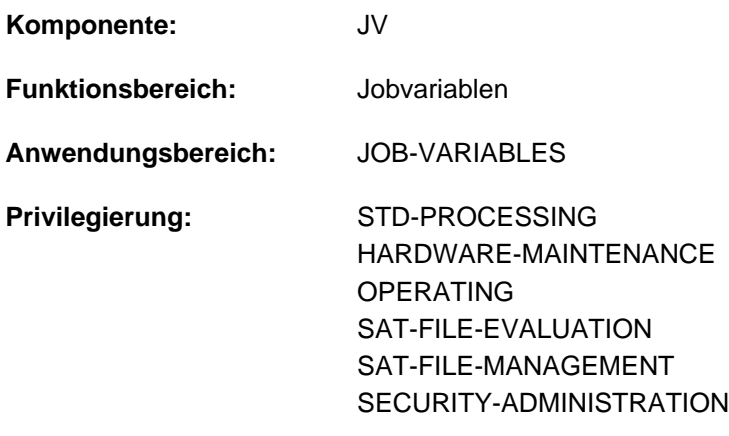

#### **Berechtigungsschlüssel:** J

Dieses Kommando steht dem Anwender nur zur Verfügung, wenn das kostenpflichtige Software-Produkt JV als Subsystem geladen ist.

## **Funktionsbeschreibung**

Das Kommando MODIFY-JV ändert den Inhalt einer Jobvariablen. Die gesamte JV oder ein Teilbereich erhält einen neuen Wert (Operand SET-VALUE). Der zu setzende Wert kann direkt als Zeichenkette angegeben werden oder aus einer anderen JV übernommen werden.

#### Privilegierte Funktion

Der privilegierte Anwender (Privileg OPERATING und die Benutzerkennung TSOS) kann den Inhalt jeder Benutzer-Jobvariablen ändern.

Die Systembetreuung (Privileg TSOS) ist standardmäßig Mit-Eigentümer aller Jobvariablen (besitzt somit also auch die gleichen Zugriffsrechte). Diese Mit-Eigentümerschaft kann für permanente Jobvariablen bei Einsatz von SECOS eingeschränkt werden.

## **Format**

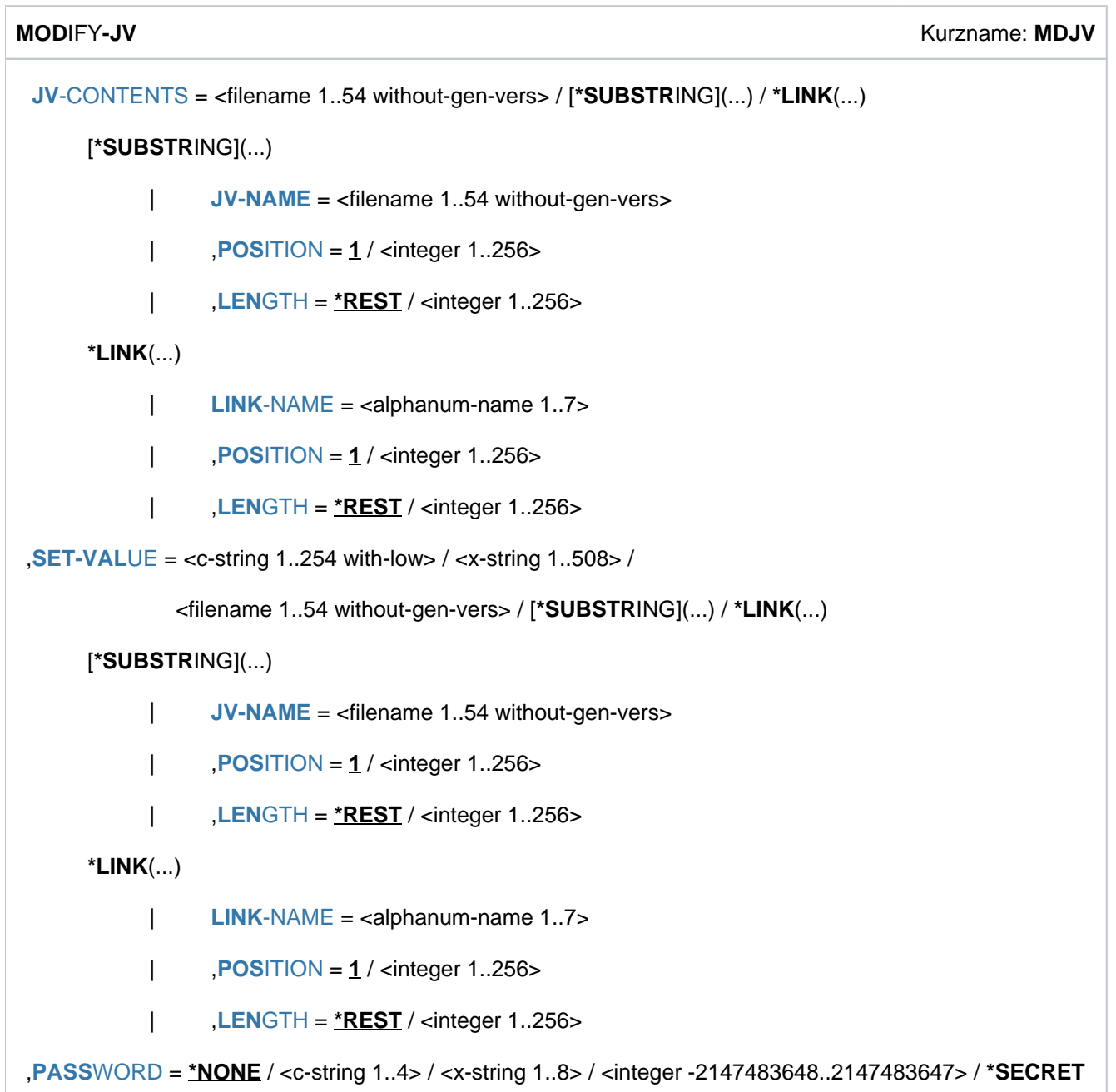

## **Operandenbeschreibung**

## <span id="page-1420-0"></span>**JV-CONTENTS = <filename 1..54 without-gen-vers> / \*SUBSTRING(...) / \*LINK(...)**

Spezifikation des zu ändernden Jobvariableninhalts.

Eine JV kann über ihren Namen oder ihren Kettungsnamen identifiziert werden. Wahlweise ist auch die Angabe eines Teilbereichs möglich. Der Inhalt der JV bzw. ein Teilbereich wird auf den im Operanden SET-VALUE spezifizierten Wert geändert.

## **JV-CONTENTS = <filename 1..54 without-gen-vers>**

Name der JV. Der Inhalt der gesamten JV wird geändert.

## **JV-CONTENTS = \*SUBSTRING(...)**

<span id="page-1421-0"></span>Der Inhalt des durch POSITION und LENGTH spezifizierten Teilbereichs wird geändert. Ohne Angabe von POSITION und LENGTH wird der Inhalt der gesamten JV geändert.

### **JV-NAME = <filename 1..54 without-gen-vers>**

Name der JV.

### <span id="page-1421-1"></span>**POSITION =**  $1 /$  **<integer 1..256>**

Position innerhalb der JV, ab der zu ändern ist. Ein bis dahin undefinierter Bereich vor dieser Position wird mit Leerzeichen aufgefüllt.

### <span id="page-1421-2"></span>**LENGTH = \*REST / <integer 1..256>**

Anzahl zu ändernder Zeichen.

Die Summe der in den Operanden POSITION und LENGTH angegebenen Zahlen darf 257 nicht überschreiten.

### **LENGTH = \*REST**

Es gilt die Länge des JV-Wertes ab Position (siehe Operand POSITION) bis zur Position 256. Ist die Anzahl der übertragenen Zeichen kürzer als die mit dem Operandenwert REST bezeichnete, werden keine Leerzeichen angehängt, sondern der folgende Bereich ist (wieder) undefiniert.

### **JV-CONTENTS = \*LINK(...)**

<span id="page-1421-3"></span>Die JV wird über einen Kettungsnamen bezeichnet. Ohne Angabe POSITION und LENGTH wird der Inhalt der gesamten JV geändert, anderenfalls der Inhalt des spezifizierten Teilbereichs.

### **LINK-NAME = <alphanum-name 1..7>**

Kettungsname der JV.

### <span id="page-1421-4"></span>**POSITION =**  $1 /$  **<integer 1..256>**

Position innerhalb der JV, ab der zu ändern ist. Ein bis dahin undefinierter Bereich vor dieser Position wird mit Leerzeichen aufgefüllt.

#### <span id="page-1421-5"></span>**LENGTH =**  $*$ **REST** / <integer 1..256>

Anzahl zu ändernder Zeichen. Die Summe der in den Operanden POSITION und LENGTH angegebenen Zahlen darf 257 nicht überschreiten.

#### **LENGTH = \*REST**

Es gilt die Länge des JV-Wertes ab Position (siehe Operand POSITION) bis zur Position 256. Ist die Anzahl der übertragenen Zeichen kürzer als die mit dem Operandenwert REST bezeichnete, werden keine Leerzeichen angehängt, sondern der folgende Bereich ist (wieder) undefiniert.

## <span id="page-1422-0"></span>**SET-VALUE = <c-string 1..254 with-low> / <x-string 1..508> / <filename 1..54 without-gen-vers> / \*SUBSTRING(...) / \*LINK(...)**

Neuer Wert für den im Operanden JV-CONTENTS spezifizierten JV-Inhalt. Der zu setzende Wert kann

- direkt als Zeichenkette (<c-string> oder <x-string>) angegeben werden; bei <c-string> wird Groß- /Kleinschreibung ausgewertet.
- aus einer über ihren Namen oder ihren Kettungsnamen identifizierten JV übernommen werden; die Angabe eines Teilbereichs ist möglich.

Ist der zu übertragende Wert länger als die Anzahl zu ändernder Zeichen, wird er abgeschnitten; ist er kürzer, wird er mit Leerzeichen ergänzt.

Das Kommando wird abgewiesen, wenn

- die angegebene JV nicht existiert,
- die angegebene JV nicht gesetzt ist (keinen Wert hat),
- kein Zugriffsrecht für die angegebene JV besteht,
- der mit POSITION und LENGTH bezeichnete Teilbereich der JV nicht vollständig definiert ist.

#### **SET-VALUE = <filename 1..54 without-gen-vers>**

Name der JV, deren gesamter Inhalt als zu setzender Wert übernommen wird.

#### **SET-VALUE = \*SUBSTRING(...)**

<span id="page-1422-1"></span>Der Inhalt des durch POSITION und LENGTH spezifizierten Teilbereichs wird als zu setzender Wert übernommen. Ohne Angabe eines Teilbereichs wird der Inhalt der gesamten JV übernommen.

#### **JV-NAME = <filename 1..54 without-gen-vers>**

Name der JV.

<span id="page-1422-2"></span>**POSITION = 1 / <integer 1..256>** 

Position innerhalb der JV, ab der zu übertragen ist.

#### <span id="page-1422-3"></span>**LENGTH =**  $*$ **REST** / <integer 1..256>

Anzahl zu übertragender Zeichen. Die Summe der in den Operanden POSITION und LENGTH angegebenen Zahlen darf 257 nicht überschreiten.

#### **LENGTH = \*REST**

Ab der im Operanden POSITION angegebenen Position werden alle definierten Zeichen des JV-Inhalts übertragen.

#### **SET-VALUE = \*LINK(...)**

<span id="page-1422-4"></span>Der Inhalt einer über einen Kettungsnamen bezeichneten JV wird als zu setzender Wert übernommen. Ohne Angabe eines Teilbereichs wird der Inhalt der gesamten JV übernommen, anderenfalls der Inhalt des spezifizierten Teilbereichs.

**LINK-NAME = <alphanum-name 1..7>** 

Kettungsname der JV.

#### <span id="page-1422-5"></span>**POSITION =**  $1 /$  **<integer 1..256>**

Position innerhalb der JV, ab der zu übertragen ist.

## <span id="page-1423-0"></span>**LENGTH = <u>\*REST</u> / <integer 1..256>**

Anzahl zu übertragender Zeichen.

Die Summe der in den Operanden POSITION und LENGTH angegebenen Zahlen darf 257 nicht überschreiten.

## **LENGTH = \*REST**

Ab der im Operanden POSITION angegebenen Position werden alle definierten Zeichen des JV-Inhalts übertragen.

#### <span id="page-1423-1"></span>PASSWORD =  $***NOTE** *! **co**-string 1..4 *<* < < **<** < < **<** < < < < **<** < < < < < **<** < < < <*$

Schreib- bzw. Lesekennwort der zu ändernden JV. Der Operand PASSWORD hat folgende Besonderheiten:

- Im geführten Dialog ist das Eingabefeld automatisch dunkel-gesteuert.
- Bei Angabe von \*SECRET oder ^ im ungeführten Dialog und in Vordergrund-Prozeduren stellt SDF ein dunkelgesteuertes Eingabefeld zur verdeckten Eingabe des Kennworts zur Verfügung.
- Das eingegebene Kennwort wird nicht protokolliert.

## **Kommando-Returncode**

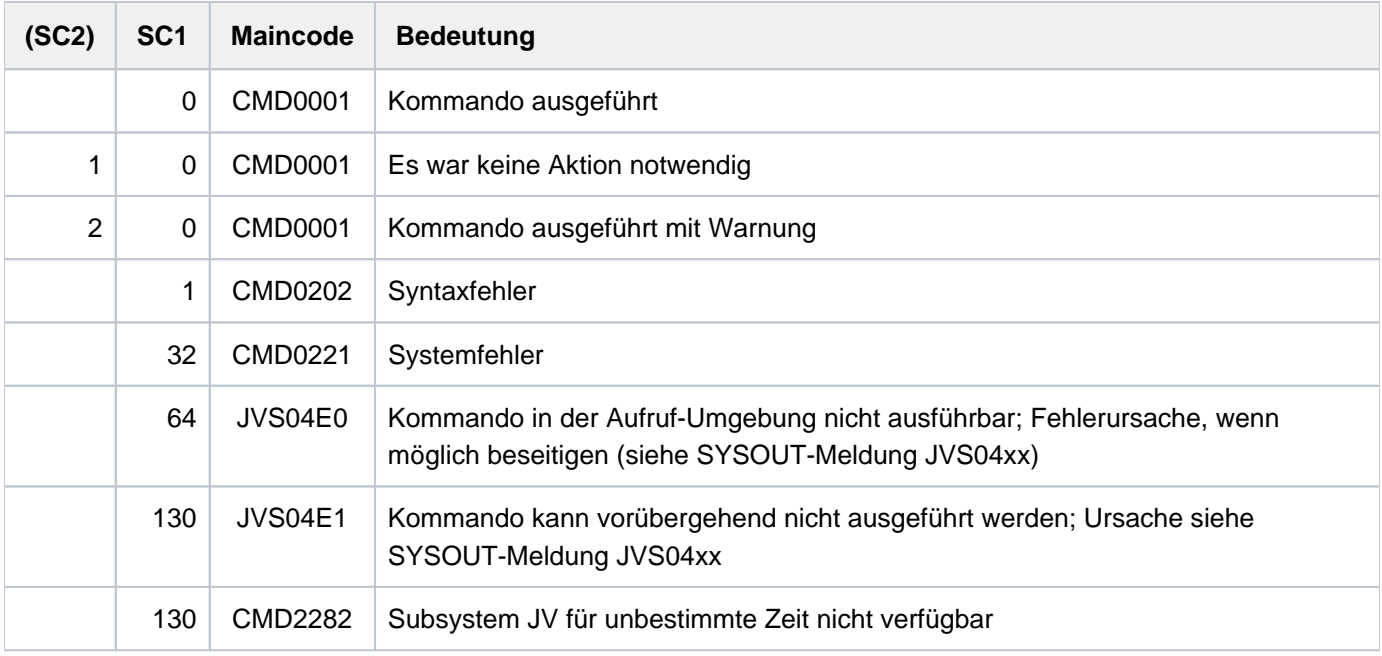

## **Beispiel**

**/mod-jv jv=hugo, set-val='I like SDF' ——————————————————————————————— (1) /show-jv hugo**

%I like SDF

```
/mod-jv jv=*link(lina),set-val=hugo ————————————————————————————————— (2) 
/show-jv *link(lina)
```
%I like SDF

**/mod-jv jv=(hugo,8,4),set-val=\*link(lora,128,4) ————————————————————— (3) /show-jv hugo**

%I like milk

```
/mod-jv jv=*link(lina,8,6),set-val=x'839686868585' —————————————————— (4) 
/show-jv *link(lina)
```
%I like coffee

- (1) Die Jobvariable HUGO wird auf den Wert "I like SDF" gesetzt.
- (2) Der Inhalt der Jobvariablen HUGO wird in die durch den Kettungsnamen LINA bezeichnete Jobvariable übernommen.
- (3) Der Inhalt der Bytes 128 131 der durch den Kettungsnamen LORA bezeichneten Jobvariablen wird in die Bytes 8 - 11 der Jobvariablen HUGO übernommen.
- (4) Die Bytes 8 13 der durch den Kettungsnamen LINA bezeichneten Jobvariablen werden auf den Wert X'839686868585' gesetzt.

# **4.27 MODIFY-JV-ATTRIBUTES**

JV-Merkmale ändern

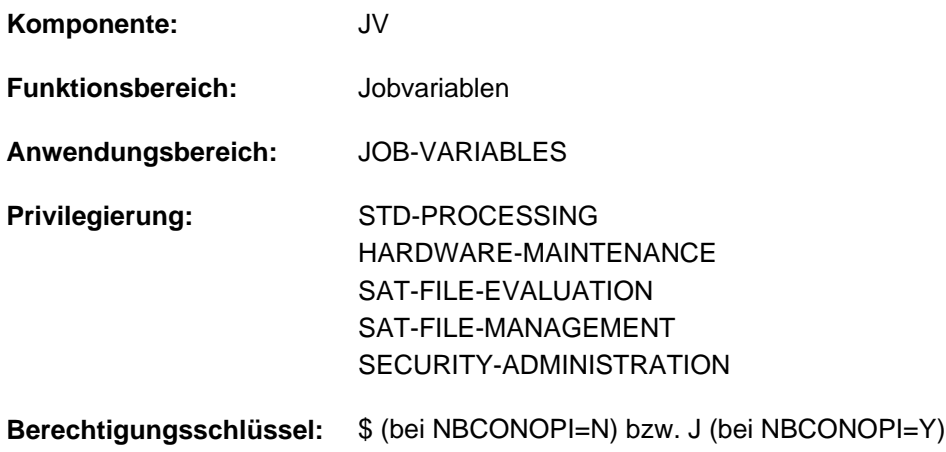

Dieses Kommando steht dem Anwender nur zur Verfügung, wenn das kostenpflichtige Software-Produkt JV als Subsystem geladen ist.

## **Funktionsbeschreibung**

Das Kommando MODIFY-JV-ATTRIBUTES ändert den Katalogeintrag einer JV. Der Benutzer kann den Namen der JV (NEW-NAME) und die Schutzmerkmale einer permanenten JV ändern:

- Lese/Schreibzugriff auf die JV (Operand ACCESS); ist Bestandteil der Standard-Zugriffskontrolle
- Zugriff fremder Benutzerkennungen (Operand USER-ACCESS); ist Bestandteil der Standard-Zugriffskontrolle
- Zugriffsrechte, die mit dem Schutzmerkmal BASIC-ACL vergeben werden; erweiterte Zugriffskontrolle
- Schutz durch GUARDS (Operand GUARDS)
- Kennwörter der JV (Operand WRITE-PASSWORD/READ-PASSWORD)
- Schutzfrist der JV
- Sperre einer überwachenden JV aufheben
- HSMS-Management-Klasse

Der Katalogeintrag einer JV, die einen laufenden Auftrag überwacht, kann nur geändert werden, wenn die Sperre aufgehoben wird. Der Katalogeintrag einer JV, die in Kommandos und Makros der bedingungsabhängigen Auftragssteuerung verwendet wird, kann ebenfalls nicht geändert werden (Information mit dem Kommando SHOW-CJC-STATUS).

#### Privilegierte Funktionen

Die Systembetreuung (Privileg TSOS) ist standardmäßig Mit-Eigentümer aller Jobvariablenen (kann somit also auch deren Katalogeinträge modifizieren). Diese Mit-Eigentümerschaft kann für permanente Jobvariablen bei Einsatz von SECOS eingeschränkt werden.

## **Format**

```
MODIFY IBUTES -JV-ATTR Kurzname: MDJVA
JV-NAME = <filename 1..54 without-gen-vers>
NEW-NAME = *SAME / <filename 1..54 without-gen-vers>
,PROTECTION = *UNCHANGED / [*PARAMETERS](...)
   [*PARAMETERS](...)
      ACCESS = *UNCHANGED / *WRITE / *READ
      | ,USER-ACCESS = *UNCHANGED / *OWNER-ONLY *ALL-USERS / 
      BASIC-ACL = <u>*UNCHANGED</u> / *NONE / *PREVIOUS / [*PARAMETERS](...)
            [*PARAMETERS](...)
               OWNER = *UNCHANGED / *NO-ACCESS / [*PARAMETERS](...)
               | [*PARAMETERS](...)
               | READ = *UNCHANGED / *NO / *YES
                = <u>*UNCHANGED</u> / *NO / *YES
               | GROUP = <u>*UNCHANGED</u> / *NO-ACCESS / [*PARAMETERS](...)
               | | [ AMETERS](...) *PAR
               | READ = <u>*UNCHANGED</u> / *NO / *YES
                = *UNCHANGED / *NO / *YES
               | , OTHERS = *UNCHANGED / *NO-ACCESS / [*PARAMETERS](...)
               | | [ AMETERS](...) *PAR
                               READ = *UNCHANGED / *NO / *YES| W R = *UNCHANGED / *NO / *YES
         \mathbf{GUARDS} = \mathbf{*UNCHANGED} / \mathbf{*NONE} / [\mathbf{*PARAMETERS}].[*PARAMETERS](...)
               | READ = *UNCHANGED / *NONE / <filename 1..18 without-cat-gen-vers>
               \frac{W}{V}, \frac{W}{V} = \frac{W}{V} WRITE = \frac{W}{V}MONE / \frac{W}{V} / \frac{W}{V} / \frac{W}{V} / \frac{W}{V} / \frac{W}{V} / \frac{W}{V} / \frac{W}{V} / \frac{W}{V} / \frac{W}{V} / \frac{W}{V} / \frac{W}{V} / \frac{W}{V} / \frac{W}{V} / \frac{W}{V}WRITE-PASSWORD = *UNCHANGED / *NONE / <c-string 1..4> / <x-string 1..8> /
                                | <integer -2147483648..2147483647> / *SECRET
         | ,READ-PASSWORD = *UNCHANGED / / <c-string 1..4> / <x-string 1..8> / *NONE
                                | <integer -2147483648..2147483647> / *SECRET
```
| ,RETENTION-PERIOD = \*UNCHANGED / <integer 0..32767 *days*>

| ,**[MONJV-PRO](#page-1431-1)**TECTION = **\*UNCHA**NGED / **\*NO**

,**MANAGEMENT-CLASS** = \***UNCHANGED** / \***NONE** / <composed-name 1..8>

## **Operandenbeschreibung**

### <span id="page-1427-0"></span>**JV-NAME = <filename 1..54 without-gen-vers>**

Bestehender Name der JV.

Der nicht privilegierte Benutzer darf nur die eigene Benutzerkennung angeben.

### <span id="page-1427-1"></span>**NEW-NAME =**  $*SAME / 4$  **(filename 1..54 without-gen-vers>**

Neuer Name für die JV. Voreingestellt ist \*SAME, d.h. der JV-Name bleibt unverändert. Ein neuer Name kann explizit mit Katalog- und Benutzerkennung angegeben werden, aber eine Änderung der bisherigen Katalog- bzw. Benutzerkennung wird mit Fehler abgewiesen.Beim Umbenennen einer permanenten JV in eine temporäre müssen die Schutzmerkmale die Standardeinstellungen (siehe Kommando CREATE-JV) besitzen oder explizit im Operanden PROTECTION auf Standardeinstellung gesetzt werden. Standardeinstellung der Schutzmerkmale: ACCESS=\*WRITE, USER-ACCESS=\*OWNER-ONLY, BASIC-ACL= \*NONE, WRITE-PASSWORD=\*NONE, READ-PASSWORD=\*NONE, RETENTION-PERIOD=0

## <span id="page-1427-2"></span>**PROTECTION =**

Schutzmerkmale der JV.

## **PROTECTION = \*UNCHANGED**

Die Schutzmerkmale bleiben unverändert. Für temporäre JVs ist eine Änderung der Schutzmerkmale nicht zulässig.

## **PROTECTION = \*PARAMETERS(...)**

Gibt an, welche Schutzmerkmale geändert werden sollen.

Für alle Schutzmerkmale ist \*UNCHANGED voreingestellt: Die Änderung eines Schutzmerkmals erfolgt nur bei expliziter Angabe des gewünschten Wertes.

Für temporäre JVs können nur die voreingestellten Standardwerte vereinbart werden. Ein Schutz ist nicht sinnvoll, da nur der erzeugende Auftrag Zugriff besitzt.

Für Zugriffe auf die JVs gilt der höchste aktivierte Zugriffsschutz. Die nachfolgendeTabelle zeigt Art der Zugriffskontrolle, Schutzmerkmal und Rangfolge (Schutzstufe):

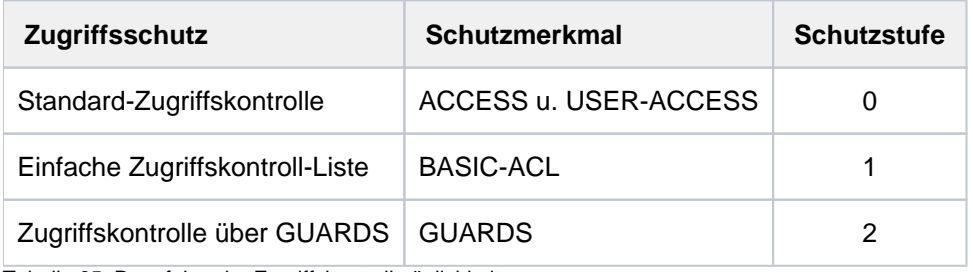

Tabelle 65: Rangfolge der Zugriffskontrollmöglichkeiten

<span id="page-1427-3"></span>Alle weiteren Schutzmerkmale der Datei (z.B. Kennwörter) werden unabhängig von der realisierten Schutzstufe ausgewertet.

## **ACCESS = \*UNCHANGED / \*WRITE / \*READ**

Schreibzugriff (mit implizitem Lesezugriff) oder nur Lesezugriff auf die JV.

## <span id="page-1428-0"></span>**USER-ACCESS = \*UNCHANGED / \*OWNER-ONLY / \*ALL-USERS**

Gibt an, ob fremde Benutzerkennungen auf die JV zugreifen dürfen.

## <span id="page-1428-1"></span>**BASIC-ACL = \*UNCHANGED / \*NONE / \*PREVIOUS / \*PARAMETERS(...)**

Gibt an, ob für die JV eine BASIC-ACL aktiviert, geändert oder ausgeschaltet werden soll.

### **BASIC-ACL = \*NONE**

Für die JV wird eine aktivierte BASIC-ACL ausgeschaltet. Die Zugriffskontrolle erfolgt damit entsprechend der Werte von USER-ACCESS und ACCESS (Standard-Zugriffskontrolle).

## **BASIC-ACL = \*PREVIOUS**

Ein bereits existierender BASIC-ACL-Eintrag wird nicht verändert.

Ist die JV nicht mit einer BASIC-ACL geschützt, so wird ein BASIC-ACL-Eintrag erzeugt. Dabei werden die Werte der Standard-Zugriffskontrolle (ACCESS und USER-ACCESS) gemäß folgender Tabelle in den BASIC-ACL-Eintrag übernommen:

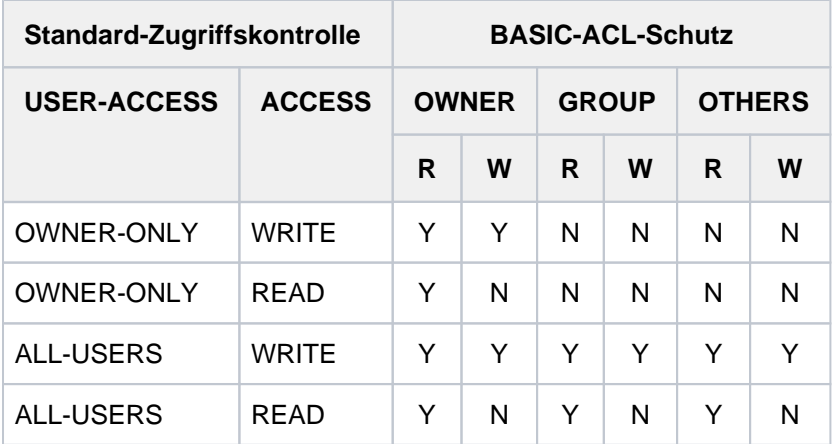

Tabelle 66: Standard-Zugriffskontrolle/BASIC-ACL

## **BASIC-ACL = \*PARAMETERS(...)**

Für die JV wird BASIC-ACL aktiviert bzw. einzelne Zugriffsrechte einer bestehenden BASIC-ACL geändert. Die Zugriffsrechte Lesen und Schreiben können für jede Benutzerklasse explizit gesetzt bzw. untersagt werden. Benutzerklassen sind:

- OWNER, d.h. Benutzerkennung des Eigentümers und die Systembetreuung
- GROUP, d.h. alle Benutzerkennungen, die der Gruppe des Eigentümers angehören (außer Eigentümer und Systembetreuung). Die Definition von Benutzergruppen ist erst bei Einsatz des Software-Produktes SECOS möglich.

Im Hinblick auf den möglichen Einsatz von SECOS sollten für GROUP die gleichen Rechte wie für OTHERS vergeben werden.

OTHERS, d.h. alle Benutzerkennungen, die nicht der Gruppe des Eigentümers angehören.

<span id="page-1428-2"></span>BASIC-ACL wird aktiviert, wenn für mindestens eine Benutzerklasse der Wert \*NO-ACCESS bzw. \*PARAMETERS angegeben wird. In diesem Fall wird für Benutzerklassen, bei denen der Wert \*UNCHANGED nicht verändert wurde, die entsprechende Zugriffsberechtigung auf "kein Zugriffsrecht" gesetzt (entspricht der Angabe \*NO-ACCESS).

## **OWNER = \*UNCHANGED / \*NO-ACCESS / \*PARAMETERS(...)**

Gibt an, welche Zugriffsrechte für den Eigentümer zu setzen sind. Bei Aktivierung einer BASIC-ACL wird \*UNCHANGED wie \*NO-ACCESS behandelt.

Bei \*NO-ACCESS besitzt der Eigentümer keine Zugriffsrechte.

### **OWNER = \*PARAMETERS(...)**

<span id="page-1429-0"></span>Die Zugriffsrechte des Eigentümers werden wie angegeben eingetragen:

#### **READ = \*UNCHANGED / \*NO / \*YES**

Gibt an, ob die Leseberechtigung gesetzt wird. Bei Aktivierung einer BASIC-ACL wird \*UNCHANGED wie \*NO behandelt.

#### **WRITE = \*UNCHANGED / \*NO / \*YES**

Gibt an, ob die Schreibberechtigung gesetzt wird. Die Schreibberechtigung enthält *nicht* implizit die Leseberechtigung. Bei Aktivierung einer BASIC-ACL wird \*UNCHANGED wie \*NO behandelt.

### <span id="page-1429-2"></span><span id="page-1429-1"></span>**GROUP = \*UNCHANGED / \*NO-ACCESS / \*PARAMETERS(...)**

Gibt an, welche Zugriffsrechte für alle Benutzerkennungen aus der Gruppe des Eigentümers zu setzen sind. Ohne SECOS sind das alle Benutzerkennungen, die nicht zu einer anderen Gruppe als der des Eigentümers gehören.

Bei Aktivierung einer BASIC-ACL wird \*UNCHANGED wie \*NO-ACCESS behandelt. Bei \*NO-ACCESS besitzt GROUP keine Zugriffsrechte.

### **GROUP = \*PARAMETERS(...)**

<span id="page-1429-3"></span>Die Zugriffsrechte sind wie angegeben zu setzen:

#### **READ = \*UNCHANGED / \*NO / \*YES**

Gibt an, ob die Leseberechtigung gesetzt wird. Bei Aktivierung einer BASIC-ACL wird \*UNCHANGED wie \*NO behandelt.

#### **WRITE = \*UNCHANGED / \*NO / \*YES**

Gibt an, ob die Schreibberechtigung gesetzt wird. Die Schreibberechtigung enthält *nicht* implizit die Leseberechtigung. Bei Aktivierung einer BASIC-ACL wird \*UNCHANGED wie \*NO behandelt.

#### <span id="page-1429-5"></span><span id="page-1429-4"></span>**OTHERS = \*UNCHANGED / \*NO-ACCESS / \*PARAMETERS(...)**

Gibt an, welche Zugriffsrechte für Benutzerkennungen zu setzen sind, die nicht der Gruppe des Eigentümers angehören.

Falls SECOS nicht eingesetzt wird, sollten die Zugriffsrechte im Hinblick auf eine Auswertung bei zukünftigem Einsatz von SECOS wie für GROUP gesetzt werden.Bei Aktivierung einer BASIC-ACL wird \*UNCHANGED wie \*NO-ACCESS behandelt. Bei \*NO-ACCESS besitzt OTHERS keine Zugriffsrechte.

#### **OTHERS = \*PARAMETERS(...)**

Die Zugriffsrechte werden wie angegeben gesetzt:

#### <span id="page-1429-6"></span>**READ = \*UNCHANGED / \*NO / \*YES**

Gibt an, ob die Leseberechtigung gesetzt wird. Bei Aktivierung einer BASIC-ACL wird \*UNCHANGED wie \*NO behandelt.

#### **WRITE = \*UNCHANGED / \*NO / \*YES**

Gibt an, ob die Schreibberechtigung gesetzt wird. Die Schreibberechtigung enthält *nicht* implizit die Leseberechtigung. Bei Aktivierung einer BASIC-ACL wird \*UNCHANGED wie \*NO behandelt.

#### <span id="page-1429-8"></span><span id="page-1429-7"></span>**GUARDS = \*UNCHANGED / \*NONE / \*PARAMETERS(...)**

Gibt an, ob die Zugriffskontrolle für die JV über GUARDS aktiviert oder geändert werden soll.

## **GUARDS = \*NONE**

Die Zugriffskontrolle erfolgt nicht (mehr) über GUARDS.

### **GUARDS = \*PARAMETERS(...)**

Ein bereits bestehender GUARDS-Schutz wird gemäß der Angaben geändert. War die JV noch nicht mit GUARDS geschützt, so wird die Zugriffskontrolle über GUARDS nur aktiviert, wenn bei mindestens einem der Operanden READ oder WRITE ein Operandenwert ungleich \*UNCHANGED angegeben ist. Der Zugriff auf die Datei wird über einen Guard geregelt, d.h. ein spezielles Objekt, das alle Bedingungen

enthält, unter denen ein Benutzer die Zugriffserlaubnis erhält: z.B. Datum, Uhrzeit, Benutzerkennung. Ein Guard kann nur mit der Funktionseinheit GUARDS des kostenpflichtigen Software-Produkts SECOS erstellt und verwaltet werden (siehe Handbuch "SECOS" [[35](#page-248-0)]).

Ein Guard wird über den Guard-Namen eindeutig identifiziert. Der Guard-Name ist ähnlich wie ein JV-Name aufgebaut: Er kann eine Benutzerkennung enthalten und besteht aus einem maximal 8 Zeichen langen Namensteil. Bei Angabe ohne Benutzerkennung wird implizit die eigene Benutzerkennung angenommen.

Jede Zugriffsart kann über einen eigenen Guard kontrolliert werden. Ist für eine Zugriffsart kein Guard vereinbart (\*NONE), so sind keine entsprechenden Zugriffe erlaubt (z.B. erlaubt WRITE=\*NONE keinerlei Schreibzugriffe).

Die Angabe GUARDS=\*PARAMETERS vereinbart die Zugriffskontrolle über GUARDS, wobei für alle Zugriffsarten die Voreinstellung \*NONE gilt, d.h., die JV kann nicht gelesen, verändert oder ausgeführt werden.

Die Zugriffskontrolle über GUARDS kann unabhängig von der Verfügbarkeit des Subsystems GUARDS vereinbart werden. Eine Überprüfung durch GUARDS findet erst zum Zeitpunkt des JV-Zugriffs statt: Ist ein vereinbarter Guard nicht zugreifbar, so sind die mit ihm geschützten Zugriffe nicht erlaubt. Ist das Subsystem GUARDS zum Zeitpunkt des Zugriffs nicht verfügbar, so sind keinerlei Zugriffe erlaubt.

### <span id="page-1430-0"></span>**READ = \*UNCHANGED / \*NONE / <filename 1..18 without-cat-gen-vers>**

Name eines Guards für den Leseschutz (maximal 8 Zeichen, wenn keine Benutzerkennung angegeben wird).

Voreingestellt ist \*NONE, d.h., es sind keine Lesezugriffe erlaubt.

#### <span id="page-1430-1"></span>**WRITE = \*UNCHANGED / \*NONE / <filename 1..18 without-cat-gen-vers>**

Name eines Guards für den Schreibschutz (maximal 8 Zeichen, wenn keine Benutzerkennung angegeben wird).

Voreingestellt ist \*NONE, d.h., es sind keine Schreibzugriffe erlaubt.

#### <span id="page-1430-2"></span>**WRITE-PASSWORD = \*UNCHANGED / \*NONE / <c-string 1..4> / <x-string 1..8> / <integer -2147483648..2147483647> / \*SECRET**

Kennwort zum Schutz vor unberechtigtem Schreiben. Der Operand WRITE-PASSWORD hat folgende Besonderheiten:

- Im geführten Dialog ist das Eingabefeld automatisch dunkel-gesteuert.
- Bei Angabe von \*SECRET oder ^ im ungeführten Dialog und in Vordergrund-Prozeduren stellt SDF ein dunkel-gesteuertes Eingabefeld zur verdeckten Eingabe des Kennworts zur Verfügung.
- Das eingegebene Kennwort wird nicht protokolliert.

#### <span id="page-1430-3"></span>**WRITE-PASSWORD = \*NONE**

Kein Schreibkennwort für die JV. Ein ggf. definiertes Schreibkennwort wird aufgehoben.

#### **READ-PASSWORD = \*UNCHANGED / \*NONE / <c-string 1..4> / <x-string 1..8> / <integer -2147483648..2147483647> / \*SECRET**

Kennwort zum Schutz vor unberechtigtem Lesen. Der Operand READ-PASSWORD hat folgende Besonderheiten:

- Im geführten Dialog ist das Eingabefeld automatisch dunkel-gesteuert.
- Bei Angabe von \*SECRET oder ^ im ungeführten Dialog und in Vordergrund-Prozeduren stellt SDF ein dunkel-gesteuertes Eingabefeld zur verdeckten Eingabe des Kennworts zur Verfügung.
- Das eingegebene Kennwort wird nicht protokolliert.

## **READ-PASSWORD = \*NONE**

Kein Lesekennwort für die JV. Ein ggf. definiertes Lesekennwort wird aufgehoben.

## <span id="page-1431-0"></span>**RETENTION-PERIOD = \*UNCHANGED / <integer 0..32767 days >**

Zeitangabe in Tagen. Im Katalogeintrag wird das Datum im Ausgabefeld EXPIR-DATE auf einen Wert gesetzt, der sich aus dem aktuellen Tagesdatum und der angegebenen Anzahl von Tagen errechnet. Die JV ist bis zu diesem Datum gegen Änderung und Löschen geschützt. Der Zeitpunkt zu dem vereinbarten Freigabedatum wird derzeit mit 00:00:00 Uhr im Katalog eingetragen.

Die Angabe RETENTION-PERIOD=0 bewirkt, dass das Freigabedatum auf das aktuelle Tagesdatum gesetzt und eine gesetzte Schutzfrist damit aufgehoben wird.

## <span id="page-1431-1"></span>**MONJV-PROTECTION = \*UNCHANGED / \*NO**

Gibt an, ob die Sperre der angegebenen überwachenden JV beibehalten werden soll. Überwachende Jobvariablen werden vom System automatisch gegen Schreibzugriffe gesperrt, bis der überwachte Auftrag beendet ist.

#### **MONJV-PROTECTION = \*NO**

Eine ggf. vorhandene Sperre ist aufzuheben. Der Benutzer sollte sicherstellen, dass der überwachte Auftrag bereits aus der Auftragswarteschlange entfernt ist (SHOW-JOB-STATUS).

## <span id="page-1431-2"></span>**MANAGEMENT-CLASS = \*UNCHANGED / \*NONE / <composed-name 1..8>**

#### Nur für Jobvariablen auf SM-Pubsets

Gibt an, ob die HSMS-Funktionen JV-Sicherung, Archivierung und Langzeitarchivierung über eine mit HSMS definierte Management-Klasse gesteuert werden. Näheres siehe Handbuch "HSMS, Band 1" [18]. Die Zuweisung einer Management-Klasse wird in folgenden Fällen abgewiesen:

- Die JV ist auf einem SF-Pubset abgelegt.
- Die angegebene Management-Klasse ist für den SM-Pubset nicht definiert.

## **Kommando-Returncode**

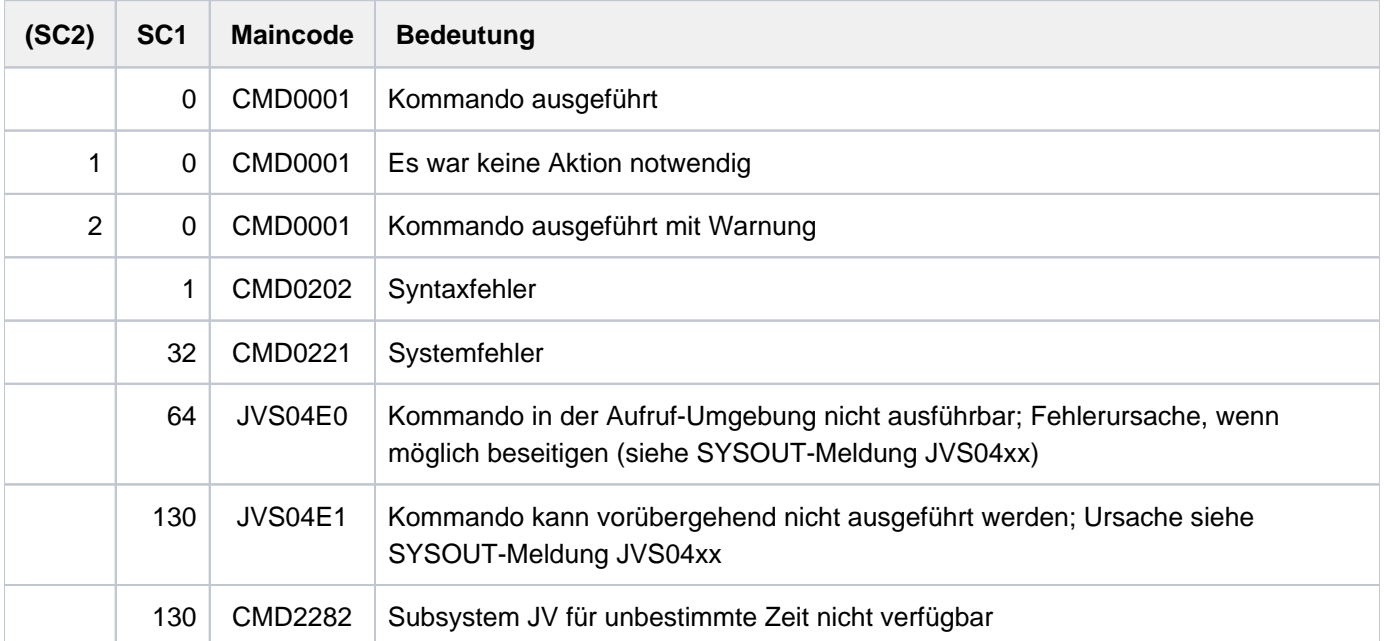

## **Beispiel**

```
/create-jv jv=test 
/show-jv-attr jv=test,inf=*all-attr
```

```
%0000000 :LEO:$USER1.TEST
% USER-ACC = OWNER-ONLY ACCESS = WRITE
% CRE-DATE = 2012-01-09 EXPIR-DATE = 2012-01-09 
% CRE-TIME = 16:09:36 EXPIR-TIME = 00:00:00 
% READ-PASS = NONE
% WRITE-PASS = NONE
%SUM 000001 JV'S; JV-VALUE = 00000000 BYTES
```

```
/mod-jv-attr jv=test,new-name=probe ——————————————————————————————————— (1) 
/mod-jv-attr jv=probe,prot=(user-access=*all-users,write-pass=c'fehl',
              ret-per=10) —————————————————————————————————————————————— (2)
```
**/show-jv-attr jv=probe,inf=\*all-attr**

```
%0000000 :LEO:$USER1.PROBE
% USER-ACC = ALL-USERS ACCESS = WRITE
% CRE-DATE = 2012-01-09 EXPIR-DATE = 2012-01-19 
% CRE-TIME = 16:09:36 EXPIR-TIME = 00:00:00
% READ-PASS = NONE
% WRITE-PASS = YES
%SUM 000001 JV'S; JV-VALUE = 00000000 BYTES
```
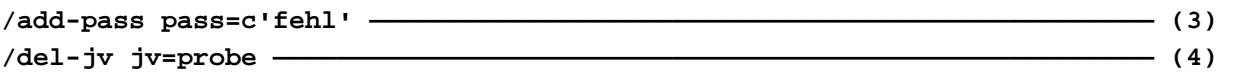

% JVS04A3 ERROR WHEN DELETING JOB VARIABLE ':LEO:\$USER1.PROBE' % JVS04B6 EXPIRATION DATE FOR JOB VARIABLE NOT YET REACHED. COMMAND REJECTED /

- (1) Die Jobvariable TEST wird in PROBE umbenannt.
- (2) Die Jobvariable PROBE wird für allgemein benutzbar erklärt und erhält ein Schreibkennwort. Im Zeitraum von 10 Tagen kann sie auch nicht geändert oder gelöscht werden.
- (3) Das Schreibkennwort wird in die Kennwort-Tabelle eingetragen.
- (4) Wegen der Schutzzeit von 10 Tagen wird das DELETE-JV-Kommando abgewiesen.

# **4.28 MODIFY-JV-CONDITIONALLY**

JV-Inhalt bedingt ändern und zu Sprungziel verzweigen

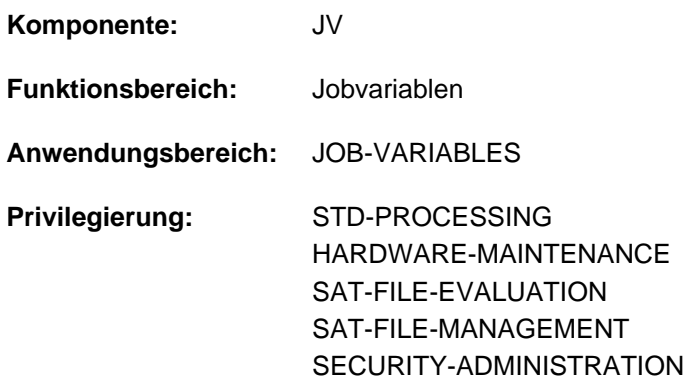

Dieses Kommando steht dem Anwender nur zur Verfügung, wenn das kostenpflichtige Software-Produkt JV als Subsystem geladen ist.

## **Funktionsbeschreibung**

Das Kommando MODIFY-JV-CONDITIONALLY prüft den Inhalt eines JV-Teilbereichs gegen einen Vergleichswert (Operand IF-VALUE). Bei Gleichheit erhält der überprüfte Bereich einen neuen Wert (Operand SET-VALUE) und die Verarbeitung wird beim angegebenen Sprungziel fortgesetzt (Operand LABEL).

Der ggf. zu setzende Wert kann direkt als Zeichenkette angegeben oder aus einer anderen JV übernommen werden.

Ergibt die Überprüfung Ungleichheit, bleibt der bisherige JV-Inhalt unverändert und die Verarbeitung wird mit dem auf MODIFY-JV-CONDITIONALLY folgenden Kommando fortgesetzt.

Das Kommando ist nur in ENTER-Dateien und in Prozeduren erlaubt. Es wird im Dialog abgewiesen und daher auch nicht im Menü angeboten.

#### **Hinweis**

Während der Bearbeitung durch MODIFY-JV-CONDITIONALLY (Zeitraum zwischen Vergleichen und Ändern) ist die zu ändernde JV gegen Zugriffe durch andere Aufträge geschützt.

## **Format**

**MOD**IFY ITIONALLY **-JV-COND** Kurzname: **MDJVC**  $JV\text{-}\text{CONTENTS} = \text{stilename 1.54 without-gen-vers} / [^*SUBSTRING]$ ...) / \*LINK(...)  $[$ \***SUBSTRING**](...) | **[JV-NAME](#page-1435-1)** = <filename 1..54 without-gen-vers>  $|$  **POS[ITION =](#page-1436-0) 1** / <integer 1..256>  $|$  , LENGTH [=](#page-1436-1)  $*$ REST / <integer 1..256> **\*LINK**(...) | **LINK**[-NAME =](#page-1436-2) <alphanum-name 1..7>  $|$  **POS[ITION =](#page-1436-3) 1** / <integer 1..256> | , [=](#page-1436-4) / <integer 1..256> **LEN**GTH **\*REST** [,](#page-1436-5) = <c-string 1..254 with-low> / <x-string 1..508> **IF-VAL**UE ,**[SET-VAL](#page-1436-6)**UE = <c-string 1..254 with-low> / <x-string 1..508> / <filename 1..54 without-gen-vers> / (...) **\*LINK \*LINK**(...)  $|$  **LINK-NAME** =  $\leq$  alphanum-name 1..7>  $LABEL = *NONE /$  <name 1..8>

,**PASS**[WORD =](#page-1437-2) / <c-string 1..4> / <x-string 1..8> / <integer -2147483648..2147483647> / **\*NONE \*SECRET**

## **Operandenbeschreibung**

## <span id="page-1435-0"></span>**JV-CONTENTS = <filename 1..54 without-gen-vers> / \*SUBSTRING(...) / \*LINK(...)**

Spezifikation des zu prüfenden und ggf. zu ändernden Jobvariableninhalts.

Die JV kann über ihren Namen oder ihren Kettungsnamen identifiziert werden.

Der gewünschte Teilbereich der JV wird gegen den im Operanden IF-VALUE spezifizierten Vergleichswert geprüft. Bei Gleichheit wird er auf den im Operanden SET-VALUE spezifizierten Wert geändert. Bei Ungleichheit bleibt der bisherige Inhalt der JV unverändert.

## **JV-CONTENTS = <filename 1..54 without-gen-vers>**

Name der JV. Diese Angabe ist eine Kurzschreibweise für JV-CONTENTS=\*SUBSTRING(<jv-name>, 1, \*REST).

## **JV-CONTENTS = \*SUBSTRING(...)**

<span id="page-1435-1"></span>Der Inhalt des durch POSITION und LENGTH spezifizierten Teilbereichs wird geprüft und ggf. geändert.

## **JV-NAME = <filename 1..54 without-gen-vers>**

Name der JV.

## <span id="page-1436-0"></span>**POSITION =**  $1 /$  **<integer 1..256>**

Position innerhalb der JV, ab der zu vergleichen und ggf. zu ändern ist.

### <span id="page-1436-1"></span>**LENGTH = <u>\*REST</u> / <integer 1..256>**

Anzahl zu vergleichender und ggf. zu ändernder Zeichen. Die Summe der in den Operanden POSITION und LENGTH angegebenen Zahlen darf 257 nicht überschreiten.

### **LENGTH = \*REST**

Für den Vergleich gilt die Länge des Vergleichswertes, für die Änderung die Länge des JV-Wertes ab Position (Operand POSITION) bis zur Position 256. Wenn der zu übertragende Wert kürzer ist, werden keine Leerzeichen angehängt, sondern der folgende Bereich ist (wieder) undefiniert.

## **JV-CONTENTS = \*LINK(...)**

<span id="page-1436-2"></span>Die JV wird über einen Kettungsnamen bezeichnet.

#### **LINK-NAME = <alphanum-name 1..7>**

Kettungsname der JV.

### <span id="page-1436-3"></span>**POSITION = 1 / <integer 1..256>**

Position innerhalb der JV, ab der zu vergleichen und ggf. zu ändern ist.

### <span id="page-1436-4"></span>**LENGTH = <u>\*REST</u> / <integer 1..256>**

Anzahl zu vergleichender und ggf. zu ändernder Zeichen. Die Summe der in den Operanden POSITION und LENGTH angegebenen Zahlen darf 257 nicht überschreiten.

### **LENGTH = \*REST**

Für den Vergleich gilt die Länge des Vergleichswertes, für die Änderung die Länge des JV-Wertes ab Position (Operand POSITION) bis zur Position 256. Wenn der zu übertragende Wert kürzer ist, werden keine Leerzeichen angehängt, sondern der folgende Bereich ist (wieder) undefiniert.

#### <span id="page-1436-5"></span>**IF-VALUE = <c-string 1..254 with-low> / <x-string 1..508>**

Vergleichswert, gegen den der im Operanden JV-CONTENTS spezifizierte JV-Inhalt geprüft werden soll. Der Vergleichswert kann nur als Zeichenkette (<c-string> oder <x-string>) angegeben werden; bei <c-string> wird Groß- /Kleinschreibung ausgewertet. Ist der Vergleichswert länger als die Anzahl der zu vergleichenden Zeichen, wird er abgeschnitten; ist er kürzer, wird er mit Leerzeichen ergänzt.

#### <span id="page-1436-6"></span>**SET-VALUE = <c-string 1..254 with-low> / <x-string 1..508> / <filename 1..54 without-gen-vers> / \*LINK(...)**

Neuer Wert, den der im Operanden JV-CONTENTS spezifizierte JV-Inhalt erhalten soll, falls der bisherige Wert mit dem Vergleichswert (IF-VALUE) übereinstimmt.

Der zu setzende Wert kann

- direkt als Zeichenkette (<c-string> oder <x-string>) angegeben werden; bei <c-string> wird Groß- /Kleinschreibung ausgewertet.
- aus einer über ihren Namen oder ihren Kettungsnamen identifizierten JV übernommen werden.

Ist der zu übertragende Wert länger als die Anzahl der zu ändernden Zeichen, wird er abgeschnitten; ist er kürzer, wird er mit Leerzeichen ergänzt.

Das Kommando wird abgewiesen, wenn

- die angegebene JV nicht existiert,
- die angegebene JV nicht gesetzt ist (keinen Wert hat),
- kein Zugriffsrecht für die angegebene JV besteht.

### **SET-VALUE = <filename 1..54 without-gen-vers>**

Name der JV, deren Inhalt als zu setzender Wert übernommen wird.

### **SET-VALUE = \*LINK(...)**

<span id="page-1437-0"></span>Der Inhalt einer über ihren Kettungsnamen bezeichneten JV wird als zu setzender Wert übernommen.

#### **LINK-NAME = <alphanum-name 1..7>**

Kettungsname der JV.

#### <span id="page-1437-1"></span>**LABEL = <u>\*NONE</u> / <name 1..8>**

(Nicht-S-)Marke, die die Kommandozeile kennzeichnet (Sprungziel), mit der die Verarbeitung fortzusetzen ist, wenn der bisherige JV-Wert mit dem Vergleichswert (IF-VALUE) übereinstimmt. Bei Ungleichheit wird die Verarbeitung beim nachfolgenden Kommando fortgesetzt.

Voreingestellt ist \*NONE, d.h. die Verarbeitung wird dem nächsten Kommando fortgesetzt. In diesem Fall kann das Kommandoergebnis (Bedingung erfüllt bzw. nicht erfüllt) in S-Prozeduren bzw. Dialogblöcken dem Kommando-Returncode entnommen werden. Bei Auswertung muss das nächste Kommando SAVE-RETURNCODE sein, da kein Fehlerfall vorliegt!

### <span id="page-1437-2"></span>PASSWORD =  $*$ NONE / <c-string 1..4> / <x-string 1..8> / <integer -2147483648..2147483647> / \*SECRET

Kennwort zum Schutz vor unberechtigtem Schreiben.

Der Operand PASSWORD hat folgende Besonderheiten:

- Im geführten Dialog ist das Eingabefeld automatisch dunkel-gesteuert.
- Bei Angabe von \*SECRET oder ^ im ungeführten Dialog und in Vordergrund-Prozeduren stellt SDF ein dunkelgesteuertes Eingabefeld zur verdeckten Eingabe des Kennworts zur Verfügung.
- Das eingegebene Kennwort wird nicht protokolliert.

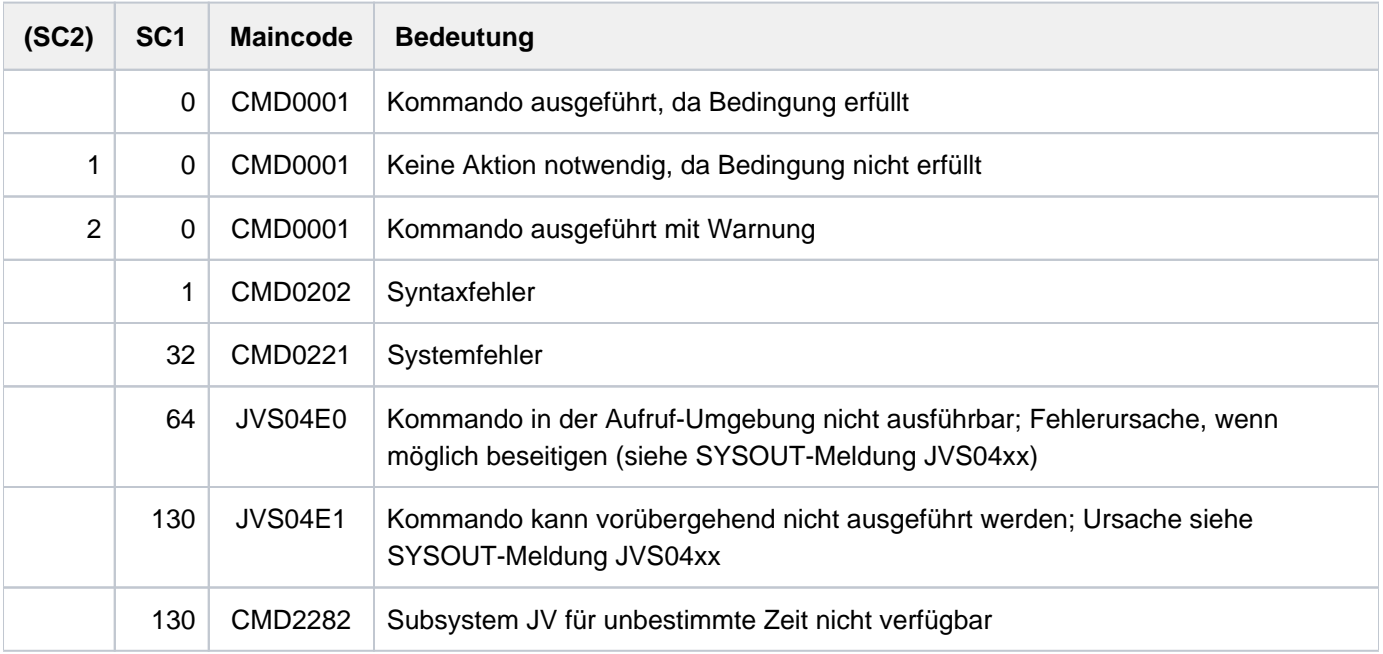

#### **Kommando-Returncode**

## **Hinweis**

Anders als die Kommandos ADD-CJC-ACTION, SKIP-COMMANDS und WAIT-EVENT arbeitet das Kommando MODIFY-JV-CONDITIONALLY nicht mit echten bedingten Ausdrücken. Dadurch weicht das Vergleichergebnis in folgenden Fällen ab:

- Wenn der im Operanden JV-CONTENTS angegebene JV-Bereich vollständig undefiniert ist, wird das Kommando abgewiesen.
- Wenn eine JV-Teilfolge angegeben wird, die länger als der definierte Bereich der JV ist, wird trotzdem in der angegebenen Länge verglichen. Da man im Vergleichswert IF-VALUE keine undefinierten Zeichen angeben kann, ist das Vergleichsergebnis immer "ungleich".

**Beispiel**

```
......
......
/.RESRV MOD-JV-COND JV=*LINK(LOCK,8,4),IF-VAL='FREE',-
/ SET-VAL=$SYSJV.TSN,LABEL=RESRVD —————————————————— (1) 
/ WAIT-EVENT UNTIL=*JV(TIME-LIMIT=10,TIMEOUT-LABEL=RESRV)—————— (2) 
/.RESRVD REMARK 'Belegung erfolgreich'
......
......
```
- (1) In die Bytes 8 -11 der durch den Kettungsnamen LOCK bezeichneten Jobvariablen wird die TSN der eigenen Task eingetragen, sofern der bisherige Inhalt dem Wert "FREE" entspricht. In diesem Fall wird die Verarbeitung beim Kommando mit der Marke RESRVD fortgesetzt.
- (2) Entspricht der geprüfte Inhalt nicht dem Wert "FREE", so wird das Kommando MODIFY-JV-CONDITIONALLY nach einer Wartezeit von 10 Sekunden erneut aufgerufen.

# **4.29 MODIFY-MASTER-CATALOG-ENTRY**

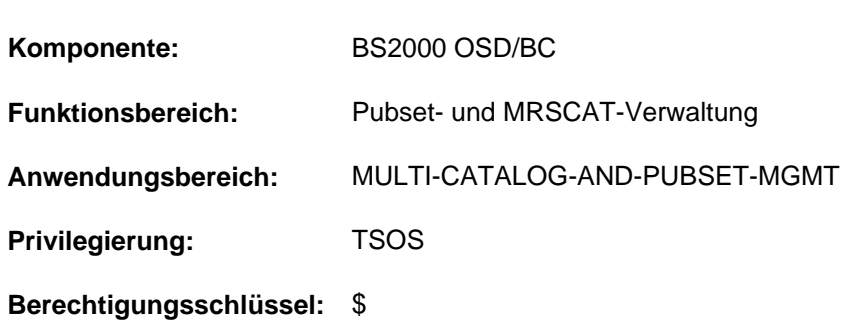

Eintrag im MRSCAT des Home-Pubsets ändern

## **Funktionsbeschreibung**

Die mit dem Kommando ADD-MASTER-CATALOG-ENTRY voreingestellten Werte für einen Katalogeintrag im MRSCAT des Home-Pubsets lassen sich über dieses Kommando ändern, sowohl für Single-Feature-Pubsets (SF-Pubsets) als auch System-Managed-Pubsets (SM-Pubsets).

Zu beachten ist, dass über dieses Kommando weder der Pubset-Typ noch ein Volume-Set-Eintrag verändert werden kann. Durchgeführte Änderungen werden erst nach dem nächsten Importieren des Pubsets (Kommando IMPORT-PUBSET) wirksam.

Die Verfügbarkeit des Kataloges kann durch das Kommando IMPORT-PUBSET beeinflusst werden.

Der Default-Wert \*UNCHANGED in den entsprechenden Operanden bedeutet jeweils, dass die bisherige Vereinbarung weiterhin gilt.
# **Format**

```
MODIFY-MASTER-CATALOG-ENTRY
 ENTRY-NAME = <cat-id 1..4>,PUBSET-TYPE = <u>*BY-PUB SET</u> / *SINGLE-FEATURE(...) / *SYSTEM-MANAGED(...)
   *SINGLE-FEATURE(...)
         START-SPEEDCAT = *UNCHANGED / *NO / *SPEEDCAT-TASK / *OWN-TASKPHYSICAL-ALLOCATION = *UNCHANGED / *ADMINISTRATOR-ONLY / *USER-ALLOWED| ,NEXT-CATALOG-EXPORT = *UNCHANGED / *NO-CONVERSION *V10-COMPATIBLE / 
         ALLOCATION} = \mathsf{\mathbf{*}UNCHANGED} / \mathsf{\mathbf{*}PARAMETERS} (... )| *PARAMETERS(...)
               | SATURATION-LEVEL4 = *UNCHANGED / *STD / <integer 66..2147483647 2Kbyte>
                 PRIMARY-ALLOCATION = *UNCHANGED / *STD / <integer 1..16777215 2Kbyte>
               | ,SECONDARY-ALLOCATION = <u>*UNCHANGED</u> / *STD / <integer 1..32767 2Kbyte>
               \vert , MAXIMAL-ALLOCATION = \frac{1}{2} UNCHANGED / \frac{1}{2}STD / <integer 1..32767 2Kbyte>
   *SYSTEM-MANAGED(...)
         CONTROL-VOLUME-SET = *UNCHANGED / <cat-id 1..4>,PARTNER-NAME = *UNCHANGED / <alphanum-name 1..8>
 ,ACCESS-FAILURE = *UNCHANGED / *HOLD-JOBS / *CANCEL-JOBS
 ,RESIDENT-BUFFERS = *UNCHANGED / *NO / *YES
 ,NUMBER-OF-BUFFERS = *UNCHANGED / <integer 1..255>
,BATCH-WAIT-TIME = *UNCHANGED / <integer 0..2147483647 > seconds
 ,DIALOG-WAIT-TIME = *UNCHANGED / <integer 0..2147483647 > seconds
 ,SHARED-PUBSET = *UNCHANGED / *YES / *NO
 ACCESS-CONTROLLED = *UNCHANGED / *NO / *YES(...)
   *YES(...)
      | USER-IDENTIFICATION = *UNCHANGED / <alphanum-name 1..8> / *TSOS
, EAM = * UNCHANGED / * PARAMETERS(...)
```
**\*PAR**AMETERS(...)

 $\vert$  MAXIMAL-SIZE =  $*$ **UNCHA**NGED /  $*$ STD / <integer 12..193536 2Kbyte>

 $,$  MINIMAL-SIZE =  $*$ UNCHANGED /  $*$ STD / <integer 12..193536 2Kbyte>

,SECONDARY-ALLOCATION = \*UNCHANGED / \*STD / <integer 1..193536 2Kbyte>

 $,$  **[VIRTUAL-MEMORY](#page-1445-1)** =  $*$  **UNCHA**NGED /  $*$  **STD** / <integer 0..8192 2Kbyte>

# ,**[REMOTE-IMPORT](#page-1445-2)** = **\*UNCHA**NGED / **\*BY-CONNECTION \*BY-COMMAND-ONLY** /

,**XCS-CONF**[IGURATION](#page-1445-3) = <u>\*UNCHANGED</u> / \*NO / \*YES

,**[PUBRES-UNIT](#page-1445-4)** = **\*UNCHA**NGED / <alphanum-name 2..2> / <x-text 4..4>

# **Operandenbeschreibung**

# <span id="page-1441-0"></span>**ENTRY-NAME = <cat-id 1..4>**

Kennung des Pubsets, dessen MRSCAT-Eintrag geändert werden soll.

# <span id="page-1441-1"></span>**PUBSET-TYPE = \*BY-PUBSET / \*SINGLE-FEATURE(...) / \*SYSTEM-MANAGED(...)**

Bestimmt den Pubset-Typ, dessen MRSCAT-Eintrag geändert werden soll. Der Pubset-Typ selbst kann nicht geändert werden. Nur bei expliziter Angabe des Pubset-Typs können die für diesen Typ spezifischen Eigenschaften geändert werden.

# **PUBSET-TYPE = \*BY-PUBSET**

Der Pubset-Typ wird dem MRSCAT-Eintrag entnommen.

# **PUBSET-TYPE = \*SINGLE-FEATURE(...)**

<span id="page-1441-2"></span>Der Pubset, dessen MRSCAT-Eintrag geändert werden soll, ist ein SF-Pubset.

# **START-SPEEDCAT = \*UNCHANGED / \*NO / \*SPEEDCAT-TASK / \*OWN-TASK**

Legt fest, ob SCA beim Importieren dieses Pubsets gestartet werden soll.

# **START-SPEEDCAT = \*NO**

SCA soll beim Importieren dieses Pubsets nicht gestartet werden.

# **START-SPEEDCAT = \*SPEEDCAT-TASK**

SCA soll zur Verfügung stehen und unter einer eigenen Task, der SPEEDCAT-Task, ablaufen.

# **START-SPEEDCAT = \*OWN-TASK**

SCA soll zur Verfügung stehen und unter der Task des Benutzers ablaufen.

# <span id="page-1441-3"></span>**PHYSICAL-ALLOCATION = \*UNCHANGED / \*ADMINISTRATOR-ONLY / \*USER-ALLOWED**

Vereinbart, ob die Benutzer Direktallokierungen auf einzelne Datenträger des Pubsets durchführen dürfen.

# **PHYSICAL-ALLOCATION = \*ADMINISTRATOR-ONLY**

Die Benutzer dürfen keine Datenträger des Pubsets direkt allokieren. Dieses Recht bleibt dem privilegierten Aufrufer unter TSOS vorbehalten.

# **PHYSICAL-ALLOCATION = \*USER-ALLOWED**

Auf diesem Pubset soll die Allokierung einzelner Datenträger auch für die nichtprivilegierten Benutzer zulässig sein.

# <span id="page-1441-4"></span>**NEXT-CATALOG-EXPORT = \*UNCHANGED / \*NO-CONVERSION / \*V10-COMPATIBLE**

Dieser Operand existiert nur noch aus Kompatibilitätsgründen.

# <span id="page-1442-0"></span>**ALLOCATION = \*UNCHANGED / \*PARAMETERS(...)**

Vereinbart, ob spezifische Allokierungs-Parameter für die Dateibearbeitung auf diesem Pubset eingestellt werden sollen.

# **ALLOCATION = \*PARAMETERS(...)**

<span id="page-1442-1"></span>Vereinbart die nachfolgenden Allokierungs-Parameter für den Pubset.

# SATURATION-LEVEL4 = \*UNCHANGED / \*STD / <integer 66..2147483647 2Kbyte >

Der Allokierungs-Parameter für die Speicherplatz-Sättigungsstufe 4 soll eingestellt werden. Wurden bereits mit dem Kommando MODIFY-SPACE-SATURATION-LEVELS Sättigungsstufen festgelegt, sollte die Änderung nicht mit MODIFY-MASTER-CATALOG-ENTRY erfolgen, da in diesem Fall keine Überprüfung der Sättigungsstufen erfolgt.

# **SATURATION-LEVEL4 = \*STD**

Es soll der im Systemparameter L4SPDEF festgelegte Wert gelten.

# **SATURATION-LEVEL4 = <integer 66..2147483647 2Kbyte >**

Wert für die Speicherplatz-Sättigungsstufe 4, der für diesen Pubset gelten soll.

#### <span id="page-1442-2"></span>PRIMARY-ALLOCATION = \*UNCHANGED / \*STD / <integer 1..16777215 2Kbyte >

Der Allokierungs-Parameter für die Primärzuweisung bei Speicherplatzanforderung (Dateibearbeitung) soll eingestellt werden.

# **PRIMARY-ALLOCATION = \*STD**

Es soll der im Systemparameter DMPRALL festgelegte Wert gelten.

#### **PRIMARY-ALLOCATION = <integer 1..16777215 2Kbyte >**

Wert für die Primärzuweisung von Speicherplatz bei Dateibearbeitung, der für diesen Pubset gelten soll. Dieser Wert gilt als Standardwert für jeden Benutzer, der bei einer Speicherplatzanforderung keinen Wert für die Anfangszuweisung spezifiziert.

# <span id="page-1442-3"></span>SECONDARY-ALLOCATION = \*UNCHANGED / \*STD / <integer 1..32767 2Kbyte >

Der Allokierungs-Parameter für die Sekundärzuweisung bei Speicherplatzanforderung (Dateibearbeitung) soll eingestellt werden.

# **SECONDARY-ALLOCATION = \*STD**

Es soll der im Systemparameter DMSCALL festgelegte Wert gelten.

# **SECONDARY-ALLOCATION = <integer 1..32767 2Kbyte >**

Wert für die Sekundärzuweisung von Speicherplatz bei Dateibearbeitung, der für diesen Pubset gelten soll. Dieser Wert gilt als Standardwert für jeden Benutzer, der bei einer Speicherplatzanforderung keinen Wert für eine weitere Zuweisung spezifiziert.

# <span id="page-1442-4"></span>**MAXIMAL-ALLOCATION = \*UNCHANGED / \*STD / <integer 1..32767 2Kbyte >**

Der Allokierungs-Parameter für die Verdopplung der Sekundärzuweisung bei Speicherplatzanforderung (Dateibearbeitung) soll eingestellt werden.

#### **MAXIMAL-ALLOCATION = \*STD**

Es soll der im Systemparameter DMMAXSC festgelegte Wert gelten.

#### **MAXIMAL-ALLOCATION = <integer 1..32767 2Kbyte >**

Für diesen Pubset festgelegter Wert für die Verdopplung der Sekundärzuweisung von Speicherplatz bei der Dateibearbeitung. Dieser Wert gilt als Maximalwert für jeden Benutzer, dessen Speicherplatzbedarf auch nach Sekundärzuweisung nicht ausreicht. Der Wert für die Sekundärzuweisung wird solange verdoppelt, bis der hier angegebene Maximalwert erreicht ist.

# **PUBSET-TYPE = \*SYSTEM-MANAGED(...)**

<span id="page-1443-0"></span>Der Pubset, dessen MRSCAT-Eintrag geändert werden soll, ist ein SM-Pubset.

#### **CONTROL-VOLUME-SET = \*UNCHANGED / <cat-id 1..4>**

Gibt an, welches Volume-Set beim Importieren des SM-Pubsets als Control-Volume-Set verwendet werden soll.

#### **CONTROL-VOLUME-SET = <cat-id 1..4>**

Bezeichnet die Kennung des Volume-Sets, der als Control-Volume-Set beim Importieren des SM-Pubsets verwendet werden soll. Der angegebene Volume-Set muss auch in der Konfigurationsdatei des SM-Pubsets als Control-Volume-Set eingetragen sein.

#### <span id="page-1443-1"></span>**PARTNER-NAME = \*UNCHANGED / <alphanum-name 1..8>**

BCAM-Name des Rechners für Fern-Datei-Zugriff (RFA). Ein Rechner darf nur angegeben werden, wenn keine MSCF-Verbindung besteht, Fern-Datei-Zugriff aber gewünscht ist.

#### <span id="page-1443-2"></span>**ACCESS-FAILURE = \*UNCHANGED / \*HOLD-JOBS / \*CANCEL-JOBS**

#### Nur für einen Shared-Pubset:

Legt das Verhalten fest, wenn die MSCF-Verbindung zum Master eines importierten Shared-Pubsets verloren geht.

#### ACCESS-FAILURE = \*HOLD-JOBS

Der Pubset wird für die Dauer der Verbindungsunterbrechung in den Zustand LOCAL-IMPORTED, QUIET versetzt. Tasks, die auf den Pubset zugreifen, geraten in einen Wartezustand, dessen Dauer durch den Parameter BATCH-WAIT-TIME oder DIALOG-WAIT-TIME festgelegt wird (siehe unten).

#### ACCESS-FAILURE = \*CANCEL-JOBS

Der Pubset wird wird für die Dauer der Verbindungsunterbrechung in den Zustand INACC versetzt. Zugriffsversuche auf den Pubset werden sofort abgewiesen - auf Programmebene mit einem entsprechenden Returncode, auf Kommandoebene durch Auslösen von Spin-Off.

#### <span id="page-1443-3"></span>**RESIDENT-BUFFERS = \*UNCHANGED / \*NO / \*YES**

Vereinbart, ob residente oder nicht-residente Puffer angelegt werden sollen. Bitte beachten Sie die mögliche Wechselwirkung mit dem Operanden NUMBER-OF-BUFFERS (siehe dort).

#### **RESIDENT-BUFFERS = \*NO**

Es werden nicht-residente Puffer angelegt.

#### **RESIDENT-BUFFERS = \*YES**

Es werden residente Puffer angelegt.

#### <span id="page-1443-4"></span>**NUMBER-OF-BUFFERS = \*UNCHANGED / <integer 1..255>**

Legt die Anzahl der Puffer fest.

Wenn im MRSCAT bislang eingetragen war, dass die Systemparameter CATBUFR und BMTNUM wirksam werden sollen (Kommando ADD-MASTER-CATALOG-ENTRY RESIDENT-BUFFERS=\*SYSTEM-STD, NUMBER-OF-BUFFERS=\*SYSTEM-STD), und im Kommando MODIFY-MASTER-CATALOG-ENTRY wird nur einer der beiden Operanden geändert, so erhält der andere Operand trotz Voreinstellung \*UNCHANGED einen Standardwert: RESIDENT-BUFFERS=\*NO NUMBER-OF-BUFFERS=32 , . **i**

Die Puffervereinbarung wird erst beim Importieren des Pubsets nach folgender Hierarchie ausgewertet:

- 1. Explizite Parameterangabe im Kommando IMPORT-PUBSET
- 2. Angaben über das Kommando ADD- bzw. MODIFY-MASTER-CATALOG-ENTRY.
- 3. Vereinbarungen laut Systemparameter CATBUFR und BMTNUM.
- 4. Falls der so ermittelte Wert für NUMBER-OF-BUFFERS kleiner als 32 ist, wird der Wert auf 32 erhöht.

#### <span id="page-1444-0"></span>**BATCH-WAIT-TIME = \*UNCHANGED / <integer 0..2147483647 seconds >**

#### Nur für einen Shared-Pubset:

Wartezeit in Sekunden, die Batchaufträge auf die Verfügbarkeit des wegen unterbrochener Verbindung nicht zugreifbaren Pubsets warten sollen.

Bei Überschreitung dieser Zeitspanne bricht die Kommandobearbeitung mit Fehlercode ab und löst Spin-Off aus.

#### <span id="page-1444-1"></span>**DIALOG-WAIT-TIME = \*UNCHANGED / <integer 0..2147483647 seconds >**

#### Nur für einen Shared-Pubset:

Vereinbart analog zu Batchaufträgen die Wartezeitspanne bei Dialogzugriffen auf Pubsets im QUIET-Zustand. Bei Überschreitung der Zeitspanne erhält der Dialogauftrag eine Meldung und wird fortgesetzt. Der Default-Wert ist hier 30 Sekunden.

#### <span id="page-1444-2"></span>**SHARED-PUBSET = \*UNCHANGED / \*NO / \*YES**

Legt die rechnerlokale Mehrbenutzbarkeit des Pubsets fest.

#### <span id="page-1444-3"></span>**ACCESS-CONTROLLED = \*UNCHANGED / \*NO / \*YES(...)**

Legt fest, ob der Zugriff auf den Pubset auf eine Benutzerkennung beschränkt sein soll.

#### **ACCESS-CONTROLLED = \*NO**

Der Zugriff auf den Pubset soll keiner Beschränkung unterliegen.

#### **ACCESS-CONTROLLED = \*YES(...)**

<span id="page-1444-4"></span>Der Zugriff auf den Pubset soll auf eine Benutzerkennung beschränkt sein. Das Kommando IMPORT-PUBSET wird für einen als ACCESS-CONTROLLED=\*YES gekennzeichneten Shared-Pubset mit Fehler abgewiesen.

#### **USER-IDENTIFICATION = \*UNCHANGED / <alphanum-name 1..8> / TSOS**

Vereinbart die Benutzerkennung, die Zugriff auf den Pubset haben soll.

#### **USER-IDENTIFICATION = <alphanum-name 1..8>**

Angabe einer Benutzerkennung, die zusätzlich zur Benutzerkennung TSOS Zugriff auf den Pubset haben soll.

#### <span id="page-1444-5"></span>**EAM = \*UNCHANGED / \*PARAMETERS(...)**

Vereinbart die für diesen Pubset spezifischen Parameter für die SYSEAM-Datei.

#### **EAM = \*PARAMETERS(...)**

<span id="page-1444-6"></span>Vereinbart die nachfolgenden SYSEAM-Parameter für den Pubset.

#### **MAXIMAL-SIZE = \*UNCHANGED / \*STD / <integer 12..193536 2Kbyte >**

Der Operand ist nur aus Kompatibilitätsgründen vorhanden und wird nicht mehr ausgewertet.

#### <span id="page-1444-7"></span>**MINIMAL-SIZE = \*UNCHANGED / \*STD / <integer 12..193536 2Kbyte >**

Legt die minimale Größe der SYSEAM-Dateien (Anzahl an Halbseiten) fest, die diese auf dem angegebenen Pubset annehmen müssen.

#### **MINIMAL-SIZE = \*STD**

Es soll der im Systemparameter EAMMIN festgelegte Wert gelten.

#### **MINIMAL-SIZE = <integer 12..193536>**

Minimale Größe der SYSEAM-Dateien (Anzahl Halbseiten) auf diesem Pubset.

#### <span id="page-1445-0"></span>**SECONDARY-ALLOCATION = \*UNCHANGED / \*STD / <integer 1..193536 2Kbyte >**

Legt die Sekundärzuweisung für SYSEAM-Dateien auf diesem Pubset fest.

# **SECONDARY-ALLOCATION = \*STD**

Es soll der im Systemparameter EAMSEC festgelegte Wert gelten.

#### **SECONDARY-ALLOCATION = <integer 1..193536 2Kbyte >**

Wert für die Sekundärzuweisung für SYSEAM-Dateien (Anzahl Halbseiten). Der Wert sollte ein Vielfaches von 24 betragen.

#### <span id="page-1445-1"></span>**VIRTUAL-MEMORY = \*UNCHANGED / \*STD / <integer 0..8192 2Kbyte >**

Legt die Anzahl der Halbseiten zur Bemessung der Größe des EAM-Cache-Bereiches im Klasse-4-Speicher fest.

Ein Cache-Bereich kann nur für die SYSEAM-Datei des Home-Pubsets angelegt werden. Für alle anderen Pubsets hat der Parameter keine Wirkung.

#### **VIRTUAL-MEMORY = \*STD**

Die Größe des EAM-Cache-Bereiches wird aus dem Wert des Systemparameters EAMMEM errechnet.

#### **VIRTUAL-MEMORY = <integer 0..8192 2Kbyte >**

Die hier angegebene Anzahl Halbseiten bestimmt die Größe des EAM-Cache-Bereiches.

#### <span id="page-1445-2"></span>**REMOTE-IMPORT = \*UNCHANGED / \*BY-CONNECTION / \*BY-COMMAND-ONLY**

Legt fest, auf welche Art der Remote-Import-Status geändert werden kann.

#### **REMOTE-IMPORT = \*BY-CONNECTION**

Die Änderung erfolgt mit dem Verbindungsaufbau.

#### **REMOTE-IMPORT = \*BY-COMMAND-ONLY**

Änderungen des Remote-Import-Status sind nur über Kommando möglich.

#### <span id="page-1445-3"></span>**XCS-CONFIGURATION = \*UNCHANGED / \*NO / \*YES**

Nur für einen Shared-Pubset:

Legt fest, ob der Pubset beim Aufbau eines neuen XCS-Verbundes automatisch als XCS-Pubset importiert werden soll.

#### **XCS-CONFIGURATION = \*NO**

Der Pubset soll nicht automatisch als XCS-Pubset importiert werden (Die Verwendung als XCS-Pubset ist dennoch möglich, z.B. mit dem Kommando SET-XCS-PUBSET).

#### **XCS-CONFIGURATION = \*YES**

Bei Aufbau eines neuen XCS-Verbundes soll das Subsystem MSCF den Pubset automatisch als XCS-Pubset importieren.

#### <span id="page-1445-4"></span>**PUBRES-UNIT = \*UNCHANGED / <alphanum-name 2..2> / <x-text 4..4>**

Mnemotechnischer Gerätecode (MN) der Pubres des SF-Pubsets bzw. der Volres des SM-Pubsets. Diesen Eintrag benötigt VM2000, wenn der Pubset über seine Katalogkennung angegeben wird.

# **Kommando-Returncode**

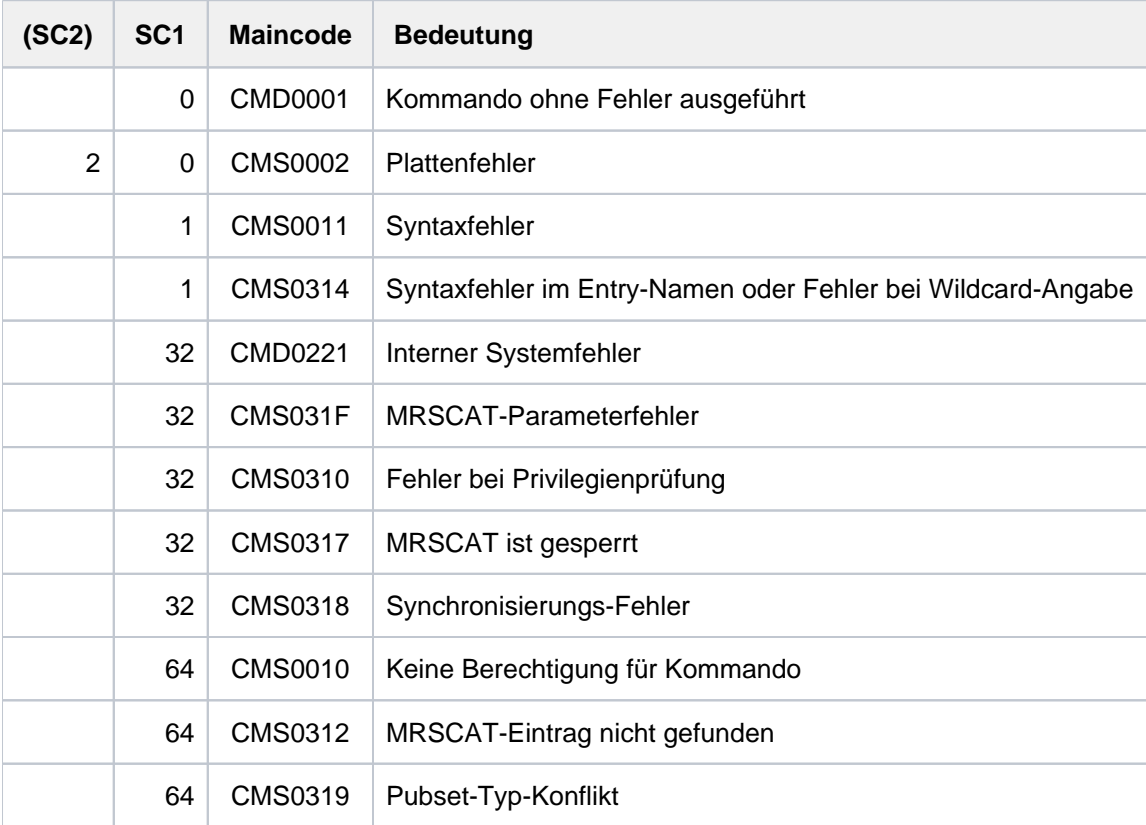

# **Hinweis**

Zur Behandlung der Pufferangaben siehe auch Hinweise zum Kommando IMPORT-PUBSET.

# **Beispiel**

Lokales Ändern von Katalogeinträgen und Importieren von Pubsets (MPVS)

A, BAD und DAT sind Pubsets, auf die über einen Rechner lokal zugegriffen werden soll. A ist der Home-Pubset.

Folgende Kommandos müssen abgesetzt werden:

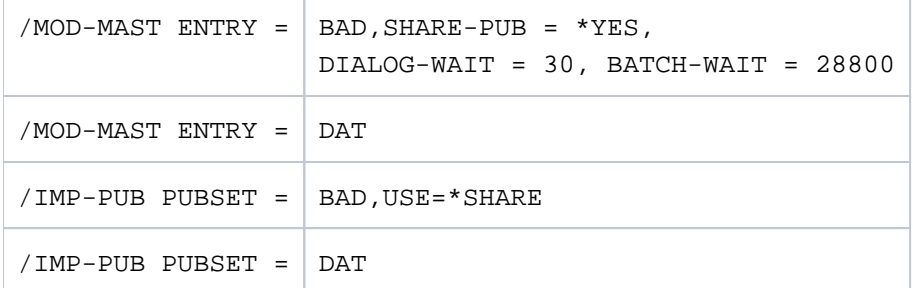

Das Katalogverzeichnis MRSCAT im Home-Pubset hat folgenden Inhalt:

PUBSET A:LOCAL-HOME PUBSET BAD:LOCAL-IMPORTED, SHARED, MASTER-HOST=OWN-HOST PUBSET DAT:LOCAL-IMPORTED

# **4.30 MODIFY-MEMORY-PARAMETERS**

Einstellungen für die Verwaltung des Big-Page-Speichers ändern

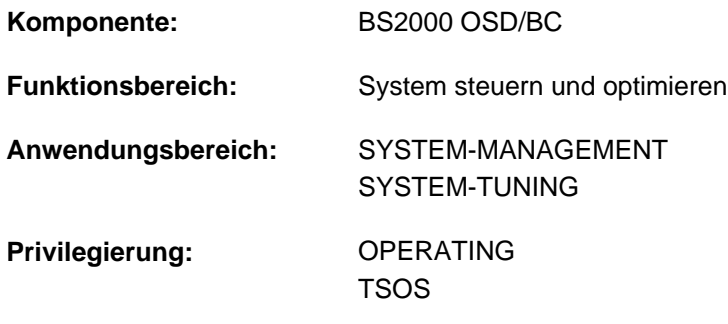

#### **Berechtigungsschlüssel:** R

Dieses Kommando wird auf /390-Architektur (SU /390 und S-Server) mit der Meldung EMM2350 zurückgewiesen.

# **Funktionsbeschreibung**

An SU x86 wird ein Teil des residenten Hauptspeichers als Big-Page-Speicher (1 Big Page entspricht 4 MByte) für die CISCFW-Kompilierung zur Verfügung gestellt. Beim Systemstart wird über die BIG-PAGE-QUOTA im MEMORY-Parametersatz als Planwert der Prozentsatz des Big-Page-Speichers am gesamten Hauptspeicher vorgegeben. Die tatsächliche Größe des Big-Page-Speichers ist von weiteren Einflussfaktoren wie der möglichen Anzahl logischer Maschinen (CPUs) und dem Hauptspeicherminimum abhängig.

Mit dem Kommando MODIFY-MEMORY-PARAMETERS kann die Systembetreuung Verwaltungsparameter des Big-Page-Speichers, aus denen die Ist-Größe des Big-Page-Speichers abgeleitet wird, im laufenden System beeinflussen.

Über das Kommando lassen sich die folgenden drei Verwaltungsparameter ändern:

- 1. Der Prozentsatz des Hauptspeichers, der für Big Pages verwendet wird (Operand BIG-PAGE-QUOTA). Diese Festlegung ist ein Sollwert. Bei der Änderung des Wertes ist Folgendes zu beachten:
	- Eine Erhöhung dieses Prozentsatzes kann nur dann während der Kommandoausführung zu einer Erhöhung des Big-Page-Speichers führen, wenn EXTEND-BIG-PAGES=\*ON-QUOTA-DEFICIENCY eingestellt ist. Unabhängig vom Operanden EXTEND-BIG-PAGES führt eine Erhöhung des Prozentsatzes zu einer Erhöhung des Big-Page-Speichers bei einer nachfolgenden Speichererweiterung bzw. Erhöhung des Hauptspeicherminimums unter VM2000.
	- Eine Verkleinerung dieses Prozentsatzes kann nur dann während der Kommandoausführung zu einer Verkleinerung des Big-Page-Speichers führen, wenn REDUCE-BIG-PAGES=\*ON-QUOTA-EXCESS eingestellt ist und ungenutzte Big Pages vorhanden sind.
- 2. Die Angabe, ob und in welcher Situation Big-Page-Speicher abgebaut werden darf (Operand REDUCE-BIG-PAGES). Folgende Einstellungen sind zu unterscheiden:
	- Der Big-Page-Speicher darf nie abgebaut werden.
	- Der Big-Page-Speicher darf nur bei drohender Core-Saturation abgebaut werden.
	- Der Big-Page-Speicher darf nur abgebaut werden, wenn seine Größe die eingestellte BIG-PAGE-QUOTA überschreitet. In diesem Fall kann der Abbau von Big Pages innerhalb des Kommandos, bei einem nachfolgenden Aufruf des Kommandos mit Angabe eines niedrigeren Prozentsatzes oder bei einer Speicherreduktion erfolgen.

Die Einstellungen "drohende Core-Saturation" und "Überschreiten der BIG-PAGE-QUOTA" können auch kombiniert werden. Auch benutzte Big Pages können von der CISCFW zurückverlangt und anschließend abgebaut werden.

- 3. Die Angabe, ob und in welcher Situation Big-Page-Speicher erweitert werden darf (Operand EXTEND-BIG-PAGES). Folgende Einstellungen sind zu unterscheiden:
	- Der Big-Page-Speicher darf nie erweitert werden.
	- Der Big-Page-Speicher darf nur bei Mangel an freien Big Pages erweitert werden.
	- Der Big-Page-Speicher darf nur erweitert werden, wenn seine Größe die eingestellte BIG-PAGE-QUOTA unterschreitet. In diesem Fall kann die Erweiterung von Big Pages innerhalb des Kommandos, bei einem nachfolgenden Aufruf des Kommandos mit Angabe eines höheren Prozentsatzes oder bei einer Speichererweiterung erfolgen.

Die Einstellungen "Mangel an freien Big Pages" und "Unterschreiten der BIG-PAGE-QUOTA" können auch kombiniert werden. Auch benutzte Big Pages können von der CISCFW zurückverlangt und anschließend abgebaut werden.

Kommt es bereits während der Kommandobearbeitung zur Reduzierung oder Erweiterung der Big Pages, zeigt die Meldung EMM2309 die neue Größe des Big-Page-Speichers an.

Informationen über die aktuelle Konfiguration des Hauptspeichers einschließlich der Nutzung von Big Pages liefert das Kommando SHOW-MEMORY-CONFIGURATION.

Einzelheiten zur Verwaltung von Big Pages sind bei der "Hauptspeicherverwaltung" im Handbuch "Einführung in die Systembetreuung" [14] beschrieben.

# **Format**

**MODIFY-MEMORY-PARAMETERS** 

**BIG-PAGE-QUOTA = \*UNCHANGED / <integer 0..99>** 

,**REDUCE-BIG-PAGES = \*UNCHANGED / \*NO /** 

list-poss(2): \*ON-QUOTA-EXCESS / \*ON-CORE-SATURATION

,**EXTEND-BIG-PAGES = \*UNCHANGED / \*NO /** 

list-poss(2): \*ON-QUOTA-DEFICIENCY / \*ON-BIG-PAGE-SATURATION

# **Operandenbeschreibung**

#### <span id="page-1450-0"></span>**BIG-PAGE-QUOTA = \*UNCHANGED / <integer 0..99>**

Gibt den Prozentsatz des Hauptspeichers an, der für Big Pages verwendet werden soll.

#### **BIG-PAGE-QUOTA = \*UNCHANGED**

Der bisher festlegte Prozentsatz, der beim Systemstart über den MEMORY-Parameter bzw. durch ein vorangegangenes MODIFY-MEMORY-PARAMETERS-Kommando eingestellt war, wird nicht verändert.

#### **BIG-PAGE-QUOTA = <integer 0..99>**

Neuer Prozentsatz des Hauptspeichers, der für Big Pages verwendet werden soll.

#### <span id="page-1450-1"></span>**REDUCE-BIG-PAGES = \*UNCHANGED / \*NO / list-poss(2): \*ON-QUOTA-EXCESS / \*ON-CORE-SATURATION**

Gibt an, ob und in welcher Situation Big Pages abgebaut werden und als normaler Hauptspeicher zur Verfügung stehen.

Voreingestellt ist \*UNCHANGED, d.h. die Einstellung wird nicht verändert.

#### **REDUCE-BIG-PAGES = \*NO**

Big Pages sollen in keinem Fall abgebaut werden.

#### **REDUCE-BIG-PAGES = \*ON-QUOTA-EXCESS**

Big Pages sollen abgebaut werden, wenn die vorhandene Größe des Big-Page-Speichers den dafür festgelegten Prozentsatz (s. BIG-PAGE-QUOTA) übersteigt.

#### **REDUCE-BIG-PAGES = \*ON-CORE-SATURATION**

Big Pages sollen nur abgebaut werden, wenn eine CORE-Saturation droht, die aber durch die Zerschlagung einer Big Page in normalen Hauptspeicher vermieden werden kann. Dieser Wert ist auch bei Systemstart eingestellt.

Durch Angabe in einer Liste lassen sich die beiden Abbausituationen \*ON-QUOTA-EXCESS und \*ON-CORE-SATURATION miteinander kombinieren.

# <span id="page-1450-2"></span>**EXTEND-BIG-PAGES = \*UNCHANGED / \*NO / list-poss(2): \*ON-QUOTA-DEFICIENCY / \*ON-BIG-PAGE-SATURATION**

Gibt an, ob und in welcher Situation Big Pages erweitert werden. Zusätzliche Big Pages verringern den zur Verfügung stehenden normalen Hauptspeicher entsprechend. Voreingestellt ist \*UNCHANGED, d.h. die Einstellung wird nicht verändert.

#### **EXTEND-BIG-PAGES = \*NO**

Big Pages sollen in keinem Fall erweitert werden, also weder bei Unterschreiten der BIG-PAGE-QUOTA noch bei Speichersättigung des Big-Page-Speichers.

#### **EXTEND-BIG-PAGES = \*ON-QUOTA-DEFICIENCY**

Big Pages sollen nur erweitert werden, wenn die vorhandene Größe des Big-Page-Speichers den dafür festgelegten Prozentsatz (s. BIG-PAGE-QUOTA) unterschreitet.

#### **EXTEND-BIG-PAGES = \*ON-BIG-PAGE-SATURATION**

Big Pages sollen nur erweitert werden, wenn ein Mangel an freien Big Pages vorliegt. Dabei wird aber nicht der durch die Big-Page-Quota festgelegte Sollwert an Big Pages überschritten, d.h. der Istwert ist kleiner als der Sollwert, weil zuvor Big Pages auf Grund einer Speichersättigung zerschlagen wurden oder weil der Istwert den Sollwert bisher nicht erreicht hat. Letzteres hängt von den Speichergrößen unter und über dem Speicherminimum und/oder der Anzahl der logischen Maschinen (CPU) ab. Dies ist auch der Wert, der bei Systemstart eingestellt ist.

Durch Angabe in einer Liste lassen sich die beiden Abbausituationen \*ON-QUOTA-DEFICIENCY und \*ON-BIG-PAGE-SATURATION miteinander kombinieren.

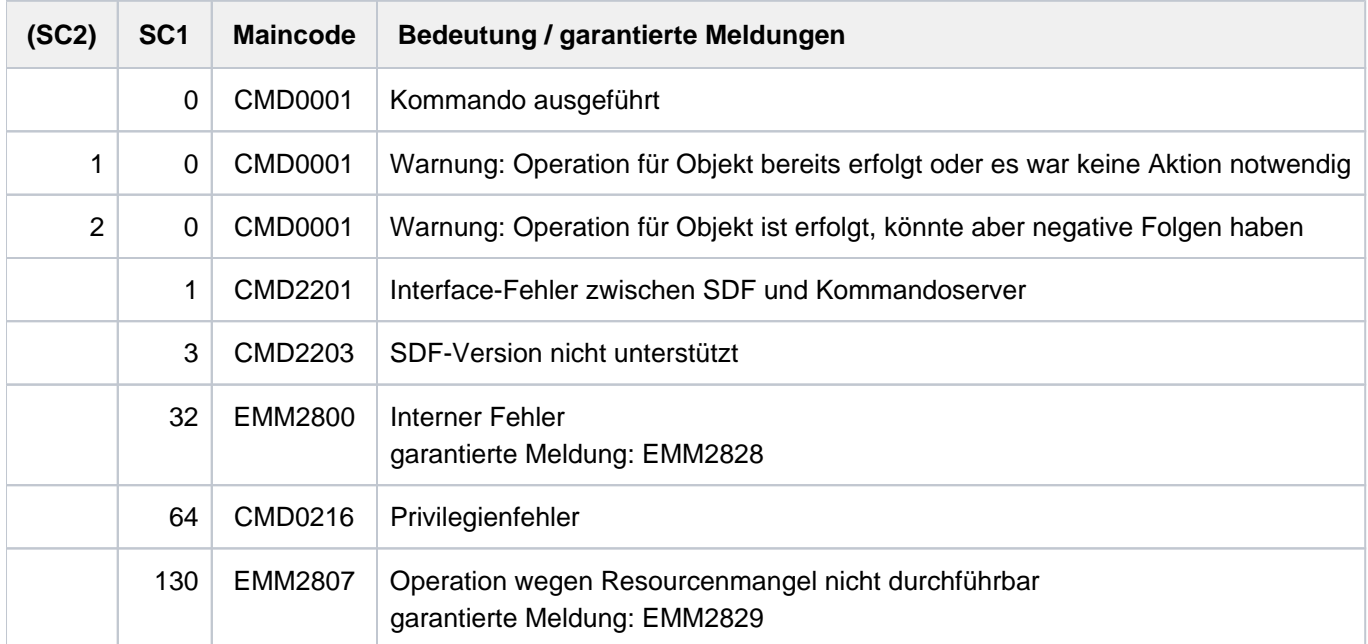

# **4.31 MODIFY-MIP-OPTIONS**

MIP-Diagnoseeinstellungen ändern

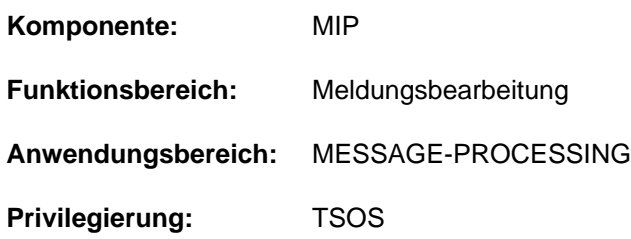

# **Funktionsbeschreibung**

Über das Kommando MODIFY-MIP-OPTIONS können die Diagnoseeinstellungen für Meldungsverarbeitung geändert werden. Für die Meldungsverarbeitung kann in MIP eingestellt werden, dass beim Auftreten einer bestimmten Meldung ein Dump für Diagnosezwecke erstellt werden soll. Im Einzelnen sind folgende Einstellungen möglich:

- Dump-Erstellung ein-/ausschalten
- auslösenden Meldungsschlüssel vorgeben
- maximale Anzahl der Dumps vorgeben
- User- oder Systemdump einstellen
- auslösende Task fortfahren oder beenden

# **Format**

**MODIFY-MIP-OPTIONS** 

**[DUMP](#page-1452-0)** = \***UNCHA**NGED / \***NO** / \***YES** 

,**[DUMP-MSG](#page-1452-1)** = **\*UNCHA**NGED / <alphanum-name 7..7>

,**[DUMP-LIMIT](#page-1452-2)** = \***UNCHA**NGED / \*NO-LIMIT / <integer 1..100>

,**[DUMP-TYPE](#page-1453-0)** = **\*UNCHA**NGED / / **\*USER \*SYSTEM**

,**[TASK-STOP](#page-1453-1)** = **\*UNCHA**NGED / ES / **\*Y \*NO**

# **Operandenbeschreibung**

# <span id="page-1452-0"></span>**DUMP = \*UNCHANGED / \*NO / \*YES**

Gibt an, ob beim Auftreten einer bestimmten Meldung (im Operanden DUMP-MSG angegeben) ein Dump erstellt werden soll. Bei Systemstart ist für die Meldungsverarbeitung DUMP=\*NO voreingestellt.

# <span id="page-1452-1"></span>**DUMP-MSG = \*UNCHANGED / <alphanum-name 7..7>**

Bestimmt über Angabe des Meldungsschlüssels die Meldung, die bei der Einstellung DUMP=\*YES einen Dump auslösen soll.

Bei Systemstart ist noch kein Meldungsschlüssel zum Auslösen eines Dumps festgelegt.

#### <span id="page-1452-2"></span>**DUMP-LIMIT = \*UNCHANGED / \*NO-LIMIT / <integer 1..100>**

Gibt an, wieviele Dumps maximal gezogen werden sollen. Bei Systemstart ist kein Dump-Limit vorgegeben (\*NO-LIMIT).

# **DUMP-LIMIT = \*NO-LIMIT**

Die Anzahl der Dumps ist nicht begrenzt.

#### **DUMP-LIMIT = <integer 1..100>**

Maximale Anzahl von Dumps, die gezogen werden sollen.

# <span id="page-1453-0"></span>**DUMP-TYPE = \*UNCHANGED / \*USER / \*SYSTEM**

Bestimmt, ob ein User- oder System-Dump gezogen werden soll. Bei Systemstart sind User-Dumps voreingestellt.

#### <span id="page-1453-1"></span>**TASK-STOP = \*UNCHANGED / \*YES / \*NO**

Gibt an, ob die auslösende Task beendet werden soll. Bei Systemstart ist TASK-STOP= \*NO voreingestellt.

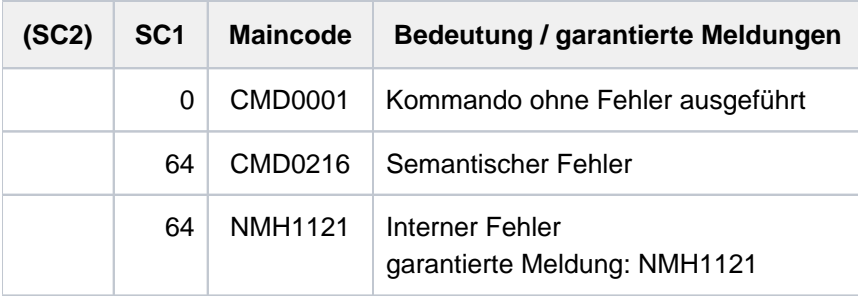

# **4.32 MODIFY-MIP-PARAMETERS**

MIP-Parameterdatei erzeugen oder ändern, Meldungsdateien dem System zuschalten oder entziehen

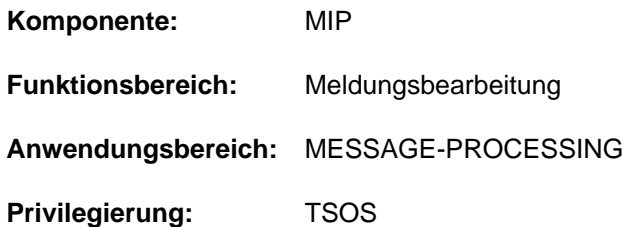

# **Funktionsbeschreibung**

Über das Kommando MODIFY-MIP-PARAMETERS können die Meldungsdatei-Zuordnungstabelle sowie die MIP-Parameterdatei geändert sowie eine neue MIP-Parameterdatei angelegt werden. Meldungsdateien können dem System zugeschaltet bzw. entzogen werden. Durchgeführte Änderungen haben systemweite Gültigkeit. Das Kommando SHOW-MIP-PARAMETERS informiert über die Einstellungen der MIP-Parameterdatei.

#### **Hinweis**

Ist eine zu entfernende Meldungsdatei nicht in der Meldungsdatei-Zuordnungstabelle enthalten, so wird das Kommando trotzdem bearbeitet.

# **Format**

**MODIFY-MIP-PARAMETERS** 

**[SCOPE](#page-1454-0)** = \*TEMPORARY / \*PERMANENT / \*NEXT-SESSION(...)

**\*NEXT-SESSION**(...)

| **PARAMETER-FILE** = **\*CURRENT** / <filename 1..54 without-gen>

,**[ADD-MSG-FILE](#page-1455-1)** =  $*$ **NONE** / <filename 1..54 without-gen>

,**REMOVE-MSG-FILE** = **\*NONE** / <filename 1..54 without-gen>

# **Operandenbeschreibung**

#### <span id="page-1454-0"></span>**SCOPE = \*TEMPORARY / \*PERMANENT / \*NEXT-SESSION(...)**

Legt die Wirkungsdauer der Änderung fest.

#### **SCOPE = \*TEMPORARY**

Nur die während des aktuellen Systemlaufs gültige Meldungsdatei-Zuordnungstabelle wird geändert. Damit sind durchgeführte Änderungen nur für den aktuellen Systemlauf systemweit gültig; für künftige Systemläufe sind die Änderungen ohne Belang.

### **SCOPE = \*PERMANENT**

Sowohl die Meldungsdatei-Zuordnungstabelle als auch die MIP-Standardparameterdatei werden geändert. Die Änderungen sind damit für den aktuellen Systemlauf wie auch für künftige Systemläufe systemweit gültig. Kann die MIP-Parameterdatei infolge eines Fehlers (z.B. MIP-Parameterdatei gesperrt, zu wenig Speicherplatz auf der Platte, DVS-Fehler) nicht geändert werden, so wird lediglich die Meldungsdatei-Zuordnungstabelle geändert. In diesem Fall muss die Fehlerursache beseitigt und anschließend das Kommando erneut abgesetzt werden.

#### **SCOPE = \*NEXT-SESSION(...)**

Die angegebene MIP-Parameterdatei wird geändert. Der Name der Meldungsdatei wird in der MIP-Parameterdatei abgespeichert. Dabei wird nicht überprüft, ob die Meldungsdatei tatsächlich existiert bzw. ob es sich dabei um eine korrekte Meldungsdatei handelt.

<span id="page-1455-0"></span>Kann die MIP-Parameterdatei infolge eines Fehlers (z.B. MIP-Parameterdatei gesperrt, zu wenig Speicherplatz auf der Platte, DVS-Fehler) nicht geändert werden, so muss die Fehlerursache beseitigt und anschließend das Kommando erneut abgesetzt werden.

#### **PARAMETER-FILE = \*CURRENT / <filename 1..54 without-gen>**

Legt fest, für welche MIP-Parameterdatei die Änderungen durchzuführen sind.

#### **PARAMETER-FILE = \*CURRENT**

Die MIP-Standardparameterdatei SYSPAR.MIP.vvv (vvv = Versionskennzeichen) wird geändert.

#### **PARAMETER-FILE = <filename 1..54 without-gen>**

Name der MIP-Parameterdatei, für die die Änderungen durchzuführen sind. Existiert keine MIP-Parameterdatei dieses Namens, so wird sie angelegt.

#### <span id="page-1455-1"></span>ADD-MSG-FILE = \*NONE / <filename 1..54 without-gen>

Legt den Namen der Meldungsdatei fest, die zu aktivieren bzw. in eine Parameterdatei einzugliedern ist. Wird das Kommando für eine Meldungsdatei abgesetzt, die bereits aktiviert bzw. in eine MIP-Parameterdatei eingegliedert ist, so wird die Meldungsdatei aufs Neue aktiviert bzw. in der MIP-Parameterdatei mit der höchstmöglichen Priorität versehen (erste Stelle in der Meldungsdatei-Zuordnungstabelle bzw. der MIP-Parameterdatei).

#### **ADD-MSG-FILE = <filename 1..54 without-gen>**

Ein über über ACS definierter Alias-Dateiname wird zum vollständigen Dateinamen ergänzt (vollständiger Dateiname incl. Katalog- und Benutzerkennung) und als solcher in der Meldungsdatei-Zuordnungstabelle bzw. der MIP-Parameterdatei abgespeichert.

Handelt es sich um keinen Alias-Namen, so wird der angegebene Dateiname unverändert in der MIP-Parameterdatei abgespeichert (also ohne Katalog- und Benutzerkennung, wenn diese nicht angegeben wurden).

# <span id="page-1455-2"></span>**REMOVE-MSG-FILE = \*NONE / <filename 1..54 without-gen>**

Legt den Namen der zu deaktivierenden Meldungsdatei fest.

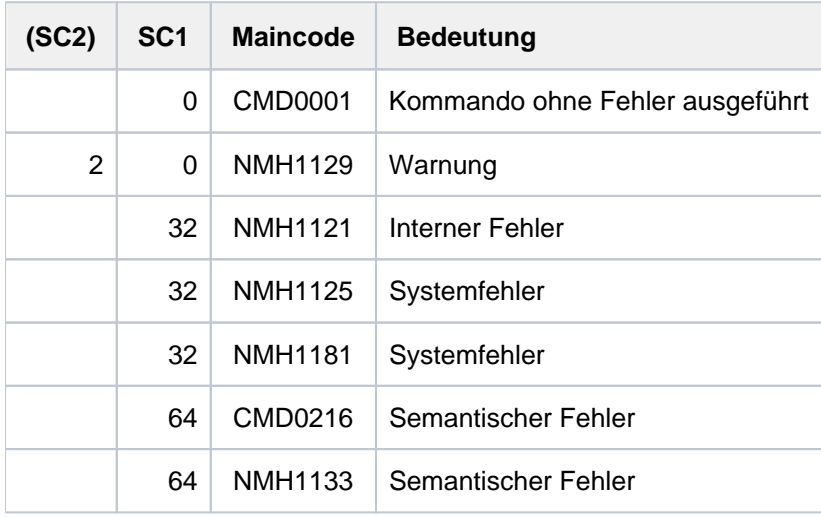

# **4.33 MODIFY-MONJV**

Auftragsüberwachende JV modifizieren

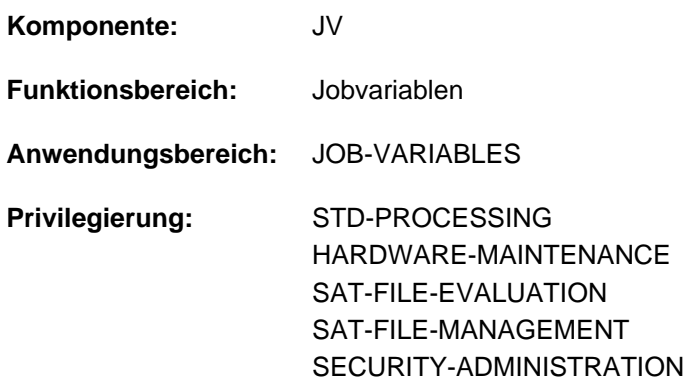

Das Kommando steht dem Anwender nur zur Verfügung, wenn das kostenpflichtige Software-Produkt JV als Subsystem geladen ist.

# **Funktionsbeschreibung**

Mit dem Kommando MODIFY-MONJV können folgende Elemente im Systemteil einer auftragsüberwachenden Jobvariablen modifiziert werden:

- Zeitstempel (Operand TIMESTAMP)
- $\bullet$ Name des zu überwachenden Auftrages (Operand DESCRIPTOR)
- auftragsspezifische Informationen (Operand USER-INFORMATION)

Format und Position der Elemente im Systemteil sind im Handbuch "JV" [20] beschrieben.

Der Aufrufer muss die Berechtigung für den Schreibzugriff besitzen.

Ohne Angabe einer Jobvariablen wirkt das Kommando auf die auftragsüberwachende Jobvariable des Auftrags, in dem es abgesetzt wurde.

Das Kommando wird nur ausgeführt, wenn die Jobvariable einen Auftrag überwacht.

# **Format**

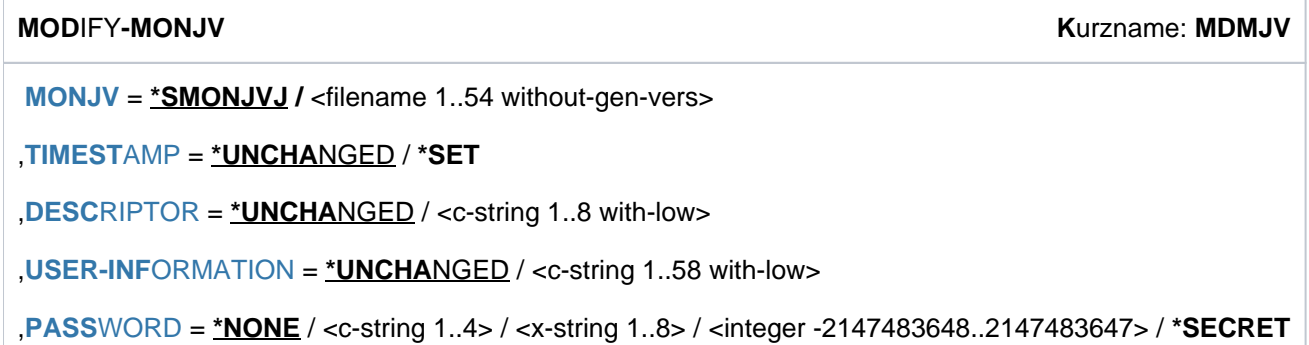

# **Operandenbeschreibung**

#### <span id="page-1458-0"></span>**MONJV = \*SMONJVJ / <filename 1..54 without-gen-vers>**

Name der überwachenden Jobvariablen. Voreinstellung ist \*SMONJVJ, d.h. die Jobvariable, die den eigenen Auftrag überwacht (sie wurde beim Auftragsstart, d.h. bei Setzen des Status auf "\$R", mit dem Kettungsnamen \*SMONJVJ verknüpft).

### <span id="page-1458-1"></span>**TIMESTAMP = \*UNCHANGED / \*SET**

Gibt an, ob ein Zeitstempel (in UTC-Zeit) für die Auftragsüberwachung gesetzt werden soll (Format: yyyy-mmddhhmmss). Voreinstellung ist \*UNCHANGED, d.h. es wird kein neuer Zeitstempel gesetzt.

#### <span id="page-1458-2"></span>**DESCRIPTOR = \*UNCHANGED / <c-string 1..8 with-low>**

Gibt an, ob der Name der zu überwachenden Anwendung gesetzt werden soll. Voreinstellung ist \*UNCHANGED, d. h. es erfolgt keine Änderung. Angaben mit weniger als acht Zeichen werden rechtsbündig mit Leerzeichen aufgefüllt.

#### <span id="page-1458-3"></span>**USER-INFORMATION = \*UNCHANGED / <c-string 1..58 with-low>**

Gibt an, ob anwendungsspezifische Informationen gesetzt werden sollen. Voreinstellung ist \*UNCHANGED, d.h. es erfolgt keine Änderung. Angaben mit weniger als 58 Zeichen werden rechtsbündig mit Leerzeichen aufgefüllt.

#### <span id="page-1458-4"></span>**PASSWORD = / <c-string 1..4> / <x-string 1..8> / \*NONE <integer -2147483648..2147483647> / \*SECRET**

Kennwort, das ggf. für den Schreibzugriff auf die Jobvariable erforderlich ist. Voreingestellt ist \*NONE, d.h. keine Kennwortangabe.

Der Operand PASSWORD hat folgende Besonderheiten:

- Im geführten Dialog ist das Eingabefeld automatisch dunkel-gesteuert.
- Bei Angabe von \*SECRET oder ^ im ungeführten Dialog und in Vordergrund-Prozeduren stellt SDF ein dunkelgesteuertes Eingabefeld zur verdeckten Eingabe des Kennworts zur Verfügung.
- Das eingegebene Kennwort wird nicht protokolliert.

# **(SC2) SC1 Maincode Bedeutung** 0 | CMD0001 | Kommando ausgeführt 1 0 CMD0001 Es war keine Aktion notwendig 2 0 CMD0001 Kommando ausgeführt mit Warnung 1 CMD0202 Syntaxfehler 32 CMD0221 Systemfehler 64 JVS04E0 Kommando in der Aufruf-Umgebung nicht ausführbar; Fehlerursache, wenn möglich beseitigen (siehe SYSOUT-Meldung JVS04xx) 130 JVS04E1 Kommando kann vorübergehend nicht ausgeführt werden; Ursache siehe SYSOUT-Meldung JVS04xx

# **Beispiel**

```
/set-logon-par user,12345678,'PASSWORD',monjv=test 
/show-jv test
```

```
%$R 09WXU1OSH J0312014-01-27102849
```

```
/mod-monjv test,timestamp=*set,desc='APPLICTN',user-inf='User Info' — (1)
/show-jv test ——————————————————————————————————————————————————————— (2)
```
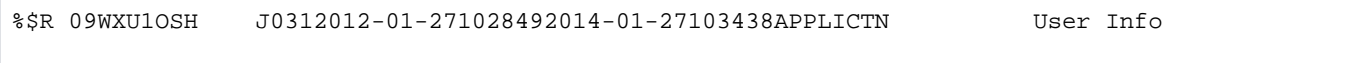

- (1) In der Jobvariablen TEST wird ein Zeitstempel gesetzt, die Felder DESCRIPTOR und USER-INFORMATION werden mit Werten belegt, die frei gewählt sind.
- (2) Die Jobvariable TEST enthält nun folgende Werte:
	- TIMESTAMP: 2014-01-27103438
	- DESCRIPTOR: 'APPLICTN'
	- USER-INFORMATION='User Info'

# **4.34 MODIFY-MOUNT-PARAMETER**

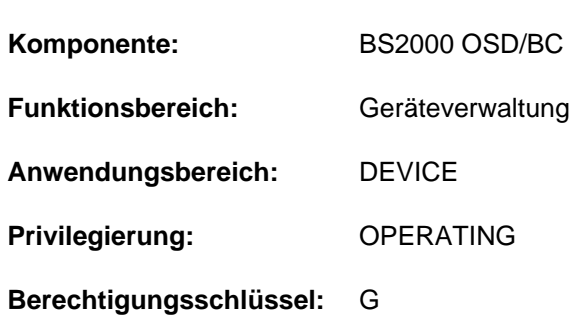

Vorgaben für Montieren und Demontieren setzen

# **Funktionsbeschreibung**

Mit dem Kommando MODIFY-MOUNT-PARAMETER kann der Operator Vorgaben für das Montieren und Demontieren von Bändern und Platten setzen.

Über die aktuell eingestellten Werte kann sich der Operator mit dem Kommando SHOW-MOUNT-PARAMETER informieren.

#### **Format**

**MOD**IFY**-MOUNT-PAR**AMETER

**[DISK-MOUNT](#page-1461-0)** = \***UNCHA**NGED / \*YES / \*NO

,**[TAPE-MOUNT](#page-1461-1)** = \***UNCHA**NGED / \*YES / \*NO

, ALLOCATE-TAPE = \*UNCHANGED / \*YES / \*NO

,**UNL**OAD-RELEASED-TAPE = \*UNCHANGED / \*ACCORDING-TO-USER-REQUEST /

#### **\*REGARDLESS-OF-USER-REQ**UEST(...) / **\*IGNORE-USER-REQ**UEST

**\*REGARDLESS-OF-USER-REQ**UEST(...)

 $|$  **[TAPE-FAMILY](#page-1462-0)** =  $*$ **ALL** /  $*$ **MBK** 

,**[NEXT-TAPE-MOUNT](#page-1462-1)** = \***UNCHA**NGED / \*BEST-GENERATED-DEVICE /

#### **\*LEAST-RECENTLY-USED-DEV**ICE / **\*BY-CONTR**OLLER

,**PREMOUNT-MSG** = \*UNCHANGED / \*ACCORDING-TO-USER-REQUEST / \*IGNORE-USER-REQUEST /

#### **\*PROCESS-USER-REQUEST-ASYNCH**

 $\text{LOCATION} = \text{*ALL} / \text{*NORMAL} / \text{calphanum-name 1.8}$  $\text{LOCATION} = \text{*ALL} / \text{*NORMAL} / \text{calphanum-name 1.8}$  $\text{LOCATION} = \text{*ALL} / \text{*NORMAL} / \text{calphanum-name 1.8}$ 

# **Operandenbeschreibung**

# <span id="page-1461-0"></span>**DISK-MOUNT =**

Gibt an, ob der Operator bereit ist, Platten-Montierungen auszuführen. System-Voreinstellung ist \*YES.

#### **DISK-MOUNT = \*UNCHANGED**

Der bisher gültige Wert (vorheriges MOD-MOUNT-PAR oder Voreinstellung) bleibt unverändert.

#### **DISK-MOUNT = \*YES**

Der Operator ist bereit, Plattenmontierungen auszuführen, d.h. Belegungsanforderungen für nicht montierte Privatplatten führen zu einer MOUNT-Meldung.

#### **DISK-MOUNT = \*NO**

Der Operator ist nicht bereit, Plattenmontierungen auszuführen. Belegungsanforderungen für neu zu montierende Privatplatten werden vom System automatisch abgewiesen. REMOUNT- und INOP-Meldungen werden weiterhin ausgegeben und müssen beantwortet werden.

#### <span id="page-1461-1"></span>**TAPE-MOUNT =**

Gibt an, ob der Operator bereit ist, Bandmontierungen auszuführen. System-Voreinstellung ist \*YES.

#### **TAPE-MOUNT = \*UNCHANGED**

Der bisher gültige Wert (vorheriges MOD-MOUNT-PAR oder Voreinstellung) bleibt unverändert.

#### **TAPE-MOUNT = \*YES**

Der Operator ist bereit, Bandmontierungen auszuführen, d.h. Belegungsanforderungen für nicht montierte Bänder führen zu einer MOUNT-Meldung.

#### **TAPE-MOUNT = \*NO**

Der Operator ist nicht bereit, Bandmontierungen auszuführen. Belegungsanforderungen für neu zu montierende Bänder werden vom System automatisch abgewiesen. REMOUNT-, INOP- und WP-MISSING-Meldungen werden weiterhin ausgegeben und müssen beantwortet werden.

#### <span id="page-1461-2"></span>**ALLOCATE-TAPE =**

Legt fest, ob das System ohne Unterstützung des Operators (ohne MOUNT-Meldung) eine Zuweisung von Bändern, die bereits online sind, durchführen soll. System-Voreinstellung ist \*YES.

#### **ALLOCATE-TAPE = \*UNCHANGED**

Der bisher gültige Wert (vorheriges MOD-MOUNT-PAR oder Voreinstellung) bleibt unverändert.

#### **ALLOCATE-TAPE = \*YES**

PREMOUNT-, MOUNT- und REMOUNT-Meldungen werden vom System automatisch beantwortet, wenn das Band als online erkannt wird.

#### **ALLOCATE-TAPE = \*NO**

PREMOUNT-, MOUNT- und REMOUNT-Meldungen werden vom System auch dann nicht beantwortet, wenn das betreffende Band als online erkannt wird. Sie müssen vom Operator beantwortet werden.

#### <span id="page-1461-3"></span>**UNLOAD-RELEASED-TAPE =**

Legt fest, ob Bänder nach ihrer Freigabe entladen werden, sofern sie nicht vom Anwender entladen worden sind. System-Voreinstellung ist \*ACCORDING-TO-USER-REQUEST. Bänder werden jedoch nur dann entladen, wenn diese vorher tatsächlich benutzt wurden (VOLUME-PHASE hatte den Wert IN-USE).

# **UNLOAD-RELEASED-TAPE = \*UNCHANGED**

Der bisher gültige Wert (vorheriges MOD-MOUNT-PAR oder Voreinstellung) bleibt unverändert.

#### **UNLOAD-RELEASED-TAPE = \*ACCORDING-TO-USER-REQUEST**

Bänder werden bei ihrer Freigabe entsprechend der Anforderung des Anwenders entladen.

#### **UNLOAD-RELEASED-TAPE = \*REGARDLESS-OF-USER-REQUEST(...)**

<span id="page-1462-0"></span>Bänder (Langbänder und/oder MBK's) werden bei ihrer Freigabe entladen, wenn sie in Benutzung waren (PHASE = IN-USE).

### **TAPE-FAMILY = \*ALL**

Alle Bänder (Langbänder und MBK's) werden bei ihrer Freigabe entladen.

#### **TAPE-FAMILY = \*MBK**

Es werden nur Magnetbandkassetten bei ihrer Freigabe entladen. Langbänder werden bei ihrer Freigabe entsprechend der Anforderung des Anwenders entladen.

#### **UNLOAD-RELEASED-TAPE = \*IGNORE-USER-REQUEST**

Eine UNLOAD-Aufforderung bei Freigabe eines Band-Volumes wird ignoriert. Bei Langbandgeräten wird jeder UNLOAD-Auftrag von NDM unbedingt ignoriert. Bei MBK-Geräten wird die UNLOAD-Aufforderung nur dann ignoriert, wenn das Gerät im Betriebsmodus "Manuell" betrieben wird. Diese zusätzliche Abhängigkeit erlaubt auch im operatorlosen Betrieb den Kassettenwechsel bei vorgerüsteten Stackern.

# <span id="page-1462-1"></span>**NEXT-TAPE-MOUNT =**

Bestimmt den Modus für die Geräteauswahl, nach dem NDM bei der Magnetbandgerätezuweisung das freie Gerät auswählen soll.

System-Voreinstellung ist \*BEST-GENERATED-DEVICE.

#### **NEXT-TAPE-MOUNT = \*UNCHANGED**

Der bisher gültige Modus für die Geräteauswahl bleibt unverändert.

# **NEXT-TAPE-MOUNT = \*BEST-GENERATED-DEVICE**

NDM durchsucht die Gerätetabelle vom Beginn an, d.h. in der bei der Systemgenerierung vorgegebenen Reihenfolge, und wählt das erste passende, freie Gerät aus.

# **NEXT-TAPE-MOUNT = \*LEAST-RECENTLY-USED-DEVICE**

NDM durchsucht die Gerätetabelle und wählt aus allen passenden, freien Geräten das aus, das am längsten unbenutzt ist. Mit dieser "wrap around"-Zuweisung kann eine gleichmäßigere Nutzung von Magnetbandgeräten erreicht werden.

# **NEXT-TAPE-MOUNT = \*BY-CONTROLLER**

NDM wählt aus den passenden freien Geräten ein Gerät an einer Steuerung, an der die wenigsten Geräte in Benutzung sind. Damit wird eine gleichmäßige Verteilung der benutzten Geräte an den vorhandenen Steuerungen und Kanalpfaden erzielt. Die Geräteauswahl im NDM berücksichtigt nur die eigenen Gerätebelegungen. In Verbindung mit der Funktion DDAL des Subsystems IORM (I/O Resource Manager, siehe Handbuch "Dienstprogramme" [ ]) wird die Optimierung erweitert auf alle Gastsysteme eines BS2000-Servers. 9

#### <span id="page-1462-2"></span>**PREMOUNT-MSG =**

Steuert die Ausgabe von PREMOUNT-Meldungen (NKVT012).

#### **PREMOUNT-MSG = \*UNCHANGED**

Die bisherige Einstellung bleibt unverändert.

# **PREMOUNT-MSG = \*ACCORDING-TO-USER-REQUEST**

PREMOUNT-Meldungen werden kompatibel zum Systemverhalten bis einschließlich BS2000/OSD-BC V2.0 ausgegeben.

# **PREMOUNT-MSG = \*IGNORE-USER-REQUEST**

PREMOUNT-Meldungen werden unterdrückt.

### **PREMOUNT-MSG = \*PROCESS-USER-REQUEST-ASYNCH**

PREMOUNT-Meldungen werden als "normale" Meldungen ausgegeben, die nicht beantwortet werden müssen.

#### <span id="page-1463-0"></span>**LOCATION =**

Gibt an, ob die getroffenen Einstellungen bzgl. Bänder abhängig vom Lagerort sein sollen.

#### **LOCATION = \*ALL**

Die Einstellungen sind unabhängig vom Lagerort.

#### **LOCATION = \*NONE**

Die Einstellungen gelten nur für Geräte, die keinem Lagerort zugeordnet sind.

#### **LOCATION = <alphanum-name 1..8>**

Die Einstellungen gelten nur für Geräte, die dem angegebenen Lagerort zugeordnet sind. Der Lagerort muss bereits eingerichtet sein (siehe /ADD-DEVICE-DEPOT). Nach dem Löschen eines Lagerortes werden auch die lagerortspezifischen Parameter wieder zurückgesetzt.

Bei Geräten, die mehreren Lagerorten mit unterschiedlichen Parametern zugeordnet sind, gilt die zuletzt gemachte Vorgabe.

# **Kommando-Returncode**

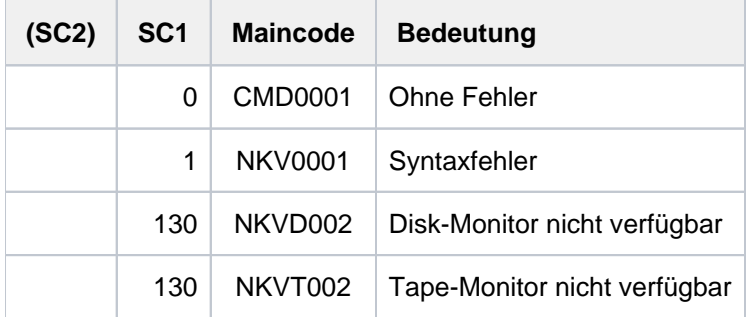

# **Hinweis**

Falls im laufenden System mit SPOOLOUT auf Band gearbeitet wird, sollte immer UNLOAD-RELEASED-TAPE=\*ACCORDING-TO-USER-REQUEST gesetzt sein. Dadurch wird vermieden, dass das SPOOLOUT-Band nach jedem SPOOLOUT einer Datei entladen wird und wieder neu montiert werden muss.

# **4.35 MODIFY-MSG-ATTRIBUTES**

Sprache der Meldungsausgabe vereinbaren

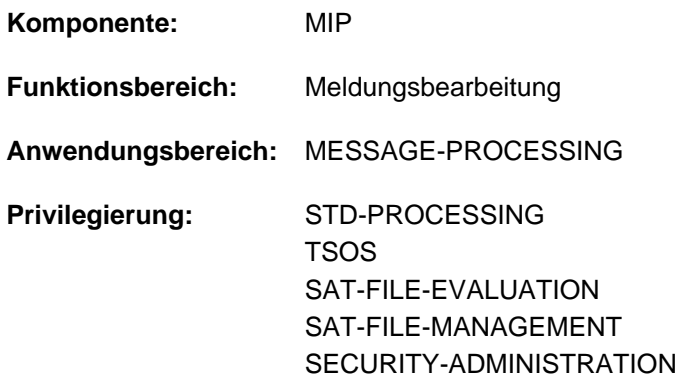

# **Funktionsbeschreibung**

Mit dem Kommando MODIFY-MSG-ATTRIBUTES legt der Benutzer fest, in welcher Sprache die Meldungsausgabe für seinen Auftrag erfolgen soll. Er bestimmt dabei, welche Meldungsdateien nach dem Meldungstext in der gewünschten Sprache durchsucht werden. Werden diese Meldungstexte nicht in den angegebenen Meldungsdateien (aktivierte System- und bzw. oder Task-Meldungsdateien) gefunden, erfolgt die Meldungsausgabe in der im Systemparameter MSGLPRI festgelegten Sprache. Bei Ausgaben von SDF (z.B. Datentypen, Hilfetexte) wird ebenfalls der eingestellte Sprachschlüssel berücksichtigt (siehe Handbuch "Dialogschnittstelle SDF" [\[](#page-248-0)15]). Das Kommando SHOW-MSG-FILE-ASSIGNMENT gibt die Namen der aktivierten System- und Task-Meldungsdateien aus.

# **Format**

**MODIFY-MSG-ATTRIBUTES** 

**[TASK-LANG](#page-1464-0)UAGE = \*UNCHANGED / \*STD / \*NO / <name 1..1>** 

# **Operandenbeschreibung**

#### <span id="page-1464-0"></span>**TASK-LANGUAGE = \*UNCHANGED / \*STD / \*NO / <name 1..1>**

Vereinbart die Sprache, in der die Meldungen ausgegeben werden sollen.

#### **TASK-LANGUAGE = \*STD**

Die Meldungsausgabe erfolgt in der Sprache, die im Benutzereintrag festgelegt ist (siehe Ausgabefeld DEFAULT-MSG-LANGUAGE, Kommando SHOW-USER-ATTRIBUTES). Enthält der Benutzereintrag keinen entsprechenden Wert, so wird die durch den Systemparameter MSGLPRI festgelegte Sprache angenommen.  $z.B. E = English$  oder  $D = Deutsch$ .

#### **TASK-LANGUAGE = \*NO**

Die Meldungsausgabe erfolgt in der Sprache, die durch den Systemparameter MSGLPRI festgelegt ist.

#### **TASK-LANGUAGE = <name 1..1>**

Die Meldungsausgabe erfolgt in der Sprache, die dem angegebenen Sprachschlüssel entspricht (z.B. TASK-LANGUAGE=E für Englisch).

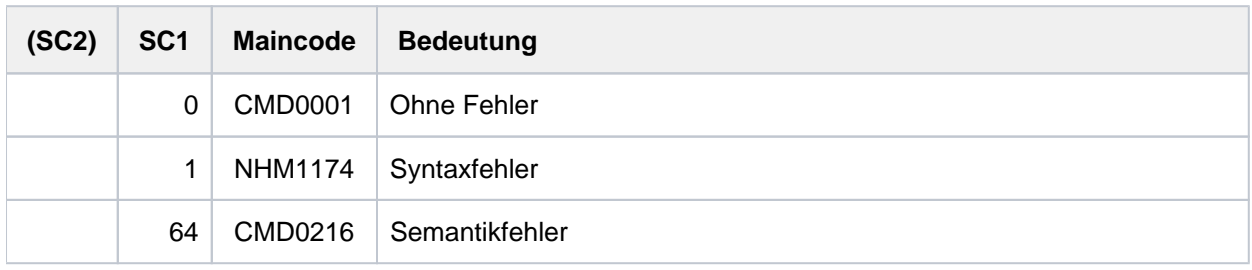

# **4.36 MODIFY-MSG-FILE-ASSIGNMENT**

Meldungsdateien für die Task festlegen

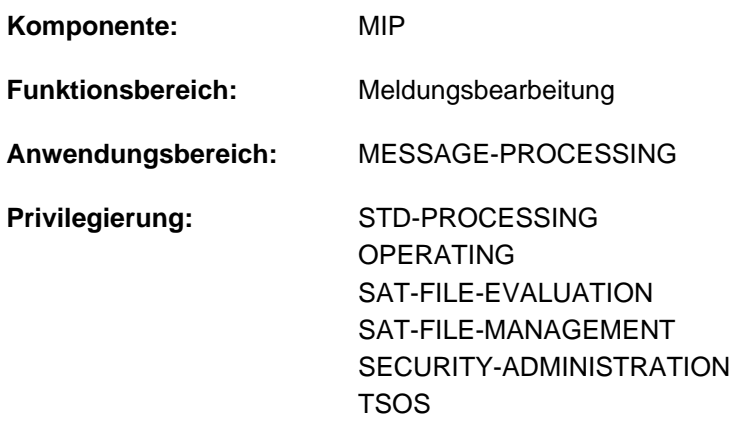

#### **Berechtigungsschlüssel:** E

# **Funktionsbeschreibung**

Das Kommando MODIFY-MSG-FILE-ASSIGNMENT ermöglicht dem Benutzer, für seinen Auftrag zusätzliche Meldungsdateien (Task-Meldungsdateien) zu aktivieren und zu deaktivieren. Das Kommando SHOW-MSG-FILE-ASSIGNMENT zeigt die aktuell aktivierten Meldungsdateien an. Die Sprache

für die Meldungsausgabe kann der Benutzer mit dem Kommando MODIFY-MSG-ATTRIBUTES taskspezifisch einstellen.

#### Privilegierte Funktionen

Die Systembetreuung (Privileg TSOS bzw. OPERATING) kann mit SCOPE=\*SYSTEM Meldungsdateien systemglobal aktivieren bzw. deaktivieren. Die Änderung gilt nur für den aktuellen Systemlauf (entspricht dem Kommando MODIFY-MIP-PARAMETERS mit SCOPE=\*TEMPORARY). Dauerhafte Änderungen kann die Systembetreuung mit dem Kommando MODIFY-MIP-PARAMETERS vornehmen.

# **Format**

#### **MOD**IFY**-MSG-FILE-ASS**IGNMENT

**[ADD-FILE](#page-1466-0)** =  $*NO /$  list-poss(8): <filename 1..54 without-gen>

 $REMOVE-FILE = *NO / list-poss(8):$  <filename 1..54 without-gen>

[,](#page-1467-1) = / TEM / **SCOPE \*STD \*SYS \*TASK**

# **Operandenbeschreibung**

# <span id="page-1466-0"></span>**ADD-FILE = <u>\*NO</u> / list-poss(8): <filename 1..54 without-gen>**

Namen der zu aktivierenden Meldungsdateien. Es können maximal 8 Dateien angegeben werden. Die so aktivierten Meldungsdateien können mit dem Kommando SHOW-MSG-FILE-ASSIGNMENT angezeigt werden. Meldungsdateien werden mit dem Dienstprogramm MSGMAKER erstellt (siehe Handbuch "Dienstprogramme" [9]).

#### <span id="page-1467-0"></span>**REMOVE-FILE = <u>\*NO</u> / list-poss(8): <filename 1..54 without-gen>**

Namen der Meldungsdateien, die deaktiviert werden sollen. Es können maximal 8 Dateien angegeben werden. Es können nur Dateien deaktiviert werden, die als Meldungsdatei aktiviert sind.

# <span id="page-1467-1"></span>**SCOPE = <u>\*STD</u> / \*SYSTEM / \*TASK**

Geltungsbereich des Kommandos.

#### **SCOPE = \*STD**

Geltungsbereich des Kommandos. Für nicht-privilegierte Benutzer gilt \*TASK, für privilegierte Benutzer gilt \*SYSTEM.

#### **SCOPE = \*TASK**

Die Änderungen wirken nur für die aufrufende Task.

#### **SCOPE = \*SYSTEM**

#### Die Angabe ist nur für den privilegierten Anwender möglich.

Gibt an, dass die getroffenen Änderungen in der Bereichszuordnungsliste systemglobale Wirksamkeit erlangen und sich nicht auf die aufrufende Task beschränken sollen. Die Änderungen wirken nur für den aktuellen Systemlauf. Dauerhafte Änderungen kann die Systembetreuung mit dem Kommando MODIFY-MIP-PARAMETERS vornehmen.

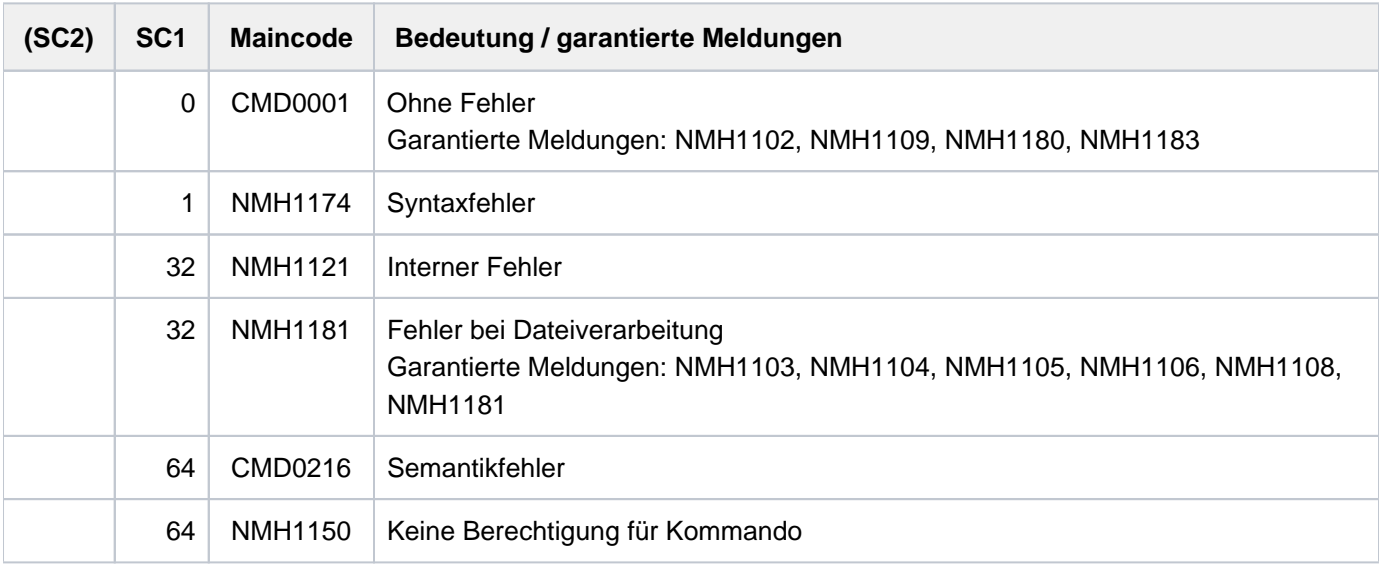

# **4.37 MODIFY-MSG-OPTIONS**

Empfang von freilaufenden Meldungen steuern

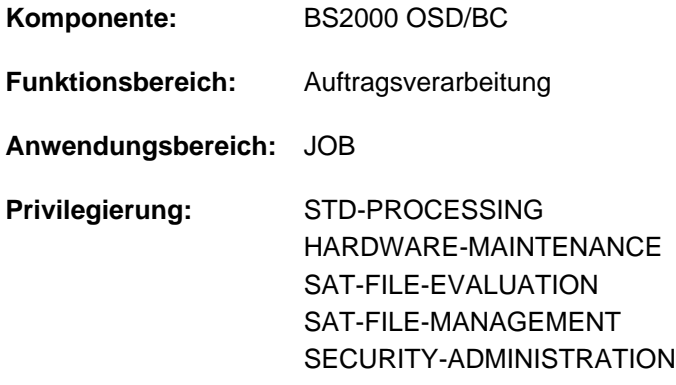

# **Funktionsbeschreibung**

Mit dem Kommando MODIFY-MSG-OPTIONS kann der Benutzer für seinen Auftrag den Empfang von freilaufenden Meldungen steuern. Es handelt sich dabei um asynchrone Meldungen bzw. Nachrichten der Systembetreuung oder einer System-Task, die den Benutzer erreichen können, aber nicht in unmittelbarem Zusammenhang mit der Kommandobearbeitung stehen müssen.

Der Benutzer kann folgende Nachrichten erhalten:

- auftragsbezogene Nachrichten, die ihm die Systembetreuung mit dem Kommando INFORM-JOB sendet
- $\bullet$ Nachrichten, die die Systembetreuung mit dem Kommando INFORM-ALL-JOBS an alle Benutzer sendet (Broadcasts)
- Nachrichten von System-Tasks (z.B. Meldung bei Abschluss einer Dateiübertragung)

Der Benutzer kann den Empfang für drei Arten von Nachrichten getrennt einstellen:

- für auftragsbezogene Nachrichten im Operanden OPERATOR-MSG
- für Nachrichten an alle Benutzer im Operanden OPERATOR-BROADCAST
- für Nachrichten von System-Tasks im Operanden SYSTEM-MSG

Dringende Nachrichten, z.B. Nachrichten bei Systembeendigung, werden dennoch ausgegeben.

Zu Beginn einer Task gelten folgende Einstellungen:

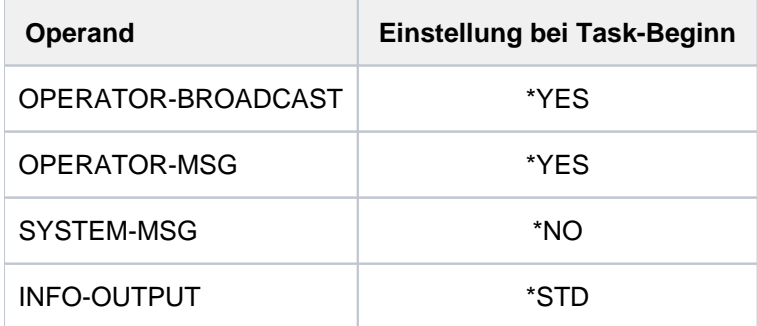

Tabelle 67: Grundeinstellung für den Empfang von freilaufenden Meldungen

Über den Operanden INFO-OUTPUT kann der Benutzer außerdem steuern, an welcher Stelle empfangene Nachrichten an der Datensichtstation ausgegeben werden.

Die aktuellen Einstellungen werden mit dem Kommando SHOW-MSG-OPTIONS angezeigt.

# Zugriff auf unterdrückte Meldungen

Der Benutzer kann mit Kommando MODIFY-MSG-OPTIONS zwar die Ausgabe von freilaufenden Meldungen unterdrücken, wenn er die Ausgabe als störend empfindet. Nachteil ist dabei jedoch, dass er eine für ihn wichtige Meldung ebenfalls nicht empfängt.

Ab BS2000/OSD-BC V3.0 besteht die Möglichkeit, mit dem Kommando ASSIGN-SYSEVENT einen Ereignisstrom einzurichten, der alle asynchronen Nachrichten an die Dialogtask aufnimmt, und dessen Inhalt mit dem Kommando SHOW-SYSEVENT-LOG online zu betrachten. Zusätzlich kann innerhalb des Ereignisstroms geblättert werden. Eine Task mit dem Privileg OPERATING kann direkt (d.h. ohne Zuweisung) auf den Ereignisstrom zugreifen. Um aber auch die drei mit MODIFY-MSG-OPTIONS unterdrückbaren Nachrichtenkategorien zu erhalten, muss diese Task eine explizite Zuweisung des System-Ereignisstroms mit ASSIGN-SYSEVENT vornehmen.

# **Format**

#### **MOD**IFY**-MSG-OPT**IONS

**OPERATOR-BROADCAST = \*UNCHANGED / \*YES / \*NO** 

.OPERATOR-MSG = \*UNCHANGED / \*YES / \*NO

,SYSTEM-MSG = \*UNCHANGED / \*YES / \*NO

,**[INFO-OUTPUT](#page-1469-3)** = \***UNCHA**NGED / list-poss(2): \*STD / \*SYSTEMLINE

# **Operandenbeschreibung**

# <span id="page-1469-0"></span>**OPERATOR-BROADCAST = \*UNCHANGED / \*YES / \*NO**

Gibt an, ob der Benutzer Meldungen empfangen will, die die Systembetreuung mit dem Kommando INFORM-ALL-JOBS an alle Benutzer sendet.

# <span id="page-1469-1"></span>**OPERATOR-MSG = \*UNCHANGED / \*YES / \*NO**

Gibt an, ob der Benutzer Meldungen empfangen will, die ihm die Systembetreuung mit dem Kommando INFORM-JOB sendet.

# <span id="page-1469-2"></span>**SYSTEM-MSG = \*UNCHANGED / \*YES / \*NO**

Gibt an, ob der Benutzer Meldungen empfangen will, die ihm eine System-Task sendet (z.B die Meldung nach Abschluss einer Dateiübertragung).

# <span id="page-1469-3"></span>**INFO-OUTPUT = \*UNCHANGED / list-poss(2): \*STD / \*SYSTEMLINE**

Gibt an, wie die von der Systembetreuung gesendeten Meldungen an der Datensichtstation auszugeben sind. Mit \*STD werden die Meldungen in der aktuellen Bildschirmzeile ausgegeben.

Mit \*SYSTEMLINE erfolgt die Ausgabe in der Anzeigenzeile (unterste Bildschirmzeile). Bei der Angabe beider Werte erfolgt die Ausgabe sowohl in der aktuellen Bildschirmzeile als auch in der Anzeigenzeile.

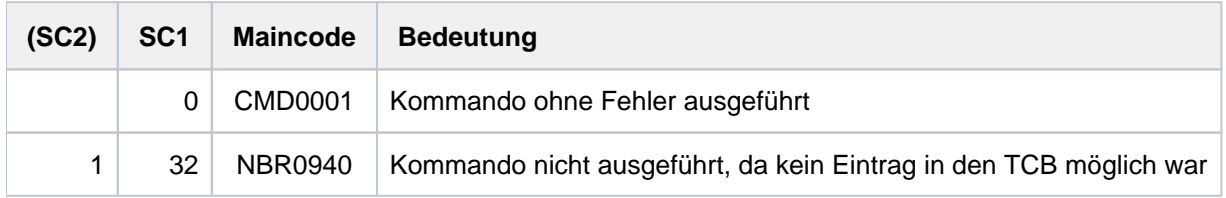

# **4.38 MODIFY-MSG-SUBSCRIPTION**

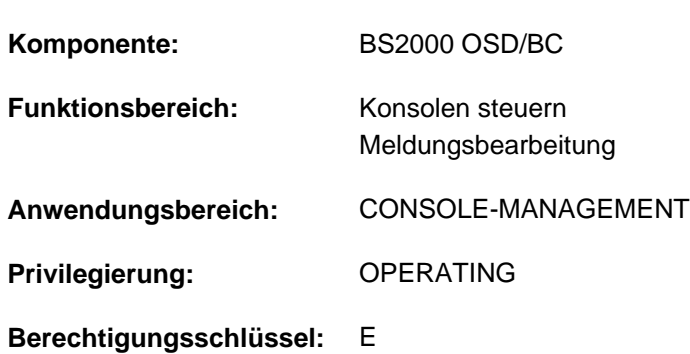

#### Meldungsbestellung ordern oder zurücknehmen

# **Funktionsbeschreibung**

Insbesondere logische BS2000-Konsolen können die Aufgabe haben, auf bestimmte Systemmeldungen zu reagieren. Das Kommando MODIFY-MSG-SUBSCRIPTION veranlasst die meldungsverteilende Instanz UCON, bestimmte Systemmeldungen an eine bestimmte Konsole zu übergeben (Meldungsbestellung) bzw. eine bestehende Meldungsbestellung zurückzunehmen. Die Meldungsbestellung bedeutet nicht die Beantragung einer exklusiven Meldungsausgabe für eine bestimmte Konsole.

Das Kommando gilt nur für die Konsole, auf der es abgesetzt worden ist. Für andere Konsolen ist es ohne Einfluss.

Über die vereinbarte Meldungsbestellung informiert das Kommando SHOW-MSG-SUBSCRIPTION.

# **Format**

**MOD**IFY**-MSG-SUBSCRIPT**ION

```
ADD-MSG-ID = *NONE / list-poss (32): <name 1..7>
```
**,REMOVE-MSG-ID** =  $*$ **NONE** /  $*$ **ALL** / list-poss (32): <name 1..7>

```
ADD-SENDER = *NONE / *USER-ID(...) / *TSN(...) / *CONSOLE(...)
```
**\*USER-ID**(...)

 $|$  **[USER-ID](#page-1473-1)** =  $*$ **NONE** / list-poss (32): <name 1..8>

**\*TSN**(...)

 $\vert$  **[TSN](#page-1473-2)** = \***NONE** / \*SYSTEM-TASKS / list-poss (32): <alphanum-name 1..4>

**\*CONSOLE**(...)

| **[CONSOLE](#page-1474-0)** = \***NONE** / list-poss (32): <name 2..2> / <name 4..4>

,**[REMOVE-SENDER](#page-1474-1)** = \*NONE / \*ALL / \*USER-ID(...) / \*TSN(...) / \*CONSOLE(...)

**\*USER-ID**(...)

 $|$  **[USER-ID](#page-1474-2)** =  $*$  **ALL** / list-poss (32): <name 1..8>

**\*TSN**(...)

 $\vert$  **[TSN](#page-1474-3)** =  $\frac{*ALL}{ }$   $*SVSTEM-**TASKS**$  / list-poss (32): <alphanum-name 1..4>

**\*CONSOLE**(...)

| **[CONSOLE](#page-1474-4)** =  $*ALL / list-poss$  (32): <name 2..2> / <name 4..4>

,**[DELIVER-OTHER-MSG](#page-1474-5)** = \***UNCHA** NGED / \*YES / \*NO

# **Operandenbeschreibung**

#### <span id="page-1472-0"></span>ADD-MSG-ID =  $***NOTE** / list-poss(32): *name 1..7*$

Legt fest, ob für die Konsole eine Meldungsbestellung verfügt wird.

#### **Hinweis**

Eine Meldungsbestellung kann vollständig oder teilweise über das Kommando SET-MSG-SUPPRESSION außer Kraft gesetzt werden.

#### <span id="page-1472-1"></span>**ADD-MSG-ID = list-poss(32): <name 1..7>**

Legt den Namen (Meldungsschlüssel) fest, der per Meldungsbestellung an die Konsole übergeben werden soll. Pro angegebenem Namen wird eine Meldungsbestellung eingetragen. Ein 7-stelliger Name entspricht genau einem Meldungsschlüssel, ein kürzerer Name (1- bis 6-stellig) einer Gruppe von Meldungsschlüsseln, die mit der angegebenen Zeichenfolge beginnen. Zu beantwortende Meldungen sind nicht bestellbar.

# **REMOVE-MSG-ID = <u>\*NONE</u> / \*ALL / list-poss(32): <name 1..7>**

Legt fest, ob für die Konsole Meldungsbestellungen zurückgenommen werden sollen.

#### **REMOVE-MSG-ID = \*ALL**

Alle für die Konsole verfügten Meldungsbestellungen werden zurückgenommen.

#### **REMOVE-MSG-ID = list-poss(32): <name 1..7>**

Legt den Namen (Meldungsschlüssel) der Meldungsbestellungen fest, die

zurückgenommen werden sollen. Pro angegebenem Namen wird eine Meldungsbestellung zurückgenommen, sofern diese existiert.

Eine Meldungsbestellung kann nur mit demselben Namen zurückgenommen werden, der bei der Bestellung angegeben wurde. Beispielsweise kann eine Bestellung aller Meldungen, die mit Zeichenfolge ABC123 beginnen (entspricht ADD-MSG-ID=ABC123), nicht mit REMOVE-MSG-ID=ABC1 zurückgenommen werden.

Auch eine Reduzierung der Bestellmenge durch die Abbestellung einer bestimmten Meldung, z.B. mit REMOVE-MSG-ID=ABC1234, ist nicht möglich. Hierfür ist das Kommando SET-MSG-SUPPRESSION vorgesehen.

# <span id="page-1473-0"></span>**ADD-SENDER = <u>\*NONE</u> / \*USER-ID(...) / \*TSN(...) / \*CONSOLE(...)**

Meldungen, die von den betreffenden Absendern kommen, sollen der Konsole zugestellt werden. Der Operand ist nur bei Eingabe an einer physikalischen oder logischen Konsole erlaubt. Die Eingabe aus einer Dialogtask mit OPERATING-Privileg ist nicht erlaubt.

#### **ADD-SENDER = \*NONE**

Default-Wert.

Es werden keine Meldungsbestellungen anhand von Absenderattributen hinzugefügt.

#### **ADD-SENDER = \*USER-ID(...)**

<span id="page-1473-1"></span>Es werden Meldungen bestellt, die von Benutzer- oder Systemtasks unter den angegebenen Benutzerkennungen (über MSG7[X]- bzw. TYPIO-Makroaufrufe) gesendet wurden.

#### **USER-ID = <u>\*NONE</u> / list-poss(32): <name 1..8>**

Angabe einer oder mehrerer Benutzerkennungen. Default-Wert ist \*NONE, d.h. es erfolgt keine Meldungsbestellung.

#### **ADD-SENDER = \*TSN(...)**

<span id="page-1473-2"></span>Es werden Meldungen bestellt, die von Benutzer- oder Systemtasks mit den angegebenen TSNs (über MSG7[X] bzw. TYPIO- Makroaufrufe) gesendet wurden.

#### **TSN = \*NONE**

Default-Wert. Es erfolgt keine Meldungsbestellung.

#### **TSN = \*SYSTEM-TASKS**

Es werden alle von Systemtasks erzeugten Konsolmeldungen bestellt.

#### **TSN = list-poss(32): <alphanum-name 1..4>**

Es werden Meldungen bestellt, die von Benutzer- oder Systemtasks mit den angegebenen TSNs gesendet wurden.

Führende Nullen der TSN müssen mit angegeben werden; die Angabe TSN=AB wird als "'BLANK''BLANK'AB" und nicht als "00AB" interpretiert.

#### **ADD-SENDER = \*CONSOLE(...)**

Es werden Meldungen bestellt, die von den angegebenen physikalischen bzw. logischen Konsolen gesendet wurden.

# <span id="page-1474-0"></span>**CONSOLE = <u>\*NONE</u> / list-poss(32): <name 2..2> / <name 4..4>**

Angabe einer oder mehrerer Konsolen. Physikalische Konsolen werden mit zweistelliger Mnemonic, logische Konsolen mit vierstelligem Berechtigungsnamen angegeben. Default-Wert ist \*NONE, d.h. es erfolgt keine Meldungsbestellung.

# <span id="page-1474-1"></span>**REMOVE-SENDER = <u>\*NONE</u> / \*ALL / \*USER-ID(...) / \*TSN(...) / \*CONSOLE(...)**

Meldungsbestellungen, die zuvor mit MODIFY-MSG-SUBSCRIPTION über Absenderattribute geordert wurden (Operand ADD-SENDER) werden wieder zurückgenommen.

Der Operand ist nur bei Eingabe an einer physikalischen oder logischen Konsole erlaubt. Die Eingabe aus einer Dialogtask mit OPERATING-Privileg ist nicht erlaubt.

#### **REMOVE-SENDER = \*NONE**

Default-Wert. Es werden keine Meldungsbestellungen zurückgenommen.

#### **REMOVE-SENDER = \*ALL**

Es werden alle Meldungsbestellungen zurückgenommen, die zuvor über Absenderattribute geordert wurden (Operand ADD-SENDER).

#### **REMOVE-SENDER = \*USER-ID(...)**

<span id="page-1474-2"></span>Es werden Meldungen von bestimmten Benutzerkennungen abbestellt, die zuvor über ADD-SENDER=\*USER-ID (...) geordert wurden.

#### USER-ID = \*ALL / list-poss (32): <name 1..8>

Angabe einer oder mehrerer Benutzerkennungen, für die die Meldungen abbestellt werden. Default-Wert ist \*ALL, d.h. es werden die Meldungen aller Benutzerkennungen abbestellt.

#### **REMOVE-SENDER = \*TSN(...)**

<span id="page-1474-3"></span>Es werden Meldungen von bestimmten TSNs abbestellt, die zuvor über ADD-SENDER=\*TSN(...) geordert wurden.

#### **TSN = <u>\*ALL</u> / \*SYSTEM-TASKS / list-poss (32): <alphanum-name 1..4>**

Angabe einer oder mehrerer TSN s, für die die Meldungen abbestellt werden.Default-Wert ist \*ALL, d.h. es werden die Meldungen aller TSNs abbestellt.

#### **REMOVE-SENDER = \*CONSOLE(...)**

<span id="page-1474-4"></span>Es werden Meldungen von bestimmten Konsolen abbestellt, die zuvor über ADD-SENDER=\*CONSOLE(...) geordert wurden.

#### **CONSOLE = <u>\*ALL</u> / list-poss (32): <name 2..2> / <name 4..4>**

Angabe einer oder mehrerer Konsolen, für die die Meldungen abbestellt werden.Default-Wert ist \*ALL, d.h. es werden die Meldungen aller Konsolen abbestellt.

#### <span id="page-1474-5"></span>**DELIVER-OTHER-MSG = \*UNCHANGED / \*YES / \*NO**

Legt fest, ob für die Konsole die Zustellung anderer (nicht bestellter) Meldungen beeinflusst werden soll. Dieser Operand ist nur zulässig, wenn das Kommando an einer physikalischen oder logischen Konsole eingegeben wird.

#### **DELIVER-OTHER-MSG = \*UNCHANGED**

Die Zustellung anderer (nicht bestellter) Meldungen bleibt für die Konsole unverändert.

#### **DELIVER-OTHER-MSG = \*YES**

Eine evtl. verfügte Unterdrückung nicht bestellter Meldungen wird wieder aufgehoben.

# **DELIVER-OTHER-MSG = \*NO**

Der Konsole werden alle nicht bestellten Meldungen nicht zugestellt. Hiervon ausgenommen sind lediglich zu beantwortende Meldungen sowie explizit an die Konsole gerichtete Meldungen.

# **Hinweise**

Das Kommando kann an allen Konsolen abgesetzt werden, also an physikalischen und logischen Konsolen (\$CONSOLE-Applikationen) sowie Dialogtasks mit dem Privileg OPERATING. An physikalischen und logischen Konsolen beeinflusst das Kommando die Zustellung von Meldungen an die Konsole, von der aus das Kommando abgesetzt wurde.

In Dialogtasks mit dem Privileg OPERATING wirkt das Kommando auf die Betrachtung eines System-Ereignisstroms (siehe Kommando SHOW-SYSEVENT-LOG TYPE= \*SYSTEM). Aus diesem Grund wird der Operand DELIVER-OTHER-MSG in Dialogtasks nicht angeboten, da die Nichtanzeige von ungerichteten Meldungen (Wert \*NO) praktisch mit der Rückgabe aller Operator-Rollen der betreffenden Dialogtask identisch wäre (siehe Kommando RELEASE-OPERATOR-ROLE).

- Wird die Meldungszustellung einzelner Meldungen mithilfe des Kommandos SET-MSG-SUPPRESSION unterdrückt, so ist diese Maßnahme von höherer Priorität als eine über das Kommando MODIFY-MSG-SUBSCRIPTION erfolgte Meldungsbestellung. Dies bedeutet, dass an einer Konsole eine Gruppe von Meldungen (z.B. alle Meldungen, deren Meldungsschlüssel mit der Zeichenfolge ABC beginnt) bestellt werden kann und sich aus dieser Menge über das Kommando SET-MSG-SUPPRESSION einzelne Meldungsschlüssel (z.B. die Meldung ABC1234) ausklammern lassen.
- Bei Ausführung des Kommandos werden immer zuerst die in den Operanden REMOVE-MSG-ID und REMOVE-SENDER angegebenen Meldungsbestellungen zurückgenommen. Zu der verbleibenden Bestellmenge werden die in den Operanden ADD-MSG-ID und ADD-SENDER angegebenen Meldungsbestellungen hinzugefügt.

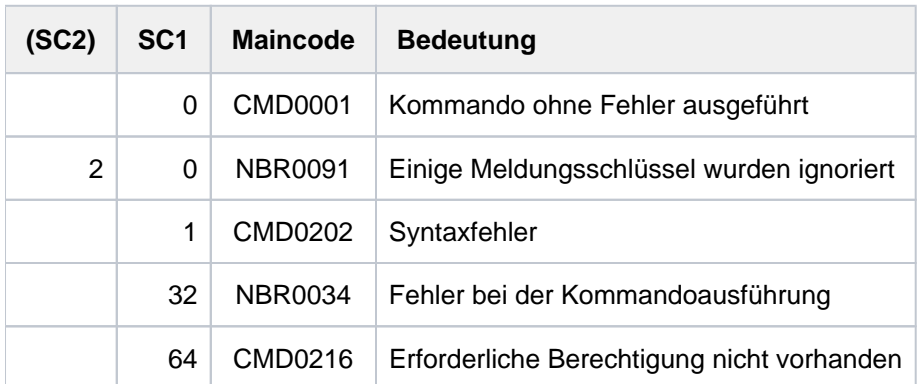
# **4.39 MODIFY-OPERATOR-ATTRIBUTES**

Zuordnung von Operator-Rollen zu Benutzerkennungen ändern

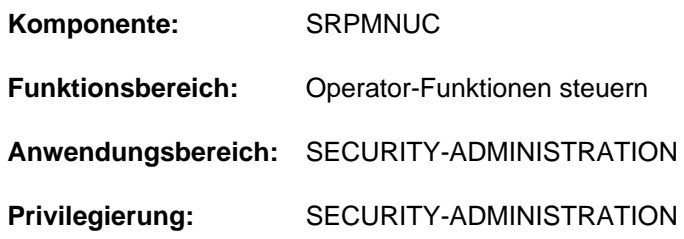

# **Funktionsbeschreibung**

Mit diesem Kommando wird einer Operator-Identifikation, die im Benutzerkatalog eines Pubsets als Benutzerkennung geführt wird, eine oder mehrere Operator-Rollen zugeordnet. Nach dieser Zuordnung darf eine berechtigte Anwendung, die unter dieser Operator-Identifikation konnektiert ist, die angegebene Operator-Rolle einnehmen und damit ein bestimmtes Aufgabengebiet des Operating übernehmen. Welche Berechtigungen (Aufgabengebiete) mit der Operator-Rolle verbunden sind, muss die Systembetreuung zuvor mit dem Kommando CREATE-OPERATOR-ROLE festlegen.

Bei der Ausführung des Kommandos MODIFY-OPERATOR-ATTRIBUTES muss beachtet werden, dass sowohl die Benutzerkennung als auch die Operator-Rolle im Benutzerkatalog des selben Pubsets eingetragen sind. Mit den Kommandos SHOW-OPERATOR-ATTRIBUTES und SHOW-OPERATOR-ROLE kann sich die Systembetreuung einen Überblick über die vereinbarten Rollen und Zuordnungen zu Benutzerkennungen verschaffen.

# **Format**

**MODIFY-OPERATOR-ATTRIBUTES** 

**USER-ID[ENTIFICATION =](#page-1476-0) <name 1..8>** 

[,](#page-1476-1) = / <cat-id 1..4> **PUBSET \*HOME**

,**REMOVE-OPERATOR-ROLE** =  $***NOTE** / *ALL / list-poss(48): *name 1.8* >$ 

, $ADD-OPERATOR-ROLE = ***NONE** / list-poss(48):  $\langle$  name 1..8>$ 

# **Operandenbeschreibung**

## <span id="page-1476-0"></span>**USER-IDENTIFICATION = <name 1..8>**

Benutzerkennung (Name der berechtigen Anwendung), deren Zuordnung zu einer Operator-Rolle auf dem betreffenden Pubset festgelegt oder geändert werden soll.

## <span id="page-1476-1"></span>**PUBSET =**

Vereinbart den Pubset, in dessen Benutzerkatalog die Benutzerkennung und die Operator-Rolle eingetragen ist.

## **PUBSET = \*HOME**

Die Zuordnung soll für den Home-Pubset des aktuellen Systemlaufs gelten.

# **PUBSET = <cat-id 1..4>**

Genaue Angabe des Pubsets, für den die Zuordnung gelten soll.

# <span id="page-1477-0"></span>**REMOVE-OPERATOR-ROLE =**

Vereinbart die Operator-Rollen, die der Benutzerkennung auf dem angegebenen Pubset entzogen werden sollen.

# **REMOVE-OPERATOR-ROLE = \*NONE**

Standardwert: Der Benutzerkennung sollen keine Operator-Rollen entzogen werden.

# **REMOVE-OPERATOR-ROLE = \*ALL**

Es sollen alle bisher der Benutzerkennung zugeordneten Operator-Rollen auf dem bezeichneten Pubset entzogen werden.

#### **REMOVE-OPERATOR-ROLE = list-poss(48): <name 1..8>**

Genaue Angabe der bis zu 48 Operator-Rollen, die der Benutzerkennung entzogen werden sollen.

#### <span id="page-1477-1"></span>**ADD-OPERATOR-ROLE =**

Vereinbart die Operator-Rollen, die der bezeichneten Benutzerkennung auf dem Pubset zusätzlich zugeordnet werden sollen.

# **ADD-OPERATOR-ROLE = \*NONE**

Standardwert: Der Benutzerkennung sollen keine weiteren Operator-Rollen zugeordnet werden.

# **ADD-OPERATOR-ROLE = list-poss(48): <name 1..8>**

Genaue Angabe der bis zu 48 Operator-Rollen, die der Benutzerkennung zusätzlich zugeordnet werden sollen.

# **Kommando-Returncode**

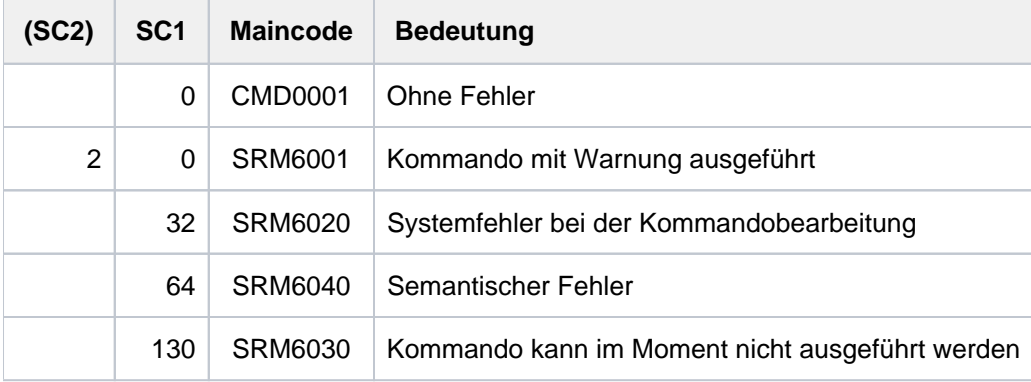

# **4.40 MODIFY-OPERATOR-ROLE**

Zuordnung von Routing-Codes zu Operator-Rolle ändern

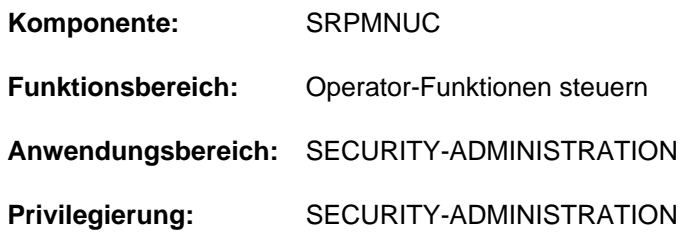

# **Funktionsbeschreibung**

Mit diesem Kommando wird eine Liste von Routing-Codes, die zu einer sog. "Operator-Rolle" zusammengefasst und dem angegebenen Pubset bekannt sind, geändert. Änderung meint, dass der bestehenden Operator-Rolle weitere Routing-Codes aus der Liste der maximal 40 zur Verfügung stehenden additiv hinzugefügt oder dass der Rolle bestimmte Routing-Codes entzogen werden sollen.

# **Format**

#### **MODIFY-OPERATOR-ROLE**

**OPERATOR-ROLE** = <name 1..8>

[,](#page-1478-1) PUBSET =  $*$ **HOME** / <cat-id 1..4>

 $REMOVE-ROUTING-CODES = *NONE / *ALL / list-poss(40): * / [A1>](mailto:calophanum-name 1..1>1)$ 

,ADD-ROUTING-CODES = \*NONE / \*ALL / list-poss(40): \* / <alphanum-name 1..1>

# **Operandenbeschreibung**

## <span id="page-1478-0"></span>**OPERATOR-ROLE = <name 1..8>**

Definiert den Namen der zu ändernden Operator-Rolle. Diesen Namen müssen die berechtigen Benutzerprogramme angeben, sobald sie die mit dieser Rolle verbundenen Aufgaben (=Routing-Codes) wahrnehmen wollen.

## <span id="page-1478-1"></span>**PUBSET =**

Vereinbart den Pubset, in dessen Benutzerkatalog die zu ändernde Rolle eingetragen ist.

## **PUBSET = \*HOME**

Die Operator-Rolle ist im Benutzerkatalog des Home-Pubsets hinterlegt.

## **PUBSET = <cat-id 1..4>**

Genaue Angabe des Pubsets, in dessen Benutzerkatalog die Operator-Rolle hinterlegt ist.

## <span id="page-1478-2"></span>**REMOVE-ROUTING-CODES =**

Vereinbart die Routing-Codes und damit die Aufgabengebiete, die der bestehenden Operator-Rolle entzogen werden sollen.

## **REMOVE-ROUTING-CODES = \*NONE**

Standardwert: Der bestehenden Operator-Rolle sollen keine Routing-Codes entzogen werden.

# **REMOVE-ROUTING-CODES = \*ALL**

Es sollen alle bisher der Rolle zugeordneten Routing-Codes entzogen werden.

# **REMOVE-ROUTING-CODES = list-poss(40): \* / <alphanum-name 1..1>**

Genaue Angabe der bis zu 40 Routing-Codes, die der bestehenden Operator-Rolle entzogen werden sollen. Die Tabelle der Routing-Codes ist im Handbuch "Einführung in die Systembetreuung" [14] zu finden.

## <span id="page-1479-0"></span>**ADD-ROUTING-CODES =**

Vereinbart die Routing-Codes und damit die Aufgabengebiete, die der bestehenden Operator-Rolle zusätzlich zugeordnet werden sollen.

## **ADD-ROUTING-CODES = \*NONE**

Standardwert: Der bestehenden Operator-Rolle sollen keine weiteren Routing-Codes zugeordnet werden.

#### **ADD-ROUTING-CODES = \*ALL**

Es sollen alle dem System bekannten Routing-Codes der bestehenden Rolle zugeordnet werden.

#### **ADD-ROUTING-CODES = list-poss(40): \* / <alphanum-name 1..1>**

Genaue Angabe der bis zu 40 Routing-Codes, die der bestehenden Operator-Rolle zusätzlich zugeordnet werden werden sollen. Die Tabelle der Routing-Codes ist im Handbuch "Einführung in die Systembetreuung" [14] zu finden.

# **Kommando-Returncode**

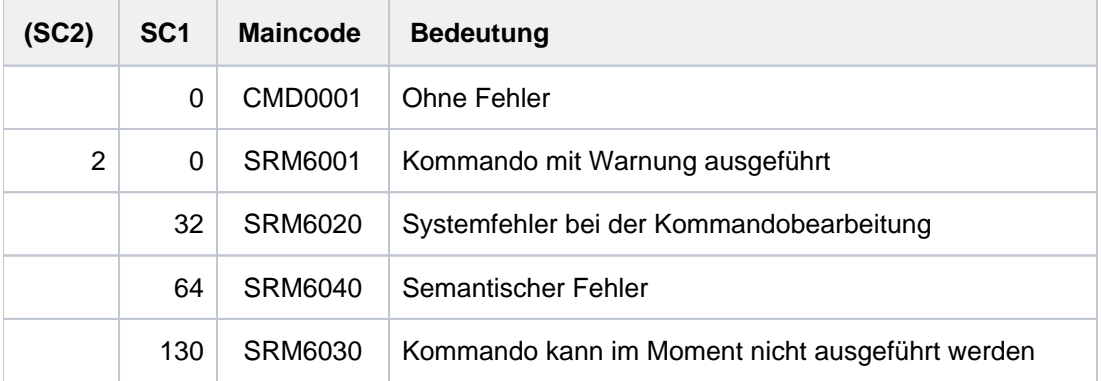

# **4.41 MODIFY-PAGING-AREA-ATTRIBUTES**

Attribute von Paging-Bereichen ändern

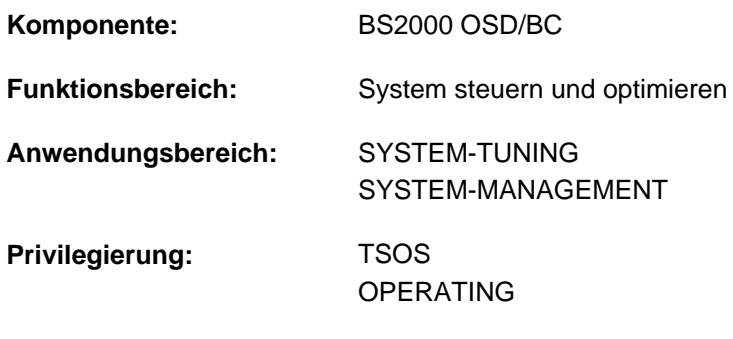

# **Funktionsbeschreibung**

**Berechtigungsschlüssel:** R

Über dieses Kommando können die Attribute eines oder mehrerer Paging-Bereiche geändert werden.

# **Format**

**MODIFY-PAGING-AREA-ATTRIBUTES** 

```
VOLUME = *ALL / *PUBSET(...) / list-poss(256): <vsn 1..6>
```
**\*PUBSET**(...)

| **[PUBSET](#page-1480-1) =** list-poss(256): <cat-id 1..4>

```
UTILIZATION = *LOW / *MEDIUM / *HIGH
```
# **Operandenbeschreibung**

<span id="page-1480-0"></span>**VOLUME = <u>\*ALL</u> / \*PUBSET(...) / list-poss(256): <vsn 1..6>** 

Bestimmt die zu ändernden Paging-Dateien.

## **VOLUME = \*ALL**

Ändert die Attribute aller genutzten Paging-Dateien auf SF- und SM-Pubsets des Systems.

# **VOLUME = \*PUBSET(...)**

<span id="page-1480-1"></span>Gibt ein oder mehrere SF-Pubsets an. Auf jedem Volume der angegebenen SF-Pubsets sollen die Attribute der Paging-Datei geändert werden.

# **PUBSET = list-poss(256): <cat-id 1..4>**

Spezifiziert die SF-Pubsets über ihre Katalogkennung.

# **VOLUME = <vsn 1..6>**

Volume Serial Number (VSN) der Platte, auf der sich die zu ändernde Paging-Datei befindet. Es können maximal 256 Platten angegeben werden.

# <span id="page-1481-0"></span>**UTILIZATION = <u>\*LOW</u> / \*MEDIUM / \*HIGH**

Legt die Auslastung der Paging-Datei fest. Die Festlegung beeinflusst sowohl die Nutzung der Paging-Datei als auch die Dauer und die Ein-/Ausgabe-Rate bei einer Reduktion der Paging-Dateien.

Das Paging-Management berücksichtigt die Angaben so weit wie möglich, kann jedoch nicht garantieren, dass eine Paging-Datei in der gewünschten Form ausgelastet wird. Letztlich hängt dies von der tatsächlichen Paging-Rate und vom Zeitverhalten der Paging-Last ab.

# **UTILIZATION = \*LOW**

Die Paging-Datei soll weniger intensiv als von der Paging-Strategie vorgesehen genutzt werden (die Paging-Datei nimmt weniger häufig Seiten auf). Diese Einstellung ist insbesondere dann zu empfehlen, wenn die Absicht besteht, die Paging-Datei aus der Paging-Area auszugliedern (Reduktion der Paging-Dateien) bzw. wenn bei der Paging-Platte zusätzlich zu den Paging-Ein-/Ausgaben eine große Anzahl von DVS-Ein-/Ausgaben zu erwarten ist (z.B. bei den Paging-Datei im Home-Pubset).

UTILIZATION=\*LOW gilt für die Paging-Dateien im Home-Pubset, wenn sie beim Systemstart in die Paging-Area aufgenommen werden. Paging-Dateien, die sich nicht im Home-Pubset befinden und die über PAGING Parameter-Service in Paging-Area aufgenommen werden, werden mit UTILIZATION=\*MEDIUM behandelt.

# **UTILIZATION = \*MEDIUM**

Die Paging-Datei wird der Paging-Strategie entsprechend genutzt, d.h. die Paging-Dateien werden in Abhängigkeit ihrer Größe gleichmäßig ausgelastet.

# **UTILIZATION = \*HIGH**

Die Paging-Datei soll intensiver als von der Paging-Strategie vorgesehen genutzt werden (die Paging-Datei nimmt häufiger Seiten auf). Insbesondere bei kleinen Dateien ist dies sinnvoll, da sich dadurch ggf. die Auslastung von Platten mit großen Dateien verringern lässt, wodurch eine gleichmäßige Auslastung der Paging-Dateien, unabhängig von deren Größe, ermöglicht wird. Darüber hinaus kann sich die Reduktion großer Paging-Dateien verkürzen.

# **Hinweise**

- Zur Neuattributierung muss die Paging-Datei bereits in die Paging-Area aufgenommen sein. Der Pubset der neu zu attributierenden, genutzten Paging-Datei muss nicht importiert sein.
- Ist eine freizugebende Paging-Datei relativ stark ausgelastet, so ist bei der Verlagerung der virtuellen Seiten auf andere Paging-Dateien mit einer langen Kommandobearbeitungszeit, einer hohen Ein-/Ausgabeauslastung und einer hohen CPU-Belastung zu rechnen. Um diese Belastungen zu verringern bzw. die Reduktion zu erleichtern, empfiehlt es sich, die Reduktion nicht sofort zu starten, sondern erst die Pagingauslastung der betroffenen Pagingdatei zu minimieren (Operand UTILIZATION, Wert \*LOW). Von diesem Zeitpunkt an wird die betroffene Paging-Datei (so weit wie möglich) nicht mehr zur Aufnahme virtueller Seiten herangezogen. Durch Zugriff auf Seiten sowie durch Seitenfreigabe vermindert sich in der Folge der Inhalt der betroffenen Paging-Datei, wodurch bei der eigentlichen Reduktion weniger Ein/Ausgaben zum Auslagern der Seiten erforderlich sind. Allerdings besteht die Möglichkeit, dass infolge zu hoher Paging-Rate auf das Einlagern von Seiten in die betroffene Paging-Datei nicht verzichtet werden kann oder aber dass auf die Seiten der Paging-Datei nicht zugegriffen wird. In diesen Fällen kann das Kommando keinen Erfolg erzielen.

Ob das Abändern der Paging-Auslastung auf \*LOW den erhofften Erfolg bringt, lässt sich über das Kommando SHOW-PAGING-CONFIGURATION ermitteln: Erhöht sich die freie Größe der betroffenen Paging-Datei, so war das Abändern erfolgreich. Das Kommando SHOW-PAGING-CONFIGURATION informiert letztlich auch über den Zeitpunkt, wann die eigentliche Reduktion gestartet werden soll. Dies kann bereits nach einigen Minuten der Fall sein, es ist aber auch eine Dauer im Stundenbereich denkbar.

# **Kommando-Returncode**

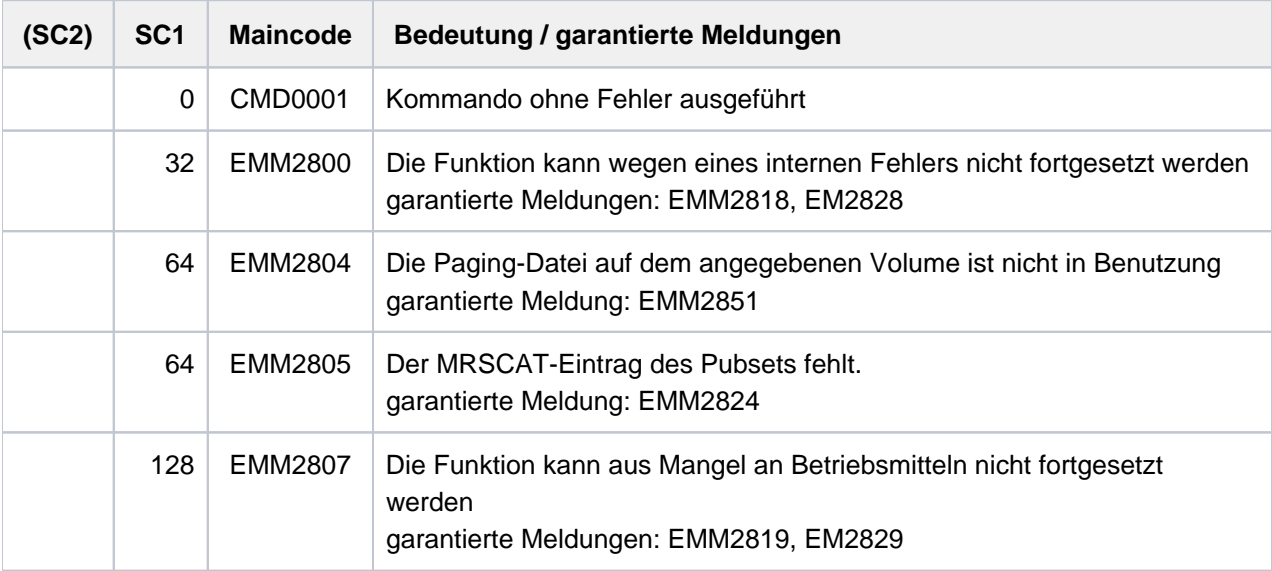

Bei der Angabe von Listen wird beim Auftreten eines Fehlers mit Returncode EMM2800 oder EMM2807 die Kommandobearbeitung abgebrochen. In allen anderen Fällen wird die Bearbeitung fortgesetzt. **i**

# **Beispiele**

Die auf der Platte 2OSW.0 liegende Paging-Datei soll wegen einer geplanten Reduktion der Paging-Area weniger intensiv genutzt werden:

/MODIFY-PAGING-AREA-ATTRIBUTES VOLUME=2OSW.0, UTILIZATION=\*LOW

# **4.42 MODIFY-POSIX-USER-ATTRIBUTES**

POSIX-Benutzerattribute ändern

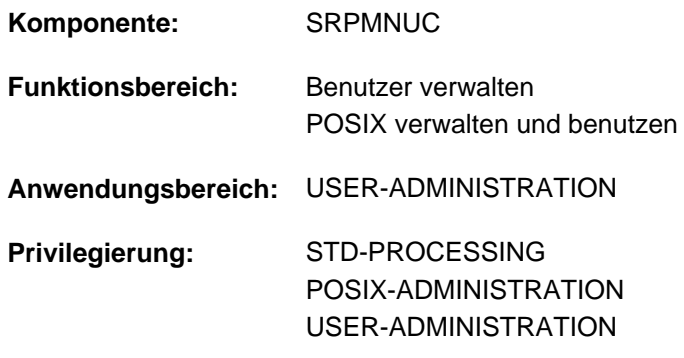

# **Funktionsbeschreibung**

Das Kommando MODIFY-POSIX-USER-ATTRIBUTES ändert die POSIX-Benutzerattribute einer BS2000- Benutzerkennung im Benutzerkatalog des angegebenen Pubsets.

Für jede neue BS2000-Benutzerkennung werden bei ihrem Einrichten (Kommando ADD-USER) automatisch die POSIX-Benutzerattribute mit POSIX-Standardattributen (Vereinbarung mit dem Kommando MODIFY-POSIX-USER-DEFAULTS) angelegt. Diese POSIX-Benutzerattribute können bei Bedarf geändert werden.

Dazu sind folgende Benutzer berechtigt:

- Inhaber des Privilegs POSIX-ADMINISTRATION oder USER-ADMINISTRATION für alle BS2000-Benutzerkennungen auf allen Pubsets.
- Gruppenverwalter für die ihnen unterstellten Gruppen- und Untergruppenmitglieder auf dem von ihnen verwalteten Pubset. Für einen Gruppenverwalter gelten aber folgende Einschränkungen:
	- Seine Autorisierung ADM-AUTHORITY bestimmt die POSIX-Benutzerattribute, zu deren Verwaltung er berechtigt ist.
	- Der Wertebereich der POSIX-Benutzerattribute ist für ihn eingeschränkt.

Näheres dazu steht beim entsprechenden Operanden in der Operandenbeschreibung.

Die aktuellen POSIX-Benutzerattribute können mit dem Kommando SHOW-POSIX-USER-ATTRIBUTES ausgegeben werden.

Eine BS2000-Benutzerkennung kann die Systembetreuung mit dem Kommando ADD-POSIX-USER als neuen POSIX-Benutzer eintragen.

# **Format**

## **MOD**IFY**-POSIX-USER-ATTR**IBUTES

**USER-ID**[ENTIFICATION =](#page-1484-0) <name 1..8>

 $PUBSET = *HOME / <$ cat-id 1..4>

,**[USER-NUM](#page-1484-2)BER = \*UNCHANGED / \*BY-POSIX-USER-DEFAULTS / \*HOME / <integer 0..60002>** 

, GROUP-NUMBER = \*UNCHANGED / \*BY-POSIX-USER-DEFAULTS / \*GROUP-ADMINISTRATOR /

<integer 0..60002>

,[COMMENT](#page-1485-1) = \*UNCHANGED / \*BY-POSIX-USER-DEFAULTS / \*NONE / <c-string 1..255 with-low>

, DIRECTORY = \*UNCHANGED / \*BY-POSIX-USER-DEFAULTS / \*ROOT /

<posix-pathname 1..1023 without-wild>

,**[PROG](#page-1486-1)RAM = \*UNCHANGED / \*BY-POSIX-USER-DEFAULTS / \*SHELL /** 

<posix-pathname 1..1023 without-wild>

# **Operandenbeschreibung**

## <span id="page-1484-0"></span>**USER-IDENTIFICATION = <name 1..8>**

BS2000-Benutzerkennung, deren POSIX-Benutzerattribute geändert werden sollen.

# <span id="page-1484-1"></span>**PUBSET =**

Pubset, in dessen Benutzerkatalog die POSIX-Benutzerattribute geändert werden sollen.

## **PUBSET = \*HOME**

Die Änderung erfolgt auf dem Home-Pubset.

## **PUBSET = <cat-id 1..4>**

Die Änderung erfolgt auf dem Pubset mit der angegebenen Katalogkennung.

## <span id="page-1484-2"></span>**USER-NUMBER =**

Die Benutzernummer, die beim Einrichten einer BS2000-Benutzerkennung automatisch vergeben wird, kann geändert werden.

Das Attribut USER-NUMBER ist sicherheitsrelevant, da die Benutzernummer die Privilegierung ausdrückt und den Eigentümer einer Datei bestimmt.

Der Gruppenverwalter kann die Benutzernummer nur ändern, wenn er mindestens das Gruppenverwalterrecht MANAGE-MEMBERS besitzt. Für ihn ist aber der Wertebereich eingeschränkt:

- Er kann nicht die Benutzernummer 0 vergeben, d.h. die Root-Berechtigung.
- Er kann nur die Standard-Benutzernummer ändern.
- Er kann nur Benutzernummern vergeben, die größer als die Standard-Benutzernummer sind.
- Er kann Benutzernummern nicht mehrfach vergeben.
- Er kann auf einem Daten-Pubset nur die Benutzernummer der gleichnamigen BS2000-Benutzerkennung auf dem Home-Pubset zuweisen.

# **USER-NUMBER = \*UNCHANGED**

Die Benutzernummer wird nicht geändert.

# **USER-NUMBER = \*BY-POSIX-USER-DEFAULTS**

Die Benutzernummer erhält den Wert des entsprechenden POSIX-Standardattributs, das im Benutzerkatalog des angegebenen Pubsets eingetragen ist.

## **USER-NUMBER = \*HOME**

Die Benutzernummer der gleichnamigen BS2000-Benutzerkennung auf dem Home-Pubset wird übernommen. Dieser Wert ist nur von Bedeutung, wenn die Benutzernummer auf einem Daten-Pubset geändert wird. Auf dem Home-Pubset ist diese Angabe redundant.

#### **USER-NUMBER = <integer 0..60002>**

Die Benutzernummer erhält den angegebenen Wert.

#### <span id="page-1485-0"></span>**GROUP-NUMBER =**

Die Gruppennummer, die beim Einrichten einer BS2000-Benutzerkennung automatisch vergeben wird, kann geändert werden.

Das Attribut GROUP-NUMBER ist sicherheitsrelevant, da POSIX beim Login nicht die Zulässigkeit der Kombination BS2000-Benutzerkennung und -Gruppe gegen den POSIX-Gruppenkatalog prüft.

Der Gruppenverwalter kann die Gruppennummer nur ändern, wenn er das Gruppenverwalterrecht MANAGE-MEMBERS besitzt. Für ihn ist aber der Wertebereich eingeschränkt:

- Er kann nur die Gruppennummer vergeben, die der Gruppenverwalter der BS2000-Benutzergruppe besitzt, deren Mitglied die BS2000-Benutzerkennung ist, oder die Standard-Gruppennummer.
- Er kann für seine eigene BS2000-Benutzerkennung keine andere Gruppennummer vergeben.

## **GROUP-NUMBER = \*UNCHANGED**

Die Gruppennummer wird nicht geändert.

#### **GROUP-NUMBER = \*BY-POSIX-USER-DEFAULTS**

Die Gruppennummer erhält den Wert des entsprechenden POSIX-Standardattributs, das im Benutzerkatalog des angegebenen Pubsets eingetragen ist.

### **GROUP-NUMBER = \*GROUP-ADMINISTRATOR**

Es wird die Gruppennummer vergeben, die der Gruppenverwalter der BS2000-Benutzergruppe besitzt, deren Mitglied die BS2000-Benutzerkennung ist.

#### **GROUP-NUMBER = <integer 0..60002>**

Die Gruppennummer erhält den angegebenen Wert.

#### <span id="page-1485-1"></span>**COMMENT =**

Der Kommentar kann geändert werden. Nach eigenem Ermessen können nähere Angaben zum Eigentümer der BS2000-Benutzerkennung gemacht werden.

#### **Hinweis**

Dieser Kommentar wird z.B. von Mail-Programmen zur Beschreibung des Absenders verwendet.

# **COMMENT = \*UNCHANGED**

Der Kommentar wird nicht geändert.

# **COMMENT = \*BY-POSIX-USER-DEFAULTS**

Der Wert des entsprechenden POSIX-Standardattributs wird übernommen, das im Benutzerkatalog des angegebenen Pubsets eingetragen ist.

# **COMMENT = \*NONE**

Es wird kein Kommentar eingetragen.

# **COMMENT = <c-string 1..255 with-low>**

Der angegebene Kommentar wird eingetragen.

# <span id="page-1486-0"></span>**DIRECTORY =**

Der absolute Pfadname zum Login-Dateiverzeichnis des Benutzers kann geändert werden.Dieses Attribut ist nicht sicherheitsrelevant, da es nur den Inhalt der Shell-Variablen HOME und den Anfangswert des Arbeitsverzeichnisses bestimmt. Die Schutzattribute von Dateien und Dateiverzeichnissen können damit nicht umgangen werden.

# **DIRECTORY = \*UNCHANGED**

Der absolute Pfadname wird nicht geändert.

## **DIRECTORY = \*BY-POSIX-USER-DEFAULTS**

Der Wert des entsprechenden POSIX-Standardattributs wird übernommen, das im Benutzerkatalog des angegebenen Pubsets eingetragen ist.

# **DIRECTORY = \*ROOT**

Das Wurzelverzeichnis "/" wird zugeordnet.

## **DIRECTORY = <posix-pathname 1..1023 without-wild>**

Der angegebene Pfadname wird übernommen.

## <span id="page-1486-1"></span>**PROGRAM =**

Das Programm kann geändert werden, das nach einem Remote-Login bzw. nach dem Aufruf des Kommandos START-POSIX-SHELL gestartet wird.

Dieses Attribut ist nicht sicherheitsrelevant, da nur solche Programme gestartet werden können, die der Benutzer ausführen darf.

# **PROGRAM = \*UNCHANGED**

Das Programm wird nicht geändert.

## **PROGRAM = \*BY-POSIX-USER-DEFAULTS**

Der Wert des entsprechenden POSIX-Standardattributs wird übernommen, das im Benutzerkatalog des angegebenen Pubsets eingetragen ist.

## **PROGRAM = \*SHELL**

Die standardmäßige POSIX-Shell wird gestartet.

## **PROGRAM = <posix-pathname 1..1023 without-wild>**

Das angegebene Programm wird gestartet.

# **Kommando-Returncode**

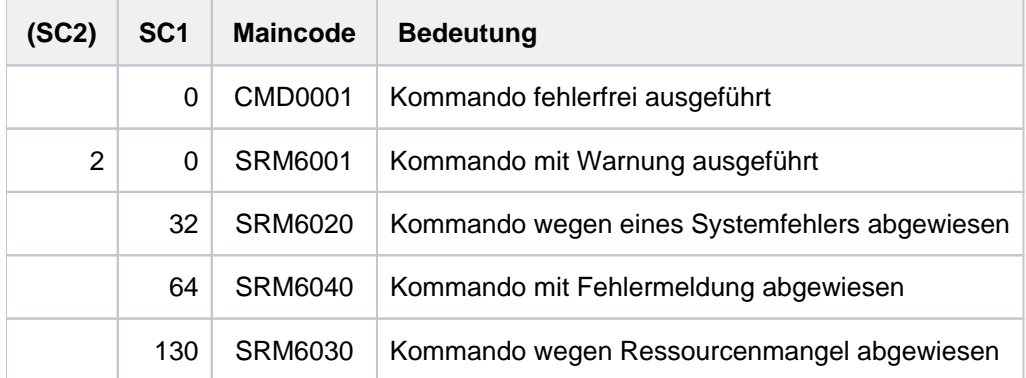

# **Beispiele**

Der Benutzerkennung POSIXTST soll die Benutzernummer 55 und die Gruppennummer 66 zugeordnet werden. Das Login-Dateiverzeichnis (Home-Verzeichnis) soll /home/posixtst heißen. Nach dem POSIX-Login soll die Bourne-Shell aufgerufen werden. Der Kommentar soll lauten: "posix-user@posix-server.com".

```
/MODIFY-POSIX-USER-ATTRIBUTES USER-ID=POSIXTST, -
/ USER-NUMBER=55, -
/ GROUP-NUMBER=66, -
/ DIRECTORY=/home/posixtst, -
/ PROGRAMM=*SHELL, -
/ COMMENT='posix-user@posix-server.com'
```
Die Benutzerkennung PSXROOT soll die Root-Berechtigung erhalten. Als Home-Verzeichnis soll /home/psxroot eingetragen werden.

```
/MODIFY-POSIX-USER-ATTRIBUTES USER-ID=PSXROOT, -
/ USER-NUMBER=0, -
/ GROUP-NUMBER=0, -
/ DIRECTORY=/home/psxroot,
```
# **4.43 MODIFY-POSIX-USER-DEFAULTS**

POSIX-Standardattribute ändern

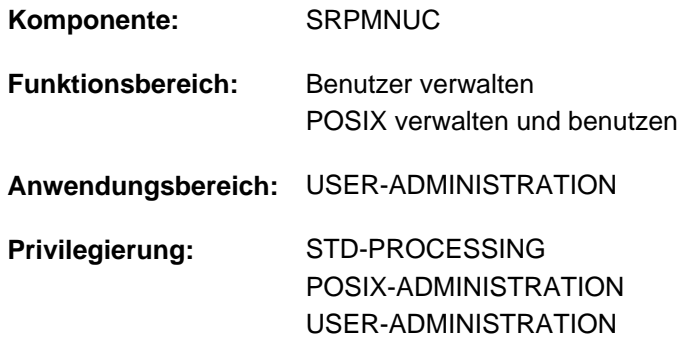

# **Funktionsbeschreibung**

Das Kommando MODIFY-POSIX-USER-DEFAULTS ändert die POSIX-Standardattribute im Benutzerkatalog des angegebenen Pubsets. Folgende Benutzer dürfen es ausführen:

- Inhaber des Privilegs POSIX-ADMINISTRATION oder USER-ADMINISTRATION für alle Pubsets.
- Gruppenverwalter der Gruppe \*UNIVERSAL auf dem von ihnen verwalteten Pubset.

Die POSIX-Standardattribute werden beim Anlegen eines neuen Benutzereintrages (mit ADD-USER) verwendet.

Die aktuellen POSIX-Standardattribute können mit dem Kommando SHOW-POSIX-USER-DEFAULTS ausgegeben werden.

# **Format**

**MOD**IFY**-POSIX-USER-DEF**AULTS

 $PUBSET = *HOME / <$  $PUBSET = *HOME / <$  cat-id 1..4>

,**[USER-NUM](#page-1489-0)**BER = **\*UNCHA**NGED / <integer 0..60002>

, GROUP-NUMBER = \*UNCHANGED / <integer 0..60002>

,**[COMMENT](#page-1489-2)** = \***UNCHANGED** / \***NONE** / <c-string 1..255 with-low>

, DIRECTORY = \***UNCHANGED** / \*ROOT / <posix-pathname 1..1023 without-wild>

, PROGRAM = \***UNCHANGED** / \*SHELL / <posix-pathname 1..1023 without-wild>

# **Operandenbeschreibung**

## <span id="page-1488-0"></span>**PUBSET =**

Pubset, in dessen Benutzerkatalog die POSIX-Standardattribute geändert werden sollen.

## **PUBSET = \*HOME**

Die POSIX-Standardattribute werden im Benutzerkatalog des Home-Pubsets geändert.

## **PUBSET = <cat-id 1..4>**

Die POSIX-Standardattribute werden im Benutzerkatalog des angegebenen Pubsets geändert.

# <span id="page-1489-0"></span>**USER-NUMBER =**

Die Benutzernummer kann geändert werden.

# **USER-NUMBER = \*UNCHANGED**

Die Benutzernummer wird nicht geändert.

# **USER-NUMBER = <integer 0..60002>**

Die Benutzernummer erhält den angegebenen Wert.

### <span id="page-1489-1"></span>**GROUP-NUMBER =**

Die Gruppennummer kann geändert werden.

**GROUP-NUMBER = \*UNCHANGED** Die Gruppennummer wird nicht geändert.

# **GROUP-NUMBER = <integer 0..60002>**

Die Gruppennummer erhält den angegebenen Wert.

# <span id="page-1489-2"></span>**COMMENT =**

Der Kommentar kann geändert werden.

## **Hinweis**

Dieser Kommentar wird z.B. von Mail-Programmen zur Beschreibung des Absenders verwendet.

## **COMMENT = \*UNCHANGED**

Der Kommentar wird nicht geändert.

**COMMENT = \*NONE** Es wird kein Kommentar eingetragen.

# **COMMENT = <c-string 1..255 with-low>**

Der angegebene Kommentar wird eingetragen.

## <span id="page-1489-3"></span>**DIRECTORY =**

Der absolute Pfadname zum Login-Dateiverzeichnis des Benutzers kann geändert werden.

## **DIRECTORY = \*UNCHANGED**

Der absolute Pfadname wird nicht geändert.

# **DIRECTORY = \*ROOT**

Es wird das Wurzelverzeichnis "/" als Login-Dateiverzeichnis zugewiesen.

## **DIRECTORY = <posix-pathname 1..1023 without-wild>**

Es wird der angegebene Pfadname als Login-Dateiverzeichnis zugewiesen.

## <span id="page-1489-4"></span>**PROGRAM =**

Das Programm, das nach der Anmeldung des Benutzers gestartet wird, kann geändert werden.

# **PROGRAM = \*UNCHANGED**

Das Programm wird nicht geändert.

# **PROGRAM = \*SHELL**

Die standardmäßige POSIX-Shell wird gestartet.

## **PROGRAM = <posix-pathname 1..1023 without-wild>**

Das angegebene Programm wird gestartet.

# **Kommando-Returncode**

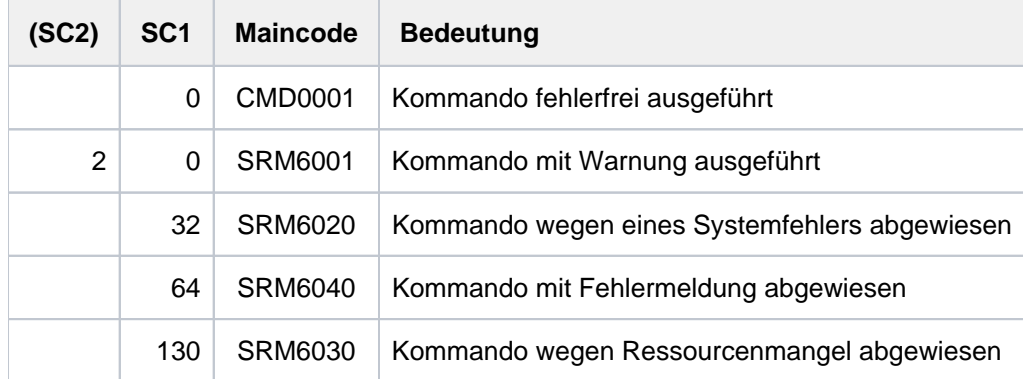

# **4.44 MODIFY-PRINT-JOB-ATTRIBUTES**

Parameter für Druckauftrag ändern

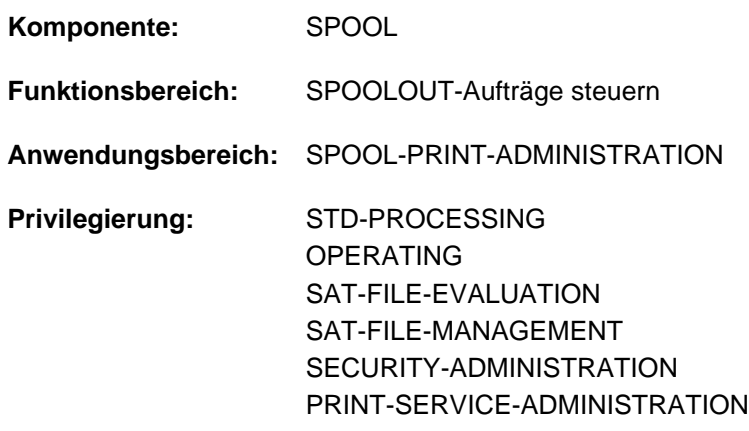

# **Funktionsbeschreibung**

Das Kommando MODIFY-PRINT-JOB-ATTRIBUTES ändert für einen Druckauftrag die Parameter des PRINT-DOCUMENT-Kommandos, nachdem dieses akzeptiert wurde. Die Auswirkung dieses Kommandos ist genauso, als würde ein neues PRINT-DOCUMENT-Kommando mit geänderten Operanden abgegeben. Einige Operanden des PRINT-DOCUMENT-Kommandos dürfen jedoch – in Abhängigkeit vom Zustand des Druckauftrags – nicht geändert werden. Näheres siehe "Hinweise".

Die Angabe des Default-Wertes \*UNCHANGED bedeutet dabei, dass bezüglich des betreffenden Parameters keine Änderung gegenüber des ursprünglichen Wertes erfolgen soll.

Es ist zu beachten, dass Druckaufträge im Zustand PREPROCESSING und ACTIVE nicht geändert werden können. In anderen Zuständen gelten einige Einschränkungen (siehe "Hinweise").

# Privilegierte Funktion

RSO-Geräteverwalter, Spool- und Cluster-Verwalter können die Parameter aller Druckaufträge ändern, die auf einem von ihnen verwalteten Gerät ausgegeben werden sollen.

Näheres zu diesen Anwendergruppen ist den Handbüchern "RSO" [\[](#page-248-0)[32](#page-248-0)], "SPOOL" [43] bzw. "Distributed Print Services" [\[](#page-248-0)[10](#page-248-0)] zu finden.

# **Format**

```
MODIFY-PRINT-JOB-ATTRIBUTES 
ENTIFICATION = *TSN(...) / *MONJV(...) / *SERVER-TSN(...) / *CLIENT-TSN(...)
   *TSN(...)
     | TSN = <alphanum-name 1..4>
     | ,CLUSTER-NAME = *LOCAL-CLUSTER / <alphanum-name 1..8>
   *MONJV(...)
     | MONJV = <filename 1..54 without-gen-vers>
   *SERVER-TSN(...)
     | TSN = <alphanum-name 1..4>
     |, SERVER-NAME = *HOME / <alphanum-name 1..8>
   *CLIENT-TSN(...)
     | TSN = <alphanum-name 1..4>
     | ,CLIENT-HOST = <alphanum-name 1..8>
,DOCUMENT-PART = *UNCHANGED / *PARAMETERS(...)
   *PARAMETERS(...)
     INPUT-SECTION = *UNCHANGED / *WHOLE-FILE / *PARAMETERS(...)
     | *PARAMETERS(...)
             \parallel SECTION-IDENTIFIER = *UNCHANGED / <c-string 1..60 with-low> / <x-string 1..120>
             \vert POSITION = *UNCHANGED / *STD / <integer 1..2047>
        ,INPUT-PART = *UNCHANGED / *ALL / *PARAMETERS(...)
          | *PARAMETERS(...)
     | FIRST-RECORD = *UNCHANGED / *BEGIN-OF-FILE / <integer 1..2147483647> /
     | | *BY-STRING-ID(...)
     | | *BY-STRING-ID(...)
     | | | STRING = *UNCHANGED / <c-string 1..60 with-low> / <x-string 1..120>
             | | | ,POSITION = *UNCHANGED / * / <integer 1..2047> STD
             | | | ,OCCURRENCE = *UNCHANGED / <integer 1..32767>
             | | ,LAST-RECORD = *UNCHANGED / *END-OF-FILE / <integer 1..2147483647> /
     | | *BY-STRING-ID(...)
```

```
| | *BY-STRING-ID(...)
     | | | STRING = *UNCHANGED / <c-string 1..60 with-low> / <x-string 1..120>
            | | | ,POSITION = *UNCHANGED / * / <integer 1..2047> STD
             | | | ,OCCURRENCE = *UNCHANGED / <integer 1..32767>
       , RECORD-PART = *UNCHANGED / *ALL / *PARAMETERS(...)
     | *PARAMETERS(...)
            | | FIRST-CHARACTER = *UNCHANGED / <integer 1..32767>
            |LAST-CHARACTER = *UNCHANGED / *STD / <integer 1..32767>
       OUTPUT-PART = *UNCHANGED / *ALL / *RANGE(...) / *LAST(...)
     | *RANGE(...)
            | FROM = *UNCHANGED / *BEGIN-OF-FILE / <integer 1..2147483647>
            | | , = TO *UNCHANGED / *END-OF-FILE / <integer 1..2147483647>
            ENSION = *UNCHANGED / *PAGES / *LINES
     | *LAST(...)
             | | LAST = *UNCHANGED / <integer 1..2147483647>
            ENSION = *UNCHANGED / *PAGES / *LINES
DOCUMENT-FORMAT = *UNCHANGED / *TEXT(...) / *PAGE-FORMAT(...) / *SPECIAL-FORMAT(...)
  *TEXT(...)
     LINE-PER-PAGE = *UNCHANGED / *STD / <integer 1..32767>
       | ,LINE-SPACING = *UNCHANGED / / / / 1 2 3 *BY-EBCDIC-CONTR *BY-IBM-CONTR OL(...) / OL(...) /
                        | *BY-ASA-CONTROL(...)
     | *BY-EBCDIC-CONTROL(...)
             \vert CONTROL-CHAR-POS = *UNCHANGED / *STD / <integer 1..2040>
          | *BY-IBM-CONTROL(...)
             \vert CONTROL-CHAR-POS = \frac{1}{2} UNCHANGED / \frac{1}{2} STD / <integer 1..2040>
     | *BY-ASA-CONTROL(...)
             \vert CONTROL-CHAR-POS = *UNCHANGED / *STD / <integer 1..2040>
       \frac{1}{2}HEADER-LINE = \frac{1}{2}UNCHANGED / *NO / *STD / list-poss(3): *DATE / *FIRST-RECORD /
                        | *PAGE-NUMBER
     PUT-FORMAT = *UNCHANGED / *CHARACTER / *HEXADECIMAL
  *PAGE-FORMAT(...)
```

```
\vert FORMAT-NAME = *UNCHANGED / *STD / <c-string 1..63 with-low>
    | GONTROL-MODE = *UNCHANGED / *LINE-MODE / *PAGE-MODE(...) / *LOGICAL(...) /
    | *PHYSICAL(...) / *APA(...)
    | *PAGE-MODE(...)
    | | PAGE-CONTROL-CHAR = *UNCHANGED / ES / *Y *NO
    | CONTROL-TYPE = *UNCHANGED / *HP / *COMPATIBLE
           LINE-SPACING = *UNCHANGED / *BY-EBCDIC-CONTROL / *BY-IBM-CONTROL /
           | | *BY-ASA-CONTROL
    | *LOGICAL(...)
           LINE-PER-PAGE = *UNCHANGED / *STD / <integer 1..32767>
           | | ,LINE-SPACING = *UNCHANGED / / / / 1 2 3 *BY-EBCDIC-CONTROL(...) /
           | | *BY-IBM-CONTROL(...) / *BY-ASA-CONTROL(...)
           | | *BY-EBCDIC-CONTROL(...)
           \vert CONTROL-CHAR-POS = *UNCHANGED / *STD / \lt integer 1..2040>
            | | *BY-IBM-CONTROL(...)
            \vert CONTROL-CHAR-POS = *UNCHANGED / *STD / \lt integer 1..2040>
            | | *BY-ASA-CONTROL(...)
            \vert CONTROL-CHAR-POS = \frac{*UNCHANGED}{*STD} / <integer 1..2040>
    | *PHYSICAL(...)
            | | LINE-SPACING = *UNCHANGED / / / / / *NO 1 2 3 *BY-EBCDIC-CONTROL /
            | | *BY-IBM-CONTROL / *BY-ASA-CONTROL
    | *APA(...)
           LINE-SPACING = *UNCHANGED / *BY-EBCDIC-CONTROL / *BY-IBM-CONTROL /
            | | *BY-ASA-CONTROL
  *SPECIAL-FORMAT(...)
    | FORMAT-NAME = *UNCHANGED / *NONE / *PCL / <c-string 1..63 with-low>
    LINE-SPACING = <u>*UNCHANGED</u> / *NO / 1 / 2 / 3 / *BY-EBCDIC-CONTROL / *BY-IBM-CONTROL /
                      | *BY-ASA-CONTROL
,PRINT-JOB-CONTROL = *UNCHANGED / *PARAMETERS (...)
  *PARAMETERS(...)
    CHECKPOINT = *UNCHANGED / *ON-PAGES / *ON-SECTION-RECORDS
```

```
| ,PRINT-JOB-NAME = *UNCHANGED / <alphanum-name 1..8> / <c-string 1..8 with-low>
     | ,PRINT-JOB-PRIORITY = *UNCHANGED / <integer 30..255>
     | ,PRINT-JOB-CLASS = *UNCHANGED / <integer 1..255>
     | ,FAILURE-PROCESSING = <u>*UNCHANGED</u> / *PARAMETERS(...)
          | *PARAMETERS(...)
             | | MSG-PAGE = *UNCHANGED / ES / *Y *NO
        \mathsf{SCHEDULING-TIME} = \mathsf{\text{*UNCHANGED}} / \mathsf{\text{*STD}} / \mathsf{\text{*EARLEST}}(\dots)| *EARLIEST(...)
             | DATE = *UNCHANGED / *TODAY / <date with-compl>
             | , TIME = *UNCHANGED / <time>
     | ENCRYPTION = *UNCHANGED</u> / *YES / *NO
LAYOUT-CONTROL = *UNCHANGED / *PARAMETERS(...)
  *PARAMETERS(...)
     \vert PAGE-COPIES = *UNCHANGED / *STD / <integer 0..255>
     | LEFT-MARGIN = *UNCHANGED / *STD / <integer 0..31>
     TWO-SIDED = *UNCHANGED / *STD / *NO / *YES / *TUMBLE
     | .ATION = *UNCHANGED / *NO / *BY-CONTROL-CODES / 90 / 180 / 270 / 0-180 / 180-0 /
                     | 90-270 / 270-90
       \cdot COVER-PAGES = *UNCHANGED / *PARAMETERS(...)
          | *PARAMETERS(...)
             \vert HEADER-PAGE-TEXT = *UNCHANGED / *NONE / <c-string 1..32>
             | .HEADER-EXIT-NUM BER = *UNCHANGED / *NO / <integer 0..2147483639>
             | ,TRAILER-EXIT-NUMBER = *UNCHANGED / *NO / <integer 0..2147483639>
     TABLE-REFERENCE-CHAR = *UNCHANGED / *NO / *YES
       \blacksquareLANGUAGE-EXTENSION = *UNCHANGED / *NONE / *PARAMETERS(...)
          | *PARAMETERS(...)
             | | LANGUAGE-NAME = *UNCHANGED / / *ARABIC *FARSI
             | | ,LANGUAGE-MODE = *UNCHANGED / *RIGHT-TO-LEFT *LEFT-TO-RIGHT / 
        | ,INPUT-TRAY-NUMBER = *UNCHANGED / / / <integer 1..99> / *STD *IGNORE *BY-FORMAT(...)
          | *BY-FORMAT(...)
             INPUT-TRAY-FORMAT = <u>*UNCHANGED</u> / *A3 / *A4 / *A5 / *B4 / *B5 / *FOLIO / *INVOICE /
```

```
| | *EXEC / / / *LEGAL *LETTER *DOUBLE-LETTER /
              | | *MONARCH / *COMMERCIAL-10 *DL *C5 *MANUAL / / / /
                                        | | *A3-UNCUT / *A4-UNCUT LEDGER /
        | ,OUTPUT-TRAY-NUMBER = *UNCHANGED / / / * (...) / <integer 1..99> *STD *IGNORE SORTER
           | *SORTER(...)
              SORT-MODE = *UNCHANGED / *NO / *GROUP / *COLLATE / *STACKER / *AUTOMATIC
     TOP-OFFSET = *UNCHANGED / *IGNORE / <integer -255..255>
     LEFT-OFFSET = *UNCHANGED / *IGNORE / <integer -255..255>
,RESOURCE-DESCRIPTION = *UNCHANGED / *PARAMETERS(...)
  *PARAMETERS(...)
     \vert FORM-NAME = *UNCHANGED / *STD / <alphanum-name 1..6>
     |-NAME = *UNCHANGED / *STD / <alphanum-name 1..3>
     \vert, ROTATION-LOOP-NAME = \frac{1}{2} UNCHANGED / *STD / <alphanum-name 1..3>
        \mathsf{r}\text{-}\mathsf{CHAR}\text{-}\mathsf{ACTER}\text{-}\mathsf{SETS} = \mathsf{\mathbf{\underline{*UNCH}AMGED}} / \mathsf{r}\mathsf{STD} / \mathsf{r}\mathsf{POOL}(\ldots) / \mathsf{r}\mathsf{BY\text{-}\mathsf{EXTENDED-NAME}(\ldots) / \mathsf{CPI}(\ldots) }list-poss(16): <alphanum-name 1..3>
           | *POOL(...)
              | | POOL-NAME = *UNCHANGED / <alphanum-name 1..4>
              | | ,POOL-INDEX = *UNCHANGED / <integer 0..64>
           | *BY-EXTENDED-NAME(...)
              | | NAME = *UNCHANGED / list-poss(4): <alphanum-name 1..8>
        | ,CHAR-SET-ATTRIBUTES = *UNCHANGED / / *ALL *RESTRICTED
        | ,OVERLAY-RESOURCES = *UNCHANGED / AMETERS(...) *PAR
           | *PARAMETERS(...)
              ELECTRONIC-OVERLAY = *UNCHANGED / *NONE / <alphanum-name 2..2>
              OVERLAY = <u>*UNCHANGED</u> / *STD / *NONE / *PARAMETERS(...)
              | | *PARAMETERS(...)
                       | FACE-SIDE = *UNCHANGED / *NONE / <integer 1..127>
                       |, REVERSE-SIDE = *UNCHANGED / *NONE / \leq integer 1..127>
              | | FORMS-OVERLAY-BUFFER = *UNCHANGED / *NONE / <alphanum-name 1..4>
        FAGE-DEFINITION = *UNCHANGED / *STD / <integer 1..50000> / <alphanum-name 1..8>
     | FORM-DEFINITION = *UNCHANGED / *STD / <alphanum-name 1..8>
```

```
USER-RESOURCES-FILE = *UNCHANGED / *STD / <filename 1..44 without-gen-vers>
     | .TRANSLATION-TABLE = *UNCHANGED / *NONE / *PARAMETERS(...)
     | *PARAMETERS(...)
     | | NAME = *UNCHANGED / <alphanum-name 1..8>
            | .FILE = <u>*UNCHANGED</u> / *SYSTEM / <filename 1..44 without-gen-vers>
     RESOURCES-LOCATION = *UNCHANGED / *STD / *HOME / *SERVER
,TO-PRINTER = *UNCHANGED / *PARAMETERS(...)
  *PARAMETERS(...)
     \vert PRINTER-NAME = *UNCHANGED / *STD / <alphanum-name 1..8> / *IPP(...)
          | *IPP(...)
            | | URL = *UNCHANGED / <c-string 1..1023 with-low>
            \vert FQDN = *UNCHANGED / *NONE / <c-string 1..1023 with-low>
       PRINTER-TYPE = *UNCHANGED / *ANY / *HP-PRINTER / *LP65-PRINTER / *APA-PRINTER
     REDIRECTION-ALLOWED = *UNCHANGED / *STD / *NO / *YES
     | ,CLUSTER-NAME = *UNCHANGED / <alphanum-name 1..8>
     | ,OUTPUT-FORMAT = *UNCHANGED / *NONE / <c-string 1..63 with-low>
     VIRTUAL-PRINTER = *UNCHANGED / *STD / *ALLOWED / *NOT-ALLOWED / *MUST(...)
          | *MUST(...)
            | | NAME = *UNCHANGED / <alphanum-name 1..8>
            | STRING = *UNCHANGED / *NONE / <c-string 1..32>
,ADDITIONAL-COPIES = *UNCHANGED / <integer 0..255>
LOCK-FILE = *UNCHANGED / *YES / *NO
,DELETE-AFTER-PRINT = *UNCHANGED / *NO / *YES(...) / *DESTROY(...)
  *YES(...)
     LINE-TRUNCATION = *UNCHANGED / *STD / *DELETE-FILE / *KEEP-FILE
```
**\*DESTROY**(...)

| [LINE-TRUNCATION](#page-1537-0) = \*UNCHANGED / \*STD / \*DELETE-FILE / \*KEEP-FILE

# **Operandenbeschreibung**

# <span id="page-1498-0"></span>**JOB-IDENTIFICATION = \*TSN(...) / \*MONJV(...) / \*SERVER-TSN(...) / \*CLIENT-TSN(...)**

Art der Auftrags-Identifikation.

## **JOB-IDENTIFICATION = \*TSN(...)**

<span id="page-1498-1"></span>Der Druckauftrag wird über seine lokale Auftragsnummer identifiziert.

#### **TSN = <alphanum-name 1..4>**

TSN des zu ändernden Auftrags.

## <span id="page-1498-2"></span>**CLUSTER-NAME = \*LOCAL-CLUSTER / <name 1..8>**

Name des Clusters, in dem der Druckauftrag bearbeitet wird. Bei der Angabe eines Cluster-Namens ist die angegebene TSN die Auftragsnummer auf dem Gateway-Host im spezifizierten fernen Cluster. Es kann nur ein BS2000-Cluster angegeben werden.

#### **JOB-IDENTIFICATION = \*MONJV(...)**

<span id="page-1498-3"></span>Der Druckauftrag wird über seine MONJV identifiziert.

## **MONJV = <filename 1..54 without-gen-vers>**

Mit diesem Operanden können Druckaufträge über ihre MONJV adressiert werden, vorausgesetzt, die angegebene MONJV ist auf dem Host zugreifbar, an dem das Kommando gegeben wird. Nur Druckaufträge im lokalen Cluster können auf diese Art adressiert werden.

# **JOB-IDENTIFICATION = \*SERVER-TSN(...)**

<span id="page-1498-4"></span>Der Druckauftrag wird über seine Auftragsnummer am Server identifiziert. Nur Druckaufträge im lokalen Cluster können auf diese Weise adressiert werden.

# **TSN = <alphanum-name 1..4>**

TSN des zu ändernden Auftrags am Server.

#### **SERVER-NAME = <u>\*HOME</u> / <alphanum-name 1..8>**

Name des Servers, in dem der Druckauftrag bearbeitet wird.

#### <span id="page-1498-5"></span>**JOB-IDENTIFICATION = \*CLIENT-TSN(...)**

Nur für den Cluster-Verwalter.

<span id="page-1498-6"></span>Der Druckauftrag wird über Auftragsnummer am Client identifiziert. Nur Druckaufträge im lokalen Cluster können auf diese Art adressiert werden.

## **TSN = <alphanum-name 1..4>**

TSN des zu ändernden Auftrags am Client.

## <span id="page-1498-7"></span>**CLIENT-HOST = <alphanum-name 1..8>**

Name des Clients, in dem der Druckauftrag bearbeitet wird.

# <span id="page-1499-0"></span>**DOCUMENT-PART = \*UNCHANGED / \*PARAMETERS(...)**

Ermöglicht – in Abänderung der mit PRINT-DOCUMENT getroffenen Vereinbarungen – die Verarbeitung der Druckdatei auf einen Teilbereich zu beschränken.

Die zu druckende Datei ("Eingabedatei") besteht aus einer Abfolge von Datensätzen, die von SPOOL durch die Satznummer bzw. eine beliebige Zeichenfolge, die in den Datensätzen vorkommt, identifiziert werden kann. SPOOL bietet dem Anwender als zusätzliches Strukturierungsmittel die Möglichkeit, beliebige Zeichenfolgen in der Druckdatei als Abschnittsmarken zu verwenden. Mithilfe dieser Abschnittsmarken kann die Datei somit in eine Anzahl von Abschnitten eingeteilt werden. Die Eingabedatei wird von SPOOL unter Berücksichtigung aller Optionen, die vom Anwender eingestellt werden können, zu einer druckaufbereiteten Datei ("Ausgabedatei") verarbeitet. Diese Datei besteht aus logischen Zeilen und Seiten.

Die Eingrenzung des oder der Teilbereiche der Datei kann sich entweder auf die Eingabedatei oder auf die Ausgabedatei beziehen. Folgende Möglichkeiten, die Teilbereiche in den Unterstrukturen dieses Operanden neu festzulegen, können genutzt werden:

- INPUT-SECTION: die Eingabedatei kann durch Angabe einer beliebigen Zeichenfolge in Abschnitte unterteilt werden oder die gesamte Datei soll verarbeitet werden.
- INPUT-PART: von der Eingabedatei soll nur eine bestimmte Anzahl von Datensätzen verarbeitet werden. Der Anfangs- und Enddatensatz kann durch eine Satznummer, eine Abschnittsnummer oder durch eine beliebige Zeichenfolge bestimmt werden.
- RECORD-PART: von allen Datensätzen, die mit den o.g. Operanden ausgewählt wurden, soll nur ein bestimmter Teil jedes Satzes verarbeitet werden.
- OUTPUT-PART: die gesamte Eingabedatei soll druckaufbereitet werden, die Ausgabe soll sich jedoch auf eine Untermenge aller logischen Druckseiten beschränken.

## **DOCUMENT-PART = \*PARAMETERS(...)**

<span id="page-1499-1"></span>Der zu verarbeitende Teilbereich kann in der nachfolgenden Unterstruktur modifiziert werden.

## **INPUT-SECTION = \*UNCHANGED / \*WHOLE-FILE / \*PARAMETERS(...)**

Vereinbart, ob in Abänderung der ursprünglichen Vereinbarung die Datei mithilfe von Abschnittsmarken strukturiert werden soll.

## **INPUT-SECTION = \*WHOLE-FILE**

Die Datei wird nicht strukturiert; die gesamte Eingabedatei wird logisch als ein Abschnitt betrachtet.

## **INPUT-SECTION = \*PARAMETERS(...)**

Die Datei wird mithilfe von Abschnittsmarken, die in der nachfolgenden Unterstruktur angegeben werden können, strukturiert.

Welche Teile der in Abschnitte unterteilten Druckdatei ausgegeben werden sollen, wird mit dem Operanden INPUT-PART vereinbart.

# <span id="page-1500-0"></span>**SECTION-IDENTIFIER = \*UNCHANGED / <c-string 1..60 with-low> / <x-string 1..120>**

Vereinbart die Abschnittsmarken, mit deren Hilfe die Eingabedatei strukturiert werden soll. Als Abschnittsmarken können beliebige Zeichenfolgen (Strings) in den Datensätzen verwendet werden. Diese Strings können entweder in so genannten SECTION-Sätzen, die nicht gedruckt werden, stehen oder in gewöhnlichen Datensätzen der Druckdatei (die gedruckt werden). Die Zeichenfolge kann in Form abdruckbarer Zeichen oder hexadezimaler Zeichen angegeben werden.

Welche Teile der in Abschnitte unterteilten Druckdatei ausgegeben werden sollen, wird mit dem Operanden INPUT-PART vereinbart. Dabei wird das Suchen nach dem Anfang des auszudruckenden Abschnitts in einer eigenenÄnderung nicht erlaubt "Pseudo-Controller"-Task durchgeführt. Weder die Benutzer-Task noch der Drucker werden dabei gelockt.

Ein Pseudo-Controller schreibt die Adresse des ersten Datensatzes des Abschnittes in den SPOOL-Control-Block; anschließend kann der SPOOLOUT-Auftrag verarbeitet werden (PREPROCESSING). Wird der gewünschte Abschnitt in der Datei nicht gefunden, erscheint eine Fehlermeldung auf dem Schlussblatt (Layout des Schlussblattes siehe Handbuch "SPOOL" [43]).

# <span id="page-1500-1"></span>**POSITION = \*UNCHANGED / \*STD / <integer 1..2047>**

Legt fest, ab welcher Position der angegebene String im SECTION-Satz beginnt.

# **POSITION = \*STD**

Der gesuchte String beginnt standardmäßig am Anfang des Datensatzes, d.h.

- bei einer SAM-Datei: mit dem ersten Byte nach dem Satzlängenfeld
- bei einer ISAM-Datei mit KEY-POS=5: mit dem ersten Byte nach dem Schlüssel
- bei einer ISAM-Datei mit KEY-POS > 5: mit dem ersten Byte nach dem Satzlängenfeld.

# **POSITION = <integer 1..2047>**

Der gesuchte String beginnt ab dem angegebenen Byte (nach dem Satzlängenfeld).

# <span id="page-1500-2"></span>**INPUT-PART = \*UNCHANGED / \*ALL / \*PARAMETERS(...)**

In Abänderung der ursprünglichen Festlegungen kann vereinbart werden, dass von der Eingabedatei nur eine bestimmte Anzahl von Datensätzen verarbeitet werden soll. Der Anfangs- und Enddatensatz kann durch eine Satznummer, eine Abschnittsnummer oder durch eine beliebige Zeichenfolge bestimmt werden.

# **INPUT-PART = \*ALL**

Alle Datensätze der Datei sollen verarbeitet werden.

## **INPUT-PART = \*PARAMETERS(...)**

<span id="page-1500-3"></span>Von der Eingabedatei soll nur eine Anzahl von Datensätzen verarbeitet werden. Zur Eingrenzung kann ein Anfangs- und ein Enddatensatz bekannt gegeben werden.

# **FIRST-RECORD = \*UNCHANGED / \*BEGIN-OF-FILE / <integer 1..2147483647> / \*BY-STRING-ID(...)**

Vereinbart den Anfangsdatensatz, ab dem die Datei verarbeitet werden soll. Es kann hier der erste Datensatz der Datei, die Nummer eines Datensatzes oder einer Abschnittsmarke sowie eine beliebige Zeichenfolge in einem Datensatz gewählt werden.

## **FIRST-RECORD = \*BEGIN-OF-FILE**

Die Ausgabe beginnt mit dem ersten Datensatz der Datei, auch wenn SECTION-Sätze angegeben sind.

# **FIRST-RECORD = <integer 1..2147483647>**

Nummer des SECTION- bzw. gewöhnlichen Datensatzes, ab dem ein Ausschnitt der Datei ausgegeben werden soll.

# **FIRST-RECORD = \*BY-STRING-ID(...)**

<span id="page-1501-0"></span>Als Anfangsdatensatz soll ein Datensatz gewählt werden, in dem eine anzugebende Zeichenfolge auftritt.

# **STRING = \*UNCHANGED / <c-string 1..60 with-low> / <x-string 1..120>**

Die Ausgabe soll mit dem Datensatz beginnen, in dem der angegebene String abdruckbarer oder hexadezimaler Zeichen an einer bestimmten Stelle in der Datei aufgefunden wird.

# <span id="page-1501-1"></span>**POSITION = \*UNCHANGED / STD / <integer 1..2047>**

Position innerhalb des Datensatzes, ab der der angegebene String beginnt. Standardmäßig (STD) beginnt der FIRST-RECORD-String am Anfang des Datensatzes, d.h.

- bei einer SAM-Datei: mit dem ersten Byte nach dem Satzlängenfeld
- bei einer ISAM-Datei mit KEY-POS=5: mit dem ersten Byte nach dem Schlüssel
- bei einer ISAM-Datei mit KEY-POS > 5: mit dem ersten Byte nach dem Satzlängenfeld.

# **OCCURRENCE = \*UNCHANGED / <integer 1..32767>**

Legt fest, ab dem wie vielten Auftreten des Datensatzes, der den FIRST-RECORD-String enthält, die Ausgabe beginnen soll.

# <span id="page-1501-3"></span><span id="page-1501-2"></span>**LAST-RECORD = \*UNCHANGED / \*END-OF-FILE / <integer 1..2147483647> / \*BY-STRING-ID(...)**

Vereinbart den Enddatensatz, bis zu dem die Datei verarbeitet werden soll.

Es kann hier der letzte Datensatz der Datei, die Nummer eines Datensatzes oder einer Abschnittsmarke sowie eine beliebige Zeichenfolge in einem Datensatz gewählt werden.

## **Hinweis**

Wird der LAST-RECORD-Datensatz vor dem FIRST-RECORD-Datensatz gefunden, wird das Kommando PRINT-DOCUMENT nicht vollständig ausgeführt.

## **LAST-RECORD = \*END-OF-FILE**

Die Ausgabe erstreckt sich bis zum Ende der Datei, auch wenn SECTION-Sätze angegeben sind.

## **LAST-RECORD = <integer 1..2147483647>**

Nummer des SECTION- bzw. gewöhnlichen Datensatzes, bis zu dem ein Ausschnitt der Datei ausgegeben werden soll.

## **LAST-RECORD = \*BY-STRING-ID(...)**

<span id="page-1501-4"></span>Als Enddatensatz soll ein Datensatz gewählt werden, in dem eine anzugebende Zeichenfolge auftritt.

## **STRING = \*UNCHANGED / <c-string 1..60 with-low> / <x-string 1..120>**

Die Ausgabe soll mit dem Datensatz abschließen, in dem der angegebene String abdruckbarer oder hexadezimaler Zeichen an einer bestimmten Stelle in der Datei aufgefunden wird.

## <span id="page-1501-5"></span>**POSITION = \*UNCHANGED / STD / <integer 1..2047>**

Position innerhalb des Datensatzes, ab der der angegebene String beginnt. Standardmäßig (STD) beginnt der LAST-RECORD-String am Anfang des Datensatzes, d.h.

- bei einer SAM-Datei: mit dem ersten Byte nach dem Satzlängenfeld
- bei einer ISAM-Datei mit KEY-POS=5: mit dem ersten Byte nach dem Schlüssel
- bei einer ISAM-Datei mit KEY-POS > 5: mit dem ersten Byte nach dem Satzlängenfeld.

# **OCCURRENCE = \*UNCHANGED / <integer 1..32767>**

Legt fest, ab dem wie vielten Auftreten des Datensatzes, der den LAST-RECORD-String enthält, die Ausgabe abschließen soll.

# <span id="page-1502-1"></span><span id="page-1502-0"></span>**RECORD-PART = \*UNCHANGED / \*ALL / \*PARAMETERS(...)**

Vereinbart, ob von allen Datensätzen, die mit den o.g. Operanden ausgewählt wurden, nur ein bestimmter Teil jedes Satzes verarbeitet werden soll.

# **RECORD-PART = \*ALL**

Die ausgewählten Datensätze sollen vollständig verarbeitet werden.

# **RECORD-PART = \*PARAMETERS(...)**

<span id="page-1502-2"></span>Von allen ausgewählten Datensätzen soll nur ein bestimmter Teil jedes Satzes verarbeitet werden.

# **FIRST-CHARACTER = \*UNCHANGED / <integer 2..32767>**

Ermöglicht die Angabe einer Byte-Nummer (Satzspalte), ab der die Datensätze einer Datei auszugeben sind. (Die Bytes eines Datensatzes sind von links nach rechts – mit 1 beginnend – durchnummeriert; ISAM-Schlüssel und Steuerzeichen sind Bestandteile eines Datensatzes).

Es ist zu unterscheiden, ob im Operanden LINE-SPACING einer der Werte \*BY-EBCDIC-CONTROL , \*BY-IBM-CONTROL oder \*BY-ASA-CONTROL angegeben ist oder nicht.

# Ist einer dieser Werte angegeben:

Die Ausgabe beginnt mit dem der angegebenen Byte-Nummer folgenden Datenbyte. Das Vorschubsteuerzeichen wird unabhängig von der Angabe bei FIRST-CHARACTER ausgewertet, solange der Wert für FIRST-CHARACTER kleiner ist als die Länge des Datensatzes.

Ist der angegebene Wert > der Länge des Datensatzes, wird dieser ignoriert (d.h. es wird nicht gedruckt und nicht vorgeschoben).

## Ist keiner dieser Werte angegeben:

Die Ausgabe beginnt mit dem der angegebenen Byte-Nummer entsprechenden Datenbyte. Sind die Datensätze länger als nach der Formulardefinition erlaubt, werden sie in der Folgezeile weitergedruckt. Mit CONTROL-MODE=\*PAGE-MODE ist eine Angabe bei FIRST-CHARACTER problematisch, da SPOOL die Anzahl der Steuerzeichen in einem Datensatz nicht berücksichtigt.

# <span id="page-1502-3"></span>**LAST-CHARACTER = \*UNCHANGED / \*STD / <integer 1..32767>**

Diese Angabe bezeichnet das letzte Byte, das von jedem Datensatz noch gedruckt werden soll. Es ist zu unterscheiden, ob im Operanden LINE-SPACING einer der Werte \*BY-EBCDIC-CONTROL , \*BY-IBM-CONTROL oder \*BY-ASA-CONTROL angegeben ist oder nicht.

## Ist einer dieser Werte angegeben:

Die Ausgabe endet mit dem der angegebenen Byte-Nummer folgenden Datenbyte (Ausnahme: Bei der Angabe FIRST-CHARACTER für eine ISAM-Datei mit KEY-POSITION=5 endet die Ausgabe mit dem der angegebenen Byte-Nummer entsprechenden Datenbyte).

## Ist keiner dieser Werte angegeben:

Die Ausgabe endet mit dem der angegebenen Byte-Nummer entsprechenden Datenbyte. Sind die Datensätze länger als nach der Formulardefinition erlaubt, werden sie in der Folgezeile weitergedruckt. Mit CONTROL-MODE=\*PHYSICAL ist eine Angabe bei LAST-CHARACTER problematisch, da SPOOL die Anzahl der Steuerzeichen in einem Datensatz nicht berücksichtigt. Voreinstellung (\*STD):

- Druckzeilenende (136).
- 2048 für eine EAM-Datei, SYSLST oder SYSOUT.

# <span id="page-1503-0"></span>**OUTPUT-PART = \*UNCHANGED / \*ALL / \*RANGE(...) / \*LAST(...)**

In Abänderung der ursprünglichen Festlegungen kann vereinbart werden, dass die gesamte Eingabedatei druckaufbereitet werden, die Ausgabe sich jedoch auf eine Untermenge aller logischen Druckseiten beschränken soll.

# **OUTPUT-PART = \*ALL**

Alle logischen Druckseiten der aufbereiteten Datei sind auszugeben.

# **OUTPUT-PART = \*RANGE(...)**

<span id="page-1503-1"></span>Ein Teilbereich der Datei ist auszugeben.

# **FROM = \*UNCHANGED / \*BEGIN-OF-FILE / <integer 1..2147483647>**

Ermöglicht die Angabe einer Seiten- oder Zeilennummer der Druckdatei, mit der die Ausgabe beginnen soll, was durch den Operanden DIMENSION spezifiziert wird.Standardmäßig beginnt die Ausgabe mit dem Dateianfang. Die Seiten einer Druckdatei werden wie beim Operanden LINE-PER-PAGE beschrieben festgelegt (soweit nicht durch Steuerzeichen ein vorzeitiger Seitenvorschub erfolgt).

# <span id="page-1503-2"></span>**TO = \*UNCHANGED / \*END-OF-FILE / <integer 1..2147483647>**

Ermöglicht die Angabe einer Seiten- oder Zeilennummer der Druckdatei, mit der die Ausgabe beendet werden soll, was durch den Operanden DIMENSION spezifiziert wird.

Standardmäßig endet die Ausgabe mit dem Dateiende. Die Seiten einer Druckdatei werden wie beim Operanden LINE-PER-PAGE beschrieben festgelegt (soweit nicht durch Steuerzeichen ein vorzeitiger Seitenvorschub erfolgt). Der hier angegebene Wert muss größer sein als der bei dem Operanden FROM angegebene.

## **DIMENSION = \*UNCHANGED / \*PAGES / \*LINES**

Legt fest, ob die bei den Operanden FROM und TO angegebenen Werte als Seiten- oder Zeilennummern zu interpretieren sind.

## <span id="page-1503-3"></span>**OUTPUT-PART = \*LAST(...)**

<span id="page-1503-4"></span>Von der Druckdatei sollen nur die letzten Seiten bzw. Zeilen ausgegeben werden.

## **LAST = \*UNCHANGED / <integer 1..2147483647>**

Anzahl auszugebender Seiten oder Zeilen, vom Dateiende her berechnet. Bei dem Operanden DIMENSION wird festgelegt, ob die Angabe als Seiten- oder Zeilennummer interpretiert werden soll. Seiten einer Druckdatei werden wie beim Operanden LINE-PER-PAGE beschrieben festgelegt (soweit nicht durch Steuerzeichen ein vorzeitiger Seitenvorschub erfolgt).

# <span id="page-1504-0"></span>**DIMENSION = \*UNCHANGED / \*PAGES / \*LINES**

Legt fest, ob die bei dem Operanden LAST angegebene Zahl als Seiten- oder Zeilennummer zu interpretieren ist.

Beispiel für SECTION-Verarbeitung

Von folgender ISAM-Datei sollen Abschnitte ausgegeben werden.

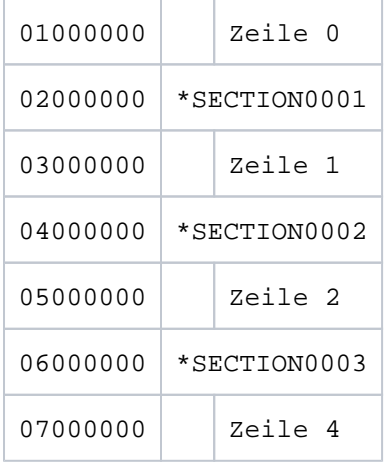

# Fall: SECTION-Sätze auf Standard-Positionen.

```
PRINT-DOCUMENT datei, DOCUMENT-PART=*PAR(INPUT-SECTION = -
     *PAR(SECT-ID=C'*SECTION',POS=*STD), INPUT-PART= *PAR( -
        FIRST-RECORD=1, LAST-RECORD=3))
```
Folgender Teil der Datei wird ausgedruckt:

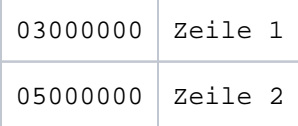

# <span id="page-1504-1"></span>**DOCUMENT-FORMAT = \*UNCHANGED / \*TEXT(...) / \*PAGE-FORMAT(...) / \*SPECIAL-FORMAT(...)**

In Abänderung der ursprünglichen Festlegungen kann vereinbart werden, welcher Art die Dokumentinhalte sind, d. h. welches Format die auszudruckende Datei bezüglich der Auswertung von Vorschubsteuerzeichen, Druckersteuerzeichen, Fontkennzeichen, RENO-Kommandos und/oder VTSU-Codes aufweist. Folgende Operanden und entsprechende Unterstrukturen können hier angegeben werden:

- \*TEXT: die Datei weist bis auf Vorschubsteuerzeichen keine druckerspezifischen Steuerzeichen auf.
- \*PAGE-FORMAT: die Datei weist spezifische Steuerzeichen für Laserdrucker auf.
- \*SPECIAL-FORMAT: die Datei weist besondere, druckerspezifische Steuerzeichen auf.

# **DOCUMENT-FORMAT = \*TEXT(...)**

Die Datei weist bis auf Vorschubsteuerzeichen keine druckerspezifischen Steuerzeichen auf. In der Unterstruktur des Operanden LINE-SPACING kann die Position des Vorschubsteuerzeichens im Datensatz angegeben werden. Die Daten werden ohne irgendeine Veränderung an den Drucker geschickt. Da nur die auszudruckenden Daten an den Drucker geschickt werden, können Datensätze "abgeschnitten" werden.

# Für RSO gilt:

Datensätze der Typen A-1 oder A-2 sollen ausgedruckt werden (keine Steuerzeichen im Datenstrom), d.h. außer Vorschubsteuerzeichen in der ersten Spalte der Datensätze werden keine Steuerzeichen ausgewertet. Aus diesem Grunde ist auch kein Fontwechsel möglich, d.h. es wird mit dem Standardfont des Formulars oder, falls angegeben, mit dem ersten bei CHARACTER-SETS angegebenen Font ausgedruckt.

Nichtabdruckbare Zeichen, d.h. Zeichen mit einem sedezimalen Wert < X'40', werden als Leerzeichen ausgegeben. Übersteigt die Satzlänge die max. Zeilenlänge, so wird der Datensatz beim Ausdruck abgeschnitten. Die max. Zeilenlänge ist abhängig vom Zeichenabstand; dieser ist durch den verwendeten Font (siehe Operand CHARACTER-SETS) definiert.

# **Hinweis**

RSO-Drucker: Das Kommando wertet nur das erste Element einer Liste von Fonts aus, wenn in Verbindung mit DOCUMENT-FORMAT=\*TEXT eine Liste mit Fonts angegeben wird (Operand CHARACTER-SETS=...).

# <span id="page-1505-0"></span>**LINE-PER-PAGE = \*UNCHANGED / \*STD / <integer 1..32767>**

Legt fest, wie viel Zeilen (einschließlich Überschrift und Leerzeilen) auf eine Seite zu drucken sind.

# **LINE-PER-PAGE = \*STD**

Wird keine Angabe gemacht, errechnet sich – unabhängig von der Angabe bei dem Operanden HEADER-LINE – die Zahl der Zeilen pro Druckseite nach folgender Formel: Zeilenanzahl = P \* Z - A - 6

Dabei bedeuten: P = Papiergröße in Zoll Z = Zeilendichte  $A =$  Anzahl der Zeilen vor erstem Vertikaltabulator "Kanal 1"

## Drucker mit ladbarem Vorschubinformationspuffer

- Der Vertikaltabulator "Kanal 1" legt die Zeile für den Druckbeginn fest. Standardmäßig werden 2 Leerzeilen vor Druckbeginn eingestellt, d.h. im Loop steht "Kanal 1" (CHANNEL 01) in der dritten Zeile.
- Ist der bei dem Operanden LINE-PER-PAGE angegebene Wert größer als die angegebene Zeilenanzahl im Loop, wird der im Loop vorgegebene Wert genommen.
- Ein hier angegebener Wert muss mindestens dreimal so groß sein wie der bei LINE-SPACING=1/2/3 angegebene Zeilenvorschub, wenn der Operand LINE-PER-PAGE zusammen mit den Operanden HEADER-LINE und LINE-SPACING angegeben wird.

# <span id="page-1505-1"></span>**LINE-SPACING = \*UNCHANGED / 1 / 2 / 3 / \*BY-EBCDIC-CONTROL(...) / \*BY-IBM-CONTROL(...) / \*BY-ASA-CONTROL(...)**

Bestimmt die Anzahl der Zeilenvorschübe bzw. die Art der Steuerzeichenauswertung.

# **LINE-SPACING = 1 / 2 / 3**

Die Datensätze sollen mit 1 / 2 / 3 Zeilen Abstand ausgedruckt werden.

# **LINE-SPACING = \*BY-EBCDIC-CONTROL(...)**

<span id="page-1506-0"></span>Der Inhalt im ersten Byte der Datensätze soll als EBCDIC-Vorschubsteuerzeichen interpretiert werden.

# **CONTROL-CHAR-POS = \*UNCHANGED / \*STD / <integer 1..2040>**

Nummer des Datenbytes, in dem SPOOL das Vorschubsteuerzeichen findet. Bei Datensätzen variabler Länge werden die Felder, in denen die Länge steht, nicht zu den Daten gerechnet, d.h. nicht mitgezählt.

# <span id="page-1506-4"></span>**LINE-SPACING = \*BY-IBM-CONTROL(...)**

<span id="page-1506-1"></span>Der Inhalt im ersten Byte der Datensätze soll als IBM-Vorschubsteuerzeichen interpretiert werden.

# **CONTROL-CHAR-POS = \*UNCHANGED / \*STD / <integer 1..2040>**

Nummer des Datenbytes, in dem SPOOL das Vorschubsteuerzeichen findet. Bei Datensätzen variabler Länge werden die Felder, in denen die Länge steht, nicht zu den Daten gerechnet, d.h. nicht mitgezählt.

# <span id="page-1506-5"></span>**LINE-SPACING = \*BY-ASA-CONTROL(...)**

<span id="page-1506-2"></span>Der Inhalt im ersten Byte der Datensätze soll als ASA-Vorschubsteuerzeichen interpretiert werden.

## **CONTROL-CHAR-POS = \*UNCHANGED / \*STD / <integer 1..2040>**

Nummer des Datenbytes, in dem SPOOL das Vorschubsteuerzeichen findet. Bei Datensätzen variabler Länge werden die Felder, in denen die Länge steht, nicht zu den Daten gerechnet, d.h. nicht mitgezählt.

### <span id="page-1506-3"></span>**HEADER-LINE = \*UNCHANGED / \*NO / \*STD / list-poss(3): \*DATE / \*FIRST-RECORD / \*PAGE-NUMBER**

Legt fest, ob auf jede Seite (ausgenommen Deck- und Schlussblatt) eine Überschriftzeile zu drucken ist.

## **HEADER-LINE = \*NO**

Eine Überschriftzeile wird nicht gedruckt.

# **HEADER-LINE = \*STD**

Die Überschrift hat folgenden Aufbau:

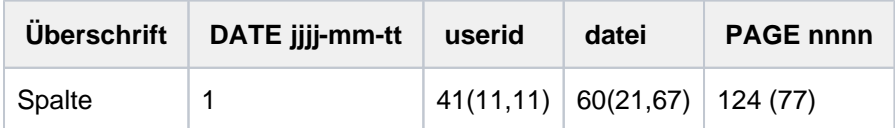

Die erste Angabe in Klammern gilt für eine Formulardefinition bei einer Zeilenlänge < 132 und >= 80 Zeichen (mit abweichenden Werten). Die zweite Angabe in Klammern gilt für eine Formulardefinition bei einer Zeilenlänge < 80 und >= 70 Zeichen (mit abweichenden Werten).

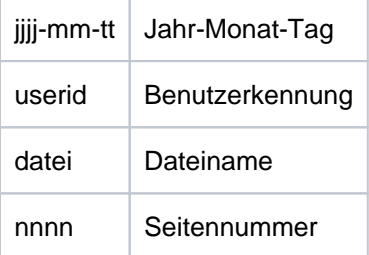

Wenn nicht anders vereinbart, folgt der Überschriftzeile eine Leerzeile. Die Überschrift verschiebt sich entsprechend der Angabe bei dem Operanden LEFT-MARGIN, die Überschriftzeile wird jedoch ab Spalte 132 abgeschnitten.

DATE und PAGE sind in der Überschriftenzeile nur vorhanden, wenn gilt: Zeilengröße >= 032.

# **HEADER-LINE = list-poss(3): \*DATE / \*FIRST-RECORD / \*PAGE-NUMBER**

Die Überschrift hat folgenden Aufbau:

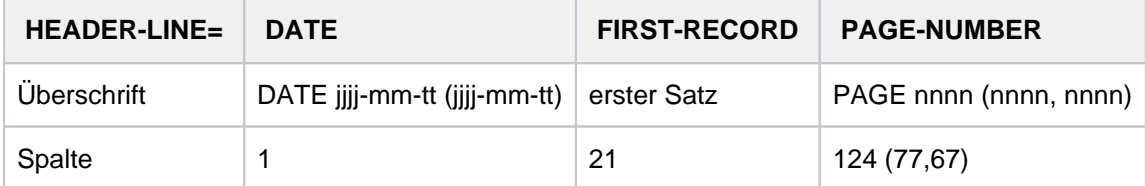

# Bei \*DATE:

Die Angabe in Klammern gilt für eine Formulardefinition mit einer Zeilenlänge < 132 Zeichen und >= 70 (mit abweichenden Werten). Bei PAGE-NUMBER:

Die erste Angabe in Klammern gilt für eine Formulardefinition bei einer Zeilenlänge < 132 und >= 80 Zeichen (mit abweichenden Werten). Die zweite Angabe in Klammern gilt für eine Formulardefinition bei einer Zeilenlänge < 80 und >= 70 Zeichen (mit abweichenden Werten).

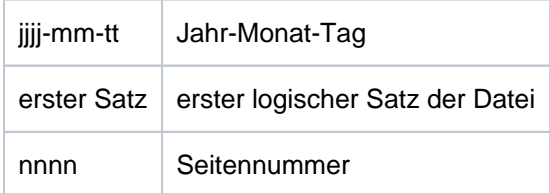

Fehlt eine der Angaben \*DATE, \*FIRST-RECORD oder \*PAGE-NUMBER, wird der entsprechende Abschnitt mit Leerzeichen aufgefüllt.

Wenn nicht anders vereinbart, folgt der Überschriftzeile eine Leerzeile.

Die Überschrift verschiebt sich entsprechend der Angabe bei dem Operanden LEFT-MARGIN, die Überschriftzeile wird jedoch ab Spalte 132 abgeschnitten.

\*DATE und \*PAGE sind in der Überschriftenzeile nur vorhanden, wenn gilt: Zeilengröße >= 032. Bei Angabe von \*FIRST-RECORD wird der erste Satz nicht zum Datum zugehörig gesehen.

# <span id="page-1507-0"></span>**OUTPUT-FORMAT = \*UNCHANGED / \*CHARACTER / \*HEXADECIMAL**

Gibt an, ob nur im Zeichenformat oder zusätzlich sedezimal auszugeben ist.

# **OUTPUT-FORMAT = \*CHARACTER**

Gibt nur im Zeichenformat aus. Datensätze, die die Druckzeilenlänge überschreiten, werden abgeschnitten.

# **OUTPUT-FORMAT = \*HEXADECIMAL**

Gibt die Datensätze im Zeichenformat und in sedezimaler Darstellung aus.

# **Ausgabeformat**

Am Anfang jeder Ausgabezeile steht ein 8 Bytes langer Vorspann, auf ihn folgen die Daten in der Länge von 50 Bytes.

Jede Ausgabezeile wird zuerst gemäß Font gedruckt und anschließend sedezimal wiederholt.

#### **Aufbau der Ausgabezeile**

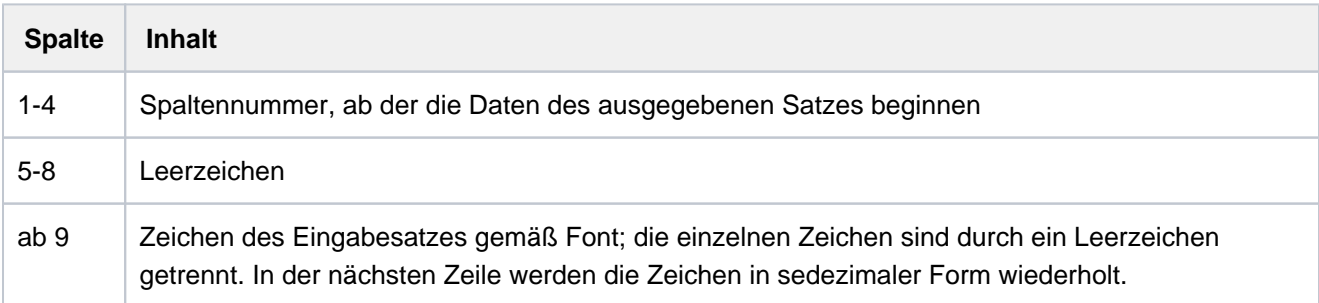

# **DOCUMENT-FORMAT = \*PAGE-FORMAT(...)**

<span id="page-1508-0"></span>Die Datei weist – in Abänderung der ursprünglichen Vereinbarungen im Kommando PRINT-DOCUMENT – spezifische Steuerzeichen für Laserdrucker auf.

# **FORMAT-NAME = \*UNCHANGED / \*STD / <c-string 1..63 with-low>**

Name des Formats, in dem die auszugebenden Daten an den Drucker übergeben werden. Wenn kein Wert für FORMAT-NAME angegeben wurde, wird automatisch ein Vorgabewert aus dem Wert des Operanden CONTROL-MODE abgeleitet. Dabei ergibt sich für:

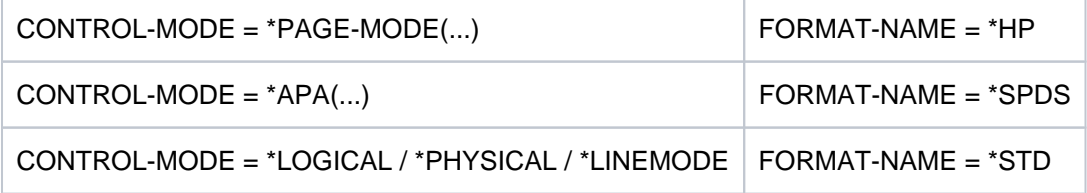

Der Wert FORMAT-NAME = \*STD bedeutet, dass der Inhalt der auszudruckenden Datei nicht relevant ist.

# <span id="page-1508-1"></span>**CONTROL-MODE = \*UNCHANGED / \*PAGE-MODE(...) / \*LINE-MODE /\*LOGICAL(...) /**

# **\*PHYSICAL(...) /\*APA(...)**

Vereinbart, wie die Steuerzeichen interpretiert werden sollen.

## **CONTROL-MODE = \*PAGE-MODE(...)**

<span id="page-1508-2"></span>Die Steuerzeichen sind geeignet für die Verarbeitung auf Seitendruckern.

# **PAGE-CONTROL-CHAR = \*UNCHANGED / \*YES / \*NO**

Legt fest, ob die Steuerzeichenleiste am Anfang jeder Seite (d.h. im Loop immer nach Sprung auf den Vertikaltabulator "Kanal 1") vorhanden sein muss.

## **PAGE-CONTROL-CHAR = \*YES**

Die Steuerzeichenleiste muss vorhanden sein.

# **PAGE-CONTROL-CHAR = \*NO**

Keine Steuerzeichenleiste am Seitenanfang. Dies bewirkt jedoch, dass bei Ausgabe auf HP-Drucker folgende Funktionen nicht gesteuert werden können:

- Film-Dia auf einzelnen Seiten der Datei; im Kommando MODIFY-PRINT-JOB-ATTRIBUTES angegeben, wird ein Film-Dia auf jeder Seite der Druckdatei des SPOOLOUT-Auftrags verwendet.
- Seitenkopien für einzelne Seiten der Datei; alle Seiten der Druckdatei werden mit so vielen Kopien ausgegeben, wie im Kommando MODIFY-PRINT-JOB-ATTRIBUTES angegeben wurde.
- Spaltenweises Einrücken auf einzelnen Seiten; der im Kommando MODIFY-PRINT-JOB-ATTRIBUTES angegebene Wert gilt für alle Seiten der Druckdatei.
- FOB-Datendia auf einzelnen Seiten der Datei; im Kommando MODIFY-PRINT-JOB-ATTRIBUTES angegeben, wird ein FOB-Datendia auf jeder Seite der Druckdatei des SPOOLOUT-Auftrags verwendet.
- Die Angabe einer Kopienreferenznummer ist nicht möglich.
- Steuerung der Seitendrehung für einzelne Seiten der Druckdatei; alle Seiten werden entweder im Hochformat oder im Querformat ausgegeben, so wie dies im Kommando MODIFY-PRINT-JOB-ATTRIBUTES angegeben ist.

# <span id="page-1509-0"></span>**CONTROL-TYPE = \*UNCHANGED / \*HP / \*COMPATIBLE**

Legt fest, ob die Steuerzeichen zur Verarbeitung auf Druckern des Typs HP bzw. HP90 geeignet sind oder in diese Form konvertiert werden müssen.

# **CONTROL-TYPE = \*HP**

In der Datei sind spezifische Steuerzeichen für einen Drucker des Typs HP bzw. HP90 hinterlegt, die auch nur von Druckern dieses Typs verarbeitet werden können.

## **CONTROL-TYPE = \*COMPATIBLE**

In der Datei sind keine für Drucker des Typs HP bzw. HP90 spezifischen Steuerzeichen hinterlegt; die Steuerzeichen müssen von SPOOL in diese Form konvertiert werden.

## <span id="page-1509-1"></span>**LINE-SPACING = \*UNCHANGED / \*BY-EBCDIC-CONTROL / \*BY-IBM-CONTROL / \*BY-ASA-CONTROL**

Bestimmt die Anzahl der Zeilenvorschübe bzw. die Art der Steuerzeichenauswertung.

## **LINE-SPACING = \*BY-EBCDIC-CONTROL**

Der Inhalt im ersten Byte der Datensätze soll als EBCDIC-Vorschubsteuerzeichen interpretiert werden.

## **LINE-SPACING = \*BY-IBM-CONTROL**

Der Inhalt im ersten Byte der Datensätze soll als IBM-Vorschubsteuerzeichen interpretiert werden.

## **LINE-SPACING = \*BY-ASA-CONTROL**

Der Inhalt im ersten Byte der Datensätze soll als ASA-Vorschubsteuerzeichen interpretiert werden.

# **CONTROL-MODE = \*LINE-MODE**

Nur für RSO.

Es werden Datensätze vom Typ C (siehe Handbuch "SPOOL" [43]) ausgedruckt. Die Datensätze können die Daten gemischt mit LINE-MODE-Steuerzeichen enthalten. LINE-MODE-Steuerzeichen sind (in beliebiger Kombination):

- Druckersteuerzeichen (d.h. physikalische Steuerzeichen beginnend mit X'27' oder X'3C')
- RENO-Kommandos
- **VTSU-Codes.**

Die Kontrolle über Satz- und Dateiaufbau (einschließlich Seiten- und Zeilenvorschub über LINE-MODE-Steuerzeichen) liegt allein beim Anwender. Er muss beim Seitendrucker 9025/9026-RENO auch für die richtige Anfangspositionierung auf dem Papier sorgen.

Ein Loop wird nicht ausgewertet. Nichtabdruckbare Zeichen, d.h. Zeichen mit einem sedezimalen Wert < X'40', werden als Leerzeichen ausgegeben.

Der SPOOLOUT-Auftrag wird mit dem Standard-Font des verwendeten Formulars ausgeführt, bis Sie den Font innerhalb der Datei mittels LINE-MODE-Steuerzeichen wechseln.

# **CONTROL-MODE = \*LOGICAL(...)**

Nur für RSO-Drucker.

Gibt an, dass Datensätze vom Typ B-1 oder B-2 auszudrucken sind, d.h. Datensätze, die außer einem Vorschubsteuerzeichen im ersten Byte auch Daten gemischt mit Fontkennzeichen, Druckersteuerzeichen, RENO-Kommandos und VTSU-Codes enthalten können (siehe Handbuch "RSO" [32], DatensatztypTyp B-1/B-2).

Mit Ausnahme der VTSU-Codes VPA, NP, VT, NL und CR, die als Leerzeichen ausgegeben werden, werden die oben genannten Steuerzeichen ausgewertet.Ein Fontkennzeichen, ein VTSU-Code oder ein RENO-Kommando bleibt gültig, bis ein neues Steuerzeichen angegeben wird.

Bei fehlenden Fontkennzeichen wird mit dem Standard-Font des Formulars gedruckt. Da der Seitenvorschub bei CONTROL-MODE=LOGICAL über einen Loop oder konstanten Zeilenvorschub realisiert wird, sollten auch die RENO-Kommandos \LF, \FF und \CR nicht in der Datei vorkommen. Auch das Setzen der Formularhöhe ist nicht erlaubt.

## <span id="page-1510-0"></span>**LINE-PER-PAGE = \*UNCHANGED / \*STD / <integer 1..32767>**

Legt fest, wie viel Zeilen (einschließlich Überschrift und Leerzeilen) auf eine Seite zu drucken sind.

# **LINE-PER-PAGE = \*STD**

Wird keine Angabe gemacht, errechnet sich – unabhängig von der Angabe im Operanden HEADER-LINE – die Zahl der Zeilen pro Druckseite nach folgender Formel:  $Zeilenanzahl = P * Z - A - 6$ 

Dabei bedeuten:

P = Papiergröße in Zoll

Z = Zeilendichte

A = Anzahl der Zeilen vor erstem Vertikaltabulator "Kanal 1"

Ist der bei dem Operanden LINE-PER-PAGE angegebene Wert größer als die angegebene Zeilenanzahl im Loop, wird der im Loop vorgegebene Wert genommen. Ein hier angegebener Wert muss mindestens dreimal so groß sein wieder bei LINE-SPACING=1/2/3 angegebene Zeilenvorschub, wenn der Operand LINE-PER-PAGE zusammen mit den Operanden HEADER-LINE und LINE-SPACING angegeben wird.

# <span id="page-1511-3"></span>**LINE-SPACING = \*UNCHANGED / 1 / 2 / 3 / \*BY-EBCDIC-CONTROL /\*BY-IBM-CONTROL / \*BY-ASA-CONTROL**

Bestimmt die Anzahl der Zeilenvorschübe bzw. die Art der Steuerzeichenauswertung.

# **LINE-SPACING = 1 / 2 / 3**

Die Datensätze sollen mit 1 / 2 / 3 Zeilen Abstand ausgedruckt werden.

## **LINE-SPACING = \*BY-EBCDIC-CONTROL(...)**

<span id="page-1511-0"></span>Der Inhalt im ersten Byte der Datensätze soll als EBCDIC-Vorschubsteuerzeichen interpretiert werden.

#### **CONTROL-CHAR-POS = \*UNCHANGED / \*STD / <integer 1..2040>**

Nummer des Datenbytes, in dem SPOOL das Vorschubsteuerzeichen findet. Bei Datensätzen variabler Länge werden die Felder, in denen die Länge steht, nicht zu den Daten gerechnet, d.h. nicht mitgezählt.

#### **LINE-SPACING = \*BY-IBM-CONTROL(...)**

<span id="page-1511-1"></span>Der Inhalt im ersten Byte der Datensätze soll als IBM-Vorschubsteuerzeichen interpretiert werden.

#### **CONTROL-CHAR-POS = \*UNCHANGED / \*STD / <integer 1..2040>**

Nummer des Datenbytes, in dem SPOOL das Vorschubsteuerzeichen findet. Bei Datensätzen variabler Länge werden die Felder, in denen die Länge steht, nicht zu den Daten gerechnet, d.h. nicht mitgezählt.

# **LINE-SPACING = \*BY-ASA-CONTROL(...)**

Der Inhalt im ersten Byte der Datensätze soll als ASA-Vorschubsteuerzeichen interpretiert werden.

#### **CONTROL-CHAR-POS = \*UNCHANGED / \*STD / <integer 1..2040>**

Nummer des Datenbytes, in dem SPOOL das Vorschubsteuerzeichen findet. Bei Datensätzen variabler Länge werden die Felder, in denen die Länge steht, nicht zu den Daten gerechnet, d.h. nicht mitgezählt.

## <span id="page-1511-2"></span>**CONTROL-MODE = \*PHYSICAL(...)**

### Nur für RSO. Gibt an, dass entgegen einer ursprünglichen Vereinbarung im Kommando PRINT-DOCUMENT

- laserdruckerspezifische Steuerzeichen (lokaler SPOOL) oder
- Datensätze vom Typ D-1 / D-2, d.h. Daten gemischt mit VTSU-Codes, Druckersteuerzeichen und RENO-Kommandos auszuwerten sind.

In diesem Fall werden die in den Druckdaten vorhandenen Steuerzeichen ausgewertet.Bei HP-Druckern kann ein Datensatz für ein 13,6 Zoll-Formular maximal 700 Bytes lang sein (inklusive Steuerzeichen und Umschaltzeichen X'FF'). Wenn die Anzahl der auszudruckenden Zeichen pro Datensatz die physikalische Kapazität des Laserdruckers übersteigt, erfolgt eine abnormale Beendigung des SPOOLOUT-Auftrags. Die maximale Zeilenlänge ist von der Zeichendichte abhängig (siehe Tabelle). Dabei muss im ersten Datensatz jeder Druckseite die Auswertung von Steuerzeichen eingeschaltet sein.
Zur Ausgabe auf lokale SPOOL-Geräte:

Bei CONTROL-MODE = \*PAGE-MODE und CONTROL-TYPE=\*COMPATIBLE werden die Zeichen X'FF' in X' 1F' umgewandelt.

Laserdruckerspezifische Steuerzeichen in den Datensätzen werden ausgewertet. Das erste Zeichen in jedem Datensatz wird als Vorschubsteuerzeichen interpretiert. Bei ISAM-Dateien muss der Satzschlüssel am Anfang jedes Datensatzes stehen.

Die Datei kann unter Verwendung mehrerer Fonts ausgedruckt werden. Die entsprechenden Steuerzeichen können an beliebiger Stelle im Text stehen. Die Operanden LEFT-MARGIN, PAGE-COPIES und LINE-PER-PAGE werden ignoriert, wenn sie zusammen mit CONTROL-MODE=\*PHYSICAL angegeben werden.

## Zur Ausgabe auf RSO-Geräte:

Es wird automatisch LINE-SPACING=\*NO gesetzt, d.h. Sie müssen Seiten- und Zeilenvorschub mit LINE-MODE-Steuerzeichen (d.h. VTSU-Codes, Druckersteuerzeichen, RENO-Kommandos) in der Datei selbst realisieren.

Die Angabe LINE-SPACING=\*BY-EBCDIC-CONTROL bei Datensätzen vom Typ D-2 bewirkt, dass das Vorschubsteuerzeichen im ersten Byte als Zeilen- oder Seitenvorschubsteuerzeichen ausgewertet wird. Es werden auch nichtabdruckbare Zeichen zum Drucker übertragen (im Unterschied zu CONTROL-MODE=\*LINE-MODE). Sie sind selbst verantwortlich für die Richtigkeit der Steuerzeichen in der Datei (einschließlich der Vorschubsteuerung).

## **LINE-SPACING = \*UNCHANGED / \*NO / 1 / 2 / 3 / \*BY-EBCDIC-CONTROL / \*BY-IBM-CONTROL / \*BY-ASA-CONTROL**

Bestimmt die Anzahl der Zeilenvorschübe bzw. die Art der Steuerzeichenauswertung.

### **LINE-SPACING = \*NO**

Der Inhalt im ersten Byte der Datensätze wird nicht als Steuerzeichen interpretiert.

## **LINE-SPACING = 1 / 2 / 3**

Nur erlaubt für RSO. Die Datensätze sollen mit 1 / 2 / 3 Zeilen Abstand ausgedruckt werden.

## **LINE-SPACING = \*BY-EBCDIC-CONTROL**

Der Inhalt im ersten Byte der Datensätze soll als EBCDIC-Vorschubsteuerzeichen interpretiert werden.

## **LINE-SPACING = \*BY-IBM-CONTROL**

Der Inhalt im ersten Byte der Datensätze soll als IBM-Vorschubsteuerzeichen interpretiert werden.

### **LINE-SPACING = \*BY-ASA-CONTROL**

Der Inhalt im ersten Byte der Datensätze soll als ASA-Vorschubsteuerzeichen interpretiert werden.

### **CONTROL-MODE = \*APA(...)**

Gibt an, dass entgegen einer ursprünglichen Vereinbarung im Kommando PRINT-DOCUMENT die auszudruckende Datei APA-Druckersteuerzeichen enthält, die ausgewertet werden sollen.

## **LINE-SPACING = \*UNCHANGED / \*BY-EBCDIC-CONTROL / \*BY-IBM-CONTROL / \*BY-ASA-CONTROL**

Gibt den Typ der Druckersteuerzeichen an (E, I oder A).

### **DOCUMENT-FORMAT = \*SPECIAL-FORMAT(...)**

Gibt an, dass entgegen einer ursprünglichen Vereinbarung im Kommando PRINT-DOCUMENT eine druckerspezifische Sprache im Dokument verwendet wird. In diesem Fall stellt das Subsystem SPOOL eine transparente Steuerung für das Dokument zur Verfügung, d.h. die Datei wird ohne Auswertung übertragen.

## **FORMAT-NAME = \*UNCHANGED / \*NONE / \*PCL / <c-string 1..63 with-low>**

Angabe des Formats, das verarbeitet werden soll. Das Dokument wird im Transparent-Modus bearbeitet.

## **FORMAT-NAME = \*NONE**

Das Dokument wird entweder von RSO im Transparent-Modus bearbeitet oder ohne ein spezielles Format an das UNIX-basierte System geschickt.

Von RSO werden Datensätze vom Typ E-1 oder E-2 ausgedruckt (siehe Handbuch "RSO" [32]). Die Datensätze können – mit Ausnahme von VTSU-Codes für RSO – beliebige Zeichen enthalten. Bis auf das Vorschubsteuerzeichen im ersten Byte der Datensätze vom Typ E-2 werden alle Zeichen eines Datensatzes ohne Auswertung durch RSO an den Drucker übertragen.

Sie sind selbst verantwortlich für die Richtigkeit der Steuerzeichen in der Datei (einschließlich der Vorschubsteuerung). Wird der Operand LINE-SPACING nicht angegeben, gilt die Voreinstellung LINE-SPACING=\*NO, und Sie müssen Seiten- und Zeilenvorschub mit LINE-MODE-Steuerzeichen in der Datei selbst realisieren.

Die Angabe von LINE-SPACING=\*BY-EBCDIC-CONTROL bei Datensätzen vom Typ E-2 bewirkt, dass das Vorschubsteuerzeichen im ersten Byte als Zeilen- oder Seitenvorschubsteuerzeichen ausgewertet wird. Wird zugleich der Operand LEFT-MARGIN angegeben, so werden am Anfang eines jeden Datensatzes Leerzeichen eingefügt, die beim Ausdrucken den Text um die gewünschte Anzahl Spalten einrücken.

## **FORMAT-NAME = \*PCL**

Dieser Wert existiert nur noch aus Kompatibilitätsgründen.

### **FORMAT-NAME = <c-string 1..63 with-low>**

Dieser Operand gibt an, dass das zu bearbeitende Dokument einen speziellen Inhaltstyp hat (z.B. HP LASERJET).

Bei Aufträgen, die an einen Cluster gerichtet sind, wird der Operandenwert von dem Dokumentformat-Attribut bestimmt, das an den Cluster übergeben wird. Er wird von Xprint bzw. dem fremden Print-System als Attribut "content type" des Druckauftrags interpretiert (xpadd -job -ct...). Dieser Dokument-Inhaltstyp ist ein Teil der Erfüllung der ISO DPA Klasse1, die für die Interoperabilität zwischen den Subsystemen BS2000 Spool & Print und fremden Spool- und Print-Systemen erforderlich ist.

Bei Aufträgen an RSO wird der Auftrag von dem RSO-Drucker gedruckt, wenn der Drucker den angegebenen Formatnamen unterstützt bzw. wenn ein Filter existiert, der diesen Formatnamen in einen Formatnamen konvertiert, den der Drucker unterstützt.

Sobald sich der Wert von CLUSTER-NAME auf einen BS2000-Cluster bezieht oder nicht angegeben wurde, ist die Länge des Formatnamens auf 8 Zeichen begrenzt. Sollte der Wert von FORMAT-NAME in diesem Fall länger sein, wird das Kommando zurückgewiesen. Die auszudruckende Datei wird durch einen Drucker verarbeitet, der den angegebenen Formatnamen versteht.

In jedem Fall muss der Drucker zusammen mit dem Formatnamen in der SPOOL-Parameter-Datei definiert worden sein.

## **LINE-SPACING = \*UNCHANGED / \*NO / 1 / 2 / 3 / \*BY-EBCDIC-CONTROL / \*BY-IBM-CONTROL / \*BY-ASA-CONTROL**

Bestimmt die Anzahl der Zeilenvorschübe bzw. die Art der Steuerzeichenauswertung.

## **LINE-SPACING = \*NO**

Der Inhalt im ersten Byte der Datensätze wird nicht als Steuerzeichen interpretiert.

## **LINE-SPACING = 1 / 2 / 3**

Nur erlaubt für RSO. Die Datensätze sollen mit 1 / 2 / 3 Zeilen Abstand ausgedruckt werden.

## **LINE-SPACING = \*BY-EBCDIC-CONTROL**

Nur für RSO. Der Inhalt im ersten Byte der Datensätze soll als EBCDIC-Vorschubsteuerzeichen interpretiert werden.

## **LINE-SPACING = \*BY-IBM-CONTROL**

Nur für RSO. Der Inhalt im ersten Byte der Datensätze soll als IBM-Vorschubsteuerzeichen interpretiert werden.

### **LINE-SPACING = \*BY-ASA-CONTROL**

Nur für RSO. Der Inhalt im ersten Byte der Datensätze soll als ASA-Vorschubsteuerzeichen interpretiert werden.

### **PRINT-JOB-CONTROL = \*UNCHANGED / \*PARAMETERS(...)**

Legt fest, ob Parameter zur Steuerung der Druckauftrags-Verarbeitung, die ursprünglich im Kommando PRINT-DOCUMENT für diesen Druckauftrag vergeben wurden, geändert werden sollen.

## **PRINT-JOB-CONTROL = \*PARAMETERS(...)**

### **CHECKPOINT = \*UNCHANGED / \*ON-PAGES / \*ON-SECTION-RECORDS**

Dieser Operand existiert nur noch aus Kompatibilitätsgründen.

### **PRINT-JOB-NAME = \*UNCHANGED / <alphanum-name 1..8> / <c-string 1..8 with-low>**

Auftragsname für den SPOOLOUT-Auftrag.

Der Auftragsname kann aus maximal 8 Zeichen aus der Menge (A,...Z,0,...9,@, #,\$,., ) gebildet werden, darf aber nicht mit einem Bindestrich beginnen oder mit einem Punkt enden. Er darf nur dann mit einem Punkt beginnen, wenn diesem ein alphabetisches Zeichen folgt; der Punkt selbst als Bestandteil des Auftragsnamens wird in diesem Fall nicht auf dem Deckblatt abgedruckt. Die Sonderzeichenfolge Punkt und Bindestrich '.-' darf nur in Hochkommata angegeben werden.

Der Auftragsname wird auf das Deckblatt in der dritten Großdruckzeile gedruckt und erscheint auch in der Ausgabe nach dem Kommando SHOW-PRINT-JOB-STATUS. Bei fehlender Angabe wird an seiner Stelle der Auftragsname aus dem Kommando SET-LOGON-PARAMETERS eingesetzt.

### **PRINT-JOB-NAME = <alphanum-name 1..8> / <c-string 1..8 with-low>**

Auftragsname, der für den SPOOLOUT-Auftrag vergeben werden soll (und einen zusätzlich vergebenen Auftragsnamen für den kommandogebenden Auftrag überschreibt).

## **PRINT-JOB-PRIORITY = \*UNCHANGED / <integer 30..255>**

Bestimmt die Dringlichkeit des SPOOLOUT-Auftrags, mit der dieser relativ zu anderen SPOOLOUT-Aufträgen gestartet wird.

## **PRINT-JOB-PRIORITY = <integer 30..255>**

Priorität, die der SPOOLOUT-Auftrag erhalten soll.

Die höchste Priorität, die Sie hier vergeben können, ist im Benutzerkatalog festgelegt und kann mit dem Kommando SHOW-USER-ATTRIBUTES abgefragt werden. Bei unzulässiger Angabe wird (wie bei fehlender Angabe) für den SPOOLOUT-Auftrag die gleiche Priorität vergeben, die der kommandogebende Auftrag auch hat.

## **PRINT-JOB-CLASS =**

Bestimmt die Druckauftragsklasse des SPOOLOUT-Auftrags.

## **PRINT-JOB-CLASS = \*UNCHANGED**

Der Wert für die Druckauftragsklasse bleibt erhalten.

### **PRINT-JOB-CLASS = <integer 1..255>**

Die Angabe ist nur für den SPOOL-Administrator erlaubt. Die angegebene Druckauftragsklasse wird dem SPOOLOUT-Auftrag zugewiesen.

### **FAILURE-PROCESSING = \*UNCHANGED / \*PARAMETERS(...)**

Legt fest, ob bei einem aufgetretener Fehler während der aktuellen Verarbeitung auf einem APA-Drucker eine spezifische Meldungsseite erzeugt werden soll.

### **FAILURE-PROCESSING = \*PARAMETERS(...)**

Festlegung des Verhaltens im Fehlerfall.

### **MSG-PAGE = \*UNCHANGED / \*YES / \*NO**

Gibt an, ob die APA-Meldungsseite gedruckt werden soll oder nicht. Die APA-Meldungsseite enthält Fehlermeldungen und Warnungen. Falls kein APA-Drucker benutzt wird, wird die Angabe ignoriert.

### **SCHEDULING-TIME = \*UNCHANGED / \*STD / \*EARLIEST(...)**

Bestimmt die Scheduling-Zeit, d.h. den Startzeitpunkt des Druckauftrags. Bei Angabe von \*STD wird der Druckauftrag entsprechend der Druckerverfügbarkeit und den Abarbeitungsregeln für einen Druckauftrag gestartet.

### **SCHEDULING-TIME = \*EARLIEST(...)**

Der Auftrag wird frühestens zum angegeben Datum und Zeitpunkt gestartet.

### **DATE = \*UNCHANGED / \*TODAY / <date with-compl>**

Tag, an dem ein Druckauftrag gestartet wird.

## **TIME = \*UNCHANGED / <time>**

Uhrzeit, zu der ein Druckauftrag gestartet wird.

### **ENCRYPTION = \*UNCHANGED / \*YES / \*NO**

Gibt an, ob die Druckdatei verschlüsselt werden soll.

### **LAYOUT-CONTROL = \*UNCHANGED / \*PARAMETERS(...)**

Legt entgegen von ursprünglichen Vereinbarungen im Kommando PRINT-DOCUMENT alle Parameter zur Beschreibung des Seiten-Layouts fest.

### **LAYOUT-CONTROL = \*PARAMETERS(...)**

### **PAGE-COPIES = \*UNCHANGED / \*STD / <integer 0..255>**

Im lokalen SPOOL-Betrieb nur für die Druckertypen HP, HP90, LP65. Anzahl der Seitenkopien.

Legt fest, wie oft jede einzelne Seite aufeinander folgend zu wiederholen ist. Zusätzliche Ausdrucke der ganzen Datei können mit dem Operanden ADDITIONAL-COPIES angefordert werden.

Jedes Kommando PRINT-DOCUMENT mit dem Operanden PAGE-COPIES wird zurückgewiesen, wenn bei gleichzeitiger Angabe des Operanden LINE-PER-PAGE die darin angegebene Zeilenzahl größer ist als die Anzahl der Zeilen im Loop, vermindert um die Anzahl der Zeilen vor der Zeile, auf der Vertikaltabulator "Kanal 1 " definiert ist. Auf einem HP- bzw. HP90-Drucker können maximal 255 Exemplare einer Seite hintereinander gedruckt werden.

PAGE-COPIES=255 hat die gleiche Wirkung wie PAGE-COPIES=254: Ein Original und 254 Kopien werden gedruckt.

## **PAGE-COPIES = \*STD**

Für LP65-Drucker: Anzahl der Seitenkopien wie in der PCL-Datei angegeben. Für alle übrigen Druckertypen: PAGE-COPIES=0.

### **LEFT-MARGIN = \*UNCHANGED / \*STD / <integer 0..31>**

Anzahl Spalten, um die der Ausgabetext eingerückt werden soll.

## **LEFT-MARGIN = \*STD**

Für alle Drucker mit Ausnahme der RSO-Drucker: Der Ausgabetext soll um die angegebene Anzahl Spalten eingerückt werden.

### Für alle RSO-Drucker:

Der Ausgabetext soll um die angegebene Anzahl \* 1/10 Zoll eingerückt werden.

Die Voreinstellung kann mit dem Kommando oder der SPSERVE-Anweisung SHOW-SPOOL-PARAMETERS abgefragt werden; die Information ist dem Ausgabefeld PRINT-CMD-DEFAULTS:...LEFT-MARGIN = ... zu entnehmen. Der Operand LEFT-MARGIN wird ignoriert, wenn zugleich CONTROL-MODE=\*PHYSICAL angegeben ist.

### **TWO-SIDED = \*UNCHANGED / \*STD / \*NO / \*YES / \*TUMBLE**

Legt fest, ob auf dem LP65-Drucker einseitig oder doppelseitig gedruckt werden soll.

### **TWO-SIDED = \*STD**

Wie in der PCL-Datei definiert, wird einseitig (SIMPLEX-Modus) oder doppelseitig (DUPLEX-Modus) gedruckt.

### **TWO-SIDED = \*NO**

Es wird im SIMPLEX-Modus, d.h. einseitig, gedruckt.

### **TWO-SIDED = \*YES**

Es wird im DUPLEX-Modus, d.h. doppelseitig, gedruckt.

### **TWO-SIDED = \*TUMBLE**

Es wird im DUPLEX-Modus, d.h. doppelseitig, gedruckt, und die Seiten werden nicht von links nach rechts, sondern von oben nach unten umgedreht.

### **Hinweis**

Die Funktionen TWO-SIDED, ELECTRONIC-OVERLAY und PAGE-COPIES sind verknüpft und Teil ein und desselben Druckerkommandos. Wird nur einer dieser Operanden spezifiziert, werden für die übrigen Standardwerte generiert.

## **ROTATION = \*UNCHANGED / \*NO / \*BY-CONTROL-CODES / list-poss(2): 0 / 90 / 180 / 270 / 0-180 / 180-0 / 90-270 / 270-90**

Legt fest, ob die zu druckenden Seiten des SPOOLOUT-Auftrags gedreht auszugeben sind; wenn ja, um wie viel Grad gedreht. Die im Drucker aufgebaute Druckseite wird um eine bestimmte Gradzahl gedreht (im Uhrzeigersinn) und auf die Papiervorlage gedruckt; zum Beispiel kann hochkant eingelegtes Papier im Querformat bedruckt werden. Bei Seitendrehung um 90<sup>0</sup>/270<sup>0</sup> wird ein gesonderter Loop benötigt (siehe Operand LOOP-NAME). Die Ausgabe erfolgt bei Angabe des Operanden – außer bei ROTATION=NO – (automatisch) auf HP-Drucker und HP90-Drucker. SHOW-SPOOL-PARAMETERS informiert darüber, ob in der aktuellen SPOOL-Konfiguration ein HP-Drucker oder ein HP90-Drucker mit Seitendrehmodul zur Verfügung steht oder nicht: Ausgabefeld DEVICE-TYPE:..., ROT=YES/NO. SPOOLOUT-Aufträge mit Seitendrehung werden in den Ausgaben für die Kommandos SHOW-USER-STATUS und SHOW-PRINT-JOB-STATUS JOB-IDENTIFICATION = TSN(TSN=...) angezeigt. Der Vorschub für gedreht auszugebende Seiten wird prinzipiell über einen eigenen Loop gesteuert (ROTATION-LOOP). Haben Sie weder einen ROTATION-LOOP bei PRINT-DOCUMENT angegeben noch ein Formular mit definiertem ROTATION-LOOP (siehe ADD-SPOOL-FORM), übernimmt der Standard-ROTATION-LOOP R06 im Standard-Formular die Vorschubsteuerung für die gedreht auszugebenden Seiten. Deck- und Schlussblätter werden prinzipiell nicht gedreht ausgegeben.

## **ROTATION = \*NO**

Seitendrehung wird nicht ausgeführt. Eventuell in der Datei vorhandene Steuerzeichen für Seitendrehung werden nicht ausgewertet.

### **ROTATION = \*BY-CONTROL-CODES**

Steuerzeichen zur Seiten-Drehung in der Datei werden ausgewertet.

### **ROTATION = 0 / 90 / 180 / 270**

Jede Druckseite wird (im Uhrzeigersinn) um 90<sup>0</sup> / 180<sup>0</sup> / 270<sup>0</sup> gedreht ausgegeben. In der Datei enthaltene Steuerzeichen für Seitendrehung werden nicht ausgewertet. Für Seitendrehung um 90<sup>0</sup> / 270<sup>0</sup> wird ein eigener Loop benötigt. Sie müssen dabei selbst prüfen, ob die Ausgabe mit dem angegebenen Loop nicht zu Fehlern führt. Im Fehlerfall wird der Auftrag abgewiesen.

### **ROTATION = 0-180 / 180-0 / 90-270 / 270-90**

Die ungeraden Seiten (Zahl vor dem Bindestrich) und geraden Seiten (Angabe nach Bindestrich) sollen unterschiedlich gedreht ausgegeben werden.

#### **COVER-PAGES = \*UNCHANGED / \*PARAMETERS(...)**

Angaben für System-Exit-Routinen, die das Drucken von Deck- und Schlussblättern betrifft.

#### **HEADER-PAGE-TEXT = \*UNCHANGED / \*NONE / <c-string 1..32>**

Die angegebene Information (max. 32 Zeichen) wird zur Verarbeitung von System Exits im SCB gespeichert. Die ersten 8 Zeichen werden auf das Deckblatt als Großdruckzeile unter die Mailing Box gedruckt.

Nur Buchstaben, Ziffern und einige Sonderzeichen werden – als Großdruck – dargestellt, alle anderen Zeichen werden automatisch durch das abdruckbare Zeichen "?" für das Deckblatt ersetzt. Aufbau des Deckblattes:

- 1. Benutzerkennung in "Riesen-Buchstaben" (10 Zeilen + 2 Leerzeilen)
- 2. Abrechnungsnummer in "Riesen-Buchstaben" (10 Zeilen + 2 Leerzeilen)
- 3. Auftragsname in "Riesen-Buchstaben" (10 Zeilen + 2 Leerzeilen)
- 4. Mailing Box (Adress- und Identifikationsfeld; 12 Zeilen + 2 Leerzeilen)
- 5. 'text' in "Riesen-Buchstaben" (10 Zeilen + 2 Leerzeilen)

### Prioritätsreihenfolge:

- 1. Mailing Box (Adress- und Identifikationsfeld; 12 Zeilen + 2 Leerzeilen)
- 2. 'text' in "Riesen-Buchstaben" (10 Zeilen + 2 Leerzeilen)
- 3. Auftragsname in "Riesen-Buchstaben" (10 Zeilen + 2 Leerzeilen)
- 4. Benutzerkennung in "Riesen-Buchstaben" (10 Zeilen + 2 Leerzeilen)
- 5. Abrechnungsnummer in "Riesen-Buchstaben" (10 Zeilen + 2 Leerzeilen)

### **HEADER-EXIT-NUMBER = \*UNCHANGED / \*NO / <integer 1..2147483639>**

Nummer der gewünschten Deckblätter.

Die genaue Bedeutung des Operanden hängt jeweils von den Rechenzentrum-spezifischen Vereinbarungen ab. Der Standardwert ist NO = 0.

### **TRAILER-EXIT-NUMBER = \*UNCHANGED / \*NO / <integer 1..2147483639>**

Nummer der gewünschten Schlussblätter.

Die genaue Bedeutung des Operanden hängt jeweils von den Rechenzentruspezifischen Vereinbarungen ab. Der Standardwert ist NO = 0.

### **Hinweis**

Das Layout des Schlussblattes für lokalen SPOOL ist im Handbuch "SPOOL" [43] abgebildet.

### **TABLE-REFERENCE-CHAR = \*UNCHANGED / \*NO / \*YES**

Legt fest, ob der Anwender die Auswahl von Fonts zur Druckseitengestaltung über Steuerzeichen im Text vornimmt. Diese Auswahl kann mithilfe der TRC-Steuerzeichen (Table Reference-Character) vorgenommen werden, die innerhalb der Datensätze auf eine Liste von Fonts verweisen.

Die Liste kann entweder Bestandteil der Seitendefinition PAGEDEF sein oder mithilfe des Operanden CHARACTER-SETS bekannt gegeben werden. Die ausführliche Erläuterung zur Anwendung der TRC ist im Handbuch "SPOOL" [43] zu finden.

### **TABLE-REFERENCE-CHAR = \*NO**

Innerhalb der Druckdatei sind keine Font-Auswahl-Steuerzeichen (TRC) hinterlegt oder diese sollen nicht ausgewertet werden.

### **TABLE-REFERENCE-CHAR = \*YES**

Innerhalb der Druckdatei befinden sich Font-Auswahl-Steuerzeichen (TRC), die von SPS auszuwerten sind. Ein TRC-Wert repräsentiert jeweils einen bestimmten Font, mit dem der betreffende Datensatz auszudrucken ist. Die einzelnen Werte (von X'00' bis

X'0F') sind entsprechend ihrer Reihenfolge mit den Einträgen in der FONTLIST (Fontliste der Seitendefinition PAGEDEF) zu verknüpfen oder sind entsprechend ihrer Reihenfolge explizit mit im Operanden CHARACTER-SETS angegebenen Fonts zu verknüpfen. Unabhängig von der Anzahl unterschiedlicher TRC-Werte in der Datei können maximal vier Fonts, die in Form einer Liste anzugeben sind, für den Ausdruck der Datensätze verwendet werden. Höhere TRC-Werte als X'03' (entspräche dem vierten Element der Liste) verweisen dabei automatisch auf den in der Liste erstgenannten Font.

### **LANGUAGE-EXTENSION = \*UNCHANGED / \*NONE / \*PARAMETERS(...)**

Dieser Operand existiert nur noch aus Kompatibilitätsgründen.

## **INPUT-TRAY-NUMBER = \*UNCHANGED / \*STD / \*IGNORE / <integer 1..99> / \*BY-FORMAT(...)**

Legt das Papiereingabefach für den Druckertyp LP65 bzw für die RSO-Drucker 2030-PCL, 4011, 4812, 4813, 4818-PCL, 4821-PCL, 4822-PCL, 4824-PCL, 4825-PCL, 9000-EPLQ, 9000-EPSQ, 9000-PCL, 9004, 9011, 9012, 9013, 9014, 9015, 9021, 9022, 9022-200, 9025, 9026-PCL, 9026-RENO, 9097und DJET fest. Bei dem Druckertyp LP65 können die Fachnummern 1 bis 3, bei RSO-Druckern die Fachnummern 1 bis 99 angegeben werden.

## Nur für LP65-Drucker gilt:

Die Auswahl des Papiereingabefaches wird durch eine PCL-Datei oder über eine Eingabe an der Bedienungskonsole des Druckers gewählt.

Auch die PCL-Datei kann ihrerseits ein Papiereingabefach auswählen.

Die Prioritätsreihenfolge bei der Auswahl eines Papiereingabefaches ist wie folgt:

- 1. die im PRINT-DOCUMENT angegebene Nummer des Papiereingabefaches
- 2. die eventuell erfolgte Auswahl über die PCL-Datei, die im Kommando PRINT-DOCUMENT angegeben wurde
- 3. die eventuell erfolgte Auswahl über die PCL-Datei, die in der Formulardefinition in der SPOOL-Parameterdatei festgelegt wurde
- 4. die Standardwerte, die im Geräteeintrag definiert sind.

Für alle oben aufgeführten Drucker gilt:

- Wenn hier ein Papiereingabefach angegeben wird, das bei dem betreffenden Drucker keine Gültigkeit hat, führt das auf den meisten Druckertypen zu einem Druckerfehler.
- Das PRINT-DOCUMENT-Kommando wird sowohl abgewiesen, wenn die ausgewählte Papiergröße auf dem betreffenden Drucker grundsätzlich nicht verfügbar ist, als auch, wenn die Papiergröße im Standard-Formulareintrag größer ist als die beim ausgewählten Papier.
- Druckerresourcen wie PROLOG-, EPILOG-, DIA-, MEMBER und Fontzeichen-Dateien werden vor der Auswahl der Papierfacheingabefachs gesendet.

## **INPUT-TRAY-NUMBER = \*STD**

Das Papier wird von dem Papiereingabefach verwendet, das im Geräteeintrag des Druckers in der SPOOL-Parameterdatei definiert ist (Operand DEFAULT-TRAY-NUMBER der ADD-SPOOL-DEVICE-Anweisung. Es ist nicht möglich, die Papiergröße in diesem Anweisungsoperanden anzugeben). Die Auswahl des Papiereingabefaches ist gültig für den gesamten SPOOLOUT-Vorgang, d.h. einschließlich der Verarbeitung von Deck- und Schlussblatt.

Wird eine Standardpapiergröße angegeben, wählt der Drucker das erste Eingabefach aus, das dieses Papier enthält. Gibt es dieses Papier nicht, schaltet der Drucker auf offline und im Printerkanal wird der Operator aufgefordert, das ausgewählte Papier einzulegen.

## **INPUT-TRAY-NUMBER = \*IGNORE**

### Nur für RSO-Drucker:

Sobald dieser Operandenwert angegeben wurde, sendet RSO keine Kommandos zur Auswahl des Eingabefachs an den Drucker. Die vorgegebene Einstellung des Druckers wird benutzt.

### **INPUT-TRAY-NUMBER = <integer 1..99>**

Nummer des Einzugsfaches, aus dem das Papier sowohl für die Ausgabe der Datei selbst als auch zum Drucken des Deckblattes (HEADER-PAGE) und des Schlussblattes (TRAILER-PAGE) genommen wird. Der angegebene Wert wird von RSO nicht überprüft. Mögliche Werte: 1...99.

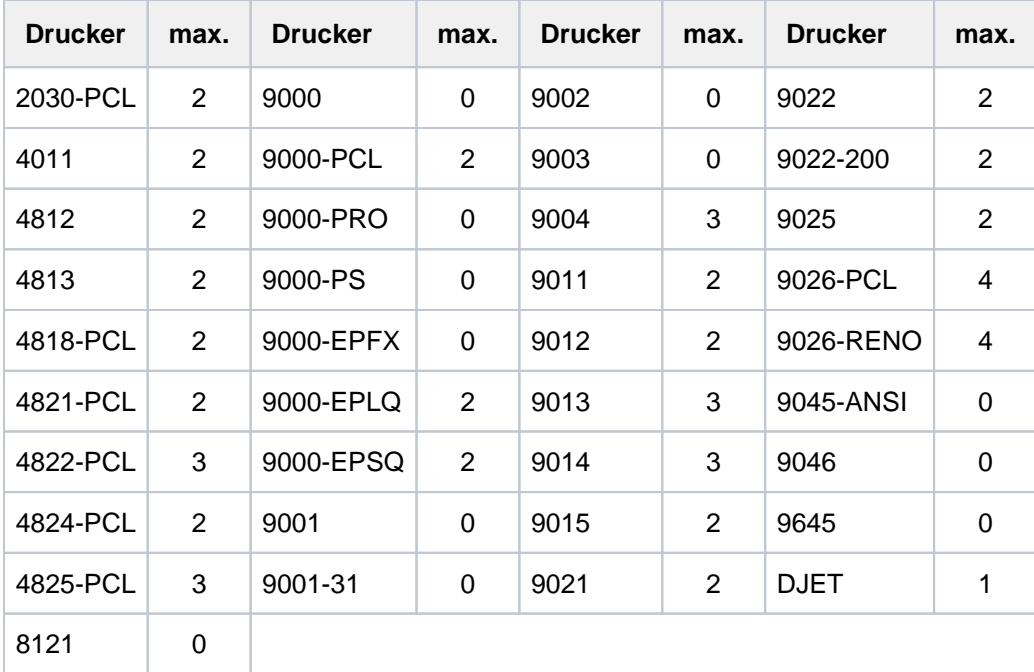

Die folgende Tabelle zeigt den Druckertyp und die jeweils maximale Anzahl der Einzugsfächer (Spalte "max.").

Tabelle 68: Druckertyp und maximal unterstützte Anzahl von Einzugsfächern

Die folgende Tabelle gibt an, wie RSO bestimmte Operandenwerte in Abhängigkeit von der Gerätedefinition verarbeitet:

- Angabe INPUT-TRAY-NUMBER-Operand des PRINT-DOCUMENT-Kommando
- Gerätedefinition der ADD-SPOOL-DEVICE Anweisung mit dem Operanden FORM-FEED = \*SINGLE-SHEET(DEFAULT-TRAY-NUMBER = ... )

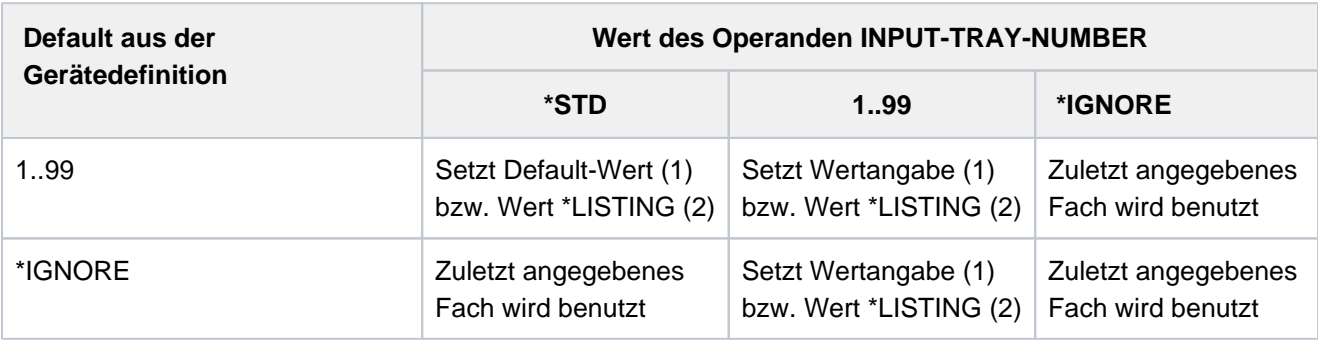

(1) auf Einzelblattdruckern und Druckertyp 9015 (Listendrucker)

(2) auf Listendruckern ausgenommen der Druckertyp 9015

### **INPUT-TRAY-NUMBER = \*BY-FORMAT(...)**

Bestimmt das Papiereingabefach über die Angabe des Papierformats.

## **INPUT-TRAY-FORMAT = \*UNCHANGED / \*A3 / \*A4 / \*A5 / \*B4 / \*B5 / \*FOLIO / \*INVOICE / \*EXEC / \*LEGAL / \*LETTER / \*DOUBLE-LETTER / \*MONARCH / \*COMMERCIAL-10 / \*DL / \*C5 / \*MANUAL / \*A3-UNCUT / \*A4-UNCUT / \*LEDGER**

Die Operandenwerte entsprechen mit Ausnahme von \*MANUAL einem Papierformat. Um sicherzustellen, dass die im Operanden FORM angegebenen Werte für PAGE-SIZE und LINE-SIZE die für das gewähltte Papierformat zulässigen Maximalwerte nicht überschreiten, werden die Werte des FORM-Operanden mit den zulässigen Maximalwerten für das Papierformat verglichen. Die folgende Tabelle enthält die für das jeweilige Papierformat die zulässigen Maximalwerte für PAGE-SIZE und LINE-SIZE und zeigt, welche Drucker das Papierformat unterstützen. Die Papierbögen werden bei allen Papierformaten aus dem ersten Eingabefach entnommen, das Bögen diesen Formats enthält.

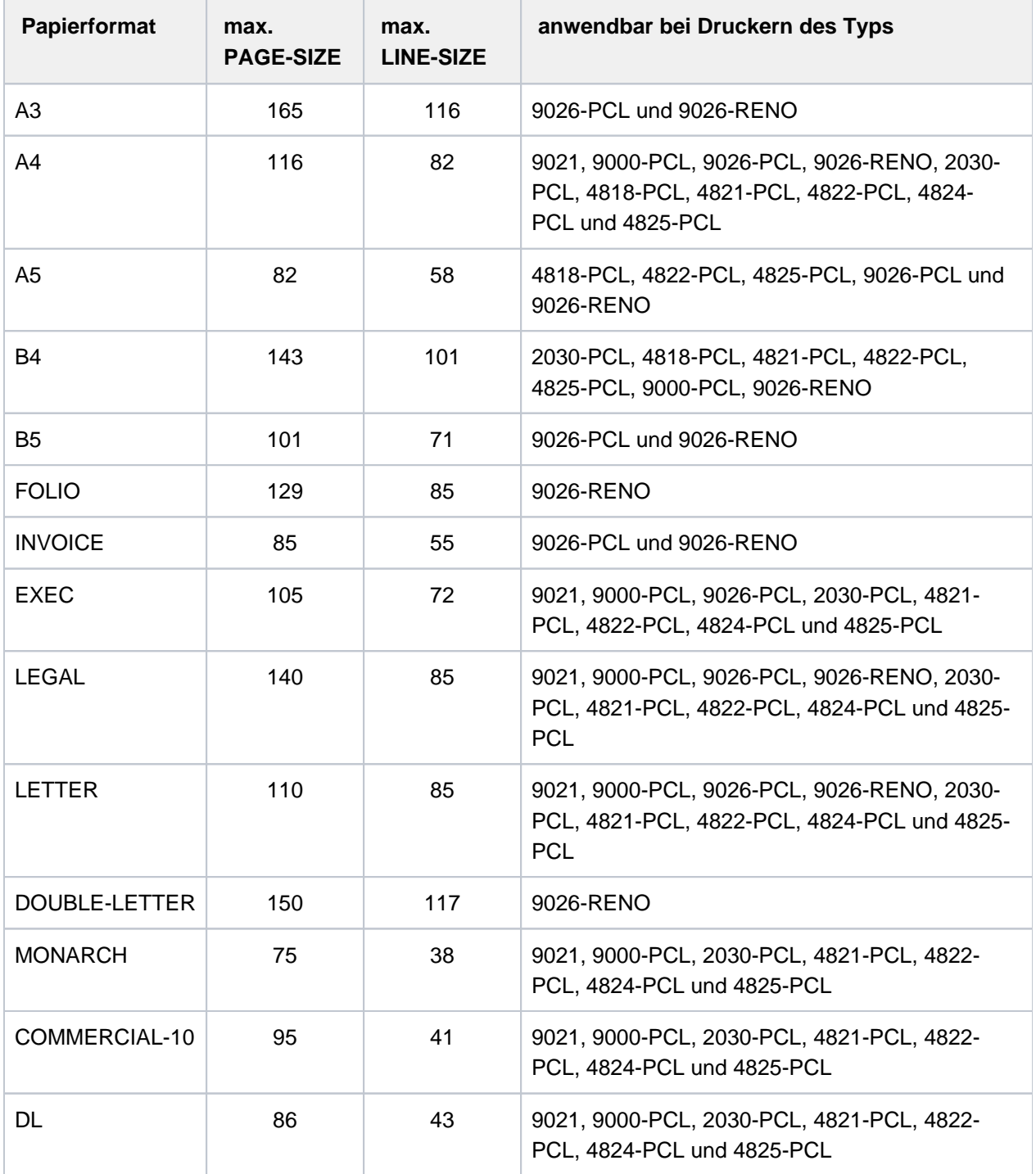

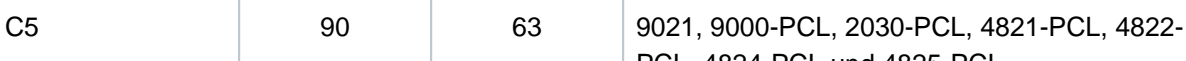

Tabelle 69: Papierformate

### **INPUT-TRAY-FORMAT = \*MANUAL**

Die Papierzufuhr erfolgt von Hand, daher sollten Sie jedes Mal ein Blatt Papier einlegen, wenn eine neue Seite bedruckt werden soll bzw. der Drucker sie dazu auffordert.

Folgende Drucker können die manuelle Papierzufuhr unterstützen: 9004, 9014, 9015, 9021, 9022, 9022- 200, 9026-Reno, 9026-PCL, 2030-PCL, 4812, DJET, 4814-PCL, 4818-PCL, 4821-PCL, 4822-PCL, 4824- PCL, 4825-PCL, 9000-PCL.

## **OUTPUT-TRAY-NUMBER = \*UNCHANGED / \*STD / \*IGNORE / \*SORTER(...) / <integer 1..99>**

Legt das Papierausgabefach für den Druckertyp LP65 sowie für die RSO-Drucker 2030-PCL, 4818-PCL, 4821- PCL, 4822-PCL, 4824-PCL, 4825-PCL, 9000-PCL, 9014, 9015, 9026-PCL und 9026-RENO fest.

### **OUTPUT-TRAY-NUMBER = \*STD**

Die Ausgabe erfolgt in dem Papierausgabefach, das im Geräteeintrag (SPOOL-Parameterdatei) als Standard-Papierausgabefach definiert wurde.

Die Auswahl des Papierausgabefaches ist gültig für den gesamten SPOOLOUT-Vorgang, d.h. einschließlich der Verarbeitung von Deck- und Schlussblatt.

### Nur für LP65-Drucker gilt:

Die Auswahl des Papierausgabefaches durch das BS2000 kann verhindert werden durch eine PCL-Datei oder über eine Eingabe an der Bedienungskonsole des Druckers. In diesen Fällen haben die Angaben bei OUTPUT-TRAY-NUMBER keine Auswirkungen. Auch in der PCL-Datei kann ein Papierausgabefach definiert werden.Die Prioritätsreihenfolge bei der Auswahl eines Papierausgabefaches ist wie folgt:

- 1. die im PRINT-DOCUMENT angegebene Nummer des Papierausgabefaches, soweit dies nicht verhindert wird durch eine PCL-Datei oder eine Eingabe an der Druckerkonsole
- 2. die eventuell erfolgte Auswahl über die PCL-Datei, die im Kommando PRINT-DOCUMENT angegeben wurde.
- 3. die eventuell erfolgte Auswahl über die PCL-Datei, die in der Formulardefinition in der SPOOL-Parameterdatei festgelegt wurde.
- 4. die Standardwerte, die im Geräteeintrag definiert sind.

### **OUTPUT-TRAY-NUMBER = \*IGNORE**

### Nur für RSO-Drucker.

Bei Angabe dieses Wertes sendet die Druckersteuerung keinen Code zur Auswahl eines Ausgabefachs an den Drucker. Dadurch können Sie das Ausgabefach in der Prologdatei festlegen.

## **OUTPUT-TRAY-NUMBER = <integer 1..99>**

Legt fest, welches Papierausgabefach für den aktuellen Auftrag benutzt wird. Für LP65-Drucker sind nur die Werte 1..3 gültig.

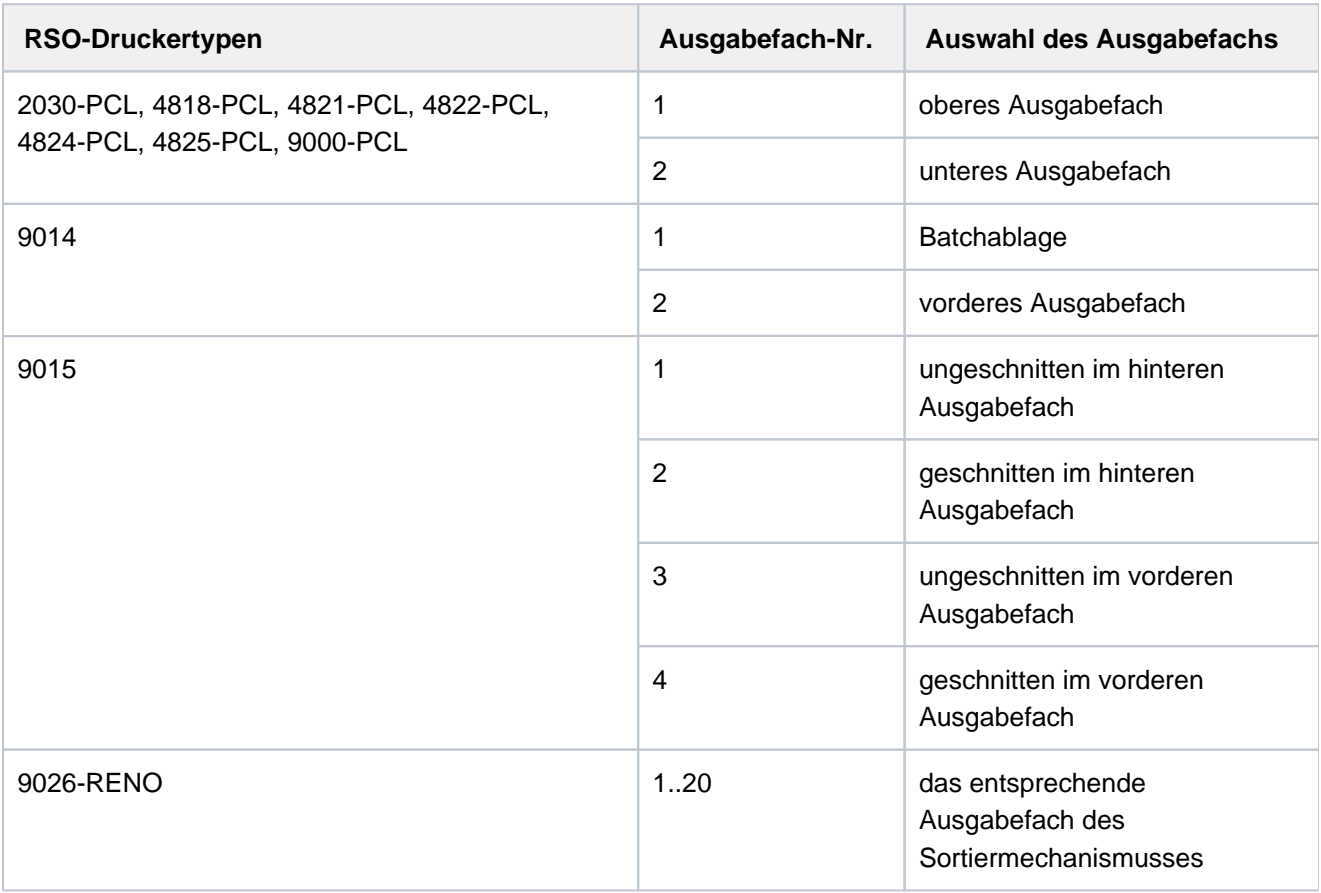

## **OUTPUT-TRAY-NUMBER = \*SORTER(...)**

Nur für RSO-Drucker:

Legt fest, dass der Sortiermechanismus für den aktuellen Auftrag benutzt wird. OUTPUT-TRAY-NUMBER = \*SORTER(...) ist zulässig für die Drucker 9026-RENO, 4822-PCL und 4825-PCL. Dieser Sortiermechanismus kann für bis zu 20 Papierausgabefächer eingesetzt werden. Er kann nicht durch die Standardwerte kontrolliert werden, die im Geräteeintrag definiert sind.

## **SORT-MODE = \*UNCHANGED**

Der Sortiermechnanismus bleibt unverändert.

### **SORT-MODE = \*NO**

Alle Seiten des Dokuments werden von unten nach oben in den Sortierfächern abgelegt. Ausnahme 9026- RENO: Hier werden die Seiten je nach optimaler Zugänglichkeit in ein Papierfach abgelegt.

### **SORT-MODE = \*GROUP**

Jedes Exemplar einer bestimmten einzelnen Seite – so viele bei PAGE-COPIES angegeben wurden – wird einzeln in einem Sortierfach abgelegt. D.h. erst die in der Reihenfolge folgende Seiten wird wieder in dasselbe Sortierfach abgelegt. Nach dem Ende des Druckautrags enthält jedes benutzte Sortierfach eine Kopie des ausgedruckten Dokuments.

## Beispiel

Die Datei enthält drei Seiten, und es wurde PAGE-COPIES=1 angegeben:

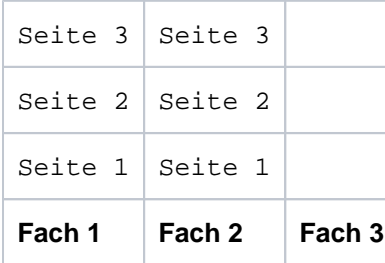

### **SORT-MODE = \*COLLATE**

Alle Exemplare einer Seite – so viele bei PAGE-COPIES angegeben wurden – werden in einem Sortierfach gesammelt. Die Exemplare der folgenden Seite werden im nächsten Sortierfach abgelegt. Die Sortierfächer werden von unten nach oben benutzt.

### Beispiel

Die Datei enthält drei Seiten, und es wurde PAGE-COPIES=2 angegeben:

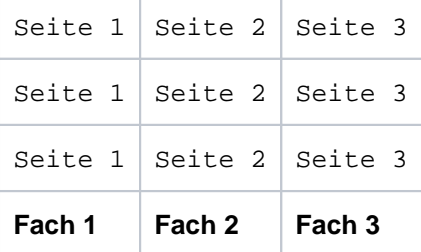

## **SORT-MODE = \*STACKER**

### Nicht für den Drucker 9026 anwendbar.

Alle gedruckten Seiten werden im Massenausgabefach des Sortiermechanismus abgelegt; und zwar bis zu einem Maximum von 500 Seiten. Dieser Modus bietet sich dafür an, wenn eine einzige Kopie von einem sehr langen Dokument ausgedruckt werden soll

### **SORT-MODE = \*AUTOMATIC**

### Nur für den Drucker 9026 anwendbar.

Abhängig von der in PAGE-COPIES angeforderten Anzahl der Kopien pro Seite und der Anzahl der Sortierfächer wird das Ablageverhalten automatisch gewählt. Die bedruckten Seiten werden wie bei \*NO unsortiert abgelegt, wenn die bei PAGE-COPIES angegebene Anzahl der Kopien gleich der Anzahl der Sortierfächer ist. Die bedruckten Seiten werden wie bei \*GROUP nach Dokumenten sortiert, wenn die bei PAGE-COPIES angegebene Anzahl der Kopien kleiner als die Anzahl der Sortierfächer ist. Oder die bedruckten Seiten werden wie bei \*COLLATE nach Seiten sortiert in den Sortierfächern abgelegt, wenn die bei PAGE-COPIES angegeben Anzahl der Kopien größer als die Anzahl der Sortierfächer ist.

### Hinweis

Kopf- und Fußseiten sowie Druckerresourcen wie PROLOG-, EPILOG-, DIA-, MEMBER- und Fontzeichen-Dateien werden vor der Auswahl der Papierfachausgabe gesendet und daher nicht mit einsortiert.

### **TOP-OFFSET = \*UNCHANGED / \*IGNORE / <integer -255..255>**

Legt den Abstand des oberen Randes der Druckseite vom oberen Rand der physikalischen Seite in Millimetern fest. Zuerst wird die Druckseite auf dem Papier positioniert, und erst danach die Schrift innerhalb der Druckseite gedreht und positioniert. Das bedeutet, dass beim Verschieben der Druckseite gegenüber der Papierseite die Orientierung des Textes innerhalb der der Druckseite nicht beachtet wird. Dieser Operand ist nur für die Drucker 4818-PCL, 4821-PCL, 4822-PCL, 4824-PCL, 4825-PCL, 9000-PCL, 9021, 9022-200 und 2030-PCL zulässig.

### **Hinweis**

Mit DOCUMENT-FORMAT=\*SPECIAL-FORMAT zusammen kann nur TOP-OFFSET=\*IGNORE angewand werden.

### **TOP-OFFSET = \*IGNORE**

Die Druckersteuerung setzt keinen Abstand zwischen der Druckseite und dem oberen Seitenrand fest. Die Druckervoreinstellung oder die Einstellung durch die Prologdatei legen den Abstand fest, der beim Ausdrucken des Dokuments wirksam wird.

## **TOP-OFFSET = <integer -255..255>**

Der zulässige Wertebereich ist -255 bis +255. Positive Werte verschieben die Druckseite nach unten. Negative Werte verschieben die Druckseite nach oben.

## **LEFT-OFFSET = \*UNCHANGED / \*IGNORE / <integer -255..255>**

Legt den Abstand des linken Randes der Druckseite vom linken Rand der physikalischen Seite in Millimetern fest. Zuerst wird die Druckseite auf dem Papier positioniert, und erst danach die Schrift innerhalb der Druckseite gedreht und positioniert. Das bedeutet, dass beim Verschieben der Druckseite gegenüber der Papierseite die Orientierung des Textes innerhalb der der Druckseite nicht beachtet wird. Dieser Operand ist nur für die Drucker 4818-PCL, 4821-PCL, 4822-PCL, 4824-PCL, 4825-PCL, 9000-PCL, 9021, 9022-200, 9026-PCL und 2030-PCL zulässig.

## **Hinweis**

Mit DOCUMENT-FORMAT=\*SPECIAL-FORMAT zusammen kann nur LEFT-OFFSET=\*IGNORE angewandt werden.

## **LEFT-OFFSET = \*IGNORE**

Die Druckersteuerung setzt keinen Abstand zwischen der Druckseite und dem linken Seitenrand fest. Die Druckervoreinstellung oder die Einstellung durch die Prologdatei legen den Abstand fest, der beim Ausdrucken des Dokuments wirksam wird.

### **LEFT-OFFSET = <integer -255..255>**

Der zulässige Wertebereich ist -255 bis +255. Positive Werte verschieben die Druckseite nach rechts. Negative Werte verschieben die Druckseite nach links.

## **RESOURCE-DESCRIPTION = \*UNCHANGED / \*PARAMETERS(...)**

Legt entgegen von ursprünglichen Vereinbarungen im Kommando PRINT-DOCUMENT alle für den Ausdruck zu verwendenden Druckressourcen fest.

## **RESOURCE-DESCRIPTION = \*PARAMETERS(...)**

## **FORM-NAME = \*UNCHANGED / \*STD / <alphanum-name 1..6>**

Bezeichnet das Papierformat, das für die Ausgabe verwendet werden soll (z.B. STD, STDSF1, STDWA4). Für alle Druckertypen müssen Standardformate in der SPOOL-Parameterdatei definiert sein. Mit SHOW-SPOOL-FORMS können Sie sich die Einträge auf SYSOUT ausgeben lassen. In der SPOOL-Parameterdatei ist auch festgelegt, ob Deck- und Schlussblätter gedruckt werden sollen.

### **FORM-NAME = \*STD**

Standardformular; Voreinstellung.

### **FORM-NAME = <alphanum-name 1..6>**

Name des Formulars, mit dem der SPOOLOUT-Auftrag verarbeitet werden soll. Implizit wird mit der Formularangabe ein Loop (oder eine Seiten- und Formatdefinition für APA-Drucker) benannt. Der zugeordnete Loop (bzw. die PAGEDEF und FORMATDEF) muss in einer bestimmten Druckersteuerdatei enthalten sein. Die folgende Tabelle gibt Aufschluss darüber, welche Druckersteuerdatei für den jeweiligen Druckertyp diesen Loop (bzw. die PAGEDEF und FORMDEF) enthalten muss:

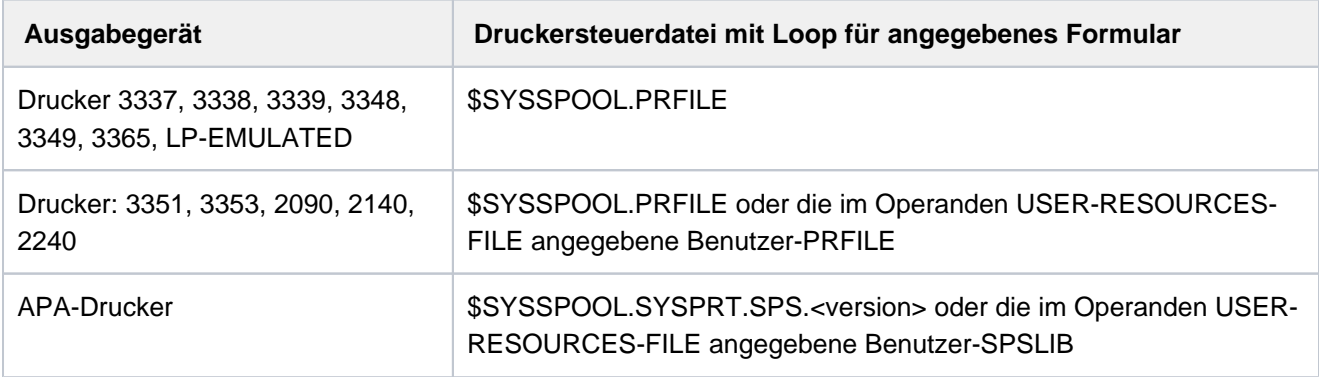

Der über den FORM-NAME-Operanden implizit benannte Loop wird ignoriert, wenn zugleich der Operand LOOP-NAME angegeben wird.

Ohne die Operanden FORM-NAME und LOOP-NAME wird mit dem für den jeweiligen Druckertyp eingetragenen Standardformular gedruckt.

Ein bei dem Operanden LOOP-NAME explizit angegebener Loop muss die gleiche Länge haben wie der dem verwendeten Formular zugeordnete Loop.

Bei APA-Druckern können keine Loops angegeben werden. Wenn Seiten- und Formatangaben im FORM-NAME-Operanden gemacht werden, werden diese zum Drucken von Header, Trailer und Meldungsseiten benutzt, und zwar auch bei expliziter Zuweisung der Operanden PAGE-DEFINITION und FORM-DEFINITION.

### **LOOP-NAME = \*UNCHANGED / \*STD / <alphanum-name 1..3>**

Name des Loops, der in den Vorschubinformationspuffer (VFB) geladen werden soll. Der Loop-Name darf die Zeichen '\$', '&' und '@' nicht enthalten.

## **LOOP-NAME = \*STD**

Die Vorschubsteuerung für den SPOOLOUT-Auftrag soll mit dem Standard-Loop des verwendeten Formulars realisiert werden.

## **LOOP-NAME = <alphanum-name 1..3>**

Name des Loops, der den Vorschub steuern soll. Die Länge des angegebenen Loops muss mit der Länge des Standard-Loops des verwendeten Formulars übereinstimmen. Ein Loop zur Vorschubsteuerung wird benötigt für die HP- und HP90-Drucker (3351, 3353, 2090, 2140) und Drucker der Typen 3337, 3338, 3339, 3348, 3349, 3365.

Loops sind gespeichert in der Ressourcen-Bibliothek PRFILE. Wird kein Loop angegeben, werden die impliziten Angaben bei dem Operanden FORM-NAME benutzt. Ohne Angabe der Operanden FORM-NAME oder LOOP-NAME werden Standardwerte eingesetzt.

### **ROTATION-LOOP-NAME = \*UNCHANGED / \*STD / <alphanum-name 1..3>**

Nur für HP-Drucker und HP90-Drucker mit Seitendrehmodul. Loop, mit dem die Ausgabe im Querformat gesteuert werden soll. Der Loop-Name darf die Zeichen '\$', '&' und '@' nicht enthalten.

### **ROTATION-LOOP-NAME = \*STD**

Die Ausgabe gedreht auszugebender Seiten soll über den Standard-ROTATION-Loop des angegebenen Formulars bzw. über den Standard-ROTATION-Loop R06 des Standardformulars (wenn im Kommando PRINT-DOCUMENT kein Formular angegeben wurde) gesteuert werden.

### **ROTATION-LOOP-NAME = <alphanum-name 1..3>**

Name des Loops, mit dem der Vorschub für die gedreht auszugebenden Seiten gesteuert werden soll.

## **CHARACTER-SETS = \*UNCHANGED / \*STD / \*POOL(...) / \*BY-EXTENDED-NAME(...) /**

### **list-poss(16): <alphanum-name 1..3>**

Namen der Fonts bzw. Font-Pools (nur für HP-Drucker und HP90-Drucker), die für die Ausgabe zu verwenden sind.

In der Liste können für lokalen SPOOL maximal 4, für RSO maximal 16 Fonts angegeben werden. Die Fonts müssen für lokalen SPOOL in der Ressourcen-Bibliothek \$SYSSPOOL.PRFILE oder in einer Anwender-PRFILE (die mit dem Operanden USER-RESOURCES-FILE anzugeben ist) enthalten sein.

Werden mehr als 4 Fonts benötigt, dann muss ein Font-Pool angegeben werden.

Die Verwendung mehrerer Fonts in einem SPOOLOUT-Auftrag setzt die Angabe CONTROL-MODE=\*PAGE-MODE voraus. Bei DOCUMENT-FORMAT=\*TEXT wird nur der erste angegebene Font zum Drucken der (gesamten) Datei verwendet. Der Name des ersten Fonts und die Anzahl der angegebenen Fonts wird in der Ausgabe für das Kommando SHOW-PRINT-JOB-STATUS JOB-IDENTIFICATION=TSN(TSN=...) angezeigt. Ist der Operand HEADER-LINE angegeben, so wird für die Überschriftzeile der erste angegebene Font bzw. der bei CHARACTER-SETS=\*POOL mit Index angegebene Font aus dem angegebenen Font-Pool verwendet. Die Voreinstellung für CHARACTER-SETS für das verwendete Formular kann mit SHOW-SPOOL-FORMS abgefragt werden; die Information ist dem Ausgabefeld C-S zu entnehmen.

Bei HP-Druckern ist zu beachten:

Die Systembetreuung kann einstellen, ob das Deckblatt mit dem Standard-Font oder mit dem bei CHARACTER-SETS angegebenen Font gedruckt wird. Diese Voreinstellung kann mit dem Kommando bzw. der SPSERVE-Anweisung SHOW-SPOOL-PARAMETERS abgefragt werden; die Information ist dem Ausgabefeld HEADER-PAGE: CHARACTER-SET=... zu entnehmen.

## **CHARACTER-SETS = \*STD**

Aus dem gewünschten Formular wird der Standardfont für diesen Druckertyp gewählt. Er kann mit SHOW-SPOOL-FORMS abgefragt werden.

## **CHARACTER-SETS = \*POOL(...)**

Nur PRFILEs können Beschreibungen von Font-Pools enthalten. Bei Angabe eines Font-Pools wird der SPOOLOUT-Auftrag immer auf einem HP-PRINTER oder einem HP90-PRINTER verarbeitet.

## **POOL-NAME = \*UNCHANGED / <alphanum-name 1..4>**

Bezeichnet einen Font-Pool (mit maximal 64 Fonts bei einem HP-PRINTER, maximal 46 Fonts bei einem HP90-PRINTER), aus dem ein oder mehrere Fonts zur Ausgabe verwendet werden sollen. Alle Fonts dieses Pools werden bei Ausführung des SPOOLOUT-Auftrags in den Fontpuffer geladen.

## **POOL-INDEX = \*UNCHANGED / <integer 0..64>**

Nummer des Fonts aus dem Font-Pool, mit dem der SPOOLOUT-Auftrag abgearbeitet werden soll. Die Nummer des Fonts wird durch seine Stellung bei der Definition des Font-Pools bestimmt. Der angegebene Font wird verwendet, wenn POOL-INDEX zusammen mit CONTROL-MODE=\*PAGE-MODE angegeben wird.

## **CHARACTER-SETS = \*BY-EXTENDED-NAME(...)**

Vereinbart die Fonts, die bei Verwendung des Operanden TABLE-REFERENCE-CHAR von SPS auszuwerten sind.

### **NAME = \*UNCHANGED / <alphanum-name 1..8>**

Name der Fonts, die mit dem TRC-Wert in der Druckdatei (der jeweils einen bestimmten Font repräsentiert) zu verknüpfen sind. Unabhängig von der Anzahl unterschiedlicher TRC-Werte in der Datei können maximal vier Fonts, die in Form einer Liste anzugeben sind, für den Ausdruck der Datensätze verwendet werden. Höhere TRC-Werte als X'03' (entspräche dem vierten Element der Liste) verweisen dabei automatisch auf den in der Liste erstgenannten Font.

### **CHARACTER-SETS = list-poss(16): <alphanum-name 1..3>**

Namen der Fonts, mit denen der SPOOLOUT-Auftrag abgearbeitet werden soll.

Bei DOCUMENT-FORMAT=\*TEXT (Voreinstellung) wird nur der erste angegebene Font zum Drucken verwendet.

Für Laserdrucker im lokalen SPOOL-Betrieb können maximal 4 Fonts angegeben werden. Die Druckersteuerzeichen zur Fontumschaltung werden nur ausgewertet, wenn zugleich CONTROL-MODE=\*PAGE-MODE angegeben wird.

Für RSO-Drucker können maximal 16 Fonts angegeben werden. Fontkennzeichen (CSI) im Text werden nur ausgewertet, wenn zugleich CONTROL-MODE=\*LOGICAL angegeben wird. Das Kommando wird abgewiesen, wenn in Verbindung mit DOCUMENT-FORMAT=\*TEXT eine Liste mit Fonts angegeben wird.

## **CHAR-SET-ATTRIBUTES = \*UNCHANGED / \*ALL / \*RESTRICTED**

### Nur für RSO.

Legt fest, ob für den SPOOLOUT-Auftrag alle oder nur bestimmte Font-Eigenschaften berücksichtigt werden. Solche Eigenschaften sind z.B. Schriftart, Schönschrift (NLQ), Farbe u.s.w. (siehe Kommando oder SPSERVE-Anweisung SHOW-SPOOL-CHARACTER-SETS). Für Deck- und Schlussblätter ist dieser Operand nicht wirksam.

## **CHAR-SET-ATTRIBUTES = \*ALL**

Alle Eigenschaften der zum Ausdrucken benutzten Fonts werden für den aktuellen SPOOLOUT-Auftrag berücksichtigt.

## **CHAR-SET-ATTRIBUTES = \*RESTRICTED**

Nur die drei folgenden Eigenschaften werden berücksichtigt:

- Schriftart (CHARACTER TYPE)
- Sprache (LANGUAGE)
- NLQ (NEAR-LETTER-QUALITY)

## **OVERLAY-RESOURCES = \*UNCHANGED / \*PARAMETERS(...)**

Legt fest, ob ein Filmdia – für HP90- und 3365-Drucker ein EFO-Datendia – oder ein FOB-Datendia zu verwenden ist, wenn ein SPOOLOUT-Auftrag verarbeitet werden soll.

## **ELECTRONIC-OVERLAY = \*UNCHANGED / \*NONE / <alphanum-name 2..2>**

Legt fest, ob ein Filmdia – für HP90- und 3365-Drucker ein EFO-Datendia – zu verwenden ist, wenn ein SPOOLOUT-Auftrag verarbeitet werden soll.

## **ELECTRONIC-OVERLAY = \*NONE**

Es wird kein Filmdia (HP90 und 3365: kein EFO-Datendia) zur Ausgabe verwendet.

### **ELECTRONIC-OVERLAY = <alphanum-name 2..2>**

Name des Filmdias (HP90 und 3365: EFO-Datendias), das zur Verarbeitung des SPOOLOUT-Auftrags zu verwenden ist (der Name muss mit der Systembetreuung vereinbart worden sein).

### **OVERLAY = \*UNCHANGED / \*STD / \*NONE / \*PARAMETERS(...)**

Legt fest, ob ein EFO-Datendia für Drucker des Typs LP65 auf Vorder- und/oder Rückseite verwendet werden soll.

Sie müssen im Druckerspeicher vorhanden sein.

Die Operanden OVERLAY, TWO-SIDED und PAGE-COPIES sind Teil ein und desselben LP65- Druckerbefehls und insofern miteinander verknüpft. Wird nur der Operand OVERLAY spezifiziert, generiert SPOOL Standardwerte für die beiden anderen Operanden. Diese Standardwerte werden von jedem in einer PCL-Datei oder an der Druckerbedienungskonsole angegebenen Wert überschrieben. Eine Übersicht über die möglichen Kombinationen dieser drei verknüpften Funktionen finden Sie in der Beschreibung des Druckertyps LP65 im Handbuch "SPOOL" [43].

### **OVERLAY = \*STD**

Die in der PCL-Datei definierten EFO-Datendias werden verwendet.

### **OVERLAY = \*NONE**

Es sollen keine EFO-Datendias zur Ausgabe verwendet.

### **OVERLAY = \*PARAMETERS(...)**

Die angegebenen EFO-Datendias werden zur Ausgabe verwendet.

### **FACE-SIDE = \*UNCHANGED / \*NONE / <integer 1..127>**

Identifikationsnummer des Dias, das auf der Vorderseite verwendet werden soll.

### **REVERSE-SIDE = \*UNCHANGED / \*NONE / <integer 1..127>**

Identifikationsnummer des Dias, das auf der Rückseite verwendet werden soll.

### FORMS-OVERLAY-BUFFER = \*UNCHANGED / \*NONE / <alphanum-name 1..4>

Legt fest, ob ein FOB-Datendia für die Verarbeitung des SPOOLOUT-Auftrags zu verwenden ist (Beschreibung eines Dias siehe Handbuch "SPOOL" [43]).

### **FORMS-OVERLAY-BUFFER = \*NONE**

Es wird kein FOB-Datendia zur Ausgabe verwendet.

### **FORMS-OVERLAY-BUFFER = <alphanum-name 1..4>**

Name des Dias, der zur Verarbeitung des SPOOLOUT-Auftrags verwendet werden soll. Bei Angabe eines Dias wird die Datei auf HP-PRINTER oder HP90-PRINTER ausgegeben. Die Verwendung eines Dias für den SPOOLOUT-Auftrag wird in der Ausgabe des Kommandos SHOW-PRINT-JOB-STATUS JOB-IDENTIFICATION =TSN(TSN=...) angezeigt.

## **PAGE-DEFINITION = \*UNCHANGED / \*STD / <integer 1..50000> / <alphanum-name 1..8>**

Gibt an, welche Seiten-Definition für den Ausdruck auf APA-Druckern benutzt werden soll.

### **PAGE-DEFINITION = \*STD**

Die in der SPSLIB festgelegte Standarddefinition soll benutzt werden; siehe dazu die Tabelle der SPSLIB Standarddefinitionen im Handbuch "SPOOL" [43].

### **PAGE-DEFINITION = <integer 1..50000>**

Dieser Operandenwert existiert nur noch aus Kompatibilitätsgründen.

#### **PAGE-DEFINITION = <alphanum-name 1..8>**

Die Seiten-Definition mit dem angegebenen Namen soll benutzt werden. Diese muss sich in der SPSLIB befinden.

Die ersten beiden Zeichen des angegebenen Namens müssen "P1" sein. Andernfalls wird das Kommando abgewiesen. **i**

#### **FORM-DEFINITION = \*UNCHANGED / \*STD / <alphanum-name 1..8>**

Gibt an, welche Format-Definition für den Ausdruck auf APA-Druckern benutzt werden soll.

#### **FORM-DEFINITION = \*STD**

Die in der SPSLIB festgelegte Standarddefinition soll benutzt werden.

#### **FORM-DEFINITION = <alphanum-name 1..8>**

Die Format-Definition mit dem angegebenen Namen soll benutzt werden. Diese muss sich in der SPSLIB befinden.

Die ersten beiden Zeichen des angegebenen Namens müssen "P1" sein. Andernfalls wird das Kommando abgewiesen. **i**

#### USER-RESOURCES-FILE = \*UNCHANGED / \*STD / <filename 1..44 without-gen-vers>

Bezeichnet eine Benutzerdatei, die alle benötigten Ressourcen für den Ausdruck auf unterschiedlichen Druckertypen enthält: selbsterstellte Loops, Fonts, Dias, Font-Pools, Code-Umsetzungstabellen und SPS Data Stream Definitionen. Es kann angegeben werden:

- eine Benutzer-PRFILE, die Loops, Fonts, Dia-Einträge (Operand FORMS-OVERLAY-BUFFER) und Font-Pool-Einträge (Operand CHARACTER-SETS) enthält.
- **eine Benutzer-SPSLIB, die PAGEDEFS (Operand PAGE-DEFINITION),FORMDEFS (Operand FORM-**DEFINITION), Fonts, Page-Segments, Dias und Raster-Bild-Daten enthält.
- Eine Benutzer-RSOFILE (nur für RSO-Betrieb), die Loops enthält.

Fehlt die Angabe einer Benutzer-PRFILE, -SPSLIB bzw. -RSOFILE, werden die entsprechenden Angaben der Datei \$SYSSPOOL.PRFILE, \$SYSSPOOL.SYSPRT.SPS.<version> bzw. \$SYSSPOOL.RSOFILE entnommen.

#### **USER-RESOURCES-FILE = \*STD**

Benötigte Ressourcen werden der Datei \$SYSSPOOL.PRFILE,\$SYSSPOOL.SYSPRT.SPS.<version> oder \$SYSSPOOL.RSOFILE entnommen.

### **USER-RESOURCES-FILE = <filename 1..44 without-gen-vers>**

Name einer Benutzer-PRFILE, -SPSLIB oder -RSOFILE, die eventuell eine Katalogkennung und eine Benutzerkennung enthält. Von SPOOL wird dieser Dateiname mit dem Suffix '.PRFILE', '.SPSLIB' oder '. RSOFILE' gebraucht.

Der String darf maximal aus 28 Zeichen (ohne Katalogkennung und Benutzerkennung) bestehen, um sicherzustellen, dass diese Benutzerdatei von jeder Kennung aus aufgerufen werden kann.

Wird der Dateiname ohne Benutzerkennung angegeben, wird die Datei erst unter der Benutzerkennung des Aufrufers, anschließend unter SYSSPOOL gesucht. Wird die Datei nicht gefunden, wird das Kommando abgewiesen.

Wird eine Benutzerkennung mitangegeben, wird nur unter dieser nach der Datei gesucht.

### Beispiel 1

PRINT-DOCUMENT DATEI,USER-RESOURCES-FILE=\$XX.XX

Es wird nach der Datei \$XX.XX.PRFILE gesucht. Wird die Datei nicht gefunden, so wird das Kommando abgewiesen.

### Beispiel 2

Ist die Katalogkennung angegeben, wird die Suche auf den angegebenen Pubset beschränkt:

PRINT-DOCUMENT DATEI, USER-RESOURCES-FILE=:A:XXXXX

Die Datei :A:\$userid.XXXXX.PRFILE wird gesucht. Wird die entsprechende Datei nicht gefunden, wird weitergesucht nach der Datei :A:\$SYSSPOOL.XXXXX.PRFILE. Wird diese Datei nicht gefunden, wird das Kommando abgewiesen.

### Beispiel 3

PRINT-DOCUMENT DATEI, USER-RESOURCES-FILE=:A:\$XX.XXXXX

Die Datei :A:\$XX.XXXXX.PRFILE wird gesucht. Wird die Datei nicht gefunden, wird das Kommando abgewiesen.

Befindet sich die Datei auf einem Pubset, der exportiert wurde (Kommando EXPORT-PUBSET), werden alle SPOOLOUT-Aufträge, die ihn benötigen, in die KEEP-Warteschlange gesetzt. Ist der Pubset wieder verfügbar (Kommando IMPORT-PUBSET), werden die SPOOLOUT-Aufträge erneut gestartet.

### **TRANSLATION-TABLE = \*UNCHANGED / \*NONE / \*PARAMETERS(...)**

Legt fest, ob zur Verarbeitung des SPOOLOUT-Auftrags eine Code-Umsetztabelle zu verwenden ist. Die Code-Umsetztabelle ist dann notwendig, wenn das Standard-Umschaltzeichen "FF" durch ein beliebiges Zeichen ersetzt werden soll.

### **TRANSLATION-TABLE = \*NONE**

Es wird keine Code-Umsetztabelle verwendet.

### **TRANSLATION-TABLE = \*PARAMETERS(...)**

Es wird eine Code-Umsetztabelle verwendet.

### **NAME = \*UNCHANGED / <alphanum-name 1..8>**

Name der Code-Umsetztabelle, die zur Verarbeitung des SPOOLOUT-Auftrags verwendet werden soll.

## **FILE = \*UNCHANGED / \*SYSTEM / <filename 1..44 without-gen-vers>**

Die angegebene Code-Umsetztabelle wird standardmäßig der Datei \$SYSSPOOL.PRFILE (\*SYSTEM) entnommen; für RSO-Drucker kann auch eine Benutzer-RSOFILE angegeben werden.

## **RESOURCES-LOCATION = \*UNCHANGED / \*STD / \*HOME / \*SERVER**

#### Nur für Dprint.

Gibt an, ob bei Einsatz des optionalen Subsystems Distributed Print Services (Dprint) zur Nutzung von verteilten Betriebsmitteln die Ressourcen des Clients oder des Servers für den Ausdruck des Dokuments verwendet werden sollen.

### **RESOURCES-LOCATION = \*STD**

Der Wert aus dem GEN-Satz der SPOOL-Parameterdatei soll verwendet werden.

### **RESOURCES-LOCATION = \*HOME**

Der Druckauftrag soll mit den Druck-Ressourcen durchgeführt werden, die am Client-System definiert sind. In diesem Fall wird ein Auszug aus der Ressourcen-Datei in Form eines Druckressourcen-Behälters erstellt, der alle benötigten Ressourcen enthält, und an den ausgewählten Server transferiert.

### **RESOURCES-LOCATION = \*SERVER**

Der Druckauftrag soll mit den Druckressourcen durchgeführt werden, die am Server-System definiert sind. In diesem Fall wird kein Druckressourcen-Behälter erstellt und transferiert.

### **TO-PRINTER = \*UNCHANGED / \*PARAMETERS(...)**

Beschreibt in Abänderung der ursprünglichen Vereinbarungen im Kommando PRINT-DOCUMENT die angeforderten Ziel-Geräte für den Druckauftrag.

### **TO-PRINTER = \*PARAMETERS(...)**

### **PRINTER-NAME = \*UNCHANGED / \*STD / <alphanum-name 1..8> / \*IPP(...)**

Spezifiert den angeforderten Zieldrucker des Druckauftrags. Angegeben werden kann ein verteilter lokaler Druckerpool, ein nicht-verteilter lokaler Druckerpool, ein RSO-Druckerpool oder ein RSO-Drucker.

### Bei Angabe eines Druckerpools:

Die Ausgabe erfolgt auf einen beliebigen Drucker in dem angegebenen Geräte-Pool. Der Pool muss in der SPOOL-Parameterdatei definiert sein und kann maximal 16 RSO-Geräte oder 16 lokale SPOOL-Geräte enthalten, nicht jedoch beides gleichzeitig.Geräte-Pools werden verwaltet mit den SPSERVE-Anweisungen ADD-, MODIFY-, REMOVE-, SHOW-PRINTER-POOL, siehe Handbuch "SPSERVE" [44].

Der SPOOLOUT-Auftrag wird abgewiesen, wenn

- dem im Kommando PRINT-DOCUMENT angeforderten Formular nicht mindestens ein Druckertyp aus dem Geräte-Pool zugewiesen ist (siehe Kommando oder SPSERVE-Anweisung SHOW-SPOOL-FORMS).
- der Operand ELECTRONIC-OVERLAY angegeben ist.

Bitte berücksichtigen Sie, dass der Pool Geräte verschiedener Typen enthalten kann: Enthält die auszudruckende Datei Steuerzeichen, die nur von einem bestimmten Druckertyp interpretiert werden, sollte ein Drucker dieses Typs im Kommando MODIFY-PRINT-JOB-ATTRIBUTES angegeben werden.

### **PRINTER-NAME = \*STD**

Der SPOOLOUT-Auftrag soll auf dem in den SPOOL-Parametern festgelegten (PRINT-CMD-DEFAULTS) Standardgerätetyp verarbeitet werden.

## **PRINTER-NAME = <alphanum-name 1..8>**

Nur für RSO. Symbolischer Name des RSO-Geräts, auf dem der SPOOLOUT-Auftrag verarbeitet werden soll.

## **PRINTER-NAME = \*IPP(...)**

Nur für RSO. Der SPOOLOUT-Auftrag soll auf einem IPP-Drucker verarbeitet werden.

### **URL = \*UNCHANGED / <c-string 1..1023 with-low>**

Gibt die Web-Adresse des IPP-Druckers an.

## **FQDN = \*UNCHANGED / \*NONE / <c-string 1..1023 with-low>**

Vollqualifizierter Name der Domäne, der der IPP-Drucker zugeordnet ist.

## **PRINTER-TYPE = \*UNCHANGED / \*ANY / \*HP-PRINTER / \*LP65-PRINTER / \*APA-PRINTER**

Gibt an, welcher Druckertyp den Druckauftrag verarbeiten soll. Nur lokale Druckertypen dürfen angegeben werden.

### **PRINTER-TYPE = \*ANY**

Vom Benutzer wird kein spezieller Druckertyp angefordert. In diesem Fall bestimmt das Subsystem SPOOL automatisch die erlaubten Druckertypen, die die

Benutzeranforderung bearbeiten können. Für die Ausgabe auf RSO-Drucker muss \*ANY angegeben werden.

## **PRINTER-TYPE = \*HP-PRINTER**

Der SPOOLOUT-Auftrag soll auf einem Drucker vom Typ HP bzw. HP90 verarbeitet werden.

Die Angabe \*HP-PRINTER schließt die Druckertypen 2090/2140/2240(HP90) mit ein. Die Steuerzeichen für Laserdrucker vom Typ HP und HP90 sind identisch; ein SPOOLOUT-Auftrag für einen HP-PRINTER kann auf einem HP90-PRINTER verarbeitet werden und umgekehrt.

Bei der Auswahl des Druckertyps kommt es darauf an, ob zugleich der Operand CONTROL-MODE angegeben wird oder nicht:

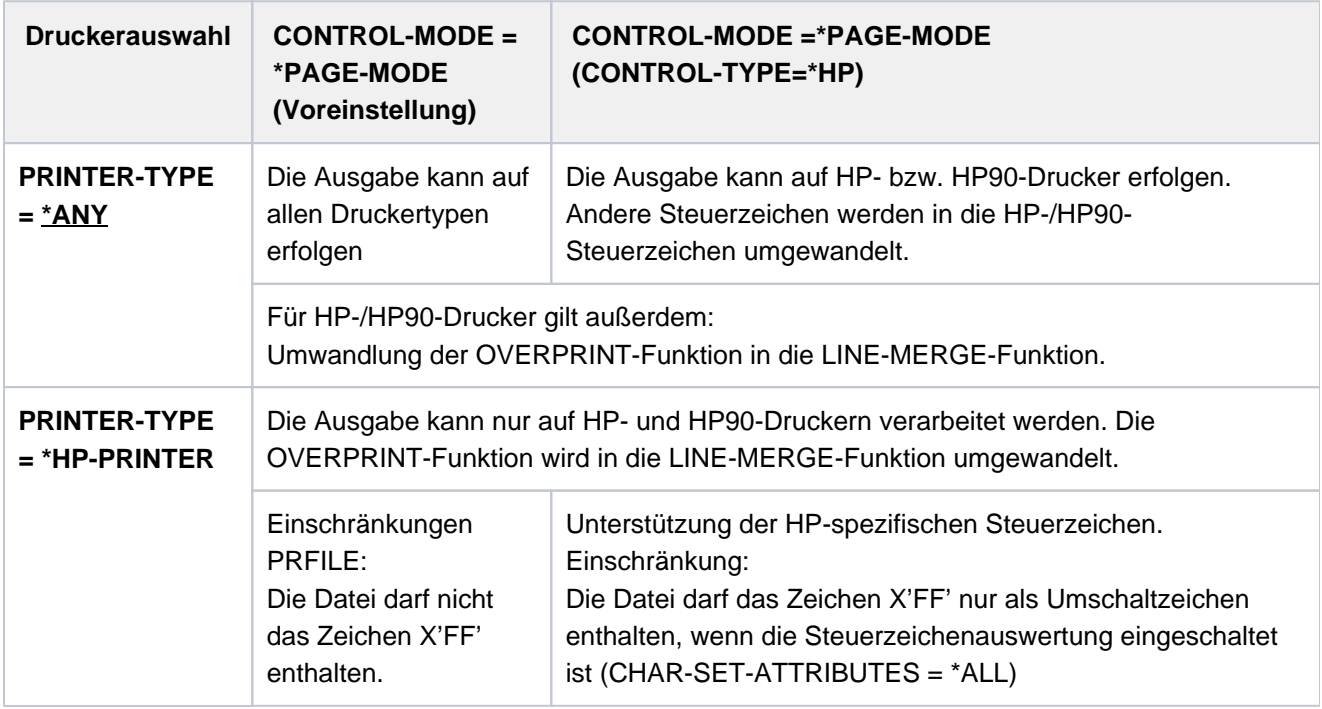

### Hinweis für HP-/HP90-Drucker

Wenn die Angaben im MODIFY-PRINT-JOB-ATTRIBUTES eine Ausgabe auf HP- bzw. HP90- Laserdrucker bestimmen, muss eine PRFILE zur Verfügung stehen. Andernfalls wird das Kommando abgewiesen. Steht in einer Installation kein HP/HP90 zur Verfügung oder nur Geräte mit ungenügendem Ausbau (z.B. zu wenige Fonts, kein Grafikspeicher für Dias, kein Seitendrehmodul), können die Aufträge nur auf Replay-Band ausgegeben werden. Die Systembetreuung kann sich mit dem Kommando SHOW-SPOOL-JOB-STATUS über solche Aufträge informieren. Hinweis für HP-/HP90-Drucker

## **PRINTER-TYPE = \*LP65-PRINTER**

Der SPOOLOUT-Auftrag soll auf einem Drucker vom Typ LP65 verarbeitet werden.

### **PRINTER-TYPE = \*APA-PRINTER**

Der SPOOLOUT-Auftrag soll auf einem 2050-APA-PRINTER, einem 2090-APA-PRINTER oder einem 2090- TWIN-PRINTER verarbeitet werden.

## **REDIRECTION-ALLOWED = \*UNCHANGED / \*STD / \*YES / \*NO**

Gibt an, ob ein Geräteverwalter den SPOOLOUT-Auftrag auf einen anderen Drucker umleiten darf. Das Umleiten von Aufträgen durch den Benutzer oder das Umleiten von Aufträgen durch die Systembetreuung wird dadurch nicht berührt.

## **REDIRECTION-ALLOWED = \*STD**

Bedeutet YES für RSO-Druckaufträge. SPOOL-Druckaufträge werden ignoriert.

### **REDIRECTION-ALLOWED = \*YES / \*NO**

Darf nur bei RSO-Druckaufträgen, nicht bei SPOOL-Druckaufträgen angegeben werden.

## **CLUSTER-NAME = \*UNCHANGED / <alphanum-name 1..8>**

Gibt an, in welchen Cluster der Druckauftrag übermittelt werden soll.

### Nur für Dprint:

Für die Übermittlung des Druckauftrags an ein UNIX-basiertes System muss ein Clustername angegeben werden, der in der Dprint-Konfigurationsdatei definiert ist. Die in der Dprint-Konfigurationsdatei definierten fernen Cluster können mit dem Kommando SHOW-DPRINT-REMOTE-CLUSTERS abgefragt werden (ausführliche Erläuterungen siehe Handbuch "Distributed Print Services" [10]).

Die Benutzung des Operanden CLUSTER-NAME ist darauf beschränkt, einen Druckauftrag vom lokalen Cluster oder vom lokalen SPOOL auf einen entfernten Cluster umzuleiten. Sobald der entfernte Cluster den Druckauftrag akzeptiert hat, sind die Ressourcen des entfernten Clusters wirksam. Ab diesem Zeitpunkt kann der Operand CLUSTER-NAME nicht mehr auf den umgeleiteten Druckauftrag angewendet werden.

## **OUTPUT-FORMAT = \*UNCHANGED / \*NONE / <c-string 1..63 with-low>**

Gibt an, welche Druckersprache für den Druckauftrag benutzt werden soll.

## **OUTPUT-FORMAT = \*NONE**

Kein Ausgabeformat wurde angegeben. Das Format des Dokuments ist kompatibel mit der Druckersprache des ausgewählten Druckers. Wurde im Operanden CLUSTER-NAME ein Cluster spezifiziert, wird der Wert des Operanden DOCUMENT-FORMAT an das UNIX-basierte System weitergeben

## **OUTPUT-FORMAT = <c-string 1..63 with-low>**

Gibt einen spezifischen Inhaltstyp (z.B. HP\_LASERJET) für das auszudruckende Dokument an. Das Dokumentformat ist inkompatibel zum Format, das vom Drucker unterstützt wird. Nur wenn im Operanden CLUSTER-NAME ein Cluster spezifiziert wurde, ist es zulässig, OUTPUT-FORMAT=<c-string 1..63 with-low> anzugeben. In diesem Fall wird der Wert des Operanden OUTPUT-FORMAT an das UNIX-basierte System weitergegeben.

### **VIRTUAL-PRINTER = \*UNCHANGED / \*STD / \*ALLOWED / \*NOT-ALLOWED / MUST(...)**

Dieser Operand erlaubt es, den Druckauftrag über einen virtuellen Drucker an eine Anwendung zum Bearbeiten weiterzugeben.

### **VIRTUAL-PRINTER = \*STD**

Der virtuelle Drucker, der den Druckauftrag erhalten soll, wird aus der SPOOL-Parameter-Datei ermittelt. Der Druckauftrag wird bevorzugt an einen virtuellen Drucker übergeben. Sollte beim Eintragen des Druckauftrags in die Liste der Druckaufträge kein virtueller Drucker aktiv sein, wird der Druckauftrag einem realen Drucker zugewiesen.

### **VIRTUAL-PRINTER = \*ALLOWED**

Dieser Druckauftrag darf über einen virtuellen Drucker an ein Anwendungsprogramm weitergegeben werden. Welcher virtuelle Drucker den Druckauftrag bekommt, wird erst bei der Zuweisung des Auftrags bestimmt. Der Druckauftrag wird bevorzugt an einen virtuellen Drucker übergeben. Sollte beim Eintragen des Druckauftrags in die Liste der Druckaufträge kein virtueller Drucker aktiv sein, wird der Druckauftrag einem realen Drucker zugewiesen.

### **VIRTUAL-PRINTER = \*NOT-ALLOWED**

Dieser Druckauftrag soll nicht über einen virtuellen Drucker an ein Anwendungsprogramm weitergegeben werden.

### **VIRTUAL-PRINTER = \*MUST(...)**

Der Druckauftrag wird an einen bestimmten virtuellen Drucker übergeben, der mit den Parametern in der Klammer festgelegt wird. Sollte die Supervisor-Task dieses virtuellen Druckers inaktiv sein, bleibt der Druckauftrag im Wartezustand.

### **NAME = <alphanum-name 1..8>**

Gibt den Gerätenamen an, der mit dem Supervisor verbunden ist. Dieser Gerätename erscheint im Geräte-Eintrag der SPOOL-Parameterdatei.

### **STRING = <u>\*NONE</u> / <c-string 1..32>**

Gibt eine spezifische Zeichenkette an das Anwendungsprogramm weiter.

### **ADDITIONAL-COPIES = \*UNCHANGED / <integer 0..255>**

Legt fest, wie oft die Datei zusätzlich auszudrucken ist.

Die Angabe kann auch in runden Klammern erfolgen. Jeder zusätzliche Ausdruck erhält ein eigenes Deckblatt. Voreinstellung: 0; kein zusätzlicher Ausdruck.

## **LOCK-FILE = \*UNCHANGED / \*YES / \*NO**

Legt fest, ob die Datei geschützt werden soll, solange sich der SPOOLOUT-Auftrag im Wartezustand befindet (TYPE 4, siehe Ausgabe des Kommandos SHOW-PRINT-JOB-STATUS). Die Datei kann in dieser Zeit nur gelesen werden.

Banddateien werden prinzipiell nicht gesperrt. Während der Verarbeitung des SPOOLOUT-Auftrages (TYPE 5, siehe Ausgabe des Kommandos SHOW-PRINT-JOB-STATUS) ist die Datei prinzipiell geschützt – unabhängig von der Angabe bei diesem Operanden.

Ein SPOOLOUT-Auftrag wird auch dann erzeugt, wenn die auszugebende Datei durch das Kommando SECURE-RESOURCE-ALLOCATION reserviert ist. Zum Zeitpunkt der Verarbeitung des SPOOLOUT-Auftrags muss die Reservierung jedoch aufgehoben sein – sonst wird der Auftrag nicht ausgeführt.

Die auszugebende Datei bleibt bis zum Ende der Session gesperrt, wenn im Kommando PRINT-DOCUMENT der Operand LOCK-FILE=\*YES angegeben wird und der Auftrag wegen der Reservierung nicht ausgeführt werden kann.

## **LOCK-FILE = \*YES**

Die Datei ist geschützt, während der SPOOLOUT-Auftrag sich im Wartezustand befindet. LOCK-FILE=\*YES wird ignoriert, wenn zugleich im Operanden einer der Werte \*OMF, \*SYSLST oder \*SYSOUT angegeben ist. Ein Kommando PRINT-DOCUMENT auf ein Bibliothekselement mit gleichzeitiger Angabe von LOCK=\*YES wird abgewiesen.

Der Dateischutz durch LOCK-FILE=\*YES bleibt auch bestehen, wenn der SPOOLOUT-Auftrag erst im nächsten Systemlauf verarbeitet wird.

## **LOCK-FILE = \*NO**

Die Datei ist nicht geschützt, während der SPOOLOUT-Auftrag sich im Wartezustand befindet. Die Datei kann bis zum Beginn der Verarbeitung des SPOOLOUT-Auftrags gelöscht oder geändert werden. LOCK-FILE=\*NO wird ignoriert für temporäre Dateien.

## **DELETE-AFTER-PRINT = \*UNCHANGED / \*NO / \*YES(...) / \*DESTROY(...)**

Legt fest, ob die Datei nach Beendigung der Ausgabe gelöscht werden soll und wenn ja, ob zusätzlich ihr Katalogeintrag und die Daten mit X'00..0' überschrieben werden sollen.Voreinstellung: Die Datei wird nach dem Drucken nicht gelöscht und nicht mit binären Nullen überschrieben. Sie müssen zum Schreibzugriff auf die Datei berechtigt sein.

Gehört die auszugebende Datei zu einer Dateigenerationsgruppe (siehe Operand FROM-FILE), wird der Operand DELETE-AFTER-PRINT ignoriert.

Sollen in einem SPOOLOUT-Auftrag mehrere Elemente einer PLAM-Bibliothek mit INPUT-SECTION(...) ausgegeben werden, wird der Operand DELETE-AFTER-PRINT auf \*NO gesetzt (d.h. unterdrückt). Der Operand darf nicht zusammen mit \*SYSLST, SYSLSTnn oder \*SYSOUT angegeben werden.

## **DELETE-AFTER-PRINT = \*NO**

Die Datei soll nach dem Drucken nicht gelöscht werden (Ausnahme: EAM- und Systemdateien).

## **DELETE-AFTER-PRINT = \*YES(...)**

Die Datei soll gelöscht werden, sobald die Ausgabe beendet ist.

## **LINE-TRUNCATION = \*UNCHANGED / \*STD / \*DELETE-FILE / \*KEEP-FILE**

Legt das Verhalten für den Fall fest, dass Zeilen abgeschnitten werden.

## **LINE-TRUNCATION = \*STD**

Es soll die Voreinstellung aus der SPOOL-Parameterdatei gültig sein. Sie können sich diesen Wert mit dem Kommando bzw. der SPSERVE-Anweisung SHOW-SPOOL-PARAMETERS ausgeben lassen (Feld: ERROR-PR=(TRUNC=)).

## **LINE-TRUNCATION = \*DELETE-FILE**

Die Verarbeitung des SPOOLOUT-Auftrags wird fortgesetzt (d.h. DELETE-AFTER-PRINT= \*YES wird ausgeführt).

Auf dem Schlussblatt wird eine entsprechende Warnung ausgedruckt.

## **LINE-TRUNCATION = \*KEEP-FILE**

Die Verarbeitung des SPOOLOUT-Auftrags wird fortgesetzt, jedoch die Datei anschließend nicht gelöscht.

## **DELETE-AFTER-PRINT = \*DESTROY(...)**

Nicht für EAM- und katalogisierte Systemdateien.

Legt fest, dass nach dem Drucken der Datei sowohl ihr Katalogeintrag als auch die Daten selbst mit binär null überschrieben werden sollen.

## **LINE-TRUNCATION = \*UNCHANGED / \*STD / \*DELETE-FILE / \*KEEP-FILE**

Legt das Verhalten für den Fall fest, dass Zeilen abgeschnitten werden.

### **LINE-TRUNCATION = \*STD**

Es soll die Voreinstellung aus der SPOOL-Parameterdatei gültig sein. Sie können sich diesen Wert mit dem Kommando bzw. der SPSERVE-Anweisung SHOW-SPOOL-PARAMETERS ausgeben lassen (Feld: ERROR-PR=(TRUNC=)).

### **LINE-TRUNCATION = \*DELETE-FILE**

Die Verarbeitung des SPOOLOUT-Auftrags wird fortgesetzt (d.h. DELETE-AFTER-PRINT= \*DESTROY wird ausgeführt).

Auf dem Schlussblatt wird eine entsprechende Warnung ausgedruckt.

### **LINE-TRUNCATION = \*KEEP-FILE**

Die Verarbeitung des SPOOLOUT-Auftrags wird fortgesetzt, jedoch weder der Katalogeintrag noch die Daten der Datei selbst mit binär null überschrieben.

## **Kommando-Returncode**

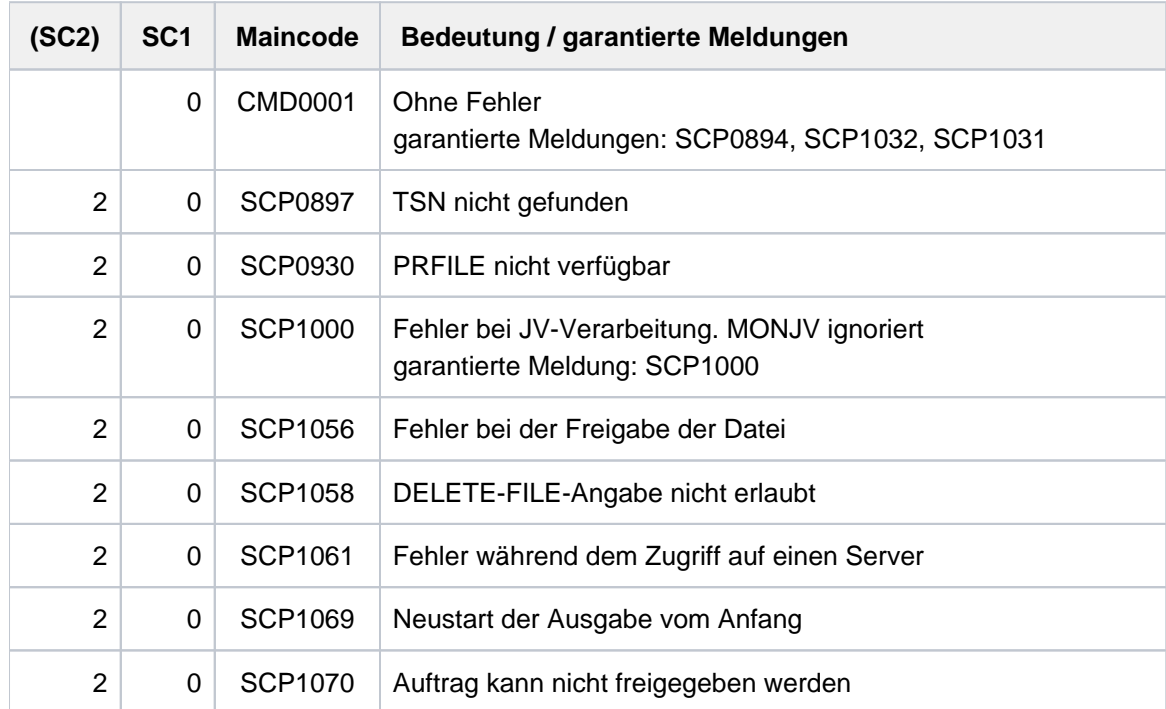

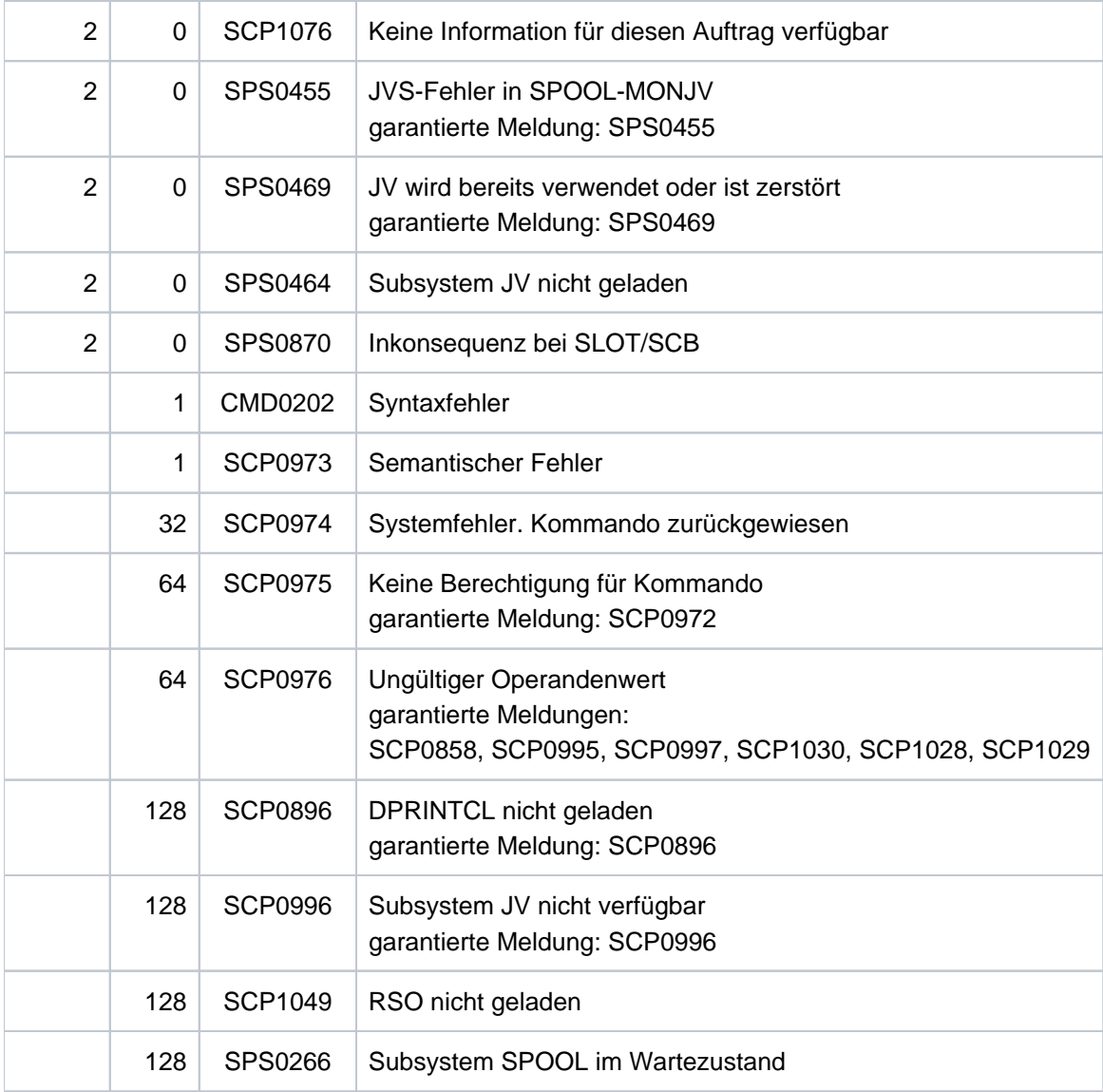

## **Hinweise**

- 1. Wird ein ursprünglich im Kommando PRINT-DOCUMENT angegebener Wert eines Operanden verändert, wirkt sich diese Änderung nicht nur auf den Operanden selbst, sondern auch auf die diesem Operanden untergeordneten Strukturen aus: Alle Suboperanden innerhalb der Struktur werden mit Standardwerten vorbelegt.
- 2. Aufträge, die in einem früheren SPOOL-Lauf < V3.0 abgegeben, mittels Replayband oder Warm-Startup übernommen wurden sowie solche Druckaufträge, die mit dem Kommando WRITE-SPOOL-TAPE veranlasst wurden, können nicht geändert werden.
- 3. Bei einem Kommando-Fehler (syntaktisch, semantisch oder unerlaubte Änderungen) werden die angeforderten Änderungen nicht berücksichtigt.
- 4. Nachfolgende Tabelle zeigt, welche Operanden-Änderungen in Abhängigkeit von dem Zustand des Druckauftrags durchgeführt werden können Dabei bedeuten:
	- x Änderung für den Operanden und alle Unteroperanden erlaubt (Operanden, die in Unterstrukturen eingeschlossen sind).
	- Änderung nicht erlaubt
	- (\*) Ist der Auftrag auf einem synchronen virtuellen Gerät aktiv, kann die Anwendung, die unter der Steuerung dieses virtuellen Geräts läuft, eine Modifikation des Auftrags durchführen.

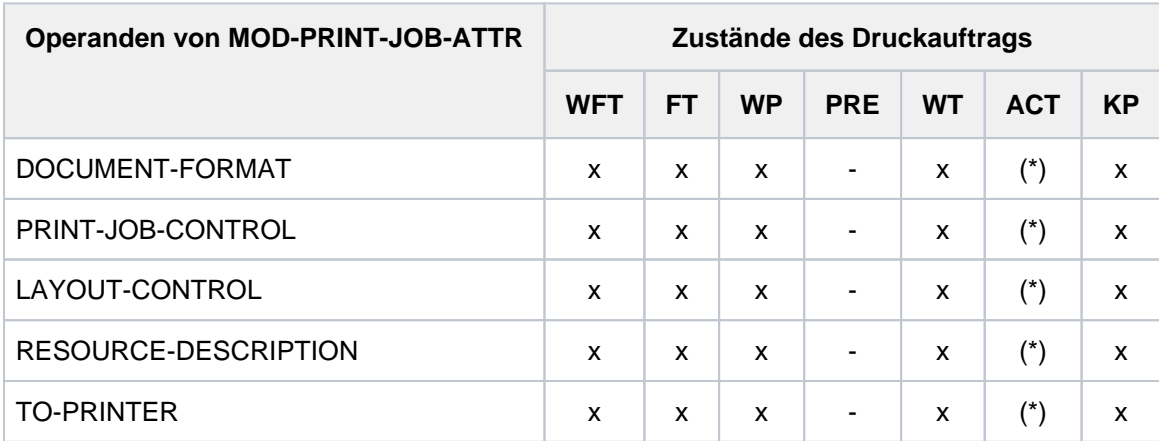

Tabelle 70: Änderungen mit MODIFY-PRINT-JOB-ATTRIBUTES abhängig vom Auftragszustand

- 5. Die Dateimerkmale müssen zwischen der Annahme des Druckauftrags (Kommando PRINT-DOCUMENT) und der Beendigung der Ausgabe (tatsächliche Ausgabe am Gerät) unverändert bleiben. Das Kommando MODIFY-PRINT-JOB-ATTRIBUTES ignoriert deshalb jede Änderung der Dateimerkmale.
- 6. Wenn bei FAMILY-Verarbeitung mindestens ein Mitglied der FAMILY aktiv ist, wird eine Änderung des Druckauftrags zurückgewiesen.
- 7. Druckaufträge im Status KEEP bleiben nach einer Änderung im KEEP-Zustand, sogar wenn sie von der automatischen Server-Auswahl auf einen anderen Server umgeleitet wurden.
- 8. Wenn ein Dokument teilweise gedruckt ist und der entsprechende Druckauftrag unterbrochen wird, führt jede Änderung, die eine Änderung des Layouts beinhaltet, zu einer Wiederholung des Druckauftrags ab Beginn des Dokuments.
- 9. Dprint-spezifische Hinweise für Dprint-Aufträge entnehmen Sie bitte dem Handbuch "Distributed Print Services"  $[10]$

# **4.45 MODIFY-PRINTER-OUTPUT-STATUS**

Verwaltungsparameter für Drucker ändern

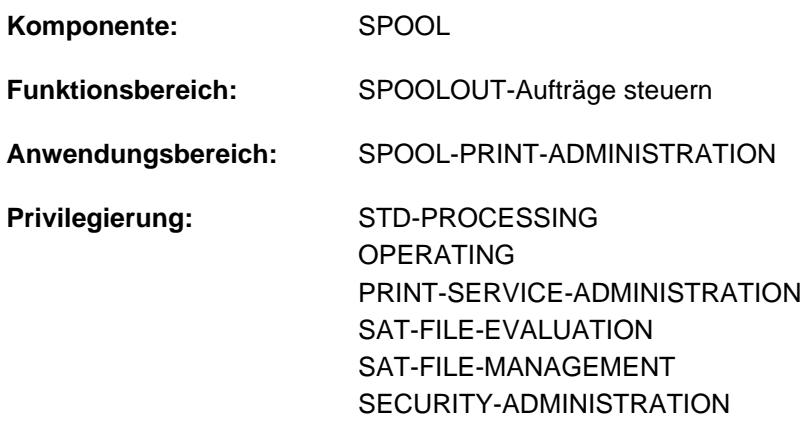

### **Berechtigungsschlüssel:** S

## **Funktionsbeschreibung**

Ändert die Verwaltungsparameter für die angegebenen Drucker.

Die Angabe des Default-Wertes \*UNCHANGED bedeutet dabei, dass bezüglich des betreffenden Parameters keine Änderung gegenüber des ursprünglichen Wertes erfolgen soll.

BS2000 OSD/BC ab V11.0 unterstützt keine am Kanal anschließbaren Drucker. Druckaufträge für in SPOOL definierte "lokale" Drucker werden jedoch weiterhin akzeptiert und können über ein SPOOL-Zusatzprodukt (z.B. ROUTER von Océ) an reale, über LAN erreichbare Hochleistungsdrucker weitergeleitet werden. Der Zustand des Druckers in BS2000 beeinflusst diese Weiterleitung nicht. Das Kommando MODIFY-PRINTER-OUTPUT-STATUS wirkt daher nur noch auf RSO-Drucker und virtuelle Geräte. Für lokale **i**

Drucker wird es unverändert akzeptiert, ist aber wirkungslos.

### Einschränkungen für APA-Drucker

Für APA-Drucker dürfen die folgenden Operanden nicht spezifiziert werden:

- FORMS-OVERLAY
- PRINT-SAMPLE
- ROTATION
- TWO-UP-PROCESSING
- FORMS-OVERLAY-BUFFER
- CHARACTER-SET-NUMBER

### Privilegierte Funktionen

Nur RSO-Geräteverwalter, Spool- und Cluster-Verwalter können die Verwaltungsparameter der von ihnen verwalteten Geräte ändern. Näheres zu diesen Anwendergruppen ist den Handbüchern "RSO" [\[](#page-248-0)[32](#page-248-0)], "SPOOL" [43] bzw. "Distributed Print Services" [[10](#page-248-0)] zu finden. Folgende Operanden können nur mit dem Privileg TSOS oder OPERATING benutzt werden:

- DEVICE-NAME=\*ANY-LOCAL-PRINTER(...)
- ROTATION
- FORMS-OVERLAY-BUFFER
- CHARACTER-SET-NUMBER

## **Format**

```
MODIFY-PRINTER-OUTPUT-STATUS
DEVICE-NAME = *ANY-LOCAL-PRINTER (...) / *RSO-PRINTER(...)
   *ANY-LOCAL-PRINTER (...)
     | NAME = list-poss(8): <alphanum-name 1..8>
        ,INATION = <u>*UNCHA</u> NGED</u> / *NONE / *STD / *ADD(...) / *REMOVE(...) /
     | list-poss(16): *CENTRAL / <alphanum-name 1..8>
     | *ADD(...)
              | DESTINATION-LIST = list-poss(16): *CENTRAL / <alphanum-name 1..8>
           | *REMOVE(...)
              | DESTINATION-LIST = list-poss(16): *CENTRAL / <alphanum-name 1..8>
        | ,FORM-NAME = *UNCHA NGED / / / IVALENT(...) / (...) / *ALL *STD *EQU *EXCEPT
     | *EQUIVALENT-EXCEPT(...) / *ADD(...) / *REMOVE(...) /
                    list-poss(16): <alphanum-name 1..6>
           | *EQUIVALENT(...)
              | EQUIVALENT-FORMS = *ALL / list-poss(16): <alphanum-name 1..6>
     | *EXCEPT(...)
     | | FORMS-LIST = list-poss(16): <alphanum-name 1..6>
     | *EQUIVALENT-EXCEPT(...)
              | | FORMS-LIST = list-poss(16): <alphanum-name 1..6>
     | *ADD(...)
     | | FORMS-LIST = list-poss(16): <alphanum-name 1..6>
     | *REMOVE(...)
```

```
| | FORMS-LIST = list-poss(15): <alphanum-name 1..6>
  FORMS-OVERLAY = <u>*UNCHA NGED</u> / *ALL / *NONE / *ONLY / *EXCEPT(...) / *ADD(...) /
                       | *REMOVE(...) / list-poss(16): <alphanum-name 2..2>
  | *EXCEPT(...)
           | FORMS-OVERLAY-LIST = list-poss(16): <alphanum-name 2..2>
  | *ADD(...)
           | FORMS-OVERLAY-LIST = list-poss(16): <alphanum-name 2..2>
  | *REMOVE(...)
           | FORMS-OVERLAY-LIST = list-poss(15): <alphanum-name 2..2>
     | ,HOST-NAME = *UNCHA NGED / *ALL- CLUSTERS *LOCAL-CLUSTER / *HOME / *EXCEPT / (...) /
                  | *ADD / *REMOVE(...) / list-poss(16): <alphanum-name 1..8> / <c-string 1..8 with-low>
  | *EXCEPT(...)
           | | HOST-LIST = list-poss(16): <alphanum-name 1..8> / <c-string 1..8 with-low>
        | *ADD(...)
           | HOST-LIST = list-poss(16): <alphanum-name 1.8> / <c-string 1.8 with-low>
        | *REMOVE(...)
           | HOST-LIST = list-poss(15): <alphanum-name 1..8 / <c-string 1..8 with-low>
     \frac{1}{2} PRINT-SAMPLE = *UNCHA NGED / *NO / *YES
  | ,TRACE = <u>*UNCHA NGED</u> / *NO / *YES(...)
        | *YES(...)
           LEVEL = *COMPL ETE / *STATUS / *BLOCK-CONTROL
*RSO-PRINTER(...)
  \vert NAME = list-poss(8): <alphanum-name 1..8>
  INATION = <u>*UNCHA</u> NGED / *NONE / *STD / *ADD(...) / *REMOVE(...) /
  | list-poss(16): <alphanum-name 1..8>
  | *ADD(...)
           | DESTINATION-LIST = list-poss(16): <alphanum-name 1..8>
        | *REMOVE(...)
           |\text{\mathsf{FORM\text{-}NAME} = \mathsf{*UNCHA} \ \mathsf{NGED}/\ \mathsf{*STD}/\ \mathsf{*EQUIVALENT}...) / \mathsf{*EQUIVALENT-EXCEPT}....) /
  | <alphanum-name 1..6> / *ADD(...) / *REDVE(...)
```

```
| *EQUIVALENT(...)
     | EQUIVALENT-FORMS = *ALL / list-poss(16): <alphanum-name 1..6>
     | *EQUIVALENT-EXCEPT(...)
               | | FORMS-LIST = list-poss(16): <alphanum-name 1..6>
     | *ADD(...)
               | | FORMS-LIST = list-poss(16): <alphanum-name 1..6>
            | *REMOVE(...)
               | | FORMS-LIST = list-poss(16): <alphanum-name 1..6>
     PRINT-SAMPLE = *UNCHA NGED / *NO / *YES
     | , TRACE = *UNCHA NGED / *NO / *YES
     | ,ALLOWED-ACCESSES = *UNCHA NGED / list-poss(4): <-c-string 1..4>
ENTIFICATION = <u>*UNCHA NGED</u> / *ALL / *EXCEPT(...) / *ADD(...) / *REMOVE(...) /
                            list-poss(16): <name 1..8> / <c-string 1..8 with-low>
  *EXCEPT(...)
     \angle USER-IDENT-LIST = list-poss(16): <name 1..8> / <c-string 1..8 with-low>
  *ADD(...)
     \angle USER-IDENT-LIST = list-poss(16): <name 1..8> / <c-string 1..8 with-low>
  *REMOVE(...)
     \angle USER-IDENT-LIST = list-poss(15): <name 1..8> / <c-string 1..8 with-low>
,SPOOLOUT-CLASS = *UNCHA NGED / *ALL / *EXCEPT(...) / *ADD(...) / *REMOVE(...) /
                       list-poss(16): <integer 1..255>
  *EXCEPT(...)
     \blacksquare SPOOLOUT-CLASS-LIST = list-poss(16): <integer 1..255>
  *ADD(...)
     \blacksquare SPOOLOUT-CLASS-LIST = list-poss(16): <integer 1..255>
  *REMOVE(...)
     \blacksquare SPOOLOUT-CLASS-LIST = list-poss(15): <integer 1..255>
,SPOOLOUT-NAME = *UNCHA NGED / *ALL / *EXCEPT(...) / *ADD(...) / *REMOVE(...) /
                       list-poss(16): <alphanum-name 1..8> / <c-string 1..8 with-low>
  *EXCEPT(...)
     \blacksquare SPOOLOUT-NAME-LIST = list-poss(16): <alphanum-name 1..8> / <c-string 1..8 with-low>
```

```
1544
```

```
*ADD(...)
```
 $\blacksquare$  **SPOOLOUT-NAME-LIST** = list-poss(16): <alphanum-name 1..8> / <c-string 1..8 with-low>

**\*REMOVE**(...)

 $\blacksquare$  **SPOOLOUT-NAME-LIST** = list-poss(15): <alphanum-name 1..8> / <c-string 1..8 with-low>

,[ACCOUNT](#page-1552-3) = \*UNCHA NGED / \*ALL / \*EXCEPT(...) / \*ADD(...) / \*REMOVE(...) /

list-poss(16): <alphanum-name 1..8>

**\*EXCEPT**(...)

| **[ACCOUNT-LIST](#page-1552-4)** = list-poss(16): <alphanum-name 1..8>

**\*ADD**(...)

| **[ACCOUNT-LIST](#page-1552-5)** = list-poss(16): <alphanum-name 1..8>

**\*REMOVE**(...)

| **[ACCOUNT-LIST](#page-1552-6)** = list-poss(15): <alphanum-name 1..8>

,**[EXIT-ROUT](#page-1553-0)INES = \*UNCHA NGED / \*NOT-ACTIVE / \*ACTIVE** 

,ROT[ATION](#page-1553-1) = \*UNCHA NGED / \*ANY / \*YES / \*NO / \*MANUAL

```
,TWO-UP-PROCESSING = *UNCHA NGED / / ES / / / *ANY *Y *NO *MODE-1 *MODE-2
```
,**FORMS-OVERLAY-BUFFER** = \*UNCHA NGED / \*ANY / \*ONLY / \*NO / \*RANGE(...)

**\*RANGE**(...)

```
| LOW = *UNCHA NGED / <integer 0..32767>
```

```
| HIGH = *UNCHA NGED / <integer 0..32767>
```

```
,RITY = *UNCHA NGED / *ALL / *RANGE(...)
```
**\*RANGE**(...)

```
| FROM = *UNCHA NGED / <integer 30..255>
```

```
| , = TO *UNCHA NGED / <integer 30..255>
```
, CHARACTER-SET-NUMBER = \*UNCHA NGED / \*ALL / \*ONE / RANGE(...)

```
*RANGE(...)
```
| **[LOW](#page-1554-4)** = **\*UNCHA** NGED / <integer 1..32767>

```
 = <u>*UNCHA NGED</u> / <integer 1..32767>
```

```
REVISION-NUMBER = *ANY / <integer 1..255>
```
## **Operandenbeschreibung**

## <span id="page-1545-0"></span>**DEVICE-NAME =**

Ausgabegeräte, für die Verwaltungsparameter geändert werden sollen.

## **DEVICE-NAME = \*ANY-LOCAL-PRINTER(...)**

<span id="page-1545-1"></span>Für lokale Drucker, die im weiteren genauer bestimmt werden, sollen Verwaltungsparameter geändert werden.

## **NAME = list-poss(8): <alphanum-name1..8>**

Mnemotechnische oder logische Gerätenamen der Drucker, deren Zuweisungsparameter für wartende SPOOLOUT-Aufträge geändert werden sollen. Maximal 8 Gerätenamen dürfen angegeben werden.

## <span id="page-1545-2"></span>**DESTINATION = \*UNCHANGED / \*NONE / \*STD / \*ADD(...) / \*REMOVE(...) / list-poss(16): \*CENTRAL / <alphanum-name 1..8>**

Bestimmt, ob und wie die Zuordnung der angegebenen lokalen Drucker zu einem Pool geändert wird.

## **DESTINATION = \*NONE**

Die Liste der lokalen Pools für die angegebenen Drucker wird gelöscht, d.h. SPOOLOUT-Aufträge für diese Pools werden nicht mehr bearbeitet.

## **DESTINATION = \*STD**

Standard-Pools für lokale Drucker.

Die Liste der zugeordneten Pools für lokale Drucker wird durch eine Liste von Standard-Pools, die die angegebenen lokalen Drucker enthalten, ersetzt (SPOOL-Parameterdatei).

## **DESTINATION = \*ADD(...)**

<span id="page-1545-3"></span>Pools für lokale Drucker, die zu einer bestehenden Liste von lokalen Pools hinzugefügt werden sollen, auf die SPOOLOUT-Aufträge für die angegebenen Drucker gelenkt werden können.

## **DESTINATION-LIST = list-poss(16): \*CENTRAL / <alphanum-name 1..8>**

Liste der hinzuzufügenden Pools für lokale Drucker.

## <span id="page-1545-6"></span>**DESTINATION = \*REMOVE(...)**

<span id="page-1545-4"></span>Pools für lokale Drucker, die aus einer bestehenden Liste von lokalen Pools gelöscht werden sollen, auf die SPOOLOUT-Aufträge für die angegebenen Drucker gelenkt werden können.

## **DESTINATION-LIST = list-poss(16): \*CENTRAL / <alphanum-name 1..8>**

Liste der zu löschenden Pools für lokale Drucker.

### **DESTINATION = list-poss(16): \*CENTRAL / <alphanum-name 1..8>**

Liste der lokalen Pools, auf die SPOOLOUT-Aufträge für die angegebenen Drucker gelenkt werden können.

## <span id="page-1545-5"></span>**FORM-NAME = \*UNCHANGED / \*ALL / \*STD / \*EQUIVALENT(...) / \*EXCEPT(...) /**

**\*EQUIVALENT-EXCEPT(...) / \*ADD(...) / \*REMOVE(...) / list-poss(16): <alphanum-name 1..6>** Namen der Formulare, mit denen SPOOLOUT-Aufträge auf den angegebenen Druckern verarbeitet werden können.

## **FORM-NAME = \*ALL**

Unabhängig von dem verwendeten Formular können SPOOLOUT-Aufträge auf den angegebenen Druckern verarbeitet werden.

## **FORM-NAME = \*STD**

Mit allen äquivalenten Formularen, die in der SPOOL-Parameterdatei für die angegebenen Drucker zugelassen sind, können SPOOLOUT-Aufträge auf den angegebenen Druckern verarbeitet werden.

## **FORM-NAME = EXCEPT(...)**

<span id="page-1546-1"></span>Formulare, mit denen SPOOLOUT-Aufträge auf den angegebenen Druckern nicht verarbeitet werden können.

### **FORMS-LIST = list-poss(16): <alphanum-name 1..6>**

Liste der ausgeschlossenen Formulare.

### <span id="page-1546-6"></span>**FORM-NAME = \*EQUIVALENT(...)**

<span id="page-1546-0"></span>Mit äquivalenten Formularen können SPOOLOUT-Aufträge auf den angegebenen Druckern verarbeitet werden. Die Druckausgabe wird bei Formularwechsel nicht unterbrochen.

### **EQUIVALENT-FORMS = \*ALL / list-poss(16): <alphanum-name 1..6>**

Liste der äquivalenten Formulare.

### **FORM-NAME = \*EQUIVALENT-EXCEPT(...)**

<span id="page-1546-2"></span>Äquivalente Formulare, mit denen SPOOLOUT-Aufträge auf den angegebenen Druckern nicht verarbeitet werden können.

### **FORMS-LIST = list-poss(16): <alphanum-name 1..6>**

Liste der ausgeschlossenen äquivalenten Formulare.

### **FORM-NAME = \*ADD(...)**

<span id="page-1546-3"></span>Formulare, die zu einer bestehenden Liste von Formularen hinzugefügt werden sollen, mit denen SPOOLOUT-Aufträge auf den angegebenen Druckern verarbeitet werden können.

### **FORMS-LIST = list-poss(16): <alphanum-name 1..6>**

Liste der hinzuzufügenden Formulare.

### **FORM-NAME = \*REMOVE(...)**

<span id="page-1546-4"></span>Formulare, die aus einer bestehenden Liste von Formularen gelöscht werden sollen, mit denen SPOOLOUT-Aufträge auf den angegebenen Druckern verarbeitet werden können.

### **FORMS-LIST = list-poss(15): <alphanum-name 1..6>**

Liste der zu löschenden Formulare.

### **FORM-NAME = list-poss(16): <alphanum-name 1..6>**

Liste der Formulare, mit denen SPOOLOUT-Aufträge auf den angegebenen Druckern verarbeitet werden können. Existiert bereits eine (positive) Liste von Formularen für die angegebenen Drucker, wird sie durch diese neue Liste ersetzt. Die Druckausgabe wird bei jedem Formularwechsel mit einer Meldung an der Konsole unterbrochen.

## <span id="page-1546-5"></span>**FORMS-OVERLAY = \*UNCHANGED / \*ALL / \*NONE / \*ONLY / \*EXCEPT(...) / \*ADD(...) / \*REMOVE(...) / list-poss(16): <alphanum-name 2..2>**

Filmdias, mit bzw. ohne die SPOOLOUT-Aufträge auf den angegebenen Laser-Druckern verarbeitet werden können.

## **FORMS-OVERLAY = \*ALL**

Unabhängig von angegebenen Filmdias können SPOOLOUT-Aufträge auf den angegebenen Laser-Druckern verarbeitet werden.

## **FORMS-OVERLAY = \*NONE**

Nur SPOOLOUT-Aufträge, die keine Filmdias verwenden, können auf den angegebenen Druckern verarbeitet werden.

## **FORMS-OVERLAY = \*ONLY**

Nur SPOOLOUT-Aufträge, die ein (beliebiges) Filmdia verwenden, können auf den angegebenen Druckern verarbeitet werden.

## **FORMS-OVERLAY = \*EXCEPT(...)**

<span id="page-1547-0"></span>Filmdias, mit denen SPOOLOUT-Aufträge auf den angegebenen Laser-Druckern nicht verarbeitet werden können.

## **FORMS-OVERLAY-LIST = list-poss(16): <alphanum-name 2..2>**

Liste der ausgeschlossenen Filmdias.

## **FORMS-OVERLAY = \*ADD(...)**

<span id="page-1547-1"></span>Filmdias, die zu einer bestehenden Liste von Filmdias hinzugefügt werden sollen, mit denen SPOOLOUT-Aufträge auf den angegebenen Laser-Druckern verarbeitet werden können.

### **FORMS-OVERLAY-LIST = list-poss(16): <alphanum-name 2..2>**

Liste der hinzuzufügenden Filmdias.

### **FORMS-OVERLAY = \*REMOVE(...)**

<span id="page-1547-2"></span>Filmdias, die aus einer bestehenden Liste von Filmdias gestrichen werden sollen, mit denen SPOOLOUT-Aufträge auf den angegebenen Laser-Druckern verarbeitet werden können.

### **FORMS-OVERLAY-LIST = list-poss(15): <alphanum-name 2..2>**

Liste der zu löschenden Filmdias.

### **FORMS-OVERLAY = list-poss(16): <alphanum-name 2..2>**

Liste der Filmdias, mit denen SPOOLOUT-Aufträge auf den angegebenen Laser-Druckern verarbeitet werden können.

Existiert bereits eine (positive) Liste von Filmdias für die angegebenen Drucker, so wird sie durch diese neue Liste ersetzt.

## <span id="page-1547-3"></span>**HOST-NAME = \*UNCHANGED / \*ALL-CLUSTERS / \*LOCAL-CLUSTER / \*HOME / \*EXCEPT(...) / \*ADD(...) / \*REMOVE(...) / list-poss(16): <name 1..8> / <c-string 1..8 with-low>**

Gibt für einen lokalen Drucker an, von welchen Hosts Druckaufträge bearbeitet werden.

### **HOST-NAME = \*ALL-CLUSTERS**

An dem angegebenen Drucker werden Druckaufträge von allen Hosts bearbeitet.

### **HOST-NAME = \*LOCAL-CLUSTER**

An dem angegebenen Drucker werden Druckaufträge von allen Hosts im lokalen Cluster bearbeitet.

### **HOST-NAME = \*HOME**

An dem angegebenen Drucker werden nur Druckaufträge vom lokalen Host bearbeitet.

### **HOST-NAME = \*EXCEPT(...)**

<span id="page-1547-4"></span>An dem angegebenen Drucker werden Druckaufträge von allen Hosts außer von den in der EXCEPT-Liste angegebenen bearbeitet.

### **HOST-LIST = list-poss(16): <alphanum-name 1..8> / <c-string 1..8 with-low>**

BCAM-Namen der auszuschließenden Hosts.

### **HOST-NAME = \*ADD(...)**

Die angegebenen Hosts werden in die bestehende ACCEPT-Liste für den Drucker aufgenommen, von deren Hosts Druckaufträge bearbeitet werden.
# **HOST-LIST = list-poss(16): <alphanum-name 1..8> / <c-string 1..8 with-low>**

BCAM-Namen der aufzunehmenden Hosts.

# **HOST-NAME = \*REMOVE(...)**

Die angegebenen Hosts werden aus der bestehende ACCEPT-Liste für den Drucker gelöscht, von deren Hosts Druckaufträge bearbeitet werden.

# **HOST-LIST = list-poss(15): <alphanum-name 1..8> / <c-string 1..8 with-low>**

BCAM-Namen der zu löschenden Hosts.

### **HOST-NAME = list-poss(16): <alphanum-name 1..8> / <c-string 1..8 with-low>**

An dem angegebenen Drucker werden nur Druckaufträge von Hosts dieser ACCEPT-Liste bearbeitet.

# **PRINT-SAMPLE = \*UNCHANGED / \*NO / \*YES**

Gibt an, ob für den ersten SPOOLOUT-Auftrag, der mit geänderten Zuweisungs-Parametern zur Druckausgabe gelangt, ein Probedruck durchgeführt werden soll. Für Drucker des Typs LP65 und für APA-Drucker wird PRINT-SAMPLE=\*YES abgewiesen.

# **TRACE = \*UNCHANGED / \*NO / \*YES (...)**

Nur für APA-Drucker; schaltet die Ablaufverfolgung ein oder aus.

# **TRACE = \*YES (...)**

# **LEVEL = \*COMPLETE / \*STATUS / \*BLOCK-CONTROL**

Legt fest, welche Daten ins Ablaufprotokoll (Trace-File) geschrieben werden.

### **LEVEL = \*COMPLETE**

Voreinstellung für lokale SPOOL-Geräte: Der Ablauf soll vollständig in der Trace-Datei \$SYSSPOOL. SYSTRC.SPOOL.<dev-name>.yyyy-mm-dd.hh-mm protokolliert werden (siehe auch Beschreibung der Daten im Handbuch "SPOOL" [43]).

# **LEVEL = \*STATUS**

Nur für APA-Jobs: Ablauf- und Statusdaten sollen protokolliert werden.

# **LEVEL = \*BLOCK-CONTROL**

Nur für APA-Jobs: Ablauf-, Status- und Block-Kontrolldaten sollen protokolliert werden.

# **DEVICE-NAME = \*RSO-PRINTER(...)**

Für RSO-Drucker, die im weiteren genauer bestimmt werden, sollen Verwaltungsparameter geändert werden.

# **NAME = list-poss(8): <alphanum-name 1..8>**

Namen von aktiven RSO-Druckern, deren Zuweisungs-Parameter für wartende SPOOLOUT-Aufträge geändert werden sollen.

Maximal 8 Namen dürfen angegeben werden.

# **DESTINATION = \*UNCHANGED / \*NONE / \*STD / \*ADD(...) / \*REMOVE(...) /**

# **list-poss(16): <alphanum-name 1..8>**

Bestimmt, ob und wie die Zuordnung der angegebenen RSO-Drucker zu einem Pool geändert wird.

### **DESTINATION = \*NONE**

Die Liste der RSO-Pools für die angegebenen Drucker wird gelöscht, d.h. SPOOLOUT-Aufträge für diese RSO-Pools werden nicht mehr bearbeitet.

# **DESTINATION = \*STD**

Standard-RSO-Pools.

Die Liste der zugeordneten Pools wird durch eine Liste von Standard-Pools, die die angegebenen RSO-Drucker enthalten, ersetzt (SPOOL-Parameterdatei).

### **DESTINATION = \*ADD(...)**

RSO-Pools, die zu einer bestehenden Liste von RSO-Pools hinzugefügt werden sollen, auf die SPOOLOUT-Aufträge für die angegebenen Drucker gelenkt werden können.

### **DESTINATION-LIST = list-poss(16): <alphanum-name 1..8>**

Liste der hinzuzufügenden RSO-Pools. Die Liste darf insgesamt maximal 100 Pools enthalten.

### **DESTINATION = \*REMOVE(...)**

RSO-Pools, die aus einer bestehenden Liste von RSO-Pools gelöscht werden sollen, auf die SPOOLOUT-Aufträge für die angegebenen Drucker gelenkt werden können.

### **DESTINATION-LIST = list-poss(15): <alphanum-name 1..8>**

Liste der zu löschenden RSO-Gerätepools.

### **DESTINATION = list-poss(16): <alphanum-name 1..8>**

Liste der RSO-Pools, auf die SPOOLOUT-Aufträge für die angegebenen Drucker gelenkt werden können.

### **FORM-NAME = \*UNCHANGED / \*STD / \*EQUIVALENT(...) / \*EQUIVALENT-EXCEPT(...) /**

### **<alphanum-name 1..6> / \*ADD(...) / \*REMOVE(...)**

Bestimmt die Formulare, mit denen SPOOLOUT-Aufträge auf den angegebenen Druckern verarbeitet werden können.

### **FORM-NAME = \*STD**

SPOOLOUT-Aufträge können mit allen äquivalenten Formularen, die in der SPOOL-Parameterdatei für den jeweiligen RSO-Drucker zugelassen sind, verarbeitet werden.

### **FORM-NAME = \*EQUIVALENT(...)**

SPOOLOUT-Aufträge können auf den angegebenen Druckern mit äquivalenten Formularen verarbeitet werden.

### **EQUIVALENT-FORMS = \*ALL / list-poss(16): <alphanum-name 1..6>**

Mit allen äquivalenten Formularen bzw. einem der in der Liste aufgeführten äquivalenten Formulare können SPOOLOUT-Aufträge auf den angegebenen Druckern verarbeitet werden.

### **FORM-NAME = \*EQUIVALENT-EXCEPT(...)**

Äquivalente Formulare, mit denen SPOOLOUT-Aufträge auf den angegebenen Druckern nicht verarbeitet werden können.

### **FORMS-LIST = list-poss(16): <alphanum-name 1..6>**

Liste der ausgeschlossenen äquivalenten Formulare.

### **FORM-NAME = list-poss(16): <alphanum-name 1..6>**

Formulare, mit denen SPOOLOUT-Aufträge auf den angegebenen Druckern verarbeitet werden können.

### **FORM-NAME = \*ADD(...)**

Formulare, die zu einer bestehenden Liste von Formularen hinzugefügt werden sollen, mit denen SPOOLOUT-Aufträge auf den angegebenen Druckern verarbeitet werden können.

### **FORMS-LIST = list-poss(16): <alphanum-name 1..6>**

iste der hinzuzufügenden Formulare.

### **FORM-NAME = \*REMOVE(...)**

Formulare, die aus einer bestehenden Liste von Formularen gelöscht werden sollen, mit denen SPOOLOUT-Aufträge auf den angegebenen Druckern verarbeitet werden können.

### **FORMS-LIST = list-poss(15): <alphanum-name 1..6>**

Liste der zu löschenden Formulare.

### **PRINT-SAMPLE = UNCHANGED / NO / YES**

Legt fest, ob ein Probedruck angefertigt werden soll.

Im RSO-Betrieb kann ein Probedruck angefordert werden für Public Devices, die auf Endlospapier drucken (keine Einzelblattdrucker).

### **TRACE = UNCHANGED / NO / YES**

Legt fest, ob eine TRACE-Datei angelegt werden soll.

### **ALLOWED-ACCESSES = \*UNCHANGED / list-poss(4): <c-string 1..4>**

Dieser Operand legt fest, welche Zugriffe erlaubt sind. Er ist für jeden RSO-Drucker zulässig.

# **ALLOWED-ACCESSES = \*UNCHANGED**

Der eingestellte Zugriff bleibt unverändert.

### **ALLOWED-ACCESSES = list-poss(4): <c-string 1..4>**

Liste der erlaubten Zugriffe. Es sind folgende Angaben möglich:

C'RSO' : RSO-Druckaufträge können dem gestarteten Drucker zugewiesen werden.

C'UTM' : UTM-Druckaufträge können dem gestarteten Drucker zugewiesen werden.

# **USER-IDENTIFICATION = \*UNCHANGED / \*ALL / \*EXCEPT(...) / \*ADD(...) / \*REMOVE(...) /**

### **list-poss(16): <name 1..8> / <c-string 1..8 with-low>**

Bestimmt Benutzerkennungen, unter denen SPOOLOUT-Aufträge auf den angegebenen Druckern verarbeitet werden können.

### **USER-IDENTIFICATION = \*ALL**

Unter allen Benutzerkennungen können SPOOLOUT-Aufträge auf den angegebenen Druckern verarbeitet werden.

### **USER-IDENTIFICATION = \*EXCEPT(...)**

Benutzerkennungen, unter denen SPOOLOUT-Aufträge auf den angegebenen Druckern nicht verarbeitet werden können.

### **USER-IDENT-LIST = list-poss(16): <name 1..8> / <c-string 1..8 with-low>**

Liste der ausgeschlossenen Benutzerkennungen.

### **USER-IDENTIFICATION = \*ADD(...)**

Benutzerkennungen, die zu einer bestehenden Liste von Benutzerkennungen hinzugefügt werden sollen, unter denen SPOOLOUT-Aufträge auf den angegebenen Druckern verarbeitet werden können.

### **USER-IDENT-LIST = list-poss(16): <name 1..8> / <c-string 1..8 with-low>**

Liste der hinzuzufügenden Benutzerkennungen.

### **USER-IDENTIFICATION = \*REMOVE(...)**

Benutzerkennungen, die aus einer bestehenden Liste von Benutzerkennungen gelöscht werden sollen, unter denen SPOOLOUT-Aufträge auf den angegebenen Druckern verarbeitet werden können.

# **USER-IDENT-LIST = list-poss(15): <name 1..8> / <c-string 1..8 with-low>**

Liste der zu löschenden Benutzerkennungen.

# **USER-IDENTIFICATION = list-poss(16): <name 1..8> / <c-string 1..8 with-low>**

Liste der Benutzerkennungen, unter denen SPOOLOUT-Aufträge auf den angegebenen Druckern verarbeitet werden können.

Existiert bereits eine (positive) Liste von Benutzerkennungen für die angegebenen Drucker, wird sie durch diese neue Liste ersetzt.

# **SPOOLOUT-CLASS = \*UNCHANGED / \*ALL / \*EXCEPT(...) / \*ADD(...) /**

# **\*REMOVE(...) /list-poss(16): <integer 1..255>**

Bestimmt SPOOLOUT-Klassen, aus denen SPOOLOUT-Aufträge auf den angegebenen Druckern verarbeitet werden können.

# **SPOOLOUT-CLASS = \*ALL**

Aus allen SPOOLOUT-Klassen können SPOOLOUT-Aufträge auf den angegebenen Druckern verarbeitet werden.

# **SPOOLOUT-CLASS = \*EXCEPT(...)**

SPOOLOUT-Klassen, aus denen keine SPOOLOUT-Aufträge auf den angegebenen Druckern verarbeitet werden können.

# **SPOOLOUT-CLASS-LIST = list-poss(16): <integer 1..255>**

Liste der ausgeschlossenen SPOOLOUT-Klassen.

# **SPOOLOUT-CLASS = \*ADD(...)**

SPOOLOUT-Klassen, die zu einer bestehenden Liste von SPOOLOUT-Klassen hinzugefügt werden sollen, aus denen SPOOLOUT-Aufträge auf den angegebenen Druckern verarbeitet werden können.

# **SPOOLOUT-CLASS-LIST = list-poss(16): <integer 1..255>**

Liste hinzuzufügender SPOOLOUT-Klassen.

# **SPOOLOUT-CLASS = \*REMOVE(...)**

SPOOLOUT-Klassen, die aus einer bestehenden Liste von SPOOLOUT-Klassen gelöscht werden sollen, aus denen SPOOLOUT-Aufträge auf den angegebenen Druckern verarbeitet werden können.

# **SPOOLOUT-CLASS-LIST = list-poss(15): <integer 1..255>**

Liste der zu löschenden SPOOLOUT-Klassen.

# **SPOOLOUT-CLASS = list-poss(16): <integer 1..255>**

Liste der SPOOLOUT-Klassen, aus denen SPOOLOUT-Aufträge auf den angegebenen Druckern verarbeitet werden können.

Existiert bereits eine (positive) Liste von SPOOLOUT-Klassen für die angegebenen Drucker, wird sie durch diese neue Liste ersetzt.

# **SPOOLOUT-NAME = \*UNCHANGED / \*ALL / \*EXCEPT(...) / \*ADD(...) / \*REMOVE(...) /**

# **list-poss(16): <alphanum-name 1..8> / <c-string 1..8 with-low>**

Bestimmt Auftragsnamen, unter denen SPOOLOUT-Aufträge auf den angegebenen Druckern verarbeitet werden können.

# **SPOOLOUT-NAME = \*ALL**

Unter allen Auftragsnamen können SPOOLOUT-Aufträge auf den angegebenen Druckern verarbeitet werden.

# **SPOOLOUT-NAME = \*EXCEPT(...)**

Auftragsnamen, unter denen SPOOLOUT-Aufträge auf den angegebenen Druckern nicht verarbeitet werden können.

# **SPOOLOUT-NAME-LIST = list-poss(16): <alphanum-name 1..8> / <c-string 1..8 with-low>**

Liste der ausgeschlossenen Auftragsnamen.

### **SPOOLOUT-NAME = \*ADD(...)**

Auftragsnamen, die zu einer bestehenden Liste von Auftragsnamen hinzugefügt werden sollen, unter denen SPOOLOUT-Aufträge auf den angegebenen Druckern verarbeitet werden können.

### **SPOOLOUT-NAME-LIST = list-poss(16): <alphanum-name 1..8> /<c-string 1..8 with-low>**

Liste der hinzuzufügenden Auftragsnamen.

### **SPOOLOUT-NAME = \*REMOVE(...)**

Auftragsnamen, die aus einer bestehenden Liste von Auftragsnamen gelöscht werden sollen, unter denen SPOOLOUT-Aufträge auf den angegebenen Druckern verarbeitet werden können.

### **SPOOLOUT-NAME-LIST = list-poss(15): <alphanum-name 1..8> /<c-string 1..8 with-low>**

Liste der zu löschenden Auftragsnamen.

### **SPOOLOUT-NAME = list-poss(16): <alphanum-name 1..8> /<c-string 1..8 with-low>**

Liste der Auftragsnamen, unter denen SPOOLOUT-Aufträge auf den angegebenen Druckern verarbeitet werden können.

Existiert bereits eine (positive) Liste von Auftragsnamen für die angegebenen Drucker, wird sie durch diese neue Liste ersetzt.

# **ACCOUNT = \*UNCHANGED / \*ALL / \*EXCEPT(...) / \*ADD(...) / \*REMOVE(...) /**

### **list-poss(16): <alphanum-name 1..8>**

Bestimmt die Abrechnungsnummern der SPOOLOUT-Aufträge, die auf den angegebenen Druckern verarbeitet werden können.

### **ACCOUNT = \*ALL**

SPOOLOUT-Aufträge mit beliebiger Abrechnungsnummer können auf den angegebenen Druckern verarbeitet werden.

### **ACCOUNT = \*EXCEPT(...)**

Abrechnungsnummern der SPOOLOUT-Aufträge, die auf den angegebenen Druckern nicht verarbeitet werden können.

### **ACCOUNT-LIST = list-poss(16): <alphanum-name 1..8>**

Liste der ausgeschlossenen Abrechnungsnummern.

### **ACCOUNT = \*ADD(...)**

Abrechnungsnummern, die zu einer bestehenden Liste von Abrechnungsnummern hinzugefügt werden sollen, mit denen SPOOLOUT-Aufträge auf den angegebenen Druckern verarbeitet werden können.

### **ACCOUNT-LIST = list-poss(16): <alphanum-name 1..8>**

Liste der hinzuzufügenden Abrechnungsnummern.

### **ACCOUNT = \*REMOVE(...)**

Abrechnungsnummern, die aus einer bestehenden Liste von Abrechnungsnummern gelöscht werden sollen, mit denen SPOOLOUT-Aufträge auf den angegebenen Druckern verarbeitet werden können.

### **ACCOUNT-LIST = list-poss(15): <alphanum-name 1..8>**

Liste der zu löschenden Abrechnungsnummern.

# **ACCOUNT = list-poss(16): <alphanum-name 1..8>**

Liste der Abrechnungsnummern, mit denen SPOOLOUT-Aufträge auf den angegebenen Druckern verarbeitet werden können.

Existiert bereits eine (positive) Liste von Abrechnungsnummern für die angegebenen Drucker, wird sie durch diese neue Liste ersetzt.

# **EXIT-ROUTINES = \*UNCHANGED / \*NOT-ACTIVE / \*ACTIVE**

Gibt an, ob EXIT-Routinen für den SPOOLOUT auf die angegebenen Drucker aufgerufen werden sollen.

### **ROTATION = \*UNCHANGED / \*ANY / \*YES / \*NO / \*MANUAL**

Bestimmt, ob auf den angegebenen Druckern SPOOLOUT-Aufträge, die das Seitendrehmodul benötigen, verarbeitet werden können.

### **ROTATION = \*ANY**

SPOOLOUT-Aufträge können unabhängig davon, ob sie das Seitendrehmodul benötigen, auf den angegebenen Druckern verarbeitet werden.

### **ROTATION = \*NO**

Es können nur SPOOLOUT-Aufträge auf den angegebenen Druckern verarbeitet werden, die das Seitendrehmodul nicht benötigen.

### **ROTATION = \*YES**

Es können nur SPOOLOUT-Aufträge auf den angegebenen Druckern verarbeitet werden, die das Seitendrehmodul benötigen.

### **ROTATION = \*MANUAL**

Der Operator kann hier, im Unterschied zum Wert NO, manuell über Hardware-Schalter das Seitendrehmodul ansprechen. In diesem Fall werden alle Seiten gedreht ausgedruckt.

### **TWO-UP-PROCESSING = \*UNCHANGED / \*ANY / \*YES / \*NO / \*MODE-1 / \*MODE-2**

Dieser Operand existiert nur noch aus Kompatibilitätsgründen.

### **FORMS-OVERLAY-BUFFER = \*UNCHANGED / \*ANY / \*ONLY / \*NO / \*RANGE(...)**

Bestimmt, ob auf den angegebenen virtuellen Geräten SPOOLOUT-Aufträge, die ein FOB-Datendia verwenden, verarbeitet werden dürfen.

# **FORMS-OVERLAY-BUFFER = \*ANY**

Auf den angegebenen virtuellen Geräten dürfen SPOOLOUT-Aufträge mit und ohne FOB-Datendia verarbeitet werden. Der maximal mögliche FORMS-OVERLAY-BUFFER wird vom korrespondierenden Standard-Geräte-Eintrag entnommen.

### **FORMS-OVERLAY-BUFFER = \*ONLY**

Auf den angegebenen virtuellen Geräten dürfen nur SPOOLOUT-Aufträge verarbeitet werden, die ein FOB-Datendia benötigen. Der maximal mögliche FORMS-OVERLAY-BUFFER wird vom korrespondierenden Standard-Geräte-Eintrag entnommen.

### **FORMS-OVERLAY-BUFFER = \*RANGE(...)**

Auf den angegebenen virtuellen Geräten dürfen nur SPOOLOUT-Aufträge mit FOB-Datendia verarbeitet werden, deren Größe (in Unterzeilen) innerhalb des angegebenen Intervalls liegt.

### **LOW = \*UNCHANGED / <integer 0..32767>**

Untergrenze des Intervalls.

**HIGH = \*UNCHANGED / <integer 0..32767>**

Obergrenze des Intervalls.

# **PRIORITY = \*UNCHANGED / \*ALL / \*RANGE(...)**

Bestimmt die Prioritäten der SPOOLOUT-Aufträge, die auf den angegebenen Druckern verarbeitet werden können.

# **PRIORITY = \*ALL**

SPOOLOUT-Aufträge mit beliebiger Priorität können auf den angegebenen Druckern verarbeitet werden.

### **PRIORITY = \*RANGE(...)**

Auf den angegebenen Druckern können SPOOLOUT-Aufträge verarbeitet werden, deren Priorität innerhalb des angegebenen Intervalls liegt.

### **FROM = \*UNCHANGED / <integer 30..255>**

Untergrenze des Intervalls.

### **TO = \*UNCHANGED / <integer 30..255>**

Obergrenze des Intervalls.

### **CHARACTER-SET-NUMBER = \*UNCHANGED / \*ALL / \*ONE / RANGE(...)**

Abhängig von der Anzahl der benötigten Zeichensätze können SPOOLOUT-Aufträge auf den angegebenen virtuellen Geräten verarbeitet werden.

### **CHARACTER-SET-NUMBER = \*ALL**

SPOOLOUT-Aufträge können unabhängig von der Anzahl der benötigten Zeichensätze auf den angegebenen virtuellen Geräten verarbeitet werden. Die maximal mögliche Anzahl der benötigten Zeichensätze wird vom korrespondierenden Standard-Geräte-Eintrag entnommen.

### **CHARACTER-SET-NUMBER = \*ONE**

Nur SPOOLOUT-Aufträge, die nicht mehr als einen Zeichensatz benötigen, können auf den angegebenen virtuellen Geräten verarbeitet werden.

### **CHARACTER-SET-NUMBER = \*RANGE(...)**

Auf den angegebenen virtuellen Geräten können SPOOLOUT-Aufträge verarbeitet werden, deren benötigte Anzahl an Zeichensätzen innerhalb des Intervalls liegt.

# **LOW = \*UNCHANGED / <integer 1..32767>**

Mindestanzahl an benötigten Zeichensätzen.

### **HIGH = \*UNCHANGED / <integer 1..32767>**

Maximale Anzahl benötigter Zeichensätze.

### **REVISION-NUMBER =**  $*ANY$  **/ <integer 1..255>**

Nummer des Bearbeitungsstandes.

Die angegebene Nummer muss mit der des gerade aktuellen Bearbeitungsstandes übereinstimmen.

# **Kommando-Returncode**

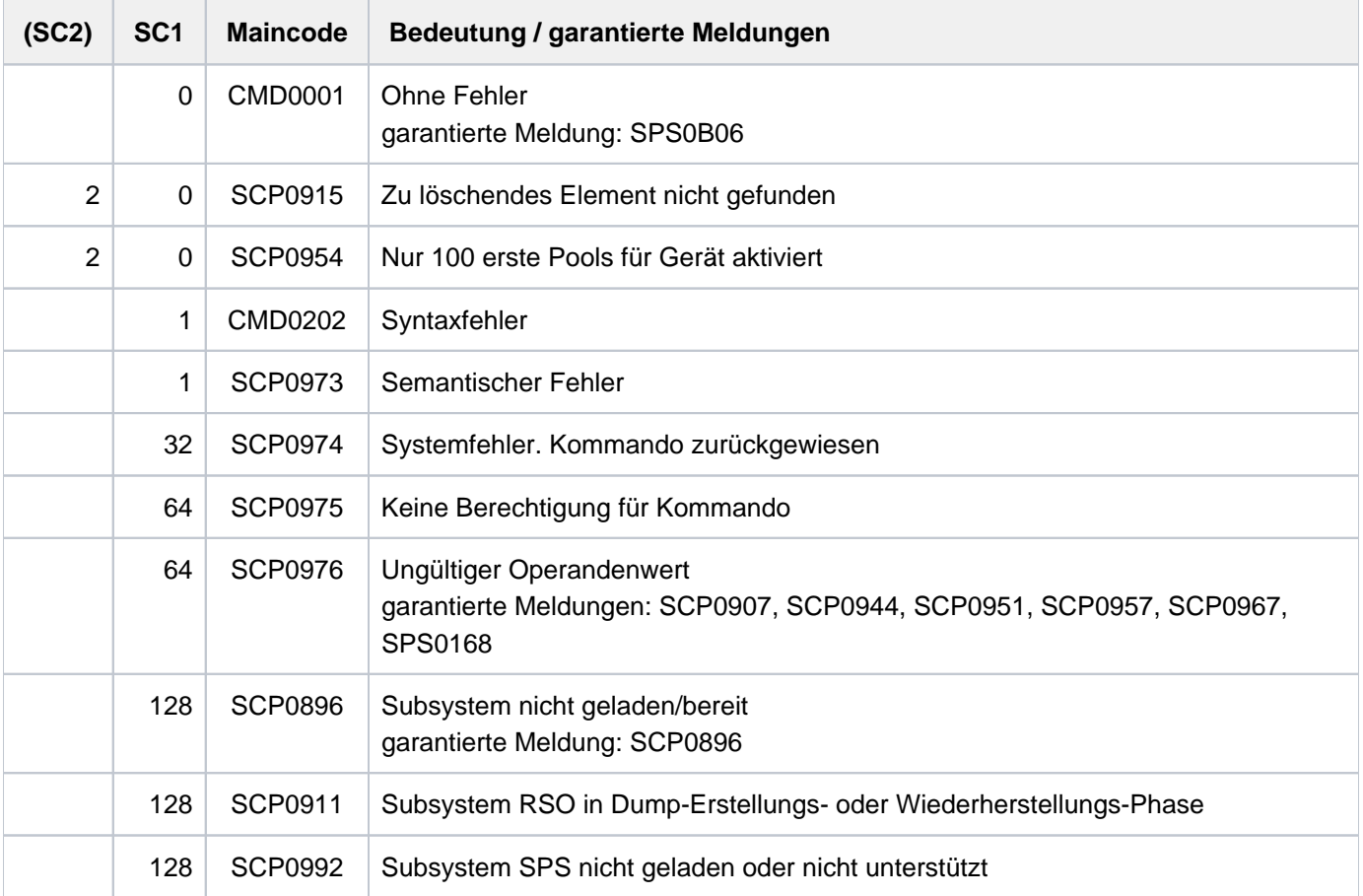

# **4.46 MODIFY-PROCEDURE-OPTIONS**

Prozedureigenschaften während des Prozedurlaufs ändern

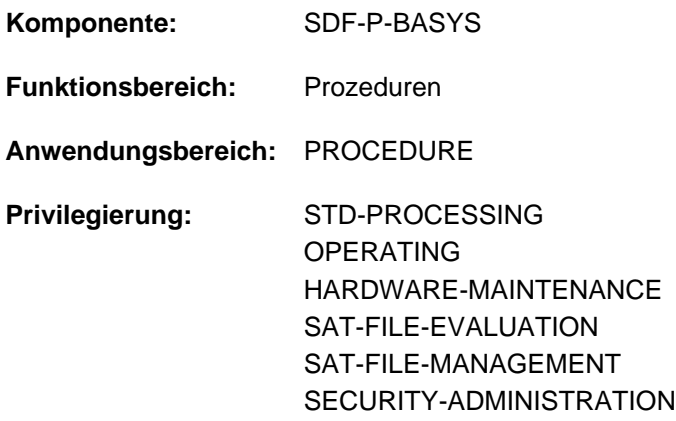

# **Funktionsbeschreibung**

Mit MODIFY-PROCEDURE-OPTIONS können die meisten Prozedureigenschaften, die zu Prozedurbeginn mit dem Kommando SET-PROCEDURE-OPTIONS festgelegt wurden, während des Prozedurlaufs geändert werden. Die Eigenschaften "Zugelassener Prozeduraufruf" (CALLER), "Formate der Eingabesätze" (INPUT-FORMAT) und (SYSTEM-FILE-CONTEXT) können nicht geändert werden.

MODIFY-PROCEDURE-OPTIONS darf nicht aufgerufen werden, wenn der Prozedurablauf unterbrochen ist.

Wird MODIFY-PROCEDURE-OPTIONS innerhalb einer Include-Prozedur aufgerufen, wirkt es sich nur auf diese Include-Prozedur aus, das heißt, Änderungen werden nicht in die aufrufende Prozedur übernommen.

Die Einstellungen "Implizite Variablen-Deklaration" (IMPLICIT-DECLARATION) und "Jobvariablen-Ersetzung" (JV-REPLACEMENT) können auch im Dialog geändert werden. Bei Beginn der Task gelten im Dialog folgende Einstellungen:

IMPLICIT-DECLARATION = \*YES JV-REPLACEMENT = \*AFTER-BUILTIN-FUNCTION

Die Default-Werte \*UNCHANGED bedeuten, dass die bisherige Vereinbarung bestehen bleibt. Die Wirkung der jeweiligen Einstellungen sind in der Operandenbeschreibung des Kommandos SET-PROCEDURE-OPTIONS detailliert beschrieben.

# **Einschränkungen**

Die Änderung der Einstellung "Unterdrücken von SDF-P-Meldungen" (SUPPRESS-SDP-MSG) kann jederzeit erfolgen. Die Änderung der anderen Einstellungen ist nur bei Einsatz des kostenpflichtigen Subsystems SDF-P möglich.

Benutzer mit den Privilegien SECURITY-ADMINISTRATION, SAT-FILE-EVALUATION und SAT-FILE-MANAGEMENT können das Kommando nur in Prozeduren nutzen.

# **Format**

**MODIFY-PROCEDURE-OPTIONS** 

```
IMPLICIT-DECLARATION = *UNCHANGED / *YES / *NO
```

```
, LOGGING-ALLOWED = * PARAMETERS(...) / * NO / * YES
```
**\*PAR**AMETERS(...)

- | **[CMD](#page-1557-2)** = **\*UNCHA**NGED / ES / **\*Y \*NO**
- | ,= **DATA \*UNCHA**NGED / ES / **\*Y \*NO**

,**[INTERRUPT-ALLOW](#page-1558-0)ED = \*UNCHANGED / \*YES / \*NO** 

```
,DATA-ESCAPE-CHAR = *UNCHANGED / *NONE / '&&' / '#' / '*' / '@' / '$' / *STD
```
,**[DATA-ERROR](#page-1558-2)**-HANDLING = **\*UNCHA**NGED / ES / **\*Y \*NO**

,**JV-REPL**[ACEMENT](#page-1558-3) = \***UNCHA**NGED / / **\*NONE \*AFTER-BUILTIN-FUNCTION**

,**[ERROR-MECH](#page-1558-4)**ANISM = \***UNCHA**NGED / **\*SPIN-OFF-COMPATIBLE \*BY-RETURNCODE** /

,SUPPRESS-SDP-MSG = <u>\*UNCHANGED</u> / \*NONE / \*ADD(...) / \*REMOVE(...)

**\*ADD**(...)

 $\textsf{MSG-ID} = \textsf{list-poss}(2000)$  $\textsf{MSG-ID} = \textsf{list-poss}(2000)$  $\textsf{MSG-ID} = \textsf{list-poss}(2000)$ : <alphanum-name  $7..7$ >)

**\*REM**OVE(...)

| **[MSG-ID](#page-1558-7)** = list-poss(2000): <alphanum-name 7..7>)

# **Operandenbeschreibung**

### <span id="page-1557-0"></span>**IMPLICIT-DECLARATION = \*UNCHANGED / \*YES / \*NO**

Die Änderung der Einstellung ist nur bei Einsatz von SDF-P möglich. Gibt an, ob implizite Deklarationen erlaubt sind. Kann auch im Dialog angegeben werden.

### <span id="page-1557-1"></span>**LOGGING-ALLOWED = \*PARAMETERS(...) / \*YES / \*NO**

Die Änderung der Einstellung ist nur bei Einsatz von SDF-P möglich. Legt fest, ob die Protokollierung der Prozedur erlaubt ist.

### **LOGGING-ALLOWED = \*PARAMETERS(...)**

<span id="page-1557-2"></span>Der Benutzer kann die Protokollierung für Kommandos und Datensätze getrennt einstellen.

### **CMD = \*UNCHANGED / \*YES / \*NO**

Die Änderung der Einstellung ist nur bei Einsatz von SDF-P möglich. Gibt an, ob Kommandos protokolliert werden dürfen.

### <span id="page-1557-3"></span>**DATA = \*UNCHANGED / \*YES / \*NO**

Die Änderung der Einstellung ist nur bei Einsatz von SDF-P möglich. Gibt an, ob Daten protokolliert werden dürfen.

# <span id="page-1558-0"></span>**INTERRUPT-ALLOWED = \*UNCHANGED / \*YES / \*NO**

Die Änderung der Einstellung ist nur bei Einsatz von SDF-P möglich. Gibt an, ob die Prozedur mit der K2-Taste bzw. dem Kommando HOLD-PROCEDURE unterbrochen werden darf.

# <span id="page-1558-1"></span>**DATA-ESCAPE-CHAR = \*UNCHANGED / \*NONE / '&&' / '#' / '\*' / '@' / '\$' / \*STD**

Die Änderung der Einstellung ist nur bei Einsatz von SDF-P möglich.

Legt fest, ob in Datensätzen Variablen ersetzt und Ausdrücke ausgewertet werden sollen und mit welchem Zeichen die zu ersetzenden Variablen bzw. Ausdrücke beginnen. Mögliche Zeichen sind &, #, \*, @ oder \$. Die Angabe & ist gleichbedeutend mit der Angabe \*STD (wie auf Kommandoebene). Soll das Zeichen & explizit angegeben werden, muss es verdoppelt werden.

# <span id="page-1558-2"></span>**DATA-ERROR-HANDLING = \*UNCHANGED / \*YES \*NO**

Die Änderung der Einstellung ist nur bei Einsatz von SDF-P möglich. Gibt an, ob in folgenden Fällen die SDF-P-Fehlerbehandlung ausgelöst werden soll:

- An einer Stelle, an der Kommandos erwartet werden, stehen Daten (ohne führenden Schrägstrich oder mit führendem Doppelschrägstrich).
- Innerhalb von Daten ist  $< \text{variable}$  bzw. nur & enthalten und  $< \text{variable}$  ist weder als S-Variable noch als Builtin-Funktion bekannt.

### <span id="page-1558-3"></span>**JV-REPLACEMENT = \*UNCHANGED / \*NONE / \*AFTER-BUILTIN-FUNCTION**

Die Änderung der Einstellung ist nur bei Einsatz von SDF-P möglich. Gibt an, ob Jobvariablen-Ersetzung durchgeführt werden soll.

### <span id="page-1558-4"></span>**ERROR-MECHANISM = \*UNCHANGED / \*SPIN-OFF-COMPATIBLE / \*BY-RETURNCODE**

Die Änderung der Einstellung ist nur bei Einsatz von SDF-P möglich.

Gibt an, ob die Fehlerbehandlung kompatibel zum Spin-Off-Verhalten von Nicht-S-Prozeduren ausgelöst oder ob Subcode1 ungleich null berücksichtigt wird. Die Einstellung ist für die Fehlerbehandlung von Anweisungen wirkungslos.

### <span id="page-1558-5"></span>**SUPPRESS-SDP-MSG = \*UNCHANGED / \*NONE / \*ADD(...) / \*REMOVE(...)**

Bestimmt, ob die Einstellung für die Unterdrückung bestimmter SDF-P-Meldungen (Meldungsklasse SDP) verändert werden soll. Die Option gilt nur in der aufrufenden Prozedur (wird nicht weitervererbt).

### **SUPPRESS-SDP-MSG = \*NONE**

Alle SDF-P-Meldungen werden ausgegeben.

### **SUPPRESS-SDP-MSG = \*ADD(...)**

<span id="page-1558-6"></span>Menge der SDF-P-Meldungen, die zusätzlich nicht ausgegeben werden sollen.

### **MSG-ID = list-poss(2000): <alphanum-name 7..7>**

Liste der Meldungsnummern (Meldungsklasse SDP).

# **SUPPRESS-SDP-MSG = \*REMOVE(...)**

<span id="page-1558-7"></span>Menge der (unterdrückten) SDF-P-Meldungen, die wieder ausgegeben werden sollen.

### **MSG-ID = list-poss(2000): <alphanum-name 7..7>**

Liste der Meldungsnummern (Meldungsklasse SDP).

# **Kommando-Returncode**

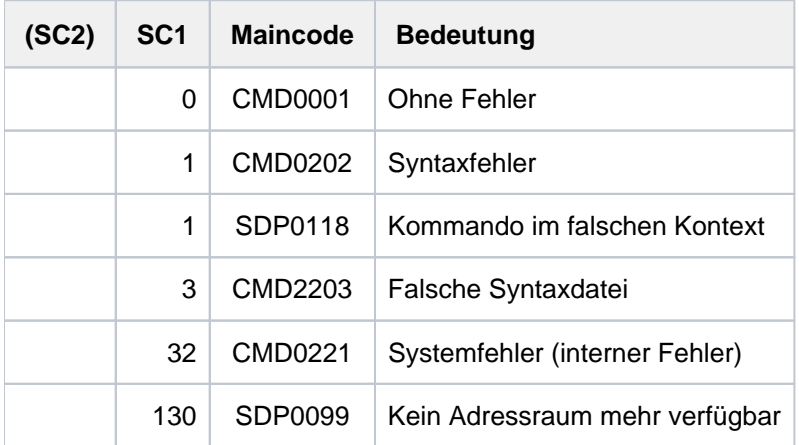

# **Beispiel**

```
/SET-PROCEDURE-OPTIONS, LOGGING-ALLOWED=*NO
...
/MODIFY-PROCEDURE-OPTIONS, LOGGING-ALLOWED=*YES
...
```
Am Anfang der Prozedur ist auf Grund der Einstellung in SET-PROCEDURE-OPTIONS die Protokollierung nicht erlaubt. Nach dem MODIFY-PROCEDURE-OPTIONS-Kommando dürfen Kommandos und Daten protokolliert werden.

# **4.47 MODIFY-PUBSET-CACHE-ATTRIBUTES**

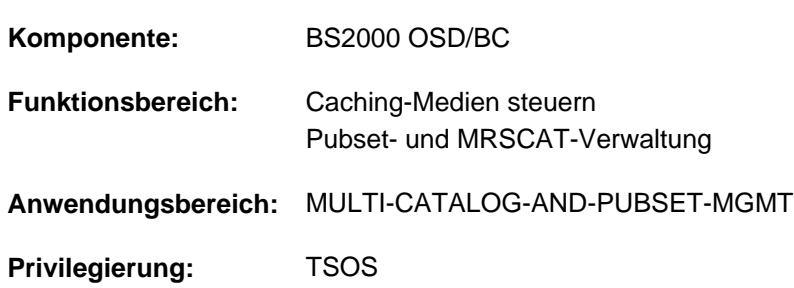

PFA-Cache-Konfiguration für einen Pubset ändern

# **Funktionsbeschreibung**

Mit dem Kommando MODIFY-PUBSET-CACHE-ATTRIBUTES kann die Systembetreuung eine PFA-Cache-Konfiguration zur schnellen Zwischenspeicherung von Daten für einen SF-Pubset bzw. einen Volume-Set eines SM-Pubsets definieren oder modifizieren.

Ferner kann dem System mitgeteilt werden, wie es sich in folgenden Fällen verhalten soll:

- Bei der Pubset-Inbetriebnahme oder beim Aktivieren eines Caches kann die gewünschte Cache-Konfiguration nicht oder nicht im gewünschten Umfang zur Verfügung gestellt werden (Operand SIZE-TOLERANCE).
- Bei der Pubset-Inbetriebnahme kann der SF-Pubset bzw. der Volume-Set eines SM-Pubsets nicht mehr an den aus der vorhergehenden Pubset-Session zugeordneten Cache-Bereich angeschlossen werden (Operand FORCE-IMPORT).

Bezieht sich das Kommando auf einen SF-Pubset, muss bereits ein MRSCAT-Eintrag für diesen Pubset existieren. Der Pubset muss nicht importiert sein. Die mit dem Kommando vereinbarten Werte werden in dem MRSCAT-Eintrag des Pubsets hinterlegt. Beim Anlegen des MRSCAT-Eintrags werden sie mit Standardwerten versorgt.

Bezieht sich das Kommando auf einen SM-Pubset, sind folgende zwei Fälle zu unterscheiden:

- Ändern der Cache-Konfiguration eines Volume-Sets: Der SM-Pubset, dem der Volume-Set angehört, muss in Betrieb sein. Außerdem muss der Volume-Set sich im Zustand "normal use" oder "defined only" befinden. Die Werte werden in der Konfigurationsdatei des SM-Pubsets hinterlegt. Beim Generieren des SM-Pubsets (bzw. bei der logischen Hinzunahme eines Volume-Sets mit dem Kommando MODIFY-PUBSET-DEFINITION-FILE) werden sie mit Standardwerten initialisiert.
- Ändern der Steuerinformation der Pubset-Inbetriebnahme: Der SM-Pubset muss nicht importiert sein. Die Festlegungen werden in dem MRSCAT-Eintrag des Pubsets hinterlegt, da sie sich auf den gesamten Pubset und nicht auf einzelne Volume-Sets beziehen.

Die mit dem Kommando MODIFY-PUBSET-CACHE-ATTRIBUTES vereinbarten Attribute können mit dem Kommando SHOW-PUBSET-CACHE-ATTRIBUTES abgefragt werden. Diese Information ist auch in der Ausgabe des Kommandos SHOW-PUBSET-PARAMETERS enthalten.

Eine detaillierte Beschreibung des Cache-Mediums Hauptspeicher (\*MAIN-MEMORY) ist im Handbuch "DAB" [[5](#page-248-0)] zu finden.

# **Format**

**MODIFY-PUBSET-CACHE-ATTRIBUTES** 

 $PUBSET =$ 

,**PUBSET-TYPE** = \*SINGLE-FEATURE / \*SYSTEM-MANAGED(...)

 $*$ **SYSTEM-MANAGED(...)** 

 $\vert$  **VOLUME-SET** = **\*UNCHA**NGED / <cat-id 1..4>

,**[CACHE-MEDIUM](#page-1561-3)** = **\*UNCHA**NGED / **\*NO-CACHE \*MAIN-MEMORY** / (...)

**\*MAIN-MEMORY**(...)

| [CACHE-SEGMENT-SIZE](#page-1562-0) = \*UNCHANGED / \*4KB / \*8KB / \*16KB / \*32KB

| ,[FORCE-OUT](#page-1562-1) = <u>\*UNCHANGED</u> / \*NO / \*AT-LOW-FILLING / \*AT-HIGH-FILLING

| .[CACHED-FILES](#page-1563-0) = \*UNCHANGED / \*BY-USER-SELECTED / \*BY-SYSTEM / \*ALL

,**[FORCE-IMPORT](#page-1563-1)** = \***UNCHA**NGED / \*NO / \*BY-OPERATOR

,**[CACHE-SIZE](#page-1563-2)** = **\*UNCHA**NGED / <integer 1..32767>(...)

<integer 1..32767>(...)

| **DIM**[ENSION =](#page-1564-0) **\*UNCHA**NGED / **\*KILOBYTE \*MEGABYTE** /

,**[SIZE-TOLERANCE](#page-1564-1)** = \***UNCHA**NGED / \*YES / \*NO

# **Operandenbeschreibung**

#### <span id="page-1561-0"></span>**PUBSET = <cat-id 1..4>**

Kennung des Pubsets, für den eine Cache-Konfiguration definiert oder modifiziert werden soll.

### <span id="page-1561-1"></span>**PUBSET-TYPE = \*SINGLE-FEATURE / \*SYSTEM-MANAGED(...)**

Legt den Typ des Pubsets fest, für den eine Cache-Konfiguration definiert oder modifiziert werden soll.

#### **PUBSET-TYPE = \*SINGLE-FEATURE**

Der Pubset ist ein SF-Pubset.

#### **PUBSET-TYPE = \*SYSTEM-MANAGED(...)**

<span id="page-1561-2"></span>Der Pubset ist ein SM-Pubset. Die PFA-Cache-Konfiguration wird für den nachfolgend angegebenen Volume-Set definiert bzw. modifiziert.

### **VOLUME-SET = \*UNCHANGED / <cat-id 1..4>**

Bezeichnet die Kennung des Volume-Sets.

# <span id="page-1561-3"></span>**CACHE-MEDIUM = \*UNCHANGED / \*NO-CACHE / \*MAIN-MEMORY(...)**

Bezeichnet das Cache-Medium, in dem der Cache-Bereich erzeugt werden soll. Voraussetzung für die Inbetriebnahme hierbei ist zum einen, dass die Hardware-Voraussetzungen gegeben sind, zum anderen ein verfügbarer und aktivierter Cache-Handler (DAB), der den Cache bedienen soll.

# **CACHE-MEDIUM = \*NO-CACHE**

Es soll kein Cache-Medium für den angegebenen Pubset bzw. Volume-Set benutzt werden. Dieser Wert ist in folgenden Fällen die Voreinstellung:

- Für einen SF-Pubset wird ein MRSCAT-Eintrag neu angelegt (Kommando ADD-MASTER-CATALOG-ENTRY).
- Beim Generieren eines SM-Pubsets erfolgen die erstmaligen Festlegungen für die einzelnen Volume-Sets.
- Bei der dynamischen Pubset-Rekonfiguration für einen SM-Pubset wird ein neuer Volume-Set-Eintrag erzeugt (Kommando MODIFY-PUBSET-DEFINITION-FILE).

# **CACHE-MEDIUM = \*MAIN-MEMORY(...)**

Das Medium Hauptspeicher soll für Caching genutzt werden.

<span id="page-1562-0"></span>Nach einem Systemausfall können Dateninkonsistenzen auftreten, wenn das Cache-Medium auch als Schreib-Cache genutzt wurde.

# **CACHE-SEGMENT-SIZE = \*UNCHANGED / \*4KB / \*8KB / \*16KB / \*32KB**

Legt die Größe eines Cache-Segments fest, d.h. die maximale Größe der Datenbereiche, die von DAB bei einem Read-Miss im Cache eingelagert werden.

Bei automatisiertem Caching (Operand CACHED-FILES=\*BY-SYSTEM) wird von DAB (unabhängig von der Segmentgröße) der für die Datei und die aktuelle Anwendung optimale Prefetch durchgeführt. Bei nicht automatisiertem Caching gilt: Große Segmente eignen sich besonders bei sequenzieller Verarbeitung und bei hoher Cache-Lokalität der Anwendungen. Bei Anwendungen mit einem zufälligen Zugriffsmuster (random access) ist die Wahl kleiner Segmente vorzuziehen. Der Wert CACHE-SEGMENT-SIZE=\*32KB ist in folgenden Fällen die Voreinstellung:

- Für einen SF-Pubset wird ein MRSCAT-Eintrag neu angelegt (Kommando ADD-MASTER-CATALOG-ENTRY).
- Beim Generieren eines SM-Pubsets erfolgen die erstmaligen Festlegungen für die einzelnen Volume-Sets.
- Bei der dynamischen Pubset-Rekonfiguration für einen SM-Pubset wird ein neuer Volume-Set-Eintrag erzeugt (Kommando MODIFY-PUBSET-DEFINITION-FILE).

# <span id="page-1562-1"></span>**FORCE-OUT = \*UNCHANGED / \*NO / \*AT-LOW-FILLING / \*AT-HIGH-FILLING**

Legt fest, in welchem Zyklus die Schreibdaten des Cache-Bereichs auf Platte zurückgeschrieben werden sollen.

# **FORCE-OUT = \*NO**

Die Schreibdaten des Cache-Bereichs werden nur dann auf Platte übertragen, wenn die Datei geschlossen wird. Sind im Cache keine Daten verdrängbar, so können nachfolgende Ein-/Ausgaben nicht mehr über den Cache abgewickelt werden.

# **FORCE-OUT = \*AT-LOW-FILLING**

Die Schreibdaten des Cache-Bereichs werden von DAB schwellwertgesteuert auf Platte übertragen. Der Schwellwert beträgt 25% vom Füllungsgrad des Cache-Bereichs. Dieser Wert ist in folgenden Fällen die Voreinstellung:

- Für einen SF-Pubset wird ein MRSCAT-Eintrag neu angelegt (Kommando ADD-MASTER-CATALOG-ENTRY).
- Beim Generieren eines SM-Pubsets erfolgen die erstmaligen Festlegungen für die einzelnen Volume-Sets.
- Bei der dynamischen Pubset-Rekonfiguration für einen SM-Pubset wird ein neuer Volume-Set-Eintrag erzeugt (Kommando MODIFY-PUBSET-DEFINITION-FILE).

# **FORCE-OUT = \*AT-HIGH-FILLING**

Die Schreibdaten des Cache-Bereichs werden von DAB schwellwertgesteuert auf Platte übertragen. Der Schwellwert beträgt 75% vom Füllungsgrad des Cache-Bereichs.

# <span id="page-1563-0"></span>**CACHED-FILES = \*UNCHANGED / \*BY-USER-SELECTED / \*BY-SYSTEM / \*ALL**

Legt fest, welche Dateien für das Caching vorgesehen werden.

### **CACHED-FILES = \*BY-USER-SELECTED**

Der Benutzer legt über Performance-Attribute fest , welche Dateien den Cache nutzen. Dieser Wert ist in folgenden Fällen die Voreinstellung:

- Für einen SF-Pubset wird ein MRSCAT-Eintrag neu angelegt (Kommando ADD-MASTER-CATALOG-ENTRY).
- Beim Generieren eines SM-Pubsets erfolgen die erstmaligen Festlegungen für die einzelnen Volume-Sets.
- Bei der dynamischen Pubset-Rekonfiguration für einen SM-Pubset wird ein neuer Volume-Set-Eintrag erzeugt (Kommando MODIFY-PUBSET-DEFINITION-FILE).

### **CACHED-FILES = \*BY-SYSTEM**

Durch das automatisierte, intelligente Caching werden die performance-relevanten Dateien von DAB automatisch ermittelt. Für die ausgewählten Dateien wird der zu ihrem Zugriffsprofil passende Prefetch-Faktor eingestellt, und die Dateien werden zyklisch überwacht, um eine optimale Cache-Performance zu gewährleisten.

### **CACHED-FILES = \*ALL**

Alle Dateien des Pubsets mit Ausnahme einiger Systemdateien (Dateikatalog, Benutzerkatalog, etc.) nutzen den Cache, d.h. Dateien mit dem Performance-Attribut STD werden wie Dateien mit dem Performance-Attribut HIGH behandelt. Die Voreinstellung für den Caching-Modus ist dabei Read-Write. Dieses "Pauschal-Caching" sollte nur genutzt werden, wenn von einer positiven Beeinflussung der Gesamtperformance ausgegangen werden kann.

### <span id="page-1563-1"></span>**FORCE-IMPORT = \*UNCHANGED / \*NO / \*BY-OPERATOR**

Legt fest, wie das System nach einem Systemabsturz beim nächsten IMPORT-PUBSET verfahren soll, wenn der Anschluss an den zuvor benutzten Cache-Bereich nicht mehr hergestellt werden kann.

### **FORCE-IMPORT = \*NO**

Wenn der Anschluss an den Cache-Bereich fehlschlägt, wird die Import-Verarbeitung abgebrochen.

Dieser Wert ist Voreinstellung bei der Aufnahme eines neuen MRSCAT-Eintrages mit dem Kommando ADD-MASTER-CATALOG-ENTRY.

### **FORCE-IMPORT = \*BY-OPERATOR**

Schlägt der Anschluss an den Cache-Bereich fehl, wird die Import-Verarbeitung entweder – wenn der Operator dies zulässt – ohne Zugriff auf den Cache-Speicher fortgesetzt, oder abgebrochen.

Bei einer Fortsetzung ist zu beachten, dass Dateninkonsistenzen auf dem Pubset auftreten können und der alte Cache-Bereich gelöscht wird. Alle Dateien, die von einer möglichen Dateninkonsistenz betroffen sind, werden entsprechend gekennzeichnet und können nicht mehr geöffnet werden.

### <span id="page-1563-2"></span>**CACHE-SIZE = \*UNCHANGED / <integer 1..32767>(...)**

Bezeichnet die Anzahl der Speichereinheiten, die für den Cache-Bereich im ausgewählten Medium bereitgestellt werden sollen.

# **CACHE-SIZE = <integer 1..32767>(...)**

<span id="page-1564-0"></span>Legt die Anzahl der Speichereinheiten in KByte oder MByte fest, die für den Cache-Bereich im ausgewählten Medium bereitgestellt werden sollen. Ob KByte oder MByte gemeint sind, wird in der folgenden Unterstruktur festgelegt.

# **DIMENSION = \*UNCHANGED / \*KILOBYTE / \*MEGABYTE**

Bezeichnet die Dimension der angegebenen Cache-Größe. Für neu angelegte Einträge gilt DIMENSION=\*MEGABYTE.

### **DIMENSION = \*KILOBYTE**

Der mit CACHE-SIZE angegebene Wert soll in der Dimension KByte ausgewertet werden. Eine Cache-Größe von weniger als 32 KByte wird auf 32 KByte aufgerundet.

### **DIMENSION = \*MEGABYTE**

Der mit CACHE-SIZE angegebene Wert soll in der Dimension MByte ausgewertet werden.

# <span id="page-1564-1"></span>**SIZE-TOLERANCE = \*UNCHANGED / \*YES / \*NO**

Bezeichnet, ob das System es tolerieren soll, wenn im Cache beim Anlegen des Cache-Bereichs weniger Speicherplatz verfügbar ist als mit dem Operanden CACHE-SIZE eigentlich angefordert wurde.

### **SIZE-TOLERANCE = \*YES**

Wenn die geforderte Cache-Größe nicht zur Verfügung steht (auch wenn kein Cache verfügbar ist), soll auch eine geringere Größe akzeptiert werden.

Dieser Wert ist Voreinstellung bei Aufnahme eines neuen MRSCAT-Eintrages mit dem Kommando ADD-MASTER-CATALOG-ENTRY.

# **SIZE-TOLERANCE = \*NO**

Steht die geforderte Cache-Größe nicht zur Verfügung, wird die Import-Verarbeitung für diesen Pubset abgebrochen.

# **Kommando-Returncode**

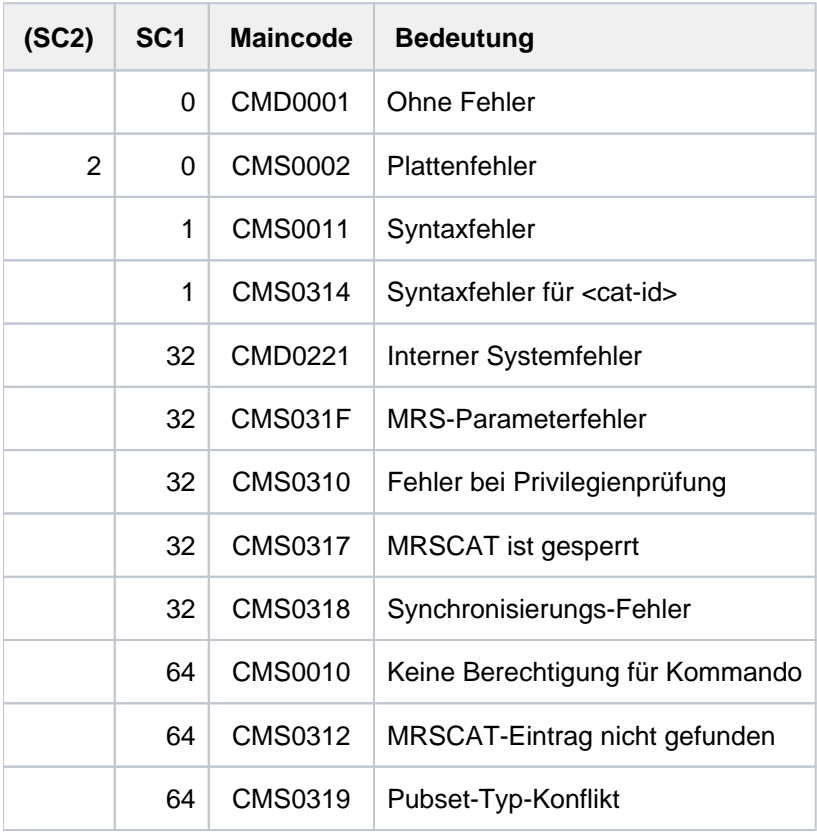

# **4.48 MODIFY-PUBSET-DEFINITION-FILE**

Definitionen eines SM-Pubsets ändern

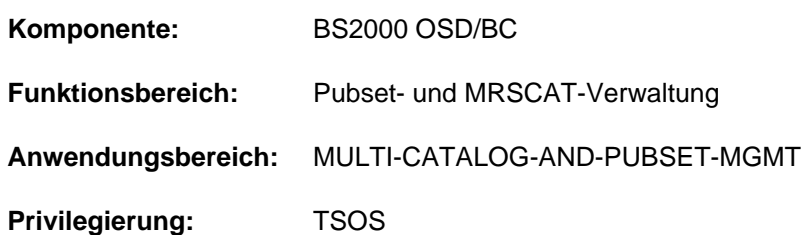

# **Funktionsbeschreibung**

Mit dem Kommando MODIFY-PUBSET-DEFINITION-FILE kann die Systembetreuung die Konfiguration von System-Managed-Pubsets (SM-Pubsets) im laufenden Pubset-Betrieb ändern. Für jedes Volume-Set eines SM-Pubsets kann ein Eintrag in der Pubset-Konfigurationsdatei erstellt, geändert oder gelöscht werden. Beim Erstellen oder Ändern eines Eintrags kann die Systembetreuung Angaben zu folgenden Eigenschaften eines Volume-Sets machen:

- Art der Nutzung als Dateiablageort für Standarddateien, Arbeitsdateien oder S1-Speicherebene des Subsystems HSMS (Operand USAGE)
- Verfügbarkeitsgrad der Dateien bezogen auf die Ausfallsicherheit des Volume-Sets (Operand AVAILABILITY)
- Performance-Eigenschaften des Volume-Sets bezogen auf Dateizugriffe (Operand PERFORMANCE-ATTR)

Die Zusammensetzung von Pubsets und Volume-Sets kann nur mit dem Kommando MODIFY-PUBSET-PROCESSING verändert werden (z.B. Volume-Set aufnehmen).

Informationen über die aktuelle Konfiguration können mit dem Kommando SHOW-PUBSET-DEFINITION-FILE ausgegeben werden. Diese Information ist auch in der Ausgabe des Kommandos SHOW-PUBSET-CONFIGURATION enthalten.

Das Kommando MODIFY-PUBSET-DEFINITION-FILE wird auch für Shared-Pubset unterstützt. In einem Shared-Pubset-Verbund kann das Kommando am Master-Rechner oder am Slave-Rechner eingegeben werden. Eine Systemmeldung bezieht sich auf den kommandogebenden Rechner, wenn nicht die Meldung DMS136D vorangeht. Diese Meldung enthält den Namen des Rechners (Master oder Slave), in dem der Fehler aufgetreten ist. Bei der Eingabe an einem Slave-Rechner kann der Rechnername auch der eigene Name sein.

# **Format**

```
MODIFY-PUBSET-DEFINITION-FILE
PUBSET = <cat-id 1..4>,VOLUME-SET-ENTRY = *UNCHANGED / *ADD(...) / *MODIFY(...) / *REMOVE(...)
   *ADD(...)
      \blacksquare VOLUME-SET = <cat-id 1..4>
      | ,USAGE = <u>*STD</u> / *WORK / *HSMS-CONTROLLED
      | ,AVAILABILITY = / *STD *HIGH
      | .ORMANCE-ATTR = <u>*STD</u> / *PARAMETERS(...)
            | *PARAMETERS(...)
      | PERFORMANCE = list-poss (3): <u>*STD</u> / *HIGH / *VERY-HIGH
              | ,WRITE-CONSISTENCY = *BY-CLOSE / *IMMEDIATE
   *MODIFY(...)
      \blacksquare VOLUME-SET = <cat-id 1..4>
      | ,USAGE = *UNCHANGED / *STD / *WORK / *HSMS-CONTROLLED
      ABILITY = <u>*UNCHANGED</u> / *STD / *HIGH
        | ,PERFORMANCE-ATTR = *UNCHANGED / AMETERS(...) *PAR
      | *PARAMETERS(...)
              PERFORMANCE = *UNCHANGED / -list-poss (3): *STD / *HIGH / *VERY-HIGH
              | .WRITE-CONSISTENCY = *UNCHANGED / *BY-CLOSE / *IMMEDIATE
   *REMOVE(...)
      \vert VOLUME-SET = <cat-id 1..4>
```
# **Operandenbeschreibung**

# <span id="page-1567-0"></span>**PUBSET = <cat-id 1..4>**

Kennung des Pubsets, dessen Konfiguration geändert werden soll.

# <span id="page-1567-1"></span>**VOLUME-SET-ENTRY = \*UNCHANGED / \*ADD(...) / \*MODIFY(...) / \*REMOVE(...)**

Gibt an, ob die Eigenschaften eines neuen Volume-Sets definiert, eines bestehenden Volume-Sets geändert oder der Eintrag eines Volume-Sets gelöscht werden soll. Die Eigenschaften eines Volume-Sets sind als ein Eintrag in der Pubset-Konfigurationsdatei hinterlegt.

### **VOLUME-SET-ENTRY = \*ADD(...)**

<span id="page-1568-0"></span>Für den Pubset wird ein neuer Volume-Set definiert. In die Konfigurationsdatei wird ein neuer Eintrag mit den nachfolgenden Eigenschaften aufgenommen:

### **VOLUME-SET = <cat-id 1..4>**

Bezeichnet die Kennung des Volume-Sets und damit auch die Kennung des Eintrags in der Konfigurationsdatei.

### <span id="page-1568-1"></span>USAGE = \*STD / \*WORK / \*HSMS-CONTROLLED

Bestimmt die Art der Nutzung des Volume-Sets.

### **USAGE = \*STD**

Der Volume-Set soll als Ablageort für Standarddateien genutzt werden. Arbeitsdateien (Dateiattribut WORK) dürfen dort nicht abgelegt werden.

### **USAGE = \*WORK**

Der Volume-Set soll nur als Ablageort für Arbeitsdateien (Dateiattribut WORK) genutzt werden. Diese Dateien können zu beliebigen Zeiten von der Systembetreuung gelöscht werden. Dadurch kann der Volume-Set leichter aus dem Pubset entfernt werden.

# **USAGE = \*HSMS-CONTROLLED**

Der Volume-Set dient dem Subsystem HSMS zur Realisierung der Speicherebene S1 und des Backup-Volume-Sets eines SM-Pubsets. Benutzer dürfen dort keine Dateien ablegen.

### <span id="page-1568-2"></span>**AVAILABILITY = \*STD / \*HIGH**

Bestimmt den Verfügbarkeitsgrad von Dateien, bezogen auf die Ausfallsicherheit des Volume-Sets.

### **AVAILABILITY = \*STD**

Der Volume-Set bietet keine erhöhte Ausfallsicherheit.

### **AVAILABILITY = \*HIGH**

Der Volume-Set bietet erhöhte Ausfallsicherheit.

# <span id="page-1568-3"></span>**PERFORMANCE-ATTR = \*STD / \*PARAMETERS(...)**

Bestimmt die Performance-Eigenschaften des Volume-Sets, bezogen auf Dateizugriffe. Hierbei handelt sich um logische Attribute, die bei der Speicherplatzzuweisung berücksichtigt werden. Die vorhandene Hardware (z. B. Cache) wird dabei nicht berücksichtigt.

### **PERFORMANCE-ATTR = \*STD**

Für den Volume-Set werden keine erhöhten Performance-Eigenschaften definiert.

# **PERFORMANCE-ATTR = \*PARAMETERS(...)**

<span id="page-1568-4"></span>Für den Volume-Set werden die nachfolgenden Performance-Eigenschaften definiert:

# **PERFORMANCE = list-poss(3): \*STD / \*HIGH / \*VERY-HIGH**

Bestimmt das Performance-Profil des Volume-Sets bezüglich Ein/Ausgabeoperationen. In einer Liste können bis zu drei Werte angegeben werden.

### **PERFORMANCE = \*STD**

Der Volume-Set bietet keine erhöhte Performance.

# **PERFORMANCE = \*HIGH**

Der Volume-Set bietet erhöhte Performance.

### **PERFORMANCE = \*VERY-HIGH**

Der Volume-Set bietet sehr hohe Performance.

### <span id="page-1569-0"></span>**WRITE-CONSISTENCY = \*BY-CLOSE / \*IMMEDIATE**

Bestimmt, zu welchem Zeitpunkt nach Schreiboperationen Datenkonsistenz bestehen soll.

### **WRITE-CONSISTENCY = \*BY-CLOSE**

Datenkonsistenz soll erst nach Abschluss der CLOSE-Verarbeitung bestehen.

### **WRITE-CONSISTENCY = \*IMMEDIATE**

Datenkonsistenz soll direkt nach Beendigung der Schreiboperation bestehen.

### **VOLUME-SET-ENTRY = \*MODIFY(...)**

<span id="page-1569-1"></span>Die Eigenschaften eines bestehenden Volume-Sets sollen geändert werden. In der Konfigurationsdatei werden im Eintrag die nachfolgenden Eigenschaften geändert. Der Default-Wert \*UNCHANGED bedeutet jeweils, dass die bisherige Vereinbarung bestehen bleibt.

### **VOLUME-SET = <cat-id 1..4>**

Bezeichnet die Kennung des Volume-Sets und damit auch die Kennung des zu ändernden Eintrags in der Konfigurationsdatei.

### <span id="page-1569-2"></span>**USAGE = \*UNCHANGED / \*STD / \*WORK / \*HSMS-CONTROLLED**

Bestimmt die Art der Nutzung des Volume-Sets.

Die Nutzungsart kann nur geändert werden, wenn der Volume-Set sich im Status DEFINED-ONLY befindet.

### **USAGE = \*STD**

Der Volume-Set soll als Ablageort für Standarddateien genutzt werden. Arbeitsdateien (Dateiattribut WORK) dürfen dort nicht abgelegt werden.

### **USAGE = \*WORK**

Der Volume-Set soll nur als Ablageort für Arbeitsdateien (Dateiattribut WORK) genutzt werden. Diese Dateien können zu beliebigen Zeiten von der Systembetreuung gelöscht werden. Dadurch kann der Volume-Set leichter aus dem Pubset entfernt werden.

### **USAGE = \*HSMS-CONTROLLED**

Der Volume-Set dient dem Subsystem HSMS zur Realisierung der Speicherebene S1 und des Backup-Volume-Sets eines SM-Pubsets. Benutzer dürfen dort keine Dateien ablegen.

### <span id="page-1569-3"></span>**AVAILABILITY = \*UNCHANGED / \*STD / \*HIGH**

Bestimmt den Verfügbarkeitsgrad von Dateien, bezogen auf die Ausfallsicherheit des Volume-Sets.

### **AVAILABILITY = \*STD**

Der Volume-Set bietet keine erhöhte Ausfallsicherheit. Die Änderung von \*HIGH nach \*STD ist nur möglich, wenn der Volume-Set sich im Status DEFINED-ONLY befindet oder keine Datei mit erhöhter Ausfallsicherheit enthält.

### **AVAILABILITY = \*HIGH**

Der Volume-Set bietet erhöhte Ausfallsicherheit. Die Änderung von \*STD nach \*HIGH ist immer möglich. Die Dateien werden dabei aber nicht implizit auf ein Volume-Set mit erhöhter Ausfallsicherheit verlagert.

### <span id="page-1569-4"></span>**PERFORMANCE-ATTR = \*UNCHANGED / \*PARAMETERS(...)**

Bestimmt die Performance-Eigenschaften des Volume-Sets, bezogen auf Dateizugriffe. Hierbei handelt sich um logische Attribute, die bei der Speicherplatzzuweisung berücksichtigt werden. Die vorhandene Hardware (z. B. Cache) wird dabei nicht berücksichtigt.

### **PERFORMANCE-ATTR = \*PARAMETERS(...)**

<span id="page-1570-0"></span>Für den Volume-Set werden die nachfolgenden Performance-Eigenschaften geändert:

### **PERFORMANCE = \*UNCHANGED / list-poss(3): \*STD / \*HIGH / \*VERY-HIGH**

Bestimmt das Performance-Profil des Volume-Sets bezüglich Ein/Ausgabeoperationen. In einer Liste können bis zu drei Werte angegeben werden.

### **PERFORMANCE = \*STD**

Der Volume-Set bietet keine erhöhte Performance.

# **PERFORMANCE = \*HIGH**

Der Volume-Set bietet erhöhte Performance.

### **PERFORMANCE = \*VERY-HIGH**

Der Volume-Set bietet sehr hohe Performance.

### <span id="page-1570-1"></span>**WRITE-CONSISTENCY = \*UNCHANGED / \*BY-CLOSE / \*IMMEDIATE**

Bestimmt, zu welchem Zeitpunkt nach Schreiboperationen Datenkonsistenz bestehen soll.

### **WRITE-CONSISTENCY = \*BY-CLOSE**

Datenkonsistenz soll erst nach Abschluss der CLOSE-Verarbeitung bestehen.

### **WRITE-CONSISTENCY = \*IMMEDIATE**

Datenkonsistenz soll direkt nach Beendigung der Schreiboperation bestehen.

### **VOLUME-SET-ENTRY = \*REMOVE(...)**

<span id="page-1570-2"></span>Der Eintrag für ein Volume-Set soll aus der Konfigurationsdatei entfernt werden. Der Volume-Set muss sich dazu im Status DEFINED-ONLY befinden.

### **VOLUME-SET = <cat-id 1..4>**

Bezeichnet die Kennung des Volume-Sets und damit auch die Kennung des zu entfernenden Eintrags.

# **Kommando-Returncode**

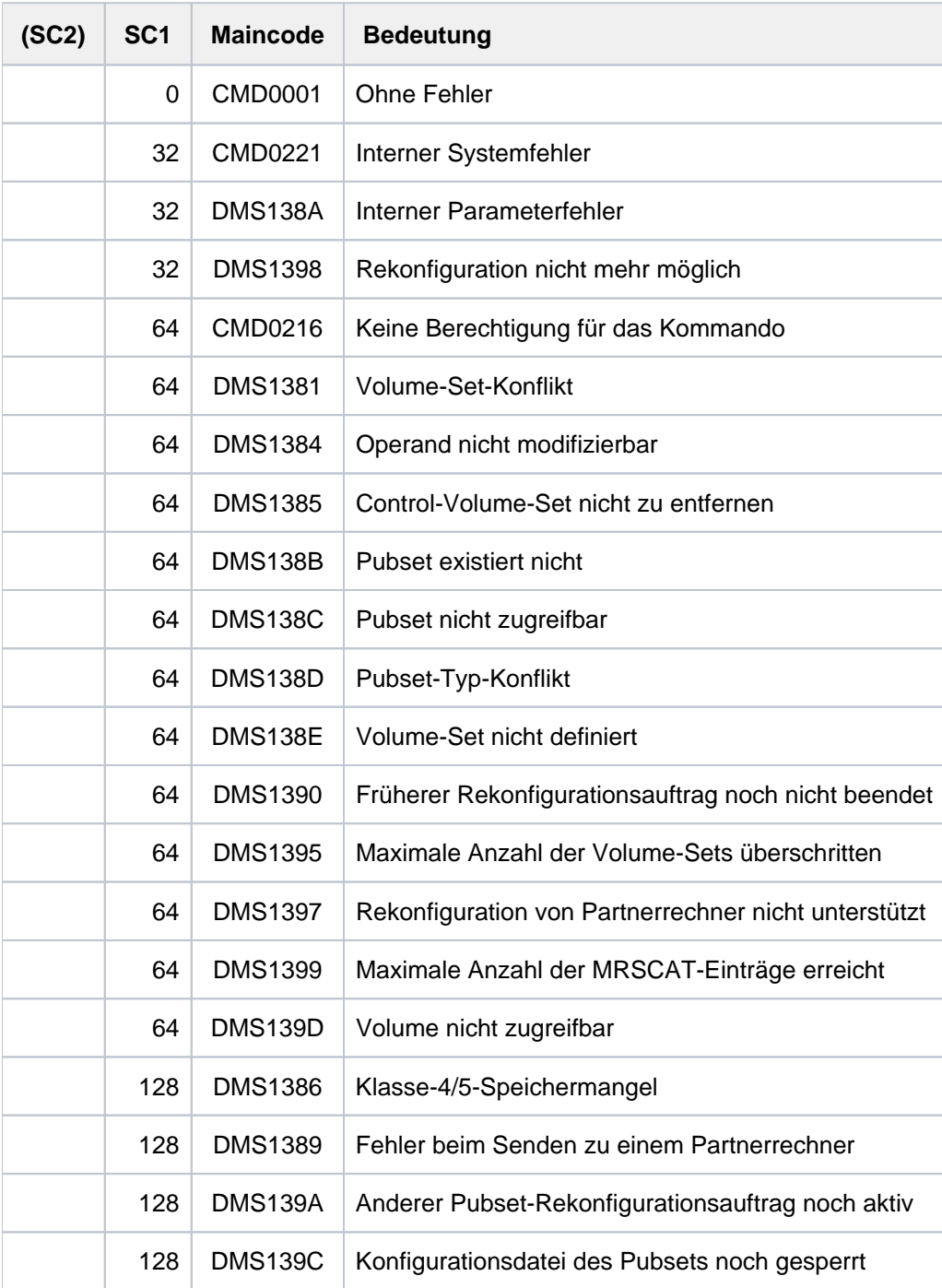

# **4.49 MODIFY-PUBSET-PROCESSING**

Zusammensetzung eines Pubsets ändern

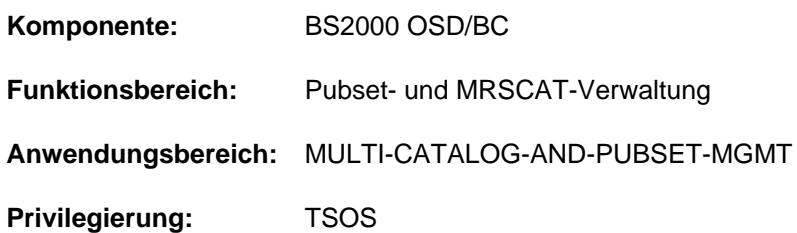

# **Funktionsbeschreibung**

Mit dem Kommando MODIFY-PUBSET-PROCESSING kann die Systembetreuung die Zusammensetzung von Pubsets ändern:

- Zu einem Single-Feature-Pubset (SF-Pubset) können einzelne Platten (Volumes) hinzugefügt bzw. daraus entfernt werden.
- Zu einem System-Managed-Pubset (SM-Pubset) können einzelne Volume-Sets hinzugefügt bzw. daraus entfernt werden.
- Zu einem Volume-Set, der Bestandteil eines SM-Pubsets ist, können einzelne Platten (Volumes) hinzugefügt bzw. daraus entfernt werden.

Einzelne Volumes, die einem Pubset oder einem Volume-Set hinzugefügt werden, können gleichzeitig mit einer Allokierungssperre versehen werden. Weitere

Nutzungseinschränkungen für Volumes eines SF-Pubsets oder für Volumes eines Volume-Sets aus einem SM-Pubset kann die Systembetreuung dagegen mit dem Kommando MODIFY-PUBSET-RESTRICTIONS festlegen.

# Das Kommando wird auch für Shared-Pubset unterstützt.

In einem Shared-Pubset-Verbund kann das Kommando am Master-Rechner oder am Slave-Rechner eingegeben werden. Eine Systemmeldung bezieht sich auf den kommandogebenden Rechner, wenn nicht die Meldung DMS136D vorangeht. Diese Meldung enthält den Namen des Rechners (Master oder Slave), in dem der Fehler aufgetreten ist. Bei der Eingabe an einem Slave-Rechner kann der Rechnername auch der eigene Name sein.

# Pubset-Erweiterung mit Homogenitäts-Prüfung

Die Homogenitäts-Prüfung für einen zu erweiternden Pubset wird durch Angabe des Operanden CHECK-PUBSET-MIRRORS = \*YES durchgeführt.

Die Homogenitätsprüfung wird für die aktuell unterstützten vollständigen Replikationsformen durchgeführt (siehe dazu das jeweils gültige Handbuch "SHC-OSD" [\[](#page-248-0)37]).

Wird im Verlauf der Pubset-Erweiterung ein Volume ermittelt, das unterschiedliche Spiegelungs-Eigenschaften im Vergleich zu bereits bearbeiteten Volumes aufweist, so wird die beantwortbare Meldung DMS1369 auf SYSOUT ausgegeben.

Abhängig von der Antwort des Aufrufers wird eine der folgenden Vorgehensweisen gewählt:

- Das Erweitern des Pubsets wird abgebrochen.
- Das Erweitern des Pubsets wird trotz festgestellter Inhomogenität für das gerade bearbeitete Volume des Pubsets fortgesetzt. Dabei wird für jedes weitere Volume mit unterschiedlichen Spiegelungs-Eigenschaften die Meldung DMS136B an der Konsole ausgegeben.

# **Format**

```
MODIFY-PUBSET-PROCESSING
PUBSET = <cat-id 1..4>,PUBSET-TYPE = *SINGLE-FEATURE (...) / *SYSTEM-MANAGED(...)
   *SINGLE-FEATURE(...)
     \vert VOLUME-ASSIGNMENT = \frac{1}{2}UNCHANGED / \frac{1}{2}ADD(...) / \frac{1}{2}REMOVE(...)
     | *ADD(...)
     | | VOLUME = <vsn 1..6>
     | | ,ALLOC -ON-VOL ATION UME = *NOT-RESTRICTED / *NOT-ALLOWED
     | CHECK-PUBSET-MIRRORS = <u>*NO</u> / *YES
     | *REMOVE(...)
     | | VOLUME = <vsn 1..6>
   *SYSTEM-MANAGED(...)
     | VOLUME-SET-SUPPORT = <u>*UNCHANGED</u> / *ADD(...) / *REMOVE(...) / *MODIFY(...)
     | *ADD(...)
     \vert \vert VOLUME-SET = <cat-id 1..4>
     CHECK-PUBSET-MIRRORS = *NO / *YES
     | *REMOVE(...)
     \vert \vert VOLUME-SET = <cat-id 1..4>
     CONDITION = <u>*EMPTY-VOLUME-SET</u> / *VOLUME-SET-DEFECTS
     | | TERMINATE-JOBS = *NO / *YES
     | *MODIFY(...)
     \vert \vert VOLUME-SET = <cat-id 1..4>
     | | / VOLUME-ASSIGNMENT = <u>*UNCHANGED</u> / *ADD(...) / *REMOVE(...)
     | | *ADD(...)
     | | | VOLUME = <vsn 1..6>
            | | | ,ALLOC -ON-VOL ATION UME = *NOT-RESTRICTED / *NOT-ALLOWED
            | CHECK-PUBSET-MIRRORS = ^{\star}NO / ^{\star}YES
            | | *REMOVE(...)
     | | | VOLUME = <vsn 1..6>
```
# **Operandenbeschreibung**

# <span id="page-1574-0"></span>**PUBSET = <cat-id 1..4>**

Kennung des Pubsets, dessen Zusammensetzung geändert werden soll.

### <span id="page-1574-1"></span>**PUBSET-TYPE = \*SINGLE-FEATURE(...) / \*SYSTEM-MANAGED(...)**

Gibt an, ob es sich bei dem Pubset um ein SF- oder SM-Pubset handelt.

### **PUBSET-TYPE = \*SINGLE-FEATURE(...)**

<span id="page-1574-2"></span>Der Pubset ist ein SF-Pubset. Es können nur einzelne Volumes hinzugefügt oder entfernt werden. Für hinzugefügte Volumes kann gleichzeitig eine Allokierungssperre vereinbart werden.

# **VOLUME-ASSIGNMENT = \*UNCHANGED / \*ADD(...) / \*REMOVE(...)**

Gibt an, ob ein Volume hinzugefügt oder entfernt werden soll. Default-Wert ist \*UNCHANGED, d.h. die Zusammensetzung des Pubsets bleibt unverändert.

### **VOLUME-ASSIGNMENT = \*ADD(...)**

<span id="page-1574-3"></span>Der Pubset soll um ein Volume erweitert werden. Das Datenträgerkennzeichen (Operand VOLUME) muss den Namenskonventionen für gemeinschaftliche Datenträger genügen.

### **VOLUME = <vsn 1..6>**

Bestimmt das Datenträgerkennzeichen des Volumes.

### <span id="page-1574-4"></span>**ALLOCATION-ON-VOLUME = \*NOT-RESTRICTED / \*NOT-ALLOWED**

Bestimmt die Allokierungsmöglichkeiten auf dem aufzunehmenden Volume.

### **ALLOCATION-ON-VOLUME = \*NOT-RESTRICTED**

Auf dem aufzunehmenden Volume darf Speicherplatz belegt werden.

### **ALLOCATION-ON-VOLUME = \*NOT-ALLOWED**

Auf dem aufzunehmenden Volume darf kein Speicherplatz belegt werden.

### <span id="page-1574-5"></span>**CHECK-PUBSET-MIRRORS = \*NO / \*YES**

Legt fest, ob die Homogenität des Pubsets überprüft werden soll. Ein Pubset ist homogen, wenn alle Volumes des Pubsets identische Spiegelungs-Merkmale aufweisen.

### **CHECK-PUBSET-MIRRORS = \*NO**

Es wird keine Homogenitätsprüfung durchgeführt.

### **CHECK-PUBSET-MIRRORS = \*YES**

Beim Hinzufügen des Volumes wird eine Homogenitätsprüfung durchgeführt.

### <span id="page-1574-8"></span>**VOLUME-ASSIGNMENT = \*REMOVE(...)**

Der Pubset soll um ein Volume verkleinert werden. Das betreffende Volume muss vollständig leer sein.

### **VOLUME = <vsn 1..6>**

Bestimmt das Datenträgerkennzeichen des zu entfernenden Volumes.

### <span id="page-1574-6"></span>**PUBSET-TYPE = \*SYSTEM-MANAGED(...)**

<span id="page-1574-7"></span>Der Pubset ist ein SM-Pubset. Es können ganze Volume-Sets hinzugefügt oder entfernt werden. Zugeordnete Volume-Sets können um einzelne Volumes erweitert oder verkleinert werden.

### **VOLUME-SET-SUPPORT = \*UNCHANGED / \*ADD(...) / \*REMOVE(...) / \*MODIFY(...)**

Bestimmt, ob ein Volume-Set hinzugefügt oder entfernt werden soll, oder ob die Zusammensetzung eines bereits verfügbaren Volume-Sets geändert werden soll.

# **VOLUME-SET-SUPPORT = \*ADD(...)**

<span id="page-1575-0"></span>Ein in der Pubset-Konfigurationsdatei eingetragener Volume-Set (siehe Kommando MODIFY-PUBSET-DEFINITION-FILE) soll dem Pubset hinzugefügt und damit verfügbar gemacht werden.

# **VOLUME-SET = <cat-id 1..4>**

Bezeichnet die Kennung des Volume-Sets.

### <span id="page-1575-1"></span>**CHECK-PUBSET-MIRRORS = <u>\*NO</u> / \*YES**

Legt fest, ob die Homogenität des Pubsets überprüft werden soll. Ein Pubset ist homogen, wenn alle Volumes des Pubsets identische Spiegelungs-Merkmale aufweisen.

### **CHECK-PUBSET-MIRRORS = \*NO**

Es wird keine Homogenitätsprüfung durchgeführt.

### **CHECK-PUBSET-MIRRORS = \*YES**

Beim Hinzufügen des Volume-Sets wird eine Homogenitätsprüfung durchgeführt.

### **VOLUME-SET-SUPPORT = \*REMOVE(...)**

Ein für den Pubset verfügbarer Volume-Set soll entfernt und damit außer Betrieb genommen werden. Dazu muss eine der folgenden Bedingungen erfüllt sein:

- a. Der Volume-Set muss sich im Zustand NORMAL-USE befinden und leer sein, d.h. außer dem Dateikatalog TSOSCAT darf keine weitere Datei auf dem Volume-Set liegen. Außerdem darf der Volume-Set darf nicht der Einzige sein, der das Standard-Dateiformat unterstützt. Die Restriktion für NEW-FILE-ALLOCATION muss auf den Wert \*NOT-ALLOWED gesetzt sein (siehe Kommando MODIFY-PUBSET-RESTRICTIONS).
- b. Der Volume-Set ist defekt, d.h. er muss sich im Zustand IN-HOLD oder DEFECT befinden. In diesen Zustand kann er entweder durch eine Systemkomponente (z.B. CMS) oder durch die Systembetreuung mittels des Kommandos MODIFY-PUBSET-RESTRICTIONS (Operand PROCESSING-STATE) gebracht werden.

# <span id="page-1575-2"></span>**VOLUME-SET = <cat-id 1..4>**

Bezeichnet die Kennung des Volume-Sets.

### <span id="page-1575-3"></span>**CONDITION = \*EMPTY-VOLUME-SET / \*VOLUME-SET-DEFECTS**

Gibt an, welche der oben genannten Bedingungen zur Entfernung des Volume-Sets erfüllt sein muss.

### **CONDITION = \*EMPTY-VOLUME-SET**

Der Volume-Set kann nur entfernt werden, wenn die Bedingung a) erfüllt ist. Anderenfalls wird die Bearbeitung mit Fehler abgebrochen.

### **CONDITION = \*VOLUME-SET-DEFECTS**

Der Volume-Set kann nur entfernt werden, wenn die Bedingung b) erfüllt ist. Anderenfalls wird die Bearbeitung mit Fehler abgebrochen.

Die Verarbeitung wird auch für nicht leere Volume-Sets durchgeführt. Noch vorhandene Dateien sind gehen verloren. Ein Volume-Set im Zustand IN-HOLD geht dabei in den Zustand DEFECT über und kann nicht wieder verfügbar gemacht werden. Für ein gezieltes Wiederherstellen der verschwundenen Dateien werden deren Namen in einer Datei hinterlegt, die bei der Rekonstruktion mit HSMS verwendet werden kann: :<pubset-id>:\$TSOS.SYS. PUBSET.DEFECT.<volset-id>.<date>.<time> **i**

# <span id="page-1576-0"></span>**TERMINATE-JOBS =**  $*NO / *YES$

Bestimmt, ob die Verarbeitung fortgeführt werden soll, falls noch Reservierungen für den Volume-Set vorhanden sind.

### **TERMINATE-JOBS = \*NO**

Die Verarbeitung wird mit Fehler abgebrochen, falls noch Reservierungen für den Volume-Set vorhanden sind.

### **TERMINATE-JOBS = \*YES**

Falls noch Reservierungen für den Volume-Set vorhanden sind, werden die belegenden Aufträge durch das System beendet, und die Verarbeitung wird fortgesetzt.

### **VOLUME-SET-SUPPORT = \*MODIFY(...)**

<span id="page-1576-1"></span>Ein Volume-Set, der bereits im SM-Pubset verfügbar ist, soll um ein Volume erweitert oder verkleinert werden.

### **VOLUME-SET = <cat-id 1..4>**

Bezeichnet die Kennung des Volume-Sets.

### **VOLUME-ASSIGNMENT = \*UNCHANGED / \*ADD(...) / \*REMOVE(...)**

Gibt an, ob der Volume-Set erweitert oder verkleinert werden soll. Default-Wert ist \*UNCHANGED, d.h. der Volume-Set bleibt unverändert.

### **VOLUME-ASSIGNMENT = \*ADD(...)**

<span id="page-1576-3"></span><span id="page-1576-2"></span>Der Volume-Set soll um ein Volume erweitert werden.

### **VOLUME = <vsn 1..6>**

Bezeichnet das Datenträgerkennzeichen des aufzunehmenden Volumes.

### **ALLOCATION-ON-VOLUME = \*NOT-RESTRICTED / \*NOT-ALLOWED**

Bestimmt die Allokierungsmöglichkeiten auf dem aufzunehmenden Volume.

### **ALLOCATION-ON-VOLUME = \*NOT-RESTRICTED**

Auf dem aufzunehmenden Volume darf Speicherplatz belegt werden.

### **ALLOCATION-ON-VOLUME = \*NOT-ALLOWED**

Auf dem aufzunehmenden Volume darf kein Speicherplatz belegt werden.

#### <span id="page-1576-4"></span>**CHECK-PUBSET-MIRRORS = <u>\*NO</u> / \*YES**

Legt fest, ob die Homogenität des Pubsets überprüft werden soll. Ein Pubset ist homogen, wenn alle Volumes des Pubsets identische Spiegelungs-Merkmale aufweisen.

### **CHECK-PUBSET-MIRRORS = \*NO**

Es wird keine Homogenitätsprüfung durchgeführt.

### **CHECK-PUBSET-MIRRORS = \*YES**

Beim Hinzufügen des Volumes wird eine Homogenitätsprüfung durchgeführt.

### **VOLUME-ASSIGNMENT = \*REMOVE(...)**

<span id="page-1576-5"></span>Der Volume-Set soll um ein Volume verkleinert werden.

### **VOLUME = <vsn 1..6>**

Bezeichnet das Datenträgerkennzeichen des zu entfernenden Volumes.

# **Kommando-Returncode**

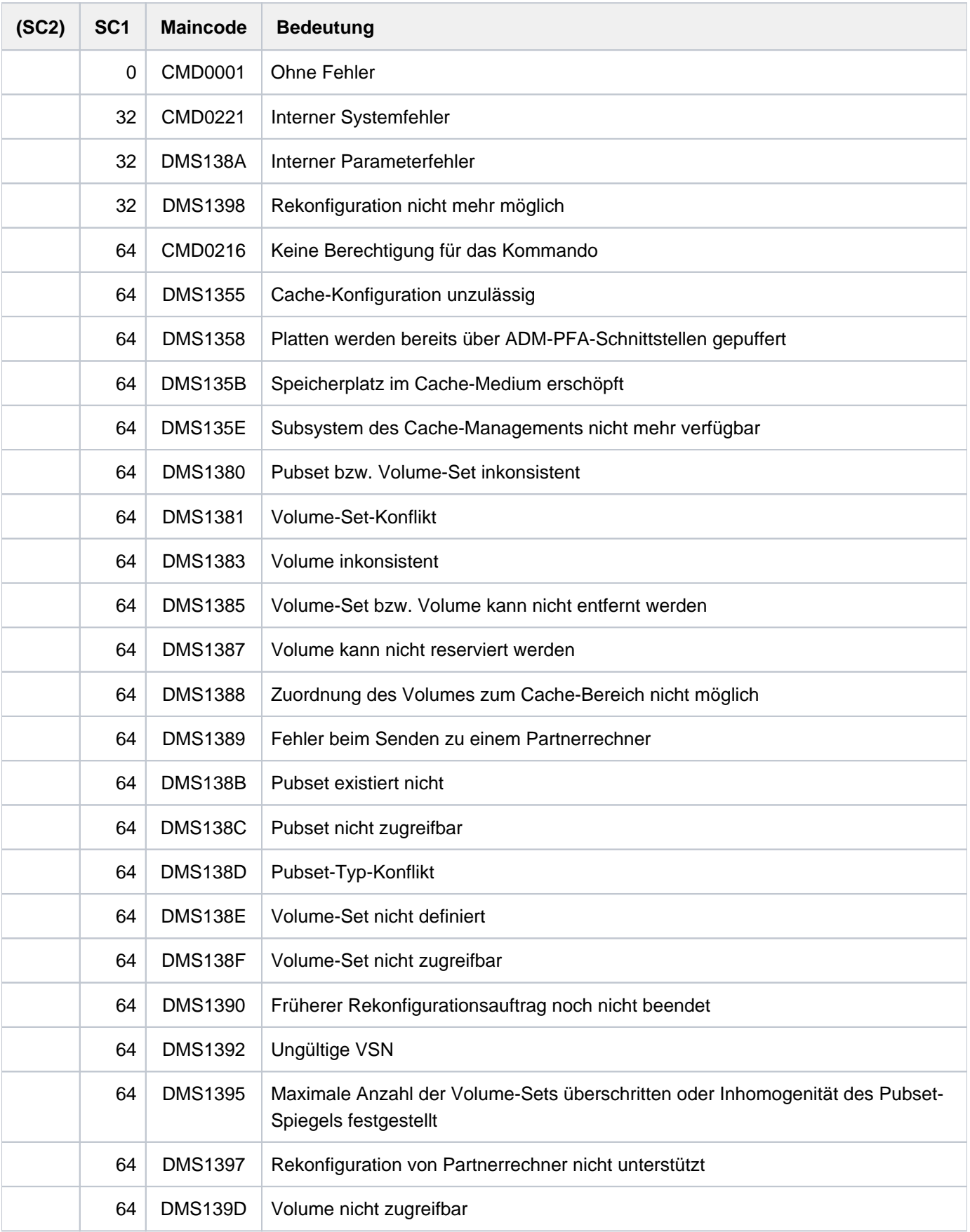

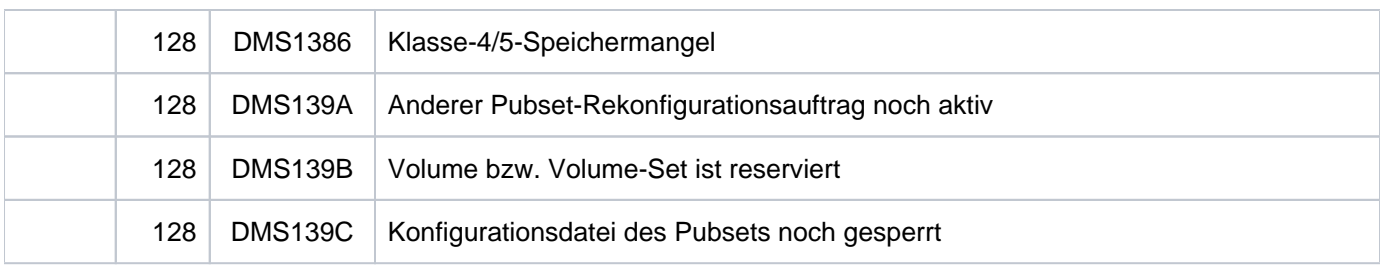

# **4.50 MODIFY-PUBSET-RESTRICTIONS**

Nutzungseinschränkungen für einen Pubset ändern

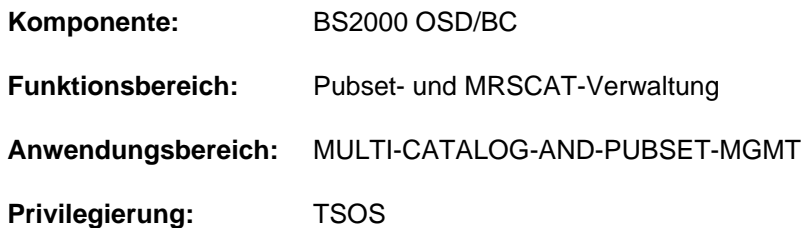

# **Funktionsbeschreibung**

Mit dem Kommando MODIFY-PUBSET-RESTRICTIONS kann die Systembetreuung Nutzungseinschränkungen für Single-Feature-Pubsets (SF-Pubsets) und für System-Managed-Pubsets (SM-Pubsets) definieren bzw. wieder aufheben.

Bei SF-Pubsets sind nur volume-spezifische Einschränkungen möglich. Bei SM-Pubsets können die Einschränkungen auch volume-set-spezifisch sein.

Volume-spezifische Einschränkungen können nur geändert werden, wenn der entsprechende Volume-Set des SM-Pubsets bzw. der entsprechende SF-Pubset verfügbar ist.

Die volume-set-spezifischen Einschränkungen bezüglich neu anzulegender Dateien (\*NEW-FILE-ALLOCATION) und des Volume-Set-Zugangs (\*VOLUME-SET-ACCESS) können auch geändert werden, wenn der entsprechende Volume-Set nur in der Pubset-Konfigurationsdatei eingetragen ist (Zustand DEFINED-ONLY).

Informationen über die aktuelle Konfiguration können mit dem Kommando SHOW-PUBSET-RESTRICTIONS ausgegeben werden. Diese Information ist auch in der Ausgabe des Kommandos SHOW-PUBSET-CONFIGURATION enthalten.

Das Kommando MODIFY-PUBSET-RESTRICTIONS wird auch für Shared-Pubset unterstützt. In einem Shared-Pubset-Verbund kann das Kommando am Master-Rechner oder am Slave-Rechner eingegeben werden. Eine Systemmeldung bezieht sich auf den kommandogebenden Rechner, wenn nicht die Meldung DMS136D vorangeht. Diese Meldung enthält den Namen des Rechners (Master oder Slave), in dem der Fehler aufgetreten ist. Bei der Eingabe an einem Slave-Rechner kann der Rechnername auch der eigene Name sein.

# **Format**

```
MODIFY-PUBSET-RESTRICTIONS
```

```
PUBSET = <cat-id 1..4>
```

```
,PUBSET-TYPE = *SINGLE-FEATURE (...) / *SYSTEM-MANAGED(...)
```
# **\*SINGLE-FEATURE**(...)

```
| ALLOCATION-ON-VOLUME = *UNCHANGED / *NOT-ALLOWED(...) / *PHYSICAL-ONLY(...) /
```

```
| *NOT-RESTRICTED(...)
```

```
| *NOT-ALLOWED(...)
```

```
| | VOLUME = <vsn 1..6>
```

```
*PHYSICAL-ONLY(...)
```

```
| | VOLUME = <vsn 1..6>
```

```
| *NOT-RESTRICTED(...)
```

```
\vert UME = *ALL / <vsn 1..6>
```
 $*$ **SYSTEM-MANAGED(...)** 

```
\blacksquare VOLUME-SET = <cat-id 1..4>
```

```
| RESTRICTION = *UNCHANGED / *NEW-FILE-ALLOCATION(...) / *VOLUME-SET-ACCESS(...) /
```

```
| *PROCESSING-STATE(...) / *ALLOCATION-ON-VOLUME(...)
```

```
| *NEW-FILE-ALLOCATION(...)
```

```
MODE = *UNCHANGED / *NOT-ALLOWED / *PHYSICAL-ONLY / *NOT-RESTRICTED
```

```
| *VOLUME-SET-ACCESS(...)
```

```
| | MODE = *UNCHANGED / INISTRATOR / *ADM -ONLY *NOT-RESTRICTED
```

```
*PROCESSING-STATE(...)
```
| | **[MODE](#page-1582-2)** = **\*UNCHA**NGED / / **\*HOLD \*RESTART**

```
*ALLOCATION-ON-VOLUME(...)
```

```
| MODE = *UNCHANGED / *NOT-ALLOWED(...) / *PHYSICAL-ONLY(...) /
```

```
| | *NOT-RESTRICTED(...)
```

```
| | *NOT-ALLOWED(...)
```

```
| | | VOLUME = <vsn 1..6>
```

```
| *PHYSICAL-ONLY(...)
```
| | | **VOL**[UME](#page-1583-2) = <vsn 1..6>

```
| | *NOT-RESTRICTED(...)
```

```
| | | VOLUME = / <vsn 1..6> *ALL
```
# **Operandenbeschreibung**

### <span id="page-1581-0"></span>**PUBSET = <cat-id 1..4>**

Kennung des Pubsets, dessen Nutzungseinschränkungen geändert werden sollen.

### <span id="page-1581-1"></span>**PUBSET-TYPE = \*SINGLE-FEATURE(...) / \*SYSTEM-MANAGED(...)**

Gibt an, ob es sich bei dem Pubset um ein SF- oder SM-Pubset handelt.

### **PUBSET-TYPE = \*SINGLE-FEATURE(...)**

<span id="page-1581-2"></span>Der Pubset ist ein SF-Pubset. Es können nur Nutzungseinschränkungen für einzelne Volumes geändert werden.

# **ALLOCATION-ON-VOLUME = \*UNCHANGED / \*NOT-ALLOWED(...) / \*PHYSICAL-ONLY(...) / \*NOT-RESTRICTED(...)**

Bestimmt, ob auf einem Volume Speicherplatz belegt werden darf.

### **ALLOCATION-ON-VOLUME = \*NOT-ALLOWED(...)**

<span id="page-1581-3"></span>Auf dem nachfolgenden bezeichneten Volume darf kein Speicherplatz belegt werden.

#### **VOLUME = <vsn 1..6>**

Bestimmt das Datenträgerkennzeichen des Volumes.

#### **ALLOCATION-ON-VOLUME = \*PHYSICAL-ONLY(...)**

Auf dem nachfolgenden bezeichneten Volume darf Speicherplatz nur belegt werden, wenn bei der Anforderung der Datenträger explizit angegeben wurde (siehe z.B. Operand VOLUME des Kommandos CREATE-FILE).

### **VOLUME = <vsn 1..6>**

Bestimmt das Datenträgerkennzeichen des Volumes.

### <span id="page-1581-4"></span>**ALLOCATION-ON-VOLUME = \*NOT-RESTRICTED(...)**

Die volume-spezifischen Einschränkungen werden für alle Volumes (Default-Wert) bzw. für das nachfolgend bezeichnete Volume aufgehoben.

### **VOLUME = \*ALL / <vsn 1..6>**

Bestimmt das Datenträgerkennzeichen des Volumes. Default-Wert ist \*ALL, d.h. die Einschränkungen werden für alle Volumes aufgehoben.

#### <span id="page-1581-5"></span>**PUBSET-TYPE = \*SYSTEM-MANAGED(...)**

<span id="page-1581-6"></span>Der Pubset ist ein SM-Pubset. Es können Nutzungseinschränkungen für ganze Volume-Sets bzw. für einzelne Volumes geändert werden.

# **VOLUME-SET = <cat-id 1..4>**

Bezeichnet die Kennung des Volume-Sets.

### <span id="page-1581-7"></span>**RESTRICTION = \*UNCHANGED / \*NEW-FILE-ALLOCATION(...) / \*VOLUME-SET-ACCESS(...) / \*PROCESSING-STATE(...) /\*ALLOCATION-ON-VOLUME(...)**

Bestimmt die Art der Nutzungseinschränkung. Die Nutzungseinschränkungen können sich beziehen auf das Anlegen neuer Dateien auf dem Volume-Set, den Zugang zum Volume-Set, den Betriebszustand des Volume-Sets oder volume-spezifische Einschränkungen.

### **RESTRICTION = \*NEW-FILE-ALLOCATION(...)**

<span id="page-1582-0"></span>Bestimmt, ob das Anlegen neuer Dateien auf dem Volume-Set erlaubt ist.

### **MODE = \*UNCHANGED / \*NOT-ALLOWED / \*PHYSICAL-ONLY / \*NOT-RESTRICTED**

Legt den Umfang der Einschränkungen für das Anlegen neuer Dateien fest. Default-Wert ist \*UNCHANGED, d.h. die bisherige Vereinbarung bleibt bestehen.

### **MODE = \*NOT-ALLOWED**

Auf dem Volume-Set dürfen keine neuen Dateien angelegt werden.

Eine Änderung auf \*NOT-ALLOWED ist nicht erlaubt, wenn der Volume-Set der Einzige ist, der das Standard-Dateiformat unterstützt. **i**

### **MODE = \*PHYSICAL-ONLY**

Auf dem Volume-Set dürfen neue Dateien nur anlegt werden, wenn bei der Speicherplatzanforderung der Datenträger explizit angegeben wurde (siehe Operand VOLUME des Kommandos CREATE-FILE).

### **MODE = \*NOT-RESTRICTED**

Auf dem Volume-Set dürfen Dateien auch implizit durch das System angelegt werden.

Eine Änderung von \*NOT-ALLOWED nach \*PHYSICAL-ONLY bzw. \*NOT-RESTRICTED ist nur zulässig, wenn der Zugang zu dem Volume-Set nicht eingeschränkt ist (siehe RESTRICTION=\*VOLUME-SET-ACCESS). **i**

### **RESTRICTION = \*VOLUME-SET-ACCESS(...)**

<span id="page-1582-1"></span>Bestimmt, ob der Zugang zu dem Volume-Set möglich ist.

#### **MODE = \*UNCHANGED / \*ADMINISTRATOR-ONLY / \*NOT-RESTRICTED**

Legt fest, wer Zugang zu dem Volume-Set haben soll.

### **MODE = \*ADMINISTRATOR-ONLY**

Nur die Systembetreuung besitzt Zugang zu dem Volume-Set.

#### **MODE = \*NOT-RESTRICTED**

Der Zugang zu dem Volume-Set ist nicht eingeschränkt.

Eine Änderung von \*NOT-RESTRICTED nach \*ADMINISTRATOR-ONLY ist nur zulässig, wenn das Neuanlegen von Dateien auf dem Volume-Set eingeschränkt ist (siehe RESTRICTION=\*NEW-FILE-ALLOCATION). **i**

#### **RESTRICTION = \*PROCESSING-STATE(...)**

<span id="page-1582-2"></span>Bestimmt, ob der Volume-Sets betriebsfähig und damit verfügbar ist.

#### **MODE = \*UNCHANGED / \*HOLD / \*RESTART**

Bestimmt den Betriebszustand des Volume-Sets. Der Default-Wert ist \*UNCHANGED, d.h. der Betriebszustand ändert sich nicht.

# **MODE = \*HOLD**

Der Volume-Set wird als temporär nicht betriebsfähig gekennzeichnet (Zustand IN-HOLD). Dies kann erforderlich sein, wenn z.B. wegen Kanalfehlern Zugriffe auf den Volume-Set nicht mehr möglich sind, und der Volume-Set aus dem SM-Pubset entfernt werden soll (siehe Operand VOLUME-SET-SUPPORT=\*REMOVE im Kommando MODIFY-PUBSET-PROCESSING).

Der Volume-Set kann bei auftretenden Fehlern auch durch eine Systemkomponente in den vergleichbaren Zustand DEFECT versetzt werden.

### **MODE = \*RESTART**

Ein temporär nicht betriebsfähiger Volume-Set soll wieder betriebsfähig gemacht werden.

### **RESTRICTION = \*ALLOCATION-ON-VOLUME(...)**

<span id="page-1583-0"></span>Bestimmt, ob die Speicherplatzbelegung auf einzelnen Volumes eines Volume-Sets eingeschränkt ist.

### **MODE = \*UNCHANGED / \*NOT-ALLOWED(...) / \*PHYSICAL-ONLY(...) / \*NOT-RESTRICTED(...)**

Legt den Umfang der Einschränkungen für das Belegen von Speicherplatz auf einem einzelnen Volume fest.

Default-Wert ist \*UNCHANGED, d.h. die bisherige Vereinbarung bleibt bestehen.

### **MODE = \*NOT-ALLOWED(...)**

<span id="page-1583-1"></span>Auf dem nachfolgenden bezeichneten Volume darf kein Speicherplatz belegt werden.

### **VOLUME = <vsn 1..6>**

Bestimmt das Datenträgerkennzeichen des Volumes.

### **MODE = \*PHYSICAL-ONLY(...)**

Auf dem nachfolgenden bezeichneten Volume darf Speicherplatz nur belegt werden, wenn bei der Anforderung der Datenträger explizit angegeben wurde (siehe z.B. Operand VOLUME des Kommandos CREATE-FILE).

### **VOLUME = <vsn 1..6>**

Bestimmt das Datenträgerkennzeichen des Volumes.

### <span id="page-1583-2"></span>**MODE = \*NOT-RESTRICTED(...)**

<span id="page-1583-3"></span>Die volume-spezifischen Einschränkungen werden für alle Volumes (Default-Wert) bzw. für das nachfolgend bezeichnete Volume aufgehoben.

### **VOLUME = <u>\*ALL</u> / <vsn 1..6>**

Bestimmt das Datenträgerkennzeichen des Volumes. Default-Wert ist \*ALL, d.h. die Einschränkungen werden für alle Volumes aufgehoben.
# **Kommando-Returncode**

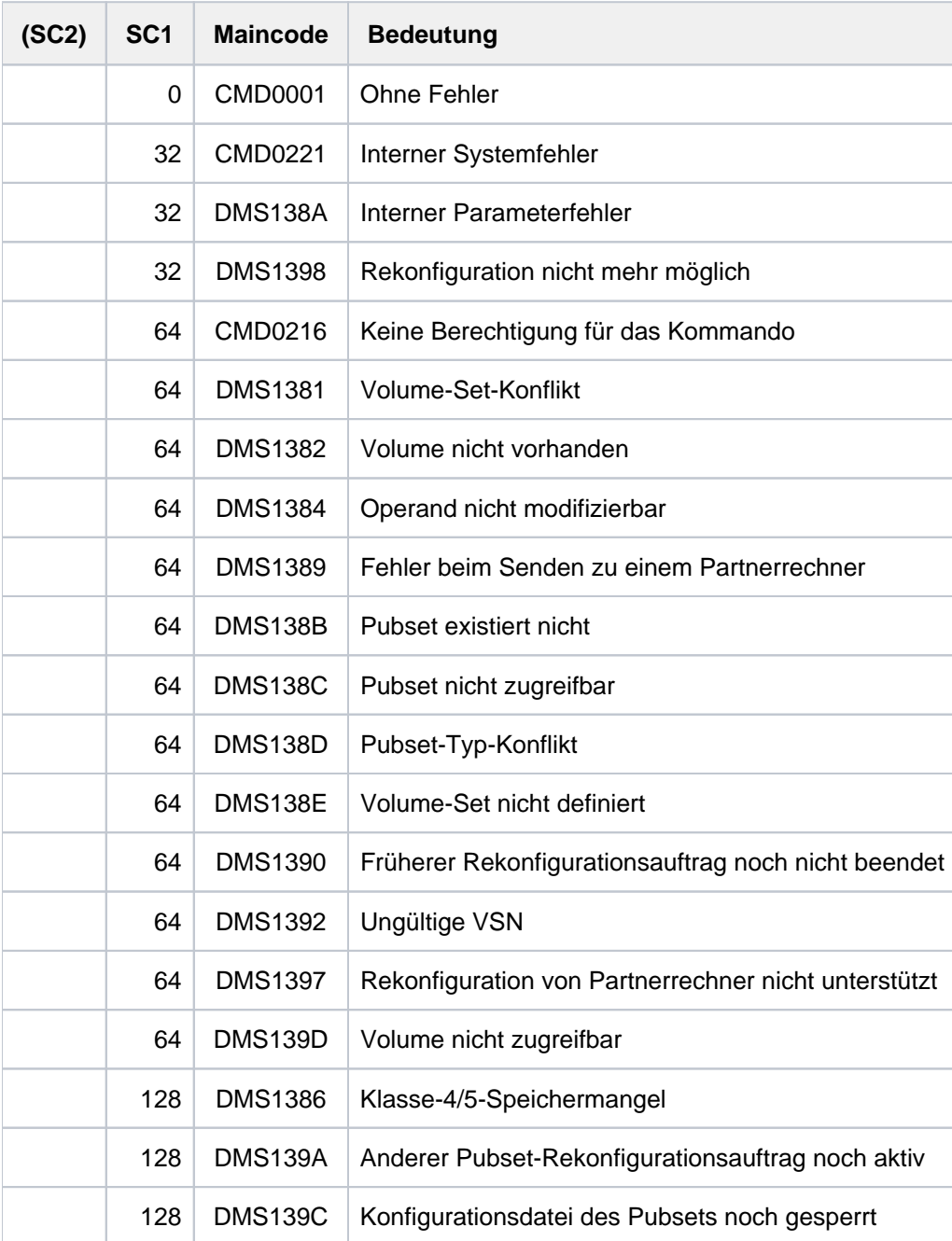

# **4.51 MODIFY-PUBSET-SPACE-DEFAULTS**

Standardwerte der Plattenspeicherplatzverwaltung ändern

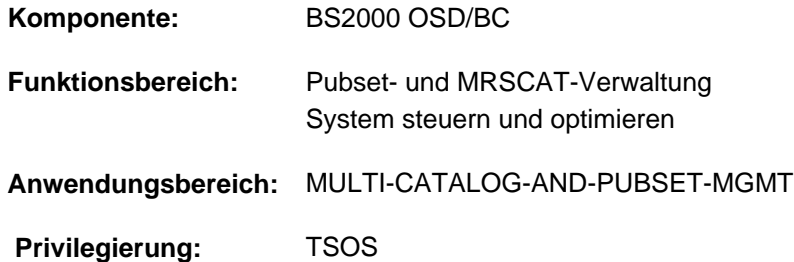

# **Funktionsbeschreibung**

Mit dem Kommando MODIFY-PUBSET-SPACE-DEFAULTS kann die Systembetreuung pubset-spezifische Standardwerte für die Verwaltung des Plattenspeicherplatzes ändern. Eingestellt werden die Standardwerte für Primär- und Sekundärzuweisung, der Maximalwert für die Verdoppelung der Sekundärzuweisung, sowie für SM-Pubsets das Standard-Dateiformat.

Im Allgemeinen muss der Pubset, dessen Standardwerte geändert werden sollen, in Betrieb sein. Für einen SF-Pubset kann eine Änderung der Werte, die erst für die nächste Inbetriebnahme gelten soll, auch vorgenommen werden, wenn der Pubset nicht in Betrieb ist.

Wirkungsdauer und Zeitpunkt der Änderung kann über den Operanden SCOPE bestimmt werden. Für SF-Pubsets gilt eine dauerhafte Änderung nur für den Rechner, an dem sie veranlasst wurde. Abweichend davon gilt eine sofortige dauerhafte Änderung für SF-Pubsets, die von einem Slave-Rechner aus angefordert wird, nur für den aktuellen Master-Rechner.

Für einen Pubset, der noch keine dauerhaft eingestellten Werte besitzt, werden bei der Inbetriebnahme geeignete Werte ermittelt. Dabei werden die Einstellungen der Systemparameter DMPRALL, DMSCALL und DMMAXSC berücksichtigt. Für einen SF-Pubset kann die dauerhafte Einstellung dieser Werte auch mit dem Kommando ADD-MASTER-CATALOG-ENTRY vorgenommen werden.

Mit dem Kommando SHOW-PUBSET-SPACE-DEFAULTS kann sich die Systembetreuung über die eingestellten Pubset-spezifischen Standardwerte der Speicherplatzverwaltung informieren. Diese Information ist auch in der Ausgabe des Kommandos SHOW-PUBSET-PARAMETERS enthalten.

# **Format**

### **MODIFY-PUBSET-SPACE-DEFAULTS**

 $PUBSET =$  $PUBSET =$ 

,**PUBSET-TYPE** = <u>\*ANY</u> / \*SYSTEM-MANAGED(...)

 $*$ **SYSTEM-MANAGED(...)** 

 $FILE-FORMAT = *UNCHANGED / *K / *NK2 / *NK4$  $FILE-FORMAT = *UNCHANGED / *K / *NK2 / *NK4$ 

,**PRIM**ARY-ALLOCATION = \*UNCHANGED / \*STD / <integer 1..16777215 2Kbyte>

,**SECONDARY-ALLOCATION = \*UNCHANGED / \*STD / <integer 1..32767 2Kbyte>** 

,MAXIMAL-ALLOCATION = \*UNCHANGED / \*STD / <integer 1..32767 2Kbyte>

**SCOPE = \*PERMANENT / \*TEMPORARY / \*NEXT-PUBSET-SESSION** 

# **Operandenbeschreibung**

## <span id="page-1586-0"></span>**PUBSET = <cat-id 1..4>**

Kennung des Pubsets, dessen Standardwerte für die Speicherplatzverwaltung geändert werden sollen.

# <span id="page-1586-1"></span>**PUBSET-TYPE = <u>\*ANY</u> / \*SYSTEM-MANAGED(...)**

Gibt den Pubset-Typ an.

Default-Wert ist \*ANY, d.h. der Pubset-Typ ist ohne Bedeutung, da nur die Standardwerte, die den Umfang der Speicherplatzzuweisung bestimmen, geändert werden sollen.

### **PUBSET-TYPE = \*SYSTEM-MANAGED(...)**

<span id="page-1586-2"></span>Der Pubset ist explizit ein SM-Pubset. Nur in diesem Fall kann auch das Standard-Dateiformat geändert werden.

# **FILE-FORMAT = \*UNCHANGED / \*K / \*NK2 / \*NK4**

Bestimmt das Standard-Dateiformat. Diesen Wert setzt das System ein, wenn der Benutzer keine Angabe zum Dateiformat macht bzw. \*BY-PUBSET-DEFAULT angibt (siehe Operand FILE-PREFORMAT im Kommando CREATE-FILE).

Default-Wert ist \*UNCHANGED, d.h. die bisherige Vereinbarung bleibt bestehen.

### **FILE-FORMAT = \*K**

Ohne Angabe eines Dateiformats werden Dateien als K-Dateien angelegt.

### **FILE-FORMAT = \*NK2**

Ohne Angabe eines Dateiformats werden Dateien als NK-Dateien im 2K-Format angelegt.

### **FILE-FORMAT = \*NK4**

Ohne Angabe eines Dateiformats werden Dateien als NK-Dateien im 4K-Format angelegt.

# <span id="page-1587-0"></span>**PRIMARY-ALLOCATION = \*UNCHANGED / \*STD / <integer 1..16777215 2Kbyte>**

Bestimmt den Standardwert für die Primärzuweisung bei Speicherplatzanforderungen. Diesen Wert setzt das System ein, wenn der Benutzer keinen expliziten Wert bzw. \*STD angibt (siehe Operand SPACE=\*STD im Kommando CREATE-FILE).

Default-Wert ist \*UNCHANGED, d.h. die bisherige Vereinbarung bleibt bestehen.

# **PRIMARY-ALLOCATION = \*STD**

Der Wert des Systemparameters DMPRALL wird als Standardwert für die Primärzuweisung gesetzt.

## **PRIMARY-ALLOCATION = <integer 1..16777215 2Kbyte>**

Anzahl von PAM-Seiten, auf die der Standardwert für die Primärzuweisung gesetzt wird.

# <span id="page-1587-1"></span>**SECONDARY-ALLOCATION = \*UNCHANGED / \*STD / <integer 1..32767 2Kbyte>**

Bestimmt den Standardwert für die Sekundärzuweisung bei Speicherplatzanforderungen. Diesen Wert setzt das System ein, wenn der Benutzer keinen expliziten Wert bzw. \*STD angibt (siehe Operand SPACE=\*STD bzw. SECONDARY-ALLOCATION=\*STD im Kommando CREATE-FILE bzw. MODIFY-FILE-ATTRIBUTES). Default-Wert ist \*UNCHANGED, d.h. die bisherige Vereinbarung bleibt bestehen.

# **SECONDARY-ALLOCATION = \*STD**

Der Wert des Systemparameters DMSCALL wird als Standardwert für die Sekundärzuweisung gesetzt.

# **SECONDARY-ALLOCATION = <integer 1..32767 2Kbyte>**

Anzahl von PAM-Seiten, auf die der Standardwert für die Sekundärzuweisung gesetzt wird.

# <span id="page-1587-2"></span>**MAXIMAL-ALLOCATION = \*UNCHANGED / \*STD / <integer 1..32767 2Kbyte>**

Bestimmt den Maximalwert für die Verdopplung der Sekundärzuweisung. Der Wert für die Sekundärzuweisung einer Datei wird bei jeder Erweiterung des reservierten Speicherplatzes solange verdoppelt, bis der hier angegebene Maximalwert erreicht ist. Default-Wert ist \*UNCHANGED, d.h. die bisherige Vereinbarung bleibt bestehen.

# **MAXIMAL-ALLOCATION = \*STD**

Der Wert des Systemparameters DMMAXSC wird als Standardwert für den Maximalwert gesetzt.

### **MAXIMAL-ALLOCATION = <integer 1..327672 2Kbyte>**

Anzahl von PAM-Seiten, auf die der Standardwert für den Maximalwert gesetzt wird.

### <span id="page-1587-3"></span>**SCOPE = \*PERMANENT / \*TEMPORARY / \*NEXT-PUBSET-SESSION**

Bestimmt die Wirkungsdauer und den Zeitpunkt, ab dem die Vereinbarung gilt.

### **SCOPE = \*PERMANENT**

Die Vereinbarung ist sofort wirksam und ist gültig bis zur nächsten Änderung.

### **SCOPE = \*TEMPORARY**

Die Vereinbarung ist sofort wirksam und ist nur für die laufende Pubset-Session gültig, d.h. bis der Pubset außer Betrieb genommen wird.

### **SCOPE = \*NEXT-PUBSET-SESSION**

Die Vereinbarung ist gültig bis zur nächsten dauerhaften Änderung. Die Vereinbarung wird jedoch erst wirksam, wenn der Pubset erneut in Betrieb genommen wird.

# **Kommando-Returncode**

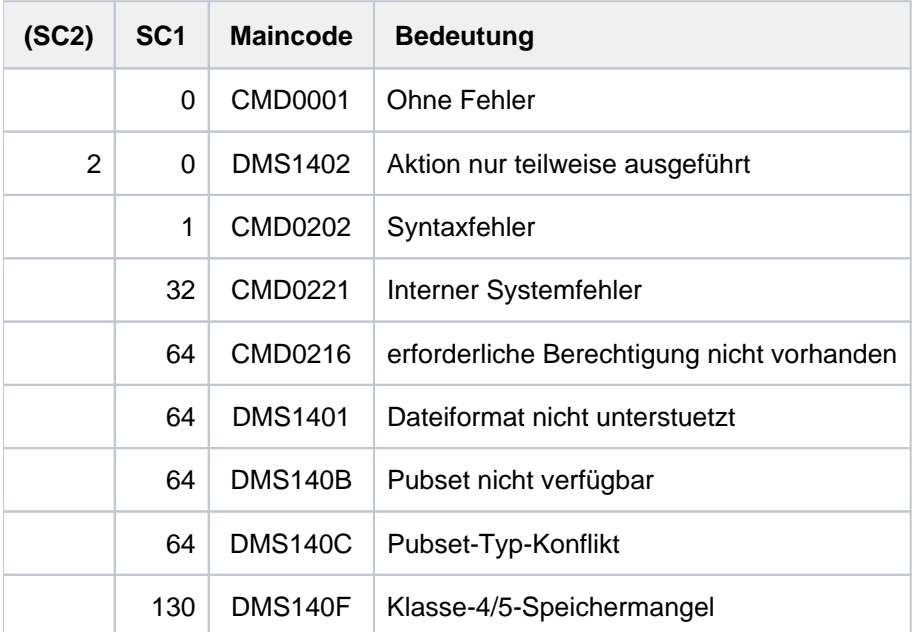

# **4.52 MODIFY-RESOURCE-COLLECTION**

Secure-Queue und Auswahl der Collector-Task steuern

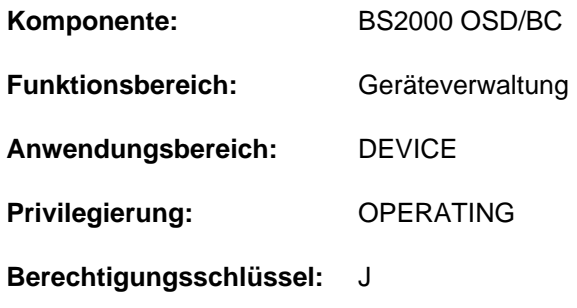

## **Funktionsbeschreibung**

Mit dem Kommando MODIFY-RESOURCE-COLLECTION kann die Systembetreuung (Operating) die Secure-Queue und die Auswahl der Collector-Task steuern.

# **Format**

**MODIFY-RESOURCE-COLLECTION** 

**ACTION = \*ADD-COLLECTOR / \*REMOVE-COLLECTOR / \*SET-COLLECTOR** 

 $TSN =$ <alphanum-name 1.4>

# **Operandenbeschreibung**

### <span id="page-1589-0"></span>**ACTION =**

Gibt an, ob der angegebene Auftrag bei der Auswahl der Collector-Task berücksichtigt wird.

### **ACTION = \*ADD-COLLECTOR**

Der angegebene Auftrag wird bei der systeminternen Auswahl der Collector-Task berücksichtigt. Dieser Zustand entspricht der Voreinstellung bei Eintritt des Auftrags in die Secure-Queue. Dieses Kommando ist nur wirksam, wenn für denselben Auftrag ein MODIFY-RESOURCE-COLLECTION-Kommando mit ACTION=\*REMOVE-COLLECTOR gegeben wurde.

### **ACTION = \*REMOVE-COLLECTOR**

Der angegebene Auftrag wird bei der Auswahl der Collector-Task durch das System nicht berücksichtigt. Ist der angegebene Auftrag Collector, verliert er die Collector-Eigenschaft. Damit kann nicht verhindert werden, dass sich der betreffende Auftrag Betriebsmittel reserviert, er kann sich diese lediglich nicht nacheinander sammeln, sondern muss warten, bis alle seine Anforderungen auf einmal erfüllt werden können.

#### **ACTION = \*SET-COLLECTOR**

Der angegebene Auftrag wird zur Collector-Task. Ist er bereits Collector-Task, hat das Kommando keine Wirkung. Ist ein anderer Auftrag Collector, verliert dieser seine Collector-Eigenschaft. Das Setzen einer Collector-Task hat Vorrang vor der Auswahl durch das System.

#### <span id="page-1589-1"></span>**TSN = <alphanum-name 1..4>**

Bezeichnet den Auftrag, für den das MOD-RES-Kommando gegeben wird, über seine Auftragsnummer (TSN).

# **Kommando-Returncode**

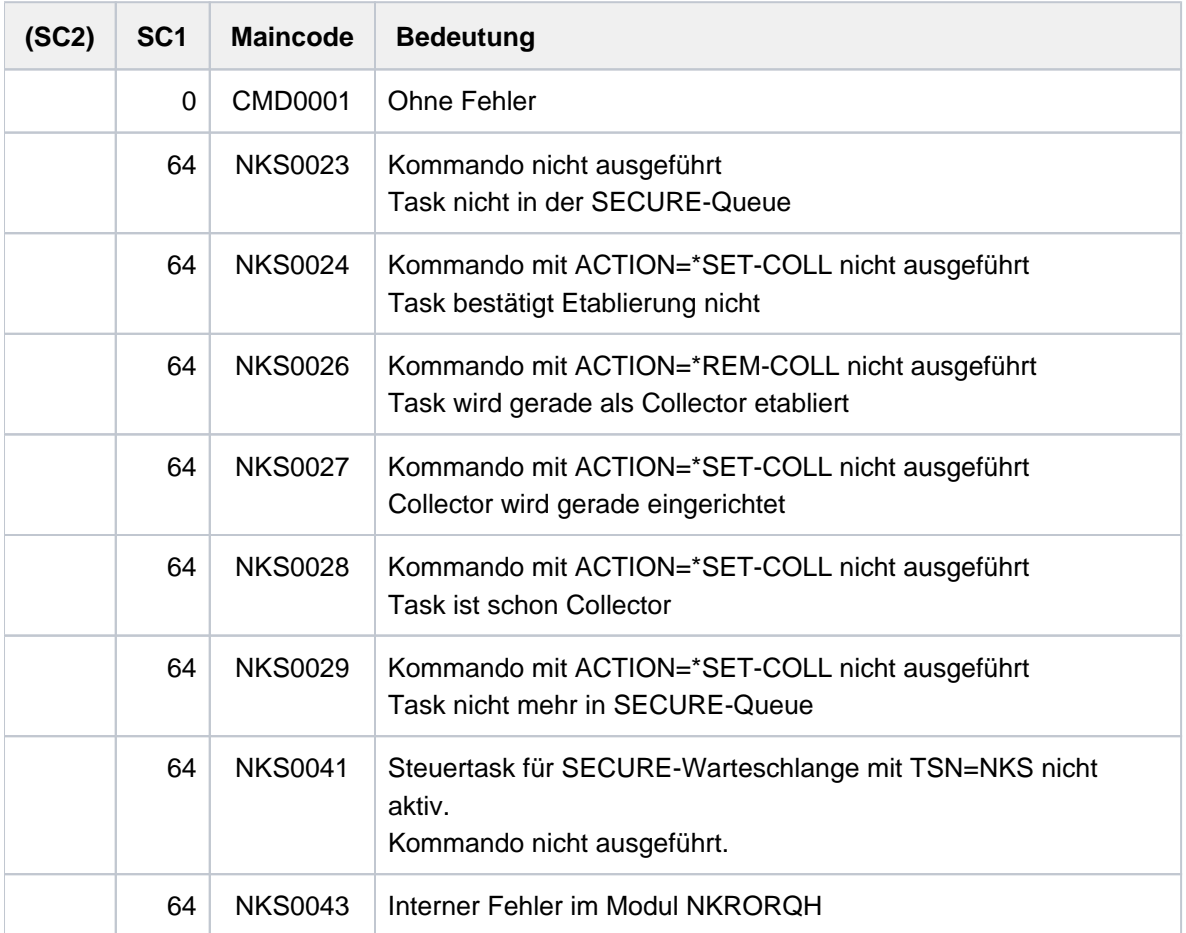

# **Hinweise**

- Verliert ein Auftrag die Collector-Eigenschaft, werden alle bereits vorhandenen Reservierungen aufgehoben. Der Auftrag wartet in der Secure-Queue, bis alle Reservierungsanforderungen auf einmal erfüllt werden können.
- Für jeden Auftrag in der Secure-Queue können die Collect-Attribute beliebig oft verändert werden. Diese Attribute (Collector, Nicht-Collector, bei der Auswahl zu berücksichtigen, nicht zu berücksichtigen) gelten jedoch nur, solange der Auftrag in der Secure-Queue ist. Bei Verlassen der Secure-Queue (und erneutem Eintritt) gelten die Standard-Attribute (Nicht-Collector, bei der Auswahl zu berücksichtigen).
- Montieraufforderungen werden erst an der Konsole ausgegeben, wenn alle benötigten Betriebsmittel für den Auftrag reserviert sind. Das Montieren von Datenträgern erfolgt in einer nachgeordneten Phase der Secure-Bearbeitung. Deshalb hat das Kommando MODIFY-RESOURCE-COLLECTION auf Aufträge, die auf Beantworten einer MOUNT-Meldung warten, keine Wirkung.
- Das Kommando MOD-RES mit dem Operanden REMOVE oder SET wird abgewiesen, wenn zum Zeitpunkt der  $\bullet$ Kommandoeingabe ein Auftrag zur Collector-Task gemacht wird.

# **4.53 MODIFY-SDF-OPTIONS**

Benutzer-Syntaxdatei aktivieren und SDF-Optionen ändern

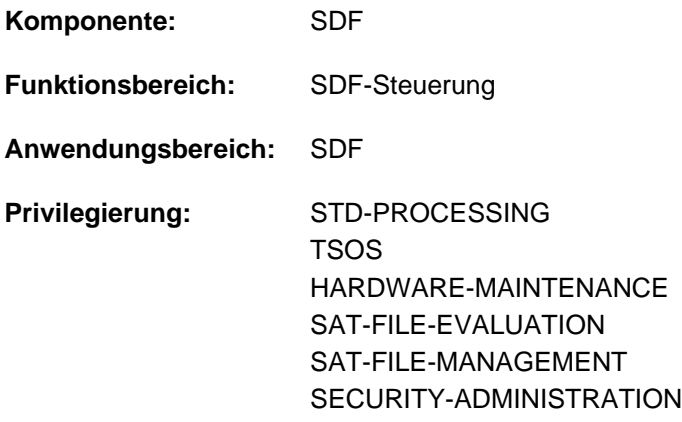

# **Funktionsbeschreibung**

Mit dem Kommando MODIFY-SDF-OPTIONS kann der Benutzer

- Benutzer-Syntaxdateien aktivieren oder deaktivieren. Benutzer-Syntaxdateien werden mit dem Dienstprogramm SDF-A erstellt, siehe dazu Handbuch "SDF-A" [33].
- $\bullet$ die Einstellungen der SDF-Optionen task-spezifisch ändern:
	- Art der Dialogführung (Operand GUIDANCE)
	- Protokollierungsumfang (Operand LOGGING)
	- Eingabeschnittstelle für Utilities (Operand UTILITY-INTERFACE)
	- Syntaxfehlerdialog in Prozeduren (Operand PROCEDURE-DIALOGUE)
	- Lage des Fortsetzungszeichens (Operand CONTINUATION)
	- Syntaxprüfung von Kommandos (Operand MODE)
	- Syntaxprüfung von Anweisungen (Operand DEFAULT-PROGRAM-NAME)
	- Wahl der Funktionstastenbelegung (Operand FUNCTION-KEYS)
	- Speicherung von Eingaben (Operand INPUT-HISTORY)

Bei Beginn der Task werden die Einstellungen der SDF-Optionen aus den Global-Informationen der aktivierten System- bzw. Gruppen-Syntaxdatei übernommen. Aktiviert der Benutzer eine Benutzer-Syntaxdatei, werden die Einstellungen entsprechend den darin enthaltenen Global-Informationen geändert. Unter dem Dienstprogramm OMNIS wird jedoch bei Beginn der Task und bei einem Wechsel der Benutzer-Syntaxdatei GUIDANCE=\*EXPERT eingestellt.

Der Operandenfragebogen des Kommandos MODIFY-SDF-OPTIONS enthält im (temporär) geführten Dialog als voreingestellte Werte die aktuellen Einstellungen, die der Benutzer auch mit dem Kommando SHOW-SDF-OPTIONS abfragen kann. Der Operandenwert \*UNCHANGED vereinbart, dass der aktuell eingestellte Wert nicht verändert wird.

In Programmen mit SDF-Schnittstelle ist MODIFY-SDF-OPTIONS mit gleicher Syntax und Funktionalität, jedoch ohne die Operanden MODE, DEFAULT-PROGRAM-NAME und COMMAND-STATISTICS, als Standardanweisung verfügbar.

## Privilegierte Funktionen

Die Systembetreuung (Privileg TSOS) kann über den Operanden CMD-STATISTICS die statistische Erfassung aller im System abgesetzten Kommandos ein- bzw. ausschalten. Berücksichtigt werden alle Kommandos, die in der System- oder den Subsystem-Syntaxdateien enthalten sind.

Die statistische Erfassung erfolgt in die Datei SYS.SDF.CMD.STATISTICS. Ist die Statistik-Routine aktiv (CMD-STATISTICS=\*YES), zählt SDF jedes Kommando, das abgesetzt wird. Dazu wird für jedes Kommando und jeden Aliasnamen ein Zähler geführt.

Wird die Statistik-Routine ausgeschaltet (CMD-STATISTICS=\*NO), wertet SDF den Zählerstand aus und schreibt die aufbereitete Statistik in die oben genannte Datei. Eine bereits existierende Statistikdatei wird dabei überschrieben. Ferner setzt SDF die Zähler der Kommandos auf null zurück.

Die aufbereitete Statistikdatei enthält:

- Eine Kopfzeile mit Datum und Uhrzeit, zu dem die Statistik-Routine aktiviert und wieder deaktiviert wurde.
- Für jedes Subsystem eine Überschrift mit dem Namen des Subsystems
- Für jedes Kommando eines Subsystems den Kommandonamen und den Zählerstand.

# **Format**

**MODIFY-SDF-OPTIONS -SUPERFORD CONSULTANT CONSULTANT CONSULTANT CONSULTANT CONSULTANT CONSULTANT CONSULTANT CONSULTANT CONSULTANT CONSULTANT CONSULTANT CONSULTANT CONSULTANT CONSULTANT CONSULTANT CONSULTANT CONSULTANT CO** 

```
SYNTAX-FILE = *UNCHANGED / *ADD(...) / *REMOVE(...) / *NONE
```
**\*ADD**(...)

 $\angle$  **[ADD-NAME](#page-1594-1)** = list-poss(2000): **\*STD** / <filename 1..54>

**\*REM**OVE(...)

| **REMOVE-NAME** =  $*$ **LAST** /  $*$ **ALL** /  $*$ **BY-SELECTION** / list-poss(2000): <filename 1..54> /  $*$ **STD** 

,GUID[ANCE =](#page-1595-0) \*UNCHANGED / \*EXPERT / \*NO / \*MAXIMUM / \*MEDIUM / \*MINIMUM

,LOG[GING](#page-1595-1) = \*UNCHANGED / \*INPUT-FORM / \*ACCEPTED-FORM / \*INVARIANT-FORM

, [UTILITY-INTERF](#page-1596-0)ACE = \*UNCHANGED / \*OLD-MODE / \*NEW-MODE

,**PROCEDURE-DIALOGUE = \*UNCHANGED / \*YES / \*NO** 

, CONT[INUATION](#page-1596-2) = \*UNCHANGED / \*OLD-MODE / \*NEW-MODE

,[MENU-LOG](#page-1596-3)GING = \*UNCHANGED / \*NO / \*YES

, [CMD-STATIS](#page-1596-4)TICS = \*UNCHANGED / \*NO / \*YES

 $, \text{MODE} = \text{*}\text{UNCHANGED} / \text{*}$  $, \text{MODE} = \text{*}\text{UNCHANGED} / \text{*}$  $, \text{MODE} = \text{*}\text{UNCHANGED} / \text{*}$  **EXECUTION** / \* **TEST**(...)

**\*TEST**(...)

```
CHECK-PRIVILEGES = <u>*UNCHANGED</u> / *NO / *YES
```
,**DEFAULT-PROGRAM-NAME = \*UNCHANGED / \*NONE / <structured-name 1..30>** 

,**FUNCTION-KEYS** = \*UNCHANGED / \*STYLE-GUIDE-MODE / \*BY-TERMINAL-TYPE / \*OLD-MODE

 $\frac{1}{2}$ **[INPUT-HISTORY](#page-1599-0)** =  $\frac{1}{2}$ **UNCHA**NGED /  $\frac{1}{2}$ ON(...) /  $\frac{1}{2}$ OFF /  $\frac{1}{2}$ RE**SET** 

**\*ON**(...)

| **[NUMBER-OF-INPUTS](#page-1599-1)** = **\*UNCHA**NGED / <integer 1..100>

| **.PASS**WORD-PROTECTION = \*UNCHANGED / \*YES / \*NO

# **Operandenbeschreibung**

# <span id="page-1594-0"></span>**SYNTAX-FILE = \*UNCHANGED / \*ADD(...) / \*REMOVE(...)**

Gibt an, ob eine Benutzer-Syntaxdatei aktiviert oder deaktiviert werden soll. Es können mehrere Benutzer-Syntaxdateien gleichzeitig aktiviert sein.

Eine Benutzer-Syntaxdatei, die aktiviert werden soll, muss zugreifbar sein. Ist der Auftraggeber nicht Eigentümer der Syntaxdatei, muss sie mehrbenutzbar sein. Ist die Syntaxdatei mit Basic-ACL oder GUARDS geschützt, muss für den Auftraggeber in jedem Fall mindestens das Ausführungsrecht gesetzt sein (siehe Operanden USER-ACCESS, BASIC-ACL, GUARDS im Kommando CREATE-FILE bzw. MODIFY-FILE-ATTRIBUTES).

Ist die Datei mit einem Kennwort gegen Ausführung geschützt, so muss das Kennwort in der Kennwort-Tabelle des Auftrags eingetragen sein (siehe Kommando ADD-PASSWORD).

### **Hinweis**

Benutzer-Syntaxdateien, die in einer SDF-Version < V2.0A erstellt wurden, sollten aus Performance-Gründen in das neuere Syntaxdatei-Format konvertiert werden. Dies geschieht entweder bei der Bearbeitung mit SDF-A oder mit dem Dienstprogramm SDF-I (Anweisung CONVERT-SYNTAX-FILE).

## **SYNTAX-FILE = \*ADD(...) SYNTAX-FILE = \*UNCHANGED**

Es gilt die bisherige Vereinbarung.

<span id="page-1594-1"></span>Eine bzw. mehrere Benutzer-Syntaxdateien sollen zusätzlich aktiviert werden.

### ADD-NAME = list-poss(2000): \*STD / <filename 1..54>

Bestimmt die zu aktivierende Benutzer-Syntaxdatei. In einer Liste können auch mehrere Syntaxdateien angegeben werden.

### **ADD-NAME = \*STD**

Die Benutzer-Syntaxdatei mit dem Standarddateinamen **SDF.USER.SYNTAX** wird aktiviert, sofern sie in der Benutzerkennung existiert.

### **ADD-NAME = <filename 1..54>**

Die angegebene Benutzer-Syntaxdatei wird aktiviert.

### **SYNTAX-FILE = \*REMOVE(...)**

<span id="page-1594-2"></span>Eine bzw. mehrere Benutzer-Syntaxdateien sollen deaktiviert werden.

# **REMOVE-NAME =**  $*$ **LAST** / \*ALL / list-poss(2000): <filename 1..54> / \*STD

Bestimmt die zu deaktivierende Benutzer-Syntaxdatei. In einer Liste können auch mehrere Syntaxdateien angegeben werden.

### **REMOVE-NAME = \*LAST**

Die zuletzt aktivierte Benutzer-Syntaxdatei wird deaktiviert.

### **REMOVE-NAME = \*ALL**

Es werden alle aktivierten Benutzer-Syntaxdateien deaktiviert.

### **REMOVE-NAME = \*BY-SELECTION**

In einer Auswahlmaske werden alle aktivierten Benutzer-Syntaxdateien angezeigt. In einer Markierungsspalte kann der Benutzer die Syntaxdateien markieren, die deaktiviert werden sollen.

### **REMOVE-NAME = <filename 1..54>**

Die angegebene Benutzer-Syntaxdatei wird deaktiviert.

## **REMOVE-NAME = \*STD**

Die Benutzer-Syntaxdatei mit dem Standarddateinamen **SDF.USER.SYNTAX** wird deaktiviert.

### **SYNTAX-FILE = \*NONE**

Für den Auftrag ist keine Benutzer-Syntaxdatei aktiviert. Momentan aktive Benutzer-Syntaxdateien werden deaktiviert.

## <span id="page-1595-0"></span>**GUIDANCE =**

Bestimmt die Art der Dialogführung.

## **GUIDANCE = \*UNCHANGED**

Es gilt die bisherige Vereinbarung.

### **GUIDANCE = \*EXPERT**

Eingestellt wird die EXPERT-Form des ungeführten Dialogs:

Das System fordert mit "/" zur Kommandoeingabe bzw. mit "//" zur Anweisungseingabe auf. Ein Syntaxfehlerdialog wird nicht geführt. Die geblockte Eingabe von Kommandos und Anweisungen ist im Dialog möglich, d.h., mehrere Kommandos bzw. Anweisungen können, getrennt durch das logische Zeilenende-Zeichen, gleichzeitig eingegeben werden.

## **GUIDANCE = \*NO**

Eingestellt wird die NO-Form des ungeführten Dialogs:

Das System fordert, abhängig von eingestellten Sprache (E oder D), mit "%CMD:" oder "%KDO:" zur Kommandoeingabe bzw. mit "%STMT:" oder "%ANW:" zur

Anweisungseingabe auf. Ein Syntaxfehlerdialog erlaubt die Korrektur einer fehlerhaften Eingabe ohne Wiederholung des gesamten Kommandos bzw. der Anweisung. Die geblockte Eingabe von Kommandos und Anweisungen ist im Dialog möglich, d.h. mehrere Kommandos bzw. Anweisungen können, getrennt durch das logische Zeilenende-Zeichen, gleichzeitig eingegeben werden.

### **GUIDANCE = \*MAXIMUM**

Eingestellt wird der geführte Dialog mit maximaler Hilfestufe:

Angezeigt werden alle alternativen Operandenwerte mit Zusätzen und alle Hilfetexte der angezeigten Anwendungsbereiche, Kommandos, Anweisungen und Operanden.

## **GUIDANCE = \*MEDIUM**

Eingestellt wird der geführte Dialog mit mittlerer Hilfestufe: Angezeigt werden alle alternativen Operandenwerte ohne Zusätze und alle Hilfetexte der angezeigten Anwendungsbereiche, Kommandos, Anweisungen.

### **GUIDANCE = \*MINIMUM**

Eingestellt wird der geführte Dialog mit minimaler Hilfestufe: Angezeigt werden nur voreingestellte Operandenwerte ohne Zusätze.

# <span id="page-1595-1"></span>**LOGGING =**

Bestimmt, wie Eingaben protokolliert werden. Angaben zu Operanden, die als "geheim" (Attribut SECRET=\*YES) definiert sind, werden in Protokollen immer ausgeblendet.

### **LOGGING = \*UNCHANGED**

Es gilt die bisherige Vereinbarung.

### **LOGGING = \*INPUT-FORM**

Im ungeführten Dialog werden Eingabezeichenfolgen exakt protokolliert. Im geführten Dialog oder nach einem Fehlerdialog wird wie bei \*ACCEPTED-FORM protokolliert.

# **LOGGING = \*ACCEPTED-FORM**

Protokolliert werden:

- alle Namen in ihrer Langform,
- jeder angegebene Operand mit seinem Namen und dem angegebenen Wert,
- die ggf. durch einen Korrekturdialog erzeugte Enddarstellung.

Eingaben aus dem geführten Dialog werden zu einem String verkettet.

## **LOGGING = \*INVARIANT-FORM**

Protokolliert werden:

- alle Namen mit dem in der Syntaxdatei festgelegten Standardnamen,
- jeder angegebene Operand mit seinem Namen und dem angegebenen Wert,
- jeder optionale Operand, der implizit in der Eingabe enthalten ist, mit seinem Namen und dem voreingestellten Defaultwert,
- die ggf. durch einen Korrekturdialog erzeugte Enddarstellung.

Eingaben aus dem geführten Dialog werden zu einem String verkettet.

# <span id="page-1596-0"></span>**UTILITY-INTERFACE = \*UNCHANGED / \*OLD-MODE / \*NEW-MODE**

Steuert die Eingabeschnittstelle von Utilities, die parallel eine alte und eine neue (SDF-) Schnittstelle anbieten.

# <span id="page-1596-1"></span>**PROCEDURE-DIALOGUE = \*UNCHANGED / \*YES / \*NO**

Gibt an, ob der Benutzer während eines Prozedurablaufs zur Korrektur fehlerhafter Prozedurkommandos aufgefordert werden soll (Syntaxfehlerdialog in Prozeduren). Der Operand steuert gleichzeitig die Hilfeanforderung ("?"in der Eingabe) innerhalb von Prozeduren.

# <span id="page-1596-2"></span>**CONTINUATION = \*UNCHANGED / \*OLD-MODE / \*NEW-MODE**

Bestimmt, in welcher Spalte in Prozedur- und ENTER-Dateien das Fortsetzungszeichen für Kommandos anzugeben ist. Bei der Einstellung \*OLD-MODE muss das Fortsetzungszeichen genau in Spalte 72 angegeben. Bei \*NEW-MODE kann das Fortsetzungszeichen in den Spalten 2 bis 72 angegeben werden.

# <span id="page-1596-3"></span>**MENU-LOGGING = \*UNCHANGED / \*NO / \*YES**

Gibt an, ob die Menüs des geführten Dialogs komplett protokolliert werden sollen. Dieser Operand ist nur für Diagnosezwecke vorgesehen.

# <span id="page-1596-4"></span>**CMD-STATISTICS = \*UNCHANGED / \*NO / \*YES**

Die Angabe dieses Operanden ist nur möglich für die Systembetreuung (Privileg TSOS): Bestimmt, ob eine Statistik der abgesetzten Kommandos aus der System-Syntaxdatei angelegt wird.

# <span id="page-1596-5"></span>**MODE = \*UNCHANGED / \*EXECUTION / \*TEST(...)**

Bestimmt, ob der Testmodus ein- oder ausgeschaltet wird.

### **MODE = \*EXECUTION**

Der Testmodus wird ausgeschaltet.

# **MODE = \*TEST(...)**

Der Testmodus wird eingeschaltet. Kommandos, die nach dem MODIFY-SDF-OPTIONS-Kommando abgesetzt werden, werden nur einer Syntaxprüfung unterzogen, aber nicht ausgeführt. Die Kommandos MODIFY-SDF-OPTIONS und SHOW-SDF-OPTIONS werden immer ausgeführt.

Der untergeordnete Operand CHECK-PRIVILEGES bestimmt, ob der Benutzer die für die Eingabe erforderlichen Privilegien besitzt.

Die Behandlung von Anweisungen im Testmodus kann im Operanden DEFAULT-PROGRAM-NAME festgelegt werden.

In S-Prozeduren werden auch SDF-P-Kontrollflusskommandos ausgeführt. Dies kann zu Fehlern führen, da die Kommandos, die S-Variablen deklarieren bzw. setzen, im Testmodus nicht ausgeführt werden. Zum Testen von S-Prozeduren stellt das kostenpflichtige Subsystem SDF-P eine eigene Testhilfe zur Verfügung (siehe "Testhilfe", Handbuch "SDF-P" [34]).

## <span id="page-1597-0"></span>**CHECK-PRIVILEGES = \*UNCHANGED / \*NO / \*YES**

Bestimmt, ob zusätzlich zur Syntaxprüfung die Privilegien des Benutzers geprüft werden.

## **CHECK-PRIVILEGES = \*NO**

Die Privilegien des Benutzers werden nicht geprüft. Diese Einstellung kann z.B. dann erforderlich sein, wenn die zu testende Prozedur für andere Benutzer erstellt wird.

## **CHECK-PRIVILEGES = \*YES**

Zusätzlich zur Syntaxprüfung wird geprüft, ob der Benutzers die für die Eingabe erforderlichen Privilegien besitzt.

## <span id="page-1597-1"></span>**DEFAULT-PROGRAM-NAME = \*UNCHANGED / \*NONE / <structured-name 1..30>**

Bestimmt, ob nach Einschalten des Testmodus (s. Operand MODE) auch SDF-Programmanweisungen (beginnen mit //) einer Syntaxprüfung unterzogen werden. In S-Prozeduren können Anweisungen nicht überprüft werden. Die Überprüfung wird anhand der Syntax der Anweisungen vorgenommen, die für den angegeben Programmnamen in der Syntaxdatei definiert wurden. Die Überprüfung ist unabhängig von dem Programmaufruf, da START-/LOAD-EXECUTABLE-PROGRAM bzw. START-/LOAD-PROGRAM im Testmodus nicht ausgeführt werden.

# <span id="page-1597-2"></span>**FUNCTION-KEYS = \*UNCHANGED / \*STYLE-GUIDE-MODE / \*BY-TERMINAL-TYPE / \*OLD-MODE**

Bestimmt die Belegung der Funktionstasten.

## **FUNCTION-KEYS = \*STYLE-GUIDE-MODE**

Die Belegung der Funktionstasten entspricht dem Style-Guide von Fujitsu Technology Solutions.

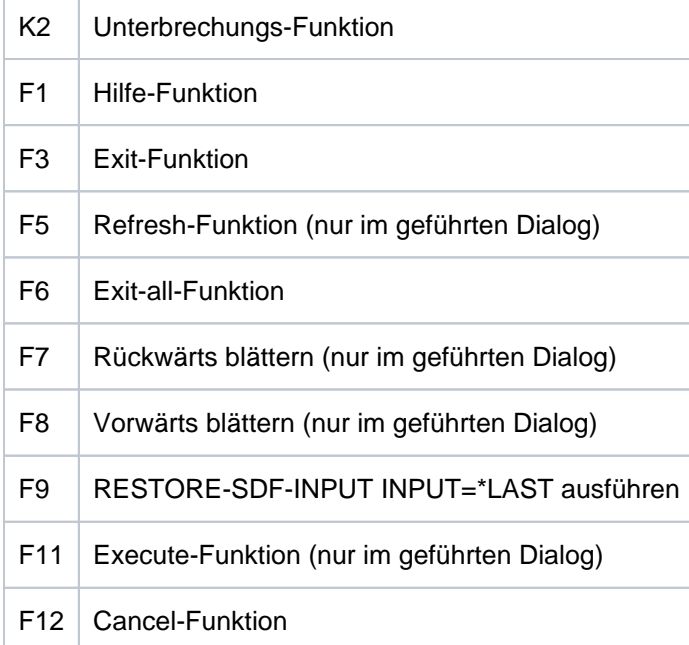

## **FUNCTION-KEYS = \*BY-TERMINAL-TYPE**

Die Belegung der Funktionstasten ist abhängig von dem Terminaltyp. Unterstützt der Terminaltyp die umfangreichere Funktionalität des Style-Guides, wählt SDF die Einstellung \*STYLE-GUIDE-MODE. Anderenfalls wählt SDF die Einstellung \*OLD-MODE.

#### **Hinweis**

Bei der Einstellung wird ausgewertet, mit welchem Typ das Terminal im System generiert wurde. Weicht der generierte Terminaltyp von dem tatsächlichen Terminaltyp ab, ist nicht gewährleistet, dass die Einstellung dem tatsächlich unterstützten Funktionsumfang entspricht. Bei einer Terminalemulation kann der erkannte Terminaltyp sowohl von der Generierung als auch von dem Wert einer Umgebungsvariablen abhängen. Genaueres ist der jeweiligen Beschreibung des Emulationsprogramms zu entnehmen.

#### **FUNCTION-KEYS = \*OLD-MODE**

Die Belegung der Funktionstasten erfolgt im bisherigen Modus, der von allen Terminaltypen unterstützt wird.

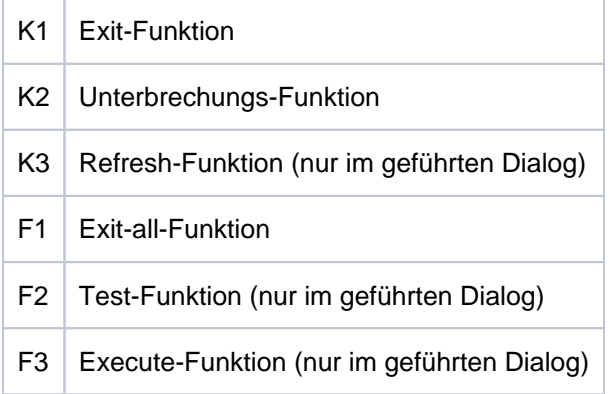

# <span id="page-1599-0"></span>**INPUT-HISTORY = \*UNCHANGED / \*ON(...) / \*OFF / \*RESET**

Bestimmt, ob der Eingabepuffer ein-, ausgeschaltet oder zurückgesetzt wird.

# **INPUT-HISTORY = \*ON(...)**

Der Eingabepuffer wird eingeschaltet. SDF speichert alle syntaktisch richtigen Eingaben (Kommandos und Anweisungen) im Eingabepuffer. Nicht gespeichert werden die Kommandos bzw. Standardanweisungen RESTORE-SDF-INPUT und SHOW-INPUT-HISTORY. Ob ISP-Kommandos gespeichert werden, ist abhängig von der Angabe im Operanden PASSWORD-PROTECTION.

Mit dem Kommando (bzw. der Standardanweisung) SHOW-INPUT-HISTORY kann sich der Benutzer die gespeicherten Eingaben ausgeben lassen. Mit dem Kommando RESTORE-SDF-INPUT kann der Benutzer eine bestimmte Eingabe ausgeben lassen um sie dann unverändert oder auch modifiziert erneut einzugeben.

## **Hinweis**

Wertangaben für "geheime" Operanden, die weder dem Default-Wert noch einem mit SECRET=\*NO definierten Wert entsprechen, werden im Eingabepuffer abhängig vom Operanden PASSWORD-PROTECTION mit "^" oder im Klartext gespeichert. Wertangaben zu nicht "geheimen" Operanden werden im Eingabepuffer immer im Klartext gespeichert. Im Einzelfall können diese Eingaben aus Benutzersicht auch schützenswerte Informationen darstellen (z.B. Prozedurparameter). Soll verhindert werden, dass diese Eingaben mit SHOW-INPUT-HISTORY bzw. RESTORE-SDF-INPUT erneut am Bildschirm sichtbar gemacht werden können, so kann der Benutzer wie folgt vorgehen:

Vor sicherheitsrelevanten Eingaben den Eingabepuffer ausschalten und danach wieder einschalten. Wurden die Eingaben bereits gespeichert, kann der Eingabepuffer mit \*RESET zurückgesetzt werden. In diesem Fall werden jedoch alle gespeicherten Eingaben gelöscht.

## <span id="page-1599-1"></span>**NUMBER-OF-INPUTS = \*UNCHANGED / <integer 1..100>**

Maximale Anzahl der zu speichernden Eingaben.

# <span id="page-1599-2"></span>**PASSWORD-PROTECTION = \*UNCHANGED / \*YES / \*NO**

### Der Operand ist im Prozedurmodus nicht erlaubt.

Bestimmt, ob Wertangaben für "geheime" Operanden und ISP-Kommandos im Eingabepuffer gespeichert werden.

### **PASSWORD-PROTECTION = \*YES**

Wertangaben für "geheime" Operanden werden mit "^" (entspricht dem Operandenwert \*SECRET) gespeichert. ISP-Kommandos werden nicht im Eingabepuffer gespeichert.

# **PASSWORD-PROTECTION = \*NO**

Wertangaben für "geheime" Operanden werden im Klartext gespeichert. ISP-Kommandos werden ebenfalls im Eingabepuffer gespeichert.

### **Hinweis**

Bei dieser Einstellung werden Kennwörter mit SHOW-INPUT-HISTORY bzw. RESTORE-SDF-INPUT am Bildschirm im Klartext ausgegeben und können dadurch ggf. unbefugten Personen bekannt werden. Vor allem sollte der Benutzer vor jedem Verlassen des Bildschirmarbeitsplatzes dafür sorgen, dass sich keine unbefugte Person den Inhalt des Eingabepuffers ausgeben lassen kann. Besitzt der Bildschirmarbeitsplatz keine entsprechenden Sicherungsfunktionen (z.B. Chipkarten-Terminal), sollte vorher mindestens der Eingabepuffer gelöscht werden.

# **INPUT-HISTORY = \*RESET INPUT-HISTORY = \*OFF**

Der Eingabepuffer wird ausgeschaltet. Die nachfolgenden Eingaben werden nicht gespeichert. Aber alle bisher gespeicherten Eingaben sind weiterhin zugreifbar.

Der Eingabepuffer wird zurückgesetzt. Die bereits gespeicherten Eingaben werden gelöscht und sind nicht mehr zugreifbar. Die nachfolgenden Eingaben werden wieder gespeichert.

# **Kommando-Returncode**

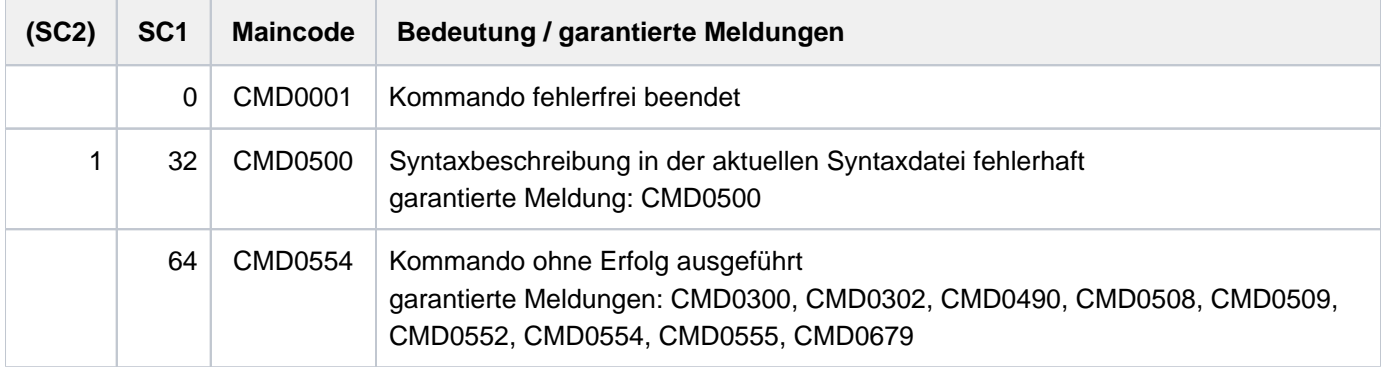

# **Beispiel**

**/show-sdf-opt ————————————————————————————————————————————————————————— (1)**

```
%SYNTAX FILES CURRENTLY ACTIVATED :
% SYSTEM : :1OSH:$TSOS.SYSSDF.SDF.048
% VERSION : SESD04.8A00
% SUBSYSTEM : :1OSH:$TSOS.SYSSDF.ACS.200
% VERSION : SESD20.0A300
   .
 .
 .
% SUBSYSTEM : :1OSH:$TSOS.SYSSDF.SDF-A.041
% VERSION : SESD04.1G100
% SUBSYSTEM : :1OSH:$TSOS.SYSSDF.TASKDATE.190
% VERSION : SESD19.0A000
% GROUP : *NONE
% USER : :2OSG:$USER1.SDF.USER.SYNTAX
% VERSION : 13.01.2017 
%CURRENT SDF OPTIONS :
% GUIDANCE : *EXPERT
% LOGGING : *INPUT-FORM
% CONTINUATION : *NEW-MODE
% UTILITY-INTERFACE : *NEW-MODE
% PROCEDURE-DIALOGUE : *NO
% MENU-LOGGING : *NO
% MODE : *EXECUTION
% CHECK-PRIVILEGES : *YES
% DEFAULT-PROGRAM-NAME : *NONE
% FUNCTION-KEYS : *STYLE-GUIDE-MODE
% INPUT-HISTORY : *ON
% NUMBER-OF-INPUTS : 20
% PASSWORD-PROTECTION: *YES
```
**/modify-sdf-opt syntax-file=\*add(syssdf.example.03) ——————————————————— (2) /show-sdf-opt information=\*user ——————————————————————————————————————— (3)**

```
% USER : :2OSG:$USER1.SDF.USER.SYNTAX
% VERSION : 13.01.2017 
% USER : :2OSG:$USER1.SYSSDF.EXAMPLE.03
% VERSION : 16.01.2017 
%CURRENT SDF OPTIONS :
% GUIDANCE : *EXPERT
% LOGGING : *INPUT-FORM
% CONTINUATION : *NEW-MODE
% UTILITY-INTERFACE : *NEW-MODE
% PROCEDURE-DIALOGUE : *NO
% MENU-LOGGING : *NO
% MODE : *EXECUTION
% CHECK-PRIVILEGES : *YES
% DEFAULT-PROGRAM-NAME : *NONE
% FUNCTION-KEYS : *STYLE-GUIDE-MODE
% INPUT-HISTORY : *ON
% NUMBER-OF-INPUTS : 20
% PASSWORD-PROTECTION: *YES
```
#### **/modify-sdf-opt guid=\*max ————————————————————————————————————————————— (4)**

**. (im geführten Dialog:)** NEXT =  $mod-sdf-opt$  synt-file=\*remove,guid=\*expert --------------- (5) **.**

```
/show-sdf-opt information=*user ——————————————————————————————————————— (6)
```

```
% USER : :2OSG:$USER1.SDF.USER.SYNTAX
% VERSION : 13.01.2017 
%CURRENT SDF OPTIONS :
% GUIDANCE : *EXPERT
% LOGGING : *INPUT-FORM
% CONTINUATION : *NEW-MODE
% UTILITY-INTERFACE : *NEW-MODE
% PROCEDURE-DIALOGUE : *NO
% MENU-LOGGING : *NO
% MODE : *EXECUTION
% CHECK-PRIVILEGES : *YES
% DEFAULT-PROGRAM-NAME : *NONE
% FUNCTION-KEYS : *STYLE-GUIDE-MODE
% INPUT-HISTORY : *ON
% NUMBER-OF-INPUTS : 20
% PASSWORD-PROTECTION: *YES
```
- (1) Mit SHOW-SDF-OPTIONS werden Informationen über die für diesen Benutzerauftrag aktivierten Syntaxdateien und die geltenden Festlegungen für die Kommandoverarbeitung angefordert: Neben der Basis-Systemsyntaxdatei und mehreren Subsystem-Syntaxdateien ist die Benutzersyntaxdatei SDF.USER. SYNTAX aktiviert. Die Benutzerführung ist auf den Expertenmodus eingestellt.
- (2) Zusätzlich wird eine Benutzersyntaxdatei SYSSDF.EXAMPLE.03 aktiviert.
- (3) Die benutzerspezifischen Informationen werden angezeigt. Die alte Benutzersyntaxdatei SDF.USER. SYNTAX ist weiterhin aktiviert. Zusätzlich ist auch die Benutzersyntaxdatei SYSSDF.EXAMPLE.03 aktiviert. Für Kommandos, die in beiden Benutzersyntaxdateien definiert sind, wird die Kommandodefinition aus der Benutzersyntaxdatei SYSSDF.EXAMPLE.03 verwendet, da diese zuletzt aktiviert wurde.
- (4) Es wird in den geführten Dialog umgeschaltet.
- (5) Die zuletzt aktivierte Benutzersyntaxdatei wird deaktiviert und wieder in den ungeführten Dialog gewechselt.
- (6) Die erneute Ausgabe der benutzerspezifischen SDF-Optionen zeigt, dass tatsächlich nur die Benutzersyntaxdatei SYSSDF.EXAMPLE.03 deaktiviert wurde.

# **4.54 MODIFY-SDF-PARAMETERS**

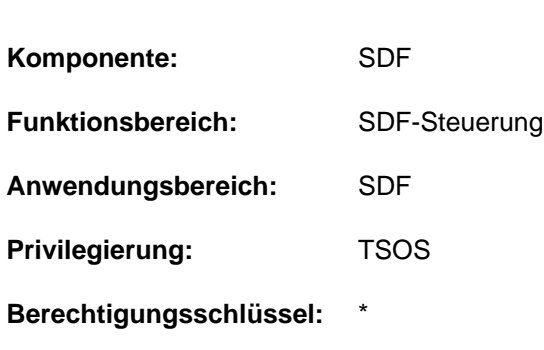

# **Funktionsbeschreibung**

SDF-Parameter ändern

Mit dem Kommando MODIFY-SDF-PARAMETERS kann die Systembetreuung die System-Syntaxdatei bzw. Subsystem-Syntaxdateien austauschen, die Zuordnung von Gruppen-Syntaxdateien zu Benutzern bestimmen und systemweite LOGON- bzw. LOGOFF-Prozeduren (je eine Call- und eine Include-Prozedur) definieren. Die Systembetreuung kann außerdem Wirkungsdauer und Wirkungszeitpunkt der Vereinbarungen bestimmen:

- sofortige Wirksamkeit nur für den aktuellen Systemlauf
- sofortige Wirksamkeit auf Dauer
- Wirksamkeit auf Dauer mit Beginn des nächsten Systemlaufs

Die Vereinbarungen werden in der SDF-Parameterdatei eingetragen. Der Name der SDF-Parameterdatei ist im DSSM-Katalog für SDF definiert. Wurde dort keine SDF-Parameterdatei eingetragen, so ist die SDF-Parameterdatei mit dem Standardnamen \$TSOS.SYSPAR.SDF katalogisiert. War noch keine SDF-Parameterdatei vorhanden, wird sie mit dem Namen aus dem DSSM-Katalog bzw. mit dem Standardnamen eingerichtet. Die Zuordnung eines Benutzers zu einer Gruppen-Syntaxdatei wird unabhängig vom Eintrag im Benutzerkatalog durchgeführt. Im Benutzerkatalog kann eine PROFILE-ID (Operand PROFILE-ID im Kommando ADD-USER /MODIFY-USER-ATTRIBUTES; Ausgabe im Feld PROFILE-ID mit SHOW-USER-ATTRIBUTES) eingetragen werden. Die SDF-Parameterdatei enthält die Zuordnung von PROFILE-ID zu Gruppen-Syntaxdateien, die einem Benutzer bzw. einer Benutzergruppe mit der entsprechenden PROFILE-ID zugewiesen werden. Da eine zugewiesene Gruppen-Syntaxdatei bei LOGON-Verarbeitung aktiviert wird, wirkt eine Änderung in der SDF-Parameterdatei bzw. im Benutzerkatalog nur für Tasks, deren LOGON danach erfolgt. Der Austausch der System-Syntaxdatei hat dagegen auch Wirkung auf laufende Tasks.

Mit dem Dienstprogramm SDF-PAR kann eine SDF-Parameterdatei offline erzeugt bzw. modifiziert werden. Das Dienstprogramm ist im Handbuch "Dialogschnittstelle SDF" [[15](#page-248-0)] beschrieben.

# **Format**

```
MODIFY-SDF-PARAMETERS
SCOPE = *TEMPORARY / *PERMANENT / *NEXT-SESSION(...)
    *NEXT-SESSION(...)
       | PARAMETER-FILE-NAME = *CURRENT / <filename 1..54>
,SYNTAX-FILE-TYPE = *UNCHANGED / *SYSTEM(...) / *GROUP(...) / *SUBSYSTEM(...)
    *SYSTEM(...)
       | NAME = <filename 1..54>
    *GROUP(...)
       \vert NAME = *NONE / <filename 1..54>
       | PROFILE-ID = <structured-name 1..30>
       | ,HIERARCHY = / *YES *NO
    *SUBSYSTEM(...)
           NAME = *NONE / <filename 1..54>
           | ,SUBSYSTEM-NAME = <structured-name 1..8>
,SYSTEM-LOGON-PROC = *UNCHANGED / *NO / *STD / <filename 1..54>
, SYSTEM-LOGON-INCL = *UNCHANGED / *NO / *STD / \lt filename 1..54>
,SYSTEM-LOGOFF-PROC = *UNCHANGED / *NO / *STD / <filename 1..54>
,SYSTEM-LOGOFF-INCL = *UNCHANGED / *NO / *STD / <filename 1..54>
```
# **Operandenbeschreibung**

# <span id="page-1605-0"></span>**SCOPE =**

bestimmt den Umfang der Aktivierung.

Bei SCOPE = \*TEMPORARY oder \*PERMANENT kann die Gruppen-Syntaxdatei, die zur PROFILE-ID der Systembetreuung gehört, nicht deaktiviert werden. Bei SCOPE = \*PERMANENT oder \*NEXT-SESSION wird eine SDF-Parameterdatei erstellt, falls sie noch nicht existiert.

# **SCOPE = \*TEMPORARY**

### Typ System-Syntaxdatei:

Die angegebene System-Syntaxdatei wird systemweit für alle Benutzeraufträge aktiviert. Sie wird jedoch nicht in der SDF-Parameterdatei gespeichert und auch nicht für die nächste Session berücksichtigt.

### Typ Subsystem-Syntaxdatei:

Die angegebene Subsystem-Syntaxdatei wird systemweit für alle Benutzeraufträge aktiviert oder deaktiviert. Sie wird jedoch nicht in der SDF-Parameterdatei gespeichert und auch nicht für die nächste Session berücksichtigt.

# Typ Gruppen-Syntaxdatei:

Die angegebene Gruppen-Syntaxdatei wird der angegebenen PROFILE-ID zugeordnet. Diese Zuordnung wirkt sich nur für zukünftige Benutzeraufträge aus (folgendes LOGON in der aktuellen Session). Bereits existierende Benutzeraufträge werden davon nicht berührt.Der angegebene Gruppen-Syntaxdateiname wird nicht in der SDF-Parameterdatei gespeichert und deshalb in der nächsten Session nicht berücksichtigt. Im Falle einer Deaktivierung (\*NONE) werden die bestehende PROFILE-ID und der zugehörende Gruppen-Syntaxdateiname *nicht* aus der SDF-Parameterdatei gelöscht.

# Mit SYSTEM-LOGON-PROC bzw. SYSTEM-LOGON-INCL = \*NO:

Die systemweite LOGON-Prozedur (Call- bzw. Include-Prozedur) wird für die nächsten LOGON-Verarbeitungen in der aktuellen Session deaktiviert. Die SDF-Parameterdatei wird nicht verändert.

# Mit SYSTEM-LOGON-PROC bzw. SYSTEM-LOGON-INCL = <filename 1..54>:

Die angegebene systemweite LOGON-Prozedur (Call- bzw. Include-Prozedur) wird für alle weiteren LOGON-Verarbeitungen der aktuellen Session aktiviert. Da die SDF-Parameterdatei nicht verändert wird, gilt diese Festlegung nur für die aktuelle Session.

# Mit SYSTEM-LOGOFF-PROC bzw. SYSTEM-LOGOFF-INCL = \*NO:

Die systemweite LOGOFF-Prozedur wird für alle folgenden LOGOFF-Verarbeitungen in der aktuellen Session deaktiviert. Die SDF-Parameterdatei wird nicht verändert.

Mit SYSTEM-LOGOFF-PROC bzw. SYSTEM-LOGOFF-INCL = <filename 1..54> oder \*STD: Die angegebene systemweite LOGOFF-Prozedur wird für alle folgenden LOGOFF-Verarbeitungen der aktuellen Session aktiviert. Da die SDF-Parameterdatei nicht verändert wird, gilt diese Festlegung nur für die aktuelle Session.

# **SCOPE = \*PERMANENT**

## Typ System-Syntaxdatei:

Die angegebene System-Syntaxdatei wird systemweit für alle Benutzeraufträge aktiviert. Zusätzlich wird dieser Syntaxdateiname in der SDF-Parameterdatei gespeichert. Er wird daher in der nächsten Session berücksichtigt.

# Typ Subsystem-Syntaxdatei:

Die angegebene Subsystem-Syntaxdatei wird systemweit für alle Benutzeraufträge aktiviert. Zusätzlich wird dieser Syntaxdateiname in der SDF-Parameterdatei gespeichert. Er wird daher in der nächsten Session berücksichtigt. Im Falle der Deaktivierung der Subsystem-Syntaxdatei werden die Namen des Subsystems und der zugehörigen Subsystem-Syntaxdatei aus der SDF-Parameterdatei gelöscht.

# Typ Gruppen-Syntaxdatei:

Die angegebene Gruppen-Syntaxdatei wird der angegebenen PROFILE-ID zugeordnet. Diese Zuordnung wirkt sich nur für zukünftige Benutzeraufträge aus (folgendes LOGON in der aktuellen Session). Bereits existierende Benutzeraufträge werden davon nicht berührt.Die angegebene Gruppen-Syntaxdatei wird in der SDF-Parameterdatei gespeichert und daher in der nächsten Session berücksichtigt. Im Falle einer Deaktivierung (\*NONE) werden die bestehende PROFILE-ID und der zugehörige Gruppen-Syntaxdateiname aus der SDF-Parameterdatei gelöscht.

# Mit SYSTEM-LOGON-PROC bzw. SYSTEM-LOGON-INCL = \*NO:

Die systemweite LOGON-Prozedur (Call- bzw. Include-Prozedur) wird für die nächsten LOGON-Verarbeitungen in der aktuellen Session deaktiviert. Ihr Name wird aus der SDF-Parameterdatei gelöscht. Wenn vorhanden, wird ab der nächsten Session die systemweite LOGON-Prozedur mit dem Standardnamen verwendet.

# Mit SYSTEM-LOGON-PROC bzw. SYSTEM-LOGON-INCL = <filename 1..54>:

Die angegebene systemweite LOGON-Prozedur (Call- bzw. Include-Prozedur) wird für alle weiteren LOGON-Verarbeitungen der aktuellen Session aktiviert. Ihr Name wird in der SDF-Parameterdatei gespeichert und daher auch in der nächsten Session berücksichtigt.

# Mit SYSTEM-LOGOFF-PROC bzw. SYSTEM-LOGOFF-INCL = \*NO:

Die systemweite LOGOFF-Prozedur wird für alle folgenden LOGOFF-Verarbeitungen in der aktuellen Session deaktiviert. Ihr Name wird aus der SDF-Parameterdatei gelöscht. Wenn vorhanden, wird ab der nächsten Session die systemweite LOGON-Prozedur mit dem Standardnamen verwendet.

Mit SYSTEM-LOGOFF-PROC bzw. SYSTEM-LOGOFF-INCL = <filename 1..54> oder \*STD: Die angegebene systemweite LOGOFF-Prozedur wird für alle folgenden LOGOFF-Verarbeitungen der aktuellen Session aktiviert. Ihr Name wird in der SDF-Parameterdatei gespeichert und daher auch in der nächsten Session berücksichtigt.

# **SCOPE = \*NEXT-SESSION(...)**

# Typ System-Syntaxdatei:

Der angegebene System-Syntaxdateiname wird in der SDF-Parameterdatei gespeichert und in der nächsten Session berücksichtigt. Die laufende Session wird davon nicht berührt.

# Typ Subsystem-Syntaxdatei:

Der angegebene Subsystem-Syntaxdateiname wird in der SDF-Parameterdatei gespeichert und in der nächsten Session berücksichtigt. Die laufende Session wird davon nicht berührt. Im Falle der Deaktivierung der Subsystem-Syntaxdatei werden die Namen des Subsystems und der zugehörigen Subsystem-Syntaxdatei aus der SDF-Parameterdatei gelöscht (die laufende Session wird davon nicht berührt).

# Typ Gruppen-Syntaxdatei:

Die angegebene Gruppen-Syntaxdatei wird der angegebenen PROFILE-ID in der SDF-Parameterdatei zugeordnet. Die Zuordnung wird erst in der nächsten Session berücksichtigt. Bereits existierende Benutzeraufträge und folgende Benutzeraufträge der gegenwärtigen Session werden davon nicht berührt. Im Falle einer Deaktivierung (\*NONE) werden die bestehende PROFILE-ID und der zugehörige Gruppen-Syntaxdateiname aus der SDF-Parameterdatei entfernt. Die Gruppen-Syntaxdatei, die zur PROFILE-ID der Systembetreuung gehört, muss nur dann mehrbenutzbar sein, wenn sie auch von anderen Benutzerkennungen verwendet wird. Der angegebene Syntaxdateiname wird ohne Überprüfung in der SDF-Parameterdatei gespeichert. Die Überprüfung erfolgt in der nächsten Session.

# Mit SYSTEM-LOGON-PROC bzw. SYSTEM-LOGON-INCL = \*NO:

Der Name der systemweiten LOGON-Prozedur (Call- bzw. Include-Prozedur) wird aus der SDF-Parameterdatei gelöscht. Auf die aktuelle Session hat das keinen Einfluss. Wenn vorhanden, wird ab der nächsten Session die systemweite LOGON-Prozedur mit dem Standardnamen verwendet.

# Mit SYSTEM-LOGON-PROC bzw. SYSTEM-LOGON-INCL = <filename 1..54>:

Der Name der angegebenen systemweiten LOGON-Prozedur (Call- bzw. Include-Prozedur) wird in der SDF-Parameterdatei gespeichert. Die Festlegung gilt ab der nächsten Session und hat keine Auswirkung auf die aktuelle Session.

# Mit SYSTEM-LOGOFF-PROC bzw. SYSTEM-LOGOFF-INCL = \*NO:

Der Name der systemweiten LOGOFF-Prozedur wird aus der SDF-Parameterdatei gelöscht. Wenn vorhanden, wird ab der nächsten Session die systemweite LOGOFF-Prozedur mit dem Standardnamen verwendet. Auf die aktuelle Session hat das keinen Einfluss.

<span id="page-1607-0"></span>Mit SYSTEM-LOGOFF-PROC bzw. SYSTEM-LOGOFF-INCL = <filename 1..54> oder \*STD: Der Name der angegebenen systemweiten LOGOFF-Prozedur wird in der SDF-Parameterdatei gespeichert. Die Festlegung gilt ab der nächsten Session und hat keine Auswirkung auf die aktuelle Session.

# **PARAMETER-FILE-NAME = \*CURRENT / <filename 1..54>**

bestimmt den Namen der Parameterdatei, die erstellt oder aktualisiert werden soll.

## **PARAMETER-FILE-NAME = \*CURRENT**

bezeichnet den Parameterdateinamen der laufenden Session.

## <span id="page-1608-0"></span>**SYNTAX-FILE-TYPE =**

legt den Typ der Syntaxdatei fest.

### **SYNTAX-FILE-TYPE = \*SYSTEM(...)**

<span id="page-1608-1"></span>Die Syntaxdatei ist vom Typ System.

#### **NAME = <filename 1..54>**

Bestimmt den Namen der Datei, die als (Basis-)System-Syntaxdatei verwendet werden soll.

### **SYNTAX-FILE-TYPE = \*GROUP(...)**

<span id="page-1608-2"></span>Die Syntaxdatei ist vom Typ Group.

#### **NAME =**

Bestimmt den Namen der Datei, die als Gruppen-Syntaxdatei verwendet werden soll.

#### **NAME = \*NONE**

Die Zuordnung der Gruppen-Syntaxdatei zur festgelegten PROFILE-ID wird gelöscht.

#### **NAME = <filename 1..54>**

Die angegebene Gruppensyntaxdatei wird der festgelegten PROFILE-ID zugeordnet.

#### <span id="page-1608-3"></span>**PROFILE-ID = <structured-name 1..30>**

Bestimmt die PROFILE-ID, zu der die Gruppensyntaxdatei zugeordnet war oder werden soll.

#### <span id="page-1608-4"></span>**HIERARCHY =**

Bestimmt, ob für die Syntaxanalyse der Kommandos/Anweisungen eines Benutzerauftrags mit der festgelegten PROFILE-ID die SDF-Dateihierarchie bestehen bleibt, d.h. ob die System-Syntaxdatei zur Syntaxanalyse herangezogen wird.

### **HIERARCHY = \*YES**

Die System-Syntaxdatei wird beim Einrichten des Benutzerauftrags standardmäßig aktiviert. Die SDF-Dateihierarchie bleibt bestehen.

### **HIERARCHY = \*NO**

Die System-Syntaxdatei wird direkt nach der LOGON-Verarbeitung deaktiviert. Für Benutzer mit der festgelegten PROFILE-ID sind die Definitionen in der System-Syntaxdatei somit ohne Bedeutung. Es gelten ausschließlich die in der zugeordneten Gruppen-Syntaxdatei hinterlegten Definitionen. Eine Gruppen-Syntaxdatei, die mit HIERARCHY = \*NO definiert ist, *muss* außer der Globalinformation auch mindestens das EXIT-JOB- bzw. LOGOFF-Kommando enthalten. Nur so ist es möglich, einen Benutzerauftrag, dem die festgelegte PROFILE-ID zugeordnet ist, zu beenden.

### **SYNTAX-FILE-TYPE = \*SUBSYSTEM(...)**

<span id="page-1608-5"></span>Die Syntaxdatei ist eine Subsystem-Syntaxdatei.

## **NAME = \*NONE / <filename 1..54>**

bestimmt den Namen der Datei, die als Subsystem-Syntaxdatei verwendet werden soll. Bei Angabe von \*NONE wird die zu SUBSYSTEM-NAME gehörende Subsystem-Syntaxdatei deaktiviert.

### <span id="page-1608-6"></span>**SUBSYSTEM-NAME = <structured-name 1..8>**

gibt den Namen des Subsystems an, zu dem die Subsystem-Syntaxdatei gehört.

# <span id="page-1609-0"></span>**SYSTEM-LOGON-PROC =**

Legt fest, ob eine systemweite LOGON-Prozedur als Call-Prozedur ablaufen soll. In Abhängigkeit vom Operanden SCOPE haben die Angaben für die systemweite LOGON-Call-Prozedur unterschiedliche Auswirkungen.

## **SYSTEM-LOGON-PROC = \*UNCHANGED**

Kein Wechsel der systemweiten LOGON-Call-Prozedur.

### **SYSTEM-LOGON-PROC = \*STD**

Die systemweite LOGON-Call-Prozedur mit dem Standardnamen \$TSOS.SYS.SDF.LOGON.SYSPROC wird für alle nachfolgenden LOGON-Verarbeitungen des aktuellen Systemlaufs aktiviert (siehe Operand SCOPE).

### **SYSTEM-LOGON-PROC = \*NO**

Die systemweite LOGON-Call-Prozedur wird deaktiviert (siehe Operand SCOPE).

#### **SYSTEM-LOGON-PROC = <filename 1..54>**

Die angegebene systemweite LOGON-Call-Prozedur wird aktiviert (siehe Operand SCOPE).

#### <span id="page-1609-1"></span>**SYSTEM-LOGON-INCL =**

Die angegebene systemweite LOGON-Include-Prozedur wird aktiviert. In Abhängigkeit vom Operanden SCOPE haben die Angaben für die systemweite LOGON-Include-Prozedur unterschiedliche Auswirkungen.

### **SYSTEM-LOGON-INCL = \*UNCHANGED**

Kein Wechsel der systemweiten LOGON-Include-Prozedur.

#### **SYSTEM-LOGON-INCL = \*STD**

Die systemweite LOGON-Include-Prozedur mit dem Standardnamen \$TSOS.SYS.SDF.LOGON.SYSINCL wird für die nächsten LOGON-Verarbeitungen des aktuellen Systemlaufs aktiviert (siehe Operand SCOPE).

#### **SYSTEM-LOGON-INCL = \*NO**

Die systemweite LOGON-Include-Prozedur wird deaktiviert (siehe Operand SCOPE).

#### **SYSTEM-LOGON-INCL = <filename 1..54>**

Die angegebene systemweite LOGON-Include-Prozedur wird aktiviert. (siehe Operand SCOPE).

### <span id="page-1609-2"></span>**SYSTEM-LOGOFF-PROC =**

Legt fest, ob eine systemweite LOGOFF-Prozedur als Call-Prozedur ablaufen soll. In Abhängigkeit vom Operanden SCOPE haben die Angaben für die systemweite LOGOFF-Call-Prozedur unterschiedliche Auswirkungen.

#### **SYSTEM-LOGOFF-PROC = \*UNCHANGED**

Kein Wechsel der systemweiten LOGOFF-Call-Prozedur.

#### **SYSTEM-LOGOFF-PROC = \*NO**

Die systemweite LOGOFF-Call-Prozedur wird deaktiviert (siehe auch Operand SCOPE).

### **SYSTEM-LOGOFF-PROC = \*STD**

Die systemweite LOGOFF-Call-Prozedur mit dem Standardnamen \$TSOS.SYS.SDF.LOGOFF.SYSPROC wird aktiviert (siehe auch Operand SCOPE).

#### **SYSTEM-LOGOFF-PROC = <filename 1..54>**

Die angegebene systemweite LOGOFF-Call-Prozedur wird aktiviert (siehe auch Operand SCOPE).

## <span id="page-1609-3"></span>**SYSTEM-LOGOFF-INCL =**

Legt fest, ob eine systemweite LOGOFF-Prozedur als Include-Prozedur ablaufen soll. In Abhängigkeit vom Operanden SCOPE haben die Angaben für die systemweite LOGOFF-Include-Prozedur unterschiedliche Auswirkungen.

# **SYSTEM-LOGOFF-INCL = \*UNCHANGED**

Kein Wechsel der systemweiten LOGOFF-Include-Prozedur.

## **SYSTEM-LOGOFF-INCL = \*NO**

Die systemweite LOGOFF-Include-Prozedur wird deaktiviert (siehe auch Operand SCOPE).

# **SYSTEM-LOGOFF-INCL = \*STD**

Die systemweite LOGOFF-Include-Prozedur mit dem Standardnamen \$TSOS.SYS.SDF.LOGOFF.SYSINCL wird aktiviert (siehe auch Operand SCOPE).

## **SYSTEM-LOGOFF-INCL = <filename 1..54>**

Die angegebene systemweite LOGOFF-Include-Prozedur wird aktiviert (siehe auch Operand SCOPE).

# **Kommando-Returncode**

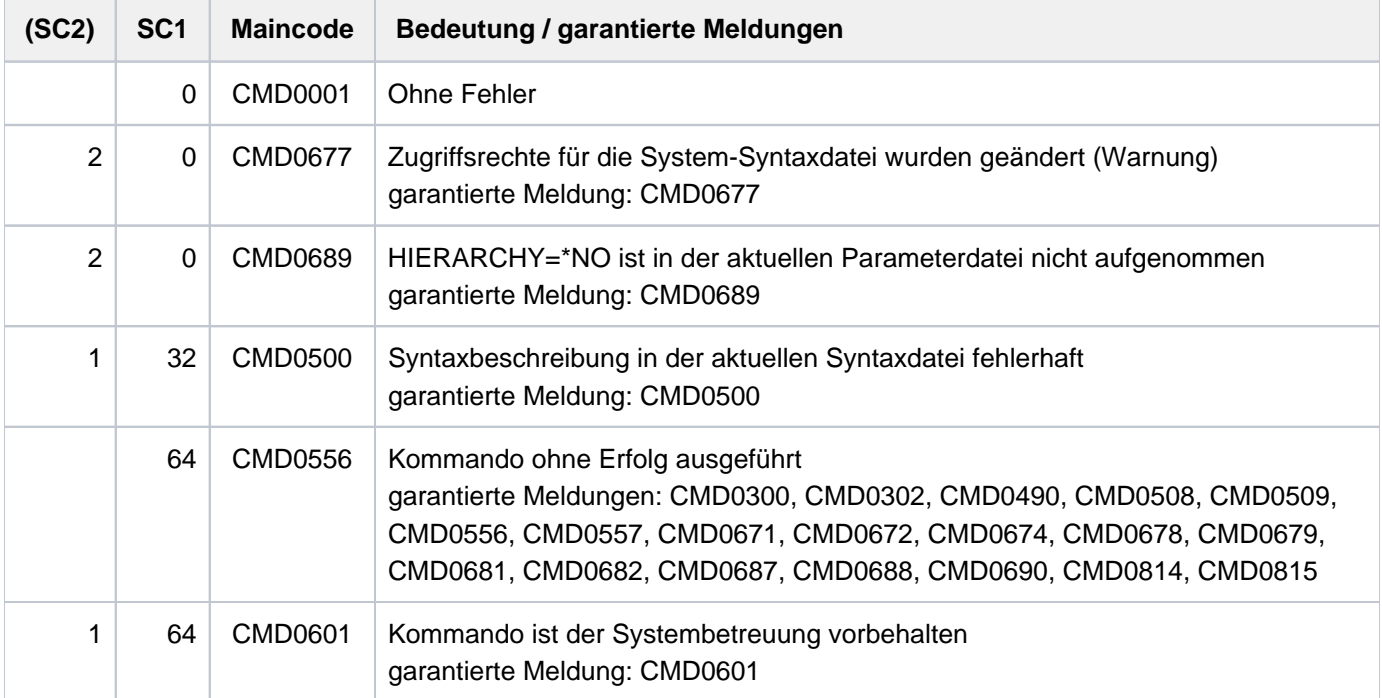

# **Hinweise**

- Der Zugriff auf die SDF-Parameterdatei (Kommando MODIFY-SDF-PARAMETERS) ist nur einer Task unter der Kennung TSOS möglich. Gleichzeitige Zugriffe von weiteren Tasks werden mit einer Fehlermeldung abgewiesen.
- Die Gruppen-Syntaxdatei, die der PROFILE-ID der Benutzerkennung TSOS zugeordnet ist, muss nur mehrbenutzbar sein, wenn sie auch von anderen Benutzerkennungen verwendet wird. Bei Dateischutz durch Basic-ACL oder GUARDS müssen die betreffenden Kennungen mindestens das Ausführungsrecht besitzen.
- Bei Angabe von SCOPE=\*NEXT-SESSION werden angegebene Syntaxdatei- und Prozedurnamen ohne Überprüfung in der Parameterdatei hinterlegt und erst mit Beginn der nächsten Session überprüft.
- Dateinamen, die ohne Benutzerkennung angegeben werden, erhalten die aktuelle Benutzerkennung der Task.
- Bei einer Aliasnamenersetzung werden nur die realen Dateinamen eingetragen.
- Globalinformationen aus Subsystem-Syntaxdateien werden ignoriert.
- $\bullet$ Bei Angabe von SCOPE=\*TEMPORARY bzw. \*PERMANENT kann die TSOS-Gruppen-Syntaxdatei nicht deaktiviert werden.
- Eine Subsystem-Syntaxdatei kann auch beim Starten des Subsystems automatisch von DSSM aktiviert werden (festgelegt in den Subsystem-Deklarationen). Ist für das Subsystem bereits eine Subsystem-Syntaxdatei in der SDF-Parameterdatei vereinbart und damit aktiviert, wird nur die für das Subsystem zuletzt aktivierte Syntaxdatei ausgewertet.

Eine von DSSM automatisch aktivierte Syntaxdatei kann für das betreffende Subsystem mit dem Kommando MODIFY-SDF-PARAMETERS nicht entfernt, sondern nur ausgetauscht werden.

Von DSSM automatisch aktivierte Syntaxdateien werden bei Beendigung des Subsystems von DSSM wieder deaktiviert.

Syntaxdateien, die über die SDF-Parameterdatei aktiviert wurden, können nur mit einem entsprechenden MODIFY-SDF-PARAMETERS-Kommando deaktiviert werden.

# **4.55 MODIFY-SPACE-SATURATION-LEVELS**

**Komponente:** BS2000 OSD/BC **Funktionsbereich:** Pubset- und MRSCAT-Verwaltung System steuern und optimieren **Anwendungsbereich:** MULTI-CATALOG-AND-PUBSET-MGMT **Privilegierung:** TSOS **Berechtigungsschlüssel:** \$

Schwellwerte für Plattenspeicherplatzsättigung ändern

# **Funktionsbeschreibung**

Mit dem Kommando MODIFY-SPACE-SATURATION-LEVELS kann die Systembetreuung die Schwellwerte für die Überwachung der Speicherplatzsättigung auf Pubsets ändern. Für Single-Feature-Pubsets (SF-Pubsets) werden die Schwellwerte pubset-spezifisch festgelegt. Für System-Managed-Pubsets (SM-Pubsets) werden die Schwellwerte pro Volume-Set festgelegt.

Ein bestimmter Sättigungsgrad des Plattenspeicherplatzes ist erreicht, wenn auf einem SF-Pubset bzw. einem Volume-Set eines SM-Pubsets weniger PAM-Seiten frei sind, als für die Sättigungsstufe eingestellt wurden. Bei Erreichen einer Sättigungsstufe werden zugeordnete Konsolmeldungen ausgegeben. Ab der Sättigungstufe 4 werden Speicherplatzanforderungen bestimmter Aufträge zurückgewiesen. Für Pubsets, die zur Systemeinleitung benötigt werden, kann eine Systemreserve (ZIP-Level) frei gehalten werden. Der reservierte Speicherplatz wird erst bei einem ZIP-Start zur Belegung freigegeben (siehe auch Handbuch "Einführung in die Systembetreuung" [14]).

Im Allgemeinen muss der Pubset, dessen Sättigungsschwellwerte geändert werden sollen, in Betrieb sein. Für einen SF-Pubset kann eine Änderung der Werte, die erst für die nächste Inbetriebnahme gelten soll, auch vorgenommen werden, wenn der Pubset nicht in Betrieb ist.

Wirkungsdauer und Zeitpunkt der Änderung kann über den Operanden SCOPE bestimmt werden. Für SF-Pubsets gilt eine dauerhafte Änderung nur für den Rechner, an dem sie veranlasst wurde. Abweichend davon gilt eine sofortige dauerhafte Änderung für SF-Pubsets, die von einem Slave-Rechner aus angefordert wird, nur für den aktuellen Master-Rechner.

Für einen Pubset, der noch keine dauerhaft eingestellten Werte besitzt, werden bei der Inbetriebnahme geeignete Werte berechnet. In die Berechnung wird die Einstellung des Systemparametes L4SPDEF und die aktuelle Kapazität des SF-Pubsets bzw. bei einem SM-Pubset die aktuelle Kapazität der einzelnen Volume-Sets einbezogen.

Für einen SF-Pubset kann die dauerhafte Einstellung der Sättigungsstufe 4 auch mit dem Kommando ADD-MASTER-CATALOG-ENTRY vorgenommen werden. Ist die Einstellung bereits mit MODIFY-SPACE-SATURATION-LEVELS erfolgt, sollte eine weitere Änderung mit dem Kommando MODIFY-MASTER-CATALOG-ENTRY nicht erfolgen, da dabei die nachfolgend beschriebene Bedingung für die Schwellwerte nicht überprüft wird. **i**

Beim Einstellen der Schwellwerte ist darauf zu achten, dass die Werte für die Sättigungsstufen 1 bis 5 und die Systemreserve, die einer Sättigungsstufe 6 entspricht, ein absteigende Folge bilden, d.h. folgende Bedingung muss erfüllt sein:

LEVEL-1 >= LEVEL-2 >= LEVEL-3 >= LEVEL-4 >= LEVEL-5 >= ZIP-LEVEL

Sollen Schwellwerte mit sofortiger Wirkung eingestellt werden, dürfen die angegebenen Werte auch nicht die aktuelle Kapazität des SF-Pubsets bzw. der Volume-Sets des SM-Pubsets überschreiten.

Mit dem Kommando SHOW-SPACE-SATURATION-LEVELS kann sich die Systembetreuung über die aktuell eingestellten Schwellwerte informieren. Diese Information ist auch in der Ausgabe des Kommandos SHOW-PUBSET-PARAMETERS enthalten.

Auskünfte über die aktuelle Speicherplatzbelegung gibt das Kommando SHOW-PUBSET-SPACE-ALLOCATION aus.

# **Format**

**MODIFY-SPACE-SATURATION-LEVELS** 

 $PUBSET =$ 

,**PUBSET-TYPE** = \*SINGLE-FEATURE / SYSTEM-MANAGED(...)

 $SYSTEM-MANAGED(...)$ 

 $\text{VOLUME-SET} = \text{ccat-id} 1.4$ 

[,](#page-1614-1) LEVEL-1 = \*UNCHANGED / \*STD / <integer 1..2147483647 2Kbyte>

[,](#page-1614-2) LEVEL-2 = \*UNCHANGED / \*STD / <integer 1..2147483647 2Kbyte>

 $L$ **LEVEL-3** =  $*$ **UNCHA**NGED /  $*$ **STD** / <integer 1..2147483647 2Kbyte>

[,](#page-1614-4) LEVEL-4 = \*UNCHANGED / \*STD / <integer 1..2147483647 2Kbyte>

[,](#page-1614-5) LEVEL-5 = \*UNCHANGED / \*STD / <integer 1..2147483647 2Kbyte>

 $ZIP-LEVEL = *UNCHANGED / *STD / *integer 0.2147483647 2Kbyte*$  $ZIP-LEVEL = *UNCHANGED / *STD / *integer 0.2147483647 2Kbyte*$ 

[,](#page-1615-0) SCOPE = \*PERMANENT / \*TEMPORARY / \*NEXT-PUBSET-SESSION

# **Operandenbeschreibung**

#### <span id="page-1613-0"></span>**PUBSET = <cat-id 1..4>**

Kennung des Pubsets, dessen Schwellwerte für die Überwachung der Speicherplatzsättigung geändert werden sollen.

#### <span id="page-1613-1"></span>**PUBSET-TYPE = \*SINGLE-FEATURE / \*SYSTEM-MANAGED(...)**

Gibt an, ob es sich bei dem Pubset um einen SF- oder SM-Pubset handelt.

# **PUBSET-TYPE = \*SINGLE-FEATURE**

Der Pubset ist ein SF-Pubset. Die Schwellwerte werden pubset-global festgelegt.

### **PUBSET-TYPE = \*SYSTEM-MANAGED(...)**

Der Pubset ist ein SM-Pubset. Die Schwellwerte werden für den nachfolgend angegebenen Volume-Set festgelegt.

# **VOLUME-SET = <cat-id 1..4>**

Bezeichnet die Kennung des Volume-Sets.

## <span id="page-1614-1"></span><span id="page-1614-0"></span>**LEVEL-1 = \*UNCHANGED / \*STD / <integer 1..2147483647 2Kbyte>**

Legt den Schwellwert der Sättigungsstufe 1 fest. Mit dem Unterschreiten der festgelegten Anzahl freier PAM-Seiten ist die Sättigungsstufe 1 erreicht.

Default-Wert ist \*UNCHANGED, d.h. die bisherige Vereinbarung bleibt bestehen.

## **LEVEL-1 = \*STD**

Den Schwellwert der Sättigungsstufe 1 berechnet das System.

### <span id="page-1614-2"></span>**LEVEL-2 = \*UNCHANGED / \*STD / <integer 1..2147483647 2Kbyte>**

Legt den Schwellwert der Sättigungsstufe 2 fest. Mit dem Unterschreiten der festgelegten Anzahl freier PAM-Seiten ist die Sättigungsstufe 2 erreicht.

Default-Wert ist \*UNCHANGED, d.h. die bisherige Vereinbarung bleibt bestehen.

### **LEVEL-2 = \*STD**

Den Schwellwert der Sättigungsstufe 2 berechnet das System.

#### <span id="page-1614-3"></span>**LEVEL-3 = \*UNCHANGED / \*STD / <integer 1..2147483647 2Kbyte>**

Legt den Schwellwert der Sättigungsstufe 3 fest. Mit dem Unterschreiten der festgelegten Anzahl freier PAM-Seiten ist die Sättigungsstufe 3 erreicht.

Default-Wert ist \*UNCHANGED, d.h. die bisherige Vereinbarung bleibt bestehen.

#### **LEVEL-3 = \*STD**

Den Schwellwert der Sättigungsstufe 3 berechnet das System.

#### <span id="page-1614-4"></span>**LEVEL-4 = \*UNCHANGED / \*STD / <integer 1..2147483647 2Kbyte>**

Legt den Schwellwert der Sättigungsstufe 4 fest. Mit dem Unterschreiten der festgelegten Anzahl freier PAM-Seiten ist die Sättigungsstufe 4 erreicht.

Default-Wert ist \*UNCHANGED, d.h. die bisherige Vereinbarung bleibt bestehen.

### **LEVEL-4 = \*STD**

Der Wert des Systemparameters L4SPDEF wird als Schwellwert für die Sättigungsstufe 4 gesetzt.

#### **LEVEL-4 = <integer 1..2147483647 2Kbyte>**

Anzahl nicht reservierter PAM-Seiten

#### <span id="page-1614-5"></span>**LEVEL-5 = \*UNCHANGED / \*STD / <integer 1..2147483647 2Kbyte>**

Legt den Schwellwert der Sättigungsstufe 5 fest. Mit dem Unterschreiten der festgelegten Anzahl freier PAM-Seiten ist die Sättigungsstufe 5 erreicht.

Default-Wert ist \*UNCHANGED, d.h. die bisherige Vereinbarung bleibt bestehen.

#### **LEVEL-5 = \*STD**

Den Schwellwert der Sättigungsstufe 5 berechnet das System.

#### <span id="page-1614-6"></span>**ZIP-LEVEL = \*UNCHANGED / \*STD / <integer 0..2147483647 2Kbyte>**

Legt eine Systemreserve mit nicht reserviertem Speicherplatz an. Dieser Speicherplatz kann nur allokiert werden, wenn die Systemeinleitung als ZIP-Start erfolgt.

Für Pubsets, die nie zur Systemeinleitung genutzt werden, sollte die Systemreserve auf null gesetzt werden.

Default-Wert ist \*UNCHANGED, d.h. die bisherige Vereinbarung bleibt bestehen.

# **ZIP-LEVEL = \*STD**

Für einen SF-Pubset wird eine Systemreserve von 66 PAM-Seiten frei gehalten. Für SM-Pubset wird keine Systemreserve (entspricht ZIP-LEVEL=0) frei gehalten, da SM-Pubsets nicht zur Systemeinleitung benutzt werden können.

### **ZIP-LEVEL = <integer 0..2147483647 2Kbyte>**

Anzahl von PAM-Seiten, die als Systemreserve frei gehalten werden sollen.

#### <span id="page-1615-0"></span>**SCOPE = \*PERMANENT / \*TEMPORARY / \*NEXT-PUBSET-SESSION**

Bestimmt die Wirkungsdauer und den Zeitpunkt, ab dem die Vereinbarung gilt.

#### **SCOPE = \*PERMANENT**

Die Vereinbarung ist sofort wirksam und ist gültig bis zur nächsten Änderung.

#### **SCOPE = \*TEMPORARY**

Die Vereinbarung ist sofort wirksam und ist nur für die laufende Pubset-Session gültig, d.h. bis der Pubset außer Betrieb genommen wird.

### **SCOPE = \*NEXT-PUBSET-SESSION**

Die Vereinbarung ist gültig bis zur nächsten dauerhaften Änderung. Die Vereinbarung wird jedoch erst wirksam, wenn der Pubset erneut in Betrieb genommen wird.

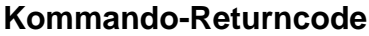

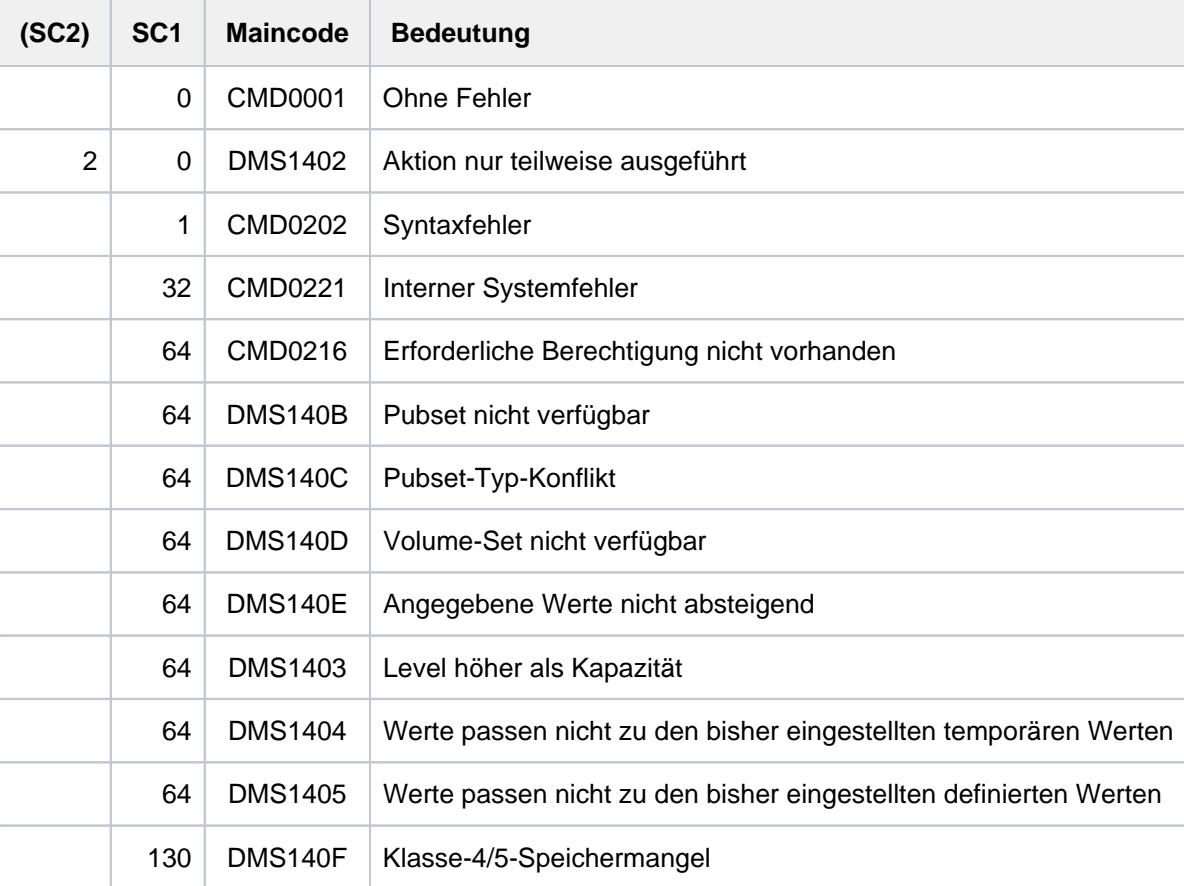

# **4.56 MODIFY-SPOOLOUT-OPTIONS**

SPOOL-Ausgaben komprimieren

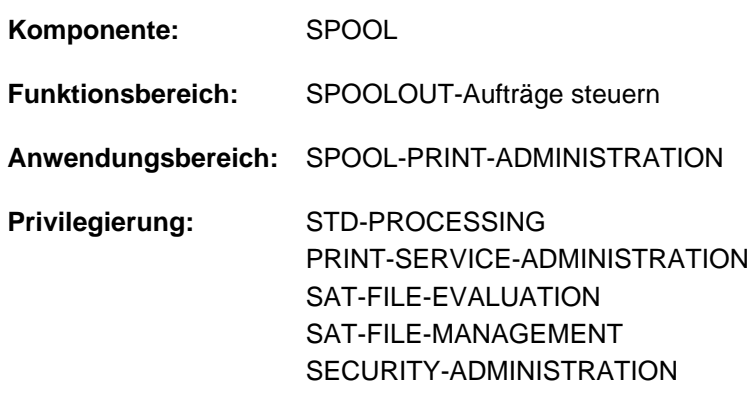

# **Funktionsbeschreibung**

Komprimiert Druckausgaben durch Verringerung der Zeilenvorschübe.

Das Kommando MODIFY-SPOOLOUT-OPTIONS beeinflusst die Behandlung von Vorschubsteuerzeichen in druckaufbereiteten Dateien bei der Ausgabe. Sie können den Grad der Komprimierung festlegen. Seine Angaben wirken sich auf alle nachfolgenden Kommandos PRINT-DOCUMENT aus, bei denen die Interpretation des Vorschubsteuerzeichens explizit angefordert wurde (Operand LINE-SPACING).

Die Angaben werden unwirksam bei Auftragsende bzw. nach Eingabe des Kommandos MODIFY-SPOOLOUT-OPTIONS mit entsprechenden Angaben.

# **Format**

**MOD**IFY**-SPOOLOUT-OPT**IONS

**COMPR[ESS-OUTPUT](#page-1616-0) = \*UNCHANGED / \*NO / \*MINIMUM / \*MAXIMUM** 

# **Operandenbeschreibung**

# <span id="page-1616-0"></span>**COMPRESS-OUTPUT =**

Grad der Komprimierung.

Der Operand COMPRESS-OUTPUT wird ignoriert, wenn im Kommando PRINT-DOCUMENT der Operand LINE-SPACING nicht mit \*BY-EBCDIC-CONTROL, \*BY-IBM-CONTROL oder \*BY-ASA-CONTROL angegeben wurde. **i**

# **COMPRESS-OUTPUT = \*UNCHANGED**

Es gilt die bisherige Vereinbarung (entspricht bei Auftragsbeginn dem Wert \*NO).

### **COMPRESS-OUTPUT = \*NO**

Keine Komprimierung, d.h. die Angaben im Kommando PRINT-DOCUMENT (Operand LINE-SPACING) werden nicht verändert.

# **COMPRESS-OUTPUT = \*MINIMUM**

Interpretiert die Vorschubsteuerzeichen in der druckaufbereiteten Datei wie folgt:

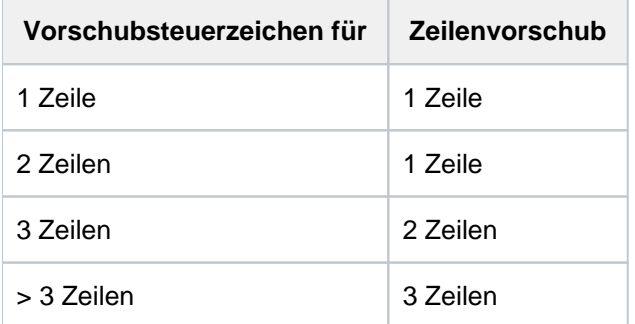

## **COMPRESS-OUTPUT = \*MAXIMUM**

Wählt 1 Zeile Vorschub (minimale Platzanforderung) für die Ausgabe druckaufbereiteter Dateien.

# **Kommando-Returncode**

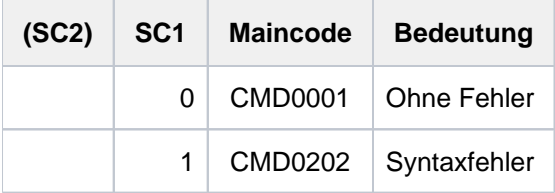

# **4.57 MODIFY-STORAGE-CLASS**

Definition einer Storage-Klasse ändern

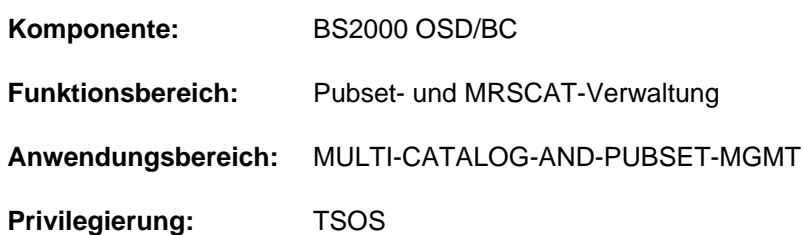

# **Funktionsbeschreibung**

Mit dem Kommando MODIFY-STORAGE-CLASS kann die Systembetreuung die Definition einer bereits bestehenden Storage-Klasse ändern. Der SM-Pubset, für den die Storage-Klasse definiert ist, muss lokal importiert sein (exklusiv oder shared).

Alle Datei-Attribute, die für die Storage-Klasse geändert werden, gelten zunächst für Dateien, die mit dieser Storage-Klasse neu eingerichtet werden. Eine bereits bestehende Datei mit dieser Storage-Klasse erhält die geänderten Datei-Attribute erst, wenn der Datei mit dem Kommando MODIFY-FILE-ATTRIBUTES unter Angabe von STORAGE-CLASS= \*UPDATE die Datei-Attribute der Storage-Klasse erneut zugewiesen werden.

# **Format**

```
MODIFY-STORAGE-CLASS
 STORAGE-CLASS-NAME = <composed-name 1..8>
PUBSET = <cat-id 1.4>,FILE-ATTRIBUTES = *UNCHANGED / *PARAMETERS(...)
   *PARAMETERS(...)
      | IO-ATTRIBUTES = *UNCHANGED / *PARAMETERS(...)
           | *PARAMETERS(...)
              | PERFORMANCE = *UNCHANGED / *STD / *HIGH / *VERY-HIGH
              | .USAGE = *UNCHANGED / *READ-WRITE / *WRITE / *READ
        .DISK-WRITE = *UNCHANGED / *STD / *IMMEDIATE / *BY-CLOSE
        | ,AVAILABILITY = *UNCHANGED / / *STD *HIGH
      FILE-PREFORMAT = *UNCHANGED / *BY-PUBSET-DEFAULT / *K / *NK2 / *NK4
      WORK-FILE = <u>*UNCHANGED</u> / *NO / *YES
,STORAGE-CLASS-INFO = *UNCHANGED / *NONE / <c-string 1..720 with-low>
,ECTION = *UNCHANGED / *NONE / *BY-GUARDS(...)
   *BY-GUARDS(...)
      | GUARD-NAME = <filename 1..18 without-cat-gen-vers>
,VOLUME-SET-LIST = *UNCHANGED / *NONE / <composed-name 1..8>
```
# **Operandenbeschreibung**

### <span id="page-1619-0"></span>**STORAGE-CLASS-NAME = <composed-name 1..8>**

Name der Storage-Klasse, deren Definition geändert werden soll.

### <span id="page-1619-1"></span>**PUBSET = <cat-id 1..4>**

Kennung des Pubsets, für den die Storage-Klasse eingerichtet wurde. Der Pubset muss lokal importiert sein (exklusiv oder shared).
# **FILE-ATTRIBUTES = \*UNCHANGED / \*PARAMETERS(...)**

Bestimmt, welche Anforderungen an die Pubset-Verwaltung, die durch ein Datei-Attribut darstellbar sind, geändert werden sollen. Diese Datei-Attribute gelten für alle neuen Dateien, denen der Benutzer statt der expliziten Attribute die Storage-Klasse zuordnet (siehe Operand STORAGE-CLASS im Kommando CREATE-FILE bzw. MODIFY-FILE-ATTRIBUTES).

Für eine bereits bestehende Datei werden die Datei-Attribute erst geändert, wenn der Datei mit dem Kommando MODIFY-FILE-ATTRIBUTES unter Angabe von STORAGE-CLASS= \*UPDATE die Datei-Attribute der Storage-Klasse erneut zugewiesen werden.

Der Default-Wert \*UNCHANGED bedeutet, dass die bisherige Vereinbarung für das jeweilige Datei-Attribut bestehen bleibt.

## **FILE-ATTRIBUTES = \*PARAMETERS(...)**

Gibt an, welche Datei-Attribute für Dateien mit dieser Storage-Klasse geändert werden.

## **IO-ATTRIBUTES = \*UNCHANGED / \*PARAMETERS(...)**

Gibt an, welche Performance-Anforderungen für Dateien mit dieser Storage-Klasse geändert werden. Der Default-Wert \*UNCHANGED bedeutet, dass die bisherige Vereinbarung für das jeweilige Datei-Attribut bestehen bleibt.

## **IO-ATTRIBUTES = \*PARAMETERS(...)**

Die Performance-Eigenschaften ergeben sich aus den Angaben zu den Operanden PERFORMANCE und USAGE.

## **PERFORMANCE = \*UNCHANGED / \*STD / \*HIGH / \*VERY-HIGH**

Gibt das Performance-Attribut für Dateien mit dieser Storage-Klasse an. Es bestimmt welche Priorität für die im Operanden USAGE bezeichneten Ein-/Ausgabe-Operationen gewünscht wird.

## **PERFORMANCE = \*STD**

Für Dateien mit dieser Storage-Klasse werden keine Performance-Anforderungen gestellt. Der Operand USAGE hat in diesem Fall keinen Einfluss auf die Dateibearbeitung.

## **PERFORMANCE = \*HIGH**

Dateien mit dieser Storage-Klasse sollen über einen Cache bearbeitet werden (hohe Performance-Priorität).

## **PERFORMANCE = \*VERY-HIGH**

Dateien mit dieser Storage-Klasse sollen über einen Cache bearbeitet werden. Falls möglich soll dabei die gesamte Datei permanent im Cache gehalten werden (höchste Perfomance-Priorität.

## **USAGE = \*UNCHANGED / \*READ-WRITE / \*WRITE / \*READ**

Gibt an, für welche Ein-/Ausgabe-Operationen die erhöhte Performance-Anforderung (Bearbeitung über einen Cache) gewünscht wird.

Default-Wert ist \*READ-WRITE, d.h. die Anforderungen gelten für Lese- und Schreiboperationen. Die Anforderung kann auch nur für Schreiboperationen (\*WRITE) bzw. nur für Leseoperationen (\*READ) gelten.

Besitzt die Datei kein besonderes Performance-Attribut (PERFORMANCE=\*STD), hat der Operand USAGE keine Auswirkung auf die Bearbeitung.

## **DISK-WRITE = \*UNCHANGED / \*STD / \*IMMEDIATE / \*BY-CLOSE**

Gibt an, zu welchem Zeitpunkt nach einer Schreiboperation Datenkonsistenz für Dateien mit der Storage-Klasse gefordert werden.

## **DISK-WRITE = \*STD**

Der Operandenwert \*STD entspricht für permanente Dateien dem Wert \*IMMEDIATE, für temporäre Dateien dem Wert \*BY-CLOSE.

## **DISK-WRITE = \*IMMEDIATE**

Die Daten einer Datei sollen sich direkt nach Beendigung einer Schreiboperation in konsistenten Zustand befinden, d.h., Dateien mit dieser Storage-Klasse sollten nicht über einen flüchtigen Schreib-Cache bearbeitet werden.

## **DISK-WRITE = \*BY-CLOSE**

Die Daten einer Datei sollen sich erst nach der CLOSE-Verarbeitung in einem konsistenten Zustand befinden, d.h., Dateien mit dieser Storage-Klasse können über einen flüchtigen Schreib-Cache bearbeitet werden.

## **AVAILABILITY = \*UNCHANGED / \*STD / \*HIGH**

Gibt an, welche Ausfallsicherheit für die Dateien mit dieser Storage-Klasse gefordert wird.

## **AVAILABILITY = \*STD**

Es werden keine besonderen Anforderungen bezüglich der Ausfallsicherheit gestellt.

## **AVAILABILITY = \*HIGH**

Für Dateien mit dieser Storage-Klasse wird erhöhte Ausfallsicherheit gefordert (z.B. Ablage auf gespiegelten Platten).

## **FILE-PREFORMAT = \*UNCHANGED / \*BY-PUBSET-DEFAULT / \*K / \*NK2 / \*NK4**

Bestimmt das beabsichtigte Dateiformat für Dateien mit dieser Storage-Klasse. Diese Angabe wirkt nur beim Erstellen des Katalogeintrags und dient zur automatischen Bestimmung des Ablageorts.

Solange eine Datei kein Erstellungsdatum besitzt (CRE-DATE=NONE), ist der Ablageort unverbindlich und kann sich bei OPEN-Verarbeitung ändern.

## **FILE-PREFORMAT = \*BY-PUBSET-DEFAULT**

Es gilt der pubset-globale Standardwert.

## **FILE-PREFORMAT = \*K**

Die Dateien mit dieser Storage-Klasse sollen als K-Dateien angelegt werden.

## **FILE-PREFORMAT = \*NK2**

Die Dateien mit dieser Storage-Klasse sollen als NK2-Dateien angelegt werden.

## **FILE-PREFORMAT = \*NK4**

Die Dateien mit dieser Storage-Klasse sollen als NK4-Dateien angelegt werden.

## **WORK-FILE = \*UNCHANGED / \*NO / \*YES**

Bestimmt, ob Dateien mit dieser Storage-Klasse Arbeitsdateien sind.

## **WORK-FILE = \*NO**

Dateien mit dieser Storage-Klasse werden als normale Dateien angelegt.

## **WORK-FILE = \*YES**

Dateien mit dieser Storage-Klasse werden als Arbeitsdateien angelegt. Diese können von der Systembetreuung zu festgelegten Zeiten gelöscht werden.

# **STORAGE-CLASS-INFO = \*UNCHANGED / \*NONE / <c-string 1..720 with-low>**

Die Systembetreuung kann Eigenschaften der Storage-Klasse in einem Kurztext beschreiben. Dabei können z.B auch spezielle Anforderungen an die Pubset-Verwaltung beschrieben werden, die von der Systembetreuung definiert werden und nicht durch Datei-Attribute darstellbar sind. Dieser Kurztext wird dem Benutzer bei der Ausgabe des Kommandos SHOW-STORAGE-CLASS mit angezeigt und informiert ihn über speziellen Eigenschaften der Storage-Klasse.

## **STORAGE-CLASS-INFO = \*NONE**

Für die Storage-Klasse wird kein beschreibender Kurztext bereitgestellt. Ein bereits existierender Kurztext wird gelöscht.

## **STORAGE-CLASS-INFO = <c-string 1..720 with-low>**

Beschreibt in einem Kurztext spezielle Eigenschaften der Storage-Klasse, die von der Systembetreuung für die Storage-Klasse definiert wurden. Ein bereits existierender Kurztext wird überschrieben.

## **PROTECTION = \*UNCHANGED / \*NONE / \*BY-GUARDS(...)**

Gibt an, ob der Zugriff auf die Storage-Klasse über einen Guard geregelt wird.

## **PROTECTION = \*NONE**

Der Zugriff auf die Storage-Klasse wird nicht über einen Guard geregelt. Ein bereits bestehender GUARDS-Schutz wird dadurch aufgehoben.

## **PROTECTION = \*BY-GUARDS(...)**

Die Zuweisung der Storage-Klasse und das Anzeigen ihrer Definitionen wird über einen Guard geregelt. Im nachfolgend genannten Guard sind Bedingungen definiert, unter denen ein Benutzer auf die Storage-Klasse zugreifen darf.

## **GUARD-NAME = <filename 1..18 without-cat-gen-vers>**

Name des Guards.

## **VOLUME-SET-LIST = \*UNCHANGED / \*NONE / <composed-name 1..8>**

Gibt an, ob der Storage-Klasse eine Volume-Set-Liste zugeordnet werden soll.

# **VOLUME-SET-LIST = \*NONE**

Der Storage-Klasse wird keine Volume-Set-Liste zugeordnet. Eine bereits existierende Zuordnung wird aufgehoben.

## **VOLUME-SET-LIST = <composed-name 1..8>**

Der Storage-Klasse wird die angegebene Volume-Set-Liste zugeordnet. Eine bereits existierende Zuordnung wird dadurch aufgehoben.

Die Volume-Set-Liste muss für diesen SM-Pubset bereits existieren.

# **Kommando-Returncode**

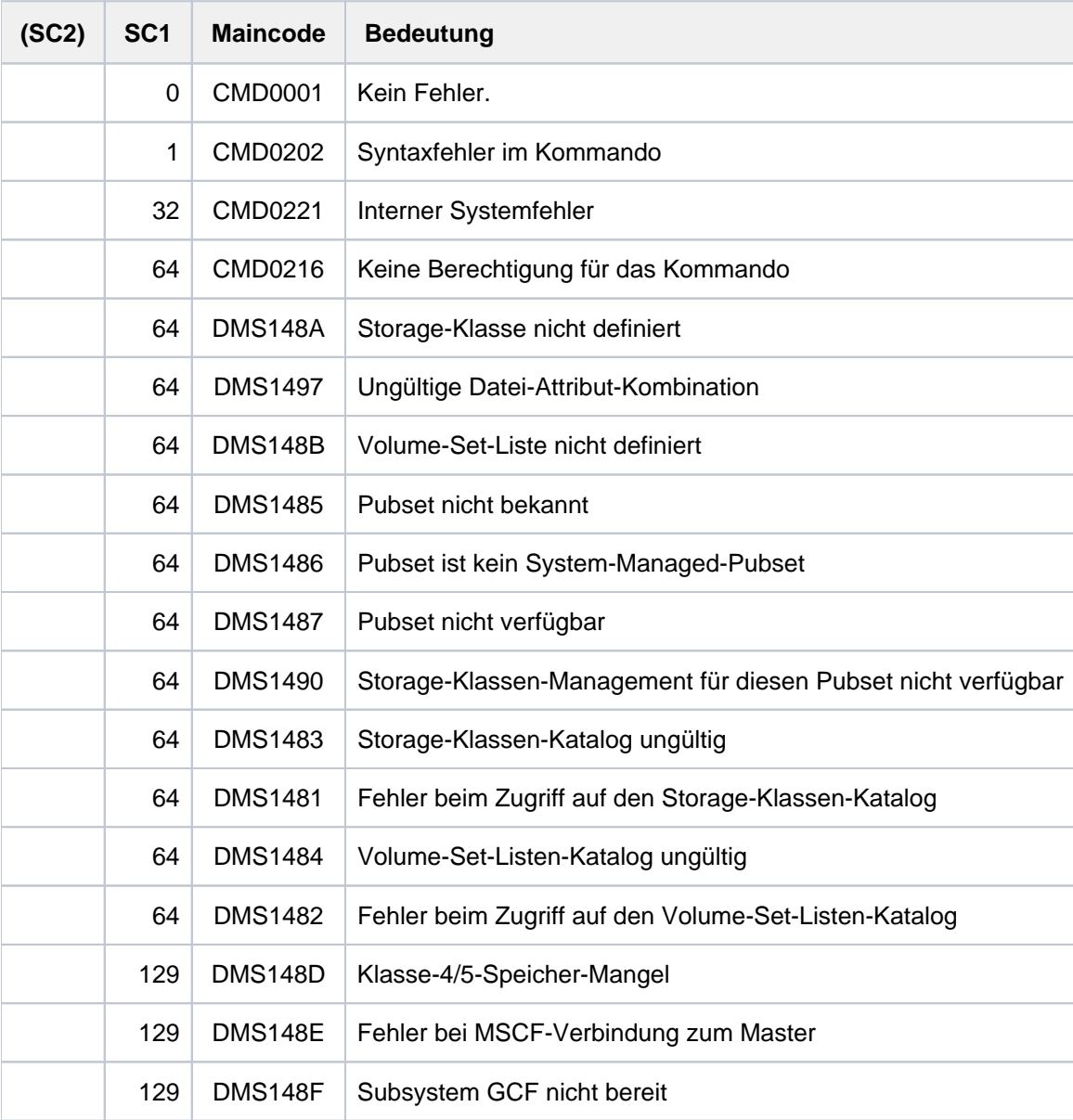

# **4.58 MODIFY-SUBSYSTEM-PARAMETER**

Subsystem-Parameter verändern

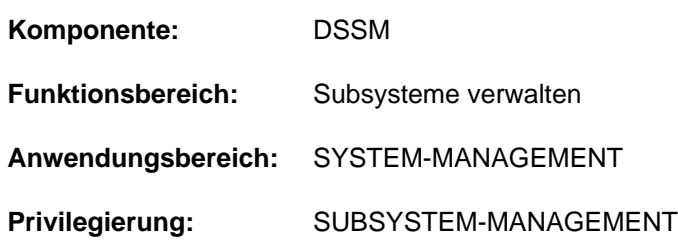

# **Funktionsbeschreibung**

Der mit dem Privileg SUBSYSTEM-MANAGEMENT ausgestattete privilegierte Benutzer kann im laufenden System mit diesem Kommando die Parameter eines Subsystems verändern; nur explizit angegebene Parameter werden geändert.

Das Kommando ändert lediglich den dynamischen, nicht jedoch den statischen Subsystemkatalog. Dies hat zur Folge, dass vorgenommene Änderungen beim nächsten Startup nicht mehr wirksam sind. Um dies zu vermeiden, können mithilfe des Kommandos SAVE-SUBSYSTEM-CATALOG die Änderungen in einem statischen Katalog abgespeichert werden. Dabei ist jedoch zu beachten, dass für die aktuelle Sitzung vorteilhafte Änderungen beim nächsten Startup gegebenenfalls sinnlos oder gar von Nachteil sein können (z.B. eine Meldungsdatei wird einem Subsystem zugeordnet, das BEFORE-DSSM-LOAD gestartet wird. Wird das Subsystem während der laufenden Sitzung neu gestartet, so kann eine solche Maßnahme durchaus sinnvoll sein. Beim nächsten System-Startup kann eine solche Änderung jedoch nicht berücksichtigt werden).

Gute Kenntnisse des zu verändernden Subsystems sind Voraussetzung für die Anwendung des Kommandos, da sich über das Kommando tief greifende Veränderungen der Subsystem-Attribute vornehmen lassen. **i**

Das Kommando verfügt über drei unterschiedliche Operandenarten:

- Operanden, deren Wert im dynamischen Subsystemkatalog gespeichert ist und die sofort wirksam werden (z.B. VERSION-COEXISTENCE).
- Operanden, deren Wert im dynamischen Subsystemkatalog gespeichert ist, die aber erst nach dem nächsten START-SUBSYSTEM wirksam werden (z.B. LIBRARY).
- Operanden, die nur akzeptiert werden, wenn das Subsystem nicht gestartet ist (z.B. Operand MESSAGE-FILE).

Weiterführende Informationen enthält das Handbuch "DSSM" [[49](#page-248-0)].

# **Format**

## **MODIFY-SUBSYSTEM-PARAMETER**

**SUBSYSTEM-NAME** = <structured-name 1..8>

[,](#page-1627-1) = <product-version mandatory-man-corr> / <product-version without-man-corr> **VERSION**

**,INSTALLATION-UNIT = \*UNCHANGED / \*NONE / \*STD / <text 1..30>** 

**INSTALLATION-USERID = \*UNCHANGED / \*NONE / <name 1..8> / \*DEFAULT-USERID** 

 $\text{COPYRIGHT} = \text{*UNCHANGED} / \text{*NONE} / \text{{c-c-string 1}} \dots$  $\text{COPYRIGHT} = \text{*UNCHANGED} / \text{*NONE} / \text{{c-c-string 1}} \dots$  $\text{COPYRIGHT} = \text{*UNCHANGED} / \text{*NONE} / \text{{c-c-string 1}} \dots$ 

 $<$ c-string 1..54 $>$ (...)

| **[YEAR](#page-1628-2)** = **\*YEAR-1990** / <c-string 4..4>

,**SUBSYSTEM-LIBRARY = \*UNCHANGED / \*STD / \*INSTALLED(...) / <filename 1..54 without-gen-vers>** 

**\*INSTALLED**(...)

| **[LOGICAL-ID](#page-1629-0)** = **\*UNCHA**NGED / **\*REFRESH** / <filename 1..30 without-catid-userid-gen-vers>

| ,**[DEFAULT-NAME](#page-1629-1)** = **\*UNCHA**NGED / <filename 1..54>

,SUBSYSTEM-LOAD-MODE = \*UNCHANGED / \*STD / \*ADVANCED

, REP-FILE = \*UNCHANGED / \*STD / \*NO / \*INSTALLED(...) / <filename 1..54 without-gen-vers>

**\*INSTALLED**(...)

| **[LOGICAL-ID](#page-1630-0)** = **\*UNCHA**NGED / **\*REFRESH** / <filename 1..30 without-catid-userid-gen-vers>

**[DEFAULT-NAME](#page-1630-1) = \*UNCHANGED / \*NONE / <filename 1..54>** 

,**[REP-FILE-MAND](#page-1630-2)**ATORY = \***UNCHANGED** / \*NO / \*YES

**MESSAGE-FILE** = \***UNCHANGED / \*NO / \*INSTALLED(...) / <filename 1..54 without-gen-vers>** 

**\*INSTALLED**(...)

| **[LOGICAL-ID](#page-1631-1)** = **\*UNCHA**NGED / **\*REFRESH** / <filename 1..30 without-catid-userid-gen-vers>

**,[DEFAULT-NAME](#page-1631-2)** = \***UNCHA**NGED / \***NONE** / <*filename* 1..54>

,**SUBSYSTEM-INFO-FILE** = \***UNCHA**NGED / \*NO / \*INSTALLED(...) / <filename 1..54 without-gen-vers>

**\*INSTALLED**(...)

| **[LOGICAL-ID](#page-1632-0)** = **\*UNCHA**NGED / **\*REFRESH** / <filename 1..30 without-catid-userid-gen-vers>

**,[DEFAULT-NAME](#page-1632-1)** = **\*UNCHA**NGED / **\*NONE** / <filename 1..54>

,**[SYNTAX-F](#page-1632-2)ILE = \*UNCHANGED / \*NO / \*INSTALLED(...) / <filename 1..54 without-gen-vers>** 

**\*INSTALLED**(...)

| **[LOGICAL-ID](#page-1632-3)** = **\*UNCHA**NGED / **\*REFRESH** / <filename 1..30 without-catid-userid-gen-vers>

**[DEFAULT-NAME](#page-1633-0) = \*UNCHANGED / \*NONE / <filename 1..54>** 

**,DYNAMIC-CHECK-ENTRY** = \***UNCHANGED** / \***STD** / \*NO / <text 1..8 without-sep>

,CREATION-TIME = <u>\*UNCHANGED</u> / \*AT-CREATION-REQUEST / \*AT-SUBSYSTEM-CALL(...) /

**\*AT-DSSM-LOAD / \*MANDATORY-AT-STARTUP / \*BEFORE-SYSTEM-READY /** 

**\*AFTER-SYS**TEM**-READY**

 $*AT-SUBSYSTEM-CALL(...)$ 

| [ON-ACTION](#page-1634-0) = <u>\*STD</u> / \*ISL-CALL / \*ALL

,**[INIT-ROUTINE](#page-1635-0)** = \***UNCHA**NGED / \*NO / <text 1..8 without-sep>

,[CLOSE-CTRL-ROUTINE](#page-1635-1) = \*UNCHANGED / \*NO / \*DYNAMIC / <text 1..8 without-sep>

**,[STOPCOM-ROUTINE](#page-1636-0)** = **\*UNCHA**NGED / \*NO / \*DYNAMIC / <text 1..8 without-sep>

**,[DEINIT-ROUTINE](#page-1636-1)** = \***UNCHA**NGED / \***NO** / \***DYN**AMIC / <text 1..8 without-sep>

,**[STOP-AT-SHUTD](#page-1636-2)**OWN = \***UNCHA**NGED / \*NO / \*YES

,**INTERFACE-VERSION = <u>\*UNCHANGED</u> / \*NO / <text 1..8 without-sep>** 

**, SUBSYSTEM-HOLD = \*UNCHANGED / \*ALLOWED / \*FORBIDDEN** 

,STATE-CHANGE-CMDS = \*UNCHANGED / \*ALLOWED / \*FORBIDDEN / \*BY-ADMINISTRATOR-ONLY

,**[FORCED-STATE-CHA](#page-1637-3)NGE = \*UNCHANGED / \*ALLOWED / \*FORBIDDEN** 

[,](#page-1638-0) RESET = \*UNCHANGED / \*ALLOWED / \*FORBIDDEN

**[RESTART-REQUIRED](#page-1638-1) = \*UNCHANGED / \*NO / \*YES** 

,**[VERSION-COEXIST](#page-1638-2)ENCE = \*UNCHANGED / \*FORBIDDEN / \*ALLOWED** 

,**[VERSION-EXCHA](#page-1639-0)**NGE = \*UNCHANGED / \*FORBIDDEN / \*ALLOWED

,*MEMORY-CLASS* = \*UNCHANGED / \*SYSTEM-GLOBAL(...) / \*LOCAL-UNPRIVILEGED(...) /

**\*BY-SLICE**(...)

 $*$ **SYSTEM-GLOBAL(...)** 

| SUBSYSTEM-ACCESS = \*LOW / \*HIGH

**\*LOCAL-UNPRIVIL**EGED(...)

- $\parallel$  **[SIZE](#page-1639-3)** = **\*UNCHA**NGED / <integer 1..32767  $4Kbyte$ >
- $\blacktriangleright$  SUBSYSTEM-ACCESS = <u>\*UNCHANGED</u> / \*LOW / \*HIGH
- | ,[START-ADDR](#page-1640-1)ESS = <u>\*UNCHANGED</u> / \*ANY / <x-string 7..8>

```
*BY-SLICE(...)
```
 $\vert$  **[SIZE](#page-1640-2)** = <integer 1..32767 4Kbyte>

 $,LINK-ENTRY = *UNCHANGED$  $,LINK-ENTRY = *UNCHANGED$  $,LINK-ENTRY = *UNCHANGED$   $(...) /$  <text 1..8 without-sep $>(...)$ 

**\*UNCHA**NGED(...)

| [AUTOLINK](#page-1641-1) = \*UNCHANGED / \*ALLOWED / \*FORBIDDEN

<text 1..8 without-sep>(...)

| [AUTOLINK](#page-1641-2) = **\*ALLOWED** / **\*FORBID**DEN

**L[UNRESOLVED-EXTERNALS](#page-1641-3) = \*UNCHANGED / \*ALLOWED / \*FORBIDDEN** 

, [CHECK-REF](#page-1641-4)ERENCES = \*UNCHANGED / \*YES / \*NO

, CHANGE-STATE = \*UNCHANGED / \*YES / \*NO

# **Operandenbeschreibung**

## <span id="page-1627-0"></span>**SUBSYSTEM-NAME = <structured-name 1..8>**

Legt den Namen des Subsystems fest, dessen Parameter geändert werden soll(en).

## <span id="page-1627-1"></span>**VERSION = <product-version mandatory-man-corr> / <product-version without-man-corr>**

Vereinbart die Version.

Bei Angabe einer Version muss das hier angegebene Format mit dem bei der Definition des Subsystems benutzten Format übereinstimmen (Freigabe- und Korrekturstand müssen angegeben werden oder dürfen nicht angegeben werden; siehe auch SDF-Metasyntax).

## <span id="page-1627-2"></span>**INSTALLATION-UNIT =**

Legt den Namen der installierten Liefergruppe fest (eine Liefergruppe wird auch Release Unit genannt). Für alle mit IMON installierten Subsysteme muss ein Wert ungleich \*NONE angegeben werden, wenn bei einem der Operanden SUBSYSTEM-LIBRARY, REP-FILE, SUBSYSTEM-INFO-FILE, MESSAGE-FILE und SYNTAX-FILE der Wert \*INSTALLED(LOGICAL-ID=...) definiert wurde.

## **INSTALLATION-UNIT = \*UNCHANGED**

Der Name der installierten Liefergruppe bleibt unverändert.

## **INSTALLATION-UNIT = \*NONE**

Es wird kein Name vergeben. Für alle mit IMON installierten Subsysteme ist diese Angabe nicht erlaubt.

## **INSTALLATION-UNIT = \*STD**

Der beim Operanden SUBSYSTEM-NAME angegebene Name wird als Name der installierten Liefergruppe genutzt.

## **INSTALLATION-UNIT = <text 1..30>**

Neuer Name der installierten Liefergruppe.

# <span id="page-1628-0"></span>**INSTALLATION-USERID = \*UNCHANGED / \*NONE / <name 1..8> / \*DEFAULT-USERID**

Verändert die Standard-Benutzerkennung der mit dem Subsystem verknüpften Dateien (Operanden REP-FILE, SUBSYSTEM-LIBRARY, SYNTAX-FILE, MESSAGE-FILE, SUBSYSTEM-INFO-FILE). Ohne Benutzerkennung angegebene Dateinamen werden auf der hier festgelegten neuen Installations-Benutzerkennung gesucht. Die Änderung der Installations-Benutzerkennung wird abgewiesen, wenn das betroffene Subsystem aktiv ist und ihm eine Meldungs- (Operand MESSAGE-FILE) bzw. Syntaxdatei (Operand SYNTAX-FILE) ohne angegebene Benutzerkennung zugeordnet ist.

Die Änderung wird sofort wirksam.

## **INSTALLATION-USERID = \*UNCHANGED**

Die Installations-Benutzerkennung wird nicht verändert.

## **INSTALLATION-USERID = \*NONE**

Entfernt die Installations-Benutzerkennung.

War vor Absetzen des Kommandos eine Installations-Benutzerkennung festgelegt, so wird diese allen Dateien entzogen, denen sie zugeordnet war.

## **INSTALLATION-USERID = <name 1..8>**

Die hier angegebene Benutzerkennung wird Installations-Benutzerkennung. Der Name der Benutzerkennung muss ohne "\$" angegeben werden.

## **INSTALLATION-USERID = \*DEFAULT-USERID**

Legt die Standard-Benutzerkennung des Systems als Installations-Benutzerkennung fest (d.h. Dateien beginnen mit "\$.").

## <span id="page-1628-1"></span>**COPYRIGHT = \*UNCHANGED / \*NONE / <c-string 1..54>(...)**

Ändert die beim Laden des Subsystems ausgegebene Copyright-Meldung. Die Änderung wird wirksam, sobald das Subsystem neu gestartet wird (Kommando START-SUBSYSTEM).

## **COPYRIGHT = \*UNCHANGED**

Die Copyright-Angabe wird nicht verändert.

## **COPYRIGHT = \*NONE**

Es wird keine Copyright-Meldung mehr ausgegeben.

## **COPYRIGHT = <c-string 1..54>(...)**

<span id="page-1628-2"></span>Verändert die Copyright-Meldung, die beim Laden des Subsystems ausgegeben wird.

## **YEAR = \*YEAR-1990 / <c-string 4..4>**

Legt die in der Copyright-Meldung enthaltene Jahresangabe für das erste Produktionsjahr fest. Standardmäßig wird das Jahr 1990 in die Copyright-Meldung eingesetzt. Eine davon abweichende Jahresangabe muss explizit angegeben werden. Dabei ist zu beachten, dass für den Operandenwert keine semantische Gültigkeitsprüfung erfolgt.

## <span id="page-1628-3"></span>**SUBSYSTEM-LIBRARY = \*UNCHANGED / \*STD / \*INSTALLED(...) / <filename 1..54 without-gen-vers>**

Ändert für die angegebene Subsystem-Version die Zuweisung einer Modulbibliothek (LIBRARY-Parameter). Aus der Modulbibliothek wird der Code für ein noch nicht gestartetes Subsystem geladen. Die Änderung wird wirksam, sobald das Subsystem neu gestartet wird (Kommando START-SUBSYSTEM).

## **SUBSYSTEM-LIBRARY = \*UNCHANGED**

Die bisher gültige Einstellung wird beibehalten.

## **SUBSYSTEM-LIBRARY = \*STD**

Für die Bibliotheksangabe wird folgender Standardname vergeben: SYSLNK.<subsysname>.<subsysvers#> Der Wert von "subsysvers#" ist dreistellig und setzt sich aus den beim Operanden SUBSYSTEM-NAME=... (VERSION=...) angegebenen Teilen "mmn" zusammen.

## **SUBSYSTEM-LIBRARY = \*INSTALLED(...)**

<span id="page-1629-0"></span>Der Bibliotheksname wird durch den Aufruf von IMON-GPN (Verwaltung von Installationspfaden) bestimmt.

## **LOGICAL-ID =**

Legt den logischen Namen der Programm- oder Bindemodulbibliothek fest, unter dem die Bibliothek bei IMON-GPN bekannt ist.

## **LOGICAL-ID = \*UNCHANGED**

Der logische Name der Programm- oder Bindemodulbibliothek bleibt unverändert.

## **LOGICAL-ID = \*REFRESH**

Der zum logischen Namen gehörende Pfadname wurde geändert und soll nun im Katalog aktualisiert werden. Der logische Name selber ist unverändert.

## **LOGICAL-ID = <filename 1..30 without-catid-userid-gen-vers>**

Neuer logischer Name der Programm- oder Bindemodulbibliothek.

## <span id="page-1629-1"></span>**DEFAULT-NAME =**

Name der Bibliothek, wenn IMON-GPN nicht verfügbar oder wenn der logische Name unbekannt ist.

## **DEFAULT-NAME = \*UNCHANGED**

Der Bibliotheksname bleibt unverändert.

## **DEFAULT-NAME = <filename 1..54>**

Neuer Bibliotheksname.

## **SUBSYSTEM-LIBRARY = <filename 1..54 without-gen-vers>**

Der hier angegebene vollqualifizierte Dateiname wird als neuer Bibliotheksname festgelegt (siehe Hinweis 3).

## <span id="page-1629-2"></span>**SUBSYSTEM-LOAD-MODE = \*UNCHANGED / \*STD / \*ADVANCED**

Legt fest, auf welche Art das Subsystem gestartet wird.

## **SUBSYSTEM-LOAD-MODE = \*UNCHANGED**

Die bisher gültige Einstellung wird beibehalten. Die Art, das Subsystem zu starten, wird nicht verändert.

## **SUBSYSTEM-LOAD-MODE = \*STD**

BLS wird im STD-Run-Modus (über die BLS-DSSM-Schnittstelle \$PBBND1) aufgerufen, den Subsystem-Code als Objekt-Modul zu laden.

## **SUBSYSTEM-LOAD-MODE = \*ADVANCED**

BLS wird im ADVANCED-Run-Modus (über die BLS-DSSM-Schnittstelle \$PBBND1) aufgerufen, den Subsystem-Code als Link-and-Load-Modul zu laden.

## <span id="page-1629-3"></span>**REP-FILE = \*UNCHANGED / \*STD / \*NO / \*INSTALLED(...) / <filename 1..54 without-gen-vers>**

Ändert für die angegebene Subsystem-Version die Zuweisung der Rep-Korrekturdatei. Rep-Korrekturdateien sind dafür vorgesehen, Modulkorrekturen in ein nicht gestartetes Subsystem einzubringen.

Die Änderung wird wirksam, sobald das Subsystem neu gestartet wird (Kommando START-SUBSYSTEM).

## **REP-FILE = \*UNCHANGED**

Die Parameter für die Rep-Korrekturdatei werden nicht geändert.

## **REP-FILE = \*STD**

Für die Rep-Korrekturdatei wird folgender Standardname vergeben:

SYSREP.<subsysname>.<subsysvers#>

Der Wert von "subsysvers#" ist dreistellig und setzt sich aus den beim Operanden SUBSYSTEM-NAME=... (VERSION=...) angegebenen Teilen "mmn" zusammen.

## **REP-FILE = \*NO**

Für das Subsystem existiert keine Rep-Korrekturdatei.

## **REP-FILE = \*INSTALLED(...)**

<span id="page-1630-0"></span>Der Name der Rep-Datei wird durch den Aufruf von IMON-GPN (Verwaltung von Installationspfaden) bestimmt.

## **LOGICAL-ID =**

Legt den logischen Namen der Rep-Datei fest, unter dem die Datei bei IMON-GPN bekannt ist.

## **LOGICAL-ID = \*UNCHANGED**

Der logische Name der Rep-Datei bleibt unverändert.

## **LOGICAL-ID = \*REFRESH**

Der zum logischen Namen gehörende Pfadname wurde geändert und soll nun im Katalog aktualisiert werden. Der logische Name selber ist unverändert.

## **LOGICAL-ID = <filename 1..30 without-catid-userid-gen-vers>**

Neuer logischer Name der Rep-Datei.

## <span id="page-1630-1"></span>**DEFAULT-NAME =**

Name der Rep-Datei, wenn IMON-GPN nicht verfügbar oder wenn der logische Name unbekannt ist.

## **DEFAULT-NAME = \*UNCHANGED**

Der Name der Rep-Datei bleibt unverändert.

## **DEFAULT-NAME = \*NONE**

Es wird kein Standardname für die Rep-Datei vergeben.

**DEFAULT-NAME = <filename 1..54>** Neuer Name der Rep-Datei.

## **REP-FILE = <filename 1..54 without-gen-vers>**

Der hier angegebene vollqualifizierte Dateiname wird als neuer Rep-Korrekturdateiname festgelegt (siehe [Hinweis 3](#page-1644-0) ).

## <span id="page-1630-2"></span>**REP-FILE-MANDATORY = \*UNCHANGED / \*NO / \*YES**

Legt fest, ob das Subsystem gestartet wird, wenn bei der Bearbeitung der Rep-Korrekturdatei Fehler auftreten. Die Änderung wird wirksam, sobald das Subsystem neu gestartet wird (Kommando START-SUBSYSTEM).

## **REP-FILE-MANDATORY = \*UNCHANGED**

Die bisher gültige Einstellung wird beibehalten.

## **REP-FILE-MANDATORY = \*NO**

Fehler beim Bearbeiten der Rep-Korrekturdatei sind ohne Einfluss auf das Laden des Subsystems.

## **REP-FILE-MANDATORY = \*YES**

Die dynamische Subsystemverwaltung (DSSM) weist in den folgenden Fällen das Laden des Subsystems zurück:

- DVS-Fehler beim Verarbeiten der Rep-Korrekturdatei (z.B. Rep-Korrekturdatei nicht katalogisiert)
- Fehler beim Überprüfen der Rep-Korrekturdatei
- Name der Rep-Korrekturdatei fehlerhaft
- DVS-Fehler beim Verarbeiten der NOREF-Datei

#### <span id="page-1631-0"></span>**MESSAGE-FILE = \*UNCHANGED / \*NO / \*INSTALLED(...) / <filename 1..54 without-gen-vers>**

Ändert die für die angegebene Subsystem-Version gültige Meldungsdatei-Festlegung.Die Subsystem-Version darf nicht gestartet sein.

Vom DVS an den Dateinamen gestellte Anforderungen werden nicht überprüft.

## **MESSAGE-FILE = \*UNCHANGED**

Die bisher gültige Einstellung wird beibehalten.

## **MESSAGE-FILE = \*NO**

Es ist keine Subsystem-spezifische Meldungsdatei verfügbar.

Diese Einstellung ist erforderlich, wenn für das Subsystem als Aktivierungszeitpunkt "BEFORE-DSSM-LOAD" definiert ist.

## **MESSAGE-FILE = \*INSTALLED(...)**

<span id="page-1631-1"></span>Der Name der Meldungsdatei wird durch den Aufruf von IMON-GPN (Verwaltung von Installationspfaden) bestimmt.

## **LOGICAL-ID =**

Legt den logischen Namen der Meldungsdatei fest, unter dem die Datei bei IMON-GPN bekannt ist.

## **LOGICAL-ID = \*UNCHANGED**

Der logische Name der Meldungsdatei bleibt unverändert.

## **LOGICAL-ID = \*REFRESH**

Der zum logischen Namen gehörende Pfadname wurde geändert und soll nun im Katalog aktualisiert werden. Der logische Name selber ist unverändert.

## **LOGICAL-ID = <filename 1..30 without-catid-userid-gen-vers>**

Neuer logischer Name der Meldungsdatei.

#### <span id="page-1631-2"></span>**DEFAULT-NAME =**

Name der Meldungsdatei, wenn IMON-GPN nicht verfügbar oder wenn der logische Name unbekannt ist.

## **DEFAULT-NAME = \*UNCHANGED**

Der Name der Meldungsdatei bleibt unverändert.

#### **DEFAULT-NAME = \*NONE**

Es wird kein Standardname für die Meldungsdatei vergeben.

#### **DEFAULT-NAME = <filename 1..54>**

Neuer Name der Meldungsdatei.

#### **MESSAGE-FILE = <filename 1..54 without-gen-vers>**

Der hier angegebene vollqualifizierte Dateiname wird als neuer Meldungsdateiname festgelegt (siehe Hinweis 3).

## <span id="page-1631-3"></span>**SUBSYSTEM-INFO-FILE = \*UNCHANGED / \*NO / \*INSTALLED(...) / <filename 1..54 without-gen-vers>**

Legt fest, welche Informationsdatei für die angegebene Subsystem-Version verwendet wird.

## **SUBSYSTEM-INFO-FILE = \*UNCHANGED**

Die bisher gültige Einstellung wird beibehalten.

## **SUBSYSTEM-INFO-FILE = \*NO**

Es ist keine Informationsdatei verfügbar.

## **SUBSYSTEM-INFO-FILE = \*INSTALLED(...)**

<span id="page-1632-0"></span>Der Informationsdateiname wird durch den Aufruf von IMON-GPN (Verwaltung von Installationspfaden) bestimmt.

## **LOGICAL-ID =**

Legt den logischen Namen der Informationsdatei fest, unter dem die Datei bei IMON-GPN bekannt ist.

## **LOGICAL-ID = \*UNCHANGED**

Der logische Name der Informationsdatei bleibt unverändert.

## **LOGICAL-ID = \*REFRESH**

Der zum logischen Namen gehörende Pfadname wurde geändert und soll nun im Katalog aktualisiert werden. Der logische Name selber ist unverändert.

## **LOGICAL-ID = <filename 1..30 without-catid-userid-gen-vers>**

Neuer logischer Name der Informationsdatei.

## <span id="page-1632-1"></span>**DEFAULT-NAME =**

Name der Informationsdatei, wenn IMON-GPN nicht verfügbar oder wenn der logische Name unbekannt ist.

## **DEFAULT-NAME = \*UNCHANGED**

Der Name der Informationsdatei bleibt unverändert.

#### **DEFAULT-NAME = \*NONE**

Es wird kein Standardname für die Informationsdatei vergeben.

## **DEFAULT-NAME = <filename 1..54>**

Neuer Name der Informationsdatei.

## **SUBSYSTEM-INFO-FILE = <filename 1..54 without-gen-vers>**

Der hier angegebene vollqualifizierte Dateiname wird als neuer Informationsdateiname festgelegt (siehe Hinweis 3).

## <span id="page-1632-2"></span>**SYNTAX-FILE = \*UNCHANGED / \*NO / \*INSTALLED(...) / <filename 1..54 without-gen-vers>**

Verändert die für die angegebene Subsystem-Version gültige Syntaxdatei-Festlegung. Die Syntaxdatei enthält die für die Subsystem-Version gültigen Kommando- und Operandenwerte.

Bei Ausführung des Kommandos darf die Subsystem-Version nicht geladen sein.

Vom DVS an den Dateinamen gestellte Anforderungen werden nicht überprüft.

## **SYNTAX-FILE = \*UNCHANGED**

Die bisher gültige Einstellung wird beibehalten.

## **SYNTAX-FILE = \*NO**

Es ist keine Syntaxdatei verfügbar.

Diese Einstellung ist erforderlich, wenn für das Subsystem als Aktivierungszeitpunkt BEFORE-DSSM-LOAD oder AT-DSSM-LOAD definiert ist.

## **SYNTAX-FILE = \*INSTALLED(...)**

<span id="page-1632-3"></span>Der Name der Syntaxdatei wird durch den Aufruf von IMON-GPN (Verwaltung von Installationspfaden) bestimmt.

## **LOGICAL-ID =**

Legt den logischen Namen der Syntaxdatei fest, unter dem die Datei bei IMON-GPN bekannt ist.

# **LOGICAL-ID = \*UNCHANGED**

Der logische Name der Syntaxdatei bleibt unverändert.

## **LOGICAL-ID = \*REFRESH**

Der zum logischen Namen gehörende Pfadname wurde geändert und soll nun im Katalog aktualisiert werden. Der logische Name selber ist unverändert.

## **LOGICAL-ID = <filename 1..30 without-catid-userid-gen-vers>**

Neuer logischer Name der Syntaxdatei.

## <span id="page-1633-0"></span>**DEFAULT-NAME =**

Name der Syntaxdatei, wenn IMON-GPN nicht verfügbar oder wenn der logische Name unbekannt ist.

#### **DEFAULT-NAME = \*UNCHANGED**

Der Name der Syntaxdatei bleibt unverändert.

#### **DEFAULT-NAME = \*NONE**

Es wird kein Standardname für die Syntaxdatei vergeben.

#### **DEFAULT-NAME = <filename 1..54>**

Neuer Name der Syntaxdatei.

#### **SYNTAX-FILE = <filename 1..54 without-gen-vers>**

Der hier angegebene vollqualifizierte Dateiname wird als neuer Syntaxdateiname festgelegt (siehe Hinweis 3).

## <span id="page-1633-1"></span>**DYNAMIC-CHECK-ENTRY = \*UNCHANGED / \*STD / \*NO / <text 1..8 without-sep>**

Ändert die Bezugsadresse, die dazu dient, die Richtigkeit der zum Subsystem gehörenden geladenen Verschlüsselung festzustellen.

## **DYNAMIC-CHECK-ENTRY = \*UNCHANGED**

Die bisher gültige Einstellung wird beibehalten.

## **DYNAMIC-CHECK-ENTRY = \*STD**

Die im Operand LINK-ENTRY angegebene Bezugsadresse wird als Prüf-Bezugsadresse verwendet.

## **DYNAMIC-CHECK-ENTRY = \*NO**

Es wird keine Überprüfung durchgeführt. Diese Einstellung ist unzulässig, wenn für das Subsystem als Aktivierungszeitpunkt BEFORE-DSSM-LOAD definiert ist.

## **DYNAMIC-CHECK-ENTRY = <text 1..8 without-sep>**

Die hier angegebene Adresse wird für die dynamische Prüfung als neue Bezugsadresse festgelegt.

## <span id="page-1633-2"></span>**CREATION-TIME = \*UNCHANGED / \*AT-CREATION-REQUEST / \*AT-SUBSYSTEM-CALL(...) / \*AT-DSSM-LOAD / \*MANDATORY-AT-STARTUP / \*BEFORE-SYSTEM-READY / \*AFTER-SYSTEM-READY**

Ändert den Startzeitpunkt eines Subsystems.

## **CREATION-TIME = \*UNCHANGED**

Der bisher gültige Wert wird beibehalten.

## **CREATION-TIME = \*AT-CREATION-REQUEST**

Der Startzeitpunkt für das Subsystem wird auf den (Generierungs-) Standardwert "Start nach Aufruf des Kommandos START-SUBSYSTEM" zurückgesetzt.

# **CREATION-TIME = \*AT-SUBSYSTEM-CALL(...)**

Der Startzeitpunkt für das Subsystem wird auf den Wert AT-SUBSYSTEM-CALL geändert. Das Subsystem wird damit beim ersten SVC- oder ISL-Aufruf automatisch gestartet. Dieser Operandenwert ist über SVC oder ISL aufgerufenen Subsystemen vorbehalten.

Der Operandenwert kann für die angegebene Subsystem-Version abgesetzt werden, nachdem dieses Attribut, falls erforderlich, einer anderen Subsystem-Version entzogen worden ist. Besitzt keine andere Version dieses Attribut, so wird es direkt zu der angegebenen Subsystemversion transferiert. Besitzt eine andere Subsystem-Version dieses Attribut, so wird dem Subsystem das Attribut entweder sofort (Subsystem ist nicht gestartet) oder nach dem Entladen (bei aktivem Subsystem) entzogen.

Eine Ausnahme stellen Subsysteme mit dem Attribut VERSION-COEXISTENCE= \*ALLOWED dar. Hier können unterschiedliche Versionen desselben Subsystems das Attribut CREATION-TIME=\*AT-SUBSYSTEM-CALL besitzen.

<span id="page-1634-0"></span>Ebenso wie für SSCM kann dieses Attribut nur für ein Subsystem mit CALL-Eingang (Entry) MODE=\*SVC/\*ISL gegeben werden.

## **ON-ACTION =**

Bestimmt, wodurch das automatische Laden des Subsystems veranlasst wird.

## **ON-ACTION = \*STD**

Voreinstellung: das Laden beginnt beim Aufruf einer beliebigen, zum Subsystem gehörenden SVC-Einsprungstelle.

## **ON-ACTION = \*ISL-CALL**

Das Laden beginnt beim Aufruf einer beliebigen, zum Subsystem gehörenden ISL-Einsprungstelle.

## **ON-ACTION = \*ANY**

Das Laden beginnt beim Aufruf einer beliebigen, zum Subsystem gehörenden SVC- oder ISL-Einsprungstelle.

## **CREATION-TIME = \*AT-DSSM-LOAD**

Das Subsystem soll während der Systemeinleitung unter der Kontrolle der DSSM-Task geladen werden. Das Subsystem muss privilegiert sein und darf nur Adress- oder Abhängigkeitsbeziehungen zu Subsystemen aufweisen, die ebenfalls mit diesem Start-Attribut definiert sind oder das Start-Attribut BEFORE-DSSM-LOAD besitzen.

Der Dateiname für dieses Subsystem muss unter der Benutzerkennung TSOS auf dem Home-Pubset angelegt sein, da zum Startzeitpunkt weder der Benutzerkatalog zugreifbar, noch die IMPORT-PUBSET-Verarbeitung abgeschlossen ist.

Für diese Subsysteme ist die Einbindung einer Syntaxdatei ist nicht zulässig.

## **CREATION-TIME = \*MANDATORY-AT-STARTUP**

Das Subsystem muss während der Systemeinleitung (Phase 2: nach dem Laden von DSSM) geladen werden. Die Aktivierung wird – wie bei BEFORE-SYSTEM-READY – synchron angestoßen. Im Unterschied zum oben genannten muss das Laden des Subsystems allerdings **erfolgreich** abgeschlossen werden. Andernfalls geht eine Meldung an die Startup-Routine, dass ein verpflichtendes Subsystem nicht geladen werden konnte. Die Startup-Routine entscheidet in diesem Fall, ob die Verarbeitung forgesetzt oder abgebrochen wird.

Das Subsystem muss privilegiert sein und darf nur Adress- oder Abhängigkeitsbeziehungen zu Subsystemen aufweisen, die mit dem gleichen oder den Start-Attributen BEFORE-DSSM-LOAD oder AT-DSSM-LOAD definiert wurden. Der Dateiname für dieses Subsystem muss auf dem Home-Pubset katalogisiert sein.

# **CREATION-TIME = \*BEFORE-SYSTEM-READY**

Das Subsystem soll während der Systemeinleitung (Phase 2) geladen werden. Die Aktivierung wird synchron angestoßen; die Steuerung geht erst nach dem vollständigen Laden (oder nach Lade-Fehler) an die Startup-Routine zurück, die dann SYSTEM READY melden kann.

Das Subsystem muss privilegiert sein und darf nur Adress- oder Abhängigkeitsbeziehungen zu Subsystemen aufweisen, die mit dem gleichen oder den Start-Attributen BEFORE-DSSM-LOAD, AT-DSSM-LOAD oder MANDATORY-AT-STARTUP definiert wurden.

Der Dateiname für dieses Subsystem muss auf dem Home-Pubset katalogisiert sein.

## **CREATION-TIME = \*AFTER-SYSTEM-READY**

Das Laden des Subsystems wird während der Systemeinleitung (Phase 2) angestoßen. Die Durchführung dieses Auftrags wird nicht mit der Startup-Routine synchronisiert, die vor dem Abschluss des Ladens SYSTEM READY melden kann.

Das Subsystem darf nur Adress- oder Abhängigkeitsbeziehungen zu Subsystemen aufweisen, die mit dem gleichen oder den Start-Attributen BEFORE-DSSM-LOAD, AT-DSSM-LOAD, MANDATORY-AT-STARTUP oder BEFORE-SYSTEM-READY definiert wurden.

Die Dateien für dieses Subsystem müssen auf dem Home-Pubset liegen.

## <span id="page-1635-0"></span>**INIT-ROUTINE = \*UNCHANGED / \*NO / <text 1..8 without-sep>**

Ändert die Initialisierungs-Routine des Subsystems, sofern dadurch nicht der Arbeitsprozess des Subsystems verändert wird.

Die Änderung wird sofort wirksam, um eine evtl. notwendige Rekonstruktion des Subsystems zu ermöglichen.

## **INIT-ROUTINE = \*UNCHANGED**

Die bisher gültige Einstellung wird beibehalten.

## **INIT-ROUTINE = \*NO**

Es wird keine Initialisierung durchgeführt.

## **INIT-ROUTINE = <text 1..8 without-sep>**

Der hier angegebene Name wird als neue Bezugsadressen-Name für das Subsystem festgelegt (siehe Hinweis 4).

## <span id="page-1635-1"></span>**CLOSE-CTRL-ROUTINE = \*UNCHANGED / \*NO / \*DYNAMIC / <text 1..8 without-sep>**

Ändert die CLOSE-CTRL-Routine des Subsystems, sofern dadurch nicht der Arbeitsprozess des Subsystems verändert wird.

Die Änderung wird sofort wirksam.

## **CLOSE-CTRL-ROUTINE = \*UNCHANGED**

Die bisher gültige Einstellung wird beibehalten.

## **CLOSE-CTRL-ROUTINE = \*NO**

DSSM bearbeitet die Kommandos STOP-SUBSYSTEM bzw. HOLD-SUBSYSTEM, ohne dabei eine CLOSE-CTRL-Routine aufzurufen.

## **CLOSE-CTRL-ROUTINE = \*DYNAMIC**

Die CLOSE-CTRL-Routine wird vom Subsystem dynamisch am Ende der Initialisierungs- (INIT-)Routine aufgerufen. Für die Routine muss ein Bezugsadressen-Name festgelegt sein.

## **CLOSE-CTRL-ROUTINE = <text 1..8 without-sep>**

Der hier angegebene Name wird als neue Bezugsadressen-Name für die CLOSE-CTRL-Routine festgelegt (siehe [Hinweis 4](#page-1644-1)).

# <span id="page-1636-0"></span>**STOPCOM-ROUTINE = \*UNCHANGED / \*NO / \*DYNAMIC / <text 1..8 without-sep>**

Ändert die STOPCOM-Routine des Subsystems, sofern dadurch nicht der Arbeitsprozess des Subsystems verändert wird.

Die Änderung wird sofort wirksam.

## **STOPCOM-ROUTINE = \*UNCHANGED**

Die bisher gültige Einstellung wird beibehalten.

## **STOPCOM-ROUTINE = \*NO**

DSSM bearbeitet die Kommandos STOP-SUBSYSTEM bzw. HOLD-SUBSYSTEM, ohne dabei eine STOPCOM-Routine aufzurufen.

## **STOPCOM-ROUTINE = \*DYNAMIC**

Die STOPCOM-Routine wird vom Subsystem dynamisch am Ende der CLOSE-CTRL-Routine oder sofern keine solche vereinbart ist, am Ende der Initialisierungs- (INIT-)Routine aufgerufen.

## **STOPCOM-ROUTINE = <text 1..8 without-sep>**

Der hier angegebene Name wird als neue Bezugsadressen-Name für die STOPCOM-Routine festgelegt (siehe [Hinweis 4](#page-1644-1)).

## <span id="page-1636-1"></span>**DEINIT-ROUTINE = \*UNCHANGED / \*NO / \*DYNAMIC / <text 1..8 without-sep>**

Verändert die DEINIT-Routine des Subsystems, sofern dadurch nicht der Arbeitsprozess des Subsystems verändert wird.

Die Änderung wird sofort wirksam.

## **DEINIT-ROUTINE = \*UNCHANGED**

Die bisher gültige Einstellung wird beibehalten.

## **DEINIT-ROUTINE = \*NO**

DSSM bearbeitet die Kommandos STOP-SUBSYSTEM bzw. HOLD-SUBSYSTEM, ohne dabei eine DEINIT-Routine aufzurufen.

## **DEINIT-ROUTINE = \*DYNAMIC**

Die DEINIT-Routine wird vom Subsystem dynamisch am Ende der STOPCOM-Routine oder sofern keine solche vereinbart ist, am Ende der CLOSE-CTRL-Routine aufgerufen. Ist auch keine solche vereinbart, so wird die DEINIT-Routine am Ende der Initialisierungs- (INIT-)Routine aufgerufen.

## **DEINIT-ROUTINE = <text 1..8 without-sep>**

Der hier angegebene Name wird als neue Bezugsadressen-Name für die DEINIT-Routine festgelegt (siehe [Hinweis](#page-1644-1)  [4\)](#page-1644-1).

## <span id="page-1636-2"></span>**STOP-AT-SHUTDOWN = \*UNCHANGED / \*NO / \*YES**

Veranlasst DSSM, das Subsystem automatisch zu beenden, sobald das Kommando SHUTDOWN (Systemlauf beenden) abgesetzt wird.

Die Änderung wird sofort wirksam.

## **STOP-AT-SHUTDOWN = \*UNCHANGED**

Die bisher gültige Einstellung wird beibehalten.

## **STOP-AT-SHUTDOWN = \*NO**

Bei Absetzen des Kommandos SHUTDOWN wird das Subsystem von DSSM ignoriert.

## **STOP-AT-SHUTDOWN = \*YES**

DSSM beendet das Subsystem, sobald das Kommando SHUTDOWN abgesetzt wird (analog Kommando STOP-SUBSYSTEM).

## <span id="page-1637-0"></span>**INTERFACE-VERSION = \*UNCHANGED / \*NO / <text 1..8 without-sep>**

Bezeichnet die Einsprungstelle (Entry), über die DSSM auf diejenige Schnittstellenversion zugreifen kann, die für freilaufende Aufrufe (decoupled calling) der Routinen INIT, CLOSE-CTRL, STOPCOM und DEINIT verwendet wird. Die Änderung wird sofort wirksam.

## **INTERFACE-VERSION = \*UNCHANGED**

Die bisher gültige Einstellung wird beibehalten.

## **INTERFACE-VERSION = \*NO**

Keiner der folgenden Eingangs- (Entry-) Namen ist verfügbar:INIT, DEINIT, STOPCOM, CLOSE-CTRL-ROUTINE.

## **INTERFACE-VERSION = <text 1..8 without-sep>**

Der hier angegebene Name wird als neue Einsprungstelle (Entry) festgelegt.

# <span id="page-1637-1"></span>**SUBSYSTEM-HOLD = \*UNCHANGED / \*ALLOWED / \*FORBIDDEN**

Legt fest, ob ein Subsystem über Kommando oder Makro angehalten oder entladen werden kann. Die Änderung wird sofort wirksam.

## **SUBSYSTEM-HOLD = \*UNCHANGED**

Die bisher gültige Einstellung wird beibehalten.

## **SUBSYSTEM-HOLD = \*ALLOWED**

Das Subsystem kann über Kommando oder Makro angehalten oder entladen werden.

## **SUBSYSTEM-HOLD = \*FORBIDDEN**

Analog dem Operandenwert STOP-AT-SHUTDOWN kann das Subsystem erst dann entladen werden, wenn das BS2000-System über Kommando SHUTDOWN beendet wird.

## <span id="page-1637-2"></span>**STATE-CHANGE-CMDS = \*UNCHANGED / \*ALLOWED / \*FORBIDDEN / \*BY-ADMINISTRATOR-ONLY**

Legt fest, ob für das Subsystem die DSSM-Kommandos START-SUBSYSTEM, RESUME-SUBSYSTEM, STOP-SUBSYSTEM und HOLD-SUBSYSTEM abgesetzt werden dürfen.Die Änderung wird sofort wirksam. Im Fall eines Versionsaustauschs ist diese Angabe nur für die neu zu aktivierende Version relevant. Die Deaktivierung der anderen, "alten" Version geschieht in jedem Fall.

## **STATE-CHANGE-CMDS = \*UNCHANGED**

Die bisher gültige Einstellung wird beibehalten.

## **STATE-CHANGE-CMDS = \*ALLOWED**

Die genannten Kommandos können von der Konsole bzw. unter einer mit dem Privileg SUBSYSTEM-MANAGEMENT ausgestatteten Benutzerkennung abgesetzt werden.

## **STATE-CHANGE-CMDS = \*FORBIDDEN**

Die genannten Kommandos können weder von der Konsole noch unter einer mit dem Privileg SUBSYSTEM-MANAGEMENT ausgestatteten Benutzerkennung abgesetzt werden.

## **STATE-CHANGE-CMDS = \*BY-ADMINISTRATOR-ONLY**

Die genannten Kommandos können lediglich unter einer mit dem Privileg SUBSYSTEM-MANAGEMENT ausgestatteten Benutzerkennung abgesetzt werden, nicht aber von der Konsole.

## <span id="page-1637-3"></span>**FORCED-STATE-CHANGE = \*UNCHANGED / \*ALLOWED / \*FORBIDDEN**

Legt fest, ob für das Subsystem die DSSM-Kommandos STOP-SUBSYSTEM und HOLD-SUBSYSTEM mit dem Operanden FORCED abgesetzt werden dürfen.

Die Änderung wird sofort wirksam.

# **FORCED-STATE-CHANGE = \*UNCHANGED**

Die bisher gültige Einstellung wird beibehalten.

## **FORCED-STATE-CHANGE = \*ALLOWED**

Für die genannten Kommandos darf Operand FORCED verwendet werden.

## **FORCED-STATE-CHANGE = \*FORBIDDEN**

Die Verwendung des Operanden FORCED ist untersagt.

## <span id="page-1638-0"></span>**RESET = \*UNCHANGED / \*ALLOWED / \*FORBIDDEN**

Legt fest, ob für das Subsystem die DSSM-Kommandos START-SUBSYSTEM und RESUME-SUBSYSTEM mit dem Operanden RESET=\*YES abgesetzt werden dürfen.Die Änderung wird sofort wirksam.

## **RESET = \*UNCHANGED**

Die bisher gültige Einstellung wird beibehalten.

## **RESET = \*ALLOWED**

Die DSSM-Kommandos START-SUBSYSTEM und RESUME-SUBSYSTEM werden akzeptiert wenn sie mit dem Operanden RESET=\*YES abgesetzt werden.

## **RESET = \*FORBIDDEN**

Die DSSM-Kommandos START-SUBSYSTEM und RESUME-SUBSYSTEM werden abgelehnt wenn sie mit dem Operanden RESET=\*YES abgesetzt werden.

## <span id="page-1638-1"></span>**RESTART-REQUIRED = \*UNCHANGED / \*NO / \*YES**

Legt fest, ob für das Subsystem bei abnormal beendeter Holder-Task die Initialisierungs- (INIT-)Routine aufgerufen wird, um einen Subsystem-Restart durchzuführen.

Die Initialisierungs-Routine wird während der Rekonstruktion der Holder-Task aufgerufen.Die Änderung wird sofort wirksam.

## **RESTART-REQUIRED = \*UNCHANGED**

Die bisher gültige Einstellung wird beibehalten.

## **RESTART-REQUIRED = \*NO**

Im Falle einer abnormal beendeten Holder-Task wird das Subsystem während der Rekonstruktion der Holder-Task gesperrt.

## **RESTART-REQUIRED = \*YES**

Der Restart für das Subsystem wird durch Aufrufen der Initialisierungs-Routine durchgeführt.

## <span id="page-1638-2"></span>**VERSION-COEXISTENCE = \*UNCHANGED / \*FORBIDDEN / \*ALLOWED**

Legt fest, ob verschiedene Versionen des Subsystems gleichzeitig aktiv sein können.Die Änderung wird sofort wirksam.

## **VERSION-COEXISTENCE = \*UNCHANGED**

Die bisher gültige Einstellung wird beibehalten.

## **VERSION-COEXISTENCE = \*FORBIDDEN**

Es kann nur eine Version des Subsystems aktiv sein.

## **VERSION-COEXISTENCE = \*ALLOWED**

Verschiedene Versionen des Subsystems können gleichzeitig aktiv sein.

## <span id="page-1639-0"></span>**VERSION-EXCHANGE = \*UNCHANGED / \*FORBIDDEN / \*ALLOWED**

Legt fest, ob eine neue Subsystem-Version aktiviert werden kann, ohne dass die alte Version gelöscht sein muss. Die Änderung wird sofort wirksam.

## **VERSION-EXCHANGE = \*UNCHANGED**

Die bisher gültige Einstellung wird beibehalten.

## **VERSION-EXCHANGE = \*FORBIDDEN**

Eine neue Subsystem-Version kann nur aktiviert werden, wenn die alte Subsystem-Version vollständig gelöscht ist.

## **VERSION-EXCHANGE = \*ALLOWED**

Eine Subsystem-Version kann aktiviert werden, ohne dass die andere Subsystem-Version gelöscht sein muss.

## <span id="page-1639-1"></span>**MEMORY-CLASS = \*UNCHANGED / \*SYSTEM-GLOBAL(...) / \*LOCAL-UNPRIVILEGED(...) / \*BY-SLICE(...)**

Ändert die Speicherklasse des Subsystems bzw. legt dessen Hauptspeicherstelle fest (über oder unter 16 MByte). Dabei ist zu beachten:

- Ein privilegiertes Subsystem kann nicht in ein nichtprivilegiertes Subsystem geändert werden.
- Wird die Speicherklasse geändert, so müssen alle Unter-Operanden angegeben werden
- Ein Subsystem kann nicht LOCAL-UNPRIVILEGED werden, wenn eine Adressenüberlappung zwischen zwei LOCAL-UNPRIVILEGED-Subsystemen besteht, die sich dieselbe Holdertask teilen.

Die Änderung wird wirksam, sobald das Subsystem neu gestartet wird (Kommando START-SUBSYSTEM).

## **MEMORY-CLASS = \*UNCHANGED**

Die bisher gültige Einstellung wird beibehalten.

## **MEMORY-CLASS = \*SYSTEM-GLOBAL(...)**

<span id="page-1639-2"></span>Die Speicherklasse des Subsystems wird auf Klasse-3- bzw. Klasse-4-Speicher geändert.

## **SUBSYSTEM-ACCESS = \*LOW / \*HIGH**

Legt die Zugriffsrechte für den angeforderten Speicherplatz sowie die Stelle im Adressraum fest, wo sich der angeforderte Speicherplatz befindet.

## **SUBSYSTEM-ACCESS = \*LOW**

Nicht-privilegierter Adressraum wird angefordert. Die Hauptspeicherstelle liegt unterhalb 16 MB.

## **SUBSYSTEM-ACCESS = \*HIGH**

Es wird nicht-privilegierter Adressraum bis zu 2 GByte angefordert.

## **MEMORY-CLASS = \*LOCAL-UNPRIVILEGED(...)**

<span id="page-1639-3"></span>Der Speicher-Pool wird als Klasse-6-Speicher angelegt (nur für Subsysteme, die auf dieselbe Art wie Programme ausgeführt werden sollen).

## **SIZE = \*UNCHANGED / <integer 1..32767 4Kbyte >**

Legt die Größe des für den Memory-Pool benötigten Adressraums in 4K-Seiten fest. Der festgelegte Wert muss so groß sein, dass das Subsystem und sämtliche dynamisch vom Subsystem zu ladenden Units und Lade-Units vollständig untergebracht werden können.

## **SIZE = \*UNCHANGED**

Die bisher gültige Einstellung wird beibehalten.

#### **SIZE = <integer 1..32767 4Kbyte >**

Der hier angegebene Adressraum wird für den Memory-Pool festgelegt.

## <span id="page-1640-0"></span>**SUBSYSTEM-ACCESS = \*UNCHANGED / \*LOW / \*HIGH**

Legt die Zugriffsrechte für den angeforderten Speicherplatz sowie die Stelle im Adressraum fest, wo sich der angeforderte Speicherplatz befindet.

## **SUBSYSTEM-ACCESS = \*UNCHANGED**

Die bisher gültige Einstellung wird beibehalten.

## **SUBSYSTEM-ACCESS = \*SYSTEM**

Privilegierter Adressraum wird angefordert. Die Ladeadresse liegt oberhalb 16 MB.

## **SUBSYSTEM-ACCESS = \*LOW**

Nicht-privilegierter Adressraum wird angefordert. Die Ladeadresse liegt unterhalb 16 MB.

## **SUBSYSTEM-ACCESS = \*HIGH**

Nicht-privilegierter Adressraum bis zu 2 GByte wird angefordert.

## <span id="page-1640-1"></span>**START-ADDRESS = \*UNCHANGED / \*ANY / <x-string 7..8>**

Legt die Ladeadresse des Subsystems fest. Sie muss ein Vielfaches von X'100000' sein. Es liiegt im Verantwortungsbereich des Benutzers, eine Adresse anzugeben, die auf einen Klasse-6-Speicher zeigt.

# **START-ADDRESS = \*UNCHANGED**

Die bisher gültige Einstellung wird beibehalten.

#### **START-ADDRESS = \*ANY**

Die Lage des Subsystems im Klasse-6-Speicher wird von DSSM festgelegt.

## **START-ADDRESS = <x-string 7..8>**

Startadresse im Segmentraster, an der die Anfangsadresse des Subsystems liegen soll. Die Adresse muss ein Vielfaches von X'100000' sein.

## **MEMORY-CLASS = \*BY-SLICE(...)**

Das angegebene Subsystem ist ein nicht-privilegiertes Subsystem und besteht aus einem LLM, das aus einem mehrbenutzbaren Code (Programmbereich) und einem nichtmehrbenutzbaren Code (Datenbereich) besteht. Der Programmbereich wird in den gemeinsam benutzbaren Adressraum geladen (das entspricht MEMORY-CLASS=\*SYSTEM-GLOBAL). Der Datenbereich wird in den Benutzeradressraum der Holdertask geladen und in die privaten Benutzeradressräume der angeschlossenen Tasks an die selbe Adresse kopiert. Wenn das Subsystem mit \*BY-SLICE definiert wird, ist Folgendes zu beachten:

- Existiert bereits ein reservierter Adressbereich zur Aufnahme des Datenbereichs, wird das Kommando nur dann ausgeführt, wenn innerhalb dieses reservierten Adressbereichs genügend freier Platz zur Aufnahme des geänderten Subsystems zur Verfügung steht.
- Existiert kein reservierter Adressbereich zur Aufnahme des Datenbereichs, wird ein solcher vom System eingerichtet. Die Tasks, die zum Zeitpunkt der Einrichtung eines solchen reservierten Adressraums an das Subsystem angeschlossen sind, können den Datenbereich nicht nutzen. Bei der ersten Verbindung einer Task zu einem Subsystem, das mit \*BY-SLICE definiert wurde, informiert DSSM das Subsystem BLSSERV darüber, dass mit dem Makro VSVI1 auf die Kopie des Datenbereichs im privaten Benutzeradressraum zugegriffen werden kann. Der Makro VSVI1 informiert den Anwender über Einträge in den Tabellen des DBL. Einzelheiten zum Makro siehe Handbuch "BLSSERV" [[3](#page-248-0)]. Beim Aufheben der letzten Verbindung informiert DSSM das Subsystem BLSSERV darüber, dass nicht mehr auf diesen privaten Anteil zugegriffen werden kann.

<span id="page-1640-2"></span>DSSM akzeptiert eine Änderung des Adressraums in das neue Attribut \*BY-SLICE nur, wenn für den Typ des vereinbarten Auftragseingangs für das Subsystem MODE=\*LINK angegeben wurde und für alle Subsystemeinträge CONNECTION-SCOPE=\*TASK / \*PROGRAM angegeben wurde.

## **SIZE = <integer 1..32767 4Kbyte >**

Gibt die Größe des angeforderten Speicherplatzes für den Datenbereich in 4K-Seiten an.

## <span id="page-1641-0"></span>**LINK-ENTRY = \*UNCHANGED(...) / <text 1..8 without-sep>(...)**

Verändert die für das Laden des Subsystems verwendete Bezugsadresse. Darüber hinaus kann festgelegt werden, ob das automatische Einfügen von Modulen in Phasen (AUTOLINK) zugelassen wird.

Die Änderung wird wirksam, sobald das Subsystem neu gestartet wird (Kommando START-SUBSYSTEM).

## **LINK-ENTRY = \*UNCHANGED(...)**

<span id="page-1641-1"></span>Die bisher gültige Einstellung wird beibehalten.

## **AUTOLINK = \*UNCHANGED / \*ALLOWED / \*FORBIDDEN**

Legt fest, ob das automatische Einfügen von Modulen in Phasen (AUTOLINK) zugelassen wird.

#### **AUTOLINK = \*UNCHANGED**

Die bisher gültige Einstellung wird beibehalten.

## **AUTOLINK = \*ALLOWED**

AUTOLINK wird zugelassen.

## **AUTOLINK = \*FORBIDDEN**

AUTOLINK wird nicht zugelassen.

## **LINK-ENTRY = <text 1..8 without-sep>(...)**

<span id="page-1641-2"></span>Die hier angegebene Adresse wird die neue Bezugsadresse für des Laden des Subsystems.

## **AUTOLINK = \*ALLOWED / \*FORBIDDEN**

Legt fest, ob das automatische Einfügen von Modulen in Phasen (AUTOLINK) zugelassen wird.

## **AUTOLINK = \*ALLOWED**

AUTOLINK wird zugelassen.

## **AUTOLINK = \*FORBIDDEN**

AUTOLINK wird nicht zugelassen.

## <span id="page-1641-3"></span>**UNRESOLVED-EXTERNALS = \*UNCHANGED / \*ALLOWED / \*FORBIDDEN**

Legt fest, ob unbefriedigte externe Programmadressen das Starten des Subsystems verhindern.

## **UNRESOLVED-EXTERNALS = \*UNCHANGED**

Die bisher gültige Einstellung wird beibehalten.

## **UNRESOLVED-EXTERNALS = \*ALLOWED**

Unbefriedigte externe Programmadressen verhindern nicht den Start des Subsystems.Diese Einstellung ist nur für Testzwecke vorgesehen.

## **UNRESOLVED-EXTERNALS = \*FORBIDDEN**

Unbefriedigte externe Programmadressen verhindern den Start des Subsystems.

## <span id="page-1641-4"></span>**CHECK-REFERENCES = \*UNCHANGED / \*YES / \*NO**

Legt fest, ob DSSM den Status von Subsystemen überprüfen soll, zu denen eine Abhängigkeitsbeziehung unterhalten wird. Der Status dieser Subsysteme kann dafür ausschlaggebend sein, ob das Subsystem ge- oder entladen werden darf.

Die Änderung wird sofort wirksam.

## **CHECK-REFERENCES = \*UNCHANGED**

Die bisher gültige Einstellung wird beibehalten.

# **CHECK-REFERENCES = \*YES**

DSSM überprüft den Status der Subsysteme, zu denen eine Abhängigkeitsbeziehung unterhalten wird. Je nach Status dieser Subsysteme entscheidet DSSM, ob das in diesem Kommando angesprochene Subsystem ge- oder entladen werden kann.

## **CHECK-REFERENCES = \*NO**

Steht das in diesem Kommando angesprochene Subsystem in einer Abhängigkeitsbeziehung zu einem anderen Subsystem, so wird überprüft, ob das andere Subsystem bereits geladen ist. Ist dies der Fall, so kann das eigene Subsystem geladen werden, auch dann, wenn das andere Subsystem noch nicht ablauffähig ist (der Verweis gilt als aufgelöst).

Die Kommandos RESUME-SUBSYSTEM, STOP-SUBSYSTEM und HOLD-SUBSYSTEM werden ausgeführt, ohne bestehende Abhängigkeitsbeziehungen zu beachten.

## <span id="page-1642-0"></span>**CHANGE-STATE = \*UNCHANGED / \*YES / \*NO**

Beschränkt die Steuerung des Subsystems oder hebt eine bestehende Beschränkung wieder auf. Besondere Bedeutung kommt diesem Operanden bei fehlerhaftem Subsystem zu, da sich damit das Laden, Aktivieren und Deaktivieren des Subsystems während der Zeit verhindern lässt, die für erforderliche Korrekturen benötigt wird.Die Korrekturen können damit risikolos durchgeführt werden.

Die Änderung wird sofort wirksam. Sie behält nur während der aktuellen Sitzung Gültigkeit (die Änderung wird nicht in den über Kommando SAVE-SUBSYSTEM-CATALOG angesprochen Katalog gesichert). Beim nächsten Subsystemstart erhält der Operand den Wert \*NO.

## **CHANGE-STATE = \*UNCHANGED**

Die bisher gültige Einstellung wird beibehalten.

## **CHANGE-STATE = \*YES**

Die vorher mit Kommando MODIFY-SUBSYSTEM-PARAMETER CHANGE-STATE=\*NO veranlasste Sperre der dort aufgeführten Kommandos wird wieder aufgehoben. Die uneingeschränkte Steuerung des Subsystems ist damit wieder erlaubt.

## **CHANGE-STATE = \*NO**

Verhindert das Laden, Aktivieren, Deaktivieren, Anhalten, Wiederanlaufen und Entsperren des Subsystems. Folgende Kommandos werden bis zur nächsten Eingabe des Kommandos MODIFY-SUBSYSTEM-PARAMETER CHANGE-STATE=\*YES gesperrt:

- START-SUBSYSTEM
- RESUME-SUBSYSTEM
- STOP-SUBSYSTEM
- HOLD-SUBSYSTEM
- REMOVE-SUBSYSTEM
- UNLOCK-SUBSYSTEM

# **Kommando-Returncode**

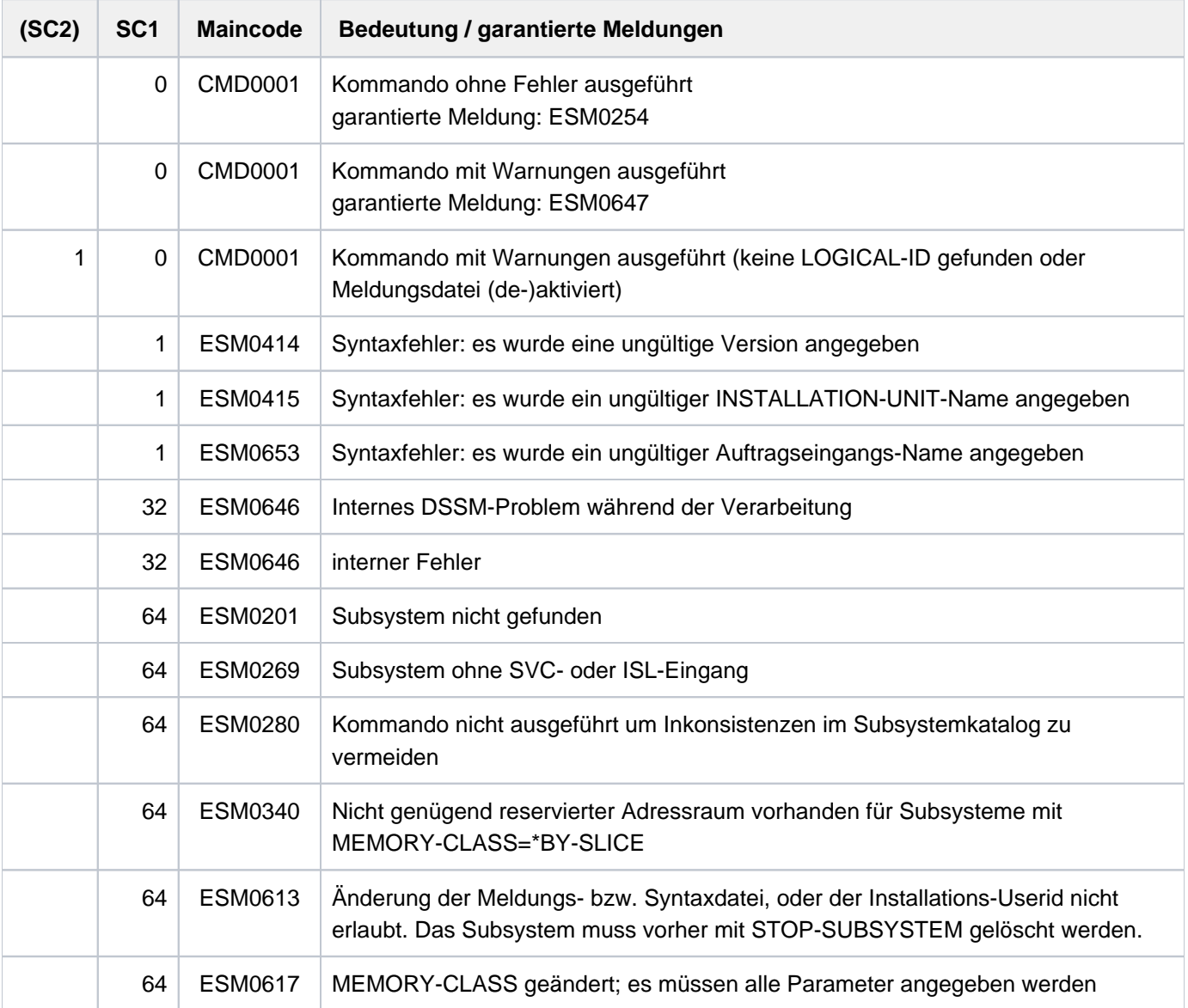

# **Hinweise**

- 1. Werden über das Kommando die Attribute des Subsystems in der Weise geändert, dass sie Werte erhalten, die sie bereits vor Absetzen des Kommandos hatten, so erfolgt keine Änderung, trotzdem die Meldung ESM0647 ausgegeben wird, die aussagt, Änderungen seien erfolgt. Dies lässt sich durch Verwenden der Standardwerte (in der Regel \*UNCHANGED) vermeiden.
- 2. Der Operand CREATION-TIME ist dafür vorgesehen, die Parameter von Subsystemen zu ändern, die über das Kommando ADD-SUBSYSTEM hinzugefügt wurden.
- <span id="page-1644-0"></span>3. Werden Dateinamen bei den Operanden SUBSYSTEM-LIBRARY, MESSAGE-FILE, SYNTAX-FILE, REP-FILE bzw. SUBSYSTEM-INFO-FILE ohne Benutzerkennung angegeben, so werden die Dateien auf der Installations-Benutzerkennung des Subsystems gesucht.
- <span id="page-1644-1"></span>4. Änderungen der Operanden INIT-ROUTINE, CLOSE-CTRL-ROUTINE, STOPCOM-ROUTINE bzw. DEINIT-ROUTINE werden nur akzeptiert, wenn die Arbeitsfunktion des Subsystems nicht beeinträchtigt wird.
- 5. Kann eine Änderung nicht durchgeführt werden, so ergeht eine entsprechende Meldung nach SYSOUT. Meldungen, die akzeptierte Änderungen zum Inhalt haben, werden in die CONSLOG-Datei eingetragen.

# **Beispiel**

Das Subsystem ARCHIVE soll automatisch gestartet werden, sobald der erste SVC-Aufruf erfolgt:

**/MODIFY-SUBSYSTEM-PARAMETER SUBSYSTEM-NAME=ARCHIVE,VERSION='09.0', - CREATION-TIME=\*AT-SUBSYSTEM-CALL**

# **4.59 MODIFY-SYSFILE-OPTIONS**

**Komponente:** SYSFILE **Funktionsbereich:** Auftragsverarbeitung Dateiverarbeitung

Maximale Länge der Protokoll-Ausgabesätze festlegen

**Privilegierung:** STD-PROCESSING

# **Funktionsbeschreibung**

**Anwendungsbereich:** JOB

Mit dem Kommando MODIFY-SYSFILE-OPTIONS kann der Benutzer die maximale Länge der Ausgabesätze bei Protokollierung bestimmen. Die Protokollierung wird mit dem Kommando MODIFY-JOB-OPTIONS eingestellt. Das Kommando wirkt nur bei Protokollierung in eine katalogisierte Datei (SYSOUT ist einer Datei zugewiesen) und auf SYSLST. Ausgaben auf Datensichtstation werden nicht beeinflusst.

Für die Zuweisung von Bibliothekselementen nach SYSLST bzw. SYSOUT kann der Benutzer festlegen, ob die Ausgabe zusätzlich in eine Datei, die während der Zuweisung zugreifbar ist, gelenkt werden soll.

#### Auswirkung der maximalen Ausgabesatzlänge

Ausgabesätze, die länger als die angegebene Satzlänge sind, werden bei der Protokollierung auf mehrere Zeilen aufgeteilt. Diese Zeilen haben maximal die angegebene Satzlänge. Die Länge der Ausgabesätze beinhaltet auch den "Vorspann" (z.B. Blanks, die Zeichenfolgen (IN) oder (OUT), der vor jedem zu protokollierenden Satz steht.

## **Format**

**MODIFY-SYSFILE-OPTIONS** 

LOGGING-LINE-SIZE = \*UNCHANGED / \*STD / <integer 18..2044>

, LIBRARY-OUTPUT-COPY = \*UNCHANGED / \*YES / \*NO / \*BY-SYSTEM-PARAMETER

## **Operandenbeschreibung**

## <span id="page-1645-0"></span>**LOGGING-LINE-SIZE = \*UNCHANGED**

Voreingestellt ist UNCHANGED, d.h. die Einstellung wird nicht verändert. Zu Beginn eines Auftrages ist der Standardwert 132 eingestellt. Bei Protokollierung werden Ausgabesätze größer 132 Zeichen in mehrere Zeilen zu je maximal 132 Zeichen aufgeteilt. Jede dabei gebildete Folgezeile enthält ebenfalls einen "Vorspann".

#### Beispiel

Ein 1000 Byte langer Datensatz wird bei LOGGING-LINE-SIZE=132 bei katalogisiertem SYSOUT in acht Zeilen und bei Hardcopy-Ausgabe in neun Zeilen aufgeteilt.

## **LOGGING-LINE-SIZE = \*STD**

Mit Angabe von \*STD wird der Standarwert 132 eingestellt.

## **LOGGING-LINE-SIZE = <integer 18..2044>**

Stellt den angegeben Wert ein.

Der größte einstellbare Wert ist von den Eigenschaften der zugewiesenen Datei abhängig: Eine SAM-Datei mit BUF-LEN=STD(1) auf einer NK-Platte kann maximal einen Satz der Länge 2032 enthalten.

## <span id="page-1646-0"></span>**LIBRARY-OUTPUT-COPY = \*UNCHANGED / \*YES / \*NO / \*BY-SYSTEM-PARAMETER**

Legt fest, ob bei der Zuweisung von SYSLST bzw. SYSOUT in ein PLAM-Bibliothekselement die Ausgabesätze zusätzlich in eine Datei geschrieben werden. Zu Beginn einer Task gilt die Einstellung des Systemparameters SSMMILOG.

Voreingestellt ist \*UNCHANGED, d.h. die aktuelle Einstellung wird nicht verändert.

## **LIBRARY-OUTPUT-COPY = \*YES**

Bei jeder Zuweisung von SYSLST bzw. SYSOUT in ein PLAM-Bibliothekselement wird eine Datei als Kopie angelegt und jeder Ausgabesatz wird zusätzlich in diese Datei geschrieben. Die Kopie erhält folgenden Namen:

S.LST.<lib>.<elem>.<tsn>.<counter>

bzw.

S.OUT.<lib>.<elem>.<tsn>.<counter>

Dabei bedeuten:

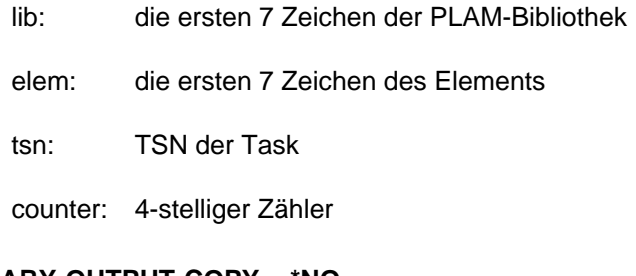

## **LIBRARY-OUTPUT-COPY = \*NO**

Ausgabesätze werden nicht zusätzlich kopiert.

## **LIBRARY-OUTPUT-COPY = \*BY-SYSTEM-PARAMETER**

Es wird die Einstellung des Systemparameters SSMMILOG übernommen.

## **Kommando-Returncode**

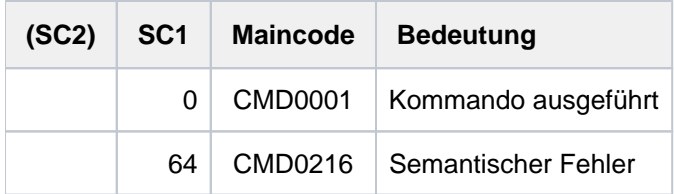

# **4.60 MODIFY-SYSTEM-BIAS**

Maximalwert für residente Hauptspeicherseiten ändern

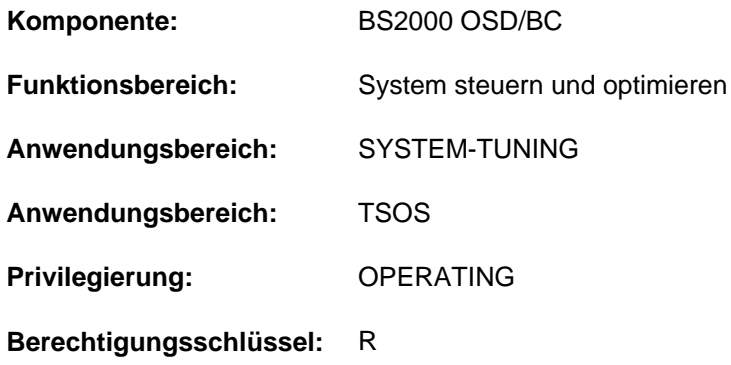

# **Funktionsbeschreibung**

Standardmäßig stehen nach der Systemeinleitung allen Benutzern zusammen maximal 24 residente Hauptspeicherseiten zur Verfügung. Mit dem Kommando MODIFY-SYSTEM-BIAS kann dieser Maximalwert während des Systemlaufs geändert werden. Der Wert muss, in Abhängigkeit von Last und Auftragsarten, jeweils vernünftig bemessen sein. Der Wert muss mindestens die im Operanden MAX-RESIDENT-PAGES angegebene Bedingung erfüllen. Die Ermittlung eines "optimalen" Wertes (ohne Perfomance-Verluste) ist im "Performance-Handbuch" [27] beschrieben.

Mit dem Kommando SHOW-SYSTEM-STATUS, Operand INFORMATION=\*SYSTEM-PARAMETERS kann die Systembetreuung die jeweils geltenden Werte abfragen.

Der Defaultwert \*UNCHANGED für den folgenden Operanden bedeutet, dass die bisherige Vereinbarung gilt.

## **Format**

## **MODIFY-SYSTEM-BIAS**

**MAX-RESID[ENT-PAGES](#page-1647-0) = \*UNCHANGED / <integer 0..2147483639 4Kbyte>** 

## **Operandenbeschreibung**

## <span id="page-1647-0"></span>**MAX-RESIDENT-PAGES = \*UNCHANGED / <integer 0..2147483647 4Kbyte>**

Maximale Anzahl der residenten Hauptspeicherseiten für Benutzeraufträge. Für den einzustellenden Wert n muss folgende Bedingung eingehalten werden:

 $0 \leq n \leq w - x - y - 256$ 

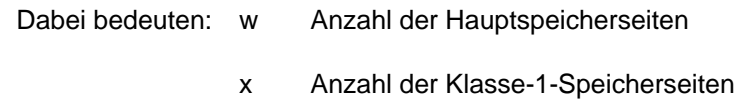

- y Anzahl der Klasse-3-Speicherseiten
- 256 Sättigungskriterium

# **Kommando-Returncode**

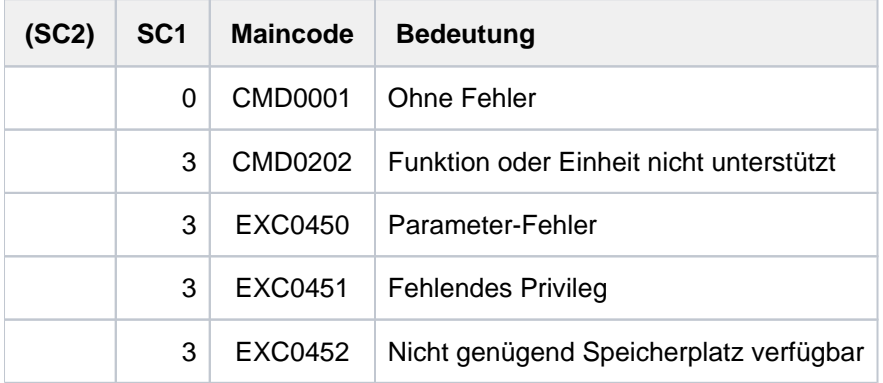

# **4.61 MODIFY-SYSTEM-PARAMETERS**

Systemparameter ändern

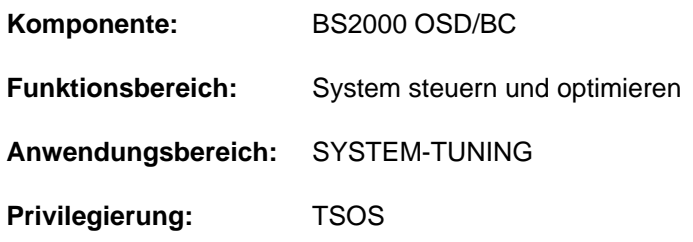

# **Funktionsbeschreibung**

Mit dem Kommando MODIFY-SYSTEM-PARAMETERS kann die Systembetreuung folgende Parameter des BS2000-Systems im laufenden System ändern:

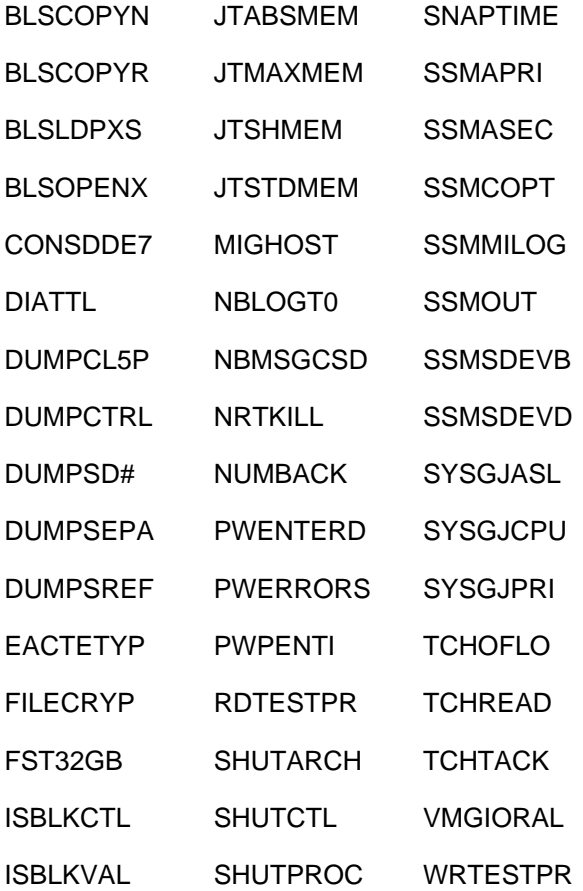

Systemparameter haben eine Voreinstellung, die während der Systemeinleitung mit dem Parameterservice geändert werden kann. Systemparameter dienen der individuellen Ausprägung des BS2000-Systems. Über die aktuell eingestellten Systemparameter informiert das Kommando SHOW-SYSTEM-PARAMETERS.

Die Systemparameter und die möglichen Einstellungen sind beim Kommando SHOW-SYSTEM-PARAMETERS beschrieben.

# **Format**

## **MODIFY-SYSTEM-PARAMETERS**

**PAR[AMETER =](#page-1650-0)**  $\times$ **name 1..8>** 

[,](#page-1650-1) = <c-string 1..128> / <x-string 1..8> / <integer 0..2147483647> **VALUE**

# **Operandenbeschreibung**

## <span id="page-1650-0"></span>**PARAMETER = <name 1..8>**

Name des zu ändernden Systemparameters. Es können nur Systemparameter angegeben werden, deren Änderung im laufenden Betrieb zulässig ist.

## <span id="page-1650-1"></span>**VALUE = <c-string 1..128> / <x-string 1..8> / <integer 0..2147483647>**

Neuer Wert, den der angegebene Systemparameter erhalten soll. Dabei ist die zulässige Wertemenge zu beachten.

# **Kommando-Returncode**

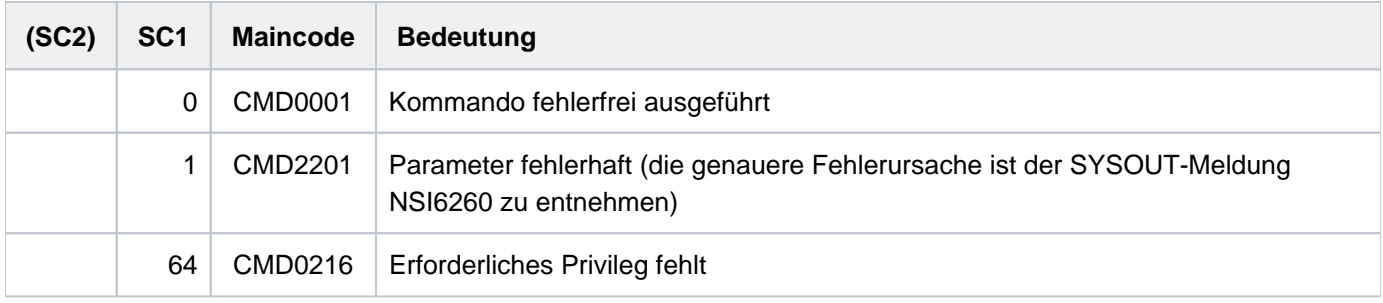

# **4.62 MODIFY-TAPE-OUTPUT-STATUS**

Verwaltungsparameter für Bandgeräte ändern

**Komponente:** SPOOL **Funktionsbereich:** SPOOLOUT-Aufträge steuern **Anwendungsbereich:** SPOOL-PRINT-ADMINISTRATION **Privilegierung:** OPERATING PRINT-SERVICE-ADMINISTRATION

**Berechtigungsschlüssel:** S

# **Funktionsbeschreibung**

Das Kommando MODIFY-TAPE-OUTPUT-STATUS ändert die Verwaltungsparameter für die angegebenen Bandgeräte.

Die Angabe des Default-Wertes \*UNCHANGED bedeutet dabei, dass bezüglich des betreffenden Parameters keine Änderung gegenüber dem ursprünglichen Wert erfolgen soll.

# **Format**

**MODIFY-TAPE-OUTPUT-STATUS** 

 **[UNIT](#page-1654-0)** = list-poss(8): <alphanum-name 2..2> / <alphanum-name 4..4>

```
,DESTINATION = *UNCHA NGED / *NONE / *ADD(...) / *REMOVE(...) /
```
list-poss(16): <alphanum-name 1..8> / **\*CENTRAL**

## **\*ADD**(...)

| **DESTINATION-LIST** = list-poss(16): **\*CENTRAL** / <alphanum-name 1..8>

## **\*REMOVE**(...)

```
| DESTINATION-LIST = list-poss(16): *CENTRAL / <alphanum-name 1..8>
```
**,**[FORM-NAME](#page-1654-4) = \*UNCHA NGED / \*ALL / \*STD / \*EXCEPT(...) / \*ADD(...) / \*REMOVE(...)

list-poss(16): <alphanum-name 1..6>

## **\*EXCEPT**(...)

| **[FORMS-LIST](#page-1654-5)** = list-poss(16): <alphanum-name 1..6>

## **\*ADD**(...)

| **[FORMS-LIST](#page-1655-0)** = list-poss(16): <alphanum-name 1..6>

## **\*REMOVE**(...)

| **[FORMS-LIST](#page-1655-1)** = list-poss(15): <alphanum-name 1..6>

```
FORMS-OVERLAY = *UNCHA NGED / *ALL / *NONE / *ONLY / *EXCEPT(...) / *ADD(...) / *REMOVE(...) /
```
list-poss(16): <alphanum-name 2..2>

**\*EXCEPT**(...)

 $\vert$  **FORMS-OVERLAY-LIST** = list-poss(16): <alphanum-name 2..2>

**\*ADD**(...)

 $\vert$  **FORMS-O** VERLAY-LIST = list-poss(16): <alphanum-name 2..2>

**\*REMOVE**(...)

| **FORMS-OVERLAY-LIST** = list-poss(15): <alphanum-name 2..2>

```
ENTIFICATION = <u>*UNCHA</u> NGED / *ALL / *EXCEPT(...) / *ADD(...) / *REMOVE(...) /
```
 $list-poss(16):$  <name  $1..8>$ 

**\*EXCEPT**(...)

 $\angle$  USER-IDENT-LIST = list-poss(16): <name 1..8>

**\*ADD**(...)

 $\angle$  **USER-IDENT-LIST** = list-poss(16): <name 1..8>

**\*REMOVE**(...)

 $\vert$  **USER-IDENT-LIST** = list-poss(15): <name 1..8>

,**SPOOLOUT-CLASS = <u>\*UNCHA</u> NGED / \*ALL / \*EXCEPT(...) / \*ADD(...) / \*REMOVE(...) /** 

list-poss(16): <integer 1..255>

**\*EXCEPT**(...)

 $\vert$  **SPOOLOUT-CLASS-LIST** = list-poss(16): <integer 1..255>

**\*ADD**(...)

| **SPOOLOUT-CLASS-LIST** = list-poss(16): <integer 1..255>

**\*REMOVE**(...)

 $\vert$  **SPOOLOUT-CLASS-LIST** = list-poss(15): <integer 1..255>

,\$POOLOUT-NAME = <u>\*UNCHA NGED</u> / \*ALL / \*EXCEPT(...) / \*ADD(...) / \*REMOVE(...) /

list-poss(16): <alphanum-name 1..8> / <c-string 1..8 with-low>

**\*EXCEPT**(...)

 $\vert$  **SPOOLOUT-NAME-LIST** = list-poss(16): <alphanum-name 1..8> / <c-string 1..8 with-low>

**\*ADD**(...)

 $\blacksquare$  **SPOOLOUT-NAME-LIST** = list-poss(16): <alphanum-name 1..8> / <c-string 1..8 with-low>

```
*REMOVE(...)
```

```
\angle SPOOLOUT-NAME-LIST = list-poss(15): <alphanum-name 1..8> / <c-string 1..8 with-low>
```

```
,ACCOUNT = *UNCHA NGED / *ALL / *EXCEPT(...) / *ADD(...) / *REMOVE(...) /
```
list-poss(16): <alphanum-name 1..8>

**\*EXCEPT**(...)

| **[ACCOUNT-LIST](#page-1658-1)** = list-poss(16): <alphanum-name 1..8>

**\*ADD**(...)

| **[ACCOUNT-LIST](#page-1658-2)** = list-poss(16): <alphanum-name 1..8>

**\*REMOVE**(...)

| **[ACCOUNT-LIST](#page-1658-3)** = list-poss(15): <alphanum-name 1..8>

```
,ATION = *UNCHA NGED / *ANY / *NO / *YES
```
,**[TWO-UP-PROCES](#page-1658-5)**SING = **\*UNCHA** NGED / / ES / / / **\*ANY \*Y \*NO \*MODE-1 \*MODE-2**

,**FORMS-OVERLAY-BUFFER = \*UNCHA** NGED / \*ANY / \*ONLY / \*NO / \*RANGE(...)

**\*RANGE**(...)

```
| LOW = *UNCHA NGED / <integer 0..32767>
```

```
| , HIGH = <u>*UNCHA NGED</u> / <integer 0..32767>
```
,**PRIO[RITY](#page-1659-3) = \*UNCHA** NGED / \*ALL / \*RANGE(...)

**\*RANGE**(...)

```
| FROM = *UNCHA NGED / <integer 30..255>
```
| , = **TO \*UNCHA** NGED / <integer 30..255>

,CHARACTER-SET-NUMBER = \*UNCHA NGED / \*ALL / \*ONE / \*RANGE(...)

**\*RANGE**(...)

```
| LOW = *UNCHA NGED / <integer 1..32767>
```

```
| , = HIGH *UNCHA NGED / <integer 1..32767>
```
,**SPOOLOUT-TYPE** = \***UNCHA** NGED / \*ALL / \*HP-PRINTER / \*PRINTER /

\*PAGE-PRINTER / \*BUFFER-LINE-PRINTER / \*LIST(...)

**\*LIST**(...)

```
| SELECTION-TYPE = *MAY / *MUST
```
- | **.DEVICE-TYPE** = list-poss(8): **\*HP-PRINTER / \*LP-PRINTER / \*LP48-PRINTER /**
- 

| **\*LP65-PRINTER / \*HP90-PRINTER / \*LP-EMULATED-PRINT**ER /

| **\*2090-APA**-PRINTER / **\*2050-APA**-PRINTER / **\*2090-TWIN-PRINT**ER /

| **\*PCL-PRINT**ER

 $REVISION-NUMBER = *ANY /$  <integer 1..255>

## **Operandenbeschreibung**

## <span id="page-1654-0"></span>**UNIT = list-poss(8): <alphanum-name 2..2> / <alphanum-name 4..4>**

Mnemotechnische Gerätenamen der Bandgeräte, deren Zuweisungsparameter für wartende SPOOLOUT-Aufträge geändert werden sollen.

## <span id="page-1654-1"></span>**DESTINATION =**

Legt fest, für welche Geräte-Pools die SPOOLOUT-Aufträge, die auf den angegebenen Bandgeräten verarbeitet werden können, bestimmt sind.

## **DESTINATION = \*NONE**

Die Liste der lokalen Pools wird gelöscht, d.h. SPOOLOUT-Aufträge für lokale Geräte-Pools werden nicht mehr auf den angegebenen Bandgeräten verarbeitet.

## **DESTINATION = \*ADD(...)**

<span id="page-1654-2"></span>Geräte-Pools, die zu einer bestehenden Liste von lokalen Pools hinzugefügt werden, für die die SPOOLOUT-Aufträge bestimmt sind, die auf den angegebenen Bandgeräten verarbeitet werden können.

## **DESTINATION-LIST = list-poss(16): \*CENTRAL / <alphanum-name 1..8>**

Liste der hinzuzufügenden lokalen Geräte-Pools.

## **DESTINATION = \*REMOVE(...)**

<span id="page-1654-3"></span>Lokale Geräte-Pools, die aus einer bestehenden Liste von Pools gelöscht werden sollen, für die die SPOOLOUT-Aufträge bestimmt sind, die auf den angegebenen Bandgeräten verarbeitet werden können.

## **DESTINATION-LIST = list-poss(16): \*CENTRAL / <alphanum-name 1..8>**

Liste der zu löschenden lokalen Geräte-Pools.

## **DESTINATION = list-poss(16): <alphanum-name 1..8> / \*CENTRAL**

Liste der lokalen Geräte-Pools, für die die SPOOLOUT-Aufträge bestimmt sind, die auf den angegebenen Bandgeräten verarbeitet werden können.

## <span id="page-1654-4"></span>**FORM-NAME =**

Bestimmt Formulare, mit denen SPOOLOUT-Aufträge auf den angegebenen Bandgeräten verarbeitet werden können.

## **FORM-NAME = \*ALL**

SPOOLOUT-Aufträge können unabhängig von den zugeordneten Formularen auf den angegebenen Bandgeräten verarbeitet werden.

## **FORM-NAME = \*STD**

Nur SPOOLOUT-Aufträge mit FORM=\*STD können auf den angegebenen Bandgeräten verarbeitet werden.

## **FORM-NAME = \*EXCEPT(...)**

<span id="page-1654-5"></span>Formulare, mit denen SPOOLOUT-Aufträge auf den angegebenen Bandgeräten nicht verarbeitet werden können.

## **FORMS-LIST = list-poss(16): <alphanum-name 2..2>**

Liste der ausgeschlossenen Formulare.

## **FORM-NAME = \*ADD(...)**

<span id="page-1655-0"></span>Formulare, die zu einer bestehenden Liste von Formularen hinzugefügt werden sollen, mit denen SPOOLOUT-Aufträge auf den angegebenen Bandgeräten verarbeitet werden können.

## **FORMS-LIST = list-poss(16): <alphanum-name 1..6>**

Liste der hinzuzufügenden Formulare.

## **FORM-NAME = \*REMOVE(...)**

<span id="page-1655-1"></span>Formulare, die aus einer bestehenden Liste von Formularen gelöscht werden sollen, mit denen SPOOLOUT-Aufträge auf den angegebenen Bandgeräten verarbeitet werden können.

## **FORMS-LIST = list-poss(15): <alphanum-name 1..6>**

Liste der zu löschenden Formulare.

## **FORM-NAME = list-poss(16): <alphanum-name 1..6>**

Liste der Formulare, mit denen SPOOLOUT-Aufträge auf den angegebenen Bandgeräten verarbeitet werden können.

Existiert bereits eine (positive) Liste von Formularen für die angegebenen Bandgeräte, wird sie durch diese neue Liste ersetzt.

## <span id="page-1655-2"></span>**FORMS-OVERLAY =**

Bestimmt, mit welchen Filmdias SPOOLOUT-Aufträge auf den angegebenen Bandgeräten verarbeitet werden können.

## **FORMS-OVERLAY = \*ALL**

Unabhängig von Filmdias, die SPOOLOUT-Aufträge verwenden, können diese auf den angegebenen Bandgeräten verarbeitet werden.

## **FORMS-OVERLAY = \*NONE**

Nur SPOOLOUT-Aufträge, die keine Filmdias verwenden, können auf den angegebenen Bandgeräten verarbeitet werden.

## **FORMS-OVERLAY = \*ONLY**

Nur SPOOLOUT-Aufträge, die ein (beliebiges) Filmdia verwenden, können auf den angegebenen Bandgeräten verarbeitet werden.

## **FORMS-OVERLAY = \*EXCEPT(...)**

<span id="page-1655-3"></span>Filmdias, mit denen SPOOLOUT-Aufträge auf den angegebenen Bandgeräten nicht verarbeitet werden können.

## **FORMS-OVERLAY-LIST = list-poss(16): <alphanum-name 2..2>**

Liste der Namen ausgeschlossener Filmdias.

## **FORMS-OVERLAY = \*ADD(...)**

<span id="page-1655-4"></span>Namen von Filmdias, die zu einer bestehenden Liste hinzugefügt werden sollen, mit denen SPOOLOUT-Aufträge auf den angegebenen Bandgeräten verarbeitet werden können.

## **FORMS-OVERLAY-LIST = list-poss(16): <alphanum-name 2..2>**

Liste der Namen hinzuzufügender Filmdias.

## **FORMS-OVERLAY = \*REMOVE(...)**

<span id="page-1655-5"></span>Namen von Filmdias, die aus einer bestehenden Liste gelöscht werden sollen, mit der SPOOLOUT-Aufträge auf den angegebenen Bandgeräten verarbeitet werden können.

## **FORMS-OVERLAY-LIST = list-poss(15): <alphanum-name 2..2>**

Liste der Namen zu löschender Filmdias.
# **FORMS-OVERLAY = list-poss(16): <alphanum-name 2..2>**

Liste der Namen von Filmdias, mit denen SPOOLOUT-Aufträge auf den angegebenen Bandgeräten verarbeitet werden können.

# **USER-IDENTIFICATION =**

Bestimmt Benutzerkennungen, unter denen SPOOLOUT-Aufträge auf den angegebenen Bandgeräten verarbeitet werden können.

### **USER-IDENTIFICATION = \*ALL**

Unter allen Benutzerkennungen können SPOOLOUT-Aufträge auf den angegebenen Bandgeräten verarbeitet werden.

# **USER-IDENTIFICATION = \*EXCEPT(...)**

Benutzerkennungen, unter denen SPOOLOUT-Aufträge auf den angegebenen Bandgeräten nicht verarbeitet werden können.

#### **USER-IDENT-LIST = list-poss(16): <name 1..8>**

Liste der ausgeschlossenen Benutzerkennungen.

# **USER-IDENTIFICATION = \*ADD(...)**

Benutzerkennungen, die zu einer bestehenden Liste von Benutzerkennungen hinzugefügt werden sollen, unter denen SPOOLOUT-Aufträge auf den angegebenen Bandgeräten verarbeitet werden können.

# **USER-IDENT-LIST = list-poss(16): <name 1..8>**

Liste der hinzuzufügenden Benutzerkennungen.

#### **USER-IDENTIFICATION = \*REMOVE(...)**

Benutzerkennungen, die aus einer bestehenden Liste von Benutzerkennungen gelöscht werden sollen, unter denen SPOOLOUT-Aufträge auf den angegebenen Bandgeräten verarbeitet werden können.

#### **USER-IDENT-LIST = list-poss(15): <name 1..8>**

Liste der zu löschenden Benutzerkennungen.

#### **USER-IDENTIFICATION = list-poss(16): <name 1..8>**

Liste der Benutzerkennungen, unter denen SPOOLOUT-Aufträge auf den angegebenen Bandgeräten verarbeitet werden können.

Existiert bereits eine (positive) Liste von Benutzerkennungen für die angegebenen Bandgeräte, wird sie durch diese neue Liste ersetzt.

#### **SPOOLOUT-CLASS =**

Bestimmt SPOOLOUT-Klassen, aus denen SPOOLOUT-Aufträge auf den angegebenen Bandgeräten verarbeitet werden können.

### **SPOOLOUT-CLASS = \*ALL**

Aus allen SPOOLOUT-Klassen können SPOOLOUT-Aufträge auf den angegebenen Bandgeräten verarbeitet werden.

#### **SPOOLOUT-CLASS = \*EXCEPT(...)**

SPOOLOUT-Klassen, aus denen SPOOLOUT-Aufträge auf den angegebenen Bandgeräten nicht verarbeitet werden können.

# **SPOOLOUT-CLASS-LIST = list-poss(16): <integer 1..255>**

Liste der ausgeschlossenen SPOOLOUT-Klassen.

# **SPOOLOUT-CLASS = \*ADD(...)**

SPOOLOUT-Klassen, die zu einer bestehenden Liste von SPOOLOUT-Klassen hinzugefügt werden sollen, aus denen SPOOLOUT-Aufträge auf den angegebenen Bandgeräten verarbeitet werden können.

# **SPOOLOUT-CLASS-LIST = list-poss(16): <integer 1..255>**

Liste der hinzuzufügenden SPOOLOUT-Klassen.

# **SPOOLOUT-CLASS = \*REMOVE(...)**

SPOOLOUT-Klassen, die aus einer bestehenden Liste von SPOOLOUT-Klassen gelöscht werden sollen, aus denen SPOOLOUT-Aufträge auf den angegebenen Bandgeräten verarbeitet werden können.

### **SPOOLOUT-CLASS-LIST = list-poss(15): <integer 1..255>**

Liste der zu löschenden SPOOLOUT-Klassen.

# **SPOOLOUT-CLASS = list-poss(16): <name 1..8>**

Liste der SPOOLOUT-Klassen, aus denen SPOOLOUT-Aufträge auf den angegebenen Bandgeräten verarbeitet werden können.

Existiert bereits eine (positive) Liste von SPOOLOUT-Klassen für die angegebenen Bandgeräte, wird sie durch diese neue Liste ersetzt.

# **SPOOLOUT-NAME =**

Bestimmt Auftragsnamen, unter denen SPOOLOUT-Aufträge auf den angegebenen Bandgeräten verarbeitet werden können.

# **SPOOLOUT-NAME = \*ALL**

Unter allen Auftragsnamen können SPOOLOUT-Aufträge auf den angegebenen Bandgeräten verarbeitet werden.

# **SPOOLOUT-NAME = \*EXCEPT(...)**

Auftragsnamen, unter denen SPOOLOUT-Aufträge auf den angegebenen Bandgeräten nicht verarbeitet werden können.

#### **SPOOLOUT-NAME-LIST = list-poss(16): <alphanum-name 1..8> / <c-string 1..8 with-low>**

Liste der ausgeschlossenen Auftragsnamen.

#### **SPOOLOUT-NAME = \*ADD(...)**

Auftragsnamen, die zu einer bestehenden Liste von Auftragsnamen hinzugefügt werden sollen, unter denen SPOOLOUT-Aufträge auf den angegebenen Bandgeräten verarbeitet werden können.

#### **SPOOLOUT-NAME-LIST = list-poss(16): <alphanum-name 1..8> / <c-string 1..8 with-low>**

Liste der hinzuzufügenden Auftragsnamen.

#### **SPOOLOUT-NAME = \*REMOVE(...)**

Auftragsnamen, die aus einer bestehenden Liste von Auftragsnamen gelöscht werden sollen, unter denen SPOOLOUT-Aufträge auf den angegebenen Bandgeräten verarbeitet werden können.

# **SPOOLOUT-NAME-LIST = list-poss(15): <alphanum-name 1..8> / <c-string 1..8 with-low>**

Liste der zu löschenden Auftragsnamen.

#### **SPOOLOUT-NAME = list-poss(16): <alphanum-name 1..8> / <c-string 1..8 with-low>**

Liste der Auftragsnamen, unter denen SPOOLOUT-Aufträge auf den angegebenen Bandgeräten verarbeitet werden können.

Existiert bereits eine (positive) Liste von Auftragsnamen für die angegebenen Bandgeräte, wird sie durch diese neue Liste ersetzt.

# **ACCOUNT =**

Bestimmt Abrechnungsnummern, mit denen SPOOLOUT-Aufträge auf den angegebenen Bandgeräten verarbeitet werden können.

# **ACCOUNT = \*ALL**

Mit allen Abrechnungsnummern können SPOOLOUT-Aufträge auf den angegebenen Bandgeräten verarbeitet werden.

# **ACCOUNT = \*EXCEPT(...)**

Abrechnungsnummern, mit denen SPOOLOUT-Aufträge auf den angegebenen Bandgeräten nicht verarbeitet werden können.

# **ACCOUNT-LIST = list-poss(16): <alphanum-name 1..8>**

Liste der ausgeschlossenen Abrechnungsnummern.

# **ACCOUNT = \*ADD(...)**

Abrechnungsnummern, die zu einer bestehenden Liste von Abrechnungsnummern hinzugefügt werden sollen, mit denen SPOOLOUT-Aufträge auf den angegebenen Bandgeräten verarbeitet werden können.

# **ACCOUNT-LIST = list-poss(16): <alphanum-name 1..8>**

Liste der hinzuzufügenden Abrechnungsnummern.

# **ACCOUNT = \*REMOVE(...)**

Abrechnungsnummern, die aus einer bestehenden Liste von Abrechnungsnummern gelöscht werden sollen, mit denen SPOOLOUT-Aufträge auf den angegebenen Bandgeräten verarbeitet werden können.

# **ACCOUNT-LIST = list-poss(15): <alphanum-name 1..8>**

Liste der zu löschenden Abrechnungsnummern.

# **ACCOUNT = list-poss(16): <name 1..8>**

Liste der Abrechnungsnummern, mit denen SPOOLOUT-Aufträge auf den angegebenen Bandgeräten verarbeitet werden können.

Existiert bereits eine (positive) Liste von Abrechnungsnummern auf den angegebenen Bandgeräten, wird sie durch diese neue Liste ersetzt.

# **ROTATION =**

Bestimmt, ob auf den angegebenen Bandgeräten SPOOLOUT-Aufträge, die das Seitendrehmodul benötigen, verarbeitet werden können.

# **ROTATION = \*ANY**

SPOOLOUT-Aufträge können auf den angegebenenen Bandgeräten unabhängig davon ausgegeben werden, ob sie das Seitendrehmodul benötigen oder nicht.

# **ROTATION = \*NO**

Es können nur SPOOLOUT-Aufträge auf den angegebenen Bandgeräten verarbeitet werden, die das Seitendrehmodul nicht benötigen.

#### **ROTATION = \*YES**

Es können nur SPOOLOUT-Aufträge auf den angegebenen Bandgeräten verarbeitet werden, die das Seitendrehmodul benötigen.

#### **TWO-UP-PROCESSING = \*UNCHANGED / \*ANY / \*YES / \*NO / \*MODE-1 / \*MODE-2**

Legt für die angegebenen HP90-PRINTER (2090, 2140) die 'TWO-UP'-Verarbeitung fest (siehe Handbuch "SPOOL  $"$ [43]).

# **FORMS-OVERLAY-BUFFER =**

Bestimmt, ob auf den angegebenen Bandgeräten SPOOLOUT-Aufträge, die ein FOB-Dia verwenden, verarbeitet werden dürfen.

# **FORMS-OVERLAY-BUFFER = \*ANY**

Auf den angegebenen Bandgeräten dürfen SPOOLOUT-Aufträge mit und ohne FOB-Dia verarbeitet werden.

#### **FORMS-OVERLAY-BUFFER = \*ONLY**

Auf den angegebenen Bandgeräten dürfen nur SPOOLOUT-Aufträge verarbeitet werden, die FOB-Dias verwenden.

#### **FORMS-OVERLAY-BUFFER = \*RANGE(...)**

Auf den angegebenen Bandgeräten dürfen nur SPOOLOUT-Aufträge mit FOB-Dias verarbeitet werden, deren Größe innerhalb des angegebenen Bereichs liegt.

#### **LOW = \*UNCHANGED / <integer 0..32767>**

Untergrenze des Bereichs.

**HIGH = \*UNCHANGED / <integer 0..32767>**

Obergrenze des Bereichs.

### **PRIORITY =**

Bestimmt, dass nur SPOOLOUT-Aufträge mit bestimmten Prioritäten auf den angegebenen Bandgeräten verarbeitet werden dürfen.

#### **PRIORITY = \*ALL**

SPOOLOUT-Aufträge mit beliebiger Priorität dürfen auf den angegebenen Bandgeräten verarbeitet werden.

#### **PRIORITY = \*RANGE(...)**

Auf den angegebenen Bandgeräten dürfen SPOOLOUT-Aufträge verarbeitet werden, deren Priorität innerhalb des angegebenen Intervalls liegt.

#### **FROM = \*UNCHANGED / <integer 30..255>**

Untergrenze des Intervalls.

#### **TO = \*UNCHANGED / <integer 30..255>**

Obergrenze des Intervalls.

#### **CHARACTER-SET-NUMBER =**

Abhängig von der Anzahl der benötigten Zeichensätze können SPOOLOUT-Aufträge auf den angegebenen Bandgeräten verarbeitet werden.

# **CHARACTER-SET-NUMBER = \*ALL**

SPOOLOUT-Aufträge können unabhängig von der Anzahl der benötigten Zeichensätze auf den angegebenen Bandgeräten verarbeitet werden.

#### **CHARACTER-SET-NUMBER = \*ONE**

SPOOLOUT-Aufträge, die nicht mehr als einen Zeichensatz benötigen, können auf den angegebenen Bandgeräten verarbeitet werden.

#### **CHARACTER-SET-NUMBER = \*RANGE(...)**

Auf den angegebenen Bandgeräten können SPOOLOUT-Aufträge verarbeitet werden, deren benötigte Anzahl an Zeichensätzen in dem angegebenen Intervall liegt.

#### **LOW = \*UNCHANGED / <integer 1..32767>**

Untergrenze des Intervalls.

# **HIGH = \*UNCHANGED / <integer 1..32767>**

Obergrenze des Intervalls.

# **SPOOLOUT-TYPE =**

SPOOLOUT-Aufträge für bestimmte Typen von Ausgabegeräten können auf den angegebenen Bandgeräten verarbeitet werden.

# **SPOOLOUT-TYPE = \*ALL**

SPOOLOUT-Aufträge können unabhängig vom Typ des Ausgabegerätes, für das sie erstellt wurden, auf den angegebenen Bandgeräten verarbeitet werden.

# **SPOOLOUT-TYPE = \*HP-PRINTER**

Nur SPOOLOUT-Aufträge für Drucker vom Typ 3351/3353 können auf den angegebenen Bandgeräten verarbeitet werden.

# **SPOOLOUT-TYPE = \*PRINTER**

Nur SPOOLOUT-Aufträge für Drucker können auf den angegebenen Bandgeräten verarbeitet werden.

# **SPOOLOUT-TYPE = \*PAGE-PRINTER**

Nur SPOOLOUT-Aufträge für Laserdrucker können auf den angegebenen Bandgeräten verarbeitet werden.

# **SPOOLOUT-TYPE = \*BUFFER-LINE-PRINTER**

Nur SPOOLOUT-Aufträge für Zeilendrucker mit ladbarem VFB (3337, 3338, 3339, 3348, 3349) können auf den angegebenen Bandgeräten verarbeitet werden.

#### **SPOOLOUT-TYPE = \*LIST(...)**

SPOOLOUT-Aufträge für die angegebene Liste von Gerätetypen können auf den angegebenen Bandgeräten verarbeitet werden.

#### **SELECTION-TYPE = \*MAY / \*MUST**

Die Auswahl der SPOOLOUT-Aufträge

- wird eingegrenzt auf diejenigen, die zumindest auch auf einem der angegebenen Gerätetypen ausgegeben werden dürfen (\*MAY)
- wird eingegrenzt auf diejenigen, die auf einem der angegebenen Gerätetypen ausgegeben werden müssen, auf keinem anderen als den angegebenen ausgegeben werden dürfen (\*MUST).

# **DEVICE-TYPE = list-poss(8): \*HP-PRINTER / \*LP-PRINTER / \*LP48-PRINTER /\*LP65-PRINTER / \*HP90-PRINTER / \*LP-EMULATED-PRINTER / \*2090-APA-PRINTER / \*2050-APA-PRINTER / \*2090-TWIN-PRINTER / \*PCL-PRINTER**

Liste der Gerätetypen. Zu den symbolischen Angaben siehe auch Handbuch "SPOOL" [43].

# **REVISION-NUMBER =**  $*ANY$  **/ <integer 1..255>**

Die angegebene Nummer muss mit der des gerade aktuellen Bearbeitungsstandes übereinstimmen.

# **Kommando-Returncode**

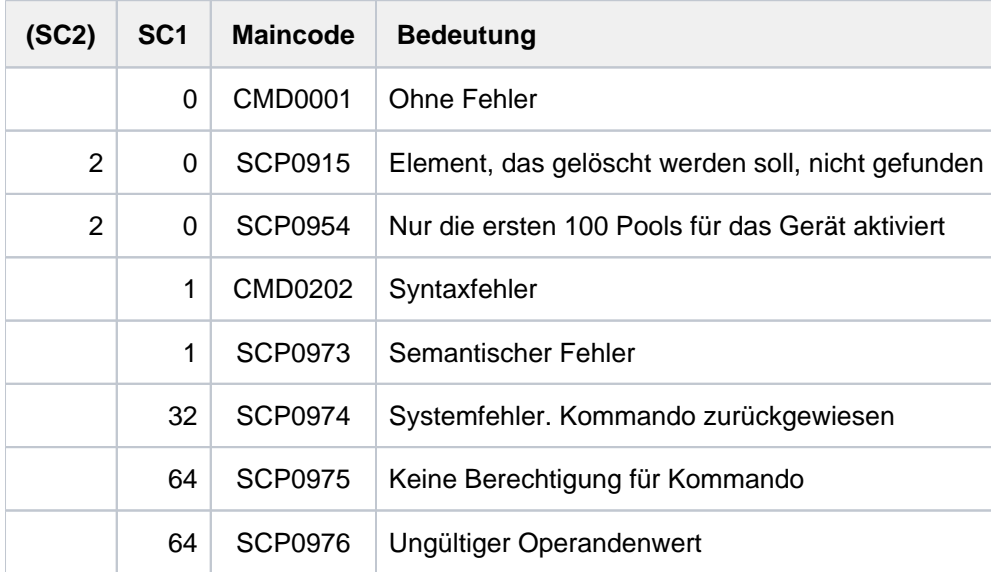

# **4.63 MODIFY-TASK-CATEGORIES**

Verteilung der Betriebsmittel CPU, Hauptspeicher und I/O-Prozessor auf die einzelnen Tasks regeln

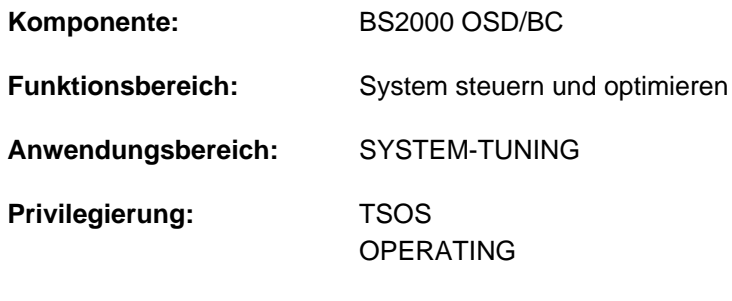

**Berechtigungsschlüssel:** R

# **Funktionsbeschreibung**

Mit dem Kommando MODIFY-TASK-CATEGORIES legt die Systembetreuung die Anzahl der Tasks pro Kategorie fest, die sich um die Betriebsmittel CPU, Hauptspeicher und I/O-Prozessor bewerben (aktive Tasks), entscheidet über die Dringlichkeit der Kategorien untereinander, und vergibt I/O-Prioritäten für die Tasks einer Kategorie. Als Schnittstelle zur Taskverwaltung – gemeinsam mit dem Kommando CHANGE-TASK-PRIORITY – dient das Kommando der Systembetreuung dazu, die Verteilung der Betriebsmittel CPU und Hauptspeicher auf die einzelnen Tasks festzulegen. Neben den vier Kategorien mit den Standardnamen TP, DIALOG, BATCH und SYS unterstützt die Task-Verwaltung 12 weitere Kategorien, deren Namen mit dem Dienstprogramm JMU vereinbart werden.

Die Zuordnung einzelner Tasks zu einer Kategorie kann die Systembetreuung mit dem Kommando MOVE-TASK-TO-CATEGORY ändern.

Mit welchem Task-Attribut der Benutzer seine Aufträge zusätzlich versehen darf, legt die Systembetreuung im Benutzerkatalog und in den Jobklassen fest, die dem Benutzer zugewiesen sind.

Die I/O-Prioritäten werden ausschließlich von dem Subsystem IORM zur task-spezifischen Steuerung von Ein- /Ausgaben ausgewertet und zwar mit Ablaufsteuerung sowohl durch PRIOR als auch durch das Subsystem PCS.

Die geltenden Werte für die Betriebsmittelverteilung können mit dem Kommando SHOW-SYSTEM-STATUS abgefragt werden.

# **Format**

#### **MODIFY-TASK-CATEGORIES**

**CATEGORY-NAME** = <name 1..7> / \***DIALOG** / \***BATCH** / \***TP** 

,**[WEIGHT-CODE](#page-1663-1)** = **\*UNCHA**NGED / <integer 1..511>

,MINIMUM-ACTIVE-TASKS = \*UNCHANGED / <integer 0..4095>

**MAXIMUM-ACTIVE-TASKS = \*UNCHANGED / <integer 0..4095>** 

**[IO-PRIO](#page-1663-4)RITY = \*UNCHANGED / \*NONE / \*LOW / \*MEDIUM / \*HIGH** 

# **Operandenbeschreibung**

# <span id="page-1663-0"></span>**CATEGORY-NAME = <name 1..7> / \*DIALOG / \*BATCH / \*TP**

Name der Kategorie.

### <span id="page-1663-1"></span>**WEIGHT-CODE = \*UNCHANGED / <integer 1..511>**

Dieser Operand dient zur Gewichtung der Kategorien und steuert die Task-Aktivierungen und Task-Initiierungen (CPU-Zuteilung). Er beeinflusst das Verhältnis, in dem Tasks aus den Kategorien aktiviert werden. Er wird weiterhin zur Bildung der internen Task-Priorität herangezogen, welche die CPU-Zuteilung steuert. Ein hoher Wert bedeutet eine hohe Dringlichkeit.

# <span id="page-1663-2"></span>**MINIMUM-ACTIVE-TASKS = \*UNCHANGED / <integer 0..4095>**

Anzahl der Tasks der angegebenen Kategorie, die mindestens aktiv sein sollen. Damit soll eine Mindestlast pro Kategorie gewährleistet sein.

#### <span id="page-1663-3"></span>**MAXIMUM-ACTIVE-TASKS = \*UNCHANGED / <integer 0..4095>**

Anzahl der Tasks der angegebenen Kategorie, die maximal aktiv sein sollen. Der Operand bewirkt eine Lastbegrenzung im Überlastfall.

# <span id="page-1663-4"></span>**IO-PRIORITY = \*UNCHANGED / \*NONE / \*LOW / \*MEDIUM / \*HIGH**

Bestimmt die I/O-Priorität aller Tasks der angegebenen Kategorie. Dieser Wert wird nur ausgewertet, wenn das Subsystem IORM gestartet ist und die Prioritätensteuerung aktiv ist (IORM-Anweisung IOPT\_SET\_ON=YES). Die Voreinstellung \*NONE bedeutet, dass alle Tasks dieser Kategorie eine aus der Task-Priorität abgeleitete I/O-Priorität erhalten (implizite I/O-Priorität).

# **Kommando-Returncode**

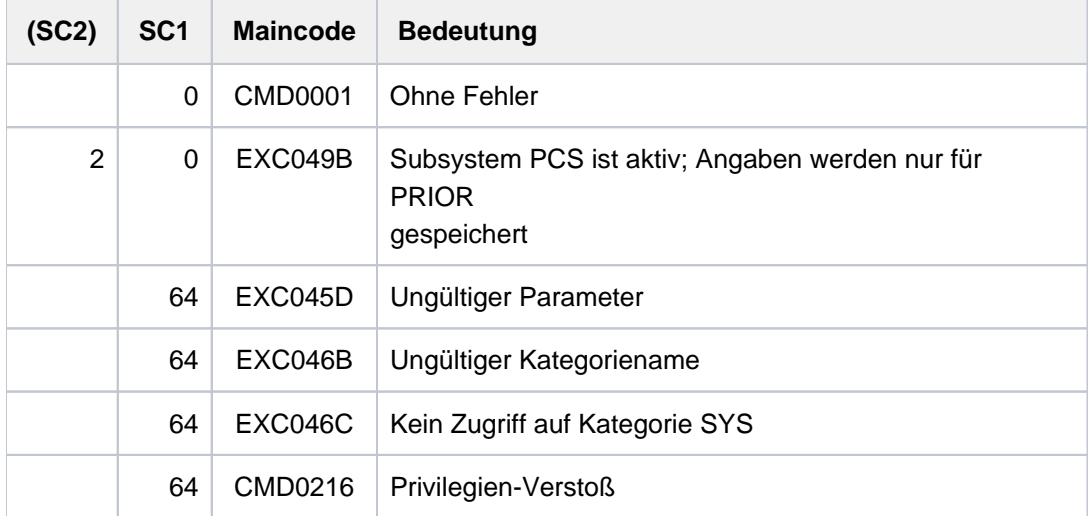

# **Beispiel**

#### **/show-sys-sta inf=\*category**

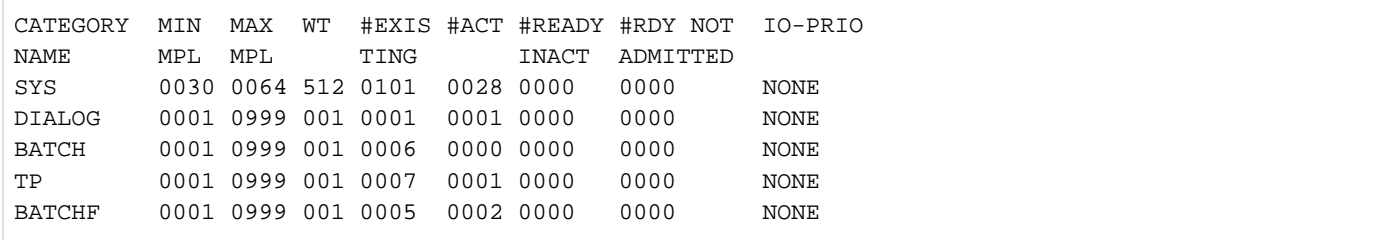

#### **/mod-task category-name=dialog,min-act=10,max-act=100**

% EXC046D PROCESSING OF /MODIFY-TASK-CATEGORIES COMPLETED

#### **/show-sys-sta inf=\*category**

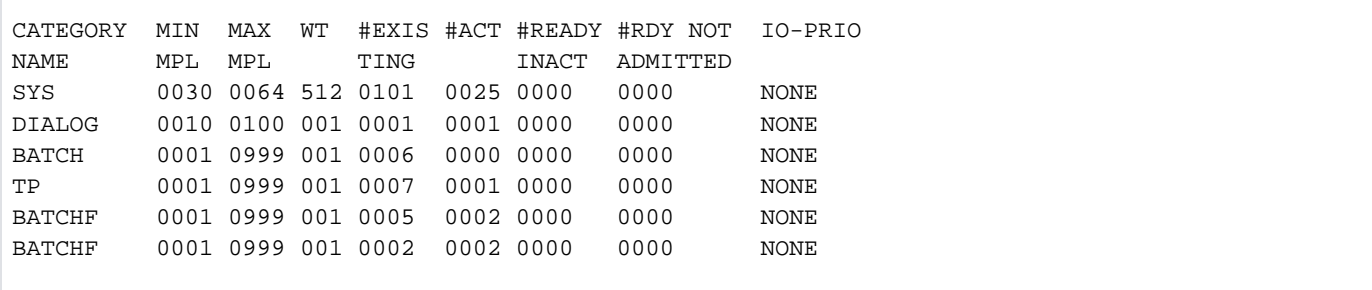

# **4.64 MODIFY-TERMINAL-OPTIONS**

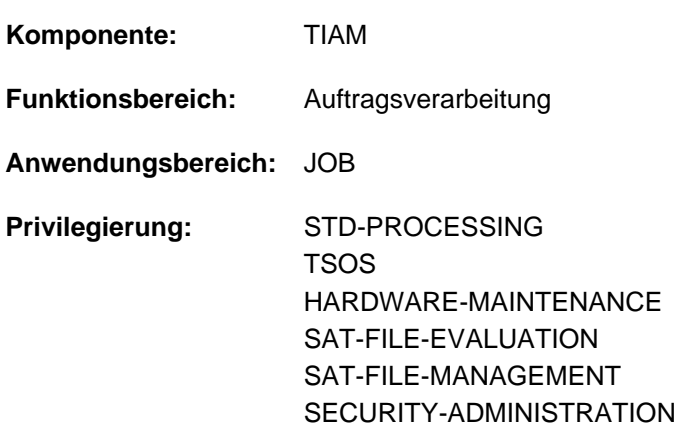

Logische Eigenschaften der Datenstation ändern

# **Funktionsbeschreibung**

Mit dem Kommando MODIFY-TERMINAL-OPTIONS kann der Benutzer die logischen Eigenschaften seiner Datenstation ändern. Das Kommando ist nur im Teilnehmerbetrieb anwendbar. Die logischen Eigenschaften der Datensichtstation sind im System festgelegt durch Systemparameter, durch den (emulierten) Typ der Datensichtstation und durch VTSU-Betriebsparameter.

Echte Datensichtstationen können an moderne Server nicht mehr angeschlossen werden. Alle heute verwendbaren "Datensichtstationen" werden durch Emulationsprogramme wie z.B. die MT9750 von FUJITSU realisiert. Es ist nicht völlig auszuschließen, dass die zahlreichen am Markt verfügbaren Emulationen auch Einstellmöglichkeiten bieten, die es bei realen Datensichtstationen nie gab und die in BS2000-Handbüchern deshalb auch nicht beschrieben sind. Im Zweifelsfall ziehen Sie daher bitte die Beschreibung Ihrer Datensichtstations-Emulation zu Rate. **i**

Über die aktuellen Einstellungen und Terminaleigenschaften kann sich der Benutzer mit dem Kommando SHOW-TERMINAL-ATTRIBUTES informieren.

Folgende logische Eigenschaften kann der Benutzer einstellen:

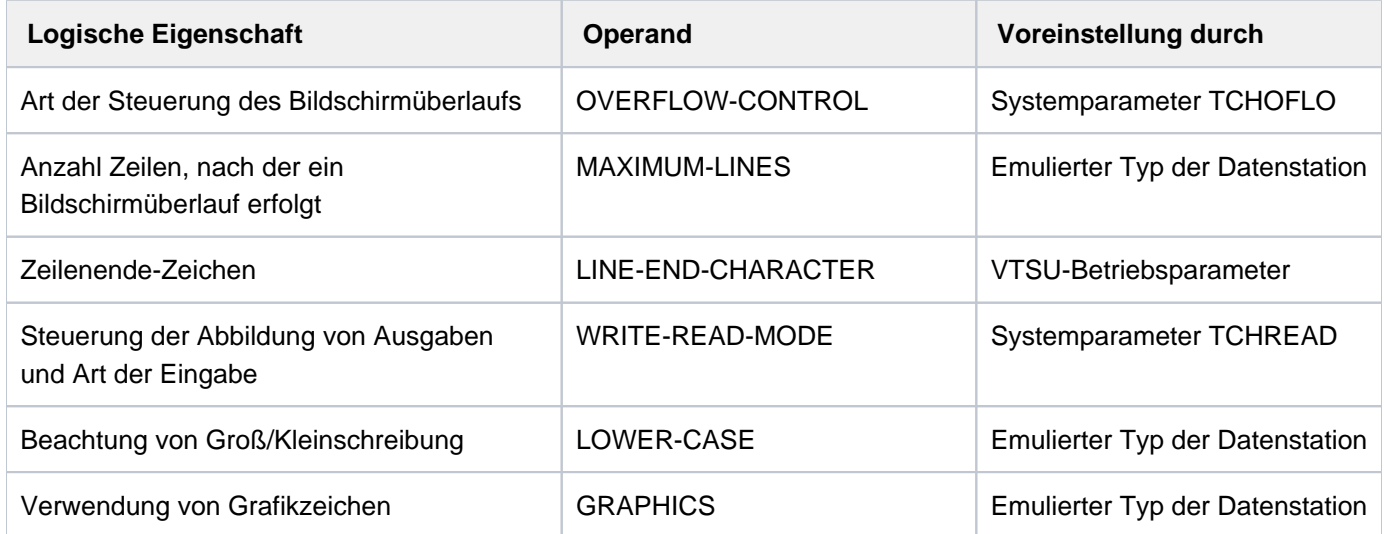

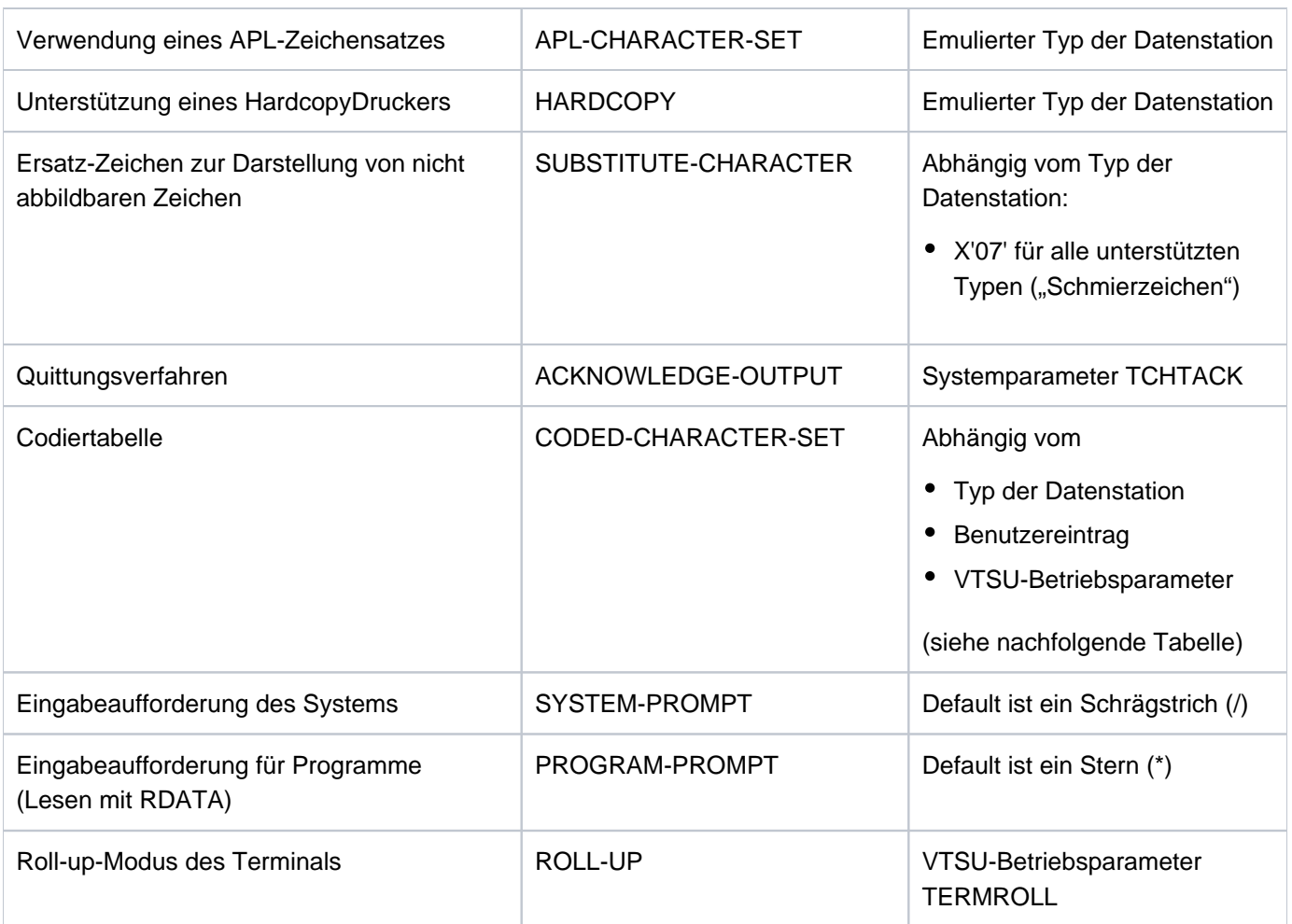

Tabelle 71: Logische Eigenschaften der Datensichtstation (Operand und Voreinstellung)

Die folgende Tabelle zeigt die voreingestellten Codiertabellen für CODED-CHARACTER-SET in Abhängigkeit von Stationstyp, Benutzereintrag für den Standard-Code und dem VTSU-Betriebsparameter TIAM-PERM8.

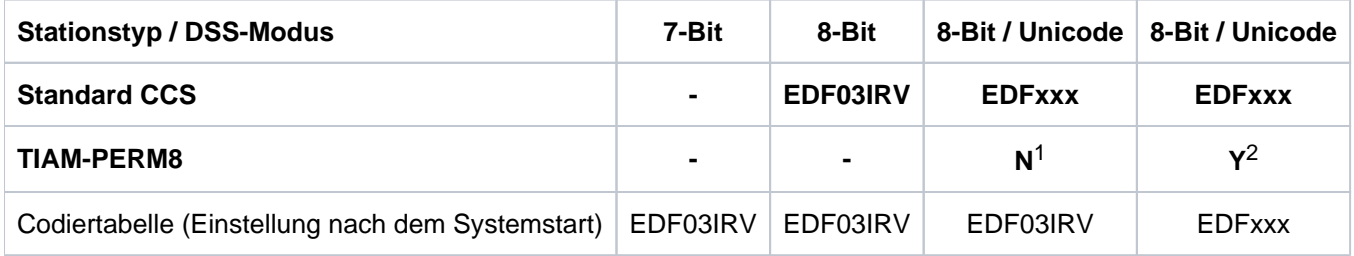

Tabelle 72: Logische Eigenschaften der Datensichtstation (Voreinstellung der Codiertabelle)

1 entspricht /MODIFY-TERM-OPTIONS CODED-CHARACTER-SET=\*7-BIT

2 entspricht /MODIFY-TERM-OPTIONS CODED-CHARACTER-SET=\*8-BIT-DEFAULT

Der Default-Wert \*UNCHANGED in den entsprechenden Operanden bedeutet jeweils, dass die bisherige Vereinbarung gilt.

# **Format**

**MODIFY-TERMINAL-OPTIONS** 

 **OVERFLOW-CONTROL = <u>\*UNCHANGED</u> / \*NO-CONTROL / \*USER-ACKNOWLEDGE / \*TIME(...)** 

**\*TIME**(...)

 $|\text{TIMEOUT} = \text{*STD} / \text{c}$  $|\text{TIMEOUT} = \text{*STD} / \text{c}$  $|\text{TIMEOUT} = \text{*STD} / \text{c}$  /  $\text{Cov} = \text{Cov} / \text{Cov}$ 

 $MAX$ IMUM-LINES =  $*UNCHANGED$  / <integer 3..255>

,**LINE-END**[-CHARACTER =](#page-1668-2) \***UNCHA**NGED / \*NONE / <c-string 1..1>

,**WRITE-READ-MODE** = \*UNCHANGED / \*MODIFIED-FIELDS / \*NO-FIELDS

, LOWER-CASE = \*UNCHANGED / \*YES / \*NO

,[GRAPHICS](#page-1668-5) = \*UNCHANGED / \*YES / \*NO

,**APL-CHAR**[ACTER-SET](#page-1668-6) = **\*UNCHA**NGED / ES / **\*Y \*NO**

, [HARDCOPY](#page-1669-0) = \*UNCHANGED / \*NO / \*LOCAL / \*CENTRAL

,**SUBST**ITUTE-CHARACTER = \*UNCHANGED / \*STD / <c-string 1..1> / <x-string 1..2>

 $ACKNOWLEDGE-OUTPUT = *UNCHANGED / *YES / *NO$ 

,CODED-CHARACTER-SET =  $*$ **UNCHANGED /**  $*$ **7-BIT /**  $*$ **8-BIT-DEF**AULT / <name 1..8>

 $\frac{1}{2}$ , **SYSTEM-PROMPT** =  $\frac{1}{2}$  **UNCHA**NGED / \*STD / <c-string 1..32 with-low>

,**PROGRAM-PROMPT** = \***UNCHA**NGED / \*STD / <c-string 1..32 with-low>

[,](#page-1671-2) ROLL-UP =  $*$ UNCHANGED /  $*$ STD /  $*$ YES /  $*$ NO

# **Operandenbeschreibung**

#### <span id="page-1667-0"></span>**OVERFLOW-CONTROL = \*UNCHANGED / \*NO-CONTROL / \*USER-ACKNOWLEDGE / \*TIME(...)**

Art der Steuerung bei Bildschirmüberlauf.

Ein Überlauf wird vom System jeweils angenommen, wenn die Anzahl der (noch) auszugebenden Bildschirmzeilen die maximale Zeilenanzahl (MAXIMUM-LINES) überschreitet.

Bei Beginn einer Ausgabe wird die letzte Eingabe des Benutzers bei der Berechnung des Bildschirmüberlaufs berücksichtigt.

Erfolgt die Überlaufkontrolle durch Quittung (\*USER-ACKNOWLEDGE), zählt die vom System ausgegebene Quittungsaufforderung zu der maximal auszugebenden Anzahl von Bildschirmzeilen.

### **OVERFLOW-CONTROL = \*NO-CONTROL**

Keine Überlaufkontrolle. Das System trifft keine Vorkehrungen, bei langen Bildschirmausgaben die ESCAPE-Funktion (K2-Taste) zu ermöglichen bzw. das vorzeitige Überschreiben von Daten am Bildschirm zu verhindern.

# **OVERFLOW-CONTROL = \*USER-ACKNOWLEDGE**

Überlaufkontrolle durch Quittung. Bei Bildschirmüberlauf fordert das System den Benutzer an der Datensichtstation mit der Meldung " » PLEASE ACKNOWLEDGE" zur Eingabe einer Quittung auf. Der Benutzer kann damit selbst bestimmen, wann die Ausgabe nach einem Bildschirmüberlauf fortgesetzt werden soll. Als Quittung gelten alle Eingaben, verschieden von ESCAPE und BREAK. Nach Empfang einer Quittung wird die Ausgabe mit dem nächsten Bildschirm fortgesetzt.

# **OVERFLOW-CONTROL = \*TIME(...)**

Die Überlaufkontrolle erfolgt durch Zeitsteuerung. Nach Ablauf der eingestellten Wartezeit wird die Bildschirmausgabe fortgesetzt. Bei Erreichen der letzten Bildschirmzeile wird mit jeder weiteren Ausgabezeile der angezeigte Bildschirminhalt entsprechend nach oben "verschoben", wodurch Ein- oder Ausgabedaten zu Beginn des Bildschirms überschrieben werden.

#### <span id="page-1668-0"></span> $TIMEOUT =  $^{\ast}STD$  /  $^{\prime}$  *integer* 0 $\dots$  60$

Wartezeit in Sekunden, die bei Bildschirmüberlauf verstreichen soll, bevor weitere Ausgaben erfolgen.

# **TIMEOUT = \*STD**

Es gilt der zuletzt vom Benutzer vereinbarte Wert. Ohne Festlegung des Benutzers ist eine Wartezeit von 6 Sekunden eingestellt.

#### **Hinweis**

Der für die Zeitsteuerung eingestellte Wert (TIMEOUT) gilt auch bei Wechsel des Bildschirmmodus (z.B. Wechsel nach Beendigung einer zeilenorientierten Ausgabe zurück in den formatorientierten Eingabemodus des geführten Dialogs).

#### <span id="page-1668-1"></span>**MAXIMUM-LINES = \*UNCHANGED / <integer 3..255>**

Maximale Anzahl von Zeilen, die bis zur nächsten Überlaufsteuerung ausgegeben werden dürfen.

#### <span id="page-1668-2"></span>**LINE-END-CHARACTER = \*UNCHANGED / \*NONE / <c-string 1..1>**

Der Operand existiert nur noch aus Kompatibilitätsgründen und hat für alle heute unterstützen Datensichstations-Typen keine Wirkung.

#### <span id="page-1668-3"></span>**WRITE-READ-MODE = \*UNCHANGED / \*MODIFIED-FIELDS / \*NO-FIELDS**

Steuert die Abbildung der Ausgabenachrichten und Art der Eingabe.

#### **WRITE-READ-MODE = \*MODIFIED-FIELDS**

Lesen modifizierter Felder. Die Anzeige von Daten auf dem Bildschirm erfolgt feldorientiert. An das System werden nur die modifizierten Felder übertragen.

#### **WRITE-READ-MODE = \*NO-FIELDS**

Lesen ungeschützter Felder. Die Anzeige von Daten auf dem Bildschirm erfolgt ohne Felder, die Eingabe von Bildanfang bzw. Schreibmarke.

# <span id="page-1668-4"></span>**LOWER-CASE = \*UNCHANGED / \*YES / \*NO**

Gibt an, ob die Ausgabe von Kleinbuchstaben möglich sein soll.

# <span id="page-1668-5"></span>**GRAPHICS = \*UNCHANGED / \*YES / \*NO**

Gibt an, ob die Verwendung eines Grafikzusatzes möglich sein soll.

#### <span id="page-1668-6"></span>**APL-CHARACTER-SET = \*UNCHANGED / \*YES / \*NO**

Gibt an, ob die Verwendung eines APL-Zeichensatzes möglich sein soll.

# <span id="page-1669-0"></span>**HARDCOPY = \*UNCHANGED / \*NO / \*LOCAL / \*CENTRAL**

Gibt an, welche Art von Hardcopy-Protokollierung möglich sein soll.

### **HARDCOPY = \*NO**

Kein Hardcopy-Drucker.

# **HARDCOPY = \*LOCAL**

Lokaler Hardcopy-Drucker direkt an der Datenstation betriebsbereit. Der Operand wird nur noch ausgewertet, falls beim Verbindungsaufbau ein lokales Hardcopy-Gerät zugewiesen wurde. Sonst wird der Operand ignoriert.

### **HARDCOPY = \*CENTRAL**

Der Operandenwert existiert nur noch aus Kompatibilitätsgründen und entspricht HARDCOPY=\*NO.

# <span id="page-1669-1"></span>**SUBSTITUTE-CHARACTER = \*UNCHANGED / \*STD / <c-string 1..1> / <x-string 1..2>**

Ersatzzeichen, das an Stelle nicht abdruckbarer Zeichen zu setzen ist.

# Nicht abdruckbare Zeichen werden in Ausgabetexten durch das angegebene Ersatzzeichen ersetzt.

#### **SUBSTITUTE-CHARACTER = \*STD**

Ein gerätespezifisches Schmierzeichen wird als Ersatzzeichen verwendet.

# <span id="page-1669-2"></span>**ACKNOWLEDGE-OUTPUT = \*UNCHANGED / \*YES / \*NO**

Gibt an, ob Datenstationsausgaben systemintern zu quittieren sind.

Der für ACKNOWLEDGE-OUTPUT explizit eingestellte Wert gilt für alle folgenden Ausgaben im Programm- und Systemmodus bis zu einer Neueinstellung durch MODIFY-TERMINAL-OPTIONS oder bis EXIT-JOB bzw. LOGOFF.

# **ACKNOWLEDGE-OUTPUT = \*NO**

Keine interne Quittung.

Unmittelbar vor EXIT-JOB bzw. LOGOFF ausgegebene Nachrichten können durch Verbindungsabbau verloren gehen.

#### <span id="page-1669-3"></span>**CODED-CHARACTER-SET = \*UNCHANGED / \*7-BIT / \*8-BIT-DEFAULT / <name 1..8>**

Gibt an, ob die Datensichtstation im 7-Bit oder im 8-Bit-Modus arbeiten soll.

# **CODED-CHARACTER-SET = \*7-BIT**

Die Datensichtstation arbeitet im 7-Bit-Modus.

# **CODED-CHARACTER-SET = \*8-BIT-DEFAULT**

Aktiviert die 8-Bit-Codiertabelle des Benutzereintrags, falls dort eine 8-Bit-Codiertabelle eingetragen ist. Die Datensichtstation arbeitet dann im 8-Bit-Modus. Enthält der Benutzereintrag keine 8-Bit-Codiertabelle, arbeitet die Datensichtstation weiter im 7-Bit-Modus.

#### **CODED-CHARACTER-SET = <name 1..8>**

Name einer Codiertabelle (CCS).

Abhängig von der expliziten Angabe eines Codes im VTSUCB (VTSU Control Block), können folgende Situationen auftreten:

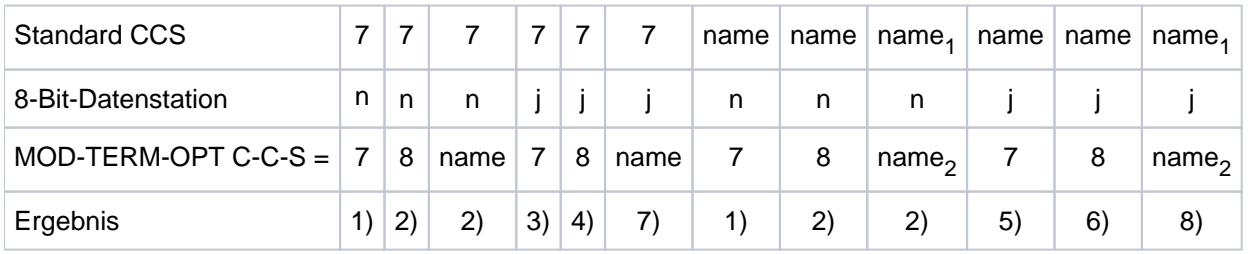

1. Das Kommando wird angenommen.

Die Datenstation arbeitet im 7-Bit-Modus. Erste von TSTAT gelieferte Information: Leerzeichen Zweite von TSTAT gelieferte Information: Leerzeichen

2. Das Kommando wird abgelehnt.

Die Datenstation arbeitet im 7-Bit-Modus. Erste von TSTAT gelieferte Information: Leerzeichen Zweite von TSTAT gelieferte Information: Leerzeichen

3. Das Kommando wird angenommen.

Die Datenstation arbeitet im 7-Bit-Modus, wenn kein VTSUCB benutzt wird, oder wenn Leerzeichen im VTSUCB festgelegt wurden. Erste von TSTAT gelieferte Information: Leerzeichen Zweite von TSTAT gelieferte Information: Leerzeichen

4. Das Kommando wird abgelehnt.

Die Datenstation arbeitet im 7-Bit-Modus, wenn kein VTSUCB benutzt wird, oder wenn Leerzeichen im VTSUCB festgelegt wurden. Erste von TSTAT gelieferte Information: Leerzeichen Zweite von TSTAT gelieferte Information: Leerzeichen

5. Das Kommando wird angenommen.

Die Datenstation arbeitet im 7-Bit-Modus, wenn kein VTSUCB benutzt wird oder wenn Leerzeichen im VTSUCB festgelegt wurden. Die Datenstation arbeitet im 8-bit-Modus, wenn im VTSUCB ein gültiger erweiterter Code-Name oder \*EXTEND festgelegt wurde. In diesem Fall wird das Standard-CCS name benutzt. Erste von TSTAT gelieferte Information: name Zweite von TSTAT gelieferte Information: Leerzeichen

6. Das Kommando wird angenommen.

Die Datenstation arbeitet im 8-Bit-Modus (mit dem Zeichensatz name), wenn kein VTSUCB benutzt wird oder wenn Leerzeichen im VTSUCB festgelegt wurde. Die Datenstation arbeitet ebenfalls im 8-Bit-Modus, wenn im VTSUCB ein gültiger Zeichensatzname oder \*EXTEND festgelegt wurde. In diesem Fall wird der Zeichensatz name verwendet. Erste von TSTAT gelieferte Information: name Zweite von TSTAT gelieferte Information: name

7. Das Kommando wird angenommen, wenn name von der Datenstation unterstützt wird.

Die Datenstation arbeitet im 8-Bit-Modus (mit dem Zeichensatz name), wenn kein VTSUCB benutzt wird oder wenn im VTSUCB kein Zeichensatzname angegeben ist. Erste von TSTAT gelieferte Information: Leerzeichen Zweite von TSTAT gelieferte Information: name

8. Das Kommando wird angenommen, wenn name<sub>2</sub> von der Datenstation unterstützt wird.

Die Datenstation arbeitet im 8-Bit-Modus (mit dem Zeichensatz name<sub>2</sub>), wenn kein VTSUCB benutzt wird oder wenn im VTSUCB kein Zeichensatzname angegeben ist. Erste von TSTAT gelieferte Information: name<sub>1</sub> Zweite von TSTAT gelieferte Information: name<sub>2</sub>

#### Arbeiten mit Unicode-Codiertabellen

Die Unicode-Variante UTFE (Angabe von CODED-CHARACTER-SET=UTFE) erlaubt es mit Unicode-Codiertabellen zu arbeiten. Voraussetzungen zum Einstellen dieser Variante sind der DSS-Modus Unicode und der DSS-Typ DSS9763.

Die Angabe CODED-CHARACTER-SET=UTFE wird abgewiesen, wenn diese Variante nicht eingestellt werden kann. Der Eintrag ist möglich, wenn die Ausgabe des Kommandos SHOW-TERMINAL-ATTRIBUTES bei einer der bis zu 16 möglichen Codiertabellen (siehe Ausgabefeld CHARACTER-SET-i im Informationsblock CAPABILITIES, mit i=1 bis 16) den Wert 240 anzeigt.

# <span id="page-1671-0"></span>**SYSTEM-PROMPT = \*UNCHANGED / \*STD / <c-string 1..32 with-low>**

Gibt an, mit welchem Prompt das System zur Eingabe von Kommandos auffordert.

# **SYSTEM-PROMPT = \*STD**

Systemeingaben werden mit einem Schrägstrich (/) angefordert. Dieser Wert ist auch bei Beginn der Task eingestellt.

### **SYSTEM-PROMPT = <c-string 1..32 with-low>**

Systemeingaben werden mit der angegebenen Zeichenfolge angefordert. Maximal sind 32 Zeichen möglich. In der Zeichenfolge können auch Platzhalter verwendet werden, für die der entsprechende Wert eingesetzt wird:

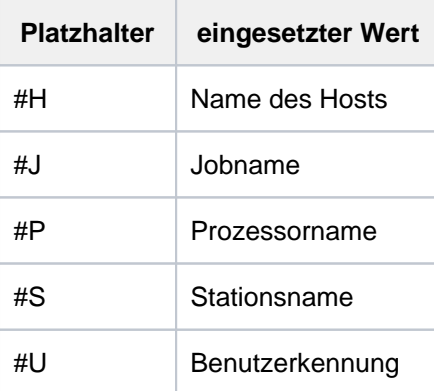

# <span id="page-1671-1"></span>**PROGRAM-PROMPT = \*UNCHANGED / \*STD / <c-string 1..32 with-low>**

Gibt an, mit welchem Prompt Programme beim Lesen mit RDATA zur Eingabe auffordern.

#### **PROGRAM-PROMPT = \*STD**

Programmeingaben, die mit RDATA gelesen werden, werden mit einem Stern (\*) angefordert. Dieser Wert ist auch bei Beginn der Task eingestellt.

#### **PROGRAM-PROMPT = <c-string 1..32 with-low>**

Programmeingaben, die mit RDATA gelesen werden, werden mit der angegebenen Zeichenfolge angefordert. Maximal sind 32 Zeichen möglich. In der Zeichenfolge können auch Platzhalter verwendet werden, für die der entsprechende Wert eingesetzt wird (siehe Operand SYSTEM-PROMPT).

#### <span id="page-1671-2"></span>**ROLL-UP = \*UNCHANGED / \*STD / \*YES / \*NO**

Gibt an, wie "alte" Bildschirminhalte bei einer erneuten Ausgabe behandelt werden sollen (Roll-up-Modus des Terminals).

#### **ROLL-UP = \*STD**

Es wird der Wert eingestellt, der im VTSU-Betriebsparameter TERMROLL in der VTSU-Parameterdatei definiert ist.

#### **ROLL-UP = \*YES**

Alte Bildschirminhalte werden bei erneuter Bildschirmausgabe vorwärts gerollt.

#### **ROLL-UP = \*NO**

Bei erneuter Bildschirmausgabe werden alte Bildschirminhalte ab der Schreibmarke gelöscht.

# **Kommando-Returncode**

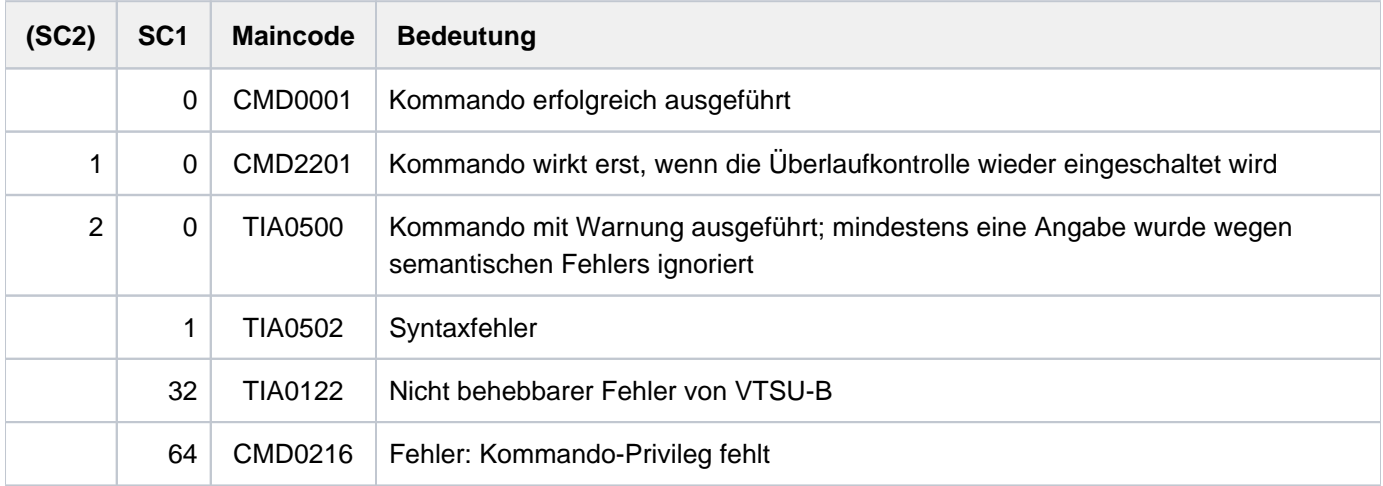

# **Beispiel**

**/show-file proc.time ——————————————————————————————————— (1)**

```
/SET-PROC-OPT ERROR-MECHANISM=*BY-RETURNCODE
/DECL-VAR LOOP
/FOR-1: FOR LOOP = *COUNTER(1, 10, 1)/ WRITE-TEXT '** Es ist jetzt &(TIME()) Uhr.'
/ END-FOR
/EXIT: EXIT-PROC
/ERROR: IF-BLOCK-ERROR
/ WRITE-TEXT '** Fehler mit Subcode1 &(SC1) und Subcode2 (SC2) *'
/ HELP-MSG MSG-ID=&(MC)
/ END-IF
% SHO0301 WARNING: END OF FILE REACHED
e S*SOF+ 1(1)
% SHO0500 ':2OSG:$USERXY01.PROC.TIME' CLOSED
```
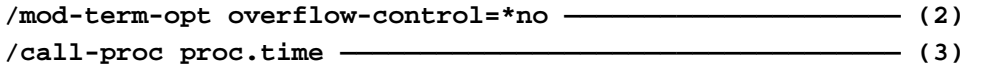

\*\* Es ist jetzt 14:19:50 Uhr. \*\* Es ist jetzt 14:19:50 Uhr. \*\* Es ist jetzt 14:19:50 Uhr. \*\* Es ist jetzt 14:19:50 Uhr. \*\* Es ist jetzt 14:19:50 Uhr. \*\* Es ist jetzt 14:19:50 Uhr. \*\* Es ist jetzt 14:19:50 Uhr. \*\* Es ist jetzt 14:19:50 Uhr. \*\* Es ist jetzt 14:19:50 Uhr. \*\* Es ist jetzt 14:19:50 Uhr.

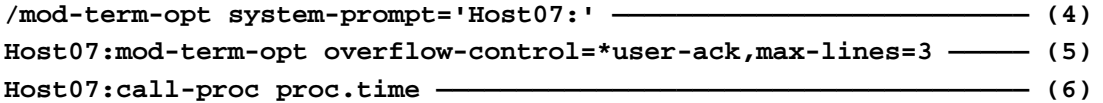

\*\* Es ist jetzt 14:23:43 Uhr. %PLEASE ACKNOWLEDGE \*\* Es ist jetzt 14:23:43 Uhr. \*\* Es ist jetzt 14:23:49 Uhr. %PLEASE ACKNOWLEDGE \*\* Es ist jetzt 14:23:49 Uhr. \*\* Es ist jetzt 14:23:58 Uhr. %PLEASE ACKNOWLEDGE \*\* Es ist jetzt 14:23:58 Uhr. \*\* Es ist jetzt 14:23:59 Uhr. %PLEASE ACKNOWLEDGE \*\* Es ist jetzt 14:23:59 Uhr. \*\* Es ist jetzt 14:24:01 Uhr. %PLEASE ACKNOWLEDGE \*\* Es ist jetzt 14:24:01 Uhr.

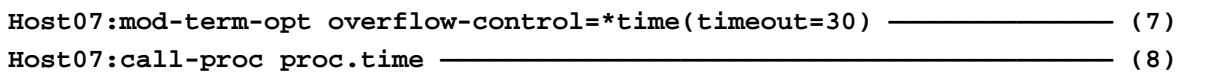

\*\* Es ist jetzt 14:24:46 Uhr. \*\* Es ist jetzt 14:24:46 Uhr. \*\* Es ist jetzt 14:24:46 Uhr. \*\* Es ist jetzt 14:25:16 Uhr. \*\* Es ist jetzt 14:25:16 Uhr. \*\* Es ist jetzt 14:25:16 Uhr. \*\* Es ist jetzt 14:25:46 Uhr. \*\* Es ist jetzt 14:25:46 Uhr. \*\* Es ist jetzt 14:25:46 Uhr. \*\* Es ist jetzt 14:26:16 Uhr.

- (1) Das Kommando SHOW-FILE gibt den Inhalt der Datei PROC.TIME aus. Es ist eine S-Prozedur, die zehnmal die aktuelle Uhrzeit ermittelt (Builtin-Funktion TIME( )) und mit dem Kommando WRITE-TEXT nach SYSOUT ausgibt. Mit  $E(\text{END})$  wird die Ausgabe des SHOW-FILE-Kommandos beendet.
- (2) Die Überlaufkontrolle wird ausgeschaltet (OVERFLOW-CONTROL=\*NO-CONTROL).
- (3) Aufruf der Prozedur *PROC. TIME*. Da kein Bildschirmüberlauf erfolgt, wird die Meldung mit Uhrzeit zehnmal hintereinander ausgegeben. Wegen der sofortigen Ausgabe ändert sich die angezeigte Uhrzeit nicht.
- (4) Als Eingabeaufforderung für Kommandos wird die Zeichenfolge Host07: eingestellt.
- (5) Die Überlaufkontrolle wird auf \**USER-ACKNOWLEDGE* mit maximal 3 Ausgabezeilen eingestellt.
- (6) Aufruf der Prozedur PROC. TIME. Nach jeweils 3 Zeilen fordert das System eine Quittung vom Benutzer an. Der erste Überlauf erfolgt bereits nach der ersten Zeitausgabe, da der Prozeduraufruf und die Quittungsaufforderung bei der Berechnung der maximalen Zeilenanzahl berücksichtigt werden. Der Benutzer quittiert z.B. mit der DÜ-Taste. Danach setzt sich die Ausgabe fort. Wegen der Verzögerung werden unterschiedliche Uhrzeiten ausgegeben.
- (7) Die Überlaufkontrolle wird auf eine Wartezeit von 30 Sekunden eingestellt. Die maximale Zeilenzahl wird nicht verändert.
- (8) Aufruf der Prozedur PROC. TIME. Nach jeweils 3 Zeilen erfolgt eine Wartezeit von 30 Sekunden. Die Wartezeit kann an den ausgegebenen Uhrzeiten abgelesen werden: Sie erhöht sich nach jeweils drei Ausgabezeilen um 30 Sekunden.

# **4.65 MODIFY-TEST-OPTIONS**

Taskspezifische Einstellungen für Test und Diagnose ändern

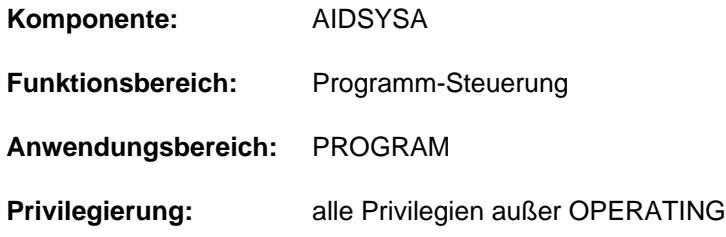

# **Funktionsbeschreibung**

Mit dem Kommando MODIFY-TEST-OPTIONS kann der Benutzer task-spezifische Einstellungen für Test und Diagnose vornehmen:

- Die Privilegierungswerte für Test und Dialoge können für die eigene Task geändert werden (Operand PRIVILEGE). Die maximal möglichen Testprivilegierungswerte sind im Benutzereintrag festgelegt und können nicht überschritten werden.
- Die Optionen für die Anforderung von User- oder Areadumps können für die eigene Task und für Tasks unter der eigenen Benutzerkennung gesteuert werden (Operand USERDUMP-OPTIONS). Der Benutzer kann festlegen, ob bei Auftreten einer Dump-Ursache ein Dump erstellt werden soll. Er kann bestimmen, auf welchem Pubset die erstellten Dumps abgelegt, ob Duplikate von Dumps unterdrückt und wieviele Dumps maximal erstellt werden sollen. Außerdem kann er angeben, ob ein Userdump DIV-Fenster, Datenräume und eingelagerte Bereiche von POSIX Memory Mapping enthalten soll.
- Die Nutzung des Hardware- bzw. Linkage-Audits kann für die eigene Task zugelassen oder untersagt werden (Operand AUDIT).
- Der statische AID-Test mit niedriger Testprivilegierung kann für andere Tasks, die unter der eigenen Benutzerkennung laufen, zugelassen oder untersagt werden (Operand OWN-UID-DEBUGGING). Falls das Testen mit niedriger Testprivilegierung erlaubt ist, sind bei lesenden Zugriffen auf eine andere Task die gleichen Testprivilegien ausreichend wie beim Zugriff auf die eigene Task. Für schreibende Zugriffe ist eine Schreibprivilegierung >= 2 erforderlich.

# Privilegierte Funktionen

Der privilegierte Anwender (Privileg TSOS) kann für jede Task die Optionen für die Dump-Anforderung steuern (Operand TSN).

# **Format**

```
MODIFY-TEST-OPTIONS \bullet - TEST-OPTIONS - TEST CONSISIONS CONSISIONS CONSISIONS CONSISIONS CONSISIONS CONSISIONS CONSISIONS CONSISIONS CONSISIONS CONSISIONS CONSISIONS CONS
  PRIVILEGE = *UNCHANGED / *PARAMETERS(...)
    *PARAMETERS(...)
       | READ = <integer 1..9>
       | WRITE = <integer 1..9>
 USERDUMP-OPTIONS = *UNCHANGED / *PARAMETERS(...)
    *PARAMETERS(...)
       \vert TSN = *OWN / <alphanum-name 1..4> / <c-string 1..4>
        \frac{1}{2}, DUMP = <u>*UNCHANGED</u> / *STD / *YES / *NO / *SYSTEM
       | .DUMP-CONTENTS = *UNCHANGED / *PARAMETERS(...)
              | *PARAMETERS(...)
                   DATA-IN-VIRTUAL = <u>*STD</u> / *NO / *YES
                   | DATA-SPACES = <u>*STD</u> / *NO / *YES
                   MEMORY-MAP = <u>*STD</u> / *NO / *YES
          OUTPUT-PUBSET = *UNCHANGED / *DEFAULT-PUBSET / <cat-id 1..4>
          | ,MAX -NUM IMUM BER = *UNCHANGED / *UNLIMITED / <integer 1..255>
         \blacksquare SUPPRESS-DUPLICATES = *UNCHANGED / *NO / *YES
, AUDIT = *UNCHANGED / *PARAMETERS(...)
    *PARAMETERS(...)
       HARDWARE-AUDIT = *UNCHANGED / *NOT-ALLOWED / *ALLOWED
        LINKAGE-AUDIT = *UNCHANGED / *NOT-ALLOWED / *ALLOWED
 ,OWN-UID-DEBUGGING = *UNCHANGED / *PARAMETERS(...)
    *PARAMETERS(...) 
       ACCEPT-ACCESS = *UNCHANGED / *NO / *YES(...)
              | *YES(...)
                   | PASSWORD = <u>*NONE</u> / <c-string 1..8>
         , ENABLE-ACCESS = <u>*UNCHANGED</u> / *NO / *YES(...)
```
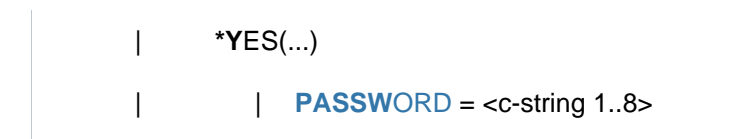

#### **Operandenbeschreibung**

#### <span id="page-1677-0"></span>**PRIVILEGE = \*UNCHANGED / \*PARAMETERS(...)**

Privilegierungswerte für Test und Diagnose.

Dieser Operand wird im Wesentlichen zum Testen mit AID benötigt.

Die Angaben dürfen die im Benutzereintrag festgelegten Maximalwerte nicht überschreiten. Außerdem kann die Systembetreuung im Benutzereintrag festlegen, ob zur Erhöhung der Werte eine Zustimmung des Operators erforderlich ist.

Siehe Kommando SHOW-USER-ATTRIBUTES, Ausgabefelder READ-PRIVILEGE, WRITE-PRIVILEGE und MODIFICATION, zusammengefasst unter der Überschrift TEST-OPTIONS.

#### **PRIVILEGE = \*UNCHANGED**

Es gilt die aktuelle Vereinbarung, d.h. die zuletzt in MODIFY-TEST-OPTIONS gesetzten Werte, sonst gelten System-Standardwerte.

#### <span id="page-1677-1"></span>**PRIVILEGE = \*PARAMETERS(...)**

#### **READ = <integer 1..9>**

Wert für die Leseprivilegierung. Standardwert: 1

#### **WRITE = <integer 1..9>**

Wert für die Schreibprivilegierung. Standardwert: 1

#### <span id="page-1677-3"></span><span id="page-1677-2"></span>**USERDUMP-OPTIONS = \*UNCHANGED / \*PARAMETERS(...)**

Steuert die Ausgabe von User- und Areadumps für die eigene Task und für Tasks unter der eigenen Benutzerkennung.

#### <span id="page-1677-4"></span>**USERDUMP-OPTIONS = \*PARAMETERS(...)**

#### $TSN = *OWN / «alphantum-name 1.4 > / «c-string 1.4 >$

Bestimmt, für welche Task die Ausgabe von Benutzer-Dumps geändert werden soll.

#### **TSN = \*OWN**

Die Änderungen gelten für die eigene Task.

#### **TSN = <alphanum-name 1..4> / <c-string 1..4>**

TSN der Task, für die die Änderungen gelten sollen. Der nicht privilegierte Aufrufer kann nur Tasks, die unter der eigenen Benutzerkennung ablaufen, angeben.

# <span id="page-1677-5"></span>**DUMP = \*UNCHANGED / \*STD / \*YES / \*NO / \*SYSTEM**

Legt für die angegebene Task fest, ob bei Auftreten einer Dump-Anforderung der User- oder Areadump erstellt werden soll.

#### **DUMP = \*UNCHANGED**

Es gilt die aktuelle Vereinbarung, d.h. die zuletzt für die angegebene Task mit MODIFY-TEST-OPTIONS getroffene Vereinbarung. Falls keine Vereinbarung getroffen wurde, gilt die Standardregelung des Systems (siehe DUMP=\*STD).

# **DUMP = \*STD**

Es gilt eine Standardregelung des Systems:

Im Dialogbetrieb fragt das System: DUMP DESIRED? REPLY (Y=YES, N=NO) Antwortet der Benutzer "N", so wird der Dump (Speicherauszug) unterdrückt.

Auf die Antwort "Y" gibt das System den Dump aus und meldet DUMP IN PROGRESS, PLEASE WAIT Im Batchbetrieb und in Prozeduren wird der Speicherauszug unterdrückt und folgende Meldung ausgegeben: SYSTEM REGULATIONS PROHIBIT DUMP

### **DUMP = \*YES**

Jeder Dump wird ausgegeben.

#### **DUMP = \*NO**

Es soll kein Dump (Speicherauszug) ausgegeben werden, wenn während des laufenden Auftrags die Ursache für einen Dump auftritt.

#### **DUMP = \*SYSTEM**

Statt eines User- bzw. Areadumps soll ein Systemdump erstellt werden. Die Umwandlung in einen Systemdump erfolgt aber nur, wenn bezüglich der Testprivilegierung eine der folgenden Bedingungen erfüllt ist:

- Die Task, die die Einstellung DUMP=\*SYSTEM vornimmt, besitzt eine Leseprivilegierung >= 3.
- Die Task, in der der Dump auftritt, besitzt eine Leseprivilegierung >= 3.

Ein umgewandelter Dump wird wie ein richtiger Systemdump behandelt, d.h. für ihn gelten auch die Steuerungsmechanismen von Systemdumps (und nicht diejenigen für User- bzw. Areadumps).

#### <span id="page-1678-0"></span>**DUMP-CONTENTS = \*UNCHANGED / \*PARAMETERS(...)**

Bestimmt für die angegebene Task den Inhalt von Userdumps. Für Areadumps sind die Einstellungen unwirksam.

#### <span id="page-1678-1"></span>**DUMP-CONTENTS = \*PARAMETERS(...)**

#### **DATA-IN-VIRTUAL = \*STD / \*NO / \*YES**

Gibt an, ob Userdumps auch DIV-Fenster enthalten. Voreingestellt ist \*STD, d.h. DIV-Fenster werden in Userdumps mit ausgegeben, falls in der Dump-Anforderung keine Angabe erfolgte.

#### <span id="page-1678-2"></span>**DATA-SPACES = \*STD / \*NO / \*YES**

Gibt an, ob Userdumps auch Datenräume enthalten. Voreingestellt ist \*STD, d.h. Datenräume werden in Userdumps mit ausgegeben, falls in der Dump-Anforderung keine Angabe erfolgte.

#### <span id="page-1678-3"></span> $MEMORY-MAP =  $*STD / *NO / *YES$$

Gibt an, ob Userdumps auch eingelagerte Bereiche von POSIX Memory Mapping enthalten. Voreingestellt ist \*STD, d.h. POSIX-Mapping-Seiten werden in Userdumps mit ausgegeben, falls in der Dump-Anforderung keine Angabe erfolgte.

#### <span id="page-1678-4"></span>**OUTPUT-PUBSET = \*UNCHANGED / \*DEFAULT-PUBSET / <cat-id 1..4>**

Bestimmt den Pubset, auf dem User- oder Areadumps der angegebenen Task abgelegt werden sollen. Sie werden auf dem entsprechenden Pubset entweder unter der Benutzerkennung der Task oder, falls sie schutzwürdige Daten enthalten, unter der Benutzerkennung SYSUSER abgelegt.

# **OUTPUT-PUBSET = \*UNCHANGED**

Es gilt die aktuelle Vereinbarung, d.h. die zuletzt für die angegebene Task mit MODIFY-TEST-OPTIONS getroffene Vereinbarung. Falls keine Vereinbarung getroffen wurde, gilt die Voreinstellung des Systems (OUTPUT-PUBSET=\*DEFAULT-PUBSET).

# **OUTPUT-PUBSET = \*DEFAULT-PUBSET**

User- bzw. Areadumps werden auf dem Default-Pubset abgelegt, der für die Benutzerkennung der angegebenen Task im Benutzerkatalog vereinbart ist. Dumps, die schutzwürdige Daten enthalten, werden auf dem Default-Pubset der Benutzerkennung SYSUSER abgelegt.

### **OUTPUT-PUBSET = <cat-id 1..4>**

Katalogkennung des Pubsets, auf dem User- bzw. Areadumps abgelegt werden sollen.

#### <span id="page-1679-0"></span>**MAXIMUM-NUMBER = \*UNCHANGED / \*UNLIMITED / <integer 1..255>**

Bestimmt, wie viele User- bzw. Areadumps für die angegebene Task maximal erstellt werden sollen.

#### **MAXIMUM-NUMBER = \*UNCHANGED**

Es gilt die aktuelle Vereinbarung, d.h. die zuletzt für die angegebene Task mit MODIFY-TEST-OPTIONS getroffene Vereinbarung. Falls keine Vereinbarung getroffen wurde, gilt die Voreinstellung des Systems (MAXIMUM-NUMBER=\*UNLIMITED).

#### **MAXIMUM-NUMBER = \*UNLIMITED**

Die maximale Anzahl der User- bzw. Areadumps ist nicht begrenzt.

#### **MAXIMUM-NUMBER = <integer 1..255>**

Maximale Anzahl der User- bzw. Areadumps.

#### <span id="page-1679-1"></span>**SUPPRESS-DUPLICATES = \*UNCHANGED / \*NO / \*YES**

Legt fest, ob die Ausgabe eines User- bzw. Areadumps für die angegebene Task unterdrückt wird, falls es sich um ein Duplikat eines bereits erstellten Dumps handelt. Ein Dump wird als Duplikat behandelt, wenn im selben Programm an derselben Stelle bereits ein Dump mit demselben Unterbrechungsgewicht aufgetreten ist.

#### **SUPPRESS-DUPLICATES = \*UNCHANGED**

Es gilt die aktuelle Vereinbarung, d.h. die zuletzt für die angegebene Task mit MODIFY-TEST-OPTIONS getroffene Vereinbarung. Falls keine Vereinbarung getroffen wurde, gilt die Voreinstellung des Systems (SUPPRESS-DUPLICATES=\*NO).

#### **SUPPRESS-DUPLICATES = \*NO**

Die Ausgabe von Dump-Duplikaten soll nicht unterdrückt werden.

### **SUPPRESS-DUPLICATES = \*YES**

Die Ausgabe von Dump-Duplikaten soll unterdrückt werden.

# <span id="page-1679-2"></span>**AUDIT = \*UNCHANGED / \*PARAMETERS(...)**

<span id="page-1679-3"></span>Gibt an, ob innerhalb der Task die Steuerung des Hardware-Audit und Linkage-Audit über Kommandos zugelassen wird.

#### **HARDWARE-AUDIT = \*UNCHANGED / \*NOT-ALLOWED / \*ALLOWED**

Gibt an, ob innerhalb der Task die Steuerung des Hardware-Audit über Kommandos zugelassen wird.

#### **HARDWARE-AUDIT = \*NOT-ALLOWED**

Die Steuerung des Hardware-Audit innerhalb der Task über Kommandos wird nicht zugelassen.

#### **HARDWARE-AUDIT = \*ALLOWED**

Die Steuerung des Hardware-Audit innerhalb der Task über Kommandos wird zugelassen. Die Nutzung des Hardware-Audit muss für die Benutzerkennung zugelassen sein.

#### <span id="page-1679-4"></span>**LINKAGE-AUDIT = \*UNCHANGED / \*NOT-ALLOWED / \*ALLOWED**

Gibt an, ob innerhalb der Task die Steuerung des Linkage-Audit über Kommandos zugelassen wird.

# **LINKAGE-AUDIT = \*NOT-ALLOWED**

Die Steuerung des Linkage-Audit innerhalb der Task über Kommandos wird nicht zugelassen.

# **LINKAGE-AUDIT = \*ALLOWED**

Die Steuerung des Linkage-Audit innerhalb der Task über Kommandos wird zugelassen. Die Nutzung des Linkage-Audit muss für die Benutzerkennung zugelassen sein.

# <span id="page-1680-0"></span>**OWN-UID-DEBUGGING = \*UNCHANGED / \*PARAMETERS(...)**

Steuert den statischen AID-Test mit niedriger Testprivilegierung von anderen Tasks, die unter der eigenen Benutzerkennung laufen.

Falls das Testen mit niedriger Testprivilegierung erlaubt ist, sind bei lesenden Zugriffen auf eine andere Task die gleichen Testprivilegien ausreichend wie beim Zugriff auf die eigene Task. Für schreibende Zugriffe ist eine Schreibprivilegierung >= 2 erforderlich.

Ist das Testen mit niedriger Testprivilegierung nicht erlaubt, ist zum Lesen und Schreiben jeweils die Testprivilegierung 8 erforderlich.

#### **OWN-UID-DEBUGGING = \*UNCHANGED**

Es gilt die aktuelle Vereinbarung, d.h. die zuletzt mit MODIFY-TEST-OPTIONS getroffene Vereinbarung. Falls keine Vereinbarung getroffen wurde, gilt die Voreinstellung des Systems (ACCEPT-ACCESS=\*NO und ENABLE-ACCESS=\*NO).

# <span id="page-1680-1"></span>**OWN-UID-DEBUGGING = \*PARAMETERS(...)**

#### **ACCEPT-ACCESS = \*UNCHANGED / \*NO / \*YES(...)**

Gibt an, ob die eigene Task das Testen mit niedriger Testprivilegierung durch andere Tasks der eigenen Benutzerkennung erlaubt.

### **ACCEPT-ACCESS = \*UNCHANGED**

Es gilt die aktuelle Vereinbarung, d.h. die zuletzt mit MODIFY-TEST-OPTIONS getroffene Vereinbarung. Falls keine Vereinbarung getroffen wurde, gilt die Voreinstellung des Systems (ACCEPT-ACCESS=\*NO).

#### **ACCEPT-ACCESS = \*NO**

Die eigene Task verbietet das Testen mit niedriger Testprivilegierung durch andere Tasks der eigenen Benutzerkennung.

#### **ACCEPT-ACCESS = \*YES(...)**

<span id="page-1680-2"></span>Die eigene Task erlaubt das Testen mit niedriger Testprivilegierung durch andere Tasks der eigenen Benutzerkennung (Beobachter-Tasks). Sie erklärt sich damit zur Test-Task.

#### $PASSWORD = *NONE / -string 1..8>$

Gibt an, ob für das Testen durch eine andere Task (Beobachter-Task) die Angabe eines Kennwortes erforderlich ist.

#### **PASSWORD = \*NONE**

Es ist kein Kennwort vereinbart. Eine Beobachter-Task muss sich nicht explizit zum Test anmelden.

#### **PASSWORD = <c-string 1..8>**

Kennwort, mit dem sich eine Beobachter-Task zum Testen anmelden muss (siehe Operand ENABLE-ACCESS). Für eine Anmeldung ist ausschließlich das von der Test-Task zuletzt vereinbarte Kennwort gültig.

#### <span id="page-1680-3"></span>**ENABLE-ACCESS = \*UNCHANGED / \*NO / \*YES(...)**

Gibt an, ob sich die eigene Task gegenüber einer Test-Task der eigenen Benutzerkennung als Beobachter-Task zum Test mit niedriger Testprivilegierung identifiziert.

# **ENABLE-ACCESS = \*UNCHANGED**

Es gilt die aktuelle Vereinbarung, d.h. die zuletzt mit MODIFY-TEST-OPTIONS getroffene Vereinbarung. Falls keine Vereinbarung getroffen wurde, gilt die Voreinstellung des Systems (ENABLE-ACCESS=\*NO).

#### **ENABLE-ACCESS = \*NO**

Die Identifizierung als Beobachter-Task wird zurückgenommen. Dabei werden alle bisher angegebenen Kennwörter ungültig.

# **ENABLE-ACCESS = \*YES(...)**

Die eigene Task identifiziert sich gegenüber einer Test-Task der eigenen Benutzerkennung als Beobachter-Task. Die Erlaubnis zum Beobachten einer Test-Task besteht nur, wenn die Test-Task keinen Kennwortschutz vereinbart hat (in diesem Fall ist ENABLE-ACCESS=\*YES obsolet) oder wenn eines der letzten 8 zur Identifizierung eingegebenen Kennwörter mit dem Kennwort der Test-Task übereinstimmt.

# **PASSWORD = <c-string 1..8>**

Kennwort zur Identifizierung gegenüber einer Test-Task.

# <span id="page-1681-0"></span>**Kommando-Returncode**

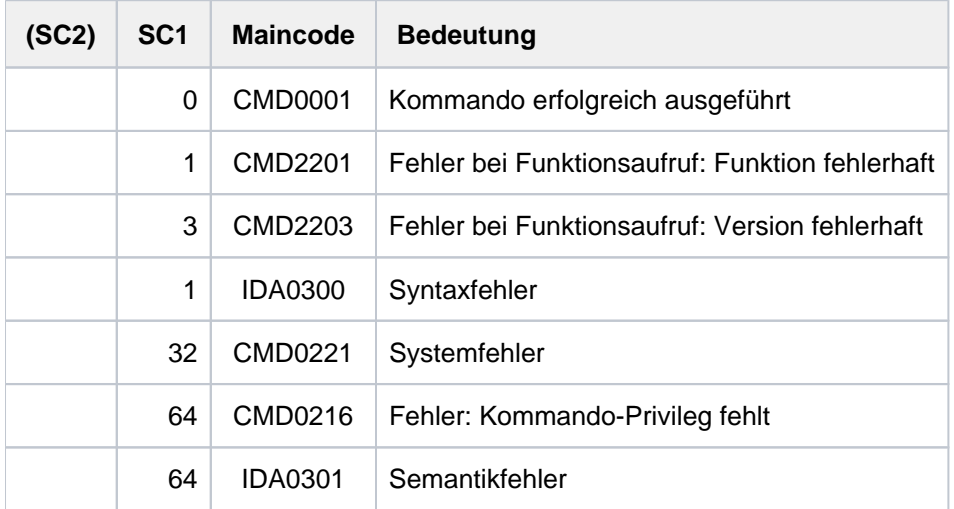

# **4.66 MODIFY-USER-ATTRIBUTES**

Katalogeintrag eines Benutzers ändern

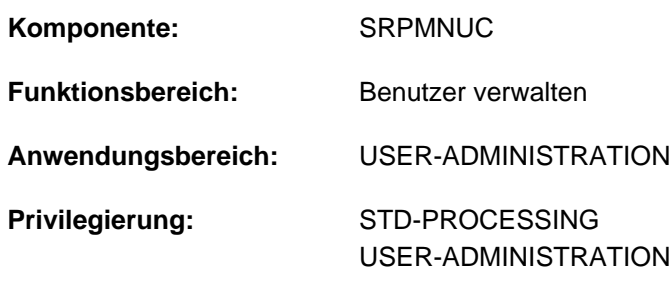

**Berechtigungsschlüssel:** \$

# **Funktionsbeschreibung**

Wird ein Eintrag für den Benutzerkatalog des Home-Pubsets modifiziert, so können die Zugriffsrechte zum BS2000 (wie z.B. Abrechnungsnummer, Kennwort der

Benutzerkennung etc.) und die Zugriffsrechte zu einem Pubset (Standard-Katalogkennung) neu vergeben werden. Diese Angaben werden nur im Benutzerkatalog des Home-Pubsets auf Einhaltung seitens des Benutzers überprüft (Logon-Validierung).

Das Kommando verändert Benutzerattribute auf SM- oder SF-Pubsets, d.h. für die entsprechende Kennung wird der Benutzerkatalogeintrag modifiziert.

Wird ein Eintrag in einem Benutzerkatalog eines importierten Pubsets erstellt, sind pubsetspezifische Informationen zu hinterlegen. Die Systembetreuung muss für den Benutzer eine obere Grenze festlegen, bis zu der der Benutzer Speicherplatz auf diesem Pubset belegen kann. Zusätzlich kann sie ihm gewähren, dieses Limit zu überschreiten. Diese neuen Vereinbarungen gelten aber jeweils nur nach erneutem Logon des Benutzers, nicht aber für aktuelle Tasks.

Der Default-Wert \*UNCHANGED in den entsprechenden Operanden bedeutet jeweils, dass die bisherige Vereinbarung gilt.

# Einschränkung

Der nicht-privilegierte Anwender (Privileg STD-PROCESSING) kann das Kommando nur im Rahmen einer Gruppenverwaltertätigkeit ausführen. Der Umfang seiner Rechte wird von der Systembetreuung festgelegt. Zu Einrichtung und Verwaltung von Benutzergruppen siehe Handbuch "SECOS" [\[](#page-248-0)[35](#page-248-0)].

# **Format**

**MODIFY-USER-ATTRIBUTES** 

USER-ID[ENTIFICATION =](#page-1685-0) <name 1..8>

,**PROTECTION-ATTRIBUTE = \*UNCHANGED / \*PARAMETERS(...)** 

**\*PAR**AMETERS(...)

**[LOGON-PASS](#page-1685-2)WORD = <u>\*UNCHANGED</u> / \*NONE / <c-string 1..8> / <c-string 9..32> /** 

| <x-string 1..16> / **\*SECRET**

 $\text{PASSWORD-ENCRYPTION} = \text{*Y ES} / \text{*NO}$ 

| ,**PASS -MANAG** [WORD EMENT](#page-1686-0) = **\*UNCHA**NGED / / INISTRATOR / **\*BY-USER \*BY-ADM**

| **\*USER-CHA**NGE**-ONLY**

 $$ 

 $FILE-AUDIT = *UNCHANGED / *NO / *ALLOWED$ 

 $MALING-ADDRESS = **UNCHANGED* / **NONE* / *<* c-string 1..64 with-low *< < < switch* -*low < < switch* -*low < < switch* -*low < in*  $q$  -*in*  $q$$ 

,**[EMAIL-ADDR](#page-1687-2)ESS** = \***UNCHANGED** / \***NONE** / <composed-name 1..1800> /

<c-string 1..1800 with-low> / <x-string 1..3600>

,**PUBLIC-SPACE-LIMIT** = \***UNCHA**NGED / \*MAXIMUM / \*STD / <integer 0..2147483647 2Kbyte>

,**PUBLIC-SPACE-EXCESS = \*UNCHANGED / \*NO / \*ALLOWED / \*TEMPORARILY-ALLOWED** 

,ADDRESS-SPACE-LIMIT = \*UNCHANGED / \*STD / <integer 1..2147483647 *Mbyte*>

**,MAX-ACCOUNT-RECORDS = \*UNCHANGED / \*NO-LIMIT / <integer 0..32767>** 

**PROFILE-ID = \*UNCHANGED / \*NONE / <structured-name 1..30>** 

[, =](#page-1688-2) / <cat-id 1..4> **PUBSET \*HOME**

,**RESIDENT-PAGES** = \*UNCHANGED / \*STD / \*MAXIMUM / <integer 0..2147483647 4Kbyte>

.CSTMP[-MACRO-ALLOWED =](#page-1688-4) \*UNCHANGED / \*NO / \*YES

,**DEF**AULT-PUBSET = \*UNCHANGED / \*HOME / <cat-id 1..4>

,**[TEST-OPT](#page-1689-1)**IONS = \***UNCHA**NGED / \*PARAMETERS(...)

**\*PAR**AMETERS(...)

- | **[READ-PRIVIL](#page-1689-2)**EGE = **\*UNCHA**NGED / <integer 1..9>
- $W$ **WRITE-PRIVILEGE = \*UNCHANGED** / <integer 1..9>
- , **MODIF[ICATION =](#page-1689-4) <u>\*UNCHANGED</u> / \*CONTROLLED / \*UNCONTROLLED**

```
, = AUDIT *PARAMETERS (...)
```
**\*PAR**AMETERS(...)

 $\parallel$  **HARDWARE-AUDIT** = \***UNCHANGED / \*ALLOWED / \*NOT-ALLOWED** 

| ,**[LINKAGE-AUDIT](#page-1690-1)** = **\*UNCHA**NGED / ED / **\*ALLOW \*NOT-ALLOW**ED

,**DEFAULT-MSG-LANGUAGE = \*UNCHANGED / <name 1..1> / \*STD** 

**,FILE-NUMBER-LIMIT = \*UNCHANGED / \*MAXIMUM / <integer 0..16777215>** 

, JV-NUMBER-LIMIT = \*UNCHANGED / \*MAXIMUM / <integer 0..16777215>

**,***[TEMP-SPACE-LIMIT](#page-1691-0)* = **\*UNCHA**NGED / **\*MAXIMUM** / <integer 0..2147483647 2Kbyte>

,**[DMS-TUNING-RES](#page-1691-1)OURCES = \*UNCHANGED / \*NONE / \*CONCURRENT-USE / \*EXCLUSIVE-USE** 

**CODED-CHARACTER-SET = \*UNCHANGED / \*STD / <name 1..8>** 

,**[PHYSICAL-ALLOCATION](#page-1692-1)** = **\*UNCHA**NGED / **\*NOT-ALLOW \*ALLOW** ED / ED

,[CRYPTO-SESSION-LIM](#page-1693-0)IT = \*UNCHANGED / \*STD / \*MAXIMUM / <integer 0..32767>

,**NET-STORAGE-USAGE = \*UNCHANGED / \*NOT-ALLOWED / \*ALLOWED** 

,**[NET-CODED-CHAR-SET](#page-1693-2)** = \*UNCHANGED / \*STD / \*ISO / \*NO-CONVERSION / <name 1..8>

 $\mathsf{ACCOUNT-AITR}$   $\mathsf{BUTES} = \mathsf{\mathbf{*UNCH} \textbf{MGED}} / \mathsf{\mathbf{*ADD}}(...) / \mathsf{\mathbf{*MOD}}\mathsf{FFY}}(...) / \mathsf{\mathbf{*RE} \textbf{MOVE}}(...)$ 

#### **\*ADD**(...)

- | **[ACCOUNT](#page-1693-4)** = <alphanum-name 1..8>
- | ,[CPU-LIM](#page-1693-5)IT = <u>\*STD</u> / \*MAXIMUM / <integer 0..2147483647 *seconds*>
- $\text{SPOOLOUT-CLASS} = \text{Q}$  / \*STD / <integer 0..255>

```
\text{MAX} MAXIMUM-RUN-PRIORITY = *STD / <integer 30..255>
```

```
,MAX-ALLOWED-CATEGORY = *STD / *TP / *SYSTEM
```

```
| ,PRIVILEGE = / AMETERS(...) / list-poss(3): *NO *PAR *NO-CPU-LIMIT /
```
 $*$ **START-IMMEDIATE / \*INHIBIT-DEACTIVATION** 

```
| *PARAMETERS(...)
```
- | **[NO-CPU-LIM](#page-1694-4)IT = \*NO / \*YES**
- | ,[START-IMMED](#page-1694-5)IATE = <u>\*NO</u> / \*YES
- | *INHIBIT-DEACTIVATION = \*NO / \*YES*

```
POSIX-RLOGIN-DEFAULT = <u>*NO</u> / *YES
```

```
| LOGON-DEFAULT = <u>*NO</u> / *YES
```
**\*MOD**IFY(...)

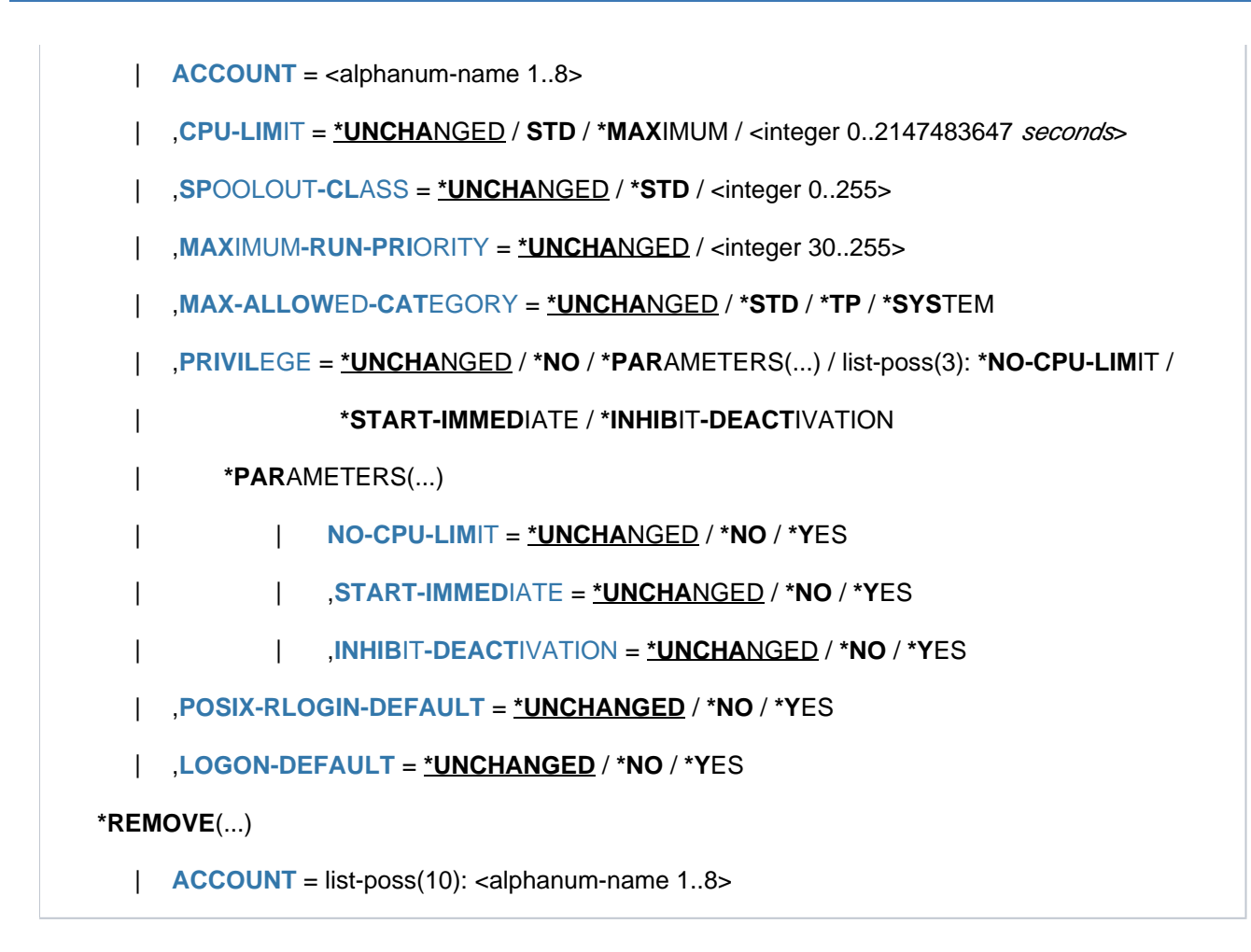

# **Operandenbeschreibung**

# <span id="page-1685-0"></span>**USER-IDENTIFICATION = <name 1..8>**

Vereinbart den Namen der Benutzerkennung, deren Eintrag geändert wird.

# <span id="page-1685-1"></span>**PROTECTION-ATTRIBUTE = \*UNCHANGED / \*PARAMETERS(...)**

Vereinbaren von Schutzmerkmalen.

#### **PROTECTION-ATTRIBUTE = \*PARAMETERS(...)**

<span id="page-1685-2"></span>Einzelne Schutzmerkmale sollen verändert werden.

# **LOGON-PASSWORD = \*UNCHANGED / \*NONE / <c-string 1..8> / <c-string 9..32> /<x-string 1..16> / \*SECRET**

Kennwort, mit dem die Benutzerkennung vor unberechtigtem Zugang geschützt ist (langes Kennwort (<c-string 9..32>) siehe Kommando MODIFY-USER-PROTECTION).

#### <span id="page-1685-3"></span>**PASSWORD-ENCRYPTION =**  $*YES / *NO$

Das Kennwort der Benutzerkennung wird nach der Eingabe verschlüsselt oder in Originalform abgelegt. Voraussetzung für die Kennwort-Verschlüsselung ist, dass in der Parameterdatei der Systemparameter ENCRYPT=Y gesetzt ist.

# <span id="page-1686-0"></span>**PASSWORD-MANAGEMENT = \*UNCHANGED / \*BY-USER / \*BY-ADMINISTRATOR / \*USER-CHANGE-ONLY**

Vereinbart die Rechte des Benutzers bezüglich der Modifikation seines Kennwortes.

Wenn SECOS im Einsatz ist, wird das PASSWORD-MANAGEMENT mit dem SECOS-spezifischen Wert \*LOGON-DEFAULT vorbelegt. Dieser Wert kann mit /MODIFY-USER-ATTRIBUTES nicht geändert werden. Änderungen mit /MODIFY-USER-ATTRIBUTES sind nur möglich, wenn dem PASSWORD-MANAGEMENT mit dem SECOS-Kommando MODIFY-LOGON-PROTECTION ein Wert ungleich \*LOGON-DEFAULT zugewiesen wird (siehe Handbuch "SECOS Band 1" [35]). **!**

# **PASSWORD-MANAGEMENT = \*BY-USER**

Der Benutzer darf ein Kennwort festlegen, ändern und löschen.

#### **PASSWORD-MANAGEMENT = \*BY-ADMINISTRATOR**

Nur die Systembetreuung darf das Kennwort der Benutzerkennung festlegen, ändern und löschen.

#### **PASSWORD-MANAGEMENT = \*USER-CHANGE-ONLY**

Der Benutzer darf ein Kennwort festlegen und ändern. Das Löschen des Kennwortes, d.h. Aufhebung des Zugangsschutzes, ist nicht zulässig.

# <span id="page-1686-1"></span>**TAPE-ACCESS = \*UNCHANGED / \*STD / \*PRIVILEGED / \*BYPASS-LABEL / \*ALL**

Vereinbart, ob Fehlermeldungen bei Kennsatzüberprüfungen von Bändern für den betreffenden Benutzer ignoriert werden dürfen.

# **TAPE-ACCESS = \*STD**

Fehlermeldungen dürfen nicht ignoriert werden.

# **TAPE-ACCESS = \*PRIVILEGED**

Folgende Fehlermeldungen bei Ein- und Ausgabedateien dürfen vom Eigentümer des Bandes oder von der Systembetreuung ignoriert werden:

- falsche Archivnummer (VSN)
- Band ist schreibgeschützt
- falsches Dateimengenkennzeichen im HDR1-Kennsatz des Bandes

# **TAPE-ACCESS = \*READ**

Der Benutzer darf Fehlermeldungen, die sich auf Eingabedateien beziehen, ignorieren; die Kennsatzprüfung wird nicht ausgeschaltet.

Folgende Fehler während der Bandverarbeitung können zu den Meldungen führen:

- falsche Archivnummer (VSN)
- falscher Dateiname
- falscher Kennsatz auf dem Band
- falsche Zugriffsmethode
- falsche Dateifolgenummer auf dem Band
- Bandabschnittsmarke statt Ende-Kennsatz auf dem Band
- doppelte Abschnittsmarke statt Ende-Kennsatz auf dem Band

# **TAPE-ACCESS = \*BYPASS-LABEL**

Bei Bändern, die im INPUT- oder REVERSE-Modus verarbeitet werden, wird die Kennsatzprüfung und damit jeder Datenschutz für Banddateien außer Kraft gesetzt.Diese Privilegierung schließt die Funktion TAPE-ACCESS=\*READ ein.

# **TAPE-ACCESS = \*ALL**

Alle Fehlermeldungen mit der Antwortmöglichkeit "I" (Ignore) dürfen ignoriert werden. Diese Privilegierung schließt die Funktionen TAPE-ACCESS=\*PRIVILEGED und TAPE-ACCESS=\*BYPASS-LABEL ein.

# <span id="page-1687-0"></span>**FILE-AUDIT = \*UNCHANGED / \*NO / \*ALLOWED**

Vereinbart, ob der Benutzer den AUDIT-Modus aktivieren darf. Dieser Modus dient zur Überwachung von DVS-Zugriffen auf Dateien bzw. Dateigenerationen durch System-Exit-Routinen oder, bei Einsatz des Software-Produkts SECOS, durch die Komponente SAT.

# <span id="page-1687-1"></span>**MAILING-ADDRESS = \*UNCHANGED / <c-string 1..64 with-low> / <x-string 1..128>**

Versandanschrift für SPOOLOUT-Listen.

# <span id="page-1687-2"></span>**EMAIL-ADDRESS = \*UNCHANGED / \*NONE / <composed-name 1..1800> / <c-string 1..1800 with-low> / <x-string 1..3600>**

Vereinbart eine E-Mail-Adresse oder Liste von E-Mail-Adressen für die Benutzer dieser Benutzerkennung. Die Adressen sind im Format '<local-part>@<domain>[,...]' anzugeben. Optional kann einer Adresse zusätzlich ein Adressname in Klammern vorangestellt werden (siehe ["Beispiel" \(Kommando ADD-USER\)](#page-380-0)). Eine Liste besteht aus mehreren durch Komma getrennten Adressen und kann nur als Zeichenkette (c- bzw. xstring) angegeben werden.

Die eingetragene Adresse bzw. Adressliste wird beim Versenden einer Datei per E-Mail ausgewertet (siehe Kommando MAIL-FILE).

# <span id="page-1687-3"></span>**PUBLIC-SPACE-LIMIT = \*UNCHANGED / \*STD / \*MAXIMUM / <integer 0..2147483647 2Kbyte >**

Weist dem Benutzer den maximalen Speicherplatz zu, den er für seine Dateien auf gemeinschaftlichen Datenträgern des beim Operanden PUBSET zugewiesenen Pubsets verbrauchen darf.

# **PUBLIC-SPACE-LIMIT = \*STD**

Weist dem Benutzer 16.777.215 PAM-Seiten zu.

# **PUBLIC-SPACE-LIMIT = \*MAXIMUM**

Weist dem Benutzer 2.147.483.647 PAM-Seiten zu.

# <span id="page-1687-4"></span>**PUBLIC-SPACE-EXCESS = \*UNCHANGED / \*NO / \*TEMPORARILY-ALLOWED / \*ALLOWED**

Vereinbart, ob der Benutzer die beim Operanden PUBLIC-SPACE-LIMIT definierte Grenze für den Speicherplatz auf dem zugewiesenen Pubset überschreiten darf. Diese Berechtigung beschränkt sich auf die Aufträge des Benutzers, bei deren Start diese Grenze noch nicht erreicht war.

# **PUBLIC-SPACE-EXCESS = \*TEMPORARILY-ALLOWED**

Die Speicherplatzgrenze darf überschritten werden, sofern die Obergrenze zum Zeitpunkt des SET-LOGON-PARAMETERS noch nicht erreicht war.

# <span id="page-1687-5"></span>**ADDRESS-SPACE-LIMIT = \*UNCHANGED / \*STD / <integer 1..2147483647 Mbyte >**

Legt fest, wieviel Benutzerspeicher eine Task unter dieser Benutzerkennung anfordern darf. Zum Benutzerspeicher zählen sowohl der herkömmliche Klasse-6-Speicher (Programmraum bzw. Program Space) als auch Datenräume (Data Spaces).

Der maximale Benutzerspeicher ist von der Größe des virtuellen Speichers abhängig und kann kleiner als der hier angegebene Wert sein.

# **ADDRESS-SPACE-LIMIT = \*STD**

Der Wert des Systemparameters SYSGJASL wird zugewiesen (der Systemparameter SYSGJASL hat den Standardwert 16 MByte).

# <span id="page-1688-0"></span>**MAX-ACCOUNT-RECORDS = \*UNCHANGED / \*NO-LIMIT / <integer 0..32767>**

Legt fest, wie viele benutzerspezifische Abrechnungssätze pro Auftrag bzw. Programm in die Abrechnungsdatei des Systems geschrieben werden dürfen.

# **MAX-ACCOUNT-RECORDS = \*NO-LIMIT**

Der Benutzer darf beliebig viele benutzerspezifische Abrechnungssätze und eigene Abrechnungssätze in die Abrechnungsdatei schreiben.

# **MAX-ACCOUNT-RECORDS = <integer 0..32767>**

Anzahl der benutzerspezifischen Abrechnungssätze, die pro Auftrag bzw. Programm in die Abrechnungsdatei geschrieben werden dürfen.

Der Benutzer darf darüber hinaus keine eigenen Abrechnungssätze schreiben.

# <span id="page-1688-1"></span>**PROFILE-ID = \*UNCHANGED / \*NONE / <structured-name 1..30>**

Vereinbart, ob die Benutzerkennung einer SDF-PROFILE-ID zugeordnet werden soll. Die PROFILE-ID kennzeichnet eine (SDF-)Gruppe von Benutzerkennungen, die eine gemeinsame Gruppensyntaxdatei benutzen. Die Zuordnung von PROFILE-ID zu Gruppensyntaxdatei kann die Systembetreuung durch einen entsprechenden Eintrag in der SDF-Parameterdatei vornehmen.

# **PROFILE-ID = \*NONE**

Dem Benutzer wird keine PROFILE-ID und damit indirekt keine Gruppensyntaxdatei zugewiesen.

# **PROFILE-ID = <structured-name 1..30>**

Vereinbart den Namen der PROFILE-ID, der in der SDF-Parameterdatei einer Gruppensyntaxdatei zugeordnet werden kann.

# <span id="page-1688-2"></span>**PUBSET =**

Bezeichnet den Pubset, dessen Benutzerkatalog den Eintrag aufnimmt.

#### **PUBSET = \*HOME**

Der Eintrag erfolgt im Benutzerkatalog des Home-Pubsets. Damit werden auch die Zugangsberechtigungen zum System neu festgelegt.

#### **PUBSET = <cat-id 1..4>**

Katalogkennung des Pubsets, dessen Benutzerkatalog den Eintrag aufnimmt.

#### <span id="page-1688-3"></span>**RESIDENT-PAGES = \*UNCHANGED / \*STD / \*MAXIMUM / <integer 0..2147483647 4Kbyte >**

Bestimmt die Anzahl der residenten Seiten des Hauptspeichers, die der Benutzerkennung maximal zur Verfügung stehen.

#### **RESIDENT-PAGES = \*STD**

Der Benutzer darf 32767 residente Hauptspeicherseiten beanspruchen.

#### **RESIDENT-PAGES = \*MAXIMUM**

Der Benutzer darf 2147483647 residente Hauptspeicherseiten beanspruchen.

#### <span id="page-1688-4"></span>**CSTMP-MACRO-ALLOWED = \*UNCHANGED / \*NO / \*YES**

Vereinbart, ob der Benutzer in seinen Programmen den CSTMP-Makro verwenden darf. Mit dem Makro CSTMP kann der Anwender einen Memory Pool (Speicherbereich im Klasse-6-Speicher, der von mehreren Anwendern gemeinsam benutzt werden kann) mit Schreibschutz versehen oder diesen Schutz explizit aufheben. Der Sachverhalt ist ausführlich im Handbuch "Makroaufrufe" [22] beschrieben.

# <span id="page-1689-0"></span>**DEFAULT-PUBSET = \*UNCHANGED / \*HOME / <cat-id 1..4>**

Weist der Benutzerkennung einen Standard-Pubset zu, auf dem der Benutzer standardmäßig seine Dateien hinterlegen und Speicherplatz anfordern kann.

Die Systembetreuung kann den Operanden DEFAULT-PUBSET in jedem Benutzerkatalog eines importierten Pubsets ändern. Zur Ermittlung des Benutzer-Default-Pubsets wird jedoch nur der Benutzerkatalog des Home-Pubsets herangezogen. Für die Benutzerkennug TSOS muss der Wert von DEFAULT-PUBSET identisch sein mit dem Wert von PUBSET.

Benutzeraufträge, die sich wegen eines nicht verfügbaren Default-Pubsets im Wartezustand HELD-BY-PUBSET befinden, werden erneut zum Anstarten freigegeben, wenn der neu vereinbarte Default-Pubset verfügbar ist.

# **DEFAULT-PUBSET = \*HOME**

Vereinbart den Home-Pubset als Benutzer-Default-Pubset.

#### **DEFAULT-PUBSET = <cat-id 1..4>**

Katalogkennung des Pubsets, der als Benutzer-Default-Pubset für die Benutzerkennung verwendet werden soll.

# <span id="page-1689-1"></span>**TEST-OPTIONS = \*UNCHANGED / \*PARAMETERS(...)**

Legt die maximal mögliche Privilegierung für Test und Diagnose von Programmen fest. Ausgewertet wird die Testprivilegierung von den SW-Produkten AID und DAMP (Basistesthilfe ANITA).

# **TEST-OPTIONS = \*PARAMETERS(...)**

Vereinbart die maximal zulässigen Privilegierungsstufen für Schreib- und Lesezugriffe. Bereits mit der Privilegierungsstufe 2 hat der Anwender Zugriff auf taskspezifische, sensible Daten (Systemtabellen und Kontrollblöcke). Höhere Werte sollten nur auf Anforderung und zeitlich begrenzt an ausgewählte Benutzerkennungen vergeben werden.

<span id="page-1689-2"></span>Die dafür möglichen Werte und Erklärungen sind im [Abschnitt "Übersicht zu Testprivilegien"](#page-118-0) beschrieben.

#### **READ-PRIVILEGE = \*UNCHANGED / <integer 1..9>**

Vereinbart eine maximale Leseprivilegierung.

#### <span id="page-1689-3"></span>**WRITE-PRIVILEGE = \*UNCHANGED / <integer 1..9>**

Legt die maximale Schreibprivilegierung fest.

#### <span id="page-1689-4"></span>**MODIFICATION = \*UNCHANGED / \*UNCONTROLLED / \*CONTROLLED**

Vereinbart, ob der Benutzer die Zustimmung des Operators benötigt, wenn er seine Testprivilegierung ändern will.

#### **MODIFICATION = \*UNCONTROLLED**

Der Benutzer benötigt nicht die Zustimmung des Operators.

# **MODIFICATION = \*CONTROLLED**

Der Benutzer benötigt die Zustimmung des Operators.

#### <span id="page-1689-5"></span>**AUDIT = \*PARAMETERS(...)**

Legt die benutzerspezifische Audit-Berechtigung fest. Die Berechtigung kann dabei für Hardware- und Linkage-Audit getrennt vergeben werden.

Die systemweite Verfügbarkeit der Audit-Funktion wird über den Systemparameter AUDALLOW gesteuert.

#### **Hinweis**

Hardware-Audit wird nur auf /390-Architektur (SU /390 und S-Server) unterstützt.

# <span id="page-1690-0"></span>**HARDWARE-AUDIT = \*UNCHANGED / \*ALLOWED / \*NOT-ALLOWED**

Gibt an, ob der Benutzer berechtigt ist, den Sprungfolgemodus (Hardware-Audit-Modus) zu steuern. Die Steuerung kann über die Kommandos START-, STOP-, HOLD- und RESUME-HARDWARE-AUDIT bzw. über den Makro AUDIT für die Funktionszustände TU (task unprivileged) und TPR (task privileged) erfolgen. Eine Änderung wirkt nur für neue Tasks dieser Benutzerkennung.

# **HARDWARE-AUDIT = \*ALLOWED**

Der Benutzer ist berechtigt, den Hardware-Audit-Modus zu steuern, falls die Audit-Funktion systemweit verfügbar ist.

# **HARDWARE-AUDIT = \*NOT-ALLOWED**

Die Steuerung des Hardware-Audit ist nicht erlaubt.

# <span id="page-1690-1"></span>**LINKAGE-AUDIT = \*UNCHANGED / \*ALLOWED / \*NOT-ALLOWED**

Gibt an, ob der Benutzer berechtigt ist, die Unterprogrammverfolgung (Linkage-Audit-Modus) zu steuern. Die Steuerung kann über die Kommandos START-, STOP-, HOLD- und RESUME-LINKAGE-AUDIT bzw. über den Makro AUDIT für die Funktionszustände TU (task unprivileged), TPR (task privileged) und SIH (system interrupt handling) erfolgen.

Eine Änderung wirkt nur für neue Tasks dieser Benutzerkennung.

# **LINKAGE-AUDIT = \*ALLOWED**

Der Benutzer ist berechtigt, den Linkage-Audit-Modus zu steuern, falls die Audit-Funktion systemweit verfügbar ist.

#### **LINKAGE-AUDIT = \*NOT-ALLOWED**

Die Steuerung des Linkage-Audit ist nicht erlaubt.

#### <span id="page-1690-2"></span>**DEFAULT-MSG-LANGUAGE = \*UNCHANGED / \*STD / <name 1..1>**

Gibt die Sprache an, in der standardmäßig die Meldungsausgabe erfolgen soll.

# **DEFAULT-MSG-LANGUAGE = \*STD**

Die mit dem Systemparameter MSGLPRI festgelegte Sprache wird benutzt.

#### <span id="page-1690-3"></span>**FILE-NUMBER-LIMIT =**

Vereinbart die maximale Anzahl von Dateien, die angelegt werden dürfen. Diese Obergrenze oder ein geringerer Wert darf an Untergruppen oder Gruppenmitglieder weitergegeben werden.

#### **FILE-NUMBER-LIMIT = \*MAXIMUM**

Die maximale Zahl Dateien ist 16.777.215.

#### **FILE-NUMBER-LIMIT = <integer 0..16777215>**

Angabe der genauen Zahl der maximal möglichen Katalogeinträge.

#### <span id="page-1690-4"></span>**JV-NUMBER-LIMIT =**

Vereinbart die maximale Anzahl von Jobvariablen, die angelegt werden dürfen. Diese Obergrenze oder ein geringerer Wert darf an Untergruppen oder Gruppenmitglieder weitergegeben werden.

#### **JV-NUMBER-LIMIT = \*MAXIMUM**

Die maximale Zahl Job-Variablen ist 16.777.215.

#### **JV-NUMBER-LIMIT = <integer 0..16777215>**

Angabe der genauen Zahl der maximal möglichen Job-Variablen.

# <span id="page-1691-0"></span>**TEMP-SPACE-LIMIT =**

Vereinbart den maximalen temporären Speicherplatz, der auf dem im Operanden PUBSET angegebenen, gemeinschaftlichen Datenträger belegt werden darf.

# **TEMP-SPACE-LIMIT = \*MAXIMUM**

Der maximale Speicherplatz beträgt 2.147.483.647 PAM-Seiten.

### **TEMP-SPACE-LIMIT = <integer 0..2147483647 2Kbyte >**

Angabe des genauen temporären Speicherplatzes.

#### <span id="page-1691-1"></span>**DMS-TUNING-RESOURCES =**

Vereinbart, welche Performance-Maßnahmen ergriffen und in welcher Form sie genutzt werden dürfen.

#### **DMS-TUNING-RESOURCES = \*NONE**

Es dürfen keine Tuning-Maßnahmen angewendet werden.

### **DMS-TUNING-RESOURCES = \*CONCURRENT-USE**

Der Benutzer darf bevorzugte Ressourcen reservieren, steht dabei aber in Konkurrenz zu allen anderen Benutzer mit der gleichen Berechtigung.

#### **DMS-TUNING-RESOURCES = \*EXCLUSIVE-USE**

Der Benutzer darf bevorzugte Ressourcen exklusiv reservieren.

#### **Zugelassene Performance-Maßnahmen für Home- und Daten-Pubset**

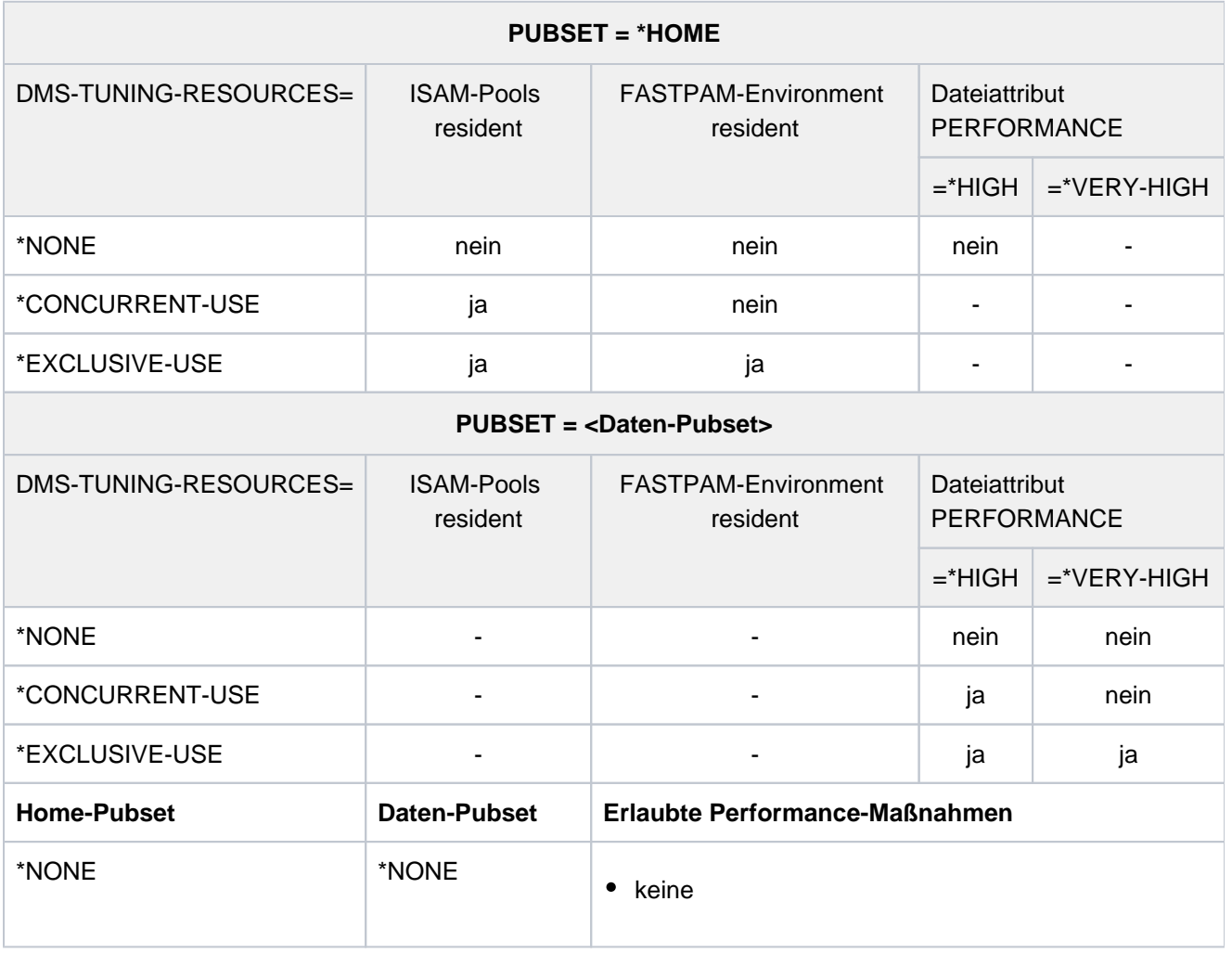
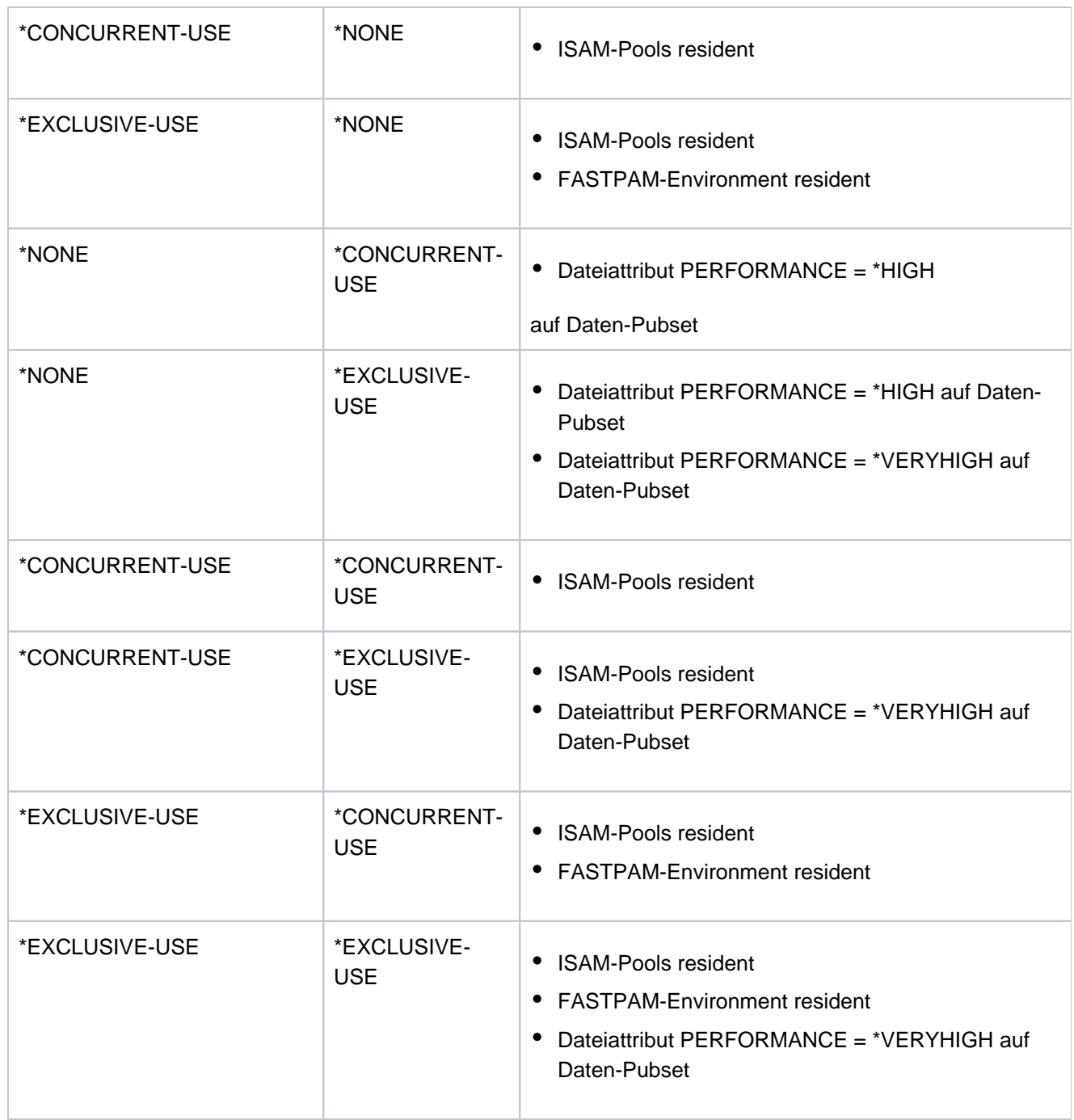

Tabelle 73: Zulässige Performancemaßnahmen (Kommando MODIFY-USER-ATTRIBUTES)

#### **CODED-CHARACTER-SET = \*UNCHANGED / \*STD / <name 1..8>**

Gibt an, welches CODED-CHARACTER-SET (CCS) zu verwenden ist. Ein Name ist nur anzugeben, wenn ein anderes als das vom System voreingestellte (\*STD) verwendet werden soll. Das angegebene CCS sollte ein EBCDIC-Zeichensatz sein.

### **PHYSICAL-ALLOCATION = \*UNCHANGED / \*NOT-ALLOWED / \*ALLOWED**

Legt fest, ob dem Benutzer für den Pubset die physikalische Allokierung von Speicherplatz erlaubt wird (Direktallokierung).

# **PHYSICAL-ALLOCATION = \*UNCHANGED**

Der bestehende Zustand soll erhalten bleiben.

# **PHYSICAL-ALLOCATION = \*NOT-ALLOWED**

Dem Benutzer wird für den Pubset die physikalische Allokierung von Speicherplatz nicht erlaubt.

#### **PHYSICAL-ALLOCATION = \*ALLOWED**

Dem Benutzer wird für den Pubset die physikalische Allokierung von Speicherplatz erlaubt.

#### **CRYPTO-SESSION-LIMIT = \*UNCHANGED / \*STD / \*MAXIMUM / <integer 0..32767>**

Vereinbart die maximale Anzahl openCRYPT-Sessions innerhalb einer BS2000-Session. Die Anzahl der bereits genutzten openCRYPT-Sessions wird zu Beginn einer BS2000-Session auf 0 gesetzt. Die Werte \*STD bzw. \*MAXIMUM vereinbaren die maximale Anzahl von 128 bzw. 32767 openCRYPT-Sessions.

#### **NET-STORAGE-USAGE = \*UNCHANGED / \*NOT-ALLOWED / \*ALLOWED**

Legt fest, ob der Benutzer Speicherplatz auf Net-Storage-Volumes belegen darf.

#### **NET-STORAGE-USAGE = \*UNCHANGED**

Der bestehende Zustand soll erhalten bleiben.

#### **NET-STORAGE-USAGE = \*NOT-ALLOWED**

Dem Benutzer wird die Nutzung von Net-Storage-Volumes nicht erlaubt.

#### **NET-STORAGE-USAGE = \*ALLOWED**

Dem Benutzer wird die Nutzung von Net-Storage-Volumes erlaubt. Der belegte Speicherplatz auf dem Net-Storage-Volume wird nicht auf das PUBLIC-SPACE-LIMIT des Benutzers angerechnet.

#### **NET-CODED-CHAR-SET = \*UNCHANGED / \*STD / \*ISO / \*NO-CONVERSION / <name 1..8>**

Gibt an, welches Net-Storage-Coded-Character-Set (NETCCSN) für Node-Files auf Net-Storage zu verwenden ist. Eine Zeichensatzkonvertierung wird nur für SAM-Node-Files durchgeführt.

#### **NET-CODED-CHAR-SET = \*STD**

Es wird die Einstellung aus dem Systemparameter NETCODE übernommen.

#### **NET-CODED-CHAR-SET = \*ISO**

Als Zeichensatz wird ein geeigneter ISO-Zeichensatz verwendet. Details zur Zeichensatzkonvertierung siehe Kommando CREATE-FILE bzw. Handbuch "Einführung in das DVS" [\[](#page-248-0)13].

#### **NET-CODED-CHAR-SET = \*NO-CONVERSION**

Es findet keine Code-Umsetzung für SAM-Node-Files statt.

#### **NET-CODED-CHAR-SET = <name 1..8>**

Name des zu verwendenden Zeichensatzes. Es sollte ein ASCII-Zeichensatz sein.

#### **ACCOUNT-ATTRIBUTES = \*UNCHANGED / \*ADD(...) / \*MODIFY(...) / \*REMOVE(...)**

Gibt an, ob eine Abrechnungsnummer hinzukommt, geändert oder gelöscht wird.

#### **ACCOUNT-ATTRIBUTES = \*ADD(...)**

Eine neue Abrechnungsnummer und spezifische Attribute für die Benutzerkennung sollen erfasst werden.

#### **ACCOUNT = <alphanum-name 1..8>**

Abrechnungsnummer der Benutzerkennung, die in den Benutzerkatalog aufgenommen wird und auf die sich die folgenden Angaben beziehen.

#### **CPU-LIMIT = / \*MAXIMUM / <integer 0..2147483647 \*STD seconds >**

CPU-Zeit, die insgesamt für Aufträge des Benutzers unter der Abrechnungsnummer zur Verfügung steht.

#### **CPU-LIMIT = \*STD**

Der im Systemparameter SYSGJCPU eingestellte Standardwert steht zur Verfügung.

#### **CPU-LIMIT = \*MAXIMUM**

Der Benutzerkennung stehen 2.147.483.647 CPU-Sekunden zur Verfügung.

#### $SPOOLOUT-CLASS = 0$  / <integer  $0.255$ > / \*STD

SPOOLOUT-Klasse für die Abrechnungsnummer der Benutzerkennung.

#### **SPOOLOUT-CLASS = \*STD**

Der im Systemparameter SYSGJCLA eingestellte Standardwert steht zur Verfügung.

#### **MAXIMUM-RUN-PRIORITY =**  $*STD / 2$  **integer 30..255>**

Vereinbartdie Priorität, die Aufträgen der Benutzerkennung maximal zugewiesen wird (siehe Hinweis).

#### **MAXIMUM-RUN-PRIORITY = \*STD**

Der im Systemparameter SYSGJPRI eingestellte Standardwert steht zur Verfügung.

#### **MAX-ALLOWED-CATEGORY = \*UNCHANGED / \*STD / \*TP / \*SYSTEM**

Dieser Operand legt fest, welches Task-Attribut die Aufträge des Benutzers erlangen dürfen. Verwendet der Benutzer in seinen Programmen den TINF-Makro, dann wird sowohl in der von dem jeweiligen Auftrag verwendeten Jobklasse als auch im Benutzerkatalog geprüft, ob für den Benutzer unter der angegebenen Abrechnungsnummer das Recht hinterlegt ist, das Task-Attribut TP zu führen.

#### **MAX-ALLOWED-CATEGORY = \*STD**

Die Aufträge des Benutzers können die Task-Attribute BATCH und DIALOG erlangen.

#### **MAX-ALLOWED-CATEGORY = \*TP**

Die Aufträge des Benutzers können die Task-Attribute BATCH, DIALOG und TP erlangen.

#### **MAX-ALLOWED-CATEGORY = \*SYSTEM**

Fur die Aufträge des Benutzers sind alle Task-Attribute zugelassen.

#### PRIVILEGE = \*NO / \*PARAMETERS(...) / list-poss(3): \*NO-CPU-LIMT / \*START-IMMEDIATE / **\*INHIBIT-DEACTIVATION**

Vereinbart Privilegien der Auftragsverwaltung.

#### **PRIVILEGE = \*NO**

Die Benutzerkennung erhält keine Auftragsverwaltungs-Privilegien.

#### **PRIVILEGE = \*PARAMETERS(...)**

Vereinbart eine Abfolge von Auftragsverwaltungs-Privilegien.

#### **NO-CPU-LIMIT = \*NO / \*YES**

Vereinbart, ob der Benutzer Batchaufträge ohne Zeitbegrenzung ablaufen lassen darf.

#### **NO-CPU-LIMIT = \*YES**

Der Benutzer erhält die Berechtigung, unter der angegebenen Abrechnungsnummer Batchaufträge ohne Zeitbegrenzung ablaufen zu lassen. Dies gilt auch, wenn die dem Auftrag zugewiesene Jobklasse dieses Start-Attribut nicht zulässt.

Ist diese Funktion weder im Benutzerkatalog noch in der dem Auftrag zugewiesenen Jobklasse erlaubt, wird der Batchauftrag mit einer Fehlermeldung abgewiesen, wenn der Benutzer im SET-LOGON-PARAMETERS- bzw. im ENTER-JOB-Kommando den Operanden CPU-LIMIT=\*NO verwendet. Bei Tasks ohne zeitliche Begrenzung wird das CPU-Konto des Benutzers nicht belastet.

#### **START-IMMEDIATE = \*NO / \*YES**

Vereinbart, ob der Benutzer die Job-Express-Funktion in Anspruch nehmen darf.

### **START-IMMEDIATE = \*YES**

Die Benutzerkennung erhält die Berechtigung, die Job-Express-Funktion zu nutzen. Mit dieser Berechtigung werden Batchaufträge sofort gestartet, auch wenn das Klassen-Limit der Jobklasse, in der der jeweilige Auftrag gestartet werden soll, erreicht ist.

Dies gilt auch, wenn die Definition der Jobklasse dieses Start-Attribut nicht zulässt. Ist die EXPRESS-Funktion weder im Benutzerkatalog noch in der Jobklassendefinition erlaubt, wird der Batchauftrag zwar angenommen, aber nicht als EXPRESS-Job gestartet.

#### **INHIBIT-DEACTIVATION = \*NO / \*YES**

Vereinbart, ob der Benutzer das Deaktivierungsverbot in Anspruch nehmen darf.

#### **INHIBIT-DEACTIVATION = \*YES**

Die Benutzerkennung erhält die Berechtigung, das Deaktivierungsverbot zu nutzen. Die Aufträge des Benutzers entziehen sich damit der PRIOR-Funktion, Aufträge nach Inanspruchnahme

von Systemdiensten (Makro-Zeitscheibe) in untergeordnete Warteschlangen einzureihen.

#### **PRIVILEGE = \*NO-CPU-LIMIT**

Der Benutzer erhält die Berechtigung, unter der angegebenen Abrechnungsnummer Batchaufträge ohne Zeitbegrenzung ablaufen zu lassen.

#### **PRIVILEGE = \*START-IMMEDIATE**

Die Benutzkennung erhält die Berechtigung, die Job-Express-Funktion zu nutzen.

#### **PRIVILEGE = \*INHIBIT-DEACTIVATION**

Die Benutzerkennung erhält die Berechtigung, das Deaktivierungsverbot zu nutzen.

#### **POSIX-RLOGIN-DEFAULT = <u>\*NO</u> / \*YES**

Bestimmt, ob die einzutragende Abrechnungsnummer zur Abrechnung einer POSIX-Remote-Login Session herangezogen werden soll.

Innerhalb einer Benutzerkennung ist die POSIX-Remote-Login-Abrechnungsnummer eindeutig. Die Benutzerverwaltung führt automatisch einen Abgleich mit den vorhandenen Abrechnungsnummern durch, d.h. die Vereinbarung einer anderen Abrechnungsnummer als POSIX-Abrechnungsnummer überschreibt eine vorangegangene Vereinbarung. Die alte Abrechnungsnummer kann nur noch für BS2000-Sessions verwendet werden.

#### LOGON-DEFAULT = \*NO / \*YES

Legt fest, ob die bezeichnete Abrechungsnummer als Standardabrechnungsnummer für den BS2000- Teilnehmerbetrieb verwendet werden soll, wenn beim Dialog- oder Batch-Zugang keine Abrechnungsnummer angegeben ist.

#### **ACCOUNT-ATTRIBUTES = \*MODIFY(...)**

Eine bereits bestehende Abrechnungsnummer bzw. die korrespondierenden Kennungsattribute sollen verändert werden. Die Abrechnungsnummer wird ggf. neu angelegt.

#### **ACCOUNT = <alphanum-name 1..8>**

Abrechnungsnummer der Benutzerkennung, für die die nachfolgenden Werte im Benutzerkatalog geändert werden.

#### **CPU-LIMIT = \*UNCHANGED / \*STD / \*MAXIMUM / <integer 0..2147483647 seconds** <sup>&</sup>gt;

CPU-Zeit, die insgesamt für Aufträge des Benutzers unter einer bestehenden Abrechnungsnummer zur Verfügung stehen soll.

#### **CPU-LIMIT = \*STD**

Der im Systemparameter SYSGJCPU eingestellte Standardwert steht zur Verfügung.

#### **CPU-LIMIT = \*MAXIMUM**

Die CPU-Zeit für die bestehende Abrechnungsnummer wird auf den Wert 2.147.483.647 Sekunden geändert.

#### **SPOOLOUT-CLASS = \*UNCHANGED / <integer 0..255> / \*STD**

SPOOLOUT-Klasse für die Abrechnungsnummer der Benutzerkennung.

#### **SPOOLOUT-CLASS = \*STD**

Der im Systemparameter SYSGJCLA eingestellte Standardwert steht zur Verfügung.

#### **MAXIMUM-RUN-PRIORITY = \*UNCHANGED / <integer 30..255>**

Vereinbartdie Priorität, die Aufträgen der Benutzerkennung maximal zugewiesen wird (siehe Hinweis).

#### **MAX-ALLOWED-CATEGORY = \*UNCHANGED / \*STD / \*TP / \*SYSTEM**

Dieser Operand legt fest, welches Task-Attribut die Aufträge des Benutzers erlangen dürfen. Verwendet der Benutzer in seinen Programmen den TINF-Makro, dann wird sowohl in der von dem jeweiligen Auftrag verwendeten Jobklasse als auch im Benutzerkatalog geprüft, ob für den Benutzer unter der angegebenen Abrechnungsnummer das Recht hinterlegt ist, das Task-Attribut TP zu führen.

#### **MAX-ALLOWED-CATEGORY = \*STD**

Die Aufträge des Benutzers können die Task-Attribute BATCH und DIALOG erlangen.

#### **MAX-ALLOWED-CATEGORY = \*TP**

Die Aufträge des Benutzers können die Task-Attribute BATCH, DIALOG und TP erlangen.

#### **MAX-ALLOWED-CATEGORY = \*SYSTEM**

Für die Aufträge des Benutzers sind alle Task-Attribute zugelassen.

#### **PRIVILEGE = \*UNCHANGED / \*PARAMETERS(...) / list-poss(3): \*NO-CPU-LIMIT / \*START-IMMEDIATE / \*INHIBIT-DEACTIVATION**

Vereinbart Auftragsverwaltungs-Privilegien.

#### **PRIVILEGE = \*PARAMETERS(...)**

Vereinbart eine Abfolge von Auftragsverwaltungs-Privilegien.

#### **NO-CPU-LIMIT = \*UNCHANGED / \*NO / \*YES**

Vereinbart, ob der Benutzer Batchaufträge ohne Zeitbegrenzung ablaufen lassen darf.

#### **NO-CPU-LIMIT = \*YES**

Der Benutzer erhält die Berechtigung, unter der angegebenen Abrechnungsnummer Batchaufträge ohne Zeitbegrenzung ablaufen zu lassen. Dies gilt auch, wenn die dem Auftrag zugewiesene Jobklasse dieses Start-Attribut nicht zulässt.

Ist diese Funktion weder im Benutzerkatalog noch in der dem Auftrag zugewiesenen Jobklasse erlaubt, wird der Batchauftrag mit einer Fehlermeldung abgewiesen, wenn der Benutzer im SET-LOGON-PARAMETERS- bzw. im ENTER-JOB-Kommando den Operanden CPU-LIMIT=\*NO verwendet. Bei Tasks ohne zeitliche Begrenzung wird das CPU-Konto des Benutzers nicht belastet.

#### **START-IMMEDIATE = \*UNCHANGED / \*NO / \*YES**

Vereinbart, ob der Benutzer die Job-Express-Funktion in Anspruch nehmen darf.

# **START-IMMEDIATE = \*YES**

Die Benutzerkennung erhält die Berechtigung, die Job-Express-Funktion zu nutzen. Mit dieser Berechtigung werden Batchaufträge sofort gestartet, auch wenn das Klassen-Limit der Jobklasse, in der der jeweilige Auftrag gestartet werden soll, erreicht ist.

Dies gilt auch, wenn die Definition der Jobklasse dieses Start-Attribut nicht zulässt. Ist die EXPRESS-Funktion weder im Benutzerkatalog noch in der

Jobklassendefinition erlaubt, wird der Batchauftrag zwar angenommen, aber nicht als EXPRESS-Job gestartet.

#### **INHIBIT-DEACTIVATION = \*UNCHANGED / \*NO / \*YES**

Vereinbart, ob der Benutzer das Deaktivierungsverbot in Anspruch nehmen darf.

#### **INHIBIT-DEACTIVATION = \*YES**

Die Benutzerkennung erhält die Berechtigung, das Deaktivierungsverbot zu nutzen.

Die Aufträge des Benutzers entziehen sich damit der PRIOR-Funktion, Aufträge nach Inanspruchnahme von Systemdiensten (Makro-Zeitscheibe) in

untergeordnete Warteschlangen einzureihen.

#### **PRIVILEGE = \*NO-CPU-LIMIT**

Der Benutzer erhält die Berechtigung, unter der angegebenen Abrechnungsnummer Batchaufträge ohne Zeitbegrenzung ablaufen zu lassen.

Dies gilt auch, wenn die dem Auftrag zugewiesene Jobklasse dieses Start-Attribut nicht zulässt. Ist diese Funktion weder im Benutzerkatalog noch in der dem Auftrag zugewiesenen Jobklasse erlaubt, wird der Batchauftrag mit einer Fehlermeldung abgewiesen, wenn der Benutzer im SET-LOGON-PARAMETERSbzw. im ENTER-JOB-Kommando den Operanden CPU-LIMIT=\*NO verwendet.

Bei Tasks ohne zeitliche Begrenzung wird das CPU-Konto des Benutzers nicht belastet.

#### **PRIVILEGE = \*START-IMMEDIATE**

Die Benutzkennung erhält die Berechtigung, die Job-Express-Funktion zu nutzen. Mit dieser Berechtigung werden Batchaufträge sofort gestartet, auch wenn das Klassen-Limit der Jobklasse, in der der jeweilige Auftrag gestartet werden soll, erreicht ist.

Dies gilt auch, wenn die Definition der Jobklasse dieses Start-Attribut nicht zulässt. Ist die EXPRESS-Funktion weder im Benutzerkatalog noch in der Jobklassendefinition erlaubt, wird der Batchauftrag zwar angenommen, aber nicht als EXPRESS-Job gestartet.

#### **PRIVILEGE = \*INHIBIT-DEACTIVATION**

Die Benutzerkennung erhält die Berechtigung, das Deaktivierungsverbot zu nutzen. Die Aufträge des Benutzers entziehen sich damit der PRIOR-Funktion, Aufträge nach Inanspruchnahme von Systemdiensten (Makro-Zeitscheibe) in untergeordnete Warteschlangen einzureihen.

#### **POSIX-RLOGIN-DEFAULT = \*UNCHANGED / \*NO / \*YES**

Bestimmt, ob die zu ändernde Abrechnungsnummer zur Abrechnung einer POSIX-Remote-Login-Session herangezogen werden soll.

Innerhalb einer Benutzerkennung ist die POSIX-Remote-Login-Abrechnungsnummer eindeutig. Die Benutzerverwaltung führt automatisch einen Abgleich mit den vorhandenen Abrechnungsnummern durch, d.h. die Vereinbarung einer anderen Abrechnungsnummer als POSIX-Abrechnungsnummer überschreibt eine vorangegangene Vereinbarung. Die alte Abrechnungsnummer kann nur noch für BS2000-Sessions verwendet werden.

# **LOGON-DEFAULT = \*UNCHANGED / \*NO / \*YES**

Legt fest, ob die bezeichnete Abrechungsnummer als Standardabrechnungsnummer für den BS2000- Teilnehmerbetrieb verwendet soll, wenn beim Dialog- oder Batch-Zugang keine Abrechnungsnummer angegeben ist.

### **ACCOUNT-ATTRIBUTES = \*REMOVE(...)**

Eine Abrechnungsnummer soll der Benutzerkennung entzogen werden.

#### **ACCOUNT = list-poss(10): <alphanum-name 1..8>**

Abrechnungsnummer der Benutzerkennung, die gelöscht wird. Eine Abrechnungsnummer muss der Benutzerkennung immer erhalten bleiben.

# **Kommando-Returncode**

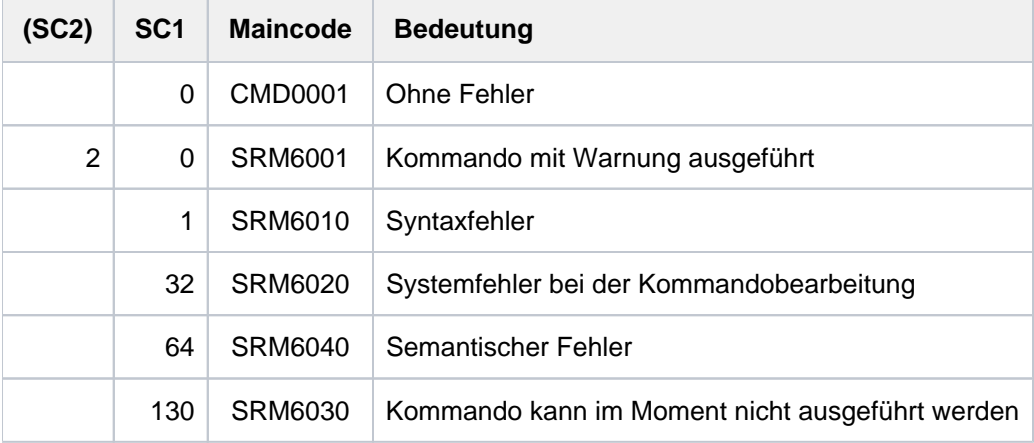

# <span id="page-1698-0"></span>**Hinweis**

Die Task-Scheduling-Prioritäten (30-255) zur Auftragssteuerung werden festgelegt:

- im Benutzerkatalog (Kommando ADD-USER, Operand MAXIMUM-RUN-PRIORITY)
- bei der Jobklassen-Definition (JMU-Anweisung DEFINE-JOB-CLASS, Operand RUN-PRIORITY; neben der Standard-Priorität kann eine Maximal-Priorität vereinbart werden)

Gibt der Benutzer im SET-LOGON-PARAMETERS- bzw. ENTER-JOB-Kommando eine Task-Scheduling-Priorität an, dann wird diese Priorität sowohl im Benutzerkatalog als auch in der dem Auftrag zugewiesenen Jobklasse geprüft (Beispiel siehe Kommando ADD-USER).

Ist die vom Benutzer im SET-LOGON-PARAMETERS- oder ENTER-JOB-Kommando angegebene Priorität **schlechter** als die beste Priorität in der Jobklasse und im Benutzerkatalog (d.h. entweder in der Jobklasse oder im Benutzerkatalog erlaubt), wird der Auftrag mit der vom Benutzer angegebenen Priorität gestartet. Ist die vom Benutzer im SET-LOGON-PARAMETERS- oder ENTER-JOB-Kommando angegebene Priorität besser als die Prioritäten in der Jobklasse und im Benutzerkatalog (d.h. in der Jobklasse und im Benutzerkatalog nicht erlaubt), erhält der Auftrag als Priorität den schlechteren Wert von Default-Priorität der Jobklasse und Priorität im Benutzerkatalog.

Ist vom Benutzer im SET-LOGON-PARAMETERS- oder ENTER-JOB-Kommando keine Priorität angegeben, wird der Auftrag mit der Default-Priorität gestartet.

# **4.67 MODIFY-USER-PROTECTION**

Kennwort der Benutzerkennung ändern

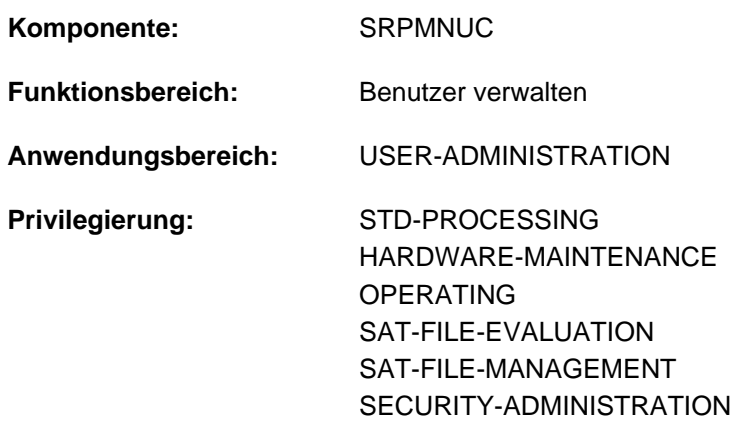

**Berechtigungsschlüssel:** @

# **Funktionsbeschreibung**

Mit dem Kommando MODIFY-USER-PROTECTION kann der Benutzer ein Kennwort für seine Benutzerkennung festlegen, dieses Kennwort ändern oder wieder löschen. Das Kennwort einer Benutzerkennung ist Bestandteil des Benutzereintrags im Benutzerkatalog. Das Kommando MODIFY-USER-PROTECTION wird nur ausgeführt, wenn für die Benutzerkennung eine entsprechende Berechtigung im Benutzereintrag enthalten ist (siehe Ausgabefeld PASSWORD-MGMT, Kommando SHOW-USER-ATTRIBUTES).

#### Lange Kennwörter

Ein "langes Kennwort" ist mindestens 9 und maximal 32 Zeichen lang. Damit kann der Benutzer Kennwörter vereinbaren, die leicht zu merken sind und mit der großen Variationsmöglichkeit dem Datenschutz gerecht werden. Bei der Eingabe eines 9 bis 32 Zeichen langen Kennwortes konvertiert ein Hash-Algorithmus das "lange" Kennwort in ein 8 Byte langes Kennwort. Das konvertierte, 8 Byte lange Kennwort wird im System zur Kennwortüberprüfung gespeichert (ggf. verschlüsselt).

Folgende Kommandos unterstützen die Eingabe "langer Kennwörter":

- ENTER-JOB und ENTER-PROCEDURE
- PRINT-DOCUMENT
- SET-LOGON-PARAMETERS
- SET-RFA-CONNECTION
- **TRANSFER-FILE**

Wird die Eingabe "langer Kennwörter" nicht unterstützt, wie z.B. bei Programmschnittstellen muss der Benutzer das konvertierte, 8 Byte lange Kennwort ermitteln und eingeben. Mögliche Vorgehensweisen sind:

• Das Subsystem SDF-P ist im lokalen System verfügbar:

Das konvertierte Kennwort kann mit der Builtin-Funktion HASH-STRING ermittelt werden. Der Aufruf erfolgt mit den Parametern STRING='<langes\_kennwort>' und LENGTH=8 (siehe auch Handbuch "SDF-P" [[34](#page-248-0)]). Da der Parameter STRING im Gegensatz zur Kennwortschnittstelle Groß-/Kleinschreibung unterscheidet, muss das "lange" Kennwort in Großbuchstaben angegeben werden!

Bei Kommandos und Anweisungen (SDF-Schnittstelle) kann mit Ausdrucksersetzung gearbeitet werden, d.h. der Kennwort-Operandkann z.B. wie folgt angegeben werden (siehe auch "Beispiel"):

PASSWORD='&(TO-C-LIT(HASH-STRING(STRING='langes\_kennwort',LENGTH=8)))'

Falls die Eingabe nicht über die SDF-Schnittstelle erfolgt, wird einer S-Variablen das Ergebnis der Builtin-Funktion zugewiesen und der Variablenwert mit SHOW-VARIABLE als X-Literal (da die konvertierte Zeichenfolge auch nicht eingebbare Zeichen enthalten kann) ausgegeben. Der Variablenwert wird an der Eingabeschnittstelle als Kennwort (<x-string>) eingegeben.

- Das Subsystem SDF-P ist im lokalen System nicht verfügbar:
	- Besteht Zugang zu einem anderen System, in dem SDF-P verfügbar ist, kann das konvertierte, 8 Byte lange Kennwort, wie zuvor beschrieben, über die Builtin-Funktion HASH-STRING ermittelt werden.
	- Das konvertierte, 8 Byte lange Kennwort kann bei der Systembetreuung erfragt werden (wenn im System nicht verschlüsselt wird).
	- Die betroffene Benutzerkennung wird kurzfristig mit einem "kurzen" Kennwort geschützt.
- Unabhängig von SDF-P kann bei TRANSFER-FILE statt der LOGON-Berechtigung auch der Name eines FT-Profils (FTAC-Berechtigungsprofil) angegeben werden.

Bei Einsatz des Software-Produkts SECOS können für Kennwörter weitere Sicherheitsüberprüfungen benutzerspezifisch vereinbart werden. Die Default-Werte für die Minimal-Länge und die Minimal-Komplexität eines Kennworts sind mit \*NONE (keine Überprüfung dieser Attribute) eingestellt. Die Änderung dieser Attribute auf Maximalwerte kann unter Umständen dazu führen, dass das aus einem "langen" Kennwort konvertierte, 8 Byte lange Kennwort die Anforderungen nicht erfüllt. Deshalb sollte bei der Minimal-Länge der Wert 6 und bei der Minimal-Komplexität der Wert 2 nicht überschritten werden.

#### **Einschränkungen**

Folgende Funktionen des Kommandos MODIFY-USER-PROTECTION sind nur bei Einsatz von SECOS verfügbar:

- Im Operanden CONFIRM-NEW-PASSWORD kann ein neues Kennwort, das im Operanden NEW-LOGON-PASSWORD angegeben ist, zur Kontrolle ein zweites Mal eingegeben werden.
- Im Operanden USER-IDENTIFICATION kann eingestellt werden, dass die Kennwortänderung für die persönliche Benutzerkennung ("Personal Logon") durchgeführt werden soll.

Ist SECOS nicht verfügbar, kann bei den Operanden nur der Defaultwert angeben werden.

# **Format**

#### **MOD**IFY**-USER-PROT**ECTION

 **[LOGON-PASS](#page-1701-0)**WORD =  $*$ **NONE** / <c-string 1..8> / <c-string 9..32> / <x-string 1..16> / \***SECRET** 

**,NEW-LOGON[-PASSWORD](#page-1701-1) = <u>\*NONE</u> / <c-string 1..8> / <c-string 9..32> / <x-string 1..16> / \*SECRET** 

,**[CONFIRM-NEW-PASSWORD](#page-1702-0)** = **\*NOT-SPECIFIED \*NONE** / / <c-string 1..8> / <c-string 9..32> /

<x-string 1..16> / **\*SECRET**

[,](#page-1702-1) = / <cat-id 1..4> **PUBSET \*HOME**

, USER-IDENTIFICATION = \*STD / \*PERSONAL-USER-ID

# **Operandenbeschreibung**

#### <span id="page-1701-0"></span>LOGON-PASSWORD =  $*$ NONE / <c-string 1..8> / <c-string 9..32> / <x-string 1..16> / \*SECRET

Bisheriges Kennwort der Benutzerkennung.

Die Eingabe eines "langen" Kennworts (entspricht <c-string 9..32>) wird unterstützt. Ein Hash-Algorithmus konvertiert das "lange" Kennwort in ein 8 Byte langes Kennwort, das zur Kennwortüberprüfung verwendet wird. Zur Vereinbarung "langer" Kennwörter siehe Funktionsbeschreibung.

Der Operand LOGON-PASSWORD hat folgende Besonderheiten:

- Der eingegebene Wert wird nicht protokolliert.
- Im geführten Dialog ist das Eingabefeld automatisch dunkelgesteuert.
- Bei Angabe von \*SECRET oder ^ stellt SDF im ungeführten Dialog und in Vordergrundprozeduren ein dunkelgesteuertes Eingabefeld zur verdeckten Eingabe des Kennwortes zur Verfügung.

#### <span id="page-1701-1"></span>**NEW-LOGON-PASSWORD =**  $*$ **NONE / <c-string 1..8> / <c-string 9..32> / <x-string 1..16> / \*SECRET**

Neues Kennwort für die Benutzerkennung. Das neue Kennwort darf nicht dem bisherigen Kennwort entsprechen. Die Eingabe eines "langen" Kennworts (entspricht <c-string 9..32>) wird unterstützt. Ein Hash-Algorithmus konvertiert das "lange" Kennwort in ein 8 Byte langes Kennwort, das zur Kennwortüberprüfung verwendet wird. Zur Vereinbarung "langer" Kennwörter siehe Funktionsbeschreibung.

Der Operand NEW-LOGON-PASSWORD hat folgende Besonderheiten:

- Der eingegebene Wert wird nicht protokolliert.
- Im geführten Dialog ist das Eingabefeld automatisch dunkelgesteuert.
- Bei Angabe von \*SECRET oder ^ stellt SDF im ungeführten Dialog und in Vordergrundprozeduren ein dunkelgesteuertes Eingabefeld zur verdeckten Eingabe des Kennwortes zur Verfügung.

# <span id="page-1702-0"></span>**CONFIRM-NEW-PASSWORD = \*NOT-SPECIFIED / \*NONE / <c-string 1..8> / <c-string 9..32 /**

# **<x-string 1..16> / \*SECRET**

Der Operand ist nur bei Einsatz von SECOS verfügbar.

Ermöglicht die Kontrolleingabe für das neue Kennwort, das im Operanden NEW-LOGON-PASSWORD angegeben wurde. Die zweimalige Eingabe des Kennworts soll verhindern, dass bei dunkelgesteuerter Eingabe ein versehentlich durch Tippfehler entstandenes Kennwort vergeben wird.

Sofern ein anderer Operandenwert als der Default-Wert \*NOT-SPECIFIED angegeben wird, muss dieser Wert mit der Angabe im Operanden NEW-LOGON-PASSWORD übereinstimmen. andernfalls wird das Kommando abgewiesen.

Der Operand CONFIRM-NEW-PASSWORD hat folgende Besonderheiten:

- Der eingegebene Wert wird nicht protokolliert.
- Im geführten Dialog ist das Eingabefeld automatisch dunkelgesteuert.
- Bei Angabe von \*SECRET oder ^ stellt SDF im ungeführten Dialog und in Vordergrundprozeduren ein dunkelgesteuertes Eingabefeld zur verdeckten Eingabe des Kennwortes zur Verfügung.

#### <span id="page-1702-1"></span>**PUBSET =**

Bestimmt die Katalogkennung des Pubsets, dessen Benutzerkatalog einen Eintrag für die Benutzerkennung enthält.

#### **PUBSET = \*HOME**

Katalogkennung des Home-Pubsets.

#### **PUBSET = <cat-id 1..4>**

Katalogkennung eines lokalen Pubsets, dessen Benutzerkatalog einen Eintrag für die Benutzerkennung enthält.

#### <span id="page-1702-2"></span>**USER-IDENTIFICATION = \*STD / \*PERSONAL-USER-ID**

Der Operand ist nur bei Einsatz von SECOS verfügbar.

Gibt an, ob das Kennwort der Logon-Benutzerkennung oder das der persönlichen Benutzerkennung geändert werden soll.

#### **USER-IDENTIFICATION = \*STD**

Das Kennwort der Logon-Benutzerkennung wird geändert.

Falls das Kommando im Rahmen des Logon-Kennwort-Updates aufgerufen wird, bezeichnet \*STD folgende Benutzerkennung:

- nach Ausgabe der Meldung SRM3204 die Logon-Benutzerkennung
- nach Ausgabe der Meldung SRM3207 die persönliche Benutzerkennung

#### **USER-IDENTIFICATION = \*PERSONAL-USER-ID**

Das Kennwort der persönlichen Benutzerkennung wird geändert. Falls kein persönliches Logon durchgeführt wurde, wird das Kennwort der Logon-Kennung geändert.

# **Kommando-Returncode**

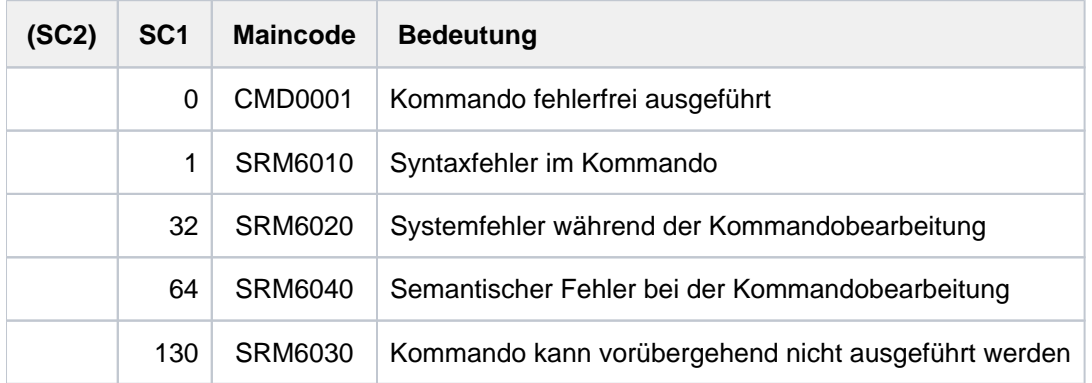

# **Hinweise**

- Im Protokoll (SYSOUT) werden die Kennwörter mit dem Buchstaben P überschrieben.
- Für ein nicht vorhandenes Kennwort (entspricht dem Default-Wert \*NONE) setzt das System binäre Nullen ein (X' 00 00 00 00 00 00 00 00'). Kennwörter, die binär null sind, werden jedoch nicht verschlüsselt.
- Ist der Systemparameter ENCRYPT=Y eingestellt, verschlüsselt das System alle Kennwörter mit Ausnahme der Kennwörter, die aus binären Nullen bestehen (bei Angabe des Default-Werts \*NONE).

# <span id="page-1703-0"></span>**Beispiel**

Vergabe eines langen Kennworts:

```
/mod-user-prot logon-pass='short#12',new='spezialkennwort von $rudi!'
```
Ermittlung des konvertierten, 8 Byte langen Kennworts zur Verwendung an einer Schnittstelle, die keine langen Kennwörter unterstützt. Das Kennwort wird mit SET-VARIABLE (Kurzform STV) in die Variable A übertragen und anschließend mit SHOW-VARIABLE (Kurzform SHV) als X-Literal (da auch nicht eingebbare Zeichen enthalten sein können) ausgegeben:

```
/stv a=hash-string(string='SPEZIALKENNWORT VON $RUDI!',length=8)
/shv a,inf=*par(value=*x-lit)
```

```
A = X'FF59C1AD6D3BFA62F'
```
Bei Verwendung der Builtin-Funktion TO-X-LITERAL kann das Kennwort kann auch als X-Literal in eine Variable übertragen werden (hier in die Variable PASS):

```
/stv pass=to-x-lit(string= hash-string(string=
                'SPEZIALKENNWORT VON $RUDI!',length=8))
```
**/shv pass**

```
PASS = X'F59C1AD6D3BEA62F'
```
Das konvertierte, 8 Byte lange Kennwort soll z.B. in einem TRANSFER-FILE-Kommando angegeben werden. Nachfolgend werden mehrere Angabemöglichkeiten aufgezeigt:

```
/transfer-file ... password=x'f59c1ad6d3bea62f'.....—————————————————— (1) 
/transfer-file ... password=&(pass)..... ————————————————————————————— (2) 
/transfer-file ... password=&(to-x-lit(string=a)).....———————————————— (3) 
/transfer-file ... password=&(to-x-lit(string=hash-string(
           string='SPEZIALKENNWORT VON $RUDI!',length=8))).....———————— (4)
```
- (1) Direkte Eingabe des ermittelten Kennworts als X-String.
- (2) Das Kennwort wird durch Variablenersetzung (Inhalt der Variable PASS) eingegeben.
- (3) Das Kennwort wird durch Variablenersetzung (X-Literal der Variable A) eingegeben.
- (4) Das Kennwort wird direkt durch die Variablenersetzung eingegeben, mit der zuvor das Kennwort als X-Literal in die Variable PASS übertragen wurde. In diesem Fall kann der Schritt "Ermittlung des Kennworts durch Zuweisung auf eine Variable" entfallen.

# **4.68 MODIFY-USER-PUBSET-ATTRIBUTES**

Benutzerkennung ändern

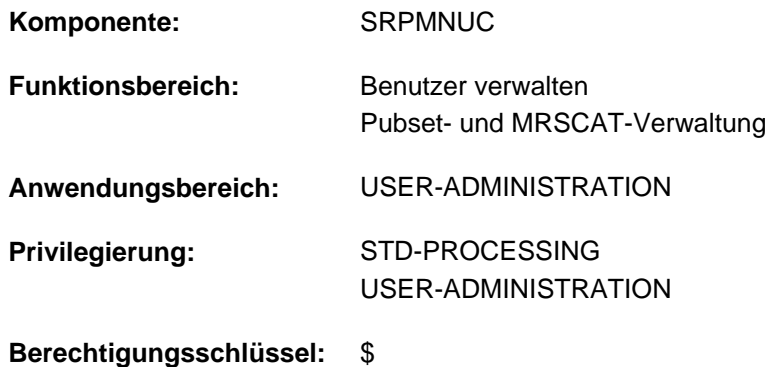

# **Funktionsbeschreibung**

Das Kommando ändert die Pubset-spezifischen Benutzerattribute einer Benutzerkennung im Benutzerkatalog des angegebenen Pubsets. Das Kommando ist in erster Linie für SM-Pubsets vorgesehen, kann aber auch (mit Einschränkungen) für SF-Pubsets verwendet werden.

Jede über das Kommando ADD-USER eingerichtete Benutzerkennung verfügt von Anfang an über pubsetspezifische Benutzerattribute. Zumeist handelt es sich dabei um Standard(Default-)Attribute der Ressourcenverwaltung.

Wird ein Eintrag in einem Benutzerkatalog eines importierten Pubsets erstellt, sind pubsetspezifische Informationen zu hinterlegen. Die Systembetreuung muss für den Benutzer eine obere Grenze festlegen, bis zu der der Benutzer Speicherplatz auf diesem Pubset belegen kann. Zusätzlich kann sie ihm gewähren, dieses Limit zu überschreiten. Diese neuen Vereinbarungen gelten aber jeweils nur nach erneutem Logon des Benutzers, nicht aber für aktuelle Tasks.

Der Default-Wert \* UNCHANGED in den entsprechenden Operanden bedeutet jeweils, dass die bisherige Vereinbarung gilt.

Wenn in der Folge von "hierarchischen Kontingentungleichungen" die Rede ist, so bedeutet dies, dass der betroffene Wert in dem Wert enthalten sein muss, der über ihm liegt. So muss z.B. der Wert für VERY-HIGH-PERF-SPACE immer <= dem bei HIGH-PERF-SPACE sein, der wiederum <= dem bei S0-LEVEL-SPACE und dieser schließlich <= dem bei TOTAL-SPACE.

Werden Kontingentungleichungen nicht beachtet, wird die Kommandobearbeitung abgebrochen.

#### **Einschränkung**

Der nicht-privilegierte Anwender (Privileg STD-PROCESSING) kann das Kommando nur im Rahmen einer Gruppenverwaltertätigkeit ausführen. Der Umfang seiner Rechte wird von der Systembetreuung festgelegt. Zu Einrichtung und Verwaltung von Benutzergruppen siehe Handbuch "SECOS" [\[](#page-248-0)[35](#page-248-0)].

# **Format**

#### **MODIFY-USER-PUBSET-ATTRIBUTES**

**USER-ID[ENTIFICATION =](#page-1707-0) <name 1..8>** 

[, =](#page-1707-1) / <cat-id 1..4> **PUBSET \*HOME**

**FILE-NUMBER-LIMIT = \*UNCHANGED / \*MAXIMUM / <integer 0..16777215>** 

,**JV-NUMBER-LIMIT** = \***UNCHANGED / \*MAXIMUM / <integer 0..16777215>** 

**,DEF-STOR** AGE-CLASS = **\*UNCHANGED** / **\*NONE** / <structured-name 1..8>

, CODED-CHARACTER-SET = \*UNCHANGED / \*STD / <name 1..8>

**[NET-CODED-CHAR-SET](#page-1708-3) = \*UNCHANGED / \*STD / \*ISO / \*NO-CONVERSION / <name 1..8>** 

, RIGHTS = \*UNCHANGED / \*PARAMETERS(...)

**\*PAR**AMETERS(...)

| **[DMS-TUNING-RES](#page-1708-5)**OURCES = **\*UNCHA**NGED / / **\*NONE \*CONCURRENT-USE** /

| **\*EXCL**USIVE**-USE**

 $\overline{N}$  $\overline{R}$  $\overline{R}$  $\overline{R}$  $\overline{R}$  $\overline{S}$  $\overline{R}$  $\overline{S}$  $\overline{R}$  $\overline{R}$  $\overline{R}$  $\overline{R}$  $\overline{R}$  $\overline{R}$  $\overline{R}$  $\overline{R}$  $\overline{R}$  $\overline{R}$  $\overline{R}$  $\overline{R}$  $\overline{R}$  $\overline{R}$  $\overline{R}$  $\overline{R}$  **\overline{R** 

 $PHYSICAL-ALLOCATION = *UNCHANGED / *NOT-ALLOW ED / *ALLOW EDD / *ALLOW EDD$ 

,PUBLIC-SPACE-EXCESS = \*UNCHANGED / \*NOT-ALLOWED / \*TEMPORARILY-ALLOWED /

| **\*ALLOW**ED

,**[PERM-SPACE-LIM](#page-1710-3)ITS = \*UNCHANGED / \*PARAMETERS(...)** 

**\*PAR**AMETERS(...)

| **[TOTAL-SPACE](#page-1711-0)** = \***AUTOMATIC -ADAPT** / \*UNCHANGED / \*MAXIMUM / \*UNLIMITED /

<integer 0..2147483647 2Kbyte>

| ,**[S0-LEVEL-SPACE](#page-1711-1)** = **\*AUTO**MATIC / NGED / IMUM / **-ADAPT \*UNCHA \*MAX**

<integer 0..2147483647 2Kbyte>

| [HIGH-PERF-SPACE](#page-1711-2) = \*AUTOMATIC -ADAPT / \*UNCHANGED / \*MAXIMUM /

<integer 0..2147483647 2Kbyte>

| ,**[VERY-HIGH-PERF-SPACE](#page-1712-0)** = **\*AUTO**MATIC / NGED / IMUM / **-ADAPT \*UNCHA \*MAX**

<integer 0..2147483647 2Kbyte>

, HIGH-AVAILABLE-SPACE = \*AUTOMATIC -ADAPT / \*UNCHANGED / \*MAXIMUM /

<integer 0..2147483647 2Kbyte>

```
,TEMP-SPACE-LIMITS = *UNCHANGED / *PARAMETERS(...)
  *PARAMETERS(...)
     | TOTAL-SPACE = *AUTOMATIC -ADAPT / *UNCHANGED / *MAXIMUM / *UNLIMITED /
                    <integer 0..2147483647 2Kbyte>
        HIGH-PERF-SPACE = *AUTOMATIC -ADAPT / *UNCHANGED / *MAXIMUM /
                             <integer 0..2147483647 2Kbyte>
        | ,VERY-HIGH-PERF-SPACE = *AUTOMATIC / NGED / IMUM / -ADAPT *UNCHA *MAX
                                 <integer 0..2147483647 2Kbyte>
,WORK-SPACE-LIMITS = *UNCHANGED / *PARAMETERS(...)
  *PARAMETERS(...)
     | TOTAL-SPACE = *AUTOMATIC -ADAPT / *UNCHANGED / *MAXIMUM / *UNLIMITED /
                    <integer 0..2147483647 2Kbyte>
        HIGH-PERF-SPACE = *AUTOMATIC -ADAPT / *UNCHANGED / *MAXIMUM /
                         <integer 0..2147483647 2Kbyte>
        | ,VERY-HIGH-PERF-SPACE = *AUTOMATIC / NGED / IMUM / -ADAPT *UNCHA *MAX
                                 <integer 0..2147483647 2Kbyte>
```
# **Operandenbeschreibung**

#### <span id="page-1707-0"></span>**USER-IDENTIFICATION = <name 1..8>**

Vereinbart den Namen der Benutzerkennung, deren Pubset-spezifische Benutzerattribute geändert werden.

#### <span id="page-1707-1"></span>**PUBSET =**  $*$ **HOME** / <cat-id 1..4>

Bezeichnet den Pubset, in dessen Benutzerkatalog Pubset-spezifische Benutzerattribute geändert werden sollen. Anwendungsgebiet ist in der Regel ein SM-Pubset.

#### **PUBSET = \*HOME**

Der Eintrag erfolgt im Benutzerkatalog des Home-Pubsets.

#### **PUBSET = <cat-id 1..4>**

Katalogkennung des Pubsets, in dessen Benutzerkatalog der Eintrag erfolgen soll.

#### <span id="page-1707-2"></span>**FILE-NUMBER-LIMIT = \*UNCHANGED / \*MAXIMUM / <integer 0..16777215>**

Vereinbart die maximale Anzahl von Dateien, die einer Benutzerkennung zugestanden werden.

#### **FILE-NUMBER-LIMIT = \*MAXIMUM**

Die der Kennung erlaubte Dateien-Anzahl wird auf 16.777.215 festgelegt.

#### **FILE-NUMBER-LIMIT = <integer 0..16777215>**

Vereinbart die genaue Anzahl der Dateien, die der Benutzerkennung maximal zugestanden werden.

### <span id="page-1708-0"></span>**JV-NUMBER-LIMIT = \*UNCHANGED / \*MAXIMUM / <integer 0..16777215>**

Vereinbart die maximale Anzahl von Jobvariablen, die angelegt werden dürfen.

#### **JV-NUMBER-LIMIT = \*MAXIMUM**

Die der Kennung erlaubte Anzahl an Job-Variablen wird auf 16.777.215 festgelegt.

#### **JV-NUMBER-LIMIT = <integer 0..16777215>**

Vereinbart die genaue Anzahl der Job-Variablen, die der Benutzerkennung maximal zugestanden werden.

#### <span id="page-1708-1"></span>**DEF-STORAGE-CLASS = \*UNCHANGED / \*NONE / <structured-name 1..8>**

Legt die Default-Storage-Klasse für Dateien auf SM-Pubsets fest.

#### **DEF-STORAGE-CLASS = \*NONE**

Es wird keine Default-Storage-Klasse festgelegt.

#### **DEF-STORAGE-CLASS = <structured-name 1..8>**

Legt den Namen der Default-Storage-Klasse fest.

#### <span id="page-1708-2"></span>**CODED-CHARACTER-SET = \*UNCHANGED / \*STD / <name 1..8>**

Gibt an, welches CODED-CHARACTER-SET (CCS) zu verwenden ist. Ein Name ist nur anzugeben, wenn ein anderes als das vom System voreingestellte (\*STD) verwendet werden soll. Das angegebene CCS sollte ein EBCDIC-Zeichensatz sein.

#### <span id="page-1708-3"></span>**NET-CODED-CHAR-SET = \*UNCHANGED / \*STD / \*ISO / \*NO-CONVERSION / <name 1..8>**

Gibt an, welches Net-Storage-Coded-Character-Set (NETCCSN) für Node-Files auf Net-Storage zu verwenden ist. Eine Zeichensatzkonvertierung wird nur für SAM-Node-Files durchgeführt.

#### **NET-CODED-CHAR-SET = \*STD**

Es wird die Einstellung aus dem Systemparameter NETCODE übernommen.

#### **NET-CODED-CHAR-SET = \*ISO**

Als Zeichensatz wird ein geeigneter ISO-Zeichensatz verwendet. Details zur Zeichensatzkonvertierung siehe Kommando CREATE-FILE bzw. Handbuch "Einführung in das DVS" [\[](#page-248-0)13].

#### **NET-CODED-CHAR-SET = \*NO-CONVERSION**

Es findet keine Code-Umsetzung für SAM-Node-Files statt.

#### **NET-CODED-CHAR-SET = <name 1..8>**

Name des zu verwendenden Zeichensatzes. Es sollte ein ASCII-Zeichensatz sein.

#### <span id="page-1708-4"></span>**RIGHTS = \*UNCHANGED / \*PARAMETERS(...)**

Legt die pubset-spezifischen Rechte einer Benutzerkennung fest.

#### **RIGHTS = \*PARAMETERS(...)**

<span id="page-1708-5"></span>Legt fest, welche Pubset-spezifischen Rechte geändert werden sollen.

#### **DMS-TUNING-RESOURCES = \*UNCHANGED / \*NONE / \*CONCURRENT-USE / \*EXCLUSIVE-USE**

Legt fest, welche Performance-Maßnahmen ergriffen und in welcher Form sie genutzt werden dürfen.

#### **DMS-TUNING-RESOURCES = \*NONE**

Performance-Maßnahmen werden nicht zugelassen.

#### **DMS-TUNING-RESOURCES = \*CONCURRENT-USE**

Erlaubt dem Benutzer das Reservieren bevorzugter Ressourcen, wobei der Benutzer allerdings in Konkurrenz zu allen anderen Benutzern steht, die über die gleiche Berechtigung verfügen.

# **DMS-TUNING-RESOURCES = \*EXCLUSIVE-USE**

Erlaubt dem Benutzer, bevorzugte Ressourcen exklusiv für sich zu reservieren.

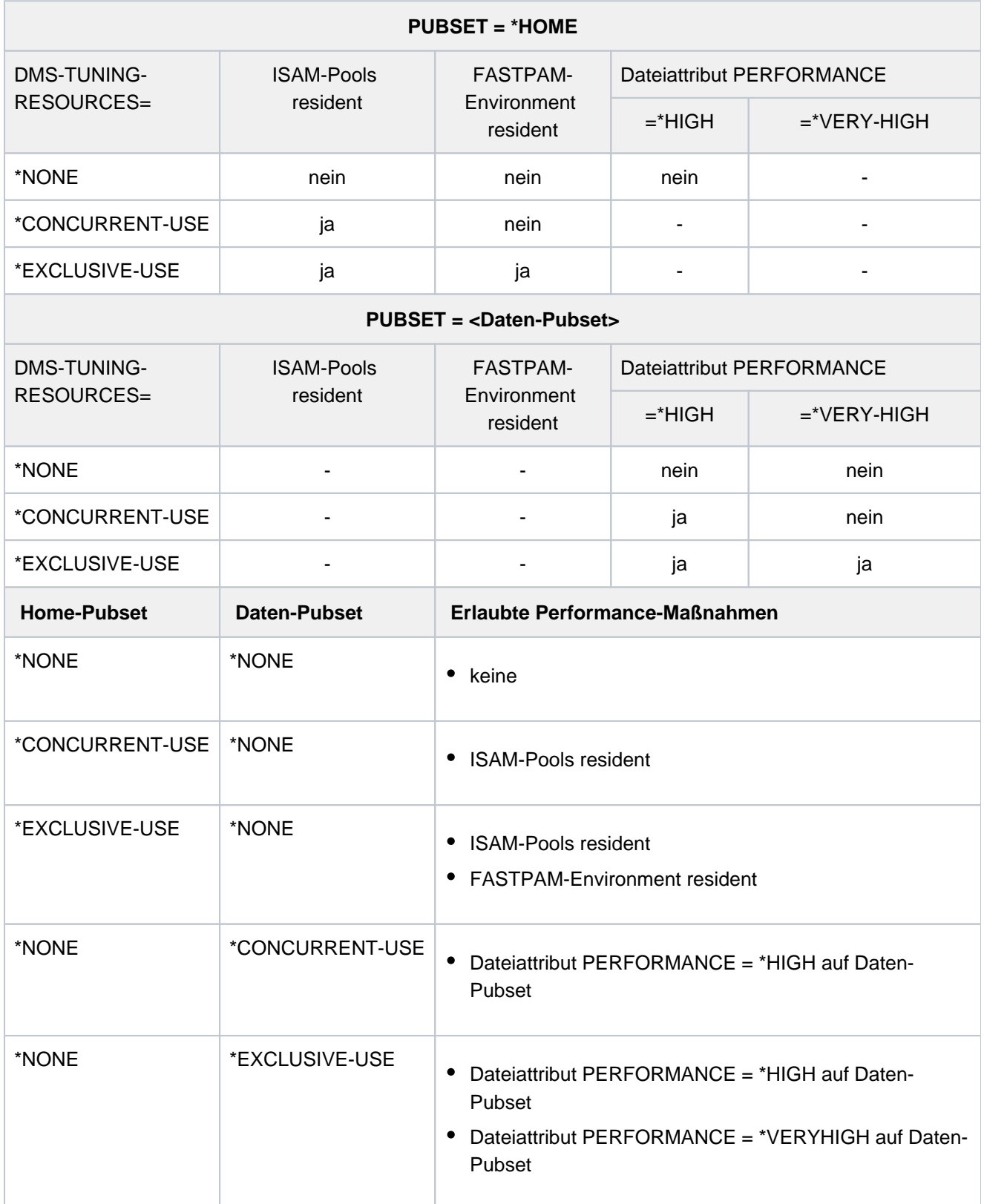

#### **Zugelassene Performance-Maßnahmen für Home- und Daten-Pubset**

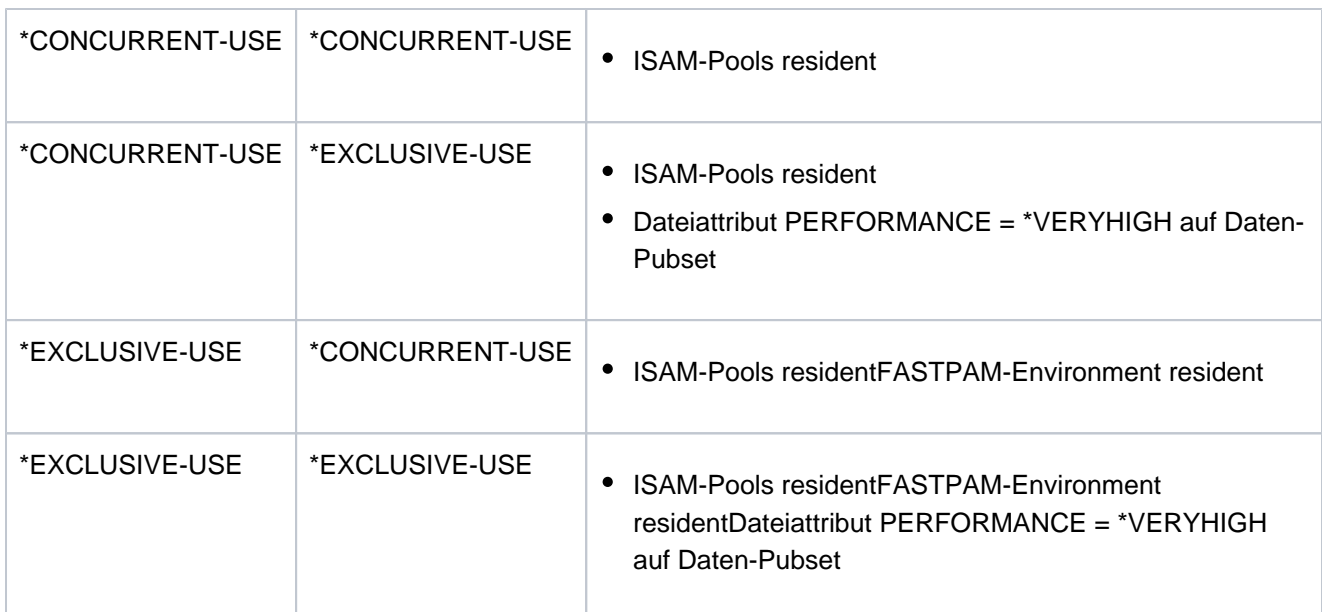

Tabelle 74: Zulässige Performancemaßnahmen (Kommando MODIFY-USER-PUBSET-ATTRIBUTES)

#### <span id="page-1710-0"></span>**NET-STORAGE-USAGE = \*UNCHANGED / \*NOT-ALLOWED / \*ALLOWED**

Legt fest, ob der Benutzer Speicherplatz auf Net-Storage-Volumes belegen darf.

#### **NET-STORAGE-USAGE = \*NOT-ALLOWED**

Dem Benutzer wird die Nutzung eines Net-Storage-Volume nicht erlaubt.

#### **NET-STORAGE-USAGE = \*ALLOWED**

Dem Benutzer wird die Nutzung eines Net-Storage-Volume erlaubt.

#### <span id="page-1710-1"></span>**PHYSICAL-ALLOCATION = \*UNCHANGED / \*NOT-ALLOWED / \*ALLOWED**

Legt fest, ob dem Benutzer die absolute Speicherplatz-Zuweisung erlaubt wird (Direktallokierung).

#### **PHYSICAL-ALLOCATION = \*NOT-ALLOWED**

Dem Benutzer werden keine physikalischen Speicherplatz-Zuweisungen erlaubt.

#### **PHYSICAL-ALLOCATION = \*ALLOWED**

Erlaubt dem Benutzer physikalische Zuweisungen.

#### <span id="page-1710-2"></span>**PUBLIC-SPACE-EXCESS = \*UNCHANGED / \*NOT-ALLOWED / \*TEMPORARILY-ALLOWED / \*ALLOWED**

Legt fest, ob der Benutzer die ihm vorgegebenen Speicherplatzbeschränkungen auf dem Pubset ggf. überschreiten darf.

#### **PUBLIC-SPACE-EXCESS = \*NOT-ALLOWED**

Die Speicherplatzbeschränkungen müssen eingehalten werden.

#### **PUBLIC-SPACE-EXCESS = \*TEMPORARILY-ALLOWED**

Während der Bearbeitung des Prozesses darf die für den Benutzer festgelegte Speicherplatzbeschränkung temporär überschritten werden.

#### **PUBLIC-SPACE-EXCESS = \*ALLOWED**

Dem Benutzer vorgegebene Speicherplatzbeschränkungen werden aufgehoben.

#### <span id="page-1710-3"></span>**PERM-SPACE-LIMITS = \*UNCHANGED / \*PARAMETERS(...)**

Legt den permanenten Speicherplatz fest, der einer Benutzerkennung für einen Pubset zuerkannt wird. Die Angabe dieses Operanden ist in erster Linie für einen SM-Pubset sinnvoll. Wird der Operand für einen SF-Pubset angegeben, so ist lediglich die S0-LEVEL-SPACE-Angabe sinnvoll.

# **PERM-SPACE-LIMITS = \*PARAMETERS(...)**

<span id="page-1711-0"></span>Der permanente Speicherplatz soll festgelegt werden.

#### **TOTAL-SPACE = \*AUTOMATIC-ADAPT / \*UNCHANGED / \*MAXIMUM / \*UNLIMITED /**

#### **<integer 0..2147483647 2Kbyte >**

Legt die maximale PAM-Seitenanzahl für den permanenten Speicherplatz der Benutzerkennung fest. Der angegebene Wert muss <= 2147483647 sein.

#### **TOTAL-SPACE = \*AUTOMATIC-ADAPT**

Die für den permanenten Speicherplatz der Benutzerkennung festgelegte PAM-Seiten-Anzahl soll automatisch angepasst werden. Die hierarchischen Kontingentungleichungen bleiben erfüllt.

#### **TOTAL-SPACE = \*MAXIMUM**

Die PAM-Seiten-Anzahl für den permanenten Speicherplatz der Benutzerkennung soll auf 2147483647 festgelegt werden.

#### **TOTAL-SPACE = \*UNLIMITED**

Die PAM-Seiten-Anzahl für den permanenten Speicherplatz der Benutzerkennung ist unbegrenzt.

#### **TOTAL-SPACE = <integer 0..2147483647 2Kbyte >**

Legt die genaue Anzahl der PAM-Seiten fest, die der Benutzerkennung als permanenter Speicherplatz maximal zugestanden werden.

#### <span id="page-1711-1"></span>**S0-LEVEL-SPACE = \*AUTOMATIC-ADAPT / \*UNCHANGED / \*MAXIMUM /**

#### **<integer 0..2147483647 2Kbyte >**

Legt für die Benutzerkennung die PAM-Seiten-Anzahl für den S0-LEVEL-SPACE fest. Der angegebene Wert muss <= als der für TOTAL-SPACE festgelegte Wert sein.

Bei SF-Pubsets korrespondiert der für diesen Operand festgelegte Wert mit dem des Operanden PUBLIC-SPACE-LIMIT.

#### **S0-LEVEL-SPACE = \*AUTOMATIC-ADAPT**

Die für den S0-LEVEL-SPACE der Benutzerkennung festgelegte PAM-Seiten-Anzahl soll automatisch angepasst werden. Die hierarchischen Kontingentungleichungen bleiben erfüllt.

#### **S0-LEVEL-SPACE = \*MAXIMUM**

Die Anzahl der PAM-Seiten für den S0-LEVEL-SPACE soll auf den höchstmöglichen logischen Wert festgelegt werden, den der übergeordnete Wert (hier TOTAL-SPACE) noch zulässt.

#### **S0-LEVEL-SPACE = <integer 0..2147483647 2Kbyte >**

Legt die genaue Anzahl der PAM-Seiten des S0-LEVEL-SPACE fest, die der Benutzerkennung maximal zugestanden werden.

#### <span id="page-1711-2"></span>**HIGH-PERF-SPACE = \*AUTOMATIC-ADAPT / \*UNCHANGED / \*MAXIMUM / <integer 0..2147483647 2Kbyte >**

Legt für die Benutzerkennung die PAM-Seiten-Anzahl für hochperformanten permanenten Speicherplatz fest. Der angegebene Wert muss <= als der für S0-LEVEL-SPACE festgelegte Wert sein.

#### **HIGH-PERF-SPACE = \*AUTOMATIC-ADAPT**

Die für den HIGH-PERF-SPACE der Benutzerkennung festgelegte PAM-Seiten-Anzahl soll automatisch angepasst werden. Die hierarchischen Kontingentungleichungen bleiben erfüllt.

#### **HIGH-PERF-SPACE = \*MAXIMUM**

Die Anzahl der PAM-Seiten für den HIGH-PERF-SPACE soll auf den höchstmöglichen logischen Wert festgelegt werden, den der übergeordnete Wert (hier S0-LEVEL-SPACE) noch zulässt.

#### **HIGH-PERF-SPACE = <integer 0..2147483647 2Kbyte >**

Legt die genaue Anzahl der PAM-Seiten für den HIGH-PERF-SPACE fest, die der Benutzerkennung maximal zugestanden werden.

#### <span id="page-1712-0"></span>**VERY-HIGH-PERF-SPACE = \*AUTOMATIC-ADAPT / \*UNCHANGED / \*MAXIMUM /**

#### **<integer 0..2147483647 2Kbyte >**

Legt für die Benutzerkennung die PAM-Seiten-Anzahl für sehr hochperformanten permanenten Speicherplatz fest. Der angegebene Wert muss <= als der für HIGH-PERF-SPACE festgelegte Wert sein.

#### **VERY-HIGH-PERF-SPACE = \*AUTOMATIC-ADAPT**

Die für den VERY-HIGH-PERF-SPACE der Benutzerkennung festgelegte PAM-Seiten-Anzahl soll automatisch angepasst werden. Die hierarchischen Kontingentungleichungen bleiben erfüllt.

# **VERY-HIGH-PERF-SPACE = \*MAXIMUM**

Die Anzahl der PAM-Seiten für den VERY-HIGH-PERF-SPACE soll auf den höchstmöglichen logischen Wert festgelegt werden, den der übergeordnete Wert (hier HIGH-PERF-SPACE) noch zulässt.

#### **VERY-HIGH-PERF-SPACE = <integer 0..2147483647 2Kbyte >**

Legt die genaue Anzahl der PAM-Seiten für den VERY-HIGH-PERF-SPACE fest, die der Benutzerkennung maximal zugestanden werden.

#### <span id="page-1712-1"></span>**HIGH-AVAILABLE-SPACE = \*AUTOMATIC-ADAPT / \*UNCHANGED / \*MAXIMUM /**

#### **<integer 0..2147483647 2Kbyte>**

Legt für die Benutzerkennung die PAM-Seiten-Anzahl für hochverfügbaren permanenten Speicherplatz fest. Der angegebene Wert muss <= als der für S0-LEVEL-SPACE festgelegte Wert sein.

#### **HIGH-AVAILABLE-SPACE = \*AUTOMATIC-ADAPT**

Die für den HIGH-AVAILABLE-SPACE der Benutzerkennung festgelegte PAM-Seiten-Anzahl soll automatisch angepasst werden. Die hierarchischen

Kontingentungleichungen bleiben erfüllt.

#### **HIGH-AVAILABLE-SPACE = \*MAXIMUM**

Die Anzahl der PAM-Seiten für den HIGH-AVAILABLE-SPACE soll auf den höchstmöglichen logischen Wert festgelegt werden, den der übergeordnete Wert (hier S0-LEVEL-SPACE) noch zulässt.

#### **HIGH-AVAILABLE-SPACE = <integer 0..2147483647 2Kbyte >**

Legt die genaue Anzahl der PAM-Seiten für den HIGH-AVAILABLE-SPACE fest, die der Benutzerkennung maximal zugestanden werden.

#### <span id="page-1712-2"></span>**TEMP-SPACE-LIMITS = \*UNCHANGED / \*PARAMETERS(...)**

Legt den temporären Speicherplatz fest, der einer Benutzerkennung für einen Pubset zuerkannt wird. Die Angabe dieses Operanden ist in erster Linie für einen SM-Pubset sinnvoll. Wird der Operand für einen SF-Pubset angegeben, so ist lediglich die TOTAL-SPACE-Angabe sinnvoll.

#### **TEMP-SPACE-LIMITS = \*PARAMETERS(...)**

Der temporäre Speicherplatz soll festgelegt werden.

# <span id="page-1713-0"></span>**TOTAL-SPACE = \*AUTOMATIC-ADAPT / \*UNCHANGED / \*MAXIMUM / \*UNLIMITED /**

#### **<integer 0..2147483647 2Kbyte >**

Legt die PAM-Seitenanzahl fest, die der Benutzerkennung insgesamt als temporärer Speicherplatz zuerkannt wird. Der angegebene Wert muss <= 2147483647 sein.

### **TOTAL-SPACE = \*AUTOMATIC-ADAPT**

Die für den gesamten temporären Speicherplatz der Benutzerkennung festgelegte PAM-Seiten-Anzahl soll automatisch angepasst werden.

Die hierarchischen Kontingentungleichungen bleiben erfüllt.

### **TOTAL-SPACE = \*MAXIMUM**

Die Anzahl der für den gesamten temporären Speicherplatz zur Verfügung stehenden PAM-Seiten der Benutzerkennung soll auf 2147483647 festgelegt werden.

#### **TOTAL-SPACE = \*UNLIMITED**

Die Anzahl der für den gesamten temporären Speicherplatz zur Verfügung stehenden PAM-Seiten der Benutzerkennung ist unbegrenzt.

#### **TOTAL-SPACE = <integer 0..2147483647 2Kbyte >**

Legt die genaue Anzahl der PAM-Seiten für den gesamten temporären Speicherplatz fest, die der Benutzerkennung maximal zugestanden werden.

#### <span id="page-1713-1"></span>**HIGH-PERF-SPACE = \*AUTOMATIC-ADAPT / \*UNCHANGED / \*MAXIMUM /**

#### **<integer 0..2147483647 2Kbyte>**

Legt für die Benutzerkennung die PAM-Seiten-Anzahl für hochperformanten temporären Speicherplatz fest. Der angegebene Wert muss <= als der für TOTAL-SPACE festgelegte Wert sein.

#### **HIGH-PERF-SPACE = \*AUTOMATIC-ADAPT**

Die Seitenanzahl für den hochperformanten temporären Speicherplatz der Benutzerkennung soll automatisch angepasst werden. Die hierarchischen Kontingentungleichungen bleiben erfüllt.

#### **HIGH-PERF-SPACE = \*MAXIMUM**

Die Anzahl der PAM-Seiten für den HIGH-PERF-SPACE soll auf den höchstmöglichen logischen Wert festgelegt werden, den der übergeordnete Wert (hier TOTAL-SPACE) noch zulässt.

#### **HIGH-PERF-SPACE = <integer 0..2147483647 2Kbyte >**

Legt die genaue Anzahl der PAM-Seiten für hochperformanten temporären Speicherplatz fest, die der Benutzerkennung maximal zugestanden werden.

# <span id="page-1713-2"></span>**VERY-HIGH-PERF-SPACE = \*AUTOMATIC-ADAPT / \*UNCHANGED / \*MAXIMUM /**

#### **<integer 0..2147483647 2Kbyte >**

Legt für die Benutzerkennung die PAM-Seiten-Anzahl für sehr hochperformanten temporären Speicherplatz fest. Der angegebene Wert muss <= als der für HIGH-PERF-SPACE festgelegte Wert sein.

#### **VERY-HIGH-PERF-SPACE = \*AUTOMATIC-ADAPT**

Die Seitenanzahl für den sehr hochperformanten temporären Speicherplatz der Benutzerkennung soll automatisch angepasst werden. Die hierarchischen Kontingentungleichungen bleiben erfüllt.

#### **VERY-HIGH-PERF-SPACE = \*MAXIMUM**

Die Anzahl der PAM-Seiten für den VERY-HIGH-PERF-SPACE soll auf den höchstmöglichen logischen Wert festgelegt werden, den der übergeordnete Wert (hier HIGH-PERF-SPACE) noch zulässt.

#### **VERY-HIGH-PERF-SPACE = <integer 0..2147483647 2Kbyte >**

Legt die genaue Anzahl der PAM-Seiten für sehr hochperformanten temporären Speicherplatz fest, die der Benutzerkennung maximal zugestanden werden.

#### <span id="page-1714-0"></span>**WORK-SPACE-LIMITS = \*UNCHANGED / \*PARAMETERS(...)**

Legt den Speicherplatz für Arbeitsdateien fest, der einer Benutzerkennung für einen Pubset zuerkannt wird. Die Angabe dieses Operanden ist nur für einen SM-Pubset sinnvoll.

#### **WORK-SPACE-LIMITS = \*PARAMETERS(...)**

<span id="page-1714-1"></span>Der Speicherplatz für Arbeitsdateien soll festgelegt werden.

#### **TOTAL-SPACE = \*AUTOMATIC-ADAPT / \*UNCHANGED / \*MAXIMUM / \*UNLIMITED /**

#### **<integer 0..2147483647 2Kbyte >**

Legt für die Benutzerkennung die PAM-Seiten-Anzahl für den gesamten Arbeitsdatei-Speicherplatz fest. Der angegebene Wert muss <= 2147483647 sein.

#### **TOTAL-SPACE = \*AUTOMATIC-ADAPT**

Die Seitenanzahl für den gesamten Arbeitsdatei-Speicherplatz der Benutzerkennung soll automatisch angepasst werden. Die hierarchischen Kontingentungleichungen bleiben erfüllt.

#### **TOTAL-SPACE = \*MAXIMUM**

Die Anzahl der für den gesamten Arbeitsdatei-Speicherplatz zur Verfügung stehenden PAM-Seiten der Benutzerkennung soll auf 2147483647 festgelegt werden.

#### **TOTAL-SPACE = \*UNLIMITED**

Die Anzahl der für den gesamten Arbeitsdatei-Speicherplatz zur Verfügung stehenden PAM-Seiten der Benutzerkennung ist unbegrenzt.

#### **TOTAL-SPACE = <integer 0..2147483647 2Kbyte >**

Legt die genaue Anzahl der PAM-Seiten für den gesamten Arbeitsdatei-Speicherplatz fest, die der Benutzerkennung maximal zugestanden werden.

#### <span id="page-1714-2"></span>**HIGH-PERF-SPACE = \*AUTOMATIC-ADAPT / \*UNCHANGED / \*MAXIMUM /**

#### **<integer 0..2147483647 2Kbyte >**

Legt für die Benutzerkennung den Anteil an hochperformantem Arbeitsdatei-Speicherplatz (Anteil aus dem gesamten Arbeitsdatei-Speicherplatz) fest.

Der angegebene Wert muss <= als der für TOTAL-SPACE festgelegte Wert sein.

#### **HIGH-PERF-SPACE = \*AUTOMATIC-ADAPT**

Die Seitenanzahl für den hochperformanten Arbeitsdatei-Speicherplatz der Benutzerkennung soll automatisch angepasst werden. Die hierarchischen Kontingentungleichungen bleiben erfüllt.

#### **HIGH-PERF-SPACE = \*MAXIMUM**

Die Anzahl der PAM-Seiten für den HIGH-PERF-SPACE soll auf den höchstmöglichen logischen Wert festgelegt werden, den der übergeordnete Wert (hier TOTAL-SPACE) noch zulässt.

#### **HIGH-PERF-SPACE = <integer 0..2147483647 2Kbyte >**

Legt die genaue Anzahl der PAM-Seiten für hochperformanten Arbeitsdatei-Speicherplatz fest, die der Benutzerkennung maximal zugestanden werden.

# <span id="page-1715-0"></span>**VERY-HIGH-PERF-SPACE = \*AUTOMATIC-ADAPT / \*UNCHANGED / \*MAXIMUM /**

# **<integer 0..2147483647 2Kbyte >**

Legt für die Benutzerkennung den Anteil an sehr hochperformantem Arbeitsdatei-Speicherplatz (Anteil aus dem hochperformanten Arbeitsdatei-Speicherplatz) fest. Der angegebene Wert <= als der für HIGH-PERF-SPACE festgelegte Wert sein.

#### **VERY-HIGH-PERF-SPACE = \*AUTOMATIC-ADAPT**

Die Seitenanzahl für den sehr hochperformanten Arbeitsdatei-Speicherplatz der Benutzerkennung soll automatisch angepasst werden. Die hierarchischen Kontingentungleichungen bleiben erfüllt.

# **VERY-HIGH-PERF-SPACE = \*MAXIMUM**

Die Anzahl der PAM-Seiten für den VERY-HIGH-PERF-SPACE soll auf den höchstmöglichen logischen Wert festgelegt werden, den der übergeordnete Wert (hier HIGH-PERF-SPACE) noch zulässt.

# **VERY-HIGH-PERF-SPACE = <integer 0..2147483647 2Kbyte >**

Legt die genaue Anzahl der PAM-Seiten für sehr hochperformanten Arbeitsdatei-Speicherplatz fest, die der Benutzerkennung maximal zugestanden werden.

# **Kommando-Returncode**

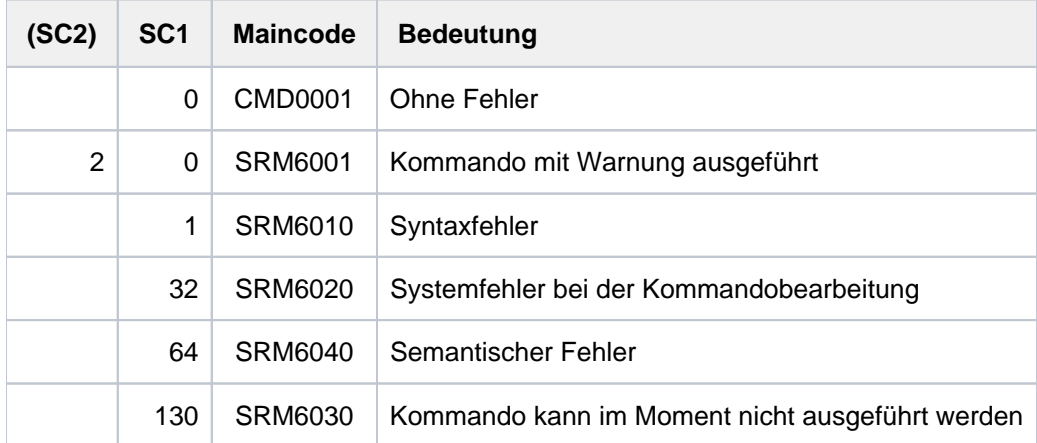

# **4.69 MODIFY-USER-SWITCHES**

Benutzerschalter ein- bzw. ausschalten

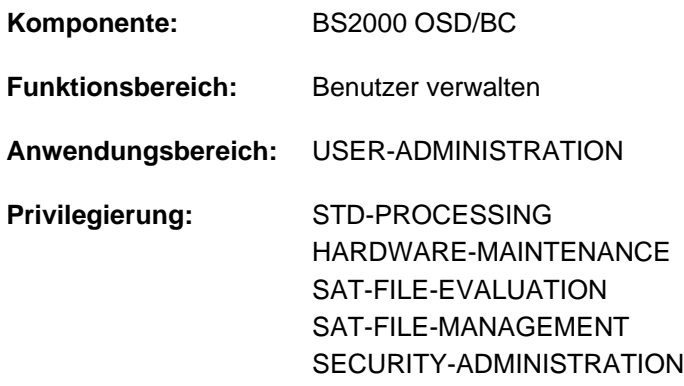

# **Funktionsbeschreibung**

Mit dem Kommando MODIFY-USER-SWITCHES kann der Benutzer seine Benutzerschalter setzen (ON), zurücksetzen (OFF) oder invertieren (INVERT).

Je Benutzerkennung stehen 32 Benutzerschalter zur Verfügung (Nummer 0 bis 31), deren Einstellungen jeder Auftrag, der unter der Benutzerkennung läuft, verändern kann. Wird eine neue Benutzerkennung durch die Systembetreuung eingerichtet oder wird das System neu generiert, so sind alle Benutzerschalter zurückgesetzt (Wert OFF).

Benutzerschalter werden bei Auftragsende nicht zurückgesetzt (siehe dazu: Auftragsschalter werden bei Auftragsende zurückgesetzt; siehe [Abschnitt "Auftragsschalter"\)](#page-83-0).

Die aktuellen Einstellungen der Benutzerschalter können mit SHOW-USER-SWITCHES abgefragt werden. Die Abfrage ist auch für die Benutzerschalter fremder Benutzerkennungen möglich.

#### Privilegierte Funktion

Die Systembetreuung kann unter der Benutzerkennung TSOS die Benutzerschalter jeder Benutzerkennung ändern (Operand USER-IDENTIFICATION).

# **Format**

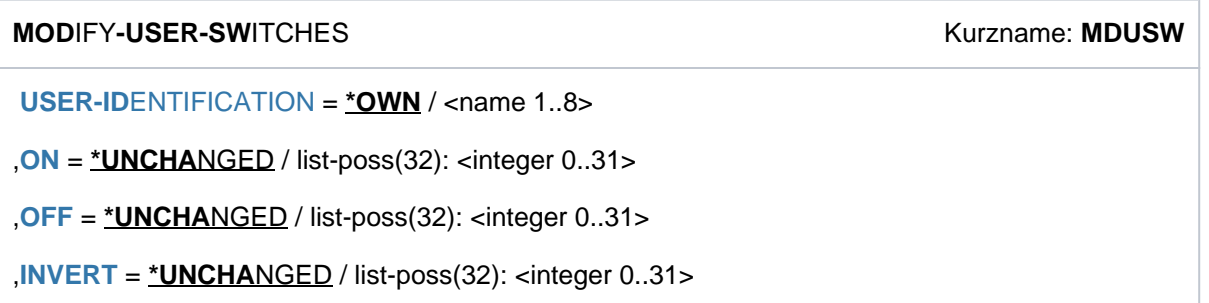

# **Operandenbeschreibung**

#### <span id="page-1717-0"></span>USER-IDENTIFICATION =  $*$ OWN / <name 1..8>

Benutzerkennung, deren Benutzerschalter gemäß den Angaben bei den Operanden ON, OFF und INVERT gesetzt werden sollen.

Voreingestellt ist \*OWN, d.h. die Benutzerkennung der aufrufenden Task.

Der nicht privilegierte Benutzer kann nur die eigene Benutzerkennung explizit angeben.

#### <span id="page-1717-1"></span>**ON = \*UNCHANGED / list-poss(32): <integer 0..31>**

Benutzerschalter, die auf ON zu setzen sind.

#### <span id="page-1717-2"></span>**OFF = \*UNCHANGED / list-poss(32): <integer 0..31>**

Benutzerschalter, die auf OFF zu setzen sind.

#### <span id="page-1717-3"></span>**INVERT = \*UNCHANGED / list-poss(32): <integer 0..31>**

Benutzerschalter, die zu invertieren sind.

Die angegebenen Benutzerschalter werden von ON auf OFF bzw. von OFF auf ON gesetzt.

# **Kommando-Returncode**

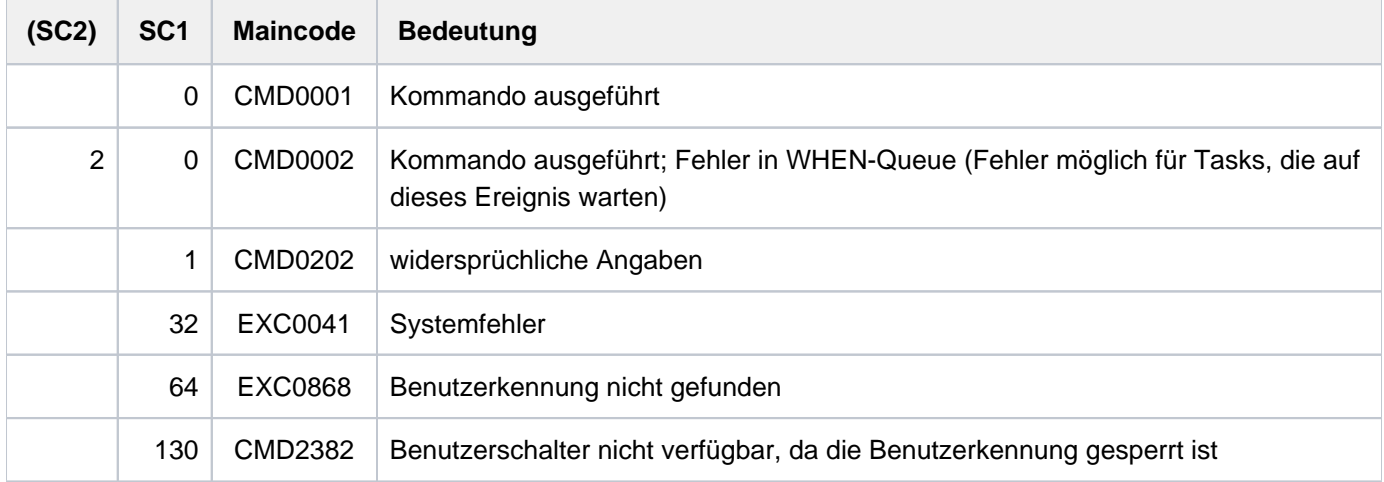

#### **Hinweis**

In einem MODIFY-USER-SWITCHES-Kommando kann ein Benutzerschalter nur einmal explizit verändert werden, d.h. entweder ein-, ausgeschaltet oder invertiert werden.

# **Beispiel**

**/show-user-sw —————————————————————————————————————————————————————— (1)**

% USER SWITCHES ON EQUAL- % 3, 4

**/mod-user-sw on=(1,4),off=3 —————————————————————————————————————————— (2) /show-user-sw** % USER SWITCHES ON EQUAL- % 1, 4 **/mod-user-sw invert=(2,3,4) —————————————————————————————————————————— (3) /show-user-sw** % USER SWITCHES ON EQUAL-  $\frac{2}{3}$  1, 2, 3

- (1) Die Schalter 3 und 4 waren schon auf ON gesetzt.
- (2) Die Schalter 1 und 4 werden auf ON gesetzt (zu beachten ist, dass Schalter 4 bereits ON gesetzt ist), der Schalter 3 wird auf OFF gesetzt.
- (3) Die Schalter 2, 3 und 4 werden invertiert.

# **4.70 MODIFY-VOLUME-SET-LIST**

Definition einer Volume-Set-Liste ändern

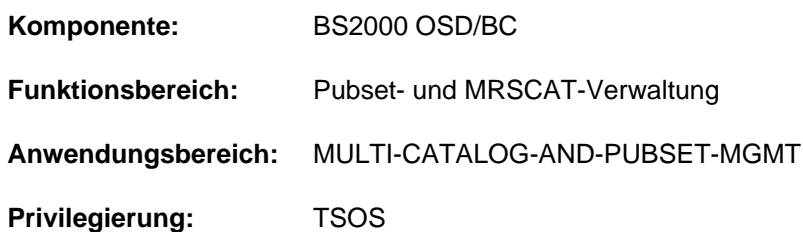

# **Funktionsbeschreibung**

Mit dem Kommando MODIFY-VOLUME-SET-LIST kann die Systembetreuung eine bereits definierte Volume-Set-Liste modifizieren. Volume-Sets können hinzugefügt bzw. entfernt werden. Eine Volume-Set-Liste kann insgesamt maximal 255 Volume-Sets enthalten. Ebenso kann der beschreibende Kurztext geändert werden. Der SM-Pubset, für den die Definition der Volume-Set-Liste geändert werden soll, muss lokal importiert sein (exklusiv oder shared).

# **Format**

**MODIFY-VOLUME-SET-LIST** 

**VOLUME-SET-LIST-NAME** = <composed-name 1..8>

 $PUBSET =$ 

 $REMOVE-VOLUME-SET = *NO / *ALL / list-poss(255):  $\langle cat-id 1..4 \rangle$$ 

, $ADD-VOLUME-SET =  $\times NO / \text{list-}pos(255)$ :  $\times cat-id 1..4$$ 

,**VOLUME-SET-LIST-INFO** = \***UNCHANGED** / \*NONE / <c-string 1..720 with-low>

#### **Operandenbeschreibung**

#### <span id="page-1719-0"></span>**VOLUME-SET-LIST-NAME = <composed-name 1..8>**

Name einer bereits definierten Volume-Set-Liste, die geändert werden soll.

#### <span id="page-1719-1"></span>**PUBSET = <cat-id 1..4>**

Kennung des SM-Pubsets, für den die zu ändernde Volume-Set-Liste definiert ist.

#### <span id="page-1719-2"></span>**REMOVE-VOLUME-SET = <u>\*NO</u> / \*ALL / list-poss(255): <cat-id 1..4>**

Gibt an, ob Volume-Sets aus der Volume-Set-Liste entfernt werden sollen.

#### **REMOVE-VOLUME-SET = \*NO**

Es sollen keine Volume-Sets entfernt werden.

#### **REMOVE-VOLUME-SET = \*ALL**

Es sollen alle Volume-Sets aus der Volume-Set-Liste entfernt werden.

#### **REMOVE-VOLUME-SET = list-poss(255): <cat-id 1..4>**

Es sollen die angegebenen Volume-Sets aus der Volume-Set-Liste entfernt werden. In einer Liste können bis zu 255 Volume-Sets angegeben werden.

### <span id="page-1720-0"></span>**ADD-VOLUME-SET = <u>\*NO</u> / list-poss(255): <cat-id 1..4>**

Gibt an, ob Volume-Sets der Volume-Set-Liste hinzugefügt werden sollen.

#### **ADD-VOLUME-SET = \*NO**

Es sollen keine Volume-Sets hinzugefügt werden.

#### **ADD-VOLUME-SET = list-poss(255): <cat-id 1..4>**

Es sollen die angegebenen Volume-Sets der Volume-Set-Liste hinzugefügt werden. In einer Liste können bis zu 255 Volume-Sets angegeben werden.

Eine Volume-Set-Liste kann maximal 255 Volume-Sets enthalten. Diese Gesamtzahl darf nicht überschritten werden.

Es wird nicht geprüft, ob die angegebenen Volume-Sets tatsächlich zu dem SM-Pubset gehören. Volume-Sets, die sowohl bei REMOVE-VOLUME-SET als auch bei ADD-VOLUME-SET angegeben werden, sind nach der Abarbeitung des Kommandos weiterhin in der Volume-Set-Liste enthalten.

#### <span id="page-1720-1"></span>**VOLUME-SET-LIST-INFO = \*UNCHANGED / \*NONE / <c-string 1..720 with-low>**

Gibt an, ob der Kurztext zur Beschreibung der Volume-Set-Liste geändert werden soll. Defaul-Wert ist \*UNCHANGED, d.h. die bisherige Vereinbarung bleibt unverändert.

# **VOLUME-SET-LIST-INFO = \*NONE**

Eine bereits bestehende Beschreibung soll gelöscht werden.

#### **VOLUME-SET-LIST-INFO = <c-string 1..720 with-low>**

Der angegebene Kurztext wird als Beschreibung der Volume-Set-Liste aufgenommen. Ein bereits existierender Text wird dabei überschrieben.

# **Kommando-Returncode**

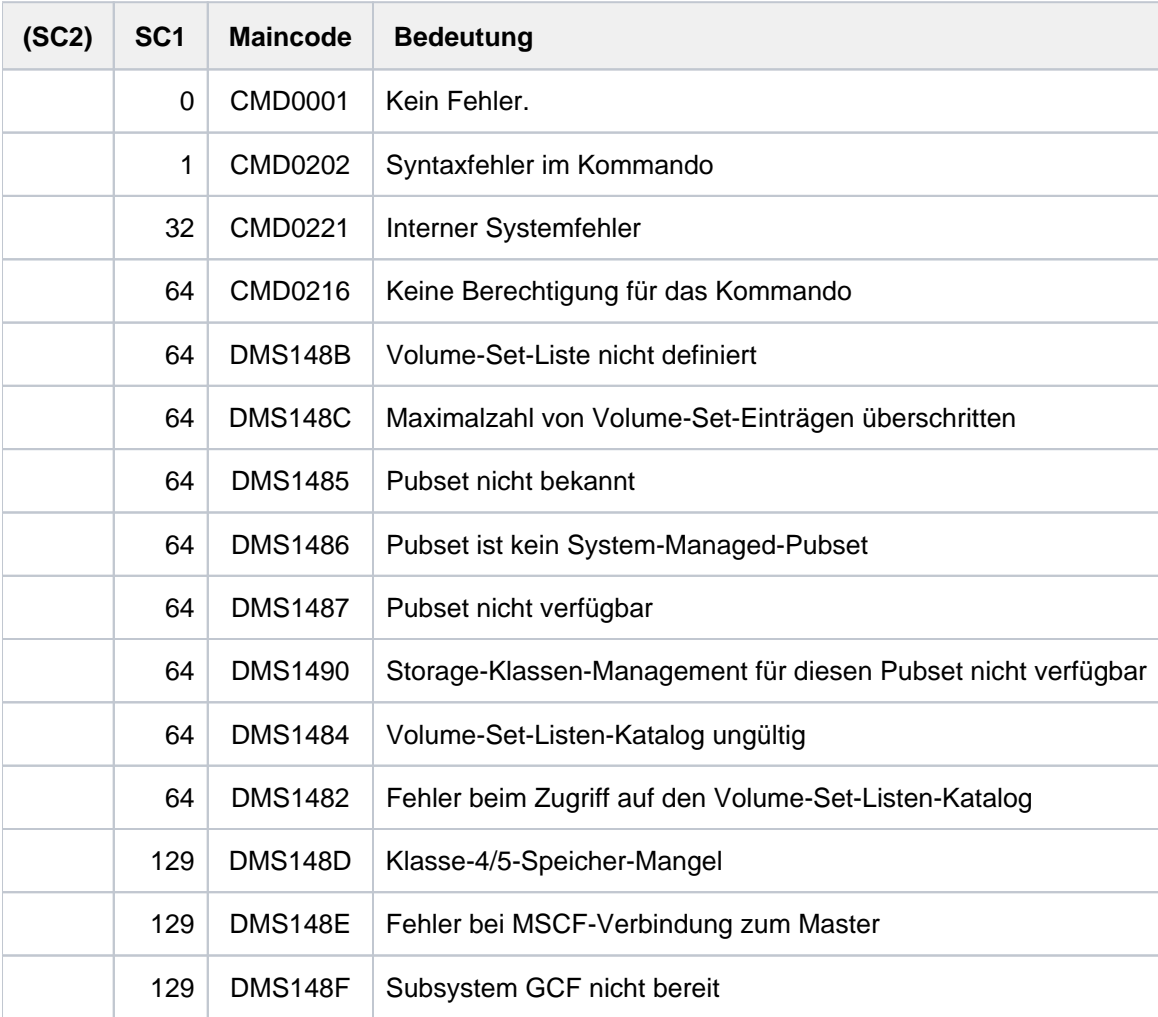

# **4.71 MOUNT-NET-STORAGE**

Net-Storage verbinden

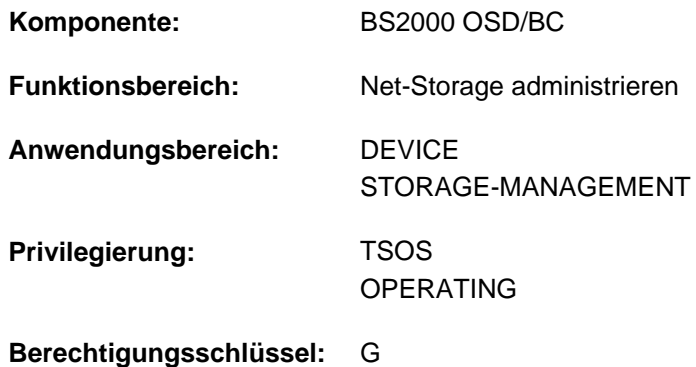

# **Funktionsbeschreibung**

Das Kommando MOUNT-NET-STORAGE verbindet ein auf einem Net-Server freigegebenes Verzeichnis als Speicherplatz (Net-Storage) mit BS2000.

Dabei wird die Verbindung zu dem Net-Server und dem Net-Client aufgebaut. Auf dem Net-Client wird der Net-Storage als Dateisystem eingehängt und ist damit für das BS2000-System verfügbar. Der Net-Storage befindet sich aus BS2000-Sicht im Zustand MOUNTED.

Bevor ein Pubset mit Net-Storage-Volume importiert wird, sollte der entsprechende Net-Storage verbunden sein. Nur in diesem Fall sind Dateien auf dem Net-Storage sofort nach dem Import des Pubsets zugreifbar.

Informationen über die gemounteten Verzeichnisse können mit dem Kommando SHOW-NET-STORAGE angefordert werden.

Grundlegende Informationen zum Einsatz von Net-Storage in BS2000 finden Sie im Handbuch "Einführung in die Systembetreuung" [[14](#page-248-0)]. Das Arbeiten mit Dateien auf Net-Storage ist im Handbuch "DVS Einführung" [13] beschrieben.

# **Format**

# **MOUNT-NET-STOR**AGE  **DIR**[ECTORY =](#page-1723-0) <c-string 1..64 with-low>  $,$  SERVER = <composed-name 1..256 with-under> / <c-string 1..256 with-low> / \*IP-ADDRESS(...) **\*IP-ADDRESS**(...) | **[IP-ADDR](#page-1723-2)**ESS = <composed-name 7..15> / <c-string 2..39> [,](#page-1723-3) CLIENT =  $\alpha$  <composed-name 1..8 with-under>  $/ \alpha$ -string 1..8>  $/ \alpha$  \*DNS(...)  $/ \alpha$  \*IP-ADDRESS(...) **\*DNS**(...)  $\blacksquare$  **[DNS-NAME](#page-1723-4)** = <c-string 1..256 with-low> **\*IP-ADDRESS**(...) | **[IP-ADDR](#page-1724-0)**ESS = <composed-name 7..15> / <c-string 2..39>

# **Operandenbeschreibung**

#### <span id="page-1723-0"></span>**DIRECTORY = <c-string 1..64 with-low>**

Gibt den Verzeichnisnamen des auf dem Net-Server freigegebenen Net-Storage an.

#### <span id="page-1723-1"></span>**SERVER =**

Gibt den Net-Server an, der den Net-Storage zur Verfügung stellt.

#### **SERVER = <composed-name 1..256 with-under> / <c-string 1..256 with-low>**

Hostname oder vollqualifizierter Domänenname des Net-Servers.

#### **SERVER = \*IP-ADDRESS**

Gibt die IP-Adresse des Net-Servers im IPv4- oder IPv6-Format an.

#### **SERVER = \*IP-ADDRESS(...)**

<span id="page-1723-2"></span>IP-Adresse des Net-Servers.

#### **IP-ADDRESS = <composed-name 7..15> / <c-string 2..39>**

Gibt die IP-Adresse des Net-Servers im IPv4- oder IPv6-Format an.

#### <span id="page-1723-3"></span>**CLIENT =**

Gibt den Net-Client an, auf dem der Net-Storage (genauer: das freigegebene Verzeichnis) eingehängt werden soll. Für SU /390 und S-Server ist dies ein HNC. Für SU x86 übernimmt X2000 diese Rolle.

#### **CLIENT = <composed-name 1..8 with-under> / <c-string 1..8>**

Interner BCAM-Name des Net-Clients.

#### **CLIENT = \*DNS(...)**

<span id="page-1723-4"></span>Domänenname des Net-Clients.

#### **DNS-NAME = <c-string 1..256 with-low>**

Gibt den vollqualifizierten Domänennamen des Net-Clients an.

# **CLIENT = \*IP-ADDRESS(...)**

<span id="page-1724-0"></span>IP-Adresse des Net-Clients.

#### **IP-ADDRESS = <composed-name 7..15> / <c-string 2..39>**

Gibt die IP-Adresse des Net-Clients im IPv4- oder IPv6-Format an.

# **Kommando-Returncode**

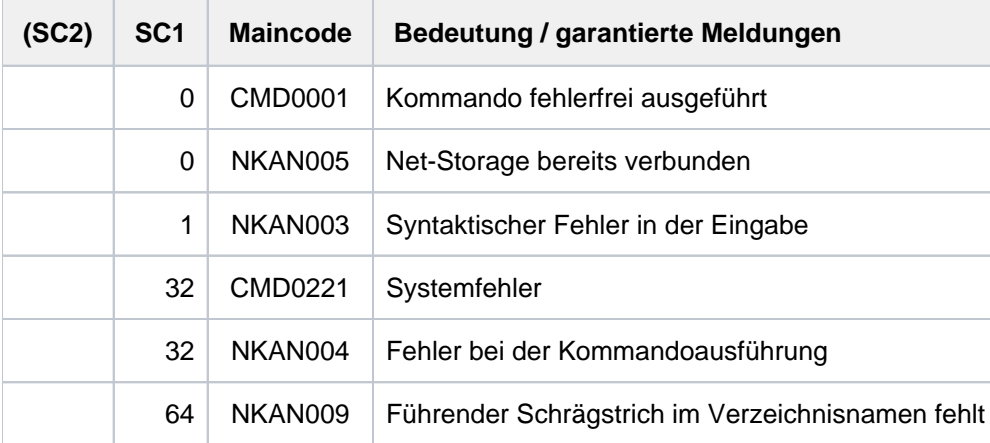

# **4.72 MOVE-JOBS**

Job-Beschreibungen exportieren bzw. importieren

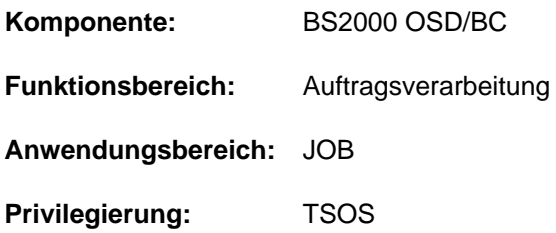

# **Funktionsbeschreibung**

Mit dem Kommando MOVE-JOBS kann die Systembetreuung Job-Beschreibungen exportieren bzw. importieren:

- Job-Beschreibungen können aus einem aktiven Jobpool in eine Zwischendatei exportiert werden. Batchaufträge, deren Daten in die Zieldatei übertragen werden, werden aus dem aktiven Jobpool gelöscht, d.h. wartende Aufträge werden nicht mehr gestartet und bereits aktive Aufträge werden abgebrochen.
- Job-Beschreibungen können aus einer Datei bzw. aus einem inaktiven Jobpool wieder in einen aktiven Jobpool importiert werden. Batchaufträge, deren Daten in den aktiven Jobpool übertragen werden, werden aus der Quelldatei (Zwischendatei oder inaktiver Jobpool) gelöscht.

#### Verfahren

Das Kommando realisiert die zwei Funktionen:

- Extrahieren von Jobs aus dem Jobpool in eine Zwischendatei
- Importieren von Jobs aus einer Zwischendatei bzw. einem inaktiven Jobpool in einen aktiven Jobpool.

Die Zwischendatei besitzt das Format einer Jobpool-Datei. Jobs können auch ohne Verwendung einer Zwischendatei unmittelbar aus einer inaktiven Jobpool-Datei, die zugreifbar gemacht wurde, importiert werden. Beide Funktionen können zu jedem Zeitpunkt während eines Systemlaufs gestartet werden, Voraussetzung ist lediglich, dass im Startup "Batch-System-Ready" erreicht, bzw. noch nicht Shutdown eingeleitet wurde. Während des Exportierens/Importierens von Jobs ist kein weiteres MOVE-JOBS-Kommando zulässig.

Das Exportieren eines Batchauftrags schließt dessen Eliminierung aus dem aktiven Jobpool ein (Abbruch des Benutzerauftages), außer der Auftrag wird gerade abgearbeitet und im Operanden CANCEL-RUNNING-JOBS wurde \*NO angegeben.

Dieser implizite Abbruch unterscheidet sich jedoch von einem mittels Kommando CANCEL-JOB eingeleiteten Abbruch. So werden temporäre Dateien, die ggf. vom JMS angelegt wurden (S.IN-, S.E-, S.PROC-Dateien) nicht gelöscht. Eine eventuell vorhandene auftragsüberwachende JV erhält den Status "\$M". Das Exportieren erfolgt gemäß den spezifizierten Selektionskriterien Auftrag für Auftrag, d.h. die Job-Beschreibungen werden einzeln dem aktiven Jobpool entnommen und in die angegebene Datei geschrieben. Das laufende JMS-Jobscheduling ist von einem längeren Exportvorgang nicht betroffen, auch während des Exportierens akzeptierte Jobs werden noch einbezogen. Bezüglich der Import-Funktion verhält sich das JMS analog zur Warmstart. Im Unterschied zu Warmstart kann das JMS ggf. nicht mehr die ursprüngliche TSN des Batchauftrages übernehmen, weil sie im aktuellen Systemlauf bereits vergeben wurde. In diesem Fall wird eine neue TSN vergeben.

# **Format**

# **MOVE-JOBS** Kurzname: **MVJ  [FROM](#page-1727-0)-FILE = \*STD(...) / <filename 1..54 without-gen> / \*INACTIVE-SYSTEM-JOBPOOL(...) \*STD**(...)  $|$  **CANCEL-RUNNING-JOBS = \*YES / \*NO**

**\*INACTIVE-SYSTEM-JOBPOOL**(...)

| **[PUBSET](#page-1727-2)** = <alphanum-name 1..4>

```
, TO-FILE = *STD / <filename 1..54 without-gen>(...)
```
<filename 1..54 without-gen>(...)

| **[WRITE-MODE](#page-1727-4)** = / **\*CREATE \*EXTEND**

, **SELECT = \*BY-ATTRIBUTES(...) / \*BY-TSN(...) / \*ALL** 

# **\*BY-ATTR**IBUTES(...)

- | [JOB-STATE](#page-1728-1) = \*ANY / list-poss(3): \*INACTIVE / \*EXECUTING / \*REPEAT
- $|$ , **[PUBSET](#page-1728-2)** =  $*$ **ANY** / list-poss(16): <alphanum-name 1..4>
- $\vert$ , **JOB-NAME** =  $*$ **ANY** / list-poss(16):  $*$ **NONE** / <alphanum-name 1.8>
- $|$  , USER-ID ENTIFICATION =  $*$ ANY / list-poss(16): <alphanum-name 1.8>
- $\vert$  , **JOB-CLASS** =  $*$ **ANY** / list-poss(16): <alphanum-name 1.8>

**\*BY-TSN**(...)

 $\mathsf{TSN} = \mathbf{*ALL} / \mathsf{list-poss} (28):$  $\mathsf{TSN} = \mathbf{*ALL} / \mathsf{list-poss} (28):$  $\mathsf{TSN} = \mathbf{*ALL} / \mathsf{list-poss} (28):$  <alphanum-name 1..4>

```
, OUTPUT = \le filename 1..54 without-gen>(...) / *DUMMY(...)
```
<filename 1..54 without-gen>(...)

- | [SYSOUT](#page-1729-3) = <u>\*YES</u> / \*NO
- | ,[SYSLST](#page-1729-4) = <u>\*NO</u> / \*YES

# **\*DUMMY**(...)

- | **[SYSOUT](#page-1729-5)** = / **\*Y**ES **\*NO**
- | ,[SYSLST](#page-1729-6) = <u>\*NO</u> / \*YES

# ,**[DIALOG-CONTR](#page-1730-0)OL = STD / \*YES / \*NO**

# **Operandenbeschreibung**

#### <span id="page-1727-0"></span>**FROM-FILE = \*STD(...) / <filename 1..54 without-gen> / \*INACTIVE-SYSTEM-JOBPOOL(...)**

Quelldatei, aus der die Job-Beschreibungen exportiert bzw. importiert werden sollen.

#### $FROM-FILE = *STD(...)$

<span id="page-1727-1"></span>Die Job-Beschreibungen werden aus der aktuellen Jobpool-Datei (\$TSOS.SYSTEM.JOBPOOL auf dem Home-Pubset) exportiert.

#### **CANCEL-RUNNING-JOBS = \*YES / \*NO**

Gibt an, ob zu exportierende Batchaufträge, die bereits laufen, abgebrochen werden sollen.

#### **CANCEL-RUNNING-JOBS = \*YES**

Bereits laufende Batchaufträge, die exportiert werden, werden abgebrochen.

#### **CANCEL-RUNNING-JOBS = \*NO**

Bereits laufende Batchaufträge, die exportiert werden, laufen normal weiter. Die Aufträge können nicht noch einmal exportiert werden.

Bei Repeat- bzw. Kalenderjobs gilt dies jedoch für nur die gerade laufende Ausprägung des Jobs. Weitere Wiederholungen werden nicht gestartet.

#### **FROM-FILE = <filename 1..54 without-gen>**

Die Job-Beschreibungen werden aus der angegebenen Zwischendatei importiert (für inaktive Jobpool-Dateien).

#### **FROM-FILE = \*INACTIVE-SYSTEM-JOBPOOL(...)**

<span id="page-1727-2"></span>Die Job-Beschreibungen werden aus der inaktiven Jobpool-Datei eines anderen importierten Pubsets übernommen (Import).

#### **PUBSET = <alphanum-name 1..4>**

Katalogkennung des importierten Pubsets.

#### <span id="page-1727-3"></span>**TO-FILE =**  $*STD / 4$  **ilename 1..54 without-gen-vers>(...)**

Name der Datei, in die die Batchaufträge übertragen werden sollen. Es muss eine andere Datei als im Operanden FROM-FILE angegeben werden.

#### **TO-FILE = \*STD**

Die Batchaufträge werden in die aktuelle Jobpool-Datei (\$TSOS.SYSTEM.JOBPOOL auf dem Home-Pubset) übertragen (Import).

#### **TO-FILE = <filename 1..54 without-gen-vers>(...)**

<span id="page-1727-4"></span>Die Batchaufträge werden in die angegebene Zieldatei übertragen (Export, z.B. in die Jobpool-Datei eines anderen Pubsets oder in eine Zwischendatei).

#### **WRITE-MODE = \*CREATE / \*EXTEND**

Gibt an, ob die Zieldatei neu erstellt oder erweitert werden soll.

#### **WRITE-MODE = \*CREATE**

Die Zieldatei wird neu erstellt. Existiert die Datei bereits, wird das Kommando abgebrochen.

#### **WRITE-MODE = \*EXTEND**

Die Zieldatei wird erweitert. Existiert die Datei noch nicht, wird sie nach Ausgabe einer Warnung erstellt.
# **SELECT = \*BY-ATTRIBUTES(...) / \*ALL / \*BY-TSN(...)**

Gibt an, ob die Menge der zu übertragenden Batchaufträge eingeschränkt werden soll.

### **Hinweis**

Beim Exportieren aus dem aktiven Jobpool können auch Batchaufträge ausgewählt, exportiert und gelöscht werden, die für den ordnungsgemäßen Systemlauf notwendig sind! Die Auftragsverwaltung verhindert lediglich, dass Jobscheduler und die Task, unter der das Kommando ausgeführt wird, exportiert werden.

### **SELECT = \*BY-ATTRIBUTES(...)**

Es werden nur Batchaufträge übertragen, die den angegebenen Auswahlkriterien entsprechen.

### **JOB-STATE = \*ANY / list-poss(3): \*INACTIVE / \*EXECUTING / \*REPEAT**

Gibt an, ob der Auftragsstatus Auswahlkriterium sein soll. Standardmäßig werden nur die nicht aktiven Batchaufträge ausgewählt.

### **JOB-STATE = \*ANY**

Die Auswahl der Batchaufträge erfolgt unabhängig vom Auftragsstatus.

#### **JOB-STATE = \*INACTIVE**

Es werden die nicht aktiven Batchaufträge ausgewählt, die keine Repeatjobs sind.

#### **JOB-STATE = \*EXECUTING**

Es werden die aktiven Batchaufträge ausgewählt, die keine Repeatjobs sind.

#### **JOB-STATE = \*REPEAT**

Es werden alle Repeatjobs ausgewählt.

### **PUBSET = <u>\*ANY</u> / list-poss(16): <alphanum-name 1..4>**

Gibt an, ob der Pubset, auf dem sich die Kommandodatei für den Batchauftrag befinden, Auswahlkriterium sein soll.

# **PUBSET = \*ANY**

Der Pubset ist kein Auswahlkriterium.

### **PUBSET = list-poss(16): <alphanum-name 1..4>**

Es werden alle Batchaufträge ausgewählt, bei denen die Kommandodatei auf einem der angegebenen Pubsets liegt. In einer Liste können bis zu 16 Pubsets angegeben werden.

### **JOB-NAME = <u>\*ANY</u> / list-poss(16): \*NONE / <alphanum-name 1.8>**

Gibt an, ob der Auftragsname Auswahlkriterium sein soll.

#### **JOB-NAME =**  $*$ **<u>ANY</u>**

Der Auftragsname ist kein Auswahlkriterium.

### **JOB-NAME = list-poss(16): \*NONE / <alphanum-name 1.8>**

Es werden alle Batchaufträge ausgewählt, die einen der angegebenen Auftragsnamen besitzen. Mit \*NONE werden Batchaufträge ausgewählt, die keinen Auftragsnamen besitzen. In einer Liste können bis zu 16 Auftagsnamen angegeben werden.

### USER-IDENTIFICATION = <u>\*ANY</u> / list-poss(16): <alphanum-name 1.8>

Gibt an, ob die Benutzerkennung, unter der der Batchauftrag läuft, Auswahlkriterium sein soll.

# **USER-IDENTIFICATION = \*ANY**

Die Benutzerkennung ist kein Auswahlkriterium.

# **USER-IDENTIFICATION = list-poss(16): <alphanum-name 1.8>**

Es werden alle Batchaufträge ausgewählt, die unter einer der angegebenen Benutzerkennungen ablaufen. In einer Liste können bis zu 16 Benutzerkennungen angegeben werden.

#### **JOB-CLASS =**  $*ANY$  **/ list-poss(16): <alphanum-name 1.8>**

Gibt an, ob die Jobklasse Auswahlkriterium sein soll.

#### **JOB-CLASS = \*ANY**

Der Jobklasse ist kein Auswahlkriterium.

#### **JOB-CLASS = list-poss(16): <alphanum-name 1.8>**

Es werden alle Batchaufträge ausgewählt, die in einer der angegebenen Jobklassen ablaufen sollen. In einer Liste können bis zu 16 Auftagsnamen angegeben werden.

### **SELECT = \*ALL**

Es werden alle Batchaufträge übertragen.

### **SELECT = \*BY-TSN(...)**

Es werden nur Batchaufträge übertragen, die über die TSN ausgewählt wurden.

#### **TSN = list-poss(128): <alphanum-name 1..4>**

TSN der zu übertragenden Batchaufträge. Voreingestellt ist \*ALL, d.h. es werden alle Batchaufträge übertragen.

#### **OUTPUT = <filename 1..54 without-gen>(...) / \*DUMMY(...)**

Gibt an, ob und wohin das Ergebnis der Kommandoverarbeitung (Import und Export) protokolliert wird.

### **OUTPUT = <filename 1..54 without-gen>(...)**

Das Ergebnis der Kommandoverarbeitung wird in die angegebene Datei protokolliert (Ausgabeformat siehe ["MOVE-](#page-1732-0)[JOBS"\)](#page-1732-0).

### **SYSOUT = / \*NO \*YES**

Gibt an, ob das Protokoll zusätzlich nach SYSOUT ausgegeben werden soll. Voreingestellt ist \*YES, d.h. die Ausgabe wird auch nach SYSOUT ausgegeben.

### **SYSLST = \*YES / \*NO**

Gibt an, ob das Protokoll zusätzlich nach SYSLST ausgegeben werden soll. Voreingestellt ist \*NO, d.h. es erfolgt keine Ausgabe nach SYSLST.

### **OUTPUT = \*DUMMY(...)**

Das Ergebnis der Kommandoverarbeitung wird nicht in eine Datei protokolliert. Standardmäßig erfolgt die Ausgabe nur nach SYSOUT.

### **SYSOUT = / \*NO \*YES**

Gibt an, ob das Protokoll nach SYSOUT ausgegeben werden soll. Voreingestellt ist \*YES, d.h. die Ausgabe wird nach SYSOUT ausgegeben.

#### **SYSLST = \*YES / \*NO**

Gibt an, ob das Protokoll nach SYSLST ausgegeben werden soll. Voreingestellt ist \*NO, d.h. es erfolgt keine Ausgabe nach SYSLST.

# $DIALOG-CONTROL =  $\frac{*STD}{*}$ /  $*YES / *NO$$

Gibt an, ob während der Kommandoausführung ein Kontrolldialog mit dem Benutzer geführt werden soll, der eine schrittweise Kommandoverarbeitung ermöglicht. Bei Unterbrechung der Kommandoverarbeitung mit [K2] wird der Kontrolldialog ebenfalls gestartet. Ein Kontrolldialog ist nur im Dialogbetrieb, dort aber auch in Prozeduren, möglich. Im Batchbetrieb wirken alle Operandenwerte wie \*NO.

Im Kontrolldialog wird der Benutzer nach erfolgreicher Bearbeitung eines Batchauftrages bzw. nach Unterbrechung mit [K2] mit der Meldung JMS0523 gefragt, ob die Kommandoverarbeitung fortgesetzt werden soll. Für die eingegebene Antwort gelten die SDF-Abkürzungsregeln. Mit der Eingabe eines Fragezeichens werden die möglichen Antworten angezeigt. Bei einer syntaktisch falschen Antwort wird die Frage bis zu 10 mal wiederholt.

Syntax der Antwort auf die Meldung JMS0523 (Kontrolldialog)

```
mögliche Anworten: *NO / *YES(...)
   *YES(...)
      | DIALOG-CONTROL = <u>*UNCHANGED</u> / *YES / *NO
```
### **Bedeutung der Antworten**

### **Antwort \*NO**

Die Bearbeitung des MOVE-JOBS-Kommandos wird abgebrochen.

### **Antwort \*YES(...)**

Die Bearbeitung des MOVE-JOBS-Kommandos wird fortgesetzt. Der untergeordnete Operand DIALOG-CONTROL entspricht dem gleichnamigen Operanden des Kommandos und ermöglicht eine Änderung dieser Einstellung. Der Operandenwert \*UNCHANGED lässt die bisherige Einstellung unverändert.

### **DIALOG-CONTROL = \*STD**

Die Voreinstellung STD entspricht im interaktiven Dialog (SYSCMD ist der Datensichtstation zugeordnet) dem Wert \*YES, in Prozeduren und im Batchbetrieb dem Wert \*NO.

# **DIALOG-CONTROL = \*NO**

Die ausgewählten Batchaufträge werden ohne Kontrollabfrage verarbeitet.

# **DIALOG-CONTROL = \*YES**

Jeweils nach der erfolgreichen Bearbeitung eines Batchauftrags wird abgefragt, ob die Bearbeitung fortgesetzt werden soll.

# **Kommando-Returncode**

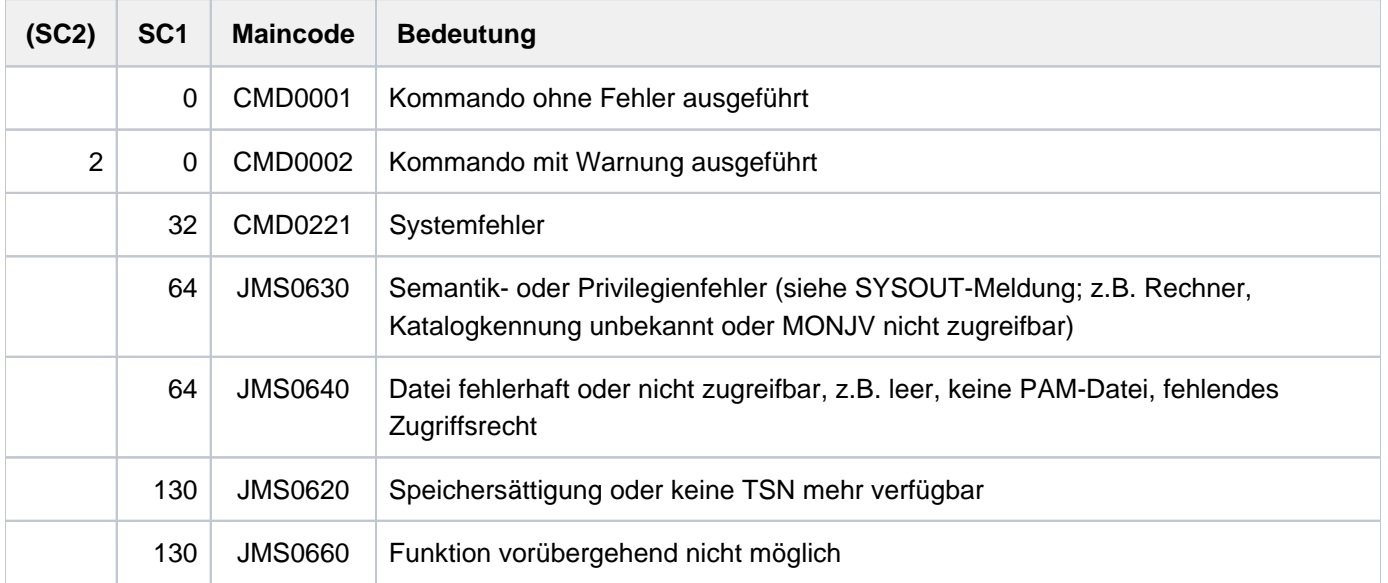

# **Hinweise**

- 1. Mit der Übernahme von Job-Beschreibungsdaten in den aktiven Jobpool ist keine erneute Überprüfung zu Verfügbarkeit von Ressourcen bzw. zu Rechten der Auftraggeberkennung verbunden (in Analogie zu den Validierungen, die in der Akzeptierungsphase des Batchjobs stattfinden). Das Verhalten des JMS entspricht hier weitgehend dem Verhalten beim Warmstart. Die Systembetreuung hat sicherzustellen, dass die Systemumgebung zum Zeitpunkt des Starts der zum Zeitpunkt der Akzeptierung entspricht (Zugreifbarkeit der Kommandodatei, Benutzerattribute wie Default-Katalog usw.). Vor dem Import werden lediglich die Existenz der Jobklasse und der Benutzerkennung, unter der der Batchjob laufen soll, überprüft. Sind diese nicht vorhanden, wird der Job nicht importiert. Bei Inkonsistenzen, die erst zum Startzeitpunkt vorgefunden werden, bricht das JMS den Job-Start ab. Bei Anwendung im Rechnerverbund ist vor Anwendung der Funktion MOVE-JOBS die Konsistenz der Jobumgebung sorgfältig zu überprüfen. Ein Job, der vom JMS aus den genannten Gründen nicht gestartet wird, gilt aus JMS-Sicht als abnormal beendet, d.h. er wird aus dem Jobpool entfernt.
- 2. Das JMS versucht, die TSN des Batchjobs beizubehalten, das Beibehalten der TSN kann jedoch nicht garantiert werden, insbesondere bei Übernahme von einem anderen Rechner.
- 3. Das "Current Image" bzw. "Next Image" eines Repeatjob werden als zu einem Job gehörig behandelt, d.h. beide werden aus dem aktiven Jobpool entfernt, aber nur das Next-Image wird in die Zwischendatei übernommen. Beim Import wird aus dem Next-Image (analog Startup) der gesamte Repeatjob rekonstruiert. Falls das Current-Image zum Exportzeitpunkt im System war und beim Import ausgewählt ist, wird das Next-Image in seinen Vorgänger zurückverwandelt.
- 4. Nach dem Exportieren ist die Dateisperre der S.-Dateien der übertragenen Jobs aufgehoben. Die Dateisperre wird beim Importieren wieder gesetzt.
- 5. Die beim Exportieren der Batchaufträge erstellte Zwischendatei kann als Jobpool für einen Warmstart herangezogen werden. Neben der Namenskonvention für System-Jobpool-Dateien und dem Hinweis 1 ist noch Folgendes zu beachten:
	- Jobs können bei einem Warmstart nicht ins System übernommen werden, wenn ihre TSN bereits von SPOOL belegt ist. Diese Situation wird vermieden, wenn der Startup mit derselben EQUISAMQ erfolgt, die auch zum Zeitpunkt des Exportierens aktiv war.

• Die auftragsüberwachenden JVs der Jobs sind zunächst geschlossen und haben den Status "\$M". Erst bei Ablauf eines Jobs wird die zugehörige JV geöffnet und der Status auf "\$R" gesetzt.

# <span id="page-1732-0"></span>**Format der Protokolldatei**

Die erzeugte Protokolldatei ist eine SAM-Datei mit Sätzen variabler Länge. Die protokollierten Ereignisse sind jeweils in einem Protokollsatz enthalten und können anhand eines vier Zeichen langen Satzartenkennzeichens identifiziert werden. Im Folgenden wird das Protokoll eines Export und eines Import dargestellt und erläutert.

#### Beispiel 1 (Export-Protokoll)

```
*HDR > MOVE-JOBS Date: 2014-03-23 Time: 13:50 (1) 
* CMD > FROM-FILE = * STD (2)\texttt{\textchar'{}center}^{\texttt{\texttt{F}CMD}} > \texttt{\textchar'{}center}^{\texttt{\texttt{(CANCEL-RUNNING-JOBS}}} = \texttt{\textchar'{}{FSE}})*CMD > TO-FILE = JOBPOOL.112
*CMD > ( WRITE-MODE = *EXTEMD )*CMD > SELECT = *BY-ATTRIBUTES (
*CMD > JOB STATE = *ANY
*CMD > PUBSET = *ANY
*CMD > JOB-NAME = *ANY*CMD > USER-ID = *ANY
*CMD > JOB-CLASS = *ANY* CMD > )
*CMD > OUTPUT = HEMUL
*CMD > ( SYSOUT = *YES, SYSLST = *NO )*CMD > DIA-CONTR = *NO
+KEY > TSN JSTATE CAT JNAME UID JCLASS O-TSN (3) 
 EXT > 0AQS *INACT 2V24 HEM11 TSOS JCJS2XSB (4) 
 EXT > 0AQT *INACT 2V24 HEM22 TSOS JCJS2XSB
 EXT > 0AAK *INACT A LUCKI TSOS JCJS2XSB
 EXT > 0CTC *INACT 2V27 ENTPE TSOS JCJS2XSB
 EXT > 0AAL *INACT A LUCKI TSOS JCJS2XSB
 EXT > 0AAM *INACT A LUCKI TSOS JCJS2XSB
 EXT > 0AAN *REPEAT A LUCKI TSOS JCJS2XSB
 EXT > 0AAQ *REPEAT A LUCKI TSOS JCJS2XSB
 EXT > 0CUY *INACT 2V27 ENTPE TSOS JCJS2XSB
EXT > 0AEG *INACT G TSOS JCJS2XSB
EXT > 0AEH *INACT G TSOS JCJS2XSB
EXT > 0AEI *REPEAT G  TSOS JCJS2XSB
EXT > 0AEK *INACT G TSOS JCJS2XSB
 EXT > 0APY *REPEAT G TSOS JCJS3XSB (5) 
*REM > 0APX CURRENT IMAGE OF 0APY (6) 
EXT > 0APU *REPEAT G TSOS JCJS3XSB
*REM > 0APT CURRENT IMAGE OF 0APU
EXT > 0APW *REPEAT G TSOS JCJS3XSB
*REM > 0APV CURRENT IMAGE OF 0APW
#SYS > RC FROM PAM WRITE 5678 (7) 
*WAR > SOME JOBS COULD NOT BE PROCESSED (8) 
*WAR > 0APP
```
### **Erläuterung**

- (1) Überschriftszeile (Satzart \*HDR)
- (2) Eingegebenes Kommando (Satzart \*CMD)
- <span id="page-1733-0"></span>(3) Im Normalfall (erfolgreicher Export bzw. Import) werden die Informationen pro Job in folgenden Informationsspalten ausgegebenen:
	- TSN: TSN, die der Job beim Export hat, bzw. die bei Import vergeben wird (siehe auch OTSN)
	- JSTATE: Status des Jobs
	- CAT: Katalogkennung des Pubsets, auf dem die Kommandodatei des Jobs liegt
	- JNAME: Jobname des Jobs
	- UID: Benutzerkennung, unter der der Job läuft
	- JCLSS: Jobklasse des Jobs
	- O-TSN: Nur bei Import relevant. Muss bei Import eine neue TSN vergeben werden, weil die TSN im System bereits existiert, steht unter dieser Spalte die Original-TSN, die der Job bei Extract hatte.
- (4) Die nachfolgenden Informationszeilen beginnen mit der Kennzeichnung des Vorgangs (Satzart \*EXT bei erfolgreichem Export bzw. \*IMP bei erfolgreichem Import).
- (5) Export eines Repeatjobs. Repeatjobs können in zwei Ausprägungen existieren (Current und Next Image). Das Kommando MOVE-JOBS exportiert nur das Next-Image, um Job-Vervielfachungen zu verhindern. Existiert während des Exportierens ein Current-Image, so wird dieses entfernt und beim Import aus dem Next-Image wieder hergestellt. Dabei erhält das Current-Image, sofern möglich, seine ursprüngliche TSN.
- (6) Bei Export eines Repeatjob existierte ein Current-Image. Dieses wurde wie beschrieben entfernt (siehe Beschreibung unter Punkt 5).
- (7) Beispiel für Systemfehler während der Ausführung des Kommandos, eine PAM-Seite konnte nicht gelesen werden.
- (8) Warnung als zusammenfassende Meldung bei Abschluss des Kommandos.

Beispiel 2 (Export-Protokoll)

```
*HDR > MOVE-JOBS Date: 2014-03-24 Time: 08:49 (1) 
*CMD > FROM-FILE = *STD
\texttt{\textchar}' \texttt{CMD} > \texttt{\textchar}' \texttt{(CANCEL-RUNNING-JOBS = *NO)}*CMD > TO-FILE = JOBPOOL.1
\texttt{\texttt{*}CMD >}\qquad \qquad (\texttt{WRTTE-MODE = *EXTEND })*CMD > SELECT = *BY-TSN (TSN =
*CMD > 0XXX,0YYY,0ZZZ,0APP,0APR,0APS
* CMD > )
*CMD > OUTPUT = HEMUL
\texttt{\text{\char'4}{}^\star}\texttt{CMD} \texttt{>}\texttt{W0} \texttt{V} \texttt{S} \texttt{V} \texttt{S} \texttt{V} \texttt*CMD > DIA-CONTR = *NO
+KEY > TSN JSTATE CAT JNAME UID JCLASS O-TSN
#ERR > 0APS IS CALLER TASK (2) 
#ERR > 0APR IS ALREADY EXTRACTED
#ERR > 0APP IS JOB-SCHEDULER
*NFD > 0ZZZ IN SYSTEM JOBPOOL (3) 
*NFD > 0YYY IN SYSTEM JOBPOOL
*NFD > 0XXX IN SYSTEM JOBPOOL
#SYS > RC FROM JOBP BOURSE 01234567
*WAR > SOME JOBS COULD NOT BE PROCESSED
*WAR > 0XXX
*WAR > 0YYY
*WAR > 0ZZZ
*WAR > 0APP
*WAR > 0APR
*WAR > 0APS
 EXT > 0APR *INACT G TSOS JCJS2XSB
#ERR > 0APR RC FROM CANCEL 09
 EXT > 0APQ *INACT G TSOS JCJS2XSB
 EXT > 0APP *INACT G TSOS JCJS2XSB
```
### Erläuterung

- (1) Das Beispiel zeigt einen weiteren Export. Die Protokolldatei wird pro MOVE-JOBS-Kommando neu angelegt.
- (2) Bestimmte Benutzerjobs sind nicht exportierbar, weil damit das (nicht gewollte) Entfernen des Jobs aus dem System verbunden ist (z.B. die Task, unter der das Kommando MOVE-JOBS ausgeführt wird, oder die Schedulertasks des JMS). Das Kommando MOVE-JOBS kann jedoch nicht das ungewollte Exportieren aller wichtigen Tasks verhindern. Der unvorsichtige Gebrauch des Kommandos MOVE-JOBS kann somit zum Abruch von anwendungsspezifisch wichtigen Jobs und damit zu schweren Störungen des Systemlaufs führen.
- (3) Es wurde die TSN eines zu exportierenden Jobs angegeben, die dem JMS nicht bekannt ist (Satzart \*NFD).

```
Beispiel 3 (Import-Protokoll)
```
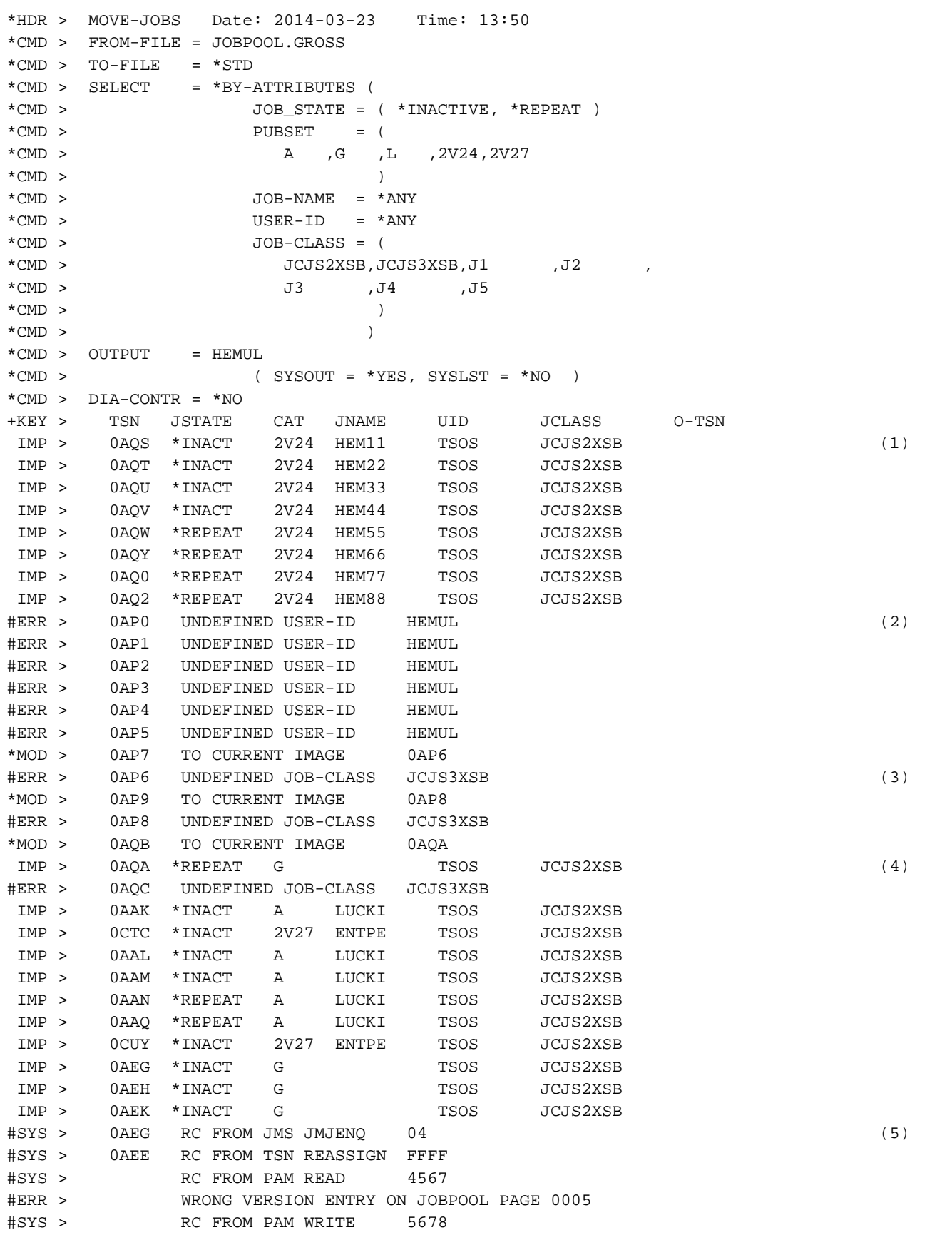

### Erläuterung

- (1) Beispiel für erfolgreich importierten Job. Die Informationszeilen sind als IMP (für Import) gekennzeichnet. Zur Bedeutung der Ausgabespalten siehe Punkt [3](#page-1733-0) im Beispiel 1.
- (2) Der Job konnte nicht importiert werden, weil die Benutzerkennung HEMUL im System nicht definiert ist.
- (3) Der Job konnte nicht importiert werden, weil die Jobklasse JCJS3XSB im System nicht definiert ist.
- (4) Beispiel für erfolgreich importierten Repeatjob, dessen Current-Image wiederhergestellt wurde.
- (5) Beispiele für weitere im Protokoll gemeldete Fehlersituationen. Die Fehler können nicht immer einem bestimmten Job zugeordnet werden.

# **4.73 MOVE-PRINT-JOBS**

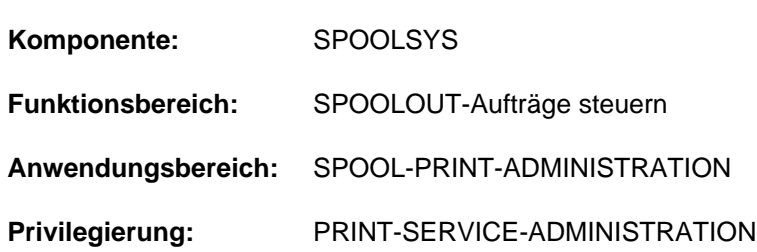

### Druckauftrag aus EQUISAMQ-Datei übertragen

# **Funktionsbeschreibung**

Mit dem Kommando MOVE-PRINT-JOBS kann die Systembetreuung Druckaufträge aus einer EQUISAMQ-Datei (Auftragswarteschlange) extrahieren und in eine andere übertragen. Damit kann die Systembetreuung wichtige Druckaufträge eines ausgefallenen Systems in die EQUISAMQ-Datei eines laufenden Systems übertragen und dort ausdrucken. Ein weiterer Anwendungsfall für die Übertragung in ein anderes System kann die Entlastung des laufenden Systems sein.

Diese Funktion ist auch verfügbar, wenn das Subsystem SPOOL nicht geladen ist.

Druckaufträge können aus der EQUISAMQ-Datei eines Systems direkt in die EQUISAMQ-Datei eines anderen Systems übertragen werden. Die Übertragung kann auch in einem Zwischenschritt zuerst in eine Arbeitsdatei erfolgen, und dann von der Arbeitsdatei in die EQUISAMQ-Datei eines anderen Systems. Ebenso ist die umgekehrte Übertragungsrichtung möglich.

Die Anzahl der erfolgreich übertragenen Druckaufträgen wird in der Meldung SPA0114 ausgegeben. Jeder erfolgreich übertragene Druckauftrag wird in der Eingabedatei gelöscht.

Ist die TSN eines übertragenen Druckauftrags bereits im Zielsystem vorhanden, wird eine neue TSN vergeben und eine Meldung an der Konsole ausgegeben. Die Zugriffsrechte zu dem Druckauftrag bleiben dabei erhalten. Die Anzahl 0 bedeutet, dass entweder kein Druckauftrag ausgewählt war oder dass auf Grund eines Fehlers keine Auswahl möglich war.

Standardmäßig werden alle lokalen Druckaufträge übertragen. Es können auch alle verteilten Druckaufträge übertragen werden. Zusätzlich kann die Menge der zu übertragenden Druckaufträge auch über Selektionskriterien (Operand SELECT=\*BY-ATTRIBUTES(...)) eingeschränkt werden:

- Auswahl über den Pubset, auf dem die benötigten Ressourcen abgelegt sind (Operand RESOURCES-PUBSET)
- Auswahl über den Auftragszustand (Operand JOB-TYPE); es können Druckaufträge selektiert werden, die warten, gerade aktiv sind oder zurückgestellt wurden.
- Auswahl über die Auftragsart (Operand JOB-SCOPE); es können lokale oder verteilte Druckaufträge selektiert werden.

Das Kommando MOVE-PRINT-JOBS unterstützt alle Druckaufträge, die von den Subsystemen Dprint, SPOOL, RSO und SPS bearbeitet werden. Verteilte Druckaufträge können nur dann verarbeitet werden, wenn das SPOOL-Subsystem nicht geladen ist.

Folgende verteilte Druckaufträge können verarbeitet werden:

Druckaufträge, die von fernen Clustern (BS2000 oder Xprint) ausgegeben wurden und von dem Server verarbeitet werden, der sich auf dem Gateway-Host befindet (Gateway-Host = Server-Host).

Druckaufträge, die von einem BS2000-Client-Host ausgegeben wurden und auf dessen Home-Server verarbeitet werden (Client-Host = Server-Host)

Für andere verteilte Druckaufträge stehen die Dprint-Kommandos MODIFY-MULTIPLE-PRINT-JOBS und CANCEL-MULTIPLE-PRINT-JOBS zur Verfügung (siehe Handbuch "Distributed Print Services" [10]).

# **Format**

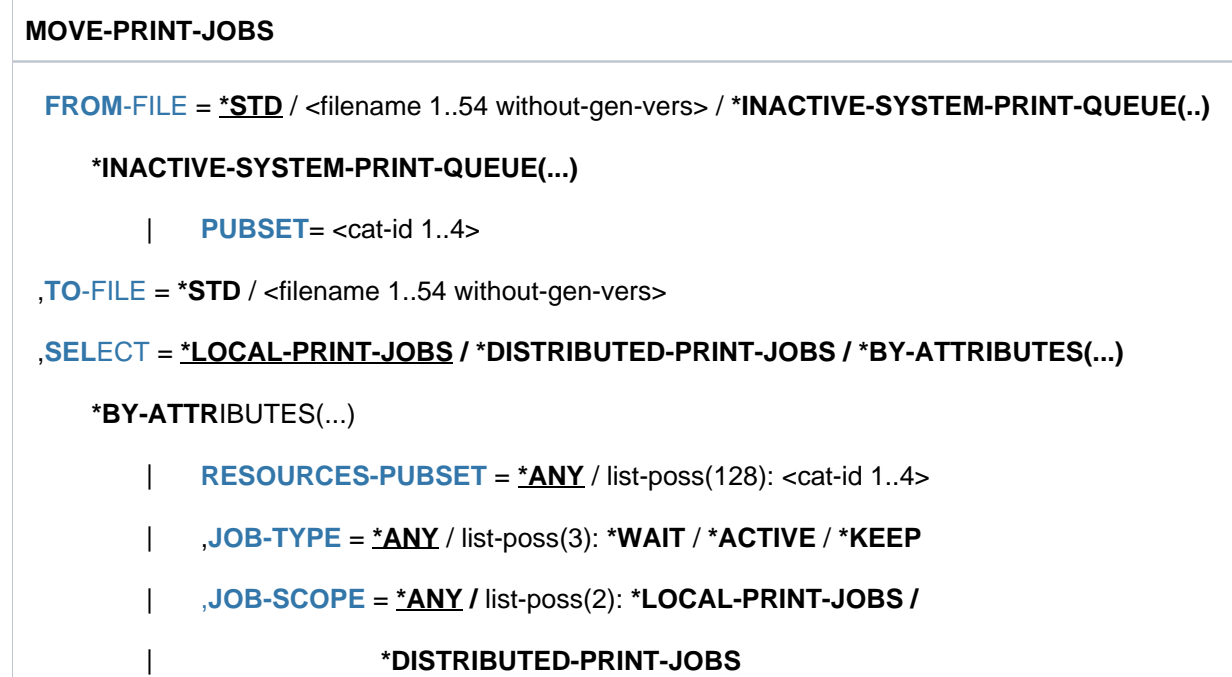

# **Operandenbeschreibung**

# <span id="page-1738-0"></span>**FROM-FILE = <u>\*STD</u> / <filename 1..54 without-gen-vers> / \*INACTIVE- SYSTEM-PRINT-QUEUE(...)**

Name Ausgangsdatei, aus der die Druckaufträge übertragen werden sollen. Die Ausgangsdatei kann die EQUISAMQ-Datei des lokalen Systems (\$TSOS.EQUISAMQ auf dem Home-Pubset), eine EQUISAMQ-Datei auf einem importierten Pubset oder eine mit MOVE-PRINT-JOBS erstellte Arbeitsdatei sein.

# **FROM-FILE = \*STD**

Die Druckaufträge werden aus der EQUISAMQ-Datei des lokalen Systems übertragen (\$TSOS.EQUISAMQ auf dem Home-Pubset).

### **FROM-FILE = <filename 1..54 without-gen-vers>**

Die Druckaufträge werden aus der angegebenen Ausgangsdatei übertragen. Es kann der Pfadname einer EQUISAMQ-Datei (\$TSOS.EQUISAMQ) oder einer Arbeitsdatei angegeben werden. Die angegebene Datei muss existieren und die Dateiattribute einer EQUISAMQ-Datei besitzen.

Eine Arbeitsdatei enthält Druckaufträge, die bereits mit MOVE-PRINT-JOBS "gesammelt" wurden und die nun in eine EQUISAMQ-Datei oder eine andere Arbeitsdatei übertragen werden sollen.

### **FROM-FILE = \*INACTIVE-SYSTEM-PRINT-QUEUE(...)**

<span id="page-1738-1"></span>Die Druckaufträge werden aus der EQUISAMQ-Datei des fernen Systems übertragen (\$TSOS.EQUISAMQ auf einem im lokalen System importierten Pubset).

### **PUBSET= <cat-id 1..4>**

Katalogkennung des importierten Pubsets.

# <span id="page-1739-0"></span>**TO-FILE = \*STD / <filename 1..54 without-gen-vers>**

Name der Zieldatei, in die die Druckaufträge übertragen werden sollen. Die Zieldatei kann die EQUISAMQ-Datei des lokalen Systems (Home-Pubset), eine EQUISAMQ-Datei auf einem importierten Pubset oder eine Arbeitsdatei sein. Es darf jedoch nicht die im Operanden FROM-FILE angegebene Ausgangsdatei angegeben werden.

# **TO-FILE = \*STD**

Die Druckaufträge werden in die EQUISAMQ-Datei des lokalen Systems übertragen (\$TSOS.EQUISAMQ auf dem Home-Pubset). Die Datei muss bereits existieren (wird beim Start des Subsystems SPOOLSYS generiert).

# **TO-FILE = <filename 1..54 without-gen-vers>**

Die Druckaufträge werden in die angegebene Zieldatei übertragen. Es kann der Pfadname einer EQUISAMQ-Datei (\$TSOS.EQUISAMQ) oder einer Arbeitsdatei angegeben werden. Die angegebene Datei muss die Dateiattribute einer EQUISAMQ-Datei besitzen. Existiert die Datei noch nicht, wird sie mit diesen Eigenschaften angelegt. Ausnahme ist die EQUISAMQ-Datei des lokalen Systems. Diese muss bereits existieren (wird beim Start des Subsystems SPOOLSYS generiert).

In einer Arbeitsdatei können Druckaufträge gesammelt werden, die zu einem späteren Zeitpunkt in eine EQUISAMQ-Datei übertragen werden.

### <span id="page-1739-1"></span>**SELECT = \*LOCAL-PRINT-JOBS / \*DISTRIBUTED-PRINT-JOBS / \*BY-ATTRIBUTES(...)**

Gibt an, ob alle lokalen oder alle verteilten Druckaufträge, oder nur Druckaufträge, die den angegebenen Auswahlkriterien entsprechen, übertragen werden sollen.

### **SELECT = \*LOCAL-PRINT-JOBS**

Es werden alle lokalen Druckaufträge übertragen (entspricht der noch kompatibel unterstützten Angabe SELECT=\*ALL).

### **SELECT = \*DISTRIBUTED-PRINT-JOBS**

Es werden alle lokalen Druckaufträge übertragen (siehe weitere Verwendungshinweise im Folgenden).

### **SELECT = \*BY-ATTRIBUTES(...)**

<span id="page-1739-2"></span>Es werden nur Druckaufträge übertragen, die den angegebenen Auswahlkriterien entsprechen.

### **RESOURCES-PUBSET = \*ANY / list-poss(128): <cat-id 1..4>**

Gibt an, ob der Pubset, auf dem sich die benötigten Ressourcen befinden, Auswahlkriterium sein soll.

### **RESOURCES-PUBSET = \*ANY**

Die Auswahl der Druckaufträge erfolgt unabhängig von dem Pubset, auf dem sich die benötigten Ressourcen befinden. Bei der Auswahl von lokalen Druckaufträgen werden folgende Ressourcen (Angabe im PRINT-DOCUMENT-Kommando) berücksichtigt:

- Datei, die gedruckt werden soll (Operand FROM-FILE)
- auftragsüberwachende JV (Operand MONJV, falls angegeben)
- Datei mit Benutzerressourcen (Operand USER-RESOURCES-FILE, falls angegeben)
- Umsetzungsstabelle (Operand TRANSLATION-TABLE, falls angegeben)

Bei verteilten Druckaufträgen unter BS2000 mit Client = Server werden als Ressourcen (falls angegeben) die überwachende Jobvariable und die Anwender-Ressourcen-Datei berücksichtigt.

### **RESOURCES-PUBSET = list-poss(128): <cat-id 1..4>**

Es werden nur Druckaufträge ausgewählt, bei denen sich die benötigten Ressourcen auf dem angegebenen Pubset befinden. In einer Liste können bis zu 128 Pubsets angegeben werden. Soll die Auswahl über mehr als 128 Pubsets erfolgen, muss ggf. ein weiteres MOVE-PRINT-JOBS-Kommando für die weiteren Pubsets gegeben werden.

# <span id="page-1740-0"></span>**JOB-TYPE =**  $*ANY$  **/ list-poss(3): \*WAIT / \*ACTIVE / \*KEEP**

Gibt an, ob der Auftragszustand Auswahlkriterium sein soll. In einer Liste können mehrere Auftragszustände angegeben werden (ODER-Verknüpfung).

# **JOB-TYPE = \*ANY**

Die Auswahl der Druckaufträge erfolgt unabhängig von dem Auftragszustand.

# **JOB-TYPE = \*WAIT**

Es werden Aufträge ausgewählt, die auf die Zuteilung eines Druckers warten. Die Aufträge befinden sich im Zustand WT (wait) oder WP (wait-pre-processing).

# **JOB-TYPE = \*ACTIVE**

Es werden Aufträge ausgewählt, denen ein Drucker zugeteilt ist. Die Aufträge befinden sich im Zustand ACT (active), TRT (before-apa-print), TRD (after-apa-print) oder PRE (pre-processing).

Die Auswahl aktiver Druckaufträge ist sinnvoll, wenn sie aus einer EQUISAMQ-Datei eines ausgefallenen Systems in die EQUISAMQ-Datei eines laufenden Systems übertragen und dort verarbeitet werden sollen. Liegt kein Systemabsturz vor, sind aktive Druckaufträge gegen Zugriffe geschützt.

# **JOB-TYPE = \*KEEP**

Es werden Aufträge ausgewählt, die zurückgestellt wurden (z.B. mit dem Kommando HOLD-PRINT-JOB). Die Aufträge befinden sich im Zustand KP (keep).

### <span id="page-1740-1"></span>**JOB-SCOPE = <u>\*ANY</u> / list-poss(2): \*LOCAL-PRINT-JOBS / \*DISTRIBUTED-PRINT-JOBS**

Gibt an, ob lokale (\*LOCAL-PRINT-JOBS) oder verteilte (\*DISTRIBUTED-PRINT-JOBS) Druckaufträge ausgewählt werden sollen. Voreingestellt ist \*ANY, d.h. es werden sowohl lokale als auch verteilte Druckaufträge ausgewählt. In einer Liste können auch beide Arten von Druckaufträgen angegeben werden (ODER-Verknüpfung).

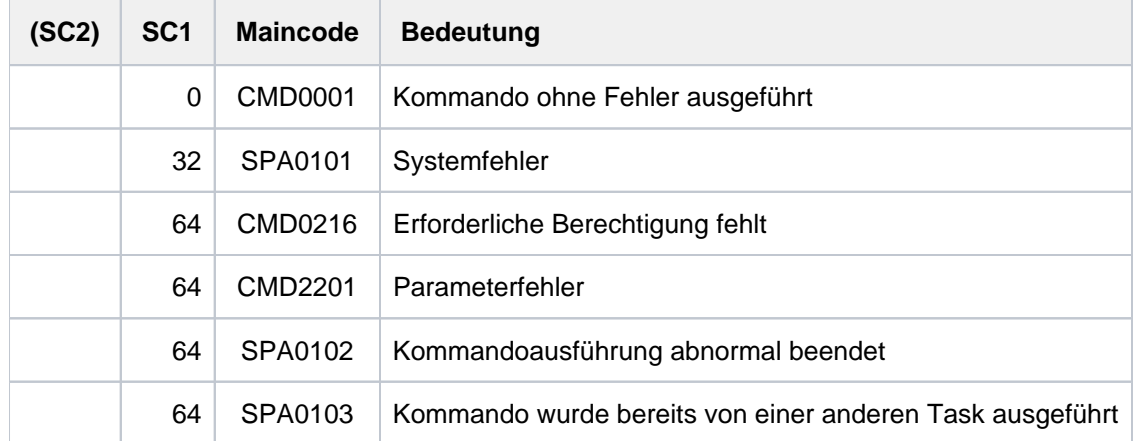

# **Kommando-Returncode**

# **Hinweise**

Das Kommando MOVE-PRINT-JOBS wird bei Zugriff auf die aktuelle EQUISAMQ-Datei abgewiesen, wenn sich das Subsystem SPOOL im Zustand IN-CREATE, IN-HOLD, IN-RESUME oder IN-DELETE befindet. Dieses Verhalten ist in der Subsystem-Initialisierungsdatei von SPOOLSYS voreingestellt mit:

MOVE.SPOOL.REQUEST=ABORT-REQUEST

Bei Änderung des Parameterwertes in WAIT-SPOOL wird die Kommandobearbeitung erst begonnen, wenn das Subsystem SPOOL sich im Zustand CREATED oder NOT-CREATED befindet.

Während der Bearbeitung eines MOVE-PRINT-JOBS-Kommandos, das auf die aktuelle EQUISAMQ-Datei zugreift, werden die Kommandos START-, HOLD-, RESUME- und STOP-SUBSYSTEM für das Subsystem SPOOL abgewiesen. Dieses Verhalten ist in der Subsystem-Initialisierungsdatei von SPOOL voreingestellt mit:

MOVE.SPOOL.REQUEST=ABORT-REQUEST

Bei Änderung des Parameterwertes in WAIT-MOVE werden die Kommandos erst ausgeführt, wenn die Bearbeitung des MOVE-PRINT-JOBS-Kommandos abgeschlossen ist.

Während der Bearbeitung eines MOVE-PRINT-JOBS-Kommandos wird jedes weitere MOVE-PRINT-JOBS-Kommando abgewiesen. Dieses Verhalten ist in der Subsystem-Initialisierungsdatei von SPOOLSYS voreingestellt mit:

### MOVE.COMMAND=ABORT-REQUEST

Bei Änderungung des Parameterwertes in WAIT-REQUEST wird die Bearbeitung eines weiteren MOVE-PRINT-JOBS-Kommando begonnen, wenn die laufende Kommandobearbeitung beendet ist.

- Erfolgt die Auswahl der Druckaufträge unabhängig von dem Pubset, auf dem sich die benötigten Ressourcen befinden, können auch Druckaufträge ausgewählt werden, die Ressourcen auf dem Home-Pubset benötigen. Diese Druckaufträge können in einem anderen System nur ausgedruckt werden, wenn der Pubset dort importiert ist. Ist der Pubset nicht importiert, werden die Aufträge zurückgestellt (Zustand KP).
- Druckaufträge, die erfolgreich in die Zieldatei übertragen wurden, werden in der Ausgangsdatei gelöscht.
- RSO-Druckaufträge, die in die aktuelle EQUISAMQ-Datei übertragen wurden, sind nur sichtbar, wenn das Subsystem RSO geladen ist.
- Druckaufträge, deren TSN in der Zieldatei bereits vergeben ist, erhalten eine neue TSN. Die Änderung einer TSN wird an der Konsole protokolliert.
- Nach Übertragung eines Druckauftrags in die Zieldatei wird ggf. die auftragsüberwachende JV aktualisiert. Dabei wird die neue TSN und der Status des Druckauftrags (gemäß dem Ausgabegerät) eingetragen. Die anderen Felder bleiben unverändert.
- Druckaufträge, die dieselbe TSN besitzen (ein PRINT-DOCUMENT-Kommando für mehrere Dateien mit FAMILY-PROCESSING=\*YES) werden bei der Übertragung aufgeteilt, d.h. n-1 Elemente des Auftrags erhalten jeder eine eigene TSN.
- Aktive Druckaufträge, die übertragen wurden (nach Systemabsturz), werden in den Wartezustand zurückgesetzt. Die anderen Druckaufträge behalten ihren Zustand.
- Druckaufträge, die eine Dateisperre anfordern (Operand LOCK-FILE im Kommando PRINT-DOCUMENT bzw. MODIFY-PRINT-JOB-ATTRIBUTES), werden beim Übertragen von einer Arbeitsdatei in die aktuelle EQUISAMQ-Datei ignoriert, wenn die Dateisperre nicht gesetzt werden kann (z.B. Datei existiert nicht mehr oder Pubset ist nicht zugreifbar).

### Besonderheiten bei verteilten Druckaufträgen

- Wenn sich die TSN eines Druckauftrags bereits auf eine andere Task oder einen anderen Druckauftrag auf dem fernen System, auf das es mit dem Kommando MOVE-PRINT-JOBS verschoben wurde, bezieht, wird diesem Druckauftrag eine neue TSN zugeordnet und eine Konsolenmeldung (SPA0105) ausgegeben. In folgenden Fällen wird darüber hinaus dieser zweite verteilte Druckauftrag (auf dem Zielsystem) mit der Meldung SPA0117 auf "not schedulable" gesetzt, d.h. angehalten:
	- 1. wenn es sich bei dem zu verschiebenden Druckauftrag um einen verteilten Druckauftrag auf verschiedenen Clustern handelt, mit Gateway = Server
	- 2. wenn die TSN des Druckauftrags mit der TSN eines verteilten Druckauftrags (nicht Client = Server) auf dem Zielsystem übereinstimmt
	- 3. wenn das SPOOL-Subsystem nicht geladen ist.

Die Zuordnung einer neuen TSN erfolgt nur dann, wenn Druckaufträge in die Standarddatei EQUISAMQ des Systems verschoben werden. Wurde eine neue TSN zugeordnet, muss die Reihenfolge der betroffenen Druckaufträge entsprechend der neuen TSN festgelegt werden.

Die Benutzerkennung der Server-Tasks von virtuellen Druckern sollte unter einem (umschaltbaren oder gemeinsam benutzbaren) Pubset definiert werden, das nicht der Home-Pubset darstellt, damit die Benutzerkennung auf einfache Weise innerhalb von HIPLEX verwaltet werden kann (vorausgesetzt die HIPLEX-Funktion steht zur Verfügung).

# **4.74 MOVE-TASK-TO-CATEGORY**

Kategorie-Zuordnung einer Task ändern

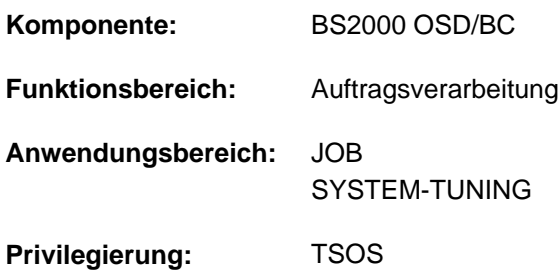

# **Funktionsbeschreibung**

Mit dem Kommando MOVE-TASK-TO-CATEGORY kann die Systembetreuung die Zuordnung einer Task zu einer Kategorie ändern, wenn etwa eine andere (bessere) Bedienung dieser Task oder auch eine Entlastung einer Kategorie erreicht werden soll.

Neben den vier Kategorien mit den Standardnamen TP, DIALOG, BATCH und SYS unterstützt die Task-Verwaltung 12 weitere Kategorien, deren Namen mit dem Dienstprogramm JMU vereinbart werden. Diese JMS-Kategorien macht die Job-Verwaltung (JMS) der Task-Verwaltung bekannt.

Bei Einsatz von PCS (Performance Control System) können weitere, dem JMS nicht bekannte Kategorien eingerichtet werden. Diese zusätzlichen Kategorien können aber nur Folgekategorien von JMS-Kategorien sein. Es kann aber auch eine JMS-Kategorie als Folgekategorie einer anderen JMS-Kategorie definiert werden. Der Wechsel in der Kette der Folgekategorien wird durch PCS veranlasst, wenn ein festgelegtes Quantum von aufgenommenen SERVICE-UNITS überschritten ist (auch als DURATION RUNOUT bezeichnet). Die unter PCS-Einsatz vereinbarten Folgekategorien werden durch das PCS-Kommando SHOW-PCS-OPTION angezeigt.

Das Kommando MOVE-TASK-TO-CATEGORY ordnet eine Task grundsätzlich nur solchen Zielkategorien zu, die JMS-Kategorien und dabei keine Folgekategorien sind.

Dem Benutzer zugewiesene Task-Attribute (DIALOG, BATCH, TP) werden von der Systembetreuung im Benutzerkatalog und in den Jobklassen festgelegt. Sie können über Programm-Schnittstelle geändert werden (TINF-Makro).

Die Zuordnung einer Task zu einer Zielkategorie ist nur möglich, wenn der Task-Typ, der der Zielkategorie zugeordnet ist, mit dem aktuellen Task-Typ der Task (ggf. aufgrund einer Einstellung durch TINF) übereinstimmt.

Das Kommando wird abgewiesen bei einer Task des Task-Typs "SYSTEM" sowie bei Angabe der Kategorie SYS.

# **Format**

**MOVE-TASK-TO-CATEG**ORY Kurzname: **MTTC**

```
ENTIFICATION = *TSN(...) / *MONJV(...)
```
**\*TSN**(...)

 $|\hspace{0.1cm} \text{TSN} \hspace{0.1cm} = \hspace{0.1cm}$  $|\hspace{0.1cm} \text{TSN} \hspace{0.1cm} = \hspace{0.1cm}$  $|\hspace{0.1cm} \text{TSN} \hspace{0.1cm} = \hspace{0.1cm}$  <alphanum-name 1..4>

**\*MONJV**(...)

| **[MONJV](#page-1744-2)** = <filename 1..54 without-gen-vers>

,**[TO-CATEG](#page-1744-3)**ORY = <name 1..7> / / / **\*DIALOG \*BATCH \*TP**

# **Operandenbeschreibung**

### <span id="page-1744-0"></span>**JOB-IDENTIFICATION =**

Art der Auftrags-Identifikation.

Aufträge können über Auftragsnummer (TSN) oder überwachende JV (MONJV) identifiziert werden. Aufträge mit dem Task-Typ "SYSTEM" werden nicht akzepiert.

### **JOB-IDENTIFICATION = \*TSN(...)**

<span id="page-1744-1"></span>Der Auftrag wird über seine Auftragsnummer (TSN) identifiziert.

### **TSN = <alphanum-name 1..4>**

TSN des Auftrags, dessen Kategorie-Zuordnung zu ändern ist.

### **JOB-IDENTIFICATION = \*MONJV(...)**

<span id="page-1744-2"></span>Der Auftrag wird über die auftragsüberwachende JV identifiziert.

### **MONJV = <filename 1..54 without-gen-vers>**

Name der JV, die den Auftrag überwacht, dessen Kategorie-Zuordnung zu ändern ist.

### <span id="page-1744-3"></span>**TO-CATEGORY = <name 1..7> / \*DIALOG / \*BATCH / \*TP**

Name der Zielkategorie, der die Task zugeordnet werden soll. Die Kategorie SYS wird nicht akzepiert.

# **Kommando-Returncode**

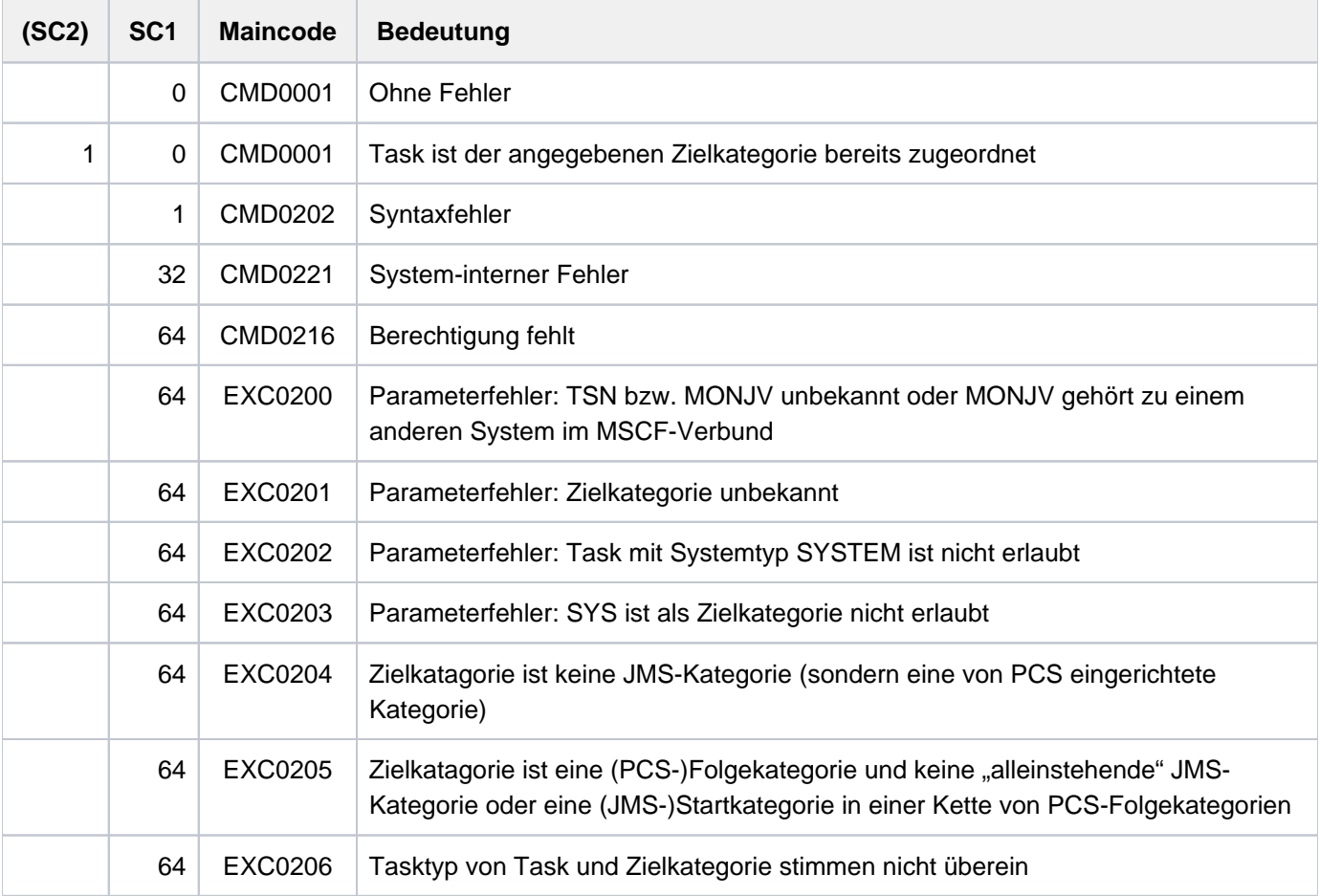

# **Beispiel**

Die Task mit TSN=0BMU ist der Kategorie BATCHF zugeordnet und soll nun der Kategorie TP2 zugeordnet werden:

```
/show-job-status job-id=*tsn(0bmu)
```

```
TSN: 0BMU TYPE: 2 BATCHF NOW: 2014-03-08.154540
...
```
**/move-task-to-category tsn=0bmu, to-category=tp2**

Das Kommando wird mit folgender Meldung abgewiesen:

% EXC0205 TARGET-CATEGORY IS A CONSECUTION CATEGORY. COMMAND NOT PROCESSED.

Bei Einsatz von PCS liefert das PCS-Kommando /SHOW-PCS-OPTION folgende Information:

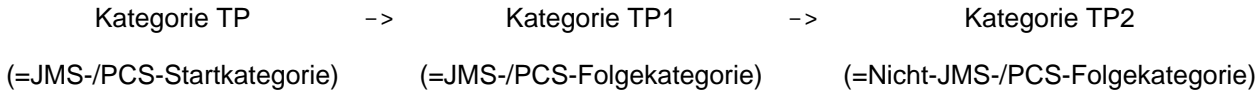

Somit ist die Task der (JMS-)Startkategorie in dieser Folge, nämlich TP zuzuordnen:

/**move-task-to-category tsn=0bmu, to-category=tp**

```
% EXC0208 TASK WITH TSN = '0BMU' ASSIGNED TO TARGET-CATEGORY 'TP'. COMMAND
COMPLETED.
```
Das Kommando SHOW-JOB-STATUS zeigt jetzt an, dass die Task jetzt der Kategorie TP zugeordnet ist:

```
/show-job-status job-id=*tsn(0bmu)
```
TSN: 0BMU TYPE: 2 TP NOW: 2014-03-08.154820 ...

Da die Task bereits der Zielkategorie TP zugeordnet ist, wird bei einem erneuteten MOVE-TASK-TO-CATEGORY-Kommando für die Zielkategorie TP nur die Meldung EXC0207 ausgegeben:

#### **/move-task-to-category tsn=0bmu, to-category=tp**

```
% EXC0207 TASK WITH TSN = '0BMU' ALREADY ASSIGNED TO TARGET-CATEGORY 'TP'.
COMMAND COMPLETED.
```
# <span id="page-1747-0"></span>**5 OPEN-VARIABLE-CONTAINER - SHOW-DSSM-INFORMATION**

Das Handbuch "Kommandos" teilt sich auf in folgende Kapitel:

- [Allgemeiner Teil](#page-19-0)
- **[ACTIVATE-SNAPSHOT DECRYPT-FILE](#page-253-0)**
- [DELETE-ALTERNATE-INDEX LOGOFF](#page-741-0)
- [MAIL-FILE MOVE-TASK-TO-CATEGORY](#page-1229-0)
- [OPEN-VARIABLE-CONTAINER SHOW-DSSM-INFORMATION](#page-1747-0)
- [SHOW-FILE SHOW-PUBSET-SPACE-DEFAULTS](#page-2274-0)
- **[SHOW-RESOURCE-ALLOCATION WRITE-TEXT](#page-2834-0)**

# **5.1 OPEN-VARIABLE-CONTAINER**

Variablenbehälter öffnen

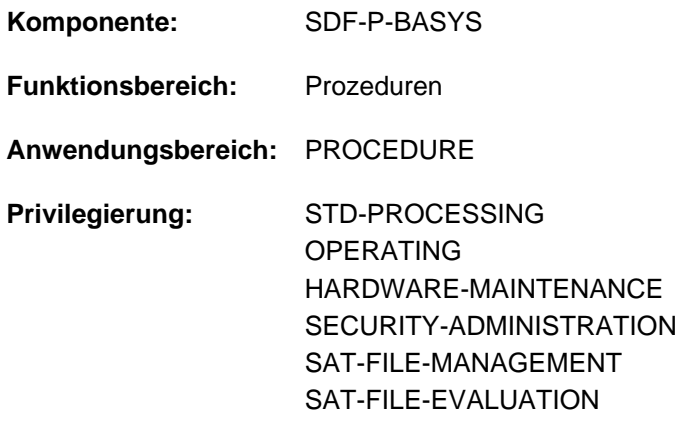

# **Funktionsbeschreibung**

Mit dem Kommando OPEN-VARIABLE-CONTAINER werden Variablenbehälter, die als PLAM-Bibliothekselemente abgespeichert sind, geöffnet. Existiert ein solcher Variablenbehälter bzw. ein solches Element beim Aufruf dieses Kommandos noch nicht, wird er bzw. es automatisch erzeugt.

Damit ist es möglich, permanent vorhandene S-Variablen zu erzeugen, d.h. S-Variablen, die in ihrer Existenz nicht von der jeweiligen Task abhängig sind.

#### **Einschränkungen**

Ist das kostenpflichtige Subsystem SDF-P nicht verfügbar, bestehen die folgenden Einschränkungen:

- Als Geltungsbereich kann nur SCOPE=\*CURRENT vereinbart werden.
- Ist AUTOMATIC-DECLARE=\*ALL vereinbart, können nur einfache S-Variablen deklariert werden (TYPE=\*ANY und MULTIPLE-ELEMENTS=\*NO). Andere Deklarationen werden zurückgewiesen.

# **Format**

### **OPEN-VARIABLE-CONTAINER**

**CONTAINER-NAME** = <composed-name 1..64>

```
,FROM-FILE = *LIBRARY-ELEMENT (...)
```
### **\*LIB**RARY ENT(...) **-ELEM**

- | **LIB**[RARY](#page-1749-2) = <filename 1..54 without-vers>
- | ,**[ELEM](#page-1749-3)**ENT = **\*CONTAIN**ER**-NAME** / <composed-name 1..64>(...)
- | <composed-name 1..64>(...)
	- | | **[VERSION](#page-1749-4)** = **\*HIGH**EST**-EXIST**ING / <composed-name 1..24>

, [LOCK-ELEM](#page-1750-0)ENT = \*NO / \*YES

```
, SCOPE = *CURRENT / *PROCEDURE / *TASK(...)
```
**\*TASK**(...)

| **SAVE-AT-TERMINATION** = \*NO / \*YES

,**[AUTOMATIC-DECLARE](#page-1750-2)** =  $*ALL$  / \***NONE** / <structured-name 1..20 with-wild(40)> /

list-poss(2000): <structured-name 1..20>

# **Operandenbeschreibung**

### <span id="page-1749-0"></span>**CONTAINER-NAME = <composed-name 1..64>**

Name des Variablenbehälters.

# <span id="page-1749-1"></span>**FROM-FILE = \*LIBRARY-ELEMENT(...)**

<span id="page-1749-2"></span>Bibliothekselement, das den Variablenbehälter enthält. Der Datentyp des Elements ist SYSVCONT.

**LIBRARY = <filename 1..54 without-vers>** Name der PLAM-Bibliothek.

<span id="page-1749-3"></span>**ELEMENT =** Name des Elements.

# **ELEMENT = \*CONTAINER-NAME**

Der Name des Elements ist identisch mit dem des Variablenbehälters.

### **ELEMENT = <composed-name 1..64>(...)**

<span id="page-1749-4"></span>Der Name des Elements kann sich von dem des Variablenbehälters unterscheiden.

# **VERSION =**

Bezeichnet die Version des Elements.

### **VERSION = \*HIGHEST-EXISTING**

Wählt die höchste existierende Version.

#### **VERSION = <composed-name1..24>**

Wählt die angegebene Version.

### <span id="page-1750-0"></span>**LOCK-ELEMENT =**

Gibt an, ob das Element geschlossen ist oder nicht.

#### **LOCK-ELEMENT = \*NO**

Das Element ist im Input-Modus geöffnet. Die Behälter-Variablen werden von diesem Element in den Variablenbehälter kopiert. Anschließend wird das Element geschlossen.

#### **LOCK-ELEMENT = \*YES**

Das Element ist im Input- wie im Output-Modus geöffnet. Die Behälter-Variablen werden von diesem Element in den Variablenbehälter kopiert. Anschließend bleibt das Element geöffnet, bis das Kommando CLOSE-VARIABLE-CONTAINER angegeben wird. Nachfolgende Angaben von OPEN-VARIABLE-CONTAINER in derselben oder in anderen Tasks werden abgewiesen.

### <span id="page-1750-1"></span>**SCOPE = \*CURRENT / \*PROCEDURE / \*TASK(...)**

Definiert den Geltungsbereich des Variablenbehälters. Er kontrolliert den Zugriff zu den im Variablenbehälter enthaltenen Variablen.

Der Geltungsbereich der Behälter-Variablen darf nicht größer sein als der des Variablenbehälters.

### **SCOPE = \*CURRENT**

Der Geltungsbereich des Variablenbehälters ist prozedurlokal (siehe dazu "Geltungsbereich von Variablen" im Handbuch "SDF-P" $[34]$ ).

Der Variablenbehälter kann nur in der lokalen Prozedur und in allen tieferliegenden Include-Prozeduren benutzt werden, nicht aber in der aufrufenden Prozedur. Er wird implizit beim Ende der aktuellen Prozedur geschlossen.

Die Operandenwerte \*PROCEDURE und \*TASK(...) können nur angegeben werden, wenn das kostenpflichtige Subsystem SDF-P geladen ist. Die Operandenwerte sind im Handbuch "SDF-P" [\[](#page-248-0)[34](#page-248-0)] beschrieben. **i**

### <span id="page-1750-2"></span>**AUTOMATIC-DECLARE =**

Gibt an, ob die Behälter-Variablen automatisch deklariert werden sollen.

#### **AUTOMATIC-DECLARE = \*ALL**

Die Behälter-Variablen werden automatisch mit dem Geltungsbereich des Variablenbehälters deklariert.

#### **AUTOMATIC-DECLARE = \*NONE**

Behälter-Variablen werden nicht automatisch deklariert.

#### **AUTOMATIC-DECLARE = list-poss(2000): <structured-name 1..20>**

Die angegebenen Behälter-Variablen werden automatisch mit dem Geltungsbereich des Variablenbehälters deklariert .

#### **AUTOMATIC-DECLARE = <structured-name 1..20 with-wild(40)>**

Die Behälter-Variablen, deren Name der angegebenen Musterzeichenfolge entspricht, werden automatisch mit dem Geltungsbereich des Variablenbehälters deklariert.

# Hinweise

- Variablen in einem Variablenbehälter können mit dem Kommando DECLARE-VARIABLE und dem darin enthaltenen Operanden CONTAINER erzeugt werden.
- Eine Bezugnahme auf einen Variablenbehälter ist erst erlaubt, wenn er mit OPEN-VARIABLE-CONTAINER erzeugt wurde.
- Wenn Variablen mit OPEN-VARIABLE-CONTAINER automatisch erzeugt werden und die Variable mit anderen Attributen schon existiert, wird die Deklaration abgewiesen und die Fehlermeldung SDP1018 zur Warnung zurückgegeben. Der Prozess des Öffnens wird allerdings fortgesetzt. Der Benutzer kann die zurückgewiesene Variable mit dem S-Variablenstrom SYSMSG abfragen.
- Enthält der Variablenbehälter Variablen, die nicht mit SDF-P-BASYS verarbeitet werden können, und sollen diese mit AUTOMATIC-DECLARE erzeugt werden, werden diese Deklarationen zurückgewiesen.

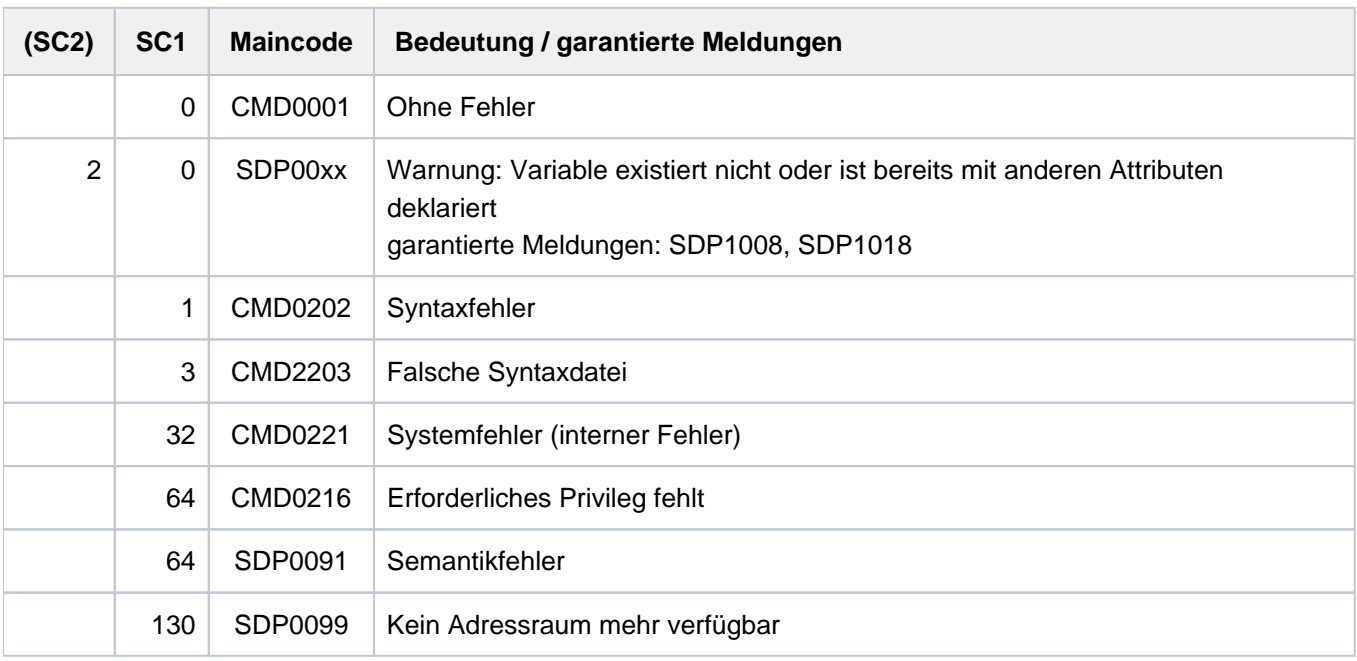

# **Kommando-Returncode**

# **Beispiel**

Siehe Kommando DECLARE-VARIABLE.

# **5.2 OPEN-VIRTUAL-DEVICE-DIALOG**

Dialog mit virtuellem Drucker eröffnen

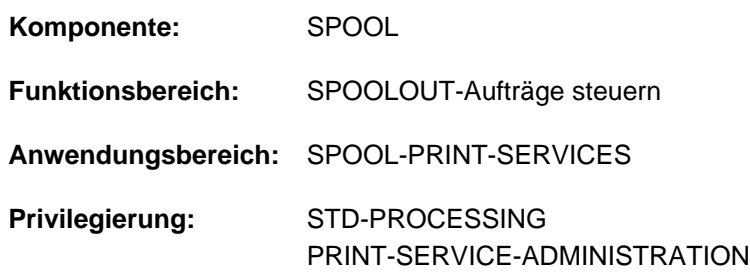

# **Funktionsbeschreibung**

Das Kommando OPEN-VIRTUAL-DEVICE-DIALOG initalisiert den Dialog zwischen einem virtuellen Gerät und der Anwendungsprozedur, in der der Aufruf erfolgt. Das Kommando wird nur im Batchmodus ausgeführt.

Das Kommando gehört zu einer Reihe von vier Kommandos, mit deren Hilfe eine Anwendung in Form einer S-Prozedur erstellt werden kann (siehe ["Beispiel einer Anwendungsprozedur"](#page-1754-0)). Diese Kommandos verwalten den Dialog zwischen einem virtuellen Gerät und der Anwendung, die als S-Prozedur im Batchmodus gestartet wurde:

- OPEN-VIRTUAL-DEVICE-DIALOG
- GET-JOB-FROM-VIRTUAL-DEVICE
- RETURN-JOB-TO-VIRTUAL-DEVICE
- CLOSE-VIRTUAL-DEVICE-DIALOG

# **Format**

**OPEN-VIRTUAL-DEVICE-DIALOG**

# **Kommando-Returncodes**

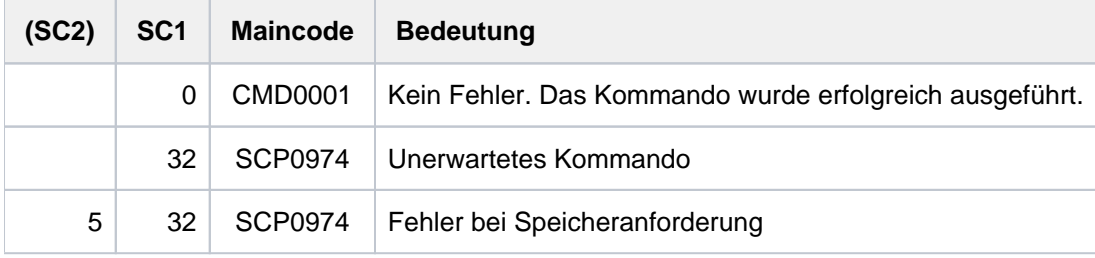

# **Hinweise**

- 1. Der Dialog mit dem virtuellen Gerät muss nur einmal zu Beginn der Prozedur initialisiert werden.
- 2. Wenn der Dialog nicht initialisiert werden kann, wird das Kommando zurückgewiesen und ein Kommando-Returncode gesetzt.
- 3. Wenn die Initialisierung bereits durchgeführt wurde, wird das Kommando zurückgewiesen und ein Kommando-Returncode gesetzt.
- 4. Dieses Kommando kann nur im Batchmodus aufgerufen werden.
- 5. Bei Auftreten eines Fehlers wird die Spin-Off-Verarbeitung aktiviert.

# <span id="page-1754-0"></span>**Beispiel einer Anwendungsprozedur**

```
/SET-PROC-OPTIONS DATA-ESCAPE-CHAR=*STD,LOGGING-ALLOWED=*YES
/ " *************************************************************** "
/ " * PARAMETERS DECLARATION * "
/ " *************************************************************** "
/BEGIN-PARAMETER-DECLARATION
/END-PARAMETER-DECLARATION
/ " *************************************************************** "
/ " * END PARAMETERS DECLARATION * "
/ " *************************************************************** "
/MODIFY-PROC-TEST-OPTIONS LOGGING=*PARAMETERS(CMD=*YES,DATA=*YES)
/MODIFY-JOB-OPTIONS LOGGING=*PARAMETERS(LISTING=*YES,/
                           HARDCOPY=*YES)
/MOD-TERMINAL-OPTION OVERFLOW-CONTROL=NO-CONTROL
/STEP
/DECL-VAR VAR-NA=JOB-ID,TYP=*STRING,SCOPE=*TASK
/DECL-VAR TSN,TYP=*STRING
/DECL-VAR ACTION(TYP=*STRING,INIT-VAL='*INIT')
/DECL-VAR CONDITION,TYP=*BOOLEAN
/DECL-VAR ERROR-LIST(INIT='(0,0,CMD0001)',TYP=*STRING)
/STEP
/OPEN-VIRTUAL-DEVICE-DIALOG
/ IF-CMD-ERROR
/ END-IF
/STEP
/WHILE CONDITION=(ACTION<>'*LAST')
/STEP
/GET-JOB-FROM-VIRTUAL-DEVICE FILE-PREFIX=*NONE, -
/ METADAT-PREFIX=*NONE, -
                            / OUTPUT-DOC-ID=JOB-ID
/ IF-CMD-ERROR
    / ERROR-LIST='(&SUBCODE1,&SUBCODE2,&MAINCODE)'
    SH-VAR ERROR-LIST
/ END-IF
/STEP
/IF ('&(SUBSTRING(JOB-ID,1,5))' == '*NONE')
/CLOSE-VIRTUAL-DEVICE-DIALOG
/ IF-CMD-ERROR
/ ERROR-LIST='(&SUBCODE1,&SUBCODE2,&MAINCODE)'
    SH-VAR ERROR-LIST
/ END-IF
/EXIT-PROC
/END-IF
/STEP
/TSN=SUBSTRING(JOB-ID,1,4)
/STEP
 .
 .
     *** Benutzerspezifischer Prozedurteil ***
 .
 .
/RETURN-JOB-TO-VIRTUAL-DEVICE POST-ACTION=*WAIT
/END-WHILE
```
# **5.3 PRINT-DOCUMENT**

Dateien/Bibliothekselemente auf Drucker ausgeben

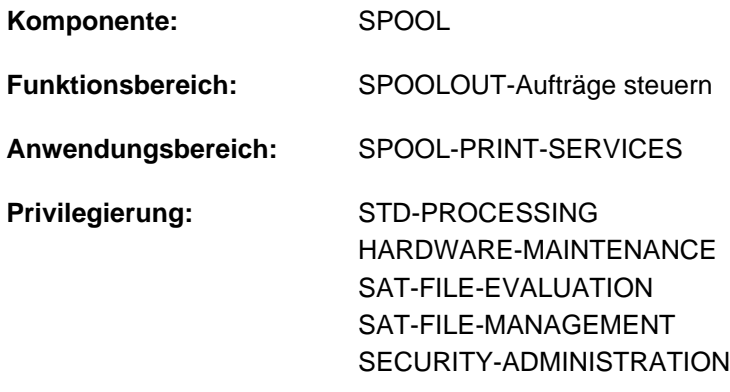

**Berechtigungsschlüssel:** \$

# **Funktionsbeschreibung**

Mit dem Kommando PRINT-DOCUMENT können Sie Dateien auf Drucker ausgeben lassen. Durch Angabe entsprechender Operanden können Sie den Druckauftrag steuern. Enthält ein Druckauftrag außer dem Namen der zu druckenden Datei keine weiteren Angaben, dann setzt SPOOL zur Erledigung des Auftrags Standardwerte ein.

Die Angaben aus dem Kommando PRINT-DOCUMENT werden zusammen mit den Festlegungen (Voreinstellungen) zur Geräteauswahl in einen SPOOL-Control-Block (SCB) eingetragen. Der SCB wird in eine SPOOLOUT-Warteschlange (lokaler SPOOLOUT, RSO) eingehängt und als eigener Auftrag mit eigener TSN verwaltet.

Sie können mit dem Kommando SHOW-PRINT-JOB-STATUS die Verarbeitung Ihres SPOOLOUT-Auftrages verfolgen, bestimmte Parameter der Drucksteuerung mit dem Kommando MODIFY-PRINT-JOB-ATTRIBUTES korrigieren, mit dem Kommando CHANGE-TASK-PRIORITY die Priorität verändern und mit dem Kommando CANCEL-PRINT-JOB den SPOOLOUT-Auftrag abbrechen.

Das Kommando PRINT-DOCUMENT stellt eine Erweiterung der Funktionalität des Kommandos PRINT-FILE dar. Dessen Funktionsumfang entspricht der SPOOL-Version 2.7B, d.h. die Erweiterungen und Ergänzungen ab SPOOL V3.0A können nur mit PRINT-DOCUMENT genutzt werden. **i**

# **Übersicht über die Steuerungsmöglichkeiten**

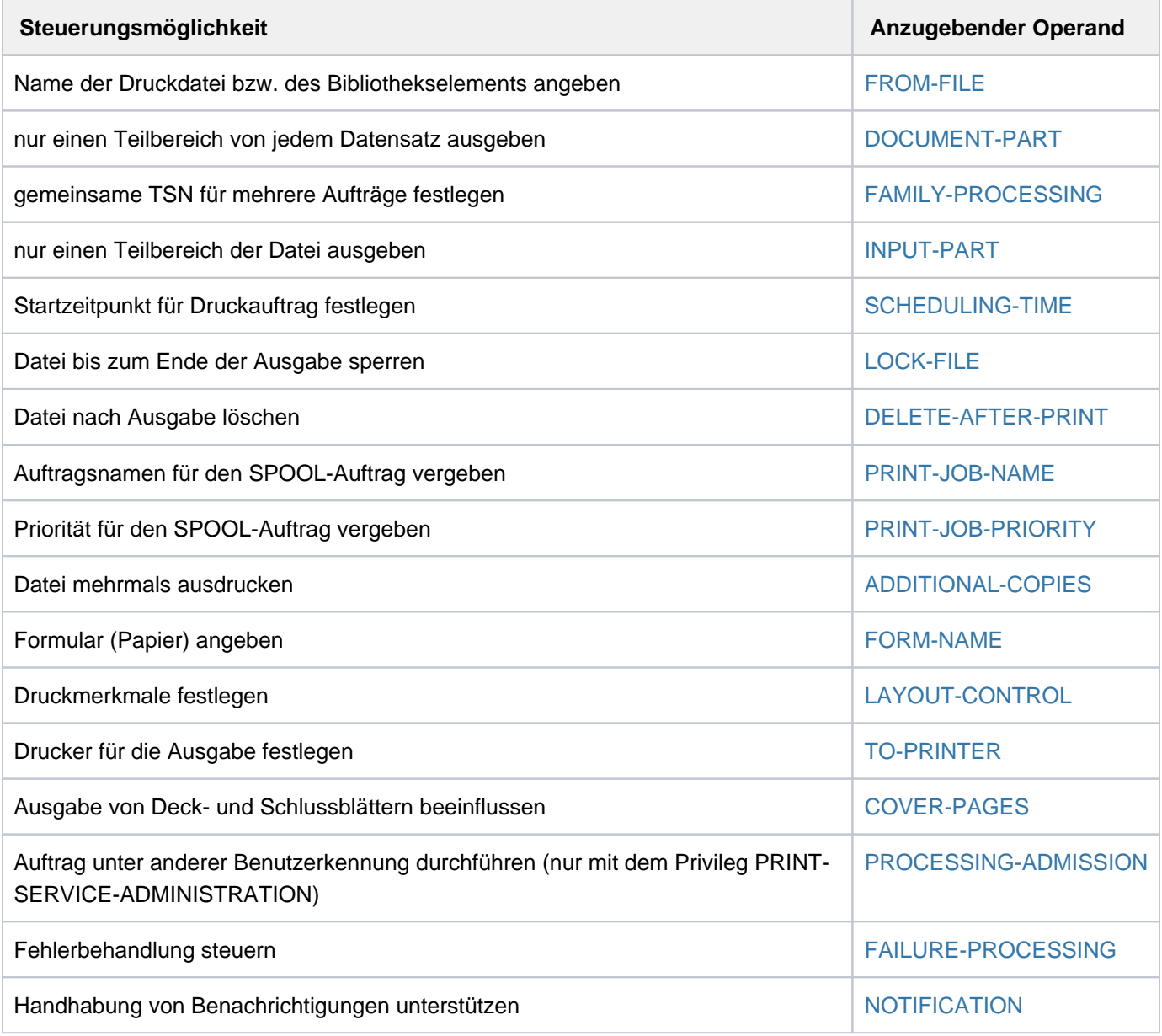

Tabelle 75: Kommando PRINT-DOCUMENT, Steuerungsmöglichkeiten

# **SPOOLOUT steuern**

### Drucker auswählen

Enthält ein Druckauftrag keine Angaben über den zu verwendenden Drucker, dann vergibt SPOOL den Auftrag an einen beliebigen verfügbaren Schnelldrucker. Die Zahl der Zeichen pro Zeile, die dieser druckt, hängt vom Formular ab.

Soll der Auftrag auf einem bestimmten Drucker ausgegeben werden, dann geben Sie bitte innerhalb der Operandenstruktur TO-PRINTER die entsprechende Druckerbezeichnung an (siehe Operandenbeschreibung [TO-](#page-1813-0)[PRINTER\)](#page-1813-0).

Die nachfolgend aufgeführten Operanden stellen Mindestanforderungen bezüglich des Druckers dar. Geben Sie einen der aufgeführten Operanden an, dann nehmen Sie damit gleichzeitig Einfluss auf die Druckerauswahl.

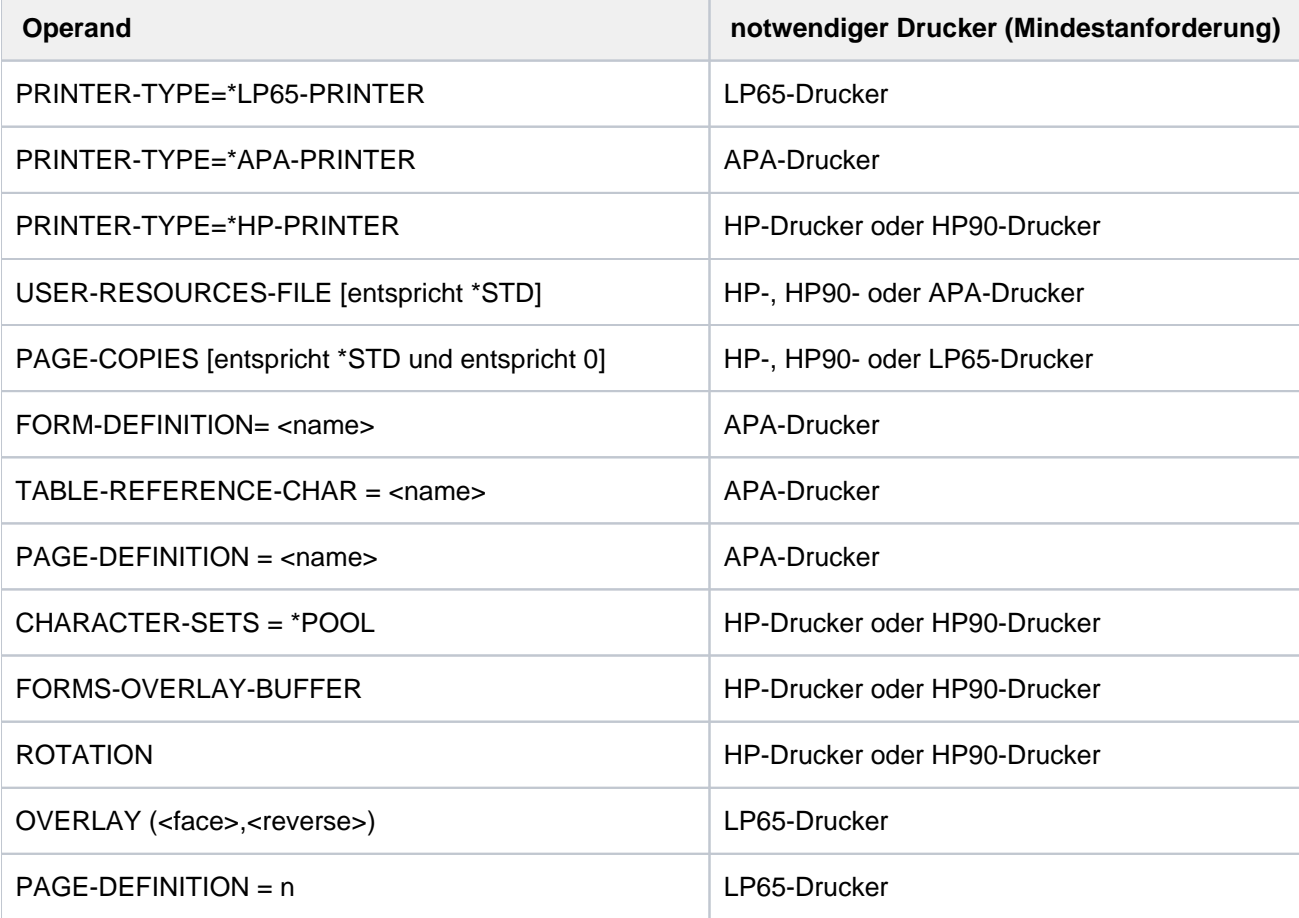

Tabelle 76: Kommando PRINT-DOCUMENT, Operanden mit impliziter Druckerwahl

Wird keiner der Operanden in dieser Tabelle angegeben, so gilt der Standardwert für die Druckerwahl aus der SPOOL-Parameterdatei.

### **Formular angeben**

Enthält ein Druckauftrag keine Angaben über das zu verwendende Formular, dann setzt SPOOL das Standardformular "STD" ein, das in der SPOOL-Parameterdatei definiert ist.

Standardmäßig verweist das Standardformular "STD"

- auf den Standard-Loop "C1" mit einer Zeilendichte von 6 lpi und dem Vertikaltabulator "Kanal 1" (standardmäßig Seitenbeginn) auf Zeile 3;
- auf den Standard-Rotation-Loop R06 für HP-Drucker und HP90-Drucker mit einer Zeilendichte von 6 lpi und einer Formularlänge von 13,5 Zoll.

Soll ein anderes Formular verwendet werden, geben Sie das gewünschte Formular bitte mit [RESOURCE-](#page-1807-0)[DESCRIPTION=\\*PARAMETERS\(FORM-NAME=...\)](#page-1807-0) an.

### Papiervorschub steuern

**i**

Zu jedem Formular gibt es die entsprechenden Papiervorschubinformationen (Loop). Wenn Sie keine anderen Angaben machen, wird automatisch der Loop verwendet, der dem verwendeten Formular zugeordnet ist. Mit RESOURCE-DESCRIPTION=\*PARAMETERS (LOOP-NAME=...) können Sie aber auch einen anderen Loop angeben. Für alle Drucker muss dieser Loop in der System-PRFILE \$SYSSPOOL.PRFILE oder einer entsprechenden Benutzer-PRFILE enthalten sein.

Bei expliziter Angabe eines Loops müssen Sie darauf achten, dass die Loop-Länge der Formularlänge entspricht.

Bei Druckern mit ladbarem Vorschubinformationspuffer wird durch die Angabe eines Papierformulars (Operand FORM-NAME) der zu diesem Formular gehörige Loop in den Puffer geladen. Nur wenn in demselben SPOOLOUT-Auftrag zugleich der Operand LOOP-NAME angegeben ist, wird der Vorschub mit diesem bei LOOP-NAME angegebenen Loop geregelt.

In jedem Fall muss der aufgerufene Loop in einer PRFILE vorhanden sein.

Bei fehlenden Angaben zu Papierformular und Font setzt SPOOL voraus, dass im Loop der Vertikaltabulator "Kanal 1" auf den Beginn einer neuen Seite (Zeile 3) gesetzt ist.

Der Standard-Loop mit dem Namen "C1", der Standard-Font "101" und weitere für Laserdrucker bestimmte Fonts sind standardmäßig in der System-PRFILE enthalten.

# Loops selbst definieren

Eigene Loops können Sie mit dem Programm PRM definieren und verwalten. Näheres siehe Handbuch "PRM" [[30](#page-248-0)].

# **Vorschubsteuerzeichen**

EBCDIC-Vorschubsteuerzeichen:

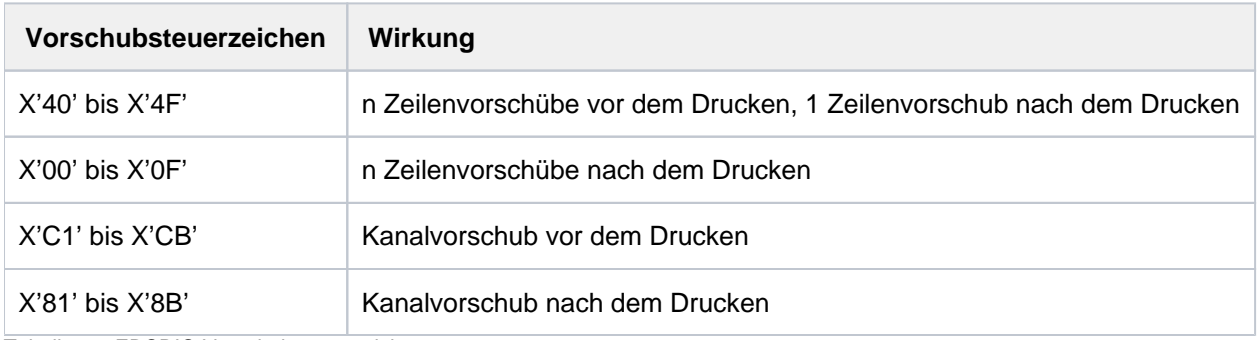

Tabelle 77: EBCDIC-Vorschubsteuerzeichen

Aufbau des Druckersteuerbytes von EBCDIC- und IBM-Vorschubsteuerzeichen:

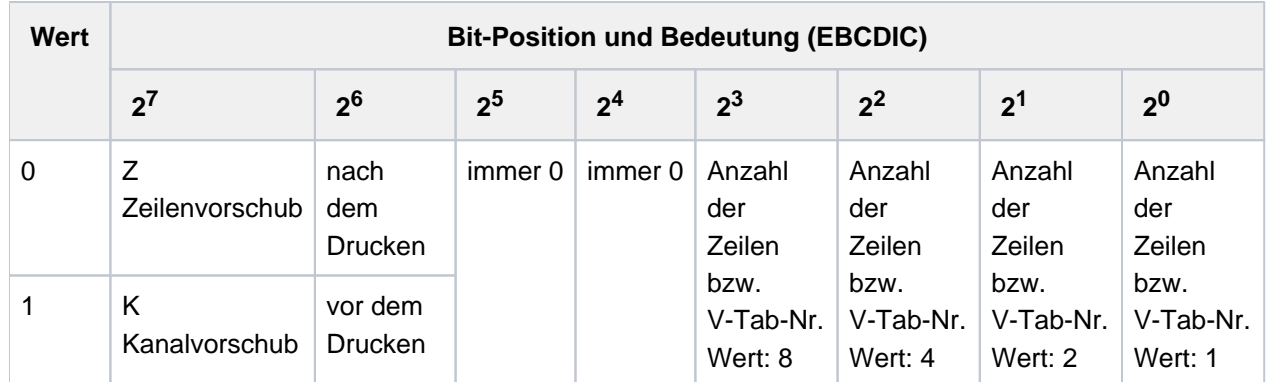

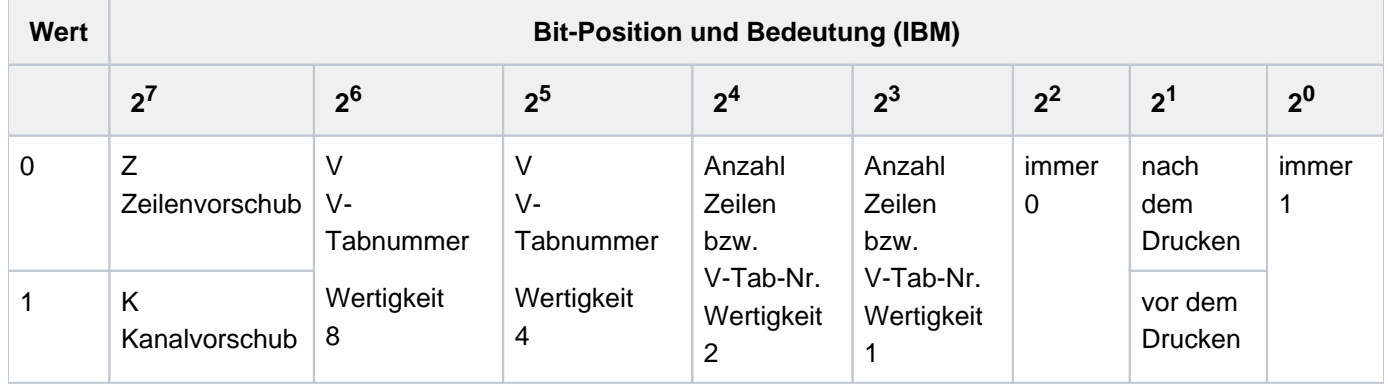

\*) V-Tab ist der Vertikaltabulator "Kanal n"

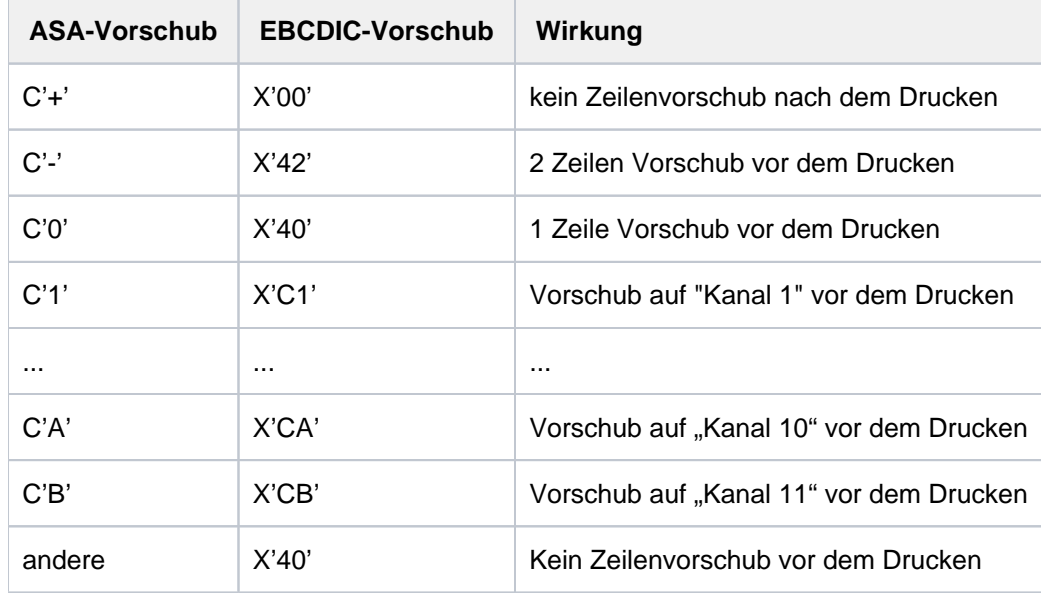

ASA-Vorschubsteuerzeichen und entsprechende EBCDIC-Vorschubsteuerzeichen:

Bei Laserdruckern werden unzulässige Steuerzeichen berichtigt.

Der Vertikaltabulator "Kanal 12" (X'CC') oder (X'8C') ist für SPOOL reserviert. Auf Grund von Unterschieden in der Druckerhardware entsprechen sich ASA- und EBCDIC-Vorschubsteuerzeichen nicht völlig: OPS-Drucker schieben nicht vor, sondern stets nach dem Drucken eine Zeile vor, außer bei X'00' (siehe oben). **i**

### Fonts angeben

Jedem Formular, das in der SPOOL-Parameterdatei eingetragen ist, ist ein Font zugeordnet. Diese Zuordnung ist in der SPOOL-Parameterdatei eingetragen.

Wird im PRINT-DOCUMENT kein Font angegeben, dann wird standardmäßig der Font "101" verwendet. Dieser Font ist dem Formular "STD" in der SPOOL-Parameterdatei zugeordnet, und zwar für alle Druckertypen bis auf die Druckertypen 3337, 3338 und 3339. Der Font "101" hat die Schriftart OCR-B und ist definiert für eine Zeilendichte von 6 Zeilen/Zoll (6 lpi) und eine Zeichendichte von 10 Zeichen/Zoll (10 cpi).

Mit dem Operanden RESOURCE-DESCRIPTION = \*PARAMETERS(CHARACTER-SETS=) können Sie bei HP /HP90-Drucker einen Font aus der System-PRFILE direkt angeben. Steht der gewünschte Font in einer Benutzer-PRFILE, muss diese gleichzeitig mit dem Operanden USER-RESOURCES-FILE angegeben werden.

Beim Operanden RESOURCE-DESCRIPTION = \*PARAMETERS(CHARACTER-SETS=) geben Sie

- entweder die Namen von maximal vier Fonts (für HP-/HP90- Drucker)
- oder den Namen eines Font-Pools mit maximal 64 Fonts (HP-/HP90-Drucker)

an, mit denen eine Datei ausgedruckt werden soll. Die Fonts sind in der Ressourcen-Bibliothek \$SYSSPOOL. PRFILE enthalten. Sie können sich aber auch ein private Benutzer-PRFILE erstellen, die einen oder mehrere eigene, mit dem Programm PRM erstellte Fonts enthält.

In einer Benutzer-PRFILE können Sie sich auch einen Font-Pool selbst definieren.Soll eine Datei mit einem eigenen Font ausgedruckt werden, müssen Sie mit dem Operanden USER-RESOURCES-FILE den Dateinamen angeben.

Auch bei Drucken im APA-Modus können Sie direkt einen Font aus der Standard-SPSLIB angeben. Steht der gewünschte Font in einer Benutzer-SPSLIB, muss diese analog zu HP-/HP90-Druckern gleichzeitig mit dem Operanden USER-RESOURCES-FILE angegeben werden. Beim Operanden RESOURCE-DESCRIPTION = \*PARAMETERS(...) können Sie im Unteroperanden PAGE-DEFINITION Fonts angeben, mit denen eine Datei gedruckt werden kann.

Die Fonts sind in der Drucksteuerdatei \$SYSSPOOL.SYSPRT.SPS.<version> enthalten. In einer Benutzer-SPSLIB können Sie mit dem Software-Produkt Translib-Dialog eingeschränkt Fonts selbsterstellen. Genaueres dazu siehe Handbuch "SPOOL" [\[](#page-248-0)[43](#page-248-0)]. Soll eine Datei mit einem eigenen Font ausgedruckt werden, müssen Sie mit dem Operanden USER-RESOURCES-FILE den Dateinamen angeben.

Vor Beginn des Dateiausdrucks lädt das SPOOL-System die angegebenen Fonts aus der angegebenen PRFILE in den Zeichenspeicher des Laserdruckers.

Wird eine Datei mit DOCUMENT-FORMAT=\*TEXT im Kommando PRINT-DOCUMENT / Makro PRNTDOC ausgedruckt, d.h. keine Steuerzeichenauswertung im Text (Ausnahme: Druckertyp 3365, siehe Handbuch "SPOOL" [[43](#page-248-0)]), wird für den Ausdruck der gesamten Datei der erste im Operanden CHARACTER-SETS des Kommandos PRINT-DOCUMENT angegebene Font verwendet. Es ist also sinnvollerweise nur ein Font anzugeben. Sind dagegen Steuerzeichen im Text der Druckdatei enthalten, die von SPOOL interpretiert werden sollen – d.h. im PRINT-DOCUMENT muss CONTROL-MODE = \*PAGE-MODE angegeben sein – dann wird der jeweils zu verwendende Font aus den geladenen Fonts auf folgende Art bestimmt:

- Die Steuerinformation im ersten Datensatz jeder Druckseite legt u.a. fest, mit welchem Font der Druck der Seite begonnen wird. Durch Steuerzeichen innerhalb der Druckdaten kann an jeder beliebigen Stelle ein Wechsel des Fonts erfolgen, d.h. im Extremfall bei jedem Zeichen.
- Die bei CHARACTER-SETS angegebenen Fonts werden bei der Bearbeitung des Kommandos gemäß dieser Angabe in den Zeichenspeicher des Druckers geladen.
- Soll von einem Font auf einen anderen mittels Steuerzeichen umgeschaltet werden, so geschieht dies folgendermaßen:

Alle Fonts, die Sie angegeben haben (explizit oder durch Angabe eines Pool-Namens), werden zum Zeitpunkt des Scheduling auf dem gewünschten Gerät geladen.Bei DOCUMENT-FORMAT=\*TEXT kann nur der erste angegebene Font benutzt werden. Die Anzahl der Fonts (explizit angegeben im PRINT-DOCUMENT oder im angegebenen Pool) werden verglichen mit der Obergrenze, die als globaler Parameter bei der Installation angegeben wurde.

Der Scheduler prüft, ob das angegebene Gerät genügend Speicherplatz besitzt, um alle (explizit oder implizit angegebenen) Fonts laden zu können.

Sie sollten sich möglichst auf die von der Systembetreuung eingerichteten Pools beziehen

- entweder durch Angabe des Pool-Namens allein
- oder durch Angabe eines Pool-Namens und eines Index.

Der Scheduler bildet Gruppen von Aufträgen, die denselben Font bzw. denselben Pool benutzen und verhindert so ein unnötiges Umladen von Fonts.

Werden im PRINT-DOCUMENT einzelne Fonts angegeben, die noch nicht im Zeichenspeicher des Geräts geladen sind und sind dort auch keine freien Abschnitte mehr vorhanden, dann sucht der Druckercontroller unter den geladenen Fonts diejenigen aus, die am seltensten aufgerufen wurden und tauscht sie gegen die neu angeforderten aus.

Werden mehr als vier Fonts angefordert, und ist keiner der zugreifbaren HP-Laserdrucker in der Lage, die geforderte Anzahl von Fonts zu laden, dann kann der Auftrag nicht verarbeitet werden.

In den Informationen, die Sie mit dem Kommando SHOW-USER-STATUS anfordern, sind im Feld OPT alle Aufträge mit \* gekennzeichet, die mehr als vier Fonts ansprechen oder Dias oder das Seitendrehmodul. Die Anzahl der angeforderten Fonts können Sie mit dem Kommando SHOW-PRINT-JOB-STATUS abfragen.

Beim Absetzen des Kommandos PRINT-DOCUMENT mit den Operanden LOOP-NAME, CHARACTER-SETS usw. für Laserdrucker wird in der Ressourcen-Bibliothek

\$SYSSPOOL.PRFILE geprüft, ob die entsprechenden Einträge vorhanden sind. Falls nicht, wird das Kommando PRINT-DOCUMENT abgewiesen.

Beim Absetzen des Kommandos PRINT-DOCUMENT mit dem Operanden FORM-NAME und/oder LOOP-NAME für Drucker mit ladbarem VFB wird in der Ressourcen-Bibliothek geprüft, ob der entsprechende Eintrag vorhanden ist. Falls nicht, wird das Kommando PRINT-DOCUMENT abgewiesen.

### **Beispiel**

Eine Datei soll mit 4 verschiedenen Fonts auf Laserdrucker ausgegeben werden:

/PRINT-DOCUMENT FROM-FILE=dateiname,...,RESOURCE-DESCRIPTION=  $*$ PAR(CHARACTER-SETS=(100,360,370,#XY)),...

Soll z.B. auf den Font 370 (3. Font) umgeschaltet werden, so ist entsprechend der gewünschten Zeichendichte eines der folgenden Steuerzeichen auszuwählen:

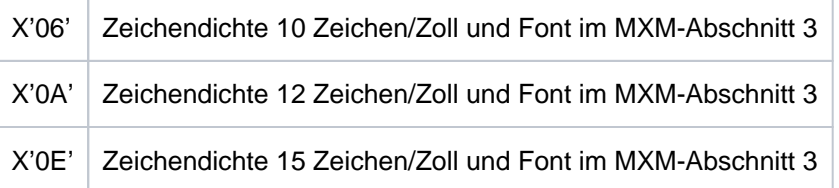

Dabei ist natürlich zu berücksichtigen, für welche Zeichendichte der Font 3 (370) ursprünglich definiert wurde.

# **Layout-Steuerzeichen auswerten**

Wenn eine Datei ausgedruckt werden soll, die Layout-Steuerzeichen enthält, können Sie bei Auftragserteilung festlegen, ob diese Steuerzeichen ausgewertet werden sollen oder nicht, und zwar durch Angabe des Operanden DOCUMENT-FORMAT=\*PARAMETERS mit entsprechendem Operandenwert. Zu den Steuerzeichen siehe Handbuch "SPOOL" [\[](#page-248-0)43].

Das notwendige Laden der Font- und Vorschubpuffer übernimmt SPOOL bei der Bearbeitung des SPOOLOUTs.

Der Operator kann mit dem Kommando START-PRINTER-OUTPUT festlegen, dass Laserdruckeraufträge, die mit der Angabe DOCUMENT-FORMAT=\*TEXT gegeben wurden, auch auf einem Anschlagdrucker (Zeilendrucker) ausgegeben werden dürfen. Die Operanden LOOP-NAME, PAGE-COPIES, ADDITIONAL-COPIES, USER-RESOURCES-FILE, CHARACTER-SETS und OVERLAY-RESOURCES werden in diesem Fall nicht ausgewertet. **i**

# **Beispiele für Steuerzeichen in einer Datei**

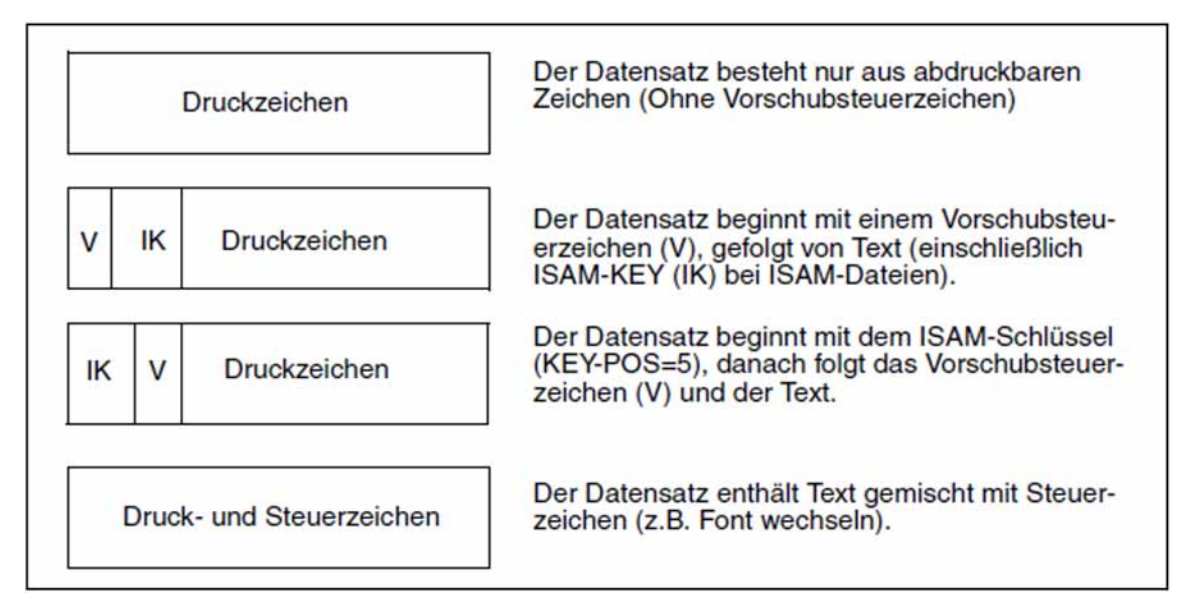

# **Formulare, Loops und Fonts selbst definieren**

### Bei HP/HP90-Druckern:

Papierformulare, Loops und Fonts werden in der Regel von der Systembetreuung definiert. Sie können jedoch auch selbst Loops und Fonts erstellen, in einer benutzereigenen Ressourcen-Bibliothek (PRFILE) ablegen und für SPOOL-Aufträge verwenden. Die Loops und Fonts müssen sich auf ein Papierformular beziehen, das in der SPOOL-Parameterdatei bereits vorhanden ist. Durch Angabe des Operanden USER-RESOURCES-FILE veranlassen Sie SPOOL, Ihre private Ressourcen-Bibliothek für diesen Auftrag heranzuziehen. Näheres darüber finden Sie im Handbuch "PRM" [30].

### Bei Druckern im APA-Modus:

Sie können auch bei Druckern im APA-Modus eine private Drucksteuerdatei (SPSLIB) mit eigenen Fonts usw. erzeugen. Auch das geben Sie mit dem Operanden USER-RESOURCES-FILE an. Siehe dazu auch Handbuch "SPOOL" [43].

# **SPOOLOUT mit Jobvariable überwachen**

SPOOL-Aufträge lassen sich mit Jobvariablen überwachen. Geben Sie im Kommando PRINT-DOCUMENT den Namen eine Monitorvariablen (MONJV) an, so legt SPOOL dort laufend Informationen über die Verarbeitung des Auftrags ab.

SPOOL nutzt dazu die MONJV-Funktionen des Produkts JV. Dadurch ist eine Jobvariable, die einem SPOOLOUT-Auftrag zugeordnet ist, genauso gegen den Zugriff anderer Aufträge geschützt ist wie z.B. die MONJV eines Enter-Auftrags. Das ist unabhängig davon, ob der SPOOLOUT-Auftrag in der Warteschlange steht, zurückgestellt wurde oder gerade bearbeitet wird.

Näheres zum Verwalten von Jobvariablen finden Sie im Handbuch "JV" [\[](#page-248-0)20].

SPOOL-Jobvariable können auch mit einem Kennwort geschützt werden. Soll eine kennwortgeschützte SPOOL-Jobvariable abgefragt werden, muss zuvor das Kennwort mit dem Kommando ADD-PASSWORD in die Kennworttabelle eingetragen werden oder mit dem Operanden JV-PASSWORD im Kommando PRINT-DOCUMENT angegeben werden.
# **Fehlerverarbeitung bei SPOOL-Jobvariablen**

Gibt es Zugriffprobleme bei SPOOL-Jobvariablen, kann SPOOL folgendermaßen reagieren:

Ereignet sich der Fehler bei der Syntaxprüfung des Kommandos PRINT-DOCUMENT, wird das Kommando zurückgewiesen, und zwar für den Operanden, bei dem sich der Fehler ereignet. Bei gemeinsamer Bearbeitung mehrerer Aufträge (Operand FAMILY-PROCESSING) wird nur die entsprechende Datei zurückgewiesen. Die Kommandoverarbeitung wird anschließend fortgesetzt. Ist nur ein einziger Auftrag in Bearbeitung, wird dieser abgebrochen.

Werden im Kommando PRINT-DOCUMENT die Operanden START-PROCESSING = <integer..> oder \*AT-FILE-CLOSING angegeben, dann setzt SPOOL die Verarbeitung trotz des Problems mit der Variablen fort, da andernfalls ein Teil der Daten verloren gehen würde. Stattdessen gibt SPOOL eine Warnung an den Benutzer aus und setzt die Auftragsverarbeitung ohne Monitor-Jobvariable fort.

Tritt der Fehler während des SPOOLOUTs auf, gibt SPOOL die Meldung SPS0450 auf dem Schlussblatt aus, setzt aber die SPOOLOUT-Verarbeitung ansonsten normal fort.

# <span id="page-1764-0"></span>**Inhalt der SPOOL-Jobvariable**

Die Jobvariable ist folgendermaßen strukturiert:

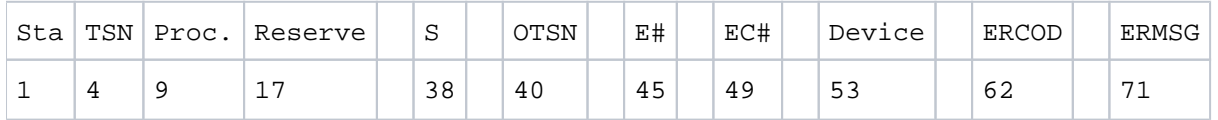

Die ersten drei Felder der Jobvariablen sind ENTER-Jobs vorbehalten. Die nachfolgenden Felder sind SPOOL zugeordnet und spiegeln die verschiedenen Prozesse bei der SPOOL-Job-Verarbeitung wider.

Die Felder "Status" und "Processor" werden linksbündig besetzt und sind zunächst mit Leerzeichen gefüllt, die übrigen Felder werden rechtsbündig besetzt und sind zunächst ebenfalls mit Leerzeichen gefüllt.

Existiert die Jobvariable nicht, wird sie bei der Gültigkeitsprüfung des Kommandos gegebenenfalls erzeugt.

Der Inhalt einer Jobvariablen kann mit dem Kommando SHOW-JV abgefragt werden.

#### Übersicht

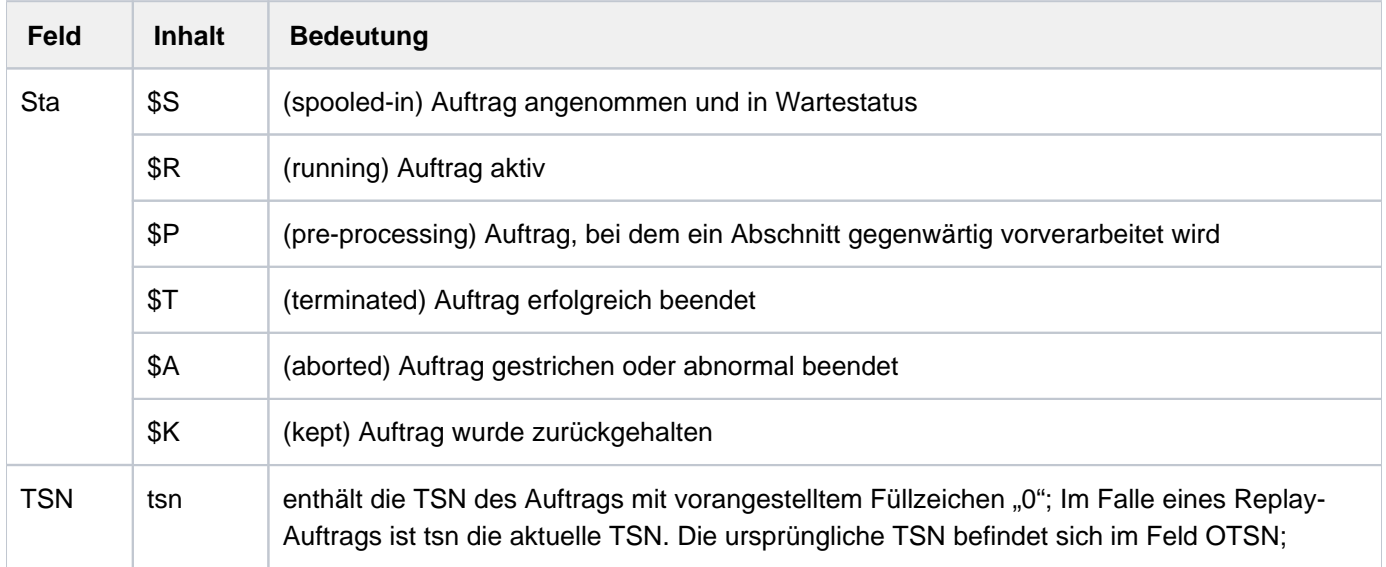

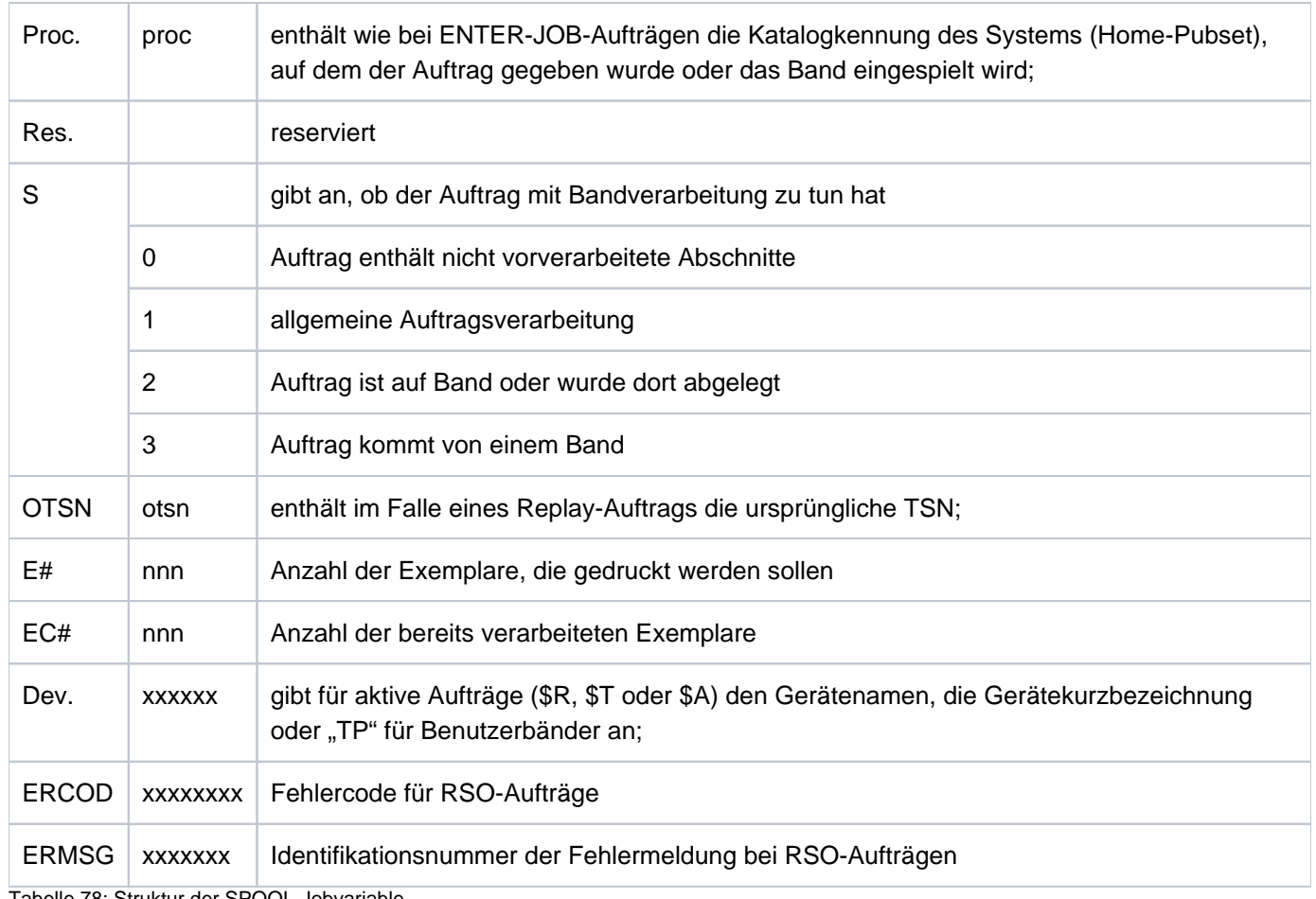

Tabelle 78: Struktur der SPOOL-Jobvariable

#### Hinweise

- Normalerweise hat ein Auftrag nacheinander den Status \$S, \$R und \$T (oder \$A / \$K). Ein Replay-Auftrag erhält den Status \$T, nachdem die Datei zum Band übertragen wurde. Dieses Band kann auf demselben System abgespielt werden. In diesem Fall wird die Jobvariable geprüft, sobald die Datei im System ist. Existiert die ursprüngliche Jobvariable dann noch, wird sie neu initialisiert und erhält den Status \$S.
- Das Jobvariablen-Subsystem ist optional. Wenn es während der Gültigkeitsprüfung des Kommandos PRINT- $\bullet$ DOCUMENT nicht verfügbar ist und eine Jobvariable wird angefordert, dann weist SPOOL das Kommando zurück.

# **Kurzbeschreibung der PRINT-DOCUMENT-Operanden**

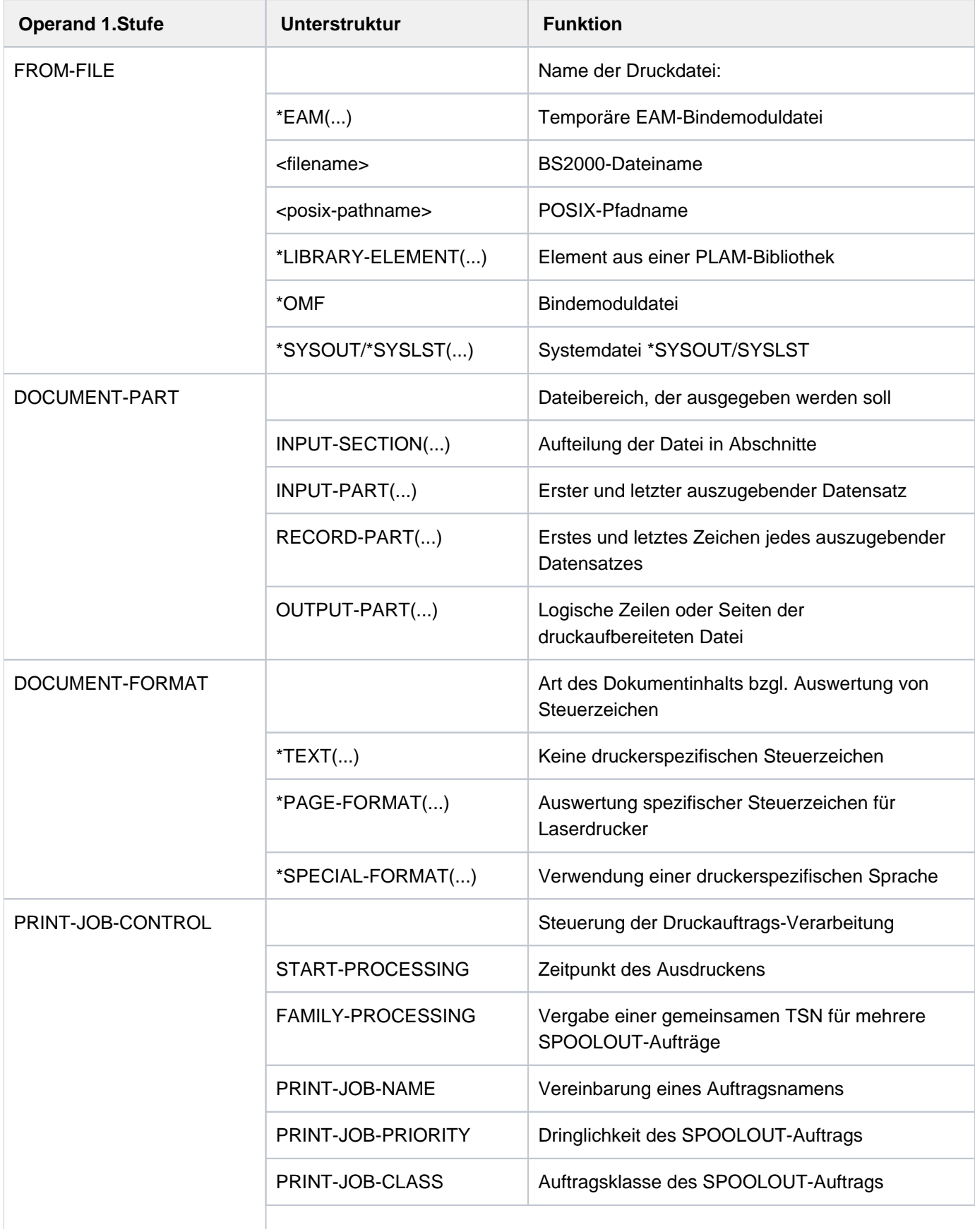

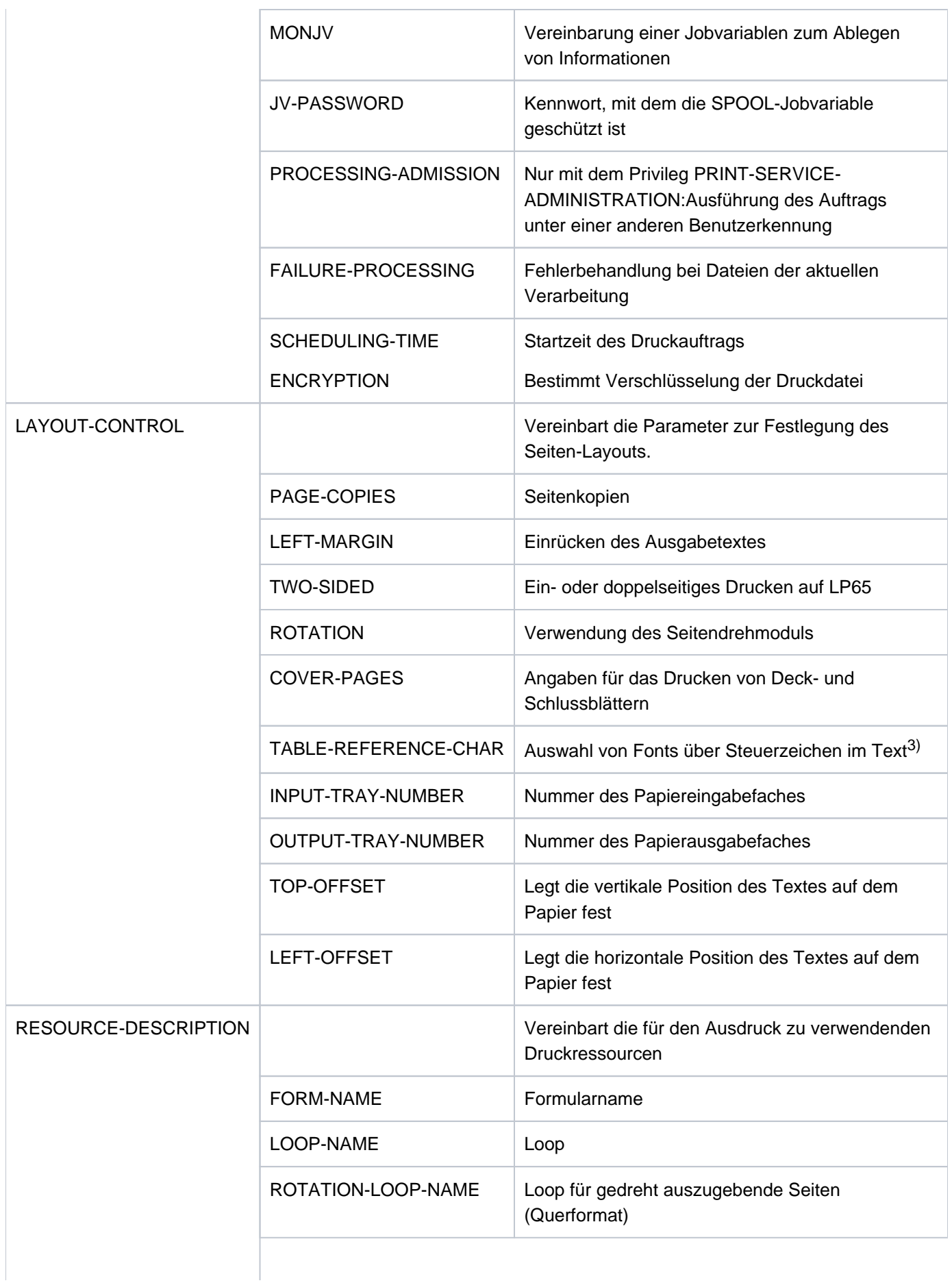

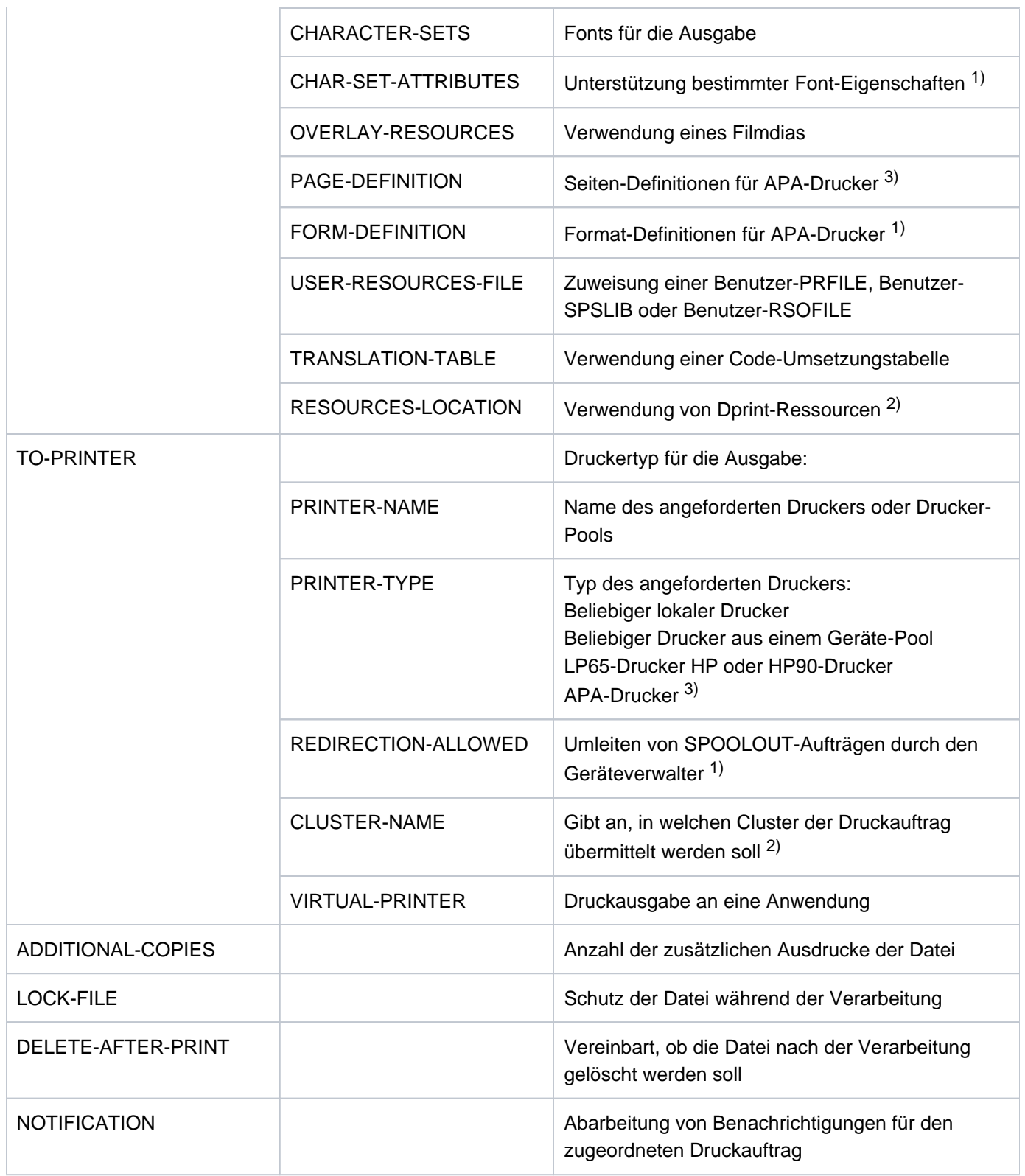

Tabelle 79: Kurzbeschreibung der Operanden des Kommandos PRINT-DOCUMENT

1) nur für RSO-Betrieb zulässig (siehe Handbuch "RSO"  $[32]$  $[32]$ )

2) nur in einem verteilten System wirksam (siehe Handbuch "Distributed Print Services" [10]).

3) nur für lokalen SPOOL.

# **Format**

```
PRINT-DOCUMENT Kurzname: PRDO
FROM-FILE = *OMF / *LIBRARY-ELEMENT(...) / <posix-pathname 1..1023 without-wild> /
             list-poss(16): *SYSLST(...) / *SYSOUT / *EAM(...) / <filename 1..54 with-wild(80)>
   *LIBRARY-ELEMENT(...)
      | LIBRARY = <filename 1..54 without-vers>
        ELEMENT} =<composed-name 1..64 with-under with-wild(80)>(...)
           | <composed-name 1..64 with-under with-wild(80)>(...)
              VERSION = *HIGHEST-EXISTING / *UPPER-LIMIT /
              | | <composed-name 1..24 with-under with-wild(40)>
      |, \frac{1}{\sqrt{1 + \frac{1}{n}}} = <alphanum-name 1..8 with-wild(12)>
   *SYSLST(...)
     | SYSLST-NUMBER = *STD / <integer 1..99>
   *EAM(...)
      | EAM-NUMBER = <integer 1..65535>
,DOCUMENT-PART = *PARAMETERS (...)
   *PARAMETERS(...)
      \vert INPUT-SECTION = *WHOLE-FILE / *PARAMETERS(...)
           | *PARAMETERS(...)
              \parallel SECTION-IDENTIFIER = <c-string 1..60 with-low> / <x-string 1..120>
              | , POSITION = *STD / <integer 1..2047>
        INPUT-PART = <u>*ALL</u> / *PARAMETERS(...)
           | *PARAMETERS(...)
              | | FIRST-RECORD = *BEGIN-OF-FILE / <integer 1..2147483647> / *BY-STRING-ID(...)
              | | *BY-STRING-ID(...)
              | | | STRING = <c-string 1..60 with-low> / <x-string 1..120>
              | | , POSITION = <u>*STD</u> / <integer 1..2047>
                        | OCCURRENCE = 1 / <integer 2..32767>
              | | ,LAST-RECORD = *END-OF-FILE / <integer 1..2147483647> / *BY-STRING-ID(...)
              | | *BY-STRING-ID(...)
```

```
| | | STRING = <c-string 1..60 with-low> / <x-string 1..120>
     | | | | | | | POSITION = *STD / <integer 1..2047>
             | OCCURRENCE = <u>1</u> / <integer 2..32767>
     |, RECORD-PART = *ALL / *PARAMETERS(...)
          | *PARAMETERS(...)
     | FIRST-CHARACTER = 1 / <integer 2..32767>
             | LAST-CHARACTER = *STD / <integer 1..32767>
       \cdotOUTPUT-PART = *ALL / *RANGE(...) / *LAST(...)
          | *RANGE(...)
             | | FROM = *BEGIN-OF-FILE / <integer 1..2147483647>
             | | , = TO *END-OF-FILE / <integer 1..2147483647>
             | | ,DIMENSION = / *PAGES *LINES
     | *LAST(...)
             | | LAST = <integer 1..2147483647>
             | | ,DIMENSION = / *PAGES *LINES
,DOCUMENT-FORMAT = *TEXT (...) / *PAGE-FORMAT(...) / *SPECIAL-FORMAT(...)
  *TEXT (...)
     \angle LINE-PER-PAGE = *STD / <integer 1..32767>
     LINE-SPACING = 1 / 2 / 3 / *BY-EBCDIC-CONTROL(...) / *BY-IBM-CONTROL(...) /
                         | *BY-ASA-CONTROL(...)
          | *BY-EBCDIC-CONTROL(...)
             \vert CONTROL-CHAR-POS = *STD / <integer 1..2040>
     | *BY-IBM-CONTROL(...)
             | CONTROL-CHAR-POS = *STD / <integer 1..2040>
     | *BY-ASA-CONTROL(...)
             \vert CONTROL-CHAR-POS = *STD / <integer 1..2040>
     | , HEADER-LINE = *NO / *STD / list-poss(3): *DATE / *FIRST-RECORD / *PAGE-NUMBER
     | PUT-FORMAT = *CHARACTER / *HEXADECIMAL
  *PAGE-FORMAT(...)
     \overline{P} FORMAT-NAME = \frac{*STD}{*} / <c-string 1..63 with-low>
     CONTROL-MODE = <u>*PAGE-MODE</u> (...) / *LINE-MODE / *LOGICAL(...) / *PHYSICAL(...) / *APA(...)
```

```
| *PAGE-MODE (...)
    | | PAGE-CONTROL-CHAR = / *YES *NO
    | | ,CONTROL-TYPE = *COMPATIBLE *HP / 
    | LINE-SPACING = <u>*BY-EBCDIC-CONTROL</u> / *BY-IBM-CONTROL / *BY-ASA-CONTROL
    | *LOGICAL(...)
    | LINE-PER-PAGE = *STD / <integer 1..32767>
    | | HEADER-LINE = <u>*NO</u> / *STD / list-poss(3): *DATE / *FIRST-RECORD / *PAGE-NUMBER
    | LINE-SPACING = 1/2/3 / *BY-EBCDIC-CONTROL(...) / *BY-IBM-CONTROL(...) /
            | | *BY-ASA-CONTROL(...)
            | | *BY-EBCDIC-CONTROL(...)
            | CONTROL-CHAR-POS = <u>*STD</u> / <integer 1..2040>
            | | *BY-IBM-CONTROL(...)
            \vert CONTROL-CHAR-POS = *STD / <integer 1..2040>
            | | *BY-ASA-CONTROL(...)
            | CONTROL-CHAR-POS = *STD / <integer 1..2040>
         | *PHYSICAL(...)
            LINE-SPACING = *NO / 1 / 2 / 3 / *BY-EBCDIC-CONTROL / *BY-IBM-CONTROL /
            | | *BY-ASA-CONTROL
    | *APA(...)
            LINE-SPACING = *BY-EBCDIC-CONTROL / *BY-IBM-CONTROL / *BY-ASA-CONTROL
  *SPECIAL-FORMAT(...)
    \blacksquare FORMAT-NAME = *NONE / *PCL / <c-string 1..63 with-low>
    LINE-SPACING = <u>*NO</u> / 1 / 2 / 3 / *BY-EBCDIC-CONTROL / *BY-IBM-CONTROL /
                      | *BY-ASA-CONTROL
,PRINT-JOB-CONTROL = *PARAMETERS(...)
  *PARAMETERS(...)
    | START-PROCESSING = *IMMEDIATE / *AT-FILE-CLOSING / <integer 1..2147483639>
    | .FAMILY-PROCESSING = *STD / *YES / *NO
    CHECKPOINT = *ON-PAGES / *ON-SECTION-RECORDS
    | ,PRINT-JOB-NAME = *JOB-NAME / <alphanum-name 1..8> / <c-string 1..8 with-low>
    | ,PRINT-JOB-PRIORITY = *JOB-PRIORITY / <integer 30..255>
```

```
| ,PRINT-JOB-CLASS = *BY-USER-ATTRIBUTES / <integer 1..255>
     \frac{1}{2}, MONJV = *NONE / *STD / <filename 1..54 without-gen-vers>
     | ,JV-PASSWORD = <u>*NONE</u> / *SECRET / <c-string 1..4> / <x-string 1..8>
     | ,PROCESSING-ADMISSION = <u>*SAME</u> / *PARAMETERS(...)
           | *PARAMETERS(...)
              | | USER-IDENTIFICATION = <name 1..8>
              |, ACCOUNT = *NONE / \langlealphanum-name 1..8>
              | .PASSWORD = \frac{*}{2}NONE / <c-string 1..8> / <c-string 9..32> / <x-string 1..16> / *SECRET
        | ,FAIL -PROC URE ESSING = *PARAMETERS(...)
           | *PARAMETERS(...)
              | | MSG-PAGE = / *YES *NO
        SCHE DULING-TIME = <math>\text{\texttt{\texttt{STD}}}</math> / *EARLIEST(...)| *EARLIEST(...)
              \vert DATE = *TODAY / <date with-compl>
              | TIME = \text{times}| ENCRYPTION = ^{\star}NO / ^{\star}YES
,LAYOUT-CONTROL = *PARAMETERS(...)
  *PARAMETERS(...)
     \vert PAGE-COPIES = <u>*STD</u> / <integer 0..255>
     | LEFT-MARGIN = *STD / <integer 0..31>
     TWO-SIDED = *STD / *NO / *YES / *TUMBLE| .ROTATION = <u>*NO</u> / *BY-CONTROL-CODES / 90 / 180 / 270 / 0-180 / 180-0 / 90-270 / 270-90
     | COVER-PAGES = <u>*PARAMETERS</u> (...)
     | *PAR AMETERS(...)
              \vert HEADER-PAGE-TEXT = *NONE / <c-string 1..32>
              |, HEADER-EXIT-NUM BER = *NO / <integer 0..2147483639>
              \textsf{TRAILER-EXIT-NUMBER} = \text{*NO} / \text{cinteger 0.2147483639}| TABLE-REFERENCE-CHAR = *NO / *YES
     LANGUAGE-EXTENSION = <u>*NONE</u> / *PARAMETERS(...)
           | *PARAMETERS(...)
               | | LANGUAGE-NAME = / *ARABIC *FARSI
```

```
| | ,LANGUAGE-MODE = *RIGHT-TO-LEFT *LEFT-TO-RIGHT / 
        | ,INPUT-TRAY-NUMBER = / / <integer 1..99> / *STD *IGNORE *BY-FORMAT(...)
     | *BY-FORMAT(...)
             | | INPUT-TRAY-FORMAT = *A3 / *A4 / *A5 / *B4 / *B5 / *FOLIO / *INVOICE /
                                       | | *EXEC / *LEGAL / *LETTER / *DOUBLE-LETTER / *MONARCH /
                                       | | *COMMERCIAL-10 / *DL / *C5 / *MANUAL / *A3-UNCUT / 
                                      | | *A4-UNCUT / *LEDGER
        ,OUTPUT-TRAY-NUMBER = *STD / *IGNORE / *SORTER(...) / <integer 1..99>
           | *SORTER(...)
              SORT-MODE = *NO / *GROUP / *COLLATE / *STACKER / *AUTOMATIC
     | TOP-OFFSET = <u>*IGNORE</u> / <integer -255..255>
     | LEFT-OFFSET = *IGNORE / <integer -255..255>
,RESOURCE-DESCRIPTION = *PARAMETERS(...)
  *PARAMETERS(...)
     \vert FORM-NAME = *STD / \ll-string 1..6 with-low> / \llalphanum-name 1..6>
     \vert , LOOP-NAME = *STD / «alphantmanum-name 1..3>\vert , ROTATION-LOOP-NAME = *STD / \langle alphanum-name 1..3>
        \mathsf{I}, CHARACTER-SETS = *STD / *POOL(...) / *BY-EXTENDED-NAME(...) /
                          list-poss(16): <alphanum-name 1..3>
          | *POOL(...)
             | | POOL-NAME = <alphanum-name 1..4>
             \vert POOL-INDEX = 0 / <integer 0..64>
          | *BY-EXTENDED-NAME(...)
             \vert NAME = list-poss(4): <alphanum-name 1..8>
        | ,CHAR-SET-ATTRIBUTES = / *ALL *RESTRICTED
       | ,OVERLAY-RESOURCES = *PAR AMETERS(...)
          | *PARAMETERS(...)
             | ELECTRONIC-OVERLAY = *NONE / «alphantmname 2.2>|OVERLAY = *STD / *NONE / *PARAMETERS...
             | | *PARAMETERS(...)
                            FACE-SIDE = *NONE / <integer 1..127>
```

```
| | ,REVERSE-SIDE = <u>*NONE</u> / <integer 1..127>
     | | FORMS-OVERLAY-BUFFER = *NONE / <alphanum-name 1..4>
     | , PAGE-DEFINITION = <u>*STD</u> / <integer 1..50000> / <alphanum-name 1..8>
     \blacksquare, FORM-DEFINITION = <u>*STD</u> / <alphanum-name 1..8>
     USER-RESOURCES-FILE = *STD / <filename 1..44 without-gen-vers>
     | TRANSLATION-TABLE = <u>*NONE</u> / *PARAMETERS(...)
           | *PARAMETERS(...)
              | | NAME = <alphanum-name 1..8>
              | , FILE = <u>*STD</u> / *SYSTEM / <filename 1..44 without-gen-vers>
     RESOURCES-LOCATION = <u>*STD</u> / *HOME / *SERVER
,TO-PRINTER = *PARAMETERS(...)
  *PARAMETERS(...)
     \upharpoonright PRINTER-NAME = \text{'}STD / <alphanum-name 1..8> / \text{'}FPP(...)
           | *IPP(...)
              | URL = <c-string 1..1023 with-low>
              \vert FQDN = \sqrt{\text{NONE}} / <c-string 1..1023 with-low>
        ,PRINTER-TYPE = *ANY / *HP-PRINTER / *LP65-PRINTER / *APA-PRINTER
     | REDIRECTION-ALLOWED = <u>*STD</u> / *NO / *YES
     | ,CLUSTER-NAME = *LOCAL-CLUSTER / <alphanum-name 1..8>
     \vert OUTPUT-FORMAT = *NONE / <c-string 1..63 with-low>
     VIRTUAL-PRINTER = <u>*STD</u> / *ALLOWED / *NOT-ALLOWED / *MUST(...)
           | *MUST(...)
              | | NAME = <alphanum-name 1..8>
              \blacksquare STRING = *NONE / <c-string 1..32>
\DeltaADDITIONAL-COPIES = \theta / <integer 1..255>
, LOCK-FILE = *STD / *YES / *NO,DELETE-AFTER-PRINT = <u>*NO</u> / *YES(...) / *DESTROY(...)
  *YES(...)
     LINE-TRUNCATION = *STD / *DELETE-FILE / *KEEP-FILE
  *DESTROY(...)
     LINE-TRUNCATION = <u>*STD</u> / *DELETE-FILE / *KEEP-FILE
```

```
,NOTIFICATION = *STD / *NO / *PARAMETERS(...)*PARAMETERS(...)
     | OBJECT-ATTRIBUTES = *NONE / *ALL / list-poss(20):<math>\text{text 1.64}</math>EVENT-NAMES = *ALL / list-poss(20): <alphanum 1..24>
       , USER-DATA = *NONE / <text 1..63 with-low> / <c-string 1..63 with-low>
     | RECIPIENT = *PARAMETERS(...)
          | *PARAMETERS(...)
     | | ADDRESS = <text 1..224 with-low> / <c-string 1..63 with-low>
     | | ,METHOD-NAME = <alphanum-name 1..8> / *MAIL
```
# **Operandenbeschreibung**

# <span id="page-1775-0"></span>**FROM-FILE =**

Namen der auszugebenden Dateien. Maximal 16 Dateinamen dürfen pro Kommandoaufruf angegeben werden.

# **FROM-FILE = \*OMF**

Gibt die temporäre Bindemoduldatei des laufenden Auftrags aus.

# **FROM-FILE = \*LIBRARY-ELEMENT(...)**

Das angegebene Element aus einer PLAM-Bibliothek soll ausgegeben werden. Ein Element ist vollständig definiert durch seinen Namen, seinen Typ und die Version.

<span id="page-1775-1"></span>Die Sätze eines Elements sind bestimmten Satzarten zugeordnet. Es gibt 255 Satzarten. Es wird unterschieden zwischen Anwendersatzarten (1 bis 159) und Sondersatzarten (160 bis 255). Nur die Anwendersatzarten eines Elements können mit SPOOL ausgedruckt werden.

### **LIBRARY = <filename 1..54 without-vers>**

Name der PLAM-Bibliothek, aus der ein Element ausgegeben werden soll.

### <span id="page-1775-2"></span>**ELEMENT = <composed-name 1..64 with-under with-wild(80)>(...)**

<span id="page-1775-3"></span>Name des Elements, das ausgegeben werden soll.

### **VERSION = \*HIGHEST-EXISTING / \*UPPER-LIMIT /**

### **<composed-name 1..24 with-under with-wild(40)>**

Version des Elements, das ausgegeben werden soll. Wird der Operand nicht angegeben, wählt SPOOL \*HIGHEST-EXISTING, d.h. das letzte Element in alphabetischer Reihenfolge.

\*UPPER-LIMIT steht für die höchste mögliche Version X'FF'. Diese Version wird in Bildschirmausgaben, innerhalb von Meldungen und auf dem Schlussblatt durch das Zeichen @ dargestellt.

Wird die Version mit Wildcards angegeben und existieren gleichnamige Bibliothekselemente in Versionen, die durch die Wildcard-Angabe betroffen sind, werden alle diese Bibliothekselemente ausgegeben.

# <span id="page-1775-4"></span>**TYPE = <alphanum-name 1..8 with-wild (12)>**

Typ des auszugebenden Bibliothekselements.

Der Name besteht bei Angabe des Typs mit Wildcards aus maximal 12 alphanumerischen Zeichen.

### Hinweis

Die Sätze von LMS-Elementen der Typen C, L und R gehören zu den Sondersatzarten (160 bis 255). Darum können keine Sätze von solchen Elementen ausgedruckt werden.

#### **FROM-FILE = <posix-pathname 1..1023 without-wild>**

Pfadname bzw. Name einer POSIX-Datei, die ausgedruckt werden soll. Die Angabe muss in Hochkommas eingeschlossen werden, wenn sie keine POSIX-spezifische Zeichen (zur Unterscheidung gegenüber BS2000- Dateinamen) enthält. Der Dateiname *.profile* kann z.B. ohne Hochkommas angegeben werden, da ein BS2000-Dateiname nicht mit Punkt beginnen kann.

### **FROM-FILE = \*SYSLST(...)**

<span id="page-1776-0"></span>Gibt die Systemdatei SYSLST aus.

### **SYSLST-NUMBER = \*STD**

Die Systemdatei SYSLST wird ausgegeben (die nach Beendigung eines Dialogauftrags automatisch ausgegeben wird). Bei Zuordnung zu einer katalogisierten Datei wird deren Inhalt ausgegeben. Für die Ausgabe gilt standardmäßig:

- maximal 2048 Bytes je Ausgabezeile (Operand LAST-CHARACTER=2048)
- SYSLST wird nicht gesperrt (Operand LOCK-FILE=\*NO)
- SYSLST wird nach Beendigung der Ausgabe gelöscht (Operand DELETE-AFTER-PRINT=\*YES)
- Vorschubsteuerzeichenbehandlung: (Operand DOCUMENT-FORMAT=\*TEXT(LINE-SPACING=\*BY-EBCDIC-CONTROL))

Die Systemdatei \*SYSLST darf zusammen mit der temporären EAM-Bindemoduldatei \*OMF und der Systemdatei \*SYSOUT in einem Kommando PRINT-DOCUMENT beliebig kombiniert angegeben werden, z.B. PRINT-DOCUMENT (\*OMF, \*SYSLST, \*SYSOUT). Sie dürfen jedoch nicht mit einer EAM-Dateinummer oder einer katalogisierten Datei kombiniert werden.

#### **SYSLST-NUMBER = <integer 1..99>**

Zweistellige Zahl nn, die zur Bildung des Dateinamens SYSLSTnn verwendet werden soll. Maximal 16 verschiedene Systemdateien SYSLSTn können in einer Liste angegeben werden (in runden Klammern und durch Kommata getrennt). Alle angegebenen Operandenwerte gelten dann für jede dieser Systemdateien.

### **FROM-FILE = \*EAM**

<span id="page-1776-1"></span>Gibt eine EAM-Bindemoduldatei aus.

### **EAM-NUMBER = <integer 1..65535>**

Nummer der EAM-Datei, die auszugeben ist. Eine ausführliche Beschreibung von EAM-Dateien ist zu finden im Handbuch "Einführung in das DVS" [13].

### **FROM-FILE = \*SYSOUT**

Die Systemdatei SYSOUT wird ausgegeben. Bei Zuordnung zu einer katalogisierten Datei wird deren Inhalt ausgegeben. Für die Ausgabe gilt standardmäßig:

- maximal 2048 Bytes je Ausgabezeile (Operand LAST-CHARACTER=2048)
- SYSOUT wird nach Beendigung der Ausgabe gelöscht (Operand DELETE-AFTER-PRINT=\*YES)
- Vorschubsteuerzeichenbehandlung (Operand DOCUMENT-FORMAT=\*TEXT(LINE-SPACING=\*BY-EBCDIC-CONTROL))

Die Systemdatei SYSOUT darf zusammen mit der temporären EAM-Bindemoduldatei \*OMF und der Systemdatei SYSLST in einem Kommando PRINT-DOCUMENT beliebig kombiniert angegeben werden, z.B. PRINT-DOCUMENT (\*OMF,\*SYSLST,\*SYSOUT). Sie dürfen jedoch nicht mit einer EAM-Dateinummer oder einer katalogisierten Datei kombiniert werden.

### **FROM-FILE = <filename 1..54 with-wild(80)>**

Name der auszugebenden Datei. PAM-Dateien dürfen im Batchbetrieb nicht angegeben werden.

Das Kommando PRINT-DOCUMENT wird abgewiesen, wenn die angegebene Datei

- eine neu katalogisierte Datei ist, in die noch nicht geschrieben wurde
- bereits im Ausgabemodus eröffnet ist
- eine "große" Datei (> 32 GB) ist.

Gehört die Datei nicht zur eigenen Benutzerkennung, so muss der Lesezugriff erlaubt sein (siehe Kommando SHOW-FILE-ATTRIBUTES).

Folgende Punkte sind bei der Ausgabe katalogisierter Dateien zu beachten:

- Ein SPOOLOUT-Auftrag wird auch dann erzeugt, wenn die auszugebende Datei durch das Kommando SECURE-RESOURCE-ALLOCATION reserviert ist. Zum Zeitpunkt der Verarbeitung des SPOOLOUT-Auftrags muss die Reservierung jedoch aufgehoben sein, sonst wird der Auftrag nicht ausgeführt. Die auszugebende Datei bleibt bis zum Ende der Session gesperrt, wenn im Kommando PRINT-DOCUMENT zusätzlich der Operand LOCK-FILE=\*YES angegeben wurde und der Auftrag wegen der Reservierung nicht ausgeführt werden konnte.
- Mit einer katalogisierten Datei können in einem SPOOLOUT-Auftrag die Dateien \*OMF, \*SYSLST und \*SYSOUT nicht zusammen angegeben werden.

Folgende Punkte sind bei der Ausgabe temporärer Dateien zu beachten:

- Ein Kommando PRINT-DOCUMENT auf eine temporäre Datei wird immer automatisch mit LOCK-FILE=\*YES und DELETE-AFTER-PRINT=\*YES durchgeführt. Dadurch wird eine temporäre Datei nicht vorzeitig durch EXIT-JOB, sondern erst nach Druckbeendigung gelöscht.
- Die temporäre Datei wird auch gelöscht, wenn der SPOOLOUT-Auftrag abnormal beendet wird (z.B. mit dem Kommando CANCEL-PRINT-JOB).
- Eine ausführliche Beschreibung temporärer Dateien ist zu finden im Handbuch "Einführung in das DVS" [13].

#### <span id="page-1777-0"></span>**DOCUMENT-PART =**

Ermöglicht, die Verarbeitung der Druckdatei auf einen Teilbereich zu beschränken.

Die zu druckende Datei ("Eingabedatei") besteht aus einer Abfolge von Datensätzen, die von SPOOL durch die Satznummer bzw. eine beliebige Zeichenfolge, die in den Datensätzen vorkommt, identifiziert werden kann. SPOOL bietet dem Anwender als zusätzliches Strukturierungsmittel die Möglichkeit, beliebige Zeichenfolgen in der Druckdatei als Abschnittsmarken zu verwenden. Mithilfe dieser Abschnittsmarken kann die Datei somit in eine Anzahl von Abschnitten eingeteilt werden. Die Eingabedatei wird von SPOOL unter Berücksichtigung aller Optionen, die vom Anwender eingestellt werden können, zu einer druckaufbereiteten Datei ("Ausgabedatei") verarbeitet. Diese Datei besteht aus logischen Zeilen und Seiten.

Die Eingrenzung des oder der Teilbereiche der Datei kann sich entweder auf die Eingabedatei oder auf die Ausgabedatei beziehen. Folgende Möglichkeiten der Festlegung der Teilbereiche können in den Unterstrukturen dieses Operanden genutzt werden:

- INPUT-SECTION: die Eingabedatei kann durch Angabe einer beliebigen Zeichenfolge in Abschnitte unterteilt werden oder die gesamte Datei soll verarbeitet werden.
- INPUT-PART: von der Eingabedatei soll nur eine bestimmte Anzahl von Datensätzen verarbeitet werden. Der Anfangs- und Enddatensatz kann durch eine Satznummer, eine Abschnittsnummer oder durch eine beliebige Zeichenfolge bestimmt werden.
- RECORD-PART: von allen Datensätzen, die mit den o.g. Operanden ausgewählt wurden, soll nur ein bestimmter Teil jedes Satzes verarbeitet werden.
- OUTPUT-PART: die gesamte Eingabedatei soll druckaufbereitet werden, die Ausgabe soll sich jedoch auf eine Untermenge aller logischen Druckseiten beschränken.

# **DOCUMENT-PART = \*PARAMETERS(...)**

<span id="page-1778-0"></span>Der zu verarbeitende Teilbereich kann in der nachfolgenden Unterstruktur festgelegt werden.

### **INPUT-SECTION =**

Vereinbart, ob die Datei mithilfe von Abschnittsmarken strukturiert werden soll.

### **INPUT-SECTION = \*WHOLE-FILE**

Die Datei wird nicht strukturiert; die gesamte Eingabedatei wird logisch als ein Abschnitt betrachtet.

### **INPUT-SECTION = \*PARAMETERS(...)**

Die Datei wird mithilfe von Abschnittsmarken, die in der nachfolgenden Unterstruktur angegeben werden können, strukturiert.

<span id="page-1778-1"></span>Welche Teile der in Abschnitte unterteilten Druckdatei ausgegeben werden sollen, wird mit dem Operanden INPUT-PART vereinbart.

#### **SECTION-IDENTIFIER = <c-string 1..60 with-low> / <x-string 1..120>**

Vereinbart die Abschnittsmarken, mit deren Hilfe die Eingabedatei strukturiert werden soll. Als Abschnittsmarken können beliebige Zeichenfolgen (Strings) in den Datensätzen verwendet werden. Diese Strings können entweder in so genannten SECTION-Sätzen, die nicht gedruckt werden, stehen oder in gewöhnlichen Datensätzen der Druckdatei (die gedruckt werden). Die Zeichenfolge kann in Form abdruckbarer Zeichen oder hexadezimaler Zeichen angegeben werden.

Welche Teile der in Abschnitte unterteilten Druckdatei ausgegeben werden sollen, wird mit dem Operanden INPUT-PART vereinbart. Dabei wird das Suchen nach dem Anfang des auszudruckenden Abschnitts in einer eigenen "Pseudo-Controller"-Task durchgeführt. Weder die Benutzer-Task noch der Drucker werden dabei gelockt.

Ein Pseudo-Controller schreibt die Adresse des ersten Datensatzes des Abschnittes in den SPOOL-Control-Block; anschließend kann der SPOOLOUT-Auftrag verarbeitet werden (PREPROCESSING). Wird der gewünschte Abschnitt in der Datei nicht gefunden, erscheint eine Fehlermeldung auf dem Schlussblatt (Layout des Schlussblattes siehe Handbuch "SPOOL" [43]).

### <span id="page-1778-2"></span>**POSITION =**

Legt fest, ab welcher Position der angegebene String im SECTION-Satz beginnt.

### **POSITION = \*STD**

Der gesuchte String beginnt standardmäßig am Anfang des Datensatzes, d.h.

- bei einer SAM-Datei: mit dem ersten Byte nach dem Satzlängenfeld
- bei einer ISAM-Datei mit KEY-POS=5: mit dem ersten Byte nach dem Schlüssel
- bei einer ISAM-Datei mit KEY-POS > 5: mit dem ersten Byte nach dem Satzlängenfeld.

### **POSITION = <integer 1..2047>**

Der gesuchte String beginnt ab dem angegebenen Byte (nach dem Satzlängenfeld).

### <span id="page-1779-0"></span>**INPUT-PART =**

Vereinbart, ob von der Eingabedatei nur eine bestimmte Anzahl von Datensätzen verarbeitet werden soll. Der Anfangs- und Enddatensatz kann durch eine Satznummer, eine Abschnittsnummer oder durch eine beliebige Zeichenfolge bestimmt werden.

#### **INPUT-PART = \*ALL**

Alle Datensätze der Datei sollen verarbeitet werden.

#### **INPUT-PART = \*PARAMETERS(...)**

<span id="page-1779-1"></span>Von der Eingabedatei soll nur eine Anzahl von Datensätzen verarbeitet werden. Zur Eingrenzung kann ein Anfangs- und ein Enddatensatz bekannt gegeben werden.

#### **FIRST-RECORD =**

Vereinbart den Anfangsdatensatz, ab dem die Datei verarbeitet werden soll. Es kann hier der erste Datensatz der Datei, die Nummer eines Datensatzes oder einer Abschnittsmarke sowie eine beliebige Zeichenfolge in einem Datensatz gewählt werden.

#### **FIRST-RECORD = \*BEGIN-OF-FILE**

Die Ausgabe beginnt mit dem ersten Datensatz der Datei, auch wenn SECTION-Sätze angegeben sind.

#### **FIRST-RECORD = <integer 1..2147483647>**

Nummer des SECTION- bzw. gewöhnlichen Datensatzes, ab dem ein Ausschnitt der Datei ausgegeben werden soll.

#### **FIRST-RECORD = \*BY-STRING-ID(...)**

<span id="page-1779-2"></span>Als Anfangsdatensatz soll ein Datensatz gewählt werden, in dem eine anzugebende Zeichenfolge auftritt.

#### **STRING = <c-string 1..60 with-low> / <x-string 1..120>**

Die Ausgabe soll mit dem Datensatz beginnen, in dem der angegebene String abdruckbarer oder hexadezimaler Zeichen an einer bestimmten Stelle in der Datei aufgefunden wird.

#### <span id="page-1779-3"></span>**POSITION = <u>\*STD</u> / <integer 1..2047>**

Position innerhalb des Datensatzes, ab der der angegebene String beginnt. Standardmäßig beginnt der FIRST-RECORD-String am Anfang des Datensatzes, d.h.

- bei einer SAM-Datei: mit dem ersten Byte nach dem Satzlängenfeld
- bei einer ISAM-Datei mit KEY-POS=5: mit dem ersten Byte nach dem Schlüssel
- bei einer ISAM-Datei mit KEY-POS > 5: mit dem ersten Byte nach dem Satzlängenfeld.

#### **OCCURRENCE = 1 / <integer 1..32767>**

Legt fest, ab dem wie vielten Auftreten des Datensatzes, der den FIRST-RECORD-String enthält, die Ausgabe beginnen soll.

#### <span id="page-1779-5"></span><span id="page-1779-4"></span>**LAST-RECORD =**

Vereinbart den Enddatensatz, bis zu der die Datei verarbeitet werden soll. Es kann hier der letzte Datensatz der Datei, die Nummer eines Datensatzes oder einer Abschnittsmarke sowie eine beliebige Zeichenfolge in einem Datensatz gewählt werden.

#### **LAST-RECORD = \*END-OF-FILE**

Die Ausgabe erstreckt sich bis zum Ende der Datei, auch wenn SECTION-Sätze angegeben sind.

### **LAST-RECORD = <integer 1..2147483647>**

Nummer des SECTION- bzw. gewöhnlichen Datensatzes, bis zu dem ein Ausschnitt der Datei ausgegeben werden soll.

### **LAST-RECORD = \*BY-STRING-ID(...)**

<span id="page-1780-0"></span>Als Enddatensatz soll ein Datensatz gewählt werden, in dem eine anzugebende Zeichenfolge auftritt.

#### **STRING = <c-string 1..60 with-low> / <x-string 1..120>**

Die Ausgabe soll mit dem Datensatz abschließen, in dem der angegebene String abdruckbarer oder hexadezimaler Zeichen an einer bestimmten Stelle in der Datei aufgefunden wird.

#### <span id="page-1780-1"></span>**POSITION = <u>\*STD</u> / <integer 1..2047>**

Position innerhalb des Datensatzes, ab der der angegebene String beginnt. Standardmäßig beginnt der LAST-RECORD-String am Anfang des Datensatzes, d.h.

- bei einer SAM-Datei: mit dem ersten Byte nach dem Satzlängenfeld
- bei einer ISAM-Datei mit KEY-POS=5: mit dem ersten Byte nach dem Schlüssel
- bei einer ISAM-Datei mit KEY-POS > 5: mit dem ersten Byte nach dem Satzlängenfeld.

#### **OCCURRENCE = / <integer 1..32767> 1**

Legt fest, ab dem wie vielten Auftreten des Datensatzes, der den LAST-RECORD-String enthält, die Ausgabe abschließen soll.

#### <span id="page-1780-2"></span>**Hinweis**

Wird der LAST-RECORD-Datensatz vor dem FIRST-RECORD-Datensatz gefunden, wird das Kommando PRINT-DOCUMENT nicht vollständig ausgeführt.

### <span id="page-1780-3"></span>**RECORD-PART =**

Vereinbart, ob von allen Datensätzen, die mit den o.g. Operanden ausgewählt wurden, nur ein bestimmter Teil jedes Satzes verarbeitet werden soll.

#### **RECORD-PART = \*ALL**

Die ausgewählten Datensätze sollen vollständig verarbeitet werden.

#### **RECORD-PART = \*PARAMETERS(...)**

<span id="page-1780-4"></span>Von allen ausgewählten Datensätzen soll nur ein bestimmter Teil jedes Satzes verarbeitet werden.

#### **FIRST-CHARACTER = 1 / <integer 2..32767>**

Ermöglicht die Angabe einer Byte-Nummer (Satzspalte), ab der die Datensätze einer Datei auszugeben sind. (Die Bytes eines Datensatzes sind von links nach rechts – mit 1 beginnend – durchnummeriert; ISAM-Schlüssel und Steuerzeichen sind Bestandteile eines Datensatzes).

Es ist zu unterscheiden, ob im Operanden LINE-SPACING einer der Werte \*BY-EBCDIC-CONTROL , \*BY-IBM-CONTROL oder \*BY-ASA-CONTROL angegeben ist oder nicht.

#### Ist einer dieser Werte angegeben:

Die Ausgabe beginnt mit dem der angegebenen Byte-Nummer folgenden Datenbyte. Das Vorschubsteuerzeichen wird unabhängig von der Angabe bei FIRST-

CHARACTER ausgewertet, solange der Wert für FIRST-CHARACTER kleiner ist als die Länge des Datensatzes.

Ist der angegebene Wert > der Länge des Datensatzes, wird dieser ignoriert (d.h. es wird nicht gedruckt und nicht vorgeschoben).

### Ist keiner dieser Werte angegeben:

Die Ausgabe beginnt mit dem der angegebenen Byte-Nummer entsprechenden Datenbyte. Sind die Datensätze länger als nach der Formulardefinition erlaubt, werden sie in der Folgezeile weitergedruckt. Mit CONTROL-MODE=\*PAGE-MODE ist eine Angabe bei FIRST-CHARACTER problematisch, da SPOOL die Anzahl der Steuerzeichen in einem Datensatz nicht berücksichtigt.

### <span id="page-1781-0"></span>**LAST-CHARACTER = \*STD / <integer 1..32767>**

Diese Angabe bezeichnet das letzte Byte, das von jedem Datensatz noch gedruckt werden soll. Es ist zu unterscheiden, ob im Operanden LINE-SPACING einer der Werte \*BY-EBCDIC-CONTROL , \*BY-IBM-CONTROL oder \*BY-ASA-CONTROL angegeben ist oder nicht.

#### Ist einer dieser Werte angegeben:

Die Ausgabe endet mit dem der angegebenen Byte-Nummer folgenden Datenbyte (Ausnahme: Bei der Angabe FIRST-CHARACTER für eine ISAM-Datei mit KEY-POSITION=5 endet die Ausgabe mit dem der angegebenen Byte-Nummer entsprechenden Datenbyte).

### Ist keiner dieser Werte angegeben:

Die Ausgabe endet mit dem der angegebenen Byte-Nummer entsprechenden Datenbyte. Sind die Datensätze länger als nach der Formulardefinition erlaubt, werden sie in der Folgezeile weitergedruckt. Mit CONTROL-MODE=\*PAGE-MODE ist eine Angabe bei LAST-CHARACTER problematisch, da SPOOL die Anzahl der Steuerzeichen in einem Datensatz nicht berücksichtigt. Voreinstellung (\*STD):

- Druckzeilenende (136).
- 2048 für eine EAM-Datei, SYSLST oder SYSOUT.

### <span id="page-1781-1"></span>**OUTPUT-PART =**

Vereinbart, dass die gesamte Eingabedatei druckaufbereitet werden, die Ausgabe sich jedoch auf eine Untermenge aller logischen Druckseiten beschränken soll.

### **OUTPUT-PART = \*ALL**

Alle logischen Druckseiten der aufbereiteten Datei sind auszugeben.

### **OUTPUT-PART = \*RANGE(...)**

<span id="page-1781-2"></span>Ein Teilbereich der Datei ist auszugeben.

### **FROM = \*BEGIN-OF-FILE / <integer 1..2147483647>**

Ermöglicht die Angabe einer Seiten- oder Zeilennummer der Druckdatei, mit der die Ausgabe beginnen soll, was durch den Operanden DIMENSION spezifiziert wird.Standardmäßig beginnt die Ausgabe mit dem Dateianfang. Die Seiten einer Druckdatei werden wie beim Operanden LINE-PER-PAGE beschrieben festgelegt (soweit nicht durch Steuerzeichen ein vorzeitiger Seitenvorschub erfolgt).

### <span id="page-1781-3"></span>**TO = \*END-OF-FILE / <integer 1..2147483647>**

Ermöglicht die Angabe einer Seiten- oder Zeilennummer der Druckdatei, mit der die Ausgabe beendet werden soll, was durch den Operanden DIMENSION spezifiziert wird.

Standardmäßig endet die Ausgabe mit dem Dateiende. Die Seiten einer Druckdatei werden wie beim Operanden LINE-PER-PAGE beschrieben festgelegt (soweit nicht durch Steuerzeichen ein vorzeitiger Seitenvorschub erfolgt). Der hier angegebene Wert muss größer sein als der bei dem Operanden FROM angegebene.

### **DIMENSION = \* PAGES** / \* LINES

Legt fest, ob die bei den Operanden FROM und TO angegebenen Werte als Seiten- oder Zeilennummern zu interpretieren sind.

# **OUTPUT-PART = \*LAST(...)**

<span id="page-1782-1"></span>Von der Druckdatei sollen nur die letzten Seiten bzw. Zeilen ausgegeben werden.

### **LAST = <integer 1..2147483647>**

Anzahl auszugebender Seiten oder Zeilen, vom Dateiende her berechnet. Bei dem Operanden DIMENSION wird festgelegt, ob die Angabe als Seiten- oder Zeilennummer interpretiert werden soll. Seiten einer Druckdatei werden wie beim Operanden LINE-PER-PAGE beschrieben festgelegt (soweit nicht durch Steuerzeichen ein vorzeitiger Seitenvorschub erfolgt).

### <span id="page-1782-0"></span>**DIMENSION = \*PAGES / \*LINES**

Legt fest, ob die bei dem Operanden LAST angegebene Zahl als Seiten- oder Zeilennummer zu interpretieren ist.

### Beispiel für SECTION-Verarbeitung

Von folgender ISAM-Datei sollen Abschnitte ausgegeben werden.

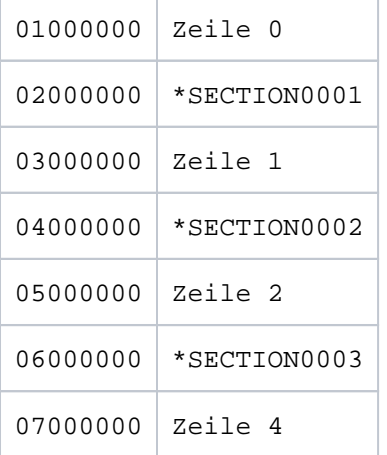

Fall: SECTION-Sätze auf Standard-Positionen.

```
PRINT-DOCUMENT datei, DOCUMENT-PART=*PAR(INPUT-SECTION = -
     *PAR(SECT-ID=C'*SECTION',POS=*STD), INPUT-PART= *PAR( -
     FIRST-RECORD=1, LAST-RECORD=3))
```
Folgender Teil der Datei wird ausgedruckt:

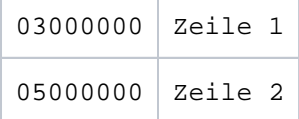

### <span id="page-1782-2"></span>**DOCUMENT-FORMAT =**

Legt fest, welcher Art die Dokumentinhalte sind, d.h. welches Format die auszudruckende Datei bezüglich der Auswertung von Vorschubsteuerzeichen, Druckersteuerzeichen, Fontkennzeichen, RENO-Kommandos und/oder VTSU-Codes aufweist. Folgende Operanden und entsprechende Unterstrukturen können hier angegeben werden:

- \*TEXT: die Datei weist bis auf Vorschubsteuerzeichen keine druckerspezifischen Steuerzeichen auf.
- \*PAGE-FORMAT: die Datei weist spezifische Steuerzeichen für Laserdrucker auf.
- \*SPECIAL-FORMAT: die Datei weist besondere, druckerspezifische Steuerzeichen auf.

# $DOCUMENT-FORMAT =  $*TEXT(...)$$

Die Datei weist bis auf Vorschubsteuerzeichen keine druckerspezifischen Steuerzeichen auf. In der Unterstruktur des Operanden LINE-SPACING kann die Position des Vorschubsteuerzeichens im Datensatz angegeben werden. Die Daten werden ohne irgendeine Veränderung an den Drucker geschickt. Da nur die auszudruckenden Daten an den Drucker geschickt werden, können Datensätze "abgeschnitten" werden.

### Für RSO gilt:

Datensätze der Typen A-1 oder A-2 sollen ausgedruckt werden (keine Steuerzeichen im Datenstrom), d.h. außer Vorschubsteuerzeichen in der ersten Spalte der Datensätze werden keine Steuerzeichen ausgewertet. Aus diesem Grunde ist auch kein Fontwechsel möglich, d.h. es wird mit dem Standardfont des Formulars oder, falls angegeben, mit dem ersten bei CHARACTER-SETS angegebenen Font ausgedruckt. Nichtabdruckbare Zeichen, d.h. Zeichen mit einem sedezimalen Wert < X'40', werden als Leerzeichen ausgegeben.

Übersteigt die Satzlänge die max. Zeilenlänge, so wird der Datensatz beim Ausdruck abgeschnitten. Die max. Zeilenlänge ist abhängig vom Zeichenabstand; dieser ist durch den verwendeten Font (siehe Operand CHARACTER-SETS) definiert.

#### **Hinweis**

RSO-Drucker: Das Kommando wertet nur das erste Element einer Liste von Fonts aus, wenn in Verbindung mit DOCUMENT-FORMAT=\*TEXT eine Liste mit Fonts angegeben wird (Operand CHARACTER-SETS=...).

### <span id="page-1783-0"></span>**LINE-PER-PAGE = <u>\*STD</u> / <integer 1..32767>**

Legt fest, wie viel Zeilen (einschließlich Überschrift und Leerzeilen) auf eine Seite zu drucken sind.

#### **LINE-PER-PAGE = \*STD**

Wird kein Angabe gemacht, errechnet sich – unabhängig von der Angabe bei dem Operanden HEADER-LINE – die Zahl der Zeilen pro Druckseite nach folgender Formel: Zeilenanzahl =  $P * Z - A - 6$ 

Dabei bedeuten:

- P = Papiergröße in Zoll
- $Z = Z$ eilendichte
- $A =$  Anzahl der Zeilen vor erstem Vertikaltabulator "Kanal 1"

#### Drucker mit ladbarem Vorschubinformationspuffer

- Der Vertikaltabulator "Kanal 1" legt die Zeile für den Druckbeginn fest. Standardmäßig werden 2 Leerzeilen vor Druckbeginn eingestellt, d.h. im Loop steht "Kanal 1" (CHANNEL 01) in der dritten Zeile.
- Ist der bei dem Operanden LINE-PER-PAGE angegebene Wert größer als die angegebene Zeilenanzahl im Loop, wird der im Loop vorgegebene Wert genommen.
- Ein hier angegebener Wert muss mindestens dreimal so groß sein wie der bei LINE-SPACING=1/2/3 angegebene Zeilenvorschub, wenn der Operand LINE-PER-PAGE zusammen mit den Operanden HEADER-LINE und LINE-SPACING angegeben wird.

#### <span id="page-1783-1"></span>**LINE-SPACING =**

Bestimmt die Anzahl der Zeilenvorschübe bzw. die Art der Steuerzeichenauswertung.

#### **LINE-SPACING= 1/2/3**

Die Datensätze sollen mit 1 / 2 / 3 Zeilen Abstand ausgedruckt werden.

### **LINE-SPACING = \*BY-EBCDIC-CONTROL(...)**

<span id="page-1784-0"></span>Der Inhalt im ersten Byte der Datensätze soll als EBCDIC-Vorschubsteuerzeichen interpretiert werden.

### **CONTROL-CHAR-POS =**  $*STD /$  **<integer 1..2040>**

Nummer des Datenbytes, in dem SPOOL das Vorschubsteuerzeichen findet. Bei Datensätzen variabler Länge werden die Felder, in denen die Länge steht, nicht zu den Daten gerechnet, d.h. nicht mitgezählt.

### **LINE-SPACING = \*BY-IBM-CONTROL(...)**

<span id="page-1784-1"></span>Der Inhalt im ersten Byte der Datensätze soll als IBM-Vorschubsteuerzeichen interpretiert werden.

### **CONTROL-CHAR-POS =**  $*STD / 2$  **integer 1..2040>**

Nummer des Datenbytes, in dem SPOOL das Vorschubsteuerzeichen findet. Bei Datensätzen variabler Länge werden die Felder, in denen die Länge steht, nicht zu den Daten gerechnet, d.h. nicht mitgezählt.

### **LINE-SPACING = \*BY-ASA-CONTROL(...)**

<span id="page-1784-2"></span>Der Inhalt im ersten Byte der Datensätze soll als ASA-Vorschubsteuerzeichen interpretiert werden.

#### **CONTROL-CHAR-POS = \*STD / <integer 1..2040>**

Nummer des Datenbytes, in dem SPOOL das Vorschubsteuerzeichen findet. Bei Datensätzen variabler Länge werden die Felder, in denen die Länge steht, nicht zu den Daten gerechnet, d.h. nicht mitgezählt.

### <span id="page-1784-3"></span>**HEADER-LINE =**

Legt fest, ob auf jede Seite (ausgenommen Deck- und Schlussblatt) eine Überschriftzeile zu drucken ist.

#### **HEADER-LINE = \*NO**

Eine Überschriftzeile wird nicht gedruckt.

### **HEADER-LINE = \*STD**

Die Überschrift hat folgenden Aufbau:

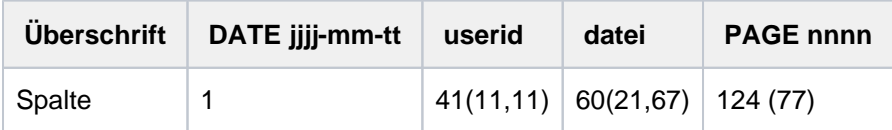

Die erste Angabe in Klammern gilt für eine Formulardefinition bei einer Zeilenlänge < 132 und >= 80 Zeichen (mit abweichenden Werten). Die zweite Angabe in Klammern gilt für eine Formulardefinition bei einer Zeilenlänge < 80 und >= 70 Zeichen (mit abweichenden Werten).

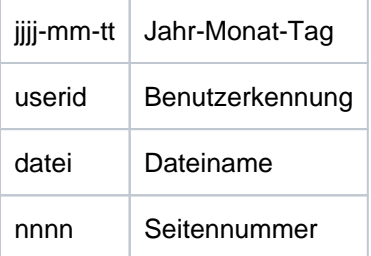

Wenn nicht anders vereinbart, folgt der Überschriftzeile eine Leerzeile.

Die Überschrift verschiebt sich entsprechend der Angabe bei dem Operanden LEFT-MARGIN, die Überschriftzeile wird jedoch ab Spalte 132 abgeschnitten.

DATE und PAGE sind in der Überschriftenzeile nur vorhanden, wenn gilt: Zeilengröße >= 032.

### **HEADER-LINE = list-poss(3): \*DATE / \*FIRST-RECORD / \*PAGE-NUMBER**

Die Überschrift hat folgenden Aufbau:

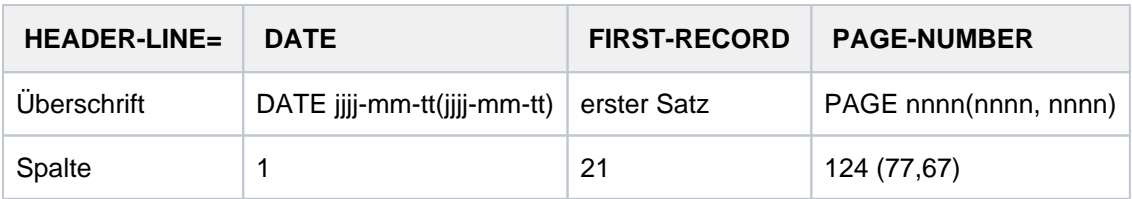

Bei \*DATE:

Die Angabe in Klammern gilt für eine Formulardefinition mit einer Zeilenlänge < 132 Zeichen und >= 70 (mit abweichenden Werten).

Bei PAGE-NUMBER:

Die erste Angabe in Klammern gilt für eine Formulardefinition bei einer Zeilenlänge < 132 und >= 80 Zeichen (mit abweichenden Werten). Die zweite Angabe in Klammern gilt für eine Formulardefinition bei einer Zeilenlänge < 80 und >= 70 Zeichen (mit abweichenden Werten).

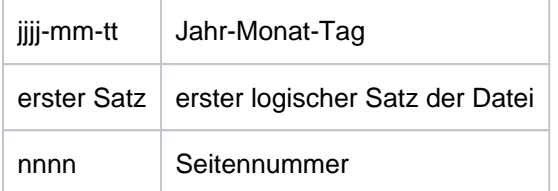

Fehlt eine der Angaben \*DATE, \*FIRST-RECORD oder \*PAGE-NUMBER, wird der entsprechende Abschnitt mit Leerzeichen aufgefüllt.

Wenn nicht anders vereinbart, folgt der Überschriftzeile eine Leerzeile.

Die Überschrift verschiebt sich entsprechend der Angabe bei dem Operanden LEFT-MARGIN, die Überschriftzeile wird jedoch ab Spalte 132 abgeschnitten.

\*DATE und \*PAGE sind in der Überschriftenzeile nur vorhanden, wenn gilt: Zeilengröße >= 032. Bei Angabe von \*FIRST-RECORD wird der erste Satz nicht zum Datum zugehörig gesehen.

### <span id="page-1785-0"></span>**OUTPUT-FORMAT =**

Gibt an, ob nur im Zeichenformat oder zusätzlich sedezimal auszugeben ist.

#### **OUTPUT-FORMAT = \*CHARACTER**

Gibt nur im Zeichenformat aus. Datensätze, die die Druckzeilenlänge überschreiten, werden abgeschnitten.

#### **OUTPUT-FORMAT = \*HEXADECIMAL**

Gibt die Datensätze im Zeichenformat und in sedezimaler Darstellung aus.

### **Ausgabeformat**

Am Anfang jeder Ausgabezeile steht ein 8 Byte langer Vorspann, auf ihn folgen die Daten in der Länge von 50 Byte.

Jede Ausgabezeile wird zuerst gemäß Font gedruckt und anschließend sedezimal wiederholt.

# **Aufbau der Ausgabezeile**

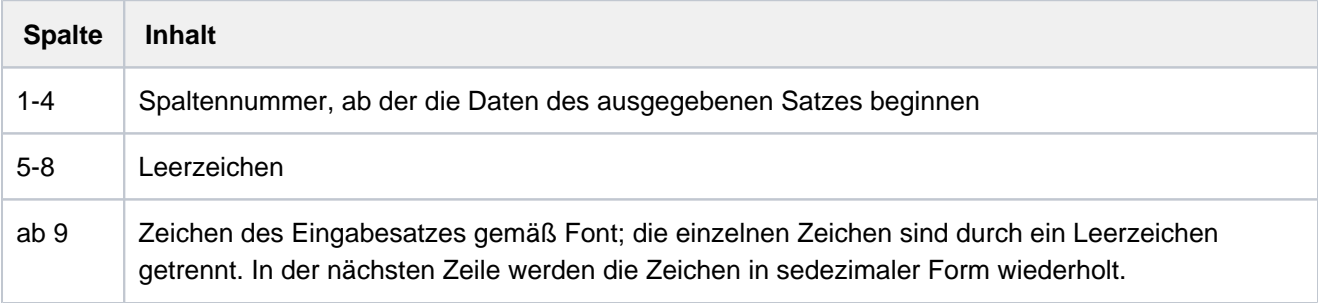

### **DOCUMENT-FORMAT = \*PAGE-FORMAT(...)**

<span id="page-1786-0"></span>Die Datei weist spezifische Steuerzeichen für Laserdrucker auf.

#### **FORMAT-NAME =**

Format, in dem die auszugebenden Daten an den Drucker übergeben werden.

#### **FORMAT-NAME = \*STD**

Es wird automatisch ein Vorgabewert aus dem Wert des Operanden CONTROL-MODE abgeleitet. Dabei ergibt sich für:

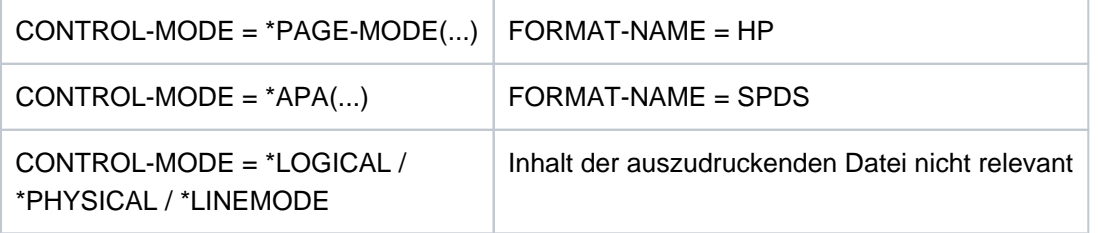

#### **FORMAT-NAME = <c-string 1..63 with-low>**

Beliebiger String, der ein spezifisches Dateiformat benennt.

#### <span id="page-1786-1"></span>**CONTROL-MODE =**

Vereinbart, wie die Steuerzeichen interpretiert werden sollen.

#### **CONTROL-MODE = \*PAGE-MODE(...)**

<span id="page-1786-2"></span>Die Steuerzeichen sollen als spezifische Steuerzeichen für Seitendrucker interpretiert werden.

#### **PAGE-CONTROL-CHAR = <u>\*YES</u> / \*NO**

Legt fest, ob die Steuerzeichenleiste am Anfang jeder Seite (d.h. im Loop immer nach Sprung auf den Vertikaltabulator "Kanal 1") vorhanden sein muss.

#### **PAGE-CONTROL-CHAR = \*YES**

Die Steuerzeichenleiste muss vorhanden sein.

#### **PAGE-CONTROL-CHAR = \*NO**

Keine Steuerzeichenleiste am Seitenanfang. Dies bewirkt jedoch, dass bei Ausgabe auf HP-Drucker folgende Funktionen nicht gesteuert werden können:

- Film-Dia auf einzelnen Seiten der Datei; im Kommando PRINT-DOCUMENT angegeben, wird ein Film-Dia auf jeder Seite der Druckdatei des SPOOLOUT-Auftrags verwendet.
- Seitenkopien für einzelne Seiten der Datei; alle Seiten der Druckdatei werden mit so vielen Kopien ausgegeben, wie im Kommando PRINT-DOCUMENT angegeben wurde.
- Spaltenweises Einrücken auf einzelnen Seiten; der im Kommando PRINT-DOCUMENT angegebene Wert gilt für alle Seiten der Druckdatei.
- FOB-Datendia auf einzelnen Seiten der Datei; im Kommando PRINT-DOCUMENT angegeben, wird ein FOB-Datendia auf jeder Seite der Druckdatei des SPOOLOUT-Auftrags verwendet.
- Die Angabe einer Kopienreferenznummer ist nicht möglich.
- Steuerung der Seitendrehung für einzelne Seiten der Druckdatei; alle Seiten werden entweder im Hochformat oder im Querformat ausgegeben, so wie dies im Kommando PRINT-DOCUMENT angegeben ist.

# <span id="page-1787-0"></span>**CONTROL-TYPE =**

Legt fest, ob die Steuerzeichen zur Verarbeitung auf Druckern des Typs HP bzw. HP90 geeignet sind oder in diese Form konvertiert werden müssen.

### **CONTROL-TYPE = \*COMPATIBLE**

In der Datei sind keine für Drucker des Typs HP bzw. HP90 spezifischen Steuerzeichen hinterlegt; die Steuerzeichen müssen von SPOOL in diese Form konvertiert werden.

#### **CONTROL-TYPE = \*HP**

In der Datei sind spezifische Steuerzeichen für einen Drucker des Typs HP bzw. HP90 hinterlegt, die auch nur von Druckern dieses Typs verarbeitet werden können.

### <span id="page-1787-1"></span>**LINE-SPACING =**

Bestimmt die Anzahl der Zeilenvorschübe bzw. die Art der Steuerzeichenauswertung.

#### **LINE-SPACING = \*BY-EBCDIC-CONTROL**

Der Inhalt im ersten Byte der Datensätze soll als EBCDIC-Vorschubsteuerzeichen interpretiert werden.

#### **LINE-SPACING = \*BY-IBM-CONTROL**

Der Inhalt im ersten Byte der Datensätze soll als IBM-Vorschubsteuerzeichen interpretiert werden.

#### **LINE-SPACING = \*BY-ASA-CONTROL**

Der Inhalt im ersten Byte der Datensätze soll als ASA-Vorschubsteuerzeichen interpretiert werden.

#### **CONTROL-MODE = \*LINE-MODE**

#### Nur für RSO.

Es werden Datensätze vom Typ C (siehe Handbuch "SPOOL" [[43](#page-248-0)]) ausgedruckt. Die Datensätze können die Daten gemischt mit LINE-MODE-Steuerzeichen enthalten. LINE-MODE-Steuerzeichen sind (in beliebiger Kombination)

- Druckersteuerzeichen (d.h. physikalische Steuerzeichen beginnend mit X'27' oder X'3C')
- RENO-Kommandos
- VTSU-Codes.

Die Kontrolle über Satz- und Dateiaufbau (einschließlich Seiten- und Zeilenvorschub über LINE-MODE-Steuerzeichen) liegt allein beim Anwender. Er muss beim Seitendrucker 9025/9026-RENO auch für die richtige Anfangspositionierung auf dem Papier sorgen.

Ein Loop wird nicht ausgewertet. Nichtabdruckbare Zeichen, d.h. Zeichen mit einem sedezimalen Wert < X'40' werden als Leerzeichen ausgegeben.

Der SPOOLOUT-Auftrag wird mit dem Standardfont des verwendeten Formulars ausgeführt, bis Sie den Font innerhalb der Datei mittels LINE-MODE-Steuerzeichen wechseln.

# **CONTROL-MODE = \*LOGICAL(...)**

### Nur für RSO-Drucker.

Gibt an, dass Datensätze vom Typ B-1 oder B-2 auszudrucken sind, d.h. Datensätze, die außer einem Vorschubsteuerzeichen im ersten Byte auch Daten gemischt mit Fontkennzeichen, Druckersteuerzeichen, RENO-Kommandos und VTSU-Codes enthalten können (siehe Handbuch "RSO" [[32](#page-248-0)], Abschnitt DatensatztypTyp B-1/B-2). Mit Ausnahme der VTSU-Codes VPA, NP, VT, NL und CR, die als Leerzeichen ausgegeben werden, werden die oben genannten Steuerzeichen ausgewertet.

Ein Fontkennzeichen, ein VTSU-Code oder ein RENO-Kommando bleibt gültig,

bis ein neues Steuerzeichen angegeben wird.

Bei fehlenden Fontkennzeichen wird mit dem Standardfont des Formulars gedruckt. Da der Seitenvorschub bei CONTROL-MODE=\*LOGICAL über einen Loop oder konstanten Zeilenvorschub realisiert wird, sollten auch die RENO-Kommandos \LF, \FF und \CR nicht in der Datei vorkommen. Auch das Setzen der Formularhöhe ist nicht erlaubt.

### <span id="page-1788-0"></span>**LINE-PER-PAGE = \*STD / <integer 1..32767>**

Legt fest, wie viel Zeilen (einschließlich Überschrift und Leerzeilen) auf eine Seite zu drucken sind.

### **LINE-PER-PAGE = \*STD**

Wird keine Angabe gemacht, errechnet sich – unabhängig von der Angabe im Operanden HEADER-LINE – die Zahl der Zeilen pro Druckseite nach folgender Formel:

Zeilenanzahl =  $P * Z - A - 6$ 

Dabei bedeuten:

- P = Papiergröße in Zoll
- Z = Zeilendichte
- A = Anzahl der Zeilen vor erstem Vertikaltabulator "Kanal 1"

Ist der bei dem Operanden LINE-PER-PAGE angegebene Wert größer als die angegebene Zeilenanzahl im Loop, wird der im Loop vorgegebene Wert

genommen. Ein hier angegebener Wert muss mindestens dreimal so groß sein wie der bei LINE-SPACING=1/2/3 angegebene Zeilenvorschub, wenn der Operand LINE-PER-PAGE zusammen mit den Operanden HEADER-LINE und LINE-SPACING angegeben wird.

### <span id="page-1788-1"></span>**HEADER-LINE = <u>\*NO</u> / \*STD / list-poss(3): \*DATE / \*FIRST-RECORD / \*PAGE-NUMBER**

Legt fest, ob auf jede Seite (ausgenommen Deck- und Schlussblatt) eine Überschriftzeile zu drucken ist. Siehe Beschreibung des Operanden HEADER-LINE bei [DOCUMENT-FORMAT=\\*TEXT\(...\)](#page-1784-3).

#### <span id="page-1788-2"></span>**LINE-SPACING =**

Bestimmt die Anzahl der Zeilenvorschübe bzw. die Art der Steuerzeichenauswertung.

#### **LINE-SPACING= 1/2/3**

Die Datensätze sollen mit 1 / 2 / 3 Zeilen Abstand ausgedruckt werden.

#### **LINE-SPACING = \*BY-EBCDIC-CONTROL(...)**

Der Inhalt im ersten Byte der Datensätze soll als EBCDIC-Vorschubsteuerzeichen interpretiert werden.

### $CONTROL-CHAR-POS = *STD / *integer* 1..2040>$

Nummer des Datenbytes, in dem SPOOL das Vorschubsteuerzeichen findet. Bei Datensätzen variabler Länge werden die Felder, in denen die Länge steht, nicht zu den Daten gerechnet, d.h. nicht mitgezählt.

### <span id="page-1789-0"></span>**LINE-SPACING = \*BY-IBM-CONTROL(...)**

<span id="page-1789-1"></span>Der Inhalt im ersten Byte der Datensätze soll als IBM-Vorschubsteuerzeichen interpretiert werden.

#### **CONTROL-CHAR-POS =**  $*STD /$  **<integer 1..2040>**

Nummer des Datenbytes, in dem SPOOL das Vorschubsteuerzeichen findet. Bei Datensätzen variabler Länge werden die Felder, in denen die Länge steht, nicht zu den Daten gerechnet, d.h. nicht mitgezählt.

# **LINE-SPACING = \*BY-ASA-CONTROL(...)**

<span id="page-1789-2"></span>Der Inhalt im ersten Byte der Datensätze soll als ASA-Vorschubsteuerzeichen interpretiert werden.

### **CONTROL-CHAR-POS = \*STD / <integer 1..2040>**

Nummer des Datenbytes, in dem SPOOL das Vorschubsteuerzeichen findet. Bei Datensätzen variabler Länge werden die Felder, in denen die Länge steht, nicht zu den Daten gerechnet, d.h. nicht mitgezählt.

### **CONTROL-MODE = \*PHYSICAL(...)**

Nur für RSO.

Es wird automatisch LINE-SPACING=\*NO gesetzt, d.h. Sie müssen Seiten- und Zeilenvorschub mit LINE-MODE-Steuerzeichen (d.h. VTSU-Codes, Druckersteuerzeichen, RENO-Kommandos) in der Datei selbst realisieren.

Die Angabe LINE-SPACING=\*BY-EBCDIC-CONTROL bei Datensätzen vom Typ D-2 bewirkt, dass das Vorschubsteuerzeichen im ersten Byte als Zeilen- oder Seitenvorschubsteuerzeichen ausgewertet wird. Es werden auch nichtabdruckbare Zeichen zum Drucker übertragen (im Unterschied zu CONTROL-MODE=\*LINE-MODE). Sie sind selbst verantwortlich für die Richtigkeit der Steuerzeichen in der Datei (einschließlich der Vorschubsteuerung).

### <span id="page-1789-3"></span>**LINE-SPACING =**

Bestimmt die Anzahl der Zeilenvorschübe bzw. die Art der Steuerzeichenauswertung.

### **LINE-SPACING = \*NO**

Der Inhalt im ersten Byte der Datensätze wird nicht als Steuerzeichen interpretiert.

### **LINE-SPACING = 1 / 2 / 3**

Nur erlaubt für RSO. Die Datensätze sollen mit 1 / 2 / 3 Zeilen Abstand ausgedruckt werden.

#### **LINE-SPACING = \*BY-EBCDIC-CONTROL**

Der Inhalt im ersten Byte der Datensätze soll als EBCDIC-Vorschubsteuerzeichen interpretiert werden.

### **LINE-SPACING = \*BY-IBM-CONTROL**

Der Inhalt im ersten Byte der Datensätze soll als IBM-Vorschubsteuerzeichen interpretiert werden.

#### **LINE-SPACING = \*BY-ASA-CONTROL**

Der Inhalt im ersten Byte der Datensätze soll als ASA-Vorschubsteuerzeicheninterpretiert werden.

#### **CONTROL-MODE = \*APA(..)**

Gibt an, dass die auszudruckende Datei APA-Druckersteuerzeichen enthält, die ausgewertet werden sollen.

### **LINE-SPACING = \*BY-EBCDIC-CONTROL / \*BY-IBM-CONTROL / \*BY-ASA-CONTROL**

Gibt den Typ der Druckersteuerzeichen an (E, I oder A).

### <span id="page-1790-0"></span>**DOCUMENT-FORMAT = \*SPECIAL-FORMAT(...)**

<span id="page-1790-1"></span>Im Dokument wird eine druckerspezifische Sprache verwendet. In diesem Fall stellen die Subsysteme SPOOL und Distributed Print Services (Dprint) eine transparente Steuerung für das Dokument zur Verfügung, d.h. die Datei wird ohne Auswertung an einen RSO-, Xprint-Drucker oder an eine Filterbearbeitung übertragen.

#### **FORMAT-NAME =**

Angabe des Formats, das verarbeitet werden soll. Das Dokument wird entweder von RSO im Transparent-Modus bearbeitet oder ohne ein spezielles Format an Xprint geschickt.

### **FORMAT-NAME = \*NONE**

#### Nur für RSO.

Es wird kein Format spezifiziert; das Dokument wird von RSO im Transparent-Modus bearbeitet. Es werden Datensätze vom Typ E-1 oder E-2 ausgedruckt (siehe Handbuch "SPOOL" [\[](#page-248-0)[43](#page-248-0)]). Die Datensätze können – mit Ausnahme von VTSU-Codes für RSO – beliebige Zeichen enthalten.

Bis auf das Vorschubsteuerzeichen im ersten Byte der Datensätze vom Typ E-2 werden alle Zeichen eines Datensatzes ohne Auswertung durch RSO an den Drucker übertragen.

Sie sind selbst verantwortlich für die Richtigkeit der Steuerzeichen in der Datei (einschließlich der Vorschubsteuerung). Wird der Operand LINE-SPACING nicht angegeben, gilt die Voreinstellung LINE-SPACING=\*NO, und Sie müssen Seiten- und Zeilenvorschub mit LINE-MODE-Steuerzeichen in der Datei selbst realisieren.

Die Angabe von LINE-SPACING=\*BY-EBCDIC-CONTROL bei Datensätzen vom Typ E-2 bewirkt, dass das Vorschubsteuerzeichen im ersten Byte als Zeilen- oder Seitenvorschubsteuerzeichen ausgewertet wird. Wird zugleich der Operand LEFT-MARGIN angegeben, so werden am Anfang eines jeden Datensatzes Leerzeichen eingefügt, die beim Ausdrucken den Text um die gewünschte Anzahl Spalten einrücken.

### **FORMAT-NAME = \*PCL**

Dieser Wert existiert nur noch aus Kompatibilitätsgründen.

#### **FORMAT-NAME = <c-string 1..63 with-low>**

Dieser Operand gibt an, dass das zu bearbeitende Dokument einen speziellen Inhaltstyp hat (z.B. HP LASERJET). Das zu bearbeitende Dokument liegt im PCL-Format vor. Der Operandenwert wird von dem Dokumentformat-Attribut bestimmt, das an den Cluster übergeben wird. Er wird von Xprint bzw. dem fremden PRINT-System als Attribut "content type" des Druckauftrags interpretiert (xpadd -job -ct...). Deshalb ist die Angabe von <alphanum-name 1..63> für FORMAT-NAME nur unter der Voraussetzung gestattet, dass als Operandenwert für CLUSTER-NAME kein BS2000-Cluster angegeben ist. Dieser Dokument-Inhaltstyp ist nämlich ein Teil der Erfüllung der ISO DPA Klasse1, die für die Interoperabilität zwischen den Subsystemen BS2000 Spool & Print und fremden SPOOL- und PRINT-Systemen erforderlich ist.

Bei Aufträgen an RSO wird der Auftrag von dem RSO-Drucker gedruckt, wenn der Drucker den angegebenen Formatnamen unterstützt bzw. wenn ein Filter existiert, der diesen Formatnamen in einen Formatnamen konvertiert, den der Drucker unterstützt.

Sobald sich der Wert von CLUSTER-NAME auf einen BS2000-Cluster bezieht oder nicht angegeben wurde, ist die Länge des Formatnamens auf 8 Zeichen begrenzt. Sollte der Wert von FORMAT-NAME in diesem Fall länger sein, wird das Kommando zurückgewiesen. Die auszudruckende Datei wird durch einen Drucker verarbeitet, der den angegebenen Formatnamen versteht.

#### Beispiele

- 1. Ein Dokument, das nur Text-Datensätze enthält, wird an den lokalen SPOOL übergeben: /PRINT-DOCUMENT FROM-FILE=myfile,DOC-FORMAT=\*TEXT
- 2. Ein Dokument, das nur Text-Datensätze enthält, wird an einen Xprint-Server übergeben: /PRINT-DOCUMENT FROM-FILE=myfile,DOC-FORMAT=\*TEXT,

 RES-DESCRIPTION(FORM-NAME=x-form), TO-PRINTER(PRINTER-NAME=xxxxxxxx, CLUSTER-NAME=x-cluster)

3. Ein Dokument, das Text-Datensätze enthält, deren zehntes Datenbyte als EBCDIC-PCC interpretiert wird, wird an einen Xprint-Server übergeben:

/PRINT-DOCUMENT FROM-FILE=myfile,DOC-FORMAT=\*TEXT(

 LINE-SPACING=\*BY-EBCDIC-CONTROL, CONTROL-CHAR-POS=10), RES-DESCRIPTION(FORM-NAME=x-form), TO-PRINTER(PRINTER-NAME=xxxxxxxx, CLUSTER-NAME=x-cluster)

#### 4. Ein HP-PCL4-Dokument wird an einen Xprint-Server übergeben:

/PRINT-DOCUMENT FROM-FILE=myfile,DOC-FORMAT=\*SPECIAL-FORMAT( FORMAT-NAME=HP-LASERJET oder \*NONE), RES-DESCRIPTION(FORM-NAME=x-form), TO-PRINTER(PRINTER-NAME=xxxxxxxx, CLUSTER-NAME=x-cluster)

Weitere, ausführliche Beispiele finden Sie im Handbuch "Distributed Print Services" [\[](#page-248-0)10].

5. Ein PCL5-Dokument wird im Transparentmodus an den lokalen SPOOL übergeben:

/PRINT-DOCUMENT FROM-FILE=myfile,DOC-FORMAT=\*SPECIAL-FORMAT( FORMAT-NAME=PCL5),

RES-DESCRIPTION(FORM-NAME=FRM001)

Bitte beachten Sie, dass FORM FRM001 in den SPOOL-Parametern für einen 2050-PCL oder 2090-PCL definiert sein muss.

6. Ein PCL5-Dokument wird im Transparentmodus an RSO übergeben:

/PRINT-DOCUMENT FROM-FILE=myfile,DOC-FORMAT=\*SPECIAL-FORMAT(

```
 FORMAT-NAME=*NONE oder PCL5),
```
RES-DESCRIPTION(FORM-NAME=FRM001),

TO-PRINTER=\*PARAMETERS(PRINTER-NAME=PRNPCL)

Weitere, ausführliche Beispiele finden Sie im Handbuch "Spool & Print – Kommandos" [42].

7. Ein HP-Auftrag wird an einen UNIX-basierten Server übergeben:

/PRINT-DOCUMENT FROM-FILE=myfile,DOC-FORMAT=\*PAGE-FORMAT(

CONTROL-MODE=\*PAGE-MODE),

TO-PRINTER=\*PARAM(PRINTER-NAME=xxxxxxxx,

```
 CLUSTER-NAME=x-cluster,OUTPUT-FORMAT='HP-LASERJET')
```
Für diesen Fall wird das Produkt SPCONV benötigt. Weitere Informationen finden Sie im Handbuch "SPCONV" [41].

### <span id="page-1792-0"></span>**LINE-SPACING =**

Bestimmt die Anzahl der Zeilenvorschübe bzw. die Art der Steuerzeichenauswertung.

### **LINE-SPACING = \*NO**

Der Inhalt im ersten Byte der Datensätze wird nicht als Steuerzeichen interpretiert.

#### **LINE-SPACING = 1 / 2 / 3**

Nur erlaubt für RSO. Die Datensätze sollen mit 1 / 2 / 3 Zeilen Abstand ausgedruckt werden.

### **LINE-SPACING = \*BY-EBCDIC-CONTROL**

Nur erlaubt für RSO. Der Inhalt im ersten Byte der Datensätze soll als EBCDIC-Vorschubsteuerzeichen interpretiert werden.

### **LINE-SPACING = \*BY-IBM-CONTROL**

Nur erlaubt für RSO. Der Inhalt im ersten Byte der Datensätze soll als IBM-Vorschubsteuerzeichen interpretiert werden.

### **LINE-SPACING = \*BY-ASA-CONTROL**

Nur erlaubt für RSO. Der Inhalt im ersten Byte der Datensätze soll als ASA-Vorschubsteuerzeichen interpretiert werden.

### <span id="page-1792-1"></span>**PRINT-JOB-CONTROL = \*PARAMETERS(...)**

<span id="page-1792-2"></span>Legt alle Parameter zur Steuerung der Druckauftrags-Verarbeitung fest.

### **START-PROCESSING =**

Zeitpunkt des Ausdruckens der Systemdatei vor Beendigung des Auftrags.

#### **START-PROCESSING = \*IMMEDIATE**

Der SPOOLOUT-Auftrag soll sofort nach Kommandoeingabe erzeugt und verarbeitet werden.

### **START-PROCESSING = \*AT-FILE-CLOSING**

Der SPOOLOUT-Auftrag soll nach dem Schließen der Systemdatei sofort verarbeitet werden. Eine Systemdatei wird geschlossen:

- 1. bei Primärzuweisung: mit Kommando EXIT-JOB (bzw. LOGOFF) oder CANCEL-JOB (von einer anderen Kennung), d.h. nach Auftragsende.
- 2. bei Zuordnung zu einer katalogisierten Datei:
	- mit Kommando EXIT-JOB (bzw. LOGOFF) oder CANCEL-JOB (von einer anderen Kennung), d.h. nach Auftragsende
	- erneutes Kommando ASSIGN-SYSFILE (Änderung der Zuordnung) auf dieselbe Systemdatei
- 3. bei Prozedurlauf nach Erreichen der Prozedurstufe 0.

### **START-PROCESSING = <integer 1..2147483639>**

Anzahl der logischen Seiten, nach denen der Druck jeweils gestartet wird. Die Restmenge der betreffenden Datei (<= <integer> Seiten) wird nach dem Schließen der Systemdatei (siehe Operandenwert \*AT-FILE-CLOSING) ausgedruckt.

Der Minimalwert für <integer> kann mit dem Kommando bzw. der SPSERVE-Anweisung SHOW-SPOOL-PARAMETERS abgefragt werden; die Information ist dem Ausgabefeld SPOOLOUT-OPTIONS:...ST-SP-LOW-VAL=... zu entnehmen.

### Hinweis

- Alle Operandenwerte aus einem Kommando PRINT-DOCUMENT mit START-PROCESSING = <integer> oder START-PROCESSING=\*AT-FILE-CLOSING werden pro angesprochene Systemdatei registriert.
- Jeder SPOOLOUT-Auftrag erhält eine eigene TSN.

#### <span id="page-1793-0"></span>**FAMILY-PROCESSING =**

Legt fest, ob bei Angabe von mehreren Dateien oder Bibliothekselementen in einem Kommando PRINT-DOCUMENT eine gemeinsame TSN vergeben wird (um sicherzustellen, dass diese Dateien nacheinander auf denselben Drucker ausgegeben werden).

### **FAMILY-PROCESSING = \*STD**

Für SPOOLOUT-Aufträge auf lokale Drucker und RSO-Geräte soll die Voreinstellung aus der SPOOL-Parameterdatei gelten, die für lokale und RSO-Drucker getrennt (und somit auch unterschiedlich) in der SPSERVE-Anweisung MODIFY-SPOOL-PARAMETERS festgelegt werden kann. Sie können den Wert mit dem Kommando bzw. der SPSERVE-Anweisung SHOW-SPOOL-PARAMETERS abfragen (Feld FAMILY-PROCESS).

### **FAMILY-PROCESSING = \*YES**

Bei Angabe von mehreren Dateien oder Bibliothekselementen in einem SPOOLOUT-Auftrag soll eine gemeinsame TSN vergeben werden (FAMILY-PRINT). Die einzelnen Dateien bzw. Bibliothekselemente können nicht parallel verarbeitet werden.

#### **FAMILY-PROCESSING = \*NO**

Mehrere gleichzeitig in einem PRINT-DOCUMENT angegebene Dateien oder Bibliothekselemente sollen jeweils unter einer eigenen TSN verarbeitet werden. Dadurch ist auch eine parallele Verarbeitung möglich.

### <span id="page-1793-1"></span>**CHECKPOINT =**

Dieser Operand existiert nur noch aus Kompatibilitätsgründen.

#### **PRINT-JOB-NAME =**

Auftragsname für den SPOOLOUT-Auftrag.

Der Auftragsname kann aus maximal 8 Zeichen aus der Menge (A,...Z,0,...9,@, #,\$,., ) gebildet werden, darf aber nicht mit einem Bindestrich beginnen oder mit einem Punkt enden. Er darf nur dann mit einem Punkt beginnen, wenn diesem ein alphabetisches Zeichen folgt; der Punkt selbst als Bestandteil des Auftragsnamens wird in diesem Fall nicht auf dem Deckblatt abgedruckt. Die Sonderzeichenfolge Punkt und Bindestrich'.-' darf nur in Hochkommata angegeben werden.

Der Auftragsname wird auf das Deckblatt in der dritten Großdruckzeile gedruckt und erscheint auch in der Ausgabe nach dem Kommando SHOW-PRINT-JOB-STATUS. Bei fehlender Angabe wird an seiner Stelle der Auftragsname aus dem Kommando SET-LOGON-PARAMETERS eingesetzt.

### **PRINT-JOB-NAME = \*JOB-NAME**

Kein eigener Auftragsname für den SPOOLOUT-Auftrag.

Wurde für den kommandogebenden Auftrag ein Auftragsname (im SET-LOGON-PARAMETERS-Kommando) vergeben, wird dieser in der dritten Großdruckzeile des Deckblatts gedruckt.

### **PRINT-JOB-NAME = <alphanum-name 1..8> / <c-string 1..8 with-low>**

Auftragsname, der für den SPOOLOUT-Auftrag vergeben werden soll (und einen zusätzlich vergebenen Auftragsnamen für den kommandogebenden Auftrag überschreibt).

### <span id="page-1794-0"></span>**PRINT-JOB-PRIORITY =**

Bestimmt die Dringlichkeit des SPOOLOUT-Auftrags, mit der dieser relativ zu anderen SPOOLOUT-Aufträgen gestartet wird.

### **PRINT-JOB-PRIORITY = \*JOB-PRIORITY**

Der SPOOLOUT-Auftrag soll die gleiche Priorität erhalten, die der kommandogebende Auftrag hat; Voreinstellung.

### **PRINT-JOB-PRIORITY = <integer 30..255>**

Priorität, die der SPOOLOUT-Auftrag erhalten soll.

Die höchste Priorität, die Sie hier vergeben können, ist im Benutzerkatalog festgelegt und kann mit dem Kommando SHOW-USER-ATTRIBUTES abgefragt werden. Bei unzulässiger Angabe wird (wie bei fehlender Angabe) für den SPOOLOUT-Auftrag die gleiche Priorität vergeben, die der kommandogebende Auftrag auch hat.

### <span id="page-1794-1"></span>**PRINT-JOB-CLASS =**

Bestimmt die Druckauftragsklasse des SPOOLOUT-Auftrags.

#### **PRINT-JOB-CLASS = \*BY-USER-ATTRIBUTES**

Der Vorgabewert für die Druckauftragsklasse wird aus dem Benutzerkatalog entnommen.

#### **PRINT-JOB-CLASS = <integer 1..255>**

Die Angabe ist nur für den SPOOL-Administrator erlaubt. Die angegebene Druckauftragsklasse wird dem SPOOLOUT-Auftrag zugewiesen.

#### <span id="page-1794-2"></span>**MONJV =**

Gibt die Jobvariable an, in der Informationen über die Auftragsverarbeitung abgelegt werden sollen. Siehe auch ["SPOOLOUT mit Jobvariable überwachen"](#page-1764-0).

Das Kommando wird abgewiesen, wenn der angegebene Variablenname der Name einer temporären Jobvariable ist. **i**

#### **MONJV = \*NONE**

Es soll keine Jobvariable mit dem Auftrag verknüpft werden.

#### **MONJV = \*STD**

Die Jobvariable soll den Namen der auszudruckenden Datei (ohne Katalogkennung und ohne Benutzerkennung) erhalten. Sie wird unter der Benutzerkennung und Katalogkennung des Aufrufers erzeugt.

Das Kommando PRINT-DOCUMENT, MONJV=\*STD wird abgewiesen, wenn **i**

- eine Dateigeneration angegeben wird;
- eine temporäre Datei angegeben wird;
- eine OMF- oder EAM-Datei angegeben wird;
- ein PLAM-Element angegeben wird.

Das Kommando PRINT-DOCUMENT (XX,XX),MONJV=\*STD wird abgewiesen.

Grund: Wenn die Jobvariable XX für den ersten Auftrag erzeugt worden ist, dann ist sie für einen zweiten Auftrag nicht mehr verfügbar.

### **MONJV = <filename 1..54 without-gen-vers>**

Die Jobvariable soll den angegebenen Namen erhalten. Umfasst der Auftrag mehrere Dateien, so wird an den Namen der Jobvariablen folgendes Suffix angehängt:

- eine fortlaufende Zahl <1..9999>, wenn gleichzeitig FAMILY-PROCESSING=\*YES angegeben wird;
- die TSN des SPOOLOUT-Auftrags, wenn gleichzeitig FAMILY-PROCESSING=\*NO oder START-PROCESSING=<integer 1..2147483639> angegeben wird.

### <span id="page-1795-0"></span>**JV-PASSWORD = \*NONE / \*SECRET / <c-string 1..4> / <x-string 1..8>**

Gibt das Kennwort an, mit dem die Jobvariable geschützt worden ist. Mit \*SECRET bzw. ^ kann zur geschützten Eingabe im ungeführten Dialog und in Vordergrundprozeduren ein dunkelgesteuertes Eingabefeld angefordert werden. Siehe auch ["SPOOLOUT mit Jobvariable überwachen".](#page-1764-0)

#### <span id="page-1795-1"></span>**PROCESSING-ADMISSION =**

Nur für SPOOLOUT-Aufträge unter der Benutzerkennung mit dem Privileg PRINT-SERVICE-ADMINISTRATION.

Ermöglicht Ihnen, festzulegen, ob der SPOOLOUT-Auftrag unter Ihrer eigenen oder einer anderen angegebenen Benutzerkennung und Abrechnungsnummer ausgeführt werden soll.

### **PROCESSING-ADMISSION = \*SAME**

Der SPOOLOUT-Auftrag soll unter der eigenen Benutzerkennung ausgeführt werden.

#### **PROCESSING-ADMISSION = \*PARAMETERS(...)**

<span id="page-1795-3"></span><span id="page-1795-2"></span>Der SPOOLOUT-Auftrag soll unter einer anderen Benutzerkennung ausgeführt werden.

#### **USER-IDENTIFICATION = <name 1..8>**

Benutzerkennung, unter der der SPOOLOUT-Auftrag ausgeführt werden soll.

#### ACCOUNT =  $*NOTE / submanum-name 1.8>$

Abrechnungsnummer, unter der der SPOOLOUT-Auftrag ausgeführt werden soll.

#### <span id="page-1795-4"></span>**PASSWORD = \*NONE / \*SECRET / <c-string 1..8> / <c-string 9..32> / <x-string 1..16>**

Kennwort der Benutzerkennung.

Die Eingabe eines "langen" Kennworts (entspricht <c-string 9..32>) wird unterstützt. Zur Vereinbarung "langer" Kennwörter siehe Kommando MODIFY-USER-PROTECTION.

Der Operand PASSWORD hat folgende Besonderheiten:

- Der eingegebene Wert wird nicht protokolliert.
- Im geführten Dialog ist das Eingabefeld automatisch dunkelgesteuert.
- Bei Angabe von \*SECRET oder ^ stellt SDF im ungeführten Dialog und in Vordergrundprozeduren ein dunkelgesteuertes Eingabefeld zur verdeckten Eingabe des Kennwortes zur Verfügung.

#### <span id="page-1795-5"></span>**FAILURE-PROCESSING =**

Legt fest, ob bei einem aufgetretener Fehler während der aktuellen Verarbeitung auf einem APA-Drucker eine spezifische Meldungsseite erzeugt werden soll.

#### **FAILURE-PROCESSING = \*PARAMETERS(...)**

<span id="page-1795-6"></span>Festlegung des Verhaltens im Fehlerfall.

#### $MSG-PAGE =  $*YES / *NO$$

Gibt an, ob die APA-Meldungsseite gedruckt werden soll oder nicht. Die APA-Meldungsseite enthält Fehlermeldungen und Warnungen. Falls kein APA-Drucker benutzt wird, wird die Angabe ignoriert.

# <span id="page-1796-0"></span>**SCHEDULING-TIME = <u>\*STD</u> / \*EARLIEST(...)**

Bestimmt die Scheduling-Zeit, d.h. den Startzeitpunkt des Druckauftrags. Voreingestellt ist \*STD, d.h. der Druckauftrag wird entsprechend der Druckerverfügbarkeit und den Abarbeitungsregeln für einen Druckauftrag gestartet.

### **SCHEDULING-TIME = \*EARLIEST(...)**

<span id="page-1796-1"></span>Der Auftrag wird frühestens zum angegeben Datum und Zeitpunkt gestartet.

#### **DATE = <u>\*TODAY</u>** / <date with-compl>

Tag, an dem ein Druckauftrag gestartet wird.

### **TIME = <time>**

Uhrzeit, zu der ein Druckauftrag gestartet wird.

#### <span id="page-1796-2"></span>**ENCRYPTION =**  $*NO / *YES$

Gibt an, ob die Druckdatei verschlüsselt werden soll.

### <span id="page-1796-4"></span><span id="page-1796-3"></span>**LAYOUT-CONTROL = \*PARAMETERS(...)**

<span id="page-1796-5"></span>Legt alle Parameter zur Festlegung des Seiten-Layouts fest.

### **PAGE-COPIES =**  $*STD /$  **<integer 0..255>**

Im lokalen SPOOL-Betrieb nur für die Druckertypen HP, HP90, LP65.

Anzahl der Seitenkopien.

Gilt im RSO-Betrieb nur für die folgenden Druckertypen:

2030-PCL, 4818-PCL, 4821-PCL, 4822-PCL, 4824-PCL, 4825-PCL, 9021, 9022, 9022-200, 9025, 9026- RENO, 9026-PCL, DJET, 9000-PCL.

Legt fest, wie oft jede einzelne Seite aufeinander folgend zu wiederholen ist. Zusätzliche Ausdrucke der ganzen Datei können mit dem Operanden ADDITIONAL-COPIES angefordert werden.

Jedes Kommando PRINT-DOCUMENT mit dem Operanden PAGE-COPIES wird zurückgewiesen, wenn bei gleichzeitiger Angabe des Operanden LINE-PER-PAGE die darin angegebene Zeilenzahl größer ist als die Anzahl der Zeilen im Loop, vermindert um die Anzahl der Zeilen vor der Zeile, auf der Vertikaltabulator "Kanal 1 " definiert ist. Auf einem HP- bzw. HP90-Drucker können maximal 255 Exemplare einer Seite hintereinander gedruckt werden.

PAGE-COPIES=255 hat die gleiche Wirkung wie PAGE-COPIES=254: Ein Original und 254 Kopien werden gedruckt.

### **PAGE-COPIES = \*STD**

Für LP65-Drucker:

Anzahl der Seitenkopien wie in der PCL-Datei angegeben.Für alle übrigen Druckertypen: PAGE-COPIES=0.

#### <span id="page-1796-6"></span>**LEFT-MARGIN = <u>\*STD</u> / <integer 0..31>**

Für alle Drucker mit Ausnahme der RSO-Drucker:

Der Ausgabetext soll um die angegebene Anzahl Spalten eingerückt werden.

Für alle RSO-Drucker:

Der Ausgabetext soll um die angegebene Anzahl \* 1/10 Zoll eingerückt werden.

Die Voreinstellung kann mit dem Kommando oder der SPSERVE-Anweisung SHOW-SPOOL-PARAMETERS abgefragt werden; die Information ist dem Ausgabefeld PRINT-CMD-DEFAULTS:...LEFT-MARGIN = ... zu entnehmen. Der Operand LEFT-MARGIN wird ignoriert, wenn zugleich CONTROL-MODE= \*PHYSICAL vereinbart wird.

### <span id="page-1797-0"></span>**TWO-SIDED =**

Legt fest, ob auf dem LP65-Drucker oder RSO-Drucker einseitig oder doppelseitig gedruckt werden soll. In Verbindung mit dem ROTATION-Operanden bestimmt der TWO-SIDED-Operand den zu benutzenden Typ des doppelseitigen Drucks.

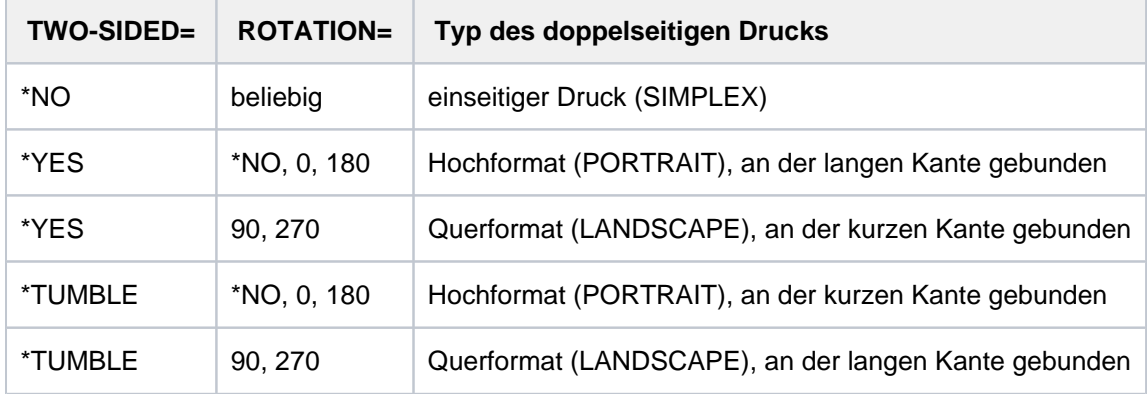

#### Hinweise

- Für LP65-Drucker (und nur für LP65-Drucker) sind die Funktionen TWO-SIDED, ELECTRONIC-OVERLAY und PAGE-COPIES miteinander verknüpft und Teil ein und desselben Druckerkommandos. Wird nur einer dieser Operanden spezifiziert, werden für die übrigen Standardwerte generiert.
- Nur der Operand TWO-SIDED=\*STD kann zusammen mit dem Operanden DOCUMENT-FORMAT=\*SPECIAL-FORMAT angegeben werden.

### **TWO-SIDED = \*STD**

Wie in der PCL-Datei definiert, wird einseitig (SIMPLEX-Modus) oder doppelseitig (DUPLEX-Modus) gedruckt.

#### **TWO-SIDED = \*NO**

Es wird im SIMPLEX-Modus, d.h. einseitig, gedruckt.

#### **TWO-SIDED = \*YES**

Es wird im DUPLEX-Modus, d.h. doppelseitig, gedruckt.

#### **TWO-SIDED = \*TUMBLE**

Es wird im DUPLEX-Modus, d.h. doppelseitig, gedruckt, und die Seiten werden nicht von links nach rechts, sondern von oben nach unten umgedreht. Die Blätter werden entlang einer waagerechten Kante gebunden. Der Auftrag kann außer auf LP65-Druckern mit Einzelblattverarbeitung auf den Druckern 2030-PCL, 9026- PCL, 9026-RENO, 4822-PCL, 4825-PCL, 4824-PCL und 9000-PCL ausgeführt werden.

### <span id="page-1798-0"></span>**ROTATION =**

Legt fest, ob die zu druckenden Seiten des SPOOLOUT-Auftrags gedreht auszugeben sind; wenn ja, um wie viel Grad gedreht. Die im Drucker aufgebaute Druckseite wird um eine bestimmte Gradzahl gedreht (im Uhrzeigersinn) und auf die Papiervorlage gedruckt; zum Beispiel kann hochkant eingelegtes Papier im Querformat bedruckt werden. Bei Seitendrehung um 90<sup>0</sup>/270<sup>0</sup> wird ein gesonderter Loop benötigt (siehe Operand LOOP-NAME). Die Ausgabe erfolgt bei Angabe des Operanden – außer bei ROTATION=\*NO – (automatisch) auf HP-Drucker und HP90-Drucker. SHOW-SPOOL-PARAMETERS informiert darüber, ob in der aktuellen SPOOL-Konfiguration ein HP-Drucker oder ein HP90-Drucker mit Seitendrehmodul zur Verfügung steht oder nicht: Ausgabefeld DEVICE-TYPE:..., ROT=YES/NO. SPOOLOUT-Aufträge mit Seitendrehung werden in den Ausgaben für die Kommandos SHOW-USER-STATUS und SHOW-PRINT-JOB-STATUS JOB-IDENTIFICATION= TSN(TSN=...) angezeigt. Der Vorschub für gedreht auszugebende Seiten wird prinzipiell über einen eigenen Loop gesteuert (ROTATION-LOOP-NAME). Haben Sie weder einen ROTATION-LOOP-NAME bei PRINT-DOCUMENT

angegeben noch ein Formular mit definiertem ROTATION-LOOP (siehe ADD-SPOOL-FORM), übernimmt der Standard-ROTATION-LOOP R06 im Standard-Formular die Vorschubsteuerung für die gedreht auszugebenden Seiten. Deck- und Schlussblätter werden prinzipiell nicht gedreht ausgegeben.

# **ROTATION = \*NO**

Seitendrehung wird nicht ausgeführt. Eventuell in der Datei vorhandene Steuerzeichen für Seitendrehung werden nicht ausgewertet.

### **ROTATION = \*BY-CONTROL-CODES**

Steuerzeichen zur Seitendrehung in der Datei werden ausgewertet.

### **ROTATION = 0 / 90 / 180 / 270 / 0-180 / 180-0 / 90-270 / 270-90**

Jede Druckseite wird (im Uhrzeigersinn) um 90<sup>0</sup> / 180<sup>0</sup> / 270<sup>0</sup> gedreht ausgegeben. In der Datei enthaltene Steuerzeichen für Seitendrehung werden nicht ausgewertet.Für Seitendrehung um 90<sup>0</sup> / 270<sup>0</sup> wird ein eigener Loop benötigt. Sie müssen dabei selbst prüfen, ob die Ausgabe mit dem angegebenen Loop nicht zu Fehlern führt. Im Fehlerfall wird der Auftrag abgewiesen.

#### **ROTATION = 0-180 / 180-0 / 90-270 / 270-90**

Die ungeraden Seiten (Zahl vor dem Bindestrich) und geraden Seiten (Angabe nach Bindestrich) sollen unterschiedlich gedreht ausgegeben werden. Diese Funktion wird von RSO nicht unterstützt.

#### <span id="page-1798-1"></span>**COVER-PAGES = PARAMETERS(...)**

<span id="page-1798-2"></span>Angaben für System-Exit-Routinen, die das Drucken von Deck- und Schlussblättern betreffen.

#### **HEADER-PAGE-TEXT = <u>\*NONE</u> / <c-string 1..32>**

Die angegebene Information (max. 32 Zeichen) wird zur Verarbeitung von System Exits im SCB gespeichert. Die ersten 8 Zeichen werden auf das Deckblatt als Großdruckzeile unter die Mailing Box gedruckt.

Nur Buchstaben, Ziffern und einige Sonderzeichen werden – als Großdruck – dargestellt, alle anderen Zeichen werden automatisch durch das abdruckbare Zeichen "?" für das Deckblatt ersetzt.

#### Aufbau des Deckblattes:

- 1. Benutzerkennung in "Riesen-Buchstaben" (10 Zeilen + 2 Leerzeilen)
- 2. Abrechnungsnummer in "Riesen-Buchstaben" (10 Zeilen + 2 Leerzeilen)
- 3. Auftragsname in "Riesen-Buchstaben" (10 Zeilen + 2 Leerzeilen)
- 4. Mailing Box (Adress- und Identifikationsfeld; 12 Zeilen + 2 Leerzeilen)

5. 'text' in "Riesen-Buchstaben" (10 Zeilen + 2 Leerzeilen)

#### Prioritätsreihenfolge:

- 1. Mailing Box (Adress- und Identifikationsfeld; 12 Zeilen + 2 Leerzeilen)
- 2. 'text' in "Riesen-Buchstaben" (10 Zeilen + 2 Leerzeilen)
- 3. Auftragsname in "Riesen-Buchstaben" (10 Zeilen + 2 Leerzeilen)
- 4. Benutzerkennung in "Riesen-Buchstaben" (10 Zeilen + 2 Leerzeilen)
- 5. Abrechnungsnummer in "Riesen-Buchstaben" (10 Zeilen + 2 Leerzeilen)

### **HEADER-EXIT-NUMBER = \*NO / <integer 1..2147483639>**

Nummer der gewünschten Deckblätter.

Die genaue Bedeutung des Operanden hängt jeweils von den Rechenzentrumspezifischen Vereinbarungen ab. Der Default-Wert ist \*NO (entspricht 0).

### <span id="page-1799-0"></span>**TRAILER-EXIT-NUMBER =**  $^*$ **NO** / <integer 1..2147483639>

Nummer der gewünschten Schlussblätter. Die genaue Bedeutung des Operanden hängt jeweils von den Rechenzentrumspezifischen Vereinbarungen ab. Der Default-Wert ist \*NO (entspricht 0). Das Layout des Schlussblattes für lokalen SPOOL ist im Handbuch "SPOOL" [\[](#page-248-0)43] abgebildet.

# <span id="page-1799-1"></span>**TABLE-REFERENCE-CHAR =**

Legt fest, ob der Anwender die Auswahl von Fonts zur Druckseitengestaltung über Steuerzeichen im Text vornimmt. Diese Auswahl kann mithilfe der TRC-Steuerzeichen (Table Reference-Character) vorgenommen werden, die innerhalb der Datensätze auf eine Liste von Fonts verweisen.

Die Liste kann entweder Bestandteil der Seitendefinition PAGE-DEFINITION sein oder mithilfe des Operanden CHARACTER-SETS bekannt gegeben werden. Die ausführliche Erläuterung zur Anwendung der TRC ist im Handbuch "SPOOL" [43] zu finden.

# **TABLE-REFERENCE-CHAR = \*NO**

Innerhalb der Druckdatei sind keine Font-Auswahl-Steuerzeichen (TRC) hinterlegt oder diese sollen nicht ausgewertet werden.

### **TABLE-REFERENCE-CHAR = \*YES**

Innerhalb der Druckdatei befinden sich Font-Auswahl-Steuerzeichen (TRC), die von SPS auszuwerten sind. Ein TRC-Wert repräsentiert jeweils einen bestimmten Font, mit dem der betreffende Datensatz auszudrucken ist. Die einzelnen Werte (von X'00' bis X'0F') sind entsprechend ihrer Reihenfolge mit den Einträgen in der FONTLIST (Fontliste der Seitendefinition PAGEDEF) zu verknüpfen oder sind entsprechend ihrer Reihenfolge explizit mit im Operanden CHARACTER-SETS angegebenen Fonts zu verknüpfen. Unabhängig von der Anzahl unterschiedlicher TRC-Werte in der Datei können maximal vier Fonts, die in Form einer Liste anzugeben sind, für den Ausdruck der Datensätze verwendet werden. Höhere TRC-Werte als X'03' (entspräche dem vierten Element der Liste) verweisen dabei automatisch auf den in der Liste erstgenannten Font.

# <span id="page-1799-2"></span>LANGUAGE-EXTENSION = \*NONE / \*PARAMETERS(...)

Dieser Operand existiert nur noch aus Kompatibilitätsgründen.
#### **INPUT-TRAY-NUMBER =**

Legt das Papiereingabefach für den Druckertyp LP65 bzw für die RSO-Drucker 2030-PCL, 4011, 4812, 4813, 4818-PCL, 4821-PCL, 4822-PCL, 4824-PCL, 4825-PCL, 9000-EPLQ, 9000-EPSQ, 9000-PCL, 9004, 9011, 9012, 9013, 9014, 9015, 9021, 9022, 9022-200, 9025, 9026-PCL, 9026-RENO, 9097 und DJET fest. Bei dem Druckertyp LP65 können die Fachnummern 1 bis 3, bei RSO-Druckern die Fachnummern 1 bis 99 angegeben werden.

## Nur für LP65-Drucker gilt:

Die Auswahl des Papiereingabefaches wird durch eine PCL-Datei oder über eine Eingabe an der Bedienungskonsole des Druckers gewählt.

Auch die PCL-Datei kann ihrerseits ein Papiereingabefach auswählen.

Die Prioritätsreihenfolge bei der Auswahl eines Papiereingabefaches ist wie folgt:

- 1. die im PRINT-DOCUMENT angegebene Nummer des Papiereingabefaches
- 2. die eventuell erfolgte Auswahl über die PCL-Datei, die im Kommando PRINT-DOCUMENT angegeben wurde
- 3. die eventuell erfolgte Auswahl über die PCL-Datei, die in der Formulardefinition in der SPOOL-Parameterdatei festgelegt wurde
- 4. die Standardwerte, die im Geräteeintrag definiert sind.

Für alle oben aufgeführten Drucker gilt:

- Wenn hier ein Papiereingabefach angegeben wird, das bei dem betreffenden Drucker keine Gültigkeit hat, führt das auf den meisten Druckertypen zu einem Druckerfehler.
- Das PRINT-DOCUMENT-Kommando wird sowohl abgewiesen, wenn die ausgewählte Papiergröße auf dem betreffenden Drucker grundsätzlich nicht verfügbar ist, als auch, wenn die Papiergröße im Standard-Formulareintrag größer ist als die beim ausgewählten Papier.
- Druckerressourcen wie PROLOG-, EPILOG-, DIA-, MEMBER und Fontzeichen-Dateien werden vor der Auswahl der Papierfacheingabefachs gesendet.

#### **INPUT-TRAY-NUMBER = \*STD**

Das Papier wird von dem Papiereingabefach verwendet, das im Geräteeintrag des Druckers in der SPOOL-Parameterdatei definiert ist (Operand DEFAULT-TRAY-NUMBER der ADD-SPOOL-DEVICE Anweisung. Es ist nicht möglich, die Papiergröße in dieser Anweisungsoperanden anzugeben). Die Auswahl des Papiereingabefaches ist gültig für den gesamten SPOOLOUT-Vorgang, d.h. einschließlich der Verarbeitung von Deck- und Schlussblatt.

Wird eine Standardpapiergröße angegeben, wählt der Drucker das erste Eingabefach aus, das dieses Papier enthält. Gibt es dieses Papier nicht, schaltet der Drucker auf offline und im Printerkanal wird der Operator aufgefordert, das ausgewählte Papier einzulegen.

#### **INPUT-TRAY-NUMBER = \*IGNORE**

#### Nur für RSO-Drucker:

Sobald dieser Operandenwert angegeben wurde, sendet RSO keine Kommandos zur Auswahl des Eingabefachs an den Drucker. Die vorgegebene Einstellung des Druckers wird benutzt.

#### **INPUT-TRAY-NUMBER = <integer 1..99>**

Nummer des Einzugsfaches, aus dem das Papier sowohl für die Ausgabe der Datei selbst als auch zum Drucken des Deckblattes (HEADER-PAGE) und des Schlussblattes (TRAILER-PAGE) genommen wird. Der angegebene Wert wird von RSO nicht überprüft. Mögliche Werte: 1...99.

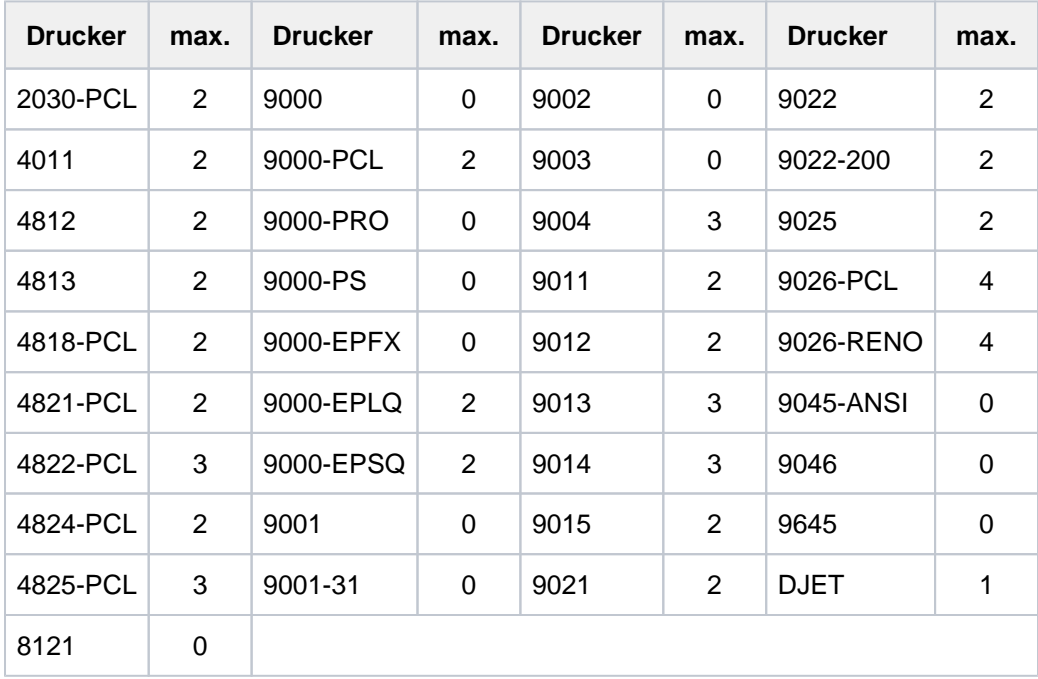

Die folgende Tabelle zeigt den Druckertyp und die jeweils maximale Anzahl der Einzugsfächer (Spalte "max.").

Tabelle 80: Druckertyp und maximal unterstützte Anzahl von Einzugsfächern

Die folgende Tabelle gibt an, was von RSO-Druckern bei der Angabe bestimmter Operandenwerte in Abhängingkeit von der Gerätedefinition verarbeitet wird:

- Angabe INPUT-TRAY-NUMBER-Operand des PRINT-DOCUMENT-Kommando
- Gerätedefinition der ADD-SPOOL-DEVICE Anweisung mit de Operanden FORM-FEED = \*SINGLE-SHEET (DEFAULT-TRAY-NUMBER = ... )

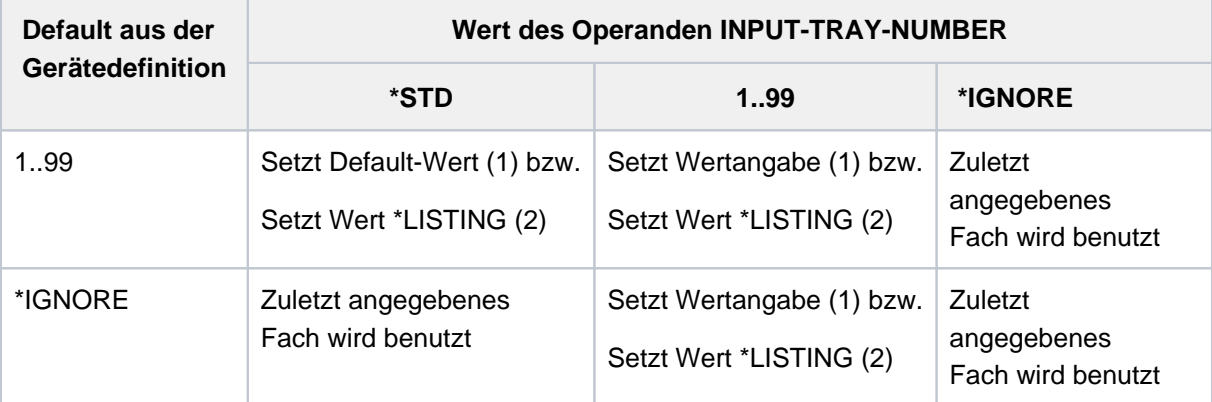

(1) auf Einzelblattdruckern und Druckertyp 9015 (Listendrucker)

(2) auf Listendruckern ausgenommen der Druckertyp 9015

## **INPUT-TRAY-NUMBER = \*BY-FORMAT(...)**

Bestimmt das Papiereingabefach über die Angabe des Papierformats.

## **INPUT-TRAY-FORMAT = \*A3 / \*A4 / \*A5 / \*B4 / \*B5 / \*FOLIO / \*INVOICE / \*EXEC / \*LEGAL / \*LETTER / \*DOUBLE-LETTER / \*MONARCH / \*COMMERCIAL-10 / \*DL / \*C5 / \*MANUAL / \*A3-UNCUT / \*A4-UNCUT / \*LEDGER**

Die Operandenwerte entsprechen mit Ausnahme von \*MANUAL einem Papierformat. Um sicherzustellen, dass die im Operanden FORM angegebenen Werte für PAGE-SIZE und LINE-SIZE die für das gewähltte Papierformat zulässigen Maximalwerte nicht überschreiten, werden die Werte des FORM-Operanden mit den zulässigen Maximalwerten für das Papierformat verglichen.

Die folgende Tabelle enthält die für das jeweilige Papierformat die zulässigen Maximalwerte für PAGE-SIZE und LINE-SIZE und zeigt, welche Drucker das Papierformat unterstützen. Die Papierbögen werden bei allen Papierformaten aus dem ersten Eingabefach entnommen, das Bögen diesen Formats enthält.

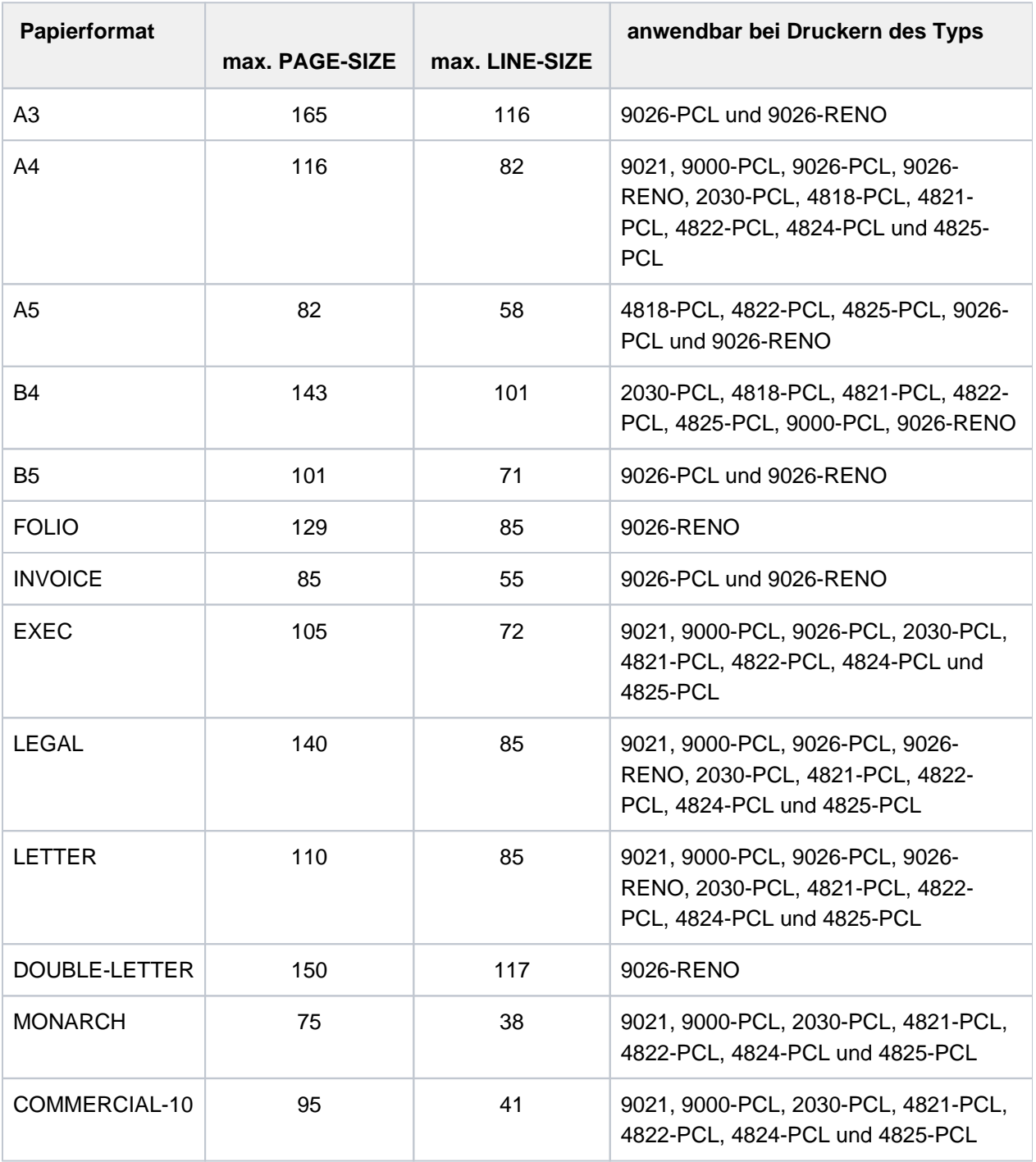

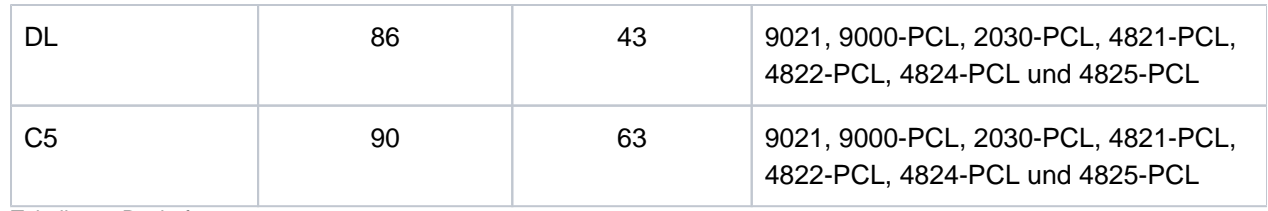

Tabelle 81: Papierformate

#### **INPUT-TRAY-FORMAT = \*MANUAL**

Die Papierzufuhr erfolgt von Hand, daher sollten Sie jedes Mal ein Blatt Papier einlegen, wenn eine neue Seite bedruckt werden soll bzw. der Drucker sie dazu auffordert.

Folgende Drucker können die manuelle Papierzufuhr unterstützen: 9004, 9014, 9015, 9021, 9022, 9022- 200, 9026-Reno, 9026-PCL, 2030-PCL, 4812, DJET, 4814-PCL, 4818-PCL, 4821-PCL, 4822-PCL, 4824- PCL, 4825-PCL, 9000-PCL.

#### **OUTPUT-TRAY-NUMBER =**

Legt das Papierausgabefach für den Druckertyp LP65 sowie für die RSO-Drucker 2030-PCL, 4818-PCL, 4821- PCL, 4822-PCL, 4824-PCL, 4825-PCL, 9000-PCL, 9014, 9015, 9026-PCL und 9026-RENO fest.

## **OUTPUT-TRAY-NUMBER = \*STD**

Die Ausgabe erfolgt in dem Papierausgabefach, das im Geräteeintrag (SPOOL-Parameterdatei) als Standard-Papierausgabefach definiert wurde.

Die Auswahl des Papierausgabefaches ist gültig für den gesamten SPOOLOUT-Vorgang, d.h. einschließlich der Verarbeitung von Deck- und Schlussblatt.

#### Nur für LP65-Drucker gilt:

Die Auswahl des Papierausgabefaches durch das BS2000 kann verhindert werden durch eine PCL-Datei oder über eine Eingabe an der Bedienungskonsole des Druckers. In diesen Fällen haben die Angaben bei OUTPUT-TRAY-NUMBER keine Auswirkungen. Auch in der PCL-Datei kann ein Papierausgabefach definiert werden.

Die Prioritätsreihenfolge bei der Auswahl eines Papierausgabefaches ist wie folgt:

- 1. die im PRINT-DOCUMENT angegebene Nummer des Papierausgabefaches, soweit dies nicht verhindert wird durch eine PCL-Datei oder eine Eingabe an der Druckerkonsole
- 2. die eventuell erfolgte Auswahl über die PCL-Datei, die im Kommando PRINT- DOCUMENT angegeben wurde.
- 3. die eventuell erfolgte Auswahl über die PCL-Datei, die in der Formulardefinition in der SPOOL-Parameterdatei festgelegt wurde.
- 4. die Standardwerte, die im Geräteeintrag definiert sind.

#### **OUTPUT-TRAY-NUMBER = \*IGNORE**

#### Nur für RSO-Drucker.

Bei Angabe dieses Wertes sendet die Druckersteuerung keinen Code zur Auswahl eines Ausgabefachs an den Drucker. Dadurch können Sie das Ausgabefach in der Prologdatei festlegen.

#### **OUTPUT-TRAY-NUMBER = <integer 1..99>**

Legt fest, welches Papierausgabefach für den aktuellen Auftrag benutzt wird.Für LP65-Drucker sind nur die Werte 1..3 gültig.

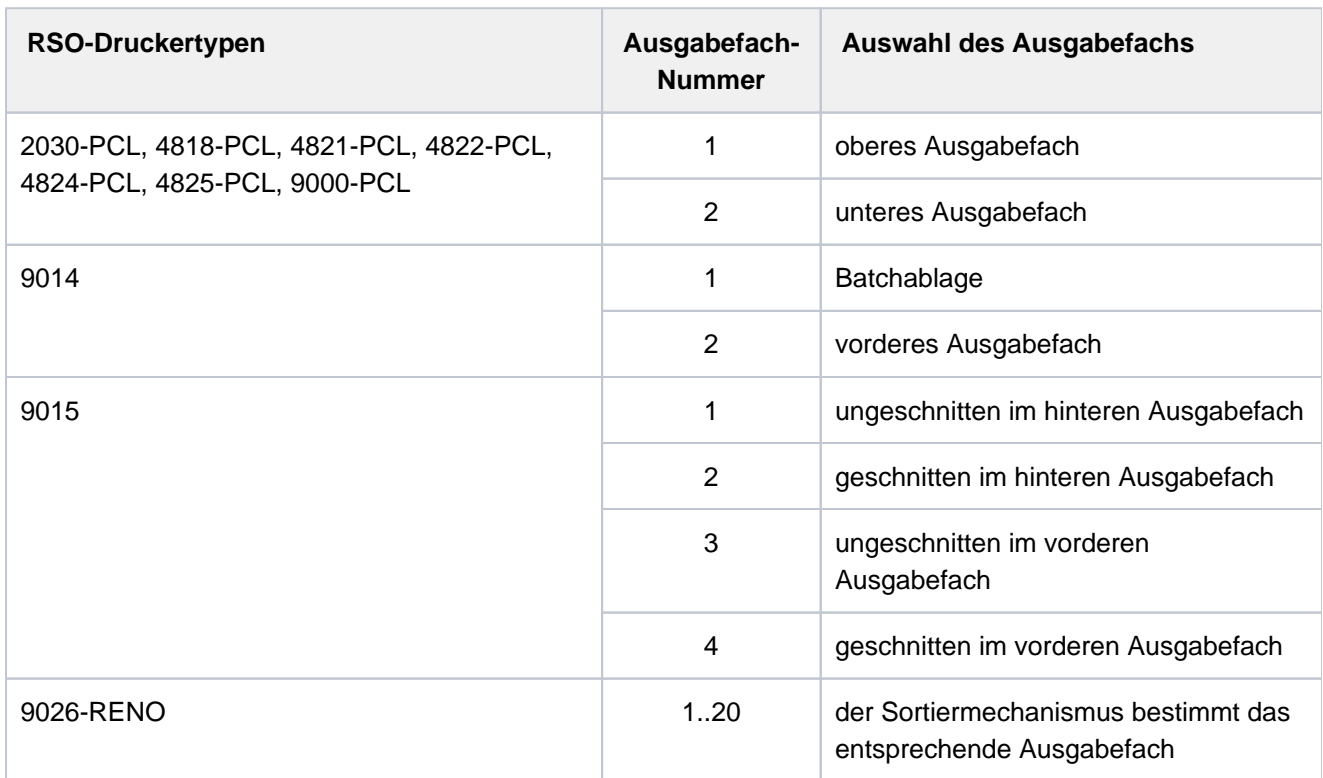

## **OUTPUT-TRAY-NUMBER = \*SORTER(...)**

#### Nur für RSO-Drucker:

Legt fest, dass der Sortiermechanismus für den aktuellen Auftrag benutzt wird. OUTPUT-TRAY-NUMBER = \*SORTER(...) ist zulässig für die Drucker 9026-RENO, 4822-PCL und 4825-PCL. Dieser Sortiermechanismus kann für bis zu 20 Papierausgabefächer eingesetzt werden. Er kann nicht durch die Standardwerte kontrolliert werden, die im Geräteeintrag definiert sind.

#### **SORT-MODE = \*NO**

Alle Seiten des Dokuments werden von unten nach oben in den Sortierfächern abgelegt. Ausnahme 9026- RENO: Hier werden die Seiten je nach optimaler Zugänglichkeit in ein Papierfach abgelegt.

#### **SORT-MODE = \*GROUP**

Jedes Exemplar einer bestimmten einzelnen Seite – so viele bei PAGE-COPIES angegeben wurden – wird einzeln in einem Sortierfach abgelegt. D.h. erst die in der Reihenfolge folgende Seiten wird wieder in dasselbe Sortierfach abgelegt. Nach dem Ende des Druckautrags enthält jedes benutzte Sortierfach eine Kopie des ausgedruckten Dokuments.

#### Beispiel

Die Datei enthält drei Seiten, und es wurde PAGE-COPIES=1 angegeben:

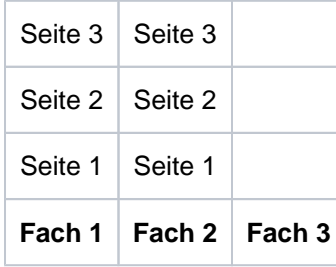

## **SORT-MODE = \*COLLATE**

Alle Exemplare einer Seite – so viele bei PAGE-COPIES angegeben wurden – werden in einem Sortierfach gesammelt. Die Exemplare der folgenden Seite werden im nächsten Sortierfach abgelegt. Die Sortierfächer werden von unten nach oben benutzt.

#### Beispiel

Die Datei enthält drei Seiten, und es wurde PAGE-COPIES=2 angegeben:

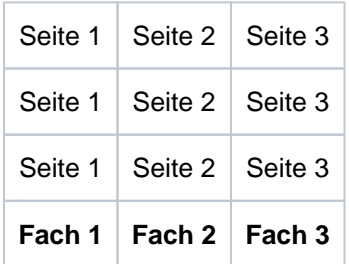

## **SORT-MODE = \*STACKER**

Nicht für den Drucker 9026 anwendbar.

Alle gedruckten Seiten werden im Massenausgabefach des Sortiermechanismusses abgelegt; und zwar bis zu einem Maximum von 500 Seiten. Dieser Modus bietet sich dafür an, wenn eine einzige Kopie von einem sehr langen Dokument ausgedruckt werden soll

#### **SORT-MODE = \*AUTOMATIC**

#### Nur für den Drucker 9026 anwendbar.

Abhängig von der in PAGE-COPIES angeforderten Anzahl der Kopien pro Seite und der Anzahl der Sorrtierfächer wird das Ablageverhalten automatisch gewählt. Die bedruckten Seiten werden wie bei \*NO unsortiert abgelegt, wenn die bei PAGE-COPIES angegebene Anzahl der Kopien gleich der Anzahl der Sortierfächer ist. Die bedruckten Seiten werden wie bei \*GROUP nach Dokumenten sortiert, wenn die bei PAGE-COPIES angegebene Anzahl der Kopien kleiner als die Anzahl der Sortierfächer ist. Oder die bedruckten Seiten werden wie bei \*COLLATE nach Seiten sortiert in den Sortierfächern abgelegt, wenn die bei PAGE-COPIES angegeben Anzahl der Kopien größer als die Anzahl der Sortierfächer ist.

#### **Hinweis**

Kopf- und Fußseiten sowie Druckerressourcen wie PROLOG-, EPILOG-, DIA-, MEMBER- und Fontzeichen-Dateien werden vor der Auswahl der Papierfachausgabe gesendet und daher nicht mit einsortiert.

#### **TOP-OFFSET =**

Legt den Abstand des oberen Randes der Druckseite vom oberen Rand der physikalischen Seite in Millimetern fest. Zuerst wird die Druckseite auf dem Papier positioniert, und erst danach die Schrift innerhalb der Druckseite gedreht und positioniert. Das bedeutet, dass beim Verschieben der Druckseite gegenüber der Papierseite die Orientierung des Textes innerhalb der der Druckseite nicht beachtet wird. Dieser Operand ist nur für die Drucker 4818-PCL, 4821-PCL, 4822-PCL, 4824-PCL, 4825-PCL, 9000-PCL, 9021, 9022-200 und 2030-PCL zulässig.

## Hinweis

Mit DOCUMENT-FORMAT=\*SPECIAL-FORMAT zusammen kann nur TOP-OFFSET=\*IGNORE angewand werden.

## **TOP-OFFSET = \*IGNORE**

Die Druckersteuerung setzt keinen Abstand zwischen der Druckseite und dem oberen Seitenrand fest. Die Druckervoreinstellung oder die Einstellung durch die Prologdatei legen den Abstand fest, der beim Ausdrucken des Dokuments wirksam wird.

#### **TOP-OFFSET = <integer -255..255>**

Der zulässige Wertebereich ist -255 bis +255. Positive Werte verschieben die Druckseite nach unten. Negative Werte verschieben die Druckseite nach oben.

#### **LEFT-OFFSET =**

Legt den Abstand des linken Randes der Druckseite vom linken Rand der physikalischen Seite in Millimetern fest. Zuerst wird die Druckseite auf dem Papier positioniert, und erst danach die Schrift innerhalb der Druckseite gedreht und positioniert. Das bedeutet, dass beim Verschieben der Druckseite gegenüber der Papierseite die Orientierung des Textes innerhalb der der Druckseite nicht beachtet wird. Dieser Operand ist nur für die Drucker 4818-PCL, 4821-PCL, 4822-PCL, 4824-PCL, 4825-PCL, 9000-PCL, 9021, 9022-200, 9026-PCL und 2030-PCL zulässig.Mit DOCUMENT-FORMAT=\*SPECIAL-FORMAT zusammen kann nur TOP-OFFSET=\*IGNORE angewand werden.

#### **Hinweis**

Mit DOCUMENT-FORMAT=\*SPECIAL-FORMAT zusammen kann nur LEFT-OFFSET=\*IGNORE angewandt werden.

## **LEFT-OFFSET = \*IGNORE**

Die Druckersteuerung setzt keinen Abstand zwischen der Druckseite und dem linken Seitenrand fest. Die Druckervoreinstellung oder die Einstellung durch die Prologdatei legen den Abstand fest, der beim Ausdrucken des Dokuments wirksam wird.

#### **LEFT-OFFSET = <integer -255..255>**

Der zulässige Wertebereich ist -255 bis +255. Positive Werte verschieben die Druckseite nach rechts. Negative Werte verschieben die Druckseite nach links.

## **RESOURCE-DESCRIPTION = \*PARAMETERS(...)**

Vereinbart die für den Ausdruck zu verwendenden Druckressourcen.

## **FORM-NAME =**

Bezeichnet das Papierformat, das für die Ausgabe verwendet werden soll (z.B. STD, STDSF1, STDWA4). Für alle Druckertypen müssen Standardformate in der SPOOL-Parameterdatei definiert sein. Mit SHOW-SPOOL-FORMS können Sie sich die Einträge auf SYSOUT ausgeben lassen. In der SPOOL-Parameterdatei ist auch festgelegt, ob Deck- und Schlussblätter gedruckt werden sollen.

#### **FORM-NAME = \*STD**

Standardformular; Voreinstellung.

#### **FORM-NAME = <alphanum-name 1..6>**

Name des Formulars, mit dem der SPOOLOUT-Auftrag verarbeitet werden soll. Implizit wird mit der Formularangabe ein Loop (oder eine Seiten- und Formatdefinition für APA-Drucker) benannt. Der zugeordnete Loop (bzw. die PAGEDEF und FORMDEF) muss in einer bestimmten Druckersteuerdatei enthalten sein. Die folgende Tabelle gibt Aufschluss darüber, welche Druckersteuerdatei für den jeweiligen Druckertyp diesen Loop (bzw. die PAGEDEF und FORMDEF) enthalten muss:

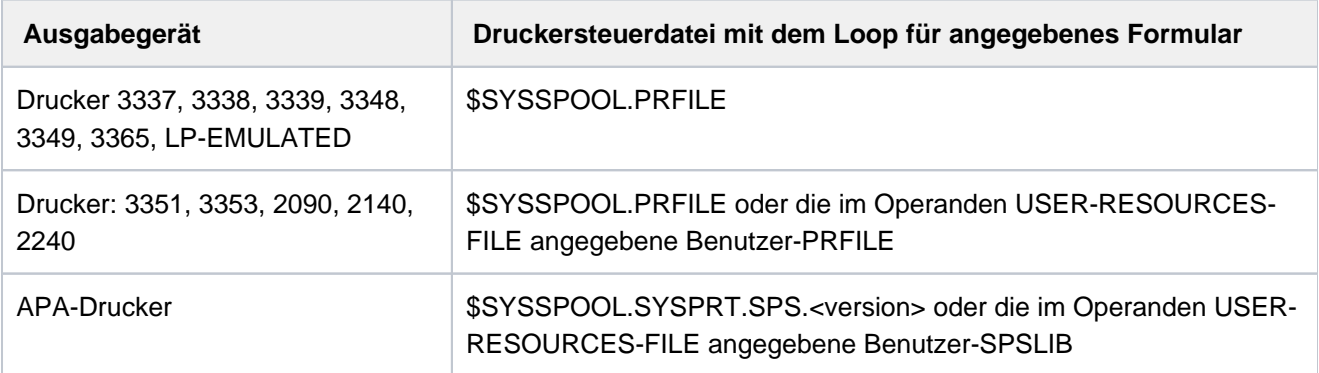

Der über den FORM-NAME-Operanden implizit benannte Loop wird ignoriert, wenn zugleich der Operand LOOP-NAME angegeben wird.

Ohne die Operanden FORM-NAME und LOOP-NAME wird mit dem für den jeweiligen Druckertyp eingetragenen Standardformular gedruckt.

Ein bei dem Operanden LOOP-NAME explizit angegebener Loop muss die gleiche Länge haben wie der dem verwendeten Formular zugeordnete Loop.

Bei APA-Druckern können keine Loops angegeben werden. Wenn Seiten- und Formatangaben im FORM-NAME-Operanden gemacht werden, werden diese zum Drucken von Header, Trailer und Meldungsseiten benutzt, und zwar auch bei expliziter Zuweisung der Operanden PAGE-DEFINITION und FORM-DEFINITION.

Siehe auch Abschnitt ["SPOOLOUT steuern"](#page-1757-0) sowie das Kapitel über APA-Drucker im Handbuch "SPOOL" [\[](#page-248-0)43].

## **LOOP-NAME =**

Name des Loops, der in den Vorschubinformationspuffer (VFB) geladen werden soll.Der Loop-Name darf die Zeichen '\$', '&' und '@' nicht enthalten.

#### **LOOP-NAME = \*STD**

Die Vorschubsteuerung für den SPOOLOUT-Auftrag soll mit dem Standard-Loop des verwendeten Formulars realisiert werden.

## **LOOP-NAME = <alphanum-name 1..3>**

Name des Loops, der den Vorschub steuern soll. Die Länge des angegebenen Loops muss mit der Länge des Standard-Loops des verwendeten Formulars übereinstimmen. Ein Loop zur Vorschubsteuerung wird benötigt für die HP- und HP90-Drucker (3351, 3353, 2090, 2140) und Drucker der Typen 3337, 3338, 3339, 3348, 3349, 3365.

Loops sind gespeichert in der Druckersteuerdatei PRFILE. Wird kein Loop angegeben, werden die impliziten Angaben bei dem Operanden FORM-NAME benutzt. Ohne Angabe der Operanden FORM-NAME oder LOOP-NAME werden Standardwerte eingesetzt.

#### **ROTATION-LOOP-NAME =**

Nur für HP-Drucker und HP90-Drucker mit Seitendrehmodul.

Loop, mit dem die Ausgabe im Querformat gesteuert werden soll.Der Loop-Name darf die Zeichen '\$', '&' und ' @' nicht enthalten.

#### **ROTATION-LOOP-NAME = \*STD**

Die Ausgabe gedreht auszugebender Seiten soll über den Standard-ROTATION-Loop des angegebenen Formulars bzw. über den Standard-ROTATION-Loop R06 des Standardformulars (wenn im Kommando PRINT-DOCUMENT kein Formular angegeben wurde) gesteuert werden.

#### **ROTATION-LOOP-NAME = <alphanum-name 1..3>**

Name des Loops, mit dem der Vorschub für die gedreht auszugebenden Seiten gesteuert werden soll.

#### **CHARACTER-SETS =**

Namen der Fonts bzw. Font-Pools (nur für HP-Drucker und HP90-Drucker), die für die Ausgabe zu verwenden sind.

In der Liste können für lokalen SPOOL maximal 4, für RSO maximal 16 Fonts angegeben werden. Die Fonts müssen für lokalen SPOOL in der Ressourcen-Bibliothek \$SYSSPOOL.PRFILE oder in einer Anwender-PRFILE (die mit dem Operanden USER-RESOURCES-FILE anzugeben ist) enthalten sein.

Werden mehr als 4 Fonts benötigt, dann muss ein Font-Pool angegeben werden.

Die Verwendung mehrerer Fonts in einem SPOOLOUT-Auftrag setzt die Angabe CONTROL-MODE=\*PAGE-MODE voraus. Bei DOCUMENT-FORMAT=\*TEXT wird nur der erste angegebene Font zum Drucken der (gesamten) Datei verwendet. Der Name des ersten Fonts und die Anzahl der angegebenen Fonts wird in der Ausgabe für das Kommando SHOW-PRINT-JOB-STATUS JOB-ID= TSN(TSN=...) angezeigt.

Ist der Operand HEADER-LINE angegeben, so wird für die Überschriftzeile der erste angegebene Font bzw. der bei CHARACTER-SETS=\*POOL mit Index angegebene Font aus dem angegebenen Font-Pool verwendet. Die Voreinstellung für CHARACTER-SETS für das verwendete Formular kann mit SHOW-SPOOL-FORMS abgefragt werden; die Information ist dem Ausgabefeld C-S zu entnehmen. Bei HP-Druckern ist zu beachten: Die Systembetreuung kann einstellen, ob das Deckblatt mit dem Standardfont oder mit dem bei CHARACTER-SETS angegebenen Font gedruckt wird. Diese Voreinstellung kann mit dem Kommando bzw. der SPSERVE-Anweisung SHOW-SPOOL-PARAMETERS abgefragt werden; die Information ist dem Ausgabefeld HEADER-PAGE: CHARACTER-SET=... zu entnehmen.

## **CHARACTER-SETS = \*STD**

Aus dem gewünschten Formular wird der Standardfont für diesen Druckertyp gewählt. Er kann mit SHOW-SPOOL-FORMS abgefragt werden.

#### **CHARACTER-SETS = \*POOL(...)**

Nur PRFILEs können Beschreibungen von Font-Pools enthalten. Bei Angabe eines Font-Pools wird der SPOOLOUT-Auftrag immer auf einem HP-PRINTER oder einem HP90-PRINTER verarbeitet.

#### **POOL-NAME = <alphanum-name 1..4>**

Bezeichnet einen Font-Pool (mit maximal 64 Fonts bei einem HP-PRINTER, maximal 46 Fonts bei einem HP90-PRINTER), aus dem ein oder mehrere Fonts zur Ausgabe verwendet werden sollen. Alle Fonts dieses Pools werden bei Ausführung des SPOOLOUT-Auftrags in den Fontpuffer geladen.

#### **POOL-INDEX = 0 / <integer 0..64>**

Nummer des Fonts aus dem Font-Pool, mit dem der SPOOLOUT-Auftrag abgearbeitet werden soll. Die Nummer des Fonts wird durch seine Stellung bei der Definition des Font-Pools bestimmt. Der angegebene Font wird verwendet, wenn POOL zusammen mit CONTROL-MODE=\*PAGE-MODE angegeben wird.

#### **CHARACTER-SETS = \*BY-EXTENDED-NAME(...)**

Vereinbart die Fonts, die bei Verwendung des Operanden TABLE-REFERENCE-CHAR von SPS auszuwerten sind.

#### **NAME = <alphanum-name 1..8>**

Name der Fonts, die mit den TRC-Werten in der Druckdatei (der jeweils einen bestimmten Font repräsentiert) zu verknüpfen sind. Unabhängig von der Anzahl unterschiedlicher TRC-Werte in der Datei können maximal vier Fonts, die in Form einer Liste anzugeben sind, für den Ausdruck der Datensätze verwendet werden. Höhere TRC-Werte als X'03' (entspräche dem vierten Element der Liste) verweisen dabei automatisch auf den in der Liste erstgenannten Font.

#### **CHARACTER-SETS = list-poss(16): <alphanum-name 1..3>**

Namen der Fonts, mit denen der SPOOLOUT-Auftrag abgearbeitet werden soll. Bei DOCUMENT-FORMAT=\*TEXT (Voreinstellung) wird nur der erste angegebene Font zum Drucken verwendet.

Für Laserdrucker im lokalen SPOOL-Betrieb können maximal 4 Fonts angegeben werden. Die Druckersteuerzeichen zur Fontumschaltung werden nur ausgewertet, wenn zugleich CONTROL-MODE=\*PAGE-MODE angegeben wird.

Für RSO-Drucker können maximal 16 Fonts angegeben werden. Fontkennzeichen (CSI) im Text werden nur ausgewertet, wenn zugleich CONTROL-MODE=\*LOGICAL angegeben wird. Das Kommando wird abgewiesen, wenn in Verbindung mit DOCUMENT-FORMAT=\*TEXT eine Liste mit Fonts angegeben wird. Siehe auch ["Fonts angeben"](#page-1760-0) .

## **CHAR-SET-ATTRIBUTES =**

#### Nur für RSO.

Legt fest, ob für den SPOOLOUT-Auftrag alle oder nur bestimmte Font-Eigenschaften berücksichtigt werden. Solche Eigenschaften sind z.B. Schriftart, Schönschrift (NLQ), Farbe u.s.w. (siehe Kommando oder SPSERVE-Anweisung SHOW-SPOOL-CHARACTER-SETS). Für Deck- und Schlussblätter ist dieser Operand nicht wirksam.

## **CHAR-SET-ATTRIBUTES = \*ALL**

Alle Eigenschaften der zum Ausdrucken benutzten Fonts werden für den aktuellen SPOOLOUT-Auftrag berücksichtigt.

## **CHAR-SET-ATTRIBUTES = \*RESTRICTED**

Nur die drei folgenden Eigenschaften werden berücksichtigt:

- Schriftart (CHARACTER TYPE)
- Sprache (LANGUAGE)
- NLQ (NEAR-LETTER-QUALITY)

## **OVERLAY-RESOURCES = \*PARAMETERS(...)**

Legt fest, ob ein Filmdia – für HP90- und 3365 Drucker ein EFO-Datendia – oder ein FOB-Datendia zu verwenden ist, wenn ein SPOOLOUT-Auftrag verarbeitet werden soll.

## **ELECTRONIC-OVERLAY =**

Legt fest, ob ein Filmdia – für HP90- und 3365 Drucker ein EFO-Datendia – zu verwenden ist, wenn ein SPOOLOUT-Auftrag verarbeitet werden soll.

## **ELECTRONIC-OVERLAY = \*NONE**

Es wird kein Filmdia (HP90 und 3365: kein EFO-Datendia) zur Ausgabe verwendet.

## **ELECTRONIC-OVERLAY = <alphanum-name 2..2>**

Name des Filmdias (HP90 und 3365: EFO-Datendias), das zur Verarbeitung des SPOOLOUT-Auftrags zu verwenden ist (der Name muss mit der Systembetreuung vereinbart worden sein).

## **OVERLAY =**

Nur für lokalen SPOOL.

Legt fest, ob ein EFO-Datendia für Drucker des Typs LP65 auf Vorder- und/oder Rückseite verwendet werden soll.

Sie müssen im Druckerspeicher vorhanden sein.

Die Operanden OVERLAY, TWO-SIDED und PAGE-COPIES sind Teil ein und desselben LP65- Druckerbefehls und insofern miteinander verknüpft. Wird nur der Operand OVERLAY spezifiziert, generiert SPOOL Standardwerte für die beiden anderen Operanden. Diese Standardwerte werden von jedem in einer PCL-Datei oder an der Druckerbedienungskonsole angegebenen Wert überschrieben. Eine Übersicht über die möglichen Kombinationen dieser drei verknüpften Funktionen finden Sie in der Beschreibung des Druckertyps LP65 im Handbuch "SPOOL" [43].

## **OVERLAY = \*STD**

Die in der PCL-Datei definierten EFO-Datendias werden verwendet.

## **OVERLAY = \*NONE**

Es sollen keine EFO-Datendias zur Ausgabe verwendet.

## **OVERLAY = \*PARAMETERS(...)**

Die angegebenen EFO-Datendias werden zur Ausgabe verwendet.

#### **FACE-SIDE = <u>\*NONE</u> / <integer 1..127>**

Identifikationsnummer des Dias, das auf der Vorderseite verwendet werden soll.

## **REVERSE-SIDE = \*NONE / <integer 1..127>**

Identifikationsnummer des Dias, das auf der Rückseite verwendet werden soll.

#### **FORMS-OVERLAY-BUFFER =**

Legt fest, ob ein FOB-Datendia für die Verarbeitung des SPOOLOUT-Auftrags zu verwenden ist (Beschreibung eines Dias siehe Handbuch "SPOOL" [43]).

## **FORMS-OVERLAY-BUFFER = \*NONE**

Es wird kein FOB-Datendia zur Ausgabe verwendet.

## **FORMS-OVERLAY-BUFFER = <alphanum-name 1..4>**

Name des Dias, das zur Verarbeitung des SPOOLOUT-Auftrags verwendet werden soll. Bei Angabe eines Dias wird die Datei auf HP-PRINTER oder HP90-PRINTER ausgegeben. Die Verwendung eines Dias für den SPOOLOUT-Auftrag wird in der Ausgabe des Kommandos SHOW-PRINT-JOB-STATUS JOB-IDENTIFICATION =TSN(TSN=...) angezeigt.

## **PAGE-DEFINITION =**

Gibt an, welche Seiten-Definition für den Ausdruck auf LP65- oder APA-Druckern benutzt werden soll.

#### **PAGE-DEFINITION = \*STD**

Die in der SPSLIB festgelegte Standarddefinition soll benutzt werden; siehe dazu die Tabelle der SPSLIB Standarddefinitionen im Handbuch "SPOOL" [43].

#### **PAGE-DEFINITION = <integer 1..50000>**

Dieser Operandenwert existiert nur noch aus Kompatibilitätsgründen.

#### **PAGE-DEFINITION = <alphanum-name 1..8>**

Die Seiten-Definition mit dem angegebenen Namen soll benutzt werden. Diese muss sich in der SPSLIB befinden.

Die ersten beiden Zeichen des angegebenen Namens müssen "P1" sein. Andernfalls wird das Kommando abgewiesen. **i**

#### **FORM-DEFINITION =**

Gibt an, welche Format-Definition für den Ausdruck auf APA-Druckern benutzt werden soll.

#### **FORM-DEFINITION = \*STD**

Die in der SPSLIB festgelegte Standarddefinition soll benutzt werden.

#### **FORM-DEFINITION = <alphanum-name 1..8>**

Die Format-Definition mit dem angegebenen Namen soll benutzt werden. Diese muss sich in der SPSLIB befinden.

Die ersten beiden Zeichen des angegebenen Namens müssen "P1" sein. Andernfalls wird das Kommando abgewiesen. **i**

#### **USER-RESOURCES-FILE =**

Bezeichnet eine Benutzerdatei, die alle benötigten Ressourcen für den Ausdruck auf unterschiedlichen Druckertypen enthält: selbsterstellte Loops, Fonts, Dias, Font-Pools, Code-Umsetzungstabellen und SPS Data Stream Definitionen. Es kann angegeben werden:

- eine Benutzer-PRFILE, die Loops, Fonts, Dia-Einträge (Operand FORMS-OVERLAY-BUFFER) und Font-Pool-Einträge (Operand CHARACTER-SETS) enthält.
- eine Benutzer-SPSLIB, die PAGEDEFS (Operand PAGE-DEFINITION), FORMDEFS (Operand FORM-DEFINITION), Fonts, Page-Segments, Dias und Raster-Bild-Daten enthält.
- Eine Benutzer-RSOFILE (nur für RSO-Betrieb), die Loops enthält.

Fehlt die Angabe einer Benutzer-PRFIFLE, -SPSLIB bzw. -RSOFILE, werden die entsprechenden Angaben der Datei \$SYSSPOOL.PRFILE, \$SYSSPOOL.SYSPRT.SPS.<version> bzw. \$SYSSPOOL.RSOFILE entnommen.

#### **USER-RESOURCES-FILE = \*STD**

Benötigte Ressourcen werden der Datei \$SYSSPOOL.PRFILE, \$SYSSPOOL.SYSPRT.SPS.<version> oder \$SYSSPOOL.RSOFILE entnommen.

#### **USER-RESOURCES-FILE = <filename 1..44 without-gen-vers>**

Name einer Benutzer-PRFILE, -SPSLIB oder -RSOFILE, die eventuell eine Katalogkennung und eine Benutzerkennung enthält. Von SPOOL wird dieser Dateiname mit dem Suffix '.PRFILE', '.SPSLIB' oder '. RSOFILE' gebraucht.

Der String darf maximal aus 28 Zeichen (ohne Katalogkennung und Benutzerkennung) bestehen, um sicherzustellen, dass diese Benutzerdatei von jeder Kennung aus aufgerufen werden kann.

Wird der Dateiname ohne Benutzerkennung angegeben, wird die Datei erst unter der Benutzerkennung des Aufrufers, anschließend unter SYSSPOOL gesucht. Wird die Datei nicht gefunden, wird das Kommando abgewiesen.

Wird eine Benutzerkennung mitangegeben, wird nur unter dieser nach der Datei gesucht.

#### Beispiel 1

PRINT-DOCUMENT DATEI,USER-RESOURCES-FILE=\$XX.XX

Es wird nach der Datei \$XX.XX.PRFILE gesucht. Wird die Datei nicht gefunden, so wird das Kommando abgewiesen.

#### Beispiel 2

Ist die Katalogkennung angegeben, wird die Suche auf den angegebenen Pubset beschränkt:

PRINT-DOCUMENT DATEI, USER-RESOURCES-FILE=:A:XXXXX

Die Datei :A:\$userid.XXXXX.PRFILE wird gesucht.

Wird die entsprechende Datei nicht gefunden, wird weitergesucht nach der Datei :A:\$SYSSPOOL.XXXXX. PRFILE. Wird diese Datei nicht gefunden, wird das Kommando abgewiesen.

#### Beispiel 3

PRINT-DOCUMENT DATEI, USER-RESOURCES-FILE=:A:\$XX.XXXXX

Die Datei :A:\$XX.XXXXX.PRFILE wird gesucht. Wird die Datei nicht gefunden, wird das Kommando abgewiesen.

Befindet sich die Datei auf einem Pubset, der exportiert wurde (Kommando EXPORT-PUBSET), werden alle SPOOLOUT-Aufträge, die ihn benötigen, in die KEEP-Warteschlange gesetzt. Ist der Pubset wieder verfügbar (Kommando IMPORT-PUBSET), werden die SPOOLOUT-Aufträge erneut gestartet.

#### **TRANSLATION-TABLE =**

Legt fest, ob zur Verarbeitung des SPOOLOUT-Auftrags eine Code-Umsetztabelle zu verwenden ist. Die Code-Umsetztabelle ist dann notwendig, wenn das Standard-Umschaltzeichen 'FF' durch ein beliebiges Zeichen ersetzt werden soll.

#### **TRANSLATION-TABLE = \*NONE**

Es wird keine Code-Umsetztabelle verwendet.

#### **TRANSLATION-TABLE = \*PARAMETERS(...)**

Es wird eine Code-Umsetztabelle verwendet.

#### **NAME = <alphanum-name 1..8>**

Name der Code-Umsetztabelle, die zur Verarbeitung des SPOOLOUT-Auftrags verwendet werden soll.

## **FILE = <u>\*STD</u> / \*SYSTEM / <filename 1..44 without-gen-vers>**

Für RSO-Jobs wird die angegebene Code-Umsetztabelle aus der angegebenen Datei (wenn FILE=<filename..>) oder aus der Standard-Ressourcendatei \$TSOS.RSOFILE (wenn FILE=\*STD /\*SYSTEM) verwendet.

Für SPOOL-Jobs ist nur FILE=\*STD relevant. Andere Werte werden ignoriert und nach \*STD umgesetzt. Folglich wird die Code-Umsetztabelle immer aus der in USER-RESOURCE-FILE angegebenen benutzereigenen Ressourcendatei bzw. aus der Standard-Ressourcendatei \$SYSSPOOL.PRFILE (wenn keine benutzereigene spezifiziert ist) genommen.

## **RESOURCES-LOCATION =**

Gibt an, ob bei Einsatz des optionalen Subsystems Distributed Print Services (Dprint) zur Nutzung von verteilten Betriebsmitteln die Ressourcen des Clients oder des Servers für den Ausdruck des Dokuments verwendet werden sollen.

## **RESOURCES-LOCATION = \*STD**

Der Wert aus dem GEN-Satz der SPOOL-Parameterdatei soll verwendet werden.

## **RESOURCES-LOCATION = \*HOME**

Der Druckauftrag soll mit den Druck-Ressourcen durchgeführt werden, die am Client-System definiert sind. In diesem Fall wird ein Auszug aus der Ressourcen-Datei in Form eines Druckressourcen-Behälters erstellt, der alle benötigten Ressourcen enthält, und an den ausgewählten Server transferiert.

## **RESOURCES-LOCATION = \*SERVER**

Der Druckauftrag soll mit den Druckressourcen durchgeführt werden, die am Server-System definiert sind. In diesem Fall wird kein Druckressourcen-Behälter erstellt und transferiert.

## **TO-PRINTER = \*PARAMETERS(...)**

Beschreibt die angeforderten Ziel-Geräte für den Druckauftrag.

## **PRINTER-NAME =**

Spezifiziert den angeforderten Zieldrucker des Druckauftrags. Angegeben werden kann ein verteilter lokaler Druckerpool, ein nicht-verteilter lokaler Druckerpool, ein RSO-Druckerpool oder ein RSO-Drucker. Bei Angabe eines Druckerpools:

Die Ausgabe erfolgt auf einen beliebigen Drucker in dem angegebenen Geräte-Pool. Der Pool muss in der SPOOL-Parameterdatei definiert sein und kann maximal 16 RSO-Geräte oder 16 lokale SPOOL-Geräte enthalten, nicht jedoch beides gleichzeitig.Geräte-Pools werden verwaltet mit den SPSERVE-Anweisungen ADD-, MODIFY-, REMOVE-, SHOW-PRINTER-POOL, siehe Handbuch "SPSERVE" [[44](#page-248-0)]. Der SPOOLOUT-Auftrag wird abgewiesen, wenn

- dem im Kommando PRINT-DOCUMENT angeforderten Formular nicht mindestens ein Druckertyp aus dem Geräte-Pool zugewiesen ist (siehe Kommando oder SPSERVE-Anweisung SHOW-SPOOL-FORMS).
- der Operand ELECTRONIC-OVERLAY angegeben ist.

Bitte berücksichtigen Sie, dass der Pool Geräte verschiedener Typen enthalten kann: Enthält die auszudruckende Datei Steuerzeichen, die nur von einem bestimmten Druckertyp interpretiert werden, sollte ein Drucker dieses Typs im Kommando PRINT-DOCUMENT (implizit) angegeben werden. Eine Möglichkeit besteht darin, im Kommando PRINT-DOCUMENT ein Formular anzugeben, das nur für den gewünschten Druckertyp definiert ist (ADD-SPOOL-FORM).

## **PRINTER-NAME = \*STD**

Der SPOOLOUT-Auftrag soll auf dem in den SPOOL-Parametern festgelegten (PRINT-CMD-DEFAULTS) Standardgerätetyp verarbeitet werden.

## **PRINTER-NAME = <alphanum-name 1..8>**

Nur für RSO. Symbolischer Name des RSO-Geräts, auf dem der SPOOLOUT-Auftrag verarbeitet werden soll.

## **PRINTER-NAME = \*IPP(...)**

Nur für RSO. Der SPOOLOUT-Auftrag soll auf einem IPP-Drucker verarbeitet werden.

#### **URL = <c-string 1..1023 with-low>**

Gibt die Web-Adresse des IPP-Druckers an.

#### $FQDN = *NONE / -string 1..1023 with-low>$

Vollqualifizierter Name der Domäne, der der IPP-Drucker zugeordnet ist.

#### **PRINTER-TYPE =**

Gibt an, welcher Druckertyp den Druckauftrag verarbeiten soll. Nur lokale Druckertypen dürfen angegeben werden.

#### **PRINTER-TYPE = \*ANY**

Vom Benutzer wird kein spezieller Druckertyp angefordert. In diesem Fall bestimmt das Subsystem SPOOL automatisch die erlaubten Druckertypen, die die Benutzeranforderung bearbeiten können. Für die Ausgabe auf RSO-Drucker bzw. Drucker eines UNIX-basierten Systems muss \*ANY angegeben werden.

#### **PRINTER-TYPE = \*HP-PRINTER**

Der SPOOLOUT-Auftrag soll auf einem Drucker vom Typ HP bzw. HP90 verarbeitet werden. Die Angabe \*HP-PRINTER schließt die Druckertypen 2090/2140/2240(HP90) mit ein. Die Steuerzeichen für Laserdrucker vom Typ HP und HP90 sind identisch; ein SPOOLOUT-Auftrag für einen HP-PRINTER kann auf einem HP90- PRINTER verarbeitet werden und umgekehrt.

Bei der Auswahl des Druckertyps kommt es darauf an, ob zugleich der Operand CONTROL-MODE angegeben wird oder nicht:

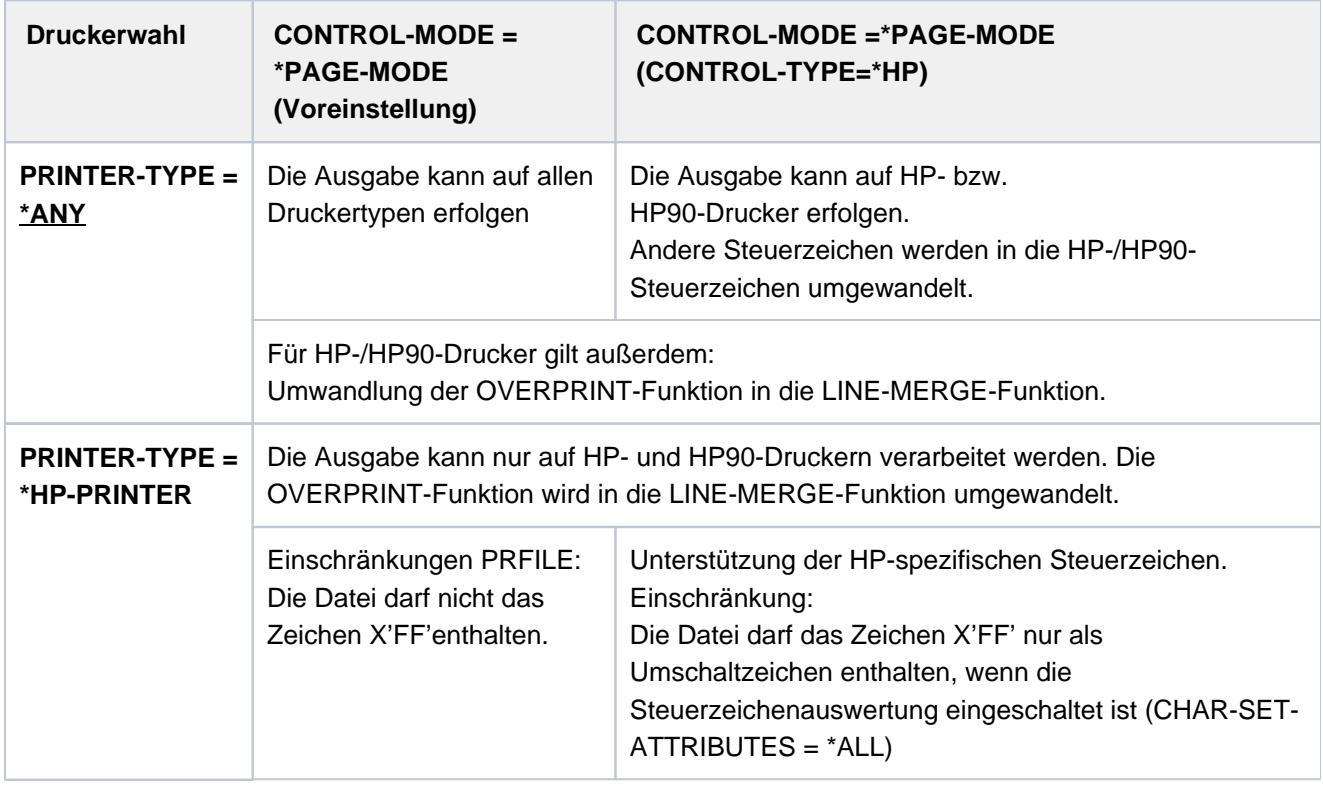

#### Hinweis für HP-/HP90-Drucker

Wenn die Angaben im PRINT-DOCUMENT eine Ausgabe auf HP- bzw. HP90-Laserdrucker bestimmen, muss eine PRFILE zur Verfügung stehen. Andernfalls wird das Kommando abgewiesen. Steht in einer Installation kein HP/HP90 zur Verfügung oder nur Geräte mit ungenügendem Ausbau (z. B. zu wenige Fonts, kein Grafikspeicher für Dias, kein Seitendrehmodul), können die Aufträge nur auf Replay-Band ausgegeben werden. Die Systembetreuung kann sich mit dem Kommando SHOW-PRINT-JOB-STATUS über solche Aufträge informieren.

#### **PRINTER-TYPE = \*LP65-PRINTER**

Der SPOOLOUT-Auftrag soll auf einem Drucker vom Typ LP65 verarbeitet werden.

#### **PRINTER-TYPE = \*APA-PRINTER**

Der SPOOLOUT-Auftrag soll auf einem 2050-APA-PRINTER, einem 2090-APA-PRINTER oder einem 2090- TWIN-PRINTER verarbeitet werden.

#### **REDIRECTION-ALLOWED =**

Gibt an, ob ein Geräteverwalter den SPOOLOUT-Auftrag auf einen anderen Drucker umleiten darf. Das Umleiten von Aufträgen durch den Benutzer oder das Umleiten von Aufträgen durch die Systembetreuung wird dadurch nicht berührt.

#### **REDIRECTION-ALLOWED = \*STD**

Bedeutet YES für RSO-Druckaufträge, für SPOOL-Druckaufträge wird der Operand ignoriert.

#### **REDIRECTION-ALLOWED = \*YES / \*NO**

Darf nur bei RSO-Druckaufträgen, nicht bei SPOOL-Druckaufträgen angegeben werden.

#### **CLUSTER-NAME = \*LOCAL-CLUSTER / <alphanum-name 1..8>**

Gibt an, in welchen Cluster der Druckauftrag übermittelt werden soll. \*LOCAL-CLUSTER bedeutet, dass der Druckauftrag im lokalen Cluster bearbeitet werden soll.

#### Nur für Dprint:

Für die Übermittlung des Druckauftrags an ein UNIX-basiertes System muss ein Clustername angegeben werden, der in der Distributed Print Services (Dprint)-Konfigurationsdatei definiert ist. Die in der Distributed Print Services (Dprint)-Konfigurationsdatei definierten fernen Cluster können mit dem Kommando SHOW-DPRINT-REMOTE-CLUSTER abgefragt werden (Kommandobeschreibung und ausführliche Erläuterungen siehe Handbuch "Distributed Print Services" [\[](#page-248-0)10]).

#### **OUTPUT-FORMAT =**

Nur relevant für die Interoperabilität mit SPOOL in einem UNIX-basierten System. Gibt an, welche Druckerspache für den Druckauftrag benutzt werden soll.

#### **OUTPUT-FORMAT = \*NONE**

Kein Ausgabeformat wurde angegeben. Das Dokument wird ohne Änderungen an das UNIX-basierte System übermittelt. Es wird angenommen, dass der Drucker den Formatnamen kennt, der in der Operandenstruktur DOCUMENT-FORMAT=\*SPECIAL-FORMAT(...) angegeben wurde.

#### **OUTPUT-FORMAT = <c-string 1..63 with-low>**

Formatname, den der im Operanden PRINTER-NAME angegebene Drucker kennt und unterstützt.

#### Hinweise

- Für den Ausdruck eines Dokuments muss der Formatname des Dokuments (implizit mit FORMAT-NAME=\*STD oder explizit über einen frei wählbaren String definiert) kompatibel zu einem der Formatnamen sein, die der Drucker unterstützt. Die unterstützten Formatnamen können für jeden Drucker in der SPOOL-Parameterdatei definiert werden (siehe Handbuch "SPSERVE" [\[](#page-248-0)44]).
- Standardmäßig unterstützt jeder Drucker das Format "TEXT". Die Drucker 2050-APA, 2090-APA und 2090-TWIN unterstützen zusätzlich das Format "SPDS".
- Wenn ein Drucker das Format des Dokuments nicht unterstützt, kann er es nur drucken, wenn ein Filter existiert, der den Formatnamen des Dokuments in einen Formatnamen konvertiert, den der Drucker unterstützt.

#### Beispiel

- Der mit PRINT-DOCUMENT <datei>,...,FORMAT-NAME=xxx abgesetzte Druckauftrag wird von einem Drucker ausgedruckt,
- für den entweder entsprechend "SUPP-FORMAT-NAME=xxx" definiert wurde
- oder für den "SUPP-FORMAT-NAME=yyy" und ein Filter definiert wurde, der das Eingabeformat "xxx" in das Ausgabeformat "yyy" konvertiert.

Der Filter wird mit dem Dienstprogramm SPSERVE definiert. Informationen über die Filter-Möglichkeiten finden Sie im Handbuch "SPCONV" [41].

#### **VIRTUAL-PRINTER =**

Gibt an, ob der Druckauftrag über einen virtuellen Drucker an eine Anwendung zum Bearbeiten übergeben werden soll.

## **VIRTUAL-PRINTER = \*STD**

Der virtuelle Drucker, der den Druckauftrag erhalten soll, wird aus der SPOOL-Parameter-Datei ermittelt. Der Druckauftrag wird bevorzugt an einen virtuellen Drucker übergeben. Sollte beim Eintragen des Druckauftrags in die Liste der Druckaufträge kein virtueller Drucker aktiv sein, wird der Druckauftrag einem realen Drucker zugewiesen.

#### **VIRTUAL-PRINTER = \*ALLOWED**

Der Druckauftrag wird bevorzugt an ein virtuelles Gerät übergeben. Sollte beim Eintragen des Druckauftrags in die Liste der Druckaufträge kein virtuelles Gerät aktiv sein, wird der Druckauftrag einem realen Gerät zugewiesen.

## **VIRTUAL-PRINTER = \*NOT-ALLOWED**

Dieser Druckauftrag soll nicht über ein virtuelles Gerät an eine Anwendungsprogramm weitergegeben werden.

#### **VIRTUAL-PRINTER = \*MUST(...)**

Der Druckauftrag wird an einen bestimmten virtuellen Drucker übergeben, der mit den Parametern in der Klammer festgelegt wird. Sollte die Supervisor-Task dieses virtuellen Druckers inaktiv sein, bleibt der Druckauftrag im Wartezustand.

#### **NAME = <alphanum-name 1..8>**

Gibt den Gerätenamen an, der in der SPOOL-Parameterdatei eingetragen ist.

## **STRING = <u>\*NONE</u> / <c-string 1..32>**

Gibt eine spezifische Zeichenkette an das Anwendungsprogramm weiter.

## ADDITIONAL-COPIES =  $\frac{0}{0}$  / <integer 1..255>

Legt fest, wie oft die Datei zusätzlich auszudrucken ist.

Die Angabe kann auch in runden Klammern erfolgen. Jeder zusätzliche Ausdruck erhält ein eigenes Deckblatt. Voreinstellung: 0; kein zusätzlicher Ausdruck.

## **LOCK-FILE =**

Legt fest, ob die Datei geschützt werden soll, solange sich der SPOOLOUT-Auftrag im Wartezustand befindet (TYPE 4, siehe Ausgabe des Kommandos SHOW-PRINT-JOB-STATUS). Die Datei kann in dieser Zeit nur gelesen werden.

Banddateien werden prinzipiell nicht gesperrt. Während der Verarbeitung des SPOOLOUT-Auftrages (TYPE 5, siehe Ausgabe des Kommandos SHOW-PRINT-JOB-STATUS) ist die Datei prinzipiell geschützt, unabhängig von der Angabe bei diesem Operanden.

Ein SPOOLOUT-Auftrag wird auch dann erzeugt, wenn die auszugebende Datei durch das Kommando SECURE-RESOURCE-ALLOCATION reserviert ist. Zum Zeitpunkt der Verarbeitung des SPOOLOUT-Auftrags muss die

Reservierung jedoch aufgehoben sein – sonst

wird der Auftrag nicht ausgeführt.

Die auszugebende Datei bleibt bis zum Ende der Session gesperrt, wenn im Kommando PRINT-DOCUMENT der Operand LOCK-FILE=\*YES angegeben wird und der Auftrag wegen der Reservierung nicht ausgeführt werden kann.

## **LOCK-FILE = \*STD**

Es gilt der in der SPOOL-Parameterdatei festgelegte Wert (NO oder YES).

## **LOCK-FILE = \*YES**

Die Datei ist geschützt, während der SPOOLOUT-Auftrag sich im Wartezustand befindet. LOCK-FILE=\*YES wird ignoriert, wenn zugleich im Operanden FROM-FILE einer der Werte \*OMF, \*SYSLST oder \*SYSOUT angegeben ist. Ein Kommando PRINT-DOCUMENT auf ein Bibliothekselement mit gleichzeitiger Angabe von LOCK=\*YES wird abgewiesen.

Der Dateischutz durch LOCK-FILE=\*YES bleibt auch bestehen, wenn der SPOOLOUT-Auftrag erst im nächsten Systemlauf verarbeitet wird.

## **LOCK-FILE = \*NO**

Die Datei ist nicht geschützt, während der SPOOLOUT-Auftrag sich im Wartezustand befindet. Die Datei kann bis zum Beginn der Verarbeitung des SPOOLOUT-Auftrags gelöscht oder geändert werden. LOCK-FILE=\*NO wird ignoriert für temporäre Dateien.

## **DELETE-AFTER-PRINT =**

Legt fest, ob die Datei nach Beendigung der Ausgabe gelöscht werden soll und wenn ja, ob zusätzlich die Daten mit X'00..0' überschrieben werden sollen.

Voreinstellung: Die Datei wird nach dem Drucken nicht gelöscht und nicht mit binären Nullen überschrieben. Sie müssen zum Schreibzugriff auf die Datei berechtigt sein. Gehört die auszugebende Datei zu einer Dateigenerationsgruppe (siehe Operand FROM-FILE), wird der Operand DELETE-AFTER-PRINT ignoriert. Sollen in einem SPOOLOUT-Auftrag mehrere Elemente einer PLAM-Bibliothek mit INPUT-SECTION(...) ausgegeben werden, wird der Operand DELETE-AFTER-PRINT auf \*NO gesetzt (d.h. unterdrückt). Der Operand darf nicht zusammen mit \*SYSLST, \*EAM oder \*SYSOUT angegeben werden.

## **DELETE-AFTER-PRINT = \*NO**

Die Datei soll nach dem Drucken nicht gelöscht werden (Ausnahme: EAM- und Systemdateien).

## **DELETE-AFTER-PRINT = \*YES(...)**

Die Datei soll gelöscht werden, sobald die Ausgabe beendet ist.

#### **LINE-TRUNCATION =**

Legt das Verhalten für den Fall fest, dass Zeilen abgeschnitten werden.

#### **LINE-TRUNCATION = \*STD**

Es soll die Voreinstellung aus der SPOOL-Parameterdatei gültig sein. Sie können sich diesen Wert mit dem Kommando bzw. der SPSERVE-Anweisung SHOW-SPOOL-PARAMETERS ausgeben lassen (Feld: ERROR-PR=(TRUNC=)).

## **LINE-TRUNCATION = \*DELETE-FILE**

Die Verarbeitung des SPOOLOUT-Auftrags wird fortgesetzt (d.h. DELETE-AFTER-PRINT= \*YES wird ausgeführt).

Auf dem Schlussblatt wird eine entsprechende Warnung ausgedruckt.

#### **LINE-TRUNCATION = \*KEEP-FILE**

Die Verarbeitung des SPOOLOUT-Auftrags wird fortgesetzt, jedoch die Datei anschließend nicht gelöscht.

#### **DELETE-AFTER-PRINT = \*DESTROY(...)**

Nicht für EAM- und katalogisierte Systemdateien. Legt fest, dass nach dem Drucken der Datei die Daten mit binär null überschrieben werden sollen.

#### **LINE-TRUNCATION =**

Legt das Verhalten für den Fall fest, dass Zeilen abgeschnitten werden.

#### **LINE-TRUNCATION = \*STD**

Es soll die Voreinstellung aus der SPOOL-Parameterdatei gültig sein. Sie können sich diesen Wert mit dem Kommando bzw. der SPSERVE-Anweisung SHOW-SPOOL-PARAMETERS ausgeben lassen (Feld: ERROR-PR=(TRUNC=)).

#### **LINE-TRUNCATION = \*DELETE-FILE**

Die Verarbeitung des SPOOLOUT-Auftrags wird fortgesetzt (d.h. DELETE-AFTER-PRINT= \*DESTROY wird ausgeführt).

Auf dem Schlussblatt wird eine entsprechende Warnung ausgedruckt.

#### **LINE-TRUNCATION = \*KEEP-FILE**

Die Verarbeitung des SPOOLOUT-Auftrags wird fortgesetzt, jedoch die Daten der Datei werden nicht mit binär null überschrieben.

#### **NOTIFICATION =**

Legt die Notification-Verarbeitung für den zugeordneten Druckauftrag fest.

Die permanenten Subskriptionen sind asynchron realisiert. Beim Absetzen des Druckauftrags können die vorherigen Subskriptionen für den aktuellen Druckauftrag vorübergehend mit NOTIFICATION=\*NO ausgeschaltet werden. Sie können dem aktuellen Druckauftrag auch eine andere Subskription zuzuordnen, indem Sie die Subskriptionsattribute beim Absetzen Druckauftrags angeben.

#### **NOTIFICATION = \*STD**

Benachrichtigungen werden für den aktuellen Druckauftrag zugestellt, wenn der Eigentümer dieses Druckauftrags zuvor permanente Subskriptionen in der Notification-Ressourcendatei eingetragen hat.

## **NOTIFICATION = \*NO**

Die Notification-Verarbeitung wird für diesen Druckauftrag abgeschaltet. Benachrichtigungen werden auch dann nicht generiert, wenn gültige Subskriptionen in der Notification-Ressourcendatei aufgezeichnet sind, die dem Eigentümer dieses Druckauftrags gehören. Die Generierung von Benachrichtigungen für Subskriptionen anderer privilegierter Benutzer wird jedoch nicht abgeschaltet.

#### **NOTIFICATION = \*PARAMETERS(...)**

Die Operation erzeugt eine temporäre Subskriptionsressource. Diese Subskription besteht so lange der aktuelle Druckauftrag existiert.

Sie ermöglicht dem Benutzer, die Subskriptionsressource mit einem bestimmten Auftrag zu verknüpfen.

#### **OBJECT-ATTRIBUTES =**

Gibt die Objekt-Attribute an, die den Benachrichtigungen zugeordnet sind.

Objekte, wie z. B.ein Druckauftrag, für die Benachrichtigungen versandt werden, können Attribute haben, die ihnen zugeordnet sind. Der Benutzer möchte gegebenenfalls, dass eines oder mehrere dieser zugeordneten Attribute mit einer bestimmten Benachrichtigung zurückgeliefert werden. Im Allgemeinen kann dies jedes Attribut einschließen, das mit dem Objekt verknüpft ist, das die Benachrichtigung versendet.

#### **OBJECT-ATTRIBUTES = \*NONE**

Kein Attribut ist ausgewählt.

#### **OBJECT-ATTRIBUTES = \*ALL**

Alle Attribute, die dem Druckauftrag zugeordnet sind, werden ausgewählt.

#### **OBJECT-ATTRIBUTES = list-poss(20): <text 1..64>**

Einige der Attribute werden ausgewählt.

#### **EVENT-NAMES =**

Liste der subskribierten Ereignisse.

#### **EVENT-NAMES = \*ALL**

Alle Ereignisse, die dem Druckauftrag zugeordnet sind, sind ausgewählt.

#### **EVENT-NAMES = list-poss(20): <alphanum 1..24>**

Einige Ereignisse sind ausgewählt.

#### **USER-DATA =**

Gibt die opaken Daten an, die einige Zustellmethoden in jede Benachrichtigung einschließen, z.B. werden die Benutzerdaten in den Mail-Text eingefügt.

#### **USER-DATA = \*NONE**

Keine Benutzerdaten sind angegeben.

#### **USER-DATA = <text 1..63 with-low>**

Gibt die Werte der Benutzerdaten an.

#### **USER-DATA = <c-string 1..63 with-low>**

Gibt die Werte der Benutzerdaten an.

#### **RECIPIENT = \*PARAMETERS(...)**

Gemäß der gewählten Methode muss der Benutzer die Zustelladresse für die Benachrichtigungen angeben.

#### **ADDRESS = <text 1..224 with-low> / <c-string 1..63 with-low>**

Gibt die Zustelladresse an.

#### **METHOD-NAME = <alphanum-name 1..8> / \*MAIL**

Gibt die Notification-Zustellmethode an. Bei Druckaufträgen, die an einen fernen XPRINT-Cluster adressiert sind, muss das vordefinierte Schlüsselwort \*MAIL benutzt werden. Die Benachrichtigung wird dann von dem fremden Cluster zugestellt.

#### Hinweise

- Wenn Sie NOTIFICATION=\*PARAMETERS(...) verwenden, wird eine neue Subskription in der Datei notification.parameters eingetragen. Diese Subskription ist mit dem aktuellen Druckauftrag verknüpft. Dieser aktuelle Druckauftrag wird im Rahmen des Notification-Systems durch eine 16-stellige alphanumerische ID identifiziert, die folgendermaßen aufgebaut ist: ttttsssshhhhhhhhh wobei tttt die TSN des Druckauftrags bezeichnet, ssss die Sequenznummer des Druckauftrags (Bereich in der Family-Verarbeitung) und *hhhhhhhh* den Host-Namen. Die Subskription ist temporär und wird nach dem Ausführen der Ereignisse SPOOLJOBABORTED oder SPOOLJOBCOMPLETED gelöscht. Diese Ereignisse sind als abschließend für diesen Zweck definiert.
- Der Objektname der erzeugten Subskription wird mit \*ANY im Notification-Manager-Display angegeben.

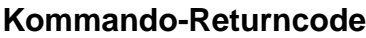

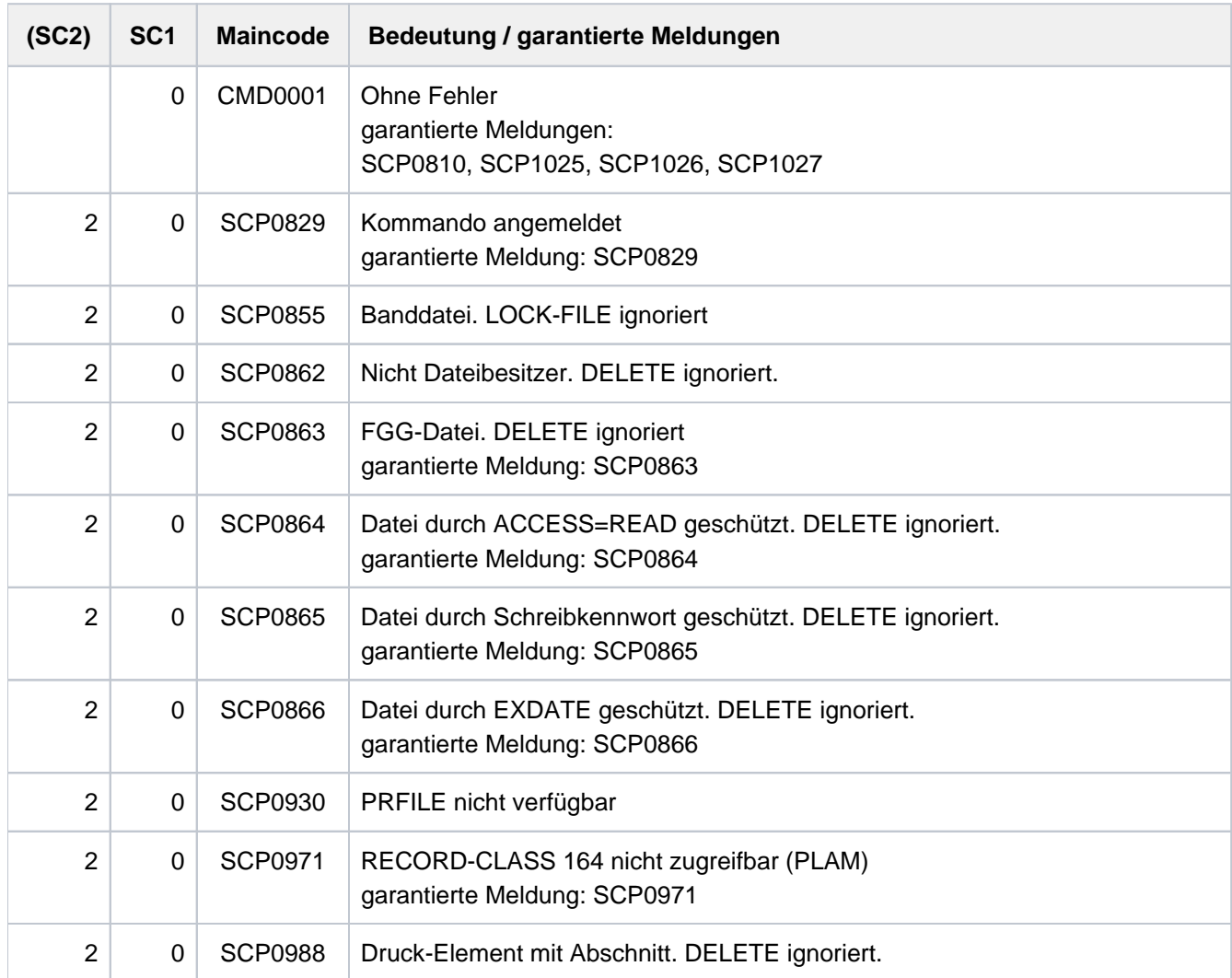

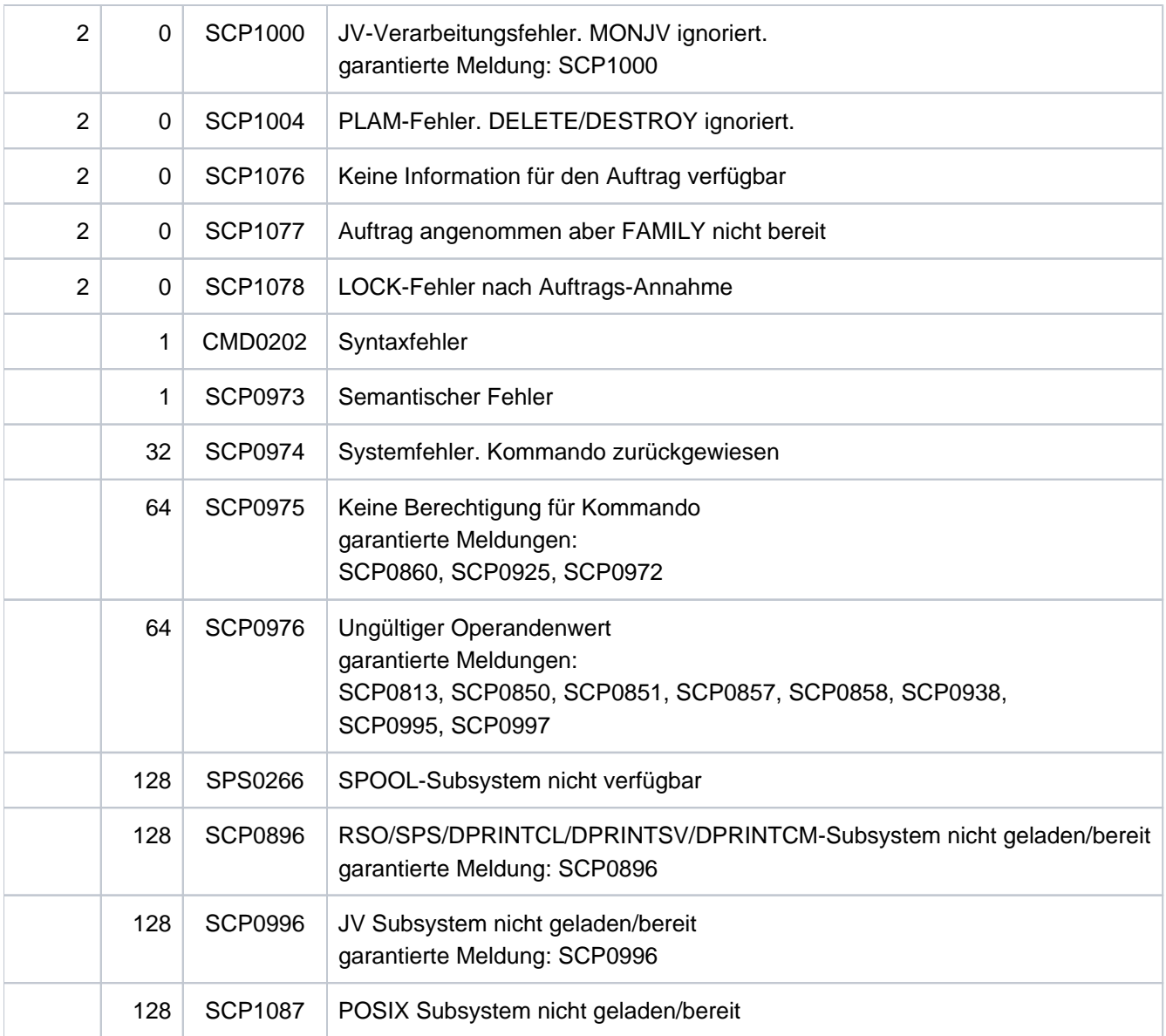

## **Unverträgliche Operanden im Kommando PRINT-DOCUMENT**

Das Kommando PRINT-DOCUMENT wird zurückgewiesen, wenn einer der Operanden in der linken Spalte gleichzeitig mit einem rechts daneben stehenden Operanden angegeben wird.

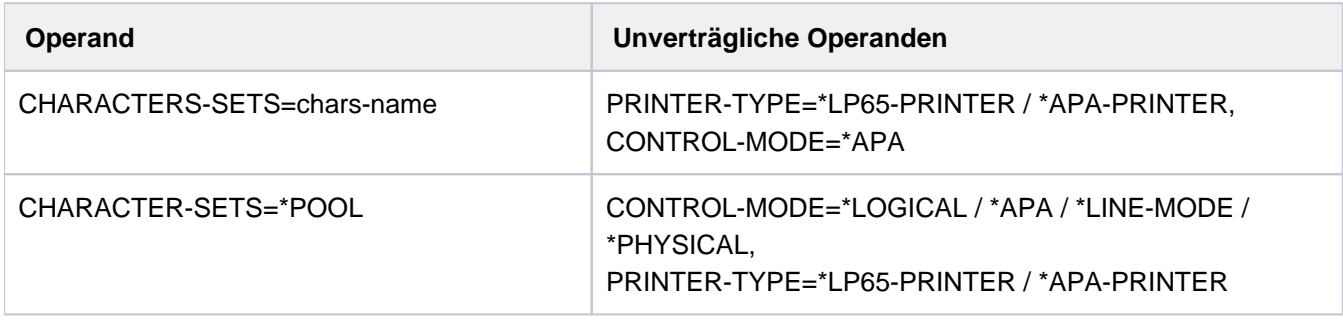

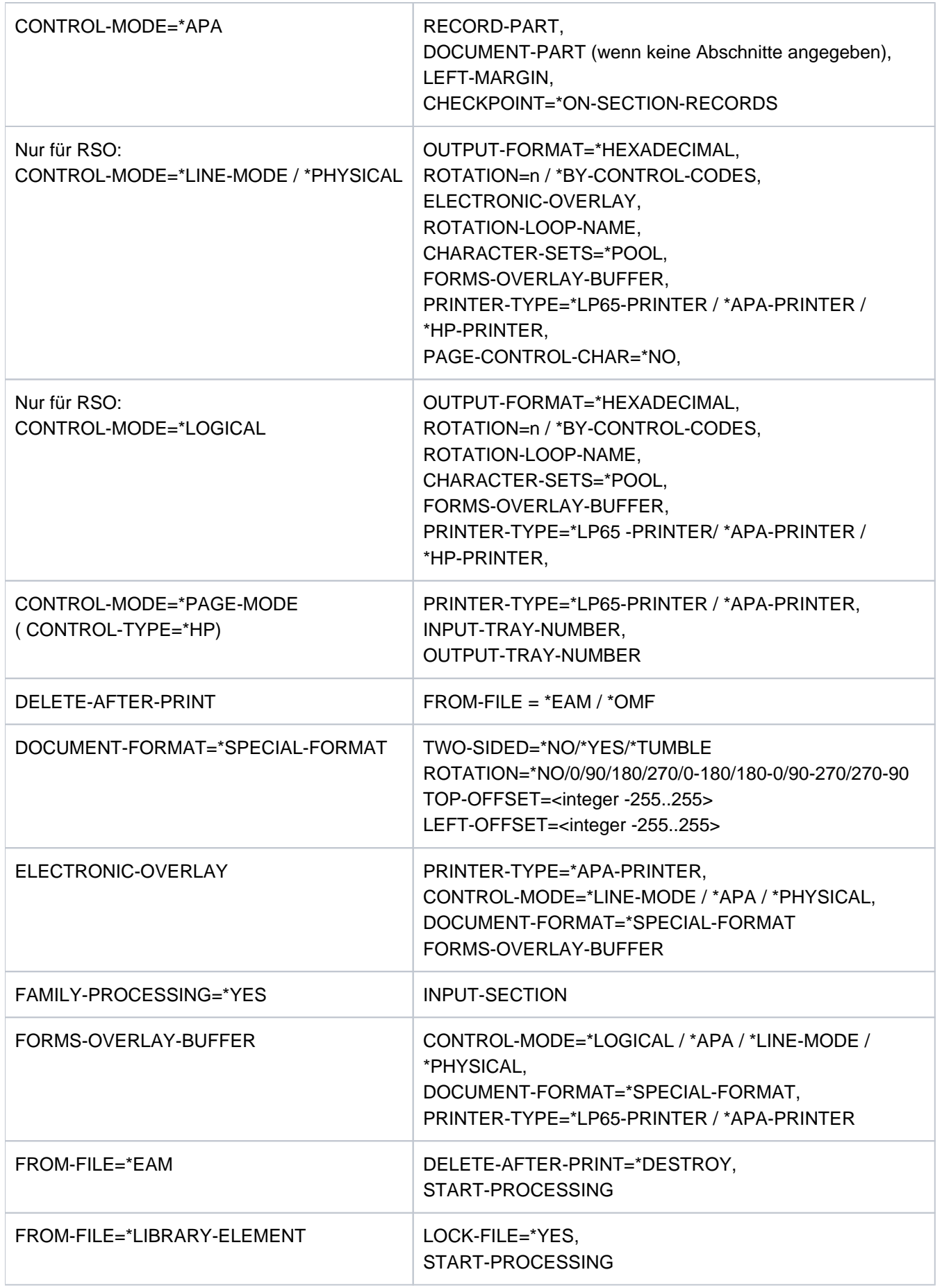

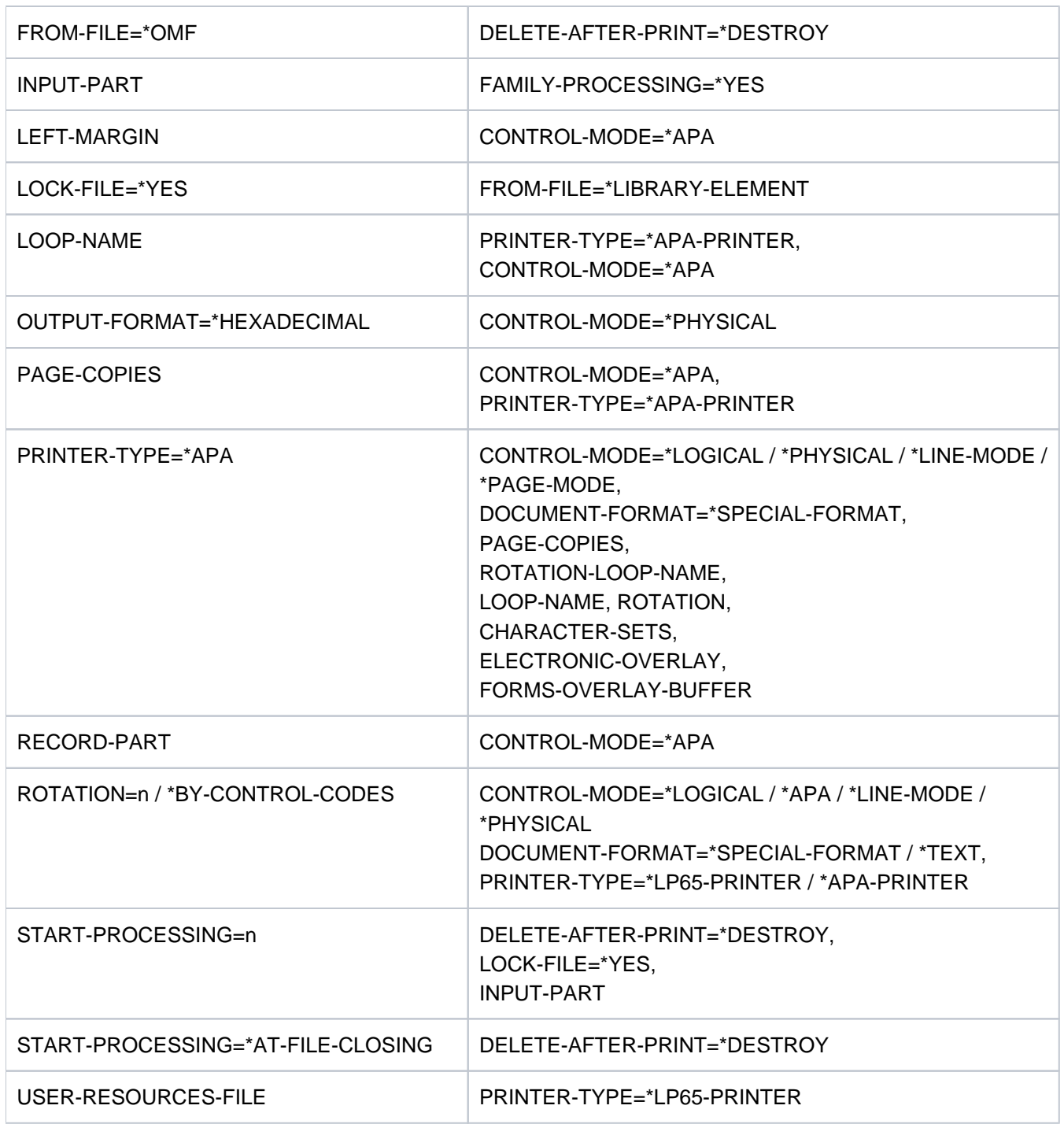

Tabelle 82: Unverträgliche Operanden im Kommando PRINT-DOCUMENT

## **Hinweise**

- 1. Das "alte" PRINT-FILE-Kommando wird aus Kompatibilitätsgründen weiter unterstützt. Erweiterte Funktionalität kann explizit jedoch nur über PRINT-DOCUMENT angewandt werden.
- 2. SPOOLOUT-Aufträge, für die die Operanden PAGE-COPIES, CONTROL-MODE, USER-RESOURCES-FILE oder ELECTRONIC-OVERLAY im PRINT-DOCUMENT spezifiziert wurden, können nicht auf Anschlagdruckern ausgegeben werden. Die Operanden bewirken automatisch eine Ausgabe auf andere Druckertypen (Laserdrucker, RSO-Drucker).
- 3. Bei Druckern mit ladbarem VFB bewirkt die Angabe der Operanden FORM das Laden des VFBs, wenn nicht durch den Operanden LOOP anders festgelegt. Das bedeutet, dass in der Datei \$SYSSPOOL.PRFILE mindestens ein Loop vorhanden sein muss.
- 4. POSIX-PfadnameFolgende Operanden werden für UFS-Dateien nicht unterstützt: LOCK-FILE=\*YES, DELETE-AFTER-PRINT=\*YES, MONJV=\*STD.

Wenn ein POSIX-Pfadname (bis zu 1024 Zeichen) angegeben ist, wird unter Berücksichtigung der Zeichencodierung (ASCII oder EBCDIC) der UFS-Datei eine automatische ASCII-EBCDIC-Umsetzung durchgeführt. Diese Umsetzung wird für die gesamte UFS-Datei (einschließlich Meta-Zeichen) durchgeführt. Die automatische ASCII-EBCDIC-Umsetzung wird von einer vorbereitenden Server-Task durchgeführt, die gleichzeitig eine Kopie der UFS Datei(en) erstellt, die in DMS-Arbeits-Datei(en) unter der Benutzerkennung \$SYSSPOOL mit zu definierenden Namen abgelegt werden. Wenn die UFS-Datei ASCII-codiert ist und der Druckauftrag an RSO im TRANSPARENT-Modus übermittelt wird (DOC-FORMAT=\*SPECIAL-FORMAT), findet keine ASCII-EBCDIC-Umsetzung statt. Im Katalogeintrag der DMS-Arbeitsdatei wird CCSNAME 88591 gesetzt.

Wird ein Pfadname mit Wildcards angegeben, können mehrere UFS-Dateien bearbeitet werden. Bei der Angabe FAMILY-PROCESSING=\*YES werden alle Druckaufträge mit der gleichen TSN erstellt und können nicht verteilt werden. Bei der Angabe FAMILY-PROCESSING=\*NO werden alle Druckaufträge mit verschiedenen TSNs erstellt und können verteilt werden.

Druckaufträge für UFS-Dateien können nicht auf Magnetband ausgegeben werden.

Eine POSIX-Erweiterung ermöglicht das Behalten der Satzstrukturen von BS2000-Dateien, die von den BS2000-SPOOL&PRINT-Subsystemen gedruckt werden sollen. Die betroffenen BS2000-Dateien können von BS2000 nach UFS durch die RCOPY-Funktion mit speziellen Operanden kopiert werden. Diese Dateien können dann nur von BS2000-Anwendungen bearbeitet werden. Wenn dann ein Druckauftrag für solche UFS-Dateien übergeben wird, wird der entgegengesetzte RCOPY durchgeführt und die Original-BS2000-Datei (mit den Satzstrukturen) wiederhergestellt.

Der RCOPY von UFS nach BS2000 mit den speziellen Operanden für die Speicherung der BS2000- Satzstrukturen kann für alle Druckaufträge durchgeführt werden, die mit dem PRINT-DOCUMENT-Kommando erstellt wurden, außer es wurden die folgenden Operanden angegeben:

- DOC-FORMAT=\*TEXT(...)
- DOC-FORMAT=\*SPECIAL(LINE-SPACING=\*NO/1/2/3).
- 5. Spezifische Hinweise zur Ausgabe von Druckdaten in einer Dprint-Umgebung entnehmen Sie bitte dem Handbuch "Distributed Print Services" [[10](#page-248-0)].

## **Beispiele**

#### Beispiel 1

In einem Batchauftrag stehen folgende Kommandos:

```
/PRINT-DOCUMENT FROM-FILE=DAT,DELETE-AFTER-PRINT=*YES,ADDITIONAL-COPIES=3,
/ DOCUMENT-FORMAT=*TEXT(LINE-SPACING=*BY-EBCDIC-CONTROL) ———————— (1)
/PRINT-DOCUMENT FROM-FILE=TEST.DAT.,DOCUMENT-FORMAT= -
/ *TEXT(HEADER-LINE=*STD) ——————————————————————————————————————— (2)
/PRINT-DOCUMENT FROM-FILE=(FILE1,FILE2,FILE3),RESOURCES-DESCRIPTION= -
/ *PARAMETERS(FORM-NAME=STDWA4) ————————————————————————————————— (3)
/PRINT-DOCUMENT FROM-FILE=(A, A), DELETE-AFTER-PRINT=*YES ——————————————————— (4)
```
- (1) Die Datei DAT soll viermal ausgedruckt und danach gelöscht werden. Die Datei enthält (EBCDIC-) Vorschubsteuerzeichen.
- (2) Alle Dateien, deren Name mit TEST.DAT. beginnt, sollen mit StandardÜberschriftszeile ausgedruckt werden.
- (3) Die Dateien FILE1, FILE2 und FILE3 sollen auf weißes Papier (DIN A4) ausgedruckt werden.
- (4) Die Datei A wird nur einmal ausgedruckt und anschließend gelöscht. Für Zweifachausdruck hätte der Operand ADDITIONAL-COPIES=1 angegeben werden müssen.

#### Beispiel 2

```
/print-doc $rz4.sysrme.aid.023.,line-spacing=*by-ebcdic,
print-job-control=*par(family-proc=*yes,print-job-name=aid023) —————————— (1)
```
% SCP0810 SPOOLOUT FOR FILE ':2ORZ:\$RZ4.SYSRME.AID.023.D' ACCEPTED. TSN: '9W6B', SPOOLOUT-NAME: 'AID023', MONJV: '\*NONE' % SCP0810 SPOOLOUT FOR FILE ':2ORZ:\$RZ4.SYSRME.AID.023.E' ACCEPTED. TSN: '9W6B', SPOOLOUT-NAME: 'AID023', MONJV: '\*NONE'

**/show-print-job-sta —————————————————————————————————————————————————— (2)**

```
TSN SERVER SP-NAME RTSN HOST USER-ID ACCOUNT F-C P-C F-T FCB-T F-SIZE 
9W6B *HOME AID023 9W5V D016ZE07 QM211 89001 0 0 EAM SAM 20 
9W6B *HOME AID023 9W5V D016ZE07 QM211 89001 0 0 EAM SAM 20 
% SCP0947 2 JOBS FOUND WITH 40 PAM PAGES. COMMAND TERMINATED
```
- (1) Es sollen alle Dateien der Benutzerkennung RZ4, die mit SYSRME.AID.023. beginnen, ausgedruckt werden. EBCDIC-Drucksteuerzeichen in der ersten Spalte sollen ausgewertet werden. Die Druckaufträge sollen den Auftragsnamen AID023 und dieselbe Auftragsnummer erhalten.
- (2) Mit dem Kommando SHOW-PRINT-JOB-STATUS werden zwei Druckaufträge (für jede gefundene Datei) unter der TSN 64CS angezeigt.

#### Beispiel 3

Die Datei DATEI wurde von SPOOL in 3 Druckseiten zu maximal 64 Zeilen pro Seite eingeteilt:

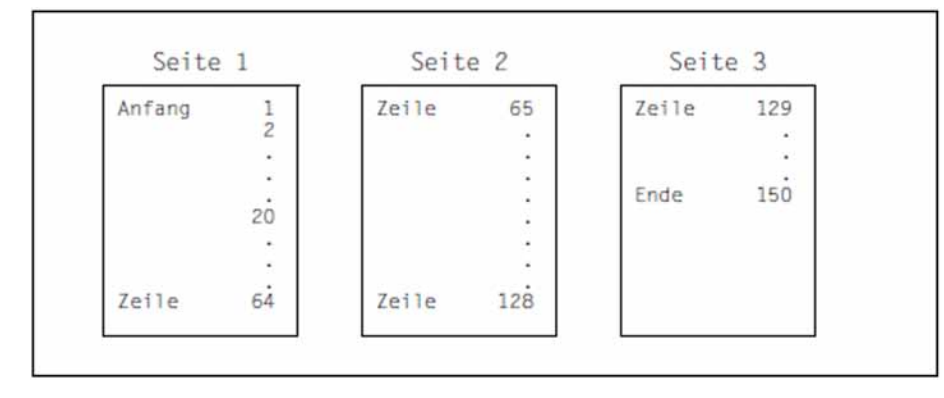

1. DATEI ab Zeile 20 ausdrucken.

#### **/PRINT-DOCUMENT FROM-FILE=DATEI,DOCUMENT-PART=\*PARAMETERS(- OUTPUT-PART=\*RANGE(FROM=20,DIMENSION=\*LINES))**

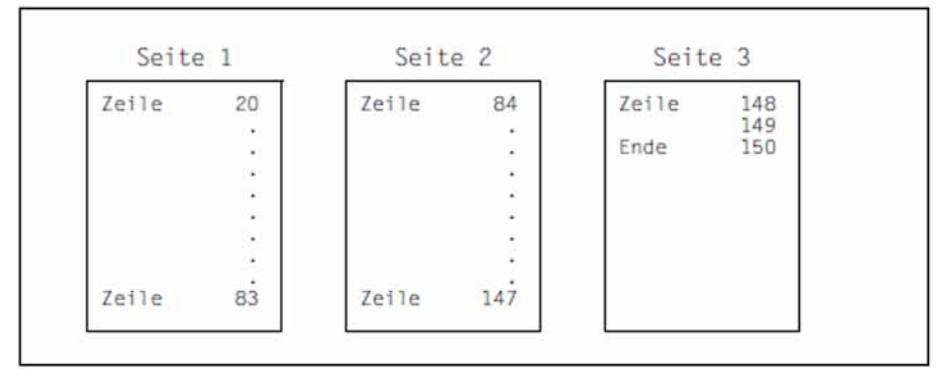

Nach Zeile 83 (=64+19) bzw. 147 (=128+19) erfolgt jetzt der Seitenvorschub.

2. DATEI von Seite 1 bis Seite 3 ausdrucken.

```
/PRINT-DOCUMENT FROM-FILE=DATEI,DOCUMENT-PART=*PARAMETERS(-
                 OUTPUT-PART=*RANGE(FROM=1,TO=3))
```
Die gesamte Datei wird ausgedruckt

3. Die letzte Seite von DATEI ausdrucken

**/PRINT-DOCUMENT FROM-FILE=DATEI,DOCUMENT-PART=\*PARAMETERS(- OUTPUT-PART=\*LAST(LAST=1))**

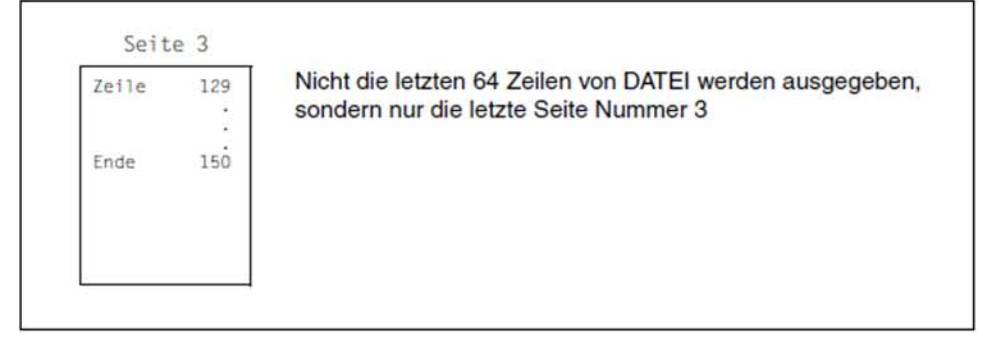

## **Hinweise für RSO**

## Gültige Zeichenabstände (CPI)

Es werden alle PRINT-DOCUMENT-Kommandos zurückgewiesen, die CPI-Werte anfordern, die momentan nicht vom Zieldrucker unterstützt werden. Wenn ein Druckerpool angegeben ist, wird die Auswahl auf die Drucker des Pools beschränkt, die momentan die angeforderten CPI-Werte unterstützen.

#### Ausnahmen dieser Regelung

- 1. Drucker vom Typ 8121, 9002 und 9645 sind nicht mit Steuerzeichenfolgen versehen, die den Zeichenabstand setzen (der Hardware-Wert ist 10 cpi). Deshalb akzeptiert RSO nur den Wert 10 cpi für diese Druckertypen.
- 2. An die Drucker vom Typ 9000, 9025 und 9026-RENO kann RSO keine Steuerzeichen senden, die den Zeichenabstand setzen. Der Zeichenabstand kann jedoch durch einen 256-Zeichen-String gesetzt werden, der mithilfe des Produkts RSOSERVE mit dem Font verknüpft wurde. RSO erlaubt trotzdem einige CPI-Werte für diese Druckertypen. Die Werte 1 bis 100 können im Operanden CHARACTERS-PER-INCH in der SPSERVE-Anweisung ADD-SPOOL-CHARACTER-SET angegeben werden.

Dieser Wert wird von RSO jedoch nicht gesetzt, sondern für die Berechnung der Zeilengröße verwendet, d.h. für die max. Anzahl von Zeichen pro Zeile, die für Deck- und Schlussblatt verwendet werden und für das Erkennen von evtl. abgeschnittenen Zeilen.

Nachfolgende Tabelle zeigt für jeden Druckertyp die CPI-Operandenwerte, die von RSO beim PRINT-DOCUMENT-Kommando und zum Startzeitpunkt des SPOOLOUT unterstützt werden und die CPI-Werte, die von RSO in Drucker-Kommandos übersetzt werden.

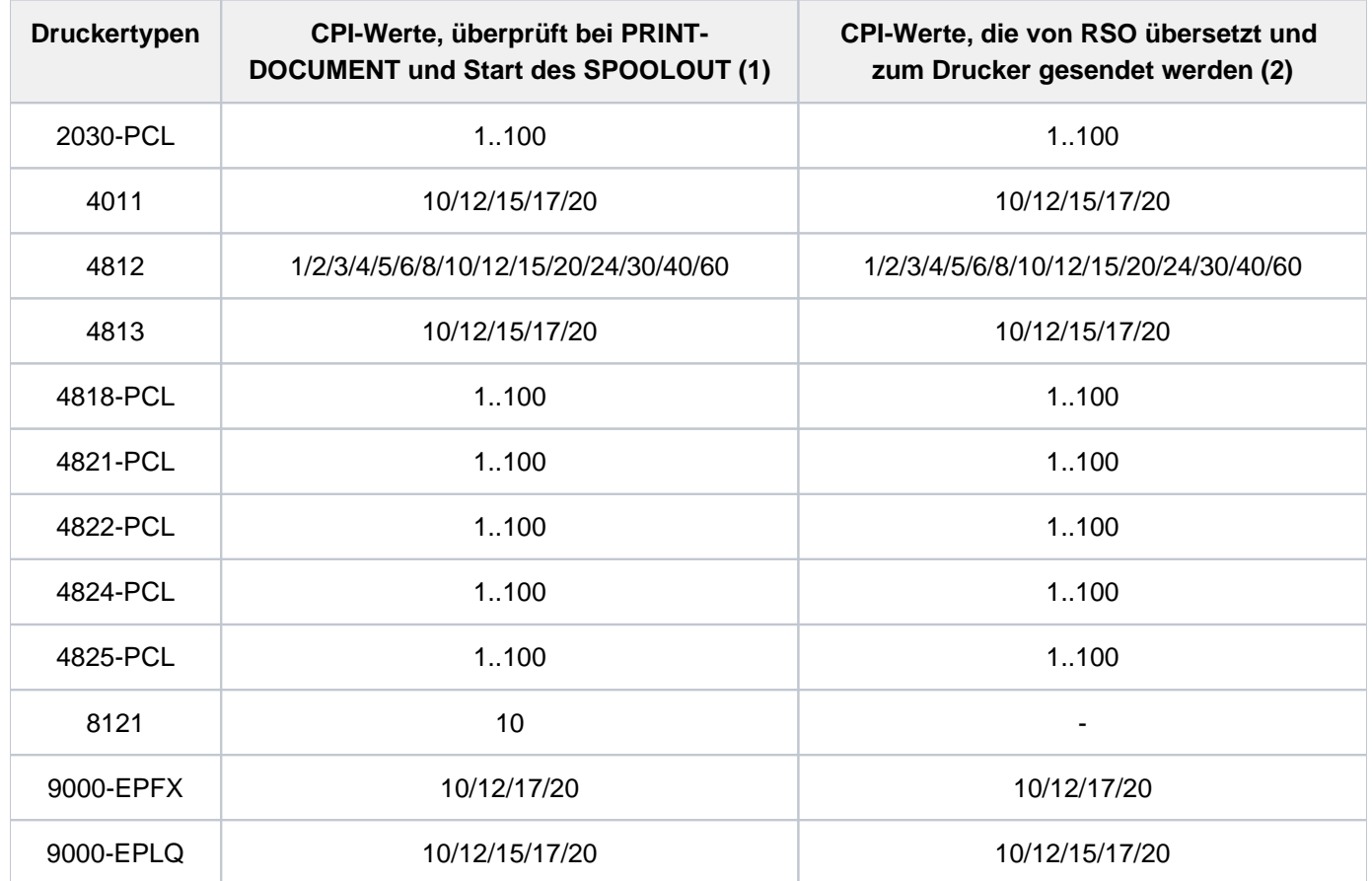

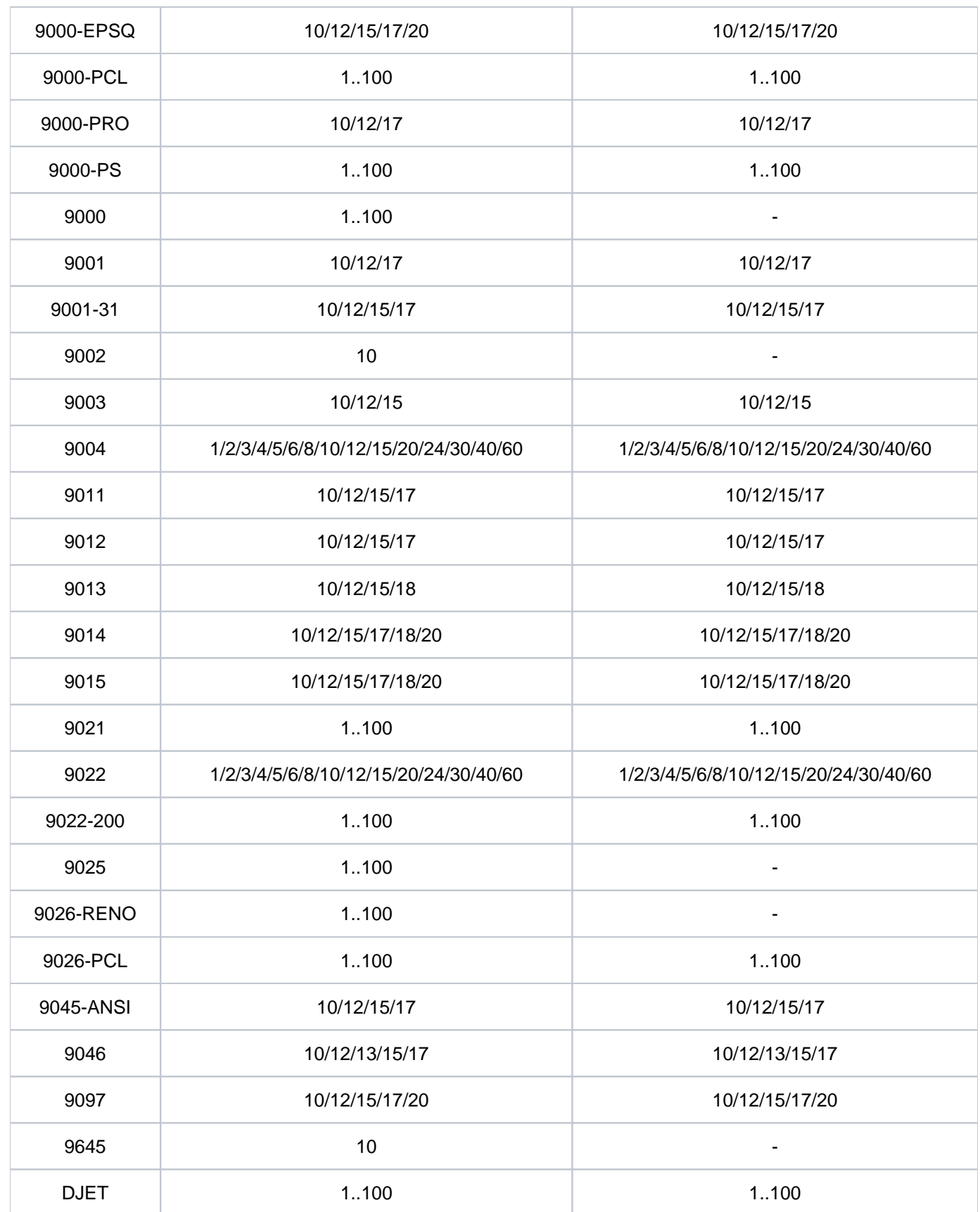

Tabelle 83: Von RSO unterstütze CPI-Werte im Kommando PRINT-DOCUMENT

- 1. Die Tabelle zeigt für jeden Druckertyp die CPI-Operandenwerte des Fonts, die von RSO unterstützt werden. Die Überprüfung findet bei der Gültigkeitsprüfung des PRINT-DOCUMENT-Kommandos statt und beim Scheduling-Zeitpunkt des Druckauftrags. Die Angabe anderer Werte führt zu den folgenden Reaktionen.
	- Beim PRINT-DOCUMENT-Kommando:Das Kommando wird zurückgewiesen.
	- Beim Start des SPOOLOUT:Der Druckauftrag wird in die KEEP-Warteschlange gesetzt und der Drucker in den Status "S".
- 2. Einige Druckertypen unterstützten keine Druckerkommandos, die die Zeichendichte setzen ('-' in der Tabelle). Das bedeutet, dass die angeforderte Zeichendichte von RSO nicht gesetzt wird, unabhängig vom CPI-Operandenwert des Fonts.

An den Druckertypen 9000, 9025 und 9026-RENO können jedoch trotzdem Zeichenabstände gesetzt werden, indem ein 256-Zeichen-String mithilfe des Produkts RSOSERVE mit einem Font verknüpft wird.

## Ausdruck von RSO-Dateien, die mit HSMS ausgelagert wurden

Wenn in früheren Versionen eine Controller-Task auf eine mit HSMS ausgelagerte Datei zugriff, waren andere Drucker, die von der Task verwaltet wurden, so lange blockiert, bis die Datei "zurückgeholt" wurde. Diese Situation versucht RSO für die vier Arten von RSO-Ressource-Dateien (DIA-, PROLOG-, EPILOG- und MEMBER-Dateien) zu vermeiden, in dem ausgelagerte Dateien bereits bei der Überprüfung des PRINT-DOCUMENT-Kommandos zurückgeholt werden und nicht erst bei der Bearbeitung des Kommandos.

- DIA-Datei Für eine ausgelagerte DIA-Datei wird bereits während der Überprüfung des PRINT-DOCUMENT-Kommandos das Zurückholen der Datei veranlasst.Beim Start der Kommandobearbeitung wird eine ausgelagerte DIA-Datei als Benutzerfehler betrachtet. Der Auftrag wird mit entsprechender Information auf dem Schlussblatt abgebrochen, und eine Meldung wird an die Konsole geschickt.
- PROLOG-/EPILOG-Datei Bei der Überprüfung des PRINT-DOCUMENT-Kommandos werden bzgl. ausgelagerter PROLOG-/EPILOG-Dateien keine Aktionen durchgeführt.Beim Start der Kommandobearbeitung wird eine ausgelagerte PROLOG-/EPILOG-Datei als Benutzerfehler betrachtet. Der Auftrag wird mit entsprechender Information auf dem Schlussblatt abgebrochen, und eine Meldung wird an die Konsole geschickt.
- MEMBER-Datei Bei der Überprüfung des PRINT-DOCUMENT-Kommandos werden bzgl. ausgelagerter MEMBER-Dateien keine Aktionen durchgeführt.Beim Start der Kommandobearbeitung wird eine ausgelagerte MEMBER-Datei nicht berücksichtigt.

#### Gültigkeitsprüfung bei PRINT-DOCUMENT mit USER-RESOURCES-FILE=xxxx

Das PRINT-DOCUMENT-Kommando mit einer LOOP-Angabe im Operanden FORM-NAME wird auch akzeptiert, wenn die Datei weder unter der Benutzerkennung des Aufrufers noch unter der Benutzerkennung SYSSPOOL existiert. Wenn in diesem Fall aber die LOOP-Angabe im Operanden LOOP-NAME erfolgt, wird das Kommando abgewiesen.

## **Beispiel 1**

**/show-spool-form form1**

FORM-NAM DEV-TYPE LI-S PA-S H-P T-P VERT-CONTROL ROT-CONTROL OWNER L-N/LPI/C-P/C-S L-N/LPI/C-P/C-S FORM1 9001RP 80 120 YES INF 6 3 101 TSOS

**/print-doc from-file=orion,to-printer=\*par(printer-name=prn27272), resources-description=\*par(form-name=form1,user-resources-file=xxxx)**

```
% SCP0810 SPOOLOUT FOR FILE ':C:$TSOS.ORION' ACCEPTED: TSN: '4FUN',-
           SPOOLOUT-NAME: 'LUC', MONJV: '*NONE'
```
## **Beispiel 2**

**/show-spool-form form2**

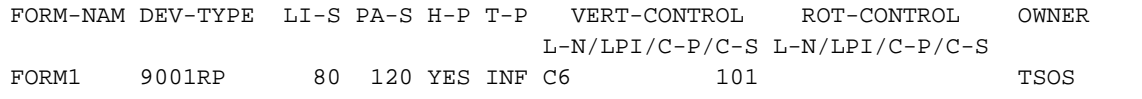

**/print-doc from-file=orion,to-printer=\*par(printer-name=prn27272), resources-description=\*par(form-name=form2,user-resources-file=xxxx)**

% SCP0810 SPOOLOUT FOR FILE ':C:\$TSOS.ORION' ACCEPTED: TSN: '5FUN',- SPOOLOUT-NAME: 'LUC', MONJV: '\*NONE'

## **5.4 PROTECT-FITC-APPLICATION**

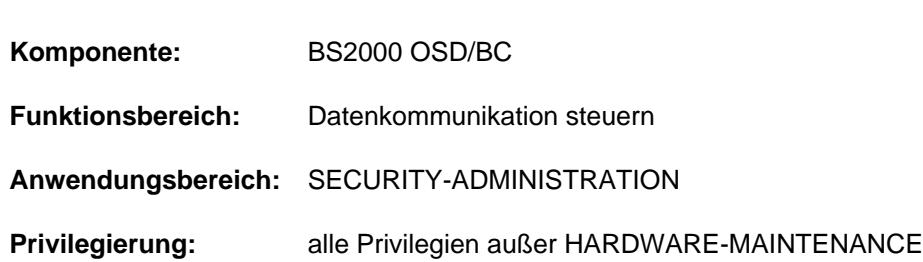

## FITC-Anwendung vor unberechtigtem Zugriff schützen

## **Funktionsbeschreibung**

Das Kommando PROTECT-FITC-APPLICATION schützt eine FITC-Anwendung mit Guards gegen unberechtigten Zugriff. Dabei kann für den FITC-Port, der die Anwendung repräsentiert, eine Support-Berechtigung gegen unberechtigtes Einrichten des Ports sowie eine Request-Berechtigung gegen unberechtigte Nutzung vereinbart werden.

Zusätzlich kann mit dem Kommando eine Standard-Anschlusskennung für einen direkt adressierbaren FITC-Port reserviert werden. Über diese Kurzkennung können Sender von Nachrichten oder Autträgen den Port unabhängig vom Port-Namen adressieren.

Das Kommando bietet dieselben Funktionen wie der Makro DEFPACC.

Eine Support-Berechtigung (Operand SUPPORT-GUARD) kann nur vergeben werden, wenn der FITC-Port noch nicht geschützt ist. Mit Vergabe einer Support-Berechtigung wird gleichzeitig der Eigentümer des Ports festgelegt (Operand USER-ID). Nur der Port-Eigentümer kann eine Request-Berechtigung (Operand REQUEST-GUARD) vergeben bzw. ändern.

## **Format**

## **PROTECT-FITC-APPLICATION**

 **[PORT-NAME](#page-1831-0)** = <alphanum-name 1..54>

,**[STD-CONNECTION-ID](#page-1831-1)** = **\*UNCHA**NGED / <x-string 1..4> / <integer 1..65535>

[,](#page-1832-0) = **USER-ID \*UNCHA**NGED / <name 1..8>

,**[SUPPORT-GUARD](#page-1832-1)** = **\*UNCHA**NGED / <filename 1..24 without-gen-vers>

,**[REQUEST-GUARD](#page-1832-2)** = **\*UNCHA**NGED / <filename 1..24 without-gen-vers>

## **Operandenbeschreibung**

#### <span id="page-1831-0"></span>**PORT-NAME = <alphanum-name 1..54>**

Port-Name der FITC-Anwendung, die geschützt oder mit einer Standard-Anschlusskennung verknüpft werden soll.

## <span id="page-1831-1"></span>**STD-CONNECTION-ID = \*UNCHANGED / <x-string 1..4> / <integer 1..65535>**

Vereinbart eine Standard-Verbindungskennung für einen direkt adressierbaren FITC-Port. Diese Kurzkennung ist für den angegebenen Port-Namen reserviert und kann im laufenden System nicht mehr vergeben werden.

## <span id="page-1832-0"></span>USER-ID = <u>\*UNCHANGED</u> / <name 1..8>

Vereinbart die Benutzerkennung des Port-Eigentümers. Der Operand wird nur ausgewertet, wenn gleichzeitig eine Support-Berechtigung vergeben wird (d.h. im Operanden SUPPORT-GUARD ist ein Guard angegeben).

## <span id="page-1832-1"></span>**SUPPORT-GUARD = \*UNCHANGED / <filename 1..24 without-gen-vers>**

Vereinbart einen Guard für das Einrichten des FITC-Ports. Wenn bereits eine Support-Berechtigung vergeben ist, wird die Angabe nicht akzeptiert.

## <span id="page-1832-2"></span>**REQUEST-GUARD = \*UNCHANGED / <filename 1..24 without-gen-vers>**

Vereinbart einen Guard für die Nutzung des FITC-Ports. Die Request-Berechtigung kann nur der Port-Eigentümer vergeben.

## **Kommando-Returncode**

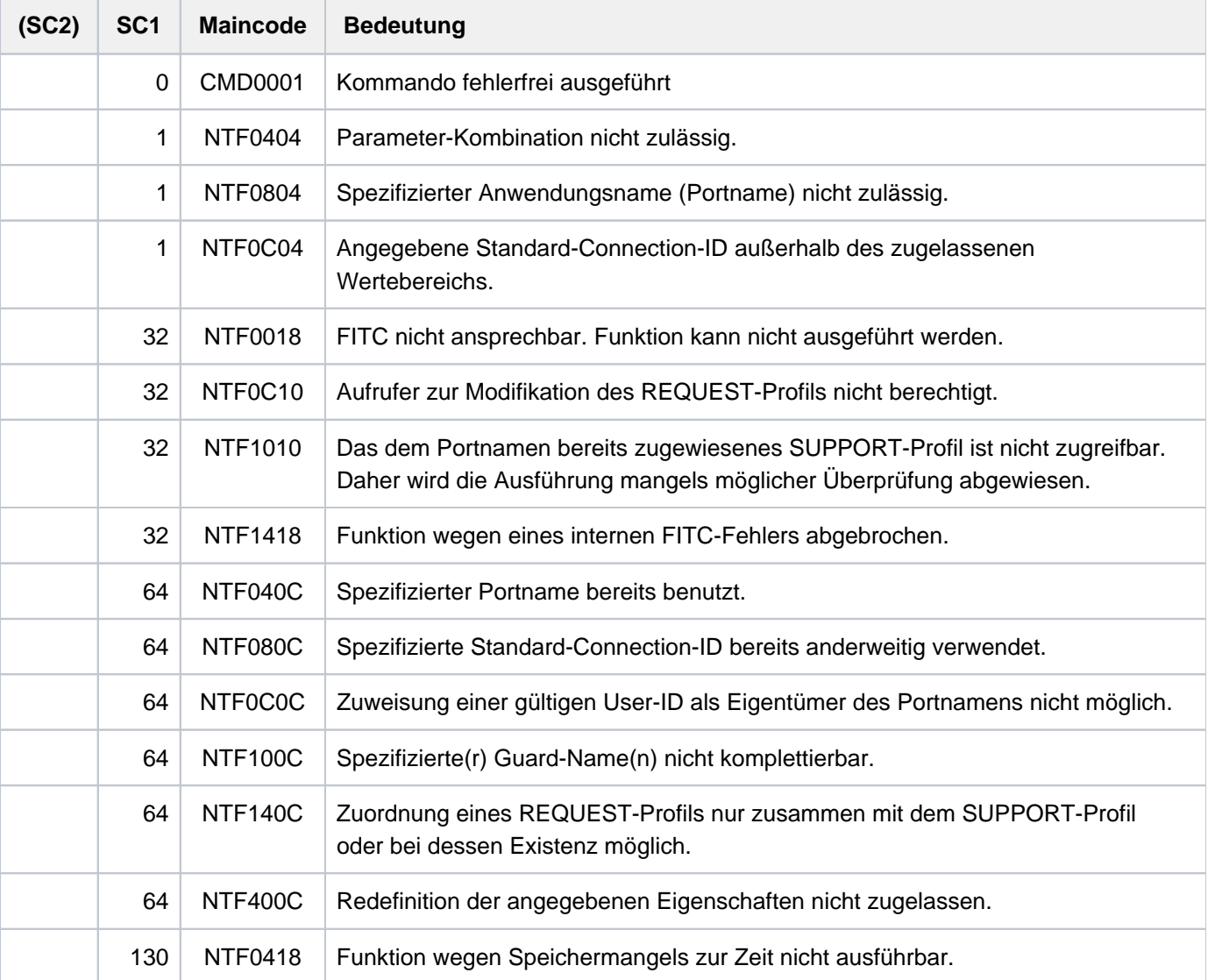

## **5.5 PURGE-ALIAS-CATALOG**

Aktuellen Aliaskatalog löschen

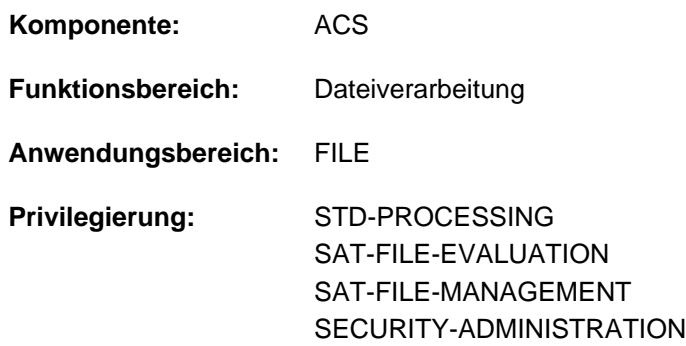

## **Funktionsbeschreibung**

Das Kommando PURGE-ALIAS-CATALOG löscht den Aliaskatalog der laufenden Task. Einträge, die im Aliaskatalog mit Attribut PROTECTED geschützt sind, werden dabei ebenfalls gelöscht. Eine mit dem Kommando HOLD-ALIAS-SUBSTITUTION eingeleitete Unterbrechung der Ersetzungsfunktion wird mit dem Löschen des Aliaskatalogs aufgehoben.

Die aktuell geltenden ACS-Optionen bleiben erhalten.

## **Format**

**PURGE-ALIAS-CAT**ALOG **KURGE-ALIAS-CATALOG KURGE-ALIAS-CATALOG** 

## **Kommando-Returncode**

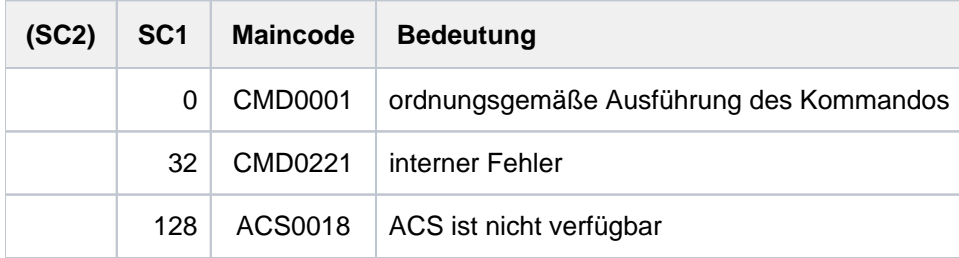

## **Beispiele**

Beispiel siehe Kommando LOAD-ALIAS-CATALOG.

## **5.6 READ-IOCF**

## IOCF lesen

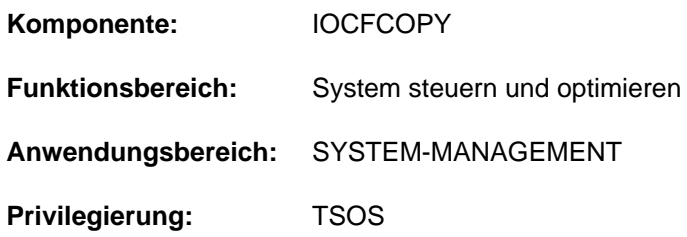

## **Funktionsbeschreibung**

Mit dem Kommando READ-IOCF kann die Systembetreuung ein IOCF von der Festplatte des Serviceprozessors lesen und in einer PAM-Datei auf BS2000-Platte speichern.

Informationen über die auf dem Serviceprozessor vorhandenen IOCFs können mit dem Kommando SHOW-IOCF ausgegeben werden. Mit dem Kommando WRITE-IOCF kann ein IOCF aus einer PAM-Datei auf den Serviceprozessor zurückgeschrieben werden.

## **Format**

# **READ-IOCF [FILE-NAME](#page-1834-0)** = <filename 1..54>  $,$ **LEVEL =**  $*$ **ACTIVE** / <integer 0..9>

## **Operandenbeschreibung**

## <span id="page-1834-0"></span>**FILE-NAME = <filename 1..54>**

Name der BS2000-Plattendatei, in die das IOCF geschrieben werden soll. Eine bereits unter diesem Namen existierende Datei wird überschrieben.

## <span id="page-1834-1"></span>**LEVEL = \*ACTIVE**

Das aktuelle IOCF wird gelesen.

## **LEVEL = <integer 0..9>**

Levelnummer des IOCF, das gelesen werden soll. Der Wertebereich umfasst alle vorhandenen Level. Bei ungültiger Levelnummer wird das Kommando abgewiesen. Die maximale Anzahl der Levels ist hardware-abhängig.

## **Kommando-Returncode**

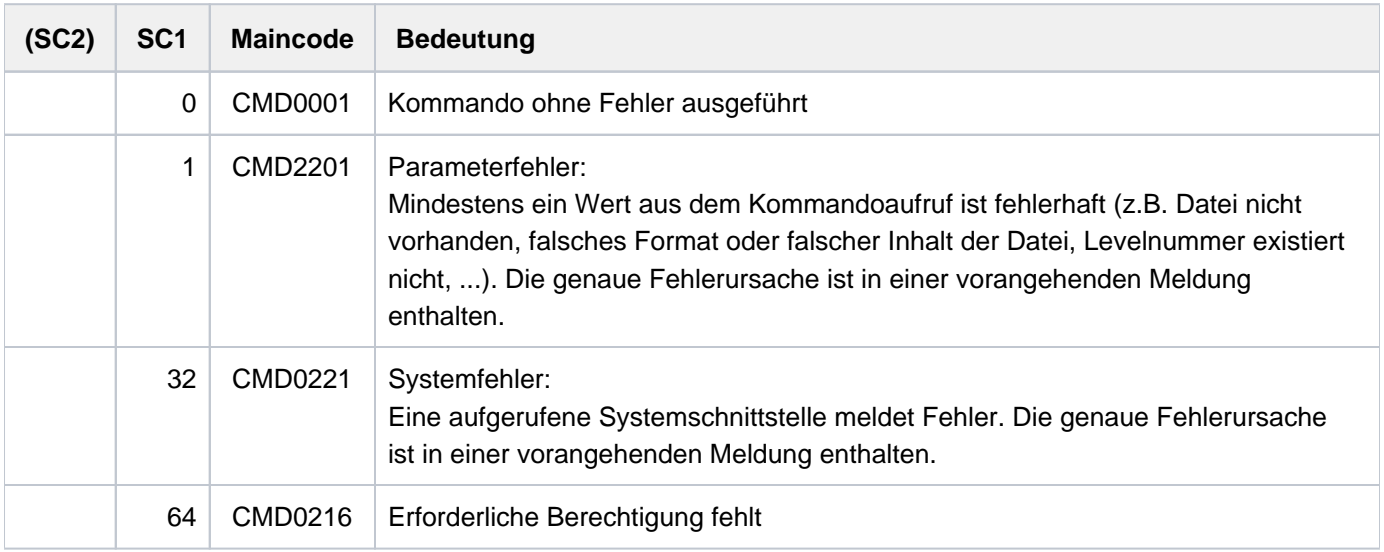
# **5.7 REDIRECT-PRINT-JOB**

Aufträge auf einen anderen Drucker umleiten

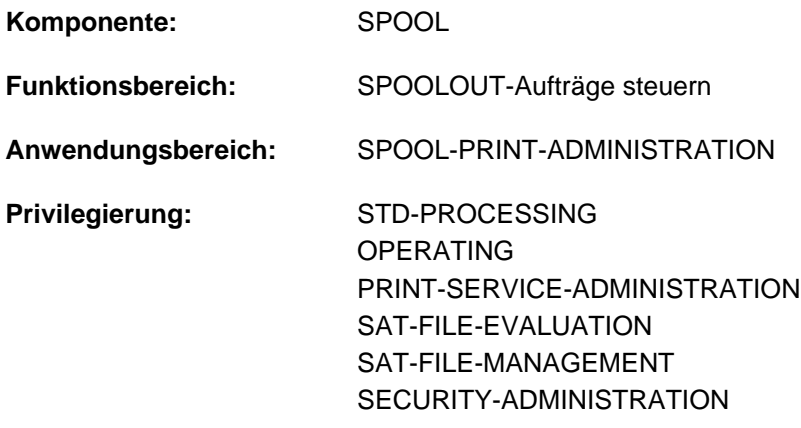

**Berechtigungsschlüssel:** N

## **Funktionsbeschreibung**

### **Hinweis**

Das Kommando REDIRECT-PRINT-JOB entspricht dem Kommando REDIRECT-REMOTE-OUTPUT; der Kommandoname REDIRECT-REMOTE-OUTPUT wird als Aliasname weiterhin akzeptiert.

Von einem RSO-Drucker oder -pool auf einen RSO-Drucker oder -poolDas Kommando REDIRECT-PRINT-JOB leitet SPOOLOUT-Aufträge um:

- Von einem RSO-Drucker oder -pool auf einen lokalen Druckerpool
- Von einem lokalen Druckerpool auf einen RSO-Drucker oder -pool
- Von einem lokalen Druckerpool auf einen lokalen Druckerpool
- Von einem lokalen Druckerpool auf einen zentralen Druckerpool
- Von einem Dprint-Druckerpool auf einen Dprint-Druckerpool

Der nicht-privilegierte Benutzer kann nur seine eigenen Aufträge umleiten. Der RSO-Geräteverwalter kann eigene Aufträge umleiten und Aufträge, die mit dem Operanden REDIRECTION-ALLOWED=\*YES im PRINT-DOCUMENT-Kommando auf einem Gerät gestartet wurden, für das er als RSO-Geräteverwalter eingetragen ist. Die Systembetreuung kann alle Aufträge umleiten.

Es werden nur Aufträge umgeleitet, die sich sich im Zustand WAIT oder KEEP befinden. Es können alle Aufträge umgeleitet werden oder eine Untermenge davon. Im letzteren Fall werden die Aufträge ausgewählt durch Angabe der TSN, des Auftragszustands (Job-Type), der Benutzerkennung, des Formular- oder Auftragsnamens. Die Angabe einer Negativliste ist möglich.

Zur Überprüfung des neuen Bestimmungsortes durchlaufen die umzuleitenden Aufträge auch die Gültigkeitsprüfung des PRINT-DOCUMENT-Kommandos.

## **Voraussetzungen für die Kommandoausführung**

- Die Angaben für die beiden Drucker müssen verschieden sein (verschiedene Druckernamen oder verschiedene Druckerpool-Namen).
- Das Steuerzeichen (ESCAPE-Zeichen) muss für die angegebenen Drucker gleich definiert sein.
- **Bei Family-Processing müssen sich alle (Unter-)Aufträge in dem angegebenen Zustand befinden (JOB-** $TYPE=...$ ).
- Die auszudruckenden Dateien dürfen sich nicht auf einem exportierten Pubset befinden.
- Wenn der SPOOLOUT-Auftrag an einen Druckerpool gerichtet ist, darf im Kommando REDIRECT-PRINT-JOB nicht der zugewiesene Drucker angegeben werden. Der Auftrag gehört immer zu dem Pool, auch wenn er sich z. B. im Status KEEP befindet.

#### Beispiel

Ein FAMILY-PRINT wurde für den Pool POOL1 gestartet. Ein Job daraus befindet sich im Zustand KEEP auf dem Gerät DVC1, das zu dem Pool POOL1 gehört.

/SHOW-PRINT-JOB-STATUS INF=\*DESTINATION

```
TSN SERVER M STA R DEVICE DESTIN ERCOD ERMSG DEVICE TYPE 
64CS *HOME R KP DVC1 POOL1
64CS *HOME R WT POOL1 POOL1
% SCP0947 2 JOBS FOUND WITH 40 PAM PAGES. COMMAND TERMINATED
```
#### Folgende Kommandos sind für FAMILY mit der TSN 64CS wirkungslos:

```
/REDIRECT-PRINT-JOB JOB-ID=*DEVICE(DEV-NAME=DVC1), SELECT=*PAR(-
                      JOB-TYPE=*KEEP)
/REDIRECT-PRINT-JOB JOB-ID=*DEVICE(DEV-NAME=DVC1) ,SELECT=*PAR(-
                      JOB-TYPE=*ALL)
```
Folgende Kommandos leiten FAMILY mit der TSN 64CS um:

```
/REDIRECT-PRINT-JOB JOB-ID= *DEVICE(DEV-NAME=POOL1), SELECT=*PAR(-
                      JOB-TYPE=*ALL)
/REDIRECT-PRINT-JOB JOB-ID=*TSN(TSN=64CS),SELECT=*PAR(-
                      JOB-TYPE=*ALL)
```
#### **Einschränkungen**

Je nach Richtung der Umleitung gelten die nachfolgenden Einschränkungen.

## JOB-IDENTIFICATION = \*DEVICE-NAME

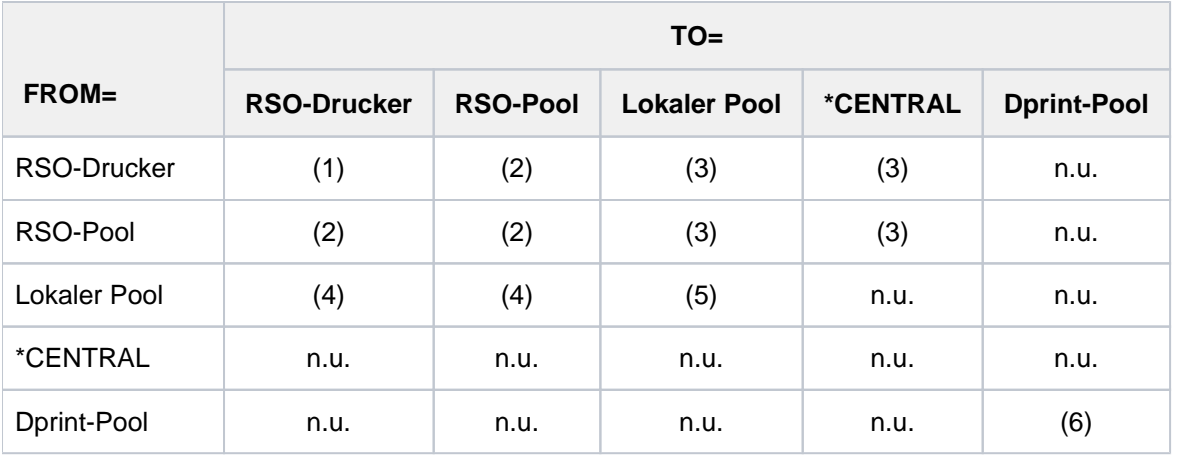

n.u.= nicht unterstützt (für das Umleiten von lokalen Drucken muss ein Pool eingerichtet werden)

- 1. Zurückgewiesen in folgenden Fällen:
	- Operand CONTROL-MODE im PRINT-DOCUMENT-Kommando nicht \*PAGE und betroffene Gerätetypen sind unterschiedlich,
	- ESCAPE-Zeichen sind unverträglich.
- 2. Zurückgewiesen, wenn CONTROL-MODE im PRINT-DOCUMENT-Kommando nicht \*PAGE war.
- 3. Zurückgewiesen, wenn folgende Operanden im PRINT-DOCUMENT-Kommando angegeben waren:
	- $\bullet$  INPUT-TRAY=...
	- CHAR-SET-ATTRIBUTES=...
	- FORMS-OVERLAY-BUFFER=...
	- LINE-SPACING=\*NO
	- CONTROL-MODE ungleich \*PAGE
- 4. Zurückgewiesen, wenn folgende Operanden im PRINT-DOCUMENT-Kommando angegeben waren:
	- ROTATION-LOOP-NAME=...
	- CHARACTER-SETS=\*POOL
	- FORMS-OVERLAY-BUFFER=...
	- CONTROL-MODE ungleich \*PAGE
	- $\cdot$  ROTATION=
	- $\bullet$  INPUT-TRAY=...
- 5. Lokale Druckaufträge, die gültig sind für eine Untermenge an Gerätetypen innerhalb eines Druckerpools, dürfen auf einen anderen Drucker umgelenkt werden, wenn der Zieldrucker der angeforderten Untermenge angehört.
- 6. Die Umlenkung von Dprint-Jobs ist nur zulässig, wenn das Kommando an demjenigen Server eingegeben wird, der auch den Druckauftrag angenommen hat. Ist dies nicht der Fall, muss der Druckauftrag mithilfe des Kommandos MODIFY-PRINT-JOB-ATTRIBUTES umgelenkt werden.

Verteilte Druckaufträge, die gültig sind für eine Untermenge an Gerätetypen innerhalb eines Dprint-Pools, dürfen auf einen anderen Drucker umgelenkt werden, wenn der Zieldrucker der angeforderten Untermenge angehört.

## JOB-IDENTIFICATION= \*TSN

Wenn die TSN als Auswahlkriterium dient, sind alle Operanden des PRINT-DOCUMENT-Kommandos zwar erlaubt, jedoch unter Verantwortung des Benutzers.

## **Informationen nach der Kommandoverarbeitung**

Bei normaler Beendigung wird die Anzahl der umgeleiteten Aufträge ausgegeben.

Bei abnormaler Beendigung wird der Grund ausgegeben:

- keine Ausgabe für das Gerät
- Gerät(e) nicht definiert
- Systemfehler
- Umleitungs-Modus nicht unterstützt

Für jeden "umleitungsfähigen" (s.o.) Auftrag, der nicht umgeleitet wurde, wird eine Warnmeldung ausgegeben, um den Grund zu zeigen.

## **Format**

```
REDIRECT-PRINT-JOB
ENTIFICATION = <u>*DEVICE-NAME</u> (...) / *TSN(...)
    *DEVICE-NAME(...)
       \vert DEVICE-NAME = \langlealphanum-name 1..8>
    *TSN(...)
       \vert TSN = list-poss(16): <alphanum-name 1..4>
,TO-DEVICE = *CENTRAL / <alphanum-name 1..8>
, = SELECT *PARAMETERS(...) / *ALL
   *PARAMETERS(...)
       JOB-TYPE = *WAIT / *KEEP / *ALL
       \vert ENTIFICATION = *ALL / list-poss(16): <name 1..8> / <c-string 1..8 with-low>
       \blacksquare, FORM-NAME = *ALL / list-poss(16): <alphanum-name 1..6>
       | ,SPOOLOUT-NAME = *ALL / list-poss(16): <alphanum-name 1..8> / <c-string 1..8 with-low>
, EXCEPT = *NONE / *PARAMETERS(...)
    *PARAMETERS(...)
       \vert ENTIFICATION = <u>*NONE</u> / list-poss(16): <name 1..8>
         ,FORM-NAME = *NONE / list-poss(16): <alphanum-name 1..6>
       \blacksquare, SPOOLOUT-NAME = \text{\texttt{'NONE}} / list-poss(16): <alphanum-name 1..8> / <c-string 1..8 with-low>
```
# **Operandenbeschreibung**

## <span id="page-1840-0"></span>**JOB-IDENTIFICATION = \*DEVICE-NAME(...) / \*TSN(...)**

Identifizierung der SPOOLOUT-Aufträge, die umgeleitet werden sollen.

# **JOB-IDENTIFICATION = \*DEVICE-NAME(...)**

<span id="page-1840-1"></span>Die umzuleitenden SPOOLOUT-Aufträge werden über den Namen eines Druckers identifiziert, auf dem die Aufträge verarbeitet werden sollen.

## **DEVICE-NAME = <alphanum-name 1..8>**

Name des Druckers oder Druckerpools.

## **JOB-IDENTIFICATION = \*TSN(...)**

<span id="page-1840-2"></span>Die durch ihre TSN bezeichneten SPOOLOUT-Aufträge werden umgeleitet.

## **TSN = list-poss(16): <alphanum-name 1..4>**

Liste mit den TSNs der SPOOLOUT-Aufträge.

## <span id="page-1841-0"></span>**TO-DEVICE = \*CENTRAL / <alphanum-name 1..8>**

Die SPOOLOUT-Aufträge werden auf den zentralen RZ-Drucker (\*CENTRAL) oder den angegebenen Drucker umgeleitet.

## <span id="page-1841-1"></span>**SELECT = \*PARAMETERS(...) / \*ALL**

Die SPOOLOUT-Aufträge können durch Angabe der Benutzerkennung des Auftrags, des Zustands, des Auftragsnamens oder des Formularnamens ausgewählt werden.

## **SELECT = \*PARAMETERS(...)**

<span id="page-1841-2"></span>Auswahl einer Untermenge von SPOOLOUT-Aufträgen. Es werden die SPOOLOUT-Aufträge umgeleitet, welche die angegebenen Kriterien erfüllen (UND-Verknüpfung).

## **JOB-TYPE = \*WAIT / \*KEEP / \*ALL**

Auswahlkriterium ist, ob sich der SPOOLOUT-Auftrag im Zustand WAIT oder im Zustand KEEP befindet. Bei Angabe von \*ALL wird danach nicht unterschieden.

## <span id="page-1841-3"></span>USER-IDENTIFICATION = \*ALL / list-poss(16): <name 1..8> / <c-string 1..8 with-low>

Auswahlkriterium ist die Benutzerkennung, unter welcher der SPOOLOUT-Auftrag erzeugt wurde; Listenangabe möglich. Bei Angabe von \*ALL wird nicht nach Benutzerkennung unterschieden.

## <span id="page-1841-4"></span>**FORM-NAME =**  $*ALL / list-poss(16):$  **<alphanum-name 1..6>**

Auswahlkriterium ist der Name des Formulars, das zum Ausdrucken benutzt werden soll; Listenangabe möglich. Bei Angabe von \*ALL wird nicht nach Formularname unterschieden.

## **SPOOLOUT-NAME = \*ALL** / list-poss(16): <alphanum-name 1..8> / <c-string 1..8 with-low>

Auswahlkriterium ist der Auftragsname für den SPOOLOUT-Auftrag; Listenangabe möglich. Bei Angabe von \*ALL wird nicht nach Auftragsname unterschieden.

## <span id="page-1841-5"></span>**SELECT = \*ALL**

Alle SPOOLOUT-Aufträge werden umgeleitet.

## <span id="page-1841-6"></span>**EXCEPT = \*NONE / \*PARAMETERS(...)**

Ausnahmeliste der SPOOLOUT-Aufträge, die nicht umgeleitet werden sollen.

## **EXCEPT = \*NONE**

Keine Ausnahmeliste.

## **EXCEPT = \*PARAMETERS(...)**

<span id="page-1841-7"></span>Angabe der Aufträge, die von der bei SELECT=... getroffenen Auswahl ausgenommen werden sollen. Die Angabe \*NONE bedeutet jeweils, dass keine Ausnahmen angegeben werden.

## USER-IDENTIFICATION = \*NONE / list-poss(16): <name 1..8>

SPOOLOUT-Aufträge, die von den angegebenen Benutzerkennungen erzeugt wurden, werden nicht umgeleitet.

## <span id="page-1841-8"></span>**FORM-NAME = <u>\*NONE</u> / list-poss(16): <alphanum-name 1..6>**

SPOOLOUT-Aufträge, welche die angegebenen Formulare benutzen, werden nicht umgeleitet.

# <span id="page-1841-9"></span>**SPOOLOUT-NAME = <u>\*NONE</u> / list-poss(16): <alphanum-name 1..8> / <c-string 1..8 with-low>**

SPOOLOUT-Aufträge mit den angegebenen Auftragsnamen werden nicht umgeleitet

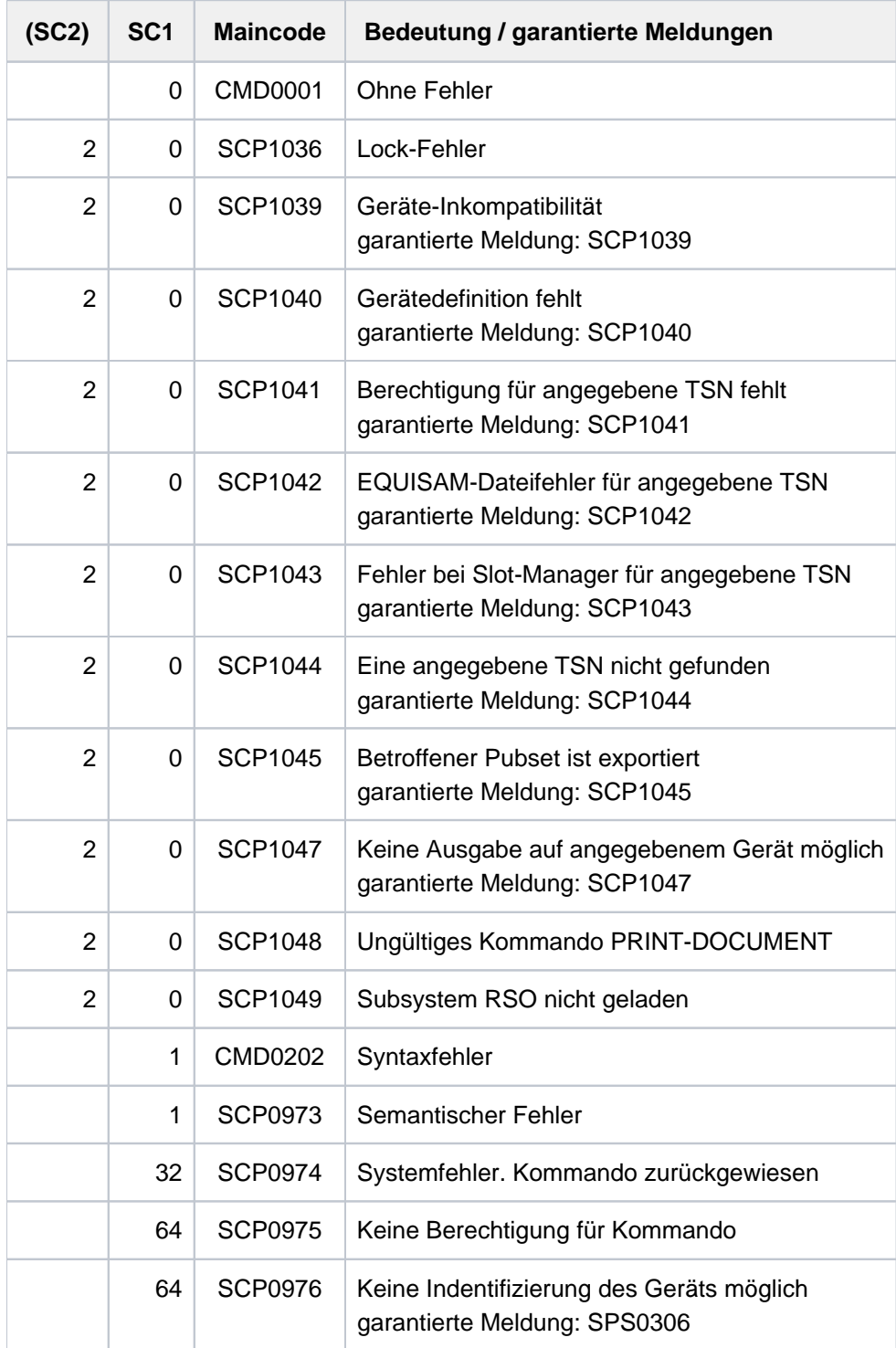

# **5.8 REDUCE-PAGING-AREA**

Paging-Area reduzieren

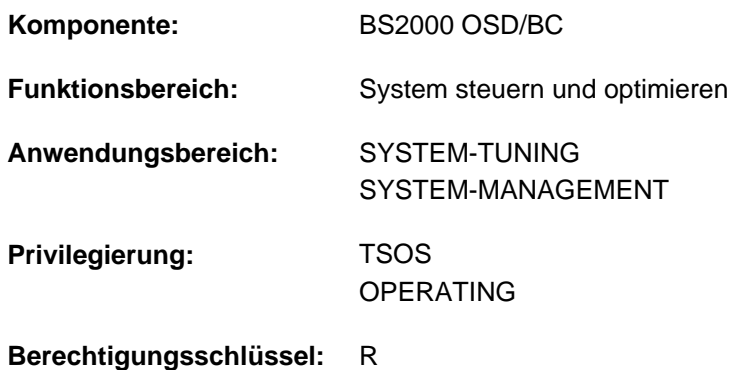

## **Funktionsbeschreibung**

Über dieses Kommando werden dem Seitenwechselbereich eine oder mehrere Paging-Dateien entzogen. Eine Paging-Datei kann entweder über das Volume, auf dem sie sich befindet, oder über die Katalogkennung des Pubsets angegeben werden. Die Pubset-Angabe ist nur für SF-Pubsets möglich. Die Angabe bezeichnet alle Paging-Dateien, die sich auf den Volumes des betreffenden SF-Pubsets befinden.

## **Format**

**REDUCE-PAGING-AREA** 

 $VOLUME = *NONE / *PUBSET(...) / list-poss(256): < vsn 1..6>$  $VOLUME = *NONE / *PUBSET(...) / list-poss(256): < vsn 1..6>$  $VOLUME = *NONE / *PUBSET(...) / list-poss(256): < vsn 1..6>$ 

**\*PUBSET**(...)

| **[PUBSET](#page-1843-1) =** list-poss(256): <cat-id 1..4>

## **Operandenbeschreibung**

### <span id="page-1843-0"></span>**VOLUME = <u>\*NONE</u> / \*PUBSET(...) / list-poss(256): <vsn 1..6>**

Bestimmt die Paging-Dateien, die entzogen werden sollen. Voreingestellt ist \*NONE, d.h. es wird keine Paging-Datei entzogen.

## **VOLUME = \*NONE / list-poss(256): <vsn 1..6>**

Bestimmt die Platte, auf der sich die zu entziehende Paging-Datei befindet, über ihre Volume Serial Number (VSN). Es können maximal 256 Platten angegeben werden.

### **VOLUME = \*PUBSET(...)**

<span id="page-1843-1"></span>Gibt ein oder mehrere SF-Pubsets an. Es werden alle Paging-Dateien entzogen, die sich auf den Volumes der angegebenen SF-Pubsets befinden.

### **PUBSET = list-poss(256): <cat-id 1..4>**

Spezifiziert die SF-Pubsets über ihre Katalogkennung.

## **Kommando-Returncode**

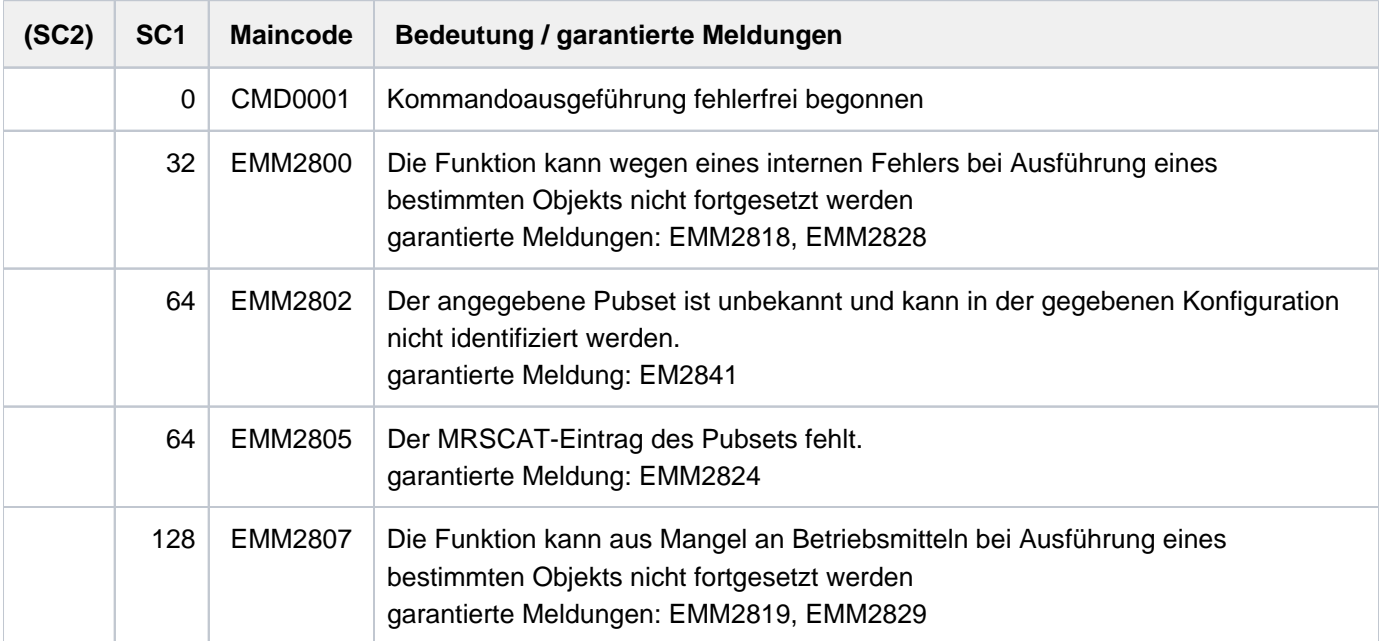

Bei der Angabe von Listen wird beim Auftreten eines Fehlers mit Returncode EMM2800 oder EMM2807 die Kommandobearbeitung abgebrochen. **i**

## **Hinweise**

- Eine Reduktion der Paging-Area wird abgelehnt, wenn dies zu einer Sättigung des virtuellen Adressraums führt.
- Die Bearbeitung des Kommandos kann sich über mehrere Minuten hinziehen. Aus diesem Grund wird das Kommando nicht in der Aufrufertask durchgeführt, sondern an eine zu diesem Zweck eingerichtete Servertask weitergereicht. Die Abschlussmeldung des Auftrags wird der Aufrufertask asynchron zugestellt. Wurde die Aufrufertask vor Zustellung der Abschlussmeldung beendet, so wird die Abschlussmeldung an die Konsole geschickt.
- Werden beim Absetzen des Kommandos mehrere Volumes angegeben (explizit oder über Pubset-Angabe), so wird für jedes Volume ein gesonderter Auftrag vergeben.

## **Beispiele**

Die Paging-Area soll um die auf der Platte mit VSN 2OSW.0 liegende Paging-Datei reduziert werden:

```
/REDUCE-PAGING-AREA VOLUME=2OSW.0
```
# **5.9 RELEASE-OPERATOR-ROLE**

Operator-Rollen abgeben

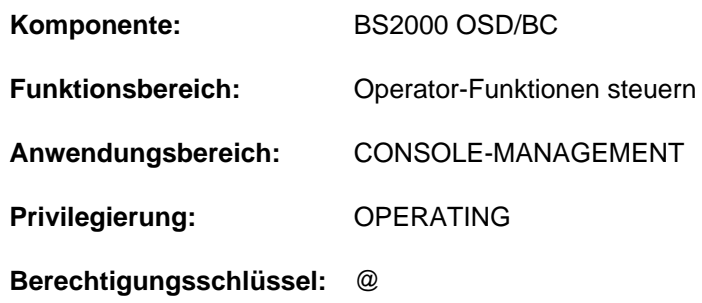

## **Funktionsbeschreibung**

Mit dem Kommando RELEASE-OPERATOR-ROLE gibt der Kommandogeber Operator-Rollen zurück, die mit dem Kommando REQUEST-OPERATOR-ROLE angefordert

wurden. Mit der Rückgabe einer Operator-Rolle verzichtet er auf die Eingabeberechtigung von Kommandos, die mit einem der zurückgegebenen Berechtigungsschlüssel geschützt sind, und auf den Empfang von Meldungen, die über einen der zurückgegebenen Routing Codes verteilt werden.

Sonstige evtl. noch ausgeübte Rollen bleiben seiner Kennung erhalten, d.h. für Kommandos, deren Berechtigungsschlüssel sowohl in einer zurückgegebenen Rolle als auch in einer noch ausgeübten Rolle enthalten sind, bleibt die Eingabeberechtigung erhalten.

Eine Operator-Rolle entspricht einem Aufgabengebiet und ist eine vom Sicherheitsbeauftragten festgelegte Menge von Berechtigungsschlüsseln (Routing Code), wobei beliebige Kombinationen der insgesamt 40 Berechtigungsschlüssel möglich sind.

Nach erfolgreicher Durchführung des Kommandos wird angezeigt, welche Operator-Rollen dem Kommandogeber noch zugeordnet sind.

Meldungen, die über einen Routing Code verteilt werden, der durch die Rückgabe einer Operator-Rolle zurückgegeben wurde, können nur noch empfangen werden, wenn dies mit dem Kommando MODIFY-MSG-SUBSCIPTION vereinbart wird.

Das Kommando kann von \$CONSOLE-Applikationen mit dynamischen Berechtigungsnamen und aus Benutzertasks mit dem Privileg OPERATING eingegeben werden.

Bei Einsatz der Funktion "Operator-LOGON" (inkompatibler Modus; Systemparameter NBCONOPI=Y) kann das Kommando auch an einer physikalischen Konsole eingegeben werden.

## **Format**

## **RELEASE-OPERATOR-ROLE**

**OPERATOR-ROLE** =  $*ALL$  / list-poss(10): <name 1..8>

## **Operandenbeschreibung**

### <span id="page-1845-0"></span>**OPERATOR-ROLE =**

Legt die Operator-Rollen fest, die von der eigenen Operator-Kennung abgegeben werden.

## **OPERATOR-ROLE = \*ALL**

Alle Operator-Rollen, die zu diesem Zeitpunkt der Operator-Kennung zugeordnet sind, werden abgegeben.

## **OPERATOR-ROLE = list-poss(10): <name 1..8>**

Alle namentlich angegebenen Operator-Rollen (maximal 10) werden von der eigenen Operator-Kennung abgegeben.

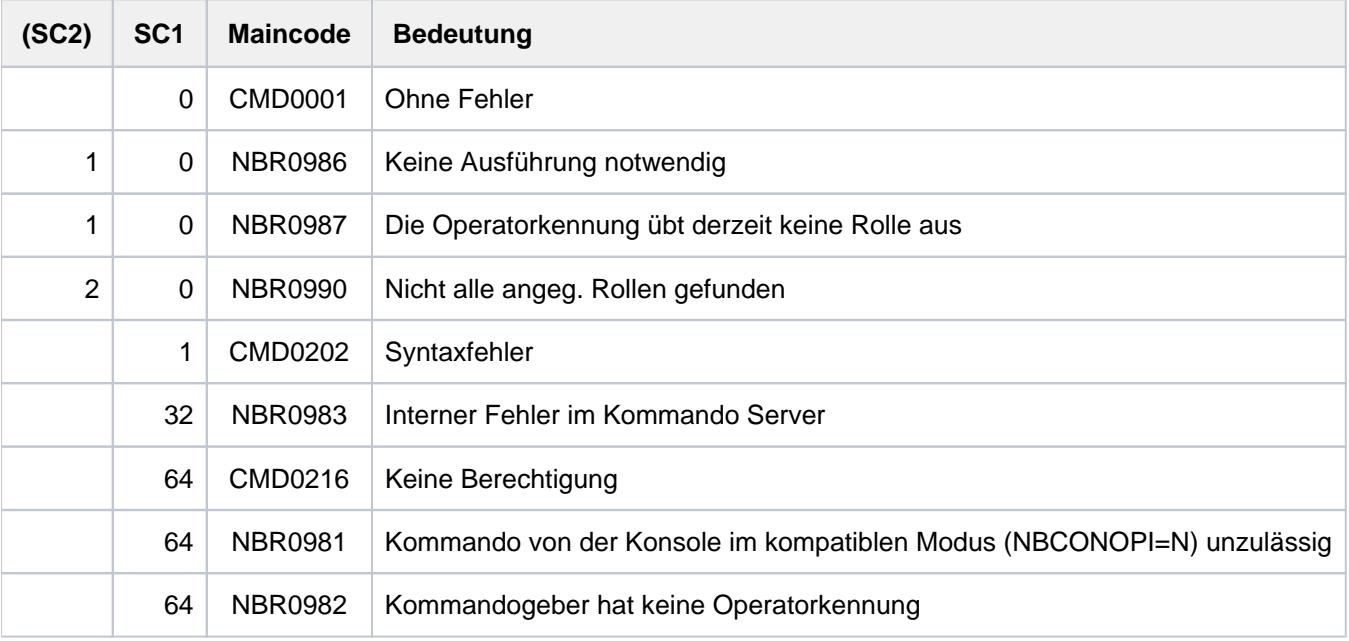

# **5.10 RELEASE-SUBSYSTEM-SPACE**

Reservierten Adressraum von Subsystemen freigeben

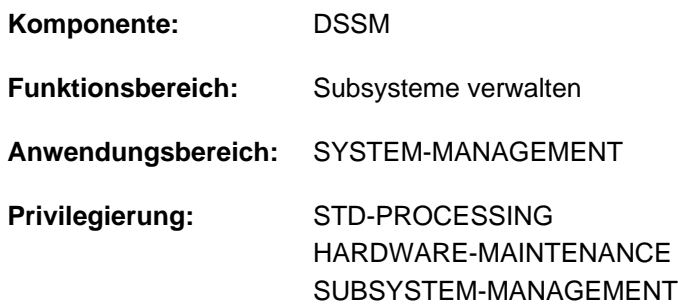

## **Funktionsbeschreibung**

Mit dem Kommando RELEASE-SUBSYSTEM-SPACE verzichtet ein Benutzer während einer Taskdauer auf eine Subsystemgruppe, für die mit SCOPE=\*GLOBAL ein Teil des Klasse-5-Speichers reserviert wurde. Dadurch wird die Reservierung des entsprechenden Adressraumes aufgehoben, und der Adressbereich kann für andere Zwecke verwendet werden.

## **Format**

**RELEASE-SUBSYSTEM-SPACE** 

**MEMORY-TYPE = \*NON-PRIVILEGED / \*BY-SLICE / \*ALL** 

## **Operandenbeschreibung**

### <span id="page-1847-0"></span>**MEMORY-TYPE = \*NON-PRIVILEGED / \*BY-SLICE / \*ALL**

Gibt an, in welchem Adressraumbereich die Reservierung von Adressraum für Subsysteme aufgehoben werden soll.

### **MEMORY-TYPE = \*NON-PRIVILEGED**

Hebt die Reservierung im Adressraumbereich unterhalb von 16 MByte auf.

### **MEMORY-TYPE = \*BY-SLICE**

Hebt die Reservierung im Adressraumbereich oberhalb von 16 MByte auf.

### **MEMORY-TYPE = \*ALL**

Hebt die Reservierung im gesamten Adressraumbereich auf.

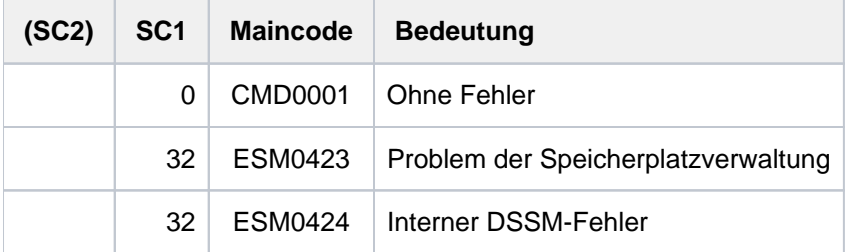

# **5.11 REMARK**

Bemerkungen in Kommandodatei einfügen

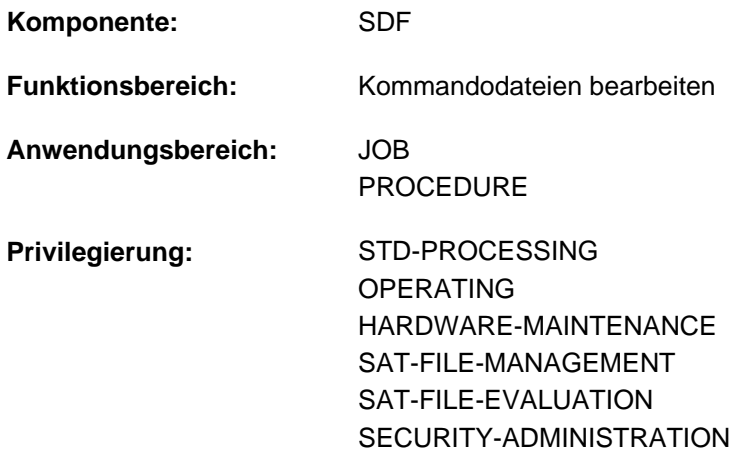

**Berechtigungsschlüssel:** @

## **Funktionsbeschreibung**

Mit dem REMARK-Kommando lassen sich Bemerkungen in Kommandodateien (ENTER- oder Prozedurdateien) einfügen, um den Auftrags- bzw. Prozedurablauf zu dokumentieren. Das Kommando wird unverändert protokolliert. Im Dialog ist das Kommando nur sinnvoll, wenn der Auftragsablauf protokolliert wird.

Das Kommando kann von allen Konsolen und berechtigten Benutzerprogrammen abgesetzt werden. Es ist auch innerhalb von Operator-Kommandodateien zulässig.

In Programmen mit SDF-Schnittstelle ist REMARK mit gleicher Syntax und Funktionalität als Standardanweisung verfügbar.

## **Format**

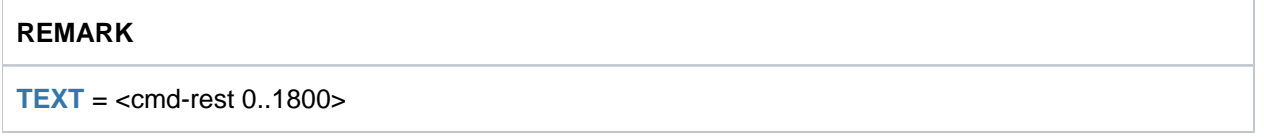

## **Operandenbeschreibung**

### <span id="page-1848-0"></span>**TEXT = <command-rest 0..1800>**

Bemerkungstext. Die maximale Länge des Textes beträgt 1800 Zeichen. Das Gleichheitszeichen darf nicht erstes signifikantes Zeichen sein, da das Kommando sonst als Wertzuweisung

(SET-VARIABLE ohne Kommandoname) interpretiert wird. Ein

Semikolon außerhalb von Klammern wird als Kommandotrenner interpretiert, d.h. nachfolgende Zeichen werden als ein folgendes Kommando interpretiert.

Bei der Eingabe an der Konsole ist die Länge des Textes auf eine Bildschirmzeile begrenzt.

## **Kommando-Returncode**

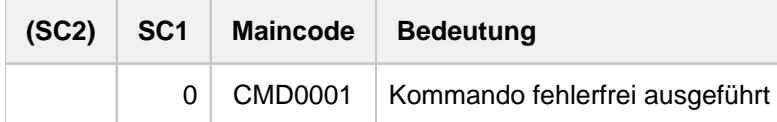

## **Beispiel**

Eine Prozedurdatei beginnt mit folgenden Kommandos:

/BEG-PROC LOG=\*CMD /REMARK PROZEDUR ZUM BINDEN

... ...

Im BEGIN-PROCEDURE-Kommando wird mit der Angabe LOGGING=\*CMD die Ausgabe der Bemerkung nach SYSOUT ermöglicht. Beim Prozedurablauf wird dann die Bemerkung folgendermaßen protokolliert:

% /REMARK PROZEDUR ZUM BINDEN

# **5.12 REMOVE-ACS-SYSTEM-FILE**

Vereinbarung einer AC-Systemdatei löschen

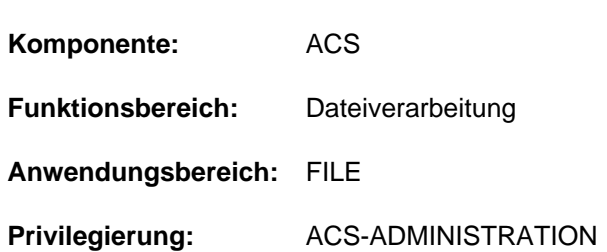

## **Funktionsbeschreibung**

Mit dem Kommando REMOVE-ACS-SYSTEM-FILE löscht der ACS-Administrator (Inhaber des gleichnamigen Systemprivilegs) die Definition einer AC-Systemdatei, die mit ADD-ACS-SYSTEM-FILE getroffen wurde. Die zugehörige reale Datei, in der die Einträge verzeichnet sind, ist von dieser Aktion nicht betroffen. Besitzt der Eintrag das Attribut SYSTEM-DEFAULT, kann er nicht gelöscht werden.

## **Format**

### **REMOVE-ACS-SYSTEM-FILE**

**ALIAS-CATALOG-ID = <composed-name 1..20>** 

## **Operandenbeschreibung**

### <span id="page-1850-0"></span>**ALIAS-CATALOG-ID = <composed-name 1..20>**

Zu löschender symbolischer Name, unter dem die AC-Systemdatei geführt wird und mit dem Kommando LOAD-ALIAS-CATALOG angesprochen werden kann. Die Liste aller verfügbaren AC-Systemdateien kann sich der ACS-Administrator mit SHOW-ACS-SYSTEM-FILES anzeigen lassen.

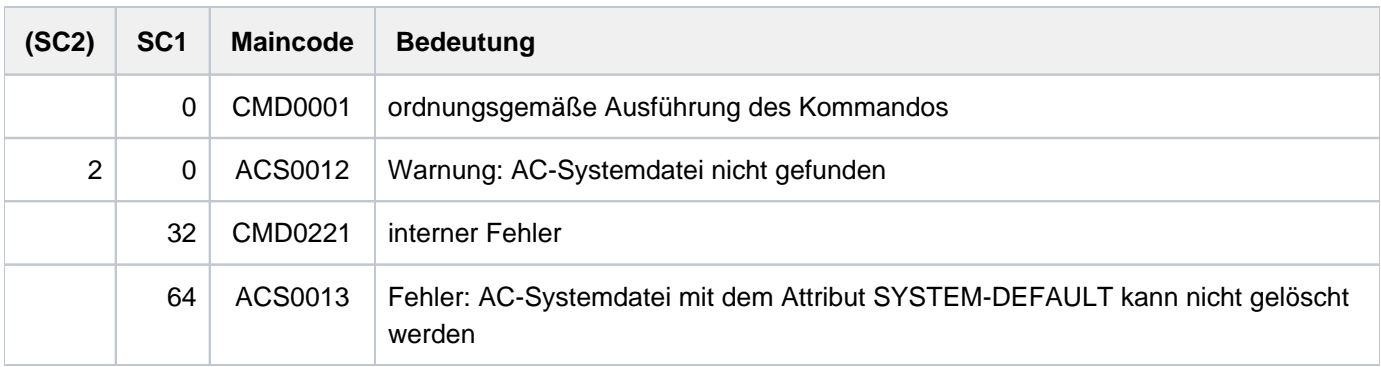

# **5.13 REMOVE-ALIAS-CATALOG-ENTRY**

Eintrag aus dem Aliaskatalog löschen

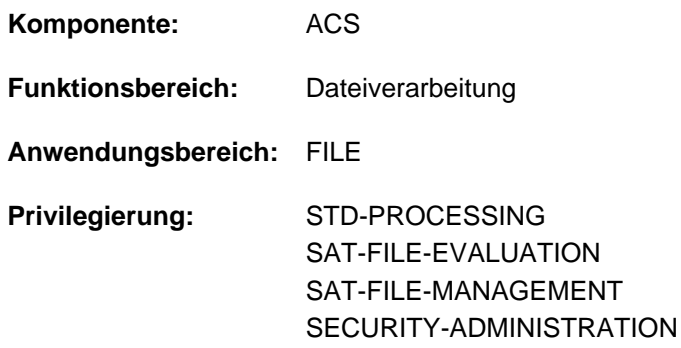

## **Funktionsbeschreibung**

Mit dem Kommando REMOVE-ALIAS-CATALOG-ENTRY löscht der Benutzer Einträge aus dem tasklokalen Aliaskatalog. Geschützte Einträge können nicht gelöscht werden. Eine mit dem Kommando HOLD-ALIAS-SUBSTITUTION eingeleitete Unterbrechung der Ersetzungsfunktion bleibt auch erhalten, wenn mit REMOVE-ALIAS-CATALOG-ENTRY der letzte Eintrag des Aliaskatalogs gelöscht wird.

## **Format**

**REMOVE-ALIAS-CATALOG-ENTRY** 

**ALIAS-FILE-NAME** =  $*ALL$  / <filename 1..54 with-wild(80)>

, SELECT = \*ALL / \*USER-ENTRIES / \*SYSTEM-ENTRIES

## **Operandenbeschreibung**

### <span id="page-1851-0"></span>**ALIAS-FILE-NAME = \*ALL / <filename 1..54 with-wild(80)>**

Aliasnamen, die in den zu löschenden AC-Einträgen enthalten sind.

### **ALIAS-FILE-NAME = \*ALL**

Alle AC-Einträge, die dem im Operanden SELECT angegebenen Typ entsprechen, sollen gelöscht werden.

### **ALIAS-FILE-NAME = <filename 1..54 with-wild(80)>**

Gelöscht werden alle AC-Einträge, deren Aliasnamen der angegebenen Musterzeichenfolge und dem im Operanden SELECT angegebenen Typ entsprechen.

### <span id="page-1851-1"></span>**SELECT = <u>\*ALL</u> / \*USER-ENTRIES / \*SYSTEM-ENTRIES**

Auswahl der zu löschenden AC-Einträge nach der Art des Eintrags (Benutzer- oder Systemeintrag).

### **SELECT = \*ALL**

Gelöscht werden sowohl Benutzer- als auch Systemeinträge des Aliaskatalogs.

#### **SELECT = \*USER-ENTRIES**

Gelöscht werden nur Benutzereinträge des Aliaskatalogs.

#### **SELECT = \*SYSTEM-ENTRIES**

Gelöscht werden nur Systemeinträge des Aliaskatalogs.

# **Kommando-Returncode**

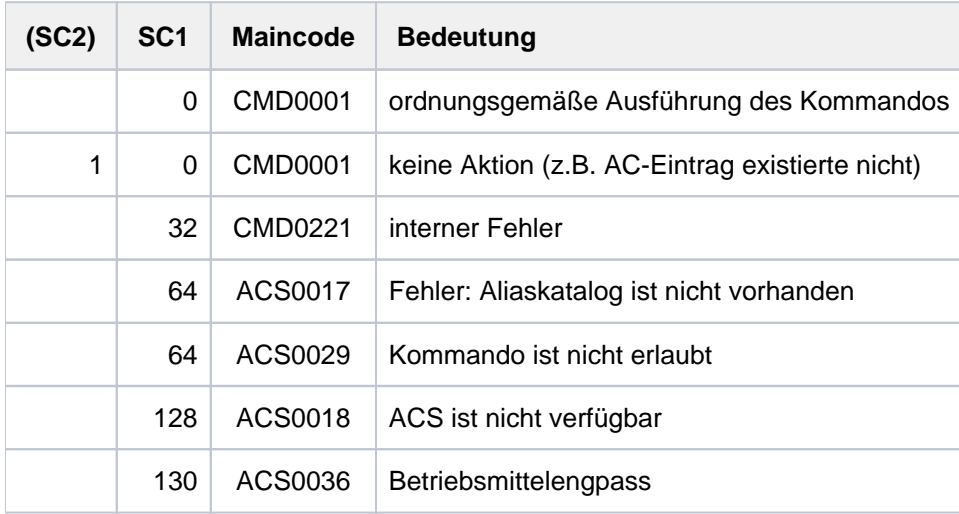

# **Beispiele**

Siehe Kommandos ADD-ALIAS-CATALOG-ENTRY und LOAD-ALIAS-CATALOG.

# **5.14 REMOVE-ASE-ELEMENT**

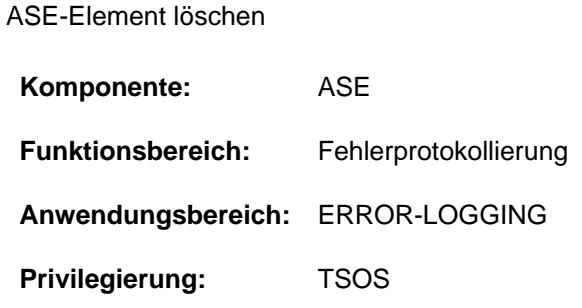

# **Funktionsbeschreibung**

Mit dem Kommando kann entweder ein bestimmtes ASE-Element oder alle definierten ASE-Elemente gelöscht werden.

# **Format**

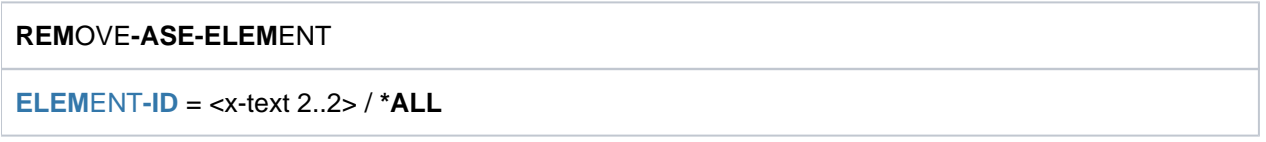

# **Operandenbeschreibung**

## <span id="page-1853-0"></span>**ELEMENT-ID = <x-text 2..2> / \*ALL**

Gibt das zu löschende ASE-Element an. Spezifiziert wird das ASE-Element über seine Element-Id, die bei der Elementdeklaration ausgegeben wird. Die Element-Id kann ggf. auch in der Ausgabe des Kommandos SHOW-ASE-ELEMENT ermittelt werden. Mit \*ALL werden alle ASE-Elemente gelöscht.

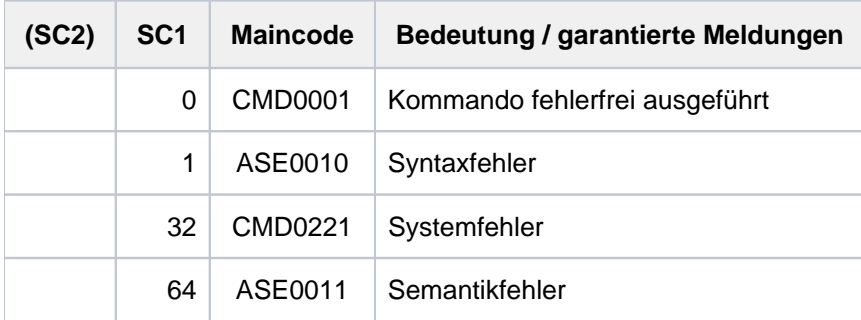

# **5.15 REMOVE-CE-LOCK**

Sperre für Katalogeintrag zurücksetzen

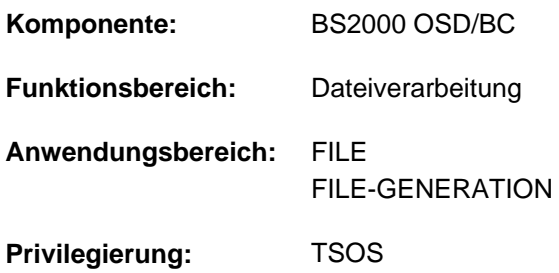

## **Funktionsbeschreibung**

Mit dem Kommando REMOVE-CE-LOCK kann die Systembetreuung eine Sperre für den Katalogeintrag einer Datei oder JV zurücksetzen.

Dabei ermittelt das System, ob für den Katalogeintrag der angegebenen Datei oder JV eine Sperre (CE-Lock) existiert. Wenn ein CE-Lock existiert, wird die Task des Lock-Halters ermittelt. Ist die Task nicht mehr vorhanden oder befindet sie sich im Zustand "pending indefinitly", handelt es sich um einen "hängenden" CE-Lock, der z.B. wegen Fehlers bei der Rechnerkommunikation nicht mehr zurückgesetzt werden konnte. Der "hängende" CE-Lock wird zurückgesetzt.

Befindet sich die Task des Lock-Halters in einem anderen Zustand, kann der CE-Lock nicht freigegeben werden und das Kommando wird zurückgewiesen. In diesem Fall ist zu prüfen, ob die Task des Lock-Halters beendet werden kann (z.B. Kommando CANCEL-JOB). Mit dem Kommando SHOW-CE-LOCK kann die TID dieser Task und die Sysid des Systems, in dem die Task arbeitet, ermittelt werden.

Für Shared Pubsets kann das Kommando von einem beliebigen System des Verbunds eingegeben werden.

## **Format**

### **REMOVE-CE-LOCK**

 $FILE\text{-}NAME =$   $\text{-}filename$  1..54 $\text{-}$ 

[,](#page-1854-1) = / **OBJECT \*FILE \*JV**

## **Operandenbeschreibung**

### <span id="page-1854-0"></span>**FILE-NAME = <filename 1..54>**

Name der Datei oder JV, bei der ein bestehender CE-Lock zurückgesetzt werden soll. Der Pfadname muss vollständig, d.h. mit Katalog- und Benutzerkennung, angegeben werden. Eine Dateigeneration darf nicht relativ angegeben werden.

### <span id="page-1854-1"></span>**OBJECT = \*FILE / \*JV**

Gibt an, ob das Kommando für den Katalogeintrag einer Datei oder einer JV ausgeführt werden soll.

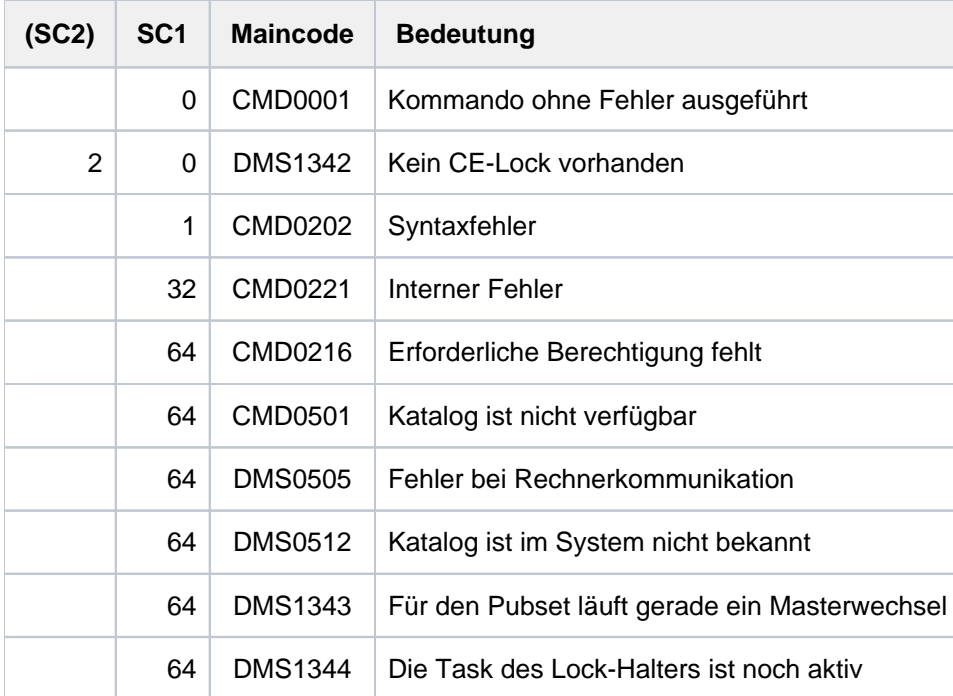

# **5.16 REMOVE-CHANGE-DATE**

Umstellungszeitpunkt entfernen

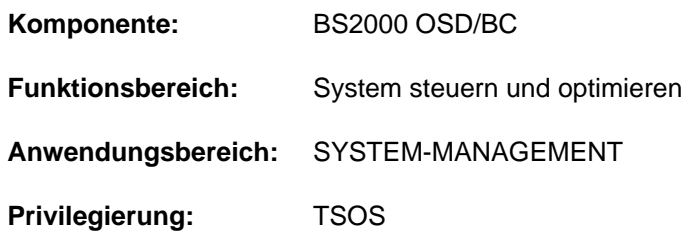

## **Funktionsbeschreibung**

Das Kommando REMOVE-CHANGE-DATE entfernt den spätesten zukünftigen Umstellungszeitpunkt von Normalzeit (synonym: Winterzeit) nach Sommerzeit (oder umgekehrt).

Der zu entfernende Umstellungszeitpunkt darf nicht innerhalb der nächsten oder übernächsten Stunde liegen. Wenn er in der übernächsten Stunde liegt, dann kann er mit dem Kommando MODIFY-CHANGE-DATE geändert werden.

Das Kommando REMOVE-CHANGE-DATE entfernt den Umstellungszeitpunkt für den aktuellen Systemlauf. Entfernen Sie ggf. den Umstellungszeitpunkt auch im GTIME-Parametersatz der Startup-Parameterdatei (für zukünftige Systemläufe). **i**

## **Format**

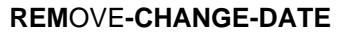

**[DATE](#page-1856-0)** = **\*LATEST**

## **Operandenbeschreibung**

## <span id="page-1856-0"></span>**DATE = \*LATEST**

Der späteste zukünftige Umstellungszeitpunkt soll entfernt werden.

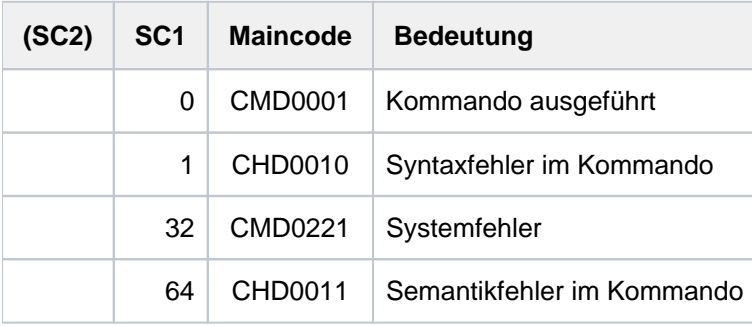

# **5.17 REMOVE-CJC-ACTION**

Wirksamkeit einer CJC-Kommandofolge aufheben

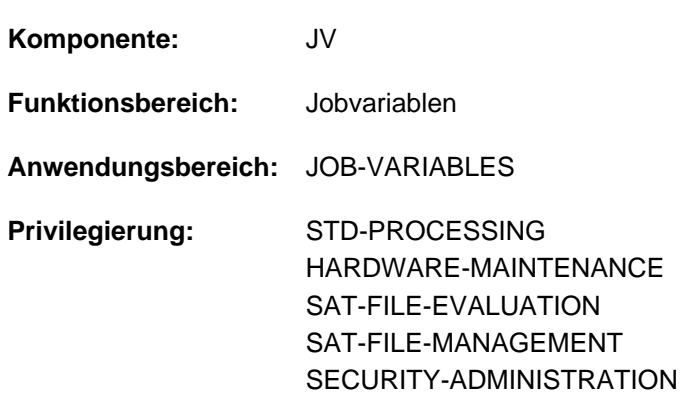

Dieses Kommando steht dem Anwender nur zur Verfügung, wenn das kostenpflichtige Software-Produkt JV als Subsystem geladen ist.

## **Funktionsbeschreibung**

Mit dem Kommando REMOVE-CJC-ACTION kann der Benutzer noch wirksame Kommandos ADD-CJC-ACTION aufheben, die er während des laufenden Auftrags eingeleitet hat.

Ein ADD-CJC-ACTION-Kommando kann dabei über den vom Benutzer vergebenen CJC-Namen oder über die vom System vergebene interne Identifikation bezeichnet werden.

Mit dem Kommando SHOW-CJC-STATUS kann sich der Benutzer darüber informieren, ob unter seiner Benutzerkennung noch ADD-CJC-ACTION-Kommandos wirksam sind.

## **Format**

```
REMOVE-CJC-ACTION
```

```
ENTIFICATION = *NAME(...) / *NUMBER(...) / *ALL
```
**\*NAME**(...)

 $|\mathsf{NAME} = \mathsf{name}\ 1..8 \mathsf{>}$  $|\mathsf{NAME} = \mathsf{name}\ 1..8 \mathsf{>}$  $|\mathsf{NAME} = \mathsf{name}\ 1..8 \mathsf{>}$ 

**\*NUM**BER(...)

| **NUM**[BER =](#page-1858-0) <integer 1..9999>

## **Operandenbeschreibung**

## <span id="page-1857-0"></span>**IDENTIFICATION =**

Art der Identifikation.

## <span id="page-1857-1"></span>**IDENTIFICATION = \*NAME(...)**

### **NAME = <name 1..8>**

Name, der im ADD-CJC-ACTION-Kommando definiert wurde. Alle ADD-CJC-ACTION-Kommandos mit dem gleichen Namen werden unwirksam.

## <span id="page-1858-0"></span>**IDENTIFICATION = \*NUMBER(...)**

### **NUMBER = <integer 1..9999>**

Vom System vergebene Identifikation für die CJC-Kommandofolge. Eine Identifikation wird ausgegeben, sobald ein ADD-CJC-ACTION-Kommando wirksam wird (nämlich nach Eingabe des END-CJC-ACTION-Kommandos). Das ADD-CJC-ACTION-Kommando, dem die Identifikation zugeordnet war, wird unwirksam.

### **IDENTIFICATION = \*ALL**

Alle noch wirksamen ADD-CJC-ACTION-Kommandos, die während des laufenden Auftrags definiert wurden, werden unwirksam.

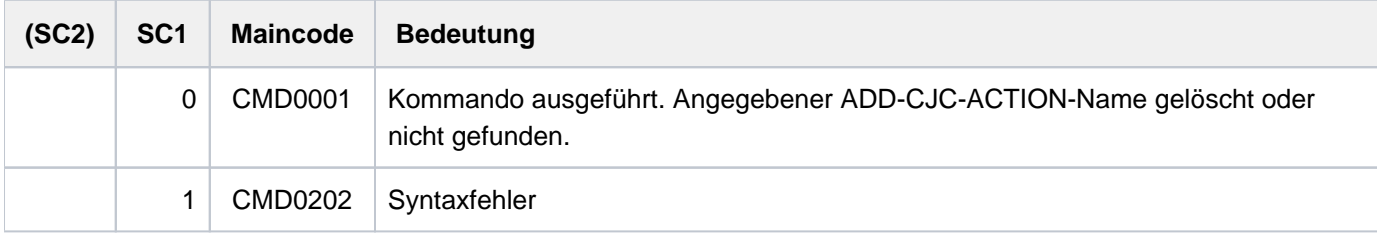

# **5.18 REMOVE-CONSOLE-FILTER**

Filtereinstellungen aufheben

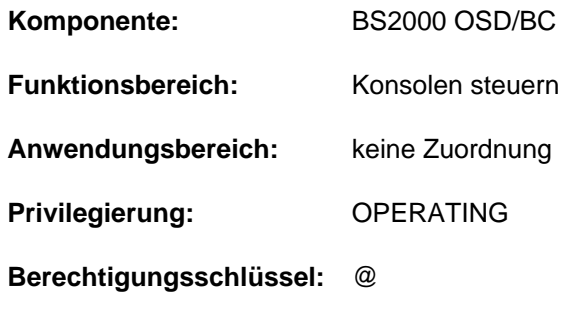

## **Funktionsbeschreibung**

Mit dem Kommando kann das Operating Filtereinstellungen für einzelne oder alle Berechtigungsschlüssel (Routing Codes) aufheben. Sollten im OPR-Parameterservice für die eingebende Konsole oder das eingebende berechtigte Benutzerprogramm mit generiertem Berechtigungsnamen Filterstufen voreingestellt worden sein, so werden diese Filterstufen für die entsprechenden Berechtigungsschlüssel in den Zustand versetzt, den sie nach der Systemeinleitung hatten.

Beim Absetzen des Kommandos ist zu beachten, dass eine mehr oder weniger starke Zunahme an Meldungen zu erwarten ist.

Das Kommando ist nur für die Konsole oder das berechtigte Benutzerprogramm gültig, auf bzw. aus dem es abgesetzt worden ist.

### Verwendung in Benutzertask mit OPERATING-Privileg

Die Benutzertask kann die Filterstufen wie jede Konsole ausschließlich für sich selbst zurücksetzen. Die Filterstufen wirken dabei nur beim Lesen aus dem Ereignisstrom.

Bei Beendigung der Benutzertask werden alle von ihr gesetzten Filterstufen zurückgesetzt.

Diese Funktion ist unabhängig von Systemparametern verfügbar.

## **Format**

### **REMOVE-CONSOLE-FILTER**

 $FILTER = *ALL / list-poss(5):$  $FILTER = *ALL / list-poss(5):$   $\leq$  integer 1..5

 $R$ **OUTING-CODE** =  $*$ **ALL** / list-poss(40): <alphanum-name 1..1> / \*

## **Operandenbeschreibung**

### <span id="page-1859-0"></span> $FILTER = *ALL / list-poss(5):$   $\langle integer 1..5 \rangle$

Legt fest, welche Filterstufen aufgehoben bzw. in den Zustand versetzt werden sollen, den sie nach der Systemeinleitung hatten.

### **FILTER = \*ALL**

Alle Filterstufen werden aufgehoben bzw. in den Zustand versetzt, den sie nach der Systemeinleitung hatten.

### **FILTER = list-poss(5): <integer 1..5>**

Die angegebenen Filterstufen werden aufgehoben bzw. in den Zustand versetzt, den sie nach der Systemeinleitung hatten.

## <span id="page-1860-0"></span>ROUTING-CODE =  $*ALL / list-poss(40):$  <alphanum-name 1..1> /\*

Es existieren 40 Berechtigungsschlüssel (Routing Codes). Für die hier angegebenen Berechtigungsschlüssel werden die bei Operand FILTER angegebene Filterstufen aufgehoben bzw. in den Zustand versetzt, den sie nach der Systemeinleitung hatten.

## **ROUTING-CODE = \*ALL**

Alle 40 Berechtigungsschlüssel (Routing Codes) sind von der Änderung betroffen.

### **ROUTING-CODE = list-poss(40): <alphanum-name 1..1> / \***

Die hier angegebenen Berechtigungsschlüssel (Routing Codes) sind von der Änderung betroffen.

## **Kommando-Returncode**

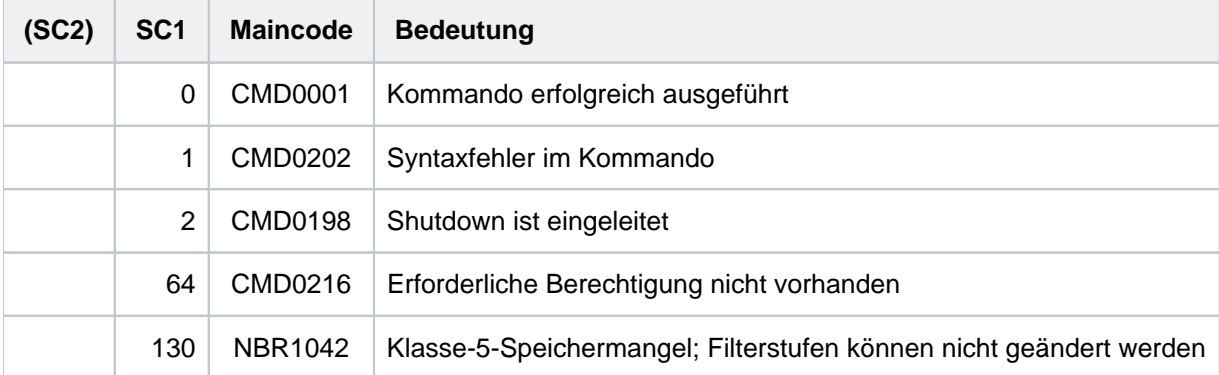

## **Hinweis**

Soll einem Berechtigungsschlüssel wieder eine Filterstufe zugeordnet werden, so geschieht dies über das Kommando ADD-CONSOLE-FILTER.

Erläuterungen zu Berechtigungsschlüsseln (Routing Codes) und Filterstufen enthält das Handbuch "Einführung in die Systembetreuung" [14].

# **5.19 REMOVE-CRYPTO-PASSWORD**

Crypto-Kennwort aus der Crypto-Kennwort-Tabelle des Auftrags austragen

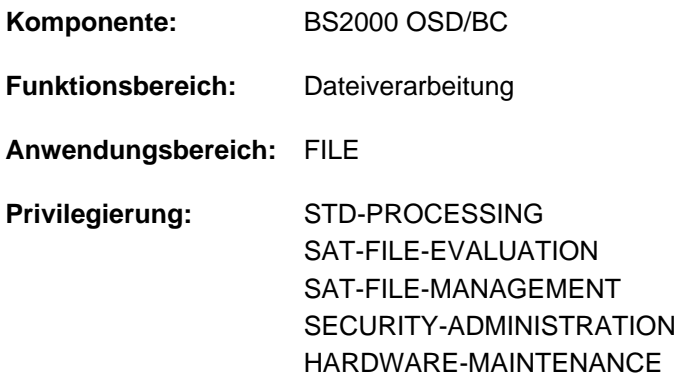

## **Funktionsbeschreibung**

Das Kommando REMOVE-CRYPTO-PASSWORD entfernt ein, mehrere oder alle Crypto-Kennwörter aus der Crypto-Kennworttabelle des Auftrags. Alle Kennwörter, die nicht explizit mit dem Kommando ausgetragen wurden, werden automatisch bei Auftragsende gelöscht.

Für jedes fehlerfrei entfernte Crypto-Kennwort wird der Zähler für die Anzahl der Crypto-Kennwörter in der Crypto-Kennwort-Tabelle reduziert.

Crypto-Kennwörter sind maximal 8 Zeichen lang. Crypto-Kennwörter mit weniger als 8 Zeichen werden systemintern linksbündig gespeichert und mit binär Null aufgefüllt. Das bedeutet, dass die beiden in Form eines C-Stings angegebenen Crypto-Kennwortangaben C'ABCD' und C'ABCD'BLANK''BLANK''BLANK''BLANK'' nicht identisch sind und aufgrund der unterschiedlichen internen Darstellung vom kryptographischen Algorithmus zwei unterschiedliche Crypto-Kennwörter errechnet werden:

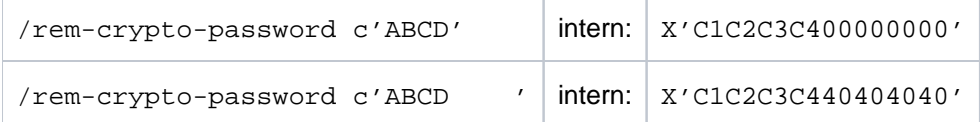

Die Meldung DMS06DC weist den Aufrufer darauf hin, dass ein angegebenes Crypto-Kennwort nicht in der Crypto-Kennwort-Tabelle gefunden wurde.

Zur Verschlüsselung von Dateien siehe auch Handbuch "Einführung in das DVS" [13].

Fern-Dateizugriff – REMOTE-FILE-ACCESS

Das Kommando REMOVE-CRYPTO-PASSWORD wird vom anfordernden Auftrag automatisch an alle RFA-Partnerprozesse weitergeleitet.

## **Format**

**REM**OVE**-CRYPTO-PASS**WORD Kurzname: **RMCPW**

**PASS**[WORD](#page-1862-0) =  $*ALL / *SECRET / list-poss(20):  /$ 

# **Operandenbeschreibung**

### <span id="page-1862-0"></span>**PASSWORD = <u>\*ALL</u> / \*SECRET / list-poss(20): <c-string 1..8> / <x-string 1..16>**

Kennwörter, die aus der Crypto-Kennwort-Tabelle auszutragen sind.

Maximal 20 Crypto-Kennwörter dürfen in einem Kommandoaufruf angegeben werden. Zwischen Groß- und Kleinscheibung wird nicht unterschieden.

Der Operand PASSWORD hat folgende Besonderheiten:

- Der eingegebene Wert wird nicht protokolliert.
- Im geführten Dialog ist das Eingabefeld automatisch dunkelgesteuert.
- Bei Angabe von \*SECRET oder ^ stellt SDF im ungeführten Dialog und in Vordergrundprozeduren ein dunkelgesteuertes Eingabefeld zur verdeckten Eingabe des Kennwortes zur Verfügung.

## **PASSWORD = \*ALL**

Es werden alle Einträge aus der Crypto-Kennwort-Tabelle des Auftrages gelöscht.

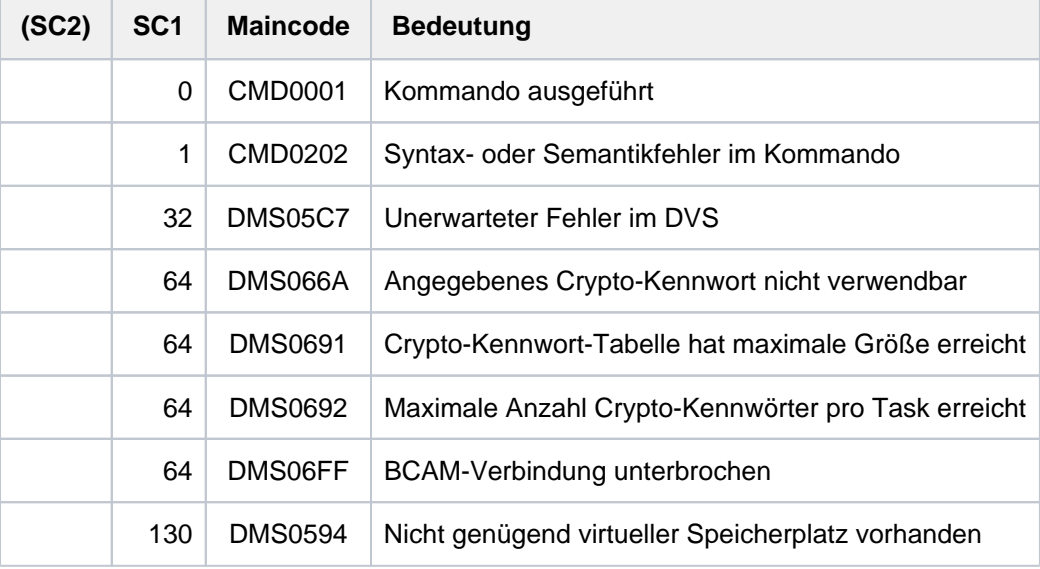

# **5.20 REMOVE-DCAM-APPLICATION-LINK**

Angaben über eine DCAM-Anwendung aus der CLT löschen

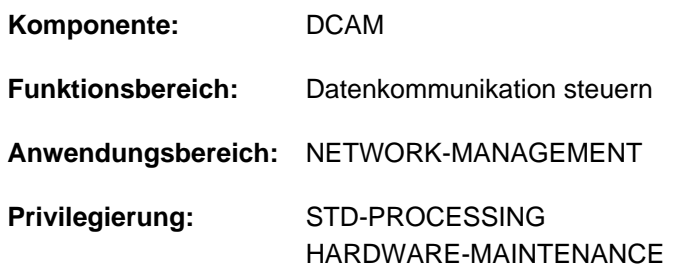

## **Funktionsbeschreibung**

Das Kommando REMOVE-DCAM-APPLICATION-LINK löscht Angaben über eine DCAM-Anwendung aus der CLT (communication link table) des laufenden Auftrags.

Mit dem Kommando SET-DCAM-APPLICATION-LINK kann der Benutzer Angaben über eine DCAM-Anwendung in der CLT speichern.

## **Format**

### **REM**OVE**-DCAM-APPL**ICATION-LINK

 $LINK-NAME = \text{name } 1.8$  $LINK-NAME = \text{name } 1.8$  $LINK-NAME = \text{name } 1.8$ 

## **Operandenbeschreibung**

### <span id="page-1863-0"></span>**LINK-NAME = <name 1..8>**

Kettungsname, der dem zu löschenden CLT-Eintrag zugeordnet ist.

## **Kommando-Returncode**

Das Kommando liefert keine kommandospezifischen Kommando-Returncodes (siehe [Abschnitt "Kommando-](#page-70-0)[Returncode"](#page-70-0)).

# **5.21 REMOVE-DCAM-CONNECTION-LINK**

Logische DCAM-Verbindung aus der CLT löschen

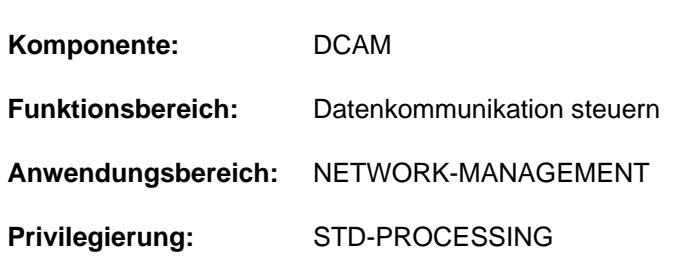

## **Funktionsbeschreibung**

Das Kommando REMOVE-DCAM-CONNECTION-LINK löscht Angaben über eine logische DCAM-Verbindung aus der CLT (communication link table) des laufenden Auftrags.

Mit dem Kommando SET-DCAM-CONNECTION-LINK kann der Benutzer Angaben über eine logische DCAM-Verbindung in der CLT speichern.

## **Format**

## **REM**OVE**-DCAM-CONN**ECTION-LINK

 $LINK-NAME = \text{name } 1..8$  $LINK-NAME = \text{name } 1..8$  $LINK-NAME = \text{name } 1..8$ 

## **Operandenbeschreibung**

## <span id="page-1864-0"></span>**LINK-NAME = <name 1..8>**

Kettungsname, der dem zu löschenden CLT-Eintrag zugeordnet ist.

## **Kommando-Returncode**

Das Kommando liefert keine kommandospezifischen Kommando-Returncodes (siehe [Abschnitt "Kommando-](#page-70-0)[Returncode"](#page-70-0)).

# **5.22 REMOVE-DEVICE-CONNECTION**

Logische Verbindungen wegschalten

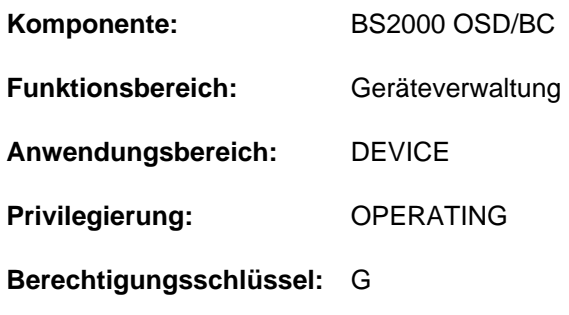

## **Funktionsbeschreibung**

Mit diesem Kommando kann der Operator logische Verbindungen zwischen den Hardware-Einheiten (CHN, CTL, DVC) vom System wegschalten, d.h. dem Betriebssystem wird die Benutzung dieser Verbindungen untersagt.

Informationen über bestehende Verbindungen gibt das Kommando SHOW-DEVICE-CONFIGURATION aus.

### Wirkung des Kommandos REMOVE-DEVICE-CONNECTION

- 1. Jede der angegebenen Verbindungen geht (wenn zulässig) in den Zustand REMOVED EXPLICITLY über. Sie kann nicht benützt werden.
- 2. Jede betroffene äußere Einheit, die keine Verbindung nach innen im Zustand INCLUDED besitzt, erhält den Zustand DETACHED IMPLICITLY. Sie kann nicht benützt werden.
- 3. Die Verbindungen der äußeren HW-Einheiten nach außen, die sich nach 2. im Zustand DETACHED IMPLICITLY befinden, erhalten den Zustand REMOVED IMPLICITLY. Sie können nicht benutzt werden.
- 4. Für Platten- und Bandgeräte mit der Fähigkeit zur Pfadgruppenbildung wird die Pfadgruppe aufgelöst.

## **Format**

```
REMOVE-DEVICE-CONNECTION

    *CHANNEL(...)
        | CHANNEL-PATH-ID = list-poss(8): <x-text 2..2>
    *CONTROLLER(...)
        \vert CONTROLLER-UNIT = list-poss(8): <alphanum-name 2..2> / <x-text 4..4>
, TO = *CHANNEL(...) / *CONTROLLER(...) / list-poss(8): <alphanum-name 2..2> / <x-text 4..4>
    *CHANNEL(...)
        | CHANNEL-PATH-ID = list-poss(8): <x-text 2..2>
    *CONTROLLER(...)
        \vert CONTROLLER-UNIT = list-poss(8): <alphanum-name 2..2> / <x-text 4..4>
, = SCOPE *OWN-SYSTEM-ONLY *VM2000-GLOBAL / 
FORCE = *STD / *YES / *NO(...)*NO(...)
        | WAIT = *NO / *STD / <integer 1..32767>(...)
        | \leq = \leq = \leq = \leq \leq \leq \leq \leq \leq \leq \leq \leq \leq \leq \leq \leq \leq \leq \leq \leq \leq \leq \leq \leq \leq \leq \leq \leq \leq \leq \leq \leq \leq \leq \leq \leq| DIM = <u>*STD</u> / *MIN / *SEC
```
## **Operandenbeschreibung**

## <span id="page-1866-0"></span>**FROM =**

Legt die logische Verbindung, die weggeschaltet werden soll, durch eine der begrenzenden Hardware-Einheiten fest. Die Richtung, in der die logische Verbindung weggeschaltet wird, ist nicht vorgeschrieben. FROM muss also nicht die innere und TO muss nicht die äußere der beiden Hardware-Einheiten sein.

## **FROM = \*CHANNEL(...)**

<span id="page-1866-1"></span>Legt die logische Verbindung, die weggeschaltet werden soll, durch einen bestimmten Kanal fest.

## **CHANNEL-PATH-ID = list-poss(8): <x-text 2..2>**

Gibt die Channel-Path-Id des Kanals an, der die logische Verbindung begrenzt. Maximal 8 Kanäle können angegeben werden.

## **FROM = \*CONTROLLER(...)**

Legt die logische Verbindung, die weggeschaltet werden soll, durch einen bestimmten Controller fest.

## **CONTROLLER-UNIT = list-poss(8): <alphanum-name 2..2> / <x-text 4..4>**

Gibt den mnemotechnischen Gerätecode (MN) des Controllers an, der die logische Verbindung begrenzt. Maximal 8 Controller können angegeben werden.

### <span id="page-1867-0"></span>**FROM = list-poss(8): <alphanum-name 2..2> / <x-text 4..4>**

Legt die logische Verbindung, die weggeschaltet werden soll, durch ein bestimmtes Gerät fest. Maximal 8 Geräte (mnemotechnischer Gerätecode) können angegeben werden.

### <span id="page-1867-1"></span>**TO = \*CHANNEL(...) / \*CONTROLLER(...) / list-poss(8): <alphanum-name 2..2> / <x-text 4..4>**

Legt die logische Verbindung, die weggeschaltet werden soll, durch die entsprechend andere begrenzende Hardware-Einheit fest. Diese Einheit, die den zweiten Teil des Paars (logische Verbindung) darstellt, wird entsprechend dem Operanden FROM spezifiziert. Maximal können je 8 Einheiten angegeben werden.

### <span id="page-1867-2"></span>**SCOPE =**

Gibt an, wie das Kommando unter VM2000 ausgeführt werden soll.

### **SCOPE = \*OWN-SYSTEM-ONLY**

Das Kommando wird nur im lokalen System ausgeführt.

### **SCOPE = \*VM2000-GLOBAL**

Bei Eingabe am Monitorsystem (VM1) wird das Kommando auf allen Gastsystemen ausgeführt. Bei Eingabe in einem anderen Gastsystem wird das Kommando mit der Meldung NKR0178 abgewiesen.

### <span id="page-1867-3"></span>**FORCE =**

Legt den Ausführungsmodus für REMOVE-DEVICE-CONNECTION fest.

### **FORCE = \*STD**

Der Rekonfigurationsauftrag soll nur dann ausgeführt werden, wenn betroffene äußere Einheiten nicht benutzt werden. Auf das Freiwerden der Einheiten wird maximal 15 Minuten gewartet. In der Wartezeit befindet sich die Verbindung im Zustand REMOVE-PENDING. Erfolgt das Freiwerden innerhalb der 15 Minuten, so geht die Verbindung in den Zustand REMOVED, andernfalls wieder in den Zustand INCLUDED über.

## **FORCE = \*YES**

Der Rekonfigurationsauftrag soll sofort ausgeführt werden.

### **FORCE = \*NO(...)**

Der Rekonfigurationsauftrag soll nur dann sofort ausgeführt werden, wenn betroffene, äußere Einheiten nicht benutzt werden; andernfalls soll die im Operanden WAIT angegebene Zeit auf das Freiwerden der Einheiten gewartet werden, die logische Verbindung geht dann in den Zustand REMOVE-PENDING über. Erfolgt das Freiwerden innerhalb der angegebenen Zeit, geht die Verbindung in den Zustand REMOVED, andernfalls in den Zustand INCLUDED über.

### <span id="page-1867-4"></span>**WAIT =**

Gibt die maximale Zeit an, die im Ausführungsmodus FORCE=\*NO auf die Ausführung des Rekonfigurationsauftrags gewartet werden soll.

### **WAIT = \*NO**

Es wird keine maximale Zeit vereinbart, in der auf die Ausführung des Rekonfigurationsauftrags gewartet werden soll.

### **WAIT = \*STD**

Als maximale Wartezeit für die Ausführung des Rekonfigurationsauftrags werden 15 Minuten eingestellt.

### **WAIT = <integer 1..32767>(...)**

Gibt die Zeit an, die maximal gewartet werden soll.

## <span id="page-1868-0"></span>**DIM =**

Vereinbart, ob der angegebene Wert für die Wartezeit als Minuten oder Sekunden interpretiert werden soll.

## **DIM = \*STD**

Wartezeit wie bei DIM=\*MIN.

## **DIM = \*MIN**

Gibt die maximale Wartezeit in Minuten an. Mögliche Werte: 1 <= <integer> <= 546

## **DIM = \*SEC**

Gibt die maximale Wartezeit in Sekunden an. Mögliche Werte: 1 <= <integer> <= 32767

## **Kommando-Returncode**

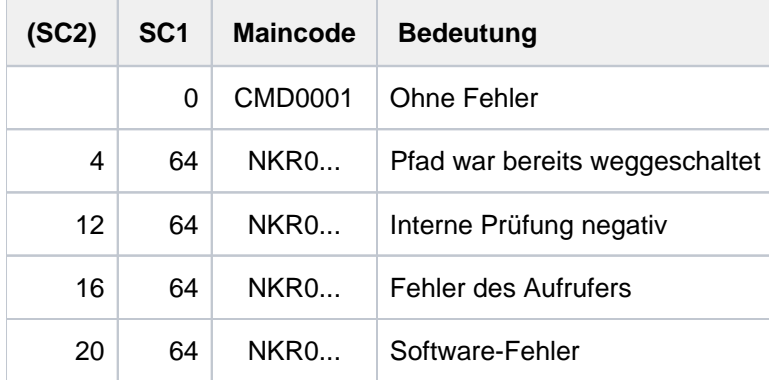

### **Hinweis**

Im Falle einer fehlerhaften Kommando-Beendigung beinhaltet der Maincode den Meldungsschlüssel der letzten im Rahmen der Kommando-Bearbeitung ausgegebenen Meldung.

# **Hinweise**

• Kann ein Rekonfigurationsauftrag mit FORCE=\*NO nicht innerhalb der angegebenen Wartezeit ausgeführt werden, wird er mit folgender Meldung zurückgewiesen:Hinweise

```
NKR0037
DEVICE=mn MAY CURRENTLY NOT BE DETACHED
NKR0059
unit-class=mn1/unit-class=mn2 REMOVE REJECTED
```
In diesem Fall sollte der Operator

- entweder über SHOW-Kommandos genauere Informationen abfragen, belegende Tasks abbrechen oder andere Geräte zuweisen
- oder den Rekonfigurationsauftrag im Ausführungsmodus FORCE=\*YES wiederholen.
- Ein Rekonfigurationsauftrag wird unabhängig vom Ausführungsmodus nicht ausgeführt, wenn der letzte Pfad zu einer für das System unbedingt notwendigen Einheit betroffen ist (siehe 2. Hinweis bei Kommando DETACH-DEVICE).
- Der Zustand REMOVE-PENDING kann mit einem entsprechenden Kommando

```
INCLUDE-DEVICE-CONNECTION oder REMOVE-DEVICE-CONNECTION ...,FORCE=*YES
```
beendet werden.

Bei Magnetbandsteuerungen mit 2 Kanalanschlüssen oder Magnetband-Doppelsteuerungen sollten Pfade, welche physikalisch nicht verfügbar sind, auch logisch weggeschaltet werden. Auf Grund der Pfadbehandlung vom System könnte sonst ein Fehler auftreten.

## **Beispiele**

1. Wegschalten der Verbindungen zwischen den Geräten Y1, Y2, Y3 und dem Controller Z4, wenn es zulässig ist (Standardwartezeit)

/REMOVE-DEVICE-CONNECTION FROM=(Y1,Y2,Y3),TO=\*CONTROLLER(Z4),FORCE=\*NO

oder

/REM FROM=(Y1,Y2,Y3),TO=\*CON(Z4)

2. Sofortiges Wegschalten der Verbindung zwischen Gerät D1 und Controller Z5

/REMOVE-DEVICE-CONNECTION FROM=D1,TO=\*CONTROLLER(Z5),FORCE=\*YES

oder

/REM FROM=D1,TO=\*CON(Z5),FORCE=\*Y

3. Sofortiges Wegschalten der Verbindungen der Geräte L1 und L2 von und zu den Kanälen 10 und 40

/REMOVE-DEVICE-CONNECTION FROM=(L1,L2),TO=\*CHANNEL((10,40)),FORCE=\*YES

oder

/REM FROM=(L1,L2),TO=\*CH((10,40)),FORCE=\*Y

# **5.23 REMOVE-DEVICE-DEPOT**

Zuordnungen von Bandgeräten zu Lagerorten aufheben

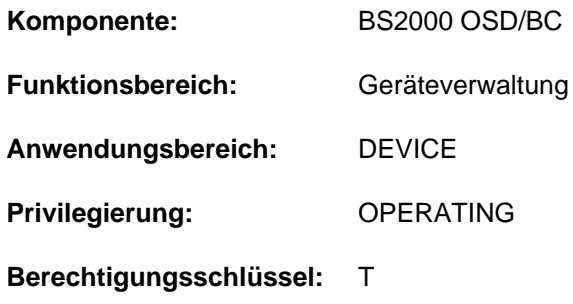

## **Funktionsbeschreibung**

Mit dem Kommando REMOVE-DEVICE-DEPOT können die mittels des Kommandos ADD-DEVICE-DEPOT getroffenen Zuordnungen von Bandgeräten zu Lagerorten wieder aufgehoben werden. Das Kommando kann nur dann erfolgreich bearbeitet werden, wenn das angegebene Gerät sich im Konfigurationszustand DETACHED befindet oder nicht belegt ist. Andernfalls erfolgt die Meldung NKG0010. Bei der Angabe UNIT=\*ALL darf kein Gerät im angegebenen Lagerort belegt sein. Andernfalls erfolgt die Meldung NKG0009.

## **Format**

### **REMOVE-DEVICE-DEPOT**

 **[UNIT](#page-1870-0)** = \*ALL / list-poss(10): <alphanum-name 2..2> / <alphanum-name 4..4>

,**[LOCATION](#page-1870-1)** = \***ALL** / <alphanum-name 1..8>

## **Operandenbeschreibung**

### <span id="page-1870-0"></span>**UNIT =**

Bezeichnet ein oder mehrere (maximal 10) Bandgeräte, deren Zuordnung zu ihrem Lagerort aufgehoben werden soll.

Sobald das letzte Gerät für einen Lagerort ausgetragen wird, werden implizit sämtliche Informationen über den betreffenden Lagerort gelöscht.

### **UNIT = \*ALL**

Die gesamte Geräte-Zuordnung zu dem angegebenen Lagerort soll aufgehoben werden.

### **UNIT = list-poss(10): <alphanum-name 2..2> / <alphanum-name 4..4>**

Die Zuordnung der Geräte, die mit ihren mnemotechnischen Namen bezeichnet sind, zu dem angegebenen Lagerort soll aufgehoben werden.

Maximal 10 Geräte dürfen angegeben werden.

### <span id="page-1870-1"></span>**LOCATION =**

Gibt den Lagerort an, für den die Zuordnung der angegebenen Geräte (Operand UNIT) aufgehoben wird.

### **LOCATION = \*ALL**

Die Zuordnung der angegebenen Geräte (Operand UNIT) soll für alle bekannten Lagerorte aufgehoben werden.

# **LOCATION = <alphanum-name 1..8>**

Name des Lagerorts, für den die Zuordnung der angegebenen Geräte (Operand UNIT) aufgehoben wird.

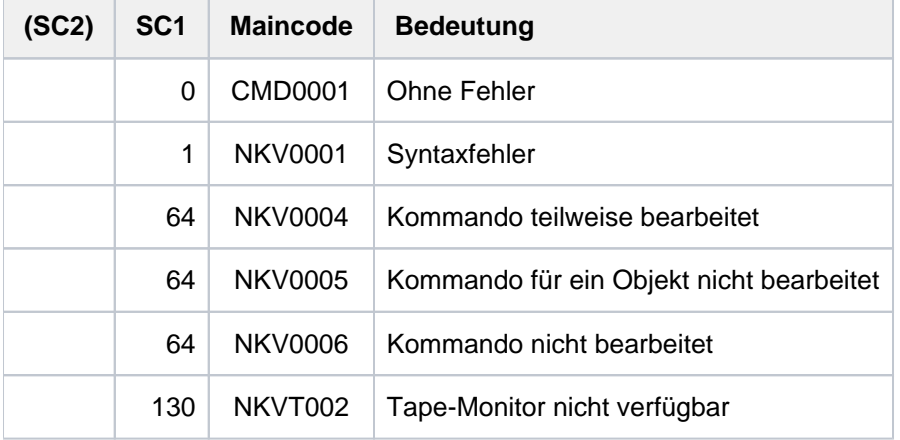
# **5.24 REMOVE-FILE-ALLOCATION-LOCKS**

Dateisperre aufheben

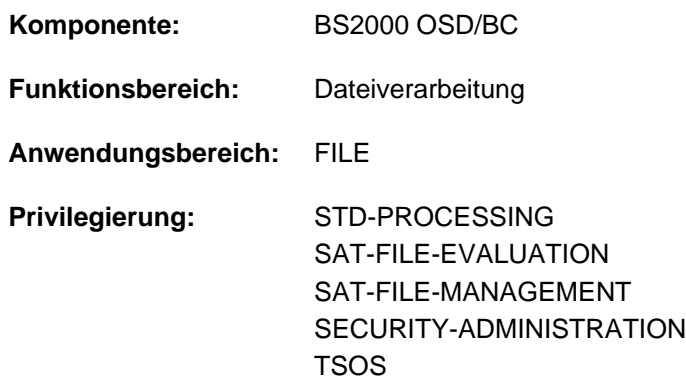

### **Funktionsbeschreibung**

Das Kommando REMOVE-FILE-ALLOCATION-LOCKS dient dazu, Dateien (auch Dateigenerationen oder Dateigenerationsgruppen), die wegen eines Systemzusammenbruchs oder Auftragsabbruchs nicht ordnungsgemäß geschlossen wurden, wieder verfügbar zu machen. Der Anwender kann mit diesem Kommando eine durch Systemzusammenbruch oder Auftragsabbruch verursachte Dateisperre aufheben.

Damit eine Dateisperre mit dem Kommando REMOVE-FILE-ALLOCATION aufgehoben werden kann, muss der Auftrag, der die Sperre verursachte, vom System mit der Konsol-Meldung "TASK PENDED INDEFINITELY" abgebrochen worden sein.

Für Banddateien, die mit dem SECURE-RESOURCE-ALLOCATION-Kommando exklusiv reserviert wurden, kann der Benutzer die Aufhebung der Sperre veranlassen; für Plattendateien ist nur die Systembetreuung dazu berechtigt.

Die betroffenen Dateien werden nicht rekonstruiert. Dies kann mit dem Kommando REPAIR-DISK-FILES veranlasst werden. Zum Aufheben der Dateisperre mit gleichzeitiger Überprüfung auf Inkonsistenzen ist das Kommando CHECK-FILE-CONSISTENCY zu verwenden.

### Sperren von Concurrent Copy

Sperren von Concurrent Copy dürfen nur zurückgesetzt werden, wenn die Concurrent-Copy-Session beendet ist. Dabei müssen zwei Fälle unterschieden werden:

- Existieren sowohl Dateisperren als auch Sperren von Concurrent Copy, so ist der Returncode davon abhängig, ob die Dateisperren zurückgesetzt werden konnten.
- Existiert nur eine Sperre von Concurrent Copy, so ist der Returncode davon abhängig, ob die Sperre zurückgesetzt werden konnte.

#### Privilegierte Funktionen

Die Systembetreuung (Privileg TSOS) kann – neben der Angabe einer beliebigen Datei – das Bit NO-OPEN-ALLOWED im TSOSCAT, welches das Öffnen der Datei verhindert, zurücksetzen.

## **Format**

### **REM**OVE**-FILE-ALLOC**ATION-LOCKS

 $FILE\text{-}NAME =$  <filename  $1.54$  / <partial-filename  $2.53$ >

#### , SELECT = \*ANY-VOLUME / \*PRIVATE-DISK / \*PUBLIC-DISK / \*NET-STORAGE

,**[OPEN-ALLOWED](#page-1874-0)** = \***UNCHA**NGED / \*YES

### **Operandenbeschreibung**

### <span id="page-1873-0"></span>**FILE-NAME = <filename 1..54> / <partial-filename 2..53>**

Name der gesperrten Datei. Es kann sich dabei um eine permanente oder eine temporäre Datei, eine Dateigenerationsgruppe oder eine Dateigeneration handeln.

Für Dateien unter einer fremden Benutzerkennung muss der Benutzer das Recht zum schreibenden Zugriff besitzen.

Bei Angabe eines teilqualifizierten Dateinamens werden nur Dateien ausgewählt, die als offen gekennzeichnet sind. Bei Angabe genau eines Dateinamens ist die Auswahl unabhängig von der Kennzeichnung.

für Band-Eingabedateien: war die gesperrte Datei im INPUT- oder REVERSE-Modus eröffnet, so muss der vollqualifizierte Dateiname angegeben werden; die Dateisperre wird aufgehoben.

Abhängig von der Zugriffsmethode, mit der die Datei erstellt wurde, werden folgende Aktionen durchgeführt:

**PAM-Datei:** Nur die Dateisperre wird aufgehoben. Die Datei bleibt gegebenenfalls weiter offen, d.h. bei SHOW-FILE-ATTRIBUTES mit STATUS=\*PAR( CLOSED-OUTPUT= \*YES) wird sie weiterhin angezeigt; für REPAIR-DISK-FILES gilt sie als zu reparierende Datei. Die Datei wird als zu rekonstruierende Datei bei SHOW-FILE-ATTRIBUTES angezeigt (Auswahlkriterium STATUS=\*PAR(REPAIR-NEEDED=\*YES)).

**SAM-Datei:** Die Dateisperre wird aufgehoben; ist die Datei als offen gekennzeichnet, wird keine privilegierte Schließoperation durchgeführt, d.h. bei SHOW-FILE-ATTRIBUTES mit STATUS=\*PAR( CLOSED-OUTPUT=\*YES) wird sie weiterhin angezeigt; für REPAIR-DISK-FILES gilt sie als zu reparierende Datei. Die Datei wird als zu rekonstruierende Datei bei SHOW-FILE-ATTRIBUTES angezeigt (Auswahlkriterium STATUS=\*PAR(REPAIR-NEEDED=\*YES)).

**ISAM-Datei:** Die Dateisperre wird aufgehoben; falls die Datei als offen gekennzeichnet ist, wird der Last Page Pointer auf die höchste beschriebene PAM-Seite gesetzt. Für eine Datei auf einer im Dual-Modus betriebenen Platte (siehe Handbuch "DRV" [\[](#page-248-0)[11](#page-248-0)]) wird, falls nötig, die Gleichheit der Dateiblöcke (Inhalt) wiederhergestellt. Inkonsistenzen zwischen Index- und Datenteil sowie bei Sekundär-Schlüsseln werden erkannt und auch **nicht nicht** behoben. Die Datei gilt nicht mehr als Datei, die zu rekonstruieren ist, d.h., sie wird bei SHOW-FILE-ATTRIBUTES mit STATUS=\*PAR(REPAIR-NEEDED=\*YES) nicht mehr als zu reparierende Datei angezeigt.

### <span id="page-1873-1"></span>**SELECT = \*ANY-VOLUME / \*PRIVATE-DISK / \*PUBLIC-DISK**

Beschränkt die Auswahl der zu schließenden Dateien auf den angegebenen Datenträgertyp. Der Operand ist nur sinnvoll, wenn bei FILE-NAME ein teilqualifizierter Dateiname oder der Name einer Dateigenerationsgruppe angegeben wurde.

#### **SELECT = \*ANY-VOLUME**

Es werden die angegebenen Dateien ausgewählt, unabhängig davon, auf welchem Datenträger sie sich befinden.

#### **SELECT = \*PRIVATE-DISK**

Es werden die angegebenen Dateien ausgewählt, die sich auf Privatplatte befinden.

### **SELECT = \*PUBLIC-DISK**

Es werden die angegebenen Dateien ausgewählt, die sich auf gemeinschaftlicher Platte befinden.

#### **SELECT = \*NET-STORAGE**

Es werden die angegebenen Dateien ausgewählt, die sich auf einem Net-Storage-Volume befinden.

#### <span id="page-1874-0"></span>**OPEN-ALLOWED = \*UNCHANGED / \*YES**

Mit diesem Parameter kann die Systembetreuung vereinbaren, dass das NO-OPEN-ALLOWED-Bit im Katalogeintrag, das ein Öffnen der Datei verhindert, für die angegebene Datei zurückgesetzt wird. Die Datei kann hinterher wieder geöffnet werden.

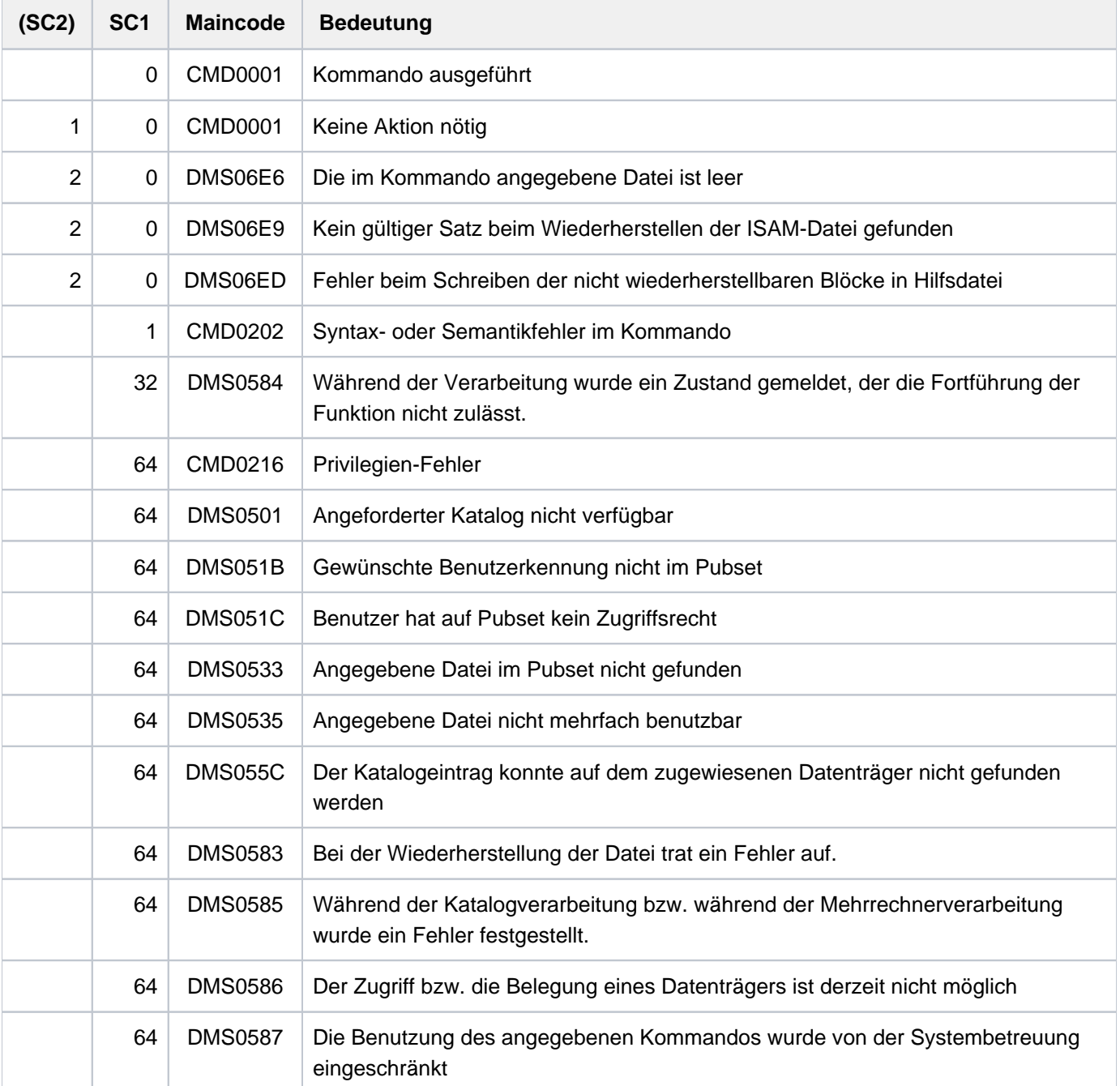

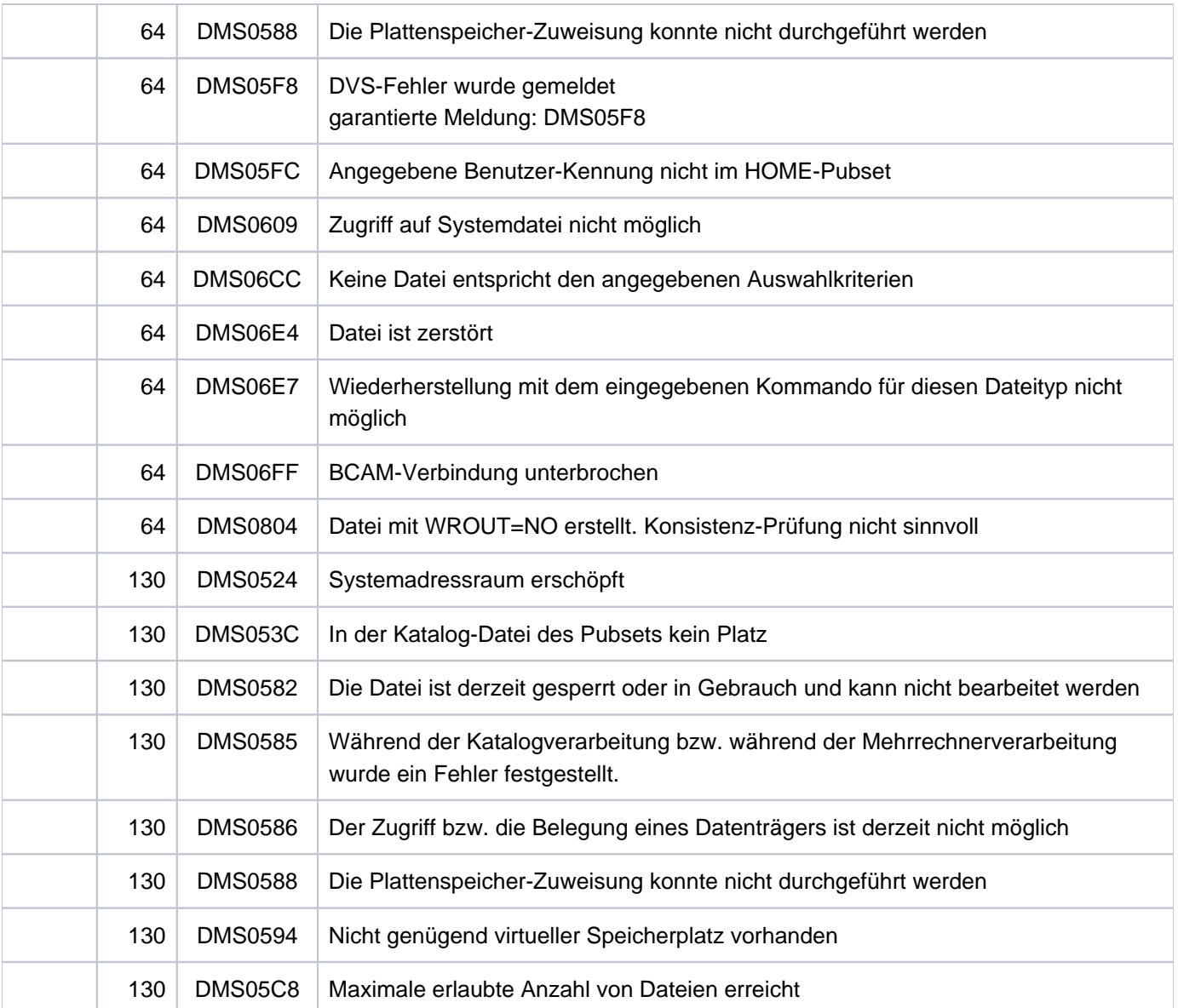

# **5.25 REMOVE-FILE-LINK**

TFT-Eintrag löschen

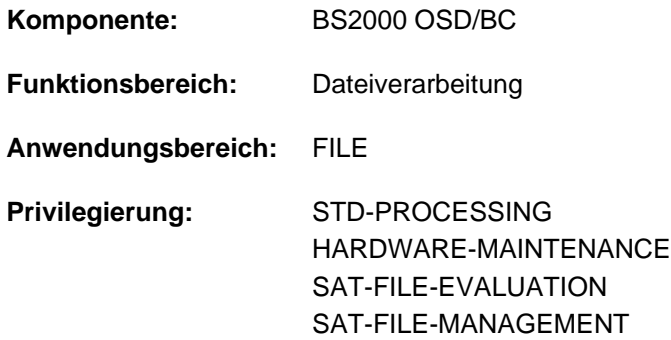

### **Funktionsbeschreibung**

Das Kommando REMOVE-FILE-LINK löscht in der Task File Table (TFT) den Eintrag mit dem angegebenen Dateikettungsnamen und gibt alle privaten Datenträger und Geräte, die damit verknüpft waren, frei. Es hebt auch die Reservierung von Dateien auf, die mit dem Kommando SECURE-RESOURCE-ALLOCATION exklusiv reserviert wurden. Das Kommando wird ignoriert, wenn der TFT-Eintrag noch durch LOCK-FILE-LINK gesperrt ist, und erst dann ausgeführt, wenn diese Sperre mit UNLOCK-FILE-LINK aufgehoben wird (oder bei Auftragsende).

Der Benutzer kann festlegen, ob:

- der Task für Bandgeräte eine NDM-interne Gerätetyp-Reservierung erhalten bleiben soll (RELEASE-DEVICE),
- freizugebende Bänder entladen werden sollen (UNLOAD-RELEASED-TAPE).

Standard: Geräte werden freigegeben, Bänder werden nicht entladen.

Ist der freizugebende TFT-Eintrag mit einem TST-Eintrag verknüpft, wird der Dateizähler im TST-Eintrag um 1 vermindert. Sobald er den Wert 0 erreicht, wird der TST-Eintrag gelöscht, und das DVS gibt alle mit diesem TST-Eintrag verbundenen Geräte frei. Solange der TST-Eintrag noch mit TFT-Einträgen verbunden ist (Dateizähler > 0), gibt das DVS nur die Geräte frei, die nur für den im Kommando REMOVE-FILE-LINK genannten TFT-Eintrag angefordert wurden.

Verweist der freizugebende TFT-Eintrag auf keinen TST-Eintrag, werden alle mit dem TFT-Eintrag verbundenen Geräte freigegeben.

### **Format**

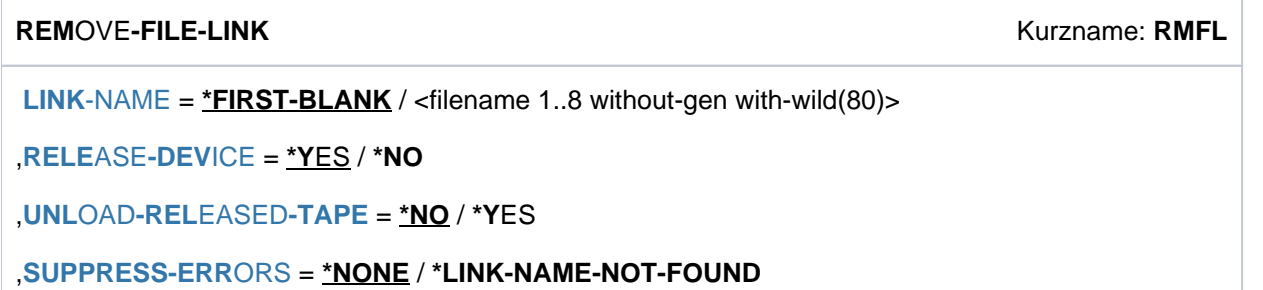

### **Operandenbeschreibung**

#### <span id="page-1877-0"></span>**LINK-NAME = \*FIRST-BLANK / <filename 1..8 without-gen with-wild(80)>**

Dateikettungsname des zu löschenden TFT-Eintrags.

#### **LINK-NAME = \*FIRST-BLANK**

Bei Angabe von \*FIRST-BLANK wird der erste TFT-Eintrag bearbeitet, dessen Kettungsname aus Leerzeichen besteht.

#### **LINK-NAME = <filename 1..8 without-gen with-wild(80)>**

Dateikettungsname des zu löschenden TFT-Eintrags.

Durch Verwendung von Musterzeichen können mehrere TFT-Einträge ausgewählt werden. Ist "\*" das erste Zeichen einer angegebenen Musterzeichenfolge, so muss ein weiteres Musterzeichen folgen.

#### <span id="page-1877-1"></span>**RELEASE-DEVICE = \*YES / \*NO**

Gibt an, ob bei Freigabe von Bändern der Task für das Bandgerät eine NDM-interne Gerätetyp-Reservierung erhalten bleiben soll.

Diese Reservierung kann für eine erneute Geräteanforderung genutzt werden. Sie wird mit dem Kommando SHOW-RESOURCE-ALLOCATION angezeigt und kann mit dem Kommando SECURE-RESOURCE-ALLOCATION gelöscht werden.

#### **RELEASE-DEVICE = \*YES**

Bei Freigabe von Bändern bleibt eine NDM-interne Gerätetyp-Reservierung nicht erhalten.

#### **RELEASE-DEVICE = \*NO**

Bei Freigabe von Bändern bleibt eine NDM-interne Gerätetyp-Reservierung erhalten.

#### <span id="page-1877-2"></span>**UNLOAD-RELEASED-TAPE = \*NO / \*YES**

Gibt an, ob freizugebende Bänder, die mit diesem TFT-Eintrag verbunden waren, entladen werden sollen.

#### **UNLOAD-RELEASED-TAPE = \*NO**

Freizugebende Bänder werden nicht entladen.

#### **UNLOAD-RELEASED-TAPE = \*YES**

Freizugebende Bänder werden entladen. Soll der Auftrag nochmals auf diese Bänder zugreifen, müssen sie erneut angefordert werden.

#### **Hinweis**

Befinden sich mehrere aktive Dateien auf einem freizugebenden Band, so wird dieser Datenträger nicht eher freigegeben, bis für jede aktive Datei ein REMOVE-FILE-LINK-Kommando wirksam geworden ist.

#### <span id="page-1877-3"></span>**SUPPRESS-ERRORS = \*NONE / \*LINK-NAME-NOT-FOUND**

Gibt an, welche Fehler unterdrückt werden sollen.

#### **SUPPRESS-ERRORS = \*NONE**

Alle Fehler führen zu den vorgesehenen DMS-Fehlermeldungen und lösen in Nicht-S- und ENTER-Prozeduren den Spin-Off-Mechanismus bzw. in S-Prozeduren die SDF-P-Fehlerbehandlung aus.

### **SUPPRESS-ERRORS = \*LINK-NAME-NOT-FOUND**

Wenn zur Angabe im Operanden LINK-NAME kein TFT-Eintrag gefunden wird, wird das Kommando als fehlerfrei ausgeführt behandelt: Es kommt keine Fehlermeldung, Spin-Off-Mechanismus bzw. SDF-P-Fehlerbehandlung werden nicht ausgelöst.

### **Kommando-Returncode**

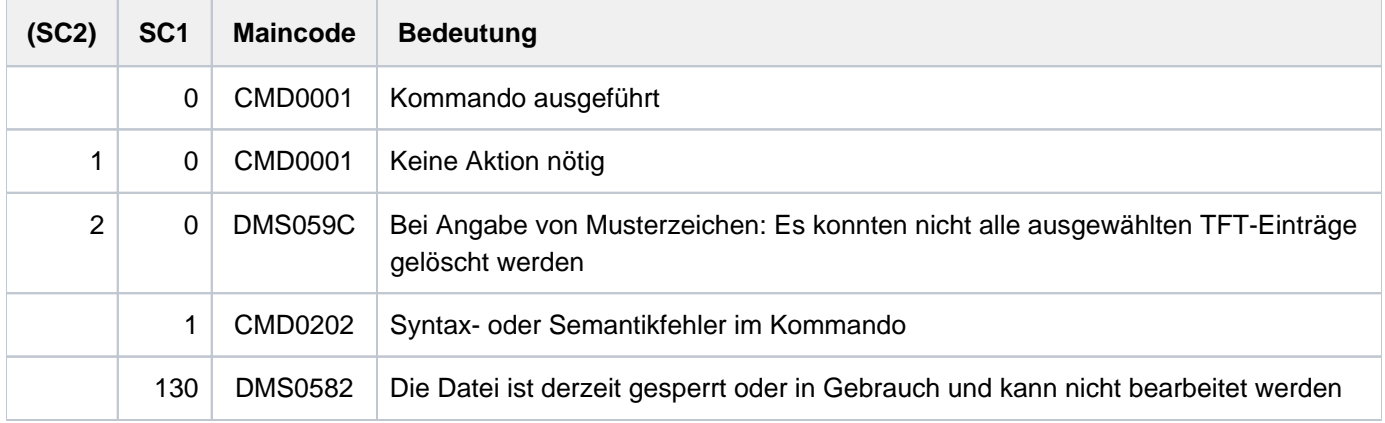

### **Beispiele**

Siehe Kommando LOCK-FILE-LINK.

# **5.26 REMOVE-IO-UNIT**

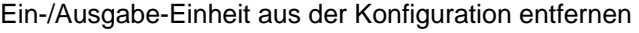

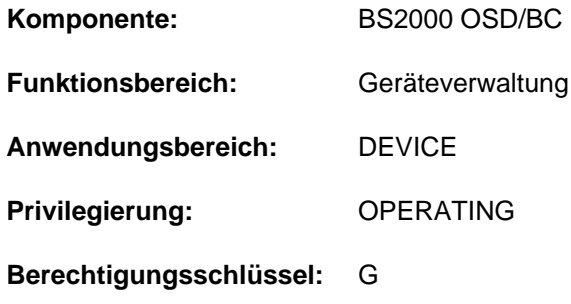

### **Funktionsbeschreibung**

Mit dem Kommando REMOVE-IO-UNIT kann die Systembetreuung die Ein/Ausgabekonfiguration dynamisch verkleinern. Dabei können Ein-/Ausgabe-Einheiten (Geräte, Steuerungen, Kanäle), die sich im Zustand DETACHED befinden, aus der aktuellen Konfiguration entfernt werden. Wird eine "innere" Einheit entfernt (Kanal bzw. Steuerung), so werden vom System implizit die zugehörigen "äußeren" Einheiten (Steuerung bzw. Geräte) entfernt, sofern diese keiner weiteren "inneren" Einheit angehören. Ein-/Ausgabe-Einheiten müssen in der Reihenfolge Gerät -> Steuerung -> Kanal entfernt werden.

Das Kommando wird nur angenommen, wenn die dynamische I/O-Konfigurationsänderung erfolgreich eingeleitet wurde (siehe Kommando START-CONFIGURATION-UPDATE).

### **Format**

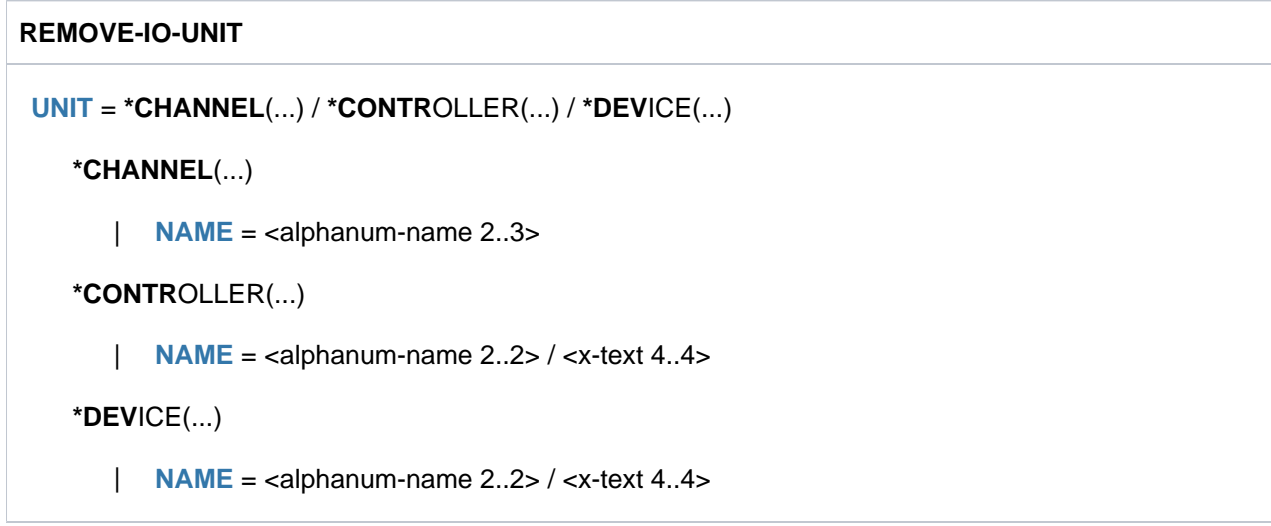

### **Operandenbeschreibung**

### <span id="page-1879-0"></span>**UNIT = \*CHANNEL(...) / \*CONTROLLER(...) / \*DEVICE(...)**

Gibt an, welche Ein-/Ausgabe-Einheiten aus der Konfiguration entfernt werden sollen.

### **UNIT = \*CHANNEL(...)**

Bezeichnet einen Kanal, der aus der Konfiguration entfernt werden soll. Steuerungen und Geräte, die nur noch über diesen Kanal erreichbar sind, werden implizit mit dem Kanal entfernt.

### **NAME = <alphanum-name 2..3>**

Mnemotechnischer Gerätecode des Kanals.

### <span id="page-1880-0"></span>**UNIT = \*CONTROLLER(...)**

<span id="page-1880-1"></span>Bezeichnet eine Steuerung, die aus der Konfiguration entfernt werden soll. Geräte, die nur noch über diese Steuerung erreichbar sind, werden implizit mit der Steuerung entfernt.

### **NAME = <alphanum-name 2..2> / <x-text 4..4>**

Mnemotechnischer Gerätecode der Steuerung.

### **UNIT = \*DEVICE(...)**

<span id="page-1880-2"></span>Bezeichnet ein Gerät, das aus der Konfiguration entfernt werden soll.

#### **NAME = <alphanum-name 2..2> / <x-text 4..4>**

Mnemotechnischer Gerätecode.

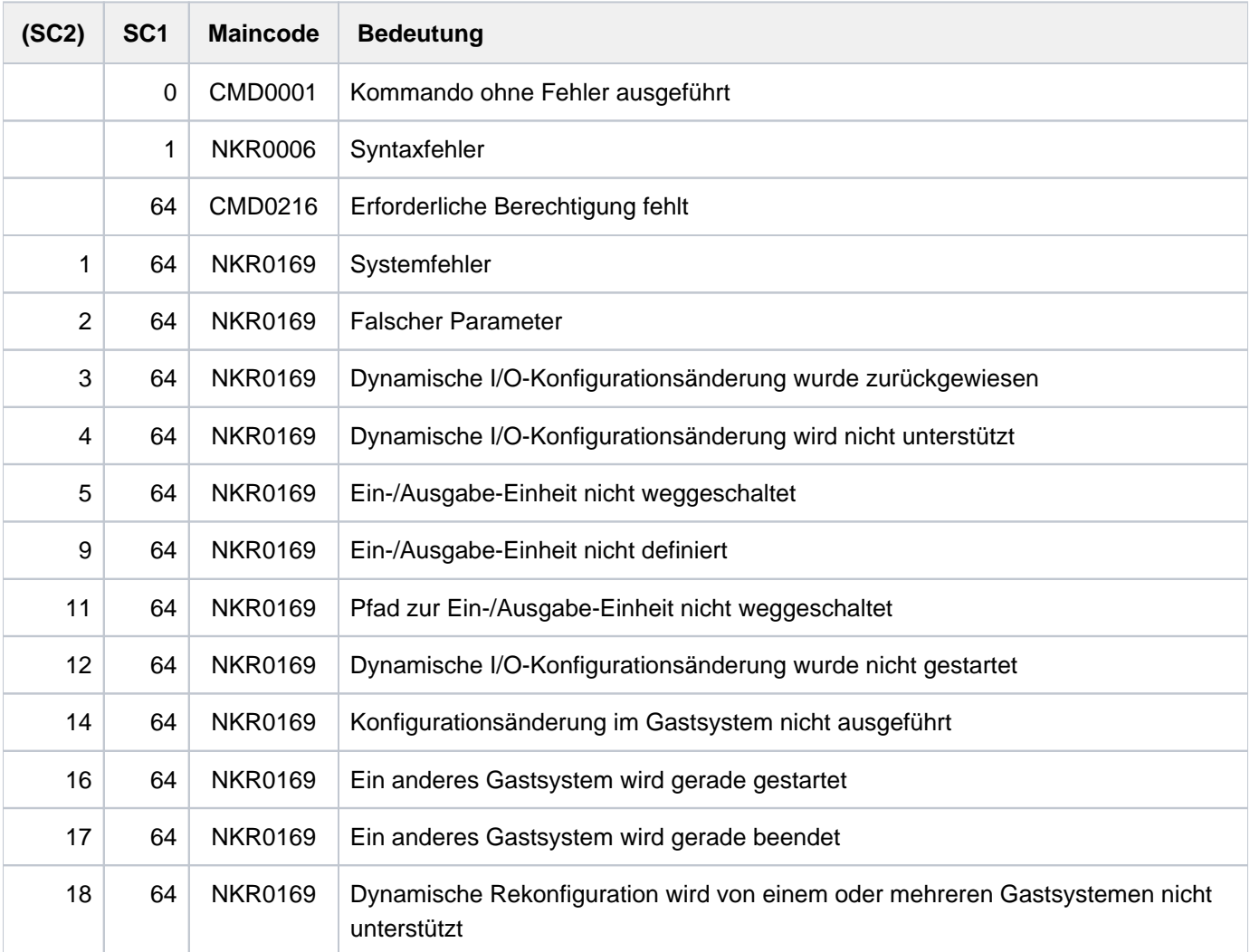

# **5.27 REMOVE-ISAM-POOL-LINK**

Pool-Kettungsnamen löschen

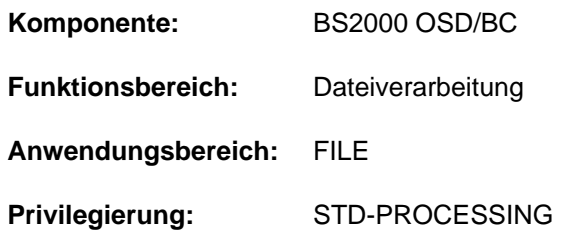

### **Funktionsbeschreibung**

Mit dem Kommando REMOVE-ISAM-POOL-LINK löscht der Benutzer einen bestimmten oder alle Pool-Kettungsnamen in der Pool-Tabelle des Auftrags. Das Kommando wird nur dann vollständig ausgeführt, wenn die ursprünglich mit diesen Pool-Kettungsnamen verbundenen Dateien ordnungsgemäß geschlossen wurden, für die mit geöffneten Dateien verbundenen Pool-Kettungsnamen gibt das DVS eine Fehlermeldung aus. Ein Pool-Kettungsname für einen ISAM-Pool wird mit dem Kommando ADD-ISAM-POOL-LINK in die Pool-Tabelle der Task eingetragen. Über die Einträge der Pool-Tabelle kann sich der Benutzer mit dem Kommando SHOW-ISAM-POOL-LINK informieren.

Eine ausführliche Beschreibung der ISAM-Pools enthält das Handbuch "Einführung in das DVS" [\[](#page-248-0)13].

### **Format**

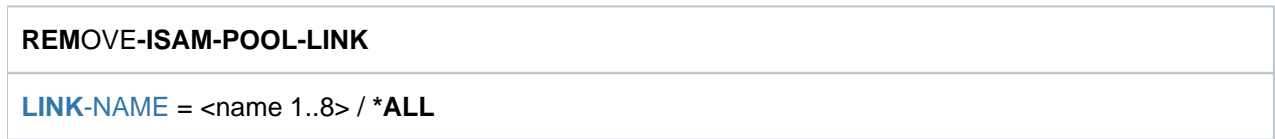

### **Operandenbeschreibung**

### <span id="page-1881-0"></span>**LINK-NAME = <name 1..8> / \*ALL**

Gibt an, welcher Pool-Kettungsname aus der Pool-Tabelle zu löschen ist.

#### **LINK-NAME = <name 1..8>**

Der Pool-Kettungsname <name 1..8>, der mit ADD-ISAM-POOL-LINK einem ISAM-Pool zugeordnet wurde, wird gelöscht.

#### **LINK-NAME = \*ALL**

Alle Pool-Kettungsnamen der Task sollen gelöscht werden. Ist ein Pool-Kettungsname noch mit einer geöffneten Datei verbunden, wird für diesen eine Fehlermeldung ausgegeben, die übrigen Pool-Kettungsnamen werden gelöscht.

# **Kommando-Returncode**

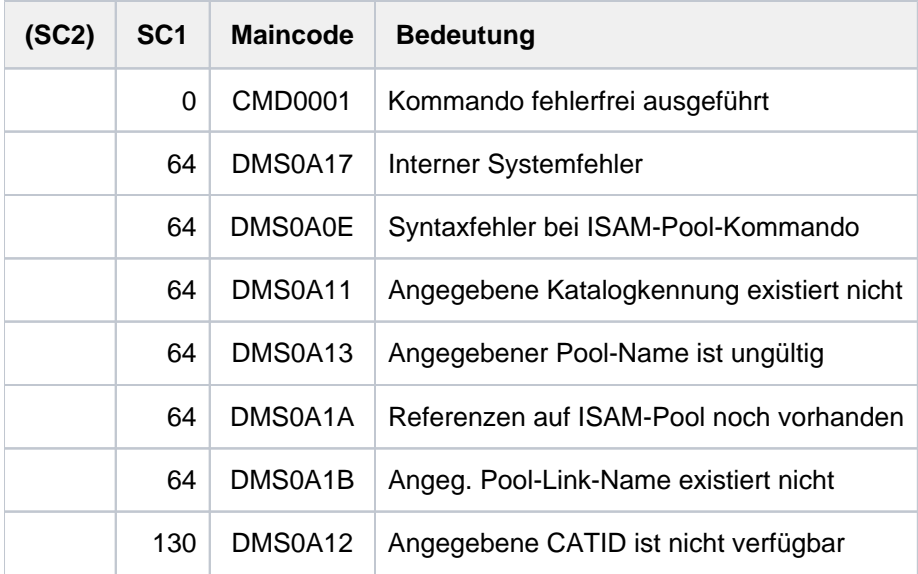

# **Beispiele**

Siehe Kommando ADD-ISAM-POOL-LINK.

# **5.28 REMOVE-JV-LINK**

JV-LINK-Einträge löschen

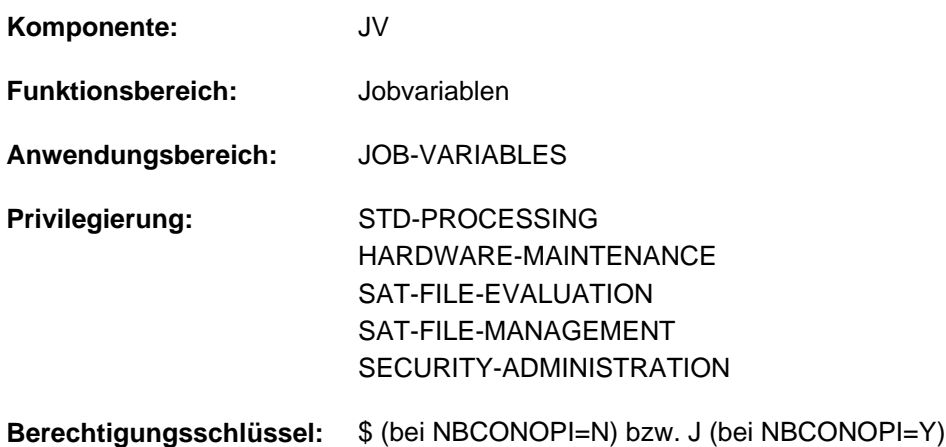

Dieses Kommando steht dem Anwender nur zur Verfügung, wenn das kostenpflichtige Software-Produkt JV als Subsystem geladen ist.

### **Funktionsbeschreibung**

Mit dem Kommando REMOVE-JV-LINK kann der Benutzer einen oder alle Einträge der JV-LINK-Tabelle löschen. Die Auswahl des zu löschenden Eintrags erfolgt über den Kettungsnamen. Sollen alle Einträge gelöscht werden, wird der Benutzer im Dialog mit der Meldung JVS0457 aufgefordert, diese Anforderung zu bestätigen. Mit dem Kommando SHOW-JV-LINK kann sich der Benutzer über existierende JV-LINK-Einträge informieren.

### **Format**

**REM**OVE**-JV-LINK** Kurzname: **RMJVL**

 $LINK-NAME = *ALL / \alpha$  $LINK-NAME = *ALL / \alpha$  $LINK-NAME = *ALL / \alpha$  -alphanum-name 1..7>

### **Operandenbeschreibung**

### <span id="page-1883-0"></span>LINK-NAME =  $*ALL$  /  $\lt$ alphanum-name 1..7>

Kettungsname der JV, deren JV-LINK-Einträge zu löschen sind. Mit Angabe von \*ALL werden alle Einträge gelöscht. Das Löschen aller Einträge muss der Benutzer im Dialog noch einmal bestätigen (Antwort "Y" bzw. "N" auf die Meldung JVS0457).

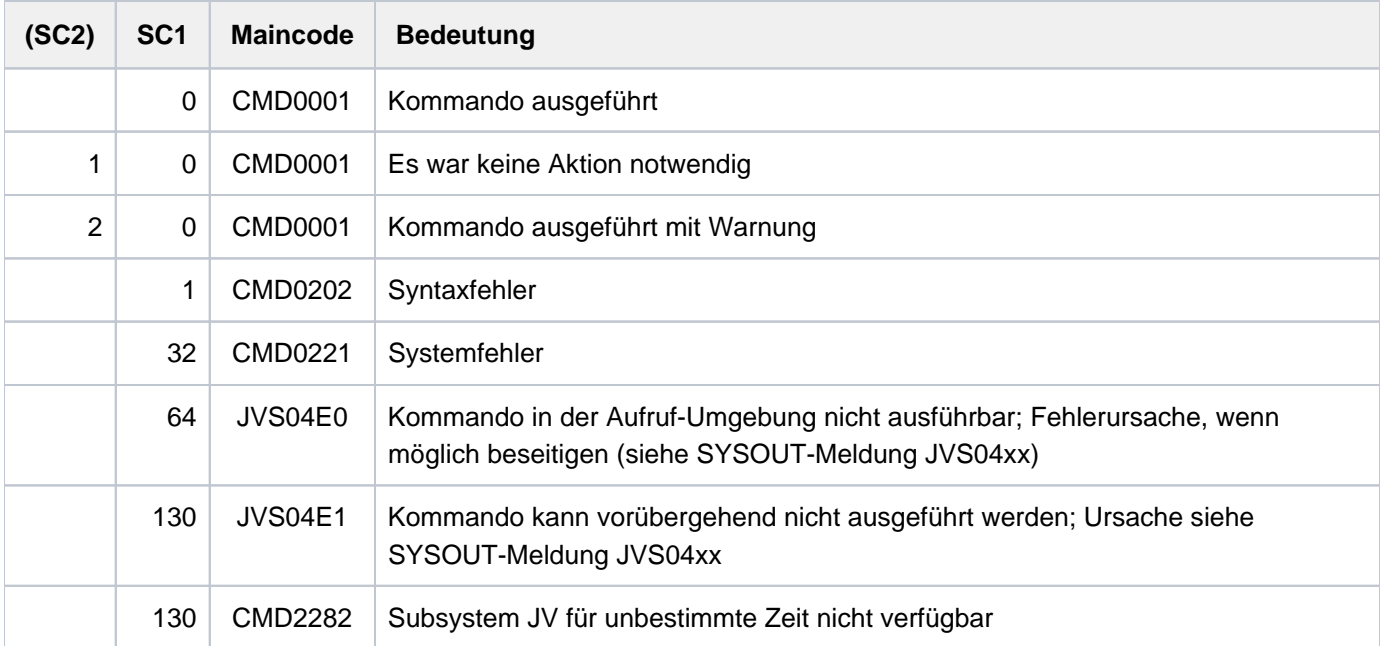

# **5.29 REMOVE-MASTER-CATALOG-ENTRY**

Eintrag im MRSCAT des Home-Pubsets löschen

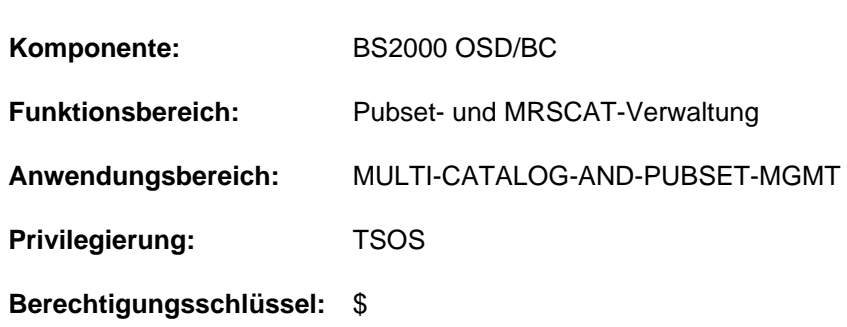

### **Funktionsbeschreibung**

Der betreffende Pubset muss sich im Zustand "unerreichbar" befinden, anderenfalls wird das Kommando abgewiesen.

Nach dem Löschen des Eintrags ist der Pubset nicht mehr identifizierbar. Die Neuaufnahme einer Katalogkennung erreicht die Systembetreuung mit dem Kommando ADD-MASTER-CATALOG-ENTRY.

### **Format**

**REMOVE-MASTER-CATALOG-ENTRY** 

**ENTRY-NAME** =  $<$ cat-id 1..4 $>$ 

, **VOLUME-SET-ENTRIES** = \*REMOVE / \*KEEP

### **Operandenbeschreibung**

### <span id="page-1885-0"></span>**ENTRY-NAME = <cat-id 1..4>**

Kennung des MRSCAT-Eintrags, der gelöscht werden soll.

### <span id="page-1885-1"></span>**VOLUME-SET-ENTRIES = \*REMOVE / \*KEEP**

Legt fest, ob mit dem Löschen des MRSCAT-Eintrags für einen System-Managed-Pubset (SM-Pubset) gleichzeitig die dazugehörigen Volume-Set-Einträge gelöscht werden sollen.

### **VOLUME-SET-ENTRIES = \*REMOVE**

Mit dem MRSCAT-Eintrag für einen SM-Pubset sollen gleichzeitig die dazugehörigen Volume-Set-Einträge gelöscht werden.

### **VOLUME-SET-ENTRIES = \*KEEP**

Nur der MRSCAT-Eintrag für einen SM-Pubset soll gelöscht werden, die dazugehörigen Volume-Set-Einträge jedoch nicht.

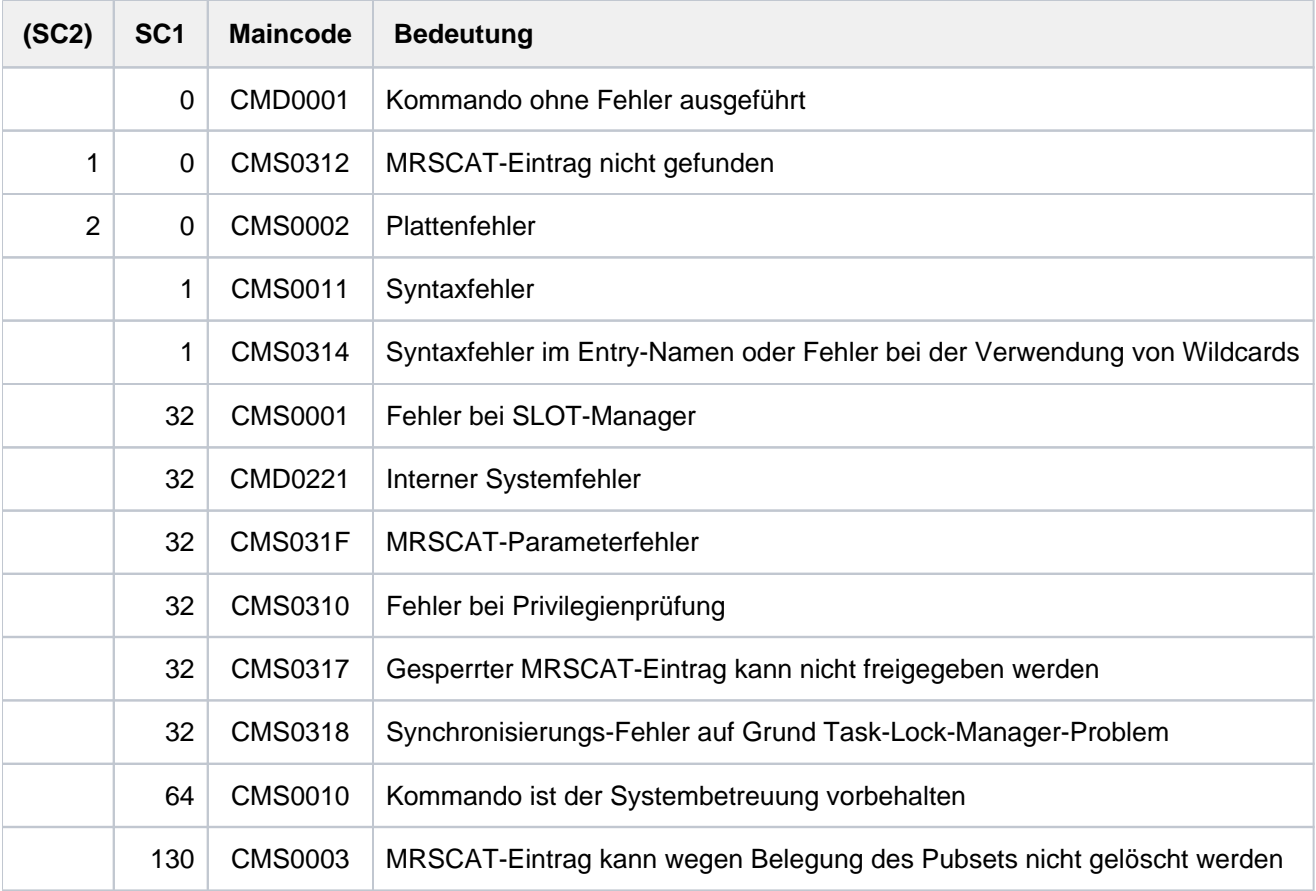

# **5.30 REMOVE-NET-STORAGE-VOLUME**

Net-Storage-Volume einem lokalen Pubset entziehen

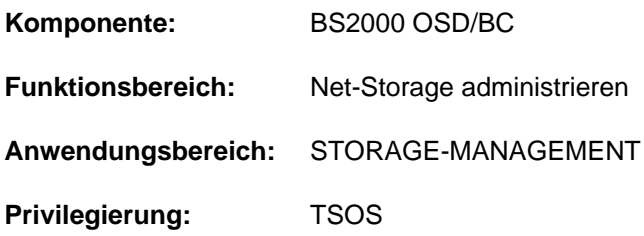

### **Funktionsbeschreibung**

Das Kommando REMOVE-NET-STORAGE-VOLUME entzieht einem lokalen Pubset ein Net-Storage-Volume.

Im Standardfall wird das Kommando nur ausgeführt, wenn das entsprechende Verzeichnis auf dem Net-Storage keine BS2000-Dateien (mehr) enthält.

Dabei werden folgende Aktionen ausgeführt:

- 1. In dem Verzeichnis werden die Verwaltungsdateien (Katalog- und FSL-Datei) gelöscht.
- 2. Anschließend wird das Verzeichnis gelöscht.

Optional kann das Kommando auch ausgeführt werden, wenn das Verzeichnis noch katalogisierte BS2000-Dateien enthält. Die Angabe im Operanden FILES-ON-VOLUME bestimmt dabei die Vorgehensweise für die BS2000- Dateien:

• \*EXPORT:

Die BS2000-Dateien werden exportiert (wie mit dem Kommando EXPORT-FILE). Das Verzeichnis und die Dateien auf dem Net-Storage bleiben unverändert bestehen und können ggf. wieder als Net-Storage-Volume einem Pubset hinzugefügt werden.

\*DELETE:

Wenn keine Inkonsistenzen bestehen, dann werden die vorhandenen BS2000-Dateien, die Verwaltungsdaten und das Verzeichnis gelöscht. Wenn Inkonsistenzen bestehen, dann kann die Kommandoausführung mit dem Operanden FORCE=\*YES erzwungen werden.

Informationen über den in BS2000 verfügbaren Net-Storage können mit dem Kommando SHOW-NET-STORAGE angefordert werden. Informationen über den einem Pubset zugeordneten Net-Storage können mit dem Kommando SHOW-PUBSET-NET-STORAGE angefordert werden.

Grundlegende Informationen zum Einsatz von Net-Storage in BS2000 finden Sie im Handbuch "Einführung in die Systembetreuung" [[14](#page-248-0)]. Das Arbeiten mit Dateien auf Net-Storage ist im Handbuch "DVS Einführung" [13] beschrieben.

### **Format**

### **REMOVE-NET-STORAGE-VOLUME**

 $VOLUME = *STD /  $VOLUME = *STD /  $VOLUME = *STD /$$$ 

 $PUBSET = < cat-id 1..4$ 

,**[FILES-ON-VOL](#page-1888-2)**UME = \*REJECT / \*EXPORT / \*DELETE(...)

**\*DEL**ETE(...)

**[FORCE](#page-1889-0)** = \*NO / \*YES

### **Operandenbeschreibung**

### <span id="page-1888-0"></span>**VOLUME =**

Gibt die VSN des Net-Storage-Volumes an.

Auf dem Net-Storage wird das Net-Storage-Volume durch ein Verzeichnis mit dem der VSN entsprechenden Namen unterhalb des freigegebenen Verzeichnisses realisiert.

### **VOLUME = \*STD**

Die VSN des Net-Storage-Volumes wurde aus dem Namen des Pubsets abgeleitet, siehe Handbuch "Einführung in die Systembetreuung" [[14](#page-248-0)]. Für ein Net-Storage-Volume mit Nicht-Standardnamen muss die VSN explizit angegeben werden.

### **VOLUME = <vsn 6..6>**

Gibt explizit die VSN des Net-Storage-Volumes an. Ein Standardname kann nicht explizit angegeben werden. Die VSN muss aus 6 Zeichen bestehen und den Konventionen für private Datenträger entsprechen. Sie darf also nicht mit der Zeichenfolge PUB beginnen und keinen Punkt enthalten, siehe Handbuch "Einführung in die Systembetreuung" [14].

#### <span id="page-1888-1"></span>**PUBSET = <cat-id 1..4>**

Gibt den Namen des Pubsets an, dem das Net-Storage-Volume entzogen werden soll.

### <span id="page-1888-2"></span>**FILES-ON-VOLUME =**

Bestimmt, wie verfahren werden soll, wenn das Net-Storage-Volume noch katalogisierte BS2000-Dateien enthält.

### **FILES-ON-VOLUME = \*REJECT**

Das Kommando wird nur ausgeführt, wenn das Net-Storage-Volume keine katalogisierten BS2000-Dateien enthält.

### **FILES-ON-VOLUME = \*EXPORT**

Die Katalogeinträge der Dateien werden nur im lokalen Pubset gelöscht (analog dem Kommando EXPORT-FILE). Das Verzeichnis und die Dateien auf dem Net-Storage bleiben bestehen.

### **FILES-ON-VOLUME = \*DELETE(...)**

Die BS2000-Dateien auf dem Net-Storage-Volume werden gelöscht. Anschließend wird auch das entsprechende Verzeichnis auf dem Net-Server gelöscht.

Im Standardfall (FORCE=\*NO) wird das Löschen nur dann ausgeführt, wenn keine Inkonsistenzen zwischen dem Katalogeintrag im lokalen Pubset und dem Katalogeintrag auf dem Net-Storage-Volume festgestellt werden. Anderenfalls wird das Kommando abgewiesen.

### <span id="page-1889-0"></span> $FORCE =  $\times$  NO /  $\times$  YES$

Gibt an, ob die Dateien auch gelöscht werden sollen, wenn Inkonsistenzen bestehen. Mit der Voreinstellung \*NO wird das Kommando in diesem Fall zurückgewiesen. Bei FORCE = \*YES werden die Dateien in jedem Fall gelöscht, Inkonsistenzen werden ignoriert. Es werden auch Dateien, die nicht im BS2000 katalogisiert sind (UNIX-Dateien) gelöscht.

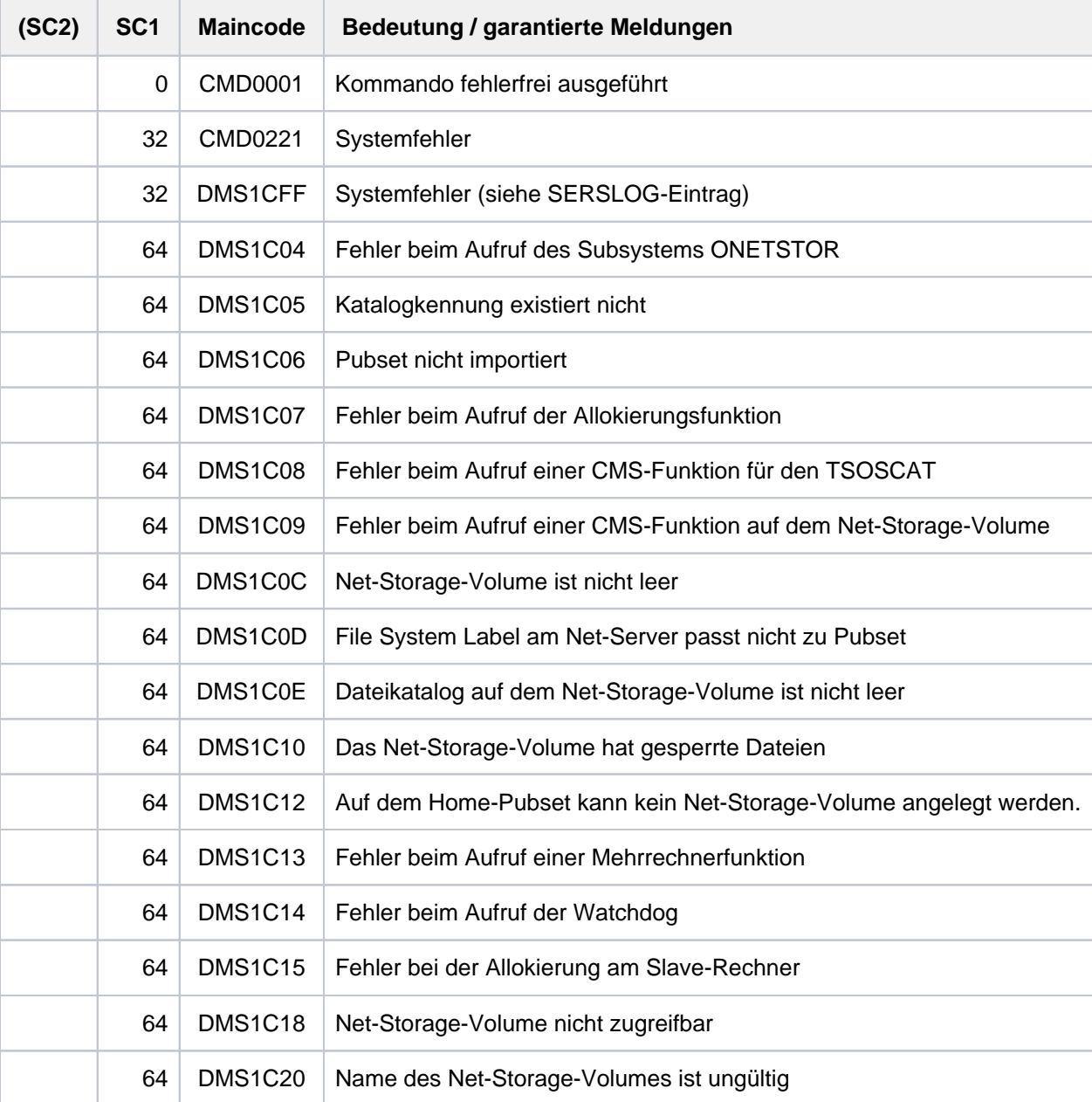

# **5.31 REMOVE-PASSWORD**

Datei- oder JV-Kennwörter aus Kennwortliste löschen

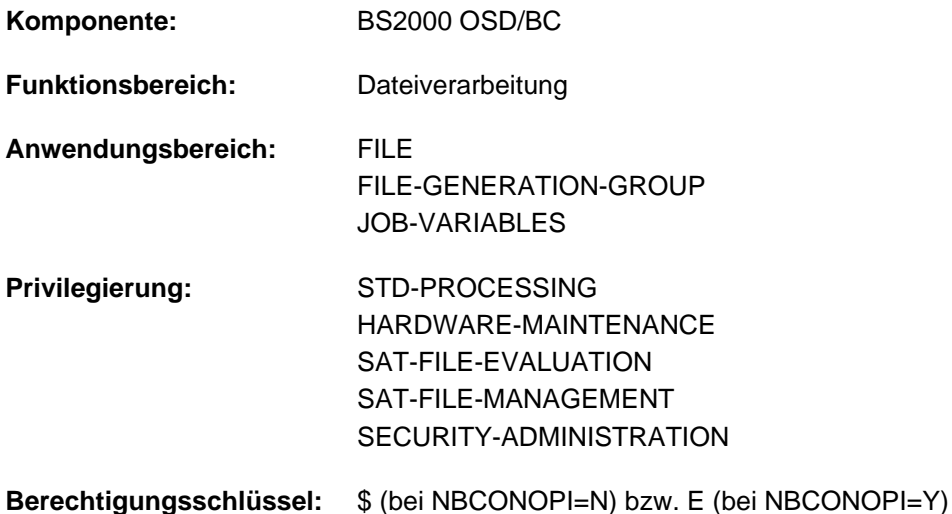

### **Funktionsbeschreibung**

Löscht Kennwörter für Dateien oder JVs aus der Kennwortliste des Auftrags (siehe auch Kommando ADD-PASSWORD).

### **Format**

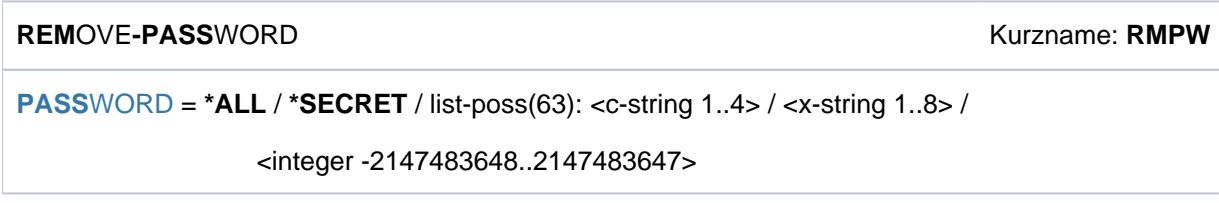

### **Operandenbeschreibung**

### <span id="page-1890-0"></span>**PASSWORD = <u>\*ALL</u> / \*SECRET / list-poss(63): <c-string 1..4> / <x-string 1..8> / <integer -2147483648..2147483647>**

Legt fest, dass die im Kommando ADD-PASSWORD angegebenen Kennwörter aus der Kennwortliste des Auftrags zu streichen sind, damit der volle Kennwortschutz wieder besteht. Der Operand PASSWORD hat folgende Besonderheiten:

- Der eingegebene Wert wird nicht protokolliert.
- Im geführten Dialog ist das Eingabefeld automatisch dunkelgesteuert.
- Bei Angabe von \*SECRET oder ^ stellt SDF im ungeführten Dialog und in Vordergrundprozeduren ein dunkelgesteuertes Eingabefeld zur verdeckten Eingabe des Kennwortes zur Verfügung.

### **PASSWORD = \*ALL**

Es werden alle Einträge der Kennwortliste des Auftrages gelöscht.

# **Kommando-Returncode**

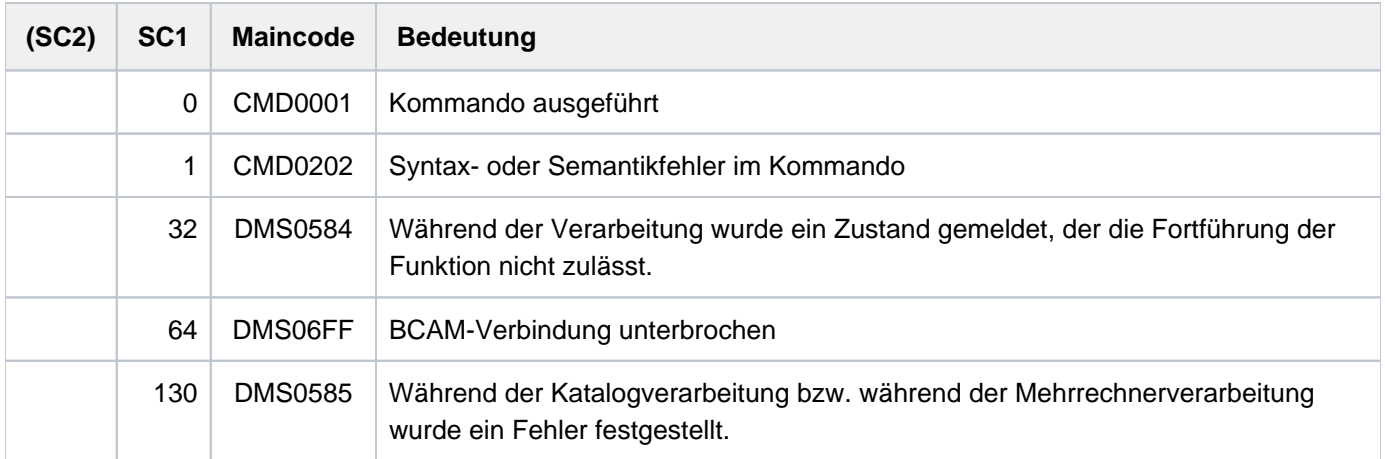

# **Beispiele**

Siehe Kommando ADD-PASSWORD.

# **5.32 REMOVE-PUBSET-LOCK**

Pubset-Lock zurücksetzen

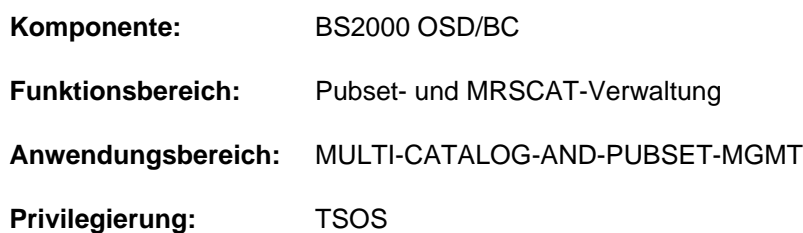

### **Funktionsbeschreibung**

Mit dem Kommando REMOVE-PUBSET-LOCK kann der Systembetreuer durch das Pubset-Management gesetzte Locks zurücksetzen. Dabei muss der betroffene Pubset und eine eindeutige Beschreibung des freizugebenden Locks angegeben werden. Ein Lock wird eindeutig beschrieben durch den Lock-Typ, das System mit dem Lock-Eintrag, die Task-Id und Sysid des Lock-Halters.

Das Kommando kann an jedem System eines Shared-Pubset-Verbundes (mit BS2000/OSD-BC >= V8.0) eingegeben werden. Wenn sich der freizugebende Lock nicht an dem System befindet, an dem das Kommando eingegeben wurde, so wird das Kommando an das System mit dem Lock-Eintrag verschickt. Es können nur Locks freigegeben werden, deren Lockeintrag sich an einem System mit BS2000/OSD-BC >= V8.0 befindet.

Das Kommando wird abgewiesen, wenn die Task, die den Lock hält, noch existiert und sich nicht im Zustand "pended indefinitely" befindet.

Die erfolgreiche Freigabe eines Locks wird mit der Konsolmeldung DMS13CD protokolliert.

Informationen über bestehende Locks können mit dem Kommando SHOW-PUBSET-LOCKS eingeholt werden.

### **Format**

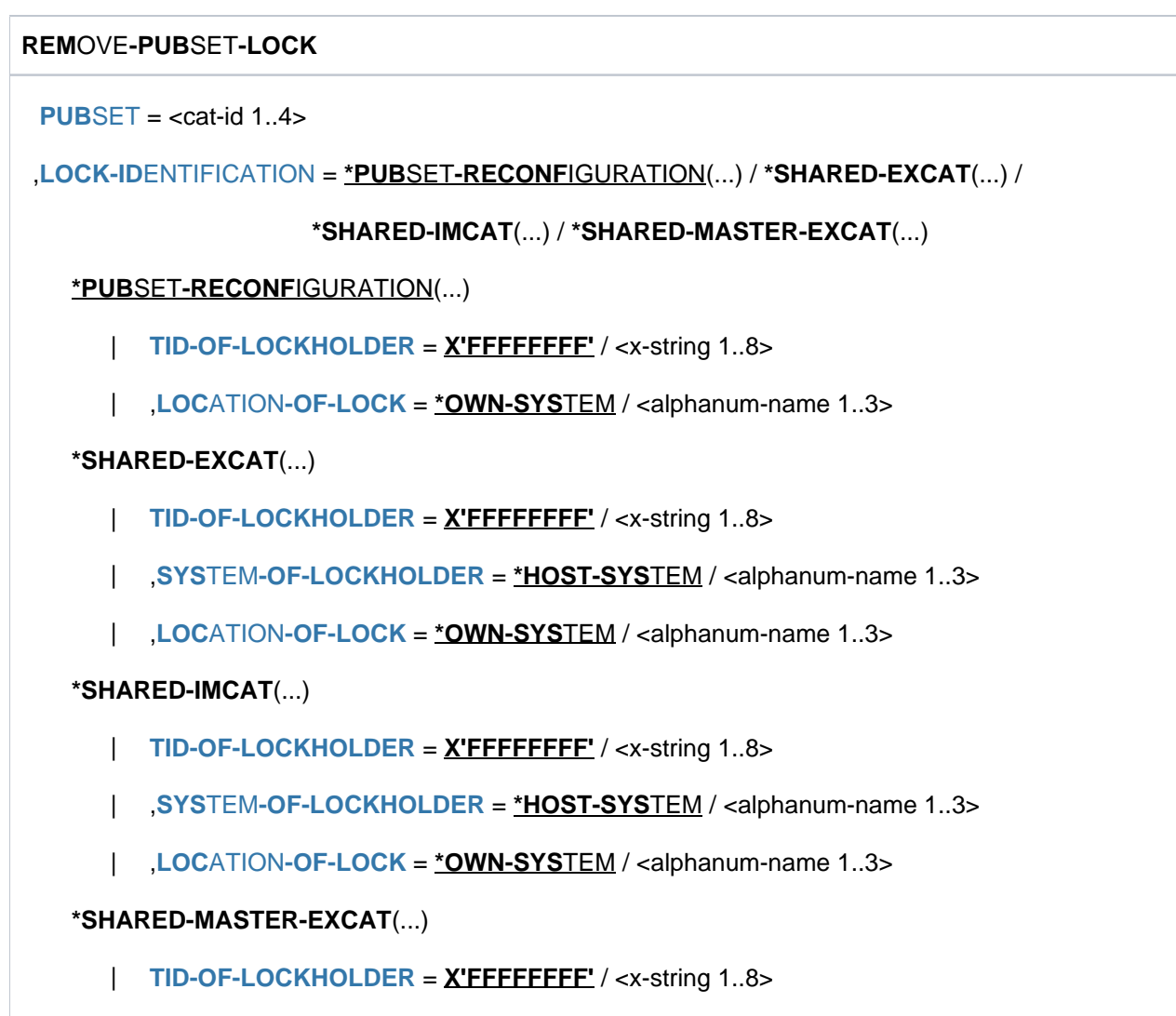

### **Operandenbeschreibung**

#### <span id="page-1893-0"></span>**PUBSET = <cat-id 1..4>**

Katalogkennung des Pubsets, für den der angegebene Lock freizugeben ist.

| ,LOCATION-OF-LOCK = **\*OWN-SYSTEM** / <alphanum-name 1..3>

### <span id="page-1893-1"></span>**LOCK-IDENTIFICATION = \*PUBSET-RECONFIGURATION(...) / \*SHARED-EXCAT(...) / \*SHARED-IMCAT(...) / \*SHARED-MASTER-EXCAT(...)**

Eindeutige Beschreibung des freizugebenden Locks.

### **LOCK-IDENTIFICATION = \*PUBSET-RECONFIGURATION(...)**

<span id="page-1893-2"></span>Der Lock ist vom Typ PUBSET-RECONFIGURATION. Für diesen Lock-Typ befindet sich der Lock-Halter auf dem System mit dem Lock-Eintrag.

### **TID-OF-LOCKHOLDER = X'FFFFFFFF' / <x-string 1..8>**

Task-Id (TID) der Instanz, die den Lock hält.

### **LOCATION-OF-LOCK = \*OWN-SYSTEM / <alphanum-name 1..3>**

Sysid des Systems mit dem Lock-Eintrag. Voreingestellt ist \*OWN-SYSTEM, d.h. das lokale System.

### <span id="page-1894-0"></span>**LOCK-IDENTIFICATION = \*SHARED-EXCAT(...)**

<span id="page-1894-1"></span>Der Lock ist vom Typ SHARED-EXCAT. Für diesen Lock-Typ kann das System des Lock-Halters spezifiziert werden.

#### **TID-OF-LOCKHOLDER = X'FFFFFFFF' / <x-string 1..8>**

Task-Id (TID) der Instanz, die den Lock hält.

#### <span id="page-1894-2"></span>**SYSTEM-OF-LOCKHOLDER = \*OWN-SYSTEM / <alphanum-name 1..3>**

Sysid des Systems, auf dem sich der Lock-Halter befindet. Voreingestellt ist \*OWN-SYSTEM, d.h. das lokale System.

#### **LOCATION-OF-LOCK = \*OWN-SYSTEM / <alphanum-name 1..3>**

Sysid des Systems mit dem Lock-Eintrag. Voreingestellt ist \*OWN-SYSTEM, d.h. das lokale System.

#### <span id="page-1894-3"></span>**LOCK-IDENTIFICATION = \*SHARED-IMCAT(...)**

<span id="page-1894-4"></span>Der Lock ist vom Typ SHARED-IMCAT. Für diesen Lock-Typ kann das System des Lock-Halters spezifiziert werden.

#### **TID-OF-LOCKHOLDER = X'FFFFFFFF' / <x-string 1..8>**

Task-Id (TID) der Instanz, die den Lock hält.

#### <span id="page-1894-5"></span>**SYSTEM-OF-LOCKHOLDER = \*OWN-SYSTEM / <alphanum-name 1..3>**

Sysid des Systems, auf dem sich der Lock-Halter befindet. Voreingestellt ist \*OWN-SYSTEM, d.h. das lokale System.

### **LOCATION-OF-LOCK = \*OWN-SYSTEM / <alphanum-name 1..3>**

Sysid des Systems mit dem Lock-Eintrag. Voreingestellt ist \*OWN-SYSTEM, d.h. das lokale System.

#### <span id="page-1894-6"></span>**LOCK-IDENTIFICATION = \*SHARED-MASTER-EXCAT(...)**

<span id="page-1894-7"></span>Der Lock ist vom Typ SHARED-MASTER-EXCAT. Für diesen Lock-Typ befindet sich der Lock-Halter auf dem System mit dem Lock-Eintrag.

#### **TID-OF-LOCKHOLDER = X'FFFFFFFF' / <x-string 1..8>**

Task-Id (TID) der Instanz, die den Lock hält.

#### <span id="page-1894-8"></span>**LOCATION-OF-LOCK = \*OWN-SYSTEM / <alphanum-name 1..3>**

Sysid des Systems mit dem Lock-Eintrag. Voreingestellt ist \*OWN-SYSTEM, d.h. das lokale System.

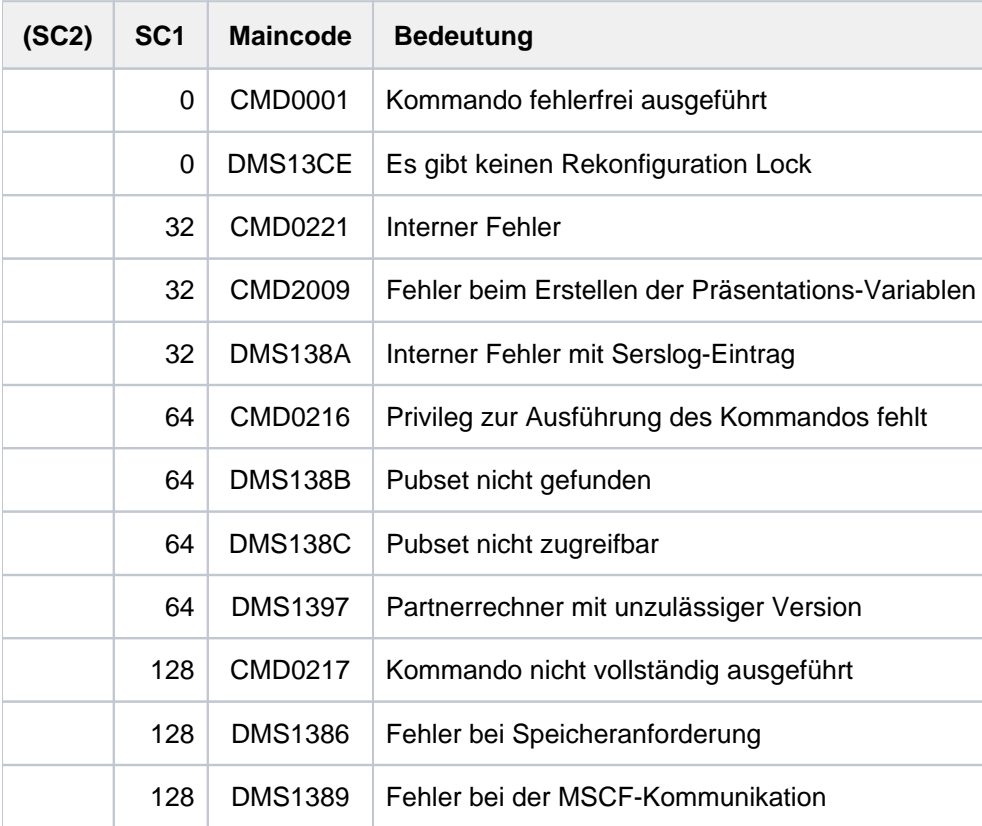

# **5.33 REMOVE-RFA-CONNECTION**

RFA-Verbindung abbauen und ggf. Partnertask beenden

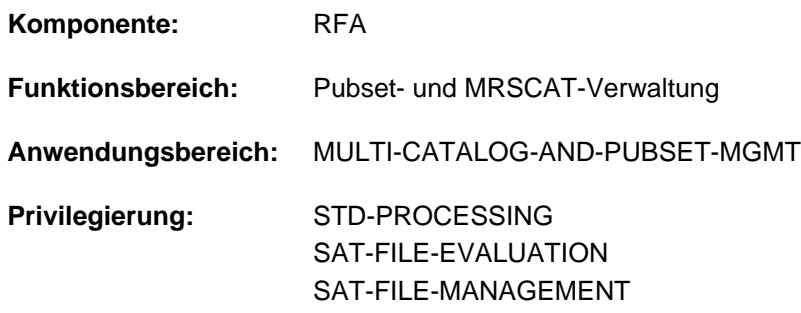

Dieses Kommando steht nur dem Anwender mit dem Software-Produkt RFA zur Verfügung (siehe auch Handbuch "RFA" [\[](#page-248-0)31]).

### **Funktionsbeschreibung**

Das Kommando REMOVE-RFA-CONNECTION baut eine oder alle RFA-Verbindungen ab, die zuvor mit dem Kommando SET-RFA-CONNECTION erzeugt wurden. Bei Abbau der letzten RFA-Verbindung zu einem entfernten Rechner wird gleichzeitig die Partnertask auf dem entfernten Rechner beendet. Bei Beendigung der lokalen Benutzertask (EXIT-JOB bzw. LOGOFF) baut das System automatisch alle RFA-Verbindungen ab, die während der laufenden Task aufgebaut wurden.

Das Kommando REMOVE-RFA-CONNECTION wird abgewiesen, wenn ein Programm geladen ist.

Mit dem Kommando SHOW-RFA-CONNECTIONS kann sich der Benutzer über bestehende RFA-Verbindungen informieren.

#### **Hinweis**

Für eine Katalogkennung können mehrere SET-RFA-CONNECTION-Kommandos gegeben werden. Zum Abbau dieser Verbindung müssen ebenso viele REMOVE-RFA-CONNECTION-Kommandos gegeben werden, wie SET-RFA-CONNECTION-Kommandos angegeben waren.

### **Format**

**REMOVE-RFA-CONNECTION** 

 $CAT A LOG-ID = > / ***ALL**$ 

### **Operandenbeschreibung**

#### <span id="page-1896-0"></span>**CATALOG-ID = <cat-id 1..4> / \*ALL**

Katalogkennung, zu der die RFA-Verbindung abgebaut werden soll. Mit \*ALL können alle RFA-Verbindungen abgebaut werden.

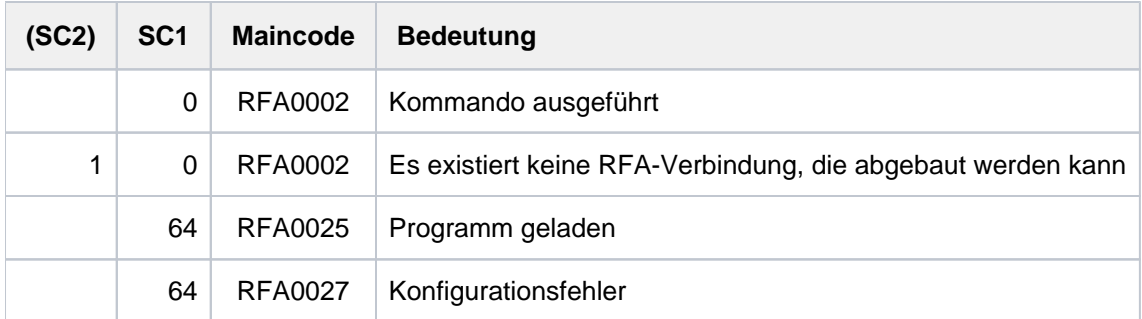

# **5.34 REMOVE-SUBSYSTEM**

Inaktives Subsystem aus dynamischem Katalog entfernen

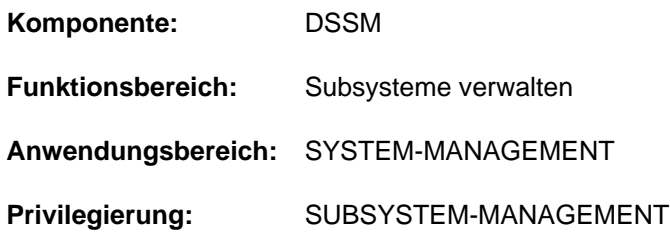

### **Funktionsbeschreibung**

Die Systembetreuung kann im laufenden System mit diesem Kommando ein inaktives Subsystem aus dem aktuellen dynamischen Subsystemkatalog entfernen. Da dies nur logisch geschieht, verändert sich die Anzahl der Subsysteme und CALL-Entries nicht, die im Anschluss an dieses Kommando über Kommando ADD-SUBSYSTEM dem aktuellen Subsystemkatalog hinzugefügt werden können.

Das Kommando wird abgewiesen, wenn:

- das zu entfernende Subsystem aktiv ist
- von Seiten eines anderen Subsystems Verweise oder Abhängigkeitsbeziehungen bestehen

### **Format**

#### **REMOVE-SUBSYSTEM**

 **SUBSYS**[TEM-NAME =](#page-1898-0) <structured-name 1..8>

[,](#page-1898-1) VERSION = <product-version mandatory-man-corr> / <product-version without-man-corr>

### **Operandenbeschreibung**

#### <span id="page-1898-0"></span>**SUBSYSTEM-NAME = <structured-name 1..8>**

Name des zu entfernenden Subsystems.

#### <span id="page-1898-1"></span>**VERSION = <product-version mandatory-man-corr> / <product-version without-man-corr>**

Vereinbart die Versionsnummer.

Bei Angabe einer Versionsnummer muss das hier angegebene Format mit dem bei der Definition des Subsystems benutzten Format übereinstimmen (Freigabe- und Korrekturstand müssen angegeben werden oder dürfen nicht angegeben werden; siehe auch SDF-Metasyntax).

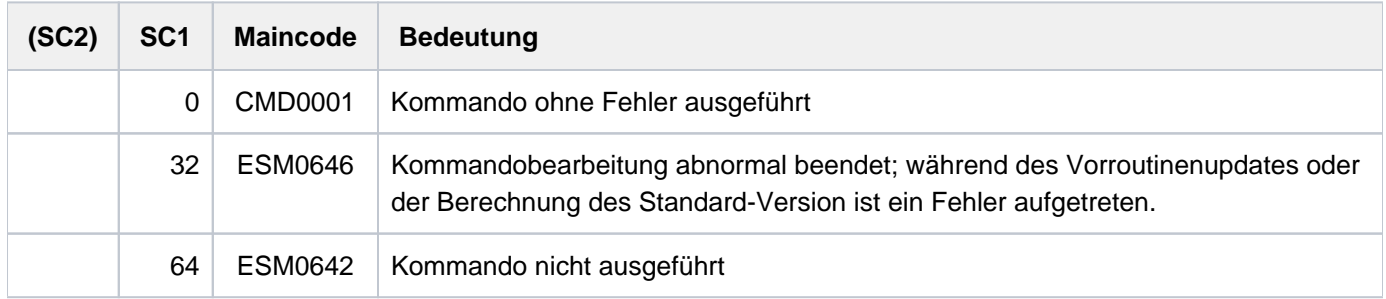

### **Hinweise**

- Sobald das Subsystem entfernt ist, existieren dessen Verweise und Abhängigkeitsbeziehungen zu einem anderen Subsystem nicht mehr.
- Wird die neueste Version eines nichtprivilegierten Subsystems entfernt, so sind alle das Subsystem betreffenden Abhängigkeitsbeziehungen hinfällig.
- Sobald mindestens ein Subsystem mit REMOVE-SUBSYSTEM entfernt wurde, ist eine dynamische Erweiterung des aktuellen Subsystemkatalogs mit dem Kommando ADD-SUBSYSTEM unter Angabe von TYPE=\*EXTENDED-ACTIVE-CONFIGURATION nicht möglich. Die dynamische Erweiterung ist jedoch mit Angabe von TYPE=\*NEW-SUBSYSTEMS im Kommando ADD-SUBSYSTEM möglich.

## **Beispiel**

Das Subsystem EDT, Version 17.0, soll entfernt werden:

/**remove-subsystem subsystem-name=edt,version='17.0'**

# **5.35 REMOVE-TASKLIB**

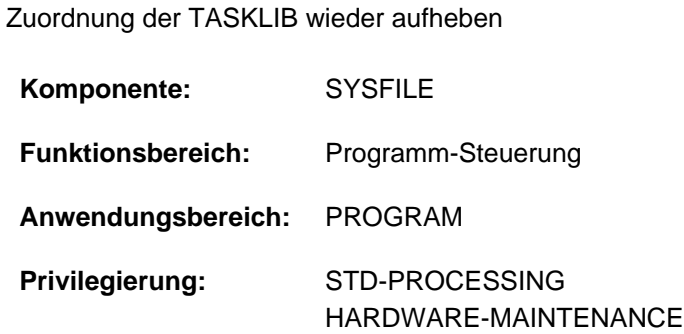

## **Funktionsbeschreibung**

Das Kommando REMOVE-TASKLIB hebt eine mit dem Kommando SET-TASKLIB getroffene Zuordnung einer Modulbibliothek als Tasklib wieder auf.

### **Format**

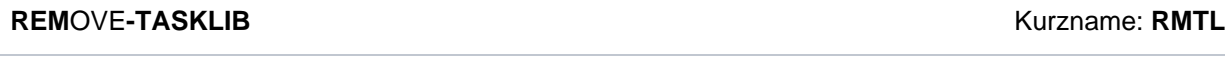

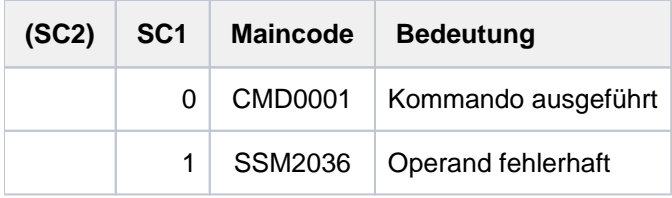

# **5.36 REMOVE-USER**

Eintrag eines Benutzers im Benutzerkatalog löschen

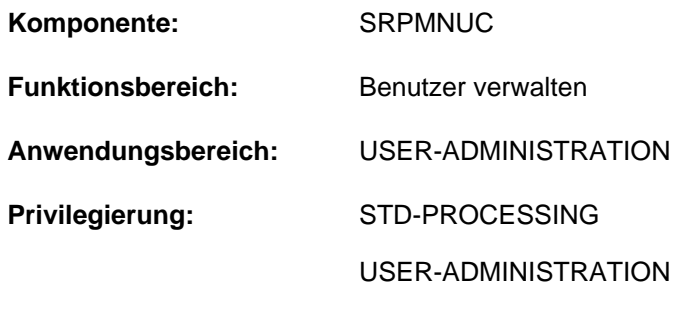

#### **Berechtigungsschlüssel:** \$

### **Funktionsbeschreibung**

Mit dem Kommando REMOVE-USER kann die Systembetreuung den Katalogeintrag eines Benutzers im Benutzerkatalog eines Pubsets löschen.

Der Ablauf dieses Kommandos stellt sich wie folgt dar:

Sind bei Angabe eines Daten-Pubsets noch Aufträge der Benutzerkennung aktiv, wird die Kommandobearbeitung zunächst mit der Meldung SRM2215 unterbrochen. Mit der Antwort 'Y' wird das Löschen der Benutzerkennung bestätigt und die Kommandobearbeitung fortgesetzt. Hierbei sollte beachtet werden, dass Zugriffe auf Daten dieses Pubsets innerhalb der noch aktiven Aufträge nicht mehr möglich sind und zu Fehlern führen. Mit der Anwort 'N' wird die Benutzerkennung gesperrt und die Kommandobearbeitung beendet.

Die Dateien und Jobvariablen (und bei Einsatz von SECOS auch die Guards) des Benutzers auf dem angegebenen Pubset werden, ggf. nach Bestätigung der Kontrollabfrage, logisch gelöscht:

- Treten beim Löschen Fehler auf, dann wird die Benutzerkennung gesperrt (nicht gelöscht). Es müssen alle notwendigen Maßnahmen durchgeführt werden, damit die Dateien gelöscht werden können. Danach ist das Kommando REMOVE-USER zu wiederholen.
- Sind die Dateien ordnungsgemäß gelöscht, wird auch der Benutzereintrag im Benutzerkatalog entfernt.

Das Kommando REMOVE-USER wird abgewiesen

- für die vom System vergebenen Standardbenutzerkennungen mit Ausnahme der Benutzerkennung SERVICE
- für eine Benutzerkennung, der mindestens ein systemglobales Privileg außer STD-PROCESSING zugeordnet ist (bei Einsatz von SECOS)
- für eine Benutzerkennung, die Verwalter einer Benutzergruppe ist (bei Einsatz von SECOS)
- für den Home-Pubset, wenn noch Aufträge der Benutzerkennung aktiv sind
- für einen Daten-Pubset, wenn noch Aufträge der Benutzerkennung aktiv sind und die Meldung SRM2215 mit 'N' beantwortet wird

Generell gilt, dass keine Benutzerkennung gelöscht werden kann, die ein anderes Systemprivileg als STD-PROCESSING besitzt.

Bei Einsatz von SECOS kann eine solche Benutzerkennung allerdings dadurch gelöscht werden, dass ihr zuerst das Privileg STD-PROCESSING zugewiesen und dann das andere Einzelprivileg entzogen wird.

### **Einschränkung**

Der nicht-privilegierte Anwender (Privileg STD-PROCESSING) kann das Kommando nur im Rahmen einer Gruppenverwaltertätigkeit ausführen. Der Umfang seiner Rechte wird von der Systembetreuung festgelegt. Zu Einrichtung und Verwaltung von Benutzergruppen siehe Handbuch "SECOS" [\[](#page-248-0)35].

### **Format**

### **REM**OVE **-USER**

**USER-ID[ENTIFICATION =](#page-1902-0) <name 1..8>** 

 $PUBSET = *HOME / <$ cat-id 1..4>

### **Operandenbeschreibung**

### <span id="page-1902-0"></span>**USER-IDENTIFICATION = <name 1..8>**

Kennung des Benutzers, dessen Eintrag gelöscht wird.

### <span id="page-1902-1"></span>**PUBSET =**

Löscht den Eintrag im Benutzerkatalog des angegebenen Pubsets.

### **PUBSET = \*HOME**

Löscht den Eintrag im Benutzerkatalog des Home-Pubsets. Damit hat die Benutzerkennung keine Zugangsmöglichkeit mehr zum System.

#### **PUBSET = <cat-id 1..4>**

Die Benutzerkennung wird im Benutzerkatalog des angegebenen Pubsets gelöscht.

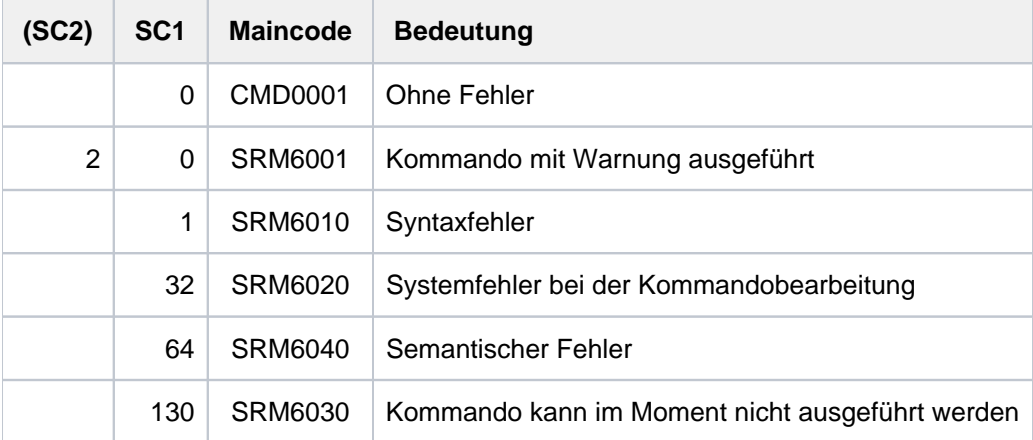

# **5.37 REPAIR-DISK-FILES**

Plattendatei rekonstruieren

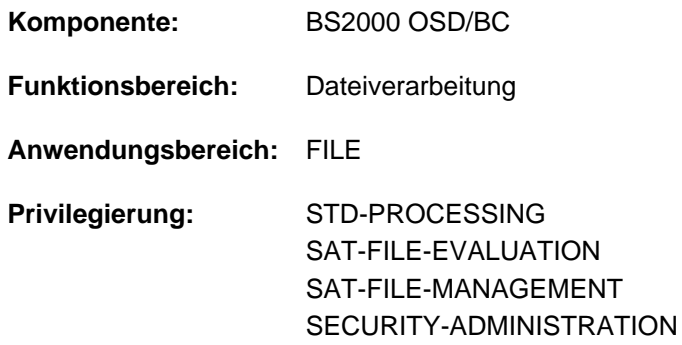

### **Funktionsbeschreibung**

Das Kommando REPAIR-DISK-FILES rekonstruiert eine Plattendatei, die wegen Systemzusammenbruchs oder Auftragsabbruchs nicht ordnungsgemäß geschlossen wurde. Das bedeutet: der Katalogeintrag wird aktualisiert, eine eventuell vorhandene Sperre wird implizit aufgehoben und die Datei geschlossen (siehe Kommando REMOVE-FILE-ALLOCATION-LOCKS); ISAM-Dateien werden anhand der vorhandenen Datensätze rekonstruiert. Dateien, die zu rekonstruieren sind, können mit dem Kommando SHOW-FILE-ATTRIBUTES mit dem Auswahlkriterium STATUS=\*PAR(REPAIR-NEEDED =\*YES) angezeigt werden.

Wurde der Dateizugriff unterbrochen, während sich Datenpuffer im Arbeitsspeicher befanden, können die letzten vorgenommenen Änderungen bei der rekonstruierten Datei fehlen, da der Pufferinhalt erst dann auf den externen Speicher gebracht wird, wenn der Puffer voll ist. **i**

Die Rekonstruktion von Dateien ist im allgemeinen Teil des Handbuchs "Einführung in das DVS" [\[](#page-248-0)13] beschrieben.

### Privilegierte Funktionen

Falls die Rekonstruktion wegen einer Dateisperre nicht möglich ist, erhält die Systembetreuung im Dialogbetrieb die Meldung DMS06F0 (im Batchbetrieb wird die Kommandobearbeitung ohne Rückfrage abgebrochen) und kann dann ggf. das Aufheben der Dateisperre und damit die Rekonstruktion erzwingen. Bei einer erzwungenen Rekonstruktion muss jedoch sichergestellt sein, dass die Datei zu diesem Zeitpunkt nicht zum Schreiben geöffnet ist.

### **Format**

**REPAIR-DISK-FILES** 

```
FILE-STATUS = *OPEN (...) / *ANY(...)
```
**\*OPEN**(...)

 $\vert$  **FILE-NAME** = <filename 1..54> / <partial-filename 2..53>

| ,SELECT = <u>\*ANY-VOLUME</u> / \*PRIVATE-DISK / \*PUBLIC-DISK / \*NET-STORAGE

**\*ANY**(...)

 $\blacksquare$  FILE-NAME = <filename 1..54>

| ,SELECT = \*ANY-VOLUME / \*PRIVATE-DISK / \*PUBLIC-DISK / \*NET-STORAGE

,**[ISAM-COP](#page-1907-0)**Y-NAME = \***SAME** / <partial-filename 2..53> / <filename 1..54>

**, ISAM-REPAIR-INFO** = <u>\*NO</u> / [\*YES](...)

 $[*YES](...)$ 

| **[OUTPUT](#page-1907-2)** = / **\*SYSOUT \*SYSLST**

### **Operandenbeschreibung**

#### <span id="page-1904-0"></span> $FILE-STATUS = *OPEN(...) / *ANY(...)$

Gibt an, ob die Datei nur dann zu rekonstruieren ist, wenn sie nicht ordnungsgemäß geschlossen wurde oder in jedem Fall.

### **FILE-STATUS = (...) \*OPEN**

<span id="page-1904-1"></span>Die Datei soll nur dann rekonstruiert werden, wenn sie nicht ordnungsgemäß geschlossen wurde.

### **FILE-NAME = <filename 1..54> / <partial-filename 2..53>**

Bezeichnet die wiederherzustellende permanente oder temporäre Datei, Dateigenerationsgruppe oder Dateigenerationen. Wird FILE-NAME teilqualifiziert angegeben,

- muss ISAM-COPY-NAME (falls benötigt) auch teilqualifiziert angegeben werden
- wird ISAM-COPY-NAME beim Wiederherstellen von Generationen ignoriert.

Nur die eigene Benutzerkennung darf angegeben werden.

Die Wiederherstellung der Datei ist abhängig von der Zugriffsmethode, mit der die Datei erstellt wurde (siehe Ausgabefeld FILE-STRUC, Kommando SHOW-FILE-ATTRIBUTES):

**PAM:** Die Dateisperre wird aufgehoben; ist die Datei als offen gekennzeichnet, führt das System eine privilegierte Schließoperation durch; der Last Page Pointer (LPP) wird, falls notwendig, aktualisiert: Für eine K-PAM-Datei (BLOCK-CONTR=PAMKEY) zeigt der LPP dann auf die letzte reservierte PAM-Seite (entspricht der Dateigröße).

Für eine NK-PAM-Datei (BLOCK-CONTR=DATA/NO) zeigt der LPP dann auf einen Wert, der sich aus der Dateigröße, abgerundet auf ein Vielfaches der Anzahl PAM-Seiten des Datenblockes (siehe Blockungsfaktor im Ausgabefeld BUF-LEN, Kommando SHOW-FILE-ATTRIBUTES), ergibt.

Der Last Byte Pointer wird sowohl bei K- als auch NK-PAM-Dateien auf Blockgrenze hochgesetzt. Für eine Datei auf einer im Dual-Modus betriebenen Platte (siehe Handbuch "DRV" [[11](#page-248-0)]) wird der Inhalt der Datenblöcke nicht aktualisiert. Dies kann jedoch mit FILE-STATUS= \*ANY(...) erreicht werden.

**SAM:** Die Dateisperre wird aufgehoben. Ist die Datei als offen gekennzeichnet, wird der Last Page Pointer, falls nötig, auf die höchste beschriebene PAM-Seite der Datei gesetzt. Danach wird die Datei geschlossen. Für eine Datei auf einer im Dual-Modus betriebenen Platte (siehe Handbuch "DRV" [[11](#page-248-0)]) wird der Inhalt der Datenblöcke aktualisiert.

**ISAM:** Die Dateisperre wird aufgehoben. Die Datei wird anhand der rekonstruierbaren Datenblöcke neu erstellt. Sekundär-Schlüssel, die als vollständig gekennzeichnet sind, werden wieder neu erstellt.

Unabhängig von der Zugriffsmethode bleiben Sperren von Concurrent Copy bestehen, falls die Concurrent-Copy-Session noch nicht beendet ist.

### <span id="page-1905-0"></span>**SELECT = \*ANY-VOLUME / \*PRIVATE-DISK / \*PUBLIC-DISK**

Beschränkt die Auswahl der Dateien auf den angegebenen Datenträger.

Dieser Operand ist nur sinnvoll, wenn bei FILE-NAME ein teilqualifizierter Dateiname oder der Name einer Dateigenerationsgruppe angegeben wurde.

#### **SELECT = \*ANY-VOLUME**

Es werden die angegebenen Dateien ausgewählt, unabhängig davon, auf welchem Datenträger sie sich befinden.

#### **SELECT = \*PRIVATE-DISK**

Es werden die angegebenen Dateien ausgewählt, die sich auf Privatplatte befinden.

#### **SELECT = \*PUBLIC-DISK**

Es werden die angegebenen Dateien ausgewählt, die sich auf gemeinschaftlichem Datenträger (Platte) befinden.

#### **SELECT = \*NET-STORAGE**

Es werden die angegebenen Dateien ausgewählt, die sich auf einem Net-Storage-Volume befinden.

#### **FILE-STATUS = \*ANY(...)**

<span id="page-1905-1"></span>Die Datei soll in jedem Fall rekonstruiert werden.

#### **FILE-NAME = <filename 1..54>**

Bezeichnet die wiederherzustellende permanente oder temporäre Datei, Dateigenerationsgruppe oder Dateigenerationen. Nur die eigene Benutzerkennung darf angegeben werden.

Die Wiederherstellung der Datei ist abhängig von der Zugriffsmethode, mit der die Datei erstellt wurde (siehe Ausgabefeld FILE-STRUC, Kommando SHOW-FILE-ATTRIBUTES):

**PAM:** Die Dateisperre wird aufgehoben; ist die Datei als offen gekennzeichnet, führt das System eine privilegierte Schließoperation durch, und der Last Page Pointer (LPP) wird aktualisiert:

Für eine Datei, die mit BLOCK-CONTROL-INFO=\*WITHIN-DATA-BLOCK bzw. \*PAMKEY erstellt wurde, zeigt der Last Page Pointer dann auf die letzte beschriebene PAM-Seite.

Für eine Datei, die mit BLOCK-CONTROL-INFO=\*NO erstellt wurde, zeigt der Last Page Pointer dann auf einen Wert, der sich aus der Dateigröße, abgerundet auf ein Vielfaches der Anzahl von PAM-Seiten eines Datenblockes (siehe Blockungsfaktor im Ausgabefeld BUF-LEN, Kommando SHOW-FILE-ATTRIBUTES), ergibt.

Der Last Byte Pointer wird sowohl bei K- als auch NK-PAM-Dateien auf Blockgrenze hochgesetzt. Für eine Datei auf einer im Dual-Modus betriebenen Platte (siehe Handbuch "DRV" [[11](#page-248-0)]) wird der Inhalt der Datenblöcke, falls nötig, aktualisiert.

**SAM:** Die Dateisperre wird aufgehoben. Ist die Datei als offen gekennzeichet, führt das System eine privilegierte Schließoperation durch, und der Last Page Pointer wird auf die letzte beschriebene PAM-Seite gesetzt. Für eine Datei auf einer im Dual-Modus betriebenen Platte (siehe Handbuch "DRV" [[11](#page-248-0)]) wird der Inhalt der Datenblöcke, falls nötig, aktualisiert.

**ISAM:** Die Dateisperre wird aufgehoben. Die Datei wird anhand der rekonstruierbaren Datenblöcke neu erstellt. Sekundär-Schlüssel, die als vollständig gekennzeichnet sind, werden wieder neu erstellt.

Unabhängig von der Zugriffsmethode bleiben Sperren von Concurrent Copy bestehen, falls die Concurrent-Copy-Session noch nicht beendet ist.

### <span id="page-1906-0"></span>**SELECT = \*ANY-VOLUME / \*PRIVATE-DISK / \*PUBLIC-DISK**

Beschränkt die Auswahl der Dateien auf den angegebenen Datenträger. Dieser Operand ist nur sinnvoll, wenn bei FILE-NAME ein teilqualifizierter Dateiname oder der Name einer Dateigenerationsgruppe angegeben wurde.

### **SELECT = \*ANY-VOLUME**

Es werden die angegebenen Dateien ausgewählt, unabhängig davon, auf welchem Datenträger sie sich befinden.

### **SELECT = \*PRIVATE-DISK**

Es werden die angegebenen Dateien ausgewählt, die sich auf Privatplatte befinden.

### **SELECT = \*PUBLIC-DISK**

Es werden die angegebenen Dateien ausgewählt, die sich auf gemeinschaftlichem Datenträger (Platte) befinden.

### **SELECT = \*NET-STORAGE**

Es werden die angegebenen Dateien ausgewählt, die sich auf einem Net-Storage-Volume befinden.

### <span id="page-1907-0"></span>**ISAM-COPY-NAME =**  $*SAME /$  **<partial-filename 2..53> / <filename 1..54>**

ISAM-COPY-NAME ist nur bei der Rekonstruktion von ISAM-Dateien sinnvoll und bezeichnet die Datei, in der die ISAM-Datei rekonstruiert werden soll. Die Datei erhält die Verschlüsselungsattribute der zu rekonstruierenden Datei. ISAM-COPY-NAME kann der Name einer permanenten oder temporären Datei oder einer Dateigeneration sein, nicht jedoch der Name einer Dateigenerationsgruppe.

Für Dateien unter einer fremden Benutzerkennung muss der Benutzer das Recht zum schreibenden Zugriff besitzen.

ISAM-COPY-NAME darf nicht mit FILE-NAME übereinstimmen.

Ist FILE-NAME teilqualifiziert, muss auch ISAM-COPY-NAME teilqualifiziert angegeben werden.

Ohne Angabe von ISAM-COPY-NAME erstellt das System eine Arbeitsdatei für die Rekonstruktion der ISAM-Datei (Voreinstellung \*SAME).

Soll die Rekonstruktion auf privater Platte erfolgen, so muss die Datei katalogisiert sein. Sind Daten- und Indexblöcke der zu rekonstruierenden Datei auf getrennten Platten abgelegt, so muss außerdem für die Rekonstruktions-Kopie entsprechend Speicherplatz angefordert werden (CREATE-FILE bzw. MODIFY-FILE-ATTRIBUTES).

Nur die eigene Benutzerkennung darf angegeben werden.

### **ISAM-COPY-NAME = \*SAME**

Die Rekonstruktion erfolgt in die bei FILE-NAME angegebene Datei. Dies geschieht über eine Arbeitsdatei, die das System erstellt.

Für ISAM-Dateien auf Privatplatte oder unter fremder Benutzerkennung wird die Arbeitsdatei in die bei FILE-NAME angegebene Datei kopiert und anschließend gelöscht. Da das Kopieren sehr zeitaufwändig sein kann, wird die Angabe eines vollqualifizierten Dateinamens empfohlen.

Für ISAM-Dateien auf PUBLIC-Platten unter eigener Benutzerkennung wird die Arbeitsdatei nur umkatalogisiert und die Originaldatei gelöscht.

Besteht für die ISAM-Datei auf PUBLIC-Platte eine Sperre von Concurrent Copy, die nicht zurückgesetzt werden konnte, wird die Meldung DMS06EE ausgegeben. Die reparierte ISAM-Datei ist in der Arbeitsdatei **REPAIR.<tsn>. hhmmss** enthalten, da die Originaldatei wegen der Sperre von Concurrent Copy nicht gelöscht werden konnte und das anschließende Umbenennen der Arbeitsdatei auf den Namen der Originaldatei nicht mehr durchgeführt wurde.

### <span id="page-1907-1"></span>**ISAM-REPAIR-INFO = \*NO / \*YES(...)**

Der Operand ISAM-REPAIR-INFO wird nur für ISAM-Dateien ausgewertet: Gibt an, ob Dateiblöcke, die nicht rekonstruierbar sind, protokolliert werden sollen.

### **ISAM-REPAIR-INFO = \*NO**

Nicht rekonstruierbare Dateiblöcke werden nicht protokolliert.

### **ISAM-REPAIR-INFO = \*YES(...)**

<span id="page-1907-2"></span>Für nicht rekonstruierbare Dateiblöcke werden die Blocknummern ausgegeben. Die Ausgabe kann dabei nach SYSOUT (Voreinstellung) oder nach SYSLST erfolgen.

### **OUTPUT = \*SYSOUT / \*SYSLST**

Gibt an, wohin die Blocknummern der nicht rekonstruierbaren Dateiblöcke ausgegeben werden. Die Ausgabe nach SYSOUT ist voreingestellt.
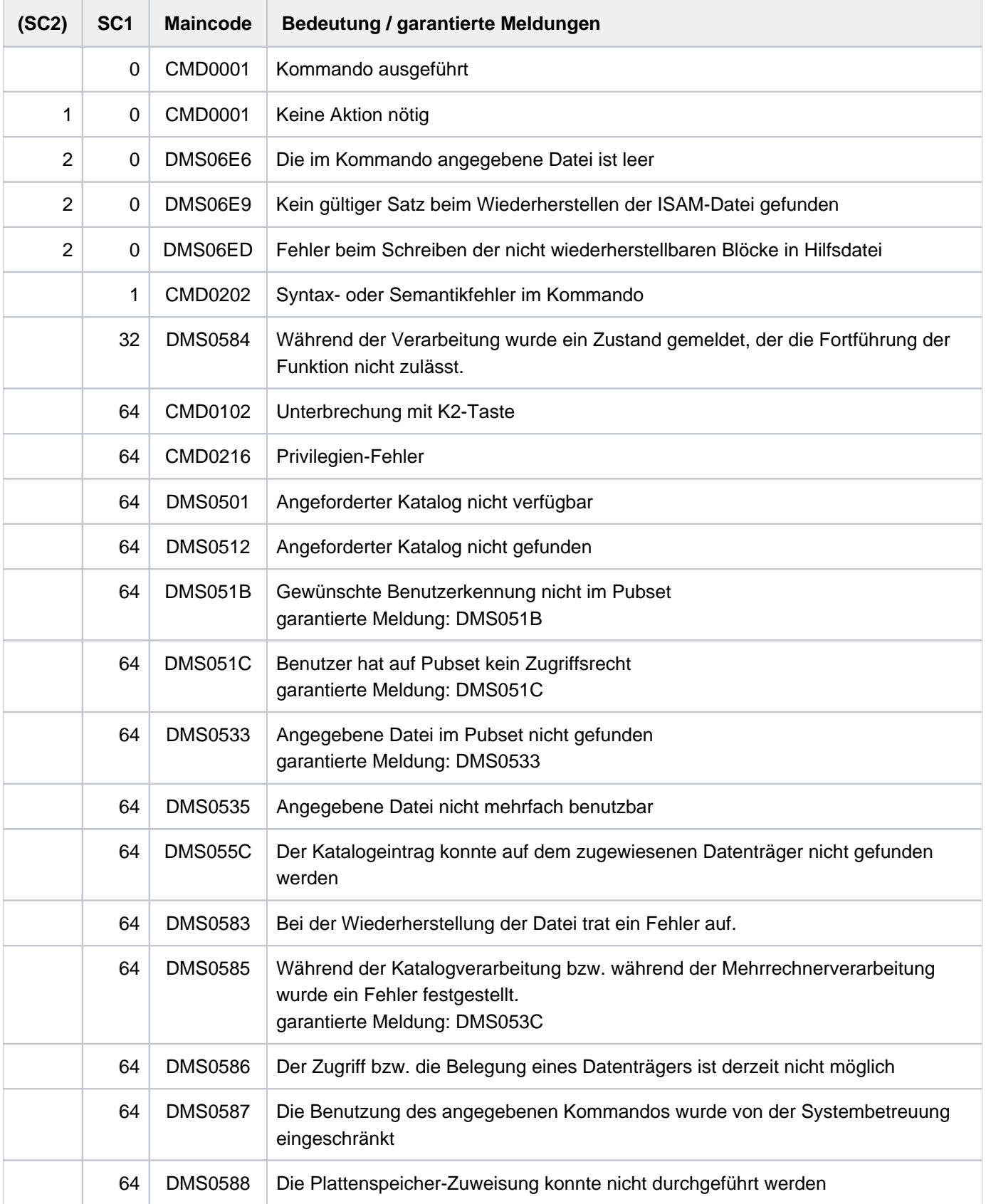

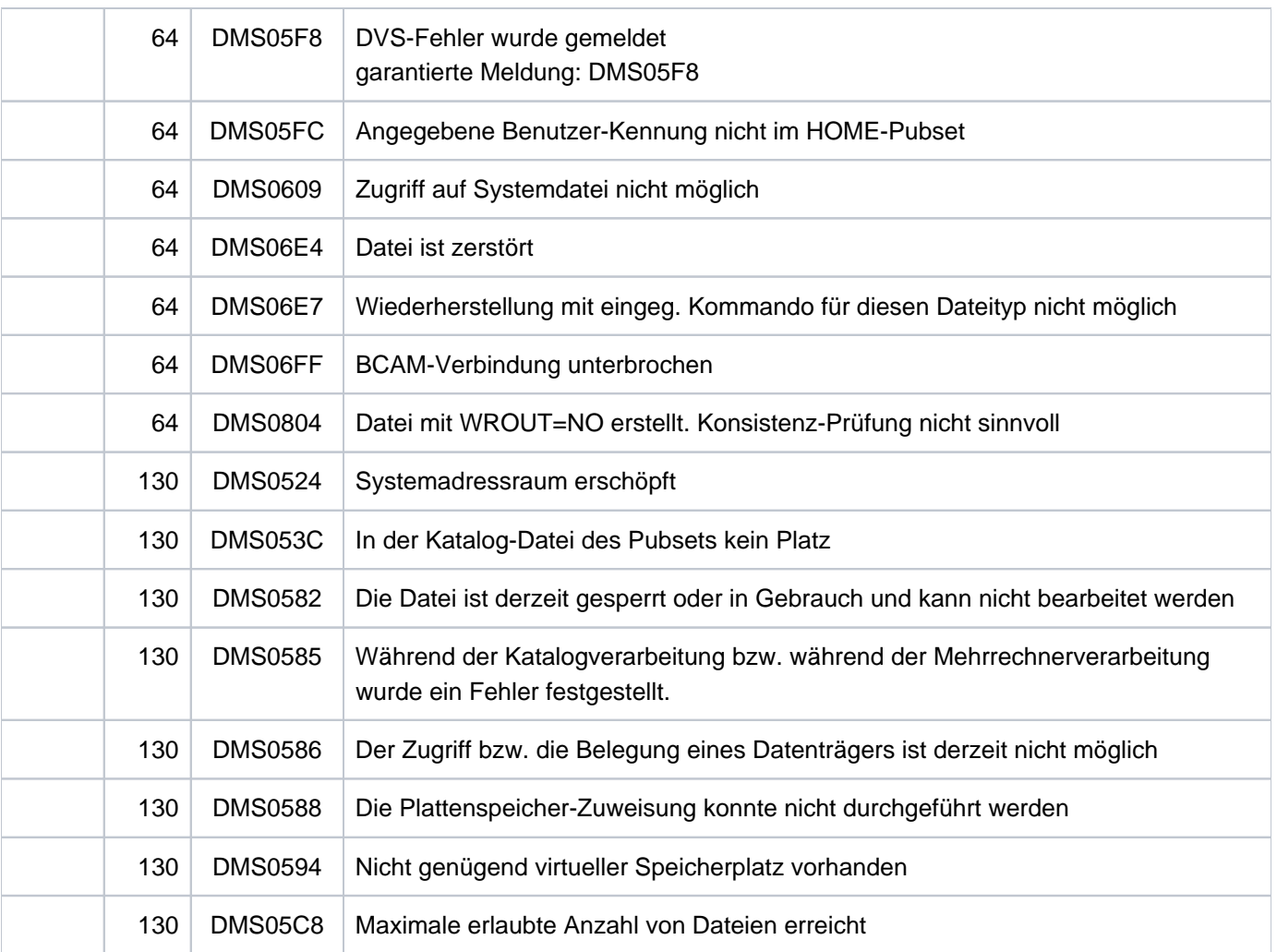

# **Hinweise zur Rekonstruktion von ISAM-Dateien**

- Das Rückschreiben von Datenpuffern auf die Platten erfolgt bei ISAM-Dateien, sobald ein neuer Datenblock in den Hauptspeicher geholt werden muss. Dadurch können die letzten vorgenommenen Änderungen bei der rekonstruierten ISAM-Datei fehlen (bei WRITE-IMMEDIATE=\*YES höchstens ein Satz).
- Fehlt die Angabe ISAM-COPY-NAME für eine ISAM-Datei auf gemeinschaftlichen Datenträgern, wird sie in einer Arbeitsdatei rekonstruiert, die vom System erstellt wird. Anschließend wird die Datei FILE-NAME gelöscht, und zwar ohne explizite "DESTROY-Angabe" (siehe Kommando CREATE-FILE, MODIFY-FILE-ATTRIBUTES), und die Arbeitsdatei in FILE-NAME umbenannt.
- Fehlt die Angabe ISAM-COPY-NAME für eine ISAM-Datei auf privaten Datenträgern, wird sie in einer temporären Arbeitsdatei auf gemeinschaftlichen Datenträgern rekonstruiert. Anschließend wird die Arbeitsdatei in die Datei FILE-NAME kopiert und expliziter "DESTROY-Angabe" (siehe Kommandos CREATE-FILE, MODIFY-FILE-ATTRIBUTES) gelöscht. Dieser Vorgang kann sehr zeitaufwändig sein, sodass es günstiger ist, ISAM-COPY-NAME anzugeben.
- Wird im Kommando REPAIR-DISK-FILES ISAM-COPY-NAME angegeben, wird FILE-NAME dort rekonstruiert. FILE-NAME selbst bleibt unverändert. Soll ISAM-COPY-NAME auf privaten Datenträgern stehen oder handelt es sich bei FILE-NAME um eine Datei auf privaten Datenträgern, muss ISAM-COPY-NAME vor Eingabe des Kommandos REPAIR-DISK-FILES katalogisiert werden.

Stehen Daten- und Indexblöcke auf getrennten Datenträgern, muss der Benutzer außerdem für ISAM-COPY-NAME Speicherplatz reservieren (Kommando CREATE-FILE, MODIFY-FILE-ATTRIBUTES).

- In den Datenblöcken der rekonstruierten Datei wird kein Platz für spätere Erweiterungen frei gehalten, was der Vereinbarung PADDING-FACTOR=0 im Kommando ADD-FILE-LINK entspricht.
- ISAM-Dateien mit Daten- und Indexblöcken auf getrennten privaten Datenträgern können mit dem Kommando REPAIR-DISK-FILE nur rekonstruiert werden, wenn BUFFER-LENGTH=\*STD gilt.
- Enthält ein ISAM-Datenblock Daten, die keinem definierten Datensatz zugeordnet werden können, wird der gesamte Block in der PAM-Datei S.dateiname 1.REPAIR sichergestellt. Nach der Bearbeitung REPAIR-DISK-FILES steht diese Datei dem Benutzer zu eigenen Rekonstruktionsversuchen zur Verfügung. Falls der neue Dateiname zu lang wird, wird *dateiname1* entsprechend gekürzt.
- Da bei der Wiederherstellung von ISAM-Dateien eine Dateikopie angelegt wird, die zum Pubspace zählt, muss der Anwender dafür sorgen, dass ihm genügend Speicherplatz zur Verfügung steht.

# **5.38 REPAIR-FILE-LOCKS**

Unberechtigte Dateisperren aufheben

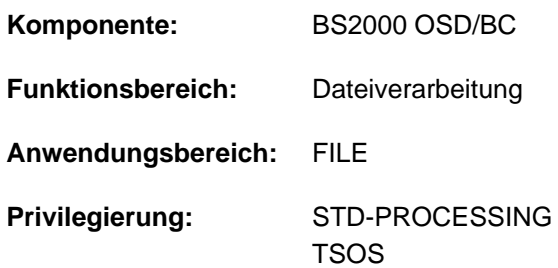

# **Funktionsbeschreibung**

Mit dem Kommando REPAIR-FILE-LOCKS hebt der Dateieigentümer bzw. die Systembetreuung (Benutzerkennung TSOS) "unberechtigte" Dateisperren für eine Datei auf. Dabei handelt sich um Dateisperren, die nicht mehr notwendig sind, aber aus folgenden Gründen vom System nicht mehr automatisch zurückgesetzt werden konnten:

- kurzfristiger Verbindungsausfall in einem Rechnerverbund
- Systemfehler verhinderte das Rücksetzen einer Dateisperre

Über die aktuell wirksamen Sperren einer Datei kann sich der Benutzer mit dem Kommando SHOW-FILE-LOCKS informieren.

Der Dateizugriff über RFA-Verbindung wird nicht unterstützt.

# **Format**

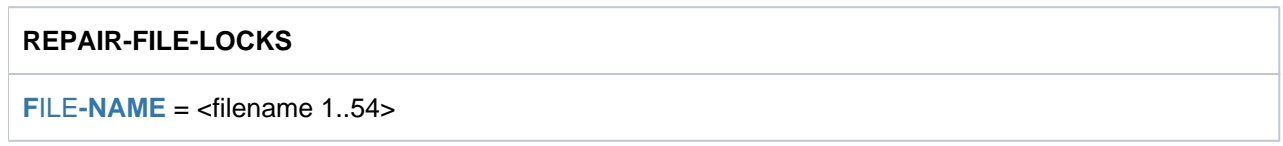

# **Operandenbeschreibung**

# <span id="page-1911-0"></span>**FILE-NAME = <filename 1..54>**

Name der Datei, für die unberechtigte Dateisperren zurückgesetzt werden sollen. Bei Einsatz des Software-Produkts ACS wird der angegebene Dateiname gemäß dem Aliaskatalog ersetzt.

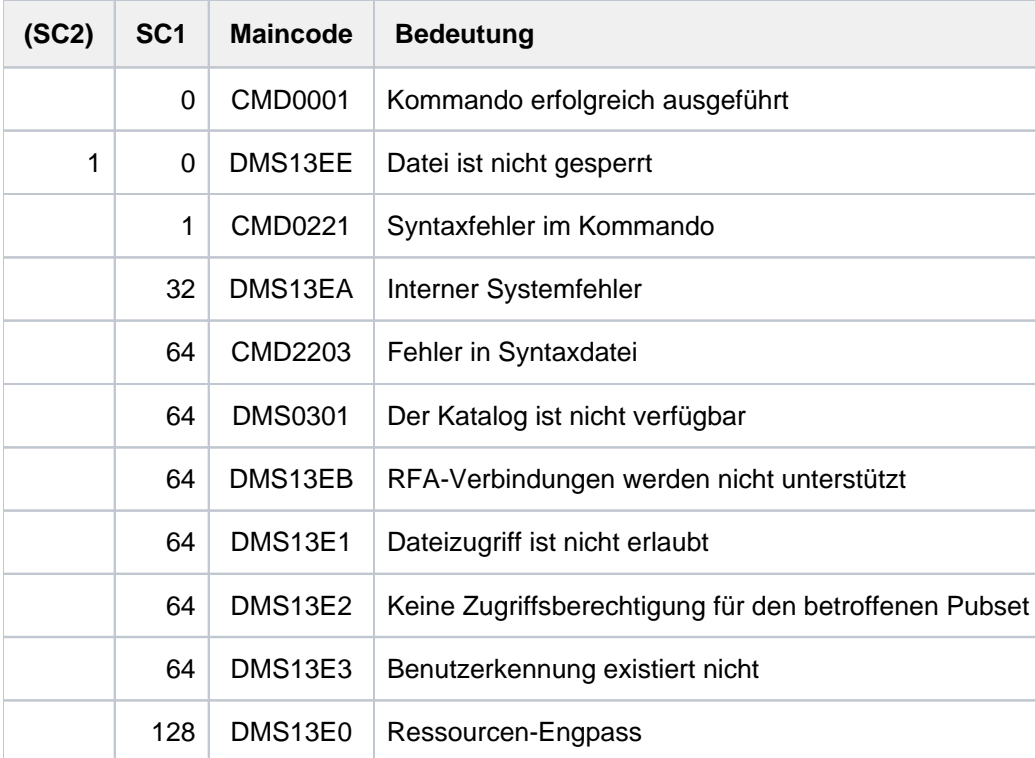

# **5.39 REQUEST-MAIN-CONSOLE-FUNCTIONS**

Änderung der Hauptkonsole beantragen

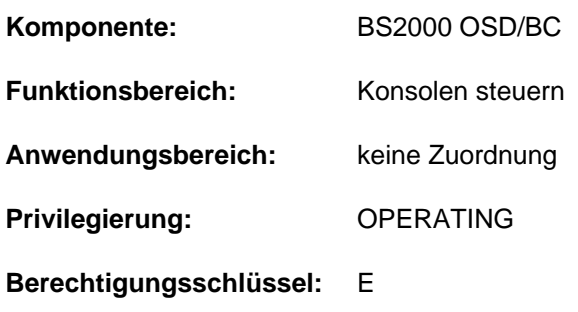

# **Funktionsbeschreibung**

Über das Kommando kann das Operating beantragen, die Konsole, auf der das Kommando abgesetzt wird, zur Hauptkonsole zu erklären. Wird an der bisherigen Hauptkonsole dem Antrag stattgegeben (die dort ausgegebene Meldung NBR1085 wird mit "Y" oder "YES" beantwortet), so wird der Konsolenwechsel durchgeführt.

Das Kommando ist nur an physikalischen Konsolen zulässig. Es darf außerdem nicht abgesetzt werden:

- von der Hauptkonsole
- vom Teleservice

# **Format**

# **REQUEST-MAIN-CONSOLE-FUNCTIONS**

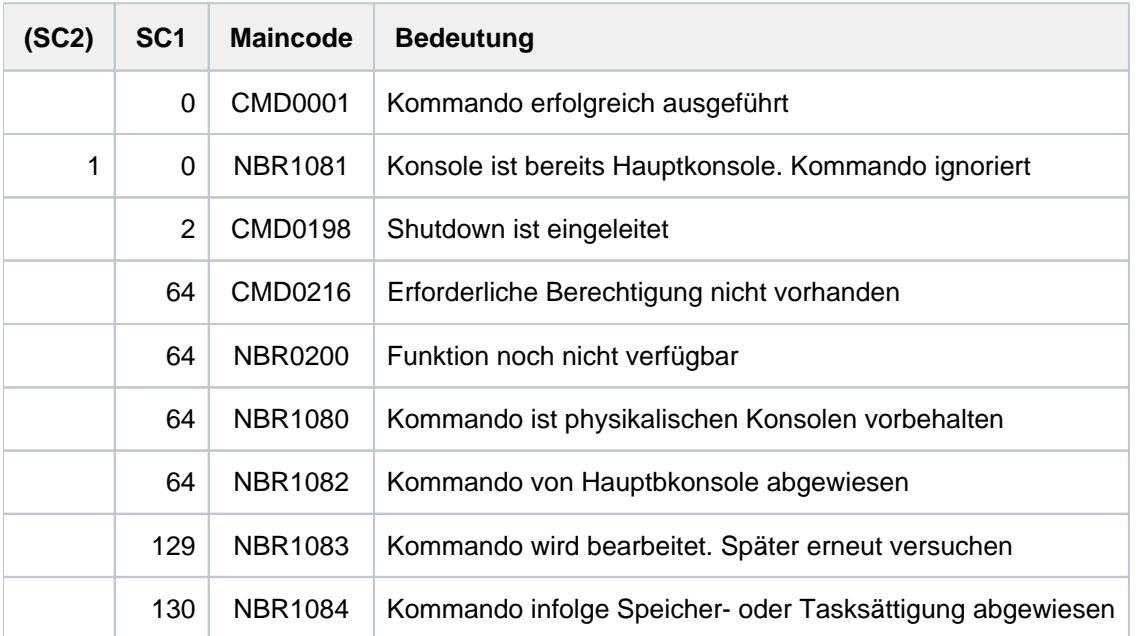

# **Kommandoergebnisse**

Wird an einer Konsole das Kommando abgesetzt, so wird an der Hauptkonsole folgende Meldung ausgegeben:

NBR1085 ALLOW '(&00)' TO BECOME THE MAIN CONSOLE? REPLY (Y=YES; N=NO)

Insert (&00) bezeichnet die Konsole, an der das Kommando abgesetzt wurde und die neue Hauptkonsole werden soll.

Wird die Meldung positiv beantwortet, so wird die Konsole (&00) neuer Hauptkonsole. Dokumentiert wird dies durch die Meldung:

EXC0655 '(&00)' BECOMES MAIN CONSOLE

Wird die Meldung negativ beantwortet (jede Antwort ungleich "Y" oder "YES"), so behält die bisherige Hauptkonsole ihre Funktion. Der beantragte Wechsel wird abgewiesen. An der Konsole, die den Wechsel beantragt hat, wird folgende Meldung ausgegeben:

NBR1082 '/REQUEST-MAIN-CONSOLE-FUNCTIONS' REJECTED BY MAIN CONSOLE

# **5.40 REQUEST-OPERATOR-ROLE**

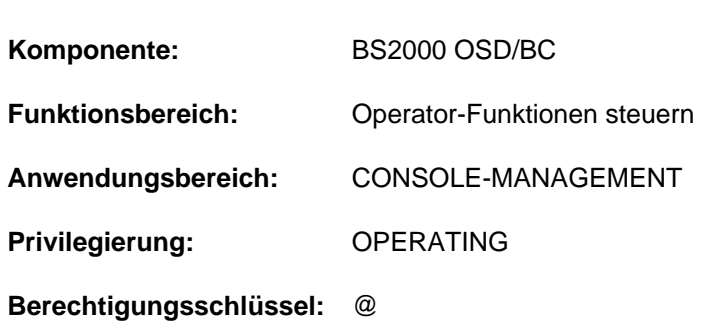

### Zuweisung von Operator-Rollen beantragen

# **Funktionsbeschreibung**

Mit dem Kommando REQUEST-OPERATOR-ROLE beantragt der Kommandogeber die Zuweisung einer oder mehrerer sog. "Operator-Rollen" für die eigene Konsole bzw. Benutzerkennung. Eine Operator-Rolle entspricht einem Aufgabengebiet der Systembedienung und wird jeweils durch eine vom Sicherheitsbeauftragten (Kennung SYSPRIV bzw. Privileg SECURITY-ADMINISTRATION) festgelegte Menge von Berechtigungsschlüsseln (Routing Codes) repräsentiert, wobei beliebige Kombinationen der insgesamt 40 Berechtigungsschlüssel des BS2000 möglich sind.

Eine Operator-Rolle kann von \$CONSOLE-Applikationen mit dynamischen Berechtigungsnamen und von Benutzertasks mit dem Privileg OPERATING angefordert werden.

Bei Einsatz der Funktion "Operator-LOGON" (inkompatibler Modus; Systemparameter NBCONOPI=Y) kann eine Operator-Rolle auch von einer physikalischen Konsole angefordert werden.

Die Anforderung wird nur erfüllt, wenn der Sicherheitsbeauftragte der Benutzerkennung, unter der gearbeitet wird, zuvor die Verwendung der gewünschten Operator-Rolle erlaubt hat (Kommando MODIFY-OPERATOR-ATTRIBUTES).

Nach erfolgreicher Zuweisung einer Operator-Rolle ist der Inhaber zum Empfang von Meldungen berechtigt, die über die Routing Codes der Operator-Rolle verteilt werden.

In einer Benutzertask mit dem Privileg OPERATING steuert die erfolgreiche Zuweisung nur den Empfang dieser Meldungen bei der Präsentation eines System-Ereignisstroms mit dem Kommando SHOW-SYSEVENT-LOG, das unabhängig von Operator-Rollen eingegeben werden kann.

\$CONSOLE-Applikationen mit dynamischen Berechtigungsnamen und Konsolen können nach erfolgreicher Zuweisung einer Operator-Rolle alle Kommandos eingeben, die mit den Berechtigungschlüsseln der Operator-Rolle geschützt sind. Nur Kommandos, die mit dem Berechtigungsschlüssel @ geschützt sind, dürfen immer eingegeben werden.

Ein wiederholtes Absetzen dieses Kommandos hat zur Folge, dass zu den bisher innegehabten Operator-Rollen die neu erteilten additiv hinzugefügt werden. Die Wirkung entspricht dem einmaligen Absetzen des Kommandos mit Angabe einer Liste von Operator-Rollen. Nach erfolgreicher Durchführung des Kommandos werden alle zugewiesenen Operator-Rollen angezeigt.

Siehe hierzu auch "Automatisierung von Operator-Funktionen" im Handbuch "Einführung in die Systembetreuung" [ [14](#page-248-0)].

# **Format**

### **REQUEST-OPERATOR-ROLE**

**OPERATOR-ROLE** = list-poss(10): <name  $1..8$ >

# **Operandenbeschreibung**

## <span id="page-1916-0"></span>**OPERATOR-ROLE = list-poss(10): <name 1..8>**

Alle namentlich angegebenen Operator-Rollen werden von der eigenen Operator-Kennung beantragt. Maximal 10 Operator-Rollen dürfen angegeben werden.

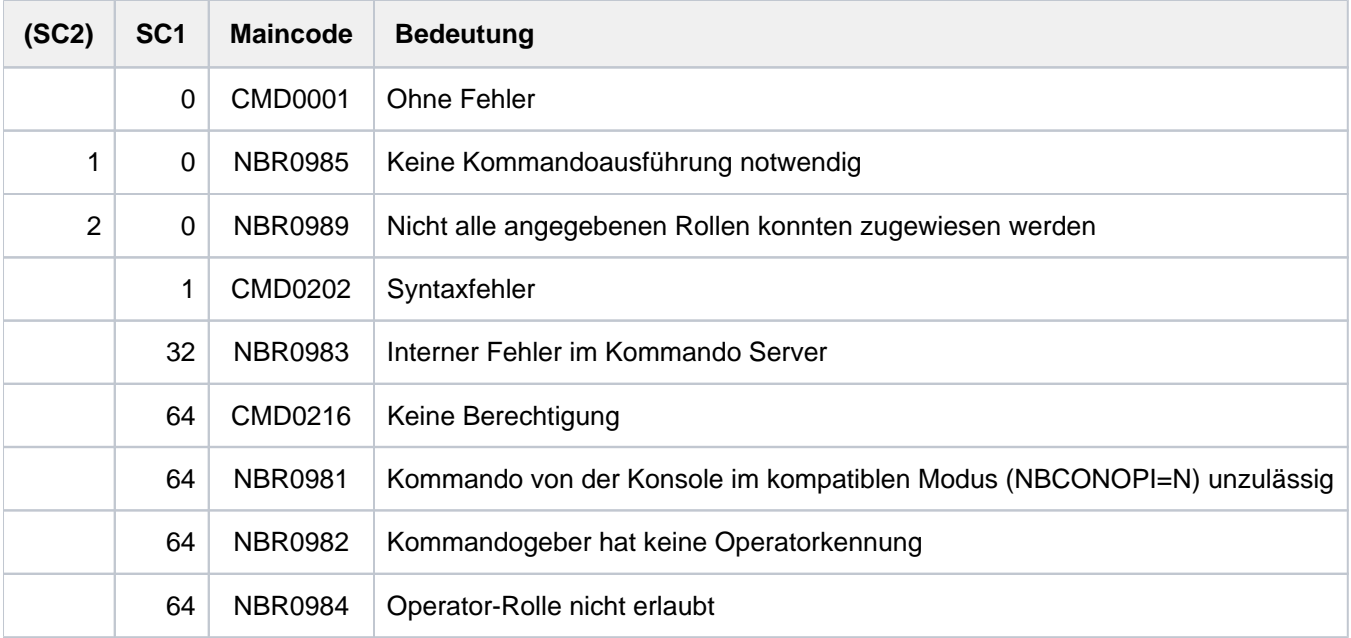

# **5.41 RESET-DBL-DEFAULTS**

Voreinstellungen für DBL-Aufrufe zurücksetzen

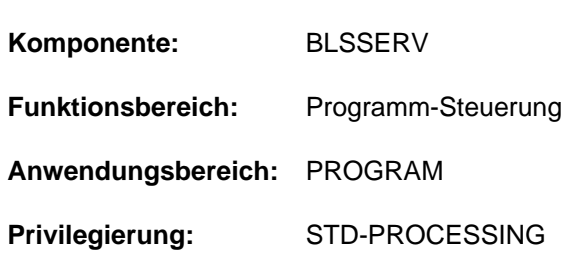

# **Funktionsbeschreibung**

Das Kommando RESET-DBL-DEFAULTS setzt die Voreinstellungen, die mit dem Kommando MODIFY-DBL-DEFAULTS verändert wurden, auf die ursprünglichen Voreinstellungen des DBL zurück.

# **Format**

**RESET-DBL-DEFAULTS**

**[SCOPE](#page-1917-0)** = \*ALL / \*CMD-CALLS / \*PROGRAM-CALLS

# **Operandenbeschreibung**

## <span id="page-1917-0"></span>**SCOPE =**

Legt fest, ob alle oder nur bestimmte Voreinstellungen zurückgesetzt werden.

# **SCOPE = \*ALL**

Es werden die Voreinstellungen zurückgesetzt, die mit dem Kommando MODIFY-DBL-DEFAULTS und SCOPE=\*ALL(...) eingestellt werden können.

# **Hinweis**

Ein RESET-DBL-DEFAULTS-Kommando mit SCOPE=\*ALL hat nicht dieselbe Wirkung wie zwei RESET-DBL-DEFAULTS-Kommandos, die nacheinander mit SCOPE=\*CMD-CALLS und SCOPE=\*PROGRAM-CALLS abgesetzt werden.

# **SCOPE = \*CMD-CALLS**

Es werden nur die Voreinstellungen zurückgesetzt, die mit dem Kommando MODIFY-DBL-DEFAULTS SCOPE=\*CMD-CALLS(...) eingestellt werden können.

## **SCOPE = \*PROGRAM-CALLS**

Es werden nur die Voreinstellungen zurückgesetzt, die mit dem Kommando MODIFY-DBL-DEFAULTS SCOPE=\*PROGRAM-CALLS(...) eingestellt werden können.

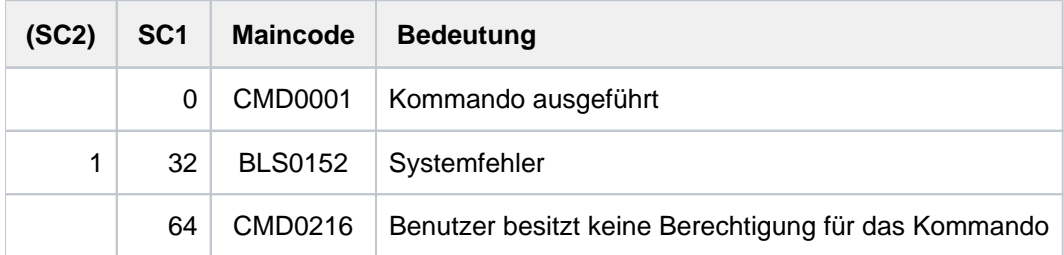

# **5.42 RESET-INPUT-DEFAULTS**

Task-spezifische Default-Werte löschen

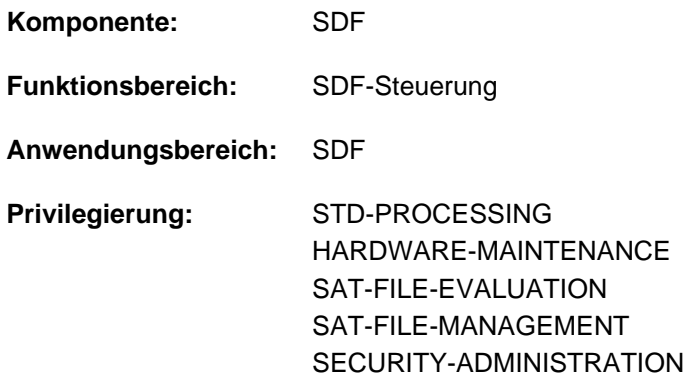

# **Funktionsbeschreibung**

Mit dem Kommando RESET-INPUT-DEFAULTS kann der Benutzer task-spezifischen Default-Werte löschen. Innerhalb der Task können Default-Werte für Kommandos und Anweisungen definiert werden. Der Benutzer kann alle Default-Werte löschen oder das Löschen auf Default-Werte von Kommandos oder Anweisungen beschränken. Sollen nur Default-Werte von Kommandos bzw. Anweisungen gelöscht werden, kann der Löschvorgang auf bestimmte Kommandos bzw. Anweisungen beschränkt werden.

Das Kommando RESET-INPUT-DEFAULTS kann sich auch auf einen task-spezifischen Default-Wert mit einer bestimmten Eingabeseriennummer beziehen. Dazu kann die Ausgabe des Kommandos SHOW-INPUT-DEFAULTS mit Eingabeseriennummern angefordert werden (Operand INPUT-SERIAL-NUMBER=\*YES).

In Programmen mit SDF-Schnittstelle ist RESET-INPUT-DEFAULTS mit gleicher Funktionalität als Standardanweisung verfügbar.

# **Format**

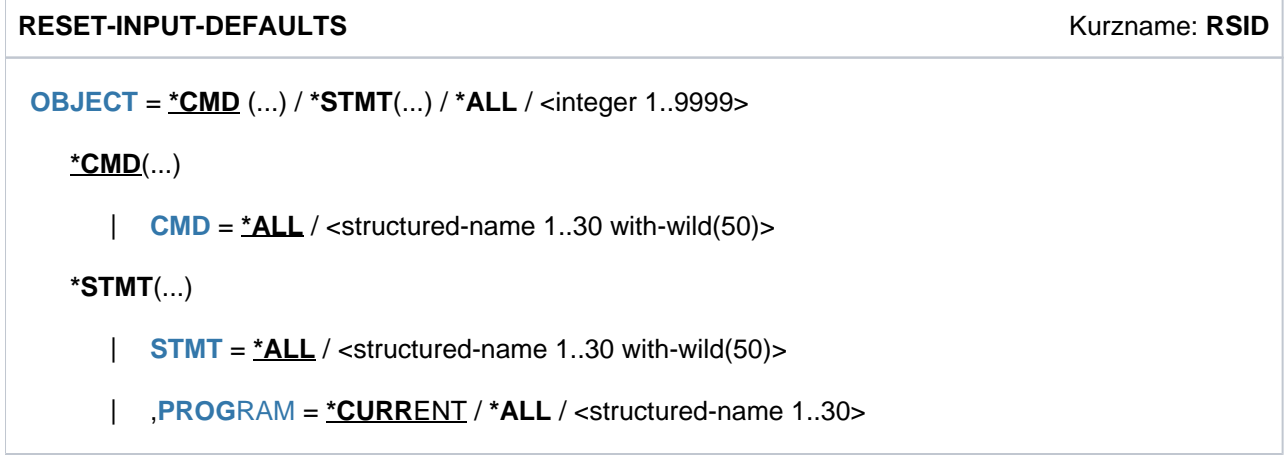

# **Operandenbeschreibung**

### <span id="page-1919-0"></span>**OBJECT =**  $*$ **CMD(...) / \*ALL / \*STMT / <integer 1..9999>**

Gibt an, für welche Art von Eingaben die task-spezifischen Default-Werte gelöscht werden sollen.

## $OBJECT = ***CMD(...)**$

<span id="page-1920-0"></span>Es werden nur die task-spezifischen Default-Werte von Kommandos gelöscht. Es können die Default-Werte aller oder auch nur bestimmter Kommandos gelöscht werden.

### $CMD = *ALL / extractured-name 1..30 with-wild(50)$

Gibt an, ob die task-spezifischen Default-Werte aller Kommandos oder nur bestimmter Kommandos gelöscht werden sollen.

## **CMD = \*ALL**

Es werden alle task-spezifischen Default-Werte von Kommandos gelöscht.

### **CMD = <structured-name 1..30 with-wild(50)>**

Name des Kommandos, dessen task-spezifischen Default-Werte gelöscht werden sollen. Bei Verwendung von Musterzeichen bezieht sich der Löschvorgang auf die Default-Werte aller Kommandos, die der eingegebenen Musterzeichenfolge entsprechen.

### **OBJECT = \*STMT(...)**

<span id="page-1920-1"></span>Es werden nur die task-spezifischen Default-Werte von Anweisungen gelöscht. Es können die Default-Werte aller oder auch nur bestimmter Anweisungen eines Programms gelöscht werden.

### $STMT = *ALL / <$ structured-name 1..30 with-wild(50)>

Gibt an, ob die task-spezifischen Default-Werte aller Anweisungen oder nur bestimmter Anweisungen gelöscht werden sollen. Im Operanden PROGRAM kann der Benutzer angeben, ob sich der Löschvorgang auf die Default-Werte von Anweisungen eines bestimmten oder aller Programme beziehen soll.

#### **STMT = \*ALL**

Es werden alle task-spezifischen Default-Werte von Anweisungen gelöscht.

### **STMT = <structured-name 1..30 with-wild(50)>**

Name der Anweisung, deren task-spezifischen Default-Werte gelöscht werden sollen. Bei Verwendung von Musterzeichen bezieht sich der Löschvorgang auf die Default-Werte aller Anweisungen, die der eingegebenen Musterzeichenfolge entsprechen.

### <span id="page-1920-2"></span>**PROGRAM = \*CURRENT / \*ALL / <structured-name 1..30>**

Bestimmt das Programm, für dessen im Operanden STMT angegebene Anweisungen die task-spezifischen Default-Werte gelöscht werden sollen.

#### **PROGRAM = \*CURRENT**

Es werden nur Default-Werte von Anweisungen des aktuell in den SDF-Optionen definierten Programms gelöscht. Der Programmname kann mit dem Kommando MODIFY-SDF-OPTIONS (Operand DEFAULT-PROGRAM-NAME) eingestellt werden.

#### **PROGRAM = \*ALL**

Es werden die Default-Werte aller Anweisungen unabhängig vom Programmnamen gelöscht.

#### **PROGRAM = <structured-name 1..30>**

Programmname, der in einer aktuell zugewiesenen Syntaxdatei definiert ist. Es werden nur Default-Werte von Anweisungen des angegebenen Programms gelöscht.

#### **OBJECT = \*ALL**

Es werden alle task-spezifischen Default-Werte, d.h. von Kommandos und Anweisungen gelöscht.

# **OBJECT = <integer 1..9999>**

Eingabeseriennummer des zu löschenden Default-Wertes.

Die Eingabeseriennummer eines Default-Wertes kann der Ausgabe des Kommandos SHOW-INPUT-DEFAULTS (Operand INPUT-SERIAL-NUMBER=\*YES) entnommen werden.

# **Kommando-Returncode**

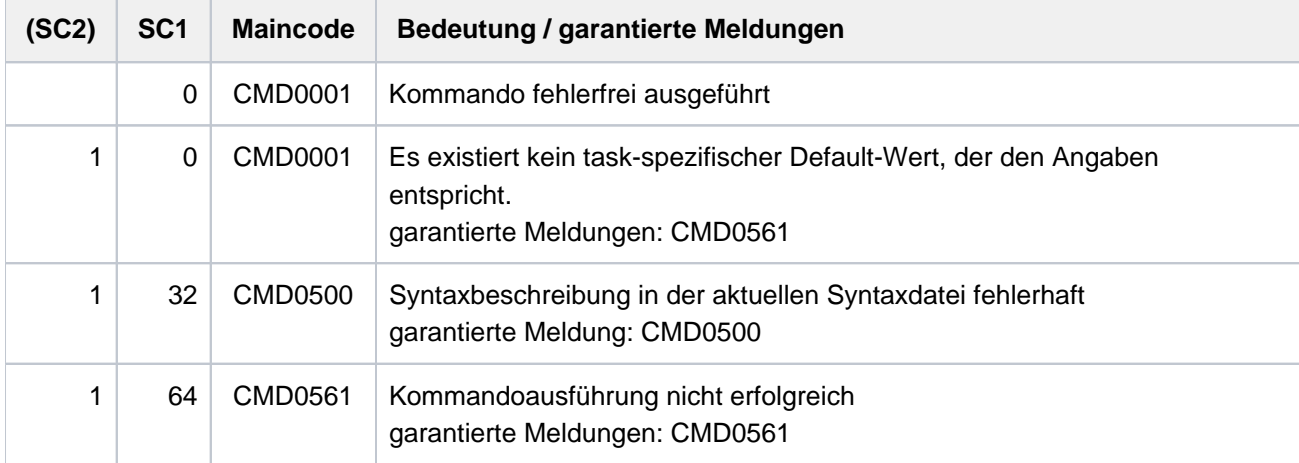

# **Beispiel**

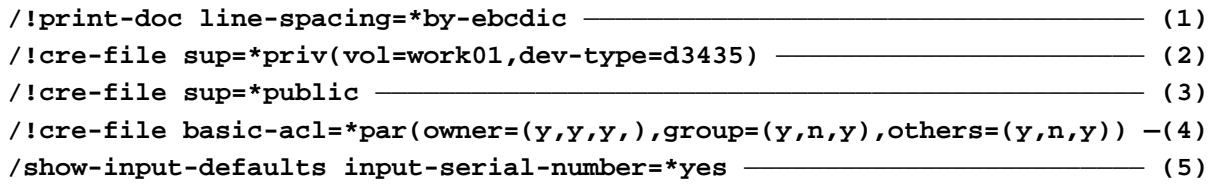

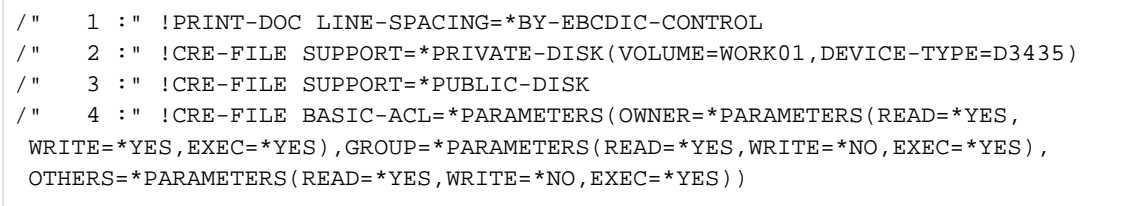

```
/cre-file test.x.1,sup=*priv —————————————————————————————————————————— (6)
/cre-file test.x.2
/show-file-attr test.x.,alloc=*yes
```

```
%00000003*:2OSG:$USERXY01.TEST.X.1
% ------------------------------- ALLOCATION ------------------------------- 
% SUPPORT = PVT S-ALLOC = 9 HIGH-US-PA = 0
% EXTENTS VOLUME DEVICE-TYPE EXTENTS VOLUME DEVICE-TYPE
% 1 WORK01 D3435
% NUM-OF-EXT = 1
%00000009 :2OSG:$USERXY01.TEST.X.2
% ------------------------------- ALLOCATION ------------------------------- 
\text{\$} SUPPORT = PUB S-ALLOC = 9 HIGH-US-PA = 0
% EXTENTS VOLUME DEVICE-TYPE EXTENTS VOLUME DEVICE-TYPE
% 1 2OSG.1 D3435
% NUM-OF-EXT = 1
%:2OSG: PUBLIC: 1 FILE RES= 9 FRE= 9 REL= 9 PAGES 
%:2OSG: PRDISC: 1 FILE RES= 3 FRE= 3 REL= 0 PAGES
```
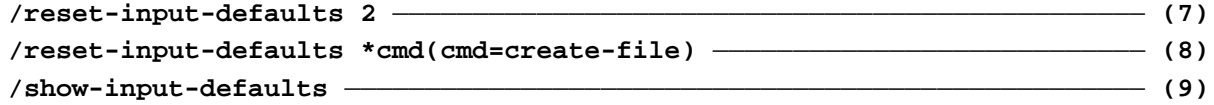

/!PRINT-DOC LINE-SPACING=\*BY-EBCDIC-CONTROL

- <span id="page-1922-0"></span>(1) Für das Kommando PRINT-DOCUMENT wird Auswertung von EBCDIC-Drucksteuerzeichen als Default-Wert eingestellt. Der Operand LINE-SPACING wird ohne Struktureinleiter angegeben, da in der Syntaxdatei \*TEXT-FORMAT der Default-Wert des Operanden DOCUMENT-FORMAT ist.
- (2) Für das Kommando CREATE-FILE wird als Datenträger die Privatplatte WORK01 vom Gerätetyp D3435 als Default-Wert eingestellt. Der Struktureinleiter muss in diesem Fall angegeben werden, da die VSN und der Gerätetyp eine Privatplatte bezeichnen. Zum Anlegen einer Datei auf gemeinschaftlicher Platte muss jetzt SUPPORT=\*PUBLIC angegeben werden (siehe Punkt 6).
- (3) Für das Kommando CREATE-FILE werden wieder gemeinschaftliche Platten als Default-Wert eingestellt. Zum Anlegen einer Datei auf der Pivatplatte WORK01 genügt jedoch die Angabe SUPPORT=\*PRIVAT.
- (4) Für das Kommando CREATE-FILE wird eine BASIC-ACL als Default-Wert eingestellt, die nur dem Eigentümer alle Zugriffsrechte einräumt, den anderen Benutzern aber den Lesezugriff und das Ausführen der Datei erlaubt. Das Schutzattribut wird entsprechend gesetzt, wenn mit PROTECTION=\*PARAMETERS die übergordnete Struktur aktiviert wird.
- (5) Ausgabe aller task-spezifischen Default-Werte mit ihrer Eingabeseriennummer.
- (6) Die mit CREATE-FILE und SUPPORT=\*PRIVATE-DISK erstellte Datei TEST.X.1 wurde auf der Privatplatte WORK01 angelegt, die ohne Angabe von SUPPORT erstellte Datei TEST.X.2 wurde auf gemeinschaftlicher Platte angelegt.
- (7) Die Definition mit der Eingabeseriennummer 2 wird gelöscht. Das ist in diesem Fall die Definition mit CREATE-FILE für die Privatplatte.
- (8) Es werden alle Definitionen für das Kommando CREATE-FILE gelöscht.
- (9) Die Ausgabe der task-spezifischen Default-Werte zeigt nur noch die Definition für das Kommando PRINT-DOCUMENT.

# **5.43 RESET-MSG-BUFFER**

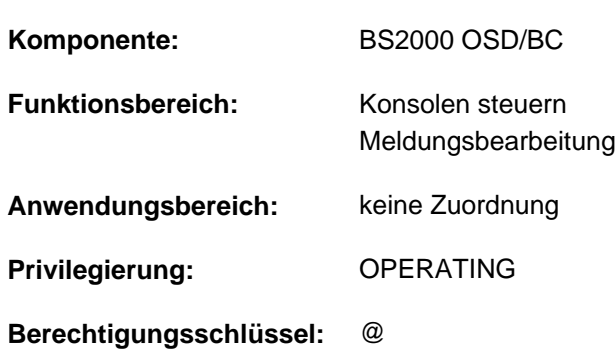

An Konsole gerichtete Meldungen unterdrücken

# **Funktionsbeschreibung**

Das Kommando ermöglicht dem Operating, die an eine physikalische Konsole gerichteten Meldungen, die bereits zur Ausgabe anstehen, zu unterdrücken. Es können entweder alle oder nur die von einer bestimmten Task stammenden Meldungen unterdrückt werden.

Zu beantwortende Meldungen (Response-Meldungen) sowie Kommandoabschlussmeldungen lassen sich nicht unterdrücken.

Das Kommando wirkt sich nur auf Meldungen aus, die momentan zur Ausgabe anstehen. Später erzeugte Meldungen werden nicht unterdrückt.

# **Format**

# **RESET-MSG-BUFFER**

**[SENDER](#page-1924-0)** =  $*$ **ANY** / <alphanum-name 1..4>

# **Operandenbeschreibung**

### <span id="page-1924-0"></span>**SENDER =**

Bestimmt die Meldungsquelle der zu unterdrückenden Meldungen.

### **SENDER = \*ANY**

Sämtliche an die Konsole gerichtete Meldungen sollen unterdrückt werden.

### **SENDER = <alphanum-name 1..4>**

Nur die von einer bestimmten Task stammenden Meldungen sollen unterdrückt werden. Die Task wird über ihre TSN bestimmt.

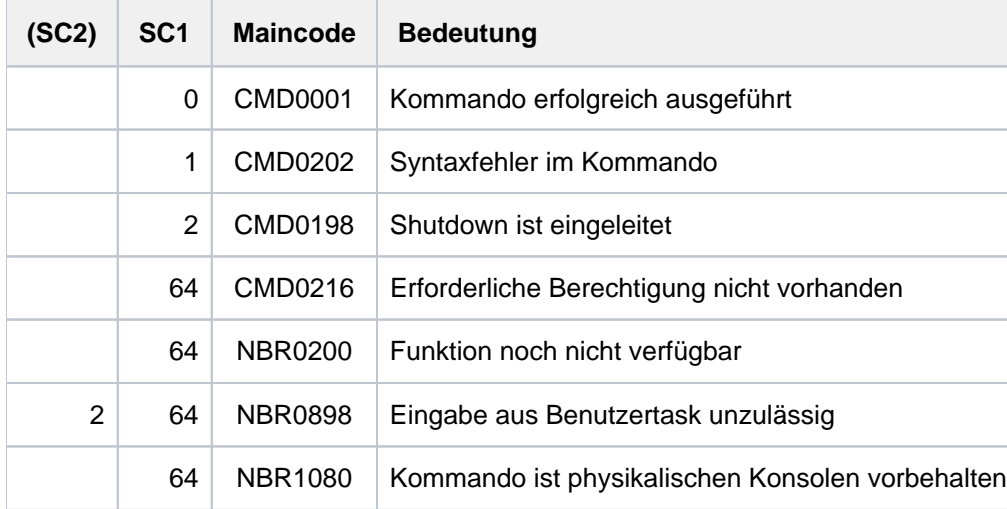

# **5.44 RESET-MSG-SUPPRESSION**

Meldungsunterdrückung aufheben

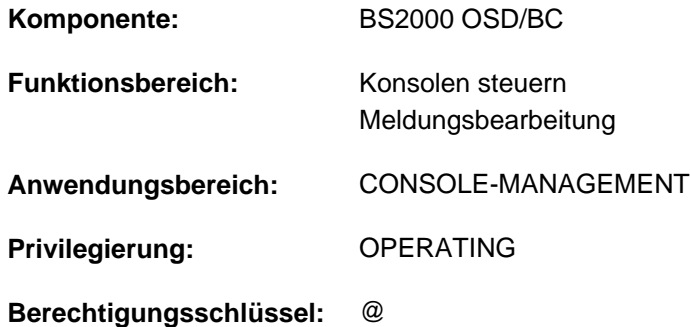

# **Funktionsbeschreibung**

Das Kommando hebt die mit SET-MSG-SUPPRESSION getroffene Vereinbarung, die Ausgabe bestimmter Meldungen auf Konsolen oder berechtigte Benutzerprogramme zu unterdrücken, wieder auf.

Bei Einsatz der Funktion "Operator-LOGON" (Systemparameter NBCONOPI=Y) sind bei den Operanden CONSOLE-UNIT und APPLICATION-NAME nur die Werte \*NO und \*OWN zulässig, d.h. das Kommando kann nicht für andere Konsolen oder berechtigte Benutzerprogamme gegeben werden.

Ohne Einsatz der Funktion "Operator-LOGON" kann der Operator das Kommando an der Hauptkonsole auch mit Wirkung für andere Konsolen oder berechtigte Benutzerprogamme geben.

In einer Benutzertask mit dem Privileg OPERATING wirkt das Kommando nur auf das Lesen des Ereignisstroms der eigenen Task. Dort ist für die Operanden CONSOLE-UNIT und APPLICATION-NAME jeweils nur der Wert \*NO zulässig.

Um eine Übersicht über die getroffenen Vereinbarungen zu erhalten, steht dem Operator das Kommando SHOW-MSG-SUPPRESSION zur Verfügung.

# **Format**

### **RESET-MSG-SUPPRESS**ION

 $MSG-ID = *ALL / list-poss(12):$  <alphanum-name  $7..7$ >

**,[CONSOLE-UNIT](#page-1927-0)** =  $^{\ast}$ NO /  $^{\ast}$ OWN /  $^{\ast}$ ALL / list-poss(20): <name 2..2>

,**APPLI**CATION-NAME =  $*NO / *OWN / *ALL / list-poss(20):$  <name 4..4>

# **Operandenbeschreibung**

### <span id="page-1926-0"></span>**MSG-ID =**

Vereinbart die Meldungsnummern, deren Meldungsausgabe wieder auf der Konsole erscheinen sollen.

### **MSG-ID = \*ALL**

Alle unterdrückten Meldungen werden an den bezeichneten Konsolen wieder zugelassen.

#### **MSG-ID = list-poss(12): <alphanum-name 7..7>**

Es werden eine siebenstellige Meldungsnummer oder eine Liste von Meldungsnummern angegeben, deren Meldungsausgabe auf die Konsole wieder zugelassen wird.

# <span id="page-1927-0"></span>**CONSOLE-UNIT =**

Vereinbart den mnemotechnischen Gerätenamen der Konsole, an der die angegebenen Meldungen wieder zugelassen werden.

# **CONSOLE-UNIT = \*NO**

Die bisherige Vereinbarung für die Konsolen bleibt bestehen. Bei Eingabe von einer Konsole wird die Änderung jedoch für die eingebende Konsole wirksam.

# **CONSOLE-UNIT = \*OWN**

Dieser Operandenwert ist nur bei Eingabe von einer Konsole zulässig. Die Meldungsunterdrückung wird an der Konsole aufgehoben, an der die Kommandoeingabe erfolgte.

# **CONSOLE-UNIT = \*ALL**

Die Meldungsunterdrückung soll für alle Konsolen aufgehoben werden. Dieser Operand darf nur im Modus ohne Operator-LOGON an der Hauptkonsole verwendet werden.

## **CONSOLE-UNIT = list-poss(20): <name 2..2>**

Mnemotechnischer Gerätename der Haupt- oder Nebenkonsole, an der die bezeichneten Meldungen wieder erscheinen sollen.

In diesem Operanden wird die Angabe fremder Konsolen nur im Modus ohne Operator-LOGON von der Hauptkonsole aus zugelassen.

## <span id="page-1927-1"></span>**APPLICATION-NAME =**

Bezeichnet das berechtigte Benutzerprogramm, an dem die vereinbarte Meldungsunterdrückung aufgehoben werden soll.

## **APPLICATION-NAME = \*NO**

Die bisherige Vereinbarung für die berechtigten Benutzerprogramme bleibt bestehen. Bei Eingabe von einem berechtigten Benutzerprogramm werden die Änderungen jedoch für dieses Benutzerprogramm wirksam.

### **APPLICATION-NAME = \*OWN**

Dieser Operandenwert ist nur bei Eingabe von einem berechtigten Benutzerprogramm zulässig. Die Meldungsunterdrückung soll an dem berechtigten Benutzerprogramm, an dem auch die Kommandoeingabe erfolgt, aufgehoben werden.

### **APPLICATION-NAME = \*ALL**

Die Meldungsunterdrückung wird an allen bekannten berechtigten Benutzerprogrammen aufgehoben. Dieser Operand darf nur im Modus ohne Operator-LOGON an der Hauptkonsole verwendet werden.

# **APPLICATION-NAME = list-poss(20): <name 4..4>**

Name des berechtigten Benutzerprogramms (4 alphanumerische Zeichen), an dem die bezeichneten Meldungen wieder erscheinen sollen.

Die Angabe fremder berechtigter Benutzerprogramme ist nur im Modus ohne Operator-LOGON von der Hauptkonsole aus zugelassen.

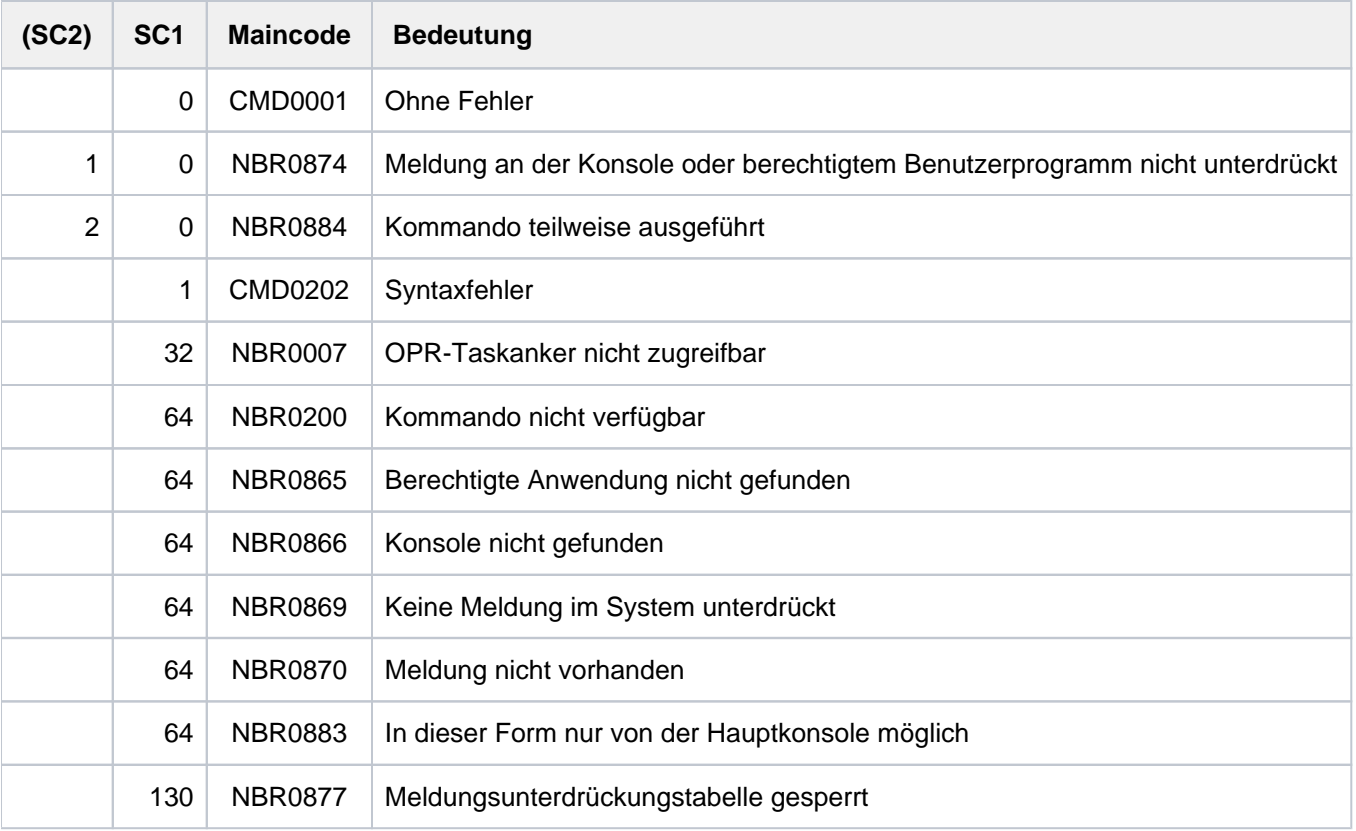

# **5.45 RESTART-PROGRAM**

Programm an seinem Fixpunkt starten (Wiederanlauf)

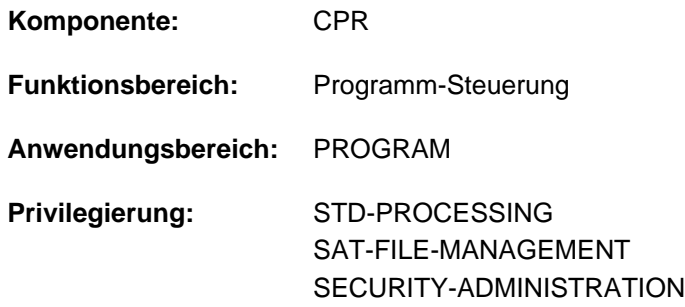

# **Funktionsbeschreibung**

Das Kommando RESTART-PROGRAM veranlasst den Wiederanlauf eines Programms an einem festgehaltenen Fixpunkt. Das Programm wird in dem Zustand geladen, den es zum Zeitpunkt der Fixpunktschreibung hatte. Dateien, Datenträger und Geräte müssen zur Verfügung stehen. Das Kommando RESTART-PROGRAM ist in Dialog- und Batchbetrieb anwendbar. Der Fixpunkt kann z.B. mit dem Assembler-Makroaufruf WRCPT geschrieben werden.

Die Bandgeräte, die zum Zeitpunkt des Fixpunktschreibens mit dem Programm verknüpft sind, werden zugewiesen und die Bänder auf die entsprechenden Blöcke positioniert.

Wird das den Fixpunkt schreibende Programm in einer Prozedur aufgerufen, so ist das Verhalten des RESTART-PROGRAM abhängig davon, ob der Fixpunkt im Dialog- oder im Batchbetrieb geschrieben wurde. Im Dialog wird nicht nur das Programm, sondern auch die Prozedur wiedergestartet.

Eine Prozedur, die mit ENTER-PROCEDURE aufgerufen wurde, kann jedoch nicht neu gestartet werden, da die Kopie der Prozedurdatei nicht mehr verfügbar ist (siehe Kommando ENTER-PROCEDURE, "Verfahren"). Das Kommando RESTART-PROGRAM wird in diesem Fall nicht ausgeführt.

# **Format**

```
RESTART-PROGRAM
 FILE\text{-}NAME = <filename 1..54 without-gen>
,FILE-CHANGE = *NOT-ALLOWED / *ALLOWED
\muDUMMY-FILES = *NONE / list-poss(2000): <partial-filename 2..53> / <filename 1..54 without-gen>
LOOSE-DEBUGGING = *NO / *YES
,RESTART-OPTIONS = *START-PROGRAM(...) / *LOAD-ONLY(...)
    *START-PROGRAM(...)
       CHECKPOINT = <u>*LAST</u> / *NAME(...) / *NUMBER(...) / *VOLUME-SEQUENCE(...)
              | *NAME(...)
                  | NAME = <name 1..6>
              | *NUMBER(...)
                  | | NUMBER = <integer 1..16777215>
              *VOLUME-SEQUENCE(...)
                  | VOL-SEQUENCE-NUMBER = *LAST / <integer 1..255>
          MONJV = *NONE / <filename 1..54 without-gen-vers>
    *LOAD-ONLY(...)
       \left| \right| CHECKPOINT = *LAST / *NAME(...) / *NUMBER(...)
              | *NAME(...)
                  | NAME = <name 1..6>
              | *NUMBER(...)
                  | | NUMBER = <integer 1..16777215>
,RECONSTRUCTION-LIMIT = *NO / <integer 1..255>
```
# **Operandenbeschreibung**

# <span id="page-1930-0"></span>**FILE-NAME = <filename 1..54 without-gen>**

Die unter FILE-NAME angegebene Datei ist die Checkpoint-Datei, die beim Fixpunktschreiben erstellt wurde und die das zu ladende Programm enthält. Die Datei muss lokal verfügbar sein.

# <span id="page-1930-1"></span>**FILE-CHANGE = \*NOT-ALLOWED / \*ALLOWED**

Das DVS überprüft die systemintern verschlüsselten Dateinamen (CFID) der benötigten Dateien. Der Anwender kann angeben, ob der Wiederanlauf bei festgestellten Änderungen abgebrochen werden soll oder nicht.

# **FILE-CHANGE = \*NOT-ALLOWED**

Das DVS prüft die verschlüsselten Dateinamen (CFID) der beim Wiederanlauf benötigten Dateien. Hat sich einer dieser Namen verändert, seit die Checkpoint-Datei erzeugt wurde, wird der Wiederanlauf abgebrochen.

# **FILE-CHANGE = \*ALLOWED**

Änderung der CFID wird ignoriert.

## <span id="page-1931-0"></span>**DUMMY-FILES = \*NONE / list-poss(2000): <partial-filename 2..53> / <filename 1..54 without-gen>**

Die hier aufgelisteten Benutzerdateien werden als DUMMY-Dateien behandelt, d.h. sie brauchen beim Wiederanlauf nicht zur Verfügung zu stehen (siehe auch Kommando ADD-FILE-LINK, Operand FILE-NAME=\*DUMMY). Maximal 255 Dateien sind zulässig.

Nicht zu DUMMY-Dateien erklärt werden können die logischen Systemdateien (SYSLST etc.). Eine Benutzerdatei darf nur dann zur DUMMY-Datei erklärt werden, wenn nichtRECONSTRUCTION-LIMIT=\*NO vereinbart wurde.

## <span id="page-1931-1"></span>LOOSE-DEBUGGING = <u>\*NO</u> / \*YES

Gibt an, ob der Debugging-Kontext der aufrufenden Task bei Wiederanlauf des Programms abgebaut werden darf.

## **LOOSE-DEBUGGING = \*NO**

Ein ggf. vorhandener Debugging-Kontext der aufrufenden Task soll erhalten bleiben. Das Kommando RESTART-PROGRAM wird mit der Meldung EXC030B abgelehnt, wenn in der aufrufenden Task vor dem Kommandoaufruf mit der Dialogtesthilfe AID gearbeitet wurde.

# **LOOSE-DEBUGGING = \*YES**

Ein ggf. vorhandener Debugging-Kontext der aufrufenden Task darf abgebaut werden. Das Kommando RESTART-PROGRAM wird auch ausgeführt, wenn vor dem Wiederanlauf mit der Dialogtesthilfe AID gearbeitet wurde. Mit AID gesetzte Haltepunkte sind nach dem Wiederanlauf jedoch nicht mehr verfügbar.

### <span id="page-1931-2"></span>**RESTART-OPTIONS = \*START-PROGRAM(...) / \*LOAD-ONLY(...)**

Gibt an, ob das Programm zu starten oder nur zu laden ist.

### **RESTART-OPTIONS = \*START-PROGRAM(...)**

<span id="page-1931-3"></span>Das Programm soll gestartet werden (siehe Kommando START-EXECUTABLEPROGRAM).

# **CHECKPOINT = \*LAST / \*NAME(...) / \*NUMBER(...) / \*VOLUME-SEQUENCE(...)**

Art der Fixpunkt-Identifikation.

### **CHECKPOINT = \*LAST**

Das Programm wird beim letzten Fixpunkt gestartet.

### **CHECKPOINT = \*NAME(...)**

Die Fixpunkt-Identifikation erfolgt über den Fixpunkt-Namen.

### <span id="page-1931-4"></span>**NAME = <name 1..6>**

nur für Plattendateien: <name> ist eine sechs Byte lange Kennung, die den Fixpunkt identifiziert, auf dem das Kommando das RESTART-Programm aufsetzt. Diese Kennung wird beim Schreiben des Fixpunktes zusammen mit einer PAM-Seitennummer (siehe CHECKPOINT=\*NUMBER) auf SYSOUT ausgegeben. Existieren für eine Benutzerdatei mehrere Fixpunkte, deren Kennungen identisch sind, so bezeichnet NAME den zuletzt gesetzten Fixpunkt. Ein vorher gesetzter Fixpunkt kann nur über CHECKPOINT=\*NUMBER ausgewählt werden.

### <span id="page-1931-5"></span>**CHECKPOINT = \*NUMBER(...)**

Die Fixpunkt-Identifikation erfolgt über die Fixpunkt-Nummer.

## <span id="page-1932-0"></span>**NUMBER = <integer 1..16777215>**

Nummer der PAM-Seite, an der der Fixpunkt beginnt; diese Nummer wird beim Fixpunktschreiben auf SYSOUT ausgegeben.

NUMBER muss angegeben werden, wenn das Programm nicht am letzten Fixpunkt gestartet werden soll (siehe CHECKPOINT=\*NAME).

### **CHECKPOINT = \*VOLUME-SEQUENCE(...)**

<span id="page-1932-1"></span>Die Fixpunkt-Identifikation erfolgt über die Dateiabschnittsnummer.

### **VOL-SEQUENCE-NUMBER = \*LAST / <integer 1..255>**

nur für Banddateien mit Standardkennsätzen, die mit FILE-SEQUENCE=1 katalogisiert sind: Bezeichnet den Dateiabschnitt, an dem der Wiederanlauf beginnt.

### **VOL-SEQUENCE-NUMBER = \*LAST**

Der Wiederanlauf beginnt am letzten Dateiabschnitt.

### **VOL-SEQUENCE-NUMBER = <integer 1..255>**

Der Wiederanlauf beginnt an der angegebenen Dateiabschnittsnummer.

Zu den Begriffen "Dateiabschittsnummer" und "Dateifolgenummer" siehe Handbuch "Einführung in das DVS" [ [13\]](#page-248-0) bzw. die Operanden START-POSITION und FILE-SEQUENCE im Kommando ADD-FILE-LINK.

## <span id="page-1932-2"></span>**MONJV = \*NONE / <filename 1..54 without-gen-vers>**

Dieser Operand steht dem Anwender nur zur Verfügung, wenn das kostenpflichtige Software-Produkt JV als Subsystem geladen ist.

Gibt den Namen einer Jobvariablen an, die das neu gestartete Programm überwacht. Während des Programmlaufs setzt das Betriebssystem die Jobvariable entsprechend dem Programmzustand auf die Werte \$R, \$T oder \$A, sodass sich der Anwender über die Jobvariable jederzeit über den Programmzustand informieren kann:

- \$R Programm läuft
- \$T Programm beendet
- \$A Programm abnormal beendet

Näheres ist dem Handbuch "Jobvariablen" [\[](#page-248-0)20] zu entnehmen.

### **RESTART-OPTIONS = \*LOAD-ONLY(...)**

Das Programm wird nur geladen, nicht gestartet (siehe Kommando LOAD-EXECUTABLEPROGRAM).

### **CHECKPOINT =**

Art der Fixpunkt-Identifikation.

### **CHECKPOINT = \*LAST**

Das Programm wird beim letzten Fixpunkt gestartet.

### **CHECKPOINT = \*NAME(...)**

#### nur für Plattendateien:

Das Programm wird bei dem Fixpunkt gestartet, dessen Fixpunktkennung im untergeordneten Operanden NAME angegeben wird.

### <span id="page-1933-0"></span>**NAME = <name 1..6>**

Bezeichnet eine sechs Byte lange Kennung, die den Fixpunkt identifiziert, auf dem das Kommando RESTART-PROGRAM aufsetzt. Diese Kennung wird beim Schreiben des Fixpunktes zusammen mit einer PAM-Seitennummer (siehe CHECKPOINT=\*NUMBER(...)) ausgegeben.

Existieren für eine Benutzerdatei zwei Fixpunkte, deren Kennungen identisch sind, so bezeichnet NAME den zuletzt gesetzten Fixpunkt. Ein vorher gesetzter Fixpunkt kann nur über CHECKPOINT=\*NUMBER (...) ausgewählt werden.

# **CHECKPOINT = \*NUMBER(...)**

<span id="page-1933-1"></span>Das Programm wird bei dem Fixpunkt gestartet, der auf der im untergeordneten Operanden NUMBER angegegebenen PAM-Seite beginnt.

## **NUMBER = <integer 1..16777215>**

Nummer der PAM-Seite, an der der Fixpunkt beginnt; diese Nummer wird beim Fixpunktschreiben auf SYSOUT ausgegeben. NUMBER muss angegeben werden, wenn das Programm nicht am letzten Fixpunkt gestartet werden soll (siehe CHECKPOINT=\*NAME(...)).

## <span id="page-1933-2"></span>**RECONSTRUCTION-LIMIT = \*NO / <integer 1..255>**

nur für Banddateien: Gibt an, wie viele Dateiabschnitte zu rekonstruieren sind.

Dieser Operand erlaubt, bei einem gegebenen Fixpunkt aufzusetzen und nach der Anzahl der geschriebenen Fixpunkte wieder abzubrechen. Die Kennungen der Fixpunkte werden wieder eingesetzt.

## **RECONSTRUCTION-LIMIT = \*NO**

Es wird keine Grenze für zu rekonstruierende Dateiabschnitte angegeben.

### **RECONSTRUCTION-LIMIT = <integer 1..255>**

Der Benutzer gibt an, wie viele Dateiabschnitte repariert werden sollen.

# **Kommando-Returncode**

Das Kommando RESTART-PROGRAM wird innerhalb einer Prozedur von SDF zurückgewiesen. Aber nur in diesem Fall kann der Kommando-Returncode auch ausgewertet werden. Die allgemeinen Kommando-Returncodes von SDF sind im Abschnitt, Kommando-Returncode" beschrieben.

# **Hinweise**

- Der Auftrag, der den Wiederanlauf verursacht, fordert den gleichen Speicher an, den der unterbrochene Auftrag besaß, als der Fixpunkt gesetzt wurde. Außerdem richtet sich nach ihm, ob der erneut gestartete Auftrag im Dialog- oder Nichtdialogbetrieb arbeitet. Dateien, die geöffnet waren, als der Fixpunkt geschrieben wurde, sind auch beim Wiederanlauf geöffnet. EAM-Dateien werden jedoch nicht rekonstruiert.
- Sind Dateigenerationen vom Fixpunkt betroffen, sollte der Benutzer den Basiswert nicht verändern. Das Kommando RESTART-PROGRAM ignoriert nämlich eine eventuell erfolgte Aktualisierung der Dateigenerationsgruppe zwischen Fixpunkt- und RESTART-Zeit und übernimmt den Stand des Fixpunktes. Es empfiehlt sich daher, Dateigenerationsgruppen, die beim Fixpunkt verwendet wurden, bis zur RESTART-Zeit nicht mehr zu verändern.
- Das RESTART-PROGRAM-Kommando darf nur eingesetzt werden, wenn die Systemdateien SYSDTA, SYSCMD, SYSIPT, SYSLST und SYSOUT ihre Primärzuweisung haben.
- Der WRCPT-Makroaufruf muss in der gleichen Version des Betriebssystems BS2000 und mit der gleichen Version von SDF gegeben worden sein wie das RESTART-PROGRAM-Kommando. Andernfalls erhält der Benutzer eine Fehlermeldung.
- Nach RESTART-PROGRAM wird die Syntaxdateiumgebung wie beim Fixpunktschreiben wiederhergestellt, mit Ausnahme der System-Syntaxdateien (Basis-System- und Subsystem-Syntaxdateien). Hier gilt weiter die aktuelle Zuweisung für den Auftrag (kann vom Benutzer nicht beeinflusst werden).
- Sind Banddateien vom Fixpunkt betroffen, enthalten die Fixpunktdaten die nötige Information, mit der das System die Bänder auf den entsprechenden Block positionieren kann.
- Das RESTART-PROGRAM-Kommando darf in folgenden 2 Fällen nicht angegeben werden:
	- Wenn alle Zuweisungen von Systemdateien (d.h. aller eröffneten Prozeduren), die im Dialogbetrieb durch den WRCPT-Makro gesichert wurden, eine oder mehrere Prozeduren im Unterbrechungszustand enthalten, so darf das Kommando RESTART-PROGRAM nicht im Batchbetrieb verwendet werden.
	- Wenn alle ASSIGN-...-Zuweisungen, die im Batchbetrieb durch den WRCPT-Makro gesichert wurden, eine oder mehrere Zuweisungen von SYSOUT auf eine katalogisierte Datei enthalten, so darf das RESTART-PROGRAM-Kommando nicht im Dialogbetrieb verwendet werden.

In beiden Fällen wird eine Fehlermeldung ausgegeben und der Auftrag abgebrochen.

- Solange eine CJC-Kommandofolge wirksam ist, kann weder ein Fixpunkt geschrieben noch ein Restart durchgeführt werden.
- **Bei Klasse-5-Speichermangel wird die RESTART-Bearbeitung mit einer Fehlermeldung beendet.**
- Es ist zu beachten, dass die Lebensdauer einer temporären Datei maximal von Auftragsanfang bis Auftragsende reicht. Der Anwender muss daher entweder vor dem Kommando RESTART-PROGRAM die temporären Dateien rekonstruieren oder für den Wiederanlauf zu DUMMY-Dateien erklären (in FCB oder im Kommando ADD-FILE-LINK bzw. beim Kommando RESTART-PROGRAM, Operand DUMMY-FILES).

Falls beim Fixpunktschreiben festgestellt wird, dass mit temporären Dateien gearbeitet wird, wird der SUBCODE2 im Standardheader auf X'44' gesetzt, um den Anwender zu warnen, weil der geschriebene Fixpunkt wegen der begrenzten Lebensdauer der temporären Dateien nur eingeschränkt restartfähig ist. Außerdem wird eine Warnung nach SYSOUT ausgegeben (EXC0302).

Bei der Bearbeitung des Kommandos RESTART-PROGRAM wird für jede temporäre Datei der Fixpunkt-Task überprüft, ob sie als DUMMY-Datei zu führen ist oder ob in der RESTART-Task eine temporäre Datei gleichen Namens (und mit gleichen Datei-Attributen) erzeugt worden ist. Gegebenenfalls erfolgt die Fehlermeldung "Temporäre Datei nicht vorhanden".

Mit CHECKPOINT/RESTART-PROGRAM kann die Lebensdauer einer temporären Datei nicht verlängert werden.

- Nach RESTART kann nur auf temporäre Dateien der eigenen Task zugegriffen werden. Auf temporäre Dateien der Fixpunkt-Task kann daher nur zugegriffen werden, wenn Fixpunkt- und RESTART-Task identisch sind.
- Alle EAM-Dateien des Auftrags werden gelöscht.
- Das zum Zeitpunkt des Fixpunktschreibens eingestellte Ereignis "SVC-Unterbrechung" ist nach RESTART-PROGRAM ausgeschaltet und muss per STXIT-Aufruf neu gesetzt werden.
- Wenn zwischen Fixpunktschreiben und Wiederanlauf die Zuordnung der Systemdatei SYSLST wegen Platzmangels von Platte auf Band geändert wurde, muss vor Eingabe des Kommandos RESTART-PROGRAM für SYSLST wieder eine initialisierte Plattendatei zur Verfügung stehen.

### Rückinformationen/Meldungen

Wird die Bearbeitung des Kommandos RESTART-PROGRAM mit der Meldung EXC0305 abgebrochen, enthält der Insert den Returncode (sedezimal) als Zusatzinformation:

EXC0305 I/O ERROR '(&00)' IN /RESTART-PROGRAM COMMAND. JOB STEP TERMINATED. REENTER COMMAND

Folgende Returncodes sind möglich:

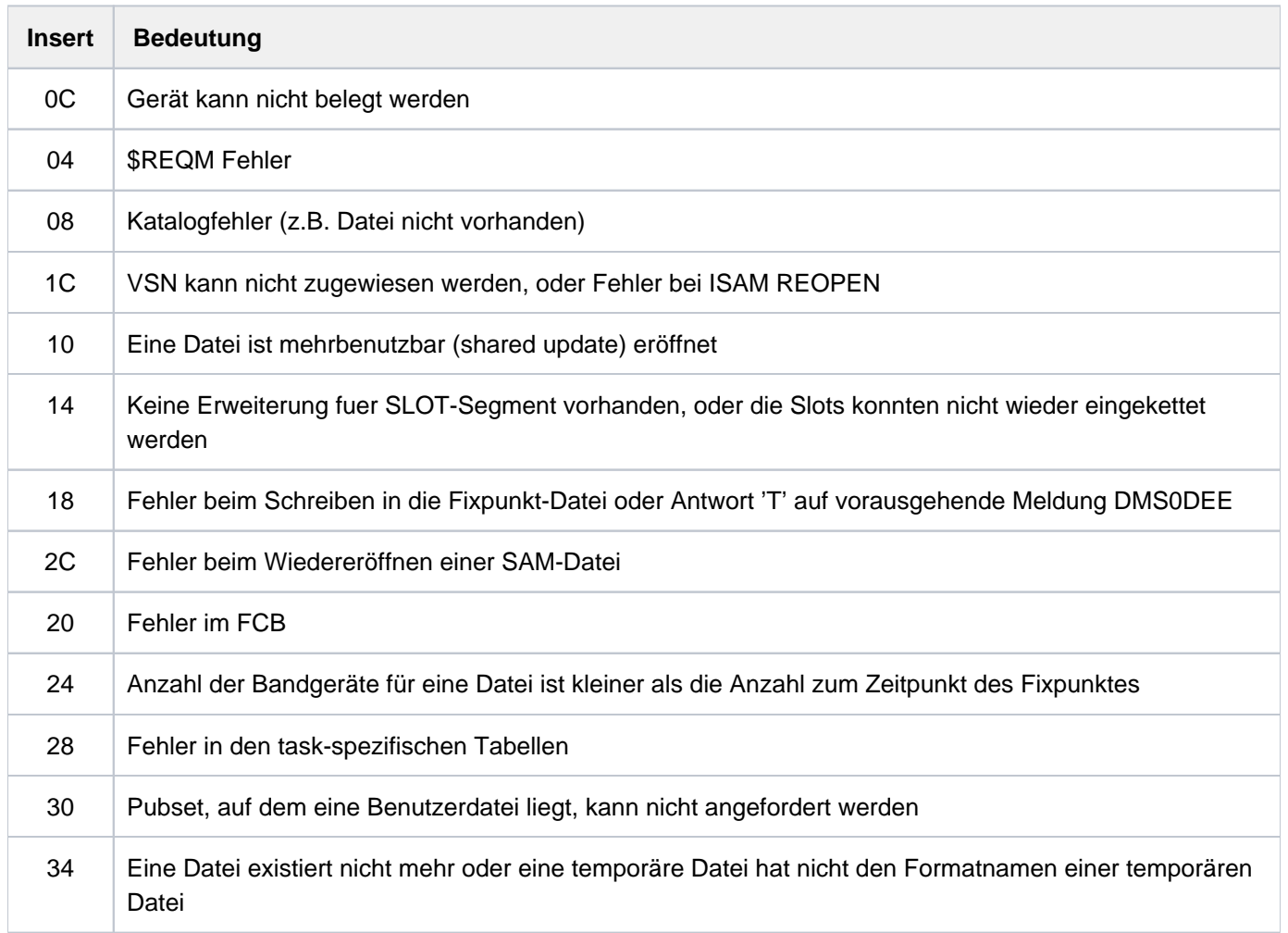

Tabelle 84: Rückinformationen bei Wiederanlauf eines Programms (Kommando RESTART-PROGRAM)

Programmüberwachung (siehe auch Handbuch "Jobvariablen" [\[20\]](#page-248-0))

Die Zustandsanzeige in der programmüberwachenden Jobvariablen wird zum RESTART-Zeitpunkt auf "R" gesetzt.

Falls die Jobvariable zum Zeitpunkt der Kommandoverarbeitung nicht zugreifbar ist, wird eine Fehlermeldung nach SYSOUT ausgegeben und die Verarbeitung abgebrochen.

# **Beispiel**

Der Fixpunkt mit der Kennung FIX003 aus der Fixpunktdatei FPT.DATEI soll wieder gestartet werden. Die Datei OUT.FILE ist nach dem Wiederanlauf wie eine DUMMY-Datei zu behandeln.

```
/rest-prog f-name=fpt.datei,
            dummy-files=out.file,
            rest-opt=*start-prog(checkpoint=*name(fix003))
```
Das dritte Band einer Bandmenge ist zerstört. Rekonstruktion über das Kommando RESTART-PROGRAM vom davor liegenden Fixpunkt:

```
/restart-prog f-name=band.sich,
               check-point=*vol-seq(vol-seq=2),reconstruct=1
```
Das Programm wird nach dem Schreiben des ersten Fixpunkts beendet. Es erfolgt kein Katalog-Update.

# **5.46 RESTORE-FILE-FROM-SNAPSET**

Dateien von einem Snapset restaurieren

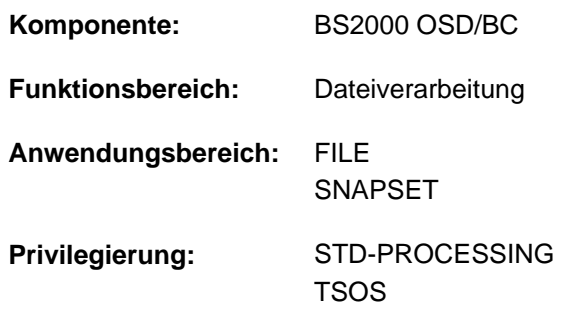

# **Funktionsbeschreibung**

Das Kommando RESTORE-FILE-FROM-SNAPSET restauriert Dateien eines Pubsets aus einer Pubset-Kopie, die auf einem zugehörigen Snapset erstellt wurde. Beim Restore werden einzelne Dateien von den Snapsets in den laufenden Pubset kopiert. Der Vorgang ist vergleichbar mit einem HSMS-Restore aus einem Backup-Archiv.

Mit der Snapset-Angabe kann ein bestimmter Sicherungsstand (voreingestellt ist die jüngste Snapset-Sicherung) vorgegeben werden oder es soll jede Datei jeweils von dem Snapset mit dem neuesten Dateistand restauriert werden. Vor dem Restaurieren kann sich der Benutzer mit dem Kommando LIST-FILE-FROM-SNAPSET über Dateien informieren, die auf einen Snapset gesichert wurden.

Alle Dateiattribute einer restaurierten Datei werden unverändert von der Originaldatei übernommen (auch Erstellungs- und Änderungsdatum sowie die Schutzattribute). Nur die Allokierung kann von der der Originaldatei abweichen, auch bei Dateien mit physikalischer Allokierung. Dateien auf SM-Pubsets werden auf dem "passendsten " Volume-Set restauriert. Dieser kann von dem ursprünglichen Volume-Set abweichen.

Einzelne Dateigenerationen können nur mit der gesamten Dateigenerationsgruppe restauriert werden. Dateien auf Privatplatte und auf Net-Storage werden nicht berücksichtigt. Bei migrierten Dateien und Banddateien werden nur die Katalogeinträge restauriert (ohne die Verfügbarkeit der zugehörigen Bänder zu prüfen). Im Falle einer Umbenennung werden diese Dateien ebenfalls nicht berücksichtigt.

Der nichtprivilegierte Benutzer kann die Datei einer fremden Benutzerkennung nur restaurieren, wenn er Miteigentümer ist. In diesem Fall kann er auch eine eigene Datei unter der fremden Benutzerkennung restaurieren.

Für bereits vorhandene Dateien muss das Überschreiben durch das Restaurieren explizit zugelassen werden (Operand REPLACE). Für Dateien, die mit Kennwort gegen unberechtigtes Überschreiben geschützt sind, muss das erforderliche Kennwort in der Kennworttabelle des Aufrufers eingetragen sein (siehe ADD-PASSWORD).

Dateien können auch unter einem neuen Namen restauriert werden (Operand NEW-FILE-NAME). Die Umbenennung erfolgt entweder durch Angabe einer anderen Benutzerkennung oder eines Dateinamenspräfix.

Optional können Dateien, die zum Zeitpunkt der Snapset-Erzeugung schreibgeöffnet waren, restauriert werden (Operand RESTORE-OPEN-FILES). Eine so restaurierte Datei hat einen Zustand wie nach einem Systemabsturz. Für eine ISAM-Datei kann der Aufruf des Kommandos REPAIR-DISK-FILE notwendig werden. Schreibgeöffnete Dateien mit dem Attribut ONLINE-SAVE werden unabhängig von dieser Option restauriert.

Bei Bedarf kann sich der Aufrufer ein Protokoll der Restore-Verarbeitung nach SYSOUT bzw. SYSLST ausgeben lassen (Operand OUTPUT). Das Protokoll kann entweder alle Dateien oder nur die Dateien, die aus bestimmten Gründen nicht restauriert werden konnten, umfassen (Operand REPORTING).

Die Snapsets sind temporär nicht verfügbar, wenn das Subsystem SHC-OSD zum Zeitpunkt des Pubset-Imports noch nicht aktiv war. Das Kommando wird in diesem Fall mit DMS0622 abgebrochen. Sobald SHC-OSD aktiv ist, werden die Snapsets bei Aufruf des Kommandos SHOW-SNAPSET-CONFIGURATION nachträglich aktiviert.

Das Restaurieren von Dateien ist kein explizites SAT-Ereignis. Die SECOS-Komponente SAT kann nur die intern benutzten Aufrufe DELETE-FILE (beim Überschreiben) und CREATE-FILE protokollieren.

## Privilegierte Funktionen

Die Systembetreuung (Privileg TSOS) kann als Mit-Eigentümer eine Datei unter ihrer Original-Benutzerkennung oder einer anderen Benutzerkennung restaurieren.

Beim Überschreiben einer noch bestehenden Datei kann die Systembetreuung den Dateischutz mit dem Operanden IGNORE-PROTECTION explizit umgehen.

# **Format**

### **REST**ORE**-FILE-FROM-SNAPSET**

```
FILE\text{-}NAME = <filename 1..54 without-gen with-wild(80)>
```

```
, SNAPSET = *LATEST / *ALL / <name 1..1 with-low> / <integer -52..-1> / *INTERVAL(...)
```
**\*INTERVAL**(...)

- $\angle$  **[OLD](#page-1939-2)EST** =  $-52$  / <integer -52..-1>
- $|$ **NEWEST = -1** / <integer -52..-1>

```
, REPLACE = <u>*NO</u> / *YES(...)
```

```
*YES(...)
```
| **[IGNORE-PROT](#page-1940-0)**ECTION = <u>\*NO</u> / \*YES

```
,NEW-FILE-NAME = <u>*SAME</u> / *BY-USER-ID(...) / *BY-PREFIX(...)
```

```
*BY-USER-ID(...)
```

```
| NEW-USER-ID = *SAME / <name 1..8>
```

```
*BY-PREFIX(...)
```
 $\parallel$  **[NEW-PREFIX](#page-1940-3)** =  $*$ **NONE** / <filename 1..8 without-cat-gen-user-vers>

```
RESTORE-OPEN-FILES = *NO / *YES
```

```
REPORTING = *ERROR / *FULL
```
[,](#page-1940-6) OUTPUT =  $*$ **NONE** / list-poss(2): \*SYSOUT / \*SYSLST

# **Operandenbeschreibung**

### <span id="page-1939-0"></span>**FILE-NAME = <filename 1..54 without-gen with-wild(80)>**

Auswahl der Dateien, die restauriert werden sollen. Die Dateien müssen folgende Voraussetzungen erfüllen:

- Sie müssen zum Zeitpunkt der Snapset-Erstellung katalogisiert gewesen sein.
- Der Pubset, an dem sie katalogisiert sind, muss lokal importiert sein.
- Sie dürfen nicht auf Privatplatte oder auf einem Net-Storage-Volume liegen.

Katalog- und Benutzerkennung müssen eindeutig (also ohne Musterzeichen) angegeben werden. Die Angabe von Aliasnamen (auch teilqualifiziert) ist zulässig. Der Name einer Dateigenerationsgruppe darf angegeben werden (einzelne Dateigenerationen können nur innerhalb der Gruppe restauriert werden).

### <span id="page-1939-1"></span>**SNAPSET =**  $\frac{*LATEST}{*LLL}$  **/ <name 1..1 with-low> / <integer -52..-1> / \*INTERVAL(...)**

Gibt an, von welchem Snapset die Dateien restauriert werden sollen. Informationen über alle existierenden Snapsets zu einem Pubset können mit dem Kommando SHOW-SNAPSET-CONFIGURATION eingeholt werden.

## **SNAPSET = \*LATEST**

Die Dateien sollen von dem jüngsten Snapset (d.h. von der aktuellsten Pubset-Sicherung) restauriert werden.

### **SNAPSET = \*ALL**

Für die Restaurierung werden alle Snapsets des entsprechenden Pubsets als Basis herangezogen. Jede Datei wird jeweils von dem Snapset mit dem neuesten Dateistand restauriert, also mit der letzten Sicherung dieser Datei.

### **SNAPSET = <name 1..1 with-low>**

Bezeichnet den Snapset explizit über die Snapset-Id. Die maximal 52 Snapsets zu einem Pubset werden unterschieden durch Snapset-Ids aus den 26 Kleinbuchstaben a bis z und den 26 Großbuchstaben A bis Z.

### **SNAPSET = <integer -52..-1>**

Bezeichnet den Snapset explizit über das relative Alter. Der Wert -1 entspricht dem jüngsten Snapset.

### **SNAPSET = \*INTERVAL(...)**

<span id="page-1939-2"></span>Die Restaurierung erfolgt wie bei SNAPSET=\*ALL. Allerdings werden nur die Snapsets als Basis herangezogen, die in dem angegebenen Altersintervall liegen:

### **OLDEST = -52 / <integer -52..-1>**

Gibt den ältesten Snapset an, mit dem das Intervall beginnt.

### **NEWEST = -1 / <integer -52..-1>**

Gibt den jüngsten Snapset an, mit dem das Intervall endet.

### <span id="page-1939-4"></span><span id="page-1939-3"></span>**REPLACE = <u>\*NO</u> / \*YES(...)**

Gibt an, ob die zu restaurierenden Dateien bereits existierende Dateien überschreiben dürfen.

### **REPLACE = \*NO**

Bereits existierende Dateien werden nicht überschrieben. Das bedeutet, dass Dateien mit Namen bereits existierender Dateien nicht restauriert werden.

### **REPLACE = \*YES(...)**

Bereits existierende Dateien dürfen von zu restaurierenden Dateien überschrieben werden, soweit die Schutzattribute dies zulassen. Für Dateien, die mit Kennwort gegen unberechtigtes Überschreiben geschützt sind, muss das erforderliche Kennwort in der Kennworttabelle des Aufrufers eingetragen sein (siehe Kommando ADD-PASSWORD).

# **IGNORE-PROTECTION = \*NO / \*YES**

Der Operand steht nur dem privilegierten Benutzer (Privileg TSOS) zur Verfügung. Gibt an, ob Dateien ohne Beachtung eines bestehenden Schreibschutzes überschrieben werden sollen.

# <span id="page-1940-1"></span><span id="page-1940-0"></span>**NEW-FILE-NAME = <u>\*SAME</u> / \*BY-USER-ID(...) / \*BY-PREFIX(...)**

Gibt an, ob die Dateien beim Restaurieren umbenannt werden sollen. Bei Umbenennung kann entweder eine andere Benutzerkennung oder ein Dateinamenspräfix angegeben werden.

# **NEW-FILE-NAME = \*SAME**

Jede Datei wird unter dem Namen der Originaldatei restauriert.

## **NEW-FILE-NAME = \*BY-USER-ID(...)**

<span id="page-1940-2"></span>Jede Datei soll unter der angegebenen Benutzerkennung restauriert werden. Nur für den Miteigentümer (bzw. TSOS) besteht hier die Möglichkeit die Datei unter einer anderen als der Original-Benutzerkennung zu restaurieren.

## **NEW-USER-ID = \*SAME / <name 1..8>**

Neue Benutzerkennung. Voreingestellt ist \*SAME, d.h. die Benutzerkennung der Originaldatei wird beibehalten.

## **NEW-FILE-NAME = \*BY-PREFIX(...)**

<span id="page-1940-3"></span>Jede Datei soll unter einem neuen Namen restauriert werden. Der Name setzt sich zusammen aus dem angegebenen Präfix und dem Originalnamen, getrennt durch einen Punkt.

## **NEW-PREFIX = <u>\*NONE</u> / <filename 1..8 without-cat-gen-user-vers>**

Dateinamenspräfix (maximal 8 Zeichen). Voreingestellt ist \*NONE, d.h. der Originaldateiname wird beibehalten.

### <span id="page-1940-4"></span>**RESTORE-OPEN-FILES = <u>\*NO</u> / \*YES**

Gibt an, ob auch Dateien restauriert werden sollen, die beim Sichern auf den Snapset schreibgeöffnet waren und bei denen das Dateiattribut ONLINE-SAVE nicht gesetzt war.

# **RESTORE-OPEN-FILES = \*NO**

Diese Dateien werden nicht restauriert.

### **RESTORE-OPEN-FILES = \*YES**

Diese Dateien werden restauriert. Die Konsistenz entspricht der nach einem System-Crash (Schreibzugriffe in korrekter Reihenfolge). Bei ISAM-Dateien kann ein Verify (Kommando REPAIR-DISK-FILE) notwendig werden.

# <span id="page-1940-5"></span>**REPORTING = \*ERROR / \*FULL**

Bestimmt den Umfang des Protokolls, wenn im Operanden OUTPUT ein Verarbeitungsprokoll angefordert wurde.

### **REPORTING = \*ERROR**

Es werden nur Dateien aufgelistet, die nicht restauriert werden konnten. Die Ursache wird jeweils mit einem Meldungsschlüssel angezeigt.

### **REPORTING = \*FULL**

Es werden alle Dateien aufgelistet. Für die nicht restaurierbaren Dateien wird die Ursache jeweils mit einem Meldungsschlüssel angezeigt.

# <span id="page-1940-6"></span>**OUTPUT = \*NONE / list-poss(2): \*SYSOUT / \*SYSLST**

Gibt an, ob ein Verarbeitungsprotokoll nach SYSOUT und/oder SYSLST ausgegeben werden soll. Voreingestellt ist \*NONE, d.h. es wird kein Protokoll ausgegeben.

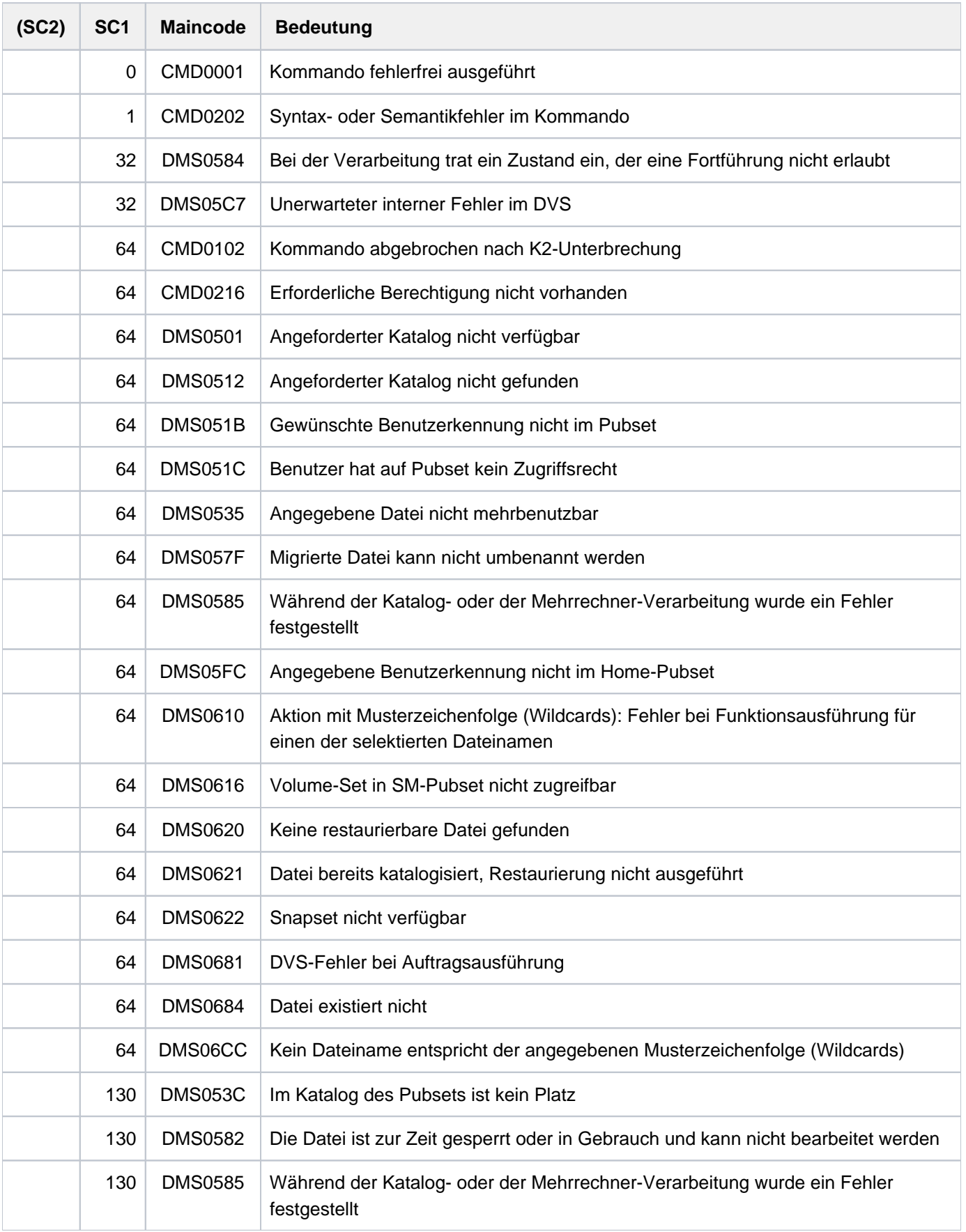

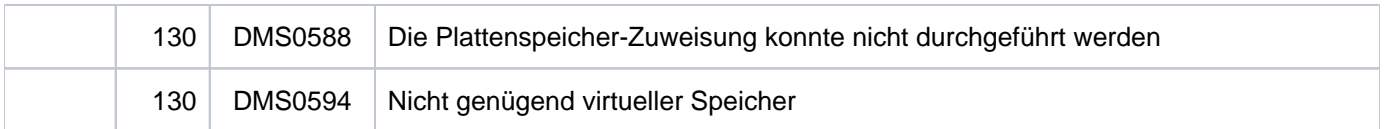

# **Beispiele**

Die folgenden zwei Beispiele zeigen die Snapset-Nutzung aus Sicht eines nichtprivilegierten Benutzers.

Beispiel 1: Restaurieren von gelöschten Dateien

Der nicht-privilegierte Benutzer arbeitet am 21.12.2011 im Dialog unter der Benutzerkennung ARCHIVE8 mit dem Default-Pubset 2OS6.

**/show-file-attr d\*** ———————————————————————————————————————————————————— **(1)**

% 3 :2OS6:\$ARCHIVE8.DO.ERASE.ARCHIVE.8.0A.ST5385 % 3 :2OS6:\$ARCHIVE8.DO.ERASE.ARCHIVE.8.0A.ST5406

```
/show-snapset-conf ———————————————————————————————————————————————————— (2)
```
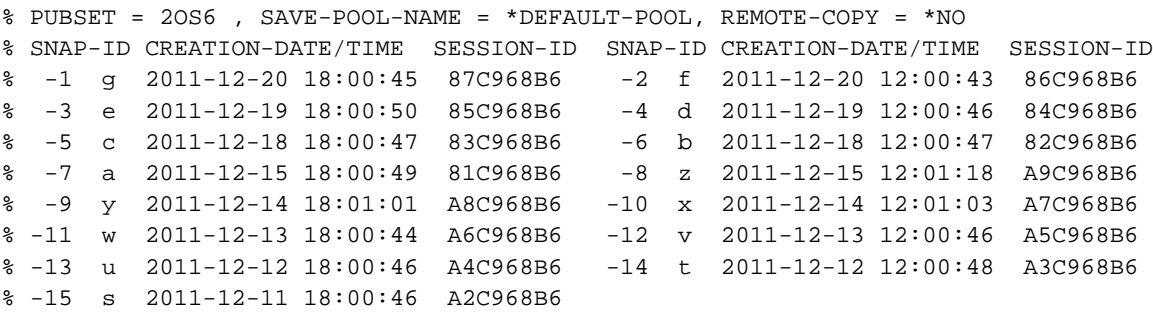

#### **/rest-file-from-snapset f-name=du.,snapset=\*all,**

 **report=\*full,output=\*sysout** ————————————————— **(3)**

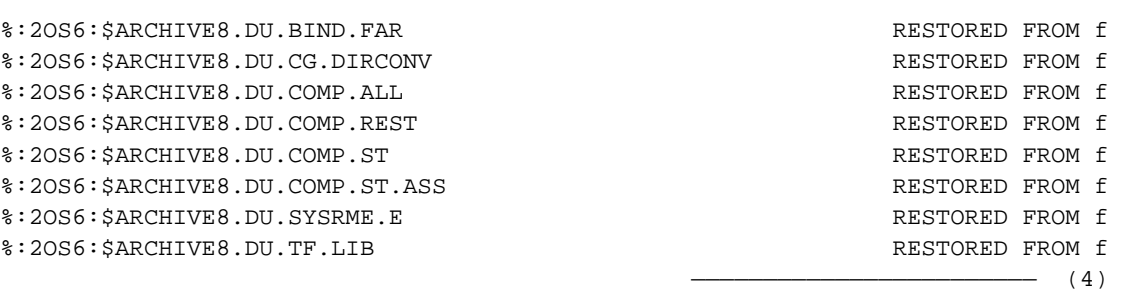

#### **/show-file-attr du.tf.lib,inf=\*par(history=\*yes)** ————————————————————— **(5)**

%0000000030 :2OS6:\$ARCHIVE8.DU.TF.LIB % ------------------------------- HISTORY ----------------------------- % CRE-DATE = 2012-12-20 ACC-DATE = 2012-12-20 CHANG-DATE = 2012-12-20 % CRE-TIME = 09:55:04 ACC-TIME = 09:55:04 CHANG-TIME = 09:55:04 % ACC-COUNT = 211 S-ALLO-NUM = 0 %:2OS6: PUBLIC: 1 FILE RES= 30 FRE= 5 REL= 3 PAGES

- (1) Der Benutzer lässt sich alle Dateien auflisten, die mit "D" beginnen. Dabei stellt er fest, dass keine Datei mit dem Präfix "DU." existiert. Da diese Dateien vor einer Woche noch da waren, muss sie jemand versehentlich gelöscht haben!
- (2) Das Kommando SHOW-SNAPSET-CONFIGURATION informiert über alle aktuell verfügbaren Snapset-Sicherungen des Pubsets 2OS6: Es liegen 15 Snapsets mit Sicherungen von 12 und 18 Uhr des jeweiligen Arbeitstages. Die älteste Sicherung wurde am 11.12. um 18 Uhr erstellt.
- (3) Da der Benutzer nicht genau weiß, wann die vermissten Dateien gelöscht wurden, gibt er SNAPSET=\*ALL an, um die Dateien jeweils vom jüngsten Snapset zu restaurieren.
- (4) Da alle Dateien vom Snapset f restauriert wurden, müssen sie zwischen 18 Uhr am 19.12. und 12 Uhr am 20.12. gelöscht worden sein. Die restaurierten Dateien erhalten die ursprünglichen Zeitangaben, so als wenn sie nicht gelöscht worden wären.
- (5) Der Benutzer kontrolliert die Zeitangaben im Katalogeintrag der letzten Datei.
#### Beispiel 2: Bearbeitungsstand einer Datei zurücksetzen

Der Benutzer will nun unter der Benutzerkennung ARCHIV8B (mit gleichem Standard-Pubset) den Bearbeitungsstand der Datei SM.SS.ARCHIVE.V08.0B03.SRCLIB zurücksetzen, da während der letzten Tage (fehlerhafte) Änderungen vorgenommen wurden. Er überprüft die gesicherten Dateistände so:

**/list-file-from-snapset f-name=sm.ss.archive.v08.0b03.srclib,**

```
 inf=*all,snapset=*all ————————————————————— (1)
%----------------------------SNAPSET g--------------------------------------%
      6906 :2OS6:$ARCHIV8B.SM.SS.ARCHIVE.V08.0B03.SRCLIB
  % CRE-DATE=2012-12-14 13:35:49 CHANG-DATE=2012-12-20 10:42:12 STATE=CLOSED
%----------------------------SNAPSET f--------------------------------------%
      6906 :2OS6:$ARCHIV8B.SM.SS.ARCHIVE.V08.0B03.SRCLIB
% CRE-DATE=2012-12-14 13:35:49 CHANG-DATE=2012-12-20 10:42:12 STATE=CLOSED
%----------------------------SNAPSET e--------------------------------------%
      6906 :2OS6:$ARCHIV8B.SM.SS.ARCHIVE.V08.0B03.SRCLIB
% CRE-DATE=2012-12-14 13:35:49 CHANG-DATE=2012-12-19 14:16:25 STATE=CLOSED
      %----------------------------SNAPSET d--------------------------------------%
      6906 :2OS6:$ARCHIV8B.SM.SS.ARCHIVE.V08.0B03.SRCLIB
 % CRE-DATE=2012-12-14 13:35:49 CHANG-DATE=2012-12-14 13:36:19 STATE=CLOSED
%----------------------------SNAPSET c--------------------------------------%
      6906 :2OS6:$ARCHIV8B.SM.SS.ARCHIVE.V08.0B03.SRCLIB
 % CRE-DATE=2012-12-14 13:35:49 CHANG-DATE=2012-12-14 13:36:19 STATE=CLOSED
%----------------------------SNAPSET b--------------------------------------%
      6906 :2OS6:$ARCHIV8B.SM.SS.ARCHIVE.V08.0B03.SRCLIB
% CRE-DATE=2012-12-14 13:35:49 CHANG-DATE=2012-12-14 13:36:19 STATE=CLOSED
%----------------------------SNAPSET a--------------------------------------%
      6906 :2OS6:$ARCHIV8B.SM.SS.ARCHIVE.V08.0B03.SRCLIB
  % CRE-DATE=2012-12-14 13:35:49 CHANG-DATE=2012-12-14 13:36:19 STATE=CLOSED
  %----------------------------SNAPSET z--------------------------------------%
      6906 :2OS6:$ARCHIV8B.SM.SS.ARCHIVE.V08.0B03.SRCLIB
% CRE-DATE=2012-12-14 13:35:49 CHANG-DATE=2012-12-14 13:36:19 STATE=CLOSED
%----------------------------SNAPSET y--------------------------------------%
      6906 :2OS6:$ARCHIV8B.SM.SS.ARCHIVE.V08.0B03.SRCLIB
% CRE-DATE=2012-12-14 13:35:49 CHANG-DATE=2012-12-14 13:36:19 STATE=CLOSED
%----------------------------SNAPSET x--------------------------------------%
 DMS0684 FILE ':2OS6:$ARCHIV8B.SM.SS.ARCHIVE.V08.0B03.SRCLIB' DOES NOT EXIST
%----------------------------SNAPSET w--------------------------------------%
 DMS0684 FILE ':2OS6:$ARCHIV8B.SM.SS.ARCHIVE.V08.0B03.SRCLIB' DOES NOT EXIST
%----------------------------SNAPSET v--------------------------------------%
 DMS0684 FILE ':2OS6:$ARCHIV8B.SM.SS.ARCHIVE.V08.0B03.SRCLIB' DOES NOT EXIST
%----------------------------SNAPSET u--------------------------------------%
 DMS0684 FILE ':2OS6:$ARCHIV8B.SM.SS.ARCHIVE.V08.0B03.SRCLIB' DOES NOT EXIST
%----------------------------SNAPSET t--------------------------------------%
 DMS0684 FILE ':2OS6:$ARCHIV8B.SM.SS.ARCHIVE.V08.0B03.SRCLIB' DOES NOT EXIST
%----------------------------SNAPSET s--------------------------------------%
 DMS0684 FILE ':2OS6:$ARCHIV8B.SM.SS.ARCHIVE.V08.0B03.SRCLIB' DOES NOT EXIST
```

```
/rest-file-from-snapset f-name=sm.ss.archive.v08.0b03.srclib,
                          snapset=d,replace=*yes —————————————————————— (2)
/show-file-attr sm.ss.archive.v08.0b03.srclib,inf=*par(history=*yes) (3) —— 
%0000006906 :2OS6:$ARCHIV8B.SM.SS.ARCHIVE.V08.0B03.SRCLIB
% ------------------------------- HISTORY -----------------------------
% CRE-DATE = 2012-12-14 ACC-DATE = 2012-12-14 CHANG-DATE = 2012-12-14
% CRE-TIME = 13:35:49 ACC-TIME = 15:37:29 CHANG-TIME = 13:36:19
% ACC-COUNT = 2 S-ALLO-NUM = 0
%:2OS6: PUBLIC: 1 FILE RES= 6906 FRE= 651 REL= 651 PAGES
```
- (1) Mit LIST-FILE-FROM-SNAPSET lässt sich der Benutzer Informationen über die gesicherten Dateistände der Datei ausgeben.
- (2) Der Ausgabe entnimmt der Benutzer, dass die Datei am 14.12. erstellt und dann am 19. und 20.12. geändert wurde. Um die Änderungen ab dem 19.12. rückgängig zu machen, muss die Datei also von dem Snapset d restauriert werden.
- (3) Zur Sicherheit kontrolliert der Benutzer die Zeitangaben im Katalogeintrag der restaurierten Datei: Sie hat jetzt wieder den Stand vom 14.12.2012, d.h. den Bearbeitungsstand vor den Änderungen, die ab dem 19.12. erfolgt sind.

# **5.47 RESTORE-JV-FROM-SNAPSET**

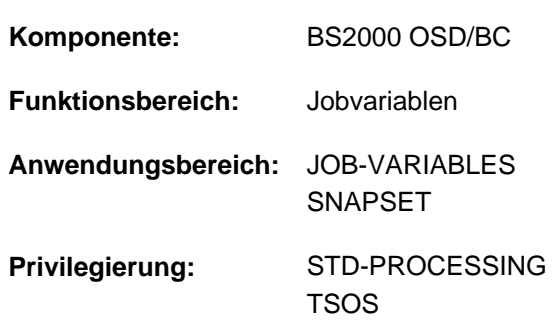

Jobvariablen von einem Snapset restaurieren

# **Funktionsbeschreibung**

Das Kommando RESTORE-JV-FROM-SNAPSET restauriert Jobvariablen eines Pubsets aus einer Pubset-Kopie, die auf einem zugehörigen Snapset erstellt wurde. Beim Restore werden einzelne Jobvariablen von den Snapsets in den laufenden Pubset kopiert. Der Vorgang ist vergleichbar mit einem HSMS-Restore aus einem Backup-Archiv.

Mit der Snapset-Angabe kann ein bestimmter Sicherungsstand (voreingestellt ist die jüngste Snapset-Sicherung) vorgegeben werden oder es soll jede Jobvariable jeweils von dem Snapset mit dem neuesten Jobvariablenstand restauriert werden. Vor dem Restaurieren kann sich der Benutzer mit dem Kommando LIST-JV-FROM-SNAPSET über Jobvariablen informieren, die auf einen Snapset gesichert wurden.

Alle Attribute einer restaurierten Jobvariable werden unverändert von der Originaljobvariable übernommen (auch Erstellungs- und Änderungsdatum sowie die Schutzattribute).

Der nichtprivilegierte Benutzer kann die Jobvariable einer fremden Benutzerkennung nur restaurieren, wenn er Miteigentümer ist.

Für bereits vorhandene Jobvariablen muss das Überschreiben durch das Restaurieren explizit zugelassen werden (Operand REPLACE). Für Jobvariablen, die mit Kennwort gegen unberechtigtes Überschreiben geschützt sind, muss das erforderliche Kennwort in der Kennworttabelle des Aufrufers eingetragen sein (siehe ADD-PASSWORD).

Jobvariablen können auch unter einem neuen Namen restauriert werden (Operand NEW-JV-NAME). Die Umbenennung erfolgt entweder durch Angabe einer anderen Benutzerkennung oder eines Namenspräfix.

Bei Bedarf kann sich der Aufrufer ein Protokoll der Restore-Verarbeitung nach SYSOUT bzw. SYSLST ausgeben lassen (Operand OUTPUT). Das Protokoll kann entweder alle Jobvariablen oder nur die Jobvariablen, die aus bestimmten Gründen nicht restauriert werden konnten, umfassen (Operand REPORTING).

Die Snapsets sind temporär nicht verfügbar, wenn das Subsystem SHC-OSD zum Zeitpunkt des Pubset-Imports noch nicht aktiv war. Das Kommando wird in diesem Fall mit DMS0622 abgebrochen. Sobald SHC-OSD aktiv ist, werden die Snapsets bei Aufruf des Kommandos SHOW-SNAPSET-CONFIGURATION nachträglich aktiviert.

Das Restaurieren von Jobvariablen ist kein explizites SAT-Ereignis. Die SECOS-Komponente SAT kann nur die intern benutzten Aufrufe DELETE-JV (beim Überschreiben) und CREATE-JV protokollieren.

#### Privilegierte Funktionen

Die Systembetreuung (Privileg TSOS) kann als Mit-Eigentümer eine Jobvariable unter ihrer Original-Benutzerkennung oder einer anderen Benutzerkennung restaurieren.

Beim Überschreiben einer noch bestehenden Jobvariable kann die Systembetreuung den Schutz mit dem Operanden IGNORE-PROTECTION explizit umgehen.

## **Format**

#### **REST**ORE**-JV-FROM-SNAPSET**

**[JV-NAME](#page-1947-0)** = <filename 1..54 without-gen-vers with-wild(80)>

[,](#page-1948-0) SNAPSET = \*LATEST / \*ALL / <name 1..1 with-low> / <integer -52..-1> / \*INTERVAL(...)

**\*INTERVAL**(...)

- $\angle$  **[OLD](#page-1948-1)EST** =  $-52$  / <integer -52..-1>
- | , = / <integer -52..-1> **NEW**EST **-1**

```
, REPLACE = <u>*NO</u> / *YES(...)
```
**\*Y**ES(...)

 $\blacksquare$  **[IGNORE-PROT](#page-1948-4)ECTION = \*NO / \*YES** 

```
,NEW-JV-NAME = *SAME / *BY-USER-ID (...) / *BY-PREFIX (...)
```
**\*BY-USER-ID**(...)

 $|$  **[NEW-USER-ID](#page-1949-0)** =  $*$ **SAME** / <name 1..8>

**\*BY-PREFIX**(...)

 $\vert$  **[NEW-PREFIX](#page-1949-1)** =  $*$ **NONE** / <filename 1..8 without-cat-gen-user-vers>

```
REPORTING = <u>*ERROR</u> / *FULL
```

```
, OUTPUT = *NONE / list-poss(2): *SYSOUT / *SYSLST
```
# **Operandenbeschreibung**

# <span id="page-1947-0"></span>**JV-NAME = <filename 1..54 without-gen-vers with-wild(80)>**

Auswahl der Jobvariablen, die restauriert werden sollen. Die Jobvariablen müssen folgende Voraussetzungen erfüllen:

- Sie müssen zum Zeitpunkt der Snapset-Erstellung katalogisiert gewesen sein.
- Der Pubset, an dem sie katalogisiert sind, muss lokal importiert sein.

Katalog- und Benutzerkennung müssen eindeutig (also ohne Musterzeichen) angegeben werden. Die Angabe von Aliasnamen (auch teilqualifiziert) ist zulässig.

## <span id="page-1948-0"></span>**SNAPSET = <u>\*LATEST</u> / \*ALL / <name 1..1 with-low> / <integer -52..-1> / \*INTERVAL(...)**

Gibt an, von welchem Snapset die Jobvariablen restauriert werden sollen. Informationen über alle existierenden Snapsets zu einem Pubset können mit dem Kommando SHOW-SNAPSET-CONFIGURATION eingeholt werden.

## **SNAPSET = \*LATEST**

Die Jobvariablen sollen von dem jüngsten Snapset (d.h. von der aktuellsten Pubset-Sicherung) restauriert werden.

## **SNAPSET = \*ALL**

Für die Restaurierung werden alle Snapsets des entsprechenden Pubsets als Basis herangezogen. Jede Jobvariable wird jeweils von dem Snapset mit dem neuesten Jobvariablenstand restauriert, also mit der letzten Sicherung dieser Jobvariable.

## **SNAPSET = <name 1..1 with-low>**

Bezeichnet den Snapset explizit über die Snapset-Id. Die maximal 52 Snapsets zu einem Pubset werden unterschieden durch Snapset-Ids aus den 26 Kleinbuchstaben a bis z und den 26 Großbuchstaben A bis Z.

## **SNAPSET = <integer -52..-1>**

Bezeichnet den Snapset explizit über das relative Alter. Der Wert -1 entspricht dem jüngsten Snapset.

## **SNAPSET = \*INTERVAL(...)**

<span id="page-1948-1"></span>Die Restaurierung erfolgt wie bei SNAPSET=\*ALL. Allerdings werden nur die Snapsets als Basis herangezogen, die in dem angegebenen Altersintervall liegen:

## **OLDEST = -52 / <integer -52..-1>**

Gibt den ältesten Snapset an, mit dem das Intervall beginnt.

## **NEWEST = -1 / <integer -52..-1>**

Gibt den jüngsten Snapset an, mit dem das Intervall endet.

## <span id="page-1948-3"></span><span id="page-1948-2"></span>**REPLACE = <u>\*NO</u>** / \*YES(...)

Gibt an, ob die zu restaurierenden Jobvariablen bereits existierende Jobvariablen überschreiben dürfen.

## **REPLACE = \*NO**

Bereits existierende Jobvariablen werden nicht überschrieben. Das bedeutet, dass Jobvariablen mit Namen bereits existierender Jobvariablen nicht restauriert werden.

## **REPLACE = \*YES(...)**

Bereits existierende Jobvariablen dürfen von zu restaurierenden Jobvariablen überschrieben werden, soweit die Schutzattribute dies zulassen. Für Jobvariablen, die mit Kennwort gegen unberechtigtes Überschreiben geschützt sind, muss das erforderliche Kennwort in der Kennworttabelle des Aufrufers eingetragen sein (siehe Kommando ADD-PASSWORD).

## **IGNORE-PROTECTION = \*NO / \*YES**

Der Operand steht nur dem privilegierten Benutzer (Privileg TSOS) zur Verfügung. Gibt an, ob Jobvariablen ohne Beachtung eines bestehenden Schreibschutzes überschrieben werden sollen.

## <span id="page-1948-5"></span><span id="page-1948-4"></span>**NEW-JV-NAME = <u>\*SAME</u> / \*BY-USER-ID(...) / \*BY-PREFIX(...)**

Gibt an, ob die Jobvariablen beim Restaurieren umbenannt werden sollen. Bei Umbenennung kann entweder eine andere Benutzerkennung oder ein Namenspräfix angegeben werden.

## **NEW-JV-NAME = \*SAME**

Jede Jobvariable wird unter dem Namen der Originaljobvariable restauriert.

## **NEW-JV-NAME = \*BY-USER-ID(...)**

<span id="page-1949-0"></span>Jede Jobvariable soll unter der angegebenen Benutzerkennung restauriert werden. Nur für den Miteigentümer (bzw. TSOS) besteht hier die Möglichkeit, die Jobvariable unter einer anderen als der Original-Benutzerkennung zu restaurieren.

#### **NEW-USER-ID =**  $*$ **SAME** / <name 1..8>

Neue Benutzerkennung. Voreingestellt ist \*SAME, d.h. die Benutzerkennung der Originaljobvariable wird beibehalten.

#### **NEW-JV-NAME = \*BY-PREFIX(...)**

<span id="page-1949-1"></span>Jede Jobvariable soll unter einem neuen Namen restauriert werden. Der Name setzt sich zusammen aus dem angegebenen Präfix und dem Originalnamen, getrennt durch einen Punkt.

#### **NEW-PREFIX = \*NONE / <filename 1..8 without-cat-gen-user-vers>**

Namenspräfix (maximal 8 Zeichen). Voreingestellt ist \*NONE, d.h. der Originaljobvariablenname wird beibehalten.

#### <span id="page-1949-2"></span>**REPORTING = \*ERROR / \*FULL**

Bestimmt den Umfang des Protokolls, wenn im Operanden OUTPUT ein Verarbeitungsprokoll angefordert wurde.

#### **REPORTING = \*ERROR**

Es werden nur Jobvariablen aufgelistet, die nicht restauriert werden konnten. Die Ursache wird jeweils mit einem Meldungsschlüssel angezeigt.

#### **REPORTING = \*FULL**

Es werden alle Jobvariablen aufgelistet. Für die nicht restaurierbaren Jobvariable wird die Ursache jeweils mit einem Meldungsschlüssel angezeigt.

## <span id="page-1949-3"></span>**OUTPUT = <u>\*NONE</u> / list-poss(2): \*SYSOUT / \*SYSLST**

Gibt an, ob ein Verarbeitungsprotokoll nach SYSOUT und/oder SYSLST ausgegeben werden sollen. Voreingestellt ist \*NONE, d.h. es wird kein Protokoll ausgegeben.

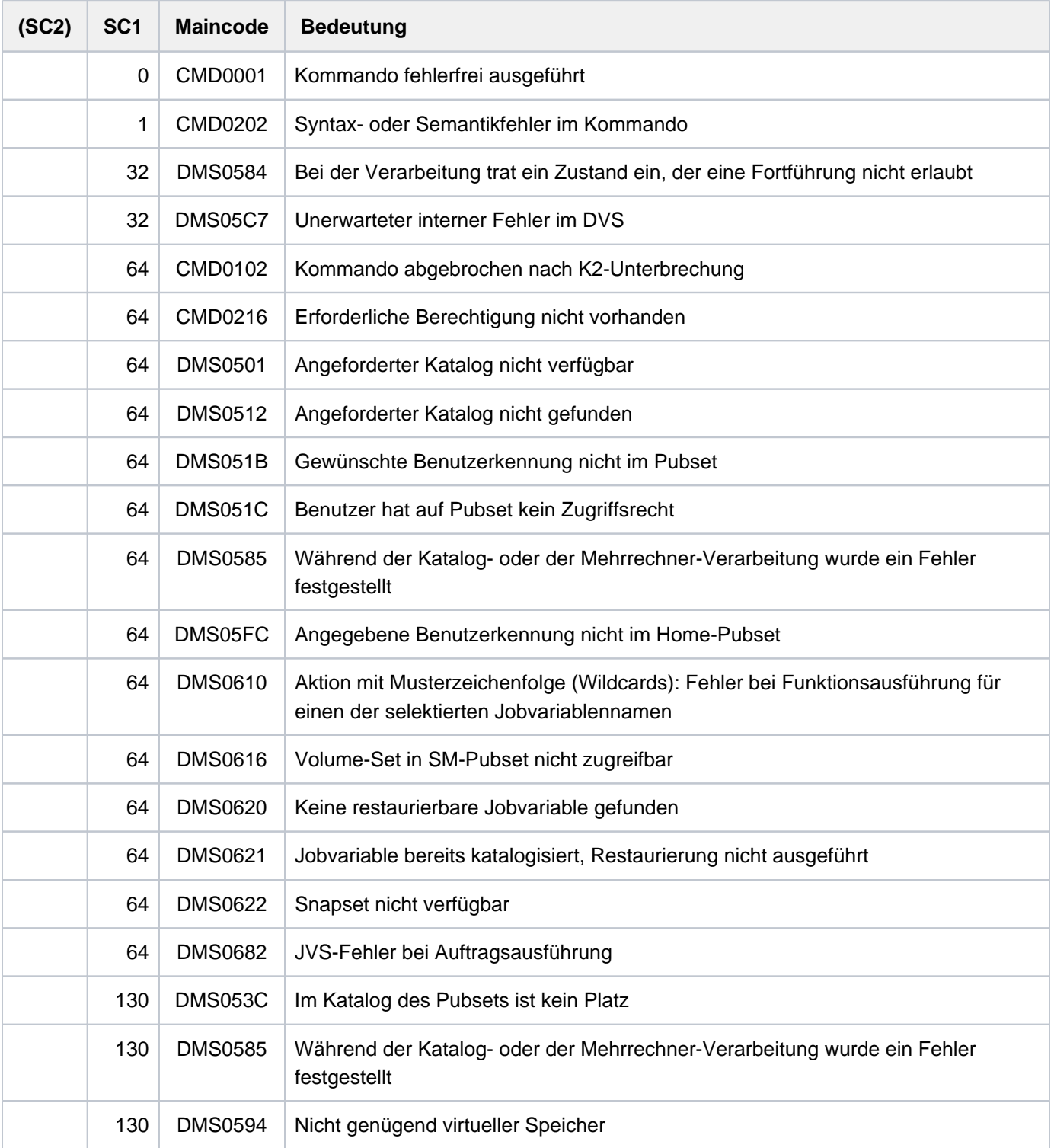

# **5.48 RESTORE-PUBSET-FROM-SNAPSET**

Pubset von einem Snapset restaurieren

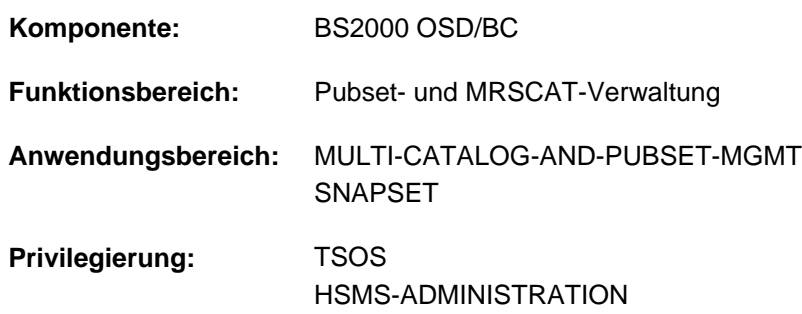

# **Funktionsbeschreibung**

Das Kommando RESTORE-PUBSET-FROM-SNAPSET setzt einen Pubset, der sich im Zustand INACCESSIBLE befindet, auf den Stand eines Snapsets zurück.

Das Kommando wird nur ausgeführt, wenn der Pubset seit der Erstellung des zur Restaurierung verwendeten Snapsets nicht um ein oder mehrere Volumes verkleinert wurde.

Kommt es während der Kommandoausführung zum Abbruch des Systemlaufs, kann der Pubset in einem Zwischenzustand zurückbleiben, der einer teilweisen Kommandoausführung entspricht. In diesem Fall lässt sich die Restaurierung durch einen erneuten Kommandoaufruf beenden. Bis zur vollständigen Kommandoausführung bleibt der Pubset gesperrt.

Wenn bei Remote-Spiegelung auch im Remote-Speichersystem Snap-Kopien erzeugt werden, wird die Restaurierung des Pubsets jeweils mit den Snap-Units der direkt zugeschalteten Original-Units durchgeführt. Diese werden automatisch vom Snapset-Management identifiziert.

#### Hinweis zu den Plattenspeichersystemen

Für EMC mit TimeFinder/Snap

Die Rekonstruktion eines Pubsets kann ausschließlich vom jüngsten der für diesen Pubset vorhandenen Snapsets durchgeführt werden.

Der zur Rekonstruktion verwendete Snapset kann anschließend nicht weiter verwendet werden und wird am Ende des Rekonstruktionsvorgangs automatisch gelöscht. Ältere Snapsets bleiben aber erhalten und können anschließend weiter verwendet werden. Wenn ein Pubset auf den Stand eines älteren Snapsets zurückgeführt werden soll, dann geht dies nur durch wiederholte Rekonstruktion, ausgehend vom jeweils jüngsten Snapset, bis hin zum gewünschten Snapset.

Für ETERNUS und EMC mit TimeFinder/SnapVX

Die Rekonstruktion eines Pubsets kann auf jedem beliebigen Snapset-Stand in einem Schritt durchgeführt werden. Alle Snapset-Stände, auch der zur Rekonstruktion verwendete Stand, bleiben erhalten und können weiter genutzt werden, z.B. auch zu einer erneuten Rekonstruktion.

# **Format**

#### **RESTORE-PUBSET-FROM-SNAPSET**

 $PUBSET =$ 

 $\frac{1}{2}$ [,](#page-1952-1) **SNAPSET** =  $\frac{1}{2}$ **LATEST** / <name 1..1 with-low> / <integer -52..-1>

# **Operandenbeschreibung**

## <span id="page-1952-0"></span>**PUBSET = <cat-id 1..4>**

Katalogkennung des Pubsets, der restauriert werden soll.

## <span id="page-1952-1"></span>**SNAPSET =**

Gibt an, von welchem Snapset der Pubset restauriert werden soll.

## **SNAPSET = \*LATEST**

Der Pubset wird auf Basis des jüngsten Snapsets restauriert.

Der jeweilige Pubset muss für die Rekonstruktion nicht importierbar sein. Die F5-Label-Rekonstruktion erfolgt dann, wenn der wiederhergestellte Pubset importiert wird. **i**

## **SNAPSET = <name 1..1 with-low> / <integer -52..-1>**

Nicht erlaubt für Symmetrix-Systeme.

Der Pubset wird auf Basis des explizit angegebenen Snapsets restauriert (Angabe der Snapset-Id oder des relativen Alters).

Während der Funktionsausführung wird der Pubset implizit importiert und am Ende wieder exportiert. Dabei kommt es implizit auch zur F5-Label-Rekonstruktion. **i**

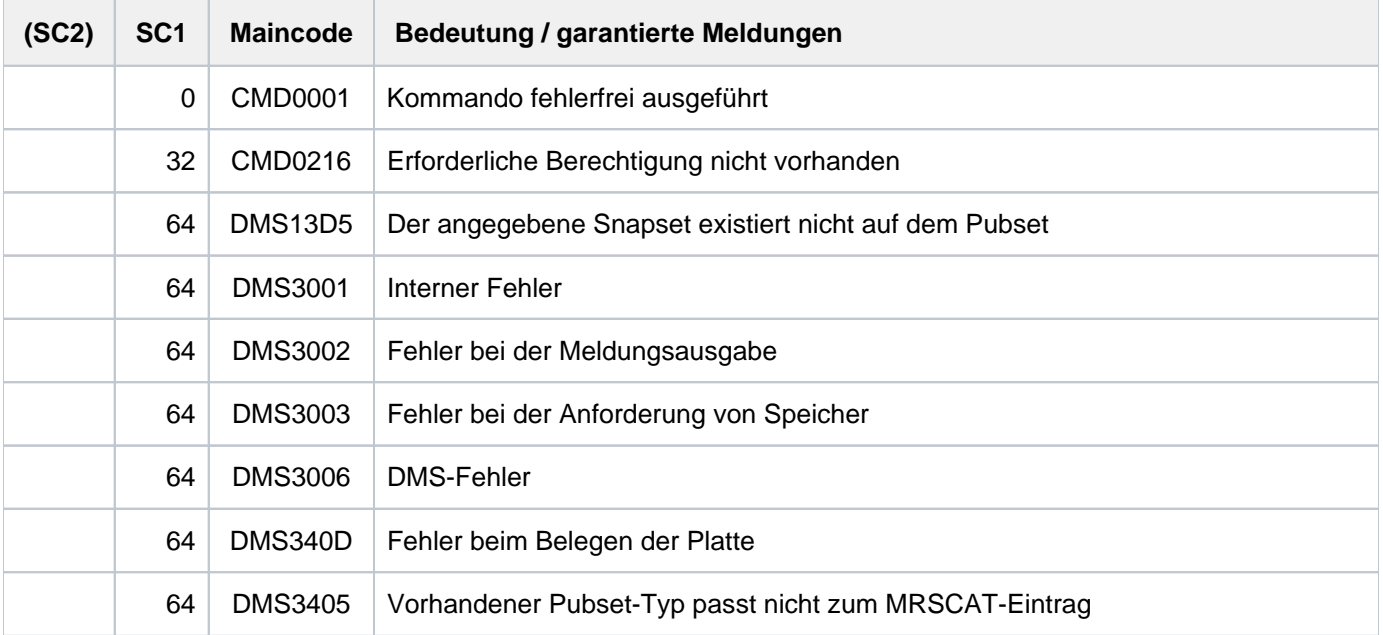

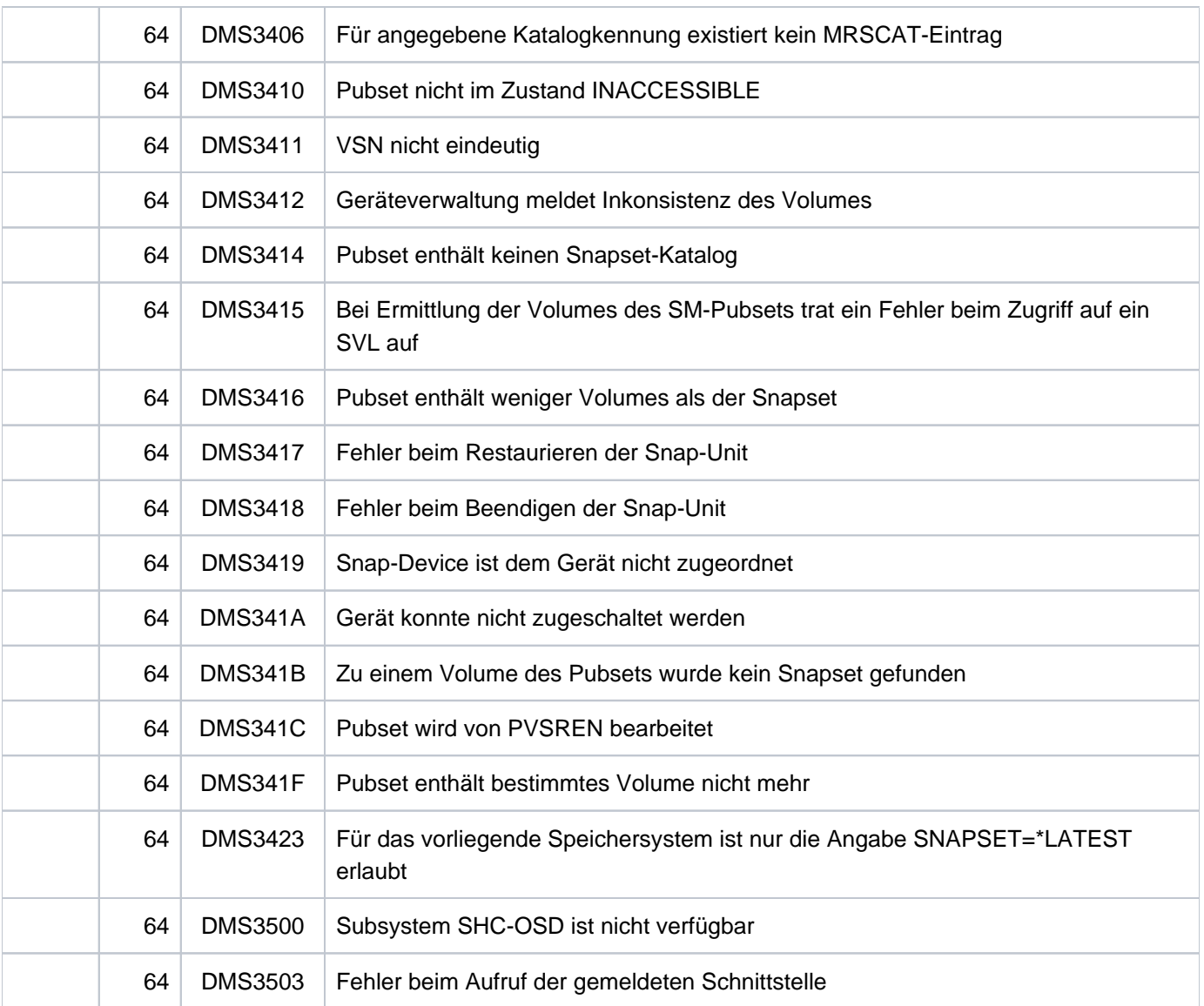

# **Hinweise**

- Der zu restaurierende Pubset muss exportiert sein. Bis zum Abschluss der Restaurierung ist er gegen die Inbetriebnahme durch /IMPORT-PUBSET geschützt (im SVL ist der PVSREN-Indikator gesetzt). In dieser Zeit werden Import-Versuche mit der Meldung DMS0351 und Insert 03 abgewiesen. Falls bereits die Daten von den Snap-Units zurückkopiert werden, erfolgt die Abweisung mit den Meldungen DMS0381 und DMS038F.
- Während der Restaurierung wird auf dem Home-Pubset eine temporäre Kopie des Snapset-Katalogs des zu restaurierenden Pubsets mit dem Dateinamen \$TSOS.SYSWRK.SNAPSET.<catid> angelegt. Diese Datei wird nur für die Restaurierung benötigt und erst nach Abschluss der Restaurierung wieder gelöscht. Während der Restaurierung ist sie gegen Löschen geschützt, da sie zum Wiederaufsetzen einer unterbrochenen Restaurierung dient (nach Unterbrechung muss das Kommando erneut aufgerufen werden). Wenn der Pubset auf eine andere Weise restauriert wird, so wird die Datei beim nächsten Pubset-Import gelöscht.
- Eine unterbrochene Restaurierung kann nur in der gleichen Ablaufumgebung, d.h. mit dem gleichen Home-Pubset, wiederaufgesetzt werden, da hierzu die dort abgelegte Kopie des Snapset-Katalogs benötigt wird.

# **5.49 RESTORE-SDF-INPUT**

Bereits erfolgte Eingabe wiederherstellen

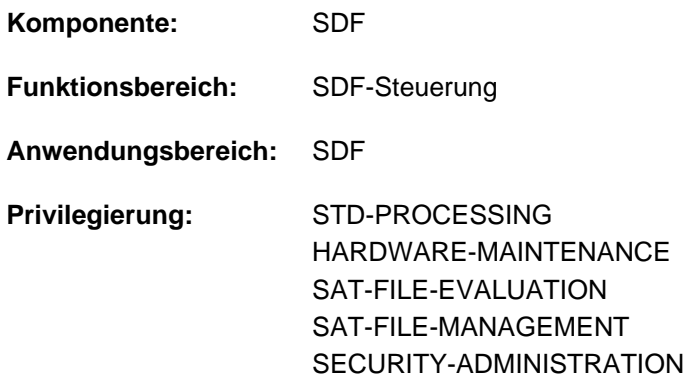

# **Funktionsbeschreibung**

Das Kommando RESTORE-SDF-INPUT gibt eine bereits erfolgte Eingabe, die im Eingabepuffer gespeichert wurde, wieder am Bildschirm aus. Der Benutzer kann das angezeigte Kommando bzw. die Anweisung unverändert oder auch modifiziert erneut zur Eingabe verwenden ohne den gesamten Eingabestring erneut eingeben zu müssen. Für die erneute Eingabe muss aber im Eingabestring mindestens ein Zeichen geändert werden (z.B. ein Zeichen mit demselben Zeichen überschreiben).

Im Operanden INPUT wählt der Benutzer die auszugebende Eingabe aus. Voreingestellt ist mit \*LAST-CMD das zuletzt gespeicherte Kommando. Weiter zurückliegende Eingaben kann der Benutzer über die relative bzw. absolute Eingabeseriennummer auswählen. Mit dem Kommando (bzw. der Standardanweisung) SHOW-INPUT-HISTORY kann er sich dabei über alle gespeicherten und damit verfügbaren Eingaben informieren.

Die Ausgabe des RESTORE-SDF-INPUT ist abhängig von dem aktuellen Führungsmodus (siehe Kommando SHOW-SDF-OPTIONS, Ausgabefeld GUIDANCE):

- Im geführten Dialog wird für das auszugebende Kommando bzw. die Anweisung ein temporär geführter Dialog angestoßen. Im Operandenfragebogen sind alle Eingaben des Benutzers enthalten. Für Kommandos bzw. Anweisungen ohne Operanden ist ein geführter Dialog nicht möglich. Deshalb wird der nur der Hilfetext und die Fehlermeldung CMD0070 ausgegeben. Bei Auswahl eines AID-Kommandos wird die Warnung CMD0559 ausgegeben, da AID-Kommandos im geführten Dialog nicht unterstützt werden.
- Im ungeführten Dialog wird der gespeicherte Eingabestring ausgegeben. Will sich der Benutzer bei Modifikationen der Dialogführung bedienen, kann er durch Eingabe eines Fragezeichens direkt nach dem Kommando-/Anweisungsnamen einen temporär geführten Dialog anstoßen.

Die Steuerung des Eingabepuffers (Ein-/Ausschalten und Löschen) erfolgt mit dem Kommando (bzw. der Standardanweisung) MODIFY-SDF-OPTIONS. Eingaben im geführten Dialog werden in der ACCEPTED-Form, Eingaben im ungeführten Dialog in der INPUT-Form gespeichert.

Das Kommando bzw. die Anweisung RESTORE-SDF-INPUT wird nicht gespeichert.

Wertangaben für "geheime" Operanden, die weder dem Default-Wert entsprechen noch einem mit SECRET=\*NO definierten Wert entsprechen, werden im Eingabepuffer mit "^" gespeichert. Im ungeführten Dialog hat der Benutzer bei der Wiederanzeige mit RESTORE-SDF-INPUT folgende Möglichkeiten:

- Er kann das Kommando bzw. die Anweisung unverändert abschicken. In diesem Fall gibt SDF für jeden geheimen Operanden ein dunkelgesteuertes Eingabefeld aus, in das der Benutzer den gewünschten Wert eingeben kann.
- **Er kann das "^**" löschen, dafür den gewünschten Wert direkt einfügen und danach das Kommando bzw. die Anweisung abschicken.

In Programmen mit SDF-Schnittstelle ist RESTORE-SDF-INPUT mit annähernd gleicher Syntax und Funktionalität als Standardanweisung verfügbar.

# **Format**

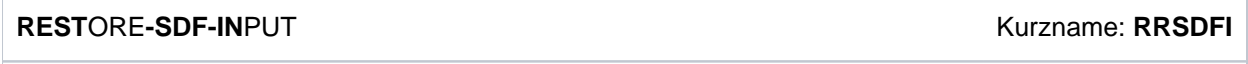

**[INPUT](#page-1955-0)** = **\*LAST-CMD** / <integer -100..-1> / <integer 1..9999>

# **Operandenbeschreibung**

#### <span id="page-1955-0"></span>**INPUT = \*LAST-CMD / <integer -100..-1> / <integer 1..9999>**

Bestimmt, welche Eingabe aus dem Eingabepuffer erneut ausgegeben werden soll.

## **INPUT = \*LAST-CMD**

Das zuletzt gespeicherte Kommando wird ausgegeben.

#### **INPUT = <integer -100..-1>**

Bezeichnet die gewünschte Eingabe relativ zur aktuellen Eingabe.

## **INPUT = <integer 1..9999>**

Bezeichnet die gewünschte Eingabe absolut über ihre Eingabeseriennummer, die SDF bei der Speicherung automatisch vergibt. Der Benutzer kann sich den Eingabepuffers mit Eingabeseriennummern anzeigen lassen (siehe Kommando SHOW-INPUT-HISTORY, Operand INPUT-SERIAL-NUMBER=\*YES).

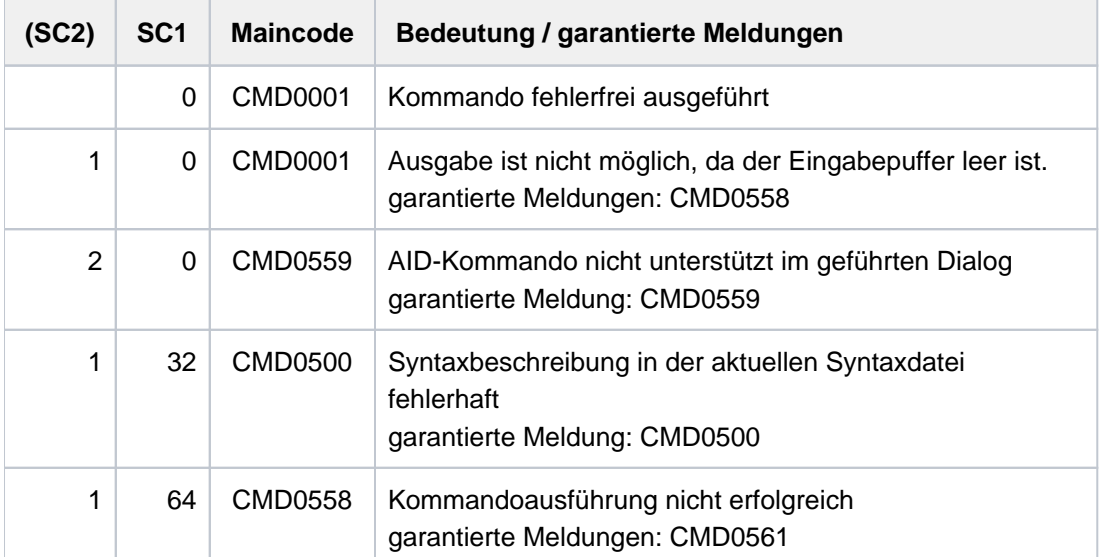

## **Beispiel**

#### **/mod-f-attr sf.dummy,prot=(basic-acl=(owner=(y,y,y),group=(y,n,n),**

$$
others=(y,n,n)))
$$
 (1)

```
/show-job-sta job-id=tsn(00as),inf=*envir ————————————————————————————— (2)
```
% EXC0755 INFORMATION ON TASK WITH (&00) '00AS' CANNOT BE GIVEN

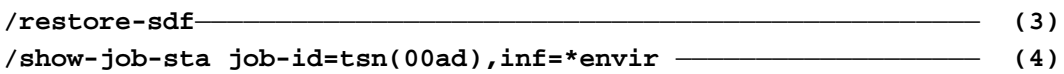

```
%NAME TSN STATION PROCESSOR HOLD MRSCAT 
%RALF 00AD $$$01121 BGDW0121
```
#### **/cre-file test** ——————————————————————————————————————————————————— **(5)**

#### **/show-file-attr test,inf=\*min**

%N NNN NW 3 :10SN:\$SDFUSER.TEST

#### **/show-input i-s-n=y** —————————————————————————————————————————————— **(6)**

```
/" 43 :" sh-sdf *u 
/" 44 :" show-job-sta 
/" 45 :" mod-f-attr sf.dummy,prot=(basic-acl=(owner=(y,y,y),group=(y,n,n),
others=(y,n,n))/" 46 :" show-job-sta job-id=tsn(00as),inf=*envir 
/" 47 :" show-job-sta job-id=tsn(00ad),inf=*envir 
/" 48 :" cre-file test 
/" 49 :" show-file-attr test,inf=*min
```
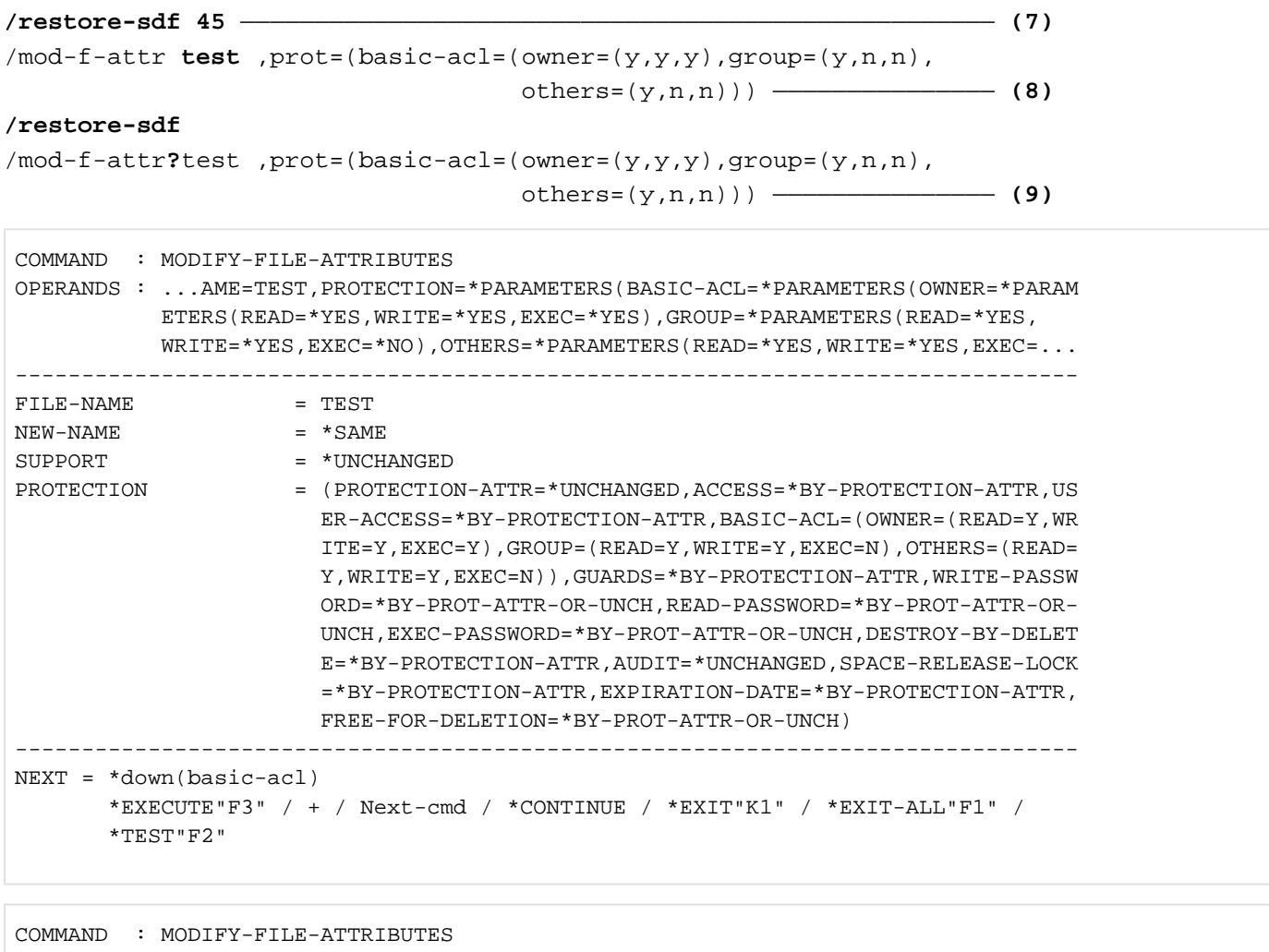

```
STRUCTURE: BASIC-ACL=
OPERANDS : ...AME=TEST,PROTECTION=*PARAMETERS(BASIC-ACL=*PARAMETERS(OWNER=*PARAM
             ETERS(READ=*YES,WRITE=*YES,EXEC=*YES),GROUP=*PARAMETERS(READ=*YES,
            WRITE=*YES, EXEC=*NO), OTHERS=*PARAMETERS(READ=*YES, WRITE=*YES, EXEC=...
--------------------------------------------------------------------------------
OWNER = (READ=Y, WRITE=Y, EXEC=Y)\begin{array}{lcl} \texttt{GROUP} & = & (\texttt{READ=Y} \texttt{,}\texttt{WRITE=N},\texttt{EXEC=Y}) \end{array}OTHERS = (READ=Y, WRITE=N, EXEC=y)
--------------------------------------------------------------------------------
NEXT = *CONTINUE
       *EXECUTE"F3" / + / - / Next-cmd / *CONTINUE / *EXIT"K1" / *EXIT-ALL"F1"
         / *TEST"F2"
```
- (1) Für die Datei SF.DUMMY wird im Katalogeintrag BASIC-ACL-Schutz eingetragen (Eigentümer alle Rechte, Gruppe und Andere nur Leserecht).
- (2) Das Kommando SHOW-JOB-STATUS soll Informationen über die Task mit der TSN 00AS ausgeben. Eine Task mit dieser TSN existiert jedoch nicht.
- (3) Das Kommando RESTORE-SDF-INPUT soll die letzte Eingabe erneut ausgeben.
- (4) Das Kommando SHOW-JOB-STATUS (siehe Punkt 2) wird ausgegeben. In der ausgegebenen Zeichenfolge wird die TSN korrigiert zu 00AD und mit [DUE] abgeschickt. Für diese TSN werden Informationen ausgegeben.
- (5) Die Datei TEST wird katalogisiert. Anschließend werden mit SHOW-FILE-ATTRIBUTES die Schutzrechte in Kurzform ausgegeben.
- (6) Mit SHOW-INPUT-HISTORY wird der Inhalt des Eingabepuffers mit Eingabeseriennummer (INPUT-SERIAL-NUMBER=\*YES) ausgegeben.
- (7) RESTORE-SDF-INPUT gibt das Kommando mit der Seriennummer 45 erneut aus.
- (8) In dem angezeigten MODIFY-FILE-ATTRIBUTES wird der Dateiname geändert in  $TEST$ und mit DUE abgeschickt. Die Datei TEST erhält somit den gleichen BASIC-ACL-Schutz wie zuvor die Datei SF.DUMMY.
- (9) Der Benutzer will die Schutzattribute der Datei *TEST* erneut ändern. RESTORE-SDF-INPUT gibt das zuletzt eingegebene Kommando (siehe Punkt 8) erneut aus. Nach dem Kommandonamen wird ein Fragezeichen eingefügt und die Zeile mit [DUE] abgeschickt.
- (10) SDF wechselt in den temporär geführten Dialog und gibt den Operandenfragebogen des Kommandos MODIFY-FILE-ATTRIBUTES mit den explizit gesetzten Angaben zu BASIC-ACL aus. Für eine übersichtlichere Eingabe fordert der Benutzer den Unterfragebogen zu BASIC-ACL (Struktur \*PARAMETERS) mit "\*down(basic-acl)" in der NEXT-Zeile an.
- (11) Im Unterfragebogen trägt er die gewünschten Werte ein (Gruppe und Andere erhalten Ausführungsrecht mit EXEC=\*YES) und schickt ihn mit [DUE] weg.

## Anmerkung

Die Änderung der BASIC-ACL-Zugriffsrechte in der kürzesten möglichen Form erfolgt durch Editieren der von RESTORE-SDF-INPUT ausgegebenen Kommandozeile (bzw. bereits durch Editieren der entsprechenden Kommandozeile in der Ausgabe des Kommandos SHOW-INPUT-HISTORY).

# **5.50 RESTORE-SOFTWARE-INVENTORY**

Aktuelles SCI kopieren

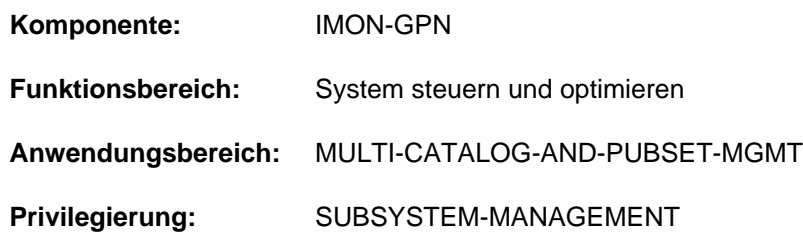

# **Funktionsbeschreibung**

Mit dem Kommando RESTORE-SOFTWARE-INVENTORY kann das aktuelle SCI aus einer Sicherungskopie rekonstruiert werden. Dabei werden beide physikalischen SCI-Dateien (IMON-SCI und IMON-GPN-SCI) rekonstruiert.

Das Kommando wird nicht ausgeführt, wenn gerade das Subsystem IMON geladen ist.

Eine Sicherungskopie des aktuellen SCIs kann explizit mit dem Kommando SAVE-SOFTWARE-INVENTORY angelegt werden. Sicherungskopien werden auch automatisch beim Systemstart und bei der Software-Installation angelegt (siehe Handbuch "IMON" [19]).

## **Format**

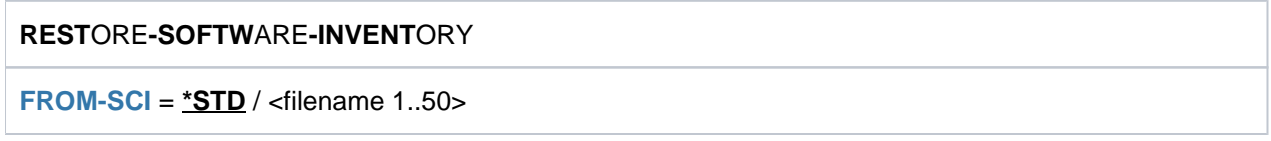

# **Operandenbeschreibung**

## <span id="page-1959-0"></span>**FROM-SCI =**

Name der Quelldatei (Sicherungskopie), aus der das aktuelle SCI rekonstruiert werden soll.

## **FROM-SCI = \*STD**

Verwendet wird die Sicherungskopie des SCIs, die beim letzten Systemstart automatisch unter dem Namen \$TSOS. SYS.IMON.SCI.[GPN.]SAV angelegt wurde.

## **FROM-SCI = <filename 1..50>**

Explizite Angabe des Namens der Quelldatei.

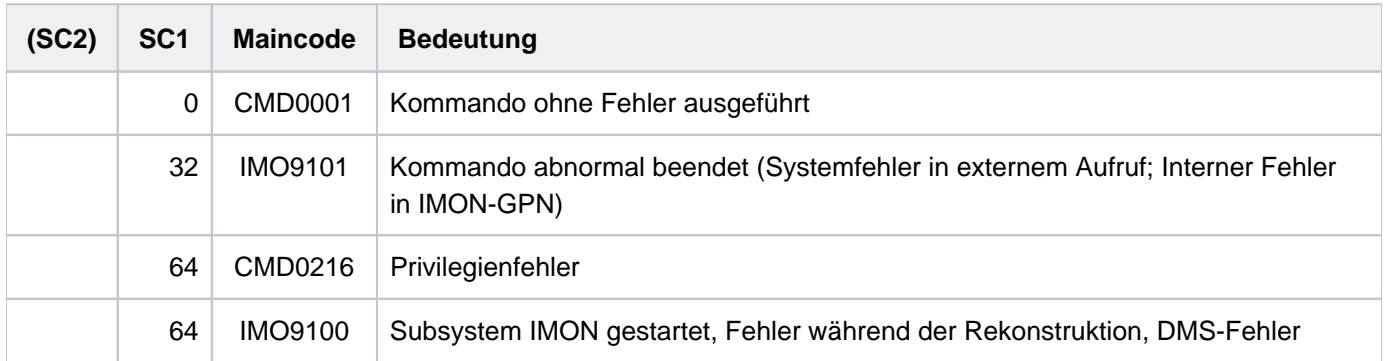

# **5.51 RESUME-ALIAS-SUBSTITUTION**

Wirkung von HOLD-ALIAS-SUBSTITUTION wieder aufheben

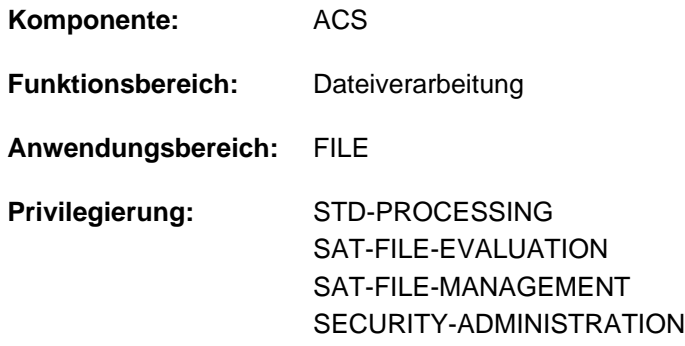

# **Funktionsbeschreibung**

Das Kommando RESUME-ALIAS-SUBSTITUTION hebt die Unterbrechung der Ersetzungsfunktion, die mit dem Kommando HOLD-ALIAS-SUBSTITUTION eingeleitet wurde, wieder auf. Für jedes HOLD-ALIAS-SUBSTITUTION-Kommando ist ein RESUME-ALIAS-SUBSTITUTION-Kommando zu geben.

## **Format**

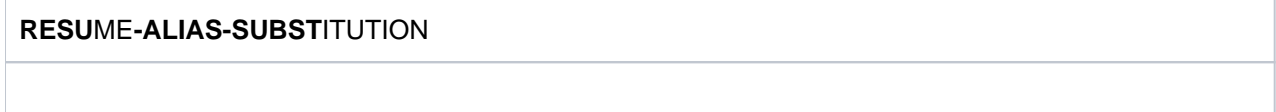

# **Kommando-Returncode**

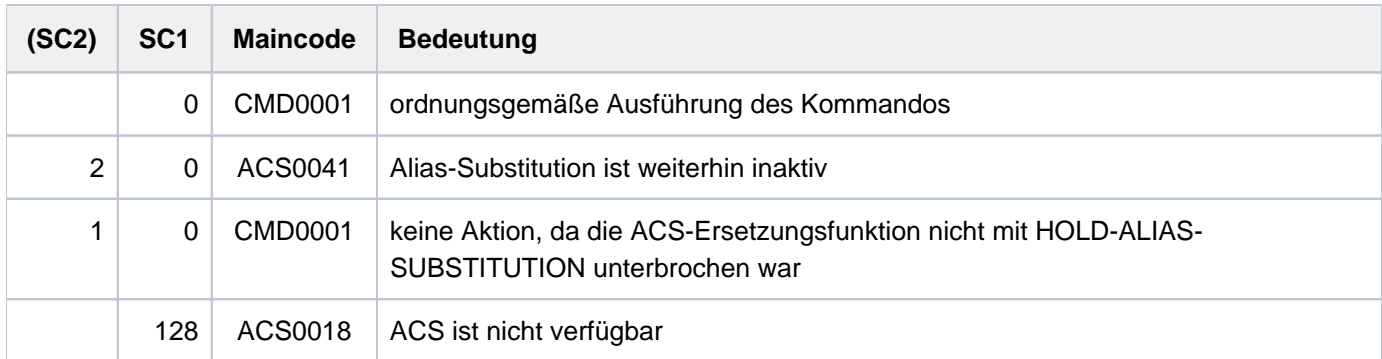

# **Beispiele**

Siehe Kommandos HOLD-ALIAS-SUBSTITUTION und SET-FILE-NAME-PREFIX.

# **5.52 RESUME-HARDWARE-AUDIT**

Unterbrochenen AUDIT-Modus fortsetzen

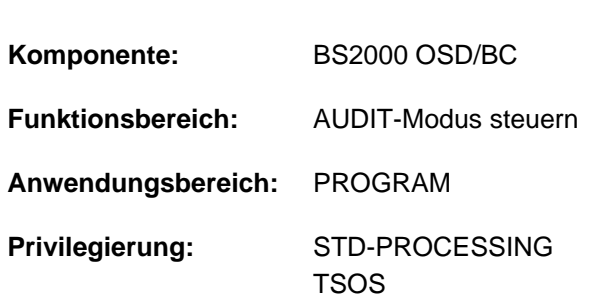

# **Funktionsbeschreibung**

Das Kommando RESUME-HARDWARE-AUDIT setzt den AUDIT-Modus fort, der mit HOLD-HARDWARE-AUDIT unterbrochen wurde. Das Kommando wirkt wie START-HARDWARE-AUDIT mit SCOPE=\*OWN-JOB, aber eine eventuell vorhandene AUDIT-Sicherungstabelle wird weiterhin zur Sicherung der AUDIT-Tabelle benutzt. Das Kommando wird abgewiesen, wenn der eingeschaltete AUDIT-Modus nicht mit HOLD-HARDWARE-AUDIT unterbrochen war. War der AUDIT-Modus nicht eingeschaltet, wird der AUDIT-Modus automatisch durch dieses Kommando eingeschaltet (entspricht START-HARDWARE-AUDIT mit SCOPE=\*OWN-JOB).

Das Kommando RESUME-HARDWARE-AUDIT kann sich nur auf die eigene Task beziehen.

#### Privilegierte Funktion

Die Systembetreuung (Privileg TSOS) kann den Hardware-AUDIT-Modus für den privilegierten Funktionszustand TPR fortsetzen (STATE=\*SYSTEM).

# **Format**

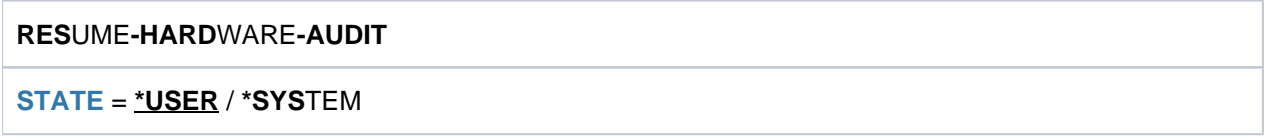

# **Operandenbeschreibung**

## <span id="page-1962-0"></span>**STATE =**

Funktionszustand, für den der Hardware-AUDIT-Modus wieder eingeschaltet werden soll. Soll der Hardware-AUDIT-Modus für beide Funktionszustände gleichzeitig eingeschaltet werden, muss das Kommando zweimal abgesetzt werden.

## **STATE = \*USER**

Der Hardware-AUDIT-Modus soll für den nicht-privilegierten Funktionszustand TU wieder eingeschaltet werden.

## **STATE = \*SYSTEM**

Die Angabe ist nur für den privilegierten Anwender erlaubt. Der Hardware-AUDIT-Modus soll für den privilegierten Funktionszustand TPR wieder eingeschaltet werden.

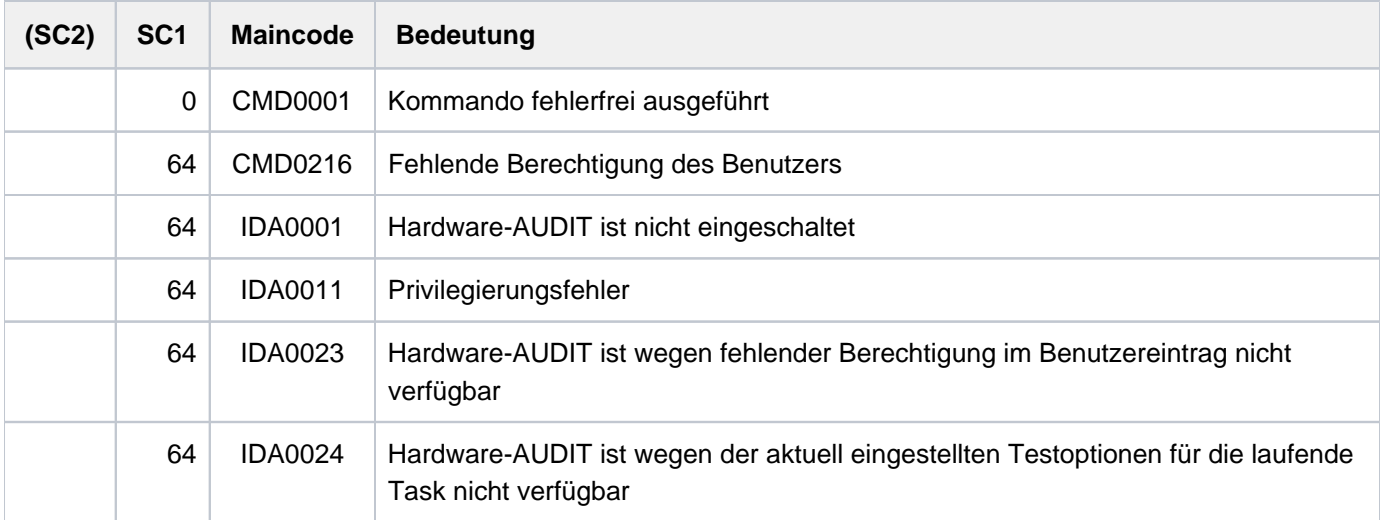

# **5.53 RESUME-JOB**

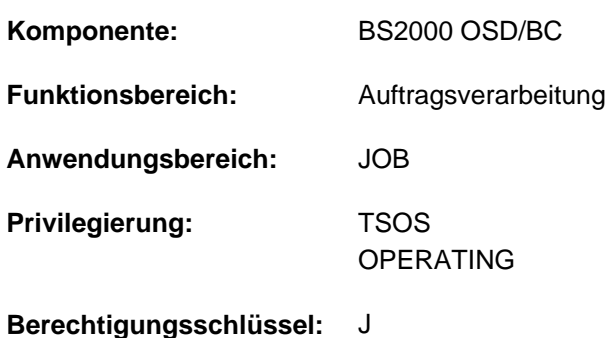

Wartezustand für einen Benutzerauftrag aufheben

# **Funktionsbeschreibung**

Mit dem Kommando RESUME-JOB kann die Systembetreuung den mit Kommando HOLD-JOB eingeleiteten Wartezustand (HELD-BY-COMMAND) für einen Benutzerauftrag aufheben. Der Auftrag wird damit vom Job-Management wieder berücksichtigt und seinen Attributen entsprechend bearbeitet.

Befindet sich der Benutzerauftrag wegen fehlender Ressourcen im Wartezustand, wird die Verfügbarkeit der Ressourcen überprüft und bei Nicht-Verfügbarkeit eine Warnung ausgegeben. Dieser Wartezustand kann nur durch die Bereitstellung der fehlenden Ressourcen aufgehoben werden (Import des entsprechenden Pubsets oder Freigabe der TSN).

Der Wartezustand bereits gestarteter Tasks wird mit dem Kommando RESUME-TASK wieder aufgehoben.

Sobald der Benutzerauftrag wieder freigegeben ist, wird eine Meldung an der Konsole ausgegeben.

## **Format**

#### **RES**UME **-JOB**

 $JOB-IDENTIFICATION = *TSN(...)$  $JOB-IDENTIFICATION = *TSN(...)$  $JOB-IDENTIFICATION = *TSN(...)$  / \*MONJV $(...)$  / <alphanum-name 1..4>

**\*TSN**(...)

```
| TSN = <alphanum-name 1..4>
```
**\*MONJV**(...)

| **[MONJV](#page-1965-1)** = <filename 1..54 without-gen-vers>

## **Operandenbeschreibung**

#### <span id="page-1964-0"></span>**JOB-IDENTIFICATION =**

#### Art der Job-Kennzeichnung.

Das Kommando kann sich auf die TSN oder eine Monitoring-Jobvariable beziehen.

#### **JOB-IDENTIFICATION = \*TSN(...)**

Identifizierung des Auftrages, dessen Wartezustand aufgehoben wird, über seine Auftragsnummer.

## **TSN = <alphanum-name 1..4)**

Auftragsnummer des Jobs, der sich im Wartezustand befindet.

#### <span id="page-1965-0"></span>**JOB-IDENTIFICATION = \*MONJV(...)**

<span id="page-1965-1"></span>Der freizugebende Auftrag wird über eine Monitoring-Jobvariable angesprochen.

## **MONJV = <filename 1..54 without gen>**

Vereinbarte Jobvariable für den Job, der in den Wartezustand versetzt wurde.

#### **JOB-IDENTIFICATION = <alphanum-name 1..4>**

Auftragsnummer des Jobs.

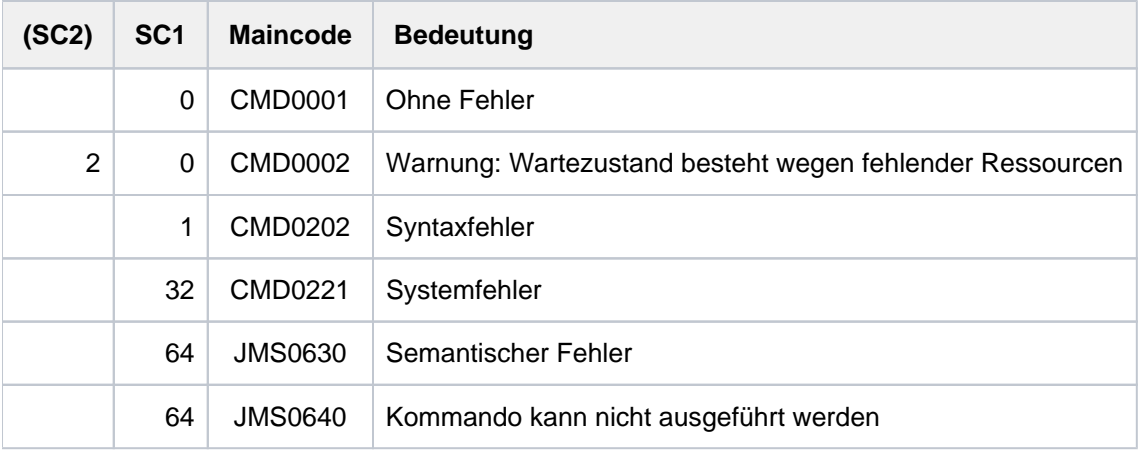

# **5.54 RESUME-JOB-CLASS**

Wartezustand für eine Jobklasse aufheben

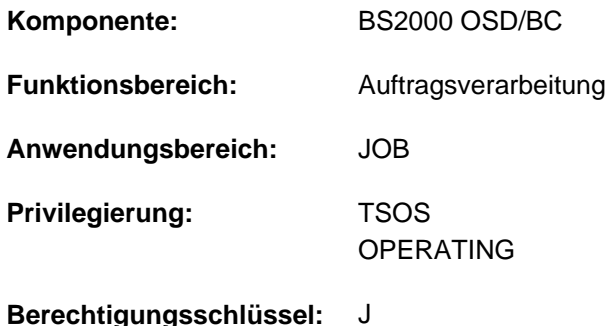

# **Funktionsbeschreibung**

Mit dem Kommando RESUME-JOB-CLASS kann die Systembetreuung den mit Kommando HOLD-JOB-CLASS eingeleiteten Wartezustand einer Jobklasse aufheben. Damit dürfen die zugehörigen Batchaufträge, die sich während dieser Zeit nur in die Auftragswarteschlange der Jobklasse einreihen konnten, wieder zum Start freigegeben werden.

Die Ausführung des Kommandos wird mit einer Meldung an der Konsole quittiert.

Über das Kommando SHOW-SYSTEM-STATUS kann die Systembetreuung Informationen über den Zustand der einzelnen Jobklassen einholen.

# **Format**

**RES**UME**-JOB-CLASS**

 $CLASS-NAME =  $2.8$$  $CLASS-NAME =  $2.8$$ 

# **Operandenbeschreibung**

#### <span id="page-1966-0"></span>**CLASS-NAME = <name 1..8>**

Name der Jobklasse, die freigegeben wird.

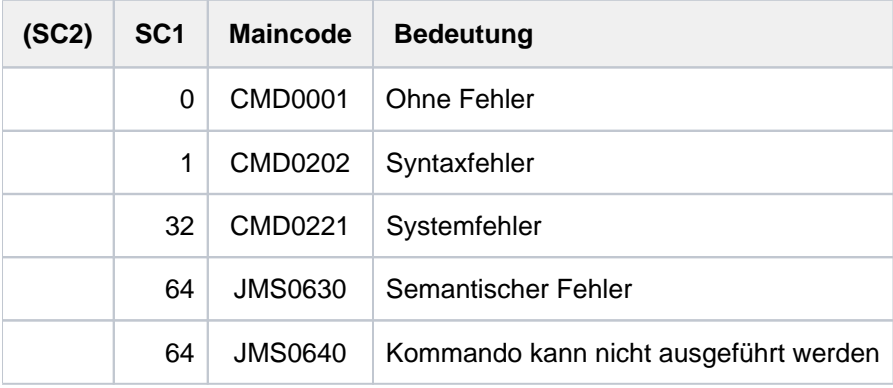

# **5.55 RESUME-JOB-STREAM**

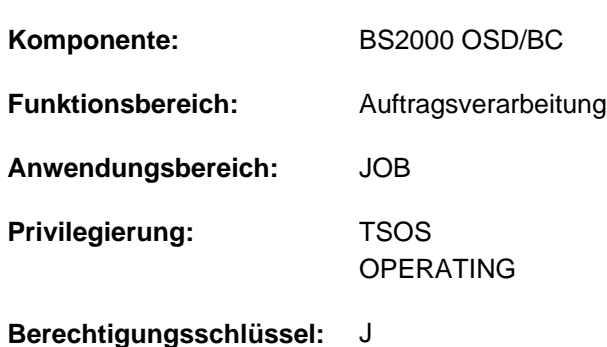

Wartezustand für einen Job-Stream aufheben

# **Funktionsbeschreibung**

Mit dem Kommando RESUME-JOB-STREAM kann die Systembetreuung den mit Kommando HOLD-JOB-STREAM eingeleiteten Wartezustand für einen Job-Stream aufheben. Der Job-Scheduler wird wieder aktiv und beginnt, zu startende Jobs aus der ihm zugeordneten Anzahl an Jobklassen auszuwählen und an den Klassen-Scheduler zu übergeben.

Das Kommando RESUME-JOB-STREAM ist ebenfalls für den System-Job-Stream \$SYSJS zugelassen.

Die Wiederaufnahme der Scheduling-Aktivität wird mit einer Meldung an der Konsole angezeigt.

## **Format**

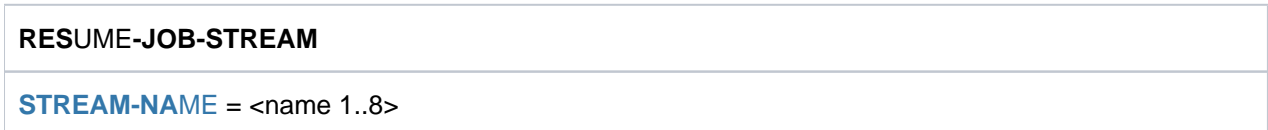

# **Operandenbeschreibung**

#### <span id="page-1967-0"></span>**STREAM-NAME = <name 1..8>**

Name des Job-Streams, der freigegeben wird.

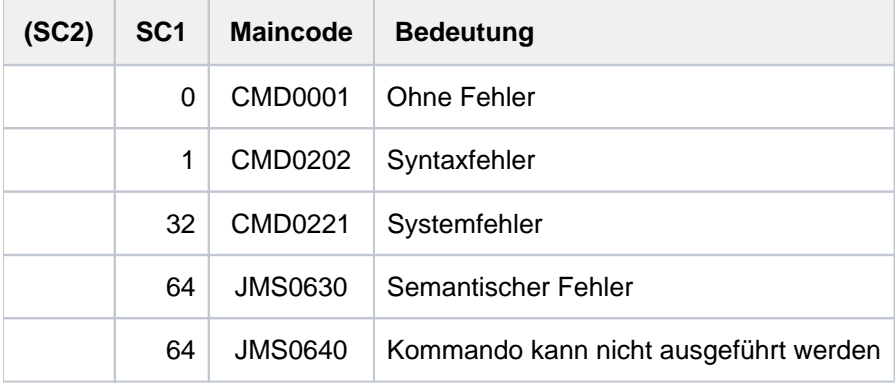

# **Beispiel**

#### **/show-system-status inf=\*job-stream**

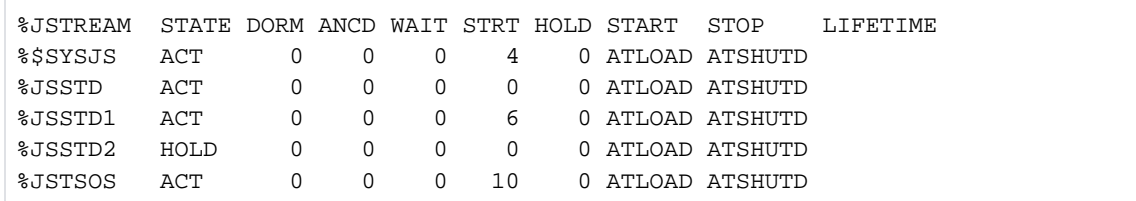

#### **/resume-job-stream jsstd2**

% JMS0022 '/RESUME-JOB-STREAM' COMMAND PROCESSED

#### **/show-system-status inf=\*job-stream**

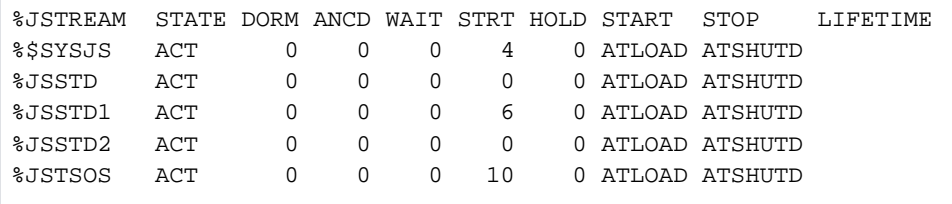

Der Job-Stream JSTD2, der sich im Zustand HOLD befindet (siehe Ausgabefeld STATE des Kommandos SHOW-SYSTEM-STATUS), wird mit dem Kommando RESUME-JOB-STREAM wieder aktiviert.

# **5.56 RESUME-LINKAGE-AUDIT**

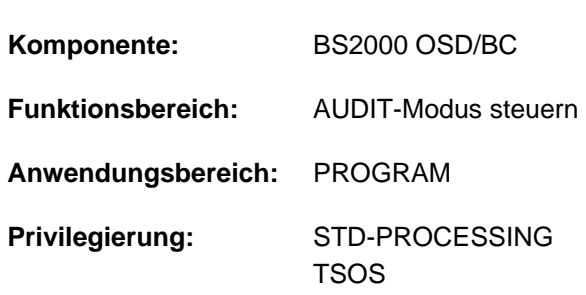

## Unterbrochenen Linkage-AUDIT-Modus fortsetzen

# **Funktionsbeschreibung**

Das Kommando RESUME-LINKAGE-AUDIT setzt den Linkage-AUDIT-Modus fort, der mit HOLD-LINKAGE-AUDIT unterbrochen wurde. Eine eventuell vorhandene Sicherungstabelle wird weiterhin zur Sicherung der Linkage-AUDIT-Tabelle benutzt.

Das Kommando wird abgewiesen, wenn der eingeschaltete Linkage-AUDIT-Modus nicht HOLD-LINKAGE-AUDIT unterbrochen war. War der Linkage-AUDIT-Modus zuvor nicht eingeschaltet, wird der Linkage-AUDIT-Modus aktiviert.

## Privilegierte Funktion

Die Systembetreuung (Privileg TSOS) kann den Linkage-AUDIT-Modus für den privilegierten Funktionszustand TPR fortsetzen (STATE=\*SYSTEM).

# **Format**

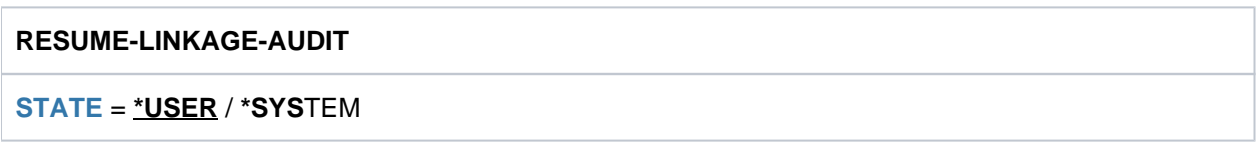

# **Operandenbeschreibung**

## <span id="page-1969-0"></span>**STATE =**

Funktionszustand, für den der Linkage-AUDIT-Modus wieder eingeschaltet werden soll. Soll der Linkage-AUDIT-Modus für beide Funktionszustände gleichzeitig eingeschaltet werden, muss das Kommando zweimal abgesetzt werden.

## **STATE = \*USER**

Der Linkage-AUDIT-Modus soll für den nicht-privilegierten Funktionszustand TU wieder eingeschaltet werden.

## **STATE = \*SYSTEM**

Die Angabe ist nur für den privilegierten Anwender erlaubt. Der Linkage-AUDIT-Modus soll für den privilegierten Funktionszustand TPR wieder eingeschaltet werden.

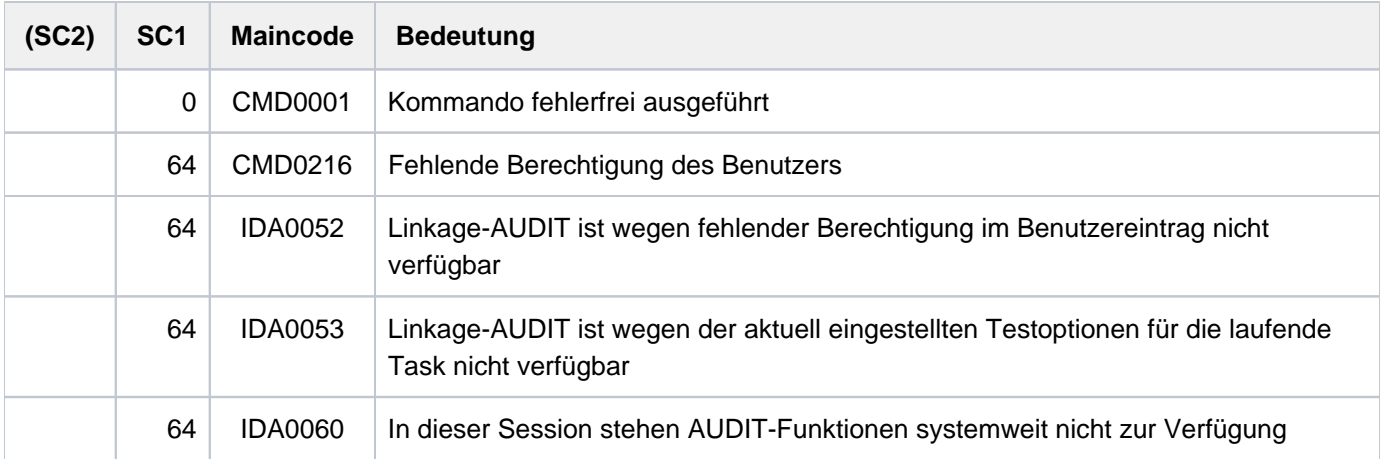

# **5.57 RESUME-PRINT-JOB**

Druckauftrag fortsetzen

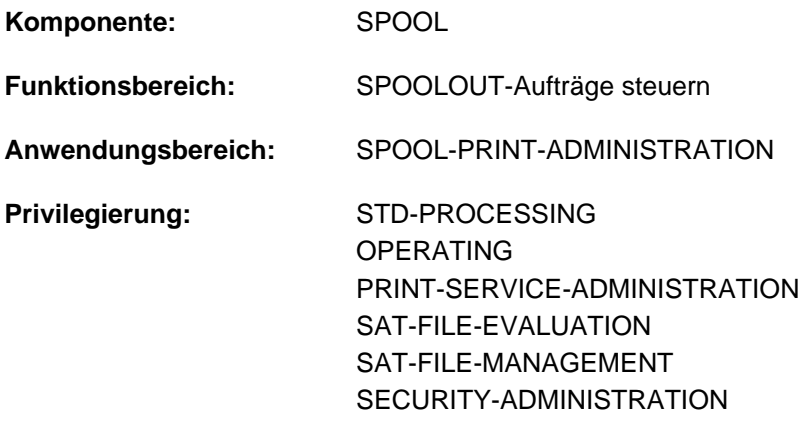

**Berechtigungsschlüssel:** O

# **Funktionsbeschreibung**

#### **Hinweis**

Das Kommando RESUME-PRINT-JOB entspricht dem Kommando RESUME-SPOOLOUT; der Kommandoname RESUME-SPOOLOUT wird als Aliasname weiterhin akzeptiert.

Das Kommando RESUME-PRINT-JOB setzt einen angehaltenen Druckauftrag im lokalen Cluster fort. Der Druckauftrag wird über seine TSN oder seine MONJV identifiziert. Der Cluster-Verwalter kann Druckaufträge über den Server-Namen und die TSN auf dem Server ansprechen, auf dem sie bearbeitet werden.

BS2000 OSD/BC ab V11.0 unterstützt keine am Kanal anschließbaren Drucker. Druckaufträge für in SPOOL definierte "lokale" Drucker werden jedoch weiterhin akzeptiert und können über ein SPOOL-Zusatzprodukt (z.B. ROUTER von Océ) an reale, über LAN erreichbare Hochleistungsdrucker weitergeleitet werden. **i**

Diese Weiterleitung kann /RESUME-PRINT-JOB nicht fortsetzen. Das Kommando darf daher nur noch für RSO-Drucker und virtuelle Geräte verwendet werden.

#### Privilegierte Funktion

RSO-Geräteverwalter, Spool- und Cluster-Verwalter können alle Druckaufträge fortsetzen, die auf einem von ihnen verwalteten Gerät ausgegeben werden sollen.

Näheres zu diesen Anwendergruppen ist den Handbüchern "RSO" [\[](#page-248-0)[32](#page-248-0)], "SPOOL" [43] bzw. "Distributed Print Services" [\[](#page-248-0)10] zu finden.

# **Format**

```
RESUME-PRINT-JOB 
 ENTIFICATION = *TSN(...) / *SERVER-TSN(...) / *MONJV(...)
     *TSN(...)
          | TSN = <alphanum-name 1..4>
     *SERVER-TSN(...)
          | TSN = <alphanum-name 1..4>
          | ,SERVER-NAME = <alphanum-name 1..8>
     *MONJV(...)
          | MONJV = <filename 1..54 without-gen>
,PRIORITY = *UNCHANGED / <integer 30..255>
,RESTART-POSITION = *<u>UNCHANGED</u> / *BEGIN-OF-SPOOLOUT / *PAGE(...) / *BACK(...)
     *PAGE(...)
          | PAGE-NUMBER = <integer 1..10000000>
     *BACK(...)
          | PAGES = <integer 1..10000000>
```
# **Operandenbeschreibung**

<span id="page-1972-0"></span>**JOB-IDENTIFICATION = \*TSN(...) / \*SERVER-TSN(...) / \*MONJV(...)**

Art der Auftragsidentifikation.

## **JOB-IDENTIFICATION = \*TSN(...)**

<span id="page-1972-1"></span>Der Druckauftrag wird über seine lokale Auftragsnummer identifiziert.

#### **TSN = <alphanum-name 1..4>**

TSN des Auftrags.

#### **JOB-IDENTIFICATION = \*SERVER-TSN(...)**

<span id="page-1972-2"></span>Der Druckauftrag wird über seine Auftragsnummer auf dem Server identifiziert. Auf diese Art können nur Druckaufträge im lokalen Cluster vom Cluster-Verwalter adressiert werden.

#### **TSN = <alphanum-name 1..4>**

TSN des Auftrags auf dem Server.

# <span id="page-1972-3"></span>**SERVER-NAME = <name 1..8>**

Name des Servers, auf dem der Druckauftrag über seine TSN angesprochen werden darf.

## **JOB-IDENTIFICATION = \*MONJV(...)**

<span id="page-1973-0"></span>Der Druckauftrag wird über seine MONJV identifiziert.

## **MONJV = <filename 1..54 without-gen>**

Mit diesem Operanden können Druckaufträge über ihre MONJV adressiert werden, vorausgesetzt, die angegebene MONJV ist auf dem Host zugreifbar, an dem das Kommando gegeben wird.

#### <span id="page-1973-1"></span>**PRIORITY = \*UNCHANGED / <integer 30..255>**

Priorität für den freigegebenen SPOOLOUT-Auftrag.

#### **PRIORITY = \*UNCHANGED**

Es gilt die Priorität, die der SPOOLOUT-Auftrag bisher hatte.

#### <span id="page-1973-2"></span>**RESTART-POSITION =**

Bestimmt, ab welchem Punkt die SPOOLOUT-Datei wieder ausgegeben werden soll.

Sind in den Daten Steuerzeichen vorhanden, dann werden diese nur dann ausgewertet, wenn in Byte 6 der Steuerzeichenleiste der ersten auszudruckenden Seite der Wert X'A3' enthalten ist (siehe Handbuch "SPOOL" [43]). **i**

#### **RESTART-POSITION = \*UNCHANGED**

Der SPOOLOUT-Auftrag soll ab der Stelle wiederholt werden, die beim Kommando HOLD-PRINT-JOB spezifiziert wurde.

#### **RESTART-POSITION = \*BEGIN-OF-SPOOLOUT**

Wiederholung ab Dateibeginn.

#### **RESTART-POSITION = \*PAGE(...)**

<span id="page-1973-3"></span>Der SPOOLOUT-Auftrag soll ab einer bestimmten Seite wiederholt werden.

#### **PAGE-NUMBER = <integer 1..10000000>**

Wiederholen der Ausgabe ab der angegebenen Seite; alle vorangehenden Seiten werden übergangen.

#### **RESTART-POSITION = \*BACK(...)**

<span id="page-1973-4"></span>Der SPOOLOUT-Auftrag soll ab der Seite wiederholt werden, die um die angegebene Anzahl Seiten zurück liegt; alle vorangehenden Seiten werden übergangen.

#### **PAGES = <integer 1..10000000>**

Anzahl Seiten, ab der zurück die Ausgabe wiederholt werden soll.

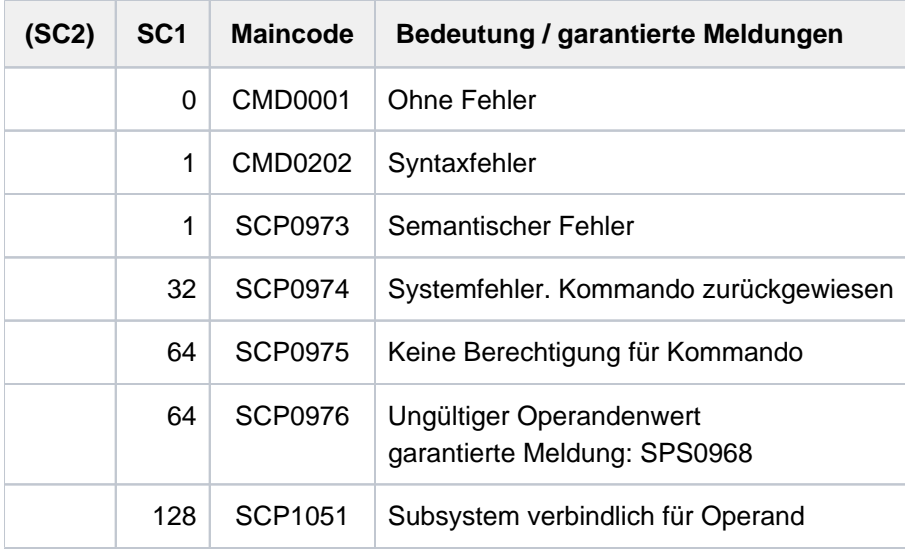

# **5.58 RESUME-PROCEDURE**

Unterbrochenen Prozedurablauf fortsetzen

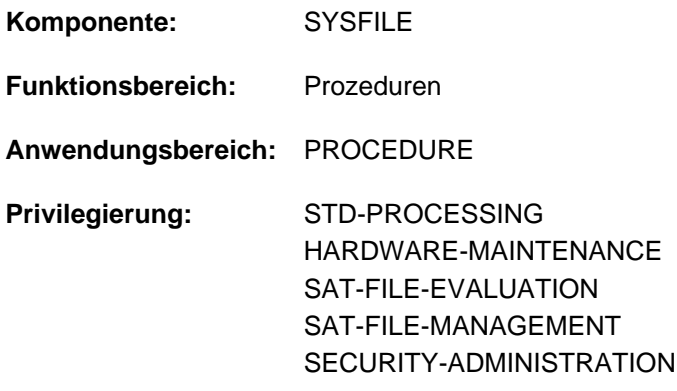

## **Funktionsbeschreibung**

Das Kommando RESUME-PROCEDURE beendet den ESCAPE-Modus (siehe Kommando HOLD-PROCEDURE) und setzt einen unterbrochenen Prozedurablauf fort.

# **Format**

**RESU**ME EDURE **-PROC** Kurzname: **RUP**

**[MODE](#page-1975-0)** = \***ACT**UAL / \***CMD** / \***PROG**RAM

# **Operandenbeschreibung**

<span id="page-1975-0"></span>**MODE =** Modus, in dem der Prozedurablauf fortzusetzen ist.

## **MODE = \*ACTUAL**

Der Prozedurablauf wird in dem Modus fortgesetzt, der zum Unterbrechungszeitpunkt gegeben war. Kommando-Modus: Die Steuerung kehrt zum nächsten Kommando der Prozedurdatei zurück. Programm-Modus: Das unterbrochene Programm wird an der Adresse wieder aufgenommen, an der es unterbrochen wurde.

#### **MODE = \*CMD**

Die Prozedur soll im Kommando-Modus fortgesetzt werden. War die Prozedur im Programm-Modus unterbrochen, so bleibt das unterbrochene Programm geladen, bis ein Kommando RESUME-PROCEDURE mit MODE=\*PROGRAM gegeben wird.

#### **MODE = \*PROGRAM**

Die Prozedur soll im Programm-Modus fortgesetzt werden. Wenn kein Programm (mehr) geladen ist, wird eine Fehlermeldung ausgegeben und die Steuerung an die Datenstation zurückgegeben. Der Benutzer kann dann mit dem Kommando RESUME-PROCEDURE mit MODE=\*CMD den Prozedurablauf im Kommandomodus fortsetzen.

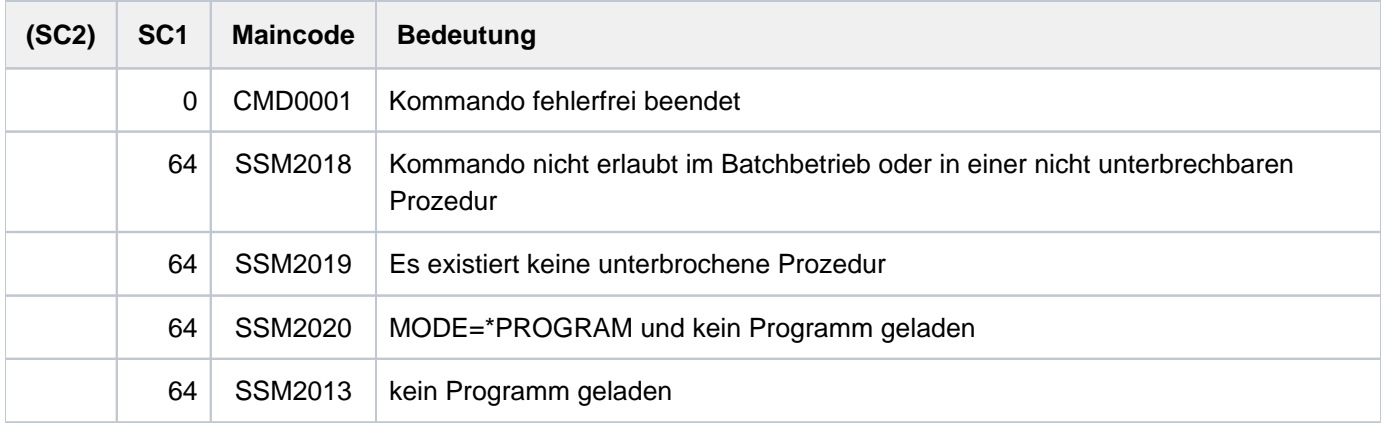

# **Hinweise**

- Eine unterbrochene Prozedur kann nur mit dem RESUME-PROCEDURE-Kommando fortgesetzt werden.
- Das RESUME-PROCEDURE-Kommando muss immer im Dialog eingegeben werden. Ist es Bestandteil einer Prozedur oder eines Batchauftrags, wird nach Ausgabe einer entsprechenden Fehlermeldung der Spin-Off-Mechanismus ausgelöst.
- Soll eine im Kommando-Modus unterbrochene Prozedur im Programm-Modus fortgesetzt werden, kann das nur mit der expliziten Angabe des Operanden MODE= \*PROGRAM erfolgen. Das Programm selbst kann in jeder beliebigen Stufe geladen worden sein und in jeder beliebigen Stufe fortgesetzt werden. Das Programm ist aber jeweils an die in der aktuellen Stufe gültigen Zuweisungen zu den Systemdateien gebunden (ASSIGN-Kommando).
- Mit dem Kommando EXIT-PROCEDURE wird vom ESCAPE-Modus der aktuellen Prozedur direkt auf den ESCAPE-Modus der nächstniedrigeren Prozedurstufe umgeschaltet. Diese Prozedur kann nun mit dem Kommando RESUME-PROCEDURE (ohne Operanden) in dem aktuellen Modus fortgesetzt werden. Mit der Angabe des Operanden MODE=\*PROGRAM/\*CMD kann diese Prozedur auch in einem neu eingestellten Modus fortgesetzt werden.

# **Beispiel**

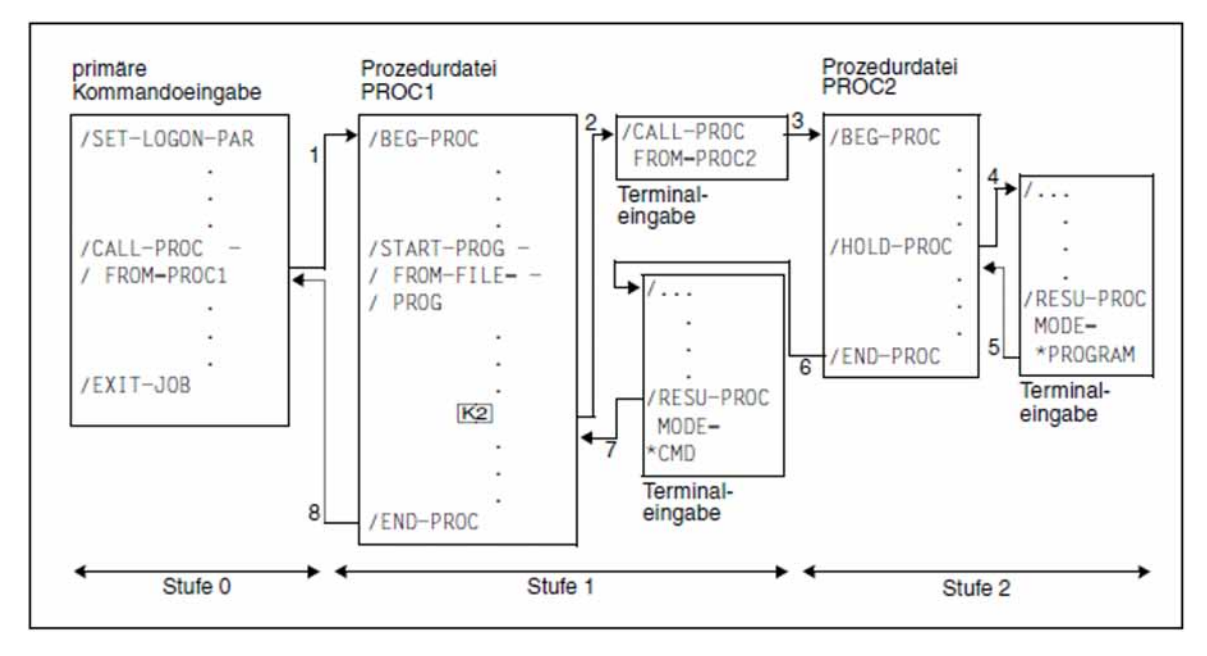

Bild 9: Programmausführung in unterschiedlichen Bereichen

Die Pfeile zeigen die Reihenfolge der Kommandobearbeitung (SYSCMD).

- 1. Durch das Kommando /CALL-PROC FROM=PROC1 wird die Prozedur PROC1 gestartet, SYSCMD ist der Prozedurdatei PROC1 zugewiesen.
- 2. In der Prozedur wird das Programm PROG geladen und gestartet. Die logischen Systemdateien der Prozedurstufe 1 sind dem Programm zugeordnet. Die Prozedur PROC1 wird durch Drücken von [K2] im Programm-Modus unterbrochen, d.h. die Unterbrechung tritt während der Ausführung des Programms PROG auf. SYSCMD wird der Datenstation zugeordnet (ESCAPE-Modus).
- 3. Durch das Kommando /CALL-PROC FROM=PROC2 wird die Prozedur PROC2 gestartet, SYSCMD ist der Prozedurdatei PROC2 zugewiesen.
- 4. Die Prozedur PROC2 wird im Kommando-Modus durch ein HOLD-PROCEDURE-Kommando unterbrochen. SYSCMD wird der Datenstation zugeordnet (ESCAPE-Modus).
- 5. Das mit [K2] unterbrochene Programm PROG wird in der Prozedurstufe 2 fortgesetzt. Jetzt sind dem Programm die logischen Systemdateien der Prozedurstufe 2 zugeordnet. Wird der Programmlauf in dieser Prozedurstufe beendet (Durchlaufen des letzten Befehls), erhält die Prozedur PROC2 die Steuerung. Die Verarbeitung wird mit dem Kommando fortgesetzt, das dem HOLD-PROCEDURE-Kommando folgt.
- 6. Die Prozedur PROC2 wird durch /END-PROC beendet, SYSCMD wird wieder der Datenstation zugewiesen (ESCAPE-Modus der 1. Stufe, Stufe 1 befindet sich noch im Programm-Modus).
- 7. Das RESUME-PROCEDURE-Kommando hebt den ESCAPE-Modus der Stufe 1 auf. Da zu diesem Zeitpunkt das Programm PROG nicht mehr geladen ist, muss der Benutzer den Operanden MODE=\*CMD angeben, um vom Programm-Modus in den Kommando-Modus umzuschalten.
- 8. SYSCMD wird wieder der primären Kommandoeingabe zugewiesen.

# **5.59 RESUME-PROGRAM**

Geladenes Programm starten oder unterbrochenes Programm fortsetzen

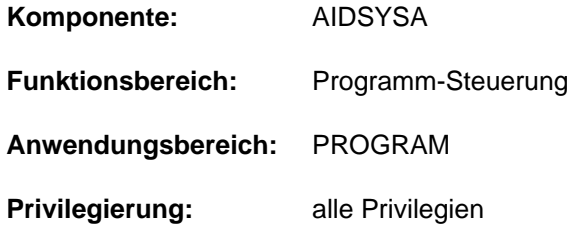

# **Funktionsbeschreibung**

Das Kommando RESUME-PROGRAM startet ein geladenes Programm (siehe Kommando LOAD-EXECUTABLE-PROGRAM) oder setzt es nach einer Unterbrechung (z.B. ausgelöst mit der K2-Taste) fort.

Das Kommando besitzt keine Operanden und wird sofort ausgeführt. Ist kein Programm geladen, wird die Meldung " IDA0C11 USER PROGRAM NOT LOADED" ausgegeben.

## **Format**

**RESUME-PROG**RAM **-** *RESUME-PROGRAM CONSISTENT <b>CONSISTENT RUPG CONSISTENT CONSISTENT RUPG* 

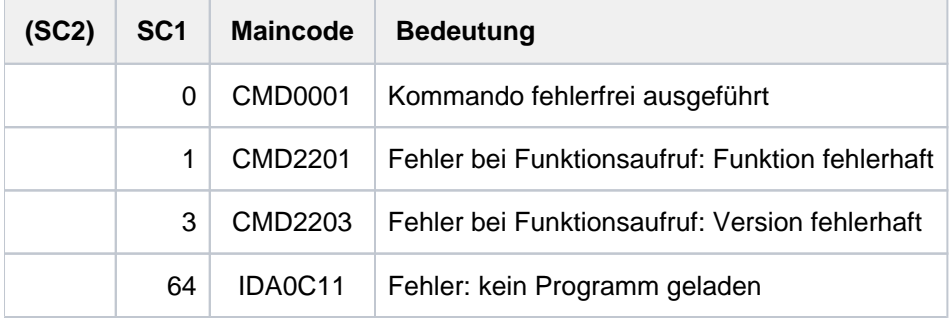

# **5.60 RESUME-PUBSET-RECONFIGURATION**

Pubset-Rekonfigurationsauftrag ordnungsgemäß beenden

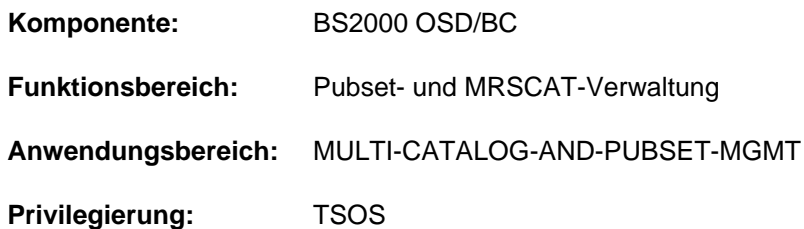

# **Funktionsbeschreibung**

Mit dem Kommando RESUME-PUBSET-RECONFIGURATION kann die Systembetreuung abnormal beendete Rekonfigurationsaufträge, die durch Auftragsabbruch oder einen Masterwechsel verursacht wurden, ordnungsgemäß beenden.

Rekonfigurationsaufträge können durch die Kommandos START-/STOP-PUBSET-CACHING, MODIFY-PUBSET-DEFINITION-FILE, MODIFY-PUBSET-PROCESSING, MODIFY-PUBSET-RESTRICTIONS oder CREATE-SNAPSET gestartet worden sein.

Für den Pubset eines Slave-Rechners werden mit dem Kommando RESUME-PUBSET-RECONFIGURATION die jeweiligen MRS-Katalogeinträge anhand der Informationen der Pubset-Konfigurationsdatei aktualisiert.

# **Format**

#### **RESUME-PUBSET-RECONFIGURATION**

 $PUBSET =$  $PUBSET =$ 

# **Operandenbeschreibung**

#### <span id="page-1979-0"></span>**PUBSET = <cat-id 1..4>**

Kennung des Pubsets, dessen Rekonfigurationsaufträge ordnungsgemäß beendet werden sollen.
## **Kommando-Returncode**

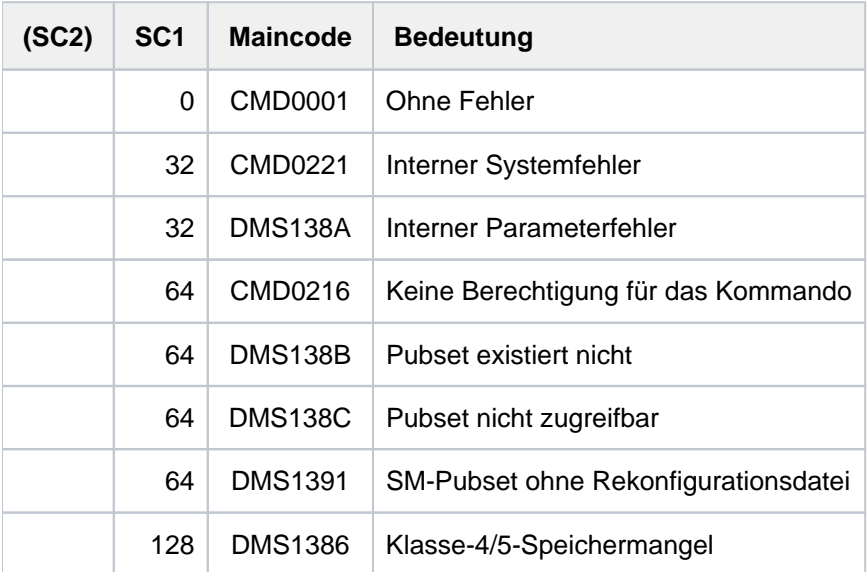

Zusätzlich können Kommando-Returncodes des Kommandos ausgegeben werden, das den Rekonfigurationsauftrag gestartet hat: START-/STOP-PUBSET-CACHING, MODIFY-PUBSET-DEFINITION-FILE, MODIFY-PUBSET-PROCESSING, MODIFY-PUBSET-RESTRICTIONS oder CREATE-SNAPSET.

## **5.61 RESUME-SUBSYSTEM**

Wartezustand für ein Subsystem aufheben

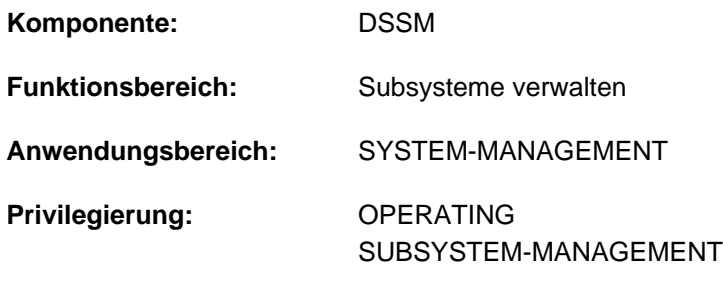

**Berechtigungsschlüssel:** R

## **Funktionsbeschreibung**

Mit dem Kommando RESUME-SUBSYSTEM hebt die Systembetreuung den Wartezustand für ein Subsystem auf. Nach erfolgreicher Ausführung des Kommandos lassen sich zu dem angegebenen Subsystem wieder Verbindungen aufbauen. Voraussetzung hierfür ist, dass das Subsystem zuvor durch ein HOLD-SUBSYSTEM-Kommando in einen definierten Wartezustand versetzt wurde. Gewährleistet ist somit, dass alle notwendigen Ressourcen (Holder-Task, Adressraum) verfügbar geblieben sind und die Initialisierungsroutine ablaufen kann.

## **Format**

#### **RESUME-SUBSYSTEM**

 **SUBSYS**[TEM-NAME =](#page-1981-0) <structured-name 1..8>

[,](#page-1981-1) = / <product-version mandatory-man-corr> / <product-version without-man-corr> / **VERSION \*STD \*HIGHEST**

,**SUBSYSTEM-PARAMETER = \*NONE** / <c-string 1..254>

[,](#page-1982-1)  $RESET =  $\frac{N}{2}NQ / rVES$$ 

,**SYNCH[RONOUS](#page-1982-2) = \*NO / \*YES** 

### **Operandenbeschreibung**

#### <span id="page-1981-0"></span>**SUBSYSTEM-NAME = <structured-name 1..8>**

Name des Subsystems, dessen Wartezustand aufgehoben wird.

#### <span id="page-1981-1"></span>VERSION = <u>\*STD</u> / <product-version mandatory-man-corr> / <product-version without-man-corr> / **\*HIGHEST**

Vereinbart die Versionsnummer.

Bei Angabe einer Versionsnummer muss das hier angegebene Format mit dem bei der Definition des Subsystems benutzten Format übereinstimmen (Freigabe- und Korrekturstand müssen angegeben werden oder dürfen nicht angegeben werden; siehe auch Beschreibung des Datentyps ["product-version" \(SDF-Syntaxdarstellung\)\)](#page-41-0).

#### **VERSION = \*STD**

Existiert nur eine Version des Subsystems, die sich im Wartezustand befindet, gilt der Standardwert für diese Version.

Existieren **mehrere** passende Versionen, muss die Version spezifiziert werden.

### **VERSION = \*HIGHEST**

Es wird die höchste Version des Subsystems, die im statischen Subsystemkatalog eingetragen ist, ausgewählt.

#### <span id="page-1982-0"></span>**SUBSYSTEM-PARAMETER = \*NONE / <c-string 1..254>**

Vereinbart, ob spezielle Parameter, die nur das angegebene Subsystem auswerten kann, verarbeitet werden.

#### <span id="page-1982-1"></span>**RESET =**

Beeinflusst Verhalten und Dringlichkeit der Komandobearbeitung.

#### **RESET = \*NO**

Befindet sich das betreffende Subsystem noch nicht in einem definierten Wartezustand, wird das Kommando solange abgewiesen, bis es diesen erreicht hat.

#### **RESET = \*YES**

Das Kommando wird ohne Rücksicht auf einen evtl. noch ausstehenden Abbau-Prozess akzeptiert und das Subsystem oder einige Komponenten sofort initialisiert (siehe auch Hinweise).

#### <span id="page-1982-2"></span>**SYNCHRONOUS =**

Erlaubt die Wahl zwischen synchroner und asynchroner Verarbeitung.

#### **SYNCHRONOUS = \*NO**

Das Kommando soll asynchron, d.h ohne auf die Ausführung des Kommandos warten zu müssen, verarbeitet werden. Fehlermeldungen über den Ablauf werden nicht ausgegeben.

#### **SYNCHRONOUS = \*YES**

Die Ausführung des Kommandos muss abgewartet werden. Entsprechende Fehlermeldungen über den Ablauf werden ausgegeben.

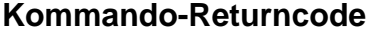

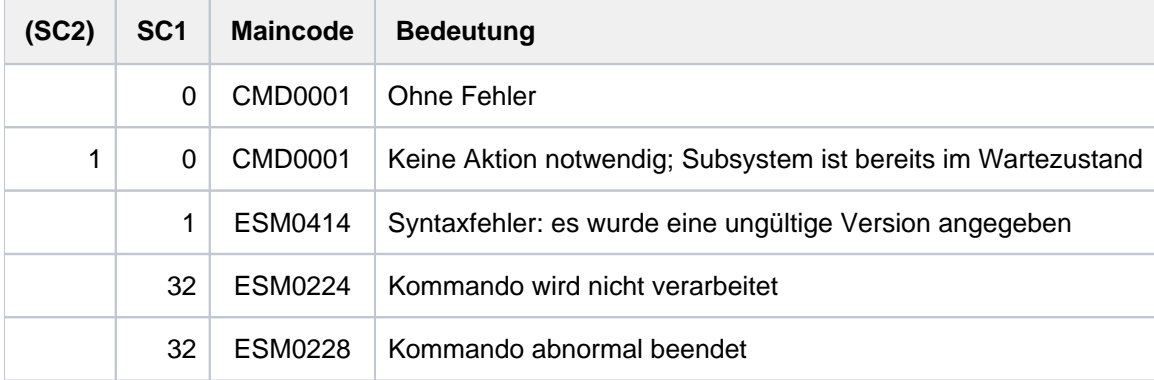

## **Hinweise**

Um ein hohes Maß an Parallelität und Datenintegrität zu gewährleisten, werden zeitaufwändige Verwaltungsaufgaben nicht unter der Kontrolle der aufrufenden Task ausgeübt, sondern einer DSSM-Task übertragen.

In der Regel wird nur die Prüfung der geforderten Funktion synchron (d.h. verbunden mit einem Wartezustand für die aufrufende Task) realisiert. Die eigentliche Verarbeitung jedoch führt DSSM **asynchron** und unabhängig von der aufrufenden Task durch.

\* Nach dem Kommando HOLD-SUBSYSTEM wird RESUME-SUBSYSTEM abgewiesen, wenn DSSM die Aktion ' Subsystem anhalten' noch nicht vollständig durchführen konnte. Mit dem Operanden RESET=\*YES kann die Systembetreuung jedoch das unbedingte Aufheben des Wartezustands für das Subsystem erreichen; die vollständige Abarbeitung eines HOLD-SUBSYSTEM-Kommandos muss nicht abgewartet werden. In diesem Fall wird die Initialisierungsroutine angestoßen, das betreffende Subsystem, das über den RESET informiert wird, kann den Umfang der Init-Routine (vollständige Initialisierung, Teil-Initialisierung, keine Initialisierung) selbst festlegen.

## **5.62 RESUME-TASK**

Angehaltenen Batchauftrag freigeben

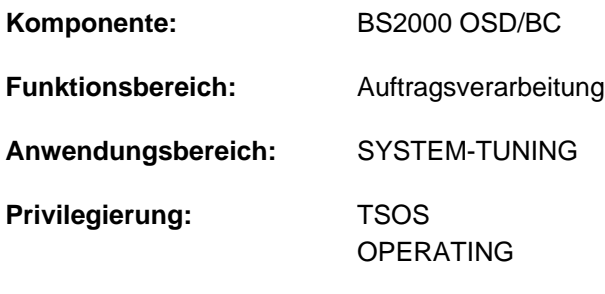

**Berechtigungsschlüssel:** J

## **Funktionsbeschreibung**

Ein zuvor mit dem Kommando HOLD-TASK in den Wartezustand versetzter Batchauftrag wird mit RESUME-TASK freigegeben.

Erst nach dieser Freigabe kann der Auftrag mit einem CANCEL-JOB-Kommando bei Bedarf abgebrochen werden. Wird für eine Task, die auf eine Operator-Antwort wartet, nach einem HOLD-TASK-Kommando ein RESUME-TASK-Kommando gegeben, so erscheint die Meldung:

EXC0712 TASK NOT PENDED BY HOLD-TASK COMMAND. /RESUME-TASK REJECTED

Erst nach Eingabe der Operator-Antwort wird die Task in den Wartezustand versetzt. Ein zweites RESUME-TASK-Kommando ist nötig, um den Wartezustand für die Task aufzuheben.

## **Format**

```
RESUME -TASK
 ENTIFICATION = <b>*TSN</b> (...) / *MONJV ...)
    *TSN(...)
       TSN} \hspace{0.1cm} = \hspace{0.1cm} <alphanum-name 1..4>
    *MONJV(...)
        | MONJV = <filename 1..54 without-gen-vers>
```
## **Operandenbeschreibung**

#### <span id="page-1984-0"></span>**JOB-IDENTIFICATION =**

Der Batchauftrag, dessen Wartezustand aufgehoben werden soll, kann wahlweise anhand seiner Auftragsnummer (TSN) oder einer vereinbarten Monitor-Jobvariablen (MONJV) identifiziert werden.

#### **JOB-IDENTIFICATION = <u>\*TSN</u>(...)**

<span id="page-1984-1"></span>Voreinstellung: Der Auftrag wird über seine Auftragsnummer identifiziert.

#### **TSN = <alphanum-name 1..4>**

Auftragsnummer der Batchtask, deren Wartezustand aufgehoben wird.

## **JOB-IDENTIFICATION = \*MONJV(...)**

<span id="page-1985-0"></span>Voreinstellung: Der Auftrag wird über seine Monitor-Jobvariable identifiziert.

#### **MONJV = <filename 1..54 without gen-vers>**

Vereinbarte Monitor-Jobvariable für die Batchtask, deren Wartezustand aufgehoben wird.

## **Kommando-Returncode**

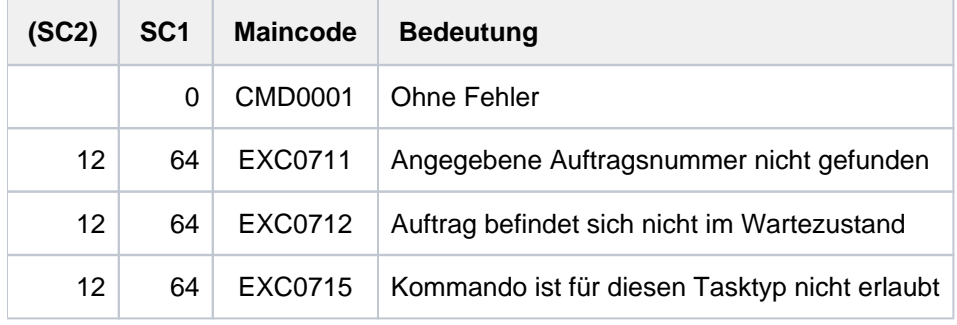

# **5.63 RETURN-JOB-TO-VIRTUAL-DEVICE**

Druckauftrag an virtuellen Drucker zurückgeben

**Komponente:** SPOOL **Funktionsbereich:** SPOOLOUT-Aufträge steuern **Anwendungsbereich:** SPOOL-PRINT-SERVICES **Privilegierung:** STD-PROCESSING PRINT-SERVICE-ADMINISTRATION

## **Funktionsbeschreibung**

Das Kommando RETURN-JOB-TO-VIRTUAL-DEVICE gibt den aktuellen Druckauftrag an das virtuelle Gerät zurück. Das Kommando wird nur im Batchmodus ausgeführt.

Der Operand POST-ACTION bestimmt, ob der Druckauftrag durch diese Rückgabe abgebrochen wird oder mit welchem Status er in den Spool & Print-Warteschlangen verbleibt. Diese Angabe entscheidet letztendlich, ob die Anwendung die Kontrolle über diesen Druckauftrag beibehält.

Für den Verbleib im Status "Keep" bzw. "Wait" kann im Operanden ERROR-MSG zusätzlich die Ausgabe einer Fehlermeldung vereinbart werden.

Das Kommando gehört zu einer Reihe von vier Kommandos, mit deren Hilfe eine Anwendung in Form einer S-Prozedur erstellt werden kann (Beispiel siehe Kommando OPEN-VIRTUAL-DEVICE-DIALOG). Diese Kommandos verwalten den Dialog zwischen einem virtuellen Gerät und der Anwendung, die als S-Prozedur im Batchmodus gestartet wurde:

- OPEN-VIRTUAL-DEVICE-DIALOG
- GET-JOB-FROM-VIRTUAL-DEVICE
- RETURN-JOB-TO-VIRTUAL-DEVICE
- CLOSE-VIRTUAL-DEVICE-DIALOG

### **Format**

#### **RETURN-JOB-TO-VIRTUAL-DEVICE**

**[POST-ACTION](#page-1986-0) = \*WAIT / \*KEEP / \*CANCEL-JOB / \*TERMINATE-JOB / \*ERROR** 

**, [ERROR-MSG](#page-1987-0) = \*NONE / <alphanum-name 7..7>** 

## **Operandenbeschreibung**

#### <span id="page-1986-0"></span>**POST-ACTION = \*WAIT / \*KEEP / \*CANCEL-JOB / \*TERMINATE-JOB / \*ERROR**

Gibt an, welche Aktion beim ausgegebenen Druckauftrag durchgeführt werden soll.

#### **POST-ACTION = \*WAIT**

Der aktuelle Druckauftrag erhält den Status "Wait" in den Spool & Print-Warteschlangen.

### **POST-ACTION = \*KEEP**

Der aktuelle Druckauftrag erhält den Status "Keep"" in den Spool & Print-Warteschlangen. Wenn im Operanden ERROR-MSG eine Meldungsnummer angegeben ist, wird diese Meldung an der Konsole ausgegeben und in der Ausgabe des Kommandos SHOW-PRINT-JOB-STATUS angezeigt.

## **POST-ACTION = \*CANCEL-JOB**

Der aktuelle Druckauftrag wird nicht mehr in den Spool & Print-Warteschlangen angezeigt. Die Statusanzeige einer möglicherweise zugeordneten MONJV wird auf "\$A" gesetzt. Die zugeordnete Datei wird nicht gelöscht (unabhängig von der Option DELETE-AFTER-

PRINT des Druckauftrags). Im Fall eines Family-Jobs werden alle Jobs der Familie abgebrochen.

### **POST-ACTION = \*TERMINATE-JOB**

Der aktuelle Druckauftrag wird nicht mehr in den Spool & Print-Warteschlangen angezeigt. Die Statusanzeige einer möglicherweise zugeordneten MONJV wird auf "\$T" gesetzt. Ob die zugeordnete Datei gelöscht wird, bestimmt die Option DELETE-AFTER-PRINT des Druckauftrags.

### **POST-ACTION = \*ERROR**

Bedeutet, dass für den aktuellen Druckauftrag der Status "Wait" in den Spool & Print-Warteschlangen definiert wird und die Anwendungs-Task gelöscht wird. Möglicherweise wird eine Fehlernachricht (Operand ERROR-MSG) an die Konsole gesendet.

#### <span id="page-1987-0"></span>**ERROR-MSG = \*<u>NONE</u> / <alphanum-name 7..7>**

Gibt an, ob bzw. welche Fehlermeldung an der Konsole ausgegeben werden soll. Eine Fehlermeldung wird nur ausgegeben, wenn im Operanden POST-ACTION \*KEEP bzw. \*ERROR angegeben wurde.

## **Kommando-Returncodes**

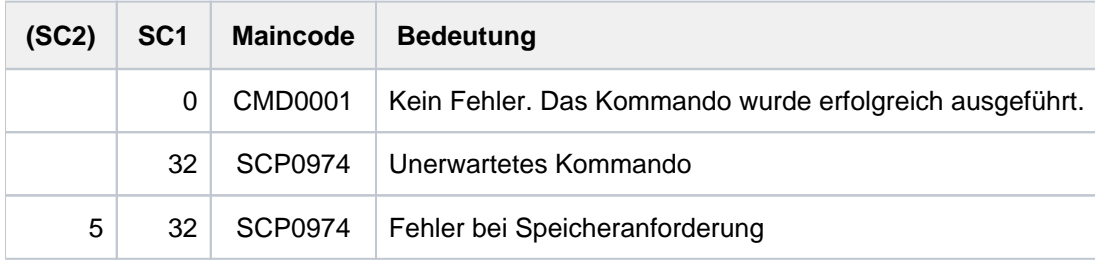

### **Hinweise**

- 1. Wenn der Dialog nicht initialisiert werden kann, wird das Kommando zurückgewiesen und ein Kommando-Returncode gesetzt.
- 2. Wenn keine Initialisierung durchgeführt wurde (Kommando OPEN-VIRTUAL-DEVICE-DIALOG), wird das Kommando zurückgewiesen und ein Kommando-Returncode gesetzt.
- 3. Wenn kein Druckauftrag angefordert wurde (Kommando GET-JOB-FROM-VIRTUAL-DEVICE), wird das Kommando zurückgewiesen und ein Kommando-Returncode gesetzt.
- 4. Dieses Kommando kann nur für den Batchbetrieb verwendet werden.
- 5. Spin-Off-Verarbeitung wird dann aktiviert, wenn ein Fehler festgestellt wurde.

# **5.64 RUN**

Kommandodatei starten

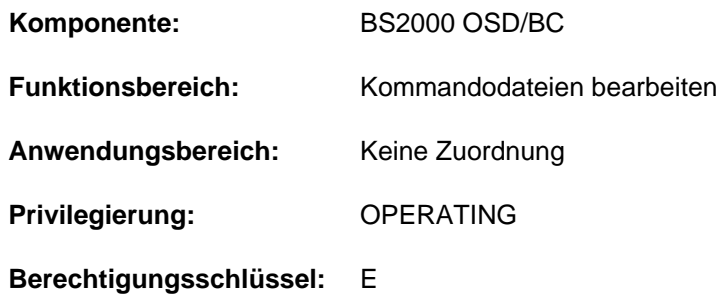

## **Funktionsbeschreibung**

Dieses Kommando startet das Ausführen einer Kommandodatei. Das Kommando wird mit der Konsolmeldung NBR1000 unter Nennung einer RUN-ID quittiert. Bei nachfolgenden Ereignismeldungen der RUN-Bearbeitung wird die zugehörige RUN-ID ebenfalls angezeigt. Mit dem Kommando CANCEL-RUN-PROCESS und Angabe der RUN-ID kann die Bearbeitung einer laufenden Kommandodatei abgebrochen werden.

Der Einsatz von Kommandodateien ist im Handbuch "Einführung in die Systembetreuung" [[14](#page-248-0)], Abschnitt "Kommandodateien für den Operator" beschrieben.

#### Einschränkungen bei Einsatz der Funktion "Operator-LOGON"

Bei Einsatz der Funktion "Operator-LOGON" (Systemparameter NBCONOPI=Y) ist Folgendes zu beachten:

- Die explizite Eingabe eines RUN-Kommandos vor "SYSTEM READY" wird abgewiesen.
- Nach "SYSTEM READY" ist Eingabe nur für berechtigte Benutzerprogramme mit generierten Berechtigungsnamen unverändert möglich.
- Die Eingabe durch den Operator nach "SYSTEM READY" kann erst nach erfolgtem Operator-LOGON (Kommando SET-LOGON-PARAMETERS) erfolgen. Die Kommandos der RUN-Datei werden dann mit den Dateizugriffsrechten und den Kommando-Privilegien der Operator-Kennung bearbeitet. Dabei ist Folgendes zu beachten:
	- Ohne explizite Angabe der Benutzerkennung im Namen der RUN-Datei wird die Operator-Kennung defaultiert. Existiert die angegebene Datei nicht unter der Operator-Kennung, versucht das System die Datei unter der im Systemparameter NBRUNUID vereinbarten Benutzerkennung auszuführen. Existiert die Datei nicht unter dieser Kennung oder ist im Systemparameter keine vereinbart, versucht das System im dritten und letzten Versuch, die Datei mit der Benutzerkennung TSOS aufzurufen. Die Suche in den verschiedenen Benutzerkennungen wird beendet, wenn die angegebene Datei dort existiert. Kann die Datei nicht ausgeführt werden (fehlende Berechtigung oder falscher Inhalt), wird das RUN-Kommando beendet und der Aufruf muss ggf. korrigiert wiederholt werden. Ohne Angabe einer Katalogkennung, wird die Katalogkennung verwendet, die bei der ermittelten Benutzerkennung als Default im Benutzerkatalog eingetragen ist.
	- Der Algorithmus zur Komplettierung des RUN-Dateinamens gilt auch für RUN-Kommandofolgen, die bei der Ausführung der RUN-Datei erzeugt werden.
	- Beim Zugriff auf RUN-Dateien unter fremden Benutzerkennungen werden die Dateischutzattribute ausgewertet (Zugriffskontrolle und Kennwörter). Dies ist besonders zu beachten, wenn die Operator-Kennung nicht das Privileg TSOS besitzt.
	- RUN-Kommandofolgen können nur korrekt abgearbeitet werden, wenn die Operator-Kennung zur Eingabe des RUN-Kommandos und aller innerhalb der RUN-Kommandofolge aufgerufenen Kommandos (einschließlich Kommandos in Nachfolgesequenzen) berechtigt ist.
- Der Verlust von Berechtigungsschlüsseln infolge eines EXIT-JOB-Kommandos oder des Ausfalls der Konsole wirkt sofort, d.h. noch zur Bearbeitung anstehende Kommandos, die einen Berechtigungsschlüssel ungleich @ erfordern, werden abgewiesen. Dies gilt auch, wenn inzwischen ein erneutes Operator-LOGON erfolgt ist. RUN-Kommandos einer inaktiv gewordenen physikalischen Konsole werden grundsätzlich abgewiesen, auch wenn der Berechtigungsschlüssel @ zugeordnet wurde (Meldung NBR1014).
- Innerhalb einer RUN-Kommandofolge werden die Kommandos SET-LOGON-PARAMETERS, REQUEST- und RELEASE-OPERATOR-ROLE abgewiesen.

## **Format**

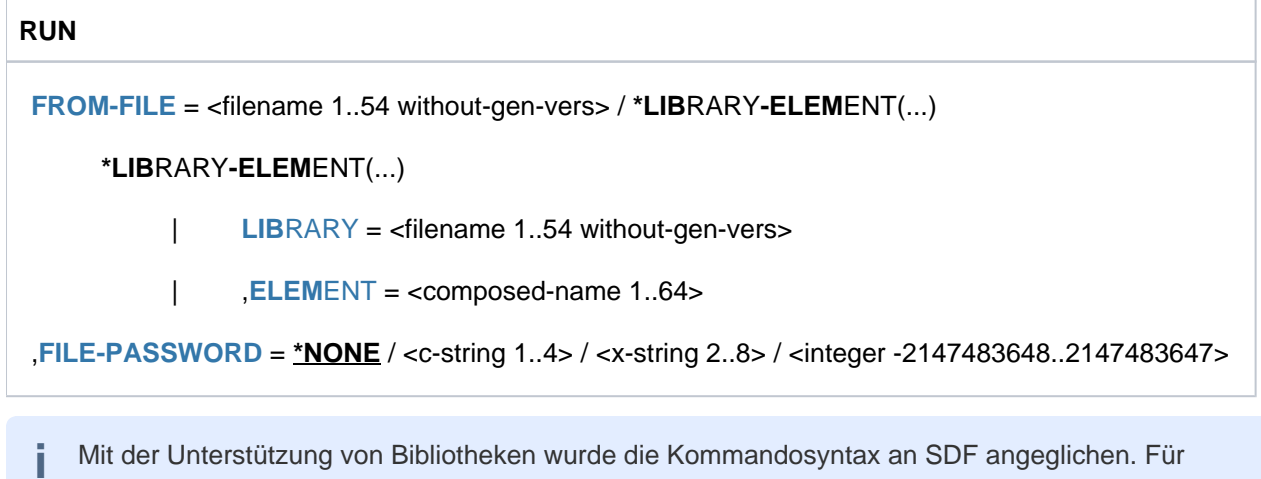

Kommandodateien, die nicht in einer Bibliothek stehen, wird aus Kompatibilitätsgründen auch die frühere Syntax akzeptiert (FPASS=\*STD entspricht dabei FILE-PASSWORD=\*NONE). **i**

## **Operandenbeschreibung**

## <span id="page-1990-0"></span>**FROM-FILE = <filename 1..54 without-gen-vers> / \*LIBRARY-ELEMENT(...)**

Name der Kommandodatei (SAM oder ISAM), die auszuführen ist.

## **FROM-FILE = \*LIBRARY-ELEMENT(...)**

<span id="page-1990-1"></span>Die Kommandodatei ist in einem PLAM-Bibliothekselement abgelegt.

**LIBRARY = <filename 1..54 without-gen-vers>** Name der PLAM-Bibliothek, die die Kommandodatei als Element (Typ J) enthält.

**ELEMENT = <composed-name 1..64>**

Name des Elements. Es werden nur Sätze mit Format "A" und Satzart 1 bearbeitet.

## <span id="page-1990-3"></span><span id="page-1990-2"></span>**FILE-PASSWORD = \*NONE / <c-string 1..4> / <x-string 1..8> / <integer -2147483648..2147483647>**

Ausführungskennwort der Kommandodatei bzw. Lesekennwort der PLAM-Bibliothek.

## **Hinweise**

- Das Kommando SHOW-PENDING-MSG wird vom System mit höherer Priorität bearbeitet als andere Kommandos. Wird dieses Kommando in einer Kommandodatei angegeben, so kann das Kommando SHOW-PENDING-MSG andere, vor ihm stehende Kommandos der Kommandodatei überholen.
- Mit einem ASTOP-Kommando innerhalb der RUN-Datei kann das Lesen der RUN-Datei unterbrochen werden. Die bereits gelesenen Kommandos können abgearbeitet werden, bevor die RUN-Datei zu Ende gelesen ist. ASTOP-Wartezustände können mit AGOGO-Kommandos aufgehoben werden. Werden während der ASTOP-Wartezustände nicht genug AGOGO-Kommandos eingegeben, wird das Lesen der RUN-Datei nach 3 Minuten fortgesetzt. Mit dem Systemparameter NBRUNWT kann auch eine andere Wartzeit eingestellt werden.
- Nach jeweils etwa 30 Kommandos sollte ein ASTOP-Kommando in der RUN-Datei stehen.
- Es kann nur immer ein RUN-Kommando bearbeitet werden. RUN-Kommandos in RUN-Dateien werden erst bearbeitet, wenn alle anderen Kommandos der RUN-Datei gelesen worden sind.
- Die Bearbeitung einer RUN-Datei wird abgebrochen, wenn ein Datensatz länger als 201 Byte ist.

Wenn der Inhalt eines Datensatzes nicht interpretierbar ist oder wenn ein Datensatz ein fehlerhaftes Kommando enthält, wird der Datensatz abgewiesen, aber die Bearbeitung des RUN-Kommandos fortgesetzt.

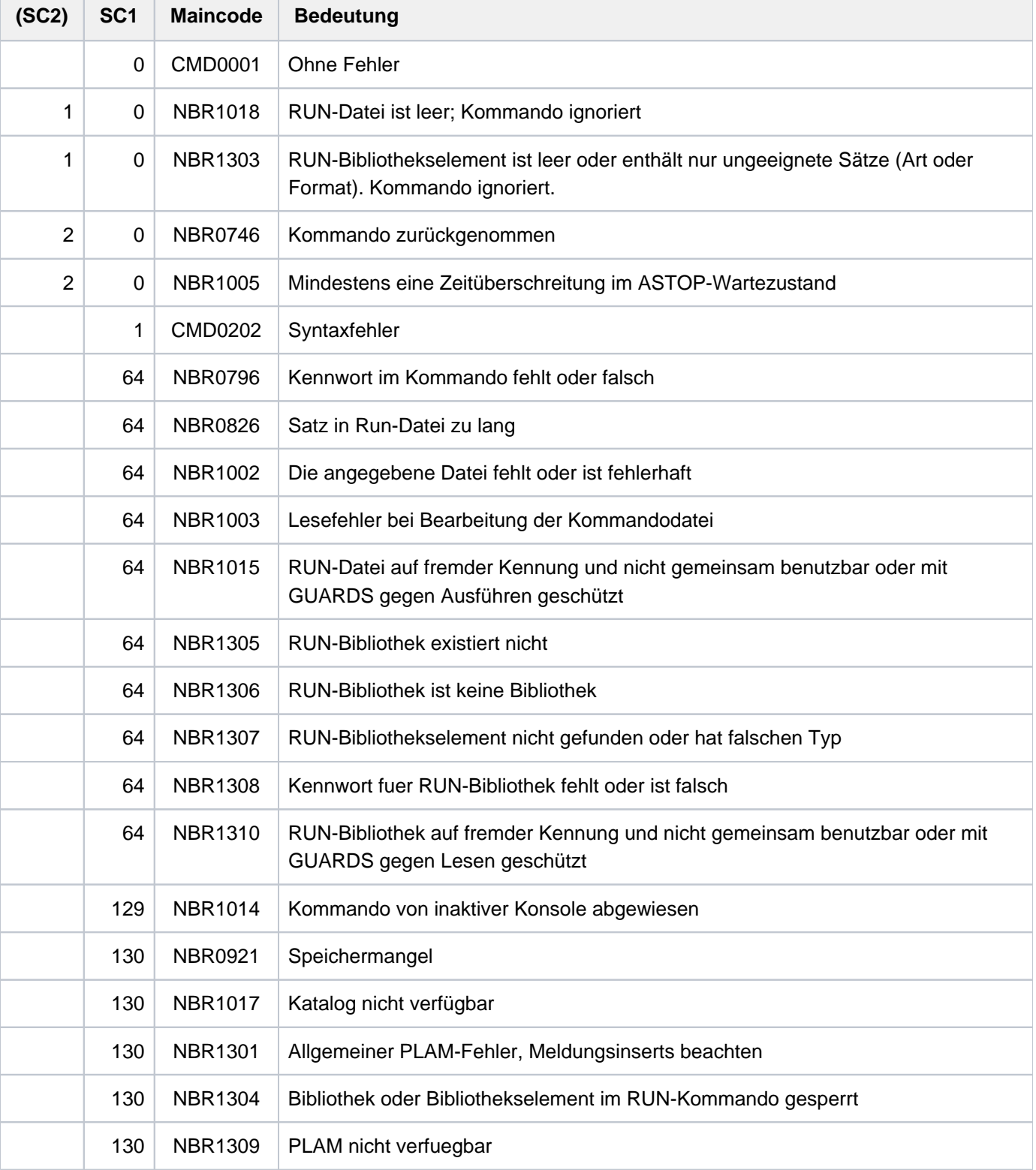

## **Kommando-Returncode**

 $\overline{1}$ 

÷

 $\overline{\phantom{a}}$ 

÷

## **5.65 SAVE-RETURNCODE**

Aktuellen Kommando-Returncode sichern

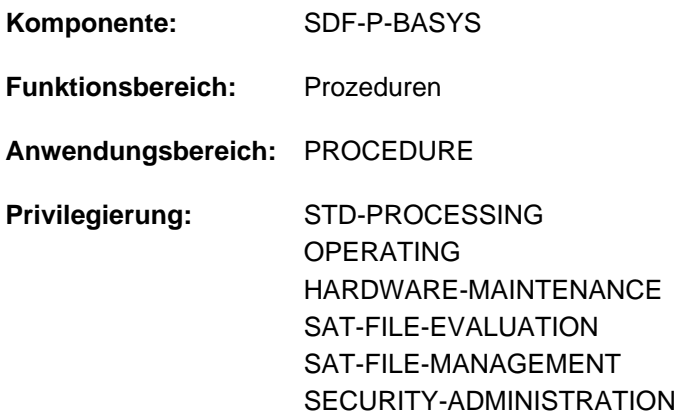

## **Funktionsbeschreibung**

Das Kommando ist nur innerhalb von S-Prozeduren und in Dialogblöcken zulässig.

Mit dem Kommando SAVE-RETURNCODE sichert der Benutzer den aktuellen Kommando-Returncode im Nicht-Fehlerfall. Das Kommando SAVE-RETURNCODE muss direkt auf das betreffende Kommando folgen. Der Kommando-Returncode kann anschließend mit den Builtin-Funktionen SUBCODE1, SUBCODE2 und MAINCODE abgefragt werden (siehe [Abschnitt "Builtin-Funktionen"](#page-157-0) und im Handbuch "SDF-P" [\[](#page-248-0)34]).

#### **Hinweis**

Bei Einsatz des kostenpflichtigen Subsystems SDF-P wird der aktuelle Kommando-Returncode eines Kommandos durch ein direkt darauf folgendes IF-CMD-ERROR-Kommando implizit gesichert. Der Kommando-Returncode kann dann im Nicht-Fehlerfall in dem ELSE-Zweig ausgewertet werden (siehe Handbuch "SDF-P" [ [34\]](#page-248-0)).

### **Format**

**SAVE-RET**URNCODE

## **Kommando-Returncode**

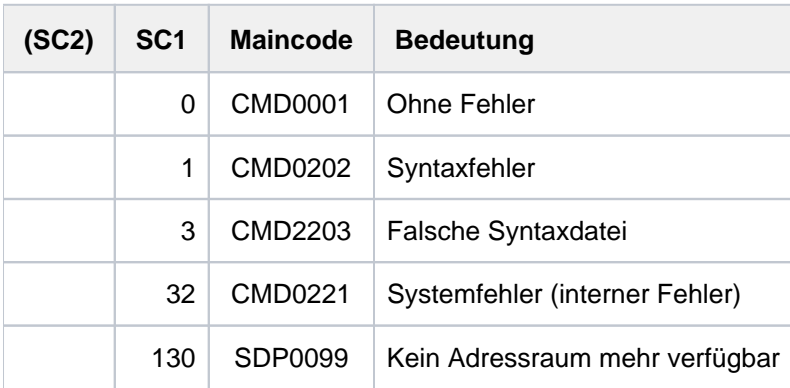

# **5.66 SAVE-SOFTWARE-INVENTORY**

**Komponente:** IMON-GPN **Funktionsbereich:** System steuern und optimieren **Anwendungsbereich:** MULTI-CATALOG-AND-PUBSET-MGMT **Privilegierung:** SUBSYSTEM-MANAGEMENT

## **Funktionsbeschreibung**

Aktuelles SCI kopieren

Mit dem Kommando SAVE-SOFTWARE-INVENTORY kann das aktuelle SCI gesichert werden. Dabei werden für die beiden physikalischen SCI-Dateien (IMON-SCI und IMON-GPN-SCI) konsistente Sicherungskopien angelegt.

Der Name der Sicherungskopie kann explizit angegeben werden. Das entsprechende IMON-GPN-SCI wird unter demselben Dateinamen mit dem Suffix .GPN gesichert. Wenn die Länge des SCI-Namens, der mit Katalogkennung und Benutzerkennung vervollständigt wurde, 50 Zeichen überschreitet, wird das Kommando mit einer Fehlermeldung abgewiesen.

Das Kommando wird nicht ausgeführt, wenn gerade das Subsystem IMON geladen wird.

Sicherungskopien des SCIs werden auch automatisch beim Systemstart und bei der Software-Installation angelegt (siehe Handbuch "IMON"  $[19]$ ).

Mit dem Kommando RESTORE-SOFTWARE-INVENTORY kann das aktuelle SCI aus einer Sicherungskopie rekonstruiert werden.

## **Format**

#### **SAVE-SOFTWARE-INVENTORY**

 $TO-SCI = *STD /$  $TO-SCI = *STD /$  <filename  $1.50$ >

## **Operandenbeschreibung**

#### <span id="page-1993-0"></span>**TO-SCI =**

Name der Zieldatei (Sicherungskopie).

#### **TO-SCI = \*STD**

Verwendet wird der Dateiname des aktuell geöffneten SCIs mit dem Zeitstempel (Datum und Uhrzeit) in der Form <yyyymmddhhmmss> als Suffix.

#### **TO-SCI = <filename 1..50>**

Explizite Angabe des Namens der Zieldatei.

# **Kommando-Returncode**

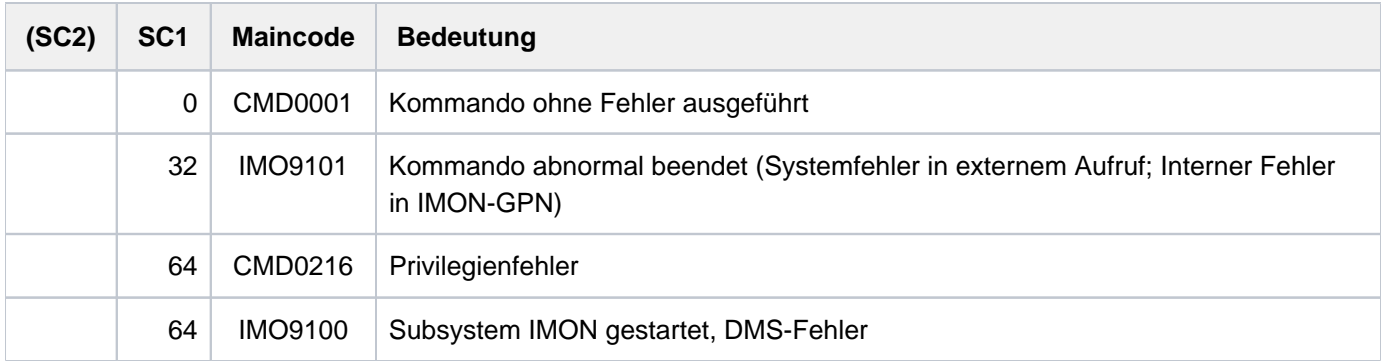

# **5.67 SAVE-SUBSYSTEM-CATALOG**

Änderungen des dynamischen Subsystemkatalogs sichern

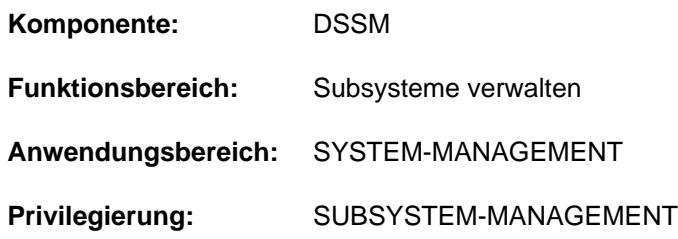

## **Funktionsbeschreibung**

Der mit dem Privileg SUBSYSTEM-MANAGEMENT ausgestattete privilegierte Benutzer kann mit diesem Kommando in den dynamischen Subsystemkatalog eingebrachte Änderungen in einen statischen Subsystemkatalog sichern.

Über die Kommandos ADD-SUBSYSTEM, REMOVE-SUBSYSTEM, MODIFY-SUBSYSTEM-PARAMETER erfolgte Änderungen betreffen grundsätzlich nur den dynamischen, nicht jedoch den statischen Subsystemkatalog.

Dies hat zur Folge, dass vorgenommene Änderungen beim nächsten Startup nicht mehr wirksam sind, falls sie nicht mithilfe des Kommandos SAVE-SUBSYSTEM-CATALOG in einen statischen Katalog gesichert werden. Dabei ist jedoch zu beachten, dass für die aktuelle Sitzung vorteilhafte Änderungen beim nächsten Startup möglicherweise sinnlos oder gar von Nachteil sein können (z.B. eine Meldungsdatei wird einem Subsystem zugeordnet, das BEFORE-DSSM-LOAD gestartet wird. Wird das Subsystem während der laufenden Sitzung neu gestartet, so kann eine solche Maßnahme durchaus sinnvoll sein. Beim nächsten System-Startup kann eine solche Änderung jedoch nicht berücksichtigt werden).

## **Format**

### **SAVE-SUBSYSTEM-CATALOG**

**CATALOG-NAME** = \***STD** / \***STARTUP-CAT**ALOG / <filename 1..54 without-gen-vers>

[,](#page-1995-1) = / ES **FORCED \*NO \*Y**

### **Operandenbeschreibung**

<span id="page-1995-0"></span>**CATALOG-NAME = <u>\*STD</u> / \*STARTUP-CATALOG / <filename 1..54 without-gen-vers>** 

Legt den Namen der Datei fest, in die der dynamische Katalog gesichert werden soll.

#### **CATALOG-NAME = \*STD**

Der dynamische Katalog wird unter dem Standard-Dateinamen \$.SYS.SSD.CAT.X abgespeichert.

#### **CATALOG-NAME = \*STARTUP-CATALOG**

Der dynamische Katalog wird unter dem Namen des zum Startup-Zeitpunkt verwendeten Katalogs abgespeichert.

#### **CATALOG-NAME = <filename 1..54 without-gen-vers>**

Der hier angegebene Dateiname wird für den statischen Katalog festgelegt.

#### <span id="page-1995-1"></span>**FORCED = \*NO / \*YES**

Legt fest, ob der dynamische Katalog trotz Fehler in den statischen Katalog gesichert wird.

## **FORCED = \*NO**

Der fehlerhafte dynamische Katalog wird nicht in den statischen Katalog gesichert.

#### **FORCED = \*YES**

Trotzdem Fehler erkannt wurden, wird der dynamische Katalog in den statischen Katalog gesichert.

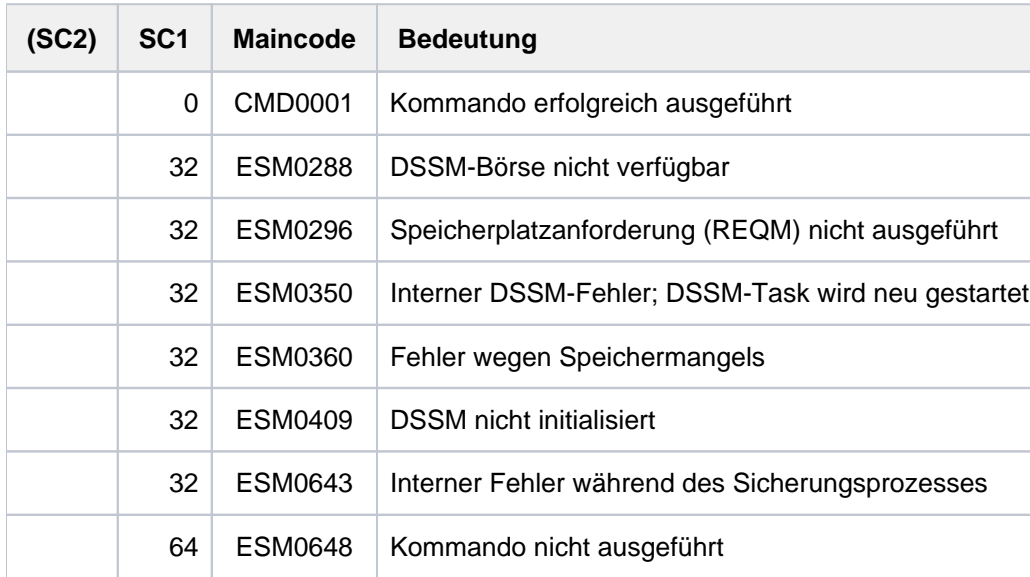

## **Kommando-Returncode**

## **Hinweise**

- Der zu sichernde dynamische Katalog kann aus mehreren Gründen inkonsistent sein. Zum einen kann der von DSSM benötigte Katalog unter Verwendung des Operanden FORCED=\*YES gesichert sein, wodurch sich Inkonsistenzen zwischen den Subsystemen ergeben, zum anderen können durch Kommando MODIFY-SUBSYSTEM-PARAMETER veranlasste Änderungen beim BS2000-Startup inakzeptabel sein, während sie in der laufenden BS2000-Sitzung akzeptiert werden. Aus diesen Gründen muss der Katalog verschiedenen Prüfungen standhalten, bevor er gesichert wird. Werden bei diesen Überprüfungen Fehler festgestellt, so werden diese gemeldet. Darüber hinaus ergeht eine entsprechende Meldung nach SYSOUT.
- Wurde der dynamische Katalog ohne aufgetretene Inkonsistenzen gesichert, so lässt sich daraus nicht ableiten, dass der nächste mit diesem Katalog durchgeführte Startup erfolgreich verlaufen wird. Ist z.B. über ein vorhergehendes MODIFY-SUBSYSTEM-PARAMETER-Kommando der Startzeitpunkt (CREATION-TIME) eines Subsystems so verändert worden, dass das Subsystem beim BS2000-Systemstart nicht mehr automatisch gestartet wird, so können daraus für andere Subsysteme evtl. ernsthafte Probleme erwachsen.
- Wenn beim Sichern des Katalogs ein DVS-Fehler bzgl. der Katalogdatei auftritt, wird die Meldung ESM1806 ausgegeben. Das Ergebnis der Sicherung ist dementsprechend zu prüfen. Wird die gleiche Meldung bzgl. eines beteiligten Subsystems ausgegeben, ist sie lediglich als Warnung zu interpretieren und hat keinen Einfluss auf das Ergebnis des SAVE-SUBSYSTEM-CATALOG-Kommandos.
- Stimmt der angegebene Katalognamen mit dem Namen einer bereits existierenden Datei überein, so wird eine Meldung mit der Frage ausgegeben, ob der Benutzer dem Überschreiben dieser Datei zustimmt.
- **Können Funktionen nicht korrekt bearbeitet werden, so ergehen entsprechende Meldungen nach SYSOUT.**

#### **Beispiel**

Der dynamische Katalog soll, sofern er keine Fehler enthält, als statischer Katalog unter dem Dateinamen COPY. DSSMCAT abgespeichert werden:

**/save-subsystem-catalog catalog-name=copy.dssmcat,forced=\*no**

```
CHECK REPORT:
**** NO ERROR ****
CHECK OF LINK REFERENCES:
VERSION RANGE CHECK:
**** NO ERROR ****
LINK RELATION CHECK:
**** NO ERROR ****
CHECK OF FUNCTIONAL DEPENDENCE:
VERSION RANGE CHECK:
**** NO ERROR ****
DEPENDENCE RELATION CHECK:
**** NO ERROR ****
CYCLE CHECK:
**** NO ERROR ****
CHECK OF RELATED FILES:
********************************************************************
    * 2 * SUBSYSTEM NAME: ACS VERSION: 20.0 *
********************************************************************
**** NO ERROR ****
********************************************************************
* 3 * SUBSYSTEM NAME: AID VERSION: 03.4 *
********************************************************************
**** NO ERROR ****
 .
 .
 .
********************************************************************
* 40 * SUBSYSTEM NAME: SDF VERSION: 04.8 * 
********************************************************************
**** NO ERROR ****
  .
 .
 .
% ESM1200 CATALOG ':MAG2:$TSOS.COPY.DSSMCAT' GENERATED
% ESM0254 COMMAND 'SAVE-SUBSYSTEM-CATALOG' COMPLETELY PROCESSED
```
# **5.68 SAVE-VARIABLE-CONTAINER**

Variablenbehälter sichern

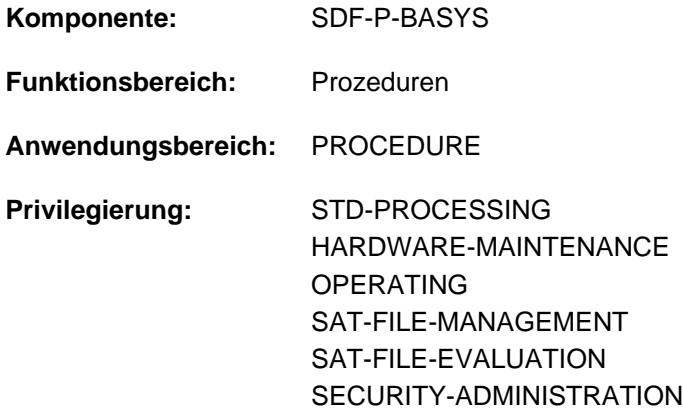

## **Funktionsbeschreibung**

Mit dem Kommando SAVE-VARIABLE-CONTAINER werden Variablenbehälter gesichert.

### **Format**

**SAVE-VARIABLE-CONTAINER** 

**CONTAINER-NAME** = <composed-name 1..64 with-wild(80)>(...) /

list-poss(2000):<composed-name 1..64>(...)

<composed-name 1..64 with-wild(80)>(...)

| **ELEMENT-VERSION** = \*SAME / \*INCREMENT

<composed-name 1..64>(...)

| **ELEMENT-VERSION** = \*SAME / \*INCREMENT

## **Operandenbeschreibung**

#### <span id="page-1998-0"></span>**CONTAINER-NAME =**

Name des Variablenbehälters.

#### **CONTAINER-NAME = <composed-name 1..64 with-wild(80)>(...)**

<span id="page-1998-1"></span>Variablenbehälter, deren Name der angegebenen Musterzeichenfolge entspricht.

#### **ELEMENT-VERSION =**

Bezeichnet die Version des Bibliothekselements.

#### **ELEMENT-VERSION = \*SAME**

Die Version des Elements bleibt unverändert. Existiert das Element noch nicht, erhält es die Version \*UPPER-LIMIT.

#### **ELEMENT-VERSION = \*INCREMENT**

Die Version des Elements wird erhöht. Existiert das Element noch nicht, erhält es die Version 001. Im Kommando OPEN-VARIABLE-CONTAINER muss LOCK-ELEMENT=\*NO angegeben sein, und die Elementversion muss mit einer Ziffer enden.

#### **CONTAINER-NAME = list-poss(2000): <composed-name 1..64>(...)**

<span id="page-1999-0"></span>Namen des Variablenbehälters. In einer Liste können mehrere Variablenbehälter angegeben werden.

#### **ELEMENT-VERSION =**

Bezeichnet die Version des Bibliothekselements.

#### **ELEMENT-VERSION = \*SAME**

Die Version des Elements bleibt unverändert. Existiert das Element noch nicht, erhält es die Version \*UPPER-LIMIT.

#### **ELEMENT-VERSION = \*INCREMENT**

Die Version des Elements wird erhöht. Existiert das Element noch nicht, erhält es die Version 001. Im Kommando OPEN-VARIABLE-CONTAINER muss LOCK-ELEMENT=\*NO angegeben sein, und die Elementversion muss mit einer Ziffer enden.

## **Kommando-Returncode**

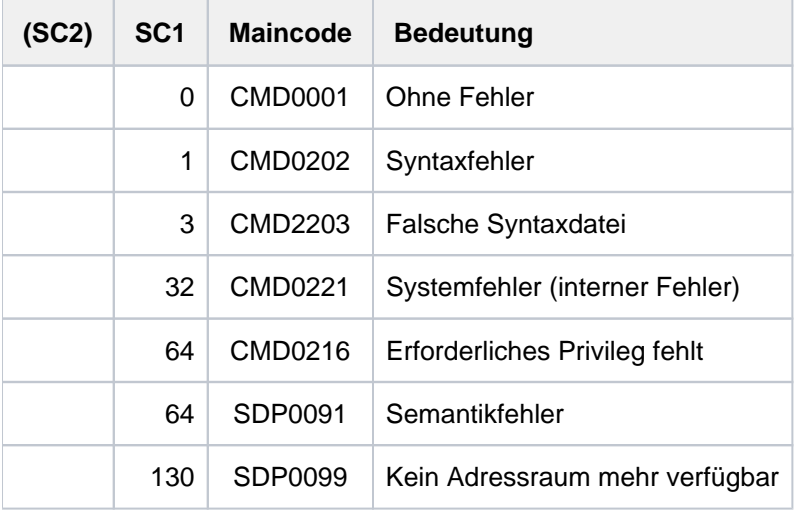

## **Beispiel**

Siehe Kommando DECLARE-VARIABLE.

# **5.69 SECURE-RESOURCE-ALLOCATION**

Betriebsmittel anfordern

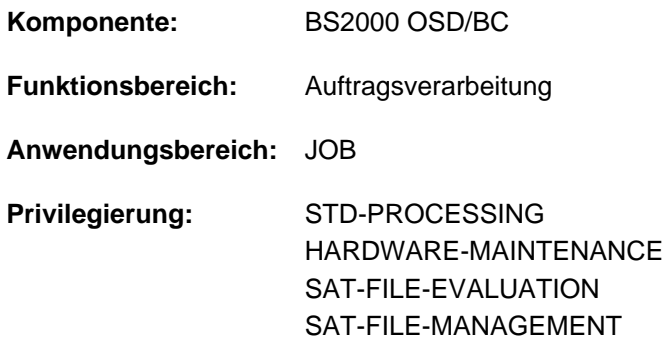

## **Funktionsbeschreibung**

Das Kommando SECURE-RESOURCE-ALLOCATION reserviert Betriebsmittel, die der Auftrag für seinen Ablauf benötigt. Diese Reservierung garantiert, dass ein späterer Zugriff auf Betriebsmittel vom System nicht abgewiesen wird.

Innerhalb eines Dialog- oder Batchauftrags können mit dem Kommando SECURE-RESOURCE-ALLOCATION folgende Betriebsmittel reserviert werden:

- private Datenträger (Platten/Bänder)
- Geräte für private Datenträger (Platten-/Bandgeräte)
- Dateien, Dateigenerationen und Dateigenerationsgruppen auf gemeinschaftlichen und privaten Datenträgern

Die Reservierung einer Datei hat auch die Reservierung der Platte bzw. des Bandes und diese wiederum eine Reservierung der Geräte zur Folge.

Explizit reserviert werden:

- Geräte über den Operanden DEVICE bzw. UNIT
- Datenträger über den Operanden DISK bzw. TAPE
- Dateien über den Operanden FILE

Implizit reserviert heißen Geräte bzw. Datenträger, die für eine explizit reservierte Datei oder Datenträger benötigt werden.

Bei gleichzeitiger Reservierung eines Gerätetyps in einem Kommando, sowohl implizit als auch explizit, wird versucht, die Summe der explizit und implizit reservierten Geräte bereitzustellen.

Ein Betriebsmittel heißt exklusiv reserviert, wenn während der Reservierung kein anderer Auftrag es benutzen kann. Es wird als mehrbenutzbar bezeichnet, wenn das System zwar für freien Zugriff während der Reservierungszeit sorgt, andere Aufträge das Betriebsmittel jedoch ebenfalls verwenden können.

Eine bestehende Reservierung wird aufgehoben:

mit jedem SECURE-RESOURCE-ALLOCATION-Kommando (auch ohne Operanden). Es werden alle zuvor reservierten privaten Betriebsmittel freigegeben (auch implizit reservierte), deren TFT-Eintrag nicht durch /LOCK-FILE-LINK gesperrt ist.

• mit dem Kommando REMOVE-FILE-LINK.

REMOVE-FILE-LINK hebt die Reservierung einer Datei und ggfs. der zugehörigen Platte/Band auf. Die Reservierung von Geräten bleibt erhalten, wenn dies im Kommando REMOVE-FILE-LINK mit RELEASE-DEVICE=\*NO gefordert wird.Sind Platten/Bänder bzw. Geräte, die der Datei zugeordnet sind, auch noch durch andere Dateien bzw. Platten/Bänder implizit reserviert, werden diese Platten/Bänder und Geräte erst nach Abbau sämtlicher Bezüge für das System wieder frei.

- mit dem Kommando WAIT-EVENT (Operand UNTIL ungleich \*JV).
- bei Auftragsende (EXIT-JOB, LOGOFF, CANCEL-JOB).

Das Kommando SECURE-RESOURCE-ALLOCATION wird abgewiesen, wenn:

- ein Programm geladen ist und Belegungen mit USE=SPECIAL existieren.
- eine zu reservierende Banddatei geöffnet ist.
- der TFT-Eintrag einer zu reservierenden Banddatei mit /LOCK-FILE-LINK gesperrt ist.
- ein gemeinschaftlicher Datenträger explizit reserviert werden soll.
- eines der angeforderten Betriebsmittel nicht bereitgestellt werden kann (s. Operand WAIT).
- implizit angeforderte Geräte nicht existieren bzw. nicht in ausreichender Anzahl existieren.
- ein nichtprivilegierter Benutzer eine Datei der Benutzerkennung TSOS bzw. der System-Standardkennung exklusiv zu reservieren versucht.
- der Auftrag Dateien auf exklusiv zu reservierenden Datenträgern eröffnet hat. Dies ist möglich, wenn SECURE-RESOURCE-ALLOCATION innerhalb einer Prozedurdatei gegeben wird und vorher die Datei auf privatem Datenträger einer logischen Systemdatei zugewiesen wurde (z.B. ASSIGN-SYSLST).

Jedes SECURE-RESOURCE-ALLOCATION-Kommando (auch ohne Operanden) gibt zunächst alle zuvor reservierten privaten Betriebsmittel frei (impliziter RELEASE). TFT-Einträge werden nicht gelöscht und müssen nicht mehr neu erstellt werden. Die mit den vorhandenen TFT-Einträgen verknüpften Gerätebelegungen werden jedoch zurückgegeben.

Wird ein Datenträger reserviert, der noch nicht montiert ist, erfolgt für Bänder standardmäßig eine PREMOUNT-Meldung (kann mit MODIFY-MOUNT-PARAMETER geändert werden). Privatplatten müssen online sein oder während der Kommandobearbeitung bereitgestellt werden.

Kann eines der angeforderten Betriebsmittel nicht bereitgestellt werden, so wird überhaupt keine Reservierung durchgeführt. Je nach Auftragstyp und Angabe im WAIT-Operanden gibt das System entweder eine Meldung aus oder der Auftrag wartet so lange in der Secure-Queue, bis alle angeforderten Betriebsmittel dem Auftrag zur Verfügung stehen

bzw. bis zum Ablauf der Wartezeit. Es wird allerdings zum nächsten SET-JOB-STEP- oder EXIT-JOB- bzw. LOGOFF-Kommando verzweigt, wenn implizit angeforderte Geräte oder die benötigte Anzahl von Geräten nicht existieren.

Lehnt der Operator eine Betriebsmittelanforderung (MOUNT-Meldung auf der Konsole) ab, wird keine Reservierung durchgeführt und im Batchbetrieb zum nächsten SET-JOB-STEP- oder EXIT-JOB- bzw. LOGOFF-Kommando verzweigt.

Wenn das Kommando abgewiesen wird (z.B. Betriebsmittel nicht vorhanden), werden alle dem Auftrag bisher zur Verfügung gestellten Datenträger freigegeben.

Ob eine Privatplatte reserviert werden kann, hängt ab von der Einstellung der Parameter "USER-ALLOCATION", "SYSTEM-ALLOCATION" und "OPERATOR-CONTROL". Diese Werte können vom Benutzer über das Kommando SHOW-DISK-STATUS erfragt werden.

#### Hinweise zur Bandverarbeitung

Ein über SECURE-RESOURCE-ALLOCATION VOLUME (explizite Reservierung) bzw. über SECURE-RESOURCE-ALLOCATION FILE (implizite Reservierung) belegtes Band-Volume hat eine VOLUME-PHASE gleich PREMOUNT (siehe Kommando SHOW-TAPE-STATUS, SHOW-RESOURCE-ALLOCATION). D.h. dieses Band ist lediglich vorreserviert, um eine Benutzung desselben Datenträgers durch einen anderen Auftrag auszuschließen. Es finden jedoch noch keine Ein-/Ausgaben für das Volume statt. Es existiert eine implizite Gerätereservierung. Zwischen OPEN und CLOSE hat das Band eine PHASE gleich IN-USE (das Band wird bearbeitet). Nach CLOSE geht die PHASE wieder in PREMOUNT über.

### Fern-Dateizugriff (Näheres im Handbuch "RFA" [\[31\]](#page-248-0))

Über RFA lassen sich auch Dateien in einem fernen System reservieren. Allerdings dürfen in diesem Kommando nur Dateien angegeben werden, und diese müssen alle zum gleichen System gehören.

Die lokale TFT enthält für alle Fern-Dateien, die bearbeitet werden, Einträge; nicht berücksichtigt werden exklusive Reservierungen von Ferndateien sowie Fern-Betriebsmitteln, nachdem das Kommando REMOVE-FILE-LINK abgesetzt wurde.

Um eine DEADLOCK-Situation zu verhindern, wird während der Abbauphase zu Beginn der Kommando-Bearbeitung ein SECURE-RESOURCE-ALLOCATION-Kommando ohne Operanden an alle RFA-Partner-Tasks geschickt (außer die Task ist selbst RFA-Partner-Task).

### Zugriff auf verdrängte Dateien

Dateien, die mit HSMS auf eine der Speicherhierarchie-Ebenen S1 oder S2 verdrängt wurden, können mit /SECURE-RESOURCE-ALLOCATION FILE=\*PAR(dateiname) implizit zurückgeholt werden (impliziter Recall). HSMS gibt in diesem Fall einen Recall-Summary-Report aus. (Näheres im Handbuch "HSMS, Band 1" [[18](#page-248-0)].)

## **Format**

**SECURE-RESOURCE-ALLOCATION**  $DEVICE = *NO / list-poss(11):$  $DEVICE = *NO / list-poss(11):$   $*PARAMETERS]$ ...) [ AMETERS](...) **\*PAR** | **[TYPE](#page-2004-1)** = <device> / <structured-name 1..8> / <alphanum-name 1..8>  $N$ **UM**BER [=](#page-2004-2)  $1 /$  <integer 0..255> | ,**[LOCATION](#page-2004-3)** = **\*USER-DEF**AULT / / <alphanum-name 1..8> / **\*NONE \*BY-FILENAME**(...) | **\*BY-FILENAME**(...) | | **[NAME](#page-2005-0)** = <filename 1..54>  $\frac{1}{2}$  [UNIT](#page-2005-1) =  $\frac{1}{2}$ NO / list-poss(48): <alphanum-name 2..2> / <alphanum-name 4..4> ,**DISK** = <u>\*NO</u> / list-poss(48): [\*PARAMETERS](...) [ AMETERS](...) **\*PAR** | **VOL**[UME =](#page-2006-0) <alphanum-name 1..6> |**.TYPE** = <device> | **,[ALLOC](#page-2006-2)ATION = \*SHARED / \*EXCLUSIVE** , **TAPE** =  $*NO /$  list-poss(48):  $*PARAMETERS$ [...) [ AMETERS](...) **\*PAR** | **VOL**[UME =](#page-2006-4) <alphanum-name 1..6> | ,= **TYPE \*BY-VOL**UME**-CAT**ALOG / <device> | ,ACCESS = \*READ / \*WRITE  $\frac{1}{2}$  , MOUNT = <u>\*YES</u> / \*NO , **FILE** =  $*NO /$  list-poss(48):  $*PARAMETERS$ [...)  $[*PARMETERS]$ (...) | **[NAME](#page-2007-3)** = <filename 1..54>  $ACCESS =  $^{\star}$  $ACCESS =  $^{\star}$ **READ** /  $^{\star}$ **WRITE**$$  $M$ OUNT =  $1 /$  <integer 0..255> **[ALLOC](#page-2008-2)ATION = <u>\*SHARED</u> / \*EXCLUSIVE , WAIT** = [\***PAR**AMETERS] (...)

### [**\*PAR**AMETERS](...)

- $TIME = ***TASK-STD** / **integer** 1..2097152 seconds$  $TIME = ***TASK-STD** / **integer** 1..2097152 seconds$
- | , = **EVENT \*ALL-MOUNT \*DISK-MOUNT** /

## **Operandenbeschreibung**

#### <span id="page-2004-0"></span>**DEVICE = <u>\*NO</u> / list poss(11): \*PARAMETERS(...)**

Gibt an, ob Geräte reserviert werden sollen.

### **DEVICE = \*NO**

Es wird kein Gerät per Gerätetyp reserviert.

#### **DEVICE = list-poss(11): \*PARAMETERS(...)**

<span id="page-2004-1"></span>Nachfolgend wird angegeben, wie viele Geräte eines Gerätetyps zu reservieren sind. Maximal können Geräte elf verschiedener Typen reserviert werden.

#### **TYPE = <device> / <structured-name 1..8> / <alphanum-name 1..8>**

Gibt an, welcher Gerätetyp reserviert werden soll.

Ein Plattengerät sollte nicht über den Operanden TYPE reserviert werden, da die zugehörige Platte ausschließlich mit der Benutzungsart SPECIAL von privilegierten Anwendungen (wie z.B. FDDRL oder VOLIN) genutzt werden kann.

Die Reservierung eines Band- oder MBK-Gerätes erfolgt über die Angabe eines zulässigen Volumetyps (siehe auch [Abschnitt "Volumetypen bei Bandverarbeitung"](#page-90-0)). Die Volumetypen WORK bzw. TAPE können nur für Anwendungen genutzt werden, bei denen auch WORK bzw. TAPE als Volumetyp angegeben ist (z.B. im CREATE-FILE-Kommando).

Verfügbare Gerätetypen können der Ausgabe des Kommandos SHOW-DEVICE-CONFIGURATION mit UNIT=\*SELECT(CLASS= \*DEVICE,ATTRIBUTE=\*ATTACHED) entnommen werden (siehe auch Gerätetabelle im [Abschnitt "Gerätetyp-Tabelle"](#page-87-0) (Spalte Gerätetyp)).

Siehe auch Operand TYPE bei Reservierung von Platten (DISK) und Bändern (TAPE).

### <span id="page-2004-2"></span>**NUMBER =**  $1 /$  **<integer 0..255>**

Gibt an, wie viele Geräte des angegebenen Typs reserviert werden sollen.

#### <span id="page-2004-3"></span>**LOCATION = \*USER-DEFAULT / \*NONE / <alphanum-name 1..8> / \*BY-FILENAME(...)**

Nur bei Reservierung von Bandgeräten. Beschreibt den Modus der Lagerortermittlung bzw. bezeichnet den Lagerort.

### **LOCATION = \*USER-DEFAULT**

Die Geräteverwaltung soll geeignete Gerätemengen auswählen. Ist das kostenpflichtige Subsystem MAREN geladen, soll sich die Geräteverwaltung die Lagerortinformation über das Subsystem MAREN (MAREN-Exit) beschaffen.

### **LOCATION = \*NONE**

Die zu reservierenden Geräte sollen der Gerätemenge entnommen werden, die keinem Lagerort zugeordnet ist (dem Restpool; siehe Kommando ADD-DEVICE-DEPOT)

### **LOCATION = <alphanum-name 1..8>**

Bezeichnet den Lagerort, aus dessen zugeordneter Gerätemenge die zu reservierenden Bandgeräte auszuwählen sind. Die Zuordnungen von Lagerorten zu Bandgeräten legt die Systembetreuung mit dem Kommando ADD-DEVICE-DEPOT fest. Diese können mit dem Kommando SHOW-DEVICE-DEPOT ausgegeben werden.

## **LOCATION = \*BY-FILENAME(...)**

Die Geräteverwaltung soll sich mithilfe des kostenpflichtigen Subsystems MAREN Informationen über den Lagerort des Bandes zu beschaffen. Der angegebene Dateiname wird an MAREN weitergereicht. In Verbindung mit dem MAREN-Exit ermittelt MAREN daraus den Lagerort des betroffenen Bandes. Der Ablauf zur Beschaffung der Lagerortinformation über MARENLM bzw. MAREN-Exits ist im Handbuch "MAREN" [23] beschrieben.

Entspricht der von MAREN gelieferte Lagerort keinem der mit ADD-DEVICE-DEPOT deklarierten Lagerorte, wird die Bearbeitung ohne Lagerort fortgesetzt. Dabei ist Folgendes zu beachten:

- 1. Sind alle Bandgeräte Lagerorten zugeordnet, wird das Kommando mit NKS0015 abgewiesen bzw. eine sonstige Gerätebelegung (z.B. über FILE- oder OPEN-Makro) mit einem entsprechenden Returncode abgewiesen.
- 2. Sind passende Geräte ohne Lagerzuordnung verfügbar (aus dem sog. Restpool), so wird die Geräteanforderung aus dieser Gerätemenge befriedigt.

Handelt es sich bei diesen Geräten nur um vorsorglich generierte, physikalisch jedoch nicht vorhandene Geräte, so kann dies dazu führen, dass eine betroffene Task endlos in der Gerätewarteschlange verbleibt. Eine solche Task lässt sich über das Kommando SHOW-RESOURCE-REQUESTS ermitteln (die Ausgabe RESOURCES REQUESTED enthält die Gerätetypbezeichnung ohne Lagerortangabe).

#### **NAME = <filename 1..54>**

Der Lagerort des Bandes wird ermittelt, auf dem sich die angegebene Datei befindet.

#### <span id="page-2005-1"></span><span id="page-2005-0"></span>UNIT = <u>\*NO</u> / list-poss(48): <alphanum-name 2..2> / <alphanum-name 4..4>

Reserviert Bandgeräte über ihren mnemotechnischen Gerätenamen (zwei oder vier Zeichen). Das Gerät wird exklusiv für den Auftrag reserviert.

Ein Plattengerät sollte nicht über den Operanden UNIT reserviert werden, da die zugehörige Platte ausschließlich mit der Benutzungsart SPECIAL von privilegierten Anwendungen (wie z.B. FDDRL oder VOLIN) genutzt werden kann.

## **UNIT = \*NO**

Es wird kein Gerät per UNIT-Angabe reserviert.

### **UNIT = list-poss(48): <alphanum-name 2..2>**

Mnemotechnischer Gerätename (2 Zeichen) des zu reservierenden Bandgeräts; das Gerät wird exklusiv reserviert und kann auch im Nicht-DMS-Betrieb genutzt werden.

### **UNIT = list-poss(48): <alphanum-name 4..4>**

Mnemotechnischer Gerätename (4 Zeichen) des zu reservierenden Bandgeräts; das Gerät wird exklusiv reserviert und kann auch im Nicht-DMS-Betrieb genutzt werden.

### <span id="page-2005-2"></span>**DISK = \*NO / list-poss(48): PARAMETERS(...)**

Gibt an, ob eine private Platte zu reservieren ist.

#### **DISK = list-poss(48): \*PARAMETERS(...)**

Für jede zu reservierende private Platte werden das Datenträger-Kennzeichen, der Platten-Gerätetyp und die Art der Reservierung angegeben. Maximal können 48 private Platten reserviert werden.

Für die Datenträger wird implizit die Benutzungsart "DMS" festgelegt.

Die Reservierbarkeit einer Platte ist abhängig von den Werten der Einstellungen "USER-ALLOCATION", "SYSTEM-ALLOCATION" und "OPERATION-CONTROL", die die Systembetreuung mit den Kommandos SET-DISK-DEFAULTS bzw. SET-DISK-PARAMETER vorgenommen hat. Diese Werte können vom Benutzer mit den

Kommandos SHOW-DISK-DEFAULTS und SHOW-DISK-STATUS abgefragt werden.

### <span id="page-2006-0"></span>**VOLUME = <alphanum-name 1..6>**

Gibt die Archivnummer (Datenträger-Kennzeichen) der zu reservierenden Platte an.

#### <span id="page-2006-1"></span>**TYPE = <device>**

Gibt den Gerätetyp an, auf dem die Platte bereitgestellt werden soll.

Es werden nur Gerätetypen akzeptiert, die im System bekannt sind. Im Dialog werden mit DEVICE-TYPE=? die möglichen Gerätetypen angezeigt.

Verfügbare Gerätetypen können der Ausgabe des Kommandos SHOW-DEVICE-CONFIGURATION mit UNIT=\*SELECT(CLASS=\*DEVICE,ATTRIBUTE=\*ATTACHED) entnommen werden (siehe auch Gerätetabelle im [Abschnitt "Gerätetyp-Tabelle"](#page-87-0) (Spalte Gerätetyp)).

### <span id="page-2006-2"></span>**ALLOCATION = \*SHARED / \*EXCLUSIVE**

Gibt den Reservierungsmodus an, mit dem die Platte reserviert werden soll.

### **ALLOCATION = \*SHARED**

Plattenzugriffe für weitere Aufträge gestattet.

### **ALLOCATION = \*EXCLUSIVE**

Exklusive Reservierung heißt: Benutzung des Betriebsmittels durch andere Aufträge ist nicht möglich.

## <span id="page-2006-3"></span> $TAPE = *NO / list-poss(48): *PARAMETERS(...)$

Gibt an, ob ein Band zu reservieren ist. Die Reservierung ist immer exklusiv.

### **TAPE = list-poss(48): \*PARAMETERS(...)**

Für jedes zu reservierende Band wird das Datenträger-Kennzeichen, der Gerätetyp und die gewünschte Zugriffsart angegeben. Maximal können 48 Bänder reserviert werden.

Für die Datenträger wird implizit die Benutzungsart "DMS" festgelegt. Reservierungen für die Benutzungsarten "SPECIAL" oder "WORK" sind nur bei expliziter Gerätereservierung möglich.

### Besonderheit bei Verwendung von Lagerorten (Subsystem MAREN)

Bei der Reservierung eines Datenträgers und der daran gekoppelten impliziten Gerätereservierung ermittelt die Geräteverwaltung über das kostenpflichtige Subsystem MAREN den Lagerort des Datenträgers. Ist das Datenträgerkennzeichen im MAREN-Katalog eingetragen, wird der dort vermerkte Lagerort zur Gerätereservierung verwendet. Anderenfalls wird der von MAREN gelieferte Default-Lagerort bzw. der über MARENLM bzw. MAREN-Exits ermittelte Lagerort verwendet (siehe auch Handbuch "MAREN, Band 1" [23]).

#### <span id="page-2006-4"></span>**VOLUME = <alphanum-name 1..6>**

Gibt die Archivnummer (Datenträger-Kennzeichen) des zu reservierenden Datenträgers an.

### <span id="page-2006-5"></span>**TYPE = \*BY-VOLUME-CATALOG / <device>**

Bezeichnet den Typ des Geräts, auf dem der Datenträger bereitgestellt werden soll. Es werden nur Geräteoder Volumetypen akzeptiert, die im System bekannt sind. Im Dialog werden mit DEVICE-TYPE=? die möglichen Geräte- und Volumetypen angezeigt.

Die Volumetypen WORK bzw. TAPE können nur für Anwendungen genutzt werden, bei denen auch WORK bzw. TAPE als Volumetyp angegeben ist (z.B. im CREATE-FILE-Kommando).

### **TYPE = \*BY-VOLUME-CATALOG**

Der Gerätetyp wird über die MAREN-Geräte-Substitution ermittelt. Falls diese Funktion nicht verfügbar ist, wird das Kommando abgewiesen.

### <span id="page-2007-0"></span>**ACCESS = <u>\*READ</u> / \*WRITE**

Gibt an, für welche Art von Zugriffen das Band bereitzustellen ist. Der Operand dient dazu, dem Operator in der Montieraufforderung (Mount- bzw. Premount-Meldung) mitzuteilen, ob das Band mit aktiviertem oder deaktiviertem Schreibschutz montiert werden soll.

#### **ACCESS = \*READ**

Das Band soll nur gelesen werden. Der Schreibschutz muss nicht deaktiviert werden. Ein Schreibschutz wird für die Bänder nicht vereinbart. Bei Schreibzugriff auf ein Band mit aktiviertem Schreibschutz wird die Verarbeitung nur unterbrochen und das System fordert den Operator auf, das Band mit deaktiviertem Schreibschutz zu montieren.

#### **ACCESS = \*WRITE**

Das Band soll beschrieben werden.

Der Operator wird in der Montieraufforderung zum Deaktivieren des Schreibschutzes aufgefordert.

#### <span id="page-2007-1"></span>**MOUNT = \*YES / \*NO**

Gibt an, ob zum Zeitpunkt des SHOW-RESOURCE-ALLOCATION-Kommandos bereits die implizite Gerätereservierung durchgeführt werden soll.

#### **MOUNT = \*YES**

Das System reserviert Datenträger und Gerät. Außerdem wird die Ausgabe einer Premount-Meldung auf der Konsole veranlasst.

#### **MOUNT = \*NO**

Das System reserviert den Datenträger, jedoch nicht das benötigte Gerät; eine Premount-Meldung wird nicht ausgegeben. Das Gerät ist offline reserviert; diese Reservierung wird bei dem Kommando SHOW-RESOURCE-ALLOCATION nicht ausgegeben.

#### <span id="page-2007-2"></span> $FILE = *NO / list-poss(48): *PARAMETERS(...)$

Gibt an, ob eine Datei, Dateigeneration oder Dateigenerationsgruppe zu reservieren ist.Der Zugriff auf die Datei muss erlaubt sein (siehe Kommando SHOW-FILE-ATTRIBUTES).

### **FILE = \*NO**

Es wird keine Datei/Dateigeneration reserviert.

#### **FILE = list-poss(48): \*PARAMETERS(...)**

<span id="page-2007-3"></span>Für jede zu reservierende Datei wird der Name, Angaben bei Reservierung von Banddateien (ACCESS, MOUNT) und Art der Reservierung für Plattendateien angegeben. Maximal können 48 Dateien reserviert werden. Die Reservierung ist für Banddateien immer exklusiv, für Plattendateien abhängig vom Operanden ALLOCATION.

#### **NAME = <filename 1..54>**

Bezeichnet eine katalogisierte Datei, Dateigeneration oder eine Systemdatei. Ist die beim Operanden NAME angegebene Datei/FGG nicht katalogisiert, wird der Auftrag nicht in die SECURE-Warteschlange eingeordnet. Im Dialogbetrieb wird eine Fehlermeldung ausgegeben, im Batchbetrieb wird Spin-Off-Mechanismus ausgelöst. Ist die beim Operanden NAME angegebene Datei unter einer fremden

Benutzerkennung katalogisiert, muss die Datei/FGG mehrbenutzbar sein. Alle zu ihr gehörigen Platten werden mehrbenutzbar reserviert und bereitgestellt.

Im Mehrrechnerverbund wird die Reservierung für eine Datei, die auf einem nicht lokal verfügbaren Pubset liegt, abgewiesen.

Ohne weitere Angaben für die Reservierung von Dateien gelten folgende Voreinstellungen:

- Plattendateien: Zugehörige Platten werden bereitgestellt und gelten als mehrbenutzbar. Die Datei ist mehrbenutzbar reserviert, kann aber auch exklusiv reserviert werden (ALLOCATION). Erstreckt sich die Datei über mehrere Privatplatten, werden alle betroffenen Datenträger belegt.
- Banddateien: Zugehörige Bänder werden immer exklusiv reserviert. Damit werden zusätzlich alle Dateien, die sich auf diesen Bändern befinden, exklusiv reserviert. Implizit wird ein Bandgerät reserviert (vgl. Operand MOUNT).

Die reservierten Bänder werden mit aktiviertem Schreibschutz bereitgestellt (vgl. Operand ACCESS). Erstreckt sich die Datei über mehrere Bänder, wird nur ein Gerät für den ersten Datenträger automatisch reserviert (abhängig vom Operanden MOUNT).

### <span id="page-2008-0"></span>**ACCESS = / \*WRITE \*READ**

#### Wird nur für Banddateien ausgewertet:

Gibt an, ob die zugehörigen Bänder nur für Lese- oder auch für Schreibzugriffe bereitzustellen sind. Der Operand dient dazu, dem Operator in der Mount-Meldung mitzuteilen, ob das Band mit aktiviertem oder deaktiviertem Schreibschutz montiert werden soll.

## **ACCESS = \*READ**

Das Band soll nur gelesen werden. Der Schreibschutz muss nicht deaktiviert werden. Ein Schreibschutz wird für die Bänder *nicht* vereinbart.

### **ACCESS = \*WRITE**

Das Band soll beschrieben werden.

Der Operator wird in der Montieraufforderung zum Deaktivieren des Schreibschutzes aufgefordert.

### <span id="page-2008-1"></span>**MOUNT = 1 / <integer 0..255>**

### Wird nur für Banddateien ausgewertet:

Gibt an, wie viel Bandgeräte implizit zu reservieren sind. Die Auswahl erfolgt in der Reihenfolge, in der die Bänder im Katalog eingetragen sind. Für diese Bänder werden für die implizit reservierten Geräte MOUNT-Meldungen auf der Konsole ausgegeben. Bei Verwendung von Lagerorten ermittelt die Geräteverwaltung den Lagerort wie bei der Reservierung über den Operanden TAPE.

### **MOUNT = 1**

Es wird ein Gerät implizit reserviert.

### **MOUNT = <integer 0..255>**

Es wird die angegebene Anzahl Geräte implizit reserviert.

Werden weniger Geräte implizit reserviert, als Bänder im Katalog eingetragen sind, werden die restlichen Bänder ohne Gerätereservierung (offline) reserviert.

Werden mehr Geräte angegeben, als Bänder im Katalog eingetragen sind, werden nur so viele implizite Gerätereservierungen durchgeführt, wie Bänder im Katalog eingetragen sind.

### <span id="page-2008-2"></span>**ALLOCATION = / \*EXCLUSIVE \*SHARED**

Wird nur für Plattendateien ausgewertet: Legt fest, ob die unter dem Operanden NAME angegebene Datei /Dateigeneration mehrbenutzbar oder exklusiv reserviert wird, d.h. ob andere Aufträge auf die reservierte Plattendatei zugreifen dürfen.

### **ALLOCATION = \*SHARED**

Es wird geprüft, ob die Datei existiert. Sie ist weiterhin für andere Aufträge zugänglich (sowohl für Lese- als auch für Schreibzugriffe). Die benötigten Platten und Geräte werden implizit reserviert und bleiben mehrbenutzbar (USE=DMS). Es wird nicht geprüft, ob die Datei bereits exklusiv reserviert ist. Die Datei kann von einer anderen Task noch exklusiv reserviert werden.

## **ALLOCATION = \*EXCLUSIVE**

Die Datei wird exklusiv für den aufrufenden Auftrag reserviert, ist also für andere Aufträge nicht zugänglich; Platten und Geräte sind mehrbenutzbar reserviert. Eine Datei kann nur dann exklusiv reserviert werden, wenn sie nicht geöffnet ist oder nicht bereits von einem anderen Auftrag exklusiv reserviert ist.

Dateien der Benutzerkennung TSOS oder der System-Standardkennung können von anderen Benutzern nicht exklusiv reserviert werden.

Bei Angabe einer Dateigenerationsgruppe sind alle zugehörigen Dateigenerationen gegen fremde Zugriffe gesperrt.

## <span id="page-2009-0"></span>**WAIT = \*PARAMETERS(...)**

Bestimmt die Zeit, die der Auftrag auf die Erfüllung der Reservierungs-Anforderung maximal warten soll. Nach Ablauf der Wartezeit wird die Anforderung abgewiesen.

<span id="page-2009-1"></span>Die Wartezeit enthält auch die Zeit, die für das Zurückholen migrierter Dateien (HSMS-Funktion) benötigt wird.

### **TIME = \*TASK-STD / <integer 1..2097152 seconds>**

Gibt die maximale Wartezeit in Sekunden an. Die Genauigkeit liegt im Minutenbereich.Müssen Datenträger montiert werden, werden Reservierungen mit einer angegebenen Wartezeit von weniger als 180 Sekunden abgewiesen.

## **TIME = \*TASK-STD**

Voreingestellt ist TASK-STD:

Es wird zwischen Dialog- und Batchbetrieb unterschieden.

#### Dialogbetrieb:

Das Kommando wird abgewiesen, wenn angeforderte Betriebsmittel belegt sind und auf die Freigabe gewartet werden müsste.

**Batchbetrieb:** 

Die Wartezeit ist "unbegrenzt". Grundsätzlich wird im Rahmen der vorgegebenen Zeit auf Montage und Freiwerden der Betriebsmittel gewartet. Sind die Anforderungen nach Ablauf der Wartezeit nicht erfüllt, wird der Spin-Off-Mechanismus ausgelöst (Verzweigung zu /SET-JOB-STEP).

### **TIME = <integer 1..2097152 seconds>**

Wartezeit in Sekunden: 0 <= integer <= 2097152 (ca. 582 Stunden oder 24 Tage); die Genauigkeit liegt im Minutenbereich.

Wird beim Operanden TIME eine Zahl < 180 angegeben, wird das Kommando abgewiesen, wenn ein Datenträger montiert werden muss oder für eine

Plattenanforderung die Bestätigung des Operators erforderlich ist.

### <span id="page-2009-2"></span>**EVENT = \*ALL-MOUNT / \*DISK-MOUNT**

Gibt an, ob die Bereitstellung von Bändern innerhalb der angegebenen Wartezeit synchron oder asynchron zur Reservierung erfolgen soll, d.h. ob die Beantwortung von Mount- oder Premount-Meldungen abgewartet werden soll.

Montier-Anforderungen für Platten müssen immer innerhalb der Wartezeit erfüllt werden.

#### **EVENT = \*ALL-MOUNT**

Der Auftrag wartet innerhalb der angegebenen Wartezeit so lange, bis alle angeforderten Datenträger montiert sind, d.h. bis der Operator alle MOUNT-Meldungen beantwortet hat. Die Montier-Anforderungen erfolgen in diesem Fall synchron.

#### **EVENT = \*DISK-MOUNT**

Der Auftrag wartet nicht, wenn Bänder angefordert wurden; nur das Montieren von Privatplatten wird abgewartet. Das heißt, die Montier-Anforderung für Bänder erfolgt asynchron zur Reservierung, die Plattenanforderung dagegen synchron.

Trotz erfüllter Reservierung kann eine nachträgliche Montieraufforderung abgelehnt werden und damit einen Fehler verursachen (Spin-Off).

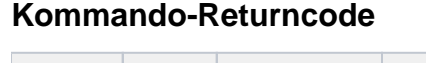

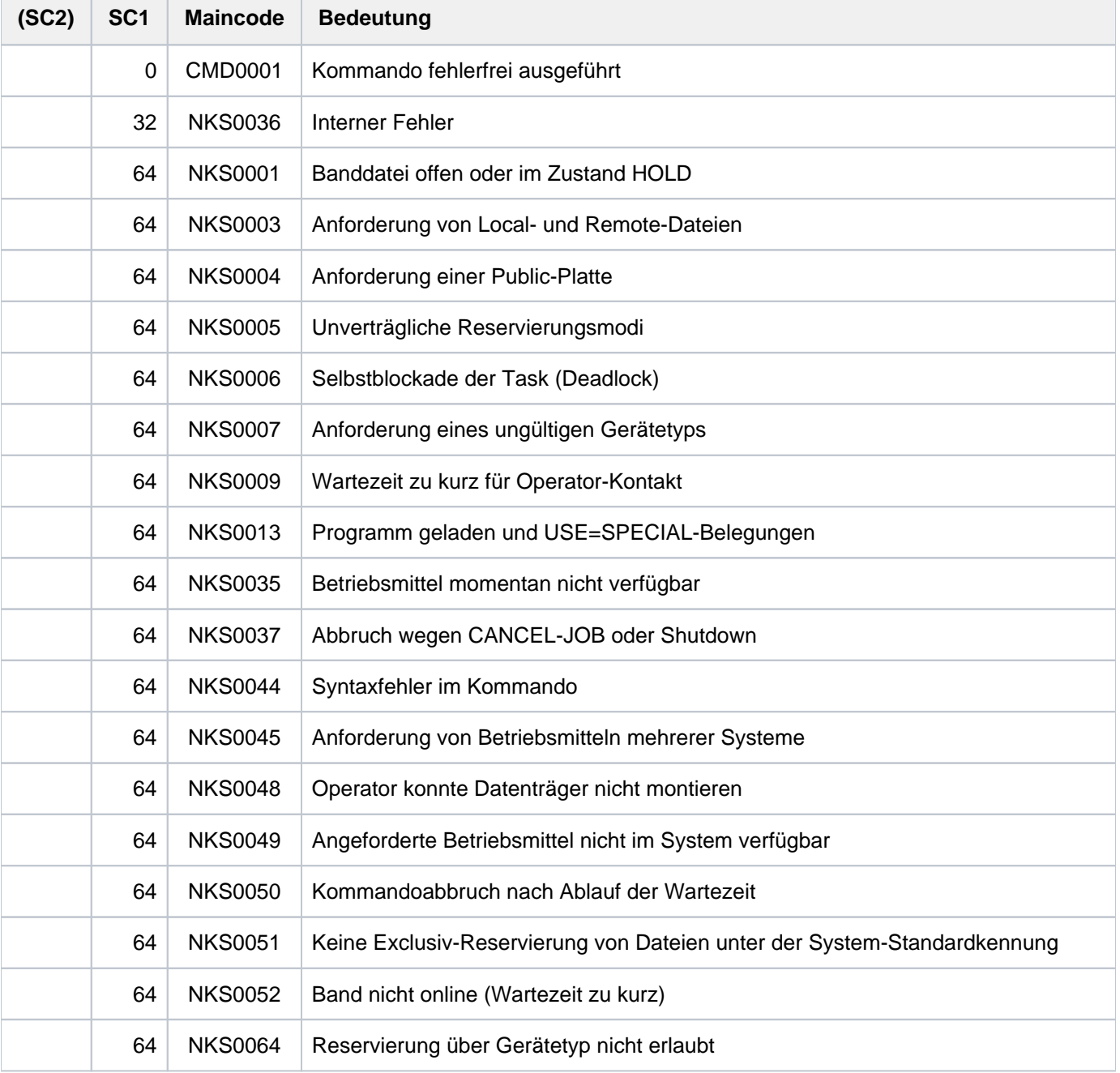

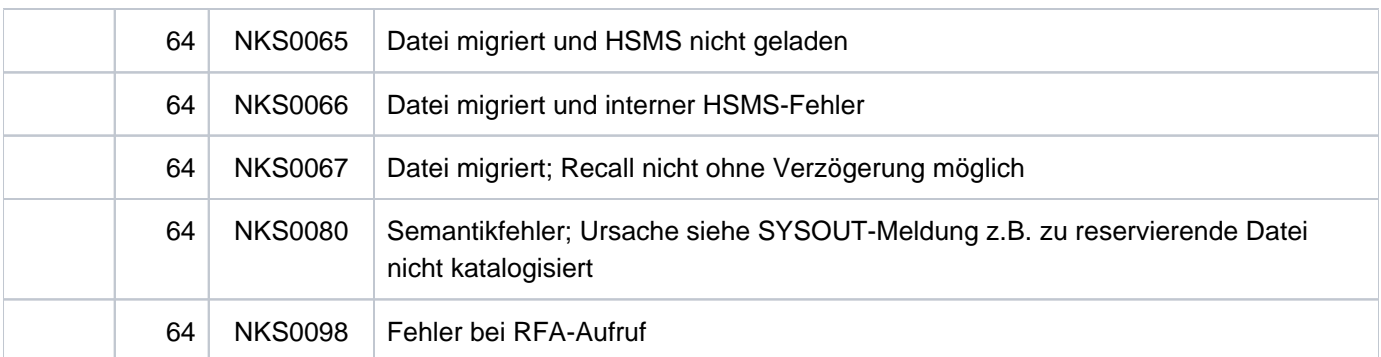

### **Beispiele**

#### Beispiel 1: Datei reservieren

Der Dialogauftrag DIALOG1 reserviert sich die Datei X. VORHER mit dem Kommando:

```
/sec-res file=par(name=x.vorher,alloc=*excl)
```
Daraufhin erhält der Dialogauftrag DIALOG2, der diese Datei mit dem Kommando SHOW-FILE lesen will, die Fehlermeldung DMS0D99.

#### **/show-user-sta inf=\*prog**

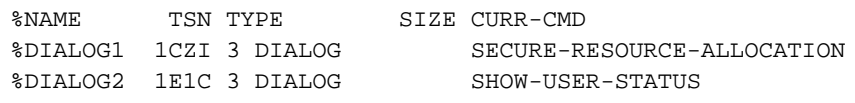

#### **/show-file x.vorher**

% SHO0003 'DMS' REPORTED ERROR '0D99'. COMMAND NOT PROCESSED

#### **/help-msg dms0d99,lang=d**

```
% DMS0D99 DATEI SCHREIBGESCHUETZT ODER BEREITS IN BEARBEITUNG.
% ? Moegliche Ursachen:
% 1) Versuch, eine gesperrte Datei zu oeffnen;
% 2) Versuch, eine READ-ONLY Datei anders als im INPUT Modus oder
% REVERSE-INPUT Modus zu eroeffnen;
% 3) Versuch, eine ISAM oder PAM Datei mit SHARED-UPDATE Modus zu
% eroeffnen, falls diese Datei bereits von einem anderen nicht SHAREUPD
% eroeffnet wurde.
% 4) Versuch, eine ISAM oder PAM Datei mit einem Eroeffnungsmodus zu
% eroeffnen, der das Eroeffnen der Datei verhindern soll,
% wenn ein oder mehrere Benutzer die Datei schon geoeffnet haben.
% 5) Versuch, eine ISAM Datei mit LOCKENV=XCS zu eroeffnen.
% 6) Datei wird gerade von einem C-COPY Auftrag bearbeitet.
% ! Korrigieren und spaeter erneut versuchen.
```
#### Beispiel 2: Reservierung mehrerer MBK-Geräte

```
/sec-res dev=((type=tape-c4,num=1,location=d023ze02),
               (type=tape-u4,num=1,location=d023ze02)) ————————————————— (1)
/sec-res dev=((type=tape-c4,num=1,location=roboter1),
               (type=tape-u4,num=1,location=roboter2)) ————————————————— (2)
```
- (1) Mit dem Kommando SECURE-RESOURCE-ALLOCATION werden je ein MBK-Gerät vom Typ TAPE-C4 und TAPE-U4 reserviert. Die Geräte sollen jeweils aus dem Lagerort D023ZE02 bereitgestellt werden.
- (2) Mit dem Kommando SECURE-RESOURCE-ALLOCATION werden je ein MBK-Gerät vom Typ TAPE-C4 und TAPE-U4 reserviert. Die Geräte sollen jeweils aus den Lagerorten ROBOTER1 und ROBOTER2 bereitgestellt werden.

#### Beispiel 3: Band reservieren

#### **/set-logon-parameters ...**

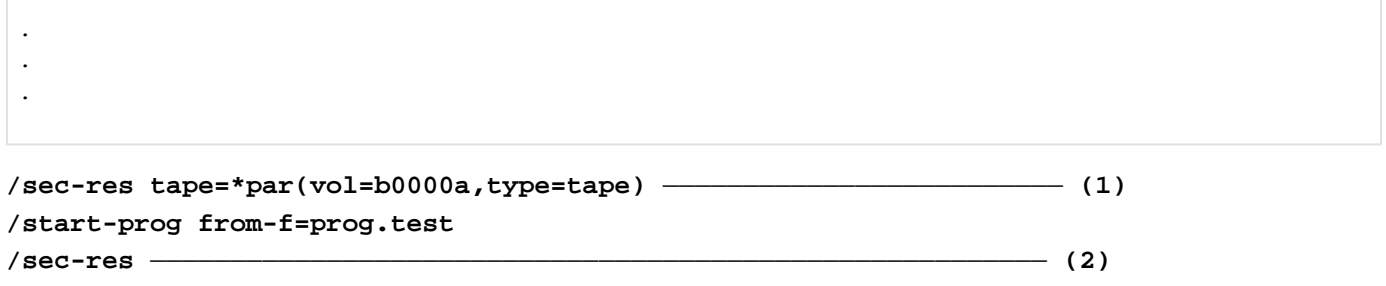

- (1) Mit dem Kommando SECURE-RESOURCE-ALLOCATION wird ein Band mit dem Datenträgerkennzeichen B0000A für diesen Dialogprozess exklusiv reserviert. Zu diesem Zweck wird dem Auftrag ein 9-Spur-Bandgerät zugewiesen.
- (2) Alle reservierten Betriebsmittel des Auftrags werden freigegeben.

Siehe auch Beispiel zu dem Kommando SHOW-RESOURCE-ALLOCATION.

# **5.70 SELECT-PRODUCT-VERSION**

Produktversion auswählen

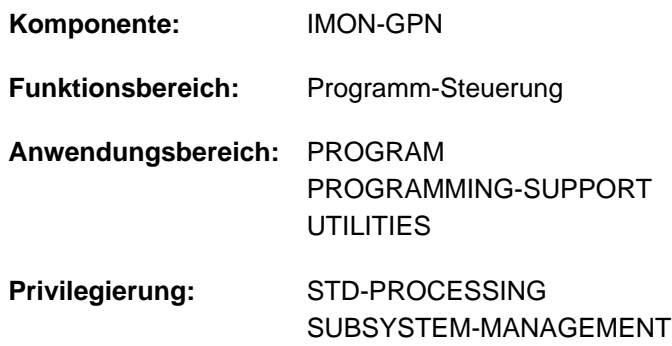

## **Funktionsbeschreibung**

Mit diesem Kommando kann der nicht-privilegierte Anwender die Produktversion einer Installation-Unit oder eines DSSM-Subsystems (TU, ab DSSM V3.5) auswählen. Sind mehrere Versionen dieses Produktes installiert und zugreifbar, so kann die Version festgelegt werden, mit der er arbeiten will. Beim Start des zugehörigen Programms bzw. bei Konnektierung an ein Subsystem wird die ausgewählte Version verwendet.

Für Kommandoaufrufe mit derselben Gültigkeitsdauer (Operand SCOPE) gilt:

- Für ein Produkt kann nur eine Version ausgewählt werden.
- Wird das Kommando für ein Produkt zweimal mit verschiedenen Versionen ausgeführt, so gilt die zuletzt getroffene Festlegung.

Mit dem Kommando SHOW-SELECTED-PRODUCT-VERSION kann sich der Anwender über die aktuelle Versionswahl informieren.

#### Privilegierte Funktion

Die Systembetreuung kann mit SCOPE=\*SYSTEM die Produktversion einer Installation-Unit für die Dauer des Systemlaufs auswählen.

### **Format**

#### **SELECT-PRODUCT-VERSION**

**[PRODUCT-NAME](#page-2013-0)** = <text 1..30 without-sep>

, **[VERSION](#page-2014-0)** = \*STD / <product-version>

,**[SCOPE](#page-2014-1)** = / **\*TASK \*PROGRAM \*SYSTEM** /

## **Operandenbeschreibung**

#### <span id="page-2013-0"></span>**PRODUCT-NAME = <text 1..30 without-sep>**

Gibt den Namen des Software-Produktes an. Für Subsysteme, die mit DSSM geladen werden, ist es der Name des Subsystems und/oder der Name der IMON-Installation-Unit. In Bezug auf DBL ist es der Name einer Ladeeinheit.

## <span id="page-2014-0"></span>**VERSION =**

Bestimmt die zu ladende Version des Produkts. Die Auswahl kann teilqualifiziert angegeben werden. In diesem Fall wird die höchste passende Version bzw. im Fall eines DSSM-Subsystems, die genau passende Version ausgewählt.

## **VERSION = \*STD**

Eine früher getroffene Versionsauswahl wird rückgängig gemacht. Damit gilt wieder die Voreinstellung des Systems (die höchste Version wird verwendet) wieder in Kraft.

### **VERSION = <product-version>**

Gibt die Version des Software-Produktes an. Der DBL verwendet beim Ladevorgang nur diese Version zur Befriedigung von Externverweisen.

### <span id="page-2014-1"></span>**SCOPE =**

Bestimmt die Gültigkeitsdauer der Auswahl.

#### **SCOPE = \*TASK**

Die Auswahl gilt bis zum Ende der Task.

#### **SCOPE = \*PROGRAM**

Die Auswahl gilt bis zum Ende des laufenden bzw. nachfolgenden Programms.

#### **SCOPE = \*SYSTEM**

Der Operandenwert steht nur dem privilegierten Anwender mit dem Privileg SUBSYSTEM-MANAGEMENT zur Verfügung.

Die Auswahl (nur für Installation-Units) gilt systemweit für diesen Systemlauf (bis Shutdown). Für DSSM-Subsysteme kann diese Einstellung nicht vorgenommen werden.

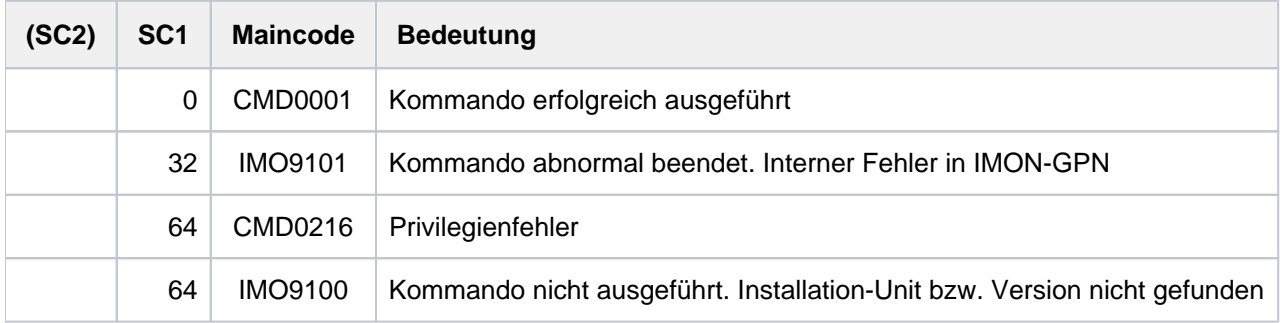

### **Kommando-Returncode**

## **Hinweise**

Das Kommando wird für ein Produkt und eine explizit angegebene Version in folgenden zwei Fällen akzeptiert:

- 1. Der Produktname ist als Installation-Unit im SCI registriert: In diesem Fall muss die im Operanden VERSION explizit angegebene Version ebenfalls existieren.
- 2. Der Produktname ist nicht im SCI registriert: In diesem Fall muss ein entsprechendes DSSM-Subsystem konnektierbar sein. Das bedeutet, dass das Subsystem mit dem Namen und der angegebenen Version im DSSM-Subsystemkatalog deklariert ist und gestartet wurde.

# **5.71 SELECT-PROGRAM-VERSION**

Programmversion auswählen

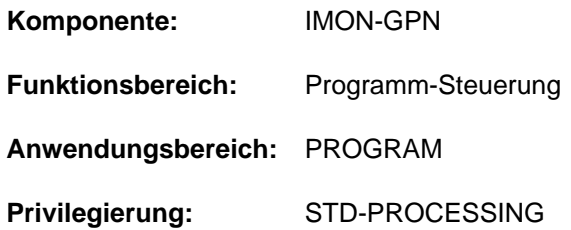

## **Funktionsbeschreibung**

Mit dem Kommando SELECT-PROGRAM-VERSION kann der Benutzer eine bestimmte Programmversion auswählen, mit der er arbeiten will.

Für den DBL wird damit festgelegt, welche Version einer Ladeeinheit verwendet wird, wenn er auf mehrere geladene Versionen der Ladeeinheit zugreifen kann.

## **Format**

**SELECT-PROGRAM-VERSION** 

**PROGRAM-NAME** =  $\langle$  composed-name 1..32 $\rangle$  /  $\langle$  text 1..32 without-sep $\rangle$ 

 $VERSION = *STD / <$ composed-name 1..24>

[,](#page-2015-2) = **SCOPE \*PROG**RAM / **\*TASK**

### **Operandenbeschreibung**

#### <span id="page-2015-0"></span>**PROGRAM-NAME = <composed-name 1..32> / <text 1..32 without-sep>**

Name des Programmes. Aus der Sicht von DBL ist dies der Name einer Ladeeinheit. Zum Zeitpunkt der Versionsauswahl muss dieses Programm noch nicht geladen sein.

#### <span id="page-2015-1"></span>**VERSION = \*STD / <composed-name 1..24>**

Version des Programmes.

\*STD bedeutet, dass die Programmversion nicht beachtet wird. DBL verhält sich so, als wäre das Kommando SELECT-PROGRAM-VERSION nicht ausgeführt worden.

#### <span id="page-2015-2"></span>**SCOPE =**

Geltungsbereich für die Versionsauswahl.

#### **SCOPE = \*PROGRAM**

Die Versionsauswahl ist nur solange gültig, bis eine Programmterminierung erfolgt oder eine andere Version ausgewählt wird. Die Versionsauswahl muss deshalb vor jedem Programmlauf wiederholt werden.

#### **SCOPE = \*TASK**

Die Versionsauswahl ist bis zum Ende der Task gültig oder solange, bis eine andere Version ausgewählt wird.
Es kann jeweils eine Version eines Programmes für SCOPE=\*PROGRAM und für SCOPE=\*TASK ausgewählt werden. Eine erneute Versionsauswahl ersetzt die vorher gegebene Auswahl mit demselben SCOPE.

SCOPE=\*PROGRAM hat eine höhere Priorität als SCOPE=\*TASK. Wird für zwei unterschiedliche Versionen eines Programms jeweils ein anderer SCOPE definiert, so ist nur die mit SCOPE=\*PROGRAM festgelegte Version gültig.

# **Kommando-Returncode**

**i**

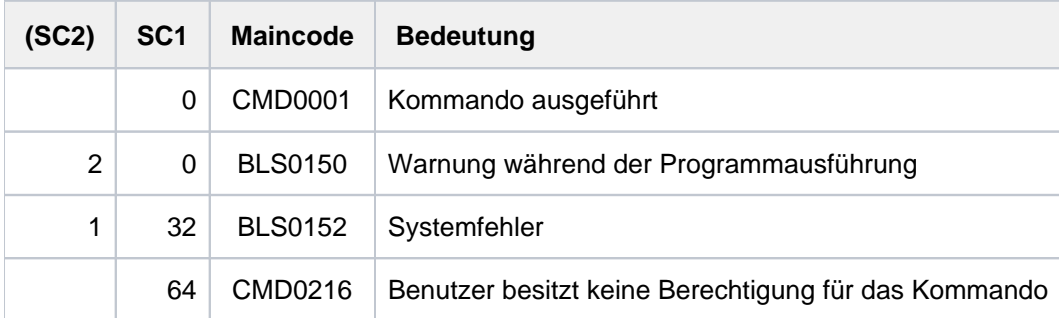

# **5.72 SEND-MSG**

Nachricht an Konsole oder Programm (STXIT-Routine) senden

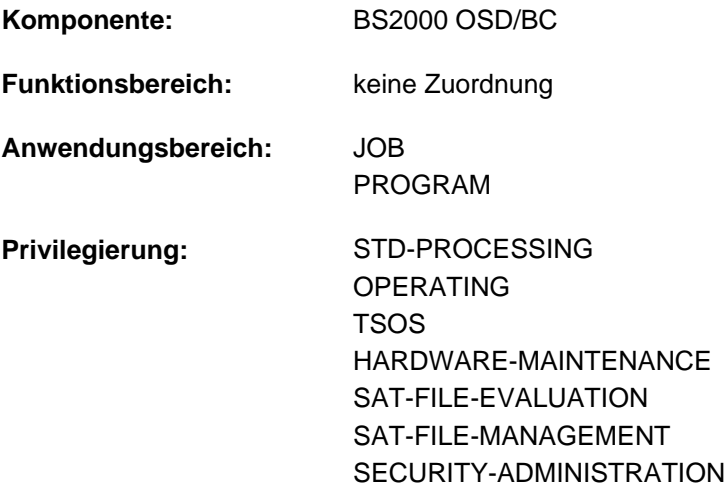

#### **Berechtigungsschlüssel:** P

Das Kommando SEND-MSG wird durch die Kommandos INFORM-OPERATOR und INFORM-PROGRAM ersetzt. SEND-MSG wird noch kompatibel unterstützt. Für Neuanwendungen sollten jedoch die neuen Kommandos verwendet werden. Nachfolgend sind nur noch eine kurze Funktionsbeschreibung, Funktionsübersicht, das Syntaxformat und Kommando-Returncodes enthalten. **i**

# **Funktionsbeschreibung**

Mit dem Kommando SEND-MSG kann eine Nachricht an die Konsole, an ein unterbrochenes Programm der eigenen Dialog-Task oder -als privilegierte Funktion- an ein Programm einer Nicht-Dialog-Task gesendet werden.

#### Konsole (Operand TO=\*OPERATOR):

Diese Funktion wird durch das Kommando INFORM-OPERATOR angeboten.

Programm (Operand TO=\*PROGRAM):

Diese Funktion wird durch das Kommando INFORM-PROGRAM angeboten (JOB-IDENTIFICATION=\*OWN).

Nachricht an ein Programm einer Nicht-Dialog-Task (Privilegierte Funktion):

Diese Funktion wird durch das Kommando INFORM-PROGRAM angeboten (JOB-IDENTIFICATION=\*TSN(...) bzw. \*MONJV(...)).

**Format**

```
SEND-MSG 
TO = *OPERATOR (...) / *PROGRAM(...)
   *OPERATOR(...)
      | WAIT-RESPONSE = <u>*NO</u> / *YES
   *PROGRAM(...)
      | JOB-IDENTIFICATION = <u>*OWN</u> / *TSN(...) / *MONJV(...)
      | *TSN(...)
      |\hspace{.6cm}|\hspace{.6cm}TSN = \text{calphanum-name 1..4>}| *MONJV(...)
      | MONJV = <filename 1..54 without-gen>
, MSG = *NO / <c-string 1..230 with-low>
```
# **Kommando-Returncode**

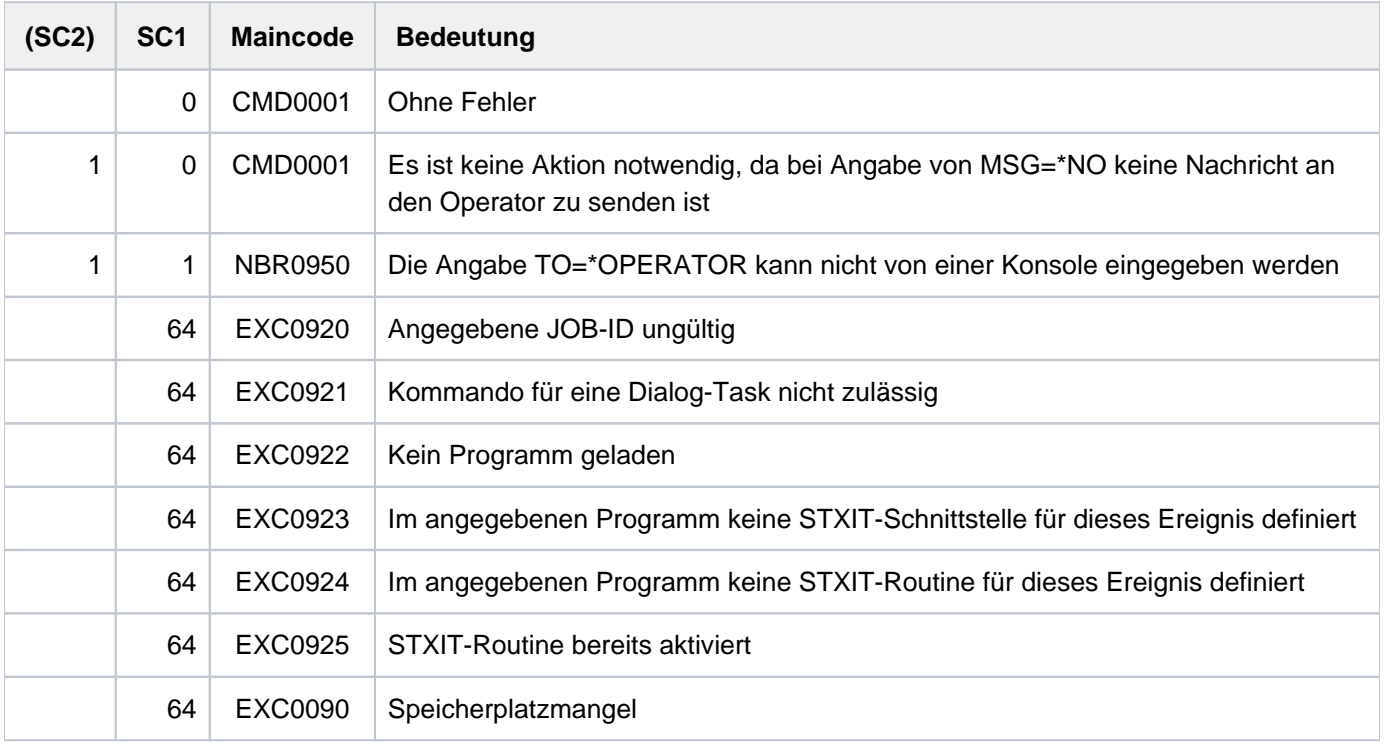

# **5.73 SET-CONSLOG-READ-MARK**

Lesemarke in aktueller CONSLOG-Datei setzen

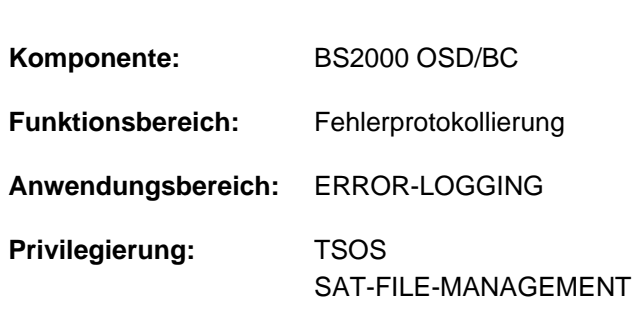

# **Funktionsbeschreibung**

Das Kommando SET-CONSLOG-READ-MARK setzt eine "Lesemarke" am aktuellen Ende der CONSLOG-Datei. Die Protokollierung wird ohne Unterbrechung hinter der Lesemarke fortgesetzt. Auf den Inhalt der CONSLOG-Datei vor der Lesemarke kann anschließend lesend zugegriffen werden, ohne die CONSLOG-Datei vorher mit CHANGE-CONSLOG-FILE schließen zu müssen.

# **Format**

# **SET-CONSLOG-READ-MARK**

# **Kommando-Returncode**

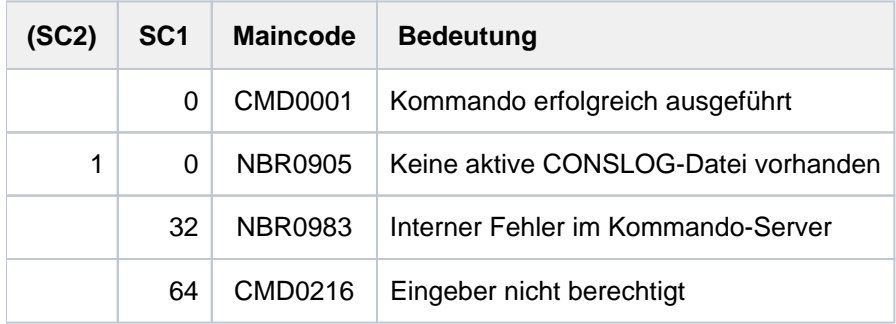

#### **Hinweis**

Der Returncode "interner Fehler" tritt auf bei Börsen-, DMS-, Speicher- oder sonstigen Systemproblemen.

# **5.74 SET-DCAM-APPLICATION-LINK**

Angaben über eine DCAM-Anwendung in der CLT speichern

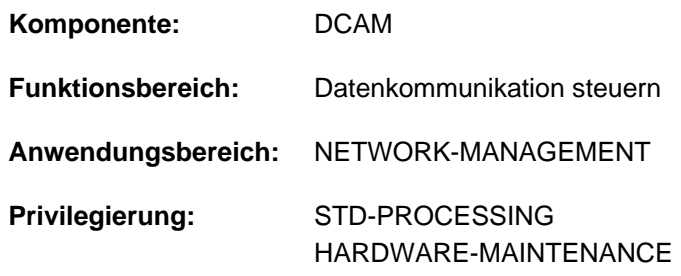

# **Funktionsbeschreibung**

Das Kommando SET-DCAM-APPLICATION-LINK wird von DCAM-Benutzern verwendet, um in einer auftragsspezifischen Tabelle, der CLT (communication link table), Angaben über eine DCAM-Anwendung zu speichern.

Bei Eröffnung der DCAM-Anwendung durch ein DCAM-Benutzerprogramm ersetzen die Werte dieser Tabelle die entsprechenden Einträge im Anwendungssteuerblock ACB (Assembler) bzw. in der Anwendungsstruktur (COBOL). Die Verknüpfung des CLT-Eintrags mit diesem Programmbereich wird durch den Kettungsnamen hergestellt, der dazu sowohl im Kommando als auch im Programm angegeben werden muss (siehe auch Handbücher "DCAM Programmschnittstellen" [[7](#page-248-0)] und "DCAM Makroaufrufe" [6] zum Thema "Namen-Zuweisungsfunktion"). Fehlende Angaben im Kommando werden dem Programm entnommen (Default-Wert \*BY-PROGRAM in den entsprechenden Operanden des Kommandos).

# **Format**

**SET-DCAM-APPLICATION-LINK** 

 $LINK-NAME = \text{name } 1.8$  $LINK-NAME = \text{name } 1.8$  $LINK-NAME = \text{name } 1.8$ 

,**APPLI**[CATION-NAME =](#page-2021-1) **\*BY-PROG**RAM / <name 1..8>

,**DISTRIBUTION-NAME** = **\*BY-PROGRAM** / <name 1..8>

,**PROT**[ECTION =](#page-2021-3) **\*PAR**AMETERS (...)

**\*PAR**AMETERS(...)

| **CONNECTION-PASSWORD = <u>\*BY-PROGRAM</u>** / <c-string 1..4> / <x-string 1..8> / \*SECRET

| ,**[SHARE-PASS](#page-2021-5)**WORD = **\*BY-PROG**RAM / <c-string 1..4> / <x-string 1..8> / **\*SECRET**

,**[SHARE-PASS](#page-2021-6)**WORD = **\*BY-PROG**RAM / <c-string 1..4> / <x-string 1..8> / **\*SECRET**

,**[HOST-NAME](#page-2021-7)** = **\*BY-PROG**RAM / <name 1..8>

# **Operandenbeschreibung**

#### <span id="page-2021-0"></span>**LINK-NAME = <name 1..8>**

Kettungsname, der im ACB des Programms definiert wurde, das eine DCAM-Anwendung eröffnen soll bzw. sich an eine bestehende DCAM-Anwendung anschließen will.

#### <span id="page-2021-1"></span>**APPLICATION-NAME = \*BY-PROGRAM / <name 1..8>**

Name der DCAM-Anwendung.

#### <span id="page-2021-2"></span>**DISTRIBUTION-NAME = \*BY-PROGRAM / <name 1..8>**

Verteilungsname, unter dem das Programm Nachrichten von der DCAM-Anwendung empfangen kann.

#### <span id="page-2021-3"></span>**PROTECTION = \*PARAMETERS(...)**

<span id="page-2021-4"></span>Schutzmerkmale für die DCAM-Anwendung.

#### **CONNECTION-PASSWORD = \*BY-PROGRAM / <c-string 1..4> / <x-string 1..8> / \*SECRET**

Definiert das Verbindungskennwort, wie es vom Primärauftrag vereinbart wird und bei jedem Verbindungswunsch zu dieser DCAM-Anwendung angegeben werden soll. Der Operand CONNECTION-PASSWORD hat folgende Besonderheiten:

- Der eingegebene Wert wird nicht protokolliert.
- Im geführten Dialog ist das Eingabefeld automatisch dunkelgesteuert.
- Bei Angabe von \*SECRET oder ^ stellt SDF im ungeführten Dialog und in Vordergrundprozeduren ein dunkelgesteuertes Eingabefeld zur verdeckten Eingabe des Kennwortes zur Verfügung.

#### <span id="page-2021-5"></span>**SHARE-PASSWORD = \*BY-PROGRAM / <c-string 1..4> / <x-string 1..8> / \*SECRET**

Definiert das Anwendungskennwort, wie es vom Primärauftrag vereinbart wird und von jedem Sekundärauftrag bei Anschluss an diese DCAM-Anwendung angegeben werden soll. Der Operand SHARE-PASSWORD hat folgende Besonderheiten:

- Der eingegebene Wert wird nicht protokolliert.
- Im geführten Dialog ist das Eingabefeld automatisch dunkelgesteuert.
- Bei Angabe von \*SECRET oder ^ stellt SDF im ungeführten Dialog und in Vordergrundprozeduren ein dunkelgesteuertes Eingabefeld zur verdeckten Eingabe des Kennwortes zur Verfügung.

#### <span id="page-2021-6"></span>**SHARE-PASSWORD = \*BY-PROGRAM / <c-string 1..4> / <x-string 1..8> / \*SECRET**

Gibt das Anwendungskennwort bei Anschluss an eine DCAM-Anwendung an, wie es im Primärauftrag definiert bzw. in der RDF-Datei hinterlegt wurde.

Der Operand SHARE-PASSWORD hat folgende Besonderheiten:

- Der eingegebene Wert wird nicht protokolliert.
- Im geführten Dialog ist das Eingabefeld automatisch dunkelgesteuert.
- Bei Angabe von \*SECRET oder ^ stellt SDF im ungeführten Dialog und in Vordergrundprozeduren ein dunkelgesteuertes Eingabefeld zur verdeckten Eingabe des Kennwortes zur Verfügung.

#### <span id="page-2021-7"></span>**HOST-NAME = \*BY-PROGRAM / <name 1..8>**

Gibt den Namen des realen oder virtuellen Hosts an, in dem die DCAM-Anwendung eröffnet werden soll.

# **Kommando-Returncode**

Das Kommando liefert keine kommandospezifischen Kommando-Returncodes (siehe [Abschnitt "Kommando-](#page-70-0)[Returncode"](#page-70-0)).

# **5.75 SET-DCAM-CONNECTION-LINK**

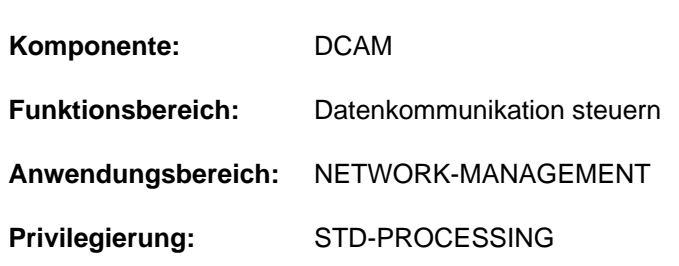

# Logische DCAM-Verbindung in der CLT eintragen

# **Funktionsbeschreibung**

Das Kommando SET-DCAM-CONNECTION-LINK wird von DCAM-Benutzern verwendet, um in einer auftragsspezifischen Tabelle, der CLT (communication link table), Angaben über eine logische Verbindung zu speichern. Während eine solche Verbindung aufgebaut wird, ergänzen oder ersetzen die Werte dieser Tabelle die entsprechenden Angaben im Verbindungssteuerblock CCB (Assembler) bzw. in der Verbindungsstruktur (COBOL). Die Verknüpfung des CLT-Eintrags mit diesem Programmbereich wird durch den Kettungsnamen hergestellt, der dazu sowohl im Kommando als auch im Programm angegeben werden muss (siehe auch Handbücher "DCAM Programmschnittstellen" [[7](#page-248-0)] und "DCAM Makroaufrufe" [6] zum Thema "Namen-Zuweisungsfunktion"). Fehlende Angaben im Kommando werden dem Programm entnommen (Default-Wert \*BY-PROGRAM in den entsprechenden Operanden des Kommandos).

# **Format**

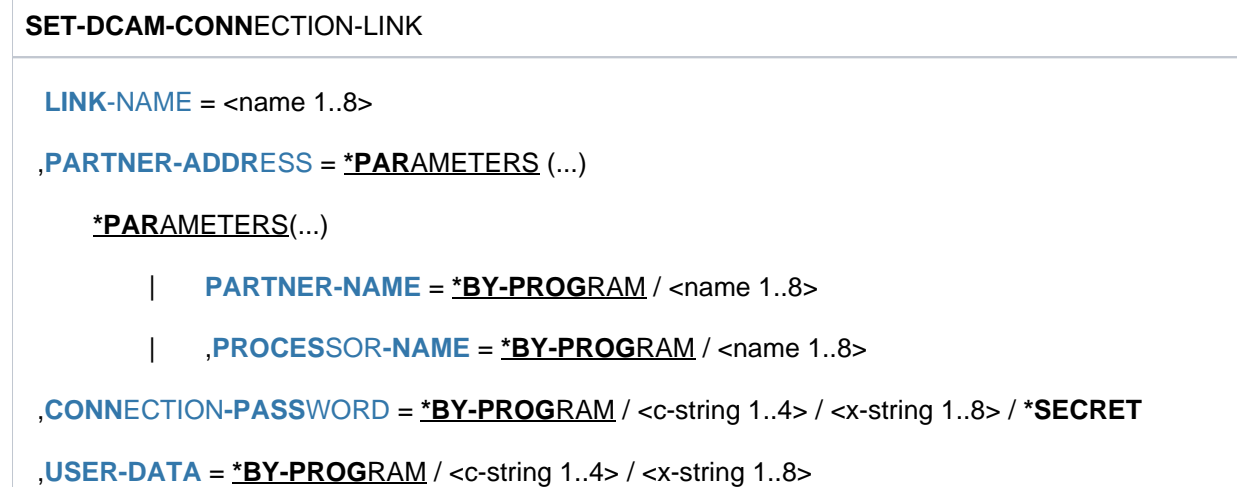

# **Operandenbeschreibung**

# <span id="page-2023-0"></span>**LINK-NAME = <name 1..8>**

Kettungsname, der im CCB des Programms definiert wurde, das die logische Verbindung aufbauen soll. Dieser Kettungsname stellt den Bezug zwischen dem Eintrag einer auftragsspezifischen Tabelle (CLT) und einem Bereich im Programm her (CCB bzw. Verbindungsstruktur).

# <span id="page-2023-1"></span>**PARTNER-ADDRESS = \*PARAMETERS(...)**

Angaben über den Partner, zu dem eine Verbindung aufgebaut werden soll.

# <span id="page-2024-0"></span>**PARTNER-NAME = \*BY-PROGRAM / <name 1..8>**

Name des Partners.

#### **PROCESSOR-NAME = \*BY-PROGRAM / <name 1..8>**

Name des Rechners, in dem der Partner als Station lokalisiert ist.

#### <span id="page-2024-2"></span><span id="page-2024-1"></span>**CONNECTION-PASSWORD = \*BY-PROGRAM / <c-string 1..4> / <x-string 1..8> / \*SECRET**

Gibt das Verbindungskennwort an, wie es von dem Partner definiert wurde, zu dem die DCAM-Verbindung aufgebaut werden soll.

Der Operand CONNECTION-PASSWORD hat folgende Besonderheiten:

- Der eingegebene Wert wird nicht protokolliert.
- Im geführten Dialog ist das Eingabefeld automatisch dunkelgesteuert.
- Bei Angabe von \*SECRET oder ^ stellt SDF im ungeführten Dialog und in Vordergrundprozeduren ein dunkelgesteuertes Eingabefeld zur verdeckten Eingabe des Kennwortes zur Verfügung.

#### <span id="page-2024-3"></span>**USER-DATA = \*BY-PROGRAM / <c-string 1..4> / <x-string 1..8>**

Zeichenfolge, die dem Programm über die Verbindung als Begleitinformation zu einer Nachricht mitgeliefert werden soll.

Bei DCAM-COBOL wird dieser Operand nicht ausgewertet.

# **Kommando-Returncode**

Das Kommando liefert keine kommandospezifischen Kommando-Returncodes (siehe [Abschnitt "Kommando-](#page-70-0)[Returncode"](#page-70-0)).

# **5.76 SET-DISK-DEFAULTS**

Standardwerte für DISK-Parameter festlegen

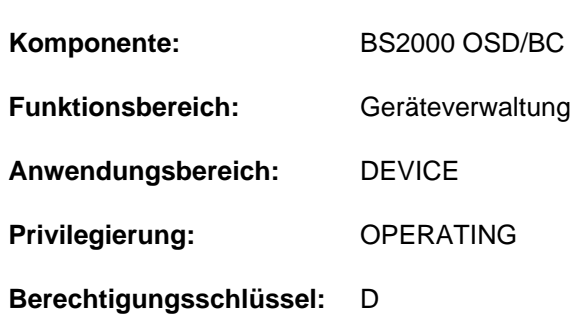

# **Funktionsbeschreibung**

Mit dem Kommando SET-DISK-DEFAULTS werden systemglobale Standardwerte für DISK-Parameter festgelegt. Diese gelten für alle Privatplatten in der Benutzungsart DMS, für die mit dem Kommando SET-DISK-PARAMETER keine speziellen Vorgaben gemacht wurden.

# **Format**

**SET-DISK-DEF**AULTS

```
ASSIGN-TIME = *UNCHANGED / *USER / *OPERATOR
```
,**[USER-ALLOC](#page-2025-1)**ATION = **\*UNCHA**NGED / / USIVE / / **\*SHARE \*EXCL \*ALL \*NO**

,**OPERATOR-CONTROL = \*UNCHANGED / \*SHARE / \*EXCLUSIVE / \*ALL / \*NO** 

# **Operandenbeschreibung**

#### **Hinweis**

Die Bedeutung der Operanden und deren Werte sind bei dem Kommando SET-DISK-PARAMETER beschrieben.

#### <span id="page-2025-0"></span>**ASSIGN-TIME = \*UNCHANGED / \*USER / \*OPERATOR**

Legt den Standardwert für den DISK-Parameter ASSIGN-TIME fest. System-Voreinstellung ist \*USER; Default-Wert ist \*UNCHANGED.

#### <span id="page-2025-1"></span>**USER-ALLOCATION = \*UNCHANGED / \*SHARE / \*EXCLUSIVE / \*ALL / \*NO**

Legt den Standardwert für den DISK-Parameter USER-ALLOCATION fest. System-Voreinstellung ist \*ALL; Default-Wert ist \*UNCHANGED.

# <span id="page-2025-2"></span>**OPERATOR-CONTROL = \*UNCHANGED / \*SHARE / \*EXCLUSIVE / \*ALL / \*NO**

Legt den Standardwert für den DISK-Parameter OPERATOR-CONTROL fest. System-Voreinstellung ist \*NO; Default-Wert ist \*UNCHANGED.

# **Kommando-Returncode**

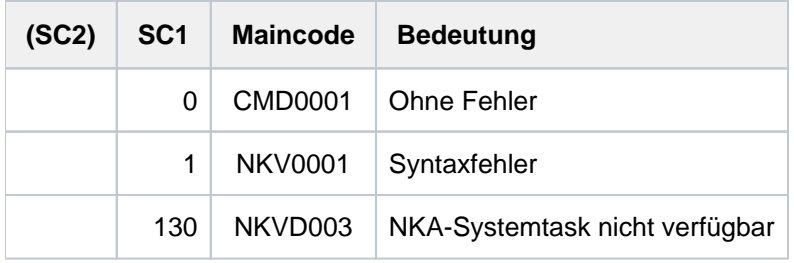

# **5.77 SET-DISK-PARAMETER**

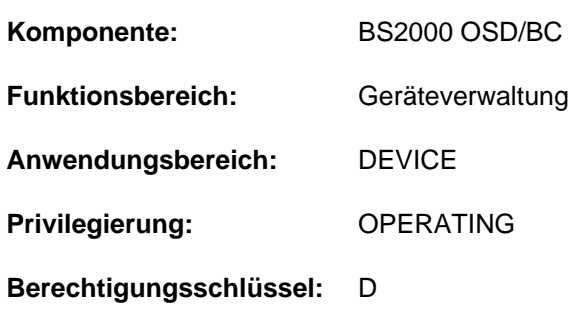

# Vorgaben für die Überwachung von Platten festlegen

# **Funktionsbeschreibung**

Mit dem Kommando SET-DISK-PARAMETER werden Datenträger-spezifische Vorgaben gesetzt für die Belegbarkeit von Privatplatten in der Benutzungsart DMS über

- automatische Belegung durch das System (Operand ASSIGN-TIME)
- den Betriebsmodus der Platte in Bezug auf andere Systeme (Operand SYSTEM-ALLOCATION)
- Zulassung von Belegungsanforderungen von Anwendern (Operand USER-ALLOCATION)
- Anforderung einer Belegungserlaubnis über den Operator (Operand OPERATOR-CONTROL)

Für PUBLIC-Platten und für Privatplatten in der Benutzungsart SPECIAL (Sonderanwendungen wie z.B. VOLIN) können mit diesem Kommando keine Vorgaben gemacht werden.

# **Format**

#### **SET-DISK-PAR**AMETER

 **[UNIT](#page-2028-0)** = \*VOLUME(...) / list-poss(10): <alphanum-name 2..2> / <alphanum-name 4..4>

**\*VOL**UME(...)

| **VOL**[UME](#page-2028-1) = list-poss(10): <vsn 1..6>

**, DEFAULT = \*NO / \*YES** 

[,](#page-2028-3) TYPE = \*UNCHANGED / \*FROM-DEVICE / \*FROM-USER / <device>

```
,SYSTEM-ALLOCATION = *UNCHANGED / *EXCLUSIVE
```

```
,ASSIGN-TIME = *UNCHANGED / *STD / *USER / *OPERATOR
```

```
,USER-ALLOCATION = *UNCHANGED / *STD / *SHARE / *EXCLUSIVE / *ALL / *NO
```

```
,OPERATOR-CONTROL = *UNCHANGED / *STD / *SHARE / *EXCLUSIVE / *ALL / *NO
```
# **Operandenbeschreibung**

# <span id="page-2028-0"></span>**UNIT =**

Bezeichnet eine oder mehrere Privatplatten, für die Vorgaben eingestellt werden sollen.

# **UNIT = \*VOLUME(...)**

<span id="page-2028-1"></span>Bezeichnet eine oder mehrere Privatplatten, für die Vorgaben eingestellt werden sollen, durch ihre Archivnummer.

#### **VOLUME = list-poss(10): <vsn 1..6>**

Angabe der Archivnummer (VSN, max. 6 Zeichen). Es dürfen maximal 10 Archivnummern angegeben werden.

#### **UNIT = list-poss(10): <alphanum-name 2..2> / <alphanum-name 4..4>**

Bezeichnet eine oder mehrere Privatplatten, für die Vorgaben eingestellt werden sollen, durch ihren mnemotechnischen Gerätenamen. Es dürfen maximal 10 Privatplatten angegeben werden.

Ist die Platte bei Einsatz des Software-Produktes DRV als Spiegelplatte zur doppelten Aufzeichnung der Daten vorgesehen, darf dieser Operand nicht verwendet werden. Die Vorgabe von Plattenparametern ist in diesem Fall nur durch Angabe der VSN (Operand \*VOLUME) zulässig. **i**

# <span id="page-2028-2"></span>**DEFAULT =**

Gibt an, ob für die Parameter ASSIGN-TIME, USER-ALLOCATION und OPERATOR-CONTROL die eingestellten Standardwerte (siehe Kommando SET-DISK-DEFAULTS), und für den Parameter SYSTEM-ALLOCATION die System-Voreinstellung (=\*ALL) gesetzt werden soll.

# **DEFAULT = \*NO**

Die oben beschriebenen Parameter werden nicht auf den Standardwert geändert.

# **DEFAULT = \*YES**

Die oben beschriebenen Parameter werden auf den Standardwert geändert.

# <span id="page-2028-3"></span>**TYPE =**

Legt für die im Operanden UNIT angegebenen Platten den Gerätetyp der zu verwendenden Plattengeräte fest. Die Angabe eines expliziten Gerätetyps ist nur zulässig, wenn die Platte nicht belegt ist bzw. solange für die betreffende Platte eine MOUNT-Meldung aussteht (TYPE=\*FROM-USER bzw. \*FROM-DEVICE wird jederzeit akzeptiert). Die Angabe eines expliziten Gerätetyps für eine durch ihren mnemotechnischen Gerätenamen spezifizierte Platte wird abgewiesen. Voreinstellung ist \*FROM-DEVICE.

#### **TYPE = \*UNCHANGED**

Der bisher gültige Wert (vorheriges SET-DISK oder Voreinstellung) bleibt unverändert.

#### **TYPE = \*FROM-DEVICE**

Der Gerätetyp wird entweder durch das Montieren des Datenträgers auf einem Gerät oder durch eine Benutzeranforderung für einen noch nicht montierten Datenträger (MOUNT-Meldung) festgelegt. Eine Anforderung der Platte durch einen Benutzer wird abgewiesen, wenn der spezifizierte Gerätetyp nicht mit dem der bereits montierten Platte übereinstimmt.

#### **TYPE = \*FROM-USER**

Die Geräteverwaltung übernimmt den in der Benutzeranforderung angegebenen Gerätetyp.

#### **TYPE = <device>**

Explizite Angabe des Gerätetyps. Eine Montieranforderung des Anwenders, bei der ein anderer Gerätetyp angegeben wird, wird zurückgewiesen.

Es werden nur Gerätetypen akzeptiert, die im System bekannt sind. Im Dialog werden mit TYPE=? die möglichen Gerätetypen angezeigt.

Mögliche Angaben enthält die Gerätetabelle im [Abschnitt "Gerätetyp-Tabelle"](#page-87-0) (Spalte Gerätetyp).

#### <span id="page-2029-0"></span>**SYSTEM-ALLOCATION =**

Legt die Verwendungsart der Platte für das System in Bezug auf andere Systeme fest.

Ein SPD-Betrieb wird für Platten, die an Kanaltyp FC (FibreChannel) angeschlossen sind, nicht unterstützt.

#### **SYSTEM-ALLOCATION = \*UNCHANGED**

Der bisher gültige Wert (vorheriges SET-DISK oder System-Voreinstellung) bleibt unverändert.

#### **SYSTEM-ALLOCATION = \*EXCLUSIVE**

Die Platte kann nur unter Ausschluss anderer Systeme belegt werden.

#### <span id="page-2029-1"></span>**ASSIGN-TIME =**

**i**

Legt den Zeitpunkt für Belegung und Freigabe einer Privatplatte fest, die für DVS genutzt werden soll. System-Voreinstellung ist \*STD.

#### **ASSIGN-TIME = \*UNCHANGED**

Der bisher gültige Wert (vorheriges SET-DISK oder Voreinstellung) bleibt unverändert.

#### **ASSIGN-TIME = \*STD**

Es gilt der mit dem Kommando SET-DISK-DEFAULTS eingestellte Wert.

#### **ASSIGN-TIME = \*USER**

Zeitpunkte sind die erste Anforderung bzw. die letzte Rückgabe der Plattenbelegung durch den Anwender.

#### **ASSIGN-TIME = \*OPERATOR**

Die Privatplatte wird unabhängig von der Anforderung eines Anwenders ab dem Zeitpunkt belegt, ab dem die Platte montiert und als online erkannt wird. Sie bleibt solange belegt, bis ASSIGN-TIME=\*USER gesetzt wird.

#### <span id="page-2029-2"></span>**USER-ALLOCATION =**

Legt Vorgaben fest für die Belegung von Platten durch Tasks in Bezug auf die Belegungsarten task-exklusiv und task-shareable. System-Voreinstellung ist \*STD.

#### **USER-ALLOCATION = \*UNCHANGED**

Der bisher gültige Wert (vorheriges SET-DISK oder Voreinstellung) bleibt unverändert.

#### **USER-ALLOCATION = \*STD**

Es gilt der mit dem Kommando SET-DISK-DEFAULTS eingestellte Wert.

#### **USER-ALLOCATION = \*SHARE**

Es werden nur Plattenbelegungen der Belegungsart task-shareable zugelassen (alle Plattenbelegungen, die aus DVS-Anwendungen resultieren, sowie Reservierungen mittels SECURE-RESOURCE-ALLOCATION, außer Exklusiv-Reservierung für Platten).

#### **USER-ALLOCATION = \*EXCLUSIVE**

Es werden nur Plattenbelegungen der Belegungsart task-exklusiv zugelassen (SECURE-RESOURCE-ALLOCATION=EXCLUSIVE für Platten).

# **USER-ALLOCATION = \*ALL**

Es werden sowohl Plattenbelegungen der Belegungsart shareable als auch task-exklusiv zugelassen.

#### **USER-ALLOCATION = \*NO**

Es werden keine Plattenerstbelegungen für die Benutzungsart USE=DMS zugelassen.

#### <span id="page-2030-0"></span>**OPERATOR-CONTROL =**

Legt fest, ob der Operator Erstbelegungen (erster Belegungsversuch eines Auftrags für eine Privatplatte) kontrollieren will (Meldung NKA0004). Die Belegungsanforderung wird in diesem Fall erst nach Bestätigung durch den Operator zugelassen bzw. abgewiesen. Die Beantwortung der Meldung NKA0004 durch den Operator ist entscheidend für die weitere Zugriffsberechtigung des betreffenden Auftrags in Bezug auf die Platte; d.h. hat der Operator die Zugriffserlaubnis für einen Auftrag nicht erteilt, kann der Auftrag nicht mehr auf die Privatplatte zugreifen, bis die Einstellung dieses Parameters mit Kommando SET-DISK-PARAMETER vom Operator wieder geändert wurde. Für Aufträge, die die Privatplatte zum Zeitpunkt der Parametereinstellung bereits belegen, wirkt die neue Einstellung nicht mehr, es sei denn, ein solcher Auftrag gibt die Platte frei und versucht sie anschließend neu zu belegen.

Die Bestätigung durch den Operator wird pro Auftrag nur einmal erfragt. Dies hat zur Folge, dass für einen Auftrag, der nach Beantwortung der Meldung die Platte ein weiteres Mal belegt, keine erneute Anfrage auf Zulässigkeit der Belegungsanforderung ausgegeben wird, unabhängig davon, ob der Auftrag die Platte vorher freigegeben hat oder nicht. System-Voreinstellung ist \*STD.

# **OPERATOR-CONTROL = \*UNCHANGED**

Der bisher gültige Wert (vorheriges SET-DISK oder Voreinstellung) bleibt unverändert.

#### **OPERATOR-CONTROL = \*STD**

Es gilt der mit dem Kommando SET-DISK-DEFAULTS eingestellte Wert.

#### **OPERATOR-CONTROL = \*SHARE**

Es werden nur Erstbelegungen der Belegungsart task-shareable kontrolliert.

#### **OPERATOR-CONTROL = \*EXCLUSIVE**

Es werden nur Erstbelegungen der Belegungsart task-exklusiv kontrolliert.

#### **OPERATOR-CONTROL = \*ALL**

Es werden Erstbelegungen sowohl der Belegungsart task-shareable als auch task-exklusiv kontrolliert.

#### **OPERATOR-CONTROL = \*NO**

Es werden keine Platten-Erstbelegungen kontrolliert.

# **Kommando-Returncode**

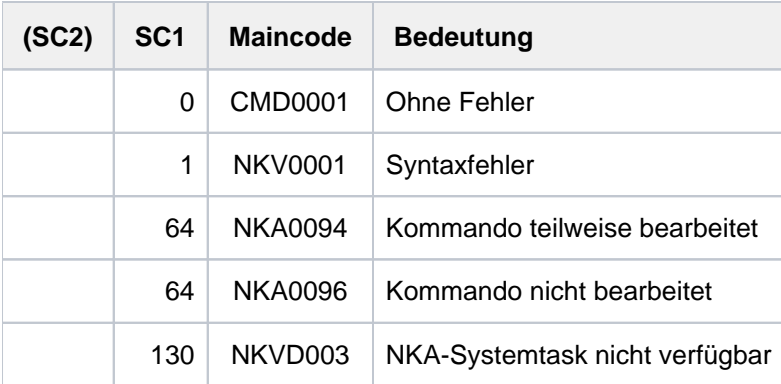

# **5.78 SET-DSSM-OPTIONS**

Protokollierungsfunktion von DSSM aus- oder einschalten

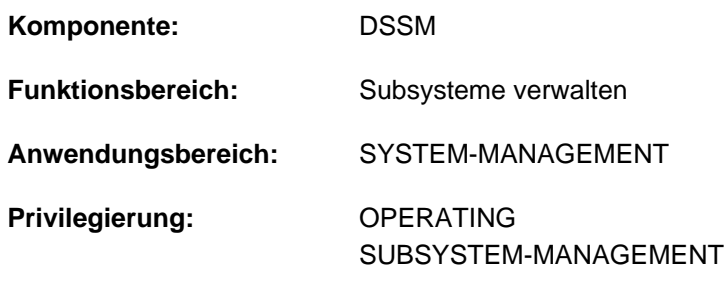

**Berechtigungsschlüssel:** R

# **Funktionsbeschreibung**

Mit dem Kommando kann die Protokollierungsfunktion von DSSM gesteuert werden. Die Protokollierung in die Datei DSSMLOG geht zulasten der Performance. Deshalb sollte diese Funktion nur im Fall, dass tatsächlich Fehler auftreten, eingeschaltet werden.

Das Kommando kann unabhängig vom Zustand der Subsystemverwaltung gegeben werden. Zum Zeitpunkt des Systemstarts ist die Protokollierung standardmäßig ausgeschaltet, kann aber über den Startup-Parameter LOGGING=\*ON aktiviert werden.

# **Format**

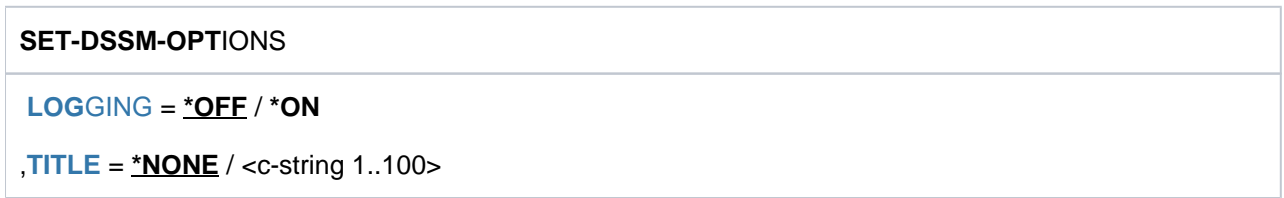

# **Operandenbeschreibung**

#### <span id="page-2031-0"></span>**LOGGING =**

Steuert, ob eine DSSM-spezifische Protokollierung für die Fehlerdiagnose durchgeführt wird.

#### **LOGGING = \*OFF**

Es findet keine DSSM-spezifische Protokollierung statt.

#### **LOGGING = \*ON**

Alle für die Fehlerdiagnose relevanten DSSM-spezifischen Daten werden in der Datei DSSMLOG.date.time protokolliert.

#### <span id="page-2031-1"></span>**TITLE =**

Vereinbarung einer Kopfzeile, die in die Protokolldatei aufgenommen wird.

#### **TITLE = \*NONE**

Es soll kein Text zusätzlich zur Protokollierung in der Logging-Datei erfasst werden.

# **TITLE = <c-string 1..100>**

Der angegebene Text wird als erster Datensatz in die Logging-Datei geschrieben. Ist diese bereits eröffnet, wird keine neue Datei erzeugt, sondern an der aktuellen Position fortgeschrieben. Bei Ausschaltung der Protokollierungsfunktion wird dieser Operand ignoriert.

# **Kommando-Returncode**

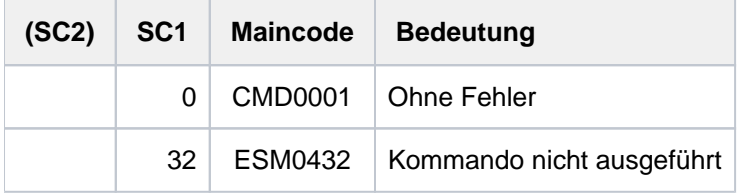

# **5.79 SET-FILE-LINK**

Merkmale einer Datei in der TFT speichern

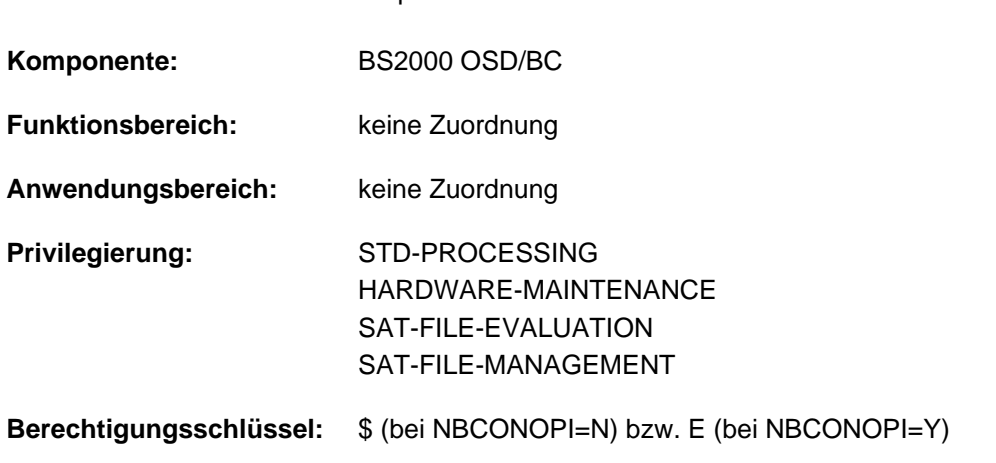

Das Kommando SET-FILE-LINK wurde ab BS2000/OSD-BC V2.0 durch das Kommando ADD-FILE-LINK ersetzt. SET-FILE-LINK wird weiterhin noch kompatibel unterstützt. Für Neuanwendungen sollte jedoch das Kommando ADD-FILE-LINK verwendet werden. Nachfolgend sind nur noch eine kurze Funktionsbeschreibung, Funktionsübersicht, das Syntaxformat und Kommando-Returncodes enthalten. **i**

# **Funktionsbeschreibung**

Das Kommando SET-FILE-LINK speichert Angaben über die Merkmale einer Datei,die normalerweise schon existiert (z.B. mit CREATE-FILE eingerichtet), in der TFT unter einem bestimmten Dateikettungsnamen. Diese Angaben werden beim Eröffnen der Datei an Stelle der entsprechenden Angaben im Programm verwendet.

Genaueres zu Verfahren und Zweck des TFT-Eintrags ist der Funktionsbeschreibung des Kommandos ADD-FILE-LINK zu entnehmen.

# **Funktionsübersicht**

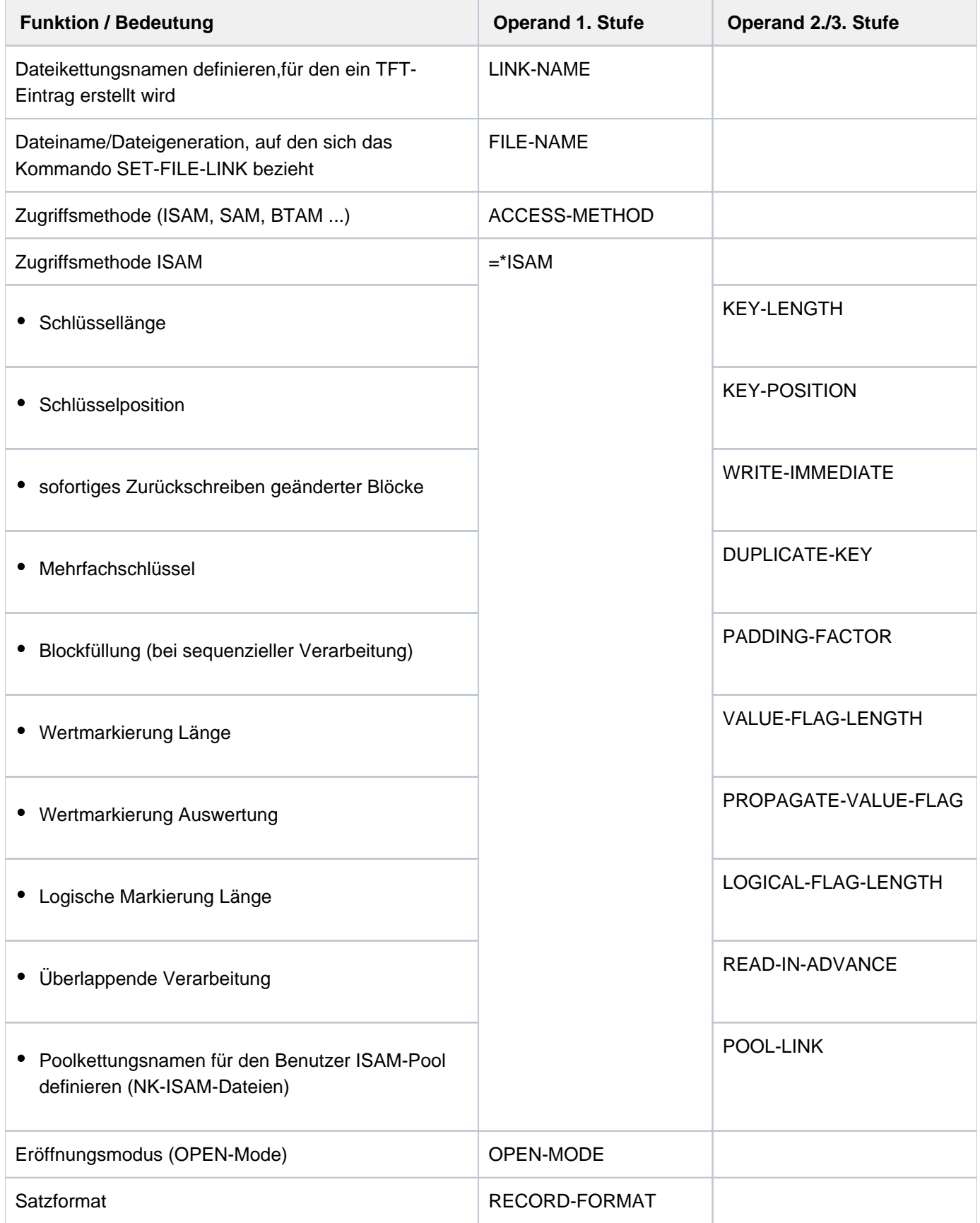

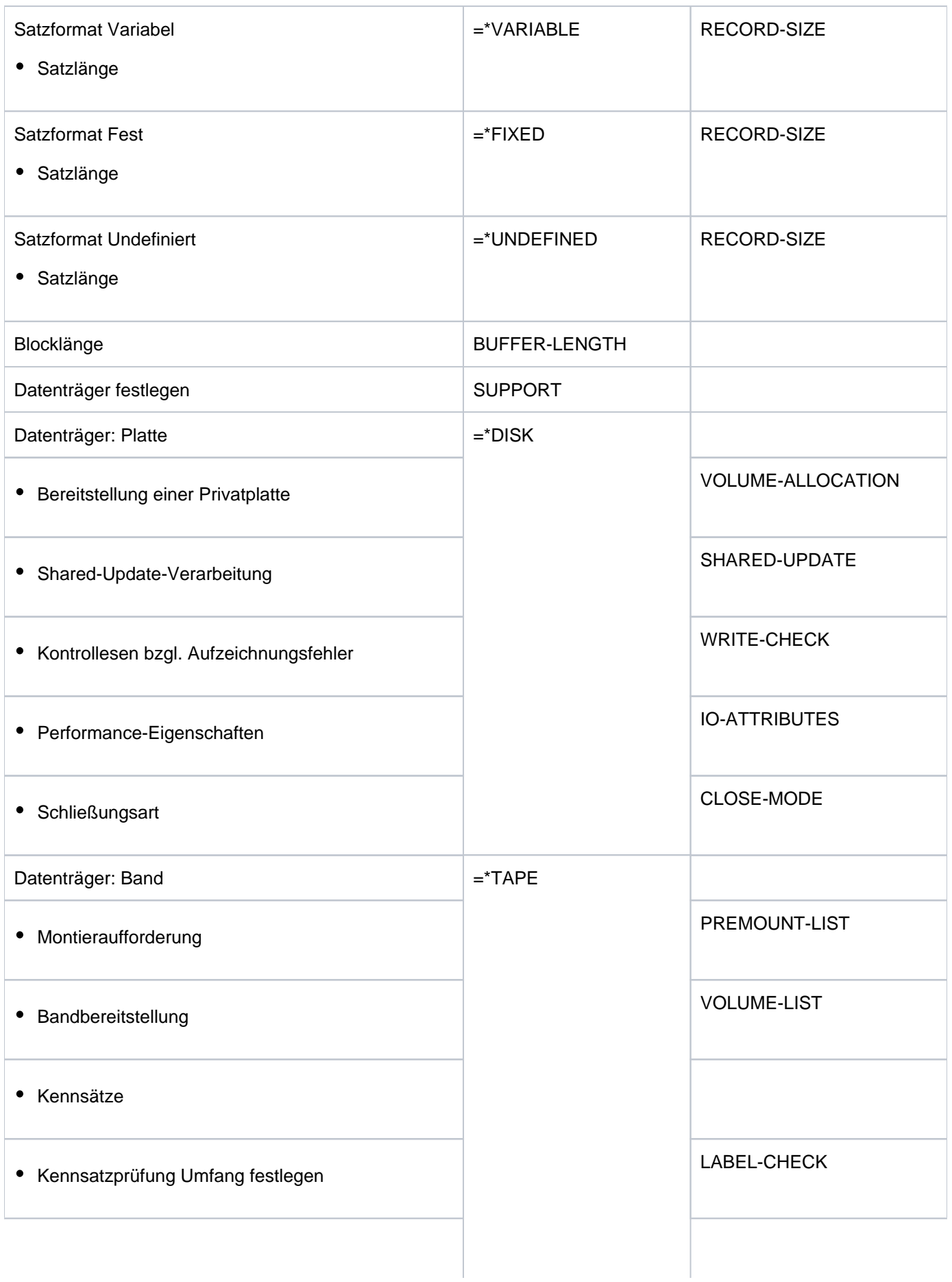

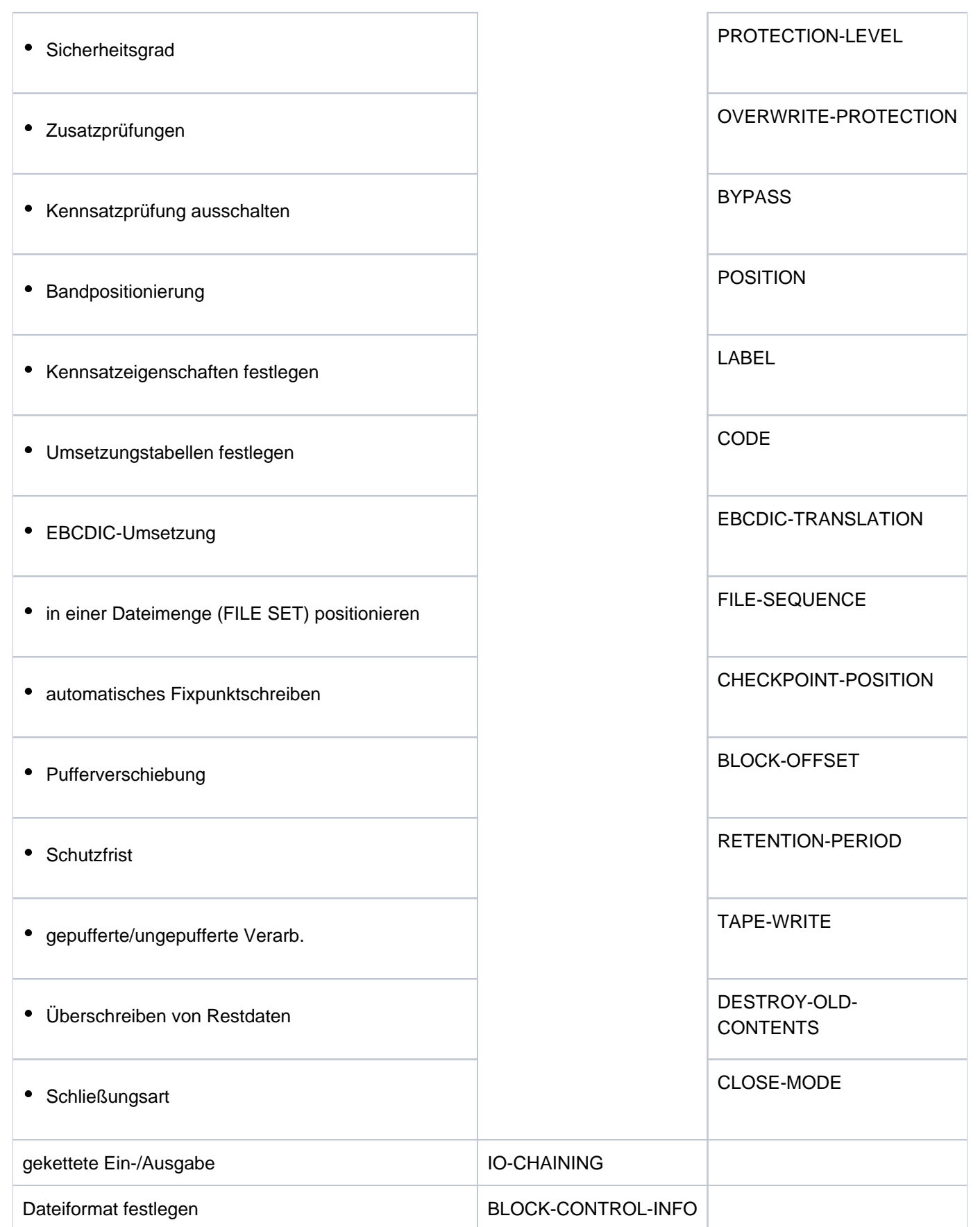

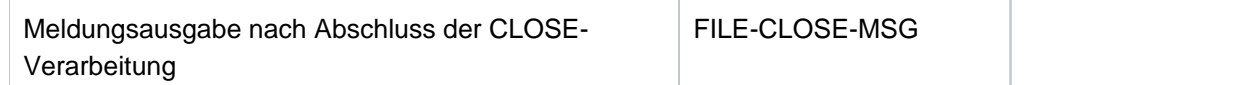

# **Format**

**SET-FILE-LINK**

**LINK-NAME** =  $\leq$  filename 1..8 without-gen>

, FILE-NAME =  $*BY-PROGRAM / *DUMMY /$  <filename 1..54>

,**ACCESS-METHOD** = \*BY-PROGRAM / \*BY-CATALOG / \*SAM / \*BTAM / \*UPAM / [\*ISAM](...)

 $[*$ **ISAM**](...)

- | **KEY-LEN**GTH = **\*BY-PROGRAM** / **\*BY-CAT**ALOG / <integer 1..255>
- | , **KEY-POS**ITION = <u>\*BY-PROGRAM</u> / \*BY-CATALOG / <integer 1..32767>
- | , WRITE-IMMEDIATE = <u>\*BY-PROGRAM</u> / \*NO / \*YES
- | .DUPLICATE-KEY = \*BY-PROGRAM / \*YES / \*NO
- | .PADDING-FACTOR = \*BY-PROGRAM / <integer 0..99>
- | , VALUE-FLAG-LENGTH = <u>\*BY-PROGRAM</u> / \*BY-CATALOG / <integer 0..255>
- | .PROPAGATE-VALUE-FLAG = \*BY-PROGRAM / \*MINIMUM / \*MAXIMUM / \*BY-CATALOG
- | ,LOGICAL-FLAG-LENGTH = <u>\*BY-PROGRAM</u> / \*BY-CATALOG / <integer 0..255>
- | ,**READ-IN-ADV**ANCE = **\*BY-PROG**RAM / **\*YES** / **\*NO**
- | ,**POOL-LINK** = **\*BY-PROG**RAM / <name 1..8>

, **OPEN-MODE** = \*BY-PROGRAM / \*INPUT / \*OUTPUT / \*EXTEND / \*REVERSE / \*UPDATE / \*OUTIN /

**\*INOUT** / **\*SINOUT**

,RECORD-FORMAT = <u>\*BY-PROGRAM</u> / \*VARIABLE(...) / \*FIXED(...) / \*UNDEFINED(...) / \*BY-CATALOG

**\*VAR**IABLE(...)

 $\parallel$  **RECORD-SIZE** =  $*$ **BY-PROGRAM** /  $*$ **BUF**FER-LENGTH /  $\lt$  integer 4..32768>

| ,PRINT-CONTROL = \*BY-PROGRAM / \*NONE / \*ASA / \*EBCDIC

**\*FIXED**(...)

- $\vert$  **RECORD-SIZE** = **<u>\*BY-PROGRAM</u> / <integer 1..32768>**
- | ,**PRINT-CONTR**OL = **\*BY-PROG**RAM / / / **\*NONE \*ASA \*EBCDIC**

**\*UNDEF**INED(...)

- | **REGISTER-NUMBER = <u>\*BY-PROGRAM</u> / <integer 2..12>**
- | ,PRINT-CONTROL = <u>\*BY-PROGRAM</u> / \*NONE / \*ASA / \*EBCDIC

,**BUF**FER**-LEN**GTH = <u>\*BY-PROGRAM</u> / \*BY-CATALOG / [\*STD](...) / <integer 1..32768>

 $[^*STD]$ (...)

```
\vert SIZE = 1 / <integer 1..16>
```

```
, SUP PORT = *NONE / *DISK(...) / *TAPE(...)
```
**\*DISK**(...)

- | **VOLUME-ALLOC**ATION = \*IMMEDIATE / \*DELAYED
- | , SHARED-UPDATE = <u>\*BY-PROGRAM</u> / \*NO / \*YES / \*WEAK
- $|$ , WRITE-CHECK = <u>\*BY-PROGRAM</u> / \*NO / \*YES
- | , RETENTION-PERIOD = <u>\*BY-PROGRAM</u> / <integer 0..32767>
- | ,**IO-ATTRIBUTES** = <u>\*BY-PROGRAM</u> / \*BY-CATALOG / \*STD / [\*PARAMETERS](...)
- | *[\*PARAMETERS](...)* 
	- | **PERFORMANCE** = <u>\*BY-PROGRAM</u> / \*BY-CATALOG / \*STD / \*HIGH / \*VERY-HIGH /
- | | **\*USER-MAX**
	- | ,USAGE = <u>\*BY-PROGRAM</u> / \*BY-CATALOG / \*READ-WRITE / \*WRITE / \*READ
- | ,**CLOSE-MODE** = **\*BY-PROG**RAM / **\*INVALIDATE**

```
*TAPE(...)
```
- $\vert$  **PREMOUNT-LIST** = \*NONE / list-poss(255): <integer 0..255>
- | , UME = **VOL -LIST \*BY-CAT**ALOG (...) / **\*BY-TAPE-SET**(...) / list-poss(255): <alphanum-name 1..6>
- | **\*BY-CAT**ALOG(...)
	- | | **START-POS**ITION = **\*BY-PROG**RAM / list-poss(255): <integer 1..255>
	- | **\*BY-TAPE-SET**(...)
		- | | **TAPE-SET-NAME** = <alphanum-name 1..4>
- $\mathcal{L}$ **ABEL-CHECK** = <u>\*BY-PROGRAM</u> / \*PARAMETERS(...) / \*BYPASS(...)
	- | **\*PAR**AMETERS(...)
		- | **PROTECTION-LEVEL = \*LOW / \*HIGH**
		- $\vert$  , OVERWRITE-PROTECTION =  $^*$ NO /  $^*$ YES
	- | **\*BYPASS**(...)
- | **POSITION = \*NO / \*ABSOLUTE(...) / \*FORWARD(...) / \*BACK**WARD(...)
	- | | **\*ABSO**LUTE(...)
	- | | | **TAPE-MARK** = <integer 0..32767>
	- | | **\*FORWARD**(...)

```
| TAPE-MARK = <integer 0..127>
| | *BACKWARD(...)
| | TAPE-MARK = <integer 0..127>
|, LABEL = *BY-PROG RAM / *STD(...) / *NON-STD(...) / *NO(...)
     | *STD(...)
        \vert DIN-REVISION-NUMBER = *HIGHEST / <integer 0..3>
| *NON-STD(...)
        | TAPE-MARK = *BY-PROGRAM / *YES / *NO
| *NO(...)
| TAPE-MARK = <u>*BY-PROGRAM</u> / *YES / *NO
| ,CODE = <u>*BY-PROGRAM</u> / *BY-CATALOG / *EBCDIC / *ISO7 / *OWN
| ,EBCDIC-TRANSLATION = *BY-PROGRAM / *YES / *NO
| ,FILE-SEQUENCE = <u>*BY-PROGRAM</u> / *BY-CATALOG / *UNKNOWN / *NEW / <integer 0..9999>
| ,CHECKPOINT-POSITION = <u>*BY-PROGRAM</u> / *NO(...) / *FORCED-EOV(...) / *BLOCK-LIMIT(...) /
                            | *LATEST(...)
     | *NO(...)
        | | RESTART = / -USAGE *YES *DUMMY
     | *FORCED-EOV(...)
        | | RESTART = / -USAGE *YES *DUMMY
     | *BLOCK-LIMIT(...)
        | | NUMBER-OF-BLOCKS = <integer 1..999999>
        | | ,RESTART-USAGE = *YES / *DUMMY
     | *LATEST(...)
        | | NUMBER-OF-BLOCKS = <integer 1..999999>
        | | , ART = / REST -USAGE *YES *DUMMY
\vert ,BLOCK-OFFSET = \frac{\ast}{2}BY-PROGRAM / \frac{\ast}{2}BY-CATALOG / \frac{\ast}{2}BY-HDR2 / <integer 0..99>
| , RETENTION-PERIOD = <u>*BY-PROGRAM</u> / <integer 0..32767>
| ,STREAM = *NO / YES / *NO
| ,TAPE-WRITE = *BY-PROGRAM / *DEVICE-BUFFER / *IMMEDIATE
| ,DESTROY-OLD-CONTENTS = <u>*STD</u> / *NO / *YES
| ,CLOSE-MODE = *BY-PROGRAM / / / / *REWIND *REPOS *UNLOAD *LEAVE
```
#### , ING = **IO-CHAIN \*BY-PROG**RAM / <integer 1..16> / **\*BY-PROG**RAM

#### ,**BLOCK-CONTROL-INFO** =  $*$ BY-PROGRAM /  $*$ BY-CATALOG /  $*$ NO /  $*$ WITHIN-DATA-BLOCK /

#### **\*WITHIN-DATA-2K**-BLOCK / **\*WITHIN-DATA-4K \*PAMKEY** -BLOCK /

#### , FILE-CLOSE-MSG =  $*STD / *NO / *YES$

# **Kommando-Returncode**

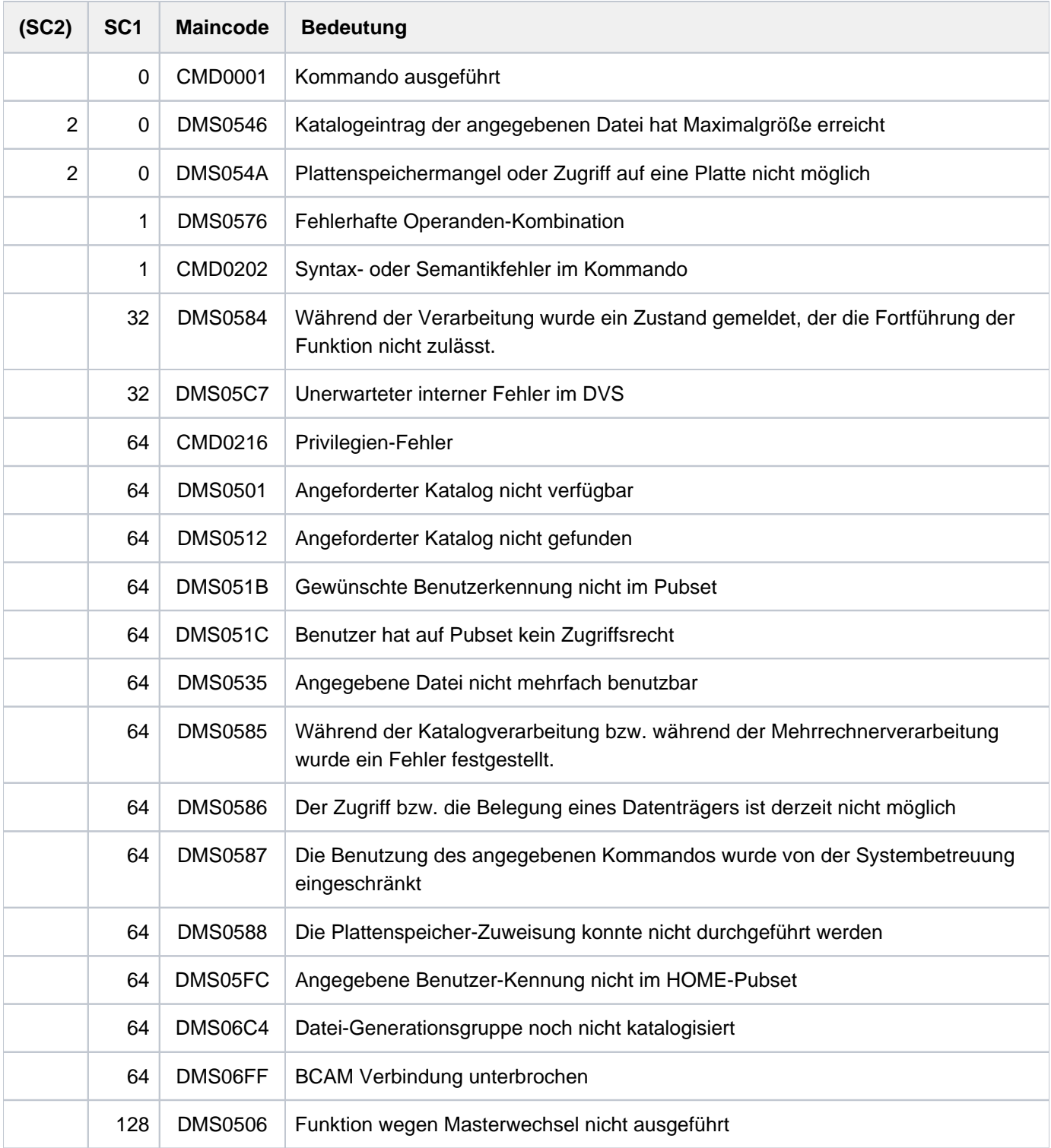

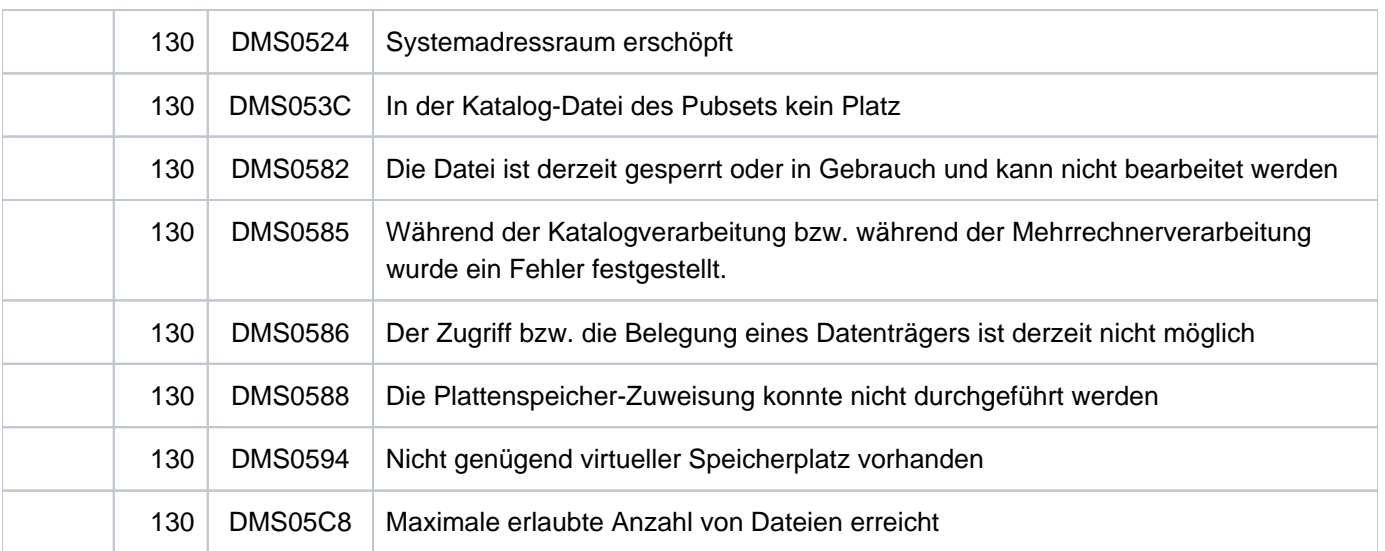

# **5.80 SET-FILE-NAME-PREFIX**

Dateinamenspräfix vereinbaren

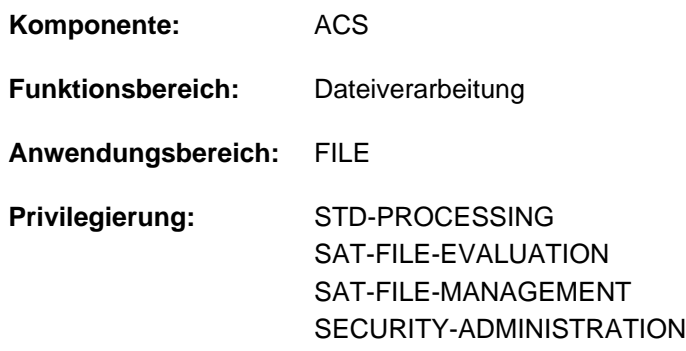

# **Funktionsbeschreibung**

Das Kommando SET-FILE-NAME-PREFIX vereinbart ein Präfix für Datei- bzw. Jobvariablennamen. Der Benutzer wechselt innerhalb der Task in einen "Unterkatalog" der Benutzerkennung. Vor den Datei- bzw. Jobvariablennamen, die der Benutzer in Kommandos oder Makroaufrufen ohne Benutzerkennung spezifiziert, fügt ACS das vereinbarte Präfix ein, wenn nicht für den angegebenen Datei- bzw. Jobvariablennamen bereits eine Aliasvereinbarung besteht. In diesem Fall hat die Ersetzung des Aliasnamen Vorrang. Ein bereits existierendes Präfix wird überschrieben, wenn es nicht mit dem Attribut PROTECTED vereinbart wurde. Mit dem Kommando SHOW-FILE-NAME-PREFIX kann sich der Benutzer das vereinbarte Präfix anzeigen lassen.

#### Regeln für das Einfügen des Präfix

- Enthält der Datei- bzw. Jobvariablenname eine fremde Benutzerkennung, wird kein Präfix eingefügt.
- Enthält der Datei- bzw. Jobvariablenname die eigene Benutzerkennung und keine Katalogkennung, wird nur ein Präfix eingefügt, das lediglich aus einer Katalogkennung besteht. Für die Katalogkennung darf keine RFA-Verbindung bestehen.
- Datei- bzw. Jobvariablennamen mit der Benutzerkennung TSOS sind generell von der Präfix-Einfügung ausgeschlossen
- Enthalten der Datei- bzw. Jobvariablenname und das Präfix eine Katalogkennung, wird kein Präfix eingefügt.
- Enthält der Datei- bzw. Jobvariablenname eine Katalog-, aber keine Benutzerkennung, wird das Präfix unmittelbar nach der Katalogkennung eingefügt.
- Wird der Datei- bzw. Jobvariablenname nach Einfügen des Präfix zu lang, wird er als fehlerhaft zurückgewiesen.
- Beginnt der Datei- bzw. Jobvariablenname bereits mit dem vereinbarten Präfix, so wird das Präfix nur eingefügt, wenn Mehrfacheinfügungen erlaubt wurden (siehe Operand DUPLICATE-PREFIX).
- Der Datei- bzw. Jobvariablenname muss auch dann den Namenskonventionen entsprechen, wenn später ein Präfix vorangestellt wird.

# **Format**

#### **SET-FILE-NAME-PREFIX** Kurzname: **STFNP**

 **[PREFIX](#page-2043-0)** = **\*JOB-NAME** / <partial-filename 2..53> / **\*NONE**

,**DUPLICATE-PREFIX** =  $*YES / *NO$ 

,**ATTR[IBUTES =](#page-2043-2) <u>\*STD</u> / \*PROTECTED** 

[,](#page-2043-3) = / / / **RANGE \*STD \*FILE \*JV \*BOTH**

# **Operandenbeschreibung**

#### <span id="page-2043-0"></span>**PREFIX = \*JOB-NAME / <partial-filename 2..53> / \*NONE**

Neues Präfix für Datei- bzw. Jobvariablennamen (mit nachgestelltem Punkt).

#### **PREFIX = \*JOB-NAME**

Neues Präfix ist der Jobname der Task mit nachgestelltem Punkt. Wurde kein Jobname vereinbart, ist dies gleichbedeutend mit der Vereinbarung PREFIX=\*NONE.

#### **PREFIX = <partial-filename 2..53>**

Explizite Angabe des Präfix. Das Präfix kann sowohl eine Benutzer- als auch eine Katalogkennung beinhalten. Bei der Angabe einer Katalogkennung darf für diese keine RFA-Verbindung bestehen.

#### **PREFIX = \*NONE**

Es soll kein Präfix eingefügt werden. Eine bereits existierende Präfixvereinbarung wird aufgehoben.

#### <span id="page-2043-1"></span>**DUPLICATE-PREFIX = \*YES / \*NO**

Gibt an, ob das Präfix eingefügt werden soll, wenn der Datei- bzw. Jobvariablenname bereits mit demselben Präfix beginnt.

# <span id="page-2043-2"></span>**ATTRIBUTES = / \*PROTECTED \*STD**

Gibt an, ob die Präfixvereinbarung gegen das Überschreiben durch eine neue Vereinbarung geschützt sein soll. Voreingestellt ist \*STD, d.h. das Präfix kann durch eine neue Vereinbarung überschrieben werden.

# <span id="page-2043-3"></span>**RANGE = <u>\*STD</u> / \*FILE / \*JV / \*BOTH**

Bestimmt den Wirkungsbereich der Präfixvereinbarung. Das Einfügen des Präfix kann für Dateien und/oder Jobvariablen vereinbart werden.

# **RANGE = \*STD**

Voreinstellung: Das Einfügen des Präfix erfolgt mit der für die Task geltenden ACS-Einstellung (ACS-Option STANDARD-RANGE).

#### **RANGE = \*FILE**

Das Einfügen des Präfix erfolgt nur für Dateien.

#### **RANGE = \*JV**

Das Einfügen des Präfix erfolgt nur für Jobvariablen.

#### **RANGE = \*BOTH**

Das Einfügen des Präfix erfolgt sowohl für Dateien als auch für Jobvariablen.

# **Kommando-Returncode**

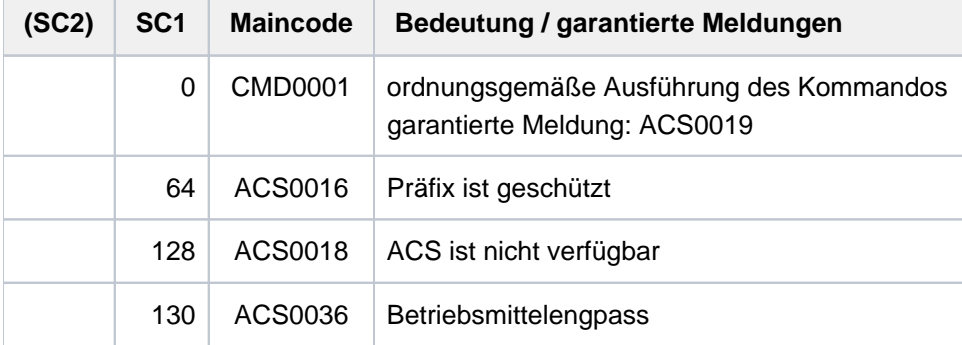

# **Beispiele**

Beispiel 1: Präfix vereinbaren, Auswirkungen der Präfix-Einfügung, Einfügung protokollieren

# **/show-file-attr file.** ———————————————————————————————————————————————— **(1)** % 9 :2OS2:\$USER1.FILE.1 % 9 :2OS2:\$USER1.FILE.2 %:2OS2: PUBLIC: 2 FILES RES= 18 FRE= 4 REL= 0 PAGES **/show-file-attr paul.** ———————————————————————————————————————————————— **(2)** % 9 :2OS2:\$USER1.PAUL.FILE.1 % 9 :2OS2:\$USER1.PAUL.FILE.2 % 9 :2OS2:\$USER1.PAUL.FILE.3 %:2OS2: PUBLIC: 3 FILES RES= 27 FRE= 8 REL= 3 PAGES **/set-file-name-prefix prefix=paul.** —————————————————————————————————— **(3)** % ACS0048 CURRENT FILE NAME PREFIX IS 'PAUL.'. PREFIX IS USED FOR FILES AND JOBVARIBLES. **/show-file-name-prefix** ————————————————————————————————————————————— **(4)** % ACS0048 CURRENT FILE NAME PREFIX IS 'PAUL.'. PREFIX IS USED FOR FILES AND JOBVARIBLES. **/show-file-attr file.** ————————————————————————————————————————————— **(5)** % 9 :2OS2:\$USER1.PAUL.FILE.1 % 9 :2OS2:\$USER1.PAUL.FILE.2 % 9 :2OS2:\$USER1.PAUL.FILE.3 %:2OS2: PUBLIC: 3 FILES RES= 27 FRE= 8 REL= 3 PAGES

```
/print-doc file.1 —————————————————————————————————————————————— (6)
% SCP0810 SPOOLOUT FOR FILE ':2OS2:$USER01.PAUL.FILE.1' ACCEPTED. TSN: '
196D', SPOOLOUT-NAME: 'ULK', MONJV: '*NONE'
% SCP1025 PRINT JOB ACCEPTED BY SERVER 'D020H027' WITH TSN '46UH'
/copy-file from=file.1,to=file.3 —————————————————————————————————— (7)
/show-file-attr file. ——————————————————————————————————— (8)
% 9 :2OS2:$USER1.PAUL.FILE.1
% 9 :2OS2:$USER1.PAUL.FILE.2<br>% 9 :2OS2:$USER1.PAUL.FILE
        % 9 :2OS2:$USER1.PAUL.FILE.3
%:2OS2: PUBLIC: 3 FILES RES= 27 FRE= 6 REL= 0 PAGES
/show-file-attr $user1.file. ———————————————————————————————————————— (9)
% 9 :2OS2:$USER1.FILE.1
% 9 :2OS2:$USER1.FILE.2
%:2OS2: PUBLIC: 2 FILES RES= 18 FRE= 4 REL= 0 PAGES
/show-acs-opt ————————————————————————————————————————————————————— (10)
% ALIAS CATALOG SYSTEM V20.0
% =============================
\approx% STATUS: INACTIVE
\approx% LOGGING: ALIAS-SUBSTITUTION=STD, PREFIX-INSERTION=YES
% SUCCESS-MSG OPTIONS: USER-FILE=YES, SYSTEM-FILE=YES
% COMPLETE-ALIAS-NAMES=NOT-ALLOWED (USER-MODIF=NOT-ALLOWED)
% ALIAS-USERID =ALLOWED (USER-MODIF=ALLOWED )
% STANDARD-RANGE=BOTH
/mod-acs-opt log=(prefix-insert=*yes) ————————————————————————————————— (11)
/show-file-attr file. —————————————————————————————————— (12)
% ACS0000 FILE NAME 'FILE.' REPLACED BY 'PAUL.FILE.'
% 9 :2OS2:$USER1.PAUL.FILE.1
% 9 :2OS2:$USER1.PAUL.FILE.2
% 9 :2OS2:$USER1.PAUL.FILE.3
%:2OS2: PUBLIC: 3 FILES RES= 27 FRE= 6 REL= 0 PAGES
```

```
/copy-file from=file.1,to=file.3 —————————————————————————————————— (13)
```
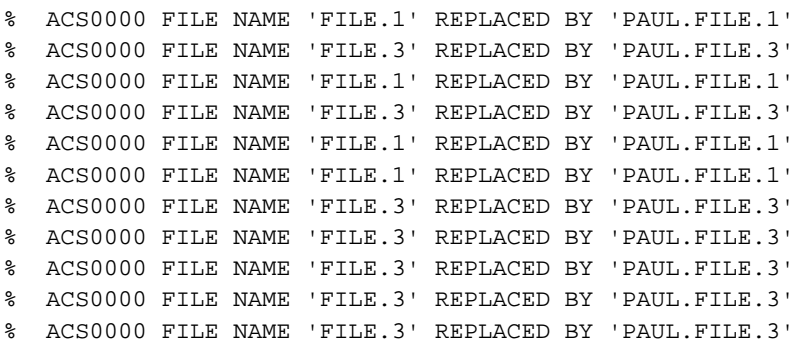

**/print-doc file.1** ————————————————————————————————————————————————— **(14)**

```
% ACS0000 FILE NAME 'FILE.1' REPLACED BY 'PAUL.FILE.1'
% ACS0000 FILE NAME 'FILE.1' REPLACED BY 'PAUL.FILE.1'
% ACS0000 FILE NAME 'FILE.1' REPLACED BY 'PAUL.FILE.1'
% SCP0810 SPOOLOUT FOR FILE ':2OS2:$USER01.PAUL.FILE.1' ACCEPTED. TSN: '
196N', SPOOLOUT-NAME: 'ULK', MONJV: '*NONE'
% SCP1025 PRINT JOB ACCEPTED BY SERVER 'D020H027' WITH TSN '46UW
```
- <span id="page-2046-0"></span>(1) Ausgabe aller Katalogeinträge für Dateien, deren Name mit  $F/LE$  beginnt.
- (2) Ausgabe aller Katalogeinträge für Dateien, deren Name mit PAUL. beginnt.
- (3) Mit dem Kommando SET-FILE-NAME-PREFIX wird die Präfix-Einfügung für das Präfix PAUL. vereinbart.
- (4) Das Kommando SHOW-FILE-NAME-PREFIX zeigt das vereinbarte Präfix an.
- (5) Der im Kommando SHOW-FILE-ATTRIBUTES angegebene Name FILE. erhält vor der Kommandoausführung das vereinbarte Präfix. Es werden die Katalogeinträge für alle Dateien ausgegeben, deren Name mit PAUL. FILE. beginnt.
- (6) Der im Kommando PRINT-DOCUMENT angegebene Name FILE. 1 erhält vor der Kommandoausführung das vereinbarte Präfix. Es wird die Datei PAUL. FILE. 1 ausgedruckt.
- (7) Die im Kommando COPY-FILE angegebenen Namen  $F/LE.1$  und  $F/LE.3$  erhalten vor der Kommandoausführung das vereinbarte Präfix. Der Inhalt der Datei PAUL. FILE. 1 wird in die Datei PAUL. FILE.3 kopiert.
- (8) Der im Kommando SHOW-FILE-ATTRIBUTES angegebene Name FILE. erhält vor der Kommandoausführung das vereinbarte Präfix. Es werden die Katalogeinträge für alle Dateien ausgegeben, deren Name mit PAUL. FILE. beginnt.
- (9) Durch Angabe der Benutzer USER1 vor FILE. wird die Präfix-Einfügung verhindert. Die Ausgabe des Kommandos SHOW-FILE-ATTRIBUTES zeigt jetzt alle Dateien, deren Name mit FILE. beginnt. Eine Datei FILE.3 wurde mit COPY-FILE (vgl. Punkt 8) nicht erzeugt.
- (10) Die Präfix-Einfügung kann durch Angabe der Katalogkennung bzw. Katalog- und Benutzerkennung verhindert werden.
- (11) Ausgabe der aktuellen ACS-Einstellungen für die Task. Es ist PREFIX-INSERTION=NO eingestellt, d.h. bei der Präfix-Einfügung werden keine Meldungen ausgegeben.
- (12) Änderung der ACS-Einstellungen mit MODIFY-ACS-OPTIONS. Präfix-Einfügungen sollen nach SYSOUT gemeldet werden. Der im Kommando SHOW-FILE-ATTRIBUTES angegebene Name FILE. erhält vor der Kommandoausführung das vereinbarte Präfix. Es werden die Katalogeinträge für alle Dateien ausgegeben, deren Name mit PAUL. FILE. beginnt. Die Präfix-Einfügung wird mit der Meldung ACS0000 angezeigt.
- (13) Die im Kommando COPY-FILE angegebenen Namen  $F/LE$ . J und  $F/LE$ . 3 erhalten vor der Kommandoausführung das vereinbarte Präfix. Der Inhalt der Datei PAUL. FILE. 1 wird in die Datei PAUL. FILE.3 kopiert. Die Präfix-Einfügung wird mit der Meldung ACS0000 angezeigt. Bei der internen Kommandoverarbeitung können mehrere Katalogzugriffe für eine Datei vorkommen. Bei jedem Zugriff fügt ACS das Präfix vor dem Dateinamen ein. Für jeden Zugriff wird deshalb auch die Meldung ACS0000 ausgegeben.
- (14) Der im Kommando PRINT-DOCUMENT angegebene Name FILE. 1 erhält vor der Kommandoausführung das vereinbarte Präfix. Es wird die Datei PAUL. FILE. 1 ausgedruckt. Die Präfix-Einfügung wird mit der Meldung ACS0000 angezeigt.
- Beispiel 2: Mehrfacheinfügung verhindern, Präfix-Vereinbarung schützen

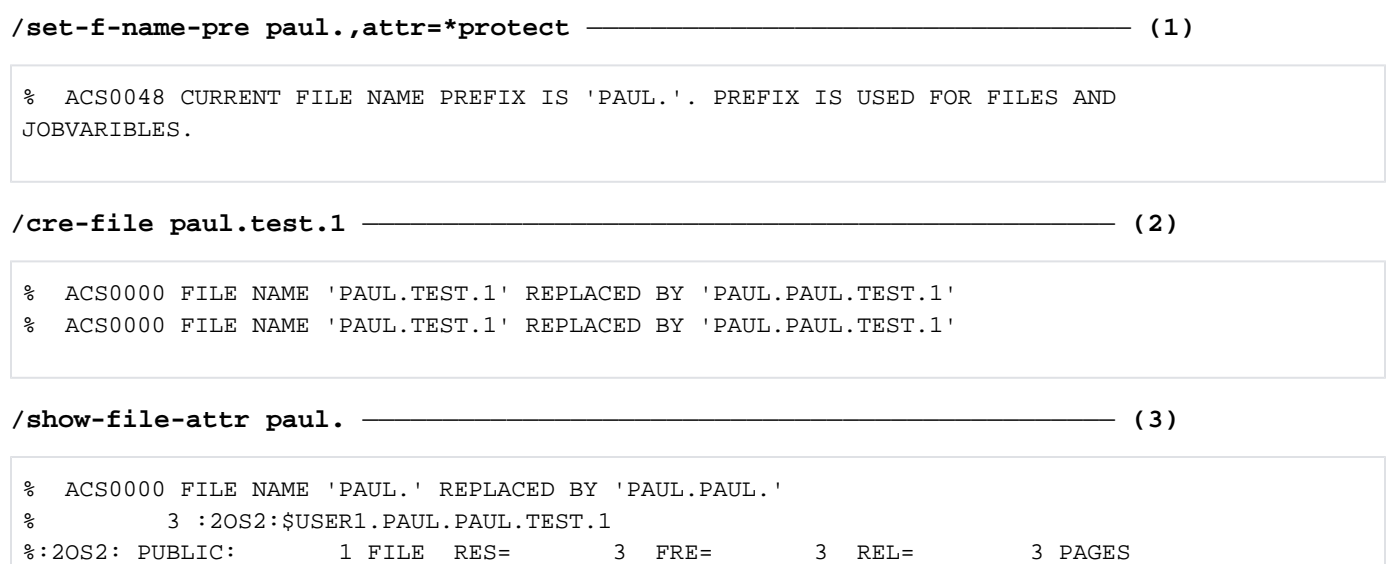

**/show-file-attr \*<1,2>** —————————————————————————————————————————————— **(4)**

% ACS0000 FILE NAME '\*<1,2>' REPLACED BY 'PAUL.\*<1,2>' % 3 :2OS2:\$USER1.PAUL.PAUL.TEST.1 %:2OS2: PUBLIC: 1 FILE RES= 3 FRE= 3 REL= 3 PAGES

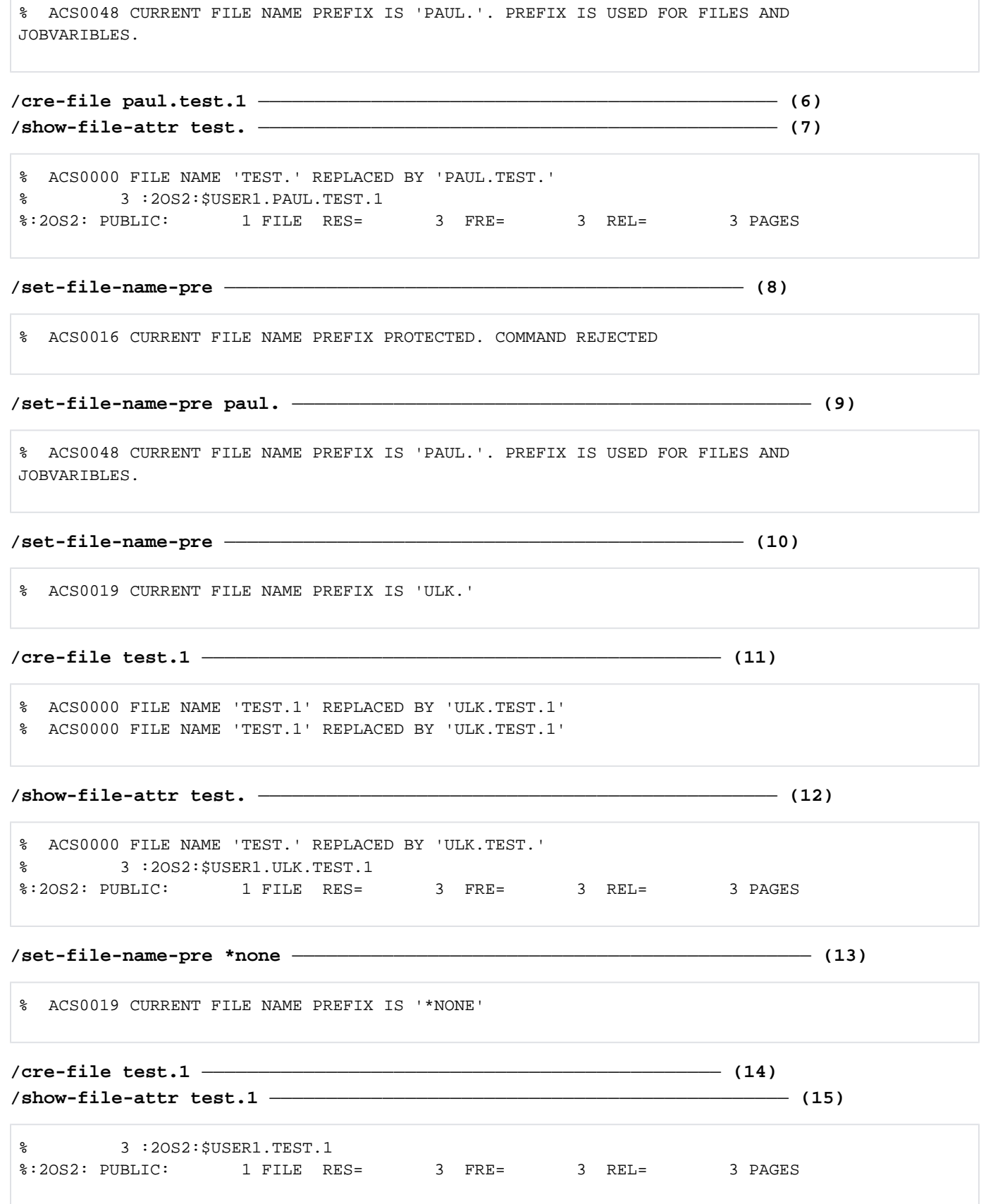

**/set-f-name-pre paul.,duplicate=no,attr=protect** —————————————————————— **(5)**

**/show-file-attr \*\*test.1** ————————————————————————————————————————————— **(16)** % 3 :2OS2:\$USER1.ULK.TEST.1 % 3 :2OS2:\$USER1.PAUL.PAUL.TEST.1 % 3 :2OS2:\$USER1.PAUL.TEST.1 % 3 :2OS2:\$USER1.TEST.1 %:2OS2: PUBLIC: 4 FILES RES= 12 FRE= 1 2 REL= 12 PAGES

In diesem Beispiel werden Präfix-Einfügungen gemeldet (vgl. Beispiel 1, Punkt 11).

- (1) Mit dem Kommando SET-FILE-NAME-PREFIX wird die Präfix-Einfügung für das Präfix PAUL. vereinbart. Die Vereinbarung wird mit dem Attribut PROTECTED gegen Überschreiben geschützt.
- (2) Der im Kommando CREATE-FILE angegebene Name PAUL.TEST.1 erhält vor der Kommandoausführung das vereinbarte Präfix. Es wird ein Katalogeintrag für die Datei PAUL. PAUL. TEST. 1 erzeugt. Im SET-FILE-NAME-PREFIX wurde diese Vorgehensweise implizit vereinbart (Voreinstellung DUPLICATE-PREFIX=YES ). Das Präfix wird also auch eingefügt, wenn der angegebene Dateiname bereits mit dem Präfix beginnt.
- (3) Der im Kommando SHOW-FILE-ATTRIBUTES angegebene Name PAUL. erhält vor der Kommandoausführung das vereinbarte Präfix. Es werden die Katalogeinträge für alle Dateien ausgegeben, deren Name mit PAUL. PAUL. beginnt.
- (4) Die im Kommando SHOW-FILE-ATTRIBUTES angegebene Musterzeichenfolge \*<1,2> erhält vor der Kommandoausführung das vereinbarte Präfix. Es werden die Katalogeinträge für alle Dateien ausgegeben, deren Name mit PAUL. beginnt und mit der Zahl 1 bzw. 2 endet. Dazwischen können beliebige Zeichen (auch die leere Zeichenfolge) stehen (vgl. auch die Meldung ACS0000).
- (5) Mit dem Kommando SET-FILE-NAME-PREFIX wird die Präfix-Einfügung für das Präfix PAUL. vereinbart (das bisherige Präfix). Die Vereinbarung wird mit dem Attribut PROTECTED gegen Überschreiben geschützt und die Mehrfachersetzung wird ausgeschlossen (DUPLICAT-PREFIX=\*NO).
- (6) Der im Kommando CREATE-FILE angegebene Name PAUL. FILE. erhält nicht das vereinbarte Präfix, da er bereits mit dem Präfix beginnt (vgl. auch Punkt 02). Es wird ein Katalogeintrag für die Datei PAUL. TEST. 1 erzeugt.
- (7) Der im Kommando SHOW-FILE-ATTRIBUTES angegebene Name TEST. erhält vor der Kommandoausführung das vereinbarte Präfix. Es werden die Katalogeinträge für alle Dateien ausgegeben, deren Name mit PAUL. TEST. beginnt. Der Benutzer könnte auch PAUL. TEST. angeben, um dasselbe Ergebnis zu erhalten, da in diesem Fall das Präfix bereits vorhanden wäre und deshalb nicht ersetzt würde.
- (8) Es wird das Kommando SET-FILE-NAME-PREFIX ohne Operanden gegeben. Damit würde der Jobname der Task als neues Präfix vereinbart (Voreinstellung). Da das Präfix jedoch mit dem Attribut PROTECTED geschützt ist, kann kein anderes Präfix vereinbart werden (Schutz gegen versehentliche Änderung).
- (9) Es wird das Kommando SET-FILE-NAME-PREFIX für das bestehende Präfix PAUL ohne weitere Operanden gegeben. Die Vereinbarung für DUPLICATE-PREFIX und ATTRIBUTES wird auf die Standardwerte geändert, d.h. insbesondere, dass das Präfix nicht mehr gegen Änderung geschützt ist.
- (10) Es wird das Kommando SET-FILE-NAME-PREFIX ohne Operanden gegeben. Damit wird der Jobname der Task als Präfix übernommen. Das neue Präfix ist ULK (vgl. Meldung ACS0000).
- (11) Der im Kommando CREATE-FILE angegebene Name TEST. 1 erhält vor der Kommandoausführung das vereinbarte Präfix. Es wird ein Katalogeintrag für die Datei ULK. TEST. 1 erzeugt.
- (12) Der im Kommando SHOW-FILE-ATTRIBUTES angegebene Name TEST. erhält vor der Kommandoausführung das vereinbarte Präfix. Es werden die Katalogeinträge für alle Dateien ausgegeben, deren Name mit ULK. TEST. beginnt.
- (13) Mit dem Kommando SET-FILE-NAME-PREFIX und der Angabe PREFIX=\*NONE wird die Präfix-Einfügung ausgeschaltet.
- (14) Mit dem Kommando CREATE-FILE für den Namen *TEST.1* wird ein Katalogeintrag für die Datei TEST.1 erzeugt.
- (15) Das Kommando SHOW-FILE-ATTRIBUTES für den Dateinamen TEST.1 gibt den erzeugten Katalogeintrag aus.
- (16) Das Kommando SHOW-FILE-ATTRIBUTES gibt alle Katalogeinträge der Dateien aus, deren Name mit einer beliebigen Zeichenfolge (auch leer) beginnt und auf TEST.1 endet.

#### Beipiel 3: Präfix-Einfügung für einen Dateinamen verhindern

**/show-file-name-prefix** —————————————————————————————————————————————— **(1)** % ACS0019 CURRENT FILE NAME PREFIX IS 'PAUL.' **/add-alias-cat alias=file.1,file=\*same** ———————————————————————————————— **(2)** % ACS0020 ALIAS CATALOG ACTIVATED **/show-alias** —————————————————————————————————————————————————————————— **(3)** % ALIAS FILE NAME  $\rightarrow$  FILE NAME %UB : FILE.1 -> \*SAME % ACS0037 NUMBER OF ALIAS CATALOG ENTRIES: 1 (FOR SYSTEM: 0, FOR USER: 1) **/print-doc file.1** ———————————————————————————————————————————————————— **(4)** % SCP0810 SPOOLOUT FOR FILE ':2OS2:\$USER1.FILE.1' ACCEPTED. TSN: '1Q14', SPO OLOUT-NAME: 'ULK', MONJV: '\*NONE' **/hold-alias** ———————————————————————————————————————————————————————— **(5)**

% ACS0007 /HOLD-ALIAS-SUBSTITUTION PROCESSED

# **/print-doc file.1** ———————————————————————————————————————————————————— **(6)**

% ACS0000 FILE NAME 'FILE.1' REPLACED BY 'PAUL.FILE.1' % ACS0000 FILE NAME 'FILE.1' REPLACED BY 'PAUL.FILE.1' % ACS0000 FILE NAME 'FILE.1' REPLACED BY 'PAUL.FILE.1'

- % SCP0810 SPOOLOUT FOR FILE ':2OS2:\$USER01.PAUL.FILE.1' ACCEPTED. TSN: '
- 197A', SPOOLOUT-NAME: 'ULK', MONJV: '\*NONE'

% SCP1025 PRINT JOB ACCEPTED BY SERVER 'D020H027' WITH TSN '46VE'

#### **/resume-alias** ———————————————————————————————————————————————————————— **(7)**

% ACS0008 /RESUME-ALIAS-SUBSTITUTION PROCESSED

% ACS0009 ALIAS CATALOG OPERATION CONTINUE

In diesem Beispiel werden Präfix-Einfügungen gemeldet (vgl. Beispiel 1, Punkt 11[\)](#page-2046-0).

- (1) Das Kommando SHOW-FILE-NAME-PREFIX zeigt, dass  $PAL/L$ . als Präfix vereinbart ist.
- (2) Das Kommando ADD-ALIAS-CATALOG startet die ACS-Ersetzungsfunktion und erzeugt den ersten Eintrag im tasklokalen Aliaskatalog mit dem Aliasnamen FILE.1 für eine Datei mit demselben realen Dateinamen (FILE-NAME=\*SAME). Dieser Eintrag bewirkt, dass der Name FILE.1 weder ersetzt wird, noch das vereinbarte Präfix erhält.
- (3) Ausgabe der Einträge aus dem Aliaskatalog.
- (4) Mit der Angabe *FILE.1* im Kommando PRINT-DOCUMENT wird die Datei FILE.1 ausgedruckt.
- (5) Mit dem Kommando HOLD-ALIAS-SUBSTITUTION wird die ACS-Ersetzungsfunktion unterbrochen.
- (6) Mit der Angabe FILE. 1 im Kommando PRINT-DOCUMENT wird jetzt die Datei PAUL. FILE. 1 ausgedruckt. Vor der Kommandoausführung wurde das Präfix eingefügt, da die ACS-Ersetzungsfunktion unterbrochen ist und deshalb die Aliasnamen-Vereinbarung mit FILE.1 nicht beachtet wurde.
- (7) Mit dem Kommando RESUME-ALIAS-SUBSTITUTION wird die ACS-Ersetzungsfunktion fortgesetzt. Die Aliasnamen-Vereinbarung hat jetzt wieder Vorrang vor der Präfix-Einfügung.
# **5.81 SET-INSTALLATION-PATH**

Installationspfad eintragen oder modifizieren

**Komponente:** IMON-GPN **Funktionsbereich:** System steuern und optimieren **Anwendungsbereich:** SYSTEM-MANAGEMENT **Privilegierung:** SUBSYSTEM-MANAGEMENT

# **Funktionsbeschreibung**

Mit dem Kommando SET-INSTALLATION-PATH kann die Systembetreuung

- einen Pfadnamen dem logischen Namen eines Installation-Items einer existierenden Installation-Unit zuordnen
- alle Pfadnamen einer Installation-Unit modifizieren, indem ein (Teil-)String des Namens durch einen anderen String ersetzt wird.

Das Kommando SHOW-INSTALLATION-PATH informiert über die aktuellen Zuordnungen.

Jedes Installation-Item hat einen logischen Namen. Ein Produkt wird durch seinen Namen und seine Versionsbezeichnung eindeutig bestimmt.

### Voraussetzung für das Kommando

Die Installation-Items des Produkts sind im SCI mit Pfadnamen eingetragen sind. Diese Bedingung ist in folgenden Fällen erfüllt:

- Das Produkt ist Standard-Software. Es wurde von Fujitsu Technology Solutions geliefert (SOLIS2-Lieferung) und korrekt mit IMON installiert.
- Das Produkt ist private Software. Es wurde über eine selbsterstellte SYSSII-Datei im SCI registriert.

Der Pfadname wird nur zugeordnet, wenn die dazugehörigen Attribute dies zulassen.

Das Kommando ist Bestandteil von IMON-GPN, dem kostenfreien Teil des Software-Produkts IMON. Das Software-Produkt IMON wird in dem Handbuch "IMON" [19] vollständig beschrieben.

# **Format**

```
SET-INSTALLATION-PATH
SCI-NAME = *STD / 4 (filename 1..54 without-gen-vers>
,LEVEL = <u>*ITEM</u>(...) / *UNIT(...)
    *ITEM(...)
       \vert PATH-NAME = \frac{NONE}{N} / <filename 1..54 without-gen-vers> / <partial-filename 2..53>
          .LOGICAL-IDENTIFIER = <filename 1..30 without-cat-user-gen-vers>
         TARGET = *STD / A / S / P / K\mathsf{INSTALLATION-UNIT} = \text{check 1} \dots 30 \text{ without-sep} \geq (\dots)|\cdot| <text 1..30 without-sep> (...)| | VERSION = <product-version mandatory-man-corr>
    *UNIT(...)
       \vert , INSTALLATION-UNIT = <text 1..30 without-sep>\ldots)
       | <text 1..30 without-sep> (...)
                  | | VERSION = <product-version mandatory-man-corr> /
                  | | <product-version mandatory-man-without-corr> / 
                                     | | <product-version without-man-corr>
          | ,OLD-STRING = <filename 1..22 without-gen-vers> / <partial-filename 2..23>
          | ,NEW-STRING = <filename 1..22 without-gen-vers> / <partial-filename 2..23>
ENFORCE = *NO / *YES
```
# **Operandenbeschreibung**

### <span id="page-2053-0"></span>**SCI-NAME =**

Bestimmt das zu bearbeitende SCI.

# **SCI-NAME = \*STD**

Das Standard-SCI wird bearbeitet (die Dateien \$TSOS.SYS.IMON.SCI und \$TSOS.SYS.IMON.SCI.GPN).

### **SCI-NAME = <filename 1..54 without-gen-vers>**

Name eines Fremd-SCIs. Mit diesem Operanden können Fremd-SCIs (z.B. auf importierten Pubsets) modifiziert werden. Wird der Name eines IMON-SCIs angegeben, dann wird auch das zugehörige IMON-GPN-SCI angenommen, indem automatisch der Suffix .GPN hinzugefügt wird.

# <span id="page-2053-1"></span>**LEVEL =**

Bestimmt die durchzuführende Operation.

# $LEVEL = *ITER(...)$

<span id="page-2054-0"></span>Ein Pfadname soll gesetzt (oder evtl. rückgesetzt) und mit dem logischen Namen eines Items einer vorhandenen Installation-Unit verbunden werden.

# **PATH-NAME =**

Bestimmt den Pfadnamen, der dem logischen Namen des Installation-Items zugeordnet werden soll.

# **PATH-NAME = \*NONE**

Dem logischen Namen wird kein Pfadname zugeordnet. Eine bereits vorhandene Zuordnung wird aufgehoben.

#### **PATH-NAME = <filename 1..54 without-gen-vers>**

Explizite Angabe des Pfadnamens.

#### **PATH-NAME = <partial-filename 2..53>**

Der Pfadname wird teilqualifiziert angegeben. Er bezieht sich auf alle Dateien, die dem logischen Namen zugeordnet sind.

#### <span id="page-2054-1"></span>**LOGICAL-IDENTIFIER =**

Bestimmt den logischen Namen des Installation-Items.

#### **LOGICAL-IDENTIFIER = <filename 1..30 without-cat-user-gen-vers>**

Explizite Angabe des logischen Namens des Installation-Items.

### <span id="page-2054-2"></span>**TARGET =**

Bestimmt, zu welcher Hardware-Ausprägung des Subsystems das Installation-Item gehört.

### **TARGET = \*STD**

Das Standard-Auswahlverfahren des aktuellen Systems wird angewandt.

### **TARGET = A**

Das Installation-Item ist unabhängig von der Hardware-Ausprägung.

# **TARGET = S**

Das Installation-Item gehört zur /390-Ausprägung des Subsystems (SU /390 und S-Server).

### **TARGET = P**

Diese Hardware-Ausprägung ist für Systeme ab BS2000/OSD-BC V9.0 ohne Bedeutung.

### **TARGET = K**

Das Installation-Item gehört zur X86-Ausprägung des Subsystems (SU x86).

### <span id="page-2054-3"></span>**INSTALLATION-UNIT = <text 1..30 without-sep>(...)**

Name der Installation-Unit, die den logischen Namen enthält.

### **VERSION = <product-version mandatory-man-corr>**

Explizite Angabe der Version der Installation-Unit.

### <span id="page-2054-4"></span>**LEVEL = \*UNIT(...)**

<span id="page-2054-5"></span>Ein (Teil-)String aller Pfadnamen der angegebenen Installation-Unit(s) soll durch einen anderen String ersetzt werden.

### **INSTALLATION-UNIT = <text 1..30 without-sep>(...)**

Name der Installation-Unit, die den logischen Namen enthält.

# **VERSION = <product-version mandatory-man-corr> /**

# <product-version mandatory-man-without-corr> / <product-version without-man-corr>

Explizite Angabe der Version der Installation-Unit.

# <span id="page-2055-1"></span><span id="page-2055-0"></span>**OLD-STRING = <filename 1..22 without-gen-vers> / <partial-filename 2..23>**

String, nach dem in den Pfadnamen gesucht wird und der durch den mit NEW-STRING angegebenen String ersetzt wird

#### **NEW-STRING = <filename 1..22 without-gen-vers> / <partial-filename 2..23>**

Neuer String, der an Stelle von OLD-STRING eingesetzt wird.

### <span id="page-2055-3"></span><span id="page-2055-2"></span> $ENFORCE =  $\times$  NO /  $\times$  YES$

Bestimmt, ob der Pfadname zugeordnet werden kann, obwohl der logische Name mit UPDATE=NO definiert wurde (siehe Handbuch "IMON" [19]).

# **Kommando-Returncode**

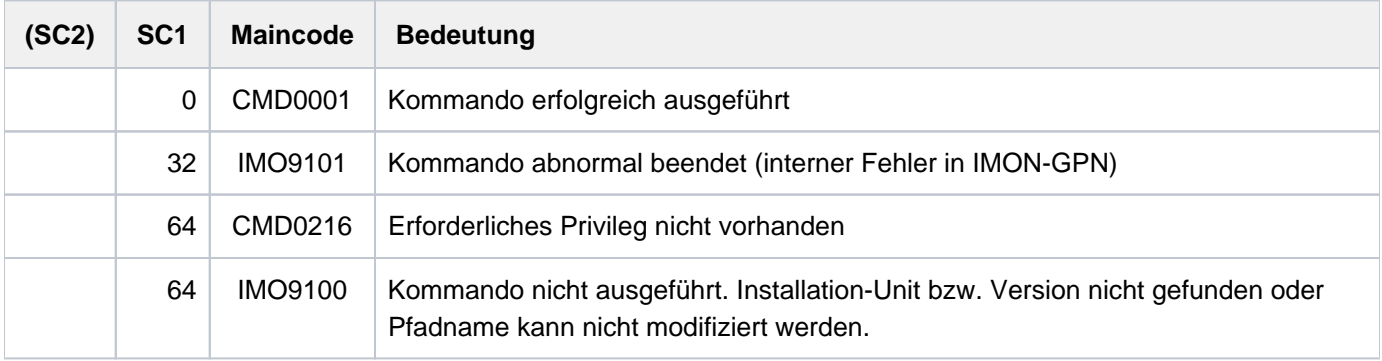

# **5.82 SET-JOB-STEP**

Abschnitt zur Fehlerbehandlung (Spin-Off) kennzeichnen

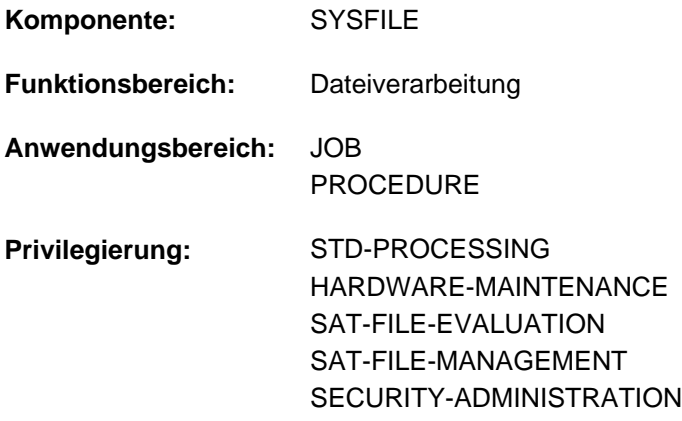

# **Funktionsbeschreibung**

Mit dem Kommando SET-JOB-STEP kann eine Prozedur oder ENTER-Datei in Abschnitte unterteilt werden. Zu SET-JOB-STEP wird verzweigt, wenn in einer Prozedur oder einem Batchauftrag Spin-Off ausgelöst wird (siehe unten: "Verfahren"). Das Kommando setzt

- die Auftragsschalter 16 bis 31 zurück (Wert \*OFF),
- über das ISP-Kommando PARAMETER gesetzte Angaben für Sprachübersetzer auf ihre Standardwerte zurück.

Es darf nur in Prozeduren und ENTER-Dateien verwendet werden. Im Dialog wird es ignoriert und wird deshalb auch nicht im Menü angeboten. In S-Prozeduren sollte zur Fehlerbehandlung das Kommando IF-BLOCK-ERROR verwendet werden.

Wird SET-JOB-STEP gegeben, während ein Programm geladen ist, so erscheint eine Fehlermeldung.

### Verfahren

Tritt beim Ablauf ein fehlerhaftes Kommando auf, so sind folgende Auswirkungen möglich:

- das fehlerhafte Kommando wird ignoriert, die Verarbeitung wird beim nachfolgenden Kommando fortgesetzt,
- das fehlerhafte Kommando wird abgewiesen, die nachfolgenden Kommandos werden jedoch ignoriert,mit Ausnahme der folgenden Kommandos: EXIT-JOB, CANCEL-PROCEDURE, END-PROCEDURE, EXIT-PROCEDURE, LOGOFF, SET-JOB-STEP.

Dieses Verhalten nennt man Spin-Off.

Die Kommandos EXIT-JOB und LOGOFF beenden den Auftrag, das Kommando CANCEL-PROCEDURE die Prozedur. Die Kommandos END-PROCEDURE und EXIT-

PROCEDURE veranlassen den Rücksprung in die zuletzt verlassene Prozedur-Ebene, schalten jedoch den Spin-Off-Mechanismus nicht aus.

Das Kommando SET-JOB-STEP schaltet den Spin-Off-Mechanismus aus, und die Prozedur wird beim nachfolgenden Kommando normal fortgesetzt.

Spin-Off wird in folgenden Fällen ausgelöst:

- bei syntaktischen Fehlern; dies gilt für alle Kommandos,
- bei inhaltlichen Fehlern; dies gilt nicht für alle Kommandos.

# **Format**

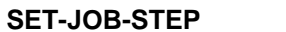

**SET-JOB-STEP** Kurzname: **STJSP**

# **Kommando-Returncode**

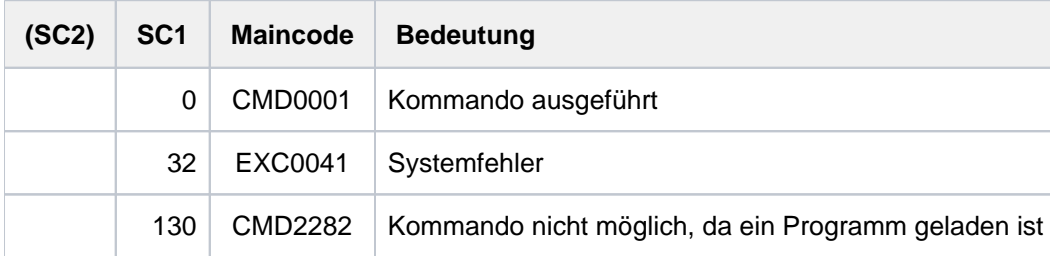

# **5.83 SET-JV-LINK**

Einer JV einen Kettungsnamen zuordnen

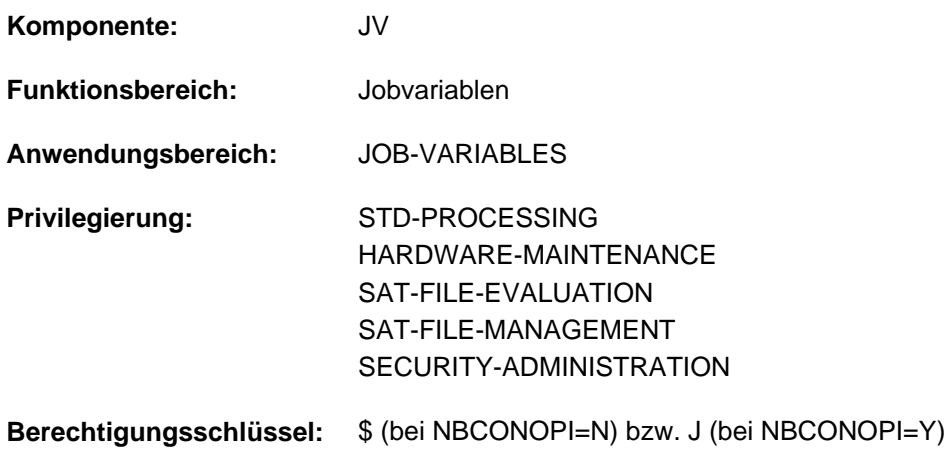

Dieses Kommando steht dem Anwender nur zur Verfügung, wenn das kostenpflichtige Software-Produkt JV als Subsystem geladen ist.

# **Funktionsbeschreibung**

Mit dem SET-JV-LINK-Kommando ordnet der Benutzer einer Jobvariablen einen Kettungsnamen zu. Diese Zuordnung wird in der JV-LINK-Tabelle des Auftrags eingetragen. Ein Kettungsname ist dabei eindeutig einer Jobvariablen zugeordnet. Einer Jobvariablen können dagegen mehrere Kettungsnamen zugeordnet sein. Existiert die angegebene Jobvariable nicht, so wird sie, falls keine fremde Benutzerkennung angegeben wurde, erzeugt (implizites CREATE-JV).

Mit Kettungsnamen können in Programmen und Prozeduren die Namen der verwendeten Jobvariablen variabel gehalten werden (z.B. keine Festlegung eines bestimmten Namens oder einer Benutzerkennung). Vor Aufruf des Programms bzw. der Prozedur erstellt der Benutzer für die zu verwendenden Jobvariablen JV-LINK-Einträge mit den festgelegten Kettungsnamen.

Ein JV-LINK-Eintrag existiert bis Auftragsende, wenn er nicht vorher mit dem Kommando REMOVE-JV-LINK gelöscht wird. Die Einträge können mit dem Kommando SHOW-JV-LINK angezeigt werden.

### Standard-Kettungsnamen

Für eine auftragsüberwachende Jobvariable wird automatisch ein JV-LINK-Eintrag mit dem Kettungsnamen **SMONJVJ** erzeugt; für eine programmüberwachende Jobvariable mit dem Kettungsnamen **SMONJVP**. Somit kann ein Auftrag bzw. ein Programm auf seine überwachende Jobvariable zugreifen. Der Benutzer sollte die Standard-Kettungsnamen nicht für eigene JV-LINK-Einträge benutzen.

### Privilegierte Funktionen

Wenn die Systembetreuung (Privileg TSOS und OPERATING) eine nicht existierende Jobvariable mit einer fremden Benutzerkennung angibt, so wird die Jobvariable unter dieser Kennung angelegt. Die Mit-Eigentümerschaft von TSOS kann für permanente Jobvariablen bei Einsatz von SECOS eingeschränkt werden.

# **Format**

**SET-JV-LINK** Kurzname: **STJVL**

 $LINK-NAME = ***NONE** / «alphanum-name 1.7>$  $LINK-NAME = ***NONE** / «alphanum-name 1.7>$  $LINK-NAME = ***NONE** / «alphanum-name 1.7>$ 

 $,$  JV-NAME = -filename 1..54 without-gen-vers>

# **Operandenbeschreibung**

# <span id="page-2059-0"></span>LINK-NAME =  $*$ NONE / <alphanum-name 1..7>

Kettungsname. Unter diesem Namen kann die JV innerhalb des laufenden Auftrags angesprochen werden. Die Zuordnung zwischen Kettungsname und JV-Name wird in der JV-LINK-Tabelle des Auftrags festgehalten. Pro Kettungsname kann nur ein Eintrag in der JV-LINK-Tabelle vorhanden sein. Eine JV kann dagegen mehreren Kettungsnamen zugeordnet werden. War der angegebene Kettungsname bereits einer anderen JV zugeordnet, so wird die alte Zuordnung durch die neue Zuordnung ersetzt.

# <span id="page-2059-1"></span>**JV-NAME = <filename 1..54 without-gen-vers>**

Name der JV.

Existiert die JV bereits, so muss der Benutzer die Zugriffsberechtigung haben.

Existiert die JV noch nicht, so darf nur die eigene Benutzerkennung angegeben werden. Die JV wird mit den Standardmerkmalen des CREATE-JV-Kommandos katalogisiert.

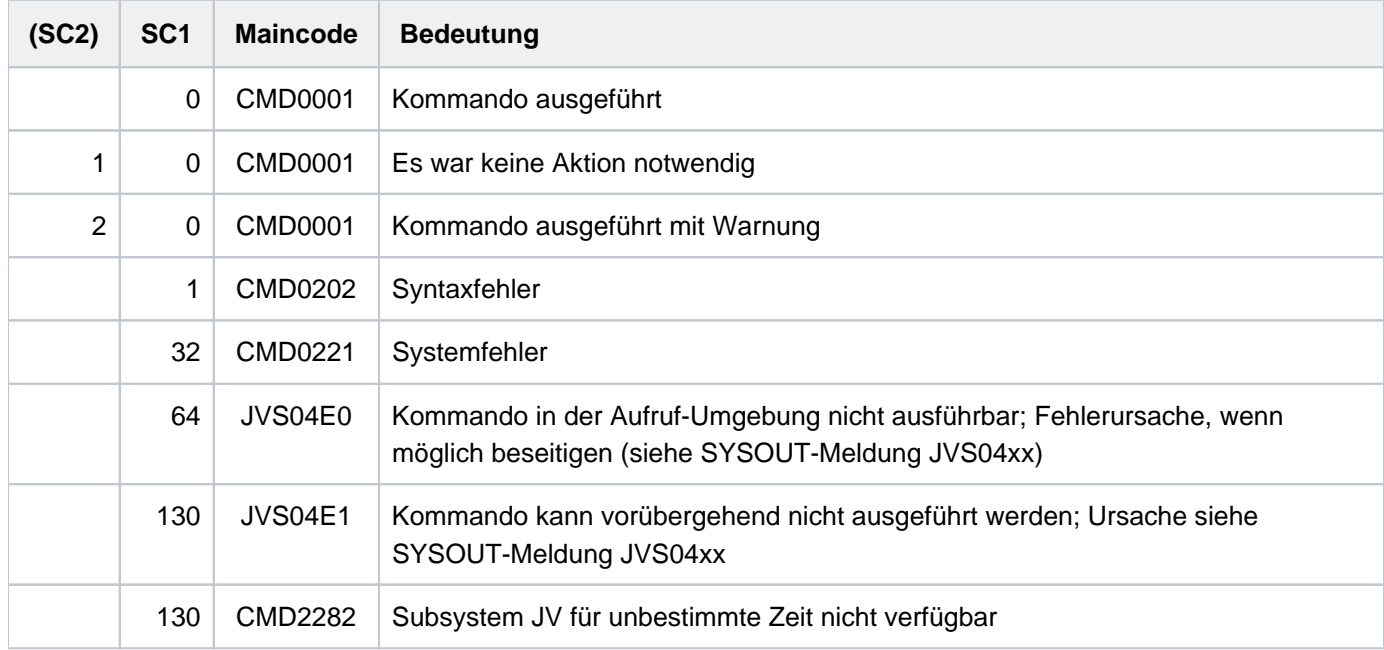

# **Kommando-Returncode**

# **Beispiel**

Siehe Kommando SHOW-JV-LINK.

# **5.84 SET-LOGON-PARAMETERS**

Dialog- oder Batchauftrag einleiten

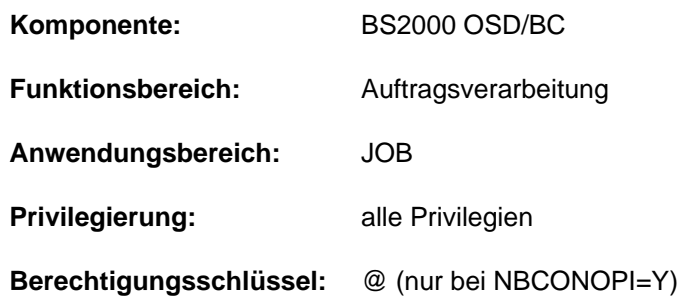

# **Funktionsbeschreibung**

Mit dem Kommando SET-LOGON-PARAMETERS leitet der Benutzer einen Dialogauftrag auf der Datensichtstation ein. SET-LOGON-PARAMETERS als erstes Kommando einer ENTER-Datei leitet bei Start mit dem Kommando ENTER-JOB einen Batchauftrag ein.

Die Angaben im Kommando SET-LOGON-PARAMETERS identifizieren den Anwender (Prüfung der Zugriffsberechtigung zum System), charakterisieren den Auftrag und bestimmen die Protokollführung über den Auftragsablauf.

Die Angaben zur Zugriffsberechtigung werden gegen den Benutzer-Eintrag geprüft; weitere Angaben zur Jobklasse und zu den Jobattributen (Job-, Runpriorität, Systemressourcen) auch gegen den Eintrag in der Jobklassendefinition. Diese Einträge sind dem Anwender über die Kommandos SHOW-USER-ATTRIBUTES bzw. SHOW-JOB-CLASS zugänglich. Stimmen die Angaben für RUN-PRIORITY (Priorität) und CPU-LIMIT in dem Benutzer-Eintrag und der Jobklassendefinition nicht überein, wird der für den Anwender günstigere Wert zugelassen.

Für Batchaufträge werden die Operanden des SET-LOGON-PARAMETERS-Kommandos nur ausgewertet, wenn der Operator den Auftrag entweder an der Konsole oder mit dem ENTER-JOB-Operanden DEFAULT-FROM-FILE=\*YES startet. Explizite Angaben im ENTER-JOB-Kommando haben jedoch Vorrang, d.h. ein Operandenwert aus dem /SET-LOGON-PARAMETERS wird nur wirksam, wenn dieser Operand im Kommando ENTER-JOB unverändert seinen voreingestellten Wert hat (siehe Kommando ENTER-JOB).

Die Operanden JOB-PRIORITY, RERUN-AFTER-CRASH, FLUSH-AFTER-SHUTDOWN sowie eine SCHEDULING-TIME ungleich \*STD sind nur für Batchaufträge möglich.

# Operating von einer physikalischen Konsole

Bei Einsatz der Funktion "Operator-LOGON" (inkompatibler Modus; Systemparameter NBCONOPI=Y) kann sich ein Benutzer mit dem Kommando SET-LOGON-PARAMETERS auch an einer physikalischen Konsole authentifizieren. Es sind nur Angaben zu den Operanden USER-IDENTIFICATION, ACCOUNT und PASSWORD erlaubt.

Nach erfolgreichem LOGON besitzt der Operator noch keine Kommandoberechtigungen (mit Ausnahme einiger SHOW-Kommandos). Diese kann er über das Kommando REQUEST-OPERATOR-ROLE erhalten, wobei er sich mit dem Kommando SHOW-OPERATOR-ROLE INFORMATION=\*ROUTING-CODES über die für seine Kennung erlaubten Operator-Rollen informieren kann. Die Operator-Task endet entweder explizit mit EXIT-JOB oder bei Ausfall der Konsole.

Vor der Authentisierung mit SET-LOGON-PARAMETERS kann in diesem Modus an physikalischen Konsolen nur das Kommando SHOW-PENDING-MSG zur Anzeige der noch offenen Fragen eingegeben werden.

# **Format**

```
SET-LOGON-PARAMETERS KURZON-BARAMETERS KURZON-BARAMETERS
 \text{USER-IDENTIFICATION} = \text{*NO} / \text{name } 1.8ACCOUNT = *<b>NONE</b> / <b>alphanum-name</b> 1..8>,PASSWORD = / <c-string 1..8> / <c-string 9..32> / <x-string 1..16> / *NONE *SECRET
,JOB-CLASS = *STD / <name 1..8>
,JOB-NAME = *NO / <name 1..8>
MONJV = *NONE / <filename 1..54 without-gen-vers>
JV-PASSWORD = *NONE / <c-string 1..4> / <x-string 1..8> / *SECRET / <integer -2147483648..2147483647>
,JOB-PRIORITY = *STD / <integer 1..9>
,RERUN-AFTER-CRASH = <u>*NO</u> / *YES
,FLUSH-AFTER-SHUTDOWN = *NO / *YES
 ,SCHEDULING-TIME = <u>*STD</u> / *PARAMETERS(...) / *BY-CALENDAR(...)
   *PARAMETERS(...)
       START = <u>*STD</u> / *SOON / *IMMEDIATELY / *AT-STREAM-STARTUP / *WITHIN(...) / *AT(...) /
                   | *EARLIEST(...) / (...) *LATEST
                | *WITHIN(...)
                      \vert HOURS = \mathbf{0} / <integer 0..23 hours
                      |, MINUTES = 0 / <integer 0..59 minutes
                | *AT(...)
                      | DATE = *TODAY / <date>
                      | TIME = \text{times}| *EARLIEST(...)
                      | DATE = *TODAY / <date>
                      | TIME = \text{times}| *LATEST(...)
                      | DATE = *TODAY / <date>
                      | TIME = \text{times}
```

```
| ,REPEAT-JOB = <u>*STD</u> / *NO / *DAILY / *WEEKLY / *AT-STREAM-STARTUP / *PERIOD(...)
                | *PERIOD(...)
                      \vert HOURS = \mathbf{0} / <integer 0..23 hours
                      \vert MINUTES = 0 / <integer 0..59 minutes
   *BY-CALENDAR(...)
      | CALENDAR-NAME = <filename 1..54 without-gen-vers>
        \bullet SYMB OLIC-DATE = <filename 1..20 without-cat-user-vers> /
                             | <partial-filename 2..20 without-cat-user>
, LIMIT = *STD / <integer 1..32767> / *BY-DATE(...)
   *BY-DATE(...)
      | DATE = <date>
      | \sqrt{IIME} = <time>
,RESOURCES = *PARAMETERS (...)
   *PARAMETERS(...)
      \vert RUN-PRIORITY = *STD / <integer 30..255>
      CPU-LIMIT = <u>*STD</u> / *NO / <integer 1..32767 seconds>
      SYSLST-LIMIT = <u>*STD</u> / *NO / <integer 0..999999>
,LOGGING = *PARAMETERS (...)
   *PARAMETERS(...)
      LISTING = <u>*NO</u> / *YES
      | HARDCOPY = <u>*NO</u> / *YES
,JOB-PARAMETER = *NO / <c-string 1..127>
,PROTECTION = / *NONE *CANCEL
```
# **Operandenbeschreibung**

# <span id="page-2062-0"></span>USER-IDENTIFICATION =  $NQ / 2$  <name 1..8>

Benutzerkennung, unter der der Auftrag laufen soll.

# <span id="page-2062-1"></span>ACCOUNT =  $***NOTE** / **calphanum-name** 1.8>$

Abrechnungsnummer der Benutzerkennung, unter der der Auftrag laufen soll.

# <span id="page-2063-0"></span>**PASSWORD = <u>\*NONE</u> / <c-string 1..8> / <c-string 9..32> / <x-string 1..16> / \*SECRET**

# Kennwort der Benutzerkennung.

Die Eingabe eines "langen" Kennworts (entspricht <c-string 9..32>) wird unterstützt. Zur Vereinbarung "langer" Kennwörter siehe Kommando MODIFY-USER-PROTECTION. Der Operand PASSWORD hat folgende Besonderheiten:

- Der eingegebene Wert wird nicht protokolliert.
- Im geführten Dialog ist das Eingabefeld automatisch dunkelgesteuert.
- Bei Angabe von \*SECRET oder ^ stellt SDF im ungeführten Dialog und in Vordergrundprozeduren ein dunkelgesteuertes Eingabefeld zur verdeckten Eingabe des Kennwortes zur Verfügung.

# <span id="page-2063-1"></span>**JOB-CLASS = <u>\*STD</u> / <name 1..8>**

Jobklasse, in der der Auftrag ablaufen soll. Die Jobklasse muss für Auftragsart (z.B. Dialogauftrag) zugelassen sein. Die für ihn zugelassenen Jobklassen kann der Benutzer seinem Benutzereintrag für den HOME-Pubset entnehmen (Ausgabe des Kommandos SHOW-USER-ATTRIBUTES). Hier wird auch die Default-Jobklasse angezeigt, die mit \*STD voreingestellt ist. Über die Eigenschaften von Jobklassen (Jobklassendefinition) kann sich der Benutzer mit dem Kommando SHOW-JOB-CLASS informieren.

# <span id="page-2063-2"></span>**JOB-NAME = \*NO / <name 1..8>**

Name für den Auftrag. Über diesen Namen kann der Auftrag angesprochen werden (z.B. mit SHOW-JOB-STATUS). Alle Aufträge, die ohne eigenen Namen aus diesem Auftrag gestartet werden, erhalten ebenfalls diesen Namen.

# **JOB-NAME = \*NO**

Der Auftrag soll ohne eigenen Namen laufen.

Wurde das SET-LOGON-PARAMETERS-Kommando mit einer Nicht-S-Marke eingeleitet, erhält der Auftrag den Namen der Marke.

# **JOB-NAME = <name 1..8>**

Auftragsname.

# <span id="page-2063-3"></span>**MONJV = <u>\*NONE</u> / <filename 1..54 without-gen-vers>**

Gibt an, ob der Auftrag von einer JV überwacht werden soll.

# **MONJV = \*NONE**

Der Auftrag wird nicht überwacht.

# **MONJV = <filename 1..54 without-gen-vers>**

Nur bei Einsatz des Software-Produktes JV

Name der JV, die den Auftrag überwachen soll.

Eine Auftragsüberwachung wird nur gestartet, wenn der Auftrag vom System angenommen wird (JOB ACCEPTED). Der Auftraggeber muss schreibberechtigt sein, da er das System beauftragt, in die JV zu schreiben. Falls die JV zum Zeitpunkt der Kommandoverarbeitung nicht zugreifbar ist, wird eine Fehlermeldung nach SYSOUT ausgegeben und das Kommando zurückgewiesen. Existiert die angegebene JV noch nicht, wird sie - sofern die Berechtigung dazu besteht - vom System erzeugt und für alle Benutzer zugänglich gemacht (ACCESS=\*WRITE und USER-ACCESS=\*ALL-USERS).

Über die angegebene JV kann der Benutzer diesen Auftrag ansprechen (siehe Handbuch "Jobvariablen" [20]):

- \$S Auftrag in Warteschlange
- \$R Auftrag läuft
- \$T Auftrag normal beendet
- \$A Auftrag abnormal beendet
- \$M Auftrag wurde mit MOVE-JOBS exportiert

# <span id="page-2064-0"></span>**JV-PASSWORD = <u>\*NONE</u> / <c-string 1..4> / <x-string 1..8> / <integer -2147483648..2147483647> / \*SECRET**

# Nur bei Einsatz des Software-Produktes JV

Kennwort der JV.

Der Operand wird nur ausgewertet, wenn Auftragsüberwachung vereinbart wurde (siehe Operand MONJV). Der Operand JV-PASSWORD hat folgende Besonderheiten:

- Der eingegebene Wert wird nicht protokolliert.
- Im geführten Dialog ist das Eingabefeld automatisch dunkelgesteuert.
- Bei Angabe von \*SECRET oder ^ stellt SDF im ungeführten Dialog und in Vordergrundprozeduren ein dunkelgesteuertes Eingabefeld zur verdeckten Eingabe des Kennwortes zur Verfügung.

# <span id="page-2064-1"></span>**JOB-PRIORITY = \*STD / <integer 1..9>**

### Nur für Batchaufträge

Jobpriorität, die der Batchauftrag erhalten soll. Je niedriger der Wert, desto höher die Priorität. Der maximal zulässige Wert ist in der Jobklassendefinition festgelegt und kann mit dem Kommando SHOW-JOB-CLASS abgefragt werden.

### **JOB-PRIORITY = \*STD**

Es gilt die für die Jobklasse festgelegte Standardpriorität.

# <span id="page-2064-2"></span>**RERUN-AFTER-CRASH = \*NO / \*YES**

### Nur für Batchaufträge

Gibt an, ob der Batchauftrag im nächsten Systemlauf neu zu starten ist, wenn die Bearbeitung auf Grund eines Systemfehlers oder Systemlaufende abgebrochen wurde.

### <span id="page-2064-3"></span>**FLUSH-AFTER-SHUTDOWN = \*NO / \*YES**

Gibt an, ob der Batchauftrag aus der Auftragswarteschlange zu entfernen ist, wenn er bis Systemlaufende nicht bearbeitet wurde.

# <span id="page-2064-4"></span>SCHEDULING-TIME = <u>\*STD</u> / \*PARAMETERS(...) / \*BY-CALENDAR(...)

Nur für Batchaufträge Bestimmt die Art der Startzeitangabe für den Batchauftrag.

### **SCHEDULING-TIME = \*STD**

Es gelten die Standardwerte der Startzeitangaben START und REPEAT-JOB für die gewählte Jobklasse (siehe Operanden in der Struktur SCHEDULING-TIME= \*PARAMETERS(...)).

# **SCHEDULING-TIME = \*PARAMETERS(...)**

Für den Batchauftrag wird ein Startzeitpunkt festgelegt. Zusätzlich können Auftragswiederholungen vereinbart werden (Repeatjob).

# <span id="page-2065-0"></span>**START =**

Startzeitpunkt des Batchauftrags. Angaben abweichend von \*STD sind nur sinnvoll, wenn sie gemäß Jobklassendefinition erlaubt sind (siehe Kommando SHOW-JOB-CLASS).

# **START = \*STD**

Es gilt der Standardwert für die gewählte Jobklasse.

# **START = \*SOON**

Der Auftrag soll unter Berücksichtigung seiner Priorität so bald als möglich gestartet werden.

### **START = \*IMMEDIATELY**

Der Auftrag soll unmittelbar gestartet werden.

### **START = \*AT-STREAM-STARTUP**

Der Auftrag soll nach dem nächsten Startup des Jobschedulers gestartet werden.

#### **START = \*WITHIN(...)**

<span id="page-2065-1"></span>Der Auftrag soll innerhalb des nachfolgend angegebenen Zeitraums gestartet werden.

# **HOURS = 0 / <integer 0..23** *hours* **>**

Anzahl Stunden.

**MINUTES = 0** / <integer 0..59 *minutes* >

Anzahl Minuten.

# <span id="page-2065-2"></span>**START = \*AT(...)**

<span id="page-2065-3"></span>Der Auftrag soll exakt zum nachfolgend angegebenen Zeitpunkt gestartet werden.

### **DATE = \*TODAY / <date>**

Datum. Der Benutzer kann das Datum in der Form [yy]yy-mm-dd angeben, wobei jedoch nur die letzten zwei Ziffern der Jahreszahl ausgewertet werden, d.h. bei vierstelligen Jahreszahlen wird die Jahrhunderangabe ignoriert!

Jahreszahlen < 80 werden mit 20, Angaben >= 80 mit 19 ergänzt.

### **TIME = <time>**

Uhrzeit im Format hh:mm, wobei hh = Stunden und mm = Minuten sind. Sekundenangabe wird ignoriert.

### <span id="page-2065-4"></span>**START = \*EARLIEST(...)**

<span id="page-2065-5"></span>Der Auftrag soll frühestens zum nachfolgend angegebenen Zeitpunkt gestartet werden.

### **DATE = \*TODAY / <date>**

Datum. Der Benutzer kann das Datum in der Form [yy]yy-mm-dd angeben, wobei jedoch nur die letzten zwei Ziffern der Jahreszahl ausgewertet werden, d.h. bei vierstelligen Jahreszahlen wird die Jahrhunderangabe ignoriert! Jahreszahlen < 80 werden mit 20, Angaben >= 80 mit 19 ergänzt.

### **TIME = <time>**

Uhrzeit im Format hh:mm, wobei hh = Stunden und mm = Minuten sind. Sekundenangabe wird ignoriert.

# <span id="page-2065-6"></span>**START = \*LATEST(...)**

Der Auftrag soll spätestens zum nachfolgend angegebenen Zeitpunkt gestartet werden.

# **DATE = <u>\*TODAY</u>** / <date>

<span id="page-2066-0"></span>Datum. Der Benutzer kann das Datum in der Form [yy]yy-mm-dd angeben, wobei jedoch nur die letzten zwei Ziffern der Jahreszahl ausgewertet werden, d.h. bei vierstelligen Jahreszahlen wird die Jahrhunderangabe ignoriert!

Jahreszahlen < 80 werden mit 20, Angaben >= 80 mit 19 ergänzt.

# **TIME = <time>**

Uhrzeit im Format hh:mm, wobei hh = Stunden und mm = Minuten sind. Sekundenangabe wird ignoriert.

# <span id="page-2066-2"></span><span id="page-2066-1"></span>**REPEAT-JOB =**

Zeitintervall, in dem der Batchauftrag wiederholt werden soll. Angaben abweichend von \*STD sind nur sinnvoll, wenn sie gemäß Jobklassendefinition erlaubt sind (siehe Kommando SHOW-JOB-CLASS). Die Zeitbasis für die Wiederholungen ist abhängig von der Angabe im Operanden START; siehe dazu den Hinweis "Kombinationen der Operanden START und REPEAT-JOB". Für die Wiederholungen gilt:

- Die i-te Wiederholung (i>=1) eines Auftrages wird nur dann gestartet, wenn die (i-1)-te Ausführung beendet ist.
- Abbrechen des gerade laufenden Auftrages (i) hat keine Auswirkung auf den Start von (i+1); (i>=0).
- Abbruch des gesamten Auftrages: es muss sowohl der gerade laufende Auftrag (i) als auch der Folgeauftrag (i+1) abgebrochen werden, (i>=0); (CANCEL-JOB-Kommando oder mit Kommando MODIFY-JOB..., REPEAT-JOB=\*NO den Auftrag (i) zum letzten Auftrag der Folge machen).

# **REPEAT-JOB = \*STD**

Es gilt der Standardwert für die gewählte Jobklasse.

### **REPEAT-JOB = \*NO**

Der Batchauftrag wird nicht wiederholt.

### **REPEAT-JOB = \*DAILY**

Tägliche Wiederholung zu der mit START angegebenen Uhrzeit.

### **REPEAT-JOB = \*WEEKLY**

Wöchentliche Wiederholung zu der mit START angegebenen Uhrzeit.

### **REPEAT-JOB = \*AT-STREAM-STARTUP**

Wiederholung nach jedem Startup des Jobschedulers.

### **REPEAT-JOB = \*PERIOD(...)**

<span id="page-2066-3"></span>Wiederholung nach dem angegebenen Zeitintervall.

#### **HOURS = 0 / <integer 0..23** *hours* **>** Anzahl Stunden.

**MINUTES = 0 / <integer 0..59** *minutes* **>** Anzahl Minuten.

# <span id="page-2066-4"></span>**SCHEDULING-TIME = \*BY-CALENDAR(...)**

### Nur für Batchaufträge

Der Startzeitpunkt des Batchauftrags und mögliche Wiederholungen werden durch ein symbolisches Datum, das in einer Kalenderdatei definiert ist, festgelegt (Kalenderjob). Die Einträge einer Kalenderdatei können mit dem Kommando SHOW-CALENDAR ausgegeben werden. Die Erstellung von Kalenderdateien mit dem Dienstprogramm CALENDAR-EDITOR ist im Handbuch "Calendar" [4] beschrieben.

# <span id="page-2067-0"></span>**CALENDAR-NAME = <filename 1..54 without-gen-vers>**

Name der Kalenderdatei.

<span id="page-2067-1"></span>**SYMBOLIC-DATE = <filename 1..20 without-cat-user-vers> / <partial-filename 2..20 without-cat-user>**

Symbolisches Datum, das den Startzeitpunkt und ggf. Wiederholungszyklen innerhalb der Kalenderdatei bezeichnet. Das symbolische Datum kann auch teilqualifiziert angegeben werden. Damit können bei entsprechender Definition von SYMDATs mehrere Startzeiten für einen Kalendertag vereinbart werden.

Beispiel: Definition von SYMDATs in der Kalenderdatei:

- WORK.DAY.1 (jeden zweiten Tag um 06:00 Uhr)
- WORK.DAY.2 (jeden zweiten Tag um 18:00 Uhr)
- WORK.WEEK.1 (jeden Freitag um 21:00 Uhr)

Mit SYMBOLIC-DATE=WORK. wird ein Kalenderjob gestartet, der alle 3 Startzeitpunkte berücksichtigt.

# <span id="page-2067-2"></span>**LIMIT = <u>\*STD</u> / <integer 1..32767> / \*BY-DATE(...)**

Bestimmt die Lebensdauer eines Kalenderjobs. Diese Begrenzung gilt zusätzlich zu den Grenzen, die durch den Kalender gesetzt sind.

# **LIMIT = \*STD**

Die Lebensdauer des Kalenderjobs bestimmt sich allein aus dem Eintrag des symbolischen Datums im Kalender.

# **LIMIT = <integer 1..32767>**

# Die Angabe ist nur für Kalenderjobs zulässig.

Anzahl der maximalen Auftragswiederholungen des Kalenderjobs.

Nach Beendigung eines einzelnen Joblaufs wird der Ablaufzähler um 1 erhöht. Danach wird geprüft, ob der Ablaufzähler die maximale Anzahl erreicht bzw. überschritten hat. Trifft dies zu, wird der gesamte Kalenderjob beendet.

# **LIMIT = \*BY-DATE(...)**

# Die Angabe ist nur für Kalenderjobs zulässig.

Nach Erreichen des angegebenen Datums werden keine Wiederholungsaufträge des Kalenderjobs gestartet. Ein noch laufender Wiederholungsauftrag wird bei Erreichen des Datums abgebrochen.

Das angegebene Datum bezieht sich nur auf das errechnete Startdatum der Wiederholungsaufträge.

Überschreitungen, die sich durch das Nachholen ausgefallener Wiederholungen oder durch Verzögerungen des Job-Schedulers ergeben werden zugelassen.

<span id="page-2067-3"></span>Das Datum wird bestimmt durch Angabe des Tages und der Uhrzeit:

# **DATE = <date>**

Datum. Der Benutzer kann das Datum in der Form [yy]yy-mm-dd angeben, wobei jedoch nur die letzten zwei Ziffern der Jahreszahl ausgewertet werden, d.h. bei vierstelligen Jahreszahlen wird die Jahrhunderangabe ignoriert!

Jahreszahlen < 80 werden mit 20, Angaben >= 80 mit 19 ergänzt.

### **TIME = <time>**

Angabe einer Tageszeit.

# <span id="page-2067-5"></span><span id="page-2067-4"></span>**RESOURCES = \*PARAMETERS(...)**

Angaben zu Run-Priorität, CPU-Zeit und Maximalanzahl SYSLST-Sätze.

# <span id="page-2068-0"></span>**RUN-PRIORITY =**  $*STD /$  **<integer 30..255>**

Run-Priorität, die der Auftrag erhalten soll. Je niedriger der Wert, desto höher die Priorität. Der Wert für die maximal zulässige Priorität ist das numerische Minimum der Maximalwerte (also der günstigere Wert) aus dem Benutzerkatalog und aus der Jobklassendefinition.

Ist für die Jobklasse kein Maximalwert definiert, gelten folgende Regeln:

- Ist der explizit angegebene Wert numerisch kleiner als der Wert im Benutzereintrag, wird die Meldung JMS0045 ausgegeben. Der Batchauftrag erhält den numerisch größeren Wert (also den ungünstigeren Wert) aus dem direkten Vergleich zwischen der Run-Priorität im Benutzereintrag und der Standard-Run-Priorität der Jobklasse.
- Ohne Angabe eines Wertes bzw. bei expliziter Angabe von \*STD erhält der Auftrag die Standard-Run-Priorität der Jobklasse.

Die Werte können mit den Kommandos SHOW-USER-ATTRIBUTES und SHOW-JOB-CLASS abgefragt werden.

# **RUN-PRIORITY = \*STD**

Es gilt die für die Jobklasse festgelegte Standard-Run-Priorität.

### <span id="page-2068-1"></span>**CPU-LIMIT =**  $*STD / *NO / *integer* 1..32767 seconds$

Maximale CPU-Zeit in Sekunden, die der Auftrag verbrauchen darf. Die maximal erlaubte Zeit hängt von der vereinbarten Jobklasse ab. Siehe auch [Abschnitt "Zeitlimitierungen im BS2000".](#page-116-0)

#### **CPU-LIMIT = \*STD**

Es gilt der Standardwert für die gewählte Jobklasse.

#### **CPU-LIMIT = \*NO**

Der Auftrag soll ohne Zeitbegrenzung laufen (NTL = No Time Limit). Der Operandenwert ist nur erlaubt, wenn entweder im Benutzereintrag oder in der Jobklassendefinition eine entsprechende Berechtigung vorliegt.

### <span id="page-2068-2"></span>**SYSLST-LIMIT = \*STD / \*NO / <integer 0..999999>**

Bezeichnet die maximale Anzahl von Sätzen, die vom Auftrag in die Systemdateien SYSLST, SYSLST01, SYSLST02, ..., SYSLST99 und SYSOUT ausgegeben werden darf. Die Sätze für SYSOUT werden getrennt von den Sätzen für SYSLST-Dateien gezählt. Ausgabesätze auf SYSOUT werden im Dialog nur gezählt, wenn die Ausgabe (auch) in eine Datei erfolgt. Bei SYSLST werden SYSOUT-Sätze nicht mitgezählt, selbst dann nicht, wenn sie wegen der Einstellung LISTING=\*YES zusätzlich nach SYSLST geschrieben werden. Die Angabe darf die in der Jobklassendefinition festgelegte Grenze nicht überschreiten. Dies kann mit dem Kommando SHOW-JOB-CLASS abgefragt werden.

### **SYSLST-LIMIT = \*STD**

Standardwert der gewählten Jobklasse. Bei Überschreitung der angegebenen Anzahl gilt:

- Im Dialogbetrieb kann der Anwender angeben, ob der Auftrag fortgesetzt oder beendet werden soll. Bei Fortsetzung wird wieder bis "Anzahl" ausgegeben.
- Im Batchbetrieb wird der Auftrag abnormal beendet.

#### **SYSLST-LIMIT = \*NO**

Anzahl der Sätze ist nicht begrenzt.

### <span id="page-2068-3"></span>**LOGGING = \*PARAMETERS(...)**

Angaben zur Auftragsprotokollierung.

# <span id="page-2069-0"></span> $LISTING =  $*NO / *YES$$

Gibt an, ob der Auftragsablauf zusätzlich auf SYSLST zu protokollieren ist.

# **HARDCOPY = <u>\*NO</u>** / \*YES

Gibt an, ob der Auftragsablauf zusätzlich auf einen Hardcopy-Drucker auszugeben ist.

#### <span id="page-2069-2"></span><span id="page-2069-1"></span>**JOB-PARAMETER =**

Angabe zusätzlicher Attribute für die gewählte Jobklasse, sofern die Systembetreuung solche definiert und bekannt gegeben hat.

#### **JOB-PARAMETER = \*NO**

Keine zusätzlichen Attribute.

#### **JOB-PARAMETER = <c-string 1..127>**

Angabe eines Strings mit einer Folge beliebiger Zeichen, die von der Systembetreuung zur Kennzeichnung weiterer Jobklassenattribute vergeben worden ist.

#### <span id="page-2069-3"></span>**PROTECTION = \*NONE / \*CANCEL**

Gibt an, ob der Auftrag gegen eine versehentliche Beendigung mit dem Kommando CANCEL-JOB geschützt sein soll.

Für Batchaufträge gilt immer die PROTECTION-Angabe aus dem ENTER-JOB-Kommando. Der hier angegebene Wert wird ignoriert. Das gilt auch dann, wenn der Operator den Auftrag an der Konsole oder unter Angabe des ENTER-JOB-Operanden DEFAULT-FROM-FILE=\*YES startet. **i**

### **PROTECTION = \*NONE**

Der Auftrag ist nicht gegen eine versehentliche Beendigung geschützt.

### **PROTECTION = \*CANCEL**

Der Auftrag ist gegen eine versehentliche Beendigung geschützt. In Dialogaufträgen, die diesen Auftrag mit dem Kommando CANCEL-JOB beenden wollen, fordert das System zusätzlich eine Bestätigung an. Ein versehentliches Beenden dieses Auftrags durch fehlerhafte Angabe der Auftragsnummer soll somit verhindert werden.

# **Kommando-Returncode**

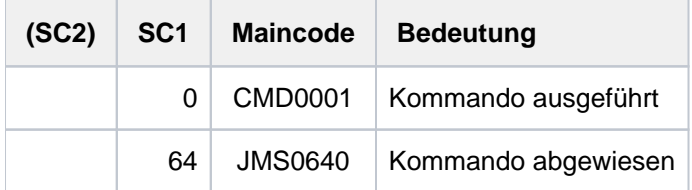

Ist SET-LOGON-PARAMETERS das erste Kommando im Dialog (Eingabe nach Verbindungsaufbau und LOGON-Aufforderung) oder in einer ENTER-Datei, wird es im Fehlerfall (SC1 ungleich 0) zurückgewiesen und die Task abgebrochen. Der Kommando-Returncode kann in diesem Fall nicht ausgewertet werden.

# **5.85 SET-MSG-SUPPRESSION**

Konsolmeldungen unterdrücken

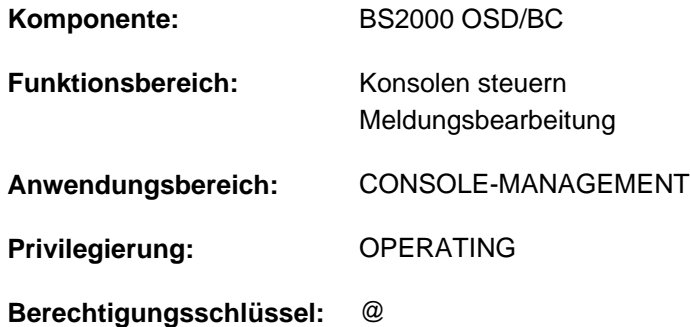

# **Funktionsbeschreibung**

Mit dem Kommando SET-MSG-SUPPRESSION kann an Konsole die Ausgabe bestimmter Meldungen unterdrückt werden. Die Meldungen müssen aus einer Meldungsdatei stammen und mit dem Makro MSG7 oder MSG7X erstellt worden sein. Bis zu 1024 verschiedene Meldungen können während eines Systemlaufs unterdrückt werden. Für Meldungen mit Antwort (Fragen) gilt:

Kommandogebundene Fragen (Anforderung von Kommandozusatzinformation mit "&") können nicht unterdrückt werden.

Alle anderen Frage-Typen können unterdrückt werden. Eine solche Frage wird, mit Ausnahme der Fragen ohne Antwortzustellung (quittierbare Fragen), auf jeden Fall zumindest eine effektive Ausgabe erfahren (evtl. an der Hauptkonsole).

Bei Einsatz der Funktion "Operator-LOGON" (Systemparameter NBCONOPI=Y) sind bei den Operanden CONSOLE-UNIT und APPLICATION-NAME nur die Werte \*NO und \*OWN zulässig, d.h. das Kommando kann nicht für andere Konsolen oder berechtigte Benutzerprogamme gegeben werden.

Ohne Einsatz der Funktion "Operator-LOGON" kann der Operator das Kommando an der Hauptkonsole auch mit Wirkung für andere Konsolen oder berechtigte Benutzerprogamme geben.

In einer Benutzertask mit dem Privileg OPERATING wirkt das Kommando nur auf das Lesen des Ereignisstroms der eigenen Task. Dort ist für die Operanden CONSOLE-UNIT und APPLICATION-NAME jeweils nur der Wert \*NO zulässig.

Um eine Übersicht über die getroffenen Vereinbarungen zu erhalten, steht dem Operator das Kommando SHOW-MSG-SUPPRESSION zur Verfügung.

# **Format**

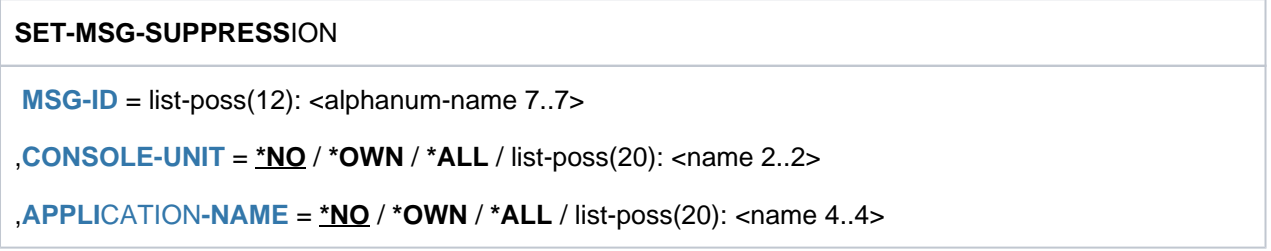

# **Operandenbeschreibung**

# <span id="page-2071-0"></span>**MSG-ID = list-poss(12): <alphanum-name 7..7>**

Verpflichtender Operand, der eine siebenstellige Meldungsnummer oder eine Liste von Meldungsnummern bezeichnet, deren Meldungsausgabe an der Konsole unterdrückt werden soll.

# **Hinweis**

Meldungen mit nicht existierenden Meldungsnummern oder nicht unterdrückbare Meldungen werden nicht zurückgewiesen (siehe auch "Steuerung der Nachrichtenzustellung" im Handbuch "Einführung in die Systembetreuung" [14]).

# <span id="page-2071-1"></span>**CONSOLE-UNIT =**

Vereinbart den mnemotechnischen Gerätenamen der Konsole, an der die angegebenen Meldungen nicht mehr erscheinen sollen.

# **CONSOLE-UNIT = \*NO**

Die bisherige Vereinbarung für die Konsolen bleibt bestehen. Bei Eingabe von einer Konsole wird die Änderung jedoch für die eingebende Konsole wirksam.

# **CONSOLE-UNIT = \*OWN**

Dieser Operandenwert ist nur bei Eingabe von einer Konsole zulässig. Die Meldungen werden an der Konsole, an der die Kommandoeingabe erfolgt, unterdrückt.

# **CONSOLE-UNIT = \*ALL**

Die getroffenen Vereinbarungen sollen für alle Konsolen gelten. Dieser Operand darf nur im Modus ohne Operator-LOGON an der Hauptkonsole verwendet werden.

# **CONSOLE-UNIT = list-poss(20): <name 2..2>**

Mnemotechnischer Gerätename der Haupt- oder Nebenkonsole, an dem die bezeichneten Meldungen nicht mehr erscheinen sollen.

In diesem Operanden wird die Angabe fremder Konsolen nur im Modus ohne Operator-LOGON von der Hauptkonsole aus zugelassen.

# <span id="page-2071-2"></span>**APPLICATION-NAME =**

Bezeichnet das berechtigte Benutzerprogramm, bei dem die vereinbarten Meldungen unterdrückt werden sollen.

# **Hinweis**

Werden Meldungen von berechtigten Benutzerprogrammen mit generierten Berechtigungsnamen unterdrückt, wirkt die Unterdrückung bis zur Diskonnektierung. Die Meldungsunterdrückung bleibt jedoch bestehen und wird bei Wiederanschluss automatisch wieder wirksam.

Bei Benutzerprogrammen mit dynamischen Berechtigungsnamen wirkt die Meldungsunterdrückung nur bis zur Diskonnektierung.

# **APPLICATION-NAME = \*NO**

Die bisherige Vereinbarung für die berechtigten Benutzerprogramme bleibt bestehen. Bei Eingabe von einem berechtigten Benutzerprogramm werden die Änderungen jedoch für dieses Benutzerprogramm wirksam.

# **APPLICATION-NAME = \*OWN**

Dieser Operandenwert ist nur bei Eingabe von einem berechtigten Benutzerprogramm zulässig. Die Meldungsunterdrückung soll das berechtigte Benutzerprogramm betreffen, aus dem auch die Kommandoeingabe erfolgt.

# **APPLICATION-NAME = \*ALL**

Die bezeichneten Meldungen werden bei allen bekannten berechtigten Benutzerprogrammen unterdrückt. Dieser Operand darf nur im Modus ohne Operator-LOGON an der Hauptkonsole verwendet werden.

# **APPLICATION-NAME = list-poss(20): <name 4..4>**

Name des berechtigten Benutzerprogramms (4 alphanumerische Zeichen), an dem die bezeichneten Meldungen unterdrückt werden sollen.

Die Angabe fremder berechtigter Benutzerprogramme ist nur im Modus ohne Operator-LOGON von der Hauptkonsole aus zugelassen.

# **Kommando-Returncode**

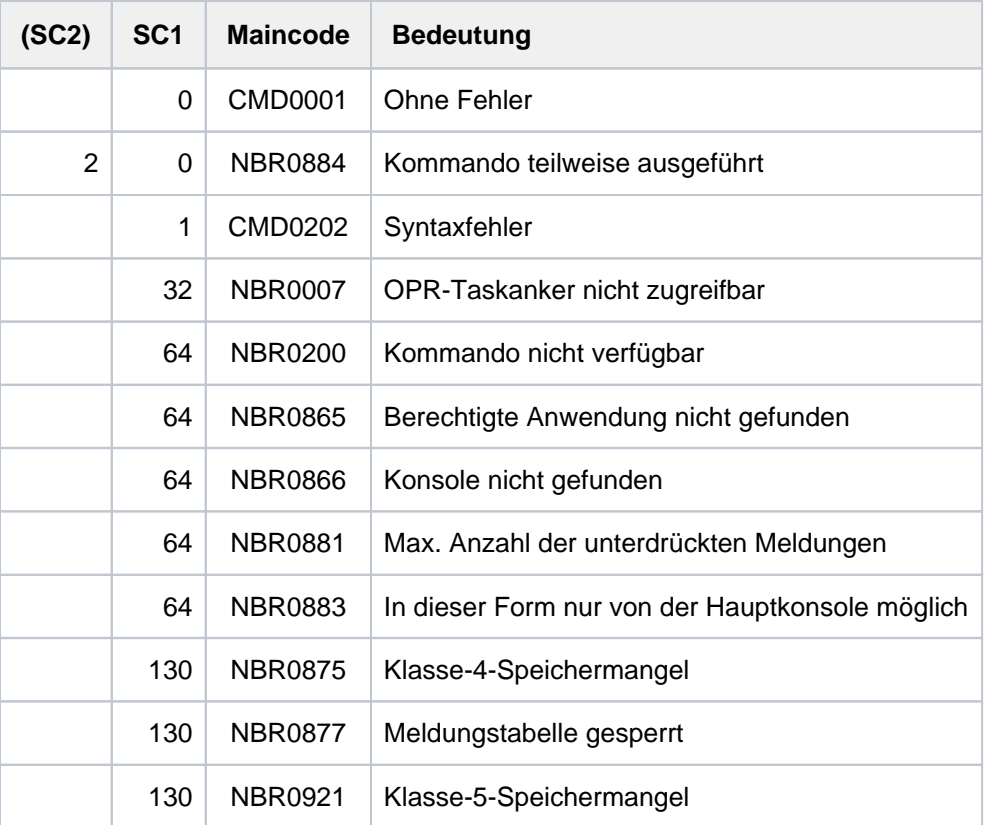

# **5.86 SET-NET-CLIENT-ALTERNATE**

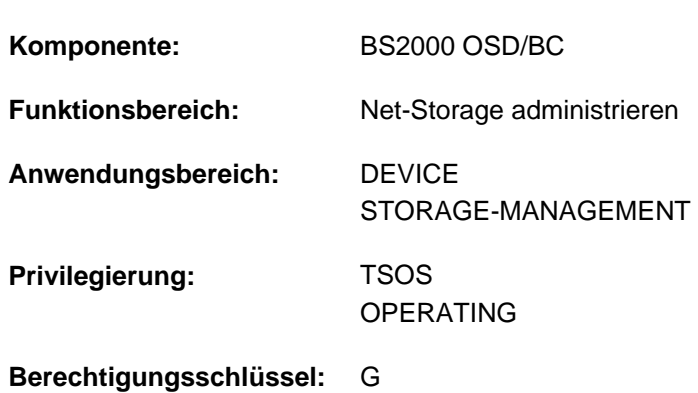

# Net-Clients für Hochverfügbarkeit zuordnen

# **Funktionsbeschreibung**

Das Kommando SET-NET-CLIENT-ALTERNATE trifft eine Zuordnung von zwei Net-Clients auf redundanten HNCs für die Hochverfügbarkeit. Diese Zuordnung ist eine symmetrische Beziehung zwischen den beiden Net-Clients. Zu einem Net-Client kann es immer nur einen alternativen Net-Client geben. Wenn einer der beiden Net-Clients ausfällt, übernimmt der andere die bestehenden Net-Storage-Verbindungen des ausgefallenen Net-Clients.

Ein erneutes SET-NET-CLIENT-ALTERNATE für einen der beiden Net-Clients wirkt wie folgt:

- ALTERNATE-CLIENT=\*NONE hebt die bestehende Zuordnung einfach auf.
- ALTERNATE-CLIENT=<client> hebt die bestehende Zuordnung auf und trifft eine neue Zuordnung für die angegebenen Net-Clients.

Informationen über die Hochverfügbarkeit von Net-Clients können mit dem Kommando SHOW-NET-CLIENT-ALTERNATE angefordert werden.

Grundlegende Informationen zum Einsatz von Net-Storage in BS2000 finden Sie im Handbuch "Einführung in die Systembetreuung" [[14](#page-248-0)]. Das Arbeiten mit Dateien auf Net-Storage ist im Handbuch "DVS Einführung" [13] beschrieben.

# **Format**

#### **SET-NET-CLIENT-ALTERNATE**

```
 CLIENT = <composed-name 1..8 with-under> / <c-string 1..8> / *DNS(...) / *IP-ADDRESS(...)
```
**\*DNS**(...)

| **[DNS-NAME](#page-2074-1)** = <c-string 1..256 with-low>

**\*IP-ADDRESS**(...)

| **[IP-ADDR](#page-2074-2)**ESS = <composed-name 7..15> / <c-string 2..39>

,**[ALTERNATE-CLIENT](#page-2074-3)** = <composed-name 1..8 with-under> / <c-string 1..8> / \*DNS(...) / \*IP-ADDRESS(...)

**\*DNS**(...)

 $|\text{DNS-NAME} = \text{&}$  $|\text{DNS-NAME} = \text{&}$  $|\text{DNS-NAME} = \text{&}$ -string 1..256 with-low

**\*IP-ADDRESS**(...)

| **[IP-ADDR](#page-2075-0)**ESS = <composed-name 7..15> / <c-string 2..39>

# **Operandenbeschreibung**

#### <span id="page-2074-0"></span>**CLIENT =**

Gibt den Net-Client an, dem ein alternativer Net-Client zugeordnet werden soll.

#### **CLIENT = <composed-name 1..8 with-under> / <c-string 1..8>**

Interner BCAM-Name des Net-Clients.

#### **CLIENT = \*DNS(...)**

<span id="page-2074-1"></span>Domänenname des Net-Clients.

#### **DNS-NAME = <c-string 1..256 with-low>**

Gibt den vollqualifizierten Domänennamen des Net-Clients an.

#### **CLIENT = \*IP-ADDRESS(...)**

<span id="page-2074-2"></span>IP-Adresse des Net-Clients.

#### **IP-ADDRESS = <composed-name 7..15> / <c-string 2..39>**

Gibt die IP-Adresse des Net-Clients im IPv4- oder IPv6-Format an.

### <span id="page-2074-3"></span>**ALTERNATE-CLIENT =**

Gibt den Net-Client an, der als alternativer Net-Client zugeordnet werden soll.

**ALTERNATE-CLIENT = <composed-name 1..8 with-under> / <c-string 1..8>** 

Interner BCAM-Name des alternativen Net-Clients.

# **ALTERNATE-CLIENT = \*DNS(...)**

<span id="page-2074-4"></span>Domänenname des alternativen Net-Clients.

#### **DNS-NAME = <c-string 1..256 with-low>**

Gibt den vollqualifizierten Domänennamen des Net-Clients an.

# **ALTERNATE-CLIENT = \*IP-ADDRESS(...)**

<span id="page-2075-0"></span>IP-Adresse des alternativen Net-Clients.

#### **IP-ADDRESS = <composed-name 7..15> / <c-string 2..39>**

Gibt die IP-Adresse des Net-Clients im IPv4- oder IPv6-Format an.

# **Kommando-Returncode**

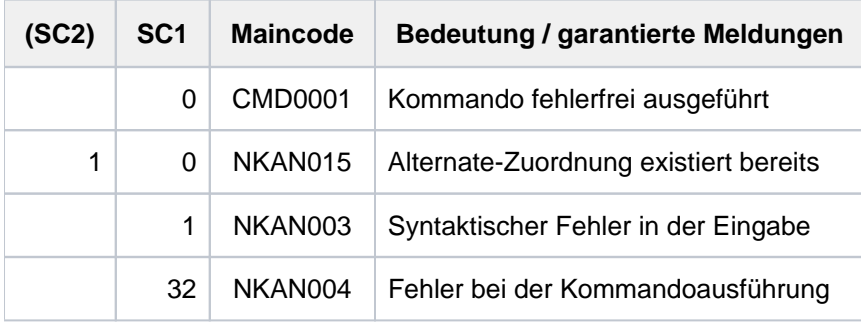

# **5.87 SET-PROCEDURE-OPTIONS**

Prozedureigenschaften festlegen

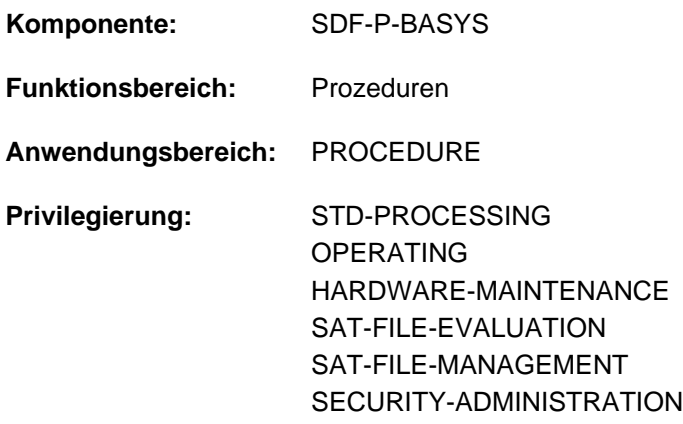

# **Funktionsbeschreibung**

Mit dem Kommando SET-PROCEDURE-OPTIONS kann der Benutzer die Eigenschaften einer S-Prozedur festlegen. Das Kommando ist optional. Wird es verwendet, so muss es das erste Kommando des Prozedurkopfs sein. Wird es nicht verwendet, sind die Eigenschaften gemäß den Voreinstellungen von SDF-P vereinbart. Folgende Einstellungen können im Kommando SET-PROCEDURE-OPTIONS getroffen werden (in Klammern die Voreinstellung von SDF-P):

- Zugelassener Prozeduraufruf (CALLER=\*ANY)
- Implizite Deklaration von S-Variablen (IMPLICIT-DECLARATION=\*YES)
- Umfang der Protokollierung (LOGGING=\*YES)
- Unterbrechung der Prozedur (INTERRUPT-ALLOWED=\*YES)
- Format der Prozedur (INPUT-FORMAT=\*FREE-RECORD-LENGTH)
- Variablenersetzung innerhalb von Datensätzen (DATA-ESCAPE-CHAR=\*NONE)
- SYSFILE-Umgebung der aktuellen Prozedurstufe (SYSTEM-FILE-CONTEXT=\*STD)
- Fehlerbehandlung, wenn Eingabedaten und Kommandos gemischt werden (DATA-ERROR-HANDLING=\*YES)
- Einstellung für die Jobvariablen-Ersetzung (Voreinstellung im Dialog JV-REPLACEMENT=\*AFTER-BUILTIN-FUNCTION; in S-Prozeduren JV-REPLACEMENT=\*NO)
- Einstellung der Fehlerbehandlung (ERROR-MECHANISM=\*SPIN-OFF-COMPATIBLE)
- Unterdrücken ausgewählter SDF-P-Meldungen (SUPPRESS-SDP-MSG=\*NONE)

### **Hinweis**

Wird das Kommando SET-PROCEDURE-OPTIONS nicht explizit angegeben, gelten die Voreinstellungen von SDF-P. Voreinstellungen des Kommandos, die in der aktivierten Syntaxdatei modifiziert wurden, gelten für die Prozedur nur bei expliziter Angabe des SET-PROCEDURE-OPTIONS-Kommandos.

Die Prozedureigenschaften können mit dem Kommando MODIFY-PROCEDURE-

OPTIONS wieder geändert werden. Dabei kann die Änderung der Einstellung "Unterdrücken von SDF-P-Meldungen " jederzeit erfolgen. Die Änderung der anderen Einstellungen ist nur bei Einsatz des kostenpflichtigen Subsystems SDF-P möglich (siehe Kommando MODIFY-PROCEDURE-OPTIONS).

# **Format**

**SET-PROCEDURE-OPTIONS [CALL](#page-2077-0)ER = <u>\*ANY</u> / \*CALL / \*INCLUDE** , IMPLICIT-DECLARATION =  $*YES / *NO$ , LOGGING-ALLOWED =  $*PARAMETERS(...)$  / \*YES / \*NO / **\*PAR**AMETERS(...)  $|\qquad \text{CMD} = \frac{*}{\text{YES}} / *NO$  $|\qquad \text{CMD} = \frac{*}{\text{YES}} / *NO$  $|\qquad \text{CMD} = \frac{*}{\text{YES}} / *NO$ | [,](#page-2078-3) = / **DATA \*Y**ES **\*NO** ,**[INTERRUPT-ALLOW](#page-2078-4)ED = \*YES / \*NO ,INPUT-FORMAT = \*FREE-RECORD-LENGTH / \*BY-SDF-OPTION** ,**DATA-ESC**APE-CHAR =  $*$ **NONE** / '&&' / '#' / '\*' / '@' / '\$' / \*STD ,SYSTEM-FILE-CONTEXT = \*STD / \*SAME-AS-CALLER / \*OWN ,**[DATA-ERROR](#page-2079-2)-HANDLING** = \***YES** / \*NO ,**JV-REPL[ACEMENT](#page-2079-3) = \*NONE / \*AFTER-BUILTIN-FUNCTION [ERROR-MECH](#page-2080-0)ANISM = \*SPIN-OFF-COMPATIBLE / \*BY-RETURNCODE**  $\bullet$ **SUPPRESS-SDP-MSG** =  $\bullet$ **NONE** / list-poss(2000): <alphanum-name 7..7> ,**[TRANSLATION-CCS](#page-2080-2) = \*STD / \*EDF03IRV / \*CURRENT** 

# **Operandenbeschreibung**

# <span id="page-2077-0"></span>**CALLER =**

Legt fest, wie die Prozedur aufgerufen werden darf.

# **CALLER = \*ANY**

Die Prozedur kann mit den Kommandos CALL-PROCEDURE und INCLUDE-PROCEDURE aufgerufen werden. Das Kommando INCLUDE-PROCEDURE ist nur verfügbar, wenn das kostenpflichtige Subsystem SDF-P geladen ist. Der Aufruf als INCLUDE-Prozedur ist im Handbuch "SDF-P" [\[](#page-248-0)34] beschrieben.

# **CALLER = \*CALL**

Die Prozedur darf nur mit dem Kommando CALL-PROCEDURE aufgerufen werden.

# **CALLER = \*INCLUDE**

Die Prozedur darf nur mit dem Kommando INCLUDE-PROCEDURE aufgerufen werden. (nur möglich, wenn das Subsystem SDF-P geladen ist)

# <span id="page-2078-0"></span>**IMPLICIT-DECLARATION =**  $*YES / *NO$

Gibt an, ob S-Variablen implizit deklariert werden dürfen.

Implizite Deklaration bedeutet, dass S-Variablen bei der ersten Zuweisung automatisch angelegt werden. Die implizite Deklaration entspricht der expliziten Deklaration mit DECLARE-VARIABLE und voreingestellten Werten: Es wird eine *einfache* S-Variable ohne Anfangswert und ohne Festlegung des Variablentyps im Klasse-5-Speicher angelegt. Diese S-Variable ist nur prozedurlokal bekannt (siehe [Abschnitt "SDF-P-BASYS"\)](#page-147-0).

Explizit deklariert werden auch die S-Variablen, die als Prozedurparameter verwendet werden (siehe Kommando DECLARE-PARAMETER). Sie werden ebenfalls prozedurlokal angelegt.

Ist die implizite Deklaration nicht zugelassen, müssen S-Variablen vor der ersten Zuweisung explizit angelegt werden. Dabei können die Eigenschaften der S-Variablen vereinbart werden. Mit SDF-P-BASYS sind nur Variablen vom Typ ANY zugelassen.

# <span id="page-2078-1"></span>**LOGGING-ALLOWED =**

Legt fest, ob der Prozedurablauf protokolliert werden darf. Diese Festlegung gilt nur für die aktuelle Prozedurstufe. Ob protokolliert wird, bestimmt der Aufrufer im Kommando CALL-PROCEDURE.

# **LOGGING-ALLOWED = \*PARAMETERS(...)**

<span id="page-2078-2"></span>Die Protokollierung ist erlaubt. Der Benutzer kann die Erlaubnis aber für Kommandos und Datensätze getrennt erteilen:

# **CMD = / \*NO \*YES**

Gibt an, ob Kommandos protokolliert werden dürfen.

### $DATA = *YES / *NO$

Gibt an, ob Datensätze protokolliert werden dürfen.

# <span id="page-2078-3"></span>**LOGGING-ALLOWED = \*YES**

Die Protokollierung ist ohne Einschränkung erlaubt.

### **LOGGING-ALLOWED = \*NO**

Die Protokollierung ist nicht erlaubt.

### <span id="page-2078-4"></span>**INTERRUPT-ALLOWED = <u>\*YES</u> / \*NO**

Gibt an, ob die Prozedur mit der K2-Taste bzw. dem Kommando HOLD-PROCEDURE unterbrochen werden darf. Die unterbrochene Prozedur kann mit dem Kommando RESUME-PROCEDURE wieder fortgesetzt werden. Ist die Unterbrechung nicht erlaubt, wird nach der Unterbrechungsanforderung eine Abfrage ausgegeben. Wünscht der Benutzer tatsächlich die Unterbrechung, so wird der Auftrag vom System sofort beendet.

# <span id="page-2078-5"></span>**INPUT-FORMAT =**

Gibt an, in welcher Länge die Eingabesätze der Prozedur ausgewertet werden sollen und an welchen Stellen ein Fortsetzungszeichen möglich ist.

### **INPUT-FORMAT = \*FREE-RECORD-LENGTH**

Eingabesätze werden in voller Länge ausgewertet. Das Fortsetzungszeichen steht in der letzten Spalte, die kein Leerzeichen enthält.

Die maximale Länge eines Eingabesatzes beträgt 4096 Zeichen (4 KByte).

### **INPUT-FORMAT = \*BY-SDF-OPTION**

Eingabesätze werden bis einschließlich der Spalte 72 ausgewertet. Nachfolgende Zeichen werden ignoriert. Die Position des Fortsetzungszeichen wird bestimmt durch die aktuelle SDF-Einstellung (Ausgabe mit dem Kommando SHOW-SDF-OPTIONS; Einstellung mit dem Kommando MODIFY-SDF-OPTIONS, Operand CONTINUATION).

# <span id="page-2079-0"></span>**DATA-ESCAPE-CHAR = <u>\*NONE</u> / '&&' / '#' / '\*' / '@' / '\$' / \*STD**

Legt fest, ob in Datensätzen Variablen ersetzt und Ausdrücke ausgewertet werden sollen.Dabei kann festgelegt werden, mit welchem Zeichen die zu ersetzenden Variablen bzw. die Ausdrücke beginnen. Mögliche Zeichen sind &, #, \*, @ oder \$. Die Angabe & ist gleichbedeutend mit der Angabe \*STD (wie auf Kommandoebene). Soll das Zeichen & explizit angegeben werden, *muss* es verdoppelt werden.

# <span id="page-2079-1"></span>**SYSTEM-FILE-CONTEXT =**

Gibt an, mit welcher Systemdatei-Umgebung die Prozedur ablaufen soll.

# **SYSTEM-FILE-CONTEXT = \*STD**

Es wird eine eigene Systemdatei-Umgebung eingerichtet. Die Systemdatei SYSDTA wird automatisch der Systemdatei SYSCMD (also der Prozedurdatei) zugewiesen. Für die anderen Systemdateien werden die Zuweisungen des Aufrufers übernommen. Die Änderung von Zuweisungen gilt nur innerhalb der aktuellen Prozedurstufe. Bei Prozedurende erhalten die Systemdateien wieder die Zuweisungen des Aufrufers.

# **SYSTEM-FILE-CONTEXT = \*SAME-AS-CALLER**

Die Prozedur läuft in der Systemdatei-Umgebung des Aufrufers ab. Die Änderung von Zuweisungen innerhalb der aktuellen Prozedurstufe wirkt sich deshalb *immer* auf die Systemdatei-Umgebung des Aufrufers aus.

# **SYSTEM-FILE-CONTEXT = \*OWN**

Es wird eine eigene Systemdatei-Umgebung eingerichtet. Für alle Systemdateien werden die Zuweisungen des Aufrufers übernommen (auch für SYSDTA!). Die Änderung von Zuweisungen gilt nur innerhalb der aktuellen Prozedurstufe. Bei Prozedurende erhalten die Systemdateien wieder die Zuweisungen des Aufrufers. Die Einstellung \*OWN entspricht auch dem bisherigen Verhalten bei Nicht-S-Prozeduren.

# <span id="page-2079-2"></span>**DATA-ERROR-HANDLING =**

Gibt an, ob in folgenden Fällen die SDF-P-Fehlerbehandlung ausgelöst werden soll:

- An einer Stelle, an der Kommandos erwartet werden, stehen Daten (ohne führenden Schrägstrich oder mit führendem Doppelschrägstrich).
- Innerhalb von Daten ist *&<variable>* bzw. nur *&* enthalten und *<variable>* ist weder als S-Variable noch als Builtin-Funktion bekannt.

### **DATA-ERROR-HANDLING = \*YES**

Die SDF-P-Fehlerbehandlung wird in den oben aufgeführten Fällen ausgelöst.

### **DATA-ERROR-HANDLING = \*NO**

Die SDF-P-Fehlerbehandlung wird in den oben aufgeführten Fällen nicht ausgelöst.

### <span id="page-2079-3"></span>**JV-REPLACEMENT =**

Gibt an, ob Jobvariablen-Ersetzung durchgeführt werden soll.

# **JV-REPLACEMENT = \*NONE**

Jobvariablen werden nicht ersetzt. Es werden nur S-Variablen bzw. Builtin-Funktionen ersetzt. Diese Einstellung gewährleistet, dass Builtin-Funktionen kompatibel eingeführt werden können, ohne dass sich ihre Namen mit denen von bereits verwendeten JV-Namen des Benutzers überschneiden.

### **JV-REPLACEMENT = \*AFTER-BUILTIN-FUNCTION**

Jobvariablen werden ersetzt. Die Ersetzung wird in der Reihenfolge erst S-Variable, dann Builtin-Funktion und danach Jobvariable durchgeführt. Inkompatibilitäten bei der Jobvariablen-Ersetzung durch gleichnamige Builtin-Funktionen kann der Benutzer vermeiden, wenn er die JV-Namen mit Benutzerkennung angibt. Außerdem kann die gewünschte Jobvariablen-Ersetzung auch mit der Builtin-Funktion JV erreicht werden.

# <span id="page-2080-0"></span>**ERROR-MECHANISM =**

Gibt an, ob die SDF-P-Fehlerbehandlung kompatibel zu dem bisherigen Spin-Off-Verhalten oder bei einem Subcode1 ungleich null ausgelöst wird.

### **ERROR-MECHANISM = \*SPIN-OFF-COMPATIBLE**

Die SDF-P-Fehlerbehandlung wird kompatibel zu dem bisherigen Spin-Off-Verhalten ausgelöst. Der Subcode1 wird **nicht** berücksichtigt.

# **ERROR-MECHANISM = \*BY-RETURNCODE**

Die SDF-P-Fehlerbehandlung wird ausgelöst, wenn der Subcode1 ungleich null ist. Der Spin-Off wird **nicht** berücksichtigt. Die Fehlerbehandlung in der Prozedur muss auf die möglichen Kommando-Returncodes der enthaltenen Kommandos abgestimmt sein.

### <span id="page-2080-1"></span>**SUPPRESS-SDP-MSG =**

Bestimmt, ob die Ausgabe bestimmter SDF-P-Meldungen (Meldungsklasse SDP) unterdrückt werden soll. Die Einstellung gilt nur in der aufrufenden Prozedur (wird nicht weitervererbt).

### **SUPPRESS-SDP-MSG = \*NONE**

Die Meldungsausgabe wird nicht unterdrückt; alle SDF-P-Meldungen werden ausgegeben.

# **SUPPRESS-SDP-MSG = list-poss(2000): <alphanum-name 7..7>**

Menge der SDF-P-Meldungen, die nicht ausgegeben werden sollen.

# <span id="page-2080-2"></span>**TRANSLATION-CCS =**

Bestimmt, welchen Zeichensatz (CCS, Coded-Character-Set) die Builtin-Funktionen UPPER-CASE und LOWER-CASE für die Umsetzung in Groß- bzw. Kleinbuchstaben verwenden.

# **TRANSLATION-CCS = \*STD**

Es wird der Standardzeichensatz EDF03IRV verwendet. Bei Einsatz eines optionalen Reps für SDF-P-BASYS wirkt \*STD systemglobal wie \*CURRENT.

### **TRANSLATION-CCS = \*EDF03IRV**

Erzwingt die Verwendung des Standardzeichensatzes EDF03IRV.

### **TRANSLATION-CCS = \*CURRENT**

Es wird der Zeichensatz verwendet, der aktuell für den Eingabestrom der Task eingestellt ist. Das Kommando wird in folgenden Fällen zurückgewiesen:

- Der verwendete Zeichensatz wird nicht unterstützt oder ist nicht bekannt ist.
- Der Zeichensatz ist nicht EDF03IRV und das Subsystem XHCS ist nicht geladen.
- Der Zeichensatz ist ein 16-Bit-Zeichensatz (es werden nur 8-Bit Zeichensätze unterstützt).

# **Kommando-Returncode**

Das Kommando SET-PROCEDURE-OPTIONS kann nur als erstes Kommando des Prozedurkopfes einer S-Prozedur verwendet werden. Fehler im Prozedurkopf erkennt SDF-P bei der Voranalyse und beendet den Prozeduraufruf.

Die Kommando-Returncodes können nur auftreten, wenn das Kommando außerhalb des Prozedurkopfes verwendet wird.

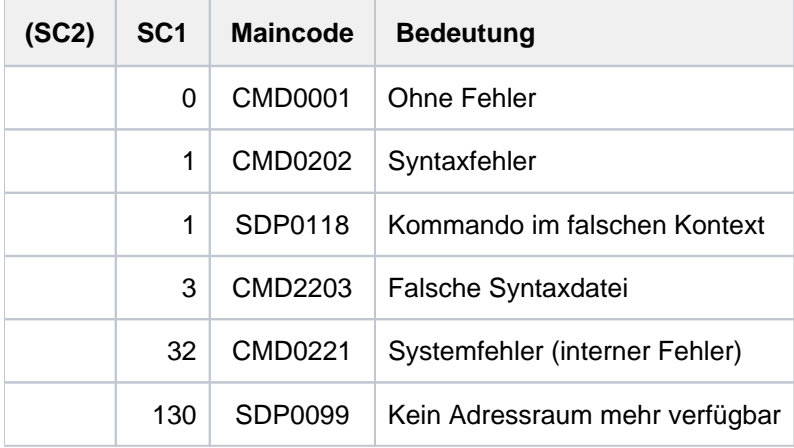

# **5.88 SET-PUBSET-ATTRIBUTES**

Charakteristiken eines Pubsets festlegen

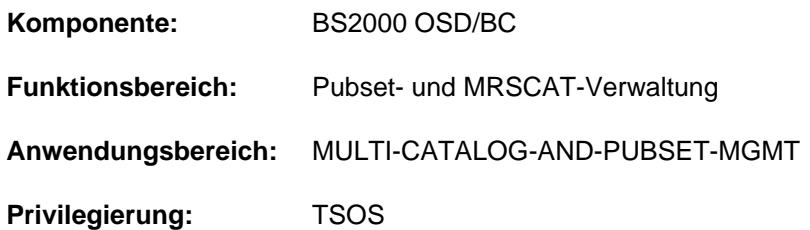

# **Funktionsbeschreibung**

Mit diesem Kommando legt die Systembetreuung folgende Pubset-Charakteristiken fest:

- Mehrbenutzbarkeit des Pubsets
- gewünschter Eigentümer (Master) des Pubsets
- gewünschter Master-Wechsel-Modus
- gewünschter Backup-Eigentümer (Backup-Master) des Pubsets
- System-Identifikation (SYSID) des Rechners, der diesen Pubset als Home-Pubset verwendet
- Eigenschaften des Pubsets bezüglich großer Platten und Dateien (> 32 GB)
- maximal erlaubte Anzahl von Snapsets

Nur die PUBRES des betroffenen Pubsets muss für die Ausführung des Kommandos verfügbar sein (bei einem SM-Pubset ist dies die PUBRES des Control-Volume-Sets). Die festgelegten Attribute (Pubset-Charakteristiken) werden in das SVL (Standard Volume Label) der PUBRES eingetragen.

Bei der Vergabe einer SYSID, die intern als Synonym für den BCAM-Namen des Rechners geführt wird, muss je nach Art der Katalogkennung unterschieden werden.

Einstellige Katalogkennung gemäß Namenskonvention PUBxyy

```
PUB = Unterscheidungsmerkmal zu Privatplatten 
x = Katalogkennung, 1 Zeichen
yy = Nr. innerhalb des Pubsets, 2 Zeichen
                                                 |
                                                  | VSN (6 Zeichen)
                                                 |
```
Die SYSID muss mit der Katalogkennung (x) identisch sein.

Mehrstellige Katalogkennung gemäß Namenskonvention xxx.yy (Punktnotation)

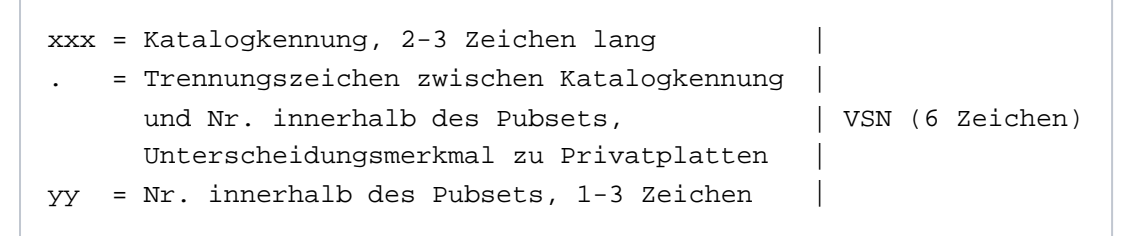

Bei der Vergabe der SYSID muss vermieden werden, dass zwei Rechner eines MSCF-Verbundes dieselbe SYSID erhalten.

Die Festlegung neuer Charakteristiken für einen bereits importierten Pubsets wirkt erst, wenn der Pubset erneut importiert wird.

# **Format**

**SET-PUBSET-ATTRIBUTES** 

```
PUBSET = <cat-id 1..4>,PUBSET-TYPE = *ANY / *SINGLE-FEATURE / *SYSTEM-MANAGED(...)
    *SYSTEM-MANAGED(...)
        \blacksquare CONTROL-VOLUME-SET = *ANY / <cat-id 1..4>
,DEVICE-TYPE = *STD / *NONE / <device>
, = SYSID *UNCHANGED / <alphanum-name 1..3>
, MASTER = *UNCHANGED / *NONE / <alphanum-name 1..3>
,BACKUP-MASTER = *UNCHANGED / *NONE / <alphanum-name 1..3>
```
**ALTERNATE-MASTER = \*UNCHANGED / \*BACKUP-MASTER / \*NONE** 

,**ALTERNATE-BACKUP** = **\*UNCHANGED / \*BY-OPERATOR / \*BY-SHARER / \*NONE** 

**.SHARE = \*UNCHANGED / \*NO / \*YES** 

, [LARGE-VOL](#page-2086-0)UMES = \*UNCHANGED / \*ALLOWED(...)

**\*ALLOW**ED(...)

```
LARGE-FILES = *UNCHANGED / *ALLOWED
```
,**[SNAPSET-LIMIT](#page-2086-2)** = **\*UNCHA**NGED / <integer 1..52>

# **Operandenbeschreibung**

# <span id="page-2083-0"></span>**PUBSET = <cat-id 1..4>**

Pubset, für den die nachfolgenden Vereinbarungen gelten sollen.

# <span id="page-2083-1"></span>**PUBSET-TYPE = \*ANY / \*SINGLE-FEATURE / \*SYSTEM-MANAGED(...)**

Pubset-Typ des betroffenen Pubsets. Der Standardwert gilt, wenn ein MRSCAT-Eintrag existiert oder die Kennung einen Single-Feature-Pubset bezeichnet.

# **PUBSET-TYPE = \*ANY**

Voreinstellung: Es existiert ein gültiger MRSCAT-Eintrag (der Pubset-Typ ist unerheblich) oder es handelt sich um ein Single-Feature-Pubset.

# **PUBSET-TYPE = \*SINGLE-FEATURE**

Der betroffene Pubset ist ein Single-Feature-Pubset.

# **PUBSET-TYPE = \*SYSTEM-MANAGED(...)**

<span id="page-2084-0"></span>Der betroffene Pubset ist ein System-Managed-Pubset.

# **CONTROL-VOLUME-SET = \*ANY**

Der betroffene Pubset ist ein SM-Pubset mit gültigem MRSCAT-Eintrag.

#### **CONTROL-VOLUME-SET = <cat-id 1..4>**

Der betroffene Pubset ist ein SM-Pubset, für den kein MRSCAT-Eintrag vorliegt.

#### <span id="page-2084-1"></span>**DEVICE-TYPE = \*STD / \*NONE / <device>**

Gerätetyp der PUBRES des betroffenen SF-Pubsets bzw. des Control-Volume-Sets des betroffenen SM-Pubsets.

### **DEVICE-TYPE = \*STD**

Der Standardwert gilt, wenn ein MRSCAT-Eintrag mit Gerätetyp für diesen Pubset existiert.

#### **DEVICE-TYPE = \*NONE**

Ein gültiger MRSCAT-Eintrag liegt vor, die Gerätetyp-Angabe kann entfallen.

# **DEVICE-TYPE = <device>**

Gerätetyp der PUBRES bzw. des Control-Volume-Sets. Es werden nur Plattengerätetypen akzeptiert, die im System bekannt sind. Im Dialog werden mit DEVICE-TYPE=? die möglichen Gerätetypen angezeigt.

### <span id="page-2084-2"></span>**SYSID = \*UNCHANGED / <alphanum-name 1..3>**

Vergibt eine dem Pubset zugeordnete SYSID.

#### **SYSID = <alphanum-name 1..3>**

Wird der Pubset mit Namenskonvention PUBxyy als Home-Pubset verwendet, soll das hier angegebene eine Zeichen, das der Katalogkennung entspricht, als SYSID für den Rechner benutzt werden. Bei einer Katalogkennung mit 2-4 Zeichen muss ein Ganzzahlwert aus dem Bereich 65 bis 192 dem Pubset als SYSID zugeordnet werden.

### <span id="page-2084-3"></span>**MASTER = \*UNCHANGED / \*NONE / <alphanum-name 1..3>**

Legt die Eigentümerschaft über den Pubset fest.

### **MASTER = \*NONE**

Die Eigentümerschaft wird nicht explizit vergeben, sondern entscheidet sich zu Gunsten der Anlage, die den ersten IMPORT-PUBSET durchführt.

### **MASTER = <alphanum-name 1..3>**

SYSID der gewünschten Eigentümeranlage.

### <span id="page-2084-4"></span>**BACKUP-MASTER = \*UNCHANGED / \*NONE / <alphanum-name 1..3>**

Legt fest, welche Anlage bei Eigentümerausfall eines Shared-Pubsets die Funktion des Masters automatisch übernehmen soll. Im Operanden ALTERNATE-BACKUP kann alternativ eine Anlage vereinbart werden, die die Funktion des Masters übernimmt, wenn die hier angegebene Backup-Eigentümeranlage ebenfalls nicht zur Verfügung steht.

# **BACKUP-MASTER = \*UNCHANGED**

Voreinstellung: Die bisherige Backup-Master-Einstellung behält weiterhin Gültigkeit.

### **BACKUP-MASTER = \*NONE**

Keine vorab festgelegte Anlage soll die Rolle eines Masters automatisch übernehmen, wenn der Eigentümer eines Shared-Pubsets ausfällt.

# **BACKUP-MASTER = <alphanum-name 1..3>**

SYSID der gewünschten Backup-Eigentümeranlage.

Ist zum Zeitpunkt des Eigentümerausfall eines Shared-Pubsets der angegebene Rechner als Slave-Rechner aktiv, so übernimmt er automatisch die Masterrolle, ist er nicht aktiv, wird durch den Operanden ALTERNATE-BACKUP festgelegt, ob bzw. wie der neue Master bestimmt werden kann.

Nach einem Master-Wechsel zum angegebenen Backup-Master kann ein erneuter Master-Wechsel auch ohne Änderung des Operanden BACKUP-MASTER erfolgen, wenn der im Operanden MASTER angegebene Rechner als Slave-Rechner aktiv ist.

# <span id="page-2085-0"></span>**ALTERNATE-MASTER = \*UNCHANGED / \*BACKUP-MASTER / \*NONE**

Legt fest, ob der Backup-Master als Eigentümer verwendet wird, falls der Pubset an ihm importiert wird bevor der eingestellte Eigentümer aktiv ist.

# **ALTERNATE-MASTER=\*UNCHANGED**

Voreinstellung: Die bisherige Alternate-Master-Einstellung behält weiterhin Gültigkeit.

### **ALTERNATE-MASTER =\*BACKUP-MASTER**

Falls der Pubset am Backup-Master importiert wird, bevor er am Eigentümer importiert ist, wird der Backup-Master zum Eigentümer, und der ursprünglich eingestelle Eigentümer zum Slave.

### **ALTERNATE-MASTER=\*NONE**

Der Backup-Master wartet beim Pubset-Import auf den Pubset-Import des Eigentümers.

### <span id="page-2085-1"></span>**ALTERNATE-BACKUP = \*UNCHANGED / \*NONE / \*BY-OPERATOR / \*BY-SHARER**

Legt fest, wie der Masterwechsel bei nicht aktivem oder nicht definiertem Backup-Master (Operand BACKUP-MASTER) erfolgen soll (ist der Backup-Master aktiv, wird der Masterwechsel automatisch durchgeführt und der Backup-Master neuer Master-Rechner).

### **ALTERNATE-BACKUP = \*UNCHANGED**

Voreinstellung: Die bisherige Einstellung behält weiterhin Gültigkeit.

### **ALTERNATE-BACKUP = \*NONE**

Es wird kein alternativer Backup-Master vereinbart. Im Falle eines explizit definierten, aber nicht aktiven Backup-Masters darf kein anderer Rechner die Masterrolle übernehmen.

### **ALTERNATE-BACKUP = \*BY-OPERATOR**

Bei nicht aktivem oder nicht definiertem Backup-Master kann das Operating an einem der Slave-Rechner einen alternativen Backup-Master bestimmen und damit den Masterwechsel veranlassen (durch Kommando /IMPORT-PUBSET ..., MASTER-CHANGE=\*YES).

### **ALTERNATE-BACKUP = \*BY-SHARER**

Bei nicht aktivem oder nicht definiertem Backup-Master übernimmt automatisch der Rechner die Masterrolle, der der erste Sharer in der aktuellen SVL-Sharerliste und damit der aktuell älteste Slave-Rechner ist.

### <span id="page-2085-2"></span>**SHARE = \*UNCHANGED / \*NO / \*YES**

Legt fest, inwieweit der Pubset als Shared-Pubset betrieben werden darf.

### **SHARE = \*UNCHANGED**

Voreinstellung: Die bisherige Einstellung behält weiterhin Gültigkeit.

### **SHARE = \*NO**

Der Pubset darf nicht als Shared-Pubset importiert werden.

# **SHARE = \*YES**

Der Pubset darf als Shared-Pubset importiert werden.

# <span id="page-2086-0"></span>LARGE-VOLUMES = <u>\*UNCHANGED</u> / \*ALLOWED(...)

Gibt an, ob der Pubset große Volumes (Kapazität > 32 GB) enthalten darf.

### **LARGE-VOLUMES = \*UNCHANGED**

Voreinstellung: Die bisherige Einstellung bleibt unverändert.

# **LARGE-VOLUMES = \*ALLOWED(...)**

<span id="page-2086-1"></span>Diese Eigenschaft kann über Kommando nicht mehr zurückgesetzt werden. Der Pubset darf große Volumes enthalten.

# **LARGE-FILES = \*UNCHANGED / \*ALLOWED**

Gibt an, ob der Pubset Dateien >= 32 GB enthalten darf.

### **LARGE-FILES = \*UNCHANGED**

Voreinstellung: Die bisherige Einstellung bleibt unverändert.

### **LARGE-FILES = \*ALLOWED**

Diese Eigenschaft kann über Kommando nicht mehr zurückgesetzt werden. Der Pubset darf Dateien >= 32 GB enthalten.

### <span id="page-2086-2"></span>**SNAPSET-LIMIT = \*UNCHANGED / <integer 1..52>**

Spezifiziert die Maximalzahl der für den Pubset erlaubten Snapsets. Für einen Pubset können maximal 52 Snapsets existieren (sofern diese Maximalzahl vom Plattenspeichersystem unterstützt wird).

Die Verringerung des Snapset-Limits unter die Anzahl der existierenden Snapsets wird abgewiesen. Da dies jedoch nur bei importiertem Pubset geprüft werden kann, werden bei einem nicht importierten Pubset sicherheitshalber alle Snap-Spiegel so behandelt als gehörten sie zu einem Snapset.

Die Erhöhung des Snapset-Limits wird abgewiesen, wenn die Anzahl der ungenutzten Snap-Units dafür nicht ausreicht.

# **Hinweis**

Mit dem Kommando /DELETE-SNAPSET SNAPSET=\*ALL werden alle Snapsets eines Pubset gelöscht werden, wobei auch der Snapset-Katalog entfernt wird. Mit Entfernen des Snapset-Katalogs wird das Snapset-Limit im SVL auf 0 zurückgesetzt.

# **Kommando-Returncode**

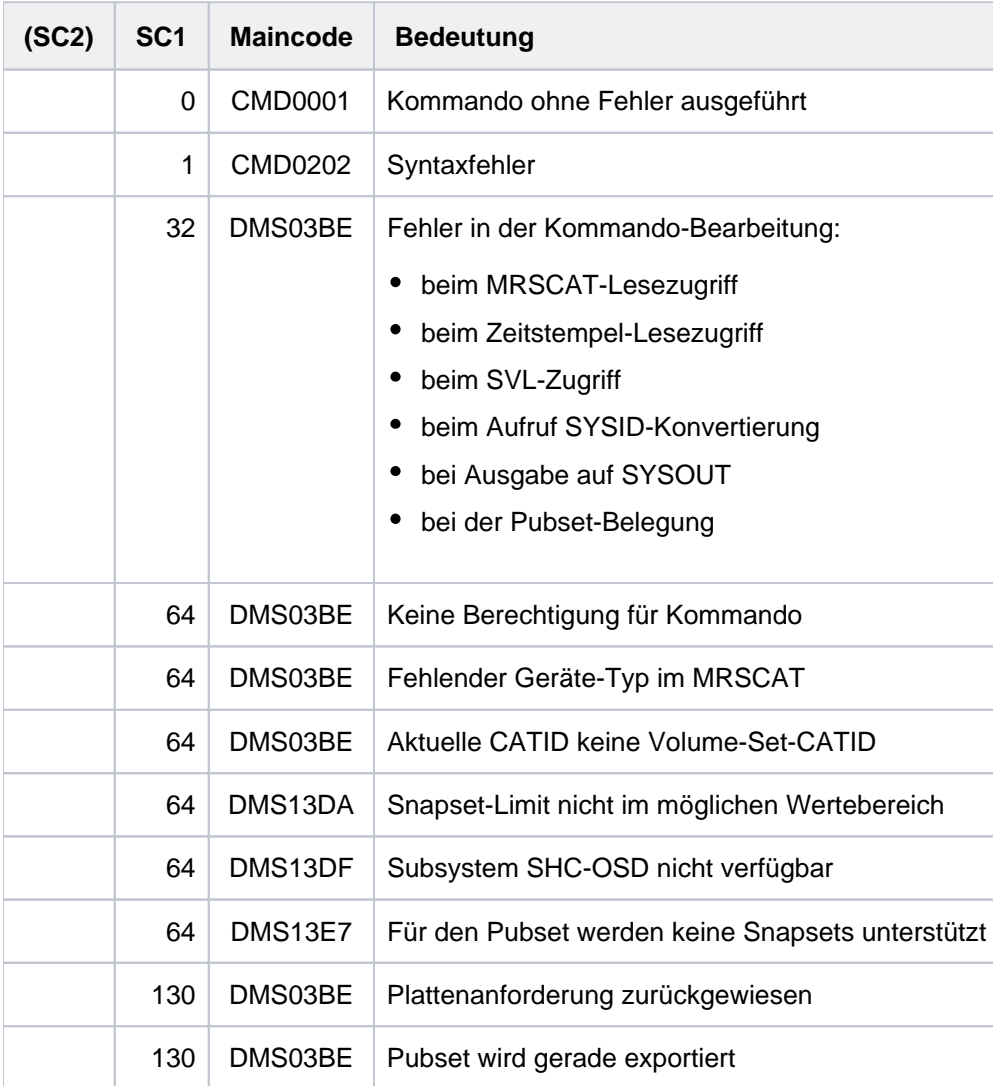

# **Hinweise**

- 1. In einem Shared-Pubset-Verbund kann ein Masterwechsel nur durchgeführt werden, wenn ein Backup-Master definiert und aktiv ist, oder wenn der Operand ALTERNATE-BACKUP=\*BY-SHARER gesetzt ist. Ist keiner der zulässigen Backup-Master aktiv, so werden bei Ausfall des Masters alle Pubset-Sharer in den Zustand "INACCESSIBLE, QUIET" versetzt. In diesem Fall kann nachträglich ein Masterwechsel erfolgen, sofern der Operand ALTERNATE-BACKUP=\*BY-OPERATOR gesetzt ist. Ein nachträglicher Masterwechsel muss durch ein explizit abgesetztes IMPORT-PUBSET-Kommando (unter Angabe des Operanden MASTER-CHANGE=\*YES) manuell ausgelöst werden.
- 2. Die einmal gesetzten Pubset-Attribute LARGE-VOLUMES=\*ALLOWED und LARGE-FILES=\*ALLOWED können mit Hilfe von Kommandos nicht mehr geändert werden, d.h. sie können nicht zurückgesetzt werden.
# **5.89 SET-REPLOG-READ-MARK**

REPLOG-Datei kurzzeitig schließen

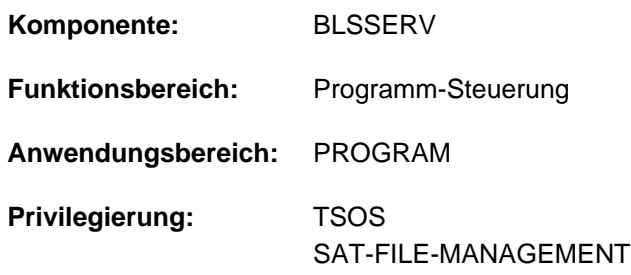

# **Funktionsbeschreibung**

Mit dem Kommando SET-REPLOG-READ-MARK kann die Systembetreuung unter TSOS - oder, bei Einsatz von SECOS, der SAT-Dateiverwalter unter der Benutzerkennung SYSAUDIT - das kurzzeitige Schließen der REPLOG-Datei erreichen.

Alle für SYSIPL, SYSSTART, für BS2000 und alle nachgeladenen Subsysteme eingebrachten Korrekturdaten (Reps) werden in der Korrektur-Logging-Datei \$SYSAUDIT.SYS.REPLOG.<date>.<session-number>.01 protokolliert.

Alle bis zur Kommandoeingabe protokollierten Daten können analysiert oder ggf. in eine Datei kopiert werden. Auf Korrekturdaten, die nach Eingabe des Kommandos in der REPLOG-Datei erfasst werden, kann die Systembetreuung erst nach einem erneuten Kommando SET-REPLOG-READ-MARK zugreifen.

# **Format**

**SET-REPLOG**-READ-MARK

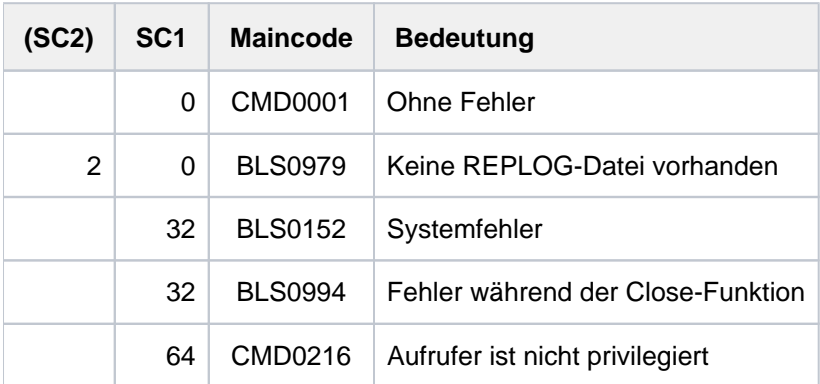

# **5.90 SET-RESTART-OPTIONS**

Automatischen Restart steuern

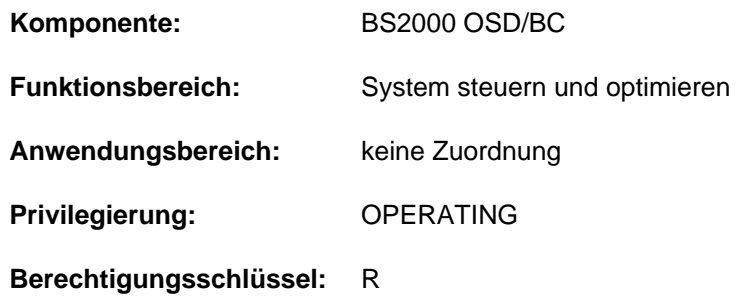

## **Funktionsbeschreibung**

Das Kommando SET-RESTART-OPTIONS legt fest, ob und wann ein automatischer Restart durchgeführt werden soll. Für den Fall des automatischen Restarts kann außerdem festgelegt werden, welche Art von Fehlerunterlage vor dem Restart zu erstellen ist.

Automatischer Restart siehe Handbuch "Einführung in die Systembetreuung" [14].

## **Format**

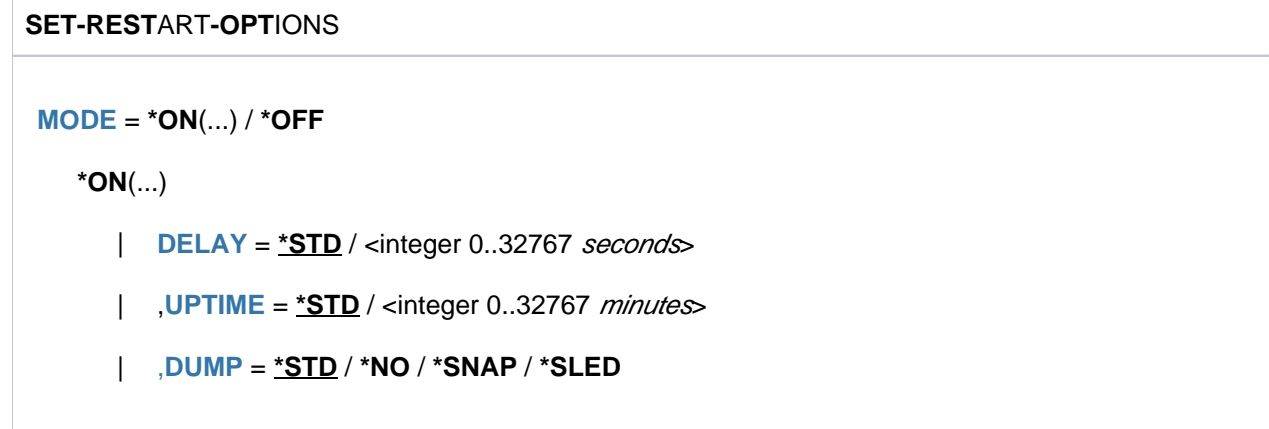

# **Operandenbeschreibung**

## <span id="page-2089-0"></span>**MODE =**

Legt fest, ob der automatische Restart aktiviert werden soll.

## $MODE = *ON(...)$

<span id="page-2089-1"></span>Der automatische Restart soll aktiviert werden. Im Falle eines Systemabbruchs wird das System automatisch neu geladen.

#### **DELAY =**

Legt fest, wie lange nach der Meldung eines Systemabbruchs (NRTT501 SETS;...) gewartet werden soll, bis ein automatischer Restart bzw. ein Speicherauszug mit SLED erstellt wird. Dadurch erhält der Operator die Möglichkeit, einzugreifen.

## **DELAY = \*STD**

Standardmäßig soll nicht gewartet werden.

## **DELAY = <integer 0..32767 seconds>**

Vereinbart die Zeit in Sekunden, die bis zur Erstellung eines Speicherauszugs gewartet werden soll.

#### <span id="page-2090-0"></span>**UPTIME =**

Vereinbart eine Zeit in Minuten nach SYSTEM READY. Vor Ablauf dieser Zeit soll bei einem Systemabsturz **kein** automatischer Restart eingeleitet werden.

#### **UPTIME = \*STD**

Standardmäßig soll bis zu 10 Minuten nach SYSTEM READY kein automatischer Restart eingeleitet werden.

#### **UPTIME = <integer 0..32767 minutes>**

Vor Ablauf der angegebenen Zeit in Minuten nach SYSTEM READY soll bei Systemabsturz kein automatischer Restart eingeleitet werden.

#### <span id="page-2090-1"></span>**DUMP = \*STD / \*NO / \*SNAP / \*SLED**

Bestimmt welche Fehlerunterlagen vor einem automatischem Restart erstellt werden sollen. Voreingestellt ist \*STD, d.h. die Art der Fehlerunterlage wird durch den Aufrufer bestimmt. Bei \*NO wird keine Fehlerunterlage erstellt. Mit der Einstellung \*SNAP bzw. \*SLED wird als Fehlerunterlage ein Snapshot bzw. Sled erstellt.

#### **MODE = \*OFF**

Der automatische Restart soll nicht aktiviert werden.

Ein vorhergehendes Kommando SET-RESTART-OPTIONS mit MODE = \*ON wird wirkungslos, d.h. nach einem Systemabbruch wird das System nicht automatisch neu geladen.

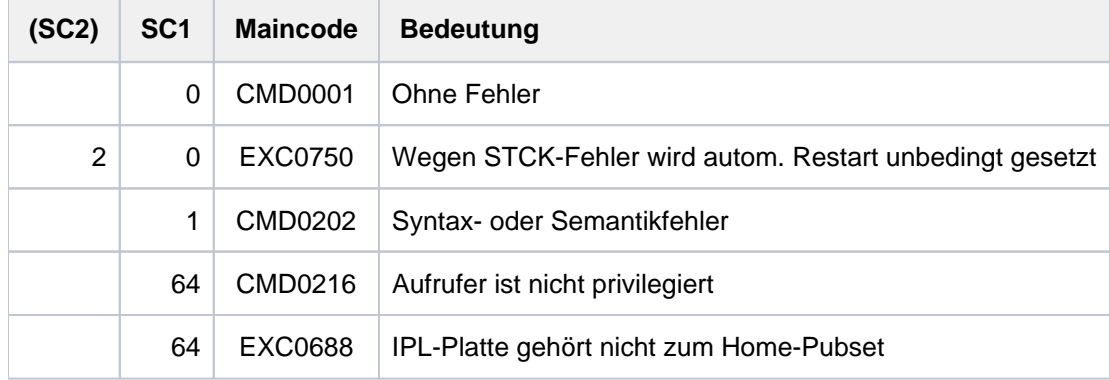

# **5.91 SET-RFA-CONNECTION**

RFA-Verbindung aufbauen

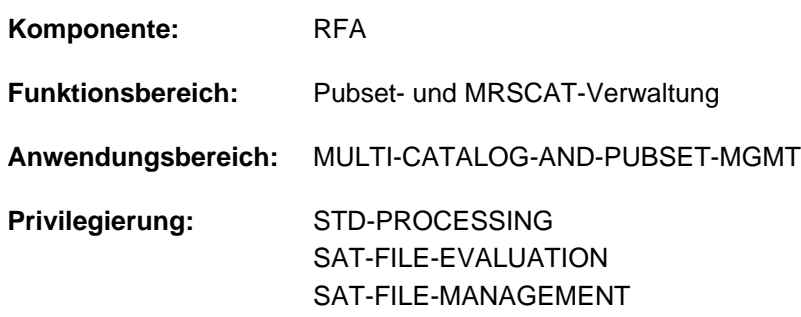

Dieses Kommando steht nur dem Anwender mit dem Software-Produkt RFA zur Verfügung (siehe auch Handbuch "RFA" [\[](#page-248-0)31]).

# **Funktionsbeschreibung**

Dieses Kommando baut eine RFA-Verbindung auf. Beim Aufbau der ersten Verbindung zu einem fernen System wird unter der angegebenen Benutzerkennung eine Partnertask erzeugt. Das Kommando kann auch für einen lokalen Katalog gegeben werden. In diesem Fall wird eine RFA-Verbindung innerhalb des lokalen Systems aufgebaut. Eine Partnertask wird dann nicht erzeugt.

Mit dem Kommando SHOW-RFA-CONNECTIONS kann sich der Benutzer über alle bestehenden RFA-Verbindungen informieren.

Das Kommando REMOVE-RFA-CONNECTION baut eine RFA-Verbindung wieder ab. Für jedes SET-RFA-CONNECTION-Kommando muss ein entsprechendes REMOVE-RFA-CONNECTION-Kommando gegeben werden. Eine Partnertask in einem fernen System wird erst mit Abbau der letzten Verbindung beendet. Bei Beendigung der lokalen Benutzertask werden vom System automatisch alle noch bestehenden RFA-Verbindungen abgebaut.

#### Voraussetzung

Jeder Rechner, auf dem das Kommando gegeben werden soll, muss einen Eintrag für die angegebene Katalogkennung mit dem entsprechenden Rechnernamen im MRS-Katalog haben. Mit dem Kommando SHOW-MASTER-CATALOG-ENTRY kann sich der Benutzer über Einträge im MRS-Katalog informieren.

# **Format**

#### **SET-RFA**-CONNECTION

 $CATALOG-ID =$ 

,**PROCESSING-ADMISSION = \*PARAMETERS (...)** 

**\*PAR**AMETERS(...)

| **USER-ID[ENTIFICATION =](#page-2092-2) \*SAME** / <name 1..8>

| ,**[ACCOUNT](#page-2092-3)** = / <alphanum-name 1..8> **\*SAME**

| ,**PASS**[WORD =](#page-2093-0) / <c-string 1..8> / <c-string 9..32> / <x-string 1..16> / **\*NONE \*SECRET**

, CONN[ECTION](#page-2093-1) = \*IMMEDIATE / \*WITHIN(...)

**\*WITHIN**(...)

| **[SECONDS](#page-2093-2)** = <integer 32..99999999 *seconds*>

**ANSWER = \*STD / N / Y / \*SYSDTA** 

#### **Operandenbeschreibung**

#### <span id="page-2092-0"></span>**CATALOG-ID = <cat-id 1..4>**

Katalogkennung, zu der die RFA-Verbindung aufzubauen ist.

Ist die Katalogkennung in dem MRS-Katalog nicht eingetragen, der Eintrag falsch oder unvollständig oder der Katalog nicht zugreifbar, so wird das Kommando abgewiesen.

Die Information, ob die Katalogkennung in dem MRS-Katalog eingetragen ist, erhält der Benutzer mit dem Kommando SHOW-MASTER-CATALOG-ENTRY.

Bezieht sich die Katalogkennung auf einen fernen Rechner und ist das SET-RFA-CONNECTION-Kommando das Erste für diesen Rechner, so wird dort eine Partnertask erzeugt.

Bezieht sich die Katalogkennung auf das lokale System, so wird keine Partnertask erzeugt.

#### <span id="page-2092-1"></span>**PROCESSING-ADMISSION = \*PARAMETERS(...)**

Angaben für die zu erzeugende Partnertask.

Diese Angaben werden nur ausgewertet, wenn die RFA-Verbindung zu einem fernen Rechner erstmalig aufgebaut wird. In diesem Fall wird eine Partnertask erzeugt und dabei die Angaben für die LOGON-Berechtigung geprüft. Bei weiteren SET-RFA-CONNECTIONS auf andere Kataloge desselben fernen Rechners werden die Angaben ignoriert (Ausnahme siehe Hinweise für Shared Pubset, ["SET-RFA-CONNECTION"\)](#page-2094-0). Die bereits erzeugte Partnertask wird für Zugriffe auf weitere Kataloge des fernen Rechners genutzt.

#### <span id="page-2092-2"></span>USER-IDENTIFICATION = \*SAME / <name 1..8>

Benutzerkennung, unter der die Partnertask laufen soll.

#### **USER-IDENTIFICATION = \*SAME**

Es gilt die eigene Benutzerkennung (unter der das Kommando gegeben wird).

#### <span id="page-2092-3"></span>**ACCOUNT = / <alphanum-name 1..8> \*SAME**

Abrechnungsnummer, unter der die Partnertask laufen soll.

## **ACCOUNT = \*SAME**

Es gilt die Abrechnungsnummer der laufenden Benutzertask (unter der das Kommando gegeben wird).

## <span id="page-2093-0"></span>**PASSWORD =**  $*$ **NONE** / <c-string 1..8> / <c-string 9..32> / <x-string 1..16> / \*SECRET

Kennwort der Benutzerkennung, unter der die Partnertask laufen soll. Die Eingabe eines "langen" Kennworts (entspricht <c-string 9..32>) wird unterstützt. Zur Vereinbarung "langer" Kennwörter siehe Kommando MODIFY-USER-PROTECTION. Der Operand PASSWORD hat folgende Besonderheiten:

- Der eingegebene Wert wird nicht protokolliert.
- Im geführten Dialog ist das Eingabefeld automatisch dunkelgesteuert.
- Bei Angabe von \*SECRET oder ^ stellt SDF im ungeführten Dialog und in Vordergrundprozeduren ein dunkelgesteuertes Eingabefeld zur verdeckten Eingabe des Kennwortes zur Verfügung.

Das Kennwort muss auch dann angegeben werden, wenn es mit dem der laufenden Benutzertask übereinstimmt. Benutzerkennung, Abrechnungsnummer und Kennwort werden ebenfalls vom fernen System überprüft.

Die anderen LOGON-Parameter (JOB-NAME und LOGGING) für die Partnertask werden der laufenden Benutzertask entnommen.

#### <span id="page-2093-1"></span>**CONNECTION =**

Gibt an, ob der Versuch, eine Verbindung aufzubauen, nur einmal durchzuführen ist oder mehrmals innerhalb eines Zeitraums.

#### **CONNECTION = \*IMMEDIATE**

Der Versuch, eine RFA-Verbindung aufzubauen, wird nur einmal durchgeführt. War er erfolglos, so erhält der Benutzer eine Fehlermeldung.

## **CONNECTION = \*WITHIN(...)**

<span id="page-2093-2"></span>Angabe eines Zeitraums, in dem versucht wird, die RFA-Verbindung aufzubauen.

## **SECONDS = <integer 32..99999999 seconds>**

Zeitraum in Sekunden. In diesem Zeitraum versucht das System alle 32 Sekunden, die Verbindung aufzubauen (sofern eine Wiederholung sinnvoll ist). Waren die Versuche erfolglos, so erhält der Benutzer eine Fehlermeldung.

#### <span id="page-2093-3"></span>**ANSWER = / N / Y / \*SYSDTA \*STD**

#### Der Operand wird nur in Prozeduren oder im Batchbetrieb ausgewertet.

Nach der LOGON-Verarbeitung wird der erste Informationblock der Bulletin-Datei, die Informationen der Systembetreuung enthält, ausgegeben. Der Benutzer kann, sofern vorhanden, nach der Meldung CONTINUE Y/N die Ausgabe des nächsten Informationsblockes mit der Antwort "Y" anfordern bzw. mit der Antwort "N" ablehnen. Der Operand gibt an, wie die Fragen zur Fortsetzung der Ausgabe der Informationsblöcke, die während des Verbindungsaufbaus vom fernen System ausgegeben werden, zu beantworten sind.

#### **ANSWER = \*STD**

Im interaktiven Dialog werden die Fragen des fernen Systems an den lokalen Rechner geschickt und sind dort von der Datensichtstation zu beantworten. Die Antworten werden an das ferne System geschickt und dort ausgewertet. Im Prozedurmodus und im Batchbetrieb gilt ANSWER=N, d.h. alle Fragen werden mit "N" beantwortet.

#### **ANSWER = N**

Alle Fragen des fernen Systems werden mit "N" beantwortet.

## **ANSWER = Y**

Alle Fragen des fernen Systems werden mit "Y" beantwortet.

## **ANSWER = \*SYSDTA**

Alle Fragen des fernen Systems werden an den lokalen Rechner geschickt und die Antwort wird dort von SYSDTA erwartet. Die Antworten werden an das ferne System geschickt und dort ausgewertet.

Die Antworten von SYSDTA zu geben, ist nur sinnvoll, wenn der Benutzer die Anzahl der Informationsblöcke der fernen Bulletin-Datei kennt, also genau weiß, welche Informationsblöcke er erhalten will.

# **Kommando-Returncode**

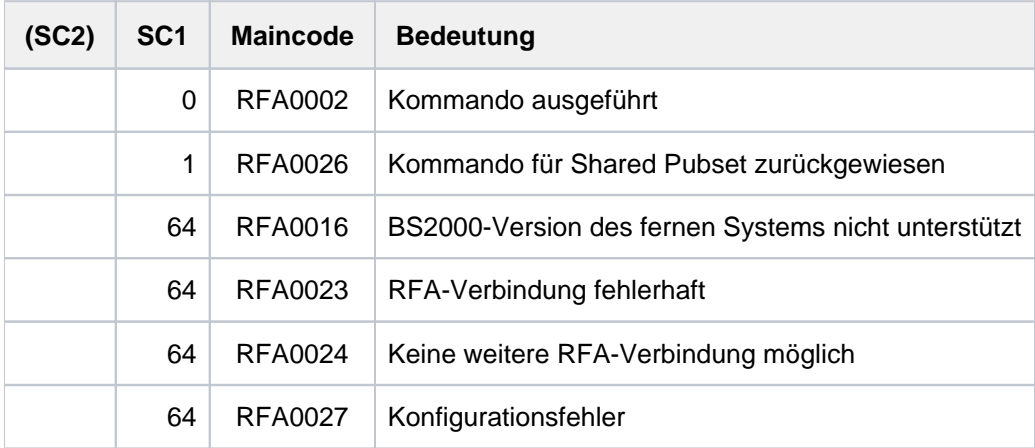

## **Hinweise**

- Für den Verbindungsaufbau zu einem Zielrechner über RFA gelten folgende Einschränkungen:
	- RFA unterstützt nicht die Authentifikation eines Benutzers über Kerberos-LOGON, d.h. im Kommando SET-RFA-CONNECTION darf keine Kennung im Zielrechner angegeben werden, die durch Kerberos-LOGON geschützt ist.
	- RFA unterstützt die Eingabe einer persönlichen Benutzerkennung (Kommando SET-PERSONAL-ATTRIBUTES, siehe Handbuch "SECOS" [[35](#page-248-0)]) nicht. Ein RFA-Verbindungsaufbau zu einer mit "persönlichem LOGON" geschützten Zielkennung ist nur möglich, wenn für die Kennung PASSWORD-CHECK=\*NO eingestellt ist, das Kennwort aber dennoch im SET-RFA-CONNECTION angegeben wird.
- Das Kommando REMOVE-RFA-CONNECTION baut die RFA-Verbindung wieder ab. Bei Beendigung der Task werden vom System automatisch alle noch bestehenden RFA-Verbindungen abgebaut.
- <span id="page-2094-0"></span>Prozedurschachtelung: Werden mehrere SET-RFA-CONNECTION-Kommandos für dieselbe Katalogkennung (des fernen Systems) gegeben, so müssen zum Abbau dieser Verbindung ebenso viele REMOVE-RFA-CONNECTION-Kommandos gegeben werden, wie SET-RFA-CONNECTION-Kommandos angegeben waren.

### Shared Pubset

- Ein Pubset, der unter der Angabe von SHARED-PUBSET=\*YES im ADD- bzw. MODIFY-MASTER-CATALOG-ENTRY-Kommando in den MRSCAT eingetragen wird, kann als Shared Pubset betrieben werden. Besteht zu dem Rechner, der diesem Pubset zugeordnet ist, noch keine RFA-Verbindung, kann über RFA zu diesem Pubset eine Verbindung nur aufgebaut werden,
	- wenn die Benutzerkennung aus dem SET-RFA-CONNECTION-Kommando mit der Benutzerkennung der RFA-Task übereinstimmt.
	- wenn die Benutzerkennung aus dem SET-RFA-CONNECTION-Kommando nicht mit der Benutzerkennung der RFA-Task übereinstimmt und das Pubset nicht als Shared Pubset importiert und LOCAL ACCESSIBLE ist.

Besteht zu dem Rechner, der diesem Pubset zugeordnet ist, bereits eine RFA-Verbindung, kann über RFA zu diesem Pubset eine Verbindung nur aufgebaut werden, wenn die Benutzerkennung aus dem SET-RFA-CONNECTION-Kommando mit der Benutzerkennung der RFA-Task und der AFR-Partnertask übereinstimmt. In allen anderen Fällen wird ein SET-RFA-CONNECTION-Kommando für diesen Pubset zurückgewiesen. **Wegen dieser Einschränkung sollte SHARED-PUBSET=\*YES nur für Pubsets vereinbart werden, die tatsächlich als "Shared Pubsets" genutzt werden.**

Eine RFA-Verbindung zu einem Shared Pubset mit der Katalogkennung catid wird nicht aufgebaut, wenn catid als Standard-Katalogkennung für die Benutzerkennung der lokalen Task im Benutzerkatalog eingetragen ist.

# **5.92 SET-SNAPSET-PARAMETER**

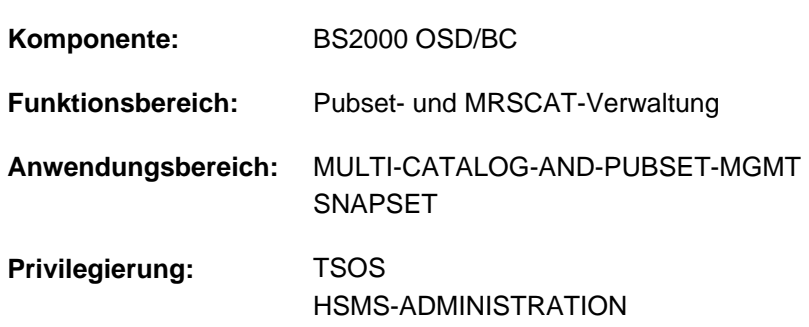

Verarbeitungsumgebung für Snapsets einstellen

# **Funktionsbeschreibung**

Das Kommando SET-SNAPSET-PARAMETER stellt die Verarbeitungsumgebung für die Snapsets eines (importierten) Pubsets ein. Die Einstellungen werden im Snapset-Katalog des Pubsets hinterlegt. Folgende Einstellungen sind möglich (siehe auch Handbuch "Einführung in die Systembetreuung" [\[](#page-248-0)14]):

- Bei ETERNUS-Systemen im SDV-Betrieb wird nur ein einziger (Default) Save-Pool unterstützt.
- Bei ETERNUS-Systemen im S#-Volume Betrieb wird gar kein Save-Pool unterstützt.
- Bei EMC-Systemen mit TimeFinder/Snap kann dem Pubset ein dedizierter Save-Pool zugeordnet werden.
- Bei EMC-Systemen mit TimeFinder/SnapVX wird gar kein Save-Pool unterstützt.
- Bei Remote-Spiegelung können auf dem Remote-Plattenspeichersystem zusätzlich Snap-Kopien erzeugt werden. Bei Einsatz von Concurrent SRDF auf EMC-Systemen muss spezifiziert werden, auf welchem der Remote-Plattenspeichersysteme die Snap-Kopien erzeugt werden sollen.

Die aktuellen Einstellungen zeigt das Kommando SHOW-SNAPSET-CONFIGURATION an.

## **Format**

#### **SET-SNAPSET-PARAMETER**

```
PUBSET = \epsiloncat-id 1.4>
```
,**[SAVE-POOL-NAME](#page-2097-1)** = **\*UNCHAN**GED / <name 1..32 with-under-low> / **\*DEFAULT-POOL**

,**[REMOTE-COPY](#page-2097-2)** = \***UNCHANGED** / \*NO / \*YES(...)

```
*YES(...)
```
 $\vert$  **[RA-GROUP](#page-2097-3)** = **<u>\*UNIQUE</u>** / <integer 1..250>

# **Operandenbeschreibung**

## <span id="page-2097-0"></span>**PUBSET = <cat-id 1..4>**

Katalogkennung des Pubsets, für den die Snapset-Verarbeitungsumgebung eingestellt werden soll.

## <span id="page-2097-1"></span>**SAVE-POOL-NAME =**

Diese Angabe ist nur für Symmetrix-Systeme relevant.

Name des Save-Pools im Plattenspeichersystem, der für Snap-Kopien von dem angegebenen Pubset genutzt werden soll.

## **SAVE-POOL-NAME = \*UNCHANGED**

Die aktuelle Einstellung wird beibehalten.

## **SAVE-POOL-NAME = <name 1..32 with-under-low>**

Name eines dedizierten Save-Pools, der für Snap-Kopien des Pubsets eingesetzt wird. Der angegebene Save-Pool muss durch einen Techniker im Plattenspeichersystem eingerichtet worden sein.

## **SAVE-POOL-NAME = \*DEFAULT-POOL**

Es wird der im Plattenspeichersystem standardmäßig vorhandene Save-Pool genutzt.

## <span id="page-2097-2"></span>**REMOTE-COPY = \*UNCHANGED / \*NO / \*YES(...)**

Diese Einstellung wird nur bei Spiegelung in einem Remote-Plattenspeichersystem ausgewertet. Gibt an, ob auch auf dem Remote-Plattenspeichersystem Snap-Kopien angelegt werden sollen.

## **REMOTE-COPY = \*UNCHANGED**

Die aktuelle Einstellung wird beibehalten.

## **REMOTE-COPY = \*NO**

Auf dem Remote-Plattenspeichersystem werden keine Snap-Kopien geführt.

# **REMOTE-COPY = \*YES(...)**

<span id="page-2097-3"></span>Auf dem Remote-Plattenspeichersystem werden ebenfalls Snap-Kopien geführt.

## **RA-GROUP = \*UNIQUE**

Es wird nur ein Remote-Plattenspeichersystem betrieben und darauf werden zusätzliche Snap-Kopien (Target-Units) geführt.

## **RA-GROUP = <integer 1..250>**

Nur für Symmetrix- oder VMAX3-Systeme.

Die angegebene RA-Gruppe bestimmt das Remote-Plattenspeichersystem, auf dem die Snap-Kopien geführt werden. Diese Angabe ist erforderlich, wenn der Pubset mit Concurrent SRDF auf mehreren Remote-Plattenspeichersystemen gespiegelt wird.

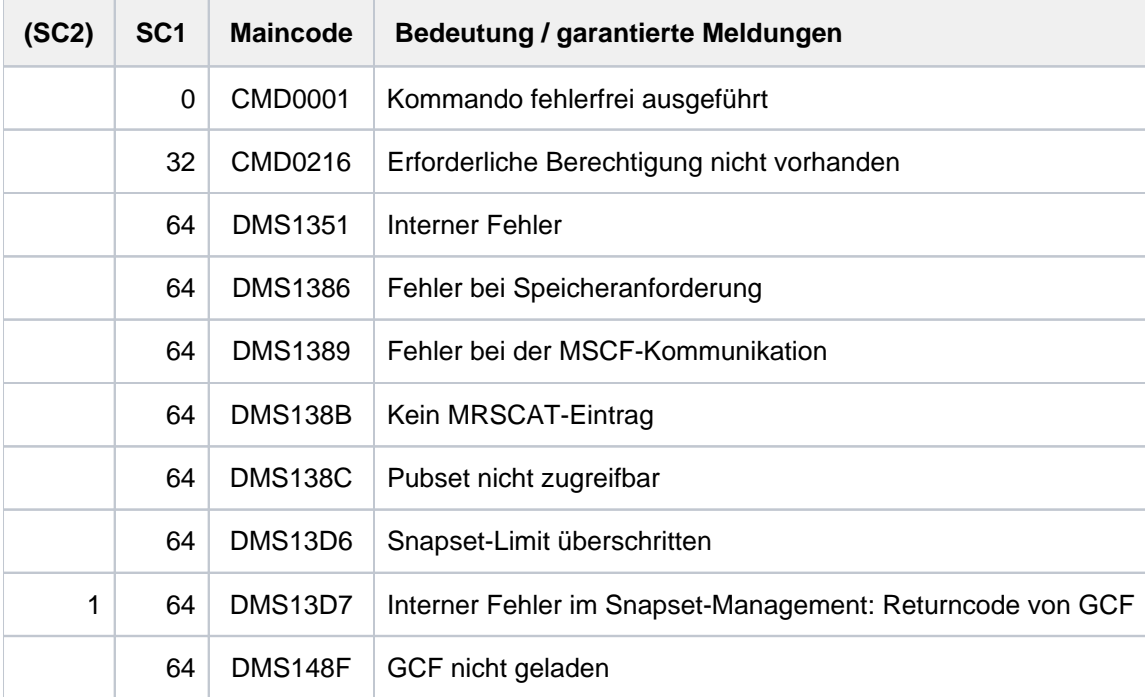

# **5.93 SET-SPACE-SATURATION-LEVEL**

Allokierungs-Parameter ändern **Komponente:** BS2000 OSD/BC **Funktionsbereich:** System steuern und optimieren **Anwendungsbereich:** SYSTEM-TUNING **Privilegierung:** TSOS

Das Kommando SET-SPACE-SATURATION-LEVEL wird nur noch kompatibel unterstützt. Für Neuanwendungen sollten folgende Ersatzkommandos verwendet werden: **i**

- MODIFY-SPACE-SATURATION-LEVELS zum Einstellen der Sättigungsstufen
- MODIFY-PUBSET-SPACE-DEFAULTS zum Ändern der Allokierungs-Parameter

#### **Format**

**SET-SPACE**-SATURATION-LEVEL

```
SATURATION-LEVEL = <u>*STD</u> / *PARAMETERS(...)
```
**\*PAR**AMETERS(...)

- $LEVEL1 =$  <integer 1..999999 2Kbyte>
- , LEVEL2 = <integer 1..999999 2Kbyte>
- , LEVEL3 = <integer 1..999999 2Kbyte>
- ,LEVEL4 = <integer 1..999999 2Kbyte>
- | ,LEVEL5 = <integer 1..999999 2Kbyte>

 $PUBLIC-VOLUME-SET = *HOME /$ 

, PRIMARY-ALLOCATION =  $*STD /$  <integer 1..999999 2Kbyte>

, **SECONDARY-ALLOCATION** =  $*STD /$  <integer 1..32767 2Kbyte>

 $MAXIMAL-ALLOCATION = *STD /$  <integer 1..999999 2Kbyte>

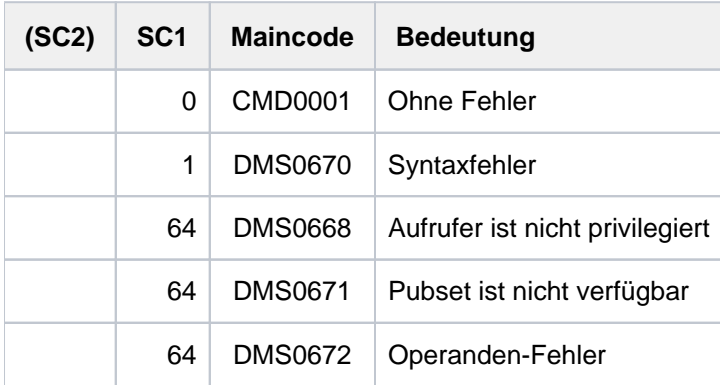

# **5.94 SET-SYSLST-READ-MARK**

Lesemarke in SYSLST-Datei setzen **Komponente:** SYSFILE **Funktionsbereich:** Auftragsverarbeitung Dateiverarbeitung **Anwendungsbereich:** JOB PROCEDURE PROGRAM **Privilegierung:** STD-PROCESSING HARDWARE-MAINTENANCE SAT-FILE-EVALUATION SAT-FILE-MANAGEMENT SECURITY-ADMINISTRATION

# **Funktionsbeschreibung**

Das Kommando SET-SYSLST-READ-MARK setzt eine "Lesemarke" am aktuellen Ende der SYSLST-Datei. Weitere Ausgaben nach SYSLST werden ohne Unterbrechung hinter der Lesemarke fortgesetzt. Wenn SYSLST einer Datei zugewiesen ist, ist der Inhalt der Datei vor der Lesemarke anschließend lesend zugreifbar, ohne dass die Zuordnung von SYSLST geändert werden muss.

Eine Lesemarke kann nicht gesetzt werden, wenn ein Bibliothekselement oder eine S-Variable zugewiesen ist.

Voreingestellt wirkt das Kommando für die SYSLST-Datei der eigenen Task. Die Lesemarke kann auch in Dateien gesetzt werden, die den Systemdateien SYSLST01 bis SYSLST99 zugewiesen sind. Über die Angabe einer TSN oder Monitor-JV kann der nicht privilegierte Benutzer das Kommando auch für die SYSLST-Dateien anderer Tasks seiner Benutzerkennung absetzen.

Primärzuweisung und Eigenschaften von SYSLST sind im [Abschnitt "Systemdateien"](#page-78-0) beschrieben.

## Privilegierte Funktion

Mit dem Privileg TSOS kann das Kommando für die SYSLST-Datei einer beliebigen Task abgesetzt werden.

# **Format**

#### **SET-SYSLST-READ-MARK**

 **JOB-ID[ENTIFICATION](#page-2102-0) =**  $*$ **OWN / <alphanum-name 1..4> /**  $*$ **TSN(...) /**  $*$ **MONJV(...)** 

**\*TSN**(...)

| **[TSN](#page-2102-1)** = <alphanum-name 1..4>

**\*MONJV**(...)

| **[MONJV](#page-2102-2)** = <filename 1..54 without-gen-vers>

 $SYSLST-NUMBER = *STD /$  $SYSLST-NUMBER = *STD /$  <integer 1..99>

# **Operandenbeschreibung**

#### <span id="page-2102-0"></span>**JOB-IDENTIFICATION =**

Gibt den Autrag an, in dessen SYSLST-Datei die Lesemarke gesetzt werden soll. Der Auftrag kann entweder über seine TSN oder die ihn überwachende JV bezeichnet werden.

#### **JOB-IDENTIFICATION = \*OWN**

Das Kommando wird für die eigene Task ausgeführt.

#### **JOB-IDENTIFICATION = <alphanum-name 1..4>**

TSN des Auftrags (siehe auch JOB-IDENTIFICATION=\*TSN).

#### **JOB-IDENTIFICATION = \*TSN(...)**

<span id="page-2102-1"></span>Der Auftrag wird über seine Auftragsnummer (TSN) identifiziert. Das Kommando wird abgewiesen, wenn die TSN nicht existiert oder es sich um einen Auftrag einer fremden Benutzerkennung handelt.

#### **TSN = <alphanum-name 1..4>**

TSN des Auftrags. Führende Nullen können weggelassen werden.

#### **JOB-IDENTIFICATION = \*MONJV(...)**

Dieser Operand steht nur dem Anwender mit dem Software-Produkt JV zur Verfügung. Der Auftrag wird über die überwachende JV identifiziert. Das Kommando wird abgewiesen, wenn die JV nicht zugreifbar ist (keine Leseberechtigung oder JV existiert nicht), wenn die JV keinen Auftrag überwacht oder der Auftrag auf einem fremden Rechner läuft.

#### **MONJV = <filename 1..54 without-gen-vers>**

Name der JV, die den Auftrag überwacht.

#### <span id="page-2102-3"></span><span id="page-2102-2"></span>**SYSLST-NUMBER =**  $*STD / 2$  **/ sinteger 1..99>**

Gibt an, bei welcher SYSLST-Datei die Lesemarke gesetzt werden soll. Mit \*STD ist die Systemdatei SYSLST voreingestellt. Die Angabe <integer 1..99> setzt die Lesemarke in der Datei, die der Systemdatei SYSLST01 bis SYSLST99 zugeordnet ist.

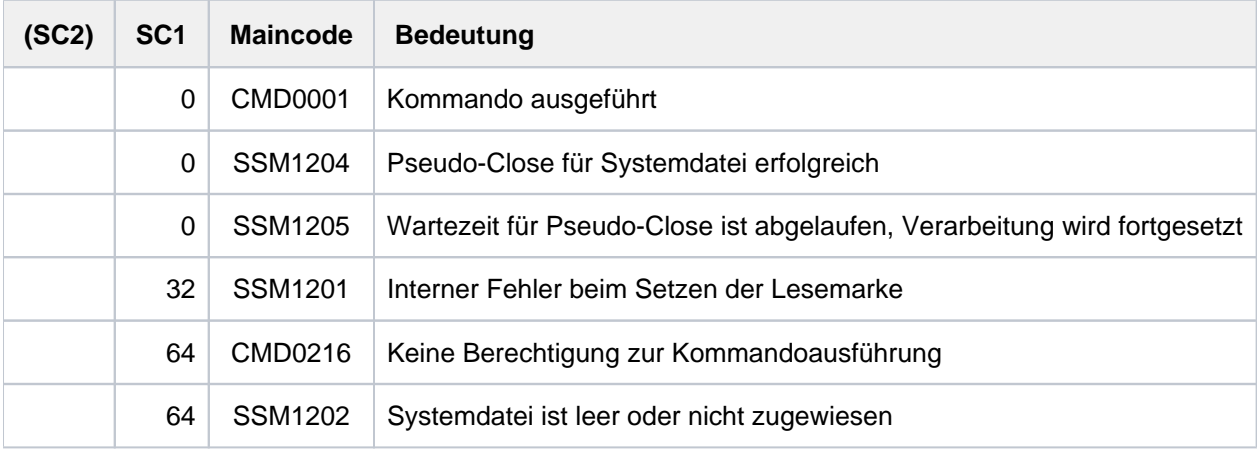

# **5.95 SET-SYSOUT-READ-MARK**

Lesemarke in SYSOUT-Datei setzen

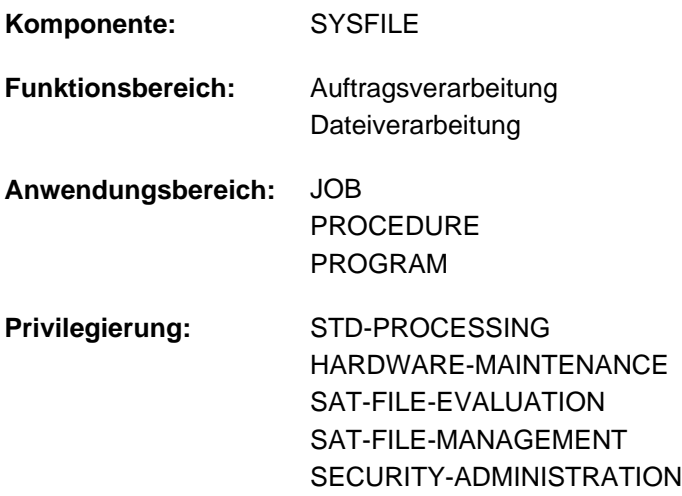

## **Funktionsbeschreibung**

Das Kommando SET-SYSOUT-READ-MARK setzt eine "Lesemarke" am aktuellen Ende der SYSOUT-Datei. Weitere Ausgaben nach SYSOUT werden ohne Unterbrechung hinter der Lesemarke fortgesetzt. Wenn SYSOUT einer Datei zugewiesen ist, ist der Inhalt der Datei vor der Lesemarke anschließend lesend zugreifbar, ohne dass die Zuordnung von SYSOUT geändert werden muss.

Eine Lesemarke kann nicht gesetzt werden, wenn ein Bibliothekselement oder eine S-Variable zugewiesen ist.

Voreingestellt wirkt das Kommando für die SYSOUT-Datei der eigenen Task. Über die Angabe einer TSN oder Monitor-JV kann der nicht privilegierte Benutzer das Kommando auch für die SYSOUT-Datei anderer Tasks seiner Benutzerkennung absetzen.

Primärzuweisung und Eigenschaften von SYSOUT sind im [Abschnitt "Systemdateien"](#page-78-0) beschrieben.

#### Privilegierte Funktion

Mit dem Privileg TSOS kann das Kommando für die SYSOUT-Datei einer beliebigen Task abgesetzt werden.

## **Format**

#### **SET-SYSOUT-READ-MARK**

```
ENTIFICATION = \text{\texttt{'OWN}} / <alphanum-name 1..4> / \text{\texttt{'TSN}}(...) / \text{\text{'MONJV}}(...)
```
**\*TSN**(...)

| **[TSN](#page-2104-1)** = <alphanum-name 1..4>

**\*MONJV**(...)

| **[MONJV](#page-2104-2)** = <filename 1..54 without-gen-vers>

# **Operandenbeschreibung**

#### <span id="page-2104-0"></span>**JOB-IDENTIFICATION =**

Gibt den Autrag an, in dessen SYSOUT-Datei die Lesemarke gesetzt werden soll. Der Auftrag kann entweder über seine TSN oder die ihn überwachende JV bezeichnet werden.

### **JOB-IDENTIFICATION = \*OWN**

Das Kommando wird für die eigene Task ausgeführt.

#### **JOB-IDENTIFICATION = <alphanum-name 1..4>**

Direkte Angabe der TSN des Auftrags (siehe auch JOB-IDENTIFICATION=\*TSN).

#### **JOB-IDENTIFICATION = \*TSN(...)**

<span id="page-2104-1"></span>Der Auftrag wird über seine Auftragsnummer (TSN) identifiziert. Das Kommando wird abgewiesen, wenn die TSN nicht existiert oder es sich um einen Auftrag einer fremden Benutzerkennung handelt.

#### **TSN = <alphanum-name 1..4>**

TSN des Auftrags. Führende Nullen können weggelassen werden.

#### **JOB-IDENTIFICATION = \*MONJV(...)**

#### Dieser Operand steht nur dem Anwender mit dem Software-Produkt JV zur Verfügung.

<span id="page-2104-2"></span>Der Auftrag wird über die überwachende JV identifiziert. Das Kommando wird abgewiesen, wenn die JV nicht zugreifbar ist (keine Leseberechtigung oder JV existiert nicht), wenn die JV keinen Auftrag überwacht oder der Auftrag auf einem fremden Rechner läuft.

#### **MONJV = <filename 1..54 without-gen-vers>**

Name der JV, die den Auftrag überwacht.

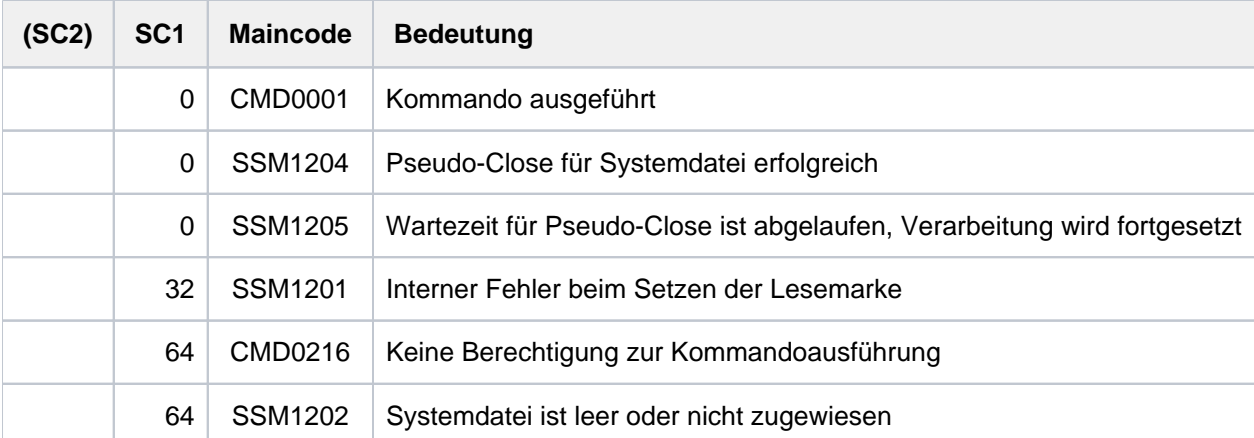

# **5.96 SET-TASKLIB**

TASKLIB einer Modulbibliothek zuordnen

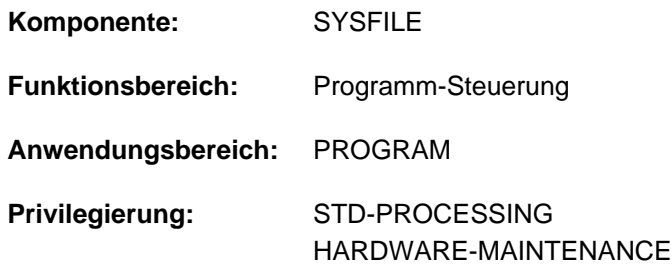

# **Funktionsbeschreibung**

Das Kommando weist eine Modulbibliothek als Tasklib zu. Der Dynamische Bindelader (DBL) sucht bei folgenden Aufrufen in der zugewiesenen Tasklib:

- Bei Aufruf der Kommandos LOAD- bzw. START-EXECUTABLE-PROGRAM wird die Tasklib als alternative Bibliothek (Operand ALTERNATE-LIBRARY=\*TASKLIB) bei der Suche nach Symbolen einbezogen.
- Bei Aufruf des BIND-Makros mit ALTLIB=\*TASKLIB wird die Tasklib als alternative Bibliothek bei der Suche nach unbefriedigten Externverweisen einbezogen.
- Bei Aufruf des Kommandos LOAD- bzw. START-PROGRAM mit LIBRARY=\*STD und RUN-MODE=\*STD wird die Tasklib als Eingabequelle für Bindemodule verwendet.

Bei der Suche in der Tasklib durchsucht der DBL folgende Bibliotheken in der angegebenen Reihenfolge:

- 1. die mit SET-TASKLIB zugewiesene Tasklib
- 2. die Datei TASKLIB in der Benutzerkennung des Aufrufers; falls diese nicht existiert die Datei TASKLIB in der System-Standardkennung (DEFLUID-Kennung)

# **Format**

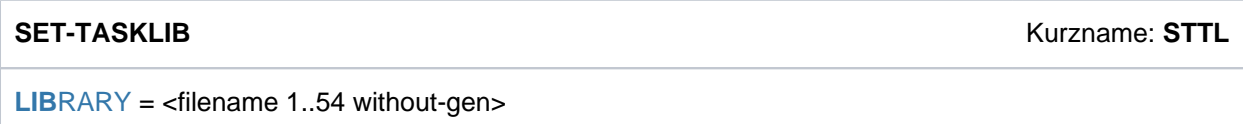

# **Operandenbeschreibung**

#### <span id="page-2105-0"></span>**LIBRARY = <filename 1..54 without-gen>**

Name der Modulbibliothek.

TASKLIB erhält nach Prozedurbeendigung (END-PROCEDURE, EXIT-PROCEDURE oder EOF-Bedingung) die Zuordnung, die vor Aufruf der Prozedur bestand (bei S-Prozeduren abhängig von Vereinbarung in SET-PROCEDURE-OPTIONS).

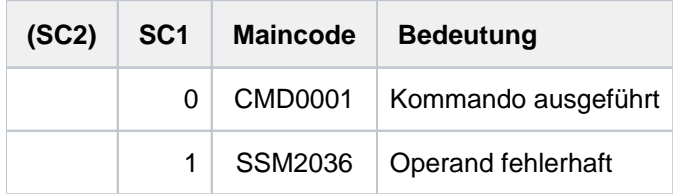

# **5.97 SET-VARIABLE**

Einer S-Variablen Werte zuweisen

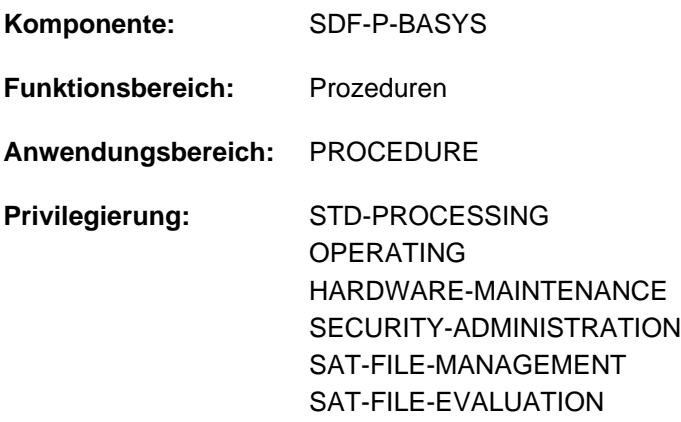

# **Funktionsbeschreibung**

Das Kommando SET-VARIABLE weist einer S-Variablen Werte zu. Existiert die S-Variable noch nicht, wird sie von SDF-P implizit deklariert. Die implizite Deklaration von S-Variablen ist voreingestellt, kann aber mit dem Kommando SET-PROCEDURE-OPTIONS untersagt werden.

Die Operanden des Kommandos SET-VARIABLE werden nur von SDF-P ausgewertet und sind, wie nachfolgend dargestellt, einzugeben. Der Kommandoname kann entfallen. Für die Operanden gelten die SDF-Abkürzungsregeln. SDF-Funktionen, wie Auskünfte über mögliche Operandenwerte oder Korrekturdialog, sind auf Operandenebene nicht verfügbar. Im geführten Dialog stellt SDF nur ein Eingabefeld mit " $# = "$  zur Verfügung. **i**

Bei der Kommandoeingabe reicht es aus, wenn statt

```
/SET-VARIABLE <variable<sub>1</sub>> = <variable2> / <text>
```
#### geschrieben wird

```
/<variable<sub>1</sub>> = <variable2> / <text>
```
Die Schreibweise ohne den Kommandonamen ist auch aus Performance-Gründen zu empfehlen (siehe Handbuch "SDF-P" [\[](#page-248-0)34]).

#### **Einschränkungen**

Ist das kostenpflichtige Subsystem SDF-P nicht verfügbar, können im Kommando SET-VARIABLE nur einfache S-Variablen verwendet werden (TYPE=\*ANY und MULTIPLE-ELEMENTS=\*NO).

Zusammengesetzte S-Variablen sind Bestandteil des kostenpflichtigen Subsystems SDF-P. Ihre Verwendung ist im Handbuch "SDF-P" [34] beschrieben.

# **Format**

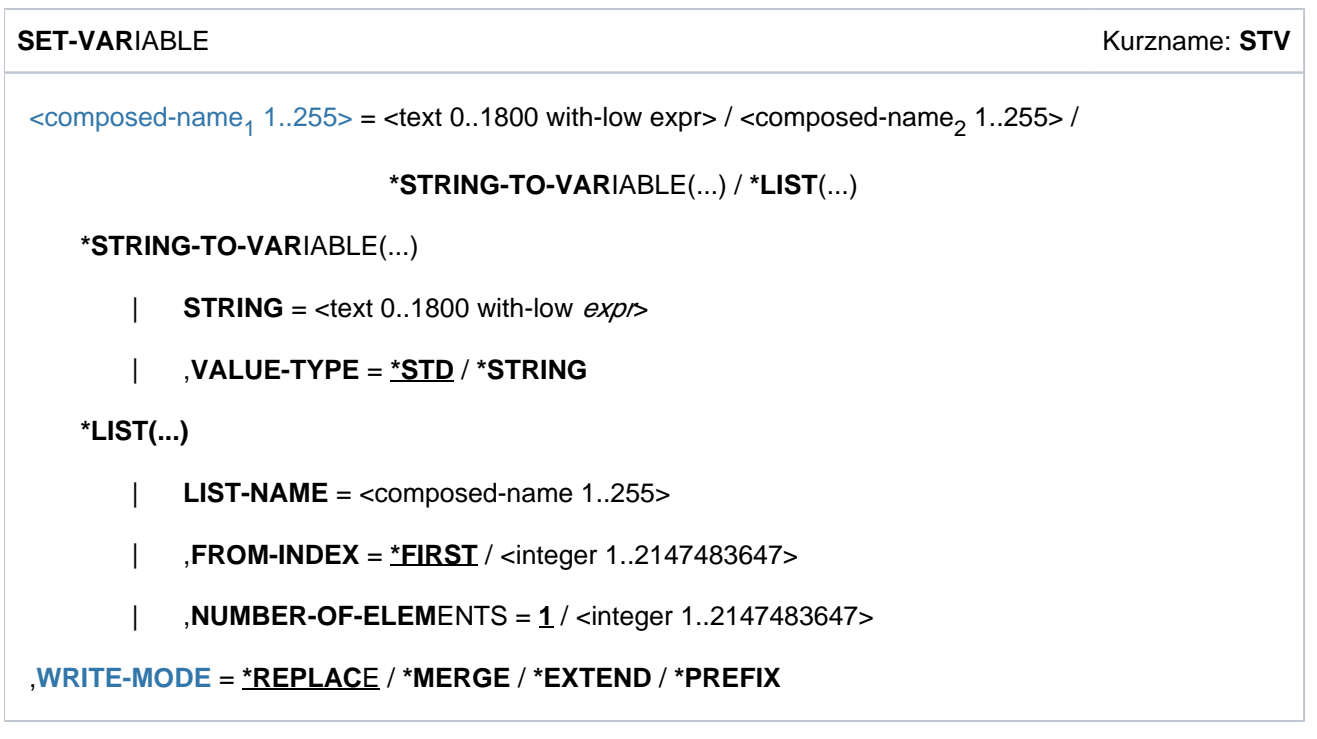

# **Operandenbeschreibung**

# <span id="page-2108-0"></span><composed-name<sub>1</sub> 1..255>

Name einer S-Variablen, der ein Wert zugewiesen wird.

# **= <text 0..1800 with-low expr>**

weist der angegebenen S-Variablen *composed-name1* den Wert zu, der sich aus der Auswertung von ausdruck ergibt. Für ausdruck muss ein gültiger SDF-P-Ausdruck angegeben werden (siehe [Abschnitt "SDF-P-](#page-147-0)[BASYS"](#page-147-0) bzw. im Handbuch "SDF-P" [34]).

# **= <composed-name**<sup>2</sup>  **1..255>**

weist der angegebenen S-Variablen *composed-name<sub>1</sub>* den Wert der S-Variablen *composed-name<sub>2</sub>* zu.

# **= \*STRING-TO-VARIABLE(STRING=<text 0..1800 with-low string-expr>, VALUE-TYPE=...)**

ist nur zulässig für zusammengesetzte S-Variablen

```
weist der angegebenen S-Variablen composed-name<sub>1</sub> den Wert zu, der sich aus der Konvertierung von string-
exprin eine S-Variablenstruktur ergibt. Konvertierungsregeln siehe Handbuch "SDF-P" [34].
```
# **= \*LIST( LIST-NAME=...,FROM-INDEX=...,NUMBER-OF-ELEMENTS=... )**

ist nur zulässig für zusammengesetzte S-Variablen

weist der angegebenen S-Variablen *composed-name*, die Elemente einer Listenvariablen zu. Je nach Anzahl zugewiesener Listenelemente muss composed-name, eine einfache oder zusammengesetzte S-Variable sein.

# <span id="page-2108-1"></span>**WRITE-MODE**

legt fest, in welcher Art die Wertzuweisung erfolgt.

# **=** \***REPLACE**

überschreibt einen bereits existierenden Wert (Default-Wert).

# **= \*MERGE**

ist nur zulässig für zusammengesetzte S-Variablen

### **= \*EXTEND**

ist nur zulässig für zusammengesetzte S-Variablen

## **= \*PREFIX**

ist nur zulässig für zusammengesetzte S-Variablen

Zusammengesetzte S-Variablen sind Bestandteil des kostenpflichtigen Subsystems SDF-P. Ihre Verwendung ist im Handbuch "SDF-P" [34] beschrieben.

# **Kommando-Returncode**

Der Kommando-Returncode besitzt keinen garantierten Wert, wenn bei der Zuweisung von zusammengesetzten S-Variablen ein Fehler auftritt.

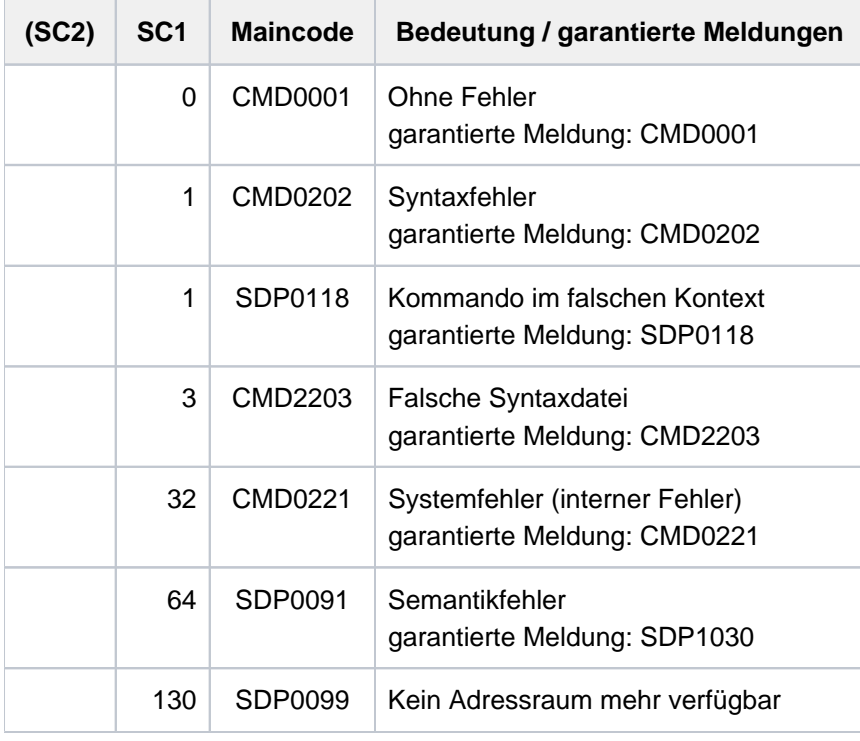

# **5.98 SHOW-ACCOUNTING-STATUS**

Informationen über das Abrechnungssystem ausgeben

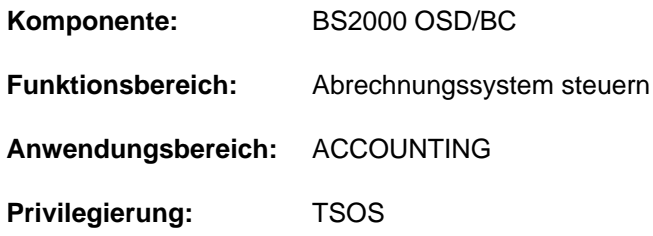

# **Funktionsbeschreibung**

Folgende Informationen über das Abrechnungssystem können mit dem Kommando SHOW-ACCOUNTING-STATUS angefordert werden:

- Zustand des Abrechnungsverfahrens
- Name der laufenden Abrechnungsdatei
- Zeitpunkt der Dateieröffnung
- Namen der Folgedateien
- Liste der Abrechnungssätze und Satzerweiterungen, die explizit ein- bzw. ausgeschaltet wurden
- Häufigkeit der periodischen Erfassung bestimmter Abrechnungssätze
- Namen der Jobklassen, über die zyklisch Informationen gesammelt werden

Das Kommando unterstützt die strukturierte Ausgabe in S-Variable (siehe ["Ausgabe in S-Variable"\)](#page-2112-0).

## **Format**

#### **SHOW-ACC**OUNTING-STATUS

**INF[ORMATION](#page-2110-0) = \*SUMMARY / \*FILES / \*PARAMETERS / \*ALL** 

## **Operandenbeschreibung**

#### <span id="page-2110-0"></span>**INFORMATION =**

Entscheidet über die Art der gewünschten Information.

#### **INFORMATION = \*SUMMARY**

Ist das Abrechnungssystem aktiv, wird neben der Information ACCOUNTING ACTIVE der Name der aktuellen Abrechnungsdatei ausgegeben.

Ist das Abrechnungssystem nicht aktiv, wird folgende Information ausgegeben: ACCOUNTING NOT ACTIVE.

#### **INFORMATION = \*FILES**

Gibt Auskunft über:

- Abrechnungssystem aktiv/nicht aktiv
- Name der aktuellen Abrechnungsdatei
- Zeitpunkt der Dateieröffnung
- Folgedateinamen

## **INFORMATION = \*PARAMETERS**

Gibt sämtliche Abrechnungssätze und Satzerweiterungen aus, die explizit ein- oder ausgeschaltet wurden sowie die Häufigkeit des Abrechnungsintervalles und die Namen der Jobklassen, die innerhalb dieses Intervalls überwacht werden.

### **INFORMATION = \*ALL**

Gibt alle von diesem Kommando gelieferten Informationen zusammenfassend aus.

## **Kommando-Returncode**

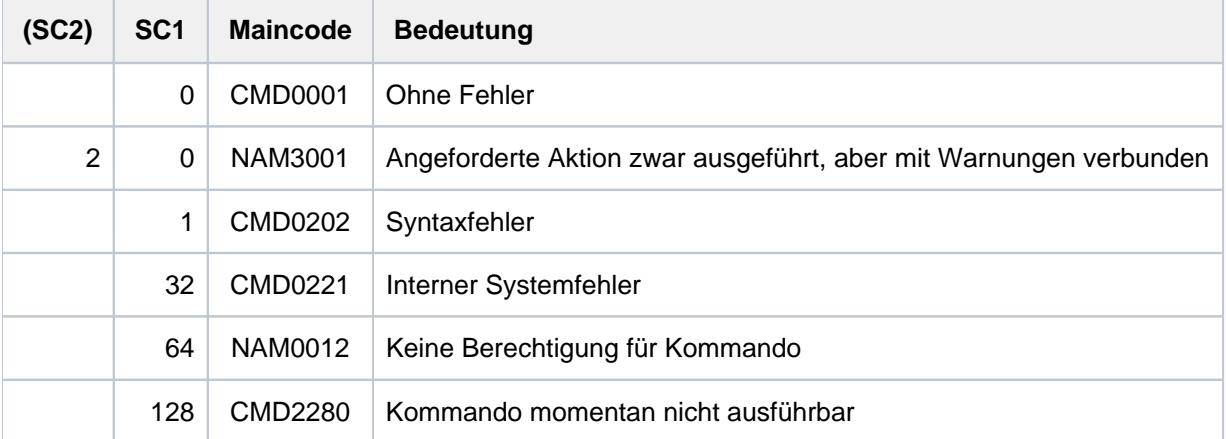

# **Beispiel**

#### **/show-acc**

ACCOUNTING ACTIVE, FILENAME= :B6F1:\$TSOS.SYS.ACCOUNT.2017-01-26.074.01

#### **/show-acc inf=\*files**

```
ACCOUNTING STATUS INFORMATION
=============================
CURRENT ACCOUNTING FILE: (AUTOMATIC)
------------------------
:SBZ8:$TSOS.SYS.ACCOUNT.2017-01-26.074.01
 OPENED AT : 2017-01-26, 17:02:07-W
ALTERNATE FILENAMES:
--------------------
 ** NONE SPECIFIED **
```
# <span id="page-2112-0"></span>**Ausgabe in S-Variable**

Der Operand INFORMATION des Kommandos legt fest, welche S-Variablen erzeugt werden. Folgende Angaben sind für INFORMATION möglich:

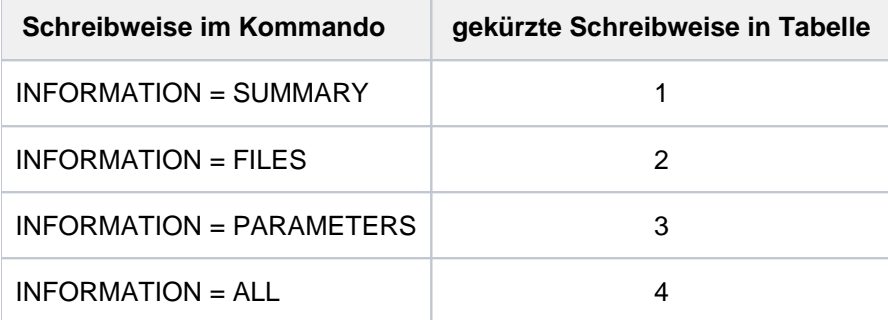

Zusätzliche Bedingungen, die mit den Angaben von INFORMATION zusammenwirken:

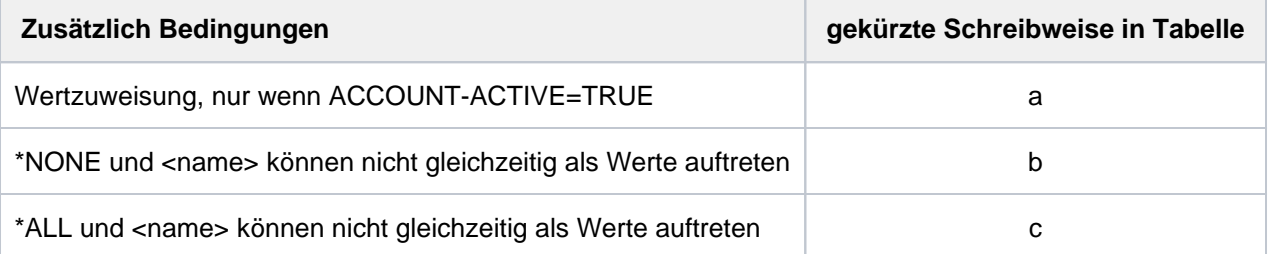

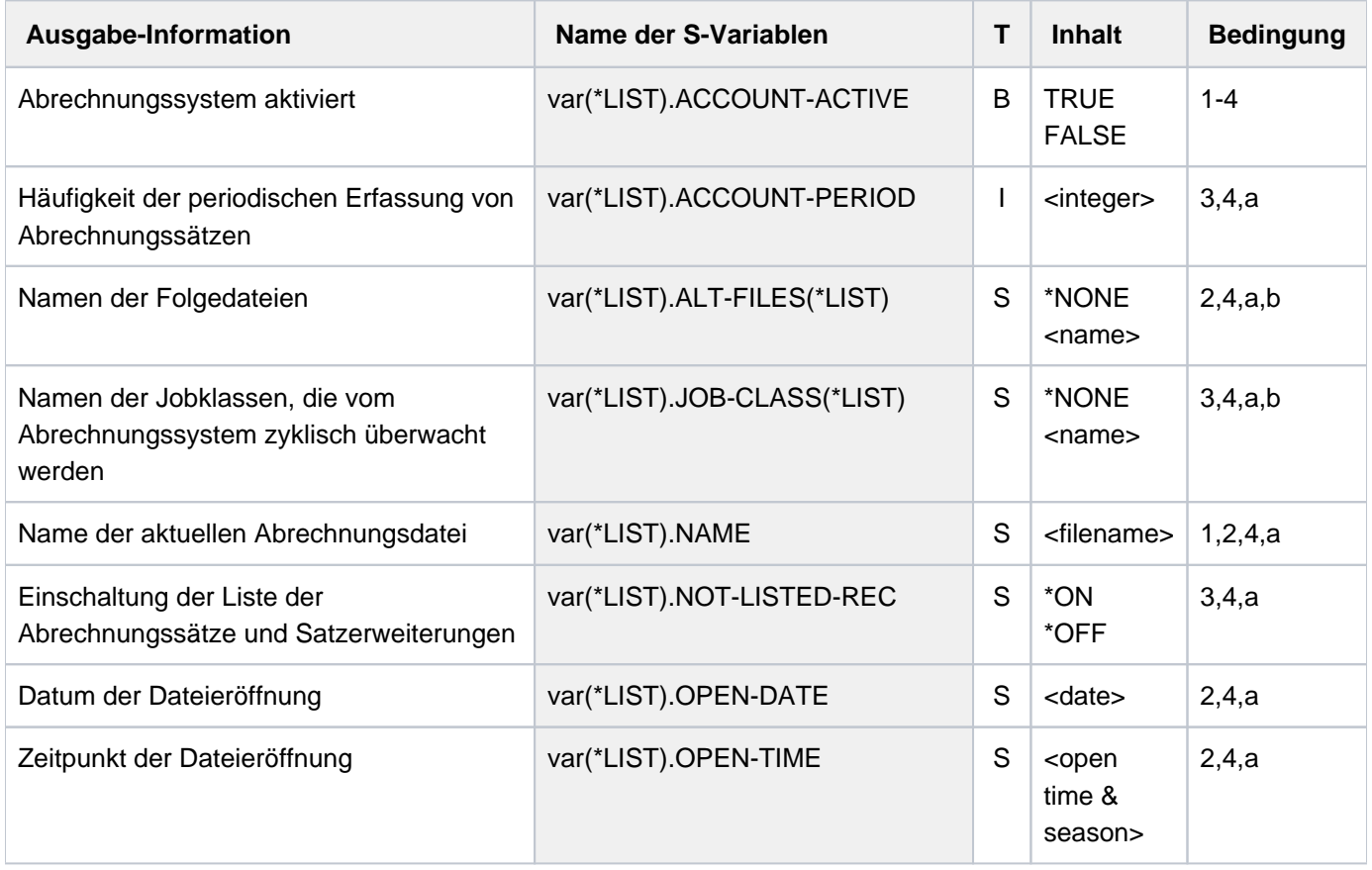

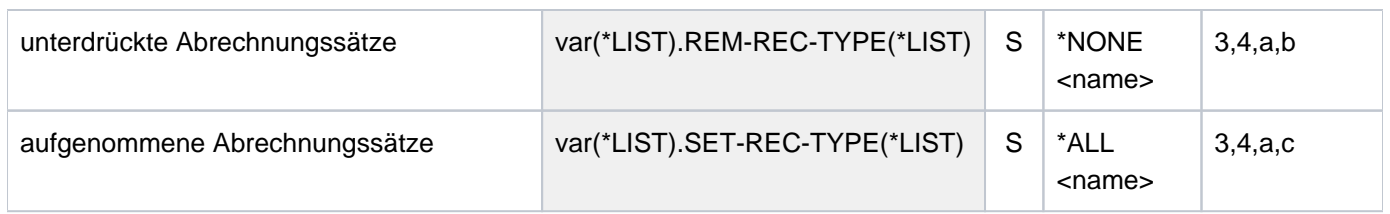

# **5.99 SHOW-ACS-OPTIONS**

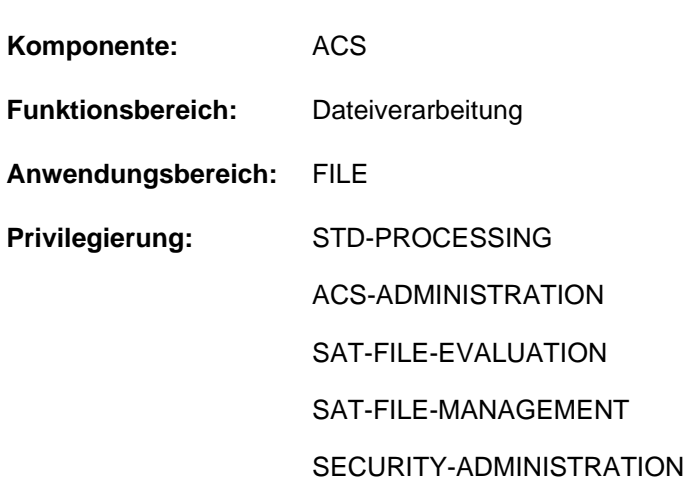

# Einstellungen der ACS-Optionen ausgeben

# **Funktionsbeschreibung**

Das Kommando SHOW-ACS-OPTIONS gibt Informationen über die aktuell gültigen ACS-Einstellungen der Task nach SYSOUT aus. Die Informationsausgabe enthält:

- Zustand des Aliaskatalogs (INACTIVE bzw. ACTIVE bzw. IN HOLD)
- Liste aller AC-System- und AC-Dateien, die seit Taskbeginn bzw. nach dem letzten Löschen des Aliaskatalogs geladen wurden.
- Anzahl der Änderungen des aktuellen Aliaskatalogs, die mit den Kommandos ADD-, MODIFY- und REMOVE-ALIAS-CATALOG-ENTRY vorgenommen wurden.
- aktuelle Einstellungen aller ACS-Optionen:
	- Meldungsausgabe bei Laden des Aliaskatalogs
	- Protokollierung der Ersetzung von Aliasnamen und der Präfixeinfügung
	- Zulassen von Katalog- und Benutzerkennung im Aliasnamen (vollqualifiziert).
	- Zulassen von Benutzerkennungen im Aliasnamen.
	- Standardwirkungsbereich der Ersetzung von Aliasnamen und der Präfixeinfügung (für Dateien und/oder Jobvariablen)

Das Kommando unterstützt die strukturierte Ausgabe in S-Variable (siehe ["Ausgabe in S-Variable"\)](#page-2116-0).

#### Privilegierte Funktionen

Der Benutzer mit dem Privileg ACS-ADMINISTRATION kann über den Operanden SCOPE die ACS-Optionen für die laufende Task oder die systemglobalen Voreinstellungen anfordern:

- die Protokollierung von ACS-Aktionen
- die Zulässigkeit von Katalog- und Benutzerkennungen in Aliasnamen
- auf welchem Pubset temporäre Spooldateien angelegt werden.

# **Format**

**SHOW-ACS-OPT**IONS

**[SCOPE](#page-2115-0)** = \*TASK / \*SYSTEM

# **Operandenbeschreibung**

#### <span id="page-2115-0"></span>**SCOPE =**

Nur für Anwender mit dem Privileg ACS-ADMINISTRATION: Wählt aus, ob die tasklokalen oder die systemglobalen Voreinstellungen angefordert werden sollen.

## **SCOPE = \*TASK**

Voreinstellung: Es sollen lediglich die für die laufende Task vereinbarten Optionen angezeigt werden.

#### **SCOPE = \*SYSTEM**

Vereinbart, dass alle systemglobalen Optionen angezeigt werden sollen.

## **Kommando-Returncode**

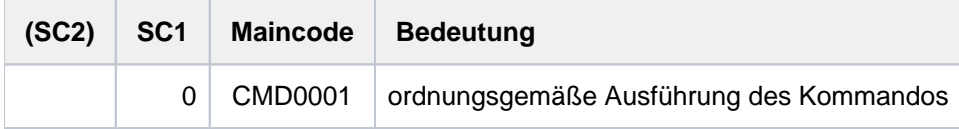

# **Informationsausgabe**

Die Ausgabe beginnt mit der Version der Systemkomponente ACS. Anschließend werden folgende Informationen ausgegeben:

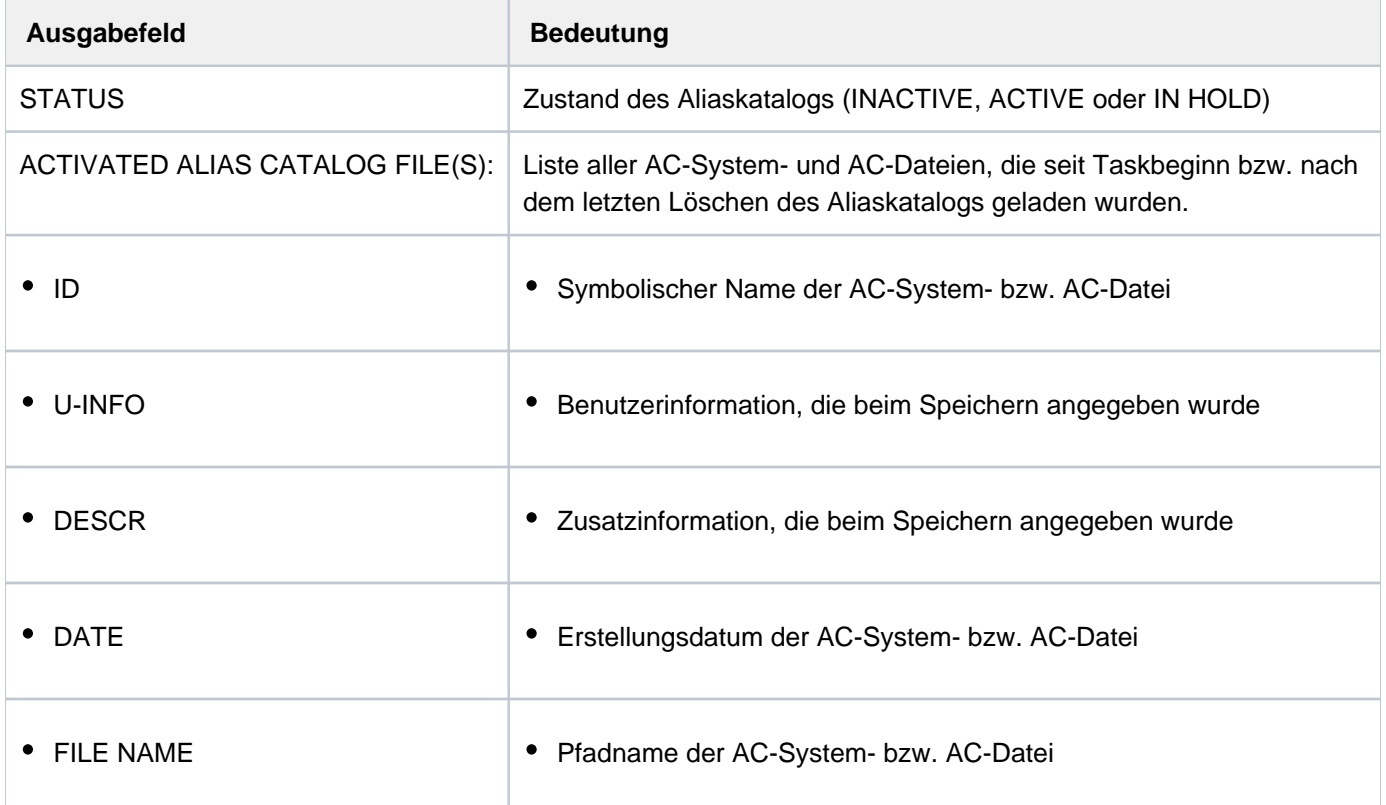

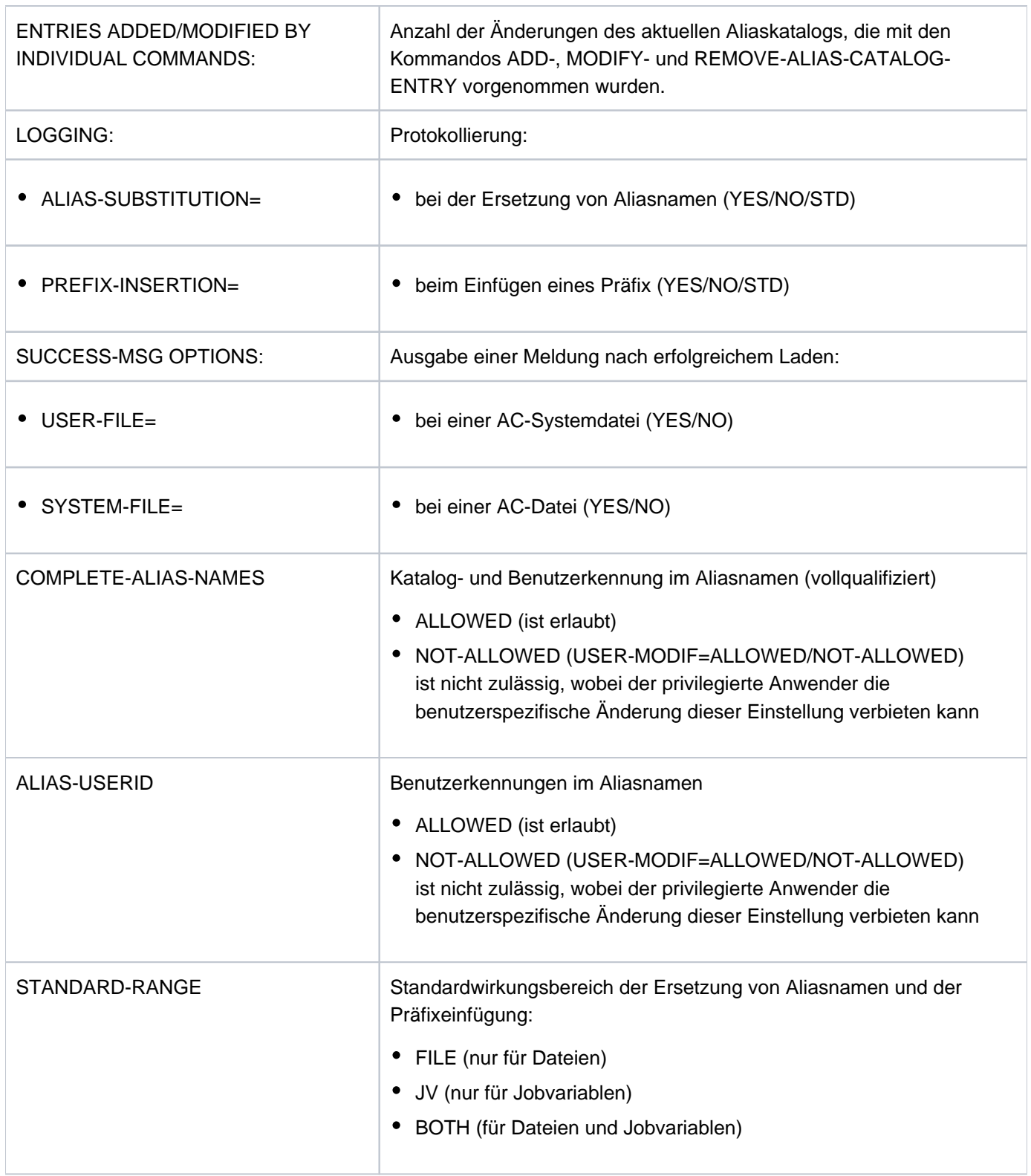

Tabelle 86: Ausgabefelder beim Kommando SHOW-ACS-OPTIONS

# **Beispiele**

<span id="page-2116-0"></span>Siehe Kommandos ADD-ALIAS-CATALOG-ENTRY und SET-FILE-NAME-PREFIX.

# **Ausgabe in S-Variable**

Der Operand SCOPE des Kommandos legt fest, welche S-Variablen erzeugt werden. Für SCOPE sind die Werte \*TASK und \*SYSTEM möglich.

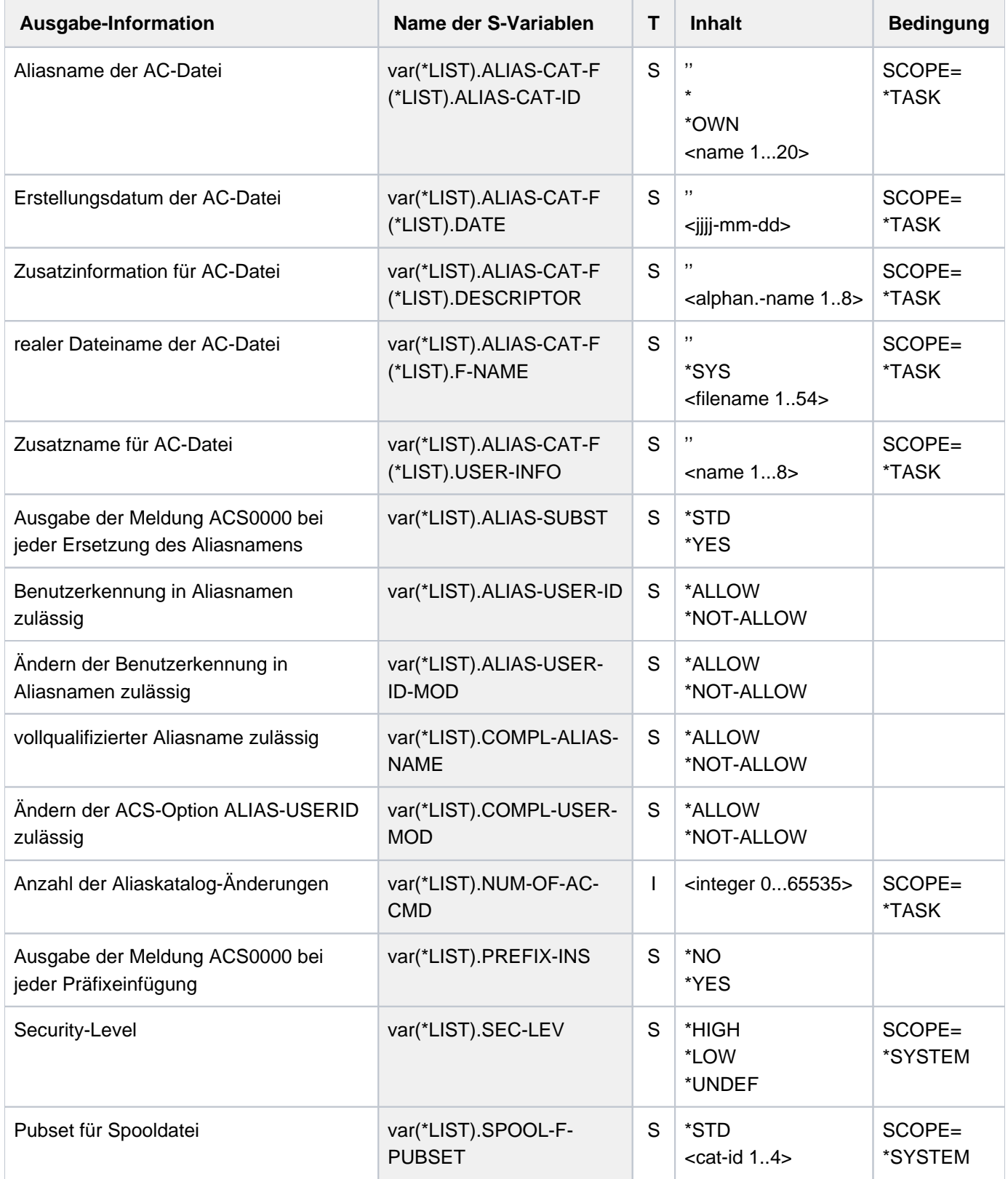

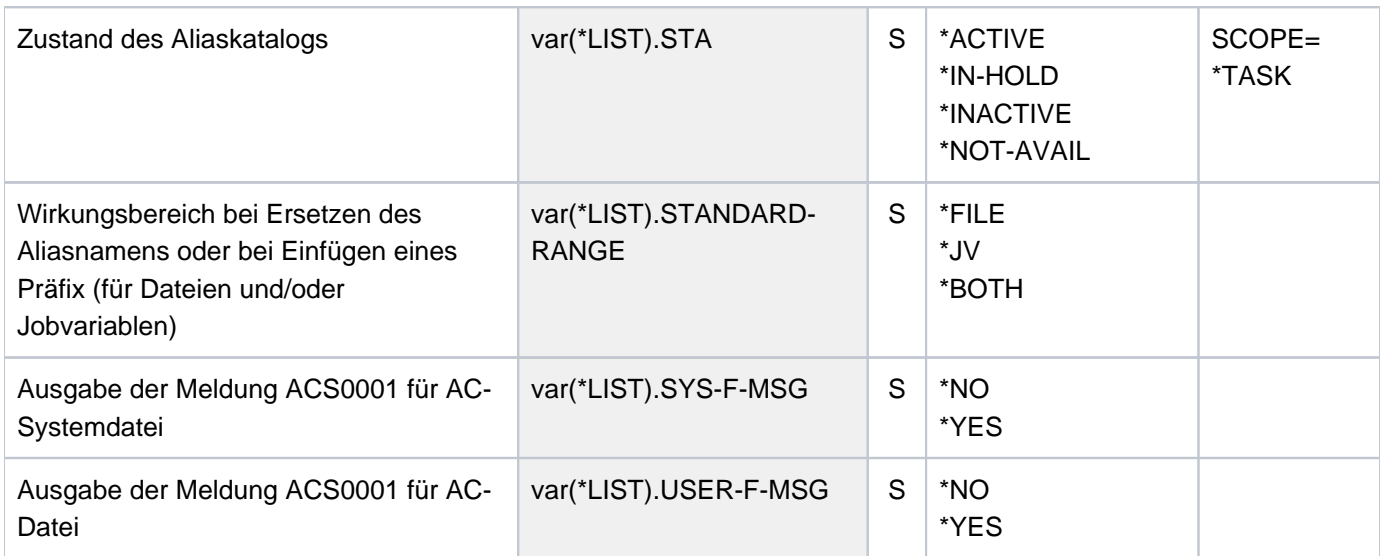

# **5.100 SHOW-ACS-SYSTEM-FILES**

Namen der verfügbaren AC-Systemdateien ausgeben

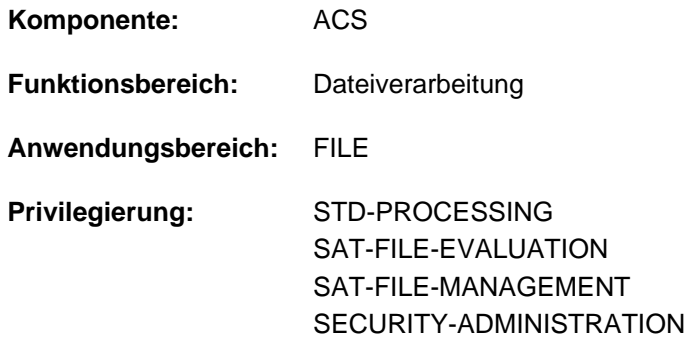

## **Funktionsbeschreibung**

Das Kommando SHOW-ACS-SYSTEM-FILES gibt die AC-Identifikationen und Dateinamen aller AC-System-Dateien, die der ACS-Adminstrator allen Benutzern zur Verfügung stellt, nach SYSOUT aus. AC-Systemdateien mit dem Attribut INVISIBLE werden nur dem ACS-Administrator angezeigt. Die Standard-AC-Systemdatei ist in der Ausgabe mit dem vorangestellten Zeichen ">" gekennzeichnet.

Das Kommando unterstützt die strukturierte Ausgabe in S-Variable (siehe ["Ausgabe in S-Variable"\)](#page-2120-0).

## **Format**

#### **SHOW-ACS-SYS**TEM **-FILES**

**ALIAS-CATALOG-ID = \*ALL / \*STD / <composed-name 1..20 with-wild>** 

# **Operandenbeschreibung**

#### <span id="page-2119-0"></span>**ALIAS-CATALOG-ID =**

Gibt an, welche AC-Systemdateien angezeigt werden sollen. AC-Systemdateien, die der ACS-Administrator mit dem Attribut INVISIBLE eingerichtet hat, werden nur dem ACS-Administrator angezeigt.

#### **ALIAS-CATALOG-ID = \*ALL**

Es sollen alle AC-Systemdateien ausgegeben werden.

#### **ALIAS-CATALOG-ID = \*STD**

Nur die Standard-AC-Systemdatei wird ausgegeben.

#### **ALIAS-CATALOG-ID = <composed-name 1..20 with-wild>**

Identifikation der AC-Systemdatei bzw. eine Musterzeichenfolge für die Identifikationen von AC-Systemdateien, die ausgegeben werden sollen.

# **Kommando-Returncode**

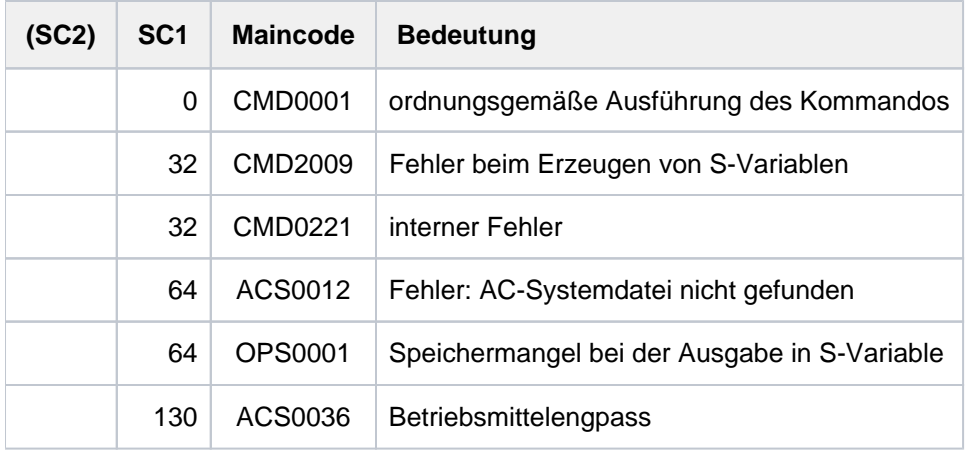

# <span id="page-2120-0"></span>**Ausgabe in S-Variable**

Das Kommando gibt die AC-Identifikation und die Dateinamen aller AC-Systemdateien aus, die der ACS-Administrator allen Benutzern zur Verfügung stellt.

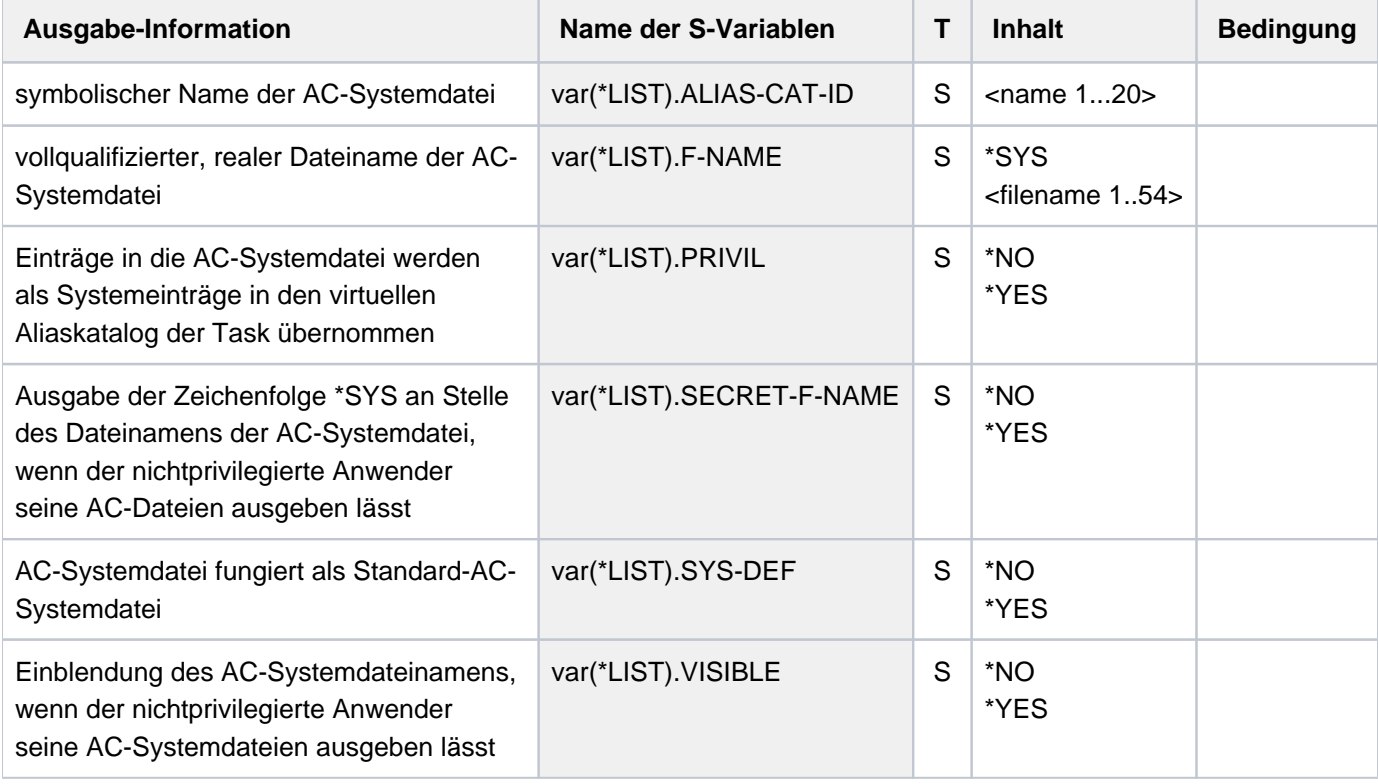

# **Beispiel**

Siehe Kommando ADD-ALIAS-CATALOG-ENTRY.

# **5.101 SHOW-ACTIVE-SPOOL-DEVICES**

Informationen über aktive SPOOL-Geräte anfordern

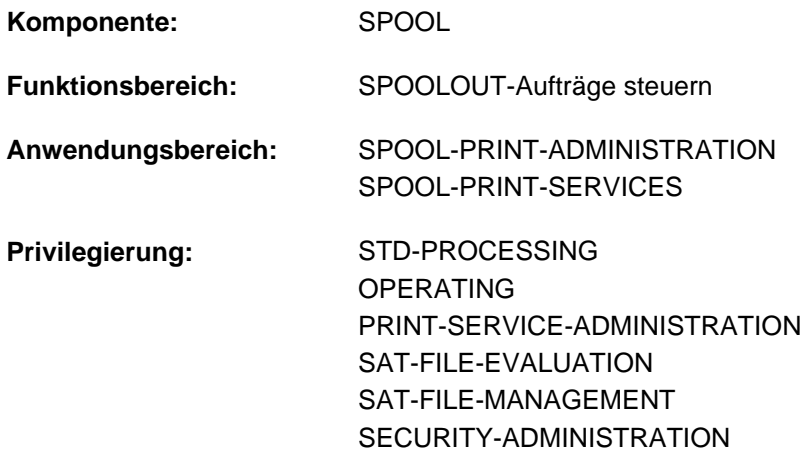

**Berechtigungsschlüssel:** S

# **Funktionsbeschreibung**

Fordert Informationen über zugewiesene SPOOL- und RSO-Geräte an (d.h. über Geräte, auf die das Kommando START-PRINTER-OUTPUT abgesetzt wurde; Ausgabe auf SYSOUT).

BS2000 OSD/BC ab V11.0 unterstützt keine am Kanal anschließbaren Drucker. Druckaufträge für in SPOOL definierte "lokale" Drucker werden jedoch weiterhin akzeptiert und können über ein SPOOL-Zusatzprodukt (z.B. ROUTER von Océ) an reale, über LAN erreichbare Hochleistungsdrucker weitergeleitet werden. Der Zustand des Druckers in BS2000 beeinflusst diese Weiterleitung nicht. Das Kommando SHOW**i**

ACTIVE-SPOOL-DEVICES hat daher nur noch für RSO-Drucker und virtuelle Geräte Aussagekraft.

Das Kommando unterstützt die strukturierte Ausgabe in S-Variable (siehe ["Ausgabe in S-Variable"\)](#page-2136-0).

## Privilegierte Funktionen

Nichtprivilegierte Benutzer erhalten nur Informationen über Geräte, in deren Berechtigungsliste die Benutzerkennung oder \*ALL eingetragen ist. RSO-Geräteverwalter erhalten zusätzlich Informationen über Geräte, die sie verwalten, die Systembetreuung erhält Informationen über alle Geräte.

Informationen über Benutzerkennungen und Abrechnungsnummern werden nur an privilegierte Benutzer (RSO-Geräteverwaltung oder Systembetreuung) ausgegeben.

#### Auswirkung der Geräteangabe bei START-PRINTER-OUTPUT

Die nachfolgende Tabelle zeigt, wie die im START-PRINTER-OUTPUT-Kommando angegebenen (explizit/implizit) Geräte bei der Ausgabe mit SHOW-ACTIVE-SPOOL-DEVICES angezeigt werden:

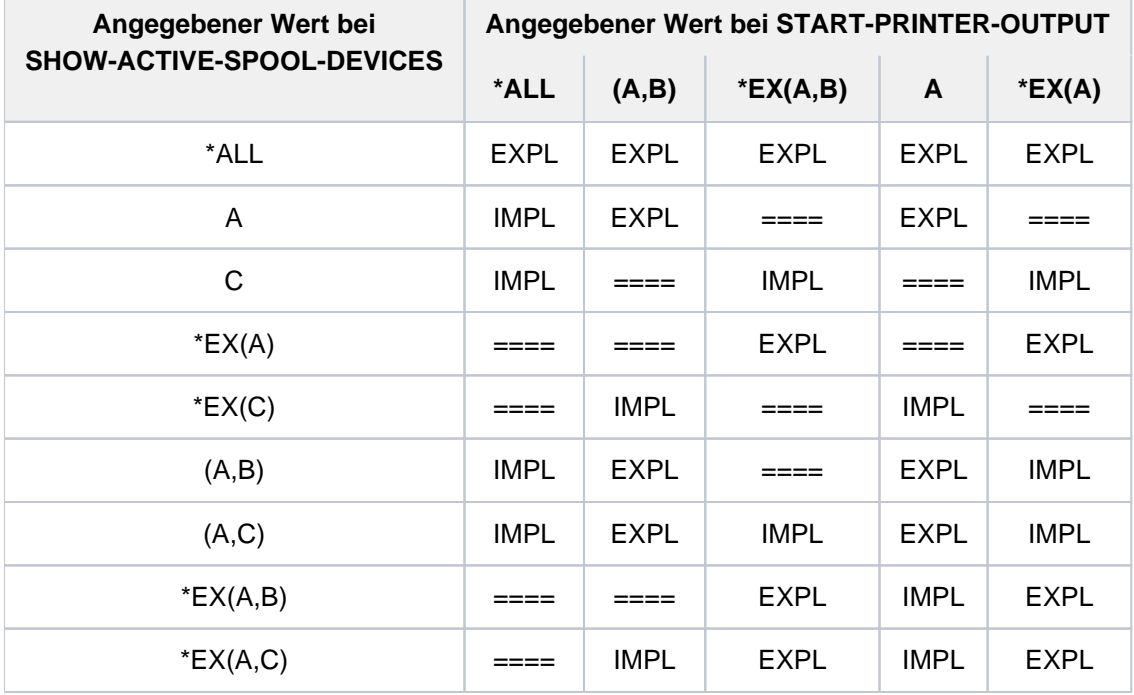

Tabelle 87: START-PRINTER-OUTPUT explizite/implizite Angaben

# **Format**

## **SHOW-ACT**IVE**-SPOOL-DEV**ICES

**DEVICE-NAME** =  $*ALL$  / list-poss(8): <alphanum-name 1..8 with-wild(24)> / <alphanum-name 2..2>

, INF[ORMATION](#page-2124-1) = \*STD / \*COUNT

,**[SERVER-NAME](#page-2124-2)** = \***ALL** / \*HOME / <alphanum-name 1..8 with-wild(24)> / list-poss(8): <alphanum-name 1..8>

,**[CLUSTER-NAME](#page-2124-3)** = **\*LOCAL-CLUSTER** / <name 1..8> /

,**SCHEDULING-STATE** = **\*NEXT-JOB** / **\*CURRENT-JOB** 

,**DEST[INATION](#page-2125-0) = <u>\*LOC</u> AL / \*ALL / \*REMOTE / \*PUBLIC-REMOTE / list-poss(16): \*CENTRAL / <name 1..8>** 

,**[FORM-NAME](#page-2125-1)** = / / (...) / list-poss(8): <alphanum-name 1..6> **\*ALL \*STD \*EXCEPT**

## **\*EXCEPT**(...)

| **[FORMS-LIST](#page-2125-2)** = list-poss(16): <alphanum-name 1..6>

 $USER-IDENTIFYCATION = *ALL$  / \* $EXCEPT(...)$  / list-poss(16): <name 1..8> / <c-string 1..8 with-low>

**\*EXCEPT**(...)

 $\angle$  USER-IDENT-LIST = list-poss(16): <name 1..8> / <c-string 1..8 with-low>

#### ,[HOST-NAME](#page-2125-5) = \*ALL-CLUSTERS / \*HOME / \*LOCAL-CLUSTER / \*EXCEPT(...) /

list-poss(16): <alphanum-name 1..8> / <c-string 1..8 with-low>

**\*EXCEPT**(...)

| **[HOST-LIST](#page-2126-0)** = list-poss(16): <alphanum-name 1..8> / <c-string 1..8 with-low>

 $,$ **SPOOLOUT-CLASS =**  $*$ **ALL** /  $*$ **EXCEPT**(...) / list-poss(16): <integer 1..255>

**\*EXCEPT**(...)

| **SPOOLOUT-CLASS-LIST** = list-poss(16): <integer 1..255>

 $\text{SPOOLOUT-NAME} = \text{*ALL} / \text{*EXECPFT}$ ...) / list-poss(16): <alphanum-name 1..8> / <c-string 1..8 with-low>

**\*EXCEPT**(...)

 $\blacksquare$  **SPOOLOUT-NAME-LIST** = list-poss(16): <alphanum-name 1..8> / <c-string 1..8 with-low>

,**[ACCOUNT](#page-2126-5)** =  $*ALL / *EXCEPT(...) / list-poss(16): <a href="mailto:calphanum-name 1.8&gt;</math>$ 

**\*EXCEPT**(...)

| **[ACCOUNT-LIST](#page-2126-6)** = list-poss(16): <alphanum-name 1..8>

 $FORMS-OVERLAY = *ALL / *NONE / *ONLY / *EXCEPT(...) / list-poss(16):$  $FORMS-OVERLAY = *ALL / *NONE / *ONLY / *EXCEPT(...) / list-poss(16):$  <alphanum-name 2..2>

**\*EXCEPT**(...)

 $\sqrt{P}$  **FORMS-O** VERLAY-LIST = list-poss(16): <alphanum-name 2..2>

,**FORMS-OVERLAY-BUFFER** = <u>\*ANY</u> / \*ONLY / \*NO / \*RANGE(...)

**\*RANGE**(...)

 $\angle$  **[LOW](#page-2127-2)** = 0 / <integer 0..32767>

| , [=](#page-2127-3) / <integer 0..32767> **HIGH 4032**

**,PRIO[RITY](#page-2127-4) = <u>\*ALL</u> / \*RANGE(...)** 

**\*RANGE**(...)

 $\textsf{FROM} = 30 / \textsf{integer } 30.255$  $\textsf{FROM} = 30 / \textsf{integer } 30.255$  $\textsf{FROM} = 30 / \textsf{integer } 30.255$ 

 $\sqrt{10} = 255 / \text{c}$  integer 30..255>

, CHARACTER-SET-NUMBER = \*ALL / \*ONE / \*RANGE(...)

**\*RANGE**(...)

 $\angle$  **[LOW](#page-2127-8)** = 1 / <integer 1..32767>

 $\vert$  **HIGH** [=](#page-2127-9)  $64$  / <integer 1..32767>

,**ROT[ATION =](#page-2128-0) \* ANY / \*YES / \*NO / \*MANUAL** 

,**[TWO-UP-PROCES](#page-2128-1)SING = <u>\*ANY</u> / \*YES / \*NO / \*MODE-1 / \*MODE-2**
# **Operandenbeschreibung**

#### **DEVICE-NAME = <u>\*ALL</u> / list-poss(8): <alphanum-name 1..8> / <alphanum-name 1..24 with-wild>**

Namen aktiver SPOOL-Geräte, über die Informationen angefordert werden. Bei \*ALL wird eine Kurzinformation über jedes Gerät ausgegeben, auf das Sie zugreifen dürfen. Wird ein Gerätename angegeben, darf nur der Operand SCHEDULING-STATE zusätzlich angegeben werden.

Kommt die Zeichenfolge ALL in einem Namen vor (z.B. FIXALL) und wird dieser Name mit Wildcard: \*ALL angesprochen, muss der Stern verdoppelt werden: \*\*ALL.

#### **INFORMATION = <u>\*STD</u> / \*COUNT**

Bestimmt die Art der zurückgegebenen Informationen.

## **INFORMATION = \*STD**

Gibt Informationen über die Geräte zurück, die mit den Auswahlkriterien übereinstimmen, entweder in Form einer summarischen Liste, wenn DEVICE-NAME=\*ALL ist oder Wildcards enthält, oder in der Form einer kompletten Auflistung, wenn eine explizite Liste ohne Wildcards im DEVICE-NAME Operanden angegeben ist.

#### **INFORMATION = \*COUNT**

Gibt die Anzahl der Geräte, auf die die Auswahlkriterien zutreffen, mit der Meldung SCP1124 zurück.

#### SERVER-NAME = \***ALL** / \*HOME / list-poss(16): <alphanum-name 1..8><alphanum-name 1..24 with-wild>

Auswahl des SPOOL-Geräts über die Angabe des verwaltenden Servers. Ein gestarteter Drucker kann nur Druckaufträge verarbeiten, die von dem Server angenommen wurden, der an dem Host liegt, an dem der Drucker angeschlossen ist. Bei der Angabe eines fernen Clusters ist nur der Wert \*ALL erlaubt.

#### **SERVER-NAME = \*ALL**

Es werden SPOOL-Geräte angesprochen, die von allen Servern in allen Hosts im angesprochenen Cluster verwaltet werden.

#### **SERVER-NAME = \*HOME**

Es werden nur SPOOL-Geräte angesprochen, die vom lokalen Server verwaltet werden. Die Drucker können verteilt oder lokal gestartet sein.

#### **SERVER-NAME = list-poss(16): <alphanum-name 1..8>**

Es werden die SPOOL-Geräte ausgewählt, die von den angegebenen Servern in den entsprechenden Hosts im spezifizierten Cluster verwaltet werden.

## **CLUSTER-NAME = \*LOCAL-CLUSTER / <name 1..8>**

Auswahl des SPOOL-Geräts über die Angabe des Clusters, in dem der verwaltende Server liegt.

## **SCHEDULING-STATE = \*NEXT-JOB / \*CURRENT-JOB**

Bestimmt, ob die für das nächste Scheduling gültigen Operandenwerte auf SYSOUT ausgegeben werden sollen (Default-Wert) oder die für den aktuellen Auftrag gültigen. Unterschiede kann es nur geben, wenn während des aktuellen Auftrags mit MODIFY-PRINTER-OUTPUT Änderungen vorgenommen wurden. Für alle folgenden Operanden gilt:

Bei Angabe von mehreren Geräten werden nur Informationen über die Geräte ausgegeben, die allen Auswahlkriterien genügen, die mit den nachfolgenden Operanden festgelegt werden. Die Werte ANY bzw. \*ALL bedeuten dabei jeweils: keine Einschränkung.

## **DESTINATION =**  $\frac{*LOGAL}{*}$  **/ \*ALL / \*REMOTE / \*PUBLIC-REMOTE / list-poss(16): \*CENTRAL / <name 1..8>**

Es werden Informationen über aktive SPOOL-Geräte angefordert, die bei START-PRINTER-OUTPUT unter DESTINATION als

- Iokale Drucker (Standardwert)
- RSO-Drucker Private Devices
- RSO-Drucker Public Devices
- zentrale Drucker
- beliebige Drucker

definiert wurden oder die angegebenen aktiven Drucker.

## **FORM-NAME = \*ALL / \*STD / \*EXCEPT(...) / list-poss(8): <alphanum-name 1..6>**

Informationen über aktive SPOOL-Geräte werden angefordert, denen die angegebenen Formulare zugeordnet wurden bzw. für die sie ausgeschlossen wurden (START-PRINTER-OUTPUT).

#### **FORM-NAME = \*EXCEPT(...)**

Informationen über aktive SPOOL-Geräte werden angefordert, für die die angegebenen Formulare nicht zugelassen sind.

## **FORMS-LIST = list-poss(16): <alphanum-name 1..6>**

Nicht zugelassene Formulare.

## USER-IDENTIFICATION = <u>\*ALL</u> / \*EXCEPT(...) / list-poss(16): <name 1..8> / <c-string 1..8 with-low>

Informationen über aktive SPOOL-Geräte werden angefordert, denen die angegebenen Benutzerkennungen zugeordnet wurden bzw. für die sie ausgeschlossen wurden (START-PRINTER-OUTPUT).

## **USER-IDENTIFICATION = \*EXCEPT(...)**

Informationen über aktive SPOOL-Geräte werden angefordert, für die die angegebenen Benutzerkennungen nicht zugelassen sind.

## **USER-IDENT-LIST = list-poss(16): <name 1..8> / <c-string 1..8 with-low>**

Nicht zugelassene Benutzerkennungen.

## **HOST-NAME = \*ALL-CLUSTERS / \*HOME / \*LOCAL-CLUSTER / \*EXCEPT(...) /**

#### **list-poss(16): <alphanum-name 1..8> / <c-string 1..8 with-low>**

Es werden Informationen über aktive SPOOL-Geräte angefordert, auf denen Druckaufträge, die von dem angegebenen Host kommen, verarbeitet werden können oder nicht (siehe auch Kommando START-PRINTER-OUTPUT).

## **HOST-NAME = \*ALL-CLUSTERS**

Es werden Informationen über aktive SPOOL-Geräte ausgegeben, auf denen Druckaufträge von jedem Host in jedem Cluster verarbeitet werden können.

#### **HOST-NAME = \*HOME**

Es werden Informationen über aktive SPOOL-Geräte ausgegeben, auf denen Druckaufträge vom lokalen Host verarbeitet werden können.

#### **HOST-NAME = \*LOCAL-CLUSTER**

Es werden Informationen über aktive SPOOL-Geräte ausgegeben, auf denen Druckaufträge von jedem Host im lokalen Cluster verarbeitet werden können.

## **HOST-NAME = \*EXCEPT(...)**

Es werden Informationen über aktive SPOOL-Geräte ausgegeben, auf denen Druckaufträge von jedem Host verarbeitet werden können, außer von den hier in der Liste angegebenen Hosts.

## **HOST-LIST = list-poss(16): <alphanum-name 1..8> / <c-string 1..8 with-low>**

Die Auswahl bezieht sich auf die aktiven Geräte, die keine Druckaufträge von den angegebenen Hosts annehmen (siehe auch Kommando START-PRINTER-OUTPUT).

### **HOST-NAME = list-poss(16): <alphanum-name 1..8>**

Es werden Informationen über aktive SPOOL-Geräte ausgegeben, auf denen Druckaufträge von den angegebenen Hosts verarbeitet werden können.

## **SPOOLOUT-CLASS = <u>\*ALL</u> / \*EXCEPT(...) / list-poss(16): <integer 1..255>**

Informationen über aktive SPOOL-Geräte werden angefordert, denen die angegebenen SPOOLOUT-Klassen zugeordnet wurden bzw. für die sie ausgeschlossen wurden (START-PRINTER-OUTPUT).

## **SPOOLOUT-CLASS = \*EXCEPT(...)**

Informationen über aktive SPOOL-Geräte werden angefordert, für die die angegebenen SPOOLOUT-Klassen nicht zugelassen sind.

## **SPOOLOUT-CLASS-LIST = list-poss(16): <integer 1..255>**

Nicht zugelassene SPOOLOUT-Klassen.

## **SPOOLOUT-NAME = / \*EXCEPT(...) / list-poss(16): <alphanum-name 1..8 / <c-string 1..8 with-low> \*ALL**

Informationen über aktive SPOOL-Geräte werden angefordert, denen die angegebenen Auftragsnamen zugeordnet wurden bzw. für die sie ausgeschlossen wurden (START-PRINTER-OUTPUT).

### **SPOOLOUT-NAME = \*EXCEPT(...)**

Informationen über aktive SPOOL-Geräte werden angefordert, für die die angegebenen Auftragsnamen nicht zugelassen sind.

## **SPOOLOUT-NAME-LIST = list-poss(16): <alphanum-name 1..8> / <c-string 1..8 with-low>**

Nicht zugelassene Auftragsnamen.

## **ACCOUNT = / \*EXCEPT(...) / list-poss(16): <alphanum-name 1..8> \*ALL**

Informationen über aktive SPOOL-Geräte werden angefordert, denen die angegebenen Abrechnungsnummern zugeordnet wurden bzw. für die sie ausgeschlossen wurden (START-PRINTER-OUTPUT).

## **ACCOUNT = \*EXCEPT(...)**

Informationen über aktive SPOOL-Geräte werden angefordert, für die die angegebenen Abrechnungsnummern nicht zugelassen sind.

#### **ACCOUNT-LIST = list-poss(16): <alphanum-name 1..8>**

Nicht zugelassene Abrechnungsnummern.

## **FORMS-OVERLAY = <u>\*ALL</u> / \*NONE / \*ONLY / \*EXCEPT(...) / list-poss(16): <alphanum-name 2..2>**

Informationen über aktive SPOOL-Geräte werden angefordert, denen die angegebenen Filmdias zugeordnet wurden bzw. für die sie ausgeschlossen wurden (START-PRINTER-OUTPUT).

#### **FORMS-OVERLAY = \*NONE**

Informationen über Geräte, die keine Filmdias verarbeiten, werden angefordert.

#### **FORMS-OVERLAY = \*ONLY**

Informationen nur über die Geräte, die Filmdias verarbeiten, werden angefordert.

# **FORMS-OVERLAY = \*EXCEPT(...)**

Informationen über aktive SPOOL-Geräte werden angefordert, für die die angegebenen Filmdias nicht zugelassen sind.

### **FORMS-OVERLAY-LIST = list-poss(16): <alphanum-name 2..2>**

Nicht zugelassene Filmdias.

### FORMS-OVERLAY-BUFFER =  $*ANY / *ONLY / *NO / *RANGE(...)$

Informationen über aktive SPOOL-Geräte werden angefordert, für die bei dem Operanden FORMS-OVERLAY-BUFFER (FOB-Datendias) im Kommando START-PRINTER-OUTPUT mit diesen übereinstimmende Angaben gemacht wurden.

Die Werte bei RANGE im Kommando START-PRINTER-OUTPUT (Anzahl Unterzeilen) müssen sich innerhalb des hier angegebenen Wertebereichs bewegen.

Informationen über Drucker ohne Grafikspeicher werden nur ausgegeben bei dem Operandenwert \*ANY.

#### **FORMS-OVERLAY-BUFFER = \*RANGE(...)**

Intervall für die Größe des Grafikspeichers.

**LOW =**  $\frac{0}{0}$  **/ <integer 0..32767>** 

Untere Intervallgrenze.

**HIGH =**  $4032$  **/ <integer 0..32767>** 

Obere Intervallgrenze.

#### $PRIORITY = *ALL / *RANGE(...)$

Informationen über aktive SPOOL-Geräte werden angefordert, für die eine Priorität im angegebenen Intervall definiert wurde (START-PRINTER-OUTPUT).

#### **PRIORITY = \*RANGE(...)**

Prioritätsintervall.

**FROM = 30 / <integer 30..255>** 

Untere Intervallgrenze.

**TO = 255 / <integer 30..255>** 

Obere Intervallgrenze.

#### **CHARACTER-SET-NUMBER = <u>\*ALL</u> / \*ONE / \*RANGE(...)**

Informationen über aktive SPOOL-Geräte werden angefordert, für die beliebig viele bzw. ein einziger bzw. eine innerhalb des Intervalls (RANGE) liegende Anzahl von Zeichensätzen zugelassen sind (START-PRINTER-OUTPUT).

Informationen über Nicht-HP-Drucker werden nur ausgegeben, wenn CHARACTER-SET-NUMBER=ALL angegeben ist.

#### **CHARACTER-SET-NUMBER = \*RANGE(...)**

Intervall der Anzahl von Zeichensätzen.

**LOW = 1 / <integer 1..32767>** Untere Intervallgrenze.

**HIGH =**  $64$  **/ <integer 1..32767>** Obere Intervallgrenze.

# **ROTATION =**  $*$ **ANY / \*YES / \*NO / \*MANUAL**

Informationen über aktive SPOOL-Geräte werden angefordert nach Maßgabe der Angabe beim Operanden ROTATION im Kommando START-PRINTER-OUTPUT bzw. START-TAPE-OUTPUT bzw. START-TAPE-REPLAY. Informationen über Drucker ohne Seitendrehmodul werden nur bei ROTATION=\*ANY ausgegeben. (\*NO bedeutet hier: ROTATION ausgeschaltet).

## **TWO-UP-PROCESSING =**  $*ANY$ **/ \*YES / \*NO / \*MODE-1 / \*MODE-2**

Informationen über Drucker (LP65) werden angefordert, für die bei START-PRINTER-OUTPUT der entsprechende Wert für TWO-UP-PROCESSING angegeben wurde.

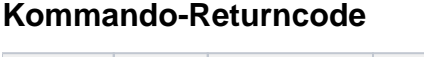

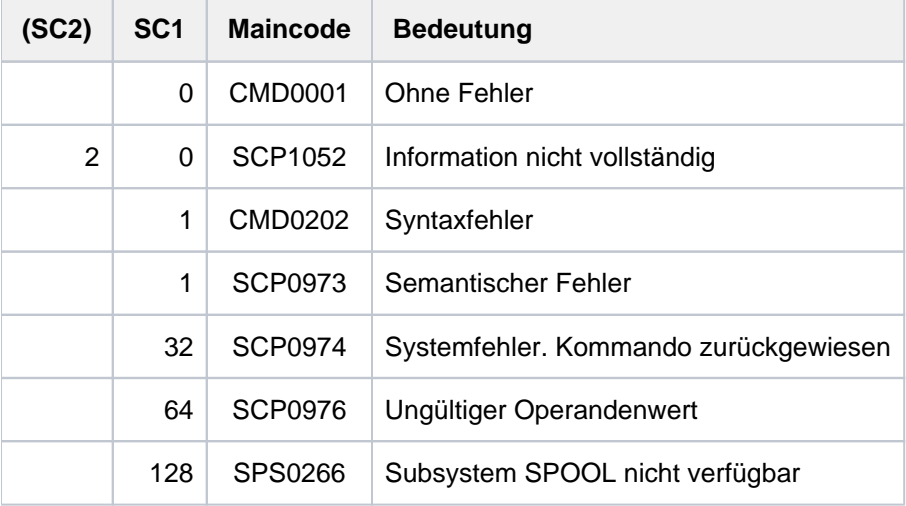

# <span id="page-2129-0"></span>**Hinweis**

Im Rahmen der Unterstützung der Interoperabilität zwischen BS2000 und UNIX-basierten Systemen wurden neue Druckerzustände in Anlehnung an eine ISO-Referenz eingeführt. Die nachfolgenden Zustände werden im Kommando SHOW-ACTIVE-SPOOL-DEVICES angezeigt:

- I(IDLE): Drucker ist ausgabebereit; ein Druckauftrag wird derzeit nicht bearbeitet
- R(RUN): Drucker ist aktiv
- M(Message): Bezüglich des Druckers existiert eine Konsolmeldung
- D(DETACHED): Zustand zwischen der Eingabe des Kommandos START-PRINTER-OUTPUT und dessen Ausführung durch die Controller-Task bzw. Zustand nach Eingabe des Kommandos STOP-PRINTER-OUTPUT
- T(TRANSFER): Gestarteter SPOOLOUT wartet auf Transportbestätigung
- U(UNKNOWN): Zustand nicht bekannt

Der Zusammenhang zwischen den o.g. Zuständen und den Zuständen laut ISO-Referenz wird in der nachfolgenden Tabelle dargestellt:

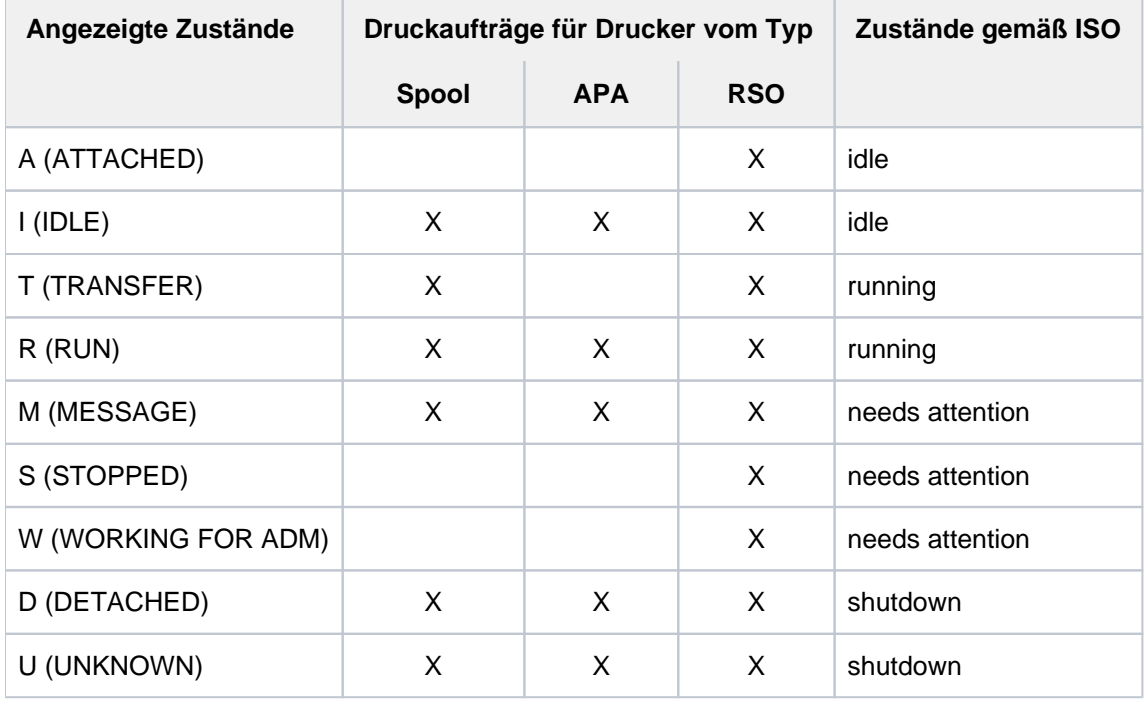

# **Ausgabeformen**

Fehlende Geräteangabe oder Angabe eines Gerätenamens mit Wildcard

DEV-NAME DEV-TYPE C-USERID C-TSN EXIT C-FORM C-CL SSU ADM CRI @@@@@@@@ @@@@@@@@ @@@@@@@@ @@@@ @@@ @@@@@@ ### @@@ @@@ @@@ ... ... ... ... ... ... ... ... ... ...

# Bedeutung der Ausgabefelder

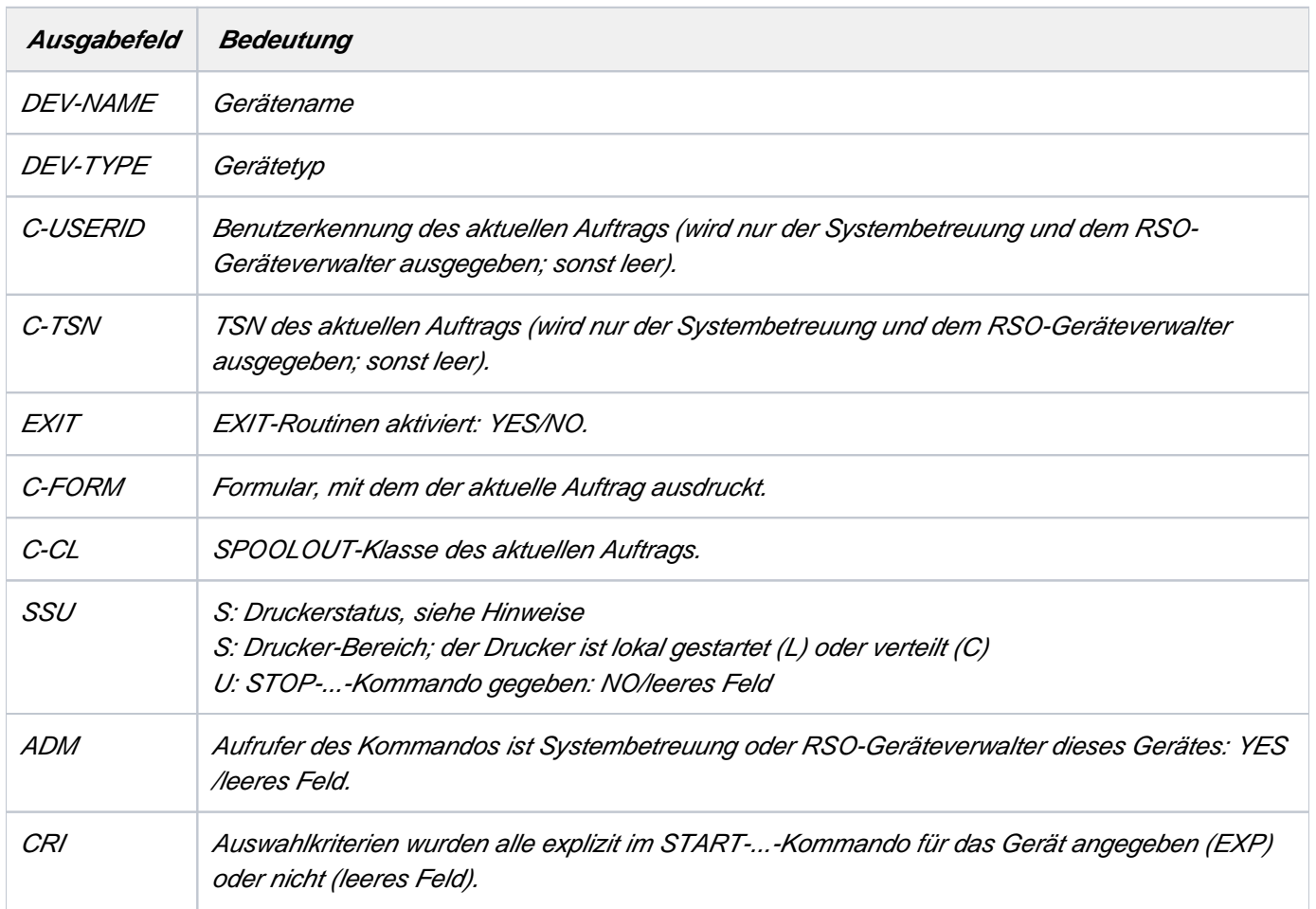

Tabelle 88: SHOW-ACTIVE-SPOOL-DEVICES - Ausgabe bei fehlender Geräteangabe oder bei Wildcard-Angabe

# **Angabe eines einzelnen Gerätes**

Ausgabe für alle Gerätetypen

```
DEV-NAME: @@@@@@@@ DEV-TYP: @@@@@@@@@ REV: ### SCHED: @@@@-JOB
C-USERID: @@@@@@@@ PRIORITY: ###/### USE: @@@ C-TSN: @@@@
CLASSES(@): ### ### ### ### ### ### ### ### ### ### ### ### ###
             ### ### ###
FORM(@@): @@@@@@ @@@@@@ @@@@@@ @@@@@@ @@@@@@ @@@@@@ @@@@@@
           @@@@@@ @@@@@@ @@@@@@ @@@@@@ @@@@@@ @@@@@@ @@@@@@
           @@@@@@ @@@@@@
PNAME(@): @@@@@@@@ @@@@@@@@ @@@@@@@@ @@@@@@@@ @@@@@@@@ @@@@@@@@
           @@@@@@@@ @@@@@@@@ @@@@@@@@ @@@@@@@@ @@@@@@@@ @@@@@@@@
           @@@@@@@@ @@@@@@@@ @@@@@@@@ @@@@@@@@
USER (@): @@@@@@@@ @@@@@@@@ @@@@@@@@ @@@@@@@@ @@@@@@@@ @@@@@@@@
          @@@@@@@@ @@@@@@@@ @@@@@@@@ @@@@@@@@ @@@@@@@@ @@@@@@@@
          @@@@@@@@ @@@@@@@@ @@@@@@@@ @@@@@@@@
ACC (@): @@@@@@@@ @@@@@@@@ @@@@@@@@ @@@@@@@@ @@@@@@@@ @@@@@@@@
           @@@@@@@@ @@@@@@@@ @@@@@@@@ @@@@@@@@ @@@@@@@@ @@@@@@@@
           @@@@@@@@ @@@@@@@@
DESTS: @@@@@@@@ @@@@@@@@ @@@@@@@@ @@@@@@@@ @@@@@@@@ @@@@@@@@
        @@@@@@@@ @@@@@@@@ @@@@@@@@ @@@@@@@@ @@@@@@@@ @@@@@@@@
 ...
        @@@@@@@@ @@@@@@@@ @@@@@@@@ @@@@@@@@ @@@@@@@@ @@@@@@@@
```
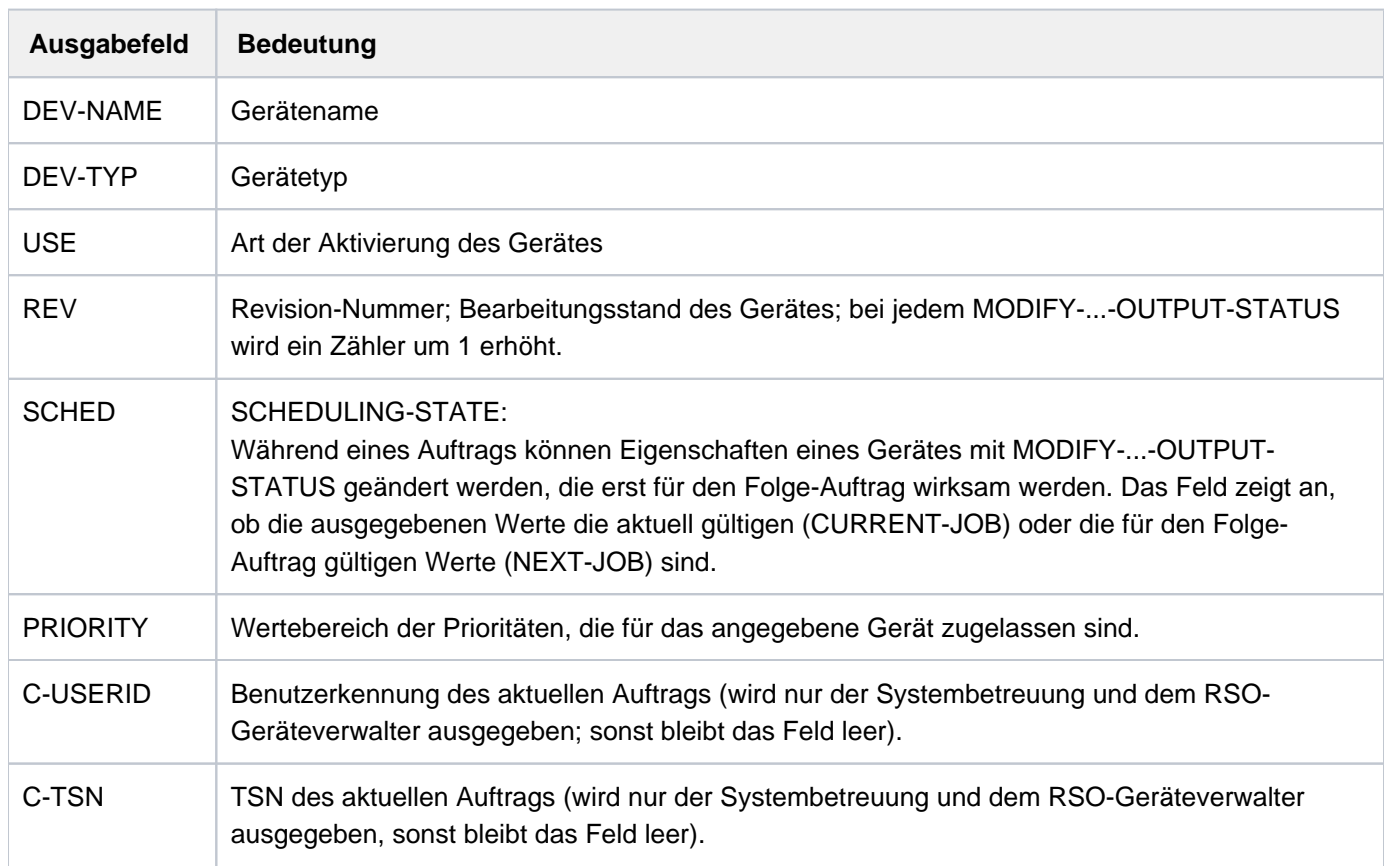

#### Bedeutung der Ausgabefelder

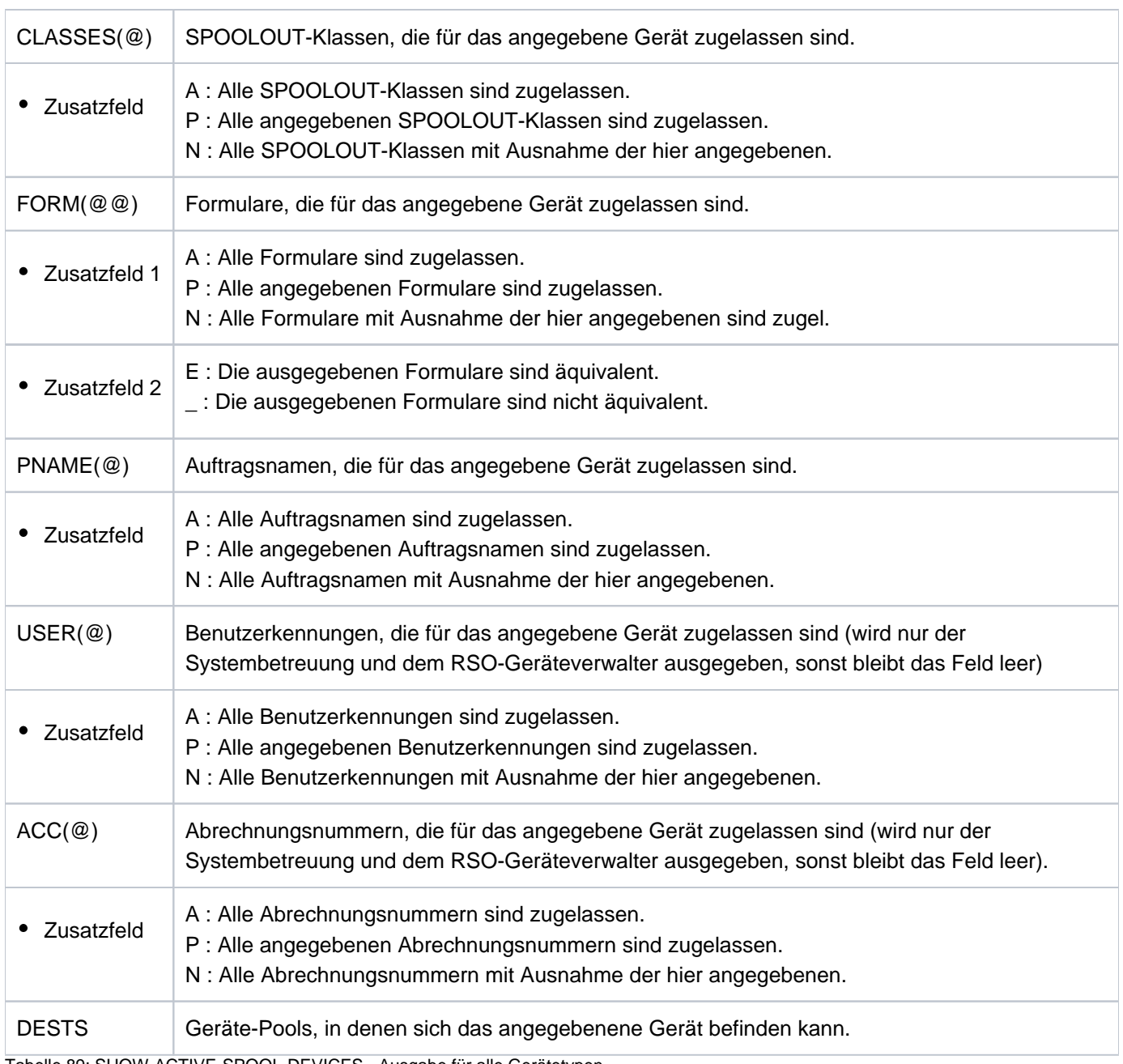

Tabelle 89: SHOW-ACTIVE-SPOOL-DEVICES - Ausgabe für alle Gerätetypen

# **Zusätzliche Informationen über lokale Drucker**

CURRENT-FORM: @@@@@@ SAMPLE: @@@ EXIT: @ TRACE: @@@ SERVER-NAME: @@@@@@@@ HOST-NAME : @@@@@@@@ PRINTER-STATE: @ PRINTER-SCOPE: @ PRINTER-ERR-TYPE : @@@@ HOSTS(@): @@@@@@@@ @@@@@@@@ @@@@@@@@ @@@@@@@@ @@@@@@@@ @@@@@@@@ @@@@@@@@ @@@@@@@@ @@@@@@@@ @@@@@@@@ @@@@@@@@ @@@@@@@@ @@@@@@@@ @@@@@@@@ @@@@@@@@ @@@@@@@@

# **Zusätzliche Informationen bei An gabe einesAPA-Druckers**

CURRENT-FORM: @@@@@@ TRACE: @@@(LEVEL=@) EXIT: @ SERVER-NAME: @@@@@@@@ HOST-NAME : @@@@@@@@ PRINTER-STATE: @ PRINTER-SCOPE: @ PRINTER-ERR-TYPE : @@@@ HOSTS(@): @@@@@@@@ @@@@@@@@ @@@@@@@@ @@@@@@@@ @@@@@@@@ @@@@@@@@ @@@@@@@@ @@@@@@@@ @@@@@@@@ @@@@@@@@ @@@@@@@@ @@@@@@@@ @@@@@@@@ @@@@@@@@ @@@@@@@@ @@@@@@@@

#### Bedeutung der Ausgabefelder

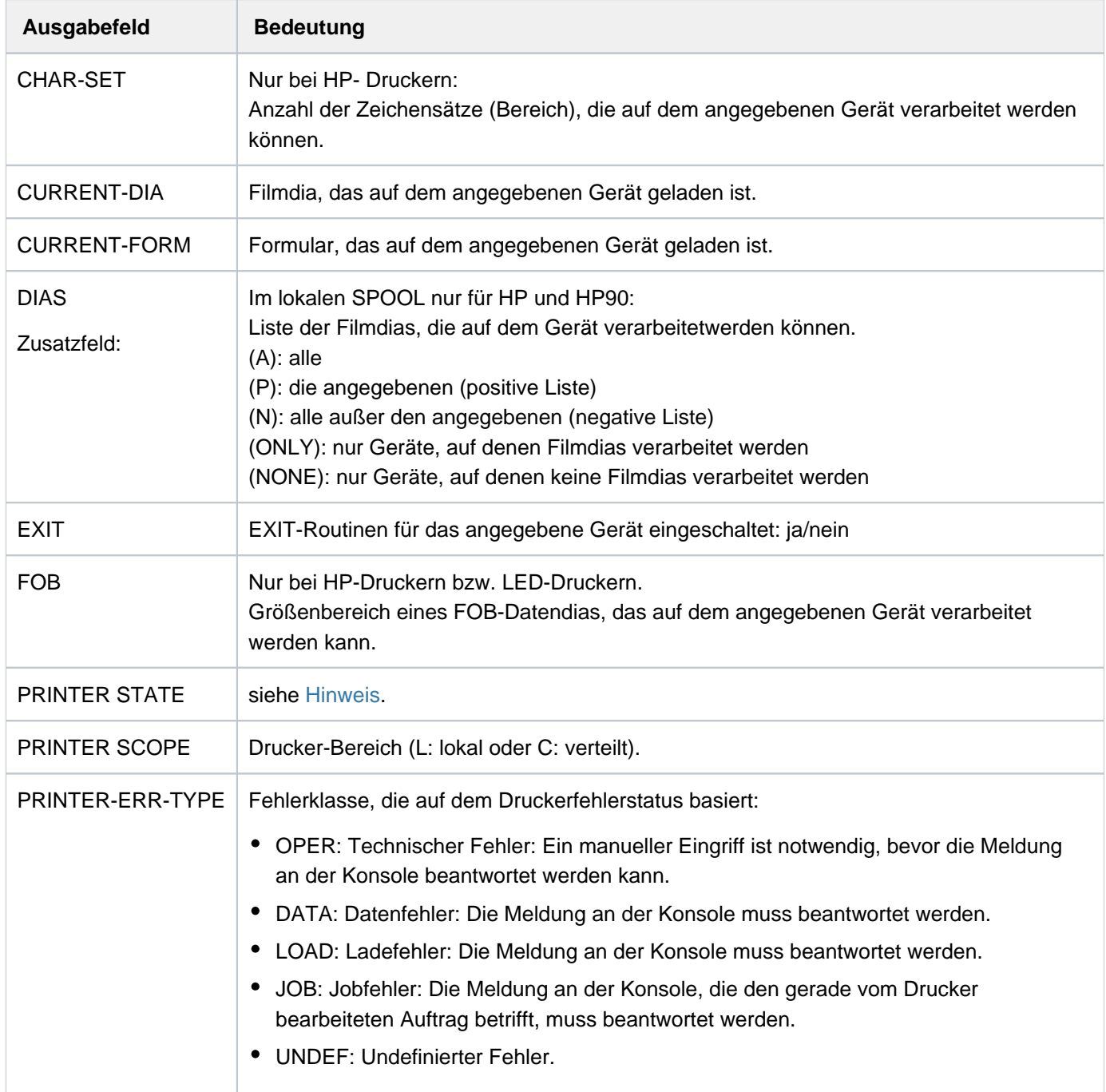

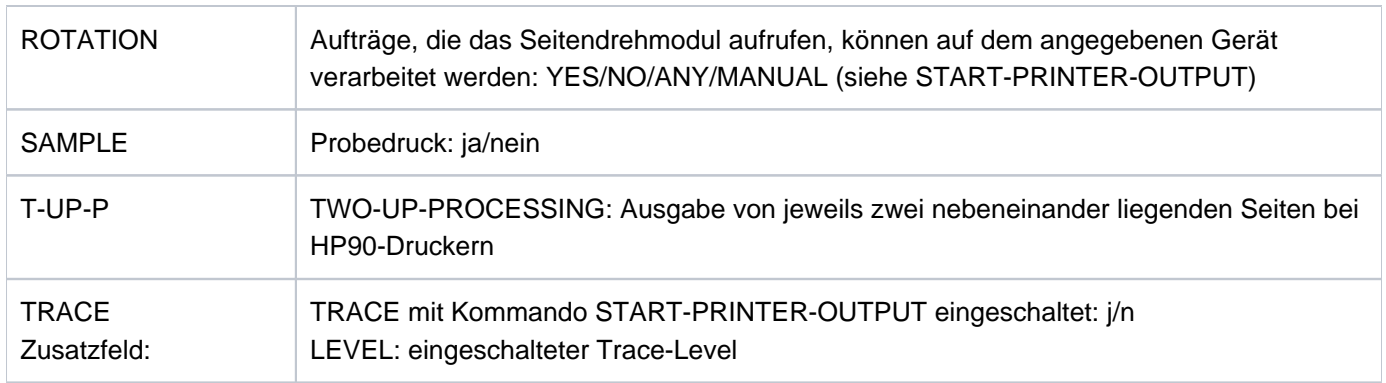

# **Zusätzliche Informationen bei Angabe eines virtuellen Druckers**

Diese Informationen werden nur dann ausgegeben, wenn im Operand NAME ein virtueller Drucker angegeben wurde.

```
PRINTER-STATE: @ PRINTER-SCOPE: @ PRINTER-ERR-TYPE : @@@@
SERVER-NAME: @@@@@@@@ HOST-NAME : @@@@@@@@ PROGRAM-TASK : @@@@
HOSTS(@): @@@@@@@@ @@@@@@@@ @@@@@@@@ @@@@@@@@ @@@@@@@@ @@@@@@@@
          @@@@@@@@ @@@@@@@@ @@@@@@@@ @@@@@@@@ @@@@@@@@ @@@@@@@@
           @@@@@@@@ @@@@@@@@ @@@@@@@@ @@@@@@@@
```
# **Zusätzliche Informationen bei Angabe eines RSO-Druckers**

Diese Informationen werden nur dann ausgegeben, wenn im Operand NAME ein RSO-Drucker angegeben wurde.

```
CURRENT-FORM: @@@@@@ TRACE: @@@ EXIT: @@@ SAMPLE: @@@ 
PRINTER-STATE: @ MONJV:@@@@@@@@@@@@@@@@@@@@@@ 
ACCESSES : @@@@ @@@@ @@@@ @@@@
```
#### Bedeutung der Ausgabefelder

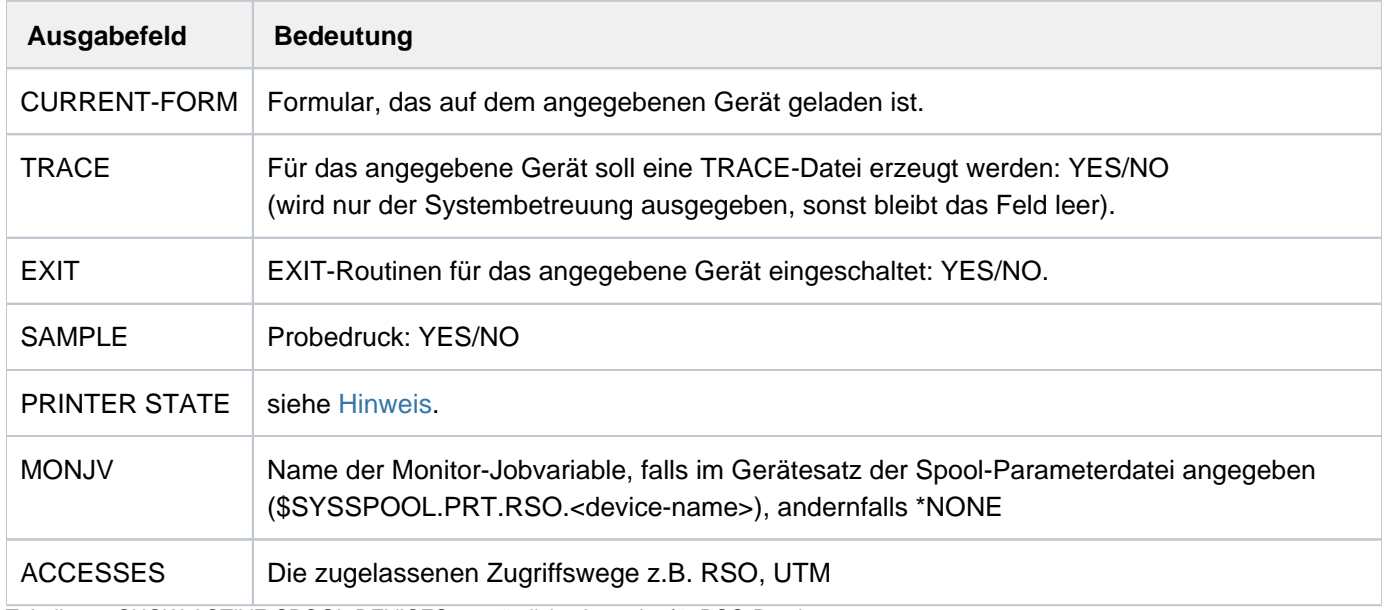

Tabelle 90: SHOW-ACTIVE-SPOOL-DEVICES - zusätzliche Ausgabe für RSO-Drucker

# **Informationen bei Angabe eines Druckers eines UNIX-basierten Systems**

Diese Informationen werden nur dann ausgegeben, wenn im Operand NAME ein Drucker eines UNIX-basierten Systems angegeben wurde.

```
DEV-NAME CURRENT-FORM PRINTER-STATE
@@@@@@@@ @@@@@@ @
```
# **Zusätzliche Informationen bei Angabe eines Bandgerätes**

Diese Informationen werden nur dann ausgegeben, wenn im Operand NAME ein Bandgerät angegeben wurde.

ROTATION: @@@ FOB: #####/##### CHAR-SET: #####/##### DIAS (@@@@): @@ @@ @@ @@ @@ @@ @@ @@ @@ @@ @@ @@ @@ @@ @@ @@ RETPD: @@@ RMODE: @@@@@ IMPORT: @@@@@@ DENSITY: @@@@@@@@ T-UP-P: @@@@@@ TYPE (@@@@): @@@@@ @@@@@ @@@@@ @@@@@ @@@@@ @@@@@ VSN: @@@@@@ @@@@@@ @@@@@@ @@@@@@ @@@@@@ @@@@@@ @@@@@@ @@@@@@ @@@@@@ @@@@@@ @@@@@@ @@@@@@ @@@@@@ @@@@@@ @@@@@@ @@@@@@

#### Bedeutung der Ausgabefelder

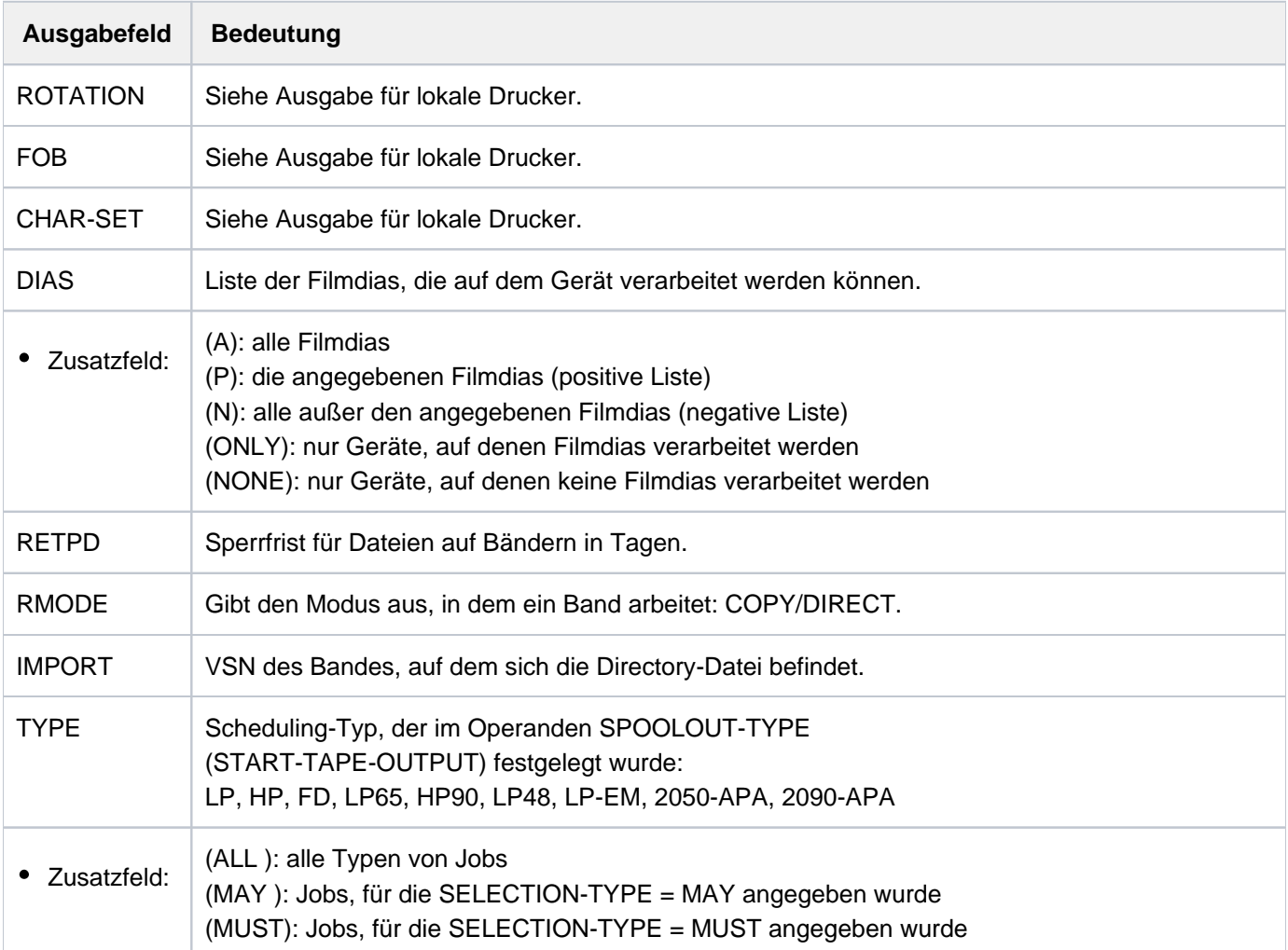

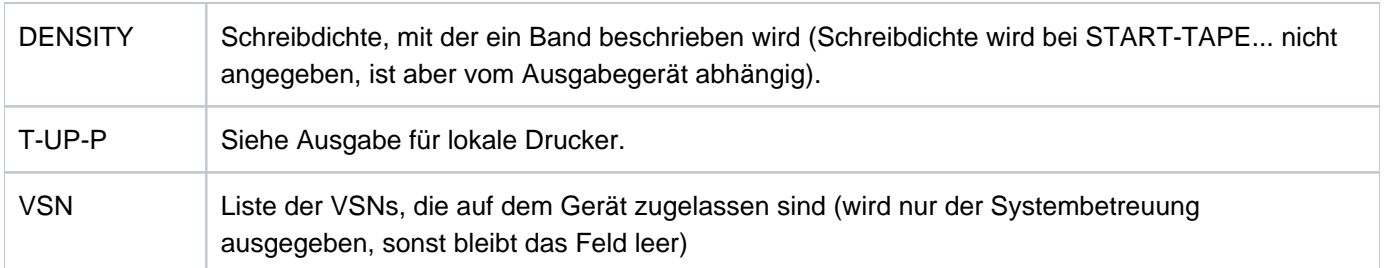

Tabelle 91: SHOW-ACTIVE-SPOOL-DEVICES - zusätzliche Ausgabe für Bandgeräte

# **Ausgabe in S-Variable**

Der Operand DEVICE-NAME des Kommandos legt fest, welche S-Variablen erzeugt werden. Folgende Angaben sind für DEVICE-NAME möglich:

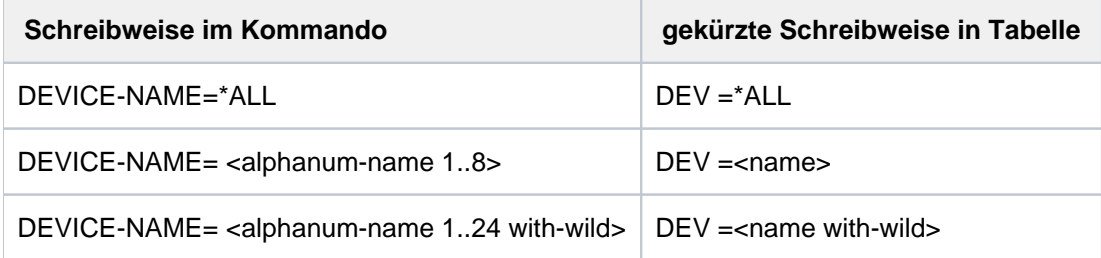

#### **Hinweis**

S-Variablen, die in der Spalte "Name der S-Variablen" mit S/X gekennzeichnet sind, werden sowohl für SPOOL- als auch für Xprint-Jobs erzeugt. Alle übrigen S-Variablen werden nur für SPOOL-Jobs generiert.

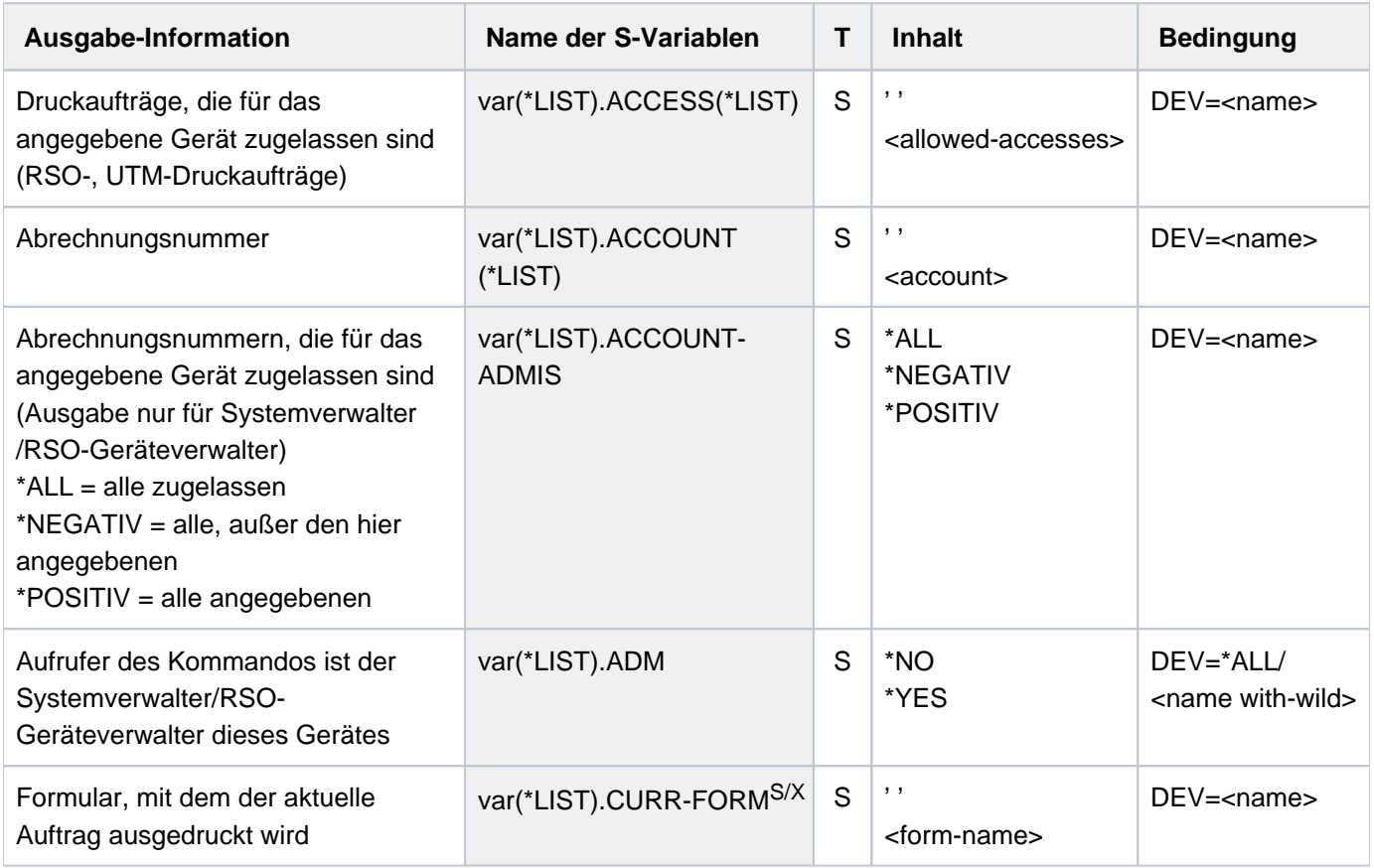

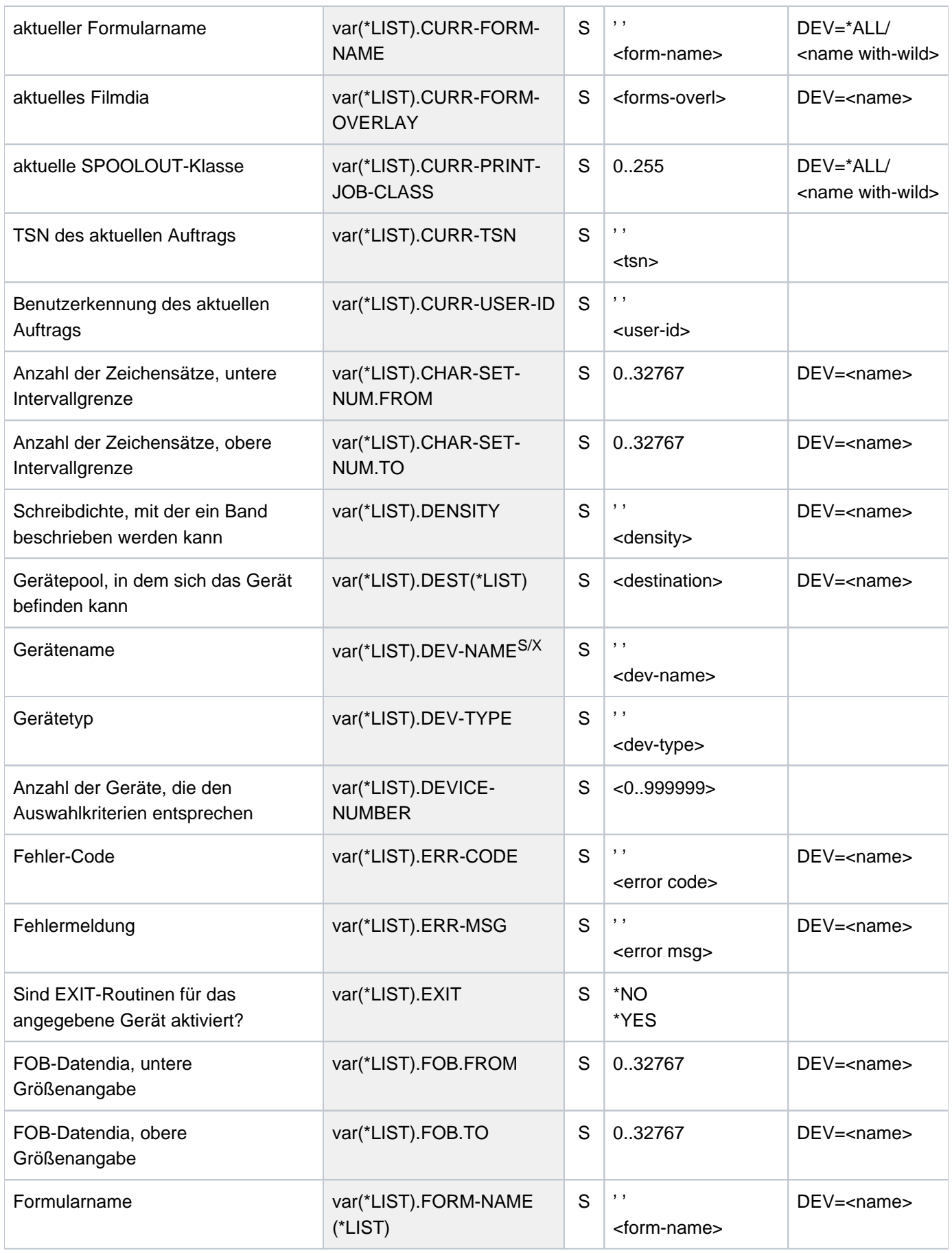

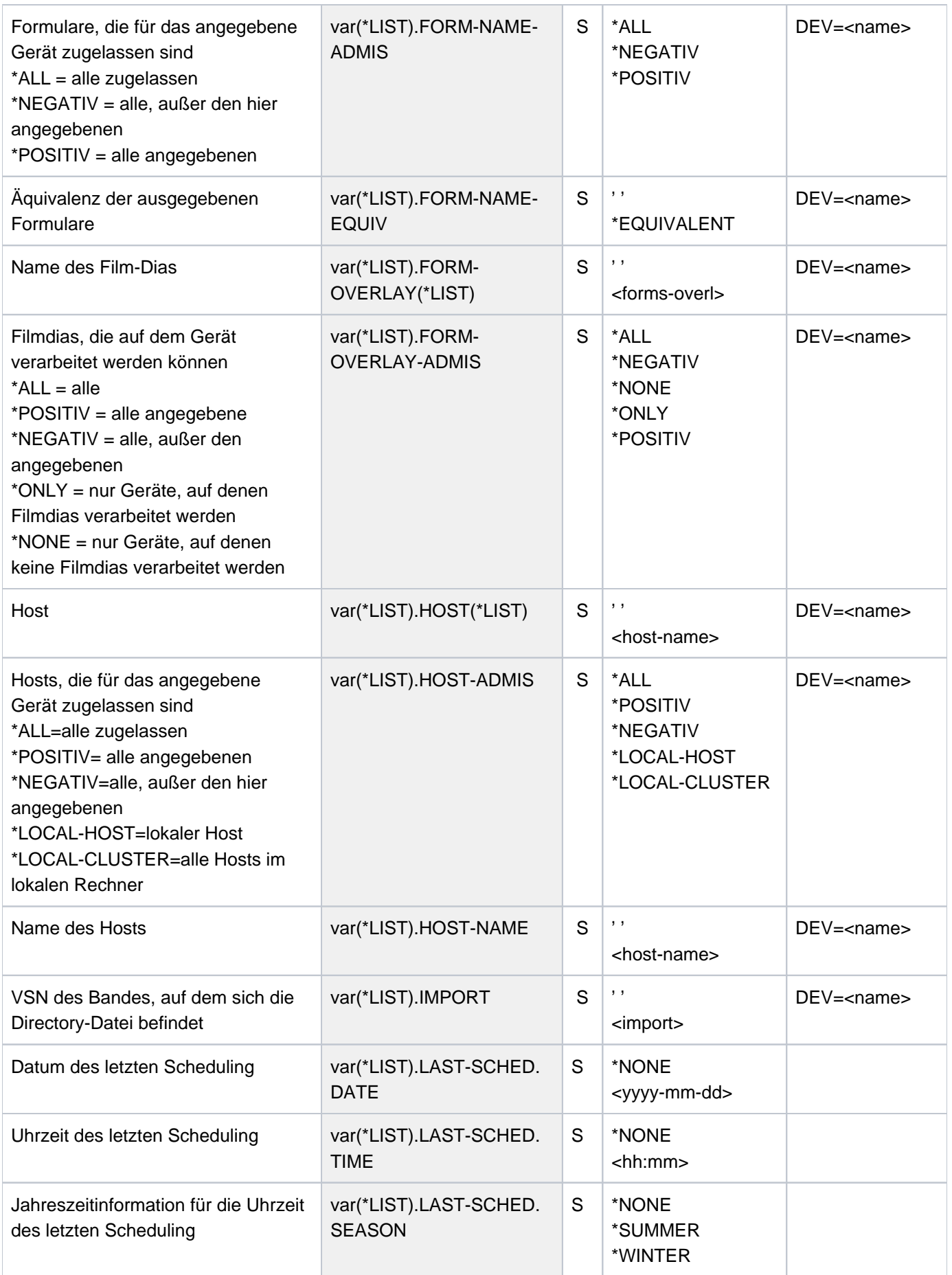

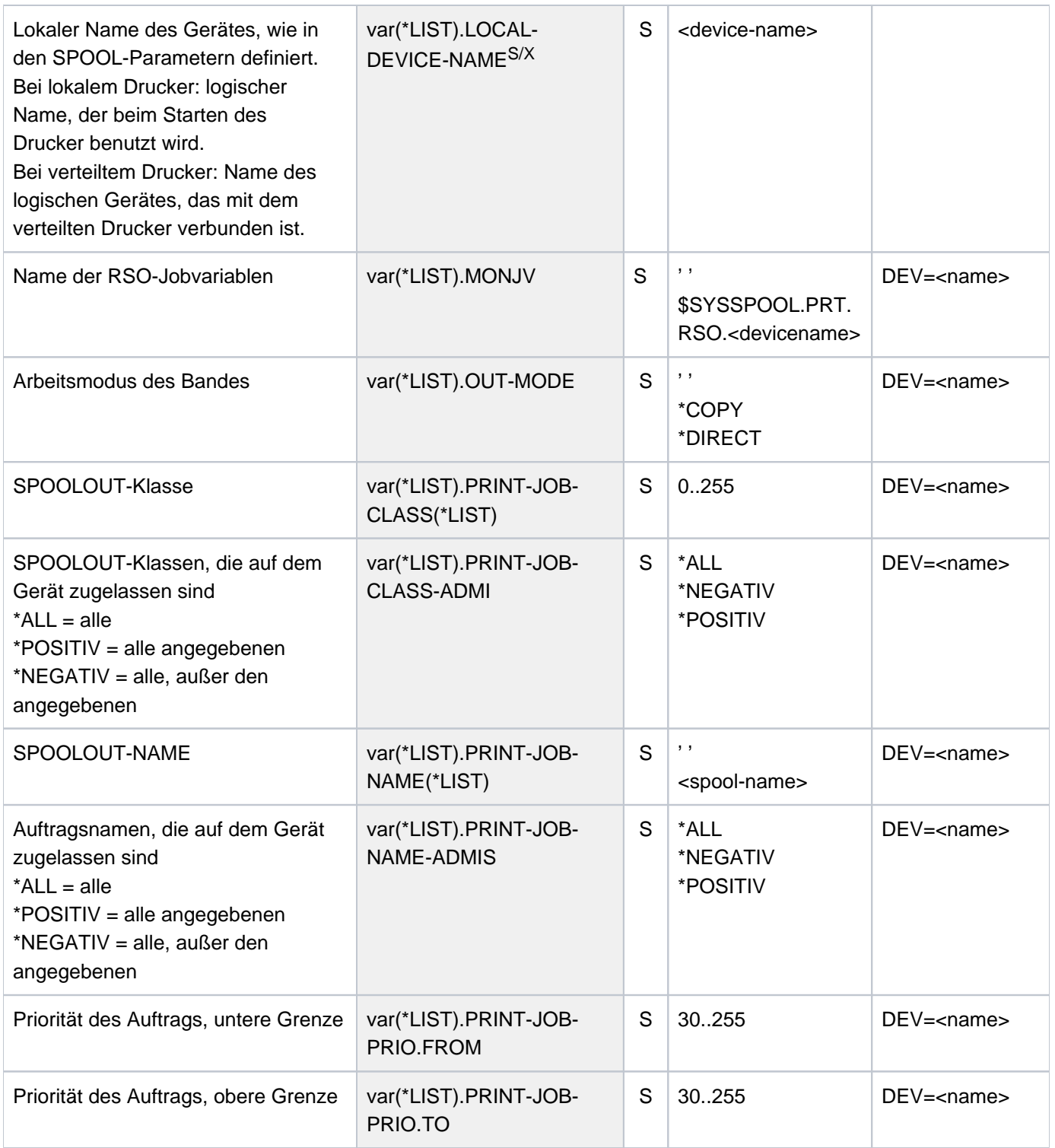

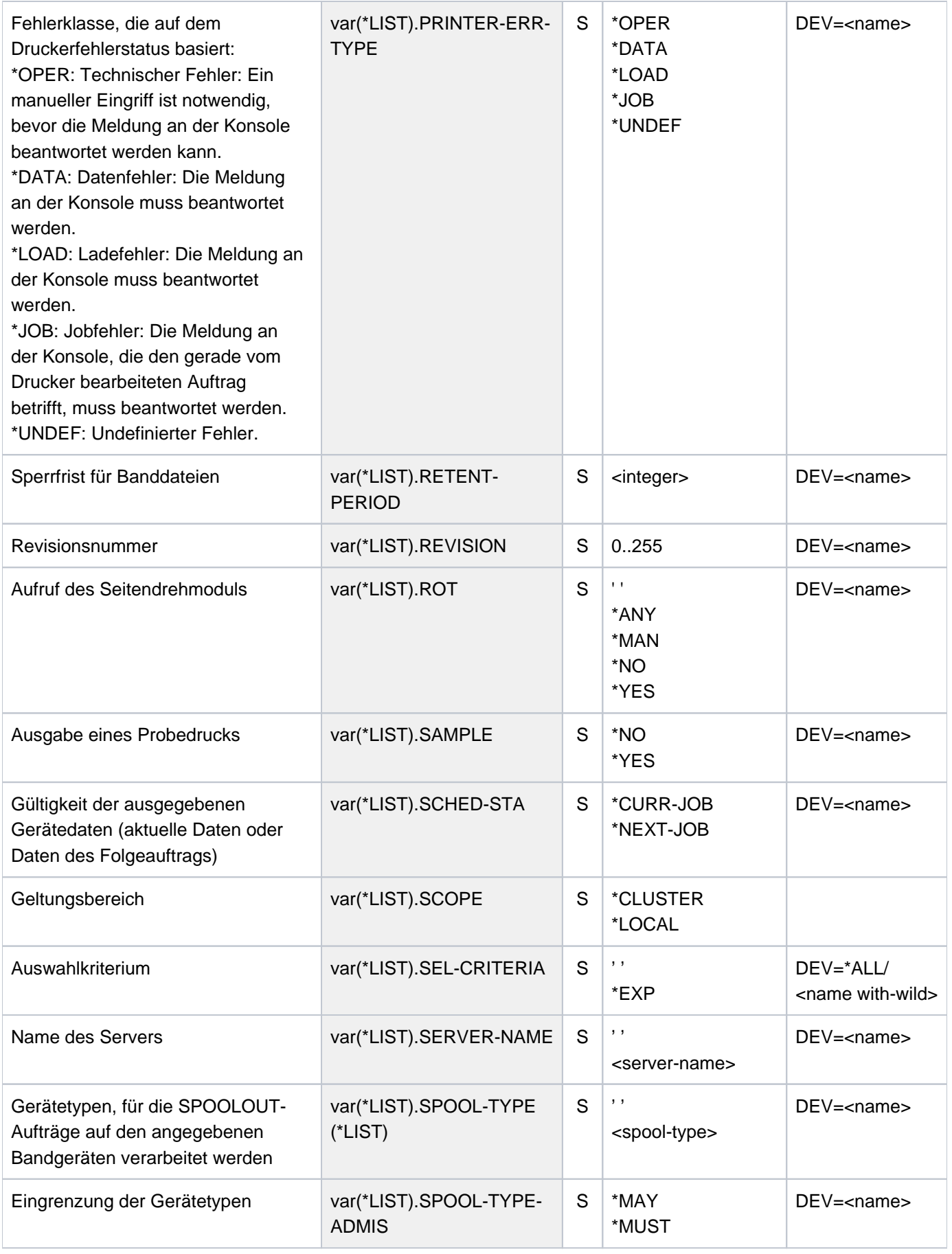

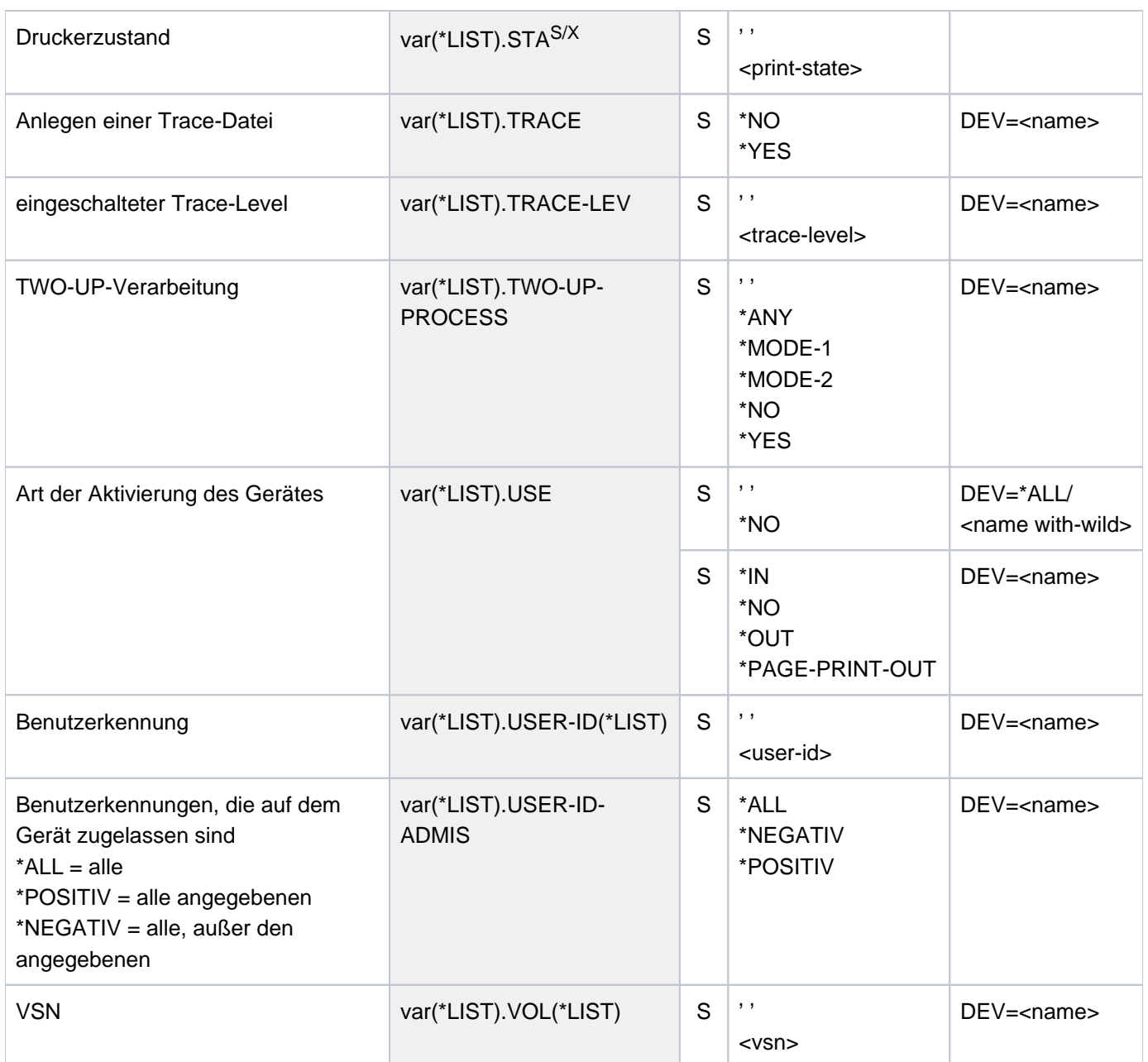

# **Beispiel**

Vier Geräte sind in der folgenden Art und Weise aktiviert worden:

```
Gerät 1: START-PRINTER-OUTPUT DEV-NAME=L1
Gerät 2: START-PRINTER-OUTPUT DEV-NAME=L2,(FORM-NAME=FORM01)
Gerät 3: START-PRINTER-OUTPUT DEV-NAME=L3,(FORM-NAME=(FORM01,FORM02))
Gerät 4: START-PRINTER-OUTPUT DEV-NAME=L4,(FORM=FORM02)
```
Ist bei SHOW-ACTIVE-SPOOL-DEVICES der FORM-Operand nicht spezifiziert, werden Informationen über alle vier Geräte ausgegeben. Bei Angabe von FORM=FORM01 werden Informationen über Gerät 2 und Gerät 3 ausgegeben. Bei Angabe von FORM= FORM02 werden Informationen über Gerät 3 und Gerät 4 ausgegeben. Bei Angabe von FORM=(FORM01,FORM02) werden Informationen über Gerät 3 ausgegeben.

# **5.102 SHOW-ADDRESS-SPACE-STATUS**

Informationen über System- und Benutzeradressraum ausgeben

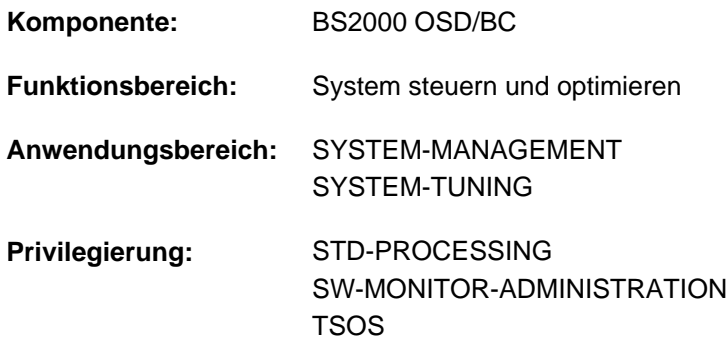

# **Funktionsbeschreibung**

Das Kommando SHOW-ADDRESS-SPACE-STATUS gibt Auskunft über wichtige und ggf. kritische Werte des System- und Benutzeradressraums. Folgende Informationen werden angezeigt:

- Informationen über den Systemadressraum
	- Größe des Systemadressraums
	- aktuelle Größe der Speicherklassen 1 bis 4
	- maximale Größe der Speicherklassen 3 und 4 während des Systemlaufs
	- aktuelle und maximale Größe des genutzten Systemadressraums
	- Freie Lücke zwischen den Speicherklassen 3 und 4
- Informationen über den Benutzeradressraum
	- Größe des Benutzeradressraums
	- Maximale Größe des Klasse-5- und Klasse-6-Speichers im Benutzeradressraum während der Laufzeit der angegebenen Tasks

Die Informationen über den Systemadressraum erhält nur der privilegierte Benutzer. Der Umfang der Informationen über den Benutzeradressraum kann über den Operanden USER-ADDRESS-SPACE festgelegt werden.

Das Kommando unterstützt die strukturierte Ausgabe in S-Variable (siehe ["Ausgabe in S-Variable"\)](#page-2147-0).

#### Privilegierte Funktionen

Der privilegierte Benutzer (Privileg TSOS oder SW-MONITOR-ADMINISTRATION) erhält die Informationen über den Systemadressraum und kann sich Informationen zum Benutzeradressraum von Tasks fremder Benutzerkennungen anzeigen lassen.

#### **Anzeichen für kritische Situationen**

Bei Anforderung von Klasse-3- und Klasse-4-Speicher wird der Systemadressraum nach einem ausreichend großen freien Bereich durchsucht, jedoch in unterschiedlicher Richtung:

- **Bei Klasse-3-Speicher wird von vorne her in Richtung aufsteigender Adressen gesucht.**
- **Bei Klasse-4-Speicher wird von hinten her in Richtung absteigender Adressen gesucht.**

Normalerweise bleibt zwischen Klasse-3- und Klasse-4-Speicher eine viele MB große Lücke frei. Schrumpft diese Lücke auf wenige MB zusammen oder verschwindet sie ganz, so sind größere Anforderungen von Klasse-3- oder Klasse-4-Speicher meist nicht mehr möglich. Es besteht dann akute Gefahr von Systemadressraum-Sättigung.

Kritische Situationen liegen auch in folgenden Fällen vor:

- Die Größe des genutzten Systemadressraums weicht nur noch wenige MB von der maximalen Größe des Systemadressraums ab.
- Die maximale Größe des Klasse-5- und Klasse-6-Speichers einer Task weicht nur noch wenige MB von der Größe des Benutzeradressraums ab.

# **Format**

**SHOW-ADDRESS-SPACE-STA**TUS

[USER-ADDRESS-SPACE](#page-2143-0) = <u>\*OWN</u> / \*LARGEST(...) / \*ALL / \*NONE / \*TSN (...)

**\*LARGEST**(...)

 $\blacksquare$  **[NUMBER](#page-2143-1) = 5** / <integer 1..4096>

**\*TSN**(...)

 $|\hspace{0.1cm} \text{TSN} = \text{calphanum-name 1.4}$ 

## **Operandenbeschreibung**

<span id="page-2143-0"></span>USER-ADDRESS-SPACE =  $*$ OWN /  $*$ LARGEST(...) /  $*$ ALL /  $*$ NONE /  $*$ TSN (...)

Bestimmt den Umfang der Informationen über den Benutzeradressraum.

#### **USER-ADDRESS-SPACE = \*OWN**

Es werden Informationen über den Benutzeradressraum der eigenen Task ausgegeben.

## **USER-ADDRESS-SPACE = \*LARGEST(...)**

Es werden Informationen über den Benutzeradressraum einer bestimmten Anzahl von Tasks ausgegeben, die am meisten Benutzeradressraum belegen. Die Ausgabe erfolgt in absteigender Reihenfolge beginnend mit der Task, die das höchste Maximum an Klasse-5und Klasse-6-Speicher erreicht hat. Der nicht-privilegierte Benutzer erhält nur Informationen über Tasks, die unter seiner Benutzerkennung laufen.

#### <span id="page-2143-1"></span>**NUMBER =**  $\frac{5}{2}$  **/ <integer 1..4096>**

Gibt an, für wieviele Tasks maximal Informationen ausgegeben werden. Voreingestellt sind 5 Tasks.

## **USER-ADDRESS-SPACE = \*ALL**

Es werden Informationen über den Benutzeradressraum aller Tasks ausgegeben. Die Ausgabe erfolgt in absteigender Reihenfolge beginnend mit der Task, die das höchste Maximum an Klasse-5-und Klasse-6-Speicher erreicht hat. Der nicht-privilegierte Benutzer erhält nur Informationen über Tasks, die unter seiner Benutzerkennung laufen.

#### **USER-ADDRESS-SPACE = \*NONE**

Es werden keine Informationen über den Benutzeradressraum ausgegeben.

#### **USER-ADDRESS-SPACE = \*TSN(...)**

<span id="page-2144-0"></span>Es werden Informationen über den Benutzeradressraum der angegebenen Task ausgegeben.

#### **TSN = <alphanum-name 1..4>**

TSN der Task. Der nicht-privilegierte Benutzer kann nur eine Task angeben, die unter seiner Benutzerkennung läuft.

# **Kommando-Returncode**

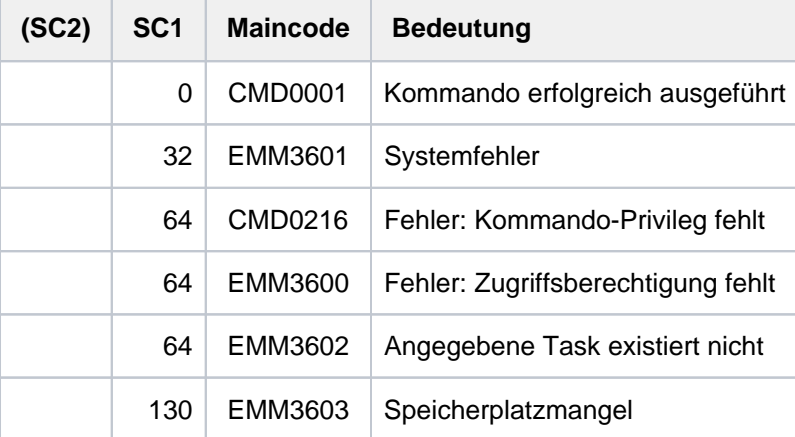

# **Ausgabeformat**

Beispiel einer Ausgabe

**/show-address-space-status user-address-space=\*all**

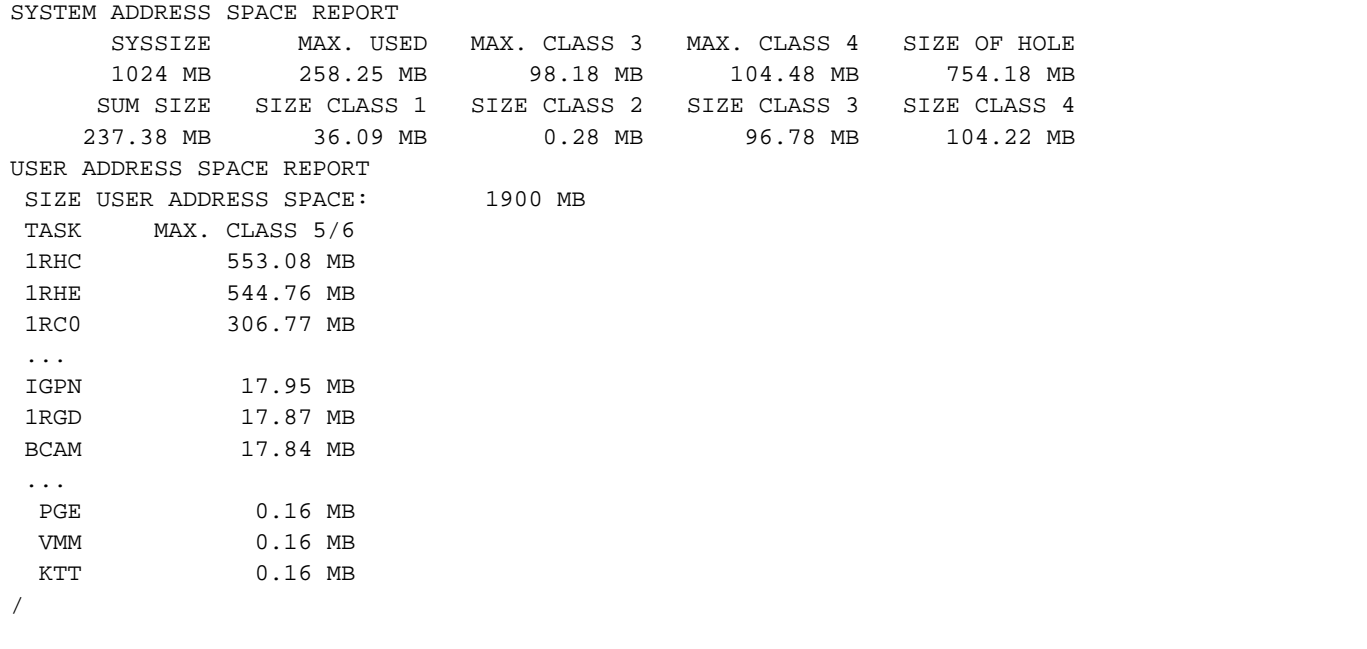

#### Erläuterung der Ausgabeinformationen

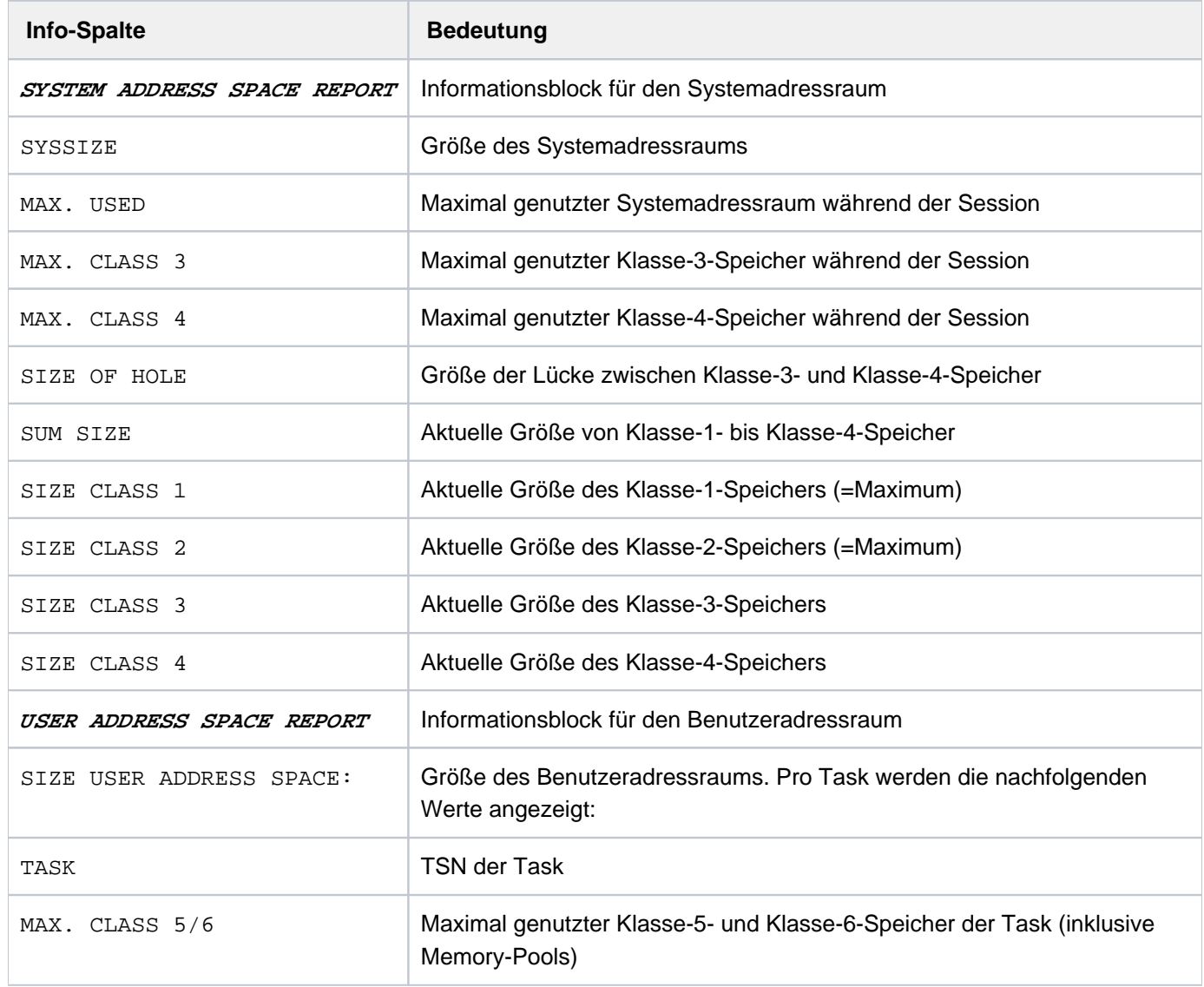

#### Hinweise

- Die Summe aus System- und Benutzeradressraum bleibt auf SU /390 und S-Servern immer unterhalb von 2048 MB, da dort der nichtprivilegierte Klasse-4-Speicher weder zum Benutzer- noch zum Systemadressraum zählt. Auf SU /x86 bleibt diese Summe immer unterhalb des maximal möglichen Wertes von 4096 MB, da dort der Bereich zwischen Benutzer- und Systemadressraum für shared Module (nicht-privilegierter Klasse-4-Speicher) und für HAL-Daten genutzt wird.
- $\bullet$  Der Wert MAX. USED entspricht im Allgemeinen nicht der Summe aus MAX. CLASS 3, MAX. CLASS 4, SIZE CLASS 1 und SIZE CLASS 2, da MAX. CLASS 3 und MAX. CLASS 4 zu unterschiedlichen Zeitpunkten während des Systemlaufs erreicht werden kann.

Im Systemadressraum gibt es Bereiche, die keiner der Speicherklassen 1 bis 4 zugeordnet werden können. Diese Bereiche sind im Wert MAX. USED mit enthalten.

# <span id="page-2147-0"></span>**Ausgabe in S-Variable**

Der Operand USER-ADDRESS-SPACE des Kommandos legt fest, welche S-Variablen erzeugt werden.

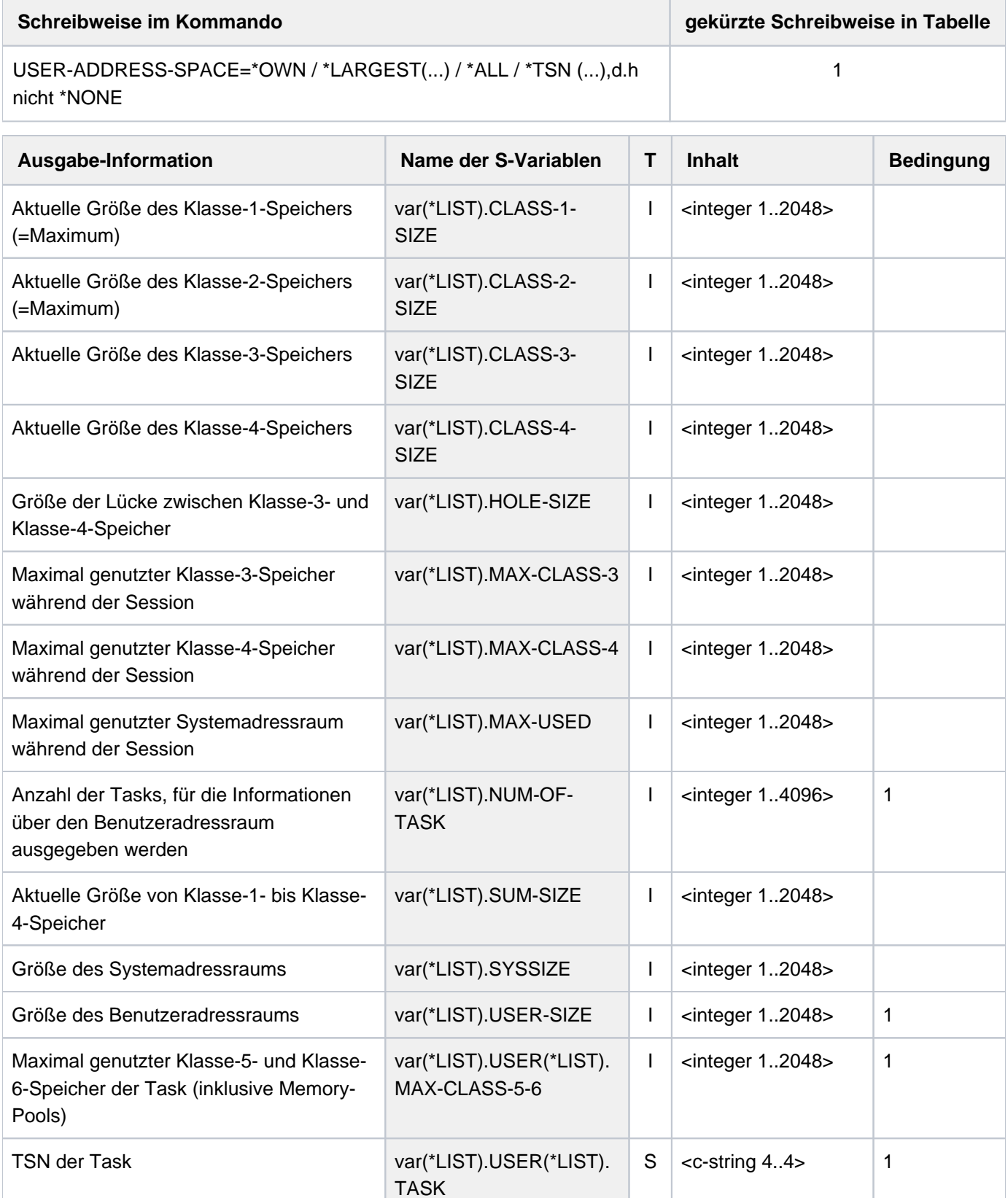

Bei Speichergrößen, die in der SYSOUT-Ausgabe mit Dezimalstellen angezeigt werden, wird der ganzzahlige MByte-Wert auf- bzw. abgerundet in die S-Variable geschrieben. **i**

# **5.103 SHOW-ALIAS-CATALOG-ENTRY**

Aliaskatalog-Einträge ausgeben

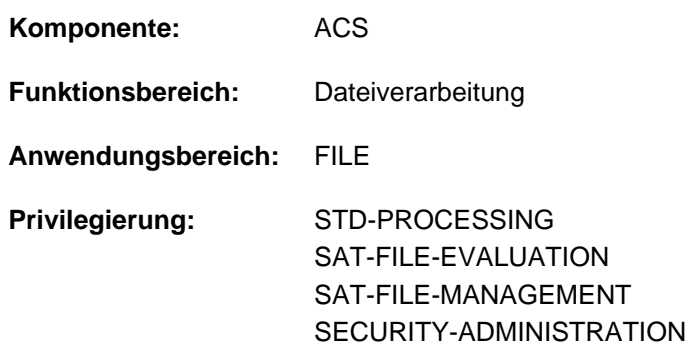

# **Funktionsbeschreibung**

Das Kommando SHOW-ALIAS-CATALOG-ENTRY gibt AC-Einträge nach SYSOUT aus. Einträge, die mit dem Attribut INVISIBLE definiert sind, werden nur dem ACS-Administrator ausgegeben. Der Benutzer wählt die auszugebenden Einträge über die vereinbarten Aliasnamen aus. Bei Auswahl aller Einträge kann er den Umfang der Informationsausgabe einschränken:

- Ausgabe einer Summenzeile für alle betroffenen AC-Einträge
- Auswahl nach dem Geltungsbereich der Einträge (Benutzer- oder Systemeintrag)
- Auswahl nach Wirkungsbereich der Einträge (für Dateien und/oder Jobvariablen)

Das Kommando unterstützt die strukturierte Ausgabe in S-Variable (siehe ["Ausgabe in S-Variable"\)](#page-2152-0).

## **Format**

#### **SHOW-ALIAS-CAT**ALOG **-ENTRY**

**ALIAS-FILE-NAME** =  $*$ **ALL** / <filename 1..80 with-wild>

[, =](#page-2150-0) / [ IBUTES](...) **SEL**ECT **\*ALL \*BY-ATTR**

 $[{}^{\ast}$ **BY-ATTR**IBUTES](...)

| [TYPE](#page-2150-1) = \*ALL / \*USER-ENTRIES / \*SYSTEM-ENTRIES

```
 ,RANGE = <u>*ANY</u> / *FILE / *JV
```

```
,INFORMATION = *STD / *SUMMARY
```
# **Operandenbeschreibung**

#### <span id="page-2149-0"></span>ALIAS-FILE-NAME = \*ALL / <filename 1..80 with-wild>

Auswahl der auszugebenden AC-Einträge erfolgt über die Angabe der zugehörigen Aliasnamen. Einträge, die mit dem Attribut INVISIBLE definiert wurden, werden nur dem ACS-Administrator angezeigt.

## **ALIAS-FILE-NAME = \*ALL**

Für alle Aliasnamen sollen die AC-Einträge ausgegeben werden. Der Umfang der auszugebenden Informationen kann eingeschränkt werden.

#### **ALIAS-FILE-NAME = <filename 1..80 with-wild>**

Angabe eines Aliasnamen bzw. einer Musterzeichenfolge für eine Menge von Aliasnamen, deren AC-Einträge ausgegeben werden sollen.

#### <span id="page-2150-0"></span>SELECT = <u>\*ALL</u> / \*BY-ATTRIBUTES(...)

Kriterien für die Auswahl von AC-Einträgen.

#### **SELECT = \*ALL**

Informiert über alle AC-Einträge.

#### **SELECT = \*BY-ATTRIBUTES(...)**

<span id="page-2150-1"></span>Beschränkt die Menge der auszugebenden AC-Einträge auf AC-Einträge, die die nachfolgenden Eigenschaften besitzen.

#### **TYPE = \*ALL / \*USER-ENTRIES / \*SYSTEM-ENTRIES**

Informiert über über AC-Einträge in Abhängigkeit von der Art des Eintrags (Benutzer- oder Systemeinträge).

#### **TYPE = \*ALL**

Die Art des Eintrags dient nicht als Auswahlkriterium. Es werden sowohl Benutzer- als auch Systemeinträge ausgegeben.

#### **TYPE = \*USER-ENTRIES**

Es werden nur Benutzereinträge ausgegeben.

#### **TYPE = \*SYSTEM-ENTRIES**

Es werden nur Systemeinträge ausgegeben.

#### <span id="page-2150-2"></span> $RANGE = *ANY / *FILE / *JV$

Informiert über über AC-Einträge in Abhängigkeit des Wirkungsbereichs (für Dateien oder Jobvariablen).

#### **RANGE = \*ANY**

Die Wirkungsbereich dient nicht als Auswahlkriterium.

#### **RANGE = \*FILE**

Informiert über alle AC-Einträge, die für Dateien wirken (d.h. alle Einträge, die mit dem Wirkungsbereich RANGE=\*FILE bzw. \*BOTH eingerichtet sind).

#### **RANGE = \*JV**

Informiert über alle AC-Einträge, die für Jobvariablen wirken (d.h. alle Einträge, die mit dem Wirkungsbereich RANGE=\*JV bzw. \*BOTH eingerichtet sind).

#### <span id="page-2150-3"></span>**INFORMATION = <u>\*STD</u> / \*SUMMARY**

Bestimmt den Umfang der Ausgabe.

# **INFORMATION = \*STD**

Für jeden AC-Eintrag wird der Aliasname und der reale Datei- bzw. Jobvariablenname ausgegeben. Das vorangestellte Zeichen "S" kennzeichnet einen Systemeintrag, das vorangestellte Zeichen "U" einen Benutzereintrag. Das Zeichen "+" vor einem Aliasnamen zeigt an, dass der Eintrag das Attribut LOGGING besitzt. Das Zeichen "P" zeigt an, dass der Eintrag geschützt ist (Attribut PROTECTED).

Das dritte Zeichen zeigt den Wirkungsbereich des AC-Eintrags an (Vereinbarung im Operanden RANGE). Mögliche Werte sind "F" (\*FILE), "J" (\*JV )und "B" (\*BOTH).

Die Ausgabe endet mit einer Summenzeile, die die Gesamtanzahl der im Operand ALIAS-FILE-NAME ausgewählten Aliasnamen und die zahlenmäßige Aufteilung in System- und Benutzereinträge enthält.

#### **INFORMATION = \*SUMMARY**

Es wird nur die Summenzeile ausgegeben.

# **Kommando-Returncode**

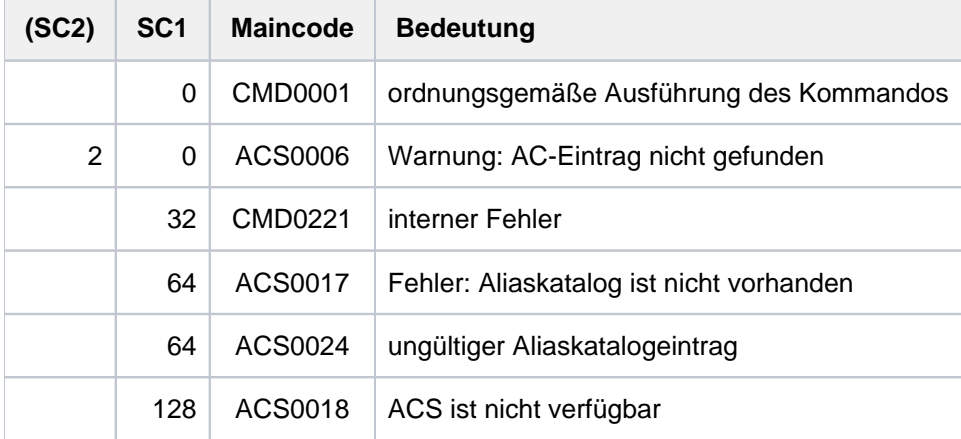

# <span id="page-2152-0"></span>**Ausgabe in S-Variable**

Der Operand INFORMATION des Kommandos legt fest, welche S-Variablen erzeugt werden. Für INFORMATION sind die Werte \*STD und \*SUMMARY möglich.

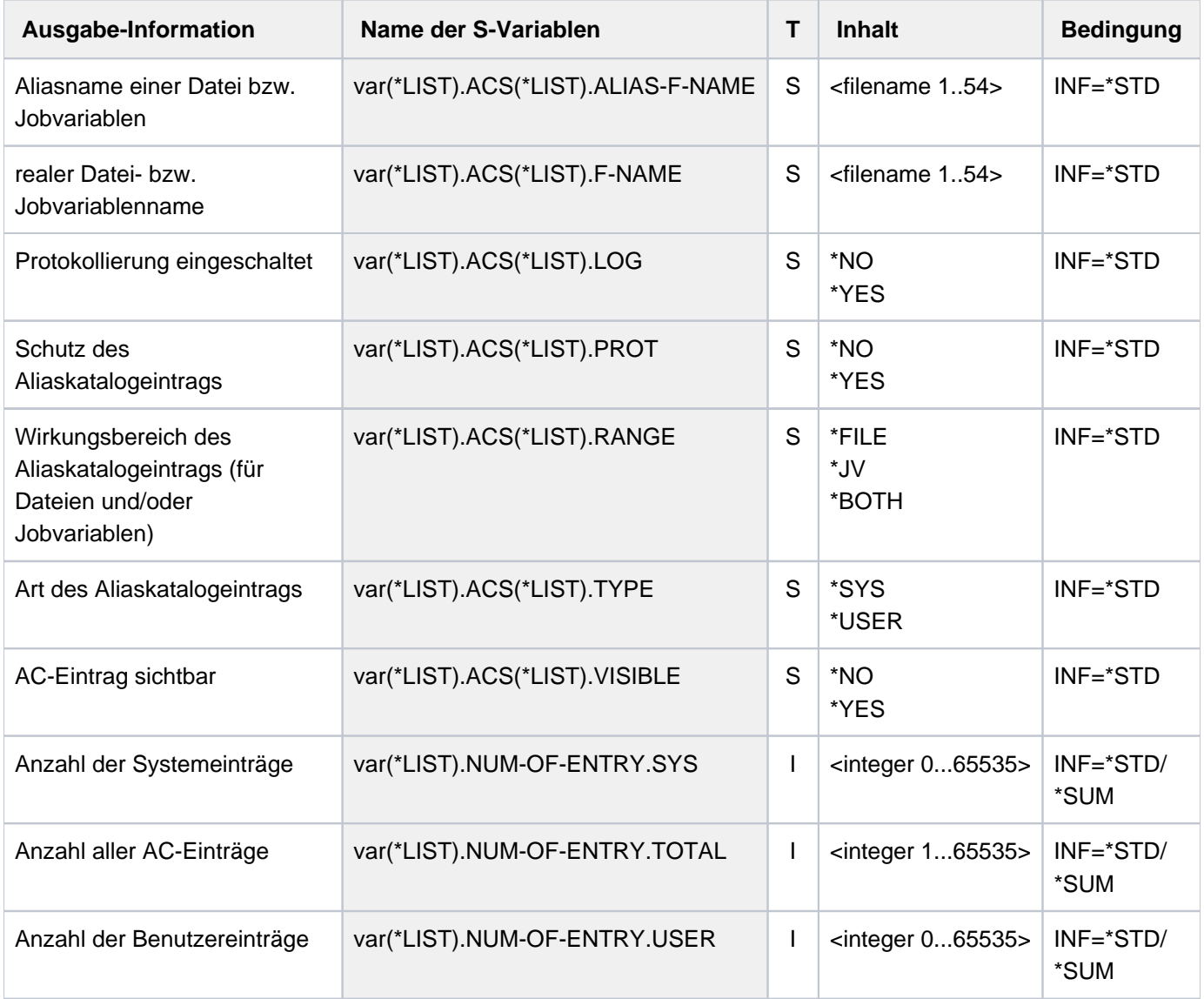

# **Beispiele**

/SHOW-ALIAS-CATALOG-ENTRY (Ausgabe unter dem Privileg ACS-ADMINISTRATION) % ALIAS FILE NAME  $\rightarrow$  FILE NAME %UB : BOTH -> FILE-OR-JV-NAME  $8UF$  : FILE  $-$  FILE-NAME  $8\text{UJ}$  : JV  $5\text{V}-\text{NAME}$ %UJI : JV.INV -> JV-ALIAS.BLIND %SB : LOAD-BIND -> \$.BINDER %SB : LOAD-PAMCONV -> \$.PAMCONV %UJIP+ SF -> FILE-ALL % ACS0037 NUMBER OF ALIAS CATALOG ENTRIES: 7 (FOR SYSTEM: 2, FOR USER: 5)

Die Ausgabe eines Eintrages hat folgendes Format:

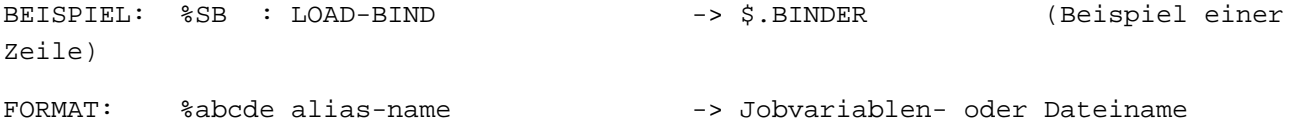

Dabei bedeuten die ersten 5 Zeichen folgendes:

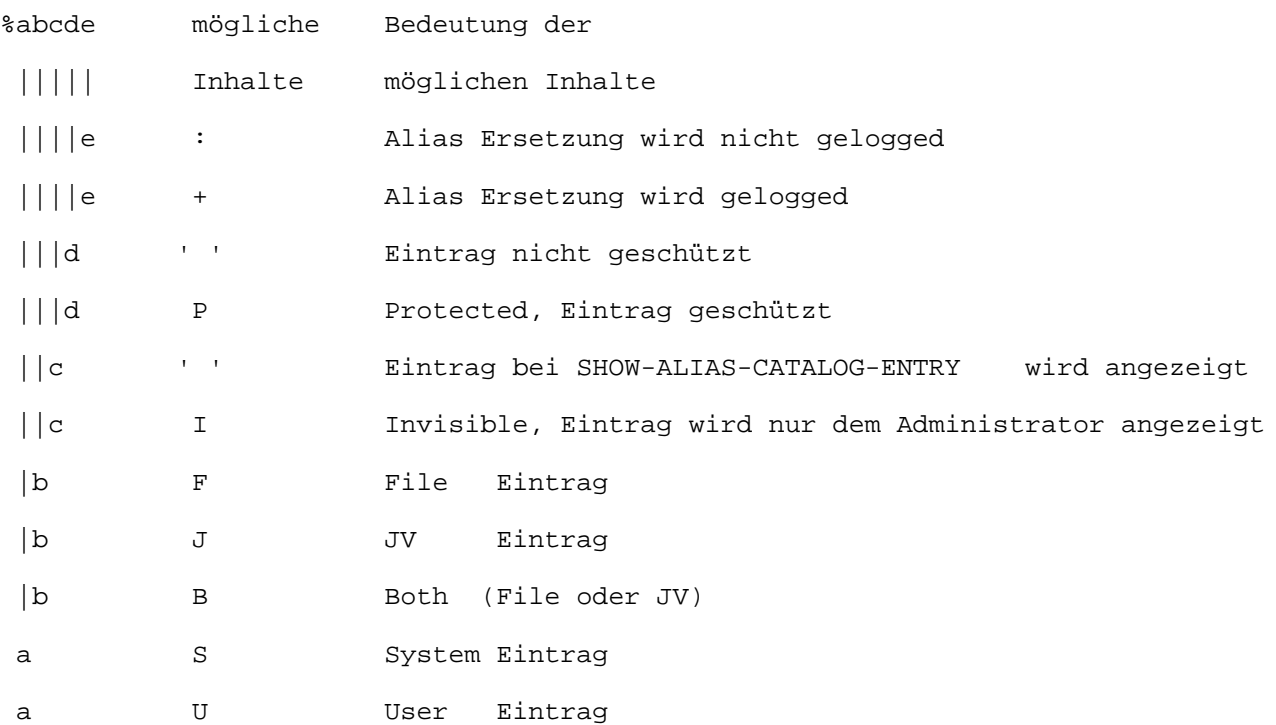

Genaue Bedeutung der Begriffe bitte unter dem Kommando ADD-ALIAS-CATALOG-ENTRY nachlesen. Für weitere Beispiele, siehe Kommandos ADD-ALIAS-CATALOG-ENTRY, LOAD-ALIAS-CATALOG und SET-FILE-NAME-PREFIX.

# **5.104 SHOW-ASE-ELEMENT**

ASE-Element anzeigen

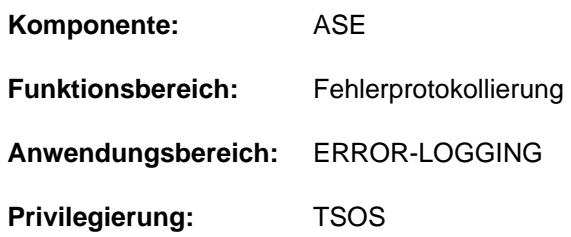

# **Funktionsbeschreibung**

Das Kommando SHOW-ASE-ELEMENT informiert über die Eigenschaften aller im System deklarierten ASE-Elemente. Mit Angabe der Element-Id kann die Informationsausgabe auch für ein bestimmtes ASE-Element angefordert werden.

Neben den deklarierten Eigenschaften werden auch die Element-Id, die TSN der Task, unter der die Deklaration erfolgte, die Anzahl der bereits ausgeführten Aktionen sowie Datum und Uhrzeit der Deklaration angezeigt.

# **Format**

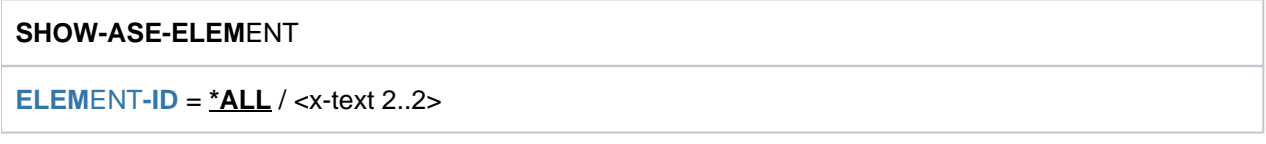

# **Operandenbeschreibung**

## <span id="page-2154-0"></span>**ELEMENT-ID = \*ALL / <x-text 2..2>**

Gibt an, welche ASE-Elemente angezeigt werden sollen. Mit der Voreinstellung \*ALL werden alle Elemente angezeigt. Durch Angabe einer Element-Id kann auch die Ausgabe eines bestimmten Elements angefordert werden.

# **Kommando-Returncode**

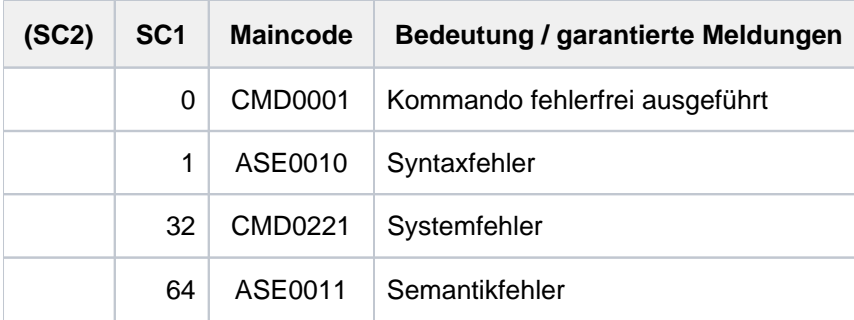

# **Ausgabeformat**

Die Informationen werden in tabellarischer Form ausgegeben. Die Ausgabe beginnt mit einer Kopfzeile, die die Ausgabespalten bezeichnet. Danach wird für jedes deklarierte ASE-Element eine Wertezeile ausgegeben. Wurden bei der Auswahl der SERSLOG-Ereignisse ein Meldungsnummern-Intervall, eine mehrelementige Liste oder auszuschließende Elemente angegeben, folgen der Wertezeile eine oder mehrere Fortsetzungszeilen. Sofern der in einer Ausgabespalte angezeigte Wert aus der Deklaration mit ADD-ASE-ELEMENT stammt, ist bei der Erläuterung der entsprechende Operand in Klammern angegeben.

#### Ausgabebeispiel

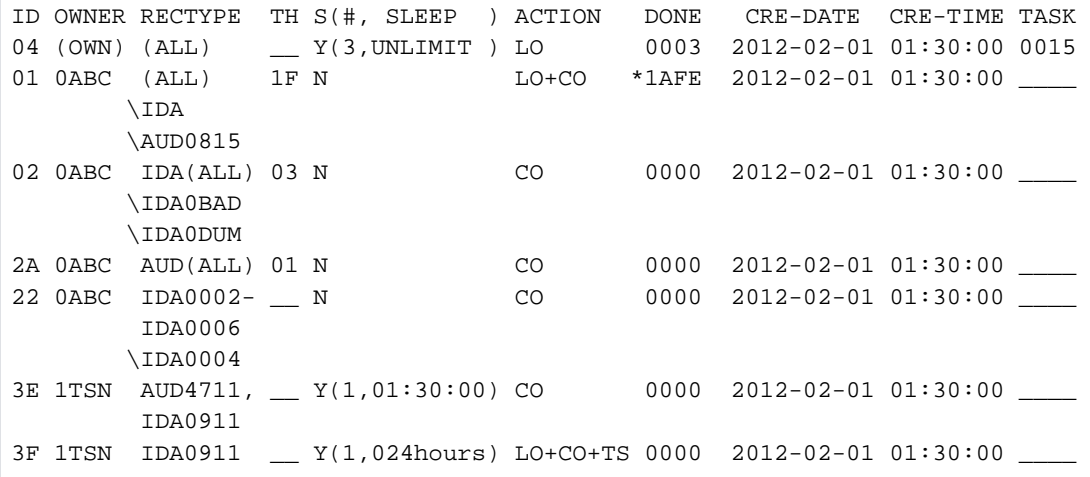

#### Erläuterung der Ausgabespalten

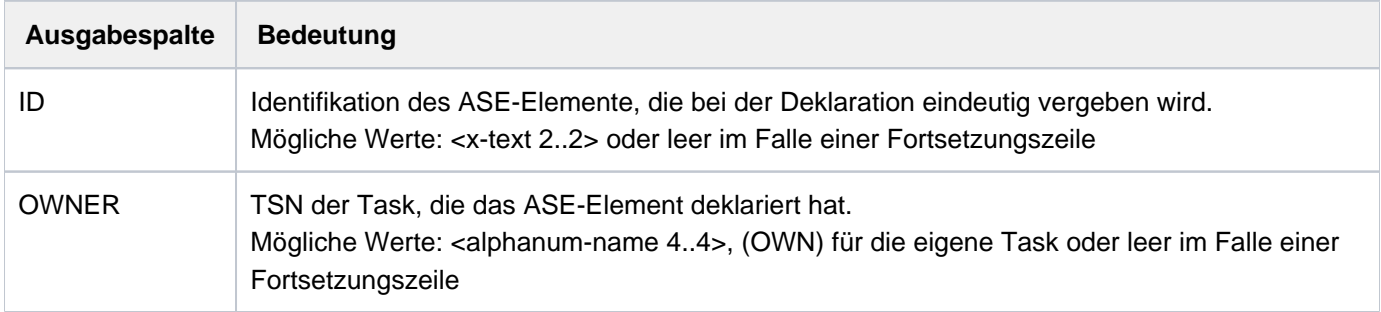

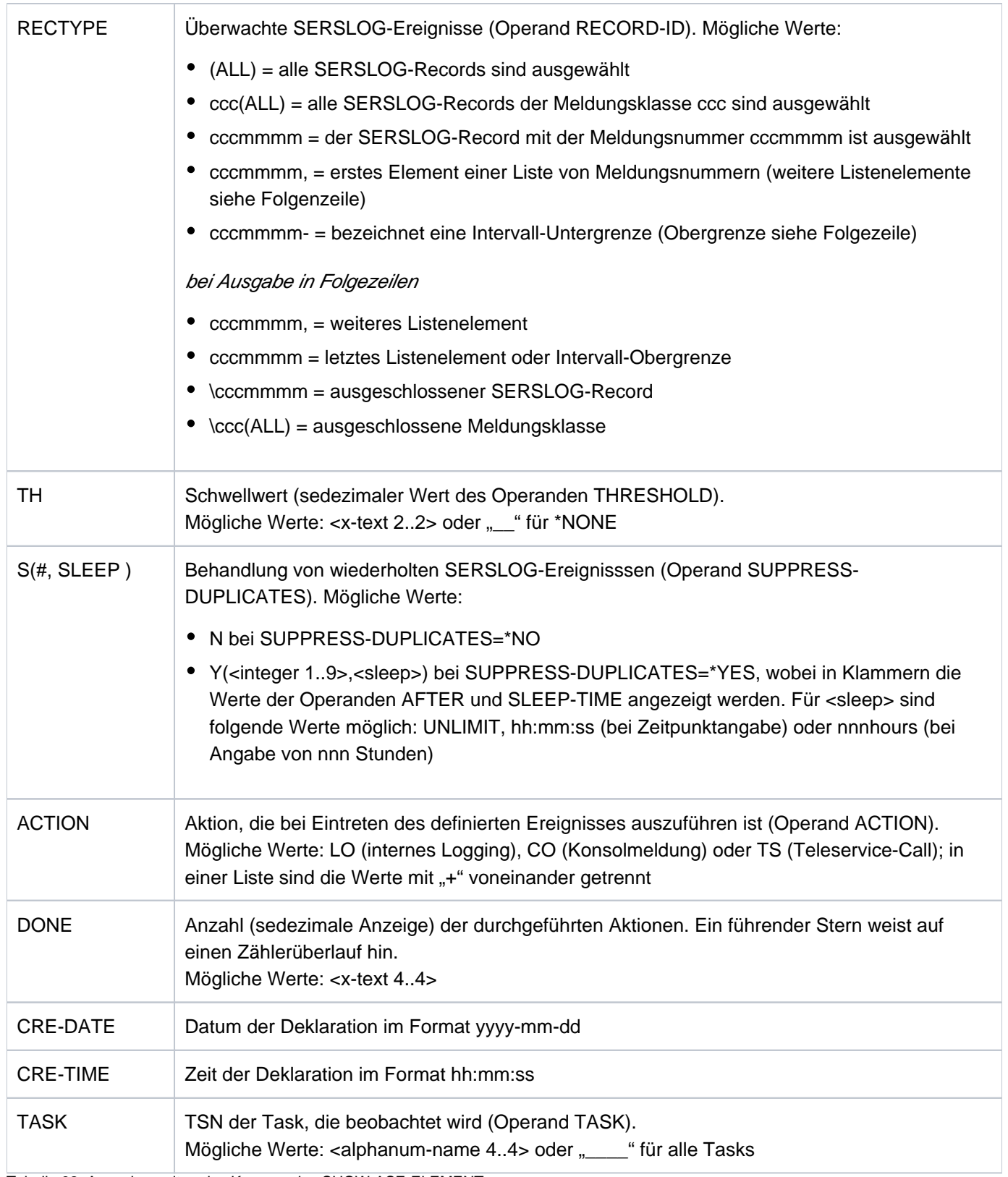

Tabelle 92: Ausgabespalten des Kommandos SHOW-ASE-ELEMENT

# **5.105 SHOW-ASE-LOGGING**

ASE-Logging-Daten anzeigen

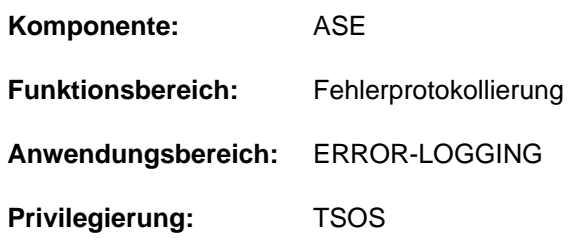

# **Funktionsbeschreibung**

Das Kommando SHOW-ASE-LOGGING gibt alle SERSLOG-Ereignisse aus, die intern protokolliert wurden (ACTION=\*INTERNAL-LOGGING). Die Ausgabe erfolgt nach SYSOUT, kann wahlweise auch nach SYSLST erfolgen. Die Menge der auszugebenden Protokollsätze kann beschränkt werden auf Meldungsschlüssel, die in der angegebenen Länge mit der angegebenen Teilzeichenfolge übereinstimmen.

# **Format**

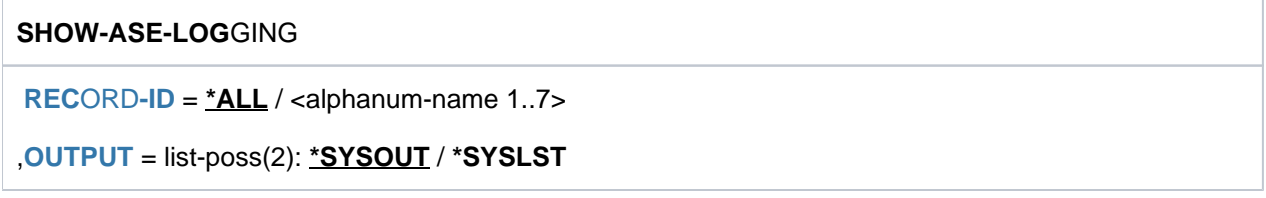

# **Operandenbeschreibung**

## <span id="page-2157-0"></span>**RECORD-ID = <u>\*ALL</u> / <alphanum-name 1..7>**

Gibt an, für welche SERSLOG-Ereignisse die protokollierten Informationen ausgegeben werden sollen. Mit der Voreinstellung \*ALL werden alle Protokollsätze ausgegeben. Bei Angabe eines bestimmten Meldungsschlüssels oder eines Teils davon werden die Informationen nur zu Meldungsschlüsseln, die in der spezifizierten Länge mit dem spezifizierten Wert übereinstimmen, ausgegeben.

## <span id="page-2157-1"></span>**OUTPUT = list-poss(2): \*SYSOUT / \*SYSLST**

Gibt an, wohin die Information auszugeben ist. Voreingestellt ist die Ausgabe nach SYSOUT.

# **Kommando-Returncode**

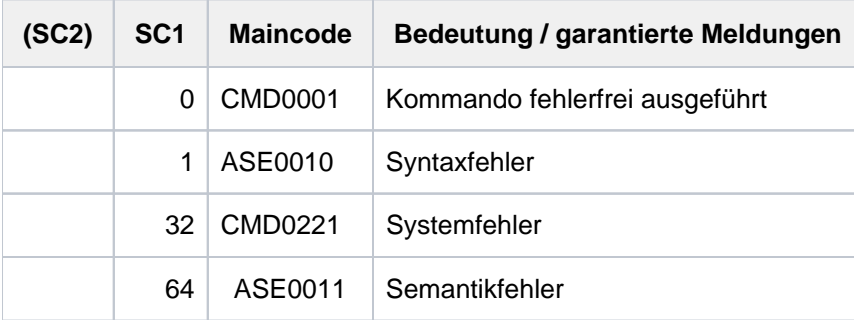

# **Ausgabeformat**

Die Informationen werden in tabellarischer Form ausgegeben. Die Ausgabe beginnt mit einer Kopfzeile, die die Ausgabespalten bezeichnet. Danach wird für jeden angezeigten Protokollsatz eine Wertezeile ausgegeben.

Ausgabebeispiel

RECTYPE TSN CALLER DATE TIME ELSN CRY0001 83N6 CRYASS +000007C4 2012-02-17 09:29:20 0000AFFE

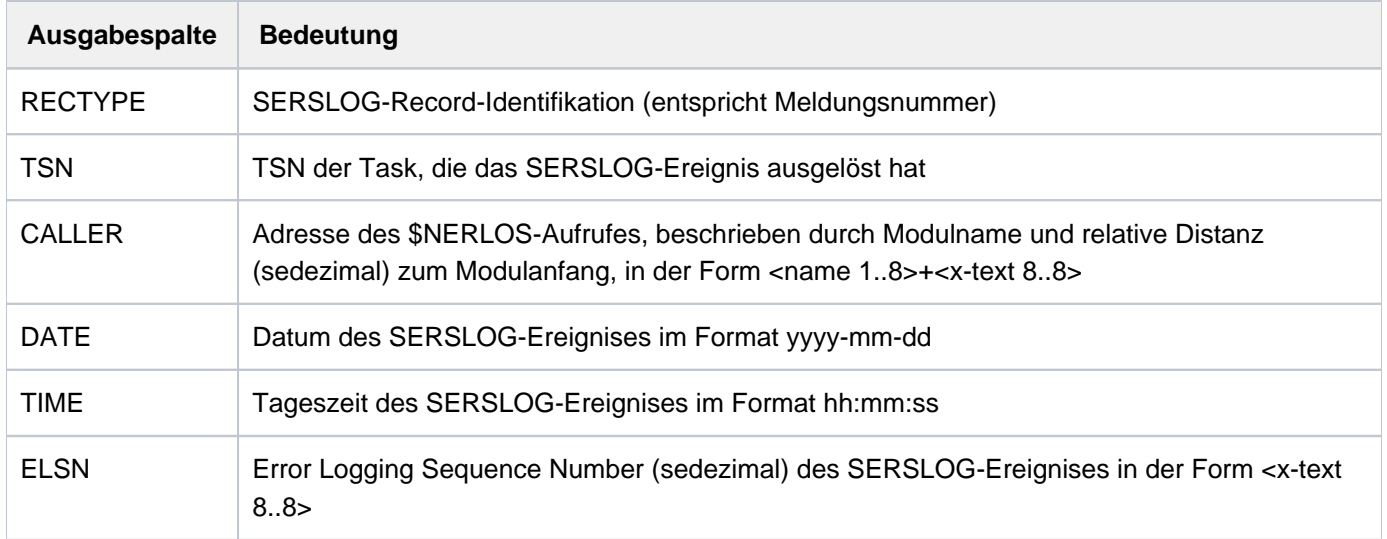

## Erläuterung der Ausgabespalten

Tabelle 93: Ausgabespalten des Kommandos SHOW-ASE-LOGGING

# **5.106 SHOW-ASE-PARAMETERS**

Globale ASE-Einstellungen anzeigen

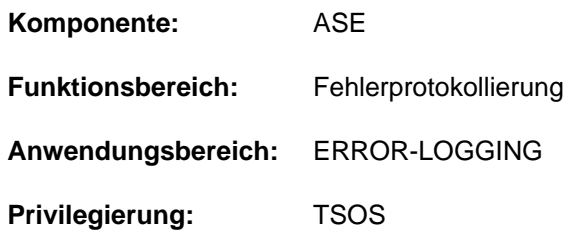

# **Funktionsbeschreibung**

Das Kommando SHOW-ASE-PARAMETERS zeigt globale ASE-Einstellungen an, die mit dem Kommando MODIFY-ASE-PARAMETERS geändert werden können. Die Ausgabe informiert über die aktuelle Größe des Logging-Puffers.

# **Format**

## **SHOW-ASE-PAR**AMETERS

# **Kommando-Returncode**

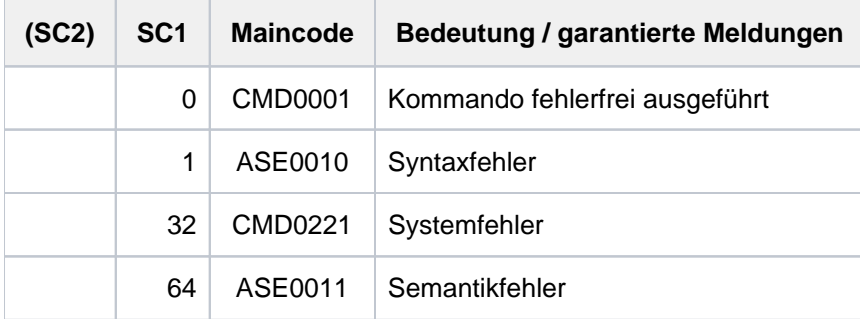

# **Ausgabeformat**

Die Größe des internen Logging-Puffers wird in einer Informationszeile angezeigt:

SIZE OF LOGGING TABLE: n KB

Dabei ist n ein Vielfaches von 4 aus <integer 4..64>.
# **5.107 SHOW-ASE-STATUS**

ASE-Statusinformationen anzeigen

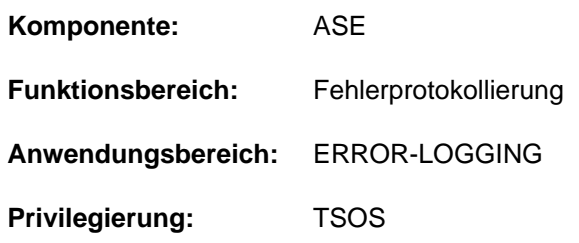

# **Funktionsbeschreibung**

Mit dem Kommando SHOW-ASE-STATUS können Statusinformationen des Subsystems ASE abgefragt werden. Die Ausgabe informiert darüber, ob ASE-Pufferbereiche wegen unzureichender Größe überschrieben werden mussten. Der interne Logging-Puffer kann bei Bedarf mit dem Kommando MODIFY-ASE-PARAMETERS vergrößert werden.

# **Format**

**SHOW-ASE-STA**TUS

# **Kommando-Returncode**

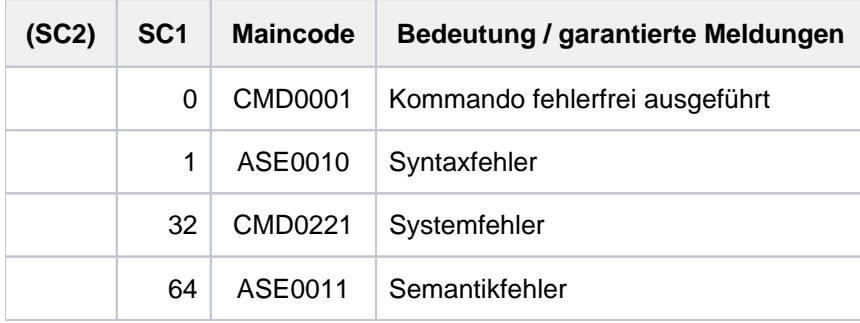

# **Ausgabeformat**

Für jeden ASE-Pufferbereich wird eine Informationszeile ausgegeben.

## Ausgabebeispiel

LOGGING TABLE WRAPPED: YES INTERNAL DATA WRAPPED: NO

## Erläuterung der Ausgabespalten

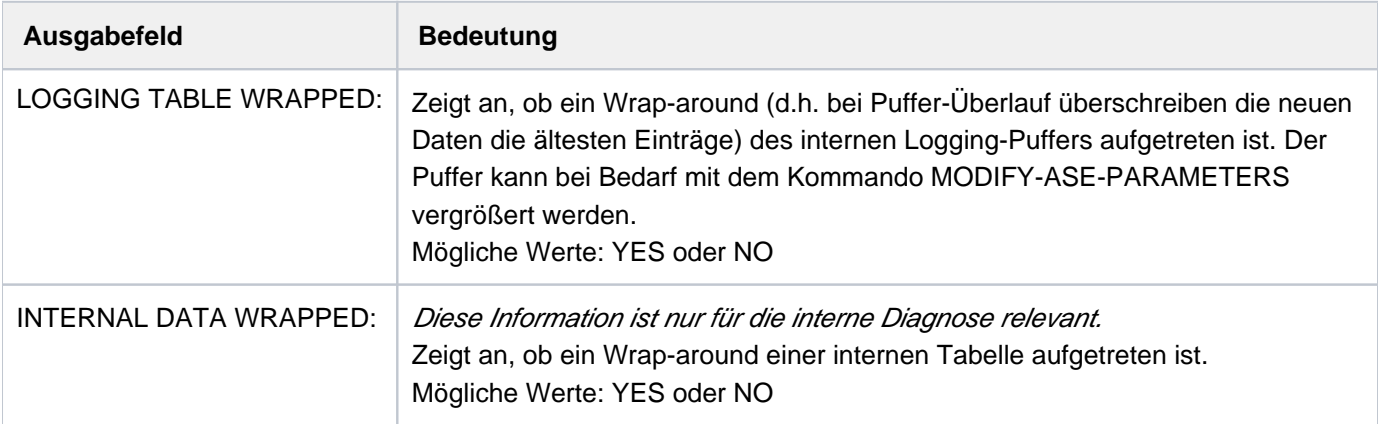

Tabelle 94: Ausgabeinformationen des Kommandos SHOW-ASE-STATUS

# **5.108 SHOW-AUDIT-STATUS**

Statusinformationen über Linkage- und Hardware-AUDIT anzeigen

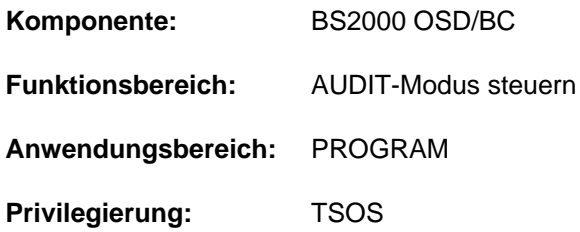

# **Funktionsbeschreibung**

Das Kommando SHOW-AUDIT-STATUS gibt Statusinformationen über den Linkage- und Hardware-AUDIT-Modus nach SYSOUT aus. Angezeigt werden sowohl die systemweite als auch die taskspezifische Nutzung der AUDIT-Funktionen im System. Zusätzlich zu der Gesamtübersicht können kann auch angezeigt werden, welche Tasks den Linkage- oder Hardware-AUDIT-Modus gestartet haben.

# **Format**

### **SHOW-AUDIT-STA**TUS

```
ORMATION = *SUMMARY / *ALL(...)
```
**\*ALL**(...)

| **SEL[ECT =](#page-2162-1) \*ALL / \*LINKAGE-AUDIT / \*HARD**WARE-AUDIT

# **Operandenbeschreibung**

## <span id="page-2162-0"></span>**INFORMATION = \*SUMMARY / \*ALL(...)**

Bestimmt den Umfang der auszugebenden Informationen.

#### **INFORMATION = \*SUMMARY**

Angezeigt werden die Zustände folgender AUDIT-Funktionen:

- prozessor-lokaler Linkage-AUDIT
- ALL-JOBS-AUDIT für Linkage-AUDIT
- ALL-JOBS-AUDIT für Hardware-AUDIT

Außerdem wird angezeigt, in wievielen Tasks der Linkage-AUDIT bzw. Hardware-AUDIT aktiv ist (eingeschaltet und nicht im Hold-Zustand).

## **INFORMATION = \*ALL(...)**

<span id="page-2162-1"></span>Es werden die Informationen wie bei \*SUMMARY ausgegeben. Zusätzlich werden für jede Task, die den Linkage-AUDIT bzw. Hardware-AUDIT eingeschaltet hat, weitere taskspezifische Informationen ausgegeben.

## SELECT = \*ALL / \*LINKAGE-AUDIT / \*HARDWARE-AUDIT

Gibt an, für welchen AUDIT-Modus Informationen ausgegeben werden sollen.

## **SELECT = \*ALL**

Es werden Informationen für Linkage-AUDIT und Hardware-AUDIT ausgegeben.

## **SELECT = \*LINKAGE-AUDIT**

Es werden nur Informationen für Linkage-AUDIT ausgegeben.

### **SELECT = \*HARDWARE-AUDIT**

Es werden nur Informationen für Hardware-AUDIT ausgegeben.

# **Kommando-Returncode**

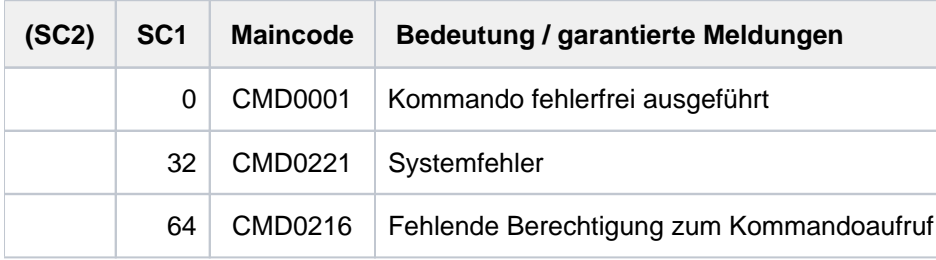

# **Ausgabeformat**

Mit INFORMATION =\*SUMMARY werden folgende 5 Informationszeilen mit globalen Informationen ausgegeben:

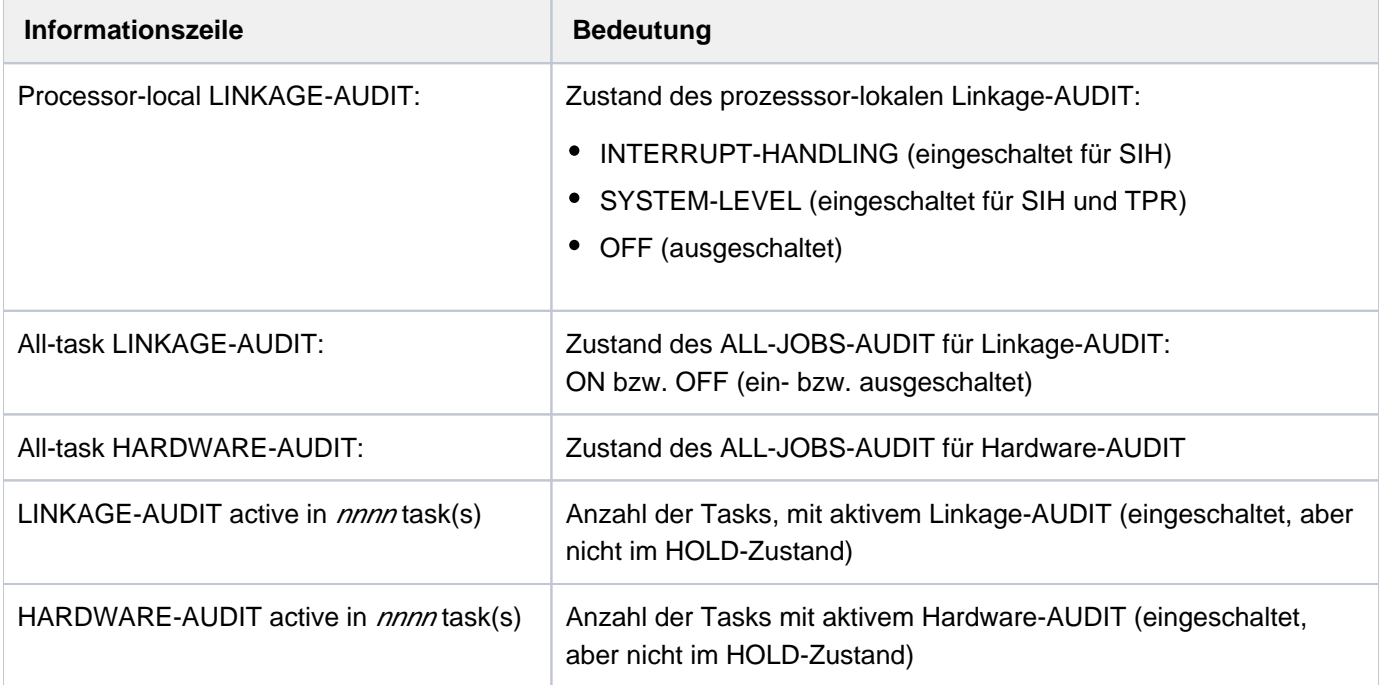

Tabelle 95: AUDIT-Statusinformationen

Mit INFORMATION =\*ALL werden zusätzlich task-spezifische Informationen für jede Task mit eingeschalteter AUDIT-Funktion ausgegeben. Diese Detailinformationen werden vor den Informationszeilen, die die Gesamtanzahl der Tasks anzeigen, in tabellarischer Form ausgegeben. Pro Task wird eine Wertezeile mit folgenden Informationen angezeigt:

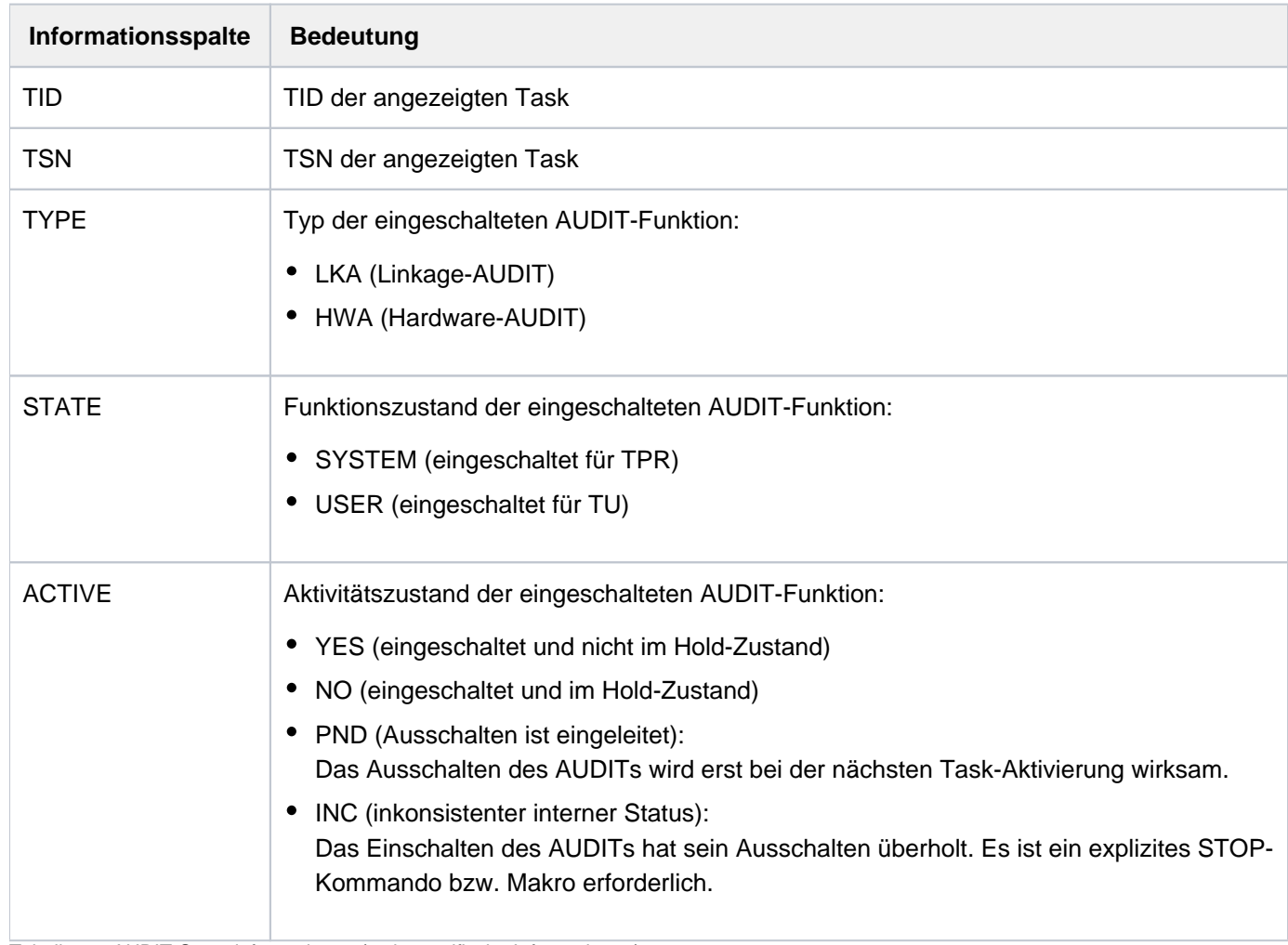

Tabelle 96: AUDIT-Statusinformationen (task-spezifische Informationen)

# **Beispiele**

**/show-audit-sta inf=\*all**

```
Processor-local LINKAGE-AUDIT: INTERRUPT-HANDLING
All-task LINKAGE-AUDIT : OFF
All-task HARDWARE-AUDIT : OFF
Task-specific AUDITs:
  TID TSN TYPE STATE ACTIVE
00010001 TSC LKA SYSTEM YES
00010002 HERS HWA SYSTEM YES
00010068 0FQ3 LKA SYSTEM YES
00010068 0FQ3 LKA USER YES
00010068 0FQ3 HWA SYSTEM YES
00010068 0FQ3 HWA USER YES
0001006C 0FQ7 LKA USER NO
0001006D 0FQ8 HWA SYSTEM NO
LINKAGE-AUDIT active in 0002 task(s)
HARDWARE-AUDIT active in 0002 task(s)
```
#### **/show-audit-sta inf=\*sum**

Processor-local LINKAGE-AUDIT: INTERRUPT-HANDLING All-task LINKAGE-AUDIT : OFF All-task HARDWARE-AUDIT : OFF LINKAGE-AUDIT active in 0002 task(s) HARDWARE-AUDIT active in 0002 task(s

# **5.109 SHOW-BLOCK-TO-FILE-ASSIGNMENT**

Dateinamen zu einem angegebenen Block ausgeben

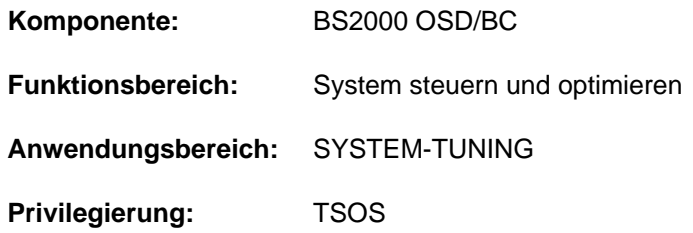

# **Funktionsbeschreibung**

Das Kommando informiert die Systembetreuung über die Namen der Dateien, in denen die angegebenen Blöcke liegen. Das Kommando dient in erster Linie dazu, defekte Blöcke den entsprechenden Dateien zuzuordnen. Eine konsistente Zuordnung von Platte/Block zu einer Datei ist allerdings nur dann möglich, wenn für den entsprechenden Pubset keine CMS- oder Allocator-Aktionen durchgeführt werden.

Das Kommando unterstützt die strukturierte Ausgabe in S-Variable (siehe auch ["Ausgabe in S-Variable"](#page-2167-0)).

# **Format**

#### **SHOW-BLOCK-TO-FILE-ASSIGNMENT**

 **VOL**[UME =](#page-2166-0) <vsn 1..6>

,**[BLOCK-NUMBER](#page-2166-1)** = list-poss(255): <integer 1..2147483647>

# **Operandenbeschreibung**

#### <span id="page-2166-0"></span>**VOLUME = <vsn 1..6>**

Bestimmt die Magnetplatte, auf der sich die angegebenen Blöcke befinden, über ihre Volume Serial Number (VSN).

#### <span id="page-2166-1"></span>**BLOCK-NUMBER = list-poss(255): <integer 1..2147483647>**

Bestimmt die physikalische Halbseitennummer des gewünschten Blocks.

# **Kommando-Returncode**

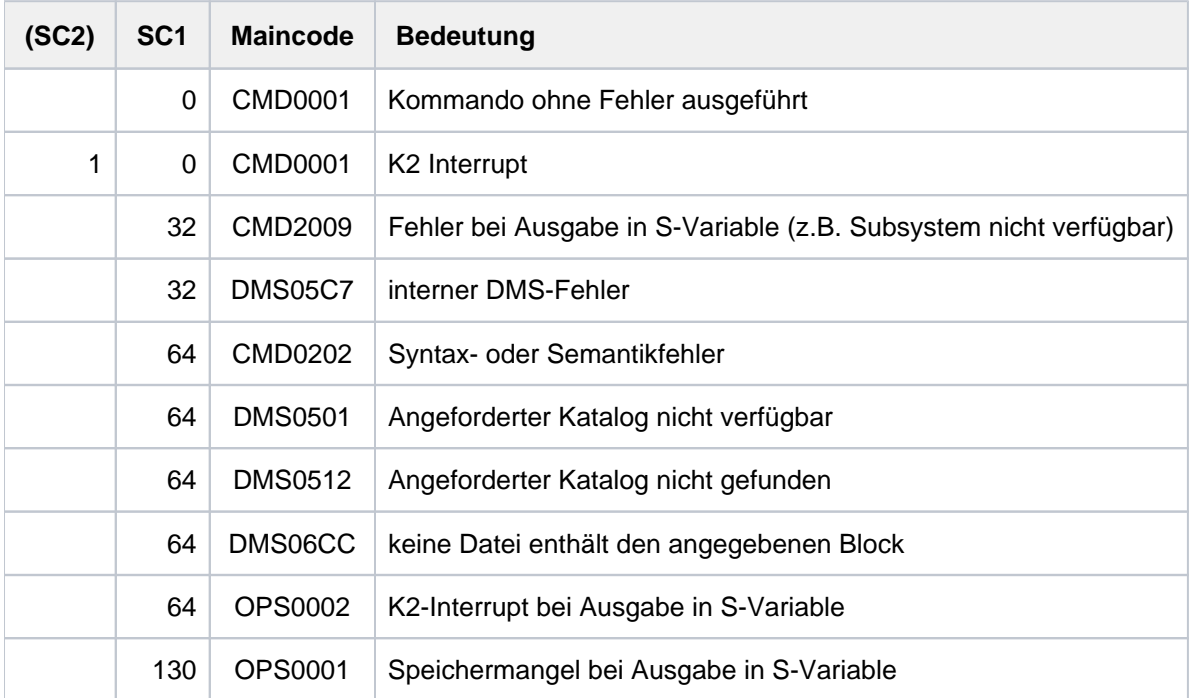

# <span id="page-2167-0"></span>**Ausgabe in S-Variable**

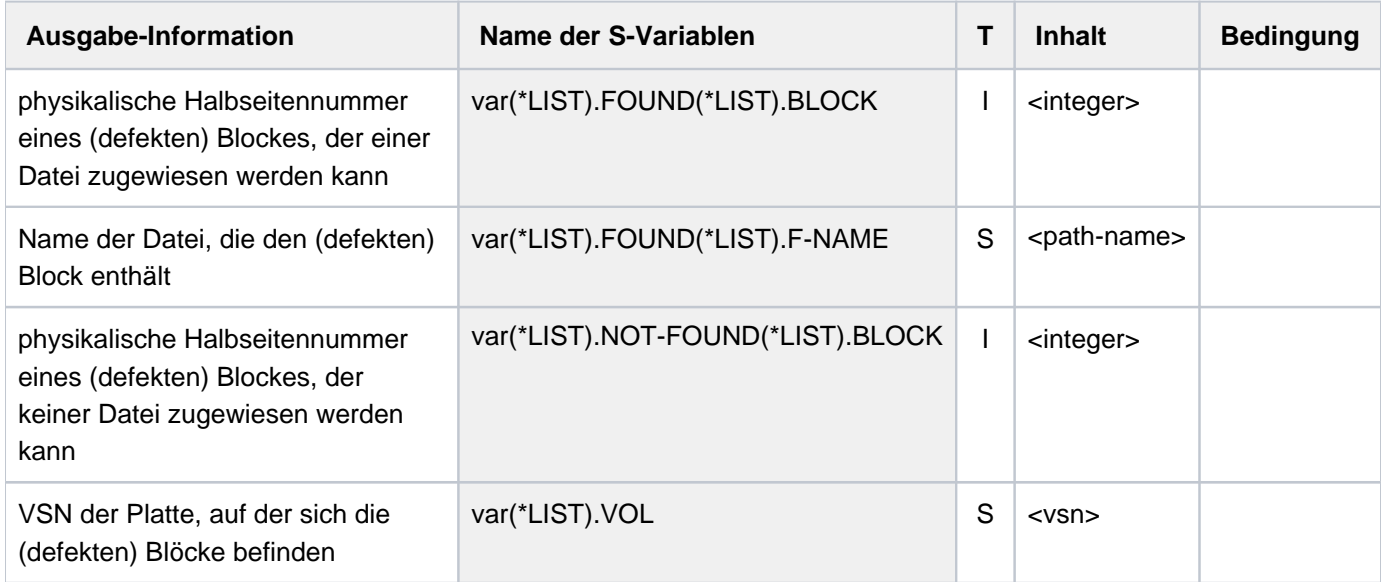

# **5.110 SHOW-CACHE-CONFIGURATION**

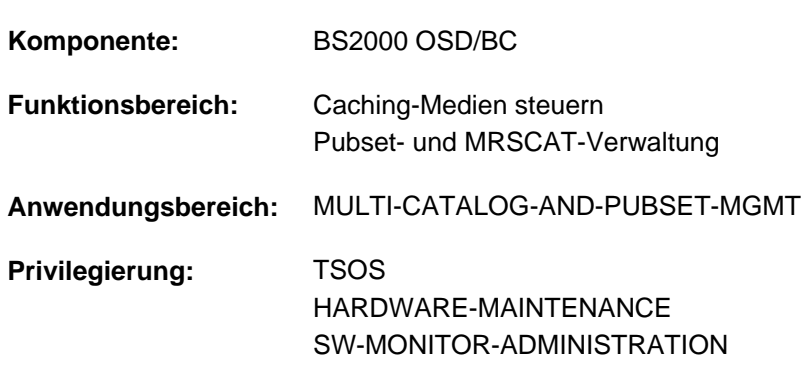

Konfiguration der PFA-Cache-Bereiche anzeigen

# **Funktionsbeschreibung**

Das Kommando SHOW-CACHE-CONFIGURATION informiert die Systembetreuung über PFA-Cache-Bereiche. Im Rahmen des sog. "PFA-Konzeptes" (Performant File Access) erhält der Anwender die Möglichkeit, über die DVS-Schnittstellen Daten zwischenzupuffern (zu "cachen"). Über PFA-Schnittstellen wird das Cache-Medium Hauptspeicher (MM) unterstützt. Als Treibersoftware zur Bedienung des Cache-Mediums wird das Subsysteme DAB als Cache-Handler benötigt.

Das Kommando unterstützt die strukturierte Ausgabe in S-Variable (siehe ["Ausgabe in S-Variable"\)](#page-2173-0).

# **Format**

**SHOW-CACHE-CON**FIGURATION

#### **CACHE-MEDIUM = \*ALL / \*MAIN-MEMORY**

 $*GS(...)$ 

 $|$  **PARTITION-ID** =  $*$ **ALL** / <name 1..8>

[,](#page-2169-0) CACHE-ID =  $*ALL / list-poss(2000):$  <alphanum-name 1..4>

## **Operandenbeschreibung**

#### <span id="page-2168-0"></span>**CACHE-MEDIUM =**

Bezeichnet das Speichermedium, das als Pufferspeicher verwendet wird.

#### **CACHE-MEDIUM = \*ALL**

Voreinstellung: Alle unterstützten Speichermedien kommen in Betracht. Bei expliziter Angabe einer CACHE-ID wird geprüft, ob sich der Cache-Bereich in einem der unterstützten Medien befindet. Bei Angabe von CACHE-ID=\*ALL werden Informationen über alle Cache-Bereiche in den unterstützten Medien bereitgestellt.

Das Cache-Medium Hauptspeicher ist derzeit das einzig unterstützte Medium. **i**

## **CACHE-MEDIUM = \*MAIN-MEMORY**

Es werden Informationen über die Cache-Bereiche im Cache-Medium Hauptspeicher angefordert. Wird der Cache-Bereich in diesem Medium nicht gefunden oder ist in diesem Medium kein Cache-Bereich angelegt, wird das Kommando mit einer Fehlermeldung zurückgewiesen.

### <span id="page-2169-0"></span>CACHE-ID =  $*ALL / list-poss(2000):$  <alphanum-name 1..4>

Kennzeichen des Cache-Bereichs, über den Information angefordert wird. Die Cache-ID entspricht der Pubset-ID (SF-Pubset) bzw. der Volume-Set-ID (SM-Pubset) des gepufferten Pubsets.

# **Kommando-Returncode**

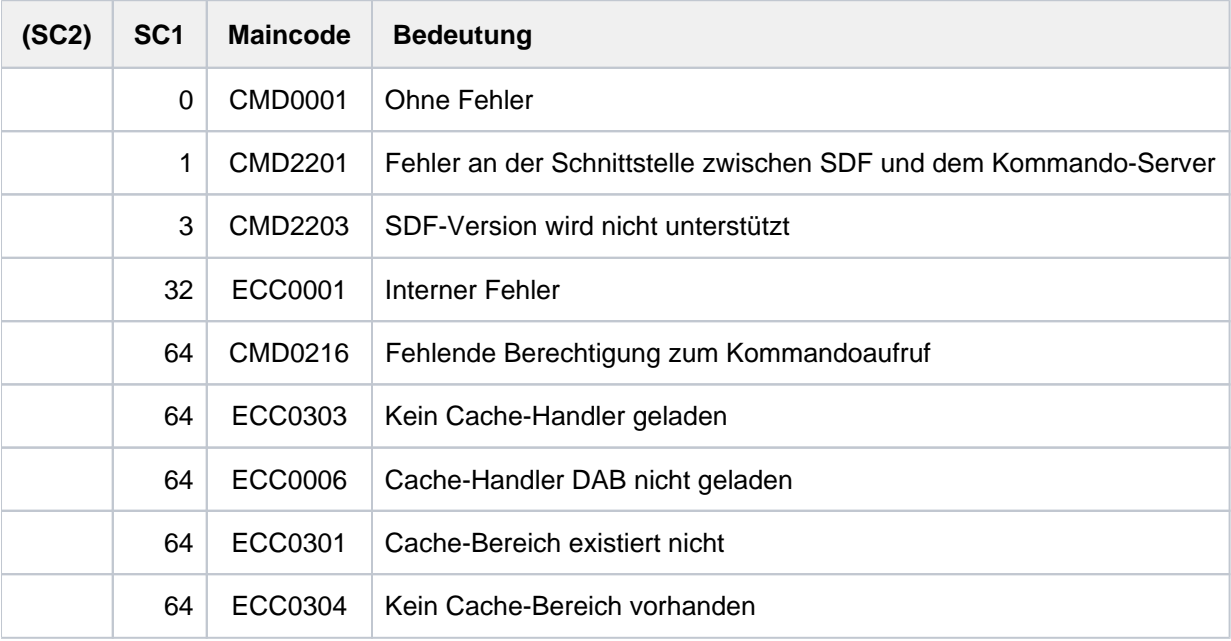

# **Aufbau der Ausgabedaten**

Die Ausgabe beginnt mit der Überschriftszeile:

CACHE-CONFIGURATION IN CACHE-MEDIUM <mdm> FOR CACHE-METHOD <mtd>

mit den möglichen Werten

<mdm> = MAIN-MEMORY  $<$ mtd $>$  = DAB

Die Ausgabe beschreibt die Konfiguration aller im genannten Cache-Medium vom Cache-Handler DAB verwalteten Cache-Bereiche. Er ist untergliedert in folgende unterschiedliche Configurations-Records:

- 1. PARTITION-CONFIGURATION-RECORD
- 2. BUFFER-CONFIGURATION-RECORDs

Ein PARTITION-CONFIGURATION-RECORD wird immer ausgegeben.

Der PARTITION-CONFIGURATION-RECORD informiert über die Konfiguration der DAB-Partitionen:

- Größe der Partition in MB: Größe des reservierten Cache-Speichers. Bei Cache-Medium Hauptspeicher (MM) wird die Summe des bisher belegten Cache-Speichers angezeigt, bei dem Cache-Medium GS der Bereich des Cache-Mediums, der dieser Partition zugeteilt ist.
- Status der Partition des Cache-Mediums: Beim Cache-Medium Hauptspeicher (MM) wird über die Verfügbarkeit des Mediums informiert (OPERABLE / DEFECT).
- Anzahl der installierten Cache-Bereiche

Ein BUFFER-CONFIGURATION-RECORD wird für jeden Cache-Bereich ausgegeben. Der BUFFER-CONFIGURATION-RECORD für das Cache-Medium MM informiert über:

- Cache-ID: Kennzeichen des Cache-Bereichs, über den Information angefordert wird. Bei PFA-Cache-Bereichen entspricht das Kennzeichen der Pubset-ID (SF-Pubset) bzw. der Volume-Set-ID (SM-Pubset).
- Cache-Größe in MB bzw. KB.
- Segmentgröße des Cache-Bereichs in KB (nicht bei AutoDAB)
- Auslastung des Cache-Bereichs: Zeigt an, zu welchem Anteil Daten im Cache-Bereich eingelagert sind.
- Status:
	- CONNECTED: Der Cache-Bereich wird für einen Pubset aktiv genutzt.
	- DISCONNECTED: Der Cache-Bereich wird momentan nicht genutzt (weil er z.B. beim Exportieren des Pubsets nicht gesichert werden konnte). Beim erneuten Importieren des Pubsets geht der Status wieder auf CONNECTED über.
	- DEFECT: Beim Zugriff auf das Cache-Medium wurde ein Zugriffsfehler festgestellt. Das Caching wird, so weit möglich, eingestellt.
- Schwellwert für asynchrones Zurückschreiben von Cache-Daten: Informiert, ab welchem Schwellwert die Schreibdaten des Cache-Bereichs auf die entsprechenden Platten übertragen werden.
	- NO: Die Daten werden nicht periodisch übertragen, sondern erst beim Schließen der Dateien oder beim Auflösen des Cache-Bereichs;
	- AT-HIGH-FILLING: Die Daten werden übertragen, wenn der Cache zu 75% mit Schreibdaten gefüllt ist;
	- AT-LOW-FILLING: Die Daten werden übertragen, wenn der Cache zu 25% mit Schreibdaten gefüllt ist).

# **Beispiel**

**/show-cache-configuration**

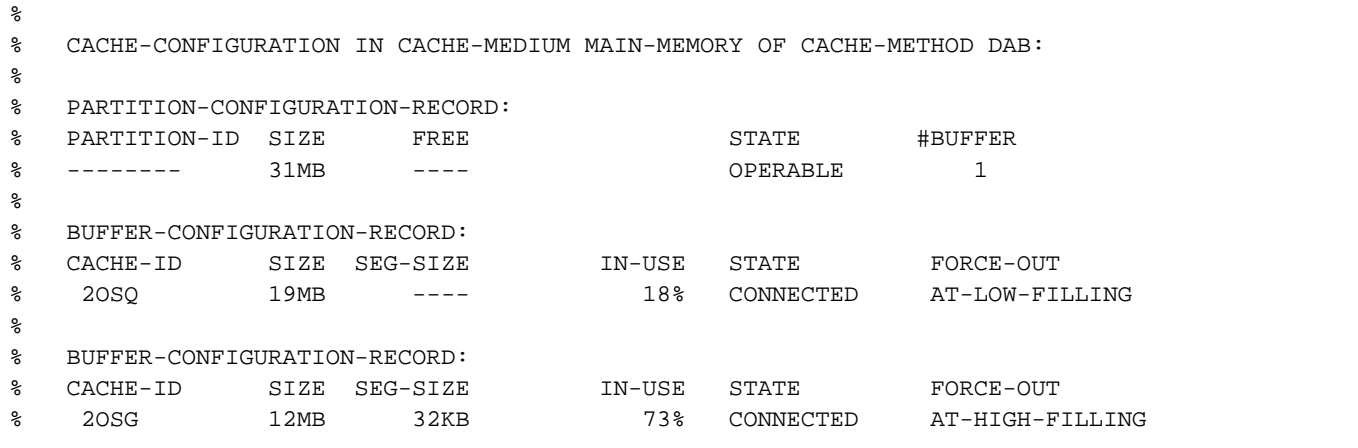

Erläuterung der Ausgabe für die DAB-Cache-Medien

Die Information besteht aus mehreren Informationsblöcken.

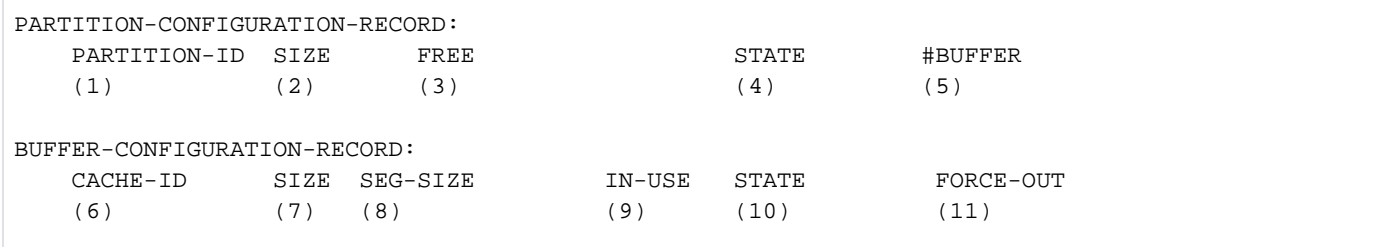

#### Erläuterung der Informationsblöcke

Partitions-Informationsblock (PARTITION-CONFIGURATION-RECORD)

(1) PARTITION-ID

Informiert über die Partitions-ID. Die Information ist nur beim Cache-Medium Globalspeicher von Bedeutung.

(2) SIZE

Teilt die Größe der Partition in MB mit. Größe des zur Verfügung stehenden Cache-Speichers. Beim Cache-Medium Hauptspeicher (MM) wird die Summe des bisher belegten Cache-Speichers angezeigt.

(3) FREE

Zeigt nur '----' an.

### (4) STATE

Informiert über den Status der Partition des Cache-Mediums und der Slices. Folgende Stati sind möglich:

- HOME DAB-Partition, die auf den Home-Pubset des aktuellen Systems bezogen ist (ADM-PFA-Partition).
- OPERABLE Informiert beim Cache-Medium Hauptspeicher über die Verfügbarkeit.
- DEFECT Teilt mit, dass das entsprechende Cache-Medium nicht verfügbar ist.
- SHARED Die Partition wird für einen Shared-Pubset genutzt.

#### (5) #BUFFER

Anzahl der installierten Cache-Bereiche in dieser Partition.

Cache-Bereichs-Informationsblock (BUFFER-CONFIGURATION-RECORD)

- (6) CACHE-ID Kennzeichnet den Cache-Bereich, über den Information angefordert wird. Bei PFA-Cache-Bereichen entspricht das Kennzeichen der Pubset-ID (SF-Pubset) bzw. der Volume-Set-ID (SM-Pubset).
- (7) SIZE Informiert über die Größe des Cache-Bereichs in MB (bzw. in KB, sofern bei Cache-Medium Hauptspeicher (M-M) angegeben).
- (8) SEG-SIZE Informiert über die Segmentgröße des Cache-Bereichs in KB.
- (9) IN-USE Informiert über die Auslastung des Cache-Bereichs.
- (10) STATE Informiert über den Status des Cache-Bereichs. Folgende Stati sind möglich:
	- CONNECTED Der Cache-Bereich wird aktiv genutzt.
	- DISCONNECTED Der Cache-Bereich wird z.Zt. nicht genutzt, z.B weil die zugehörigen Daten beim Exportieren des Pubsets nicht gesichert werden konnten.
	- DEFECT Beim Zugriff auf das Cache-Medium wurde ein Zugriffsfehler erkannt. Das Caching wird so weit wie möglich eingestellt.
- (11) FORCE-OUT Gibt an, in welchem Zyklus die Schreibdaten des Cache-Bereichs auf die Platte übertragen werden sollen.
	- NO Die Daten werden nicht periodisch übertragen. Die Daten werden nur beim Schließen der Dateien oder beim Auflösen des Cache-Bereichs auf die Platte geschrieben.
	- AT-HIGH-FILLING Die Daten werden auf die Platte geschrieben, sobald der Cache-Bereich zu 75% mit Schreibdaten gefüllt ist.
	- AT-LOW-FILLING Die Daten werden auf die Platte geschrieben, sobald der Cache-Bereich zu 25% mit Schreibdaten gefüllt ist.

# <span id="page-2173-0"></span>**Ausgabe in S-Variable**

Der Operand CACHE-MEDIUM legt fest, für welches Cache-Medium S-Variablen erzeugt werden:

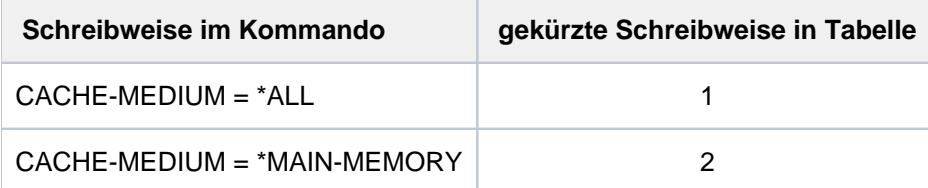

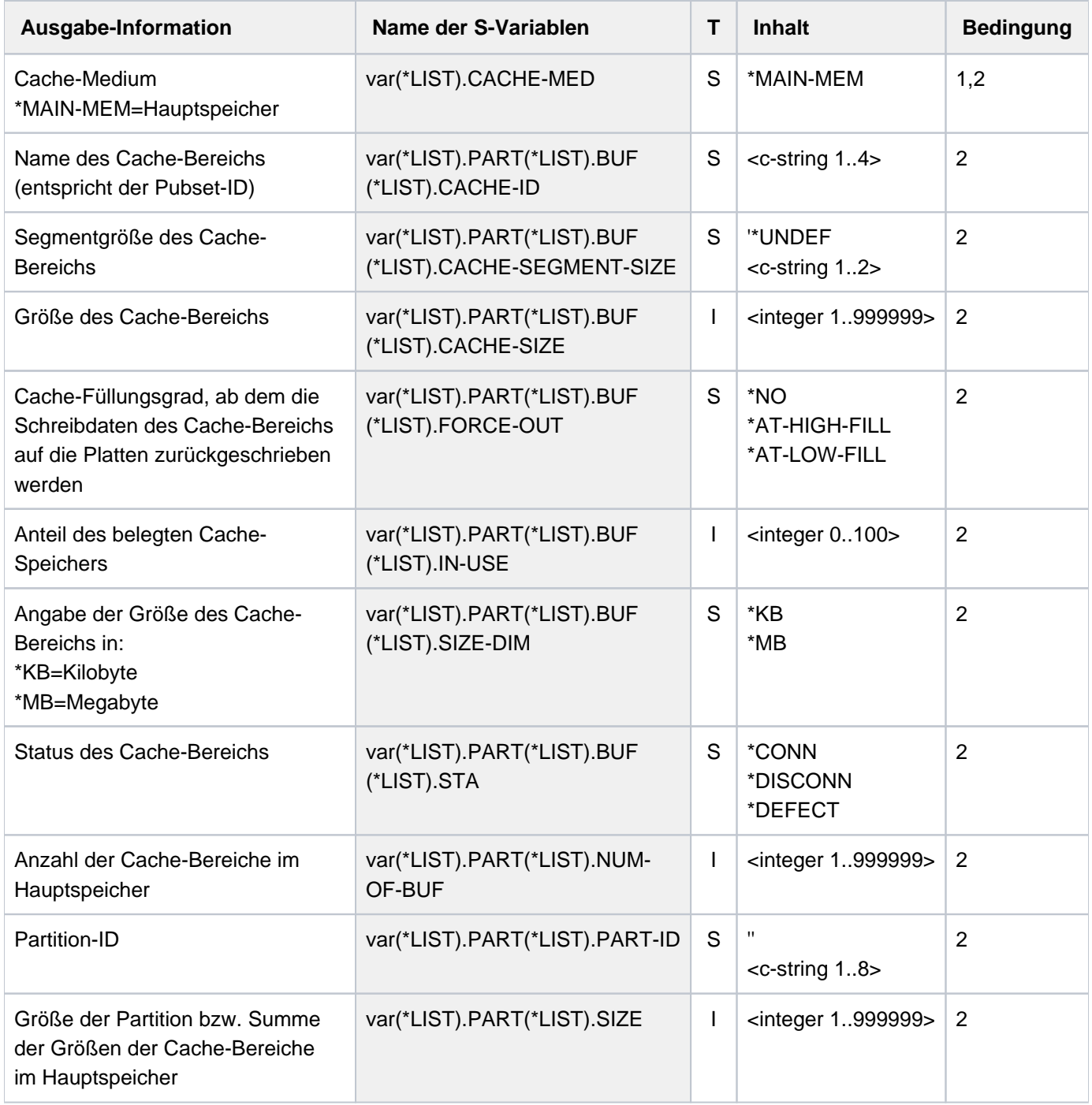

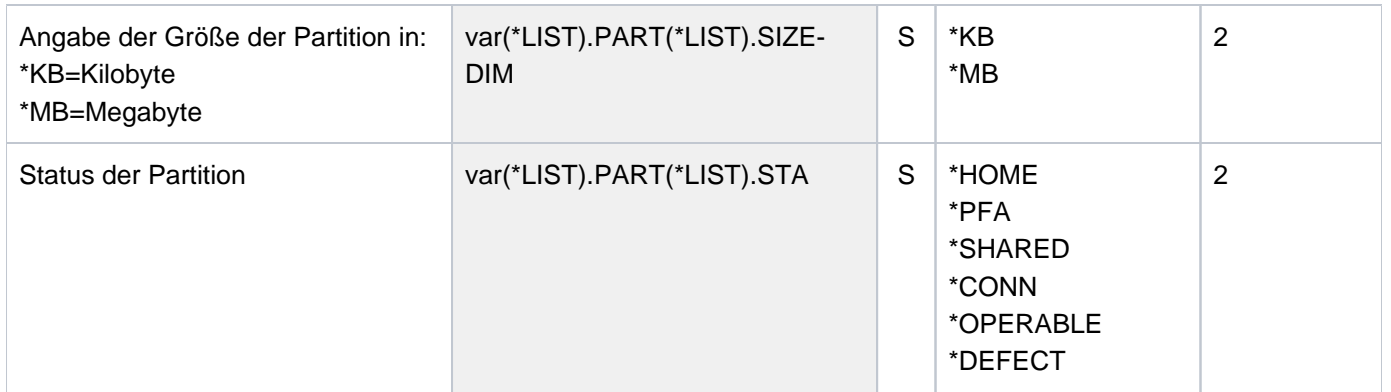

# **5.111 SHOW-CALENDAR**

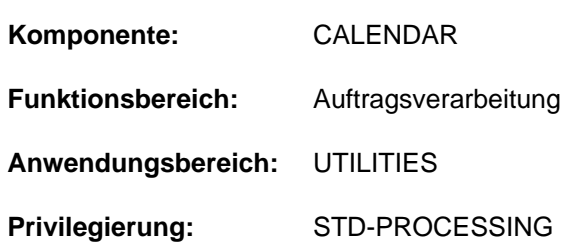

Informationen aus einer Kalenderdatei anfordern

# **Funktionsbeschreibung**

Das Kommando SHOW-CALENDAR informiert über die Kalenderdaten aus der angegebenen Kalenderdatei. Standardmäßig (SELECT= $\text{\textdegree{TODAY}}$ ) werden folgende Informationen über den aktuellen Tag ausgegeben: der Name der Kalenderdatei, das aktuelle Datum, die Bezeichnung des Wochentags (Montag...Sonntag), das Attribut des aktuellen Tags (freier Tag / Arbeitstag), die Anzahl der zugehörigen SYMDAT (symbolische Datumsangaben), die Arbeitszeit, gegebenenfalls der Feiertagsname, die Namen der zugehörigen SYMDAT mit zugeordneten Zeitangaben.

Mit SELECT=\*BASIC-INFORMATION werden die Basis-Informationen der Kalenderdatei zur Ausgabe angefordert: Name des Kalenders, Kalendergrenzen und Definitionen der Standard-Arbeitswoche. In der Standard-Arbeitswoche sind das Attribut und die Arbeitszeit für die Wochentage festgelegt.

Mit SELECT=\*DATE werden die Tagesinformationen über einen oder mehrere Tage angefordert: das Datum, die Wochentagsbezeichnung, das Attribut, die Anzahl der zugeordneten SYMDAT, die Arbeitszeit, gegebenenfalls der Feiertagsname, über spezielle Angabe auch die Namen der zugehörigen SYMDAT mit zugeordneten Zeitangaben. Mit SELECT=\*SYMBOLIC-DATE werden Informationen über SYMDAT zur Ausgabe angefordert. SYMDAT sind symbolische Datumsangaben, unter deren Namen mehrere Kalendertage zusammengefasst werden (vgl. Handbuch "CALENDAR" [[4](#page-248-0)]).

Mit SELECT=\*HOLIDAY werden Informationen über Feiertage zur Ausgabe angefordert. Die Ausgabe kann nach SYSOUT oder SYSLST gelenkt werden.

Das Kommando unterstützt die strukturierte Ausgabe in S-Variable (siehe ["Ausgabe in S-Variable"\)](#page-2187-0).

SHOW-CALENDAR greift nur lesend auf die angegeben Kalenderdatei zu. Eine Kalenderdatei kann mit dem Dienstprogramm CALENDAR oder über die

Programmschnittstelle (Makro CALENDR) erstellt und modifiziert werden. Das Dienstprogramm CALENDAR wird mit dem Kommando START-CALENDAR-EDITOR gestartet. Das Dienstprogramm und die Programmschnittstelle sind in dem Handbuch "CALENDAR" [4] ausführlich beschrieben.

# **Format**

```
SHOW-CALENDAR
 CALENDAR-NAME = <i>filename</i> 1.54, SELECT = *TODAY / *BASIC-INFORMATION / *DATE(...) / *SYMBOLIC-DATE(...) / *HOLIDAY(...)
   *DATE(...)
      FROM = *TODAY / *FIRST-CALENDAR-DATE / <date>
        \_TO = *SAME / *TODAY / *LAST-CALENDAR-DATE / <_{\text{cdate}} / *BY-NUMBER-OF-DAYS (...)| *BY-NUMBER-OF-DAYS(...)
               | NUMBER-OF-DAYS = <integer 1..1827 daysASSIGNED-SYM-DATE = <u>*NONE</u> / *ALL(...) /
                              | <filename 1..20 without-cat-user-gen-vers with-wild>(...)
            | *ALL(...)
               | | ORDER-WITHIN-DAY = / *BY-TIME *BY-SYMBOLIC-DATE
            | <filename 1..20 without-cat-user-gen-vers with-wild>(...)
                | | ORDER-WITHIN-DAY = / *BY-TIME *BY-SYMBOLIC-DATE
   *SYMBOLIC-DATE(...)
      | FROM = *FIRST-SYMBOLIC-DATE / <filename 1..20 without-cat-user-gen-vers with-wild>
        | , = / TO *SAME *LAST-SYMBOLIC-DATE /
             | <filename 1..20 without-cat-user-gen-vers with-wild> /
             | *BY-NUMBER-OF-SYMBOLIC-DATES(...)
            | *BY-NUMBER-OF-SYMBOLIC-DATES(...)
               | | NUMBER-OF-SYM-DATES = <integer 1..4096>
        ASSIGNED-DATES = <u>*NO</u> / *ALL / *NEXT-DATE / *INTERVAL(...)
            | *INTERVAL(...)
               | | FROM = / *TODAY *FIRST-ASSIGNED-DATE / <date>
               | | , = / / TO *SAME *TODAY *LAST-ASSIGNED-DATE / <date> /
               | | *BY-NUMBER-OF-DAYS(...)
               | | *BY-NUMBER-OF-DAYS(...)
               | NUMBER-OF-DAYS = <integer 1..1827 days
```

```
*HOLIDAY(...)
        | FROM = *FIRST-HOLIDAY / <filename 1..30 without-cat-user-gen-vers with-wild>
        | , = / <filename 1..30 without-cat-user-gen-vers with-wild> / TO *SAME
             | *LAST-HOLIDAY / *BY-NUMBER-OF-HOLIDAYS(...)
            | *BY-NUMBER-OF-HOLIDAYS(...)
                | NUMBER-OF-HOLIDAYS = <integer 1..1024 daysASSIGNED-DATES = *NO / *YES, = / list-poss(2): / (...) OUTPUT *SYSOUT *SYSOUT *SYSLST
  *SYSLST(...)
     | SYSLST-NUMBER = *STD / <integer 1..99>
```
# **Operandenbeschreibung**

### <span id="page-2177-0"></span>**CALENDAR-NAME = <filename 1..54>**

Name der Kalenderdatei, aus der Informationen zur Ausgabe angefordert werden.

## <span id="page-2177-1"></span>SELECT = \*TODAY / \*BASIC-INFORMATION / \*DATE(...) / \*SYMBOLIC-DATE(...) / \*HOLIDAY(...)

Gibt an, welche Informationen aus der Kalenderdatei ausgegeben werden sollen.

#### **SELECT = \*TODAY**

Gibt die Informationen für den aktuellen Tag aus:

- den Namen der Kalenderdatei
- das aktuelle Datum
- die Bezeichnung des Wochentages
- das Attribut: W (Work) = Arbeitstag oder F (Free) = freier Tag
- die Anzahl der zugehörigen SYMDAT
- die Arbeitszeit (Beginn und Ende)
- gegebenenfalls den Namen des Feiertags
- eine Liste mit den Namen der zugehörigen SYMDAT und den diesen zugeordneten Zeitangaben (sortiert nach Zeiteinträgen)

## **SELECT = \*BASIC-INFORMATION**

Gibt die Basis-Informationen des Kalenders aus:

- den Namen der Kalenderdatei
- die Kalendergrenzen
- die Tage der Standard-Arbeitswoche mit Attributen (Arbeitstag / freier Tag).

## **SELECT = \*DATE(...)**

Gibt Tagesinformationen für einen Bereich von Tagen aus. Der gewünschte Bereich wird über die untergeordneten Operanden FROM und TO ausgewählt. Für jeden ausgewählten Tag wird ausgegeben:

- das Datum
- die Bezeichnung des Wochentages
- das Attribut: W (Work) = Arbeitstag oder F (Free) = freier Tag
- die Anzahl der zugehörigen SYMDAT
- die Arbeitszeit (Beginn und Ende)
- gegebenenfalls den Namen des Feiertags

<span id="page-2178-0"></span>Über den untergeordneten Operanden ASSIGNED-SYM-DATE kann zusätzlich eine Liste mit den Namen der zugehörigen SYMDAT und den diesen zugeordneten Zeiten angefordert werden.

#### **FROM = \*TODAY / \*FIRST-CALENDAR-DATE / <date>**

Bestimmt den ersten Tag, ab dem Informationen ausgegeben werden sollen.

### **FROM = \*TODAY**

Die Ausgabe beginnt mit dem aktuellen Tag.

#### **FROM = \*FIRST-CALENDAR-DATE**

Die Ausgabe beginnt mit dem ersten Tag in der Kalenderdatei.

#### **FROM = <date>**

Die Ausgabe beginnt mit dem angegebenen Datum.

#### <span id="page-2178-1"></span>**TO = \*SAME / \*TODAY / \*LAST-CALENDAR-DATE / <date> / \*BY-NUMBER-OF-DAYS(...)**

Bestimmt den letzten Tag, bis zu dem Informationen ausgegeben werden sollen.

#### **TO = \*SAME**

Es werden nur Informationen über den bei FROM angegebenen Tag ausgegeben.

#### **TO = \*TODAY**

Die Ausgabe endet mit dem aktuellen Tag.

#### **TO = \*LAST-CALENDAR-DATE**

Die Ausgabe endet mit dem letzten Tag in der Kalenderdatei.

#### **TO = \*BY-NUMBER-OF-DAYS(...)**

<span id="page-2178-2"></span>Bestimmt die Größe des gewünschten Bereichs in Tagen, beginnend mit dem bei FROM angegebenen Tag.

#### **NUMBER-OF-DAYS = <integer 1..1827 days >**

Anzahl der Tage.

#### <span id="page-2178-3"></span>ASSIGNED-SYM-DATE =  $\text{\textdegree{NONE}}$  / \*ALL(...) / <filename 1..20 without-cat-user-gen-vers with-wild>(...)

Gibt an, ob zusätzlich zu der Ausgabe von Kalendertagen die zugeordneten SYMDAT ausgegeben werden. Voreingestellt ist \*NONE, d.h. es wird keine zusätzliche Liste ausgegeben.

#### **ASSIGNED-SYM-DATE = \*ALL(...)**

Es werden zusätzlich alle Namen der den angegebenen Kalendertagen zugeordneten SYMDAT ausgegeben.

### **ORDER-WITHIN-DAY = <u>\*BY-TIME</u> / \*BY-SYMBOLIC-DATE**

Bestimmt das Sortierkriterium. Die Ausgabe wird nach der zugeordneten Uhrzeit (\*BY-TIME; Voreinstellung) oder alphabetisch nach SYMDAT-Namen (\*BY-SYMBOLIC-DATE) sortiert.

#### <span id="page-2179-0"></span>**ASSIGNED-SYM-DATE = <filename 1..20 without-cat-user-gen-vers with-wild>(...)**

Es wird zusätzlich das angegebene SYMDAT bzw. die über die Musterzeichenfolge benannte Gruppe von SYMDAT ausgegeben. (Über eine Musterzeichenfolge können mehrere SYMDAT mit einer Angabe ausgewählt werden, wobei nur das Musterzeichen \* am Ende für beliebige Zeichenfolge erlaubt ist.)

### **ORDER-WITHIN-DAY = \*BY-TIME / \*BY-SYMBOLIC-DATE**

Bestimmt das Sortierkriterium.

Die Ausgabe kann nach der zugeordneten Uhrzeit (\*BY-TIME; Voreinstellung) oder alphabetisch nach SYMDAT-Namen (\*BY-SYMBOLIC-DATE) sortiert werden.

### <span id="page-2179-1"></span>**SELECT = \*SYMBOLIC-DATE(...)**

<span id="page-2179-2"></span>Gibt Informationen über die im Kalender definierten SYMDAT aus. Der Umfang der Ausgabe wird über die untergeordneten Operanden FROM und TO festgelegt. Über den untergeordneten Operanden ASSIGNED-DATES kann die zusätzliche Ausgabe der zugeordneten Tage veranlasst werden.

### **FROM = \*FIRST-SYMBOLIC-DATE / <filename 1..20 without-cat-user-gen-vers with-wild>**

Gibt an, ab welchem SYMDAT die Ausgabe erfolgen soll.

### **FROM = \*FIRST-SYMBOLIC-DATE**

Die Ausgabe beginnt mit dem in alphabetischer Reihenfolge ersten SYMDAT.

#### **FROM = <filename 1..20 without-cat-user-gen-vers with-wild>**

Die Ausgabe beginnt mit dem angegebenen SYMDAT bzw. mit der Gruppe von SYMDAT (in alphabetischer Reihenfolge), die durch die Musterzeichenfolge benannt wird. (Über eine Musterzeichenfolge können mehrere SYMDAT ausgewählt werden, wobei nur das Musterzeichen \* am Ende für beliebige Zeichenfolge erlaubt ist.)

## <span id="page-2179-3"></span>**TO = \*SAME / \*LAST-SYMBOLIC-DATE / <filename 1..20 without-cat-user-gen-vers with-wild> / \*BY-NUMBER-OF-SYMBOLIC-DATES(...)**

Gibt an, bis zu welchem SYMDAT die Ausgabe erfolgen soll.

#### **TO = \*SAME**

Es gilt dieselbe Angabe wie im Operanden FROM.

#### **TO = \*LAST-SYMBOLIC-DATE**

Die Ausgabe endet mit dem SYMDAT, das in alphabetischer Reihenfolge an letzter Stelle steht.

#### **TO = <filename 1..20 without-cat-user-gen-vers with-wild>**

Die Ausgabe endet mit dem angegebenen SYMDAT bzw. der Gruppe von SYMDAT (in alphabetischer Reihenfolge), die durch die Musterzeichenfolge benannt wird.

(Über eine Musterzeichenfolge können mehrere SYMDAT ausgewählt werden, wobei nur das Musterzeichen \* am Ende für beliebige Zeichenfolge erlaubt ist.)

#### **TO = \*BY-NUMBER-OF-SYMBOLIC-DATES(...)**

<span id="page-2179-4"></span>Bestimmt die Anzahl der auszugebenden SYMDAT, beginnend mit dem bei FROM angegeben SYMDAT.

#### **NUMBER-OF-SYM-DATES = <integer 1..4096>**

Anzahl der SYMDAT.

## <span id="page-2180-0"></span>ASSIGNED-DATES = <u>\*NO</u> / \*ALL / \*NEXT-DATE / \*INTERVAL(...)

Gibt an, ob zusätzlich die einem ausgewählten SYMDAT zugeordneten Kalendertage ausgegeben werden sollen.

Voreingestellt ist \*NO, d.h. es wird keine zusätzliche Liste ausgegeben.

## **ASSIGNED-DATES = \*ALL**

Es werden zusätzlich alle Kalendertage, die dem ausgewählten SYMDAT zugordnet sind, ausgegeben.

### **ASSIGNED-DATES = \*NEXT-DATE**

Es werden zusätzlich alle Kalendertage, die dem ausgewählten SYMDAT zugeordnet sind, ab dem aktuellen Datum ausgegeben.

## **ASSIGNED-DATES = \*INTERVAL(...)**

<span id="page-2180-1"></span>Bestimmt einen Bereich von aufzulistenden Tagen.

# **FROM = \*TODAY / \*FIRST-ASSIGNED-DATE / <date>**

Erster Tag im Bereich der aufzulistenden Tage.

### **FROM = \*TODAY**

Der Bereich beginnt mit dem aktuellen Tag.

### **FROM = \*FIRST-ASSIGNED-DATE**

Der Bereich beginnt mit dem ersten zugeordneten Tag.

**FROM = <date>** Der Bereich beginnt mit dem angegeben Tag.

### <span id="page-2180-2"></span>**TO = \*SAME / \*TODAY / \*LAST-ASSIGNED-DATE / <date> / \*BY-NUMBER-OF-DAYS(...)**

Letzter Tag im Bereich der aufzulistenden Tage.

#### **TO = \*SAME**

Es gilt dieselbe Angabe wie im Operanden FROM.

**TO = \*TODAY**  Der Bereich endet mit dem aktuellen Tag.

#### **TO = \*LAST-ASSIGNED-DATE**

Der Bereich endet mit dem letzten zugeordneten Tag.

**TO = <date>**  Der Bereich endet mit dem angegebenen Tag.

## **TO = \*BY-NUMBER-OF-DAYS(...)**

Bestimmt die Anzahl der aufzulistenden Tage, beginnend mit dem bei FROM angegebenen Tag.

#### **NUMBER-OF-DAYS = <integer 1..1827 days >**

Anzahl der Tage.

#### <span id="page-2180-3"></span>**SELECT = \*HOLIDAY(...)**

Gibt Informationen über Feiertage aus. Ausgegeben werden die Namen der Feiertage und ihre Eigenschaften (Typ: zyklisch / nicht-zyklisch; Aktivierungszustand: ja / nein). Der Umfang der Ausgabe wird über die untergeordneten Operanden FROM und TO festgelegt. Über den untergeordneten Operanden ASSIGNED-DATES kann zusätzlich eine Auflistung der zugeordneten Kalendertage angefordert werden.

### <span id="page-2181-0"></span>**FROM = \*FIRST-HOLIDAY / <filename 1..30 without-cat-user-gen-vers with-wild>**

Gibt an, mit welchem Feiertag die Ausgabe beginnen soll.

#### **FROM = \*FIRST-HOLIDAY**

Die Ausgabe beginnt mit dem alphabetisch ersten Feiertag in der Kalenderdatei.

#### **FROM = <filename 1..30 without-cat-user-gen-vers with-wild>**

Die Ausgabe beginnt mit dem angegebenen Feiertag bzw. der Gruppe von Feiertagen(in alphabetischer Reihenfolge), die durch die Musterzeichenfolge benannt wird.

(Über eine Musterzeichenfolge können mehrere Feiertage ausgewählt werden, wobei nur das Musterzeichen \* am Ende für beliebige Zeichenfolge erlaubt ist.)

### <span id="page-2181-1"></span>**TO = \*SAME / <filename 1..30 without-cat-user-gen-vers with-wild> / \*LAST-HOLIDAY / \*BY-NUMBER-OF-HOLIDAYS(...)**

Gibt an, bis zu welchem Feiertag ausgegeben werden soll.

#### **TO = \*SAME**

Es gilt dieselbe Angabe wie im Operanden FROM.

### **TO = \*LAST-HOLIDAY**

Die Ausgabe endet mit dem alphabetisch letzten Feiertag in der Kalenderdatei.

#### **TO = <filename 1..30 without-cat-user-gen-vers with-wild>**

Die Ausgabe endet mit dem angegebenen Feiertag bzw. der Gruppe von Feiertagen (in alphabetischer Reihenfolge), die durch die Musterzeichenfolge benannt wird.

(Über eine Musterzeichenfolge können mehrere Feiertage ausgewählt werden, wobei nur das Musterzeichen \* am Ende für beliebige Zeichenfolge erlaubt ist.)

#### **TO = \*BY-NUMBER-OF-HOLIDAYS(...)**

<span id="page-2181-2"></span>Bestimmt die Anzahl der auszugebenden Feiertage, beginnend mit dem bei FROM angegebenen Feiertag.

#### **NUMBER-OF-HOLIDAYS = <integer 1..1024 days >**

Anzahl der auszugebenden Tage.

#### **ASSIGNED-DATES = <u>\*NO</u> / \*YES**

Gibt an, ob zusätzlich alle Kalendertage aufgelistet werden, die auf die ausgewählten Feiertage fallen. Voreingestellt ist \*NO, d.h. es wird keine zusätzliche Liste ausgegeben.

#### <span id="page-2181-4"></span><span id="page-2181-3"></span>**OUTPUT = <u>\*SYSOUT</u> / list-poss(2): \*SYSOUT / \*SYSLST(...)**

Gibt an, ob die Ausgabe nach SYSOUT oder SYSLST erfolgen soll. Voreingestellt ist \*SYSOUT. Die gleichzeitige Ausgabe nach SYSLST und SYSOUT ist möglich (Listenangabe).

#### **OUTPUT = \*SYSLST(...)**

<span id="page-2181-5"></span>Die Ausgabe erfolgt nach SYSLST.

#### **SYSLST-NUMBER = <u>\*STD</u> / <integer 1..99>**

Nummer der SYSLST-Datei.

Voreingestellt ist \*STD, d.h. die Ausgabe erfolgt nach SYSLST.

Bei Angabe einer Nummer ist darauf zu achten, dass der entsprechenden SYSLST-Datei (SYSLST01 bis SYSLST99) eine katalogisierte Datei zugewiesen ist (vgl. Kommando ASSIGN-SYSLST).

# **Kommando-Returncode**

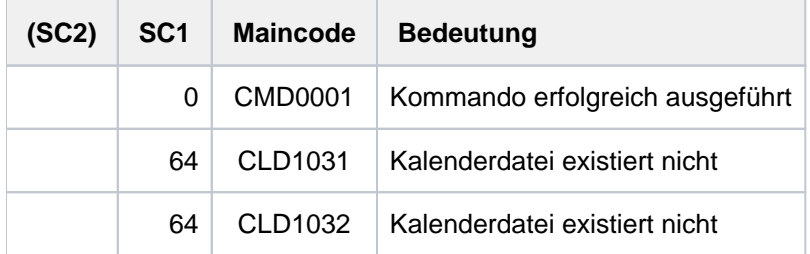

# **Ausgabeformate**

Über den Operanden OUTPUT kann die gewünschte Ausgabe nach SYSOUT und / oder nach SYSLST gelenkt werden. Der Anwender hat die Möglichkeit, eine deutschsprachige Oberfläche einzustellen. Die nachfolgend beschriebenen Layouts der englischen Oberfläche sind für SYSOUT und SYSLST identisch.

SHOW-CALENDAR kalender.arbeit-3

```
%------------------------------------------------------------------------
% INFORMATION ABOUT CURRENT DAY
%------------------------------------------------------------------------
% CALENDAR NAME: :2OSG:$USER1.KALENDER.ARBEIT-3
%
%------------------------------------------------------------------------
% DATE DAY ATTR #SYM WORKING HOURS HOLIDAY
%------------------------------------------------------------------------
\epsilon% 2012-01-30 MON W 2 07:30-15:00
%
%- SYMBOLIC DATE ---------- TIME ----- SYMBOLIC DATE ---------- TIME ----
\%% INFOTAG 13:00:00 ULTIMO 13:00:00
%------------------------------------------------------------------------
...
...
```
SHOW-CALENDAR kalender.arbeit-3,SELECT=\*BASIC-INFORMATION

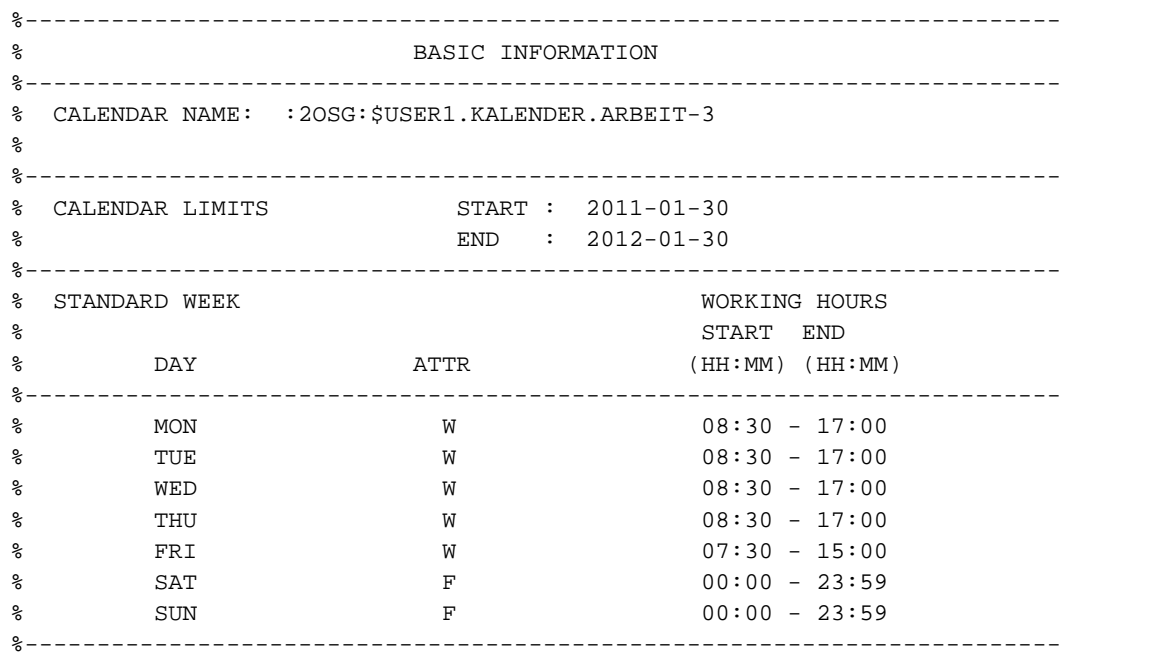

SHOW-CALENDAR kalender.arbeit-3,SELECT=\*DATE(FROM=2011-12-20,TO=2012-01-02) /sh-cal kalender.arbeit-3,sel=\*date(from=2011-12-20,to=2012-01-02)

```
%------------------------------------------------------------------------
% LIST OF DAYS
%------------------------------------------------------------------------
% CALENDAR NAME: :2OSG:$USER1.KALENDER.ARBEIT-3
%
%------------------------------------------------------------------------
% DATE DAY ATTR #SYM WORKING HOURS HOLIDAY
%------------------------------------------------------------------------
%
% 2011-12-20 TUE F 0 00:00-23:59
% 2011-12-21 WED F 0 00:00-23:59
% 2011-12-22 THU W
% 2011-12-23 FRI W 0 08:30-17:00
% 2011-12-24 SAT W 0 08:30-17:00
% 2011-12-25 SUN F 0 08:30-17:00 ERSTER.WEIHNACHTSFEIERTAG
% 2011-12-26 MON F 0 07:30-15:00 ZWEITER.WEIHNACHTSFEIERTAG
% 2011-12-27 TUE F 0 00:00-23:59
% 2011-12-28 WED F 0 00:00-23:59
% 2011-12-29 THU W 0 08:30-17:00
% 2011-12-30 FRI W 0 08:30-17:00
% 2011-12-31 SAT W 2 08:30-17:00
% 2012-01-01 SUN F 0 08:30-17:00 NEUJAHR
% 2012-01-02 MON W 0 07:30-15:00
%------------------------------------------------------------------------
```
SHOW-CALENDAR kalender.arbeit-3,SELECT=\*DATE(FROM=2012-01-29, TO=2012-02-01,ASSIGNED-SYM-DATE=\*ALL)

%------------------------------------------------------------------------ % DAY INFORMATION %------------------------------------------------------------------------ % CALENDAR NAME: :2OSG:\$USER1.KALENDER.ARBEIT-3 % %------------------------------------------------------------------------ % DATE DAY ATTR #SYM WORKING HOURS HOLIDAY %------------------------------------------------------------------------ % % 2012-01-29 THU W 0 08:30-17:00 % %------------------------------------------------------------------------ % DATE DAY ATTR #SYM WORKING HOURS HOLIDAY %------------------------------------------------------------------------ % % 2012-01-30 FRI W 2 07:30-15:00 % %- SYMBOLIC DATE ---------- TIME ----- SYMBOLIC DATE ---------- TIME ---- % % INFOTAG 13:00:00 ULTIMO 13:00:00 %------------------------------------------------------------------------ % DATE DAY ATTR #SYM WORKING HOURS HOLIDAY %------------------------------------------------------------------------  $\,$ % 2012-01-31 SAT F 0 00:00-23:59  $\approx$ %------------------------------------------------------------------------ % DATE DAY ATTR #SYM WORKING HOURS HOLIDAY %------------------------------------------------------------------------ % % 2012-02-01 SUN F 0 00:00-23:59 %

SHOW-CALENDAR kalender.arbeit-3,SELECT=\*SYMBOLIC-DATE

(FROM=\*FIRST-SYMBOLIC-DATE,TO=\*LAST-SYMBOLIC-DATE)

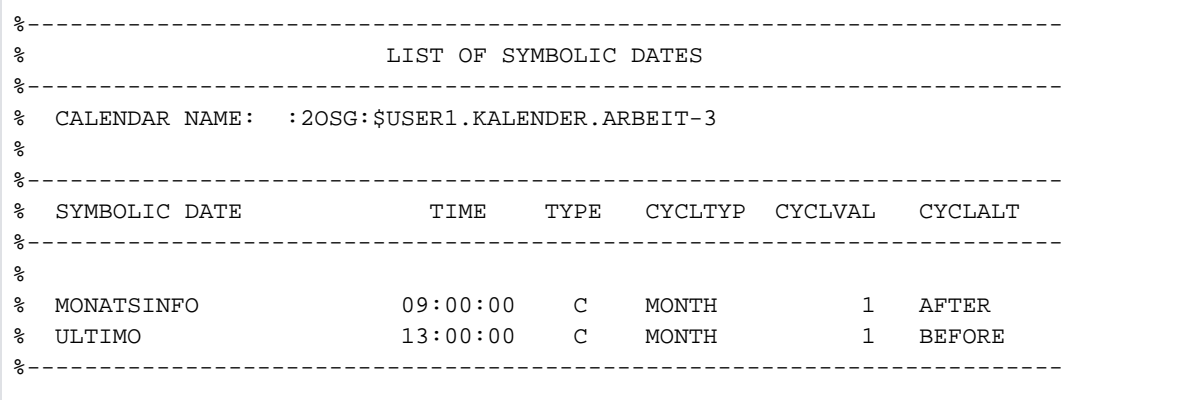

SHOW-CALENDAR kalender.arbeit-3,SELECT=\*SYMBOLIC-DATE  $(\verb|FROM=*FIRST-SYMBOLIC-DATE,TO=*LAST-SYMBOLIC-DATE\,,$ ASSIGNED-DATES=\*INTERVAL(FROM=\*TODAY,TO=2012-02-09))

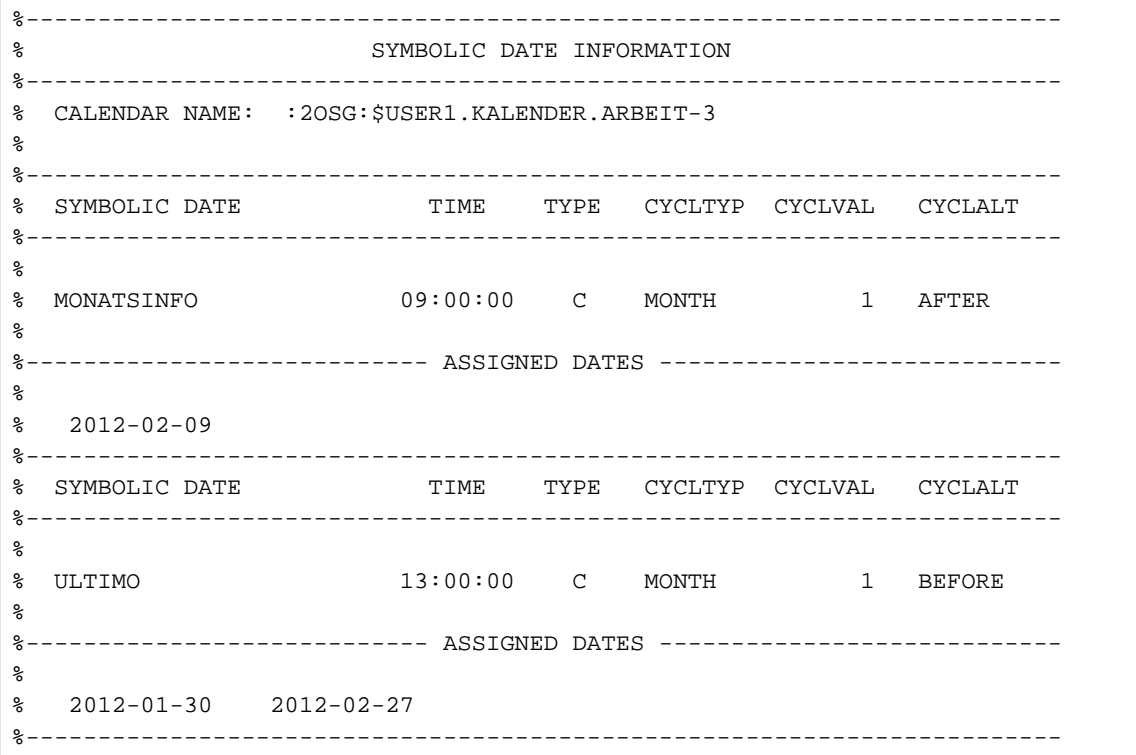

SHOW-CALENDAR kalender.arbeit-2,SELECT=\*HOLIDAY(FROM=\*FIRST, TO=neujahr)

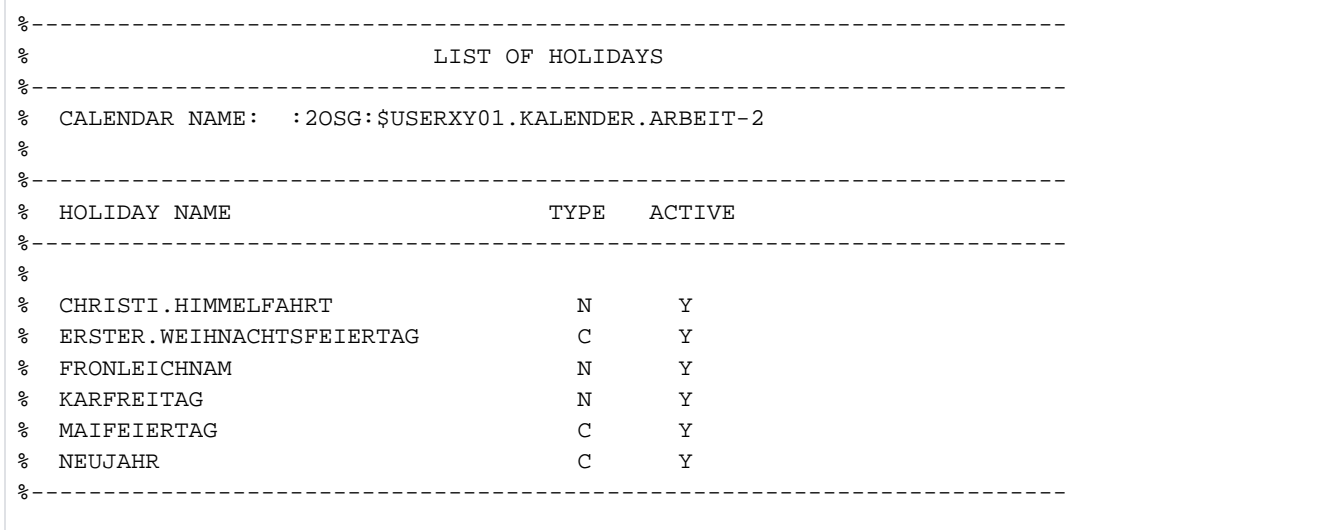

SHOW-CALENDAR kalender.arbeit-2, SELECT = \*HOLIDAY(FROM=oster\*, TO=\*SAME,ASSIGNED-DATES=\*YES)

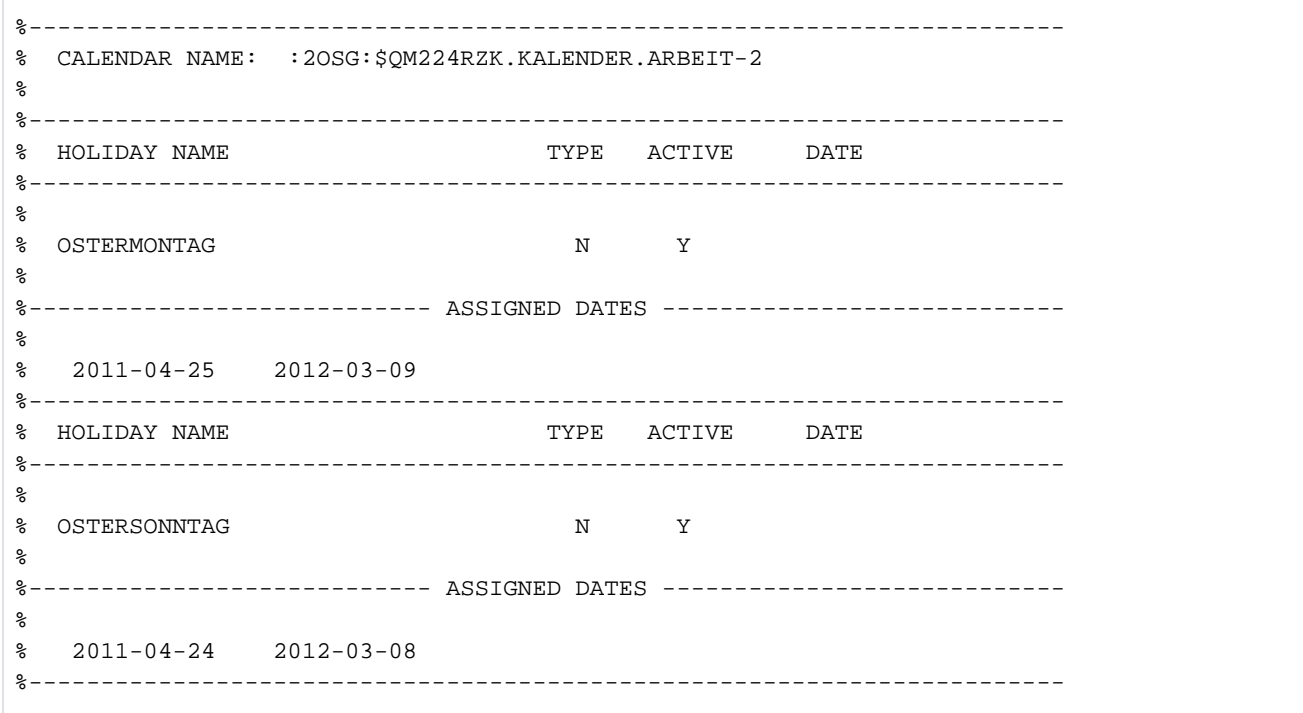

# Bedeutung der Ausgabefelder

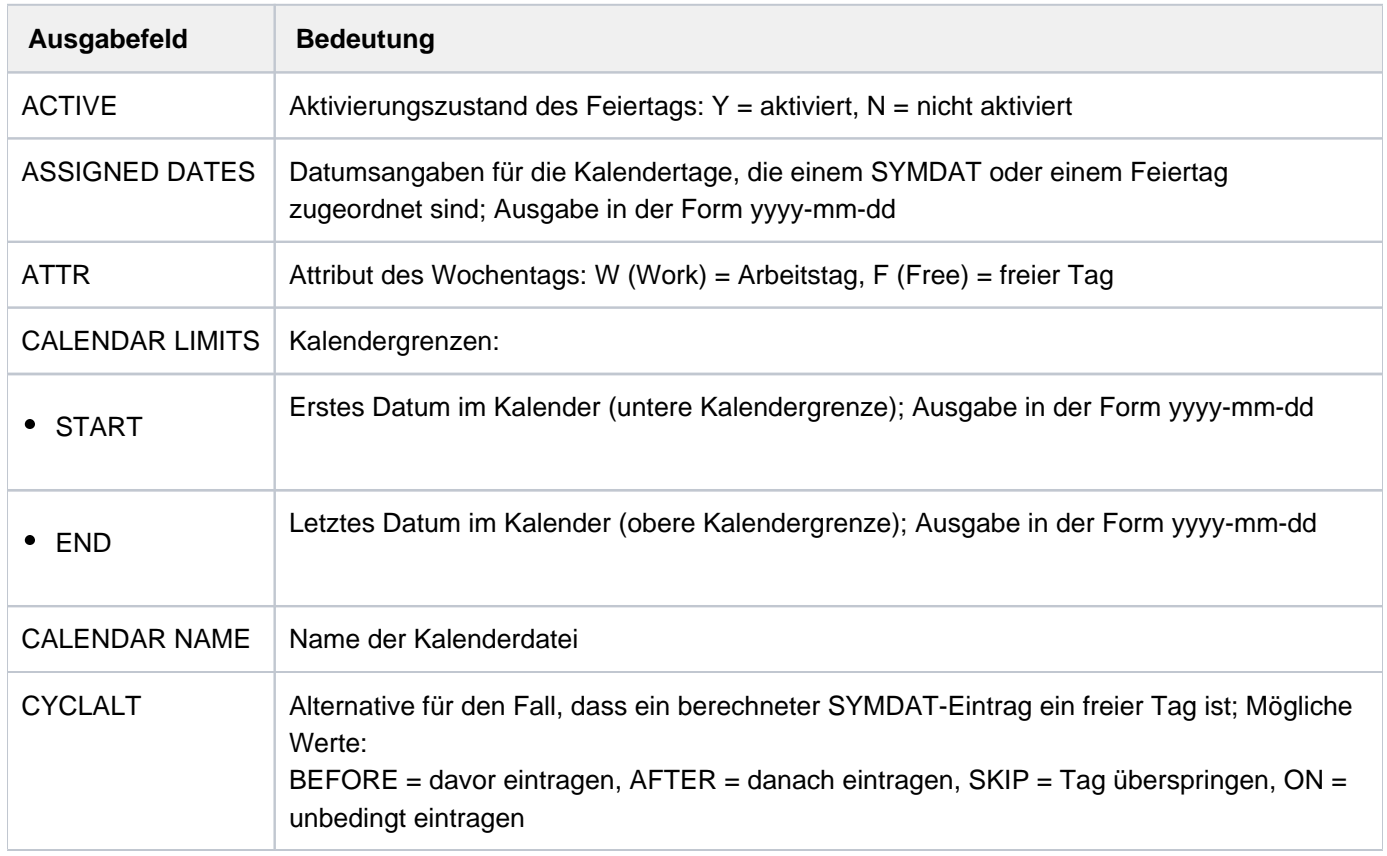

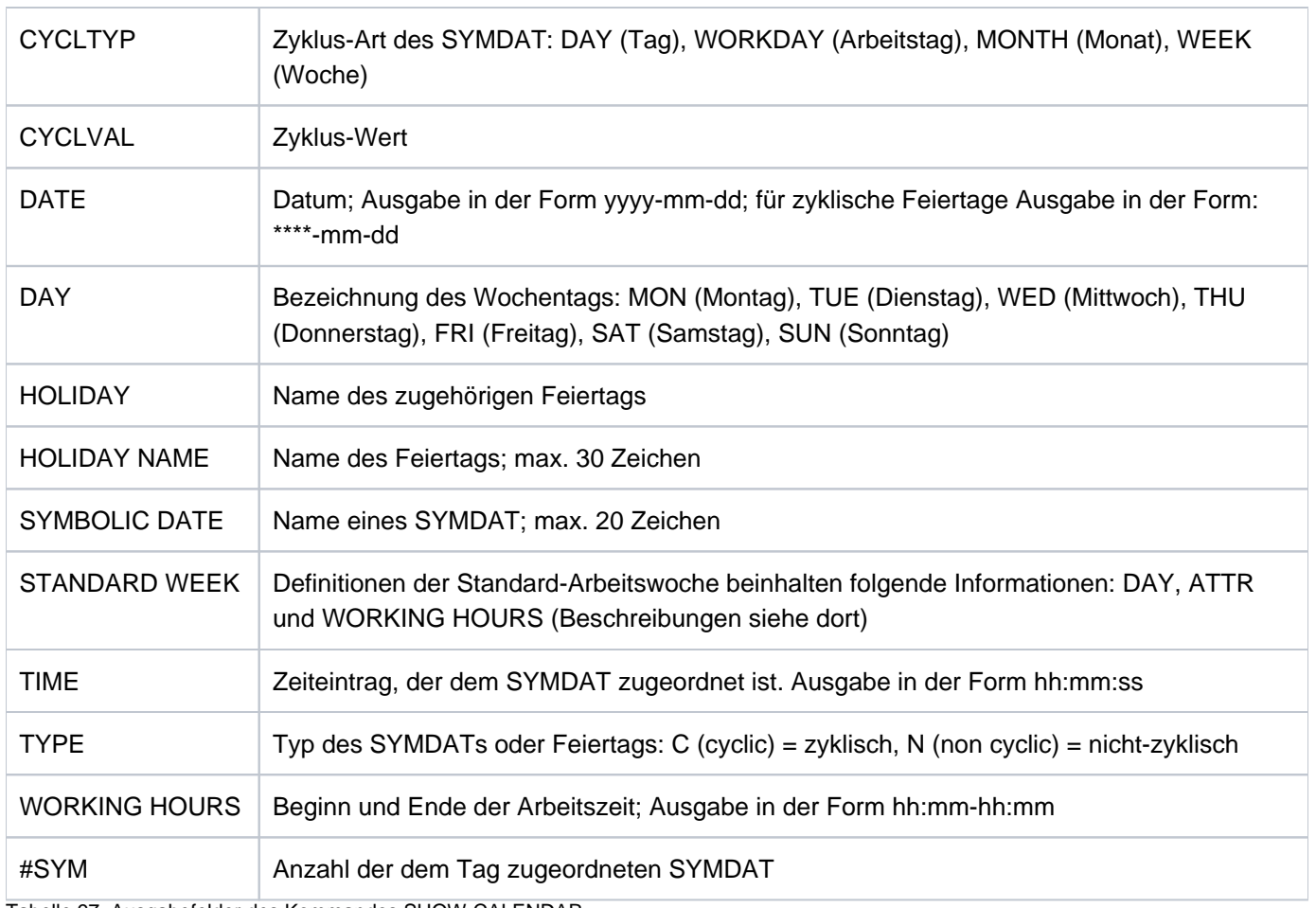

Tabelle 97: Ausgabefelder des Kommandos SHOW-CALENDAR

# <span id="page-2187-0"></span>**Ausgabe in S-Variable**

Der Operand SELECT des Kommandos legt fest, welche S-Variablen erzeugt werden. Folgende Angaben sind für SELECT möglich:

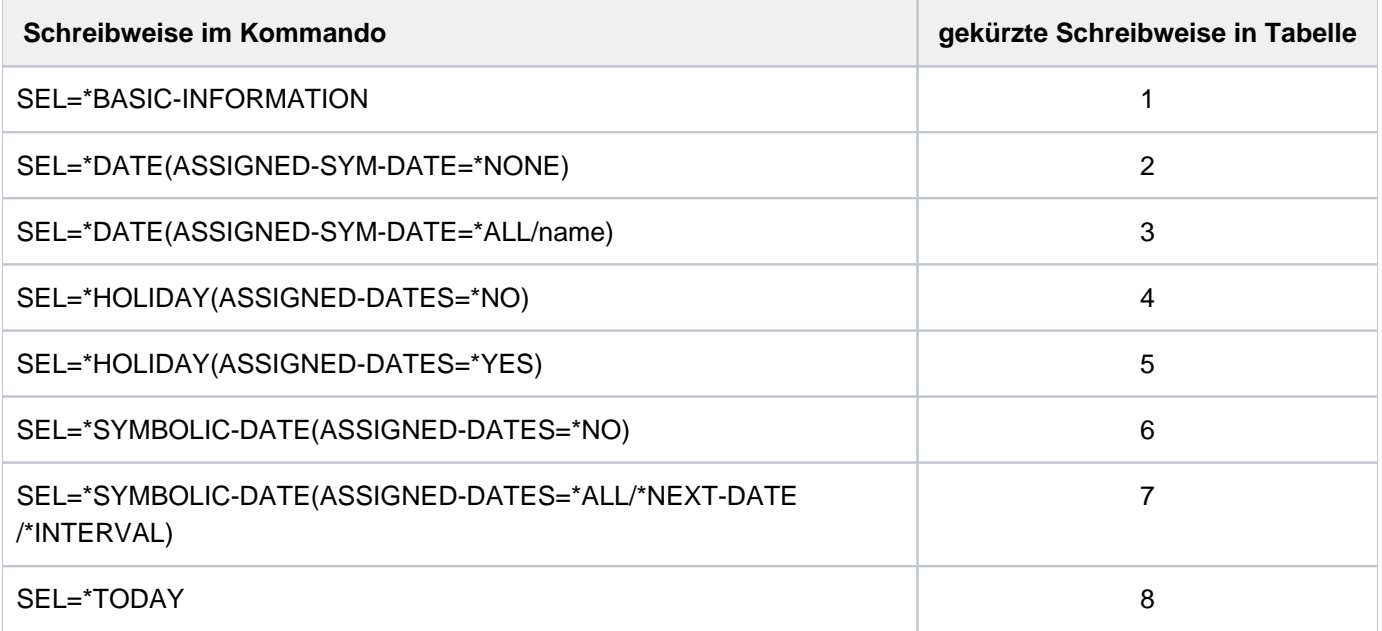

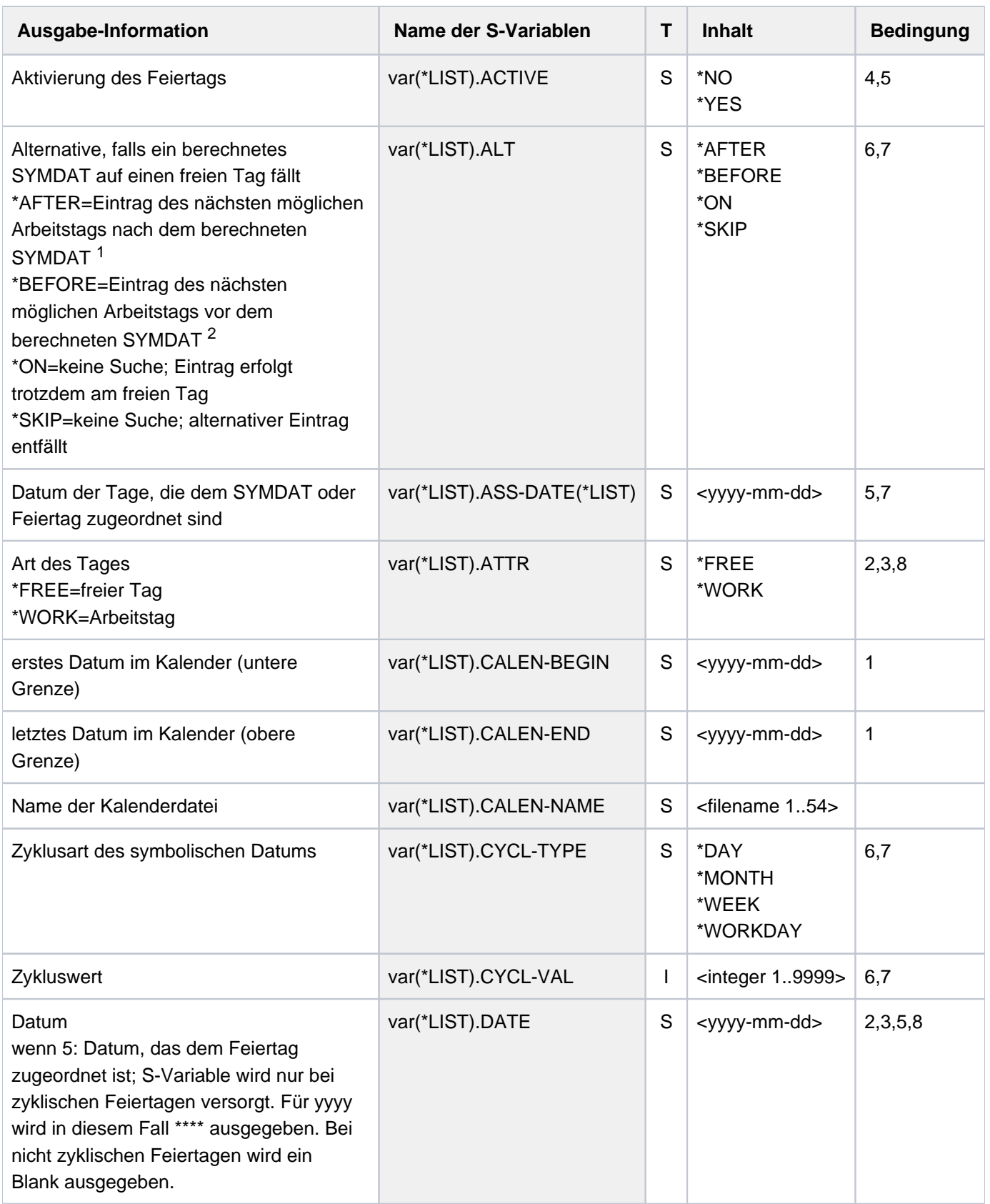

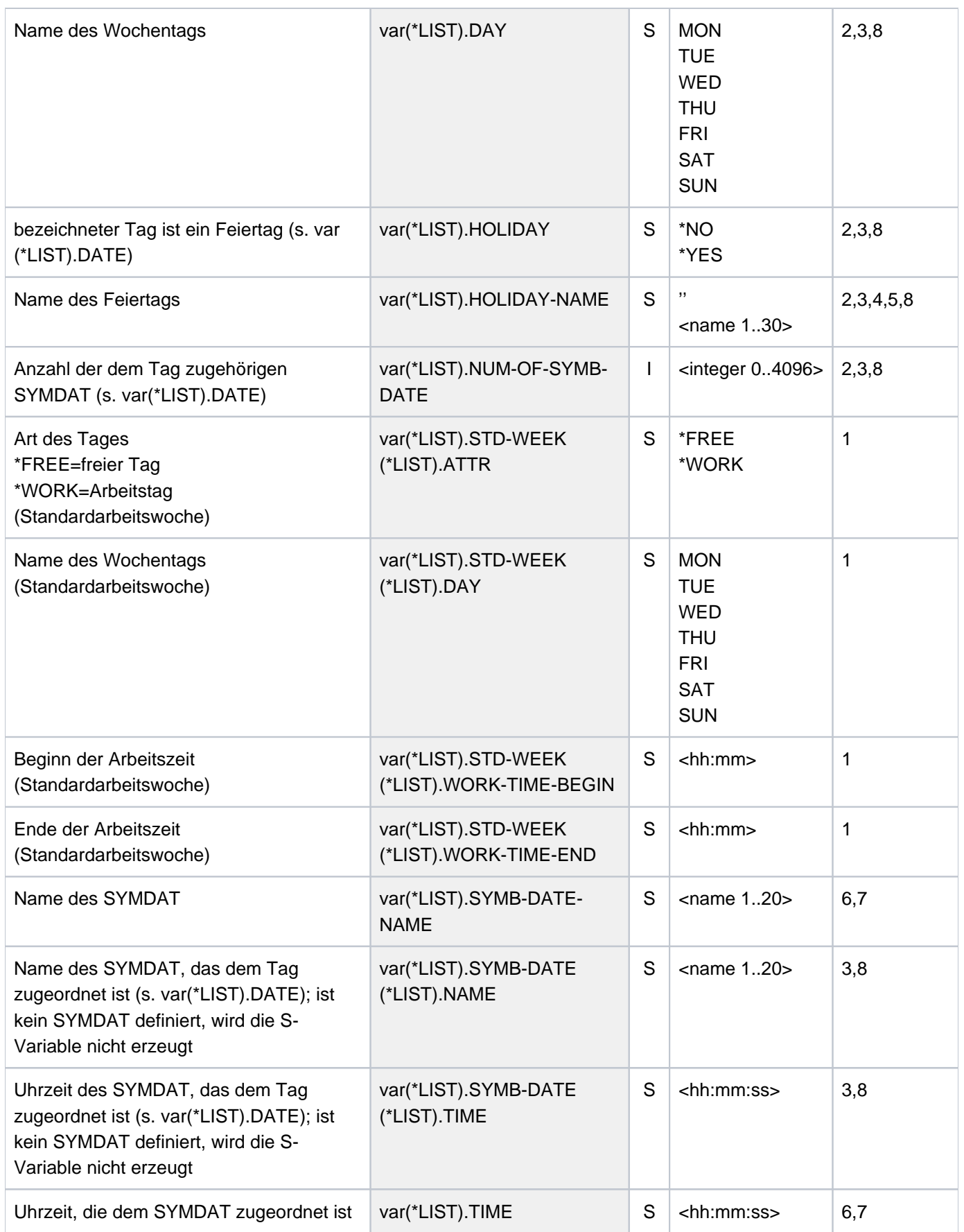

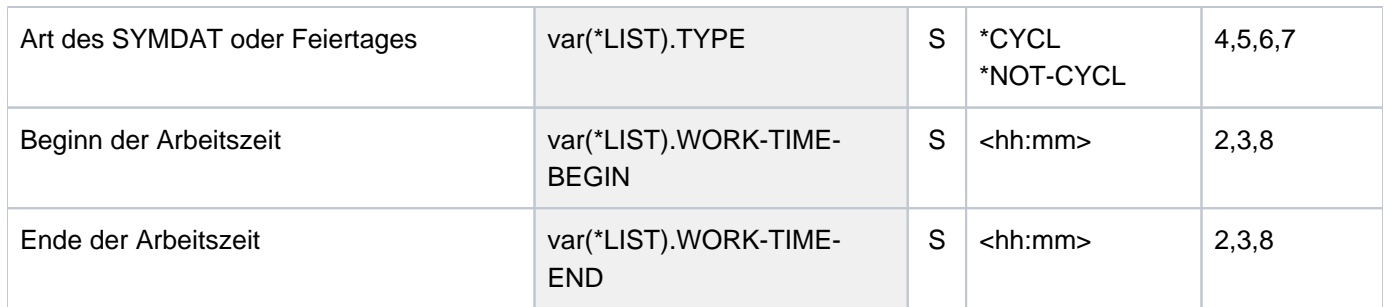

## Erläuterung zu var(\*LIST).ALT:

- 1 \*AFTER: Der nächste Arbeitstag wird im Bereich "berechnetes Datum +(Zykluswert -1 )" gesucht. Bei erfolgreicher Suche wird der alternative Tag nach dem ursprünglich berechneten Datum eingetragen. Wird in diesem Zeitraum kein Arbeitstag gefunden, entfällt der Eintrag.
- 2 \*BEFORE: Der nächste Arbeitstag wird im Bereich "berechnetes Datum (Zykluswert 1)" gesucht. Bei erfolgreicher Suche wird der alternative Tag vordem ursprünglich berechneten Datum eingetragen. Wird in diesem Zeitraum kein Arbeitstag gefunden, entfällt der Eintrag.

# **5.112 SHOW-CCOPY-SESSION**

Informationen über CCOPY-Sessions anzeigen

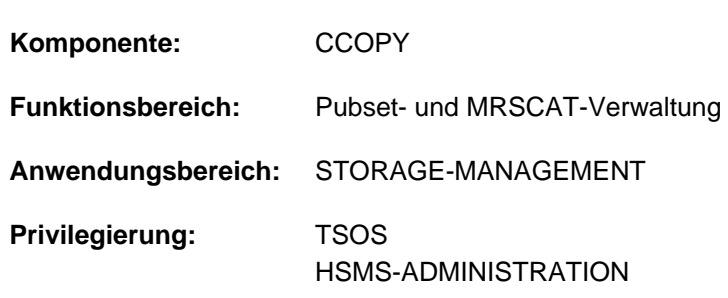

# **Funktionsbeschreibung**

Mit dem Kommando SHOW-CCOPY-SESSION kann sich der Benutzer über alle bestehenden CCOPY-Sessions informieren. Die Ausgabe erfolgt wahlweise auf SYSOUT oder SYSLST. Mit dem Operanden INFORMATION kann festgelegt werden, ob nur die charakteristischen Eigenschaften über installierte CCOPY-Sessions (wie z.B. Identifikation, Status, Name und Größe der Arbeitsdatei) ausgegeben werden oder zusätzlich die daran beteiligten Objekte (Dateien und Jobvariablen) angezeigt werden.

Das Kommando unterstützt die strukturierte Ausgabe in S-Variable (siehe ["Ausgabe in S-Variable"\)](#page-2193-0).

# **Format**

#### **SHOW-CCOPY-SESSION**

**SESSION-ID** =  $*ALL$  / <alphanum-name 8..8>

,**INF**[ORMATION](#page-2191-1) = **\*ATTR**IBUTES / **\*OBJECTS-AND-ATTR**IBUTES

```
, = / (...) OUTPUT *SYSOUT *SYSLST
```
**\*SYSLST**(...)

**| [SYSLST-NUM](#page-2192-1)BER = <u>\*STD</u> / <integer 1..99>** 

# **Operandenbeschreibung**

#### <span id="page-2191-0"></span>**SESSION-ID = \*ALL / <alphanum-name 8..8>**

Gibt an, ob Informationen über alle CCOPY-Sessions oder nur über eine bestimmte CCOPY-Session ausgegeben werden sollen.

## **SESSION-ID = \*ALL**

Über alle CCOPY-Sessions sollen Informationen ausgegeben werden.

#### **SESSION-ID = <alphanum-name 8..8>**

Über die explizit angegebene CCOPY-Session, sollen Informationen ausgegeben werden.

## <span id="page-2191-1"></span>**INFORMATION = \*ATTRIBUTES / \*OBJECTS-AND-ATTRIBUTES**

Bestimmt den Umfang der Informationen, die für jede ausgewählte CCOPY-Session ausgegeben werden sollen.

## **INFORMATION = \*ATTRIBUTES**

Es werden charakteristische Eigenschaften über installierte CCOPY-Sessions ausgegeben (wie z.B. Identifikation, Status, Name und Größe der Arbeitsdatei).

## **INFORMATION = \*OBJECTS-AND-ATTRIBUTES**

Die Ausgabe erfolgt wie bei INFORMATION=\*ATTRIBUTES. Zusätzlich werden Informationen über die daran beteiligten Objekten (wie Objekt-Name, -Typ und -Status) ausgegeben.

## <span id="page-2192-0"></span>**OUTPUT = <u>\*SYSOUT</u> / \*SYSLST(...)**

Gibt an, wohin die Informationen auszugeben sind.

## **OUTPUT = \*SYSOUT**

Die Ausgabe erfolgt in die Systemdatei SYSOUT.

### **OUTPUT = \*SYSLST(...)**

<span id="page-2192-1"></span>Die Ausgabe erfolgt in die Systemdatei SYSLST.

### **SYSLST-NUMBER = <u>\*STD</u> /<integer 1..99>**

Die Ausgabe erfolgt bei Angabe von SYSLST-NUMBER=\*STD nach SYSLST oder in eine SYSLST-Datei, deren Name sich aus "SYSLST" und einer Nummer von 1 bis 99 zusammensetzt (SYSLST01 bis SYSLST99).

# **Kommando-Returncode**

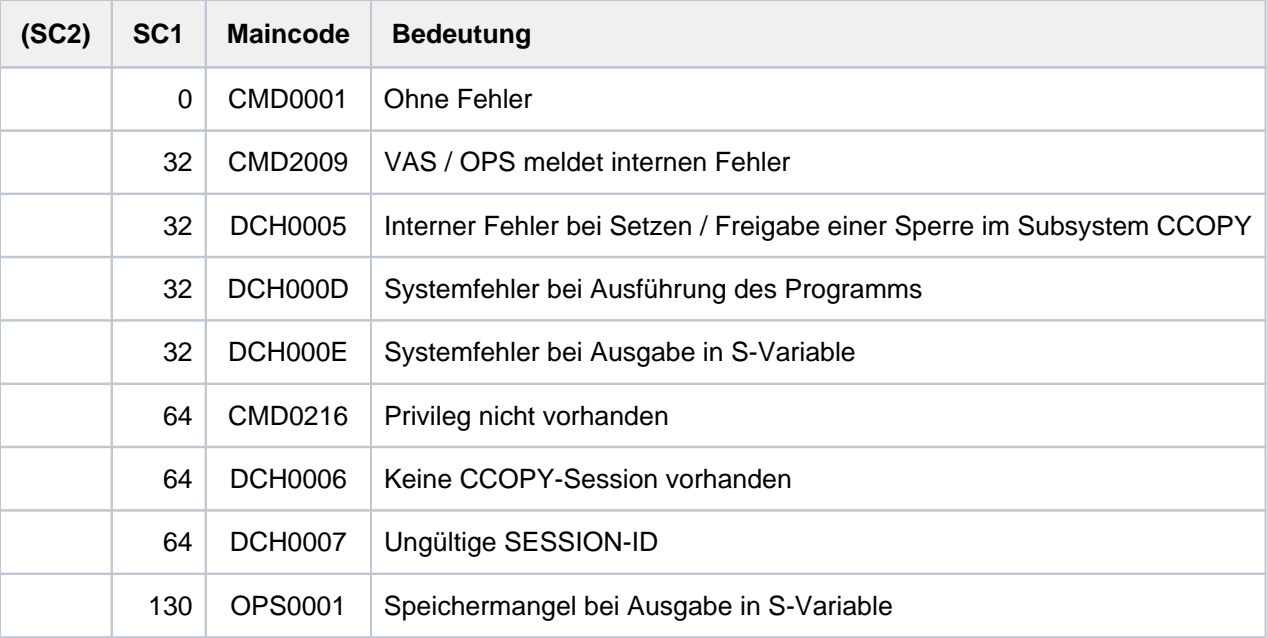

# <span id="page-2193-0"></span>**Ausgabe in S-Variable**

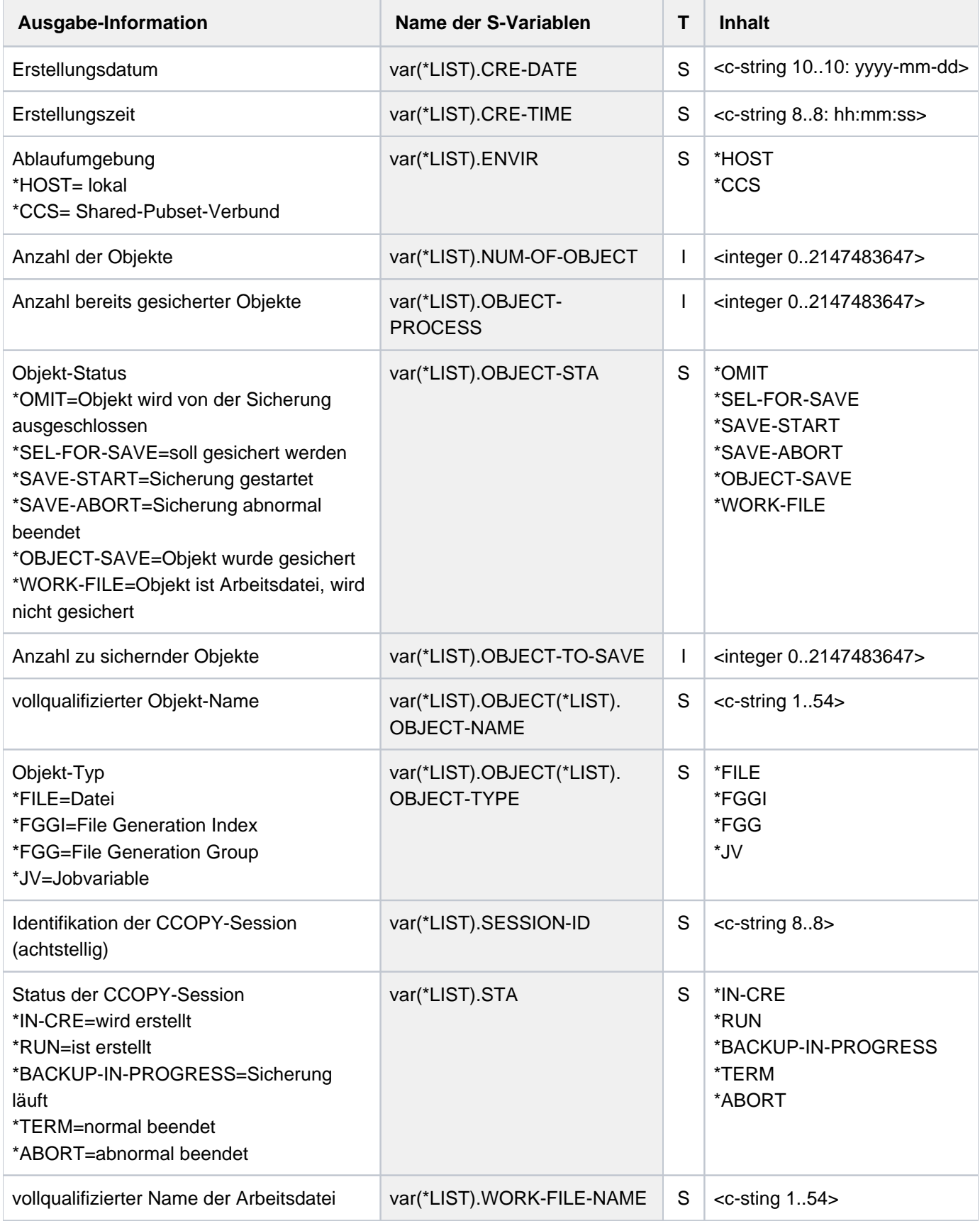

Größe der Arbeitsdatei var(\*LIST).WORK-FILE-SIZE | | | <integer 0..2147483647>

#### **Beispiele**

Ausgabeformat bei INFORMATION=\*ATTRIBUTES

```
======================== CCOPY - SESSION - DATA ==========================
SESSION-ID = 00010001 STATUS = RUNNING FORD SESSION-ID = 00010001
CRE-DATE = 2014-03-31 CRE-TIME = 12:00:00
OBJECTS-TO-SAVE = 10 OBJECTS-PROCESSED = 7
WORK-FILE-NAME = <work file>
WORK-FILE-SIZE = 48 KB
```
Ein Ausgabeblock wie in diesem Beispiel dargestellt, wird für jede existierende CCOPY-Session (bei Angabe des Operanden SESSION-ID=\*ALL) bzw. für die angegebene CCOPY-Session ausgegeben.

Ausgabeformat bei INFORMATION=\*OBJECTS-AND-ATTRIBUTES

```
======================== CCOPY - SESSION - DATA ==========================
SESSION-ID = 00010001 STATUS = RUNNING ENV = HOST
CRE-DATE = 2014-03-31 CRE-TIME = 12:00:00
CRE-DATE = 2014-00 = 01<br>OBJECTS-TO-SAVE = 10 OBJECTS-PROCESSED = 7
WORK-FILE-NAME = <work file>
WORK-FILE-SIZE = 48 KB
------------------------ OBJECTS ------------- TYPE ------- STATUS -------
<filename> FILE SELECTED-FOR-SAVE
<filename> FILE SELECTED-FOR-SAVE
<filename> FGGI SELECTED-FOR-SAVE
<filename> JV SELECTED-FOR-SAVE<br><filename> SELECTED-FOR-SAVE
<filename> FILE SELECTED-FOR-SAVE
...
```
# **5.113 SHOW-CE-LOCK**

Sperren für Katalogeinträge ausgeben

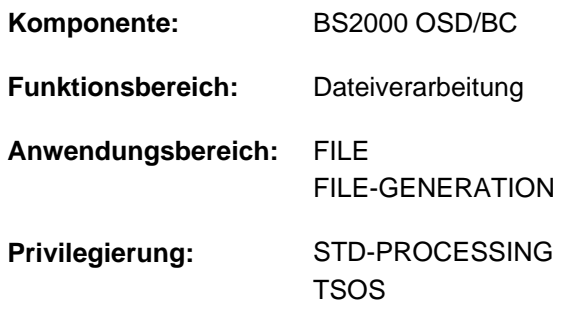

# **Funktionsbeschreibung**

Das Kommando SHOW-CE-LOCK ermittelt, ob für den Katalogeintrag einer Datei oder JV eine Sperre (CE-Lock) existiert. Wenn ein CE-Lock existiert, werden die TID (Task-Identifier) des Lock-Halters und die Sysid des Systems, in dem diese Task arbeitet, nach SYSOUT ausgegeben.

Solange ein CE-Lock besteht, kann der betroffene Katalogeintrag nicht geändert werden. Einen "hängenden" CE-Lock, der z.B. wegen Fehlers bei der Rechnerkommunikation nicht mehr zurückgesetzt werden konnte, kann von der Systembetreuung zurückgesetzt werden (siehe Kommando REMOVE-CE-LOCK).

Für Shared Pubsets kann das Kommando von einem beliebigen System des Verbunds eingegeben werden.

Das Kommando unterstützt die strukturierte Ausgabe in S-Variable (siehe ["Ausgabe in S-Variable"\)](#page-2196-0).

## **Format**

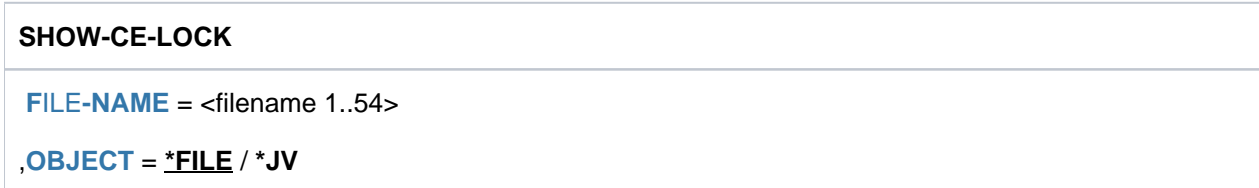

## **Operandenbeschreibung**

#### <span id="page-2195-0"></span>**FILE-NAME = <filename 1..54>**

Name der Datei oder JV, deren Katalogeintrag bezüglich bestehender CE-Locks untersucht werden soll. Eine Dateigeneration darf nicht relativ angegeben werden.

#### <span id="page-2195-1"></span>**OBJECT = \*FILE / \*JV**

Gibt an, ob der Katalogeintrag einer Datei oder einer JV zu untersuchen ist.
# **Kommando-Returncode**

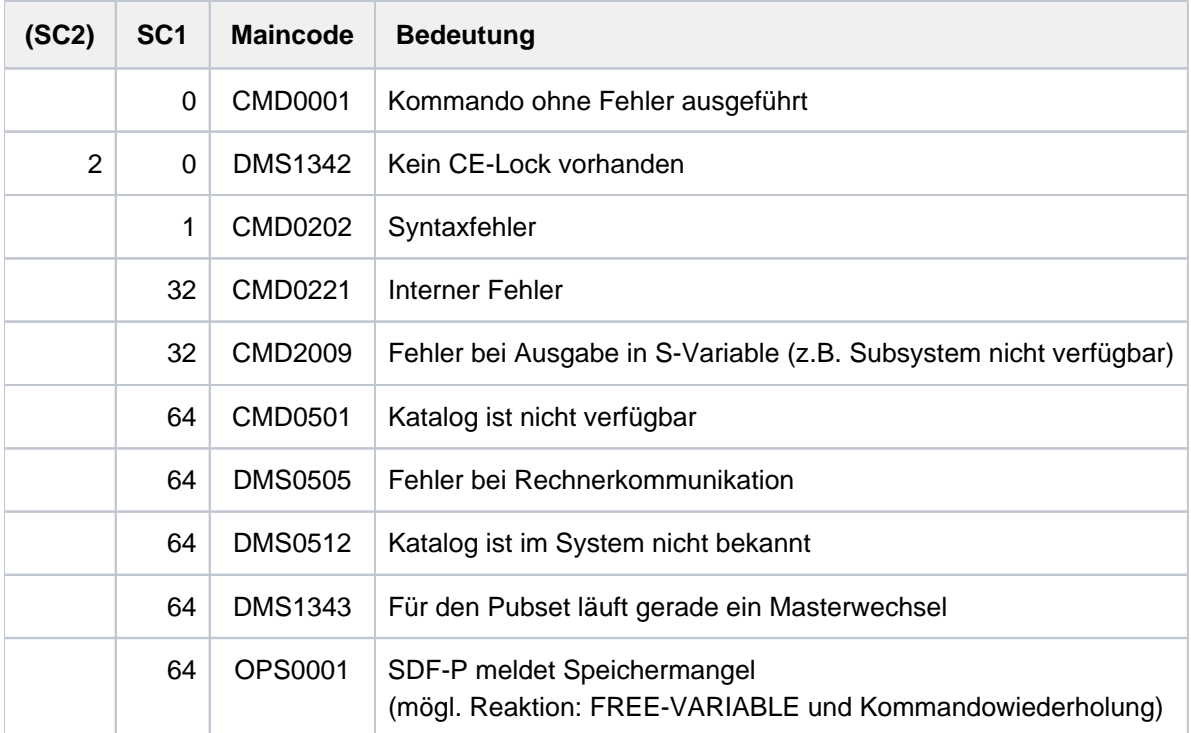

# **Ausgabe in S-Variable**

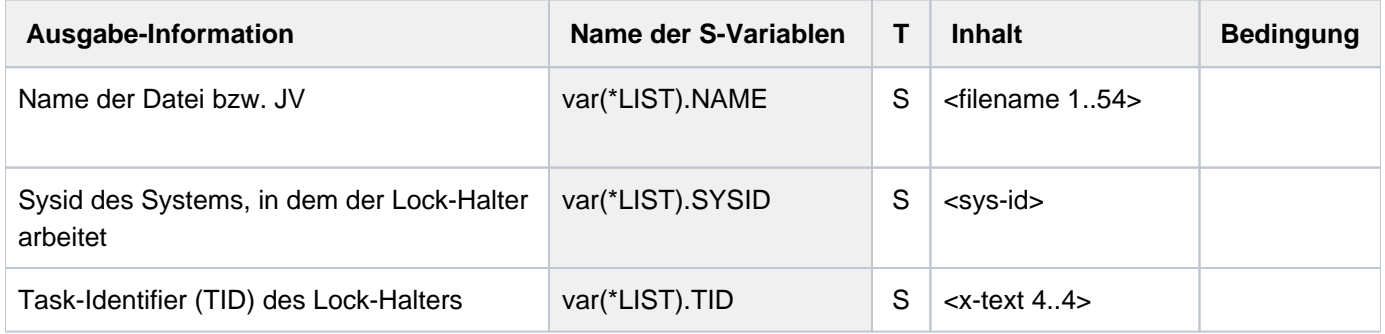

# **5.114 SHOW-CHANGE-DATES**

Umstellungszeitpunkte ausgeben

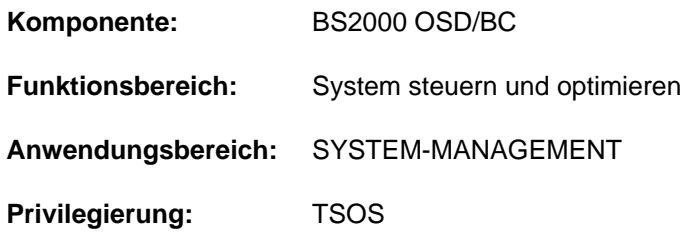

# **Funktionsbeschreibung**

Das Kommando SHOW-CHANGE-DATES gibt Umstellungszeitpunkte von Normalzeit (synonym: Winterzeit) nach Sommerzeit (oder umgekehrt) aus.

# **Format**

**SHOW-CHANGE-DATES**

SEL[ECT =](#page-2197-0) \*NEXT / \*PREVIOUS / \*FUTURE / \*PAST / \*ALL

# **Operandenbeschreibung**

## <span id="page-2197-0"></span>SELECT = \*NEXT / \*PREVIOUS / \*FUTURE / \*PAST / \*ALL

Auswahl der auszugebenden Umstellungszeitpunkte.

## **SELECT = \*NEXT**

Der nächste zukünftige Umstellungszeitpunkt wird ausgegeben.

#### **SELECT = \*PREVIOUS**

Der letzte vergangene Umstellungszeitpunkt wird ausgegeben.

#### **SELECT = \*FUTURE**

Alle zukünftigen Umstellungszeitpunkte werden ausgegeben.

#### **SELECT = \*PAST**

Alle vergangenen Umstellungszeitpunkte werden ausgegeben.

#### **SELECT = \*ALL**

Alle Umstellungszeitpunkte werden ausgegeben.

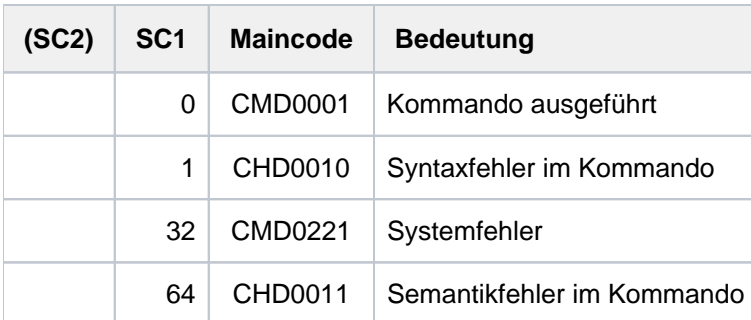

# **Ausgabeformat**

**/SHOW-CHANGE-DATES SELECT=\*FUTURE**

 DATE TIME W/S 2011-10-30 03:00(S) 2012-03-25 02:00(W)

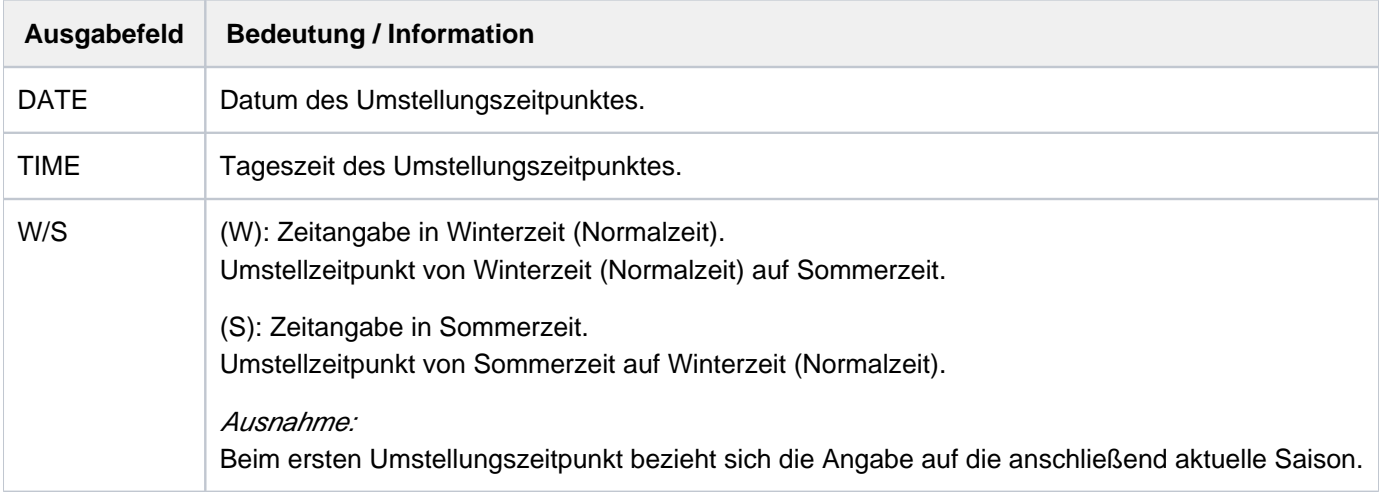

Tabelle 98: Bedeutung der Ausgabefelder des Kommandos SHOW-CHANGE-DATES

# **5.115 SHOW-CJC-STATUS**

Informationen über bedingungsabhängige Auftragssteuerung ausgeben

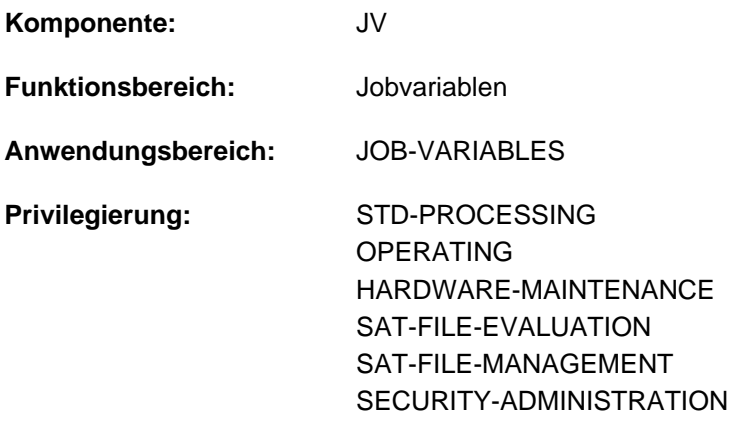

#### **Berechtigungsschlüssel:** E

Dieses Kommando steht dem Anwender nur zur Verfügung, wenn das kostenpflichtige Software-Produkt JV als Subsystem geladen ist.

# **Funktionsbeschreibung**

Das Kommando SHOW-CJC-STATUS gibt Informationen über Aufträge aus, die momentan CJC-Funktionen verwenden (CJC = Conditional Job Control, bedingungsabhängige Auftragssteuerung).

Die Abfrage kann auf den eigenen Rechner beschränkt, aber auch auf beliebige oder alle Rechner eines existierenden Mehrrechnerverbundes ausgedehnt werden. Bei fremden Rechnern werden nur Informationen über Aufträge ausgegeben, die Jobvariablen des eigenen Rechners verwenden. Der nicht-privilegierte Anwender erhält nur Informationen über Aufträge unter der eigenen Benutzerkennung.

Weiterhin ist es möglich, die Auskunft auf eine oder mehrere mit Namen genannte Jobvariablen zu begrenzen. In diesem Fall werden nur Aufträge mit Funktionen angezeigt, bei denen die genannten Jobvariablen in bedingten Ausdrücken vorkommen.

Folgende Informationen können ausgegeben werden:

- Anzahl Aufträge, Anzahl Benutzerkennungen, referenzierte Kataloge (INFORMATION = \*SUMMARY).
- Auftragsnummern der Aufträge, Benutzerkennungen (nur unter TSOS), referenzierte Kataloge (INFORMATION = \*USER-LIST).

Das Kommando unterstützt die strukturierte Ausgabe in S-Variable (siehe ["Ausgabe in S-Variable"\)](#page-2202-0).

#### Privilegierte Funktionen

Die Systembetreuung (Benutzerkennung TSOS bzw. Privileg OPERATING) erhält Informationen über alle Aufträge.

# **Format**

## **SHOW-CJC**-STATUS

```
 HOST = *OWN / *ALL / *FOREIGN / *CATALOG(...) /
```
list-poss(25): <c-string 1..8> / <filename 1..54 without-gen>

**\*CAT**ALOG(...)

 $\int$  **CATALOG-ID** = list-poss(25): <c-string 1..4> / <filename 1..54 without-gen>

[, =](#page-2201-0) / list-poss(25): <filename 1..54 without-gen> / <partial-filename 2..53> **JV**-NAME **\*ALL**

,**INF**[ORMATION](#page-2201-1) = **\*SUMM**ARY / **\*USER-LIST**

# **Operandenbeschreibung**

#### <span id="page-2200-0"></span>**HOST =**

Rechner oder Katalogkennungen, auf die sich die Abfrage bezieht. Nichtlokale Rechner dürfen nur angegeben werden, wenn das Software-Produkt HIPLEX MSCF vorhanden ist (siehe Handbuch "HIPLEX MSCF" [[25](#page-248-0)]). Bei nichtlokalen Rechnern werden nur solche Aufträge berücksichtigt, die in CJC-Funktionen mindestens eine Jobvariable verwenden, die im lokalen Rechner katalogisiert ist.

### **HOST = \*OWN**

Lokaler Rechner.

**HOST = \*ALL** Alle Rechner, die am MSCF-Verbund beteiligt sind.

**HOST = \*FOREIGN** Mit Ausnahme des lokalen Rechners alle am MSCF-Verbund beteiligten Rechner.

**HOST = \*CATALOG(...)**

<span id="page-2200-1"></span>Katalogkennung, die nachfolgend vereinbart wird.

## **CATALOG-ID = list-poss(25): <c-string 1..4> / <filename 1..54 without-gen>**

Katalogkennung des Rechners, auf den sich die Abfrage bezieht, oder Name einer JV, deren Wert die Katalogkennung bezeichnet (linksbündig, ohne folgende Zeichen oder Leerzeichen).

#### **HOST = list-poss(25): <c-string 1..8> / <filename 1..54 without-gen>**

BCAM-Name des Rechners im MSCF-Verbund (linksbündig, ohne folgende Zeichen oder Leerzeichen), auf den sich die Abfrage bezieht, oder Name einer JV, deren Wert den BCAM-Namen eines Rechners bezeichnet. In einer Liste dürfen BCAM- und Jobvariablen-Namen nicht gemischt werden.

## <span id="page-2201-0"></span>JV-NAME = \*ALL / list-poss(25): <filename 1..54 without-gen> / <partial-filename 2..53>

JVs, auf die sich die Abfrage bezieht.

Voreinstellung: Alle JVs.

Nur Aufträge, die eine der angegebenen JVs in CJC-Funktionen verwenden, werden berücksichtigt. Mit der Angabe "JV-NAME=:cat1:" werden z.B. alle Aufträge berücksichtigt, die in CJC-Funktionen auf dem Pubset cat1 katalogisierte JVs verwenden.

Die Angabe von Sonder-Jobvariablen ist nicht zulässig.

## <span id="page-2201-1"></span>**INFORMATION = \*SUMMARY / \*USER-LIST**

Bestimmt die auszugebenden Informationen.

### **INFORMATION = \*SUMMARY**

Pro Rechner wird ausgegeben:

- lokale Kataloge des Rechners
- Anzahl Aufträge
- Anzahl Benutzerkennungen
- referenzierte Kataloge (Slave-Rechner eines Shared-Pubsets erhalten dabei ggf. Informationen über einen lokal nicht verfügbaren Katalog)

## **INFORMATION = \*USER-LIST**

Pro Rechner wird ausgegeben:

- lokale Kataloge des Rechners
- Auftragsnummer (TSN) der Aufträge
- **Benutzerkennungen (nur unter \$TSOS)**
- referenzierte Kataloge (Slave-Rechner eines Shared-Pubsets erhalten dabei ggf. Informationen über einen lokal nicht verfügbaren Katalog)

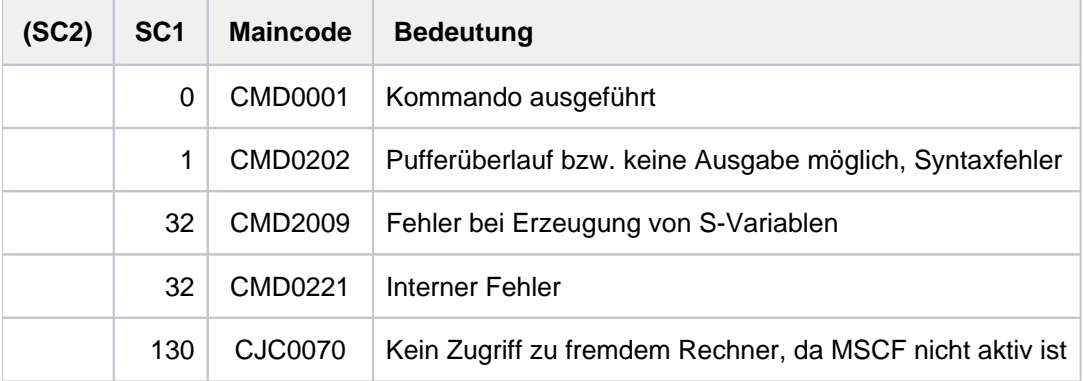

# <span id="page-2202-0"></span>**Ausgabe in S-Variable**

Der Operand INFORMATION des Kommandos legt fest, welche S-Variablen erzeugt werden. Für INFORMATION sind die Werte \*SUMMARY und \*USER-LIST möglich.

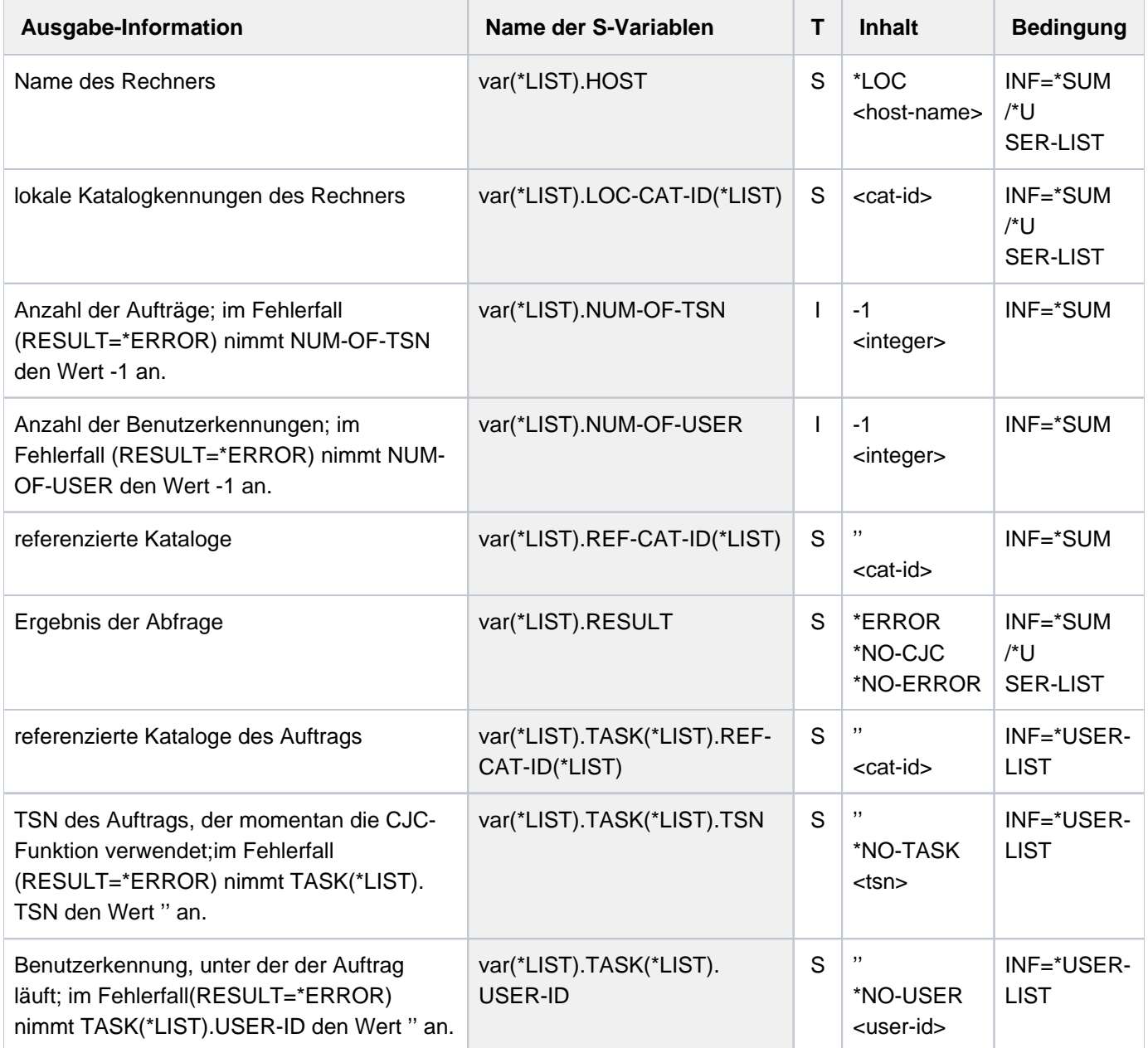

# **Beispiel (privilegierter Anwender)**

**/show-cjc**

```
 HOST !CAT.LOC. ! # TASKS # USERS CAT.REF.
------------------------------------------------------------------------
 *LOC !1STZ ! 4 2 1STZ
```
#### **/show-cjc inf=\*user-list**

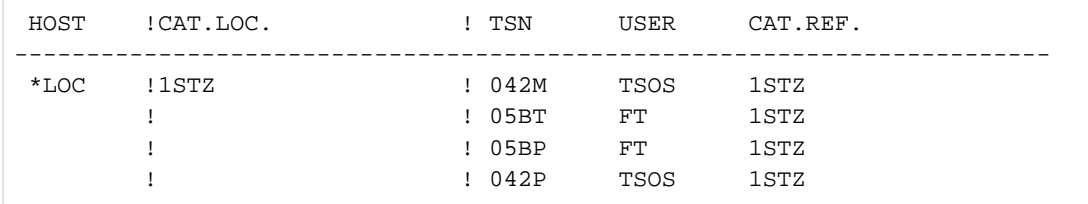

# **Beispiele (S-Variablen)**

```
/declare-var var-name=var(type=struc),multiple-elem=*list
/exec-cmd (show-cjc-status inf=*summary),text-output=*none,struc-output=var
/show-var var,inf=*par(val=*c-literal)
```

```
VAR(*LIST).HOST = '*LOC'
VAR(*LIST).LOC-CAT-ID(*LIST) = '1SBZ'
VAR(*LIST).RESULT = '*NO-ERROR'
VAR(*LIST).NUM-OF-TSN = 2
VAR(*LIST).NUM-OF-USER = 1
VAR(*LIST).REF-CAT-ID(*LIST) = '1SBZ'
```

```
/exec-cmd (show-cjc-status inf=*user-list),text-output=*none,struc-output=var
/show-var var,inf=*par(val=*c-literal)
```

```
VAR(*LIST).HOST = '*LOC'
VAR(*LIST).LOC-CAT-ID(*LIST) = '1SBZ'
VAR(*LIST).RESULT = '*NO-ERROR'
VAR(*LIST).TASK(*LIST).TSN = '08NB'
VAR(*LIST).TASK(*LIST).USER-ID = 'TSOS'
VAR(*LIST).TASK(*LIST).REF-CAT-ID(*LIST) = '1SBZ'
VAR(*LIST).TASK(*LIST).TSN = '08ND'
VAR(*LIST).TASK(*LIST).USER-ID = 'TSOS'
VAR(*LIST).TASK(*LIST).REF-CAT-ID(*LIST) = '1SBZ'
```
# **5.116 SHOW-CMD**

Syntaxbeschreibung eines Kommandos ausgeben

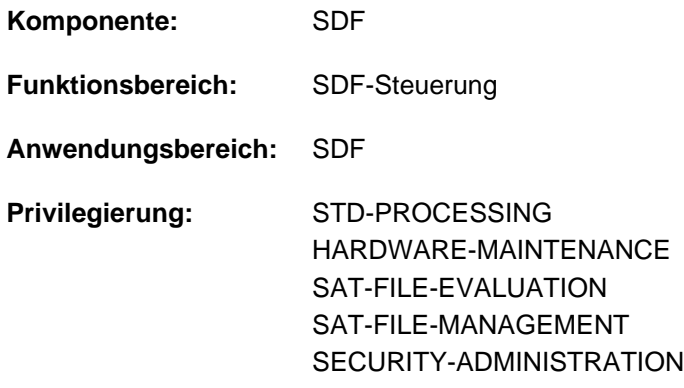

# **Funktionsbeschreibung**

Das Kommando SHOW-CMD gibt die Syntaxbeschreibung eines Kommandos aus. Zusätzlich werden der Name und Typ der verwendeten Syntaxdatei angezeigt. Mit CMD-NAME=\*ALL erhält der Benutzer eine Liste aller Kommandonamen. Durch Verwendung von Musterzeichen im Kommandonamen erhält der Benutzer eine Liste von Kommandonamen, die der Musterzeichenfolge entsprechen.

Die Ausgabe erfolgt wahlweise auf SYSOUT oder SYSLST.

Der Operand INFORMATION steuert den Umfang der Syntaxbeschreibung. Mit der Angabe INFORMATION=\*MINIMUM erhält der Benutzer den Kommandonamen, den Namen der Syntaxdatei, die die Syntaxbeschreibung enthält, die Operandennamen und eventuelle Default-Werte. Alternative Operandenwerte werden bei INFORMATION=\*MEDIUM zusätzlich angezeigt. Bei INFORMATION=\*MAXIMUM enthält die Ausgabe auch Hilfetexte.

Bei der Ausgabe wird nur die Syntaxbeschreibung der zugewiesenen Syntaxdateien wiedergegeben. Insbesondere werden task-spezifische Default-Werte nicht angezeigt.

Der Operand FORM steuert die Ausgabe von Syntaxobjekten, deren Eingabe im geführten Dialog nicht zulässig ist. Mit FORM=\*UNGUIDED erhält der Benutzer die Kommandosyntax, die auch im ungeführten Dialog eingegeben werden kann, bzw. eine Kommandoliste, die auch Aliasnamen der Kommandonamen enthält. Kommandos bzw. Operanden, die im geführten Dialog nicht zulässig sind, werden mit einem führenden Stern (\*) gekennzeichnet.

Der Operand CHECK-PRIVILEGES bestimmt, ob bei der Ausgabe die Privilegien des Benutzers berücksichtigt werden. Mit CHECK-PRIVILEGES=\*YES erhält er nur Informationen über Operanden und Operandenwerte von Kommandos, die er entsprechend seinen Privilegien auch verwenden darf. Bei der Ausgabe einer Liste von Kommandonamen sind Kommandos, die der Benutzer nicht verwenden darf, mit einem Stern (\*) gekennzeichnet.

Der Operand CHECK-INPUT-MODE steuert die Ausgabe von Syntaxobjekten, deren Eingabe nur in einem bestimmten Eingabemodus zulässig ist. Der Benutzer kann sich somit informieren, welche Operanden bzw. Werte z. B. bei Eingabe im Batchbetrieb zulässig sind. Ohne Angabe eines Eingabemodus (\*NO) werden Kommandos bzw. Operanden, bei denen Einschränkungen bezüglich der Eingabemodi (Dialog, Batchbetrieb, Prozedur im Dialog bzw. Batchbetrieb) bestehen, mit einem führenden Stern (\*) gekennzeichnet.

# **Format**

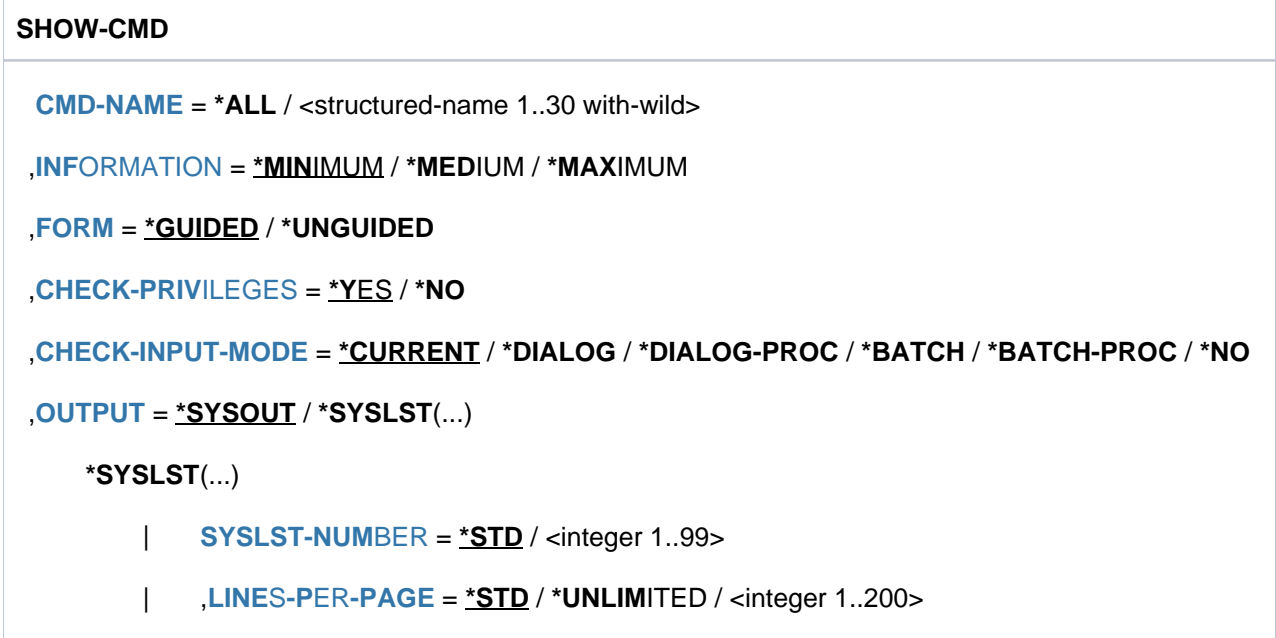

# **Operandenbeschreibung**

#### <span id="page-2205-0"></span>**CMD-NAME = \*ALL / <structured-name 1..30 with-wild>**

Name des gewünschten Kommandos.

#### **CMD-NAME = \*ALL**

Listet alle Kommandos in alphabetischer Reihenfolge auf. Mit FORM=\*UNGUIDED werden auch definierte Aliasnamen (in eigenen Ausgabezeilen) ausgegeben.

#### **CMD-NAME = <structured-name 1..30 with-wild>**

Name des Kommandos, dessen Syntax ausgegeben werden soll. Bei Angabe eines Aliasnamens wird der reale Kommandoname ausgegeben, gefolgt vom Aliasnamen in Klammern.

Bei Verwendung von Musterzeichen werden alle Kommandos in alphabetischer Reihenfolge aufgelistet, die der eingegebenen Musterzeichenfolge entsprechen. Dabei werden mit FORM=\*UNGUIDED auch der Musterzeichenfolge entsprechende definierte Aliasnamen (in eigenen Ausgabezeilen) ausgegeben.

#### <span id="page-2205-1"></span>**INFORMATION = \*MINIMUM / \*MEDIUM / \*MAXIMUM**

Bestimmt den Umfang der Ausgabe. Bei Ausgabe von Kommandolisten wird der Operand INFORMATION ignoriert.

#### **INFORMATION = \*MINIMUM**

Die Ausgabe enthält den Kommandonamen, Operanden und voreingestellte Operandenwerte.

#### **INFORMATION = \*MEDIUM**

Die Ausgabe enthält den Kommandonamen, Operanden, voreingestellte und alternative Operandenwerte.

#### **INFORMATION = \*MAXIMUM**

Die Ausgabe enthält den Kommandonamen, Operanden, voreingestellte und alternative Operandenwerte. Zusätzlich werden alle Hilfetexte angezeigt.

### <span id="page-2206-0"></span>FORM = \*GUIDED / \*UNGUIDED

Bestimmt, ob die Syntax für den geführten oder den ungeführten Dialog ausgegeben werden soll.

#### **FORM = \*GUIDED**

Operanden und Operandenwerte, die im geführten Dialog nicht erlaubt sind, werden nicht ausgegeben.

#### **FORM = \*UNGUIDED**

Die Ausgabe enthält auch Operanden und Operandenwerte, die im geführten Dialog nicht erlaubt sind. Bei Ausgabe von Kommandolisten (CMD=\*ALL) werden Aliasnamen in eigenen Ausgabezeilen angezeigt.

#### <span id="page-2206-1"></span>**CHECK-PRIVILEGES = \*YES / \*NO**

Bestimmt, ob bei der Ausgabe die Privilegien des Benutzers berücksicht werden.

#### **CHECK-PRIVILEGES = \*YES**

Der Benutzer erhält nur Informationen über Kommandos, Operanden und Operandenwerte, die er entsprechend seinen Privilegien auch verwenden darf.

#### **CHECK-PRIVILEGES = \*NO**

Der Benutzer erhält unabhängig von seinen Privilegien Informationen über alle Kommandos, Operanden und Operandenwerte.

### <span id="page-2206-2"></span>**CHECK-INPUT-MODE = \*CURRENT / \*DIALOG / \*DIALOG-PROC / \*BATCH / \*BATCH-PROC / \*NO**

Bestimmt, für welchen Eingabemodus die Syntax angezeigt werden soll. Dem Benutzer werden nur Syntaxobjekte angezeigt, die in dem angegebenen Eingabemodus zulässig sind.

#### **CHECK-INPUT-MODE = \*CURRENT**

Die Ausgabe enthält nur für den aktuellen Eingabemodus zulässige Syntaxobjekte.

#### **CHECK-INPUT-MODE = \*DIALOG**

Die Ausgabe enthält nur für den Dialogmodus zulässige Syntaxobjekte.

### **CHECK-INPUT-MODE = \*DIALOG-PROC**

Die Ausgabe enthält nur für den Dialogprozedurmodus zulässige Syntaxobjekte.

#### **CHECK-INPUT-MODE = \*BATCH**

Die Ausgabe enthält nur für den Batchmodus zulässige Syntaxobjekte.

#### **CHECK-INPUT-MODE = \*BATCH-PROC**

Die Ausgabe enthält nur für den Batchprozedurmodus zulässige Syntaxobjekte.

#### **CHECK-INPUT-MODE = \*NO**

Die Ausgabe erfolgt unabhängig vom Eingabemodus. Die Ausgabezeilen mit Kommandos bzw. Operanden, die im aktuellen Eingabemodus nicht zulässig sind, werden mit einem führenden Stern (\*) gekennzeichnet.

## <span id="page-2206-3"></span>**OUTPUT = <u>\*SYSOUT</u> / \*SYSLST(...)**

Gibt an, wohin die Information auszugeben ist.

#### **OUTPUT = \*SYSOUT**

Die Ausgabe erfolgt in die Systemdatei SYSOUT.

#### **OUTPUT = \*SYSLST(...)**

Die Ausgabe erfolgt druckaufbereitet in die Systemdatei SYSLST.

Das erste Byte jedes Ausgabesatzes ist X'40'. Der Operand LINES-PER-PAGES bestimmt, nach wie vielen Ausgabesätzen eine Überschriftszeile mit Seitenvorschub erzeugt wird.

## <span id="page-2207-0"></span>**SYSLST-NUMBER = <u>\*STD</u> / <integer 1..99>**

Bestimmt, ob die Ausgabe in die Systemdatei SYSLST oder in eine SYSLST-Datei aus der Menge SYSLST01 bis SYSLST99 erfolgen soll.

Default-Wert ist \*STD, d.h. die Ausgabe erfolgt in die Systemdatei SYSLST.

## <span id="page-2207-1"></span>LINES-PER-PAGE =  $*STD / * UNLIMITED / *intercept* 1..200$

Gibt an, nach wie vielen Ausgabesätze eine neue Druckseite beginnen soll. Jede Druckseite beginnt mit einer Überschriftszeile, die im ersten Byte ein Seitenvorschub-Steuerzeichen enthält. In der Überschrift steht der Name des angezeigten Kommandos und die Seitennummer.

#### **LINES-PER-PAGE = \*STD**

Nach 55 Ausgabesätzen beginnt eine neue Druckseite.

#### **LINES-PER-PAGE = \*UNLIMITED**

Die Ausgabe wird nicht in Druckseiten aufgeteilt. Es werden keine Überschriftszeilen ausgegeben.

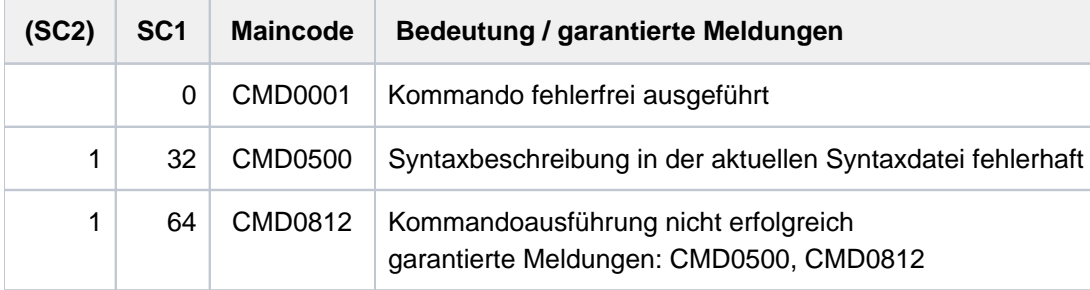

# **Beispiele**

**/show-cmd cmd=add-pass** ————————————————————————————————————————————— **(1)**

```
%ADD-PASSWORD (ADD-PASS,ADPW)
% FROM :2OSH:$TSOS.SYSSDF.BS2CP.190 (SYSTEM)
% PASSWORD =
```
**/show-cmd cmd=add-pass,information=max** ——————————————————————————————— **(2)**

%ADD-PASSWORD (ADD-PASS,ADPW) % FROM :2OSH:\$TSOS.SYSSDF.BS2CP.190 (SYSTEM) %Adds passwords for files or job variables to the password table of the %task % PASSWORD = % -list-possible (63)-: x-string\_1..8 or c-string\_1..4 or % integer\_-2147483648..2147483647 % Specifies passwords to be added to the password table

**/show-cmd cmd=write\*** ———————————————————————————————————————————————— **(3)**

```
% WRITE-ACCOUNTING-RECORD 
% WRITE-SPOOL-TAPE 
% WRITE-TEXT
```
- (1) Ausgabe der Syntax des Kommandos ADD-PASSWORD.
- (2) Ausgabe der Syntax des Kommandos ADD-PASSWORD mit allen Operanden, Operandenwerten und Hilfetexten (INFORMATION=\*MAXIMUM).
- (3) Ausgabe aller Kommandos, die mit der Zeichenfolge "WRITE" beginnen.

# **5.117 SHOW-CMD-ATTRIBUTES**

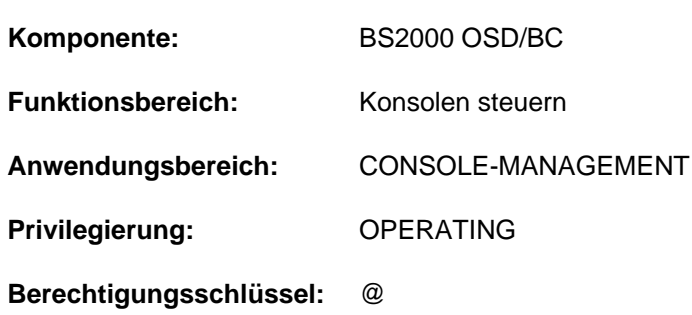

Informationen über Operatorkommandos ausgeben

## **Funktionsbeschreibung**

Das Kommando verschafft dem Operator eine Übersicht über die Berechtigung und die Art der Operatorkommandos.

Die Operanden CMD-NAME und SELECT dienen der Auswahl der zu erfragenden Kommandos. Der Operand INFORMATION steuert die Menge der angezeigten Information.

#### **Einschränkung**

Das Kommando kann nur an logischen oder physikalischen Konsolen eingegeben werden. Die Eingabe aus einer Benutzertask mit OPERATING-Privileg ist nicht erlaubt.

# **Format**

```
SHOW-CMD-ATTRIBUTES
 CMD-NAME = *ALL / <structured-name 1..30>
, SELECT = *ALL / *EXTERNAL-SERVER(...) / *INTERNAL-SERVER(...) / *AUTHORIZATION-CODE(...)
    *EXTERNAL-SERVER(...)
            CATION-NAME = <math>*ALL / *OWN /</math> <i>(name 1..4)</i>*INTERNAL-SERVER(...)
            ENTRY = <u>*ALL</u> / *NONE / *ENTRY-NAME(...) / *ENTRY-ADDRESS(...)
                | *ENTRY-NAME(...)
                      | ENTRY-NAME = * ALL / <name 1..8>
                | *ENTRY-ADDRESS(...)
                      | ENTRY-ADDRESS = <u>*ALL</u> / <x-string 1..8>
    *AUTHORIZATION-CODE(...)
            AUTHORIZATION-CODE = *ALL / \alphaorphanum-name 1..1>/*
ORMATION = *MINIMUM / *MEDIUM / *MAXIMUM
```
# **Operandenbeschreibung**

# <span id="page-2210-0"></span>**CMD-NAME =**

Kommandoname, dessen Eintrag in die Kommandotabelle angezeigt werden soll.

# **CMD-NAME = \*ALL**

Alle Operatorkommandos sollen angezeigt werden.

Bei der Eingabe von SHOW-CMD-ATTRIBUTES CMD-NAME=\*ALL werden die Kommandos sortiert ausgegeben, wobei identische Kommandos hintereinander ausgegeben werden. Als Erstes wird (im bisher gültigen Format) das primäre Kommando, für das auch die volle Abkürzbarkeit gilt, ausgegeben. Dieses ist in der Regel das längste unter den identischen Kommandos (derzeitige Ausnahme: SET/RESET/SHOW-MSG-SUPPRESSION). Danach werden die Alias-Namen dieses Kommandos ausgegeben. Sie werden als solche sichtbar gemacht, indem in der betreffenden Ausgabezeile der Kommandoname um ein Zeichen nach rechts eingerückt ist. Diese Alias-Namen sind nicht abkürzbar.

## **CMD-NAME = <structured-name 1..30>**

Bestimmt den Kommandonamen, dessen Eintrag in der Kommandotabelle angezeigt werden soll. Der Kommandoname kann bis zu 30 Stellen lang sein und muss den Konventionen für Kommandonamen entsprechen.

<span id="page-2210-1"></span>**SELECT =** Auswahl der Information.

**SELECT = \*ALL** Alle Kommandonamen sollen ausgegeben werden.

## **SELECT = \*EXTERNAL-SERVER(...)**

<span id="page-2211-0"></span>Die Informationen sollen sich auf die Operator-Spezialkommandos beziehen. Operator-Spezialkommandos sind Kommandos, deren Ausführung in \$CONSOLE-Applikationen (berechtigten Benutzerprogrammen) erfolgt.

## **APPLICATION-NAME =**

Bestimmt die Namen der \$CONSOLE-Anwendungen.

## **APPLICATION-NAME = \*ALL**

Es werden Informationen über alle Operator-Spezialkommandos angefordert.

## **APPLICATION-NAME = \*OWN**

Informationen über alle Operator-Spezialkommandos, für die der Kommandogeber auch als Kommandobearbeiter fungiert, werden aufgelistet. Der Umfang der Information wird mit dem Operanden INFORMATION festgelegt. Das Kommando ist in dieser Form nur von \$CONSOLE-Applikationen sinnvoll.

### **APPLICATION-NAME = <alphanum-name 4..4>**

Es wird die Menge der Operator-Spezialkommandos aufgelistet, für die die angegebene \$CONSOLE-Applikation als Kommandobearbeiter fungiert.

## **SELECT = \*INTERNAL-SERVER(...)**

<span id="page-2211-1"></span>Die Information soll sich auf Operator-Normalkommandos beziehen. Diese Kommandos werden in Systemkomponenten ausgeführt.

### **ENTRY =**

Die Kommandos werden über die Aufrufschnittstelle ausgewählt.

### **ENTRY = \*ALL**

Alle Aufrufschnittstellen sollen berücksichtigt werden.

#### **ENTRY = \*NONE**

Es sollen alle Operator-Normalkommandos ausgewählt werden, für die hinsichtlich der Aufrufschnittstelle in der Kommandotabelle nichts eingetragen ist.

## **ENTRY = \*ENTRY-NAME(...)**

<span id="page-2211-2"></span>Es sollen Operator-Normalkommandos ausgewählt werden, deren Aufrufschnittstelle mit Namen eingetragen ist.

#### **ENTRY-NAME = \*ALL**

Alle Kommandos sollen angezeigt werden, deren Aufrufschnittstelle in der Tabelle namentlich eingetragen ist.

#### **ENTRY-NAME = <name 1..8>**

Name der Aufrufschnittstelle, die das Kommando benutzt.

#### **ENTRY = \*ENTRY-ADDRESS(...)**

<span id="page-2211-3"></span>Es sollen Operator-Normalkommandos ausgewählt werden, deren Aufrufschnittstelle über die Adresse eingetragen ist.

#### **ENTRY-ADDRESS = \*ALL**

Alle Kommandos sollen angezeigt werden, für die in der Tabelle die Adresse ihrer Aufrufschnittstelle angegeben ist.

#### **ENTRY-ADDRESS = <x-string 1..8>**

Adresse der Aufrufschnittstelle, die das Kommando benutzt.

## **SELECT = \*AUTHORIZATION-CODE(...)**

<span id="page-2212-0"></span>Die anzuzeigenden Kommandos sollen anhand ihres Berechtigungsschlüssels ausgewählt werden, der zur Eingabe des Kommandos an einer Konsole notwendig ist.

## **AUTHORIZATION-CODE =**

Die Kommandos werden über ihren Berechtigungsschlüssel ausgewählt.

## **AUTHORIZATION-CODE = \*ALL**

Es sollen alle Kommandos angezeigt werden, die mit einem beliebigen Berechtigungsschlüssel geschützt sind.

## **AUTHORIZATION-CODE = <alphanum-name 1..1> / \***

Es sollen alle Kommandos angezeigt werden, die mit dem angegebenen Berechtigungsschlüssel (einem der Zeichen A..Z, 0..9, #, @, \$ oder \*) geschützt sind.

### <span id="page-2212-1"></span>**INFORMATION =**

Legt die Menge an Information fest, die zu den ausgewählten Kommandos ausgegeben werden soll.

## **INFORMATION = \*MINIMUM**

Für jedes ausgewählte Kommando wird der Kommandoname und der zur Verwendung dieses Komandos notwendige Berechtigungsschlüssel ausgegeben.

## **INFORMATION = \*MEDIUM**

Es werden wie bei INFORMATION=\*MAXIMUM alle verfügbaren Informationen ausgegeben (siehe dort). Der Unterschied zwischen \*MEDIUM und \*MAXIMUM ist lediglich, dass \*MEDIUM die aktuellen Werte ausgibt, während \*MAX auch die "inaktiven" Tabelleneinträge ausgibt. Im Normalfall (Kommando ist in der Tabelle nur einmal eingetragen) ist die Ausgabe von \*MEDIUM und \*MAXIMUM also identisch; mehrere Tabelleneinträge gibt es nur

- bei mehrfacher Kommandoanmeldung (siehe CONNECT-CMD-SERVER)
- für "sichere" Systemkommandos, für die von Anfang an alle vier maximal möglichen Tabelleneinträge belegt werden, um zu verhindern, dass sich jemand anderes für das Kommando anmeldet.

## **INFORMATION = \*MAXIMUM**

Für jedes augewählte Kommando wird die gesamte verfügbare Information angezeigt.Es wird ausgegeben:

- der Kommandoname,
- das Berechtigungsschloss des Kommandos,
- der Kommandotyp (INTERNAL=Kommandoausführung in Systemkomponente, EXTERNAL=Kommandoausführung in berechtigten Benutzerprogrammen)
- die Aufrufschnittstelle (D=direkt, S=SDF, \$=\$CONSOLE)
- das Kommunikations-Intervall-Limit (Einheit = n Sekunden)

Die angegebene Zahl multipliziert mit n (die Einheit n wird durch den Systemparameter NBRCILU festgelegt) ergibt die Zeit, die während einer Kommandobearbeitung verstreichen darf, bis das nächste zur Ausführung anstehende Kommando gestartet wird.

# **Kommando-Returncode**

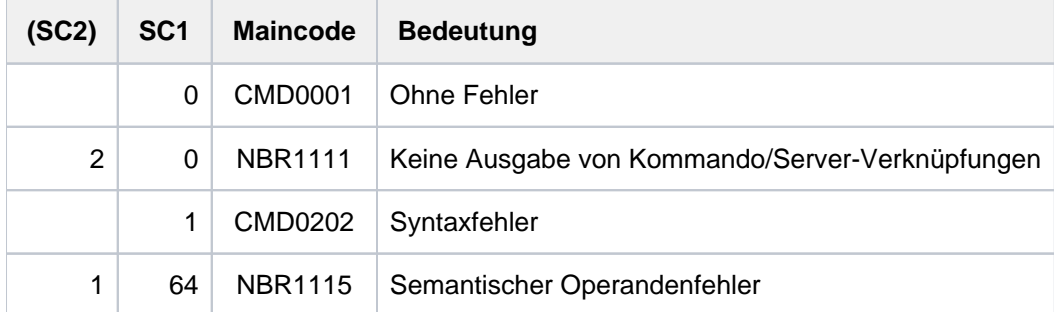

## **Beispiel**

#### **/show-cmd-attr show-conslog**

```
+XAAN | SHOW-CONSLOG-ATTRIBUTES | E |
+XAAN-000.115709 % NBR1122 USE/HELP-MSG-INFORMATION MSG-IDENTIFICATION=NBR112
3 FOR EXPLANATION OF OUTPUT
! UCO-000.115709 % NBR0740 COMMAND COMPLETED , SHOW-CMD-ATTR'; (RESULT: SC2=000,
SC1=000, MC=CMD0001); DATE: 2012-06-30
```
#### **/SHOW-CMD-ATTR SHOW-CONSLOG,INF=\*MAX**

```
+XAAN | SHOW-CONSLOG-ATTRIBUTES | E | N | I | S |
     | 1|-|1|+XAAN-000.115821 % NBR1122 USE /HELP-MSG-INFORMATION MSG-IDENTIFICATION=NBR112
3 FOR EXPLANATION OF OUTPUT
! UCO-000.115821 % NBR0740 COMMAND COMPLETED , SHOW-CMD-ATTR'; (RESULT: SC2=000 SC1=000,
MC=CMD0001); DATE: 2012-06-30
```
#### **/show-cmd-attr cmd-name=\*all,entry-name=nbtop,inf=\*max**

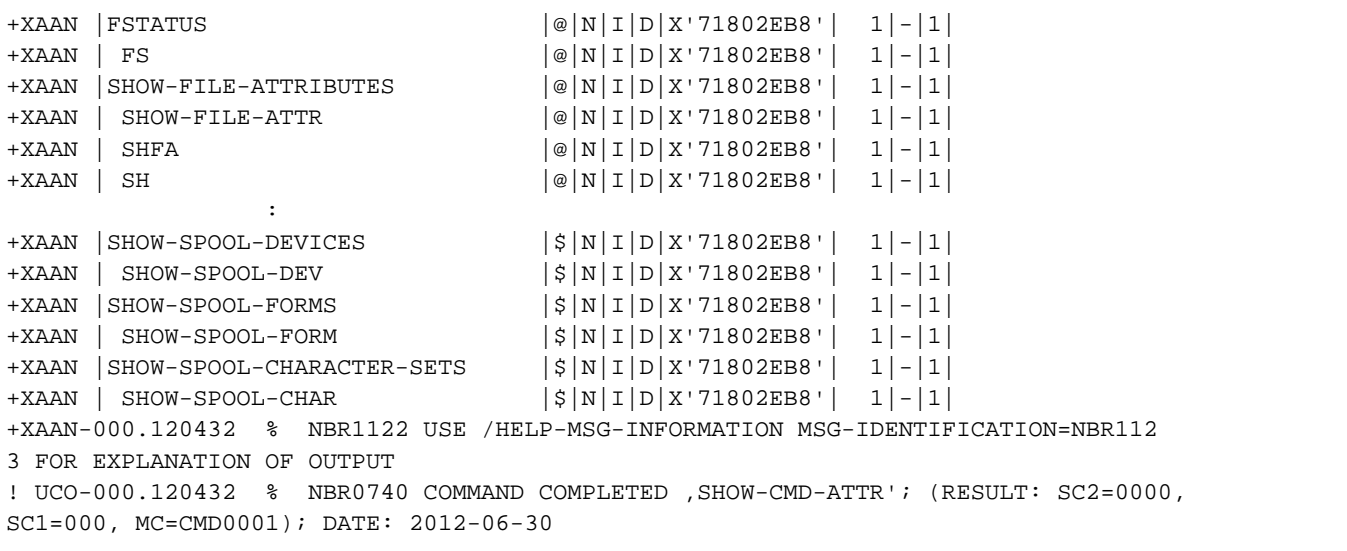

## **/help-msg nbr1123**

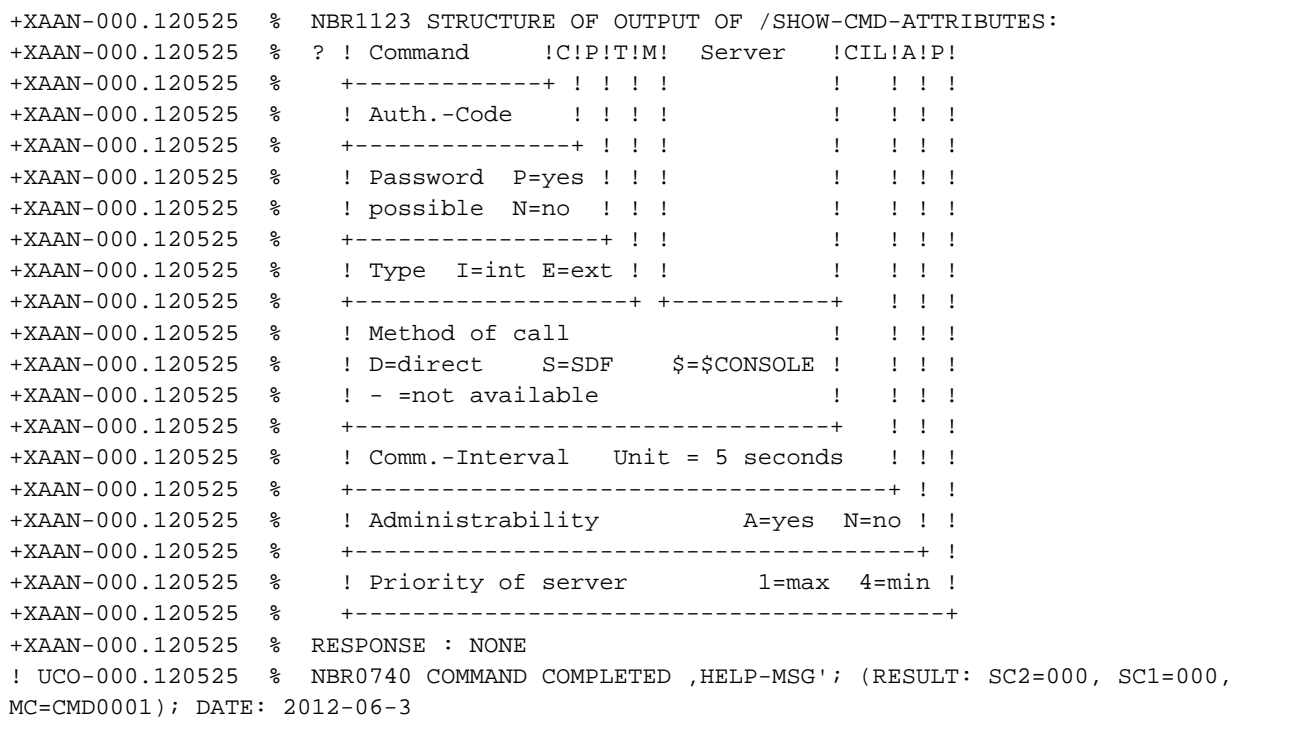

# **5.118 SHOW-CONSLOG-ATTRIBUTES**

Informationen über die Systemprotokollierung ausgeben

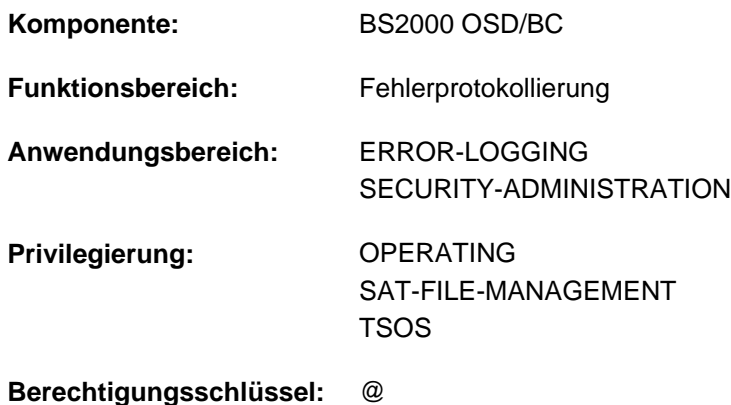

# **Funktionsbeschreibung**

Das SHOW-CONSLOG-ATTRIBUTES-Kommando gibt aus, ob die Protokollierung aktiv oder inaktiv ist und welchen Namen die aktuelle Protokolldatei hat.

Mit dem Systemparameter NBKESNR kann die Systembetreuung festlegen, ob die CONSLOG-Datei unter der Benutzerkennung TSOS oder SYSAUDIT katalogisiert wird und ob die Seriennummer der Datei zwei- oder dreistellig sein soll.

Mit dem Systemparameter FMTYFNLG legt die Systembetreuung fest, ob im Namen der CONSLOG-Datei das Datum zweistellig (ohne Jahrhundertangabe, in Form von jj.mm.tt) oder vierstellig (mit Jahrhundertangabe, in Form von jjjj-mm-tt) hinterlegt wird.

Das Kommando unterstützt die strukturierte Ausgabe in S-Variable (siehe ["Ausgabe in S-Variable"\)](#page-2216-0).

## **Format**

# **SHOW-CONSLOG-ATTR**IBUTES

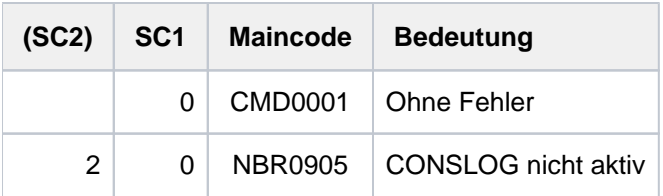

# <span id="page-2216-0"></span>**Ausgabe in S-Variable**

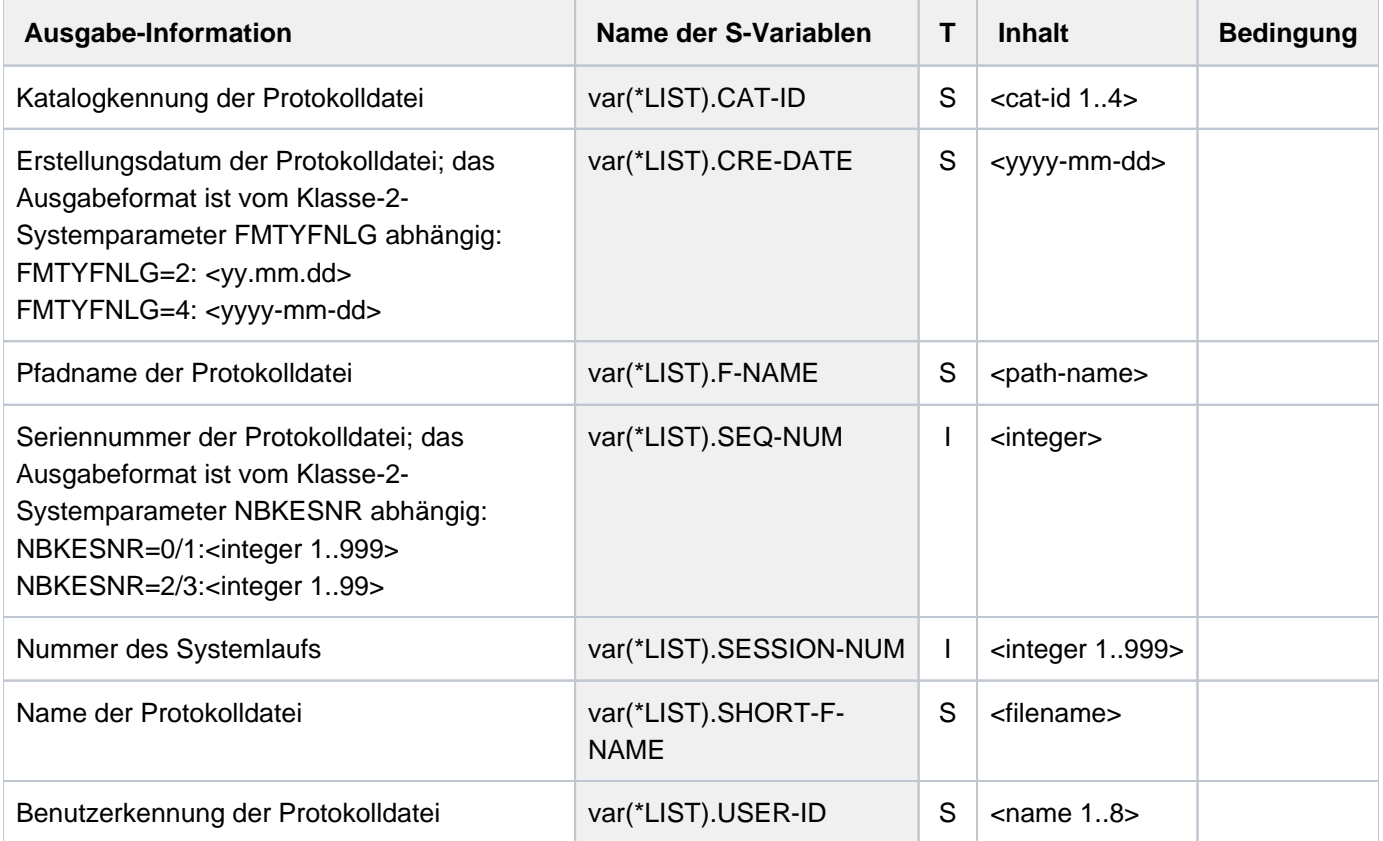

# **5.119 SHOW-CONSOLE-FILTER**

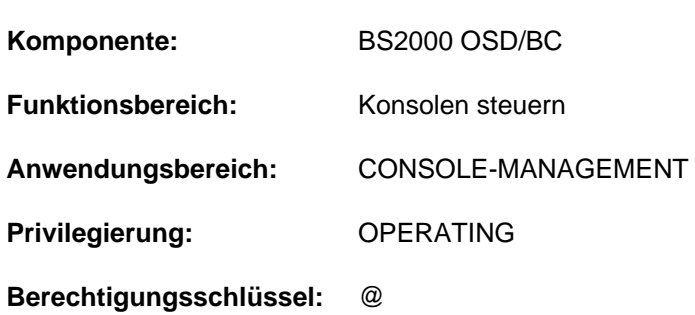

#### Filterstufen der Berechtigungsschlüssel ausgeben

## **Funktionsbeschreibung**

Das Kommando informiert das Operating über die Filterstufen, die für die einzelnen Berechtigungsschlüssel (Routing Codes) festgelegt sind. Die Information wird nur für die Konsole oder das berechtigte Benutzerprogramm erteilt, auf bzw. aus dem das Kommando abgesetzt worden ist.

Erläuterungen zu Berechtigungsschlüsseln (Routing Codes) und Filterstufen enthalten die Handbücher "Einführung in die Systembetreuung" [\[](#page-248-0)14].

#### Verwendung in Benutzertask mit OPERATING-Privileg

Die Benutzertask kann wie jede Konsole ausschließlich die für sich gesetzten Filterstufen anzeigen lassen. Die Filterstufen wirken nur beim Lesen aus dem Ereignisstrom. Bei Beendigung der Benutzertask werden alle von ihr gesetzten Filterstufen zurückgesetzt.

Das Kommando unterstützt die strukturierte Ausgabe in S-Variable (siehe ["Ausgabe in S-Variable"\)](#page-2220-0).

Diese Funktionen sind unabhängig von Systemparametern verfügbar.

# **Format**

#### **SHOW-CONSOLE-FILTER**

```
ECT = <u>*FILTER</u>(...) / *ROUTING-CODE(...)
```
**\*FILTER**(...)

 $\vert$  **[FILTER](#page-2218-0)** =  $\frac{ANY}{ALL}$  /  $\frac{ALL}{B}$  list-poss(5): <integer 1..5>

```
*ROUTING-CODE(...)
```
 $\sqrt{P} = \frac{1}{2}$  **ROUTING-CODE** =  $\frac{1}{2}$  **ALL** / list-poss(40): <alphanum-name 1..1> /\*

# **Operandenbeschreibung**

# <span id="page-2217-0"></span>**SELECT = <u>\*FILTER</u>(...) / \*ROUTING-CODE(...)**

Legt fest, ob die Ausgabedaten nach Filterstufen oder Berechtigungsschlüsseln (Routing Codes) sortiert werden sollen.

## $SELECT = *FILTER(...)$

<span id="page-2218-0"></span>Die Ausgabedaten sollen nach Filterstufen sortiert werden. Es wird angezeigt, welche Berechtigungsschlüssel mit einer Filterstufe verknüpft sind.

## **FILTER = \*ANY**

Es existieren fünf Filterstufen. Für jede der Filterstufen wird die Meldung NBR1063 ausgegeben, die über die Berechtigungsschlüssel informiert, die an der eingebenden Konsole mit der jeweiligen Filterstufe verknüpft sind. Falls mit einer Filterstufe kein Berechtigungsschlüssel verknüpft ist, wird die Meldung NBR1064 ausgegeben.

## **FILTER = \*ALL**

Über die Meldung NBR1065 werden alle Berechtigungsschlüssel ausgegeben, für die an der eingebenden Konsole alle Filterstufen gesetzt sind. Falls für keinen der Berechtigungsschlüssel alle Filterstufen gesetzt sind, wird die Meldung NBR1066 ausgegeben.

## **FILTER = list-poss(5): <integer 1..5>**

Für jede der angegebenen Filterstufen wird die Meldung NBR1063 ausgegeben, die über die Berechtigungsschlüssel informiert, die mit der jeweiligen Filterstufe verknüpft sind. Falls mit einer Filterstufe kein Berechtigungsschlüssel verknüpft ist, wird die Meldung NBR1064 ausgegeben

## **SELECT = \*ROUTING-CODE(...)**

<span id="page-2218-1"></span>Die Ausgabedaten sollen nach Berechtigungsschlüsseln (Routing Codes) sortiert werden.Es wird angezeigt, welche Filterstufen für den jeweiligen Berechtigungsschlüssel festgelegt sind.

## **ROUTING-CODE = \*ALL**

Für jeden der 40 im System definierten Berechtigungsschlüssel (Routing Codes) wird die Meldung NBR1062 ausgegeben, die über die Filterstufen informiert, die an der eingebenden Konsole mit dem Berechtigungsschlüssel verknüpft sind. Falls für einen der Berechtigungsschlüssel keine Filterstufe gesetzt ist, wird die Meldung NBR1061 ausgegeben.

## **ROUTING-CODE = list-poss(40): <alphanum-name 1..1> / \***

Berechtigungsschlüssel, für die die eingestellten Filterstufen ausgegeben werden sollen.

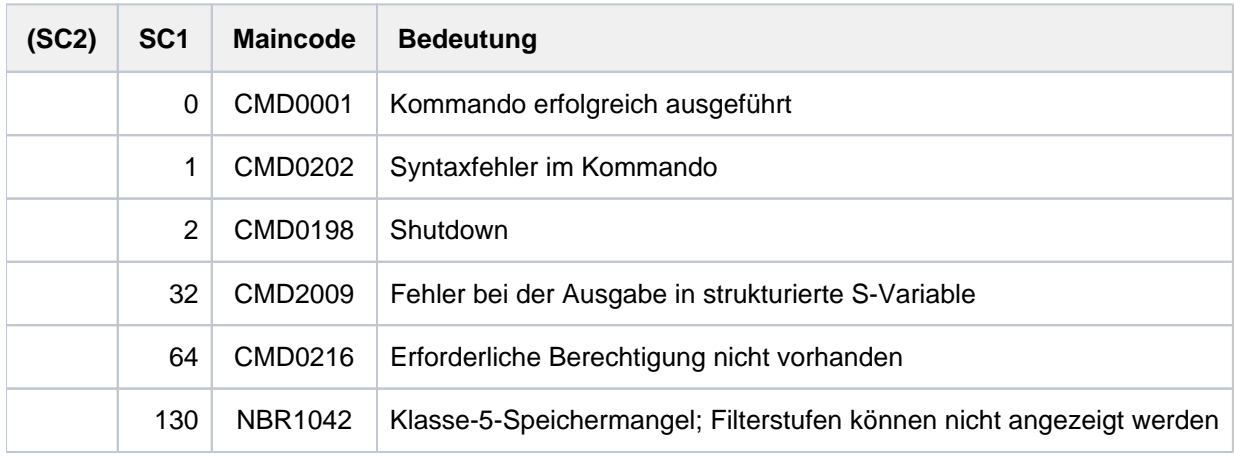

# **Beispiel**

## **/show-console-filter sel=\*routing**

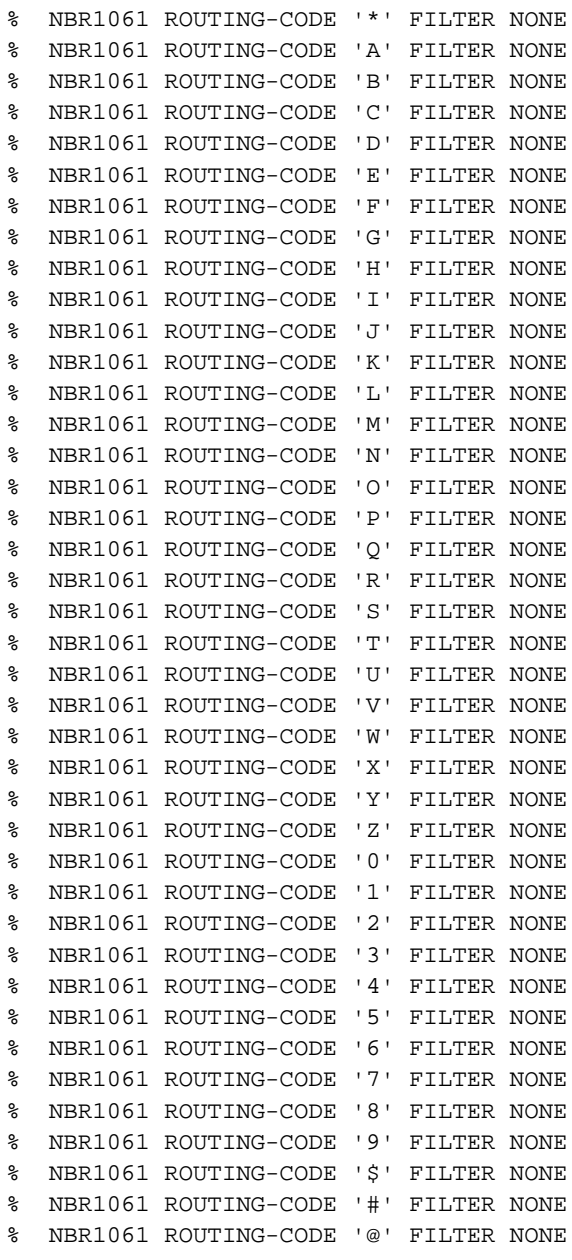

#### **/show-console-filter**

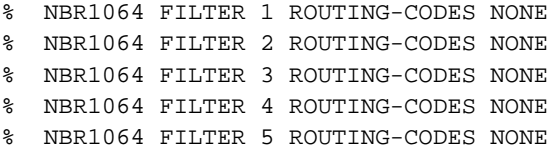

# <span id="page-2220-0"></span>**Ausgabe in S-Variable**

Der Operand SELECT des Kommandos legt fest, welche S-Variablen erzeugt werden. Für SELECT sind die Werte \*FILTER oder \*ROUTING-CODE möglich (in der Tabelle abgekürzt mit SEL=\*FILT/\*ROUT):

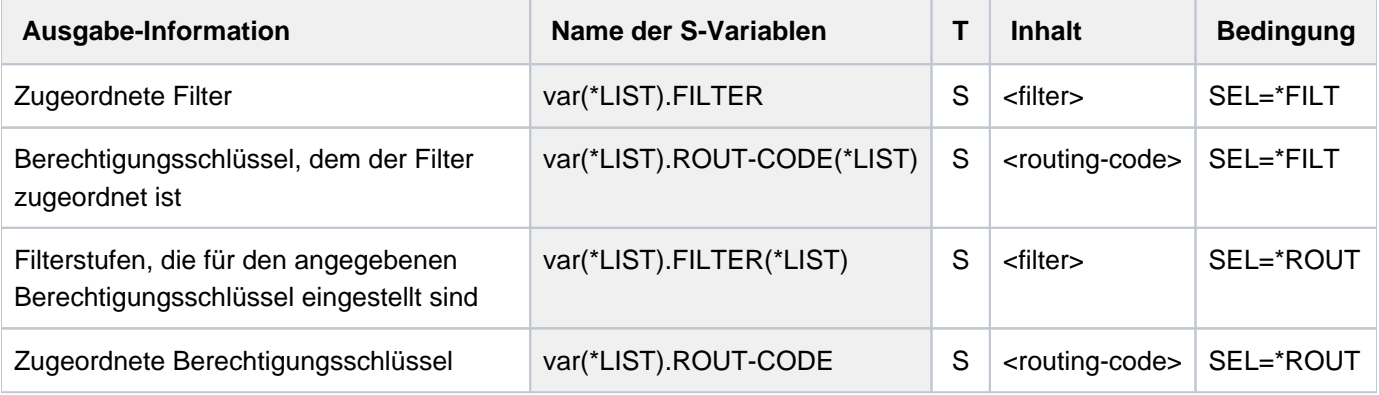

# **5.120 SHOW-CONSOLE-OPTIONS**

Steuerung der Konsolausgabe anzeigen

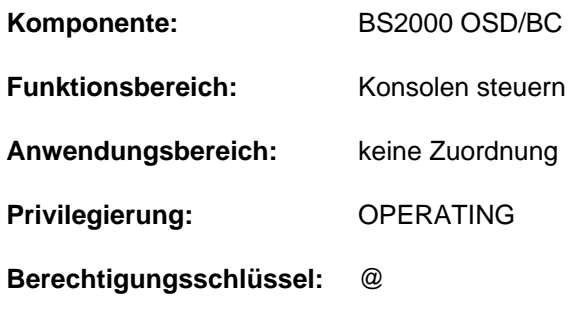

## **Funktionsbeschreibung**

Das SHOW-CONSOLE-OPTIONS-Kommando gibt Informationen aus über die mit dem MODIFY-CONSOLE-OPTIONS-Kommando eingestellten Werte zur Steuerung der Konsolausgabe.

## **Format**

## **SHOW-CONSOLE-OPT**IONS

 $CONSOLE-UNIT = **OWN* / [CONSOLE-UNIT = \*\*OWN\* / <a href="mailto:calophanum-name2.2&gt;</code>](mailto:calophanum-name2.2></code></math><math display=)$ 

## **Operandenbeschreibung**

#### <span id="page-2221-0"></span>**CONSOLE-UNIT =**

Gibt die Konsole an, über die die Informationen ausgegeben werden sollen.

#### **CONSOLE-UNIT = \*OWN**

Die Informationen beziehen sich auf die Konsole, von der das Kommando eingegeben wurde (Voreinstellung).

#### **CONSOLE-UNIT = <alphanum-name 2..2>**

Mnemotechnischer Gerätename der Konsole, über die die Informationen ausgegeben werden sollen.

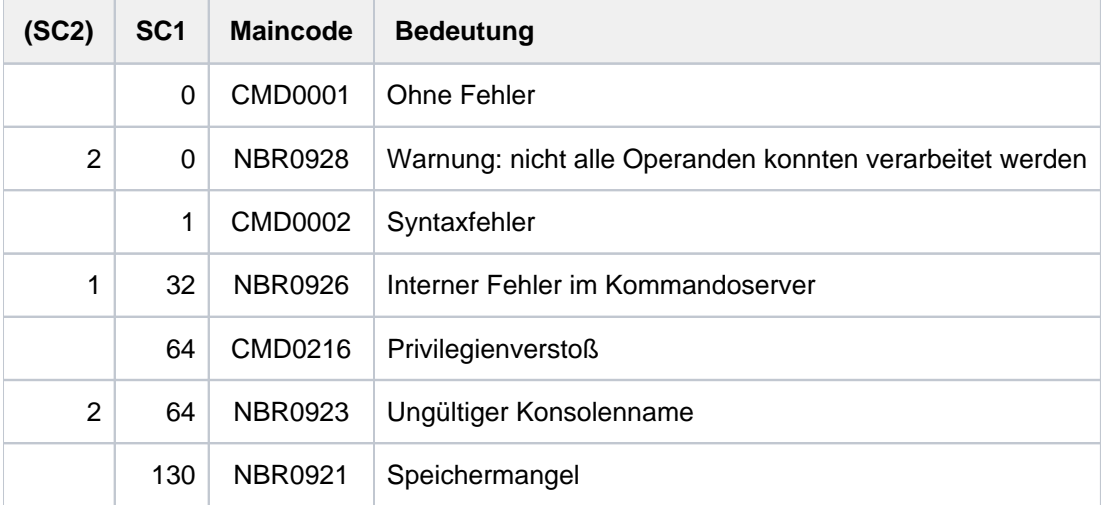

# **5.121 SHOW-CONSOLE-STATUS**

Information über Konsolen bzw. berechtigte Benutzerprogramme einholen

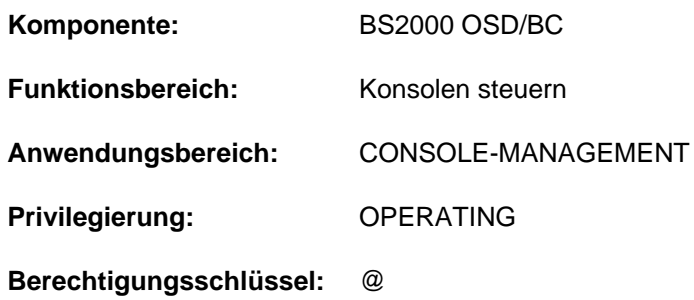

## **Funktionsbeschreibung**

Das Kommando informiert das Operating über

- mnemotechnische Gerätenamen von Konsolen oder Berechtigungsnamen berechtigter Benutzerprogramme
- Stations- und Prozessornamen verfügbarer berechtigter Benutzerprogramme
- Berechtigungsschlüsselmenge
- Verfügbarkeit der Konsolen bzw. der berechtigten Benutzerprogramme
- die aktuelle Hauptkonsole

Das Kommando unterstützt bei Eingabe aus einer Benutzertask mit dem Privileg OPERATING die strukturierte Ausgabe in S-Variable (siehe ["Ausgabe in S-Variable"\)](#page-2225-0).

## **Format**

#### **SHOW-CONSOLE-STATUS**

**[CONSOLE](#page-2222-0)** =  $*$ **OWN** /  $*$ **ALL**(...) / list-poss(216): <alphanum-name 2..2> / <name 4..4>

**\*ALL**(...)

| [TYPE](#page-2222-1) = \*ANY / \*PHYSICAL / \*LOGICAL

|.STATE = \*ANY / \*OPERABLE / \*INOPERABLE

## **Operandenbeschreibung**

#### <span id="page-2222-0"></span>**CONSOLE = / \*ALL(...) / list-poss(216): <alphanum-name 2..2> / <name 4..4> \*OWN**

Auswahl der Konsolen und berechtigten Benutzerprogramme, über die Zustandsinformationen angefordert werden.

## **CONSOLE = \*OWN**

Zustandsinformationen sollen für die eigene Konsole ausgegeben werden.

#### **CONSOLE = \*ALL(...)**

<span id="page-2222-1"></span>Für alle Konsolen und berechtigte Benutzerprogramme sollen Zustandsinformationen ausgegeben werden.

#### **TYPE = \*ANY**

Die Informationen werden für alle Konsolen und berechtigte Benutzerprogramme ausgegeben.

## **TYPE = \*PHYSICAL**

Die Informationen werden nur für Konsolen ausgegeben.

### **TYPE = \*LOGICAL**

Die Informationen werden nur für berechtigte Benutzerprogramme ausgegeben.

#### <span id="page-2223-0"></span>**STATE = \*ANY**

Die Informationen werden unabhängig vom Zustand ausgegeben.

#### **STATE = \*OPERABLE**

Es werden nur Informationen für betriebsbereite Konsolen oder Benutzerprogramme ausgegeben.

#### **STATE = \*INOPERABLE**

Es werden nur Informationen für nicht betriebsbereite Konsolen oder Benutzerprogramme (Status INOP) ausgegeben.

#### **CONSOLE = list-poss(216): <alphanum-name 2..2> / <name 4..4>**

Maximal 216 mnemotechnische Konsolnamen (zweistellig) oder Namen berechtigter Anwendungen (vierstellig) können angegeben werden.

## **Kommando-Returncode**

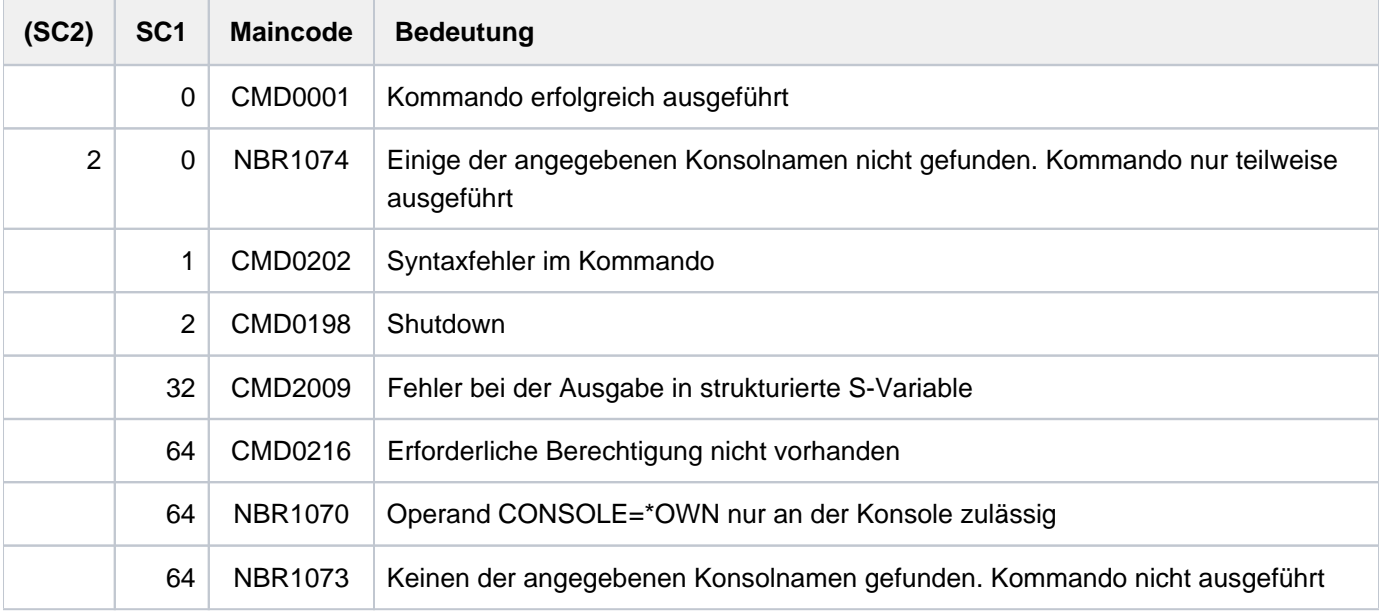

## **Hinweise**

Wird das Kommandos aus einer Benutzertask mit Operating-Privileg abgesetzt, muss für den Operanden CONSOLE explizit ein Wert angegeben werden, der nicht \*OWN ist.

Im Dialog kann das Kommando mit der [K2] -Taste abgebrochen werden. In diesem Fall wird kein Kommando-Returncode ausgegeben.

Die Information über Stations- und Prozessorname eines berechtigten Benutzerprogramms ermöglicht dem Operating, das entsprechende Benutzerprogramm zu diskonnektieren (Kommando /BCCONN PARTNER=(NEA, <stationsname><processorname>); siehe Handbuch "BCAM" [[2](#page-248-0)]).

### **Kommandoergebnisse**

Bei jeder Eingabe des Kommandos wird folgende Meldung ausgegeben:

NBR1071 MAIN CONSOLE IS '(&00)'

Bei Einsatz der Funktion Operator-LOGON: Hat die physikalische Hauptkonsole infolge der Nichtverfügbarkeint anderer Konsolen implizit zusätzliche Berechtigungsschlüssel zur Meldungsausgabe erworben, folgt die Meldung:

NBR1054 CONSOLE , (&00)' IMPLICIT CODES: '(&01)'

Darüber hinaus wird bei physikalischen Konsolen ausgegeben:

NBR1052 CONSOLE '(&00)' ASSIGNED CODES: '(&01)'

Ist der Konsole kein Berechtigungsschlüssel zugewiesen, so enthält der Insert 01 den Wert "NONE".

Hat sich die Berechtigungsschlüsselmenge der physikalischen Bedienungstation temporär dadurch vergrößert, dass durch ihn andere, nicht verfügbare physikalische Konsolen ersetzt werden, so wird über die temporär hinzugekommenen Berechtigungsschlüssel mit folgender Meldung informiert:

NBR1053 CONSOLE '(&00)' TEMPORARY CODES: '(&01)'

Bei Einsatz der Funktion Operator-LOGON entfällt die Meldung NBR1053.

Hat sich ein Operator an einer physikalischen Konsole angemeldet, wird seine Operator-Kennung mit folgender Meldung angezeigt:

NBR1078 CONSOLE '(&00)' OPERATOR-ID '(&01)'

Ist eine physikalische Konsole defekt (INOP), mit Kommando /CONSOLE SWITCH, OFF=<mn> abgeschaltet (OFF) oder hat sich kein Operator an ihr angemeldet (INACTIVE), so wird dies durch folgende Meldung angezeigt:

NBR1077 CONSOLE '(&00)' STATES: (&01)

Dabei kann der Insert 01 die Werte "INOP", "OFF" oder "INACTIVE" enthalten. INACTIVE ist nur bei Einsatz der Funktion Operator-LOGON möglich; OFF ist in diesem Fall nicht möglich. Bei Vorliegen des Zustands INOP wird der Zustand INACTIVE nicht angezeigt, während die Kombination von INOP und OFF möglich ist.

Für jedes ausgewählte berechtigte Benutzerprogramm werden die ihm zugewiesenen Berechtigungsschlüssel mit folgender Meldung angezeigt:

NBR1051 APPLICATION '(&00)' CODES: '(&01)'

Ist dem berechtigten Benutzerprogramm kein Berechtigungsschlüssel zugewiesen, so enthält der Insert 01 den Wert "NONE".

Wenn ein berechtigtes Benutzerprogramm nicht verfügbar ist, so wird folgende Meldung ausgegeben:

NBR1076 APPLICATION '(&00)' STATES: '(&01)'

Dabei kann der Insert 01 den Werte "INOP" enthalten.

Über angeschlossene berechtigte Benutzerprogramme wird mit folgender Meldung Auskunft erteilt:

NBR1075 APPLICATION '(&00)' PROCESSOR '(&01)' STATION '(&02)'

Hat sich ein Operator an einem Benutzerprogramm mit dynamischen Berechtigungsnamen angemeldet, wird seine Operator-Kennung mit folgender Meldung angezeigt:

NBR1079 APPLICATION '(&00)' OPERATOR-ID '(&01)'

Wurden bei expliziter Angabe von Konsolen oder berechtigten Benutzerprogrammen nicht existierende Namen genannt, so wird für jeden betroffenen Namen die Meldung NBR1072 ausgegeben.

Bei Angabe von CONSOLE=\*ALL wird die Anzahl der nicht verfügbaren berechtigten Benutzerprogramme mit folgender Meldung angezeigt:

NBR1058 /SHOW-CONSOLE-STATUS: (&00) FUTHER APPLICATIONS WITH DYNAMICAL AUTHORIZATION NAMES ARE NOT CONNECTED

# <span id="page-2225-0"></span>**Ausgabe in S-Variable**

Der Operand CONSOLE des Kommandos legt fest, welche S-Variablen erzeugt werden. Folgende Angaben sind für CONSOLE möglich:

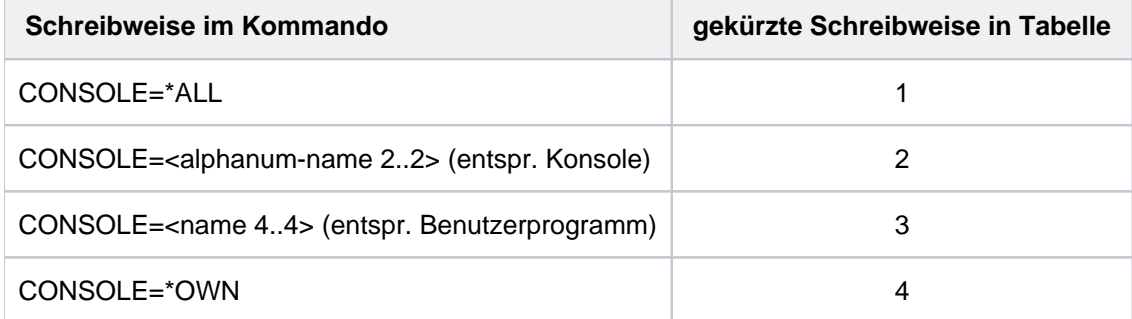

Im Kommando können Konsolen und Benutzerprogramme in einer Liste zusammen angegeben werden. In diesem Fall werden alle S-Variablen erzeugt.

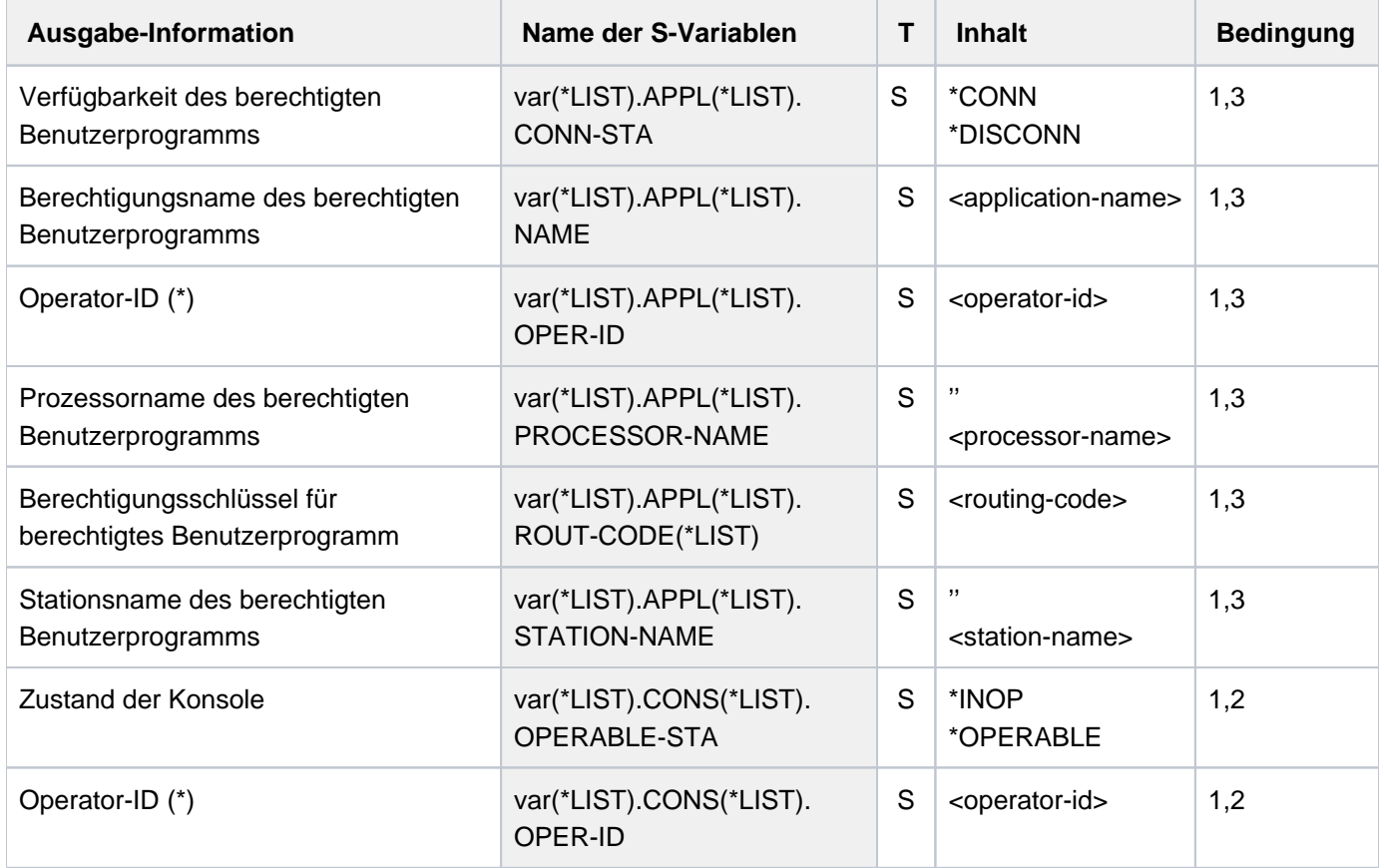

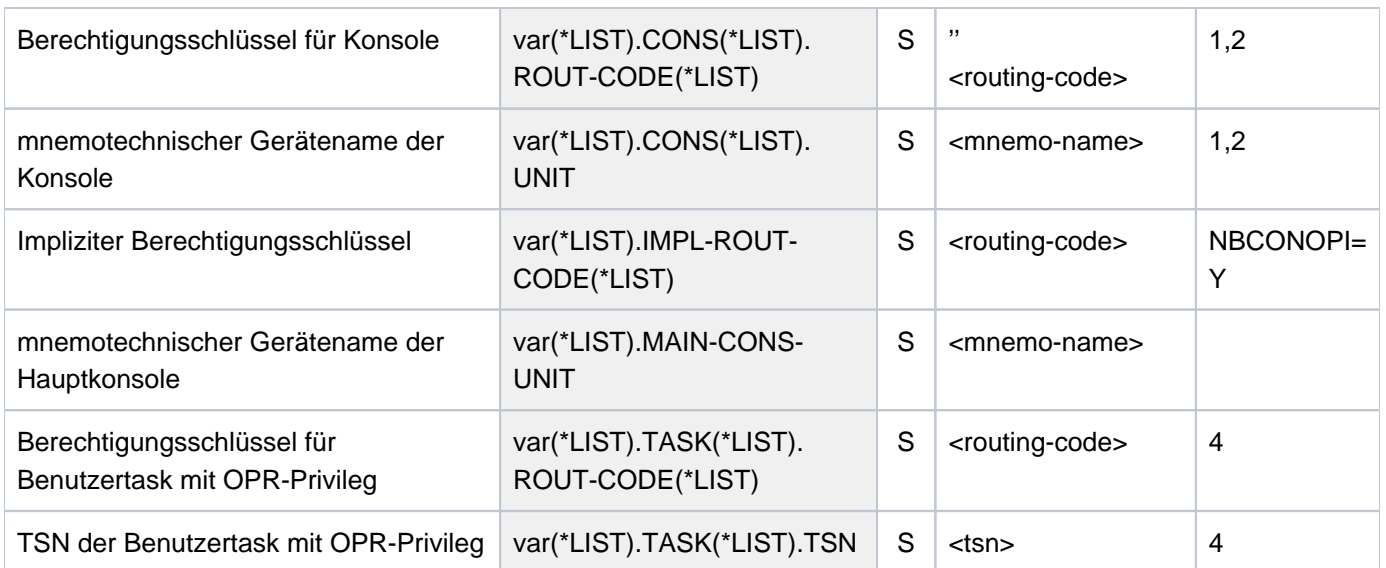

(\*) Als Operator-Id werden an physikalischen Konsolen und berechtigten Benutzerprogrammen 8 Leerzeichen ausgegeben, wenn die Funktion 'Operator-LOGON' nicht eingesetzt ist bzw. wenn sich niemand als Operator angeschlossen hat. Derselbe Inhalt wird auch für berechtigte Benutzerprogramme mit statischen Berechtigungsnamen ausgegeben.

# **Beispiele**

```
/decl-var var-name=var(type=*structure),multiple-elem=*list
/exec-cmd (show-console-status console=@002),text-output=*none,strucoutput=var
/show-var var,inf=*par(val=*c-literal)
```

```
VAR(*LIST).MAIN-CONS-UNIT = 'C0'
VAR(*LIST).APPL(*LIST).NAME = '@002'
VAR(*LIST).APPL(*LIST).CONN-STA = '*CONN'
VAR(*LIST).APPL(*LIST).STATION-NAME = 'BT200226'
VAR(*LIST).APPL(*LIST).PROCESS = 'D016ZE07'
VAR(*LIST).APPL(*LIST).OPER-ID = 'TSOS '
VAR(*LIST).APPL(*LIST).ROUT-CODE(*LIST) = ''
```
**/exec-cmd (show-console-status console=C0),text-output=\*none,struc-output=var /show-var var,inf=\*par(val=\*c-literal)**

VAR(\*LIST).MAIN-CONS-UNIT = 'C0' VAR(\*LIST).CONS(\*LIST).UNIT = 'C0' VAR(\*LIST).CONS(\*LIST).OPERABLE-STA = '\*OPERABLE' VAR(\*LIST).CONS(\*LIST).OPER-ID = ' ' VAR(\*LIST).CONS(\*LIST).ROUT-CODE(\*LIST) = '\*' VAR(\*LIST).CONS(\*LIST).ROUT-CODE(\*LIST) = 'A' VAR(\*LIST).CONS(\*LIST).ROUT-CODE(\*LIST) = 'B' VAR(\*LIST).CONS(\*LIST).ROUT-CODE(\*LIST) = 'C' VAR(\*LIST).CONS(\*LIST).ROUT-CODE(\*LIST) = 'D' VAR(\*LIST).CONS(\*LIST).ROUT-CODE(\*LIST) = 'E' VAR(\*LIST).CONS(\*LIST).ROUT-CODE(\*LIST) = 'F' VAR(\*LIST).CONS(\*LIST).ROUT-CODE(\*LIST) = 'G' VAR(\*LIST).CONS(\*LIST).ROUT-CODE(\*LIST) = 'H' VAR(\*LIST).CONS(\*LIST).ROUT-CODE(\*LIST) = 'I' VAR(\*LIST).CONS(\*LIST).ROUT-CODE(\*LIST) = 'J' VAR(\*LIST).CONS(\*LIST).ROUT-CODE(\*LIST) = 'K' VAR(\*LIST).CONS(\*LIST).ROUT-CODE(\*LIST) = 'L' VAR(\*LIST).CONS(\*LIST).ROUT-CODE(\*LIST) = 'M' VAR(\*LIST).CONS(\*LIST).ROUT-CODE(\*LIST) = 'N' VAR(\*LIST).CONS(\*LIST).ROUT-CODE(\*LIST) = 'O' VAR(\*LIST).CONS(\*LIST).ROUT-CODE(\*LIST) = 'P' VAR(\*LIST).CONS(\*LIST).ROUT-CODE(\*LIST) = 'Q' VAR(\*LIST).CONS(\*LIST).ROUT-CODE(\*LIST) = 'R' VAR(\*LIST).CONS(\*LIST).ROUT-CODE(\*LIST) = 'S' VAR(\*LIST).CONS(\*LIST).ROUT-CODE(\*LIST) = 'T' VAR(\*LIST).CONS(\*LIST).ROUT-CODE(\*LIST) = 'U' VAR(\*LIST).CONS(\*LIST).ROUT-CODE(\*LIST) = 'V' VAR(\*LIST).CONS(\*LIST).ROUT-CODE(\*LIST) = 'W' VAR(\*LIST).CONS(\*LIST).ROUT-CODE(\*LIST) = 'X' VAR(\*LIST).CONS(\*LIST).ROUT-CODE(\*LIST) = 'Y' VAR(\*LIST).CONS(\*LIST).ROUT-CODE(\*LIST) = 'Z' VAR(\*LIST).CONS(\*LIST).ROUT-CODE(\*LIST) = '0' VAR(\*LIST).CONS(\*LIST).ROUT-CODE(\*LIST) = '1' VAR(\*LIST).CONS(\*LIST).ROUT-CODE(\*LIST) = '2' VAR(\*LIST).CONS(\*LIST).ROUT-CODE(\*LIST) = '3' VAR(\*LIST).CONS(\*LIST).ROUT-CODE(\*LIST) = '4' VAR(\*LIST).CONS(\*LIST).ROUT-CODE(\*LIST) = '5' VAR(\*LIST).CONS(\*LIST).ROUT-CODE(\*LIST) = '6' VAR(\*LIST).CONS(\*LIST).ROUT-CODE(\*LIST) = '7' VAR(\*LIST).CONS(\*LIST).ROUT-CODE(\*LIST) = '8' VAR(\*LIST).CONS(\*LIST).ROUT-CODE(\*LIST) = '9' VAR(\*LIST).CONS(\*LIST).ROUT-CODE(\*LIST) = '\$' VAR(\*LIST).CONS(\*LIST).ROUT-CODE(\*LIST) = '#' VAR(\*LIST).CONS(\*LIST).ROUT-CODE(\*LIST) = '@

# **5.122 SHOW-DBL-DEFAULTS**

Voreinstellungen für DBL-Aufrufe anzeigen

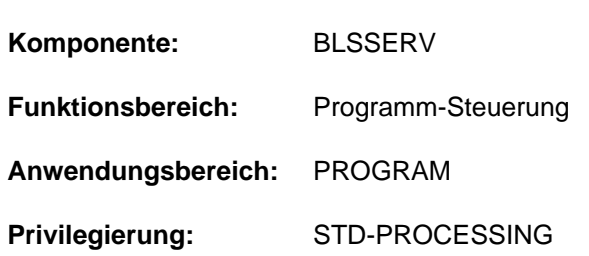

# **Funktionsbeschreibung**

Das Kommando SHOW-DBL-DEFAULTS gibt die aktuellen Voreinstellungen für Aufrufe des DBL (dynamischer Bindelader) nach SYSOUT aus.

Die Einstellungen können mit dem Kommando MODIFY-DBL-DEFAULTS geändert bzw. mit dem Kommando RESET-DBL-DEFAULTS auf die Voreinstellung des DBL zurückgesetzt werden.

# **Format**

## **SHOW-DBL-DEFAULTS**

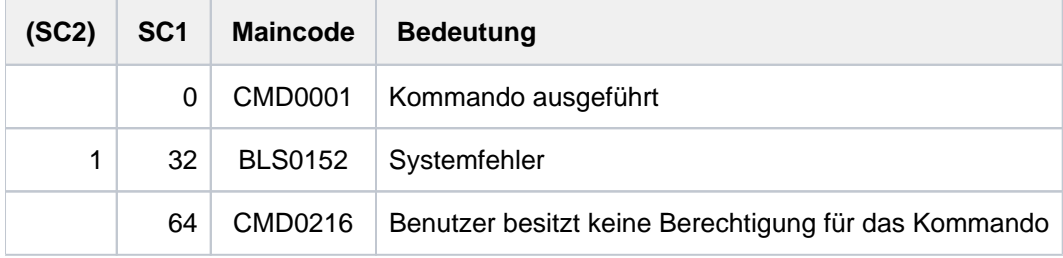

# **Ausgabeinformation**

Das nachfolgende Beispiel zeigt die Ausgabe von SHOW-DBL-DEFAULTS. Die Bedeutung der darin aufgeführten Operanden, die für Kommandoaufrufe gelten (Ausgabefeld CMD-CALLS), sind bei den Kommandos LOAD- bzw. START-EXECUTABLE-PROGRAM erklärt. Operanden, die nur für Programmaufrufe gelten (Ausgabefeld PROG-CALLS), sind bei dem Kommando MODIFY-DBL-DEFAULTS erklärt.

Für jeden Operanden wird die Voreinstellung jeweils für Kommando- und Programmaufrufe angezeigt. In der rechten Spalte der Ausgabe wird der Wert des Operanden PRIORITY (siehe Kommando MODIFY-DBL-DEFAULTS) angezeigt.

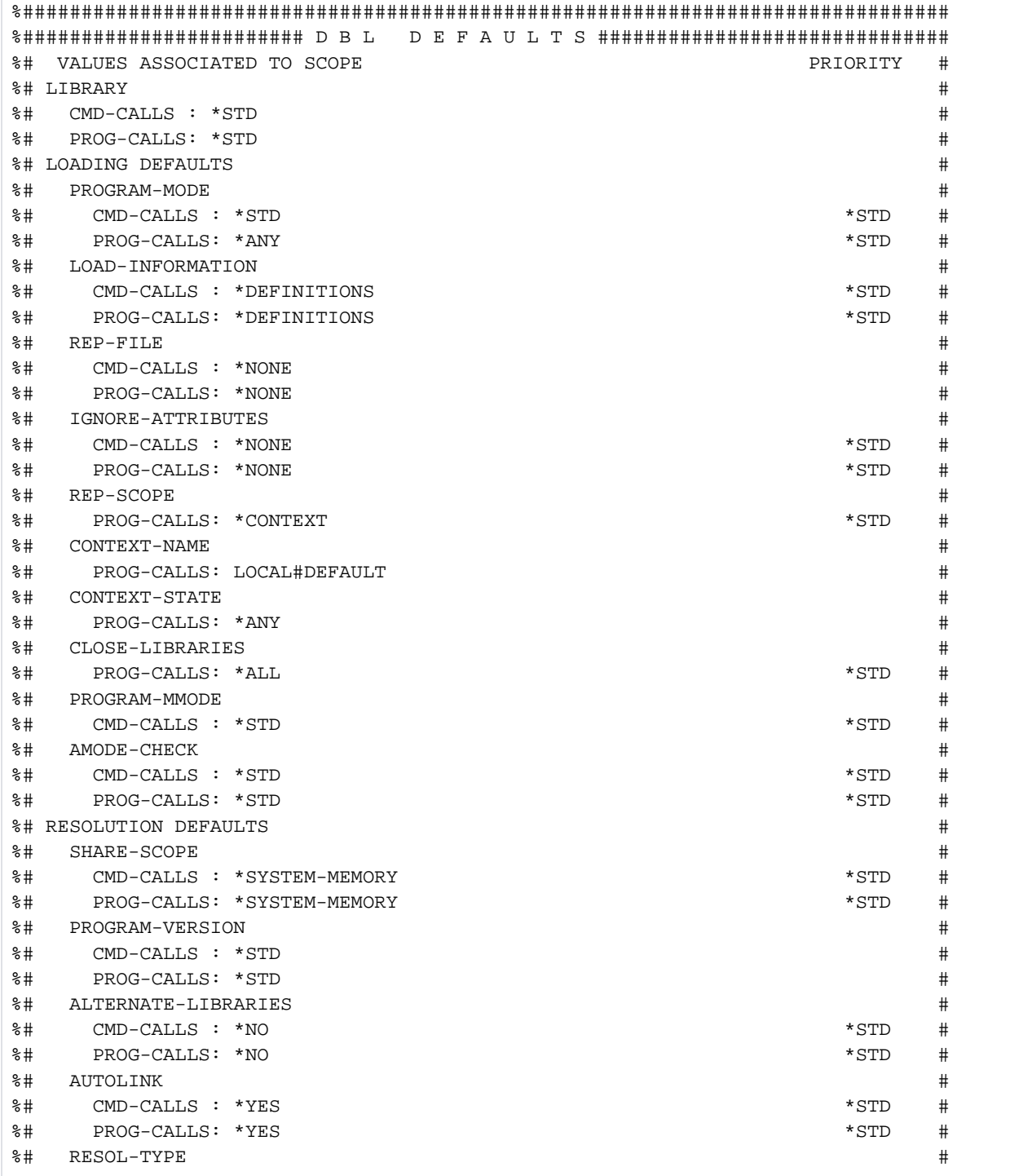

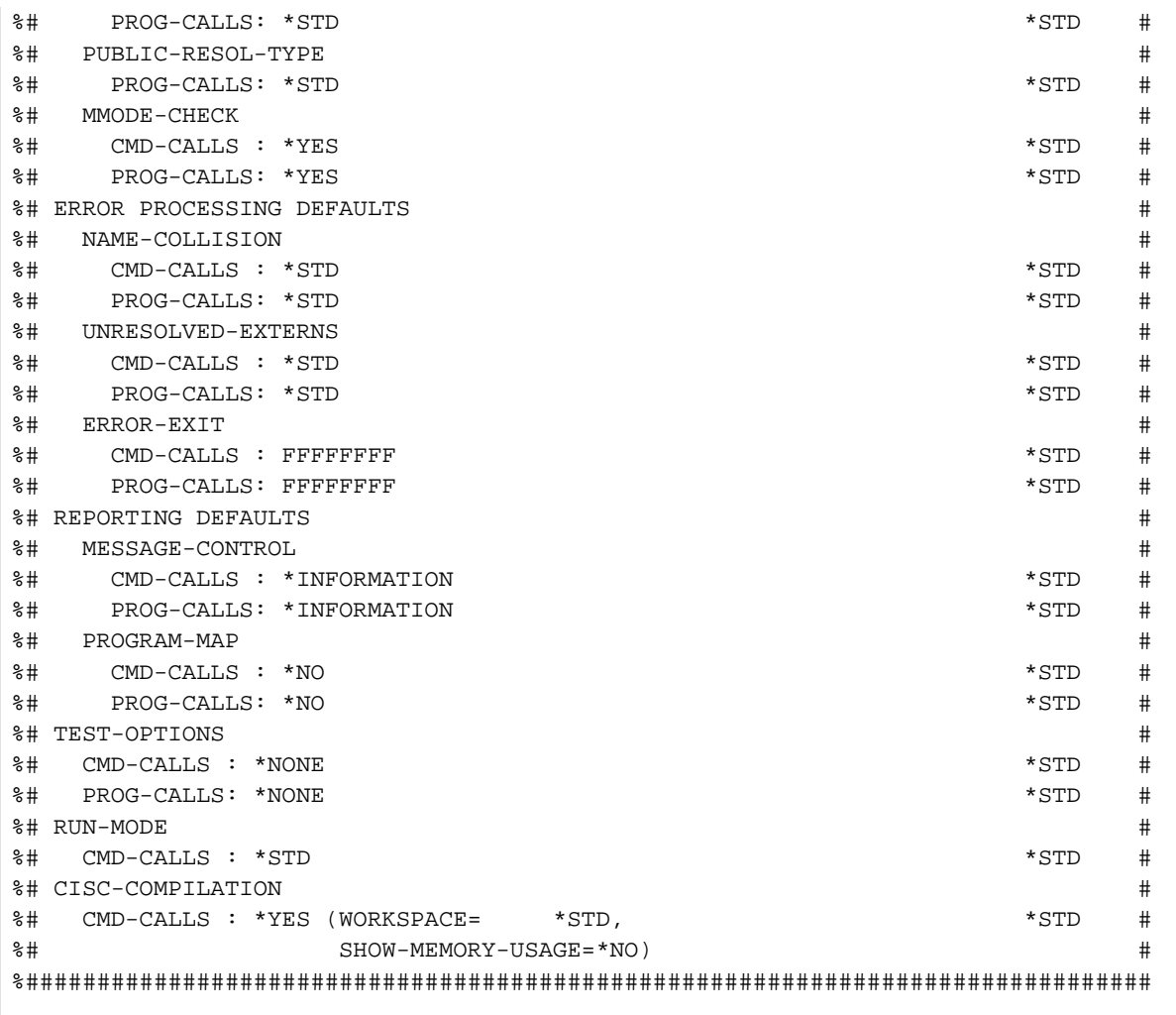

# **5.123 SHOW-DEVICE-CONFIGURATION**

Anlagenkonfiguration und Verfügbarkeitszustand von Hardware-Einheiten anzeigen

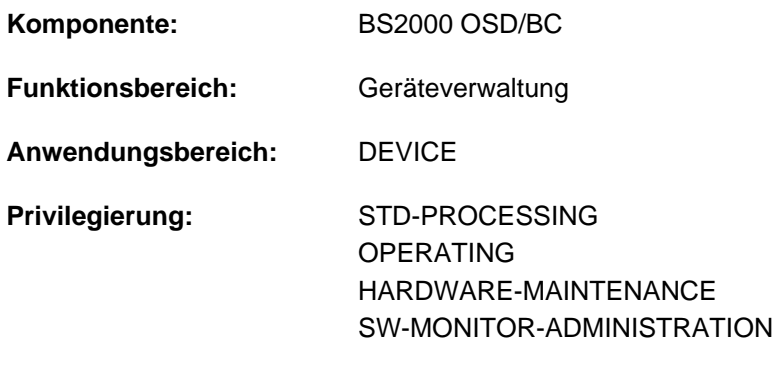

**Berechtigungsschlüssel:** E

# **Funktionsbeschreibung**

Das Kommando informiert über die Anlagenkonfiguration und den Verfügbarkeitszustand der Hardware-Einheiten (siehe auch [Abschnitt "Bedeutung der Ausgabespalten der SHOW-Kommandos der Geräteverwaltung"](#page-92-0)).

Das Kommando unterstützt die strukturierte Ausgabe in S-Variable (siehe ["Ausgabe in S-Variable"\)](#page-2239-0).
## **Format**

**SHOW-DEVICE-CONFIGURATION** 

```
UNIT = <u>*STD</u> / *SELECT(...) / *CPU(...) / *CHANNEL(...) / *CONTROLLER(...) /
```
**\*CHANNEL-RANGE(...) / \*PUBSET-DEVICES(...) /** 

list-poss(26): <alphanum-name 2..2 with-wild(20)> / <alphanum-name 4..4 with-wild(20)>

**\*SEL**ECT(...)

```
CLASS = <u>*ALL</u> / *CENTRAL-PROCESSOR / *CHANNEL / *CONTROLLER / *DEVICE(...))
```
| **\*DEV**ICE(...)

|  $\mathsf{TYPE} = \mathbf{\underline{*ALL}} / \langle \mathsf{device} \rangle$  $\mathsf{TYPE} = \mathbf{\underline{*ALL}} / \langle \mathsf{device} \rangle$  $\mathsf{TYPE} = \mathbf{\underline{*ALL}} / \langle \mathsf{device} \rangle$ 

```
VM-ASSIGNMENT = *ANY / *NO / *YES / *BY-GUEST-POSSIBLE
```
 $\overline{A}$ TTR[IBUTE =](#page-2234-0) \*ALL / \*ATTACHED / \*DETACHED / \*DETACH-PENDING / \*ATTACH-PENDING /

```
| *INVALID / *ENABLED / *DISABLED
```
**\*CPU**(...)

```
\vert CPU-IDENTIFIER = list-poss(26): <alphanum-name 2..2 with-wild(10)>
```
**\*CHANNEL**(...)

```
| CHANNEL-PATH-ID = list-poss(26): <alphanum-name 2..2 with-wild(10)>
```

```
*CONTROLLER(...)
```

```
\vert CONTROLLER-UNIT = list-poss(26): <alphanum-name 2..2 with-wild(20)> /
```
| <alphanum-name 4..4 with-wild(20)>

```
*CHANNEL-RANGE(...)
```
| **[FROM](#page-2235-1)** = <alphanum-name 2..2>

```
\overline{IO} = <alphanum-name 2..2>
```

```
*PUBSET-DEVICES(...)
```
| **PUB**[SET](#page-2235-3) = <cat-id 1..4> / \***BY-PUBRES-DEV**ICE(...)

| \***BY-PUBRES-DEV**ICE(...)

 $|$  **[UNIT](#page-2234-3)** = <alphanum-name 2..2> / <x-text 4..4>

```
ORMATION = *STD / *INNER / *OUTER / *ALL / *PATH / *VM2000 / *PAV
```
## **Operandenbeschreibung**

### <span id="page-2233-0"></span>UNIT = \*STD / \*SELECT(...) / \*CPU(...) / \*CHANNEL(...) / \*CONTROLLER(...) / \*CHANNEL-RANGE(...) / **\*PUBSET-DEVICES(...) / list-poss(26): <alphanum-name 4..4>**

Auswahl der Hardware-Einheiten über Geräteklassen oder mnemotechnische Gerätenamen (zwei oder vier Zeichen). Maximal 26 mnemotechnische Gerätenamen können angegeben werden.

### **UNIT = \*STD**

Voreingestellt ist eine Ausgabe für alle generierten Einheiten. Der Aufrufer sollte beachten, dass die Ausgabe sehr umfangreich sein kann.

An der Konsole wird das Kommando zurückgewiesen, da die Ausgabe der gesamten Konfiguration sehr umfangreich sein kann und dadurch die Konsole zu lange belegt wäre.

### **UNIT = \*SELECT(...)**

<span id="page-2233-1"></span>Gibt eine Teilmenge der dem System bekannten Hardware-Einheiten an, für die Informationen ausgegeben werden. Die Hardware-Einheiten werden über folgende Geräteklasse und -zustand ausgewählt:

### CLASS = <u>\*ALL</u> / \*CENTRAL-PROCESSOR / \*CHANNEL / \*CONTROLLER / \*DEVICE(...)

Geräteklasse. Für alle Hardware-Einheiten, die der angegebenen Geräteklasse angehören, werden Standard-Informationen ausgegeben. Folgende Geräteklassen können angegeben werden:

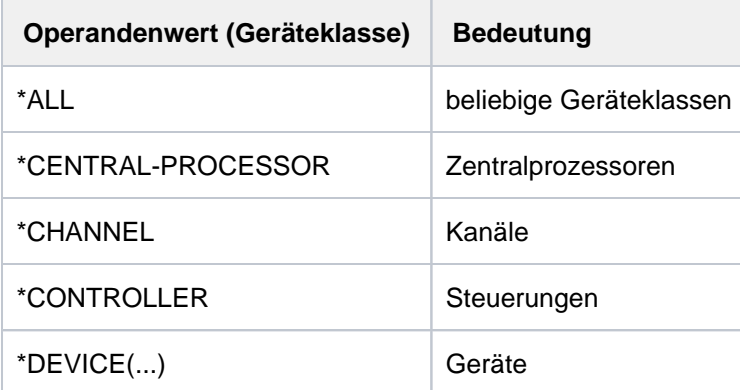

### **CLASS = \*DEVICE(...)**

<span id="page-2233-2"></span>Es werden Informationen zu End-Geräten ausgegeben.

### **TYPE = \*ALL / <device>**

Es werden Informationen zu End-Geräten des angegebenen Typs ausgegeben.

Voreingestellt ist \*ALL, d.h. es werden alle Gerätetypen angezeigt. Bei der expliziten Angabe eines Gerätetyps werden nur Geräte- oder Volumetypen akzeptiert, die im System bekannt sind. Im Dialog werden mit TYPE=? mögliche Typangaben angezeigt.

Mögliche Angaben für alle Geräte sind der Gerätetyp (siehe Gerätetabelle im [Abschnitt "Gerätetyp-](#page-87-0)[Tabelle"](#page-87-0) (Spalte Gerätetyp)). Für Bandgeräte ist zusätzlich auch die Angabe von Volumetypen möglich (siehe [Abschnitt "Volumetypen bei Bandverarbeitung"](#page-90-0)).

### <span id="page-2233-3"></span>**VM-ASSIGNMENT =**  $*ANY$ **/ \*NO / \*YES / \*BY-GUEST-POSSIBLE**

Es werden Informationen zu End-Geräten angezeigt, die den angegebenen Zustand besitzen. Voreingestellt ist \*ANY, d.h. die Ausgabe erfolgt unabhängig von diesem Zustand.

### **VM-ASSIGNMENT = \*NO**

Bei Angabe von INFORMATION=\*VM2000 werden Informationen zu End-Geräten angezeigt, die der eigenen VM nicht zugewiesen sind.

### **VM-ASSIGNMENT = \*YES**

Es werden Informationen zu End-Geräten angezeigt, die der eigenen VM zugewiesen sind.

### **VM-ASSIGNMENT = \*BY-GUEST-POSSIBLE**

Es werden Informationen zu End-Geräten angezeigt, die der eigenen VM nicht zugewiesen sind, die aber momentan implizit zugewiesen werden können (z.B. mit dem Kommando ATTACH-DEVICE).

### <span id="page-2234-0"></span>ATTRIBUTE = \*ALL / \*ATTACHED / \*DETACHED / \*DETACH-PENDING / \*ATTACH-PENDING / **\*INVALID \*ENABLED / \*DISABLED /**

Gibt den Zustand von Hardware-Einheiten an, für die Standard-Informationen ausgegeben werden. Folgende Zustände können angegeben werden:

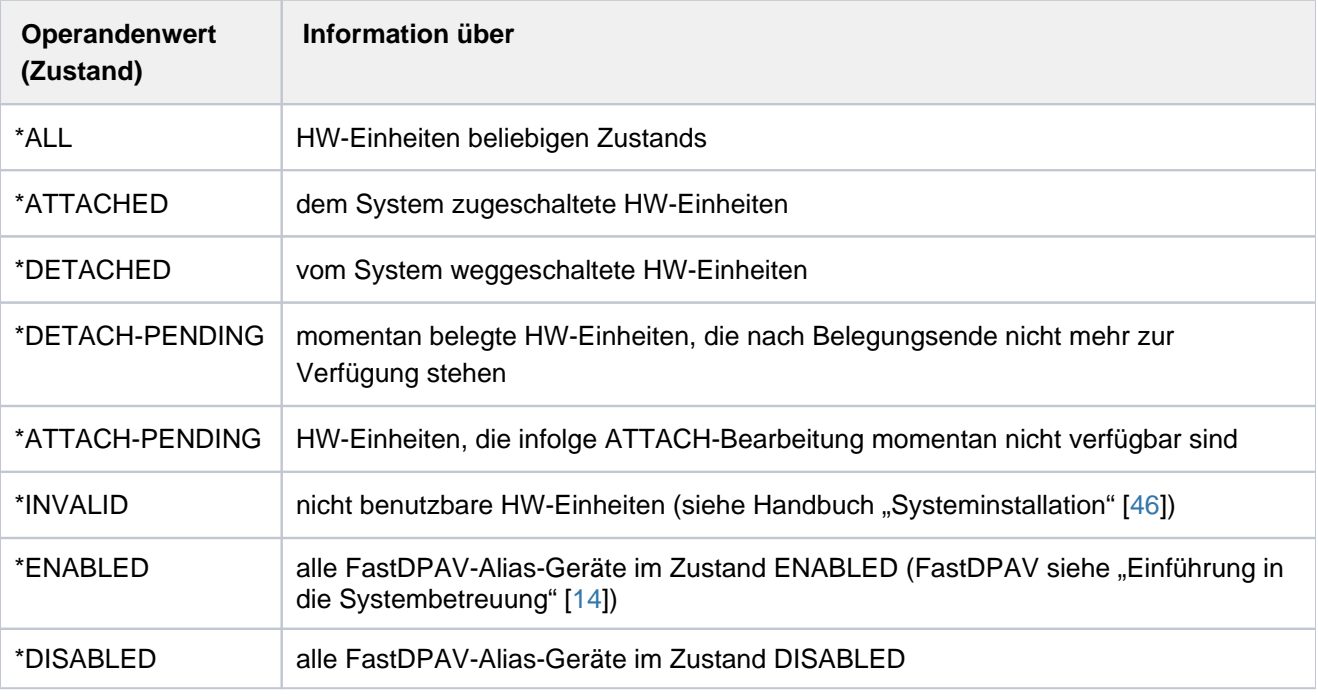

Bei Angabe der Operandenwerte \*ATTACHED, \*DETACHED, \*ATTACH-PENDING, \*DETACH-PENDING und \*INVALID werden keine FastDPAV-Alias-Geräte ausgegeben. **i**

## <span id="page-2234-3"></span>**UNIT = \*CPU(...)**

<span id="page-2234-1"></span>Bezeichnet eine oder mehrere CPUs, für die Informationen ausgegeben werden.

### **CPU-IDENTIFIER = list-poss(26): <alphanum-name 2..2 with-wild(10)>** Kennzeichen der CPUs.

### **UNIT = \*CHANNEL(...)**

<span id="page-2234-2"></span>Bezeichnet einen oder mehrere Kanäle, für den/die Informationen ausgegeben werden.

### **CHANNEL-PATH-ID = list-poss(26): <alphanum-name 2..2 with-wild(10)>**

Channel-Path-Id der Kanäle. Bei Kanälen stimmt der Gerätecode (MN) mit der Channel-Path-Id in hexadezimaler Darstellung überein.

### **UNIT = \*CONTROLLER(...)**

<span id="page-2235-0"></span>Bezeichnet eine oder mehrere Steuerungen, für die Informationen ausgegeben werden.

### **CONTROLLER-UNIT = list-poss(26): <alphanum-name 2..2 with-wild(20)> /**

### **<alphanum-name 4..4 with-wild(20)>**

Mnemotechnischer Gerätecode (MN) der Steuerungen.

### **UNIT = \*CHANNEL-RANGE(...)**

<span id="page-2235-1"></span>Bezeichnet eine Menge von Kanälen, für die Informationen ausgegeben werden.

### **FROM = <alphanum-name 2..2>**

Erste Channel-Path-Id einer Menge von Kanälen.

### **TO = <alphanum-name 2..2>**

Letzte Channel-Path-Id einer Menge von Kanälen.

### <span id="page-2235-2"></span>**UNIT = \*PUBSET-DEVICES(...)**

Gibt an, dass Informationen über die Platten eines Pubsets ausgegeben werden sollen. Der Pubset muss mindestens einmal importiert worden sein. Die mnemotechnischen Gerätecodes (MNs) der zugehörigen Platten werden im SVL der Systemplatte verwaltet. Der Eintrag erfolgt bei IMPORT-PUBSET, EXPORT-PUBSET oder MODIFY-PUBSET-PROCESSING. Ist die Systemplatte bzw. die entsprechende Spiegelplatte nicht zugeschaltet, wird sie implizit zugeschaltet und nachdem die Information aus dem SVL gelesen wurde, wieder implizit weggeschaltet. Unter VM2000 muss die Platte zusätzlich dem Gastsystem zugewiesen sein oder implizit zuweisbar sein.

Werden Platten des Pubsets gespiegelt, ist Folgendes zu beachten:

- Bei Spiegelung mit DRV werden jeweils beide Platten ausgegeben.
- Bei Spiegelung in einem Plattenspeichersystem werden nur die Standardplatten (Source-Units) ausgegeben. Sollen die Spiegelplatten ausgegeben werden, muss im Operanden PUBSET die Spiegelplatte (Target-Unit) der Systemplatte (Pubres) angegeben werden. Näheres zur Spiegelung in Plattenspeichersystemen siehe z.B. Handbuch "SHC-OSD" [37].

### <span id="page-2235-3"></span>**PUBSET =**

Bezeichnet den Pubset, dessen Platten ausgegeben werden sollen. Der Pubset kann über die Katalogkennung oder den Gerätecode seiner Systemplatte angegeben werden.

### **PUBSET = <cat-id 1..4>**

Angabe der Katalogkennung des Pubsets. Es muss ein entsprechender Eintrag im MRS-Katalog existieren. Existiert kein Eintrag, kann die Ausgabe der Platten nur über die Angabe der Systemplatte angefordert werden (siehe PUBSET=\*BY-PUBRES-DEVICE).

### **PUBSET = \*BY-PUBRES-DEVICE(...)**

Angabe der Systemplatte (Pubres) des Pubsets.

### **UNIT = <alphanum-name 2..2> / <x-text 4..4>**

Mnemotechnischer Gerätecode (MN) der Pubres.

### **UNIT = list-poss(26): <alphanum-name 2..2 with-wild(20)> / <alphanum-name 4..4 with-wild(20)>** Bezeichnet ein Gerät oder mehrere Geräte, wofür Informationen ausgegeben werden, über ihren mnemotechnischen Gerätenamen (2 bzw. 4 alphanumerische Zeichen; siehe Hinweis). Maximal 26 Geräte können angegeben werden.

### <span id="page-2236-0"></span>**INFORMATION = \*STD / \*INNER / \*OUTER / \*PATH / \*ALL / \*VM2000 / \*PAV**

Art der gewünschten Information. Bei Angabe von UNIT=\*SELECT werden nur Standardinformationen ausgegeben, d.h. Angaben ungleich \*STD werden ignoriert.

Es wird eine Überschriftszeile ausgegeben und für jedes Gerät eine Folgezeile mit den entsprechenden Werten.

### **INFORMATION = \*STD**

Standardinformationen.

### Ausgabeformat:

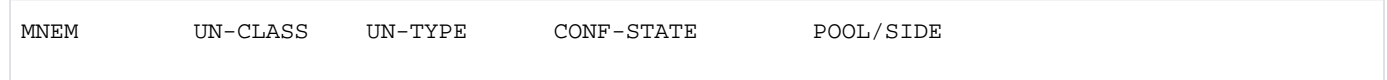

### **INFORMATION = \*INNER**

Zusätzlich zur Standardinformation werden Informationen über alle inneren Verbindungen (d.h. von der bezeichneten Einheit hin zur CPU) ausgegeben.

Ausgabeformat:

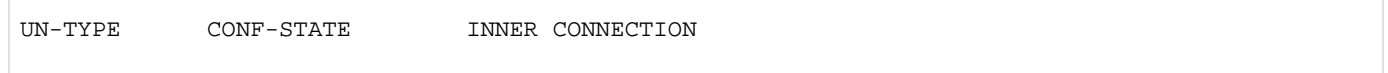

### **INFORMATION = \*OUTER**

Zusätzlich zur Standardinformation werden Informationen über alle äußeren Verbindungen (d.h. von der bezeichneten Einheit bis zur Peripherie) ausgegeben.

#### Ausgabeformat:

UN-TYPE CONF-STATE OUTER CONNECTION

#### **INFORMATION = \*ALL**

Zusätzlich zur Standardinformation werden Informationen über alle inneren und äußeren Verbindungen der bezeichneten Einheiten ausgegeben.

#### **INFORMATION = \*PATH**

Informationen über die möglichen Ein-/Ausgabe-Wege der bezeichneten End-Geräte und deren Zustände werden ausgegeben. Bei Geräten mit Pfadgruppen (Platten- und MBK-Geräte) kann sich ggf. die Ausgabe verzögern, da durch das Kommando intern eine Aktualisierung der Pfadzustände mit Sense-Path-Group-Id ausgelöst wird.

Ausgabeformat:

DVC DEV-TYPE CONF-STATE PID CTL CHPID PM DEV-ADDR PATH

### **INFORMATION = \*VM2000**

Information über mögliche Zuweisungen zur eigenen VM und über die Nutzung durch die eigene VM.

Ausgabeformat:

MNEM UN-CLASS UN-TYPE CONF-STATE VM-ASSIGN VM-USAGE

### **INFORMATION = \*PAV**

Information über PAV-Geräte (Parallel Access Volumes, siehe Handbuch "Einführung in die Systembetreuung" [[14](#page-248-0) ]). Für jedes logische PAV-Gerät werden der Basis-Gerätename und die Alias-Gerätenamen (max. 7) jeweils kombiniert mit der Zustandsanzeige ausgegeben.

### Ausgabeformat:

BASE ALIAS1 ALIAS2 ALIAS3 ALIAS4 ... ALIAS7

Für FastDPAV-Geräte wird bei Angabe von UNIT=\*CONTROLLER(...) zusätzlich der Basis-Steuerungsname und der Alias-Steuerungsname ausgegeben, sowie jeweils die Anzahl der FastDPAV-Alias-Geräte im Zustand ENABLED und DISABLED. Zusätzlich zeigt die Spalte MAX USED die maximale Anzahl gleichzeitig benutzter FastDPAV-Alias-Geräte an der Alias-Steuerung an.

Ausgabeformat:

FPAV BASE CTL FPAV ALIAS CTL ENABLED ALIAS DISABLED ALIAS MAX USED

### **Hinweis**

- Für die Geräteklasse CPU existieren keine definierten Verbindungen.
- Für die Geräteklasse DVC existieren keine äußeren Verbindungen.

## **Kommando-Returncode**

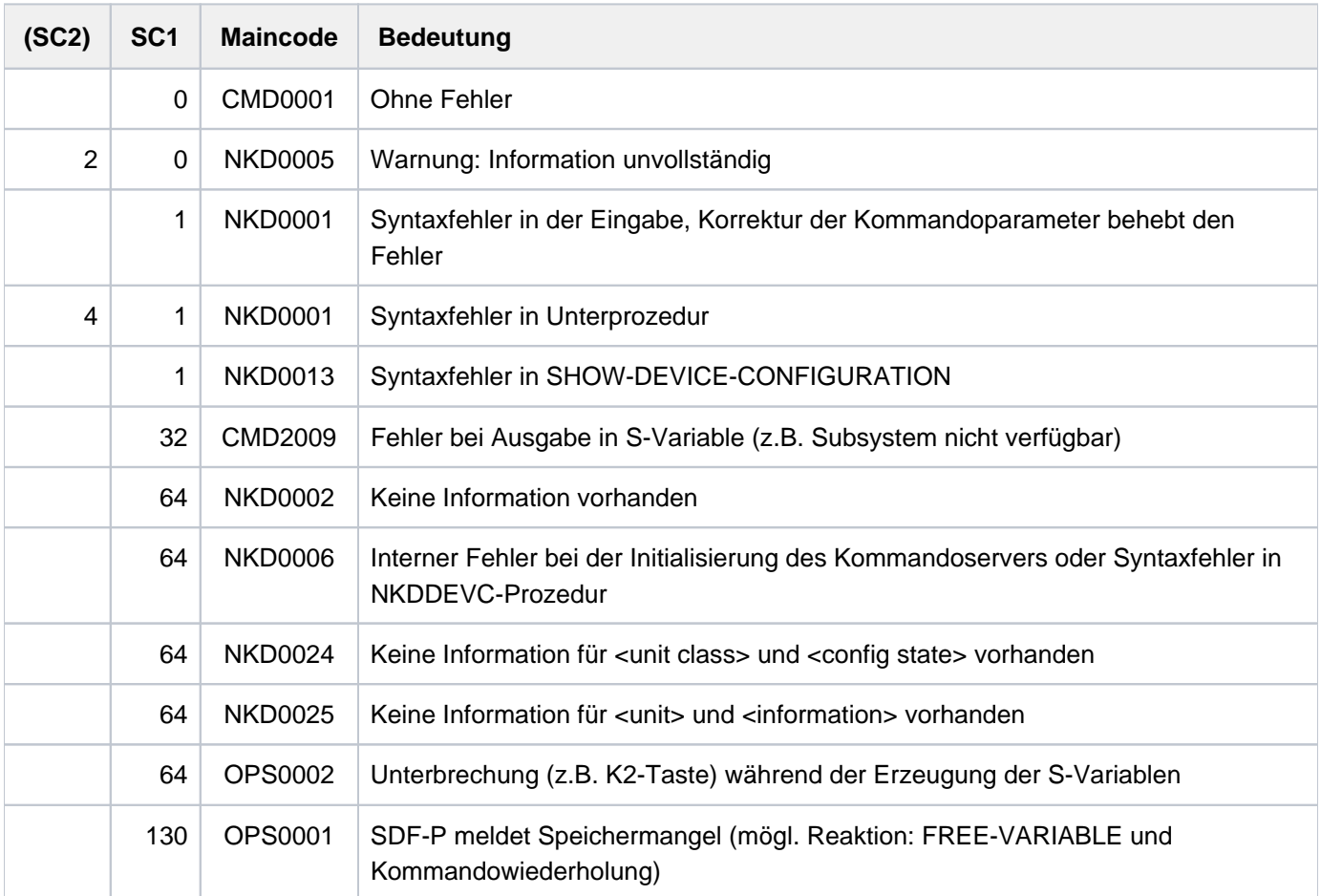

## **Hinweis**

Nicht erzeugbare MNs werden wie unbekannte MNs behandelt.

## **Ausgabe in S-Variable**

Der Operand INFORMATION des Kommandos legt fest, welche S-Variablen erzeugt werden. Für INFORMATION sind die Werte \*STD, \*ALL, \*INNER, \*OUTER, \*PATH, \*VM2000 und \*PAV möglich.

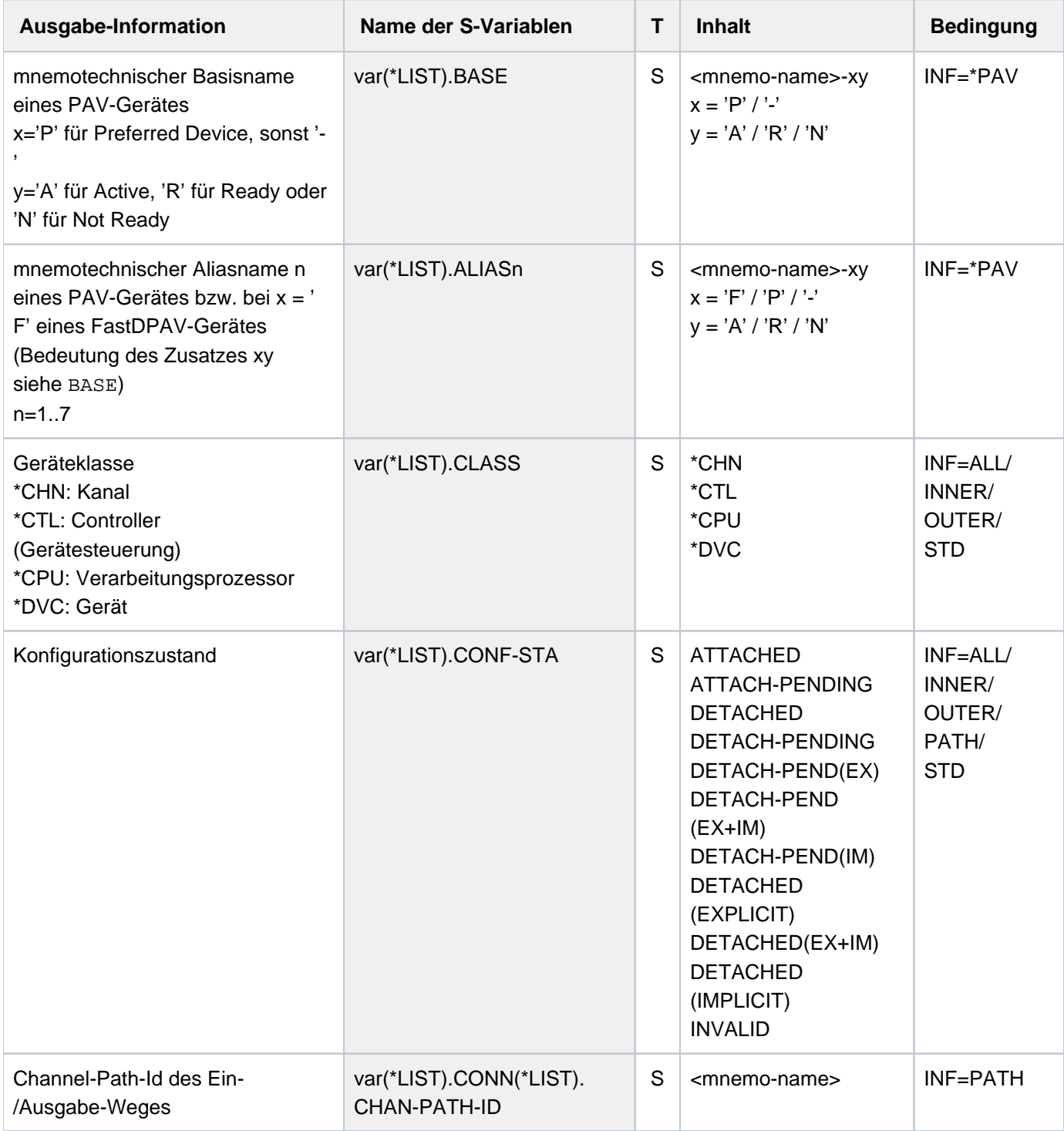

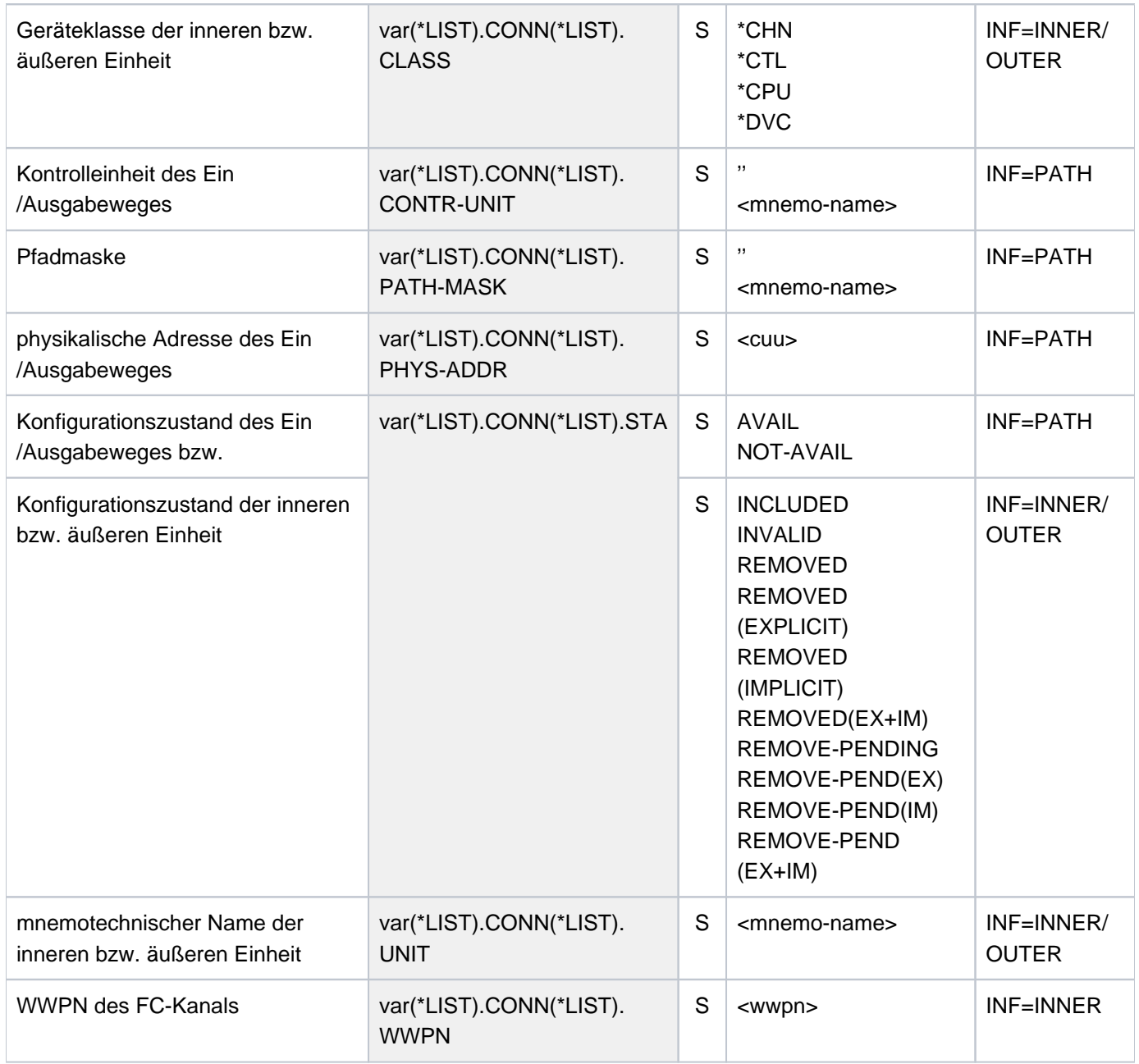

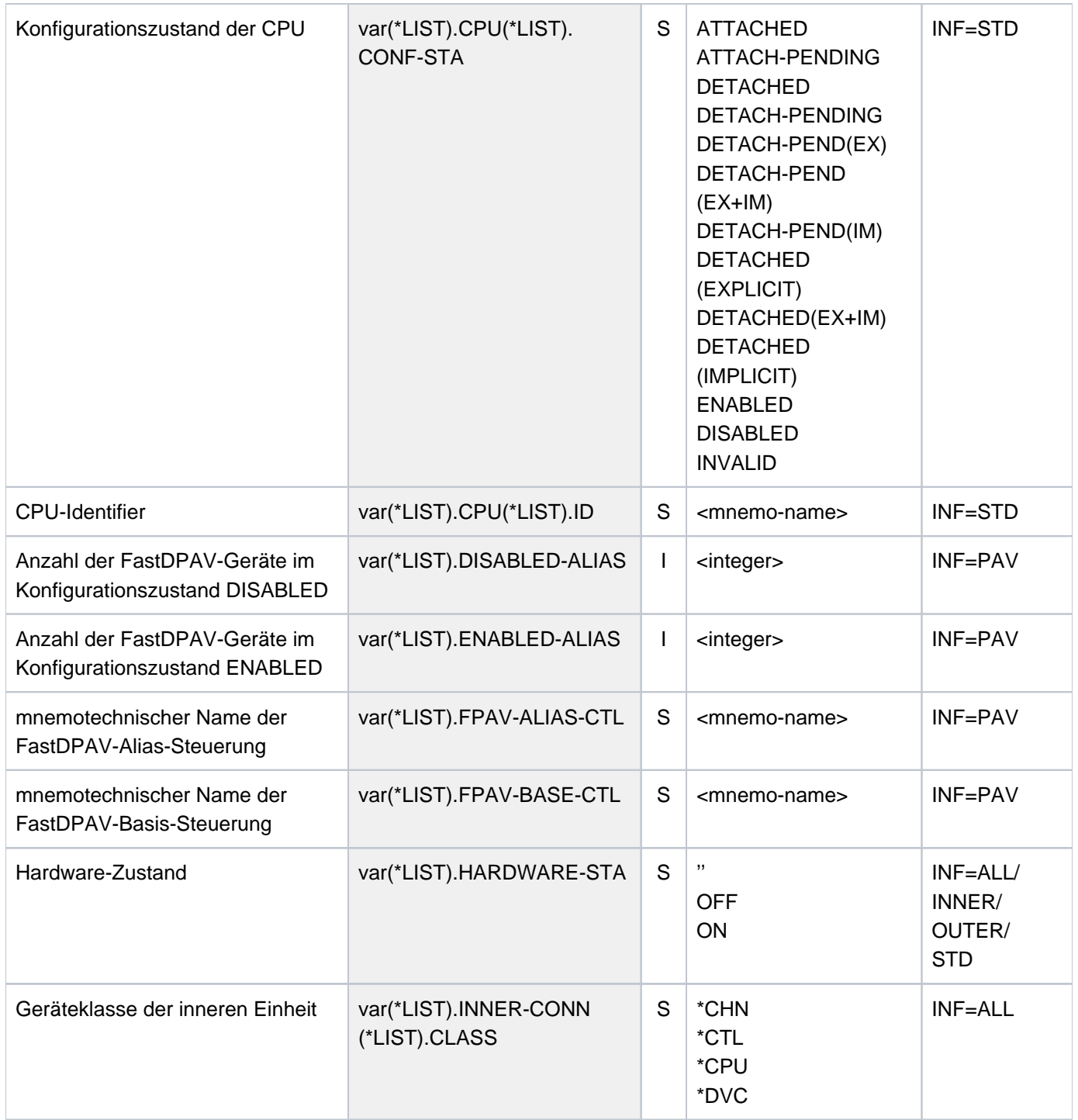

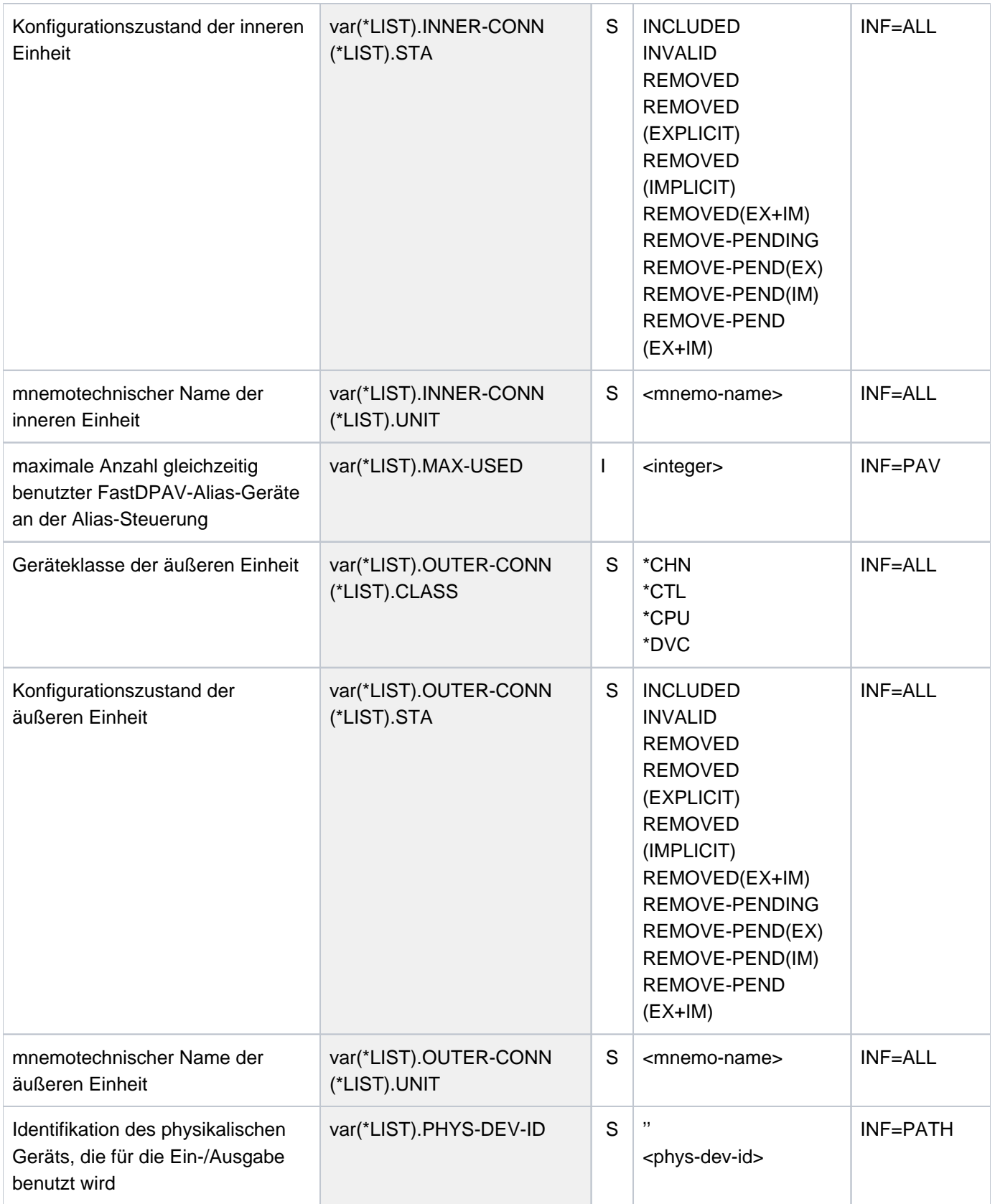

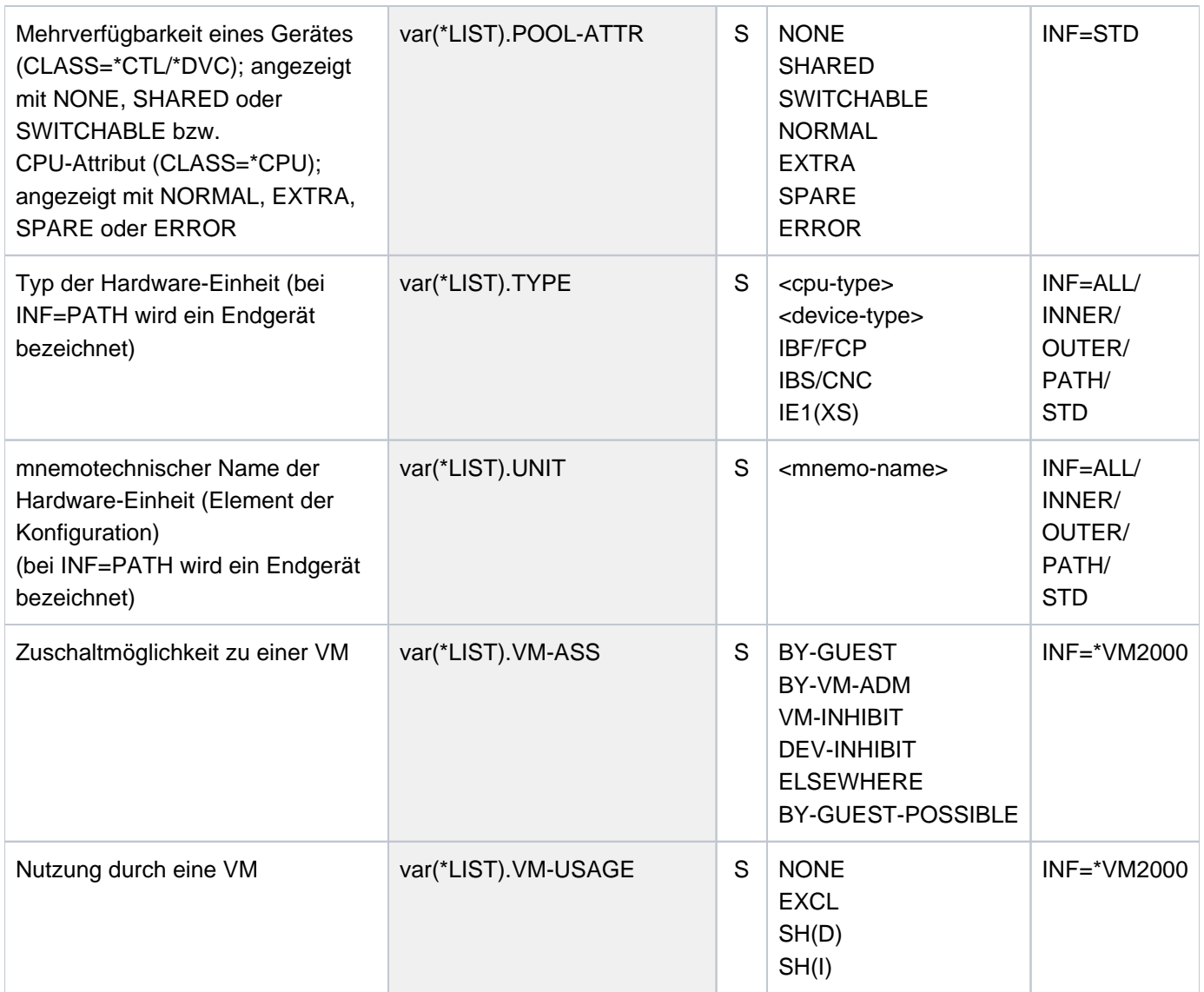

# **Beispiele**

## Beispiel 1: Informationen über ein Gerät

**/show-dev-conf unit=hf**

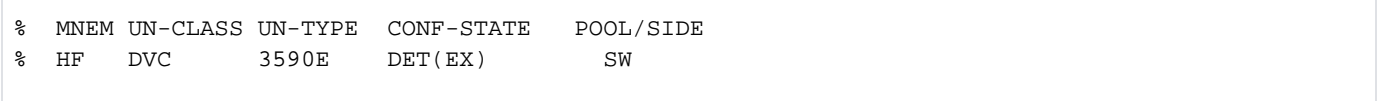

## **/show-dev-conf unit=hf,inf=\*inner**

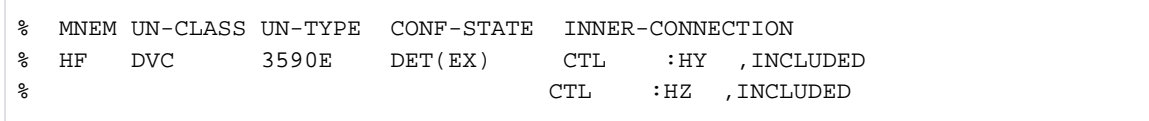

**/show-dev-conf unit=8000,inf=\*path**

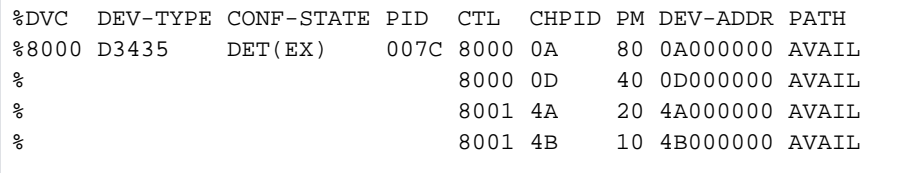

Beispiel 2: Informationen über CPUs (Anlage S210-40 mit 1 Spare-CPU)

#### **/show-dev-conf unit=\*select(class=\*central-proc)**

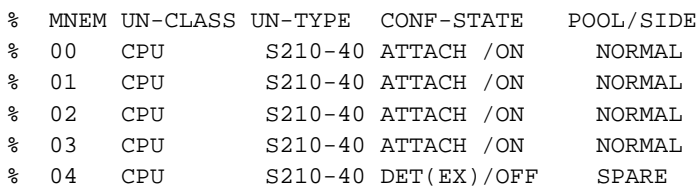

#### **/show-dev-conf unit=\*cpu(00),inf=\*outer**

```
% NKD0030 OPERAND CHANGED TO 'INFORMATION = STD'. PROCESSING CONTINUES
% MNEM UN-CLASS UN-TYPE CONF-STATE POOL/SIDE
% 00 CPU S210-40 ATTACH /ON NORMAL
```
Beispiel 3: Informationen über CPUs (Anlage S210-20 mit 1 Extra- und 1 Spare-CPU)

#### **/show-dev-conf unit=\*select(class=\*central-proc)**

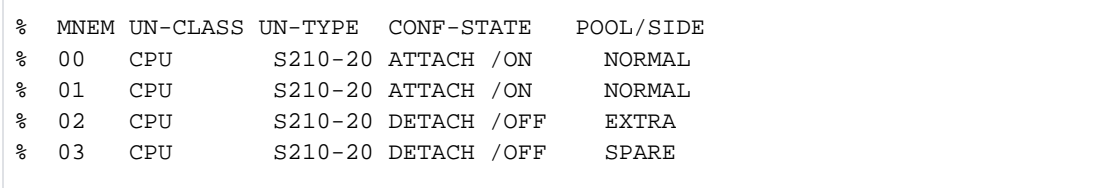

Beispiel 4: Informationen über eine Steuerung

**/show-dev-conf unit=\*contr(contr-unit=2900)**

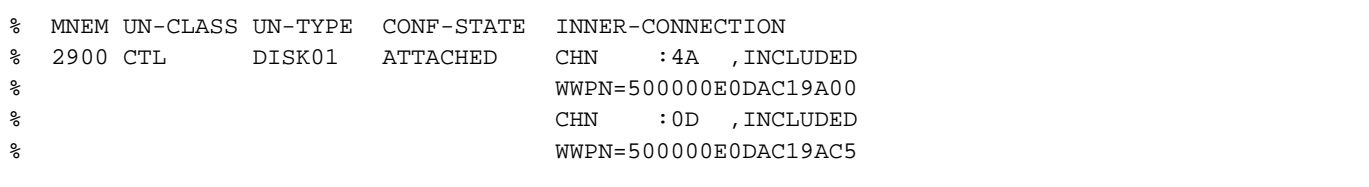

# **5.124 SHOW-DEVICE-DEPOT**

Zuordnung von Bandgeräten zu Lagerorten abfragen

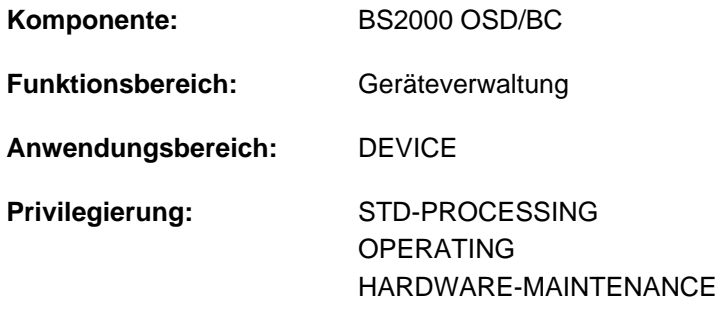

**Berechtigungsschlüssel:** E

### **Funktionsbeschreibung**

Das Kommando SHOW-DEVICE-DEPOT gibt Informationen über die Zuordnung von Bandgeräten zu Datenträger-Lagerorten.

Das Kommando unterstützt die strukturierte Ausgabe in S-Variable (siehe auch [Abschnitt "Arbeiten mit S-Variablen"](#page-121-0) ).

### **Format**

### **SHOW-DEV**ICE**-DEPOT**

```
UNIT = <u>*SELECT(...)</u> / *LOCATION(...) /
```
list-poss(26): <alphanum-name 2..2 with-wild(20)> / <alphanum-name 4..4 with-wild(20)>

**\*SEL**ECT(...)

**ROUTING-CODE = \*ANY / <name 1..1>** 

**\*LOCATION**(...)

| [LOCATION](#page-2246-0) = list-poss(10): <alphanum-name 1..8 with-wild(40)>

### **Operandenbeschreibung**

### <span id="page-2245-0"></span>**UNIT =**

Auswahlkriterium für die Informationsausgabe. Mögliche Angaben: Lagerorte, Routing-Codes der Lagerorte, mnemotechnische Gerätenamen.

### **UNIT = <u>\*SELECT</u>(...)**

<span id="page-2245-1"></span>Angabe einer Teilmenge der möglichen Auswahlparameter, die den Ausgabeumfang bestimmen.

### **ROUTING-CODE = \*ANY / <name 1..1>**

Informiert über Gerätemengen, denen Lagerorte mit dem angegebenen Routing-Code zugeordnet sind.

### **ROUTING-CODE = \*ANY**

Informiert über Gerätemengen, unabhängig von den Routing-Codes der zugeordneten Lagerorte.

### **ROUTING-CODE = <name 1..1>**

Die Lagerorte mit dem angegebenen Routing-Code werden ausgewählt.

### **UNIT = \*LOCATION(...)**

<span id="page-2246-0"></span>Angabe eines oder mehrerer Lagerorte, deren zugeordnete Bandgeräte ausgegeben werden.

### **LOCATION = list-poss(10): <alphanum-name 1..8 with-wild(40)>**

Name der Lagerorte (1 - 8 Zeichen lang). Maximal 10 Lagerorte können angegeben werden.

### **UNIT = list-poss(26): <alphanum-name 2..2 with-wild(20)> / <alphanum-name 4..4 with-wild(20)>**

Angabe von Bandgeräten, deren Lagerort ausgegeben werden soll. Maximal 26 Geräte können angegeben werden.

## **Kommando-Returncode**

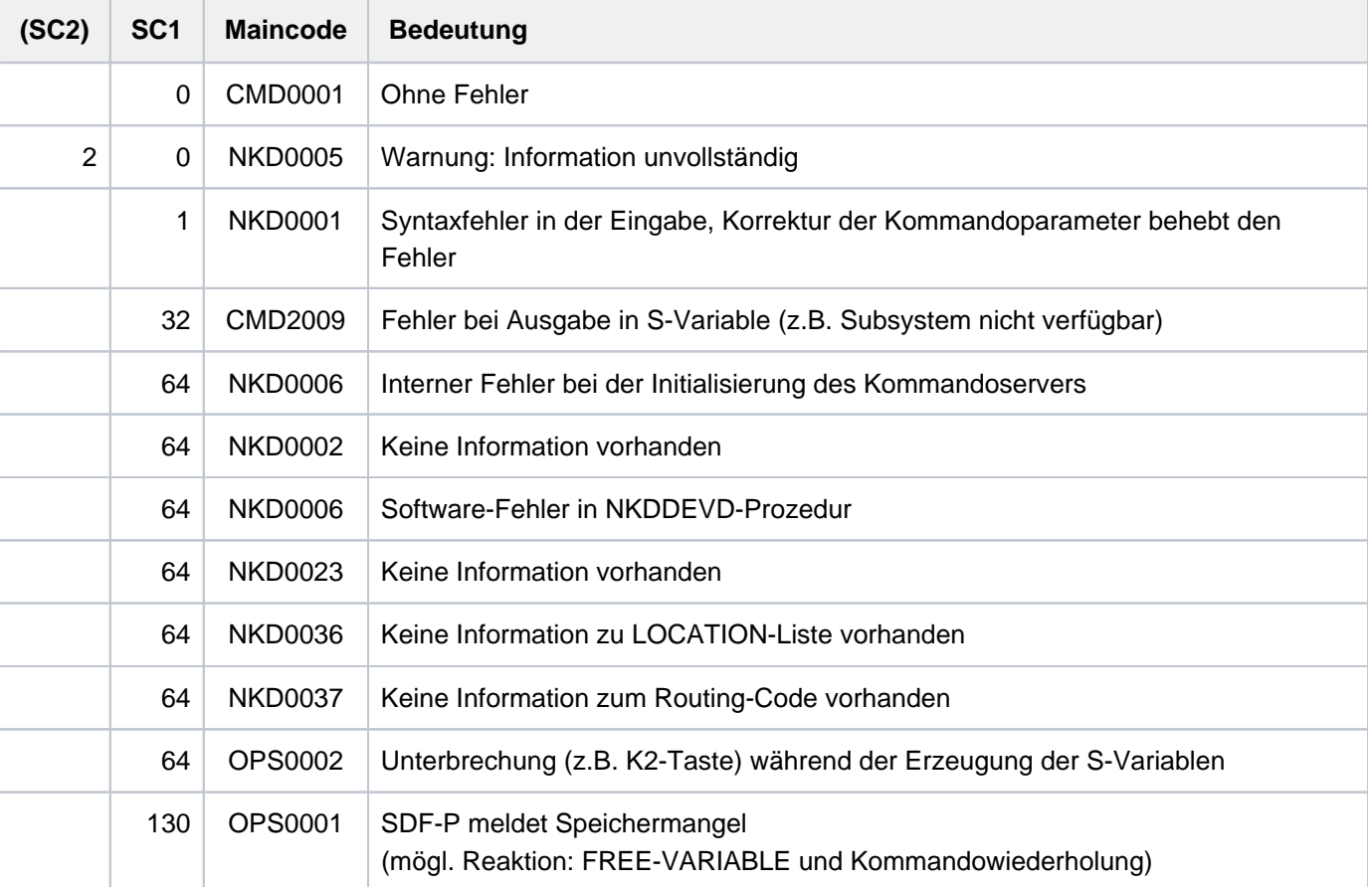

## **Ausgabeformat**

Alle drei Kommandooptionen haben folgende Überschriftszeile:

LOCATION RTC TAPE-MNEMONICS

## **Beispiel**

**/show-dev-depot**

```
% LOCATION RTC TAPE-MNEMONICS
% ROBOTER1 T E0 ,E1 ,E2 ,E3 ,E4 ,E5 ,E6 ,E7 ,E8
% E9 ,EC ,ED ,EA ,EB ,EE ,EF
% ROBOTER2 T EU ,EX ,ES ,ET ,EW ,EV ,EY ,EZ ,EK
% EL ,EO ,EP ,EM ,EN ,EQ ,ER
% D016ZE04 T TE ,TL ,MA ,MB ,MC ,ME ,MD ,MF ,MM
% MN ,MO ,MP ,MQ ,MR
```
## **Ausgabe in S-Variable**

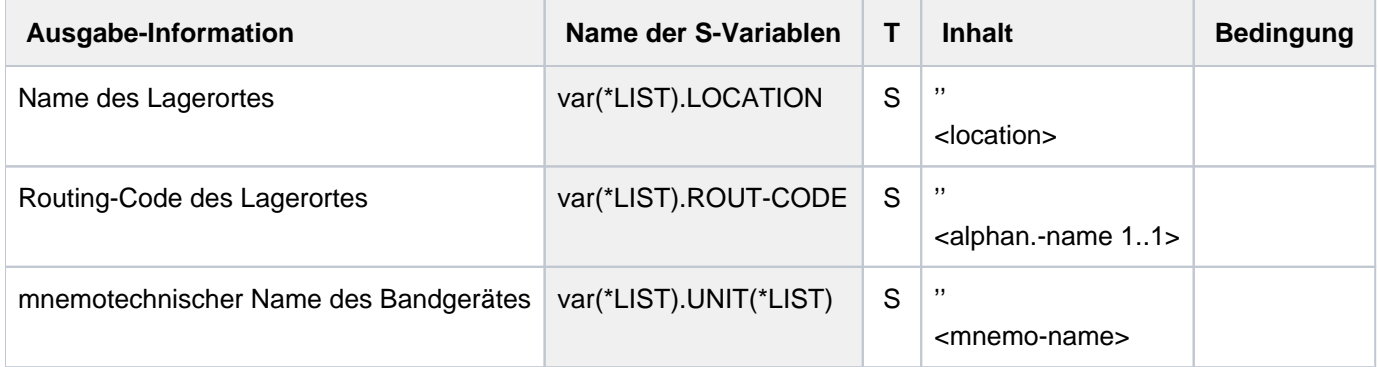

# **5.125 SHOW-DEVICE-STATUS**

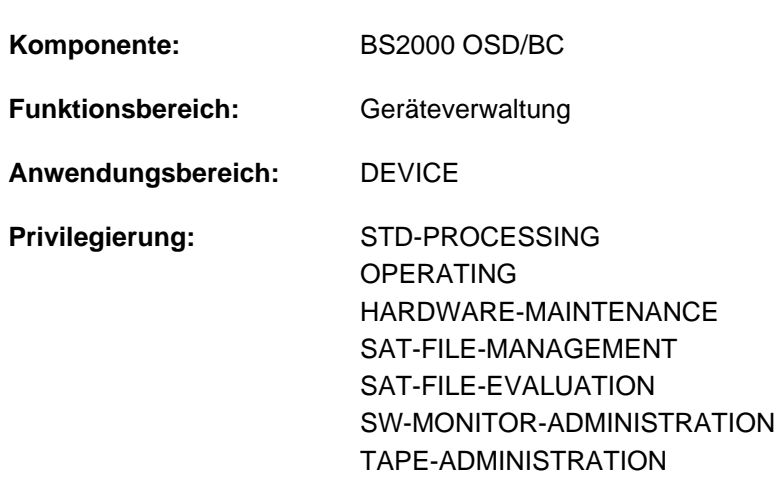

Belegung und Überwachung von Geräten anzeigen

### **Berechtigungsschlüssel:** E

## **Funktionsbeschreibung**

Das Kommando SHOW-DEVICE-STATUS gibt Informationen über Belegung und Überwachung von Geräten aus. Der nicht-privilegierte Benutzer erhält nur Informationen über Geräte, die sein Auftrag belegt. Über Datenträger werden nur Informationen ausgegeben, wenn sie physikalisch online sind (im Gegensatz zu SHOW-DISK-STATUS). Ist auf einem Gerät kein Datenträger online, so zeigt die Ausgabe, welcher Datenträger auf dem Gerät zu montieren ist.

Das Kommando unterstützt die strukturierte Ausgabe in S-Variable (siehe ["Ausgabe in S-Variable"\)](#page-2253-0).

### Privilegierte Funktion

Die Systembetreuung erhält Informationen über alle Geräte.

## **Format**

**SHOW-DEVICE-STATUS  [UNIT](#page-2249-0)** = <u>\*STD</u> / \*SELECT-TYPE(...) / \*SELECT-LOCATION(...) / \*DEVICE-RANGE(...) / list-poss(26): <alphanum-name 2..2 with-wild(20)> / <alphanum-name 4..4 with-wild(20)> **\*SEL**ECT YPE(...) **-T** | **[TYPE](#page-2250-0)** = / <composed-name 1..8> / <structured-name 1..8> / <device> **\*ALL** | **ATTR[IBUTE](#page-2250-1) = <u>\*ALL</u> / \*ATTACHED / \*DETACHED / \*DETACH-PENDING / \*ATTACH-PENDING** \*INVALID / \*FREE / \*DMS / \*EXCLUSIVE / \*PUBLIC / \*SWITCH / \*SHARE / | **\*ENABLED / \*DISABLED**  $*$ **DEVICE-RANGE(...)**  $\textsf{FROM} = \textsf{calphanum-name 2.2} > \textsf{1} < \textsf{x-test 4.4} > \textsf{1}$  $\textsf{FROM} = \textsf{calphanum-name 2.2} > \textsf{1} < \textsf{x-test 4.4} > \textsf{1}$  $\textsf{FROM} = \textsf{calphanum-name 2.2} > \textsf{1} < \textsf{x-test 4.4} > \textsf{1}$  $\overline{IO} =$  <alphanum-name 2..2> / <x-text 4..4>  $*$ **SELECT-LOC**ATION(...)  $\angle$  **[LOCATION](#page-2250-2)** =  $*$  **ALL** / list-poss(10): < structured-name 1..8 with-wild(40)> .**INF[ORMATION](#page-2251-2) = \*STD / \*SUMMARY / \*TASK / \*ALL / \*LOCATION** 

## **Operandenbeschreibung**

## <span id="page-2249-0"></span>UNIT = <u>\*STD(...)</u> / \*SELECT-TYPE(...) / \*SELECT-LOCATION / \*DEVICE-RANGE(...) /

## **list-poss(26): <alphanum-name 2..2 with-wild(20)> / <alphanum-name 4..4 with-wild(20)>**

Auswahl der Hardware-Einheiten, für die Informationen ausgegeben werden. Die Auswahl erfolgt über Gerätetyp, Gerätefamilie oder mnemotechnischen Gerätenamen (zwei oder vier Zeichen). Nicht erzeugbare mnemotechnische Gerätenamen werden wie nicht generierte Geräte behandelt.

Maximal 26 mnemotechnische Gerätenamen können angegeben werden.

## **UNIT = \*STD**

Der Umfang der ausgegebenen Informationen ist abhängig von dem Privileg des Benutzers.

Der nicht privilegierte Benutzer (Privileg STD-PROCESSING) erhält Informationen für alle Geräte, die sein Auftrag belegt. Der mögliche Umfang der Ausgabe sollte beachtet werden. Der privilegierte Benutzer erhält Informationen für alle Geräte. An Konsolen wird UNIT=\*STD zurückgewiesen, da die Ausgabe sehr umfangreich sein kann.

## **UNIT = \*SELECT-TYPE(...)**

Über diejenigen (dem System bekannten) Geräte wird Information ausgegeben, die vom angegebenen Typ sind und über die entsprechenden Geräteattribute verfügen.

### <span id="page-2250-0"></span>**TYPE =**  $*ALL$  **/ <composed-name 1..8> / <alphanum-name 1..8> / <device>**

Für alle Geräte (TYPE=\*ALL) bzw. alle Geräte mit dem angegebenen Typ werden Informationen ausgegeben. Im Dialog werden mit TYPE=? mögliche Typangaben angezeigt.

Mögliche Angaben für alle Geräte sind der Gerätetyp und die Gerätefamilie (siehe Gerätetabelle, Spalte Gerätetyp bzw. Family im [Abschnitt "Gerätetyp-Tabelle"](#page-87-0)). Für Bandgeräte ist zusätzlich auch die Angabe von Volumetypen möglich (siehe [Abschnitt "Volumetypen bei Bandverarbeitung"](#page-90-0)).

### <span id="page-2250-1"></span>ATTRIBUTE = \*ALL / \*ATTACHED / \*DETACHED / \*DETACH-PENDING /\*ATTACH-PENDING / \*INVALID / \*FREE / \*DMS / \*EXCLUSIVE / \*PUBLIC / \*SWITCH / \*SHARE / \*ENABLED / \*DISABLED

Geräteattribut: Die Hardware-Einheiten, die dem angegebenen Geräteattribut entsprechen, werden ausgewählt.

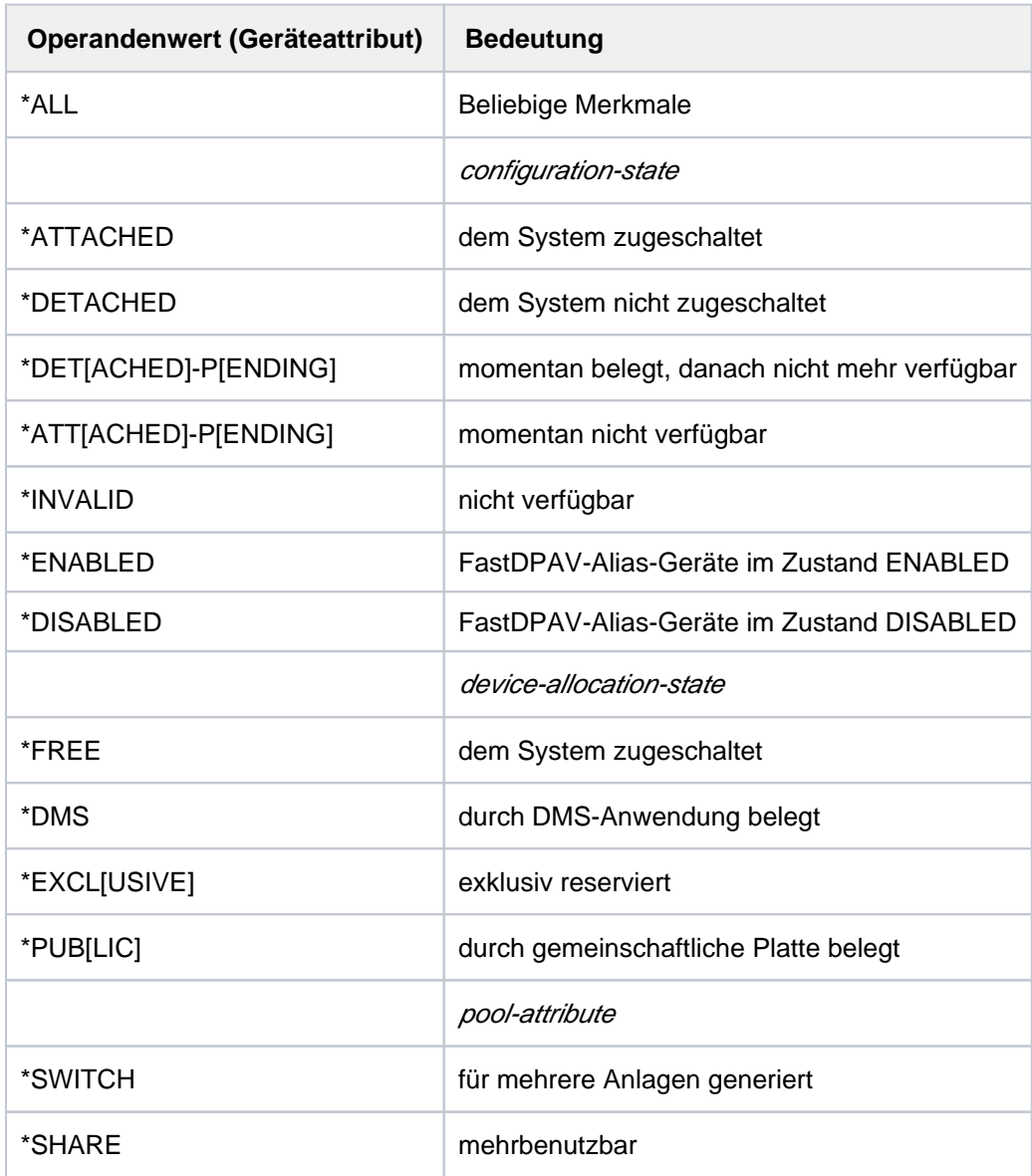

### **UNIT = \*SELECT-LOCATION(...)**

<span id="page-2250-2"></span>Für Geräte, die den Lagerorten zugewiesen sind, werden Informationen ausgegeben.

### **LOCATION =**

Bezeichnet die Lagerorte, die den Geräten zugewiesen sind.

### **LOCATION = \*ALL**

Für die Geräte aller Lagerorte werden Informationen ausgegeben.

### **LOCATION = list-poss(10): <structured-name 1..8 with-wild(40)>**

Für die Geräte der angegebenen Lagerorte werden Informationen ausgegeben. Maximal 10 Lagerorte können angegeben werden.

### **UNIT = \*DEVICE-RANGE(...)**

Für eine Menge von Geräten, die in dem angegebenen Bereich von Gerätecodes existieren, werden Informationen ausgegeben. Beginnend mit dem im Operanden FROM bezeichneten Gerät werden bis zu 256 Geräte bestimmt, bis das im Operanden TO bezeichnete Gerät erreicht ist. Die Ausgabe erfolgt nur für vorhandene Geräte, nicht vorhandene werden ignoriert.

### <span id="page-2251-0"></span>**FROM = <alphanum-name 2..2> / <x-text 4..4>**

Gibt den mnemotechnischen Gerätecode (MN) des ersten Geräts an.

### **TO = <alphanum-name 2..2> / <x-text 4..4>**

Gibt den mnemotechnischen Gerätecode (MN) des letzten Geräts an.

### <span id="page-2251-1"></span>**UNIT = list-poss(26): <alphanum-name 2..2 with-wild(20)> / <alphanum-name 4..4 with-wild(20)>**

Bezeichnet ein oder mehrere Geräte, für die Informationen ausgegeben werden, durch ihren mnemotechnischen Gerätenamen. Maximal 26 Geräte können angegeben werden.

### <span id="page-2251-2"></span>**INFORMATION = \*STD / \*SUMMARY / \*TASK / \*ALL / \*LOCATION**

Art der auszugebenden Information. Bei Angabe von UNIT = <mn> ist hier nur der Wert \*STD zugelassen.

### **INFORMATION = \*STD**

Ausgabe der Standardinformationen.

Ausgabeformat:

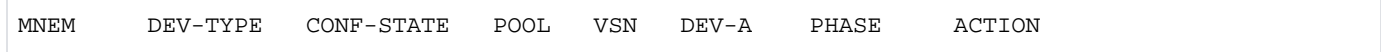

### **INFORMATION = \*SUMMARY**

Eine Gerätetyp-bezogene Übersicht über Konfigurations- und Belegungszustände wird ausgegeben.

Ausgabeformat:

```
DEV-TYPE AVAIL PRE-/IN-USE RES-BY-MN RES-BY-TYPE ATT DET DET-P
```
### **INFORMATION = \*TASK**

Für den angegebenen Typ wird eine Übersicht der belegenden oder reservierenden Tasks erzeugt. Der nichtprivilegierte Benutzer erhält nur Informationen über Belegungen seiner Task.

Ausgabeformat:

1. Liste der Belegungen/Reservierungen mit Gerätebezug

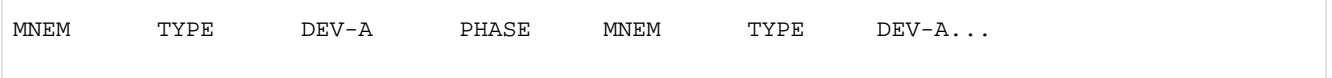

### 2. Liste der Belegungen/Reservierungen ohne Gerätebezug

TYPE TASKS-WITH-RESERVATIONS

### **INFORMATION = \*ALL**

Ausgabe von \*STD, \*SUMMARY und \*TASK.

### **INFORMATION = \*LOCATION**

Gibt den Umfang von \*SUMMARY und \*TASK nach Lagerorten gegliedert aus. Der nichtprivilegierte Benutzer erhält nur Informationen über Belegungen seiner Task.

## **Kommando-Returncode**

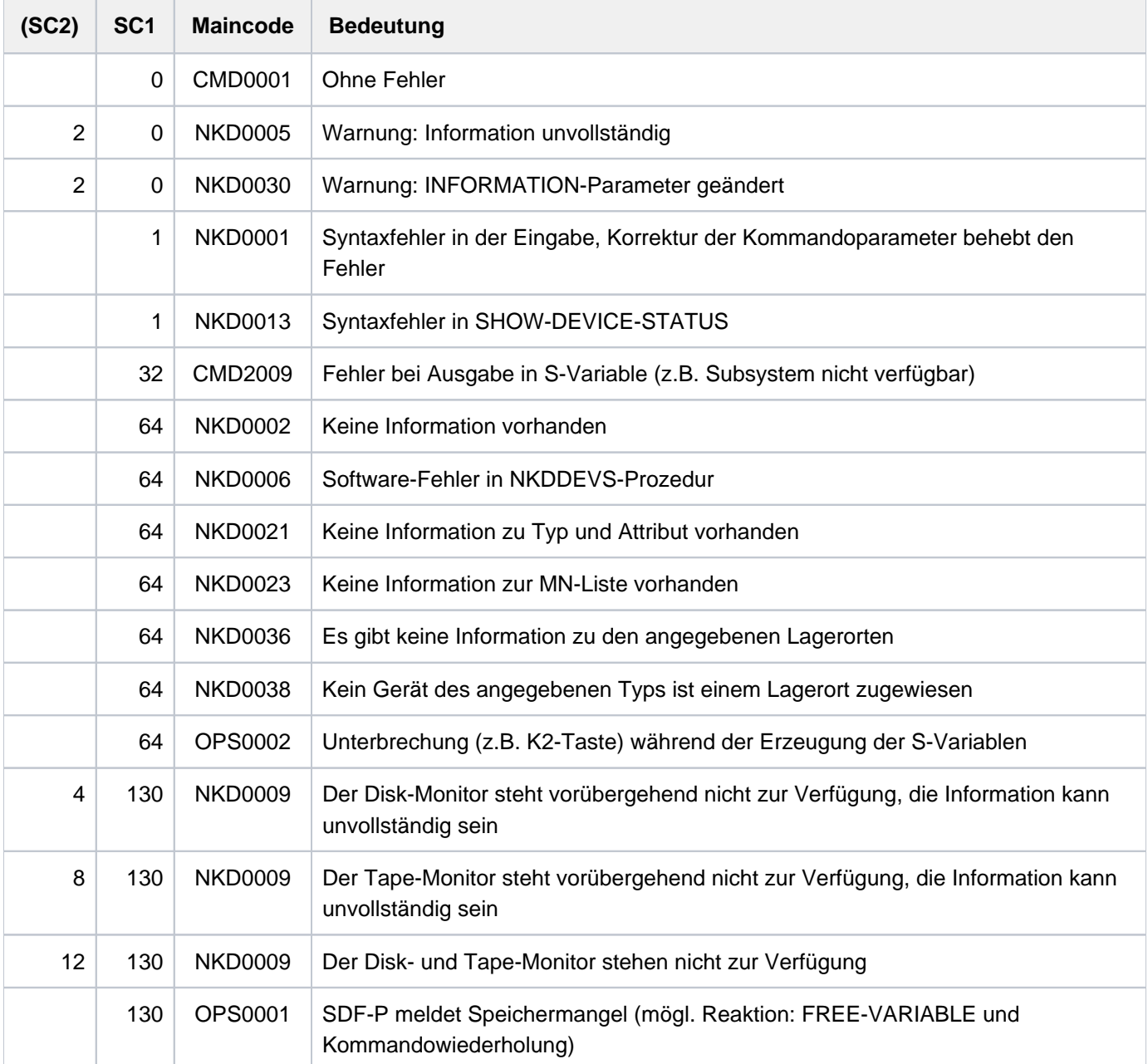

## **Hinweise**

- Eine VSN kann während eines REMOUNT-Vorgangs in zwei Ausgabesätzen gleichzeitig erscheinen: Im Satz des Gerätes, auf dem der Datenträger physikalisch verfügbar (online) ist und im Satz des Gerätes, auf dem der Datenträger montiert werden soll.
- Nicht erzeugbare MNs oder VSNs werden wie unbekannte MNs oder VSNs behandelt. Werden VSNs angegeben, die dem System zurzeit nicht bekannt sind, so werden "leere" Sätze, die nur VSN und "NO ACTION" enthalten, zurückgeliefert. Nur bei Angabe von "\*" im VSN-Operanden werden zu unbekannten VSNs keine Sätze ausgegeben.
- Die Angabe ATTRIBUTES=\*ENABLED bzw. \*DISABLED wählt alle FastDPAV-Geräte im entsprechenden Zustand aus (FastDPAV siehe "Einführung in die Systembetreuung" [14]).

## <span id="page-2253-0"></span>**Ausgabe in S-Variable**

Der Operand INFORMATION des Kommandos legt fest, welche S-Variablen erzeugt werden. Für INFORMATION sind die Werte \*STD/\*SUMMARY/\*TASK/\*ALL/\*LOCATION möglich.

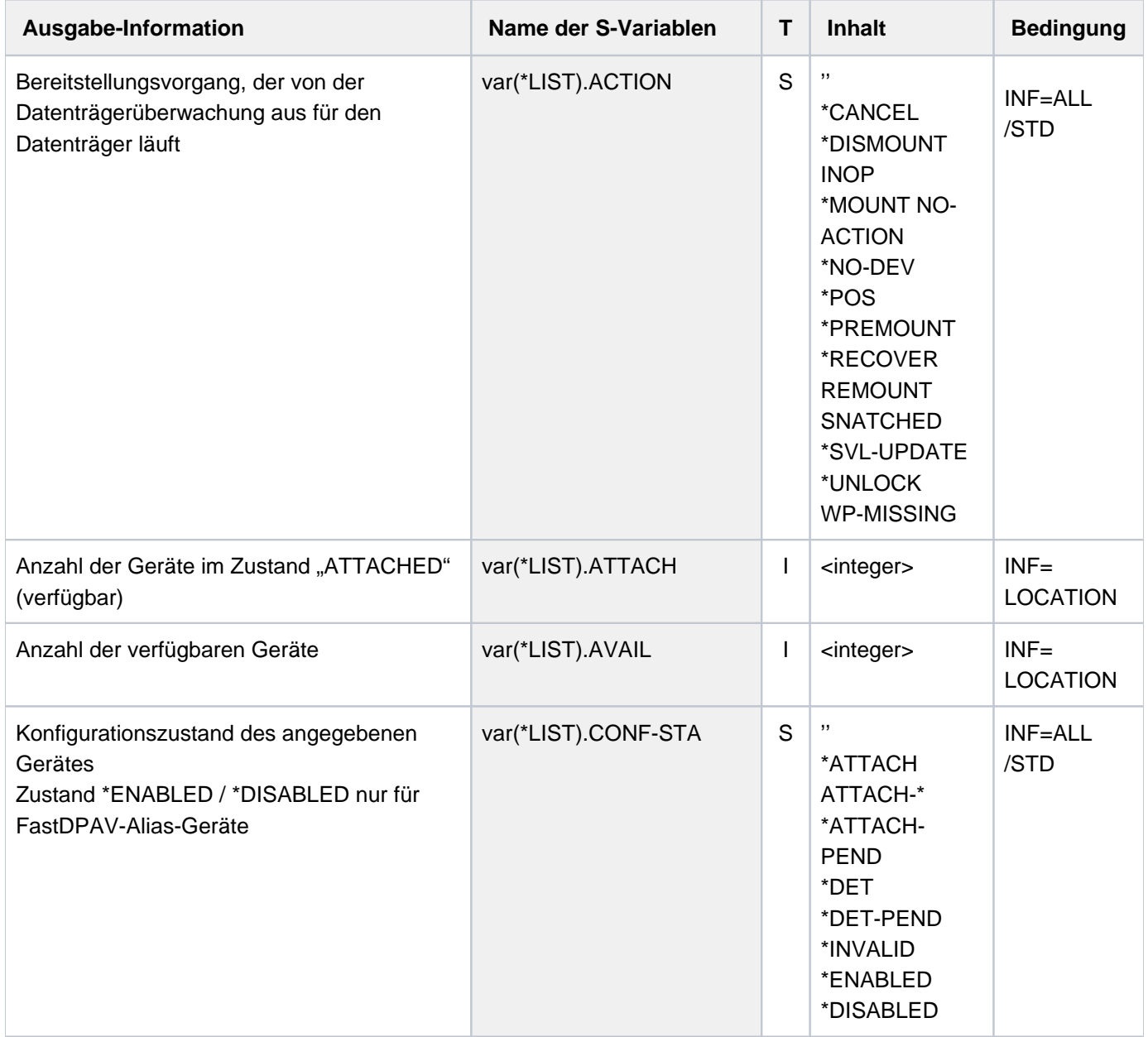

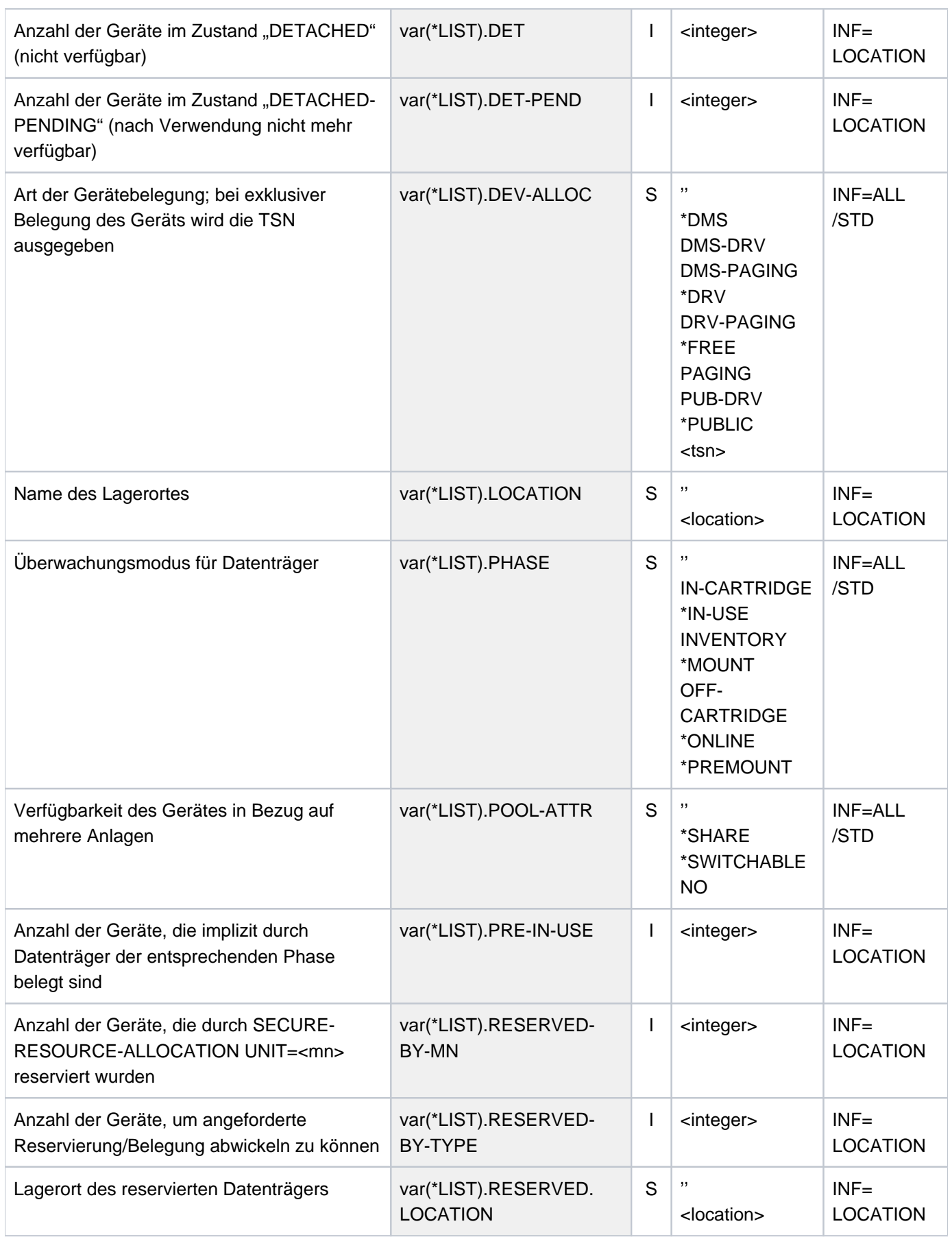

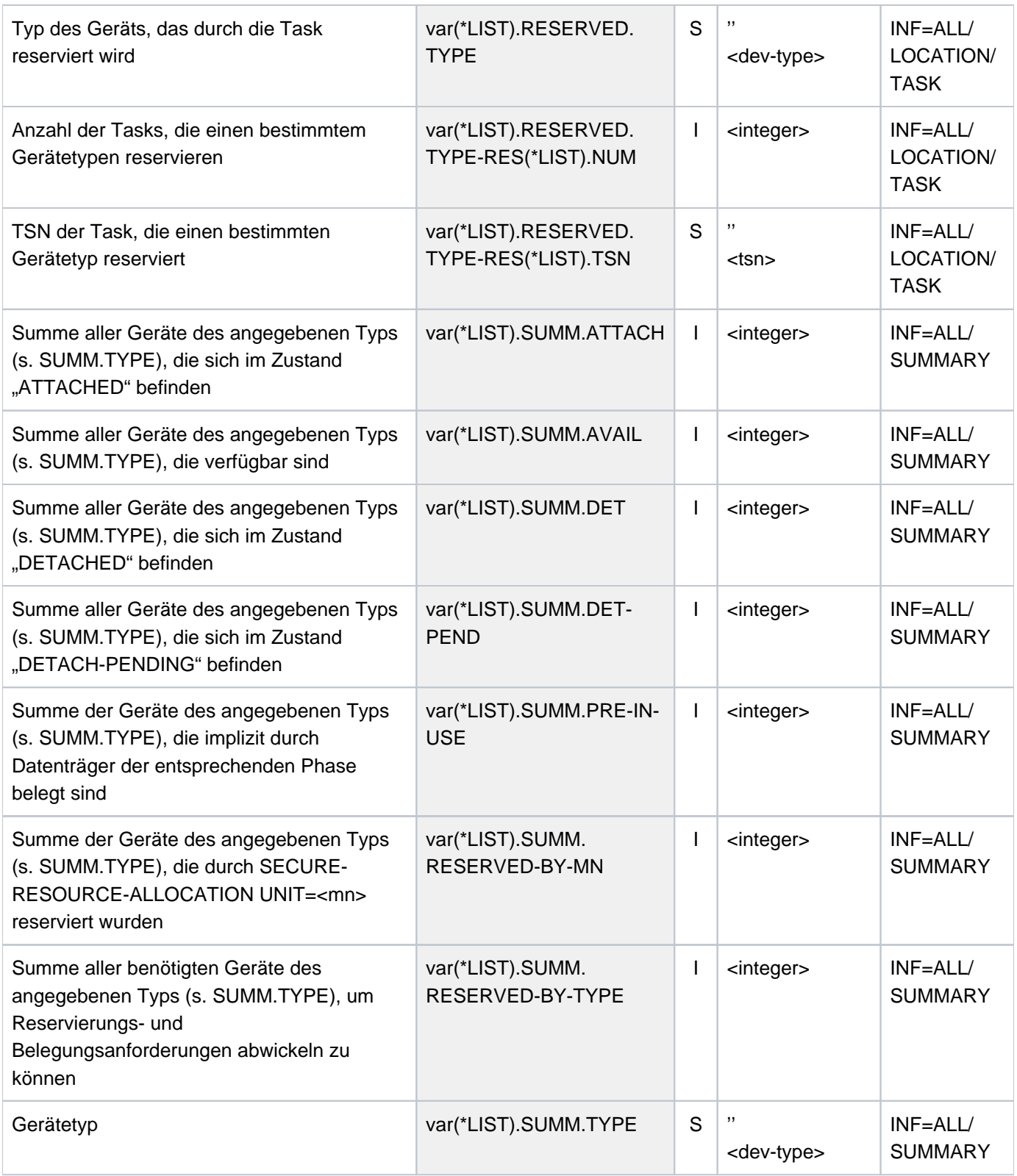

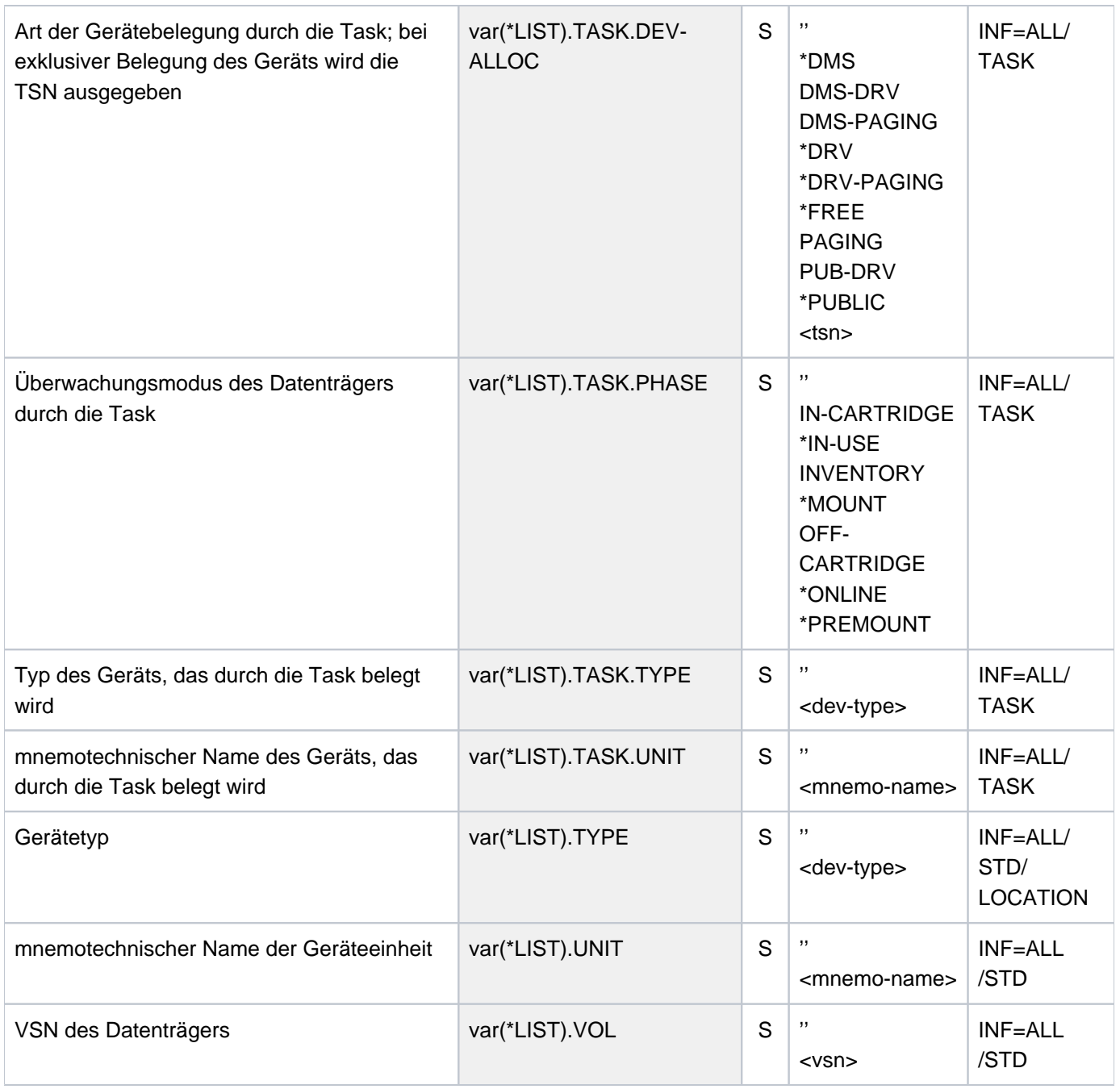

## **Beispiele**

Ausgabe nach SYSOUT mit INFORMATION=\*SUMMARY

**/show-dev-sta inf=\*summary**

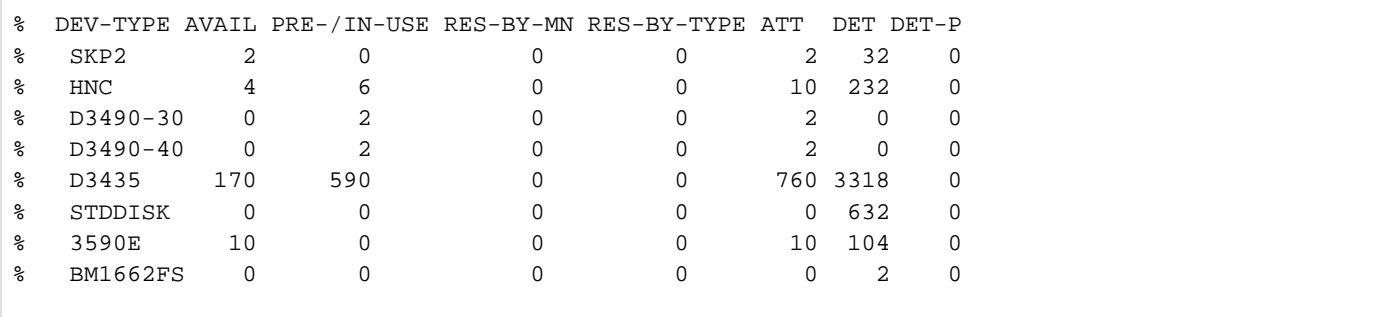

Ausgabe in S-Variable mit INFORMATION=\*SUMMARY

**/exec-cmd (show-device-status inf=sum),text-output=\*none,struc-output=var /show-var var,inf=\*par(val=\*c-lit)**

```
OUT#1.SUMM.TYPE = 'SKP2'
OUT#1.SUMM.AVAIL = 2 
OUT#1.SUMM.PRE-IN-USE = 0
OUT#1.SUMM.RESERVED-BY-MN = 0
OUT#1.SUMM.RESERVED-BY-TYPE = 0
OUT#1.SUMM.ATTACH = 2 
OUT#1.SUMM.DET = 32
OUT#1.SUMM.DET-PEND = 0
*END-OF-VAR
...........
...........
```
Ausgabe in S-Variable mit INFORMATION=\*TASK

**/declare-var var-name=out(type=\*structure),multiple-elem=\*list /exec-cmd cmd=(show-device-status inf=task),text-output=\*none,structureoutput=out /show-var out,inf=\*par(val=\*c-literal)**

::: :::

# **5.126 SHOW-DISK-DEFAULTS**

Standardwerte für DISK-Parameter ausgeben

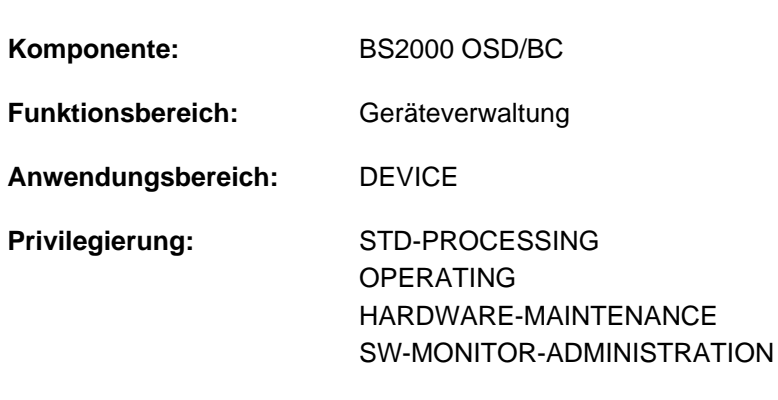

**Berechtigungsschlüssel:** E

## **Funktionsbeschreibung**

Der Benutzer kann sich mit dem Kommando SHOW-DISK-DEFAULTS über Voreinstellungen für die Belegung von Privatplatten informieren. Die Einstellungen gelten nicht für Privatplatten, die mit USE=SPECIAL angefordert werden.

Folgende Voreinstellungen sind möglich:

- Zeitpunkt der Gerätebelegung bzw. Freigabe (ASSIGN-TIME) Folgende Werte können für ASSIGN-TIME eingestellt sein:
	- USER: Voreinstellung; der Zeitpunkt der Belegung bzw. Freigabe des Gerätes entspricht dem Zeitpunkt der Belegung bzw. Freigabe der Privatplatte durch den Benutzer.
	- OPERATOR: Ist die Privatplatte montiert (online), wird die Belegung sofort durchgeführt. Andernfalls ist die Belegung erst möglich, wenn die Platte online ist.
- Zulässige Erst-Belegung eines Auftrags bezüglich der Belegungsarten SHARED und EXCLUSIVE (USER-ALLOCATION)

Folgende Werte können für USER-ALLOCATION eingestellt sein:

NO: Es werden keine Erst-Belegungen zugelassen.

- ALL: Erst-Belegungen werden für die Belegungsart SHARED und EXCLUSIVE zugelassen.
- EXCL(usive): Erst-Belegungen werden nur für die Belegungsart EXCLUSIVE zugelassen.
- SHARE: Erst-Belegungen werden nur für die Belegungsart SHARED zugelassen.
- Überwachte Erst-Belegungen eines Auftrags bezüglich der Belegungsarten SHARED und EXCLUSIVE Folgende Werte können für OPERATOR-CONTROL eingestellt sein:
	- NO: Keine Überwachung von Erst-Belegungen. ALL: Erst-Belegungen für die Belegungsart SHARED und EXCLUSIVE müssen vom Operator bestätigt werden. EXCL(usive): Erst-Belegungen für die Belegungsart EXCLUSIVE müssen vom Operator bestätigt werden.
	- SHARE: Erst-Belegungen für die Belegungsart SHARED müssen vom Operator bestätigt werden.

Das Kommando unterstützt die strukturierte Ausgabe in S-Variable (siehe ["Ausgabe in S-Variable"\)](#page-2260-0).

### **Format**

**SHOW-DISK-DEF**AULTS

### **Kommando-Returncode**

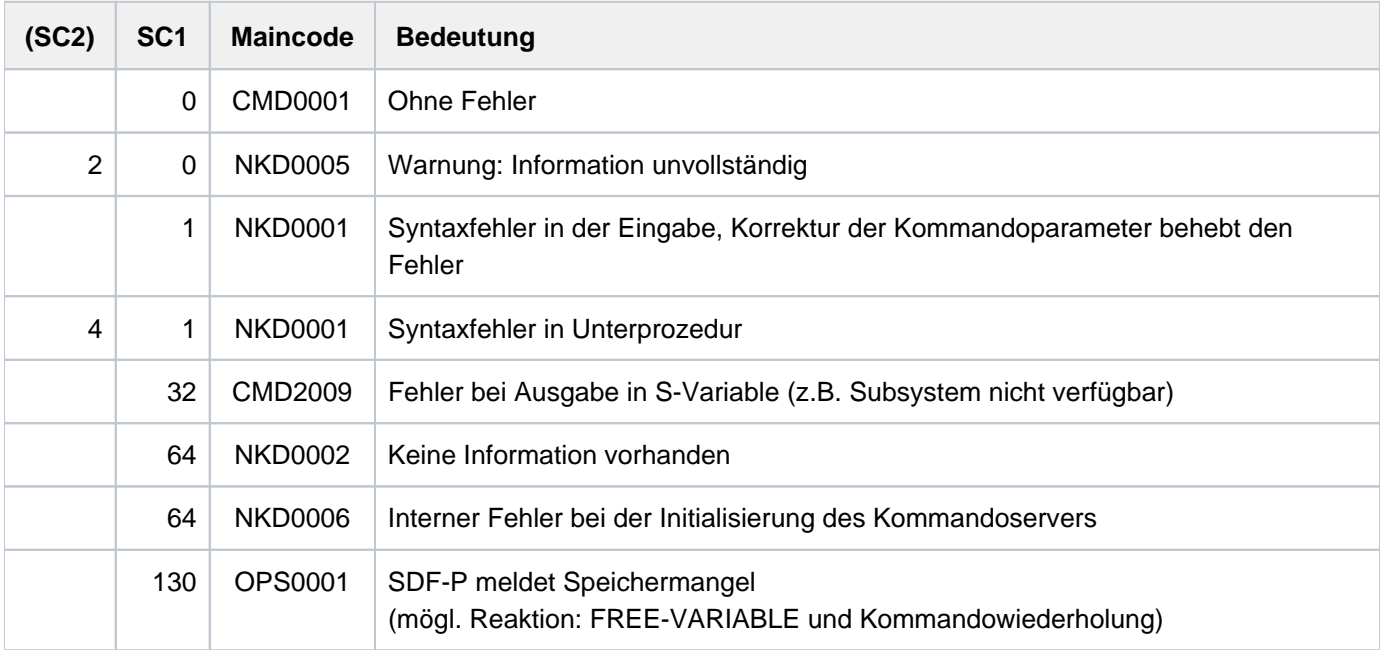

## **Ausgabeformat**

Es werden eine Kopfzeile und eine Wertezeile ausgegeben.

```
Kopfzeile: 
ASSIGN-TIME USER-ALLOCATION OPERATOR-CONTROL
Wertezeile:
<assign-time> <user-allocation> <operator-control>
```
Die Ausgabefelder im Einzelnen und ihre Bedeutung sind im [Abschnitt "Bedeutung der Ausgabespalten der SHOW-](#page-92-0)[Kommandos der Geräteverwaltung"](#page-92-0) beschrieben.

# **Beispiel**

Beispiel für die Informationsausgabe:

#### **/show-disk-def**

```
% ASSIGN-TIME USER-ALLOCATION OPERATOR-CONTROL
% USER ALL NO
```
# <span id="page-2260-0"></span>**Ausgabe in S-Variable**

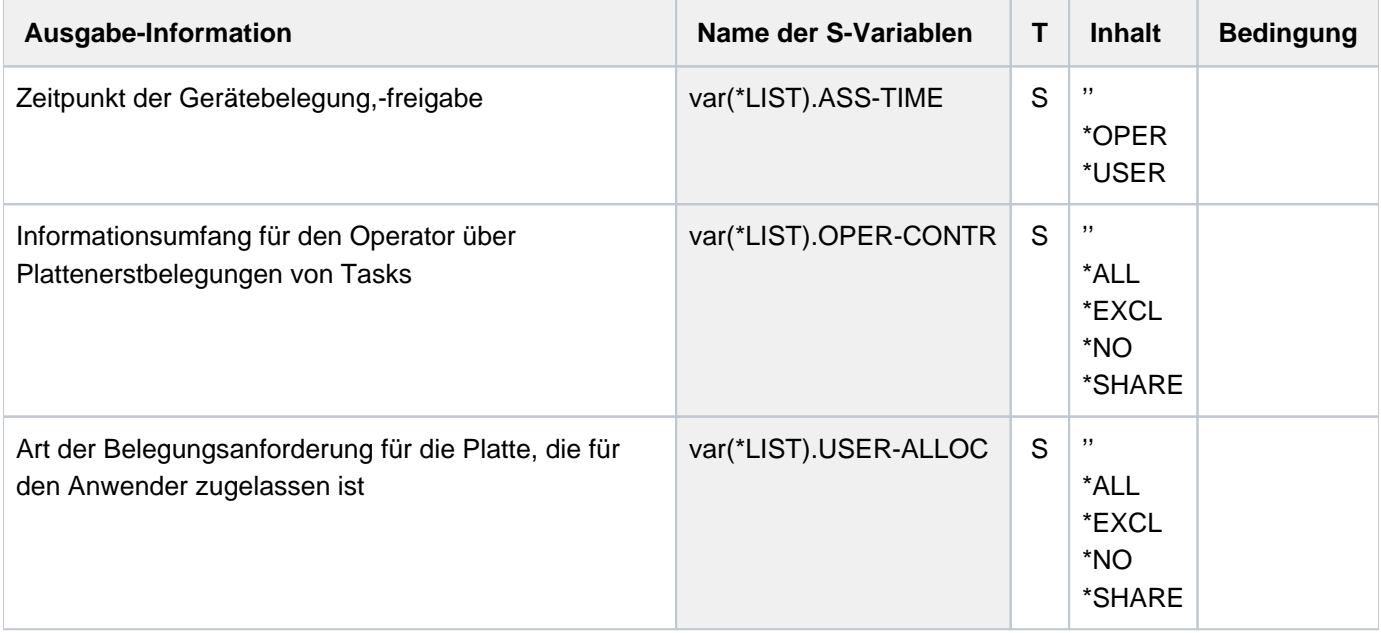

# **5.127 SHOW-DISK-STATUS**

Informationen über Belegung, DISK-Parameter und Überwachung von Platten ausgeben

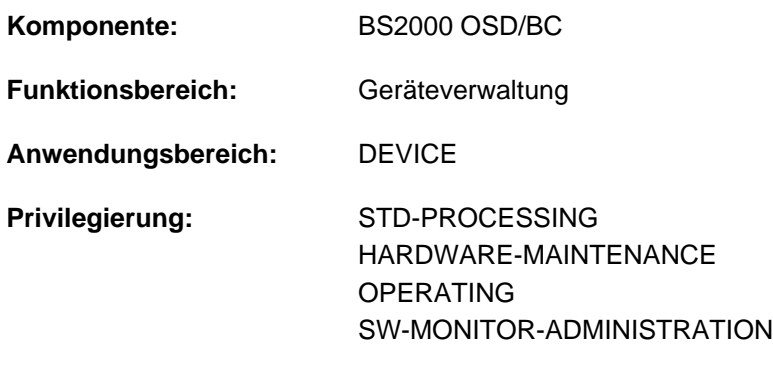

**Berechtigungsschlüssel:** E

## **Funktionsbeschreibung**

Das Kommando SHOW-DISK-STATUS informiert über die Belegung und die DISK-Parameter sowie über die Datenträger-Überwachung für die angegebenen Platten. Die Archivnummer der Platte kann auch als Muster (Wildcard) angegeben werden. Die ausgegebenen Informationen beziehen sich auf die belegende Platte, unabhängig davon, welcher Datenträger physikalisch online ist (im Gegensatz zu SHOW-DEVICE-STATUS). Der nichtprivilegierte Benutzer erhält nur Informationen über Privatplatten, die sein Auftrag belegt.

Die Ausgabefelder im Einzelnen und ihre Bedeutung sind im [Abschnitt "Bedeutung der Ausgabespalten der SHOW-](#page-92-0)[Kommandos der Geräteverwaltung"](#page-92-0) beschrieben.

Das Kommando unterstützt die strukturierte Ausgabe in S-Variable (siehe ["Ausgabe in S-Variable"\)](#page-2269-0).

### Privilegierte Funktionen

Die Systembetreuung erhält Informationen über alle Geräte. Bei der Bestimmung des Informationsumfangs im Operanden INFORMATION werden bei Angabe der Operandenwerte \*TASK bzw. \*SYSTEMS alle Informationen ausgegeben.

## **Format**

```
SHOW-DISK-STATUS
  UNIT = *SELECT (...) / *VOLUME(...) / list-poss(26): <alphanum-name 2..2 with-wild(20)> /
         <alphanum-name 4..4 with-wild(20)>
   *SELECT(...)
         IBUTE = *ALL / *FREE / *EXCLUSIVE / *SHARE / *PUBLIC / *ONLINE / *MOUNTING /*IN-USE / *CANCELLED / *NO-DEVICE / *RECOVER / *DMS / *SPECIAL /
                       *DISMOUNT / *UNLOCK / *SVL-UPDATE / *STD / *NON-STD / *BS1000
   *VOLUME(...)
      | VOLUME = list-poss(10): <vsn 1..6> / <alphanum-name 1..6 with-wild(30)>
,ORMATION = <u>*STD</u> / *PARAMETER / *TASK / *SYSTEMS / *ALL
```
## **Operandenbeschreibung**

### <span id="page-2262-0"></span>UNIT = <u>\*SELECT(...)</u> / \*VOLUME(...) / list-poss(26): <alphanum-name 2..2> with-wild(20) / **<alphanum-name 4..4 with-wild(20)>**

Auswahl der Platten über Attribute, Datenträgerkennzeichen oder mnemotechnischen Gerätename (zwei oder vier Zeichen) des Geräts, auf dem die Platte montiert ist. Maximal 26 mnemotechnische Gerätenamen können angegeben werden.

Nicht erzeugbare mnemotechnische Gerätenamen werden wie nicht generierte Geräte behandelt.

### **UNIT = <u>\*SELECT</u>(...)**

<span id="page-2262-1"></span>Auswahl über Attribute.

### **ATTRIBUTE =**

Für Platten, die das angegebene Attribut besitzen, werden Informationen ausgegeben.

### **ATTRIBUTE = \*ALL**

Für alle angegebenen Platten werden Informationen ausgegeben.

## **ATTRIBUTE = \*FREE / \*EXCLUSIVE / \*SHARE / \*PUBLIC / \*ONLINE / \*MOUNTING / \*IN-USE / \*CANCELLED / \*NO-DEVICE / \*RECOVER / \*DMS / \*SPECIAL / \*DISMOUNT / \*UNLOCK / \*SVL-UPDATE / \*STD / \*NON-STD / \*BS1000**

Für alle Platten, die das angegebene Attribut besitzen, werden Standard-Informationen ausgegeben. Mögliche Angaben:

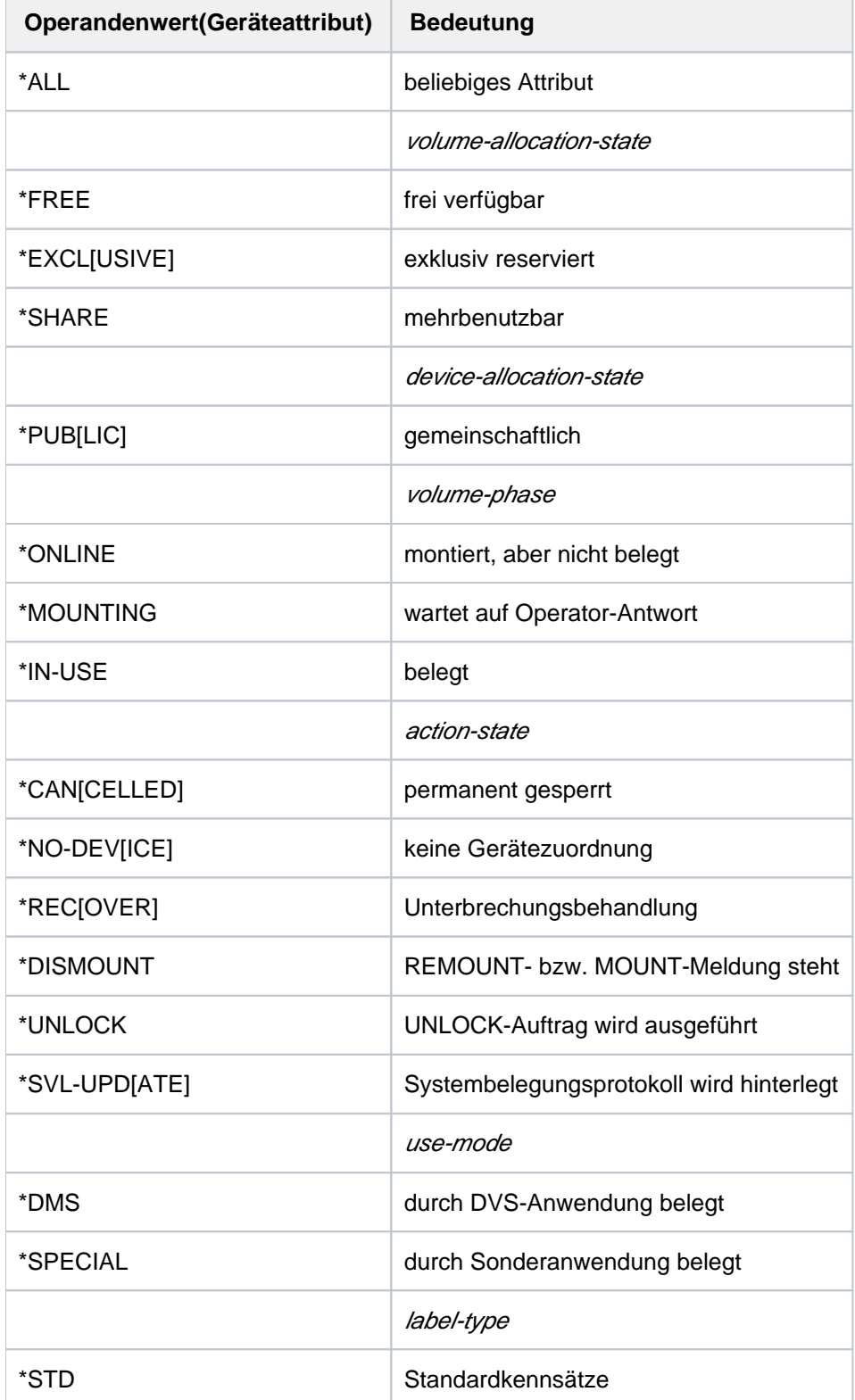

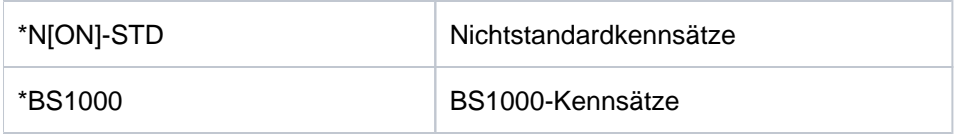

### **UNIT = \*VOLUME(...)**

<span id="page-2264-0"></span>Bezeichnet die Platten, für die Informationen ausgegeben werden, über ihre Archivnummern.

### **VOLUME = list-poss(10): <vsn 1..6> / <alphanum-name 1..6 with-wild(30)>**

Bezeichnet die Platten, für die Informationen ausgegeben werden, über ihre Archivnummer (VSN, max. 6 Zeichen).

Maximal 10 Archivnummern können angegeben werden.

Eingeschränkt können in Archivnummern auch Musterzeichen angegeben werden: Erlaubt ist das Musterzeichen "\*" stellvertretend für eine beliebige Zeichenfolge. Wird "\*" mehrmals verwendet, so muss mindestens ein Zeichen dazwischen stehen.

### **UNIT = list-poss(26): <alphanum-name 2..2> / <alphanum-name 4..4>**

Bezeichnet in Listenform maximal 10 Platten, für die Informationen ausgegeben werden sollen.

### <span id="page-2264-1"></span>**INFORMATION =**

Art der auszugebenden Information. Der Operand wird nur ausgewertet, wenn die Auswahl der Platten mit der Angabe von Gerätenamen oder Archivnummer (UNIT- oder VOLUME-Angabe) erfolgt. Bei Angabe von ATTRIBUTE ist nur INFORMATION=\*STD möglich.

### **INFORMATION = \*STD**

Für jede von der Task belegte Privatplatte wird ein Satz mit globaler Belegungs- und Überwachungsinformation ausgegeben (Belegung z.B. durch START-PROGRAM auf ein Programm auf Privatplatte).

### **INFORMATION = \*PARAMETER**

Die mit dem Kommando SET-DISK-PARAMETER oder SET-DISK-DEFAULTS eingestellten Parameter werden ausgegeben. Parameterwerte, die durch SET-DISK-DEFAULT eingestellt wurden, werden mit "(D)" gekennzeichnet. Die Ausgabe ist unabhängig von der Belegung der Task. Für PUBLIC-Platten können mit diesem Operanden keine Informationen erfragt werden.

### **INFORMATION = \*TASK**

Für nicht privilegierte Benutzer gilt INFORMATION = \*STD. Eine Liste der TSNs, die diese Platte in Benutzungsart DMS belegen, wird ausgegeben.

### **INFORMATION = \*SYSTEMS**

Der nicht privilegierte Benutzer erhält nur die erste Zeile für die Platten, die er belegt.Eine Liste von Systemen, die diese Platte belegen, wird ausgegeben.

### **INFORMATION = \*ALL**

Der nicht privilegierte Benutzer erhält nur die Ausgaben für STD, PARAMETER und SYSTEMS.Liefert für die angegebenen Platten alle vier Ausgabesätze

(\*STD, \*PARAMETER, \*TASK und die zweite Ausgabezeile von \*SYSTEMS).

## **Kommando-Returncode**

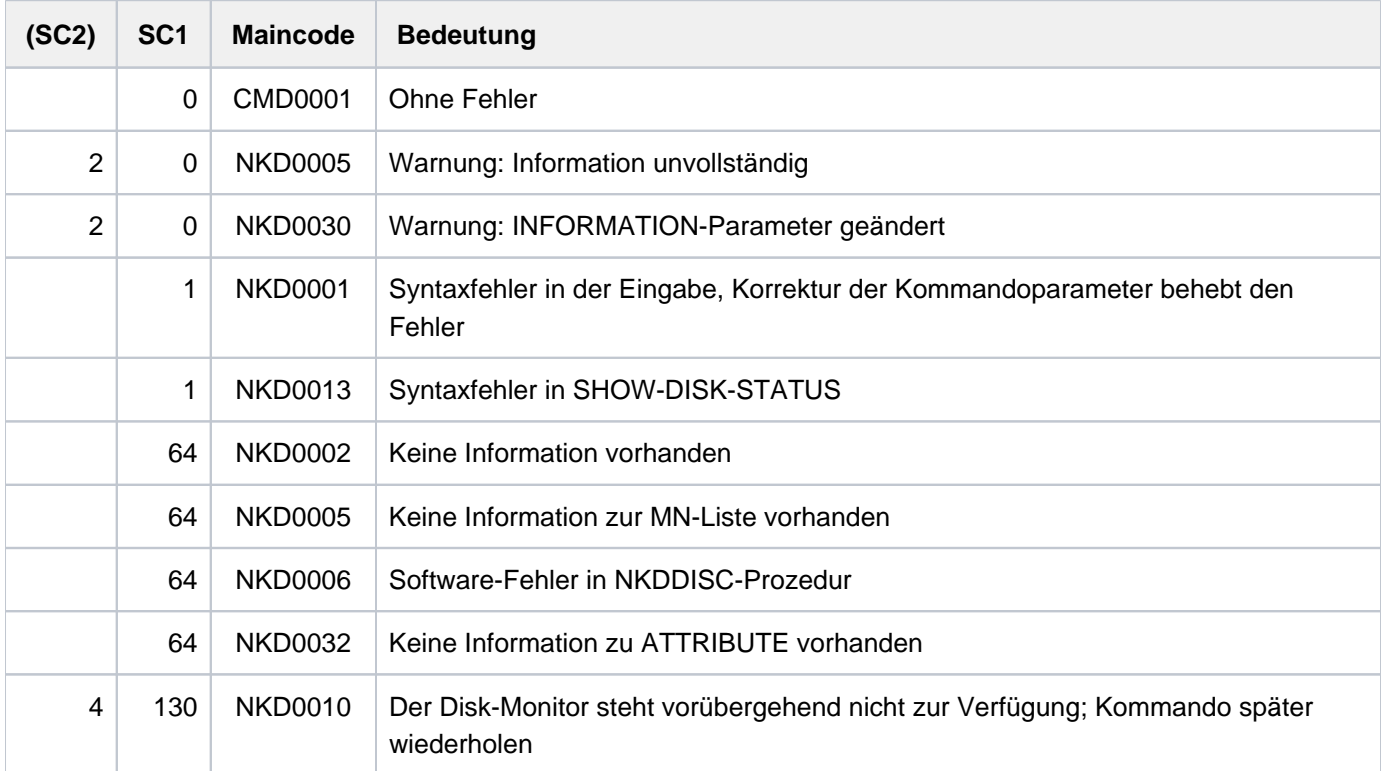

## **Ausgabeformate**

Es wird eine Kopfzeile und für jede angegebene Platte eine Wertezeile ausgegeben. Je nach Angabe im Operanden INFORMATION sind fünf Ausgabeformate möglich.

Die Bedeutung der Ausgabespalten und mögliche Werte sind im Abschnitt "Bedeutung der Ausgabespalten der [SHOW-Kommandos der Geräteverwaltung"](#page-92-0) beschrieben.

1. Standard-Ausgabesatz (INFORMATION=\*STD)

| Kopfzeile |     |            |           |                       |        |        |
|-----------|-----|------------|-----------|-----------------------|--------|--------|
| MNEM      | VSN | <b>USE</b> | $DEV - A$ | VOL-A                 | PHASE  | ACTION |
| Werte     |     |            |           |                       |        |        |
| mn        | vsn | use        | device    | volume                | volume | action |
|           |     | mode       |           | allocation allocation | phase  | state  |
|           |     |            | state     | state                 |        |        |
|           |     |            |           |                       |        |        |

### **Hinweis**

Die Entkopplung von PAGING- und PUBLIC-Belegungen (dynamische Änderung der Paging-Area) wirkt sich auch auf die Informationsspalten DEV-A und VOL-A aus. Die Kombination der beiden Spalten hat folgende Bedeutung:

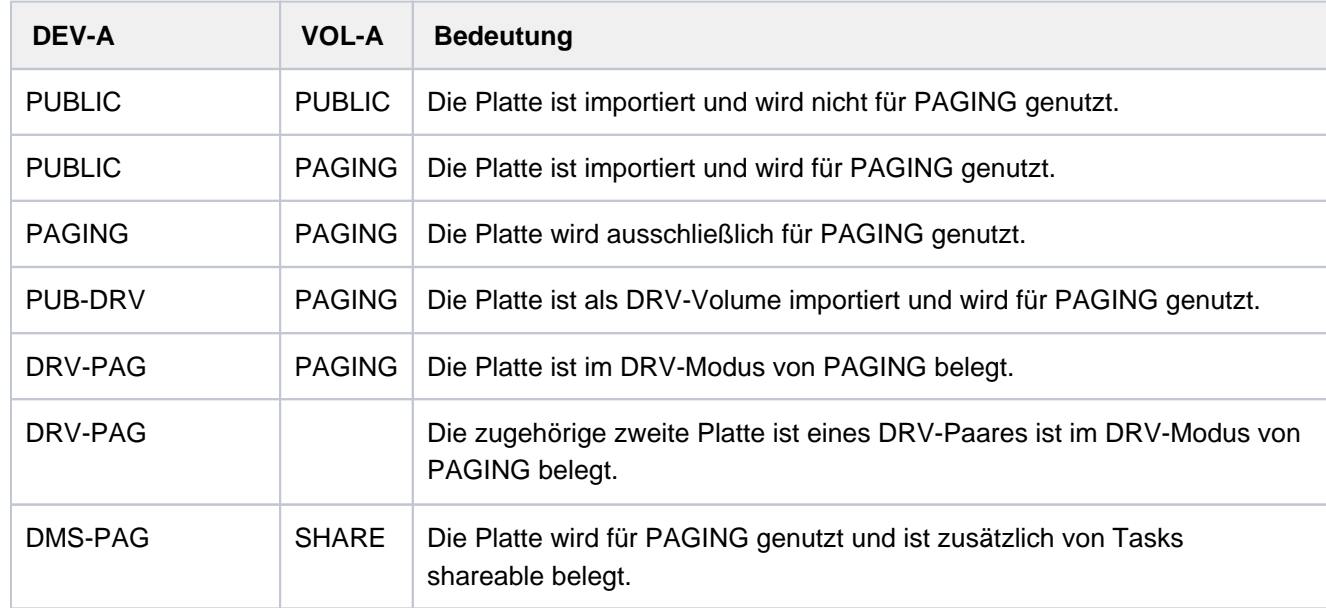

### 2. Ausgabesatz für INFORMATION=\*PARAMETER

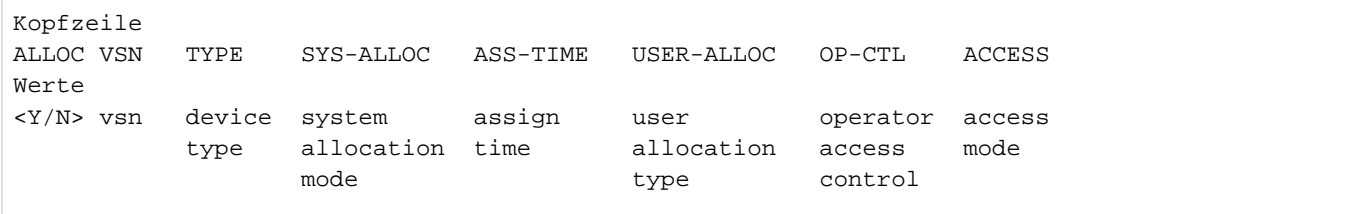

### 3. Ausgabesatz für INFORMATION=\*TASK

Kopfzeile MNEM VSN TSN´S Werte mn vsn tsn,tsn,...

### 4. Ausgabesatz für INFORMATION=\*SYSTEMS

```
Kopfzeile
MNEM VSN TIME-STAMP SVL-RECORDING-MODE
Werte
mn *vsn time-stamp svl-recording-mode
Kopfzeile 2:
MNEM VSN #PHYS-HALF-PAGES PAMKEY/FRMT
Werte
mn *vsn #php pamkey/format
Kopfzeile 3 (nur privilegierte Benutzer):
MNEM VSN VTOC-SYS SVL-ALLOC SYSTEMS
Werte
mn *vsn vtoc-sys system allocation mode sys-id[,...]
```
### Erläuterung

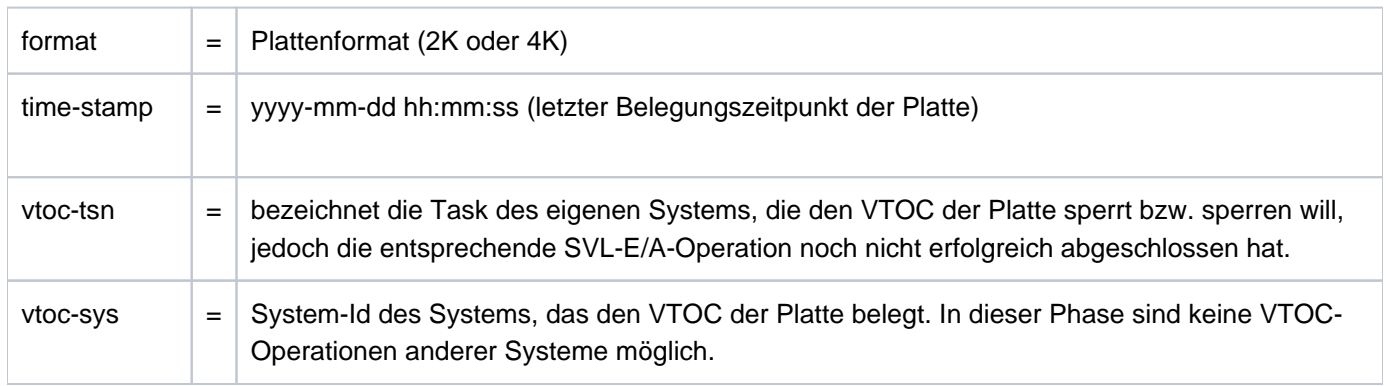
#### **Hinweise**

- Dem nicht-privilegierten Benutzer werden für PUBLIC-Platten bei den Parametern INFORMATION=\*PARAMETER und \*ALL keine Informationen ausgegeben. Dem privilegierten Benutzer werden bei INF=\*PARAMETER und INF=\*TASK keine Informationen ausgegeben, bei INF=\*ALL nur Information für \*STD und \*SYSTEMS.
- Existieren mehrere Platten gleicher VSN in einem System, wird bei INFORMATION=\*PARAMETER, \*TASK und \*SYSTEMS nur ein Satz ausgegeben.
- Eine VSN kann in mehreren Ausgabesätzen erscheinen: Bei allen Geräten, bei denen die Datenträger auch physikalisch verfügbar sind.
- Nicht erzeugbare MNs oder VSNs werden wie unbekannte MNs oder VSNs behandelt. Werden VSNs angegeben, die dem System zurzeit nicht bekannt sind, so werden "leere" Sätze, die nur VSN und "NO ACTION" enthalten, zurückgeliefert. Nur bei Angabe von "\*" im VSN-Operanden werden zu unbekannten VSNs keine Sätze ausgegeben.

#### **Beispiele**

Beispiel 1: Ausgabe für eine Privatplatte mit INFORMATION=\*PARAMETER

#### **/show-disk-sta \*vol(work01),inf=\*par**

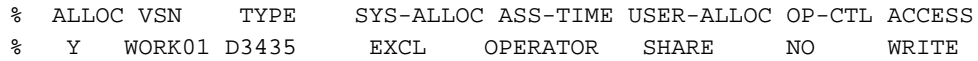

Beispiel 2: Ausgabe für eine Privatplatte mit INFORMATION=\*SYSTEMS

#### **/show-disk-sta \*vol(work01),inf=\*sys**

```
% MNEM VSN TIME-STAMP SVL-RECORDING-MODE
% B156 WORK01 2017-02-27 07:04:09 SRV
```
Beispiel 3: Ausgabe für eine Privatplatte mit INFORMATION=\*ALL und Information über Gerätereservierung

```
/show-disk-sta *vol(work01),inf=*all
```
% MNEM VSN USE DEV-A VOL-A PHASE ACTION % B156 WORK01 DMS DMS SHARE IN-USE NO ACTION % ALLOC VSN TYPE SYS-ALLOC ASS-TIME USER-ALLOC OP-CTL ACCESS % Y WORK01 D3435 EXCL OPERATOR SHARE NO WRITE % MNEM VSN TIME-STAMP SVL-RECORDING-MODE % B156 WORK01 2017-02-27 07:04:09 SRV

#### **/show-res-alloc**

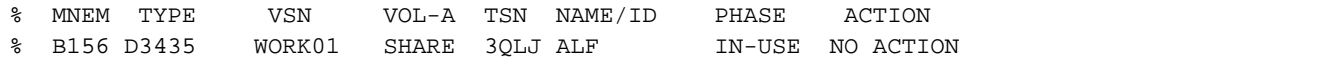

### **Ausgabe in S-Variable**

Der Operand INFORMATION des Kommandos legt fest, welche S-Variablen erzeugt werden. Für INFORMATION sind die Werte \*STD/\*PARAMETER/\*TASK/\*SYSTEMS/\*ALL möglich.

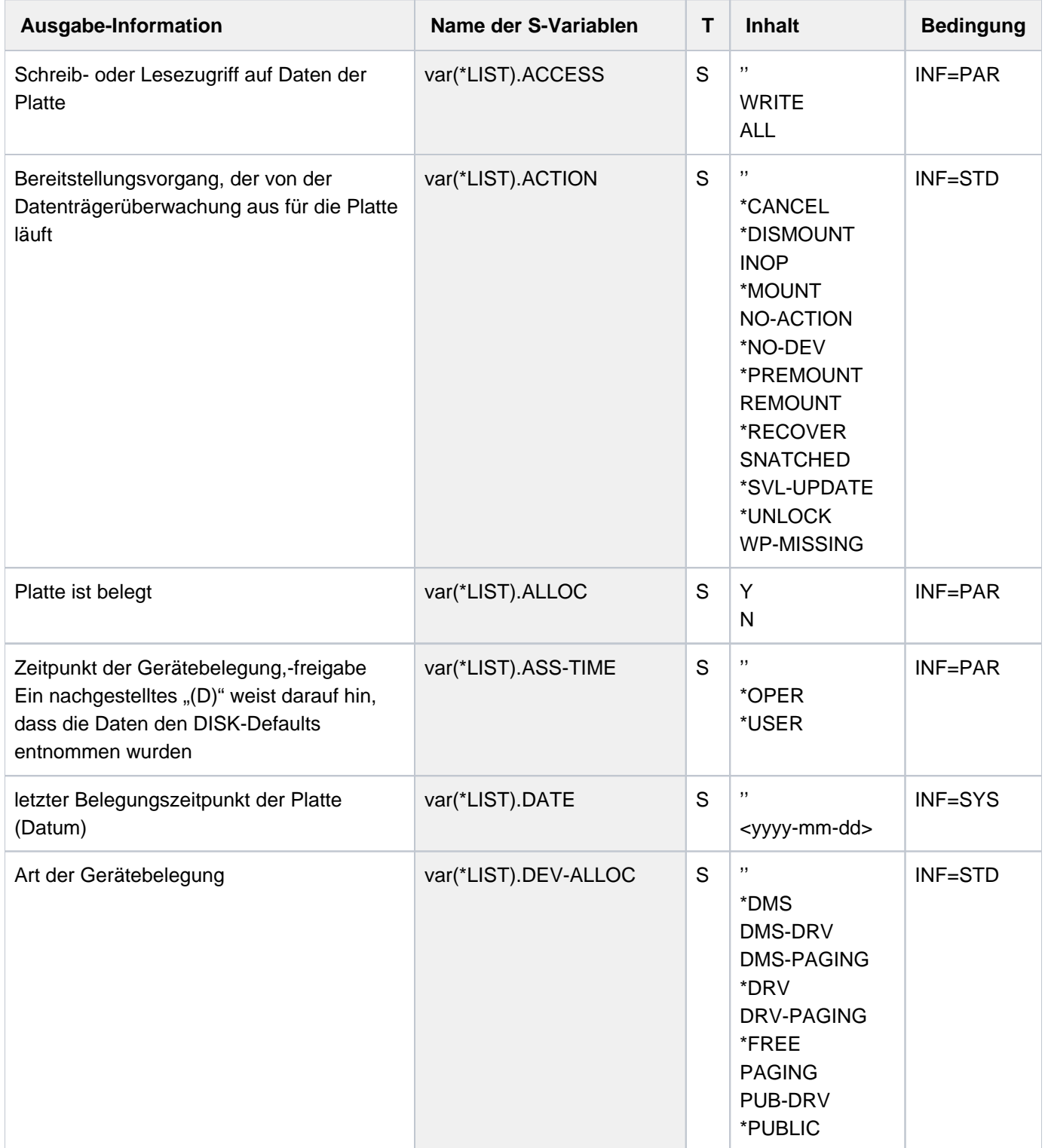

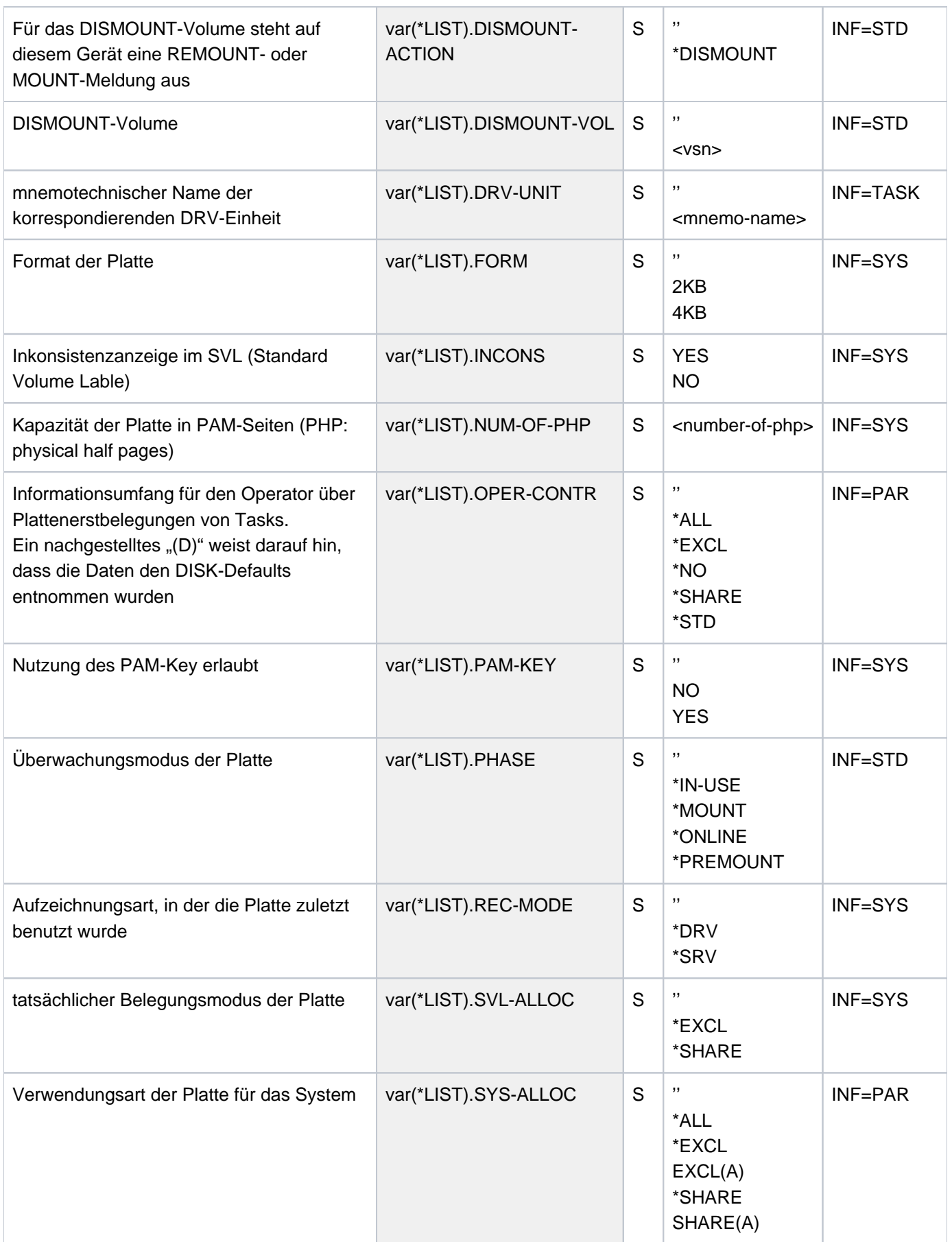

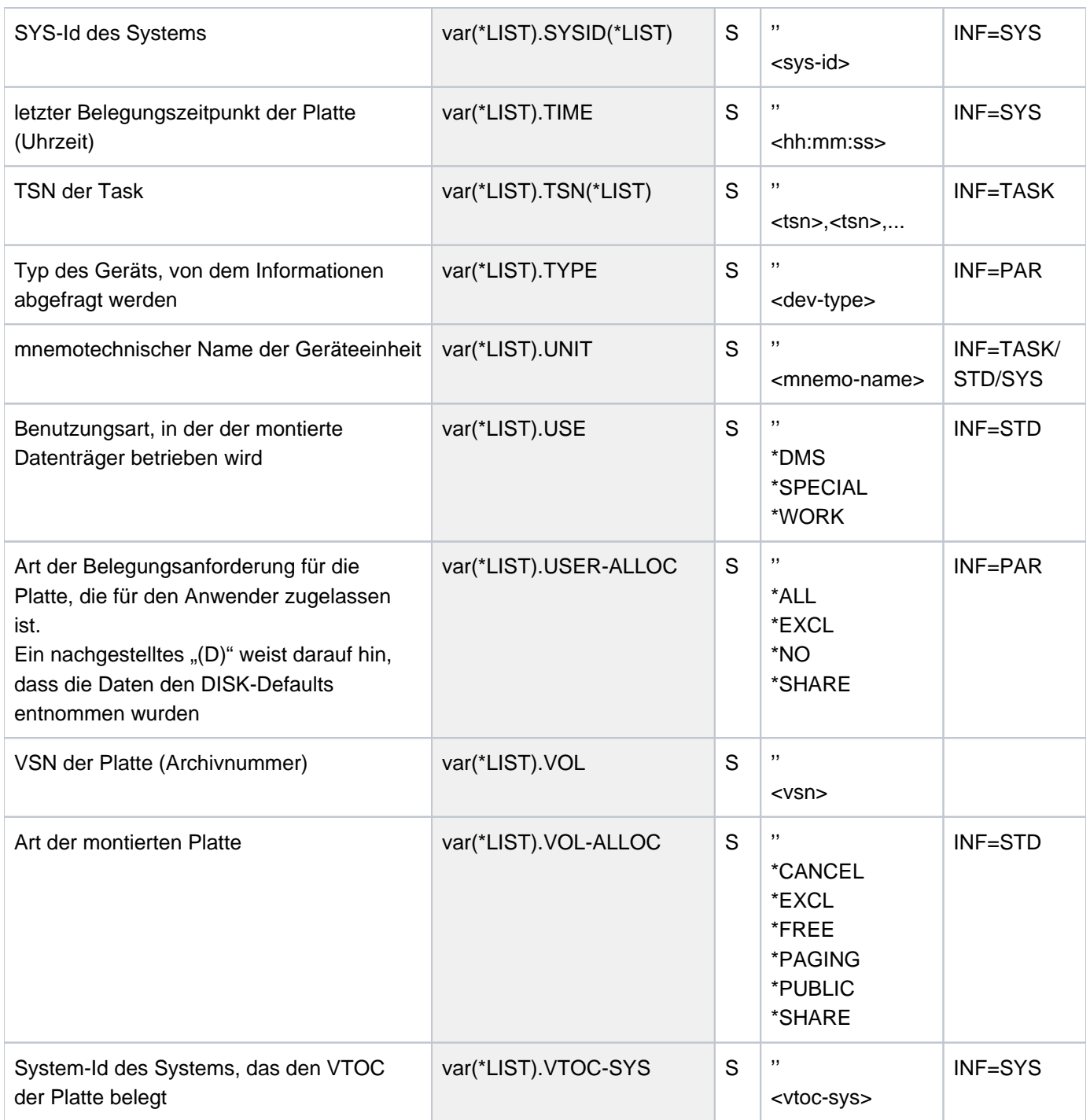

## **5.128 SHOW-DSSM-INFORMATION**

informationen über DSSM anzeigen

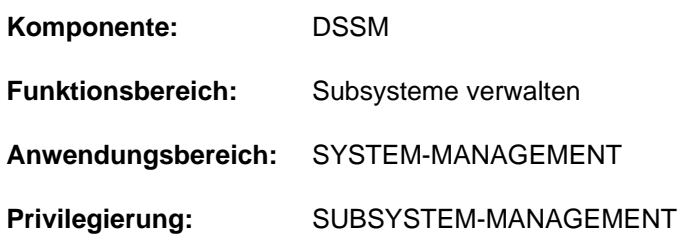

### **Funktionsbeschreibung**

Das Kommando SHOW-DSSM-INFORMATION gibt Informationen über das Subsystemverwaltungssystem (DSSM) aus. Zu Diagnosezwecken werden folgende Informationen bereitgestellt:

- DSSM-Version
- Speicherklasse der DSSM-Task (Klasse-4- oder Klasse-5-Speicher)
- Zustand der DSSM-Protokollierung
- Pfadname der Objektmodulbibliothek, aus der DSSM beim letzten Startup geladen wurde
- Pfadname der REP-Datei, die beim letzten Startup zum Laden von DSSM verwendet wurde
- Pfadname des Subsystemkatalogs, den DSSM zur Initialisierung des Systems verwendet hat

### **Format**

**SHOW-DSSM-INFORMATION**

### **Kommando-Returncode**

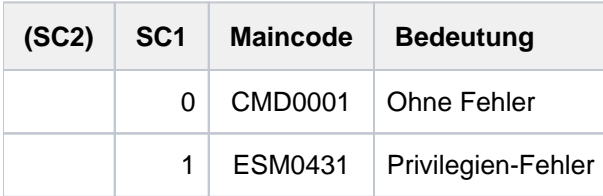

## **Beispiel**

**/show-dssm-info**

```
------------------------ FROM PARAMETER FILE ------------------------
-
DSSM VERSION : 043
CREATION MEMORY CLASS : CL5
DSSM LOGGING : OFF
------------------------ FILES ------------------------
-
DSSM LIBRARY : :SBZ8:$TSOS.SYSLNK.DSSM.043
DSSM REPFILE : : SBZ8: $TSOS.SYSREP.DSSM.043
INITIAL DSSM CATALOG : :SBZ8:$TSOS.SYS.SSD.CAT.X
```
# <span id="page-2274-0"></span>**6 SHOW-FILE - SHOW-PUBSET-SPACE-DEFAULTS**

Das Handbuch "Kommandos" teilt sich auf in folgende Kapitel:

- [Allgemeiner Teil](#page-19-0)
- **[ACTIVATE-SNAPSHOT DECRYPT-FILE](#page-253-0)**
- [DELETE-ALTERNATE-INDEX LOGOFF](#page-741-0)
- [MAIL-FILE MOVE-TASK-TO-CATEGORY](#page-1229-0)
- [OPEN-VARIABLE-CONTAINER SHOW-DSSM-INFORMATION](#page-1747-0)
- [SHOW-FILE SHOW-PUBSET-SPACE-DEFAULTS](#page-2274-0)
- [SHOW-RESOURCE-ALLOCATION WRITE-TEXT](#page-2834-0)

## **6.1 SHOW-FILE**

Inhalt einer Datei anzeigen

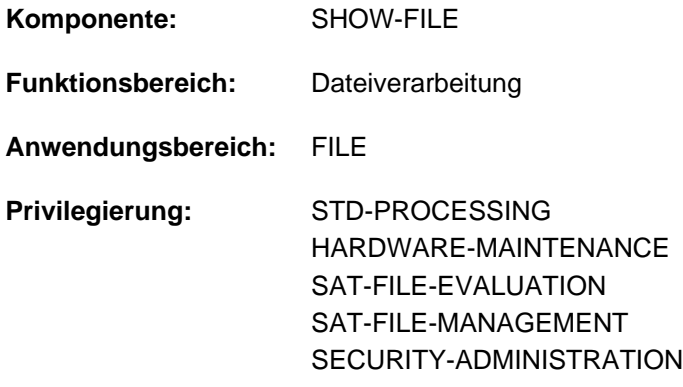

### **Funktionsbeschreibung**

Das Kommando SHOW-FILE zeigt den Inhalt einer Datei am Terminal an, ohne dass der Anwender dazu ein Programm zur Dateibearbeitung (Editor-Programm) laden muss. Unterstützt werden folgende Dateitypen:

- SAM-Datei
- ISAM-Datei
- PAM-Datei
- PLAM-Bibliothekelement mit folgenden Satztypen:
	- Format-B-Sätze sind in Elementen des Typs C (ausführbares Programm), L (LLM) und H (Compiler Information File) enthalten.
		- Die Satzlänge beträgt immer ein Vielfaches n von 2048 Bytes (1 <= n <= 128).
	- Format-A-Sätze können in allen Element-Typen vorkommen. Die Satzlänge ist variabel.

Enthält ein Element beide Satztypen, werden nur die Format-B-Sätze angezeigt.

Nach Eingabe des Kommandos wird die angegebene Datei bzw. das Bibliothekselement geöffnet und der erste Ausschnitt am Terminal ausgegeben. Danach werden vom Anwender weitere Anweisungen erwartet - z.B. Blättern in der Datei (vertikal/horizontal), Suchen nach einer Zeichenfolge, Ändern des Ausgabeformats, Einlesen eines anderen Elements aus der angegebenen Bibliothek, Beenden der Dateiausgabe.

Das Kommando ist nur im Dialogbetrieb anwendbar.

Mit Hilfe von XHCS kann SHOW-FILE Dateien auch angezeigen, wenn das Terminal den Datenzeichensatz nicht unterstützt (z.B. Unicode). Näheres siehe Abschnitt ["Zeichensätze"](#page-2280-0). Wenn das Subsystem XHCS nicht aktiv ist, beendet sich SHOW-FILE mit der Meldung SHO0021.

### **Format**

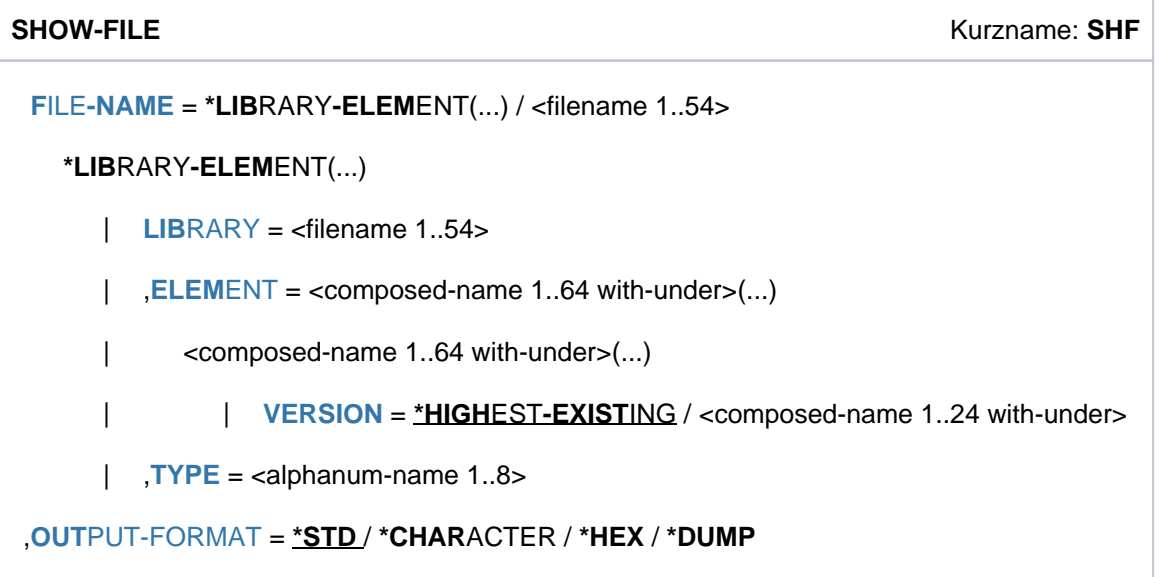

### **Operandenbeschreibung**

<span id="page-2276-0"></span>**FILE-NAME = \*LIBRARY-ELEMENT(...) / <filename 1..54>**

Name der auszugebenden Datei.

#### **FILE-NAME = \*LIBRARY-ELEMENT(...)**

<span id="page-2276-1"></span>Bezeichnet das auszugebende Element einer PLAM-Bibliothek.

#### **LIBRARY = <filename 1..54>**

Name der PLAM-Bibliothek mit dem auszugebenden Element.

#### <span id="page-2276-2"></span>**ELEMENT = <composed-name 1..64 with-under>(...)**

<span id="page-2276-3"></span>Name des auszugebenden Elements. Weitere Elemente derselben Bibliothek können mit der Anweisung OPEN ohne erneuten Aufruf des Kommandos ausgegeben werden (siehe "OPEN").

**VERSION = \*HIGHEST-EXISTING / <composed-name 1..24 with-under>** Version des Elements (max. 24 Zeichen).

#### **VERSION = \*HIGHEST-EXISTING**

Das Element mit der höchsten Version wird eröffnet.

#### **TYPE = <alphanum-name 1..8>**

Bezeichnung des Elementtyps.

#### <span id="page-2276-5"></span><span id="page-2276-4"></span>**OUTPUT-FORMAT =**

Bestimmt das Ausgabeformat.

#### **OUTPUT-FORMAT = \*STD**

SAM- und ISAM-Dateien, sowie Bibliothekselemente, die ausschließlich Format-A-Sätze enthalten, werden in einem zeichenorientierten Textformat, dem Character-Format, ausgegeben (entspricht OUTPUT-FORMAT= \*CHARACTER).

Bibliothekselemente, die Format-B-Sätze enthalten, und PAM-Dateien werden im Dump-Format ausgegeben (entspricht OUTPUT-FORMAT=\*DUMP), wobei Banddateien mit Nichtstandard-Blöcken nicht unterstützt werden.

### **OUTPUT-FORMAT = \*CHARACTER**

Bibliothekselemente, die Format-B-Sätze enthalten, werden nach Ausgabe der Meldung SHO0313 im Dump-Format angezeigt.

Die Daten werden in einem zeichenorientierten Textformat, dem Character-Format, ausgegeben. Die Daten werden als Zeichen ausgegeben. Für nicht abdruckbare Zeichen wird das eingestellte Ersatzzeichen ausgegeben (siehe SUBSTITUTE-CHARACTER in der Ausgabe des Kommandos SHOW-TERMINAL-OPTIONS).

Bei der Darstellung der Zeichen werden die aus der Datei gelesenen Bytes im eingestellten Datenzeichensatz interpretiert und im eingestellten Kommunikationszeichensatz dargestellt. Die Interpretation beginnt mit dem logisch ersten Zeichen des jeweiligen Satzes (abhängig vom eingestellten OFFSET).

Die Positionszählung beginnt bei 1. Zeichen mit dem Attribut *nicht darstellbar* oder *nicht definiert*, bzw. Zeichen, die nicht in den Kommunikationszeichensatz umgewandelt werden können, werden durch das eingestellte Ersatzzeichen dargestellt. Das NIL-Zeichen wird in diesem Zusammenhang (gemäß XHCS-Attribut, aber im Gegensatz zur Unicode-Konvention) als darstellbar betrachtet.

Bytesequenzen, die im Datenzeichensatz illegal sind, werden im Falle UTFE oder UTF8 byteweise in das Ersatzzeichen umgewandelt. Wiederaufsetzpunkt ist das Folgebyte des jeweils ersetzten Bytes. Illegale UTF16- Zeichen werden komplett (2 Byte) durch das Ersatzzeichen ersetzt. Ein eventuell vorhandenes isoliertes Restbyte am Satzende wird ebenfalls durch das Ersatzzeichen ersetzt.

Bei der Ausgabe in eine Datei, also falls im Prozedurmodus SYSOUT einer Datei zugeordnet ist, gelten diese Festlegungen sinngemäß, wobei als Kommunikationszeichensatz das CCS der Datei genommen wird.

Jeder Satz wird mit einem LZE-Zeichen abgeschlossen. Ein leerer Satz wird nur durch das LZE angezeigt. Das LZE wird nicht ausgegeben, falls im Prozedurbetrieb SYSOUT einer Datei zugeordnet ist.

Mitder Anweisung HEX ON kann in die Darstellung im Hex-Format umgeschaltet werden (siehe OUTPUT-FORMAT=\*HEX).

#### **OUTPUT-FORMAT = \*HEX**

#### Bibliothekselemente, die Format-B-Sätze enthalten, werden nach Ausgabe der Meldung SHO0313 im Dump-Format angezeigt.

Die Daten werden in einem zeichenorientierten Textformat, dem Hex-Format, aufbereitet. Diese Ausgabe entspricht dem Character-Format, wobei die hexadezimale Zeichenkodierung in zusätzlichen Zeilen abdruckbar dargestellt wird:

- In der ersten Zeile werden die Daten als Zeichen ausgegeben (wie Character-Format).
- Danach werden Paare von Hex-Zeilen ausgegeben, die den Inhalt jedes Bytes anzeigen. Die obere Zeile enthält die höherwertigen Halb-Bytes, die untere die niederwertigen Halb-Bytes. Je nach Datenzeichensatz kann die Anzahl dieser Zeilenpaare unterschiedlich sein: Bei 7/8-Bit Zeichensätzen

wird pro Satz genau ein Zeilenpaar benötigt.

Für Unicode-Dateien reichen zwei Hex-Zeilen zur Darstellung meist nicht mehr aus. Bei UTF16 sind zwei Zeilenpaare, bei UTF8 bis zu drei Zeilenpaare und bei UTFE sogar bis zu vier Zeilenpaare für die Hex-Darstellung erforderlich. Allerdings reicht bei UTF8 und UTFE im Normalfall ein Zeilenpaar aus, da die Zeichen variabel lang codiert werden, und nur für besondere Zeichen (etwa Umlaute, das "ß" oder das Euro-Zeichen) mehr Zeilenpaare gebraucht werden.

Nach einem aufbereiteten Satz wird ein Zeilenlineal als optischer Trenner zum nächsten Satz eingefügt.

Passt die Hexadezimal-Darstellung eines Satzes nicht mehr vollständig in das Datenfenster, wird dieser Satz und evtl. weitere Sätze in den verbleibenden Zeilen nur im Character-Format dargestellt und erst beim Weiterpositionieren aufbereitet.

Mitder Anweisung HEX OFF kann in die Darstellung im Character-Format umgeschaltet werden (siehe OUTPUT-FORMAT=\*CHARACTER).

### **OUTPUT-FORMAT = \*DUMP**

Die Angabe ist nicht zulässig für Bibliothekselemente, die nur Format-A-Sätze enthalten, und für Banddateien mit Nichtstandard-Blöcken.

Die Ausgabe erfolgt im Dump-Format. Dazu öffnet SHOW-FILE die auszugebende Datei mit der Zugriffsmethode PAM bzw. das Bibliothekselement mit PLAM und gibt den Inhalt in Einheiten zu 2 KByte (PAM-Seite) aus:

Jede Zeile beginnt mit einer achtstelligen Sedezimalzahl, der Bytenummer des ersten in der Zeile stehenden Datenbytes innerhalb der aktuellen PAM-Seite. In Klammern folgt die Darstellung als achtstellige Dezimalzahl). Nach der Bytenummer folgen 16 Datenbytes in Gruppen zu je 4 Bytes als Sedezimalkonstanten. Im Bildschirmformat F2 werden 32 Datenbytes angezeigt. Anschließend werden die Datenbytes als abdruckbare Zeichen dargestellt. Wie beim Character-Format wird für nichtabdruckbare Zeichen das Ersatzzeichen angezeigt. Die Zeile endet mit LZE. Die Positionszählung beginnt bei 0, d.h. das erste Byte eines Satzes besitzt die Byteposition 0.

Mehrbyte-Sequenzen variabler Länge (UTF8, UTFE) werden im druckaufbereiteten Teil so dargestellt, dass auf der Position des 1. Bytes das Zeichen ausgegeben wird, auf der Position des 2., 3. und 4. Bytes (je nach Länge der Sequenz) werden NIL-Zeichen als Füllzeichen ausgegeben. Die Interpretation beginnt mit dem ersten im Datenfenster dargestellten Byte. Mehrbyte-Sequenzen, die sich über mehrere Bildschirmzeilen erstrecken, führen zum Umbruch der jeweiligen Zeichenfolge in der Druckaufbereitung.

Mehrbyte-Sequenzen fester Länge (UTF16) werden ohne Füllzeichen dargestellt d.h. zwei Byte werden jeweils als ein Zeichen dargestellt. Wenn bei UTF16 das Problem auftritt, dass eingestreute 1-Byte-Zeichen eine falsche Interpretation bis zum Blockende verursachen, lässt sich dies durch Verschieben des dargestellten Bereichs um ein Byte leicht korrigieren. Dies gilt auch für den Fall, dass in der Datei unausgerichtete UTF16-Zeichenketten mitten im Block vorkommen, bei denen eine Korrektur mit der OFFSET-Anweisung nicht möglich wäre.

Da das Dump-Format insbesondere auch Dateien darstellen soll, die keine konsequente Codierung aufweisen, wird in Kauf genommen, dass (im Gegensatz zu den Text-Ausgabeformaten) ein horizontales Verschieben eventuell die Interpretation der Zeichen ändert. Deshalb wird auch die OFFSET-Anweisung für das Dump-Format mit der Meldung SHO0128 abgewiesen.

## **Kommando-Returncode**

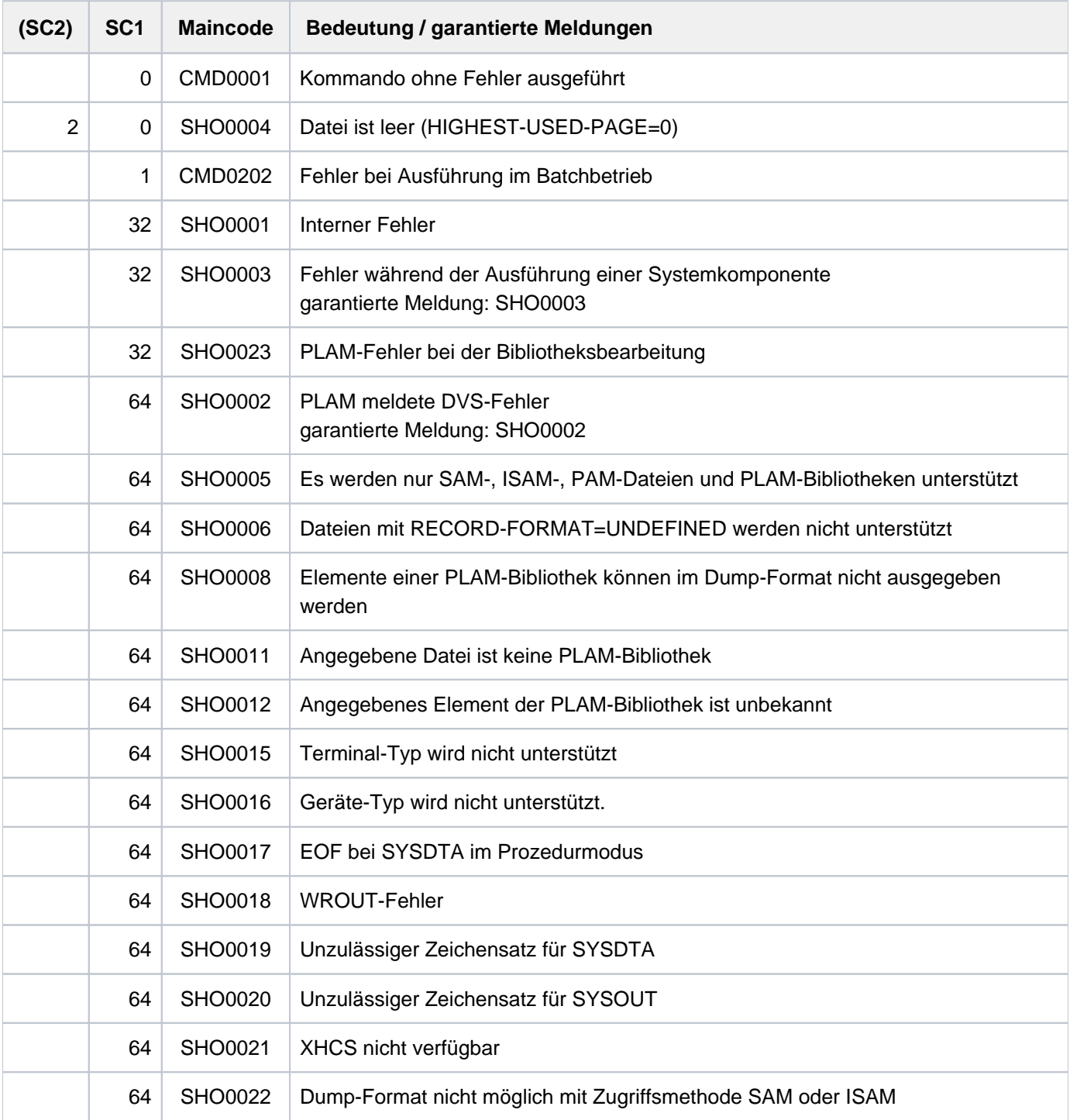

### <span id="page-2280-0"></span>**Zeichensätze**

SHOW-FILE ab V17.1A unterstützt auch die Ausgabe von Dateien mit den Zeichensätzen UTFE, UTF8 , UTF16 und weiteren ASCII-Zeichensätzen. Da BS2000-Terminals nur ausgewählte EBCDIC-Zeichensätze direkt unterstützen, muss unterschieden werden zwischen dem Zeichensatz, in dem die Daten vorliegen bzw. interpretiert werden, und dem Zeichensatz, in dem die Daten dargestellt werden.

SHOW-FILE interpretiert die Daten im Datenzeichensatz und konvertiert sie zur Ausgabe in den Kommunikationszeichensatz. Damit können Inhalte von Dateien in allen von XHCS unterstützten Zeichensätzen mit Hilfe von XHCS ausgegeben werden. Dies gilt auch, wenn der Datenzeichensatz vom Terminal nicht unterstützt wird.

Wenn XHCS nicht aktiv ist, kann SHOW-FILE die Datei nicht ausgeben und beendet sich mit SHO0021.

#### <span id="page-2280-1"></span>Datenzeichensatz

Der Datenzeichensatz ist der Zeichensatz, in dem SHOW-FILE den Inhalt der Datei interpretiert. Als Datenzeichensatz verwendet SHOW-FILE den Zeichensatz, der im Katalogeintrag der Datei bzw. in den Metadaten des Bibliothekselementes hinterlegt ist (CCS, Coded-Character-Set). Wenn kein Zeichensatz (\*NONE) eingetragen ist, wird der Zeichensatz EDF03IRV verwendet.

Wenn der Zeichensatz in XHCS nicht bekannt ist, wird ebenfalls EDF03IRV verwendet und die Warnung SH00314 ausgegeben.

Der von SHOW-FILE automatisch eingestellte Datenzeichensatz kann mit der Anweisung CODENAME explizit geändert werden. Damit lässt sich z.B. auch eine Datei anzeigen, bei der der Zeichensatz aus dem Katalogeintrag bzw. der ersatzweise verwendete Zeichensatz EDF03IRV nicht mit dem tatsächlich verwendeten Zeichensatz übereinstimmt.

#### <span id="page-2280-2"></span>Kommunikationszeichensatz

Der Kommunikationszeichensatz ist der Zeichensatz, in dem das Arbeitsfenster am Terminal angezeigt wird und Eingaben vom Terminal entgegengenommen werden. Der Kommunikationszeichensatz muss also ein Zeichensatz sein, der vom Terminal akzeptiert wird. Beim Aufruf ermittelt SHOW-FILE den Kommunikationszeichensatz folgendermaßen:

- Den Datenzeichensatz, wenn er vom Terminal akzeptiert wird.
- Einen umfassenden Zeichensatz des EBCDIC-Äquivalents zum Datenzeichensatz, wenn er vom Terminal akzeptiert wird.
- EDF041 (bzw. EDF03IRV bei 7-Bit-Terminals), wenn das Terminal keinen umfassenden Zeichensatz akzeptiert (z.B. Datenzeichensatz UTF16, aber das Terminal unterstützt kein UTFE).

Das führt dann etwa zu folgenden Ersetzungen:

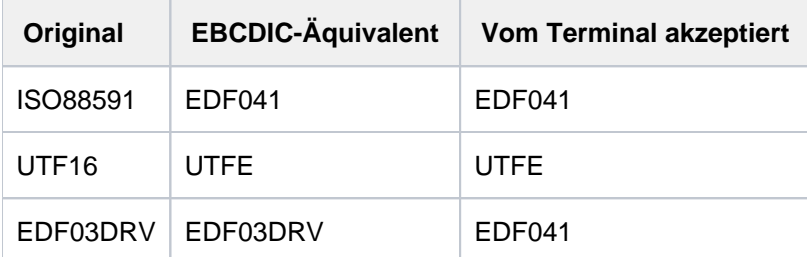

Der von SHOW-FILE automatisch eingestellte Kommunikationszeichensatz kann mit der Anweisung TERMINAL auch explizit geändert werden.

#### Eingabe- und Ausgabezeichensatz

Im Prozedurmodus (siehe ["SHOW-FILE im Prozedurmodus"\)](#page-2281-0) verwendet SHOW-FILE folgende Zeichensätze:

- als Eingabezeichensatz für das Lesen der Anweisungen:
	- Kommunikationszeichensatz, wenn SYSDTA Primärzuweisung besitzt (Terminal)
	- CCS der Datei, der SYSDTA zugewiesen ist
- als Ausgabezeichen für die Ausgabe der Daten:
	- Kommunikationszeichensatz, wenn SYSOUT Primärzuweisung besitzt (Terminal)
	- CCS der Datei, der SYSOUT zugewiesen ist

Der Eingabe- und Ausgabezeichensatz muss jeweils ein EBCDIC-Zeichensatz sein. Wenn das nicht der Fall ist, gibt SHOW-FILE die Meldung SHO0019 (Eingabezeichensatz) oder SHO0020 (Ausgabezeichensatz) aus und beendet sich.

### Anzeige nicht darstellbarer Zeichen

Ein Bytecode kann aus folgenden Gründen nicht darstellbar sein:

- Der Bytecode ist in XHCS mit dem Attribut "nicht darstellbar" gekennzeichnet (z.B. Steuerzeichen).
- Der Bytecode ist im Zeichensatz nicht definiert (z.B. X'B5' in EDF03IRV).
- Der Bytecode ist im Zeichensatz illegal (z.B. X'5454' in UTFE, zwei Mehrbyteeinleiter hintereinander).
- Der Bytecode kann nicht in den Kommunikationszeichensatz konvertiert werden (z.B. X'B5' = '§' in EDF041 mit Kommunikationszeichensatz EDF03IRV).

An Stelle des nicht darstellbaren Bytecodes wird das Ersatzzeichen ausgegeben, das in den Terminal-Optionen als SUBSTITUTE-CHARACTER eingestellt ist (siehe Kommando SHOW-TERMINAL-OPTIONS).

Bei illegalen Bytesequenzen werden die einzelnen Bytes der Sequenz byteweise durch das Ersatzzeichen ersetzt. Wiederaufsetzpunkt ist das Folgebyte des jeweils ersetzten Bytes.

Bei Dateien im Zeichencode UTF16 tritt gelegentlich das Problem auf, dass ein einzelnes Byte in die eigentliche UTF16-Sequenz eingestreut ist.

Ein typischer Fall ist, dass der UTF16-Sequenz ein 1-Byte langes Druckervorschubsteuerzeichen vorgeschaltet ist (z.B. bei IBM-Druckdateien). Eine solche Datei kann vernünftig angezeigt werden, wenn mit Hilfe der Anweisung OFFSET die ersten n Bytes jedes Satzes ignoriert werden.

### <span id="page-2281-0"></span>**SHOW-FILE im Prozedurmodus**

Wenn beim Aufruf des Kommandos der Auftragsschalter 5 eingeschaltet ist, arbeitet SHOW-FILE im Prozedurmodus, d.h. es liest seine Eingaben von SYSDTA und schreibt seine Ausgaben nach SYSOUT.

Beim Lesen von SYSDTA beträgt die maximale Satzlänge 80 Zeichen.

Wenn eine FIND-Anweisung oder eine OPEN-Anweisung unvollständig bis zu einer Unterbrechungsstelle eingegeben wurde, wird der nächste eingelesene Satz als Fortsetzungszeile interpretiert.

Wenn SYSDTA bzw. SYSOUT dem Terminal zugeordnet sind, erfolgt das Lesen bzw. Schreiben im Kommunikationszeichensatz. Wenn sie einer Datei zugeordnet sind, ist das das jeweilige CCS der Datei. In diesem Fall sind nur EBCDIC-Zeichensätze zugelassen (auch der Kommunikationszeichensatz kann nur ein EBCDIC-Zeichensatz sein), damit die Anweisungen interpretiert werden können.

Im Prozedurmodus werden der Eingabe- und der Ausgabezeichensatz bei INFORMATION mit ausgegeben.

Die vorletzte Zeile des Arbeitsfensters enthält nur die Statusanzeige. In der letzten Zeile erscheint der RDATA-Prompt, falls SYSDTA einem Terminal zugeordnet ist.

Bei der Ausgabe wird der Bildschirm in seinem normalen Aufbau mit allen Steuerzeichen nach SYSOUT ausgegeben. Die abschließenden LZE-Zeichen werden bei Dateiausgabe nicht ausgegeben.

### <span id="page-2282-0"></span>**Ausgabe auf dem Bildschirm**

SHOW-FILE stellt die geöffnete Datei bzw. das Bibliothekselement formatiert am Bildschirm im so genannten Arbeitsfenster dar. Die Größe des Arbeitsfensters ist abhängig von den Eigenschaften der verwendeten Datensichtstation bzw. Terminal-Emulation. Bei einem Terminal 975x stehen 24 Zeilen mit je 80 Zeichen für die Bildschirmdarstellung zur Verfügung. Für ein Terminal 9763 gelten im Startformat (Format F1) dieselben Werte. Hier sind mit der Anweisung VDT (siehe ["VDT - Bildschirmformat neu einstellen"](#page-2294-0)) auch Formate mit anderen Werten einstellbar (Formate F2, F3 oder F4).

Für Terminals, die das Format F1 nicht unterstützen, wird das jeweils unterstützte Format als Startformat verwendet.

Das Arbeitsfenster unterteilt den Bildschirm in 3 Bereiche mit unterschiedlichen Funktionen:

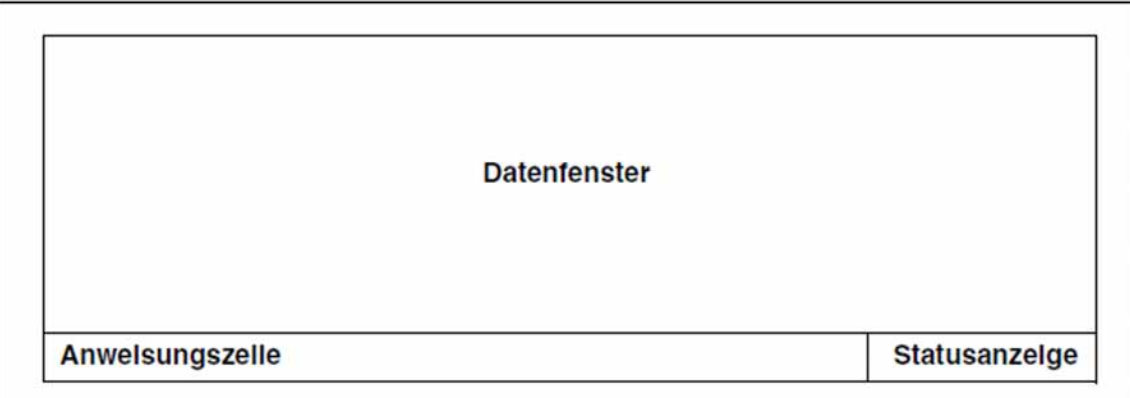

#### **Datenfenster**

Im Datenfenster werden die Daten der Datei bzw. des Bibliothekselements ausgegeben. Dazu stehen alle Bildschirmzeilen mit Ausnahme der letzte Zeile jeweils in voller Länge zur Verfügung. Im Standardfall sind das 23 Zeilen mit je 80 Spalten. Mit Einstellung eines anderen Bildschirmformats (siehe Anweisung VDT, ["VDT -](#page-2294-0)  [Bildschirmformat neu einstellen"\)](#page-2294-0) ändern sich die Werte entsprechend.

Bei Bedarf werden die unteren Zeilen des Datenfensters für die Ausgabe von Infozeilen (2 oder 6 Zeilen, siehe Anweisung INFORMATION), für die Meldungsausgabe (1 Zeile) oder zur Bereitstellung von Fortsetzungszeilen (bis zur maximalen Zeilenzahl des Datenfensters minus 1) verwendet. Nach einem Bildschirm-Refresh (z.B. mit [K3]) sind die urspünglichen Datenzeilen wieder sichtbar.

#### Anweisungszeile

Die Anweisungszeile belegt die letzte Bildschirmzeile (im Standardfall die Zeile 24) mit Ausnahme der letzten 26 Zeichen, die für die Statusanzeige reserviert sind.

Im Prozedurmodus wird diese Zeile nicht in der letzten Zeile, sondern eine Zeile darüber angezeigt. In der letzten Zeile wird der RDATA-Prompt sichtbar und die Anweisungen können dort eingegeben werden.

#### **Statusanzeige**

Die Statusanzeige informiert über den Dateityp und über Positionsmerkmale des gezeigten Dateiausschnitts. Die Anzeige hat folgendes Format:

'BLANK'<typ>\*<bezug><richtung><satznr>(<satzpos>)

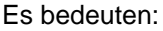

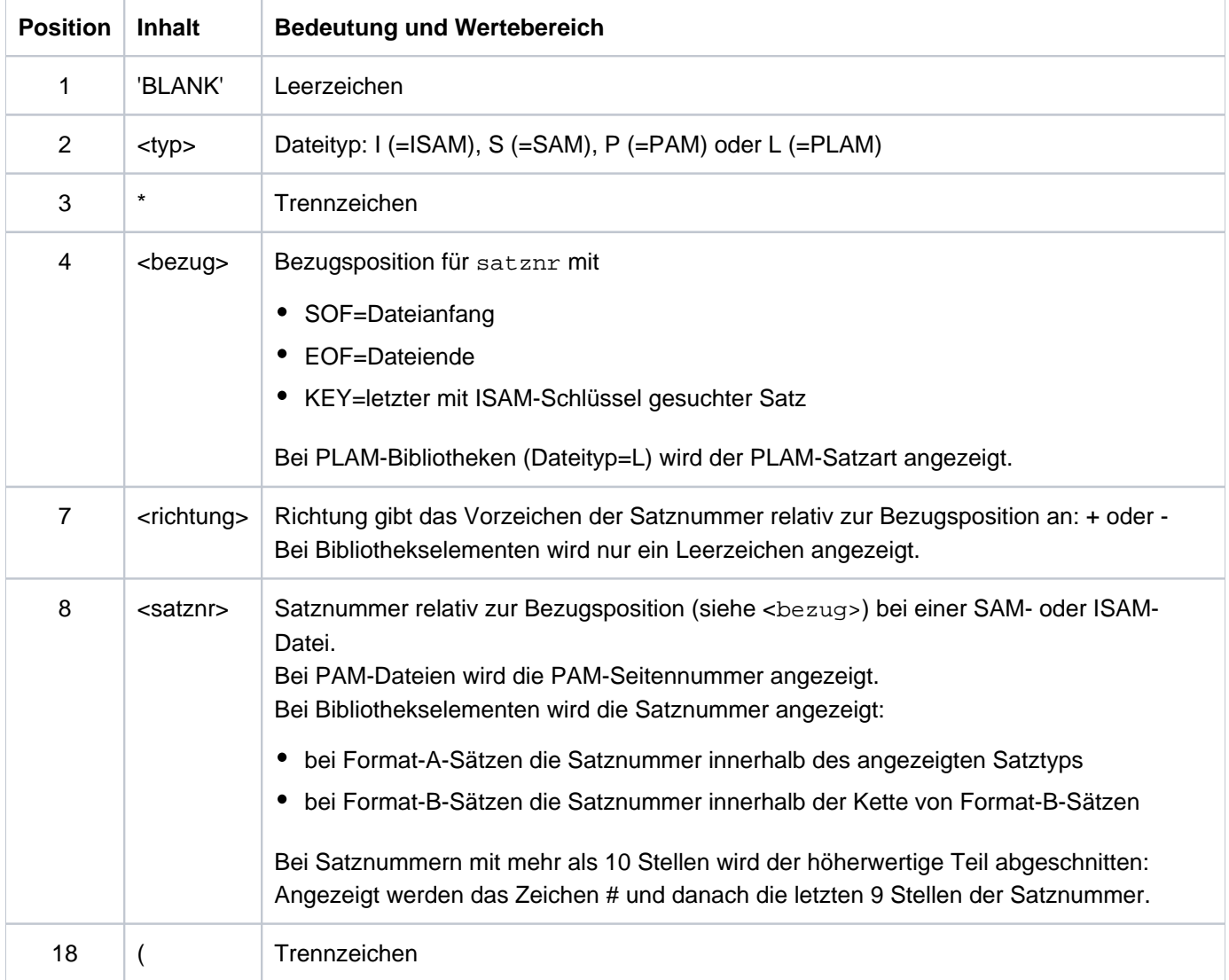

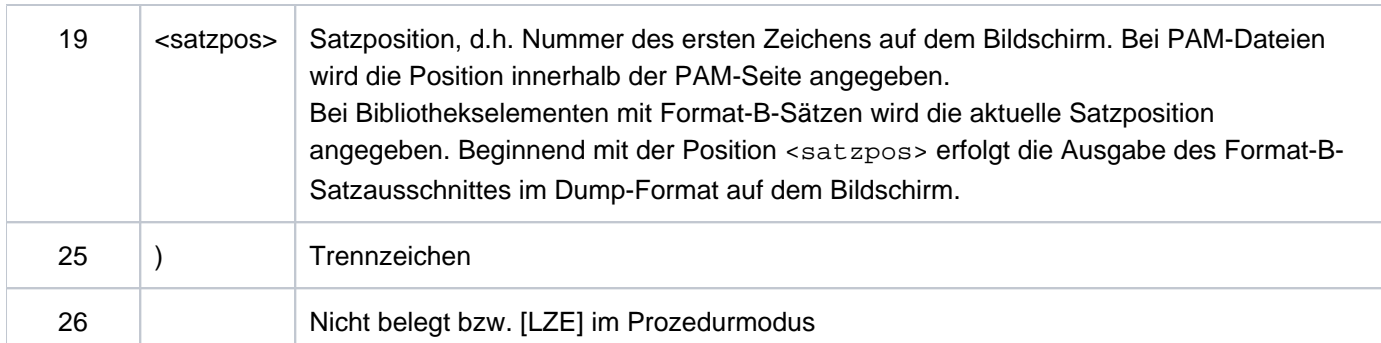

Tabelle 99: Statusanzeige des Kommandos SHOW-FILE

#### Beispiel

S\*SOF+ 1( 1)

#### <span id="page-2284-0"></span>Maximale Zeichen- bzw. Byteposition

Horizontales Positionieren ist beim Character- und Hex-Format bis zur maximalen Zeichenposition, beim Dump-Format bis zur maximalen Byteposition möglich. Die maximale Zeichen- bzw. Byteposition ist unabhängig davon, ob Sätze dieser Länge existieren.

Die maximale Zeichenposition beim Character- und Hex-Format gibt an, wie lang ein Satz dieser Datei (theoretisch) maximal sein kann. Dies gilt unabhängig davon, ob die Datei überhaupt Sätze mit dieser Länge enthält. Die Existenz eines Satzlängenfelds wird dabei berücksichtigt, nicht aber andere Datei- oder Geräte-Eigenschaften. Bei SAM- und ISAM-Dateien mit fester Satzlänge ist die maximale Zeichenposition genau die im Katalog festgelegte Satzlänge.

Bei SAM- und ISAM-Dateien variabler Satzlänge ist die maximale Zeichenposition gleich der Blockgröße minus 4. Bei Bibliothekselementen, die ausschließlich Format-A-Sätze enthalten, ist die maximale Zeichenposition 32764.

Die maximale Byteposition beim Dump-Format beträgt bei Dateien 2047 (PAM-Seite) und bei Bibliothekselementen mit Format-B-Sätzen 256 KByte-1.

In den Textformaten wird höchstens so weit nach rechts positioniert, dass in der ersten Spalte des Datenfensters die maximale Zeichenposition angezeigt wird.

Im Dump-Format wird höchstens so weit nach rechts positioniert, dass in der ersten Byteposition des Datenfensters die maximale Byteposition angezeigt wird.

### **Anweisungen eingeben**

In die Anweisungszeile können eine oder mehrere Anweisungen eingegeben werden. Beim Eingeben von mehreren Anweisungen sind diese durch Semikolon voneinander zu trennen.

Die Anweisungen werden in EBCDIC interpretiert. Groß-/Kleinschreibung wird nur innerhalb von C-Strings der FIND-Anweisung unterschieden, wenn dies mit dem Operanden LOWER oder mit der Anweisung LOWER voreingestellt wurde. Bei Schlüsselwörtern wird Groß-/Kleinschreibung ignoriert. Bei der Eingabe werden NIL-Zeichen wie Leerzeichen behandelt.

Wenn der Auftragsschalter 5 eingeschaltet ist, arbeitet SHOW-FILE im Prozedurmodus (siehe "SHOW-FILE im [Prozedurmodus"](#page-2281-0)).

Kommandos können erst wieder nach Beendigung von SHOW-FILE eingegeben werden (z.B. /HELP-MSG-INFORMATION zur Erläuterung einer Fehlermeldung).

Mit der Taste [K3] lässt sich der Bildschirminhalt wiederherstellen, wenn er beispielsweise durch eine Meldung des Operators überschrieben worden ist.

#### Fortsetzungszeilen

Der Platzbedarf für die Anweisungen OPEN oder FIND kann mehr als eine Zeile betragen. Ist die Anweisungszeile mit einer Anweisung voll geschrieben und die Anweisung noch unvollständig, werden die nötigen Fortsetzungszeilen angeboten.

Bei Eingabe einer Suchzeichenfolge wird so lange eine Fortsetzungszeile angeboten, bis die maximale Suchzeichenlänge von 256 Bytes (256 Zeichen bei C-String bzw. 512 Zeichen bei X-String) erreicht ist oder ein abschließendes Hochkomma eingegeben wird. Bei Überschreiten der maximalen Suchstringlänge wird die Eingabe mit der Meldung SHO0113 abgebrochen.

Es werden maximal soviele Fortsetzungszeilen angeboten bis noch eine Datenzeile sichtbar ist. Wenn die Anweisung danach noch unvollständig ist, wird die Eingabe mit der Meldung SHO0101 abgebrochen.

#### Unterbrechung langlaufender Anweisungen

Positionieren und Suchen in großen Dateien kann viel Zeit in Anspruch nehmen. Für solche Fälle können langlaufende Anweisungen des SHOW-FILE-Kommandos mit der [K2]-Taste unterbrochen werden. Die Unterbrechung ist bei folgenden Anweisungen möglich:

- sequenzielles Vorwärtspositionieren mit +n
- sequenzielles Rückwärtspositionieren mit -n
- Stringsuche mit FIND (nicht für ISAM-Schlüssel)

Im Prozedurmodus ist die Unterbrechung mit der [K2]-Taste nicht möglich.

Nach einer Unterbrechung der oben genannten Anweisungen wird die Warnung SHO0307 ausgegeben und SHOW-FILE wartet auf die nächste Eingabe. Die Bildschirmausgabe erfolgt ab der gerade erreichten Position. Die Vorbelegung der Anweisungzeile ist abhängig von der unterbrochenen Anweisung (vgl. "Vorbelegungen der [Anweisungszeile"](#page-2285-0)).

#### <span id="page-2285-0"></span>Vorbelegungen der Anweisungszeile

Im interaktiven Dialog belegt SHOW-FILE die Anweisungszeile nach Eingabe einer Positionieranweisung bzw. nach den Anweisungen FIND und OPEN mit einer plausiblen Folgeanweisung vor. Dies ermöglicht z.B. ohne erneute Eingabe von "+" nur mit [DUE] durch die Datei zu blättern.

Nach Aufruf von SHOW-FILE ist die Anweisungszeile zunächst mit "+" vorbelegt, wenn die Datei mehr als einen Satz enthält.

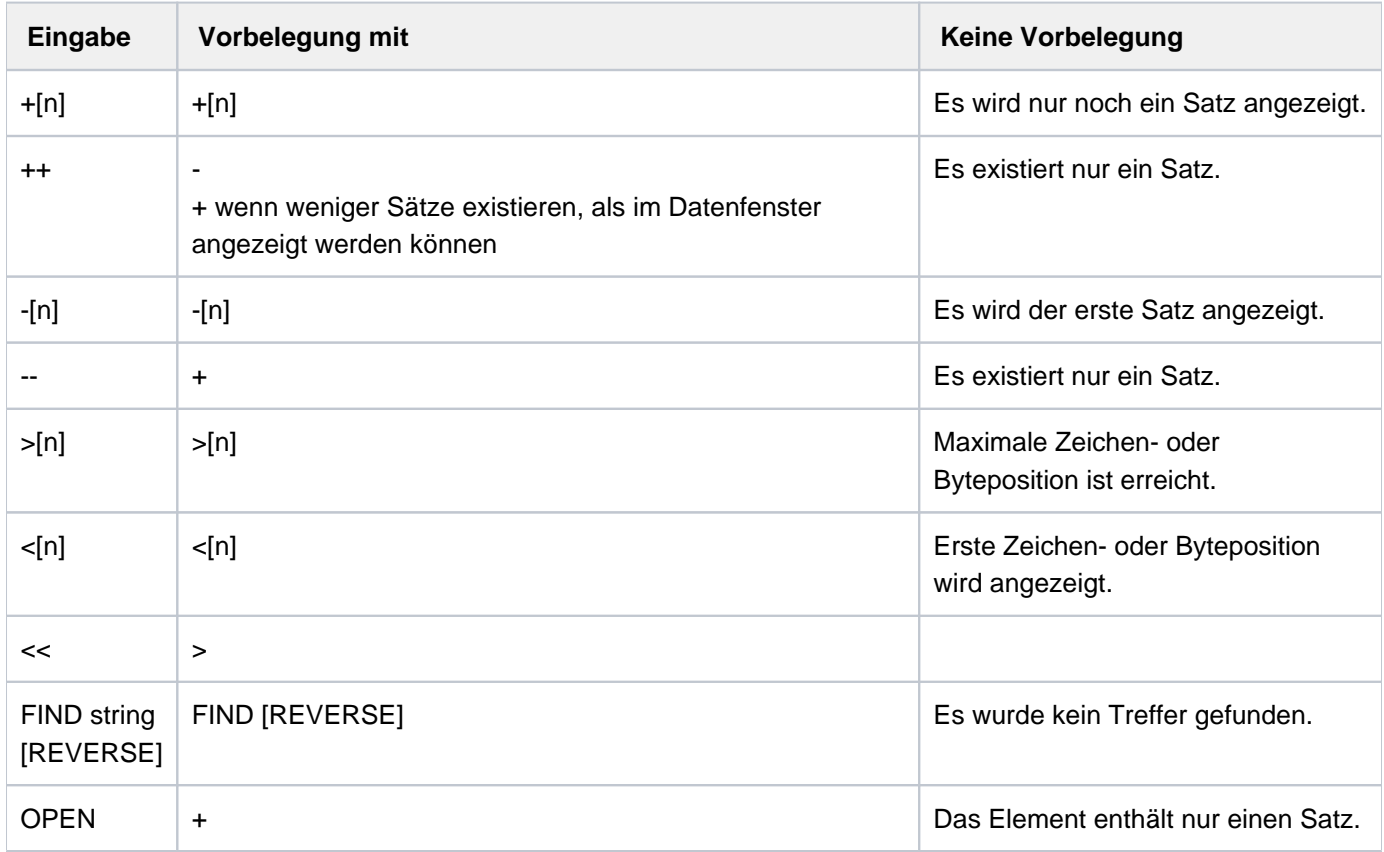

Die Anweisungzeile wird in folgenden Fällen nicht vorbelegt:

- SHOW-FILE wurde im Prozedurmodus aufgerufen (Auftragsschalter 5 ist gesetzt).
- Die Datei besteht aus nur einem Satz.
- Bei Fehlern wird die letzte Eingabe nochmals in der Anweisungszeile ausgegeben. Wenn die Anweisungszeile überschrieben wurde, kann die Vorbelegung mit [K3] wieder sichtbar gemacht werden.

## **Übersicht der Anweisungen**

Die folgende Tabelle listet alle Anweisungen in der Reihenfolge, in der sie nachfolgend beschrieben werden auf. Anweisungsnamen und Operanden sind von rechts nach links bis zur Eindeutigkeit abkürzbar.

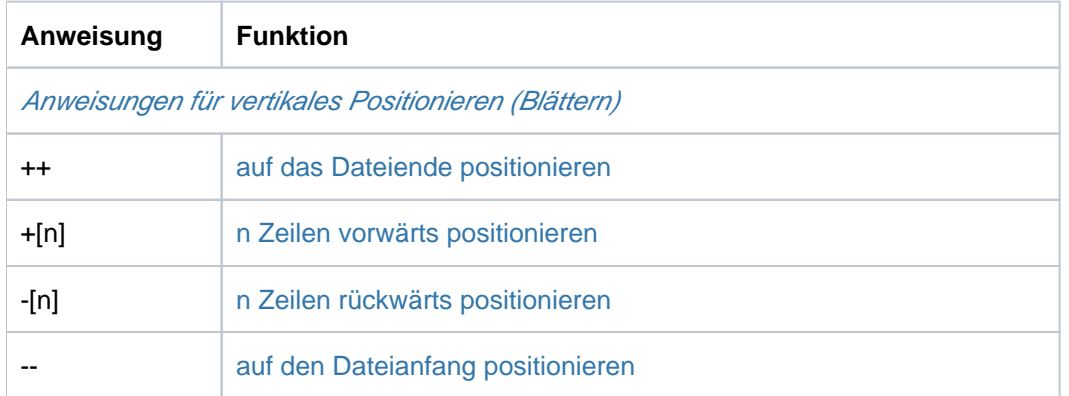

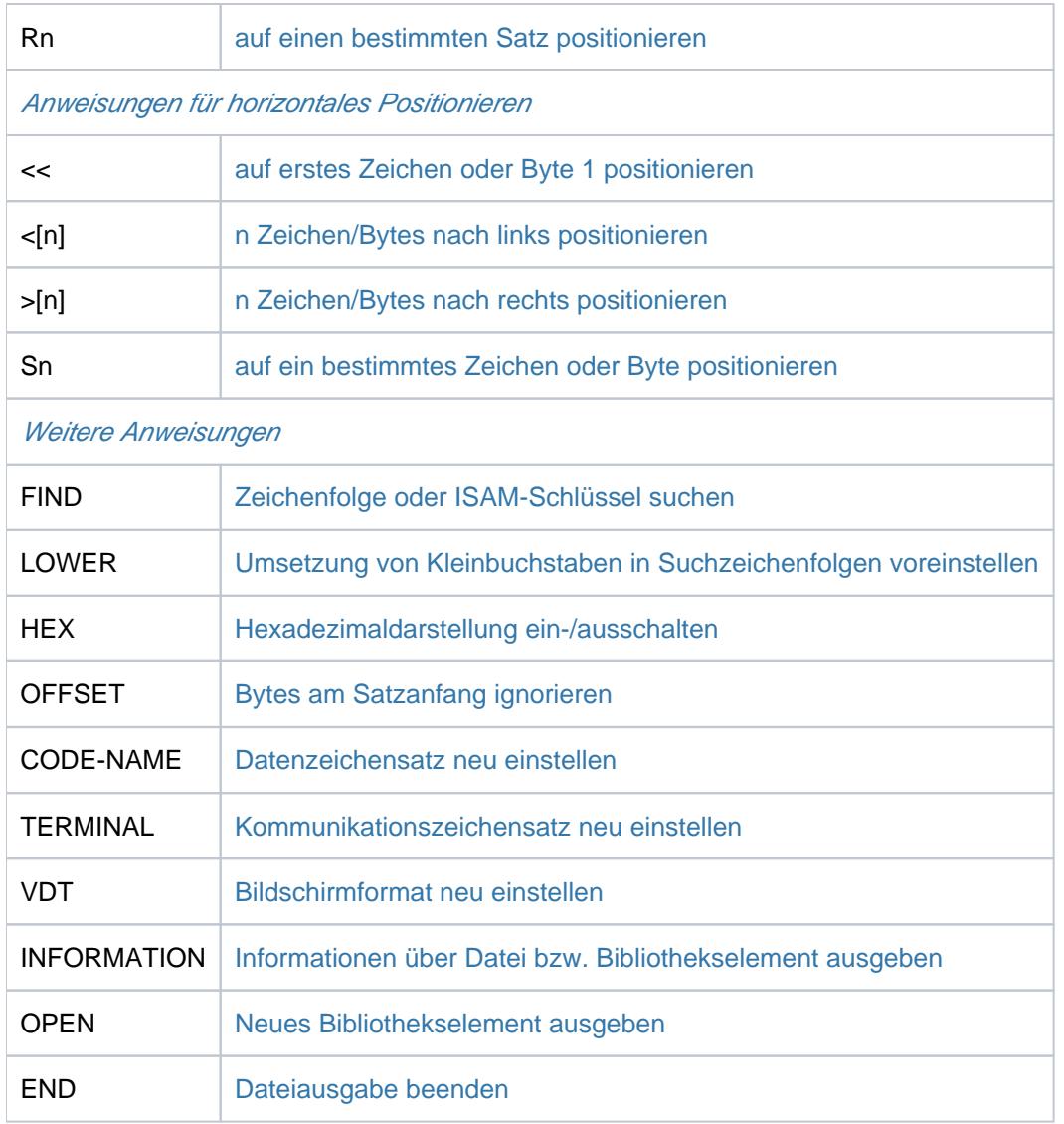

Tabelle 100: Anweisungsübersicht (Kommando SHOW-FILE)

### <span id="page-2287-0"></span>**Anweisungen für vertikales Positionieren**

Die aktuell eingestellte Zeichen- bzw. Byteposition wird beim vertikalen Positionieren (Blättern) nicht verändert. Das gilt auch, wenn die neu dargestellten Sätze kürzer als die eingestellte Position sind.

<span id="page-2287-1"></span>++ Positioniert an das Dateiende, d.h. der letzte Satz wird (wenn möglich) in der letzten Zeile des Datenfensters angezeigt.

In den Textformaten wird so positioniert, dass der letzte Satz möglichst weit unten im Datenfenster dargestellt wird.

Im Hex-Ausgabeformat wird sichergestellt, dass der letzte Satz aufbereitet dargestellt wird. Damit der erste Satz im Datenfenster auch aufbereitet dargestellt werden kann, entstehen ggf. am Datenfensterende ungenutzte Zeilen (mit NIL-Zeichen gefüllt).

Im Dump-Format wird auf den letzten Satz positioniert.

Für Banddateien wird diese Anweisung mit der Meldung SHO0129 abgewiesen.

- <span id="page-2288-2"></span>-- Positioniert an den Datei-Anfang, d.h. der erste Satz wird in der ersten Zeile des Datenfensters angezeigt.
- <span id="page-2288-0"></span> $+[n]$ Positioniert in der Datei vorwärts (in Richtung Dateiende). n bestimmt die Anzahl der Sätze, die vorwärts positioniert wird. Akzeptiert werden Werte mit n=<integer 0..9223372036854775807>. Führende Nullen werden ignoriert.

Wenn n nicht angegeben wird, wird um die Zeilenanzahl des Datenfensters vorwärts positioniert. Wenn im Hex-Ausgabeformat noch nicht aufbereitete Sätze sichtbar waren, wird auf den ersten nicht aufbereiteten Satz positioniert. Dabei werden in den Textformaten ggf. verdeckte Zeilen berücksichtigt. Im Hex-Ausgabeformat wird sichergestellt, dass dieser Satz aufbereitet dargestellt wird. Damit der erste Satz im Datenfenster auch aufbereitet dargestellt werden kann, werden ggf. am Datenfensterende nochmals Sätze dargestellt, die bereits im aktuellen Datenfenster zu sehen waren.

Es wird höchstens bis zum letzten Satz vorwärts positioniert. Wenn n darüber hinausreicht, wird auf den letzten Satz positioniert und die Meldung SHO0301 ausgegeben.

<span id="page-2288-1"></span>-[n] Positioniert in der Datei rückwärts (in Richtung Dateianfang). n bestimmt die Anzahl der Sätze, die rückwärts positioniert wird. Akzeptiert werden Werte mit n=<integer 0..9223372036854775807>. Führende Nullen werden ignoriert.

Wenn n nicht angegeben wird, wird so positioniert, dass der Vorgängersatz des ersten im Datenfenster sichtbaren Satzes möglichst weit unten im Datenfenster dargestellt wird.

Im Hex-Ausgabeformat wird sichergestellt, dass dieser Satz aufbereitet dargestellt wird. Damit der erste Satz im Datenfenster auch aufbereitet dargestellt werden kann, werden ggf. am Datenfensterende nochmals Sätze dargestellt, die bereits im aktuellen Datenfenster zu sehen waren.

Es wird höchstens bis zum ersten Satz zurück positioniert. Wenn n darüber hinausreicht, wird auf den ersten Satz positioniert und die Meldung SHO0302 ausgegeben.

#### <span id="page-2288-3"></span>Vertikal positionieren auf einen bestimmten Satz

Rn Positioniert auf den n-ten Satz, bei der Darstellung im Dump-Format auf die n-te PAM-Seite. Akzeptiert werden Werte mit n=<integer 0..9223372036854775807>. Führende Nullen werden ignoriert.

Die Sätze der Datei werden als fortlaufend nummeriert betrachtet. Das gilt auch für Bibliothekselemente, bei denen die Nummerierung pro Satzart angezeigt wird. Bei n=0 wird auf den ersten Satz positioniert. Wenn n größer ist als die Nummer des letzten Satzes, wird auf den letzten Satz positioniert und die Meldung SHO0301 ausgegeben.

#### <span id="page-2289-0"></span>**Anweisungen für horizontales Positionieren**

- <span id="page-2289-1"></span> $<<$ Verschiebt den Satzausschnitt nach links an den Satzanfang. Danach beginnt der angezeigte Satzausschnitt auf Zeichenposition 1 bzw. Byteposition 0.
- <span id="page-2289-2"></span><[n] Verschiebt den Satzausschnitt zeichen- bzw. byteweise nach links (in Richtung Satzanfang). n bestimmt die Anzahl Zeichen bzw. Bytes der Verschiebung.

Akzeptiert werden Werte mit n=<integer 0..2147483647>. Führende Nullen werden ignoriert.

Wenn n nicht angegeben wird, gilt folgende Voreinstellung:

- Bei den Textformaten wird um die aktuelle Zeilenlänge nach links verschoben.
- Beim Dump-Format wird um die Anzahl der im Datenfenster sichtbaren Bytes nach links positioniert.

Wenn n größer ist als die aktuelle Zeichen- oder Byteposition, wird auf die erste Zeichenposition bzw. das erste Byte (Byteposition 0) positioniert und die Meldung SHO0316 ausgegeben.

<span id="page-2289-3"></span>>[n] Verschiebt den Satzausschnitt zeichen- bzw. byteweise nach rechts (in Richtung Satzende und darüber hinaus). n bestimmt die Anzahl Zeichen bzw. Bytes der Verschiebung. Akzeptiert werden Werte mit n=<integer 0..2147483647>. Führende Nullen werden ignoriert.

Wenn n nicht angegeben wird, gilt folgende Voreinstellung:

- Bei den Textformaten wird um die aktuelle Zeilenlänge nach rechts verschoben.
- Beim Dump-Format wird um die Anzahl der im Datenfenster sichtbaren Bytes nach rechts positioniert.

Es wird aber höchstens soweit nach rechts positioniert, dass in der ersten Spalte des Datenfensters die maximale Zeichenposition eines Satzes bzw. dass in der ersten Byteposition des Datenfensters die maximale Byteposition eines Satzes angezeigt wird (siehe ["Maximale Zeichen- bzw. Byteposition"\)](#page-2284-0).

#### <span id="page-2289-4"></span>Horizontal positionieren auf ein bestimmtes Zeichen oder Byte

S[n] Positioniert den angezeigten Satzausschnitt auf die n-te Zeichen, bei der Darstellung im Dump-Format auf das n-te Byte innerhalb der PAM-Seite.

Akzeptiert werden Werte mit n=<integer 0..2147483647>. Führende Nullen werden ignoriert. Voreinstellung:  $n = 1$ .

Wenn n=0 angegeben wird, wird in den Textformaten ohne Meldung auf die Spalte 1, im Dump-Format auf die Byteposition 0 positioniert.

Es wird höchstens soweit nach rechts positioniert, dass in der ersten Spalte des Datenfensters die maximale Zeichenposition eines Satzes bzw. dass in der ersten Byteposition des Datenfensters die maximale Byteposition eines Satzes angezeigt wird (siehe ["Maximale Zeichen- bzw. Byteposition"\)](#page-2284-0).

### <span id="page-2290-0"></span>**FIND - Zeichenfolge oder ISAM-Schlüssel suchen**

Die Anweisung FIND sucht nach Zeichenfolgen oder ISAM-Schlüssel und positioniert auf den ersten Treffer.

Format:

**FIND**  $[ [ K ] { [ C ]' string' [ , LOWER = { ON / OFF } ] / X'hexstring' } [ , ALL ] ]$ [ ] **,REVERSE**

Bedeutung der Operanden:

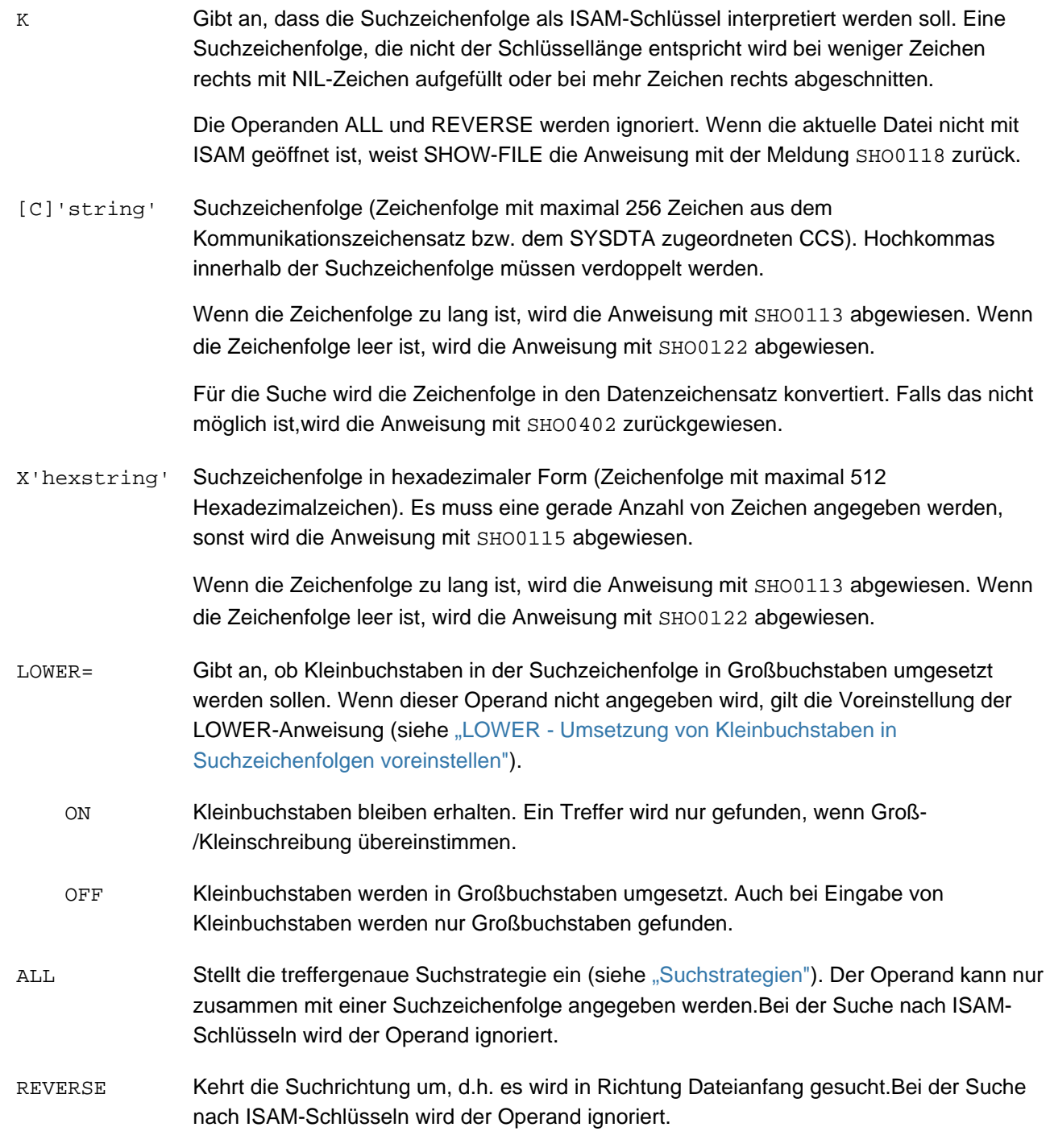

#### Trefferanzeige bei der Suche nach ISAM-Schlüsseln

Mit Angabe des Operanden K wird die angegebene Suchzeichenfolge als ISAM-Schlüssel interpretiert und die Suche beschränkt sich auf die ISAM-Schlüssel. Für die Trefferanzeige gilt:

- Die Datenausgabe erfolgt ab dem Satz mit dem angegebenen ISAM-Schlüssel, wobei die Zeichen- bzw. Byte-Position im Satz unverändert bleibt.
- Existiert kein entsprechender Schlüssel, so wird die Fehlermeldung SHO0409 ausgegeben und auf den Satz mit dem nächst höheren existierenden Schlüssel positioniert. Gibt es keinen Satz mit einem höheren Schlüssel, wird auf den letzten Satz positioniert.

#### <span id="page-2291-0"></span>**Suchstrategien**

FIND beginnt bei einer neuen Suche (es wurde eine Zeichen- oder Bytefolge angegeben) an der momentanen Zeichen- oder Byteposition im obersten Satz, der im Datenfenster angezeigt wird. Bei der Suche nach Zeichenoder Bytefolgen wendet die FIND-Anweisung abhängig vom Dateityp bzw. dem Operanden ALL zwei unterschiedliche Suchstrategien an:

- Die **satzgenaue Strategie** wird bei SAM- und ISAM-Dateien und Bibliothekselementen mit Format-A-Sätzen angewendet, wenn sie in einem Text-Format angezeigt werden und der Operand ALL nicht angegeben ist. Im Trefferfall, d.h. wenn ein Satz gefunden wird, der die Suchzeichenfolge mindestens einmal enthält, wird an den Beginn des Treffersatzes positioniert. Die Suche nach dem nächsten Treffer beginnt am Anfang des auf den Treffersatz folgenden bzw. bei REVERSE am Anfang des vorhergehenden Satzes.
- Die **treffergenaue Strategie** wird bei PAM-Dateien und Bibliothekselementen mit Format-B-Sätzen immer angewendet. Sie wird außerdem bei SAM- und ISAM-Dateien immer angewendet, wenn diese im Dump-Format angezeigt werden. In allen anderen Fällen wird sie nur angewendet. wenn der Operand ALL angegeben ist. Um treffergenau rückwärts zu Suchen wird auch die Suchreihenfolge innerhalb des Satzes umgedreht. Im Trefferfall wird auf das erste Byte der gefundenen Zeichenfolge oder Bytefolge positioniert. Wird bei der Suche nach Bytefolgen ein Treffer innerhalb eines in mehreren Bytes codierten Zeichens gefunden, wird auf das erste Byte dieses Zeichens positioniert. Die Suche nach dem nächsten Treffer beginnt bei dem auf das erste Trefferbyte folgenden bzw. bei REVERSE dem Trefferbyte vorhergehenden Byte.

#### Weitere Hinweise

- Die Anweisungszeile wird im Trefferfall mit FIND bzw. FIND REVERSE vorbelegt, so dass durch einfaches Drücken von [DUE] die Suche in der gleichen Richtung fortgesetzt werden kann. Wenn die fortgesetzte Suche (FIND ohne Suchzeichenfolge) keinen weiteren Treffer ergibt, wird die Meldung SHO0303 ausgegeben und nicht mehr vorbelegt.
- Wenn bereits beim ersten Suchen (FIND mit Suchzeichenfolge) kein Treffer gefunden, wird, wird die Fehlermeldung SHO0408 ausgegeben. Um die gesamte Datei rückwärts nach der treffergenauen Strategie zu durchsuchen, muss vorher auf das letzte Zeichen oder Byte des letzten Satzes (oder dahinter) positioniert werden.
- Wenn kein Operand oder nur der Operand REVERSE angegeben ist, wird die Suche mit der zuletzt angegebenen Suchzeichenfolge fortgesetzt. Dabei wird ggf. die Suchrichtung geändert. Wenn keine Suchzeichenfolge gespeichert ist, wird die Anweisung mit der Meldung SHO0401 abgewiesen.

### <span id="page-2292-1"></span>**LOWER - Umsetzung von Kleinbuchstaben in Suchzeichenfolgen voreinstellen**

Die Anweisung LOWER bestimmt, ob SHOW-FILE Kleinbuchstaben innerhalb der Suchzeichenfolge in Großbuchstaben umsetzen soll, wenn bei einer FIND-Anweisung der Parameter LOWER nicht angegeben ist.

Format: **LOWER**  $\begin{bmatrix} \text{ON} / \text{OFF} \end{bmatrix}$ 

Bedeutung der Operanden:

- ON Kleinbuchstaben bleiben erhalten, wenn innerhalb einer Suchanweisung keine andere Angabe erfolgt.
- OFF Kleinbuchstaben werden umgesetzt, wenn innerhalb einer Suchanweisung keine andere Angabe erfolgt.

Bei Aufruf von SHOW-FILE ist LOWER OFF voreingestellt.

#### <span id="page-2292-0"></span>**HEX - Hexadezimaldarstellung ein-/ausschalten**

Die Anweisung HEX schaltet zwischen den beiden Textausgabeformaten um.

Format: **HEX**  $[ON / OFF]$ 

Bedeutung der Operanden:

- ON Die Ausgabe erfolgt im Hex-Format (siehe OUTPUT-FORMAT=\*HEX).
- OFF Die Ausgabe erfolgt im Character-Format (siehe OUTPUT-FORMAT= \*CHARACTER).

Im Dump-Format wird die Anweisung mit der Meldung SHO0119 abgewiesen.

### <span id="page-2292-2"></span>**OFFSET - Bytes am Satzanfang ignorieren**

Die Anweisung OFFSET bewirkt bei den Textformaten, dass in jedem Satz die ersten n Bytes ignoriert werden. Im Dump-Format wird die Anweisung mit der Meldung SHO0128 zurückgewiesen.

Sätze mit einer Länge <= n werden bei dieser Darstellung wie Sätze der Länge Null behandelt.

Format: **OFFSET** [ n ]

Bedeutung der Operanden:

n Anzahl der Bytes, die am Satzanfang ignoriert werden sollen. Akzeptiert werden Werte von n=<integer 0..2147483647>. Führende Nullen werden ignoriert. Beim Überschreiten der maximalen Zeichenposition wird die Anweisung mit der Meldung SHO0125 abgewiesen. Wenn n nicht angegeben wird, werden keine Bytes ignoriert (entspricht n=0).

Bei Ausführung der Anweisung wird die Zeichenposition für die Darstellung implizit auf 1 zurückgesetzt, weil sich die Zeicheninterpretation ggf. ändert.

### <span id="page-2293-0"></span>**CODENAME - Datenzeichensatz neu einstellen**

Mit der Anweisung CODENAME kann der Datenzeichensatz, in dem der Inhalt der Datei interpretiert wird, explizit eingestellt werden.

Format: **CODENAME** [ ccs-name ]

Bedeutung der Operanden:

css-name Name des einzustellenden Datenzeichensatzes (<name 1..8>). Der angegebene Zeichensatz muss XHCS bekannt sein, anderen falls weist SHOW-FILE die Anweisung mit der Meldung SHO0405 ab. Wenn der Operand nicht angegeben wird, stellt SHOW-FILE wieder den automatisch ermittelten Datenzeichensatz ein (siehe auch ["Datenzeichensatz"](#page-2280-1)).

Das Umschalten des Datenzeichensatzes löst implizit eine Reihe von Aktionen aus:

- Wenn die automatische Auswahl des Kommunikationszeichensatzes aktiv ist (siehe Anweisung TERMINAL), wird dieser neu bestimmt und ggf. neu eingestellt.
- Die letzte Suchzeichenfolge wird entwertet, d.h. eine FIND-Anweisung ohne Suchzeichenfolge wird dann abgewiesen.
- Die Zeichenposition wird auf 1 bzw. die Byteposition auf 0 zurückgesetzt, da sich die Dateninterpretation evtl. geändert hat.

Die Dateiposition bleibt unverändert, damit der Anwender die Auswirkungen der Zeichensatzänderung am gerade betrachteten Satz erkennen kann.

#### <span id="page-2293-1"></span>**TERMINAL - Kommunikationszeichensatz neu einstellen**

Mit der Anweisung TERMINAL kann der Kommunikationszeichensatz explizit eingestellt werden.

Format: **TERMINAL** [ ccs-name ]

Bedeutung der Operanden:

css-name Name des einzustellenden Kommunikationszeichensatzes (<name 1..8>).

> Der angegebene Zeichensatz muss XHCS bekannt sein und muss vom Terminal akzeptiert werden, anderen falls weist SHOW-FILE die Anweisung mit der Meldung SHO0405 ab.

Wenn die Anweisung ohne Operand angegeben wird, stellt SHOW-FILE wieder den automatisch ermittelten Kommunikationszeichensatz ein (siehe auch ["Kommunikationszeichensatz"\)](#page-2280-2).

### <span id="page-2294-0"></span>**VDT - Bildschirmformat neu einstellen**

Mit der Anweisung VDT kann ein Bildschirmformat explizit eingestellt werden (siehe auch ["Ausgabe auf den](#page-2282-0)  [Bildschirm"\)](#page-2282-0), wenn das Terminal das angegebene Format unterstützt.

Format: **VDT** [F1 / F2 / F3 / F4 ]

Bedeutung der Operanden:

- F1 Stellt das Bildschirmformat auf 24 Zeilen und 80 Spalten ein.
- F2 Stellt das Bildschirmformat auf 27 Zeilen und 132 Spalten ein.
- F3 Stellt das Bildschirmformat auf 32 Zeilen und 80 Spalten ein.
- F4 Stellt das Bildschirmformat auf 43 Zeilen und 80 Spalten ein.

Die Bildschirmformate F2, F3 und F4 werden nur von Terminals des Typs 9763 unterstützt. Wenn das Terminal das angegebene Format nicht unterstützt, wird die Anweisung mit der Meldung SHO0306 abgewiesen.

#### <span id="page-2294-1"></span>**INFORMATION - Informationen über Datei bzw. Bibliothekselement ausgeben**

Die Anweisung INFORMATION gibt Informationen über die aktuell angezeigte Datei bzw. das aktuell angezeigte Bibliothekselement aus.

#### Format: **INFORMATION**

Für Dateien überschreibt die Informationsausgabe die letzten beiden Datenzeilen (im Standardfall Zeile 22-23). Angezeigt werden der Dateiname sowie eine Informationszeile mit den beteiligten Zeichensätzen (CCS der Datei, Datenzeichensatz und Kommunikationszeichensatz:

```
FILE: <filename 1..54>
CCSN: FILE=<name 1..8> DATA=<name 1..8> TERM=<name 1..8>
```
Für Bibliothekselemente überschreibt die Informationsausgabe die 6 letzten Datenzeilen (im Standardfall Zeile 19- 23). Angezeigt werden der Bibliotheksname, der Elementname, der Elementtyp, die Version, die Variante sowie eine Informationszeile mit den beteiligten Zeichensätzen (CCS der Datei, Datenzeichensatz und Kommunikationszeichensatz:

```
LIBRARY: <filename 1..54> 
ELEMENT: <composed-name 1..64> 
TYPE: < name 1..8>VERSION: <text 1..24>
VARIANT: <integer 1..9999>
CCSN: FILE=<name 1..8> DATA=<name 1..8> TERM=<name 1..8>
```
Die angezeigte Information kann mit [DUE] oder Eingabe der nächsten Anweisung ausgeschaltet werden. Sie ist nach dem nächsten Bildschirmaufbau nicht mehr sichtbar.

Wird INFORMATION innerhalb einer Anweisungskette eingegeben, so wird die Information bei der nächsten Bildschirmausgabe angezeigt. Die Verarbeitung der Anweisungskette wird nicht abgebrochen. Wenn zur selben Zeit die Ausgabe einer Meldung ansteht, erzeugt INFORMATION keine Ausgabe.

#### **Beispiel**

Wird nach Eingabe von +;inf;find c'suche' die Zeichenfolge "suche" nicht gefunden, wird keine Information, sondern nur die Meldung "SHO0408 SPECIFIED STRING DOES NOT EXIST" ausgegeben.

### <span id="page-2295-0"></span>**OPEN - Neues Bibliothekselement ausgeben**

Die Anweisung OPEN öffnet ein neues Element der beim SHOW-FILE-Aufruf

angegebenen Bibliothek. Ein bereits vorher geöffnetes Element wird automatisch geschlossen. Wenn beim SHOW-FILE-Aufruf kein Bibliothekselement sondern eine Datei angegeben wurde, wird die Anweisung mit der Meldung SHO0107 abgewiesen.

**Format: OPEN** ([typ[,elname[,version]]])

Bedeutung der Operanden:

- typElementtyp (siehe auch Operand [TYPE](#page-2276-4)). Wenn diese Angabe fehlt, wählt SHOW-FILE den in alphabetischer Reihenfolge letzten vorhandenen Elementtyp.
- elname Elementname (siehe auch Operand [ELEMENT](#page-2276-2)). Wenn diese Angabe fehlt, wählt SHOW-FILE das in alphabetischer Reihenfolge letzte vorhandene Element.
- version Version des Elements (siehe auch Operand VERSION[\)](#page-2276-3). Wenn diese Angabe fehlt, wählt SHOW-FILE die höchste vorhandene Version des Elementes.

#### Hinweise:

- Mit dem Öffnen des neuen Elements werden der Datenzeichensatz und das Ausgabeformat entsprechend den Eigenschaften des Elements neu bestimmt.
- Der Kommunikationszeichensatz wird neu bestimmt, wenn die automatische Bestimmung aktiv ist.
- Die Position wird zurückgesetzt und die Suchzeichenfolge entwertet.
- Ein explizit eingestellter Kommunikationszeichensatz, das Bildschirmformat und die Voreinstellung für Umsetzung von Kleinbuchstaben in Suchzeichenfolgen (siehe Anweisung LOWER) bleiben erhalten.
- Wenn das Element nicht existiert, gibt SHOW-FILE die Meldung SHO0407 aus. Es ist dann kein Bibliothekselement geöffnet und SHOW-FILE akzeptiert nur die Anweisungen OPEN und END.

### <span id="page-2296-0"></span>**END - Dateiausgabe beenden**

Die Anweisung END schließt die aktuell angezeigte Datei bzw. das Bibliothekselement und beendet SHOW-FILE. Die abschließende Meldung SHO0500 enthält den vollständigen Dateinamen der zuletzt angezeigten Datei bzw. den Bibliotheksnamen, den Elementnamen, die Version, die Variante und den Elementtyp des zuletzt angezeigten Bibliothekelements.

Format: **END**

Die Taste [K1] wirkt wie die END-Anweisung. Angaben in der Anweisungszeile werden in diesem Fall aber ignoriert.

### **Hinweise für Plattendateien**

- Dateien mit BLOCK-CONTROL-INFORMATION=\*PAMKEY oder \*WITHIN-DATA-BLOCK können Blocklücken aufweisen. Dies sind logische Blöcke, die zwar bereits für eine Datei reserviert, aber aktuell noch nicht belegt sind. Man erkennt diese logischen Blöcke an ihrer ungültigen CFID. Da diese Blöcke noch Daten enthalten können, die nicht zur Datei gehören, werden PAM-Seiten solcher Blöcke als "leere" PAM-Seiten (2048 \* X'00') ausgegeben. Zusätzlich kommt ein Hinweis in Form einer Meldung, dass
	- die gerade gezeigte PAM-Seite (OUTPUT-FORMAT=\*DUMP) bzw.
	- eine oder mehrere PAM-Seiten (bei PAM-Dateien und OUTPUT-FORMAT=\*CHAR oder \*HEX)

nicht belegt ist/sind.

Dies gilt für alle PAM-Dateien unabhängig vom OUTPUT-FORMAT und für alle ISAM- und SAM-Dateien bei OUTPUT-FORMAT=\*DUMP.

- Tritt bei der Ausgabe einer SAM-Datei der DMS-Fehler '0BB7' auf (Satz mit fehlerhafter Länge gelesen), wird SHOW-FILE mit einer Meldung abgebrochen.
- Folgende Plattendateien werden mit SHARED-UPDATE=\*YES geöffnet:
	- PAM-Dateien unabhängig vom Anzeigeformat
	- ISAM-Dateien nur bei Anzeige in einem der Textformate

Schreibzugriffe einer anderen Task sind möglich, wenn die Datei dabei ebenfalls mit SHARED-UPDATE=\*YES geöffnet wird.

### **Hinweise für Banddateien**

Das Kommando SHOW-FILE kann auch den Inhalt von Banddateien anzeigen. Dabei ist Folgendes zu beachten:

- Das Positionieren ans Dateiende (mit ++) ist nicht möglich und wird mit der Meldung SHO0129 abgewiesen.
- **Banddateien vom Typ PAM (in allen Ausgabeformaten) und Banddateien vom Typ SAM (im Dump-Format)** können nur angezeigt werden, wenn der Katalogeintrag die korrekte Anzahl von Datenblöcken enthält.
- Banddateien vom Typ SAM ohne Katalogeintrag (Foreign-Datei) können in den Text-Formaten wie folgt angezeigt werden:
	- Katalogeintrag mit IMPORT-FILE erstellen, z.B.: **/import-file support=\*tape(volume=vol001,** dev-type=tape,file-name=band.datei)
	- TFT-Eintrag mit ADD-FILE-LINK für die Datei mit dem Linknamen DSHOW und die Zugriffsmethode SAM erstellen, z.B.:

```
/add-file-link link=dshow, file-name=band.datei, access-method=*sam
```
- Die Datei mit SHOW-FILE öffnen, z.B.: **/show-file band.datei**
- Die Anzeige sollte sequenziell und während eines einzigen SHOW-FILE-Aufrufs bis zum Dateiende erfolgen. Bei Beendigung der SHOW-FILE-Ausgabe wird der aktuelle Blockzähler als Gesamtanzahl der Datenblöcke der Datei (siehe Kommando SHOW-FILE-ATTRIBUTES, Ausgabefeld BLK-COUNT) in den Katalogeintrag übernommen.

Wird der SHOW-FILE-Aufruf vor dem Dateiende beendet, wird bei nachfolgenden SHOW-FILE-Aufrufen die Datei nur noch bis zu diesem Datenblock angezeigt, die restlichen Datenblöcke können nicht mehr angezeigt werden.

Um dies zu beheben muss ggf. der Katalogeintrag gelöscht und wieder neu erstellt werden (Kommandos EXPORT-FILE und IMPORT-FILE).

**Banddateien vom Typ SAM ohne Katalogeintrag können im Dump-Format nicht angezeigt werden. Banddateien** vom Typ PAM ohne Katalogeintrag können grundsätzlich nicht angezeigt werden.

## **Beispiele**

Hex-Format-Darstellung einer Datei im Zeichensatz (=Datenzeichensatz) UTFE:

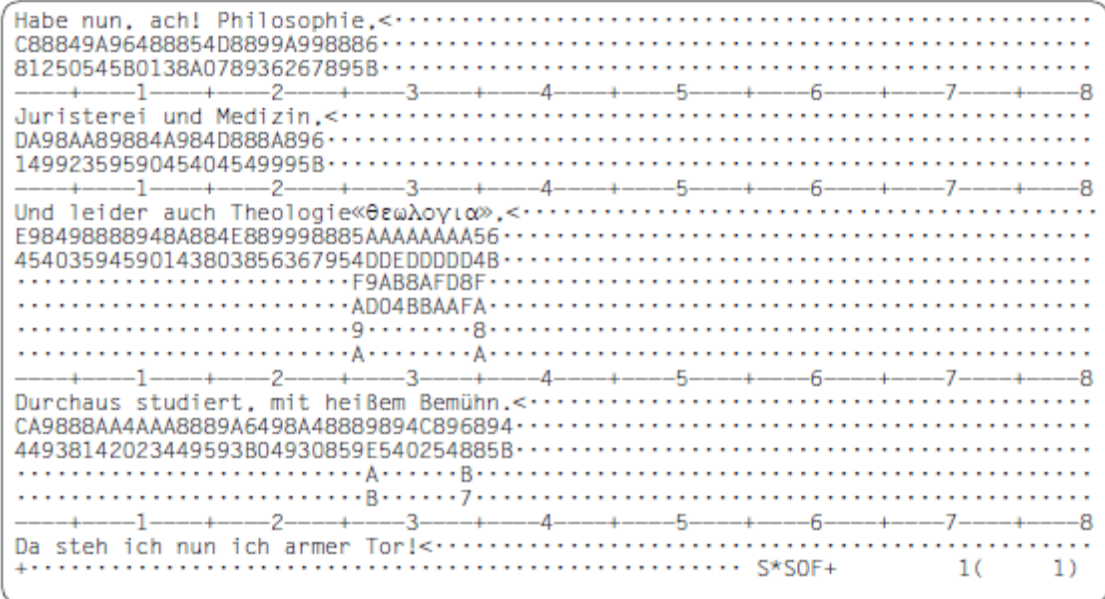

Dump-Format-Darstellung einer Datei im Zeichensatz (=Datenzeichensatz) UTFE:

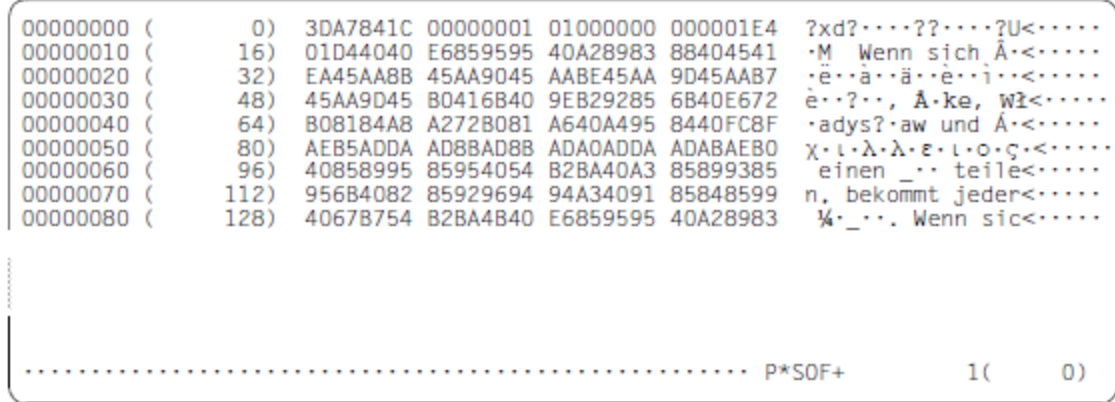

## **6.2 SHOW-FILE-ATTRIBUTES**

Dateimerkmale aus Katalog ausgeben

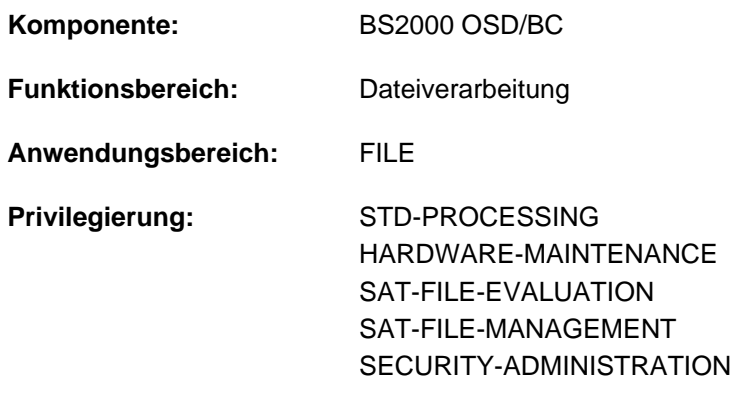

**Berechtigungsschlüssel:** @

### **Funktionsbeschreibung**

Mit dem Kommando SHOW-FILE-ATTRIBUTES kann der Benutzer Informationen über für ihn zugängliche Katalogeinträge von Dateien, Dateigenerationen und Dateigenerationsgruppen anfordern. Diese Informationen können sich auf die Auflistung der Namen von Dateien etc. beschränken, die den im Kommando SHOW-FILE-ATTRIBUTES angegebenen Kriterien genügen; es können aber auch Detailinformationen aus dem Katalogeintrag angefordert werden. Der Benutzer kann sich informieren über alle Dateien unter seiner Benutzerkennung und über Dateien, bei denen er Mit-Eigentümer ist (siehe ["Privilegierte Funktionen",](#page-2300-0) Kommando CREATE-FILE), sowie über alle Dateien anderer Benutzer, auf die er zugreifen darf (siehe USER-ACCESS, BASIC-ACL und GUARDS, sowie PROTECTION-ACTIVE). Aus der im Katalog gespeicherten Gesamtinformation (INFORMATION= \*ALL-ATTRIBUTES) kann er folgende Teilinformationen abfragen:

- Namen und Speicherplatzbelegung der ausgewählten Dateien (INFORMATION=\*NAME-AND-SPACE; ist Default-Wert)
- die Summe der von den ausgewählten Dateien belegten PAM-Seiten, getrennt nach Speicherplatz auf gemeinschaftlichen Datenträgern, auf Net-Storage und auf privaten Datenträgern (INFORMATION=\*SPACE-SUMMARY)
- einzeln oder beliebig kombiniert folgende Informationsblöcke (INFORMATION=\*PARAMETERS):
	- History-Block mit historischen Daten der Datei: Erstellungszeitpunkt, Zeitpunkt des letzten Zugriffs, Zeitpunkt der letzten Änderung, Zugriffszähler, Anzahl der Speicherplatzerweiterungen.
	- Security-Block mit den Schutzmerkmalen der Datei
	- Backup-Block mit allen Dateimerkmalen zur Datensicherung
	- Organization-Block mit allen Dateimerkmalen, die den Dateiaufbau betreffen
	- Allocation-Block mit allen Informationen über Speicherplatzbelegung
- Kurzinformation über die Zugriffsmethode, mit der die Datei erstellt wurde, den Kennwortschutz und die höchste aktivierte Zugriffskontrolle (INFORMATION=\*MINIMUM)
- Speicherplatzbelegung, getrennt für alle ausgewählten Dateien und Dateigenerationen, wobei die Informationen für jede Datenträgerart aufsummiert sind (INFORMATION =\*STATISTICS).

Die Auswahl der Dateien, über die die gewünschte Information auszugeben ist, erfolgt über die Operanden FILE-NAME und SELECT:

- FILE-NAME: Auswahlkriterien sind Katalogkennung, Benutzerkennung, Dateiname (voll- oder teilqualifiziert, innerhalb von Katalogkennung und Dateiname sind Wildcards zulässig) Default-Wert: alle permanenten Dateien der eigenen Benutzerkennung aus dem Standard-Katalog des lokalen Rechners (FILE-NAME=\*ALL)
- SELECT: Schränkt die in FILE-NAME getroffene Dateiauswahl ein. Als Auswahlkriterium werden Dateimerkmale angegeben. Aus der in FILE-NAME definierten Dateimenge werden nur Dateien ausgewählt, die die angegebenen Dateimerkmale aufweisen. Default-Wert: die in FILE-NAME definierte Dateimenge (SELECT=\*ALL).

Temporäre Dateien müssen mit dem Tempfile-Präfix (# oder @) angesprochen werden.

Bei Verwendung von Wildcards innerhalb der Katalogkennung werden nur Dateien auf lokal importierten Pubsets angezeigt.

Das Kommando unterstützt die strukturierte Ausgabe in S-Variable (siehe ["Ausgabe in S-Variable"\)](#page-2373-0).

#### <span id="page-2300-0"></span>Privilegierte Funktionen

Die Systembetreuung (Privileg TSOS) kann sich standardmäßig über temporäre oder permanente Dateien jeder Benutzerkennung informieren. Mit Einsatz von SECOS kann jedoch die TSOS-Miteigentümerschaft für permanente Dateien einer Benutzerkennung eingeschränkt werden.

Die Verwendung von Wildcards innerhalb der Benutzerkennung ist möglich. Dabei ist Folgendes zu beachten:

- Dateien auf nichtlokalen Pubsets, auch wenn sie über eine MSCF- oder RFA-Verbindung zugreifbar sind, werden nicht angezeigt.
- Ohne Angabe einer Katalogkennung wird über Dateien auf den jeweiligen Default-Pubsets der ausgewählten Benutzerkennungen informiert.

Im Dialog werden mit INFORMATION=\*PAR( PASSWORDS=\*YES) Dateikennwörter explizit angezeigt.

### **Funktionsübersicht**

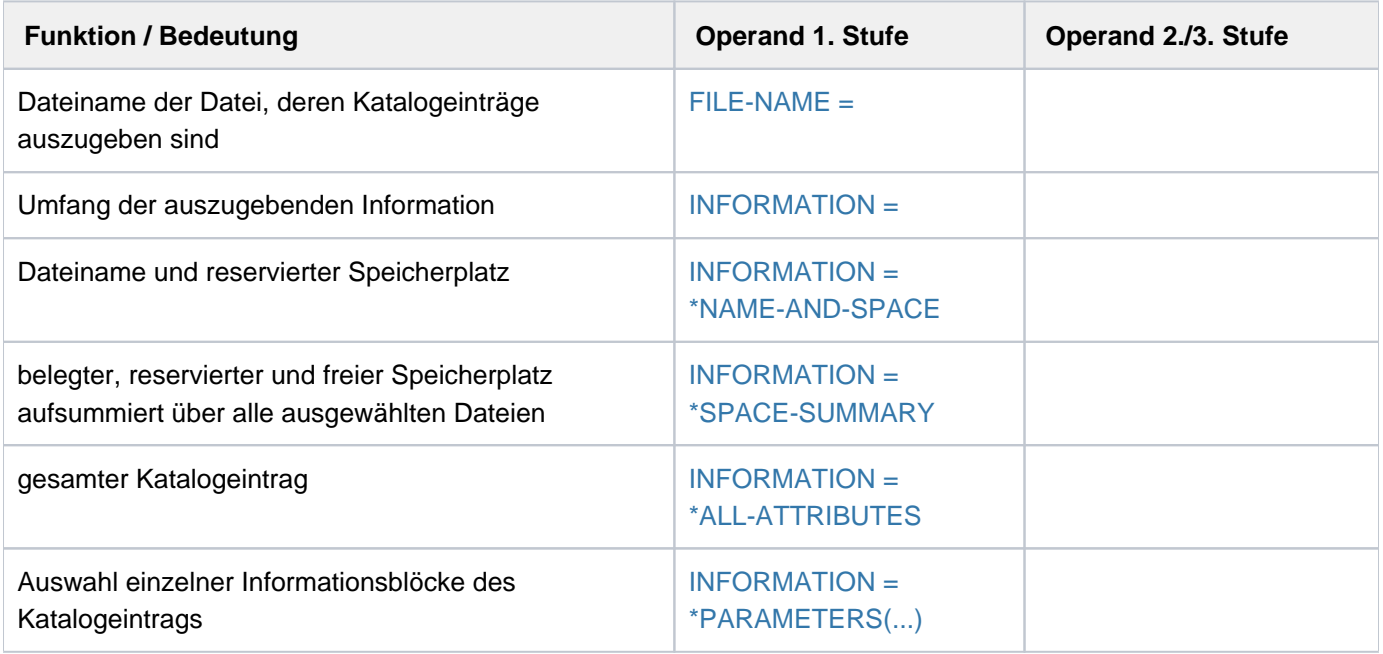

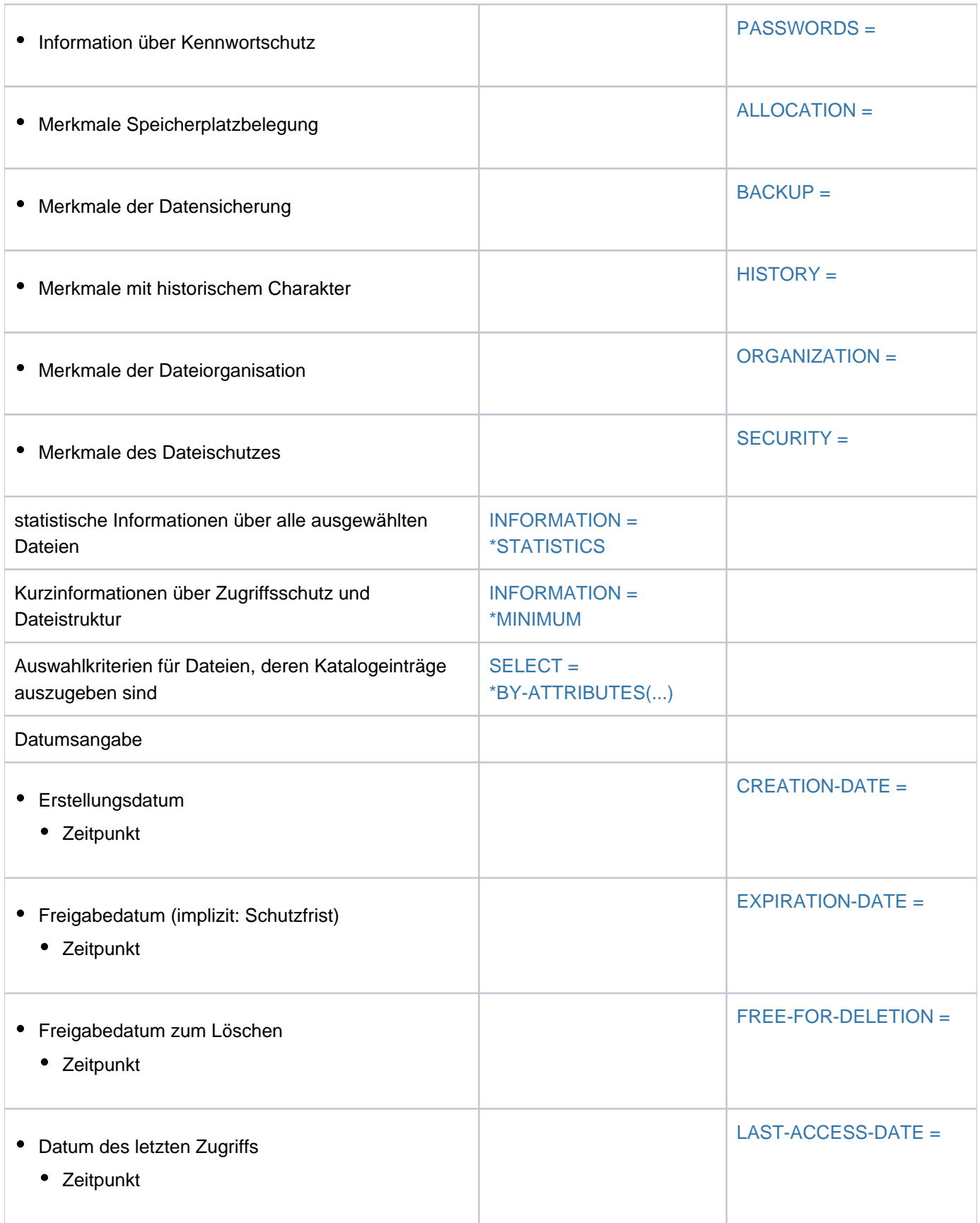

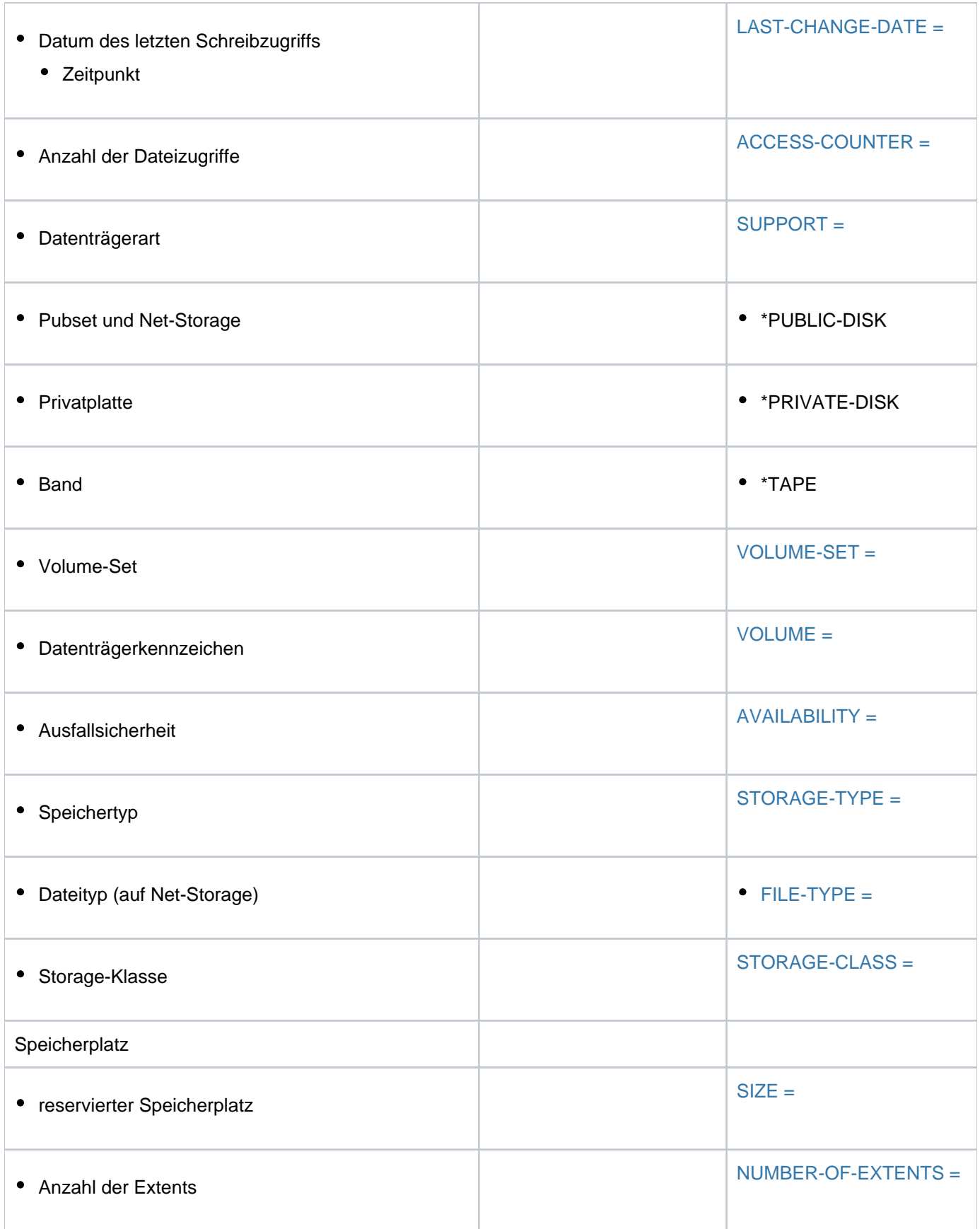

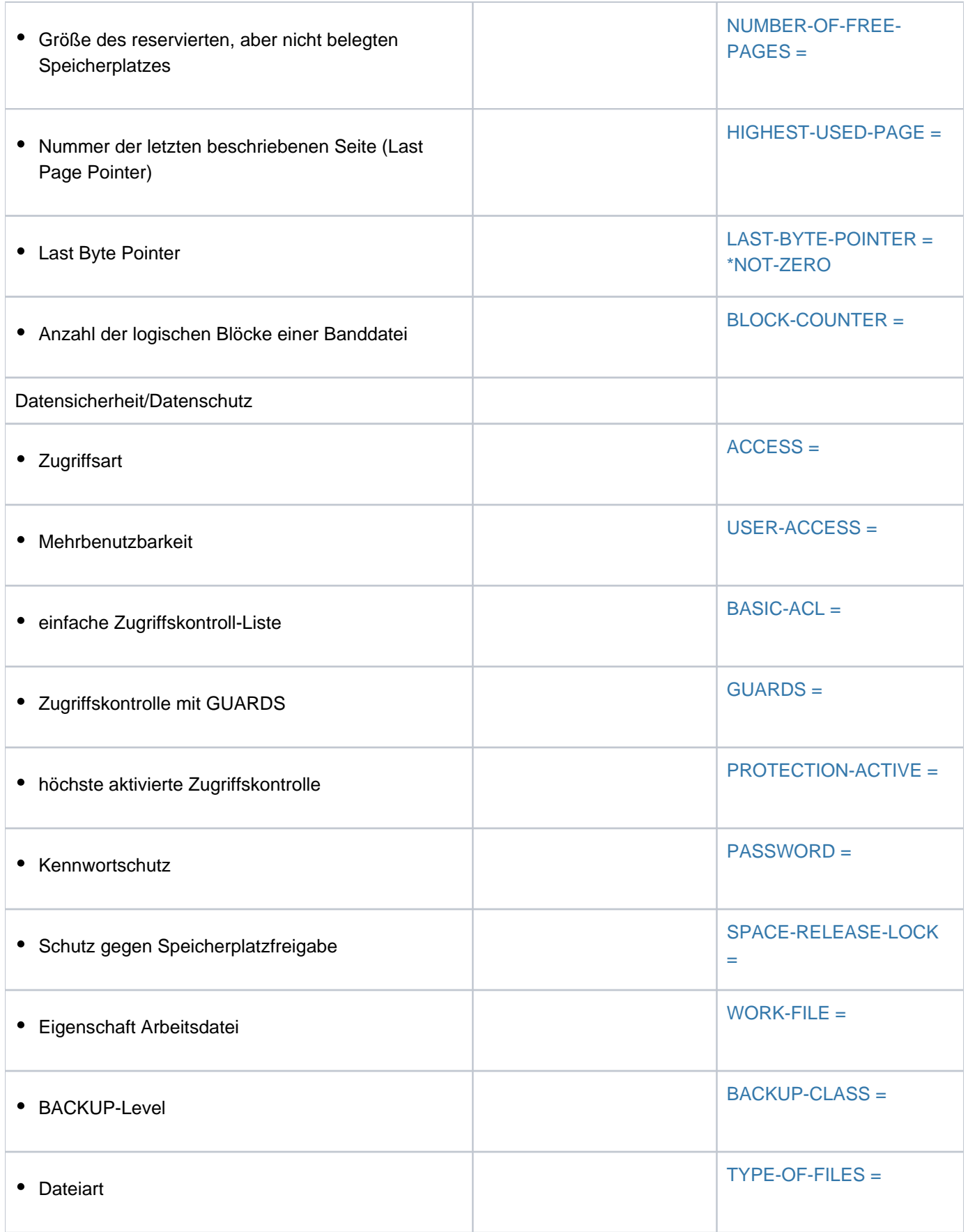
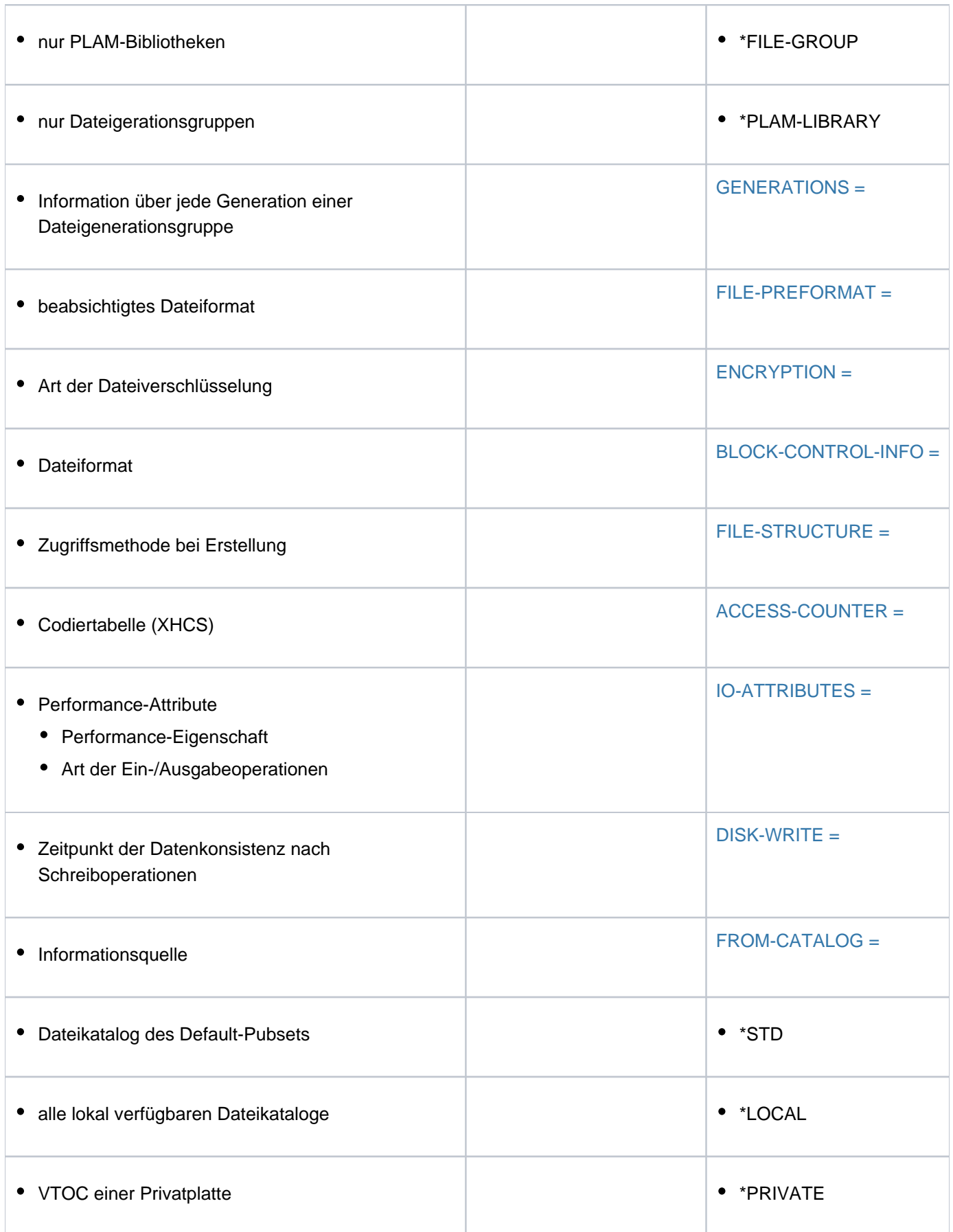

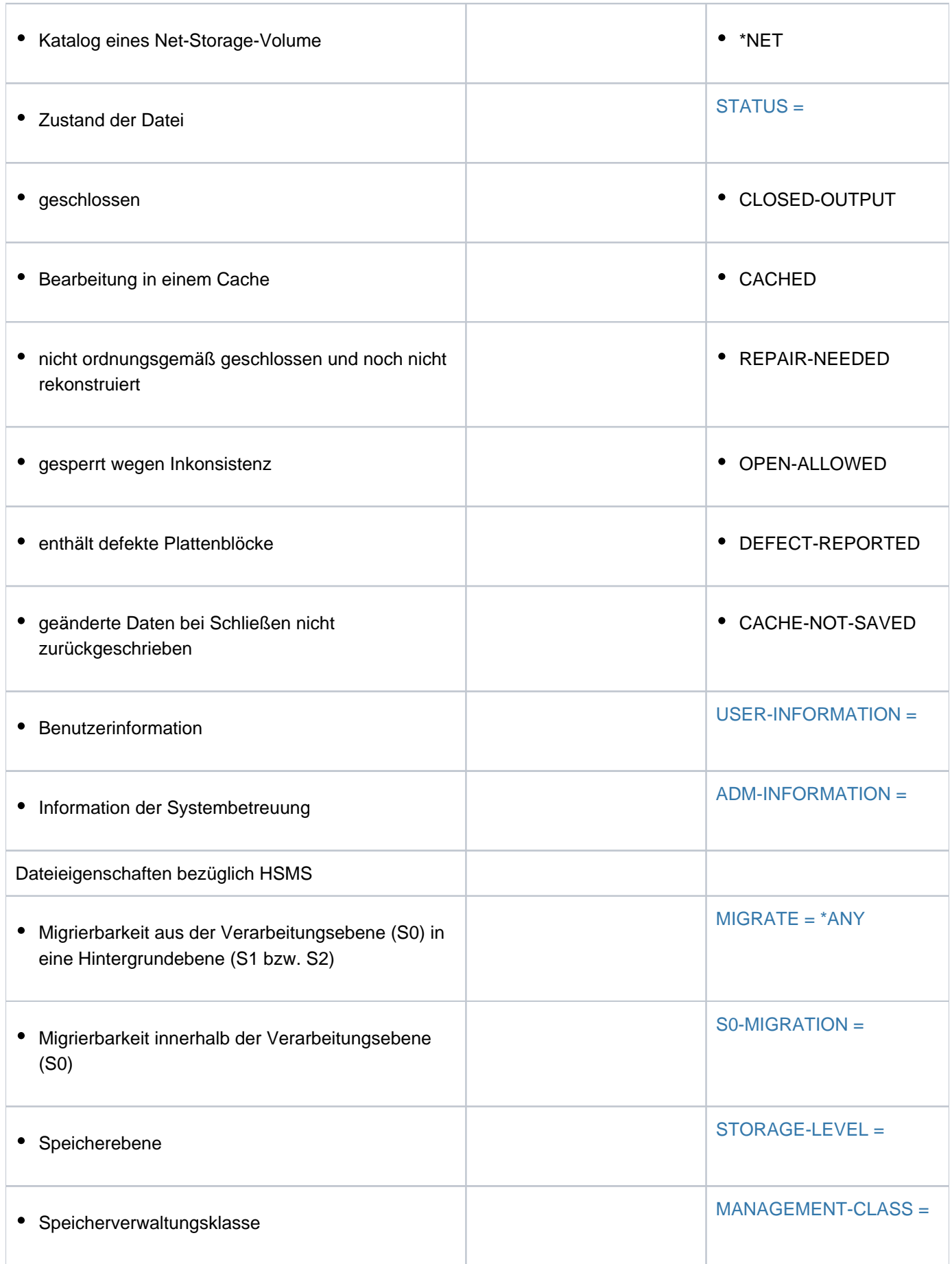

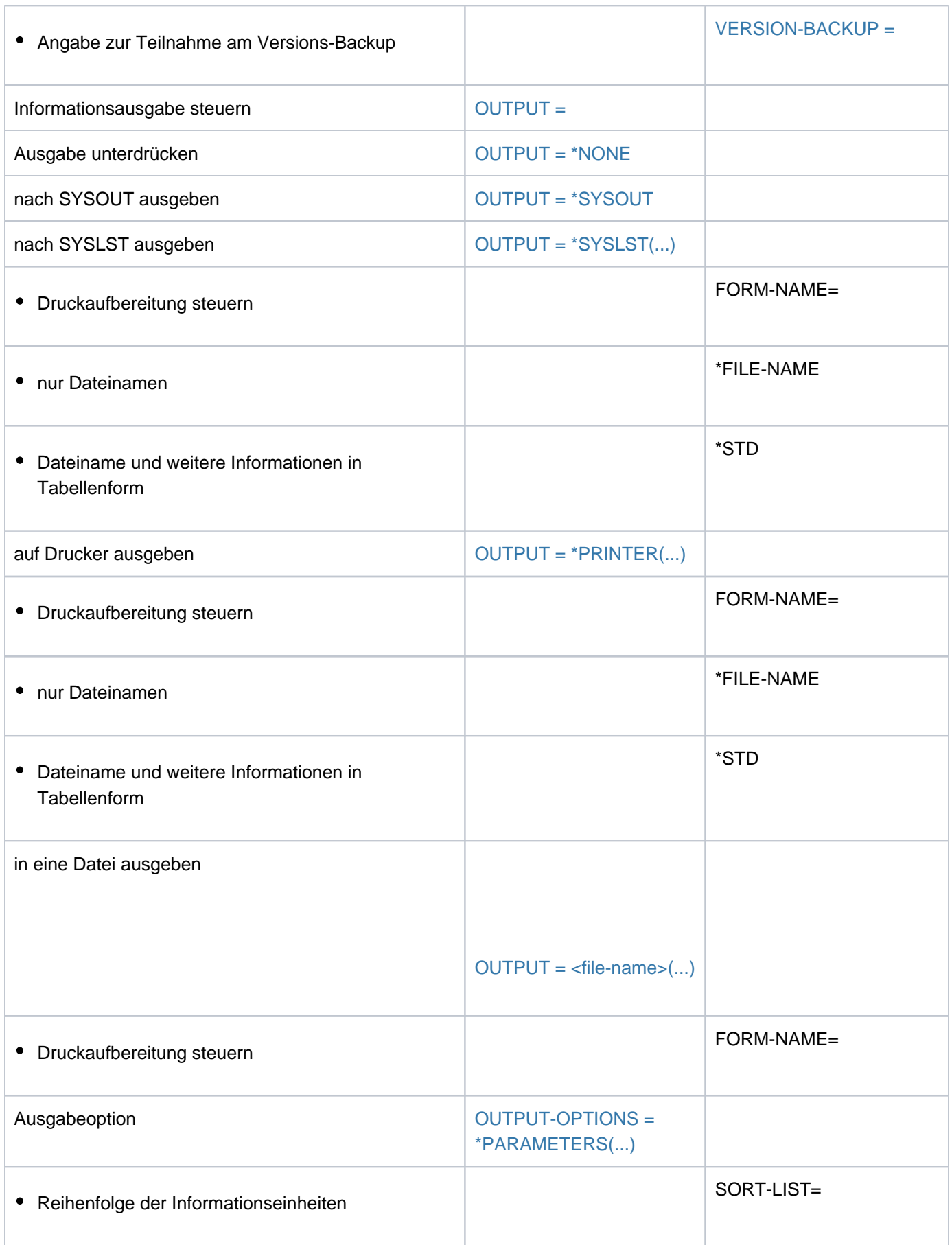

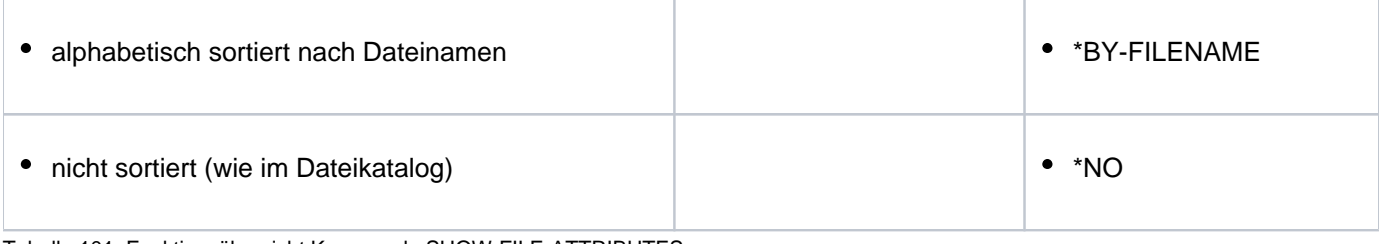

Tabelle 101: Funktionsübersicht Kommando SHOW-FILE-ATTRIBUTES

## **Format**

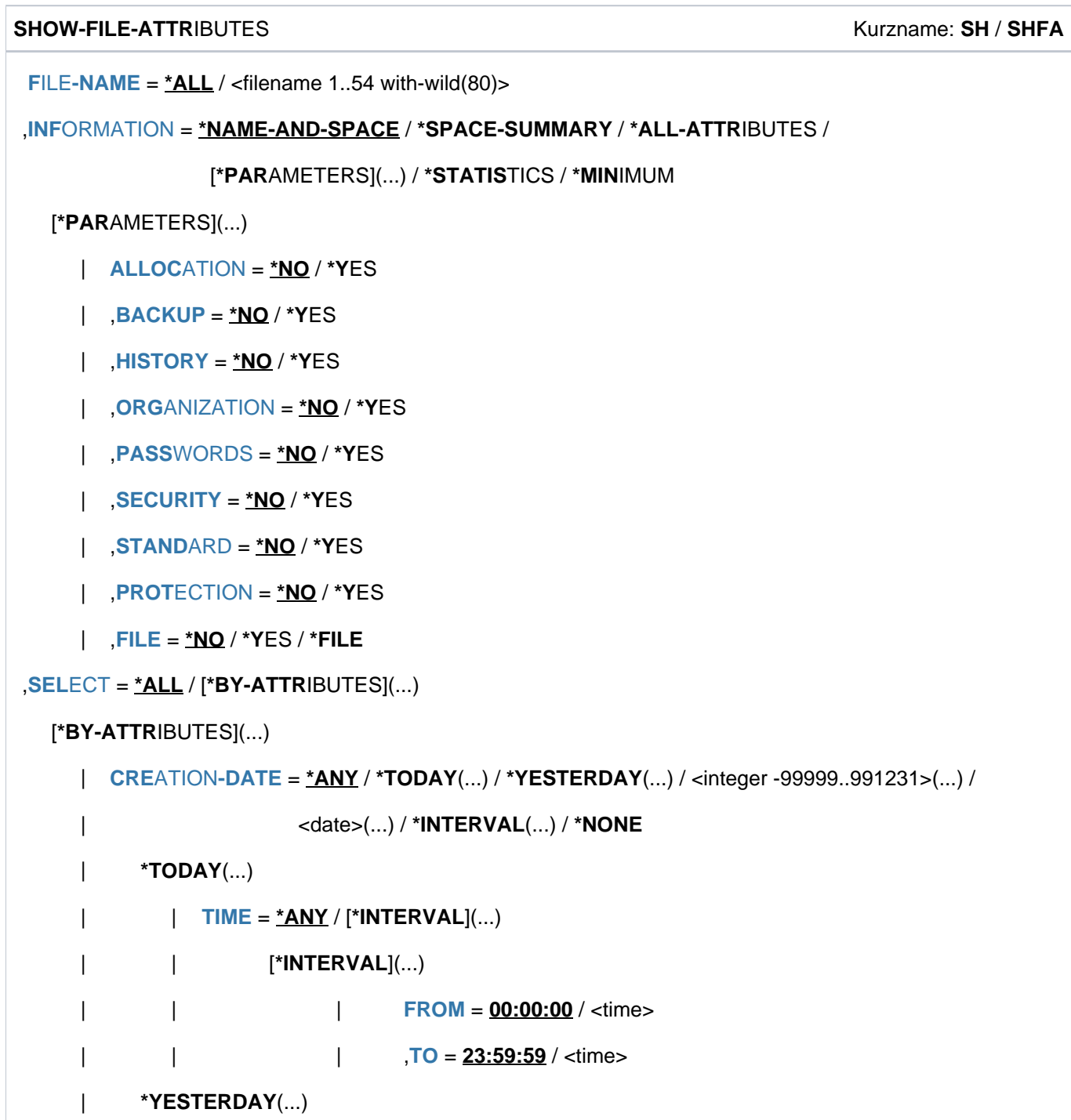

 $|$  **[TIME](#page-2325-4)** = <u>\*ANY</u> / [\*INTERVAL](...)

```
| | [*INTERVAL](...)
| | | | FROM = 00:00:00 / <time>
| | | | ,TO = 23:59:59 / <time>
| <integer -99999..991231>(...)
| TIME = <u>*ANY</u> / [*INTERVAL](...)
| | [*INTERVAL](...)
      | FROM = 00:00:00 / <time>
| | ,TO = 23:59:59 / <time>
| <date>(...)
\vert TIME = <u>*ANY</u> / [*INTERVAL](...)
      | | [*INTERVAL](...)
      | FROM = 00:00:00 / <time>
| | ,TO = 23:59:59 / <time>
| *INTERVAL(...)
| FROM = 1950-01-01 / <integer -99999..991231>(...) / <date>(...) / *TODAY(...) /
      | | *YESTERDAY(...)
      | | <integer -99999..991231>(...)
      | TIME = 00:00:00 / <time>
      | <date>(...)| TIME = 00:00:00 / <time>
      | | *TODAY(...)
      | TIME = 00:00:00 / <time>
      | | *YESTERDAY(...)
      | TIME = 00:00:00 / <time>
      | | , = (...) / TO *TODAY *YESTERDAY(...) / <integer -99999..991231>(...) /
      | <date>(...)| | *TODAY(...)
      | TIME = 23:59:59 / <time>
      | | *YESTERDAY(...)
      | TIME = 23:59:59 / 59| | <integer -99999..991231>(...)
```

```
TIME = <u>23:59:59</u> / <time>
|\qquad| <date>(\ldots)| ITIME = 23:59:59 / <time>
ATION-DATE = <u>*ANY</u> / *TOMORROW(...) / *TODAY(...) / *YESTERDAY(...) /
| cinteger -99999..991231>(...) / <date>(...) / *INTERVAL(...) / *NONE
| *TOMORROW(...)
TIME} = \text{\texttt{'ANN} / [\text{'INTERVAL}](...)}| | [*INTERVAL](...)
       | FROM = 00:00:00 / <time>
       | TO = 23:59:59 / <time>
| *TODAY(...)
\vert TIME = <u>*ANY</u> / [*INTERVAL](...)
| | [*INTERVAL](...)
       | FROM = 00:00:00 / <time>
       | TO = 23:59:59 / <time>
| *YESTERDAY(...)
| TIME = <u>*ANY</u> / [*INTERVAL](...)
| | [*INTERVAL](...)
       | FROM = 00:00:00 / <time>
                    \sqrt{10} = 23:59:59 / \text{ times}| <integer -99999..991231>(...)
       \vert TIME = \text{*ANY} / [\text{*INTERVAL}](...)| | [*INTERVAL](...)
       | FROM = 00:00:00 / <time>
       |\hspace{1.5cm} \overline{10} = 23.59:59 / \text{ <i>times</i>}| <date>(...)\overline{\phantom{a}} TIME = \frac{\ast ANY}{I} [*INTERVAL](...)
       | | [*INTERVAL](...)
       | FROM = 00:00:00 / <time>
       |\hspace{1.5cm} \text{TO} = 23:59:59 / \text{times}| *INTERVAL(...)
```

```
| | FROM = 1950-01-01 / <integer -99999..991231>(...) / *TOMORROW *TODAY (...) / (...) /
| *YESTERDAY(...) / <date>(...)
| | <integer -99999..991231>(...)
        | TIME = 00:00:00 / <time>
        | <date>(...)| TIME = 00:00:00 / <time>
        | | *TOMORROW(...)
        | TIME = <u>00:00:00</u> / <time>
        | | *TODAY(...)
        | TIME = <u>00:00:00</u> / <time>
        | | *YESTERDAY(...)
        | TIME = 00:00:00 / <time>
|  = \underline{ANY} / \overline{IOAV} | \overline{IO} = \underline{ANY} / \overline{IODAY} | \overline{IO} \overline{IV} \overline{IO} \overline{IV} \overline{IO} \overline{IV} \overline{IO} \overline{IV} \overline{IO} \overline{IV} \overline{IV} \overline{IO} \overline{IV} \overline{IV} \overline{IV} \overline{IV} \overline{IV} \overline{IV} \overline{| | <integer -99999..991231>(...) / <date>(...) / *ANY
        | | *TODAY(...)
        | TIME = 23:59:59 / 59| | *TOMORROW(...)
        | TIME = 23:59:59 / <time>
        | | *YESTERDAY(...)
        | TIME = 23:59:59 / <time>
        | | <integer -99999..991231>(...)
        | TIME = 23:59:59 / <time>
        | <date>(...)| TIME = 23:59:59 / <time>
   | ,LAST-ACCESS-DATE = / (...) / *ANY *TODAY *YESTERDAY(...) / <integer -99999..991231>(...) /
                          <date>(...) / *INTERVAL(...) / *NONE
      | *TODAY(...)
        \vert TIME = <u>*ANY</u> / [*INTERVAL](...)
        | | [*INTERVAL](...)
        | FROM = 00:00:00 / <time>
        |\hspace{1.5cm} \text{TO} = 23:59:59 / \text{times}
```

```
| *YESTERDAY(...)
| TIME = <u>*ANY</u> / [*INTERVAL](...)
| | [*INTERVAL](...)
      | FROM = 00:00:00 / <time>
      | TO = 23:59:59 / <time>
| <integer -99999..991231>(...)
\vert TIME = <u>*ANY</u> / [*INTERVAL](...)
| | [*INTERVAL](...)
      | FROM = 00:00:00 / <time>
      | TO = 23:59:59 / <time>
| <date>(...)| TIME = <u>*ANY</u> / [*INTERVAL](...)
| | [*INTERVAL](...)
      | FROM = 00:00:00 / <time>
      | TO = 23:59:59 / <time>
| *INTERVAL(...)
      | | FROM = 1950-01-01 / <integer -99999..991231>(...) / <date>(...) / *TOMORROW /
      | | *TODAY(...) / *YESTERDAY(...)
      | | <integer -99999..991231>(...)
      | TIME = 00:00:00 / <time>
      | <date>(...)| TIME = 00:00:00 / <time>
      | | *TODAY(...)
      | TIME = <u>00:00:00</u> / <time>
      | | *YESTERDAY(...)
      | TIME = 00:00:00 / <time>
       = <u>*TODAY</u> (...) / *TOMORROW / *YESTERDAY(...) /
      | | <integer -99999..991231>(...) / <date>(...)
      | | *TODAY(...)
      | TIME = 23:59:59 / <time>
      | | *YESTERDAY(...)
```

```
TIME = <u>23:59:59</u> / <time>
| | <integer -99999..991231>(...)
        | TIME = 23:59:59 / <time>
        | <date>(...)| TIME = 23:59:59 / <time>
  ,LAST-CHANGE-DATE = * \underline{ANY} / *NONE / *TODAY(...) / *YESTERDAY(...) / <integer -99999..0>(...) /
                       | <date>(...) / *INTERVAL(...)
| *TODAY(...)
| TIME = <u>*ANY</u> / [*INTERVAL](...)
        | | [*INTERVAL](...)
        | FROM = 00:00:00 / <time>
        | , TO = 23:59:59 / <time>
| *YESTERDAY(...)
| TIME = <u>*ANY</u> / [*INTERVAL](...)
        | | [*INTERVAL](...)
        | FROM = 00:00:00 / <time>
        | TO = 23:59:59 / <time>
| <integer -99999..0>(...)
\vert TIME = <u>*ANY</u> / [*INTERVAL](...)
        | | [*INTERVAL](...)
        | FROM = 00:00:00 / <time>
        | TO = 23:59:59 / <time>
     \langle date \rangle(...)
        \vert TIME = <u>*ANY</u> / [*INTERVAL](...)
        | | [*INTERVAL](...)
        | FROM = 00:00:00 / <time>
        | TO = 23:59:59 / <time>
| *INTERVAL(...)
| FROM = 1950-01-01 / <integer -99999..0>(...) / <date>(...) / *TODAY(...) /
        | | *YESTERDAY(...)
        | \leq = \leq = \leq = \leq \leq \leq \leq \leq \leq \leq \leq \leq \leq \leq \leq \leq \leq \leq \leq \leq \leq \leq \leq \leq \leq \leq \leq \leq \leq \leq \leq \leq \leq \leq \leq \leq
```

```
TIME = 00:00:000 /  <time>
| | <date>(...)
        | TIME = <u>00:00:00</u> / <time>
        | | *TODAY(...)
        | TIME = 00:00:00 / <time>
        | | *YESTERDAY(...)
        | TIME = 00:00:00 / <time>
| | , = / <integer -99999..0>(...) / <date>(...) / (...) / TO *TODAY *TODAY
        | | *YESTERDAY(...)
        | | <integer -99999..0>(...)
        | TIME = 23:59:59 / <time>
        | <date>(...)| TIME = 23:59:59 / <time>
        | | *TODAY(...)
        | TIME = 23:59:59 / <time>
        | | *YESTERDAY(...)
        | TIME = 23:59:59 / <time>
PORT = *ANY / list-poss(3): *PUBLIC-DISK / *PRIVATE-DISK / *TAPE
| -TYPE = <u>*ANY</u> / *PUBLIC-SPACE / *NET-STORAGE(...)
     | *NET-STORAGE(...)
        | | FILE-TYPE = / / *ANY *BS2000 *NODE-FILE
| \sqrt{5} VOLUME = <u>*ANY</u> / <vsn 1..6>
| , = / SIZE *ANY *FREESIZE / <integer 0..2147483647> / [*INTERVAL](...)
| [*INTERVAL](...)
       \sqrt{P} FROM = 0 / <integer 0..2147483647>
         = 2147483647 / STD / <integer 0..2147483647>
  \frac{1}{2}, NUMBER-OF-EXTENTS = \frac{\text{*ANY}}{\text{*NOT-ZERO}} / <integer 0..65535> / [\frac{\text{*INTERVAL}}{\text{INTERVAL}}](...)
| [*INTERVAL](...)
| FROM = \frac{0}{2} / <integer 0..65535>
         = 65535 / \text{ <i>integer 0.65535</i>, NUMBER-OF-FREE-PAGES = <u>*ANY</u> / *ALL-ALLOCATED / *NOT-ZERO /
```

```
| <integer 0..2147483647> / [*INTERVAL](...)
| [*INTERVAL](...)
FROM} = 0 / \text{ (integer 0.2147483647)| | , = TO 2147483647 / <integer 0..2147483647>
  | ,HIGH -USED-PAGE EST = / <integer 0..2147483647> / [ *ANY *INTERVAL](...)
| [*INTERVAL](...)
        \sqrt{P} FROM = 0 / <integer 0..2147483647>
        | | , = TO 2147483647 / <integer 0..2147483647>
  BLOCK-COUNTER = <u>*ANY</u> / <integer 0..2147483647> / [*INTERVAL](...)
| [*INTERVAL](...)
        \sqrt{ } FROM = 0 / <integer 0..2147483647>
        | | , = TO 2147483647 / <integer 0..2147483647>
\int , ACCESS = *ANY / *READ / *WRITE| .PASSWORD = *ANY / list-poss(4): *NONE / *READ-PASSWORD / *WRITE-PASSWORD /
                | *EXEC-PASSWORD
USER-ACCESS = *ANY / list-poss(3): *OWNER-ONLY / *ALL-USERS / *SPECIAL
  \mathsf{BASIC\text{-}ACL} = \mathsf{*ANY} / \mathsf{*NOTE} / \mathsf{*YES} / \mathsf{I} \mathsf{*PARAMETERS}[...)
     [*PARRAMETERS](...)
        OWNER = <u>*ANY</u> / *NO-ACCESS / [*PARAMETERS](...)
        | | [ AMETERS](...) *PAR
        | READ = <u>*ANY</u> / *NO / *YES
        | WRITE = <u>*ANY</u> / *NO / *YES
                        | EXEC = <u>*ANY</u> / *NO / *YES
        | ,GROUP = <u>*ANY</u> / *NO-ACCESS / [*PARAMETERS](...)
        | | [ AMETERS](...) *PAR
                        READ = <u>*ANY</u> / *NO / *YES
        | WRITE = <u>*ANY</u> / *NO / *YES
                        | EXEC = <u>*ANY</u> / *NO / *YES
        \int, OTHERS = *ANY / *NO-ACCESS / [*PARAMETERS](...)
        | [*PARAMETERS](...)
                        READ = <u>*ANY</u> / *NO / *YES
```

```
| | | , = / / ES WRITE *ANY *NO *Y
          | EXEC = <u>*ANY</u> / *NO / *YES
 = <u>*ANY</u> / *YES / *NO / [*PARAMETERS](...)
| [*PARAMETERS](...)
          \vert READ = *ANY / *NONE / <filename 1..18 without-cat-gen-vers>
          \frac{1}{2} = *ANY / *NONE / <filename 1..18 without-cat-gen-vers>
          \frac{1}{2}, \frac{1}{2} EXEC = \frac{1}{2} ANY / *NONE / <filename 1..18 without-cat-gen-vers>
| ,PROTECTION-ACTIVE = <u>*ANY</u> / list-poss(3): *LEVEL-0 / *LEVEL-1 / *LEVEL-2
\int , STATUS = <u>*ANY</u> / [*PARAMETERS](...)
| [ AMETERS](...) *PAR
          CLOSED-OUTPUT = <u>*ANY</u> / *YES / *NO
         | ,CACHED = <u>*ANY</u> / *YES / *NO
         |, REPAIR-NEEDED = *ANY / *YES
          OPEN-ALLOWED = <u>*ANY</u> / *YES / *NO
          | DEFECT-REPORTED = *ANY / *YES
          CACHE-NOT-SAVED = <u>*ANY</u> / *YES
  | ,FILE-STRUCTURE = / list-poss(5): / / / / *ANY *PAM *SAM *ISAM *BTAM *NONE
   \mathbf{R} = \mathbf{B} \cdot \mathbf{B} . BLOCK-CONTROL-INFO = \mathbf{A} \cdot \mathbf{A} \cdot \mathbf{A} / ist-poss(9): \mathbf{A} \cdot \mathbf{A} \cdot \mathbf{A} \cdot \mathbf{B} / \mathbf{A} \cdot \mathbf{B} / \mathbf{A} \cdot \mathbf{B} / \mathbf{A} \cdot \mathbf{B} / \mathbf{A} \cdot \mathbf{B}*WITHIN-DATA-2K-BLOCK / *WITHIN-DATA-4K-BLOCK / *PAMKEY /
                                  | *NK / / *NK2 *NK4
  | ,LAST-BYTE-POINTER = / / / / *ANY *NO *YES *ZERO *NOT-ZERO
| ,BACKUP-CLASS = *ANY / list-poss(5): *A / *B / *C / *D / *E
 = <u>*ANY</u> / list-poss(3): *ALLOWED / *INHIBITED / *FORBIDDEN
VERSION-BACKUP = <u>*ANY</u> / list-poss(2): *ENABLED / *DISABLED
| .STORAGE-LEVEL = <u>*ANY</u> / list-poss(3): *S0 / *S1 / *S2
| ERATIONS = *NO / *YES
| TYPE-OF-FILES = <u>*ANY</u> / list-poss(2): *FILE-GROUP / *PLAM-LIBRARY
FROM-CATALOG = <u>*STD</u> / *PRIVATE(...) / *NET(...) / *LOCAL
      | *PRIVATE(...)
          | | VOLUME = <vsn 1..6>
          | .DEV = <device>
```

```
| *NET(...)
| | VOLUME = <vsn 1..6>
| FILE-TYPE = <u>*ANY</u> / *BS2000 / *NODE-FILE
|, IO-ATTRIBUTES = *ANY / *PARAMETERS](...)
| [*PARAMETERS](...)
| PERFORMANCE = <u>*ANY</u> / list-poss(3): *STD / *HIGH / *VERY-HIGH
| USAGE = <u>*ANY</u> / list-poss(3): *READ-WRITE / *WRITE / *READ
| DISK-WRITE = <u>*ANY</u> / *IMMEDIATE / *BY-CLOSE
FREE-FOR-DELETION = <u>*ANY</u> / *NONE / *TOMORROW(...) / *TODAY(...) / *YESTERDAY(...) /
| <integer -99999..99999>(...) / <date>(...) / *INTERVAL(...)
| *TOMORROW(...)
        \overline{ } TIME = <u>*ANY</u> / *INTERVAL(...)
        | | *INTERVAL(...)
        | FROM = 00:00:00 / <time>
        |\hspace{1.5cm} \overline{10} = 23:59:59 / \text{ times.}| *TODAY(...)
        \overline{\phantom{a}} TIME = <u>*ANY</u> / *INTERVAL(...)
        | | *INTERVAL(...)
        | FROM = 00:00:00 / <time>
                      | TO = 23:59:59 / <time>
| *YESTERDAY(...)
        \mathsf{I} TIME = *ANY / *INTERVAL(...)
        | | *INTERVAL(...)
        | FROM = 00:00:00 / <time>
                      | TO = 23:59:59 / <time>
| <integer -99999..99999>(...)
        \overline{I}TIME = <u>*ANY</u> / *INTERVAL(...)
        | | *INTERVAL(...)
        | FROM = 00:00:00 / <time>
        |\hspace{1.5cm} \text{TO} = 23:59:59 / \text{times}| <date>(...)
```

```
\vert TIME = <u>*ANY</u> / *INTERVAL(...)
| | *INTERVAL(...)
      | FROM = 00:00:00 / <time>
      | , TO = 23:59:59 / <time>
| *INTERVAL(...)
      | FROM = 1900-01-01 / *TOMORROW(...) / *TODAY(...) / *YESTERDAY(...) /
      | | <integer -99999..99999>(...) / <date>(...)
      | | *TOMORROW(...)
      | TIME = 00:00:00 / <time>
      | | *TODAY(...)
      | TIME = 00:00:00 / <time>
      | | *YESTERDAY(...)
      | TIME = 00:00:000 /  <time>
      | | <integer -99999..99999>(...)
      | TIME = 00:00:000 /  <time>
      | <date>(...)| TIME = 00:00:00 / <time>
       = *ANY / *TODAY(...) / *TOMORROW(...) / *YESTERDAY(...) /
      | | <integer -99999..99999>(...) / <date>(...)
      | | *TODAY(...)
      | TIME = 23:59:59 / <time>
      | | *TOMORROW(...)
      | TIME = 23:59:59 / <time>
      | | *YESTERDAY(...)
      | TIME = 23:59:59 / <time>
      | | <integer -99999..99999>(...)
      | TIME = 23:59:59 / <time>
      | <date>(...)| TIME = 23:59:59 / <time>
 \sqrt{STORAGE-CLASS} = \frac{*ANY}{*NONE} / <composed-name 1..8>
  ,MANAGEMENT-CLASS = *ANY / *NONE / <composed-name 1..8>
```

```
\vert, ADM-INFORMATION = *ANY / *NONE / <c-string 1..8 with-low>
```

```
|ORMATION = *ANY / *NONE / <c-string 1..8 with-low>
```

```
\vert VOLUME-SET = *ANY / <cat-id 1..4>
```
| ,AVAIL[ABILITY](#page-2357-2) = <u>\*ANY</u> / list-poss(2): \*STD / \*HIGH

| ,S0-MIG[RATION](#page-2357-0) = \*ANY / list-poss(2): \*ALLOWED / \*FORBIDDEN

 $\vert$  **[WORK-FILE](#page-2357-3)** =  $*$ **ANY** /  $*$ **NO** /  $*$ **Y**ES

| ,[FILE-PREFORMAT](#page-2358-0) =  $*ANY$  / list-poss(4):  $*NONE / *K / *NK2 / *NK4$ 

 $|$ , **[ACCESS-COUNT](#page-2358-1)ER** =  $*$ **ANY** / <integer 0..2147483647> /  $[*$ **INTERVAL** $]$ (...)

| [**\*INTERVAL**](...)

 $\sqrt{P}$  **[FROM](#page-2403-0)** =  $\frac{0}{2}$  / <integer 0..2147483647>

| | ,**[TO](#page-2358-2)** = **2147483647** / <integer 0..2147483647>

```
\vert CODED-CHARACTER-SET = *ANY / *NONE / <name 1..8>
```

```
| ,SPACE-RELEASE-LOCK = <u>*ANY</u> / *NO / *YES
```

```
| ENCRYPTION = *ANY / list-poss(3): *NONE / *AES / *DES
```
, OUTPUT = \*SYSOUT / \*NONE / \*SYSLST(...) / \*PRINTER(...) / <filename 1..54 without-gen-vers>(...)

```
*SYSLST(...)
```

```
| FORM-NAME = *STD / *FILE-NAME
```

```
*PRINTER(...)
```

```
| FORM-NAME = *STD / *FILE-NAME
```
<filename 1..54 without-gen-vers>(...)

```
| FORM-NAME = *STD / *FILE-NAME
```

```
, OUTPUT-OPTIONS = [*PARAMETERS] (...)
```

```
[*PARAMETERS](...)
```

```
SORT-LIST} = \frac{R}{2} + \frac{R}{2} + \frac{R}{2}
```
# **Operandenbeschreibung**

### <span id="page-2319-0"></span>FILE-NAME =  $*ALL$  /  $\leq$  **filename 1..54 with-wild(80)**

Name der Datei(en), über die Informationen ausgegeben werden sollen.

Wird das Kommando SHOW-FILE-ATTRIBUTES ohne Selektions-Operanden eingegeben bzw. mit den Default-Werten (FILE-NAME=\*ALL, SELECT=\*ALL), so werden Speicherreservierung und Pfadnamen aller (permanenten) Dateien der eigenen Benutzerkennung in alphabetischer Reihenfolge ausgegeben.

Bei Angabe einer Benutzerkennung, für die der Benutzer als Mit-Eigentümer eingetragen ist (siehe "Privilegierte Funktionen, Kommando CREATE-FILE), können alle permanenten Dateien abgefragt werden. Bei Angabe einer "fremden" Benutzerkennung können nur die Dateien abgefragt werden, auf die der Benutzer entsprechend des Katalogeintrags zugriffsberechtigt ist (siehe USER-ACCESS, BASIC-ACL und GUARDS sowie PROTECTION-ACTIVE).

Bezeichnet die Angabe im Operanden FILE-NAME eine Dateigenerationsgruppe, so werden nur Informationen über den Gruppeneintrag ausgegeben, nicht aber über die einzelnen Generationen. Diese Informationen werden nur ausgegeben, wenn auch der Operand GENERATIONS=\*YES (unter SELECT=\*BY-ATTRIBUTES) angegeben ist. Dies gilt auch bei FILE-NAME=\*ALL.

Mit dem Präfix-Sonderzeichen (# oder @) für temporäre Dateien werden Informationen über alle temporären Dateien des Auftrags angefordert. In SYSOUT- oder SYSLST-Protokollen ersetzt das System das Präfix-Sonderzeichen durch den internen Namensteil, der vom System vergeben wurde.

Für Dateien, die mit Aliasnamen bzw. mit dem vereinbarten ACS-Präfix angesprochen werden, erscheint in der Ausgabe der reale Dateiname aus dem Dateikatalog (ACS-Funktionen siehe Kommando LOAD-ALIAS-CATALOG bzw. SET-FILE-NAME-PREFIX).

### **FILE-NAME = \*ALL**

Es werden Speicherplatzreservierung und Pfadnamen aller Dateien der eigenen Benutzerkennung aus dem Standard-Katalog des lokalen Rechners in alphabetischer Reihenfolge ausgegeben.

### **FILE-NAME = <filename 1..54 with-wild(80)>**

FILE-NAME legt fest, über welche Dateien, Dateigenerationsgruppen informiert werden soll. Der Benutzer kann sich dabei entweder nur über permanente Dateien oder nur über temporäre Dateien (mit Angabe des Tempfile-Präfix) informieren.

### <span id="page-2319-1"></span>**INFORMATION = \*NAME-AND-SPACE / \*SPACE-SUMMARY / \*ALL-ATTRIBUTES / \*PARAMETERS(...) / \*STATISTICS / \*MINIMUM**

Art der auszugebenden Information bei Ausgabe nach SYSOUT (vgl. Operand OUTPUT).

### **INFORMATION = \*NAME-AND-SPACE**

Gibt für die ausgewählten Dateien in alphabetischer Reihenfolge den Namen und die Anzahl belegter PAM-Seiten aus.

### **INFORMATION = \*SPACE-SUMMARY**

Informiert über die Speicherplatzbelegung der vom aktuellen Kommando SHOW-FILE-ATTRIBUTES angesprochenen Dateien und Dateigenerationen, da implizit GEN=\*YES gilt. Die Ausgabe erfolgt getrennt nach gemeinschaftlichen und privaten Datenträgern.

### **INFORMATION = \*ALL-ATTRIBUTES**

Gibt für die ausgewählten Dateien sämtliche im Katalog gespeicherten Informationen aus (\*NAME-AND-SPACE, \*PARAMETERS). In der Tabelle ["Ausgabefelder der Dateimerkmale im Kommando SHOW-FILE-ATTRIBUTES"](#page-2363-0) sind die Ausgabefelder alphabetisch sortiert und die möglichen Werte näher erläutert.

### **INFORMATION = \*PARAMETERS(...)**

Gibt für die ausgewählten Dateien nur die ausgewählten Informationen aus. Die Informationen aus dem Katalog sind in Informationsblöcken logisch zusammengefasst. Ausgegeben werden die Informationsblöcke, die der Benutzer explizit auswählt. Die Informationsausgabe wird abgeschlossen mit den Summenzeilen über die Speicherplatzbelegung für alle ausgewählten Dateien (siehe INFORMATION=\*SPACE-SUMMARY).

### <span id="page-2320-1"></span>**STANDARD = \*NO / \*YES**

Gibt an, ob Standardinformationen ausgegeben werden sollen.

Der Operand STANDARD wird nur noch kompatibel unterstützt. Im geführten Dialog wird er nicht angeboten. STANDARD=\*YES entspricht INFORMATION=\*PAR(ORGANIZATION=\*YES, ALLOCATION=\*YES). **i**

### <span id="page-2320-2"></span>**PROTECTION = \*NO / \*YES**

Gibt an, ob Informationen über Dateisicherung und Freigabedatum auszugeben sind.

Der Operand PROTECTION wird nur noch kompatibel unterstützt. Im geführten Dialog wird er nicht angeboten. PROTECTION=\*YES entspricht INFORMATION=\*PAR(ORGANIZATION=\*YES, SECURITY=\*YES,BACKUP=\*YES). **i**

### <span id="page-2320-3"></span>**FILE = \*NO / \*YES**

Gibt aus: Speicherbelegung in PAM-Seiten und Dateimerkmale.

Der Operand FILE wird nur noch kompatibel unterstützt. Im geführten Dialog wird er nicht angeboten. FILE=\*YES entspricht INFORMATION=\*PAR(ORGANIZATION=\*YES, ALLOCATION=\*YES). **i**

### <span id="page-2320-0"></span>**PASSWORDS = \*NO / \*YES**

Gibt an, ob Informationen zu Dateikennwörtern auszugeben sind. Ausgegeben wird die Überschriftszeile mit "PASSWORDS" und eine Zeile mit der Information über Dateikennwörter (entspricht der ersten Informationszeile des Security-Blockes).

### **PASSWORDS = \*NO**

Aus dem Bereich PASSWORD werden keine Informationen ausgegeben.

### **PASSWORDS = \*YES**

Die erste Zeile des Security-Blockes wird ausgegeben.

Sie informiert darüber, mit welchen Kennwortarten eine Datei oder Dateigenerationsgruppe geschützt ist. Die Kennwörter selbst werden dem nichtprivilegierten Benutzer nicht angezeigt. Hat der Benutzer seine Dateikennwörter vergessen, kann ihm nur die Systembetreuung weiterhelfen (siehe ["Privilegierte Funktionen"](#page-2300-0)). Folgende Merkmale werden ausgegeben:

Überschriftszeile mit "PASSWORDS"

EXEC-PASS Schutz mit Ausführungskennwort

READ-PASS Schutz mit Lesekennwort

WRITE-PASS Schutz mit Schreibkennwort

### <span id="page-2321-0"></span>**ALLOCATION = <u>\*NO</u>** / \*YES

Gibt für die ausgewählten Dateien den Allocation-Block aus, d.h. alle Dateimerkmale, die die Speicherplatzbelegung betreffen. Der Allocation-Block enthält folgende Merkmale:

Überschriftszeile mit "ALLOCATION"

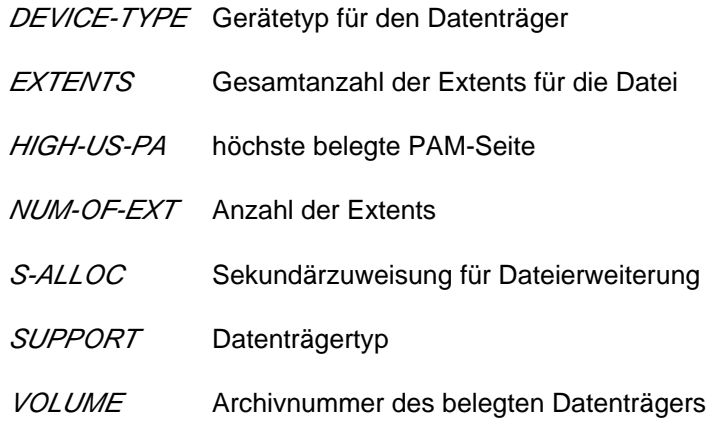

### <span id="page-2321-1"></span>**BACKUP = \*NO / \*YES**

Gibt für die ausgewählten Dateien den Backup-Block aus, d.h. alle Dateimerkmale, die die Datensicherung betreffen. Der Backup-Block enthält folgende Merkmale:

Überschriftszeile mit "BACKUP"

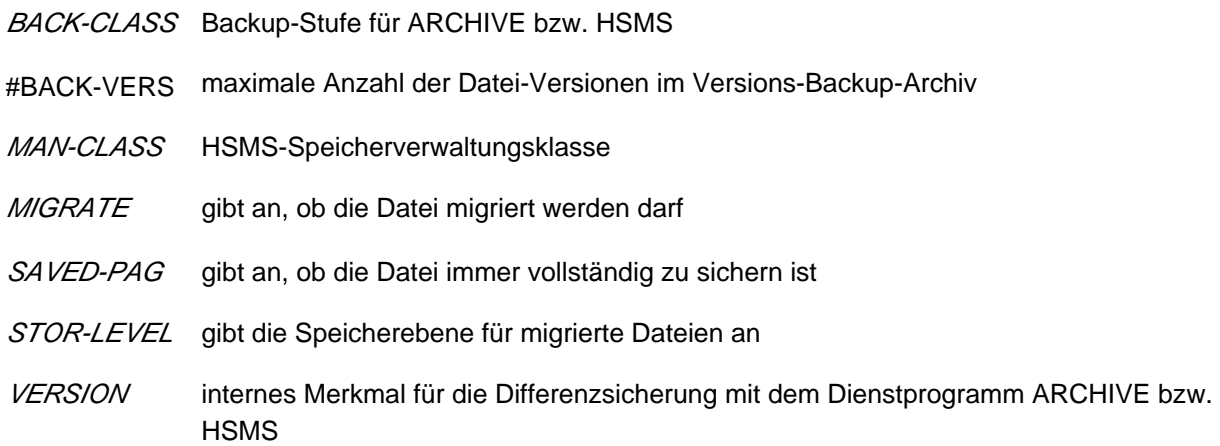

### <span id="page-2321-2"></span>**HISTORY = \*NO / \*YES**

Gibt für die ausgewählten Dateien den History-Block aus, d.h. alle Dateimerkmale, die historischen Charakter besitzen. Der History-Block enthält folgende Merkmale:

Überschriftszeile mit "HISTORY"

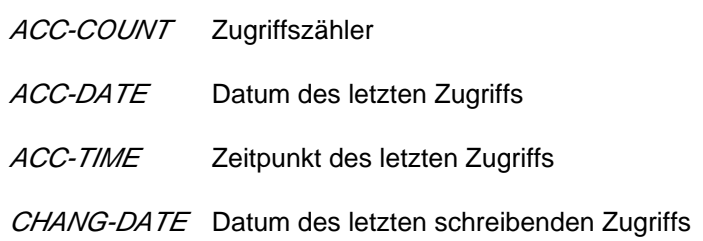

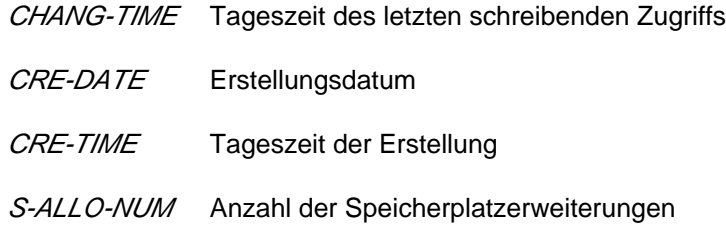

# <span id="page-2322-0"></span>**ORGANIZATION = <u>\*NO</u>** / \*YES

Gibt für die ausgewählten Dateien den Organization-Block aus, d.h. alle Dateimerkmale, die den Aufbau der Datei betreffen. Der Organization-Block enthält für Dateien folgende Merkmale:

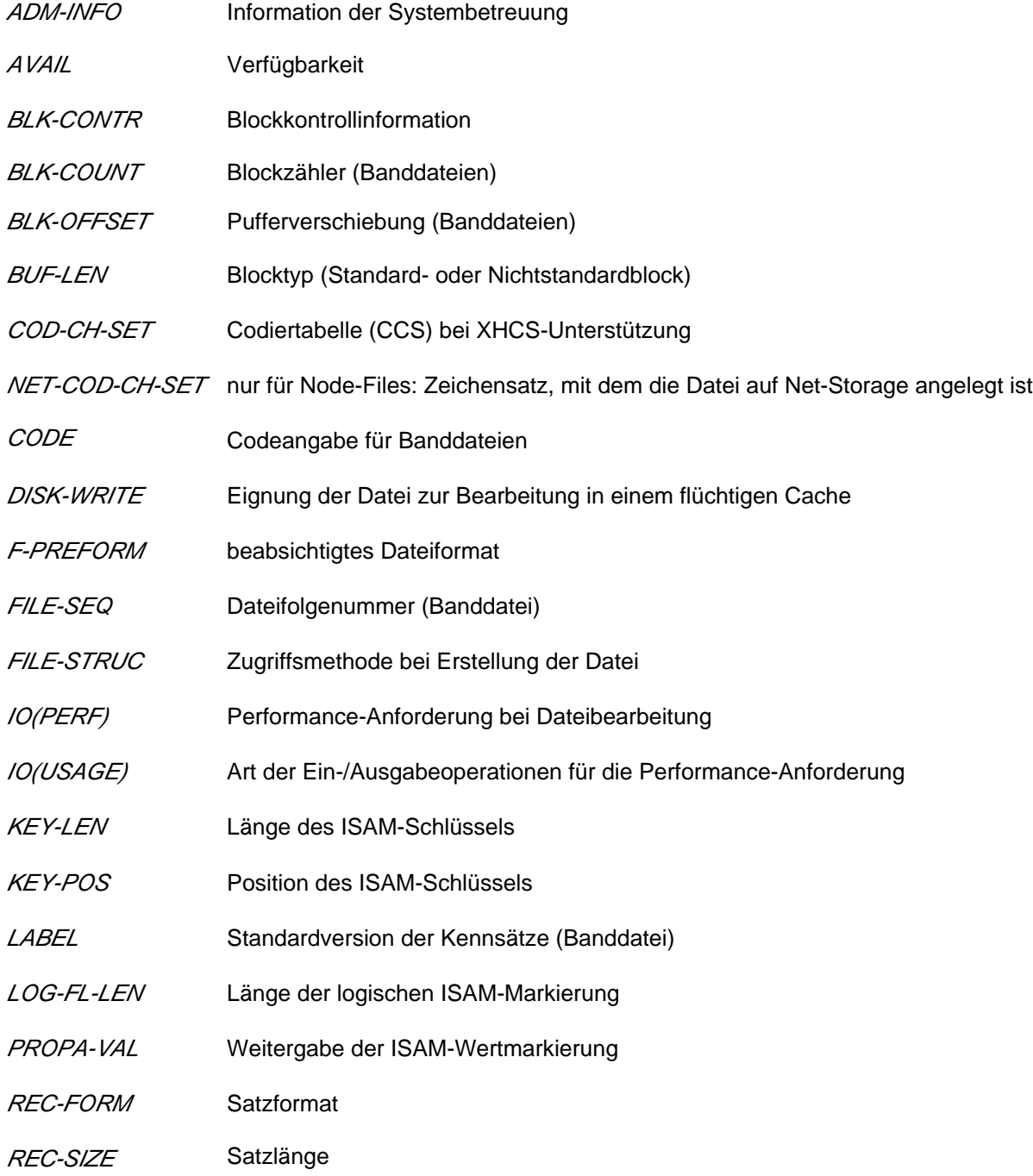

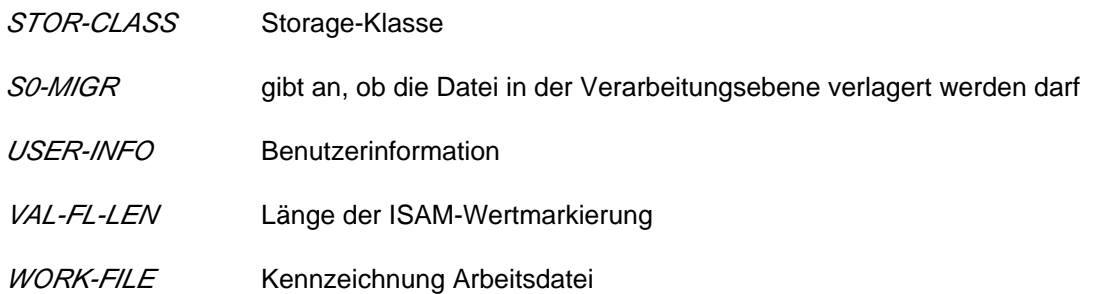

Für Dateigenerationgsruppen beginnt der Informationsblock mit der Überschriftszeile "GENERATION-INFO" und enthält folgende Merkmale:

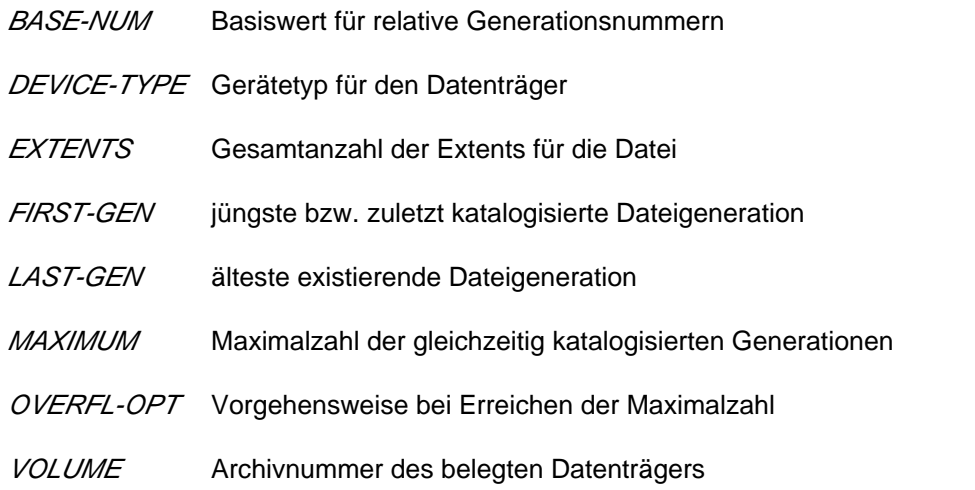

### <span id="page-2323-0"></span>**SECURITY = <u>\*NO</u> / \*YES**

Gibt für die ausgewählten Dateien den Security-Block aus, d.h. alle Dateimerkmale, die den Dateischutz betreffen. Der Security-Block enthält folgende Merkmale:

Überschriftszeile mit "SECURITY"

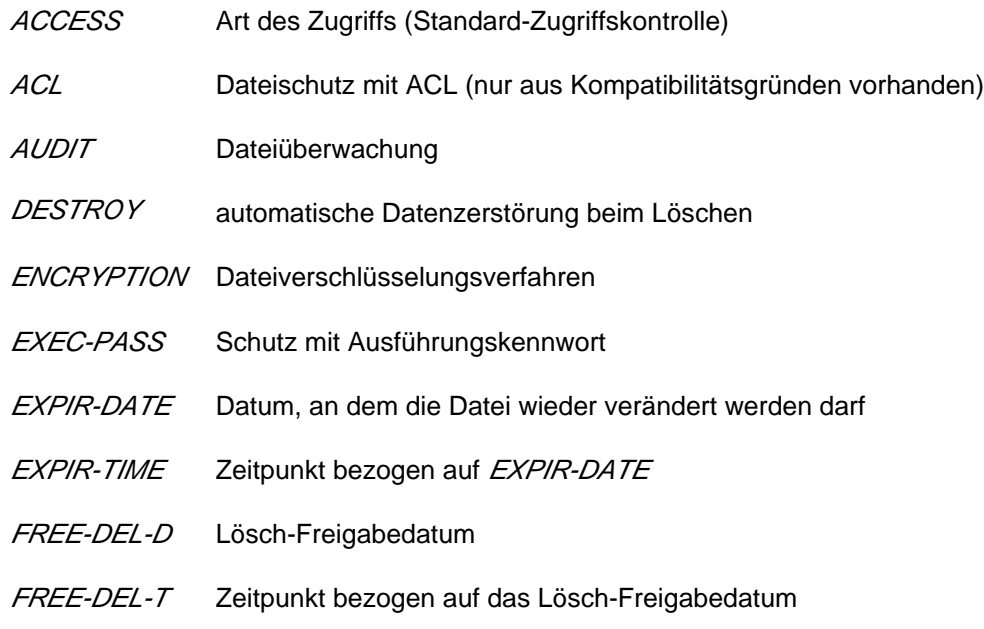

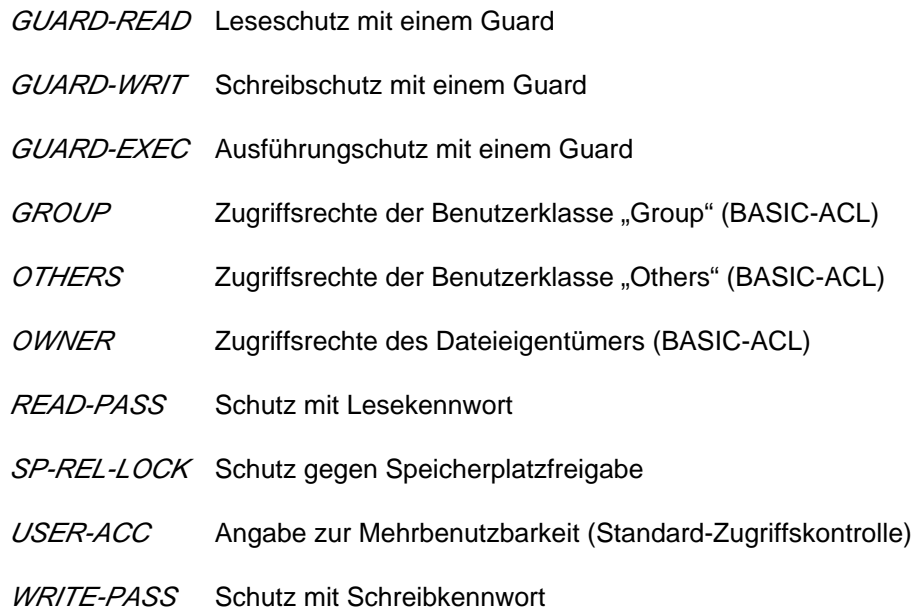

### **INFORMATION = \*STATISTICS**

Informiert über die Speicherplatzbelegung aller ausgewählten Dateien. Die Speicherplatzbelegung wird getrennt ausgegeben für Dateien und Dateigenerationsgruppen, wobei die Information zusätzlich für jede Datenträgerart (gemeinschaftliche Platte, Privatplatte, Band) ausgegeben wird. Dateien, die noch keinen Eintrag in der Datenträgerliste besitzen, werden mit "NO VSN" in einer eigenen Zeile ausgegeben.

### **INFORMATION = \*MINIMUM**

Gibt für jede ausgewählte Datei eine Informationszeile mit den wichtigsten Dateimerkmalen in Kurzform aus. Die Informationszeile enthält Kurzinformationen über FILE-STRUCTURE, Kennwörter, höchsten aktivierten Zugriffsschutz, die Anzahl der reservierten PAM-Seiten und den Dateinamen (bei maximaler Dateinamenslänge kann sich ein Zeilenumbruch ergeben). Die Kurzinformationen enthalten:

- Zugriffsmethode, mit der die Datei erstellt wurde; angezeigt mit dem ersten Buchstaben des Wertes von FILE-STRUCTURE.
- Information über Kennwortschutz; angezeigt werden Lese-, Schreib- und Ausführungskennwort, jeweils mit "Y" für vergebene bzw. mit "N" für nicht vergebene Kennwortart.
- Information über die höchste aktivierte Zugriffskontrolle (siehe Operand PROTECTION-ACTIVE): Standard-Zugriffskontrolle als höchster Schutz:
	- · USER-ACCESS mit "Y" für ALL-USERS bzw. SPECIAL; "N" für OWNER-ONLY
	- ACCESS mit "W" für schreibende oder mit "R" für nur lesende Zugriffe

Einfache Zugriffskontroll-Liste (BASIC-ACL) als höchster Schutz: Für die Benutzergruppen OWNER, GROUP und OTHERS werden jeweils die gesetzten Zugriffsrechte angezeigt ("RWX" bzw. "-" für ein nicht gesetztes Zugriffsrecht).

Zugriffskontrolle über GUARDS als höchster Schutz: Angezeigt wird der Wert "GUARDS" und die geschützte Zugriffsart ("RWX" bzw. "-" für eine nicht erlaubte Zugriffsart).

### <span id="page-2324-0"></span>**SELECT = <u>\*ALL</u> / \*BY-ATTRIBUTES(...)**

Kriterien für die Dateiauswahl.

### **SELECT = \*ALL**

Informiert über alle Dateien, zu denen der Anwender zugriffsberechtigt ist.

### **SELECT = \*BY-ATTRIBUTES(...)**

<span id="page-2325-0"></span>Schränkt die in FILE-NAME definierte Dateimenge ein auf Dateien, die den nachfolgenden Angaben genügen. Der Standardwert \*ANY bzw. ANY bedeutet jeweils, dass keine Einschränkungen der Dateimenge bezüglich des entsprechenden Merkmals gewünscht ist.

### CREATION-DATE =  $\frac{*ANY}{*}$  /  $*TODAY(...)$  /  $*YESTERDAY(...)$  / <integer -99999..991231>(...) / <date>(...) / **\*INTERVAL(...) / \*NONE**

Informiert über Dateien/FGG in Abhängigkeit vom Erstellungsdatum (CREATION-DATE); Bereichsangaben gelten jeweils inklusive der angegebenen Grenzen.

In die Zukunft weisende Angaben sind für CREATION-DATE nicht sinnvoll.

### **CREATION-DATE = \*ANY**

Das Erstellungsdatum dient nicht als Auswahlkriterium.

### **CREATION-DATE = \*TODAY(...)**

<span id="page-2325-1"></span>Informiert über Dateien, in deren Katalogeintrag für CREATION-DATE das aktuelle Tagesdatum eingetragen ist.

### $TIME =  $\frac{*ANY}{}$  /  $\frac{*INTERVAL}{})$$

Beschränkt die Dateiauswahl auf eine Zeitspanne bezogen auf das aktuelle Tagesdatum als Erstellungsdatum.

### **TIME = \*INTERVAL(...)**

<span id="page-2325-2"></span>Informiert über Dateien, die innerhalb des nachfolgend angegebenen Zeitintervalls zum aktuellen Tagesdatum erstellt wurden.

### **FROM = 00:00:00 / <time>**

Wählt Dateien aus, deren Erstellungszeitpunkt > = angegebener Zeitpunkt ist.

### **TO = 23:59:59 / <time>**

Wählt Dateien aus, deren Erstellungszeitpunkt <= angegebener Zeitpunkt ist.

### <span id="page-2325-3"></span>**CREATION-DATE = \*YESTERDAY(...)**

<span id="page-2325-4"></span>Informiert über Dateien, in deren Katalogeintrag für CREATION-DATE das Datum des Vortages eingetragen ist.

### $TIME =  $\frac{*ANY}{}$  /  $\frac{*INTERVAL}{})$$

Beschränkt die Dateiauswahl auf eine Zeitspanne bezogen auf das Datum des Vortages als Erstellungsdatum.

### **TIME = \*INTERVAL(...)**

<span id="page-2325-5"></span>Informiert über Dateien, die innerhalb des nachfolgend angegebenen Zeitintervalls am Vortag erstellt wurden.

### **FROM = 00:00:00 / <time>**

Wählt Dateien aus, deren Erstellungszeitpunkt >= angegebener Zeitpunkt ist.

### <span id="page-2325-6"></span>**TO = 23:59:59 / <time>**

Wählt Dateien aus, deren Erstellungszeitpunkt <= angegebener Zeitpunkt ist.

### **CREATION-DATE = <integer -99999..991231>(...)**

Informiert über Dateien, die zu dem angegebenen Datum erstellt wurden. Der Anwender kann hier das Erstellungsdatum auf zwei Arten angeben:

- 1. als absolute Datumsangabe (6-stellig) ein konkretes Datum in der Form yymmdd  $(yy = Jahr, mm = Monat, dd = Tag)$
- 2. als *relative Datumsangabe* (6-stellig einschl. Vorzeichen) Distanz zum aktuellen Tagesdatum in der Form-n für die Vergangenheit und +n für die Zukunft; (YESTERDAY entspricht -1, TODAY entspricht ±0)

### $TIME =  $\frac{\text{ANY}}{\text{N}} / \text{NITERVAL}(\dots)$$

Beschränkt die Dateiauswahl auf eine Zeitspanne bezogen auf das angegebene Erstellungsdatum.

### **TIME = \*INTERVAL(...)**

<span id="page-2326-0"></span>Informiert über Dateien, die innerhalb des nachfolgend angegebenen Zeitintervalls an dem angegebenen Tag erstellt wurden.

### **FROM = 00:00:00 / <time>**

Wählt Dateien aus, deren Erstellungszeitpunkt > = angegebener Zeitpunkt ist.

### **TO = 23:59:59 / <time>**

Wählt Dateien aus, deren Erstellungszeitpunkt <= angegebener Zeitpunkt ist.

### <span id="page-2326-1"></span>**CREATION-DATE = <date>(...)**

<span id="page-2326-2"></span>Informiert über Dateien, die zu dem angegebenen Datum erstellt wurden. Der Anwender kann das Erstellungsdatum in der Form [yy]yy-mm-dd angeben.

### $TIME =  $\frac{*ANY}{}$  /  $\frac{*INTERVAL}{})$$

Beschränkt die Dateiauswahl auf eine Zeitspanne bezogen auf das angegebene Erstellungsdatum.

### **TIME = \*INTERVAL(...)**

<span id="page-2326-3"></span>Informiert über Dateien, die innerhalb des nachfolgend angegebenen Zeitintervalls an dem angegebenen Tag erstellt wurden.

### **FROM = 00:00:00 / <time>**

Wählt Dateien aus, deren Erstellungszeitpunkt >= angegebener Zeitpunkt ist.

### **TO = 23:59:59 / <time>**

Wählt Dateien aus, deren Erstellungszeitpunkt <= angegebener Zeitpunkt ist.

### <span id="page-2326-4"></span>**CREATION-DATE = \*INTERVAL(...)**

Informiert über Dateien, die innerhalb des angegebenen Zeitraums erstellt wurden.Bereichsangaben gelten jeweils einschließlich der Bereichsgrenzen. Vgl. auch Erläuterungen zur Datumsangabe beim Operanden CREATION-DATE=<integer...>.

Es ist auch möglich, nur den Operanden FROM (Untergrenze) oder den Operanden TO (Obergrenze) anzugeben. Für den jeweils nicht angegebenen Operanden wird der Default-Wert als Bereichsgrenze eingesetzt.

Eine sinnvolle Informationsausgabe mit Bereichsgrenzen ist nur möglich, wenn die Untergrenze <= der Obergrenze gewählt wird.

**FROM = 1950-01-01 / <integer -99999..991231>(...) / <date>(...) / \*TODAY(...) / \*YESTERDAY(...)** Informiert über Dateien, die nach dem angegebenen Datum erstellt wurden (CREATION-DATE >= angegebenes Datum).

### **FROM = <integer -99999..991231>(...)**

<span id="page-2327-0"></span>Informiert über Dateien, die nach dem angegebenen Datum erstellt wurden (CREATION-DATE >= angegebenes Datum).

### **TIME = 00:00:00 / <time>**

Uhrzeit zum angegebenen Datum. Ausgewählt werden alle Dateien, die ab dem angegebenen Zeitpunkt erstellt wurden.

### **FROM = <date>(...)**

<span id="page-2327-1"></span>Informiert über Dateien, die nach dem angegebenen Datum erstellt wurden (CREATION-DATE >= angegebenes Datum).

### $TIME = 00:00:00 /   < time>$

Uhrzeit zum angegebenen Datum. Ausgewählt werden alle Dateien, die ab dem angegebenen Zeitpunkt erstellt wurden.

### **FROM = \*TODAY(...)**

<span id="page-2327-2"></span>Informiert über Dateien, die nach dem angegebenen Datum erstellt wurden (CREATION-DATE >= aktuelles Tagesdatum).

### **TIME = 00:00:00 / <time>**

Uhrzeit zum angegebenen Datum. Ausgewählt werden alle Dateien, die ab dem angegebenen Zeitpunkt erstellt wurden.

### **FROM = \*YESTERDAY(...)**

<span id="page-2327-3"></span>Informiert über Dateien, die nach dem angegebenen Datum erstellt wurden (CREATION-DATE >= Datum des Vortages).

### **TIME = 00:00:00 / <time>**

Uhrzeit zum angegebenen Datum. Ausgewählt werden alle Dateien, die ab dem angegebenen Zeitpunkt erstellt wurden.

### <span id="page-2327-4"></span>TO = <u>\*TODAY(...)</u> / \*YESTERDAY(...) / <integer -99999..991231>(...) / <date>(...)

Informiert über Dateien, die vor dem angegebenen Datum erstellt wurden (CREATION-DATE <= angegebenes Datum).

### **TO = \*TODAY(...)**

Informiert über Dateien, die vor dem angegebenen Datum erstellt wurden (CREATION-DATE <= aktuelles Tagesdatum).

### **TIME = 23:59:59 / <time>**

Uhrzeit zum angegebenen Datum. Ausgewählt werden alle Dateien, die bis zu dem angegebenen Zeitpunkt erstellt wurden.

### **TO = \*YESTERDAY(...)**

<span id="page-2327-5"></span>Informiert über Dateien, die vor dem angegebenen Datum erstellt wurden (CREATION-DATE <= Datum des Vortages).

### **TIME = 23:59:59 / <time>**

Uhrzeit zum angegebenen Datum. Ausgewählt werden alle Dateien, die bis zu dem angegebenen Zeitpunkt erstellt wurden.

### **TO = <integer -99999..991231>(...)**

Informiert über Dateien, die vor dem angegebenen Datum erstellt wurden (CREATION-DATE <= angegebenes Datum).

### **TIME = 23:59:59 / <time>**

Uhrzeit zum angegebenen Datum. Ausgewählt werden alle Dateien, die bis zu dem angegebenen Zeitpunkt erstellt wurden.

### <span id="page-2328-0"></span>**TO = <date>(...)**

Informiert über Dateien, die vor dem angegebenen Datum erstellt wurden (CREATION-DATE <= angegebenes Datum).

### **TIME = 23:59:59 / <time>**

Uhrzeit zum angegebenen Datum. Ausgewählt werden alle Dateien, die bis zu dem angegebenen Zeitpunkt erstellt wurden.

### <span id="page-2328-1"></span>**CREATION-DATE = \*NONE**

Informiert über Dateien, für die noch kein Erstellungsdatum im Katalog eingetragen ist.

# <span id="page-2328-2"></span>**EXPIRATION-DATE = <u>\*ANY</u> / \*TOMORROW(...) / \*TODAY(...) / \*YESTERDAY(...) /**

### **<integer -99999..991231>(...) / <date>(...) / \*INTERVAL(...) / \*NONE**

Mit dem Operanden EXPIRATION-DATE werden Informationen über Dateien/FGG in Abhängigkeit vom "Freigabedatum" angefordert, d.h. dem Datum, ab dem für die Datei Schreibzugriff erlaubt ist. In die Zukunft weisende Datumsangaben sind sinnvoll, wenn Schutzfristen "abgefragt" werden.

### **EXPIRATION-DATE = \*ANY**

Das Freigabedatum (Ausgabefeld *EXPIR-DATE*) dient nicht als Auswahlkriterium.

### **EXPIRATION-DATE = \*TOMORROW(...)**

<span id="page-2328-3"></span>Informiert nur über Dateien, in deren Katalogeintrag für EXPIRATION-DATE das Datum des Folgetages eingetragen ist.

### $TIME =  $\frac{*ANY}{}$  /  $\frac{*INTERVAL}{}.$$

Beschränkt die Dateiauswahl auf eine Zeitspanne bezogen auf ein Freigabedatum mit dem Datum des Folgetages. Der Zeitstempel für EXPIRATION-DATE ist derzeit immer mit 00:00:00 eingetragen!

### **TIME = \*INTERVAL(...)**

<span id="page-2328-4"></span>Informiert über Dateien, deren Freigabedatum innerhalb des nachfolgend angegebenen Zeitintervalls liegt.

### **FROM = 00:00:00 / <time>**

Wählt Dateien aus, deren Freigabezeitpunkt > = angegebener Zeitpunkt ist.

### **TO** = 23:59:59 / <time>

Wählt Dateien aus, deren Freigabezeitpunkt <= angegebener Zeitpunkt ist.

### <span id="page-2328-5"></span>**EXPIRATION-DATE = \*TODAY(...)**

<span id="page-2328-6"></span>Informiert nur über Dateien, in deren Katalogeintrag für EXPIRATION-DATE das aktuelle Tagesdatum eingetragen ist.

### $TIME = *ANY / *INTERVAL$ ...

Beschränkt die Dateiauswahl auf eine Zeitspanne bezogen auf ein Freigabedatum mit dem aktuellen Tagesdatum. Der Zeitstempel für EXPIRATION-DATE ist derzeit immer mit 00:00:00 eingetragen!

### **TIME = \*INTERVAL(...)**

<span id="page-2328-7"></span>Informiert über Dateien, deren Freigabedatum innerhalb des nachfolgend angegebenen Zeitintervalls liegt.

### **FROM = 00:00:00 / <time>**

Wählt Dateien aus, deren Freigabezeitpunkt > = angegebener Zeitpunkt ist.

### **TO = 23:59:59 / <time>**

Wählt Dateien aus, deren Freigabezeitpunkt <= angegebener Zeitpunkt ist.

### <span id="page-2329-0"></span>**EXPIRATION-DATE = \*YESTERDAY(...)**

<span id="page-2329-1"></span>Informiert nur über Dateien, in deren Katalogeintrag für EXPIRATION-DATE das Datum des Vortages eingetragen ist.

### $TIME =  $\frac{*ANY}{}$  /  $\frac{*INTERVAL}{})$$

Beschränkt die Dateiauswahl auf eine Zeitspanne bezogen auf ein Freigabedatum mit dem Datum des Vortages. Der Zeitstempel für EXPIRATION-DATE ist derzeit immer mit 00:00:00 eingetragen!

### **TIME = \*INTERVAL(...)**

<span id="page-2329-2"></span>Informiert über Dateien, deren Freigabedatum innerhalb des nachfolgend angegebenen Zeitintervalls liegt.

**FROM = 00:00:00 / <time>** Wählt Dateien aus, deren Freigabezeitpunkt > = angegebener Zeitpunkt ist.

**TO = 23:59:59 / <time>** Wählt Dateien aus, deren Freigabezeitpunkt <= angegebener Zeitpunkt ist.

### <span id="page-2329-3"></span>**EXPIRATION-DATE = <integer -99999..991231>(...)**

Der Anwender kann hier das Freigabedatum auf zwei Arten angeben:

- 1. als *absolute Datumsangabe* (6-stellig) ein konkretes Datum in der Form yymmdd  $(yy = Jahr, mm = Monat, dd = Tag)$
- <span id="page-2329-4"></span>2. als *relative Datumsangabe* (6-stellig einschl. Vorzeichen)

Distanz zum aktuellen Tagesdatum in der Form-n für die Vergangenheit und +n für die Zukunft; (YESTERDAY entspricht -1, TODAY entspricht ±0 oder TOMORROW entspricht +1)

### $TIME = *ANY / *INTERVAL$ ...)

Beschränkt die Dateiauswahl auf eine Zeitspanne bezogen auf das angegebene Freigabedatum. Der Zeitstempel für EXPIRATION-DATE ist derzeit immer mit 00:00:00 eingetragen!

### **TIME = \*INTERVAL(...)**

<span id="page-2329-5"></span>Informiert über Dateien, deren Freigabedatum innerhalb des nachfolgend angegebenen Zeitintervalls liegt.

### **FROM = 00:00:00 / <time>**

Wählt Dateien aus, deren Freigabezeitpunkt > = angegebener Zeitpunkt ist.

### **TO = 23:59:59 / <time>**

Wählt Dateien aus, deren Freigabezeitpunkt <= angegebener Zeitpunkt ist.

### <span id="page-2329-6"></span>**EXPIRATION-DATE = <date>(...)**

Informiert über Dateien, in deren Katalogeintrag für EXPIRATION-DATE genau das angegebene Datum eingetragen ist.

<span id="page-2329-7"></span>Der Anwender kann das Freigabedatum in der Form [yy]yy-mm-dd angeben.

### $TIME = *ANY / *INTERVAL$ ...

Beschränkt die Dateiauswahl auf eine Zeitspanne bezogen auf das angegebene Freigabedatum. Der Zeitstempel für EXPIRATION-DATE ist derzeit immer mit 00:00:00 eingetragen!

### **TIME = \*INTERVAL(...)**

Informiert über Dateien, deren Freigabedatum innerhalb des nachfolgend angegebenen Zeitintervalls liegt.

### **FROM = 00:00:00 / <time>**

Wählt Dateien aus, deren Freigabezeitpunkt > = angegebener Zeitpunkt ist.

#### **TO = 23:59:59 / <time>**

Wählt Dateien aus, deren Freigabezeitpunkt <= angegebener Zeitpunkt ist.

### <span id="page-2330-1"></span><span id="page-2330-0"></span>**EXPIRATION-DATE = \*INTERVAL(...)**

Informiert nur über Dateien, deren Freigabedatum in den nachfolgend angegebenen Zeitraum fällt, d.h. Dateien, deren Schutzfrist nach dem angegebenen Zeitraum erloschen ist.

Bereichsangaben gelten jeweils einschließlich der Bereichsgrenzen. Vgl. auch Erläuterungen zur Datumsangabe beim Operanden EXPIRATION-DATE=<integer ...>. Es ist auch möglich, nur den Operanden FROM (Untergrenze) oder den Operanden TO (Obergrenze) anzugeben. Für den jeweils nicht angegebenen Operanden wird der Default-Wert als Bereichsgrenze eingesetzt. Eine sinnvolle Informationsausgabe mit Bereichsgrenzen ist nur möglich, wenn die Untergrenze <= der Obergrenze gewählt wird.

### <span id="page-2330-2"></span>**FROM = 1950-01-01 / <integer -99999..991231>(...) / <date>(...) / \*TOMORROW(...) / \*TODAY(...) / \*YESTERDAY(...)**

Informiert nur über Dateien, für die EXPIRATION-DATE >= angegebenes Datum ist.

### **FROM = <integer -99999..991231>(...)**

<span id="page-2330-3"></span>Informiert über Dateien, deren EXPIRATION-DATE >= angegebenes Datum ist.

#### **TIME = 00:00:00 / <time>**

Uhrzeit zum angegebenen Datum. Ausgewählt werden alle Dateien, deren EXPIRATION-DATE nach dem angegebenen Zeitpunkt liegt. Der Zeitstempel für EXPIRATION-DATE ist derzeit immer mit 00:00:00 eingetragen!

### **FROM = <date>(...)**

<span id="page-2330-4"></span>Informiert über Dateien, deren EXPIRATION-DATE >= angegebenes Datum ist.

### **TIME = 00:00:00 / <time>**

Uhrzeit zum angegebenen Datum. Ausgewählt werden alle Dateien, deren EXPIRATION-DATE nach dem angegebenen Zeitpunkt liegt. Der Zeitstempel für EXPIRATION-DATE ist derzeit immer mit 00:00:00 eingetragen!

### **FROM = TOMORROW(...)**

<span id="page-2330-5"></span>Informiert über Dateien, deren EXPIRATION-DATE >= Datum des Folgetages ist.

### **TIME = 00:00:00 / <time>**

Uhrzeit zum angegebenen Datum. Ausgewählt werden alle Dateien, deren EXPIRATION-DATE nach dem angegebenen Zeitpunkt liegt. Der Zeitstempel für EXPIRATION-DATE ist derzeit immer mit 00:00:00 eingetragen!

### **FROM = \*TODAY(...)**

<span id="page-2330-6"></span>Informiert über Dateien, deren EXPIRATION-DATE >= aktuelles Tagesdatum ist.

### $TIME = 00:00:00 / <$  time

Uhrzeit zum angegebenen Datum. Ausgewählt werden alle Dateien, deren EXPIRATION-DATE nach dem angegebenen Zeitpunkt liegt. Der Zeitstempel für EXPIRATION-DATE ist derzeit immer mit 00:00:00 eingetragen!

### **FROM = \*YESTERDAY(...)**

Informiert über Dateien, deren EXPIRATION-DATE >= Datum des Vortages ist.

### **TIME = 00:00:00 / <time>**

Uhrzeit zum angegebenen Datum. Ausgewählt werden alle Dateien, deren EXPIRATION-DATE nach dem angegebenen Zeitpunkt liegt. Der Zeitstempel für EXPIRATION-DATE ist derzeit immer mit 00:00:00 eingetragen!

### <span id="page-2331-1"></span><span id="page-2331-0"></span>**TO = / \*TODAY(...) / \*TOMORROW(...) / \*YESTERDAY(...) / <integer -99999..991231>(...) / \*ANY <date>(...)**

Informiert über Dateien, für die EXPIRATION-DATE <= angegebenes Datum ist.

### **TO = \*ANY**

Das Intervall für die Auswahl nach EXPIRATION-DATE ist nach oben offen.

### **TO = \*TODAY(...)**

<span id="page-2331-2"></span>Informiert über Dateien, für die EXPIRATION-DATE <= aktuelles Tagesdatum ist.

### **TIME = 23:59:59 / <time>**

Uhrzeit zum angegebenen Datum. Ausgewählt werden alle Dateien, deren EXPIRATION-DATE vor dem angegebenen Zeitpunkt liegt. Der Zeitstempel für EXPIRATION-DATE ist derzeit immer mit 00: 00:00 eingetragen!

### **TO = \*TOMORROW**

<span id="page-2331-3"></span>Informiert über Dateien, für die EXPIRATION-DATE <= Datum des Folgetages ist.

### **TIME = 23:59:59 / <time>**

Uhrzeit zum angegebenen Datum. Ausgewählt werden alle Dateien, deren EXPIRATION-DATE vor dem angegebenen Zeitpunkt liegt. Der Zeitstempel für EXPIRATION-DATE ist derzeit immer mit 00: 00:00 eingetragen!

### **TO = \*YESTERDAY(...)**

<span id="page-2331-4"></span>Informiert über Dateien, für die EXPIRATION-DATE <= Datum des Vortages ist.

### **TIME = 23:59:59 / <time>**

Uhrzeit zum angegebenen Datum. Ausgewählt werden alle Dateien, deren EXPIRATION-DATE vor dem angegebenen Zeitpunkt liegt. Der Zeitstempel für EXPIRATION-DATE ist derzeit immer mit 00: 00:00 eingetragen!

### **TO = <integer -99999..991231>(...)**

<span id="page-2331-5"></span>Informiert über Dateien, für die EXPIRATION-DATE <= angegebenes Datum ist.

### **TIME = 23:59:59 / <time>**

Uhrzeit zum angegebenen Datum. Ausgewählt werden alle Dateien, deren EXPIRATION-DATE vor dem angegebenen Zeitpunkt liegt. Der Zeitstempel für EXPIRATION-DATE ist derzeit immer mit 00: 00:00 eingetragen!

### **TO = <date>(...)**

<span id="page-2331-6"></span>Informiert über Dateien, für die EXPIRATION-DATE <= angegebenes Datum ist.

### **TIME = 23:59:59 / <time>**

Uhrzeit zum angegebenen Datum. Ausgewählt werden alle Dateien, deren EXPIRATION-DATE vor dem angegebenen Zeitpunkt liegt. Der Zeitstempel für EXPIRATION-DATE ist derzeit immer mit 00: 00:00 eingetragen!

### **EXPIRATION-DATE = \*NONE**

Informiert über Dateien, für die noch kein Freigabedatum im Katalog eingetragen ist.

### <span id="page-2332-0"></span>**LAST-ACCESS-DATE = <u>\*ANY</u> / \*TODAY(...) / \*YESTERDAY(...) / <integer -99999..991231>(...) / <date>(...) / \*INTERVAL(...) / \*NONE**

Informiert über Dateien/Dateigenerationen/FGG in Abhängigkeit vom Datum des letzten Zugriffs auf die Datei. Zeigen die Ausgabefelder CRE-DATE und ACC-DATE das gleiche Datum, war der letzte Dateizugriff ein Schreibzugriff; ist CRE-DATE < ACC-DATE, wurde die Datei zuletzt nur gelesen.

### **LAST-ACCESS-DATE = \*ANY**

Das Datum des letzten Zugriffes (Ausgabefeld ACC-DATE) dient nicht als Auswahlkriterium.

### **LAST-ACCESS-DATE = \*TODAY(...)**

<span id="page-2332-1"></span>Informiert nur über Dateien, in deren Katalogeintrag für LAST-ACCESS-DATE das aktuelle Tagesdatum eingetragen ist.

### $TIME =  $\frac{*ANY}{}$  /  $\frac{*INTERVAL}{})$$

Beschränkt die Dateiauswahl auf eine Zeitspanne bezogen auf ein LAST-ACCESS-DATE mit dem aktuellen Tagesdatum.

### **TIME = \*INTERVAL(...)**

<span id="page-2332-2"></span>Informiert über Dateien, auf die innerhalb des nachfolgend angegebenen Zeitintervalls zuletzt zugegriffen wurde.

### **FROM = 00:00:00 / <time>**

Wählt Dateien aus, deren LAST-ACCESS-DATE >= angegebener Zeitpunkt ist.

### **TO = 23:59:59 / <time>**

Wählt Dateien aus, deren LAST-ACCESS-DATE <= angegebener Zeitpunkt ist.

### <span id="page-2332-3"></span>**LAST-ACCESS-DATE = \*YESTERDAY(...)**

<span id="page-2332-4"></span>Informiert nur über Dateien, in deren Katalogeintrag für LAST-ACCESS-DATE das Datum des Vortages eingetragen ist.

### $TIME = *ANY / *INTERVAL$ ...

Beschränkt die Dateiauswahl auf eine Zeitspanne bezogen auf ein LAST-ACCESS-DATE mit dem Datum des Vortages.

### **TIME = \*INTERVAL(...)**

<span id="page-2332-5"></span>Informiert über Dateien, auf die innerhalb des nachfolgend angegebenen Zeitintervalls zuletzt zugegriffen wurde.

### **FROM = 00:00:00 / <time>**

Wählt Dateien aus, deren LAST-ACCESS-DATE >= angegebener Zeitpunkt ist.

### **TO = 23:59:59 / <time>**

Wählt Dateien aus, deren LAST-ACCESS-DATE <= angegebener Zeitpunkt ist.

### <span id="page-2332-6"></span>**LAST-ACCESS-DATE = <integer -99999..991231>(...)**

Der Anwender kann hier das Datum des letzten Zugriffs auf zwei Arten angeben:

- 1. als absolute Datumsangabe (6-stellig) ein konkretes Datum in der Form yymmdd  $(yy = Jahr, mm = Monat, dd = Tag)$
- 2. als *relative Datumsangabe* (6-stellig einschl. Vorzeichen) Distanz zum aktuellen Tagesdatum in der Form-n für die Vergangenheit und +n für die Zukunft; (YESTERDAY entspricht -1, TODAY entspricht ±0)

### <span id="page-2333-0"></span> $TIME = *ANY / *INTERVAL$ ...)

Beschränkt die Dateiauswahl auf eine Zeitspanne bezogen auf das angegebene LAST-ACCESS-DATE.

### **TIME = \*INTERVAL(...)**

<span id="page-2333-1"></span>Informiert über Dateien, auf die innerhalb des nachfolgend angegebenen Zeitintervalls zuletzt zugegriffen wurde.

### **FROM = 00:00:00 / <time>**

Wählt Dateien aus, deren LAST-ACCESS-DATE >= angegebener Zeitpunkt ist.

### **TO = 23:59:59 / <time>**

Wählt Dateien aus, deren LAST-ACCESS-DATE <= angegebener Zeitpunkt ist.

### <span id="page-2333-2"></span>**LAST-ACCESS-DATE = <date>(...)**

Informiert nur über Dateien, in deren Katalogeintrag für LAST-ACCESS-DATE genau das angegebene Datum eingetragen ist.

<span id="page-2333-3"></span>Der Anwender kann das Datum in der Form [yy]yy-mm-dd angeben.

### $TIME =  $\frac{*ANY}{}$  /  $\frac{*INTERVAL}{}.$$

Beschränkt die Dateiauswahl auf eine Zeitspanne bezogen auf das angegebene LAST-ACCESS-DATE.

### **TIME = \*INTERVAL(...)**

<span id="page-2333-4"></span>Informiert über Dateien, auf die innerhalb des nachfolgend angegebenen Zeitintervalls zuletzt zugegriffen wurde.

### **FROM = 00:00:00 / <time>**

Wählt Dateien aus, deren LAST-ACCESS-DATE >= angegebener Zeitpunkt ist.

### **TO** = 23:59:59 / <time>

Wählt Dateien aus, deren LAST-ACCESS-DATE <= angegebener Zeitpunkt ist.

### <span id="page-2333-5"></span>**LAST-ACCESS-DATE = \*INTERVAL(...)**

Informiert nur über Dateien, auf die während des angegebenen Zeitraums letztmals zugegriffen wurde. Bereichsangaben gelten jeweils einschließlich der Bereichsgrenzen (vgl. auch Erläuterungen zur Datumsangabe beim Operanden LAST-ACCESS-DATE=<integer...>).

Es ist auch möglich, nur den Operanden FROM (Untergrenze) oder den Operanden TO (Obergrenze) anzugeben. Für den jeweils nicht angegebenen Operanden wird der voreingestellte Wert als Bereichsgrenze eingesetzt. Eine sinnvolle Informationsausgabe mit Bereichsgrenzen ist nur möglich, wenn die Untergrenze <= der Obergrenze gewählt wird.

### <span id="page-2333-6"></span>**FROM = 1950-01-01 / <integer -99999..991231>(...) / <date>(...) / \*TODAY(...) / \*YESTERDAY(...)**

Informiert nur über Dateien, auf die seit dem angegebenen Datum noch zugegriffen wurde (LAST-ACCESS-DATE >= angegebenes Datum).

### **FROM = <integer -99999..991231>(...)**

<span id="page-2333-7"></span>Informiert über Dateien, deren LAST-ACCESS-DATE >= angegebenes Datum ist.

### **TIME = 00:00:00 / <time>**

Uhrzeit zum angegebenen Datum. Ausgewählt werden alle Dateien, deren LAST-ACCESS-DATE nach dem angegebenen Zeitpunkt liegt.

### **FROM = <date>(...)**

Informiert über Dateien, deren LAST-ACCESS-DATE >= angegebenes Datum ist.

### **TIME = 00:00:00 / <time>**

Uhrzeit zum angegebenen Datum. Ausgewählt werden alle Dateien, deren LAST-ACCESS-DATE nach dem angegebenen Zeitpunkt liegt.

### <span id="page-2334-0"></span>**FROM = \*TODAY(...)**

<span id="page-2334-1"></span>Informiert über Dateien, deren LAST-ACCESS-DATE >= aktuelles Tagesdatum ist.

### $TIME = 00:00:00 / <$  time

Uhrzeit zum angegebenen Datum. Ausgewählt werden alle Dateien, deren LAST-ACCESS-DATE nach dem angegebenen Zeitpunkt liegt.

### **FROM = \*YESTERDAY(...)**

<span id="page-2334-2"></span>Informiert über Dateien, deren LAST-ACCESS-DATE >= Datum des Vortages ist.

### **TIME = 00:00:00 / <time>**

Uhrzeit zum angegebenen Datum. Ausgewählt werden alle Dateien, deren LAST-ACCESS-DATE nach dem angegebenen Zeitpunkt liegt.

### <span id="page-2334-3"></span>TO = <u>\*TODAY(...)</u> / \*YESTERDAY(...) / <integer -99999..991231>(...) / <date>(...)

Informiert nur über Dateien, auf die bis zu dem angegebenen Datum zugegriffen wurde (LAST-ACCESS-DATE <= angegebenes Datum).

### $TO = **TODAY*(...)$

<span id="page-2334-4"></span>Informiert über Dateien, für die LAST-ACCESS-DATE <= aktuelles Tagesdatum ist.

### **TIME = 23:59:59 / <time>**

Uhrzeit zum angegebenen Datum. Ausgewählt werden alle Dateien, deren LAST-ACCESS-DATE vor dem angegebenen Zeitpunkt liegt.

### **TO = \*YESTERDAY(...)**

<span id="page-2334-5"></span>Informiert über Dateien, für die LAST-ACCESS-DATE <= Datum des Vortages ist.

### **TIME = 23:59:59 / <time>**

Uhrzeit zum angegebenen Datum. Ausgewählt werden alle Dateien, deren LAST-ACCESS-DATE vor dem angegebenen Zeitpunkt liegt.

### **TO = <integer -99999..991231>(...)**

<span id="page-2334-6"></span>Informiert über Dateien, für die LAST-ACCESS-DATE <= angegebenes Datum ist.

### **TIME = 23:59:59 / <time>**

Uhrzeit zum angegebenen Datum. Ausgewählt werden alle Dateien, deren LAST-ACCESS-DATE vor dem angegebenen Zeitpunkt liegt.

### **TO = <date>(...)**

Informiert über Dateien, für die LAST-ACCESS-DATE <= angegebenes Datum ist.

### **TIME = 23:59:59 / <time>**

Uhrzeit zum angegebenen Datum. Ausgewählt werden alle Dateien, deren LAST-ACCESS-DATE vor dem angegebenen Zeitpunkt liegt.

### <span id="page-2334-7"></span>**LAST-ACCESS-DATE = \*NONE**

Informiert über Dateien, für die noch kein LAST-ACCESS-DATE im Katalog eingetragen ist. Dateigenerationsgruppen werden hierbei nicht ausgewählt.

### <span id="page-2335-0"></span>LAST-CHANGE-DATE =  $*ANY / *NONE / *TODAY(...) / *YESTERDAY(...) / *integer -99999...0*>(...) /$ **<date>(...) / \*INTERVAL(...)**

Informiert über Dateien/Dateigenerationen/FGG in Abhängigkeit vom Datum des letzten schreibenden Zugriffs auf die Datei.

### **LAST-CHANGE-DATE = \*ANY**

Das Datum des letzten schreibenden Zugriffes (Ausgabefeld CHANG-DATE) dient nicht als Auswahlkriterium.

### **LAST-CHANGE-DATE = \*NONE**

Informiert über Dateien, für die noch kein LAST-CHANGE-DATE im Katalog eingetragen ist.

### **LAST-CHANGE-DATE = \*TODAY(...)**

<span id="page-2335-1"></span>Informiert nur über Dateien, in deren Katalogeintrag für LAST-CHANGE-DATE das aktuelle Tagesdatum eingetragen ist.

### $TIME =  $\frac{*ANY}{}$  /  $\frac{*INTERVAL}{})$$

Beschränkt die Dateiauswahl auf eine Zeitspanne bezogen auf ein LAST-CHANGE-DATE mit dem aktuellen Tagesdatum.

### **TIME = \*INTERVAL(...)**

<span id="page-2335-2"></span>Informiert über Dateien, die innerhalb des nachfolgend angegebenen Zeitintervalls geändert wurden.

### **FROM = 00:00:00 / <time>**

Wählt Dateien aus, deren LAST-CHANGE-DATE >= angegebener Zeitpunkt ist.

### **TO = 23:59:59 / <time>**

Wählt Dateien aus, deren LAST-CHANGE-DATE <= angegebener Zeitpunkt ist.

### <span id="page-2335-3"></span>**LAST-CHANGE-DATE = \*YESTERDAY(...)**

<span id="page-2335-4"></span>Informiert nur über Dateien, in deren Katalogeintrag für LAST-CHANGE-DATE das Datum des Vortages eingetragen ist.

### $TIME = *ANY / *INTERVAL$ ...)

Beschränkt die Dateiauswahl auf eine Zeitspanne bezogen auf ein LAST-CHANGE-DATE mit dem Datum des Vortages.

### **TIME = \*INTERVAL(...)**

<span id="page-2335-5"></span>Informiert über Dateien, die innerhalb des nachfolgend angegebenen Zeitintervalls geändert wurden.

### **FROM = 00:00:00 / <time>**

Wählt Dateien aus, deren LAST-CHANGE-DATE >= angegebener Zeitpunkt ist.

### **TO = 23:59:59 / <time>**

Wählt Dateien aus, deren LAST-CHANGE-DATE <= angegebener Zeitpunkt ist.

### <span id="page-2335-6"></span>**LAST-CHANGE-DATE = <integer -99999..0>(...)**

<span id="page-2335-7"></span>Der Anwender kann hier das Datum des letzten ändernden Zugriffs relativ zum aktuellen Tagesdatum angeben (in der Form -n).

### $TIME = *ANY / *INTERVAL$ ...)

Beschränkt die Dateiauswahl auf eine Zeitspanne bezogen auf das angegebene LAST-CHANGE-DATE.

### **TIME = \*INTERVAL(...)**

Informiert über Dateien, die innerhalb des nachfolgend angegebenen Zeitintervalls geändert wurden.

### **FROM = 00:00:00 / <time>**

Wählt Dateien aus, deren LAST-CHANGE-DATE >= angegebener Zeitpunkt ist.

#### **TO = 23:59:59 / <time>**

Wählt Dateien aus, deren LAST-CHANGE-DATE <= angegebener Zeitpunkt ist.

### <span id="page-2336-1"></span><span id="page-2336-0"></span>**LAST-CHANGE-DATE = <date>(...)**

Informiert nur über Dateien, in deren Katalogeintrag für LAST-CHANGE-DATE genau das angegebene Datum eingetragen ist.

<span id="page-2336-2"></span>Der Anwender kann das Datum in der Form [yy]yy-mm-dd angeben.

### $TIME = **ANY* / **INTERVAL}*$ ...

Beschränkt die Dateiauswahl auf eine Zeitspanne bezogen auf das angegebene LAST-CHANGE-DATE.

### **TIME = \*INTERVAL(...)**

<span id="page-2336-3"></span>Informiert über Dateien, die innerhalb des nachfolgend angegebenen Zeitintervalls geändert wurden.

#### **FROM = 00:00:00 / <time>**

Wählt Dateien aus, deren LAST-CHANGE-DATE >= angegebener Zeitpunkt ist.

### **TO = 23:59:59 / <time>**

Wählt Dateien aus, deren LAST-CHANGE-DATE <= angegebener Zeitpunkt ist.

### <span id="page-2336-4"></span>**LAST-CHANGE-DATE = \*INTERVAL(...)**

Informiert nur über Dateien, die während des angegebenen Zeitraums geändert wurden.

Bereichsangaben gelten jeweils einschließlich der Bereichsgrenzen (vgl. auch Erläuterungen zur Datumsangabe beim Operanden LAST-CHANGE-DATE=<integer...>).

Es ist auch möglich, nur den Operanden FROM (Untergrenze) oder den Operanden TO (Obergrenze) anzugeben. Für den jeweils nicht angegebenen Operanden wird der voreingestellte Wert als Bereichsgrenze eingesetzt. Eine sinnvolle Informationsausgabe mit Bereichsgrenzen ist nur möglich, wenn die Untergrenze <= der Obergrenze gewählt wird.

### **FROM = 1950-01-01 / <integer -99999..0>(...) / <date>(...) / \*TODAY(...) / \*YESTERDAY(...)**

<span id="page-2336-5"></span>Informiert nur über Dateien, die seit dem angegebenen Datum geändert wurden (LAST-CHANGE-DATE >= angegebenes Datum).

### **FROM = <integer -99999..0>(...)**

<span id="page-2336-6"></span>Informiert über Dateien, deren LAST-CHANGE-DATE >= angegebenes Datum ist.

### **TIME = 00:00:00 / <time>**

Uhrzeit zum angegebenen Datum. Ausgewählt werden alle Dateien, deren LAST-CHANGE-DATE nach dem angegebenen Zeitpunkt liegt.

### **FROM = <date>(...)**

<span id="page-2336-7"></span>Informiert über Dateien, deren LAST-CHANGE-DATE >= angegebenes Datum ist.

### **TIME = 00:00:00 / <time>**

Uhrzeit zum angegebenen Datum. Ausgewählt werden alle Dateien, deren LAST-CHANGE-DATE nach dem angegebenen Zeitpunkt liegt.

### **FROM = \*TODAY(...)**

Informiert über Dateien, deren LAST-CHANGE-DATE >= aktuelles Tagesdatum ist.

### **TIME = 00:00:00 / <time>**

Uhrzeit zum angegebenen Datum. Ausgewählt werden alle Dateien, deren LAST-CHANGE-DATE nach dem angegebenen Zeitpunkt liegt.

### <span id="page-2337-0"></span>**FROM = \*YESTERDAY(...)**

<span id="page-2337-1"></span>Informiert über Dateien, deren LAST-CHANGE-DATE >= Datum des Vortages ist.

### $TIME = 00:00:00 / <$  time

Uhrzeit zum angegebenen Datum. Ausgewählt werden alle Dateien, deren LAST-CHANGE-DATE nach dem angegebenen Zeitpunkt liegt.

### <span id="page-2337-2"></span>**TO = \* (...) / \*YESTERDAY(...) / <integer -99999..0>(...) / <date>(...) TODAY**

Informiert nur über Dateien, die bis zu dem angegebenen Datum geändert wurden (LAST-CHANGE-DATE <= angegebenes Datum)

### **TO = (...) \*TODAY**

<span id="page-2337-3"></span>Informiert über Dateien, für die LAST-CHANGE-DATE <= aktuelles Tagesdatum ist.

### **TIME = 23:59:59 / <time>**

Uhrzeit zum angegebenen Datum. Ausgewählt werden alle Dateien, deren LAST-CHANGE-DATE vor dem angegebenen Zeitpunkt liegt.

### **TO = \*YESTERDAY(...)**

<span id="page-2337-4"></span>Informiert über Dateien, für die LAST-CHANGE-DATE <= Datum des Vortages ist.

### **TIME = 23:59:59 / <time>**

Uhrzeit zum angegebenen Datum. Ausgewählt werden alle Dateien, deren LAST-CHANGE-DATE vor dem angegebenen Zeitpunkt liegt.

### **TO = <integer -99999..0>(...)**

Informiert über Dateien, für die LAST-CHANGE-DATE <= angegebenes Datum ist.

### **TIME = 23:59:59 / <time>**

Uhrzeit zum angegebenen Datum. Ausgewählt werden alle Dateien, deren LAST-CHANGE-DATE vor dem angegebenen Zeitpunkt liegt.

### **TO = <date>(...)**

Informiert über Dateien, für die LAST-CHANGE-DATE <= angegebenes Datum ist.

### **TIME = 23:59:59 / <time>**

Uhrzeit zum angegebenen Datum. Ausgewählt werden alle Dateien, deren LAST-CHANGE-DATE vor dem angegebenen Zeitpunkt liegt.

#### <span id="page-2337-5"></span>**SUPPORT = \*ANY / list-poss(3): \*PUBLIC-DISK / \*PRIVATE-DISK / \*TAPE**

Informiert über Dateien/Dateigenerationen/Dateigenerationsgruppen, abhängig davon, auf welchem Datenträgertyp sie gespeichert sind. Werden die Datenträgertypen in Listenform angegeben, nimmt das System eine logische Oder-Verknüpfung vor.

### **SUPPORT = \*ANY**

Der Datenträgertyp dient nicht als Auswahlkriterium.

### **SUPPORT = \*PUBLIC-DISK**

Informiert über Dateien auf gemeinschaftlichen Datenträgern und auf Net-Storage.

### **SUPPORT = \*PRIVATE-DISK**

Informiert über Dateien auf Privatplatten.

**SUPPORT = \*TAPE** Informiert über auf Band gespeicherte Dateien.

### <span id="page-2338-0"></span>**STORAGE-TYPE = \*ANY / \*PUBLIC-SPACE / \*NET-STORAGE(...)**

Informiert über Dateien, denen der angegebene Speichertyp zugewiesen ist.

**STORAGE-TYPE = \*ANY** Der Speichertyp ist kein Auswahlkriterium.

#### **STORAGE-TYPE = \*PUBLIC-SPACE**

Informiert nur über Dateien, die auf gemeinschaftlichen Datenträgern liegen.

#### **STORAGE-TYPE = \*NET-STORAGE(...)**

<span id="page-2338-1"></span>Informiert nur über Dateien, die auf Net-Storage-Volumes liegen.

### **FILE-TYPE = \*ANY / \*BS2000 / \*NODE-FILE**

Informiert über Dateien auf Net-Storage-Volumes, abhängig von dem Dateityp, mit dem sie angelegt sind.

#### **FILE-TYPE = \*ANY**

Der Dateityp dient nicht als Auswahlkriterium.

#### **FILE-TYPE = \*BS2000**

Informiert nur über BS2000-Dateien auf Net-Storage-Volumes.

#### **FILE-TYPE = \*NODE-FILE**

Informiert nur über Node-Files auf Net-Storage-Volumes.

#### <span id="page-2338-2"></span>**VOLUME = \*ANY / <vsn 1..6>**

Informiert über alle Dateien/Dateigenerationsgruppen, die für den Datenträger mit der angegebenen Archivnummer <vsn 1..6> einen Eintrag in ihrer Datenträgerliste enthalten.

#### <span id="page-2338-3"></span>**SIZE = \*ANY / \*FREESIZE / <integer 0..2147483647> / \*INTERVAL(...)**

Fordert Informationen zu Dateien/Dateigenerationen in Abhängigkeit von der Größe des reservierten Speicherplatzes.

#### **SIZE = \*ANY**

Die Dateigröße dient nicht als Auswahlkriterium.

#### **SIZE = \*FREESIZE**

Informiert über Dateien, bei denen keine der reservierten PAM-Seiten belegt ist.

#### **SIZE = <integer 0..2147483647>**

Informiert über Dateien mit der angegebenen Anzahl reservierter PAM-Seiten.

### **SIZE = \*INTERVAL(...)**

Informiert über Dateien, deren Anzahl reservierter PAM-Seiten im angegebenen Bereich liegt. Bereichsangaben gelten jeweils einschließlich der Bereichsgrenzen.

Es ist auch möglich, nur den Operanden FROM (Untergrenze) oder den Operanden TO (Obergrenze) anzugeben. Für den jeweils nicht angegebenen Operanden wird der voreingestellte Wert als Bereichsgrenze eingesetzt.

<span id="page-2339-0"></span>Eine sinnvolle Informationsausgabe mit Bereichsgrenzen ist nur möglich, wenn die Untergrenze <= der Obergrenze gewählt wird. Informiert wird nur über Dateien, für die mindestens so viele PAM-Seiten reserviert wurden wie bei FROM angegeben und höchstens so viele wie bei TO angegeben (FROM <= SIZE <= TO).

### **FROM = 0 / <***integer* **0..2147483647>**

Informiert nur über Dateien, für die mindestens so viele PAM-Seiten reserviert wurden wie angegeben (SIZE >= angegebener Wert).

### **TO = STD / <integer 0..2147483647>**

Informiert nur über Dateien, für die höchstens so viele PAM-Seiten reserviert wurden wie angegeben (SIZE <= angegebener Wert).

### <span id="page-2339-2"></span><span id="page-2339-1"></span>**NUMBER-OF-EXTENTS = <u>\*ANY</u> / \*NOT-ZERO / <integer 0..65535> / \*INTERVAL(...)**

Informiert über Plattendateien/-dateigenerationsgruppen in Abhängigkeit von der Anzahl ihrer Extents. Ein Extent ist ein zusammenhängender Bereich, den eine Datei auf einer Platte belegt; wie viele Extents eine Datei hat, zeigt das Ausgabefeld EXTENTS.

### **NUMBER-OF-EXTENTS = \*ANY**

Die Anzahl Extents dient nicht als Auswahlkriterium.

### **NUMBER-OF-EXTENTS = \*NOT-ZERO**

Informiert nur über Dateien, deren Anzahl Extents nicht null ist.

### **NUMBER-OF-EXTENTS = <integer 0..65535>**

Informiert über Dateien mit genau der angegebenen Anzahl Extents.

### **NUMBER-OF-EXTENTS = \*INTERVAL(...)**

Ausgewählt werden alle Dateien, deren Extent-Anzahl im angegebenen Bereich liegt.Bereichsangaben gelten jeweils einschließlich der Bereichsgrenzen. Es ist auch möglich, nur den Operanden FROM (Untergrenze) oder den Operanden TO (Obergrenze) anzugeben. Für den jeweils nicht angegebenen Operanden wird der voreingestellte Wert als Bereichsgrenze eingesetzt.

Eine sinnvolle Informationsausgabe mit Bereichsgrenzen ist nur möglich, wenn die Untergrenze <= der Obergrenze gewählt wird. Es werden nur die Plattendateien bearbeitet, die mindestens so viele Extents haben wie bei FROM angegeben und höchstens so viele wie bei TO angegeben (FROM <= NUMBER-OF-EXTENTS  $=$  TO).

### <span id="page-2339-3"></span>**FROM =**  $\frac{0}{0}$  **/ <integer 0..65535>**

Informiert nur über Dateien mit mindestens der angegebenen Zahl Extents.

### **TO =**  $65535/$  **/ <integer 0..65535>**

Informiert nur über Dateien mit höchstens der angegebenen Zahl Extents.

### <span id="page-2339-5"></span><span id="page-2339-4"></span>**NUMBER-OF-FREE-PAGES = / \*ALL-ALLOCATED / \*NOT-ZERO / <integer 0..2147483647> / \*ANY \*INTERVAL(...)**

Informiert über Dateien/Dateigenerationen in Abhängigkeit von der Größe freien (=reservierten, aber nicht belegten) Speicherplatzes der Datei/Dateigeneration.
### **NUMBER-OF-FREE-PAGES = \*ANY**

Die Größe des freien Speicherplatzes dient nicht als Auswahlkriterium.

### **NUMBER-OF-FREE-PAGES = \*ALL-ALLOCATED**

Informiert über Dateien, bei denen die Zahl der freien PAM-Seiten gleich der Anzahl reservierten PAM-Seiten ist.

#### **NUMBER-OF-FREE-PAGES = \*NOT-ZERO**

Informiert über Dateien mit mindestens einer nicht belegten PAM-Seite.

#### **NUMBER-OF-FREE-PAGES = <integer 0..2147483647>**

Informiert über Dateien mit genau der angegebenen Anzahl reservierter, aber nicht belegter PAM-Seiten.

#### **NUMBER-OF-FREE-PAGES = \*INTERVAL(...)**

Informiert über Dateien, deren Anzahl freier PAM-Seiten im angegebenen Bereich liegt. Bereichsangaben gelten jeweils einschließlich der Bereichsgrenzen.

Es ist auch möglich, nur den Operanden FROM (Untergrenze) oder den Operanden TO (Obergrenze) anzugeben. Für den jeweils nicht angegebenen Operanden wird der voreingestellte Wert als Bereichsgrenze eingesetzt.

Eine sinnvolle Informationsausgabe mit Bereichsgrenzen ist nur möglich, wenn die Untergrenze <= der Obergrenze gewählt wird.

Es wird nur über Dateien informiert, die mindestens so viele freie PAM-Seiten haben wie bei FROM angegeben und höchstens so viele wie bei TO angegeben (FROM <= NUMBER-OF-FREE-PAGES <= TO).

#### **FROM = 0 / <integer 0..2147483647>**

Informiert nur über Dateien, die mindestens so viele freie PAM-Seiten haben wie angegeben (NUMBER-OF-FREE-PAGES >= angegebener Wert).

#### **TO = 2147483647 / <integer 0..2147483647>**

Informiert nur über Dateien, die höchstens so viele freie PAM-Seiten haben wie angegeben (NUMBER-OF-FREE-PAGES <= angegebener Wert).

#### HIGHEST-USED-PAGE = <u>\*ANY</u> / <integer 0..2147483647> / \*INTERVAL(...)

Ausgewählt werden alle Dateien, bei denen die angegebene Anzahl von PAM-Seiten beschrieben ist (Last Page Pointer zeigt auf die angegebene Seite).

#### **HIGHEST-USED-PAGE = \*ANY**

Die beschriebene Anzahl von PAM-Seiten (Ausgabefeld HIGH-US-PA) dient nicht als Auswahlkriterium.

#### **HIGHEST-USED-PAGE = <integer 0..2147483647>**

Ausgewählt werden alle Dateien, bei denen die angegebene Anzahl von PAM-Seiten beschrieben ist (Last Page Pointer zeigt auf die angegebene Seite).

#### **HIGHEST-USED-PAGE = \*INTERVAL(...)**

Ausgewählt werden alle Dateien, deren beschriebene Seiten im angegebenen Bereich liegen.

#### **FROM = 0 / <integer 0..2147483647>**

Ausgewählt werden alle Dateien, deren Anzahl beschriebener Seiten >= angegebener Anzahl ist.

#### **TO = 2147483647 / <integer 0..2147483647>**

Ausgewählt werden alle Dateien, deren Anzahl beschriebener Seiten <= der angegebenen Anzahl ist.

#### **BLOCK-COUNTER = \*ANY / <integer 0..2147483647> / \*INTERVAL(...)**

Informiert über alle Banddateien, die die angegebene Anzahl von Bandblöcken belegen.

### **BLOCK-COUNTER = \*ANY**

Die Anzahl der belegten Bandblöcke ist kein Auswahlkriterium.

### **BLOCK-COUNTER = <integer 0..2147483647>**

Informiert über alle Banddateien, die genau die angegebene Anzahl von Bandblöcken belegen.

#### **BLOCK-COUNTER = \*INTERVAL(...)**

Informiert über alle Banddateien, deren Anzahl belegter Bandblöcke in dem nachfolgend angegebenen Intervall liegt.

#### **FROM = 0 / <integer 0..2147483647>**

Informiert über alle Banddateien, deren Anzahl belegter Bandblöcke >= der angegebenen Anzahl ist.

#### **TO = 2147483647 / <integer 0..2147483647>**

Informiert über alle Banddateien, deren Anzahl belegter Bandblöcke <= der angegebenen Anzahl ist.

#### **ACCESS = \*ANY / \*READ / \*WRITE**

Informiert abhängig von der Zugriffsart über Dateien/Dateigenerationen.

#### **ACCESS = \*ANY**

Der ACCESS-Wert wird als Auswahlkriterium nicht berücksichtigt.

### **ACCESS = \*READ**

Informiert nur über Dateien, für die Schreibzugriff mit ACCESS=READ unterbunden ist, d.h. für die nur Lesezugriff zulässig ist.

### **ACCESS = \*WRITE**

Informiert nur über Dateien, für die Schreibzugriff erlaubt ist.

# PASSWORD =  $*ANY$  / list-poss(4): \*NONE / \*READ-PASSWORD / \*WRITE-PASSWORD /

#### **\*EXEC-PASSWORD**

Informiert über Dateien/Dateigenerationsgruppen in Abhängigkeit davon, welcher Kennwortschutz vereinbart ist. Werden mehrere Kennwortarten in Listenform angegeben, nimmt das System eine logische Oder-Verknüpfung vor und informiert über alle Dateien, die einer der genannten Bedingungen genügen.

#### **PASSWORD = \*ANY**

Der Kennwortschutz dient nicht als Auswahlkriterium.

#### **PASSWORD = \*NONE**

Informiert über Dateien, für die kein Kennwortschutz besteht.

### **PASSWORD = \*READ-PASSWORD**

Informiert darüber, welche Dateien durch ein Lesekennwort geschützt sind; das jeweilige Kennwort selbst wird nicht ausgegeben.

#### **PASSWORD = \*WRITE-PASSWORD**

Informiert darüber, welche Dateien durch ein Schreibkennwort geschützt sind; das jeweilige Kennwort selbst wird nicht ausgegeben.

#### **PASSWORD = \*EXEC-PASSWORD**

Informiert darüber, welche Dateien mit einem Ausführungskennwort geschützt sind; das jeweilige Kennwort selbst wird nicht ausgegeben.

### **USER-ACCESS = \*ANY / \*OWNER-ONLY / \*ALL-USERS / \*SPECIAL**

Informiert über Dateien/Dateigenerationsgruppen in Abhängigkeit davon, ob sie mehrbenutzbar sind. Ist eine fremde Benutzerkennung angegeben, gilt immer implizit USER-ACCESS=ALL-USERS.

### **USER-ACCESS = \*ANY**

Die Zugriffsberechtigung dient nicht als Auswahlkriterium.

### **USER-ACCESS = \*OWNER-ONLY**

Informiert über Dateien, auf die nur der Dateieigentümer zugreifen darf.

### **USER-ACCESS = \*ALL-USERS**

Informiert über Dateien, auf die auch andere Benutzerkennungen Zugriff haben.

#### **USER-ACCESS = \*SPECIAL**

Informiert über Dateien, auf die alle Benutzerkennungen einschließlich der Wartungskennungen (Benutzerkennungen mit dem Privileg HARDWARE-MAINTENANCE) zugreifen dürfen.

#### **BASIC-ACL = \*ANY / \*NONE / \*YES / \*PARAMETERS(...)**

Ausgewählt werden alle Dateien, deren BASIC-ACL-Eintrag mit den angegebenen Werten übereinstimmt.

#### **BASIC-ACL = \*NONE**

Informiert über Dateien, die keinen BASIC-ACL-Eintrag im Katalog besitzen.

#### **BASIC-ACL = \*YES**

Informiert über Dateien, die einen BASIC-ACL-Eintrag im Katalog besitzen.

#### **BASIC-ACL = \*PARAMETERS(...)**

Ausgewählt werden alle Dateien, die die angegebenen Zugriffrechte im BASIC-ACL-Eintrag besitzen. NO-ACCESS bedeutet, dass keine Zugriffsrechte gesetzt sind.

#### **OWNER = <u>\*ANY</u> / \*NO-ACCESS / \*PARAMETERS(...)**

Gibt an, welche Zugriffsrechte für den Eigentümer gesetzt sein sollen.

#### **OWNER = \*PARAMETERS(...)**

Zugriffsrechte, die für den Eigentümer bestehen sollen (logische Oder-Verknüpfung):

**READ = / \*NO / \*YES \*ANY** Gibt an, ob Lesezugriff bestehen soll.

**WRITE = <u>\*ANY</u>** / \*NO / \*YES Gibt an, ob Schreibzugriff bestehen soll.

 $EXEC = *ANY / *NO / *YES$ Gibt an, ob Ausführungsrecht bestehen soll.

#### **GROUP = <u>\*ANY</u> / \*NO-ACCESS / \*PARAMETERS(...)**

Gibt an, welche Zugriffrechte für die Benutzergruppe des Eigentümers gesetzt sein sollen.

#### **GROUP = \*PARAMETERS(...)**

Zugriffsrechte, die für die Benutzergruppe des Eigentümers bestehen sollen (logische Oder-Verknüpfung):

#### **READ = <u>\*ANY</u> / \*NO / \*YES**

Gibt an, ob Lesezugriff bestehen soll.

#### **WRITE =**  $*$ **<u>ANY</u>** /  $*$ NO /  $*$ YES

Gibt an, ob Schreibzugriff bestehen soll.

### $EXEC = *ANY / *NO / *YES$

Gibt an, ob Ausführungsrecht bestehen soll.

#### **OTHERS = <u>\*ANY</u> / \*NO-ACCESS / \*PARAMETERS(...)**

Gibt an, welche Zugriffsrechte für alle anderen Benutzer gesetzt sein sollen.

#### **OTHERS = \*PARAMETERS(...)**

Zugriffsrechte, die für alle anderen Benutzer bestehen sollen (logische Oder-Verknüpfung):

**READ =**  $*$ **<u>ANY</u>** / \*NO / \*YES Gibt an, ob Lesezugriff bestehen soll.

**WRITE = \*ANY / \*NO / \*YES** Gibt an, ob Schreibzugriff bestehen soll.

 $EXEC = *ANY / *NO / *YES$ Gibt an, ob Ausführungsrecht bestehen soll.

#### **GUARDS = \*ANY / \*NO / \*YES / \*PARAMETERS(...)**

Informiert über alle Dateien, abhängig davon, ob die Zugriffskontrolle über GUARDS erfolgt (siehe Kommando CREATE-FILE bzw. MODIFY-FILE-ATTRIBUTES).

#### **GUARDS = \*ANY**

Die Zugriffskontrolle über GUARDS ist kein Auswahlkriterium.

#### **GUARDS = \*NO**

Informiert über Dateien, die nicht mit GUARDS gegen unberechtigte Zugriffe geschützt sind.

#### **GUARDS = \*YES**

Informiert über Dateien, die mit GUARDS gegen unberechtigte Zugriffe geschützt sind, d.h. die Zugriffskontrolle erfolgt über GUARDS.

#### **GUARDS = \*PARAMETERS(...)**

Informiert über Dateien, die in der angegebenen Weise mit GUARDS gegen unberechtigte Zugriffe geschützt sind, d.h. die Zugriffskontrolle erfolgt über GUARDS:Der Zugriff auf die Datei wird über einen Guard geregelt, d.h. ein spezielles Objekt, das alle Bedingungen enthält, unter denen ein Benutzer die Zugriffserlaubnis erhält: z.B. Datum, Uhrzeit, Benutzerkennung. Ein Guard kann nur mit der Funktionseinheit GUARDS des kostenpflichtigen Software-Produkts SECOS erstellt und verwaltet werden (siehe Handbuch "SECOS" [[35](#page-248-0)]). Jede Zugriffsart kann über einen eigenen Guard kontrolliert werden. Ist für eine Zugriffsart kein Guard vereinbart (\*NONE), so sind keine entsprechenden Zugriffe erlaubt.

Ist ein vereinbarter Guard nicht zugreifbar, so sind die mit ihm geschützten Zugriffe nicht erlaubt. Ist das Subsystem GUARDS zum Zeitpunkt des Zugriffs nicht verfügbar, so sind keinerlei Zugriffe möglich.

### READ = <u>\*ANY</u> / \*NONE / <filename 1..18 without-cat-gen-vers>

Informiert über Dateien, die mit dem angegebenen Guard gegen unberechtigte Lesezugriffe geschützt sind.

Die Voreinstellung \*ANY bedeutet, dass die Auswahl der Dateien unabhängig von dem Leseschutz mit einem Guard erfolgt.

Mit \*NONE werden Dateien ausgewählt, für die kein Guard vereinbart wurde und somit kein Lesezugriff möglich ist.

### **WRITE = \*ANY / \*NONE / <filename 1..18 without-cat-gen-vers>**

Informiert über Dateien, die mit dem angegebenen Guard gegen unberechtigte Schreibzugriffe geschützt sind.

Die Voreinstellung \*ANY bedeutet, dass die Auswahl der Dateien unabhängig von dem Schreibschutz mit einem Guard erfolgt.

Mit \*NONE werden Dateien ausgewählt, für die kein Guard vereinbart wurde und somit kein Schreibzugriff möglich ist.

### **EXEC =**  $*ANY$ **/ \*NONE / <filename 1..18 without-cat-gen-vers>**

Informiert über Dateien, die mit dem angegebenen Guard gegen unberechtigtes Ausführen geschützt sind.

Die Voreinstellung \*ANY bedeutet, dass die Auswahl der Dateien unabhängig von dem Ausführungsschutz mit einem Guard erfolgt.

Mit \*NONE werden Dateien ausgewählt, für die kein Guard vereinbart wurde und die somit nicht ausführbar sind.

### **PROTECTION-ACTIVE = <u>\*ANY</u> / list-poss(3): \*LEVEL-0 / \*LEVEL-1 / \*LEVEL-2**

Informiert über alle Dateien, deren höchste aktivierte Zugriffskontrolle die angegebene Schutzstufe besitzt. Für Zugriffe auf die Datei gilt der höchste aktivierte Zugriffsschutz. Die nachfolgende Tabelle zeigt Art der Zugriffskontrolle, Schutzmerkmal und Rangfolge (Schutzstufe):

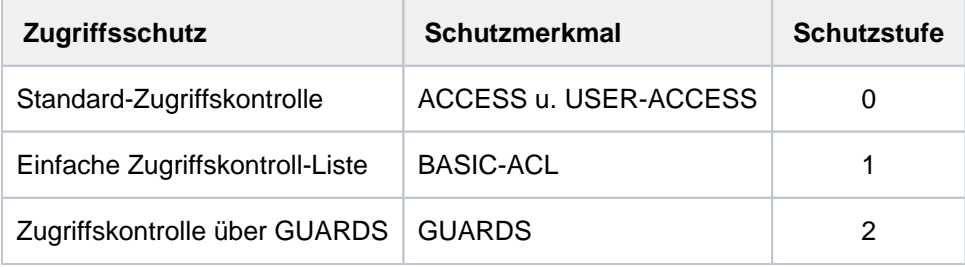

Tabelle 102: Rangfolge der Zugriffskontrollmöglichkeiten

Alle weiteren Schutzmerkmale der Datei (z.B. Kennwörter) werden unabhängig von der realisierten Schutzstufe ausgewertet.

### **PROTECTION-ACTIVE = \*ANY**

Die Art der Zugriffskontrolle ist kein Auswahlkriterium.

#### **PROTECTION-ACTIVE = \*LEVEL-0**

Informiert über Dateien, bei denen die Zugriffe über die Standard-Zugriffskontrolle erfolgen.

#### **PROTECTION-ACTIVE = \*LEVEL-1**

Informiert über Dateien, bei denen die Zugriffe über eine einfache Zugriffskontroll-Liste (BASIC-ACL-Schutz) erfolgen.

#### **PROTECTION-ACTIVE = \*LEVEL-2**

Informiert über Dateien, bei denen die Zugriffe über GUARDS erfolgen.

#### **STATUS = \*ANY / \*PARAMETERS(...)**

Informiert über Dateien/Dateigenerationen in Abhängigkeit von dem momentanen Dateizustand.

#### **STATUS = \*ANY**

Der Dateizustand dient nicht als Auswahlkriterium.

### **STATUS = \*PARAMETERS(...)**

**i**

Informiert über Dateien, die sich in dem angegebenen Zustand befinden. Dabei sind nachfolgende Auswahlkriterien möglich:

Die Auswahlkriterien innerhalb der Struktur \*PARAMETERS(...) werden mit einem logischen Oder verknüpft.

### **CLOSED-OUTPUT =**  $*$ **<u>ANY</u>** / \*YES / \*NO

Gibt an, ob der Zustand "Datei geschlossen" Auswahlkriterium sein soll.

### **CLOSED-OUTPUT = \*YES**

Informiert über Ausgabedateien, die bereits geschlossen wurden.

### **CLOSED-OUTPUT = \*NO**

Informiert über Ausgabedateien, die in einem Programm (OPEN OUTIN, INOUT oder OUTPUT) eröffnet wurden, und über Dateien, die in einem vorhergehenden Systemlauf oder wegen Auftragsabbruchs nicht geschlossen wurden. Implizit gilt GENERATIONS=\*YES.

### **CACHED = \*ANY / \*YES / \*NO**

Gibt an, ob die Dateiverarbeitung über einen Cache Auswahlkriterium sein soll.

#### **CACHED = \*ANY**

Informiert über Dateien unabhängig von ihrer Verarbeitung über einen Cache.

#### **CACHED = \*YES**

Informiert über Dateien/Dateigenerationen, für die sich momentan Daten in einem Cache befinden.

#### **CACHED = \*NO**

Informiert über Dateien/Dateigenerationen, die keine Daten in einem Cache haben.

#### **REPAIR-NEEDED = / \*YES \*ANY**

Gibt an, ob Dateien ausgewählt werden sollen, die in einem vorangegangen Systemlauf nicht geschlossen wurden und die noch nicht mit REPAIR-DISK-FILES rekonstruiert wurden.

#### **REPAIR-NEEDED = \*ANY**

Informiert über Dateien unabhängig von der Notwendigkeit, sie zu rekonstruieren.

#### **REPAIR-NEEDED = \*YES**

Informiert über Dateien, die in einem vorangegangenen Systemlauf nicht geschlossen und noch nicht rekonstruiert wurden.

### **OPEN-ALLOWED =**  $*ANY / *YES / *NO$

Gibt an, ob Dateien ausgewählt werden sollen, die wegen Dateninkonsistenz nicht geöffnet werden können.

#### **OPEN-ALLOWED = \*ANY**

Informiert über Dateien unabhängig davon, ob sie geöffnet werden können.

#### **OPEN-ALLOWED = \*YES**

Informiert über Dateien, die geöffnet werden können.

#### **OPEN-ALLOWED = \*NO**

Informiert über Dateien, die wegen Dateninkonsistenz nicht geöffnet werden können.

### **DEFECT-REPORTED = <u>\*ANY</u> / \*YES**

Gibt an, ob Dateien, die defekte Plattenblöcke enthalten können, Auswahlkriterium sein sollen.

### **DEFECT-REPORTED = \*ANY**

Informiert über Dateien, unabhängig davon, ob sie defekte Plattenblöcke enthalten können.

#### **DEFECT-REPORTED = \*YES**

Informiert über Dateien, die defekte Plattenblöcke enthalten.

### **CACHE-NOT-SAVED = <u>\*ANY</u> / \*YES**

Gibt an, ob Dateien ausgewählt werden sollen, bei denen geänderte Daten aus dem Cache nicht mehr zurückgeschrieben werden konnten.

#### **CACHE-NOT-SAVED = \*ANY**

Informiert über Dateien, unabhängig davon, ob geänderte Daten aus dem Cache nicht mehr zurückgeschrieben werden konnten.

#### **CACHE-NOT-SAVED = \*YES**

Informiert über Dateien, bei denen geänderte Daten aus dem Cache nicht mehr zurückgeschrieben werden konnten.

#### FILE-STRUCTURE =  $*ANY$  / list-poss(5):  $*PAM$  /  $*SAM$  /  $*ISAM$  /  $*BTAM$  /  $*NONE$

Informiert über Dateien, die mit der angegebenen Zugriffsmethode erstellt wurden.

#### **FILE-STRUCTURE = \*ANY**

Die Zugriffsmethode dient nicht als Auswahlkriterium.

#### **FILE-STRUCTURE = \*PAM**

Informiert über PAM-Dateien.

#### **FILE-STRUCTURE = \*SAM**

Informiert über SAM-Dateien.

### **FILE-STRUCTURE = \*ISAM**

Informiert über ISAM-Dateien.

#### **FILE-STRUCTURE = \*BTAM**

Informiert über BTAM-Dateien.

#### **FILE-STRUCTURE = \*NONE**

Informiert über Dateien, die zwar katalogisiert sind, aber keine Daten enthalten, d.h. die noch nicht eröffnet wurden oder deren Speicherplatz mit dem Kommando DELETE-FILE und OPTION=\*DATA freigegeben (logisch gelöscht) wurde.

### BLOCK-CONTROL-INFO = \*ANY / list-poss(9): \*NONE / \*NO / \*WITHIN-DATA-BLOCK / **\*WITHIN-DATA-2K-BLOCK / \*WITHIN-DATA-4K-BLOCK / \*PAMKEY / \*NK / \*NK2 / \*NK4**

Informiert über Dateien, abhängig von dem Blockformat, mit dem die Datei gespeichert wurde (im ADD-FILE-LINK-Kommando mit dem Operanden BLOCK-CONTROL-INFO definiert).

#### **BLOCK-CONTROL-INFO = \*ANY**

Die BLOCK-CONTROL-Information dient nicht als Auswahlkriterium.

#### **BLOCK-CONTROL-INFO = \*NONE**

Informiert über Dateien, für die noch keine BLOCK-CONTROL-Information eingetragen ist, d.h. die noch nicht eröffnet wurden.

### **BLOCK-CONTROL-INFO = \*NO**

Informiert über Dateien, die mit BLOCK-CONTROL-INFO=\*NO erzeugt wurden, d.h. Dateien, die ohne PAM-Schlüssel erstellt wurden.

### **BLOCK-CONTROL-INFO = \*WITHIN-DATA-BLOCK**

Informiert über Dateien, die mit BLOCK-CONTROL-INFO=\*WITHIN-DATA-BLOCK erzeugt wurden, d.h. deren Blockkontrollinformationen in einem Blockkontrollfeld am Anfang und innerhalb des Datenblocks stehen.

### **BLOCK-CONTROL-INFO = \*WITHIN-DATA-2K-BLOCK**

Informiert über NK-ISAM-Dateien, die mit BLOCK-CONTROL-INFO=\*WITHIN-DATA-2K-BLOCK erstellt wurden, d.h. deren Blockkontrollinformationen zu Beginn jedes 2KByte-Blockes stehen.

#### **BLOCK-CONTROL-INFO = \*WITHIN-DATA-4K-BLOCK**

Informiert über NK-ISAM-Dateien, die mit BLOCK-CONTROL-INFO=\*WITHIN-DATA-4K-BLOCK erstellt wurden, d.h. deren Blockkontrollinformationen zu Beginn jedes 4KByte-Blockes stehen.

### **BLOCK-CONTROL-INFO = \*PAMKEY**

Informiert über Dateien, die mit BLOCK-CONTROL-INFO=\*PAMKEY erzeugt wurden, d.h. deren Blockkontrollinformationen in einem separaten PAM-Schlüssel außerhalb des PAM-Blockes enthalten sind.

### **BLOCK-CONTROL-INFO = \*NK**

Informiert über NK-Dateien, d.h. Dateien die auch auf NK-Datenträgern (NK2 oder NK4) gespeichert werden können.

### **BLOCK-CONTROL-INFO = \*NK2**

Informiert über Dateien, die auch auf NK2-Datenträgern, aber nicht auf NK4-Datenträgern gespeichert werden können.

#### **BLOCK-CONTROL-INFO = \*NK4**

Informiert über Dateien, die auch auf NK4-Datenträgern gespeichert werden können.

#### LAST-BYTE-POINTER = <u>\*ANY</u> / \*NO / \*YES / \*ZERO / \*NOT-ZERO

Informiert über Dateien in Abhängigkeit von der Eigenschaft des Last Byte Pointers (LBP).

#### **LAST-BYTE-POINTER = \*ANY**

Der Last Byte Pointer dient nicht als Auswahlkriterium.

#### **LAST-BYTE-POINTER = \*NO**

Informiert über Dateien, die keinen gültigen Last Byte Pointer besitzen.

#### **LAST-BYTE-POINTER = \*YES**

Informiert über Dateien, die einen gültigen Last Byte Pointer besitzen.

### **LAST-BYTE-POINTER = \*ZERO**

Informiert über Dateien, die einen gültigen Last Byte Pointer mit dem Wert Null besitzen.

#### **LAST-BYTE-POINTER = \*NOT-ZERO**

Informiert über Dateien, die einen gültigen Last Byte Pointer mit einem Wert ungleich Null besitzen.

#### **BACKUP-CLASS = \*ANY / list-poss(5): \*A / \*B / \*C / \*D / \*E**

Informiert über Dateien/Dateigenerationsgruppen, für die die angegebene ARCHIVE- bzw. HSMS-Sicherungsstufe festgelegt wurde. Es können auch in Listenform mehrere Sicherungsstufen angegeben werden. Dann werden alle Dateien/FGG berücksichtigt, die einer dieser Bedingungen genügen (logische Oder-Verknüpfung).

### **BACKUP-CLASS = \*ANY**

Der BACKUP-CLASS-Level dient nicht als Auswahlkriterium.

### **BACKUP-CLASS = \*A**

Informiert über Dateien/FGG mit dem Merkmal BACK-CLASS = A.

### **BACKUP-CLASS = \*B**

Informiert über Dateien/FGG mit dem Merkmal BACK-CLASS = B.

### **BACKUP-CLASS = \*C**

Informiert über Dateien/FGG mit dem Merkmal BACK-CLASS = C.

### **BACKUP-CLASS = \*D**

Informiert über Dateien/FGG mit dem Merkmal BACK-CLASS = D.

### **BACKUP-CLASS = \*E**

Informiert über Dateien/FGG mit dem Merkmal BACK-CLASS = E.

### **MIGRATE = \*ANY / list-poss(3): \*ALLOWED / \*INHIBITED / \*FORBIDDEN**

Informiert über alle Dateien, die im Katalog den angegebenen Eintrag für MIGRATE besitzen. Dieser Eintrag wird vom Hierarchischen Speicher Management System HSMS bei der Verdrängung (Migration) von Dateien ausgewertet (Kommando CREATE-.../ MODIFY-..., Operand MIGRATE).

Bei Angabe in Listenform werden alle Dateien selektiert, die einer der Bedingungen genügen.

### **MIGRATE = \*ANY**

Der Eintrag für MIGRATE dient nicht als Auswahlkriterium.

### **MIGRATE = \*ALLOWED**

Informiert nur über Dateien, für die im Katalogeintrag  $MIGRATE = ALLOWED$  vereinbart wurde, d.h. über Dateien, die auf die Speicherebene S1 oder S2 verdrängt werden dürfen.

#### **MIGRATE = \*INHIBITED**

Informiert nur über Dateien, für die im Katalogeintrag *MIGRATE = INHIBITED* vereinbart wurde, d.h. Dateien, die nur kurzzeitig, z.B. für eine Reorganisation, verdrängt werden dürfen (einfache Migrations-Sperre).

#### **MIGRATE = \*FORBIDDEN**

Informiert nur über Dateien, für die im Katalogeintrag  $MIGRATE = FORBIDDEN$  vereinbart wurde, d.h. Dateien, die keinesfalls verdrängt werden dürfen (verschärfte Migrations-Sperre).

### **VERSION-BACKUP = <u>\*ANY</u> / list-poss(2): \*ENABLED / \*DISABLED**

Informiert über Dateien in Abhängigkeit von dem Eintrag für das Datei-Attribut NUM-OF-BACKUP-VERS (Ausgabefeld #BACK-VERS). Dieser Eintrag wird vom Hierarchischen Speicher Management System HSMS beim Versions-Backup ausgewertet und legt fest, wieviele Datei-Versionen maximal im Versions-Backup-Archiv gesichert werden (Kommando CREATE-.../ MODIFY-..., Operand NUM-OF-BACKUP-VERS).

### **VERSION-BACKUP = \*ANY**

Der Eintrag für NUM-OF-BACKUP-VERS dient nicht als Auswahlkriterium.

### **VERSION-BACKUP = \*ENABLED**

Informiert nur über Dateien, die am Versions-Backup teilnehmen können, d.h. Dateien, für die NUM-OF-BACKUP-VERS mit einem Wert > 0 eingetragen ist .

### **VERSION-BACKUP = \*DISABLED**

Informiert nur über Dateien, die nicht am Versions-Backup teilnehmen können, d.h. Dateien, für die NUM-OF-BACKUP-VERS mit dem Wert 0 eingetragen ist .

### **STORAGE-LEVEL = \*ANY / list-poss(3): \*S0 / \*S1 / \*S2**

Informiert über Dateien, die sich auf den angegebenen Speicherhierarchie-Ebenen befinden (s. Handbuch "HSMS" [ [\]](#page-248-0)). HSMS unterstützt die folgenden Speicherhierarchie-Ebenen: Bei Einsatz von HSMS ( 18 **H** ierarchisches Speicher-Management-System) sind für Dateien auf gemeinschaftlichem Speicherplatz drei Speicherebenen möglich:

- S0: Das sind alle Pubsets, auf die der Benutzer laut Benutzer-Eintrag Zugriff hat. Sie sind durch Plattenspeicher mit schnellem Zugriff (Online-Verarbeitung) realisiert.
- S1: Das sind Platten, auf denen HSMS Dateien speichert, die von S0 verdrängt wurden. Bei DVS-Zugriffen werden sie in die Verarbeitungs-Ebene S0 zurückgeholt. Sie sind durch Plattenspeicher mit hoher Kapazität (online verfügbare Hintergrundebene) realisiert.
- S2: Das ist ein Bandarchiv, in dem HSMS Dateien speichert, die längerfristig von S0 verdrängt werden sollen. Bei DVS-Zugriffen werden sie in die Verarbeitungsebene S0 zurückgeholt in Abhängigkeit der eingestellten HSMS-Betriebsparameter und der Verfügbarkeit von Bandgeräten. Sie sind durch Magnetband- oder Magnetbandkassettenarchive (offline verfügbare Hintergrundebene) realisiert.

Verdrängte Dateien besitzen folgende Kennzeichen bei der Ausgabe des Katalogeintrags: Zwischen Anzahl reservierter PAM-Seiten und dem Dateinamen ist das Zeichen "#" gesetzt. Das Feld SUPPORT enthält PUB /S1 bzw. PUB/S2. Zusätzlich existiert für migrierte Dateien ein Feld STOR-LEVEL mit dem Inhalt S1 bzw. S2. Bei Angabe in Listenform werden alle Dateien selektiert, die einer der Bedingungen genügen.

#### **STORAGE-LEVEL = \*ANY**

Informiert über die angegebenen Dateien, unabhängig davon, auf welcher Speicherhierarchie-Ebene sie liegen.

### **STORAGE-LEVEL = \*S0**

Informiert nur über Dateien, die sich auf der Ebene S0 befinden.

#### **STORAGE-LEVEL = \*S1**

Informiert nur über Dateien, die sich auf der Ebene S1 befinden.

#### **STORAGE-LEVEL = \*S2**

Informiert nur über Dateien, die sich auf der Ebene S2 befinden.

#### **GENERATIONS = \*NO / \*YES**

Angabe zu Dateigenerationen. Gibt an, ob bei Dateigenerationsgruppen zusätzlich Informationen über die einzelnen Generationen ausgegeben werden.

Wenn hierzu keine explizite Angabe erfolgt, werden keine Informationen über die einzelnen Dateigenerationen einer Gruppe ausgegeben.

#### **GENERATIONS = \*NO**

Bezeichnet die Angabe im FILE-NAME-Operanden eine Dateigenerationsgruppe, so werden nur Informationen über den Gruppeneintrag ausgegeben, nicht aber über die einzelnen Generationen der Gruppe.

#### **GENERATIONS = \*YES**

Es werden Informationen zu den einzelnen Dateigenerationen einer Dateigenerationsgruppe ausgegeben. Die Angabe GENERATIONS=\*YES wird nur berücksichtigt, wenn in FILE-NAME eine Dateigeneration oder eine Dateigenerationsgruppe angegeben wurde.

Die Wechselwirkung zwischen dem Operanden GENERATIONS = \*NO bzw. \*YES und dem unten beschriebenen Operanden TYPE-OF-FILES = \*FILE-GROUP gibt die folgende Tabelle wieder:

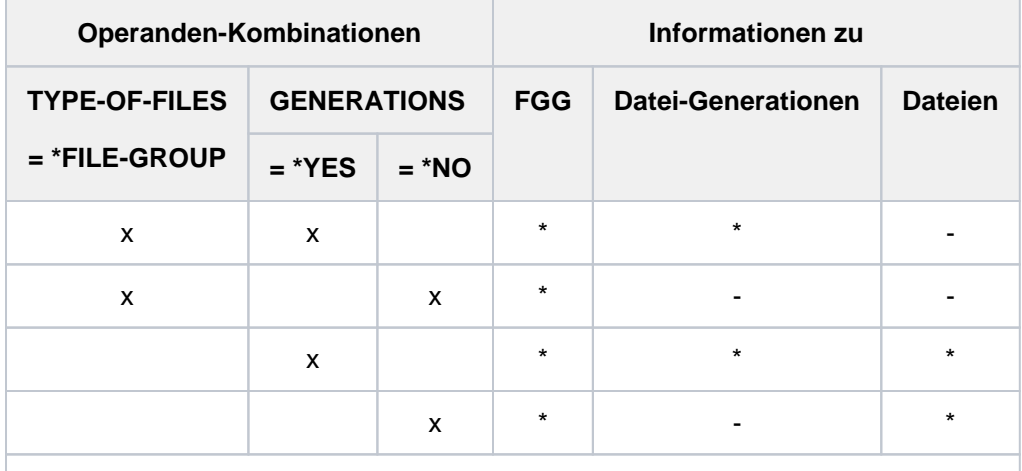

x Angabe im Kommando SHOW-FILE-ATTRIBUTES

- bei der Kommandobearbeitung berücksichtigt
- bei der Kommandobearbeitung nicht berücksichtigt

Tabelle 103: Auswirkung des TYPE-OF-FILE-Operanden

### **TYPE-OF-FILES = \*ANY / list-poss(2): \*FILE-GROUP / \*PLAM-LIBRARY**

Gibt an, ob Informationen abhängig vom Dateityp aufzulisten sind. Die Informationsausgabe kann auf Dateigenerationen und -gruppen bzw. auf PLAM-Bibliotheken beschränkt werden.

### **TYPE-OF-FILES = \*ANY**

Informiert über Dateien unabhängig vom Dateityp.

### **TYPE-OF-FILES = \*FILE-GROUP**

Gibt nur Informationen zu Dateigenerationsgruppen und Dateigenerationen aus (siehe auch GENERATIONS=\*YES). Aus der mit FILE-NAME bezeichneten Dateimenge werden nur Dateigenerationsgruppen ausgewählt.

### **TYPE-OF-FILES = \*PLAM-LIBRARY**

Gibt nur Informationen zu PLAM-Bibliotheken aus.

### **FROM-CATALOG = \*STD / \*PRIVATE(...) / \*NET(...) / \*LOCAL**

Der Operand FROM-CATALOG definiert die Quelle für die Informationen von SHOW-FILE-ATTRIBUTES.

### **FROM-CATALOG = \*STD**

Wird der Dateiname (Operand FILE-NAME) ohne Katalogkennung angegeben, bezieht das Kommando SHOW-FILE-ATTRIBUTES seine Informationen aus dem Dateikatalog (TSOSCAT) des Default-Pubsets der Benutzerkennung, d.h. dem Katalog mit der Default-Katalogkennung.

Bei expliziter Angabe einer Katalogkennung werden die Informationen aus dem Dateikatalog mit Katalogkennung ausgegeben. Bei Angabe von Musterzeichen in der Katalogkennung werden die Informationen aus den Dateikatalogen der selektierten verfügbaren Pubsets ausgegeben.

### **FROM-CATALOG = \*PRIVATE(...)**

Das Kommando SHOW-FILE-ATTRIBUTES bezieht seine Informationen aus dem Inhaltsverzeichnis der nachfolgend mit VOLUME bezeichneten Privatplatte. Der Gerätetyp der Privatplatte muss nachfolgend mit DEVICE angegeben werden. Mögliche Angaben für DEVICE-TYPE enthält die Gerätetabelle im [Abschnitt](#page-87-0)  ["Gerätetyp-Tabelle"](#page-87-0) (Spalte Gerätetyp).

Für die vorangegangenen Operanden SUPPORT=... und VOLUME=... darf nichts angegeben worden sein.

### **VOLUME = <vsn 1..6>**

Datenträgerkennzeichen der privaten Platte.

### **DEVICE = <device>**

Gerätetyp der privaten Platte. Im Dialog zeigt SDF bei Eingabe von DEVICE=? die aktuell im System bekannten Gerätetypen an.

### **FROM-CATALOG = \*NET(...)**

Das Kommando SHOW-FILE-ATTRIBUTES bezieht seine Informationen aus dem Katalog eines Net-Storage-Volumes. Für die vorangegangenen Operanden SUPPORT, STORAGE-TYPE und VOLUME darf nur \*ANY angegeben worden sein.

### **VOLUME = <vsn 1..6>**

Datenträgerkennzeichen des Net-Storage-Volumes.

#### **FILE-TYPE = \*ANY / \*BS2000 / \*NODE-FILE**

Informiert über Dateien auf Net-Storage-Volumes, abhängig von dem Dateityp, mit dem sie angelegt sind.

#### **FILE-TYPE = \*ANY**

Der Dateityp dient nicht als Auswahlkriterium.

#### **FILE-TYPE = \*BS2000**

Informiert nur über BS2000-Dateien auf dem Net-Storage-Volume.

#### **FILE-TYPE = \*NODE-FILE**

Informiert nur über Node-Files auf dem Net-Storage-Volume.

### **FROM-CATALOG = \*LOCAL**

Das Kommando SHOW-FILE-ATTRIBUTES bezieht seine Informationen aus den Systemkatalogen aller selektierten lokalen Pubsets.

#### **IO-ATTRIBUTES = \*ANY / \*PARAMETERS(...)**

Informiert über Dateien, die die angegebenen Performance-Eigenschaften im Katalogeintrag besitzen (siehe Kommando CREATE-FILE bzw. MODIFY-FILE-ATTRIBUTES, Operand IO-ATTRIBUTES).

#### **IO-ATTRIBUTES = \*ANY**

Die Performance-Eigenschaften dienen nicht als Auswahlkriterium.

#### **IO-ATTRIBUTES = \*PARAMETERS(...)**

Informiert nur über Dateien, für die die nachfolgend angegebenen Performance-Eigenschaften im Katalog eingetragen sind.

#### **PERFORMANCE = \*ANY / list-poss(3): \*STD / \*HIGH / \*VERY-HIGH**

Informiert über Dateien mit dem angegebenen Performance-Attribut (Ausgabefeld /O(PERF). Bei Angabe in Listenform werden alle Dateien selektiert, die einer der Bedingungen genügen.

### **PERFORMANCE = \*ANY**

Das Performance-Attribut ist kein Auswahlkriterium.

#### **PERFORMANCE = \*STD**

Informiert über Dateien, bei deren Bearbeitung keine besonderen Performance-Anforderungen gefordert werden.

#### **PERFORMANCE = \*HIGH**

Informiert über Dateien, die über einen Cache bearbeitet werden sollen (hohe Performance-Priorität).

### **PERFORMANCE = \*VERY-HIGH**

Informiert über Dateien, deren Daten bei der Bearbeitung über einen Cache möglichst permanent im Cache gehalten werden sollen (höchste Performance-Priorität).

### USAGE = \*ANY / list-poss(3): \*READ-WRITE / \*WRITE / \*READ

Informiert über Dateien, deren Performance-Attribut sich auf die angegebenen Ein-/Ausgabe-Operationen beziehen (Ausgabefeld *IO(USAGE)*).

Bei Angabe in Listenform werden alle Dateien selektiert, die einer der Bedingungen genügen.

### **USAGE = \*ANY**

Die Art der Ein-/Ausgabe-Operationen, auf die sich das Performance-Attribut bezieht, ist kein Auswahlkriterium.

### **USAGE = \*READ-WRITE**

Informiert über Dateien, deren Performance-Attribut sich auf Lese- und Schreiboperationen bezieht.

#### **USAGE = \*WRITE**

Informiert über Dateien, deren Performance-Attribut sich nur auf Schreiboperationen bezieht.

#### **USAGE = \*READ**

Informiert über Dateien, deren Performance-Attribut sich nur auf Leseoperationen bezieht.

#### **DISK-WRITE = \*ANY / \*IMMEDIATE / \*BY-CLOSE**

Informiert über alle Dateien, abhängig von dem Zeitpunkt, ab dem Datenkonsistenz nach Schreiboperationen gefordert ist (siehe Ausgabefeld DISK-WRITE).

#### **DISK-WRITE = \*ANY**

Der geforderte Zeitpunkt für Datenkonsistenz ist kein Auswahlkriterium.

#### **DISK-WRITE = \*IMMEDIATE**

Informiert über Dateien, deren Datenkonsistenz direkt nach Beendigung von Schreiboperationen gefordert ist.

#### **DISK-WRITE = \*BY-CLOSE**

Informiert über Dateien, deren Datenkonsistenz erst nach der CLOSE-Verarbeitung gefordert ist.

#### FREE-FOR-DELETION = <u>\*ANY</u> / \*NONE / \*TOMORROW(...) / \*TODAY(...) / \*YESTERDAY(...) / **<integer -99999..99999>(...) / <date>(...) / \*INTERVAL(...)**

Informiert über Dateien mit dem angegebenen Lösch-Freigabedatum (Ausgabefelder FREE-DEL-D und FREE-DEL-T). Für ein angegebenes Datum kann die Auswahl auf ein Zeitintervall für das Lösch-Freigabedatum eingeschränkt werden (siehe Operand TIME der jeweiligen Struktur).

#### **FREE-FOR-DELETION = \*ANY**

Das Lösch-Freigabedatum dient nicht als Auswahlkriterium.

#### **FREE-FOR-DELETION = \*NONE**

Informiert nur über Dateien, für die noch kein Lösch-Freigabedatum im Katalog eingetragen ist.

#### **FREE-FOR-DELETION = \*TOMORROW(...)**

Informiert nur über Dateien, in deren Katalogeintrag das Datum des Folgetages als Lösch-Freigabedatum eingetragen ist.

#### $TIME =  $\frac{*ANY}{}$  /  $\frac{*INTERVAL}{}.$$

Beschränkt die Dateiauswahl auf eine Zeitspanne bezogen auf das Datum des Folgetages.

### **TIME = \*INTERVAL(...)**

Informiert nur über Dateien, deren Lösch-Freigabedatum innerhalb des nachfolgend angegebenen Zeitintervalls liegt.

### **FROM = 00:00:00 / <time>**

Wählt Dateien aus, deren Lösch-Freigabedatum >= angegebener Zeitpunkt ist.

#### **TO = 23:59:59 / <time>**

Wählt Dateien aus, deren Lösch-Freigabedatum <= angegebener Zeitpunkt ist.

### **FREE-FOR-DELETION = \*TODAY(...)**

Informiert nur über Dateien, in deren Katalogeintrag das aktuelle Tagesdatum als Lösch-Freigabedatum eingetragen ist.

#### $TIME =  $\frac{*ANY}{}$  /  $\frac{*INTERVAL}{})$$

Beschränkt die Dateiauswahl auf eine Zeitspanne bezogen auf das aktuelle Tagesdatum.

### **TIME = \*INTERVAL(...)**

Informiert nur über Dateien, deren Lösch-Freigabedatum innerhalb des nachfolgend angegebenen Zeitintervalls liegt.

#### **FROM = 00:00:00 / <time>**

Wählt Dateien aus, deren Lösch-Freigabedatum >= angegebener Zeitpunkt ist.

### $TO = 23:59:59 / <$  time

Wählt Dateien aus, deren Lösch-Freigabedatum <= angegebener Zeitpunkt ist.

### **FREE-FOR-DELETION = \*YESTERDAY(...)**

Informiert nur über Dateien, in deren Katalogeintrag als Lösch-Freigabedatum das Datum des Vortages eingetragen ist.

#### $TIME = *ANY / *INTERVAL$ ...

Beschränkt die Dateiauswahl auf eine Zeitspanne bezogen auf das Datum des Vortages.

#### **TIME = \*INTERVAL(...)**

Informiert nur über Dateien, deren Lösch-Freigabedatum innerhalb des nachfolgend angegebenen Zeitintervalls liegt.

#### **FROM = 00:00:00 / <time>**

Wählt Dateien aus, deren Lösch-Freigabedatum >= angegebener Zeitpunkt ist.

#### **TO = 23:59:59 / <time>**

Wählt Dateien aus, deren Lösch-Freigabedatum <= angegebener Zeitpunkt ist.

#### **FREE-FOR-DELETION = <integer -99999..99999>(...)**

Informiert nur über Dateien, in deren Katalogeintrag das angegebene Lösch-Freigabedatum eingetragen ist. Das Lösch-Freigabedatum wird relativ zum aktuellen Tagesdatum angeben (in der Form -n für die Vergangenheit bzw. +n für die Zukunft).

### $TIME =  $\frac{*ANY}{}$  /  $\frac{*INTERVAL}{})$$

Beschränkt die Dateiauswahl auf eine Zeitspanne bezogen auf das angegebene Lösch-Freigabedatum.

### **TIME = \*INTERVAL(...)**

Informiert nur über Dateien, deren Lösch-Freigabedatum innerhalb des nachfolgend angegebenen Zeitintervalls liegt.

#### **FROM = 00:00:00 / <time>**

Wählt Dateien aus, deren Lösch-Freigabedatum >= angegebener Zeitpunkt ist.

#### **TO = 23:59:59 / <time>**

Wählt Dateien aus, deren Lösch-Freigabedatum <= angegebener Zeitpunkt ist.

#### **FREE-FOR-DELETION = <date>(...)**

Informiert nur über Dateien, in deren Katalogeintrag als Lösch-Freigabedatum genau das angegebene Datum eingetragen ist.

Der Benutzer kann das Datum in der Form [yy]yy-mm-dd angeben, wobei zweistellige Jahreszahlen < 60 mit 20, Angaben >= 60 mit 19 ergänzt werden.

### $TIME =  $\times$  ANY /  $\times$  INTERVAL(...)$

Beschränkt die Dateiauswahl auf eine Zeitspanne bezogen auf das angegebene Lösch-Freigabedatum.

### **TIME = \*INTERVAL(...)**

Informiert nur über Dateien, deren Lösch-Freigabedatum innerhalb des nachfolgend angegebenen Zeitintervalls liegt.

### **FROM = 00:00:00 / <time>**

Wählt Dateien aus, deren Lösch-Freigabedatum >= angegebener Zeitpunkt ist.

### **TO = 23:59:59 / <time>**

Wählt Dateien aus, deren Lösch-Freigabedatum <= angegebener Zeitpunkt ist.

### **FREE-FOR-DELETION = \*INTERVAL(...)**

Informiert nur über Dateien, deren Lösch-Freigabedatum innerhalb des angegebenen Zeitraums liegt. Bereichsangaben gelten jeweils einschließlich der Bereichsgrenzen (vgl. auch Erläuterungen zur Datumsangabe beim Operanden FREE-FOR-DELETION=<integer...>).

Es ist auch möglich nur den Operanden FROM (Untergrenze) oder den Operanden TO (Obergrenze) anzugeben. Für den jeweils nicht angegebenen Operanden wird der voreingestellte Wert als Bereichsgrenze eingesetzt. Eine sinnvolle Informationsausgabe mit Bereichsgrenzen ist nur möglich, wenn die Untergrenze <= der Obergrenze gewählt wird.

#### **FROM = 1900-01-01 / \*TOMORROW(...) / \*TODAY(...) / \*YESTERDAY(...) /**

#### **<integer -99999..99999>(...) / <date>(...)**

Informiert nur über Dateien, deren Lösch-Freigabedatum >= angegebenes Datum ist.

#### **FROM = \*TOMORROW(...)**

Informiert nur über Dateien, deren Lösch-Freigabedatum >= Datum des Folgetages ist.

#### **TIME = 00:00:00 / <time>**

Uhrzeit zum angegebenen Datum. Ausgewählt werden alle Dateien, deren Lösch-Freigabedatum nach dem angegebenen Zeitpunkt liegt.

#### **FROM = \*TODAY(...)**

Informiert nur über Dateien, deren Lösch-Freigabedatum >= aktuelles Tagesdatum ist.

#### $TIME = 00:00:00 / 1$

Uhrzeit zum angegebenen Datum. Ausgewählt werden alle Dateien, deren Lösch-Freigabedatum nach dem angegebenen Zeitpunkt liegt.

#### **FROM = \*YESTERDAY(...)**

Informiert nur über Dateien, deren Lösch-Freigabedatum >= Datum des Vortages ist.

### **TIME = 00:00:00 / <time>**

Uhrzeit zum angegebenen Datum. Ausgewählt werden alle Dateien, deren Lösch-Freigabedatum nach dem angegebenen Zeitpunkt liegt.

### **FROM = <integer -99999..99999>(...)**

Informiert nur über Dateien, deren Lösch-Freigabedatum >= angegebenes Datum ist (in der Form -n für die Vergangenheit bzw. +n für die Zukunft).

### **TIME = 00:00:00 / <time>**

Uhrzeit zum angegebenen Datum. Ausgewählt werden alle Dateien, deren Lösch-Freigabedatum nach dem angegebenen Zeitpunkt liegt.

### **FROM = <date>(...)**

Informiert nur über Dateien, deren Lösch-Freigabedatum >= angegebenes Datum ist. Der Benutzer kann das Datum in der Form [yy]yy-mm-dd angeben, wobei zweistellige Jahreszahlen < 60 mit 20, Angaben >= 60 mit 19 ergänzt werden.

### **TIME = 00:00:00 / <time>**

Uhrzeit zum angegebenen Datum. Ausgewählt werden alle Dateien, deren Lösch-Freigabedatum nach dem angegebenen Zeitpunkt liegt.

#### **TO = / \*TODAY(...) / \*TOMORROW(...) / \*YESTERDAY(...) / <integer -99999..99999>(...) / \*ANY <date>(...)**

Informiert nur über Dateien, deren Lösch-Freigabedatum <= angegebenes Datum ist.

### **TO = \*ANY**

Das Intervall für die Auswahl nach dem Lösch-Freigabedatum ist nach oben offen.

#### **TO = \*TODAY(...)**

Informiert nur über Dateien, deren Lösch-Freigabedatum <= aktuelles Tagesdatum ist.

#### **TIME = 23:59:59 / <time>**

Uhrzeit zum angegebenen Datum. Ausgewählt werden alle Dateien, deren Lösch-Freigabedatum vor dem angegebenen Zeitpunkt liegt.

#### **TO = \*TOMORROW(...)**

Informiert nur über Dateien, deren Lösch-Freigabedatum <= Datum des Folgetages ist.

#### **TIME = 23:59:59 / <time>**

Uhrzeit zum angegebenen Datum. Ausgewählt werden alle Dateien, deren Lösch-Freigabedatum vor dem angegebenen Zeitpunkt liegt.

#### **TO = \*YESTERDAY(...)**

Informiert nur über Dateien, deren Lösch-Freigabedatum <= Datum des Vortages ist.

#### **TIME = 23:59:59 / <time>**

Uhrzeit zum angegebenen Datum. Ausgewählt werden alle Dateien, deren Lösch-Freigabedatum vor dem angegebenen Zeitpunkt liegt.

#### **TO = <integer -99999..99999>(...)**

Informiert über Dateien, deren Lösch-Freigabedatum <= angegebenes Datum ist (in der Form -n für die Vergangenheit bzw. +n für die Zukunft).

### **TIME = 23:59:59 / <time>**

Uhrzeit zum angegebenen Datum. Ausgewählt werden alle Dateien, deren Lösch-Freigabedatum vor dem angegebenen Zeitpunkt liegt.

### **TO = <date>(...)**

Informiert nur über Dateien, deren Lösch-Freigabedatum <= angegebenes Datum ist. Der Benutzer kann das Datum in der Form [yy]yy-mm-dd angeben, wobei zweistellige Jahreszahlen < 60 mit 20, Angaben >= 60 mit 19 ergänzt werden.

### **TIME = 23:59:59 / <time>**

Uhrzeit zum angegebenen Datum. Ausgewählt werden alle Dateien, deren Lösch-Freigabedatum vor dem angegebenen Zeitpunkt liegt.

#### **STORAGE-CLASS =**  $*ANY$ **/ \*NONE / <composed-name 1..8>**

Informiert über Dateien, denen die angegebene Storage-Klasse zugewiesen ist.

#### **STORAGE-CLASS = \*ANY**

Die Storage-Klasse ist kein Auswahlkriterium.

#### **STORAGE-CLASS = \*NONE**

Informiert nur über Dateien, denen keine Storage-Klasse zugewiesen ist.

#### **STORAGE-CLASS = <composed-name 1..8>**

Informiert nur über Dateien, denen die angegebene Storage-Klasse zugewiesen ist.

#### MANAGEMENT-CLASS = \*ANY / \*NONE / <composed-name 1..8>

Informiert über Dateien, denen die angegebene HSMS-Management-Klasse zugewiesen ist.

#### **MANAGEMENT-CLASS = \*ANY**

Die HSMS-Management-Klasse ist kein Auswahlkriterium.

#### **MANAGEMENT-CLASS = \*NONE**

Informiert nur über Dateien, denen keine HSMS-Management-Klasse zugewiesen ist.

#### **MANAGEMENT-CLASS = <composed-name 1..8>**

Informiert nur über Dateien, denen die angegebene HSMS-Management-Klasse zugewiesen ist.

### ADM-INFORMATION =  $*ANY / *NONE / -string 1..8 with-low>$

Informiert über Dateien, bei denen die angegebene Information von der Systembetreuung im Katalog eingetragen wurde.

### **ADM-INFORMATION = \*ANY**

Die von der Systembetreuung eingetragene Information ist kein Auswahlkriterium.

#### **ADM-INFORMATION = \*NONE**

Informiert nur über Dateien, bei denen die Systembetreuung keine Information im Katalog eingetragen hat.

#### **ADM-INFORMATION = <c-string 1..8 with-low>**

Informiert nur über Dateien, bei denen die Systembetreuung die angegebene Zeichenkette als Information im Katalog eingetragen hat.

#### USER-INFORMATION =  $*ANY / *NONE / -string 1..8 with-low>$

Informiert über Dateien, bei denen die angegebene Information von dem Benutzer im Katalog eingetragen wurde.

### **USER-INFORMATION = \*ANY**

Die von dem Benutzer eingetragene Information ist kein Auswahlkriterium.

### **USER-INFORMATION = \*NONE**

Informiert nur über Dateien, bei denen der Benutzer keine Information im Katalog eingetragen hat.

#### **USER-INFORMATION = <c-string 1..8 with-low>**

Informiert nur über Dateien, bei denen der Benutzer die angegebene Zeichenkette als Information im Katalog eingetragen hat.

#### **VOLUME-SET = \*ANY / <cat-id 1..4>**

Informiert über Dateien, die auf dem angegebenen Volume-Set gespeichert sind.

#### **VOLUME-SET = \*ANY**

Das Volume-Set ist kein Auswahlkriterium.

### **VOLUME-SET = <cat-id 1..4>**

Informiert nur über Dateien, die auf dem angegebenen Volume-Set gespeichert sind.

#### AVAILABILITY = <u>\*ANY</u> / list-poss(2): \*STD / \*HIGH

Informiert über Dateien, für die die angegebene Verfügbarkeit gefordert ist.

## **AVAILABILITY = \*ANY**

Die Verfügbarkeit ist kein Auswahlkriterium.

#### **AVAILABILITY = \*STD**

Informiert nur über Dateien, für die keine erhöhte Verfügbarkeit gefordert ist.

### **AVAILABILITY = \*HIGH**

Informiert nur über Dateien, für die erhöhte Verfügbarkeit gefordert ist. Die Dateien liegen z.B. auf mit DRV gespiegelten Platten.

#### S0-MIGRATION = <u>\*ANY</u> / list-poss(2): \*ALLOWED / \*FORBIDDEN

Informiert über Dateien, für die die angegebene Migration innerhalb der Verarbeitungsebene (S0) eingetragen ist.

#### **S0-MIGRATION = \*ANY**

Die Migration innerhalb der Verarbeitungsebene ist kein Auswahlkriterium.

#### **S0-MIGRATION = \*ALLOWED**

Informiert nur über Dateien, die innerhalb der Verarbeitungsebene auf andere Volume-Sets verlagert werden dürfen.

#### **S0-MIGRATION = \*FORBIDDEN**

Informiert nur über Dateien, die innerhalb der Verarbeitungsebene nicht auf andere Volume-Sets verlagert werden dürfen.

#### **WORK-FILE =**  $*$ **<u>ANY</u>** / \*NO / \*YES

Informiert über Dateien mit der angegebenen Kennzeichnung bezüglich Arbeitsdateien.

#### **WORK-FILE = \*ANY**

Die Kennzeichnung bezüglich Arbeitsdateien ist kein Auswahlkriterium.

#### **WORK-FILE = \*NO**

Informiert nur über Dateien, die nicht als Arbeitsdateien gekennzeichnet sind.

#### **WORK-FILE = \*YES**

Informiert nur über Dateien, die als Arbeitsdateien gekennzeichnet sind.

### **FILE-PREFORMAT = <u>\*ANY</u> / list-poss(4): \*NONE / \*K / \*NK2 / \*NK4**

Informiert nur über Dateien mit dem angegebenen beabsichtigten Dateiformat.

### **FILE-PREFORMAT = \*ANY**

Das beabsichtigte Dateiformat ist kein Auswahlkriterium.

### **FILE-PREFORMAT = \*NONE**

Informiert nur über Dateien, bei denen kein beabsichtigtes Dateiformat eingetragen ist.

#### **FILE-PREFORMAT = \*K**

Informiert nur über Dateien, die als K-Dateien geplant sind.

#### **FILE-PREFORMAT = \*NK2**

Informiert nur über Dateien, die als NK-Dateien im 2K-Format geplant sind.

#### **FILE-PREFORMAT = \*NK4**

Informiert nur über Dateien, die als NK-Dateien im 4K-Format geplant sind.

#### **ACCESS-COUNTER = \*ANY / <integer 0..2147483647> / \*INTERVAL(...)**

Informiert über alle Dateien, auf die so oft, wie angegeben, zugegriffen wurde (Ausgabefeld ACC-COU/V7).

#### **ACCESS-COUNTER = \*ANY**

Der Zugriffszähler ist kein Auswahlkriterium.

#### **ACCESS-COUNTER = <integer 0..2147483647>**

Informiert über Dateien, deren Zugriffszähler genau den angegebenen Wert besitzt.

### **ACCESS-COUNTER = \*INTERVAL(...)**

Informiert über Dateien, deren Zugriffszähler in dem nachfolgend angegebenen Intervall liegt.

#### $FROM = 0$  / <integer 0..2147483647>

Informiert über Dateien, deren Zugriffszähler >= dem angegebenen Wert ist.

#### **TO = 2147483647 / <integer 0..2147483647>**

Informiert über Dateien, deren Zugriffszähler <= dem angegebenen Wert ist.

#### **CODED-CHARACTER-SET = \*ANY / \*NONE / <name 1..8>**

Informiert über alle Dateien, für die die angegebene Codierung (CCS) im Katalog eingetragen ist (Ausgabefeld COD-CH-SET, wenn ein CCS vereinbart wurde; Bedeutung siehe Kommando CREATE-FILE/MODIFY-FILE-ATTRIBUTES).

#### **CODED-CHARACTER-SET = \*ANY**

Die vereinbarte Codierung ist kein Auswahlkriterium.

#### **CODED-CHARACTER-SET = \*NONE**

Informiert über Dateien, für die die Codierung nicht explizit festgelegt wurde.

#### **CODED-CHARACTER-SET = <name 1..8>**

Informiert über Dateien, für die die angegebene Codierung festgelegt wurde.

#### **SPACE-RELEASE-LOCK = \*ANY / \*NO / \*YES**

Informiert über alle Dateien, abhängig von der vereinbarten Erlaubnis zur Freigabe von nicht belegtem Speicherplatz (Ausgabefeld SP-REL-LOCK).

### **SPACE-RELEASE-LOCK = \*ANY**

Die Erlaubnis zur Freigabe von Speicherplatz ist kein Auswahlkriterium.

#### **SPACE-RELEASE-LOCK = \*NO**

Informiert über Dateien, bei denen nicht belegter Speicherplatz freigegeben werden darf.

#### **SPACE-RELEASE-LOCK = \*YES**

Informiert über Dateien, bei denen die Freigabe von Speicherplatz nicht erlaubt ist.

#### **ENCRYPTION = <u>\*ANY</u> / list-poss(3): \*NONE / \*AES / \*DES**

Informiert über alle Dateien, abhängig von dem Verschlüsselungsverfahren.

#### **ENCRYPTION = \*ANY**

Das Verschlüsselungsverfahren ist kein Auswahlkriterium.

#### **ENCRYPTION = \*NONE**

Informiert über nicht verschlüsselte Dateien.

#### **ENCRYPTION = \*AES**

Informiert über Dateien, die mit dem AES-Verfahren verschlüsselt sind.

#### **ENCRYPTION = \*DES**

Informiert über Dateien, die mit dem DES-Verfahren verschlüsselt sind.

#### **OUTPUT = \*SYSOUT / \*NONE / \*SYSLST(...) / \*PRINTER(...) / <filename 1..54 without-gen-vers>(...)**

Der Operand OUTPUT bestimmt das Ausgabemedium für das aktuelle SHOW-FILE-ATTRIBUTES-Kommando. Die geforderten Informationen werden in tabellarischer Form ausgegeben.

#### **OUTPUT = \*SYSOUT**

Default-Wert. Die Ausgabe SHOW-FILE-ATTRIBUTES erfolgt über die Systemdatei SYSOUT, im Dialogbetrieb also an der Datensichtstation. Nur in diesem Fall wirkt sich die Angabe im Operanden INFORMATION auf die Art der auszugebenden Information aus.

#### **OUTPUT = \*NONE**

Unterdrückt die Informationsausgabe. Die Angabe ist z.B. sinnvoll, wenn in einer Prozedur nur der Kommando-Returncode ausgewertet werden soll.

#### **OUTPUT = \*SYSLST(...)**

Die Ausgaben werden tabellarisch aufbereitet nach SYSLST ausgegeben. Die automatische Ausgabe von SYSLST erfolgt bei Auftragsende.

Der Operand INFORMATION hat keine Auswirkung auf die Art der nach SYSLST auszugebenden Information. Die SHOW-FILE-ATTRIBUTES-Ausgabe erfolgt über die Systemdatei SYSLST; die Art der Ausgabe wird durch die Zusatzangabe FORM-NAME=\*STD/\*FILE-NAME (s.u.) bestimmt. SYSLST kann (vorher) mit einem ASSIGN-SYSLST-Kommando einer temporären oder permanenten Datei zugewiesen werden.

#### $FORM-NAME =  $\frac{*STD}{}$  / *FILE-NAME$

Art der Ausgabe: Tabellarisch aufbereitet oder nur Dateinamen.

#### **FORM-NAME = \*STD**

Das Kommando SHOW-FILE-ATTRIBUTES gibt eine druckaufbereitete Liste aus mit folgenden Informationen:

FILENAME Datei-/Pfadname

PAM PAGES reservierter Speicherplatz

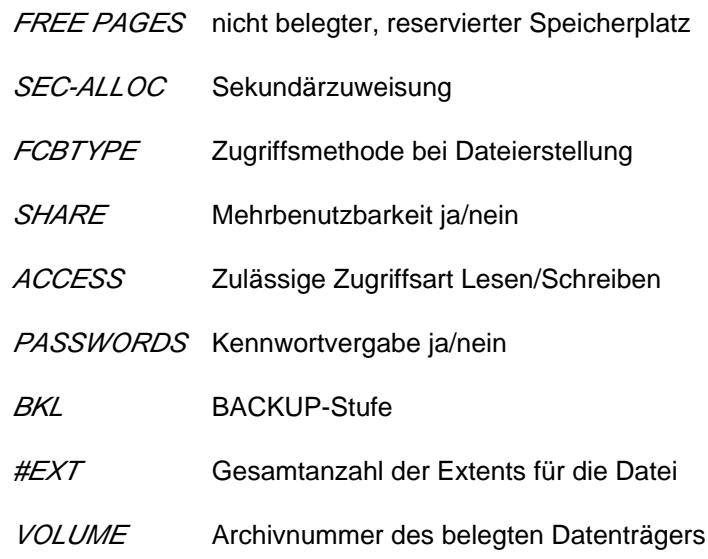

### **FORM-NAME = \*FILE-NAME**

Das Kommando SHOW-FILE-ATTRIBUTES gibt die Namen der betroffenen Dateien/Dateigenerationen/FGG in einer nicht druckaufbereiteten Liste aus (das erste Byte eines jeden Ausgabesatzes ist X'40').

#### **OUTPUT = \*PRINTER(...)**

Die Ausgaben werden tabellarisch aufbereitet auf Drucker ausgegeben (sofortiger Druckauftrag, wird mit /PRINT-DOCUMENT und LINE-SPACING=\*BY-EBCDIC-CONTROL ausgegeben).

Der Operand INFORMATION hat keine Auswirkung auf die Art der auf Drucker auszugebenden Information. Die SHOW-FILE-ATTRIBUTES-Ausgabe erfolgt direkt auf Schnelldrucker, die Art der Ausgabe wird durch die Zusatzangabe FORM-NAME = \*STD/\*FILE-NAME (s.u.) bestimmt.

#### **FORM-NAME = \*STD / \*FILE-NAME**

Art der Ausgabe: Tabellarisch aufbereitet oder nur Dateinamen.

#### **FORM-NAME = \*STD**

Das Kommando SHOW-FILE-ATTRIBUTES gibt eine druckaufbereitete Liste aus mit folgenden Informationen:

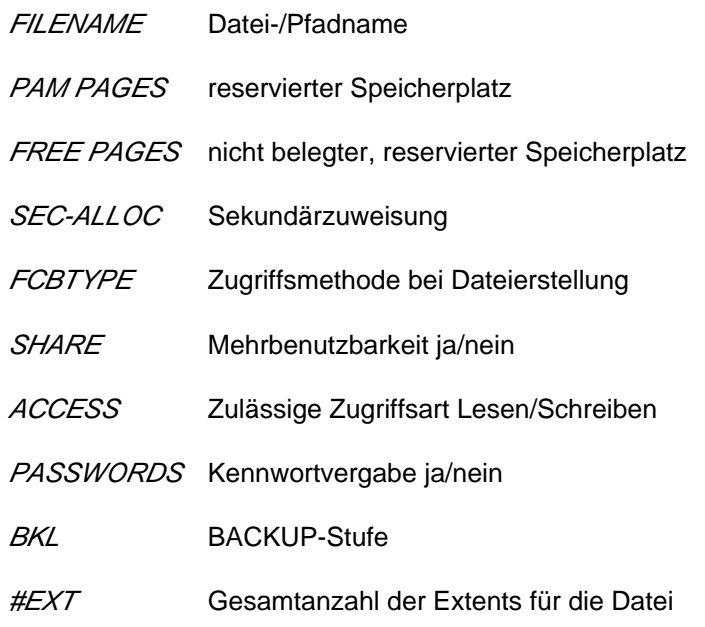

### VOLUME Archivnummer des belegten Datenträgers

### **FORM-NAME = \*FILE-NAME**

Das Kommando SHOW-FILE-ATTRIBUTES gibt die Namen der betroffenen Dateien/Dateigenerationen/FGG in einer nicht druckaufbereiteten Liste aus (das erste Byte eines jeden Ausgabesatzes ist X'40').

### **OUTPUT = <filename 1..54 without-gen-vers>(...)**

Die Ausgaben werden in die hier angegebene Datei OUTPUT=<filename...> geschrieben, wobei die Art der Ausgabe nachfolgend festgelegt wird.

Der Operand INFORMATION hat keine Auswirkung auf die Art der in eine Datei auszugebenden Information. Ist der hier angegebene Dateiname identisch mit dem Dateinamen, der zu Beginn des Kommandos SHOW-FILE-ATTRIBUTES beim Operanden FILE-NAME angegeben wurde, d.h. mit dem Namen der Datei, über die man die Informationen erhalten will, wird diese Datei (FILE-NAME=...) mit den Informationen aus dem Kommando SHOW-FILE-ATTRIBUTES überschrieben.

### **FORM-NAME = \*STD / \*FILE-NAME**

Art der Ausgabe: Tabellarisch aufbereitet oder nur Dateinamen.

### **FORM-NAME = \*STD**

Das Kommando SHOW-FILE-ATTRIBUTES gibt eine druckaufbereitete Liste aus mit folgenden Informationen:

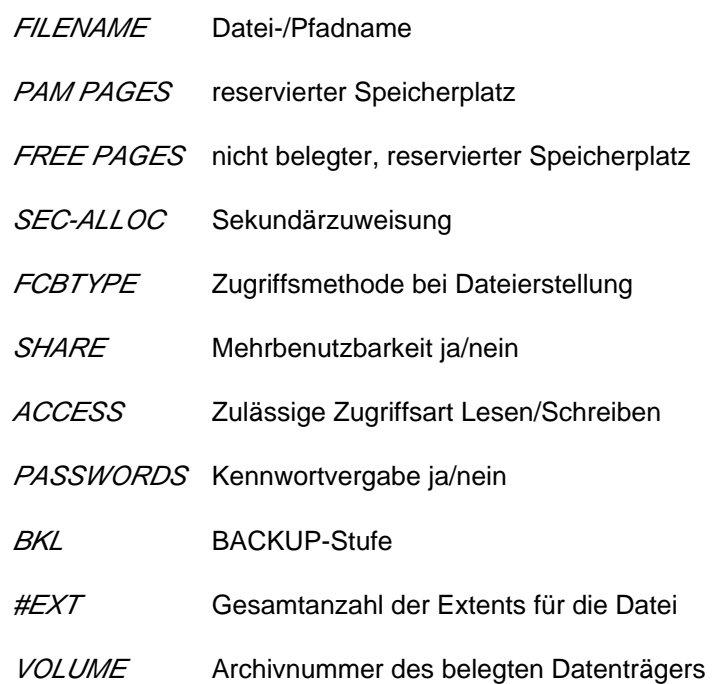

#### **FORM-NAME = \*FILE-NAME**

Das Kommando SHOW-FILE-ATTRIBUTES gibt die Namen der betroffenen Dateien/Dateigenerationen/FGG in einer nicht druckaufbereiteten Liste aus (das erste Byte eines jeden Ausgabesatzes ist X'40').

### **OUTPUT-OPTIONS = \*PARAMETERS(...)**

#### **SORT-LIST = \*BY-FILENAME / \*NO**

Bestimmt die Sortierung der Katalogeinträge/Pfadnamen in der Ausgabe.

#### **SORT-LIST = \*BY-FILENAME**

Die Katalogeinträge/Pfadnamen werden alphabetisch sortiert ausgegeben.

## **SORT-LIST = \*NO**

Die Katalogeinträge/Pfadnamen werden in der Reihenfolge ausgegeben, wie sie im Katalog stehen.

# **Kommando-Returncode**

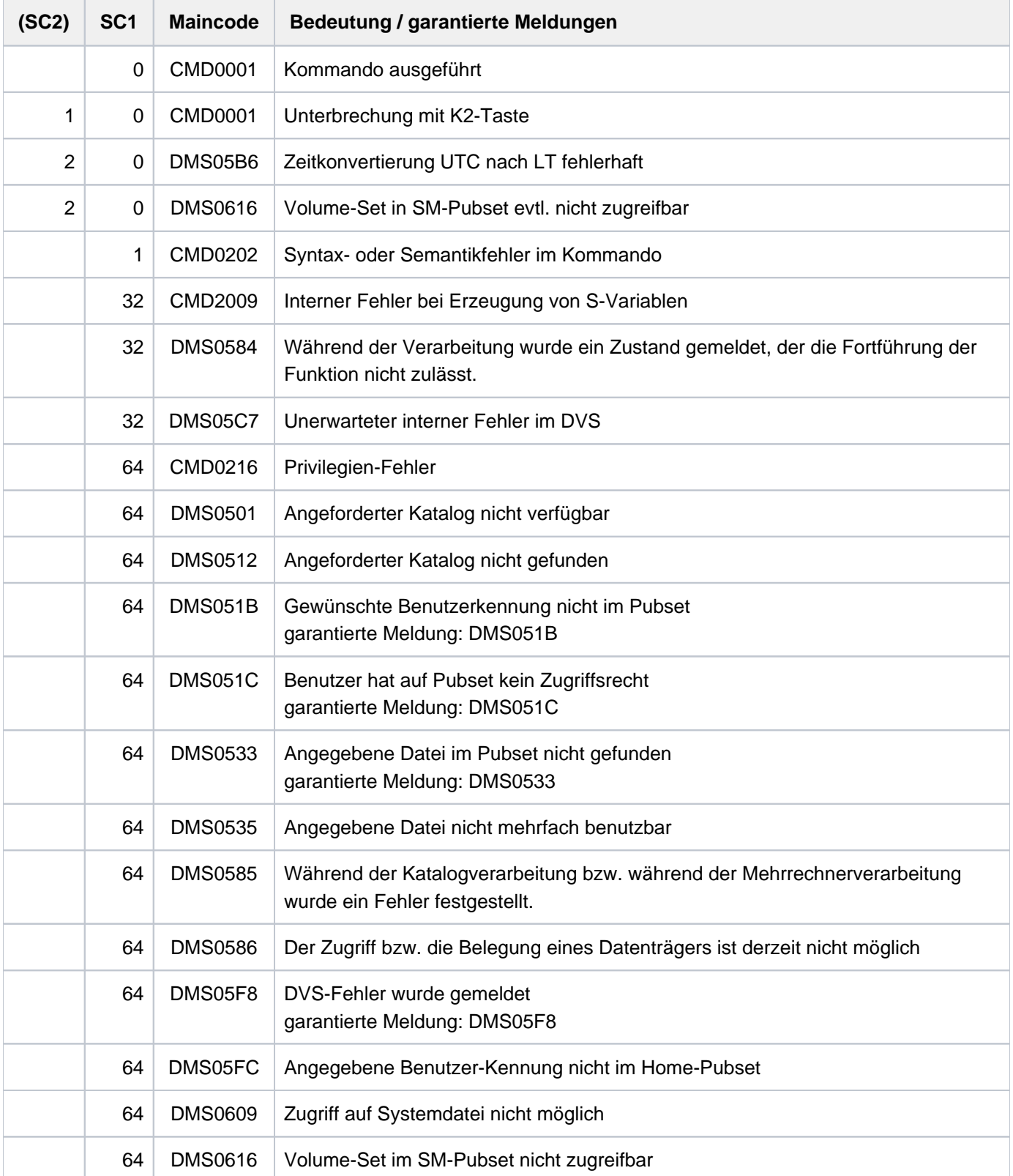

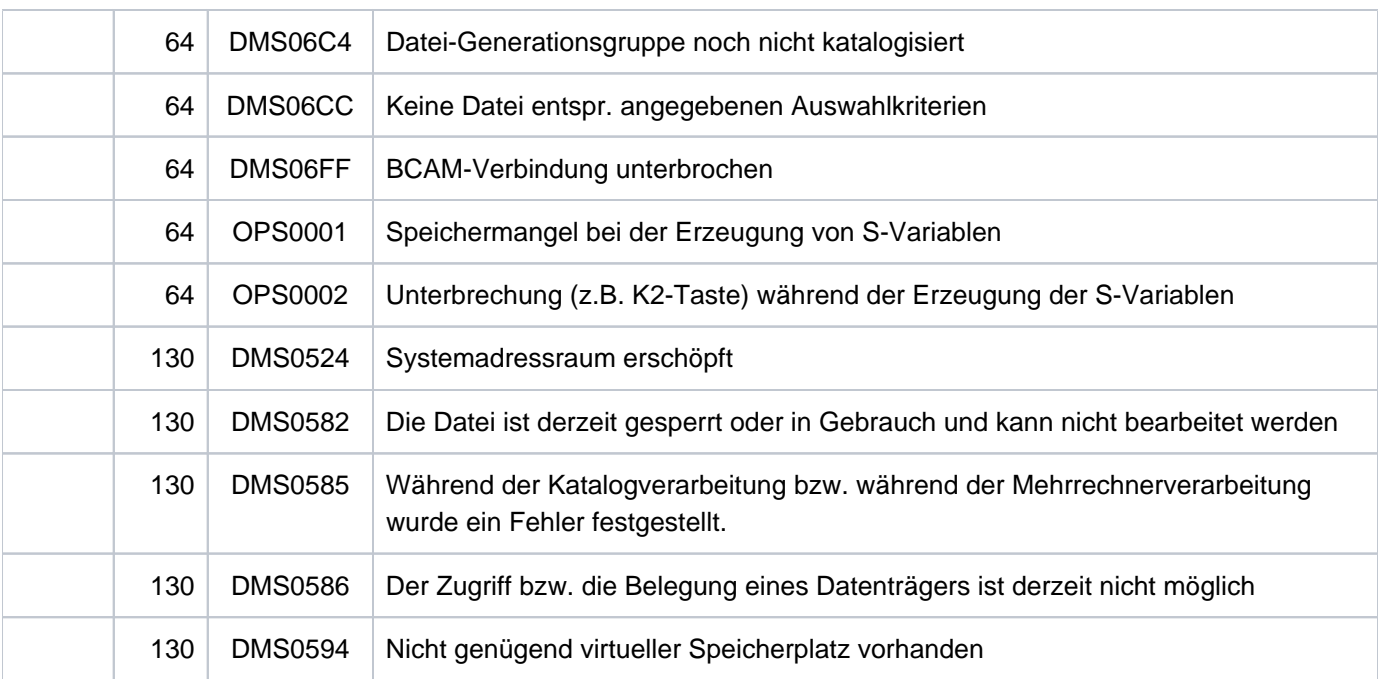

# **Bedeutung der Ausgabefelder**

### n: numerisches Zeichen

a: alphanumerisches Zeichen

### Kopfzeile

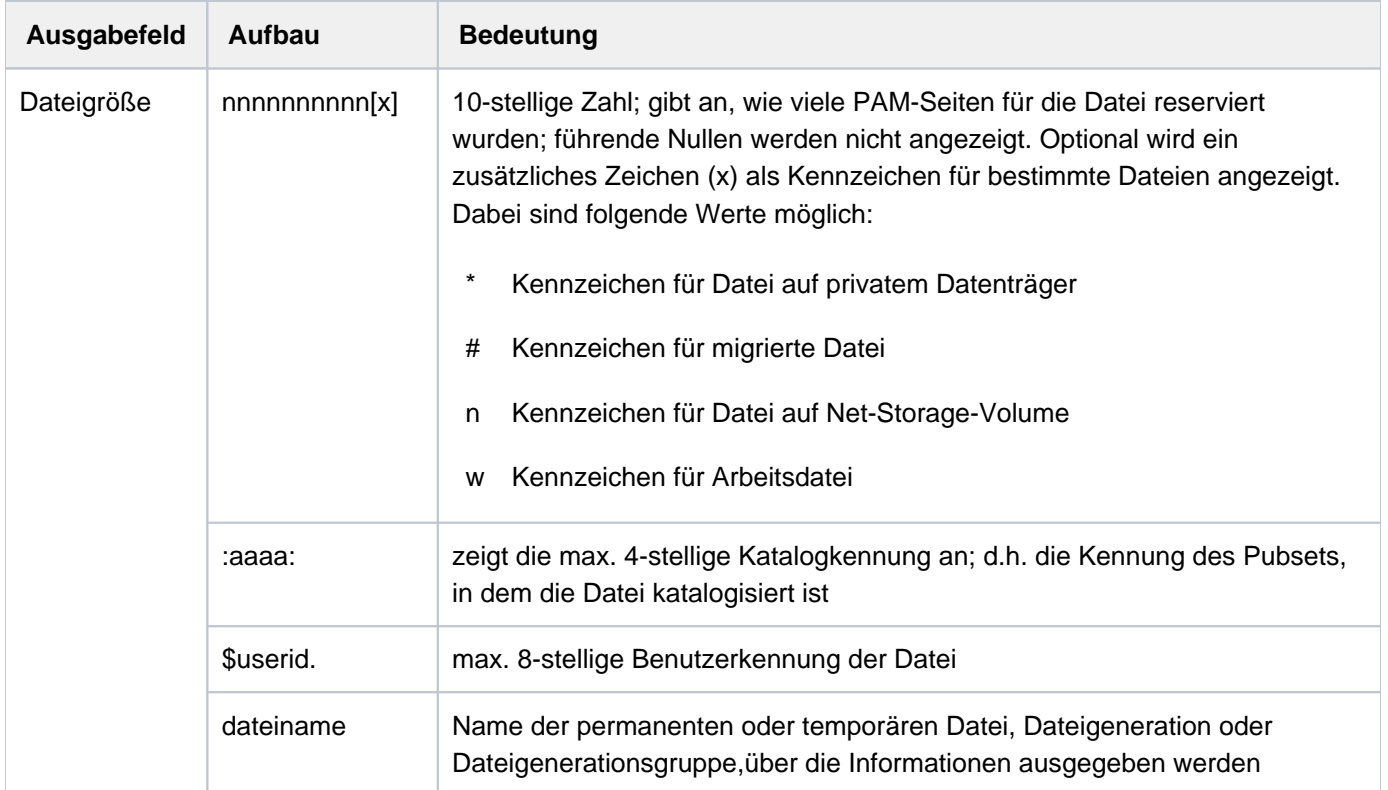

Tabelle 104: Ausgabefelder der Kopfzeile im Kommando SHOW-FILE-ATTRIBUTES

#### **Dateimerkmale**

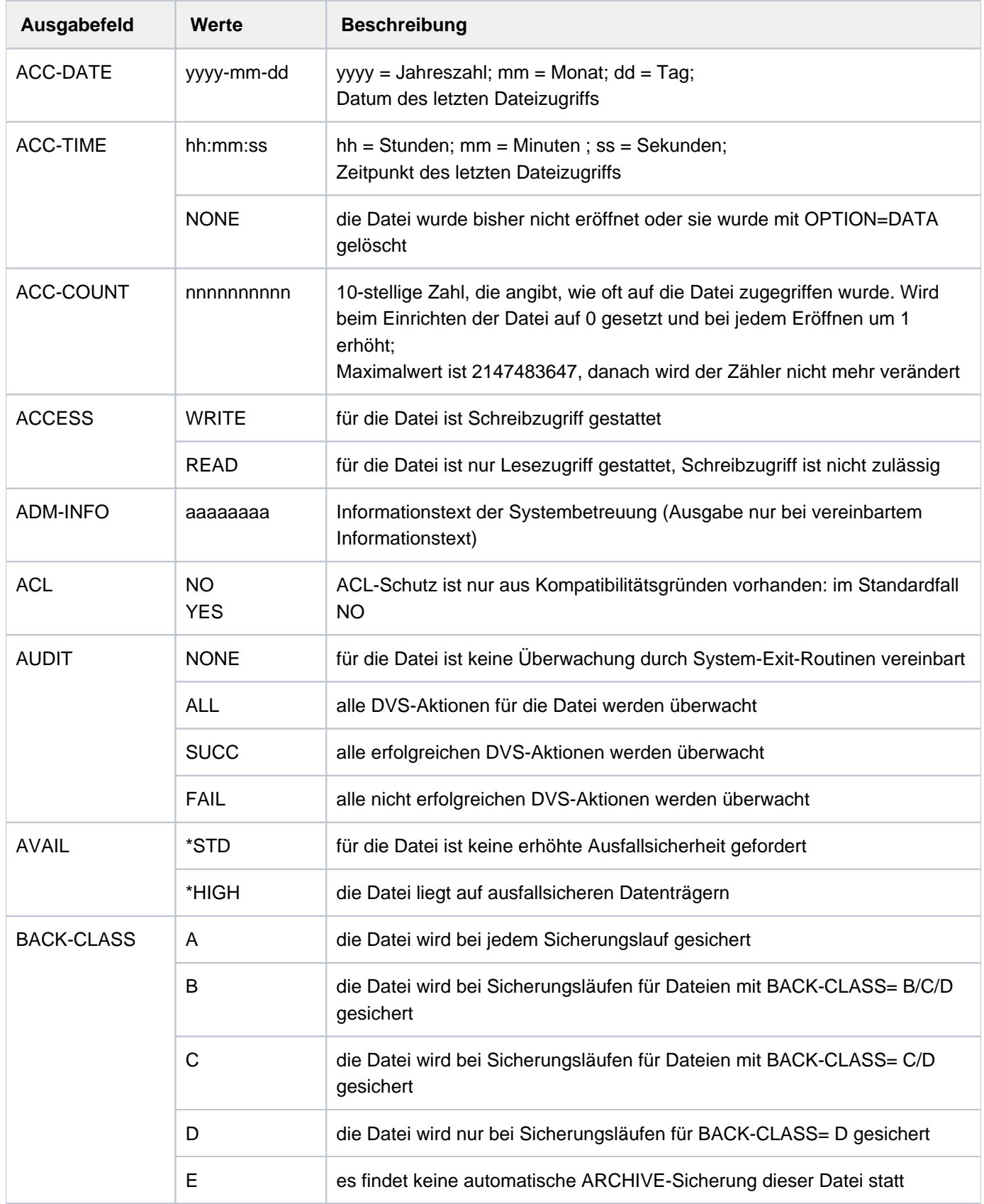

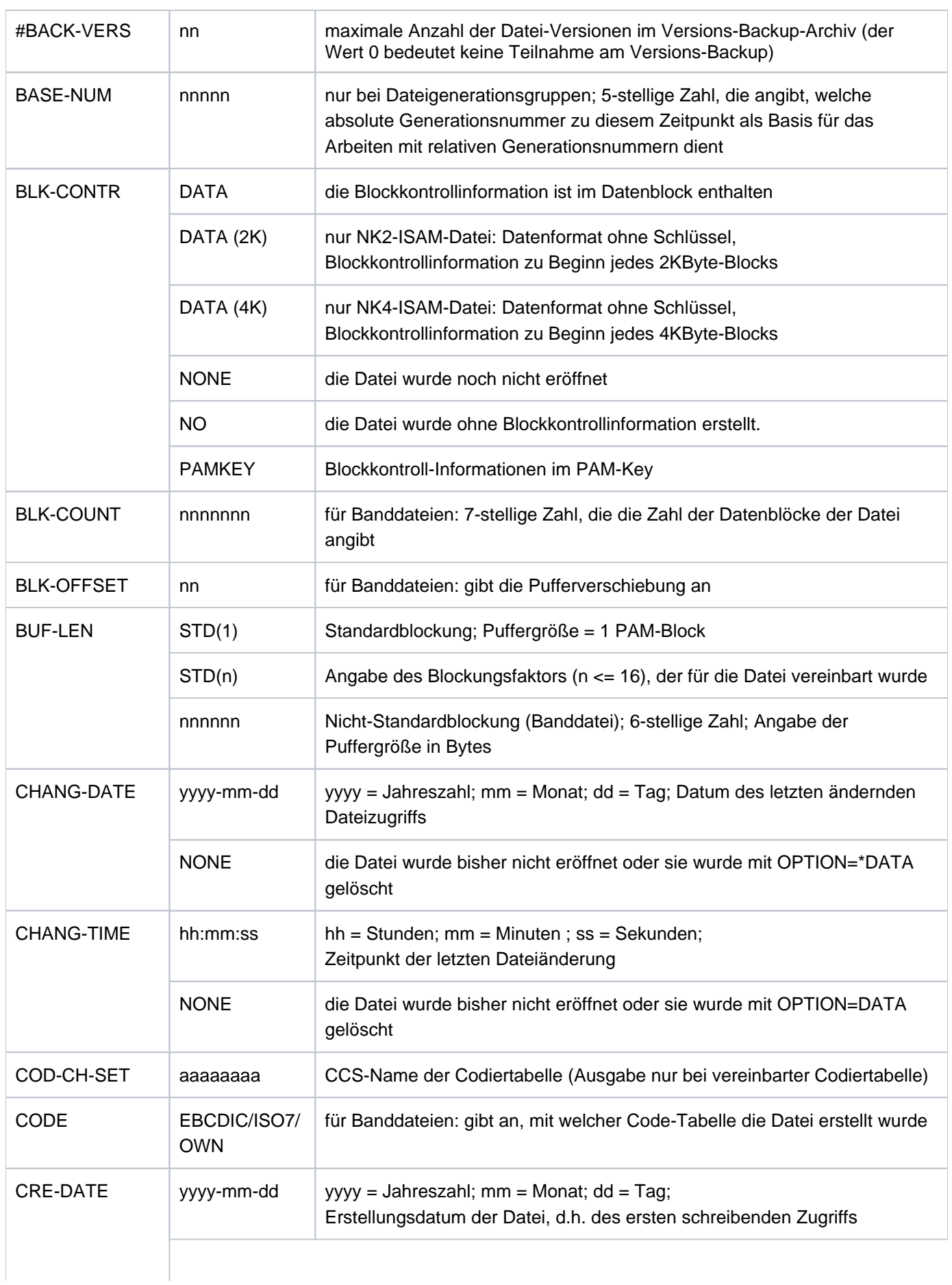

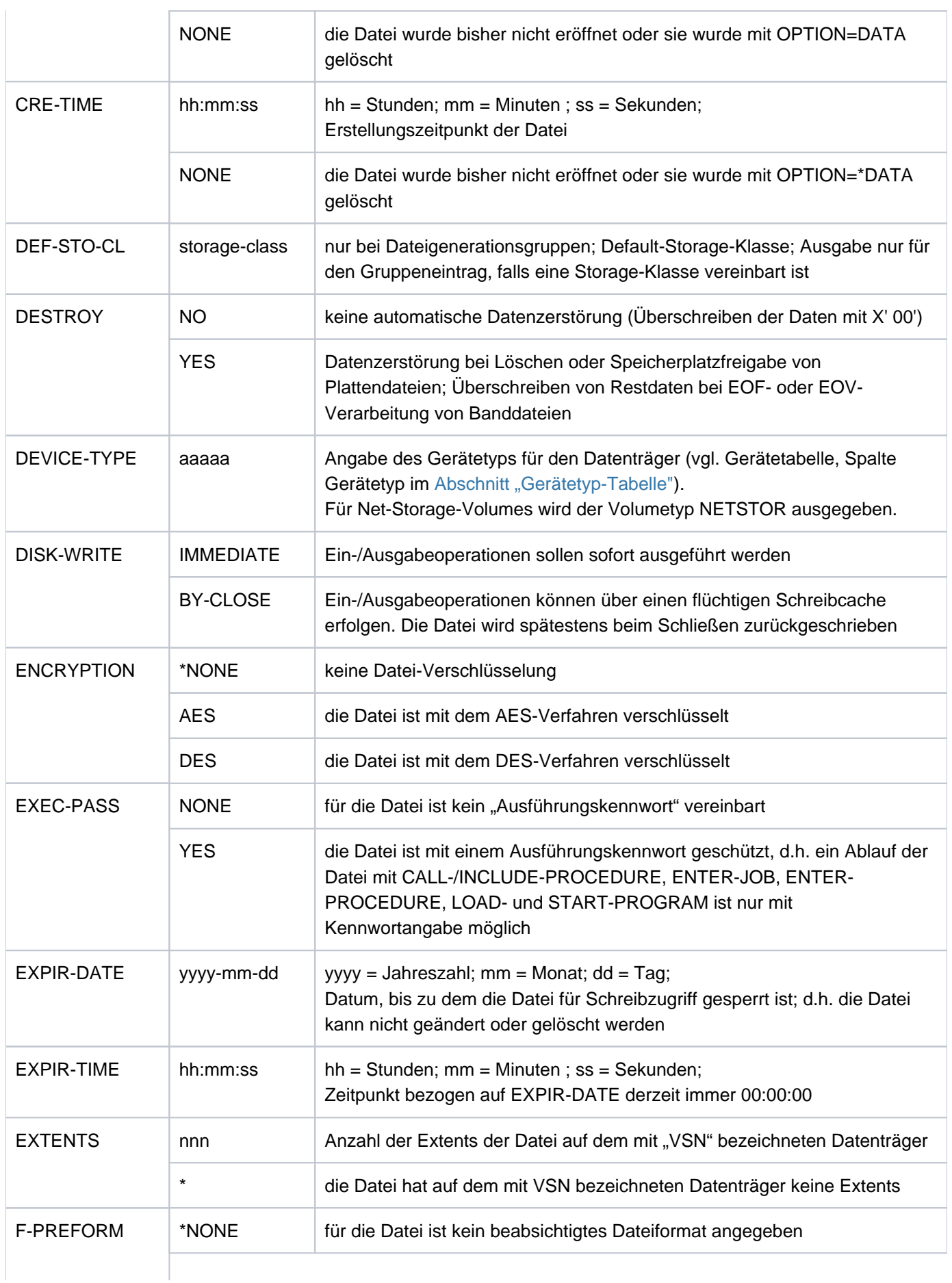

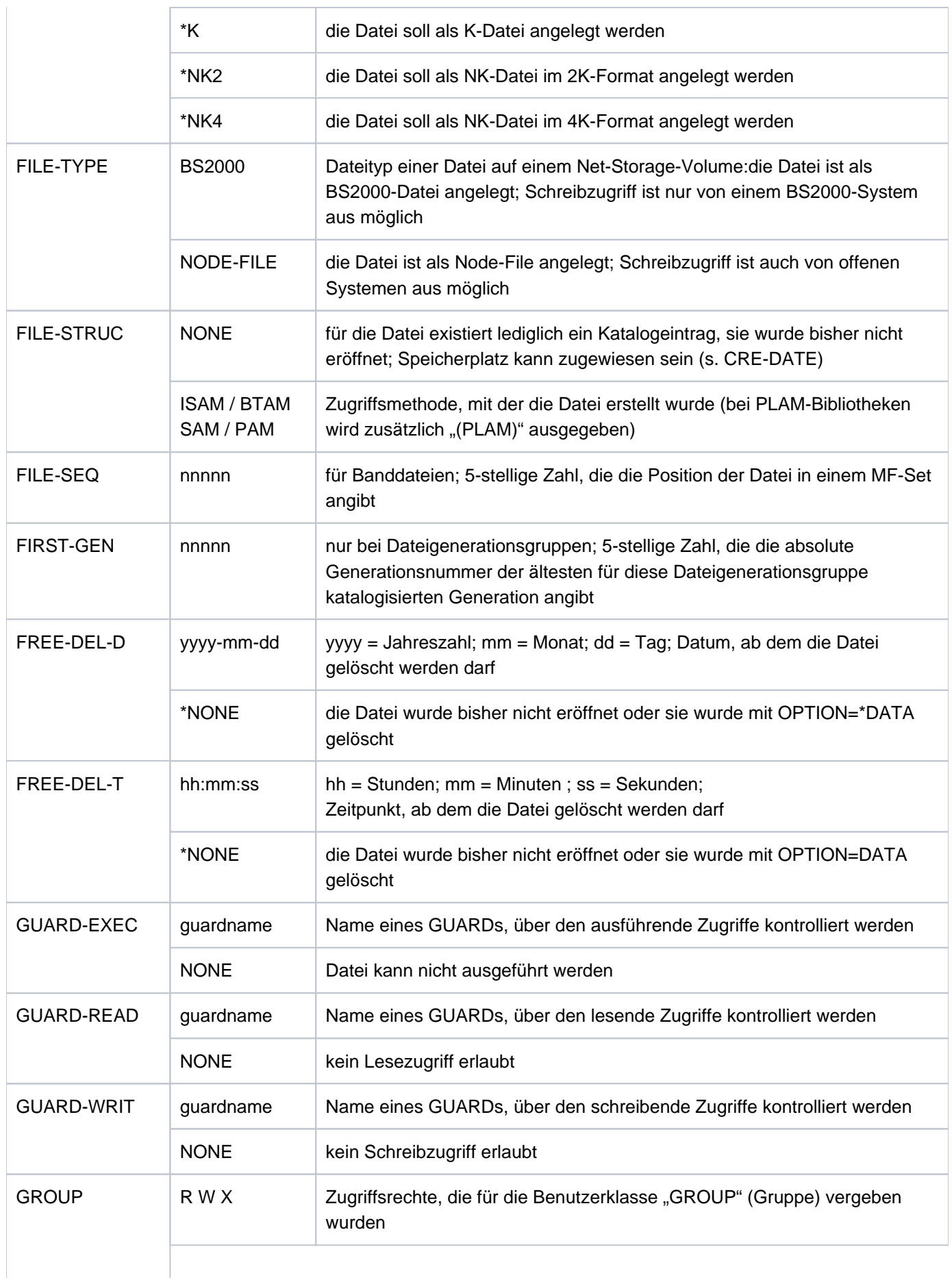

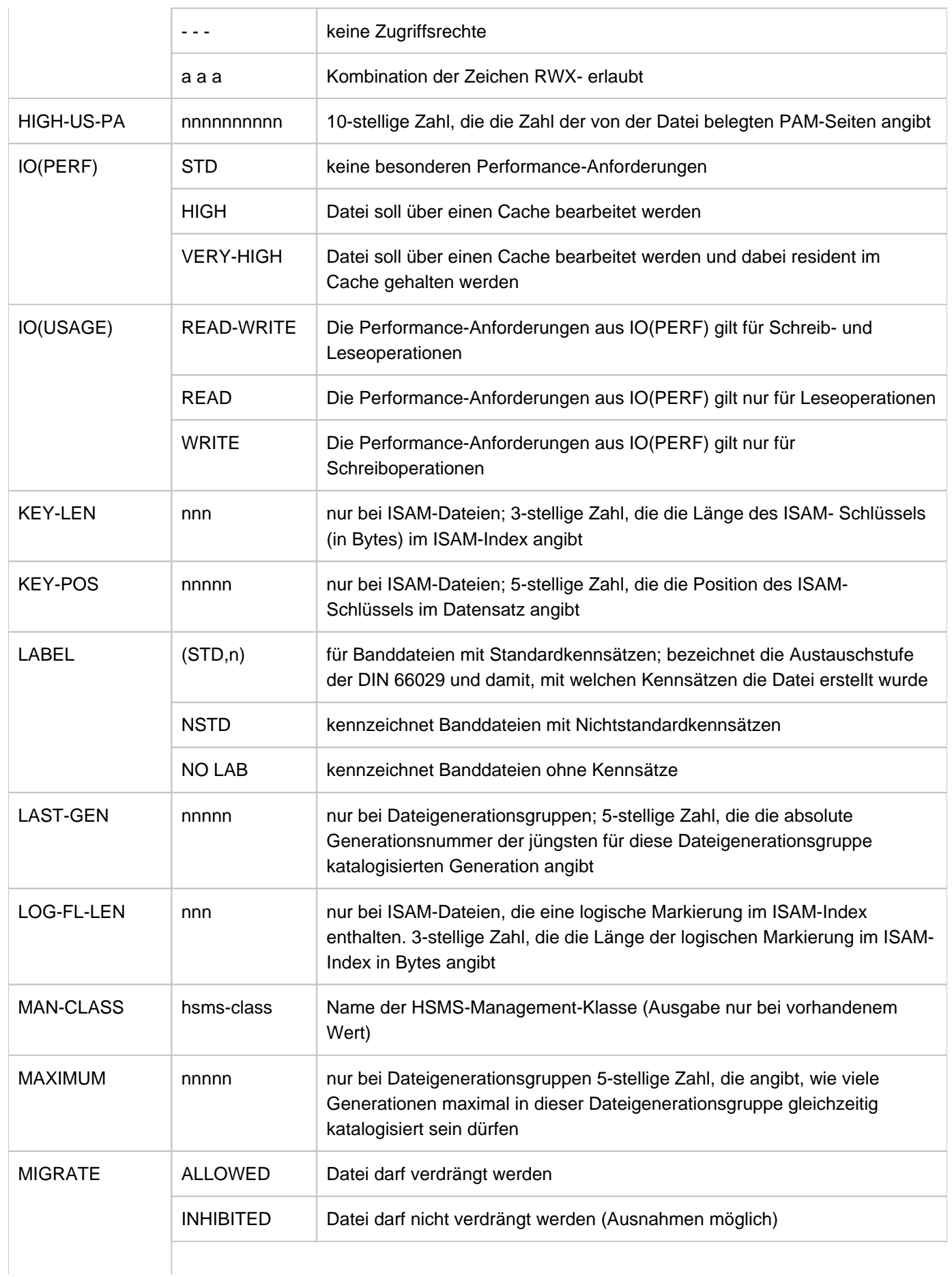

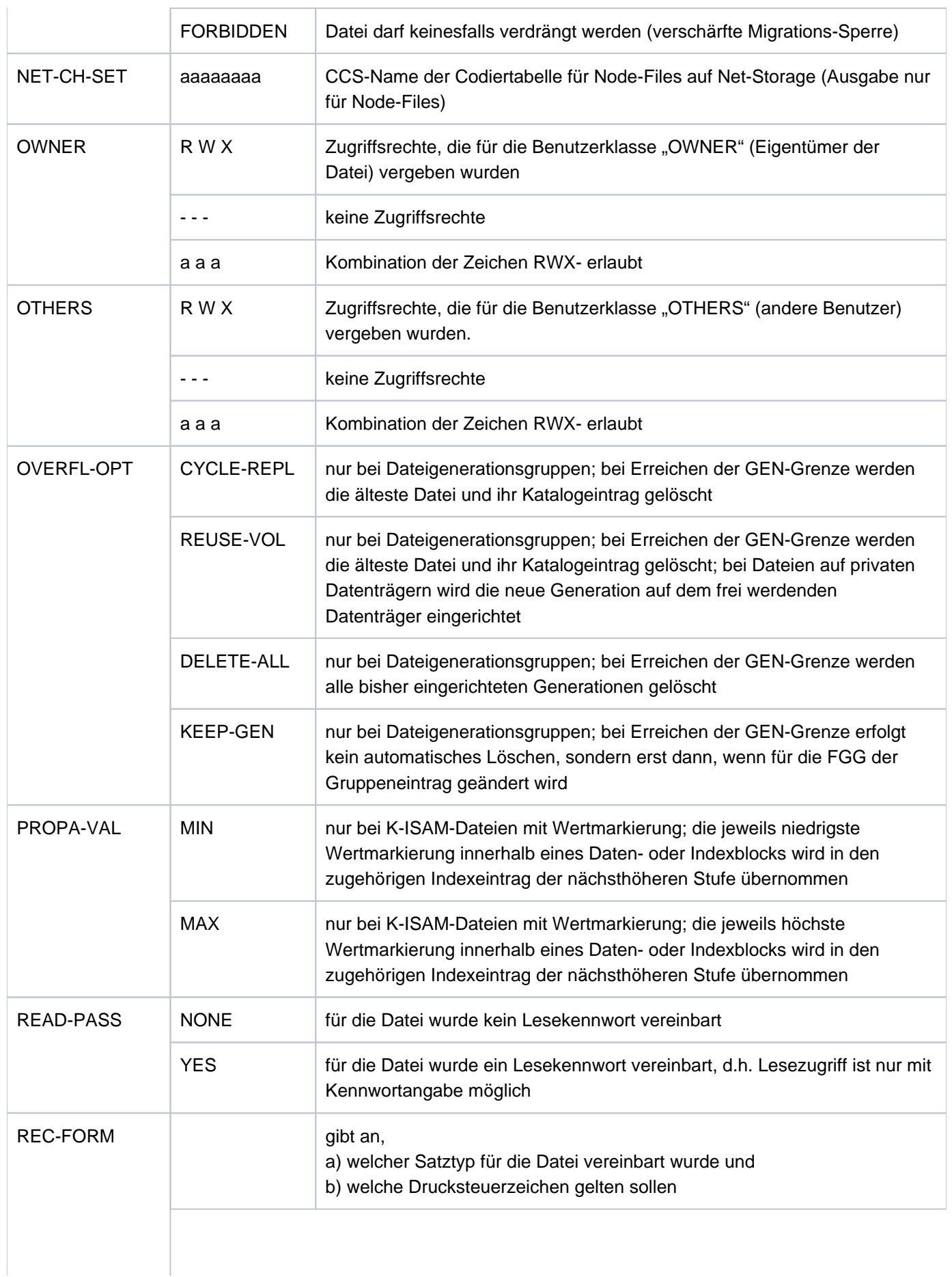

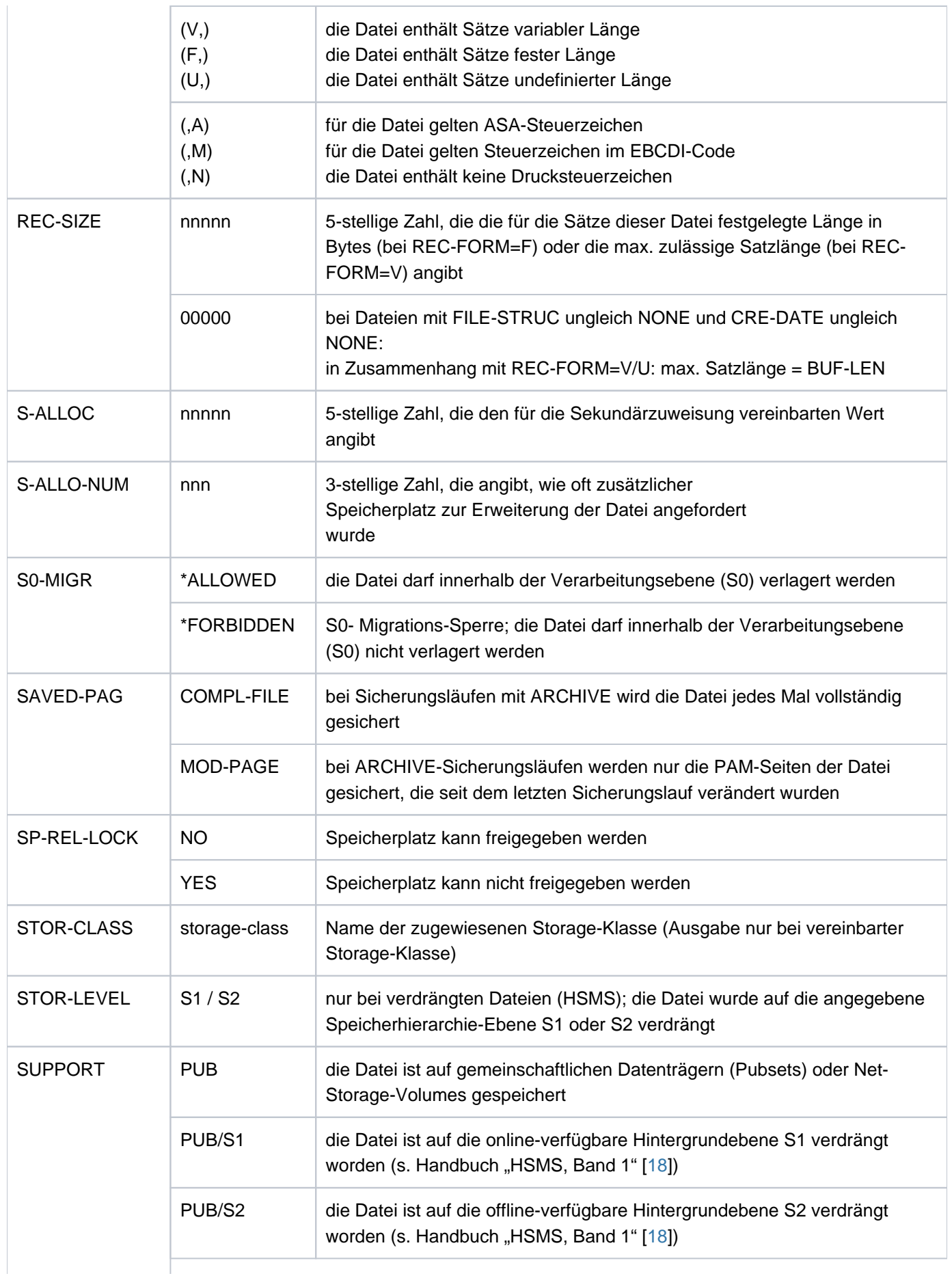

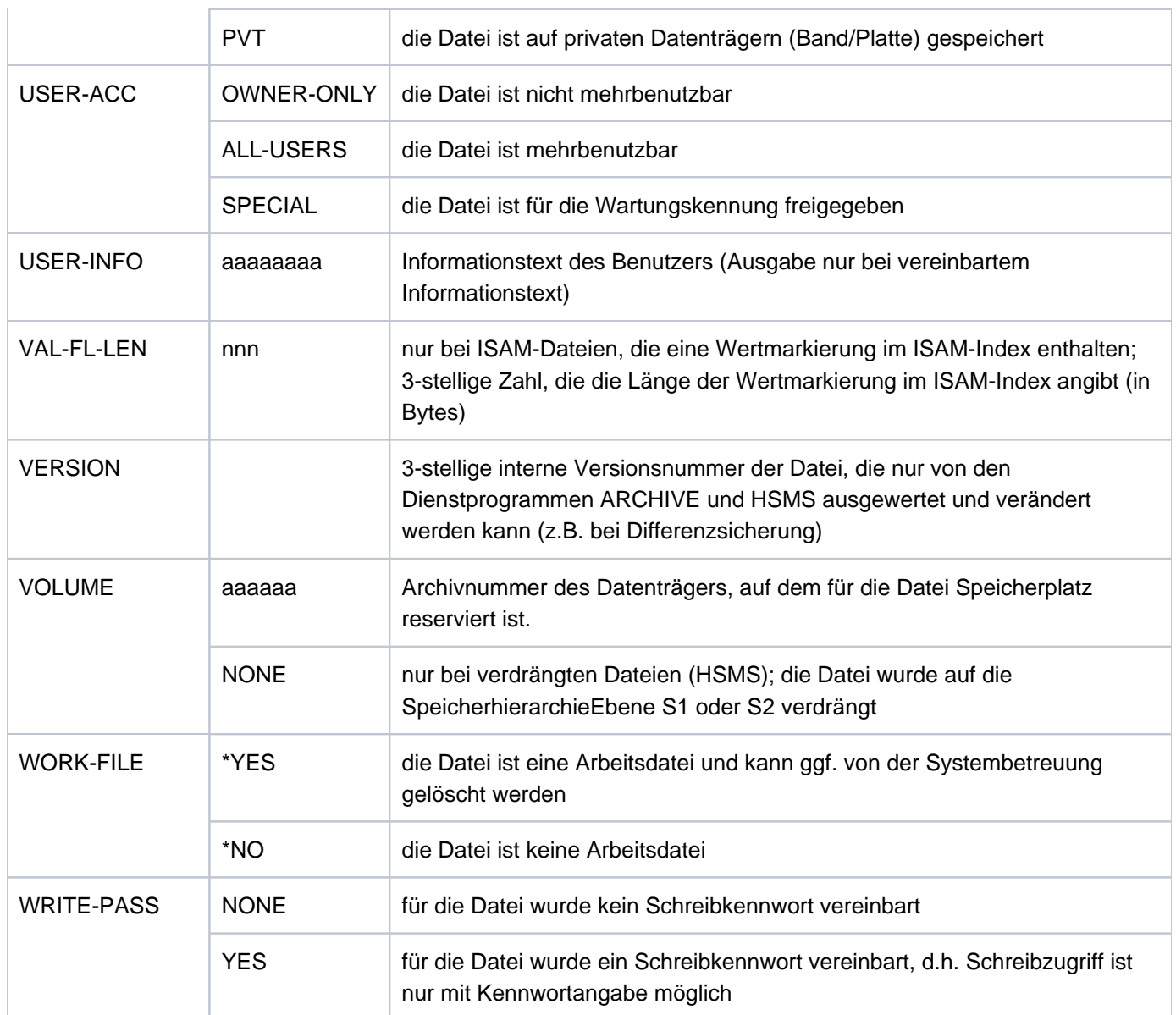

Tabelle 105: Ausgabefelder der Dateimerkmale im Kommando SHOW-FILE-ATTRIBUTES

#### Summenzeilen

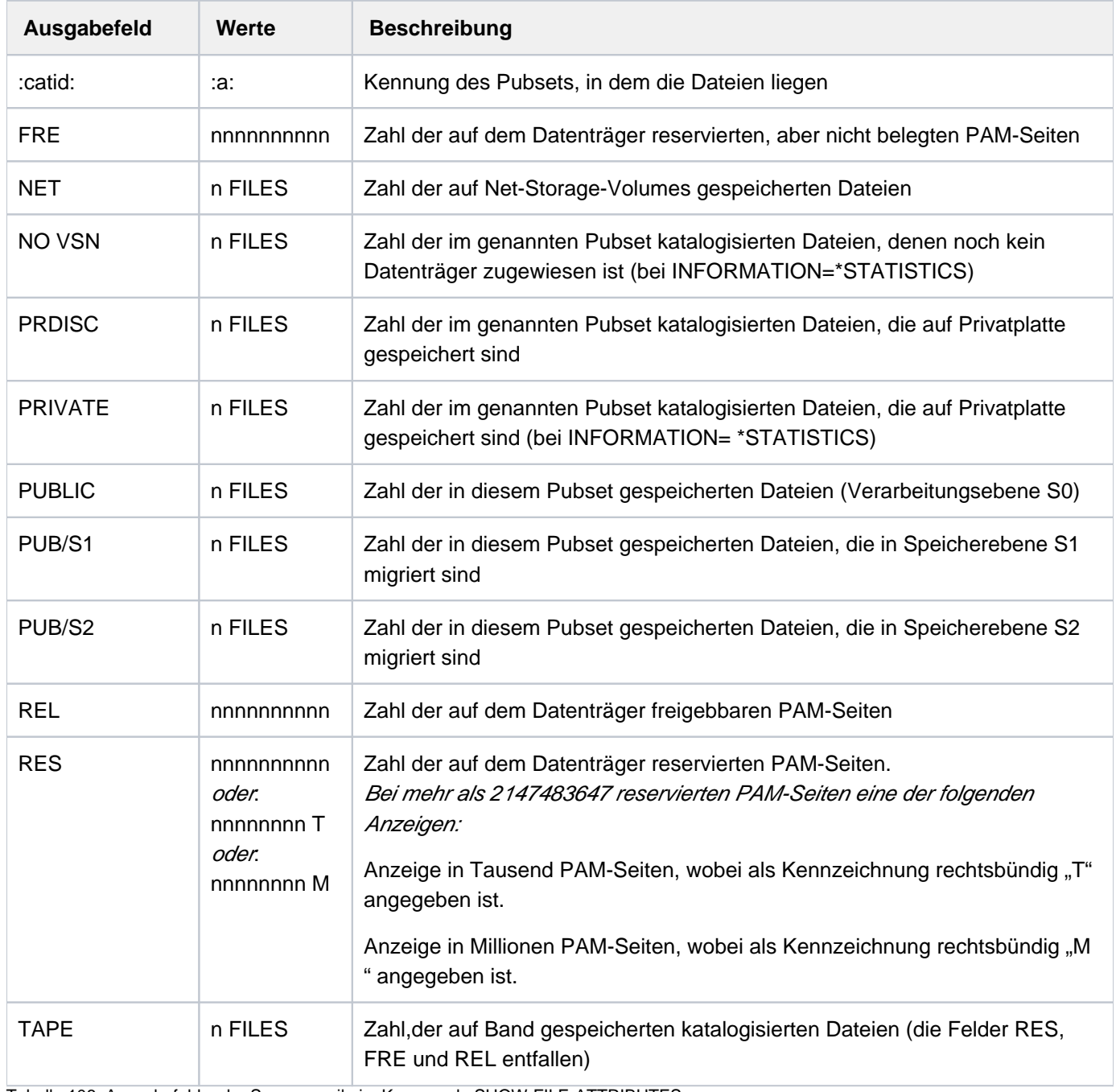

Tabelle 106: Ausgabefelder der Summenzeile im Kommando SHOW-FILE-ATTRIBUTES

# **Ausgabe in S-Variable**

Der Operand INFORMATION des Kommandos legt fest, welche S-Variablen erzeugt werden. Folgende Angaben sind für INFORMATION möglich:

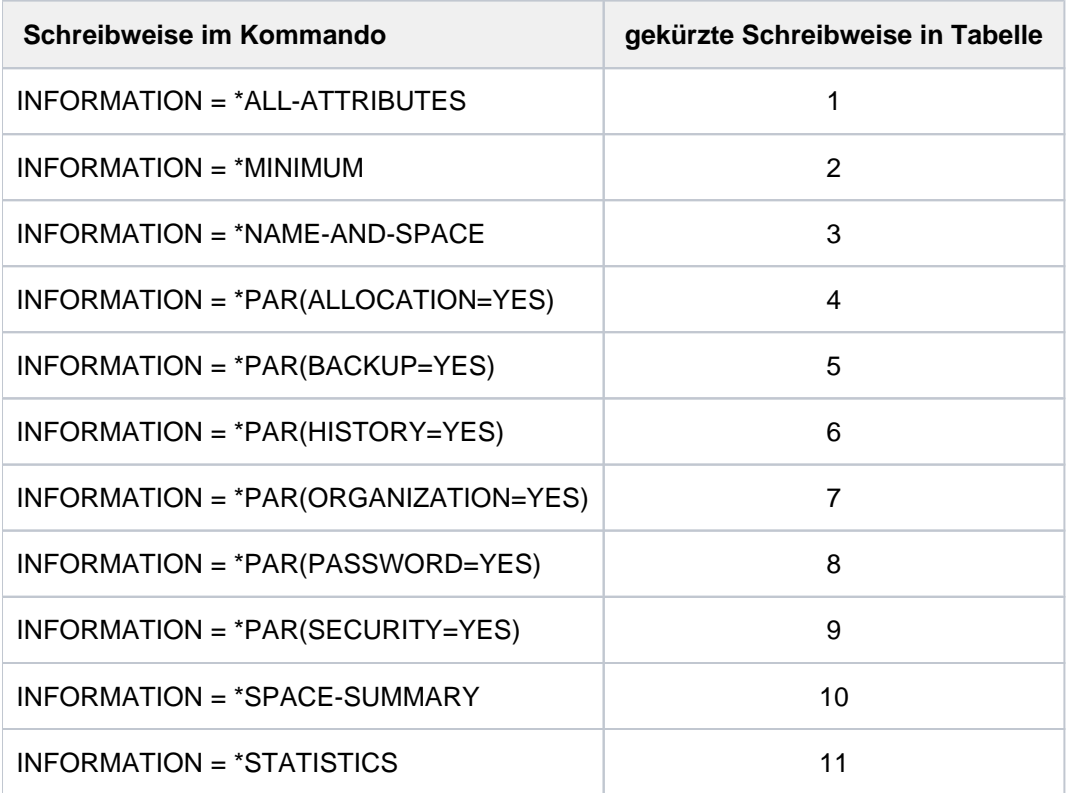

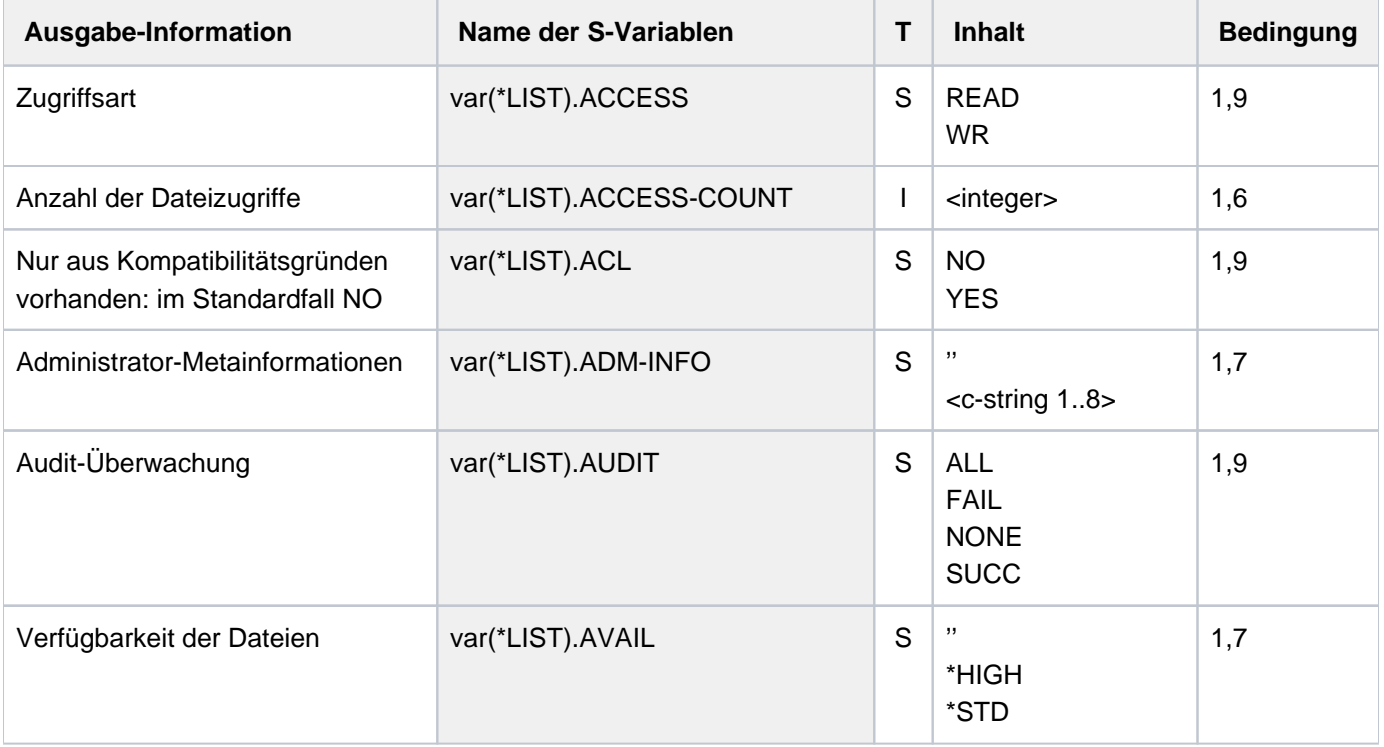

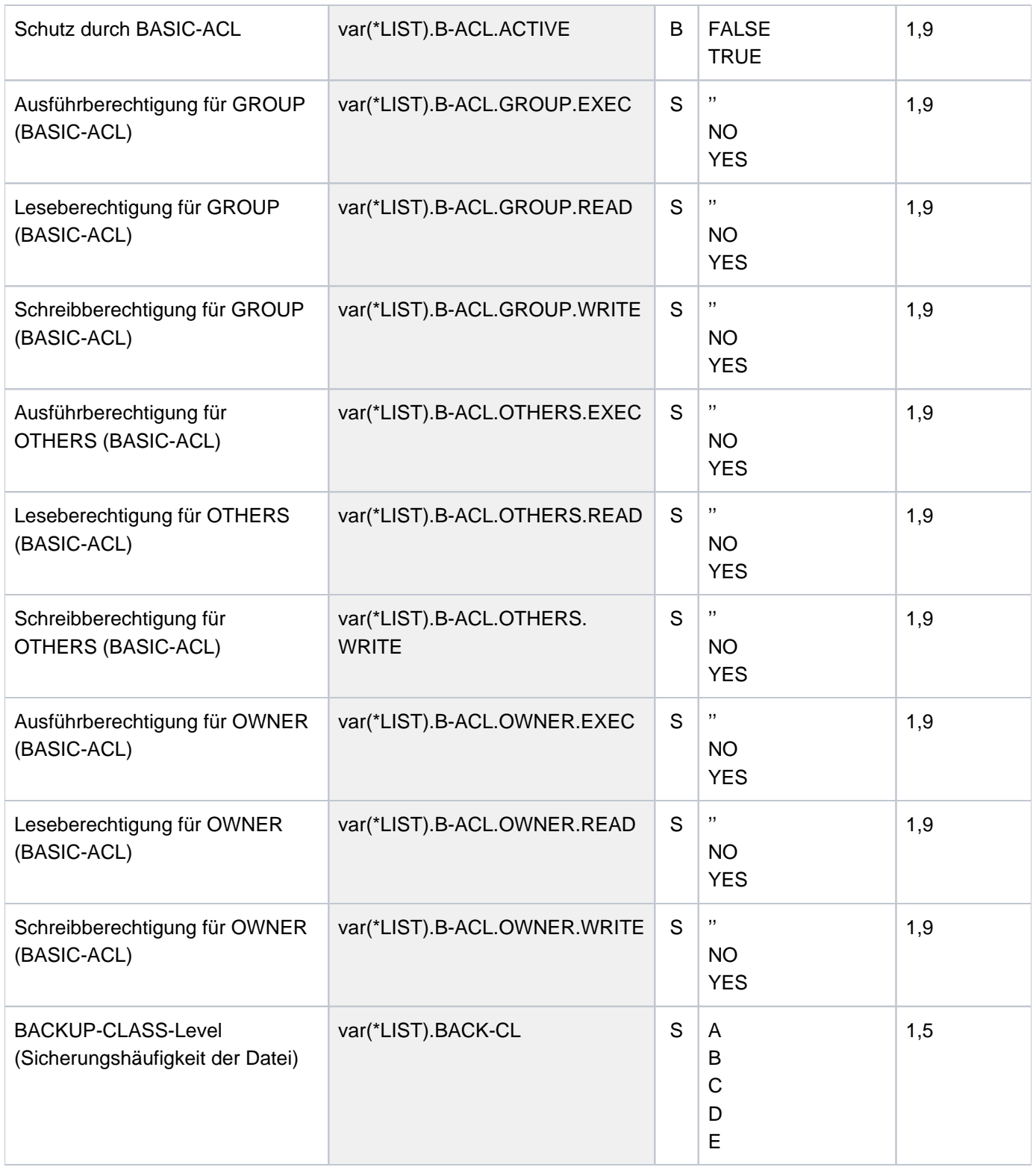

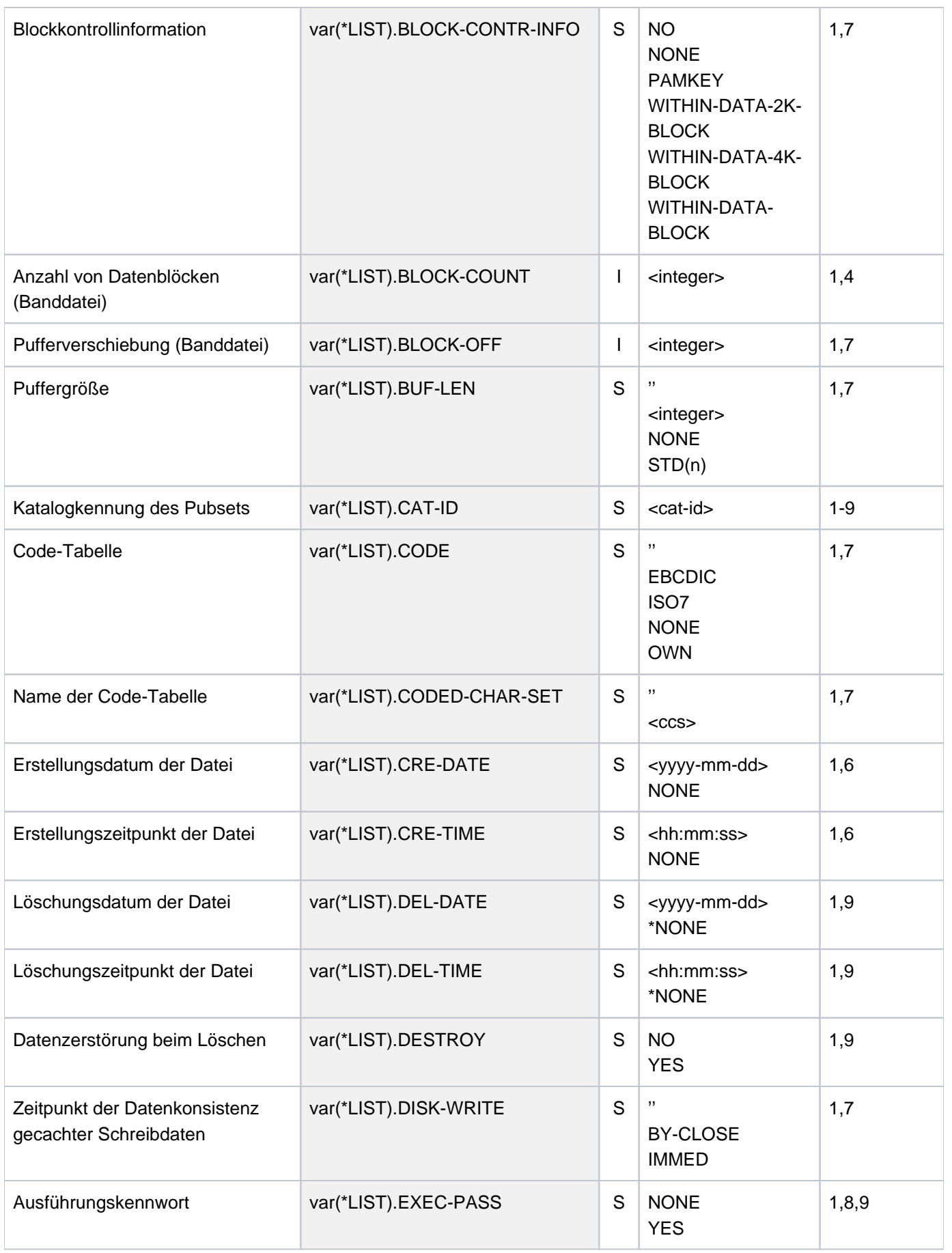
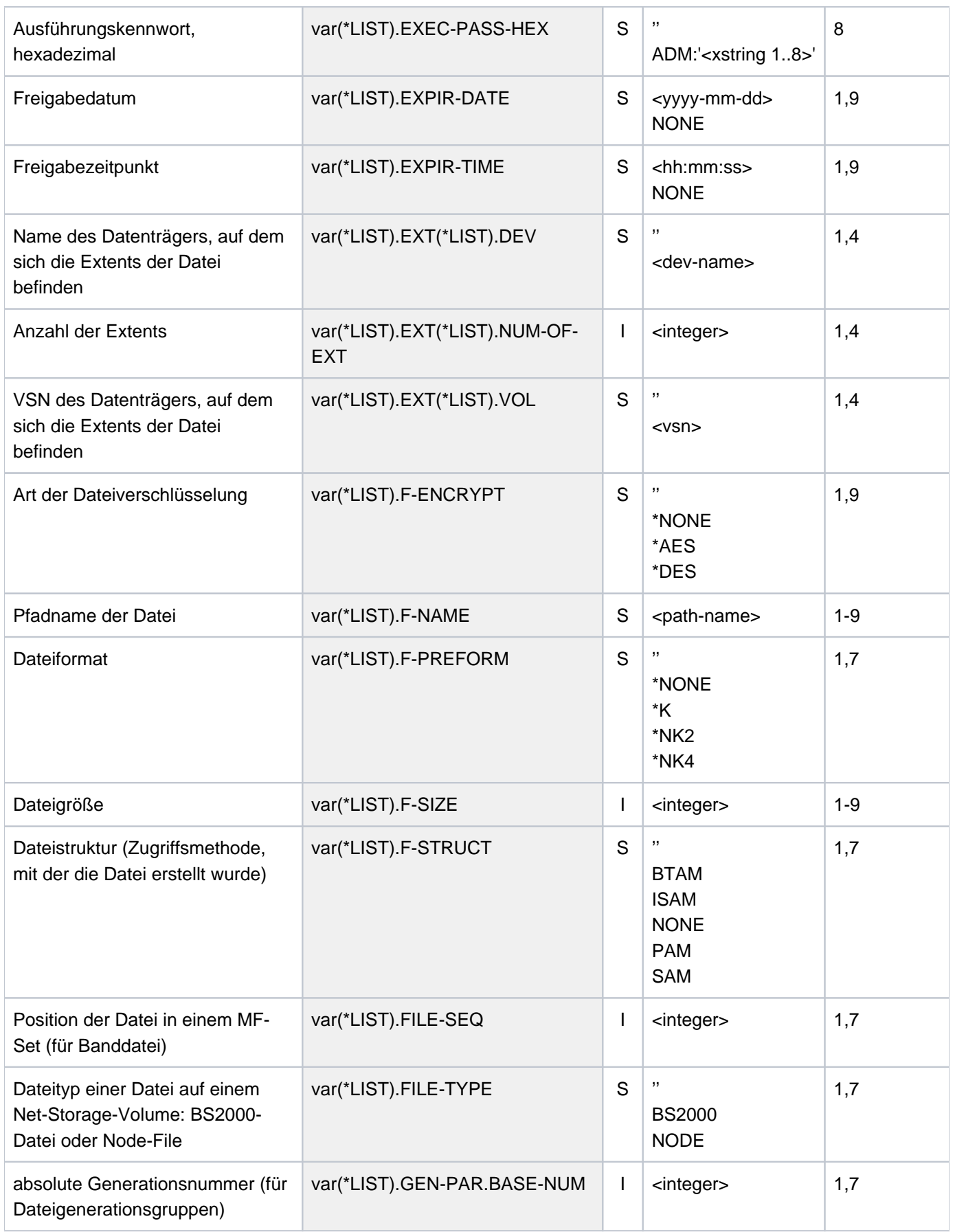

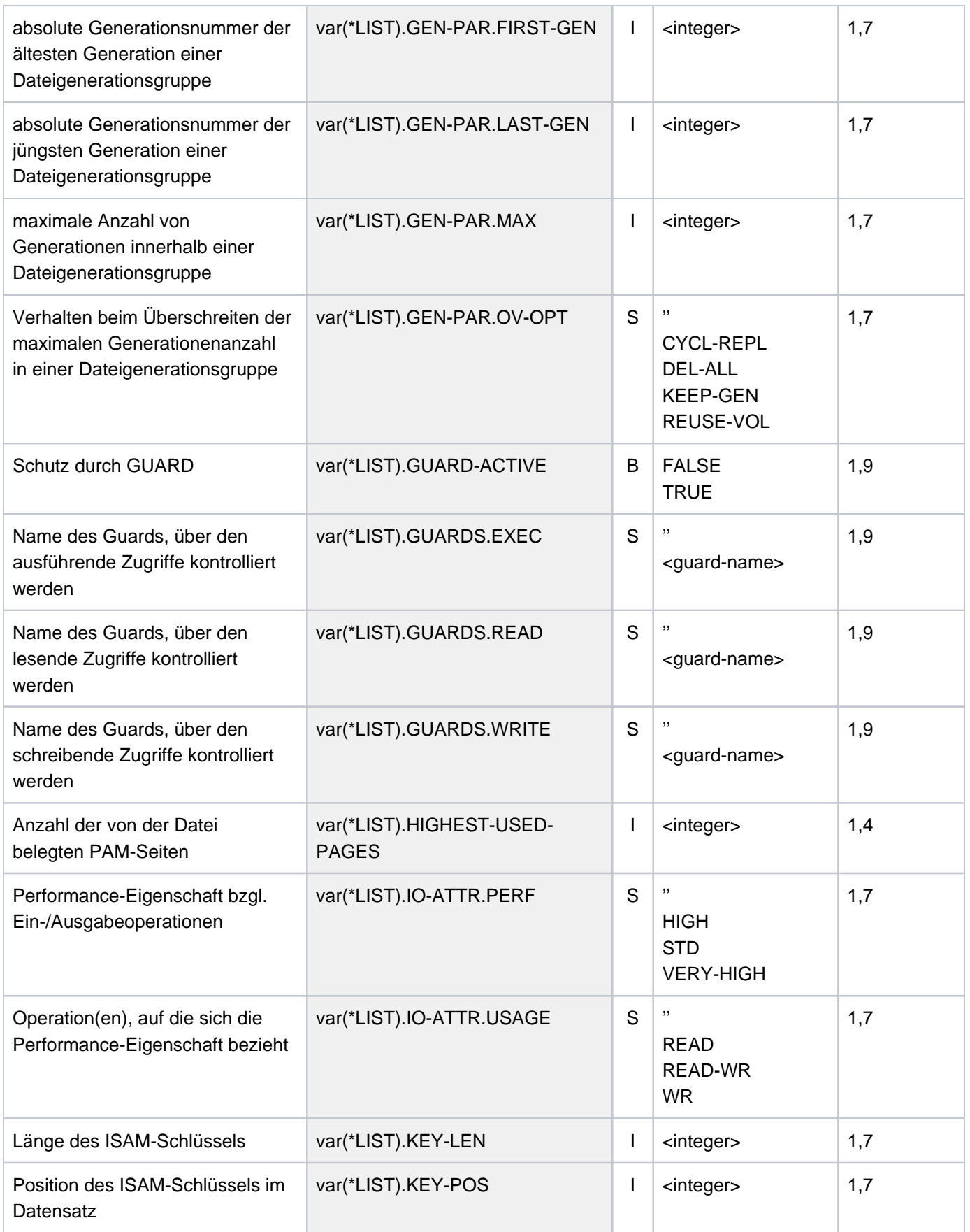

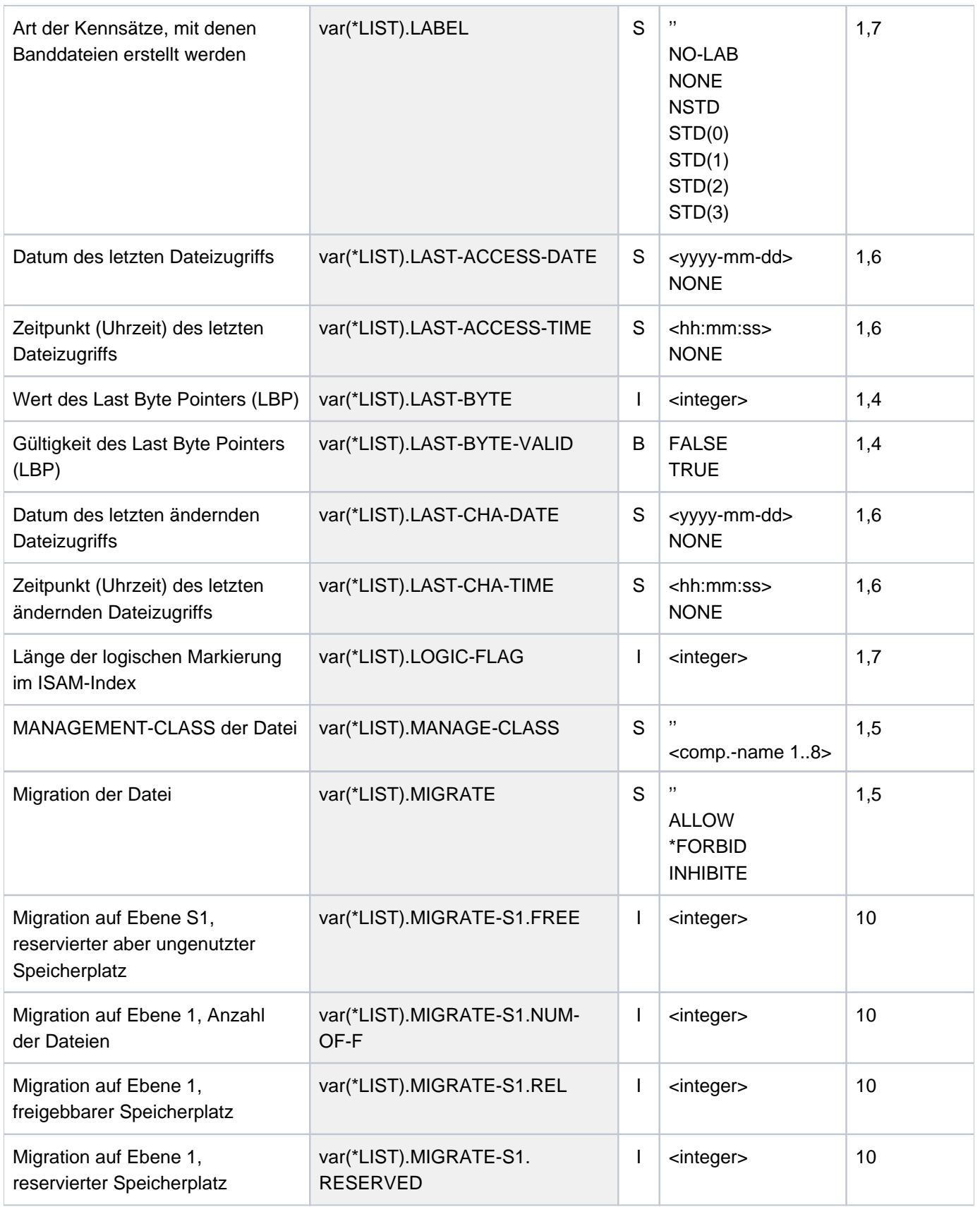

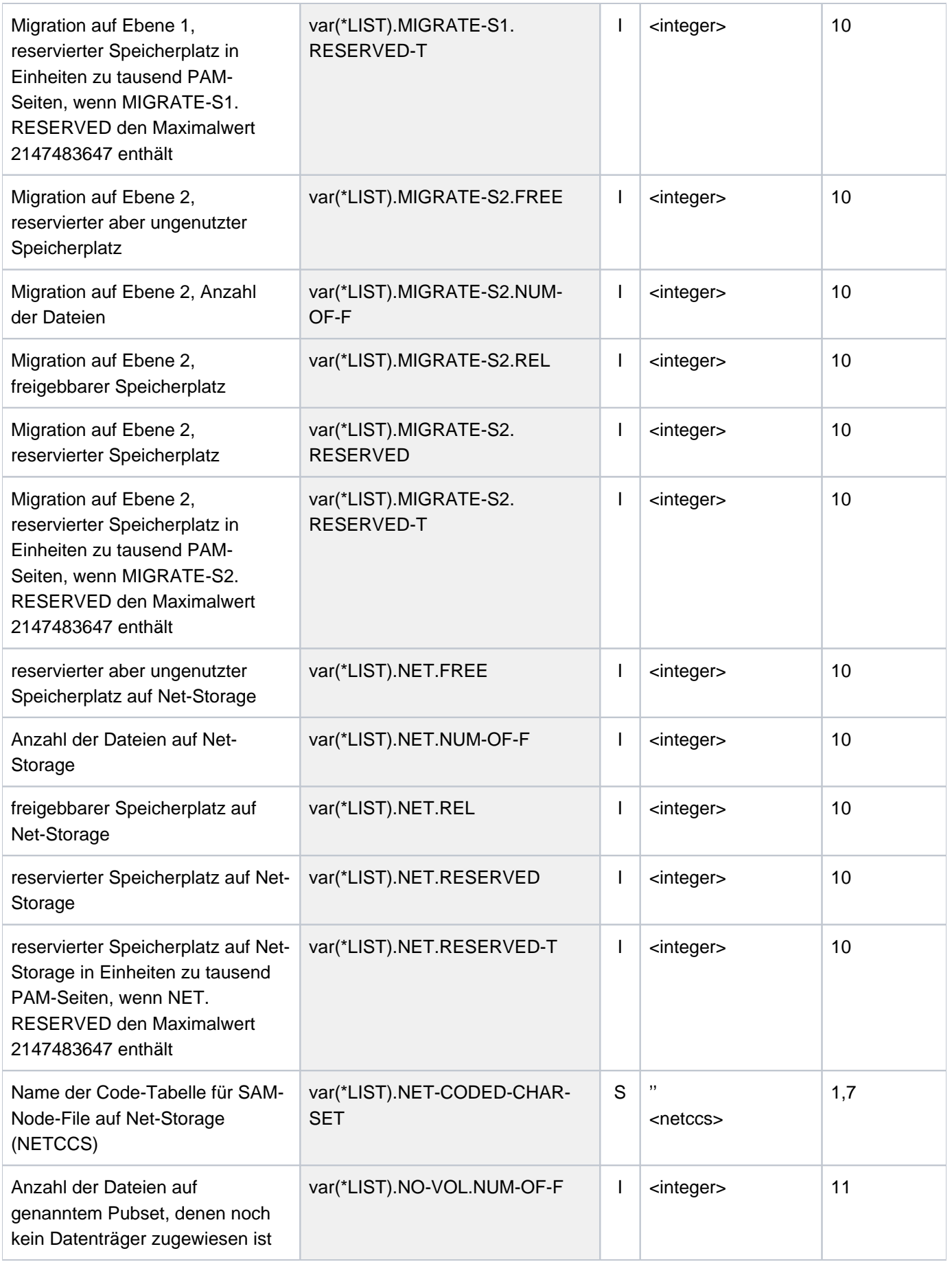

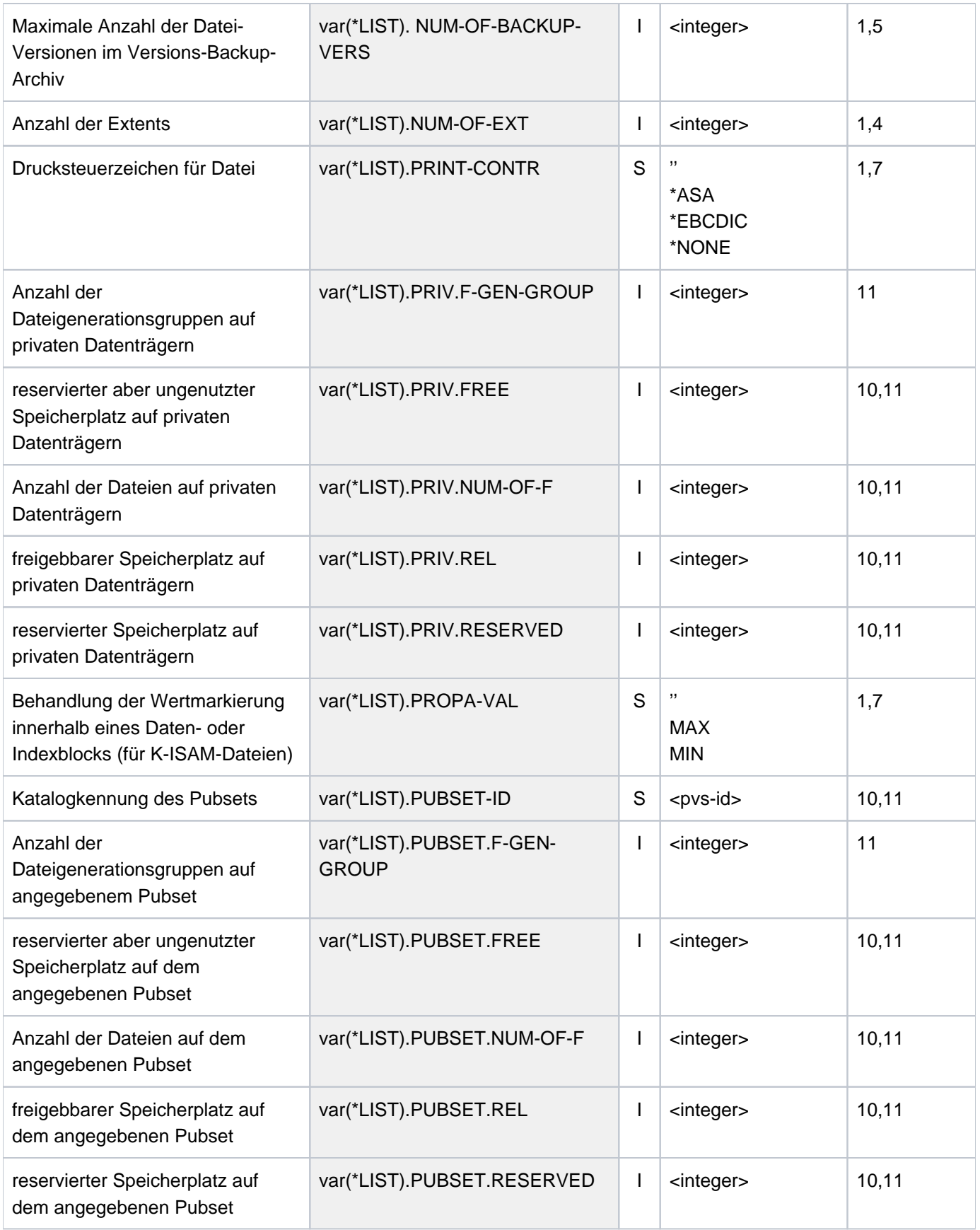

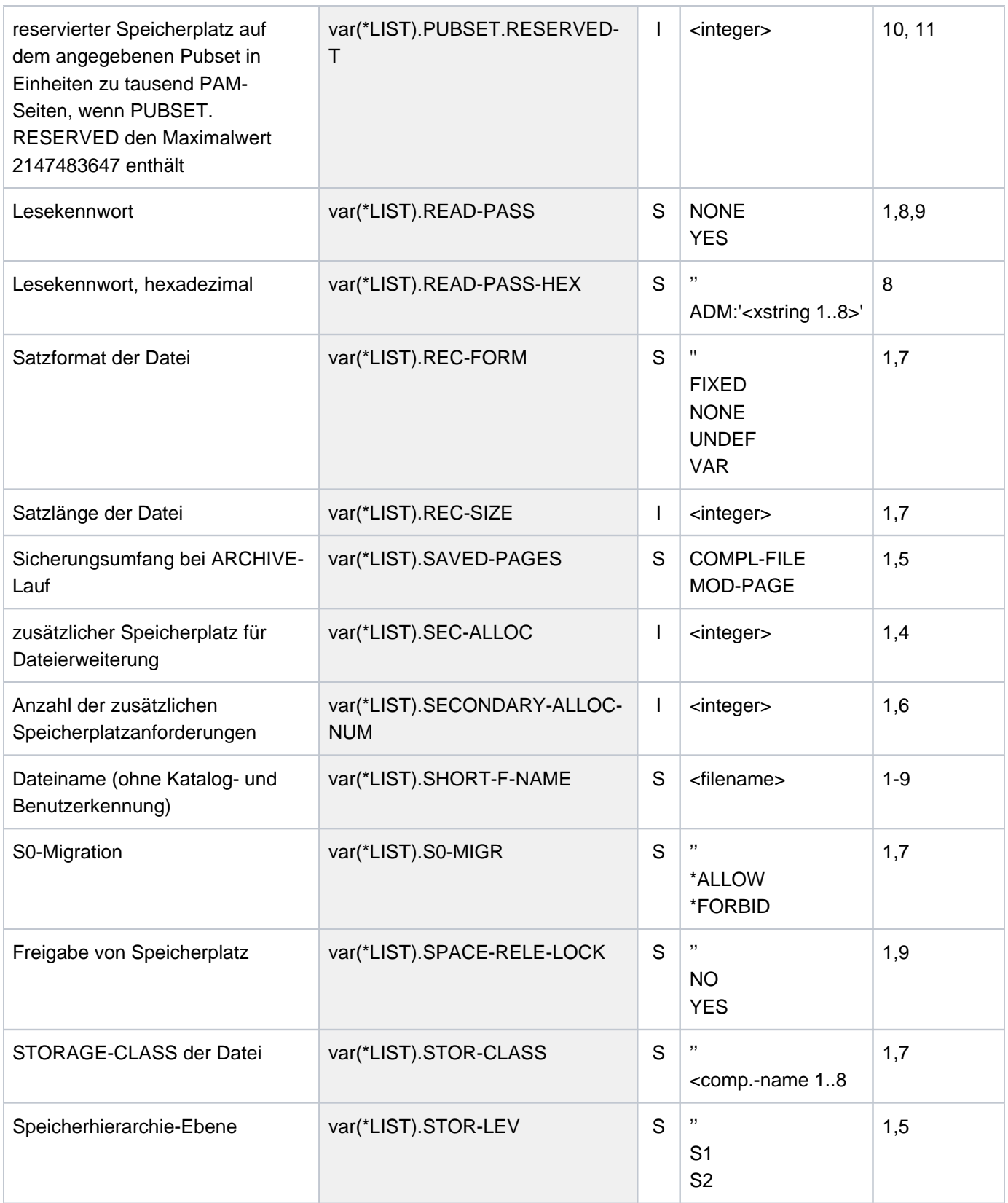

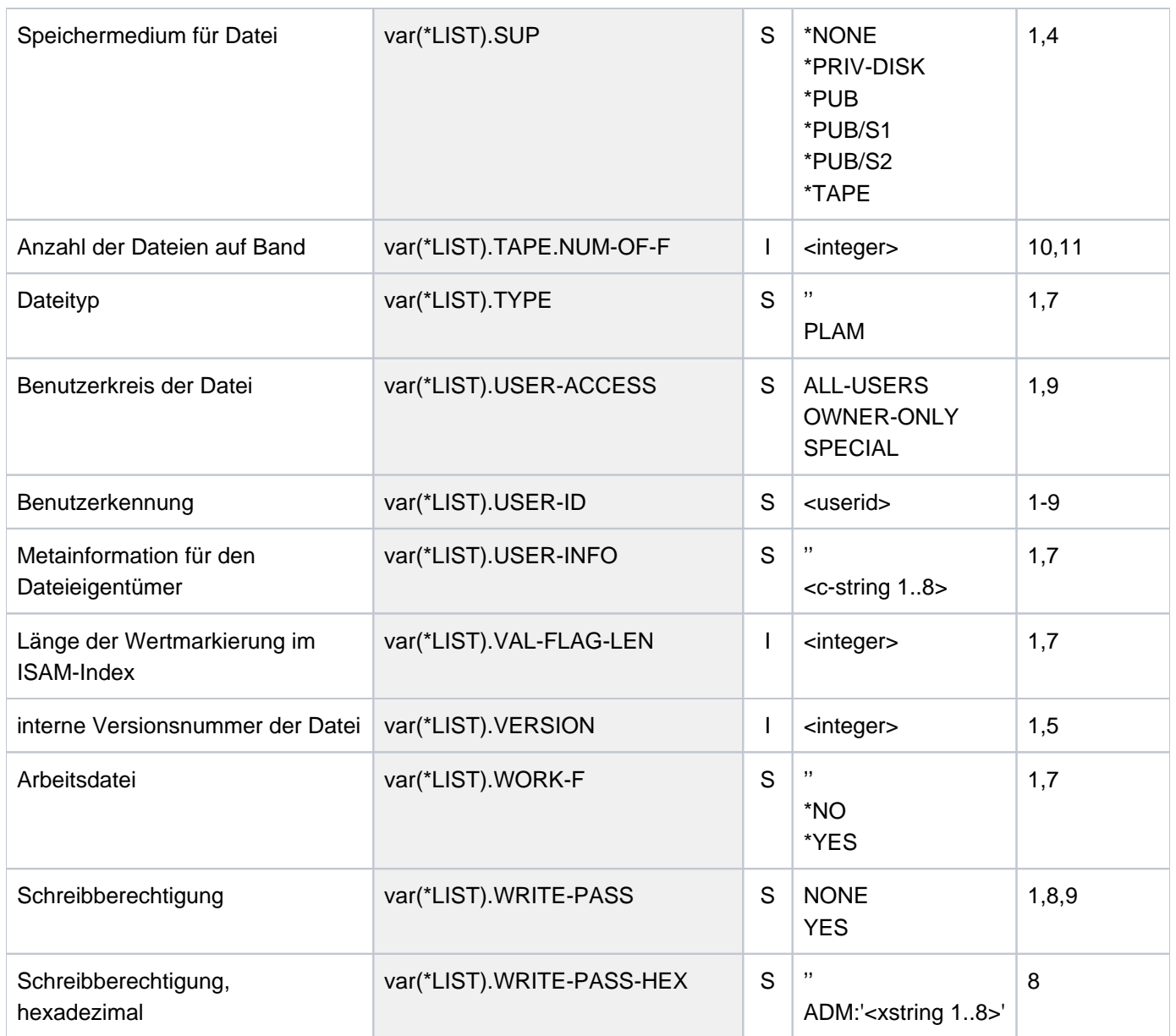

# **Beispiele**

Beispiel 1: Standardfunktion des Kommandos SHOW-FILE-ATTRIBUTES

### **/show-file-attr**

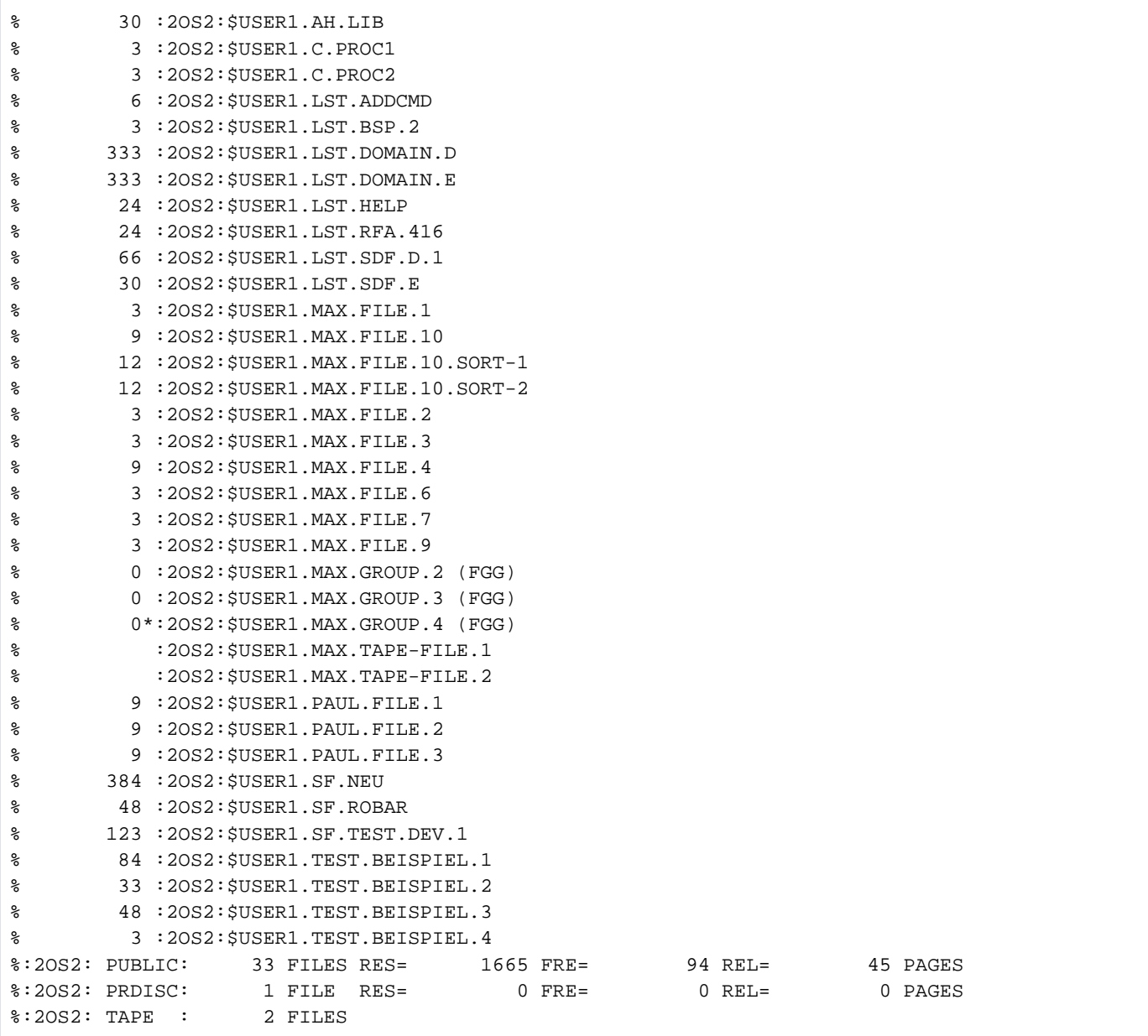

Das Kommando SHOW-FILE-ATTRIBUTES ohne weitere Operanden listet in alphabetischer Reihenfolge alle Dateien auf, die für die Benutzerkennung USER1 katalogisiert sind. Pro Datei wird die Anzahl der reservierten PAM-Seiten und der vollständige Pfadname (:catid: \$userid.date) ausgegeben. Für Banddateien (siehe MAX.TAPE-FILE. 1 und MAX. TAPE-FILE.2) können keine PAM-Seiten reserviert werden. Dateien auf Privatplatte (siehe MAX. GROUP.4) sind mit einem Stern vor der Katalogkennung gekennzeichnet. Für alle angezeigten Dateien wird eine Statistik über die Anzahl der Dateien und deren Speicherplatznutzung pro Datenträgerart ausgegeben.

RES zeigt die Summe der reservierten PAM-Seiten, FREE zeigt die Summe der nicht belegten PAM-Seiten, REL zeigt die Summe der nicht belegten PAM-Seiten, die maximal freigegeben werden können. Die abschließenden Summenzeilen werden für jeden betrachteten Dateikatalog, d.h. pro angegebene Katalogkennung ausgegeben (hier für den Default-Pubset der Benutzerkennung USER1, d.h. die Katalogkennung 2OS2).

Beispiel 2: Operand SORT-LIST=\*NO

**/show-file-attr output-opt=(sort-list=\*no)**

| ್ಠಿ                           | 30 :20S2: \$USER1.AH.LIB                  |                                |  |           |  |          |          |  |
|-------------------------------|-------------------------------------------|--------------------------------|--|-----------|--|----------|----------|--|
| ిం                            | 24 : 20S2: \$USER1.LST.HELP               |                                |  |           |  |          |          |  |
| န့                            | 3 : 20S2: \$USER1.C. PROC1                |                                |  |           |  |          |          |  |
| ి                             | 3:20S2:SUBER1.C.PROC2                     |                                |  |           |  |          |          |  |
| နွ                            | 48 : 20S2: \$USER1.SF. ROBAR              |                                |  |           |  |          |          |  |
| နွ                            | 384 : 20S2: \$USER1.SF. NEU               |                                |  |           |  |          |          |  |
| %                             | 3 : 20S2 : \$USER1. MAX. FILE. 1          |                                |  |           |  |          |          |  |
| %                             | 6 : 20S2 : \$USER1.LST.ADDCMD             |                                |  |           |  |          |          |  |
| ್ಠಿ                           | 24 : 20S2: \$USER1.LST.RFA.416            |                                |  |           |  |          |          |  |
| နွ                            | 123 : 20S2: \$USER1. SF. TEST. DEV. 1     |                                |  |           |  |          |          |  |
| ್ಠಿ                           | 84 : 20S2 : \$USER1. TEST. BEISPIEL. 1    |                                |  |           |  |          |          |  |
| ್ಠಿ                           | 33 : 20S2 : \$USER1. TEST. BEISPIEL. 2    |                                |  |           |  |          |          |  |
| ್ಠಿ                           | 48 : 20S2 : \$USER1. TEST. BEISPIEL. 3    |                                |  |           |  |          |          |  |
| ್ಠಿ                           | 3 : 20S2: \$USER1. TEST. BEISPIEL. 4      |                                |  |           |  |          |          |  |
| ್ಠಿ                           | 66 : 20S2 : \$USER1. LST. SDF. D. 1       |                                |  |           |  |          |          |  |
| ್ಠಿ                           | 30 : 20S2 : \$USER1. LST. SDF. E          |                                |  |           |  |          |          |  |
| ిం                            | 333 : 20S2: \$USER1.LST.DOMAIN.D          |                                |  |           |  |          |          |  |
| နွ                            | 333 : 20S2: \$USER1.LST.DOMAIN.E          |                                |  |           |  |          |          |  |
| ್ಠಿ                           |                                           | $:20S2:5USER1.MAX.TAPE-FILE.1$ |  |           |  |          |          |  |
| ್ಠಿ                           | 3 : 20S2 : \$USER1. MAX. FILE. 3          |                                |  |           |  |          |          |  |
| ್ಠಿ                           | $0:20S2:\$USER1.MAX.GROUP.2 (FGG)$        |                                |  |           |  |          |          |  |
| နွ                            | 0 :20S2: \$USER1. MAX. GROUP. 3 (FGG)     |                                |  |           |  |          |          |  |
| နွ                            | 3 :20S2: \$USER1. MAX. FILE. 6            |                                |  |           |  |          |          |  |
| ್ಠಿ                           | 3 : 20S2 : \$USER1. MAX. FILE. 2          |                                |  |           |  |          |          |  |
| ್ಠಿ                           | 0*:20S2:\$USER1.MAX.GROUP.4 (FGG)         |                                |  |           |  |          |          |  |
| နွ                            | $3:20S2:\$USER1. LST.BSP.2$               |                                |  |           |  |          |          |  |
| %                             | $9:20S2:\$USER1.MAX.FILE.4$               |                                |  |           |  |          |          |  |
| %                             | 3 :20S2: \$USER1. MAX. FILE. 7            |                                |  |           |  |          |          |  |
| ి                             | 3 : 20S2 : \$USER1. MAX. FILE. 9          |                                |  |           |  |          |          |  |
| ್ಠಿ                           | 9 : 20S2 : \$USER1. MAX. FILE. 10         |                                |  |           |  |          |          |  |
| ್ಠಿ                           | 12 : 20S2: \$USER1. MAX. FILE. 10. SORT-1 |                                |  |           |  |          |          |  |
| ್ಠಿ                           | 12 : 20S2: \$USER1. MAX. FILE. 10. SORT-2 |                                |  |           |  |          |          |  |
| ್ಠಿ                           |                                           | :20S2:\$USER1.MAX.TAPE-FILE.2  |  |           |  |          |          |  |
| ៖                             | 9 : 20S2 : \$USER1. PAUL. FILE. 1         |                                |  |           |  |          |          |  |
| ್ಠಿ                           | 9:20S2:\$USER1.PAUL.FILE.2                |                                |  |           |  |          |          |  |
| ఄ                             | 9 : 20S2: \$USER1. PAUL. FILE. 3          |                                |  |           |  |          |          |  |
|                               | %:20S2: PUBLIC:                           | 33 FILES RES=                  |  | 1665 FRE= |  | 94 REL=  | 45 PAGES |  |
| $\$:20S2: PRDISC:$            |                                           | 1 FILE RES=                    |  | $0$ FRE=  |  | $0$ REL= | 0 PAGES  |  |
| $\frac{20}{5}$ : 20S2: TAPE : |                                           | 2 FILES                        |  |           |  |          |          |  |
|                               |                                           |                                |  |           |  |          |          |  |

Die Dateien der Benutzerkennung USER1 werden in der Reihenfolge ausgegeben, wie sie im Dateikatalog stehen.

### Beispiel 3: Muster im Dateinamen

#### **/show-file-attr \*file.\***

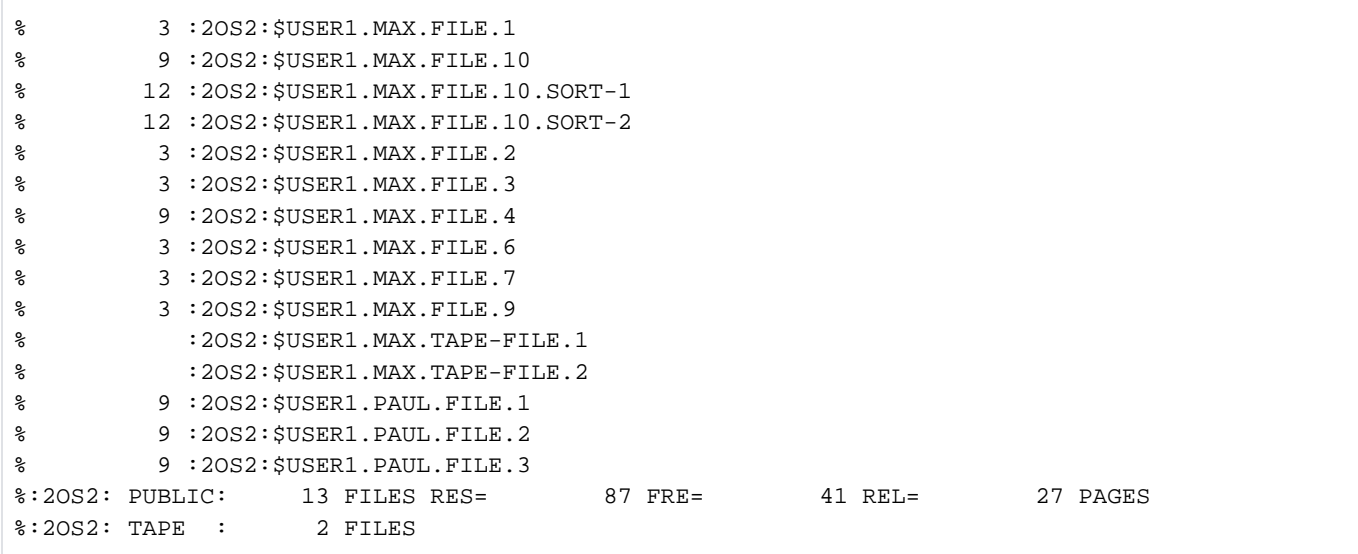

Das Zeichen \*ersetzt eine beliebige Zeichenfolge vor und nach der Zeichenfolge " FILE.", d.h. es werden alle Dateien aufgelistet, deren Dateiname die Zeichenfolge "FILE." enthält. Vor FILE. kann eine beliebige Zeichenfolge (auch leere Zeichenfolge) stehen und nach FILE. steht mindestens ein Zeichen (leere Zeichenfolge ist nicht möglich, da der Dateiname nicht mit Punkt enden kann).

### **Hinweis**

Das Musterzeichen \* zu Beginn einer Musterzeichenfolge muss verdoppelt werden, wenn mindestens ein weiteres Zeichen folgt und kein weiteres Musterzeichen verwendet wird. Beispiel: alle Namen, die auf ABC enden, werden mit \*\*ABC gesucht;

#### **/show-file-attr max\***

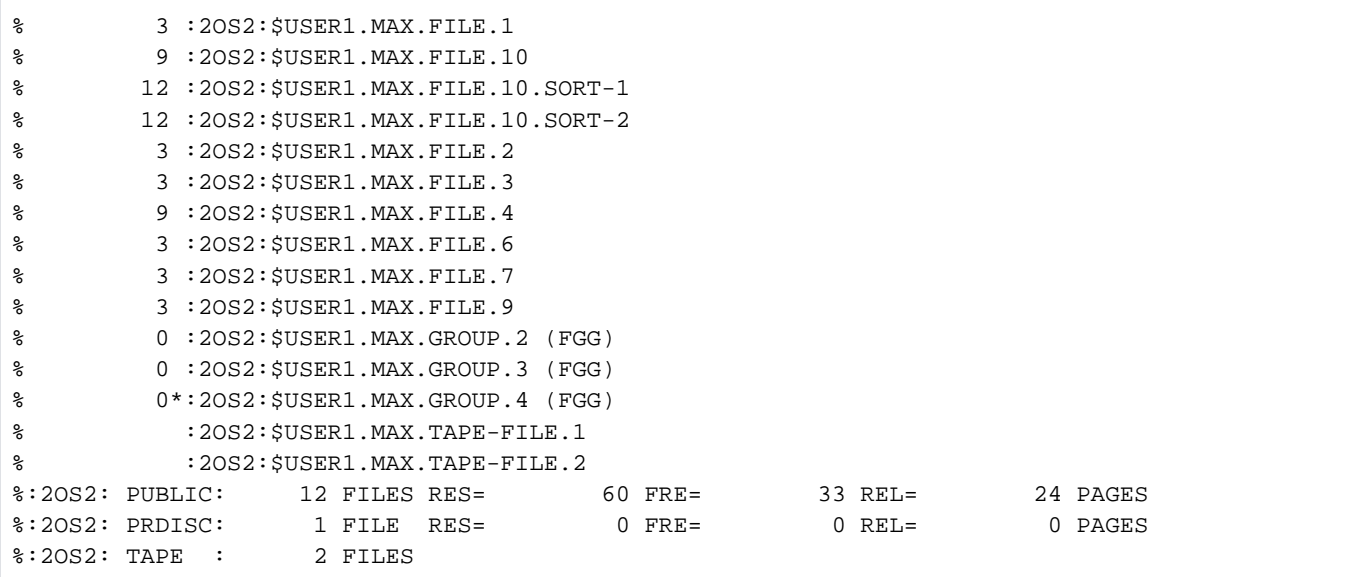

Es werden alle Dateien aufgelistet, deren Name mit MAX beginnt und mit einer beliebigen Zeichenfolge (auch leere Zeichenfolge) endet.

**/show-file-attr max.file.**

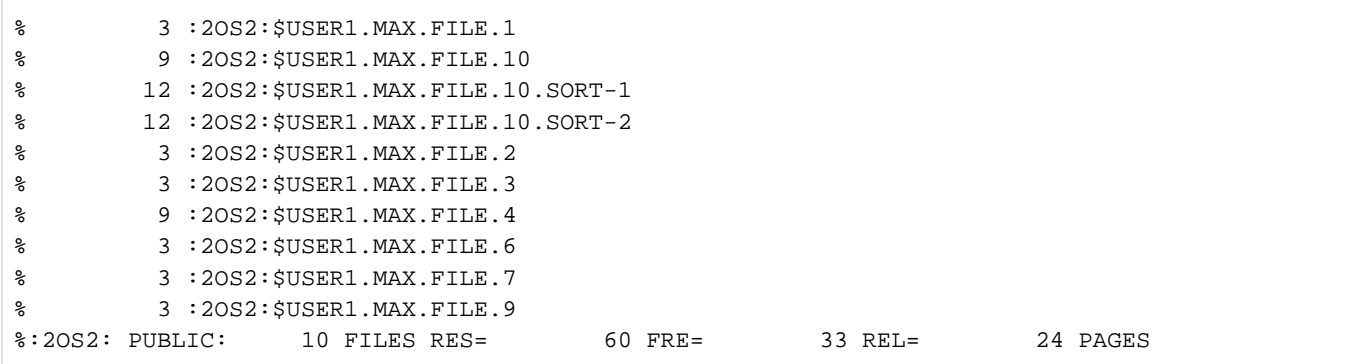

Es werden alle Dateien aufgelistet, die teilqualifiziert mit dem ersten Namensteil MAX. FILE. angesprochen werden können, d.h. deren Name mit MAX. F/L.E. beginnt und noch mindestens ein Zeichen danach enthält.

**/show-file-attr file-name=//.**

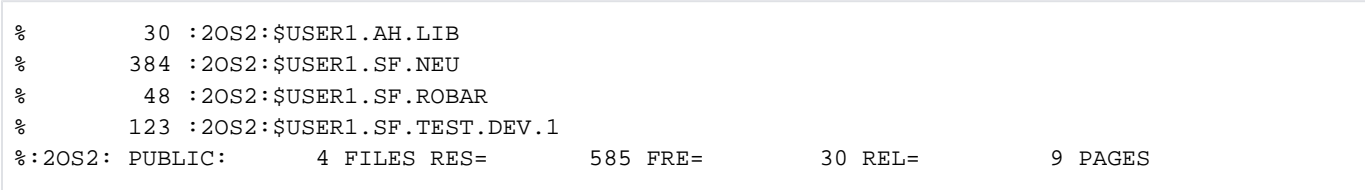

Das Zeichen /steht für genau ein beliebiges Zeichen. Es werden alle Dateien des Benutzers aufgelistet, deren Name mit einer Zeichenfolge aus zwei beliebigen Zeichen und einem Punkt beginnt (teilqualifiziert).

**/show-file-attr m\*1**

```
% 3 :2OS2:$USER1.MAX.FILE.1 
% 12 :2OS2:$USER1.MAX.FILE.10.SORT-1 
% :2OS2:$USER1.MAX.TAPE-FILE.1 
%:2OS2: PUBLIC: 2 FILES RES= 15 FRE= 10 REL= 9 PAGES 
%:2OS2: TAPE : 1 FILE
```
Es werden alle Dateien des Benutzers aufgelistet, deren Name mit Mbeginnt und mit 1endet. Dazwischen kann eine beliebige (auch leere) Zeichenfolge stehen.

**/show-file-attr file-name=//////**

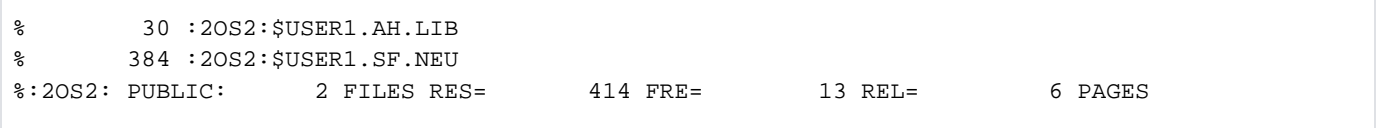

Es werden alle Dateien des Benutzers aufgelistet, deren Name genau aus sechs beliebigen Zeichen besteht.

#### **/show-file-attr file-name=\***

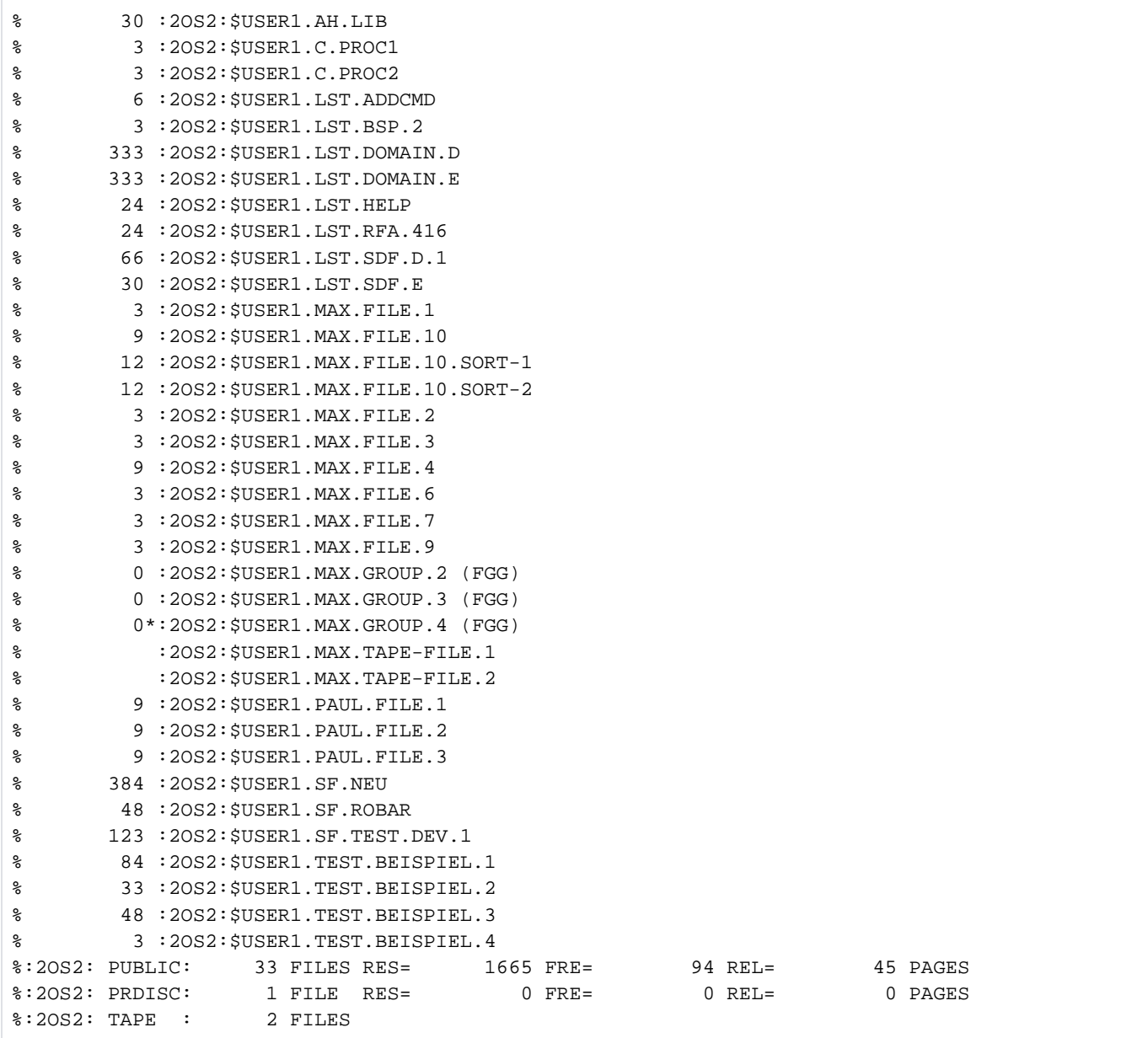

Es werden alle Dateien des Benutzers aufgelistet. Das Zeichen \*steht für eine beliebige Zeichenfolge. Die Ausgabe entspricht der Standardausgabe mit der Voreinstellung FILE-NAME=\*ALL.

# Beispiel 4: Teilqualifikation

**/show-file-attr file-name=paul.**

# % 9 :2OS2:\$USER1.PAUL.FILE.1 % 9 :2OS2:\$USER1.PAUL.FILE.2 % 9 :2OS2:\$USER1.PAUL.FILE.3 %:2OS2: PUBLIC: 3 FILES RES= 27 FRE= 8 REL= 3 PAGES

Es werden alle Dateien des Benutzers aufgelistet, die mit der Teilqualifizierung PAUL. angesprochen werden können.

```
Beispiel 5: Katalogeintrag einer temporären Datei
```
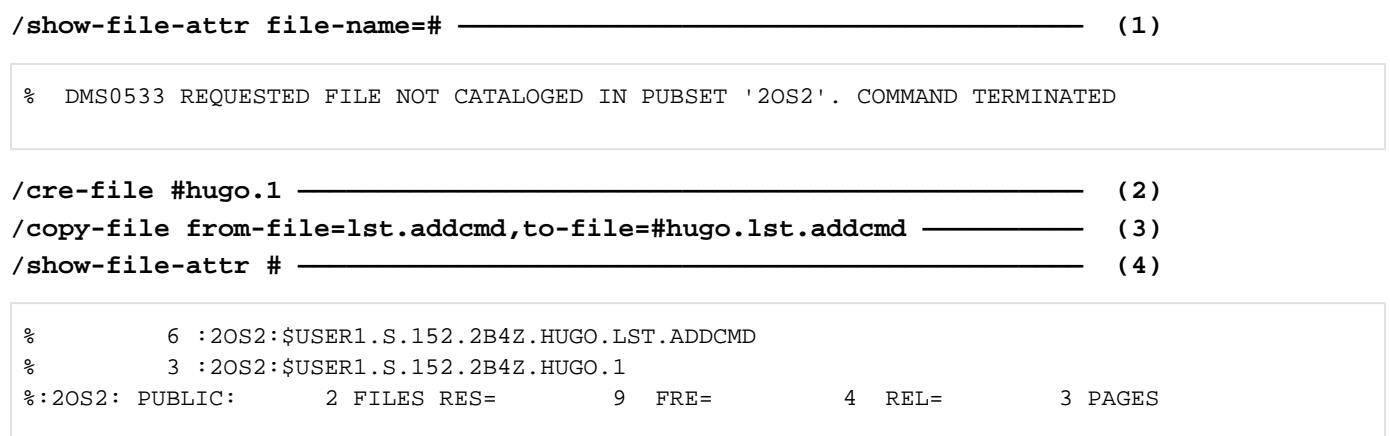

**/show-file-attr #\*cmd,inf=all ————————————————————————————————————— (5)**

```
%0000000006 :2OS2:$USER1.S.152.2B4Z.HUGO.LST.ADDCMD % 
------------------------------- HISTORY ------------------------------- 
% CRE-DATE = 2014-07-02 ACC-DATE = 2014-07-02 CHANG-DATE = 2014-07-02
% CRE-TIME = 17:52:52 ACC-TIME = 17:52:59 CHANG-TIME = 17:52:52
% ACC-COUNT = 1 S-ALLO-NUM = 0
% ------------------------------- SECURITY ------------------------------- 
% READ-PASS = NONE WRITE-PASS = NONE EXEC-PASS = NONE
% USER-ACC = OWNER-ONLY ACCESS = WRITE ACL = NO
% AUDIT = NONE FREE-DEL-D = *NONE EXPIR-DATE = 2014-07-02
% DESTROY = NO FREE-DEL-T = *NONE EXPIR-TIME = 00:00:00
% SP-REL-LOCK= NO ENCRYPTION = *NONE
% ------------------------------- BACKUP ------------------------------- 
% BACK-CLASS = E SAVED-PAG = COMPL-FILE VERSION = 1
% MIGRATE = INHIBITED
% #BACK-VERS = 0
% ------------------------------- ORGANIZATION ------------------------------- 
% FILE-STRUC = SAM BUF-LEN = STD(1) BLK-CONTR = PAMKEY
% IO(USAGE) = READ-WRITE IO(PERF) = STD DISK-WRITE = BY-CLOSE
\text{REC-FORM} = (V, M) REC-SIZE = 0
8 AVAIL = *STD
% ------------------------------- ALLOCATION ------------------------------- 
\text{\$} SUPPORT = PUB S-ALLOC = 24 HIGH-US-PA = 5
% EXTENTS VOLUME DEVICE-TYPE EXTENTS VOLUME DEVICE-TYPE
% 1 2OS2.6 D3435
% NUM-OF-EXT = 1
%:2OS2: PUBLIC: 1 FILE RES= 6 FRE= 1 REL= 0 PAGES
```
- (1) Es sollen alle temporären Dateien aufgelistet werden (Tempfile-Zeichen ist mit # eingestellt). Die Meldung DMS0533 zeigt, dass für die Task keine temporären Dateien existieren.
- (2) Mit CREATE-FILE wird der Katalogeintrag für die temporäre Datei #HUGO.1 erzeugt.
- (3) Mit COPY-FILE wird die Datei LST.ADDCMD in die temporäre Datei #HUGO.LST.ADDCMD kopiert, die dadurch erzeugt wird.
- (4) SHOW-FILE-ATTRIBUTES auf alle temporären Dateien der Task (FILE-NAME=#) zeigt die Namen der erzeugten temporären Dateien. Statt des Tempfile-Zeichens, mit dem der Benutzer die Dateien ansprechen kann, wird in Ausgaben der vom System erzeugte interne Namensteil ausgegeben (hier S. 152.2B4Z.).
- (5) Ausgabe des vollständigen Katalogeintrags für alle temporären Dateien, deren Name mit der Zeichenfolge CMD endet.

#### Beispiel 6a: Ausgabe mit INFORMATION=\*SPACE-SUMMARY

#### **/show-file-attr file-name=max.,inf=\*space-summary**

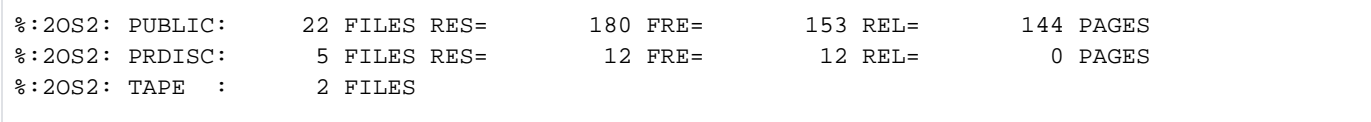

Die Informationsausgabe erfolgt für alle Dateien des Benutzers, deren Name mit MAX. beginnt.

Beispiel 6b: Ausgabe mit INFORMATION=\*PAR(PASSWORDS=\*YES)

**/sh-f-attr file-name=<ah,sf>.,inf=(passwords=\*yes)**

```
%0000000030 :2OS2:$USER1.AH.LIB % 
------------------------------- PASSWORDS ------------------------------- 
% READ-PASS = YES WRITE-PASS = NONE EXEC-PASS = NONE 
%0000000384 :2OS2:$USER1.SF.NEU % 
------------------------------- PASSWORDS ------------------------------- 
% READ-PASS = NONE WRITE-PASS = NONE EXEC-PASS = NONE 
%0000000048 :2OS2:$USER1.SF.ROBAR % 
------------------------------- PASSWORDS ------------------------------- 
% READ-PASS = NONE WRITE-PASS = NONE EXEC-PASS = NONE 
%0000000123 :2OS2:$USER1.SF.TEST.DEV.1 % 
------------------------------- PASSWORDS ------------------------------- 
% READ-PASS = NONE WRITE-PASS = NONE EXEC-PASS = NONE 
%:2OS2: PUBLIC: 4 FILES RES= 585 FRE= 30 REL= 9 PAGES
```
Die Ausgabe erfolgt für alle Dateien des Benutzers, deren Name mit einer der Zeichenfolgen AH oder SF und einem Punkt beginnt.

### Beispiel 6c: Ausgabe mit INFORMATION=\*MINIMUM

#### **/show-file-attr inf=\*minimum**

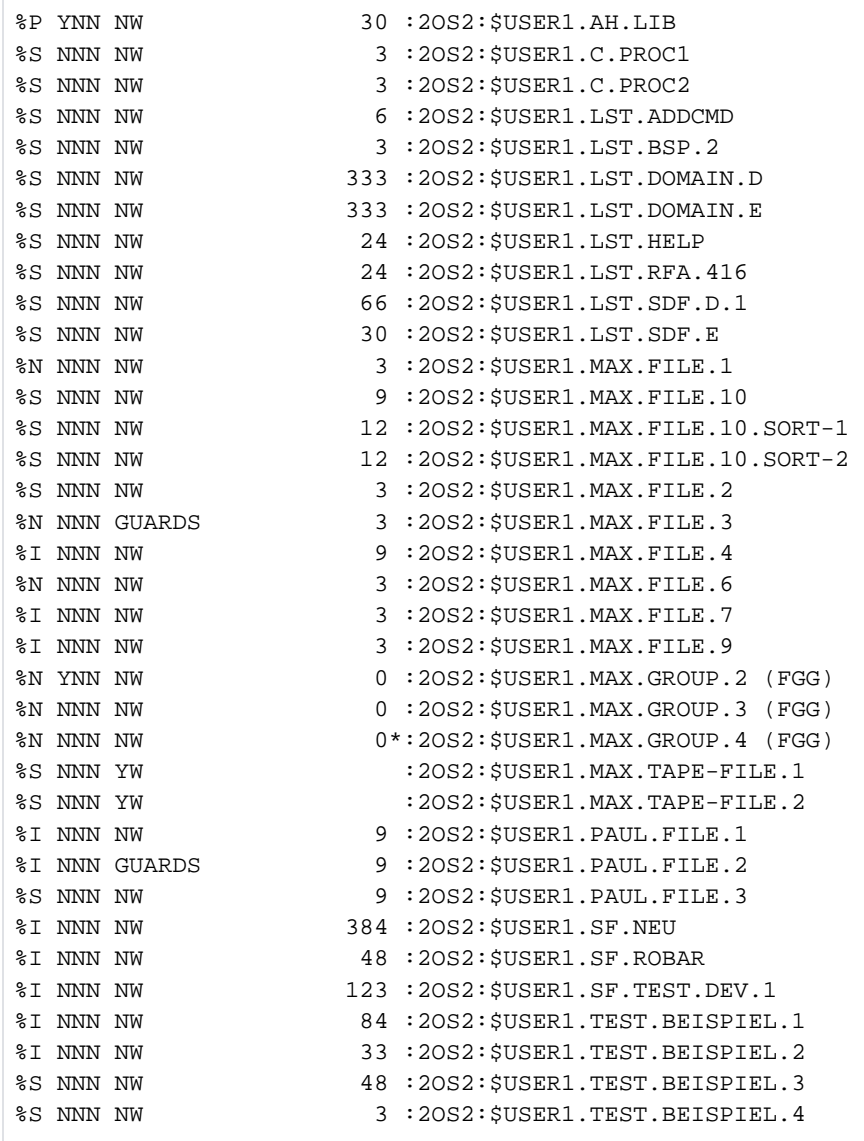

Die Informationsausgabe erfolgt für alle Dateien des Benutzers.

Beispiel 6d: Ausgabe mit INFORMATION=\*STATISTICS

#### **/show-file-attr inf=\*statistics**

```
% FILES %:2OS2: PUBLIC: 31 FILES RES= 1665 FRE= 94 REL= 45 PAGES 
%:2OS2: TAPE : 2 FILES 
% FILE GENERATIONGROUPS %:2OS2: PUBLIC: 2 FILES 
%:2OS2: PRIVAT: 1 FILE
```
Die Informationsausgabe erfolgt für alle Dateien des Benutzers.

#### Beispiel 6e: Ausgabe mit INFORMATION=\*PAR(SECURITY=\*YES)

**/show-file-attr max.file.<1:3>,inf=(security=\*yes)**

```
%0000000003 :2OS2:$USER1.MAX.FILE.1 % 
------------------------------- SECURITY ------------------------------- 
% READ-PASS = NONE WRITE-PASS = NONE EXEC-PASS = NONE 
% USER-ACC = OWNER-ONLY ACCESS = WRITE ACL = NO
% AUDIT = NONE FREE-DEL-D = *NONE EXPIR-DATE = NONE
% DESTROY = NO FREE-DEL-T = *NONE EXPIR-TIME = NONE
% SP-REL-LOCK= NO ENCRYPTION = *NONE
%0000000003 :2OS2:$USER1.MAX.FILE.2 % 
------------------------------- SECURITY ------------------------------- 
% READ-PASS = NONE WRITE-PASS = NONE EXEC-PASS = NONE 
% USER-ACC = OWNER-ONLY ACCESS = WRITE ACL = NO
% AUDIT = NONE DESTROY = NO EXPIR-DATE = 2014-02-02
% SP-REL-LOCK= NO EXPIR-TIME = 00:00:00 
% AUDIT = NONE FREE-DEL-D = *NONE EXPIR-DATE = 2014-02-02% DESTROY = NO FREE-DEL-T = *NONE EXPIR-TIME = 00:00:00
% SP-REL-LOCK= NO ENCRYPTION = *NONE
%0000000003 :2OS2:$USER1.MAX.FILE.3 % 
------------------------------- SECURITY ------------------------------- 
% READ-PASS = NONE WRITE-PASS = NONE EXEC-PASS = NONE 
% USER-ACC = OWNER-ONLY ACCESS = WRITE ACL = NO
% OWNER = R W X GROUP = - - - OTHERS = - - - 
% AUDIT = NONE FREE-DEL-D = *NONE EXPIR-DATE = NONE
% DESTROY = NO FREE-DEL-T = *NONE EXPIR-TIME = NONE
% SP-REL-LOCK= NO ENCRYPTION = *NONE
% GUARD-READ = $USER1.PROT-A01 
% GUARD-WRIT = $USER1.PROT-A01 
% GUARD-EXEC = NONE 
%:2OS2: PUBLIC: 3 FILES RES= 9 FRE= 8 REL= 6 PAGES
```
Die Informationsausgabe erfolgt für alle Dateien des Benutzers, deren Name mit der Zeichenfolge MAX. FILE. beginnt und daran anschließend mit einem der Zeichen 1, 2 oder 3 endet.

Beispiel 6f: Ausgabe mit INFORMATION=\*PAR(HISTORY=\*YES)

```
/show-file-attr sf.,inf=(history=*yes)
```

```
%0000000384 :2OS2:$USER1.SF.NEU % 
------------------------------- HISTORY ------------------------------- 
% CRE-DATE = 2014-07-22 ACC-DATE = 2014-07-30 CHANG-DATE = 2014-07-24 
% CRE-TIME = 18:59:58 ACC-TIME = 13:37:48 CHANG-TIME = 10:17:48 
% ACC-COUNT = 4 S-ALLO-NUM = 0 
%0000000048 :2OS2:$USER1.SF.ROBAR % 
------------------------------- HISTORY ------------------------------- 
% CRE-DATE = 2014-05-20 ACC-DATE = 2014-05-20 CHANG-DATE = NONE 
% CRE-TIME = 01:00:00 ACC-TIME = 01:00:00 CHANG-TIME = NONE 
% ACC-COUNT = 1 S-ALLO-NUM = 0 
%0000000123 :2OS2:$USER1.SF.TEST.DEV.1 % 
------------------------------- HISTORY ------------------------------- 
 % CRE-DATE = 2014-06-30 ACC-DATE = 2014-06-30 CHANG-DATE = 2014-06-30 
% CRE-TIME = 17:42:51 ACC-TIME = 18:06:20 CHANG-TIME = 17:42:54 
% ACC-COUNT = 3 S-ALLO-NUM = 0 
%:2OS2: PUBLIC: 3 FILES RES= 555 FRE= 24 REL= 3 PAGES
```
Die Informationsausgabe erfolgt für alle Dateien des Benutzers, deren Name mit der Zeichenfolge SF. beginnt. endet.

Beispiel 6g: Ausgabe mit INFORMATION=\*PAR(ALLOCATION=\*YES)

```
/show-file-attr file-name=**.4,inf=(allocation=*yes)
```

```
%0000000009 :2OS2:$USER1.MAX.FILE.4 % 
------------------------------- ALLOCATION ------------------------------- 
% SUPPORT = PUB S-ALLOC = 9 HIGH-US-PA = 7 
% EXTENTS VOLUME DEVICE-TYPE EXTENTS VOLUME DEVICE-TYPE 
% 1 2OS2.A D3435 
% NUM-OF-EXT = 1 
%0000000000*:2OS2:$USER1.MAX.GROUP.4 (FGG) %0000000003 :2OS2:$USER1.TEST.BEISPIEL.4 % 
------------------------------- ALLOCATION ------------------------------- 
% SUPPORT = PUB S-ALLOC = 18 HIGH-US-PA = 3 
% EXTENTS VOLUME DEVICE-TYPE EXTENTS VOLUME DEVICE-TYPE 
% 1 2OS2.H D3435 
% NUM-OF-EXT = 1 
%:2OS2: PUBLIC: 2 FILES RES= 12 FRE= 2 REL= 0 PAGES 
ة المستوى المستوى المستوى المستوى المستوى المستوى المستوى المستوى المستوى المستوى المستوى المستوى المستوى المس<br>1 FILE RES= 1 PRE= 1 PAGES 0 REL= 1 PAGES 0 PAGES
```
Die Informationsausgabe erfolgt für alle Dateien des Benutzers, deren Name mit einer beliebigen (auch leeren) Zeichenfolge beginnt und mit der Zeichenfolge .4 endet.

Beispiel 6h: Ausgabe mit INFORMATION=\*PAR(BACKUP=\*YES)

**/show-file-attr file-name=\*.10.\*,inf=(backup=\*yes)**

```
%0000000012 :2OS2:$USER1.MAX.FILE.10.SORT-1 % 
------------------------------- BACKUP ------------------------------- 
% BACK-CLASS = A SAVED-PAG = COMPL-FILE VERSION = 1 
% MIGRATE = ALLOWED 
% #BACK-VERS = 2
%0000000012 :2OS2:$USER1.MAX.FILE.10.SORT-2 % 
------------------------------- BACKUP ------------------------------- 
% BACK-CLASS = A SAVED-PAG = COMPL-FILE VERSION = 1 
% MIGRATE = ALLOWED 
% #BACK-VERS = 2
%0000000006 :2OS2:$USER1.SYSTEMPASS.VTSU-B.10.1A.19941119 % 
------------------------------- BACKUP ------------------------------- 
% BACK-CLASS = A SAVED-PAG = COMPL-FILE VERSION = 1 
% MIGRATE = ALLOWED 
% #BACK-VERS = 2
%:2OS2: PUBLIC: 3 FILES RES= 30 FRE= 17 REL= 15 PAGES
```
Die Informationsausgabe erfolgt für alle Dateien des Benutzers, deren Name die Zeichenfolge . 10. enthält, wobei davor und danach mindestens je ein Zeichen steht.

Beispiel 6i: Ausgabe mit INFORMATION=\*PAR(ORGANIZATION=\*YES)

```
/show-file-attr file-name=max.*file.2,inf=(organization=*yes)
```

```
%0000000003 :2OS2:$USER1.MAX.FILE.2 % ------------------------------- ORGANIZATION 
------------------------------- 
% FILE-STRUC = SAM BUF-LEN = STD(1) BLK-CONTR = PAMKEY 
  % IO(USAGE) = READ-WRITE IO(PERF) = STD DISK-WRITE = IMMEDIATE 
REC-FORM = (V,N) REC-SIZE = 0
% AVAIL = *STD
% :2OS2:$USER1.MAX.TAPE-FILE.2 
% ------------------------------- ORGANIZATION ------------------------------- 
% FILE-STRUC = SAM BUF-LEN = STD(1) BLK-CONTR = PAMKEY 
REC-FORM = (V,M) REC-SIZE = 2044
\textdegree CODE = EBCDIC LABEL = (STD,1) FILE-SEQ = 2
% BLK-OFFSET = 4 
%:2OS2: PUBLIC: 1 FILE RES= 3 FRE= 2 REL= 0 PAGES 
%:2OS2: TAPE : 1 FILE
```
Die Informationsausgabe erfolgt für alle Dateien des Benutzers, deren Name mit der Zeichenfolge MAX. beginnt und mit FILE.2 endet.

Beispiel 7: Auswahl von Dateien, für die bestimmte Merkmale zutreffen

```
/show-file-attr select=(password=*read-pass)
```

```
% 30 :2OS2:$USER1.AH.LIB 
% 0 :2OS2:$USER1.MAX.GROUP.2 (FGG) 
%:2OS2: PUBLIC: 2 FILES RES= 30 FRE= 6 REL= 6 PAGES
```
Es werden alle Dateien des Benutzers aufgelistet, die mit einem Lesekennwort geschützt sind.

```
/show-file-attr select=(status=(closed-output=*no))
```

```
% 3 :2OS2:$USER1.LST.BSP.2 
%:2OS2: PUBLIC: 1 FILE RES= 3 FRE= 2 REL= 0 PAGES
```
Es werden alle Dateien des Benutzers aufgelistet, die zum Zeitpunkt der Kommandoeingabe schreibend geöffnet sind.

**/show-file-attr select=(support=(\*priv,\*tape))**

```
% 0*:2OS2:$USER1.MAX.GROUP.4 (FGG) 
% :2OS2:$USER1.MAX.TAPE-FILE.1 
% :2OS2:$USER1.MAX.TAPE-FILE.2 
%:2OS2: PRDISC: 1 FILE RES= 0 FRE= 0 REL= 0 PAGES 
%:2OS2: TAPE : 2 FILES
```
Es werden alle Dateien des Benutzers aufgelistet, die auf Privatplatten oder auf Bändern gespeichert sind.

```
/show-file-attr select=(support=*priv,generation=*yes)
```

```
% 3*:2OS2:$USER1.MAX.GROUP.1(*0004) 
% 0*:2OS2:$USER1.MAX.GROUP.4 (FGG) 
% 3*:2OS2:$USER1.MAX.GROUP.4(*0002) 
% 3*:2OS2:$USER1.MAX.GROUP.4(*0003) 
% 3*:2OS2:$USER1.MAX.GROUP.4(*0004) 
%:2OS2: PRDISC: 5 FILES RES= 12 FRE= 12 REL= 0 PAGES
```
Es werden alle Dateien des Benutzers aufgelistet, die auf Privatplatten gespeichert sind. Für Dateigenerationsgruppen sind auch die Generationen auszugeben.

**/show-file-attr select=(size=\*int(100,400))**

% 333 :2OS2:\$USER1.LST.DOMAIN.D % 333 :2OS2:\$USER1.LST.DOMAIN.E % 384 :2OS2:\$USER1.SF.NEU % 123 :2OS2:\$USER1.SF.TEST.DEV.1 %:2OS2: PUBLIC: 4 FILES RES= 1173 FRE= 19 REL= 3 PAGES

Es werden alle Dateien des Benutzers aufgelistet, die zwischen 100 und 400 PAM-Seiten belegen.

#### **/show-file-attr select=(num-of-free= 10)**

```
% 24 :2OS2:$USER1.LST.HELP 
% 123 :2OS2:$USER1.SF.TEST.DEV.1 
%:2OS2: PUBLIC: 2 FILES RES= 147 FRE= 20 REL= 12 PAGES
```
Es werden alle Dateien des Benutzers aufgelistet, bei denen genau 10 der reservierten PAM-Seiten nicht belegt sind.

#### **/show-file-attr select=(acc-count=2)**

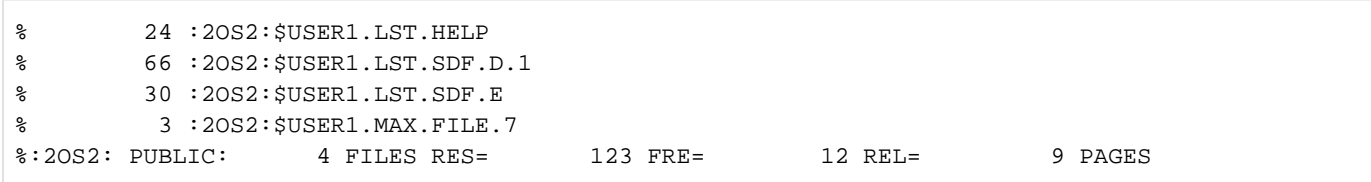

Es werden alle Dateien des Benutzers aufgelistet, auf die seit Erstellung des Katalogeintrags genau zweimal zugegriffen wurde.

```
/show-file-attr select=(last-acc-date=*today(time=(8:00,10:00)))
```

```
% 3 :2OS2:$USER1.LST.BSP.2 
%:2OS2: PUBLIC: 1 FILE RES= 3 FRE= 2 REL= 0 PAGES
```
Es werden alle Dateien des Benutzers aufgelistet, auf die am Tag der Kommandoeingabe zwischen 8 und 10 Uhr zuletzt zugegriffen wurde.

#### **/show-file-attr select=(prot-active=\*level-2)**

```
% 3 :2OS2:$USER1.MAX.FILE.3 
% 9 :2OS2:$USER1.PAUL.FILE.2 
%:2OS2: PUBLIC: 2 FILES RES= 12 FRE= 5 REL= 3 PAGES
```
Es werden alle Dateien des Benutzers aufgelistet, bei denen die Zugriffskontrolle mit GUARDS erfolgt.

#### /**show-file-attr select=(prot-active=\*level-1)**

% DMS06CC NO FILE CORRESPONDING TO SPECIFIED OPERANDS

Es werden alle Dateien des Benutzers aufgelistet, bei denen die Zugriffskontrolle mit BASIC-ACL erfolgt. Die Dateien MAX.FILE.3 und PAUL.FILE.2 besitzen einen BASIC-ACL-Eintrag, aber die Zugriffskontrolle erfolgt über GUARDS (siehe nachfolgende Ausgabe).

**/show-file-attr select=(basic-acl=\*yes)**

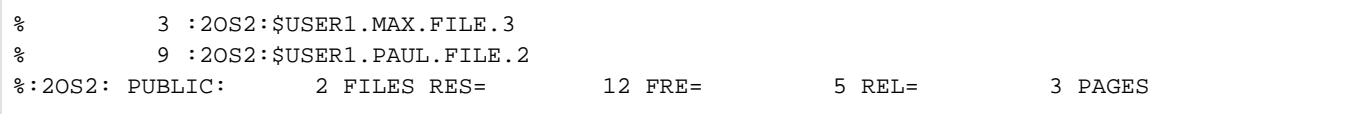

Es werden alle Dateien des Benutzers aufgelistet, die einen BASIC-ACL-Eintrag besitzen.

#### **/show-file-attr select=(type=(\*plam,\*file-group))**

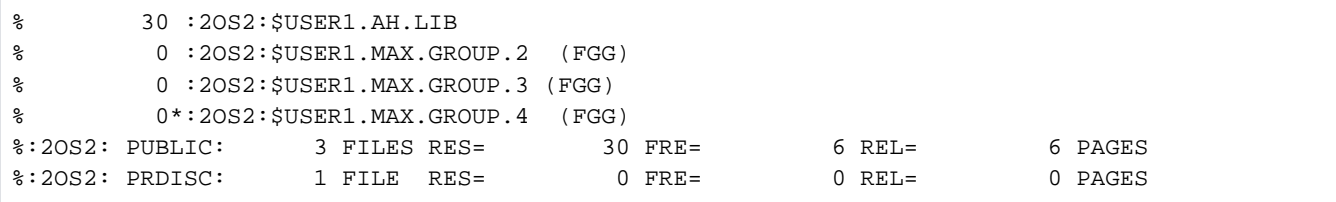

Es werden alle Dateigenerationsgruppen und PLAM-Bibliotheken des Benutzers aufgelistet.

```
/show-file-attr select=(support=*priv,type=*file-group,generation=*yes)
```

```
% 3*:2OS2:$USER1.MAX.GROUP.1(*0004)
% 0*:2OS2:$USER1.MAX.GROUP.4 (FGG)
% 3*:2OS2:$USER1.MAX.GROUP.4(*0002)
% 3*:2OS2:$USER1.MAX.GROUP.4(*0003)
% 3*:2OS2:$USER1.MAX.GROUP.4(*0004)
%:2OS2: PRDISC: 5 FILES RES= 12 FRE= 12 REL= 0 PAGES
```
Es werden alle Dateigenerationsgruppen mit Generationen des Benutzers aufgelistet, die auf Privatplatten gespeichert sind.

Beispiel 8: Dateigenerationsgruppen/Dateigenerationen

Beispiel 8a: Liste aller katalogisierten Dateigenerationsgruppen

```
/show-file-attr select=(type=*file-group)
```

```
% 0 :2OS2:$USER1.MAX.GROUP.2 (FGG)
% 0 :2OS2:$USER1.MAX.GROUP.3 (FGG)
% 0*:2OS2:$USER1.MAX.GROUP.4 (FGG)
%:2OS2: PUBLIC: 2 FILES RES= 0 FRE= 0 REL= 0 PAGES
%:2OS2: PRDISC: 1 FILE RES= 0 FRE= 0 REL= 0 PAGES
```
Es werden alle Dateigenerationsgruppen des Benutzers aufgelistet.

Beispiel 8b: Liste aller katalogisierten Dateigenerationsgruppen mit Generationen

```
/show-file-attr select=(type=*file-group,gen=*yes)
```
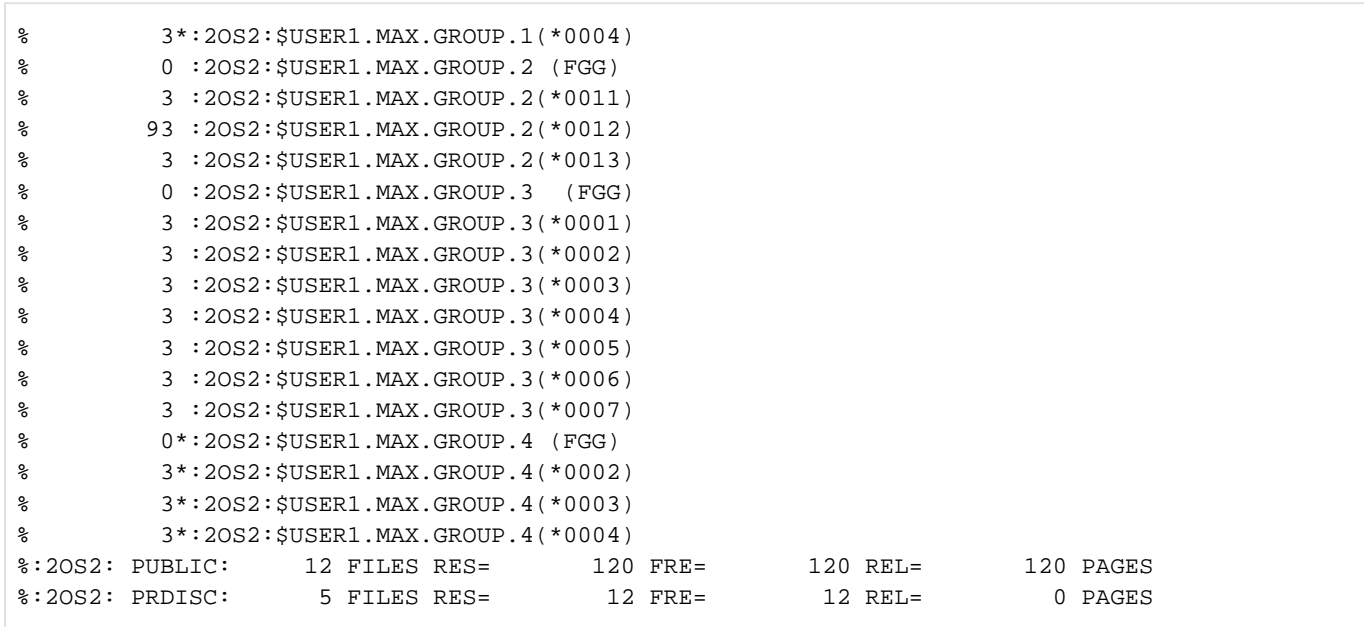

Es werden alle Dateigenerationsgruppen mit Generationen des Benutzers aufgelistet.

Beispiel 8c: Vollständige Katalogeinträge einer Public-FGG

**/show-file-attr max.group.2,inf=\*all,select=(gen=\*yes)**

```
%0000000000 :2OSG:$USERXY01.MAX.GROUP.2 (FGG)
% ------------------------------- HISTORY ------------------------------- 
% CRE-DATE = 2014-11-21 ACC-DATE = NONE CHANG-DATE = NONE
% CRE-TIME = 17:31:03 ACC-TIME = NONE CHANG-TIME = NONE
% ACC-COUNT = 0 S-ALLO-NUM = 0
% ------------------------------- SECURITY ------------------------------- 
% READ-PASS = YES WRITE-PASS = NONE EXEC-PASS = NONE
% USER-ACC = OWNER-ONLY ACCESS = WRITE ACL = NO
% AUDIT = NONE FREE-DEL-D = *NONE EXPIR-DATE = 2014-11-21% DESTROY = NO FREE-DEL-T = *NONE EXPIR-TIME = 00:00:00
% SP-REL-LOCK= NO ENCRYPTION = *NONE
% ------------------------------- BACKUP ------------------------------- 
% BACK-CLASS = A SAVED-PAG = COMPL-FILE VERSION = 0
% MIGRATE = ALLOWED
% #BACK-VERS = 0
% ------------------------------- GENERATION-INFO ---------------------------- 
% MAXIMUM = 3 BASE-NUM = 11 OVERFL-OPT = CYCL-REPL
% FIRST-GEN = 11 LAST-GEN = 13
%0000000009 :2OSG:$USERXY01.MAX.GROUP.2(*0011)
% ------------------------------- HISTORY ------------------------------- 
% CRE-DATE = NONE ACC-DATE = NONE CHANG-DATE = NONE
% CRE-TIME = NONE ACC-TIME = NONE CHANG-TIME = NONE
SC-COUNT = 0 S-ALLO-NUM = 0% ------------------------------- SECURITY -------------------------------
% READ-PASS = YES WRITE-PASS = NONE EXEC-PASS = NONE
% USER-ACC = OWNER-ONLY ACCESS = WRITE ACL = NO
% AUDIT = NONE FREE-DEL-D = *NONE EXPIR-DATE = NONE
% DESTROY = NO FREE-DEL-T = *NONE EXPIR-TIME = NONE
% SP-REL-LOCK= NO ENCRYPTION = *NONE
% ------------------------------- BACKUP -------------------------------
% BACK-CLASS = A SAVED-PAG = COMPL-FILE VERSION = 0
% MIGRATE = ALLOWED
% #BACK-VERS = 0
% ------------------------------- ORGANIZATION ----------------------------------<br>% FILE-STRUC = NONE BUF-LEN = NONE BLK-CONTR = NONE
% FILE-STRUC = NONE BUF-LEN = NONE BLK-CONTR = NONE
% IO(USAGE) = READ-WRITE IO(PERF) = STD DISK-WRITE = IMMEDIATE
% REC-FORM = NONE REC-SIZE = 0
8 AVAIL = *STD% ------------------------------- ALLOCATION -------------------------------
% SUPPORT = PUB S-ALLOC = 9 HIGH-US-PA = 0
% EXTENTS VOLUME DEVICE-TYPE EXTENTS VOLUME DEVICE-TYPE
% 1 2OSG.5 D3435
% NUM-OF-EXT = 1
%0000000009 :2OSG:$USERXY01.MAX.GROUP.2(*0012)
% ------------------------------- HISTORY -------------------------------
% CRE-DATE = NONE ACC-DATE = NONE CHANG-DATE = NONE
% CRE-TIME = NONE ACC-TIME = NONE CHANG-TIME = NONE
\angle ACC-COUNT = 0 S-ALLO-NUM = 0
% ------------------------------- SECURITY -------------------------------
% READ-PASS = YES WRITE-PASS = NONE EXEC-PASS = NONE
% USER-ACC = OWNER-ONLY ACCESS = WRITE ACL = NO
% AUDIT = NONE FREE-DEL-D = *NONE EXPIR-DATE = NONE
% DESTROY = NO FREE-DEL-T = *NONE EXPIR-TIME = NONE
```

```
% SP-REL-LOCK= NO ENCRYPTION = *NONE
% ------------------------------- BACKUP -------------------------------
% BACK-CLASS = A SAVED-PAG = COMPL-FILE VERSION = 0
% MIGRATE = ALLOWED
% #BACK-VERS = 0
% ------------------------------- ORGANIZATION -------------------------------
% FILE-STRUC = NONE BUF-LEN = NONE BLK-CONTR = NONE
% IO(USAGE) = READ-WRITE IO(PERF) = STD DISK-WRITE = IMMEDIATE
REC-FORM = NONE REC-SIZE = 0
8 AVAIL = *STD
% ------------------------------- ALLOCATION -------------------------------
% SUPPORT = PUB S-ALLOC = 9 HIGH-US-PA = 0
% EXTENTS VOLUME DEVICE-TYPE EXTENTS VOLUME DEVICE-TYPE
% 1 2OSG.5 D3435
% NUM-OF-EXT = 1
%0000000009 :2OSG:$USERXY01.MAX.GROUP.2(*0013)
% ------------------------------- HISTORY -------------------------------
% CRE-DATE = NONE ACC-DATE = NONE CHANG-DATE = NONE
% CRE-TIME = NONE ACC-TIME = NONE CHANG-TIME = NONE
% ACC-COUNT = 0 S-ALLO-NUM = 0
% ------------------------------- SECURITY ------------------------------- 
% READ-PASS = YES WRITE-PASS = NONE EXEC-PASS = NONE
\% USER-ACC = OWNER-ONLY ACCESS = WRITE ACL = NO
% AUDIT = NONE FREE-DEL-D = *NONE EXPIR-DATE = NONE
% DESTROY = NO FREE-DEL-T = *NONE EXPIR-TIME = NONE
% SP-REL-LOCK= NO ENCRYPTION = *NONE
% ------------------------------- BACKUP ------------------------------- 
% BACK-CLASS = A SAVED-PAG = COMPL-FILE VERSION = 0
% MIGRATE = ALLOWED
% #BACK-VERS = 0
% ------------------------------- ORGANIZATION ------------------------------- 
% FILE-STRUC = NONE BUF-LEN = NONE BLK-CONTR = NONE<br>% IO(USAGE) = READ-WRITE IO(PERF) = STD DISK-WRITE = IMMEDIATE
\text{\$} IO(USAGE) = READ-WRITE IO(PERF) = STD
% REC-FORM = NONE REC-SIZE = 0
8 AVAIL = *STD
% ------------------------------- ALLOCATION ------------------------------- 
% SUPPORT = PUB S-ALLOC = 9 HIGH-US-PA = 0
% EXTENTS VOLUME DEVICE-TYPE EXTENTS VOLUME DEVICE-TYPE
% 1 2OSG.4 D3435
% NUM-OF-EXT = 1
%:2OSG: PUBLIC: 4 FILES RES= 27 FRE= 27 REL= 27 PAGES
```
Es werden die vollständigen Katalogeinträge für die Dateigenerationsgruppe MAX.GROUP.2 (Gruppeneintrag) und für alle zugehörigen Generationen aufgelistet.

Beispiel 8d: Vollständige Katalogeinträge einer Privatplatten-FGG

```
/show-file-attr max.group.4,inf=*all,select=(gen=*yes)
```

```
%0000000000*:2OSG:$USERXY01.MAX.GROUP.4 (FGG)
% ------------------------------- HISTORY ------------------------------- 
% CRE-DATE = 2014-07-02 ACC-DATE = NONE CHANG-DATE = 2014-07-02
% CRE-TIME = 00:00:00 ACC-TIME = NONE CHANG-TIME = 00:00:00
% ACC-COUNT = 0 S-ALLO-NUM = 0
% ------------------------------- SECURITY ------------------------------- 
% READ-PASS = NONE WRITE-PASS = NONE EXEC-PASS = NONE
% USER-ACC = OWNER-ONLY ACCESS = WRITE ACL = NO
```

```
% AUDIT = NONE FREE-DEL-D = *NONE EXPIR-DATE = 2014-07-02
% DESTROY = NO FREE-DEL-T = *NONE EXPIR-TIME = 00:00:00
% SP-REL-LOCK= NO ENCRYPTION = *NONE
% ------------------------------- BACKUP ------------------------------- 
% BACK-CLASS = A SAVED-PAG = COMPL-FILE VERSION = 0
% MIGRATE = ALLOWED
% #BACK-VERS = 0
% ------------------------------- GENERATION-INFO ---------------------------- 
% MAXIMUM = 3 BASE-NUM = 0 OVERFL-OPT = CYCL-REPL
% FIRST-GEN = 1 LAST-GEN = 3
% EXTENTS VOLUME DEVICE-TYPE
% WORK01 D3435 
%0000000003*:2OSG:$USERXY01.MAX.GROUP.4(*0001)
% ------------------------------- HISTORY ------------------------------- 
% CRE-DATE = NONE ACC-DATE = NONE CHANG-DATE = NONE
% CRE-TIME = NONE ACC-TIME = NONE CHANG-TIME = NONE
% ACC-COUNT = 0 S-ALLO-NUM = 0
% ------------------------------- SECURITY ------------------------------- 
% READ-PASS = NONE WRITE-PASS = NONE EXEC-PASS = NONE
% USER-ACC = OWNER-ONLY ACCESS = WRITE ACL = NO
% AUDIT = NONE FREE-DEL-D = *NONE EXPIR-DATE = NONE
% DESTROY = NO FREE-DEL-T = *NONE EXPIR-TIME = NONE
% SP-REL-LOCK= NO ENCRYPTION = *NONE
% ------------------------------- BACKUP ------------------------------- 
% BACK-CLASS = A SAVED-PAG = COMPL-FILE VERSION = 0
% MIGRATE = ALLOWED
% #BACK-VERS = 0
% ------------------------------- ORGANIZATION ------------------------------- 
% FILE-STRUC = NONE BUF-LEN = NONE BLK-CONTR = NONE
% IO(USAGE) = READ-WRITE IO(PERF) = STD DISK-WRITE = IMMEDIATE
% REC-FORM = NONE REC-SIZE = 0
8 AVAIL = *STD
% ------------------------------- ALLOCATION ------------------------------- 
% SUPPORT = PVT S-ALLOC = 9 HIGH-US-PA = 0
% EXTENTS VOLUME DEVICE-TYPE EXTENTS VOLUME DEVICE-TYPE
% 1 WORK01 D3435 
% NUM-OF-EXT = 1
%0000000003*:2OSG:$USERXY01.MAX.GROUP.4(*0002)
% ------------------------------- HISTORY ------------------------------- 
% CRE-DATE = NONE ACC-DATE = NONE CHANG-DATE = NONE
% CRE-TIME = NONE ACC-TIME = NONE CHANG-TIME = NONE
SC-COUNT = 0 S-ALLO-NUM = 0
% ------------------------------- SECURITY ------------------------------- 
% READ-PASS = NONE WRITE-PASS = NONE EXEC-PASS = NONE
% USER-ACC = OWNER-ONLY ACCESS = WRITE ACL = NO
% AUDIT = NONE FREE-DEL-D = *NONE EXPIR-DATE = NONE
% DESTROY = NO FREE-DEL-T = *NONE EXPIR-TIME = NONE
% SP-REL-LOCK= NO ENCRYPTION = *NONE
 % ------------------------------- BACKUP ------------------------------- 
% BACK-CLASS = A SAVED-PAG = COMPL-FILE VERSION = 0
% MIGRATE = ALLOWED
% #BACK-VERS = 0
% ------------------------------- ORGANIZATION ------------------------------- 
% FILE-STRUC = NONE BUF-LEN = NONE BLK-CONTR = NONE
% IO(USAGE) = READ-WRITE IO(PERF) = STD DISK-WRITE = IMMEDIATE
% REC-FORM = NONE REC-SIZE = 0
8 AVAIL = *STD
% ------------------------------- ALLOCATION ------------------------------- 
% SUPPORT = PVT S-ALLOC = 9 HIGH-US-PA = 0
```
% EXTENTS VOLUME DEVICE-TYPE EXTENTS VOLUME DEVICE-TYPE % 1 WORK01 D3435 % NUM-OF-EXT = 1 %0000000003\*:2OSG:\$USERXY01.MAX.GROUP.4(\*0003) % ------------------------------- HISTORY ------------------------------- % CRE-DATE = NONE ACC-DATE = NONE CHANG-DATE = NONE % CRE-TIME = NONE ACC-TIME = NONE CHANG-TIME = NONE % ACC-COUNT = 0 S-ALLO-NUM = 0 % ------------------------------- SECURITY ------------------------------- % READ-PASS = NONE WRITE-PASS = NONE EXEC-PASS = NONE % USER-ACC = OWNER-ONLY ACCESS = WRITE ACL = NO<br>% AUDIT = NONE FREE-DEL-D = \*NONE EXPIR-DATE = NONE  $\text{\$}$  AUDIT = NONE FREE-DEL-D = \*NONE % DESTROY = NO FREE-DEL-T = \*NONE EXPIR-TIME = NONE % SP-REL-LOCK= NO ENCRYPTION = \*NONE % ------------------------------- BACKUP ------------------------------- % BACK-CLASS = A SAVED-PAG = COMPL-FILE VERSION = 0 % MIGRATE = ALLOWED % #BACK-VERS = 0 % ------------------------------- ORGANIZATION ------------------------------- % FILE-STRUC = NONE BUF-LEN = NONE BLK-CONTR = NONE % IO(USAGE) = READ-WRITE IO(PERF) = STD DISK-WRITE = IMMEDIATE % REC-FORM = NONE REC-SIZE = 0  $8$  AVAIL =  $*$ STD % ------------------------------- ALLOCATION ------------------------------- % SUPPORT = PVT S-ALLOC = 9 HIGH-US-PA = 0 % EXTENTS VOLUME DEVICE-TYPE EXTENTS VOLUME DEVICE-TYPE % 1 WORK01 D3435 % NUM-OF-EXT = 1 %:2OSG: PRDISC: 4 FILES RES= 9 FRE= 9 REL= 0 PAGES

Es werden die vollständigen Katalogeinträge für die Dateigenerationsgruppe MAX.GROUP.4 (Gruppeneintrag) und für alle zugehörigen Generationen aufgelistet. Die Dateigenerationsgruppe und ihre Generationen sind auf der Privatplatte WORK01 gespeichert.

### Beispiel 9: Vollständiger Katalogeintrag einer Banddatei

```
/show-file-attr max.tape-file.2,inf=*all
```

```
% :2OS2:$USER1.MAX.TAPE-FILE.2
% ------------------------------- HISTORY -------------------------------
% CRE-DATE = 2014-07-01 ACC-DATE = 2014-07-01 CHANG-DATE = 2014-07-01
% CRE-TIME = 13:22:17 ACC-TIME = 13:22:27 CHANG-TIME = 13:22:27
SCC-COUNT = 1 S-ALLO-NUM = 0% ------------------------------- SECURITY -------------------------------
% READ-PASS = NONE WRITE-PASS = NONE EXEC-PASS = NONE
% USER-ACC = ALL-USERS ACCESS = WRITE ACL = NO
% AUDIT = NONE DESTROY = NO EXPIR-DATE = 2014-07-01
\texttt{\&} EXPIR-TIME = 00:00:00 \texttt{\&}% ------------------------------- BACKUP -------------------------------
% BACK-CLASS = A SAVED-PAG = COMPL-FILE VERSION = 1
% #BACK-VERS = 0
% ------------------------------- ORGANIZATION -------------------------------
% FILE-STRUC = SAM BUF-LEN = STD(1) BLK-CONTR = PAMKEY
\text{REC-FORM} = (V,M) REC-SIZE = 2044
\textdegree CODE = EBCDIC LABEL = (STD,1) FILE-SEQ = 2
% BLK-OFFSET = 4
% ------------------------------- ALLOCATION -------------------------------
% SUPPORT = PVT BLK-COUNT = 5
% EXTENTS VOLUME DEVICE-TYPE EXTENTS VOLUME DEVICE-TYPE
% M5658K TAPE-C4
%:2OS2: TAPE : 1 FILE
```
Es wird der vollständige Katalogeintrag der Banddatei MAX. TAPE-FILE.2 ausgegeben. Die Datei ist die zweite Datei (FILE-SEQ=2) auf einer Magnetbandkassette vom Volumetyp TAPE-C4 mit dem Datenträgerkennzeichen M5658K.

# Beispiel 10: Ausgabe auf Drucker

/**show-file-attr file-name=max.file.,output=\*printer**

```
%:2OS2: PUBLIC: 10 FILES RES= 60 FRE= 33 REL= 24 PAGES
```
Für alle Dateien, die mit *MAX.FILE.* beginnen, wird eine druckaufbereitete Liste<sup>1</sup> erstellt und mit dem SPOOLOUT-Namen FSTATPRT ausgedruckt. Der Benutzer erhält folgendes Listing:

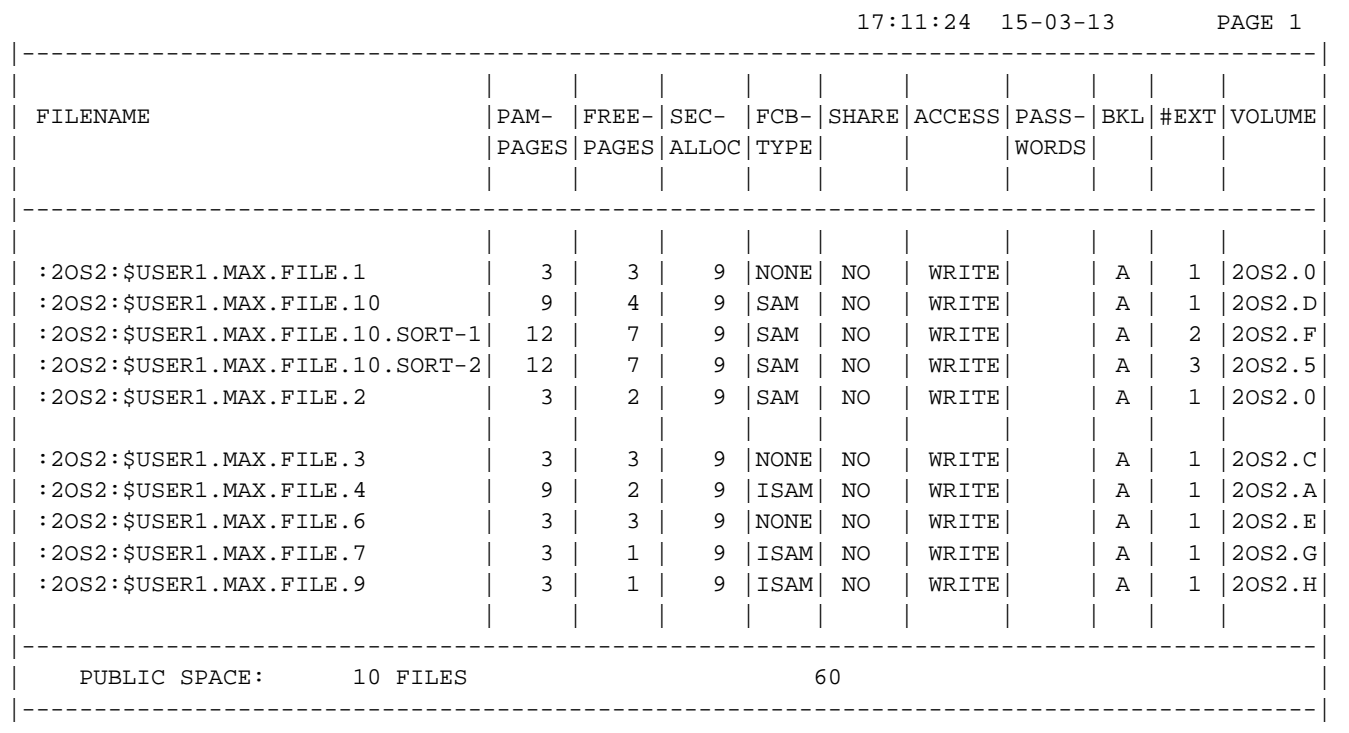

<sup>1</sup> Bei Ausgabe in eine Datei enthält jeweils das erste Datenbyte ein Drucksteuerzeichen, das bei Druckausgabe mit dem Kommando PRINT-DOCUMENT und LINE-SPACING=\*BY-EBCDIC-CONTROL vom Drucker ausgewertet wird.

# **6.3 SHOW-FILE-LINK**

Dateimerkmale aus der TFT ausgeben

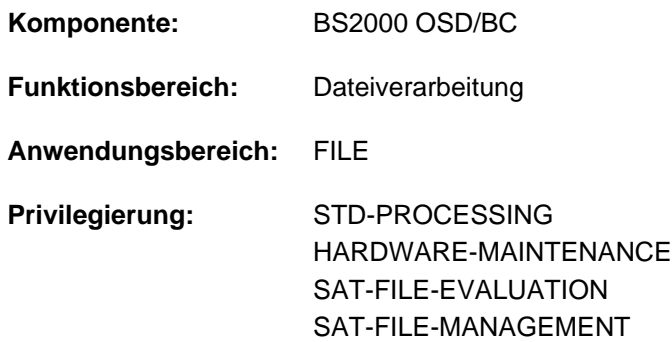

# **Funktionsbeschreibung**

Der Anwender kann sich mit dem Kommando SHOW-FILE-LINK Informationen aus der auftragsbezogenen Task File Table (TFT) über die zu dem Zeitpunkt verwendeten Dateien und Geräte ausgeben lassen. Für Banddateien können TST-Informationen angefordert werden (s. Operand VOLUME). TFT-Einträge können mit dem Kommando ADD-FILE-LINK erstellt werden.

Gibt der Anwender im Kommando SHOW-FILE-LINK keine Operanden an, erhält er auf SYSOUT eine Liste der aktuellen TFT-Einträge mit Dateikettungs- und zugeordneten Dateinamen, sortiert nach dem Dateikettungsnamen.

Mit den Operanden FILE-NAME und LINK-NAME kann die Informationsangabe auf bestimmte TFT-Einträge beschränkt werden, sonst bezieht sich das Kommando auf die gesamte TFT.

Das Kommando unterstützt die strukturierte Ausgabe in S-Variable (siehe ["Ausgabe in S-Variable"\)](#page-2417-0).

### **Hinweis**

Die Information, ob die Erstellung bzw. Bearbeitung einer großen Datei im TFT-Eintrag zugelassen ist (siehe Operand EXCEED-32GB im Kommando ADD-FILE-LINK), kann ausschließlich der S-Variable-Ausgabe entnommen werden.

# **Format**

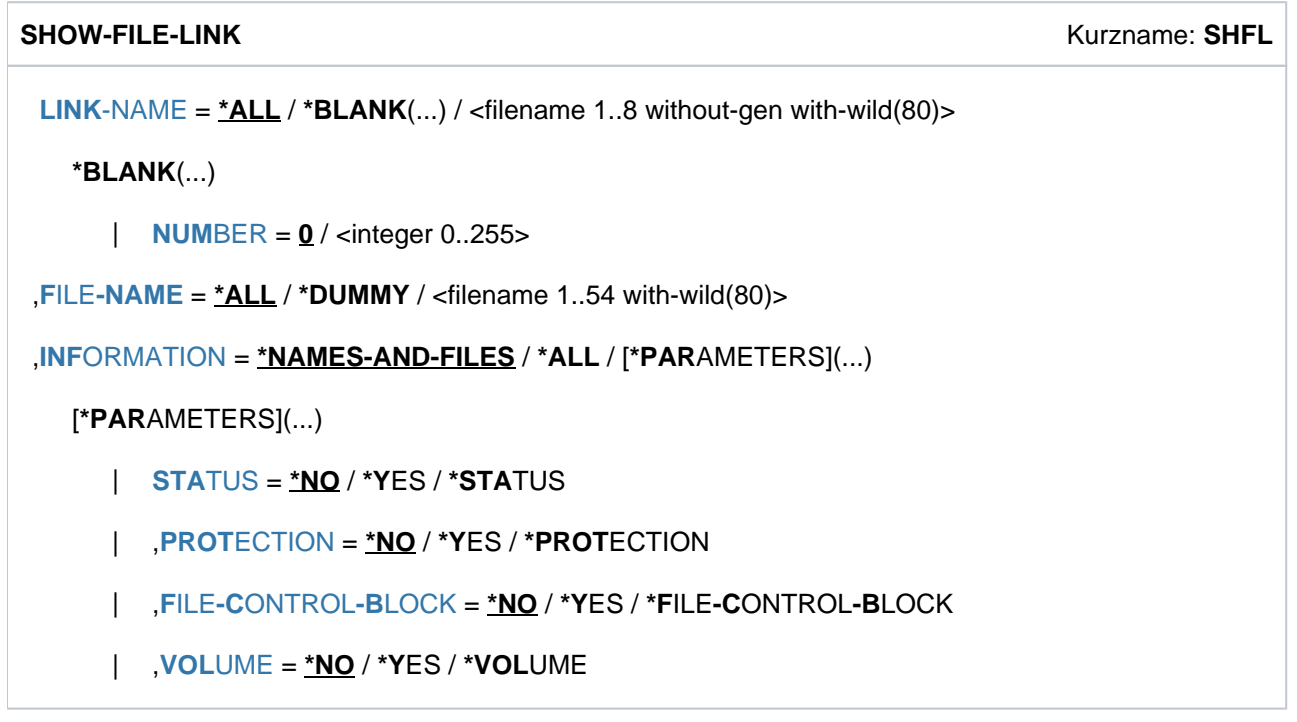

# **Operandenbeschreibung**

# <span id="page-2405-0"></span>LINK-NAME =  $*ALL / *BLANK(...) /$  < filename 1..8 without-gen with-wild(80)>

Dateikettungsname des TFT-Eintrags, auf den sich das Kommando SHOW-FILE-LINK beziehen soll. Die Informationsausgabe wird auf den mit <link-name> bezeichneten TFT-Eintrag beschränkt.

# **LINK-NAME = \*ALL**

Alle während des laufenden Auftrags erstellten Einträge werden ausgegeben.

# **LINK-NAME = \*BLANK(...)**

Ein TFT-Eintrag, dessen Namen aus Leerzeichen

(C''BLANK''BLANK''BLANK''BLANK''BLANK''BLANK''BLANK''BLANK'') besteht, wird ausgegeben.Ein solcher Eintrag entsteht, wenn im FCB-Makroaufruf eines Programms weder Kettungsname noch Dateiname vereinbart sind, und vor dem Programmaufruf auch kein entsprechendes ADD-FILE-LINK-Kommando abgesetzt wird. Als Dateiname steht in diesem Eintrag der symbolische Name des FCB-Makroaufrufs.

<span id="page-2405-1"></span>Siehe "OPEN-Verarbeitung" im Handbuch "DVS-Makros" [12].

# **NUMBER = 0 / <integer 0..255>**

Gibt an, welcher der TFT-Einträge, deren Kettungsname aus Leerzeichen besteht, angezeigt werden soll.

# **LINK-NAME = <filename 1..8 without-gen with-wild(80)>**

Dateikettungsname des TFT-Eintrags, auf den sich das Kommando SHOW-FILE-LINK beziehen soll. Mit Angabe einer Musterzeichenfolge können nur gültige Dateikettungsnamen angesprochen werden (maximal acht Zeichen lang!).

# <span id="page-2406-0"></span>FILE-NAME =  $*ALL / *DUMMY /$  <filename 1..54 with-wild(80)>

Nur Informationen über die mit FILE-NAME verknüpften TFT-Einträge werden ausgegeben. Die unter FILE-NAME angegebene Datei ist eine permanente oder temporäre Datei oder eine Dateigeneration. Dateigenerationen müssen vollqualifiziert und mit absoluter Generationsnummer angegeben werden. Für temporäre Dateien wird von SHOW-FILE-LINK der interne Dateiname ausgegeben.

# **FILE-NAME = \*ALL**

Alle während des laufenden Auftrags erstellten Einträge werden ausgegeben.

# **FILE-NAME = \*DUMMY**

Nur Informationen über die mit Pseudodateien (DUMMY-Dateien) verknüpften TFT-Einträge werden ausgegeben.

### **FILE-NAME = <filename 1..54 with-wild(80)>**

Voll- oder teilqualifizierter Dateiname, der Musterzeichen enthalten kann. Nur Informationen über die mit FILE-NAME verknüpften TFT-Einträge werden ausgegeben. Mit Angabe einer Musterzeichenfolge können nur gültige Dateinamen angesprochen werden.

### <span id="page-2406-1"></span>**INFORMATION = \*NAMES-AND-FILES / \*ALL / \*PARAMETERS(...)**

Umfang der Information (\*NAMES-AND-FILES: Dateiname und Kettungsname; \*ALL: alle Informationen; \*PARAMETERS: Dateien mit den angegebenen Merkmalen).

### **INFORMATION = \*NAMES-AND-FILES**

Es werden nur Dateikettungsname und zugehöriger Dateiname ausgegeben.

### Ausgabeformat

Die Überschriftszeile wird nur einmal für alle ausgewählten TFT-Einträge ausgegeben.

• für Dateien auf gemeinschaftlicher Platte:

```
%-- LINK-NAME --------- FILE-NAME ----------
% linkname pfadname
```
• für Dateien auf privater Platte:

```
%-- LINK-NAME --------- FILE-NAME ----------
%D linkname pfadname
```
• für Dateien auf einem Net-Storage-Volume:

```
%-- LINK-NAME --------- FILE-NAME ---------------
%N linkname pfadname
```
für Dateien auf Band:

```
%-- LINK-NAME --------- FILE-NAME ------------
%T linkname pfadname
```
### • für Dateien in einem Fernsystem (siehe Handbuch "RFA"[\[](#page-248-0)31]):

```
%-- LINK-NAME --------- FILE-NAME ----------------------------------------
%R linkname pfadname (wie im ADD-FILE-LINK angegeben)
```
# **INFORMATION = \*ALL**

Gibt zusätzlich zu Dateikettungsname und Dateiname sämtliche unter \*PARAMETERS beschriebenen Informationen aus. Für jeden ausgewählten TFT-Eintrag werden eine Überschriftszeile sowie der Dateikettungsund der Dateiname ausgegeben (siehe INFORMATION = \*NAMES-AND-FILES).

# **INFORMATION = \*PARAMETERS(...)**

Gibt Kettungsname und Dateiname aus. Zusätzlich können aus der Gesamtinformation folgende Teilinformationen ausgewählt werden: Dateizustand, Dateisicherung, Dateieigenschaften, Geräteeigenschaften. Für jeden ausgewählten TFT-Eintrag werden eine Überschriftszeile, sowie der Dateikettungs- und der Dateiname ausgegeben (siehe INFORMATION = \*NAMES-AND-FILES).

# <span id="page-2407-0"></span>**STATUS = / \*YES \*NO**

Gibt an, ob Informationen über den Zustand der Dateikettung auszugeben sind.

# **STATUS = \*NO**

Es werden keine Informationen über den Zustand der Dateikettung ausgegeben.

### **STATUS = \*YES**

Es werden Informationen über den Zustand der Dateikettung ausgegeben: Ob die Datei in Bearbeitung ist; ob der Kettungsname gesperrt ist; Aktionen, die bei Aufheben der Sperre durchgeführt werden; Herkunft der Dateikettung; Anzahl zugeordneter Bandgeräte.

Zu Informationen, die im STATUS-Informationsblock ausgegeben werden, siehe "Bedeutung der [Ausgabefelder".](#page-2408-1)

# <span id="page-2407-1"></span>**PROTECTION = \*NO / \*YES**

Gibt an, ob Informationen über Dateisicherung und Freigabedatum auszugeben sind.

# **PROTECTION = \*NO**

Es werden keine Informationen über Dateisicherung und Freigabedatum ausgegeben.

# **PROTECTION = \*YES**

Es werden Informationen über Dateisicherung und Schutzfrist ausgegeben. Zu Informationen, die im PROTECTION-Informationsblock ausgegeben werden, siehe "Bedeutung der [Ausgabefelder".](#page-2408-1)

# <span id="page-2407-2"></span>**FILE-CONTROL-BLOCK = <u>\*NO</u>** / \*YES

Gibt an, ob Dateieigenschaften auszugeben sind, die mit dem Kommando ADD-FILE-LINK definiert wurden.

# **FILE-CONTROL-BLOCK = \*NO**

Es werden keine Informationen über Dateieigenschaften ausgegeben.

# **FILE-CONTROL-BLOCK = \*YES**

Es werden Informationen über Dateieigenschaften ausgegeben. Die auszugebenden Informationen sind in vier Informationsblöcke unterteilt:

- GENERAL ATTRIBUTES mit allgemeinen Merkmalen aus dem FCB
- DISK FILE ATTRIBUTES mit Merkmalen für Plattendateien
- TAPE FILE ATTRIBUTES mit Merkmalen für Banddateien
- ISAM FILE ATTRIBUTES mit Merkmalen für ISAM-Dateien

Jeder der vier Informationsblöcke beginnt mit einer Überschriftszeile.

Zu Informationen, die in den Informationsblöcken des FILE-CONTROL-BLOCK ausgegeben werden, siehe ["Bedeutung der Ausgabefelder"](#page-2408-1).

# <span id="page-2408-0"></span>**VOLUME = \*NO / \*YES**

Gibt an, ob Informationen auszugeben sind über Gerätetyp und Datenträger, die für die Datei benötigt werden.

# **VOLUME = \*NO**

Es werden keine Informationen über Gerätetyp und Datenträger ausgegeben.

# **VOLUME = \*YES**

Es werden Informationen über Gerätetyp und Datenträger ausgegeben. Zu Informationen, die im VOLUME-Informationsblock ausgegeben werden, siehe "Bedeutung der [Ausgabefelder".](#page-2408-1)

# **Kommando-Returncode**

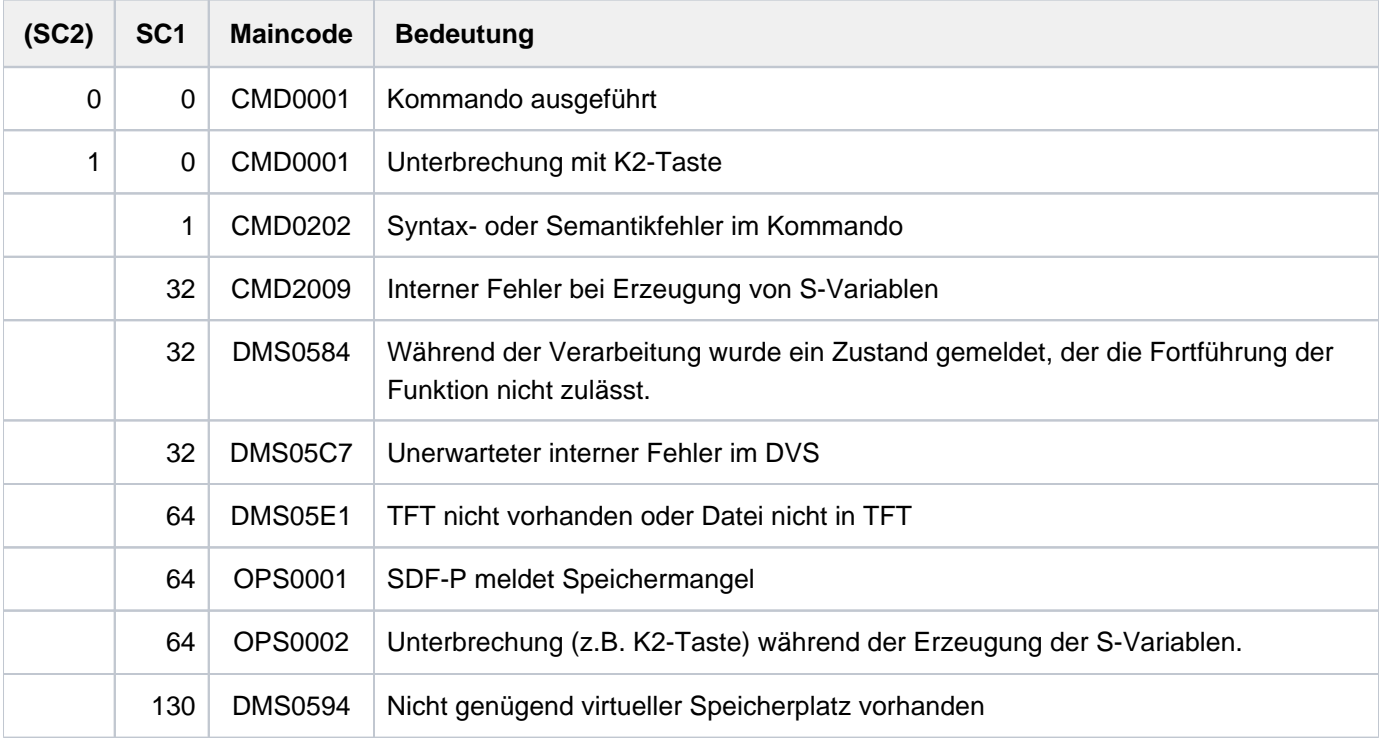

# <span id="page-2408-1"></span>**Bedeutung der Ausgabefelder**

- n: numerisches Zeichen
- a: alphanumerisches Zeichen

# Zustand der Dateikettung

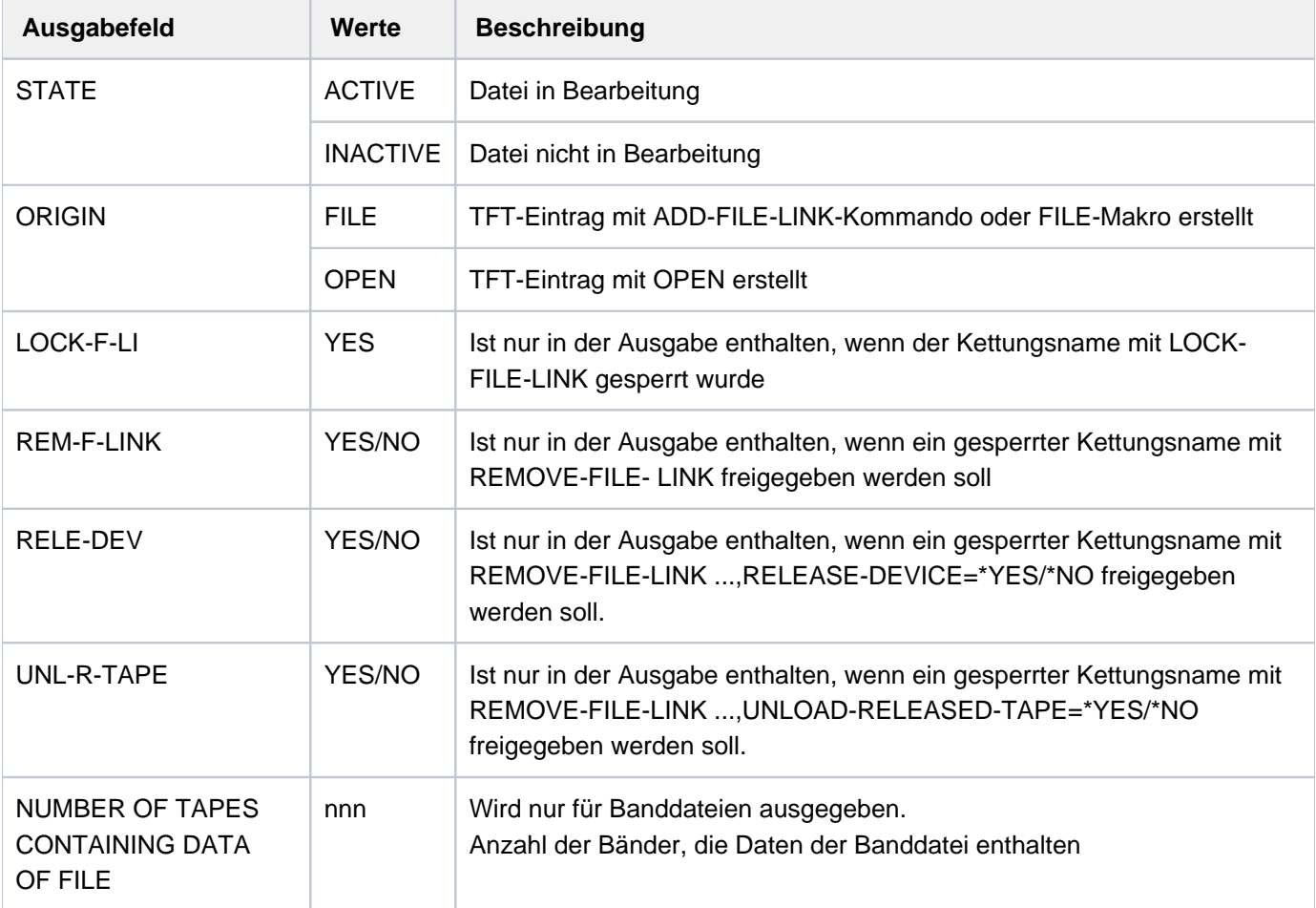

Der Informationsblock beginnt mit der Überschriftszeile "STATUS".

Tabelle 107: Ausgabefelder zum Zustand der Dateikettung im Kommando SHOW-FILE-LINK

# Dateisicherung und Schutzfrist

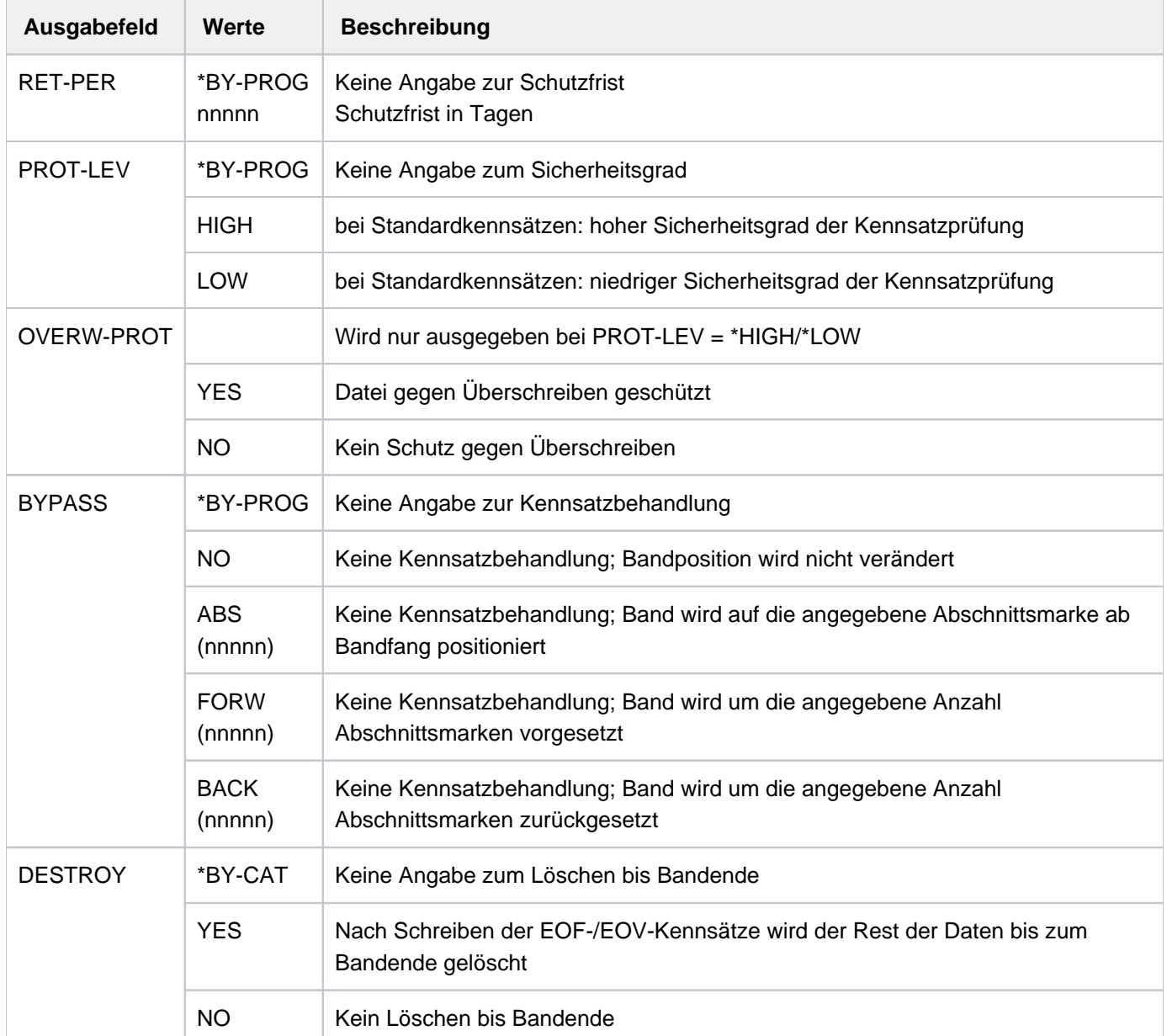

Der Informationsblock beginnt mit der Überschriftszeile "PROTECTION".

Tabelle 108: Ausgabefelder zu Dateisicherung/Schutzfrist im Kommando SHOW-FILE-LINK

# **Dateieigenschaften**

In der folgenden Tabelle sind die Werte \*BY-CAT und \*BY-PROG nicht aufgeführt. Der Wert \*BY-PROG kann von allen Ausgabefeldern außer F-CL-MSG angenommen werden; er besagt, dass zu dem entsprechenden Operanden keine Angabe vorliegt. Der Wert \*BY-CAT besagt, dass das entsprechende Merkmal aus dem Katalogeintrag der Datei entnommen wird (siehe betreffende Operanden im Kommando ADD-FILE-LINK mit dem Operandenwert \*BY-CATALOG). Für folgende Merkmale kann die Übernahme des im Katalog eingetragenen Wertes vereinbart werden:

ACC-METH, REC-FORM, REC-SIZE, BUF-LEN, BLOCK-OFF, KEY-POS, KEY-LEN, LOGIC-FLAG, VAL-FLAG, PROPA-VAL, CODE, F-SEQ, BLK-CONTR, IO(PERF), IO(USAGE)

Nähere Erläuterungen sind in den Beschreibungen der entsprechenden Operanden des Kommandos ADD-FILE-LINK enthalten.

Die Informationen sind unterteilt in die vier Informationsblöcke:

- 1. [GENERAL ATTRIBUTES](#page-2411-0) mit allgemeinen Merkmalen aus dem FCB
- 2. [DISK FILE ATTRIBUTES](#page-2413-0) mit Merkmalen für Plattendateien
- 3. [TAPE FILE ATTRIBUTES](#page-2414-0) mit Merkmalen für Banddateien
- 4. [ISAM FILE ATTRIBUTES](#page-2415-0) mit Merkmalen für ISAM-Dateien
- <span id="page-2411-0"></span>1. Der Informationsblock beginnt mit der Überschriftszeile "FILE CONTROL BLOCK - GENERAL ATTRIBUTES"

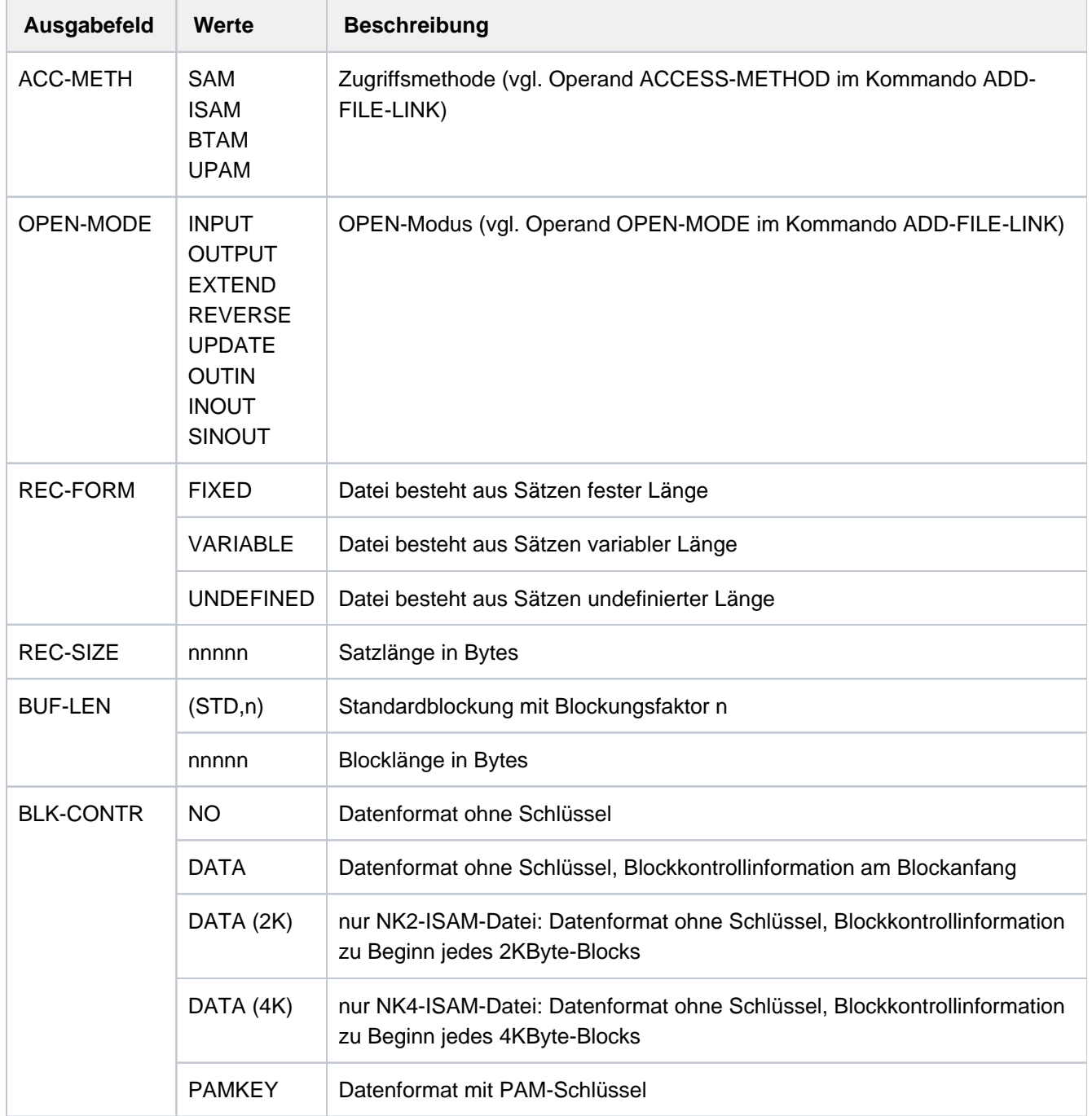
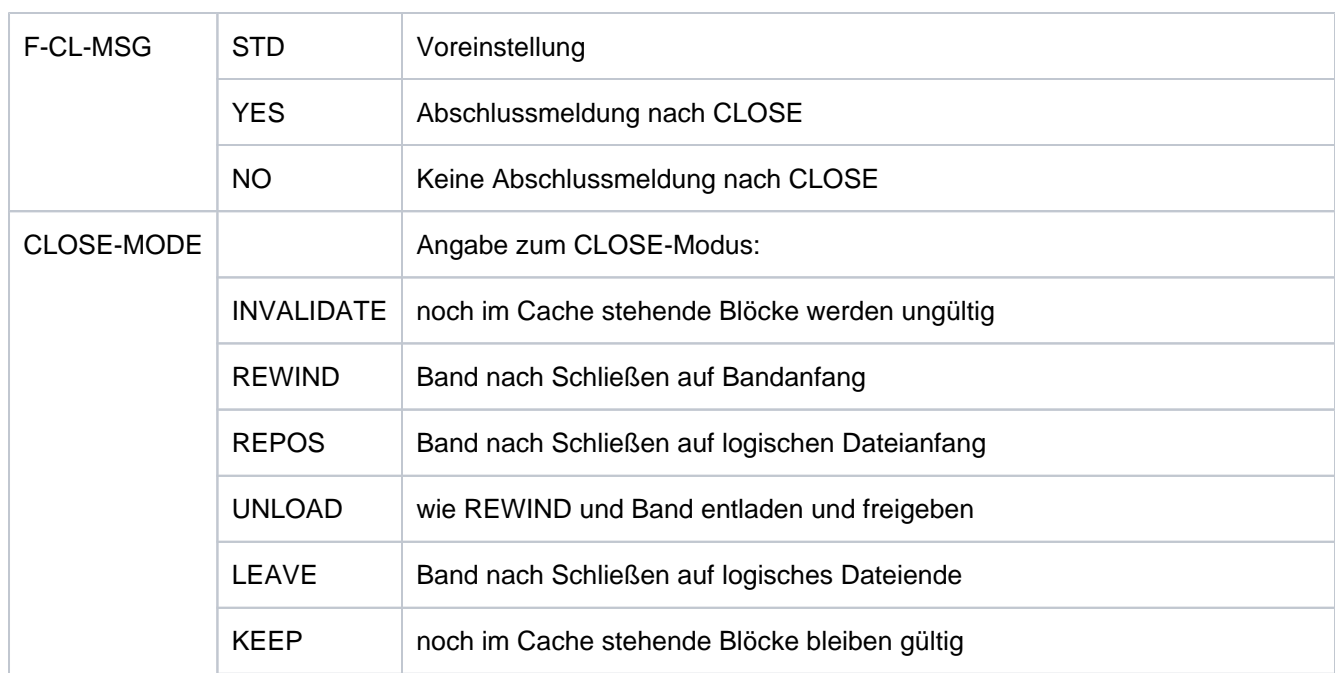

Tabelle 109: Ausgabefelder zu Datei-Eigenschaften

2. Der Informationsblock beginnt mit der Überschriftszeile "FILE CONTROL BLOCK - DISK FILE ATTRIBUTES"

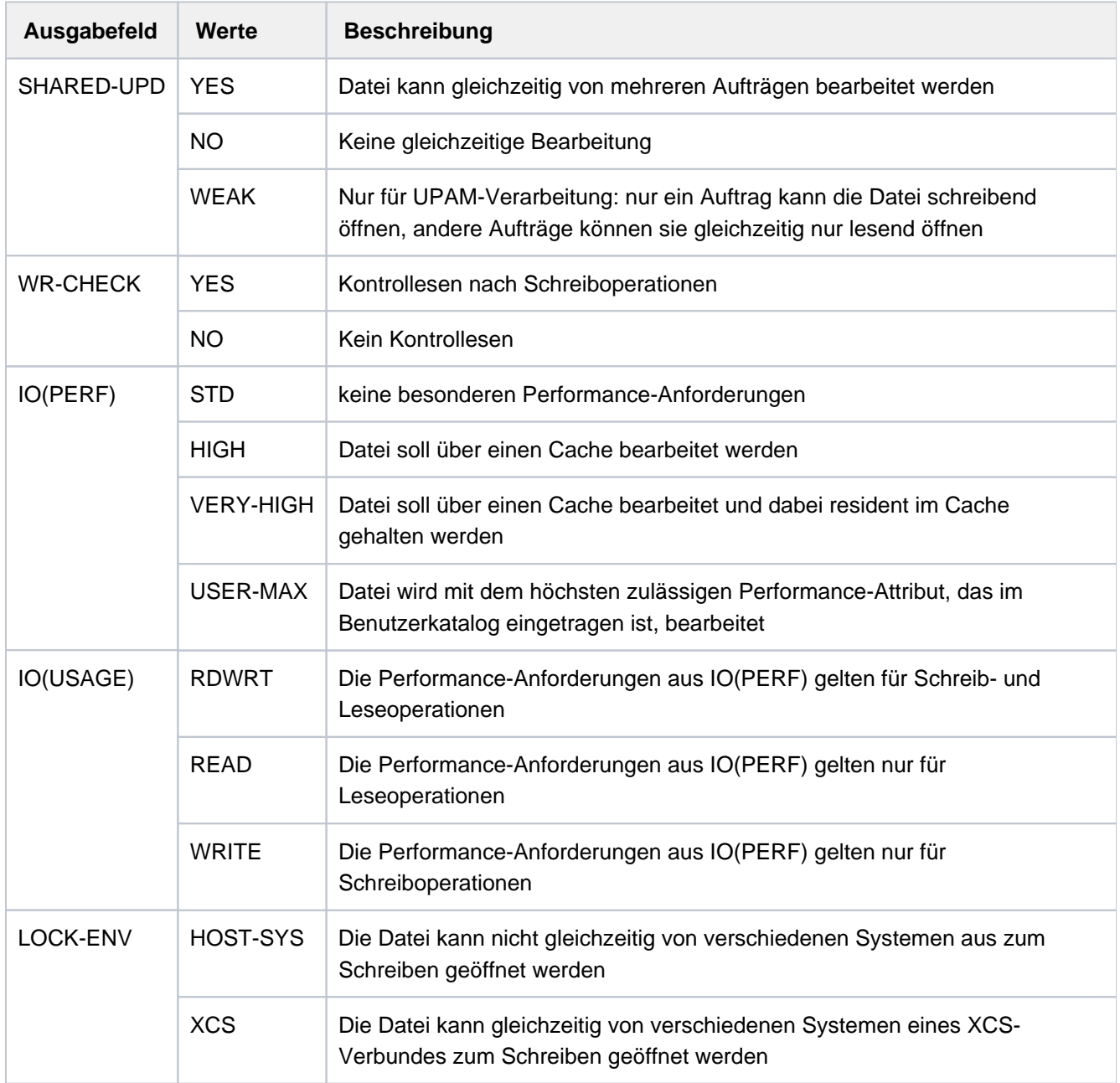

Tabelle 110: Ausgabefelder zu Plattendatei-Eigenschaften

3. Der Informationsblock beginnt mit der Überschriftszeile "FILE CONTROL BLOCK - TAPE FILE ATTRIBUTES"

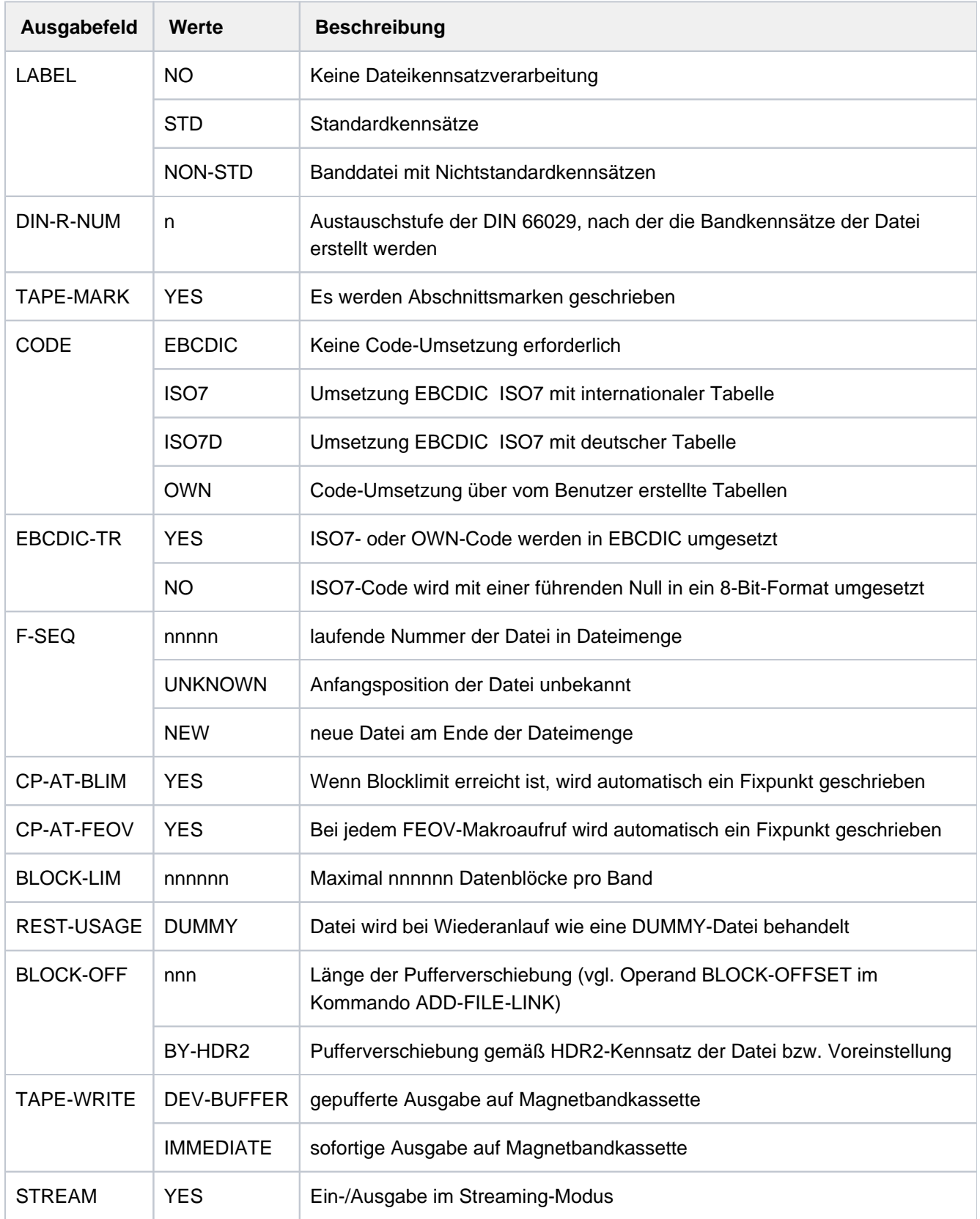

Tabelle 111: Ausgabefelder zu Banddatei-Eigenschaften

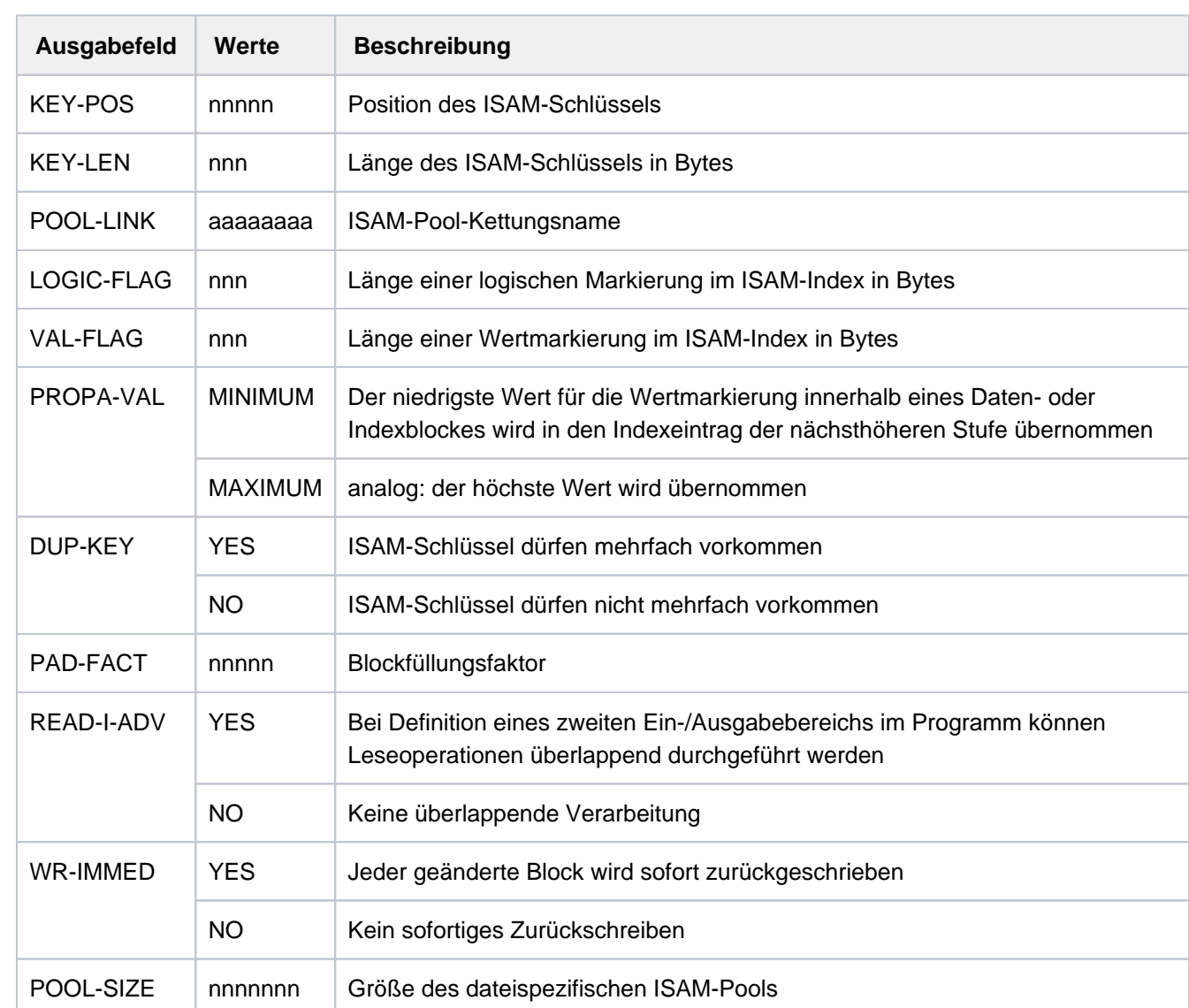

4. Der Informationsblock beginnt mit der Überschriftszeile "FILE CONTROL BLOCK - ISAM FILE ATTRIBUTES"

Tabelle 112: Ausgabefelder zu Datei-Eigenschaften (ISAM-Datei)

#### Gerätetyp und Datenträger

Der Informationsblock beginnt mit der Überschriftszeile "VOLUME". Die Ausgabefelder T-SET-SHR, F-SET-ID, T-SET-VSN werden nur angezeigt für:

- TFT-Einträge, die mit einem Tapeset verknüpft sind (siehe Kommando ADD-FILE-LINK ...,SUPPORT=TAPE(...,VOLUME-LIST=\*TAPE-SET)
- TFT-Einträge, die durch ein CREATE-TAPE-SET-Kommando angelegt wurden (TFT-Eintrag für eine Banddatei mit dem Dateinamen \*DUMMY; der Wert des Ausgabefeldes T-SET-NAME ist in diesem Fall identisch mit dem Kettungsnamen)

Die Ausgabefelder NUM-OF-VOL und NUM-OF-DEV werden nur angezeigt, wenn der TFT-Eintrag private Datenträger oder Net-Storage-Volumes enthält.

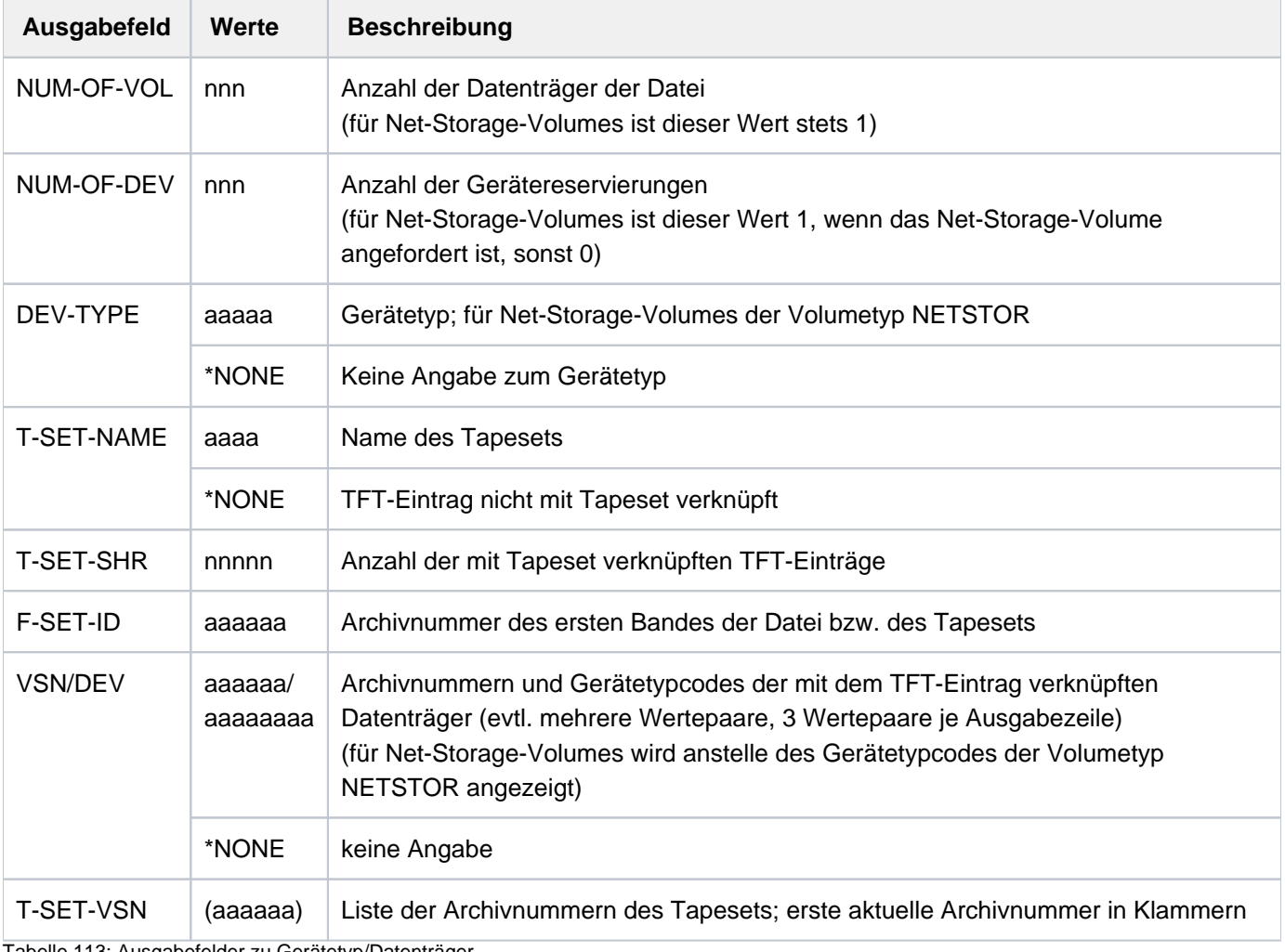

Tabelle 113: Ausgabefelder zu Gerätetyp/Datenträger

# **Ausgabe in S-Variable**

Der Operand INFORMATION des Kommandos legt fest, welche S-Variablen erzeugt werden. Folgende Angaben sind für INFORMATION möglich:

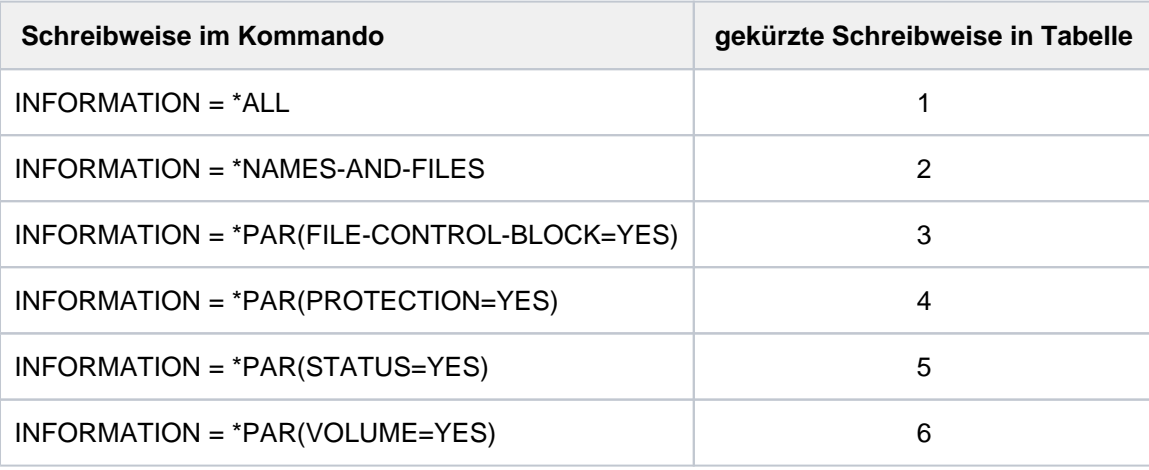

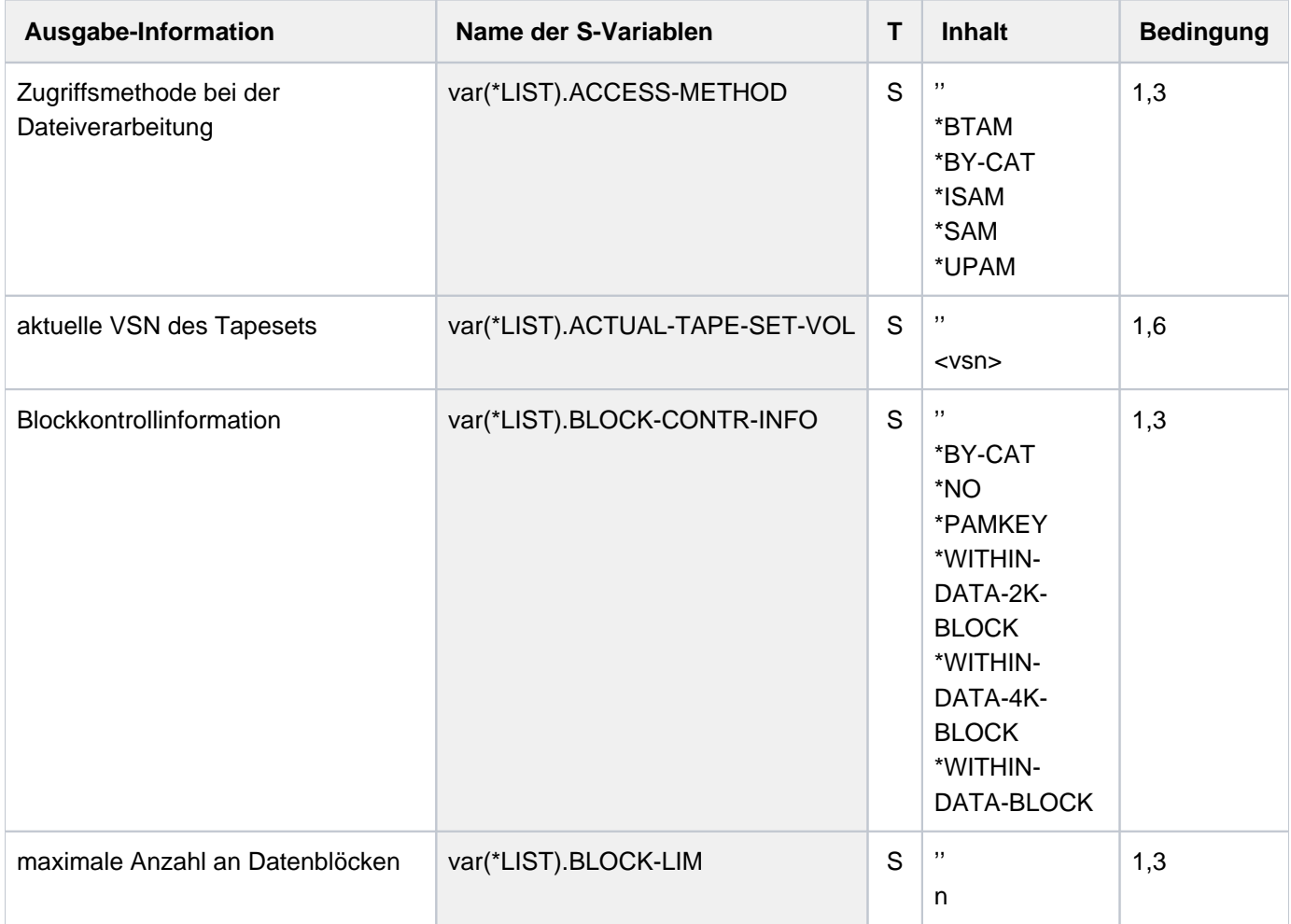

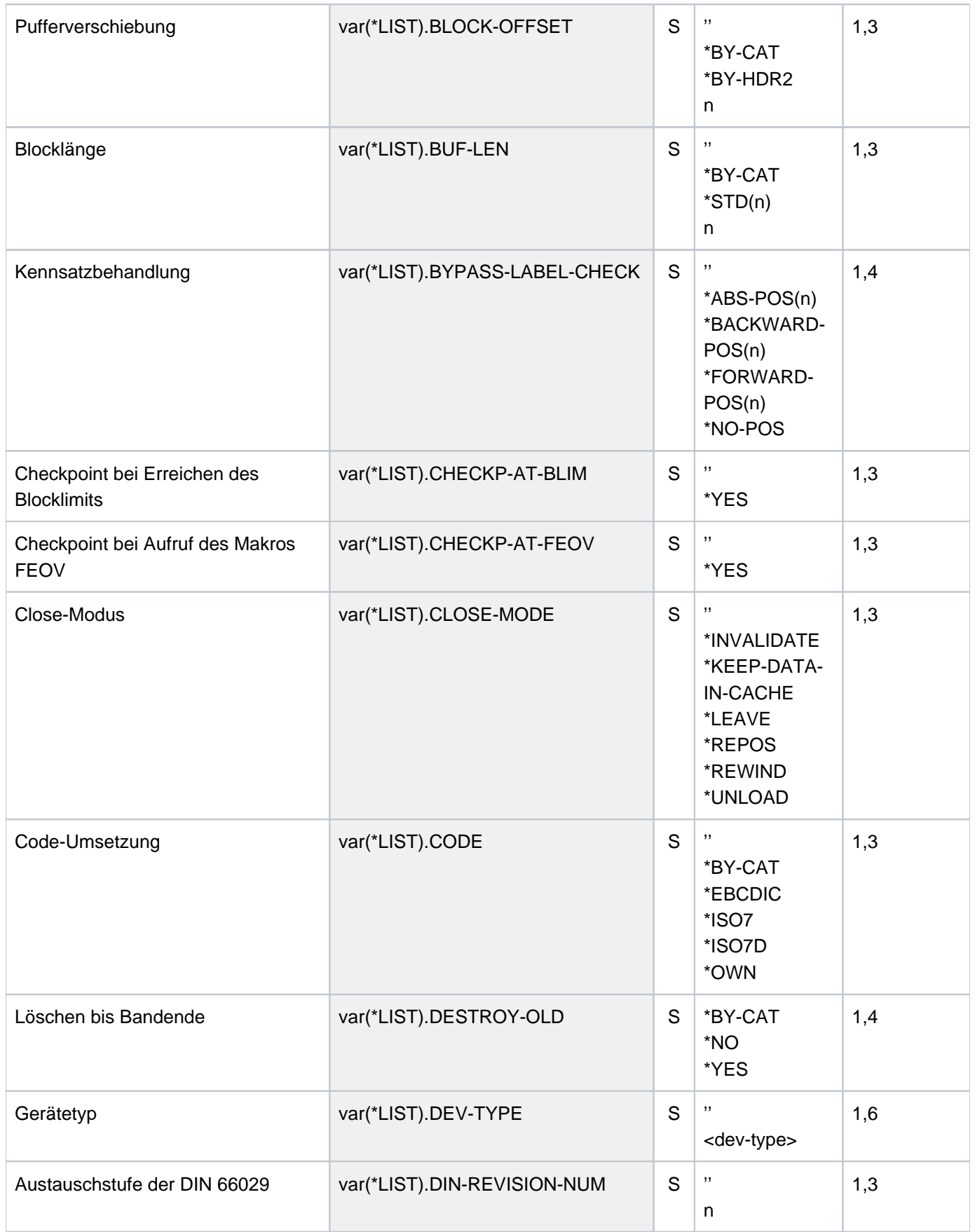

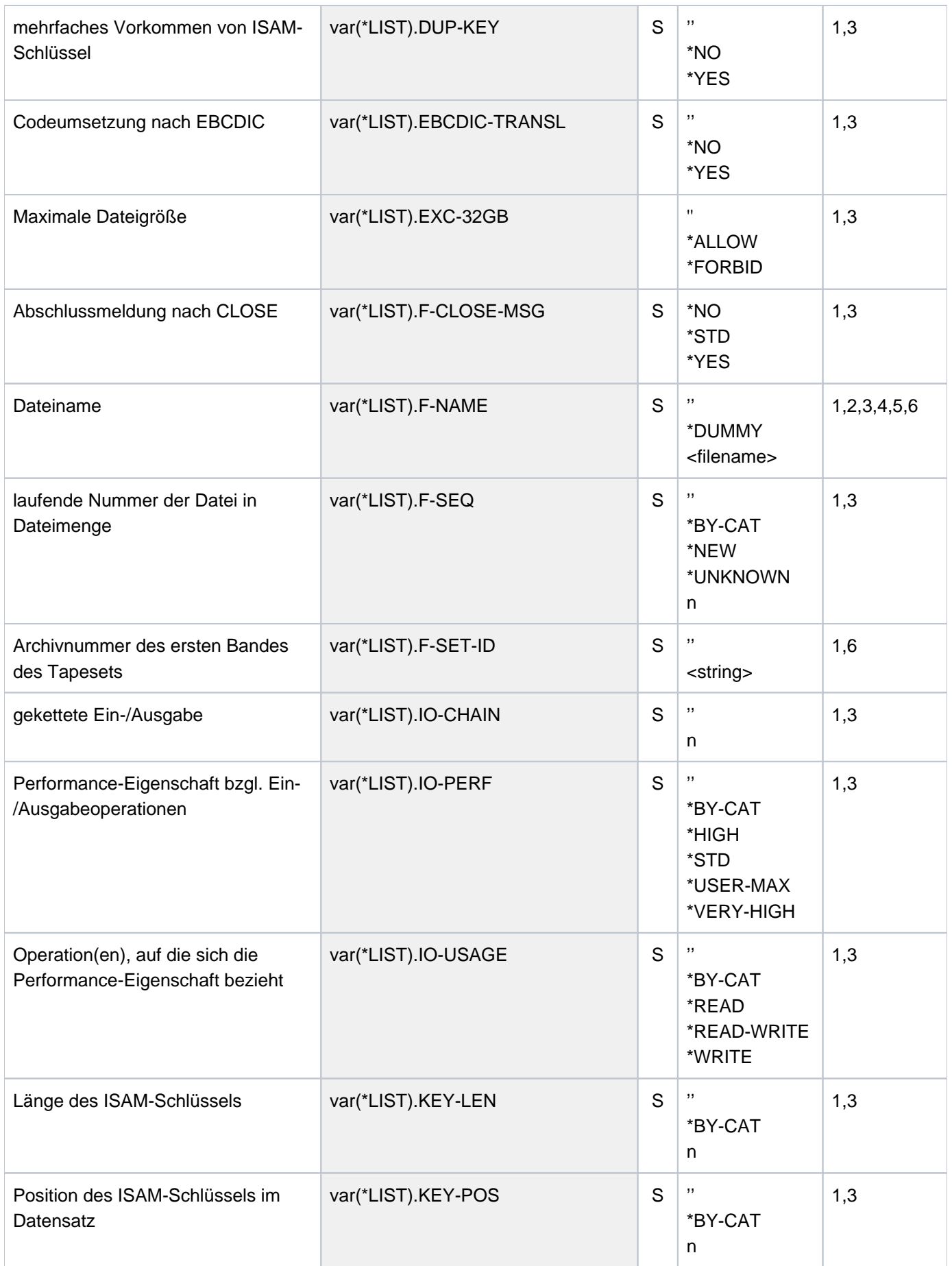

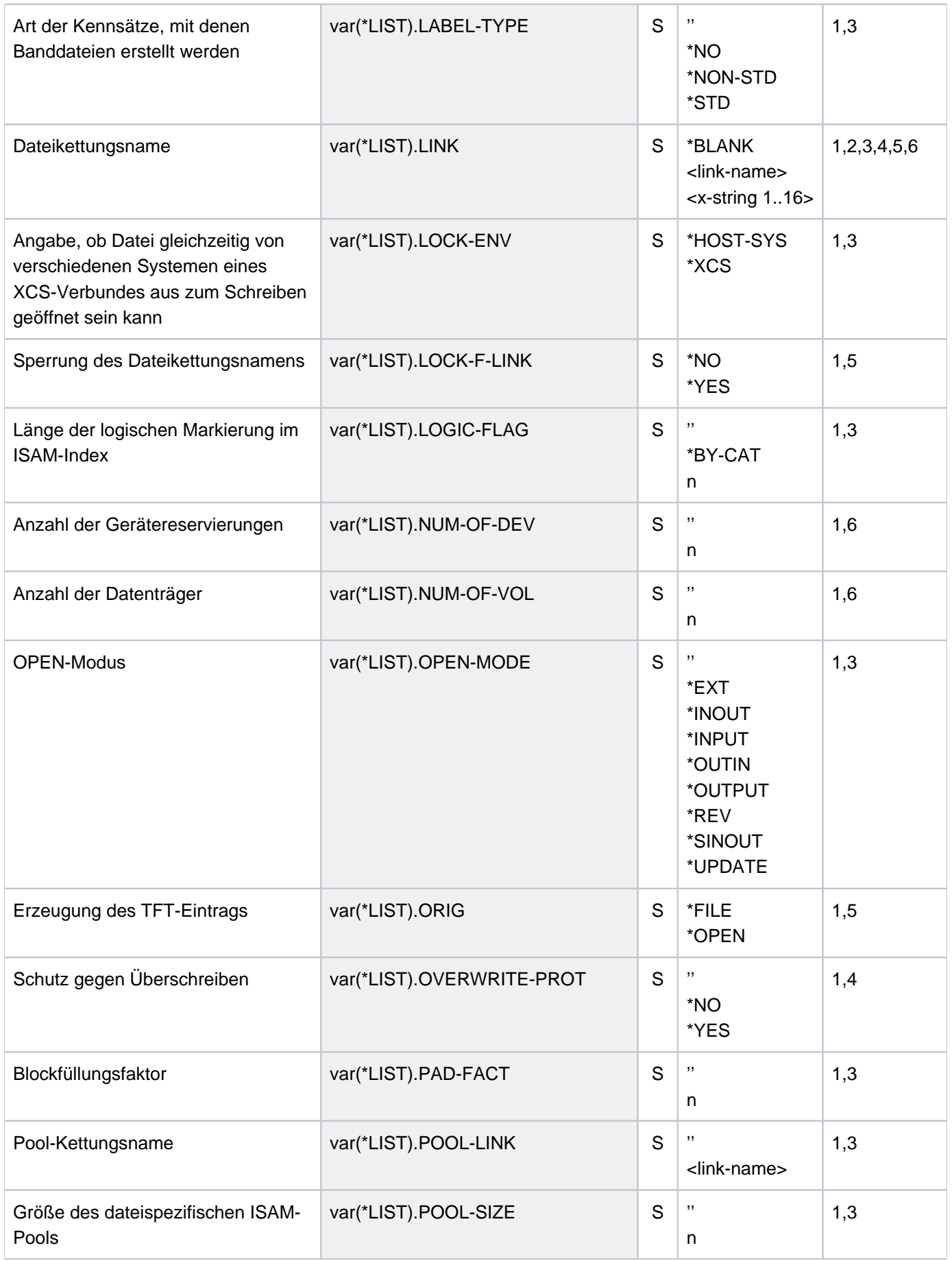

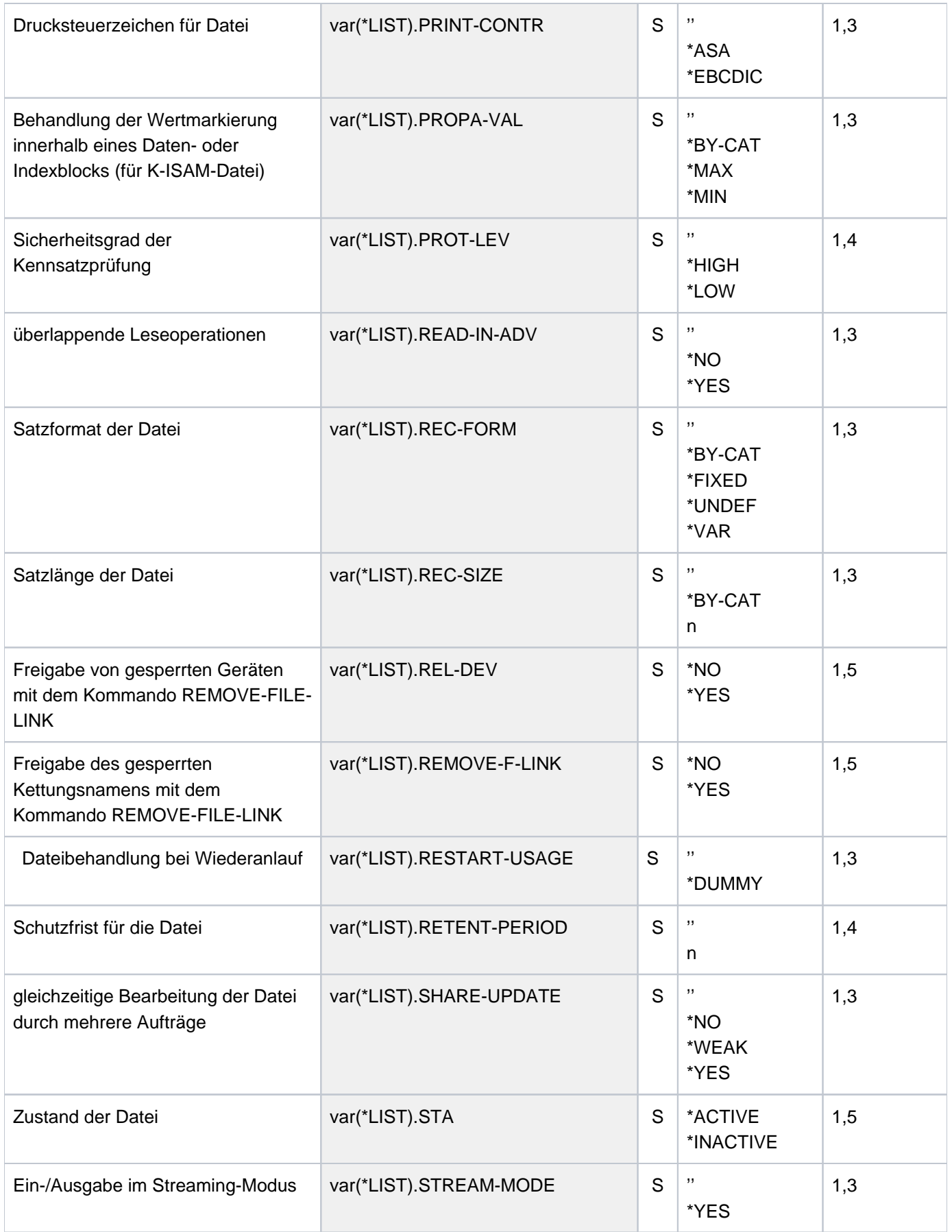

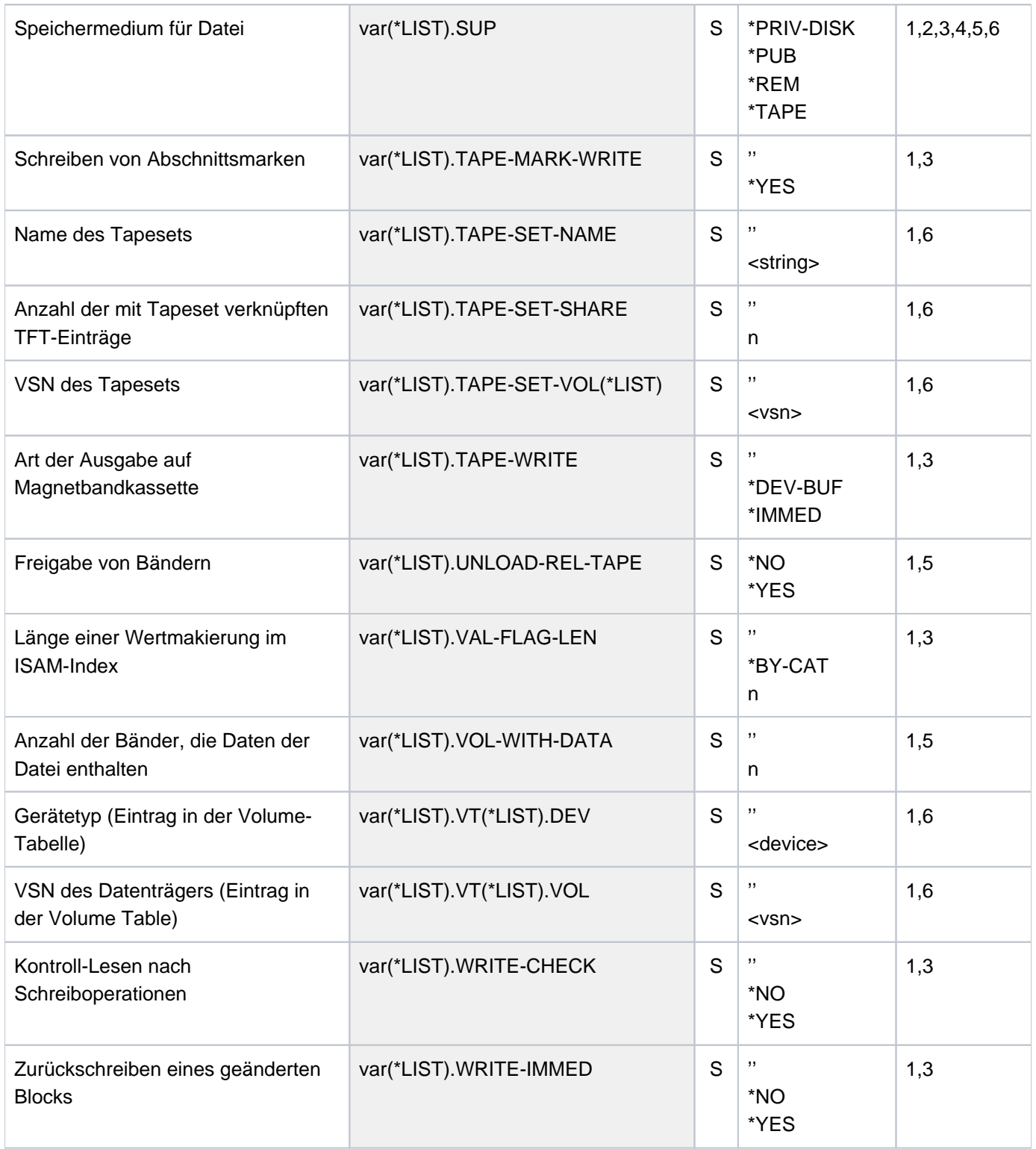

# **Beispiele**

Beispiele für die Ausgabe von SHOW-FILE-LINK siehe Kommandos ADD-FILE-LINK und CREATE-TAPE-SET.

# **6.4 SHOW-FILE-LOCKS**

Dateisperren anzeigen

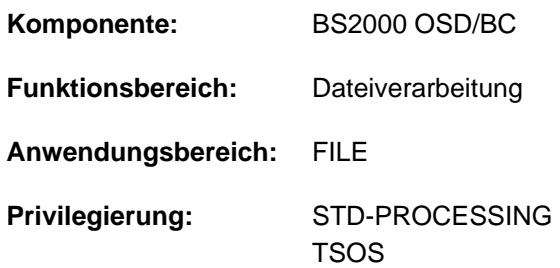

# **Funktionsbeschreibung**

Das Kommando SHOW-FILE-LOCKS informiert den Dateieigentümer und alle zugriffsberechtigten Benutzer über die aktuell wirksamen Sperren einer Datei. Es dient dem Benutzer zur Diagnose von Verarbeitungsproblemen wegen einer bestehenden Dateisperre.

Angezeigt werden Dateisperren, die folgende Ursachen besitzen:

- Die Datei ist gerade geöffnet.
- Für die Datei wurde eine explizite Reservierung mit dem Kommando SECURE-RESOURCE-ALLOCATION vorgenommen.
- Zum Ausdrucken der Datei wurde eine Sperre vereinbart. Die Sperre kann für eine auszudruckende Datei explizit im Kommando PRINT-DOCUMENT (Operand LOCK-FILE=\*YES) bzw. im Makroaufruf PRNT vereinbart werden. In der SPOOL-Parameterdatei kann als Default-Wert für LOCK-FILE mit YES die Dateisperre vereinbart sein (siehe Kommando SHOW-SPOOL-PARAMETERS).

Eine Datei, die gerade auf Drucker ausgegeben wird, ist in jedem Fall bis zur Beendigung der Ausgabe gesperrt.

- Die Datei ist für eine Dateiübertragung reserviert (siehe Kommando TRANSFER-FILE, Handbuch "openFT" [17]).
- Es handelt sich um eine SYSLST-Datei, die auf das Ausdrucken nach Auftragsbeendigung wartet.
- Die Datei wird gerade von einem Concurrent-Copy-Auftrag bearbeitet.
- Die Datei ist die Quelldatei für einen Batchauftrag, der noch in der Warteschlange steht.
- Ein kurzfristiger Verbindungsausfall in einem Rechnerverbund oder ein Systemfehler im lokalen System verhindern das Rücksetzen der Dateisperre.

Nicht angezeigt angezeigt werden Dateisperren, die auf Grund des Katalogeintrags wirksam sind (siehe Kommando CREATE-FILE bzw. MODIFY-FILE-ATTRIBUTES). Diese Sperren werden mit dem Kommando SHOW-CE-LOCK angezeigt.

Das Kommando unterstützt die strukturierte Ausgabe in S-Variable (siehe ["Ausgabe in S-Variable"\)](#page-2428-0).

### Privilegierte Funktionen

Die Systembetreuung (Privileg TSOS) besitzt dieselben Zugriffsrechte wie der Dateieigentümer (Benutzergruppe OWNER). Sie kann sich somit über Dateisperren aller Dateien informieren.

# **Format**

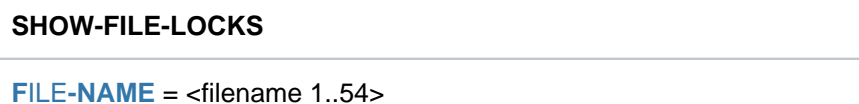

### **Operandenbeschreibung**

#### <span id="page-2424-0"></span>**FILE-NAME = <filename 1..54>**

Name der Datei, über deren Sperren Informationen ausgegeben werden sollen.

### **Kommando-Returncode**

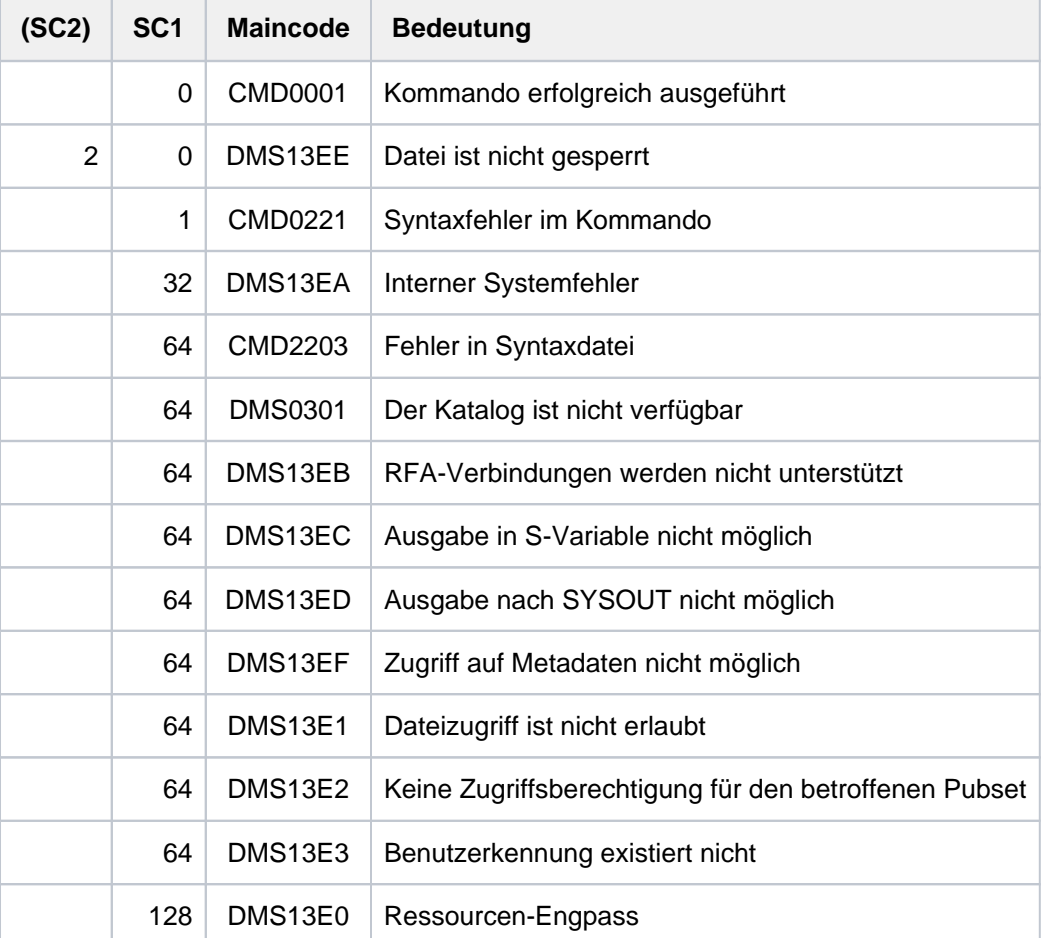

## **Ausgabeformat**

Für die angegebene Datei werden die im System vorhandenen Sperren in einer Tabelle angezeigt. Zu Beginn der Ausgabe werden in einer Zeile der Kommandoname SHOW-FILE-LOCKS, das Datum und die Uhrzeit der Ausgabe, in einer zweiten Zeile Pfadname der Datei ausgegeben. Anschließend wird eine Tabelle mit maximal 20 Wertezeilen für maximal 20 Sperren ausgegeben. Die Gesamtzahl der vorhandenen Sperren wird in einer abschließenden Summenzeile angezeigt.

Die für eine Datei vorhandenen Sperren können ausschließlich einer der nachfolgenden Arten zugeordnet werden:

- $\bullet$ Sperren, die durch einen Auftrag gesetzt sind
- Sperren, die durch eine Systemkomponente gesetzt sind
- Sperren, die für die Dateiübertragung gesetzt sind

### **Layout der durch Aufträge gesetzten Sperren**

Es werden Aufträge angezeigt, die eine Sperre verursacht haben. Weitere Informationen über diese Aufträge können unter Angabe der TSN mit dem Kommando SHOW-JOB-STATUS ermittelt werden.

```
SHOW-FILE-LOCKS Date: yyyy-mm-dd, Time: hh:mm:ss
File name: <filename 1..54>
----------------------------------------------------------------------
Locks identified by TSN:
 TSN Job name User ID Job type Lock type Host name XCS name
 @@@@ @@@@@@@@ @@@@@@@@ @@@@@@ @@@@@@@ @@@@@@@@ @@@@@@@@
 @@@@ @@@@@@@@ @@@@@@@@ @@@@@@ @@@@@@@ @@@@@@@@ @@@@@@@@
  . . . . . . .
        . The contract of the contract of the contract of the contract of the contract of the contract of the contract of the contract of the contract of the contract of the contract of the contract of the contract of the contrac
 . . . . . . .
 @@@@ @@@@@@@@ @@@@@@@@ @@@@@@ @@@@@@@ @@@@@@@@ @@@@@@@@
----------------------------------------------------------------------
Total number of locks is: ####
----------------------------------------------------------------------
SHOW-FILE-LOCKS End of display
```
#### **Layout der durch Systemkomponenten gesetzten Sperren**

Die angezeigten Sperren wurden von den Systemkomponenten EAM bzw. Concurrent Copy gesetzt. Diese Sperren können keinem Auftrag (TSN) zugeordnet werden.

```
SHOW-FILE-LOCKS Date: yyyy-mm-dd, Time: hh:mm:ss
File name: <filename 1..54>
----------------------------------------------------------------------
Locks hold by system program:
Identifier and a metal control of type Host name XCS name
 @@@@@@@@@@@ @@@@@@@ @@@@@@@@ @@@@@@@@
 @@@@@@@@@@@ @@@@@@@ @@@@@@@@ @@@@@@@@
 . . . .
 . . . .
 . . . .
 @@@@@@@@@@@ @@@@@@@ @@@@@@@@ @@@@@@@@
         ----------------------------------------------------------------------
Total number of locks is: ####
----------------------------------------------------------------------
SHOW-FILE-LOCKS and the state of display in the set of display
```
# **Layout der durch das Subsystem FT gesetzten Sperren**

Die angezeigten Sperren wurden von dem Subsystem FT (File Transfer) gesetzt. Diese Sperren können keinem Auftrag (TSN) zugeordnet werden. Weitere Informationen über die verursachenden FT-Aufträge können unter Angabe der Dateiübertragungsnummer mit dem Kommando SHOW-FILE-TRANSFER ermittelt werden (siehe Handbuch "openFT" [\[](#page-248-0)17]).

```
SHOW-FILE-LOCKS Date: yyyy-mm-dd, Time: hh:mm:ss
File name: <filename 1..54>
----------------------------------------------------------------------
Locks identified by File Transfer ID:
Transfer ID and the Lock type Host name XCS name
 ########### @@@@@@@ @@@@@@@@ @@@@@@@@
 ########### @@@@@@@ @@@@@@@@ @@@@@@@@
 . . . .
 . . . .
 . . . .
 ########### @@@@@@@ @@@@@@@@ @@@@@@@@
----------------------------------------------------------------------
Total number of locks is: ####
----------------------------------------------------------------------
SHOW-FILE-LOCKS and the state of display of display
```
# **Bedeutung der Ausgabespalten**

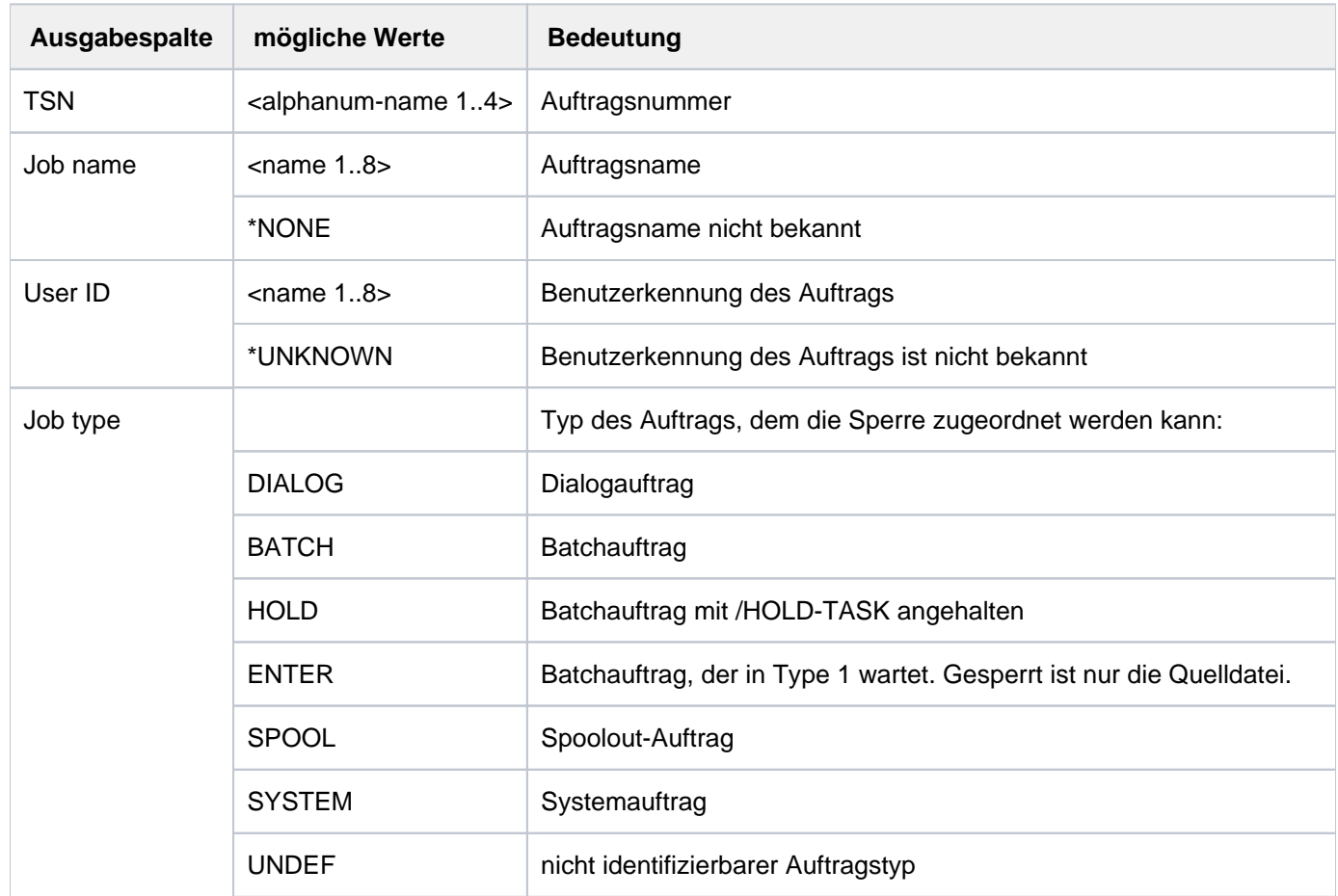

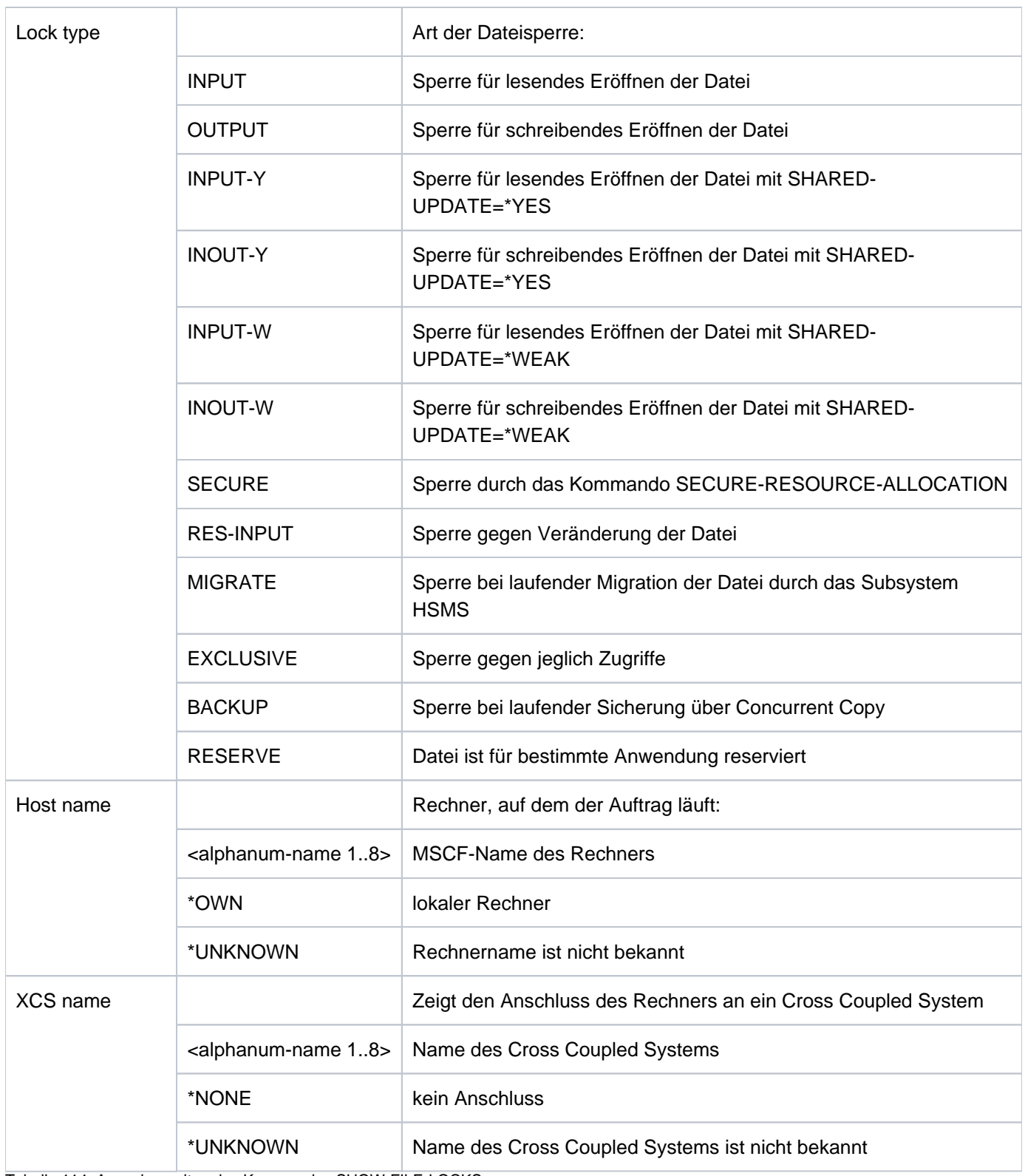

Tabelle 114: Ausgabespalten des Kommandos SHOW-FILE-LOCKS

# <span id="page-2428-0"></span>**Ausgabe in S-Variable**

Der Umfang der Ausgabe hängt von der Art der Sperre ab: durch Auftrag gesetzte Sperre (TSN-Lock), durch Systemkomponenten gesetzte Sperre (SYS-Lock) oder für Dateiübertragung gesetzte Sperre (FT-Lock).

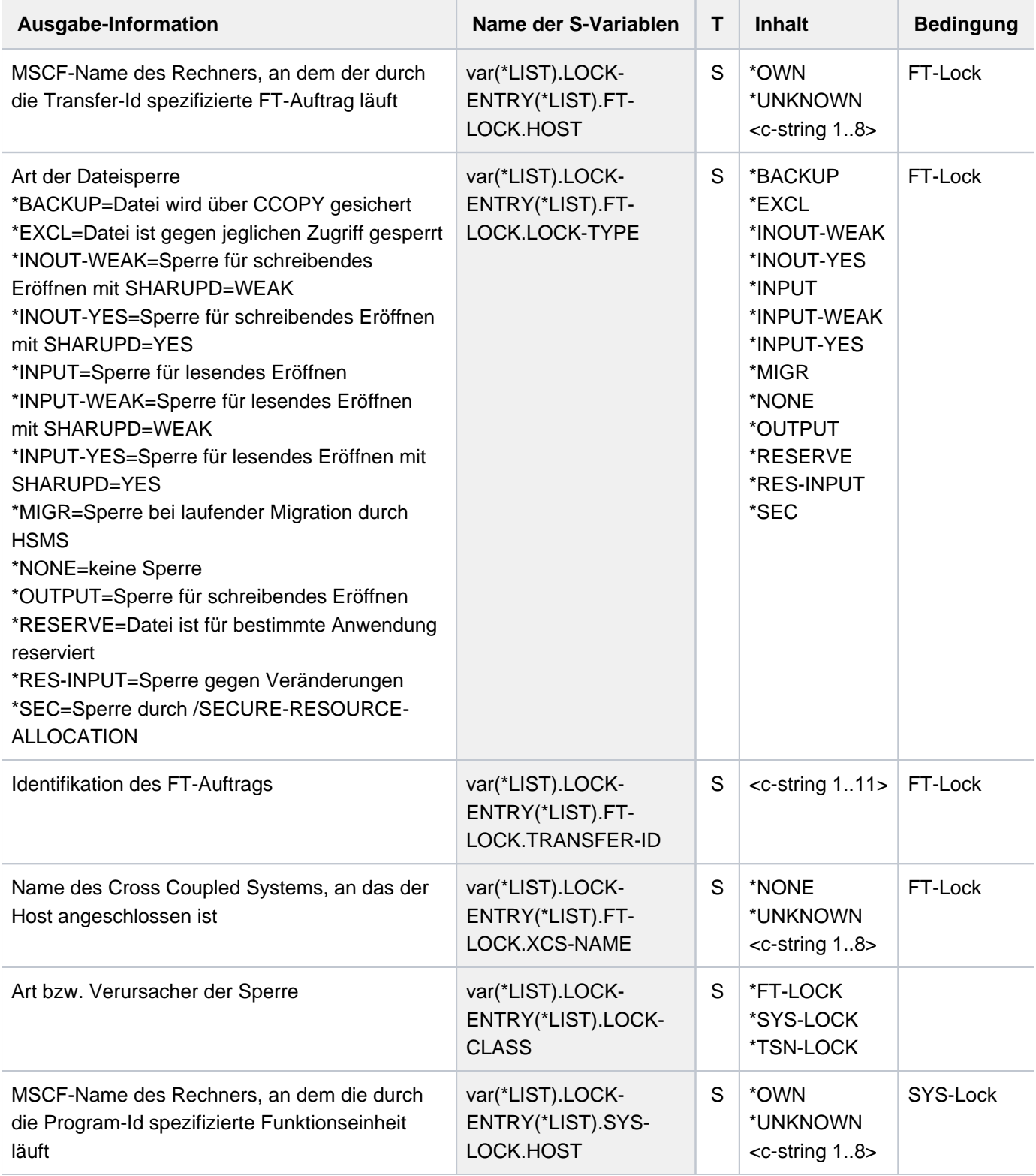

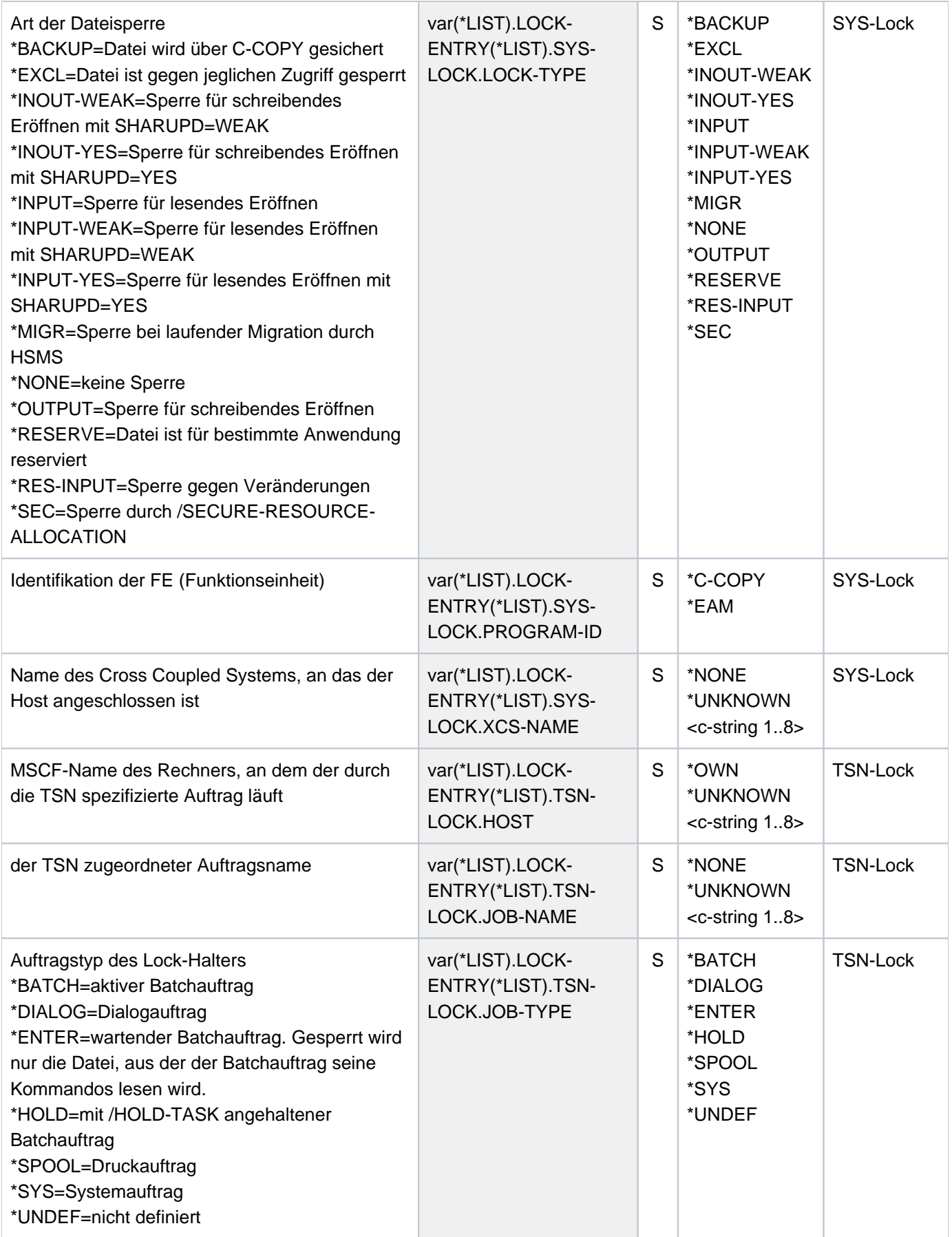

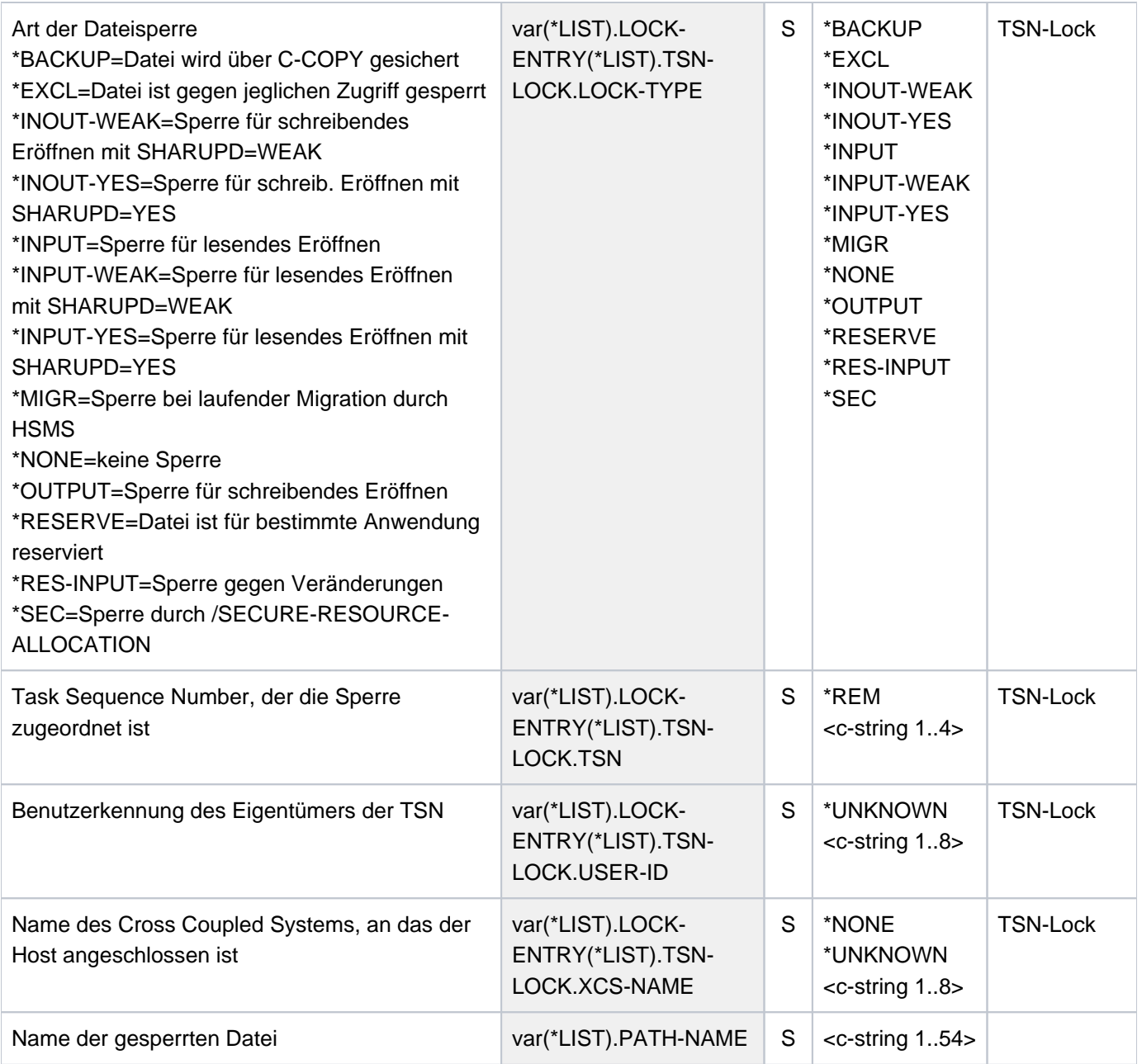

# **Beispiele**

Die Datei ABK. ISAM ist gegen schreibendes Eröffnen gesperrt, da die Dateiübertragung noch nicht abgeschlossen ist:

#### **/show-file-transfer**

%TRANS-ID INI STATE PARTNER DIR BYTE-COUNT FILE-NAME %45709604 LOC HOLD D016ZE07 TO 0 ABK.ISAM % FTR0004 FT-BS2000: INFORMATION COMPLETED

#### **/show-file-locks abk.isam**

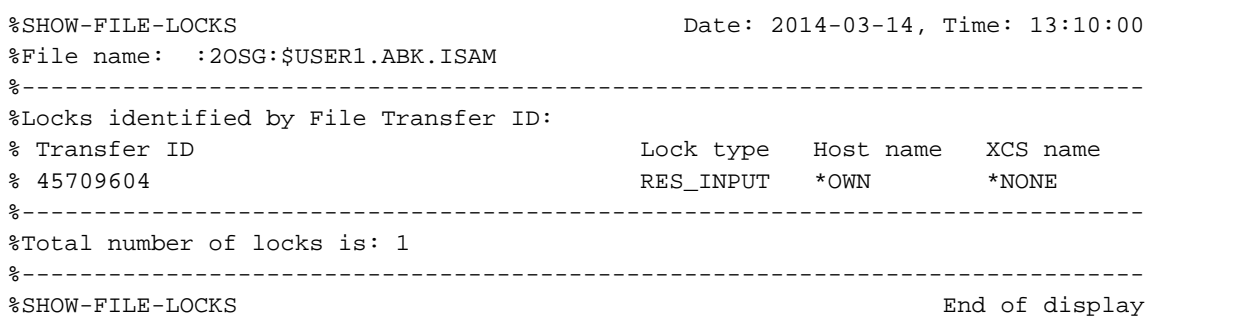

Die Datei SYSSDF.USER.1 wurde mit dem Dienstprogramm SDF-A im Schreibmodus geöffnet und ist deshalb gegen Eröffnen gesperrt:

/show-file-locks syssdf.user.1

%SHOW-FILE-LOCKS Date: 2014-03-14, Time: 13:11:39 %File name: :2OSG:\$USER1.SYSSDF.USER.1 %------------------------------------------------------------------------------ %Locks identified by TSN: % TSN Job name User ID Job type Lock type Host name XCS name % 3PBR ALT USER1 DIALOG OUTPUT \*OWN \*NONE %------------------------------------------------------------------------------ %Total number of locks is: 1 %------------------------------------------------------------------------------ %SHOW-FILE-LOCKS End of display

Die Datei SYSRME.SPOOL.049.D wird ausgedruckt. Bis zur Beendigung des Druckauftrags ist sie gegen Veränderungen gesperrt:

#### **/print-doc sysrme.spool.049.d,line-spacing=\*by-ebcdic**

```
% SCP0810 SPOOLOUT FOR FILE ':2OSG:$USER1.SYSRME.SPOOL.049.D' ACCEPTED. TSN: 
'3PIU', SPOOLOUT-NAME: 'ALT', MONJV: '*NONE'
% SCP1025 PRINT JOB ACCEPTED BY SERVER 'GH5090Y0' WITH TSN '40VG'
```
#### **/show-file-locks sysrme.spool.049.d**

```
%SHOW-FILE-LOCKS Date: 2014-03-14, Time: 13:14:23 
%File name: :2OSG:$USER1.SYSRME.SPOOL.049.D
%------------------------------------------------------------------------------ 
%Locks identified by TSN:
% TSN Job name User ID Job type Lock type Host name XCS name
% 3PIU *UNKNOWN *NONE SPOOL RES_INPUT *OWN *NONE
%------------------------------------------------------------------------------ 
%Total number of locks is: 1
%------------------------------------------------------------------------------ 
%SHOW-FILE-LOCKS End of display
```
# **6.5 SHOW-FILE-NAME-PREFIX**

Eingestelltes Dateinamenspräfix anzeigen

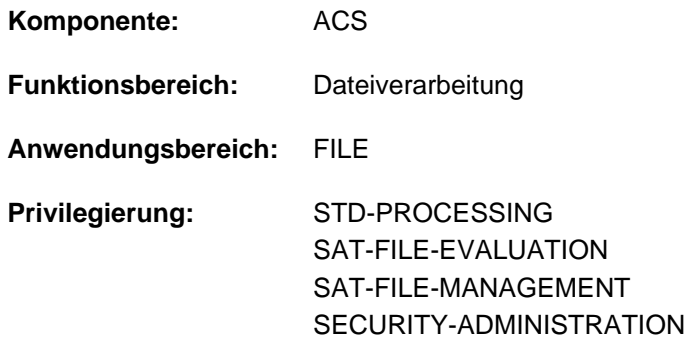

### **Funktionsbeschreibung**

Das Kommando SHOW-FILE-NAME-PREFIX gibt bei aktivem Subsystem ACS das vom Benutzer mit dem Kommando SET-FILE-NAME-PREFIX vereinbarte Präfix sowie seinen Wirkungsbereich nach SYSOUT aus. Ist kein Präfix vereinbart, so wird \*NONE ausgegeben.

Das Kommando unterstützt die strukturierte Ausgabe in S-Variable (siehe ["Ausgabe in S-Variable"\)](#page-2433-0).

### **Format**

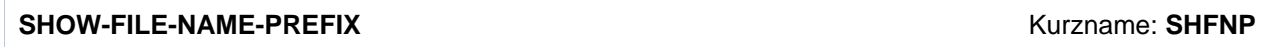

### **Kommando-Returncode**

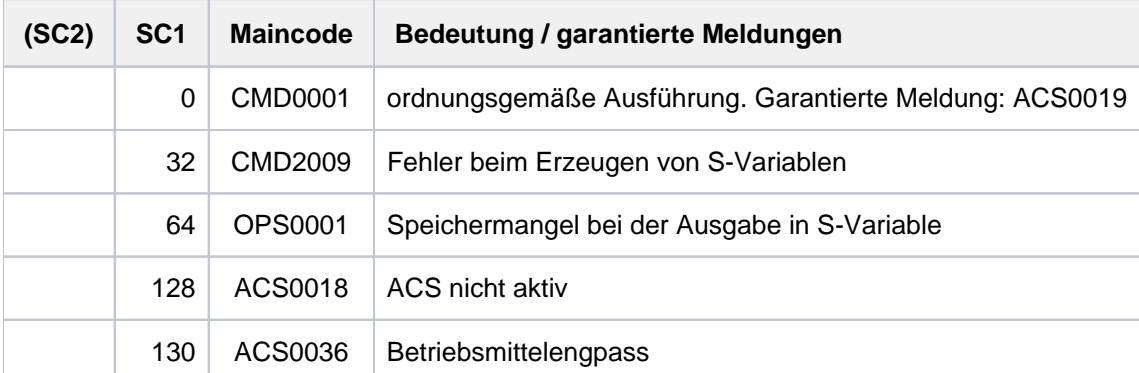

# <span id="page-2433-0"></span>**Ausgabe in S-Variable**

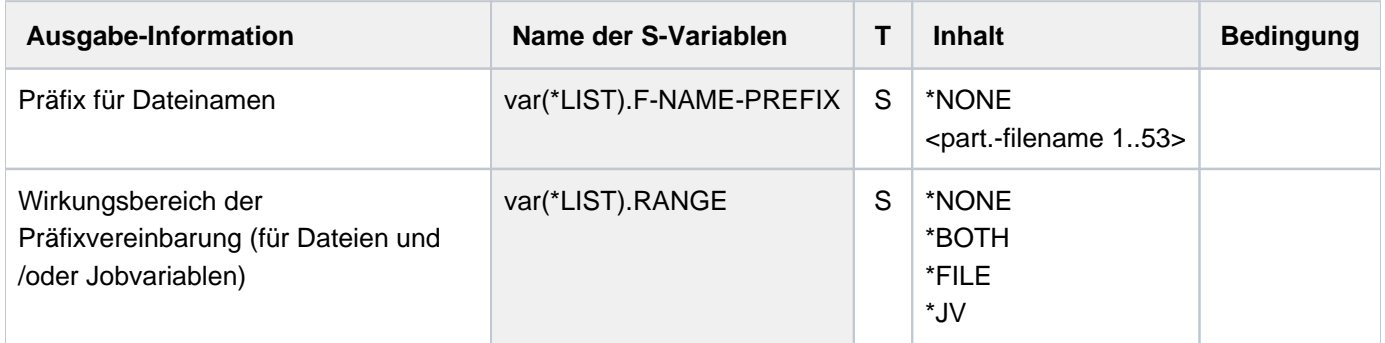

# **Beispiele**

Beispiele siehe Kommando SET-FILE-NAME-PREFIX.

# **6.6 SHOW-GCF-CATALOGS**

Information über Objekttypen und GCF-Kataloge ausgeben

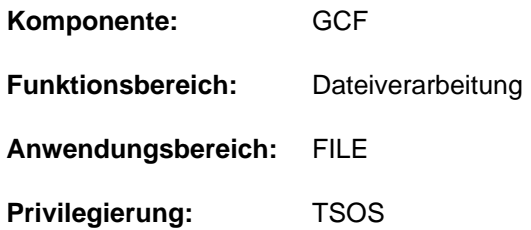

# **Funktionsbeschreibung**

Das Kommando informiert die Systembetreuung, in welchem von der allgemeinen Katalogverwaltung (Generic Catalog Facility - GCF) verwalteten Katalog die einzelnen Objekttypen zu finden sind bzw. welche GCF-Kataloge von den einzelnen GCF-Servertasks gerade bedient werden.

Das Kommando unterstützt die strukturierte Ausgabe in S-Variable (siehe ["Ausgabe in S-Variable"\)](#page-2435-0).

### **Format**

**SHOW-GCF-CAT**ALOGS

**[OUTPUT](#page-2434-0)** = list-poss(2): **\*SYSOUT** / **\*SYSLST** 

### **Operandenbeschreibung**

#### <span id="page-2434-0"></span>**OUTPUT = list-poss(2): \*SYSOUT / \*SYSLST**

Legt fest, in welche Systemdatei(en) die Informationsausgabe erfolgen soll.

# **Kommando-Returncode**

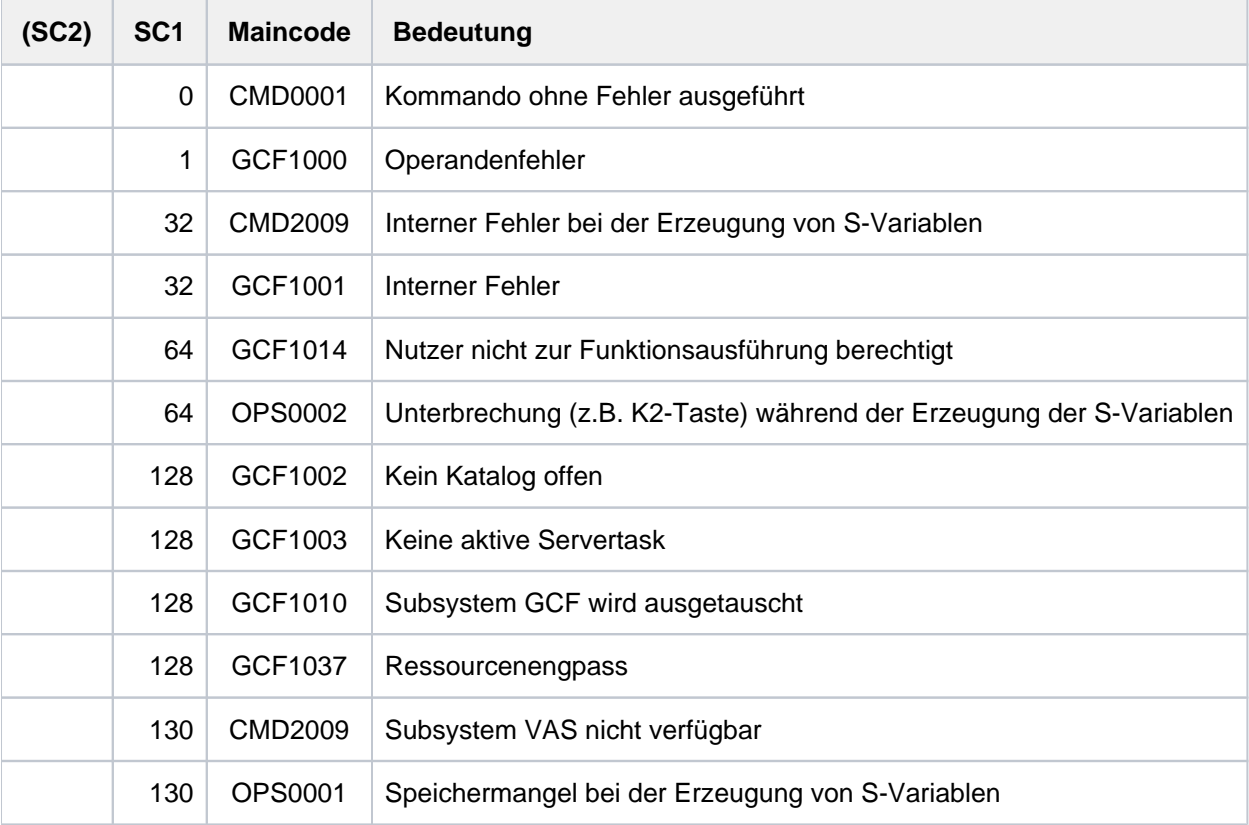

# <span id="page-2435-0"></span>**Ausgabe in S-Variable**

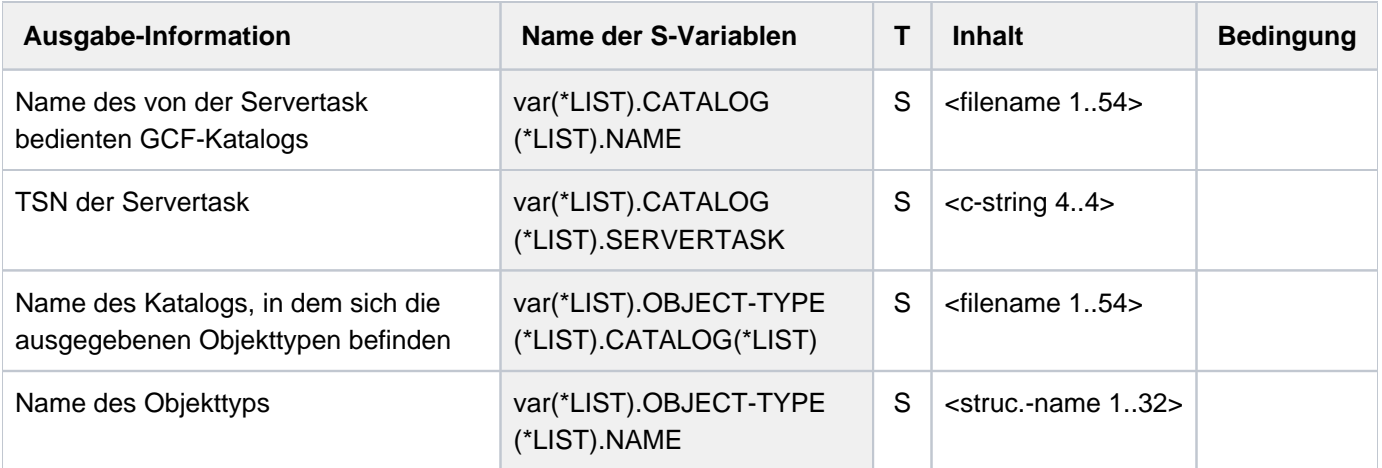

# **6.7 SHOW-GCF-OBJECT-TYPES**

Information über alle GCF-Objekttypen ausgeben

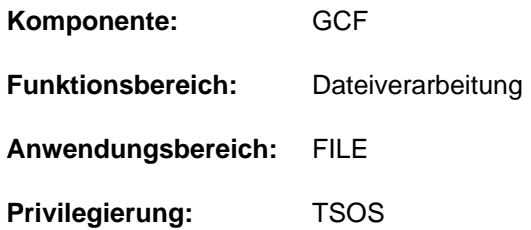

# **Funktionsbeschreibung**

Das Kommando informiert die Systembetreuung, welche Objekttypen in allen von der allgemeinen Katalogverwaltung (Generic Catalog Facility - GCF) verwalteten Katalogen hinterlegt sind.

Das Kommando unterstützt die strukturierte Ausgabe in S-Variable (siehe ["Ausgabe in S-Variable"\)](#page-2437-0).

### **Format**

#### **SHOW-GCF-OBJECT-TYPES**

**[OUTPUT](#page-2436-0)** = list-poss(2): **\*SYSOUT** / **\*SYSLST** 

### **Operandenbeschreibung**

### <span id="page-2436-0"></span>**OUTPUT = list-poss(2): \*SYSOUT / \*SYSLST**

Legt fest, in welche Systemdatei(en) die Informationsausgabe erfolgen soll.

# **Kommando-Returncode**

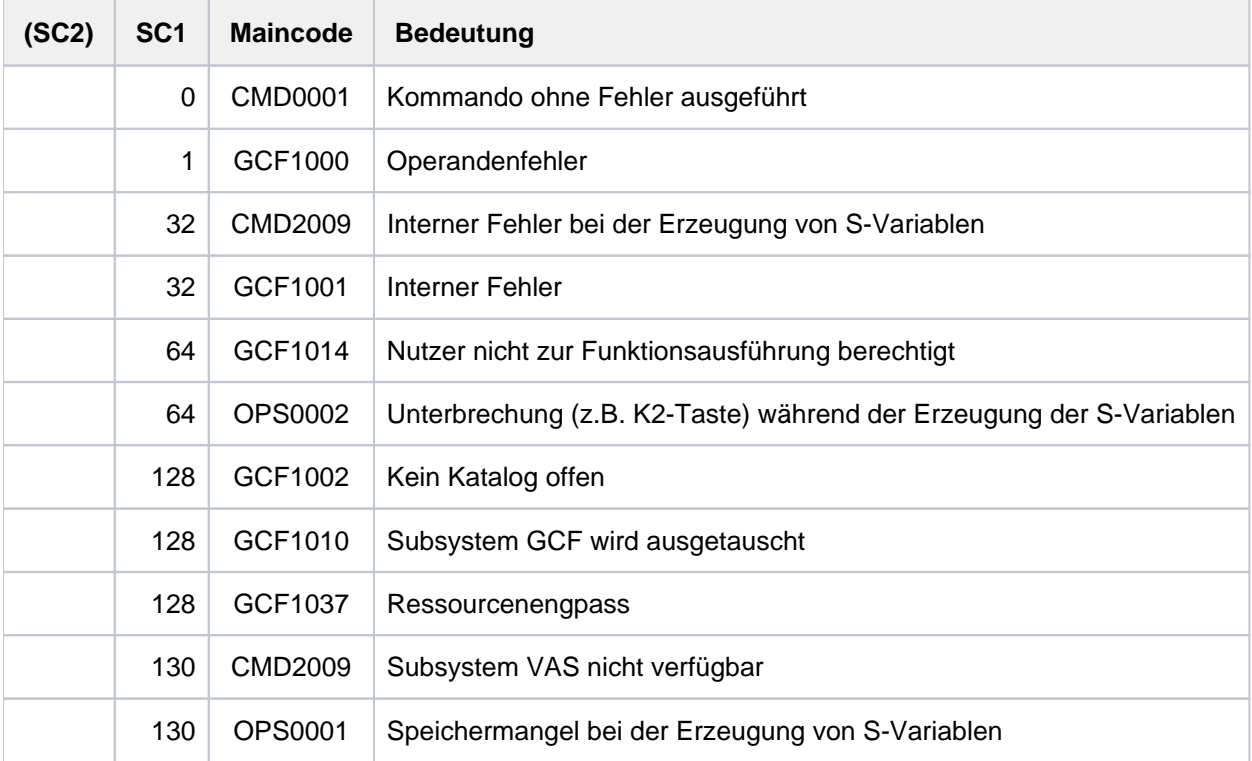

# <span id="page-2437-0"></span>**Ausgabe in S-Variable**

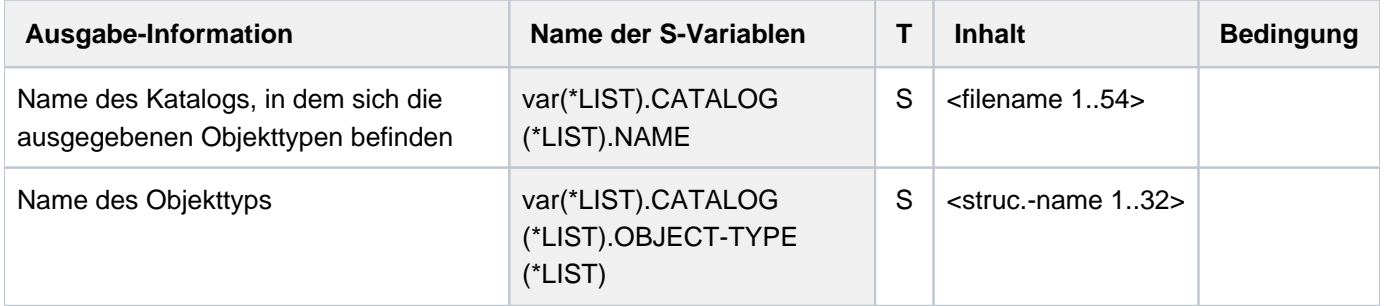

# **6.8 SHOW-GCF-SERVER-TASKS**

Information über die GCF-Servertask ausgeben

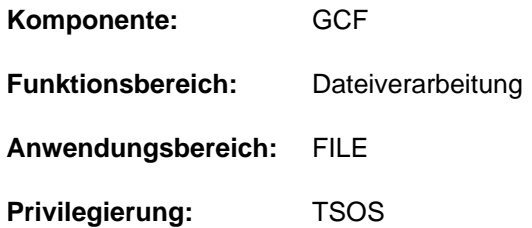

# **Funktionsbeschreibung**

Das Kommando informiert die Systembetreuung, von welcher Servertask alle von der allgemeinen Katalogverwaltung (Generic Catalog Facility - GCF) verwalteten Katalogen bedient werden.

Das Kommando unterstützt die strukturierte Ausgabe in S-Variable (siehe ["Ausgabe in S-Variable"\)](#page-2439-0).

### **Format**

#### **SHOW-GCF-SERVER-TASKS**

**[OUTPUT](#page-2438-0)** = list-poss(2): **\*SYSOUT** / **\*SYSLST** 

### **Operandenbeschreibung**

### <span id="page-2438-0"></span>**OUTPUT = list-poss(2): \*SYSOUT / \*SYSLST**

Legt fest, in welche Systemdatei(en) die Informationsausgabe erfolgen soll.

# **Kommando-Returncode**

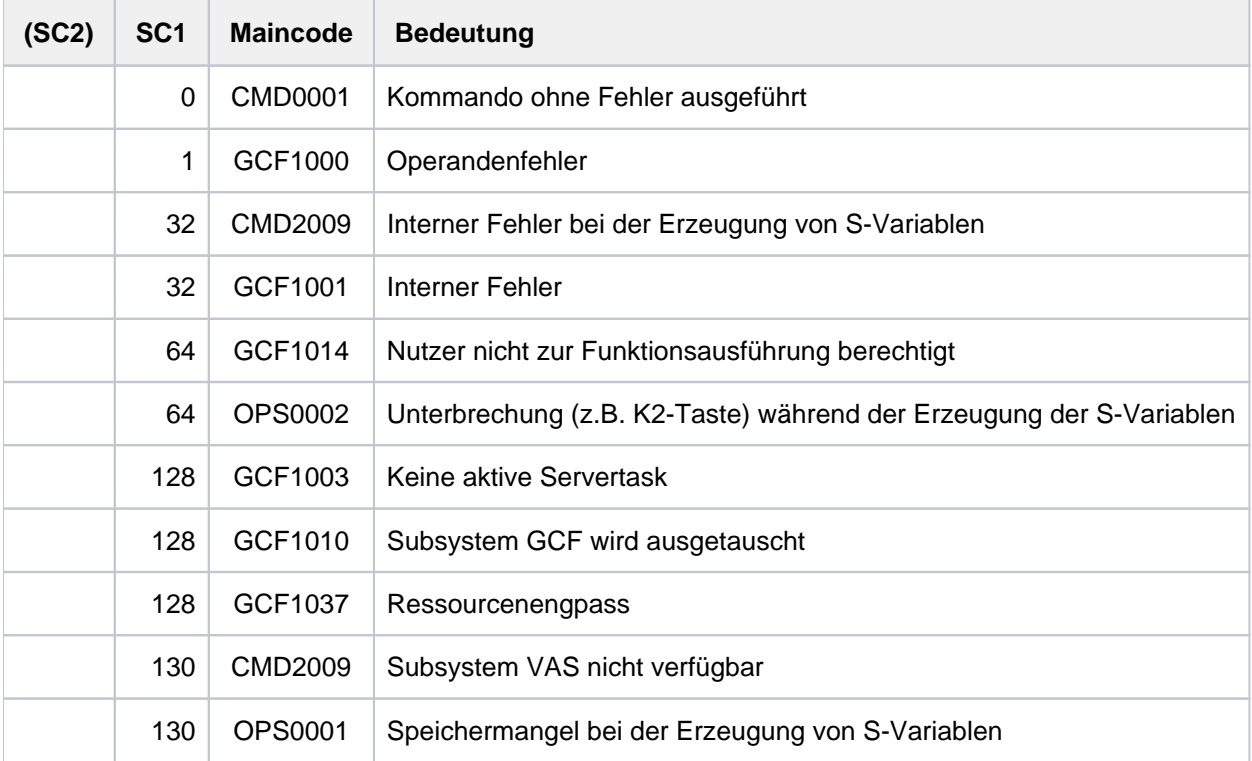

# <span id="page-2439-0"></span>**Ausgabe in S-Variable**

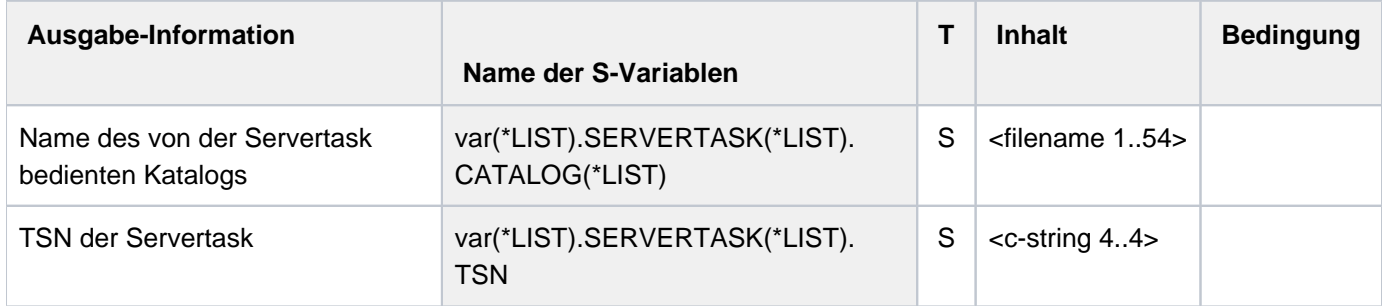

# **6.9 SHOW-HARDWARE-AUDIT**

Hardware-AUDIT-Tabelle ausgeben

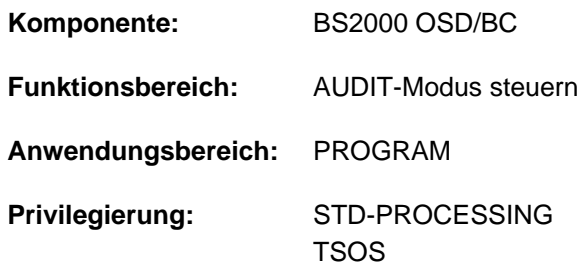

# **Funktionsbeschreibung**

Mit dem Kommando SHOW-HARDWARE-AUDIT kann sich der Anwender die Einträge in der Hardware-AUDIT-Tabelle, in der die Sprungfolgeadressen verzeichnet sind, ausgeben lassen. Die Ausgabe ist nur möglich, solange der AUDIT-Modus nicht mit STOP-HARDWARE-AUDIT beendet wurde.

Die Ausgabe kann auf SYSOUT oder auf SYSLST erfolgen.

Die Aufbereitung der Sprungfolgeadressen erfolgt in TU und TPR in der Regel mit Modulname und Distanz. Kann eine Adresse keinem Modul zugeordnet werden oder liegt der Funktionszustand TU vor, dann wird an Stelle des Modulnamens der String ABSOLUTE eingefügt.

Die TU-Hardware-AUDIT-Tabellen einer fremden Task werden wegen der fehlenden Binderinformation immer als Absolutadressen ausgegeben. Der nicht-privilegierte Anwender kann dabei nur Einträge der Tasks, die unter seiner eigenen Benutzerkennung laufen, anfordern.

### Privilegierte Funktionen

Die Systembetreuung (Privileg TSOS) kann die Einträge aller Tasks (auch für den Funktionszustand TPR) anfordern.

Die Tabelleneinträge der Hardware-AUDIT-Tabelle und der Sicherungstabelle erscheinen bei der Ausgabe in umgekehrter zeitlicher Reihenfolge nach dem Prinzip First in - Last out. Ist die Task zum Zeitpunkt der Anforderung der Tabellenausgabe aktiv, können diese Tabellen bereits fortgeschrieben worden sein, wenn die Ausgabe erfolgt.

Eine vergrößerte Hardware-AUDIT-Tabelle (4 KByte in TPR) kann nicht ausgegeben werden. Die Ausgabe einer vergrößerten TPR-AUDIT-Tabelle kann nur über CDUMP mit SCOPE=\*SYSTEM angefordert bzw. aufbereitet werden.

# **Format**

```
SHOW-HARDWARE -AUDIT
 STATE = *USER(...) / *SYSTEM(...)
   *USER(...)
      | SCOPE = *OWN-JOB / *TID(...) / *TSN(...)
            | *TID(...)
      TID} = \text{calphanum-name 1.8}| *TSN(...)
               | | TSN = <alphanum-name 1..4> / <c-string 1..4>
   *SYSTEM(...)
      | SCOPE = *OWN-JOB / *TID(...) / *TSN(...)
      | *TID(...)
      TID} = \text{calphanum-name 1..8}| *TSN(...)
               | | TSN = <alphanum-name 1..4> / <c-string 1..4>
, = / OUTPUT *SYSOUT *SYSLST
```
# **Operandenbeschreibung**

### <span id="page-2441-0"></span>**STATE = <u>\*USER</u>(...) / \*SYSTEM(...)**

Funktionszustand, für den die Hardware-AUDIT-Tabelle ausgegeben werden soll.

#### **STATE = <u>\*USER</u>(...)**

<span id="page-2441-1"></span>Die Hardware-AUDIT-Tabelle soll für den nicht-privilegierten Funktionszustand TU ausgegeben werden. Der nichtprivilegierte Anwender kann nur Einträge der Tasks, die unter seiner Benutzerkennung laufen, anfordern.

#### **SCOPE = \*OWN-JOB / \*TID(...) / \*TSN(...)**

Geltungsbereiche für die Hardware-AUDIT-Funktion.

#### **SCOPE = \*OWN-JOB**

Die Hardware-AUDIT-Tabelle der eigenen Task soll ausgegeben werden.

#### **SCOPE = \*TID(...)**

<span id="page-2441-2"></span>Es werden nur die Einträge für eine Task, die mit der angegebenen internen Task-Nummer identifiziert wird, angefordert.

#### **TID = <alphanum-name 1..8>**

Task-Identifier, der der Task zugeordnet ist, deren Einträge angefordert werden.

### **SCOPE = \*TSN(...)**

Es werden nur die Einträge für eine Task, die mit der angegebenen Task Sequence Number (TSN) identifiziert wird, angefordert.

### **TSN = <alphanum-name 1..4> / <c-string 1..4>**

TSN, die der Task zugeordnet ist, deren Einträge angefordert werden.

#### <span id="page-2442-0"></span>**STATE = SYSTEM(...)**

<span id="page-2442-1"></span>Die Angabe ist nur für den privilegierten Anwender möglich. Die Hardware-AUDIT-Tabelle soll für den privilegierten Funktionszustand TPR ausgegeben werden.

### **SCOPE = \*OWN-JOB / \*TID(...) / \*TSN(...)**

Geltungsbereiche für die Hardware-AUDIT-Funktion.

#### **SCOPE = \*OWN-JOB**

Die Hardware-AUDIT-Tabelle der eigenen (TSOS-) Task soll ausgegeben werden.

#### **SCOPE = \*TID(...)**

<span id="page-2442-2"></span>Es wird nur die Tabelle einer Task, die mit einer internen Task-Nummer identifiziert wird, angefordert.

#### **TID = <alphanum-name 1..8>**

Task-Identifier, der der Task zugeordnet ist, deren Tabelle angefordert wird.

#### **SCOPE = \*TSN(...)**

Es wird nur die Tabelle einer Task, die mit ihrer Task Sequence Number (TSN) identifiziert wird, angefordert.

#### **TSN = <alphanum-name 1..4> / <c-string 1..4>**

TSN, die der Task zugeordnet ist, deren Tabelle angefordert wird.

#### <span id="page-2442-4"></span><span id="page-2442-3"></span>**OUTPUT = \*SYSOUT / \*SYSLST**

Gibt an, ob die Hardware-AUDIT-Tabelle auf SYSOUT oder auf SYSLST ausgegeben werden soll. Voreingestellt ist SYSOUT, d.h. die Ausgabe erfolgt auf SYSOUT.

Die Einträge der Hardware-AUDIT-Tabelle erscheinen in umgekehrter zeitlicher Reihenfolge. Die Hardware-AUDIT-Tabelle ist eine 256-Byte-Tabelle, d.h. sie enthält 64 protokollierte Sprünge. Wurde im Kommando START-HARDWARE-AUDIT der Operand BUFFER-SIZE=1 angegeben, ist die Tabelle 4096 Byte groß und enthält 1024 protokollierte Sprünge.

# **Kommando-Returncode**

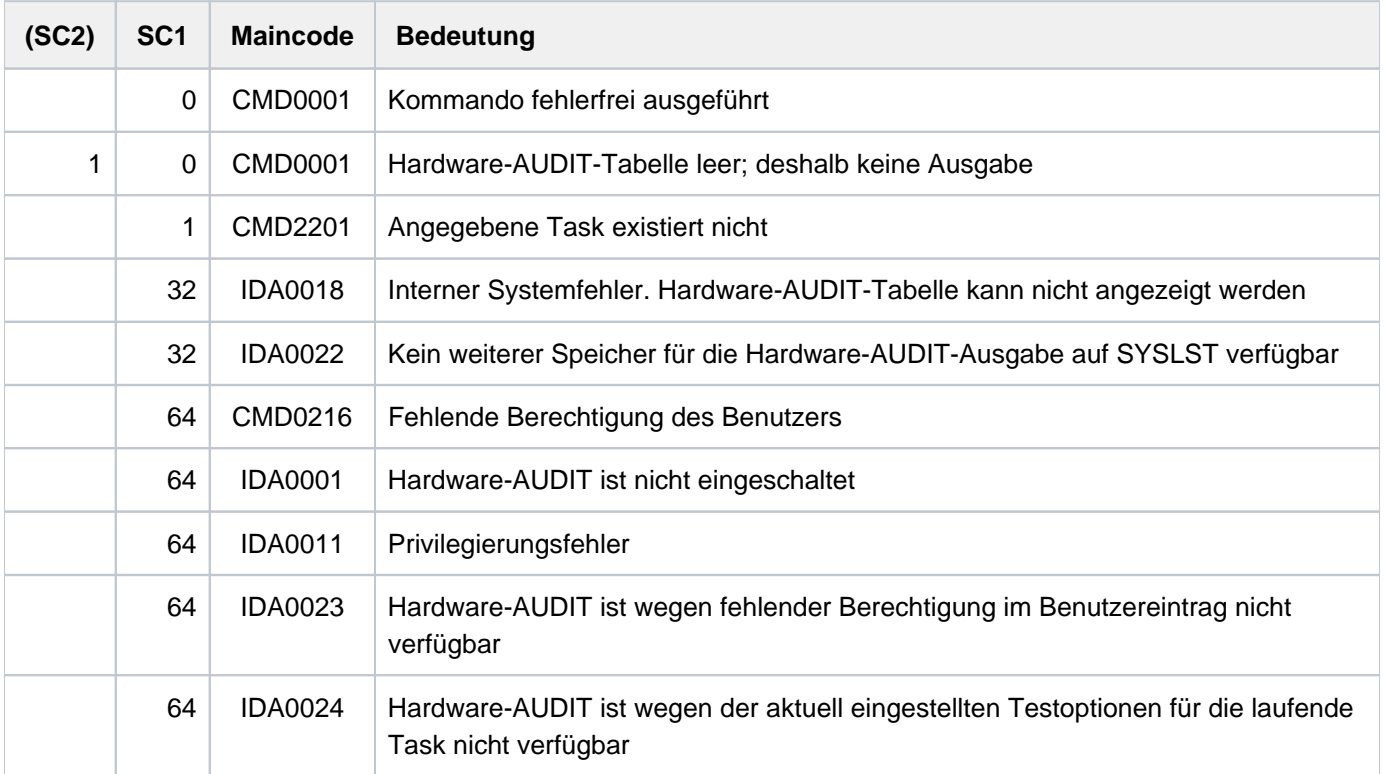

# **6.10 SHOW-HEL-CHECK**

HEL-Schwellwertüberwachung anzeigen

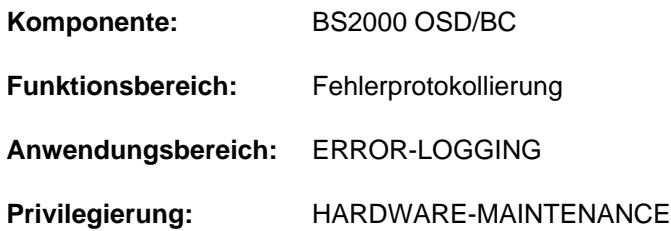

# **Funktionsbeschreibung**

Das Kommando SHOW-HEL-CHECK gibt Informationen über die

Schwellwertüberwachung von HEL-Sätzen nach SYSOUT aus. Angezeigt werden alle Steuersätze, mit denen Schwellwerte für das Auftreten von Hardwarefehlern eingestellt sind. Die bereits bei Systemstart vorhandenen Steuersätze können mit dem Kommando MODIFY-HEL-CHECK erweitert werden. Es werden maximal 50 Steuersätze ausgegeben. Je Steuersatz wird der Zustand der Überwachungsfunktion, die Auswahlkriterien der zu überwachenden HEL-Sätze und der Schwellwert angezeigt.

Das Kommando wird abgewiesen, wenn die HEL-Protokollierung ausgeschaltet ist.

Das Kommando unterstützt die strukturierte Ausgabe in S-Variable (siehe ["Ausgabe in S-Variable"\)](#page-2446-0).

# **Format**

**SHOW-HEL-CHECK**

# **Kommando-Returncode**

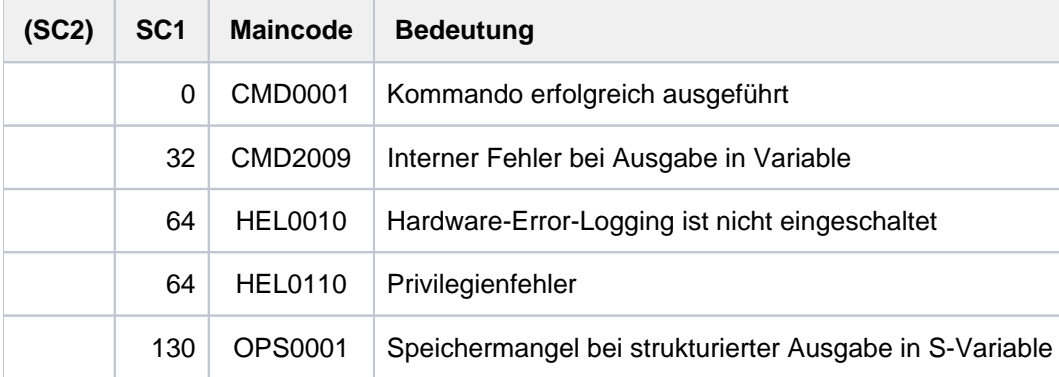

# **Ausgabeformat**

Die Informationen werden in tabellarischer Form ausgegeben. Für jeden Steuersatz wird eine Informationszeile ausgegeben (maximal 50 Steuersätze). Die erste Ausgabezeile ist eine Kopfzeile mit den Überschriften für die 7 Informationsspalten. Die Ausgabe erfolgt in der Reihenfolge, in der die Steuersätze erstellt wurden.

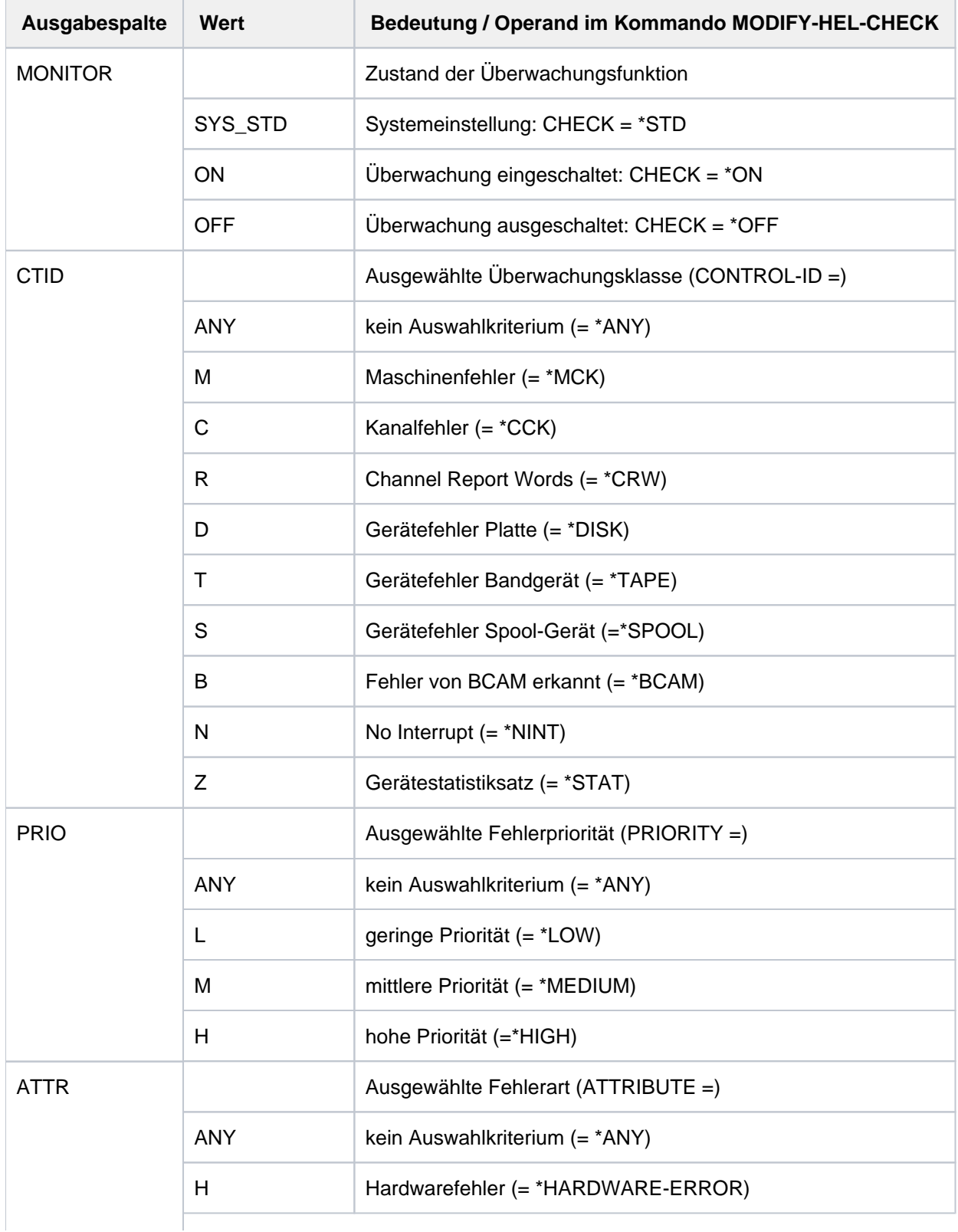

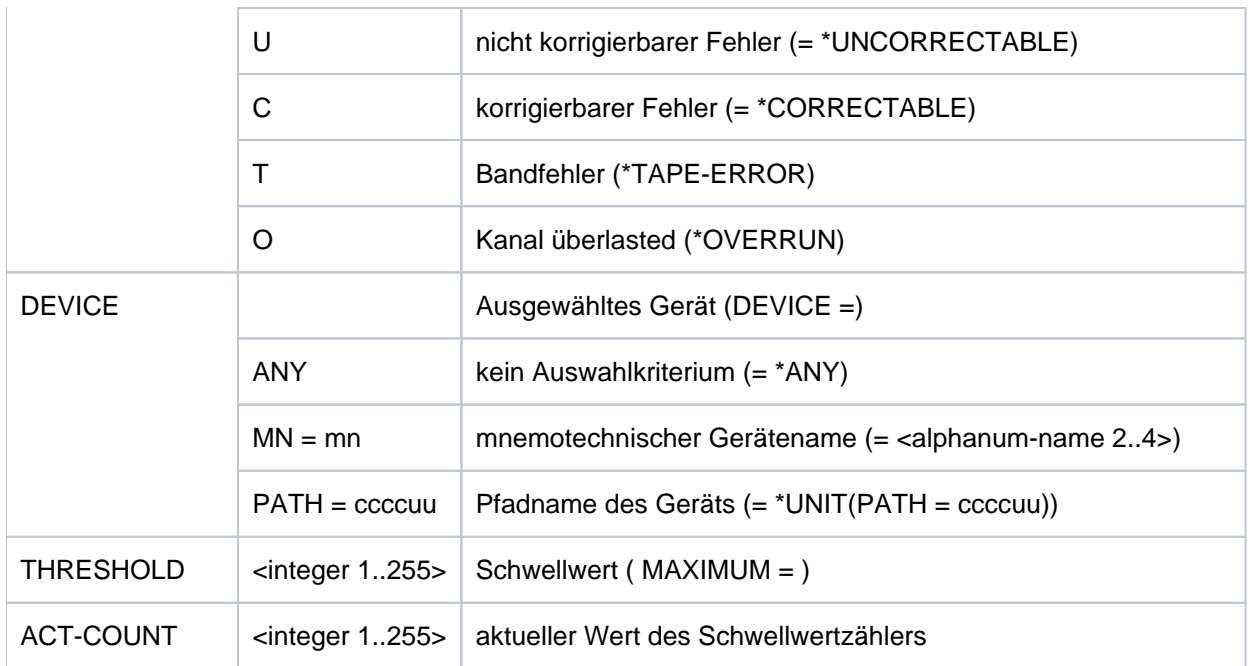

Tabelle 115: Ausgabespalten des Kommandos SHOW-HEL-CHECK

# <span id="page-2446-0"></span>**Ausgabe in S-Variable**

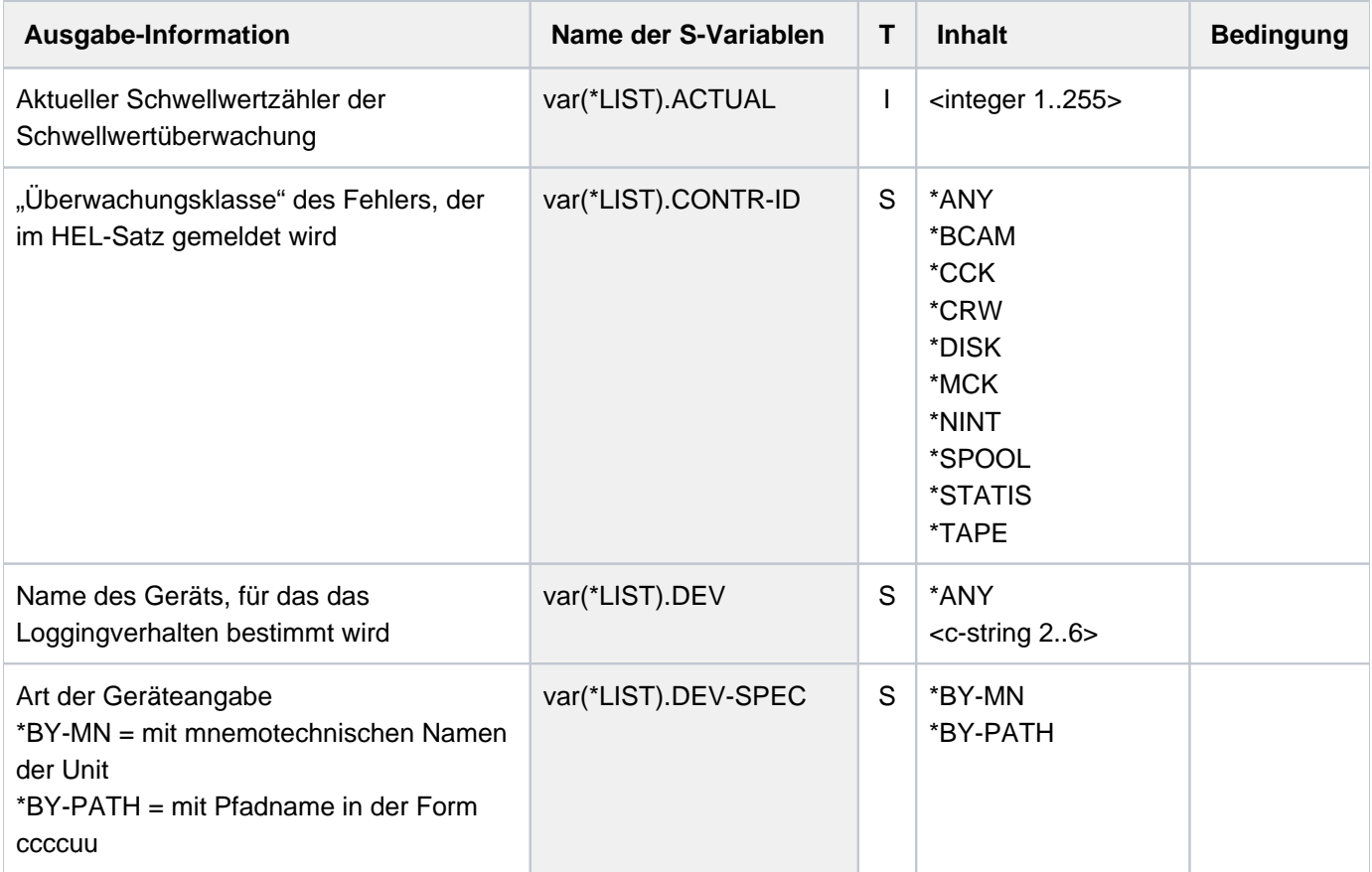

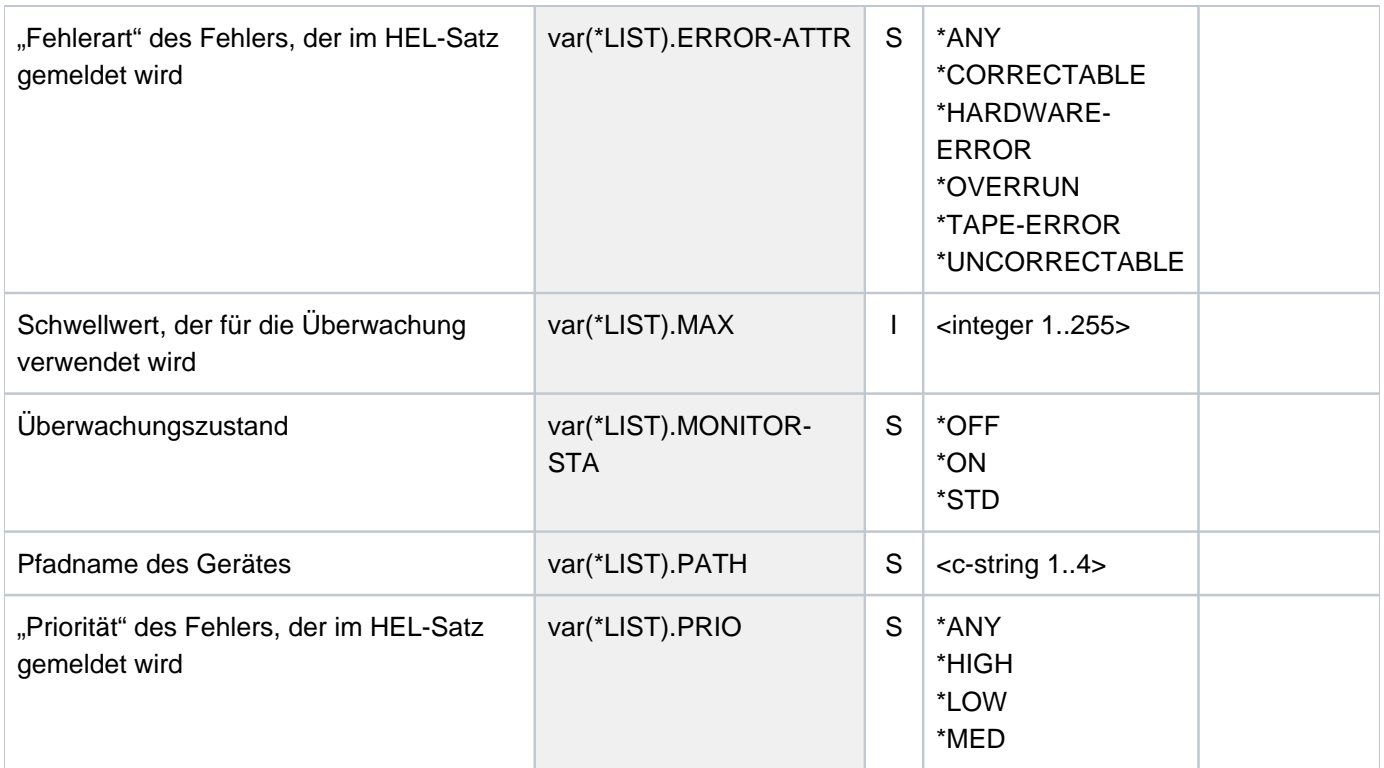

# **Beispiel**

#### **/show-hel-check ————————————————————————————————————————————————— (1)**

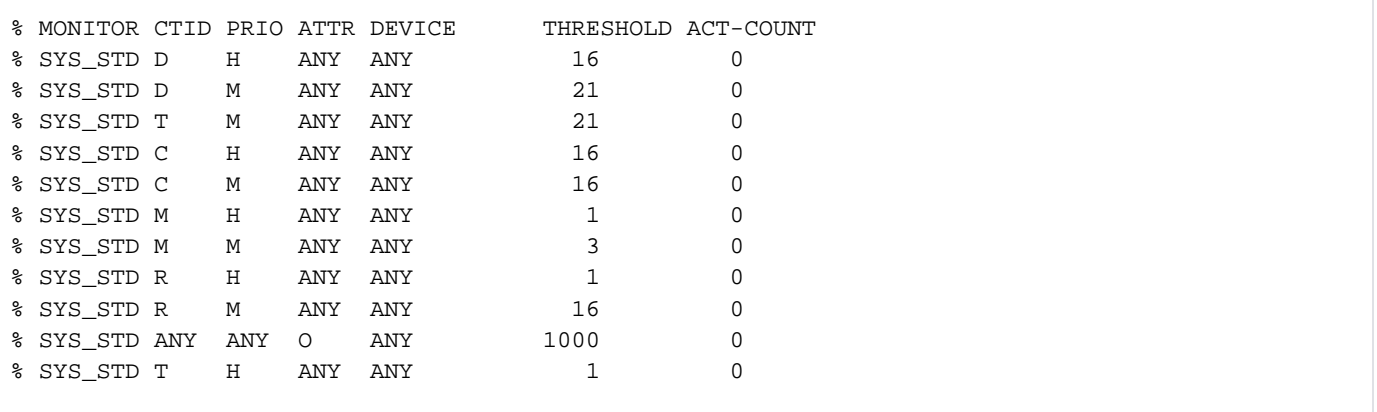
- **/mod-hel-check check=\*std,control-id=\*disk,prio=\*low,max=100 ———— (2) /mod-hel-check check=\*off,control-id=\*tape,device=a1 ———————————— (3)**
- **/show-hel-check ————————————————————————————————————————————————— (4)**

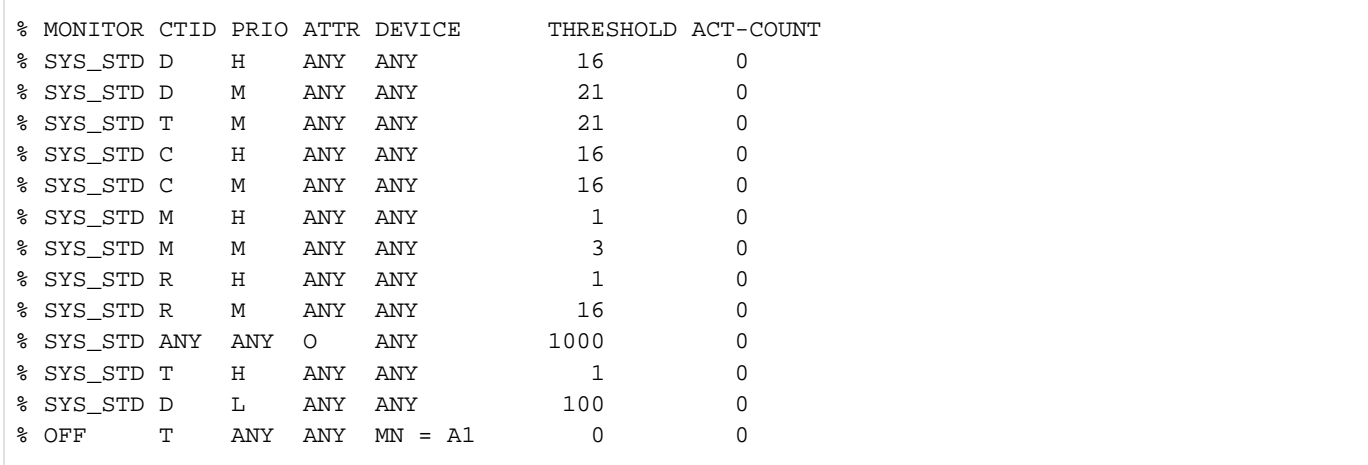

#### **/mod-hel-check check=\*std ——————————————————————————————————————— (5) /show-hel-check ————————————————————————————————————————————————— (6)**

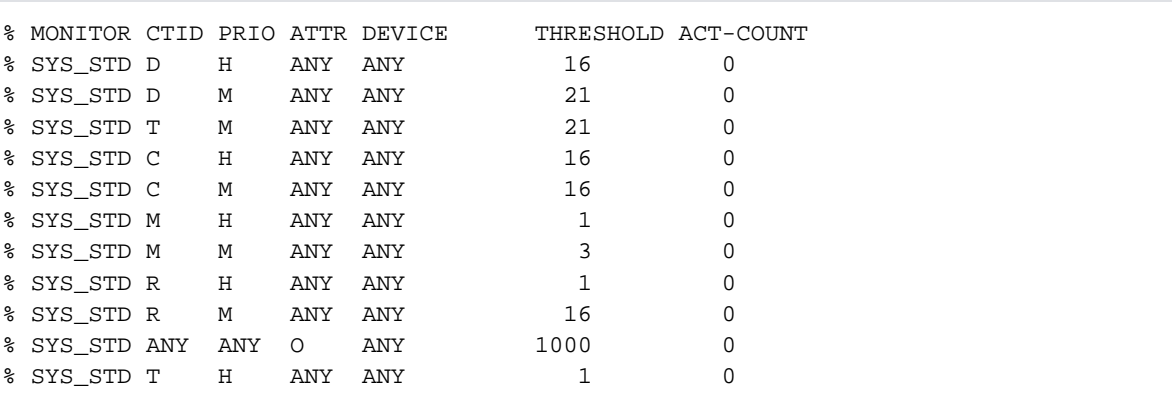

- (1) Das Kommando SHOW-HEL-CHECK gibt die standardmäßig vorhandenen Steuersätze der Schwellwertüberwachung aus.
- (2) Mit dem Kommando MODIFY-HEL-CHECK wird ein zusätzlicher Steuersatz erstellt: Für Hardwarefehler geringer Priorität in der Überwachungsklasse D wird ein Schwellwert von 100 eingestellt. Die Überwachung wird mit System-Standardwert eingestellt.
- (3) Mit dem Kommando MODIFY-HEL-CHECK wird ein zusätzlicher Steuersatz erstellt: Für Hardwarefehler in der Überwachungsklasse T, die an dem Gerät mit dem mnemotechnischen Namen A1 auftreten, wird als Schwellwert der System-Standardwert (10) eingestellt. Die Überwachung ist explizit ausgeschaltet.
- (4) Das Kommando gibt alle aktuell vorhandenen Steuersätze der Schwellwertüberwachung aus. Die in Punkt 2 und 3 erstellten Steuersätze befinden sich am Ende der Ausgabe.
- (5) Mit /MODIFY-HEL-CHECK CHECK=\*STD ohne weitere Angabe (alle Operanden mit Defaultwerten) wird die Schwellwertüberwachung zurückgesetzt, d.h. alle zusätzlich erstellten Steuersätze entfallen.

(6) Das Kommando SHOW-HEL-CHECK gibt wieder die standardmäßig vorhandenen Steuersätze der Schwellwertüberwachung aus (vgl. Punkt 1).

# **6.11 SHOW-HEL-LOGGING**

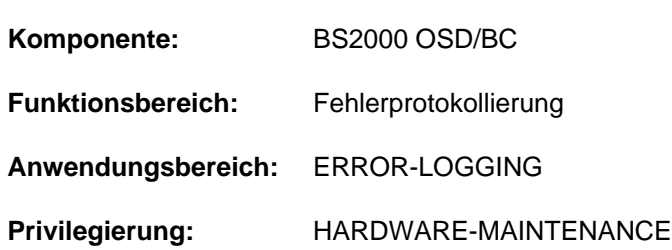

Einstellungen der HEL-Satzprotokollierung anzeigen

# **Funktionsbeschreibung**

Das Kommando SHOW-HEL-LOGGING gibt Informationen über die Protokollierung von HEL-Sätzen nach SYSOUT aus. Angezeigt werden alle Steuersätze, mit denen die Bedingungen zur Protokollierung von HEL-Sätzen eingestellt sind. Die bereits bei Systemstart vorhandenen Steuersätze können mit dem Kommando MODIFY-HEL-LOGGING erweitert werden. Es werden maximal 50 Steuersätze ausgegeben. Je Steuersatz werden der Zustand der Protokollfunktion und die Auswahlkriterien der zu protokollierenden HEL-Sätze angezeigt.

Das Kommando wird abgewiesen, wenn die HEL-Protokollierung ausgeschaltet ist.

Das Kommando unterstützt die strukturierte Ausgabe in S-Variable (siehe ["Ausgabe in S-Variable"\)](#page-2452-0).

## **Format**

**SHOW-HEL-LOG**GING

# **Kommando-Returncode**

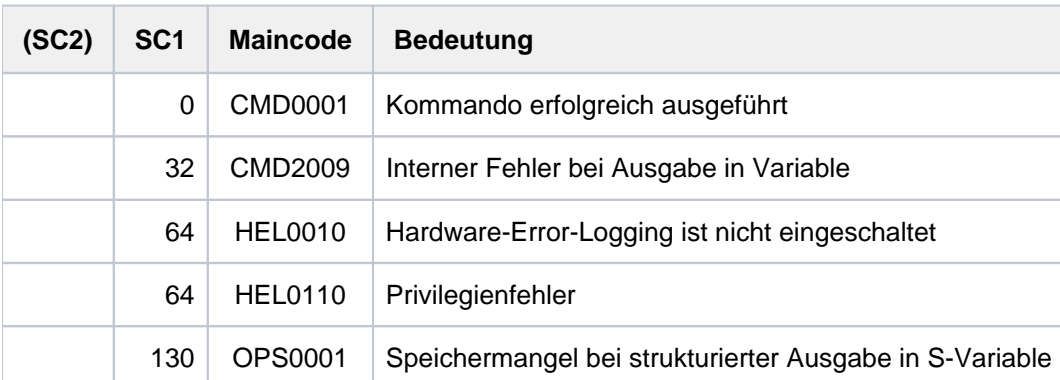

# **Ausgabeformat**

Die Informationen werden in tabellarischer Form ausgegeben. Für jeden Steuersatz wird eine Informationszeile ausgegeben (maximal 50 Steuersätze). Die erste Ausgabezeile ist eine Kopfzeile mit den Überschriften für die 5 Informationsspalten. Die Ausgabe erfolgt in der Reihenfolge, in der die Steuersätze erstellt wurden.

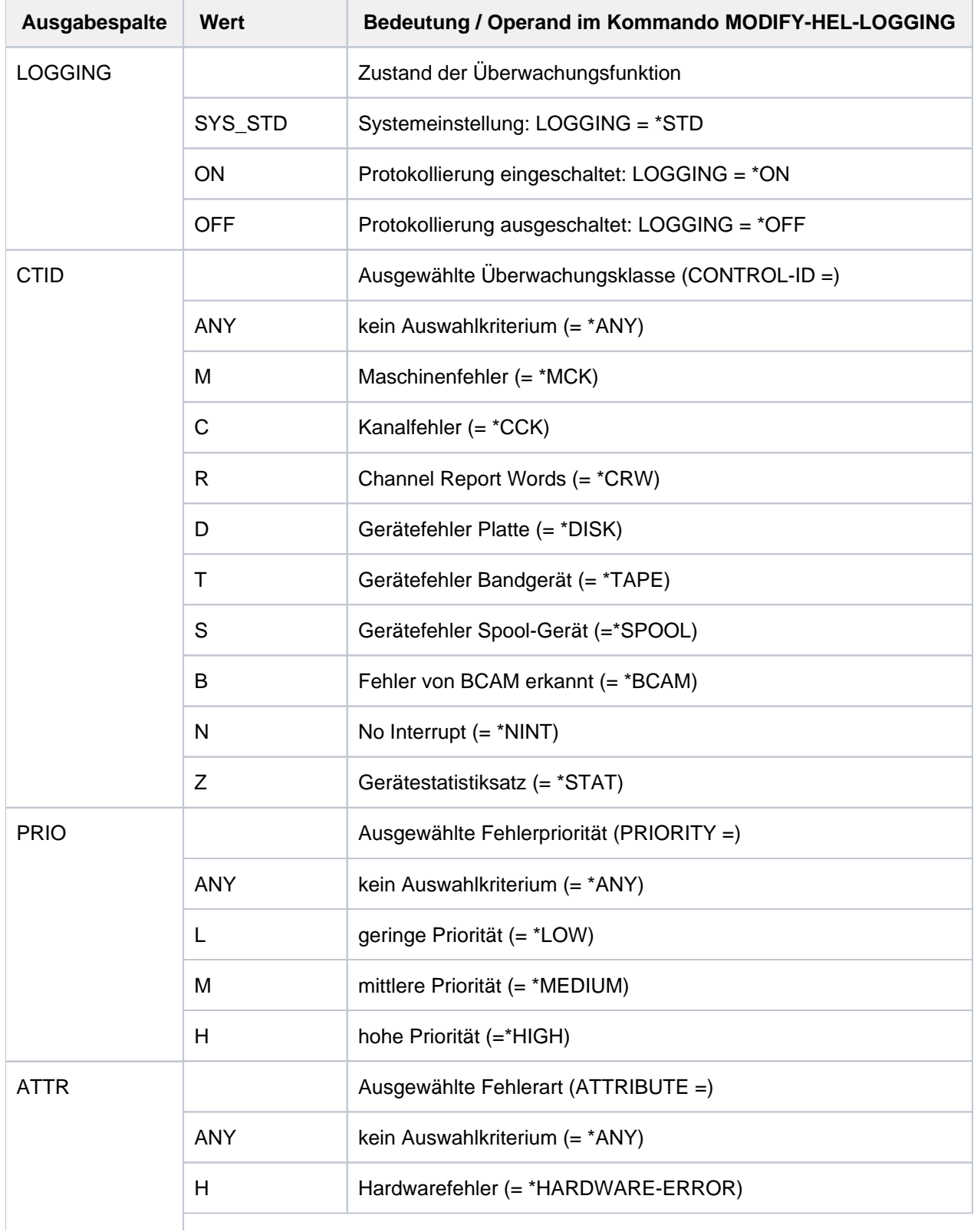

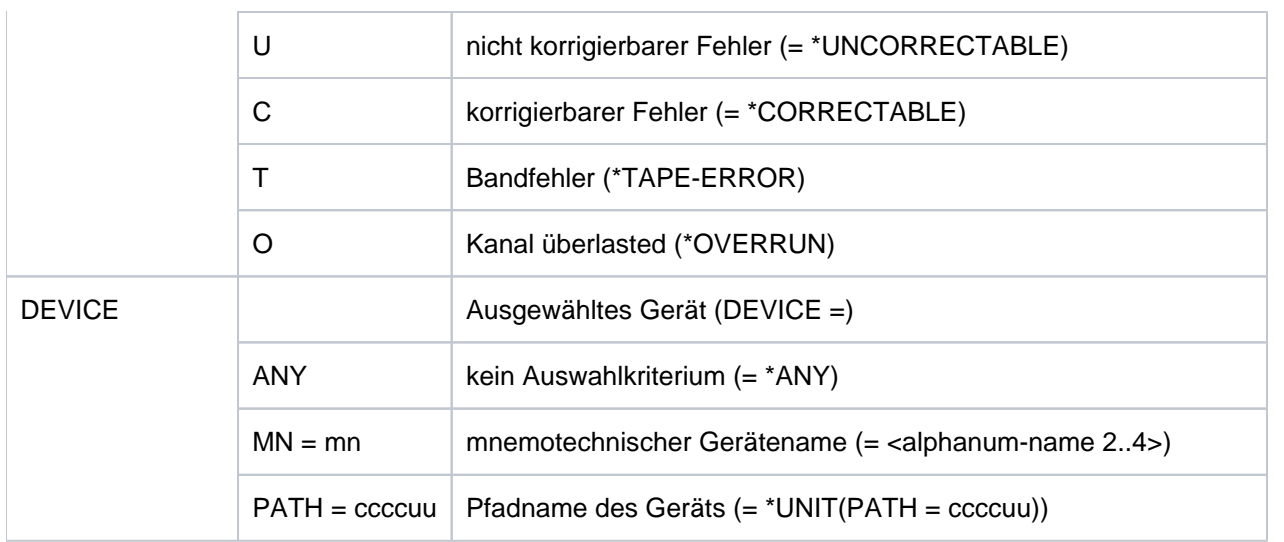

Tabelle 116: Ausgabespalten des Kommandos SHOW-HEL-LOGGING

# <span id="page-2452-0"></span>**Ausgabe in S-Variable**

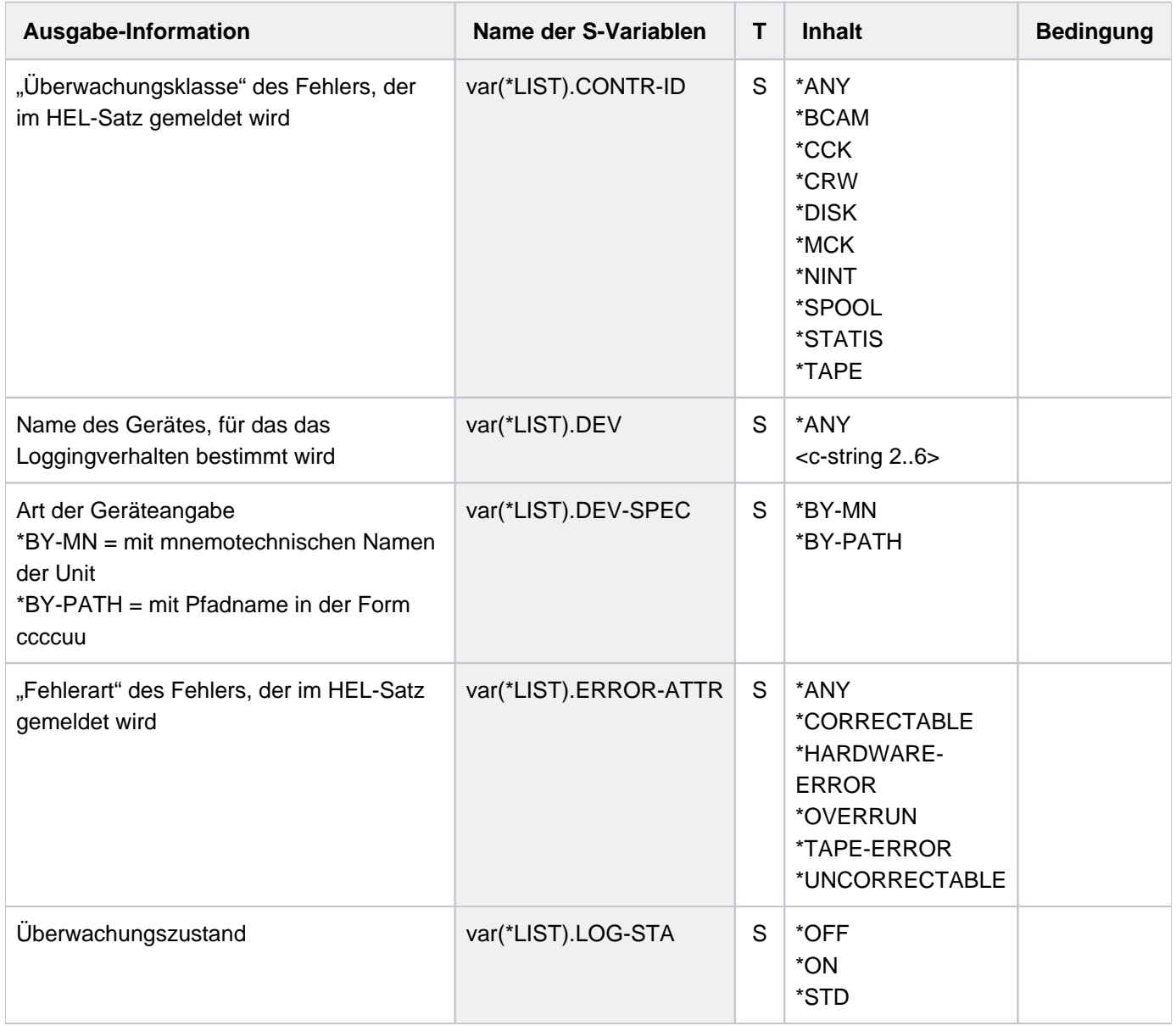

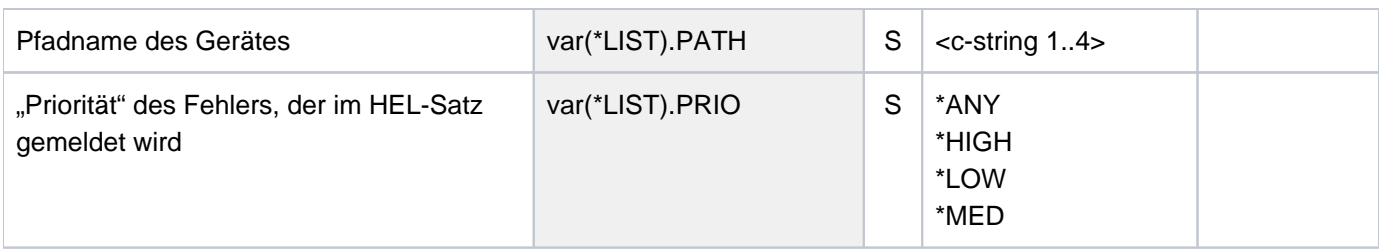

## **Beispiel**

```
/show-hel-log ————————————————————————————————————————————————— (1)
```

```
% LOGGING CTID PRIO ATTR DEVICE
% SYS_STD ANY ANY ANY ANY
```

```
/mod-hel-log logging=*off,control-id=*tape ——————————————————————————— (2)
/mod-hel-log logging=*on,control-id=*disk,attribute=*uncorrectable ——— (3)
/mod-hel-log logging=*on,device=*unit(001860) ———————————————————————— (4)
/show-hel-log ————————————————————————————————————————————————— (5)
```
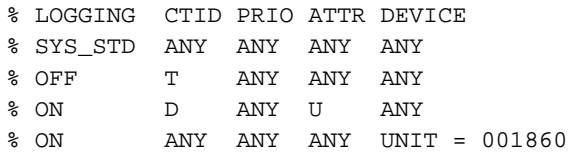

# **/mod-hel-log ————————————————————————————————————————————————— (6) /show-hel-log ———————————————————————————————————————————————— (7)**

% LOGGING CTID PRIO ATTR DEVICE % SYS\_STD ANY ANY ANY ANY

- (1) Das Kommando SHOW-HEL-LOGGING gibt die standardmäßig vorhandenen Steuersätze für die Protokollierung der HEL-Sätze aus.
- (2) Mit dem Kommando MODIFY-HEL-LOGGING wird ein zusätzlicher Steuersatz erstellt: HEL-Sätze mit Hardwarefehlern der Überwachungsklasse T sollen nicht protokolliert werden.
- (3) Mit dem Kommando MODIFY-HEL-LOGGING wird ein zusätzlicher Steuersatz erstellt: HEL-Sätze mit Hardwarefehlern der Überwachungsklasse D und dem Fehlerattribut U sollen protokolliert werden.
- (4) Mit dem Kommando MODIFY-HEL-LOGGING wird ein zusätzlicher Steuersatz erstellt: HEL-Sätze mit Hardwarefehlern, die bei der Hardwareeinheit mit der Geräteadresse 001860 auftreten, sollen protokolliert werden.
- (5) Das Kommando gibt alle aktuell vorhandenen Steuersätze der Schwellwertüberwachung aus. Die in Punkt 2, 3 und 4 erstellten Steuersätze befinden sich am Ende der Ausgabe.
- (6) Mit MODIFY-HEL-LOGGING ohne weitere Angabe (alle Operanden mit Defaultwerten) wird die Protokollierung zurückgesetzt, d.h. alle zusätzlich erstellten Steuersätze entfallen.

(7) Das Kommando SHOW-HEL-LOGGING gibt wieder die standardmäßig vorhandenen Steuersätze der Protokollierung aus (vgl. Punkt 1).

# **6.12 SHOW-HEL-STATUS**

Zustand des Hardware-Error-Logging anzeigen

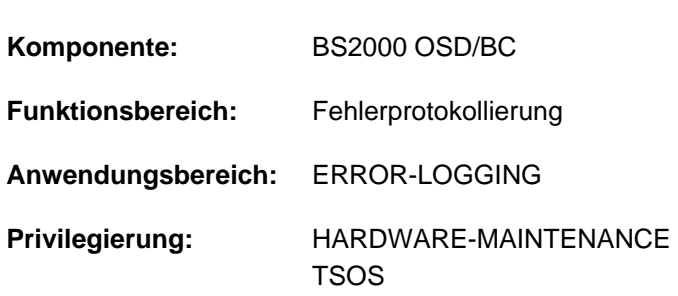

## **Funktionsbeschreibung**

Das Kommando SHOW-HEL-STATUS Informationen über die Protokollierung von Hardwarefehlern aus. Die Ausgabe zeigt an, ob die Protokollierung aktiv ist. Bei eingeschalteter Prokollierung wird zusätzlich der Pfadname der aktuellen Protokoll-Datei angezeigt.

Bei Systemstart wird die Protokollierung automatisch eingeschaltet; sie kann aber auch mit dem Kommando START-HEL-LOGGING eingeschaltet werden.

## **Format**

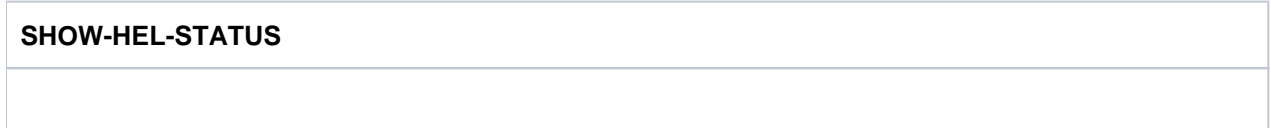

## **Kommando-Returncode**

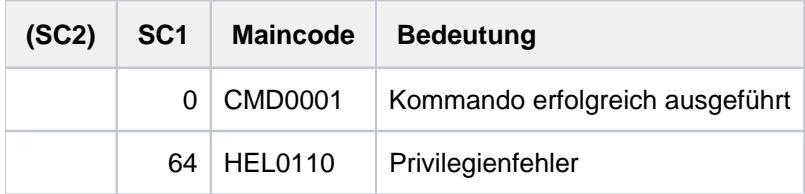

# **Beispiel**

**/show-hel-status —————————————————————————————————————————————— (1)**

% HEL0003 HW ERROR LOGGING IS ACTIVE. FILE : ':DEL2:\$TSOS.SYS.HEL.2016-11-26.042905

#### **/stop-hel-log ————————————————————————————————————————————————— (2)**

% HEL0002 HW-ERROR-LOGGING FILE ':DEL2:\$TSOS.SYS.HEL.2016-11-26.042905' CLOSED

#### **/show-hel-status**

% HEL0004 HW-ERROR-LOGGING INACTIVE

```
/start-hel-log file=*same ————————————————————————————————————— (3)
```
% HEL0001 HW-ERROR-LOGGING FILE ':DEL2:\$TSOS.SYS.HEL.2016-11-26.042905' OPENED WITH SPACE= 402

#### **/show-hel-status —————————————————————————————————————————————— (4)**

% HEL0003 HW-ERROR-LOGGING IS ACTIVE. FILE : ':DEL2:\$TSOS.SYS.HEL.2016-11-26.042905'

- (1) Das Kommando SHOW-HEL-LOGGING zeigt, dass die Protokollierung eingeschaltet ist. Die Protokoll-Datei heißt :DEL2:\$TSOS.SYS.HEL.2016-11-26.042905.
- (2) Mit dem Kommando STOP-HEL-LOGGING wird Protokollierung ausgeschaltet. Das anschließende SHOW-HEL-LOGGING-Kommando zeigt dies an.
- (3) Mit dem Kommando START-HEL-LOGGING wird die Protokollierung wieder eingeschaltet. Die Angabe FILE=\*SAME bewirkt, dass die zuletzt geöffnete Prokoll-Datei (vgl. Punkt 1) wieder geöffnet wird.
- (4) Das Kommando SHOW-HEL-LOGGING zeigt die eingeschaltete Protokollierung und den Namen der Protokoll-Datei an.

# **6.13 SHOW-HEL-TELESERVICE-ALARM**

Einstellungen des Teleservice-Alarms ausgeben

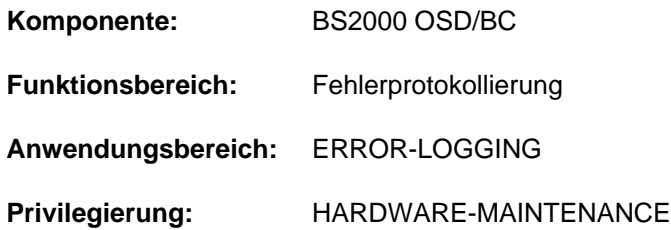

# **Funktionsbeschreibung**

Das Kommando SHOW-HEL-TELESERVICE-ALARM gibt die Einstellungen des Teleservice-Alarms nach SYSOUT aus. Angezeigt wird, ob die Alarmfunktion ein- oder ausgeschaltet ist.

Bei eingeschalteter Alarmfunktion wird auch der Zeitraum für die Ausgabe von Alarmmeldungen angezeigt. Innerhalb dieses Zeitraums werden bei der Überschreitung von Fehlerschwellwerten (siehe "Schwellwertüberwachung" im Kommando MODIFY-HEL-CHECK) Alarmmeldungen an der Konsole ausgegeben.

Die Einstellungen des Teleservice-Alarms (Ein- bzw. Ausschalten und Zeitraum) können mit dem Kommando MODIFY-HEL-TELESERVICE-ALARM geändert werden.

Das Kommando wird abgewiesen, wenn die HEL-Protokollierung ausgeschaltet ist.

# **Format**

**SHOW-HEL-TELE**SERVICE **-ALARM**

## **Kommando-Returncode**

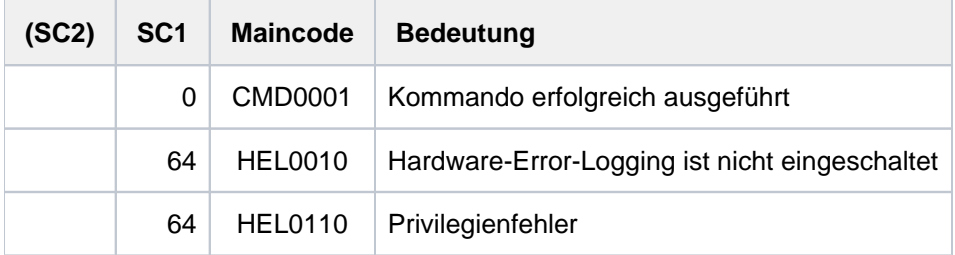

## **Beispiele**

Siehe Kommando MODIFY-HEL-TELESERVICE-ALARM.

# **6.14 SHOW-INDEX-ATTRIBUTES**

Informationen über Sekundär-Indizes (NK-ISAM) ausgeben

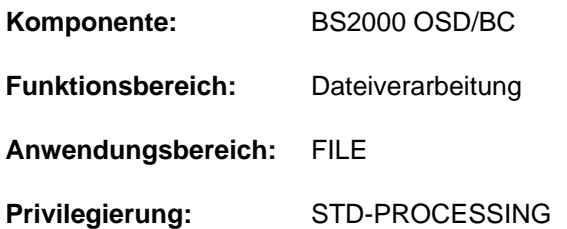

# **Funktionsbeschreibung**

Das Kommando SHOW-INDEX-ATTRIBUTES greift lesend auf die angegebene Datei zu und gibt Informationen über alle definierten Sekundär-Schlüssel bzw. erstellten Sekundär-Indizes auf SYSOUT aus. Die Ausgabe enthält den Dateinamen und eine Tabelle, die je definiertem Schlüssel eine Zeile enthält:

- Schlüsselname
- Position des Schlüsselfeldes im Datensatz
- Länge des Schlüsselfeldes
- Zulässigkeit von gleichen Schlüsseln
- zusätzliche Markierung mit INCOMPLETE bei unvollständigem Sekundär-Index

Das Kommando unterstützt die strukturierte Ausgabe in S-Variable (siehe ["Ausgabe in S-Variable"\)](#page-2459-0).

## **Format**

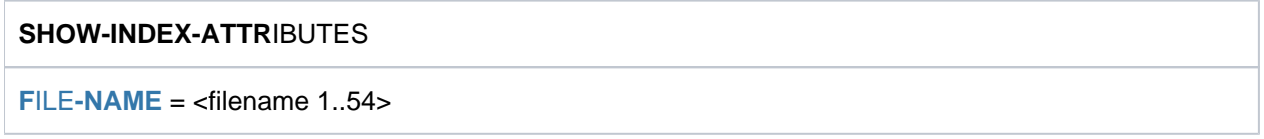

## **Operandenbeschreibung**

### <span id="page-2458-0"></span>**FILE-NAME = <filename 1..54>**

Name der NK-ISAM-Datei, aus der Informationen über die Sekundär-Schlüssel gewünscht werden.

# **Kommando-Returncode**

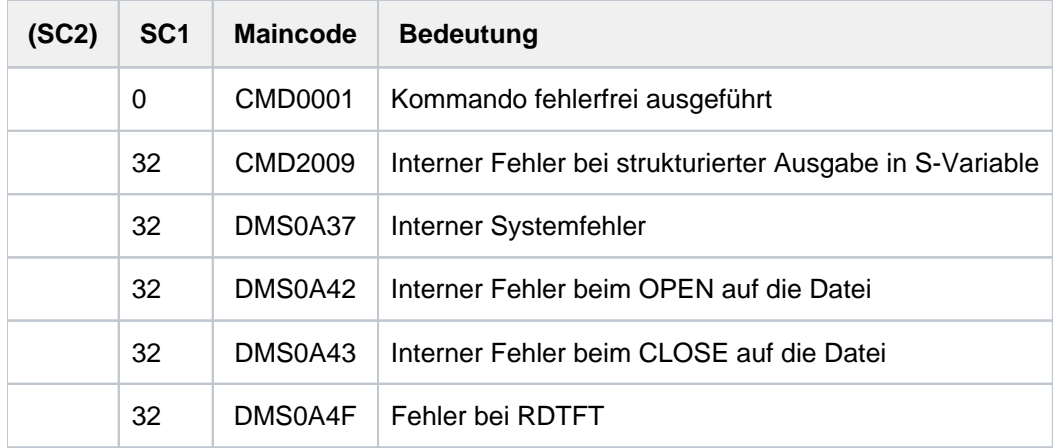

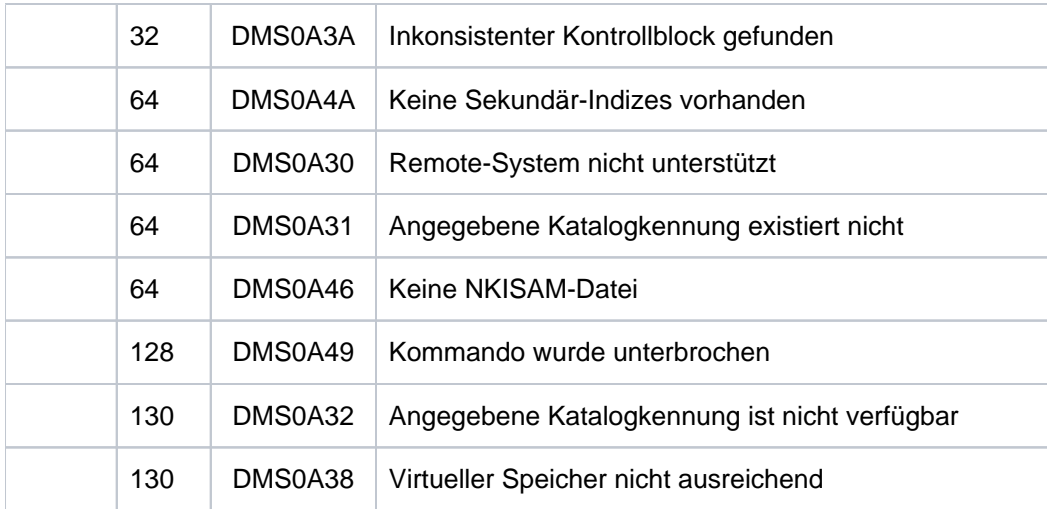

# <span id="page-2459-0"></span>**Ausgabe in S-Variable**

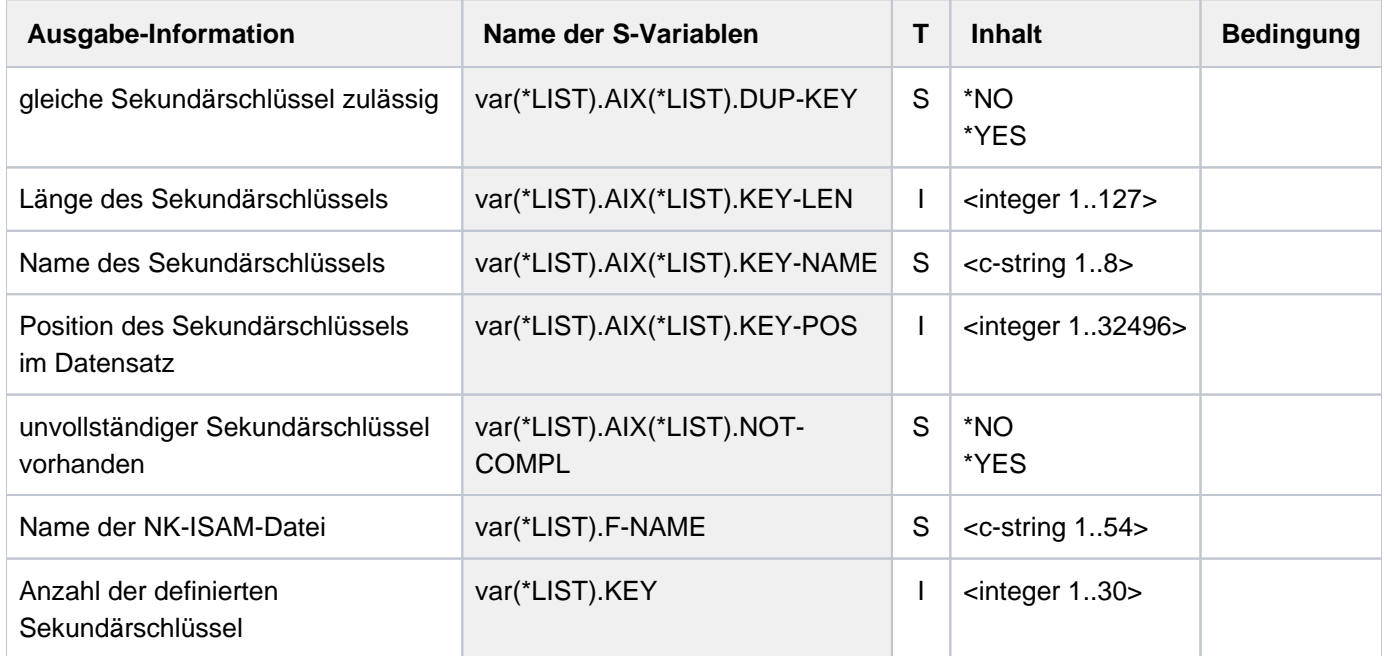

# **Beispiele**

Siehe Kommando CREATE-ALTERNATE-INDEX.

# **6.15 SHOW-INPUT-DEFAULTS**

Task-spezifische Default-Werte ausgeben

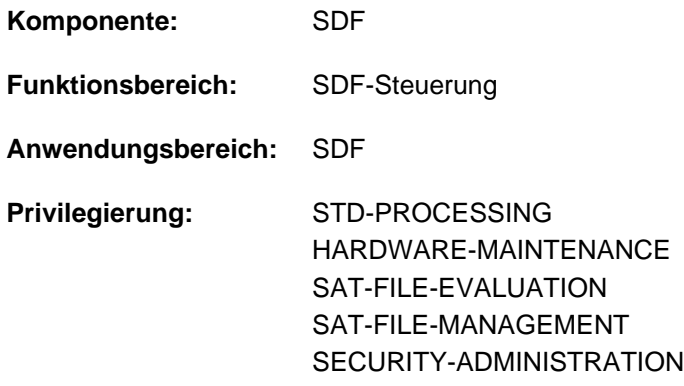

## **Funktionsbeschreibung**

Mit dem Kommando SHOW-INPUT-DEFAULTS kann sich der Benutzer über alle aktuell definierten taskspezifischen Default-Werte informieren. Innerhalb der Task können Default-Werte für Kommandos und Anweisungen definiert werden. Der Benutzer kann sich alle Default-Werte ausgeben lassen oder die Ausgabe auf Default-Werte von Kommandos oder Anweisungen beschränken. Werden nur Default-Werte von Kommandos bzw. Anweisungen ausgegeben, kann die Ausgabe auf bestimmte Kommandos bzw. Anweisungen beschränkt werden. Die Ausgabe erfolgt wahlweise auf SYSOUT oder SYSLST.

Task-spezifische Default-Werte können mit dem Kommando RESET-INPUT-DEFAULTS wieder gelöscht werden. Zur Identifizierung eines bestimmten Default-Wertes im Kommando RESET-INPUT-DEFAULTS kann die Ausgabe des Kommandos SHOW-INPUT-DEFAULTS mit Eingabeseriennummern angefordert werden (Operand INPUT-SERIAL-NUMBER=\*YES).

In Programmen mit SDF-Schnittstelle ist SHOW-INPUT-DEFAULTS mit gleicher Funktionalität als Standardanweisung verfügbar.

## **Format**

```
SHOW-INPUT-DEFAULTS -DEFAULTS - DEFAULTS - DEFAULT - DEFAULT - DEFAULT - DEFAULT - DEFAULT - DEFAULT - DEFAULT - DEFAULT - DEFAULT - DEFAULT - DEFAULT - DEFAULT - DEFAULT - DEFAULT - DEFAULT - DEFAULT - DEFAULT - DEF
  OBJECT = *CMD (...) / *STMT(...) / *ALL
    *CMD(...)
        \blacksquare CMD = *ALL / <structured-name 1..30 with-wild(50)>
     *STMT(...)
        \parallel STMT = *ALL / < structured-name 1..30 with-wild(50)>
        PROGRAM = *CURRENT / *ALL / <structured-name 1..30>
 , = / (...) OUTPUT *SYSOUT *SYSLST
     *SYSLST(...)
        SYSLST-NUMBER = *STD / <integer 1..99>
 , INPUT-SERIAL-NUMBER = *NO / *YES
```
## **Operandenbeschreibung**

## <span id="page-2461-0"></span>**OBJECT = (...) / \*STMT(...) / \*ALL \*CMD**

Gibt an, für welche Art von Eingaben die task-spezifischen Default-Werte ausgegeben werden sollen.

## **OBJECT = (...) \*CMD**

<span id="page-2461-1"></span>Es werden nur die task-spezifischen Default-Werte von Kommandos ausgegeben. Die Ausgabe kann für alle oder auch nur für bestimmte Kommandos angefordert werden.

## $CMD = *ALL / extractured-name 1..30 with-wild(50)$

Gibt an, ob die task-spezifischen Default-Werte aller Kommandos oder nur bestimmter Kommandos ausgegeben werden sollen.

## **CMD = \*ALL**

Es werden alle task-spezifischen Default-Werte von Kommandos ausgegeben.

## **CMD = <structured-name 1..30 with-wild(50)>**

Name des Kommandos, dessen task-spezifischen Default-Werte ausgegeben werden sollen. Bei Verwendung von Musterzeichen erfolgt die Ausgabe für alle Kommandos, die der eingegebenen Musterzeichenfolge entsprechen.

## **OBJECT = \*STMT(...)**

<span id="page-2461-2"></span>Es werden nur die task-spezifischen Default-Werte von Anweisungen ausgegeben. Die Ausgabe kann für alle oder auch nur für bestimmte Anweisungen eines Programms angefordert werden.

## $STMT = *ALL /$  < structured-name 1..30 with-wild(50)>

Gibt an, ob die task-spezifischen Default-Werte aller Anweisungen oder nur bestimmter Anweisungen ausgegeben werden sollen. Im Operanden PROGRAM kann der Benutzer angeben, ob die Ausgabe für Anweisungen eines bestimmten oder aller Programme erfolgen soll.

## **STMT= \*ALL**

Es werden alle task-spezifischen Default-Werte von Anweisungen ausgegeben.

## **STMT = <structured-name 1..30 with-wild(50)>**

Name der Anweisung, deren task-spezifischen Default-Werte ausgegeben werden sollen. Bei Verwendung von Musterzeichen erfolgt die Ausgabe für alle Anweisungen, die der eingegebenen Musterzeichenfolge entsprechen.

#### <span id="page-2462-0"></span>**PROGRAM = \*CURRENT / \*ALL / <structured-name 1..30>**

Bestimmt das Programm, für dessen im Operanden STMT angegebene Anweisungen die task-spezifischen Default-Werte ausgeben werden sollen.

### **PROGRAM = \*CURRENT**

Es werden nur Default-Werte von Anweisungen des aktuell in den SDF-Optionen definierten Programms ausgegeben. Der Programmname kann mit dem Kommando MODIFY-SDF-OPTIONS (Operand DEFAULT-PROGRAM-NAME) eingestellt werden.

### **PROGRAM = \*ALL**

Es werden die Default-Werte aller Anweisungen unabhängig vom Programmnamen ausgegeben.

### **PROGRAM = <structured-name 1..30>**

Programmname, der in einer aktuell zugewiesenen Syntaxdatei definiert ist. Es werden nur Default-Werte von Anweisungen des angegebenen Programms ausgegeben.

#### **OBJECT = \*ALL**

Es werden alle task-spezifischen Default-Werte, d.h. von Kommandos und Anweisungen ausgegeben.

### <span id="page-2462-1"></span>**OUTPUT = <u>\*SYSOUT</u> / \*SYSLST(...)**

Gibt an, wohin die Information auszugeben ist.

### **OUTPUT = \*SYSOUT**

Die Ausgabe erfolgt in die Systemdatei SYSOUT.

### **OUTPUT = \*SYSLST(...)**

<span id="page-2462-2"></span>Die Ausgabe erfolgt in die Systemdatei SYSLST.

#### $SYSLST-NUMBER =  $\frac{*STD}{s}$  /  $\frac{s}{s}$$

Bestimmt, ob die Ausgabe in die Systemdatei SYSLST oder in eine SYSLST-Datei aus der Menge SYSLST01 bis SYSLST99 erfolgen soll.

Default-Wert ist \*STD, d.h. die Ausgabe erfolgt in die Systemdatei SYSLST.

## <span id="page-2462-3"></span>**INPUT-SERIAL-NUMBER = <u>\*NO</u> / \*YES**

Gibt an, ob die Eingaben mit ihrer Eingabeseriennummer ausgegeben werden sollen. Voreingestellt ist mit \*NO die Ausgabe ohne Eingabeseriennummer. Die Eingabeseriennummer kann im Kommando RESET-INPUT-DEFAULTS zum Löschen eines bestimmten Default-Wertes verwendet werden.

# **Kommando-Returncode**

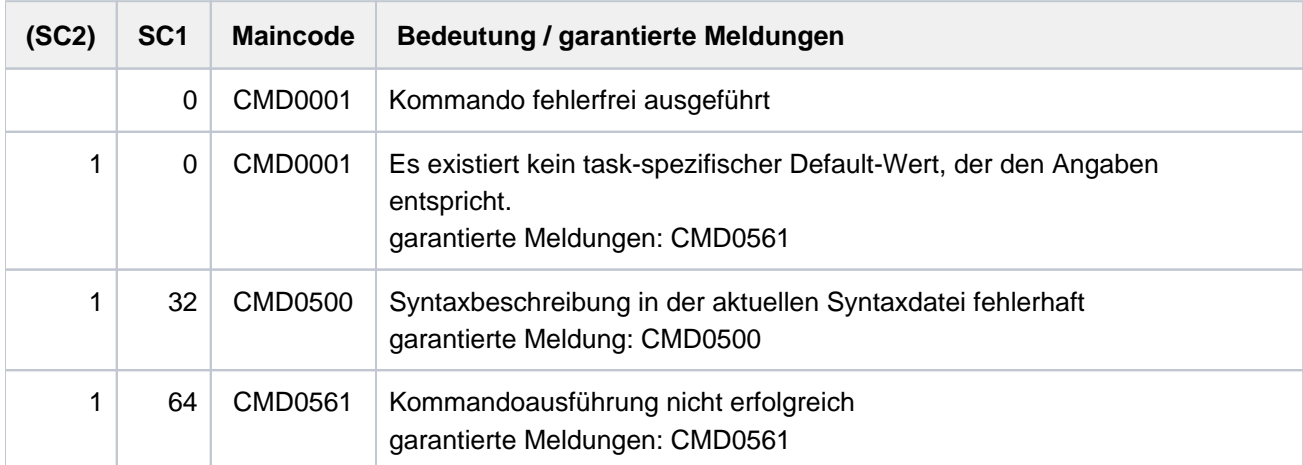

# **Beispiel**

Siehe Kommando RESET-INPUT-DEFAULTS.

# **6.16 SHOW-INPUT-HISTORY**

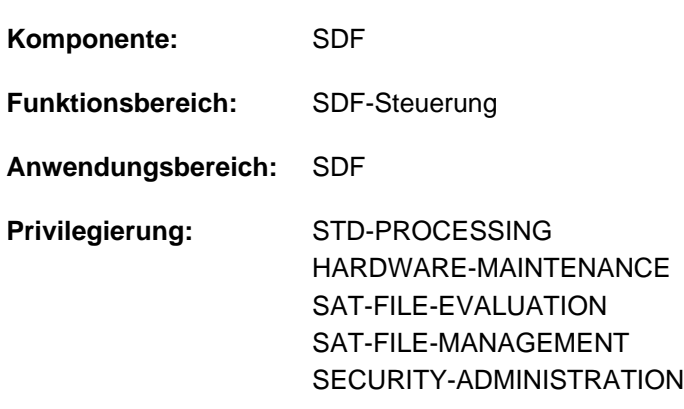

Gespeicherte Eingaben nach SYSOUT ausgeben

# **Funktionsbeschreibung**

Das Kommando SHOW-INPUT-HISTORY gibt den Inhalt des Eingabepuffers nach SYSOUT aus. Der Benutzer kann sich somit über zurückliegende Eingaben informieren. Eine bestimmte Eingabe kann er dann mit dem Kommando RESTORE-SDF-INPUT anfordern und erneut unverändert oder modifiziert wieder eingeben. Für die erneute Eingabe muss aber im Eingabestring mindestens ein Zeichen geändert werden (z.B. ein Zeichen mit demselben Zeichen überschreiben).

Zur Identifizierung im Kommando RESTORE-SDF-INPUT kann die Information mit Eingabeseriennummern angefordert werden (Operand INPUT-SERIAL-NUMBER=\*YES).

Den Umfang der Ausgabe des Eingabepuffers kann der Benutzer einschränken:

- Angabe der maximal auszugegeben Anzahl von gespeicherten Eingaben (Operand ENTRIES); voreingestellt sind acht Eingaben.
- Angabe des gewünschten Eingabetyps (Operand SELECT): möglich sind Kommandos oder Anweisungen. Voreingestellt ist die Ausgabe von Kommandos.
- Angabe einer Musterzeichenfolge (Operand PATTERN): Es werden nur Kommandos bzw. Anweisungen ausgewählt, die der Musterzeichenfolge entsprechen. Voreingestellt wird keine Musterzeichenfolge verwendet.

Die Steuerung des Eingabepuffers (Ein-/Ausschalten und Löschen) erfolgt mit dem Kommando MODIFY-SDF-OPTIONS. Eingaben im geführten Dialog werden in der ACCEPTED-Form, Eingaben im ungeführten Dialog in der INPUT-Form gespeichert. Das Kommando bzw. die Anweisung SHOW-INPUT-HISTORY wird nicht gespeichert.

Wertangaben für "geheime" Operanden, die weder dem Default-Wert entsprechen noch einem mit SECRET=\*NO definierten Wert entsprechen, werden im Eingabepuffer mit "^" gespeichert. Im ungeführten Dialog hat der Benutzer bei der Wiederanzeige mit SHOW-INPUT-HISTORY folgende Möglichkeiten:

- Er kann das Kommando bzw. die Anweisung unverändert abschicken. In diesem Fall gibt SDF für jeden geheimen Operanden ein dunkelgesteuertes Eingabefeld aus, in das der Benutzer den gewünschten Wert eingeben kann.
- Er kann das "^" löschen, dafür den gewünschten Wert direkt einfügen und danach das Kommando bzw. die Anweisung abschicken.

In Programmen mit SDF-Schnittstelle ist SHOW-INPUT-HISTORY mit gleicher Funktionalität als Standardanweisung verfügbar.

# **Format**

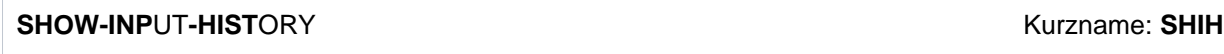

**ENTRIES** =  $\frac{8}{4}$  / <integer 1..100> / \*ALL

, SELECT =  $*$ CMD /  $*$ ALL /  $*$ STMT

**PATTERN = \*NONE** / <structured-name 1..30 with-wild>

**, INPUT-SERIAL-NUMBER = \*NO / \*YES** 

# **Operandenbeschreibung**

## <span id="page-2465-0"></span>**ENTRIES =**  $8 / 1$  **cinteger 1..100> / \*ALL**

Bestimmt die maximale Anzahl von Eingaben, die ausgegeben werden sollen. Bei Angabe von \*ALL wird der gesamte Inhalt des Eingabepuffers ausgegeben.

## <span id="page-2465-1"></span>SELECT =  $*$ CMD /  $*$ ALL /  $*$ STMT

Gibt an, welche Art von Eingaben ausgegeben werden sollen.

## **SELECT = \*CMD**

Es werden nur Kommandos ausgegeben.

### **SELECT = \*ALL**

Es werden Kommandos und Anweisungen ausgegeben.

### **SELECT = \*STMT**

Es werden nur Anweisungen ausgegeben.

## <span id="page-2465-2"></span>**PATTERN = <u>\*NONE</u> / < structured-name 1..30 with-wild>**

Gibt an, ob bei der Auswahl der auszugebenden Eingaben eine Musterzeichenfolge gelten soll. Voreingestellt \*NONE, d.h. keine Auswahl nach Musterzeichen. Bei Angabe einer Musterzeichenfolge werden nur Eingaben berücksichtigt, die der angegegebenen Musterzeichenfolge entsprechen.

## <span id="page-2465-3"></span>**INPUT-SERIAL-NUMBER = \*NO / \*YES**

Gibt an, ob die Eingaben mit ihrer Eingabeseriennummer ausgegeben werden sollen. Voreingestellt ist mit \*NONE die Ausgabe ohne Eingabeseriennummer. Die Eingabeseriennummer kann bei RESTORE-SDF-INPUT zur Auswahl der gewünschten Eingabe verwendet werden.

# **Kommando-Returncode**

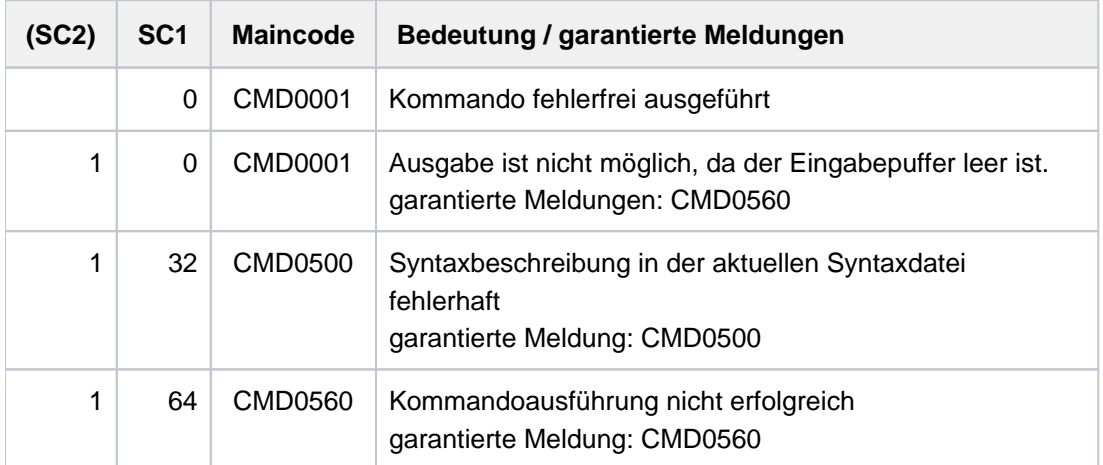

# **Beispiel**

Siehe Kommando RESTORE-SDF-INPUT.

# **6.17 SHOW-INSTALLATION-PATH**

Installationspfad ausgeben

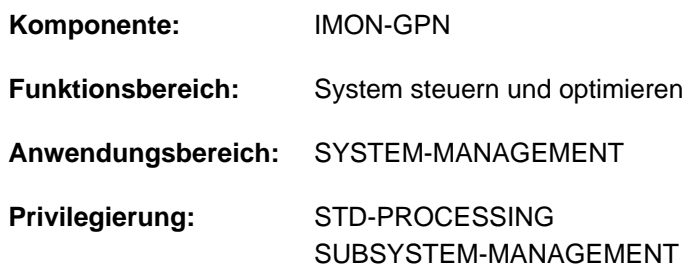

# **Funktionsbeschreibung**

Mit dem Kommando SHOW-INSTALLATION-PATH kann sich der Benutzer die Zuordnung zwischen logischem Namen und Pfadnamen eines Installation-Items oder die Pfadnamen aller Installation-Items einer Installation-Unit ausgeben lassen.

Die Ausgabe kann nach SYSOUT (Default-Wert) oder nach SYSLST erfolgen.

Ein Installation-Item, das in einer Installation-Unit enthalten ist, wird eindeutig bestimmt durch seinen logischen Namen. Die Installation-Unit wird eindeutig bestimmt durch ihren Namen und ihre Versionsbezeichnung.

In einem Aufruf können alle in einer bestimmten Installation-Unit enthaltenen Installation-Items ausgewählt werden.

Wird eine Teilversion angegeben und existieren mehrere Versionen der Installation-Unit, werden Informationen für jede dieser Versionen ausgegeben. Ausgegeben werden der Name und die Version der Installation-Unit und für jedes ausgewählte Installation-Item der logische Name, der Pfadname und die dazugehörigen Attribute. Das Zeichen "\*" ersetzt den Pfadnamen, wenn dieser nicht für den Benutzer ausgegeben werden kann (d.h. wenn er kein Zugriffsrecht besitzt).

Der nicht-privilgierte Anwender erhält nur Informationen über Installation-Items der Benutzerebene TU (task unprivileged).

Das Kommando ist Bestandteil von IMON-GPN. Das Software-Produkt IMON wird in dem Handbuch "IMON" [[19](#page-248-0)] vollständig beschrieben.

Das Kommando unterstützt die strukturierte Ausgabe in S-Variable (siehe ["Ausgabe in S-Variable"\)](#page-2470-0).

### Privilegierte Funktionen

Der privilegierte Benutzer erhält Informationen über alle Installation-Items. Für jede Installation-Unit wird zusätzlich der Sperrstatus angezeigt (im Ausgabefeld LOCKED).

## **Format**

### **SHOW-INSTAL**LATION- **PATH**

**INSTAL** LATION-UNIT =  $*ALL$  (...) / <text 1..30 without-sep>(...)

**\*ALL** (...)

| **[VERSION](#page-2468-1)** = \***ALL** / <product-version>

<text 1..30 without-sep> (...)

| **[VERSION](#page-2468-2)** = <u>\*ALL</u> / <product-version>

, LOGICAL-IDENTIFIER =  $*ALL / *NONE /$  <filename 1..30 without-cat-user-gen-vers with-wild>

[,](#page-2469-1) **SCI-NAME** =  $*STD / 4$  (filename 1..54 without-cat-user-gen-vers>

,**[OUTPUT](#page-2469-2) = \*SYSOUT / \*SYSLST(...)** 

**\*SYSLST**(...)

| **[SYSLST-NUM](#page-2469-3)**BER = <u>**\*STD**</u> / <integer 1..99>

## **Operandenbeschreibung**

### <span id="page-2468-0"></span>**INSTALLATION-UNIT =**

Name der Installation-Unit, die die Installation-Items enthält.

### $INSTALLATION-UNIT =  $^{\ast}ALL(...)$$

<span id="page-2468-1"></span>Sämtliche Installation-Units werden ausgewählt.

### **VERSION =**

Version der Installation-Units.

#### **VERSION = \*ALL**

Sämtliche Versionsbezeichnungen der Installation-Units werden verwendet.

#### **VERSION = <product-version>**

Explizite Angabe der Version der Installation-Units im Format mm.n[a[so]].

## **INSTALLATION-UNIT = <text 1..30 without-sep>(...)**

<span id="page-2468-2"></span>Explizite Angabe der Installation-Unit.

# **VERSION =**

Version der Installation-Unit.

## **VERSION = \*ALL**

Sämtliche Versionsbezeichnungen der Installation-Unit werden verwendet.

## **VERSION = <product-version>**

Explizite Angabe der Version der Installation-Unit im Format mm.n[a[so]].

## <span id="page-2469-0"></span>**LOGICAL-IDENTIFIER =**

Gibt an, ob zusätzlich zu Informationen über die ausgewählte Installation-Unit auch Informationen über zugehörige Installation-Items (mit logischen Namen) ausgegeben werden sollen. Diese Informationen können für einen bestimmten, für eine Menge von Namen (spezifiziert über eine Musterzeichenfolge) oder für alle logischen Namen angefordert werden.

### **LOGICAL-IDENTIFIER = \*ALL**

Es werden zusätzlich Informationen über alle logischen Namen und zugeordnete Installation-Items der ausgewählten Installation-Unit ausgegeben.

### **LOGICAL-IDENTIFIER = <filename 1..30 without-cat-user-gen-vers with-wild>**

Es werden zusätzlich Informationen über den angegebenen logischen Namen und das zugeordnete Installation-Item ausgegeben.

Als logischer Name kann auch eine Musterzeichenfolge angegeben werden, in der das Zeichen \* (Stern) als Platzhalter für eine beliebige Zeichenfolge verwendet wird. Die zusätzlichen Informationen werden dann für alle logischen Namen ausgegeben, die dieser Musterzeichenfolge entsprechen.

### **LOGICAL-IDENTIFIER = \*NONE**

Es werden nur Informationen über die ausgewählte Installation-Unit ausgegeben.

#### <span id="page-2469-1"></span>**SCI-NAME =**

Bestimmt das SCI (System Configuration Inventory), aus dem die Information ausgegeben wird.

### **SCI-NAME = \*STD**

Die Information wird aus dem Standard-SCI (siehe MODIFY-IMON-SCI) ausgegeben.

#### **SCI-NAME = <filename 1..54 without-cat-user-gen-vers>**

Name eines Fremd-SCI (Katalogkennung ungleich Home-Pubset bzw. kein Standardname).

### <span id="page-2469-2"></span>**OUTPUT =**

Bestimmt das Ziel der Ausgabe.

**OUTPUT = \*SYSOUT**

Die Information wird nach SYSOUT ausgegeben.

### **OUTPUT = \*SYSLST(...)**

<span id="page-2469-3"></span>Die Information wird nach SYSLST ausgegeben.

#### **SYSLST-NUMBER =**  Nummer von SYSLST.

**SYSLST-NUMBER = \*STD** Die Information wird nach Standard-SYSLST ausgegeben.

**SYSLST-NUMBER = <integer 1..99>** Explizite Angabe der Nummer von SYSLST.

# **Kommando-Returncode**

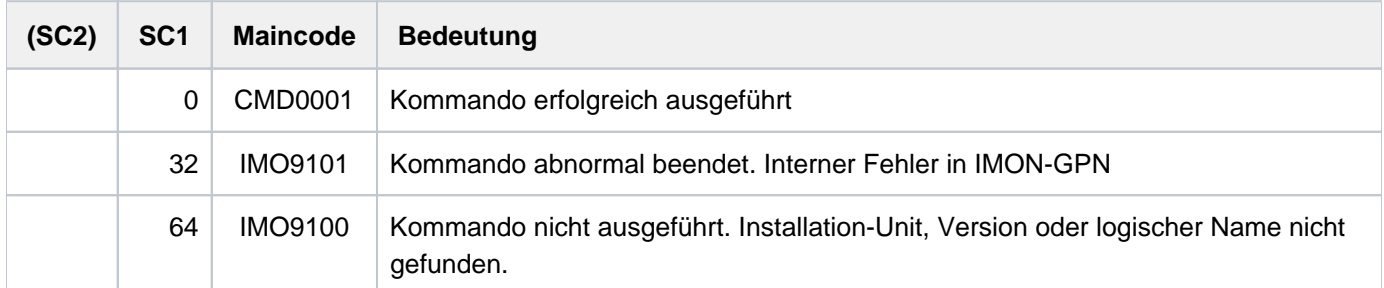

# <span id="page-2470-0"></span>**Ausgabe in S-Variable**

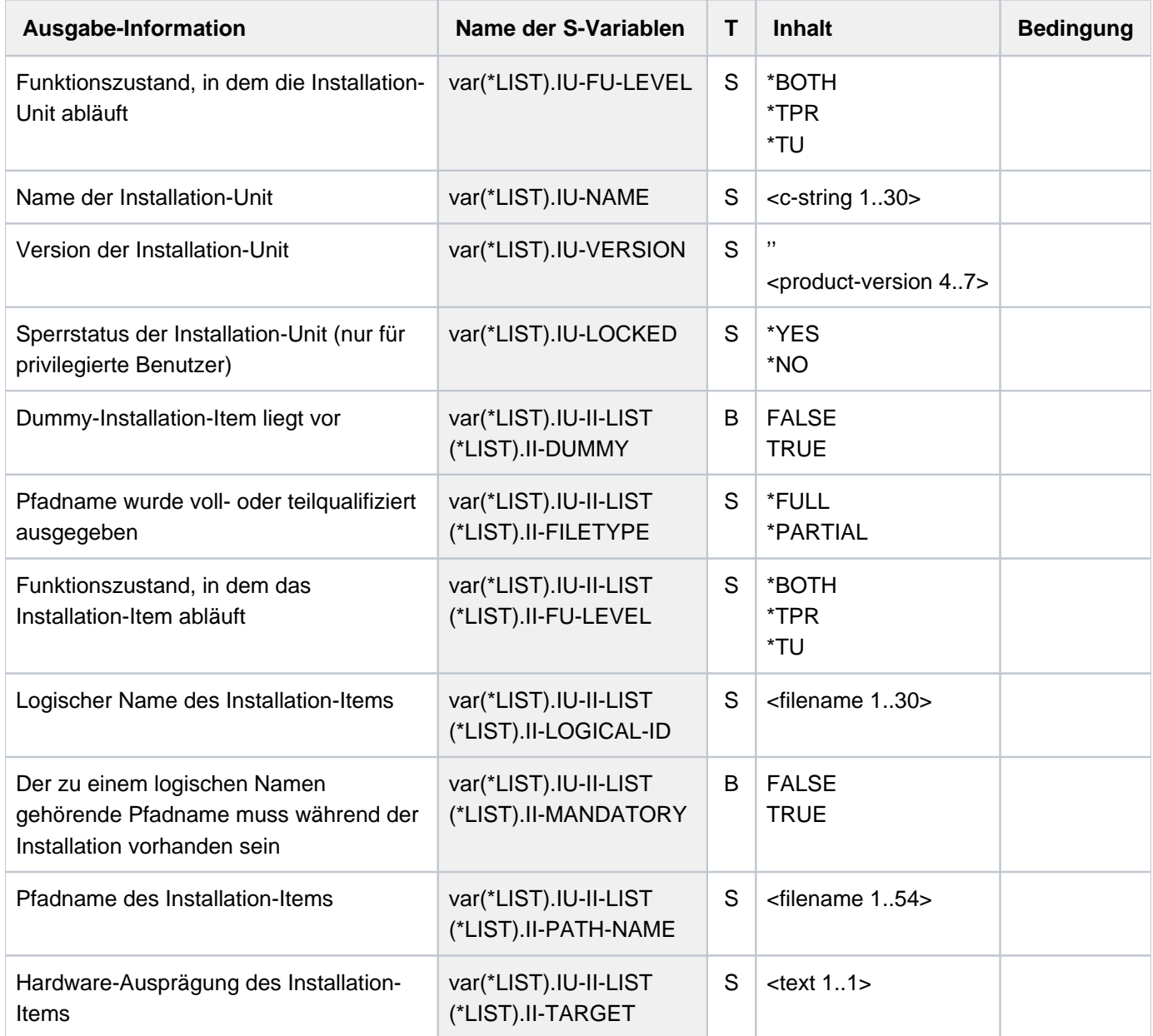

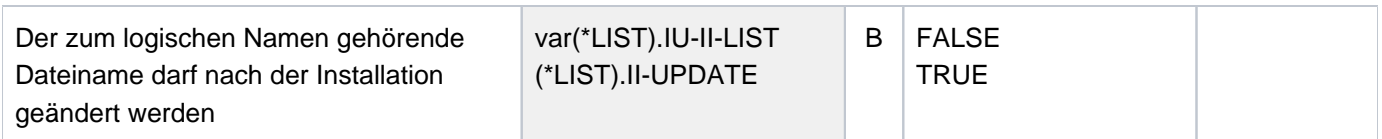

## **Beispiel**

Information über die Syntaxdatei des Produkts LMS ausgeben

#### **/show-inst-path inst-unit=lms,logic-id=syssdf**

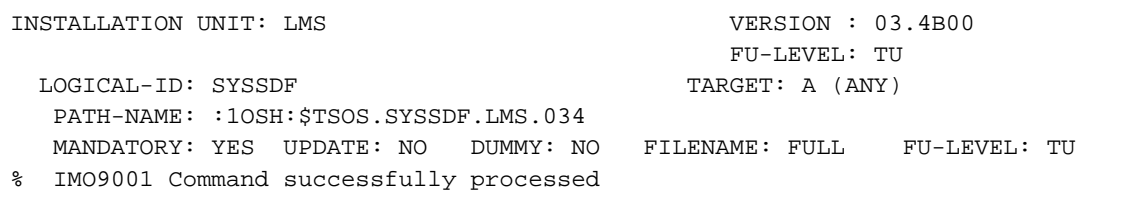

Information über alle Installations-Units ausgeben

#### **/show-inst-path inst-unit=\*all,logic-id=\*none**

```
INSTALLATION UNIT: ACS VERSION : 20.0A00
                                        FU-LEVEL: TU
INSTALLATION UNIT: AID VERSION : 03.4B23 
                                        FU-LEVEL: BOTH
 . 
 . 
 . 
INSTALLATION UNIT: WEBTRANS-OSD VERSION : 07.5B00
                                        FU-LEVEL: TU
INSTALLATION UNIT: WEBTRANS-UTM VERSION : 07.5B00
                                        FU-LEVEL: TU
INSTALLATION UNIT: XCS-TIME VERSION : 20.0A00
                                        FU-LEVEL: TPR
INSTALLATION UNIT: XHCS-SYS VERSION : 02.2A02
                                        FU-LEVEL: BOTH
% IMO9012 Insufficient privilege to show more information
% IMO9001 Command successfully processed
```
# **6.18 SHOW-IOCF**

Informationen über IOCF ausgeben

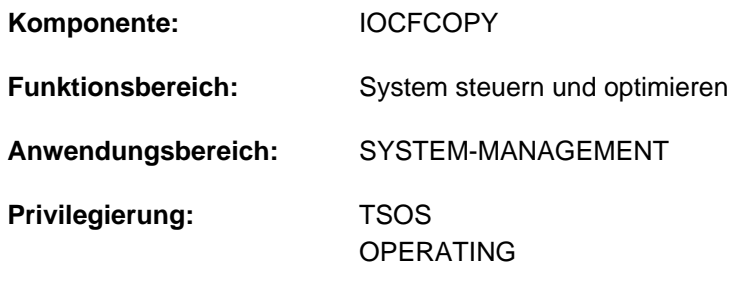

**Berechtigungsschlüssel:** @

## **Funktionsbeschreibung**

Mit dem Kommando kann sich die Systembetreuung über das aktive IOCF (der laufenden Session) und über alle IOCFs, die auf dem Serviceprozessor vorhandenen sind, informieren. Die Informationsausgabe kann nach SYSOUT oder SYSLST erfolgen.

Dieses Kommando kann auch an einer Konsole eingegeben werden. Die Ausgabe erfolgt dann stets asynchron und geblockt auf der Konsole.

## **Format**

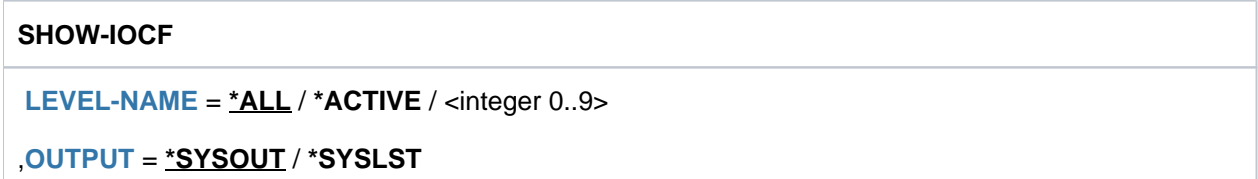

## **Operandenbeschreibung**

## <span id="page-2472-0"></span>**LEVEL = \*ALL**

Informationen über das aktive IOCF und über alle vorhandenen IOCFs (mit Levelnummer) werden ausgegeben.

## **LEVEL = \*ACTIVE**

Informationen über das aktuelle IOCF werden ausgegeben.

Kann auf das Level nicht zugegriffen werden, weil nur eine Buskonfiguration eingestellt ist, wird \*\*\* BUS CONFIGURATION WITHOUT IOCF \*\*\* ausgegeben.

### **LEVEL = <integer 0..9>**

Levelnummer des IOCF, über das Informationen ausgegeben werden sollen. Der Wertebereich umfasst alle vorhandenen Level.

Die maximale Anzahl der Levels ist hardware-abhängig.

- Ist die Levelnummer nicht vorhanden, wird das Kommando abgewiesen.
- Ist das Level leer (z.B. bei neuen Anlagen) oder können die Daten nicht ausgewertet werden, wird \*\*\* INVALID DATA OR EMPTY LEVEL \*\*\* ausgegeben.
- Kann auf das Level nicht zugegriffen werden, wird \*\*\* INFORMATION NOT AVAILABLE \*\*\* ausgegeben.

# <span id="page-2473-0"></span>**OUTPUT = \*SYSOUT**

Die Informationen werden nach SYSOUT ausgegeben.

### **OUTPUT = \*SYSLST**

Die Informationen werden nach SYSLST ausgegeben. Bei Eingabe an einer Konsole wird diese Angabe in OUTPUT=\*SYSOUT geändert (Kommando-Returncode 10F0127).

# **Kommando-Returncode**

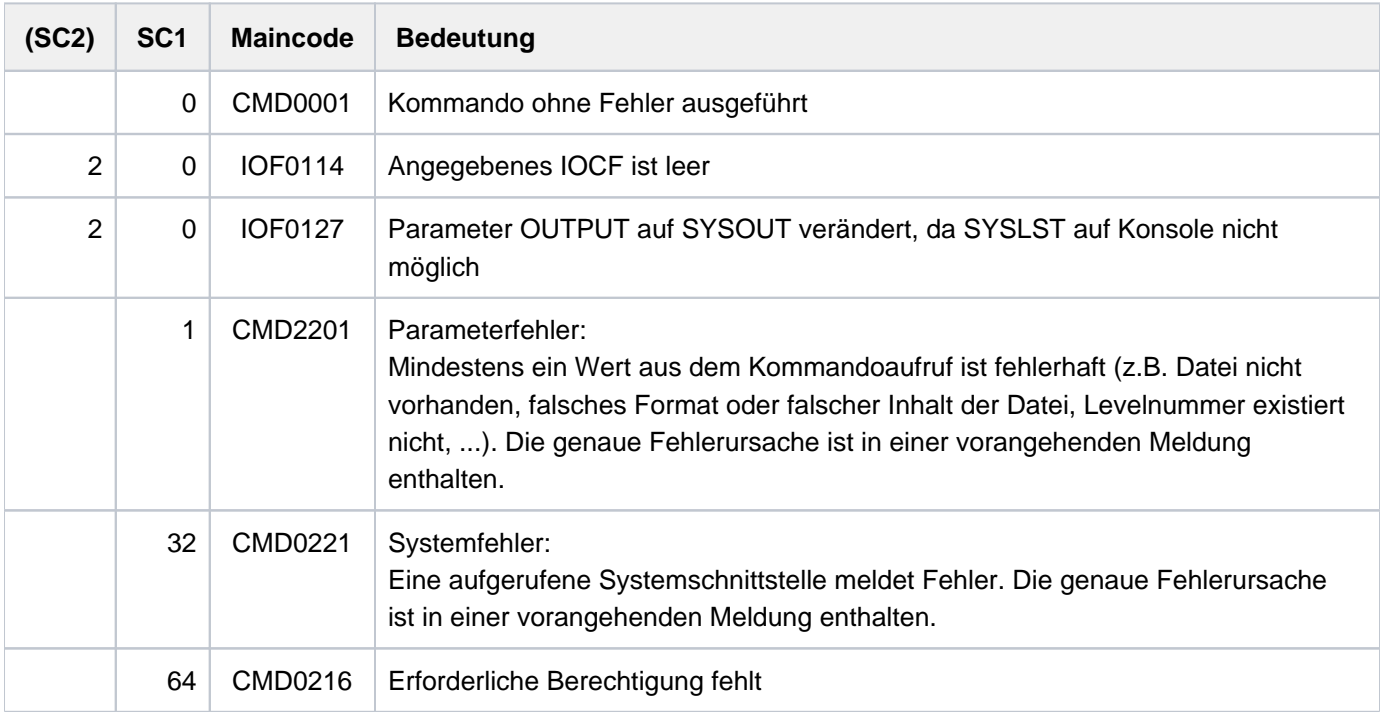

## **Format der Ausgabe**

LEVEL xxx: hh:mm yy.ddd zzzzz BLOCKS <comment>

#### wobei

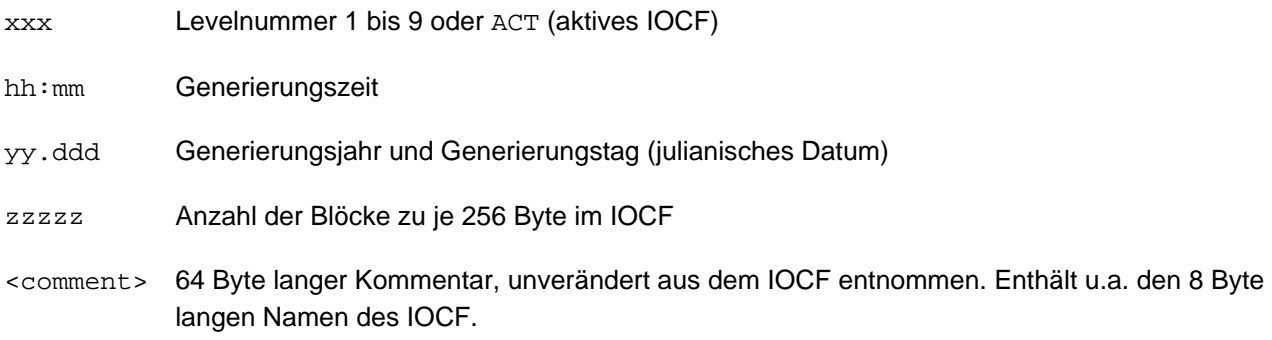

# **Beispiel**

Information über das aktive IOCF

### **/show-iocf level=\*active**

```
%LEVEL ACT: 21:20 14.278 189 BLOCKS 
% S1900006 / TESTSYSTEM / 05.10.2014
```
# **6.19 SHOW-ISAM-CACHING**

Informationen über ISAM-Cache-Bereiche in Data Spaces ausgeben

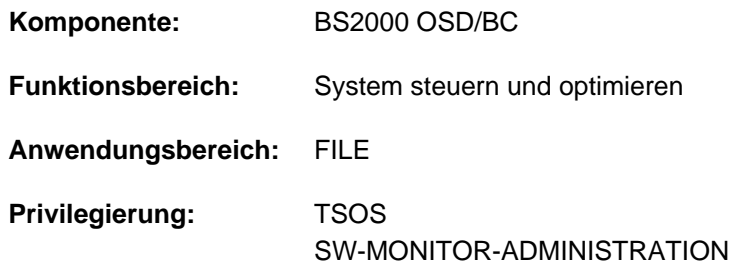

## **Funktionsbeschreibung**

Das Kommando SHOW-ISAM-CACHING informiert über die maximale Anzahl von Data Spaces für ISAM-Cache-Bereiche und deren Nutzung. Neben globalen Informationen können auch detaillierte Informationen über Data Spaces, ISAM-Pools und die darin gepufferten ISAM-Dateien angefordert werden.

Das Kommando unterstützt die strukturierte Ausgabe in S-Variable (siehe ["Ausgabe in S-Variable"\)](#page-2478-0).

Die maximale Anzahl der Data Spaces für ISAM-Cache-Bereiche kann mit dem Kommando dynamisch geändert werden.

## **Format**

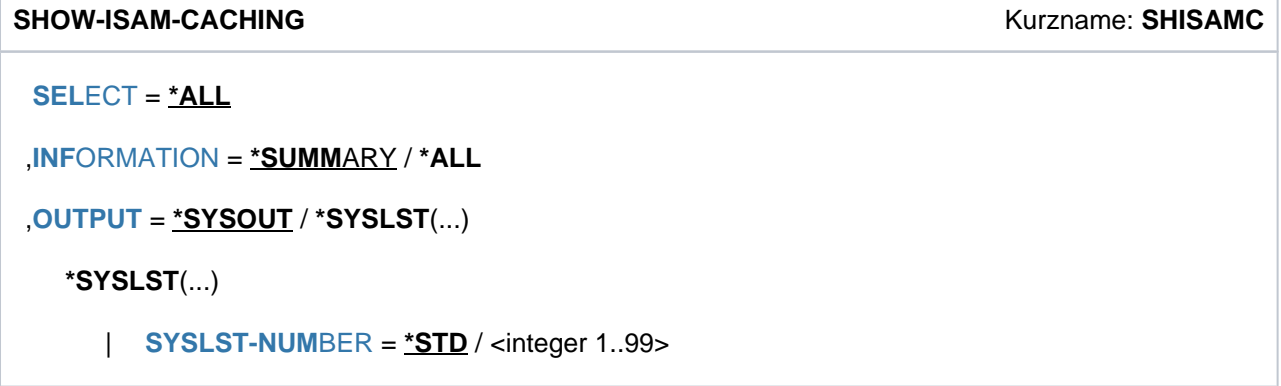

## **Operandenbeschreibung**

### <span id="page-2475-0"></span>**SELECT = \*ALL**

Es werden Informationen für alle Data Spaces, die für ISAM-Cache-Bereiche zur Verfügung stehen, ausgegeben.

### <span id="page-2475-1"></span>**INFORMATION = \*SUMMARY / \*ALL**

Bestimmt den Umfang der auszugebenen Information.

#### **INFORMATION = \*SUMMARY**

Es werden allgemeine Informationen zum ISAM-Caching und pro Data Space ein Informationsblock mit globalen Informationen ausgegeben.

### **INFORMATION = \*ALL**

Es werden allgemeine Informationen zum ISAM-Caching und pro Data Space zwei Informationsblöcke mit globalen und mit detaillierten Informationen ausgegeben.

## <span id="page-2476-0"></span>**OUTPUT = <u>\*SYSOUT</u> / \*SYSLST(...)**

Gibt an, auf welches Ausgabemedium die Information ausgegeben werden soll. Voreingestellt ist die Ausgabe nach SYSOUT.

## **OUTPUT = \*SYSOUT**

Die Information wird nach SYSOUT ausgegeben.

### **OUTPUT = \*SYSLST(...)**

<span id="page-2476-1"></span>Die Information wird nach SYSLST ausgegeben.

### **SYSLST-NUMBER = <u>\*STD</u> / <integer 1..99>**

Nummer einer SYSLST-Datei aus der Menge SYSLST01 bis SYSLST99. Die Angabe \*STD (Default-Wert) entspricht der Systemdatei SYSLST.

## **Kommando-Returncode**

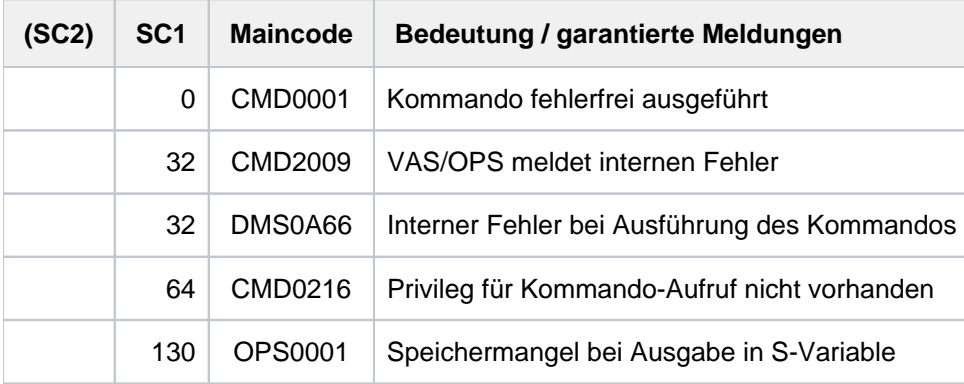

## **Ausgabeformat**

Die Ausgabe beginnt mit einem allgemeinen Informationsblock:

[Globale Informationen zum ISAM-Caching](#page-2477-0)

Anschließend werden die folgenden zwei Informationsblöcke für jeden der aktuell genutzten Data Spaces ausgegeben:

- [Globale Informationen zu dem Data Space](#page-2477-1)
- [Detaillierte Informationen zu dem Data Space](#page-2478-1) (nur mit INFORMATION=\*ALL)

## <span id="page-2477-0"></span>Globale Informationen zum ISAM-Caching

Nach der Überschrift "ISAM CACHING INFORMATION (SUMMARY)" werden folgende Informationen ausgegeben:

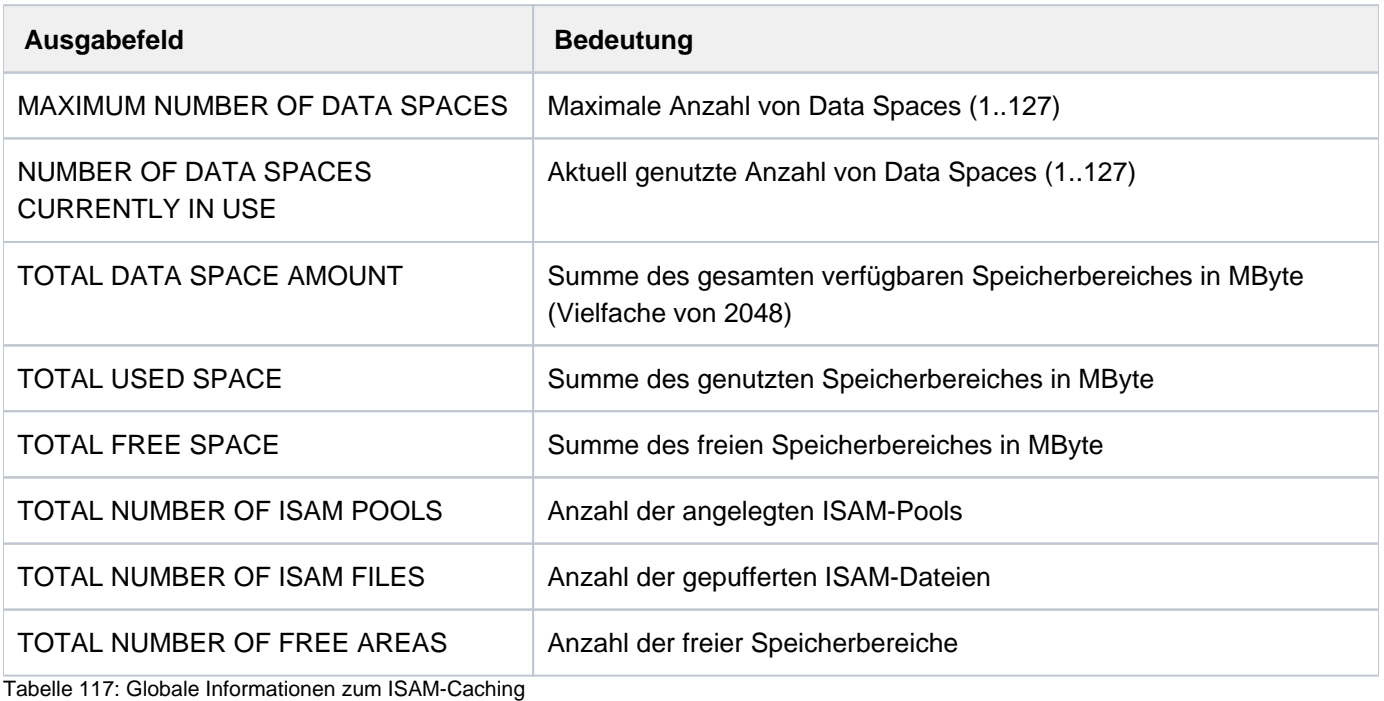

<span id="page-2477-1"></span>Globale Informationen zu dem Data Space

Nach der Überschrift "DATA SPACE GLOBAL INFORMATION" werden folgende Informationen ausgegeben:

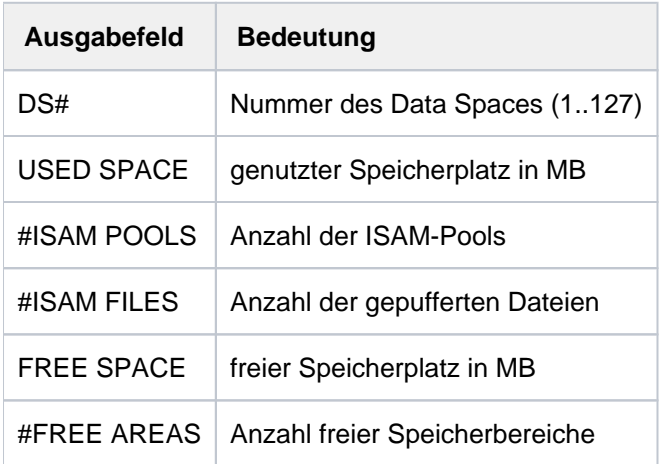

Tabelle 118: Globale Informationen zum ISAM-Caching in einem Data Space

## <span id="page-2478-1"></span>Detaillierte Informationen zu dem Data Space

Nach der Überschrift "DETAILED INFORMATION FOR DATA SPACE" informiert eine Tabelle über die Nutzung des Data Spaces. Die Tabelle enthält für jeden darin angelegten ISAM-Pool eine Ausgabezeile mit folgenden Informationen:

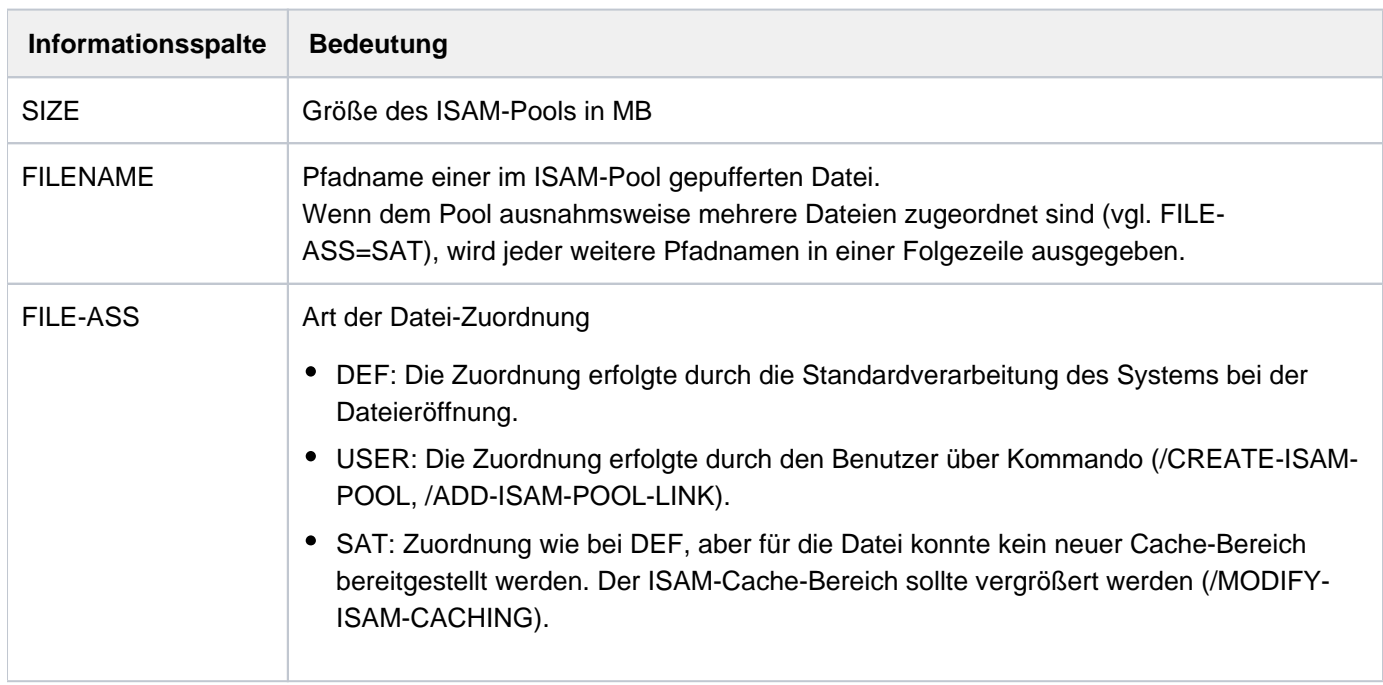

Tabelle 119: Detaillierte Informationen zum ISAM-Caching in einem Data Space

# <span id="page-2478-0"></span>**Ausgabe in S-Variable**

Der Operand INFORMATION des Kommandos legt fest, welche S-Variablen erzeugt werden. Folgende Angaben sind für INFORMATION möglich:

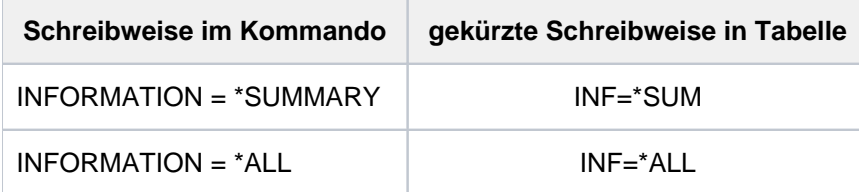

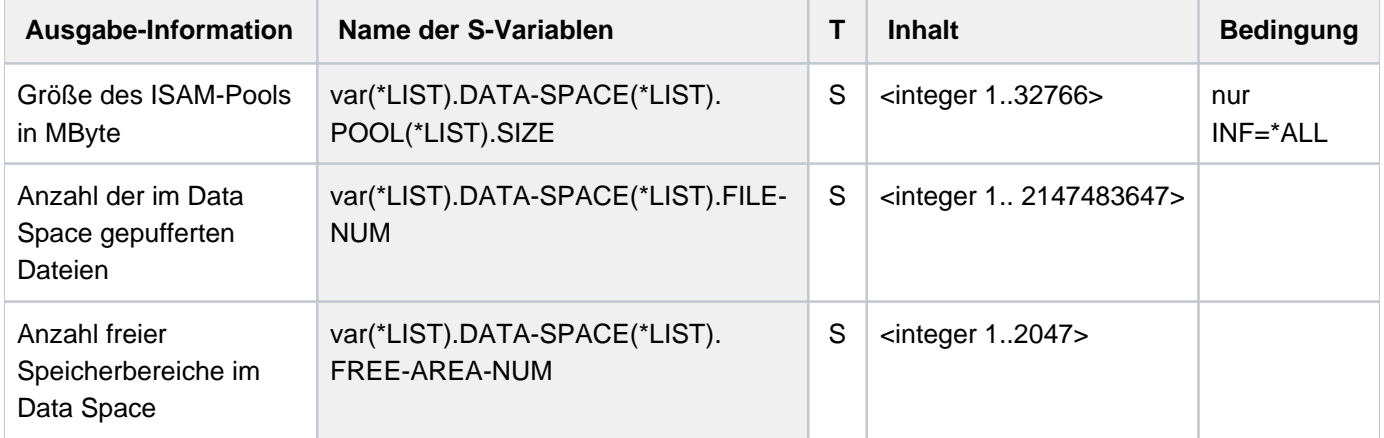

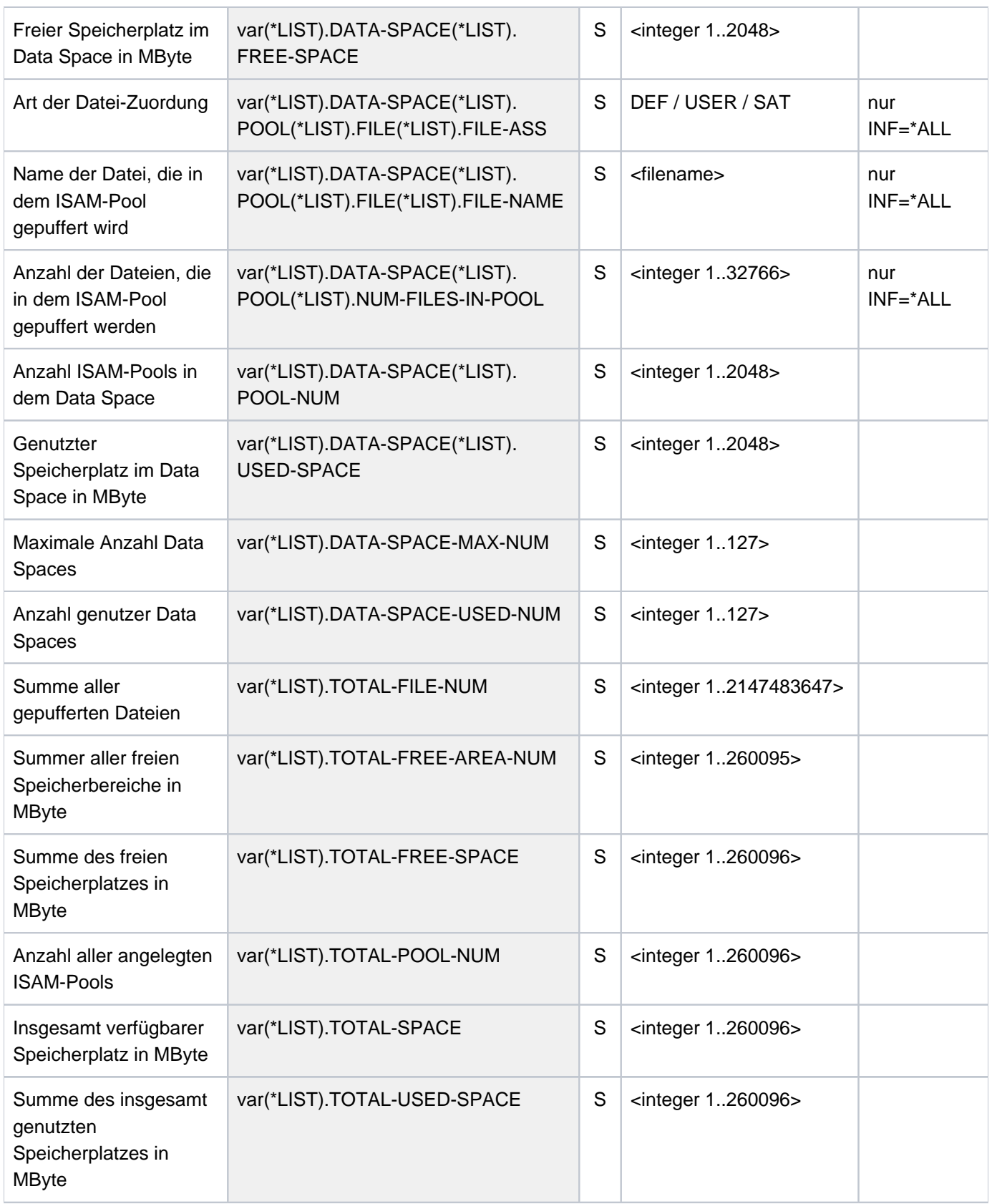

# **Beispiele**

**/show-isam-caching inf=\*all**

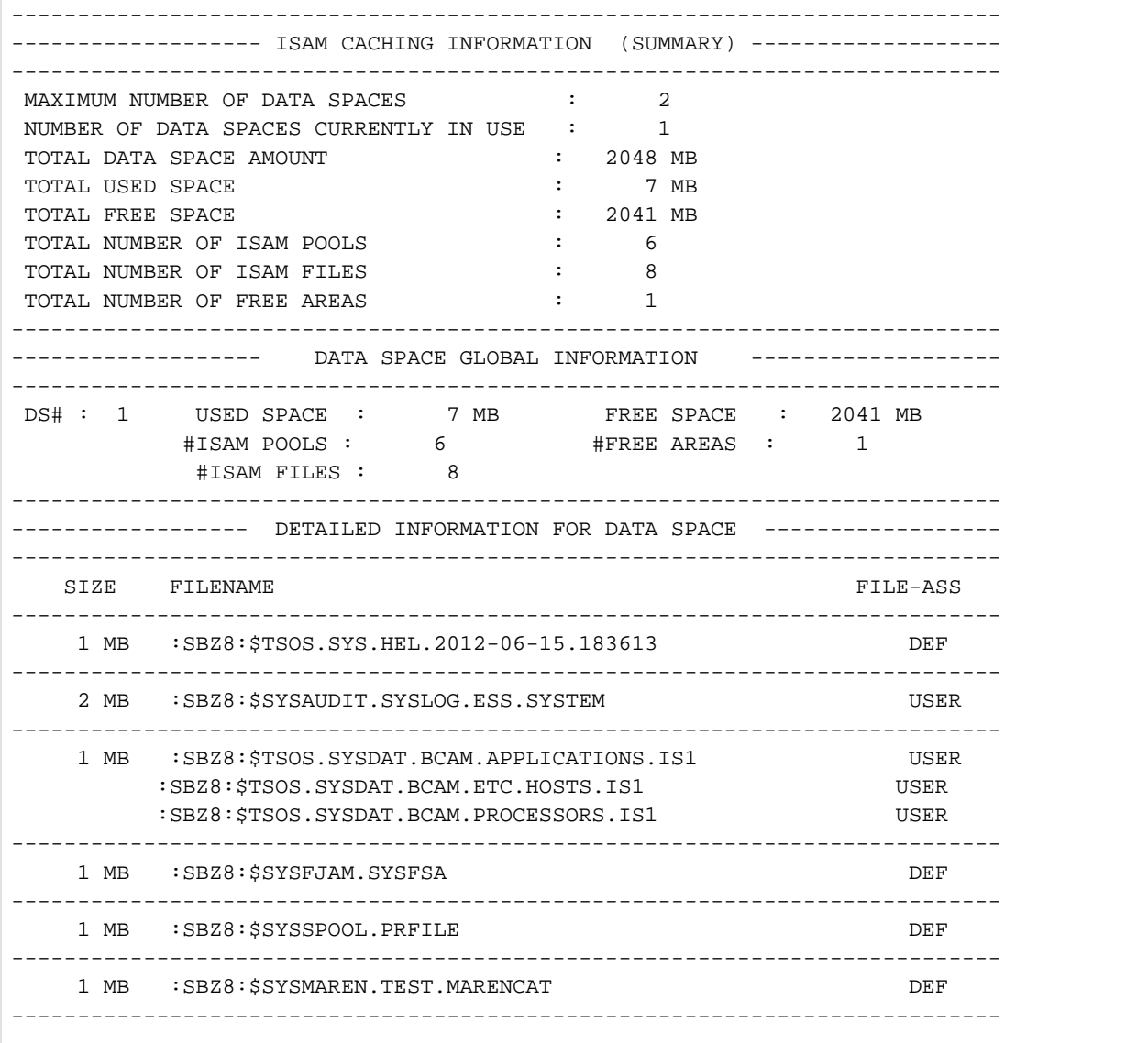

# **6.20 SHOW-ISAM-POOL-ATTRIBUTES**

Attribute und Belegungszustände von ISAM-Pools ausgeben

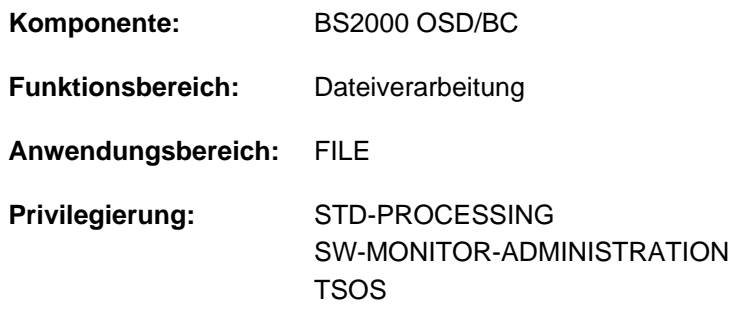

## **Funktionsbeschreibung**

Das Kommando SHOW-ISAM-POOL-ATTRIBUTES gibt Informationen über ISAM-Pools aus, mit denen der Auftrag gerade verbunden ist. Verbindungen zu ISAM-Pools auf Remote-Rechnern werden berücksichtigt. Der Benutzer kann die Information sowohl für einen bestimmten ISAM-Pool, als auch für alle ISAM-Pools anfordern. Die Ausgabe kann der Benutzer dabei entweder nach SYSOUT oder nach SYSLST lenken.

Die Ausgabe umfasst alle poolspezifischen Eigenschaften je ISAM-Pool (wie im Kommando CREATE-ISAM-POOL vereinbart). Zusätzlich kann sich der Benutzer für jeden Pool die Auftragsnummern der angeschlossenen Aufträge ausgegeben lassen.

Den Anschluss an einen ISAM-Pool veranlasst der Benutzer mit dem Kommando CREATE-ISAM-POOL. Der Auftrag kann auch implizit von NK-ISAM an Standard-Pools angeschlossen werden.

Das Kommando unterstützt die strukturierte Ausgabe in S-Variable (siehe ["Ausgabe in S-Variable"\)](#page-2485-0).

### <span id="page-2481-0"></span>Hinweis zu ISAM-Pools

Taskübergreifende ISAM-Pools werden dateispezifisch bei der Dateieröffnung in einem Data Space angelegt. Das CREATE-ISAM-POOL-Kommando mit SCOPE=\*USER-ID/\*USER-GROUP wird nur noch aus Kompatibilitätsgründen unterstützt und wirkt wie SCOPE=\*HOST-SYSTEM. Es werden jedoch die bei CREATE-ISAM-POOL (bzw. CREPOOL) gemachten Eingaben zurückgeliefert. (Details zu ISAM-Pools in Data Spaces siehe  $m$ Einführung in das DVS" [13]).

### Privilegierte Funktionen

Der mit dem Systemprivileg TSOS oder SW-MONITOR-ADMINISTRATION ausgestattete Aufrufer ist nicht auf diejenigen Pools beschränkt, zu denen er einen Anschluss besitzt, sondern er kann sich Informationen über alle ISAM-Pools beschaffen, auch wenn kein Anschluss zu diesen existiert.

## **Format**

```
SHOW-ISAM-POOL-ATTRIBUTES 
  POOL-NAME = *ALL / <name 1..8>(...)\lename 1..8\le(...)| CAT-ID = *DEFAULT-PUBSET / <cat-id 1..4>
          \frac{1}{2}, SCOPE = \frac{*TASK}{t} / *HOST-SYSTEM / *USER-ID / *USER-GROUP,INFORMATION = *ATTRIBUTES / *USERS-AND-ATTRIBUTES
, = / SELECT *OWN *ALL
, = / (...) OUTPUT *SYSOUT *SYSLST
    *SYSLST(...)
       \blacksquare SYSLST-NUMBER = \boldsymbol{00} / <integer 0..99>
```
# **Operandenbeschreibung**

## <span id="page-2482-0"></span>**POOL-NAME = \*ALL / <name 1..8>(...)**

Gibt an, ob Informationen über alle ISAM-Pools oder nur über einen ISAM-Pool gewünscht werden. Der Benutzer kann sich jedoch nur über ISAM-Pools informieren, an die sein Auftrag momentan angeschlossen ist.

## **POOL-NAME = \*ALL**

Gibt Informationen über alle ISAM-Pools aus, an die der Auftrag momentan angeschlossen ist.

Der privilegierte Anwender (Privileg TSOS oder SW-MONITOR-ADMINISTRATION) erhält bei Angabe von SELECT=\*ALL Informationen über alle existierenden ISAM-Pools.

### **POOL-NAME = <name 1..8>(...)**

Gibt Informationen über den angegebenen ISAM-Pool aus. Der gewünschte ISAM-Pool wird eindeutig bestimmt über den angegebenen Namen, die Katalogkennung (siehe Operand CAT-ID) und den Geltungsbereich (siehe Operand SCOPE). Informationen werden nur ausgegeben, wenn der ISAM-Pool existiert und der Auftrag an ihn angeschlossen ist.

### <span id="page-2482-1"></span>**CAT-ID = \*DEFAULT-PUBSET / <alphanum-name 1..4>**

Katalogkennung des Pubsets, dem der angegebene ISAM-Pool zugeordnet ist.

### **CAT-ID = \*DEFAULT-PUBSET**

Der ISAM-Pool wird dem Katalog zugeordnet, der mit dem Systemparameter ISPLDEFC (ISAM-POOL-DEFAULT-CATID) eingestellt ist:

- X'00': Standard-Katalogkennung aus dem Benutzereintrag (siehe Kommando SHOW-USER-ATTRIBUTES, Ausgabefeld DEFAULT-PUBSET)
- X'01': Katalogkennung des Home-Pubsets

### **CAT-ID = <alphanum-name 1..4>**

Katalogkennung des angegebenen ISAM-Pools.

#### <span id="page-2483-0"></span>SCOPE =  $*$ TASK / \*HOST-SYSTEM / \*USER-ID / \*USER-GROUP

Geltungsbereich des angegebenen ISAM-Pools, über den Informationen ausgegeben werden sollen.

### **SCOPE = \*TASK**

Informiert über den entsprechenden tasklokalen ISAM-Pool.

#### **SCOPE = \*HOST-SYSTEM**

Informiert über den entsprechenden taskübergreifenden ISAM-Pool.

### **SCOPE = \*USER-ID / \*USER-GROUP**

Diese Geltungsbereiche werden nur noch aus Kompatibilitätsgründen unterstützt (siehe auch "Hinweis zu [ISAM-Pools"\)](#page-2481-0).

#### <span id="page-2483-1"></span>**INFORMATION = \*ATTRIBUTES / \*USERS-AND-ATTRIBUTES**

Bestimmt den Umfang der auszugebenen Information.

#### **INFORMATION = \*ATTRIBUTES**

Gibt für jeden im Operanden POOL-NAME angegeben ISAM-Pool die statischen Eigenschaften in einer Tabelle aus. Die Tabelle enthält folgende Ausgabespalten:

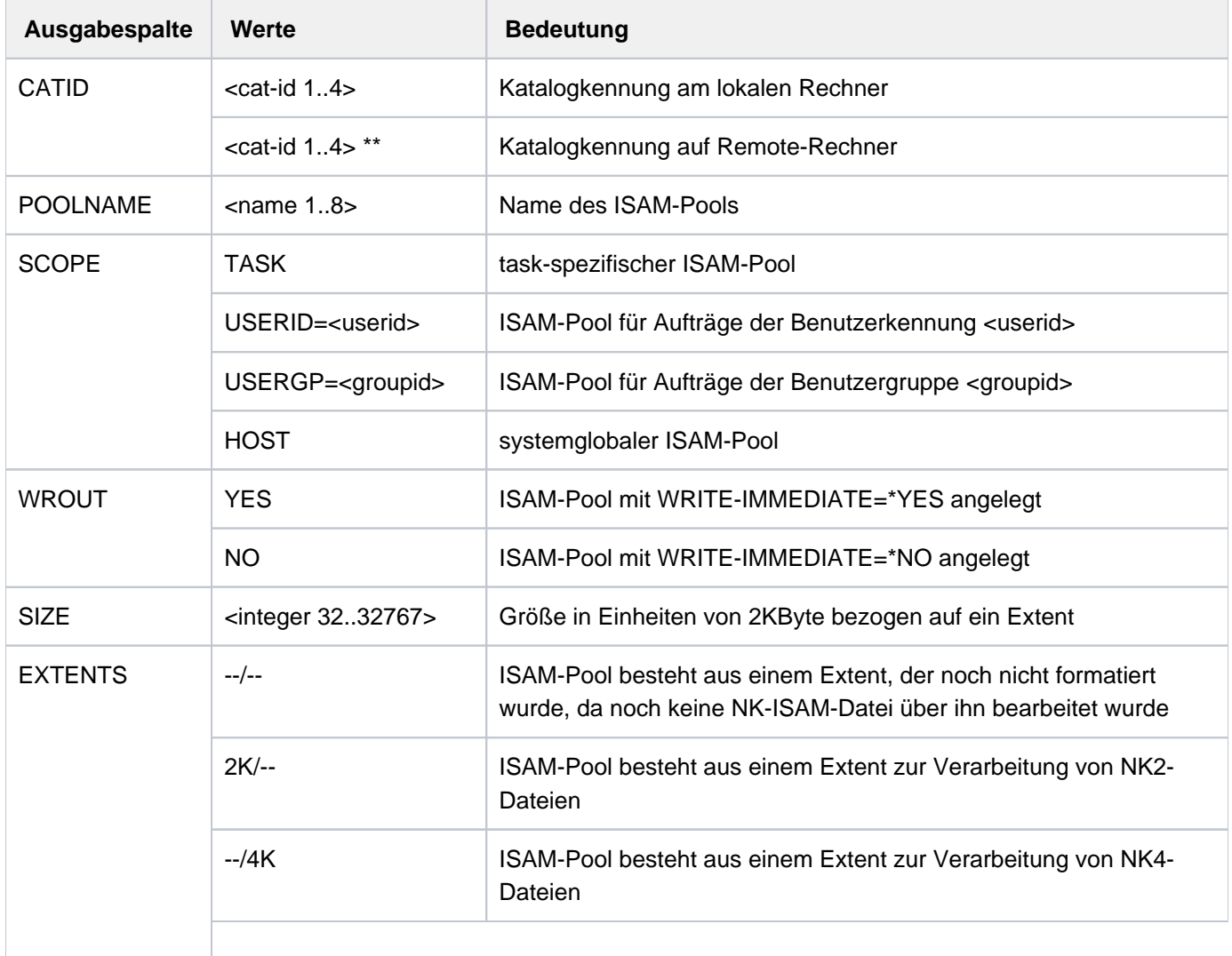
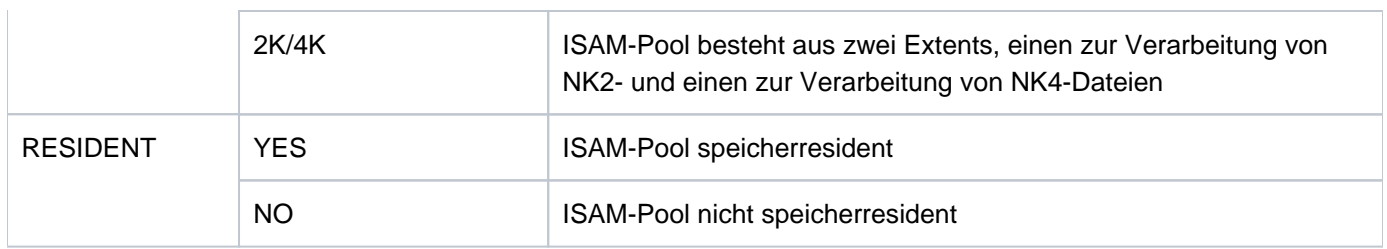

Tabelle 120: Ausgabeformat des Kommandos SHOW-ISAM-POOL-ATTRIBUTES

### **INFORMATION = \*USERS-AND-ATTRIBUTES**

Für jeden in POOL-NAME angegebenen ISAM-Pool wird eine Tabelle mit den statischen Eigenschaften ausgegeben. Die Tabellen sind wie bei INFORMATION=\*ATTRIBUTES aufgebaut. Zusätzlich wird nach jeder Tabelle eine Liste der Auftragsnummern aller Aufträge, die an den entsprechenden ISAM-Pool angeschlossen sind, ausgegeben.

## **SELECT = \*OWN**

Gibt Informationen über alle ISAM-Pools aus, an die der Auftrag angeschlossen ist. Die Ausgabe umfasst dabei ISAM-Pools am lokalen und auf Remote-Rechnern.

# **SELECT = \*ALL**

### Nur möglich für Anwender mit dem Privileg TSOS oder SW-MONITOR-ADMINISTRATION:

Gibt an, dass unabhängig von evtl. bestehenden Anschlüssen an den im Operanden POOL-NAME spezifizierten ISAM-Pool Informationen über diesen ausgegeben werden sollen. In Verbindung mit POOL-NAME = \*ALL erhält der privilegierte Aufrufer (TSOS oder SW-MONADM) somit Informationen über alle zurzeit existierenden ISAM-Pools, einschließlich der Pools, die über RFA an einem entfernten Rechner eingerichtet wurden.

## **OUTPUT = <u>\*SYSOUT</u> / \*SYSLST(...)**

Gibt an, auf welches Ausgabemedium die Information ausgegeben werden soll. Voreingestellt ist die Ausgabe nach SYSOUT.

## **OUTPUT = \*SYSOUT**

Die Information wird nach SYSOUT ausgegeben.

## **OUTPUT = \*SYSLST(...)**

Die Information wird nach SYSLST ausgegeben.

## **SYSLST-NUMBER = 00 / <integer 0..99>**

Nummer einer SYSLST-Datei aus der Menge SYSLST01 bis SYSLST99. Die Angabe 00 (Default-Wert) entspricht der Systemdatei SYSLST.

# **Kommando-Returncode**

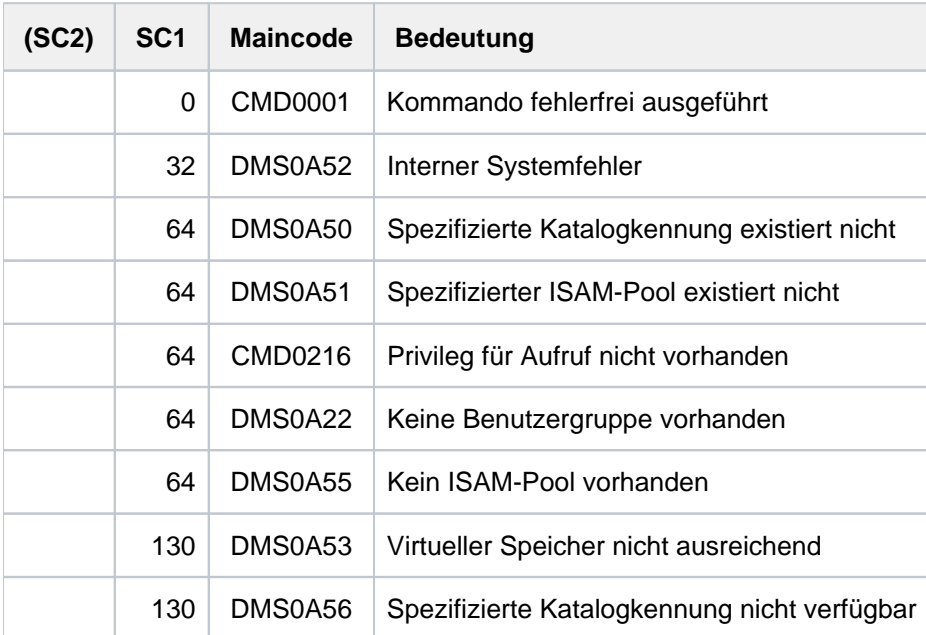

# **Ausgabe in S-Variable**

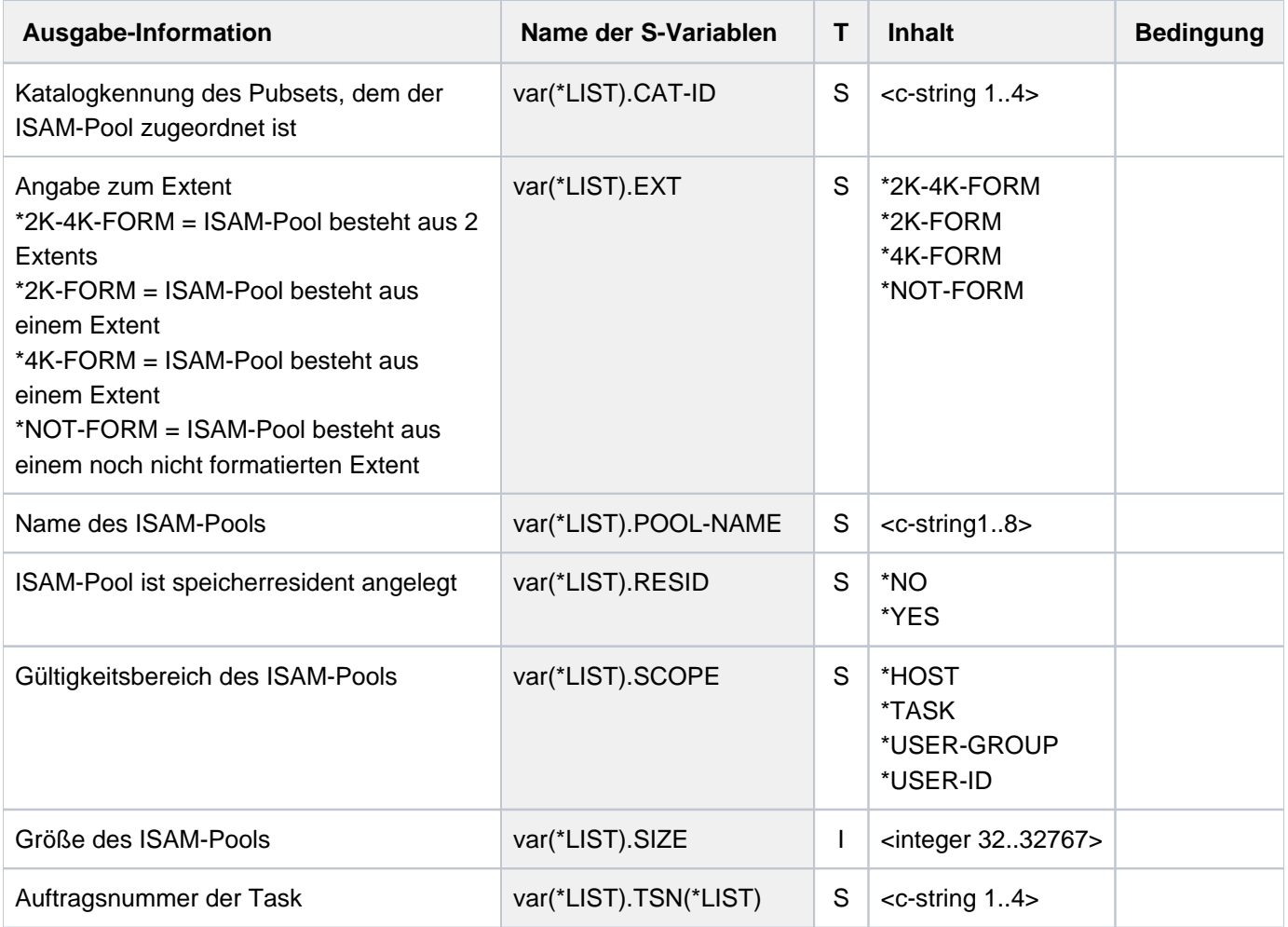

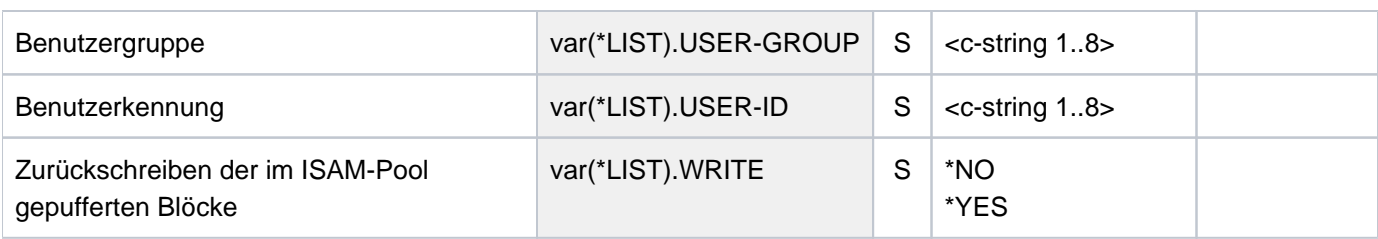

# **Beispiele**

Siehe Kommandos ADD-ISAM-POOL-LINK und CREATE-ISAM-POOL.

# **6.21 SHOW-ISAM-POOL-LINK**

Zuordnung von ISAM-Pools zu Pool-Kettungsnamen ausgeben

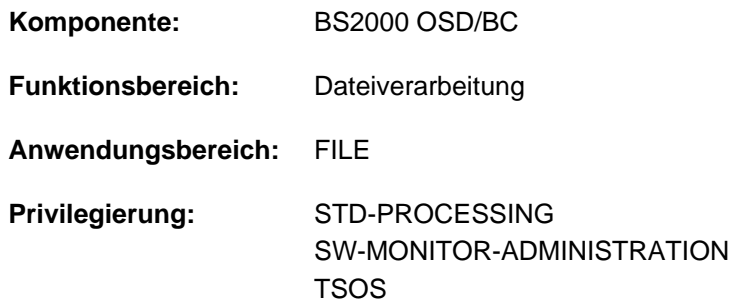

# **Funktionsbeschreibung**

Mit dem Kommando SHOW-ISAM-POOL-LINK kann sich der Benutzer über alle noch existierenden Pool-Kettungsnamen informieren, die er seit Auftragsbeginn mit dem Kommando ADD-ISAM-POOL-LINK ISAM-Pools zugeordnet hat.

Für jeden Pool-Kettungsnamen wird der Name des zugeordneten ISAM-Pools mit Katalogkennung und Geltungsbereich ausgegeben. Die auszugebenden Zuordnungen kann der Benutzer durch Angabe von Pool-Kettungsnamen oder ISAM-Poolnamen auswählen. Die Ausgabe kann der Benutzer entweder nach SYSLST oder nach SYSOUT lenken.

Das Kommando unterstützt die strukturierte Ausgabe in S-Variable (siehe ["Ausgabe in S-Variable"\)](#page-2490-0).

# **Format**

### **SHOW-ISAM-POOL-LINK**

```
 POOL-LINK-NAME = *ALL / <name 1..8> / *ALL
```

```
,POOL-NAME = / <name 1..8>(...) / *ALL *ALL
```

```
\lename 1..8\le(...)
```

```
| CAT-ID = *DEFAULT-PUBSET / <cat-id 1..4>
```
 $\blacksquare$  SCOPE = \*TASK / \*HOST-SYSTEM / \*USER-ID / \*USER-GROUP

```
, = / (...) OUTPUT *SYSOUT *SYSLST
```

```
*SYSLST(...)
```
 $\vert$  **[SYSLST-NUM](#page-2489-0)**BER =  $00$  / <integer 0..99>

## **Operandenbeschreibung**

### <span id="page-2487-0"></span>**POOL-LINK-NAME = <u>\*ALL</u> / <name 1..8>**

Gibt an, für welche Pool-Kettungsnamen die Zuordnung zu ISAM-Pools ausgegeben werden soll.

### **POOL-LINK-NAME = \*ALL**

Die Zuordnung aller Pool-Kettungsnamen zu ISAM-Pools soll ausgegeben werden.

# **POOL-LINK-NAME = <name 1..8>**

Die Zuordung des angegebenen Pool-Kettungsnamen zu ISAM-Pools soll ausgegeben werden. Ein Pool-Kettungsname kann nur einem ISAM-Pool zugeordnet sein.

Die Angabe eines Pool-Kettungsnamen hat Vorrang vor der Angabe eines Pool-Namens im Operanden POOL-NAME.

# <span id="page-2488-0"></span>**POOL-NAME =**  $*ALL / \text{name } 1..8 > (...)$

Gibt an, für welche ISAM-Pools die zugeordneten Pool-Kettungsnamen ausgegeben werden sollen.

# **POOL-NAME = \*ALL**

Für alle ISAM-Pools sollen die zugeordneten Pool-Kettungsnamen ausgegeben werden.

## **POOL-NAME = <name 1..8>(...)**

Für den angegebenen ISAM-Pool sollen die zugeordneten Pool-Kettungsnamen ausgegeben werden. Einem ISAM-Pool können mehrere Pool-Kettungsnamen zugeordnet sein. Der gewünschte ISAM-Pool wird eindeutig bestimmt über den angegebenen Namen, die Katalogkennung (siehe Operand CAT-ID) und den Geltungsbereich (siehe Operand SCOPE).

## <span id="page-2488-1"></span>**CAT-ID = \*DEFAULT-PUBSET / <alphanum-name 1..4>**

Katalogkennung des Pubsets, dem der angegebene ISAM-Pool zugeordnet ist.

### **CAT-ID = \*DEFAULT-PUBSET**

Der ISAM-Pool wird dem Katalog zugeordnet, der mit dem Systemparameter ISPLDEFC (ISAM-POOL-DEFAULT-CATID) eingestellt ist:

- X'00': Standard-Katalogkennung aus dem Benutzereintrag (siehe Kommando SHOW-USER-ATTRIBUTES, Ausgabefeld DEFAULT-PUBSET)
- X'01': Katalogkennung des Home-Pubsets

### **CAT-ID = <alphanum-name 1..4>**

Katalogkennung des angegebenen ISAM-Pools.

### <span id="page-2488-2"></span>SCOPE =  $*$ TASK / \*HOST-SYSTEM / \*USER-ID / \*USER-GROUP

Geltungsbereich des angegebenen ISAM-Pools.

### **SCOPE = \*TASK**

Informiert über alle Pool-Kettungsnamen, die dem entsprechenden tasklokalen ISAM-Pool zugeordneten sind.

### **SCOPE = \*HOST-SYSTEM**

Informiert über alle Pool-Kettungsnamen, die dem entsprechenden taskübergreifenden ISAM-Pool zugeordnet sind.

## **SCOPE = \*USER-ID / \*USER-GROUP**

Diese Geltungsbereiche werden nur noch aus Kompatibilitätsgründen unterstützt (siehe Kommando CREATE-ISAM-POOL).

### <span id="page-2488-3"></span>**OUTPUT = <u>\*SYSOUT</u> / \*SYSLST(...)**

Gibt an, auf welches Ausgabemedium die Information ausgegeben werden soll. Voreingestellt ist die Ausgabe nach SYSOUT.

## **OUTPUT = \*SYSOUT**

Die Information wird nach SYSOUT ausgegeben.

# **OUTPUT = \*SYSLST(...)**

<span id="page-2489-0"></span>Die Information wird nach SYSLST ausgegeben.

### **SYSLST-NUMBER = 00 / <integer 0..99>**

Nummer einer SYSLST-Datei aus der Menge SYSLST01 bis SYSLST99. Die Angabe 00 (Default-Wert) entspricht der Systemdatei SYSLST.

# **Kommando-Returncode**

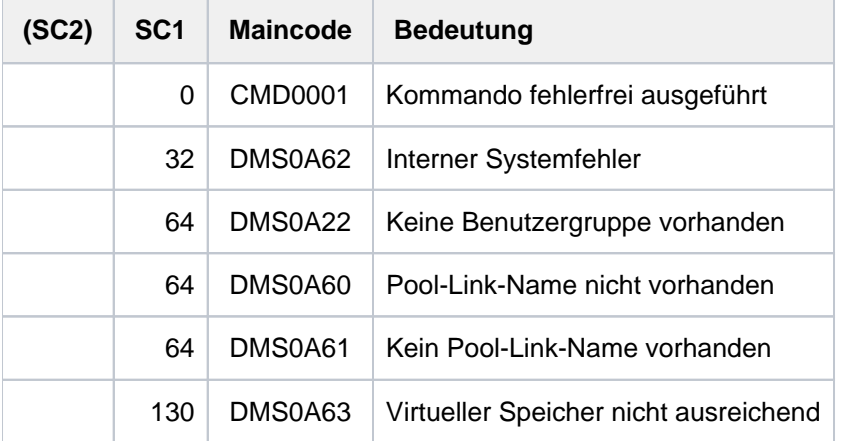

# **Ausgabeformat**

Die Informationen des Kommandos SHOW-ISAM-POOL-LINK werden in einer Tabelle mit folgenden Ausgabespalten ausgegeben:

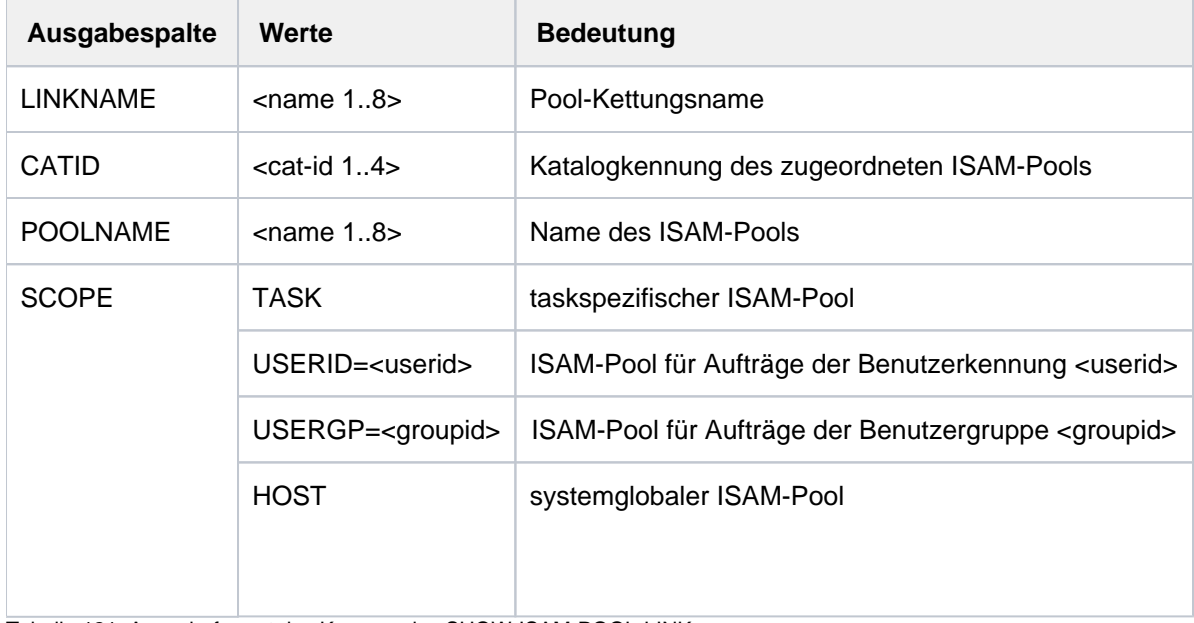

Tabelle 121: Ausgabeformat des Kommandos SHOW-ISAM-POOL-LINK

# <span id="page-2490-0"></span>**Ausgabe in S-Variable**

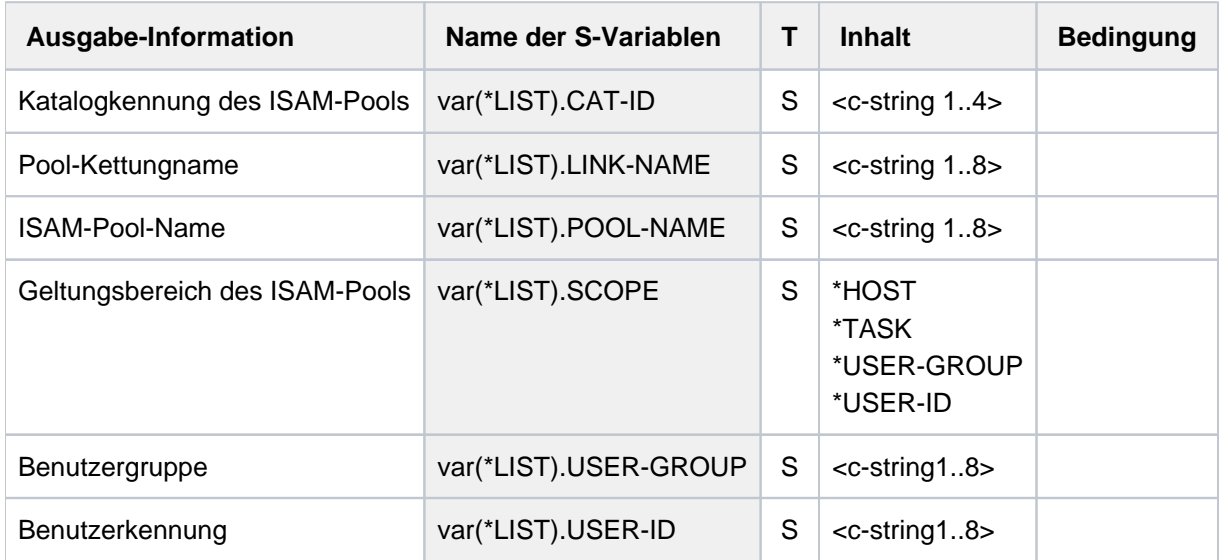

# **Beispiele**

Siehe Kommando ADD-ISAM-POOL-LINK.

# **6.22 SHOW-JOB-CLASS**

Informationen über Jobklassen anfordern

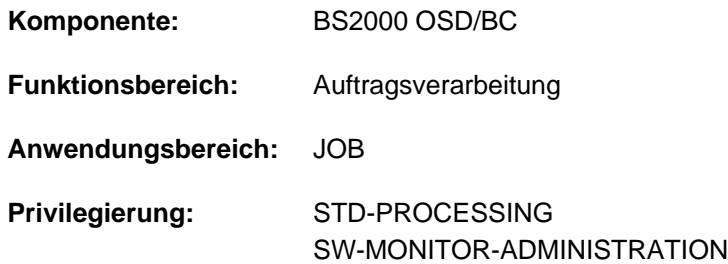

# **Funktionsbeschreibung**

Das Kommando SHOW-JOB-CLASS gibt die Beschreibung sämtlicher Jobklassen aus, zu denen der Benutzer Zugriff hat.

Als privilegierter Aufrufer kann die Systembetreuung mit dem Kommando die Beschreibung aller Jobklassen anfordern, die mit der JMU-Anweisung DEFINE-JOB-CLASS definiert wurden. Unter der Benutzerkennung TSOS werden bei der Beschreibung der jeweiligen Jobklasse auch diejenigen Benutzerkennungen aufgelistet, die auf die Jobklasse zugreifen dürfen.

Das Kommando unterstützt die strukturierte Ausgabe in S-Variable (siehe ["Ausgabe in S-Variable"\)](#page-2492-0).

### **Hinweis**

Wird für die Dialog-Jobklasse der Name eines Job-Streams ausgegeben, ist dies bedeutungslos, da die Dialogaufträge keinem Job-Scheduling unterliegen.

## **Format**

### **SHOW-JOB-CL**ASS

**CLASS-NAME** =  $*ALL$  /  $*ALL$ -NAMES / list-poss(2000): <name 1..8>

[,](#page-2491-1) = / **OUTPUT \*SYSOUT \*SYSLST**

## **Operandenbeschreibung**

### <span id="page-2491-0"></span>**CLASS-NAME = <u>\*ALL</u> / \*ALL-NAMES / list-poss(2000): <name 1..8>**

Bestimmt die Jobklassen und damit den Umfang der auszugebenden Information. Die Systembetreuung als privilegierter Aufrufer erhält (außer bei Angabe von \*ALL-NAMES) im Anschluss an die Beschreibung der gewünschten Jobklasse alle Benutzerkennungen aufgelistet, die auf die jeweilige Jobklasse zugreifen dürfen.

### **CLASS-NAME = \*ALL**

Sämtliche Jobklassen, zu denen der Benutzer Zugriff hat.

### **CLASS-NAME = \*ALL-NAMES**

Gibt die Namen aller Jobklassen aus, zu denen der Benutzer Zugriff hat.

### <span id="page-2491-1"></span>**OUTPUT = / \*SYSLST \*SYSOUT**

Gibt an, wo die Information aufzulisten ist.

# **Kommando-Returncode**

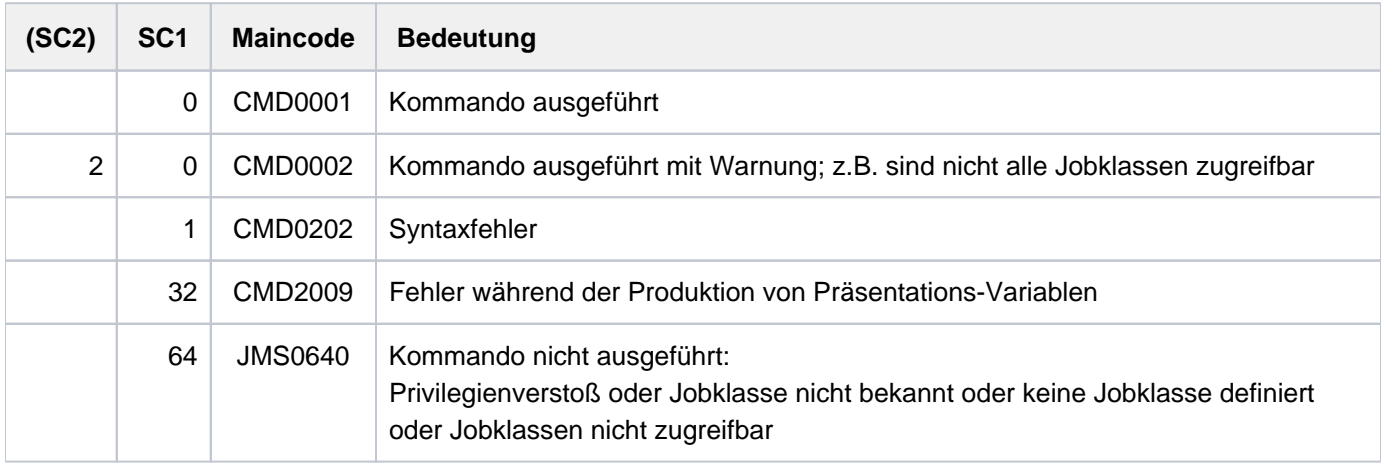

# <span id="page-2492-0"></span>**Ausgabe in S-Variable**

Der Operand CLASS-NAME des Kommandos legt fest, welche S-Variablen erzeugt werden. Für CLASS-NAME kann \*ALL, \*ALL-NAMES sowie <name 1..7> angegeben werden.

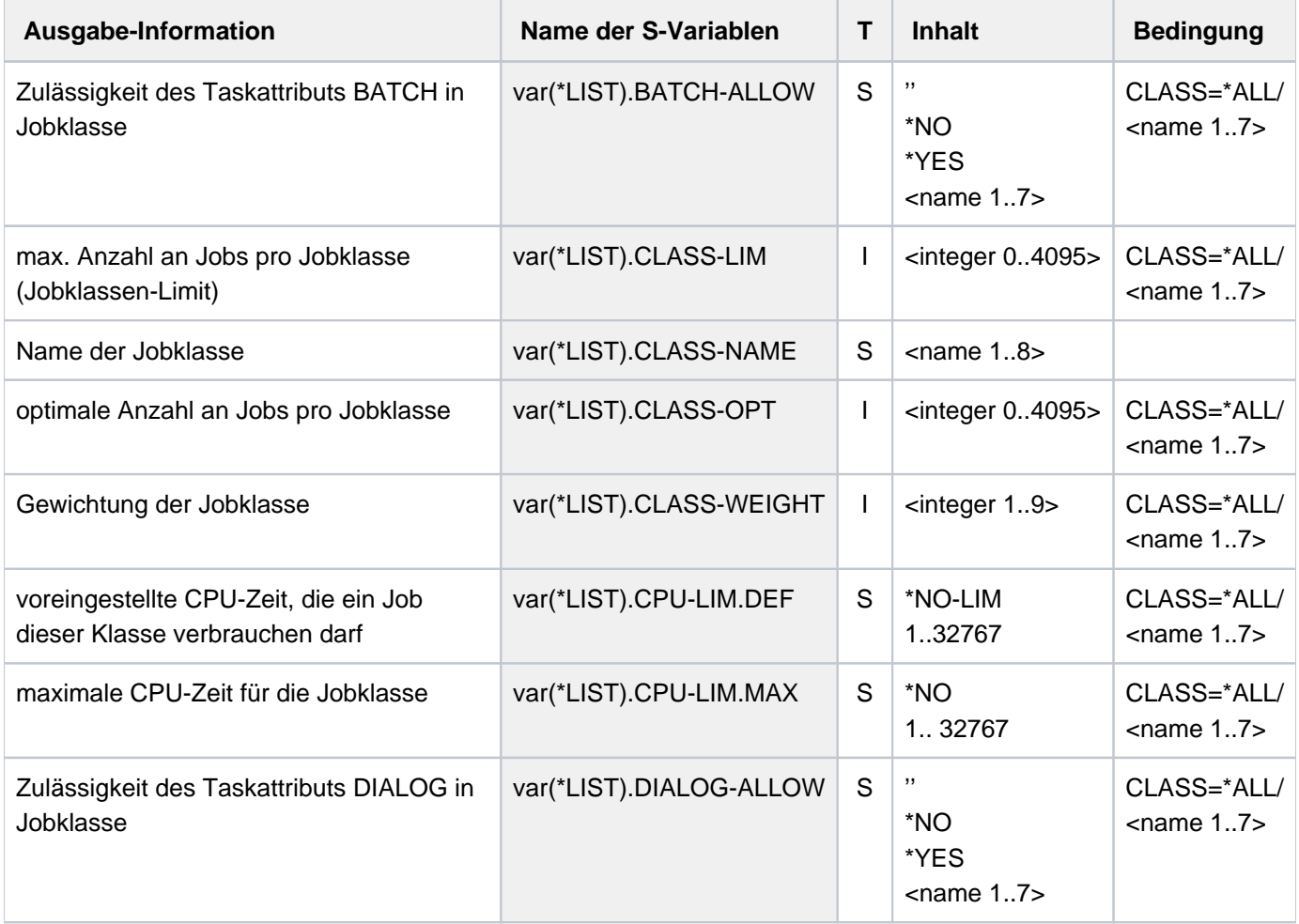

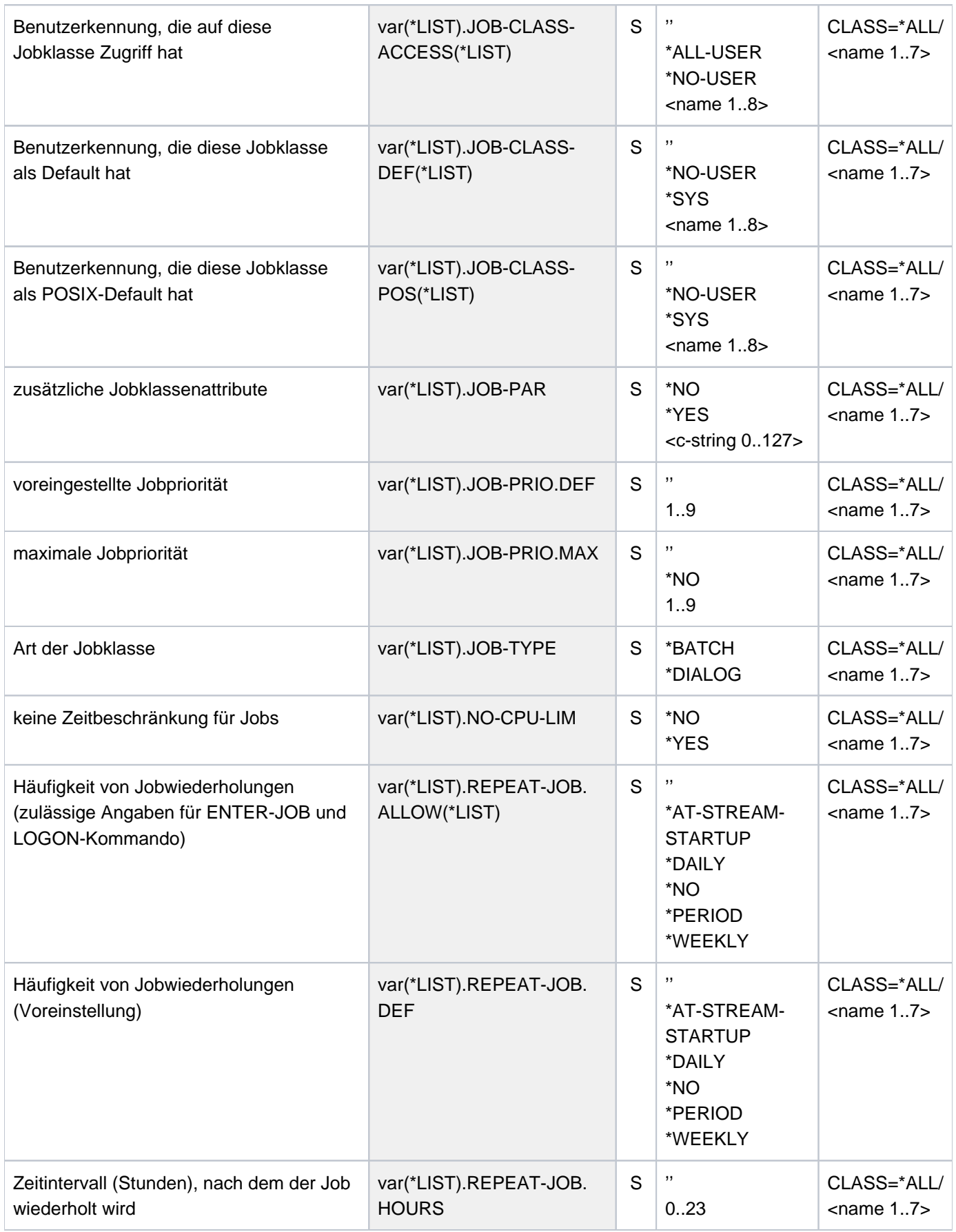

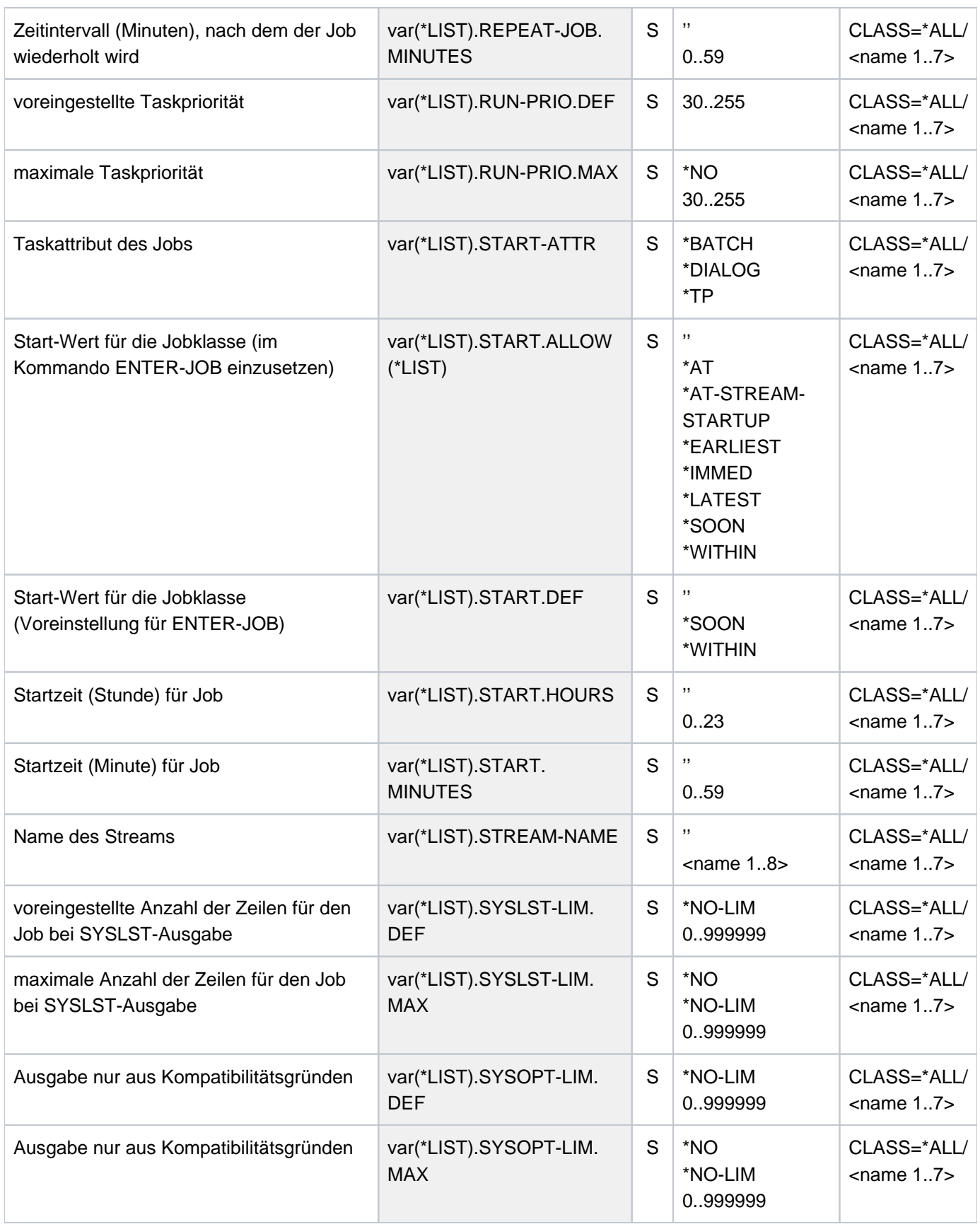

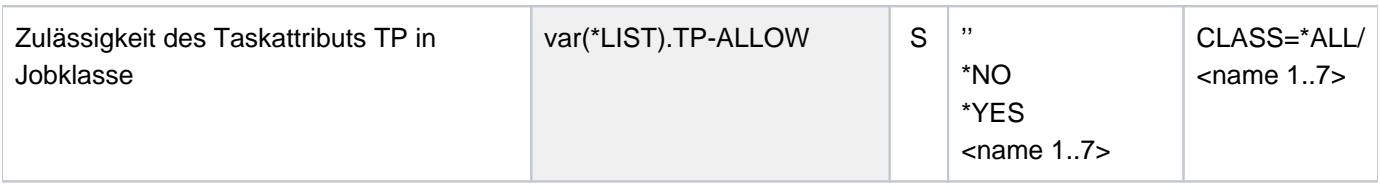

# **Beispiele**

Ausgabe in S-Variable

**/exec-cmd (show-job-class class-name=\*all-names),text-output=\*none,**

 **structureoutput=var ——————————————————————— (1)**

**/show-var var,inf=\*par(val=\*c-literal,list-index=\*yes)**

```
VAR#1.CLASS-NAME = 'JCBDF1CP'
*END-OF-VAR
VAR#2.CLASS-NAME = 'JCBNACHT'
*END-OF-VAR
VAR#3.CLASS-NAME = 'JCBSARAH'
*END-OF-VAR
VAR#4.CLASS-NAME = 'JCBSHUT'
*END-OF-VAR
VAR#5.CLASS-NAME = 'JCB00050'
*END-OF-VAR
VAR#6.CLASS-NAME = 'JCB00200'
*END-OF-VAR
VAR#7.CLASS-NAME = 'JCB02000'
*END-OF-VAR
VAR#8.CLASS-NAME = 'JCB05000'
*END-OF-VAR
VAR#9.CLASS-NAME = 'JCB10000'
*END-OF-VAR
VAR#10.CLASS-NAME = 'JCB32000'
*END-OF-VAR
VAR#11.CLASS-NAME = 'JCDSTD'
*END-OF-VAR
```

```
/declare-variable var-name=var(type=*structure),mult-elem=*list
/exec-cmd (show-job-class class-name=jcb00050),text-output=*none,
                                 structureoutput=var ———————————————————————— (2)
/show-var var,inf=*par(value=*c-lit,list-index=*yes)
```

```
VAR#1.CLASS-NAME = 'JCB00050'
VAR#1.STREAM-NAME = ''
VAR#1.CLASS-LIM = 20
VAR#1.CLASS-OPT = 0
VAR#1.CLASS-WEIGHT = 6
VAR#1.JOB-PRIO.DEF = '9'
VAR#1.JOB-PRIO.MAX = '9'
VAR#1.JOB-TYPE = '*BATCH'
VAR#1.START-ATTR = '*BATCH'
VAR#1.BATCH-ALLOW = '*YES'
VAR#1.DIALOG-ALLOW = '*NO'
VAR#1.TP-ALLOW = '*YES'
VAR#1.RUN-PRIO.DEF = '210'
VAR#1.RUN-PRIO.MAX = '209'
VAR#1.CPU-LIM.DEF = '50'
VAR#1.CPU-LIM.MAX = '50'
VAR#1.SYSLST-LIM.DEF = '*NO-LIM'
VAR#1.SYSLST-LIM.MAX = '*NO-LIM'
VAR#1.SYSOPT-LIM.DEF = '*NO-LIM'
VAR#1.SYSOPT-LIM.MAX = '*NO-LIM'
VAR#1.START.DEF = '*SOON'
VAR#1.START.HOURS = ''
VAR#1.START.MINUTES = ''
VAR#1.START.ALLOW#1 = '*SOON'
VAR#1.START.ALLOW#2 = '*EARLIEST'
VAR#1.START.ALLOW#3 = '*AT'
VAR#1.START.ALLOW#4 = '*LATEST'
VAR#1.START.ALLOW#5 = '*WITHIN'
VAR#1.START.ALLOW#6 = '*AT-STREAM-STARTUP'
VAR#1.REPEAT-JOB.DEF = '*NO'
VAR#1.REPEAT-JOB.HOURS = ''
VAR#1.REPEAT-JOB.MINUTES = ''
VAR#1.REPEAT-JOB.ALLOW#1 = '*NO'
VAR#1.REPEAT-JOB.ALLOW#2 = '*AT-STREAM-STARTUP'
VAR#1.REPEAT-JOB.ALLOW#3 = '*DAILY'
VAR#1.REPEAT-JOB.ALLOW#4 = '*WEEKLY'
VAR#1.REPEAT-JOB.ALLOW#5 = '*PERIOD'
VAR#1.JOB-PAR = '*NO'
VAR#1.JOB-CLASS-ACCESS#1 = ''
VAR#1.JOB-CLASS-DEF#1 = ''
VAR#1.JOB-CLASS-POS#1 = ''
*END-OF-VAR
```
(1) Ausgabe aller Jobklassen-Namen.

(2) Ausgabe der Jobklassendefinition für die Jobklasse JCB00050.

#### Ausgabe nach SYSOUT

**/show-job-class \*all-names ———————————————————————————————————————————— (1)**

%REQUESTED JOB CLASS NAMES %JCBDF1CP %JCBNACHT %JCBSARAH %JCBSHUT %JCB00050 %JCB00200 %JCB02000 %JCB05000 %JCB10000 %JCB32000 %JCDSTD

**/show-job-class jcb00050 ————————————————————————————————————————————— (2)**

%REQUESTED DETAILS OF JOB CLASS: JCB00050 %NAME..........:JCB00050 %CLASS LIMIT...:20 %CLASS OPTIMUM.:0 %WEIGHT........:6 %JOB PRIORITY..:DEFAULT=9 MAXIMUM= 9 %JOB ATTRIBUTES:JOBTYPE=BATCH ST-ATTR= BATCH %BATCH ALLOWED.:YES %DIALOG ALLOWED:NO %TP ALLOWED....:YES %RUN PRIORITY..:DEFAULT=210 MAXIMUM= 209 %NO CPU LIMIT..:NO %CPU LIMIT.....:DEFAULT=50 MAXIMUM= 50 %SYSLST LIMIT..:DEFAULT=NO-LIMIT MAXIMUM= NO-LIMIT %SYSOPT LIMIT..:DEFAULT=NO-LIMIT MAXIMUM= NO-LIMIT %START.........:DEFAULT=SOON ALLOWED= SOON EARLY AT LATE IN STUP %REPEAT JOB....:DEFAULT=NO ALLOWED= NO STUP DAILY WEEKLY PERIOD %JOB PARAMETER.:UNDEFINED

(1) Ausgabe aller Jobklassen-Namen.

(2) Ausgabe der Jobklassendefinition für die Jobklasse JCB00050.

# **6.23 SHOW-JOB-OPTIONS**

Vereinbarungen zur Auftragsprotokollierung ausgeben

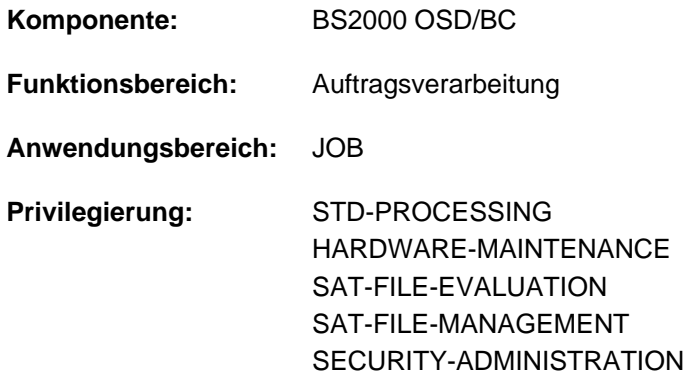

# **Funktionsbeschreibung**

Das Kommando informiert über die aktuellen Vereinbarungen der Auftragsprotokollierung. Die Vereinbarungen bezüglich LOGGING und SYSLST-LIMIT werden beim Starten des Jobs über das Kommando SET-LOGON-PARAMETERS, ENTER-JOB oder ENTER-PROCEDURE festgelegt. Während des laufenden Auftrags können alle Vereinbarungen der Auftragsprotokollierung innerhalb des Auftrags mit dem Kommando MODIFY-JOB-OPTIONS verändert werden.

Das Kommando unterstützt die strukturierte Ausgabe in S-Variable (siehe ["Ausgabe in S-Variable"\)](#page-2499-0).

# **Format**

**SHOW-JOB-OPT**IONS Kurzname: **SHJO**

# **Kommando-Returncode**

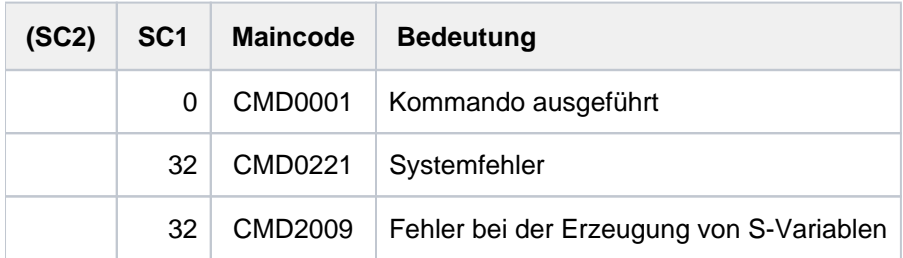

# **Bedeutung der Ausgabefelder**

Die Ausgabefelder entsprechen den jeweiligen Operanden der Kommandos SET-LOGON-PARAMETERS, ENTER-JOB, ENTER-PROCEDURE oder MODIFY-JOB-OPTIONS:

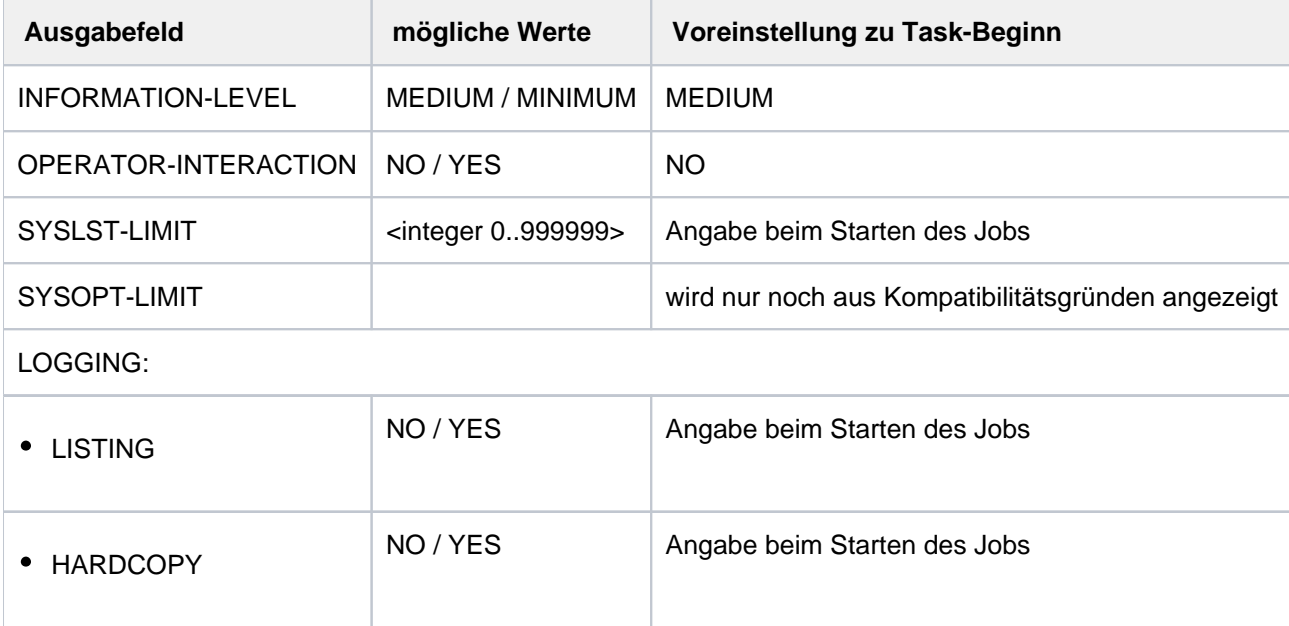

Tabelle 122: Ausgabefelder des Kommandos SHOW-JOB-OPTIONS

# <span id="page-2499-0"></span>**Ausgabe in S-Variable**

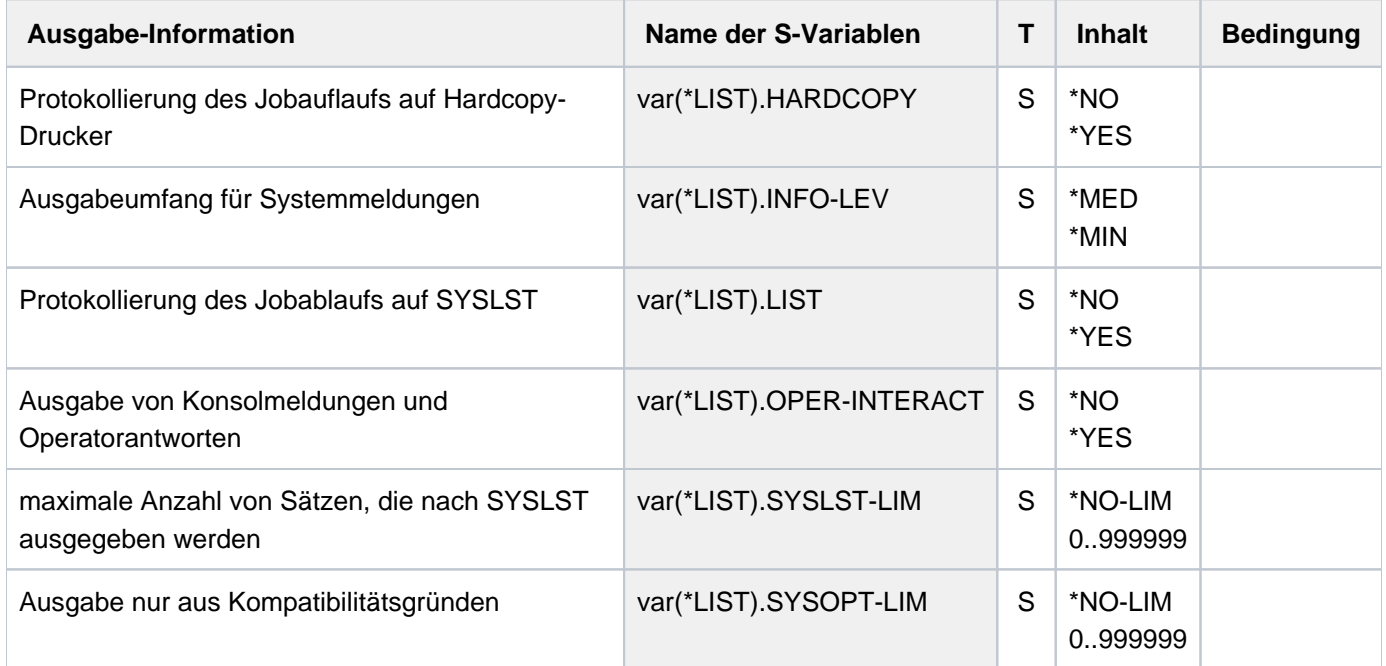

# **Beispiel**

Ausgabe in S-Variable

```
/exec-cmd (show-job-options),text-output=*none,structure-output=var
/show-var var,inf=*par(val=*c-literal)
```

```
VAR(*LIST).INFO-LEV = '*MED'
VAR(*LIST).OPER-INTERACT = '*NO'
VAR(*LIST).SYSLST-LIM = '*NO-LIM'
VAR(*LIST).SYSOPT-LIM = '*NO-LIM'
VAR(*LIST).LIST = '*NO'
VAR(*LIST).HARDCOPY = '*NO'
*END-OF-VAR
```
Ausgabe nach SYSOUT

**/show-job-opt**

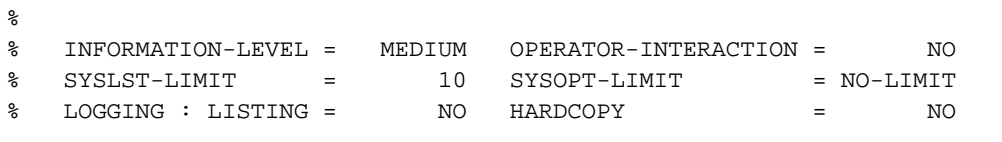

# **6.24 SHOW-JOB-STATUS**

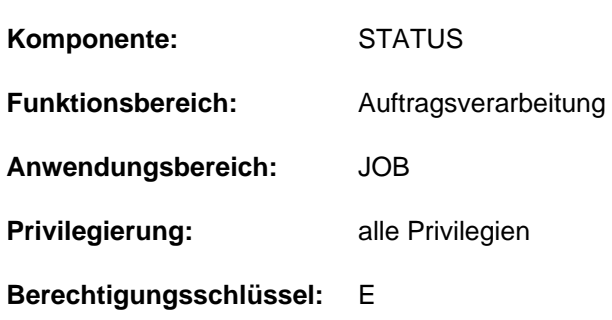

# Informationen über einen Auftrag anfordern

# **Funktionsbeschreibung**

Das Kommando SHOW-JOB-STATUS informiert über einen einzelnen Auftrag, der unter der eigenen Benutzerkennung gegeben wurde. Darüber hinaus kann über das Kommando auch Information über einen Auftrag eingeholt werden, der von der eigenen Benutzerkennung erzeugt wurde und unter einer fremden Benutzerkennung abläuft (erweiterter Zugriff; gilt jedoch nicht für SPOOL-Aufträge). Bei Angabe des Auftrags- bzw. SPOOLOUT-Namens erfolgt die Informationsausgabe für alle Aufträge mit diesem Namen. Folgende Informationen können abgefragt werden (Operand INFORMATION):

- Wert \*STD: Merkmale des Auftrags, wie Auftragsname, Abrechnungsnummer, TSN, Typ (Verarbeitungszustand), Priorität, Zeitverbrauch, Zeitgrenze usw.
- Wert \*ENVIRONMENT: Auftragsname, TSN, Namen der vom Auftrag benutzten Hardware (Datenstation, Rechner, SPOOL-Geräte, Formulare, Dias), Wartezeit im Zustand HOLD, Katalogkennung, SPOOLOUT-Klasse.
- Wert \*PROGRAM (Ausgabe nur für Aufträge des Typs T2 oder T3): Auftragsname, TSN, Typ, Kategorie, Name und Größe des geladenen Programms (falls vorhanden), aktuelles Kommando.
- Wert \*SYSTEM (Ausgabe nur für Aufträge des Typs T2 oder T3): Auftragsname, TSN, TID (interne Task-Nummer), virtuelle Adresse des Auftrags, UNPEND-CODE, Auftragswarteschlangen-Nummer, SPOOLIN- und LOGON-Zeit.
- Wert \*JOB (Ausgabe nur für Aufträge der Typen T1 bis T3): Auftragsname, TSN, Typ, Jobklasse, Verweilzeit im aktuellen Verarbeitungszustand; zusätzlich für Batchaufträge: Job-Scheduling-Priorität, Startzeit, Wiederholungsintervall, Werte für RERUN-AFTER-CRASH und FLUSH-AFTER-SHUTDOWN.
- Wert \*REPEAT (Ausgabe nur für Repeatjobs): Informationen zur Job-Wiederholung, wie Auftragsname, TSN, Typ, Intervall, Anzahl Wiederholungen, NTSN, nächste Startzeit.
- Wert \*BY-CALENDAR (Ausgabe nur für Aufträge der Typen T1 bis T3): Informationen zu Auftragsnamen, TSN, Typ; für Kalenderjobs Informationen über symbolisches Startdatum, Auftragszähler und den nächsten errechneten Startzeitpunkt.
- Wert \*ALL: Alle verfügbaren Informationen werden ausgegeben (Default-Wert), einschließlich der oben genannten.

Wird das Kommando ohne Operanden eingegeben, so erhalten sowohl privilegierte als auch nichtprivilegierte Anwender sämtliche Informationen über den eigenen Auftrag (unter dem das Kommando gegeben wird).

Das Kommando unterstützt die strukturierte Ausgabe in S-Variable (siehe ["Ausgabe in S-Variable"\)](#page-2521-0).

#### Privilegierte Funktionen

Das Kommando informiert die Systembetreuung (Privilegien TSOS und OPERATING) über einen einzelnen Auftrag, der unter einer beliebigen Benutzerkennung gestartet wurde. Der gewünschte Auftrag kann auch über die interne Task-Nummer (TID) ausgewählt werden.

RSO-Geräteverwalter, Spool- und Cluster-Verwalter können sich über alle Druckaufträge informieren, die auf einem von ihnen verwalteten Gerät ausgegeben werden sollen. Näheres zu diesen Anwendergruppen ist den Handbüchern "RSO" [\[](#page-248-0)32], "Spool & Print - Kommandos" [42] bzw. "Distributed Print Services" [10] zu finden.

### **Hinweis**

Neuere Druckertypen (wie z.B. LP65-, LP48-, LP-EMULATED-PRINTER) werden durch das Kommando SHOW-JOB-STATUS nicht unterstützt.

Detaillierte Informationen über Druckaufträge (TYPE 4 bis 7) können mit dafür geeigneten Kommandos (z.B. SHOW-PRINT-JOB-STATUS oder SHOW-PRINT-JOB-ATTRIBUTES) abgefragt werden.

### **Format**

```
SHOW-JOB-STATUS Kurzname: SHJS
 ENTIFICATION = <u>*OWN</u> / *TID(...) / *TSN(...) / *JOB-NAME(...) / *SPOOLOUT-NAME(...) /
                       *NAME(...) / *MONJV(...)
    *TID(...)
       \mathsf{I} TID = \mathsf{c}x-string 1..8>
       | HOST = <u>*STD</u> / <c-string 1..8>
    *TSN(...)
       TSN} \hspace{0.1cm} = \hspace{0.1cm} <alphanum-name 1..4>
       |, HOST = *STD / <c-string 1..8>
    *JOB-NAME(...)
       \vert JOB-NAME = *NONE / <name 1..8>
    *SPOOLOUT-NAME(...)
       \blacksquare SPOOLOUT-NAME = *NONE / <c-string 1..8 with-low> / <alphanum-name 1..8>
    *NAME(...)
       | NAME = *NONE / <name 1..8>
    *MONJV(...)
       | MONJV = <filename 1..54 without-gen-vers>
```
,INF[ORMATION](#page-2504-4) = <u>\*ALL</u> (...) / list-poss(6): \*STD / \*ENVIRONMENT(...) / \*PROGRAM / \*SYSTEM / \*JOB /

### **\*REP**EAT / **\*BY-CALENDAR**

**\*ALL**(...)

 $|$  **TER[MINAL](#page-2505-0) = \*NONE / \*APPLICATION / \*ORIGINAL** 

**\*ENVIR**ONMENT(...)

| **TER[MINAL](#page-2508-0) = <u>\*NONE</u> / APPLICATION / \*ORIGINAL** 

, OUTPUT-JOB-ID = \*STD / \*NAME / \*USER-IDENTIFICATION / \*NONE

# **Operandenbeschreibung**

## <span id="page-2503-0"></span>**JOB-IDENTIFICATION =**

Art der Auftrags-Identifikation.

Ein Auftrag kann über Auftragsnummer, Auftragsname, SPOOLOUT-Name,

überwachende Jobvariable oder TID identifiziert werden. Über den Auftrags- bzw. SPOOLOUT-Namen werden ggf. mehrere Aufträge identifiziert. Der nicht-privilegierte Benutzer kann sich nur über Aufträge informieren, die aus seiner Benutzerkennung gestartet wurden oder unter seiner Benutzerkennung ablaufen.

Ein RSO-Geräteverwalter erhält auch Informationen über Druckaufträge, die auf einem von ihm verwalteten Drucker auszugeben sind.

### **JOB-IDENTIFICATION = \*OWN**

Es werden Informationen über den eigenen Auftrag gewünscht. JOB-ID=\*OWN darf an einer Konsole nicht abgesetzt werden.

## **JOB-IDENTIFICATION = \*TID(...)**

<span id="page-2503-1"></span>Die Angabe ist nur für die Systembetreuung (Privileg TSOS oder Operating) zulässig. Identifiziert einen einzelnen Auftrag über seine interne Task-Nummer (TID).

**TID = <x-string 1..8>** Interne Task-Nummer (TID) des gewünschten Auftrags.

## <span id="page-2503-2"></span>**HOST = \*STD / <c-string 1..8>**

Rechner, auf dem der gewünschte Auftrag läuft. Default-Wert ist \*STD , d.h. der Auftrag läuft auf dem lokalen Rechner. Der Host-Name eines fernen Rechners kann nur für Rechner innerhalb eines Rechnerverbunds angegeben werden (siehe Handbuch "HIPLEX MSCF" [25]).

## **JOB-IDENTIFICATION = \*TSN(...)**

<span id="page-2503-3"></span>Identifiziert einen einzelnen Auftrag über seine Auftragsnummer (TSN).

## **TSN = <alphanum-name 1..4>**

TSN des gewünschten Auftrags.

### <span id="page-2503-4"></span> $HOST =  $\frac{*STD}{s}$  / *cc*-string 1..8$

Rechner, auf dem der gewünschte Auftrag läuft.

Default-Wert ist \*STD , d.h. der Auftrag läuft auf dem lokalen Rechner.

Der Host-Name eines fernen Rechners kann nur für Rechner innerhalb eines Rechnerverbunds angegeben werden (siehe Handbuch "HIPLEX MSCF" [25]).

# **JOB-IDENTIFICATION = \*JOB-NAME(...)**

<span id="page-2504-0"></span>Identifiziert einen bzw. mehrere Aufträge über ihren Auftragsnamen.

### **JOB-NAME = <alphanum-name 1..8> / \*NONE**

Auftragsname des gewünschten Auftrags, wie er im Kommando SET-LOGON-PARAMETERS oder ENTER-JOB definiert wurde.

Mit \*NONE werden Aufträge bezeichnet, für die kein Auftragsname definiert wurde.

### **JOB-IDENTIFICATION = \*SPOOLOUT-NAME(...)**

<span id="page-2504-1"></span>Identifiziert einen bzw. mehrere Druckaufträge über ihren SPOOLOUT-Namen.

### **SPOOLOUT-NAME = <alphanum-name 1..8> / <c-string 1..8 with-low> / \*NONE**

Auftragsname des gewünschten SPOOLOUT-Auftrags, wie er im Operanden PRINT-JOB-NAME des PRINT-DOCUMENT-Kommandos definiert wurde.

Mit \*NONE werden Aufträge bezeichnet, für die kein Auftragsname definiert wurde.

### **JOB-IDENTIFICATION = \*NAME(...)**

<span id="page-2504-2"></span>Identifiziert einen bzw. mehrere Aufträge über ihren Auftrags- bzw. SPOOLOUT-Namen.

### **NAME = <name 1..8> / \*NONE**

Auftragsname des gewünschten Auftrags oder SPOOLOUT-Auftrags. Mit \*NONE werden Aufträge bezeichnet, für die kein Auftragsname definiert wurde.

## **JOB-IDENTIFICATION = \*MONJV(...)**

<span id="page-2504-3"></span>Identifiziert einen einzelnen Auftrag über seine überwachende Jobvariable.

### **MONJV = <filename 1..54 without-gen>**

Name der JV, die den gewünschten Auftrag überwacht.

Eine überwachende JV kann im Kommando SET-LOGON-PARAMETERS, LOGON oder ENTER-JOB angegeben werden, vorausgesetzt, das Software-Produkt JV steht zur Verfügung. Ein Batchauftrag, der auf einem Remote-Rechner abläuft, ist über die überwachende JV nur zugreifbar, wenn im MRSCAT der beteiligten Rechner jeweils die Katalogkennung des Home-Pubsets des Partnerrechners eingetragen ist.

## <span id="page-2504-4"></span>**INFORMATION = <u>\*ALL</u>(...) / list-poss(6): \*STD / \*ENVIRONMENT(...) / \*PROGRAM / \*SYSTEM / \*JOB / \*REPEAT / \*BY-CALENDAR**

Art der auszugebenden Information.

Alle Ausgabeformate enthalten die Informationen zur Identifikation des Auftrags:

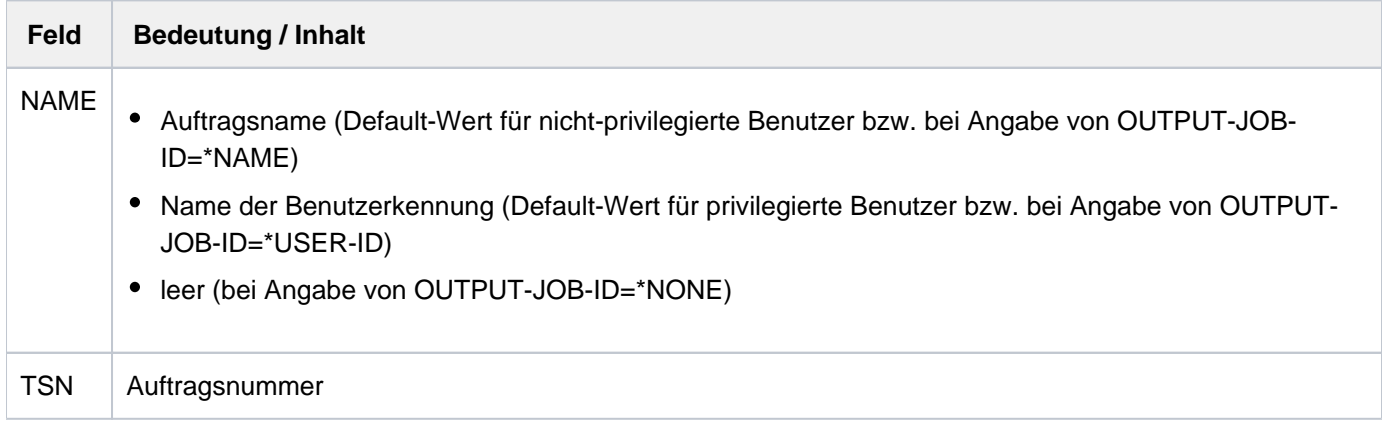

# **INFORMATION =**  $*ALL(...)$

Gibt für den angegebenen Auftrag sämtliche Informationen aus, die mit den Operandenwerten \*STD, \*ENVIRONMENT, \*PROGRAM, \*SYSTEM, \*JOB, \*REPEAT und \*BY-CALENDAR abrufbar sind, sowie die folgenden Informationen:

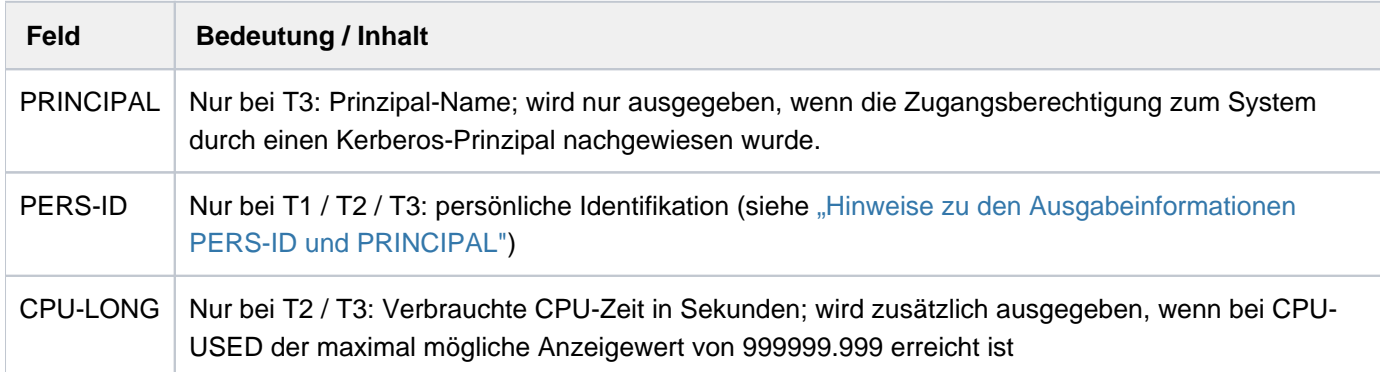

## <span id="page-2505-0"></span>**TERMINAL = \*NONE / \*APPLICATION / \*ORIGINAL**

Gibt an, welche Werte in den Feldern STATION und PROCESSOR ausgegeben werden sollen (s. INFORMATION=\*ENVIRONMENT(...)).

Der Default-Wert \*NONE ist gleichbedeutend mit \*APPLICATION.

### **TERMINAL = \*APPLICATION**

Es werden die Daten des unmittelbaren Verbindungspartners von \$DIALOG ausgegeben. Das kann sowohl eine Datensichtstation sein als auch ein Dienstprogramm zur Verbindungsverwaltung (z.B. OMNIS).

### **TERMINAL = \*ORIGINAL**

Es werden stets die Daten der Datensichtstation ausgegeben. Ein Dienstprogramm, das evtl. zwischen Datensichtstation und \$DIALOG geschaltet ist, wird ignoriert.

## **INFORMATION = \*STD**

Gibt für den angegebenen Auftrag folgende Informationen aus:

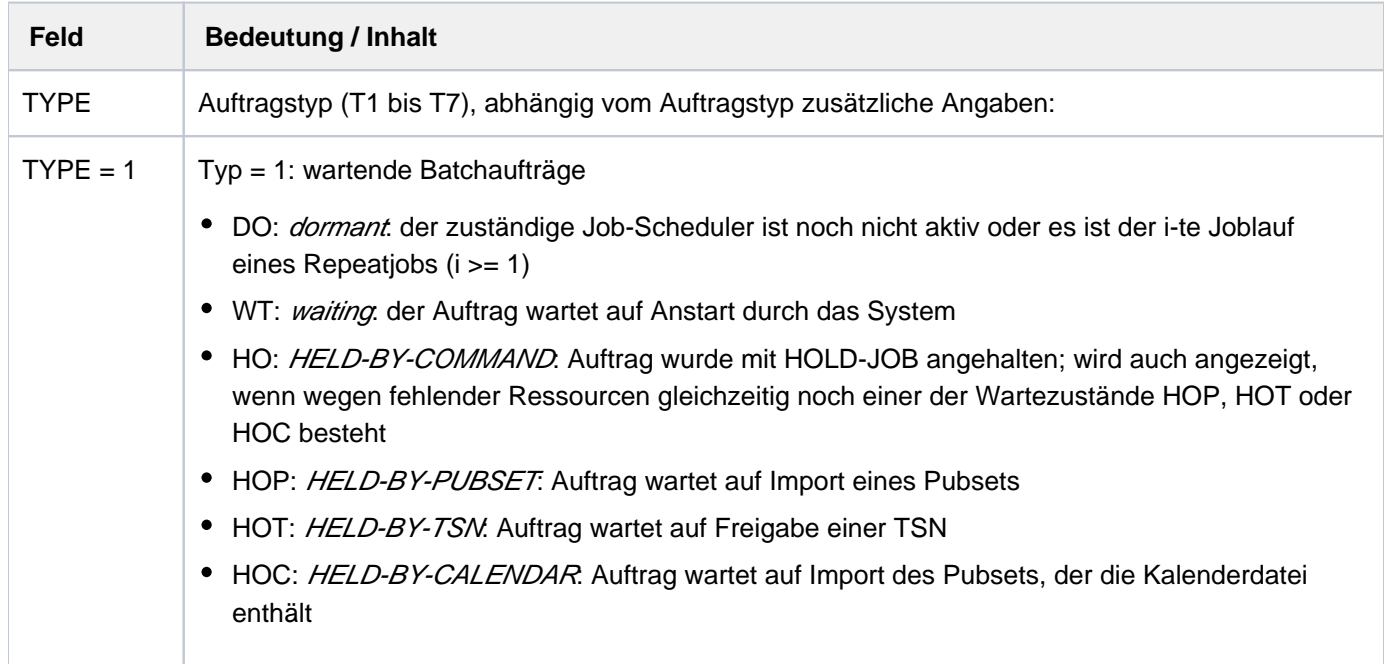

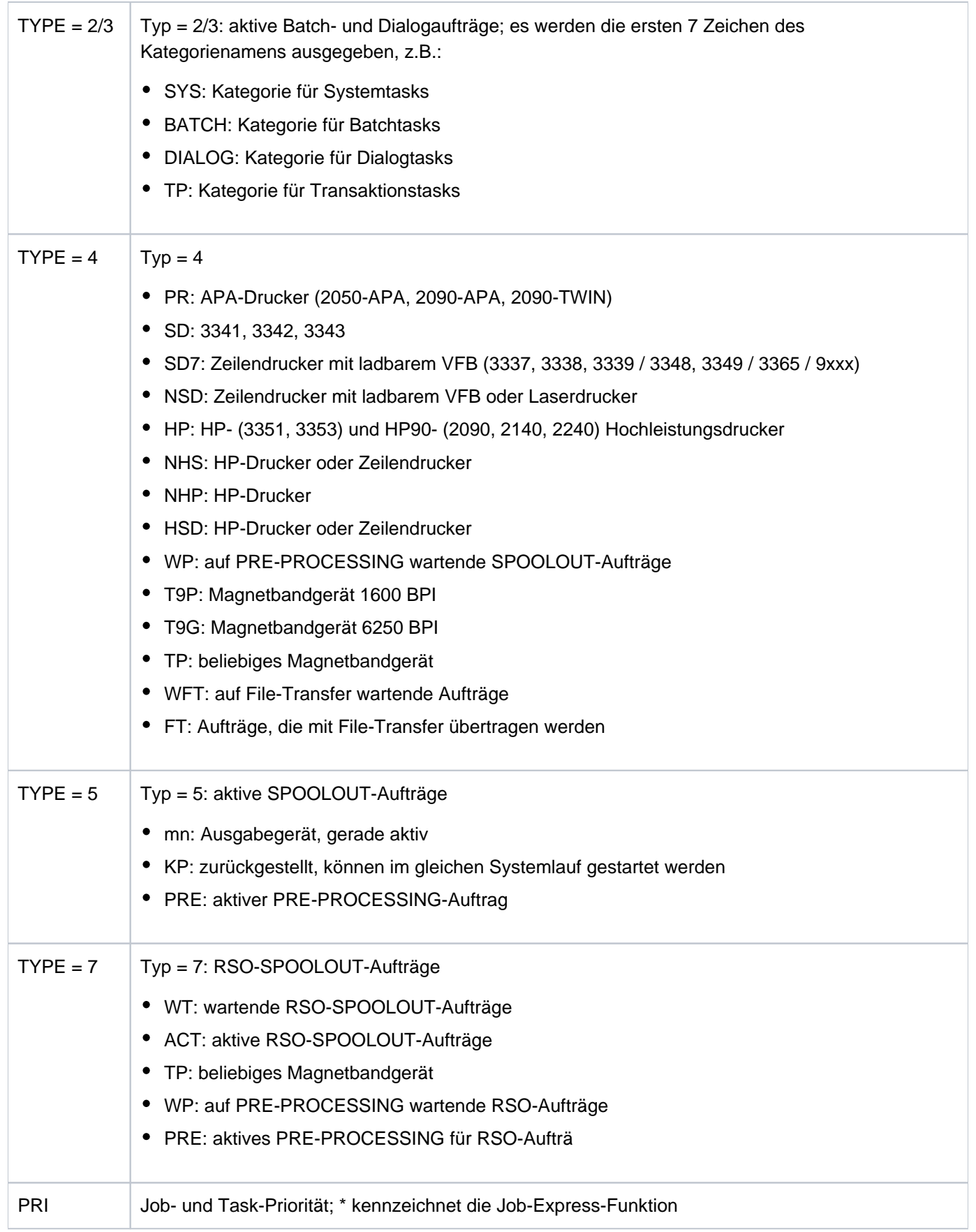

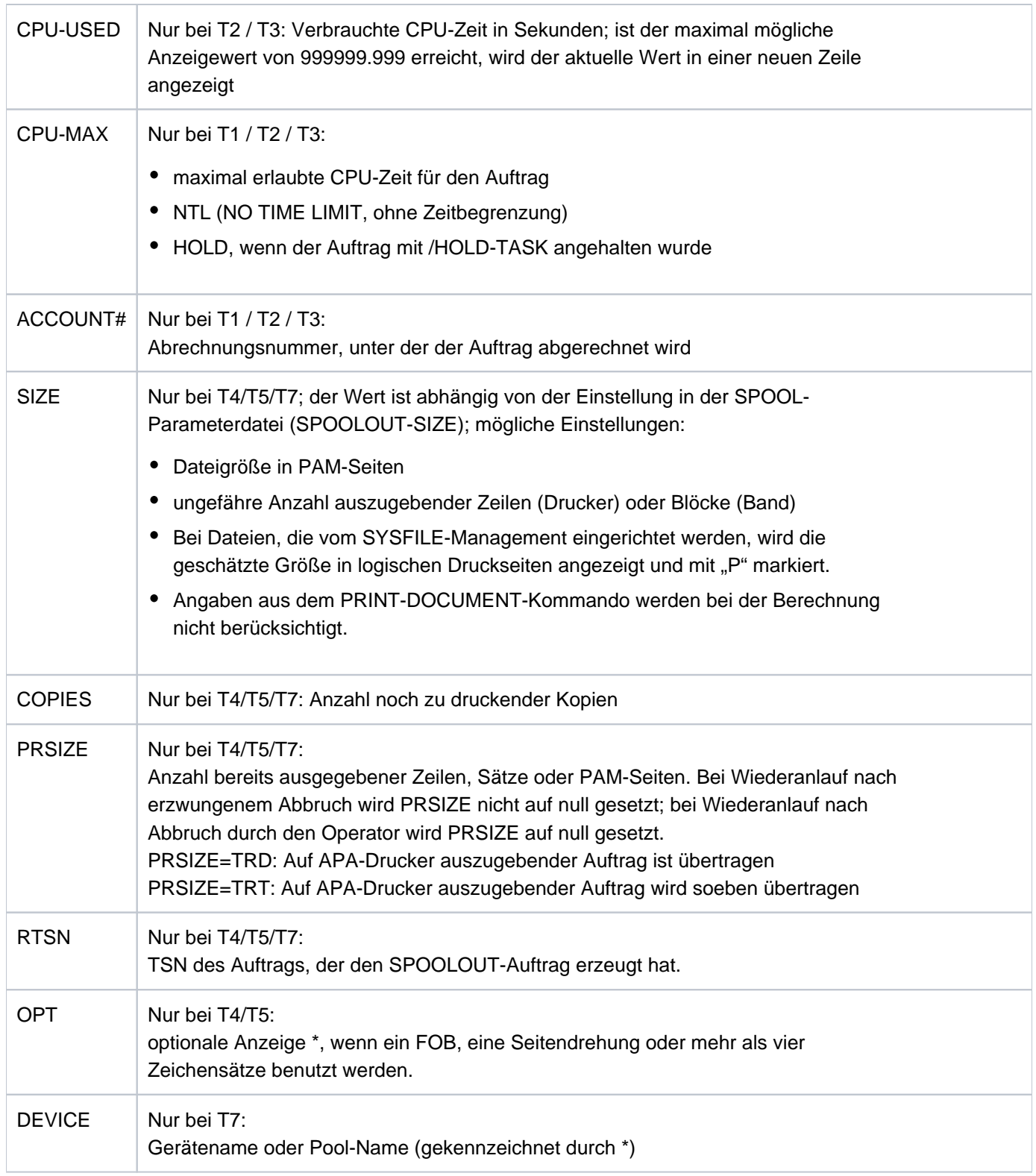

### <span id="page-2508-0"></span>**INFORMATION = \*ENVIRONMENT(...)**

### **TERMINAL = \*NONE / \*APPLICATION / \*ORIGINAL**

Gibt an, welche Werte in den Feldern STATION und PROCESSOR ausgegeben werden sollen. Mit \*APPLICATION werden für den Stations- und den Rechnernamen die Namen ausgegeben, die in der Anwendung (z.B. OMNIS) verwendet werden. Mit \*ORIGINAL werden die Namen ausgegeben, die BCAM verwendet.

Die Angabe \*NONE ist gleichbedeutend mit der Angabe \*APPLICATION.

Gibt für den angegebenen Auftrag folgende Informationen aus:

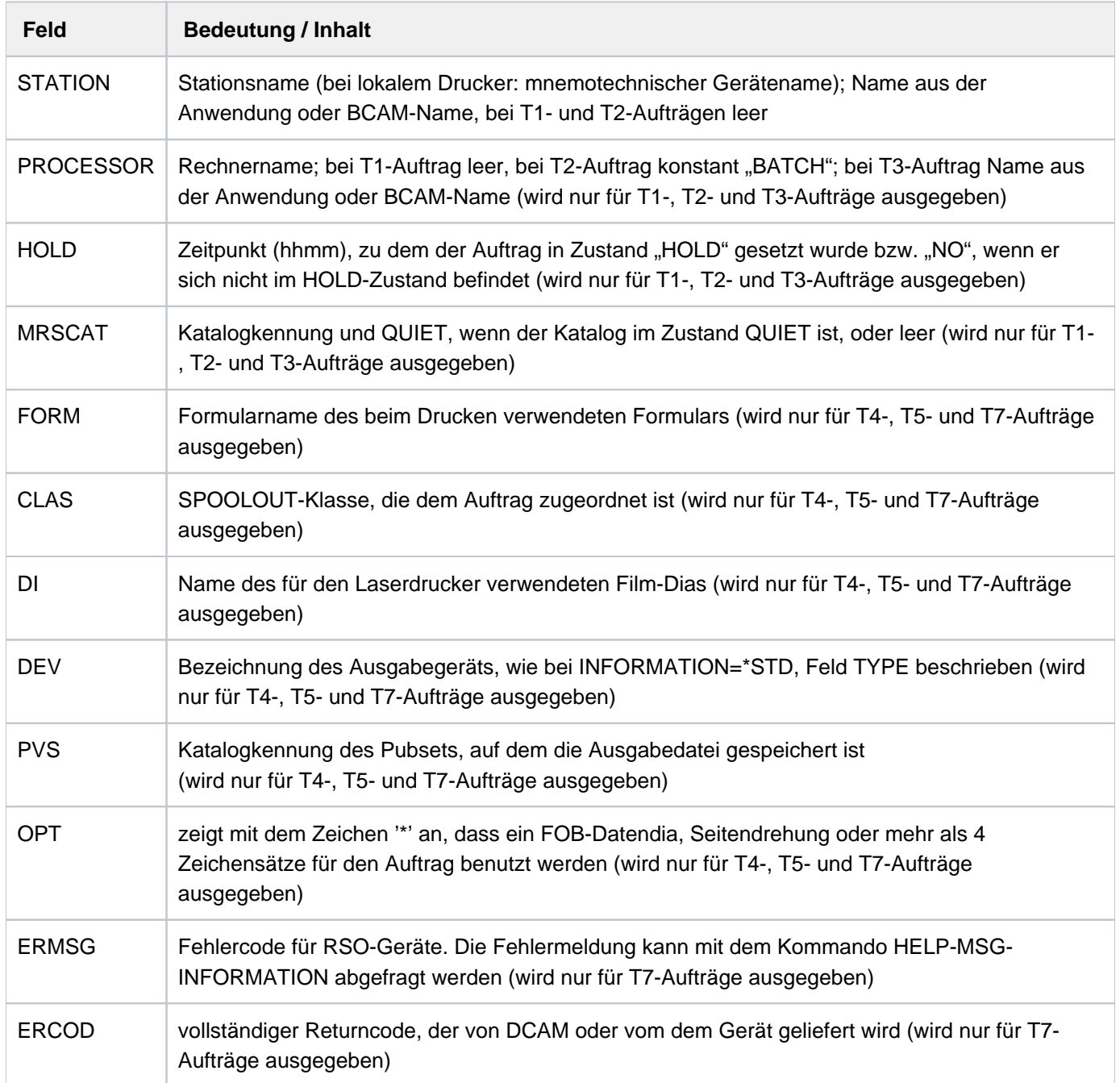

### **INFORMATION = \*PROGRAM**

Gibt für den angegebene Auftrag (nur bei Typ T1, T2 oder T3) folgende Informationen aus:

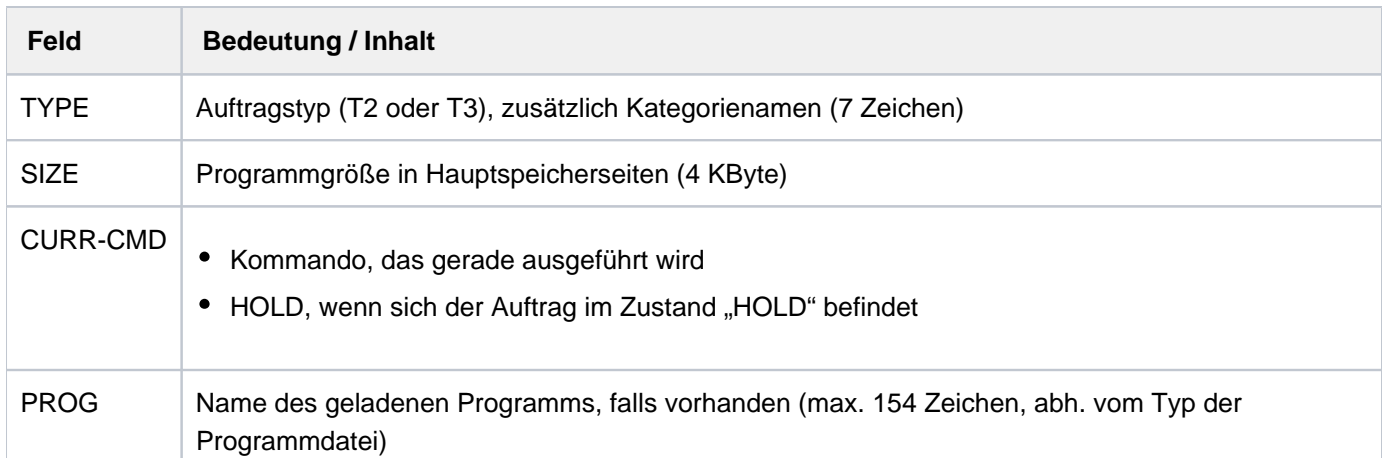

### **INFORMATION = \*SYSTEM**

Gibt für den angegebenen Auftrag (nur bei Typ T1, T2 oder T3) folgende Informationen aus:

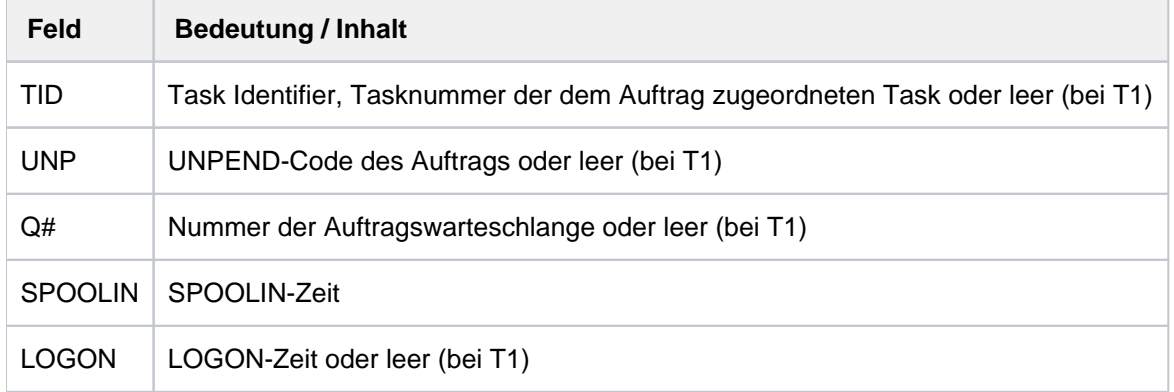

# **INFORMATION = \*JOB**

Gibt für den angegebenen Auftrag (nur bei Typen T1 bis T3) folgende Informationen aus:

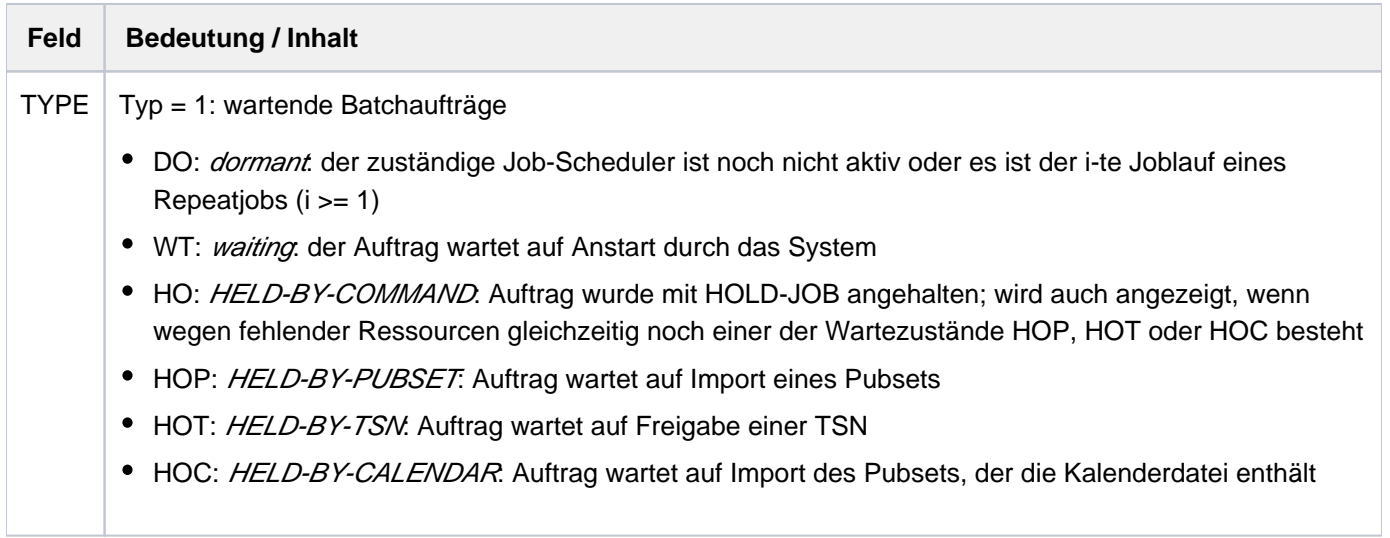

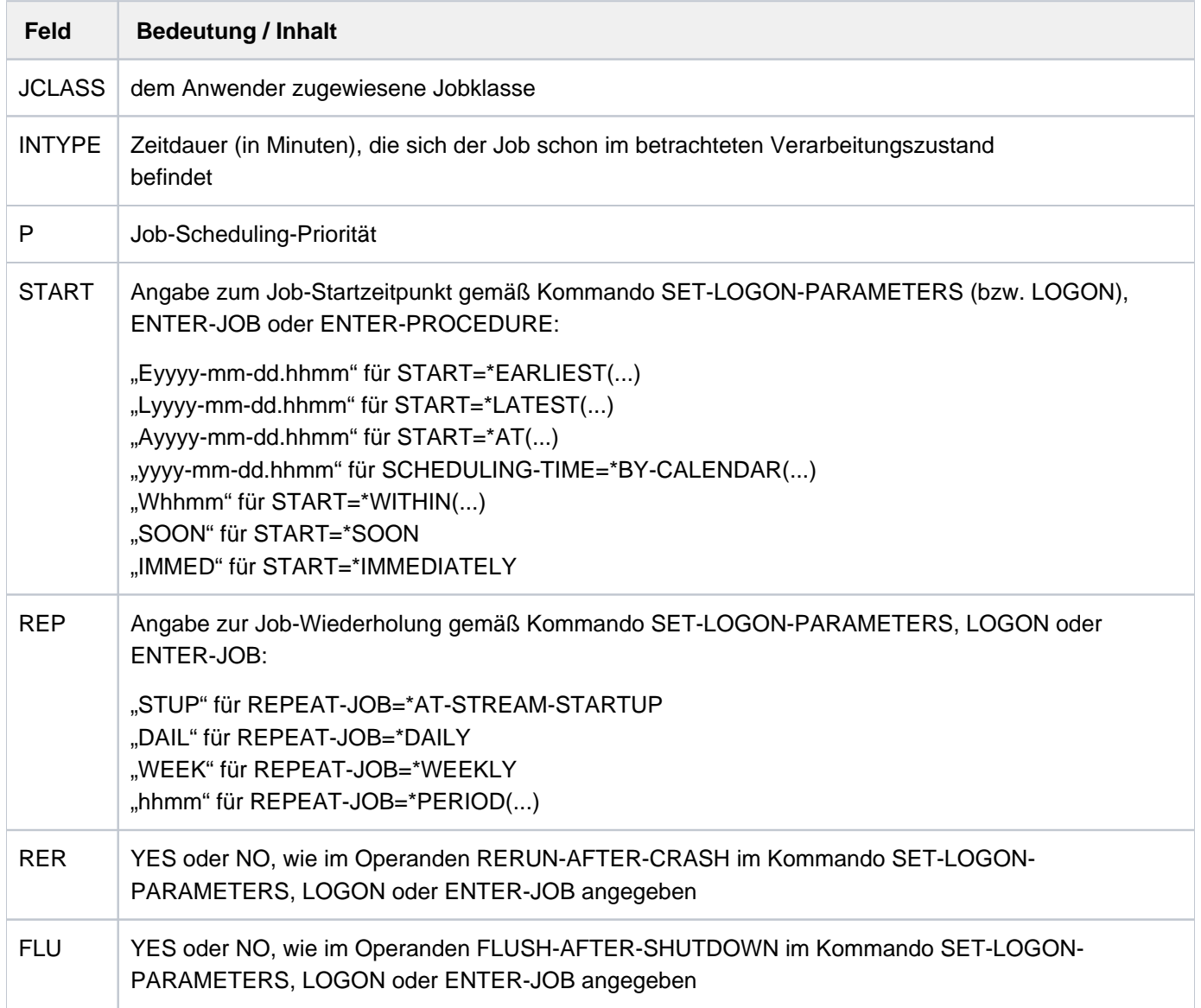

# **INFORMATION = \*REPEAT**

Gibt für den angegebenen Auftrag (nur bei Typen T1, T2 und T3) folgende Informationen aus:

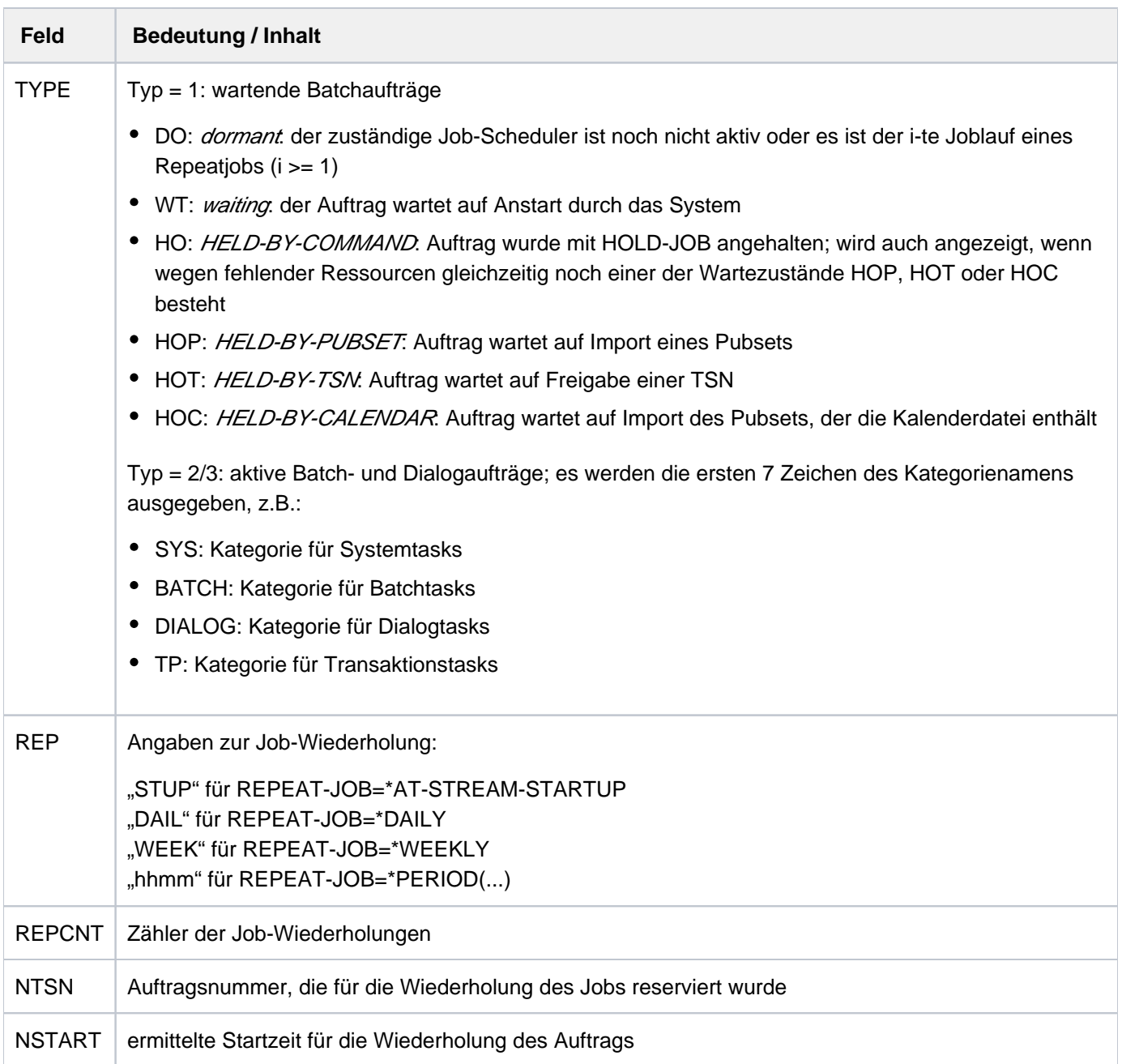

### **INFORMATION = \*BY-CALENDAR**

Gibt für den angegebenen Auftrag (nur bei Typen T1 bis T3) folgende Informationen aus:

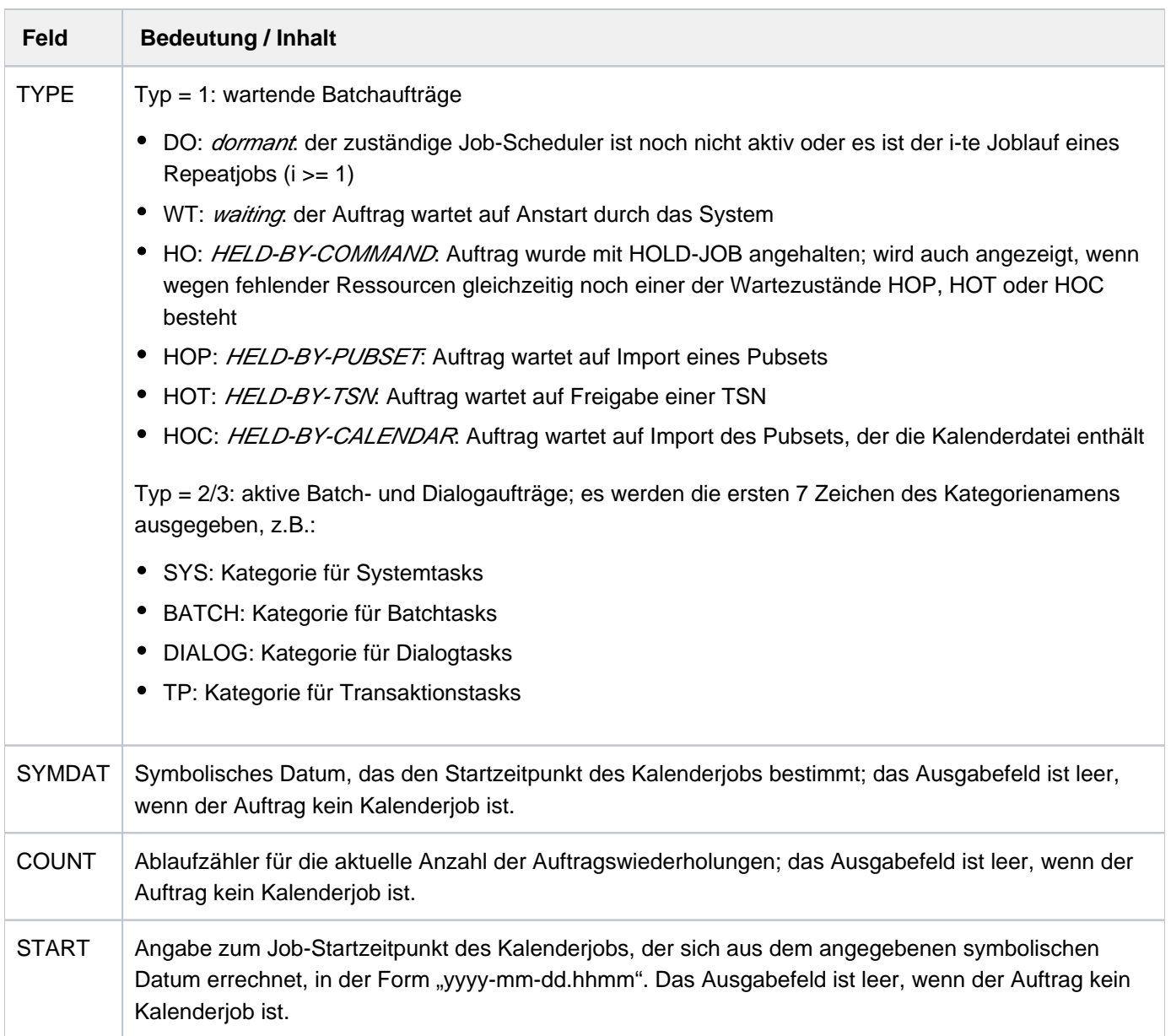

# <span id="page-2512-0"></span>**OUTPUT-JOB-ID = <u>\*STD</u> / \*NAME / \*USER-IDENTIFICATION / \*NONE**

Gibt an, ob zusätzlich zur TSN auch Name oder Benutzerkennung des Auftrags auszugeben sind. Voreingestellt ist \*STD, d.h. der nicht-privilegierte Benutzer erhält den Auftragsnamen im Ausgabefeld NAME (entspricht OUTPUT-JOB-ID=\*NAME), der privilegierte Benutzer erhält die Benutzerkennung (entspricht OUTPUT-JOB-ID=\*USER-ID).

# **Kommando-Returncode**

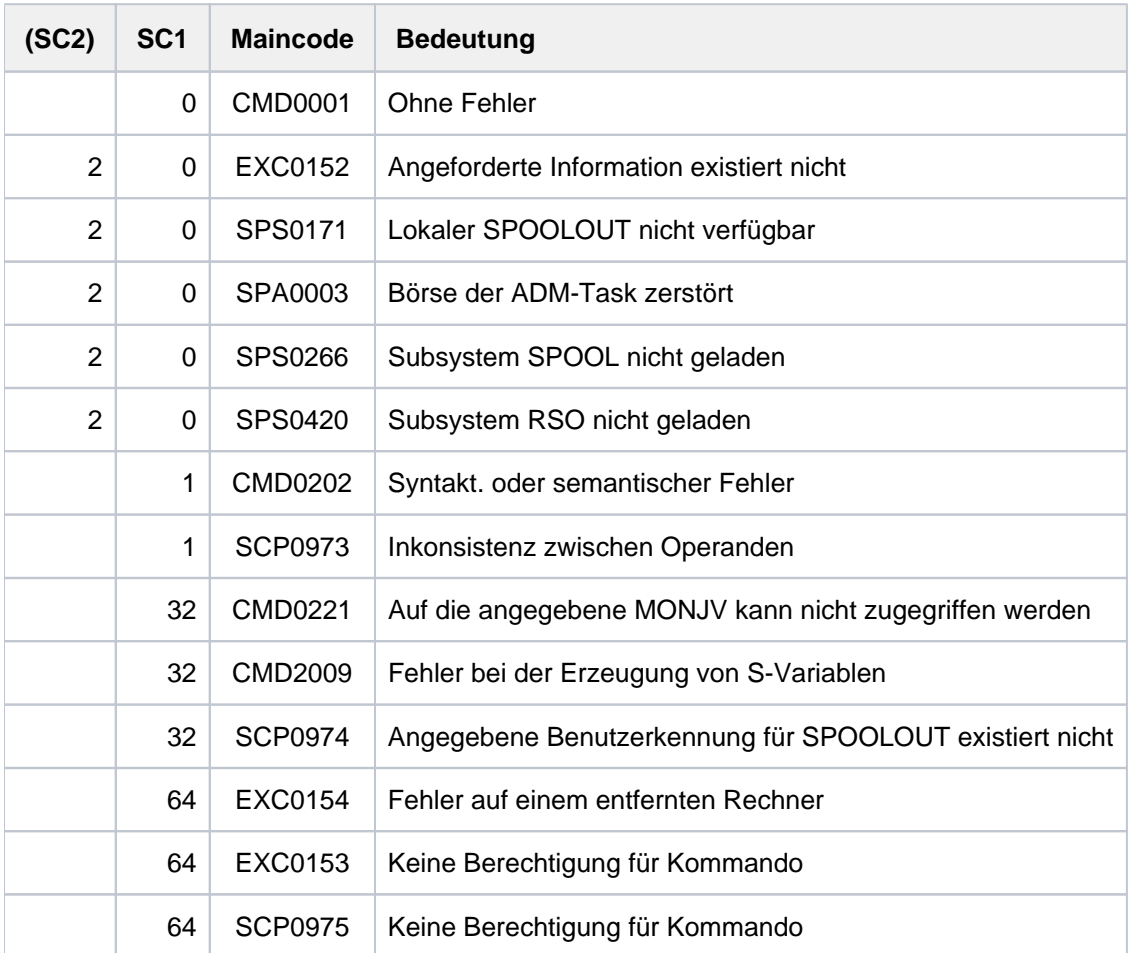

# <span id="page-2513-0"></span>**Hinweise zu den Ausgabeinformationen PERS-ID und PRINCIPAL**

- Wenn der SRPMOPT-Parameter NET-DIALOG-REJECT-FALLBACK=Y gesetzt ist, kann sich ein Dialoganwender, dessen Kerberos-Prinzipal für die gewählte Benutzerkennung nicht zugangsberechtigt ist, ersatzweise unter Angabe des Kennworts anmelden. Ein solcher "unberechtigter" Prinzipal wird nicht als PRINCIPAL ausgegeben, geht jedoch in die Bestimmung der PERS-ID ein.
- Wenn die Benutzerkennung eine persönliche Identifizierung erfordert, dient als PERS-ID stets die im Kommando SET-PERSONAL-ATTRIBUTES angegebene persönliche Benutzerkennung. Wenn keine persönliche Benutzerkennung vorliegt, jedoch ein Kerberos-Prinzipal (auch ein "unberechtigter"), so enthält die PERS-ID die ersten 16 Zeichen des Prinzipal-Namens.
- Wenn ein PRINCIPAL ausgegeben wird, wird die PERS-ID nicht ausgegeben. Trotzdem existiert sie und wird ggf. auch vererbt. Ihr Wert kann z.B. aus der Sonderjobvariablen \$SYSJV.PERS-ID gelesen werden.
- Eine vom Benutzer gestartete Batch-Task (Kommando ENTER-JOB, Makro ENTER) erbt die PERS-ID ihrer Aufrufer-Task.

# **Layout der Ausgaben bei INFORMATION=\*ALL**

Bei Informationen über einen bestimmten Auftrag sind die Ausgaben mit INFORMATION= \*ALL je nach Verbeitungszustand des Auftrags verschieden.

# **Ausgabe für TYPE 1 - wartende Aufträge:**

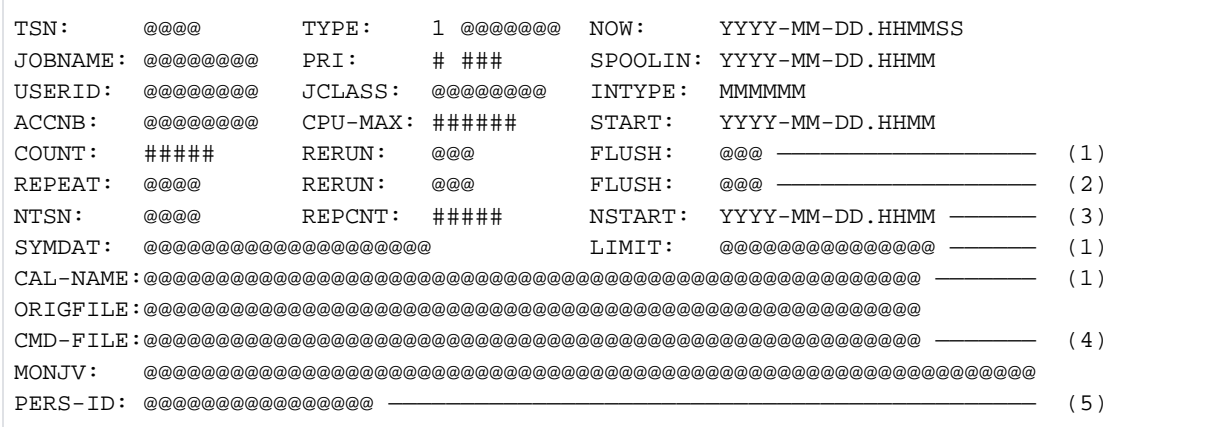

- (1) Die Zeile wird nur für Kalenderjobs ausgegeben.
- (2) Die Zeile wird nur für einfache Jobs, Termin- und Repeatjobs ausgegeben.
- (3) Die Zeile wird nur für Repeatjobs ausgegeben.
- (4) Die Zeile wird nur ausgegeben, wenn der Auftrag mit dem Kommando ENTER-PROCEDURE gestartet wurde, oder wenn beim Start mit dem Kommando ENTER-JOB eine Kopie der Kommandodatei angelegt wurde, z.B. weil diese unter einer fremden Benutzerkennung katalogisiert war.
- (5) Diese Zeile wird nur ausgegeben, wenn eine persönliche Identifikation vorhanden ist (siehe auch "Hinweise [zu den Ausgabeinformationen PERS-ID und PRINCIPAL"](#page-2513-0)).

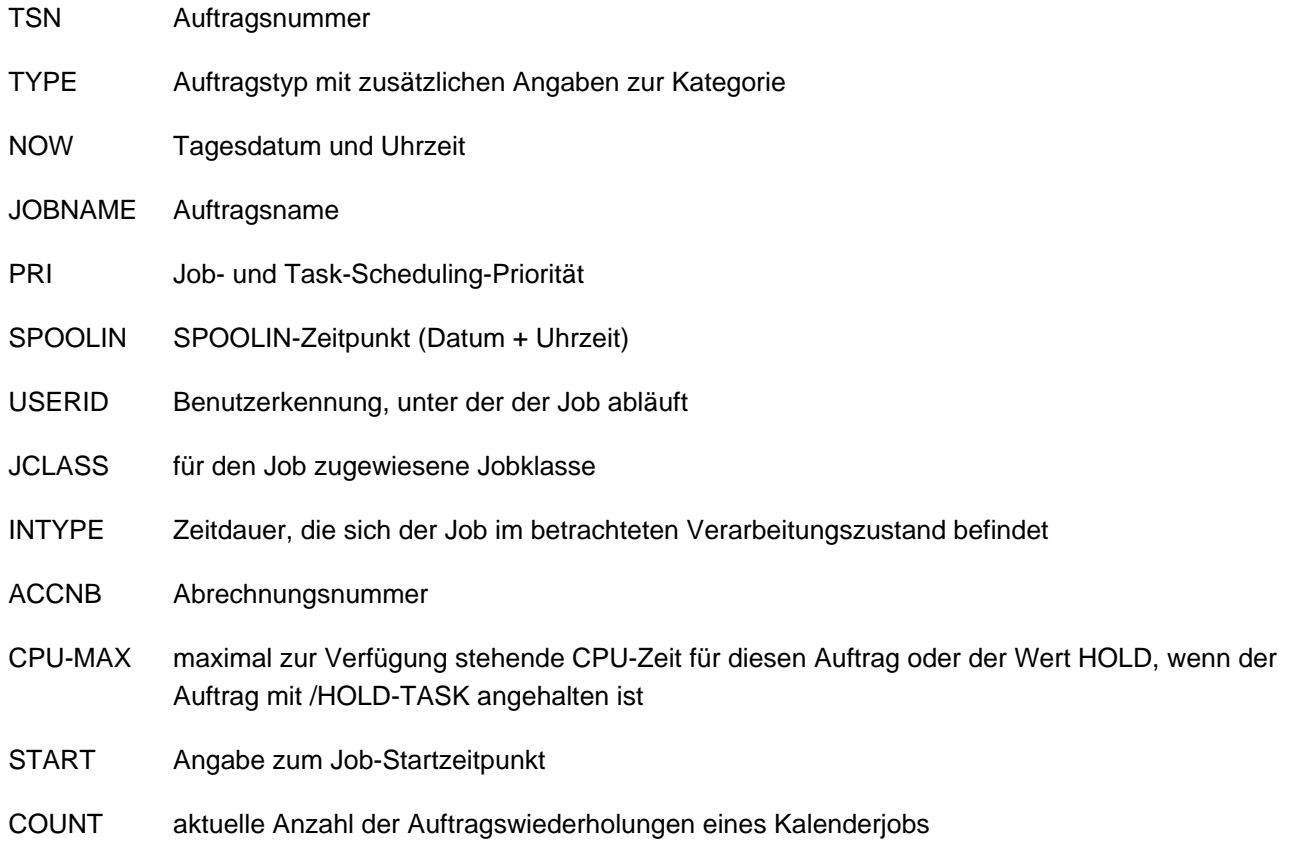

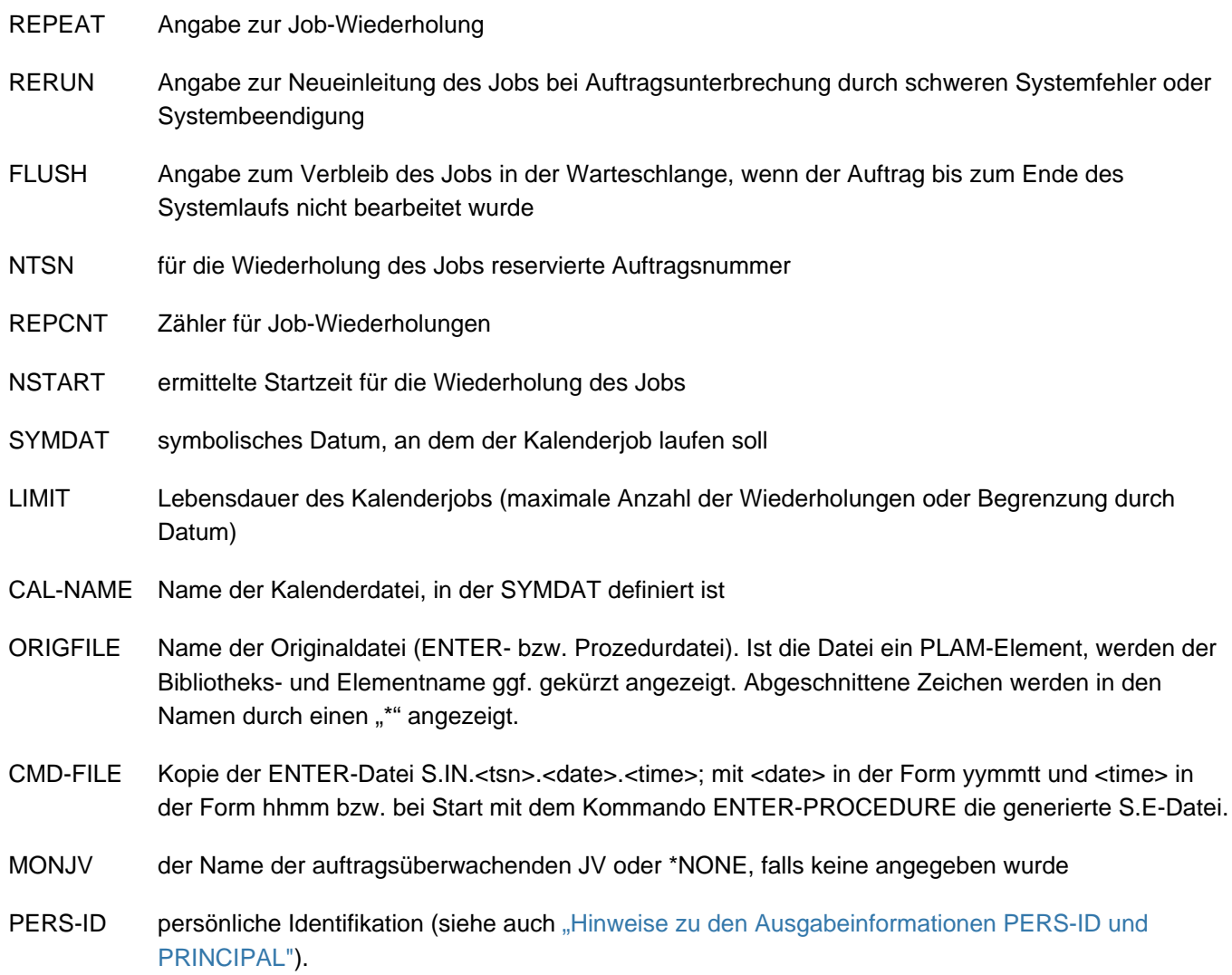

# **Ausgabe für TYPE 2 - aktive Batchaufträge:**

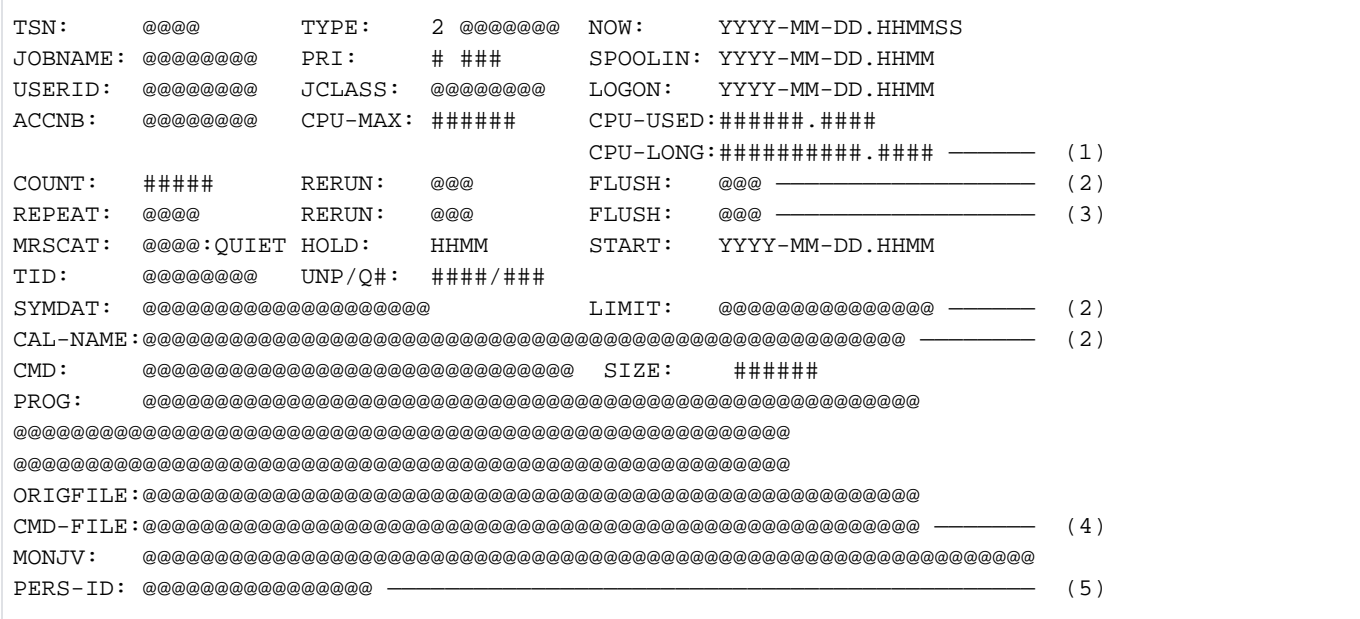

- (1) Die Zeile wird nur angezeigt, wenn die von der Task verbrauchte CPU-Zeit größer als 999999.999 Sekunden ist.
- (2) Die Zeile wird nur für Kalenderjobs ausgegeben.
- (3) Die Zeile wird nur für einfache Jobs, Termin- und Repeatjobs ausgegeben.
- (4) Die Zeile wird nur ausgegeben, wenn der Auftrag mit dem Kommando ENTER-PROCEDURE gestartet wurde, oder wenn beim Start mit dem Kommando ENTER-JOB eine Kopie der Kommandodatei angelegt wurde, z.B. weil diese unter einer fremden Benutzerkennung katalogisiert war
- (5) Diese Zeile wird nur ausgegeben, wenn eine persönliche Identifikation vorhanden ist (siehe auch "Hinweise [zu den Ausgabeinformationen PERS-ID und PRINCIPAL"](#page-2513-0)).
- LOGON LOGON-Zeitpunkt
- CPU-USED bereits von der Task verbrauchte CPU-Zeit (bei Erreichen von 999999.999 wird der aktuelle Wert im Feld CPU-LONG angezeigt)
- CPU-LONG bereits von der Task verbrauchte CPU-Zeit (größere Anzeige, falls CPU-USED nicht ausreicht)
- MRSCAT Katalogkennung: QUIET, falls der Auftrag auf den Zugriff auf diesen Katalog wartet; ansonsten leer
- HOLD Zeitpunkt zu dem die Task mit dem Kommando HOLD-TASK angehalten wurde
- TID Task Identifier
- UNP/Q# Pend- bzw. Unpendcode der Task / Taskwarteschlange
- CMD das zuletzt von der Task bearbeitete Kommando
- LIMIT maximale Lebensdauer eines Kalenderjobs: keine Einschränkung (\*STD), Anzahl der maximal zulässigen Wiederholungen (<integer 1..32766>) oder Datum (yyyy-mm-tt.hhmm) für die Beendigung

Folgende Informationen werden nur ausgegeben, wenn innerhalb der Batchtask ein Programm geladen ist:

- SIZE Programmgröße
- PROG Name der Datei, aus der das Programm geladen wurde, oder des entsprechenden Bibliothekselements (1 - 3 Zeilen).

Ausgabeformat für Bibliothekselemente bei einzeiliger Ausgabe:

: catid: \$userid.libname(elementname, version, typ)

Die Bedeutung der übrigen Felder ist identisch mit der Beschreibung zum TYPE1-Ausgabeformat.

# **Ausgabe für TYPE 3 - Dialogaufträge:**

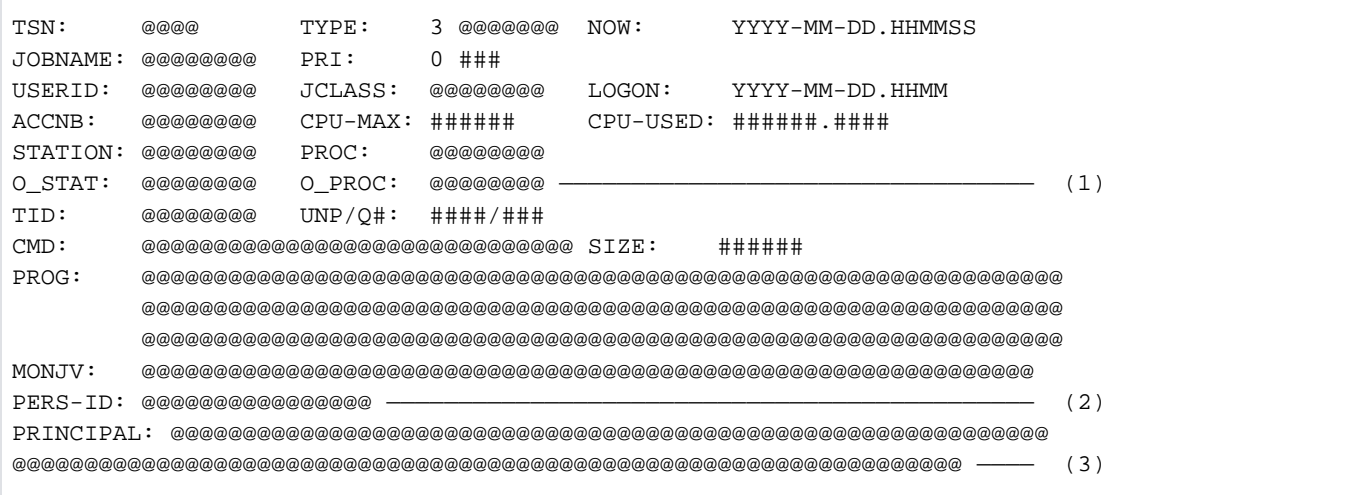

- (1) Die Zeile wird nur ausgegeben, wenn TERMINAL=ORIGINAL angegeben ist: Es werden zusätzlich zu den Namen aus der Anwendung auch die Original-Namen ausgegeben.
- (2) Diese Zeile wird nur ausgegeben, wenn eine persönliche Identifikation vorhanden ist (siehe auch "Hinweise [zu den Ausgabeinformationen PERS-ID und PRINCIPAL"](#page-2513-0)).
- (3) Diese Zeile wird nur ausgegeben, wenn die Zugangsberechtigung zum System durch einen Kerberos-Prinzipal nachgewiesen wurde.
- STATION Stationsname aus der Anwendung oder Original-Name, wenn keine Anwendung aktiv ist
- PROC Prozessorname aus der Anwendung oder Original-Name, wenn keine Anwendung aktiv ist
- O\_STAT Original-Name der Datensichtstation
- O\_PROC Original-Name des Prozessors, über den die Datensichtstation adressiert wird
- PRINCIPAL Die ersten 128 Zeichen des Kerberos-Prinzipals, der als Zugangsberechtigung zum System akzeptiert wurde

Die Bedeutung der übrigen Felder ist identisch mit der Beschreibung zum TYPE1/TYPE2-Ausgabeformat.

### **Ausgabe für TYPE 4 - wartende SPOOLOUT-Aufträge:**

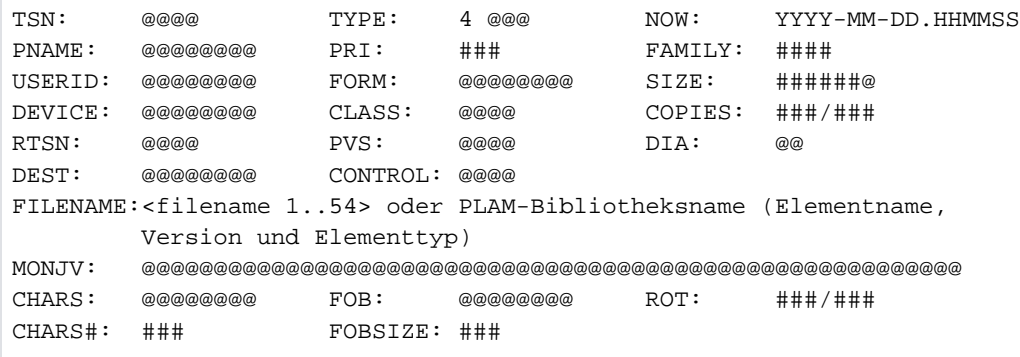

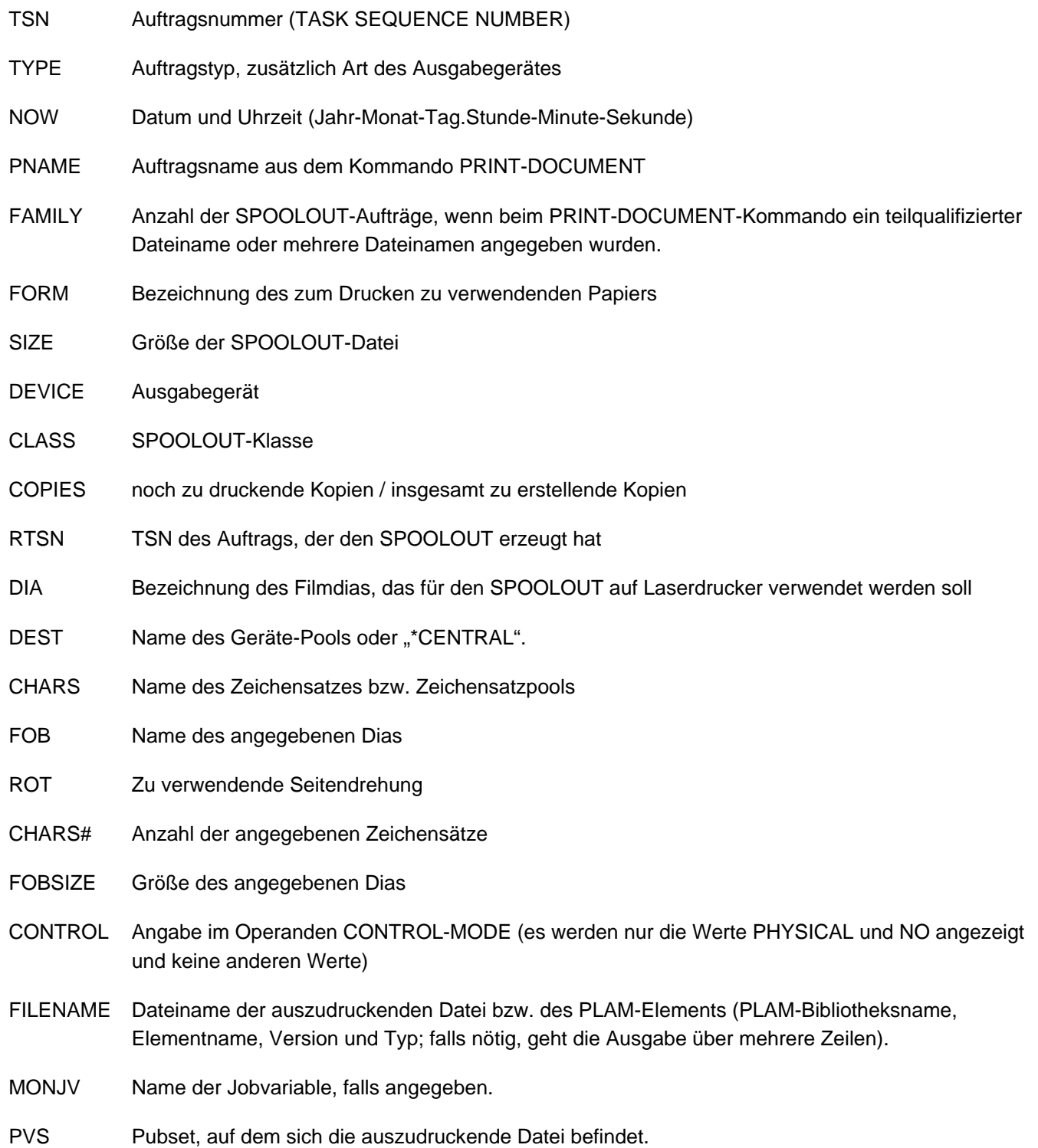

Auf PRE-PROCESSING wartende lokale SPOOLOUT-Aufträge:

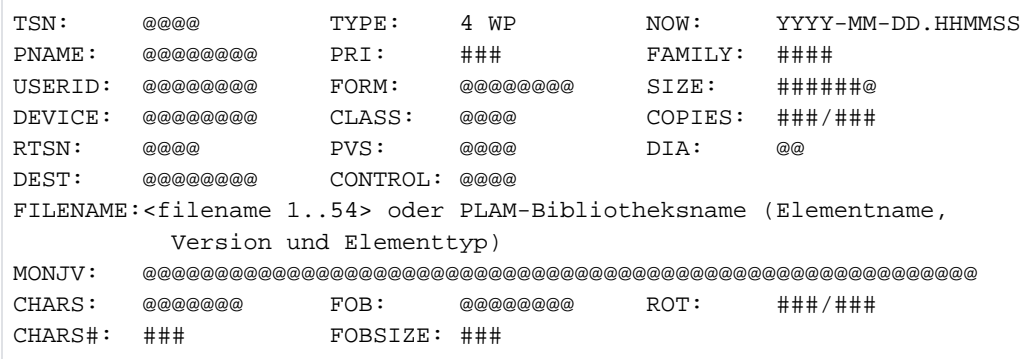

Die Bedeutung der Felder ist identisch mit der Beschreibung zum TYPE 4-Ausgabeformat.

**Ausgabe für TYPE 5 - aktive SPOOLOUT-Aufträge:**

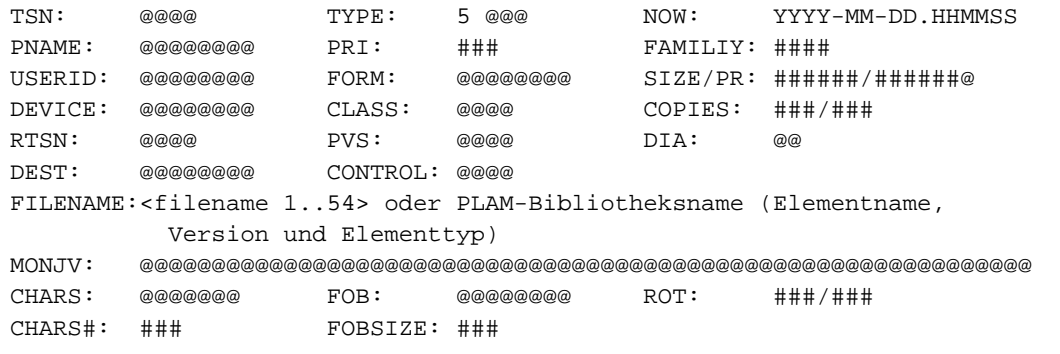

SIZE/PR Größe der Datei bzw. Anzahl der bereits ausgegebenen Zeilen, Datensätze oder Seiten (bei APA-Druckern). Bei APA-Druckern auch Status der Auftragsbearbeitung (s. Beschreibung zum TYPE 4- Ausgabeformat und Handbuch "Spool & Print - Kommandos" [42]).

Zur Bedeutung der übrigen Felder siehe TYPE 4-Ausgabeformat.

Aktive lokale SPOOLOUT-Aufträge während des PRE-PROCESSING:

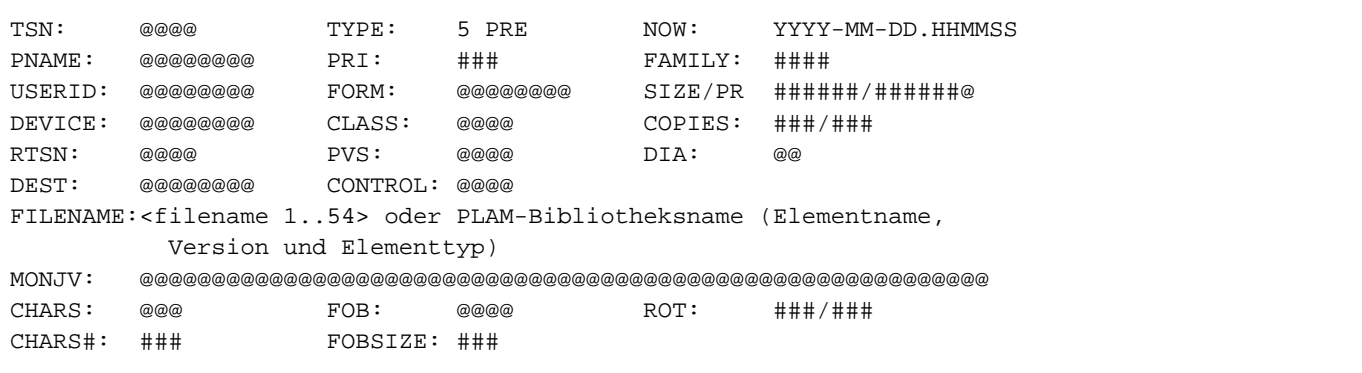

Die Bedeutung der Felder ist identisch mit der Beschreibung zum TYPE 4-Ausgabeformat.
### **Ausgabe für TYPE 7 - RSO-SPOOLOUT-Aufträge**

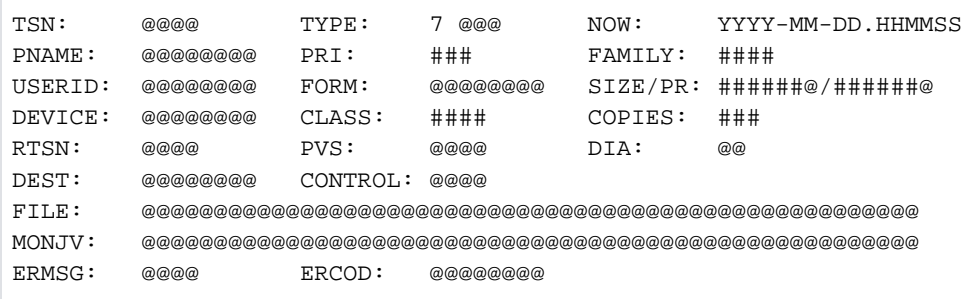

- DEST RSO-Gerätename oder RSO-Gerätepoolname
- ERMSG Fehlermeldungsnummer (Abfrage mit HELP-MSG-INFORMATION)
- ERCOD (BCAM-) Fehlercode

Zur Bedeutung der übrigen Felder siehe TYPE 4/TYPE 5-Ausgabeformat.

# **Ausgabe in S-Variable**

Aus Kompatibilitätsgründen erzeugt das Kommando stets alle S-Variablen. Der Operand INFORMATION des Kommandos legt fest, welche der S-Variablen mit einem Wert versorgt werden. Erhält eine S-Variable keinen aktuellen Wert, wird ihr ein Leerstring (Typ S) bzw. die Zahl 0 (Typ I) zugewiesen. Folgende Angaben sind für INFORMATION möglich:

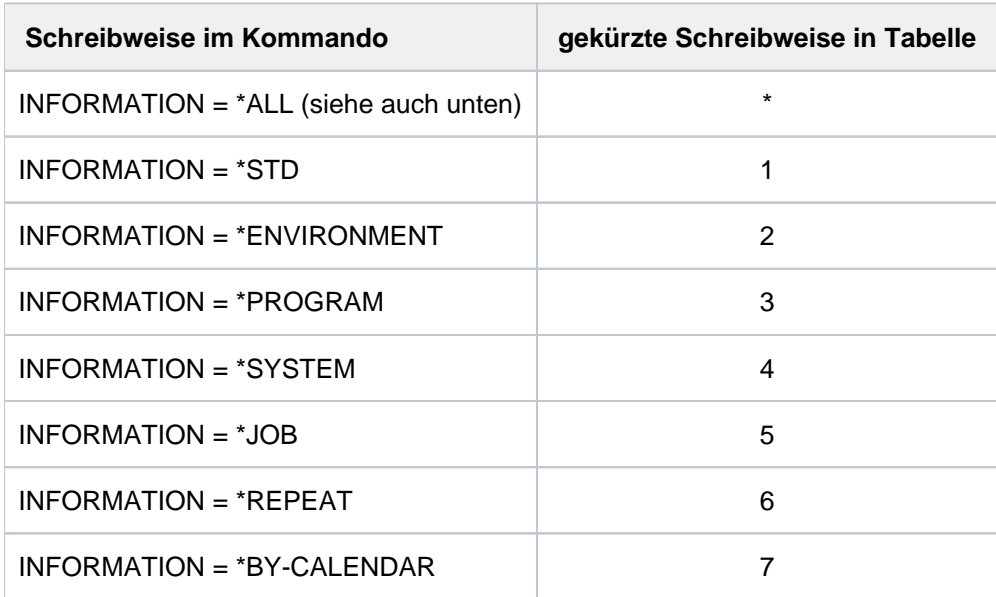

Bei INFORMATION=\*ALL wurden die S-Variablen bereits in früheren Versionen für alle Auftragstypen versorgt. Diese Ausgaben bleiben aus Kompatibilitätsgründen erhalten und sind in der Tabelle mit \*: T... gekennzeichnet. Für T... gibt es folgende Auftragstypen:

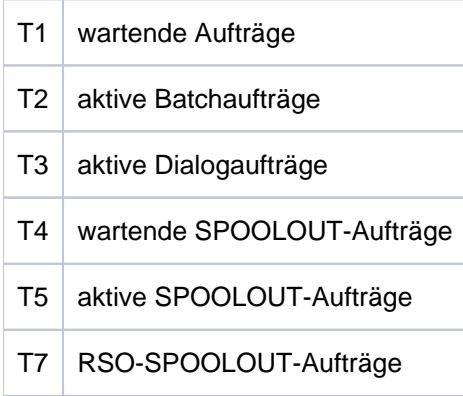

Bei allen anderen Werten von INFORMATION erfolgt die Variablen-Ausgabe nur für Aufträge der Typen T1 bis T3, die auf dem lokalen System ablaufen. Für Aufträge auf fernen Systemen muss INF=\*ALL verwendet werden. Für Druckaufträge sind die entsprechenden SPOOL-Kommandos zu verwenden.

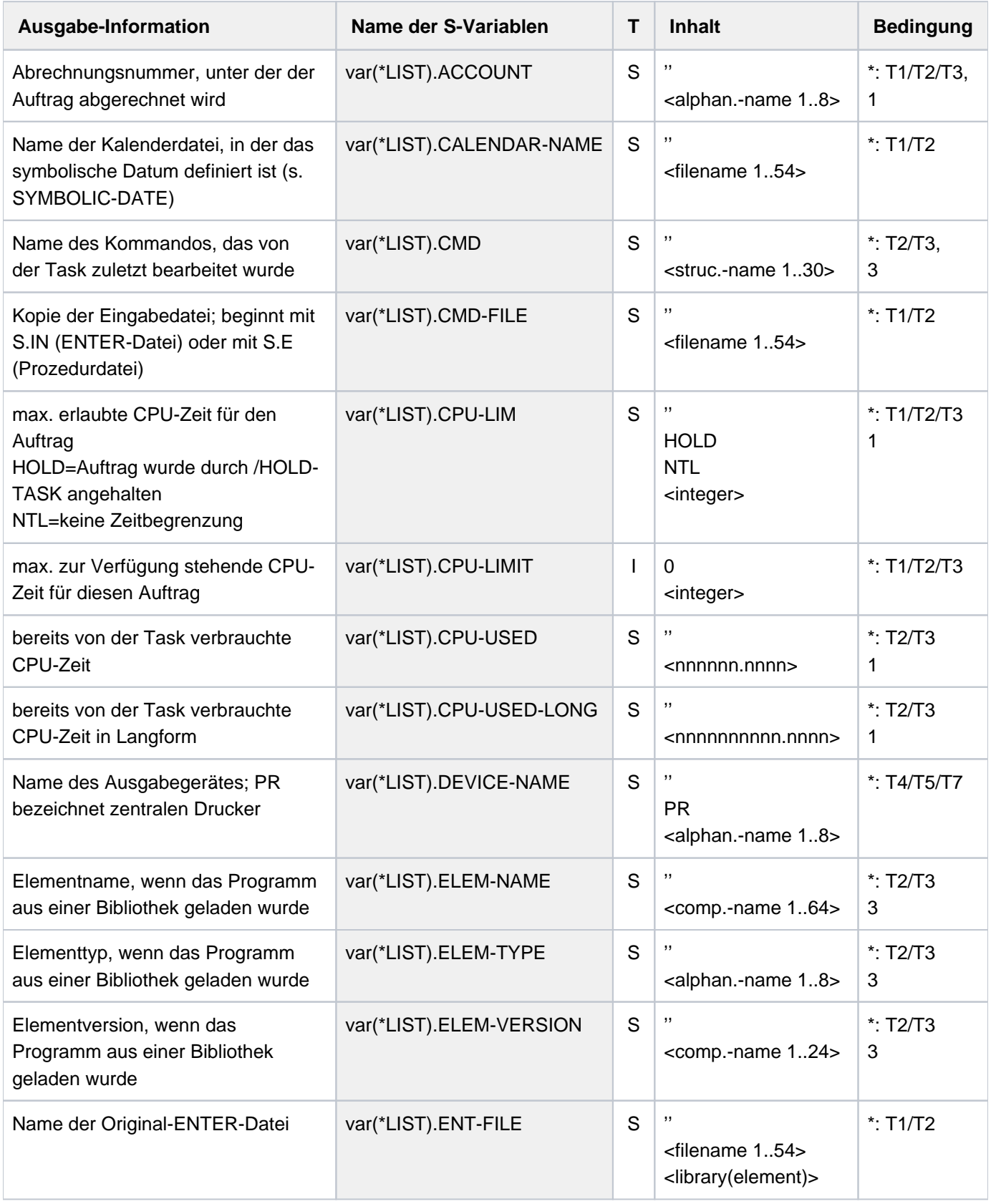

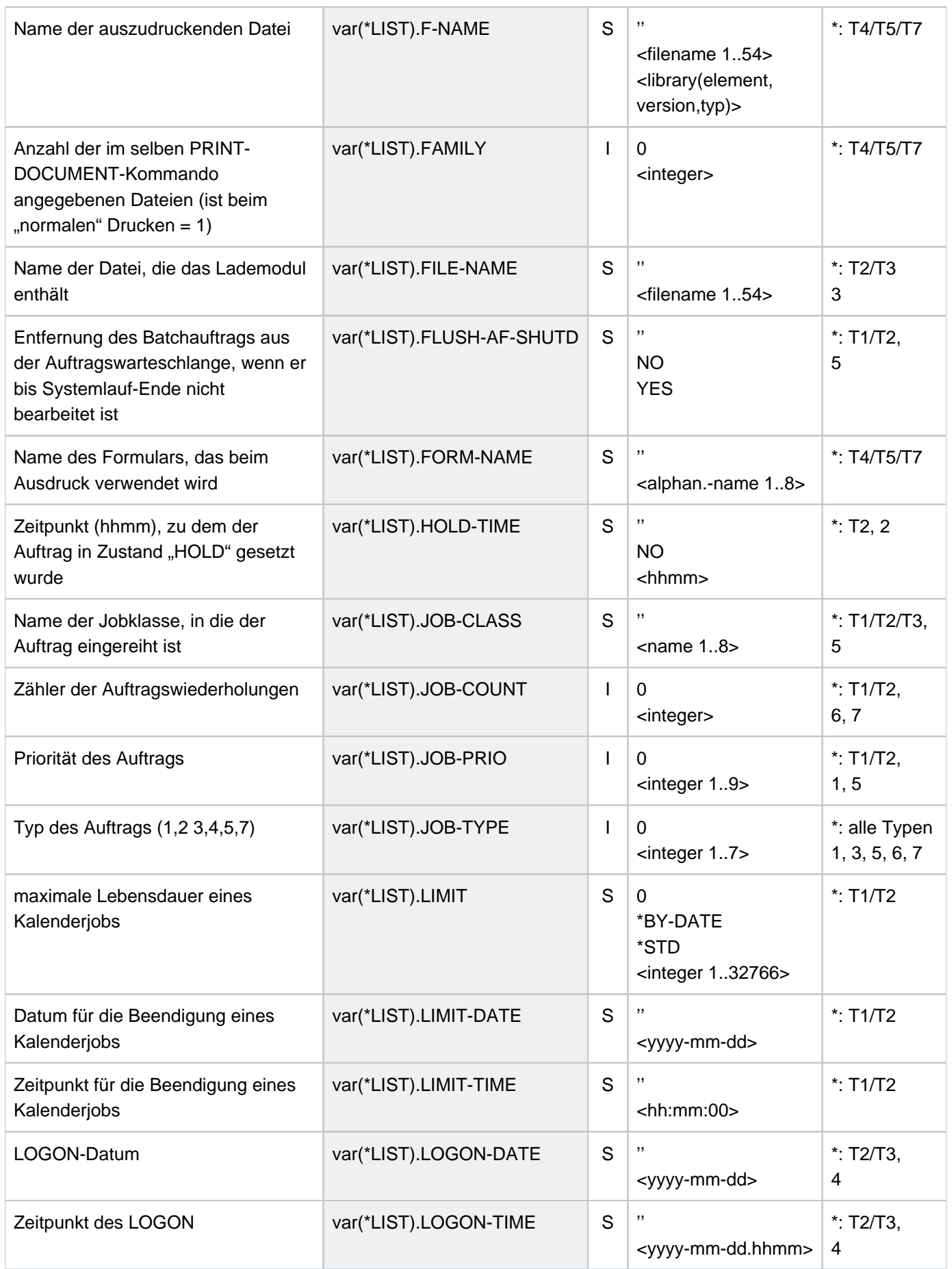

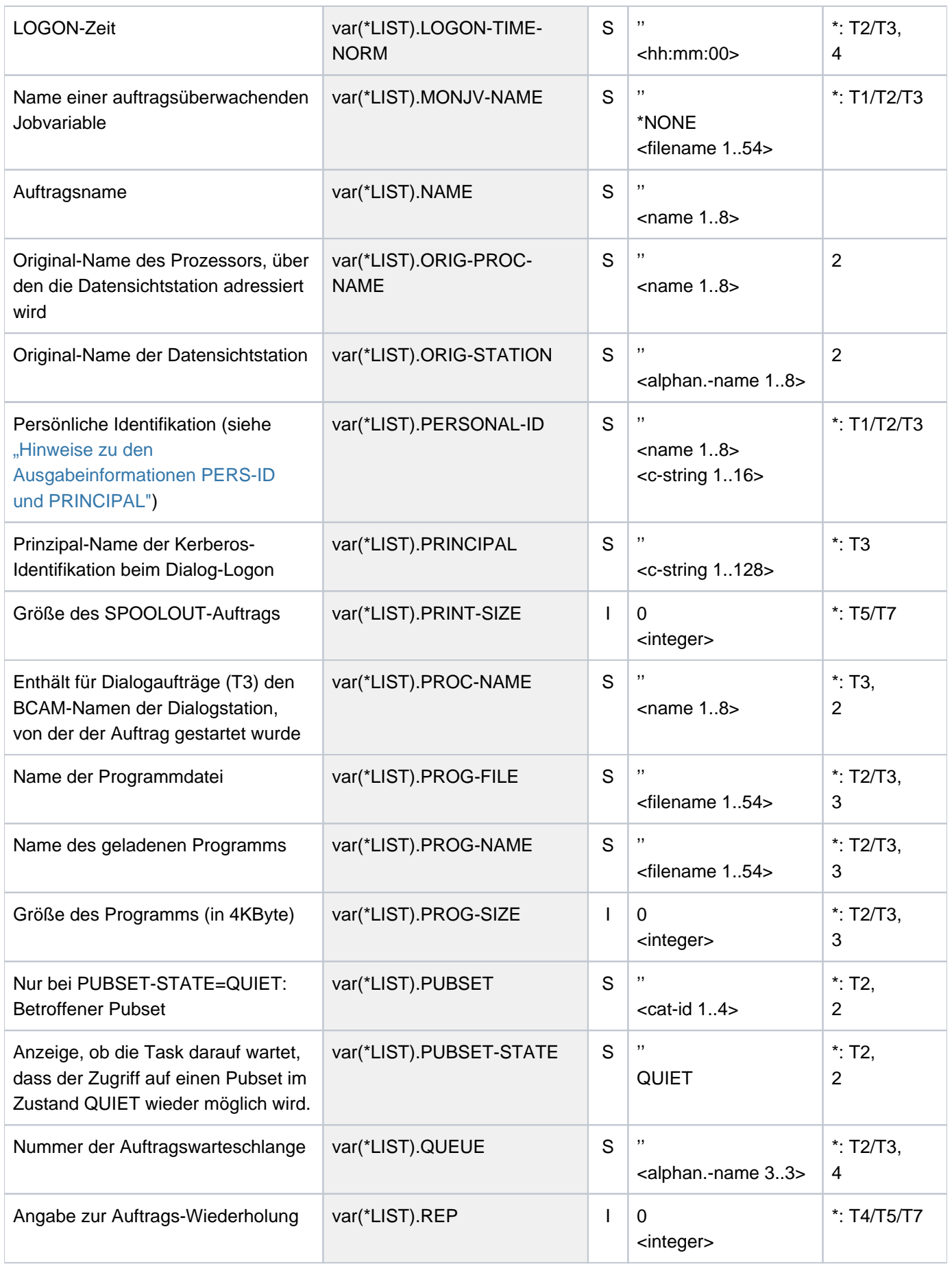

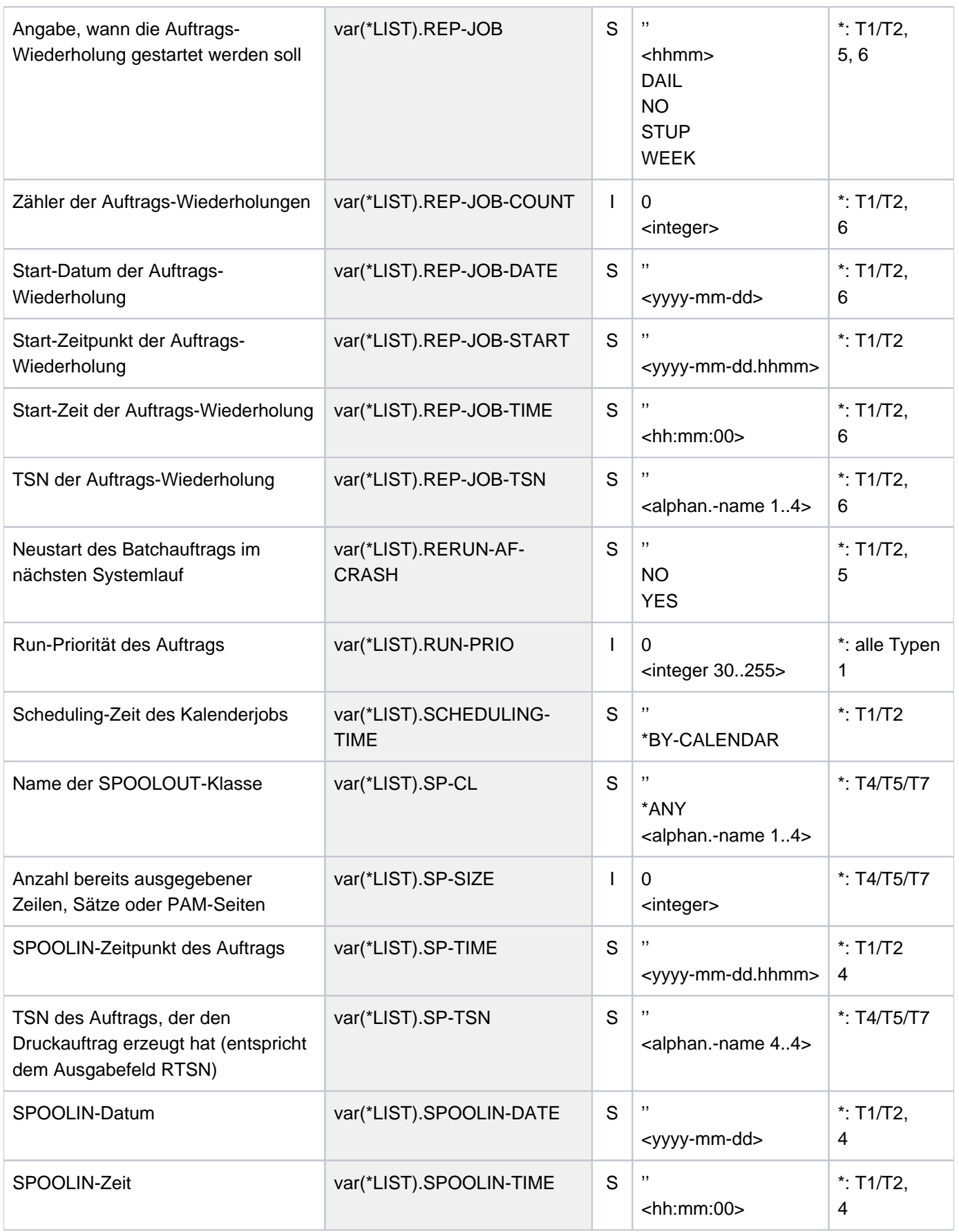

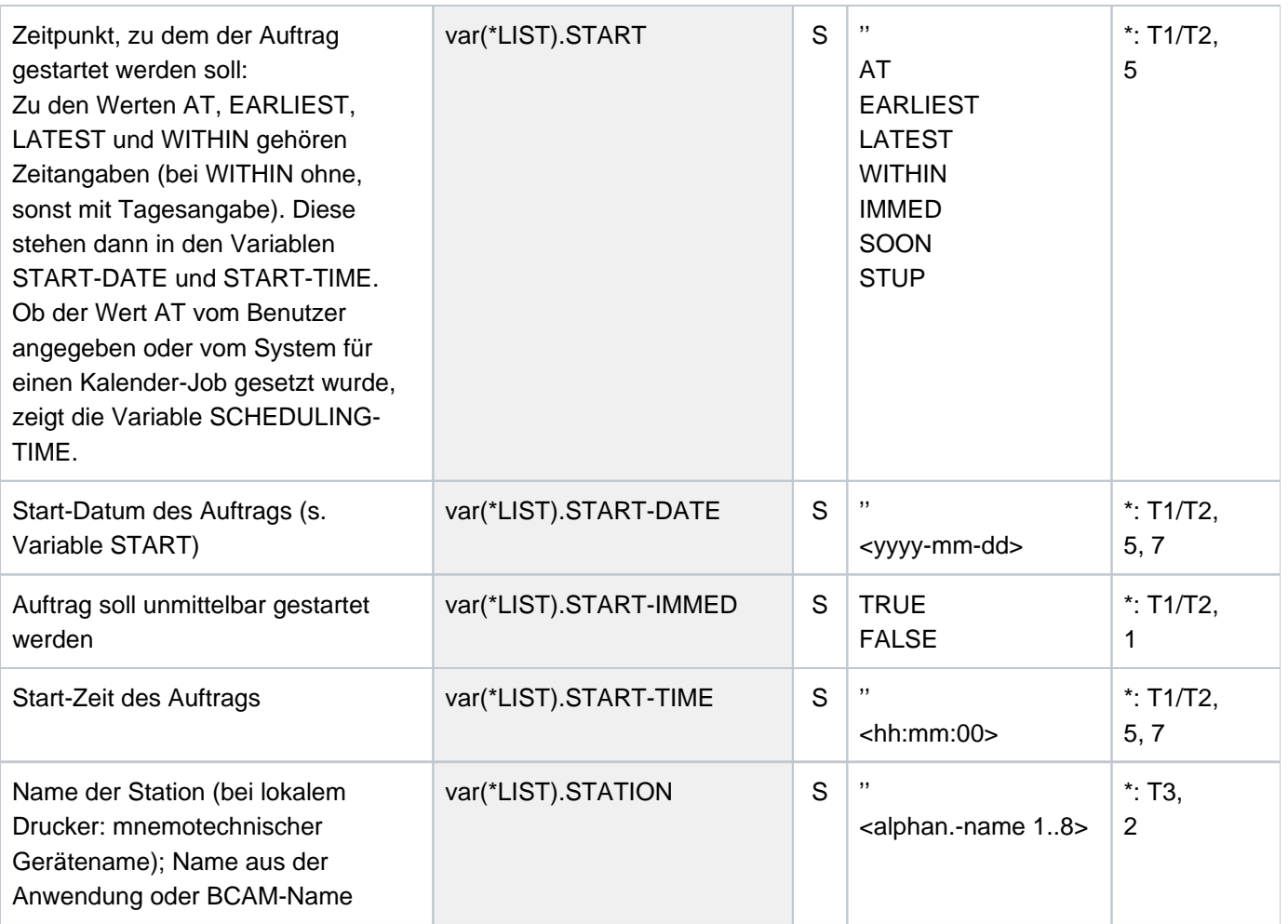

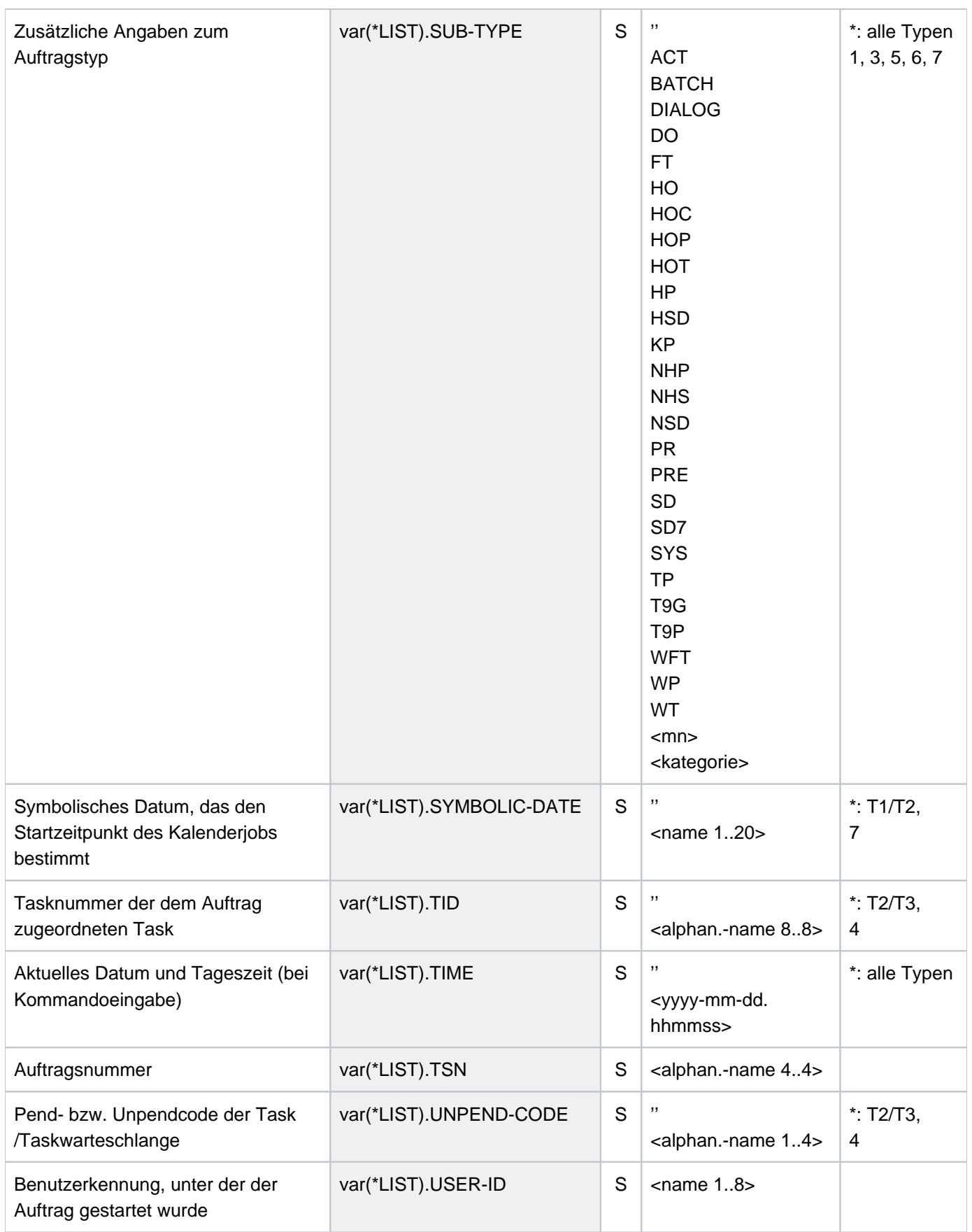

# **6.25 SHOW-JOB-STREAM**

Informationen über Job-Streams anfordern

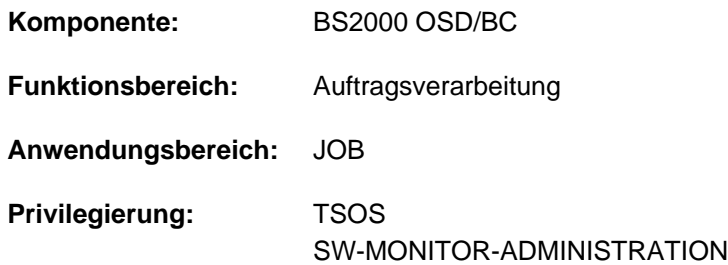

# **Funktionsbeschreibung**

Die Systembetreuung kann mit dem Kommando SHOW-JOB-STREAM entweder eine Beschreibung aller im System befindlichen JOB-STREAMS oder eine detaillierte Übersicht über solche Vereinbarungen anfordern, die mit der JMU-Anweisung DEFINE-JOB-STREAM für einen JOB-STREAM getroffen wurden. Die Ausgabe erfolgt wahlweise auf SYSOUT oder SYSLST.

Das Kommando unterstützt die strukturierte Ausgabe in S-Variable (siehe ["Ausgabe in S-Variable"\)](#page-2529-0).

# **Format**

**SHOW-JOB-STR**EAM

**STREAM-NAME =**  $*ALL / *ALL-NAMES / list-poss(2000):$  **<name 1..8>** 

[,](#page-2528-1) = / **OUTPUT \*SYSOUT \*SYSLST**

# **Operandenbeschreibung**

### <span id="page-2528-0"></span>**STREAM-NAME = <u>\*ALL</u> / \*ALL-NAMES / list-poss(2000): <name 1..8>**

Bestimmt den Umfang der auszugebenden Informationen.

### **STREAM-NAME = \*ALL**

Gibt die Beschreibungen sämtlicher Job-Streams aus.

### **STREAM-NAME = \*ALL-NAMES**

Gibt die Namen aller Job-Streams aus.

### **STREAM-NAME = list-poss: <name 1..8>**

Vereinbart die Namen der Job-Streams, von denen Informationen gewünscht sind.

### <span id="page-2528-1"></span>**OUTPUT = <u>\*SYSOUT</u> / \*SYSLST**

Vereinbart, ob die Informationen auf SYSOUT oder SYSLST ausgegeben werden.

### **OUTPUT = \*SYSOUT**

Die Ausgabe erfolgt in die Systemdatei SYSOUT.

# **OUTPUT = \*SYSLST**

Die Ausgabe erfolgt auf SYSLST. Diese Angabe ist dann zu empfehlen, wenn die Ausgabe umfangreicher ist.

# **Kommando-Returncode**

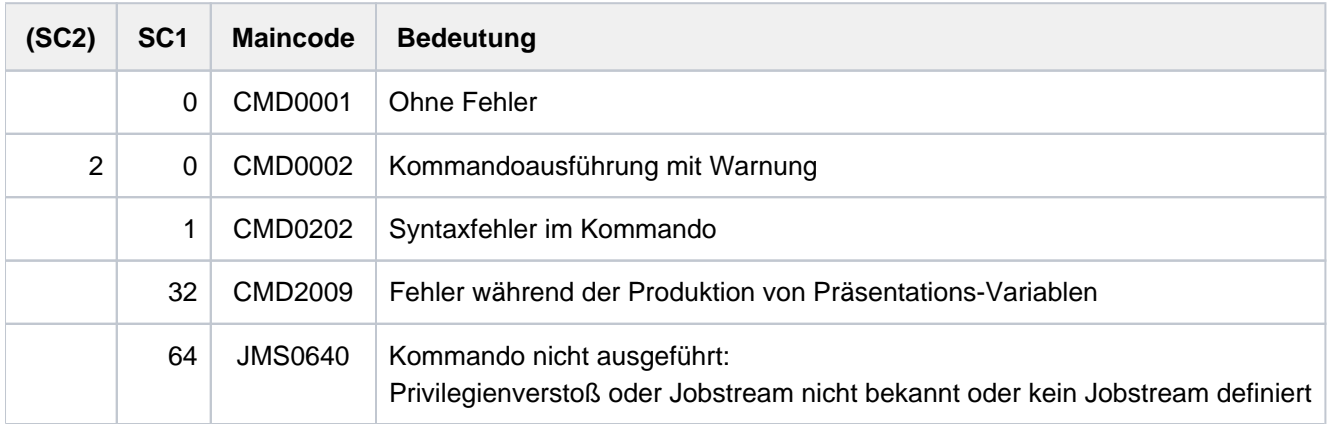

# <span id="page-2529-0"></span>**Ausgabe in S-Variable**

Der Operand STREAM-NAME des Kommandos legt fest, welche S-Variablen erzeugt werden. Für STREAM-NAME können die Werte \*ALL, \*ALL-NAMES und <name 1..8> angegeben werden.

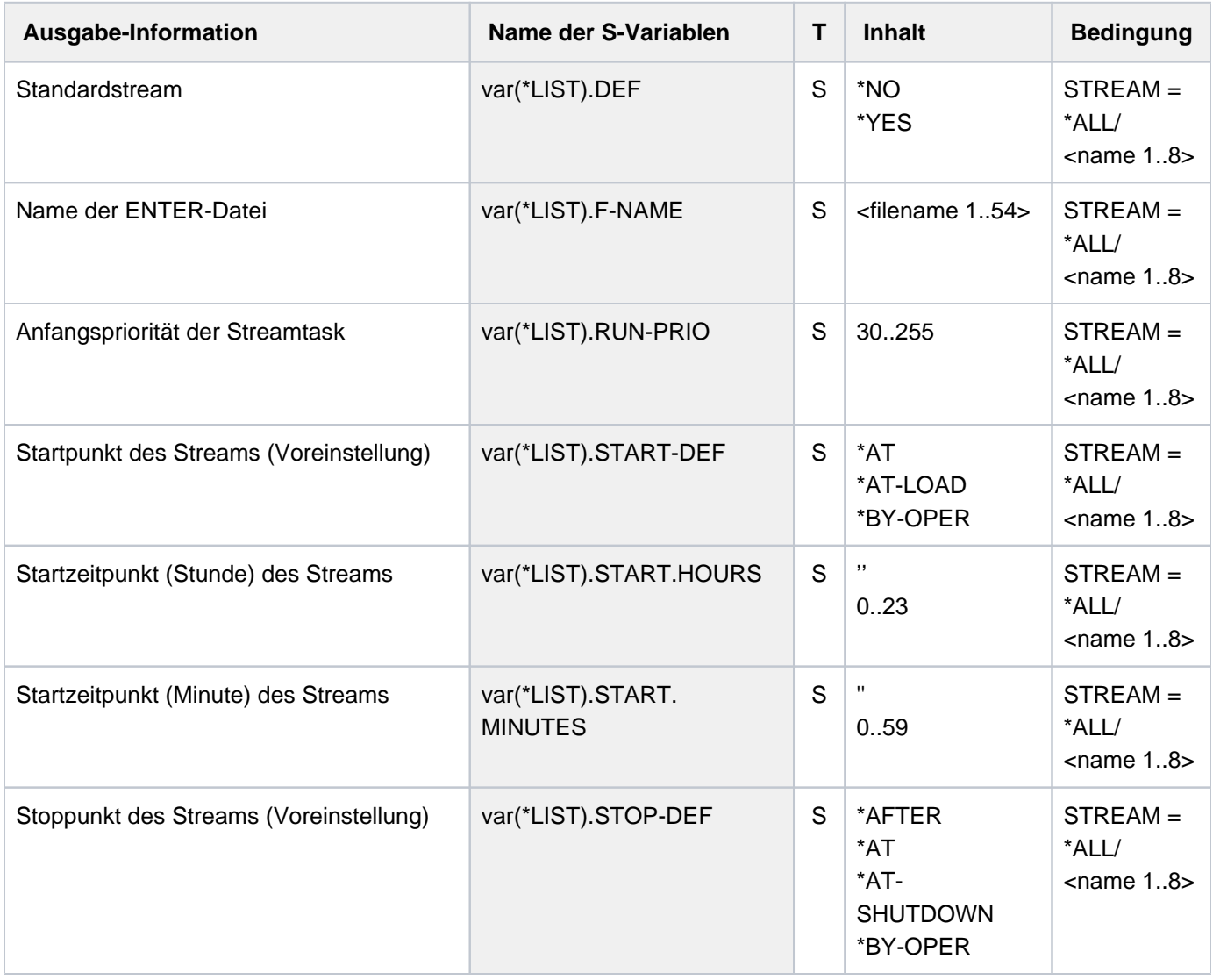

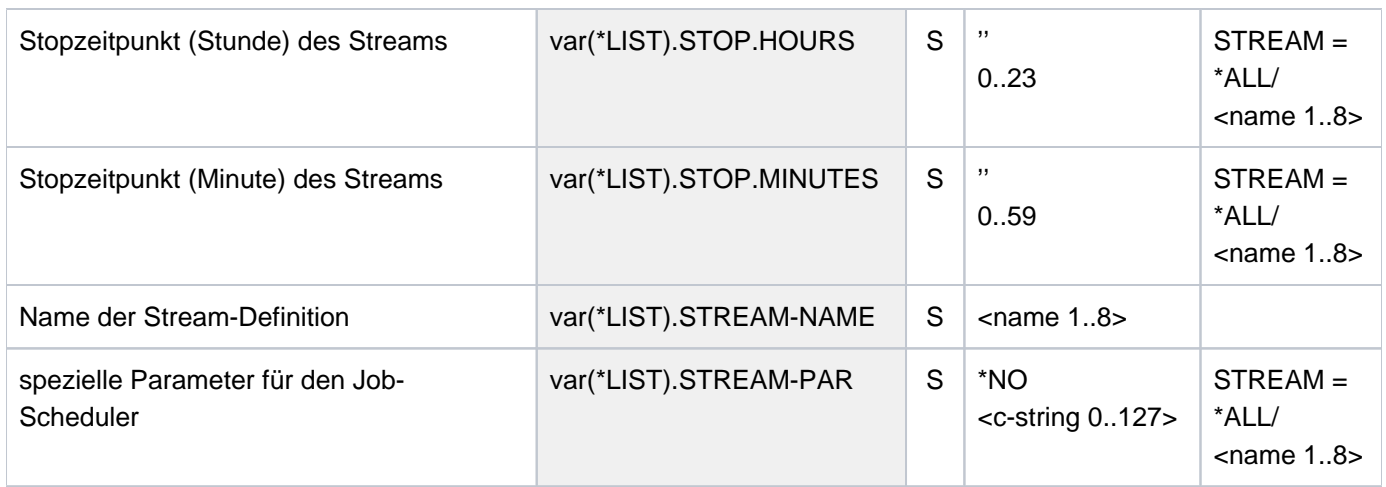

# **6.26 SHOW-JOB-SWITCHES**

Auf ON gesetzte Auftragsschalter ausgeben

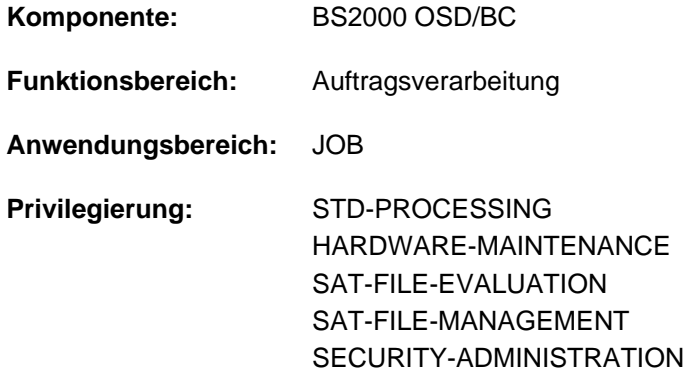

# **Funktionsbeschreibung**

Das Kommando SHOW-JOB-SWITCHES gibt die Nummern der Auftragsschalter aus, die auf ON gesetzt sind. Jedem Auftrag stehen 32 Auftragsschalter (Nummer 0 bis 31) zur Verfügung. Sie sind zu Beginn des Auftrags zurückgesetzt (auf OFF) und können während des laufenden Auftrags verändert werden:

- explizit durch das Kommando MODIFY-JOB-SWITCHES,
- implizit durch das Kommando SET-JOB-STEP (setzt Schalter 16 bis 31 zurück) oder durch Dienstprogramme (siehe ["Auftragsschalter"](#page-83-0)).

Bei Auftragsende werden alle Auftragsschalter wieder zurückgesetzt.

# **Format**

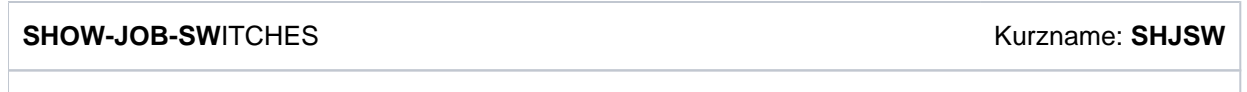

# **Kommando-Returncode**

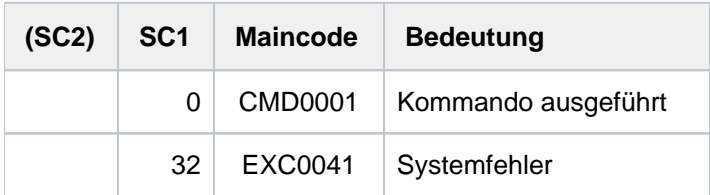

# **Beispiel**

### **/show-job-sw**

ALL TASK SWITCHES SET OFF

**/mod-job-sw on=(4,5) /show-job-sw**

> TASK SWITCHES ON EQUAL- 4, 5

# **6.27 SHOW-JV**

Inhalt einer JV ausgeben

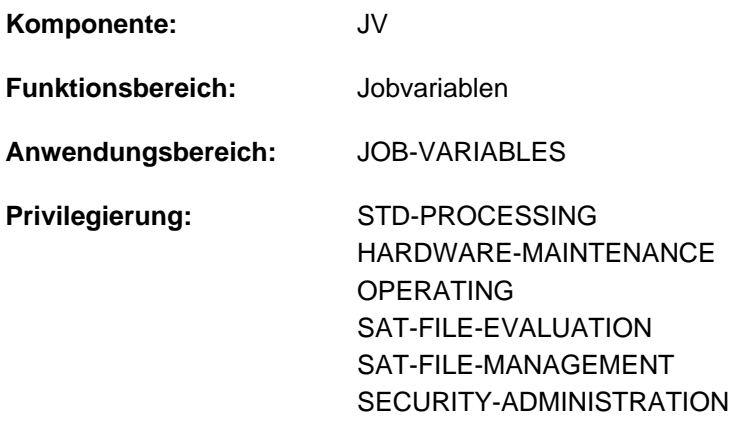

### **Berechtigungsschlüssel:** J

Dieses Kommando steht dem Anwender nur zur Verfügung, wenn das kostenpflichtige Software-Produkt JV als Subsystem geladen ist.

# **Funktionsbeschreibung**

Das Kommando SHOW-JV gibt den Inhalt einer Benutzer- oder Sonder-Jobvariablen aus.Sonder-Jobvariablen sind spezielle JVs, die das System verwaltet. Sie können unter der Pseudo-Benutzerkennung SYSJV abgefragt werden. Mit dem Kommando SHOW-JV-ATTRIBUTES JV-NAME=\$SYSJV. können die Namen der verfügbaren Sonder-Jobvariablen ausgegeben werden.

# **Format**

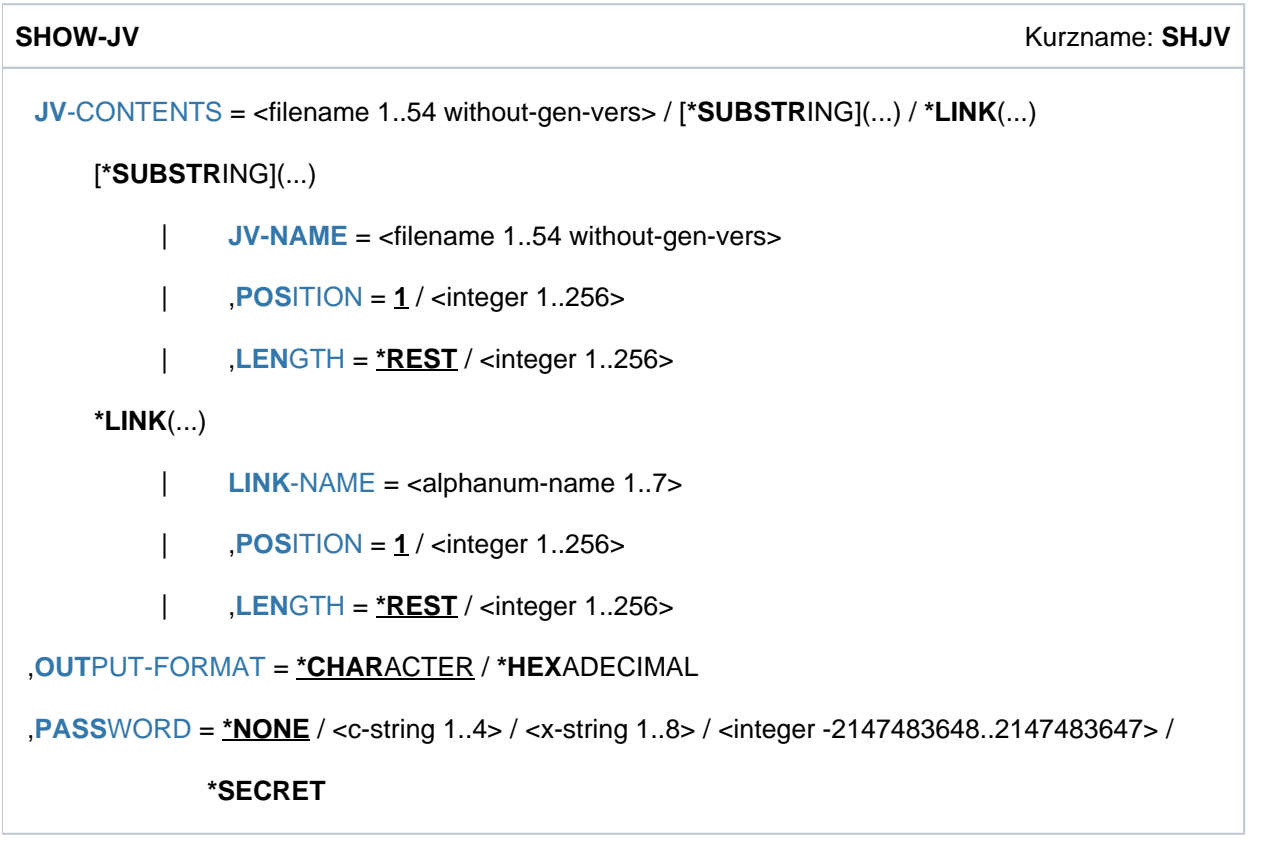

# **Operandenbeschreibung**

# <span id="page-2534-0"></span>**JV-CONTENTS = <filename 1..54 without-gen-vers> / \*SUBSTRING(...) / \*LINK(...)**

Spezifikation des auszugebenden Jobvariableninhalts.

Eine JV kann über ihren Namen oder ihren Kettungsnamen identifiziert werden, wahlweise ist auch die Angabe eines Teilbereichs möglich.

### **JV-CONTENTS = <filename 1..54 without-gen-vers>**

Name der JV. Der Inhalt der gesamten JV wird ausgegeben.

# **JV-CONTENTS = \*SUBSTRING(...)**

<span id="page-2534-1"></span>Der Inhalt des durch POSITION und LENGTH spezifizierten Teilbereichs wird ausgegeben. Ohne Angabe von POSITION und LENGTH wird der Inhalt der gesamten JV ausgegeben.

### **JV-NAME = <filename 1..54 without-gen-vers>**

Name der JV.

# <span id="page-2534-2"></span>**POSITION =**  $1 /$  **<integer 1..256>**

Position innerhalb der JV, ab der auszugeben ist. Das Kommando wird abgewiesen, wenn das Zeichen an der angegebenen Position undefiniert ist.

### <span id="page-2534-3"></span>**LENGTH =**  $*$ **REST** / <integer 1..256>Anzahl

auszugebender Zeichen.

Die Summe der in den Operanden POSITION und LENGTH angegebenen Zahlen darf 257 nicht überschreiten. Es wird eine Warnung ausgegeben, wenn die mit POSITION und LENGTH bezeichnete Teilfolge nicht vollständig definiert ist.

# **LENGTH = \*REST**

Es gilt die Länge des Wertes ab Position (Operand POSITION).

## **JV-CONTENTS = \*LINK(...)**

Die JV wird über einen Kettungsnamen bezeichnet.

<span id="page-2535-0"></span>Ohne Angabe von POSITION und LENGTH wird der Inhalt der gesamten JV ausgegeben, anderenfalls der Inhalt des spezifizierten Teilbereichs.

**LINK-NAME = <alphanum-name 1..7>** 

Kettungsname der JV.

### <span id="page-2535-1"></span>**POSITION =**  $1 /$  **<integer 1..256>**

Position innerhalb der JV, ab der auszugeben ist. Das Kommando wird abgewiesen, wenn das Zeichen an der angegebenen Position undefiniert ist.

### <span id="page-2535-2"></span>**LENGTH =**  $*$ **REST** / <integer 1..256>

Anzahl auszugebender Zeichen.

Die Summe der in den Operanden POSITION und LENGTH angegebenen Zahlen darf 257 nicht überschreiten. Es wird eine Warnung ausgegeben, wenn die mit POSITION und LENGTH bezeichnete Teilfolge nicht vollständig definiert ist.

### **LENGTH = \*REST**

Es gilt die Länge des Wertes ab Position (Operand POSITION).

# <span id="page-2535-3"></span>**OUTPUT-FORMAT =**

Bestimmt die Ausgabeform.

### **OUTPUT-FORMAT = \*CHARACTER**

Ausgabe im Zeichenformat.

### **OUTPUT-FORMAT = \*HEXADECIMAL**

Ausgabe in sedezimaler Form.

# <span id="page-2535-4"></span>PASSWORD =  $N$ NONE / <c-string 1..4> / <x-string 1..8> / <integer -2147483648..2147483647> /

### **\*SECRET**

Lesekennwort der JV. Der Operand PASSWORD hat folgende Besonderheiten:

- Im geführten Dialog ist das Eingabefeld automatisch dunkel-gesteuert.
- Bei Angabe von \*SECRET oder ^ im ungeführten Dialog und in Vordergrund-Prozeduren stellt SDF ein dunkelgesteuertes Eingabefeld zur verdeckten Eingabe des Kennworts zur Verfügung.
- Das eingegebene Kennwort wird nicht protokolliert.

### **PASSWORD = \*NONE**

Die JV hat kein Kennwort oder das Kennwort wurde bereits im ADD-PASSWORD-Kommando angegeben.

# **Kommando-Returncode**

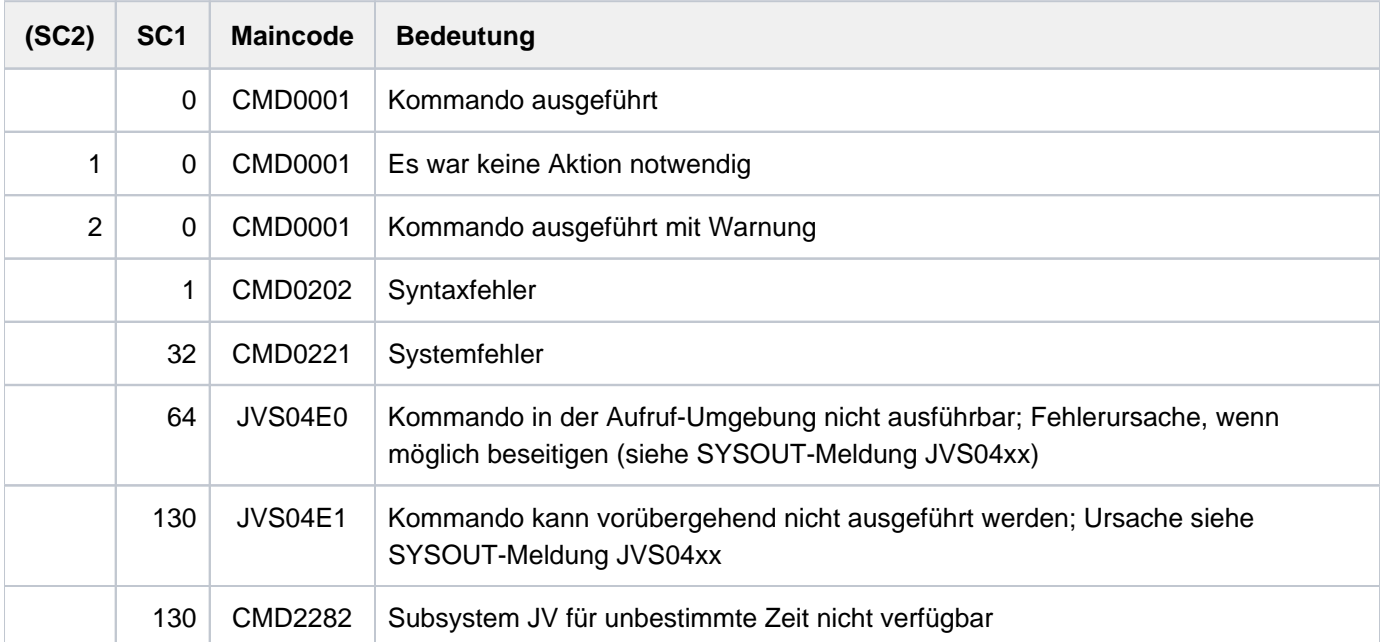

# **Beispiel**

**/show-jv jv-contents=\$sysjv.datum ————————————————————————————————————— (1)**

%27.01.2012

### **/show-jv jv=test1,output-format=\*char**

```
%Heute ist Dienstag der 27.01.2012 ———————————————————————————————————— (2)
```
### **/show-jv jv=test1,output-format=\*hex**

```
%C885A4A3854089A2A340C4898595A2A381874084859940F2F74BF0F14BF2F0F1F2 ——— (3)
```
### **/show-jv jv-contents=(jv-name=test1,position=24) —————————————————————— (4)**

%27.01.2012

- (1) Ausgabe des aktuellen Tagesdatums (Sonder-JV \$SYSJV.DATUM).
- (2) Ausgabe des Inhalts der Jobvariablen TEST1 im Zeichenformat.
- (3) Ausgabe des Inhalts der Jobvariablen TEST1 in sedezimaler Form.
- (4) Ausgabe des Inhalts der Jobvariablen TEST1 ab Byte 24 im Zeichenformat.

# **6.28 SHOW-JV-ATTRIBUTES**

Merkmale einer JV ausgeben

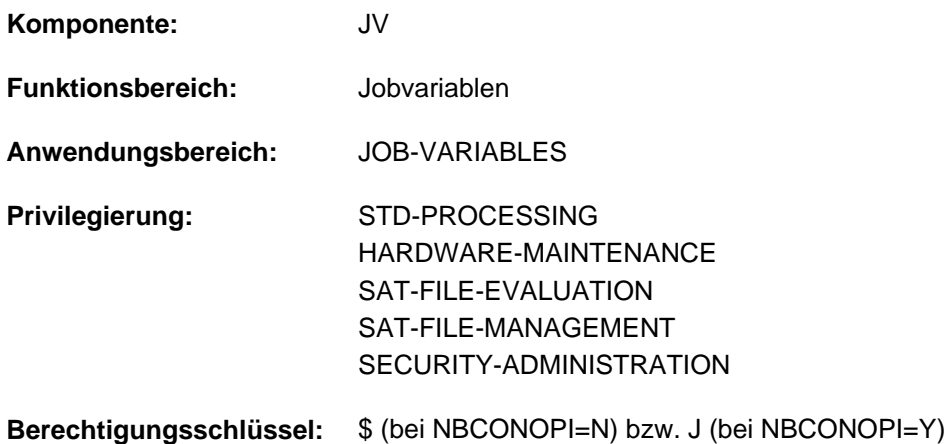

Dieses Kommando steht dem Anwender nur zur Verfügung, wenn das kostenpflichtige Software-Produkt JV als Subsystem geladen ist.

# **Funktionsbeschreibung**

Das Kommando SHOW-JV-ATTRIBUTES gibt folgende Merkmale einer JV aus:

Standardinformation (INFORMATION=\*NAME-AND-SIZE) je angegebener JV:

- Name
- Länge des JV-Wertes

Standardinformation, alle Schutzmerkmale und das Erstellungsdatum (INFORMATION =\*ALL) je angegebener Jobvariable:

- Anzeige "JV-TYPE IS MONJV", wenn sie gerade einen Auftrag überwacht
- erlaubte Zugriffsart (Standard-Zugriffskontrolle)
- Zugriffsrecht für fremde Benutzer (Standard-Zugriffskontrolle)
- Zugriffsrechte der Berechtigten OWNER, GROUP und OTHER (falls BASIC-ACL aktiviert wurde)
- Namen der Guards für Schreib- und/oder Lesezugriff (falls vereinbart)
- Name der HSMS-Speicherverwaltungsklasse (falls vereinbart)
- Erstellungsdatum
- Erstellungszeitpunkt (Uhrzeit)
- Datum, an dem die gesetzte Schutzfrist abgelaufen ist
- Uhrzeit bezogen auf die Schutzfrist (derzeit immer 00:00:00 Uhr!)
- Schutz mit Lesekennwort
- Schutz mit Schreibkennwort

Summenzeile (INFORMATION=\*SPACE-SUMMARY) für alle angegebenen Jobvariablen:

- Anzahl der angegebenen Jobvariablen
- Gesamtlänge der JV-Werte

Temporäre Jobvariablen werden mit dem führenden TEMPFILE-Zeichen angesprochen.

## Informationen über Sonder-Jobvariablen

Sonder-Jobvariablen werden in der Form "JV-NAME=\$SYSJV.<jvname>" angegeben, wobei der Jobvariablenname Musterzeichen (Wildcards) enthalten kann. Die Namen aller verfügbaren Sonder-Jobvariablen werden mit JV-NAME=\$SYSJV. ausgegeben.

Mit INFORMATION=\*ALL-ATTRIBUTES wird neben dem Namen der Sonder-Jobvariable in einer zusätzliche Ausgabezeile Format und Inhalt der Sonderjobvariable beschrieben. Der Beschreibungstext erscheint in der aktuell eingestellten Task-Sprache: Englisch bzw. Deutsch (kann task-spezifisch mit dem Kommando /MODIFY-MSG-ATTRIBUTES eingestellt werden).

Das Kommando unterstützt die strukturierte Ausgabe in S-Variable (siehe ["Ausgabe in S-Variable"\)](#page-2558-0).

# **Format**

```
SHOW-JV-ATTRIBUTES Kurzname: SHJVA
 -NAME = *ALL / <filename 1..54 without-gen-vers with-wild(80)> / *LINK(...)*LINK(...)
      | LINK-NAME = <alphanum-name 1..7>
ORMATION = *NAME-AND-SIZE / *ALL-ATTRIBUTES / *SPACE-SUMMARY
, SELECT = <u>*ALL</u> / [*BY-ATTRIBUTES](...)
   [{}^{\ast}BY-ATTRIBUTES](...)
      ACCESS = <u>*ANY</u> / *READ / *WRITE
         USER-ACCESS = *ANY / list-poss(2): *OWNER-ONLY / *ALL-USERS\frac{1}{2}PASSWORD = <u>*ANY</u> / list-poss(3): *NONE / *READ-PASSWORD / *WRITE-PASSWORD
         \mathsf{CREATION\text{-}DATE = \mathsf{\mathbf{\underline{*}\textbf{A}NY}} / \mathsf{\mathbf{\mathbf{\underline{*}DDAY}}} \ldots / \mathsf{\mathbf{\mathbf{\mathbf{\underline{*}STERDAY}}}\ldots / <integer -99999..991231>\ldots /
                            | <date>(...) / *INTERVAL(...)
      | *TODAY(...)
               \vert TIME = <u>*ANY</u> / [*INTERVAL](...)
               | | [*INTERVAL](...)
               | FROM = 00:00:00 / <time>
                               | \sqrt{70} = 23:59:59 / \text{times}| *YESTERDAY(...)
      | TIME = <u>*ANY</u> / [*INTERVAL](...)
      | | [*INTERVAL](...)
      | | | FROM = 00:00:00 / <time>
```

```
 | | , TO = 23:59:59 / <time>
| <integer -99999..991231>(...)
| TIME = <u>*ANY</u> / [*INTERVAL](...)
| | [*INTERVAL](...)
| | | FROM = 00:00:00 / <time>
       , TO = 23:59:59 / <time>
| <date>(...)| TIME = <u>*ANY</u> / [*INTERVAL](...)
| | [*INTERVAL](...)
      | FROM = 00:00:00 / <time>
 | , TO = 23:59:59 / <time>
| *INTERVAL(...)
| FROM = 1950-01-01 / <integer -99999..991231>(...) / <date>(...) / *TODAY(...) /
      | | *YESTERDAY(...)
      | | <integer -99999..991231>(...)
      | TIME = 00:00:00 / <time>
      | <date>(...)| TIME = 00:00:000 /  <time>
      | | *TODAY(...)
      | TIME = 00:00:000 /  <time>
      | | *YESTERDAY(...)
      | TIME = 00:00:00 / <time>
      | | , = (...) / TO *TODAY *YESTERDAY(...) / <integer -99999..991231>(...) / <date>(...)
      | | *TODAY (...)
      | TIME = 23:59:59 / <time>
      | | *YESTERDAY(...)
      | TIME = 23:59:59 / 50| | <integer -99999..991231>(...)
      | TIME = 23:59:59 / <time>
      | <date>(...)| TIME = 23:59:59 / 50
```

```
ATION- DATE = <u>*ANY</u> / *TOMORROW(...) / *TODAY(...) / *YESTERDAY(...) /
| <integer -99999..991231>(...) / <date>(...) / *INTERVAL(...)
| *TOMORROW(...)
| TIME = <u>*ANY</u> / [*INTERVAL](...)
| | [*INTERVAL](...)
| | | FROM = 00:00:00 / <time>
 | | | | | TO = 23:59:59 / <time>
| *TODAY(...)
| TIME = <u>*ANY</u> / [*INTERVAL](...)
| | [*INTERVAL](...)
      | FROM = 00:00:00 / <time>
 | , TO = 23:59:59<sup>2</sup> / <time>
| *YESTERDAY(...)
| TIME = <u>*ANY</u> / [*INTERVAL](...)
| | [*INTERVAL](...)
      | FROM = 00:00:00 / <time>
       TO = 23:59:59 / <time>
| <integer -99999..991231>(...)
| TIME = <u>*ANY</u> / [*INTERVAL](...)
      | | [*INTERVAL](...)
      | FROM = 00:00:00 / <time>
       1 \hspace{1.5cm} 70 = 23:59:59 / \text{ <times}| <date>(...)| TIME = <u>*ANY</u> / [*INTERVAL](...)
      | | [*INTERVAL](...)
      | FROM = 00:00:00 / <time>
       , TO = 23:59:59 / <time>
| *INTERVAL(...)
| FROM = 1950-01-01 / <integer -99999..991231>(...) / *TOMORROW(...) / *TODAY(...) /
| *YESTERDAY(...) / <date>(...)
| | <integer -99999..991231>(...)
```

```
TIME = 00:00:00 / <time>
| | *TOMORROW(...)
TIME = 00:00:00 / <time>
      | | *TODAY(...)
      TIME = <u>00:00:0 0</u> / <time>
      | | *YESTERDAY(...)
      | TIME = 00:00:000 /  <time>
      | <date>(...)| TIME = 00:00:00 / <time>
       = <u>*ANY</u> / TODAY(...) / *TOMORROW(...) / *YESTERDAY(...) /
      | | <integer -99999..991231>(...) / <date>(...) / *ANY
      | | *TODAY(...)
      | TIME = 23:59:59 / 50| | *TOMORROW(...)
      | TIME = 23:59:59 / 50| | *YESTERDAY(...)
      | TIME = 23:59:59 / <time>
      | | <integer -99999..991231>(...)
      | TIME = 23:59:59 / 50| <date>(...)| TIME = 23:59:59 / <time>
BASIC-ACL = <u>*ANY</u> / *NONE / *YES / [*PARAMETERS](...)
| [ AMETERS](...) *PAR
| OWNER = <u>*ANY</u> / *NO-ACCESS / [*PARAMETERS](...)
      | | [ AMETERS](...) *PAR
      | READ = <u>*ANY</u> / *NO / *YES
      | | | , = / / ES WRITE *ANY *NO *Y
      | ,GROUP = <u>*ANY</u> / *NO-ACCESS / [*PARAMETERS](...)
      | | [ AMETERS](...) *PAR
      | READ = <u>*ANY</u> / *NO / *YES
                 |, WRITE = *<u>ANY</u> / *NO / *YES
```
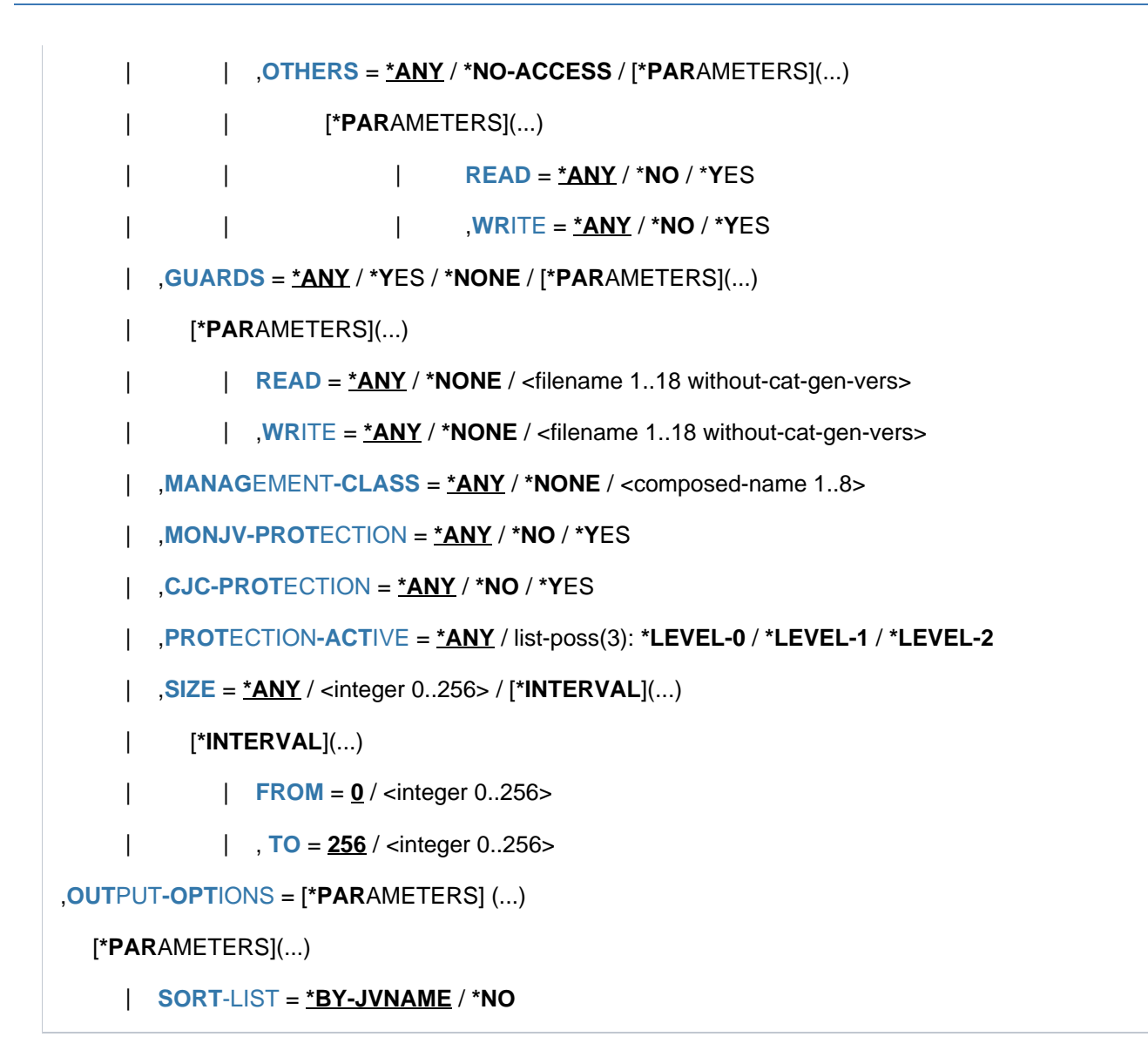

# **Operandenbeschreibung**

# <span id="page-2542-0"></span>**JV-NAME = <u>\*ALL</u> / <filename 1..54 without-gen-vers with-wild(80)> / \*LINK(...)**

Spezifikation der Jobvariablen, deren Merkmale ausgegeben werden sollen.

Eine Jobvariable kann über ihren Namen oder ihren Kettungsnamen identifiziert werden. Informationen über Jobvariablen fremder Benutzerkennungen werden nur gegeben, wenn die Jobvariablen mehrbenutzbar sind oder wenn bei aktivierten BASIC-ACL mindestens ein Zugriffsrecht für den Auftraggeber (GROUP) besteht.

# **JV-NAME = \*ALL**

Für alle permanenten Jobvariablen des Benutzers sollen die Merkmale ausgegeben werden.

### **JV-NAME = <filename 1..54 without-gen-vers with-wild(80)>**

Name der Jobvariablen.

Die Merkmale dieser Jobvariablen sollen ausgegeben werden.

Das Musterzeichen Stern "\*" zu Beginn eines Namens muss verdoppelt werden.

Für den nicht privilegierten Benutzer sind Musterzeichen innerhalb der Benutzerkennung nicht zulässig. Wenn keine Katalogkennung angegeben ist, wird die Default-Katalogkennung der jeweiligen Benutzerkennung gewählt.

Sonder-JVs können nur in der Form "JV-NAME=\$SYSJV.<jvname>" angesprochen werden, wobei der Name mit Musterzeichen angegeben werden kann. Die Angabe einer Katalogkennung ist nicht möglich. Mit der Angabe "JV-NAME=\$SYSJV." werden die Namen aller verfügbaren Sonder-JVs ausgegeben.

# **JV-NAME = \*LINK(...)**

<span id="page-2543-0"></span>Die JV, deren Merkmale auszugeben sind, wird über einen Kettungsnamen bezeichnet.

### **LINK-NAME = <alphanum-name 1..7>**

Kettungsname der JV.

### <span id="page-2543-1"></span>**INFORMATION = \*NAME-AND-SIZE / \*ALL-ATTRIBUTES / \*SPACE-SUMMARY**

Merkmale, die auszugeben sind.

# **INFORMATION = \*NAME-AND-SIZE**

Nur Name und Länge des JV-Wertes sind auszugeben.

### **INFORMATION = \*ALL-ATTRIBUTES**

Sämtliche Merkmale der JV sind auszugeben. Bei Sonder-Jobvariablen werden in einer zusätzlichen Ausgabezeile Format und Inhalt in der aktuell eingestellten Task-Sprache beschrieben.

### **INFORMATION = \*SPACE-SUMMARY**

Nur eine Summenzeile ist auszugeben. Die Summenzeile enthält die Anzahl der angegebenen Jobvariablen und die Gesamtlänge ihrer Werte.

### <span id="page-2543-2"></span>**SELECT = <u>\*ALL</u> / \*BY-ATTRIBUTES(...)**

Kriterien für die Jobvariablenauswahl. Für die Ausgabe von Sonder-Jobvariablen sind die nachfolgenden Auswahlkriterien ohne Bedeutung.

# **SELECT = \*ALL**

Informiert über alle Jobvariablen, zu denen der Anwender zugriffsberechtigt ist.

### **SELECT = \*BY-ATTRIBUTES(...)**

Schränkt die in JV-NAME definierte Jobvariablenmenge ein auf Jobvariablen, die den nachfolgenden Angaben genügen.

<span id="page-2543-3"></span>Der Default-Wert \*ANY bedeutet jeweils, dass keine Einschränkungen der Jobvariablenmenge bezüglich des entsprechenden Merkmals gewünscht ist.

# $ACCESS = *ANY / *READ / *WRITE$

Informiert über Jobvariablen abhängig von der erlaubten Zugriffsart.

### **ACCESS = \*ANY**

Der ACCESS-Wert wird als Auswahlkriterium nicht berücksichtigt.

### **ACCESS = \*READ**

Informiert nur über Jobvariablen, für die Schreibzugriff mit ACCESS=READ unterbunden ist, d.h. für die nur Lesezugriff zulässig ist.

# **ACCESS = \*WRITE**

Informiert nur über Jobvariablen, für die Schreibzugriff erlaubt ist.

# <span id="page-2544-0"></span>**USER-ACCESS = \*ANY / list-poss(2): \*OWNER-ONLY / \*ALL-USERS**

Informiert über Jobvariablen in Abhängigkeit davon, ob sie mehrbenutzbar sind. Ist eine fremde Benutzerkennung angegeben, gilt immer implizit USER-ACCESS=ALL-USERS.

# **USER-ACCESS = \*ANY**

Die Zugriffsberechtigung dient nicht als Auswahlkriterium.

### **USER-ACCESS = \*OWNER-ONLY**

Informiert über Jobvariablen, auf die nur der Eigentümer bzw. Miteigentümer zugreifen darf.

### **USER-ACCESS = \*ALL-USERS**

Informiert über Jobvariablen, auf die auch andere Benutzerkennungen Zugriff haben.

### <span id="page-2544-1"></span>PASSWORD = <u>\*ANY</u> / list-poss(3): \*NONE / \*READ-PASSWORD / \*WRITE-PASSWORD

Informiert über Jobvariablen in Abhängigkeit davon, welcher Kennwortschutz vereinbart ist. Werden mehrere Kennwortarten in Listenform angegeben, nimmt das System eine logische Oder-Verknüpfung vor und informiert über alle Jobvariablen, die einer der genannten Bedingungen genügen.

### **PASSWORD = \*ANY**

Der Kennwortschutz dient nicht als Auswahlkriterium.

### **PASSWORD = \*NONE**

Informiert über Jobvariablen, für die kein Kennwortschutz besteht.

### **PASSWORD = \*READ-PASSWORD**

Informiert darüber, welche Jobvariablen durch ein Lesekennwort geschützt sind; das jeweilige Kennwort selbst wird nur mit dem Privileg TSOS ausgegeben.

### **PASSWORD = \*WRITE-PASSWORD**

Informiert darüber, welche Jobvariablen durch ein Schreibkennwort geschützt sind; das jeweilige Kennwort selbst wird nur mit dem Privileg TSOS ausgegeben.

### <span id="page-2544-2"></span>CREATION-DATE =  $*$ <u>ANY</u> / \*TODAY(...) / \*YESTERDAY(...) / <integer -99999..991231>(...) / **<date>(...) / \*INTERVAL(...)**

Informiert über Jobvariablen in Abhängigkeit vom Erstellungsdatum (CREATION-DATE); Bereichsangaben gelten jeweils inklusive der angegebenen Grenzen.

### **CREATION-DATE = \*ANY**

Das Erstellungsdatum dient nicht als Auswahlkriterium.

### **CREATION-DATE = \*TODAY(...)**

<span id="page-2544-3"></span>Informiert über Jobvariablen, in deren Katalogeintrag für CREATION-DATE das aktuelle Tagesdatum eingetragen ist.

### $TIME = *ANY / *INTERVAL$ ...)

Beschränkt die Jobvariablenauswahl auf eine Zeitspanne bezogen auf das aktuelle Tagesdatum als Erstellungsdatum.

### **TIME = \*INTERVAL(...)**

Informiert über Jobvariablen, die innerhalb des nachfolgend angegebenen Zeitintervalls zum aktuellen Tagesdatum erstellt wurden.

### **FROM = 00:00:00 / <time>**

Wählt Jobvariablen aus, deren Erstellungszeitpunkt >= angegebener Zeitpunkt ist.

### **TO = 23:59:59 / <time>**

Wählt Jobvariablen aus, deren Erstellungszeitpunkt <= angegebener Zeitpunkt ist.

### <span id="page-2545-1"></span><span id="page-2545-0"></span>**CREATION-DATE = \*YESTERDAY(...)**

<span id="page-2545-2"></span>Informiert über Jobvariablen, in deren Katalogeintrag für CREATION-DATE das Datum des Vortages eingetragen ist.

### **TIME = \*ANY / \*INTERVAL(...)**

Beschränkt die Jobvariablenauswahl auf eine Zeitspanne bezogen auf das Datum des Vortages als Erstellungsdatum.

### **TIME = \*INTERVAL(...)**

<span id="page-2545-3"></span>Informiert über Jobvariablen, die innerhalb des nachfolgend angegebenen Zeitintervalls am Vortag erstellt wurden.

### **FROM = 00:00:00 / <time>**

Wählt Jobvariablen aus, deren Erstellungszeitpunkt > = angegebener Zeitpunkt ist.

### **TO = 23:59:59 / <time>**

Wählt Jobvariablen aus, deren Erstellungszeitpunkt <= angegebener Zeitpunkt ist.

### <span id="page-2545-4"></span>**CREATION-DATE = <integer -99999..991231>(...)**

Informiert über Jobvariablen, die zu dem angegebenen Datum erstellt wurden. Der Anwender kann hier das Erstellungsdatum auf zwei Arten angeben:

- 1. als absolute Datumsangabe (6-stellig) ein konkretes Datum in der Form yymmdd  $(yy = Jahr, mm = Monat, dd = Tag)$
- <span id="page-2545-5"></span>2. als *relative Datumsangabe* (6-stellig einschl. Vorzeichen) Distanz zum aktuellen Tagesdatum in der Form-n für die Vergangenheit und +n für die Zukunft; (YESTERDAY entspricht -1, TODAY entspricht ±0)

### $TIME =  $\times$  ANY /  $\times$  INTERVAL(...)$

Beschränkt die Jobvariablenauswahl auf eine Zeitspanne bezogen auf das angegebene Erstellungsdatum.

### **TIME = \*INTERVAL(...)**

<span id="page-2545-6"></span>Informiert über Jobvariablen, die innerhalb des nachfolgend angegebenen Zeitintervalls an dem angegebenen Tag erstellt wurden.

### **FROM = 00:00:00 / <time>**

Wählt Jobvariablen aus, deren Erstellungszeitpunkt >= angegebener Zeitpunkt ist.

### **TO = 23:59:59 / <time>**

Wählt Jobvariablen aus, deren Erstellungszeitpunkt <= angegebener Zeitpunkt ist.

### <span id="page-2545-7"></span>**CREATION-DATE = <date>(...)**

Informiert über Jobvariablen, die zu dem angegebenen Datum erstellt wurden.Der Anwender kann das Erstellungsdatum in der Form [yy]yy-mm-dd angeben.

# <span id="page-2546-0"></span> $TIME = *ANY / *INTERVAL$ ...)

Beschränkt die Jobvariablenauswahl auf eine Zeitspanne bezogen auf das angegebene Erstellungsdatum.

# **TIME = \*INTERVAL(...)**

<span id="page-2546-1"></span>Informiert über Jobvariablen, die innerhalb des nachfolgend angegebenen Zeitintervalls an dem angegebenen Tag erstellt wurden.

### **FROM = 00:00:00 / <time>**

Wählt Jobvariablen aus, deren Erstellungszeitpunkt > = angegebener Zeitpunkt ist.

### **TO = 23:59:59 / <time>**

Wählt Jobvariablen aus, deren Erstellungszeitpunkt <= angegebener Zeitpunkt ist.

### <span id="page-2546-2"></span>**CREATION-DATE = \*INTERVAL(...)**

Informiert über Jobvariablen, die innerhalb des angegebenen Zeitraums erstellt

wurden. Bereichsangaben gelten jeweils einschließlich der Bereichsgrenzen. Vgl. auch Erläuterungen zur Datumsangabe beim Operanden CREATION-DATE=<integer...>. Es ist auch möglich, nur den Operanden FROM (Untergrenze) oder den Operanden TO (Obergrenze) anzugeben. Für den jeweils nicht angegebenen Operanden wird der Default-Wert als Bereichsgrenze eingesetzt.

<span id="page-2546-3"></span>Eine sinnvolle Informationsausgabe mit Bereichsgrenzen ist nur möglich, wenn die Untergrenze <= der Obergrenze gewählt wird.

### **FROM = 1950-01-01 / <integer -99999..991231>(...) / \*TODAY(...) / \*YESTERDAY(...) /**

### **<date>(...)**

Informiert über Jobvariablen, die nach dem angegebenen Datum erstellt wurden (CREATION-DATE >= angegebenes Datum).

### **FROM = <integer -99999..991231>(...)**

<span id="page-2546-4"></span>Informiert über Jobvariablen, die nach dem angegebenen Datum erstellt wurden (CREATION-DATE >= angegebenes Datum).

### **TIME = 00:00:00 / <time>**

Uhrzeit zum angegebenen Datum. Ausgewählt werden alle Jobvariablen, die ab dem angegebenen Zeitpunkt erstellt wurden.

### <span id="page-2546-7"></span>**FROM = \*TODAY(...)**

<span id="page-2546-5"></span>Informiert über Jobvariablen, die nach dem angegebenen Datum erstellt wurden (CREATION-DATE >= aktuelles Tagesdatum).

### $TIME = 00:00:00 / <$  time

Uhrzeit zum angegebenen Datum. Ausgewählt werden alle Jobvariablen, die ab dem angegebenen Zeitpunkt erstellt wurden.

### <span id="page-2546-8"></span>**FROM = \*YESTERDAY(...)**

<span id="page-2546-6"></span>Informiert über Jobvariablen, die nach dem angegebenen Datum erstellt wurden (CREATION-DATE >= Datum des Vortages).

### $TIME = 00:00:00 /   < time>$

Uhrzeit zum angegebenen Datum. Ausgewählt werden alle Jobvariablen, die ab dem angegebenen Zeitpunkt erstellt wurden.

## <span id="page-2547-9"></span>**FROM = <date>(...)**

<span id="page-2547-0"></span>Informiert über Jobvariablen, die nach dem angegebenen Datum erstellt wurden (CREATION-DATE >= angegebenes Datum).

## **TIME = 00:00:00 / <time>**

Uhrzeit zum angegebenen Datum. Ausgewählt werden alle Jobvariablen, die ab dem angegebenen Zeitpunkt erstellt wurden.

### <span id="page-2547-1"></span>**TO = (...) / \*YESTERDAY(...) / <integer -99999..991231>(...) / <date>(...) \*TODAY**

Informiert über Jobvariablen, die vor dem angegebenen Datum erstellt wurden (CREATION-DATE <= angegebenes Datum).

### **TO = \*TODAY(...)**

<span id="page-2547-2"></span>Informiert über Jobvariablen, die vor dem angegebenen Datum erstellt wurden (CREATION-DATE <= aktuelles Tagesdatum).

### **TIME = 23:59:59 / <time>**

Uhrzeit zum angegebenen Datum. Ausgewählt werden alle Jobvariablen, die bis zu dem angegebenen Zeitpunkt erstellt wurden.

### <span id="page-2547-7"></span>**TO = \*YESTERDAY(...)**

<span id="page-2547-3"></span>Informiert über Jobvariablen, die vor dem angegebenen Datum erstellt wurden (CREATION-DATE <= Datum des Vortages).

### **TIME = 23:59:59 / <time>**

Uhrzeit zum angegebenen Datum. Ausgewählt werden alle Jobvariablen, die bis zu dem angegebenen Zeitpunkt erstellt wurden.

### <span id="page-2547-8"></span>**TO = <integer -99999..991231>(...)**

<span id="page-2547-4"></span>Informiert über Jobvariablen, die vor dem angegebenen Datum erstellt wurden (CREATION-DATE <= angegebenes Datum).

### **TIME = 23:59:59 / <time>**

Uhrzeit zum angegebenen Datum. Ausgewählt werden alle Jobvariablen, die bis zu dem angegebenen Zeitpunkt erstellt wurden.

### <span id="page-2547-10"></span>**TO = <date>(...)**

Informiert über Jobvariablen, die vor dem angegebenen Datum erstellt wurden (CREATION-DATE <= angegebenes Datum).

### **TIME = 23:59:59 / <time>**

Uhrzeit zum angegebenen Datum. Ausgewählt werden alle Jobvariablen, die bis zu dem angegebenen Zeitpunkt erstellt wurden.

# <span id="page-2547-6"></span><span id="page-2547-5"></span>**EXPIRATION-DATE = <u>\*ANY</u> / \*TOMORROW(...) / \*TODAY(...) / \*YESTERDAY(...) /**

**<integer -99999..991231>(...) / <date>(...) / \*INTERVAL(...)**

Mit dem Operanden EXPIRATION-DATE werden Informationen über Jobvariablen in Abhängigkeit vom "Freigabedatum" angefordert, d.h. dem Datum, ab dem für die Jobvariable Schreibzugriff erlaubt ist. In die Zukunft weisende Datumsangaben sind sinnvoll, wenn Schutzfristen "abgefragt" werden.

### **EXPIRATION-DATE = \*ANY**

Das Freigabedatum (Ausgabefeld *EXPIR-DATE*) dient nicht als Auswahlkriterium.

# **EXPIRATION-DATE = \*TOMORROW(...)**

<span id="page-2548-0"></span>Informiert nur über Jobvariablen, in deren Katalogeintrag für EXPIRATION-DATE das Datum des Folgetages eingetragen ist.

# **TIME = \*ANY / \*INTERVAL(...)**

Beschränkt die Jobvariablenauswahl auf eine Zeitspanne bezogen auf ein Freigabedatum mit dem Datum des Folgetages. Der Zeitstempel für EXPIRATION-DATE ist derzeit immer mit 00:00:00 eingetragen!

### **TIME = \*INTERVAL(...)**

<span id="page-2548-3"></span>Informiert über Jobvariablen, deren Freigabedatum innerhalb des nachfolgend angegebenen Zeitintervalls liegt.

### **FROM = 00:00:00 / <time>**

Wählt Jobvariablen aus, deren Freigabezeitpunkt >= angegebener Zeitpunkt ist.

### **TO = 23:59:59 / <time>**

Wählt Jobvariablen aus, deren Freigabezeitpunkt <= angegebener Zeitpunkt ist.

### <span id="page-2548-4"></span>**EXPIRATION-DATE = \*TODAY(...)**

<span id="page-2548-1"></span>Informiert nur über Jobvariablen, in deren Katalogeintrag für EXPIRATION-DATE das aktuelle Tagesdatum eingetragen ist.

### $TIME =  $\frac{*ANY}{}$  /  $\frac{*INTERVAL}{}.$$

Beschränkt die Jobvariablenauswahl auf eine Zeitspanne bezogen auf ein Freigabedatum mit dem aktuellen Tagesdatum. Der Zeitstempel für EXPIRATION-DATE ist derzeit immer mit 00:00:00 eingetragen!

### **TIME = \*INTERVAL(...)**

<span id="page-2548-5"></span>Informiert über Jobvariablen, deren Freigabedatum innerhalb des nachfolgend angegebenen Zeitintervalls liegt.

### **FROM = 00:00:00 / <time>**

Wählt Jobvariablen aus, deren Freigabezeitpunkt > = angegebener Zeitpunkt ist.

### **TO = 23:59:59 / <time>**

Wählt Jobvariablen aus, deren Freigabezeitpunkt <= angegebener Zeitpunkt ist.

### <span id="page-2548-6"></span>**EXPIRATION-DATE = \*YESTERDAY(...)**

<span id="page-2548-2"></span>Informiert nur über Jobvariablen, in deren Katalogeintrag für EXPIRATION-DATE das Datum des Vortages eingetragen ist.

### $TIME =  $\frac{*ANY}{}$  /  $\frac{*INTERVAL}{})$$

Beschränkt die Jobvariablenauswahl auf eine Zeitspanne bezogen auf ein Freigabedatum mit dem Datum des Vortages. Der Zeitstempel für EXPIRATION-DATE ist derzeit immer mit 00:00:00 eingetragen!

### **TIME = \*INTERVAL(...)**

<span id="page-2548-7"></span>Informiert über Jobvariablen, deren Freigabedatum innerhalb des nachfolgend angegebenen Zeitintervalls liegt.

### **FROM = 00:00:00 / <time>**

Wählt Jobvariablen aus, deren Freigabezeitpunkt >= angegebener Zeitpunkt ist.

### <span id="page-2548-8"></span>**TO = 23:59:59 / <time>**

Wählt Jobvariablen aus, deren Freigabezeitpunkt <= angegebener Zeitpunkt ist.

# **EXPIRATION-DATE = <integer -99999..991231>(...)**

Der Anwender kann hier das Freigabedatum auf zwei Arten angeben:

- 1. als absolute Datumsangabe (6-stellig) ein konkretes Datum in der Form yymmdd  $(yy = Jahr, mm = Monat, dd = Tag)$
- <span id="page-2549-0"></span>2. als *relative Datumsangabe* (6-stellig einschl. Vorzeichen) Distanz zum aktuellen Tagesdatum in der Form-n für die Vergangenheit und +n für die Zukunft; (YESTERDAY entspricht -1, TODAY entspricht ±0 oder TOMORROW entspricht +1)

### $TIME =  $\frac{*ANY}{}$  /  $\frac{*INTERVAL}{}.$$

Beschränkt die Jobvariablenauswahl auf eine Zeitspanne bezogen auf das angegebene Freigabedatum. Der Zeitstempel für EXPIRATION-DATE ist derzeit immer mit 00:00:00 eingetragen!

### **TIME = \*INTERVAL(...)**

<span id="page-2549-2"></span>Informiert über Jobvariablen, deren Freigabedatum innerhalb des nachfolgend angegebenen Zeitintervalls liegt.

### **FROM = 00:00:00 / <time>**

Wählt Jobvariablen aus, deren Freigabezeitpunkt >= angegebener Zeitpunkt ist.

### **TO = 23:59:59 / <time>**

Wählt Jobvariablen aus, deren Freigabezeitpunkt <= angegebener Zeitpunkt ist.

### <span id="page-2549-3"></span>**EXPIRATION-DATE = <date>(...)**

Informiert über Jobvariablen, in deren Katalogeintrag für EXPIRATION-DATE genau das angegebene Datum eingetragen ist.

<span id="page-2549-1"></span>Der Anwender kann das Freigabedatum in der Form [yy]yy-mm-dd angeben.

### $TIME = *ANY / *INTERVAL(...)}$

Beschränkt die Jobvariablenauswahl auf eine Zeitspanne bezogen auf das angegebene Freigabedatum. Der Zeitstempel für EXPIRATION-DATE ist derzeit immer mit 00:00:00 eingetragen!

#### **TIME = \*INTERVAL(...)**

Informiert über Jobvariablen, deren Freigabedatum innerhalb des nachfolgend angegebenen Zeitintervalls liegt.

#### **FROM = 00:00:00 / <time>**

Wählt Jobvariablen aus, deren Freigabezeitpunkt >= angegebener Zeitpunkt ist.

#### **TO = 23:59:59 / <time>**

Wählt Jobvariablen aus, deren Freigabezeitpunkt <= angegebener Zeitpunkt ist.

### **EXPIRATION-DATE = \*INTERVAL(...)**

Informiert nur über Jobvariablen, deren Freigabedatum in den nachfolgend angegebenen Zeitraum fällt, d.h. Dateien, deren Schutzfrist nach dem angegebenen Zeitraum erloschen ist.

Bereichsangaben gelten jeweils einschließlich der Bereichsgrenzen. Vgl. auch Erläuterungen zur Datumsangabe beim Operanden EXPIRATION-DATE=<integer ...>.Es ist auch möglich, nur den Operanden FROM (Untergrenze) oder den Operanden TO (Obergrenze) anzugeben. Für den jeweils nicht angegebenen Operanden wird der Default-Wert als Bereichsgrenze eingesetzt. Eine sinnvolle Informationsausgabe mit Bereichsgrenzen ist nur möglich, wenn die Untergrenze <= der Obergrenze gewählt wird.

### **FROM = 1950-01-01 / <integer -99999..991231>(...) / <date>(...) / \*TOMORROW(...) / \*TODAY(...) / \*YESTERDAY(...)**

Informiert über Jobvariablen, deren EXPIRATION-DATE >= angegebenes Datum ist.

## **FROM = <integer -99999..991231>(...)**

<span id="page-2550-0"></span>Informiert über Jobvariablen mit EXPIRATION-DATE >= angegebenes Datum.

### $TIME = 00:00:00 / <$  time

Uhrzeit zum angegebenen Datum. Ausgewählt werden alle Jobvariablen, deren EXPIRATION-DATE nach dem angegebenen Zeitpunkt liegt. Der Zeitstempel für EXPIRATION-DATE ist derzeit immer mit 00:00:00 eingetragen!

### **FROM = <date>(...)**

<span id="page-2550-1"></span>Informiert über Jobvariablen mit EXPIRATION-DATE >= angegebenes Datum.

### **TIME = 00:00:00 / <time>**

Uhrzeit zum angegebenen Datum. Ausgewählt werden alle Jobvariablen, deren EXPIRATION-DATE nach dem angegebenen Zeitpunkt liegt. Der Zeitstempel für EXPIRATION-DATE ist derzeit immer mit 00:00:00 eingetragen!

### **FROM = TOMORROW(...)**

<span id="page-2550-2"></span>Informiert über Jobvariablen mit EXPIRATION-DATE >= Datum des Folgetages.

### $TIME = 00:00:00 / <$  time

Uhrzeit zum angegebenen Datum. Ausgewählt werden alle Jobvariablen, deren EXPIRATION-DATE nach dem angegebenen Zeitpunkt liegt. Der Zeitstempel für EXPIRATION-DATE ist derzeit immer mit 00:00:00 eingetragen!

# **FROM = \*TODAY(...)**

<span id="page-2550-3"></span>Informiert über Jobvariablen mit EXPIRATION-DATE >= aktuelles Tagesdatum.

### **TIME = 00:00:00 / <time>**

Uhrzeit zum angegebenen Datum. Ausgewählt werden alle Jobvariablen, deren EXPIRATION-DATE nach dem angegebenen Zeitpunkt liegt. Der Zeitstempel für EXPIRATION-DATE ist derzeit immer mit 00:00:00 eingetragen!

### **FROM = \*YESTERDAY(...)**

<span id="page-2550-4"></span>Informiert über Jobvariablen mit EXPIRATION-DATE >= Datum des Vortages.

### $TIME = 00:00:00 / 1$

Uhrzeit zum angegebenen Datum. Ausgewählt werden alle Jobvariablen, deren EXPIRATION-DATE nach dem angegebenen Zeitpunkt liegt. Der Zeitstempel für EXPIRATION-DATE ist derzeit immer mit 00:00:00 eingetragen!

# TO = <u>\*ANY</u> / \*TODAY(...) / \*TOMORROW(...) / \*YESTERDAY(...) / <integer -99999..991231>(...) /

### **<date>(...)**

Informiert über Jobvariablen mit EXPIRATION-DATE <= angegebenes Datum.

### **TO = \*ANY**

Das Intervall für die Auswahl nach EXPIRATION-DATE ist nach oben offen.

### **TO = \*TODAY(...)**

Informiert über Jobvariablen mit EXPIRATION-DATE <= aktuelles Tagesdatum.

### **TIME = 23:59:59 / <time>**

Uhrzeit zum angegebenen Datum. Ausgewählt werden alle Jobvariablen, deren EXPIRATION-DATE vor dem angegebenen Zeitpunkt liegt. Der Zeitstempel für EXPIRATION-DATE ist derzeit immer mit 00:00:00 eingetragen!

# <span id="page-2551-0"></span>**TO = \*TOMORROW(...)**

<span id="page-2551-1"></span>Informiert über Jobvariablen mit EXPIRATION-DATE <= Datum des Folgetages.

### **TIME = 23:59:59 / <time>**

Uhrzeit zum angegebenen Datum. Ausgewählt werden alle Jobvariablen, deren EXPIRATION-DATE vor dem angegebenen Zeitpunkt liegt. Der Zeitstempel für EXPIRATION-DATE ist derzeit immer mit 00:00:00 eingetragen!

### **TO = \*YESTERDAY(...)**

<span id="page-2551-2"></span>Informiert über Jobvariablen mit EXPIRATION-DATE <= Datum des Vortages.

### **TIME = 23:59:59 / <time>**

Uhrzeit zum angegebenen Datum. Ausgewählt werden alle Jobvariablen, deren EXPIRATION-DATE vor dem angegebenen Zeitpunkt liegt. Der Zeitstempel für EXPIRATION-DATE ist derzeit immer mit 00:00:00 eingetragen!

### **TO = <integer -99999..991231>(...)**

<span id="page-2551-3"></span>Informiert über Jobvariablen mit EXPIRATION-DATE <= angegebenes Datum .

### **TIME = 23:59:59 / <time>**

Uhrzeit zum angegebenen Datum. Ausgewählt werden alle Jobvariablen, deren EXPIRATION-DATE vor dem angegebenen Zeitpunkt liegt. Der Zeitstempel für EXPIRATION-DATE ist derzeit immer mit 00:00:00 eingetragen!

# **TO = <date>(...)**

<span id="page-2551-4"></span>Informiert über Jobvariablen mit EXPIRATION-DATE <= angegebenes Datum.

# **TIME = 23:59:59 / <time>**

Uhrzeit zum angegebenen Datum. Ausgewählt werden alle Jobvariablen, deren EXPIRATION-DATE vor dem angegebenen Zeitpunkt liegt. Der Zeitstempel für EXPIRATION-DATE ist derzeit immer mit 00:00:00 eingetragen!

### <span id="page-2551-5"></span>**BASIC-ACL = <u>\*ANY</u> / \*NONE / \*YES / \*PARAMETERS(...)**

Ausgewählt werden alle Jobvariablen, deren BASIC-ACL-Eintrag mit den angegebenen Werten übereinstimmt.

# **BASIC-ACL = \*NONE**

Informiert über Jobvariablen, die keinen BASIC-ACL-Eintrag im Katalog besitzen.

# **BASIC-ACL = \*YES**

Informiert über Jobvariablen, die einen BASIC-ACL-Eintrag im Katalog besitzen.

# **BASIC-ACL = \*PARAMETERS(...)**

<span id="page-2551-6"></span>Ausgewählt werden alle Jobvariablen, die die angegebenen Zugriffrechte im BASIC-ACL-Eintrag besitzen. NO-ACCESS bedeutet, dass keine Zugriffsrechte gesetzt sind.

# **OWNER = <u>\*ANY</u> / \*NO-ACCESS / \*PARAMETERS(...)**

Gibt an, welche Zugriffsrechte für den Eigentümer gesetzt sein sollen.

### **OWNER = \*PARAMETERS(...)**

Zugriffsrechte, die für den Eigentümer bestehen sollen (logische Oder-Verknüpfung):

# <span id="page-2552-0"></span>**READ = <u>\*ANY</u>** / \*NO / \*YES

Gibt an, ob Lesezugriff bestehen soll.

**WRITE = <u>\*ANY</u> / \*NO / \*YES** Gibt an, ob Schreibzugriff bestehen soll.

### <span id="page-2552-2"></span><span id="page-2552-1"></span>GROUP = \*ANY / \*NO-ACCESS / \*PARAMETERS(...)

Gibt an, welche Zugriffrechte für die Benutzergruppe des Eigentümers gesetzt sein sollen.

### **GROUP = \*PARAMETERS(...)**

<span id="page-2552-3"></span>Zugriffsrechte, die für die Benutzergruppe des Eigentümers bestehen sollen (logische Oder-Verknüpfung):

**READ = <u>\*ANY</u>** / \*NO / \*YES Gibt an, ob Lesezugriff bestehen soll.

**WRITE =**  $*$ **ANY**  $\prime$   $*$ NO  $\prime$   $*$ YES Gibt an, ob Schreibzugriff bestehen soll.

### <span id="page-2552-5"></span><span id="page-2552-4"></span>**OTHERS = \*ANY / \*NO-ACCESS / \*PARAMETERS(...)**

Gibt an, welche Zugriffsrechte für alle anderen Benutzer gesetzt sein sollen.

<span id="page-2552-6"></span>**OTHERS = \*PARAMETERS(...)** Zugriffsrechte, die für alle anderen Benutzer bestehen sollen (logische Oder-Verknüpfung):

**READ = <u>\*ANY</u> / \*NO / \*YES** Gibt an, ob Lesezugriff bestehen soll.

**WRITE = \*ANY / \*NO / \*YES** Gibt an, ob Schreibzugriff bestehen soll.

# <span id="page-2552-8"></span><span id="page-2552-7"></span>**GUARDS = \*ANY / \*NONE / \*YES / \*PARAMETERS(...)**

Informiert über alle Jobvariablen, abhängig davon, ob die Zugriffskontrolle über GUARDS erfolgt (siehe Kommando CREATE-JV bzw. MODIFY-JV-ATTRIBUTES).

# **GUARDS = \*ANY**

Die Zugriffskontrolle über GUARDS ist kein Auswahlkriterium.

# **GUARDS = \*NONE**

Informiert über Jobvariablen, die nicht mit GUARDS gegen unberechtigte Zugriffe geschützt sind.

# **GUARDS = \*YES**

Informiert über Jobvariablen, die mit GUARDS gegen unberechtigte Zugriffe geschützt sind, d.h. die Zugriffskontrolle erfolgt über GUARDS.

# **GUARDS = \*PARAMETERS(...)**

Informiert über Jobvariablen, die in der angegebenen Weise mit GUARDS gegen unberechtigte Zugriffe geschützt sind, d.h. die Zugriffskontrolle erfolgt über GUARDS: Der Zugriff auf die Jobvariable wird über einen Guard geregelt, d.h. ein spezielles Objekt, das alle Bedingungen enthält, unter denen ein Benutzer die Zugriffserlaubnis erhält: z.B. Datum, Uhrzeit, Benutzerkennung. Ein Guard kann nur mit der Funktionseinheit GUARDS des kostenpflichtigen Software-Produkts SECOS erstellt und verwaltet werden (siehe Handbuch "SECOS" [[35](#page-248-0)]).

Jede Zugriffsart kann über einen eigenen Guard kontrolliert werden. Ist für eine Zugriffsart kein Guard vereinbart (\*NONE), so sind keine entsprechenden Zugriffe erlaubt.

Ist ein vereinbarter Guard nicht zugreifbar, so sind die mit ihm geschützten Zugriffe nicht erlaubt. Ist das Subsystem GUARDS zum Zeitpunkt des Zugriffs nicht verfügbar, so sind keinerlei Zugriffe möglich.

## READ =  $*$ <u>ANY</u> / \*NONE / <filename 1..18 without-cat-gen-vers>

<span id="page-2553-0"></span>Informiert über Jobvariablen, die mit dem angegebenen Guard gegen unberechtigte Lesezugriffe geschützt sind.

Die Voreinstellung \*ANY bedeutet, dass die Auswahl der Jobvariablen unabhängig von dem Leseschutz mit einem Guard erfolgt.

Mit \*NONE werden Jobvariablen ausgewählt, für die kein Guard vereinbart wurde und somit kein Lesezugriff möglich ist.

### <span id="page-2553-1"></span>**WRITE =**  $*ANY$ **/ \*NONE / <filename 1..18 without-cat-gen-vers>**

Informiert über Jobvariablen, die mit dem angegebenen Guard gegen unberechtigte Schreibzugriffe geschützt sind.

Die Voreinstellung \*ANY bedeutet, dass die Auswahl der Jobvariablen unabhängig von dem Schreibschutz mit einem Guard erfolgt.

Mit \*NONE werden Jobvariablen ausgewählt, für die kein Guard vereinbart wurde und somit kein Schreibzugriff möglich ist.

### <span id="page-2553-2"></span>**MANAGEMENT-CLASS = \*ANY / \*NONE / <composed-name 1..8>**

Informiert über Jobvariablen, denen die angegebene HSMS-Management-Klasse zugewiesen ist.

### **MANAGEMENT-CLASS = \*ANY**

Die HSMS-Management-Klasse ist kein Auswahlkriterium.

### **MANAGEMENT-CLASS = \*NONE**

Informiert über Jobvariablen, denen keine HSMS-Management-Klasse zugewiesen ist.

### **MANAGEMENT-CLASS = <composed-name 1..8>**

Informiert über Jobvariablen, denen die angegebene HSMS-Management-Klasse zugewiesen ist.

### <span id="page-2553-3"></span>**MONJV-PROTECTION =**  $*$ **ANY** /  $*$ **NO** /  $*$ **YES**

Informiert über Jobvariablen in Abhängigkeit ihrer Verwendung als auftragsüberwachende Jobvariable.

### **MONJV-PROTECTION = \*ANY**

Die Verwendung als auftragsüberwachende Jobvariable ist kein Auswahlkriterium.

### **MONJV-PROTECTION = \*NO**

Informiert über Jobvariablen, die keinen Auftrag überwachen.

### **MONJV-PROTECTION = \*YES**

Informiert über Jobvariablen, die einen Auftrag überwachen (siehe auch Ausgabefeld ["JV-TYPE IS MONJV"\)](#page-2557-0).

### <span id="page-2553-4"></span>**CJC-PROTECTION = \*ANY / \*NO / \*YES**

Informiert über Jobvariablen in Abhängigkeit ihrer Verwendung in CJC-Funktionen.

### **CJC-PROTECTION = \*ANY**

Die Verwendung in CJC-Funktionen ist kein Auswahlkriterium.

### **CJC-PROTECTION = \*NO**

Informiert über Jobvariablen, die nicht in CJC-Funktionen verwendet werden.

### **CJC-PROTECTION = \*YES**

Informiert über Jobvariablen, die in CJC-Funktionen verwendet werden.

# <span id="page-2554-0"></span>**PROTECTION-ACTIVE = \*ANY / list-poss(3): \*LEVEL-0 / \*LEVEL-1 / \*LEVEL-2**

Informiert über alle Jobvariablen, deren höchste aktivierte Zugriffskontrolle die angegebene Schutzstufe besitzt.

Für Zugriffe auf die Jobvariable gilt der höchste aktivierte Zugriffsschutz. Die nachfolgende Tabelle zeigt Art der Zugriffskontrolle, Schutzmerkmal und Rangfolge (Schutzstufe):

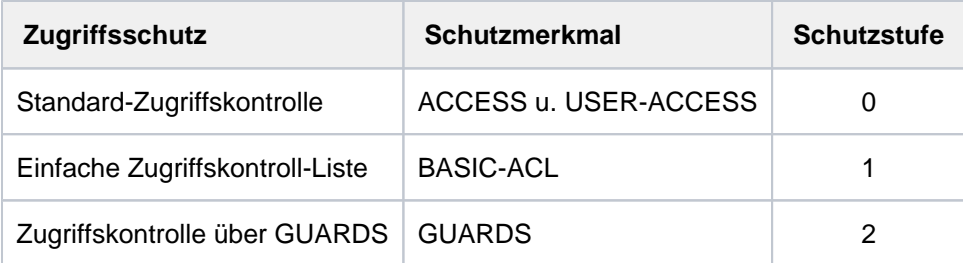

Tabelle 123: Rangfolge der Zugriffskontrollmöglichkeiten

Alle weiteren Schutzmerkmale der Jobvariablen (z.B. Kennwörter) werden unabhängig von der realisierten Schutzstufe ausgewertet.

# **PROTECTION-ACTIVE = \*ANY**

Die Art der Zugriffskontrolle ist kein Auswahlkriterium.

### **PROTECTION-ACTIVE = \*LEVEL-0**

Informiert über Jobvariablen, bei denen die Zugriffe über die Standard-Zugriffskontrolle erfolgen.

### **PROTECTION-ACTIVE = \*LEVEL-1**

Informiert über Jobvariablen, bei denen die Zugriffe über eine einfache Zugriffskontroll-Liste (BASIC-ACL-Schutz) erfolgen.

### **PROTECTION-ACTIVE = \*LEVEL-2**

Informiert über Jobvariablen, bei denen die Zugriffe über GUARDS erfolgen.

# <span id="page-2554-1"></span>**SIZE =\* ANY / <integer 0..256> / \*INTERVAL(...)**

Fordert Informationen zu Jobvariablen in Abhängigkeit von der Länge des Jobvariablenwertes.

### **SIZE = \*ANY**

Die Länge des Jobvariablenwertes dient nicht als Auswahlkriterium.

### **SIZE = <integer 0..256>**

Informiert über Jobvariablen, deren Wert die angegebene Anzahl von Bytes lang ist.

### **SIZE = \*INTERVAL(...)**

Informiert über Jobvariablen, bei denen die Länge des Jobvariablenwertes im angegebenen Bereich liegt. Bereichsangaben gelten jeweils einschließlich der Bereichsgrenzen.

Es ist auch möglich, nur den Operanden FROM (Untergrenze) oder den Operanden TO (Obergrenze) anzugeben. Für den jeweils nicht angegebenen Operanden wird der voreingestellte Wert als Bereichsgrenze eingesetzt.

Eine sinnvolle Informationsausgabe mit Bereichsgrenzen ist nur möglich, wenn die Untergrenze <= der Obergrenze gewählt wird. Informiert wird nur über Jobvariable, deren Wert mindestens die bei FROM und höchstens die bei TO angegebene Anzahl von Bytes lang ist (FROM <= SIZE <= TO).

# **FROM = 0 / <integer 0..256>**

Informiert nur über Jobvariablen, deren Wert mindestens angegebene Anzahl von Bytes lang ist (SIZE >= angegebener Wert).

# **TO = 256 / <integer 0..256>**

Informiert nur über Jobvariablen, deren Wert höchstens angegebene Anzahl von Bytes lang ist (SIZE <= angegebener Wert).

# <span id="page-2555-0"></span>**OUTPUT-OPTIONS = \*PARAMETERS(...)**

<span id="page-2555-1"></span>Steuert die Informationsausgabe.

### **SORT-LIST = \*BY-JVNAME / \*NO**

Bestimmt die Sortierung der Katalogeinträge/Pfadnamen in der Ausgabe.

### **SORT-LIST = \*BY-JVNAME**

Die Katalogeinträge/Pfadnamen werden alphabetisch sortiert ausgegeben.

### **SORT-LIST = \*NO**

Die Katalogeinträge/Pfadnamen werden in der Reihenfolge ausgegeben, wie sie im Katalog stehen.

# **Kommando-Returncode**

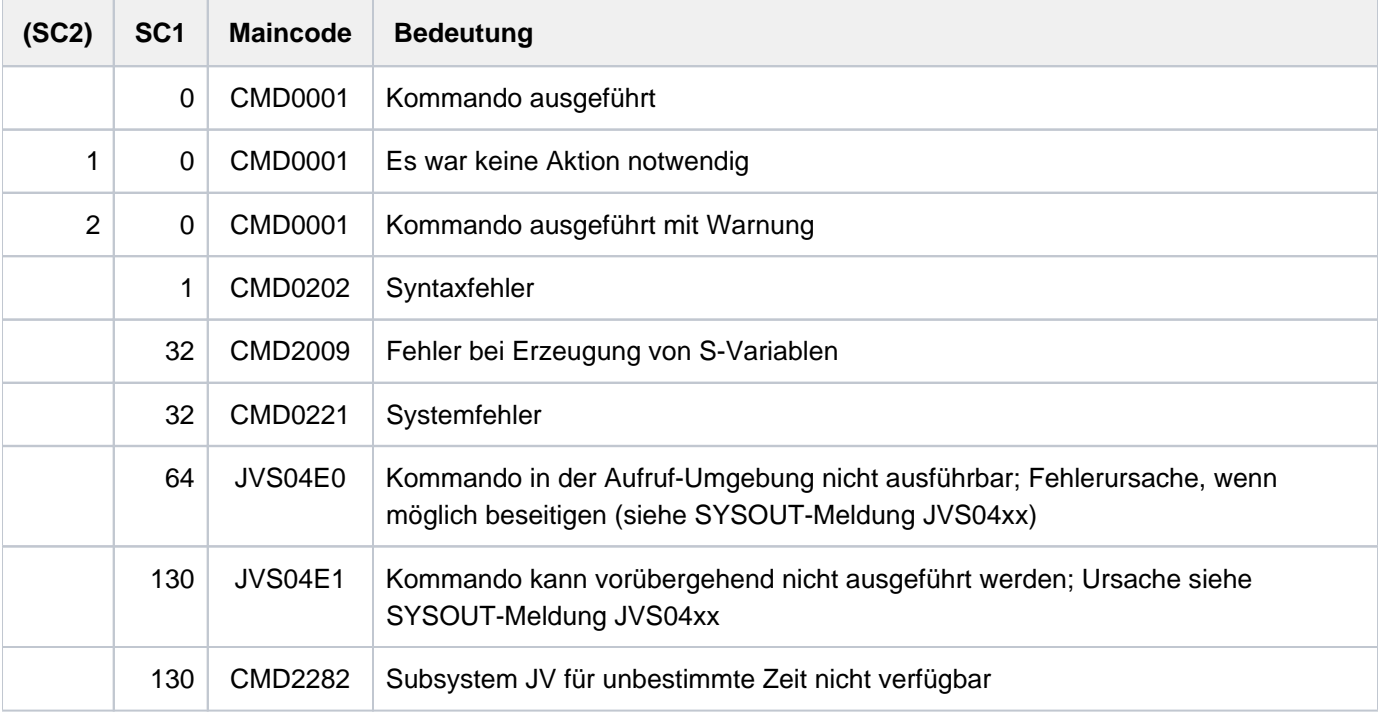

# **Bedeutung der Ausgabefelder**

Bei Angabe von INFORMATION=\*NAME-AND-SIZE (Voreinstellung) wird nur die Kopfzeile, die die Länge des JV-Wertes und den Pfadnamen der JV enthält, ausgegeben. Bei Angabe von INFORMATION=\*ALL werden zusätzlich zur Kopfzeile die Merkmale der JV ausgegeben.

Die Informationsausgabe wird mit einer Summenzeile abgeschlossen, die die Anzahl der in der Ausgabe enthaltenen JVs und die Summe ihrer JV-Werte enthält.

# **Kopfzeile**

```
<jv-länge> <pfadname>
```

```
n: numerisches Zeichen
```
## a: alphanumerisches Zeichen

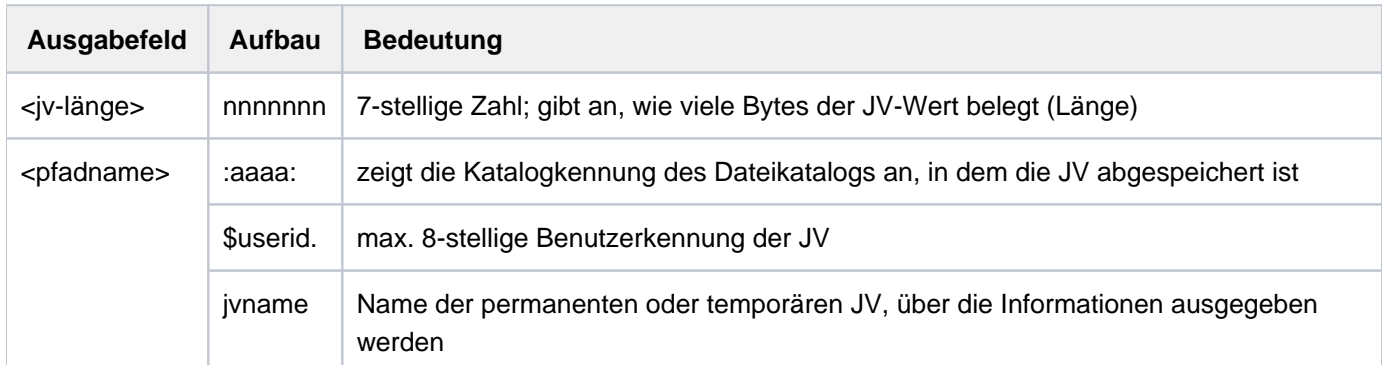

Tabelle 124: Ausgabefelder der Kopfzeile im Kommando SHOW-JV-ATTRIBUTES

## **Summenzeile**

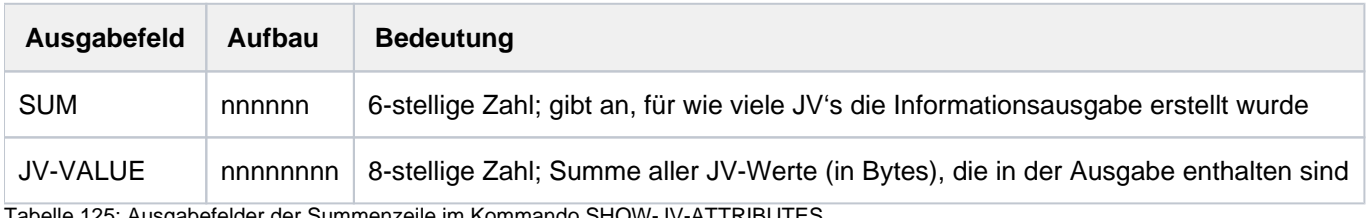

Tabelle 125: Ausgabefelder der Summenzeile im Kommando SHOW-JV-ATTRIBUTES

## **Ausgabefelder der JV-Merkmale (alphabetisch sortiert)**

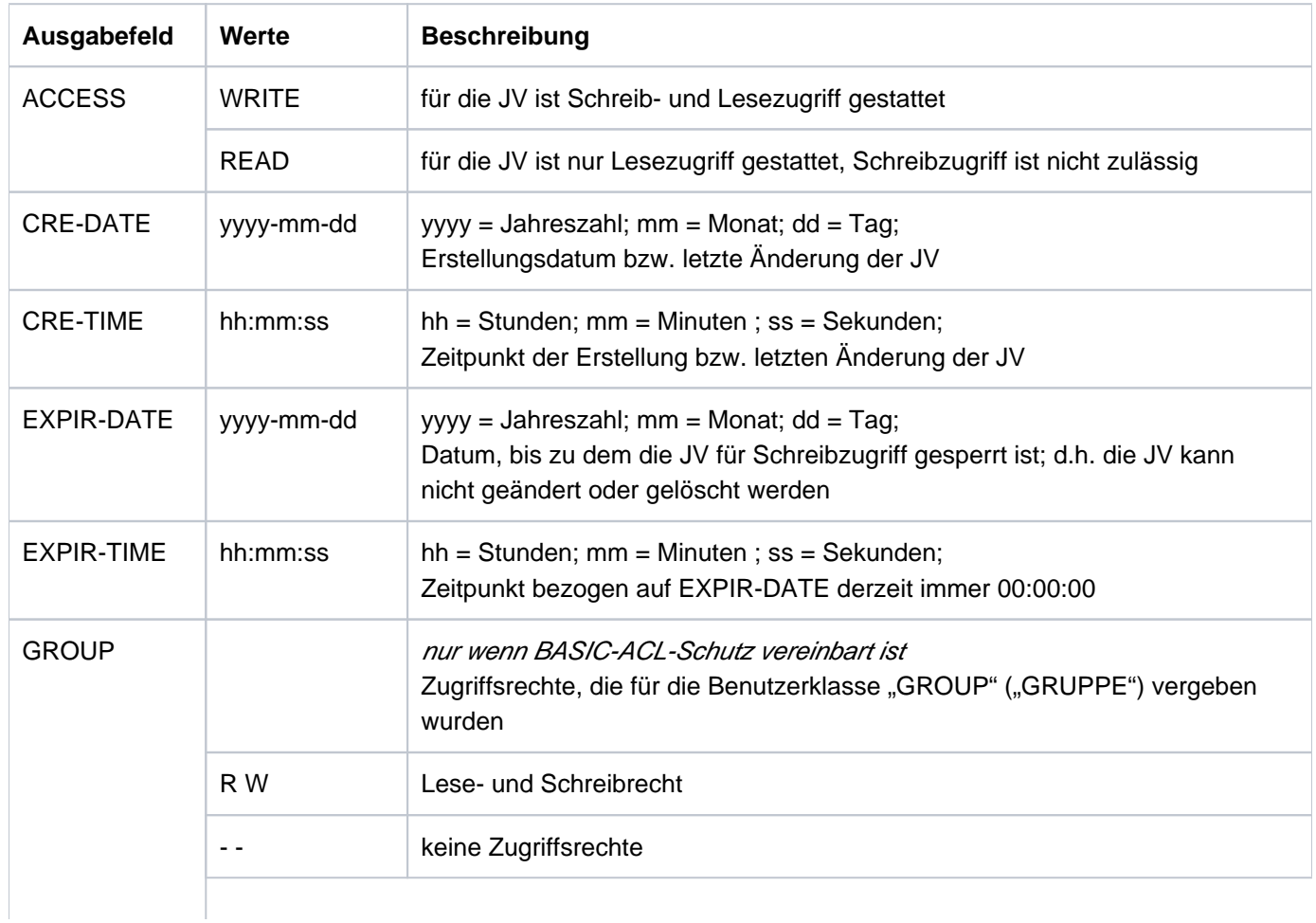

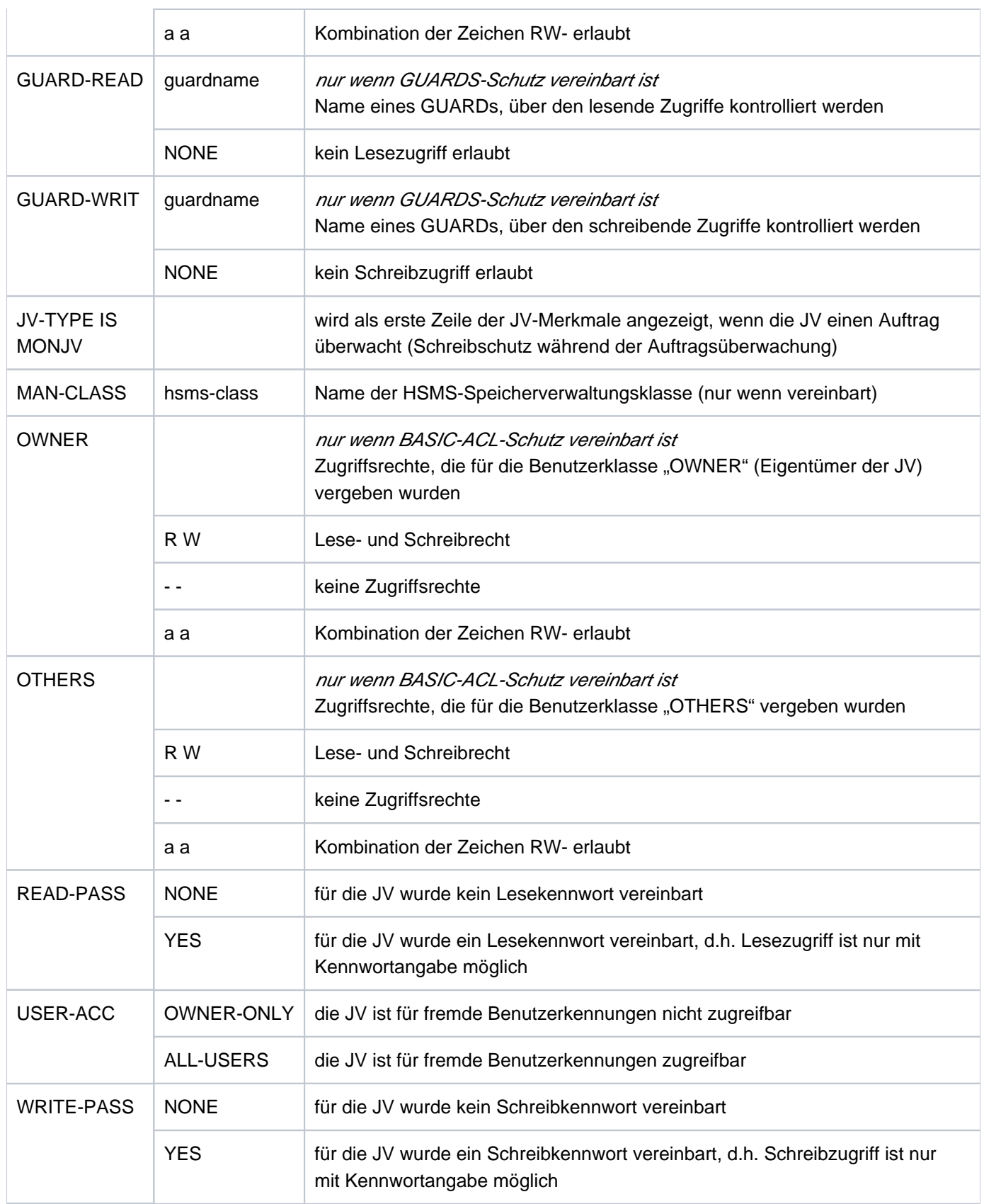

Tabelle 126: Ausgabefelder der JV-Merkmale im Kommando SHOW-JV-ATTRIBUTES

## **Ausgabe in S-Variable**

Der Operand INFORMATION des Kommandos legt fest, welche S-Variablen erzeugt werden. Für INFORMATION können die Werte \*NAME-AND-SIZE sowie \*ALL-ATTRIBUTES (in Tabelle: INF=ALL) angegeben werden. Für Sonder-Jobvariablen erfolgt keine Variablenausgabe.

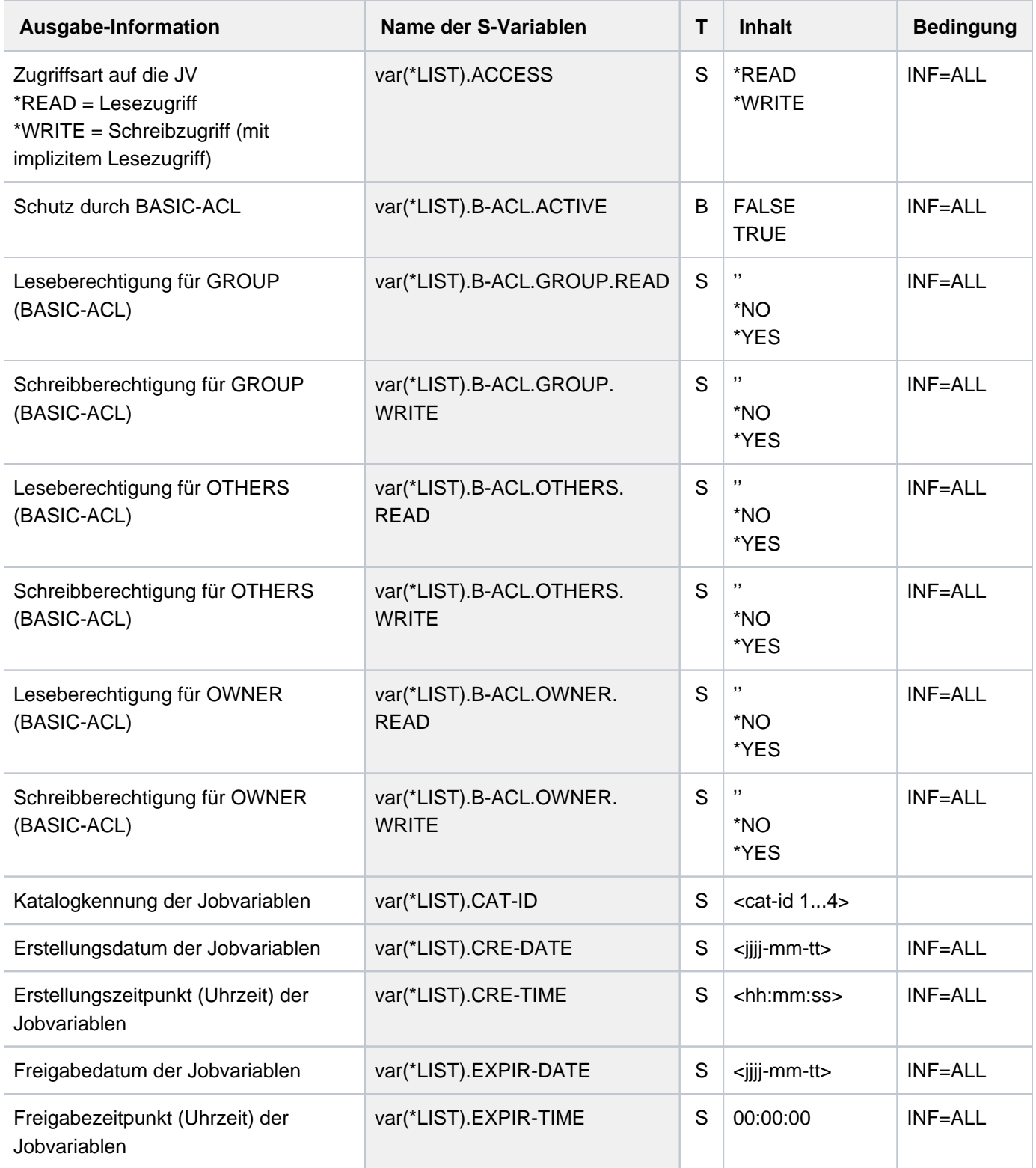

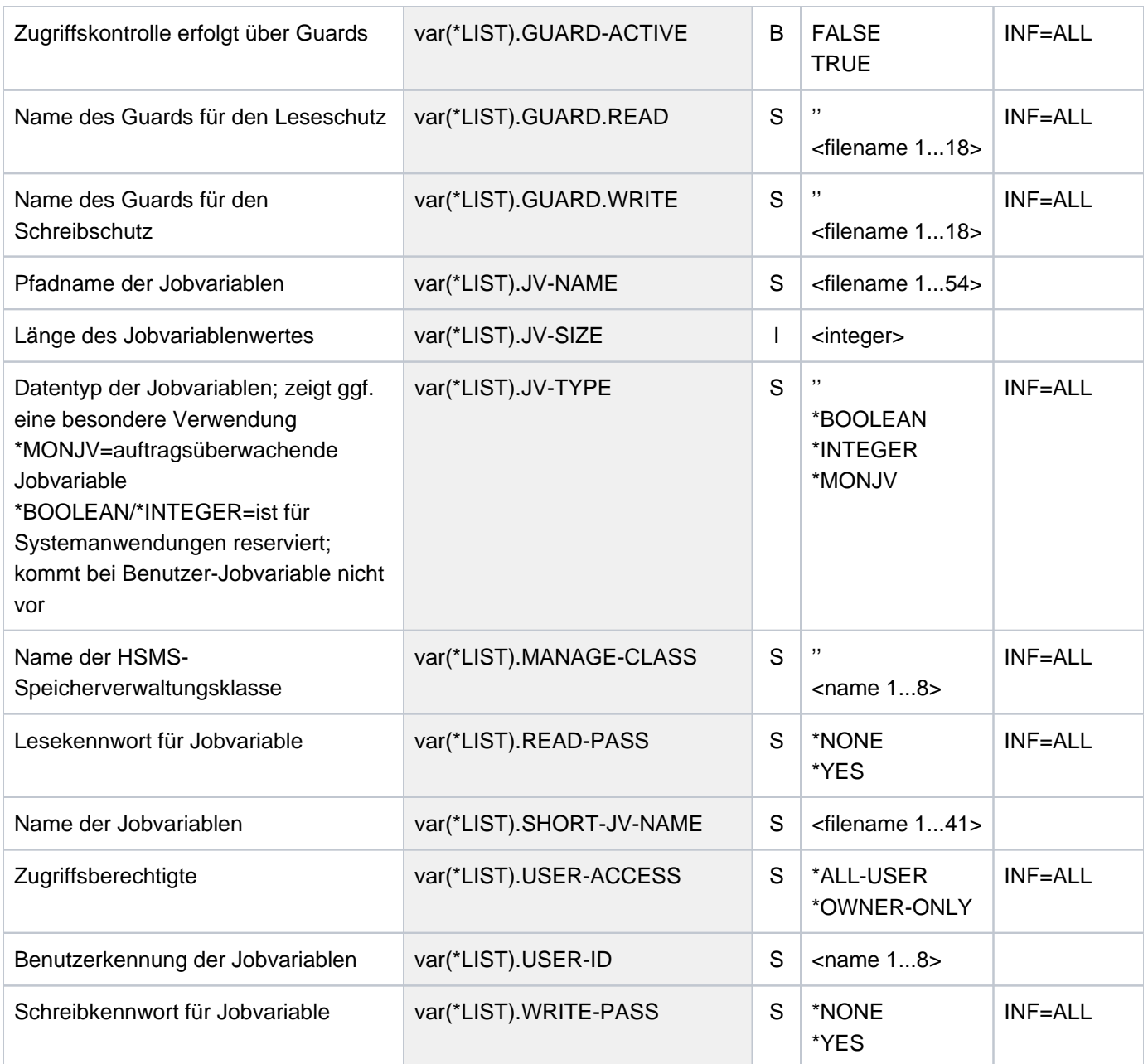

### **Beispiele**

Ausgabe nach SYSOUT

#### **/show-jv-attr —————————————————————————————————————————————————————————— (1)**

%0000035 :4V05:\$USER1.DAT %0000009 :4V05:\$USER1.MONA %0000128 :4V05:\$USER1.MONB %0000128 :4V05:\$USER1.MONC %0000000 :4V05:\$USER1.PROBE %SUM 000005 JV'S; JV-VALUE = 00000300 BYTES

#### **/sh-jv-attr jv=mon\*,inf=all-attr ——————————————————————————————————————— (2)**

%0000009 :4V05:\$USER1.MONA % USER-ACC = OWNER-ONLY ACCESS = WRITE % CRE-DATE = 2014-02-04 EXPIR-DATE = 2014-02-04 % CRE-TIME = 15:55:41 EXPIR-TIME = 00:00:00 % READ-PASS = NONE % WRITE-PASS = NONE %0000128 :4V05:\$USER1.MONB % USER-ACC = OWNER-ONLY ACCESS = WRITE % CRE-DATE = 2014-02-04 EXPIR-DATE = 2014-02-04 % CRE-TIME = 15:55:04 EXPIR-TIME = 00:00:00 % READ-PASS = NONE % WRITE-PASS = NONE %0000128 :4V05:\$USER1.MONC % JV-TYPE IS MONJV % USER-ACC = OWNER-ONLY ACCESS = WRITE % CRE-DATE = 2014-02-04 EXPIR-DATE = 2014-02-04 % CRE-TIME = 15:55:42 EXPIR-TIME = 00:00:00 % READ-PASS = NONE % WRITE-PASS = NONE %SUM 000003 JV'S; JV-VALUE = 00000265 BYTES

**/show-jv-attr jv=mon\*,select=\*by-attr(monjv=\*yes),inf=\*all-attr ———————— (3)**

```
%0000128 :4V05:$USER1.MONC
% JV-TYPE IS MONJV
% USER-ACC = OWNER-ONLY ACCESS = WRITE
% CRE-DATE = 2014-02-04 EXPIR-DATE = 2014-02-04
% CRE-TIME = 15:55:42 EXPIR-TIME = 00:00:00
% READ-PASS = NONE
% WRITE-PASS = NONE
%SUM 000003 JV'S; JV-VALUE = 00000265 BYTES
```

```
/show-jv-attr select=*by-attr(basic-acl=*yes),inf=*all-attr ———————————— (4)
%0000035 :4V05:$USER1.DAT
% USER-ACC = OWNER-ONLY ACCESS = WRITE
% OWNER = R W GROUP = - - OTHERS = - -
% CRE-DATE = 2014-02-06 EXPIR-DATE = 2014-02-06
% CRE-TIME = 15:58:18 EXPIR-TIME = 00:00:00
% READ-PASS = NONE
% WRITE-PASS = NONE
%SUM 000001 JV'S; JV-VALUE = 00000035 BYTES
```
- (1) Ausgabe aller Jobvariablen der Benutzerkennung.
- (2) Ausgabe des Katalogeintrags der Jobvariablen, deren Name mit "MON" beginnt. Die Jobvariable MONC überwacht gerade einen Auftrag.
- (3) Ausgabe des Katalogeintrags der Jobvariablen, deren Name mit "MON" beginnt und gerade einen Auftrag überwachen. Das ist die Jobvariable MONC.
- (4) Ausgabe der Jobvariablen der Benutzerkennung, die mit einer BASIC-ACL geschützt sind. In diesem Fall ist das nur die Jobvariable mit dem Namen DAT.

#### Ausgabe in S-Variable

**/declare-var var-name=var(type=\*structure),multiple-elem=\*list /exec-cmd (show-jv-attr jv=hugo,inf=\*all-attr),text-output=\*none, structure-output=var /show-var var,inf=\*par(val=\*c-literal,list-index=\*yes)**

OUT1#1.JV-NAME = ':2OSG:\$USER1.HUGO' OUT1#1.CAT-ID = '2OSG' OUT1#1.USER-ID = 'USER1' OUT1#1.SHORT-JV-NAME = 'HUGO' OUT1#1.JV-SIZE = 27 OUT1#1.JV-TYPE = '' OUT1#1.USER-ACCESS = '\*OWNER-ONLY' OUT1#1.ACCESS = '\*WRITE' OUT1#1.READ-PASS = '\*NONE' OUT1#1.WRITE-PASS = '\*NONE' OUT1#1.B-ACL.ACTIVE = FALSE OUT1#1.B-ACL.OWNER.READ = '' OUT1#1.B-ACL.OWNER.WRITE = '' OUT1#1.B-ACL.GROUP.READ = '' OUT1#1.B-ACL.GROUP.WRITE = '' OUT1#1.B-ACL.OTHERS.READ = '' OUT1#1.B-ACL.OTHERS.WRITE = '' OUT1#1.EXPIR-DATE = '2014-01-07' OUT1#1.EXPIR-TIME = '00:00:00' OUT1#1.CRE-DATE = '2014-01-07' OUT1#1.CRE-TIME = '16:46:33' OUT1#1.GUARD-ACTIVE = FALSE OUT1#1.GUARD.READ = '' OUT1#1.GUARD.WRITE = '' OUT1#1.MANAGE-CLASS = '' \*END-OF-VAR

**/exec-cmd (show-jv-attr jv=mona,inf=\*name-and-size),text-output=\*none,**

#### **structure-output=var**

**/show-var var,inf=\*par(val=\*c-literal,list-index=\*yes)**

```
VAR1#1.JV-NAME = ':2OSG:$USER1.MONA'
VAR1#1.CAT-ID = '2OSG'
VAR1#1.USER-ID = 'USER1'
VAR1#1.SHORT-JV-NAME = 'MONA'
VAR1#1.JV-SIZE = 9
*END-OF-VAR
*END-OF-CMD
```
\*END-OF-CMD

# **6.29 SHOW-JV-LINK**

Zuordnungen zwischen JV-Namen und ihren Kettungsnamen ausgeben

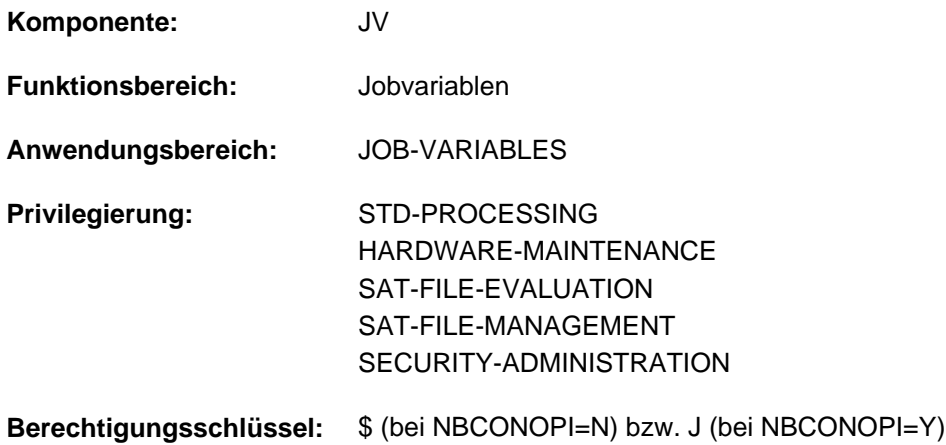

Dieses Kommando steht dem Anwender nur zur Verfügung, wenn das kostenpflichtige Software-Produkt JV als Subsystem geladen ist.

## **Funktionsbeschreibung**

Mit dem Kommando SHOW-JV-LINK können Zuordnungen zwischen Jobvariablen-Namen und ihren Kettungsnamen nach SYSOUT ausgegeben werden.

Mit dem SET-JV-LINK-Kommando ordnet der Benutzer einer Jobvariablen einen Kettungsnamen zu. Diese Zuordnung wird in der JV-LINK-Tabelle des Auftrags eingetragen.

#### Hinweise

- Für den Operanden LINK-NAME wird die Structure-Implizit-Schreibweise garantiert, d.h. die Angabe von SHOW-JV-LINK LINK-NAME=jvlink.
- Ein JV-Kettungsname ist immer eindeutig mit einem Jobvariablen-Namen verknüpft, dagegen kann ein JV-Name mit mehreren Kettungsnamen verbunden sein.Ein JV-LINK-Eintrag kann auch für eine Jobvariable bestehen, die nach Erstellung des JV-LINK-Eintrags gelöscht wurde!

Das Kommando unterstützt die strukturierte Ausgabe in S-Variable (siehe ["Ausgabe in S-Variable"\)](#page-2565-0).

## **Format**

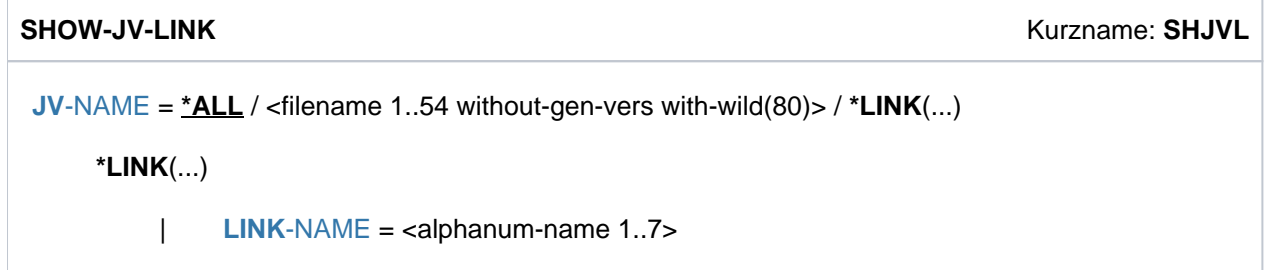

## **Operandenbeschreibung**

### <span id="page-2564-0"></span>JV-NAME =  $*ALL$  / <filename 1..54 without-gen-vers with-wild(80)> / \*LINK(...)

Spezifikation der Jobvariablen, deren Einträge in der JV-LINK-Tabelle (JV-LINK-Einträge) ausgegeben werden sollen.

Eine Jobvariable kann über ihren Namen oder ihren Kettungsnamen identifiziert werden.

## **JV-NAME = \*ALL**

Die gesamte JV-LINK-Tabelle soll ausgegeben werden.

### **JV-NAME = <filename 1..54 without-gen-vers with-wild(80)>**

Name der Jobvariablen, deren JV-LINK-Einträge auszugeben sind. Das Musterzeichen Stern "\*" zu Beginn eines Namens muss verdoppelt werden.

#### **JV-NAME = \*LINK(...)**

<span id="page-2564-1"></span>Die JV, deren JV-LINK-Einträge auszugeben sind, wird über einen Kettungsnamen bezeichnet.

**LINK-NAME = <alphanum-name 1..7>** 

Kettungsname der JV.

## **Kommando Returncode -**

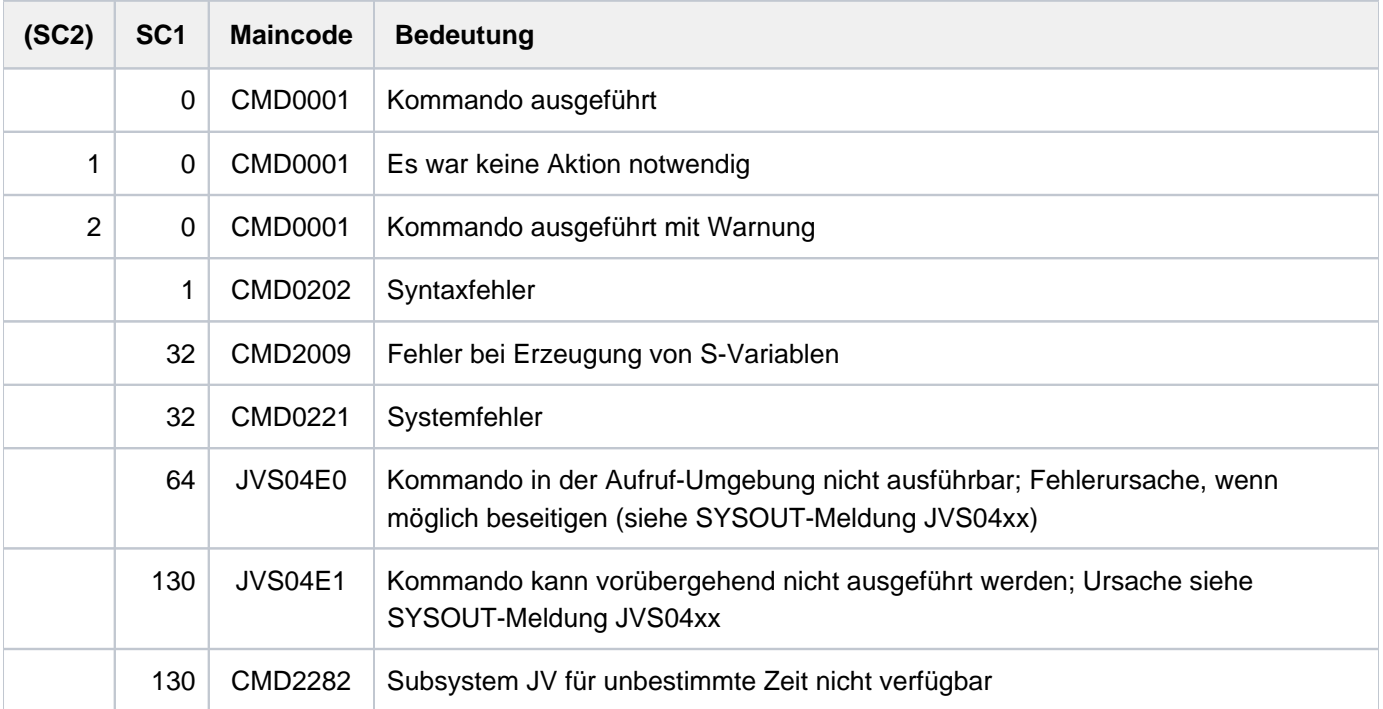

## **Bedeutung der Ausgabespalten**

Die Informationen über die JV-LINK-Einträge werden in Tabellenform, alphabetisch sortiert nach Kettungsnamen ausgegeben.

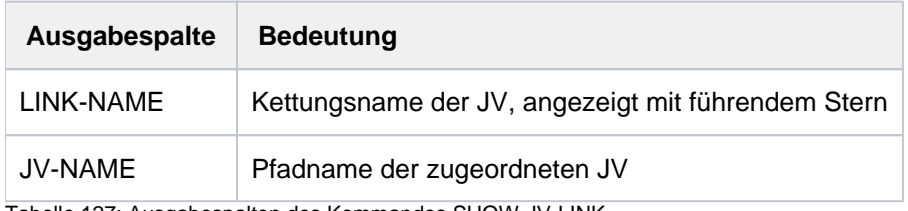

Tabelle 127: Ausgabespalten des Kommandos SHOW-JV-LINK

## <span id="page-2565-0"></span>**Ausgabe in S-Variable**

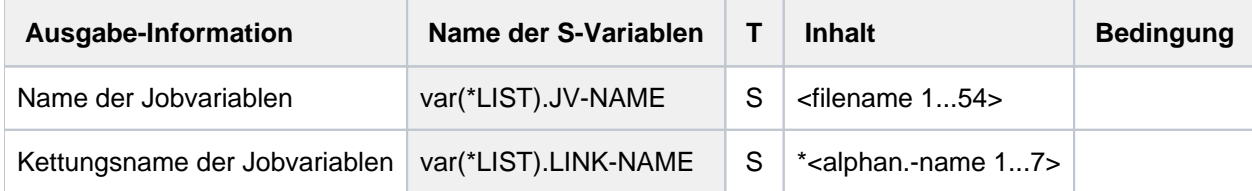

## **Beispiel**

```
/set-jv-link link-name=hilfe,jv-name=mon.abc 
/set-jv-link link-name=prog1,jv-name=edi.1
/set-jv-link link-name=prog2,jv-name=edi.2 ———————————————————————————— (1)
/show-jv-link link-name=hilfe ————————————————————————————————————————— (2)
```

```
% LINK-NAME JV-NAME
% *HILFE :1OSN:$USER1.MON.ABC
```

```
/show-jv-link jv-name=edi. ———————————————————————————————————————————— (3)
```
% LINK-NAME JV-NAME % \*PROG1 :1OSN:\$USER1.EDI.1 % \*PROG2 :1OSN:\$USER1.EDI.2

(1) Zuordnung verschiedener Kettungsnamen zu Jobvariablen.

- (2) Ausgabe des JV-LINK-Eintrags für den Kettungsnamen HILFE.
- (3) Ausgabe der JV-LINK-Einträge der Jobvariablen, deren Name mit "EDI." beginnt.

# **6.30 SHOW-LINKAGE-AUDIT**

Linkage-AUDIT-Tabelle ausgeben

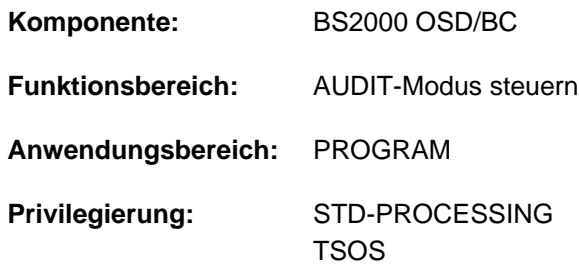

## **Funktionsbeschreibung**

Mit diesem Kommando kann sich der Anwender die Einträge in der Linkage-AUDIT-Tabelle, in der die Sprungzieladressen bei Unterprogrammaufrufen verzeichnet sind, ausgeben lassen. Die Ausgabe kann auf SYSOUT oder auf SYSLST erfolgen.

Die Aufbereitung der Sprungzieladressen erfolgt in der Regel modulbezogen mit Modulname und Distanz. Kann eine Adresse keinem Modul zugeordnet werden, so wird der String ABSOLUTE an Stelle des Modulnamens ausgegeben.

Die TU-Linkage-AUDIT-Tabellen einer fremden Task werden wegen der fehlenden Binderinformation immer als Absolutadressen ausgegeben. Der nicht-privilegierte Anwender kann dabei nur Einträge der Tasks, die unter seiner eigenen Benutzerkennung laufen, anfordern.

Eine prozessorlokale Linkage-AUDIT-Tabelle kann nur über einen Dump-Erzeuger (CDUMP, SLED) und nicht im Dialog ausgegeben werden.

## Privilegierte Funktionen

Die Systembetreuung (Privileg TSOS) kann die Einträge aller Tasks (auch für den Funktionszustand TPR) anfordern.

Die Tabelleneinträge erscheinen bei der Ausgabe in umgekehrter zeitlicher Reihenfolge nach dem Prinzip First in - Last out. Ist die Task zum Zeitpunkt der Anforderung der Tabellenausgabe aktiv, können diese Tabellen bereits fortgeschrieben worden sein, wenn die Ausgabe erfolgt.

## **Format**

```
SHOW-LINKAGE-AUDIT 
  STATE = <u>*USER</u>(...) / *SYSTEM(...)
   *USER(...)
      | SCOPE = *OWN-JOB / *TID(...) / *TSN(...)
             | *TID(...)
      TID} = \text{calphanum-name 1.8>}| *TSN(...)
                | | TSN = <alphanum-name 1..4> / <c-string 1..4>
   *SYSTEM(...)
      | SCOPE = *OWN-JOB / *TID(...) / *TSN(...)
      | *TID(...)
      TID} = \text{calphanum-name 1..8}| *TSN(...)
                | | TSN = <alphanum-name 1..4> / <c-string 1..4>
, = / (...) OUTPUT *SYSOUT *SYSLST
   *SYSLST(...)
      \angle SYSLST-NUMBER = \frac{0}{2} / <integer 0..99>
```
## **Operandenbeschreibung**

## <span id="page-2567-0"></span>**STATE = <u>\*USER</u>(...) / \*SYSTEM(...)**

Funktionszustand, für den die Linkage-AUDIT-Tabelle ausgegeben werden soll.

## $STATE = *USER(...)$

<span id="page-2567-1"></span>Die Linkage-AUDIT-Tabelle soll für den nicht-privilegierten Funktionszustand TU ausgegeben werden. Der nichtprivilegierte Anwender kann nur Einträge der Tasks, die unter seiner Benutzerkennung laufen, anfordern.

#### **SCOPE = \*OWN-JOB / \*TID(...) / \*TSN(...)**

Geltungsbereiche für die Linkage-AUDIT-Funktion.

#### **SCOPE = \*OWN-JOB**

Die Linkage-AUDIT-Tabelle der eigenen Task soll ausgegeben werden.

#### **SCOPE = \*TID(...)**

Es werden nur die Einträge für eine Task, die mit der angegebenen internen Task-Nummer identifiziert wird, angefordert.

## **TID = <alphanum-name 1..8>**

Task-Identifier, der der Task zugeordnet ist, deren Einträge angefordert werden.

### <span id="page-2568-2"></span><span id="page-2568-0"></span>**SCOPE = \*TSN(...)**

Es werden nur die Einträge für eine Task, die mit der angegebenen Task Sequence Number (TSN) identifiziert wird, angefordert.

#### **TSN = <alphanum-name 1..4> / <c-string 1..4>**

TSN, die der Task zugeordnet ist, deren Einträge angefordert werden.

### <span id="page-2568-1"></span>**STATE = \*SYSTEM(...)**

Die Angabe ist nur für den privilegierten Anwender möglich. Die Linkage-AUDIT-Tabelle soll für den privilegierten Funktionszustand TPR ausgegeben werden.

#### **SCOPE = \*OWN-JOB / \*TID(...) / \*TSN(...)**

Geltungsbereiche für die Linkage-AUDIT-Funktion.

#### **SCOPE = \*OWN-JOB**

Die Linkage-AUDIT-Tabelle der eigenen (TSOS-)Task soll ausgegeben werden.

#### **SCOPE = \*TID(...)**

<span id="page-2568-3"></span>Es werden nur die Einträge für eine Task, die mit einer internen Task-Nummer identifiziert wird, angefordert.

#### **TID = <alphanum-name 1..8>**

Task-Identifier, der der Task zugeordnet ist, deren Einträge angefordert werden.

### **SCOPE = \*TSN(...)**

Es werden nur die Einträge für eine Task, die mit ihrer Task Sequence Number (TSN) identifiziert wird, angefordert.

#### **TSN = <alphanum-name 1..4> / <c-string 1..4>**

TSN, die der Task zugeordnet ist, deren Einträge angefordert werden.

#### <span id="page-2568-5"></span><span id="page-2568-4"></span>**OUTPUT = <u>\*SYSOUT</u> / \*SYSLST**

Legt fest, wohin die Linkage-AUDIT-Tabelle ausgegeben werden soll.

#### **OUTPUT = \*SYSOUT**

Die Linkage-AUDIT-Tabelle wird in die Systemdatei SYSOUT ausgegeben. Die Einträge werden in umgekehrter zeitlicher Reihenfolge ausgegeben, d.h., der jüngste Eintrag steht an erster Stelle etc.

## **OUTPUT = \*SYSLST(...)**

<span id="page-2568-6"></span>Die Linkage-AUDIT-Tabelle soll nach SYSLST ausgegeben werden. Die Einträge werden in umgekehrter zeitlicher Reihenfolge ausgegeben, d.h., der jüngste Eintrag steht an erster Stelle etc.

## $SYSLIST-NUMBER =  $0 / \times$  integer 0.99$

Die Ausgabe erfolgt bei Angabe von SYSLST-NUMBER = 0 nach SYSLST oder in eine SYSLST-Datei, deren Name sich aus "SYSLST" und einer Nummer von 1 bis 99 zusammensetzt (SYSLST01 bis SYSLST99).

# **Kommando-Returncode**

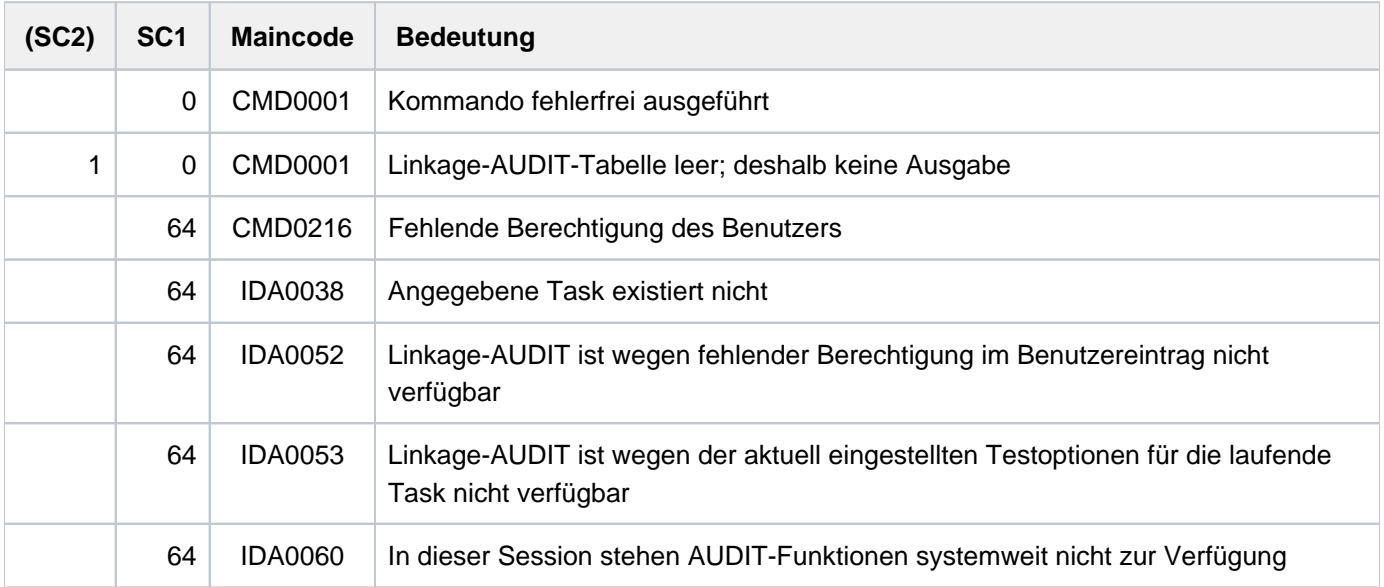

# **6.31 SHOW-LIVE-MIGRATION-HISTORY**

Informationen über vergangene Live-Migrations ausgeben

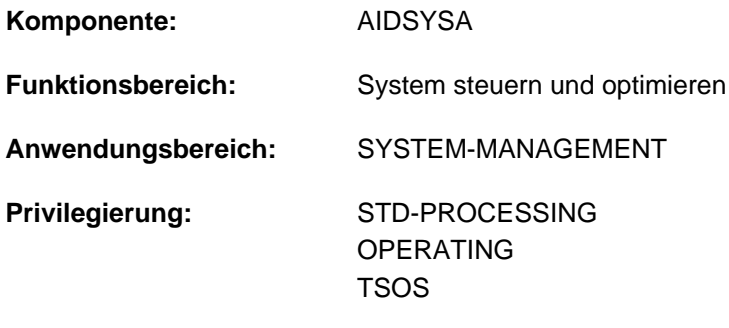

**Berechtigungsschlüssel:** @

## **Funktionsbeschreibung**

Das Kommando SHOW-LIVE-MIGRATION-HISTORY gibt Auskunft über vorausgegangene Live-Migrations sowie über zugehörige Live-Migration-variable Daten.

Die gelieferte Information ist Live-Migration-atomar, d.h. falls die Kommandoverarbeitung parallel zu einer Live-Migration stattfindet, so ist diese Live-Migration entweder ganz oder gar nicht in der gelieferten Information enthalten.

## **Format**

**SHOW-LIVE-MIGRATION-HISTORY** 

**[SERVER-UNIT](#page-2570-0)** =  $\frac{*}{2}$ **ALL** / \***CURRENT** / \***PREVIOUS / \*INITIAL / \*INTER**VAL(...) / list-poss(10): <x-text 1..7>

**\*INTERVAL**(...)

| **[FROM](#page-2571-0)** = \*INITIAL / \*PREVIOUS / <x-text 1..7>

|,**TO** = <u>\*CURRENT</u> / \*PREVIOUS / \*SAME / <x-text 1..7>

,INF[ORMATION=](#page-2571-2)  $*$ SUMMARY /  $*$ ALL / list-poss(4):  $*$ CONFIGURATION /  $*$ CPU-ID-LIST

**\*VM2000-ID**ENTIFICATION / **\*IOCONF-ID**ENTIFICATION

## **Operandenbeschreibung**

#### <span id="page-2570-0"></span>SERVER-UNIT =  $\underline{*ALL}$  /  $*CURRENT$  /  $*PREVIOUS$  /  $*INITIAL$  /  $*INTERVAL$  ...) /

**list-poss(10): <x-text 1..7>**

Legt die Menge der bei Live-Migrations durchlaufenen Systeme fest, über die Auskunft erteilt werden soll.

### **SERVER-UNIT = \*ALL**

Es werden Informationen für alle Live-Migrations angefordert.

Systemintern werden in der Live-Migration-Historie nur Live-Migrations bis zu einer Maximalzahl protokolliert. Wird diese Anzahl überschritten, gehen die Daten zur jeweils ältesten Live-Migration verloren und werden nicht mehr angezeigt.

### **SERVER-UNIT = \*CURRENT**

Es werden Informationen für das aktuelle System angefordert.

#### **SERVER-UNIT = \*PREVIOUS**

Es werden Informationen für das vorherige System angefordert.

#### **SERVER-UNIT = \*INITIAL**

Es werden Informationen für das Ausgangssystem angefordert, das System, in dem die Systemeinleitung durchgeführt wurde (IPL-Host-System).

## **SERVER-UNIT = \*INTERVAL(...)**

<span id="page-2571-0"></span>Es werden Informationen für ein Intervall von Live-Migrations angefordert.

#### **FROM = / \*PREVIOUS / <x-text 1..7> \*INITIAL**

Definiert die Intervalluntergrenze.

#### **FROM = \*INITIAL**

Informationen ab einschließlich dem Ausgangssystem werden angefordert.

#### **FROM = \*PREVIOUS**

Informationen ab einschließlich dem vorherigen System werden angefordert.

### **FROM = <x-text 1..7>**

Informationen ab dem angegebenen Zählwert werden angefordert. Der Wert 0 (Ausgabe bei LM-COUNT) entspricht dem Ausgangssystem.

#### <span id="page-2571-1"></span>**TO = \*CURRENT / \*PREVIOUS / \*SAME / <x-text 1..7>**

Definiert die Intervallobergrenze.

#### **TO = \*CURRENT**

Informationen bis einschließlich zum aktuellen System werden angefordert.

#### **TO = \*PREVIOUS**

Informationen bis einschließlich zum vorherigen System werden angefordert.

#### **TO = \*SAME**

Informationen allein für die Intervalluntergrenze werden angefordert.

#### **TO = <x-text 1..7>**

Informationen bis zum angegebenen Zählwert werden angefordert. Der Wert 0 (Ausgabe bei LM-COUNT) entspricht dem Ausgangssystem.

#### **SERVER-UNIT = <x-text 1..7>**

Es werden Informationen für die Live-Migration mit diesem Zählwert angefordert. Der Wert 0 entspricht dem Ausgangssystem, dem System, in dem die Systemeinleitung durchgeführt wurde (IPL-Host-System).

## <span id="page-2571-2"></span>**INFORMATION = \*SUMMARY / \*ALL / list-poss(4): \*CONFIGURATION / \*CPU-ID-LIST / \*VM2000-IDENTIFICATION / \*IOCONF-IDENTIFICATION**

Legt die Ausgabemenge fest.

## **INFORMATION = \*SUMMARY**

Es wird lediglich Übersichtsinformation ausgegeben.

#### **INFORMATION = \*ALL**

Alle verfügbaren Informationen werden ausgegeben.

## **INFORMATION =\* CONFIGURATION**

Es wird der Anlagenkonfigurationsname ausgegeben.

#### **INFORMATION =\*CPU-ID-LIST**

Es wird eine Liste aller CPUs ausgegeben.

### **INFORMATION = \*VM2000-IDENTIFICATION**

Es werden, falls vorhanden, VM2000-Informationen ausgegeben.

#### **INFORMATION = \*IOCONF-IDENTIFICATION**

Es werden, falls vorhanden, IORSF-Informationen ausgegeben.

## **Kommando-Returncode**

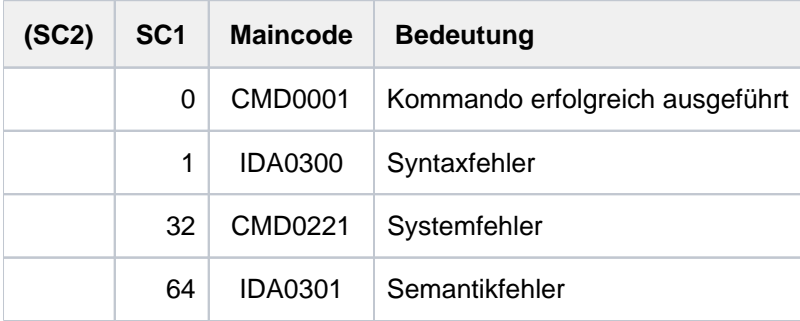

## **Ausgabeformate**

Ausgabe der Übersicht

```
/show-live-mig-hist serv-unit=*all,inf=*summ
```

```
LM-COUNT DATE TIME CONFIGURATION VM
00000000 yyyy-mm-dd hh:mm:ss cccccccccccccccc dd
00000001 yyyy-mm-dd hh:mm:ss cccccccccccccccc dd
00000002 yyyy-mm-dd hh:mm:ss cccccccccccccccc dd
:
```
Für jede protokollierte Live-Migration wird in der Übersicht jeweils eine Zeile ausgegeben.

#### Ausgabe aller verfügbaren Informationen

**/show-live-mig-hist serv-unit=\*all,inf=\*all**

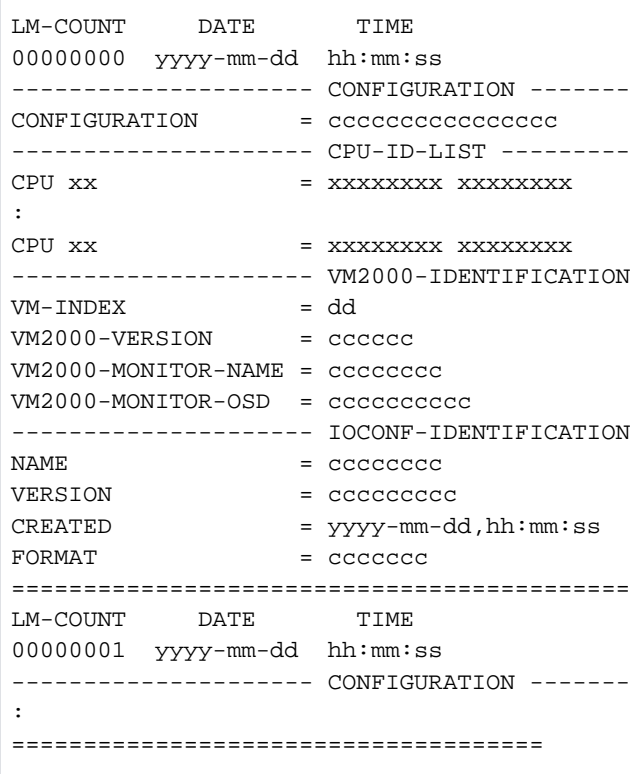

Für jedes mit dem Operanden SERVER-UNIT ausgewählte System gibt es einen eigenen Abschnitt. Der Abschnitt beginnt mit einem verkürzten Summary-Format-Eintrag. Darauf folgt die Ausgabe weiterer Informationen, wie sie im Operanden INFORMATION vorhandenen sind. Der Abschnitt endet mit einer Zeile Doppelstriche. Danach folgt der Abschnitt für das nächste System, falls vorhanden.

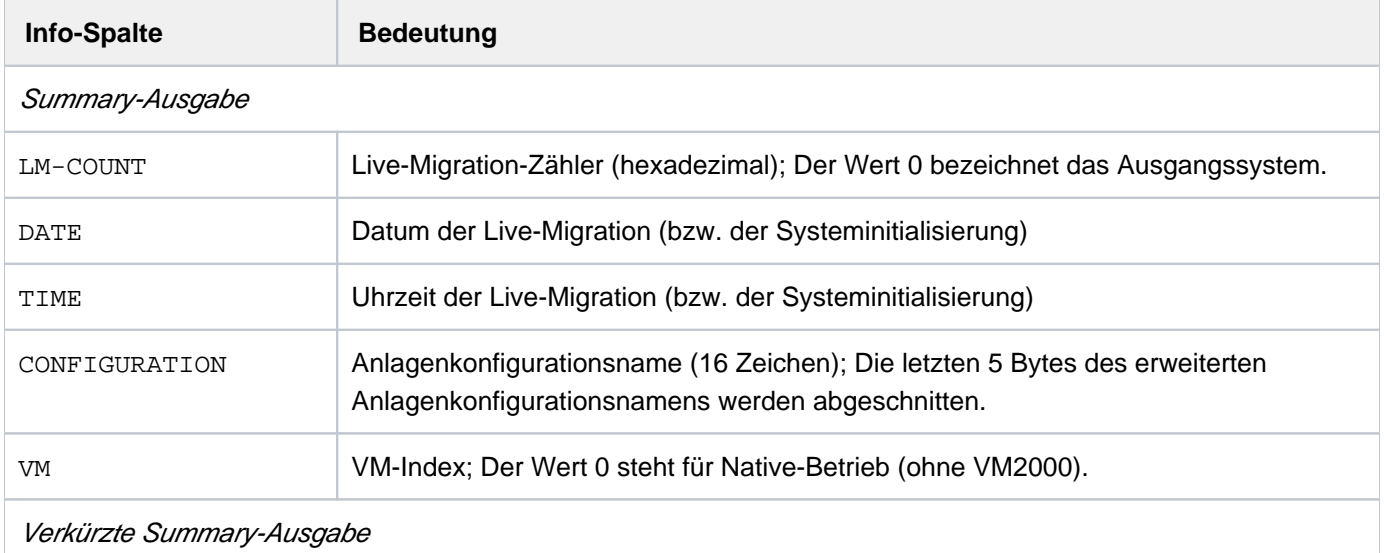

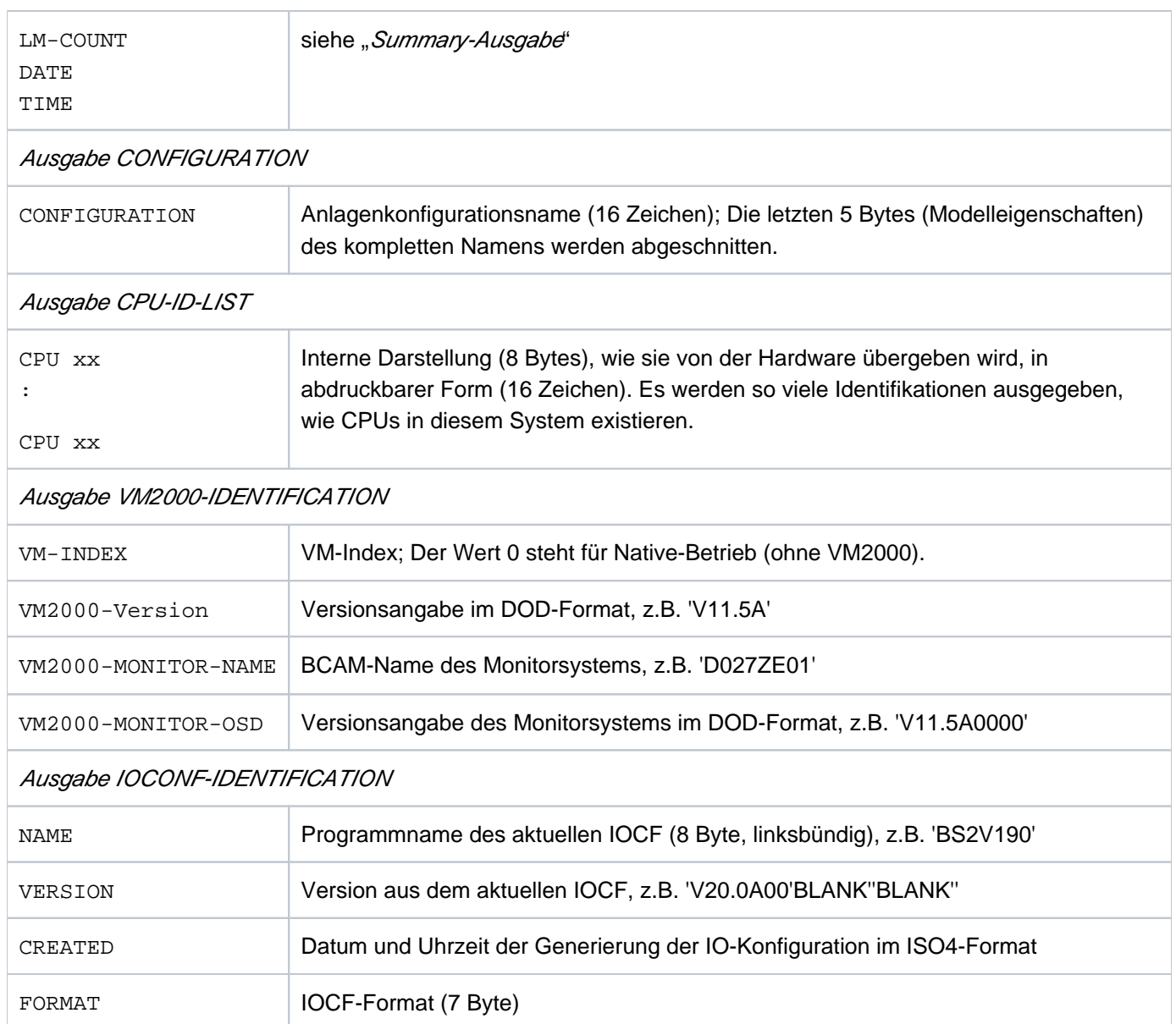

Tabelle 128: Ausgabeinformationen des Kommandos SHOW-LIVE-MIGRATION-HISTORY

# **6.32 SHOW-MASTER-CATALOG-ENTRY**

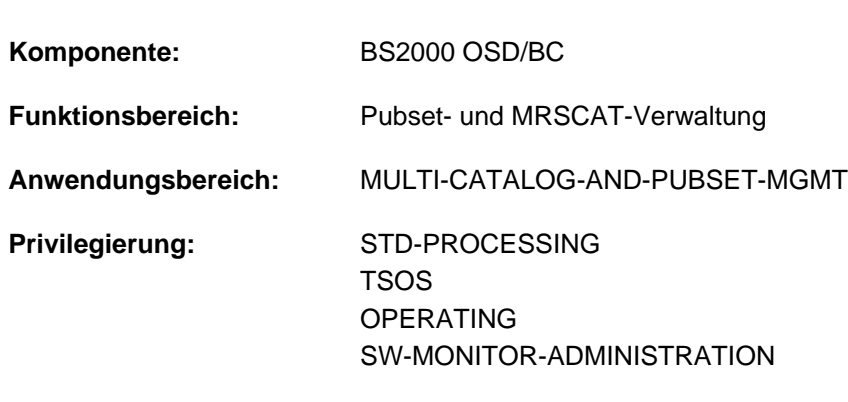

Informationen über MRSCAT-Einträge anfordern

**Berechtigungsschlüssel:** E

## **Funktionsbeschreibung**

Das Kommando SHOW-MASTER-CATALOG-ENTRY informiert über MRSCAT-Einträge von SF- und SM-Pubsets und Volume-Sets. Der Benutzer erhält somit Informationen über den Zustand eines Pubsets und damit über die Zugreifbarkeit seines Kataloges.

Das Kommando unterstützt die strukturierte Ausgabe in S-Variable (siehe ["Ausgabe in S-Variable"\)](#page-2583-0).

Privilegierte Funktionen

Der privilegierte Benutzer kann zusätzlich Informationen über Volume-Sets anfordern.

## **Format**

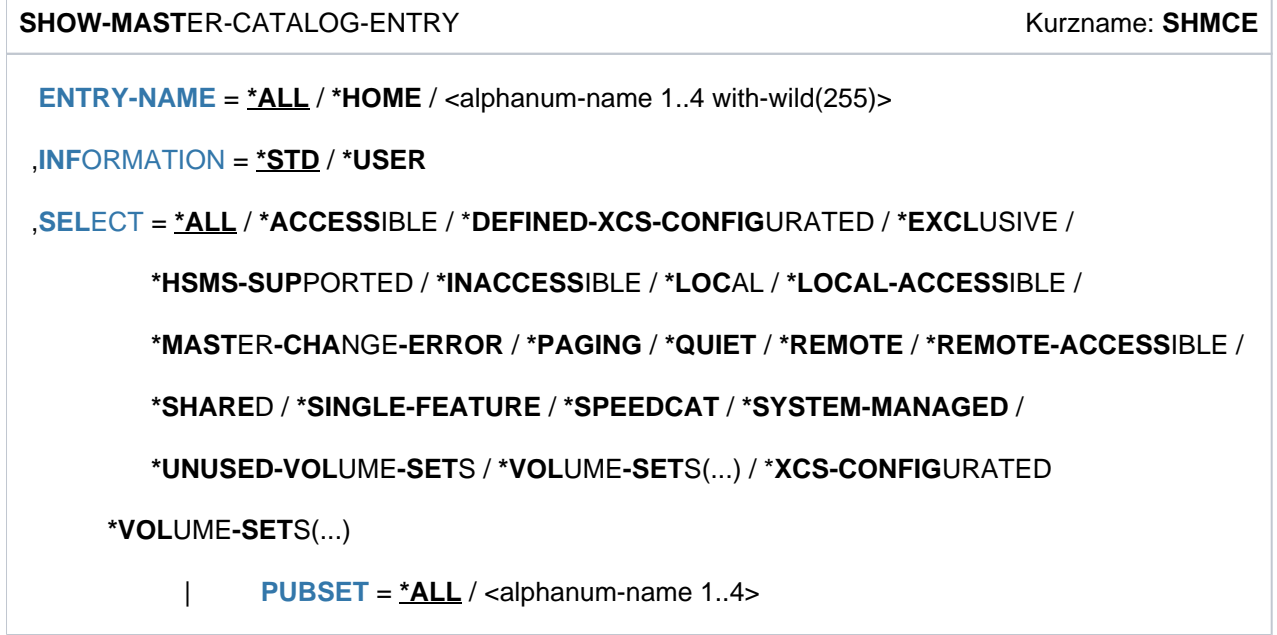

## **Operandenbeschreibung**

## <span id="page-2576-0"></span>**ENTRY-NAME =**

Katalogkennung, über die Information gewünscht ist.

Existiert für diese Katalogkennung ein Eintrag im MRS-Katalog, so wird er ausgegeben, andernfalls wird das Kommando abgewiesen. Wird eine unbekannte Katalogkennung angegeben, so erscheint die Meldung: CMS0312 MRSCAT ENTRY NOT FOUND

Werden mehrere Katalogkennungen angegeben (bei Verwendung von Musterzeichen oder mit \*ALL), kann die Menge der auszugebenden Einträge über den Operanden SELECT eingeschränkt werden.

## **ENTRY-NAME = \*ALL**

Alle Einträge des lokalen MRS-Katalogs werden ausgegeben.

### **ENTRY-NAME = \*HOME**

Die Ausgabe erfolgt für den HOME-Pubset.

### **ENTRY-NAME = <alphanum-name 1..4 with-wild(255)>**

Die Ausgabe erfolgt für den angegebenen Pubset.

Die maximal 4-stellige Katalogkennung kann auch als Musterzeichenfolge angegeben werden. Die Ausgabe erfolgt in diesem Fall für alle Pubsets, deren Katalogkennung der Musterzeichenfolge entspricht (s. a. Datentypen und Zusätze in der ["SDF-Syntaxdarstellung"](#page-41-0)).

### <span id="page-2576-1"></span>**INFORMATION =**

Bestimmt den Umfang der Informationen über den angegebenen Pubset.

### **INFORMATION = \*STD**

Es werden nur Standard-Informationen über SF- und SM-Pubsets sowie Volume-Sets ausgegeben.

## **INFORMATION = \*USER**

Für SF- und SM-Pubsets, die lokal erreichbar sind, werden sämtliche Informationen, die nicht-privilegierten Benutzern zugänglich sind, ausgegeben. Für alle anderen Pubsets werden nur Standard-Informationen ausgegeben.

## <span id="page-2576-2"></span>SELECT = <u>\*ALL</u> / \*ACCESSIBLE / \*DEFINED-XCS-CONFIGURATED / \*EXCLUSIVE / \*HSMS-SUPPORTED / **\*INACCESSIBLE / \*LOCAL / \*LOCAL-ACCESSIBLE / \*MASTER-CHANGE-ERROR / \*PAGING / \*QUIET / \*REMOTE /\*REMOTE-ACCESSIBLE / \*SHARED / \*SINGLE-FEATURE / \*SPEEDCAT /**

**\*SYSTEM-MANAGED / \*UNUSED-VOLUME-SETS /\*VOLUME-SETS(...) / \*XCS-CONFIGURATED** 

Gibt ein Auswahlkriterium für die auszugebenden MRS-Katalogeinträge an. Die Angabe eines Auswahlkriteriums ist sinnvoll, wenn im Operanden CATALOG-ID der Wert \*ALL (Voreinstellung) oder eine Musterzeichenfolge angegeben wurde.Die Informationsausgabe kann durch Angabe eines Auswahlkriteriums eingeschränkt werden:

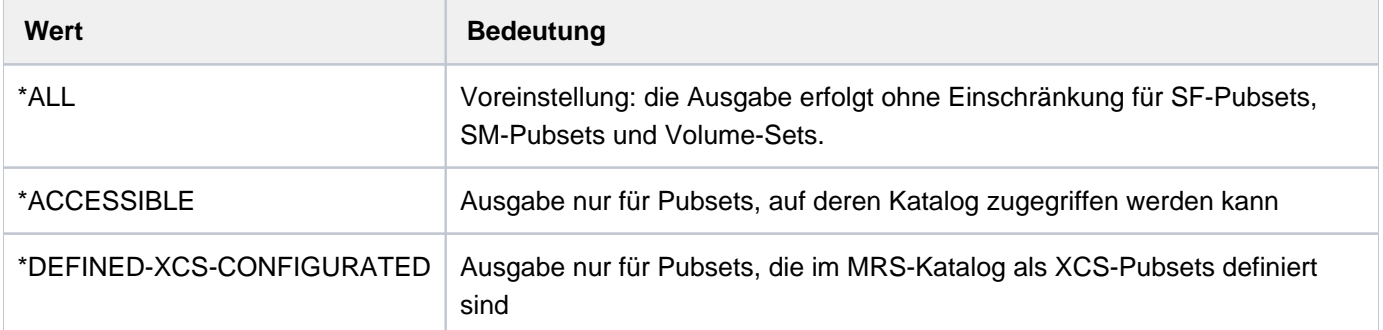

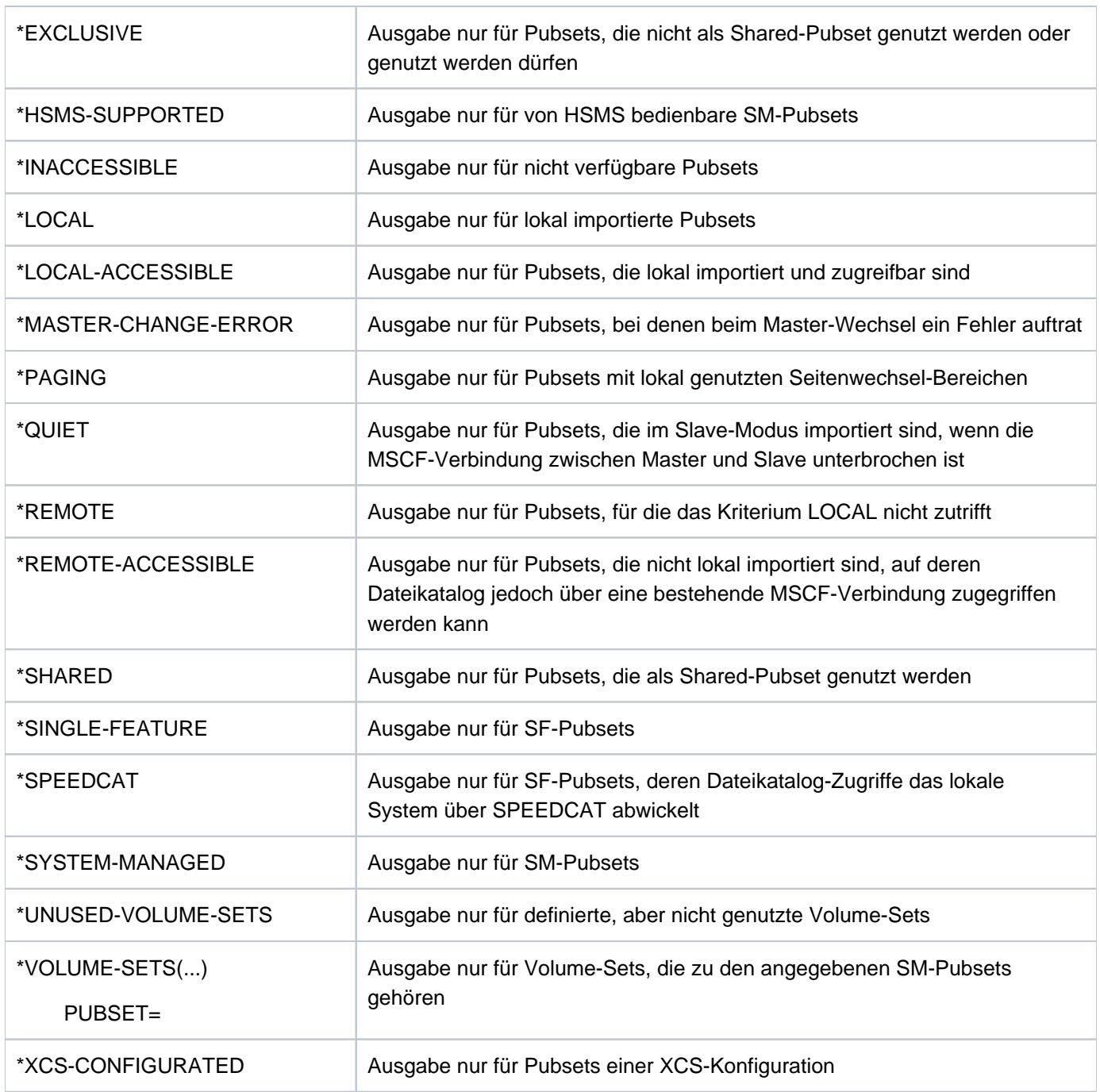

## **Kommando-Returncode**

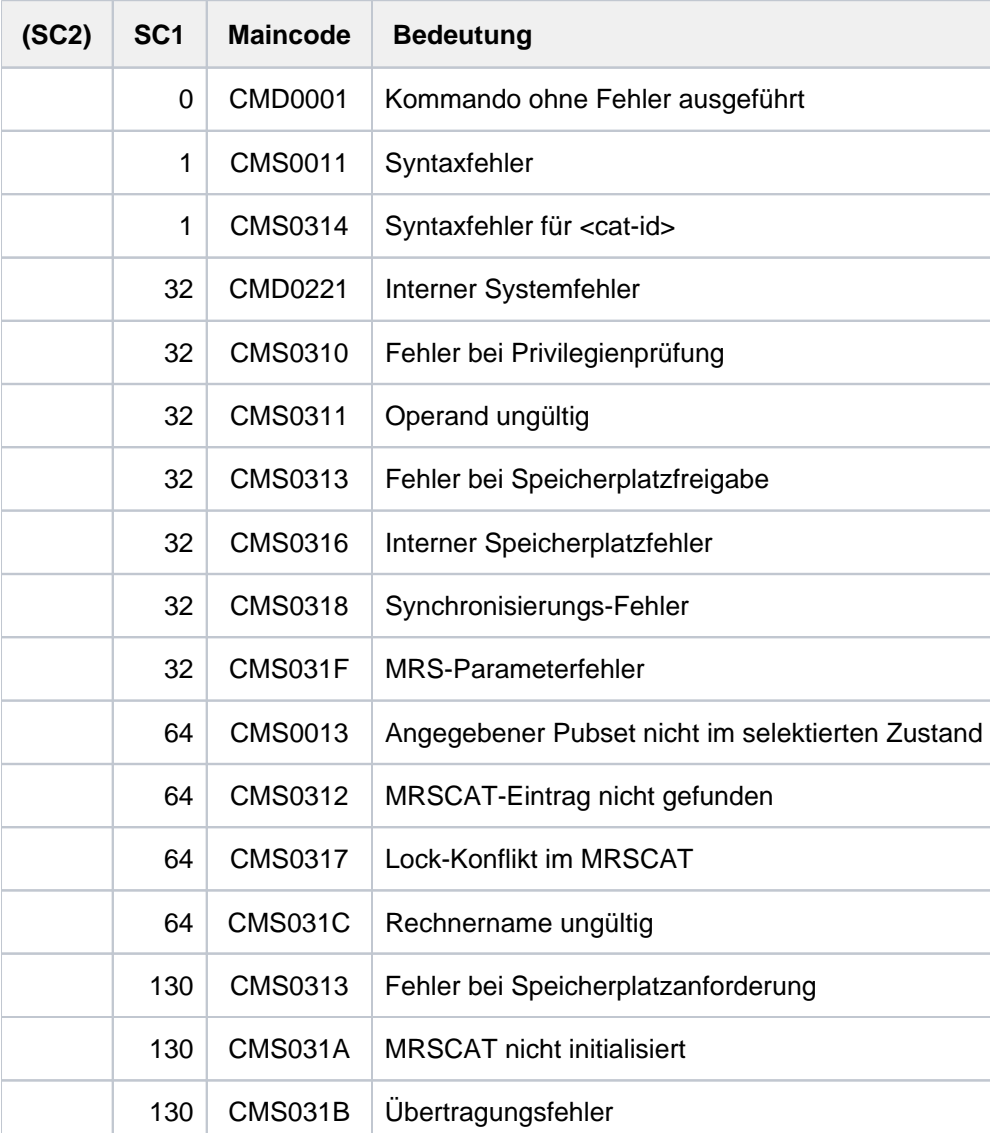

## **Ausgabeformat bei INFORMATION=\*STD**

Ausgabezeile für Pubsets

```
PUBSET catid : type, state [(PAGING)], [NOWAIT]
                          [NK4-FORMAT / NK2-FORMAT / K-FORMAT] [...]
catid ::= Katalogkennung
type ::= { SINGLE-FEATURE / SYSTEM-MANAGED }
state ::= { [PUBRES-UNIT=mn, ]LOCAL-HOME /
             [PUBRES-UNIT=mn, ]LOCAL-IMPORTED [,QUIET] /
            REMOTE-HOME [, QUIET] [, HOST= bcamname] /
            REMOTE-IMPORTED [, QUIET] [, HOST= bcamname] /
             INACC [,QUIET][,HOST=bcamname]
                  [ , DEVICE={ \{ (UNUSED) / dtype \} } [ FUBRES-UNIT=mn] \}
```
Die einzelnen Textteile haben folgende Bedeutung:

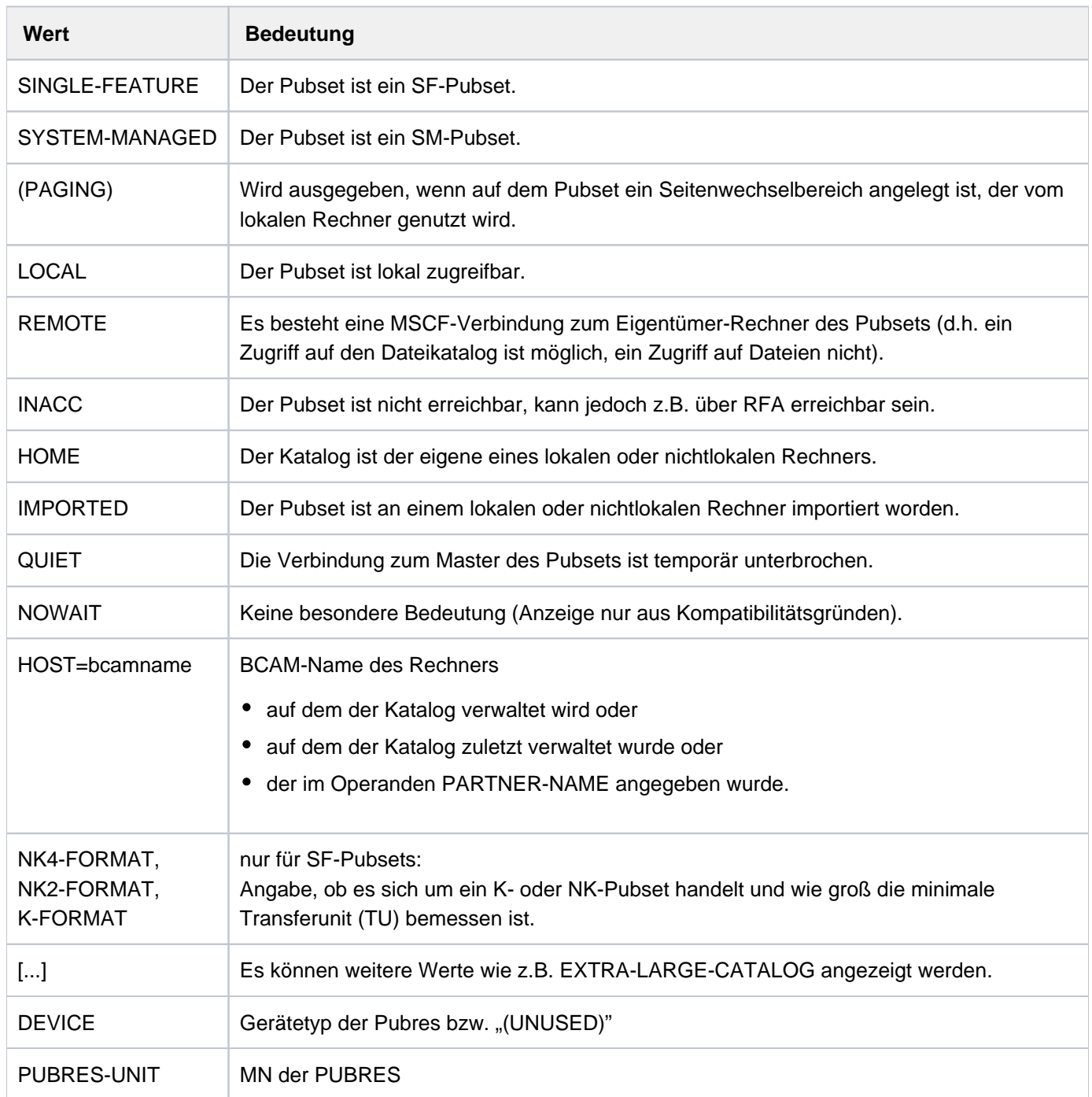

#### **Hinweis**

Der Status "INACC, QUIET" zeigt an, dass ein Master-Wechsel nicht gestartet werden konnte bzw. mit einem Fehler abgebrochen wurde. Der Pubset kann exportiert werden, oder mit IMPORT-PUBSET ... SHARER-TYPE=\*MASTER(MASTER-CHANGE=\*YES) kann ein Master-Wechsel erneut versucht werden.

Ausgabezeile für Volume-Sets

```
VOLSET catid1 : state , CORRESPONDING PUBSET=catid2 [CONTROL VOLUME SET]
        catid1 ::= Kennung des Volume-Sets
        catid2 ::= Katalogkennung des SM-Pubsets
       state ::= { CONNECTED / IN_HOLD / DEFECTIVE / DEFINED_ONLY }
```
Die einzelnen Textteile haben folgende Bedeutung:

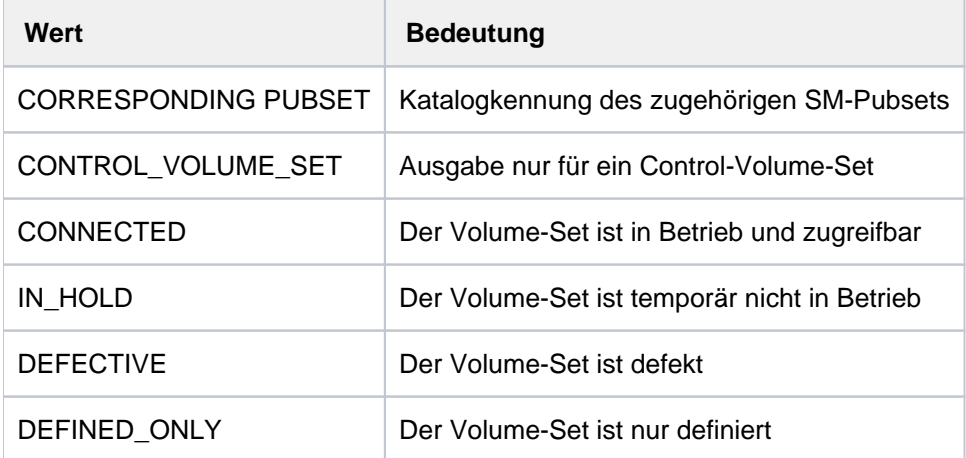

In einigen Fällen wird eine zweite Informationszeile ausgegeben:

Nur für SF-Pubsets:

Wenn der Anwender berechtigt ist, einzelne Datenträger eines SF-Pubsets anzufordern, wird eine zweite Zeile ausgegeben:

```
PHYSICAL ALLOCATION BY USER ALLOWED
```
Für erreichbare Pubsets, die hoch verfügbar sind, wird folgende zusätzliche Zeile ausgegeben:

DRV PUBSET

• Nur für SM-Pubsets:

Wenn der SM-Pubset gerade generiert wird, wird folgende zusätzliche Zeile ausgegeben:

GENERATION-IN-PROCESS

• Nur für SF- oder SM-Pubsets:

Für nicht erreichbare Pubsets, für die ein Import-Auftrag läuft, wird eine zweite Zeile ausgegeben: IMPORT-IN-PROCESS

Für nicht erreichbare Pubsets, für die ein Export-Auftrag läuft, wird eine zweite Zeile ausgegeben:

EXPORT-IN-PROCESS

Für lokale Shared-Pubsets, bei denen ein Master-Wechsel läuft, wird eine zusätzliche Zeile ausgegeben:

SHARED, MASTER-CHANGE-IN-PROCESS

Für lokale und erreichbare Shared-Pubsets wird eine zusätzliche Zeile ausgegeben:

SHARED, MASTER-HOST= OWN-HOST / bcamname

Handelt es sich um einen exklusiv beanspruchten Pubset, erhält der *nicht-privilegierte* Anwender folgende zusätzliche Zeile:

ACCESS CONTROLLED, RESERVED TO OWN USERID

bzw.

ACCESS CONTROLLED, RESERVED TO OTHER USERID

Der *privilegierte* Anwender erhält folgende zusätzliche Zeile:

ACCESS CONTROLLED, RESERVED TO <userid>

Bei Angabe von Musterzeichen bzw. \*ALL wird die Informationsausgabe mit der Anzahl der gefundenen Einträge abgeschlossen:

1 ENTRY FOUND bzw. <integer> ENTRIES FOUND

## **Zusätzliche Ausgaben bei INFORMATION=\*USER**

Zusätzlich werden Informationen über aktuelle Pubset-Betriebsparameter und für SF-Pubsets auch Informationen über die Cache-Konfiguration ausgegeben. Die Informationen werden nur für lokal zugreifbare Pubsets ausgegeben.

Informationen über aktuelle Pubset-Betriebsparameter

Der Informationsblock beginnt mit folgender Kopfzeile:

-- CURRENT PUBSET PARAMETERS--------------------------

Anschließend werden folgende Wertezeilen ausgegeben:

Informationen über die maximale I/O-Übertragungslänge (2 KByte):

```
MAXIMAL I/O LENGTH | <n> HP
```
Für SF-Pubsets folgt die Information über die Allokierungswerte des Pubsets (2 KByte):

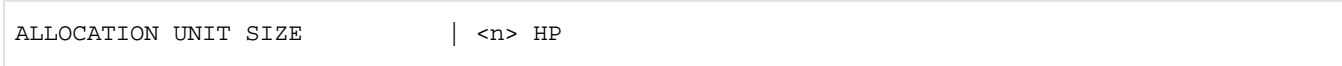

Für SF-Pubsets folgt die Information, ob absolute Speicherplatzanforderung für nichtprivilegierte Benutzer oder nur für die Systembetreuung erlaubt ist:

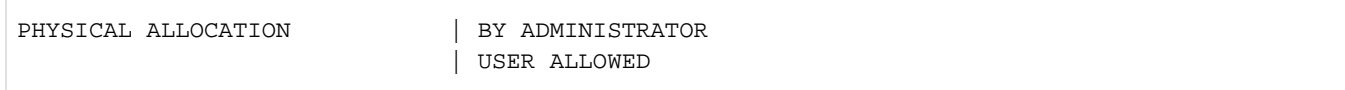

Information über den Speedcat-Modus (nur für SF-Pubsets):

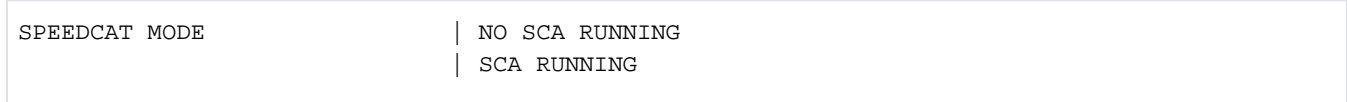

Informationen über die aktuelle PFA-Cache-Konfiguration (nur für SF-Pubsets)

Der Informationsblock beginnt mit folgender Kopfzeile:

--- CURRENT CACHE-CONFIGURATION-----------------------------------

Anschließend werden folgende Wertezeilen ausgegeben:

Information über das Cache-Medium:

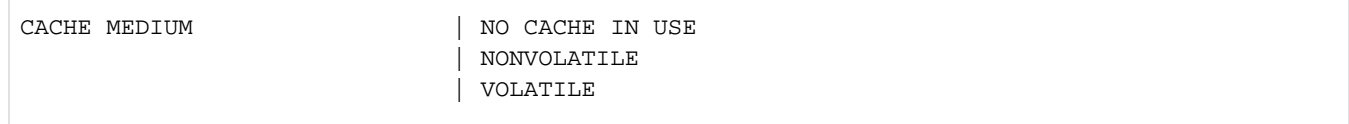

#### Dabei bedeuten:

NO CACHE Derzeit ist für den Pubset kein Cache-Bereich aktiv.

IN USE

- NONVOLATILE Für den Pubset ist ein Cache-Bereich in einem nicht flüchtigen Cache-Medium aktiv. Sowohl bei Stromausfall als auch bei Systemfehler ist die volle Datenkonsistenz gewährleistet.
- VOLATILE Für den Pubset ist ein Cache-Bereich in einem flüchtigen Cache-Medium aktiv. Hierbei kann es sich um das Cache-Medium Hauptspeicher (MM) handeln. Die Daten können nur flüchtig gespeichert werden. Bei Einsatz als Schreib-Cache können im Falle eines Stromausfalls oder Systemfehlers Dateninkonsistenzen auftreten.

Ist der Cache gerade aktiv, folgen zusätzlich Informationen über die Cache-Größe und die Art der Pufferung.

#### • Information über die Cache-Größe (in MByte bzw. KByte):

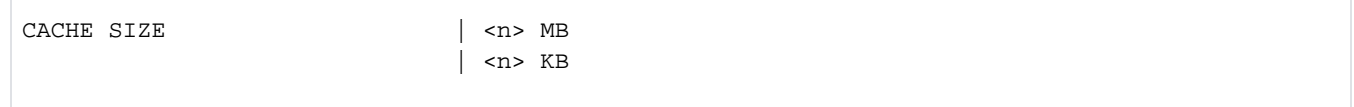

#### Anzeige nur aus Kompatibilitätsgründen:

DOUBLE BUFFERING | YES

## <span id="page-2583-0"></span>**Ausgabe in S-Variable**

Die Erzeugung der S-Variablen ist abhängig von der Art des Objekts (Wert der S-Variable ENTRY-TYPE), der Angabe im Operanden INFORMATION und in einigen Fällen von der Zugreifbarkeit des Pubsets (Wert der S-Variable STA):

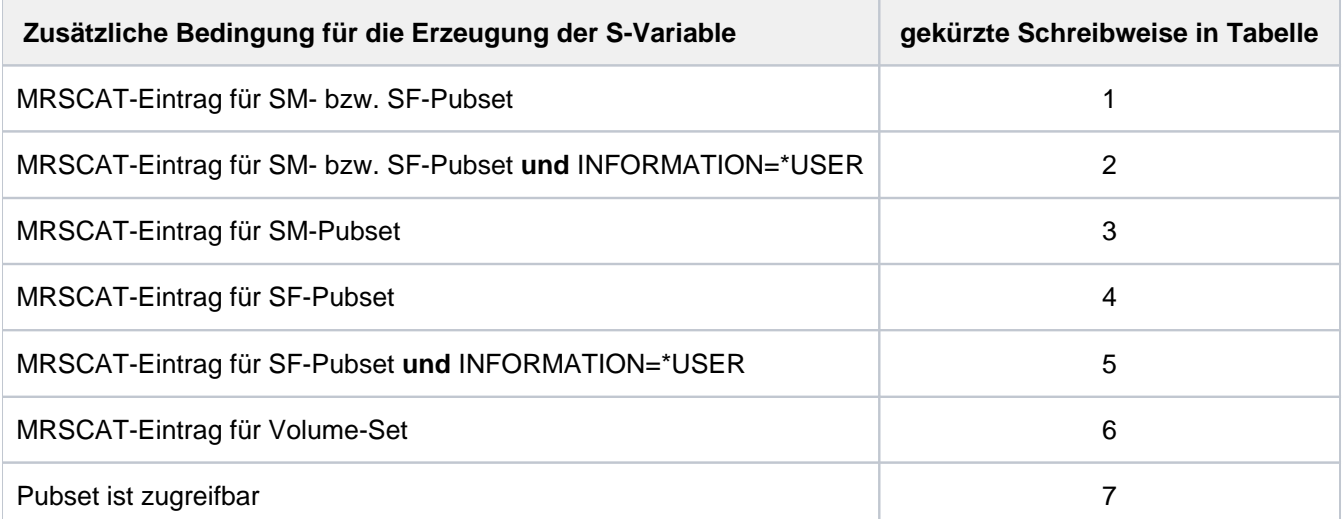

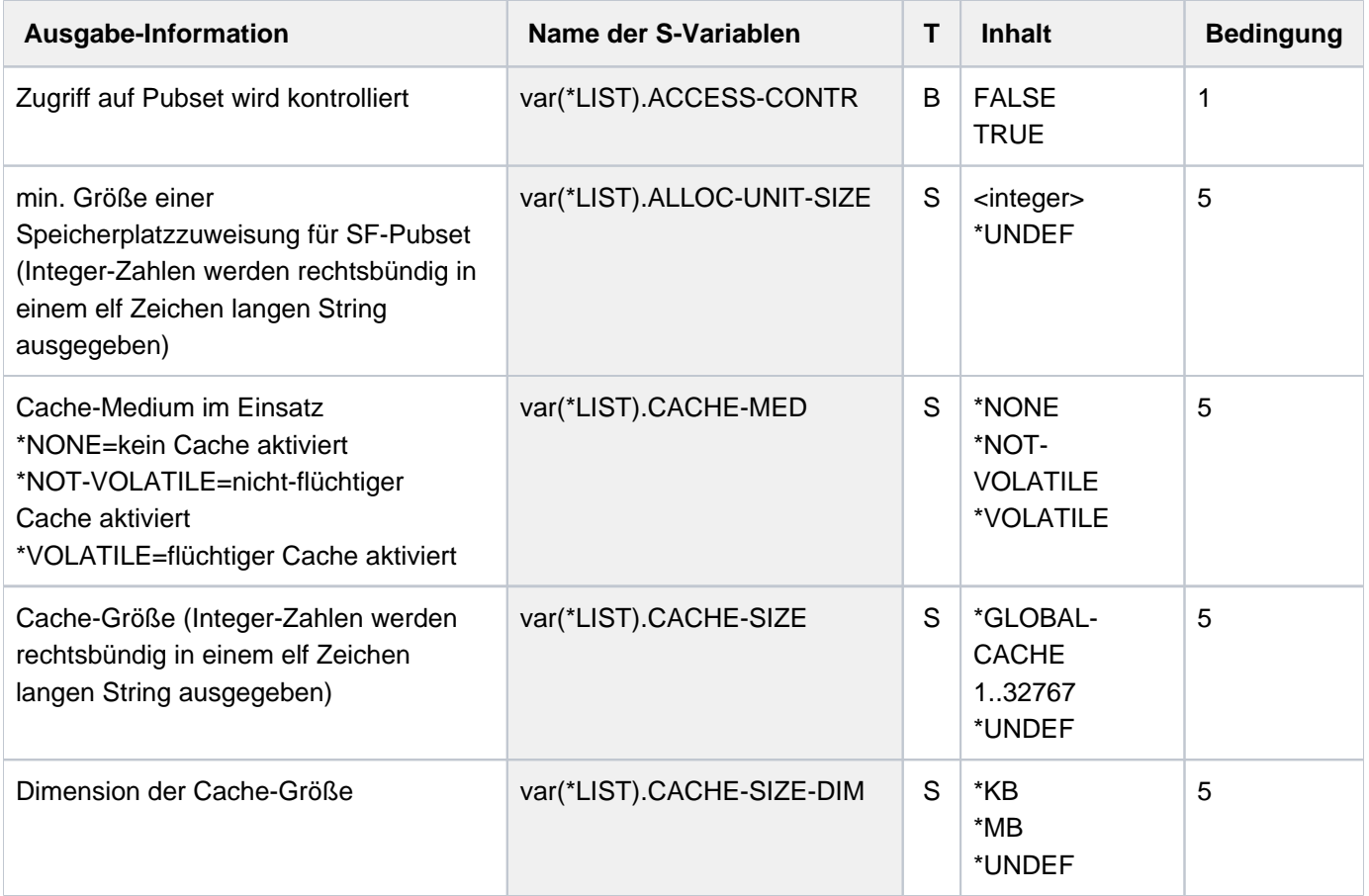

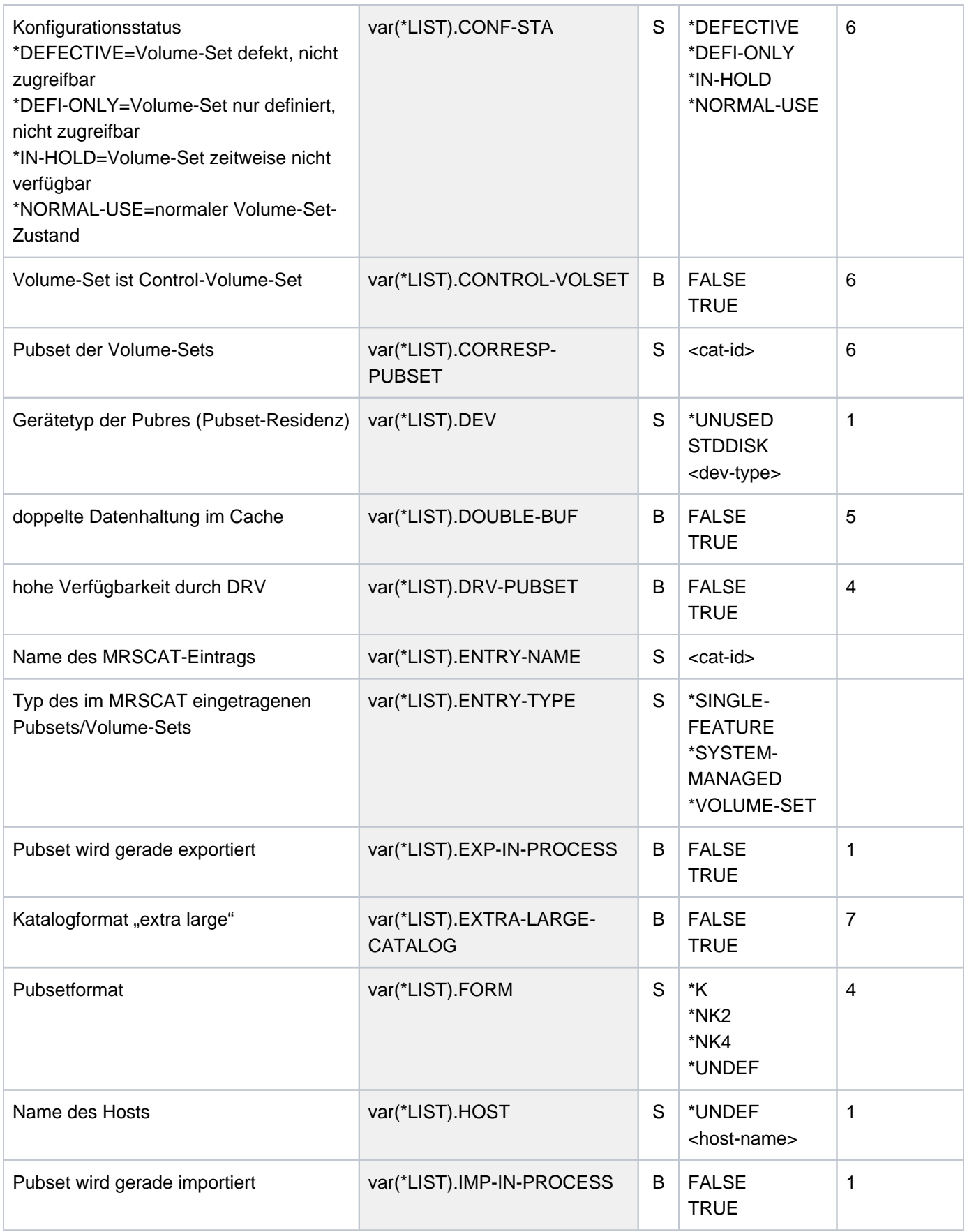

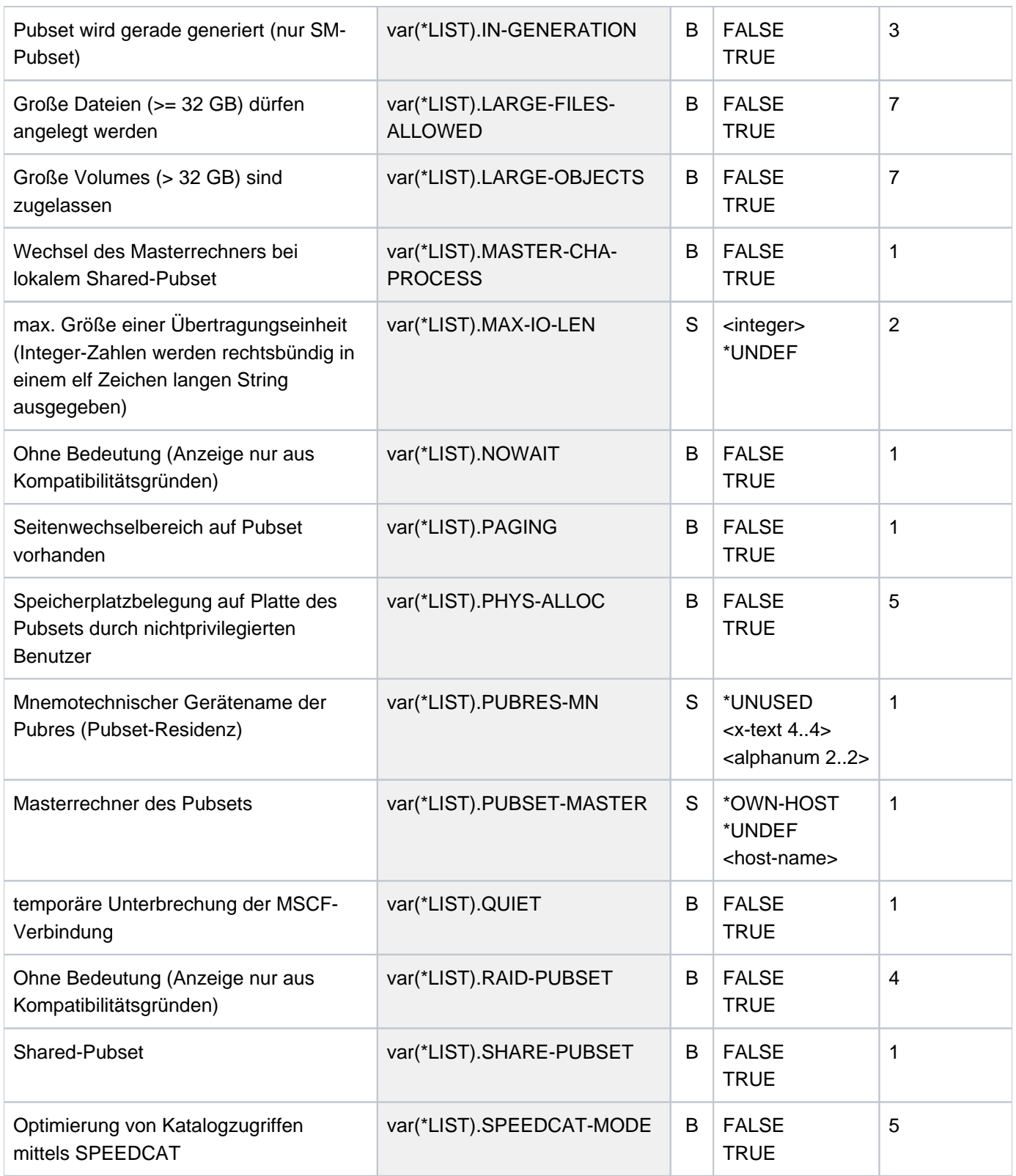

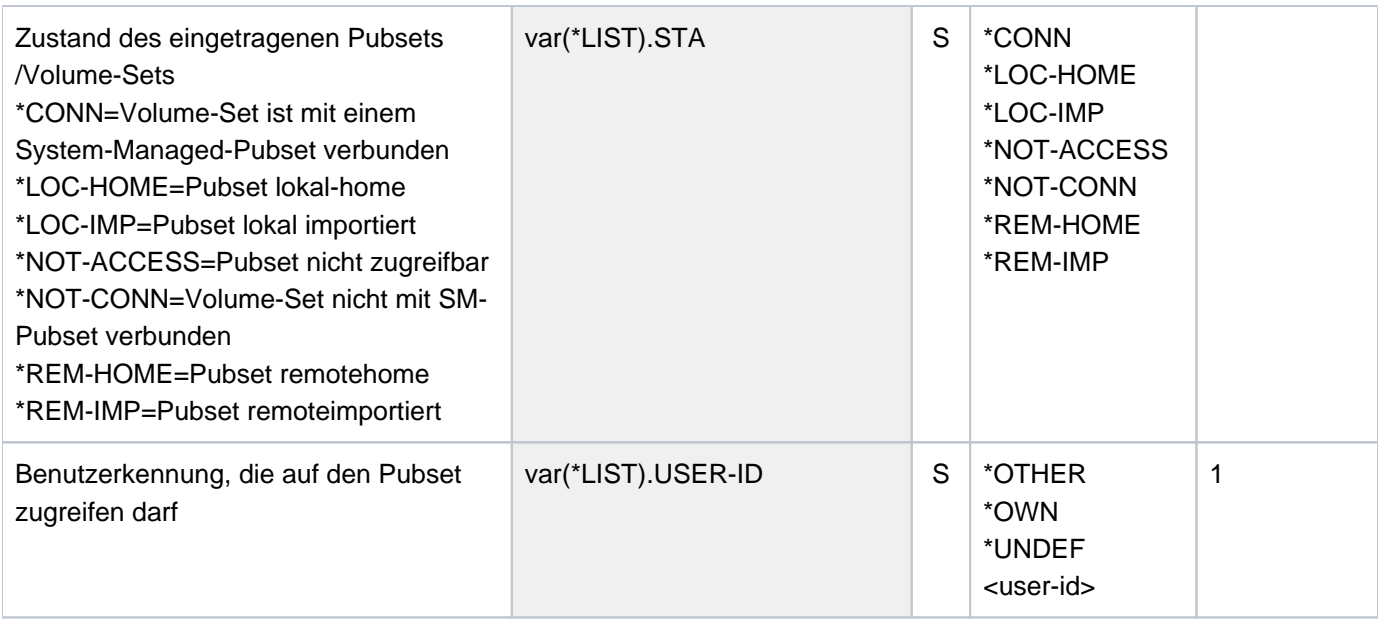

# **Beispiele**

Ausgabe in S-Variable

```
/declare-var var-name=var(type=*structure),multiple-elem=*list
/exec-cmd cmd=(show-master-catalog-entry 2os*,inf=*user),text-output=*none,
                                               structure-output=var
```

```
/show-var var,inf=*par(val=*c-literal)
```
VAR#1.ENTRY-NAME = '2OSC' VAR#1.ENTRY-TYPE = '\*SYSTEM-MANAGED' VAR#1.STA = '\*LOC-IMP' VAR#1.PAGING = FALSE VAR#1.QUIET = FALSE VAR#1.HOST = 'D016ZE07' VAR#1.DEV = 'STDDISK' VAR#1.PUBRES-MN = 'B0F4' VAR#1.NOWAIT = FALSE VAR#1.LARGE-OBJECTS = FALSE VAR#1.LARGE-FILES-ALLOWED = FALSE VAR#1.SHARE-PUBSET = TRUE VAR#1.MASTER-CHA-PROCESS = FALSE VAR#1.PUBSET-MASTER = 'D016ZE07' VAR#1.IMP-IN-PROCESS = FALSE VAR#1.EXP-IN-PROCESS = FALSE VAR#1.ACCESS-CONTR = FALSE VAR#1.USER-ID = '\*UNDEF' VAR#1.IN-GENERATION = FALSE VAR#1.MAX-IO-LEN = ' 36' \*END-OF-VAR VAR#2.ENTRY-NAME = '2OSD' ..... ..... ..... VAR#10.ENTRY-NAME = '2OS7' VAR#10.ENTRY-TYPE = '\*SINGLE-FEATURE' VAR#10.STA = '\*LOC-IMP' VAR#10.PAGING = FALSE VAR#10.QUIET = FALSE VAR#10.HOST = 'D016ZE07' VAR#10.DEV = 'STDDISK' VAR#10.PUBRES-MN = 'B070' VAR#10.NOWAIT = FALSE  $VAR#10.FORM = '*K'$ VAR#10.LARGE-OBJECTS = FALSE VAR#10.LARGE-FILES-ALLOWED = FALSE VAR#10.SHARE-PUBSET = TRUE VAR#10.MASTER-CHA-PROCESS = FALSE VAR#10.PUBSET-MASTER = 'D016ZE07' VAR#10.IMP-IN-PROCESS = FALSE VAR#10.EXP-IN-PROCESS = FALSE VAR#10.ACCESS-CONTR = FALSE VAR#10.USER-ID = '\*UNDEF' VAR#10.DRV-PUBSET = FALSE VAR#10.RAID-PUBSET = FALSE VAR#10.MAX-IO-LEN = ' 36' VAR#10.ALLOC-UNIT-SIZE = ' 3' VAR#10.PHYS-ALLOC = FALSE VAR#10.SPEEDCAT-MODE = FALSE VAR#10.CACHE-MED = '\*NONE' VAR#10.DOUBLE-BUF = FALSE VAR#10.CACHE-SIZE = '\*UNDEF' VAR#10.CACHE-SIZE-DIM = '\*UNDEF' \*END-OF-VAR

#### Ausgabe nach SYSOUT

1. Information über den Home-Pubset:

```
/show-master-cat *home
```
PUBSET CAM1: SINGLE-FEATURE, PUBRES-UNIT=D000, LOCAL-HOME, NK2-FORMAT

2. Information über alle SM-Pubsets: **/show-master-cat \*all,sel=\*sys-managed**

```
PUBSET LISA: SYSTEM-MANAGED, INACC, DEVICE=STDDISK
```

```
PUBSET SMPG: SYSTEM-MANAGED, INACC, DEVICE=STDDISK
PUBSET S055: SYSTEM-MANAGED, INACC, DEVICE=STDDISK
3 ENTRIES FOUND
```
3. Information über alle Paging-Pubsets:

**/show-master-cat \*all,sel=\*paging**

```
PUBSET 1OPP: SINGLE-FEATURE, PUBRES-UNIT=D147, LOCAL-IMPORTED (PAGING)
             K-FORMAT
PUBSET 1OP1: SINGLE-FEATURE, PUBRES-UNIT=D149, LOCAL-IMPORTED (PAGING)
              K-FORMAT
2 ENTRIES FOUND
```
4. Information über alle Volume-Sets:

#### **/show-master-cat \*all,sel=\*vol-set**

```
VOLSET CN55: NOT CONNECTED, CORRESPONDING PUBSET=S055
            CONTROL VOLUME SET
VOLSET CN56: NOT CONNECTED, CORRESPONDING PUBSET=S055
VOLSET ELSA: NOT CONNECTED, CORRESPONDING PUBSET=LISA
            CONTROL VOLUME SET
VOLSET ELSB: NOT CONNECTED, CORRESPONDING PUBSET=LISA
VOLSET ELSC: NOT CONNECTED, CORRESPONDING PUBSET=LISA
VOLSET ELSD: NOT CONNECTED, CORRESPONDING PUBSET=LISA
VOLSET ELSE: NOT CONNECTED, CORRESPONDING PUBSET=LISA
VOLSET ELSF: NOT CONNECTED, CORRESPONDING PUBSET=LISA
VOLSET 0 : NOT CONNECTED, CORRESPONDING PUBSET=SMPG
            CONTROL VOLUME SET
9 ENTRIES FOUND
```
# **6.33 SHOW-MEMORY-CONFIGURATION**

Aktuelle Konfiguration des Hauptspeichers ausgeben

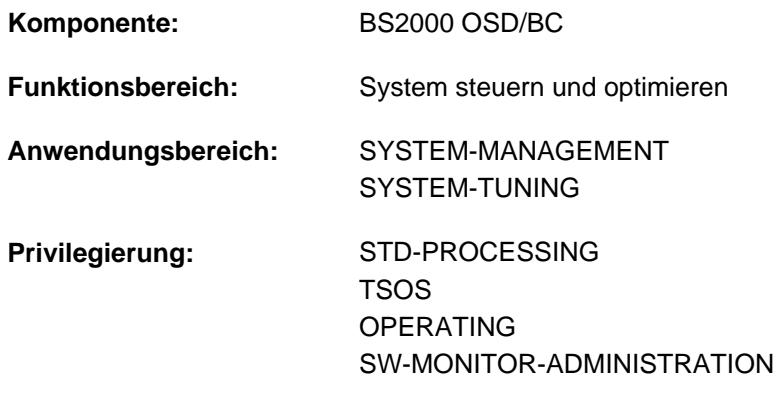

**Berechtigungsschlüssel:** R

## **Funktionsbeschreibung**

Das Kommando SHOW-MEMORY-CONFIGURATION informiert über die aktuelle Konfiguration des Hauptspeichers. Die Informationsausgabe erfolgt nach SYSOUT und umfasst Größen der realen Arbeitsspeicherverwaltung wie Gesamtgröße, Mindestgröße, Größe des seitenwechselbaren Teils, Größe des aktuell verfügbaren residenten Hauptspeichers und Grad der Hauptspeichersättigung. An SU x86 wird ein zusätzlicher Informationsblock mit den Größen der Big-Page-Speicherverwaltung ausgegeben.

Das Kommando unterstützt die strukturierte Ausgabe in S-Variable (siehe ["Ausgabe in S-Variable"\)](#page-2592-0).

## **Format**

**SHOW-MEMORY-CONFIGURATION** 

## **Kommando-Returncode**

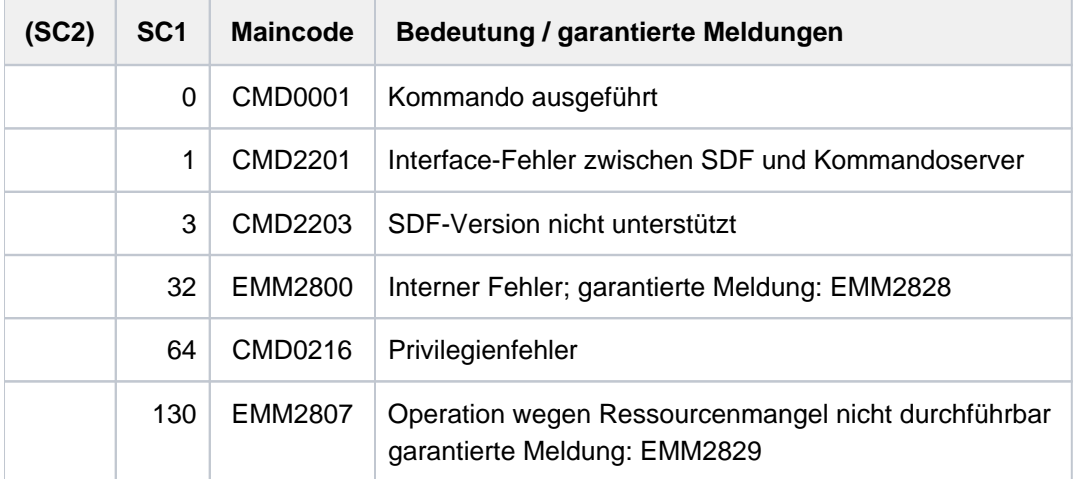

## **Ausgabeinformationen**

Die Ausgabe unterteilt sich in die folgenden zwei Abschnitte:

- 1. Unter der Überschrift *REAL MEMORY MANAGEMENT REPORT* werden die Größen der realen Arbeitsspeicherverwaltung ausgegeben.
- 2. Dieser Abschnitt wird ausschließlich an SU x86 ausgegeben: Unter der Überschrift BIG PAGE MANAGEMENT REPORT werden die Größen der Big-Page-Verwaltung ausgegeben.

#### Ausgabebeispiel

#### **/show-memory-configuration**

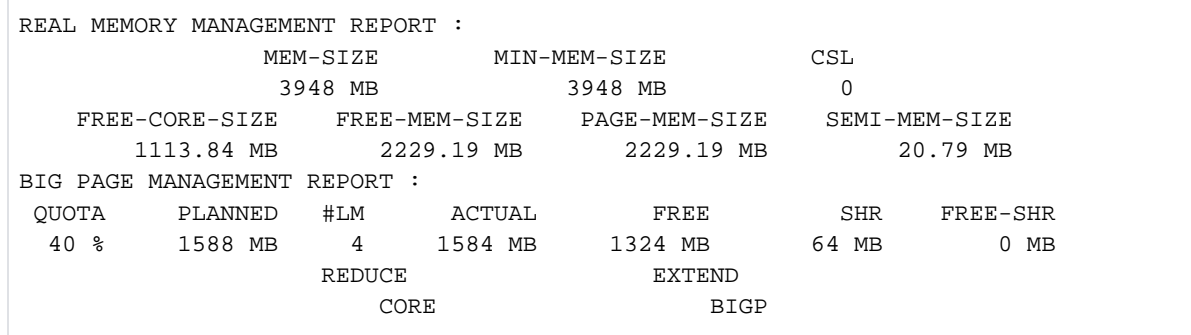

#### **Erläuterungen**

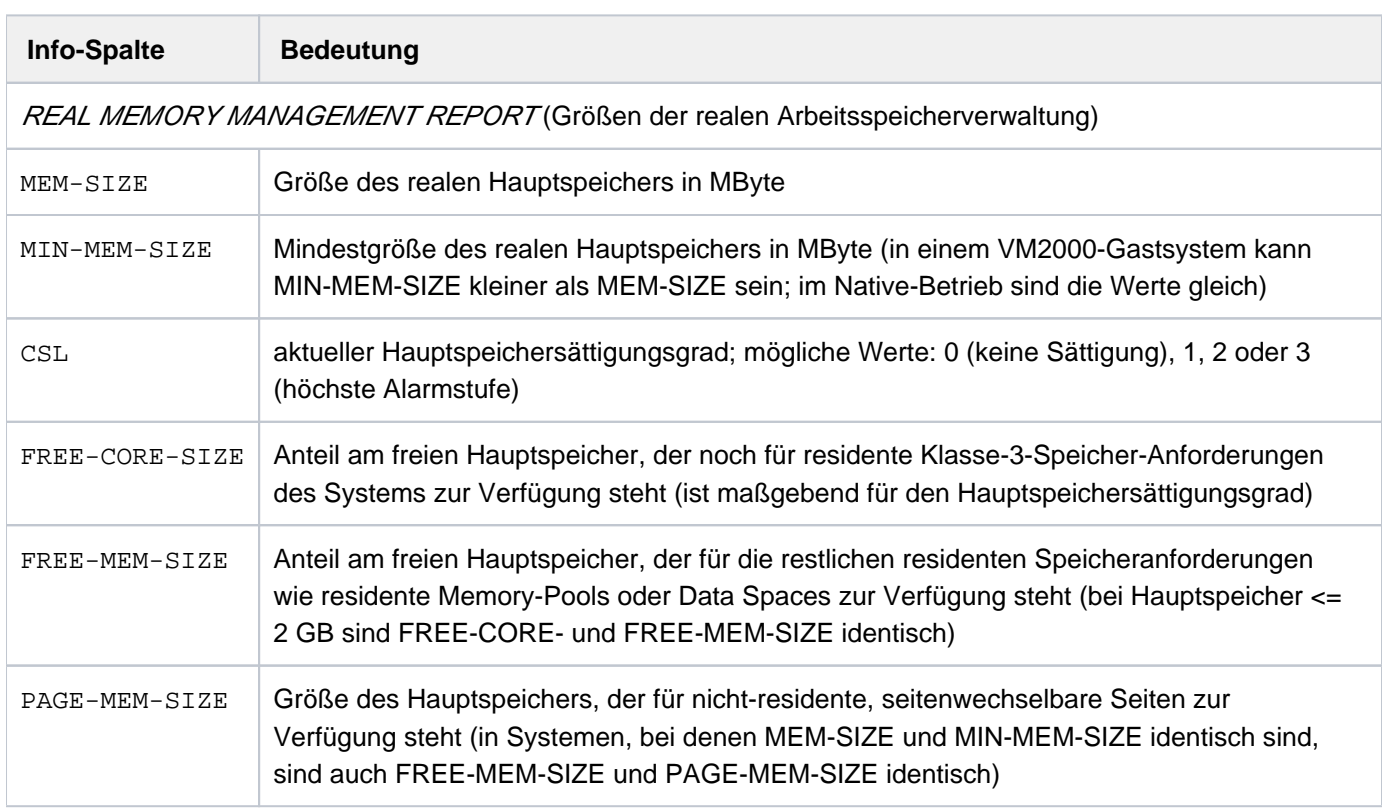

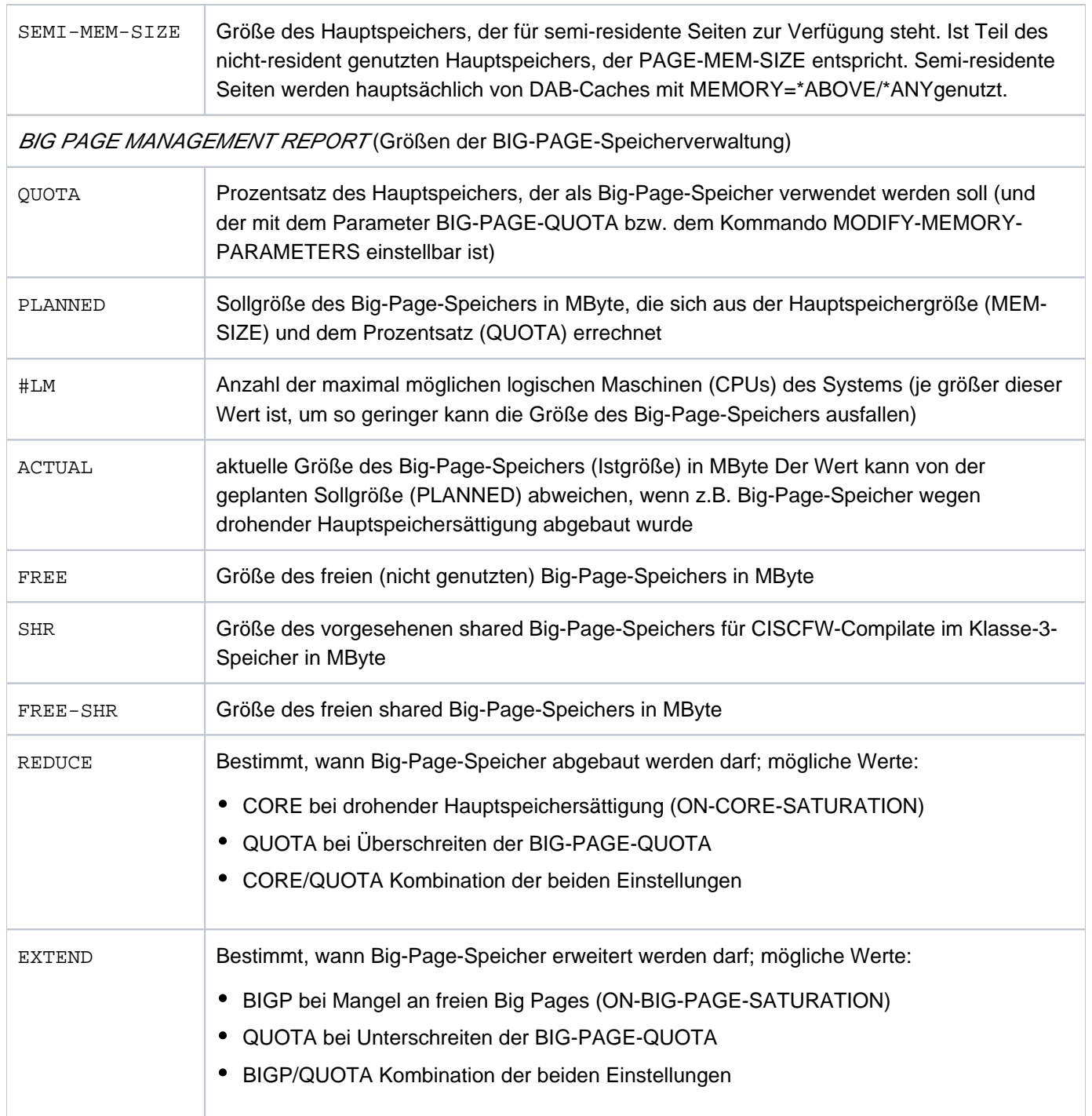
## Hinweise

- Für die Größen der realen Arbeitsspeicherverwaltung gilt:
	- 1. MEM-SIZE>= MIN-MEM-SIZE> FREE-MEM-SIZE>= FREE-CORE-SIZE
	- 2. MEM-SIZE > PAGE-MEM-SIZE FREE-MEM-SIZE FREE-CORE-SIZE >= >=
- DAB-Puffer und CISCFW-Speicher werden in dem mit FREE-MEM-SIZE bezeichneten Speicher angelegt. Trotzdem kann eine Hauptspeichersättigung durch Abbau von DAB-Puffern oder Terminierung von Programmen beseitigt werden, wenn FREE-MEM-SIZE minus CORE-SIZE kleiner als die Größe der DAB-Puffer ist. Ist dies nicht der Fall, sind Maßnahmen zur Reduktion des Klasse-3-Speichers bzw. zum Abbau von Adressräumen (Tasks, Data Spaces) erforderlich.
- Die bei der Big-Page-Speicherverwaltung angezeigten Größen QUOTA und REDUCE können über das Kommando MODIFY-MEMORY-PARAMETERS geändert werden.

Für weitere Erläuterungen siehe "Hauptspeicherverwaltung" im Handbuch "Einführung in die Systembetreuung" [14]. "

# **Ausgabe in S-Variable**

Die S-Variablen für die Größen der BIG-PAGE-Speicherverwaltung werden nur an einer SUx86 ausgegeben (siehe "SU x86" in der Spalte Bedingung).

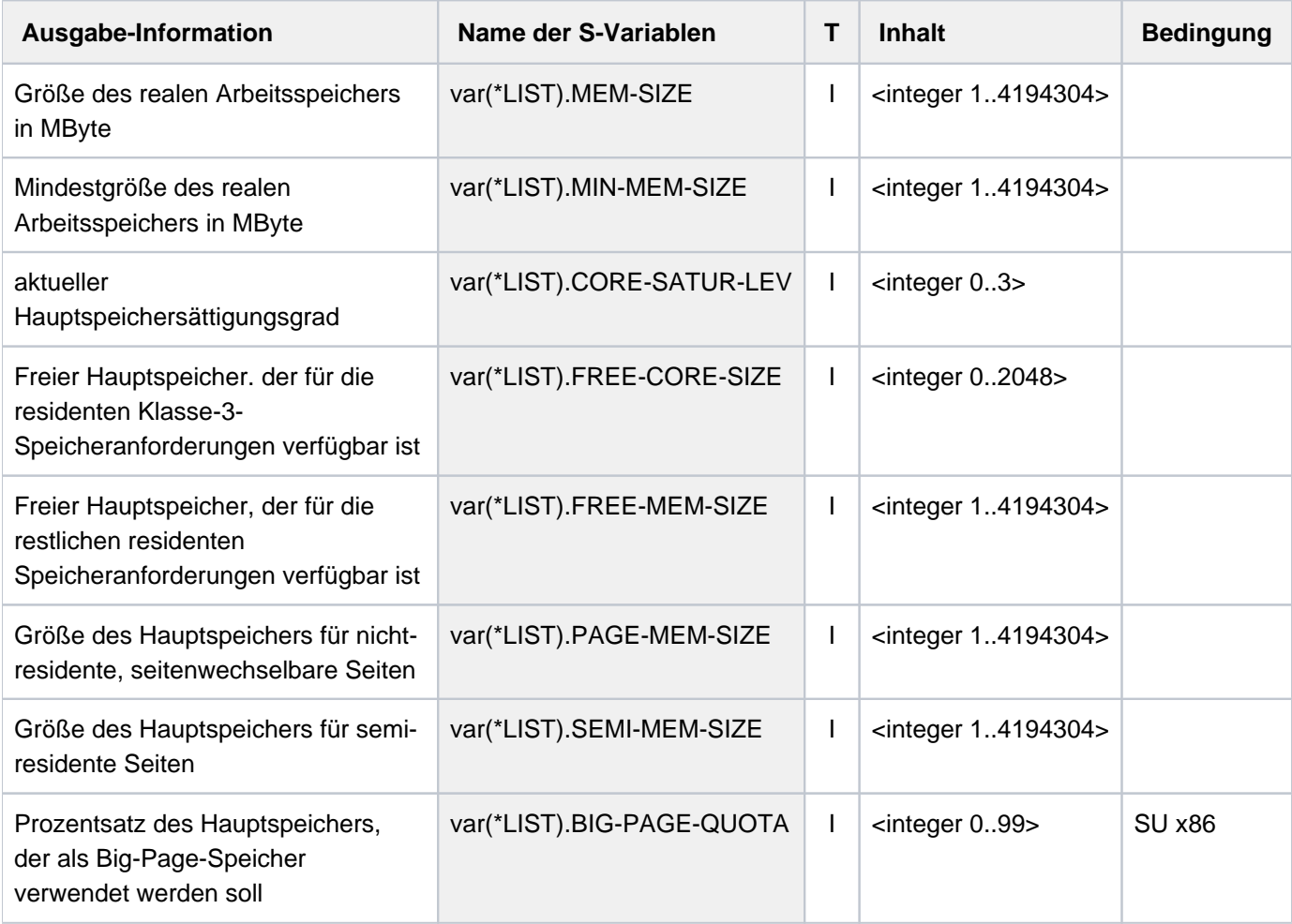

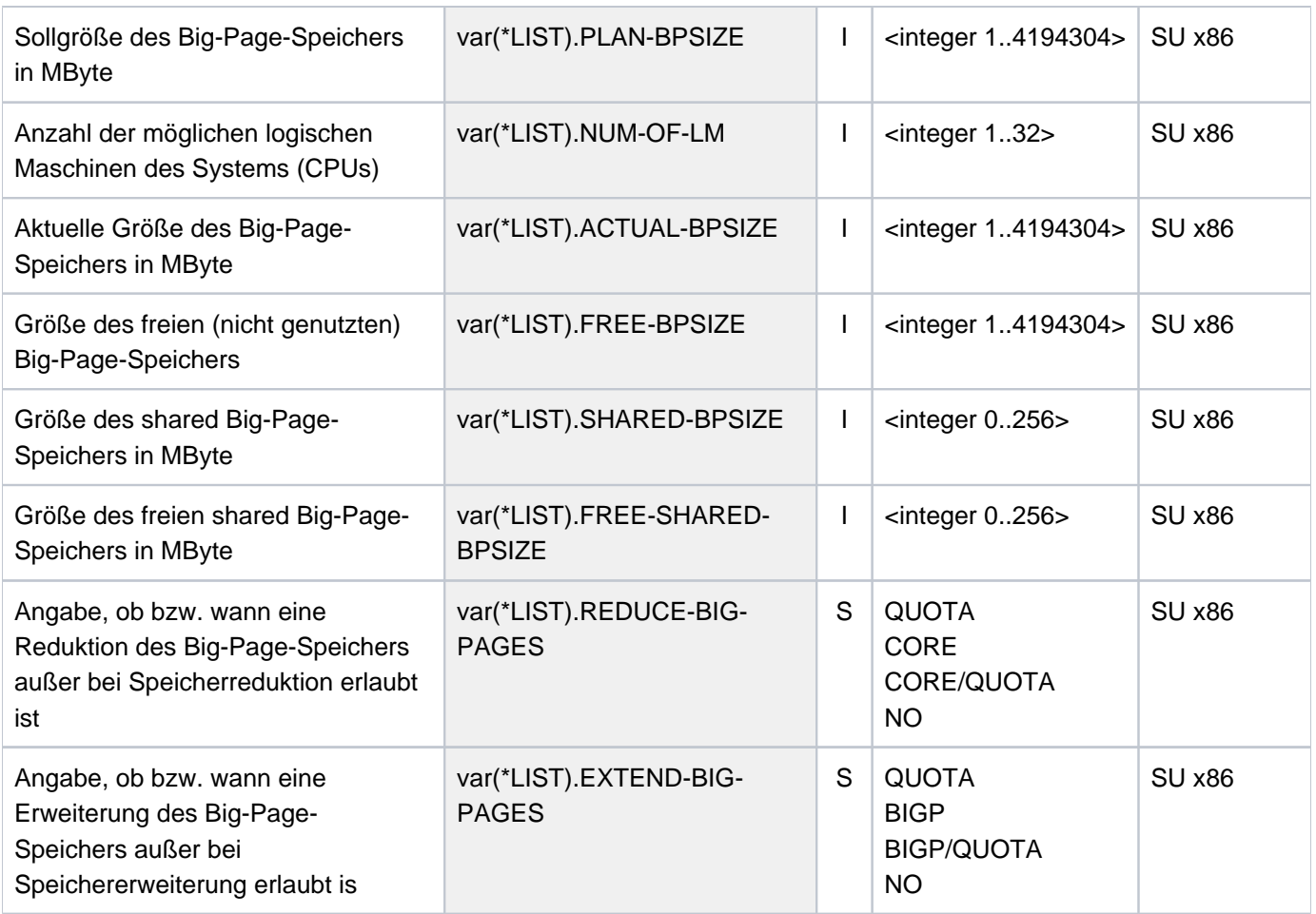

# **6.34 SHOW-MEMORY-POOL-STATUS**

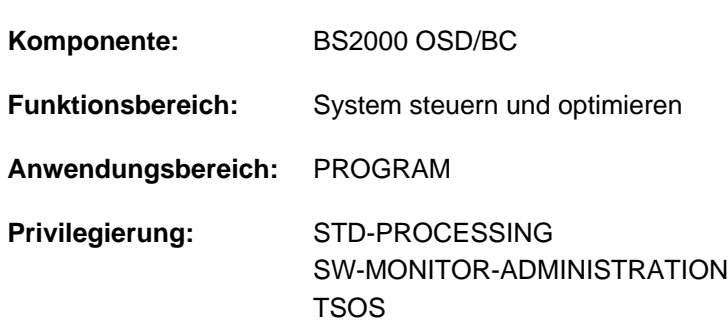

Aktuelle Konnektierung an Memory-Pools anzeigen

# **Funktionsbeschreibung**

Das Kommando SHOW-MEMORY-POOL-STATUS informiert über Common Memory Pools, die aktuell im System angelegt sind. Lokale Memory-Pools werden nicht angezeigt. Die Ausgabe erfolgt nach SYSOUT. Angezeigt werden Name, Geltungsbereich und die Anzahl der angeschlossenen Tasks. Zusätzlich können auch die TSNs der angeschlossenen Tasks angefordert werden.

Der nicht-privilegierte Benutzer erhält in jedem Fall nur die nicht-privilegierten Memory Pools angezeigt, an die eine Task seiner Benutzerkennung angeschlossen ist. Bei Auflistung der Sharer-Tasks werden nur Tasks der eigenen Benutzerkennung aufgelistet.

Zur Einschränkung der Informationsmenge bestehen folgende Möglichkeiten:

- Ausgabe für einen bestimmten Namen bzw. Namensraum
- Ausgabe für einen bestimmten Geltungsbereich
- Ausgabe für Memory-Pools mit bestimmten Eigenschaften

Zusätzlich kann festgelegt werden, wieviele TSNs bei der Ausgabe der angeschlossenen Tasks maximal angezeigt werden sollen (Voreinstellung ist 45).

Das Kommando unterstützt die strukturierte Ausgabe in S-Variable (siehe ["Ausgabe in S-Variable"\)](#page-2598-0).

# Privilegierte Funktionen

Der privilegierte Anwender (Privileg TSOS bzw. SW-MONITOR-ADMINISTRATION) kann sich auch über Memory-Pools informieren, zu denen die eigene Task keinen Anschluss besitzt. Es werden alle Sharer-Tasks unabhängig von der Benutzerkennung angezeigt. Zur Auswahl von privilegierten Memory-Pools steht der Operand PRIVILEGED-POOL zur Verfügung.

Der mit dem Privileg STD-PROCESSING ausgestattete Aufrufer kann sich nur Informationen über alle Memory Pools beschaffen, an die er angeschlossen ist.

# **Format**

```
SHOW-MEMORY-POOL-STATUS 
  POOL-NAME = *ALL / <name 1..54 with-wild>
, SCOPE = <u>*ANY</u> / *GROUP(...) / *USER-GROUP(...) / *GLOBAL
   *GROUP(...)
      \vert ENTIFICATION = <u>*ANY</u> / *OWN / <name 1..8>
   *USER-GROUP(...)
      \int ENTIFICATION = <u>*ANY</u> / *OWN / <name 1..8>
, SELECT = *ALL / *PARAMETERS(...)*PARAMETERS(...)
      | ECTION = <u>*ANY</u> / *BY-USER(...) / *BY-TASK(...)
      | *BY-USER(...)
      | ENTIFICATION = *OWN / <name 1..8>
      | *BY-TASK(...)
                 \overline{ } TSN = \text{*OWN} / <alphanum-name 1..4>
      | .PRIVILEGED-POOL = <u>*ANY</u> / *YES / *NO
, INFORMATION = <u>*STD</u> / *ALL(...)
   *ALL(...)
      \vert NUMBER-OF-SHARERS = 45 / <integer 1..4096>
```
# **Operandenbeschreibung**

# <span id="page-2595-0"></span>**POOL-NAME =**  $*ALL$  **/ <name 1..54 with-wild>**

Bestimmt den Namen der Memory-Pools, die angezeigt werden sollen.

# **POOL-NAME = \*ALL**

Es werden alle Memory-Pools angezeigt.

# **POOL-NAME = <name 1..54 with-wild>**

Nur der angegebene Memory-Pool wird angezeigt. Bei Angabe von Musterzeichen werden alle Memory-Pools angezeigt, deren Name mit der Musterzeichenfolge übereinstimmt.

# <span id="page-2595-1"></span>**SCOPE = \*ANY / \*GROUP(...) / \*USER-GROUP(...) / \*GLOBAL**

Gibt an, ob nur Memory-Pools mit einem bestimmten Geltungsbereich angezeigt werden sollen.

# **SCOPE = \*ANY**

Die Memory-Pools werden unabhängig von ihrem Geltungsbereich angezeigt.

# **SCOPE = \*GROUP(...)**

<span id="page-2596-0"></span>Es werden nur Memory-Pools mit SCOPE=GROUP angezeigt.

## USER-IDENTIFICATION =  $*ANY / *OWN /$  <name 1..8>

Es werden nur Memory-Pools angezeigt, die von der angegebenen Benutzerkennung angelegt wurden. Dabei bezeichnet \*OWN die Benutzerkennung der aufrufenden Task. Mit \*ANY ist die Ausgabe unabhängig von der Benutzerkennung voreingestellt.

## **SCOPE = \*USER-GROUP(...)**

<span id="page-2596-1"></span>Es werden nur Memory-Pools mit SCOPE=USER-GROUP angezeigt.

# GROUP-IDENTIFICATION =  $*$ <u>ANY</u> /  $*$ OWN / <name 1..8>

Es werden nur Memory-Pools angezeigt, die von der angegebenen Benutzergruppe angelegt wurden. Dabei bezeichnet \*OWN die Benutzergruppe, der die aufrufende Task angehört. Mit \*ANY ist die Ausgabe unabhängig von der Benutzergruppe voreingestellt.

#### **SCOPE = \*GLOBAL**

Es werden nur Memory-Pools mit SCOPE=GLOBAL angezeigt.

#### <span id="page-2596-2"></span>SELECT = <u>\*ALL</u> / \*PARAMETERS(...)

Gibt an, ob die durch die Operanden POOL-NAME und SCOPE angegebene Menge von Memory-Pools über Auswahlkriterien eingeschränkt werden soll.

## **SELECT = \*ALL**

Die Ausgabe erfolgt unabhängig von weiteren Auswahlkriterien.

## **SELECT = \*PARAMETERS(...)**

Schränkt die durch die Operanden POOL-NAME und SCOPE angegebene Menge von Memory-Pools über Auswahlkriterien ein. Es sollen nur Memory-Pools ausgegeben werden, die alle nachfolgenden Kriterien erfüllen.

<span id="page-2596-3"></span>Der Defaultwert \*ANY bedeutet, dass die entsprechende Eigenschaft kein Auswahlkriterium ist.

# $CONNECTION = *ANY / *BY-USER(...) / *BY-TASK(...)$

Gibt an, ob die Memory-Pools in Abhängigkeit von den angeschlossenen Tasks angezeigt werden sollen.

#### **CONNECTION = \*BY-USER(...)**

<span id="page-2596-4"></span>Es werden nur Memory-Pools angezeigt, an die eine Task der nachfolgend angegebenen Benutzerkennung angeschlossen ist.

## USER-IDENTIFICATION = \*OWN / <name 1..8>

Benutzerkennung der angeschlossenen Task. Mit \*OWN ist die Benutzerkennung des Aufrufers voreingestellt.

Nur der privilegierte Benutzer kann sich Memory Pools anzeigen lassen, an die Tasks einer anderen Benutzerkennung angeschlossen sind.

#### **CONNECTION = \*BY-TASK(...)**

<span id="page-2596-5"></span>Es werden nur Memory-Pools angezeigt, an die die angegebene Task angeschlossen ist.

#### $TSN = *OWN / «alphantum-name 1..4>$

TSN der angeschlossenen Task. Mit \*OWN ist die Task des Aufrufers voreingestellt.

#### <span id="page-2596-6"></span>**PRIVILEGED-POOL = <u>\*ANY</u> / \*YES / \*NO**

Dieser Operand steht nur privilegierten Benutzern zur Verfügung. Gibt an, ob auch privilegierte Memory-Pools angezeigt werden sollen.

# <span id="page-2597-0"></span> $INFORMATION =  $\frac{*STD}{s}$  /  $\sqrt{s}$ ALL(...)$

Bestimmt den Umfang der auszugebenden Informationen. Mit der Voreinstellung \*STD werden die Eigenschaften des Memory-Pools und die Anzahl der angeschlossenen Tasks ausgegeben.

# **INFORMATION = \*ALL(...)**

<span id="page-2597-1"></span>Es werden die Eigenschaften des Memory-Pools und die Anzahl der angeschlossenen Tasks ausgegeben. Zusätzlich werden alle angeschlossenen Tasks mit ihrer TSN aufgelistet.

## **NUMBER-OF-SHARERS = 45 / <integer 1..4096>**

Gibt an, wieviele Tasks maximal aufgelistet werden sollen.

# **Kommando-Returncode**

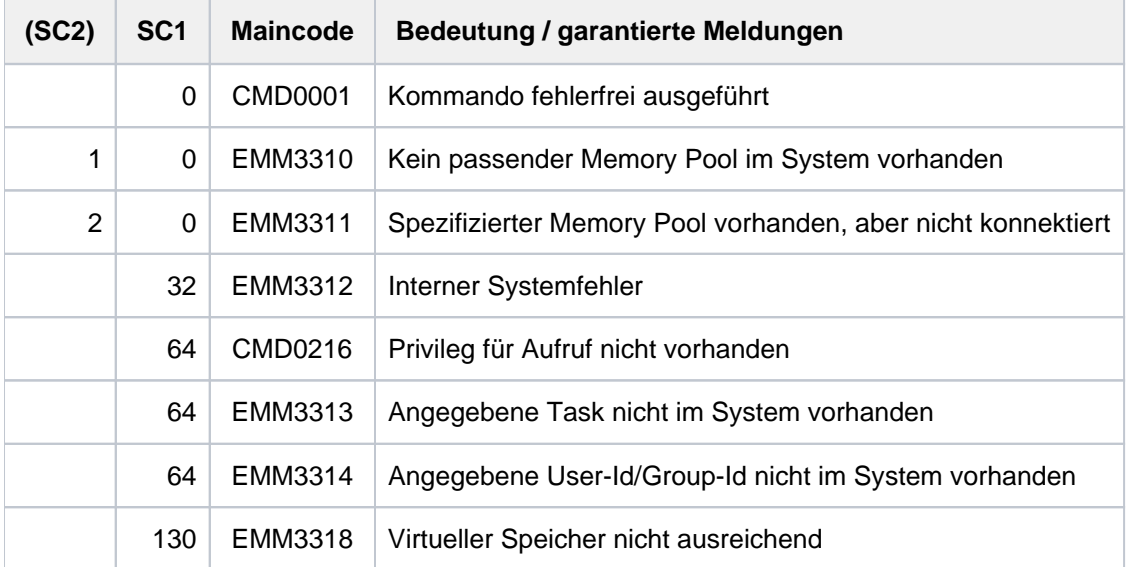

# **Ausgabeformat**

Für jeden selektierten Memory-Pool werden folgende Eigenschaften in jeweils einer Ausgabezeile (ggf. mit Folgezeile) angezeigt:

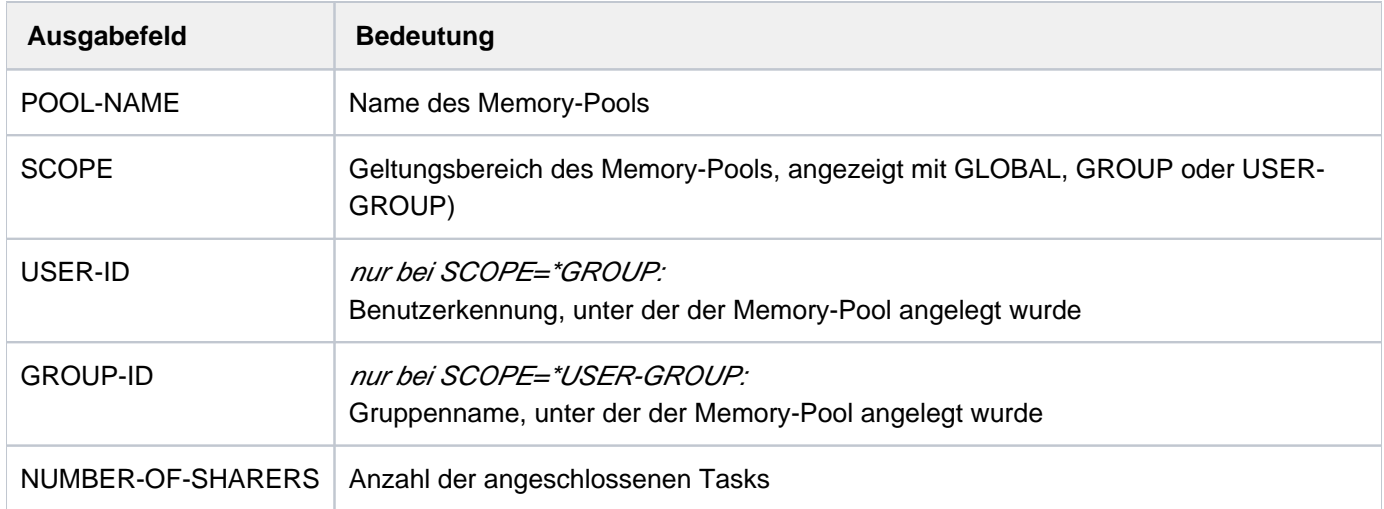

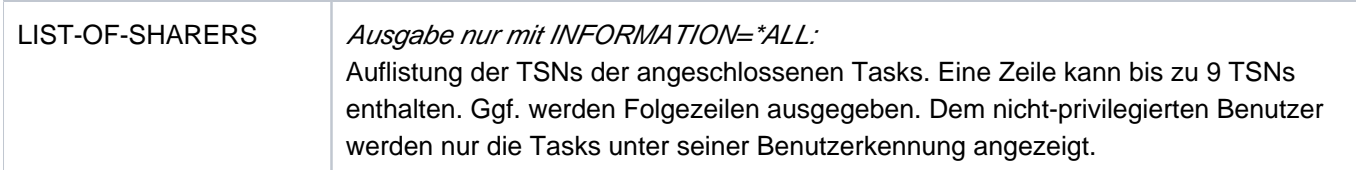

Tabelle 130: Informationen über Memory-Pools

# <span id="page-2598-0"></span>**Ausgabe in S-Variable**

Der Operand SCOPE und INFORMATION des Kommandos legen fest, welche S-Variablen erzeugt werden.

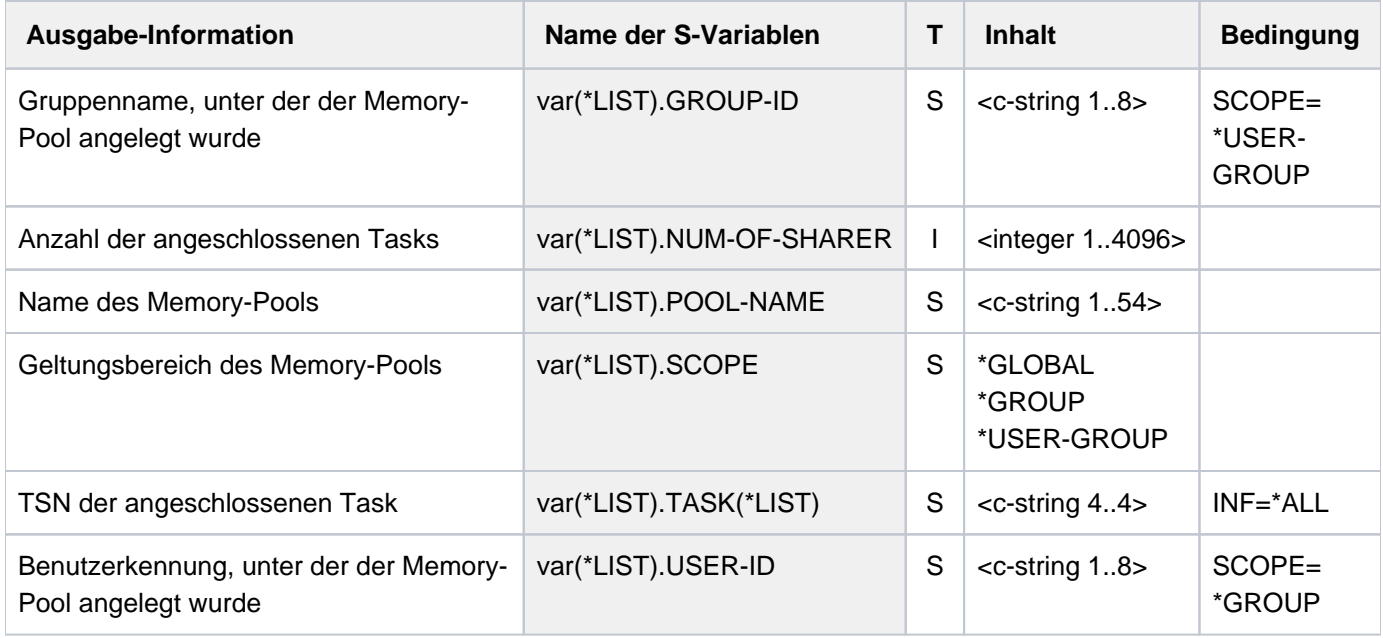

# **Beispiel**

#### **/sh-mem-pool inf=\*all**

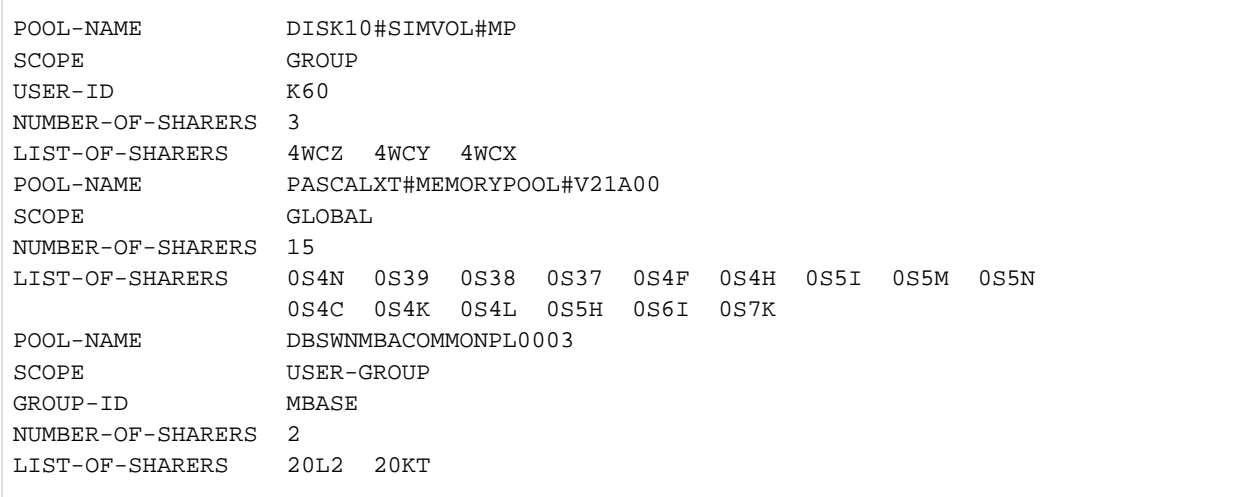

# **6.35 SHOW-MIP-PARAMETERS**

Einträge der MIP-Parameterdatei ausgeben

**Komponente:** MIP **Funktionsbereich:** Meldungsbearbeitung **Anwendungsbereich:** MESSAGE-PROCESSING **Privilegierung:** TSOS

# **Funktionsbeschreibung**

Das Kommando SHOW-MIP-PARAMETERS gibt Auskunft über die aktuell gültige Meldungsdatei-Zuordnungstabelle des Systems bzw. über die Einträge einer angegebenen MIP-Parameterdatei.

Das Kommando unterstützt die strukturierte Ausgabe in S-Variable (siehe ["Ausgabe in S-Variable"\)](#page-2600-0).

# **Format**

#### **SHOW-MIP-PAR**AMETERS

**[SCOPE](#page-2599-0)** = **\*TEMP**ORARY / **\*NEXT-SESSION**(...)

**\*NEXT-SESSION**(...)

 $\vert$  **PARAMETER-FILE** =  $\frac{* \text{CURRENT}}{*}$  < filename 1..54 without-gen>

# **Operandenbeschreibung**

# <span id="page-2599-0"></span>**SCOPE = \*TEMPORARY / \*NEXT-SESSION(...)**

Legt fest, ob die aktuell gültige Meldungsdatei-Zuordnungstabelle des Systems oder die Einträge einer MIP-Parameterdatei ausgeben werden soll.

#### **SCOPE = \*TEMPORARY**

Die während des aktuellen Systemlaufs gültige Meldungsdatei-Zuordnungstabelle wird ausgegeben. Die Information umfasst alle auf Systemebene aktivierten Meldungsdateien.

## **SCOPE = \*NEXT-SESSION(...)**

<span id="page-2599-1"></span>Legt fest, aus welcher MIP-Parameterdatei Information ausgeben werden soll. Die in der Datei enthaltenen Meldungsdateinamen werden in der Reihenfolge ausgegeben, die sie in der MIP-Parameterdatei haben.

#### **PARAMETER-FILE = \*CURRENT / <filename 1..54 without-gen>**

MIP-Parameterdatei, aus der die Information ausgeben werden soll.

#### **PARAMETER-FILE = \*CURRENT**

Die Einträge der MIP-Standardparameterdatei SYSPAR.MIP.vvv (vvv = aktuelle BS2000-Version, z.B. SYSPAR.MIP.190 in BS2000 OSD/BC V10.0) werden ausgegeben.

#### **PARAMETER-FILE = <filename 1..54 without-gen>**

Name der MIP-Parameterdatei, aus der ausgegeben werden soll.

# **Kommando-Returncode**

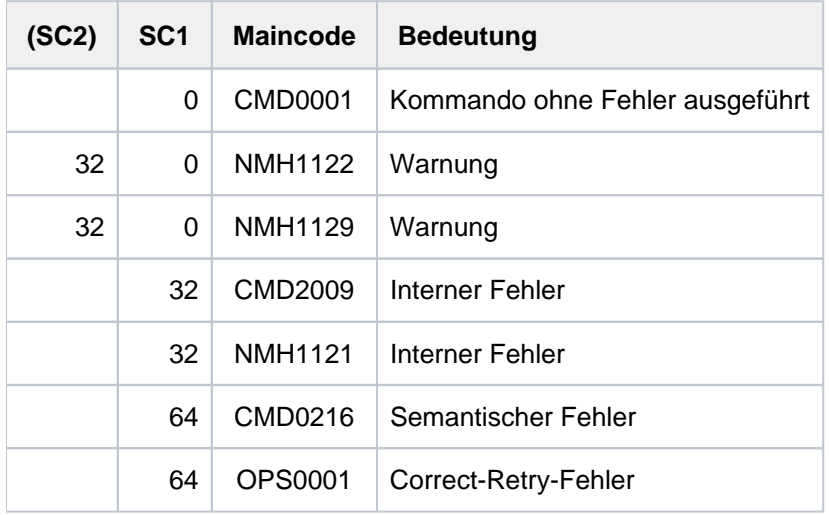

# <span id="page-2600-0"></span>**Ausgabe in S-Variable**

Der Operand SCOPE des Kommandos legt fest für welche Datei S-Variablen erzeugt werden. Für SCOPE sind die Werte \*TEMPORARY/\*NEXT-SESSION möglich (in der Tabelle abgekürzt mit \*TEMP/\*NEXT).

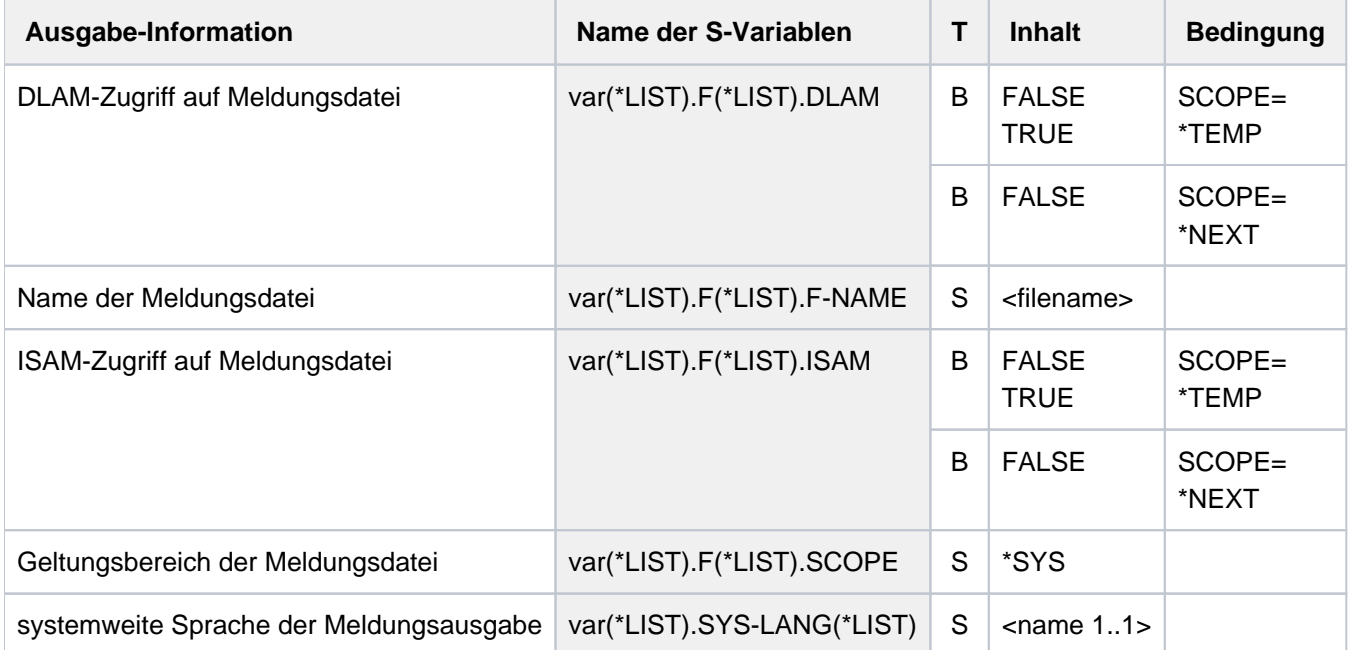

# **Beispiel**

**/show-mip-par**

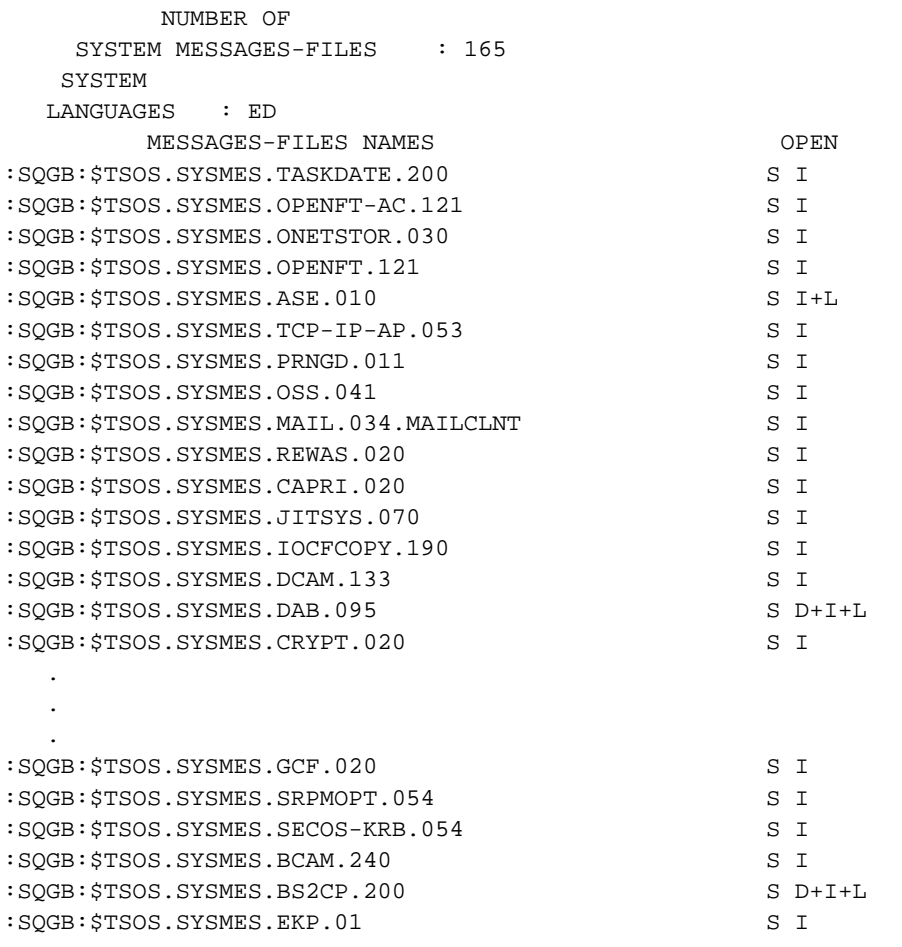

# **6.36 SHOW-MOUNT-PARAMETER**

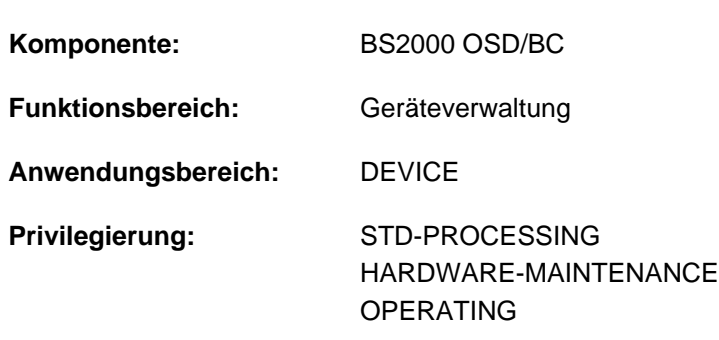

Montier-Vorgaben von Platten und Bändern abfragen

#### **Berechtigungsschlüssel:** E

# **Funktionsbeschreibung**

Folgende Einstellungen für das Montieren und Demontieren von privaten Datenträgern sind möglich:

Behandlung von Montieraufforderungen für Privatplatten (DISK-MOUNT) Folgende Werte sind für DISK-MOUNT möglich:

YES: Voreinstellung; Montieraufforderungen werden an der Konsole ausgegeben.

- NO: Montieraufforderungen werden vom System zurückgewiesen. REMOUNT- und INOP-Meldungen werden weiter ausgegeben.
- Behandlung von Montieraufforderungen für Bänder (TAPE-MOUNT)  $\bullet$ Folgende Werte sind für TAPE-MOUNT möglich:
	- YES: Voreinstellung; Montieraufforderungen werden an der Konsole ausgegeben.
	- NO: Montieraufforderungen werden vom System zurückgewiesen. REMOUNT- und INOP-Meldungen werden weiter ausgegeben.
- Automatische Zuweisung von bereits montierten Bändern (ALLOCATE-TAPE) Folgende Werte sind für ALLOCATE-TAPE möglich:
	- YES: Voreinstellung; bereits montierte Bänder werden vom System zugewiesen (ohne MOUNT-, PREMOUNT- oder REMOUNT-Aufforderung).
	- NO: Bereits montierte Bänder werden vom Operator zugewiesen (MOUNT-, PREMOUNT- oder REMOUNT-Meldung auf Konsole).

Behandlung freigegebener Bänder (UNLOAD-RELEASED-TAPE) Folgende Werte sind für UNLOAD-RELEASED-TAPE möglich:

## ACCORDING-TO-USER-REQ:

Voreinstellung; Band- und MBK-Geräte werden bei Freigabe nur entladen, wenn der Benutzer dies fordert. REGARDLESS-OF-USER-REQ(ALL):

Band- und MBK-Geräte werden bei Freigabe automatisch entladen, unabhängig von den Angaben des Benutzers.

REGARDLESS-OF-USER-REQ(MBK):

MBK-Geräte werden bei Freigabe automatisch entladen, unabhängig von den Angaben des Benutzers. Bandgeräte werden nur entladen, wenn der Benutzer dies fordert.

IGNORE-USER-REQ:

Für Bandgeräte wird die Anforderung des Benutzers zum Entladen ignoriert. Für MBK-Geräte wird die Anforderung zum Entladen ignoriert, wenn das Geräte im Betriebsmodus MANUELL betrieben wird, anderenfalls wird das Gerät auf Anforderung des Benutzers entladen.

Auswahl geeigneter freier Bandgeräte bzw. MBKs (TAPE-SELECT) Folgende Werte sind für TAPE-SELECT möglich:

## BEST-GENERATED:

Voreinstellung; Auswahl des ersten geeigneten freien Gerätes aus der Liste der generierten Geräte.

LEAST-RECENTLY:

Auswahl aus der Menge aller geeigneten freien Geräte, wobei das Gerät mit der geringsten Nutzungsdauer ausgewählt wird (gleichmäßige Geräteauslastung).

BY-CONTROLLER:

Auswahl aus der Menge aller geeigneten freien Geräte, wobei das Gerät an dem am geringsten ausgelasteten Controller ausgewählt wird.

Steuerung der Ausgabe von PREMOUNT-Meldungen (PREMOUNT-MSG) Folgende Werte sind für PREMOUNT-MSG möglich:

# ACCORDING-TO-USER-REQ

Voreinstellung; Ausgabe kompatibel zu BS2000/OSD-BC V2.0.

IGNORE-USER-REQ

Keine Ausgabe von PREMOUNT-Meldungen.

#### PROCESS-USER-REQ-ASYNCH

Ausgabe von PREMOUNT-Meldungen, die aber keine Antwort erfordern.

Das Kommando unterstützt die strukturierte Ausgabe in S-Variable (siehe ["Ausgabe in S-Variable"\)](#page-2605-0).

# **Format**

#### **SHOW-MOUNT-PAR**AMETER

# **Kommando-Returncode**

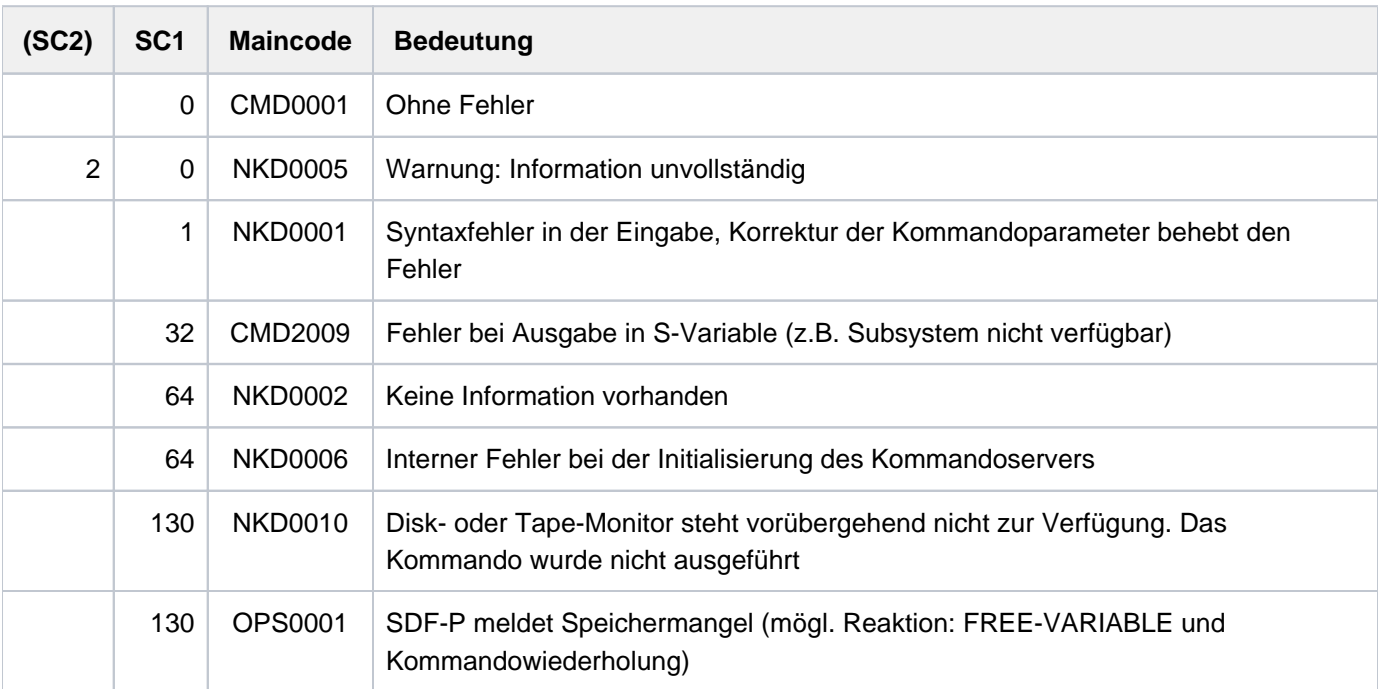

# **Ausgabeformat**

Die beiden folgenden Kopfzeilen werden ausgegeben, ergänzt durch jeweils eine Wertezeile:

Kopfzeile 1:

% DISK-MOUNT TAPE-MOUNT ALLOCATE-TAPE UNLOAD-RELEASED-TAPE

#### Kopfzeile 2:

% TAPE-SELECT PREMOUNT-MSG

Existieren für einen Lagerort Einstellungen, die von den globalen Einstellungen abweichen, werden für diesen Lagerort ebenfalls 2 Kopfzeilen mit jeweils einer Wertezeile ausgegeben:

Kopfzeile 1:

% LOCATION TAPE-MOUNT ALLOCATE-TAPE UNLOAD-RELEASED-TAPE

Kopfzeile 2:

% TAPE-SELECT PREMOUNT-MSG

Siehe auch [Abschnitt "Bedeutung der Ausgabespalten der SHOW-Kommandos der Geräteverwaltung".](#page-92-0)

# <span id="page-2605-0"></span>**Ausgabe in S-Variable**

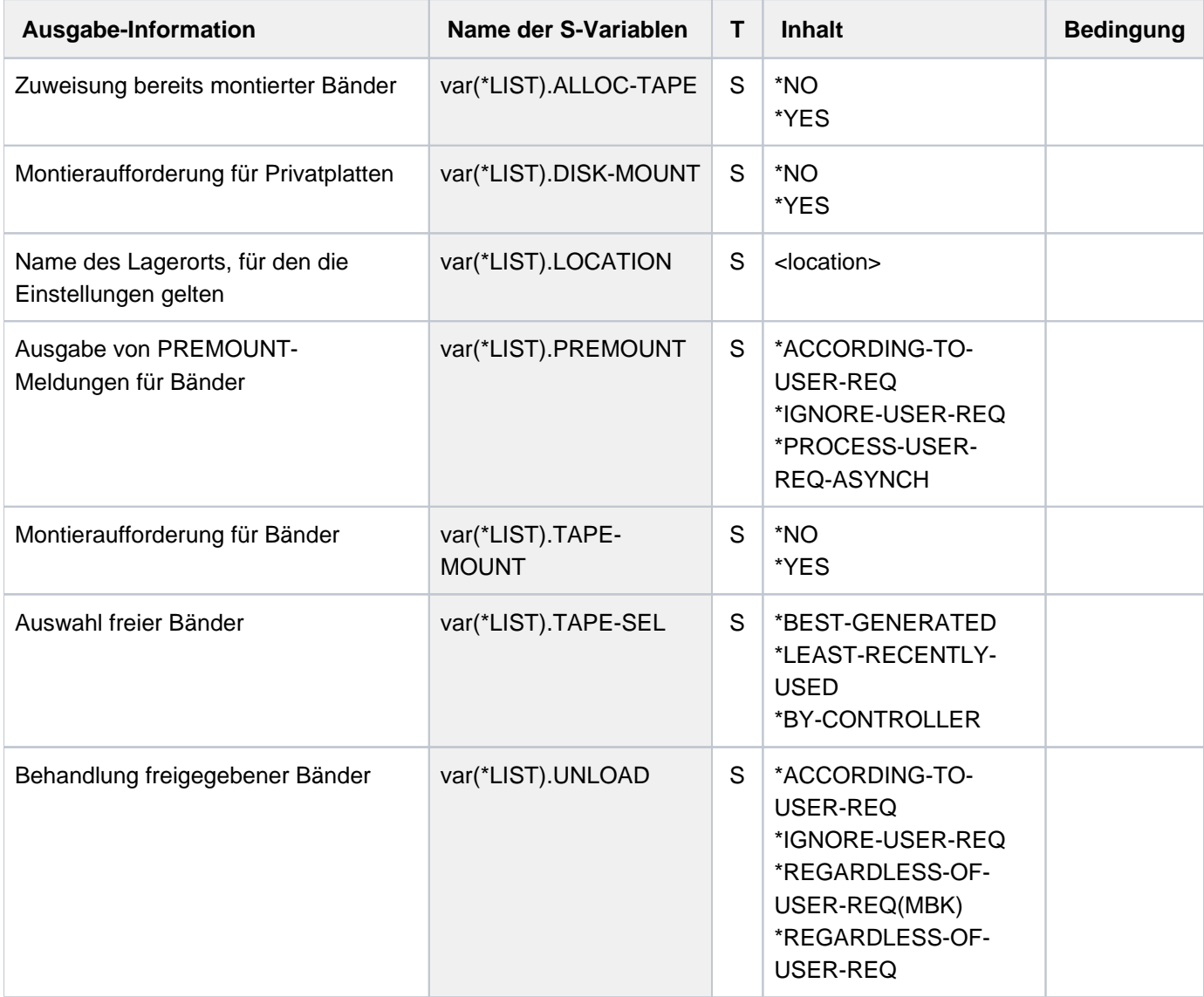

# **Beispiel**

#### **/show-mount-par**

% DISK-MOUNT TAPE-MOUNT ALLOCATE-TAPE UNLOAD-RELEASED-TAPE % YES YES YES ACCORDING-TO-USER-REQ % TAPE-SELECT PREMOUNT-MSG % BEST-GENERATED ACCORDING-TO-USER-REQ  $\%$ % LOCATION TAPE-MOUNT ALLOCATE-TAPE UNLOAD-RELEASED-TAPE YES ACCORDING-TO-USER-REQ % TAPE-SELECT PREMOUNT-MSG % BY-CONTROLLER ACCORDING-TO-USER-REQ

# **6.37 SHOW-MSG-FILE-ASSIGNMENT**

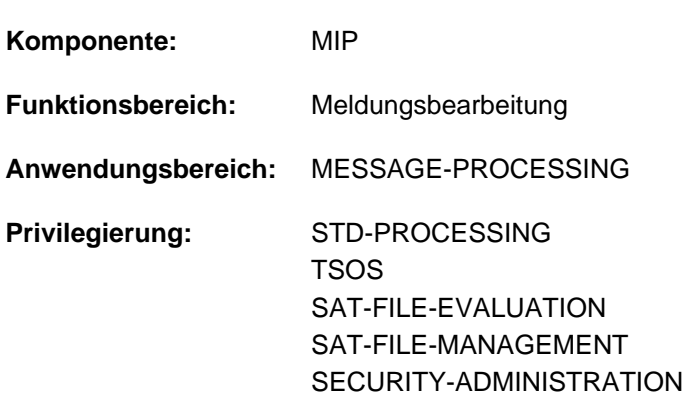

Aktuell verwendete Meldungsdateien anzeigen

# **Funktionsbeschreibung**

Das Kommando SHOW-MSG-FILE-ASSIGNMENT gibt folgende Informationen auf SYSOUT:

- Anzahl der aktiven Meldungsdateien
- Sprache, in der die Meldungsausgabe erfolgt
- Namen der aktiven Meldungsdateien mit Geltungsbereich und Zugriffsmethode

Die Informationausgabe kann außerdem nach dem Geltungsbereich der aktiven Meldungsdateien selektiert werden (systemweit oder nur für die Task).

Das Kommando unterstützt die strukturierte Ausgabe in S-Variable (siehe ["Ausgabe in S-Variable"\)](#page-2607-0).

# **Format**

**SHOW-MSG-FILE-ASS**IGNMENT

**INF[ORMATION](#page-2606-0) = \*ALL / \*SYSTEM / \*TASK** 

# **Operandenbeschreibung**

#### <span id="page-2606-0"></span>**INFORMATION =**

Gibt an, für welchen Geltungsbereich die Information ausgegeben werden soll.

#### **INFORMATION = \*ALL**

Informiert über alle im System und für die Task aktivierten Meldungsdateien. Für die Task aktivierte Meldungsdateien werden im Anschluss an die System-Meldungsdateien ausgegeben.

#### **INFORMATION = \*SYSTEM**

Informiert über alle auf Systemebene aktivierten Meldungsdateien.

#### **INFORMATION = \*TASK**

Informiert über alle für die Task aktivierten Meldungsdateien.

# **Kommando-Returncode**

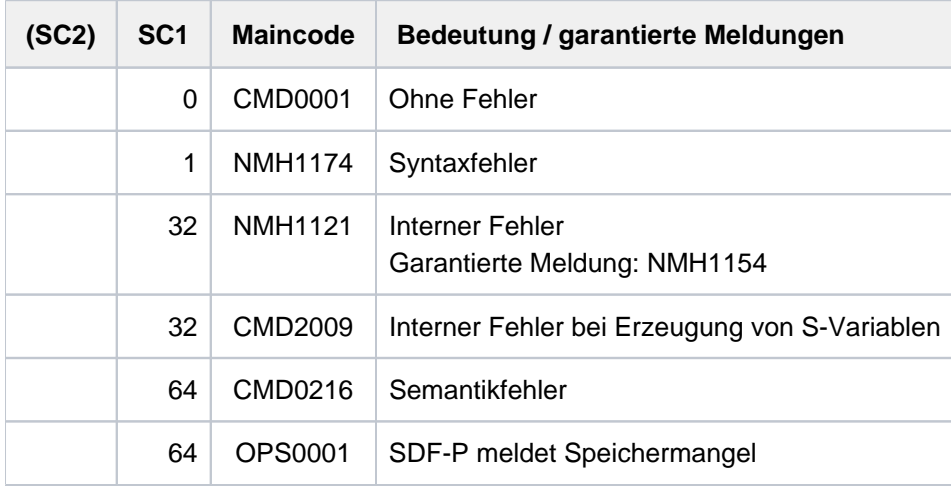

# <span id="page-2607-0"></span>**Ausgabe in S-Variable**

Der Operand INFORMATION des Kommandos legt fest, welche S-Variablen erzeugt werden. Für INFORMATION sind die Werte \*ALL/\*SYSTEM/\*TASK möglich.

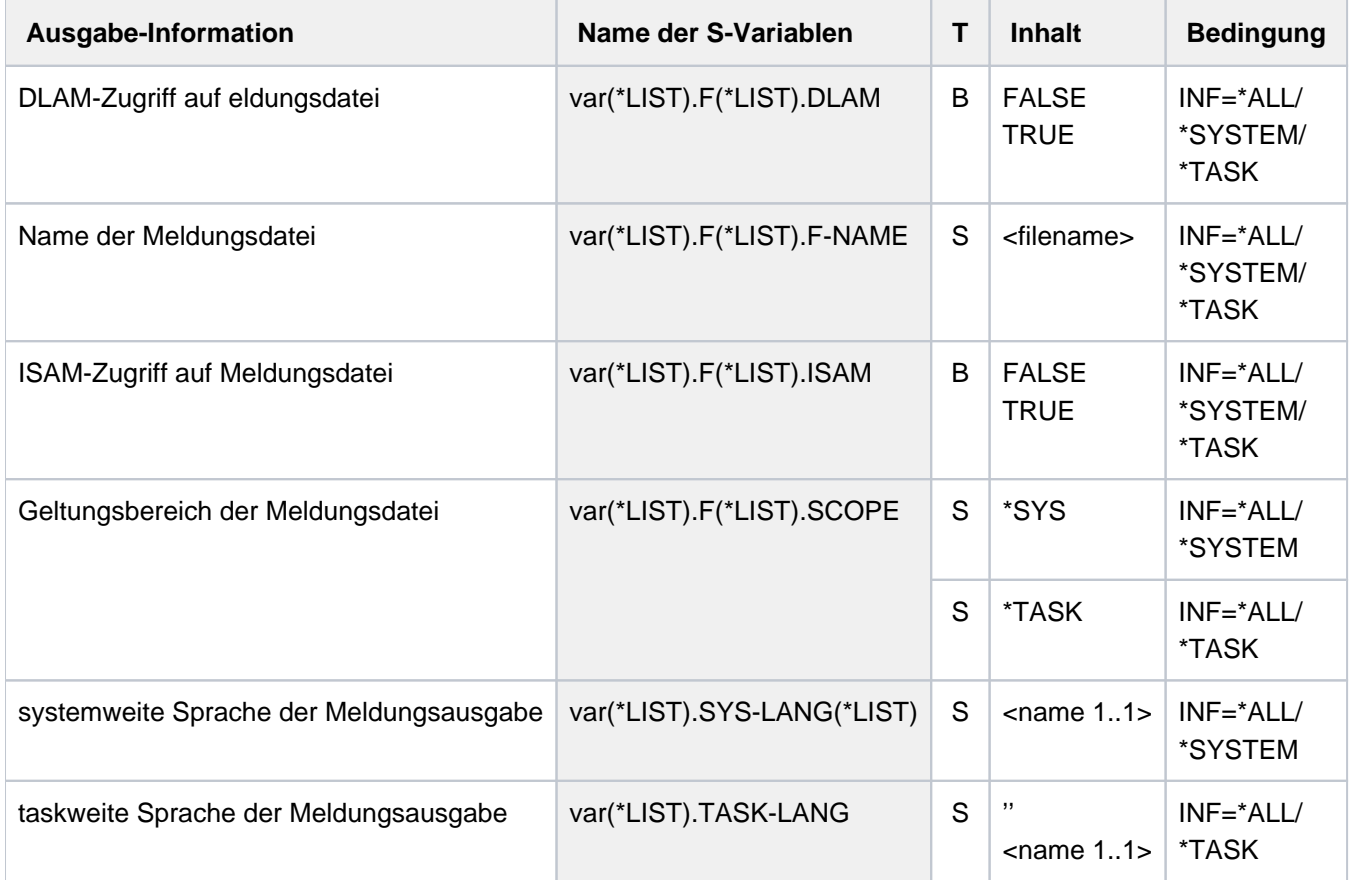

## **Beispiele**

Ausgabe in S-Variable

```
/declare-variable var-name=var(type=*structure),multiple-elem=*list
/exec-cmd (show-msg-file-assign inf=*task),text-output=*none,structureoutput=var
/show-var var,inf=*par(val=*c-literal)
```

```
VAR(*LIST).TASK-LANG = ' '
VAR(*LIST).F(*LIST).F-NAME = ':2OSG:$USER1.USER.MELDUNGSDATEI.1 '
VAR(*LIST).F(*LIST).ISAM = TRUE
VAR(*LIST).F(*LIST).DLAM = FALSE
VAR(*LIST).F(*LIST).LOCAL-DLAM = FALSE
VAR(*LIST).F(*LIST).SCOPE = '*TASK'
*END-OF-VAR
```
**/exec-cmd (show-msg-file-assign inf=\*sys),text-output=\*none,structureoutput=var /show-var var,inf=\*par(val=\*c-literal,list-index=\*yes)**

```
VAR#1.SYS-LANG#1 = 'E'
VAR#1.SYS-LANG#2 = 'D'
VAR#1.F#2.F-NAME = ':SQGB:$TSOS.SYSMES.TASKDATE.200 '
VAR#1.F#2.ISAM = TRUE
VAR#1.F#2.DLAM = FALSE
VAR#1.F#2.LOCAL-DLAM = FALSE
VAR#1.F#2.SCOPE = '*SYS'
*END-OF-VAR
........
........
........
*END-OF-VAR
VAR#1.F#154.F-NAME = ':SQGB:$TSOS.SYSMES.SDF-P-BASYS.025 '
VAR#1.F#154.ISAM = TRUE
VAR#1.F#154.DLAM = FALSE
VAR#1.F#154.LOCAL-DLAM = FALSE
VAR#1.F#154.SCOPE = '*SYS'
*END-OF-VAR
VAR#1.F#155.F-NAME = ':1OSH:$TSOS.SYSMES.BS2CP.200 '
VAR#1.F#155.ISAM = TRUE
VAR#1.F#155.DLAM = TRUE
VAR#1.F#155.LOCAL-DLAM = TRUE
VAR#1.F#155.SCOPE = '*SYS'
*END-OF-VAR
VAR#1.F#156.F-NAME = ':SQGB:$TSOS.SYSMES.EKP.01 '
VAR#1.F#156.ISAM = TRUE
VAR#1.F#156.DLAM = FALSE
VAR#1.F#156.LOCAL-DLAM = FALSE
VAR#1.F#156.SCOPE = '*SYS'
*END-OF-VAR
*END-OF-VAR
```
#### Ausgabe nach SYSOUT

**/mod-msg-file-assign add-file=user.meldungsdatei.1 ———————————————————— (1)**

% NMH1102 MESSAGE OUTPUT FILE ':2OSG:\$USER1.USER.MELDUNGSDATEI.1', ACCESS=ISAM ACTION=ADD % NMH1180 FILE ':2OSG:\$USER1.USER.MELDUNGSDATEI.1' HAS BEEN ADDED

**/show-msg-file-assign ————————————————————————————————————————————————— (2)**

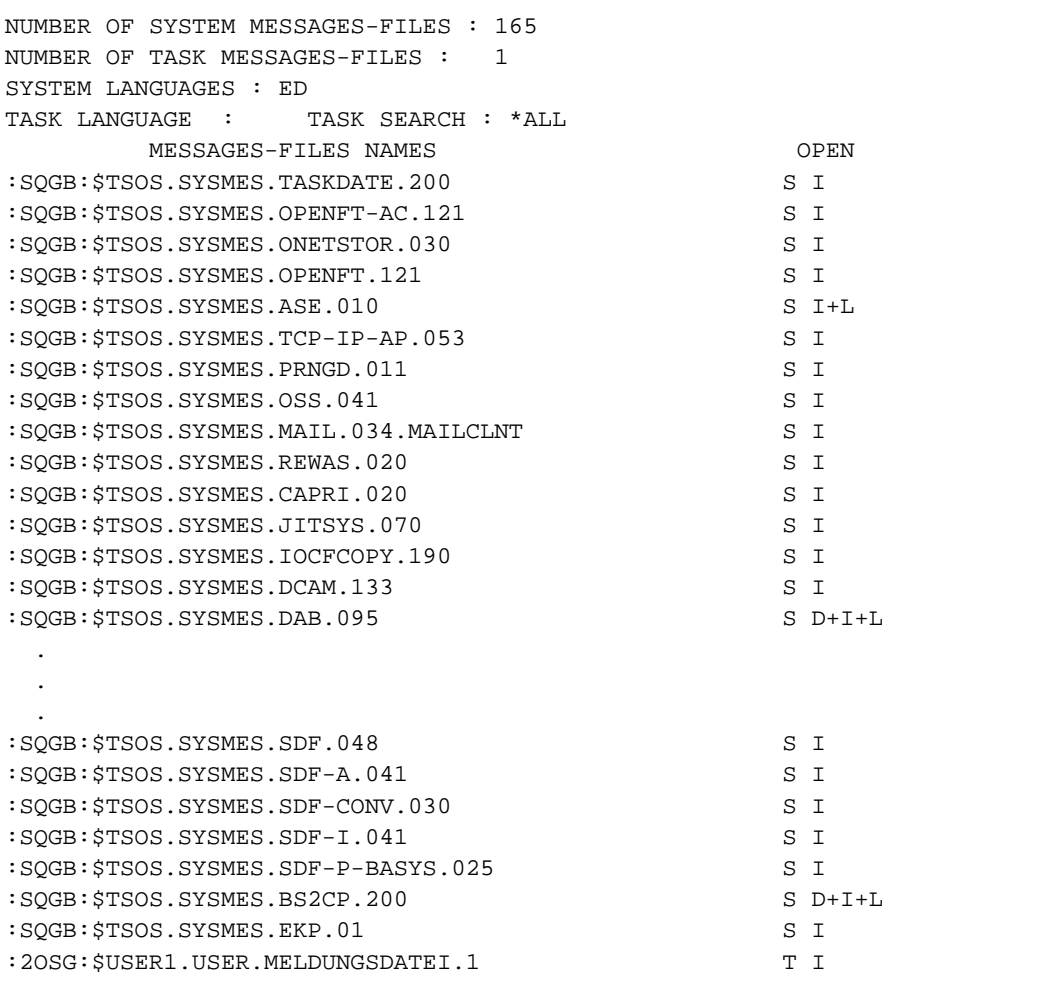

- (1) Zuschalten der Task-Meldungsdatei USER. MELDUNGSDATEI. 1.
- (2) Ausgabe aller System- und Task-Meldungsdateien, die der Task zugeordnet sind (die Ausgabe der System-Meldungsdateien ist gekürzt wiedergegeben).

#### **Hinweis**

Die beiden Kennziffern bei der Ausgabe unterhalb der Spalte "OPEN" haben folgende Bedeutung:

- Die 1. Kennziffer verweist auf den Geltungsbereich der Meldungsdatei (S=SYSTEM; T=TASK).
- Die 2. Kennziffer verweist auf die Datei-Zugriffsmethode (I=ISAM; D=DLAM).

# **6.38 SHOW-MSG-OPTIONS**

Protokollierung freilaufender Meldungen anzeigen

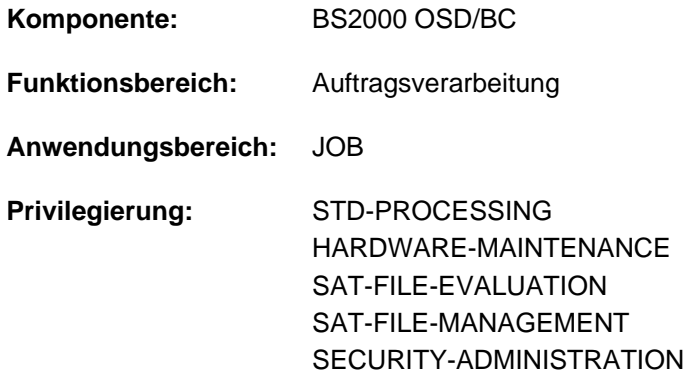

# **Funktionsbeschreibung**

Über das Kommando lassen sich die mit dem Kommando MODIFY-MSG-OPTIONS festgelegten Vereinbarungen erfragen, die für die Ausgabe freilaufender Meldungen vereinbart wurden. Die ausgegebenen Werte sind nur für die kommandogebende Task gültig.

Der Benutzer kann den Empfang folgender Nachrichten getrennt einstellen:

- auftragsbezogene Nachrichten, die ihm die Systembetreuung mit dem Kommando INFORM-JOB sendet
- Nachrichten, die die Systembetreuung mit dem Kommando INFORM-ALL-JOBS an alle Benutzer sendet (Broadcasts)
- Nachrichten von System-Tasks (z.B. Meldung bei Abschluss einer Dateiübertragung)

Das Kommando unterstützt die strukturierte Ausgabe in S-Variable (siehe ["Ausgabe in S-Variable"\)](#page-2611-0).

# **Format**

**SHOW-MSG-OPT**IONS

# **Kommando-Returncode**

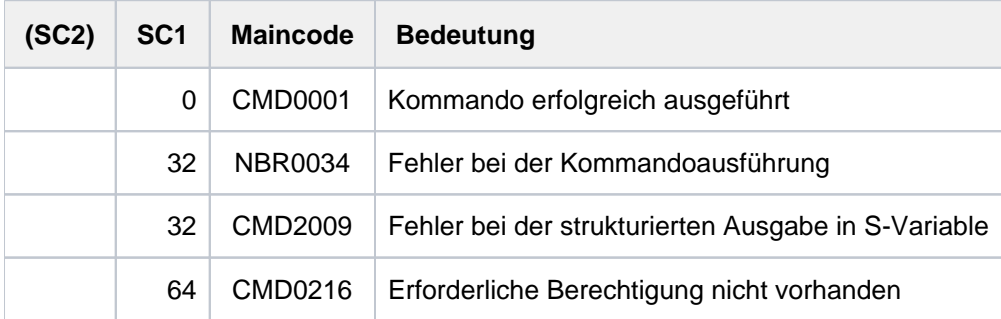

# **Ausgabeinformation**

Bei einer Dialogtask beginnt die Ausgabe mit folgender Überschriftszeile:

```
% OP-BROADCAST I OP-MSG I SYSTEM-MSG I INFO-OUTPUT
```
Die in der anschließenden Ausgabezeile angezeigten Werte entsprechen den Operandenwerten, die mit dem Kommando MODIFY-MSG-OPTIONS eingestellt wurden.

# <span id="page-2611-0"></span>**Ausgabe in S-Variable**

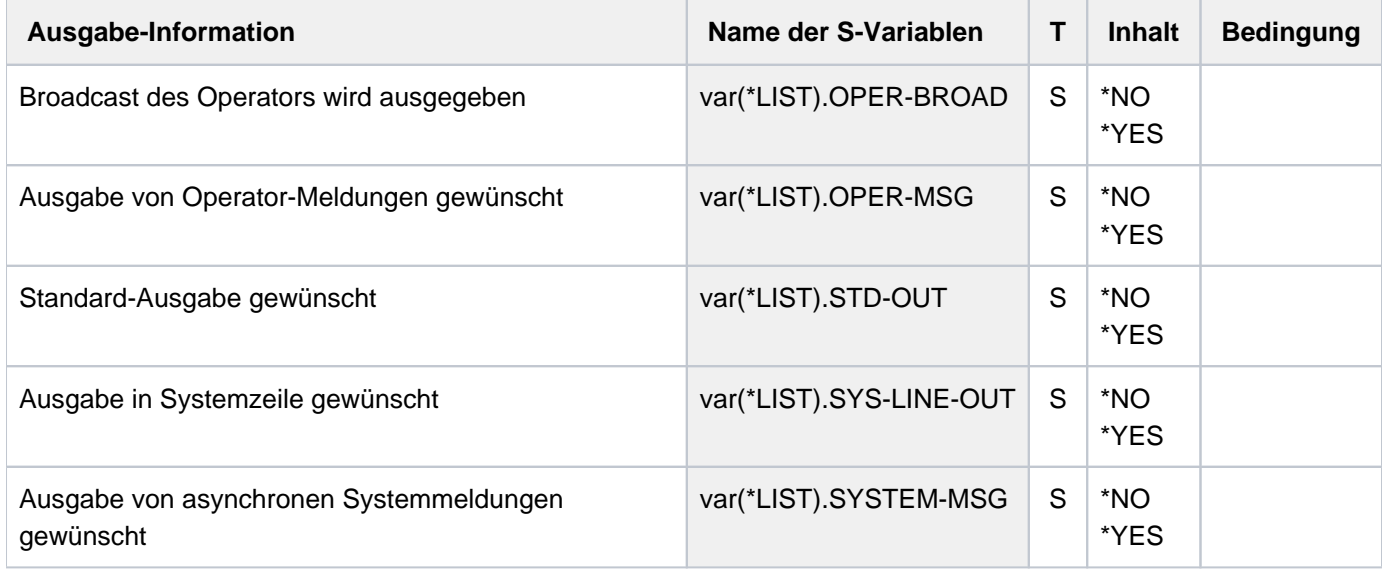

# **Beispiel**

**/show-msg-opt ————————————————————————————————————————————————————————— (1)**

```
% I OP-BROADCAST I OP-MSG I SYSTEM-MSG I INFO-OUTPUT
% YES I YES I YES I STD
```
**/mod-msg-opt operator-broadcast=\*no,info-output=(\*std,\*systemline) ———— (2) /show-msg-opt ————————————————————————————————————————————————————————— (3)**

```
% I OP-BROADCAST I OP-MSG I SYSTEM-MSG I INFO-OUTPUT
% NO I YES I YES I STD + SYS.LINE
```
- (1) Ausgabe der aktuellen Einstellungen.
- (2) Verändern der Einstellungen: Nicht auftragsbezogene Nachrichten sollen unterdrückt werden. Die übrigen Nachrichten sollen sowohl in der aktuellen Bildschirmzeile als auch in der Anzeigenzeile der Dialogstation angezeigt werden.
- (3) Ausgabe der neuen Einstellungen.

# **6.39 SHOW-MSG-SUBSCRIPTION**

Meldungsbestellungen und Unterdrückung nicht bestellter Meldungen anzeigen

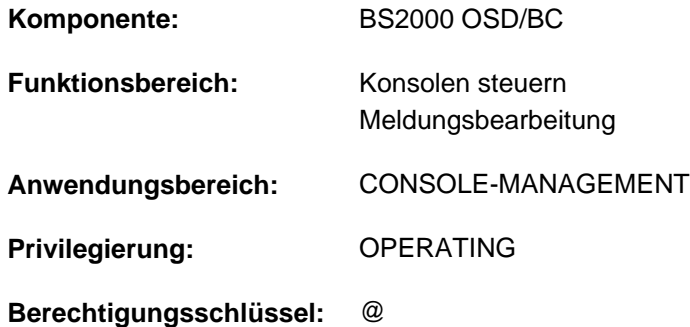

# **Funktionsbeschreibung**

Das Kommando informiert über alle für die Konsole mittels Kommando MODIFY-MSG-SUBSCRIPTION festgelegten Meldungsbestellungen. Darüber hinaus wird mitgeteilt, ob für die Konsole die Unterdrückung nicht bestellter Meldungen verfügt wurde.

Bei der Konsole kann es sich sowohl um eine physikalische oder logische Konsole als auch um eine Dialogtask mit dem Privileg OPERATING handeln.

Das Kommando unterstützt die strukturierte Ausgabe in S-Variable (siehe ["Ausgabe in S-Variable"\)](#page-2613-0).

# **Format**

**SHOW-MSG-SUBSCRIPT**ION

# **Kommando-Returncode**

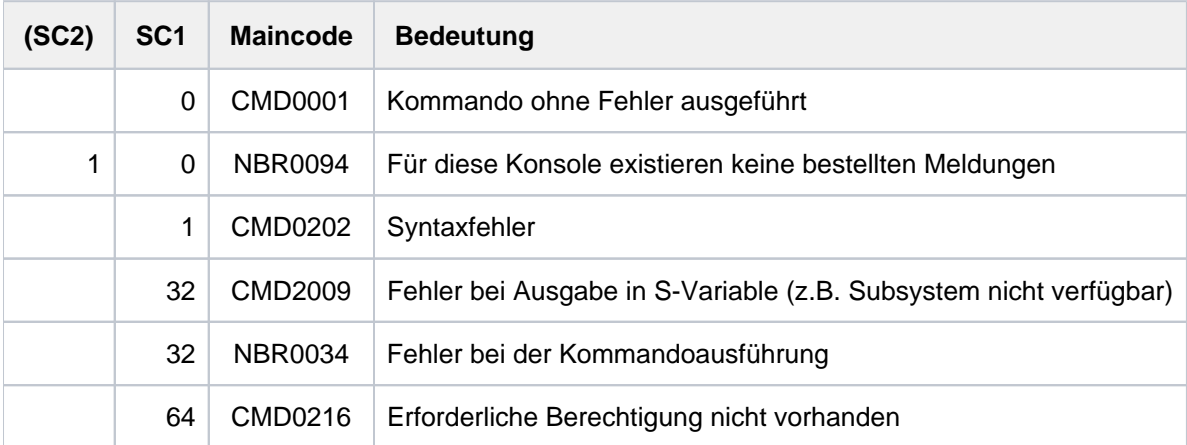

# <span id="page-2613-0"></span>**Ausgabe in S-Variable**

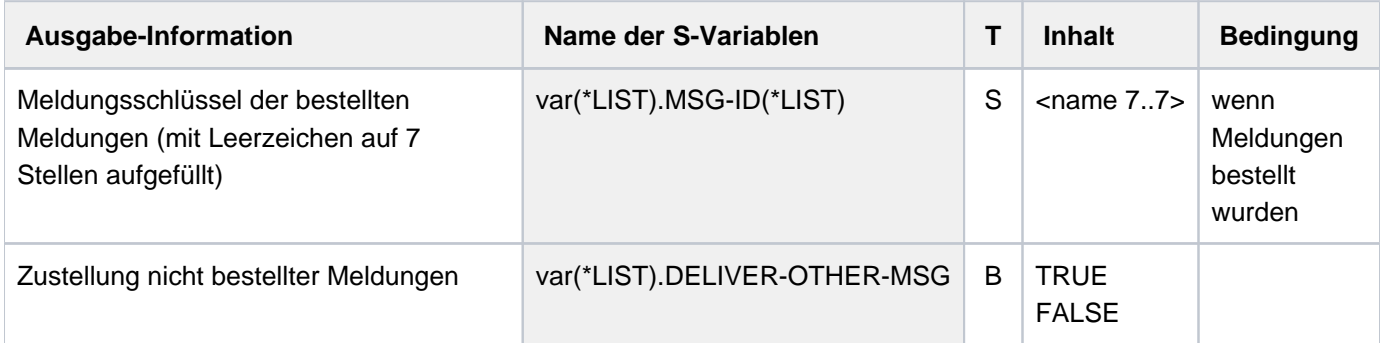

# **Beispiel**

Für die Konsole werden die Meldungen der Geräteverwaltung aus der Meldungsklasse NKD bestellt, die Meldungen von RSO und SPOOL aus den Meldungsklassen SRO, SPC und SPM abbestellt:

#### **/mod-msg-subscript add=nkd,rem=(sro,spc,spm)**

% NBR0091 SOME MESSAGES SUBSCRIPTIONS IGNORED

#### **/show-msg-subscript**

```
% NBR0093 THE FOLLOWING MESSAGE KEYS ARE SUBSCRIBED BY THIS CONSOLE:
% NKD
% NBR0096 UNSUBSCRIBED MESSAGES WILL ALSO BE DELIVERED TO THIS CONSOLE
```
# **6.40 SHOW-MSG-SUPPRESSION**

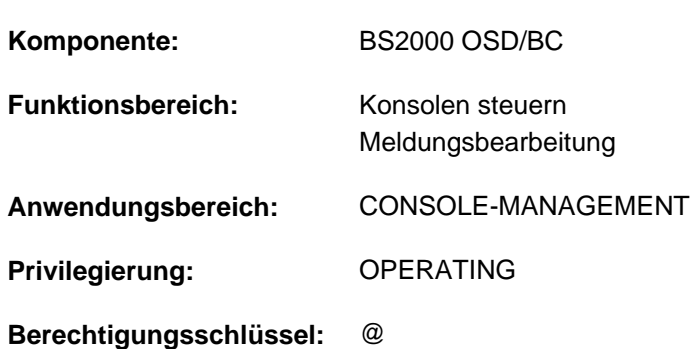

Informationen über Meldungsunterdrückung anfordern

# **Funktionsbeschreibung**

Das Kommando verschafft dem Operator eine Übersicht über die mit den Kommandos SET- bzw. RESET-MSG-SUPPRESSION getroffenen Vereinbarungen zur Unterdrückung bestimmter Meldungen an Konsolen.

Das Kommando ist auch in Benutzertasks mit dem Privileg OPERATING zugelassen. Das Kommando bezieht sich dabei nur auf das Lesen des Ereignisstroms von Benutzertasks. Bei der Eingabe aus einer Benutzertask können nur die von dieser Task unterdrückten Meldungsnummern angezeigt werden.

In einer Benutzertask unterstützt das Kommando auch die strukturierte Ausgabe in S-Variable (siehe ["Ausgabe in S-](#page-2616-0)[Variable"](#page-2616-0)).

# **Format**

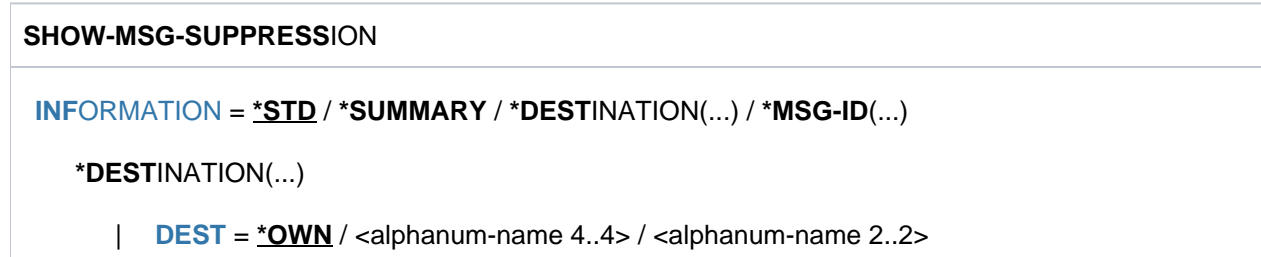

**\*MSG-ID**(...)

| **[MSG-ID](#page-2615-1)** = list-poss(20): <alphanum-name 7..7>

# **Operandenbeschreibung**

#### <span id="page-2614-0"></span>**INFORMATION =**

Bestimmt den Umfang der auszugebenden Information.

#### **INFORMATION = \*STD**

Bei Eingabe an einer Konsole werden die Informationen wie bei der Angabe von INFORMATION=\*SUMMARY ausgegeben.

Bei der Eingabe aus einer Benutzertask werden die Informationen wie bei der Angabe von INFORMATION=\*DESTINATION(DEST=\*OWN) ausgegeben.

# **INFORMATION = \*SUMMARY**

Die Liste aller Meldungen, die an Konsolen und berechtigten Benutzerprogrammen unterdrückt werden, wird aufgelistet.

# **INFORMATION = \*DESTINATION(...)**

<span id="page-2615-0"></span>Bezeichnet die Konsole oder das berechtigte Benutzerprogramm, über deren Meldungsvereinbarungen Informationen gewünscht werden.

# **DEST = \*OWN**

Alle Meldungen werden aufgelistet, die an der Konsole oder dem berechtigen Benutzerprogramm, an dem die Kommandoeingabe erfolgt, unterdrückt werden.

# **DEST = <alphanum-name 4..4>**

Name des berechtigten Benutzerprogramms, dessen unterdrückte Meldungen aufgelistet werden (4 alphanumerische Zeichen).

# **DEST = <alphanum-name 2..2>**

Mnemotechnischer Gerätename der Konsole, deren unterdrückte Meldungen aufgelisten werden (2 alphanumerische Zeichen).

# **INFORMATION = \*MSG=ID(...)**

<span id="page-2615-1"></span>Bezeichnet die Meldungsnummern, deren Vereinbarungen bezüglich der Meldungsunterdrückung angezeigt werden sollen.

## **MSG-ID = list-poss(20): <alphanum-name 7..7>**

Siebenstellige Meldungsnummer oder Liste siebenstelliger Meldungsnummern, von denen alle Ausgabeeinheiten, an denen die entsprechenden Meldungen unterdrückt sind, aufgelistet werden.

# **Hinweis zum Ausgabeformat an Konsolen**

Vor den Meldungsnummern wird jeweils ein Zeichen angeführt, das den Wirkungsbereich der Unterdrückung kennzeichnet:

- \* : Meldung ist an Konsole bzw. berechtigtem Benutzerprogramm, an dem die Kommandoeingabe erfolgt, unterdrückt
- + : Meldung ist an anderen Konsolen bzw. berechtigten Benutzerprogrammen unterdrückt
- \*+ : Meldung ist sowohl am Eingabegerät als auch an anderen Konsolen bzw. berechtigten Benutzerprogrammen unterdrückt

# **Kommando-Returncode**

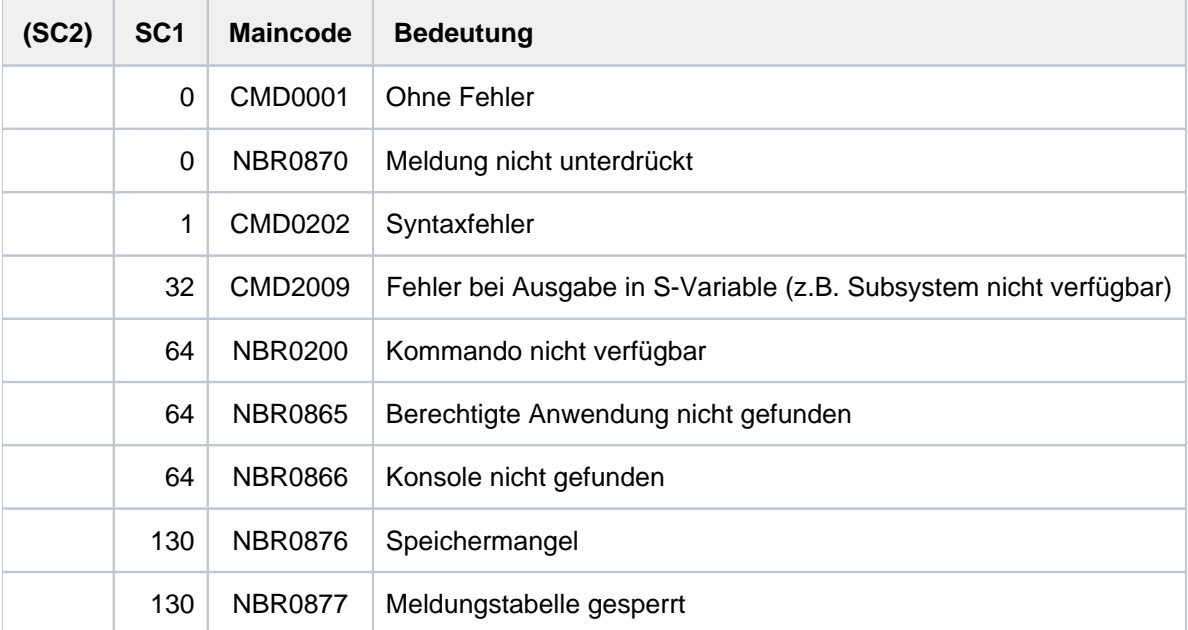

# <span id="page-2616-0"></span>**Ausgabe in S-Variable**

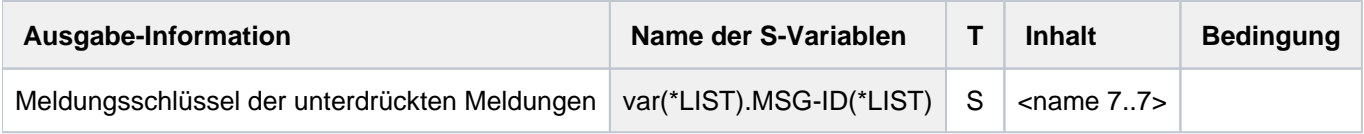

# **Beispiel**

Es sollen die Meldungen CMD0001 und OPS0001 unterdrückt werden. Anschließend wird die Meldung OPS0001 mit RESET-MSG-SUPPRESSION wieder zugelassen:

**/set-msg-suppress msg-id=(cmd0001,ops0001) /show-msg-suppress**

% NBR0872 MESSAGE 'CMD0001' SUPPRESSED % NBR0872 MESSAGE 'OPS0001' SUPPRESSED

```
/reset-msg-suppress msg-id=ops0001
/
/show-msg-suppress
```
% NBR0872 MESSAGE 'CMD0001' SUPPRESSED

# **6.41 SHOW-NET-CLIENT-ALTERNATE**

Net-Clients für Hochverfügbarkeit anzeigen

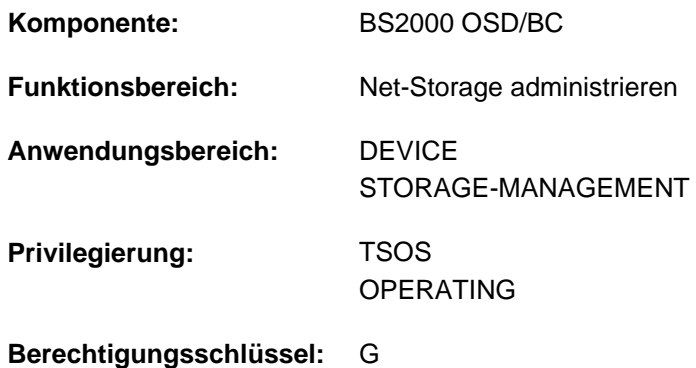

# **Funktionsbeschreibung**

Das Kommando SHOW-NET-CLIENT-ALTERNATE informiert über die Hochverfügbarkeit von Net-Clients auf redundanten HNCs. Ein Net-Client ist hochverfügbar, wenn ihm ein zweiter Net-Client zugeordnet ist, der bei einem Ausfall die bestehenden Net-Storage-Verbindungen übernimmt.

Die Zuordnung von Net-Clients wird mit dem Kommando SET-NET-CLIENT-ALTERNATE eingestellt oder wieder aufgehoben.

Es werden nur Informationen ausgegeben, wenn eine Zuordnung besteht. Wenn keine Zuordnung besteht, wird die Meldung NKAN006 ausgegeben.

Das Kommando unterstützt die strukturierte Ausgabe in S-Variable (siehe ["Ausgabe in S-Variable"\)](#page-2619-0).

Grundlegende Informationen zum Einsatz von Net-Storage in BS2000 finden Sie im Handbuch "Einführung in die Systembetreuung" [[14](#page-248-0)]. Das Arbeiten mit Dateien auf Net-Storage ist im Handbuch "DVS Einführung" [13] beschrieben.

# **Format**

#### **SHOW-NET-CLIENT-ALTERNATE**

```
 = <u>*ALL</u> / <i></i> <i>components</i> / <i></i> <i>common</i> <i>1..8</i> <i>with</i> <i>under</i> / <i></i> <i>ce</i> <i>-string</i> <i>1..8</i> <i>></i> <i>*DNS</i> <i>www</i> <i>/*</i> <i>IP-ADDRES</i> <i>Sim</i> <i>www</i> <i>new</i> <i>new</i> <i>new</i> <i>new</i> <i>new</i> <i>new</i> <i>new</i> <i>new</i> <i>new</i> <i>new</i> <i>new</i>
```
**\*DNS**(...)

| **[DNS-NAME](#page-2618-0)** = <c-string 1..256 with-low>

**\*IP-ADDRESS**(...)

| **[IP-ADDR](#page-2618-1)**ESS = <composed-name 7..15> / <c-string 2..39>

# **Operandenbeschreibung**

#### <span id="page-2617-0"></span>**CLIENT =**

Gibt den Net-Client an, über den die Informationen zur Hochfügbarkeit ausgegeben werden sollen.

# **CLIENT = \*ALL**

Es werden Informationen über alle Net-Clients ausgegeben.

## **CLIENT = <composed-name 1..8 with-under> / <c-string 1..8>**

Interner BCAM-Name des Net-Clients.

#### **CLIENT = \*DNS(...)**

<span id="page-2618-0"></span>Domänenname des Net-Clients.

#### **DNS-NAME = <c-string 1..256 with-low>**

Gibt den vollqualifizierten Domänennamen des Net-Clients an.

#### **CLIENT = \*IP-ADDRESS(...)**

<span id="page-2618-1"></span>IP-Adresse des Net-Clients.

#### **IP-ADDRESS = <composed-name 7..15> / <c-string 2..39>**

Gibt die IP-Adresse des Net-Clients im IPv4- oder IPv6-Format an.

# **Kommando-Returncode**

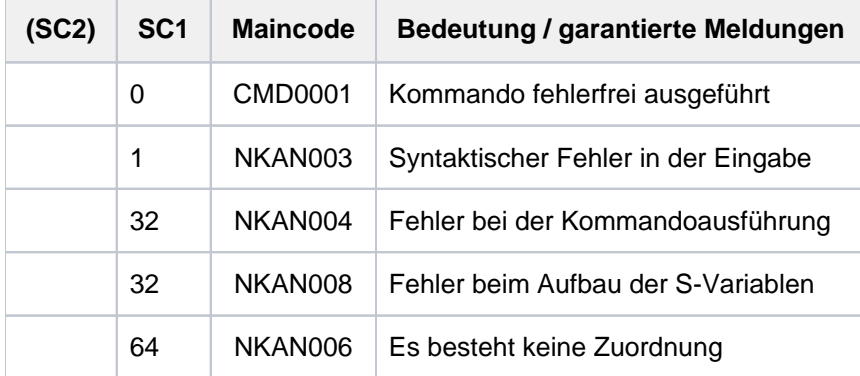

# **Ausgabeformat**

**/show-net-client-alternate**

```
************************************************************************
- NET-CLIENT: CLIENT_1
    - ALTERNATE : CLIENT_2
************************************************************************
```
#### Bedeutung der Ausgabefelder

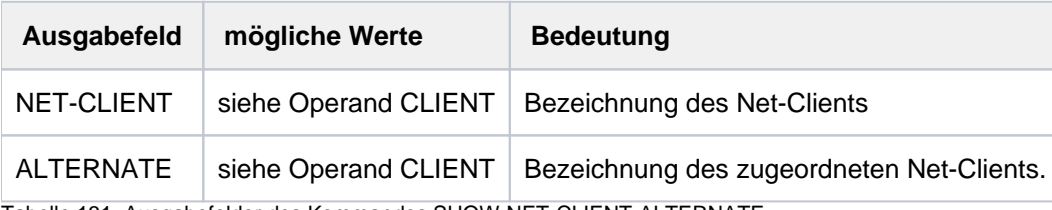

Tabelle 131: Ausgabefelder des Kommandos SHOW-NET-CLIENT-ALTERNATE

# <span id="page-2619-0"></span>**Ausgabe in S-Variable**

Die Ausgabe in S-Variable erfolgt nur, wenn eine Zuordnung besteht. Wenn keine Zuordnung besteht, wird die Meldung NKAN006 ausgegeben. Es werden nur die S-Variablen für die bekannten Bezeichnungen des Net-Clients bzw. des zugeordneten Net-Clients versorgt. Bei einer nicht bekannten Bezeichnung enthält die S-Variable einen Leerstring

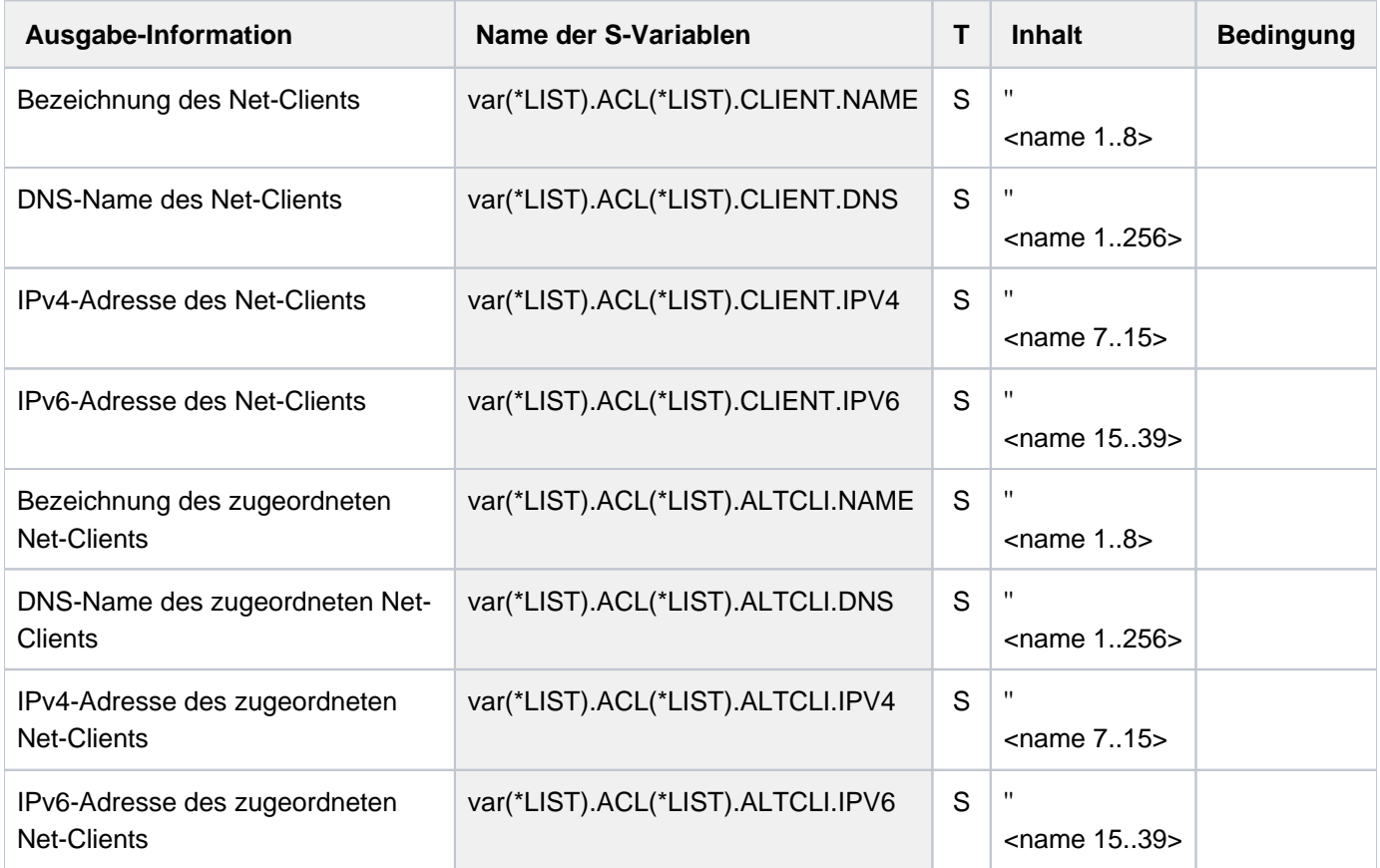

# **6.42 SHOW-NET-STORAGE**

Net-Storage von BS2000 anzeigen

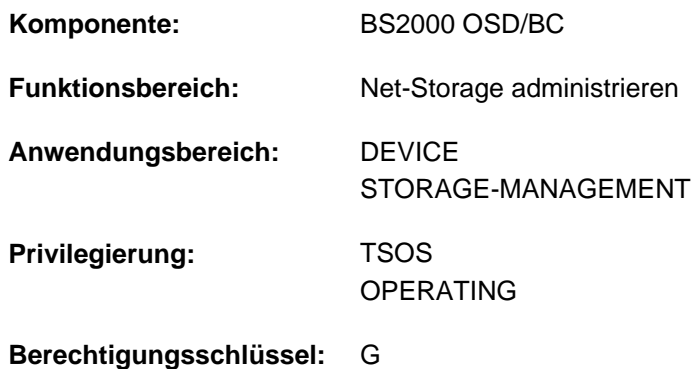

# **Funktionsbeschreibung**

Das Kommando SHOW-NET-STORAGE informiert über Net-Storage-Systeme, die mit BS2000 verbunden sind. Für jedes verbundene Verzeichnis werden Net-Server und Net-Client, sowie die entsprechenden Net-Storage-Volumes angezeigt. Für jedes Net-Storage-Volume wird der Status aus NDM-Sicht und die Pubset-Zuordnung ausgegeben.

Das Kommando unterstützt die strukturierte Ausgabe in S-Variable (siehe ["Ausgabe in S-Variable"\)](#page-2624-0).

Informationen über den in einem Pubset verfügbaren Net-Storage können mit dem Kommando SHOW-PUBSET-NET-STORAGE angefordert werden.

Informationen über die den Net-Storage belegenden Tasks können mit dem Kommando SHOW-NET-STORAGE-OCCUPATION angefordert werden.

Grundlegende Informationen zum Einsatz von Net-Storage in BS2000 finden Sie im Handbuch "Einführung in die Systembetreuung" [[14](#page-248-0)]. Das Arbeiten mit Dateien auf Net-Storage ist im Handbuch "DVS Einführung" [13] beschrieben.

# **Format**

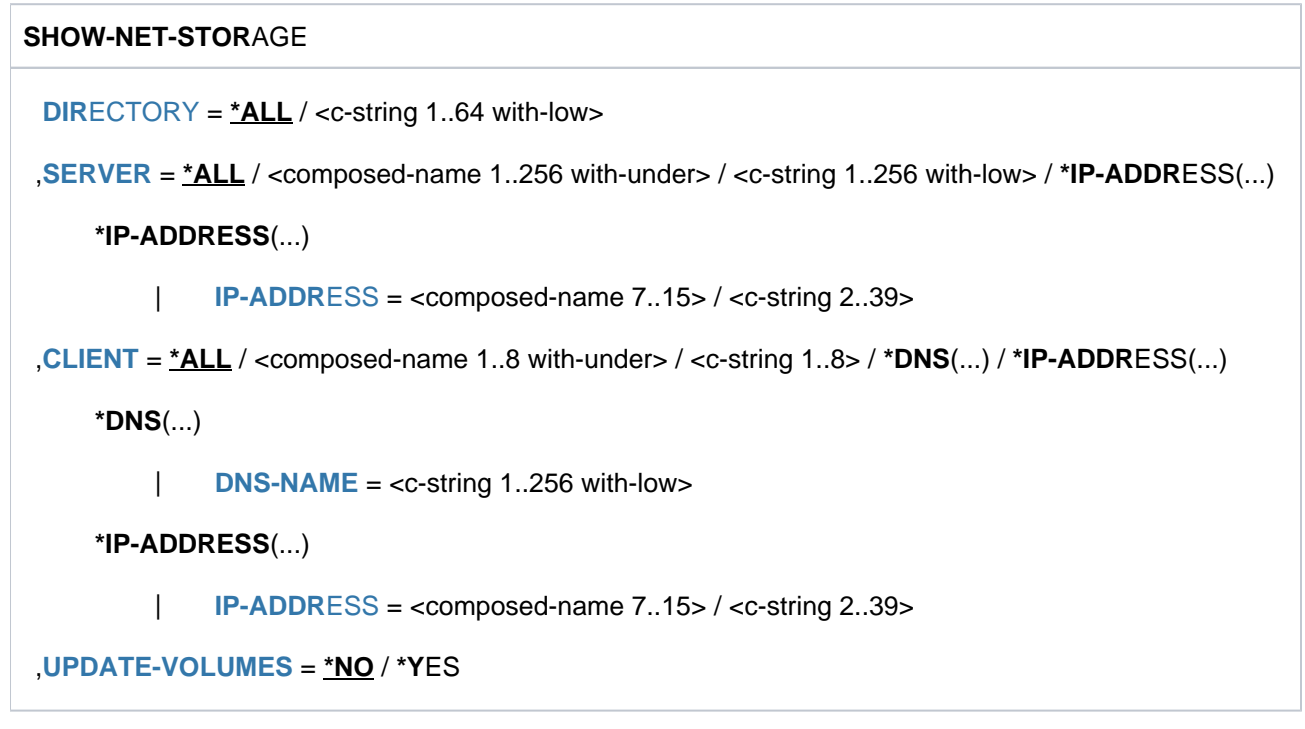

# **Operandenbeschreibung**

## <span id="page-2621-0"></span>**DIRECTORY =**

Gibt den Verzeichnisnamen des auf dem Net-Server freigegebenen Net-Storage an.

#### **DIRECTORY = \*ALL**

Es werden Informationen über alle im BS2000 verfügbaren Verzeichnisse (gemountete Verzeichnisse) ausgegeben.

#### **DIRECTORY = <c-string 1..64 with-low>**

Es werden nur Informationen über das angegebene Verzeichnis ausgegeben.

#### <span id="page-2621-1"></span>**SERVER =**

Gibt den Net-Server an, der den Net-Storage zur Verfügung stellt.

#### **SERVER = \*ALL**

Es werden Informationen über alle Net-Server ausgegeben.

**SERVER = <composed-name 1..256 with-under> / <c-string 1..256 with-low>** Hostname oder vollqualifizierter Domänenname eines Net-Servers.

#### **SERVER = \*IP-ADDRESS(...)**

<span id="page-2621-2"></span>IP-Adresse des Net-Servers.

**IP-ADDRESS = <composed-name 7..15> / <c-string 2..39>** 

Gibt die IP-Adresse des Net-Servers im IPv4- oder IPv6-Format an.

# <span id="page-2621-3"></span>**CLIENT =**

Gibt den Net-Client an, auf dem der Net-Storage (genauer: das freigegebene Verzeichnis) eingehängt ist. Für SU /390 bzw. S-Server ist dies ein HNC. Für SU x86 übernimmt X2000 diese Rolle.

# **CLIENT = \*ALL**

Es werden Informationen über alle Net-Clients ausgegeben.

#### **CLIENT = <composed-name 1..8 with-under> / <c-string 1..8>**

Interner BCAM-Name des Net-Clients.

#### **CLIENT = \*DNS(...)**

<span id="page-2622-0"></span>Domänenname des Net-Clients.

#### **DNS-NAME = <c-string 1..256 with-low>**

Gibt den vollqualifizierten Domänennamen des Net-Clients an.

#### **CLIENT = \*IP-ADDRESS(...)**

<span id="page-2622-1"></span>IP-Adresse des Net-Clients.

#### **IP-ADDRESS = <composed-name 7..15> / <c-string 2..39>**

Gibt die IP-Adresse des Net-Clients im IPv4- oder IPv6-Format an.

## <span id="page-2622-2"></span>**UPDATE-VOLUMES = <u>\*NO</u> / \*YES**

Gibt an, ob vor der Ausgabe die Net-Storage-Volumes der angegebenen Verzeichnisse neu ermittelt und die NDM-Tabellen aktualisiert werden sollen.

# **Kommando-Returncode**

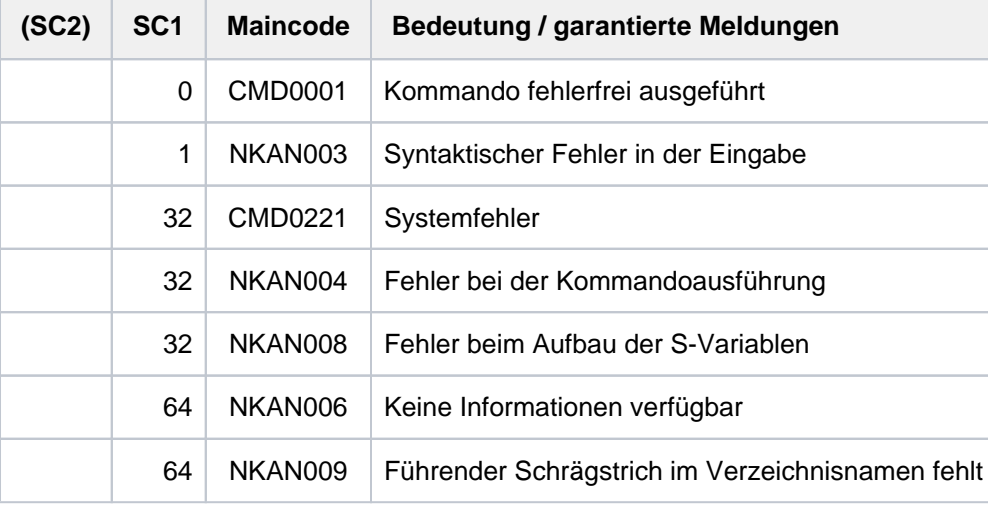

# **Bedeutung der Ausgabefelder**

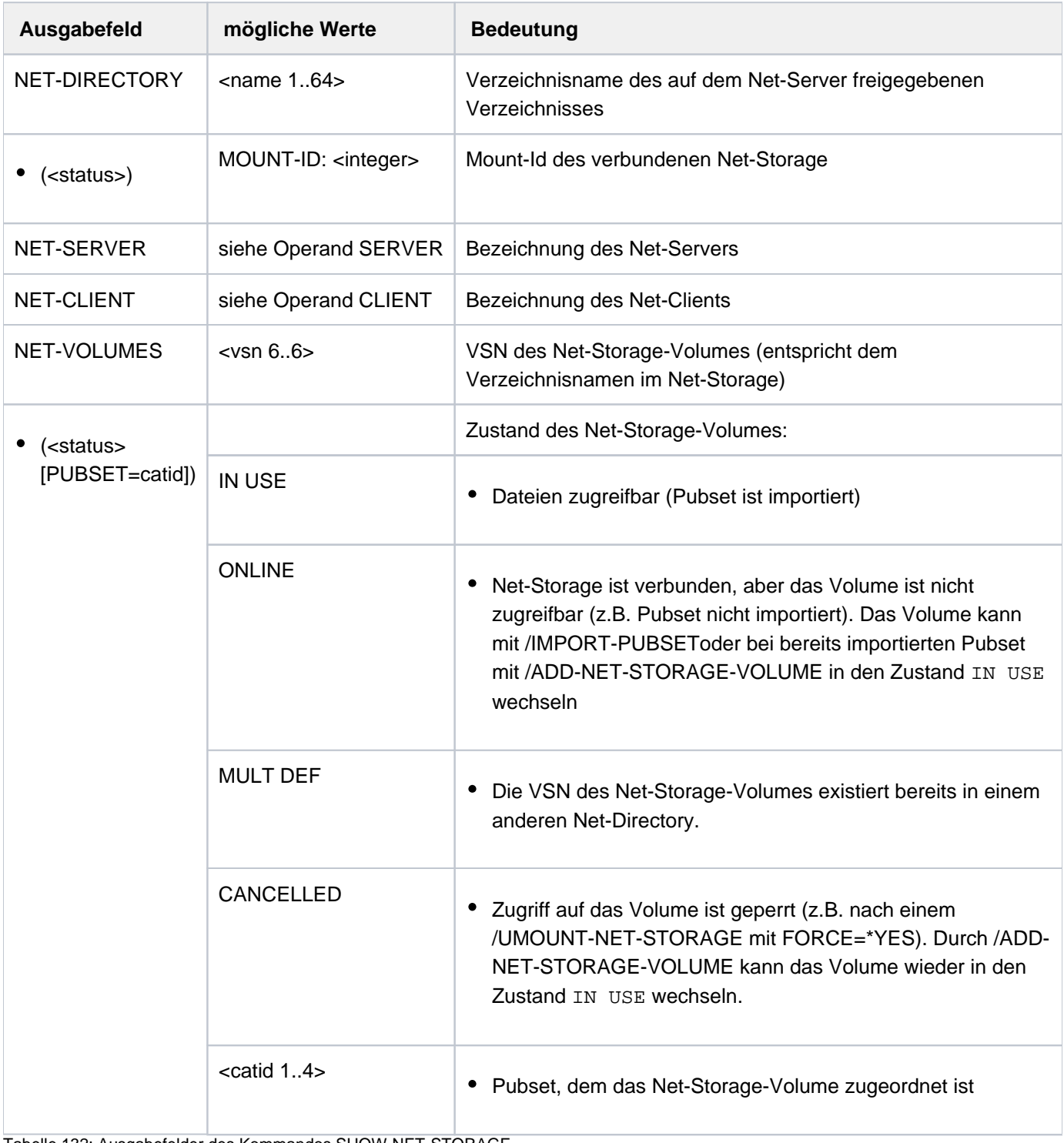

Tabelle 132: Ausgabefelder des Kommandos SHOW-NET-STORAGE

# <span id="page-2624-0"></span>**Ausgabe in S-Variable**

Es werden nur die S-Variablen für die bekannten Bezeichnungen des Net-Servers und Net-Clients versorgt. Bei einer nicht bekannten Bezeichnung enthält die S-Variable einen Leerstring.

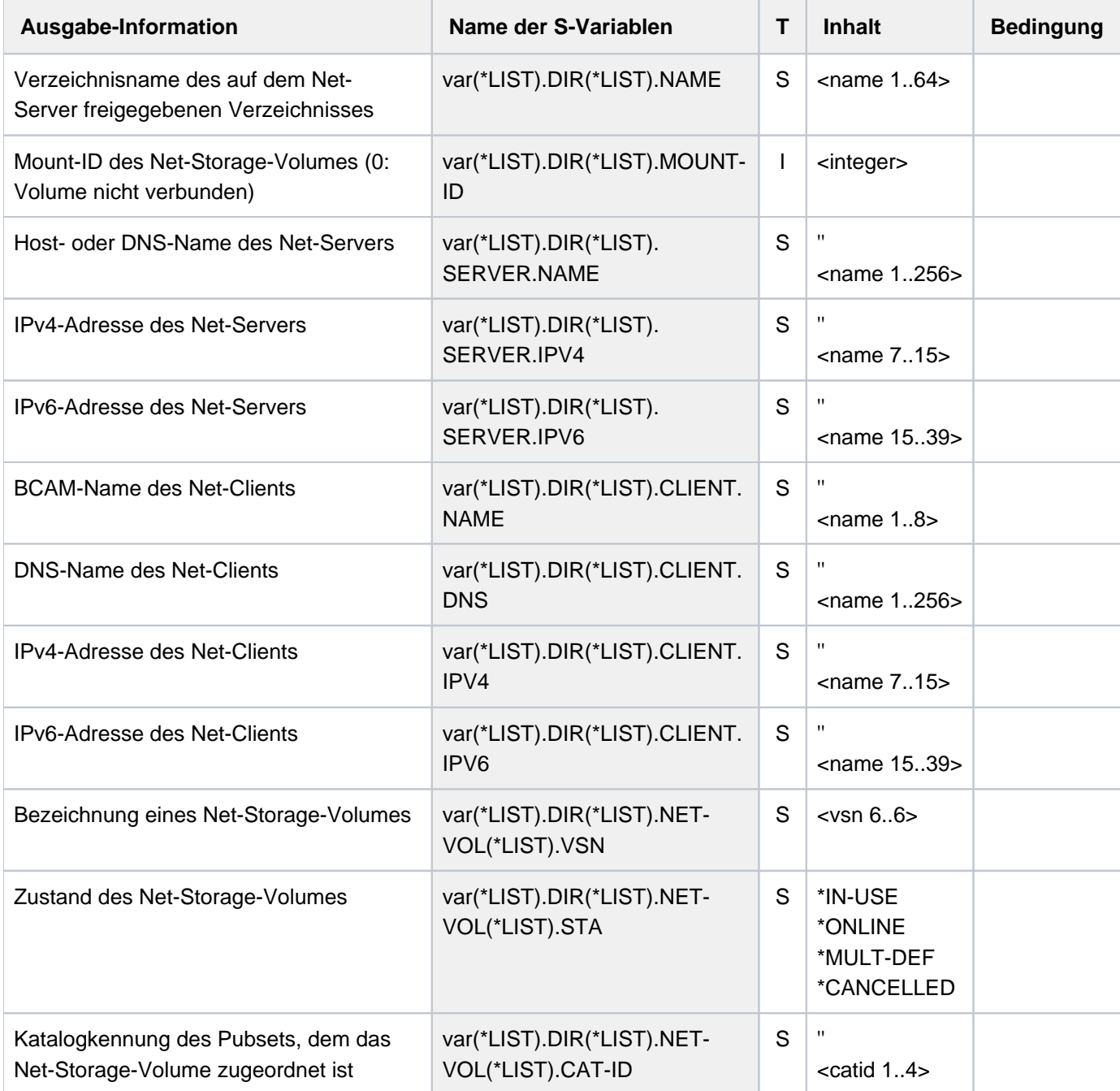

# **Beispiel**

/show-net-storage

```
- NET-DIRECTORY: /TEST (MOUNT-ID = 2)
NET-SERVER: IPV4: 1.2.3.4
NET-CLIENT: CLIENT C
- NET-VOLUMES: TEST00 (ONLINE)
- NET-DIRECTORY: /BS2000-1 (MOUNT-ID = 1)
NET-SERVER: IPV4: 1.2.3.4
NET-CLIENT: CLIENT_C
NET-VOLUMES: P@BX00 (IN USE, PUBSET = X
\overline{a}\overline{\phantom{a}}MONI01 (IN USE, PUBSET = MONI)
- NET-DIRECTORY: /BS2000-1 (MOUNT-ID = 3)
NET-SERVER: IPV4: 1.2.3.5
NET-CLIENT: CLIENT_C
NO NET-VOLUMES
```
# **6.43 SHOW-NET-STORAGE-OCCUPATION**

Belegung des Net-Storage von BS2000 anzeigen

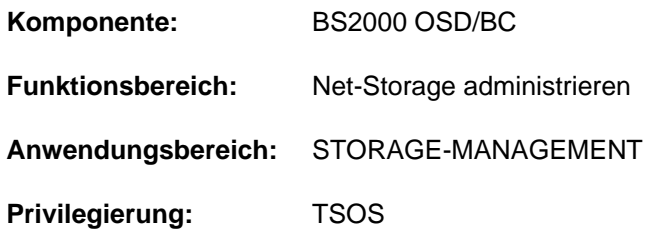

# **Funktionsbeschreibung**

Das Kommando SHOW-NET-STORAGE-OCCUPATION informiert über die BS2000-Tasks des lokalen Systems, die einen Net-Storage belegen. Auch für Shared-Pubsets werden nur die belegenden Tasks des lokalen Systems ausgegeben. Durch Angabe der Mount-Id wird die Verbindung zum Net-Storage eindeutig spezifiziert. Die Mount-Id wird im Kommando SHOW-NET-STORAGE angezeigt.

Das Kommando unterstützt die strukturierte Ausgabe in S-Variable (siehe ["Ausgabe in S-Variable"\)](#page-2627-0).

Informationen über den in einem Pubset verfügbaren Net-Storage können mit dem Kommando SHOW-PUBSET-NET-STORAGE angefordert werden.

Grundlegende Informationen zum Einsatz von Net-Storage in BS2000 finden Sie im Handbuch "Einführung in die Systembetreuung" [[14](#page-248-0)]. Das Arbeiten mit Dateien auf Net-Storage ist im Handbuch "DVS Einführung" [13] beschrieben.

# **Format**

#### **SHOW-NET-STOR**AGE**-OCCUPATION**

**DIR**[ECTORY](#page-2626-0) = **\*BY-MOUNT-ID**(...)

**\*BY-MOUNT-ID**(...)

| **[MOUNT-ID](#page-2626-1)** = <integer 1..16777215>

# **Operandenbeschreibung**

#### <span id="page-2626-0"></span>**DIRECTORY = \*BY-MOUNT-ID(...)**

<span id="page-2626-1"></span>Gibt den Verzeichnisnamen des auf dem Net-Server freigegebenen Net-Storage an. Die Mount-Id, die die Verbindung zum Net-Storage eindeutig spezifiziert, kann mit dem Kommando SHOW-NET-STORAGE ermittelt werden.

## **MOUNT-ID = <integer 1..16777215>**

Mount-Id der Verbindung zum Net-Storage.

# **Kommando-Returncode**

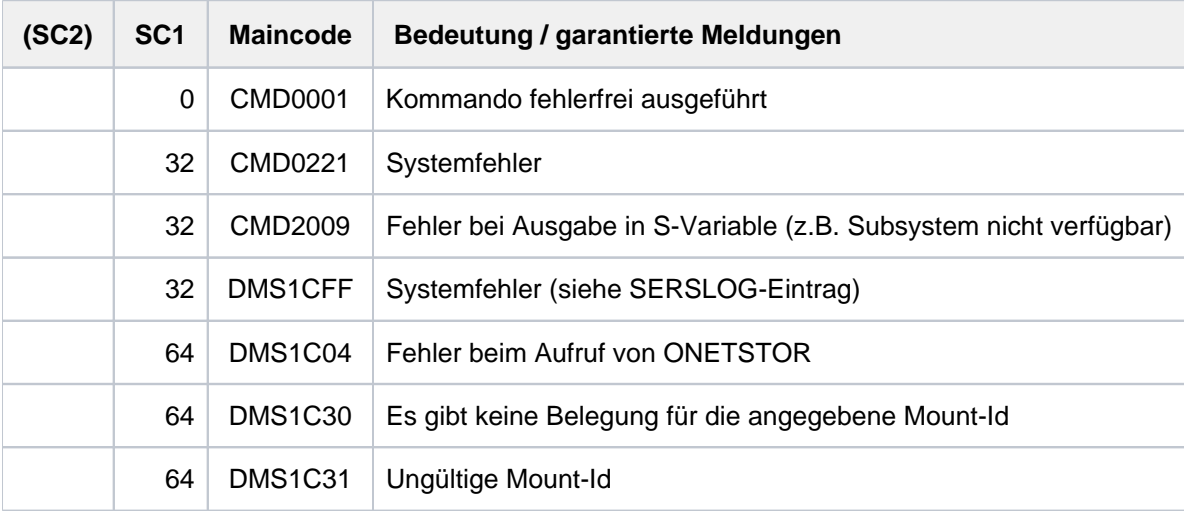

# **Bedeutung der Ausgabefelder**

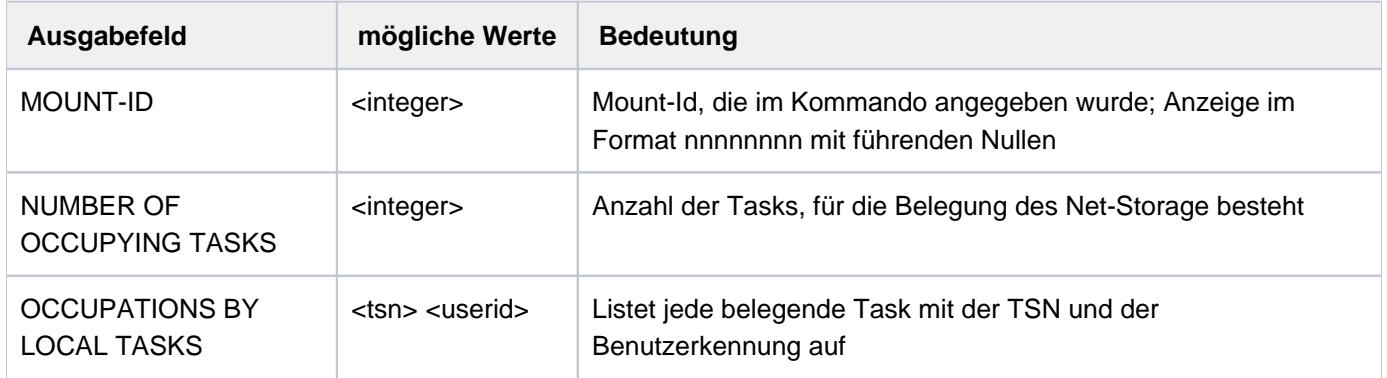

Tabelle 133: Ausgabefelder des Kommandos SHOW-NET-STORAGE-OCCUPATION

# <span id="page-2627-0"></span>**Ausgabe in S-Variable**

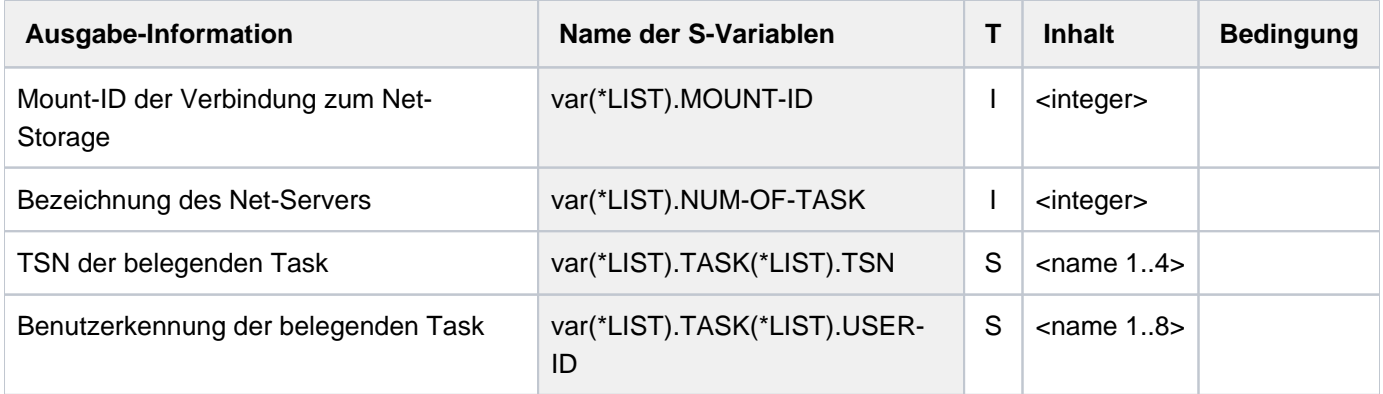
# **Beispiel**

**/show-net-storage-occupation mount-id=1**

---------------------------------------------------------------------------- COMMAND: SHOW-NET-STORAGE-OCCUPATION - - - - - - - - - - - - - - - - - - - - - - - - - - - - - - - - - - - - - - MOUNT-ID: 00000001 ---- REFERENCE ------------------------------------------------- NUMBER OF OCCUPYING TASKS | 14 ---- DETAILS OF OCCUPATION ------------------------------------------------- OCCUPATIONS BY LOCAL TASKS FTCP TSOS 0FDX TSOS 0FDY TSOS 0FDZ TSOS 0FD1 TSOS 0FD2 TSOS 0FD5 TSOS 0FD6 TSOS 0FEA TSOS 0FFR TSOS 0FFS TSOS 0FFT TSOS 0FFU TSOS 0FFV TSOS -----------------------------------------------------------------------------

# **6.44 SHOW-OPERATOR-ATTRIBUTES**

Zuordnung Operator-Rollen zu Benutzerkennung ausgeben

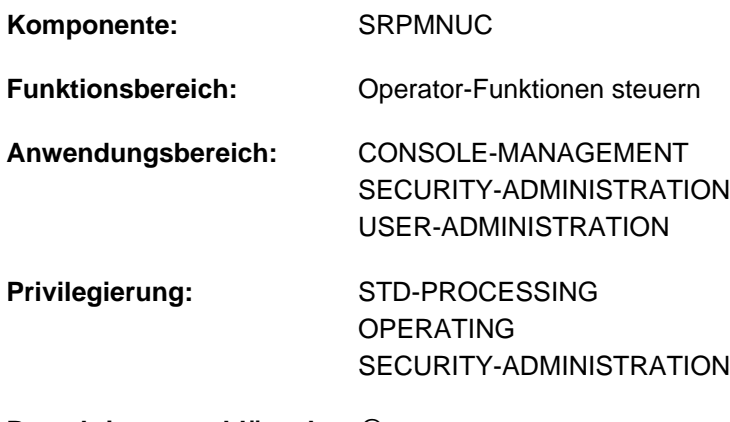

**Berechtigungsschlüssel:** @

# **Funktionsbeschreibung**

Mit dem Kommando SHOW-OPERATOR-ATTRIBUTES kann sich der Benutzer darüber informieren, welche Operator-Rollen seiner Benutzerkennung zugeordnet sind.

Die Systemverwaltung kann einer Benutzerkennung eine oder mehrere Operator-Rollen zuordnen. Durch die Zuordnung einer Operator-Rolle kann eine Konsole oder eine Benutzertask mit dem OPERATING-Privileg, die diese Benutzerkennung verwendet, diese Rolle mit dem Kommando REQUEST-OPERATOR-ROLE einnehmen und die der Rolle zugeordneten Funktionen des Operatings übernehmen. Den Umfang der erlaubten Funktionen, also das zugeteilte Aufgabengebiet des Operatings, legt die Systembetreuung mit der Vergabe von Berechtigungsschlüsseln (Routing Codes) fest.

Die Vergabe bzw. Übernahme von Operator-Rollen ist auch im Handbuch "Einführung in die Systembetreuung" [[14](#page-248-0)] beschrieben.

Das Kommando unterstützt die strukturierte Ausgabe in S-Variable (siehe ["Ausgabe in S-Variable"\)](#page-2630-0).

#### Privilegierte Funktionen

Der privilegierte Aufrufer erhält Informationen über alle Benutzerkennungen aller Pubsets, jeder andere Aufrufer kann sich nur über die Zuordnung von Operator-Rollen zu seiner eigenen Benutzerkennung informieren.

# **Format**

**SHOW-OPERATOR-ATTRIBUTES** 

 **USER-ID[ENTIFICATION =](#page-2630-1)**  $*$ **OWN** /  $*$ ALL / list-poss(20):  $*$ OWN / <name 1..8>

[,](#page-2630-2) **PUBSET** =  $*HOME / *ALL / list-poss(20): *HOME /$ 

[,](#page-2630-3) = / list-poss(2): / **OUTPUT \*SYSOUT \*SYSOUT \*SYSLST**

# **Operandenbeschreibung**

### <span id="page-2630-1"></span>USER-IDENTIFICATION =  $*$ OWN /  $*$ ALL / list-poss(20):  $*$ OWN /  $<$ name 1..8>

Wählt die Benutzerkennungen aus, deren Zuordnung zu Operator-Rollen angezeigt werden soll. In einer Liste können bis 20 Benutzerkennungen (einschließlich \*OWN) angegeben werden. Der nicht-privilegierte Benutzer erhält jedoch nur Informationen über die eigene Benutzerkennung.

#### **USER-IDENTIFICATION = \*OWN**

Voreinstellung: Es sollen Informationen über die eigene Benutzerkennung ausgegeben werden.

### **USER-IDENTIFICATION = \*ALL**

Es sollen Informationen über alle Benutzerkennungen ausgegeben werden. Der nichtprivilegierte Benutzer erhält nur Informationen über die eigene Benutzerkennung (\*ALL wird zu \*OWN).

### <span id="page-2630-2"></span>**PUBSET =**  $*$ **HOME** / \*ALL / list-poss(20): \*HOME / <cat-id 1..4>

Vereinbart den Pubset, dem die Operator-Rollen und die Benutzerkennungen angehören. In einer Liste können bis zu 20 Katalogkennungen (einschließlich \*HOME) angegeben werden.

### **PUBSET = \*HOME**

Voreinstellung: Es sollen Informationen über die Zuordnungen des Home-Pubsets ausgegeben werden.

### **PUBSET = \*ALL**

Es sollen Informationen über die Zuordnungen aller angeschlossenen Pubsets ausgegeben werden.

### <span id="page-2630-3"></span>**OUTPUT = <u>\*SYSOUT</u> / list-poss(2): \*SYSOUT / \*SYSLST**

Legt fest, wohin die Information auszugeben ist. Die Information kann nach SYSOUT (Voreinstellung), nach SYSLST oder nach SYSOUT und SYSLST ausgegeben werden.

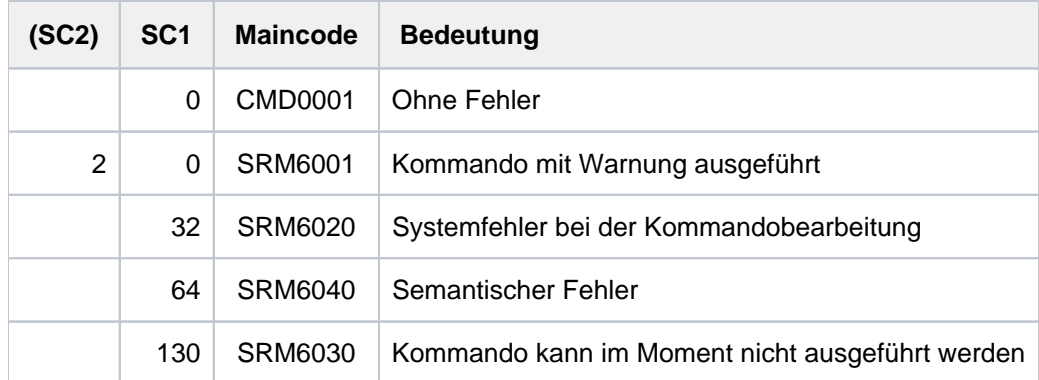

# **Kommando-Returncode**

## <span id="page-2630-0"></span>**Ausgabe in S-Variable**

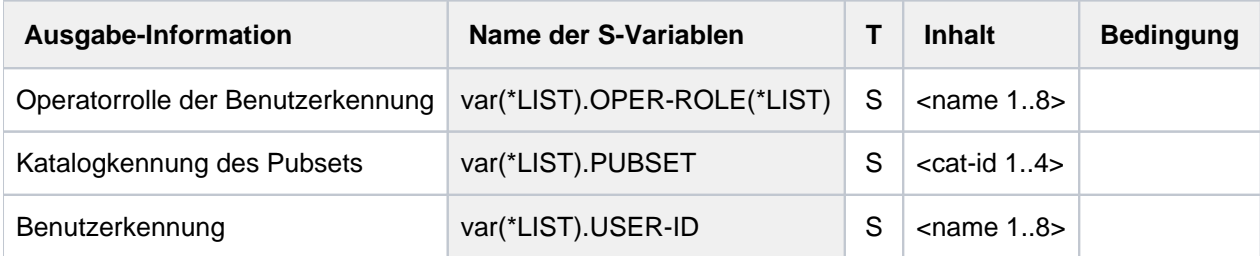

# **6.45 SHOW-OPERATOR-ROLE**

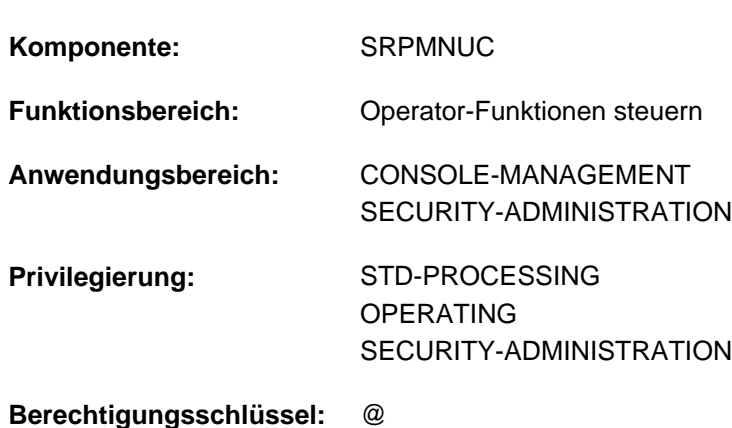

Informationen über Operator-Rollen ausgeben

# **Funktionsbeschreibung**

Mit dem Kommando SHOW-OPERATOR-ROLE kann sich ein Benutzer bereits darüber informieren, welche Operator-Rollen definiert sind und welche Einzelberechtigungen (Routing-Codes) mit der Übernahme dieser Operator-Rollen verbunden sind. Der nichtprivilegierte Benutzer erhält nur Informationen über Operator-Rollen, die seiner Benutzerkennung zugewiesen sind.

Die Ausgabe kann nach SYSOUT (Voreinstellung) oder SYSLST erfolgen. Benutzertasks erhalten die Informationen als formatierte Ausgabe, Konsole und \$CONSOLE-Anwendungen über Meldungen (SRM3522, SRM3523, u.a.).

Im kompatiblen Modus (NBCONOPI=N) wird die Eingabe des Kommandos an Konsolen bzw. \$CONSOLE-Anwendungen mit generiertem Berechtigungsnamen abgewiesen. Von \$CONSOLE-Anwendungen mit dynamischem Berechtigungsnamen wird das Kommando nur mit INFORMATION=\*STD bzw. \*ASSIGNMENT akzeptiert.

In Benutzertasks unterstützt das Kommando die strukturierte Ausgabe in S-Variable (siehe ["Ausgabe in S-Variable"](#page-2634-0) ).

#### Privilegierte Funktionen

Ein Aufrufer mit dem Privileg SECURITY-ADMINISTRATION erhält als Verwalter der Operator-Rollen Informationen über:

- alle Operator-Rollen des angegebenen Pubsets
- die den Operator-Rollen zugeordneten Routing-Codes
- die Benutzerkennungen, die die Operator-Rollen einnehmen dürfen

Ein Aufrufer mit dem Privileg OPERATING erhält Informationen über:

- die Routing-Codes, die einer Operator-Rolle zugewiesen sind
- die Routing-Codes, die seiner Task durch die Übernahme von Operator-Rollen aktuell zugewiesen sind

# **Format**

#### **SHOW-OPER**ATOR **-ROLE**

```
OPERATOR-ROLE = *STD / *OWN / *ALL / list-poss(20): <name 1..8>
```
[,](#page-2632-1) **PUBSET** =  $*$ **HOME** /  $*$ **ALL** / list-poss(20):  $*$ **HOME** / <cat-id 1..4>

**,iNF[ORMATION](#page-2633-0) = \*STD / list-poss(2): \*ROUTING-CODES / \*USER-LIST / \*ASSIGNMENT** 

[,](#page-2633-1) = / list-poss(2): / **OUTPUT \*SYSOUT \*SYSOUT \*SYSLST**

# **Operandenbeschreibung**

### <span id="page-2632-0"></span>**OPERATOR-ROLE =**

Bestimmt die Menge der anzuzeigenden Operator-Rollen.

### **OPERATOR-ROLE = \*STD**

Die Menge der anzuzeigenden Operator-Rollen ist abhängig von der Privilegierung des Aufrufers:

- Benutzer mit dem Privileg STD-PROCESSING erhalten Informationen über alle Operator-Rollen, die für die eigene Benutzerkennung im Benutzerkatalog des angegebenen Pubsets zugelassen sind.
- Benutzer mit dem Privileg OPERATING erhalten Informationen über die der Task aktuell zugewiesenen Operator-Rollen (INFORMATION=\*ASSIGNMENT) bzw. über alle Operator-Rollen, die für die eigene Benutzerkennung im Benutzerkatalog des angegebenen Pubsets zugelassen sind (INFORMATION=\*ROUTING-CODES).
- Benutzer mit dem Privileg SECURITY-ADMINISTRATION erhalten Informationen über alle Operator-Rollen aus dem Benutzerkatalog des angegebenen Pubsets (entspricht \*ALL).

## **OPERATOR-ROLE = \*OWN**

#### Die Angabe ist nur mit Privileg SECURITY-ADMINISTRATION erlaubt.

Informiert über alle Operator-Rollen, die für die eigene Benutzerkennung im Benutzerkatalog des angegebenen Pubsets zugelassen sind.

## **OPERATOR-ROLE = \*ALL**

Abhängig von der Privilegierung des Aufrufers wird die maximal mögliche Informationsmenge ausgegeben:

- Benutzer mit dem Privileg STD-PROCESSING bzw. OPERATING erhalten Informationen über alle Operator-Rollen, die für die eigene Benutzerkennung im Benutzerkatalog des angegebenen Pubsets zugelassen sind.
- Benutzer mit dem Privileg SECURITY-ADMINISTRATION erhalten Informationen über alle Operator-Rollen aus dem Benutzerkatalog des angegebenen Pubsets.

#### **OPERATOR-ROLE = list-poss(20): <name 1..8>**

Liste von bis zu 20 Operator-Rollen, über die Informationen geliefert werden sollen.

#### <span id="page-2632-1"></span>**PUBSET =**

Vereinbart den Pubset, über dessen Operator-Rollen Informationen ausgegeben werden sollen.

#### **PUBSET = \*HOME**

Default-Wert: Es sollen Informationen über die Operator-Rollen des Home-Pubsets ausgegeben werden.

## **PUBSET = \*ALL**

Es sollen Informationen über die Operator-Rollen aller angeschlossenen Pubsets ausgegeben werden.

## **PUBSET = list-poss(20): \*HOME / <cat-id 1..4>**

Vereinbart in Listenform die Pubsets, über deren Operator-Rollen Informationen angefordert werden. \*HOME bezeichnet dabei den Home-Pubset des aktuellen Systemlaufs.

### <span id="page-2633-0"></span>**INFORMATION =**

Legt Art und Umfang der auszugebenden Informationen fest.

### **INFORMATION = \*STD**

Die auszugebenden Informationen sind abhängig von der Privilegierung des Aufrufers:

- Benutzer mit dem Privileg STD-PROCESSING erhalten die Liste der Routing-Codes, die der angegebenen Operator-Rolle zugeordnet sind (entspricht der Angabe INFORMATION=\*ROUTING-CODES).
- Benutzer mit dem Privileg OPERATING erhalten Informationen über die der Task aktuell zugewiesenen Operator-Rollen (entspricht der Angabe INFORMATION=\*ASSIGNMENT).
- Benutzer mit dem Privileg SECURITY-ADMINISTRATION erhalten die Liste der Routing-Codes, die der angegebenen Operator-Rolle zugeordnet sind, und die Liste der Benutzerkennungen, denen diese Operator-Rolle zugeordnet ist (entspricht der Angabe INFORMATION=(\*ROUTING-CODES,\*USER-LIST)).

## **INFORMATION = \*ROUTING-CODES**

Gibt die Liste der Routing-Codes aus, die der angegebenen Operator-Rolle zugeordnet sind.

## **INFORMATION = \*USER-LIST**

Die Angabe ist nur mit Privileg SECURITY-ADMINISTRATION erlaubt. Gibt die Liste der Benutzerkennungen aus, denen die angegebene Operator-Rolle zugewiesen ist.

## **INFORMATION = \*ASSIGNMENT**

Die Angabe ist nur mit Privileg OPERATING erlaubt. Gibt die Liste der Operator-Rollen aus, die der aufrufenden Task aktuell zugewiesen sind.

## <span id="page-2633-1"></span>**OUTPUT = / list-poss(2): \*SYSOUT / \*SYSLST \*SYSOUT**

Legt fest, wohin die Information auszugeben ist. Die Ausgabe erfolgt wahlweise in die Systemdatei SYSOUT (Voreinstellung) oder in die Systemdatei SYSLST. Die Ausgabe kann auch in beide Systemdateien erfolgen. Bei der Eingabe an logischen oder physikalischen Konsolen wird die Angabe \*SYSLST ignoriert und die Ausgabe erfolgt nach SYSOUT.

# **Kommando-Returncode**

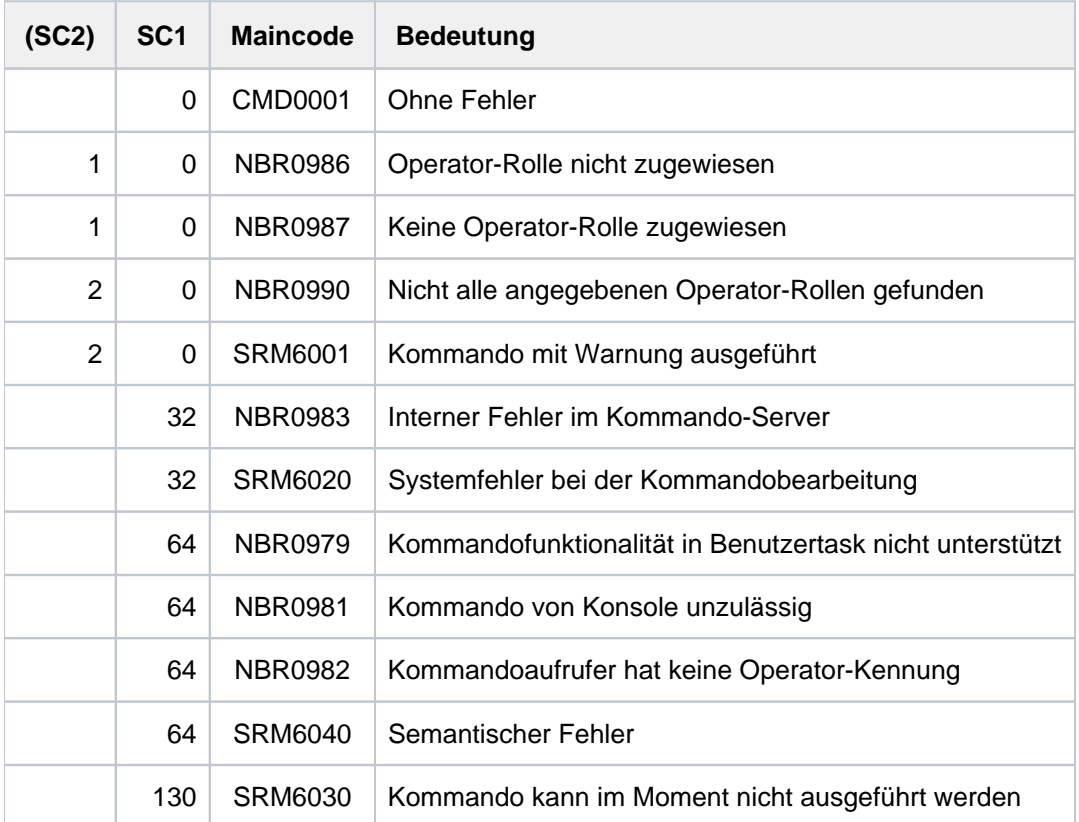

# <span id="page-2634-0"></span>**Ausgabe in S-Variable**

Der Umfang der Ausgabe hängt vom Wert des Operanden INFORMATION ab und bei INF=\*ALL auch davon, ob das Privileg SECURITY-ADMINISTRATION der Benutzerkennung zugeordnet ist. Folgende Kombinationen sind von Bedeutung:

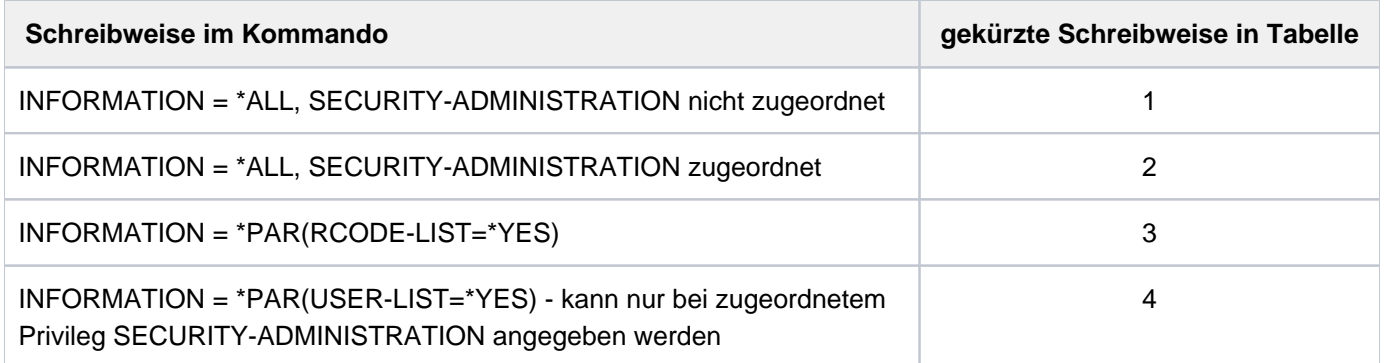

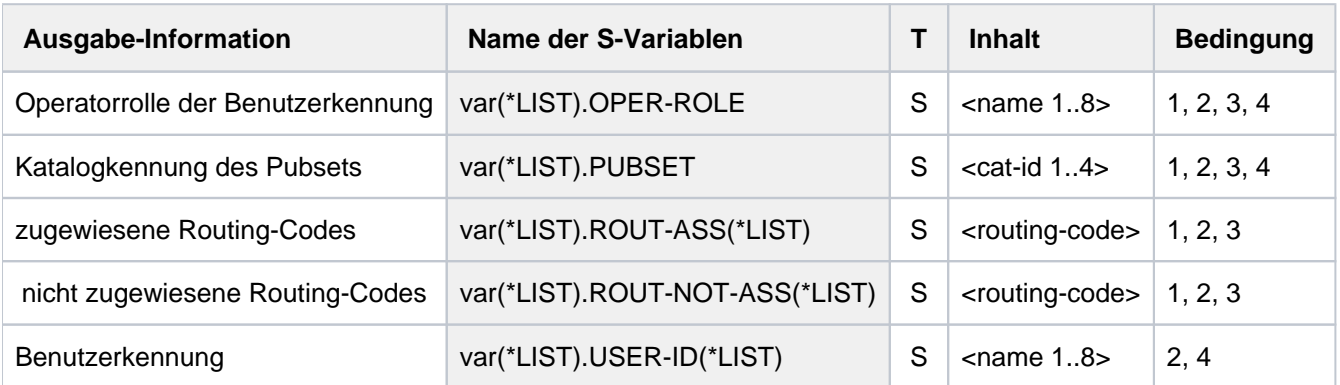

## **Beispiel**

Für die im Pubset T051 definierten Operator-Rollen sollen die Routing-Codes und die der Task (hier Benutzerkennung TSOS) aktuell zugewiesenen Operator-Rollen ausgegeben werden:

```
/show-oper-role pubset=t051
```

```
SHOW-OPERATOR-ROLE INFORMATION = RCODE-LIST 2014-03-14 12:25:34
------------------------------------------------------------------------------
OPERATOR-ROLE SYSADM PUBSET T051
ROUTING-CODES
  ASSIGNED: *ALL
------------------------------------------------------------------------------
OPERATOR-ROLE XAFOPR PUBSET T051
ROUTING-CODES
  ASSIGNED: *ALL
------------------------------------------------------------------------------
SHOW-OPERATOR-ROLE INFORMATION = RCODE-LIST END OF DISPLAY
```
#### **/show-oper-role oper=\*all,pubset=t051,inf=\*assignment**

% NBR0986 OPERATOR ROLE 'SYSADM' NOT ASSIGNED TO OPERATOR ID 'TSOS' % NBR0986 OPERATOR ROLE 'XAFOPR' NOT ASSIGNED TO OPERATOR ID 'TSOS'

# **6.46 SHOW-PAGING-CONFIGURATION**

Paging-Dateien anzeigen

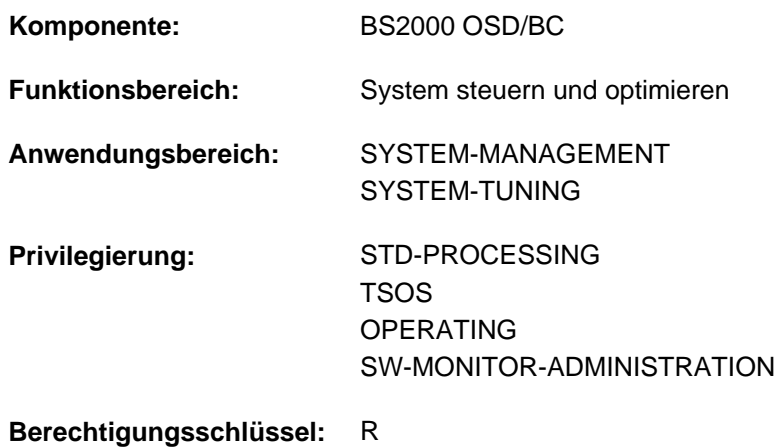

# **Funktionsbeschreibung**

Das Kommando SHOW-PAGING-CONFIGURATION informiert über Paging-Dateien. Die Informationsausgabe erfolgt nach SYSOUT. Die Anzeige einer ungenutzten Paging-Datei ist allerdings nur dann möglich, wenn der Pubset, auf dem sich die Paging-Datei befindet, importiert ist.

Das Kommando unterstützt die strukturierte Ausgabe in S-Variable (siehe ["Ausgabe in S-Variable"\)](#page-2641-0).

#### Privilegierte Funktionen

Die Ausgabe aller verfügbaren Informationen (Operand INFORMATION=\*ALL bzw. \*SUMMARY) kann nur von Benutzern mit dem Privileg TSOS, OPERATING oder SW-MONITOR-ADMINISTRATION angefordert werden.

Der privilegierte Benutzer erhält nach Abschluss der Kommandobearbeitung die Meldung EMM2850, die ihn sowohl über die Größe des verfügbaren als auch über die des minimal benötigten virtuellen Adressraumes informiert.

## **Format**

```
SHOW-PAGING-CONFIGURATION
```

```
UME = *USED / *ALL / *NONE / *UNUSED / *PUBSET(...) / list-poss(256): <vsn 1..6>
```
**\*PUBSET**(...)

| **[PUBSET](#page-2637-0) =** list-poss(256): <cat-id 1..4>

**INF[ORMATION](#page-2637-1) = \*STD / \*ALL / \*SUMMARY** 

## **Operandenbeschreibung**

```
VOLUME = <u>*USED</u> / *ALL / *NONE / *UNUSED / *PUBSET(...) / list-poss(256): <vsn 1..6>
```
Bestimmt, über welche Paging-Dateien Informationen ausgegeben werden sollen.

#### **VOLUME = \*USED**

Es sollen Informationen über die zurzeit genutzten Paging-Dateien ausgegeben werden.

### **VOLUME = \*ALL**

Es sollen Informationen sowohl über genutzte als auch ungenutzte Paging-Dateien ausgegeben werden.

#### **VOLUME = \*NONE**

Es sollen keine Informationen über Paging-Dateien ausgegeben werden.

#### **Hinweis**

Bei Angabe von INFORMATION=\*SUMMARY erhält der privilegierte Benutzer die Meldung EMM2850, die die Größe des virtuellen Adressraums und des minimal erforderlichen virtuellen Adressraums ausgibt.

#### **VOLUME = \*UNUSED**

Es sollen Informationen über die zurzeit ungenutzten Paging-Dateien ausgegeben werden.

#### **Hinweis**

Die Ermittlung einer ungenutzten Paging-Datei ist nur möglich, wenn der zugehörige Pubset importiert ist. Deshalb weist bei der Informationsanforderung mit VOLUME=\*ALL bzw. \*UNUSED die Meldung EMM2314 darauf hin, dass ungenutzte Paging-Dateien nicht zu jedem Zeitpunkt ermittelt werden können.

#### **VOLUME = \*PUBSET(...)**

<span id="page-2637-0"></span>Es sollen Informationen über Paging-Dateien, die auf den Volumes der angegebenen SF-Pubsets liegen, ausgegeben werden.

#### **PUBSET = list-poss(256): <cat-id 1..4>**

Spezifiziert die SF-Pubsets über ihre Katalogkennung. Maximal 256 Katalogkennungen können angegeben werden.

#### **VOLUME = list-poss(256): <vsn 1..6>**

Es sollen Informationen über Paging-Dateien, die auf der angegebenen Magnetplatte liegen, ausgegeben werden. Maximal 256 Magnetplatten können angegeben werden.

#### <span id="page-2637-1"></span>**INFORMATION = \*STD / \*ALL / \*SUMMARY**

Trifft eine Auswahl der Informationen, die nach SYSOUT ausgegeben werden.

#### **INFORMATION = \*STD**

Für Paging-Dateien werden die Werte Volume, Pubset und Größe ausgegeben.

#### **INFORMATION = \*ALL**

Der Operandenwert ist dem privilegierten Benutzer vorbehalten. Gibt alle verfügbaren Informationen aus.

#### **INFORMATION = \*SUMMARY**

Der Operandenwert ist dem privilegierten Benutzer vorbehalten.

Gibt für die angegebenen Objekte eine Gesamtübersicht aus (SUMMARY-Daten). Bei Angabe von

VOLUME=\*NONE beschränkt sich die Informationsausgabe auf die Ausgabe der Meldung EMM2850, die die Größe des virtuellen Adressraums und des minimal erforderlichen virtuellen Adressraums enthält.

# **Kommando-Returncode**

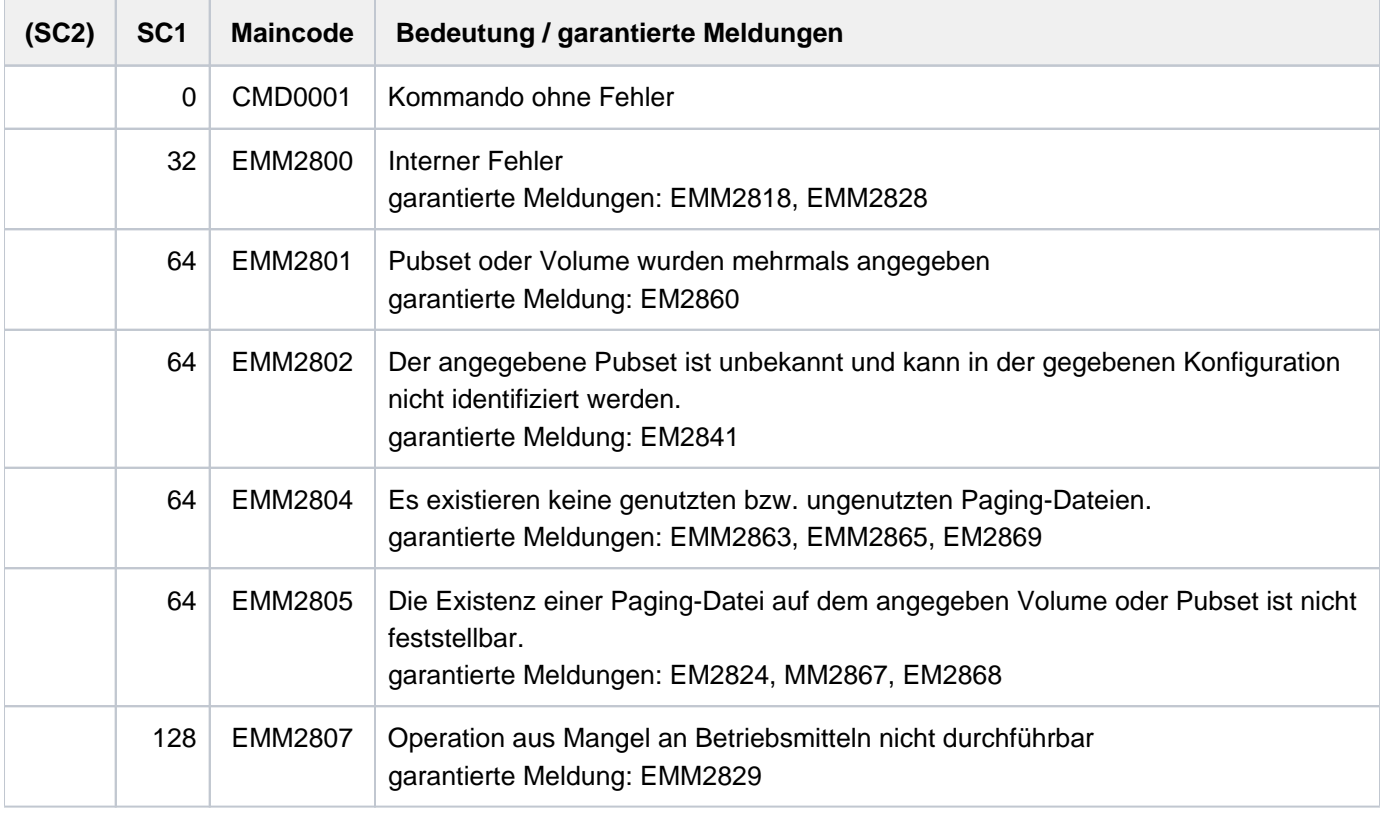

Bei der Angabe von Listen wird beim Auftreten eines Fehlers mit Returncode EMM2800 oder EMM2807 die Kommandobearbeitung abgebrochen. In allen anderen Fällen wird die Bearbeitung fortgesetzt. **i**

# **Hinweis**

Sind Platten vom Typ D3435 für Pubsets mit PAMKEY-Verwendung (Format=K in der Anweisung DECLARE-PUBSET) im Einsatz, so ist der tatsächlich nutzbare Bereich dieser Platten um 25% größer als der Wert, der im Kommando CREATE-PAGING-FILE bei Operand SIZE angegeben ist. Während bei einer ungenutzten Paging-Datei die beim CREATE-PAGING-FILE-Kommando angegebene Größe ausgegeben wird, wird bei einer genutzten Paging-Datei auf diesem Plattentyp die tatsächlich verwendete erweiterte Größe ausgegeben. In der Ausgabe sind genutzte Paging-Dateien mit dieser erweiterten Größe mit einem "\*" hinter der VSN versehen. Zur weiteren Erläuterung wird die Meldung EMM2317 ausgegeben.

# **Erläuterung der Ausgabedaten**

Die Ausgabedaten unterteilen sich in folgende vier Abschnitte:

1. Ausgabe der genutzten Paging-Dateien (VOLUME=\*USED) unter folgender Überschrift:

LIST OF THE USED PAGING-FILES:

2. Ausgabe der ungenutzten Paging-Dateien (VOLUME=\*UNUSED) unter folgender Überschrift:

LIST OF THE FOUND AND UNUSED PAGING-FILES

Wird eine oder werden mehrere dieser Ausgaben nicht angefordert, so fehlen diese Ausgabeabschnitte samt Überschrift.

Wird ein Abschnitt angefordert, für den keine Daten vorliegen, so wird die Anforderung mit einem entsprechenden Returncode und einer Meldung beantwortet.

Werden Magnetplatten explizit angegeben, existieren auf diesen aber keine Paging-Dateien bzw. können diese nicht ermittelt werden, so wird die jeweilige Anforderung mit einem entsprechenden Returncode und einer Meldung beantwortet.

# **Beispiel für die Ausgabe gefundener und genutzter Paging-Dateien**

#### **/show-paging-conf inf=\*all**

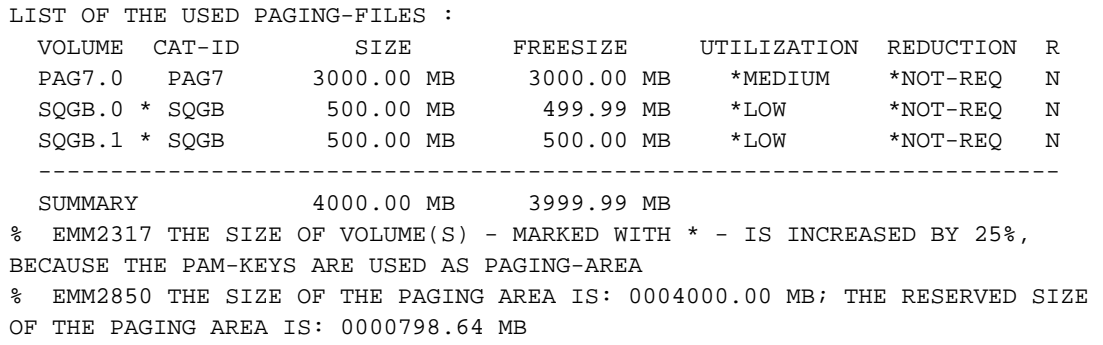

#### Erläuterungen

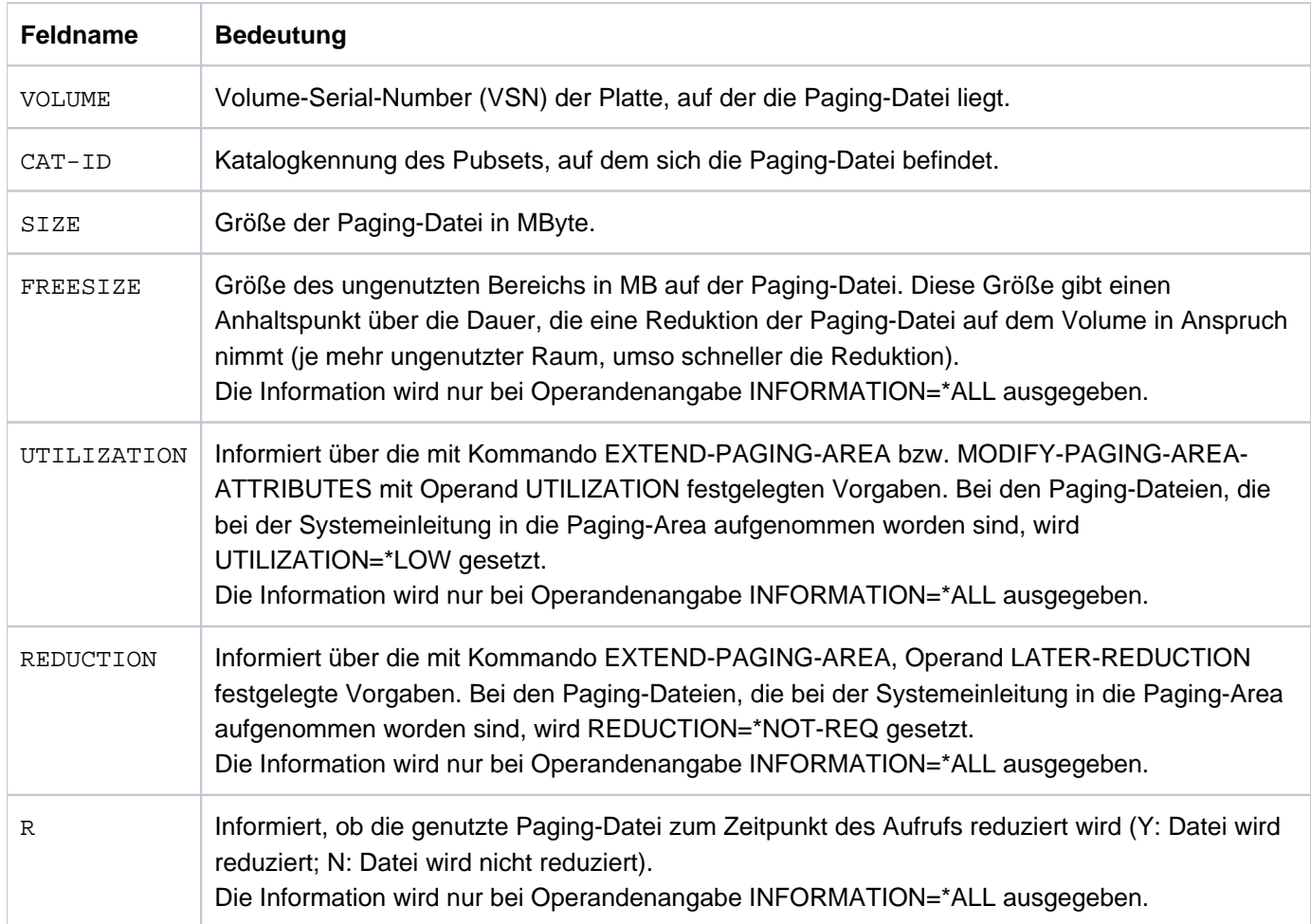

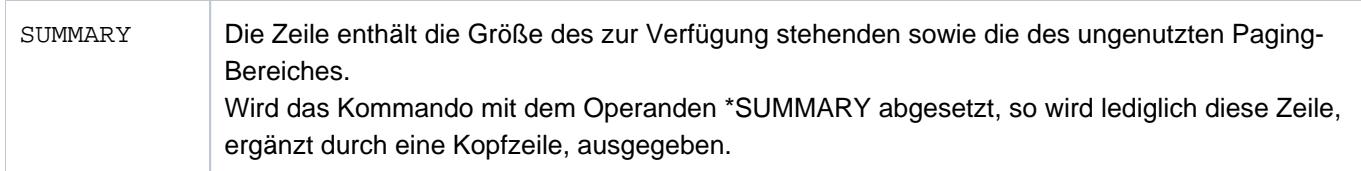

Tabelle 134: Ausgabe gefundener und genutzter Paging-Dateien

Im Anschluss an die ausgegebene Information wird bei Operandenangabe INFORMATION=\*ALL über zurzeit existierende asynchrone Reduktionsaufträge für Paging-Dateien informiert.

# **Beispiel für die Ausgabe gefundener, ungenutzter Paging-Dateien**

#### **/show-paging-conf vol=\*unused,inf=\*all**

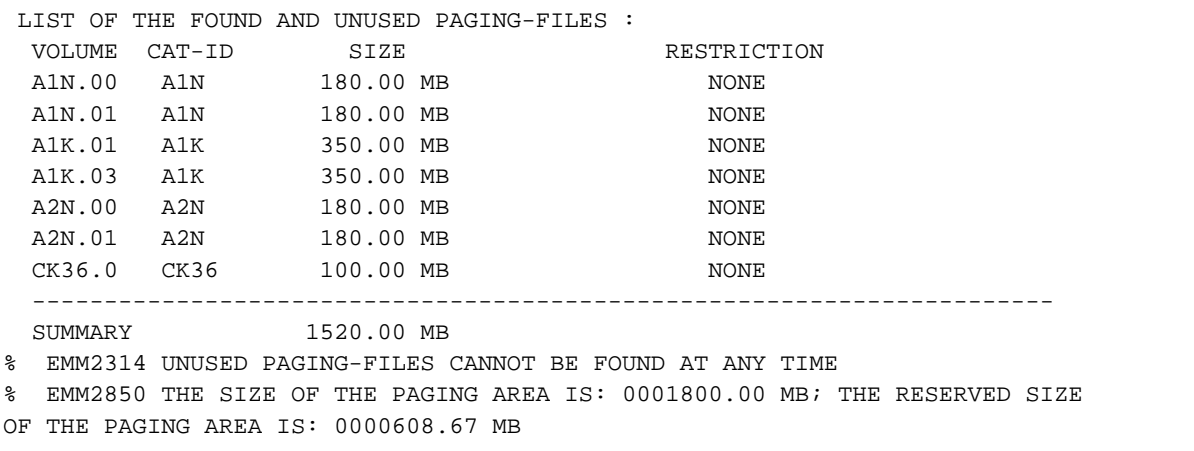

#### Erläuterungen

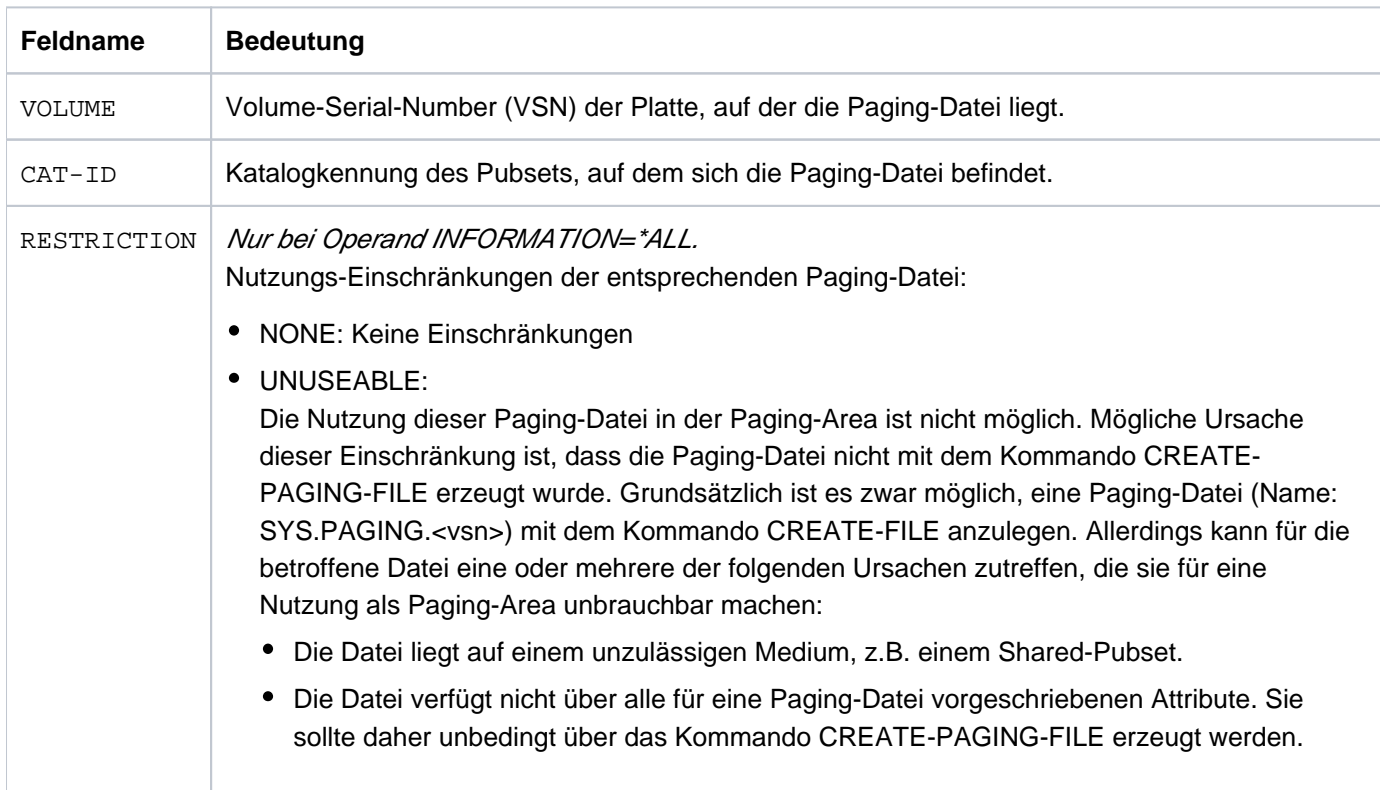

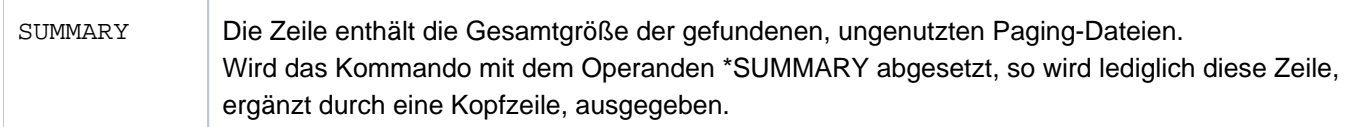

Tabelle 135: Ausgabe gefundener, ungenutzter Paging-Dateien

Im Anschluss an die ausgegebene Information wird bei Operandenangabe INFORMATION=\*ALL über zurzeit existierende asynchrone Löschaufträge für Paging-Dateien auf Platte informiert.

# <span id="page-2641-0"></span>**Ausgabe in S-Variable**

Der Operand INFORMATION des Kommandos legt fest, welche S-Variablen erzeugt werden. Für INFORMATION sind die Werte \*STD, \*ALL und \*SUMMARY.

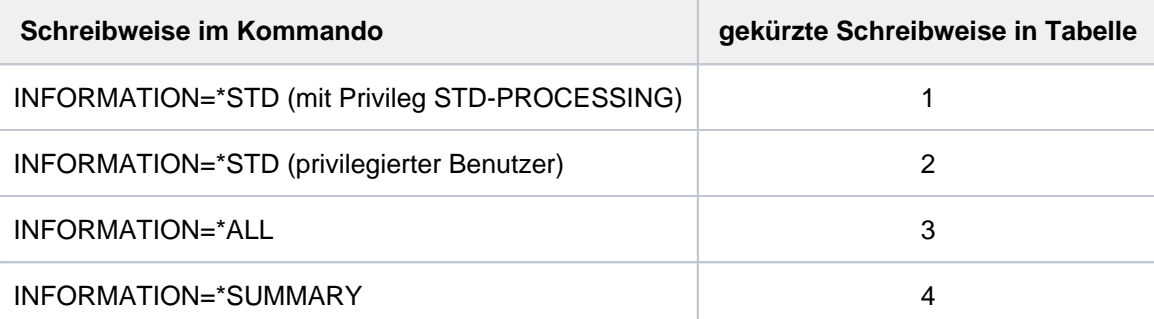

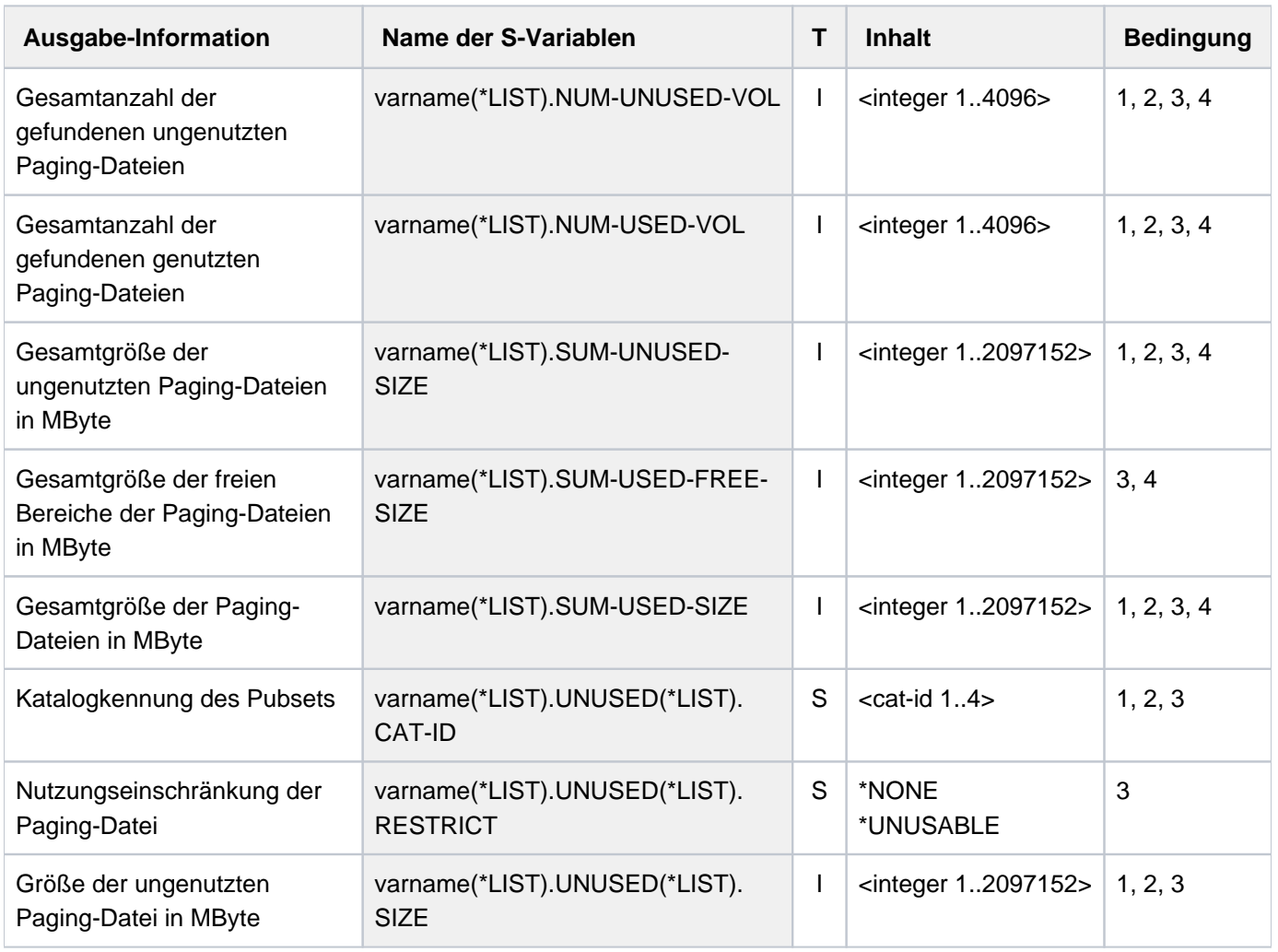

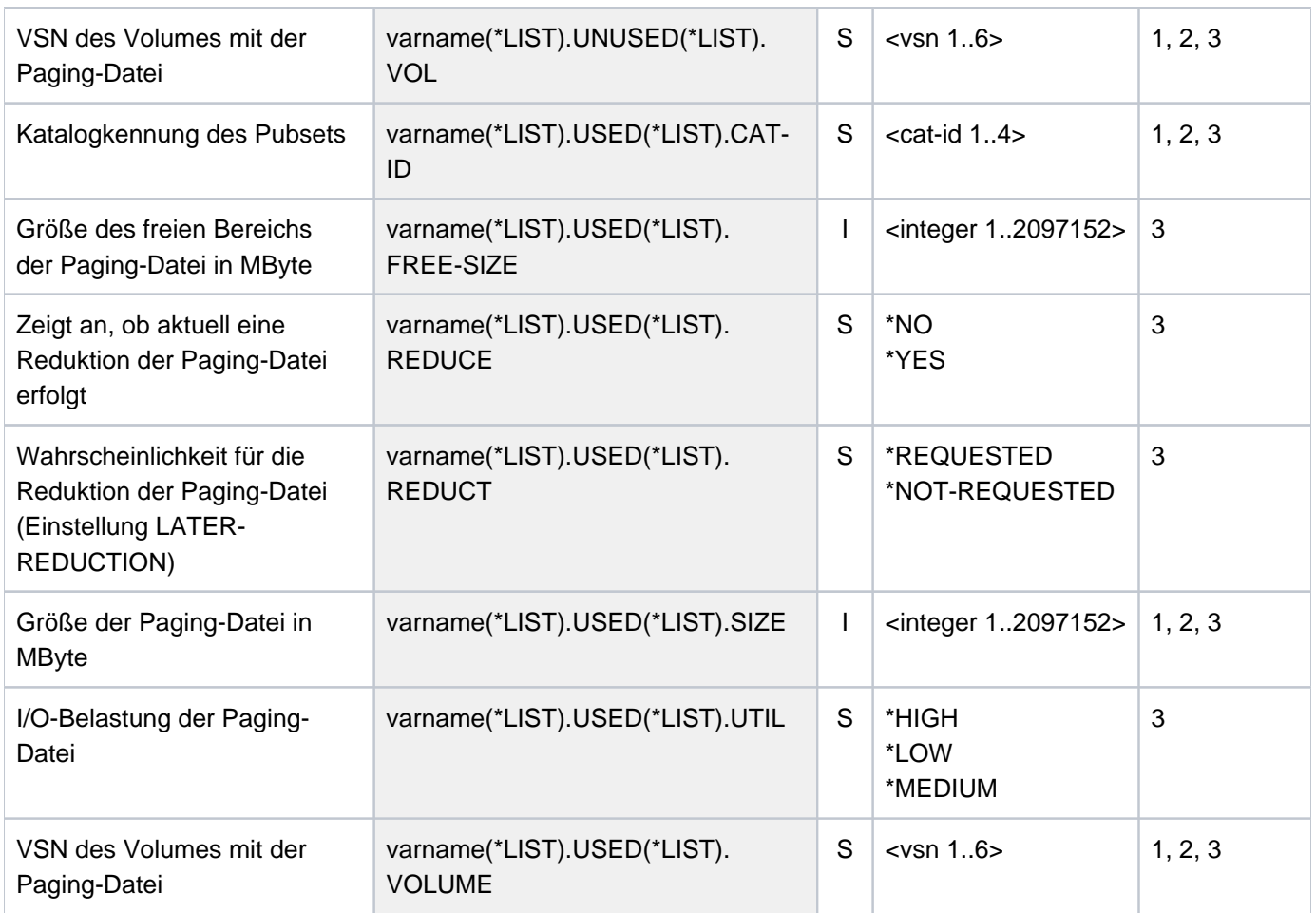

# **6.47 SHOW-PENDING-MSG**

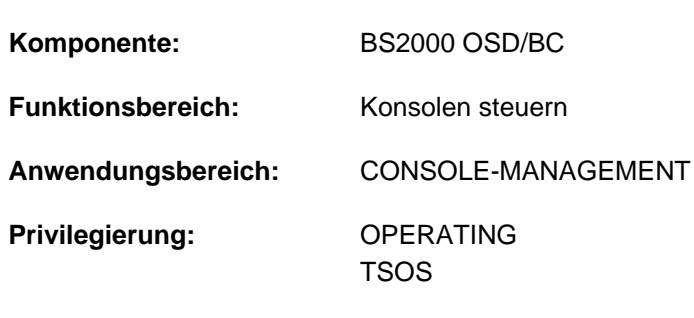

Information über unbeantwortete Meldungen anfordern

**Berechtigungsschlüssel:** @

## **Funktionsbeschreibung**

Über das Kommando SHOW-PENDING-MSG kann sich das Operating unbeantwortete Konsolmeldungen (Response-Meldungen) ausgeben lassen. Das Kommando kann sowohl an Konsolen als auch an solchen Datensichtstationen abgesetzt werden, auf denen eine mit dem OPERATING-Privileg versehene Benutzertask aktiv ist.

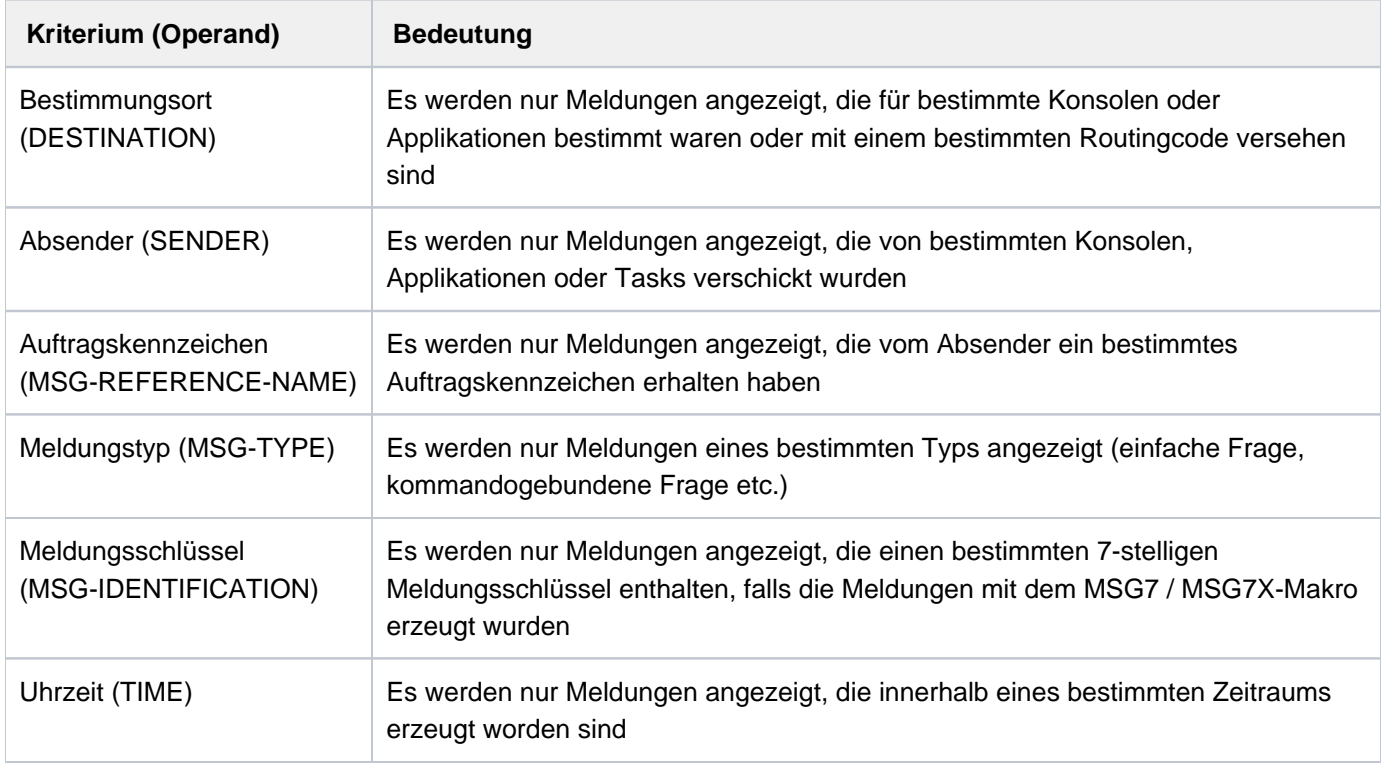

Das Kommando lässt eine Meldungsauswahl nach folgenden Kriterien zu:

Eine Emergency-Response-Meldung wird immer angezeigt, unabhängig davon, welcher Operand für die Meldungsauswahl verwendet wird.

Das Kommando unterstützt die strukturierte Ausgabe in S-Variable (siehe ["Ausgabe in S-Variable"\)](#page-2649-0).

# **Format**

```
SHOW-PENDING-MSG Kurzname: SHMSG
 INATION = <u>*STD</u> / *OWN / *ANY / *ROUTING-CODE(...) / *CONSOLE(...) / *TSN(...)
    *ROUTING-CODE(...)
        \blacksquare ROUTING-CODE = list-poss(40): <alphanum-name 1..1> / *
    *CONSOLE(...)
        | CONSOLE = list-poss(10): <alphanum-name 2.2 > / <name 4.4 >
    *TSN(...)
        TSN} = \text{list-poss}(10)|: <alphanum-name 1..4>
, SENDER = *ANY / *CONSOLE(...) / *TSN(...)*CONSOLE(...)
        | CONSOLE = list-poss(10): <alphanum-name 2..2> / <name 4..4>
    *TSN(...)
        TSN} = \text{list-poss}(10): <alphanum-name 1..4>
MSG-REFERENCE-NAME = <math>^{\star}ANY</math> / list-poss(10): <math>\langle</math>alphantum-name 3.3>,MSG-TYPE = <u>*ANY</u> / *QUESTION / *ADDITIONAL-INFORMATION-REQUEST / *ACTION-MSG
ENTIFICATION = *ANY / list-poss(10): <name 7..7>
, TIME = <math>\frac{\ast}{{ANY}}</math> / <math>\ast}INTERVAL(...)</math>*INTERVAL(...)
             | FROM = *EARLIEST / <time>
        | \overline{IO} = \underline{*LATEST} / <time>
```
# **Operandenbeschreibung**

#### <span id="page-2644-0"></span>**DESTINATION = \*STD / \*OWN / \*ANY / \*ROUTING-CODE(...) / \*CONSOLE(...) / \*TSN(...)**

Auswahl noch zu beantwortender Response-Meldungen nach dem Auswahlkriterium "Bestimmungsort".

#### **DESTINATION = \*STD**

Bei der Kommandoeingabe an einer physikalischen und logischen Konsole ist diese Angabe gleichbedeutend mit DESTINATION=\*OWN.

Bei der Eingabe an einer Datensichtstation ist die Angabe gleichbedeutend mit der Angabe DESTINATION=\*ANY (Die Angabe \*OWN würde in diesem Fall eine leere Menge liefern; siehe "Hinweise"[\)](#page-2648-0).

## **DESTINATION = \*OWN**

Direkt an den Eingaber gerichtete oder für den Eingeber per Routing-Code bzw. im Rahmen der Ersatzkonsolbehandlung bestimmte, bisher nicht beantwortete Response-Meldungen sollen ausgegeben werden (Fragen, für die der Eingeber antwortberechtigt ist).

Wird das Kommando mit diesem Operanden auf einer Datensichtstation eingegeben, werden offene Response-Meldungen nicht angezeigt (siehe "Hinweise").

#### **DESTINATION = \*ANY**

Alle unbeantworteten Response-Meldungen sollen ausgegeben werden; der Bestimmungsort der Meldungen spielt keine Rolle.

#### **DESTINATION = \*ROUTING-CODE(...)**

<span id="page-2645-0"></span>Alle einem bestimmten Berechtigungsschlüssel (Routing Code) zugeordneten unbeantworteten Response-Meldungen sollen ausgegeben werden.

#### **ROUTING-CODE = list-poss(40): <alphanum-name 1..1> / \***

Maximal 40 Berechtigungsschlüssel können angegeben werden. Operandenwerte: \*, A...Z, 0...9, \$, #, @ Die Bedeutung der einzelnen Berechtigungsschlüssel kann im Handbuch "Einführung in die Systembetreuung" [\[](#page-248-0)14] nachgeschlagen werden.

#### **DESTINATION = \*CONSOLE(...)**

<span id="page-2645-1"></span>Alle an eine bestimmte (physikalische oder logische) Konsole gesendeten Response-Meldungen sollen ausgegeben werden.

#### **CONSOLE = list-poss(10): <alphanum-name 2..2> / <name 4..4>**

Maximal 10 mnemotechnische Konsolnamen (zweistellig) oder Namen berechtigter Anwendungen (vierstellig) können angegeben werden.

#### **DESTINATION = \*TSN**

<span id="page-2645-2"></span>Alle Response-Meldungen, die an eine Benutzertask gesendet wurden, sollen ausgegeben werden. Die Benutzertask wird durch die ihr zugeordnete TSN (Task Sequence Number) ausgewählt.

#### **TSN = list-poss(10): <alphanum-name 1..4>**

Maximal 10 Benutzertasks können über die ihnen zugeordnete TSN angegeben werden. Die jeweilige TSN kann ein- bis vierstellig angegeben werden. Führende Nullen müssen nicht angegeben werden.

#### <span id="page-2645-3"></span>**SENDER = <u>\*ANY</u> / \*CONSOLE(...) / \*TSN(...)**

Auswahl noch zu beantwortender Response-Meldungen nach dem Auswahlkriterium "Absender".

#### **SENDER = \*ANY**

Alle unbeantworteten Response-Meldungen sollen ausgegeben werden; der Absender der Meldungen spielt keine Rolle.

#### **SENDER = \*CONSOLE(...)**

<span id="page-2645-4"></span>Alle von einer bestimmten (physikalischen oder logischen) Konsole gesendeten Response-Meldungen sollen ausgegeben werden.

#### **CONSOLE = list-poss(10): <alphanum-name 2..2> / <name 4..4>**

Maximal 10 mnemotechnische Konsolnamen (zweistellig) oder Namen berechtigter Anwendungen (vierstellig) können angegeben werden.

## **SENDER = \*TSN(...)**

<span id="page-2646-0"></span>Alle Response-Meldungen, die von einer bestimmten Benutzer- oder Systemtask verschickt wurden, sollen ausgegeben werden. Die Task wird durch die ihr zugeordnete TSN (Task Sequence Number) ausgewählt.

### **TSN = list-poss(10): <alphanum-name 1..4>**

Maximal 10 Tasks können über die ihnen zugeordnete TSN angegeben werden. Die jeweilige TSN kann einbis vierstellig angegeben werden.

#### <span id="page-2646-1"></span>**MSG-REFERENCE-NAME = <u>\*ANY</u> / list-poss(10): <alphanum-name 3..3>**

Auswahl noch zu beantwortender Response-Meldungen nach dem Auswahlkriterium "Auftragskennzeichen".

#### **MSG-REFERENCE-NAME = \*ANY**

Alle unbeantworteten Response-Meldungen sollen ausgegeben werden, unabhängig von dem vom Absender vergebenen Auftragskennzeichen.

#### **MSG-REFERENCE-NAME = list-poss(10): <alphanum-name 3..3>**

Alle unbeantworteten Response-Meldungen sollen ausgegeben werden, die vom Absender eines der angegebenen Auftragskennzeichen erhalten haben.

Maximal 10 Auftragskennzeichen können angegeben werden.

#### **Hinweis**

Das Auftragskennzeichen dient der eindeutigen Kennzeichnung von Meldungen, die denselben Absender oder Empfänger haben. Bei kommandogebundenen Meldungen wird es aus dem Auftragsnamen gebildet, der dem Kommando vorangestellt wurde (Standardwert: 000).

#### <span id="page-2646-2"></span>**MSG-TYPE = <u>\*ANY</u> / \*QUESTION / \*ADDITIONAL-INFORMATION-REQUEST /\*ACTION-MSG**

Auswahl noch zu beantwortender Response-Meldungen nach dem Auswahlkriterium "Meldungstyp".

#### **MSG-TYPE = \*ANY**

Unbeantwortete Response-Meldungen sollen ausgegeben werden, unabhängig von ihrem Typ.

#### **MSG-TYPE = \*QUESTION**

Alle unbeantworteten Response-Meldungen sollen ausgegeben werden, die dem Meldungstyp "Frage" zugeordnet sind. Der Meldungstyp "Frage" ist durch das Meldungskennzeichen "?" gekennzeichnet.

#### **MSG-TYPE = \*ADDITIONAL-INFORMATION-REQUEST**

Alle unbeantworteten Response-Meldungen sollen ausgegeben werden, die dem Meldungstyp ".Zusatzinformationsanforderung" zugeordnet sind. Dieser Meldungstyp ist durch das Meldungskennzeichen "& gekennzeichnet.

#### **MSG-TYPE = \*ACTION-MSG**

Alle unbeantworteten Response-Meldungen sollen ausgegeben werden, die nicht durch das Operating, sondern nur durch eine Task beantwortet werden können. In der Regel wird allerdings die Beantwortung durch eine Aktion des Operatings indirekt ausgelöst.

Dieser Meldungstyp ist durch das Meldungskennzeichen ";" gekennzeichnet.

#### <span id="page-2646-3"></span>**MSG-IDENTIFICATION = <u>\*ANY</u> / list-poss(10): <name 7..7>**

Auswahl noch zu beantwortender Response-Meldungen nach dem Auswahlkriterium "Meldungsschlüssel".

#### **MSG-IDENTIFICATION = \*ANY**

Unbeantworteten Response-Meldungen sollen ausgegeben werden, unabhängig, welchen Meldungsschlüssel sie führen bzw. ob sie über den MSG7/MSG7X-Makro erzeugt worden sind.

## **MSG-IDENTIFICATION = list-poss(10): <name 7..7>**

Alle unbeantworteten Response-Meldungen sollen ausgegeben werden, denen einer der angegebenen Meldungsschlüssel zugeordnet ist und die über den MSG7 / MSG7X-Makro erzeugt worden sind. Maximal 10 Meldungsschlüssel können angegeben werden.

#### **Hinweis**

Mit TYPIO / \$TYPIO erzeugte Meldungen werden nicht berücksichtigt, auch dann nicht, wenn deren Ausgabeformat mit dem des MSG7 / \$MSG7X-Makros übereinstimmt.

### <span id="page-2647-0"></span> $TIME =  $\frac{*ANY}{}$  /  $\frac{*INTERVAL}{})$$

Auswahl noch zu beantwortender Response-Meldungen nach dem Auswahlkriterium "Uhrzeit".

### **TIME = \*ANY**

Alle unbeantworteten Response-Meldungen sollen ausgegeben werden, unabhängig vom Zeitpunkt ihrer Erzeugung.

### **TIME = \*INTERVAL(...)**

Alle unbeantworteten Response-Meldungen sollen ausgegeben werden, die innerhalb des angegebenen Zeitraums erzeugt worden sind.

#### **Hinweis**

Die Angabe eines Zeitraums ist nur dann sinnvoll, wenn der bei FROM angegebene Wert nicht größer ist als der bei TO angegebene.

Falls sich die Systemsitzung über mehrere Tage erstreckt, besteht bei Angabe eines Zeitraums die Möglichkeit, dass Meldungen angezeigt werden, die zwar innerhalb dieses Zeitraums erzeugt wurden, allerdings an verschiedenen Tagen. Die Meldungen enthalten keine Information über das Datum ihrer Erzeugung.

Die Meldungen werden in umgekehrter Reihenfolge ihrer Erzeugung ausgegeben (d.h. die jüngste Meldung wird zuerst angezeigt).

#### <span id="page-2647-1"></span>**FROM = \*EARLIEST / <time>**

Zeitpunkt, ab dem unbeantwortete Response-Meldungen ausgegeben werden sollen.

#### **FROM = \*EARLIEST**

Frühestmöglicher Zeitpunkt, der angegeben werden kann (00:00:00 Uhr).

#### **FROM = <time>**

Der Zeitpunkt, ab dem unbeantwortete Response-Meldungen ausgegeben werden sollen, ist in der Form hh: mm:ss anzugeben (hh = Stunde, mm = Minute, ss = Sekunde).

#### <span id="page-2647-2"></span>**TO = \*LATEST / <time>**

Zeitpunkt, bis zu dem unbeantwortete Response-Meldungen ausgegeben werden sollen.

#### **TO = \*LATEST**

Spätestmöglicher Zeitpunkt, der angegeben werden kann (23:59:59 Uhr).

#### **TO = <time>**

Der Zeitpunkt, bis zu dem unbeantwortete Response-Meldungen ausgegeben werden sollen, ist in der Form hh:mm:ss anzugeben (hh = Stunde, mm = Minute,

ss = Sekunde).

# **Kommando-Returncode**

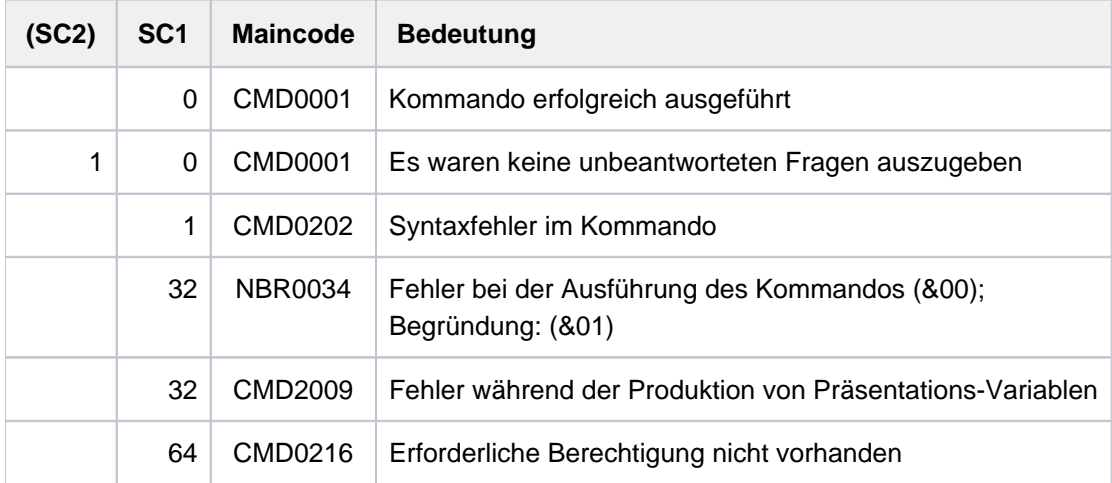

Der Returncode NBR0034 tritt auf bei Börsen-, DMS-, Speicher- oder sonstigen Systemproblemen.

# <span id="page-2648-0"></span>**Hinweise**

Die Meldungen werden in umgekehrter Reihenfolge ihres Auftretens ausgegeben (die jüngste Meldung zuerst).

Wird von einer Konsole das Kommando vor SYSTEM READY oder während der SHUTDOWN-Bearbeitung abgesetzt, so werden die unbeantworteten Meldungen aller Konsolen aufgelistet.

Wird das Kommando mit dem Operanden DESTINATION=\*OWN von einer Datensichtstation aus abgesetzt, so können offene Response-Meldungen nicht angezeigt werden. Ursache dafür ist der Umstand, dass auf Datensichtstationen keine Kommandoeingabe möglich ist, solange Response-Meldungen offen stehen.

Die Hauptkonsole ist berechtigt, alle Response-Meldungen zu beantworten.

Das Kommando SHOW-PENDING-MSG ist ein sog. INSTANT-Kommando und als solches in RUN-Dateien nicht oder nur bedingt verwendbar, da es vor anderen Kommandos bearbeitet werden kann.

# **Kommandoergebnisse**

Der senkrechte Strich trennt den Vorspann vom eigentlichen Meldungstext der wiederangezeigten Meldung. Hinter dem Strich folgt der Bestimmungsort der Meldung (4 Zeichen, vgl. Operand DESTINATION) und danach die ursprüngliche Response-Meldung.

Das Kommando wird auf einer Datensichtstation abgesetzt. Kommandoergebnis:

% |(K3) &XAAA-000.130820 % EXC0432 PROCESSING...

Das Kommando wird auf einer Konsole abgesetzt. Kommandoergebnis:

+XAAB |(K3) &XAAA-000.130820 % EXC0432 PROCESSING...

Das Kommando wird von einer berechtigten Anwendung abgesetzt. Kommandoergebnis:

+XAAB-000.131350 |(K3) &XAAA-000.130820 % EXC0432 PROCESSING...

# <span id="page-2649-0"></span>**Ausgabe in S-Variable**

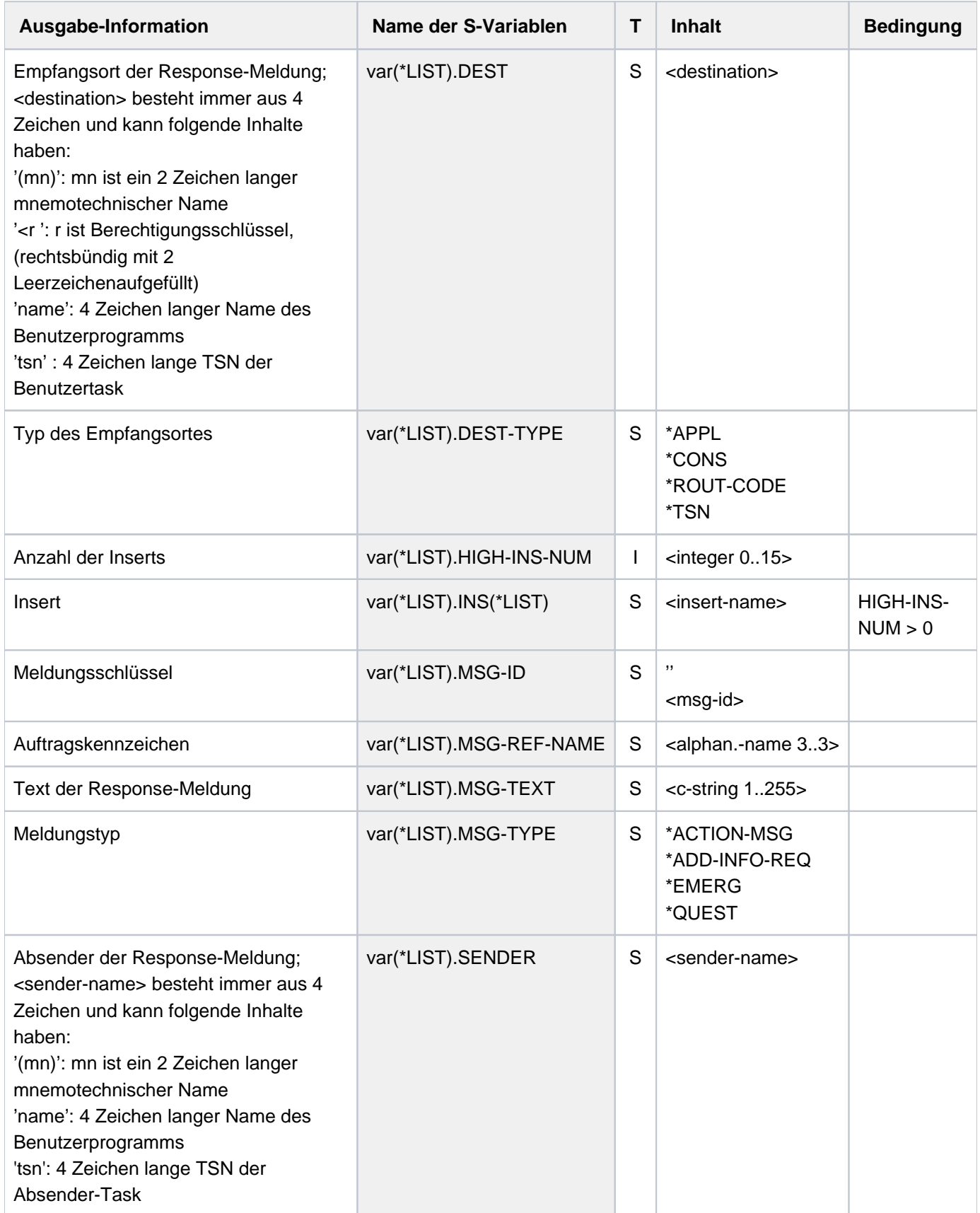

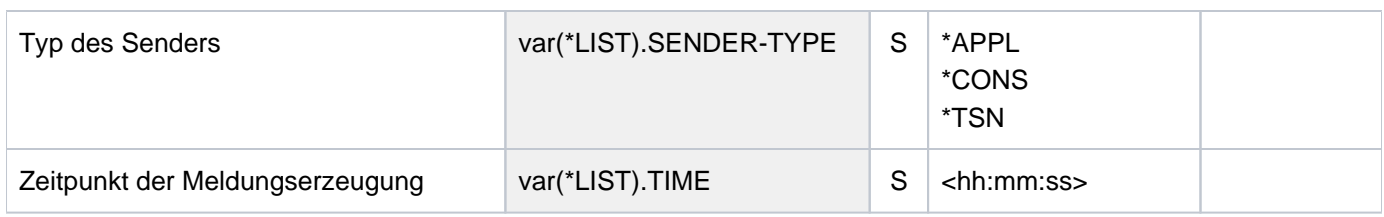

# **6.48 SHOW-POSIX-STATUS**

POSIX-Status anzeigen

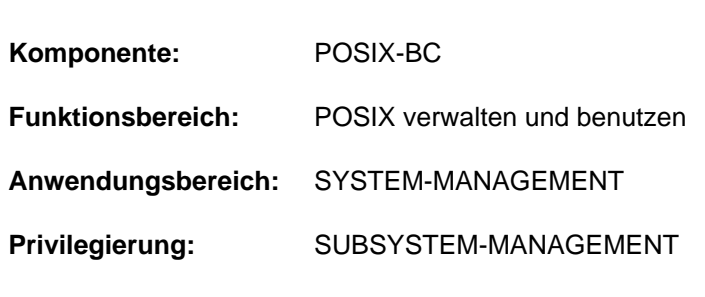

Zur Kommandoausführung muss das kostenpflichtige Subsystem "SDF-P" geladen sein.

# **Funktionsbeschreibung**

Das Kommando SHOW-POSIX-STATUS gibt den Zustand des POSIX-Subsystems aus.

# **Format**

## **SHOW-POSIX-STATUS**

# **Kommando-Returncode**

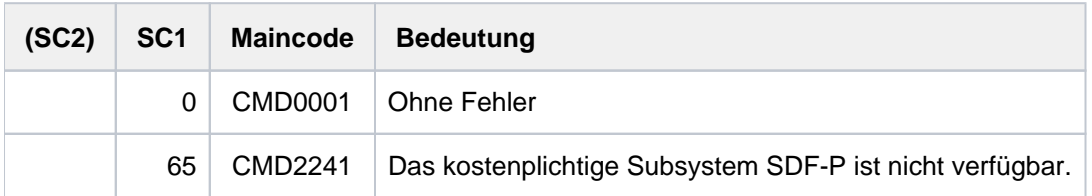

Kommando-Returncodes, die im Fehlerfall zurückgeliefert werden (Subcode 1 ungleich 0), können nicht garantiert werden. Eine automatische Fehlerbehandlung ist jedoch auf Basis des Spin-Off-Verhaltens möglich (entspricht der Voreinstellung des Kommandos SET-PROCEDURE-OPTIONS mit ERROR-MECHANISM= \*SPIN-OFF-COMPATIBLE). **i**

# **Ausgabewerte**

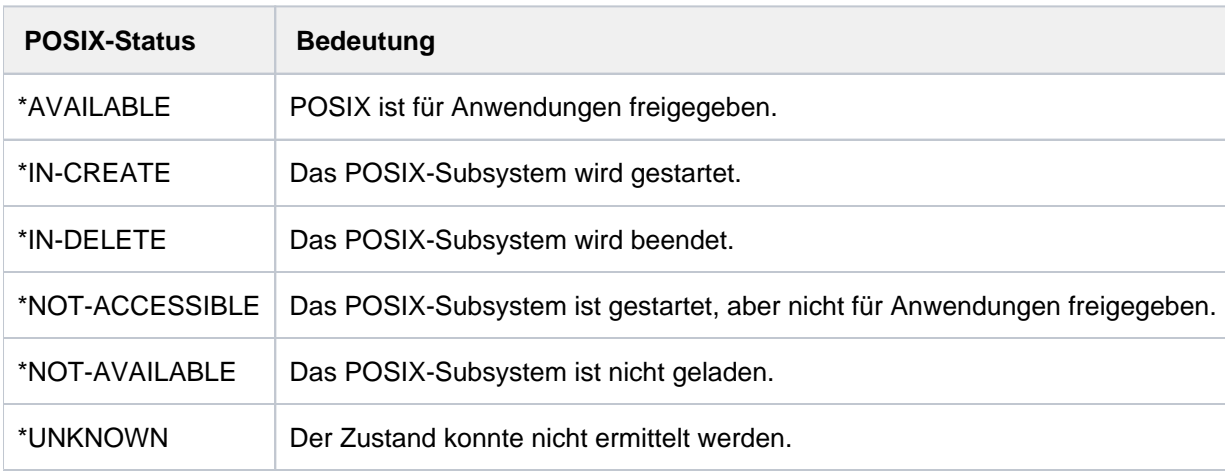

Einer der folgenden Zustände wird ausgegeben:

Tabelle 136: Ausgabe des Kommandos SHOW-POSIX-STATUS

# **Beispiel**

#### **/show-posix-status**

% POSSTAT POSIX-STATUS = \*AVAILABLE

# **6.49 SHOW-POSIX-USER-ATTRIBUTES**

POSIX-Benutzerattribute anzeigen

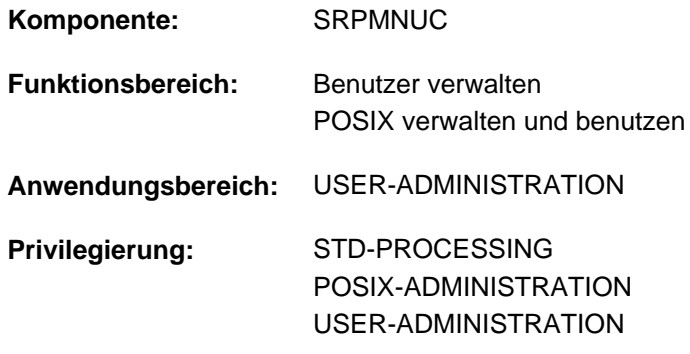

# **Funktionsbeschreibung**

Dieses Kommando zeigt die POSIX-Benutzerattribute einer BS2000-Benutzerkennung an, die im Benutzerkatalog des angegebenen Pubsets eingetragen sind. Folgende Benutzer dürfen es ausführen:

- Inhaber des Privilegs POSIX-ADMINISTRATION oder USER-ADMINISTRATION für alle BS2000-Benutzerkennungen auf allen Pubsets.
- Gruppenverwalter für die Gruppen- und Untergruppenmitglieder, die ihnen unterstellt sind, auf dem von ihnen verwalteten Pubset.
- jeder Benutzer für seine eigene BS2000-Benutzerkennung.

Das Kommando unterstützt die strukturierte Ausgabe in S-Variable (siehe ["Ausgabe in S-Variable"\)](#page-2658-0).

# **Format**

**SHOW-POSIX-USER-ATTR**IBUTES

```
ENTIFICATION = *OWN / *ALL / list-poss(20): <name 1..8>
```

```
, PUBSET = *HOME / *ALL / list-poss(20): <cat-id 1..4>
```

```
, SELECT = <u>*ALL</u> / *BY-ATTRIBUTES(...)
```

```
*BY-ATTRIBUTES(...)
```

```
USER-NUMBER = *ANY / *BY-POSIX-USER-DEFAULTS / *OWN / <integer 0..60002>
```

```
,GROUP-NUMBER = *ANY / *BY-POSIX-USER-DEFAULTS / *OWN / <integer 0..60002>
```

```
COMMENT = *ANY / *BY-POSIX-USER-DEFAULTS / *NONE / <c-string 1..255 with-low>
```

```
\overline{D} DIRECTORY = *ANY / *BY-POSIX-USER-DEFAULTS / *ROOT /
```
| <posix-pathname 1..1023 without-wild>

```
, PROGRAM = *ANY / *BY-POSIX-USER-DEFAULTS / *SHELL /
```
| <posix-pathname 1..1023 without-wild>

```
,ORMATION = <u>*ALL</u> / *USER-LIST
```

```
, OUTPUT = list-poss(2): *SYSOUT / *SYSLST(...)
```
**\*SYSLST**(...)

| **[SYSLST-NUM](#page-2657-1)**BER = <u>\*STD</u> / <integer 1..99>

```
| , LINES-PER-PAGE = 64 / <integer 20..255>
```
# **Operandenbeschreibung**

## <span id="page-2654-0"></span>**USER-IDENTIFICATION =**

Bestimmt die BS2000-Benutzerkennungen, deren POSIX-Benutzerattribute angezeigt werden sollen.

### **USER-IDENTIFICATION = \*OWN**

Die POSIX-Benutzerattribute der eigenen BS2000-Benutzerkennung werden angezeigt, die im Benutzerkatalog des angegebenen Pubsets eingetragen sind.

#### **USER-IDENTIFICATION = \*ALL**

Die POSIX-Benutzerattribute aller BS2000-Benutzerkennungen, zu deren Kenntnisnahme der Aufrufer berechtigt ist, werden angezeigt.

#### **USER-IDENTIFICATION = list-poss(20): <name 1..8>**

Die POSIX-Benutzerattribute der angegebenen Kennung werden angezeigt.

#### <span id="page-2654-1"></span>**PUBSET =**

Bestimmt das Pubset, aus dessen Benutzerkatalog die POSIX-Benutzerattribute angezeigt werden sollen.

### **PUBSET = \*HOME**

Die POSIX-Benutzerattribute des Home-Pubsets werden angezeigt.

### **PUBSET = \*ALL**

Die POSIX-Benutzerattribute aller Pubsets, die zum Zeitpunkt der Kommandoeingabe verfügbar sind, werden angezeigt.

#### **PUBSET = list-poss(20): <cat-id 1..4>**

Die POSIX-Benutzerattribute des angegebenen Pubsets werden angezeigt.

### <span id="page-2655-0"></span>**SELECT =**

Die BS2000-Benutzerkennungen werden entsprechend der angegebenen Auswahlkriterien ausgewählt.

### **SELECT = \*ALL**

Die BS2000-Benutzerkennungen werden unabhängig von ihren POSIX-Benutzerattributen ausgewählt.

#### **SELECT = \*BY-ATTRIBUTES(...)**

<span id="page-2655-1"></span>Die BS2000-Benutzerkennungen werden abhängig von ihren POSIX-Benutzerattributen ausgewählt. Wenn mehr als ein POSIX-Benutzerattribut angegeben ist, erfolgt die Auswahl durch "Und"-Verknüpfung.

### **USER-NUMBER =**

Auswahlkriterium ist die Benutzernummer.

#### **USER-NUMBER = \*ANY**

Die BS2000-Benutzerkennungen werden unabhängig von ihrer Benutzernummer ausgewählt.

#### **USER-NUMBER = \*BY-POSIX-USER-DEFAULTS**

Nur die BS2000-Benutzerkennungen werden ausgewählt, für die als Benutzernummer der Wert des entsprechenden POSIX-Standardattributs eingetragen ist.

#### **USER-NUMBER = \*OWN**

Nur die BS2000-Benutzerkennungen werden ausgewählt, die dieselbe Benutzernummer wie der Aufrufer im Benutzerkatalog des angegebenen Pubsets eingetragen haben.

#### **USER-NUMBER = <integer 0..60002>**

Nur die BS2000-Benutzerkennungen werden ausgewählt, die die angegebene Benutzernummer im Benutzerkatalog des angegebenen Pubsets eingetragen haben.

#### <span id="page-2655-2"></span>**GROUP-NUMBER =**

Auswahlkriterium ist die Gruppennummer.

#### **GROUP-NUMBER = \*ANY**

Die BS2000-Benutzerkennungen werden unabhängig von ihrer Gruppennummer ausgewählt.

#### **GROUP-NUMBER = \*BY-POSIX-USER-DEFAULTS**

Nur die BS2000-Benutzerkennungen werden ausgewählt, für die als Gruppennummer der Wert des entsprechenden POSIX-Standardattributs eingetragen ist.

#### **GROUP-NUMBER = \*OWN**

Nur die BS2000-Benutzerkennungen werden ausgewählt, die dieselbe Gruppennummer wie der Aufrufer im Benutzerkatalog des angegebenen Pubsets eingetragen haben.

#### **GROUP-NUMBER = <integer 0..60002>**

Nur die BS2000-Benutzerkennungen werden ausgewählt, die die angegebene Gruppennummer im Benutzerkatalog des angegebenen Pubsets eingetragen haben.

## <span id="page-2656-0"></span>**COMMENT =**

Auswahlkriterium sind Kommentare zur BS2000-Benutzerkennung.

#### **COMMENT = \*ANY**

Die BS2000-Benutzerkennungen werden unabhängig von ihrem Kommentar ausgewählt.

#### **COMMENT = \*BY-POSIX-USER-DEFAULTS**

Nur die BS2000-Benutzerkennungen werden ausgewählt, für die als Kommentar der Wert des entsprechenden POSIX-Standardattributs eingetragen ist.

#### **COMMENT = \*NONE**

Nur die BS2000-Benutzerkennungen mit einem leeren Kommentar werden ausgewählt.

#### **COMMENT = <c-string 1..255 with-low>**

Nur die BS2000-Benutzerkennungen mit dem angegebenen Kommentar werden ausgewählt.

#### <span id="page-2656-1"></span>**DIRECTORY =**

Auswahlkriterium ist das Login-Dateiverzeichnis.

#### **DIRECTORY = \*ANY**

Die BS2000-Benutzerkennungen werden unabhängig von ihrem Login-Dateiverzeichnis ausgewählt.

#### **DIRECTORY= \*BY-POSIX-USER-DEFAULTS**

Nur die BS2000-Benutzerkennungen werden ausgewählt, für die als Login-Dateiverzeichnis der Wert des entsprechenden POSIX-Standardattributs eingetragen ist.

#### **DIRECTORY = \*ROOT**

Nur die BS2000-Benutzerkennungen werden ausgewählt, die als Login-Dateiverzeichnis das Wurzelverzeichnis "/" eingetragen haben.

#### **DIRECTORY = <posix-pathname 1..1023 without-wild>**

Nur die BS2000-Benutzerkennungen mit dem angegebenen Login-Dateiverzeichnis werden ausgewählt.

#### <span id="page-2656-2"></span>**PROGRAM =**

Auswahlkriterium ist das nach Login zu startende Programm.

## **PROGRAM = \*ANY**

Die BS2000-Benutzerkennungen werden unabhängig vom Programmnamen ausgewählt.

#### **PROGRAM = \*BY-POSIX-USER-DEFAULTS**

Nur die BS2000-Benutzerkennungen werden ausgewählt, für die als Programmname der Wert des entsprechenden POSIX-Standardattributs eingetragen ist.

## **PROGRAM = \*SHELL**

Nur die BS2000-Benutzerkennungen werden ausgewählt, die als Programmnamen \*SHELL eingetragen haben.

#### **PROGRAM = <posix-pathname 1..1023 without-wild>**

Nur die BS2000-Benutzerkennungen mit dem angegebenen Programmnamen werden ausgewählt.

## <span id="page-2656-3"></span>**INFORMATION =**

Bestimmt den Umfang der Informationsausgabe.

### **INFORMATION = \*ALL**

Alle POSIX-Benutzerattribute einer BS2000-Benutzerkennung werden angezeigt.

## **INFORMATION = \*USER-LIST**

Eine Liste der BS2000-Benutzerkennungen ohne POSIX-Benutzerattribute wird angezeigt.

<span id="page-2657-0"></span>**OUTPUT = list-poss(2): <u>\*SYSOUT</u> / \*SYSLST(...)** Bestimmt die Systemdatei für die Ausgabe der Information.

#### **OUTPUT = \*SYSOUT**

Die Information wird in die Systemdatei SYSOUT ausgegeben.

**OUTPUT = \*SYSLST(...)**

<span id="page-2657-1"></span>Die Information wird in die Systemdatei SYSLST ausgegeben.

**SYSLST-NUMBER =** Bestimmt die SYSLST-Nummer.

**SYSLST-NUMBER = \*STD** Bestimmt die Standard-SYSLST-Ausgabe.

## **SYSLST-NUMBER = <integer 1..99>**

Bestimmt die angegebene SYSLST-Nummer.

<span id="page-2657-2"></span>**LINES-PER-PAGE =**  Gibt die Zeilenzahl pro Seite an.

**LINES-PER-PAGE = 64** Standardmäßig werden 64 Zeilen pro Seite gedruckt.

# **LINES-PER-PAGE = <integer 20..255>**

Die angegebene Zeilenzahl wird pro Seite gedruckt.

# **Hinweise**

Ein Benutzer ohne Verwaltertätigkeit erhält nur Informationen über seine eigene BS2000-Benutzerkennung. Von dieser Regelung ausgenommen sind:

- INFORMATION=\*USER-LIST,SELECT=\*BY-ATTRIBUTES(USER-NUMBER=\*OWN)Bei dieser Angabe erfährt der Benutzer auch die Identität der Benutzer, die dieselbe Benutzernummer wie er haben, wenn diese Benutzernummer ungleich der Standard-Benutzernummer ist.
- INFORMATION=\*USER-LIST,SELECT=\*BY-ATTRIBUTES(GROUP-NUMBER=\*OWN)Bei dieser Angabe erfährt der Benutzer auch die Identität der Mitglieder seiner POSIX-Gruppe, wenn diese POSIX-Gruppe ungleich der Standardgruppe ist.

Bei INFORMATION=\*ALL werden die Benutzernummer und die Gruppennummer gekennzeichnet, wenn der entsprechende Wert der POSIX-Standardattribute zugewiesen ist (SHOW-Ausgabe mit "(DEFAULT)" bzw. OPS-Variablen mit dem Suffix "-DEF").

# **Kommando-Returncode**

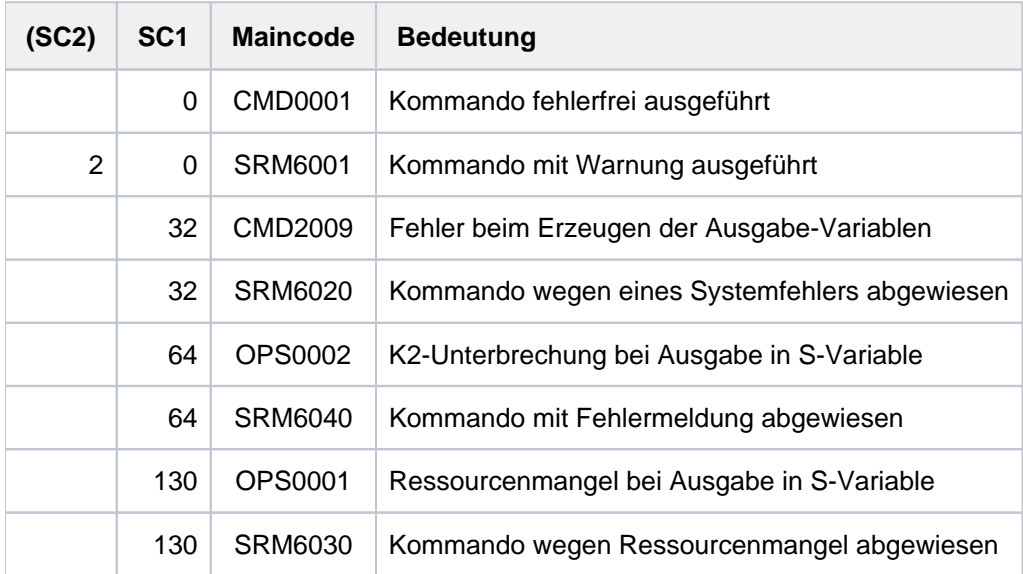

# <span id="page-2658-0"></span>**Ausgabe in S-Variable**

Der Operand INFORMATION des Kommandos legt fest, welche S-Variablen erzeugt werden. Für INFORMATION sind die Werte \*ALL und \*USER-LIST möglich.

Bitte beachten Sie, dass S-Variablen nur erzeugt werden, wenn die entsprechenden Bedingungen (siehe Spalte ' Bedingung') gültig sind.

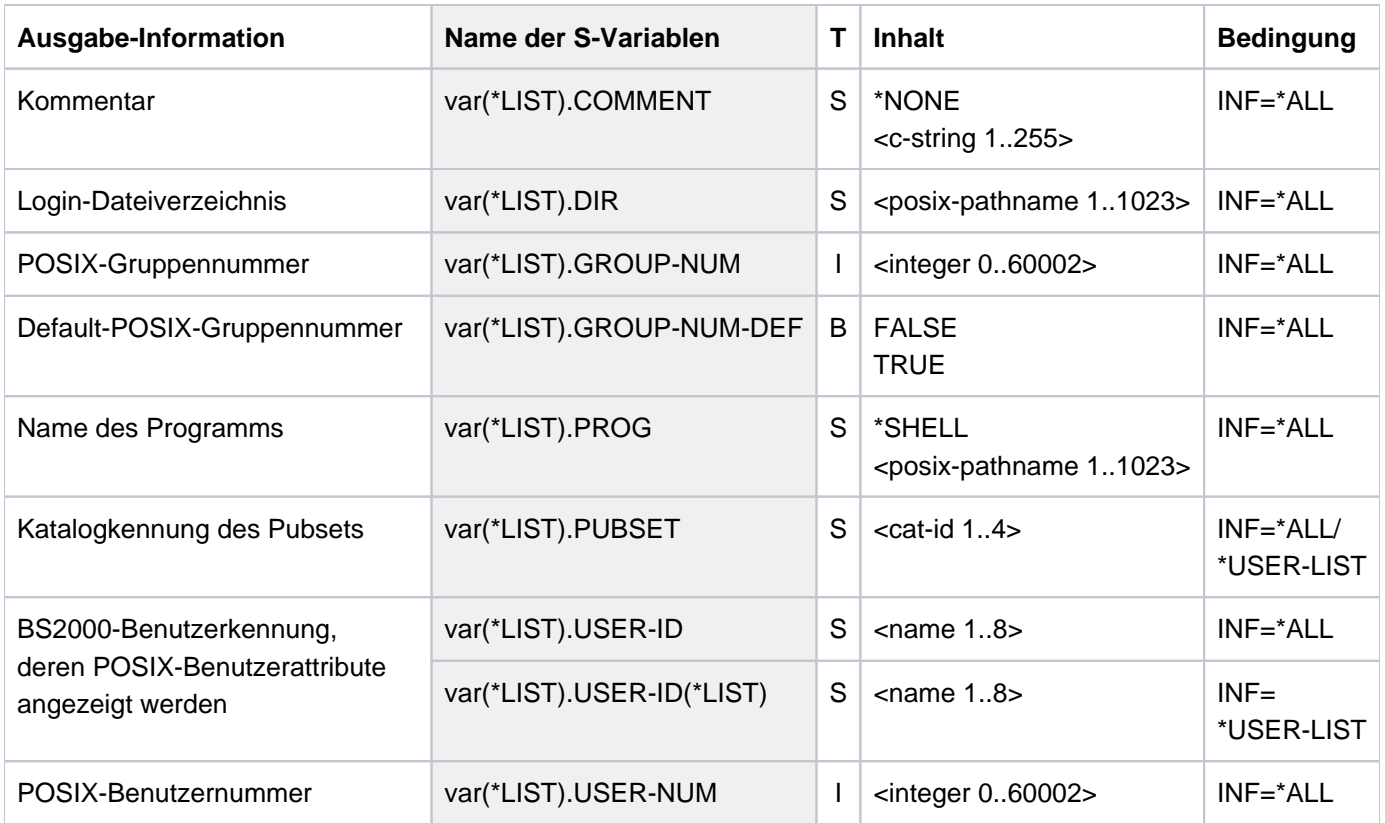

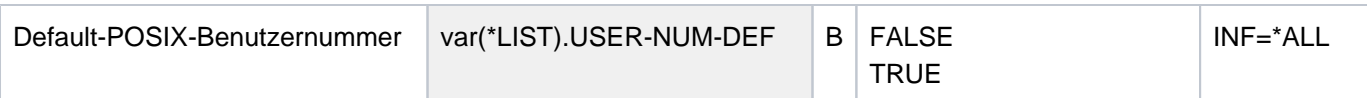

## **Beispiele**

Ausgabe in S-Variable

```
/declare-var var-name=var(type=*structure),multiple-elem=*list
/exec-cmd (show-posix-user-attr inf=*all),text-output=*none,struct-output=var
/show-var var,inf=*par(value=*c-literal)
```

```
VAR(*LIST).PUBSET = '2OSH'
VAR(*LIST).USER-ID = 'USER1'
VAR(*LIST).USER-NUM = 100
VAR(*LIST).USER-NUM-DEF = TRUE
VAR(*LIST).GROUP-NUM = 100
VAR(*LIST).GROUP-NUM-DEF = TRUE
VAR(*LIST).COMMENT = 'POSIX Gastzugang'
VAR(*LIST).DIR = '/home/gast'
VAR(*LIST).PROG = '*SHELL'
*END-OF-VAR
```
# **/exec-cmd (show-posix-user-attr inf=\*user-list),text-output=\*none, struct-output=var**

```
/show-var var,inf=*par(value=*c-literal)
```

```
VAR(*LIST).PUBSET = '2OSH'
VAR(*LIST).USER-ID(*LIST) = 'USER1'
*END-OF-VAR
```
#### Ausgabe nach SYSOUT

#### **/show-posix-user-attr user1**

```
%POSIX-USER-ATTRIBUTES --- PUBSET 2OSH 2012-03-14 17:18:06 
%------------------------------------------------------------------------------ 
%USER-ID USER1 PUBSET 2OSH
%USER-NUMBER 100 (DEFAULT)
%GROUP-NUMBER 100 (DEFAULT)
%COMMENT POSIX Gastzugang
%DIRECTORY /home/gast
%PROGRAM *SHELL
%------------------------------------------------------------------------------
```
# **6.50 SHOW-POSIX-USER-DEFAULTS**

POSIX-Standardattribute anzeigen

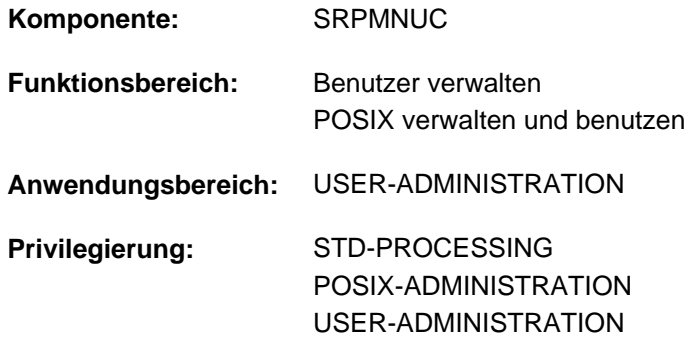

## **Funktionsbeschreibung**

Dieses Kommando zeigt die POSIX-Standardattribute im Benutzerkatalog des angegebenen Pubsets an. Folgende Benutzer dürfen es ausführen:

- **Inhaber des Privilegs POSIX-ADMINISTRATION oder USER-ADMINISTRATION für alle Pubsets.**
- Gruppenverwalter der Gruppe \*UNIVERSAL auf dem von ihnen verwalteten Pubset.

Das Kommando unterstützt die strukturierte Ausgabe in S-Variable (siehe ["Ausgabe in S-Variable"\)](#page-2662-0).

# **Format**

**SHOW-POSIX-USER-DEF**AULTS

 **[PUBSET](#page-2660-0)** =  $*$ **HOME** /  $*$ **ALL** / list-poss(20): <cat-id 1..4>

 $,$  OUTPUT = list-poss(2):  $*$ SYSOUT /  $*$ SYSLST $(...)$ 

**\*SYSLST**(...)

 $\text{SYSLST-NUMBER} = \text{*STD} / \text{cinteger}$  $\text{SYSLST-NUMBER} = \text{*STD} / \text{cinteger}$  $\text{SYSLST-NUMBER} = \text{*STD} / \text{cinteger}$  1..99>

| , **LINE**S-PER-PAGE =  $64$  / <integer 20..255>

## **Operandenbeschreibung**

#### <span id="page-2660-0"></span>**PUBSET =**

Pubset, aus dessen Benutzerkatalog die POSIX-Standardattribute angezeigt werden sollen.

#### **PUBSET = \*HOME**

Die POSIX-Standardattribute werden aus dem Benutzerkatalog des Home-Pubsets angezeigt.

#### **PUBSET = \*ALL**

Die POSIX-Standardattribute werden aus den Benutzerkatalogen aller Pubsets, die zum Zeitpunkt der Kommandoeingabe verfügbar sind, angezeigt.

#### **PUBSET = list-poss(20): <cat-id 1..4>**

Die POSIX-Standardattribute werden aus dem Benutzerkatalog des angegebenen Pubsets angezeigt.

# <span id="page-2661-0"></span>**OUTPUT = list-poss(2): <u>\*SYSOUT</u> / \*SYSLST(...)**

Bestimmt die Systemdatei für die Ausgabe der Information.

**OUTPUT = \*SYSOUT** Die Information wird in die Systemdatei SYSOUT ausgegeben.

<span id="page-2661-1"></span>**OUTPUT = \*SYSLST(...)** Die Information wird in die Systemdatei SYSLST ausgegeben.

**SYSLST-NUMBER =** Bestimmt die SYSLST-Nummer.

**SYSLST-NUMBER = \*STD** Bestimmt die Standard-SYSLST-Ausgabe.

**SYSLST-NUMBER = <integer 1..99>** Bestimmt die angegebene SYSLST-Nummer.

<span id="page-2661-2"></span>**LINES-PER-PAGE =**  Gibt die Zeilenzahl pro Seite an.

**LINES-PER-PAGE = 64** Standardmäßig werden 64 Zeilen pro Seite gedruckt.

### **LINES-PER-PAGE = <integer 20..255>**

Die angegebene Zeilenzahl wird pro Seite gedruckt.

# **Kommando-Returncode**

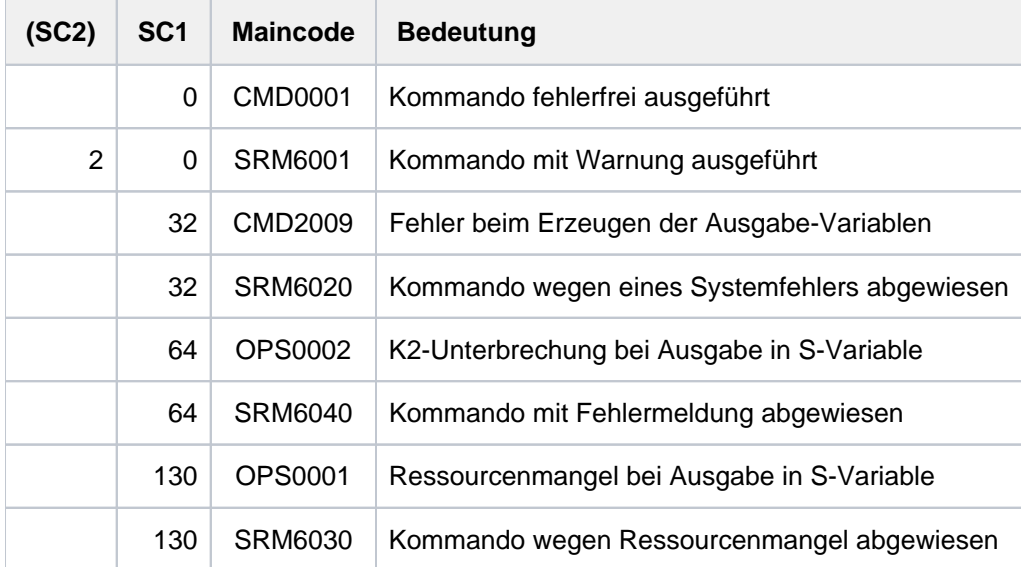

# <span id="page-2662-0"></span>**Ausgabe in S-Variable**

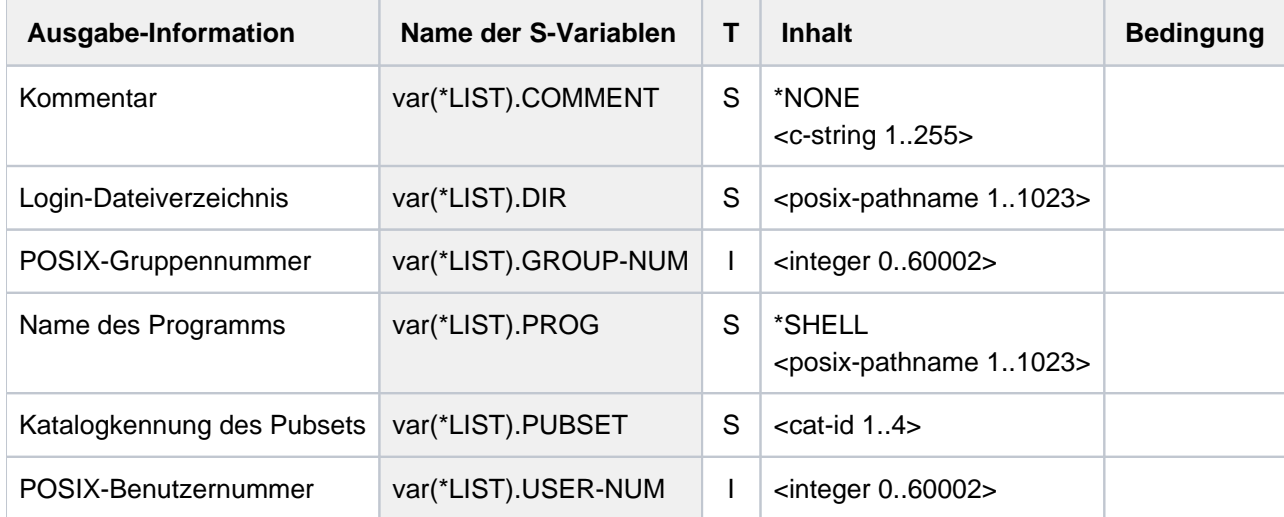

# **Beispiel**

#### **/show-posix-user-defaults**

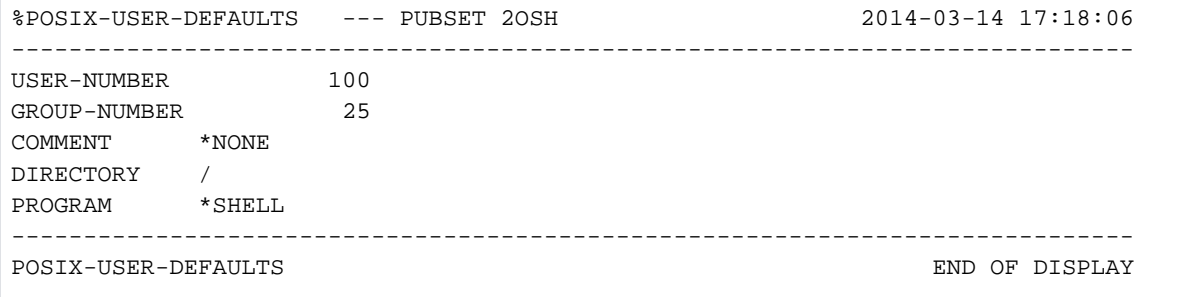

# **6.51 SHOW-PRINT-JOB-ATTRIBUTES**

Informationen über Druckauftrags-Operanden anfordern

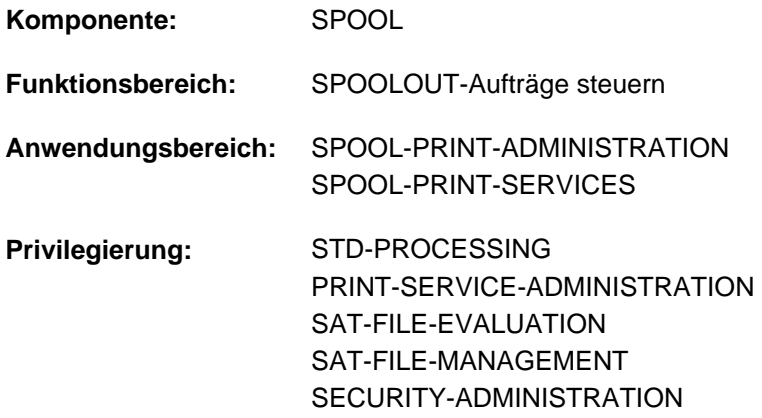

## **Funktionsbeschreibung**

Das Kommando SHOW-PRINT-JOB-ATTRIBUTES fordert Informationen über die im PRINT-DOCUMENT-Kommando angegebenen Operanden für Druckaufträge an. Das Kommando sollte zusammen mit dem Kommando MODIFY-PRINT-JOB-ATTRIBUTES verwendet werden, da SHOW-PRINT-JOB-ATTRIBUTES nur die Operanden anzeigt, die mit MODIFY geändert werden können (außer Angaben wie Dateiname oder MONJV, die nicht verändert werden können).

Das Kommando unterstützt die strukturierte Ausgabe in S-Variable (siehe ["Ausgabe in S-Variable"\)](#page-2669-0).

#### Privilegierte Funktion

RSO-Geräteverwalter, Spool- und Cluster-Verwalter können Informationen über alle Druckaufträge anfordern, die auf einem von ihnen verwalteten Gerät ausgegeben werden sollen.

Näheres zu diesen Anwendergruppen ist den Handbüchern "RSO" [\[](#page-248-0)[32](#page-248-0)], "Spool & Print - Kommandos" [42] bzw. "Distributed Print Services" [[10](#page-248-0)] zu finden.
# **Format**

```
SHOW-PRINT-JOB-ATTRIBUTES
 ENTIFICATION = <u>*TSN</u> (...) / *SERVER-TSN(...) / *MONJV(...) / *FOREIGN(...)
    *TSN(...)
        | TSN = <alphanum-name 1..4>
            | ,CLUSTER-NAME = *LOCAL-CLUSTER / <alphanum-name 1..8>
    *SERVER-TSN(...)
        | TSN = <alphanum-name 1..4>
        | ,SERVER-NAME = <alphanum-name 1..8>
    *MONJV(...)
        | MONJV = <filename 1..54 without-gen-vers>
    *FOREIGN(...)
        | IDENTIFICATION = <integer 1..2147483647>
        | ,CLUSTER-NAME = <alphanum-name 1..8>
,INFORMATION = *ALL / list-poss(5): *DOCUMENT-PART / *DOCUMENT-FORMAT /
                 *PRINT-JOB-CONTROL / *LAYOUT-CONTROL / *RESOURCES-DESCRIPTION /
                 *TO-PRINTER
```
# **Operandenbeschreibung**

<span id="page-2664-0"></span>**JOB-IDENTIFICATION = <u>\*TSN(</u>...) / \*SERVER-TSN(...) / \*MONJV(...) / \*FOREIGN(...)** Art der Auftragsidentifikation.

# **JOB-IDENTIFICATION =**  $*TSN(...)$

<span id="page-2664-1"></span>Der Druckauftrag wird über seine lokale Auftragsnummer identifiziert.

# **TSN = <alphanum-name 1..4>**

TSN des anzuzeigenden Auftrags.

# <span id="page-2664-2"></span>**CLUSTER-NAME = \*LOCAL-CLUSTER / <name 1..8>**

Gibt den Cluster an, in dem der Druckauftrag bearbeitet wird. Es darf nur ein BS2000-Cluster angegeben werden. Die TSN ist die lokale TSN auf dem Gateway des adressierten BS2000-Clusters.

# **JOB-IDENTIFICATION = \*SERVER-TSN(...)**

<span id="page-2664-3"></span>Der Druckauftrag wird über seine Auftragsnummer auf dem Server identifiziert.

# **TSN = <alphanum-name 1..4>**

TSN des anzuzeigenden Auftrags auf dem Server.

#### **SERVER-NAME = <name 1..8>**

Name des Servers, auf dem der Druckauftrag über seine TSN angesprochen werden darf.

#### <span id="page-2665-0"></span>**JOB-IDENTIFICATION = \*MONJV(...)**

<span id="page-2665-1"></span>Der Druckauftrag wird über seine MONJV identifiziert.

#### **MONJV = <filename 1..54 without-gen-vers>**

Mit diesem Operanden können Druckaufträge über ihre MONJV adressiert werden, vorausgesetzt, die angegebene MONJV ist auf dem Host zugreifbar, an dem das Kommando gegeben wird.

#### **JOB-IDENTIFICATION = \*FOREIGN(...)**

<span id="page-2665-2"></span>Mit diesem Operanden kann ein Druckauftrag in einer Xprint-Domäne adressiert werden.

#### **IDENTIFICATION = <integer 1..2147483647>**

Der Druckauftrag wird über eine fremde Identifikation angegeben.

#### **CLUSTER-NAME = <name 1..8>**

Gibt die Xprint-Domäne an, in der der Druckauftrag bearbeitet wird. Details über die erlaubten Operanden bei der Adressierung einer Xprint-Domäne befinden sich im Handbuch "Distributed Print Services" [10].

# <span id="page-2665-4"></span><span id="page-2665-3"></span>**INFORMATION = \*ALL / list-poss(5): \*DOCUMENT-PART / \*DOCUMENT-FORMAT / \*PRINT-JOB-CONTROL / \*LAYOUT-CONTROL / \*RESOURCES-DESCRIPTION /\*TO-PRINTER**

Mit diesem Operanden kann ausgewählt werden, welche Informationen ausgegeben werden sollen.

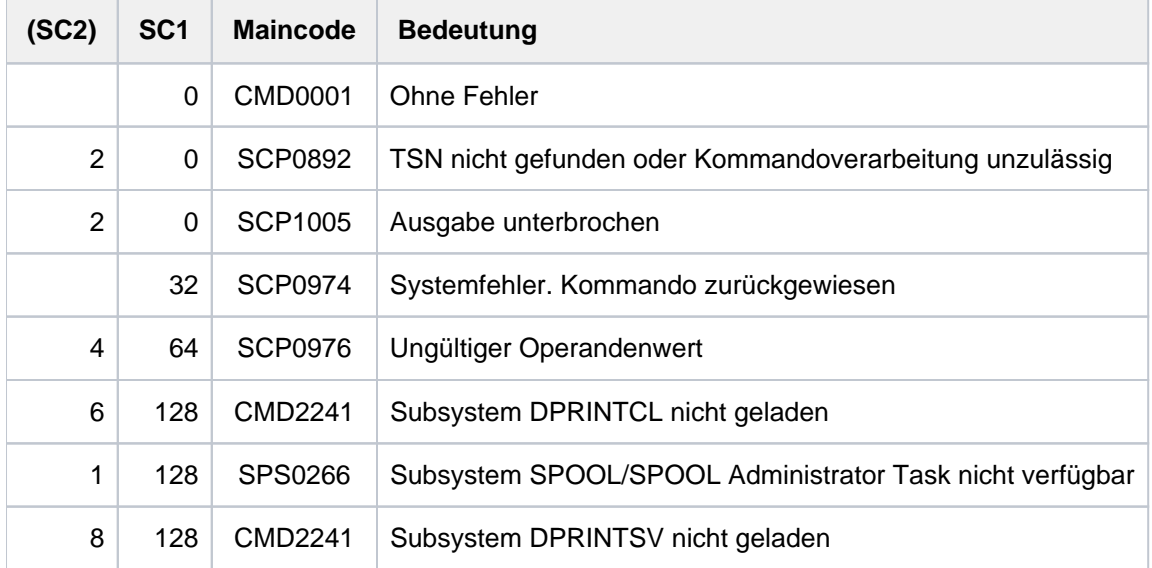

#### **Kommando-Returncode**

## **Hinweise**

- Wenn ein Feld keine relevanten Informationen enthält, wird es mit Blanks aufgefüllt.
- Bei Druckanforderungen mit FAMILY=\*YES wird nur der Dateiname bzw. die MONJV des ersten Elements der Familie ausgegeben.
- Für Druckaufträge, die in einer Xprint-Domäne verarbeitet werden, wird eine spezielle Ausgabe unterstützt.  $\bullet$ Genauere Informationen befinden sich im Handbuch "Distributed Print Services" [\[](#page-248-0)10].
- POSIX-Pfadnamen sind auf 54 Zeichen beschränkt.
- Der Server-Name wird (für Druckaufträge eines UNIX-basierten Systems) auf 8 Stellen gekürzt.

# **Ausgabe**

#### Innerhalb BS2000

Nachfolgend wird das Ausgabeformat des Kommandos SHOW-PRINT-JOB-ATTRIBUTES gezeigt. Es wird jedoch nicht das komplette Format ausgegeben, sondern die Zeilen bzw. Ausgabefelder, die den bei PRINT-DOCUMENT angegebenen Operanden entsprechen, siehe auch Erläuterung unten. Die Ausgabefelder entsprechen auch den Operanden des PRINT-DOCUMENT-Kommandos, ihre Bedeutung ist dort beschrieben.

```
 TSN : @@@@ (@@@@) SERVER-NAME : @@@@@@@@ STATE : @@@
(1) FILE-NAME : @@@@@@@@@@@@@@@@@@@@@@@@@@@@@@@@@@@@@@@@@@@@@@@@@@@@@
(1) FILE-NAME : ( LIB : @@@@@@@@@@@@@@@@@@@@@@@@@@@@@@@@@@@@@@@@@@@@@@@@@@@@@
(1) ELEM : @@@@@@@@@@@@@@@@@@@@@@@@@@@@@@@@@@@@@@
(1) ( VERS : @@@@@@@@@@@@@@@@@@@@@@@@@@@@@@@@@@@@@@@@ )
(1) TYP : @@@@@@@@
   ADD-COPIES : ### LOCK-FILE : @@@@
(1) DEL-AFTER-PR: @@@@
(1) DEL-AFTER-PR: @@@@@@@@ (LINE-TRUNC : @@@@@@@)
    ------------------------------- DOCUMENT-PART -------------------------------
(1) INPUT-SECT : *WHOLE-FILE
(1) INPUT-SEC : (SECTION-ID : (@)@@@@@@@@@@@@@@@@@@@@@@@@@@@@@@@@@@@@@@@@@@@@@@
(1) @@@@@@@@@@@@@@@@@@@@@@@@@@@@@@@@@@@@@@@@@@@@@@
(1)(1) SECTION-POS: ####)
(1) INPUT-PART : *ALL
(1) INPUT-PART : FIRST-RECORD : *BEGIN-OF-FILE
(1) INPUT-PART : FIRST-RECORD : @@@@@@@@@@@@@
(1) (STRING : (@)@@@@@@@@@@@@@@@@@@@@@@@@@@@@@@@@@@@@@@@@@@@@@@
(1) @@@@@@@@@@@@@@@@@@@@@@@@@@@@@@@@@@@@@@@@@@@@@@
(1)(1) POSITION: #### OCCURRENCE : #####)
(1) LAST-RECORD : *END-OF-FILE
(1) LAST-RECORD : @@@@@@@@@@@@@
(1) (STRING : (@)@@@@@@@@@@@@@@@@@@@@@@@@@@@@@@@@@@@@@@@@@@@@@@
(1) @@@@@@@@@@@@@@@@@@@@@@@@@@@@@@@@@@@@@@@@@@@@@@
(1)(1) POSITION #### OCCURRENCE : #####)
(1) RECORD-PART : *ALL
(1) RECORD-PART : (FIRST-CHAR : @@@@@ LAST-CHAR : @@@@@ )
(1) OUTPUT-PART : *ALL
(1) OUTPUT-PART : (FROM : @@@@@@@@@@@@@ TO : @@@@@@@@@@@ DIMENSION : @@@@@ )
(1) OUTPUT-PART : LAST (LAST : @@@@@@@@@@@@@ DIMENSION : @@@@@ )
    ----------------------------- DOCUMENT-FORMAT -------------------------------
(2) DOC-FORMAT : *TEXT
```

```
(2) LINE-P-PAGE : #### HEADER-LINE : @@@@,@@@@,@@@@
(1) LINE-SPACING: #
(1) LINE-SPACING: @@@@@@@@@@@@@@@@@@ (CONTROL-CHAR-POS : ####)
(2) OUTPUT-FORM : @@@@@@@@@@@@
(2) DOC-FORMAT : *PAGE-FORMAT
(2) CONTROL-MODE: *PAGE-MODE (PAGE-CONT-CHAR : @@@@ CONTROL-TYPE : @@@@@@@@@@@@@@
(2) CONTROL-MODE: @@@@@@@@@@@@
(2) LINE-P-PAGE : ####
(1) LINE-SPACING: @@@@@@@@@@@@@@@@@@
(1) LINE-SPACING: @@@@@@@@@@@@@@@@@@ (CONTROL-CHAR-POS : ####)
(2) DOC-FORMAT : *SPECIAL-FORMAT
(1) LINE-SPACING: @@@@@@@@@@@@@@@@@@
(2) FORMAT-NAME : @@@@@@@@@@@@@@@@@@@@@@@@@@@@@@@@@@@@@@@@@@@@@@@@@@@@@@@@@@@@@@
     ---------------------------PRINT-JOB-CONTROL---------------------------------
    PR-JOB-NAME : @@@@@@@@ PR-JOB-PRIO : @@@@@@@@ CHECKPOINT : @@@@@@@@@@@
(2) MONJV : @@@@@@@@@@@@@@@@@@@@@@@@@@@@@@@@@@@@@@@@@@@@
(2) FAILURE-PROC: (MSG-PAGE : @@@@)
    PR-JOB-CLASS: ###
(4) SCHEDULING-TIME: (DATE: ####-##-## TIME ##-##@)
    ----------------------------- LAYOUT-CONTROL---------------------------------
   PAGE-COPIES : ### LEFT-MARGIN : ## ROTATION : @@@@@@@@
(2) TWO-SIDED : @@@@@@@
(2) INPUT-TRAY : @@@@@@@
(2) OUTPUT-TRAY : @@@@@@@
(2) COVER-PAGES : (HEADER-PAGE-TEXT: @@@@@@@@@@@@@@@@@@@@@@@@@@@@@@@@@@@@@@@@@@@@
                  HEADER-EXIT-NUM : @@@@@@@@@@ TRAILER-EXIT-NUM : @@@@@@@@@@)
    TAB-REF-CHAR: @@@@
(2) LANGUAGE-EXT: (LANGUAGE-NAME : @@@@@@@ LANGUAGE-MODE : @@@@@@@@@@@@@@ )
   -------------------------- RESOURCES-DESCRIPTION -------------------------------
    FORM-NAME : @@@@@@
(2) LOOP-NAME : @@@@ ROT-LOOP-NAME : @@@@
(1) CHAR-SETS : @@@ @@@ @@@ @@@ @@@ @@@ @@@ @@@ @@@ @@@ @@@ @@@ @@@ @@@ @@@ @@@
(1) CHAR-SETS : *POOL (POOL-NAME : @@@@ POOL-INDEX : @@)
(1) CHAR-SETS : @@@@@@@@ @@@@@@@@ @@@@@@@@ @@@@@@@@
(1) ELECTR-OVER : @@@@@ FORMS-OVER-BUF : @@@@
(1) OVERLAYS : (FACE-SIDE : @@@@@ REV-SIDE : @@@@@
(1) PAGE-DEF : @@@@@@@@ FORM-DEF : @@@@@@@@
(1) PAGE-DEF : #
(2) USER-RES-FIL: @@@@@@@@@@@@@@@@@@@@@@@@@@@@@@@@@@@@@@@@@@@@
(2) TRANS-TAB : ( NAME : @@@@@@@@
(2) FILE : @@@@@@@@@@@@@@@@@@@@@@@@@@@@@@@@@@@@@@@@@@@@@ )
    RES-LOC : @@@@@@@
    CHAR-SET-A : @@@@
    ------------------------------- TO-PRINTER --------------------------
    PRINTER-NAME: @@@@@@@@
(8) PRINTER-TYPE: @@@@@@@@@@@@@@@
(5) TARGET-PRINTER-NAME: @@@@@@@@
    REDIRECTION : @@@@
(6) VIRTUAL-PRINTER: @@@@@@@@@@@@
(6) VIRTUAL-PRINTER: *MUST (NAME: @@@@@@@@
(6) STRING: @@@@@@@@@@@@@@@@@@@@@@@@@@...@@)
(7) PRINTER-URI: @@@@@@@@@@@@@@@@@@@@@@@@@@@@@@@@@@@...........@@@
(7) @@@@@@@@@@@@@@@@@@@@@@@@@@@@@@@@@@@...........@@@
(7) ...........@@@@@@@@@@@@@@@@@@@
(8) PRINTER-TYPE: @@@@@@@@@
```
Zugriff auf Druckaufträge in einem UNIX-basierten System

```
IDENTIFICATION : ##########
(1) FILE-NAME : @@@@@@@@@@@@@@@@@@@@@@@@@@@@@@@@@@@@@@@@@@@@@@@@@@@@@
(1) FILE-NAME : ( LIB : @@@@@@@@@@@@@@@@@@@@@@@@@@@@@@@@@@@@@@@@@@@@@@@@@@@@@
(1) ELEM : @@@@@@@@@@@@@@@@@@@@@@@@@@@@@@@@@@@@@@
(1) ( VERS : @@@@@@@@@@@@@@@@@@@@@@@@@@@@@@@@@@@@@@@@ )
\text{TP} \quad : \quad \text{\textcircled{a} \textcircled{a} \textcircled{a} \textcircled{a} \textcircled{a}}(3) SERVER-NAME : @@@@@@@@ STATE : @@@
    ADD-COPIES : ###
    ------------------------------- DOCUMENT-PART --------------------------------
(1) OUTPUT-PART : *ALL
(1) OUTPUT-PART : ( FR : @@@@@@@@@@@@@ TO : @@@@@@@@@@@ DIMENSION : PAGES )
    ----------------------------- DOCUMENT-FORMAT --------------------------------
    DOC-FORMAT : *SPECIAL-FORMAT
    FORMAT-NAME : @@@@@@@@@@@@@@@@@@@@@@@@@@@@@@@@@@@@@@@@@@@@@@@@@@@@@@@@@@@@@@
    --------------------------- PRINT-JOB-CONTROL --------------------------------
    PR-JOB-NAME : @@@@@@@@ PR-JOB-PRIO : @@@@@@@@
    ---------------------------- LAYOUT-CONTROL ----------------------------------
   PAGE-COPIES : ### LEFT-MARGIN : ## ROTATION : @@@@@@@@
   ------------------------- RESOURCES-DESCRIPTION -------------------------------
    FORM-NAME : @@@@@@
(2) CHAR-SETS : @@@
     ------------------------------ DESTINATION -----------------------------------
    PRINTER-NAME: @@@@@@@@
```
#### Erläuterung

- (1) Es wird nur eine Zeile entsprechend dem gegebenen PRINT-DOCUMENT-Kommando ausgegeben oder gar keine Zeile.
- (2) Die Zeile wird nur ausgegeben, wenn der entsprechende Operand im Kommando PRINT-DOCUMENT spezifiziert wurde.
- (3) Der ausgegebene Server-Name ist der Name des Clusters.
- (4) SCHEDULING-TIME wird nur angezeigt, wenn der Operand im PRINT-DOCUMENT- Kommando angegeben wurde. Er wird in der Form yyyy-mm-dd hh:mmx (z.B. 2011-12-31 23:15W) angezeigt. x kann den Wert S für Sommerzeit oder den Wert W für Winterzeit annehmen. Bei Angabe des Defaultwerts \*TODAY, wird der gegenwärtige Tag angezeigt. Das Datum und die Zeit werden gemäß der Zeitzone des Rechners, an dem das Kommando eingegeben wurde, ausgedrückt. Die angezeigten Werte können sich darum unterscheiden, je nachdem, ob sich der Ort (Client oder Server) in einer anderen Zeitzone befindet. In einer verteilten Umgebung wird darum empfohlen, alle Rechneruhren synchron in derselben Zeitzone laufen zu lassen, um Inkoheränzen in den Anzeigen zu vermeiden.
- (5) Die Zeile wird nur angezeigt, wenn der Druckauftrag gefiltert wurde.
- (6) Entweder nur die erste oder die letzten beiden mit (6) markierten Zeilen werden angezeigt.
- (7) Es wird entweder keine Zeile ausgegeben oder mehrere Zeilen mit der Web-Adresse des IPP-Druckers (der im PRINT-DOCUMENT-Kommando angegebene URL-Wert; bis zu 1023 Zeichen).

(8) Diese Zeile wird nur ausgegeben, wenn der zugehörige Operand im PRINT-DOCUMENT-Kommando angegeben wurde, und zwar entweder für einen lokalen Druckauftrag oder für einen Druckauftrag, der mit einer variablen URL abgesetzt wurde.

# **Ausgabe in S-Variable**

Der Operand INFORMATION des Kommandos legt fest, welche S-Variablen erzeugt werden. Folgende Angaben sind für INFORMATION möglich:

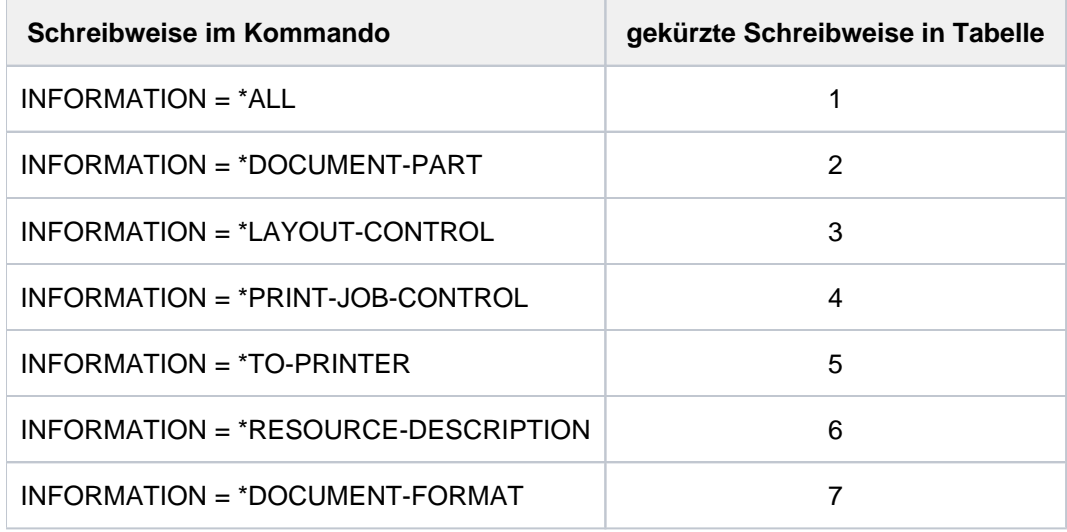

## **Hinweis**

S-Variablen, die in der Spalte "Name der S-Variablen" mit S/X gekennzeichnet sind, werden sowohl für SPOOL- als auch für Xprint-Jobs erzeugt. S-Variablen, die mit X gekennzeichnet sind, werden nur für Xprint-Jobs erzeugt. Alle übrigen, nicht gekennzeichneten S-Variablen werden nur für SPOOL-Jobs generiert.

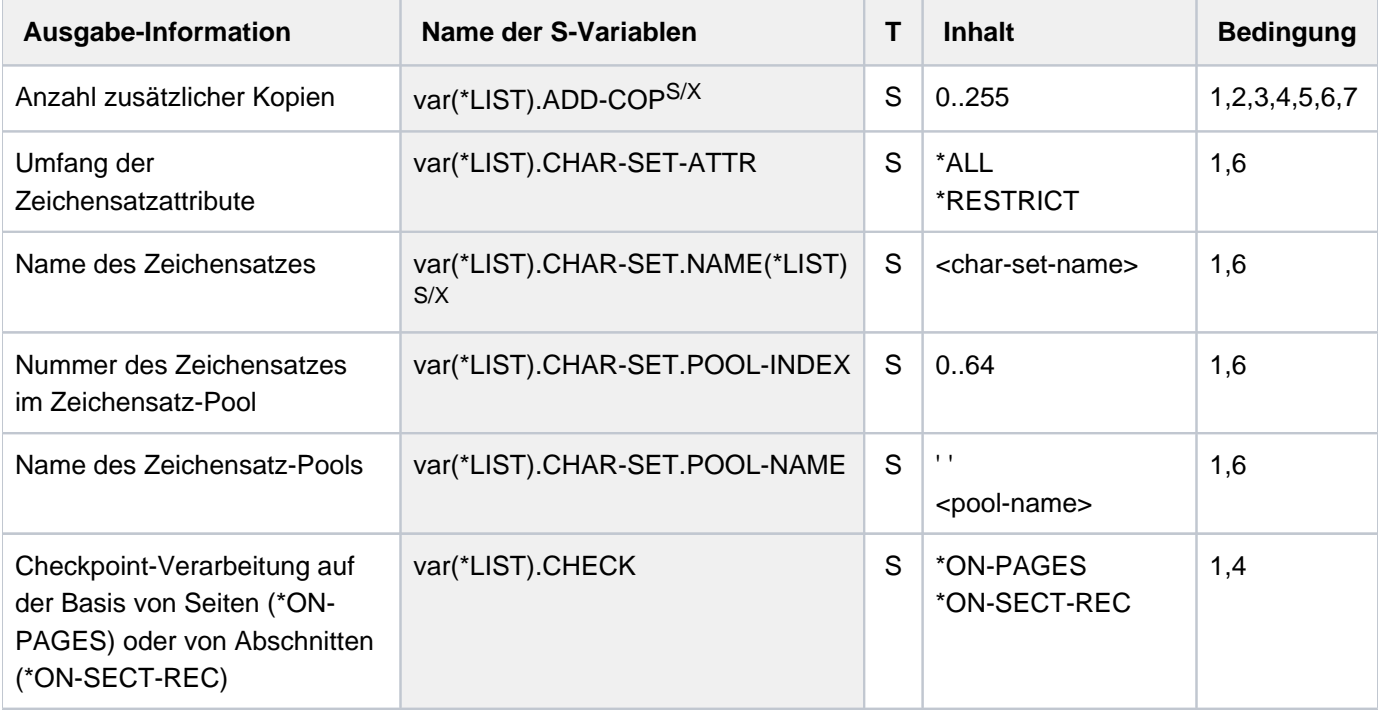

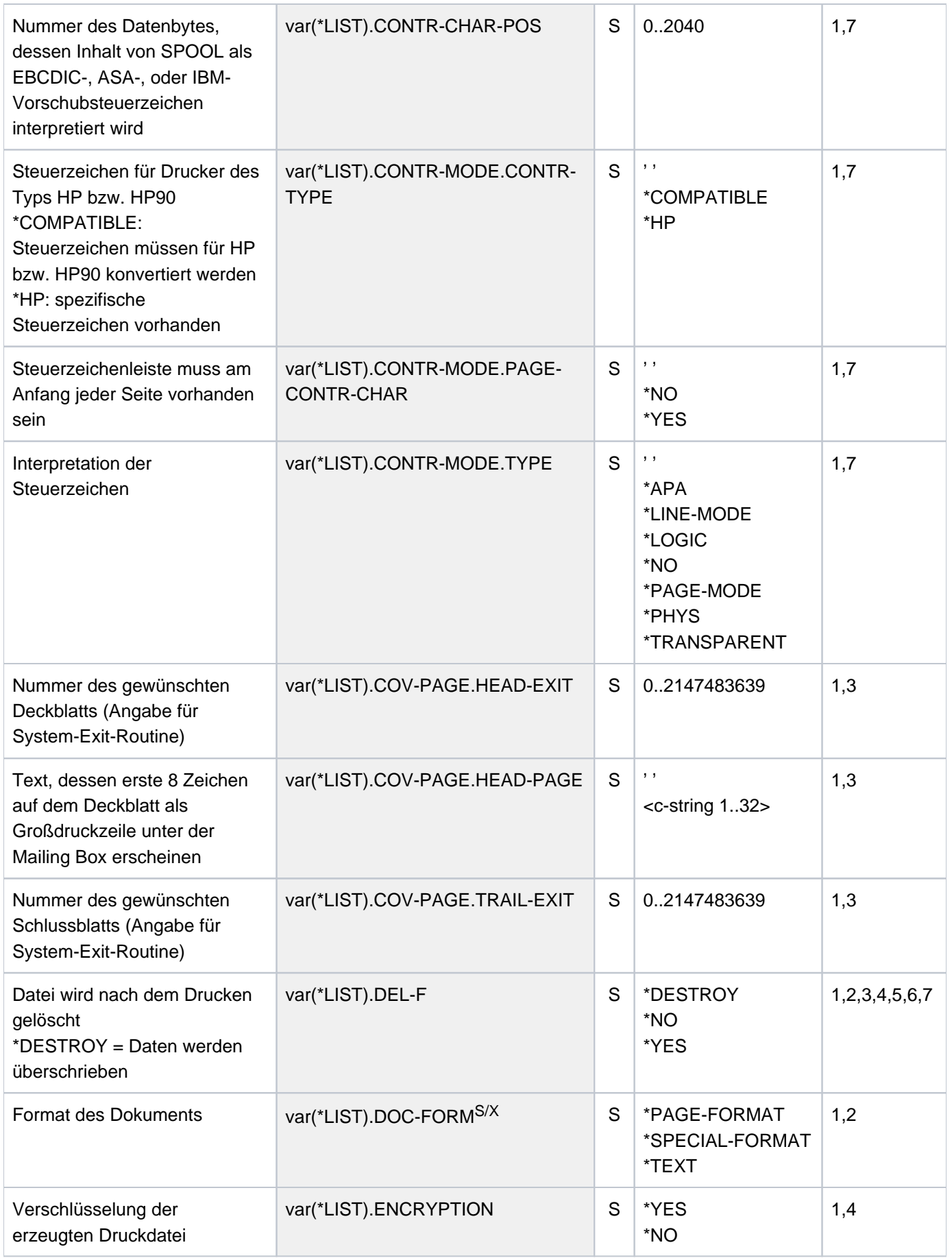

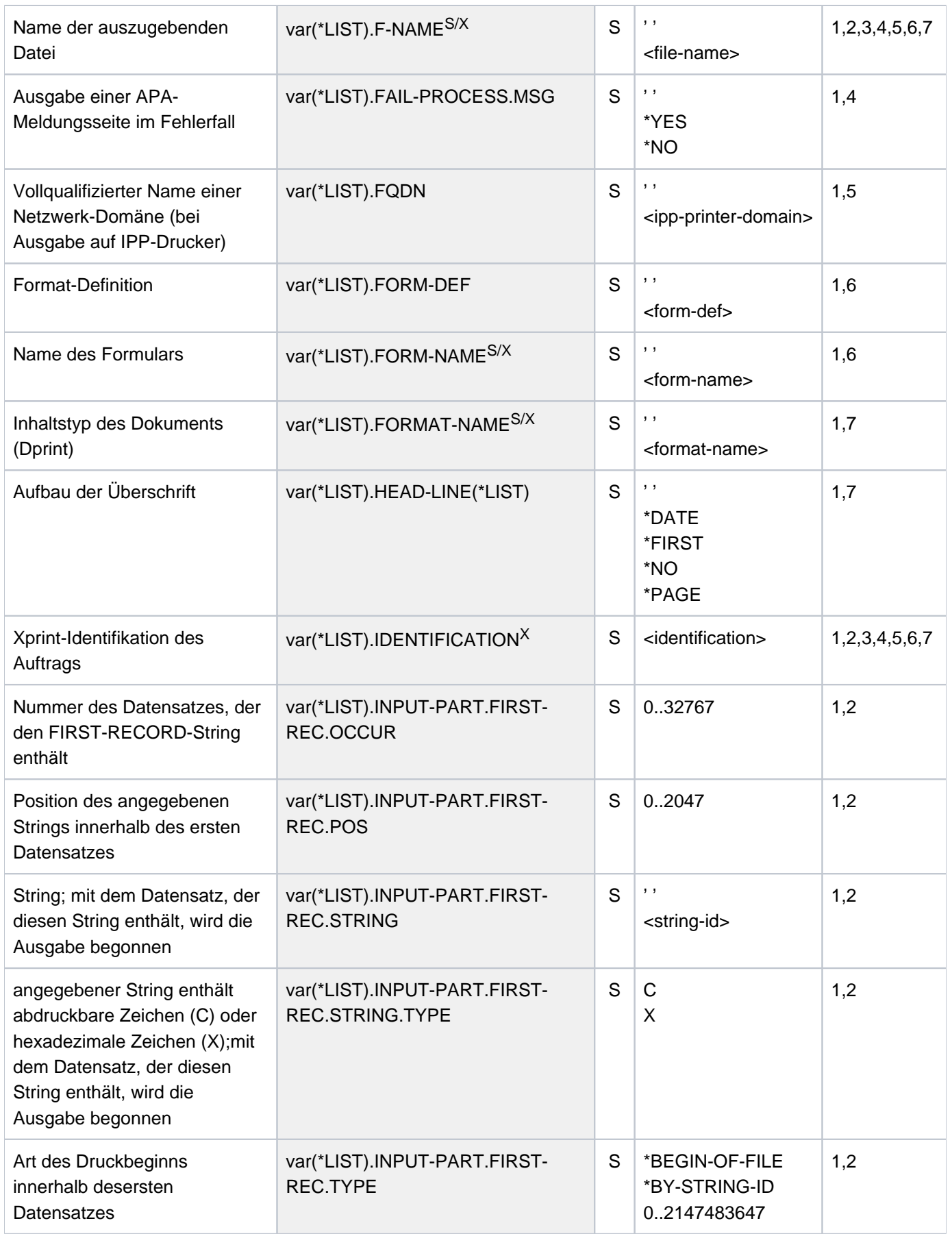

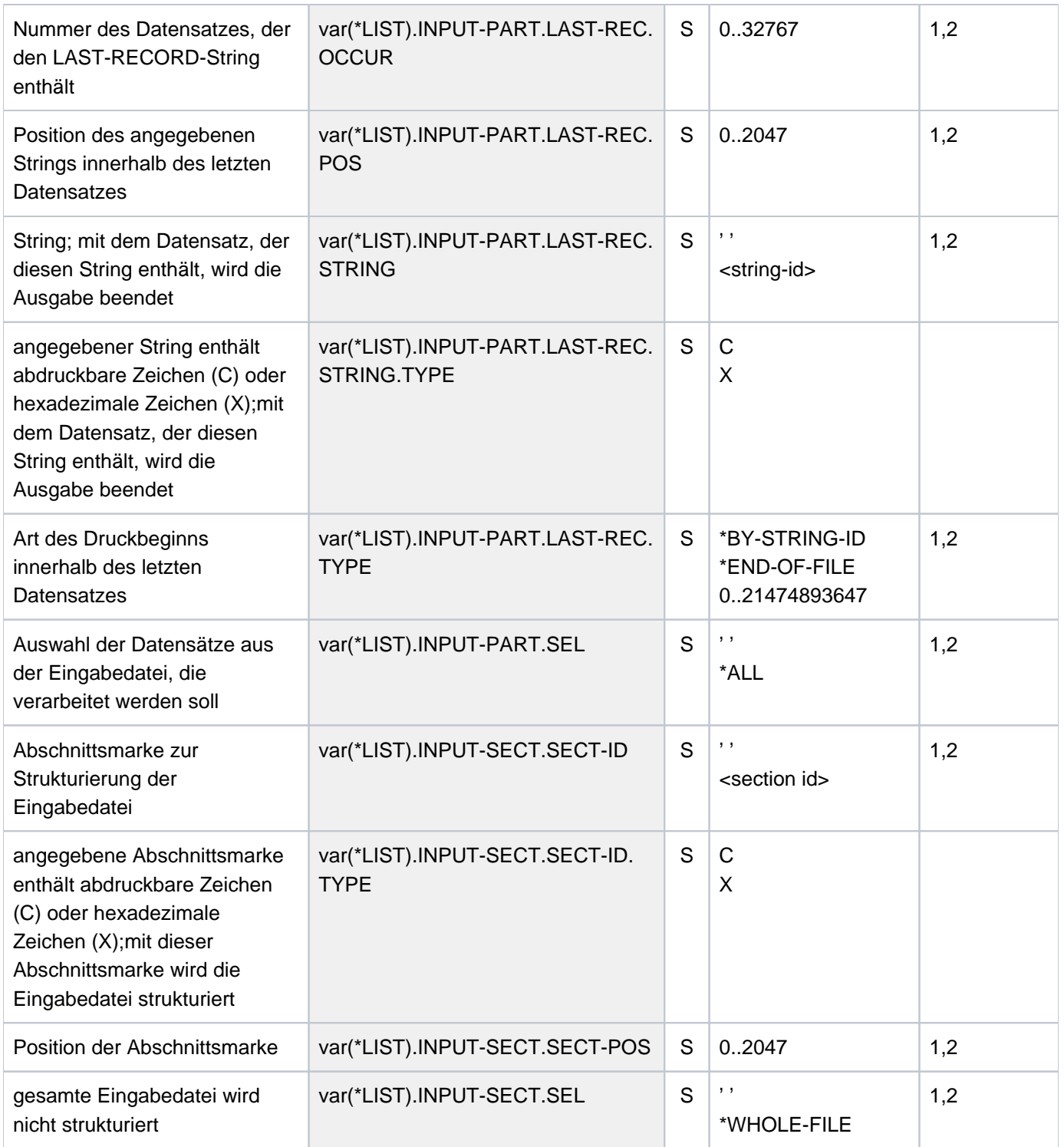

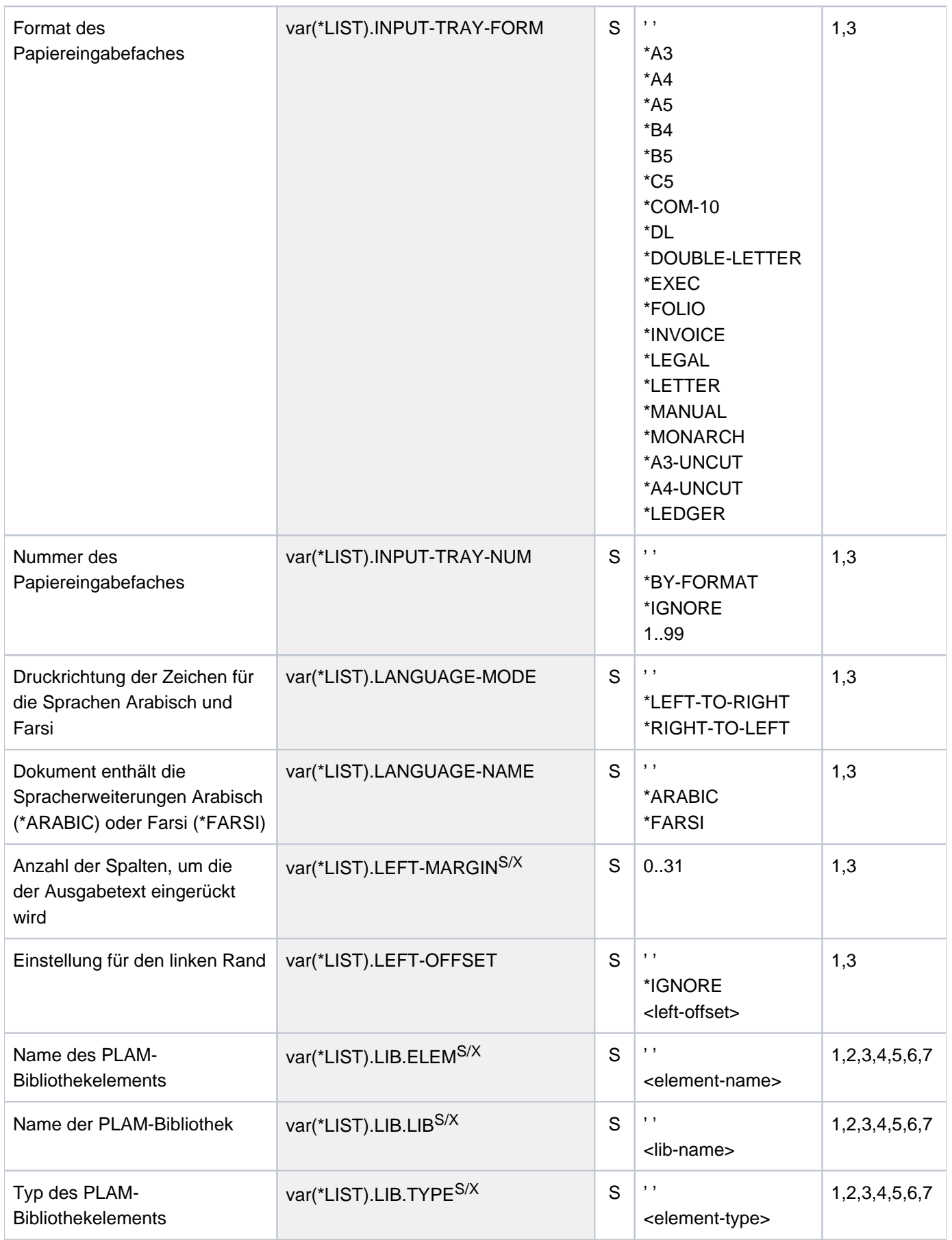

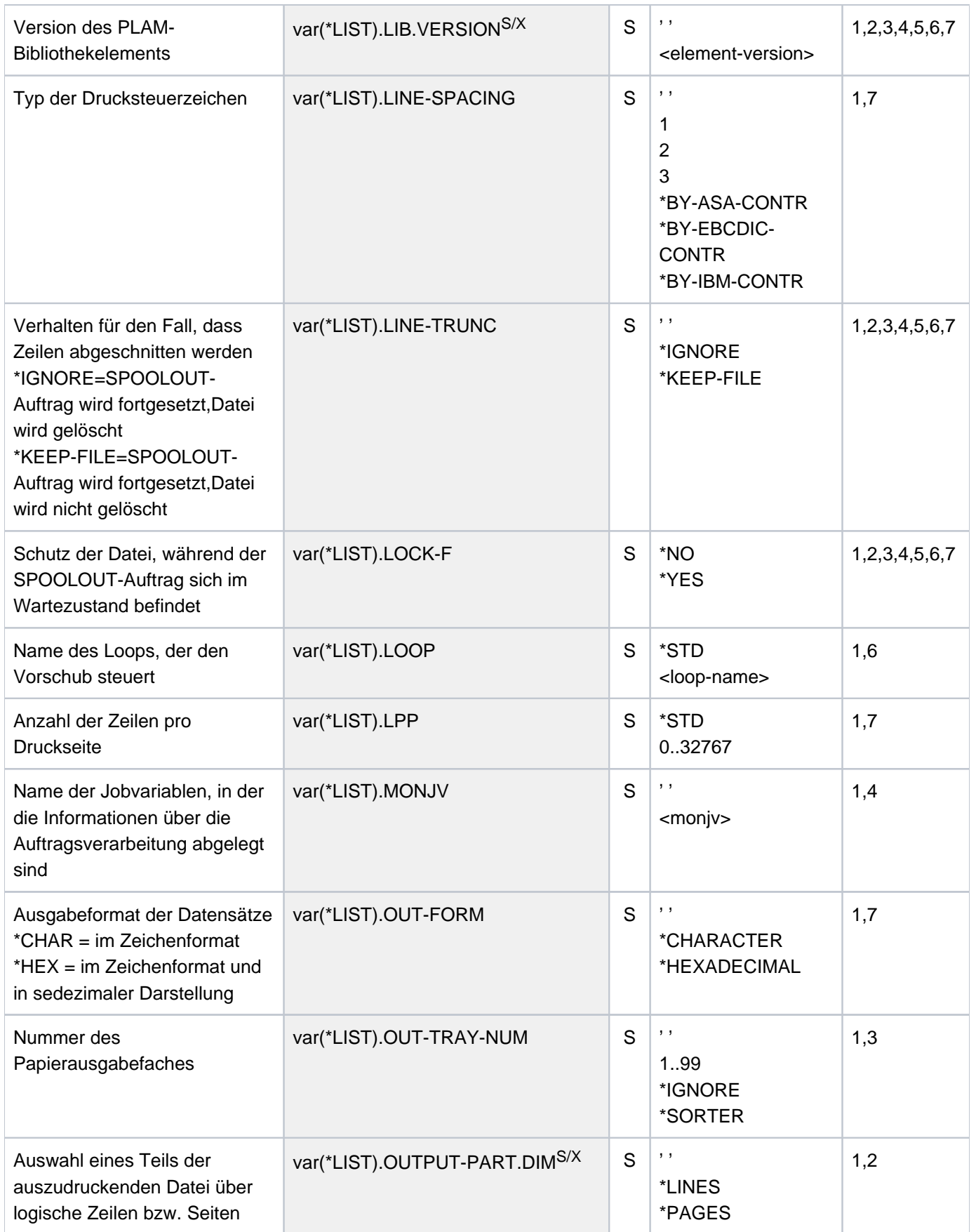

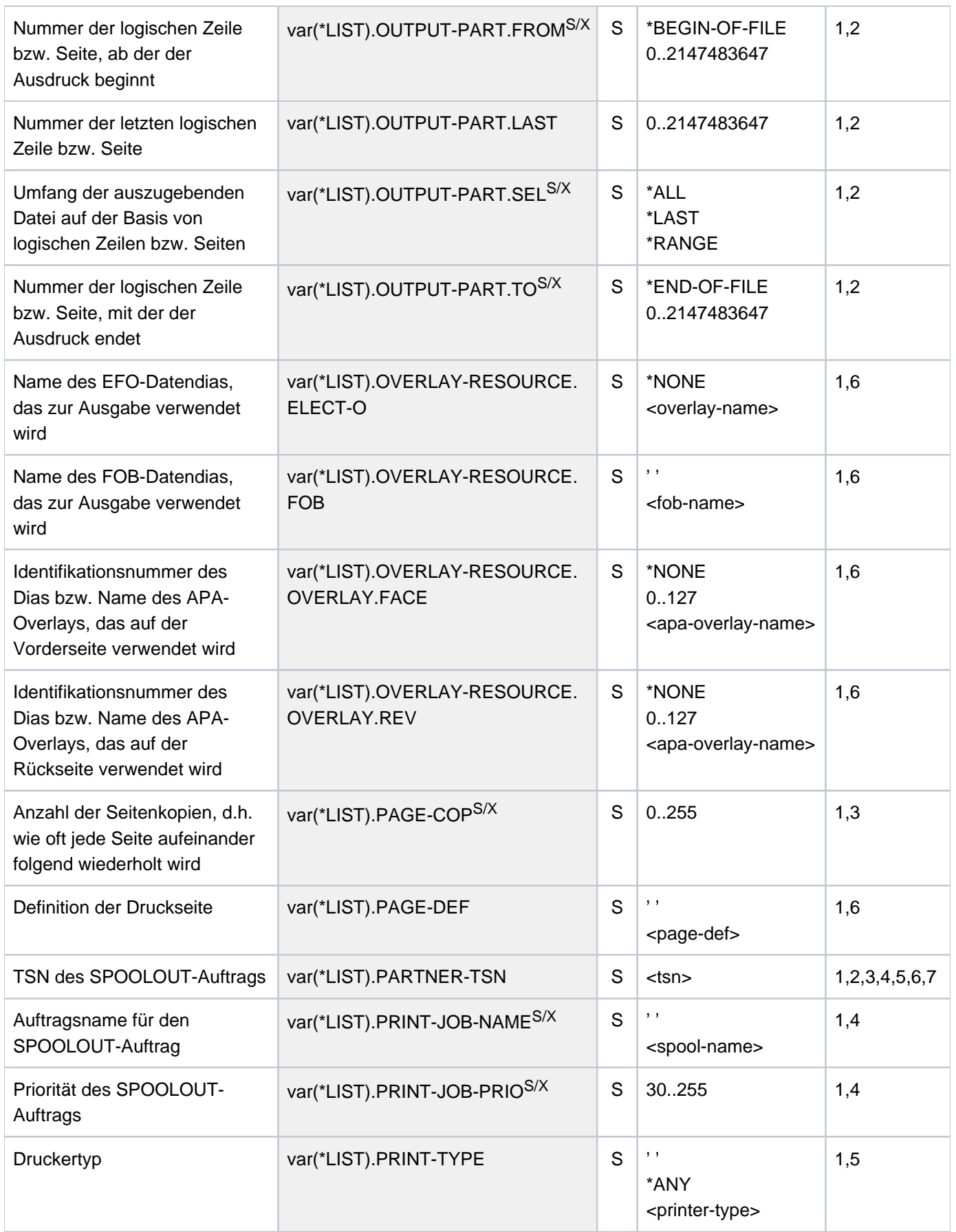

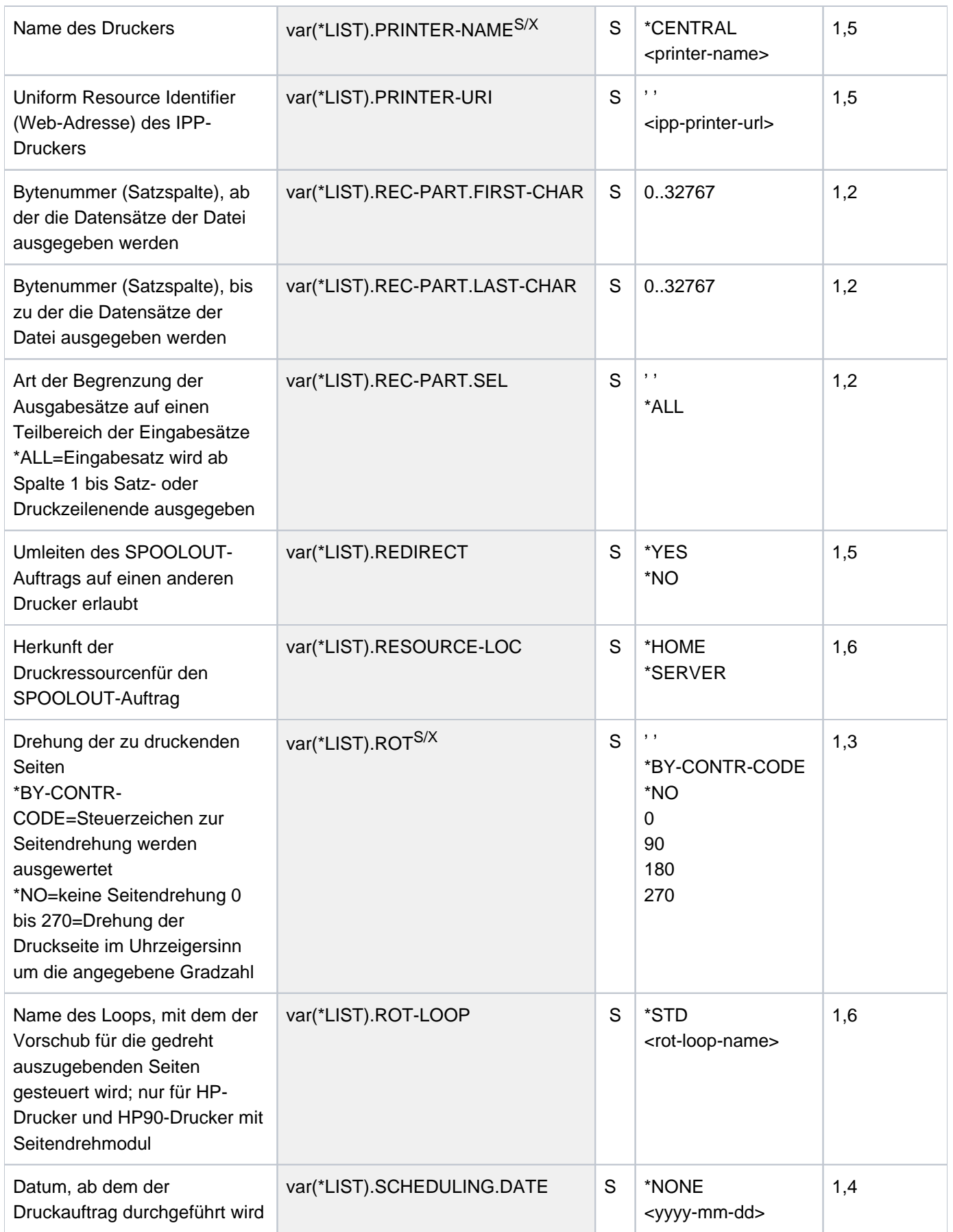

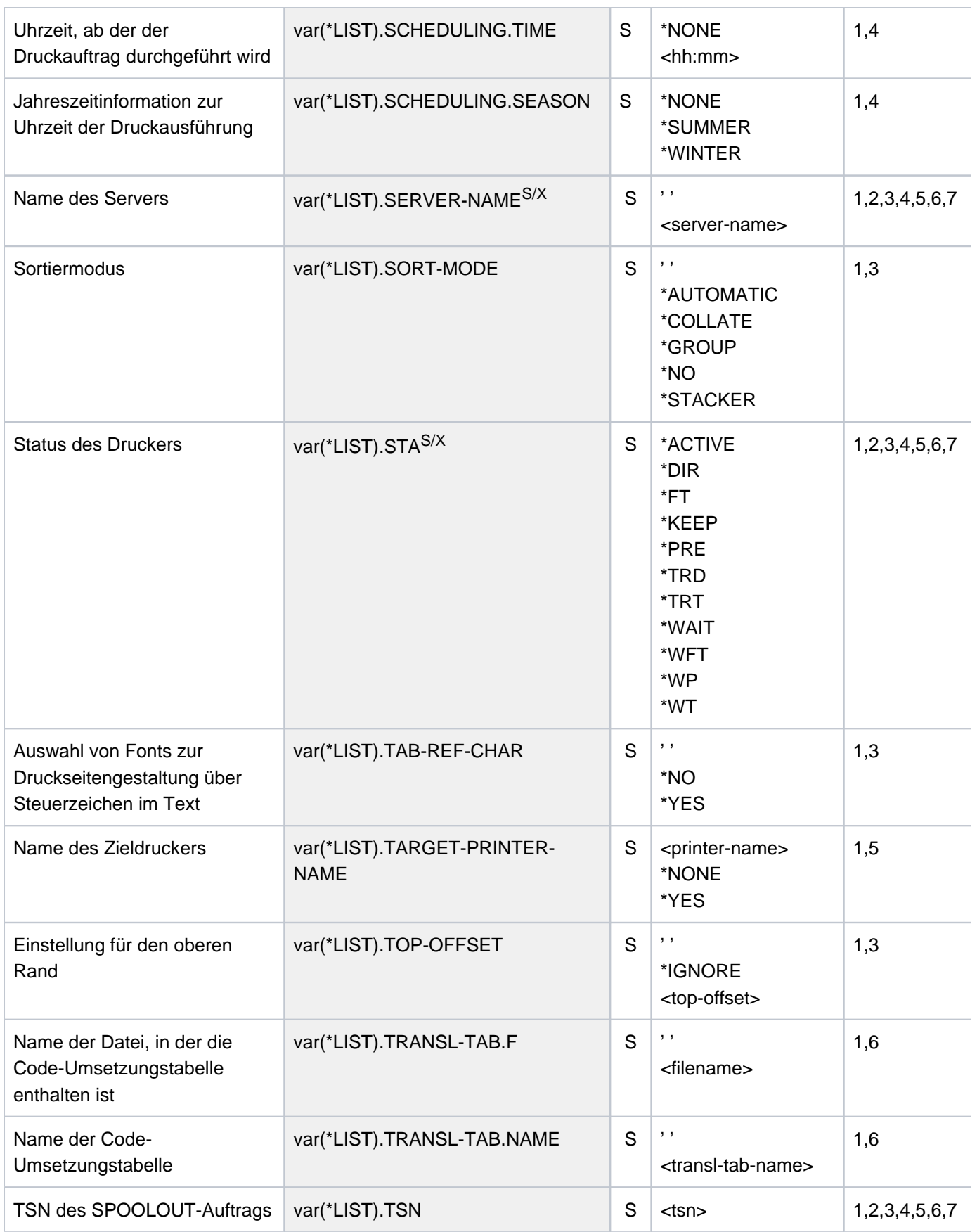

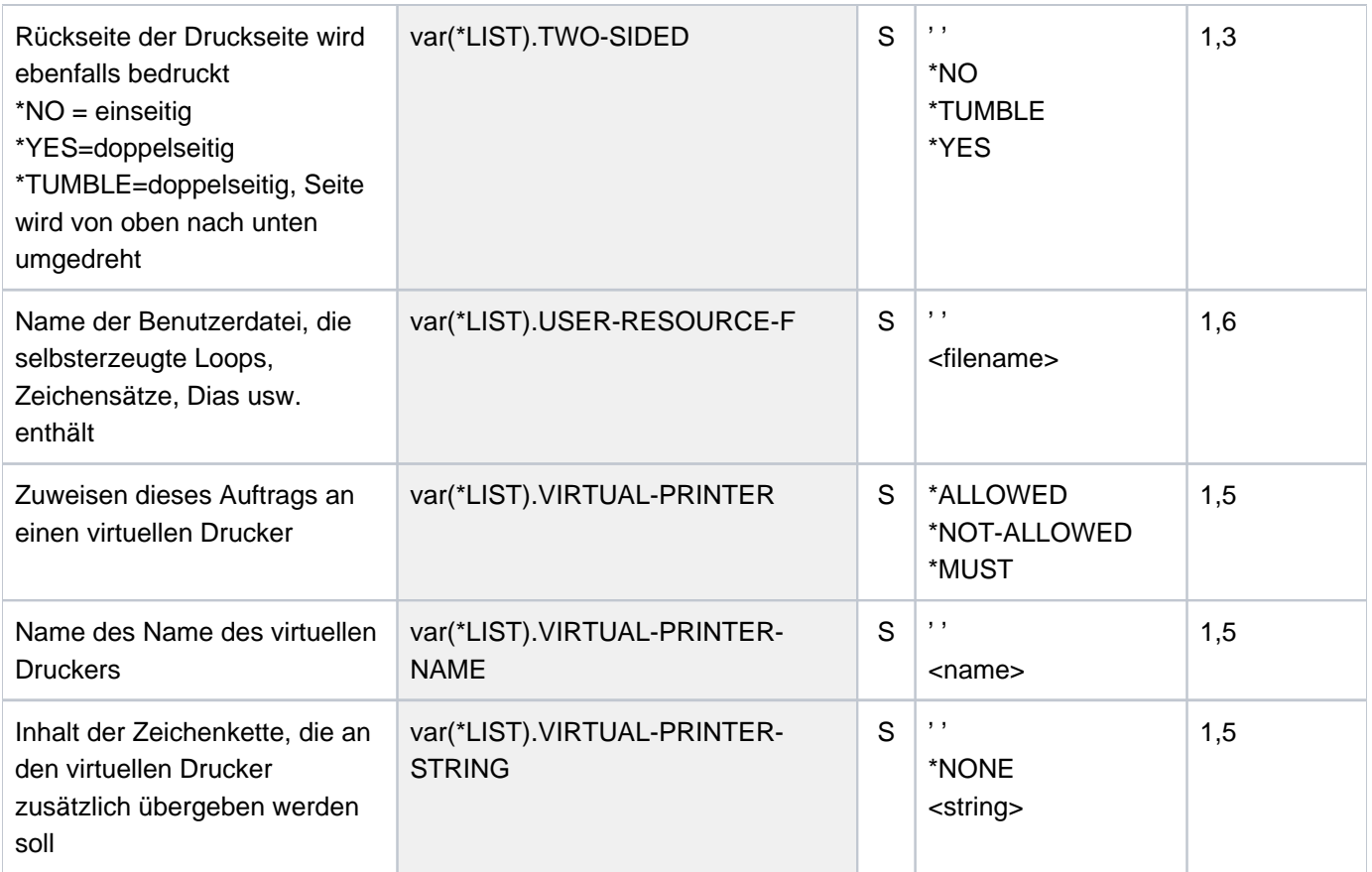

# **Beispiel**

#### **/print-doc sysrme.spool.048.d, line-spacing=\*by-ebcdic-contr, scheduling=\*earliest(time=23:00)**

% SCP0810 SPOOLOUT FOR FILE ':2OSG:\$USER1.SYSRME.JV.151.D' ACCEPTED. TSN

: '3PIU', SPOOLOUT-NAME: 'ALT', MONJV: '\*NONE'

% SCP1025 PRINT JOB ACCEPTED BY SERVER 'GH5090Y0' WITH TSN '40VG'

#### **/show-print-job-attr job-id=\*tsn(3piu)**

TSN : 3PIU (40VG) SERVER-NAME : GH5090Y0 STATE : WT FILE-NAME : :2OSG:\$USER1.SYSRME.JV.151.D ADD-COPIES : 0 LOCK-FILE : \*YES DEL-AFTER-PR: \*NO ------------------------------ DOCUMENT-PART ------------------------------ INPUT-SECT : \*WHOLE-FILE INPUT-PART : \*ALL RECORD-PART : \*ALL OUTPUT-PART : \*ALL ----------------------------- DOCUMENT-FORMAT ----------------------------- DOC-FORMAT : \*TEXT LINE-P-PAGE : \*STD HEADER-LINE : \*NO LINE-SPACING: \*BY-EBCDIC OUTPUT-FORM : \*CHARACTER ---------------------------- PRINT-JOB-CONTROL ---------------------------- PR-JOB-NAME : ALT PR-JOB-PRIO : 240 CHECKPOINT : \*ON-PAGES FAILURE-PROC: (MSG-PAGE : \*YES) PR-JOB-CLASS: 1 SCHEDULING-TIME: (DATE: 2017-03-14 TIME: 23:00W) ------------------------------ LAYOUT-CONTROL ----------------------------- PAGE-COPIES : 0 LEFT-MARGIN : 0 ROTATION : \*NO TAB-REF-CHAR: \*NO TOP-OFFSET : \*IGNORE LEFT-OFFSET : \*IGNORE ---------------------------- RESOURCES-DESCRIPTION ----------------------------FORM-NAME : STD RES-LOC : \*HOME ------------------------------- TO-PRINTER -------------------------------- PRINTER-NAME: \*CENTRAL PRINTER-TYPE: \*ANY VIRTUAL-PRINTER : \*NOT-ALLOWED

# **6.52 SHOW-PRINT-JOB-STATUS**

Informationen über Druckaufträge anfordern

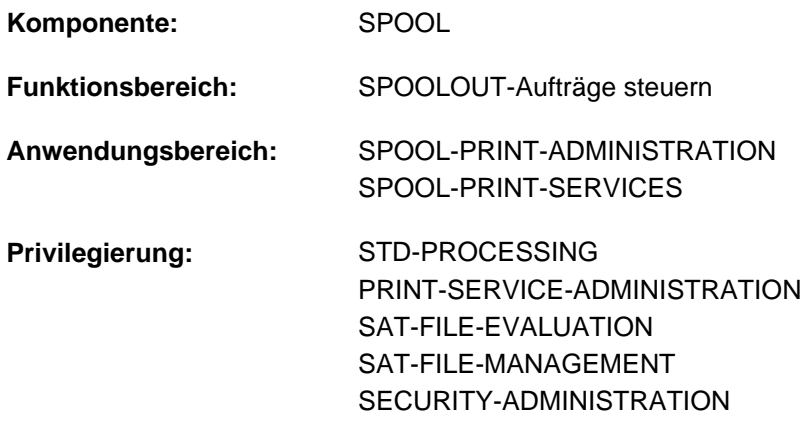

**Berechtigungsschlüssel:** S

## **Funktionsbeschreibung**

Das Kommando SHOW-PRINT-JOB-STATUS fordert Informationen über Druckaufträge an. Dabei kann eine Auswahl der Druckaufträge bezüglich des Servers und des Clusters getroffen werden, auf dem sie verarbeitet werden. Mit dem Operanden INFORMATION= \*DISTRIBUTED können für den angegebenen Druckauftrag Clientund Server-Informationen angefordert werden.

Das Kommando unterstützt die strukturierte Ausgabe in S-Variable (siehe ["Ausgabe in S-Variable"\)](#page-2700-0).

#### **Hinweis**

Das Kommando SHOW-PRINT-JOB-STATUS entspricht dem Kommando SHOW-SPOOL-JOB-STATUS; der Kommandoname SHOW-SPOOL-JOB-STATUS wird als Aliasname weiterhin akzeptiert.

#### Privilegierte Funktion

RSO-Geräteverwalter, Spool- und Cluster-Verwalter können Informationen über alle Druckaufträge anfordern, die auf einem von ihnen verwalteten Gerät ausgegeben werden sollen.

Näheres zu diesen Anwendergruppen ist den Handbüchern "RSO" [\[](#page-248-0)[32](#page-248-0)], "Spool & Print - Kommandos" [42] bzw. "Distributed Print Services" [[10](#page-248-0)] zu finden.

## **Format**

```
SHOW-PRINT-JOB-STATUS
 ORMATION = *ORIG IN / *DESTINATION / *TRAITS / *SUMMARY / *DISTRIBUTED /
                   * OL- ER SPO FILT / *RSO-FILTER
,CLUSTER-NAME = *LOCAL-CLUSTER / <alphanum-name 1..8>
, = / OUTPUT *SYSOUT *SYSLST
, = SELECT *PAR AMETERS (...) / *STD
   *PARAMETERS(...)
          SPOOLOUT-NAME = *ALL / \langle -alphanum-name 1..8 with-wild(24) > /
                             list-poss(16): <alphanum-name 1..8> / <c-string 1..8 with-low> / *NONE
          , ENTIFICATION = *STD / *ALL / *OWN / <alphanum-name 1..8 with-wild(24)> /
                                 list-poss(16): <name 1..8 / <c-string 1..8 with-low>
          , HOST-NAME = *HOME / *ALL / <alphanum-name 1..8 with-wild(24)> /
                        list-poss(16): <alphanum-name 1..8> / <c-string 1..8 with-low>
          , SERVER-NAME = *HOME / *ALL / <alphanum-name 1..8 with-wild(24)> /
                             list-poss(16): <alphanum-name 1..8>
          | ,FORM-NAME = / <alphanum-name 1..6 with-wild(24)> / list-poss(16): <alphanum-name 1..6> *ALL
          TSN = *ALL / list-poss(16): <alphanum-name 1..4>
          I, IDENTIFICATION = * ALL / <c-string 1..255 with-low>
          ,SERVER-TSN = *ALL / list-poss(16): <alphanum-name 1..4>
         FORMS-OVERLAY = <u>*ALL</u> / list-poss(16): <alphanum-name 2..2>
          \text{SPOOLOUT-CLASS} = \text{*ALL} / \text{list-poss(16)}: <integer 1..255>
          ACCOUNT = *ALL / list-poss(16): <alphanum-name 1..8>
          VIRTUAL-PRINTER-NAME = *ALL / list-poss(16): <alphanum-name 1..8>
          , DESTINATION = <u>*ALL</u> / *LOCAL(...) / *REMOTE(...) / *CENTRAL(...) / *MANAGED-DEVICES(...) /
                        | *DEVICE(...) / <alphanum-name 1..8 with-wild(24)> / 
                        list-poss(16): <alphanum-name 1..8>
             | *LOCAL(...)
                | SELECTION-TYPE = *MAY / *MUST
```
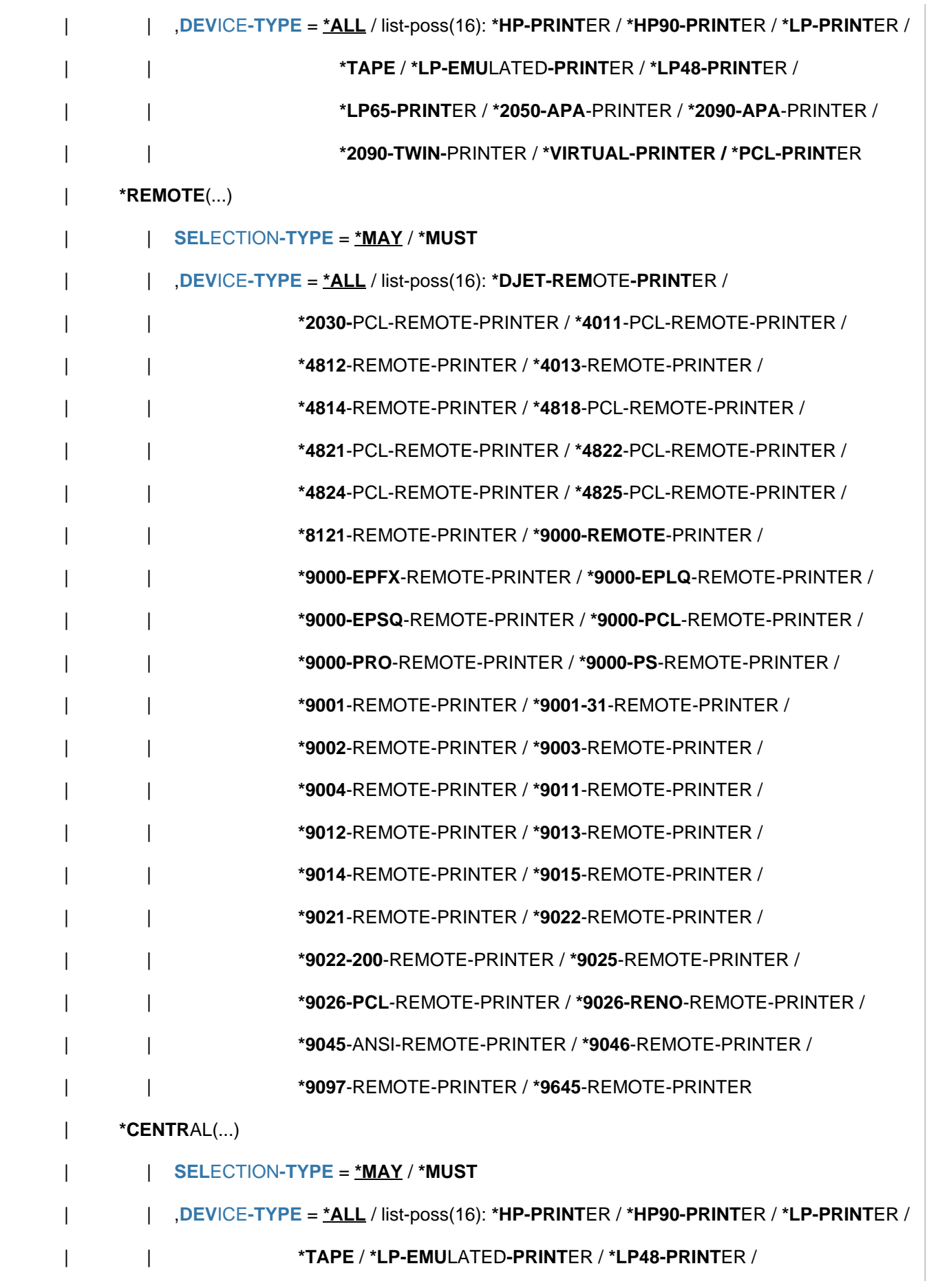

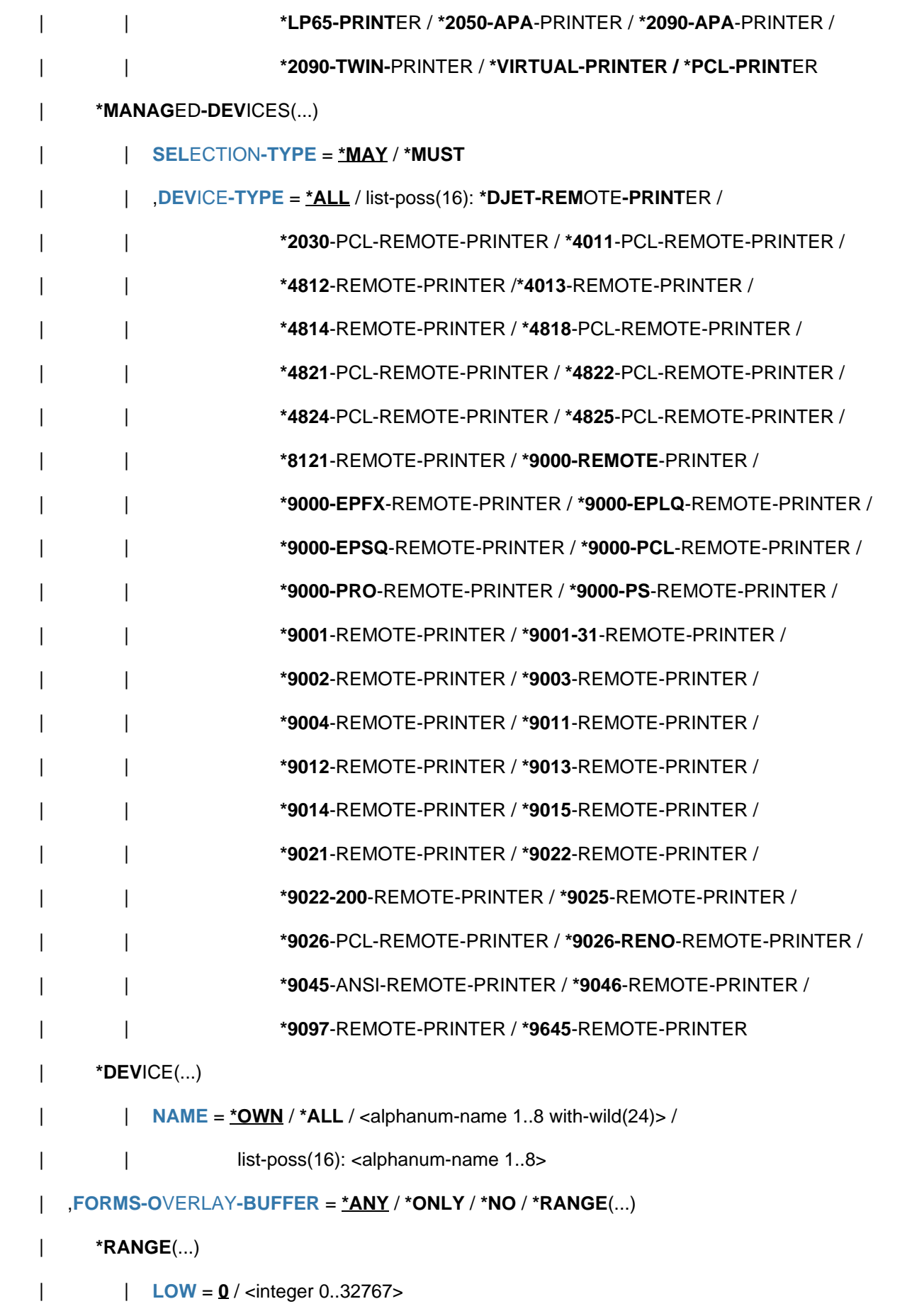

```
, HIGH = 32767 / <integer 0..32767>
         , CHARACTER-SET-NUMBER = *ALL / *ONE / *RANGE(...)| *RANGE(...)
                \vert LOW = 1 / <integer 1..32767>
                | | , = / <integer 1..32767> HIGH 32767
         RITY = <u>*ALL</u> / *RANGE(...)
             | *RANGE(...)
                \angle LOW = 30 / <integer 30..255>
                | | , = / <integer 30..255> HIGH 255
         | ,ROTATION = / ES / *ANY *Y *NO
          ,JOB-TYPE = *ALL / list-poss(10): *WAIT / *ACTIVE / *KEEP / *REPLAN /*WAIT-PREPROCESSING / *PREPROCESSING / *BEFORE-APA-PRINT /
                        | *AFTER-APA-PRINT / *WAIT-FILE-TRANSFER FILE-TRANSFER / *
         \mathsf{FORMAT\text{-}NAME} = \mathsf{*ALL}/ list-poss(16): \mathsf{*HP}/\mathsf{*SPDS}/\mathsf{*TEXT}/\mathsf{*PCL}/\mathsf{*PLAIN\text{-}TEXT}/| <c-string 1..63 with-low>
, EXCEPT = *NONE / *PARAMETERS(...)
   *PARAMETERS(...)
      \vert SPOOLOUT-NAME = *NONE / <alphanum-name 1..8 with-wild(24)> /
                                  list-poss(16): <alphanum-name 1..8> / <c-string 1..8 with-low>
         ,ENTIFICATION = <u>*NONE</u> / <alphanum-name 1..8 with-wild(24)> /
                                  list-poss(16): <name 1..8> / <c-string 1..8 with-low>
         , HOST-NAME = *NONE / <alphanum-name 1..8 with-wild(24)> /
                             list-poss(16): <alphanum-name 1..8> / <c-string 1..8 with-low>
         \frac{1}{2}, SERVER-NAME = \frac{1}{2} MONE / <alphanum-name 1..8 with-wild(24)> /
                             list-poss(16): <alphanum-name 1..8>, FORM-NAME = *NONE / <alphanum-name 1..6 with-wild(24)> /
                             list-poss(16): <alphanum-name 1..6>
         TSN = *NONE / list-poss(16): <alphanum-name 1..4>
         SERVER-TSN = *NONE / list-poss(16): <alphanum-name 1..4>
         FORMS-OVERLAY = *NONE / list-poss(16): <alphanum-name 2..2>
```
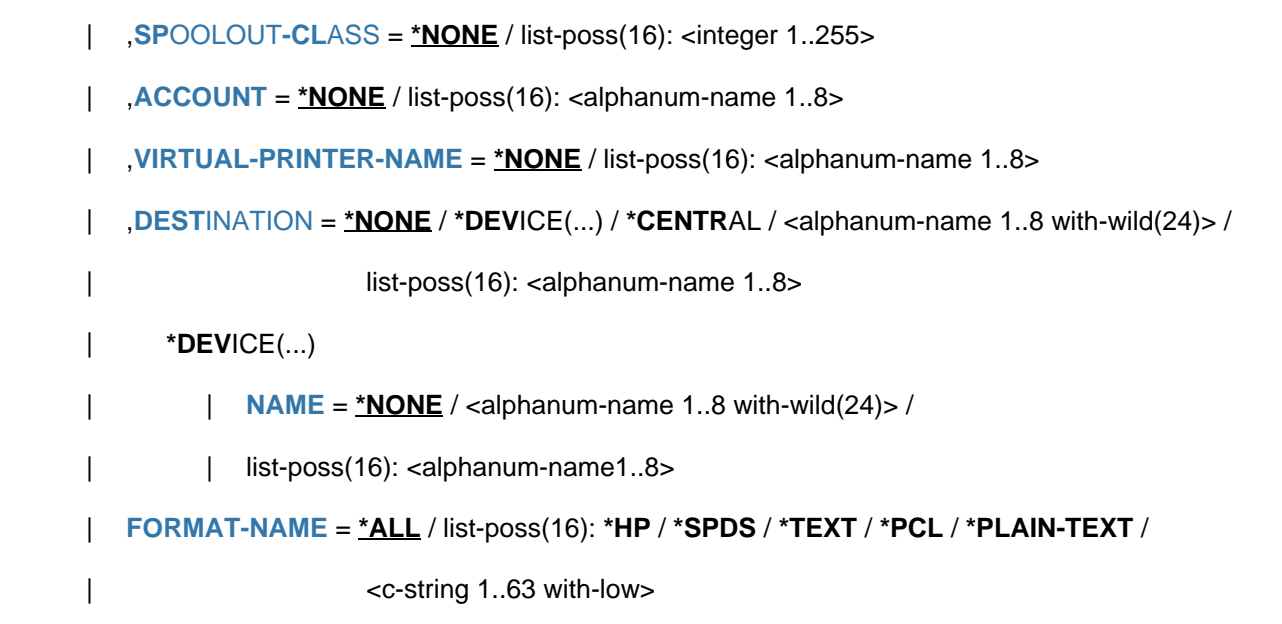

# **Operandenbeschreibung**

#### <span id="page-2685-0"></span>**INFORMATION =**

Arten von Informationen, die über SPOOLOUT-Jobs auf SYSOUT bzw. SYSLST (Operand OUTPUT) ausgegeben werden sollen. Obwohl alle verfügbaren Informationen über alle SPOOLOUT-Jobs gleichzeitig angefordert werden können, sollte aus Gründen der Übersichtlichkeit auf dem Bildschirm bei diesem Operanden eine Untermenge der verfügbaren Informationen (INFORMATION) ausgewählt werden.

#### **INFORMATION = \*ORIGIN**

Gibt folgende Informationen über den Ursprung der SPOOLOUT-Aufträge aus:

- TSN
- Name des Servers, auf dem der Auftrag verarbeitet wird
- Benutzerkennung
- Abrechnungsnummer des Benutzers, der den SPOOLOUT-Auftrag erzeugt hat
- Anzahl der angegebenen Seitenkopien
- Anzahl der angegebenen Dateikopien
- SPOOLOUT-Name des Jobs
- Typ und Größe der Datei
- Name des Client-Hosts
- TSN des auftraggebenden Auftrags

Die ausgegebenen Informationen sind vor allem interessant für den nichtprivilegierten Benutzer.

#### **INFORMATION = \*DESTINATION**

Gibt Informationen über das Ausgabemedium der SPOOLOUT-Aufträge aus:

- TSN
- Name des Servers, auf dem der Auftrag verarbeitet wird
- Art des Jobs (RSO oder lokaler SPOOL)
- Name des Geräts
- Name des Geräte-Pools
- Gerätetypen
- Status und Typ des Jobs (WAIT, ACTIVE, KEEP,...)
- Errorcode und Fehlermeldung (RSO, Dprint)

Die ausgegebenen Informationen sind vor allem interessant für den Geräteverwalter.

#### **INFORMATION = \*TRAITS**

Gibt Informationen über folgende Eigenschaften der SPOOLOUT-Aufträge aus:

- Priorität
- Formularname
- SPOOLOUT-Klasse
- Anzahl der benötigten Zeichensätze
- Größe des benötigten FOB-Datendias
- Name des benötigten Filmdias
- Inanspruchnahme des Seitendrehmoduls
- Ausgabesteuerung (CONTROL)
- Name des Servers, auf dem der Auftrag verarbeitet wird
- Lage der Ressourcen

Die ausgegebenen Informationen sind vor allem interessant für die Systembetreuung, da sie sich auf die Eigenschaften der lokalen SPOOL-Geräte beziehen.

#### **INFORMATION = \*SUMMARY**

Gibt die Anzahl der ausgewählten SPOOLOUT-Aufträge und die Anzahl der für diese bereitgestellten PAM-Seiten aus.

#### **INFORMATION = \*DISTRIBUTED**

Es werden globale Informationen über Druckaufträge ausgegeben:

- TSN am lokalen und fernen Host (Client- und Server-TSN)
- Name des Client-Hosts
- Name des Servers, auf dem der Auftrag verarbeitet wird
- Art des Jobs (lokaler, verteilt, zwischen Clustern)
- Informationen über die anfordernde Benutzerkennung

## **INFORMATION = \*SPOOL-FILTER / \*RSO-FILTER**

Es werden Informationen über das Ankommen und den Status eines Druckauftrags ausgegeben. Die Liste der Gerätetypen korrespondiert mit den Gerätetypen, bei denen der Druckauftrag nach dem Filtern durchgeführt werden kann. Abhängig von den Filtern können die Druckaufträge von SPOOL (bei Angabe von INFORMATION = \*SPOOL-FILTER) oder von RSO (bei Angabe von INFORMATION = \*RSO-FILTER) durchgeführt werden. Beide Werte können in Übereinstimmung mit INFORMATION=\*DESTINATION angegeben werden, wenn das Feld ERMSG (Fehlermeldung) 'FILTER ' oder 'DEL/FLT' enthält.

Ausgabe-Information:

- TSN
- Name des Servers, auf dem der Druckauftrag gegenwärtig durchgeführt wird
- Auftragstyp (RSO oder lokaler SPOOL)
- Gerätename
- Druckerpoolname
- Gerätetyp
- Status und Typ des Auftrags (WAIT, ACTIVE, KEEP,...)
- Fehlercode
- Fehlermeldung

#### **Hinweis**

Diese Informationen sind in erster Linie für den Geräteverwalter und die Systembetreuung (PRINT-SERVICE-ADMINISTRATION) von Interesse.

## <span id="page-2687-0"></span>**CLUSTER-NAME = \*LOCAL-CLUSTER / <name 1..8>**

Name des Clusters, in dem das Kommando ausgeführt wird. Wenn ein Cluster von UNIX-basierten Systemen angegeben wird, ist nur eine Untermenge von Operanden und Werten für die Auswahl des Druckauftrags erlaubt. Genaue Informationen hierzu befinden sich im Handbuch "Distributed Print Services" [10].

#### <span id="page-2687-1"></span>**OUTPUT = \*SYSOUT / \*SYSLST**

Legt fest, ob die Informationen auf SYSOUT (Bildschirm) oder nach SYSLST ausgegeben werden sollen.

#### <span id="page-2687-2"></span>**SELECT = \*PARAMETERS(...) / \*ALL**

Bestimmt, über welche Druckaufträge Informationen ausgegeben werden sollen. Mit SELECT=\*ALL werden alle Druckaufträge ausgewählt, die den voreingestellten Auswahlkriterien unter SELECT=\*PARAMETERS(...) entsprechen.

#### **SELECT = \*PARAMETERS(...)**

<span id="page-2687-3"></span>Auswahlkriterien für Druckaufträge, über die Informationen ausgegeben werden sollen.

## **SPOOLOUT-NAME =**  $*ALL / «alphant-mame 1.8 with-wild(24) > /$

**list-poss(16): <alphanum-name 1..8> / <c-string 1..8 with-low> / \*NONE**

SPOOLOUT-Namen der SPOOLOUT-Aufträge, über die Informationen ausgegeben werden sollen.

## <span id="page-2687-4"></span>USER-IDENTIFICATION =  $*STD / *OWN / «alphantum-name 1..8 with-width (24) > /*ALL /$

#### **list-poss(16): <name 1..8> / <c-string 1..8 with-low>**

Benutzerkennungen der Druckaufträge, über die Informationen ausgegeben werden sollen. \*STD bedeutet \*ALL für Operator-Tasks und \*OWN für alle anderen Tasks.

#### <span id="page-2687-5"></span>**HOST-NAME = \*HOME / \*ALL / <alphanum-name 1..8 with-wild(24)> /**

#### **list-poss(16): <alphanum-name 1..8> / <c-string 1..8 with-low>**

Es sollen Informationen über Druckaufträge ausgegeben werden, die von den angegebenen Hosts gestartet wurden.

#### **HOST-NAME = \*HOME**

Es werden nur Druckaufträge ausgewählt, die vom lokalen Host gestartet wurden.

## **HOST-NAME = \*ALL**

Es wird über alle Druckaufträge von allen Hosts informiert. Wenn der nichtprivilegierte Benutzer diesen Wert angibt, erhält er nur Informationen über seine Druckaufträge.

#### **HOST-NAME = <alphanum-name 1..8 with-wild(24)> / list-poss(16): <alphanum-name 1..8>**

Es werden Informationen über Druckaufträge ausgegeben, die von den angegebenen Hosts gestartet wurden. Nichtprivilegierte Benutzer erhalten bei der Spezifikation eines fernen Hosts keine Informationen, da sie nur über ihre eigenen Druckaufträge informiert werden.

## <span id="page-2688-0"></span>**SERVER-NAME =**  $*HOME / *ALL / «alpha$ **namum-name 1..8 with-wild(24)> /**

#### **list-poss(16): <alphanum-name 1..8>**

Es sollen Informationen über Druckaufträge ausgegeben werden, die auf dem angegebenen Server verarbeitet werden.

#### **SERVER-NAME = \*HOME**

Es werden nur Druckaufträge am lokalen Server ausgewählt.

#### **SERVER-NAME = \*ALL**

Es werden alle Druckaufträge an allen verfügbaren Servern ausgewählt.

#### **SERVER-NAME = <alphanum-name 1..8 with-wild(24)> / list-poss(16): <alphanum-name 1..8>**

Es werden nur die angegebenen Server berücksichtigt. Sie müssen jedoch zu dem lokalen Cluster gehören.

#### <span id="page-2688-1"></span>**FORM-NAME =**  $*ALL$  **/ <alphanum-name 1..6 with-wild(24)> /**

#### **list-poss(16): <alphanum-name 1..6>**

Formularnamen der SPOOLOUT-Aufträge, über die Informationen ausgegeben werden sollen.

#### <span id="page-2688-2"></span> $TSN = *ALL / list-poss(16): alphanum-name 1..4>$

Auftragsnummern der SPOOLOUT-Aufträge, über die Informationen ausgegeben werden sollen.

#### <span id="page-2688-4"></span>**SERVER-TSN = <u>\*ALL</u> / list-poss(16): <alphanum-name 1..4>**

Server-TSN der Druckaufträge, über die Informationen ausgegeben werden sollen.

## <span id="page-2688-3"></span>**IDENTIFICATION =**  $*ALL$  **/ <c-string 1..255 with-low>**

Es können Druckaufträge in UNIX-basierten Systemen über ihre Identifikation angesprochen werden. In diesem Fall muss ein Cluster mit UNIX-basierten Systemen ausgewählt werden. Welche weiteren Operanden und Werte erlaubt sind, entnehmen Sie bitte dem Handbuch "Distributed Print Services" [10].

## <span id="page-2688-5"></span>**FORMS-OVERLAY = \*ALL / list-poss(16): <alphanum-name 2..2>**

Informationen über SPOOLOUT-Aufträge, für die die genannten Filmdias angegeben wurden, sollen ausgegeben werden.

## <span id="page-2688-6"></span>**SPOOLOUT-CLASS = <u>\*ALL</u> / list-poss(16): <integer 1..255>**

SPOOLOUT-Klassen der SPOOLOUT-Aufträge, über die Informationen ausgegeben werden sollen.

## <span id="page-2688-7"></span>ACCOUNT =  $*ALL / list-poss(16):$  <alphanum-name 1..8>

Abrechnungsnummern der SPOOLOUT-Aufträge, über die Informationen ausgegeben werden sollen.

## <span id="page-2688-8"></span>**VIRTUAL-PRINTER-NAME = <u>\*ALL</u> / list-poss(16): <alphanum-name 1..8>**

Sobald der Name eines virtuellen Druckers angegeben wurde, werden Informationen über alle Druckaufträge ausgegeben, die dem genannten virtuellen Drucker zugewiesen wurden.

# <span id="page-2689-0"></span>DESTINATION = <u>\*ALL</u> / \*LOCAL(...) / \*REMOTE(...) / \*CENTRAL / \*MANAGED-DEVICES(...) / **\*DEVICE(...) / <alphanum-name 1..8 with-wild(24)> /list-poss(16): <alphanum-name 1..8>**

Es sollen Informationen über die Druckaufträge ausgegeben werden, die auf den angegebenen Ausgabemedien verarbeitet werden. Es können Informationen angefordert werden über:

- alle Jobs (\*ALL),
- Jobs für lokale SPOOL-Geräte (\*LOCAL),
- Jobs für RSO-Geräte (\*REMOTE),
- Jobs ohne Zielangabe, d.h. deren Bestimmungsort der zentrale Druckerpool ist (\*CENTRAL),
- Jobs für Geräte, die vom Anwender verwaltet werden (\*MANAGED-DEVICES)
- oder bestimmte, hier angegebene Geräte (\*DEVICE).

## **DESTINATION = \*LOCAL(...)**

<span id="page-2689-1"></span>Informationen über SPOOLOUT-Aufträge, die auf lokalen SPOOL-Geräten verarbeitet werden sollen, werden angefordert.

## **SELECTION-TYPE = \*MAY / \*MUST**

Die Auswahl der lokalen SPOOLOUT-Aufträge wird eingegrenzt auf diejenigen, die zumindest auch auf einem der angegebenen Gerätetypen ausgegeben werden dürfen (\*MAY) oder auf diejenigen, die auf einem der angegebenen Gerätetypen ausgegeben werden müssen, d.h. auf keinem anderen als den angegebenen ausgegeben werden dürfen (\*MUST).

# <span id="page-2689-2"></span>**DEVICE-TYPE = <u>\*ALL</u> / list-poss(16): \*HP-PRINTER / \*HP90-PRINTER / \*LP-PRINTER / \*LP48-PRINTER / \*LP-EMULATED-PRINTER / \*LP65-PRINTER / \*TAPE / \*2050-APA-PRINTER / \*2090-APA-PRINTER / \*2090-TWIN-PRINTER / \*VIRTUAL-PRINTER / \*PCL-PRINTER**

Gerätetypen für lokale SPOOLOUT-Aufträge, über die Informationen angefordert werden.

## **DESTINATION = \*REMOTE(...)**

<span id="page-2689-3"></span>Informationen über SPOOLOUT-Aufträge, die auf RSO-Geräten verarbeitet werden sollen, werden angefordert.

# **SELECTION-TYPE = \*MAY / \*MUST**

Die Auswahl der RSO-Jobs wird eingegrenzt auf diejenigen, die zumindest auch auf einem der angegebenen Gerätetypen ausgegeben werden dürfen (\*MAY) bzw. auf diejenigen, die auf einem der angegebenen Gerätetypen ausgegeben werden müssen, d.h. auf keinem anderen als den angegebenen ausgegeben werden dürfen (\*MUST).

# **DEVICE-TYPE = <u>\*ALL</u> / list-poss(16): \*DJET-REMOTE-PRINTER / ...**

Gerätetypen für RSO-Jobs, über die Informationen angefordert werden. Mögliche Werte siehe Syntax-Format.

# <span id="page-2689-4"></span>**DESTINATION = \*CENTRAL(...)**

<span id="page-2689-5"></span>Informationen über SPOOLOUT-Aufträge, die auf SPOOL-Geräten des zentralen Printer-Pools verarbeitet werden sollen, werden angefordert.

# **SELECTION-TYPE = \*MAY / \*MUST**

Die Auswahl der lokalen SPOOLOUT-Aufträge wird eingegrenzt auf diejenigen, die zumindest auch auf einem der angegebenen Gerätetypen ausgegeben werden dürfen (\*MAY) oder auf diejenigen, die auf einem der angegebenen Gerätetypen ausgegeben werden müssen, d.h. auf keinem anderen als den angegebenen ausgegeben werden dürfen (\*MUST).

<span id="page-2690-0"></span>DEVICE-TYPE =  $*ALL / list-poss(16): *HP-PRINTER / *HP90-PRINTER / *LP-PRINTER /$ **\*LP48-PRINTER / \*LP-EMULATED-PRINTER / \*LP65-PRINTER / \*TAPE / \*2050-APA-PRINTER / \*2090-APA-PRINTER / \*2090-TWIN-PRINTER / \*VIRTUAL-PRINTER / \*PCL-PRINTER**  Gerätetypen für lokale SPOOLOUT-Aufträge, über die Informationen angefordert werden.

**DESTINATION = \*MANAGED-DEVICES(...)**

<span id="page-2690-1"></span>Fordert Informationen über Jobs für Geräte an, die Sie selbst verwalten.

#### **SELECTION-TYPE = \*MAY / \*MUST**

Die Auswahl der selbstverwalteten SPOOLOUT-Aufträge wird eingegrenzt auf diejenigen, die zumindest auch auf einem der angegebenen Gerätetypen ausgegeben werden dürfen (\*MAY) bzw. auf diejenigen, die auf einem der angegebenen Gerätetypen ausgegeben werden müssen, d.h. auf keinem anderen als den angegebenen ausgegeben werden dürfen (\*MUST).

#### **DEVICE-TYPE = \*ALL / list-poss(16): \*DJET-REMOTE-PRINTER / ...**

Gerätetypen für selbstverwaltete Jobs, über die Informationen angefordert werden. Mögliche Werte siehe Syntax-Format.

#### <span id="page-2690-2"></span>**DESTINATION = \*DEVICE(...)**

<span id="page-2690-3"></span>Informationen über SPOOLOUT-Aufträge für die in der Unterstruktur angegebenen Geräte werden angefordert.

## **NAME =**  $*$ **OWN** /  $*$ ALL / <alphanum-name 1..8 with-wild(24)> /

**list-poss(16): <alphanum-name 1..8>**

Namen der Geräte, über die Informationen angefordert werden.

## <span id="page-2690-4"></span>FORMS-OVERLAY-BUFFER =  $*$ <u>ANY</u> /  $*$ ONLY /  $*$ NO /  $*$ RANGE(...)

Informationen über SPOOLOUT-Aufträge sollen ausgegeben werden,

- für die ein beliebiges FOB-Datendia angegeben wurde (\*ONLY)
- für die kein FOB-Datendia angegeben wurde (\*NO)
- für die FOB-Datendias mit spezifizierten Größenbereich angegeben wurden (\*RANGE).

Bei Angabe von \*ANY wirkt der Operand nicht als Auswahlkriterium.

#### **FORMS-OVERLAY-BUFFER = \*RANGE(...)**

<span id="page-2690-5"></span>Angabe eines Wertebereichs.

## **LOW =**  $\frac{0}{0}$  **/ <integer 0..32767>**

Untergrenze des Bereichs.

**HIGH = 32767 / <integer 1..32767>** 

Obergrenze des Bereichs.

#### <span id="page-2690-7"></span><span id="page-2690-6"></span>**CHARACTER-SET-NUMBER = \*ALL / \*ONE / \*RANGE(...)**

Informationen über SPOOLOUT-Aufträge sollen ausgegeben werden,

- die nur einen Zeichensatz benötigen (\*ONE)
- deren Anzahl benötigter Zeichensätze sich im angegebenen Bereich befindet (\*RANGE).

## **CHARACTER-SET-NUMBER = \*RANGE(...)**

<span id="page-2690-8"></span>Angabe eines Wertebereichs.

LOW =  $1/$  <integer 1..32767> Untergrenze des Bereichs.

#### **HIGH = 32767 / <integer 1..32767>**

Obergrenze des Bereichs.

## <span id="page-2691-1"></span><span id="page-2691-0"></span> $PRIORITY = *ALL / *RANGE(...)$

Informationen über SPOOLOUT-Aufträge, deren Priorität sich im angegebenen Bereich befindet (\*RANGE), sollen ausgegeben werden. Bei Angabe von \*ALL wirkt der Operand nicht als Auswahlkriterium.

<span id="page-2691-2"></span>**PRIORITY = \*RANGE(...)** Angabe eines Wertebereichs.

**LOW = 30 / <integer 30..255>** 

Untergrenze des Bereichs.

**HIGH = 255 / <integer 30..255>** 

Obergrenze des Bereichs.

#### <span id="page-2691-4"></span><span id="page-2691-3"></span>**ROTATION = \*ANY / \*YES / \*NO**

Folgende Informationen über SPOOLOUT-Aufträge, sollen ausgegeben werden:

- für die Seitendrehung im PRINT-DOCUMENT angefordert wurde (\*YES),
- für die keine Seitendrehung im PRINT-DOCUMENT angefordert wurde (\*NO),

Bei Angabe von \*ANY wirkt der Operand nicht als Auswahlkriterium.

## <span id="page-2691-5"></span>JOB-TYPE = \*ALL / list-poss(10): \*WAIT / \*ACTIVE / \*KEEP / \*REPLAY / \*WAIT-PREPROCESSING / **\*PREPROCESSING / \*BEFORE-APA-PRINT / \*AFTER-APA-PRINT / \*WAIT-FILE-TRANSFER / \*FILE-TRANSFER**

Informationen über folgende Typen von SPOOLOUT-Aufträge sollen ausgegeben werden:

- Wartende SPOOLOUT-Aufträge: \*WAIT
- Aktive SPOOLOUT-Aufträge: \*ACTIVE
- Angehaltene SPOOLOUT-Aufträge: \*KEEP
- Auf Replayband auszugebende SPOOLOUT-Aufträge: \*REPLAY
- Wartende SECTION-SPOOLOUT-Aufträge (abschnittsweise Ausgaben): \*WAIT-PREPROCESSING
- Aktive SECTION-SPOOLOUT-Aufträge (abschnittsweise Ausgaben): PREPROCESSING
- \*BEFORE-APA (APA-Drucker: Job-Status = "TRANSFERRED" (siehe auch Handbuch "Spool & Print -Kommandos" [42]).
- \* \*AFTER-APA (APA-Drucker: Job-Status = "TRANSIT" (siehe auch Handbuch "Spool & Print Kommandos" [ [42](#page-248-0)]).
- Auf Filetransfer wartende Aufträge: \*WAIT-FILE-TRANSFER
- Aufträge, die aktuell mit Filetransfer übertragen werden: \*FILE-TRANSFER

## <span id="page-2691-6"></span>**FORMAT-NAME = <u>\*ALL</u> / list-poss(16): \*TEXT / \*HP / \*SPDS / \*PCL / \*PLAIN-TEXT /**

#### **<c-string 1..63 with-low>**

Erlaubt es, Druckaufträge nach dem Namen ihres Dokumentformats in die Auswahl aufzunehmen.

## **FORMAT-NAME = \*ALL**

Informationen über alle Druckaufträge werden ausgegeben.

# **FORMAT-NAME = list-poss(16): \*TEXT / \*HP / \*SPDS / \*PCL / \*PLAIN-TEXT / <c-string 1..63 with-low>**

Druckaufträge, deren Dokumentenformatnamen in der angegebenen Liste enthalten sind, werden in die Auswahl aufgenommen.

## <span id="page-2692-0"></span>**EXCEPT = \*NONE / \*PARAMETERS(...)**

Bestimmt, ob über alle Druckaufträge Informationen ausgegeben werden oder ob Aufträge mit bestimmten Eigenschaften (EXCEPT = \*PARAMETERS) von der Ausgabe ausgeschlossen werden.

## **EXCEPT = \*PARAMETERS(...)**

<span id="page-2692-1"></span>Kriterien für Druckaufträge, die zum Ausschluss von der Ausgabe führen.

## $SPOOLOUT-NAME = *NONE / «alphantum-name 1..8 with-wild(24) > N$

## **list-poss(16): <alphanum-name 1..8> / <c-string 1..8 with-low>**

SPOOLOUT-Namen der SPOOLOUT-Aufträge, die von der Informationsausgabe ausgeschlossen werden sollen.

Bei Angabe von \*NONE wirkt der Operand nicht als Auswahlkriterium.

## <span id="page-2692-2"></span>USER-IDENTIFICATION = \*NONE / <alphanum-name 1..8 with-wild(24)> /

## **list-poss(16): <name 1..8> / <c-string 1..8 with-low>**

Benutzerkennungen der SPOOLOUT-Aufträge, die von der Informationsausgabe ausgeschlossen werden sollen.

Bei Angabe von \*NONE wirkt der Operand nicht als Auswahlkriterium.

## <span id="page-2692-3"></span>HOST-NAME = \*NONE / \*ALL / <alphanum-name 1..8 with-wild(24)> /

#### **list-poss(16): <alphanum-name 1..8> / <c-string 1..8 with-low>**

Druckaufträge, die von den angegebenen Hosts gestartet wurden, sind von der Informationsausgabe ausgeschlossen. Angegebene Hosts müssen zum lokalen Cluster gehören. Bei Angabe von \*NONE wirkt der Operand nicht als Auswahlkriterium.

## <span id="page-2692-4"></span>**SERVER-NAME =**  $***NOTE** / **calphanum-name 1..8 with-wild(24)**$

## **list-poss(16): <alphanum-name 1..8>**

Druckaufträge, die auf dem angegebenen Server verarbeitet werden sollen, sind von der Informationsausgabe ausgeschlossen. Bei Angabe von \*NONE wirkt der Operand nicht als Auswahlkriterium.

## <span id="page-2692-5"></span>**FORM-NAME =**  $*$ **NONE / <alphanum-name 1..6 with-wild(24)> /**

## **list-poss(16): <alphanum-name 1..6>**

Formularnamen der SPOOLOUT-Aufträge, die von der Informationsausgabe ausgeschlossen werden sollen. Bei Angabe von \*NONE wirkt der Operand nicht als Auswahlkriterium.

## <span id="page-2692-6"></span>**TSN = <u>\*NONE</u> / list-poss(16): <alphanum-name 1..4>**

Auftragsnummern der SPOOLOUT-Aufträge, die von der Informationsausgabe ausgeschlossen werden sollen. Bei Angabe von \*NONE wirkt der Operand nicht als Auswahlkriterium.

## <span id="page-2692-7"></span>**SERVER-TSN = <u>\*NONE</u> / list-poss(16): <alphanum-name 1..4>**

Druckaufträge mit der angegebenen Server-TSN sind von der Informationsausgabe ausgeschlossen. Bei Angabe von \*NONE wirkt der Operand nicht als Auswahlkriterium.

## <span id="page-2692-8"></span>**FORMS-OVERLAY = \*NONE / list-poss(16): <alphanum-name 2..2>**

SPOOLOUT-Aufträge, für die diese Filmdias angegeben wurden, sollen von der Informationsausgabe ausgeschlossen werden.

## <span id="page-2693-0"></span>**SPOOLOUT-CLASS = <u>\*NONE</u> / list-poss(16): <integer 1..255>**

SPOOLOUT-Klassen der SPOOLOUT-Aufträge, die von der Informationsausgabe ausgeschlossen werden sollen.

Bei Angabe von \*NONE wirkt der Operand nicht als Auswahlkriterium.

#### <span id="page-2693-2"></span>**VIRTUAL-PRINTER-NAME = \*<u>NONE</u> / list-poss(16): <alphanum-name 1..8>**

Druckaufträge, die dem angegebenen virtuellen Drucker zugewiesen wurden, werden aus der Auswahl entfernt.

#### <span id="page-2693-1"></span>ACCOUNT =  $*NOTE / list-poss(16): alphantum-name 1..8$

Abrechnungsnummern der SPOOLOUT-Aufträge, die von der Informationsausgabe ausgeschlossen werden sollen. Bei Angabe von \*NONE wirkt der Operand nicht als Auswahlkriterium.

#### <span id="page-2693-3"></span>**DESTINATION = \*NONE / <alphanum-name 1..8 with-wild(24)> / \*DEVICE(...) / \*CENTRAL / list-poss(16): <alphanum-name 1..8>**

Druckaufträge, die auf den angegebenen Ausgabemedien (Pool oder Geräte) verarbeitet werden sollen, sind von der Informationsausgabe ausgeschlossen. Bei Angabe von \*NONE wirkt der Operand nicht als Auswahlkriterium.

#### **DESTINATION = \*DEVICE(...)**

<span id="page-2693-4"></span>Druckaufträge, die auf den angegebenen Geräten verarbeitet werden sollen, sind von der Informationsausgabe ausgeschlossen.

#### **NAME = \*NONE / <alphanum-name 1..8 with-wild(24)> / list-poss(16): <alphanum-name 1..8>**

Namen der Geräte, die von der Informationsausgabe ausgeschlossen werden sollen. Bei Angabe von \*NONE wirkt der Operand nicht als Auswahlkriterium.

## <span id="page-2693-5"></span>**FORMAT-NAME =**  $\frac{*}{2}$ **NONE / list-poss(16): \*TEXT / \*HP / \*SPDS / \*PCL / \*PLAIN-TEXT /**

#### **<c-string 1..63 with-low>**

Erlaubt es, Druckaufträge nach dem Namen ihres Dokumentformats aus der Auswahl zu entfernen.

#### **FORMAT-NAME = \*NONE**

Informationen über alle Druckaufträge werden ausgegeben.

#### **FORMAT-NAME = list-poss(16): \*TEXT / \*HP / \*SPDS / <c-string 1..63 with-low>**

Druckaufträge, deren Dokumentenformatnamen in der angegebenen Liste enthalten sind, werden aus der Auswahl entfernt.

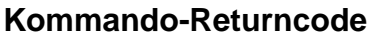

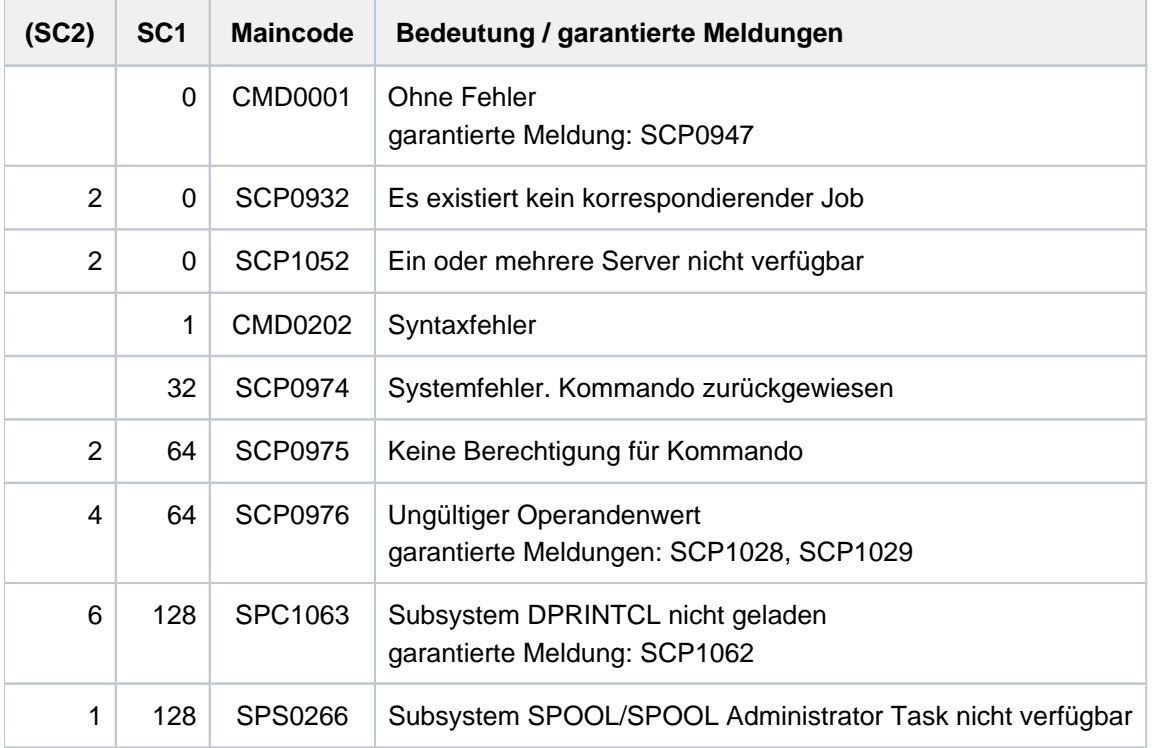

# **Hinweise**

- In den Ausgaben bei INFO=\*ORIGIN / \*DESTINATION / \*TRAITS wird im TSN-Feld die lokale TSN angezeigt, d. h. die TSN, die lokal an den Druckauftrag vergeben wurde. Dies ist entweder die Server-TSN (Druckauftrag wurde an einem fernen Client abgesetzt und wird am lokalen Server bearbeitet) oder die Client-TSN (Druckauftrag wurde am lokalen Client abgesetzt und wird lokal oder an einem fernen Server bearbeitet).Für den nichtprivilegierten Benutzer und den SPOOL-Verwalter hat dies keine Auswirkungen auf die weitere Bearbeitung, d.h. die ausgegebene TSN ist die TSN, die auch für Abbruch, Anzeige und Änderung des Druckauftrags angegeben werden muss.
- Für den Cluster-Verwalter gibt dieses Kommando in allen Fällen die TSN auf der Server-Seite aus. Wird für andere Anwender (nichtprivilegierter Benutzer und SPOOL-Verwalter) im Feld SERVER "\*HOME" ausgegeben, bedeutet das, dass der Druckauftrag auf dem lokalen Server verarbeitet wird, und im Feld TSN wird die Server-TSN ausgegeben. Andernfalls wird die Client-TSN angezeigt. Wenn bei der globalen Ausgabe die Felder TSN und P-TSN gleich sind, bedeutet das, dass der Druckauftrag von dem Server bearbeitet wird, der lokal zum auftraggebenden Client ist.
- Wenn das Subsystem DPRINTCL nicht geladen ist, werden verteilte Druckaufträge, die an einen fernen Server abgegeben wurden, nicht mehr angezeigt. Beim nächsten Laden von DPRINTCL wird überprüft, ob der Druckauftrag vom fernen Server bearbeitet wurde.
- Werden für die Operanden CLUSTER-NAME und IDENTIFICATION nicht die Standardwerte angegeben, wenn DPRINTCL nicht geladen ist, dann wird das Kommando zurückgewiesen.

• Ist das Subsystem DPRINTSV nicht geladen, werden verteilte Druckaufträge, die von einem fernen Client an den lokalen Server abgegeben wurden, nicht mehr angezeigt. Sie werden beim nächsten Laden von DPRINTSV wieder gestartet. Für den Cluster-Verwalter werden die ausgewählten Aufträge auf dem Server gesucht. Wenn SERVER-NAME=\*ALL angegeben ist, werden die Aufträge von nicht-verfügbaren Servern nicht angezeigt.

Für nichtprivilegierte Benutzer werden jedoch Aufträge an einen Server angezeigt, auch wenn dieser Server nicht verfügbar ist.

- Wenn der angegebene Cluster-Name nicht der lokale Cluster ist, bedeutet der Wert DESTINATION=\*ALL damit DESTINATION=\*LOCAL.
- Nur für den Cluster-Verwalter: Ist ein Server des Clusters, von dem er über die bearbeiteten Aufträge Informationen angefordert hat, nicht verfügbar, so werden die Informationen über diese Aufträge von allen verfügbaren Clients des Clusters gesucht (wenn die Aufträge nicht bereits von dem Server zurückgegeben wurden).
- Ist der Name des Servers in einem UNIX-basierten System mit maximal 8 Zeichen definiert, kann angenommen werden, dass die Auftrags-Identifikation (global id) maximal 14 Zeichen lang ist (<server-name>: integer 1.. 30000). Bei jedem Ausgabeformat wird der Server-Name auf 8 Zeichen gekürzt ausgegeben.

#### **Ausgaben**

Es gibt unterschiedliche Ausgabe-Formate, je nachdem, wie der Operand INFO spezifiziert wurde. Die Bedeutung der Ausgabefelder ist im Anschluss an die Ausgabe-Formate in einer Tabelle alphabetisch aufgelistet.

## **Ausgabe bei INFO=\*ORIGIN**

#### Innerhalb BS2000

```
TSN SERVER SP-NAME RTSN HOST USER-ID ACCOUNT F-C P-C F-T FCB-T F-SIZE
@@@@ @@@@@@@@ @@@@@@@@ @@@@ @@@@@@@@ @@@@@@@@ @@@@@@@@ @@@ @@@ @@@ @@@@ @@@@@@
```
Zugriff auf Druckaufträge in einem UNIX-basierten System

```
IDENTIFICATION SERVER SP-NAME HOST USER-ID F-C P-C
########## @@@@@@@@ @@@@@@@@ @@@@@@@@ @@@@@@@@ @@@ @@
```
# **Ausgabe bei INFO=\*DESTINATION**

Innerhalb BS2000

```
TSN SERVER M STA R DEVICE DESTIN ERCOD ERMSG DEVICE TYPE
@@@@ @@@@@@@@ @ @@@ @ @@@@@@@@ @@@@@@@@ @@@@@@@@ @@@@@@@@ @@@@,@@@@,@@@@
@@@@ @@@@@@@@ @ @@@ @ @@@@@@@@ @@@@@@@@ @@@@@@@@ @@@@@@@@ @@@@,@@@@-
@@,@@@@,@@@@,.
@@@@,@@@@
@@@@ @@@@@@@@ @ @@@ @ @@@@@@@@ @@@@@@@@ @@@@@@@@ @@@@@@@@ @@,@@,@@@@
@@@@ @@@@@@@@ @ @@@ @ @@@@@@@@ @@@@@@@@ @@@@@@@@ @@@@@@@@ @@@@,@@@@,@@@@,@@@@
```
Zugriff auf Druckaufträge in einem UNIX-basierten System

IDENTIFICATION SERVER SP-NAME HOST USER-ID F-C P-C ########## @@@@@@@@ @@@@@@@@ @@@@@@@@ @@@@@@@@ @@@ @@@

#### **Ausgabe bei INFO=\*TRAITS**

Innerhalb BS2000

TSN SERVER PRI FORM-N CLAS C-S-N F-O-B F-O ROT CONT RES-LOC @@@@ @@@@@@@@ @@@ @@@@@@ @@@@ @@@ @@@@ @@ @@@/@@@ @@@@ @@@@@@

Zugriff auf Druckaufträge in einem UNIX-basierten System

IDENTIFICATION SERVER PRI FORM-N ROT ########## @@@@@@@@ @@@ @@@@@@ @@

#### **Ausgabe bei INFO=\*DISTRIBUTED**

TSN SERVER P-TSN J-TYPE HOST USER-ID ACCOUNT ERCOD ERMSG @@@@ @@@@@@@@ @@@@ @@@@@@ @@@@@@@@ @@@@@@@@ @@@@@@@@ @@@@@@@@ @@@@@@@

#### **Ausgabe bei INFO = \*SPOOL-FILTER**

TSN SERVER M STA R DEVICE DESTIN ERCOD ERMSG DEVICE TYPE @@@@ @@@@@@@@ @ @@@ @ @@@@@@@@ @@@@@@@@ @@@@@@@@ @@@@@@@@ @@@@,@@@@,@@@@ @@@@ @@@@@@@@ @ @@@ @ @@@@@@@@ @@@@@@@@ @@@@@@@@ @@@@@@@@ @@@@,@@@@- @@,@@@@,@@@@,. @@@@,@@@@ @@@@ @@@@@@@@ @ @@@ @ @@@@@@@@ @@@@@@@@ @@@@@@@@ @@@@@@@@ @@,@@,@@@@ @@@@ @@@@@@@@ @ @@@ @ @@@@@@@@ @@@@@@@@ @@@@@@@@ @@@@@@@@ @@@@,@@@@,@@@@,@@@@

#### **Ausgabe bei INFO = \*RSO-FILTER**

```
TSN SERVER M STA R DEVICE DESTIN ERCOD ERMSG DEVICE TYPE
@@@@ @@@@@@@@ @ @@@ @ @@@@@@@@ @@@@@@@@ @@@@@@@@ @@@@@@@@ @@@@,@@@@,@@@@
@@@@ @@@@@@@@ @ @@@ @ @@@@@@@@ @@@@@@@@ @@@@@@@@ @@@@@@@@ @@@@,@@@@-
@@,@@@@,@@@@,.
                                                          @@@@,@@@@
@@@@ @@@@@@@@ @ @@@ @ @@@@@@@@ @@@@@@@@ @@@@@@@@ @@@@@@@@ @@,@@,@@@@
@@@@ @@@@@@@@ @ @@@ @ @@@@@@@@ @@@@@@@@ @@@@@@@@ @@@@@@@@ @@@@,@@@@,@@@@,@@@@
```
# **Bedeutung der Ausgabefelder**

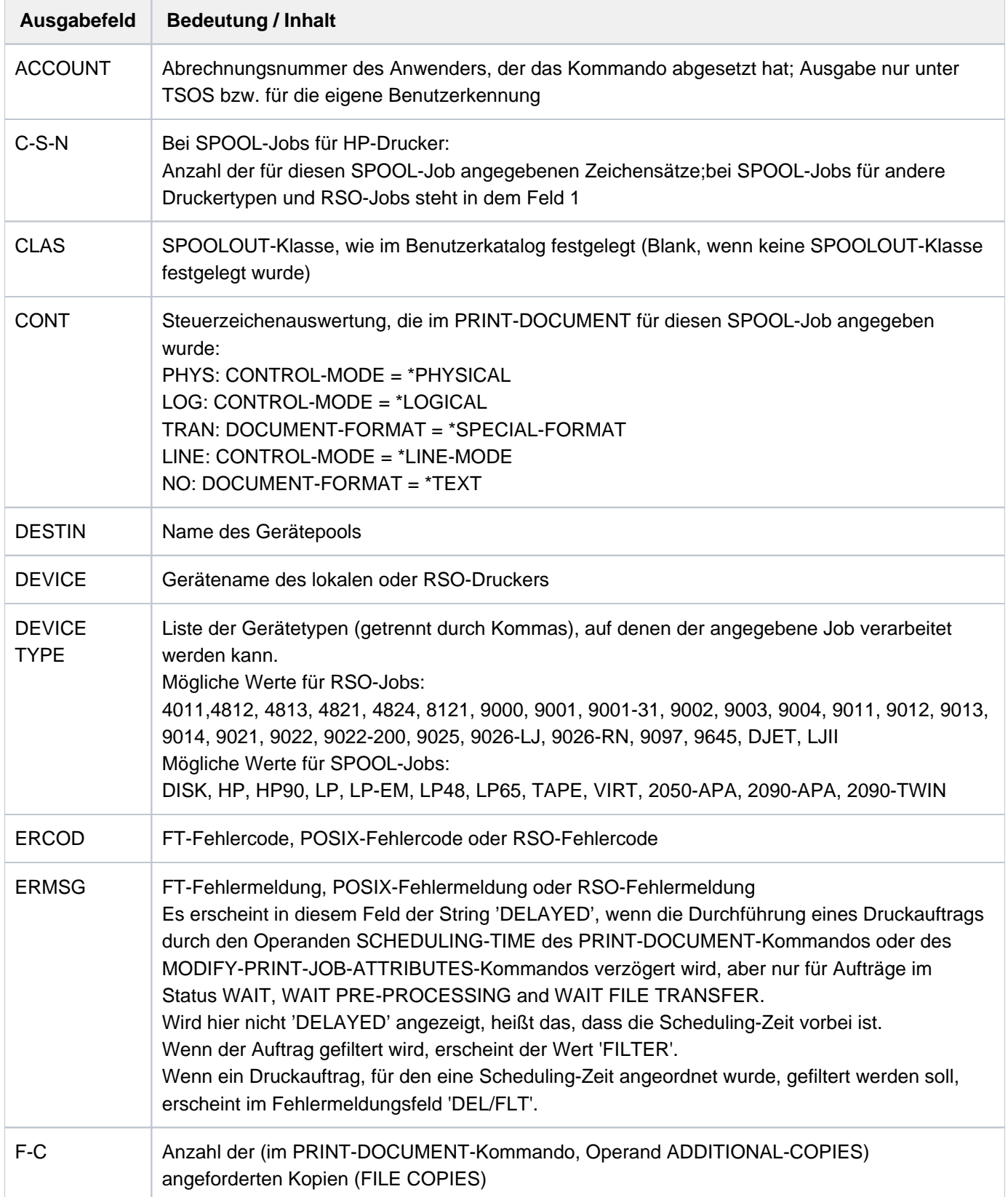

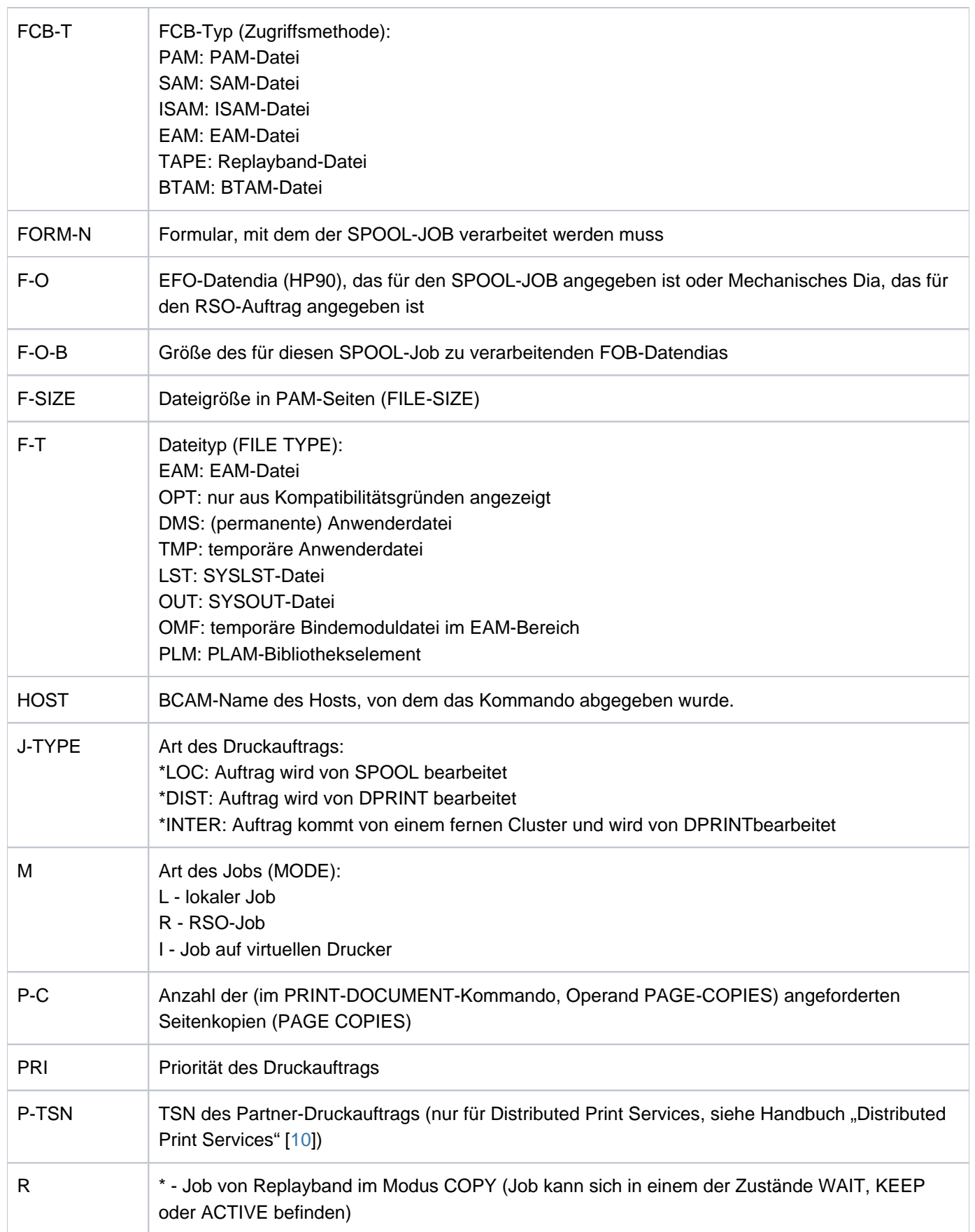

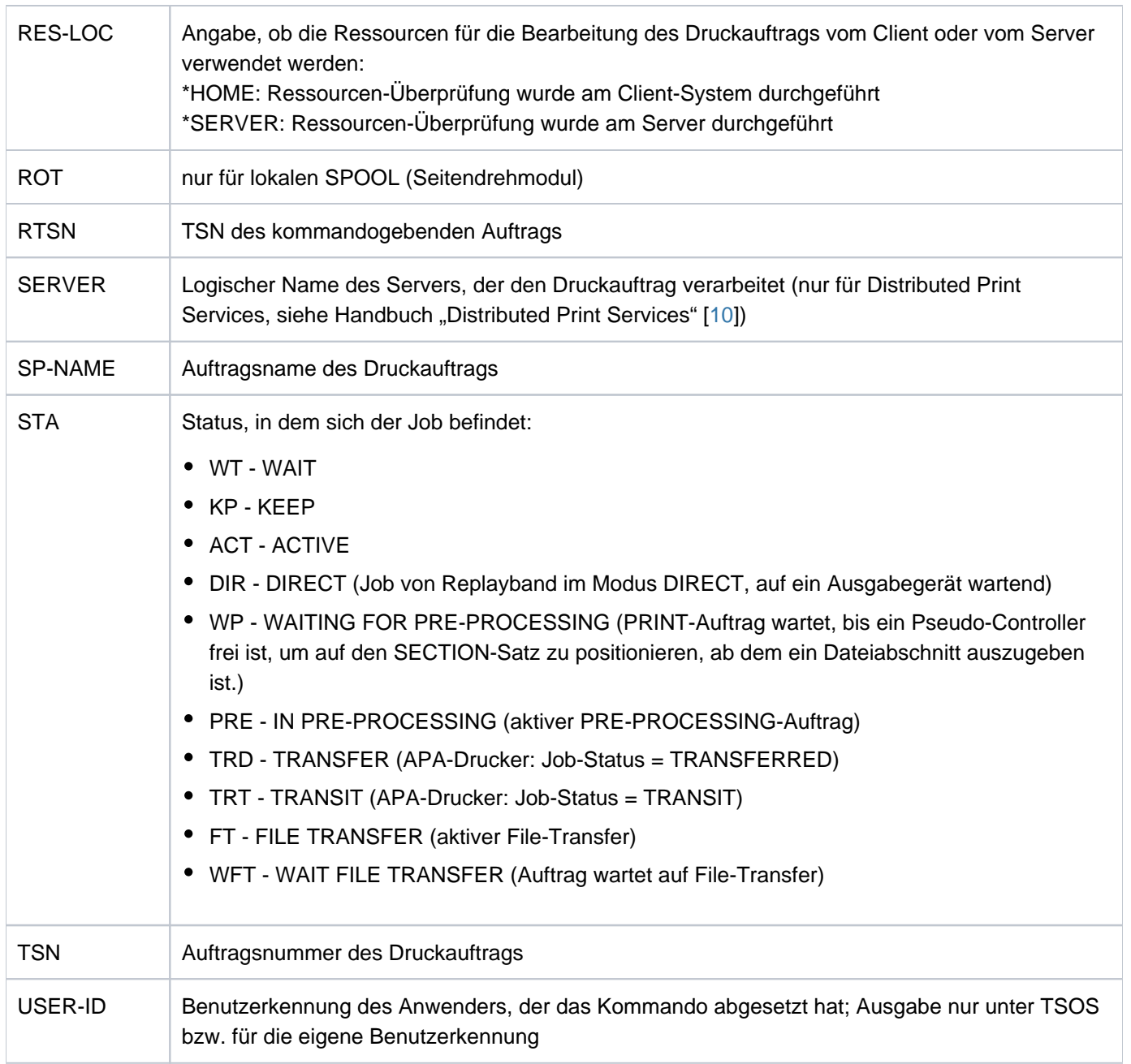

Tabelle 137: Bedeutung der Ausgabefelder bei SHOW-PRINT-JOB-STATUS
# **Ausgabe in S-Variable**

Der Operand INFORMATION des Kommandos legt fest, welche S-Variablen erzeugt werden. Folgende Angaben sind für INFORMATION möglich:

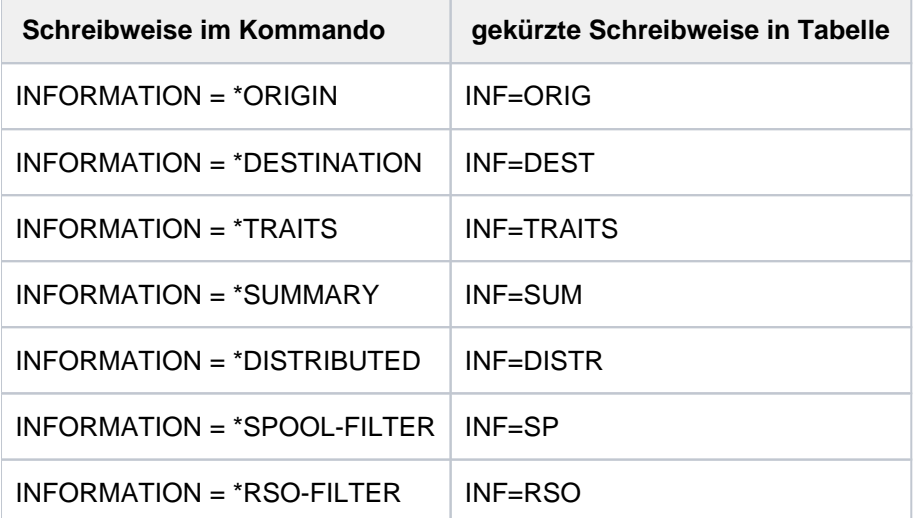

S-Variablen, die in der Spalte "Name der S-Variablen" mit S/X gekennzeichnet sind, werden sowohl für SPOOL- als auch für Xprint-Jobs erzeugt. S-Variablen, die mit X gekennzeichnet sind, werden nur für Xprint-Jobs erzeugt. Alle übrigen, nicht gekennzeichneten S-Variablen werden nur für SPOOL-Jobs generiert. **i**

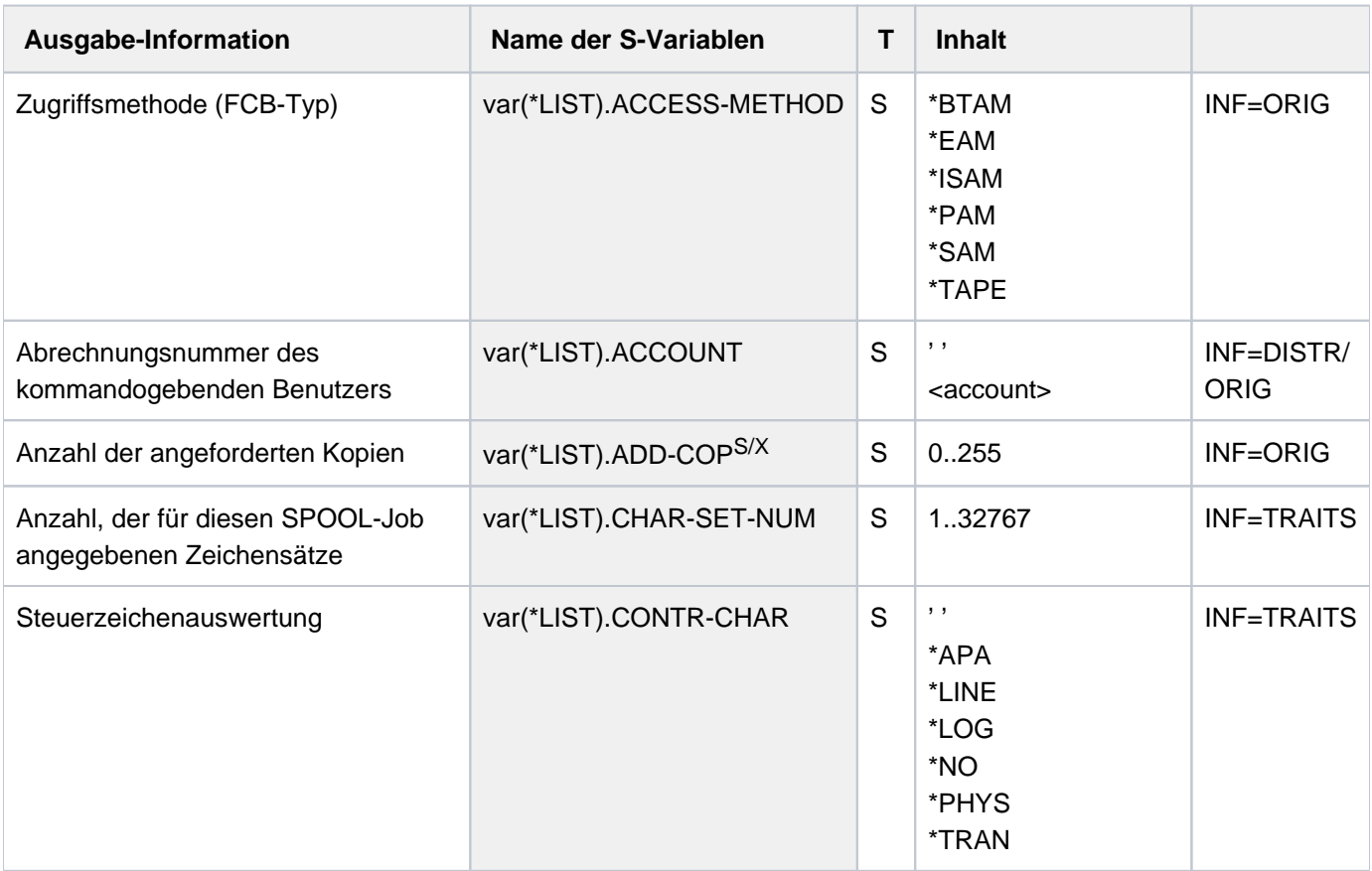

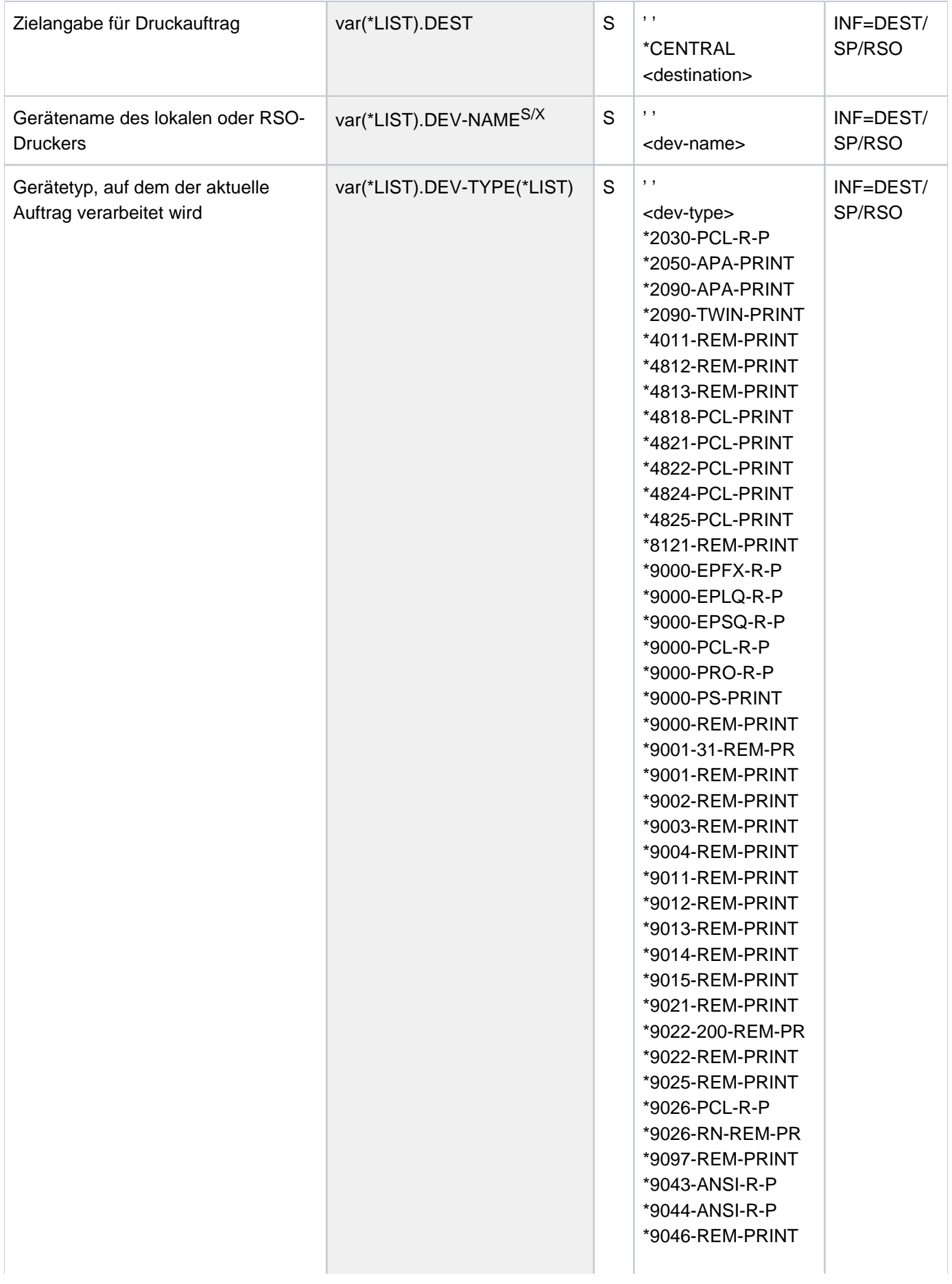

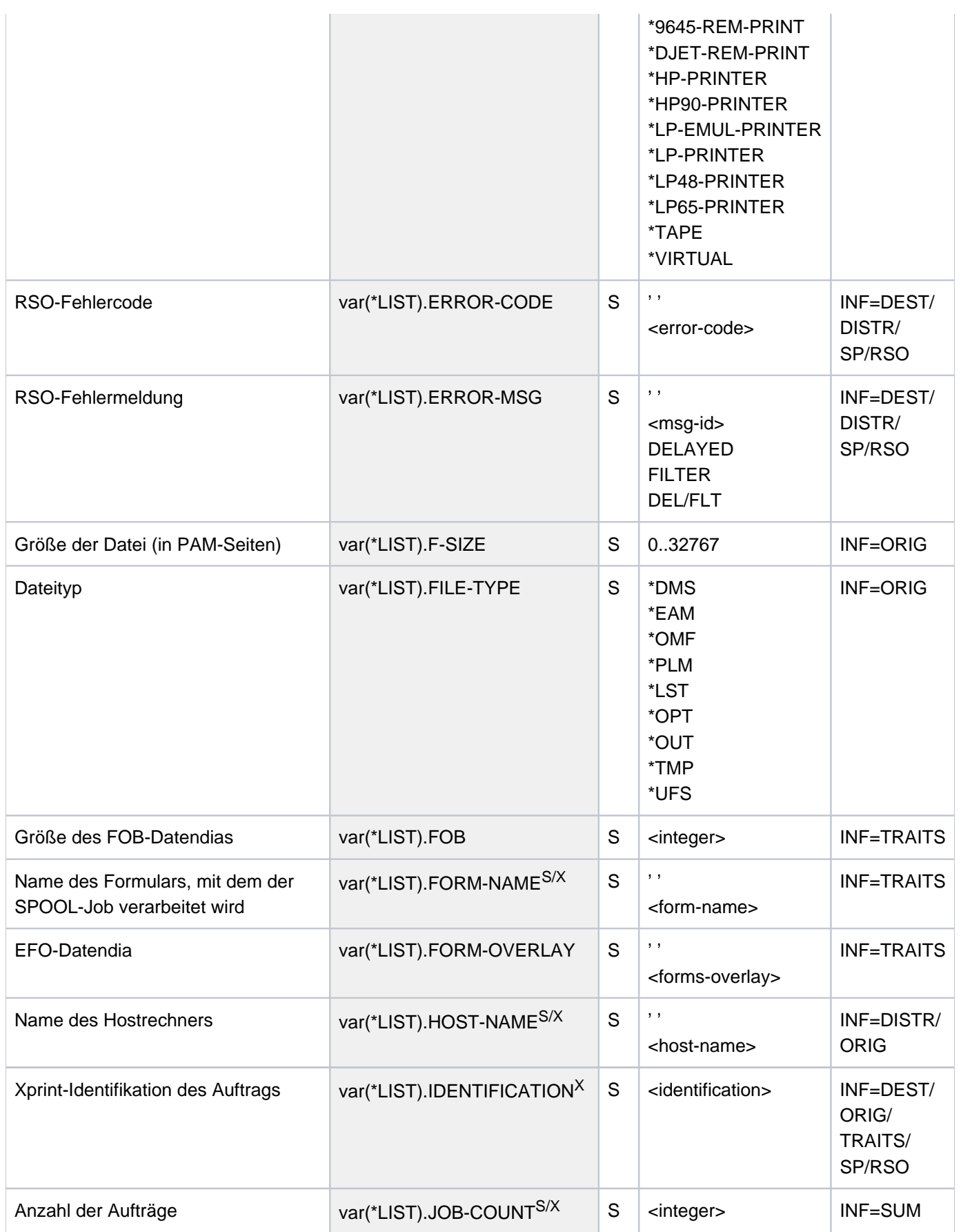

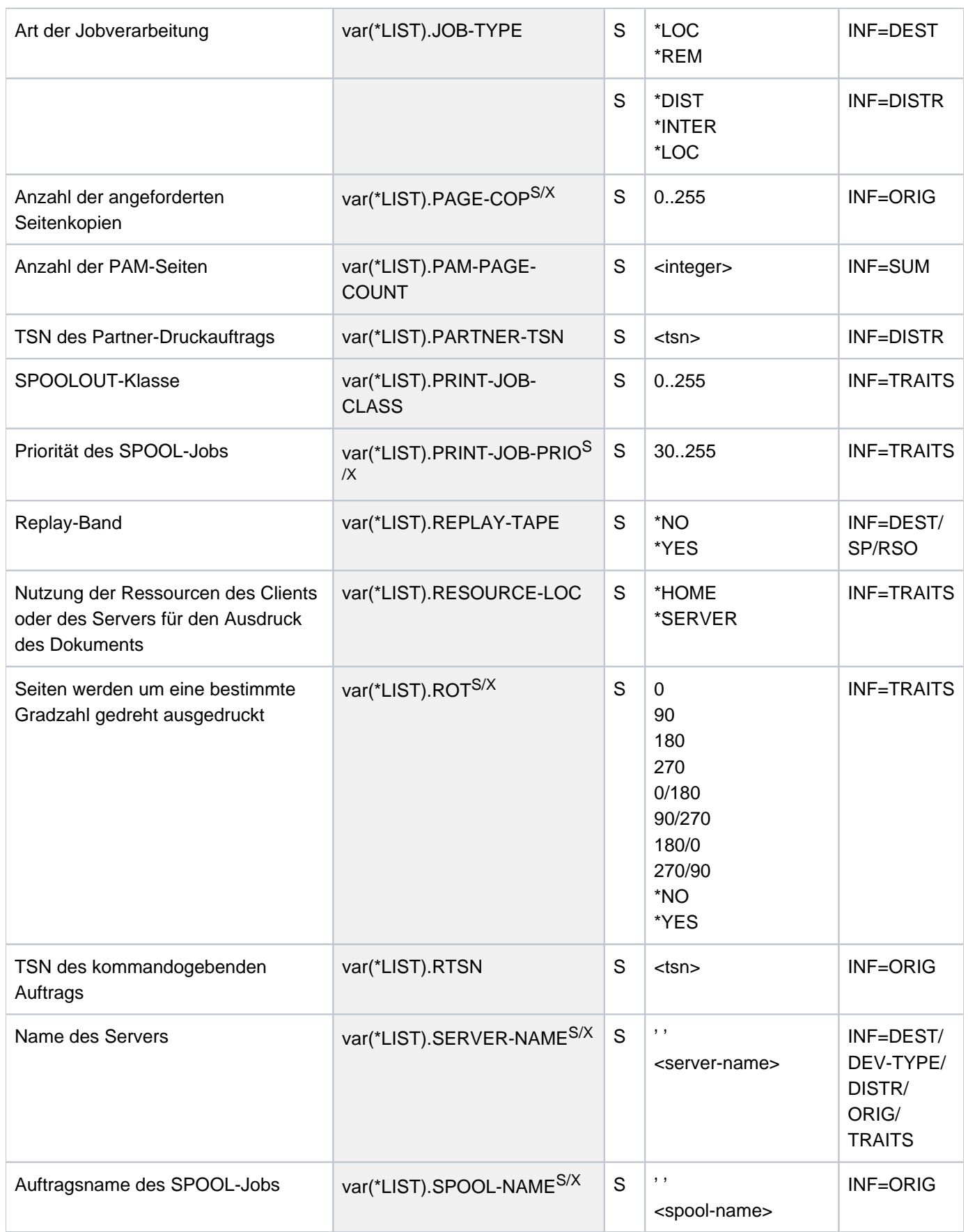

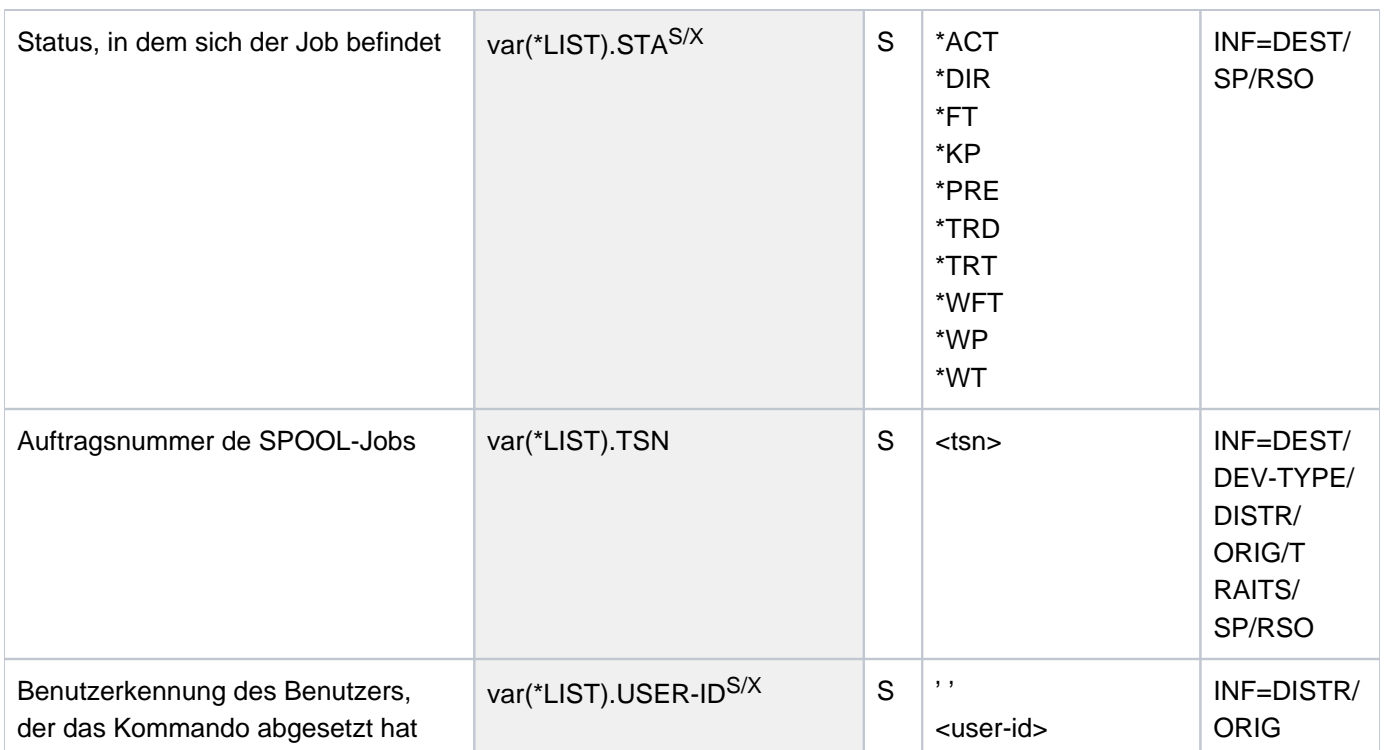

# **Beispiele**

```
Ausgabe in S-Variable
```

```
/declare-var var-name=var(type=*structure),multiple-elem=*list
/exec-cmd (show-print-job-status select=*par(host=*all,server=*all),inf=*origin),
            text-output=*none,structure-output=var
/show-var var,inf=*par(val=*c-literal,list-index=*yes)
```
VAR#1.IDENTIFICATION = ' ' VAR#1.TSN = '3DNB' VAR#1.SERVER-NAME = 'GH5090Y0' VAR#1.SPOOL-NAME = ' ' VAR#1.RTSN = '3DHC' VAR#1.HOST-NAME = 'D016ZE04' VAR#1.USER-ID = 'USER1' VAR#1.ACCOUNT = '89001' VAR#1.ADD-COP = '0' VAR#1.PAGE-COP = '0' VAR#1.FILE-TYPE = '\*DMS' VAR#1.ACCESS-METHOD = '\*SAM' VAR#1.F-SIZE = '13' \*END-OF-VAR VAR#2.IDENTIFICATION = ' ' VAR#2.TSN = '3DND' VAR#2.SERVER-NAME = 'GH5090Y0' VAR#2.SPOOL-NAME = ' ' VAR#2.RTSN = '3DHC' VAR#2.HOST-NAME = 'D016ZE04' VAR#2.USER-ID = 'USER1' VAR#2.ACCOUNT = '89001' VAR#2.ADD-COP = '0' VAR#2.PAGE-COP = '0' VAR#2.FILE-TYPE = '\*DMS' VAR#2.ACCESS-METHOD = '\*SAM' VAR#2.F-SIZE = '12' \*END-OF-VAR

**/exec-cmd cmd=(show-print-job-status select=\*par(host=\*all,server=\*all),inf=\*traits), text-output=\*none,structure-output=var**

```
/show-var var,inf=*par(val=*c-literal)
```

```
VAR#1.IDENTIFICATION = ' ' 
VAR#1.TSN = '3DNB'
VAR#1.SERVER-NAME = 'GH5090Y0' 
VAR#1.PRINT-JOB-PRIO = '240' 
VAR#1.FORM-NAME = 'STD' 
VAR#1.PRINT-JOB-CLASS = '1' 
VAR#1.CHAR-SET-NUM = '1' 
VAR#1.FOB = '0'VAR#1.FORM-OVERLAY = ' ' 
VAR#1.ROT = '*NO' 
VAR#1.CONTR-CHAR = '*NO'
VAR#1.RESOURCE-LOC = '*HOME'
*END-OF-VAR 
VAR#2.IDENTIFICATION = ' ' 
VAR#2.TSN = '3DND'
VAR#2.SERVER-NAME = 'GH5090Y0' 
VAR#2.PRINT-JOB-PRIO = '240' 
VAR#2.FORM-NAME = 'STD'
VAR#2.PRINT-JOB-CLASS = '1'
VAR#2.CHAR-SET-NUM = '1' 
VAR#2.FOB = '0'VAR#2.FORM-OVERLAY = ' ' 
VAR#2.ROT = '*NO' 
VAR#2.CONTR-CHAR = '*NO'
VAR#2.RESOURCE-LOC = '*HOME'
*END-OF-VAR
```
#### Ausgabe nach SYSOUT

#### **/print-doc \$tsos.sysrme.archive.090.d,line-spacing=\*by-ebcdic, scheduling=\*earliest(time=23:00)**

% SCP0810 SPOOLOUT FOR FILE ':2OSH:\$TSOS.SYSRME.ARCHIVE.090.D' ACCEPTED. TSN: '3QY4', SPOOLOUT-NAME: '\*NONE', MONJV: '\*NONE' % SCP1025 PRINT JOB ACCEPTED BY SERVER 'GH5090Y0' WITH TSN '41IH'

**/print-doc \$tsos.sysrme.archive.090.e,line-spacing=\*by-ebcdic, scheduling=\*earliest(time=23:00)**

% SCP0810 SPOOLOUT FOR FILE ':2OSH:\$TSOS.SYSRME.ARCHIVE.090.E' ACCEPTED. TSN: '3QY5', SPOOLOUT-NAME: '\*NONE', MONJV: '\*NONE' % SCP1025 PRINT JOB ACCEPTED BY SERVER 'GH5090Y0' WITH TSN '41II'

#### **/show-print-job-status select=\*par(host-name=\*all,server-name=\*all)**

TSN SERVER SP-NAME RTSN HOST USER-ID ACCOUNT F-C P-C F-T FCB-T F-SIZE 3PIU GH5090Y0 ALT 3PBR D016ZE04 USER1 89001 0 0 DMS SAM 13 3QY4 GH5090Y0 3QY3 D016ZE04 USER1 89001 0 0 DMS SAM 44 3QY5 GH5090Y0 3QY3 D016ZE04 USER1 89001 0 0 DMS SAM 44 % SCP0947 3 JOBS FOUND WITH 101 PAM PAGES. COMMAND TERMINATED

# **6.53 SHOW-PRINTER-POOLS**

Informationen über Drucker-Pool-Namen anfordern

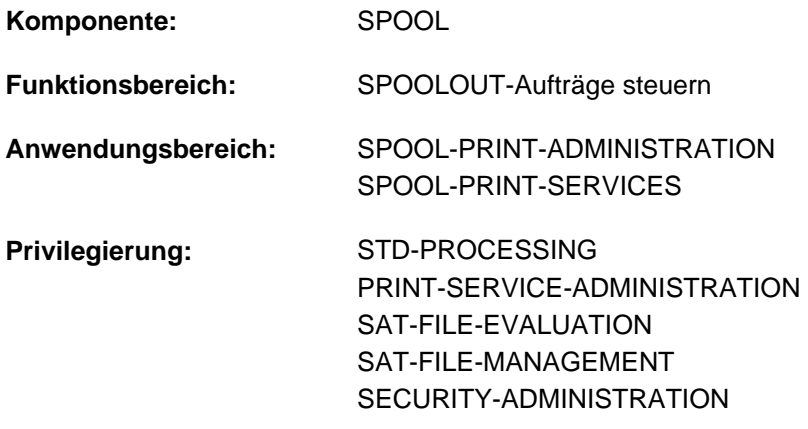

**Berechtigungsschlüssel:** \$

# **Funktionsbeschreibung**

Fordert Informationen über Drucker-Pools an (Ausgabe auf SYSOUT).

Informationen können angefordert werden für:

- Geräte-Pools (Operand BY-POOL); für die angegebenen Pools werden die zugehörigen RSO-Geräte bzw. lokalen Drucker ausgegeben.
- RSO-Geräte bzw. lokale Drucker (Operand BY-DEVICE); für die angegebenen RSO-Geräte bzw. lokalen Drucker werden die Namen der Geräte-Pools ausgegeben, denen sie angehören.

Ein Geräte-Pool kann entweder lokale SPOOL-Geräte oder RSO-Geräte enthalten, nicht jedoch beide gleichzeitig. Bei der Angabe eines Pool- bzw. eines Gerätenamens sind auch Wildcards zulässig.

Das Kommando unterstützt die strukturierte Ausgabe in S-Variable (siehe ["Ausgabe in S-Variable"\)](#page-2710-0).

# **Format**

**SHOW-PRINT**ER **-POOLS**

**SEL[ECT](#page-2709-0) = \*<u>BY-POOL</u> (...) / \*BY-DEVICE(...)** 

**\*BY-POOL**(...)

 $\vert$  **[POOL-NAME](#page-2709-1)** =  $*ALL$  / <name 1..8> / <alphanum-name 1..8 with-wild(24)>

**\*BY-DEV**ICE(...)

 $\angle$  **DEV** ICE-NAME =  $\angle$ ALL / <alphanum-name 1..8 with-wild(24)>

,**[SERVER-NAME](#page-2709-3)** = \***HOME** / <alphanum-name 1..8>

# **Operandenbeschreibung**

# <span id="page-2709-0"></span>**SELECT =**

Bestimmt, ob die Geräte, die zu einem Pool gehören, ausgegeben werden sollen bzw. eine Liste von Pools (BY-POOLS) oder die Pools, zu denen ein Gerät gehört bzw. eine Liste von Geräten (BY-DEVICE).

# <span id="page-2709-1"></span>**SELECT = <u>BY-POOL</u>(...)</del>**

#### **POOL-NAME = <u>\*ALL</u> / <name 1..8> / <alphanum-name 1..8 with-wild(24)>**

Alle Geräte (RSO oder lokale), die zu dem angegebenen Pool (RSO oder lokal) bzw. einer Liste von Pools gehören, sollen auf SYSOUT ausgegeben werden.

#### <span id="page-2709-2"></span>**SELECT = BY-DEVICE(...)**

#### **DEVICE-NAME = <u>\*ALL</u> / <alphanum-name 1..8 with-wild(24)>**

Alle Pools, zu denen das angegebene Gerät (RSO oder lokal) bzw. die Liste von Geräten (RSO oder lokal) gehören, sollen auf SYSOUT ausgegeben werden.

#### <span id="page-2709-3"></span>**SERVER-NAME = \*HOME / <alphanum-name 1..8>**

Gibt an, für welchen Server die Informationen ausgegeben werden sollen.

# **Kommando-Returncode**

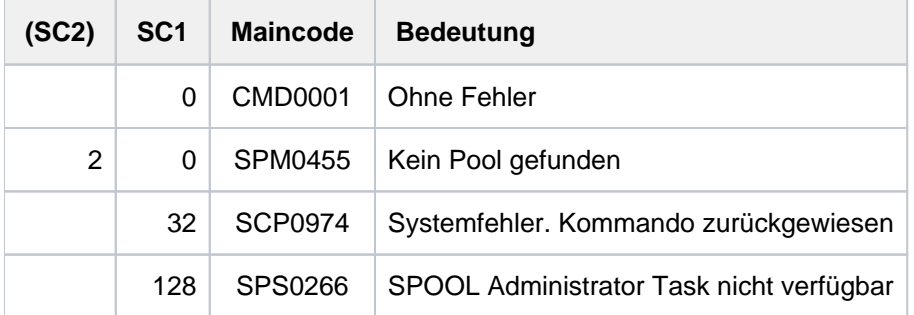

# **Ausgabeformate**

Ausgabe für einen einzelnen RSO-Geräte-Pool

```
POOL-NAME: @@@@@@@@ POOL-TYPE: @@@@@@
DEVICE-NAME(S):
@@@@@@@@ @@@@@@@@ @@@@@@@@ @@@@@@@@ @@@@@@@@ @@@@@@@@ @@@@@@@@ @@@@@@@@
...
```
Ausgabe für ein einzelnes RSO-Gerät

```
DEVICE-NAME: @@@@@@@@
POOL-NAME(S):
@@@@@@@@ @@@@@@@@ @@@@@@@@ @@@@@@@@ @@@@@@@@ @@@@@@@@ @@@@@@@@ @@@@@@@@
...
```
Ausgabe für eine Pool-Liste

```
POOL-NAME(S) :
@@@@@@@@ @@@@@@@@ @@@@@@@@ @@@@@@@@ @@@@@@@@ @@@@@@@@ @@@@@@@@ @@@@@@@@
...
```
Ausgabe für eine Geräte-Liste

```
DEVICE-NAME(S) :
@@@@@@@@ @@@@@@@@ @@@@@@@@ @@@@@@@@ @@@@@@@@ @@@@@@@@ @@@@@@@@ @@@@@@@@
...
```
# <span id="page-2710-0"></span>**Ausgabe in S-Variable**

Der Operand SELECT des Kommandos legt fest, welche S-Variablen erzeugt werden. Folgende Angaben sind für SELECT möglich:

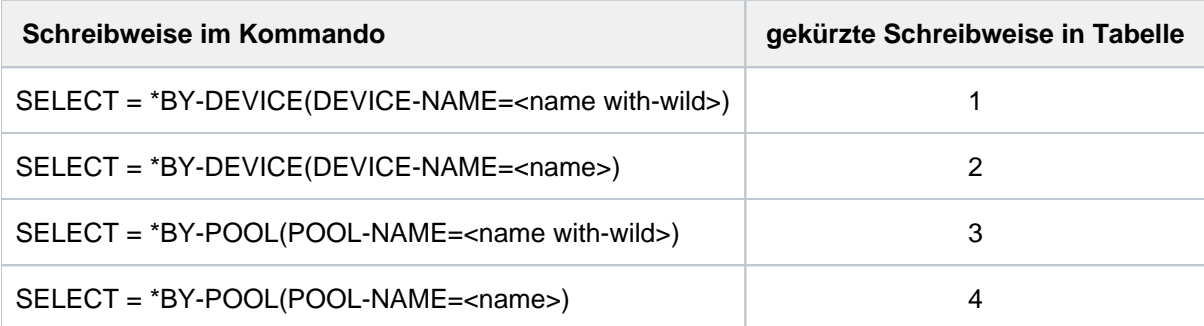

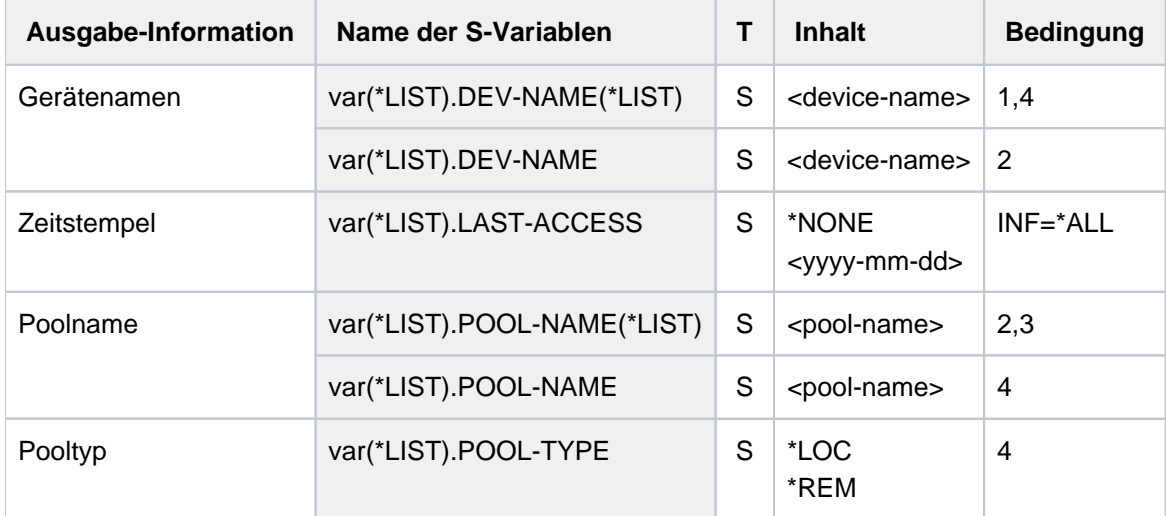

# **6.54 SHOW-PUBSET-ATTRIBUTES**

Übersicht über die Eigenschaften eines Pubsets anfordern

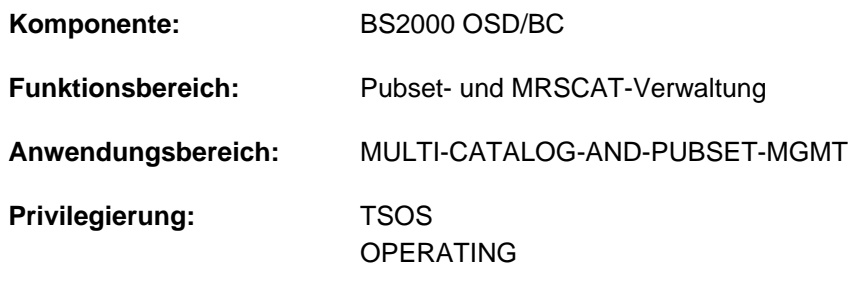

**Berechtigungsschlüssel:** E

# **Funktionsbeschreibung**

Die Systembetreuung kann sich mit diesem Kommando die mit SET-PUBSET-ATTRIBUTES vereinbarten Werte und Charakteristiken für einen Pubset anzeigen lassen.

Nur die PUBRES des betroffenen SF-Pubsets bzw. des Control-Volume-Sets des SM-Pubsets muss für die Ausführung des Kommandos verfügbar sein.

Bei der Angabe PUBSET=\*BY-VOLUME-SET muss zusätzlich die Volres des angegebenen Volume-Sets verfügbar sein.

Das Kommando unterstützt die strukturierte Ausgabe in S-Variable (siehe ["Ausgabe in S-Variable"\)](#page-2714-0).

# **Format**

#### **SHOW-PUBSET-ATTRIBUTES**

```
PUBSET = <cat-id 1..4>(...) / *BY-VOLUME-SET(...)<cat-id 1..4>(...)| PUBSET-TYPE = <u>*ANY</u> / *SINGLE-FEATURE / *SYSTEM-MANAGED(...)
     | *SYSTEM-MANAGED(...)
               | CONTROL-VOLUME-SET = *ANY / <cat-id 1..4>
  *BY-VOLUME-SET(...)
     \vert VOLUME-SET = <cat-id 1..4>
,DEVICE-TYPE = *STD /<device>
```
# **Operandenbeschreibung**

## <span id="page-2712-0"></span>**PUBSET = <cat-id 1..4>(...)**

<span id="page-2712-1"></span>Katalogkennung des Pubsets (alphanumerisch), über den Informationen ausgegeben werden sollen.

## **PUBSET-TYPE = \*ANY / \*SINGLE-FEATURE / \*SYSTEM-MANAGED(...)**

Pubset-Typ des betroffenen Pubsets.

Der Standardwert gilt, wenn ein MRSCAT-Eintrag existiert oder die Kennung einen Single-Feature-Pubset bezeichnet.

# **PUBSET-TYPE = \*ANY**

Voreinstellung: Es existiert ein gültiger MRSCAT-Eintrag (der Pubset-Typ ist unerheblich) oder es handelt sich um ein Single-Feature-Pubset.

## **PUBSET-TYPE = \*SINGLE-FEATURE**

Der betroffene Pubset ist ein Single-Feature-Pubset.

## **PUBSET-TYPE = \*SYSTEM-MANAGED(...)**

<span id="page-2712-2"></span>Der betroffene Pubset ist ein System-Managed-Pubset.

#### **CONTROL-VOLUME-SET = \*ANY**

Der betroffene Pubset ist ein SM-Pubset mit gültigem MRSCAT-Eintrag.

#### **CONTROL-VOLUME-SET = <cat-id 1..4>**

Der betroffene Pubset ist ein SM-Pubset, für den kein MRSCAT-Eintrag vorliegt.

#### **PUBSET = \*BY-VOLUME-SET(...)**

Falls die Katalogkennung eines SM-Pubsets nicht bekannt ist, können die Pubset-Eigenschaften auch über die Angabe eines zum SM-Pubset gehörigen Volume-Sets angefordert werden. Für den Volume-Set muss ein gültiger MRSCAT-Eintrag existieren.

#### **VOLUME-SET = <cat-id 1..4>**

Kennung des Volume-Sets.

#### <span id="page-2712-4"></span><span id="page-2712-3"></span>**DEVICE-TYPE = <u>\*STD</u> / <device>**

Gerätetyp der PUBRES des SF-Pubsets bzw. des Control-Volume-Sets des SM-Pubsets. Bei der expliziten Angabe eines Gerätetyps werden nur Plattengerätetypen akzeptiert, die im System bekannt sind. Im Dialog können mit DEVICE-TYPE=? die möglichen Gerätetypen angezeigt werden.

# **Kommando-Returncode**

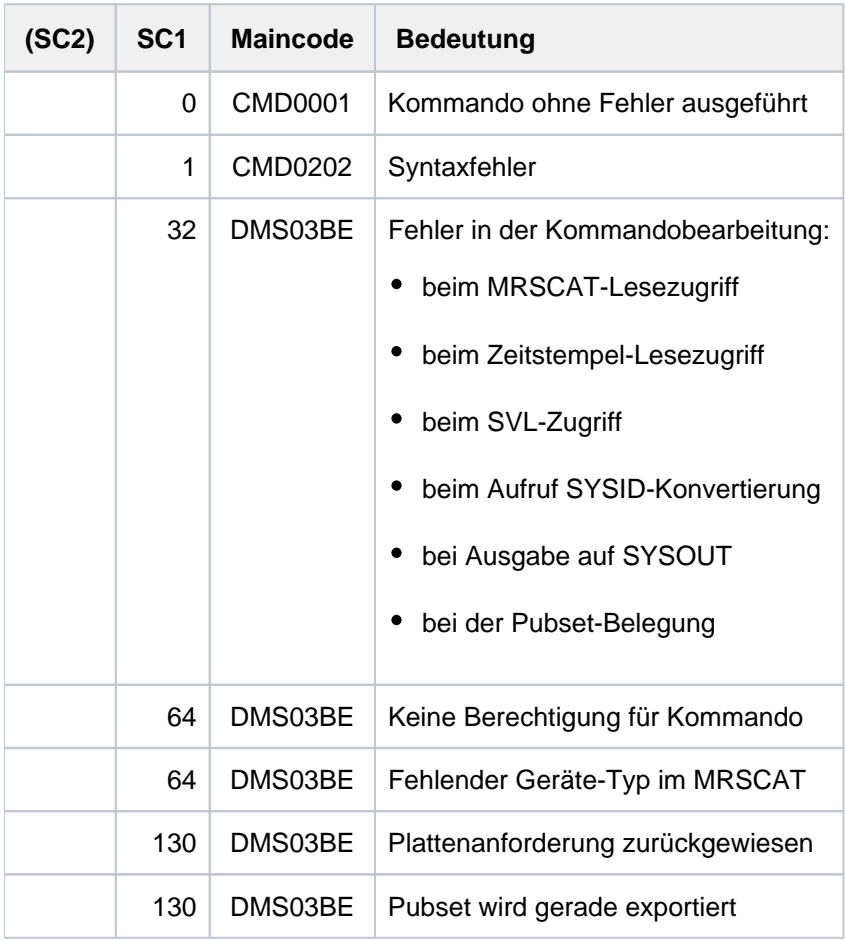

# **Hinweis zur Ausgabe**

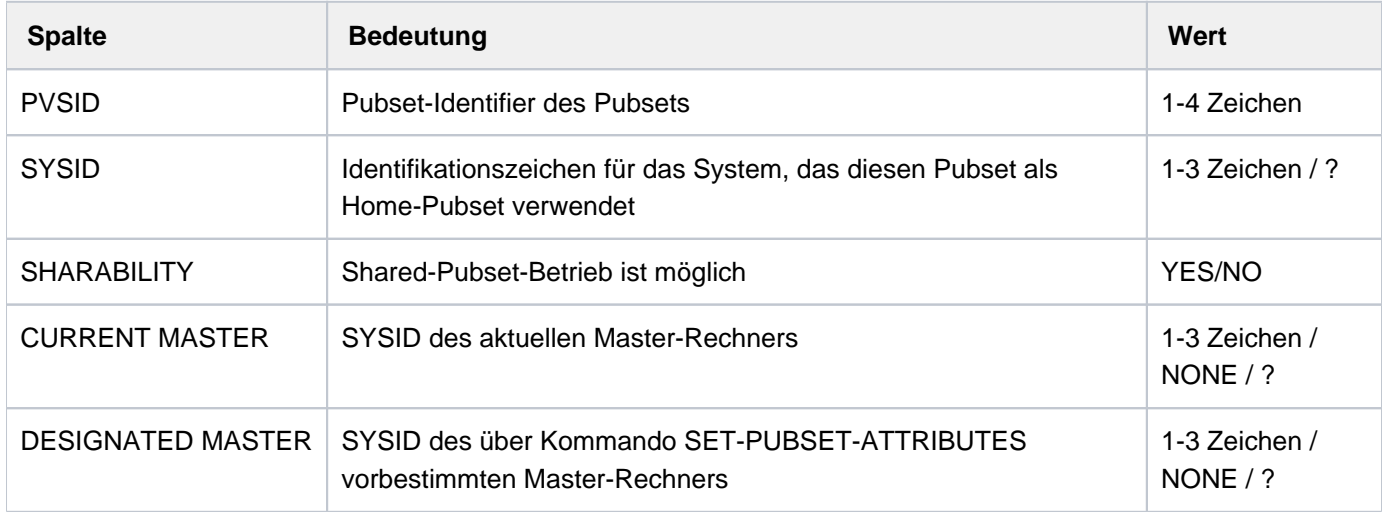

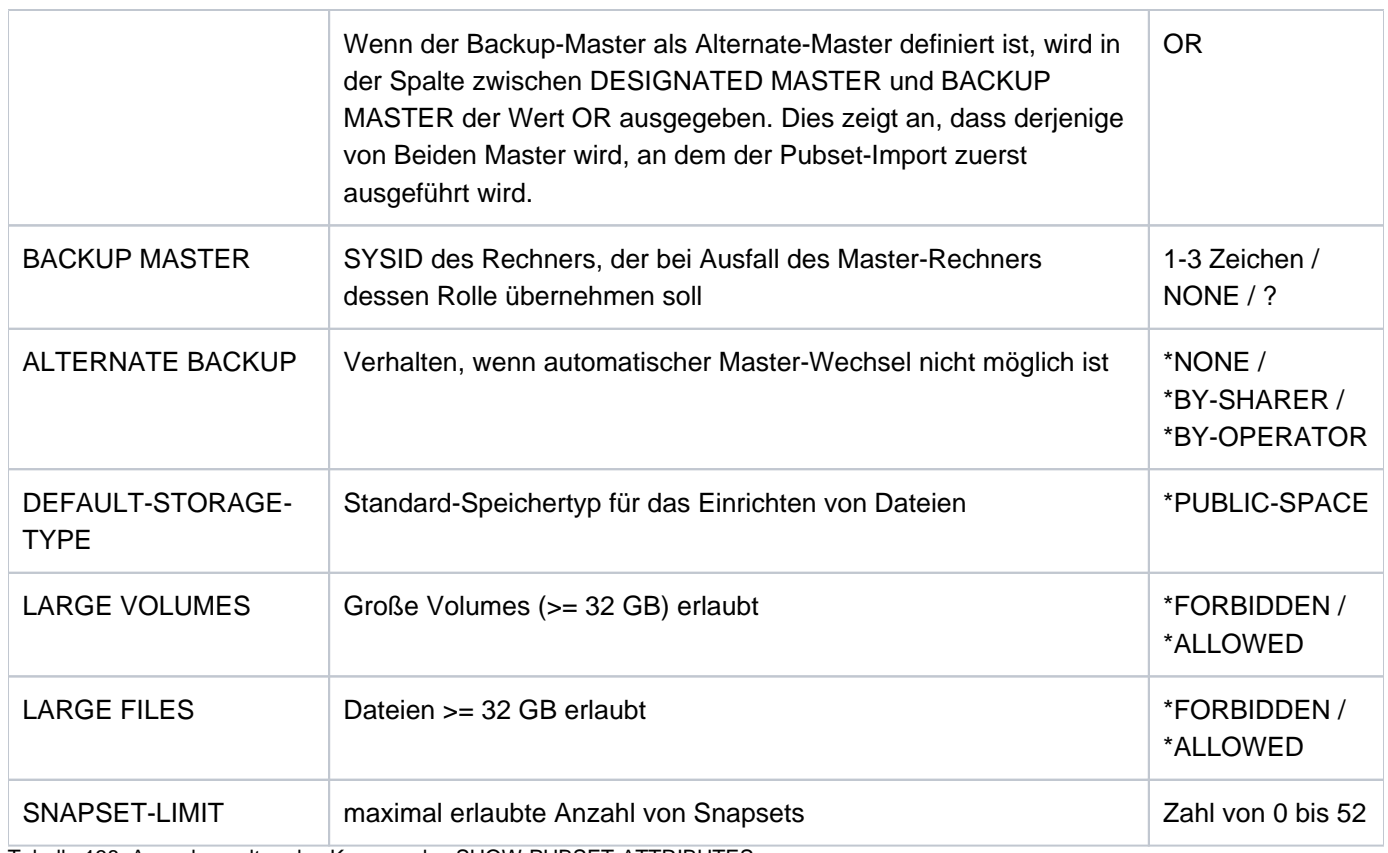

Tabelle 138: Ausgabespalten des Kommandos SHOW-PUBSET-ATTRIBUTES

## **Hinweis**

Das Zeichen "?" bedeutet jeweils, dass keine korrekte Angabe vorhanden ist.

# <span id="page-2714-0"></span>**Ausgabe in S-Variable**

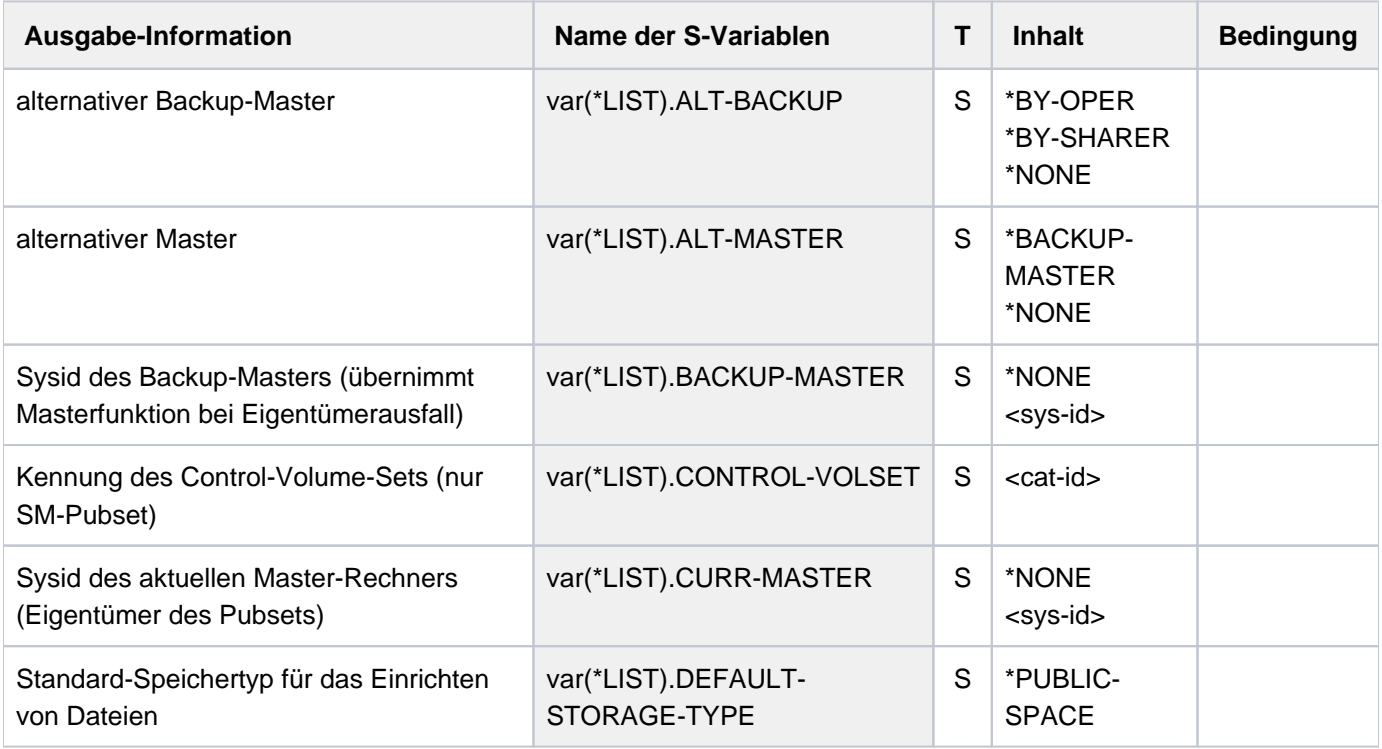

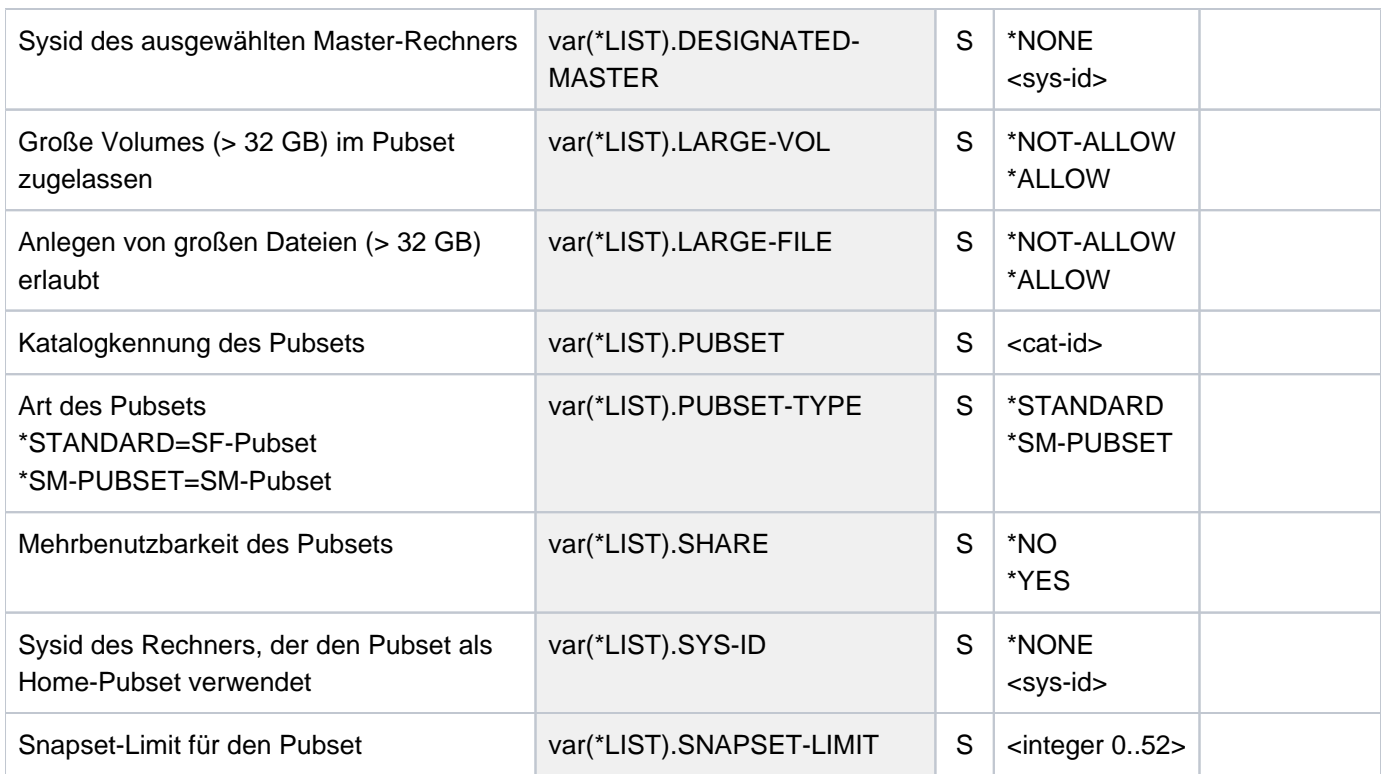

# **Beispiel**

**/set-pubset-attr pubset=3g2,snapset-limit=2**

**/show-pubset-attributes pubset=3g2**

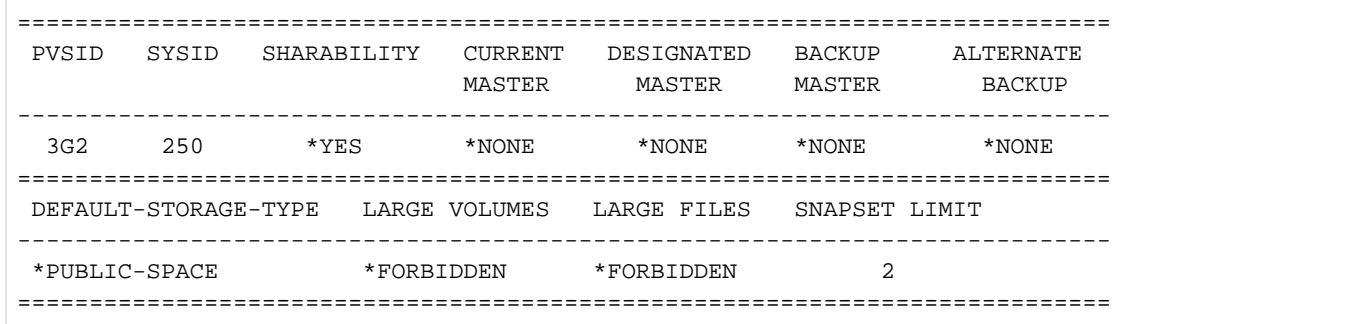

# **6.55 SHOW-PUBSET-CACHE-ATTRIBUTES**

PFA-Cache-Konfiguration eines Pubsets ausgeben

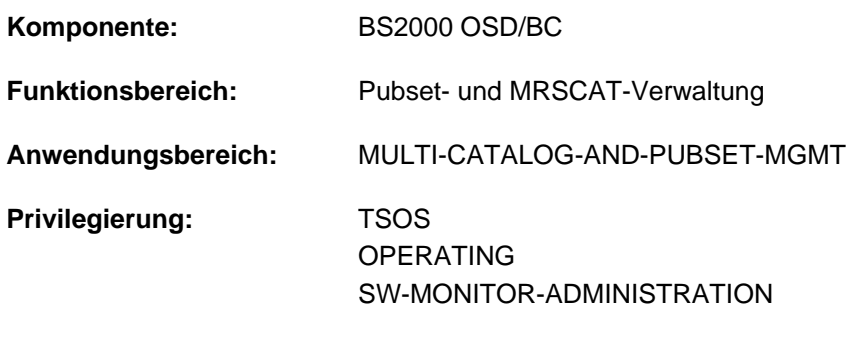

# **Berechtigungsschlüssel:** @

# **Funktionsbeschreibung**

Das Kommando SHOW-PUBSET-CACHE-ATTRIBUTES informiert die Systembetreuung über die PFA-Cache-Konfiguration eines Pubsets. Bei einem SF-Pubset sind diese Eigenschaften Pubset-global, bei einem SM-Pubset sind diese Eigenschaften spezifisch für jeden Volume-Set festgelegt.

Voreingestellt werden die Informationen für alle Pubsets ausgegeben. Im Operanden SELECT-PUBSET kann die Ausgabemenge auf Pubsets mit bestimmten Eigenschaften beschränkt werden. Außerdem kann die Informationsausgabe im Operanden PUBSET bzw. VOLUME-SET auch explizit für einen bestimmten Pubset bzw. Volume-Set angefordert werden.

Die PFA-Cache-Konfiguration eines Pubsets bzw. Volume-Sets kann mit dem Kommando MODIFY-PUBSET-CACHE-ATTRIBUTES geändert werden.

Das Kommando unterstützt die strukturierte Ausgabe in S-Variable (siehe ["Ausgabe in S-Variable"\)](#page-2724-0).

Die Informationen zur Cache-Konfiguration sind auch in der Ausgabe des Kommandos SHOW-PUBSET-PARAMETERS enthalten. **i**

#### **Einschränkungen**

Für SF-Pubsets im Shared-Pubset-Verbund sind nur die am Pubset-Master ausgegebenen Informationen gültig. Die an einem Pubset-Slave ausgegebenen Informationen werden jeweils gültig, wenn dieser zum Pubset-Master wird.

# **Format**

#### **SHOW-PUB**SET**-CACHE-ATTR**IBUTES

 $PUBSET = *ALL / < cat-id 1..4$  $PUBSET = *ALL / < cat-id 1..4$ 

,SELECT-PUBSET = <u>\*ALL</u> / \*EXCLUSIVE / \*SHARED / \*LOCAL / \*REMOTE / \*ACCESSIBLE /

 $*$ **LOCAL-ACCESSIBLE / \*REMOTE-ACCESSIBLE / \*HSMS-SUPPORTED /** 

 $*$ **SPEEDCAT** /  $*$ **PAGING /**  $*$ **SINGLE-FEATURE /**  $*$ **SYSTEM-MANAGED /** 

**\*INACCESS**IBLE / / **\*QUIET \*DEFINED-XCS-CONF**IGURATED /

**\*XCS-CONF**IGURATED

 $NOLUME-SET = *ALL /$ 

# **Operandenbeschreibung**

#### <span id="page-2717-0"></span>**PUBSET = <u>\*ALL</u> / <cat-id 1..4>**

Bestimmt, für welche Pubsets die Cache-Attribute ausgegeben werden sollen.

## **PUBSET = \*ALL**

Es werden die Cache-Attribute aller Pubsets ausgegeben. Über den Operanden SELECT-PUBSET kann Informationsausgabe auf Pubsets mit bestimmten Eigenschaften beschränkt werden.

## **PUBSET = <cat-id 1..4>**

Kennung des Pubsets, dessen Cache-Attribute ausgegeben werden sollen. Für einen SM-Pubset kann die Ausgabe der Cache-Attribute im Operanden VOLUME-SET auf einen bestimmten Volume-Set beschränkt werden.

# <span id="page-2717-1"></span>SELECT-PUBSET = \*ALL / \*EXCLUSIVE / \*SHARED / \*LOCAL / \*REMOTE / \*ACCESSIBLE / **\*LOCAL-ACCESSIBLE / \*REMOTE-ACCESSIBLE / \*HSMS-SUPPORTED / \*SPEEDCAT / \*PAGING / \*SINGLE-FEATURE / \*SYSTEM-MANAGED / \*INACCESSIBLE / \*QUIET /**

# **\*DEFINED-XCS-CONFIGURATED / \*XCS-CONFIGURATED**

Gibt an, ob die Informationsausgabe nur für bestimmte Pubsets erfolgen soll. Eine Einschränkung auf bestimmte Pubsets ist sinnvoll, wenn im Operanden PUBSET mit \*ALL alle Pubsets ausgewählt wurden.

# **SELECT-PUBSET = \*ALL**

Die Cache-Attribute aller im Operanden PUBSET angegebenen Pubsets werden ausgegeben.

#### **SELECT-PUBSET = \*EXCLUSIVE**

Die Cache-Attribute aller exklusiv importierten Pubsets werden ausgegeben.

#### **SELECT-PUBSET = \*SHARED**

Die Cache-Attribute aller shared importierten Pubsets werden ausgegeben.

#### **SELECT-PUBSET = \*LOCAL**

Die Cache-Attribute aller lokal importierten Pubsets werden ausgegeben. Es werden auch die Cache-Attribute der Pubsets, auf die nicht zugegriffen werden kann, ausgegeben.

## **SELECT-PUBSET = \*REMOTE**

Die Cache-Attribute aller Pubsets, für die das Attribut \*LOCAL nicht zutrifft, werden ausgegeben.

# **SELECT-PUBSET = \*ACCESSIBLE**

Die Cache-Attribute aller Pubsets, auf die zugegriffen werden kann, werden ausgegeben.

## **SELECT-PUBSET = \*LOCAL-ACCESSIBLE**

Die Cache-Attribute aller lokal verfügbaren, d.h. importierten Pubsets, werden ausgegeben.

# **SELECT-PUBSET = \*REMOTE-ACCESSIBLE**

Die Cache-Attribute aller Pubsets, die nicht lokal importiert sind, auf deren Dateikatalog jedoch über eine MSCF-Verbindung zugegriffen werden kann, werden ausgegeben.

## **SELECT-PUBSET = \*HSMS-SUPPORTED**

Die Cache-Attribute aller durch das Subsystem HSMS bedienbaren Pubsets werden ausgegeben.

#### **SELECT-PUBSET = \*SPEEDCAT**

Die Cache-Attribute aller SF-Pubsets, auf deren Dateikatalog im lokalen System über SPEEDCAT zugegriffen wird, werden ausgegeben.

#### **SELECT-PUBSET = \*PAGING**

Die Cache-Attribute aller Pubsets mit lokal genutzten Seitenwechsel-Bereichen werden ausgegeben.

# **SELECT-PUBSET = \*SINGLE-FEATURE**

Die Cache-Attribute aller SF-Pubsets werden ausgegeben.

#### **SELECT-PUBSET = \*SYSTEM-MANAGED**

Die Cache-Attribute der im Operanden VOLUME-SET ausgewählten Volume-Sets werden ausgegeben.

#### **SELECT-PUBSET = \*INACCESSIBLE**

Die Cache-Attribute aller nicht verfügbaren Pubsets werden ausgegeben.

#### **SELECT-PUBSET = \*QUIET**

Die Cache-Attribute aller Pubsets, deren MSCF-Verbindungen nicht mehr bestehen, werden ausgegeben.

## **SELECT-PUBSET = \*DEFINED-XCS-CONFIGURATED**

Die Cache-Attribute aller Pubsets, die im MRS-Katalog als XCS-Pubsets definiert sind, werden ausgegeben.

#### **SELECT-PUBSET = \*XCS-CONFIGURATED**

Die Cache-Attribute aller XCS-Pubsets werden ausgegeben.

#### <span id="page-2718-0"></span>**VOLUME-SET = \*ALL / <cat-id 1..4>**

Bestimmt die Volume-Sets, deren Cache-Attribute ausgegeben werden sollen.

#### **VOLUME-SET = \*ALL**

Es werden die Cache-Attribute aller Volume-Sets ausgegeben.

## **VOLUME-SET = <cat-id 1..4>**

Kennung des Volume-Sets, dessen Cache-Attribute ausgegeben werden.

# **Kommando-Returncode**

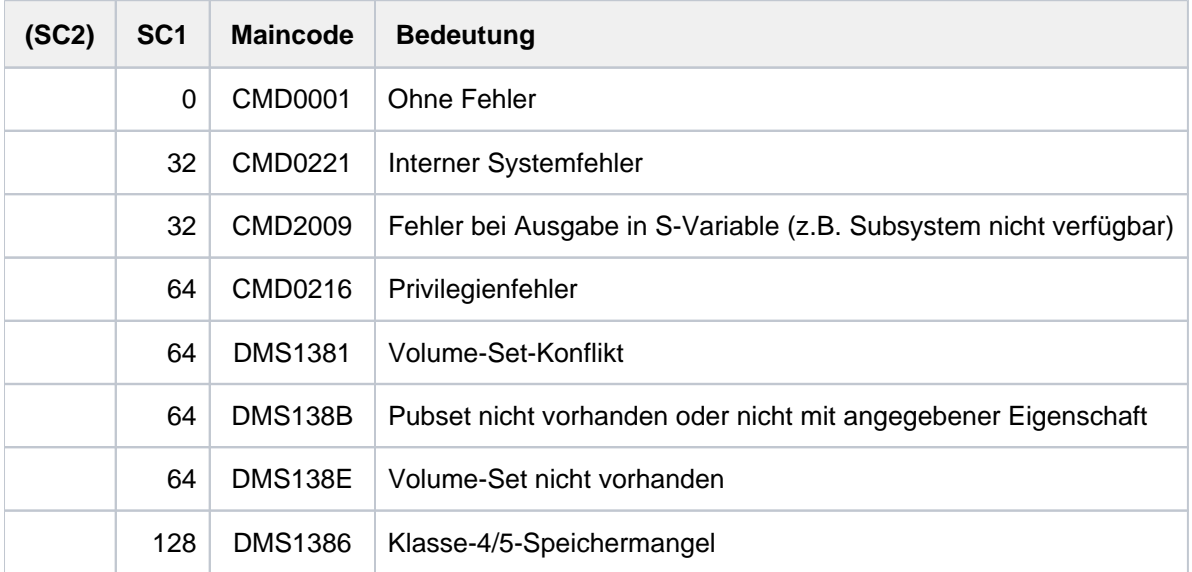

# **Ausgabeformat**

Als Kopfzeile wird der Kommandoname ausgegeben. Die Ausgabeinformation pro Pubset lässt sich in drei Gruppen von Ausgabeblöcken einteilen:

- 1. Ausgabeblock für die pubset-globale Grundinformation
- 2. Ausgabeblöcke für pubset-globale Detail-Informationen
- 3. Ausgabeblöcke für volumeset-spezifische Informationen

#### Pubset-globale Grundinformation

Der Ausgabeblock für die pubset-globale Grundinformation besteht aus einer Wertezeile, die gleichzeitig als Überschriftszeile die Informationsausgabe für einen Pubset einleitet. Die Grundinformation besitzt folgendes Layout:

PUBSET <catid>: <type>, CTL-SET = (<ctlid>, <type>), <status>, <hsms>

#### Bedeutung der Ausgabewerte

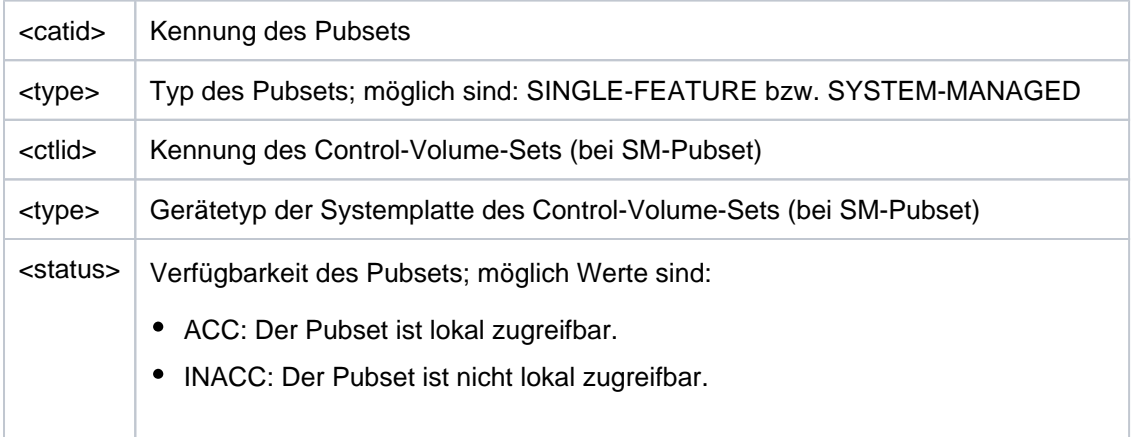

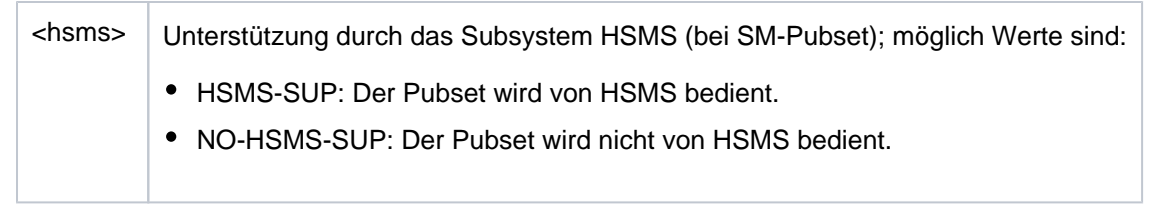

# **Pubset-globale Detail-Informationen**

Nur für SF-Pubsets wird die Cache-Konfiguration Pubset-global ausgegeben (für SM-Pubsets siehe ["Volume-Set](#page-2721-0)[spezifische Informationen"](#page-2721-0)).

Die Überschriftszeile unterteilt die nachfolgenden Wertezeilen in eine dreispaltige Tabelle. Jede Wertezeile enthält in der ersten Spalte den Parameternamen, in der zweiten Spalte die pubset-global definierten Werte (DEFINED) und in der dritten Spalte die aktuell eingestellten Werte (CURRENT).

Der Ausgabeblock wird mit der folgenden Überschriftszeile eingeleitet:

--- CACHE CONFIGURATION ---- + --- DEFINED --- + --- CURRENT ---

Anschließend werden die folgenden Wertezeilen ausgegeben:

• Information über das Cache-Medium:

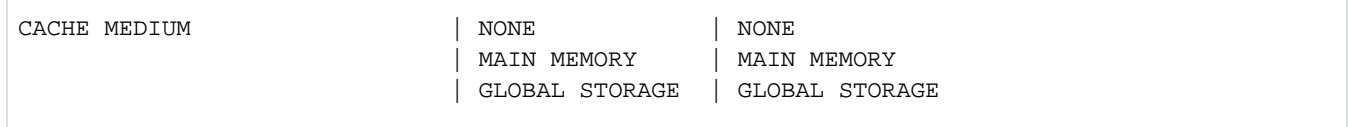

Ist der Cache gerade nicht aktiv, wird zusätzlich die folgende Zeile ausgegeben:

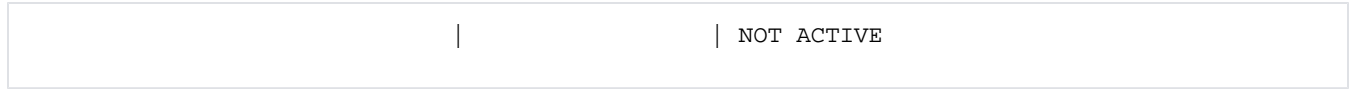

Wurde der Cache durch die Rekonfiguration abgeschaltet, wird zusätzlich die folgende Zeile ausgegeben:

| | IN HOLD

Information über die Cache-Größe (in MByte bzw. KByte):  $\bullet$ 

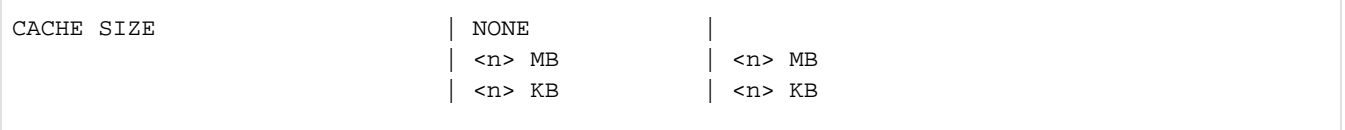

• Information darüber, ob Caching vom Benutzer zugelassen werden muss, global für alle Dateien gilt oder die Dateien vom System automatisch ausgewählt werden (AutoDAB bei dem Cache-Medium Hauptspeicher):

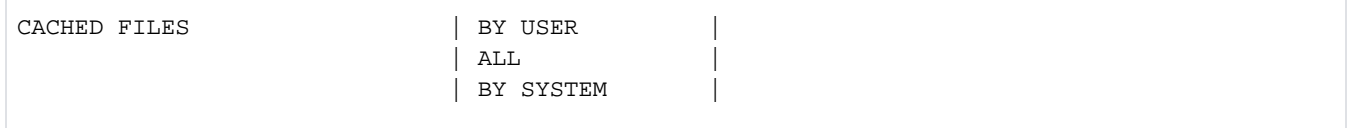

Die nachfolgenden Zusatzinformationen sind abhängig von der Art des Cache-Mediums. Der definierte Wert wird immer ausgegeben, gilt aber nur, wenn das entsprechende Medium definiert ist (Angabe in Klammern). Der aktuell eingestellte Wert wird nur ausgegeben, wenn das aktuell entsprechende Medium aktuell genutzt wird.

Information darüber, ob die Konsistenz der im Cache zwischengespeicherten Schreibdaten bei Stromausfall des Globalspeichers gewährleistet ist:

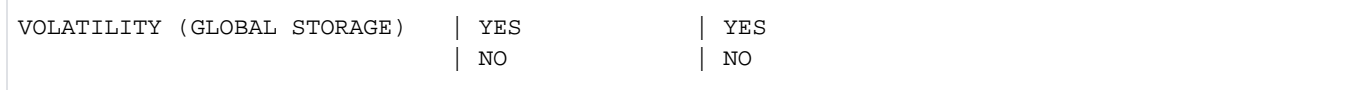

Für Globalspeicher (Global Storage) werden zusätzlich Informationen über die GS-Unit ausgegeben:

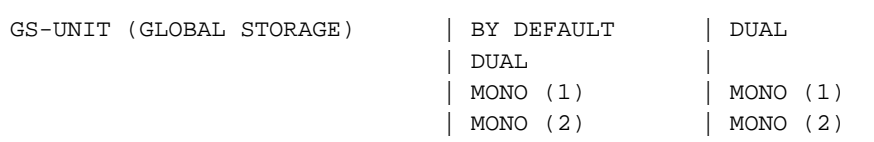

#### Information über die Segment-Größe:  $\bullet$

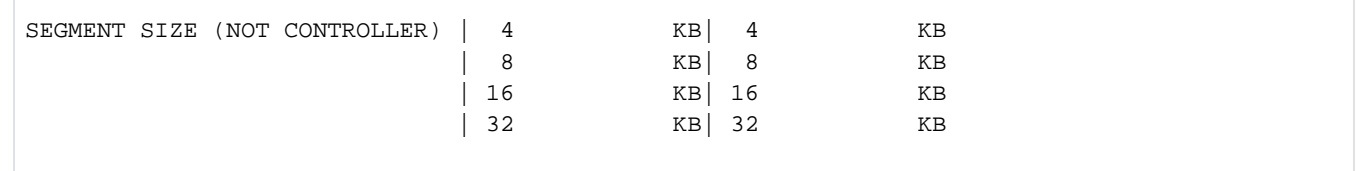

Information über den Zeitpunkt, zu dem der Cache-Inhalt vom Cache-Handler DAB asynchron zur Anwendung  $\bullet$ auf Platte zurückgeschrieben wird (schwellwertgesteuerte Sicherung):

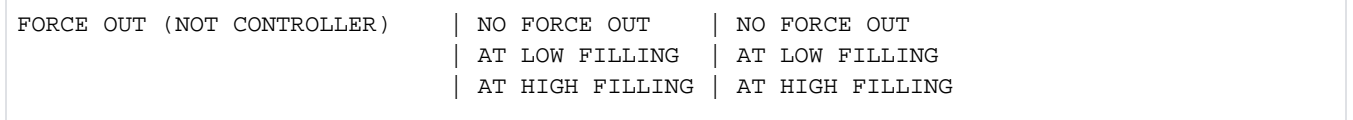

# <span id="page-2721-0"></span>**Volume-Set-spezifische Informationen**

Bei einem SM-Pubset werden Konfigurationsinformationen pro Volume-Set ausgegeben (für alle oder für einen explizit angegebenen Volume-Set). Die Informationen zu einem Volume-Set werden mit folgender Überschriftszeile eingeleitet:

--- VOLUME SET INFORMATION ----------------------

Danach folgen die Ausgabeinformationen für alle Volume-Sets des SM-Pubsets oder für den explizit angegebenen Volume-Set. Die Ausgabeinformation pro Volume-Set beginnt mit der Grundinformation für den Volume-Set:

VOLUME-SET <catid>: <type> <status>

Bedeutung der Ausgabewerte:

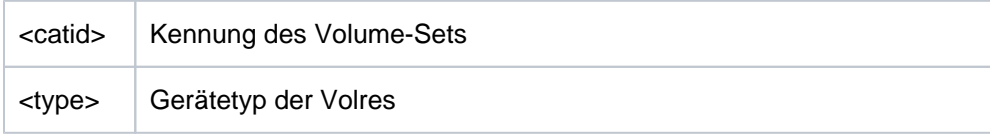

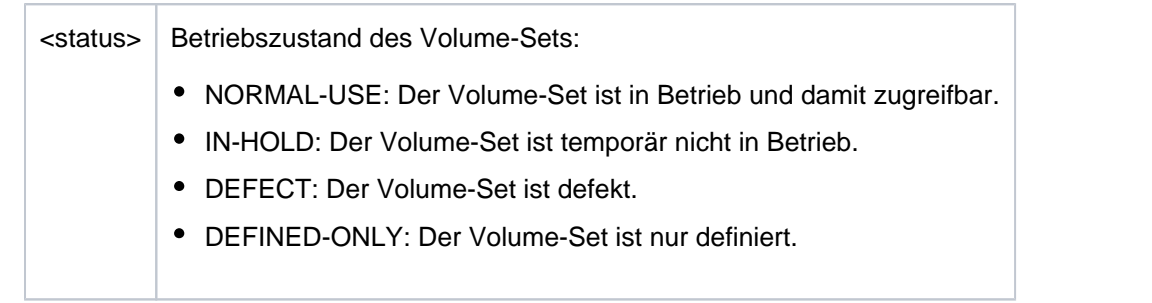

Danach wird die Cache-Konfiguration des Volume-Sets ausgegeben.

Die Überschriftszeile unterteilt die nachfolgenden Wertezeilen in eine dreispaltige Tabelle. Jede Wertezeile enthält in der ersten Spalte den Parameternamen, in der zweiten Spalte die pubset-global definierten Werte (DEFINED) und in der dritten Spalte die aktuell eingestellten Werte (CURRENT).

Der Ausgabeblock wird mit der folgenden Überschriftszeile eingeleitet:

--- CACHE CONFIGURATION ---- + --- DEFINED --- + --- CURRENT ---

Anschließend werden die folgenden Wertezeilen ausgegeben:

• Information über das Cache-Medium:

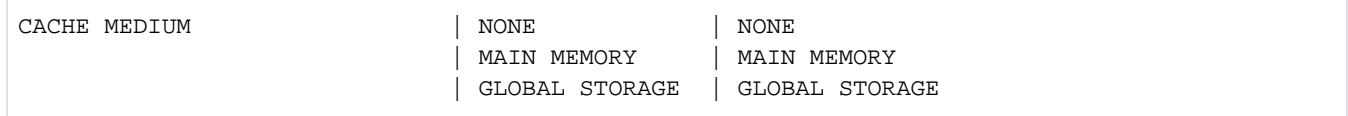

Ist der Cache gerade nicht aktiv, wird zusätzlich die folgende Zeile ausgegeben:

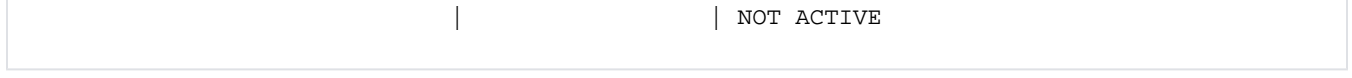

Wurde der Cache durch die Rekonfiguration abgeschaltet, wird zusätzlich die folgende Zeile ausgegeben:

| | IN HOLD

• Information über die Cache-Größe (in MByte bzw. KByte):

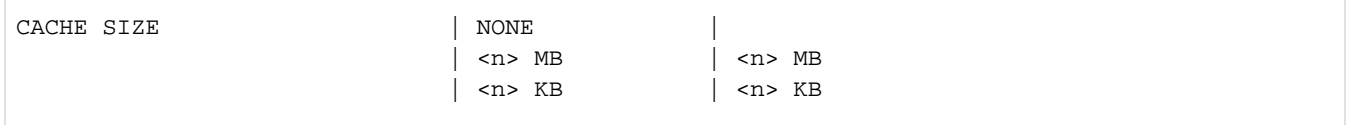

Information darüber, ob Caching vom Benutzer zugelassen werden muss oder für alle  $\bullet$ 

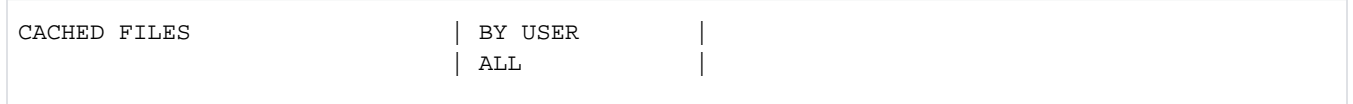

Die nachfolgenden Zusatzinformationen sind abhängig von der Art des Cache-Mediums. Der definierte Wert wird immer ausgegeben, gilt aber nur, wenn das entsprechende Medium definiert ist (Angabe in Klammern). Der aktuell eingestellte Wert wird nur ausgegeben, wenn das aktuell entsprechende Medium aktuell genutzt wird.

Information darüber, ob die Konsistenz der im Cache zwischengespeicherten Schreibdaten bei Stromausfall des Globalspeichers gewährleistet ist:

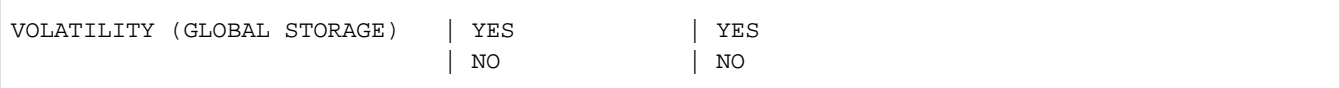

Für Globalspeicher (Global Storage) werden zusätzlich Informationen über die GS-Unit ausgegeben:

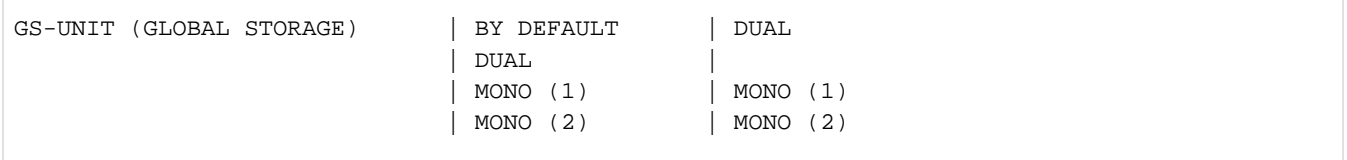

• Information über die Segment-Größe:

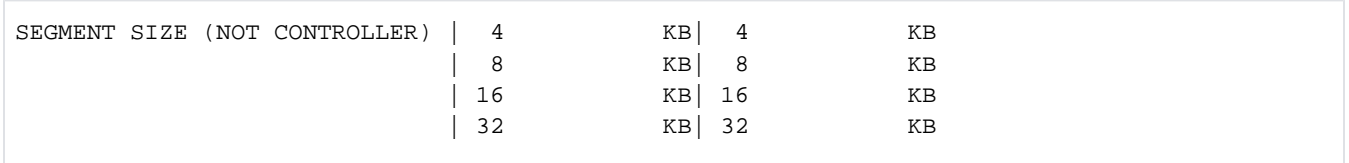

Information über den Zeitpunkt, zu dem der Cache-Inhalt vom Cache-Handler DAB asynchron zur Anwendung auf Platte zurückgeschrieben wird (schwellwertgesteuerte Sicherung):

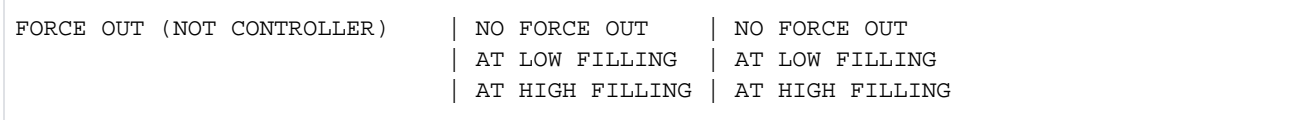

# **Beispiel**

#### **/show-pubset-cache-attributes pubset=nets**

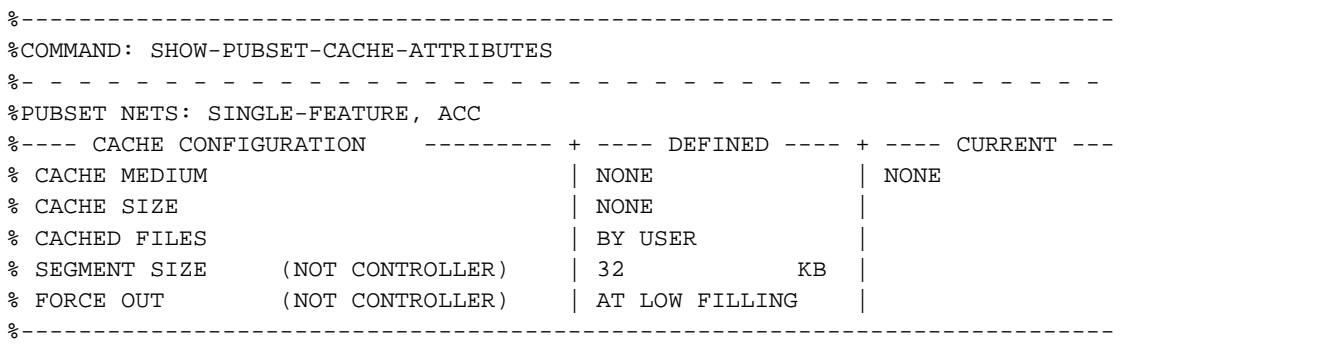

# <span id="page-2724-0"></span>**Ausgabe in S-Variable**

Einige S-Variablen werden nur für Volume-Set-spezifische Informationen erzeugt. Sie sind in folgender Tabelle in der Spalte Bedingung mit "1" gekennzeichnet.

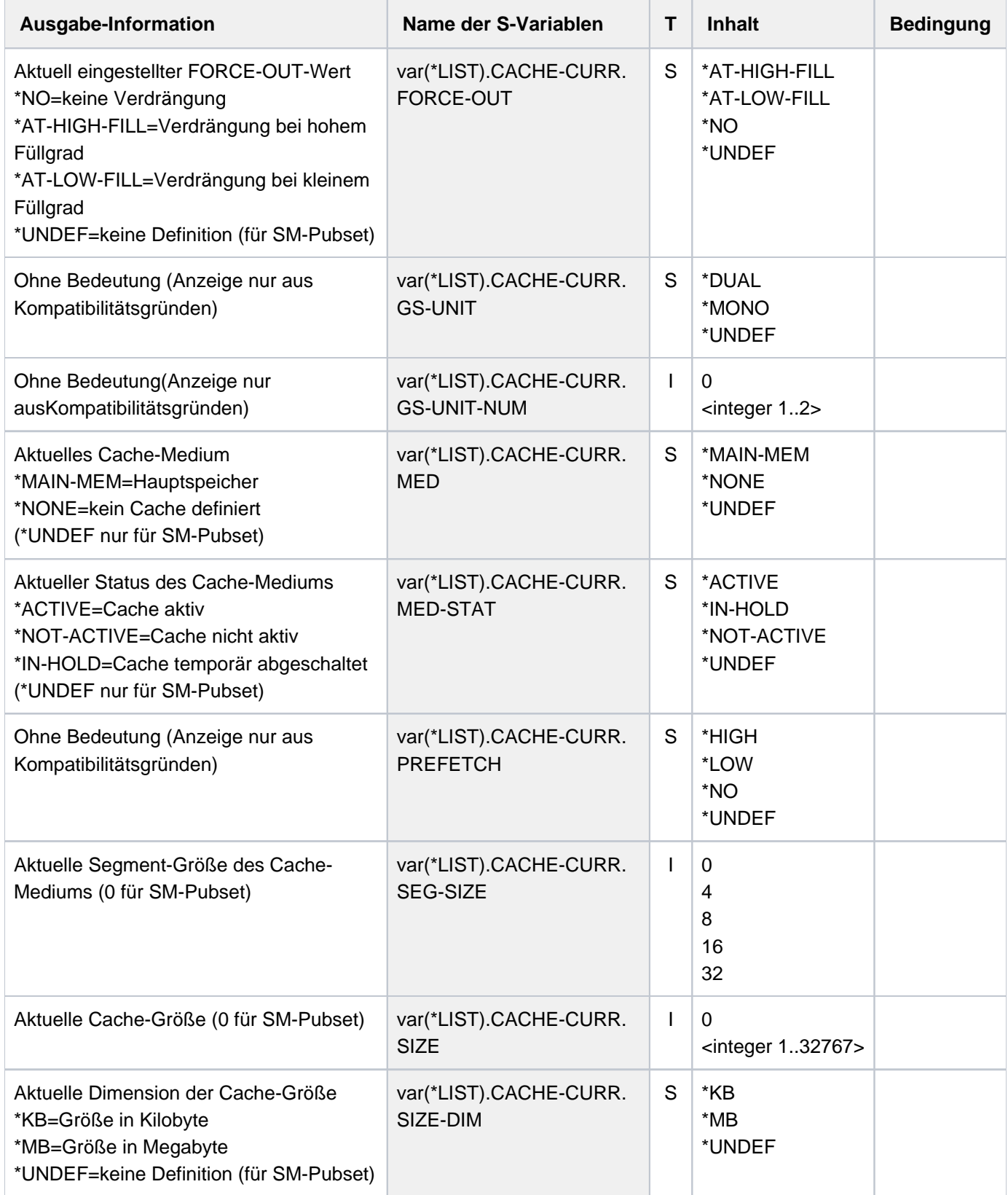

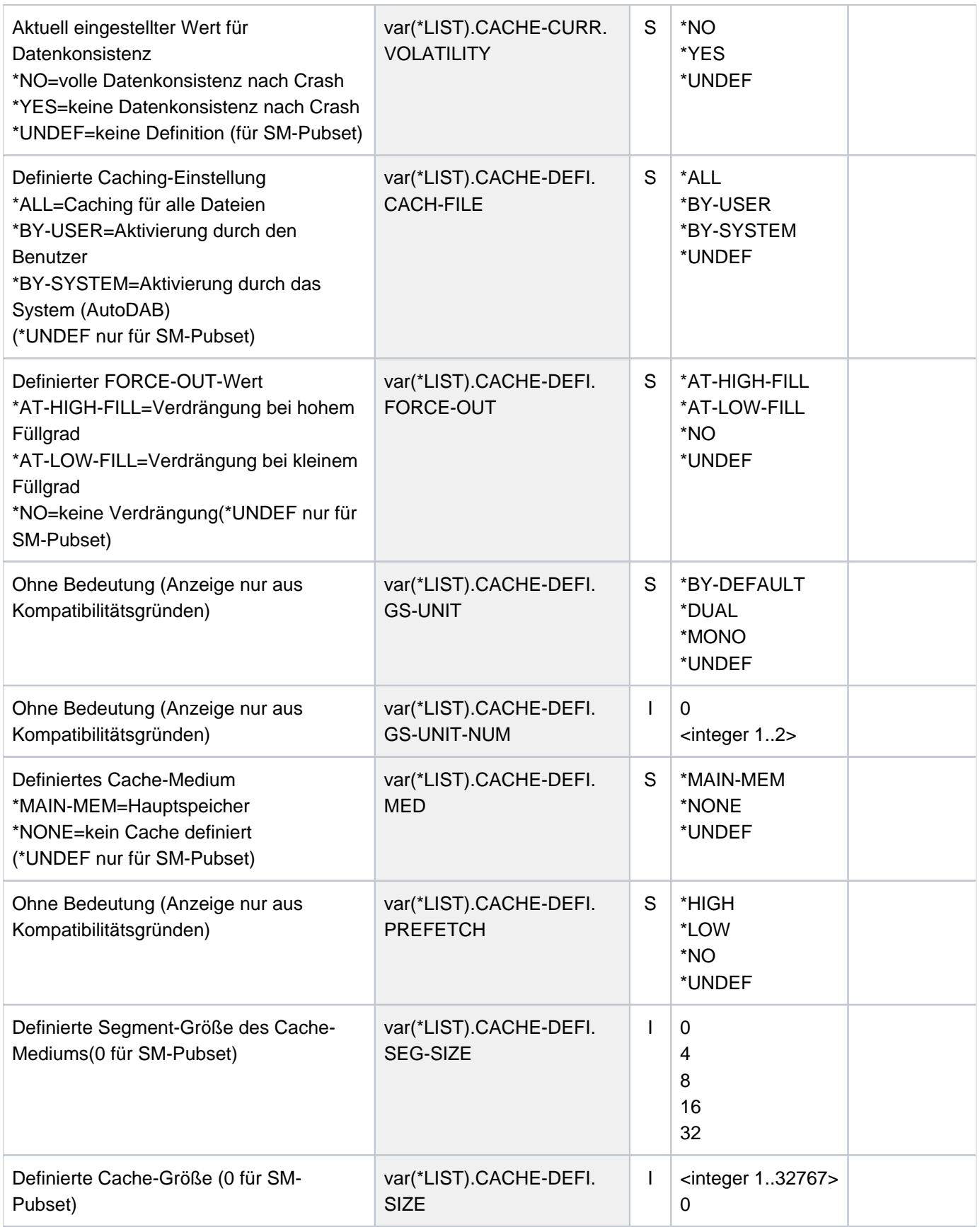

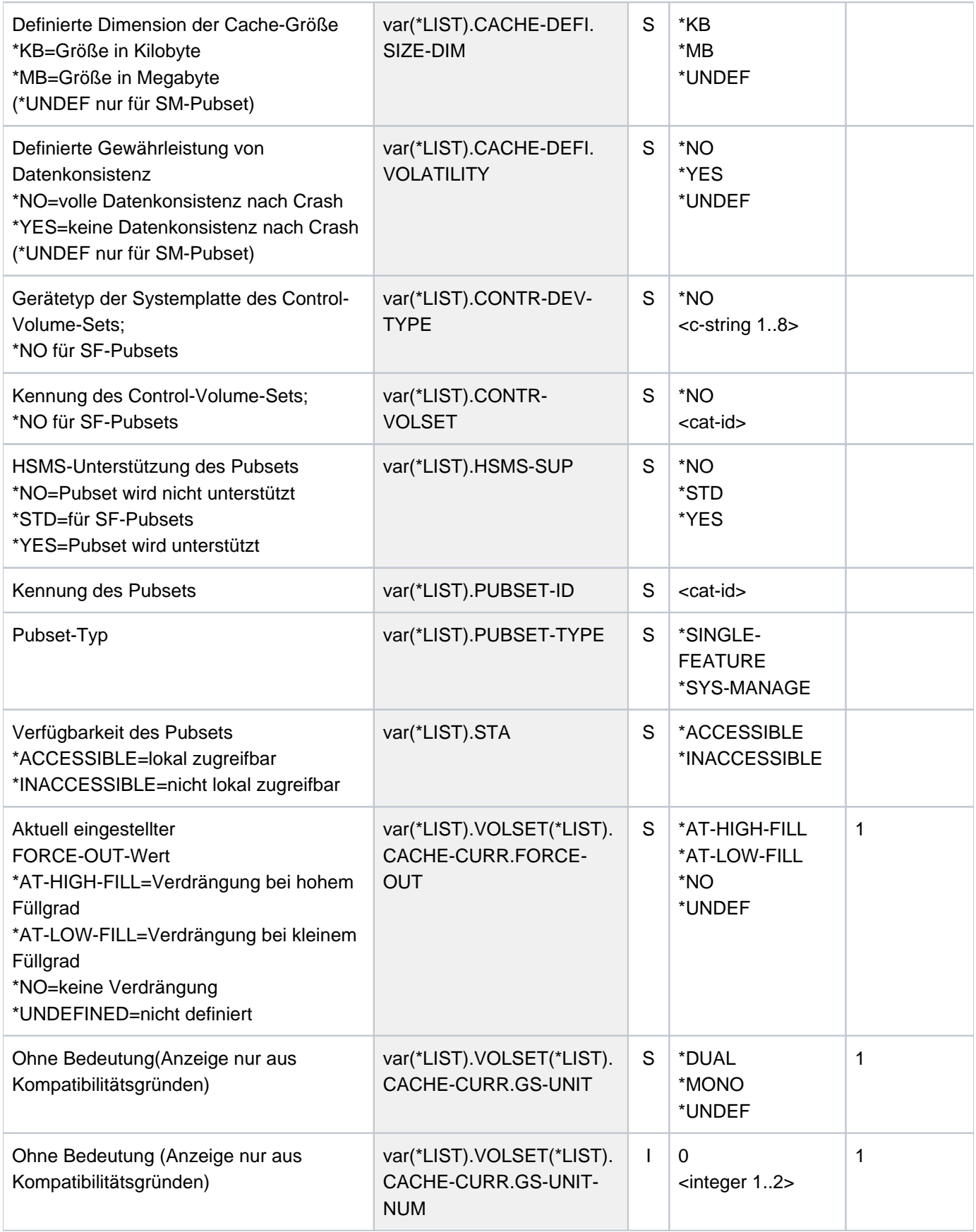

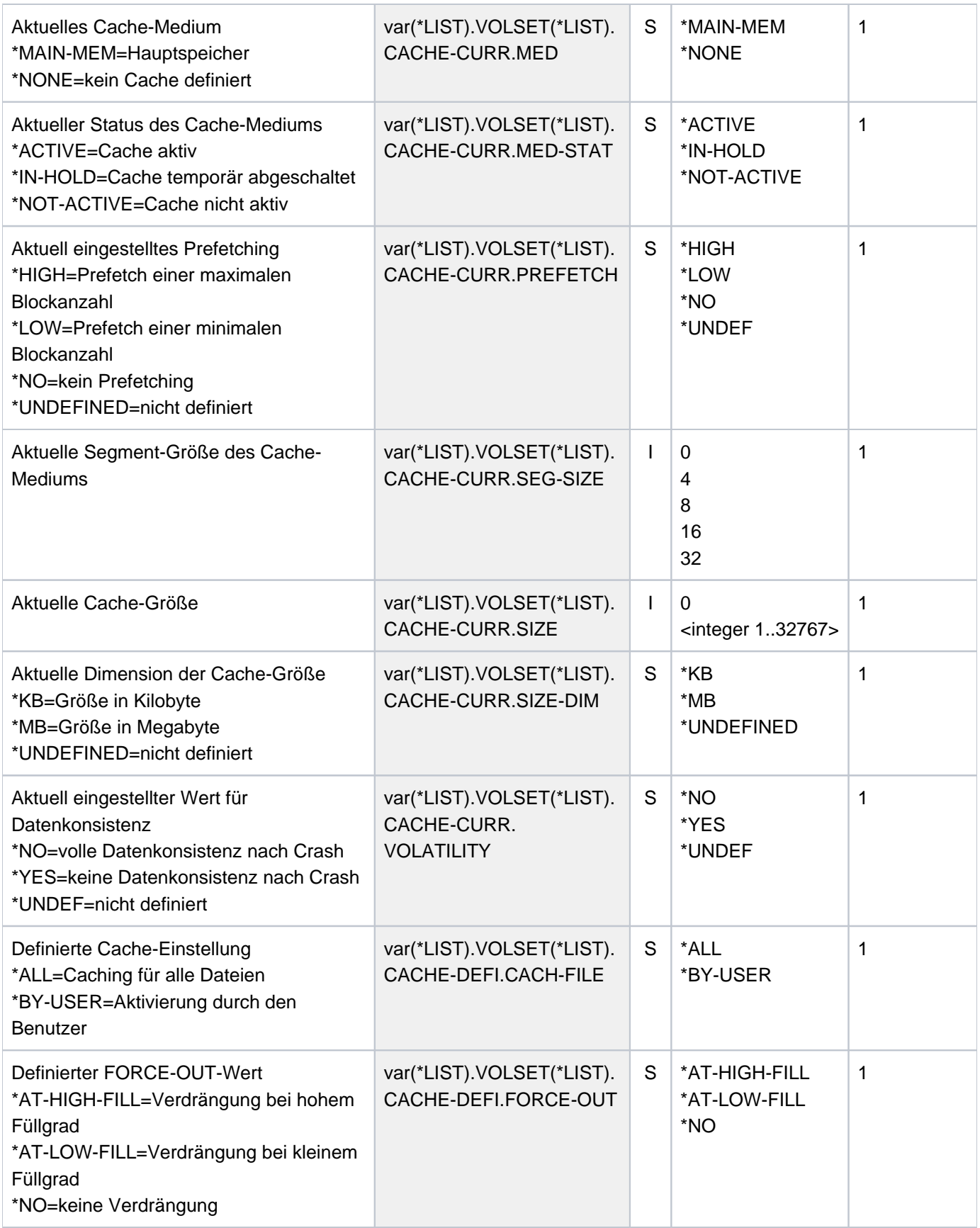

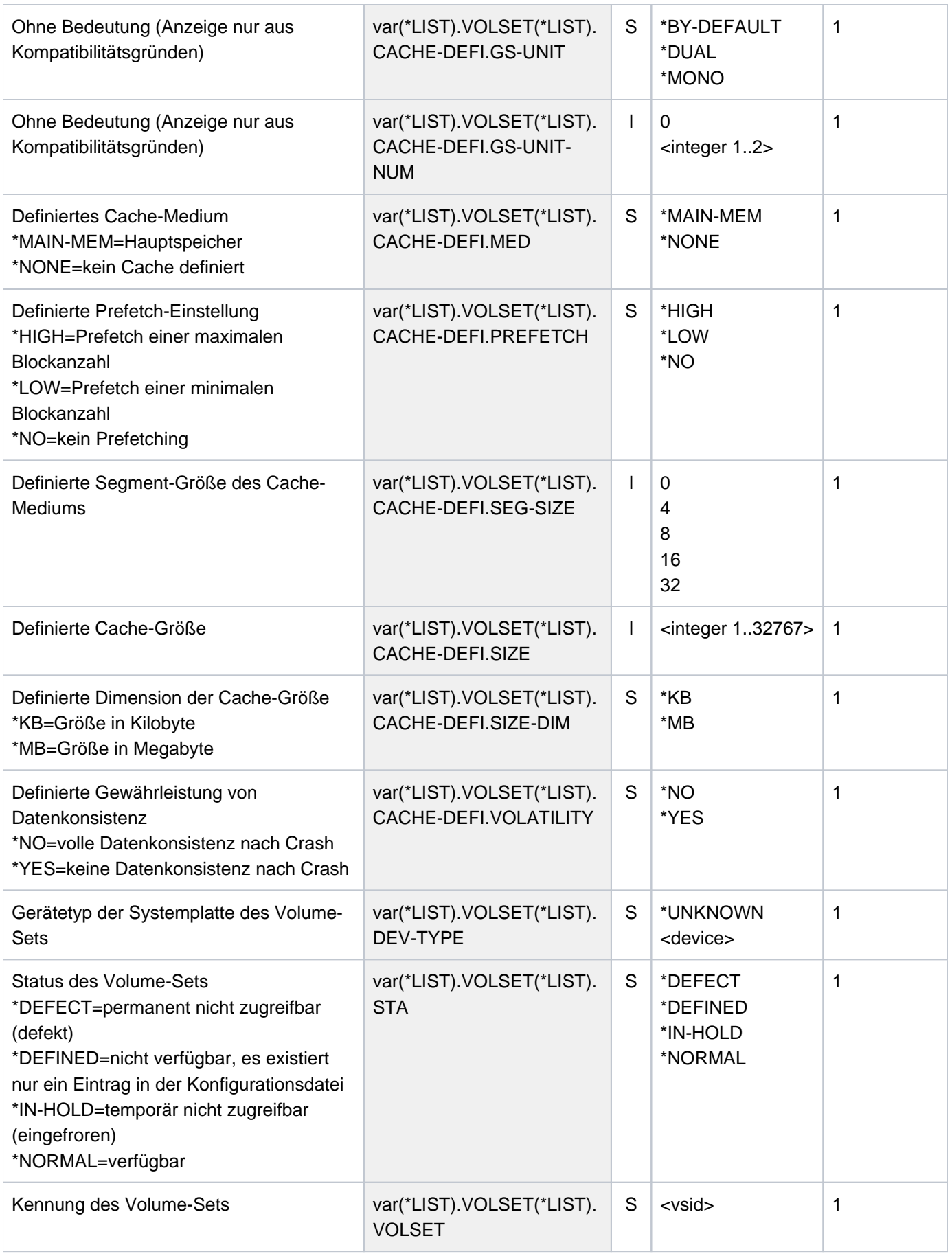

# **6.56 SHOW-PUBSET-CATALOG-ALLOCATION**

Informationen über Kataloge eines Pubsets ausgeben

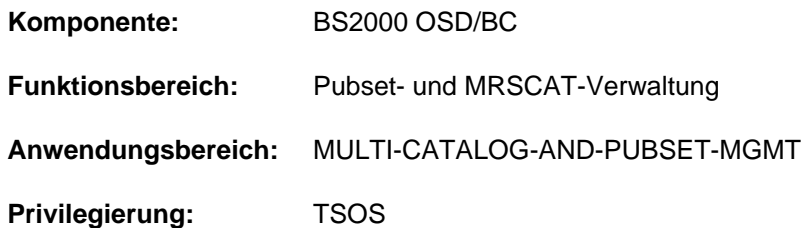

# **Funktionsbeschreibung**

Mit Kommando SHOW-PUBSET-CATALOG-ALLOCATION kann sich die Systembetreuung Informationen über das Format eines Pubsets, seine Kataloge, den Füllgrad dieser Kataloge sowie Hinweise zur Erweiterbarkeit der Kataloge ausgeben lassen.

Informationen über Shared-Pubsets werden nur am Masterrechner ausgegeben.

Das Kommando unterstützt die strukturierte Ausgabe in S-Variable (siehe ["Ausgabe in S-Variable"\)](#page-2732-0).

# **Format**

### **SHOW-PUBSET-CATALOG-ALLOCATION**

 $PUBSET-ID = *ALL /$  $PUBSET-ID = *ALL /$ 

# **Operandenbeschreibung**

#### <span id="page-2729-0"></span>**PUBSET-ID = \*ALL / <cat-id 1..4>**

Bezeichnet den Pubset, für den die Informationen ausgegeben werden sollen. Mit der Voreinstellung \*ALL werden Informationen für alle Pubsets ausgegeben, die der eigene Rechner exklusiv oder als Master importiert hat.

# **Kommando-Returncode**

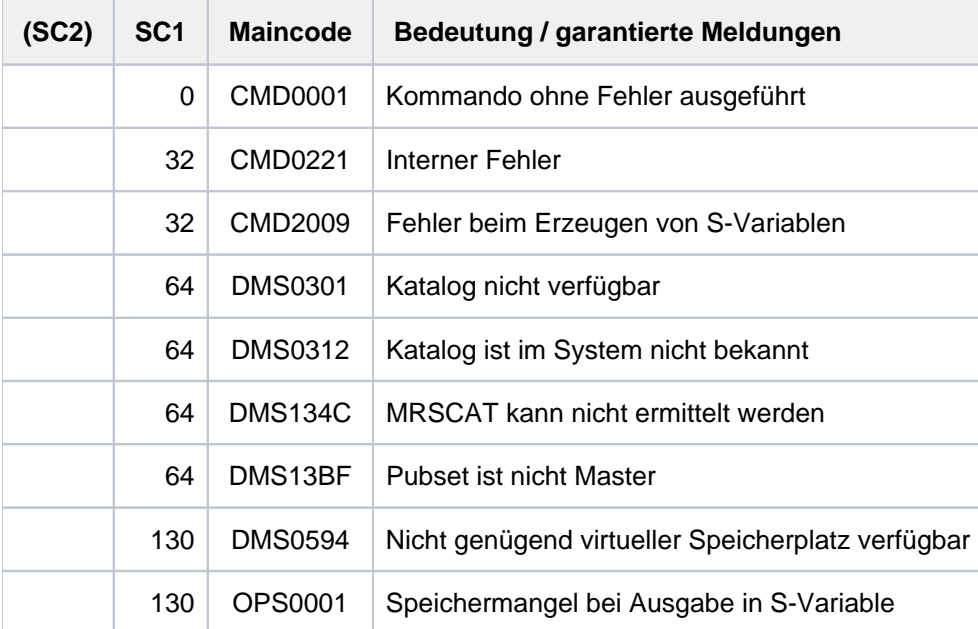

# **Format der Ausgabe**

Ausgabe für einen SM-Pubset

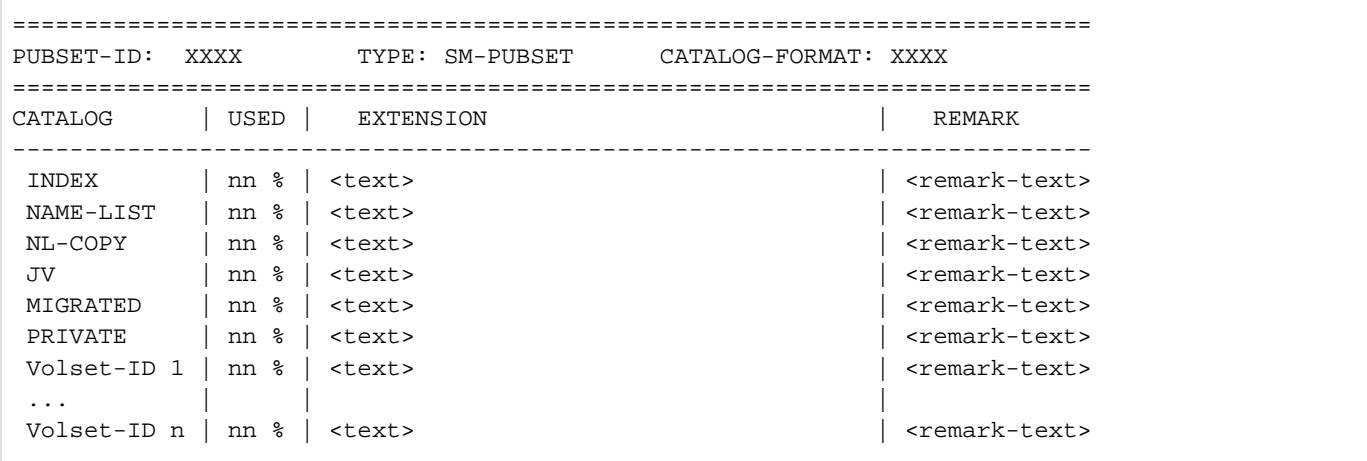

# Ausgabe für einen SF-Pubset

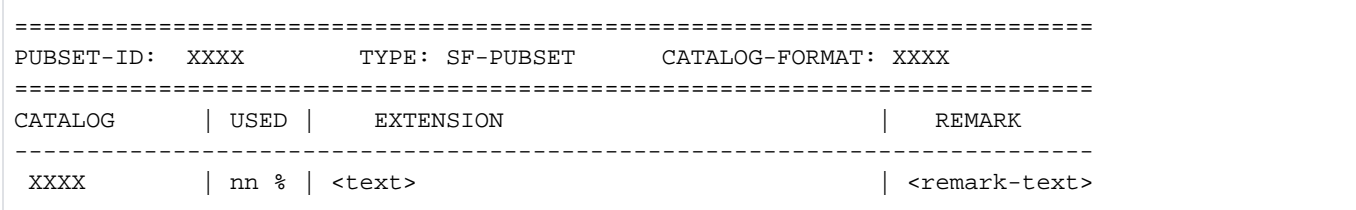

# Erläuterung der Ausgabe

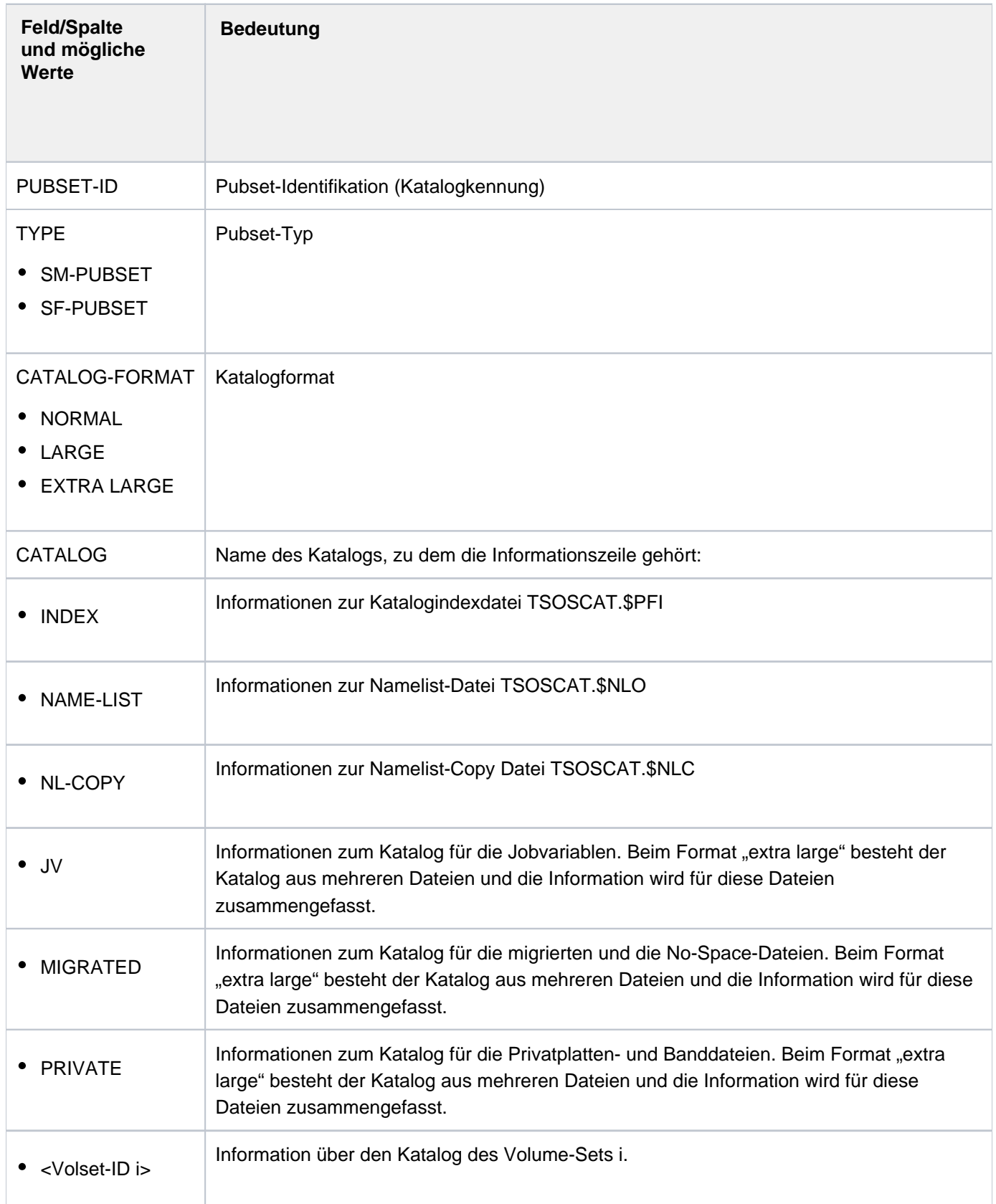

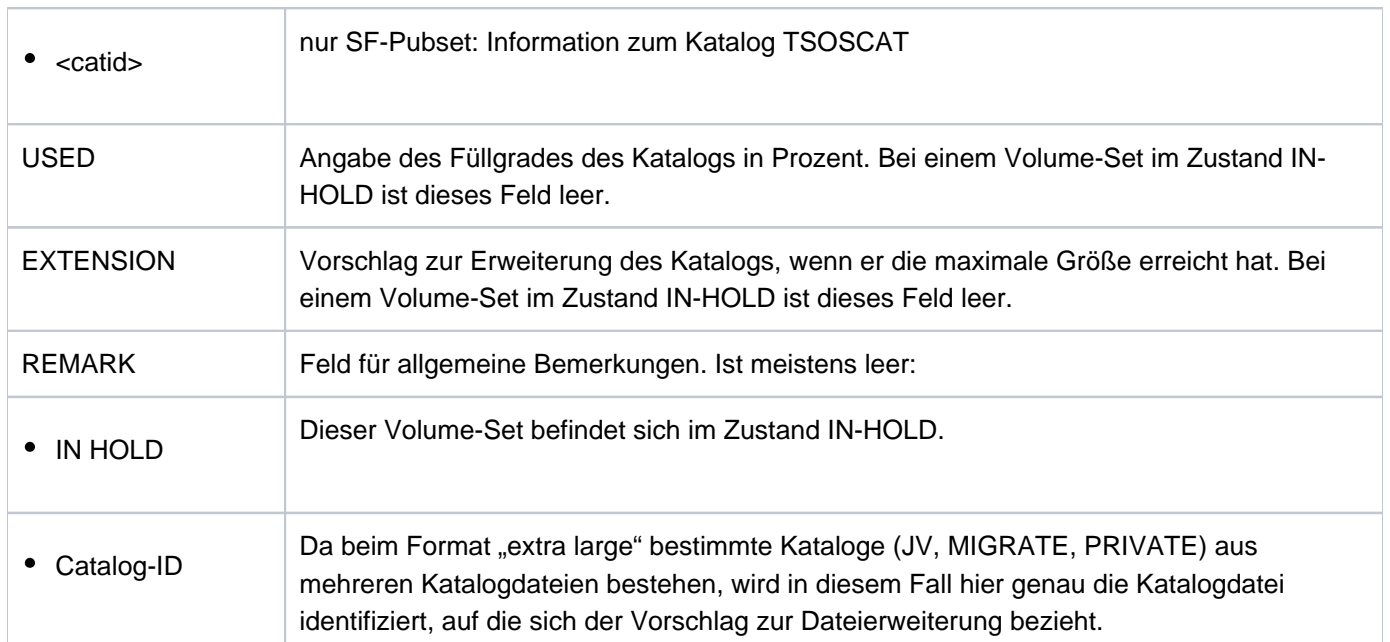

Tabelle 139: Informationen über Pubset-Kataloge

# <span id="page-2732-0"></span>**Ausgabe in S-Variable**

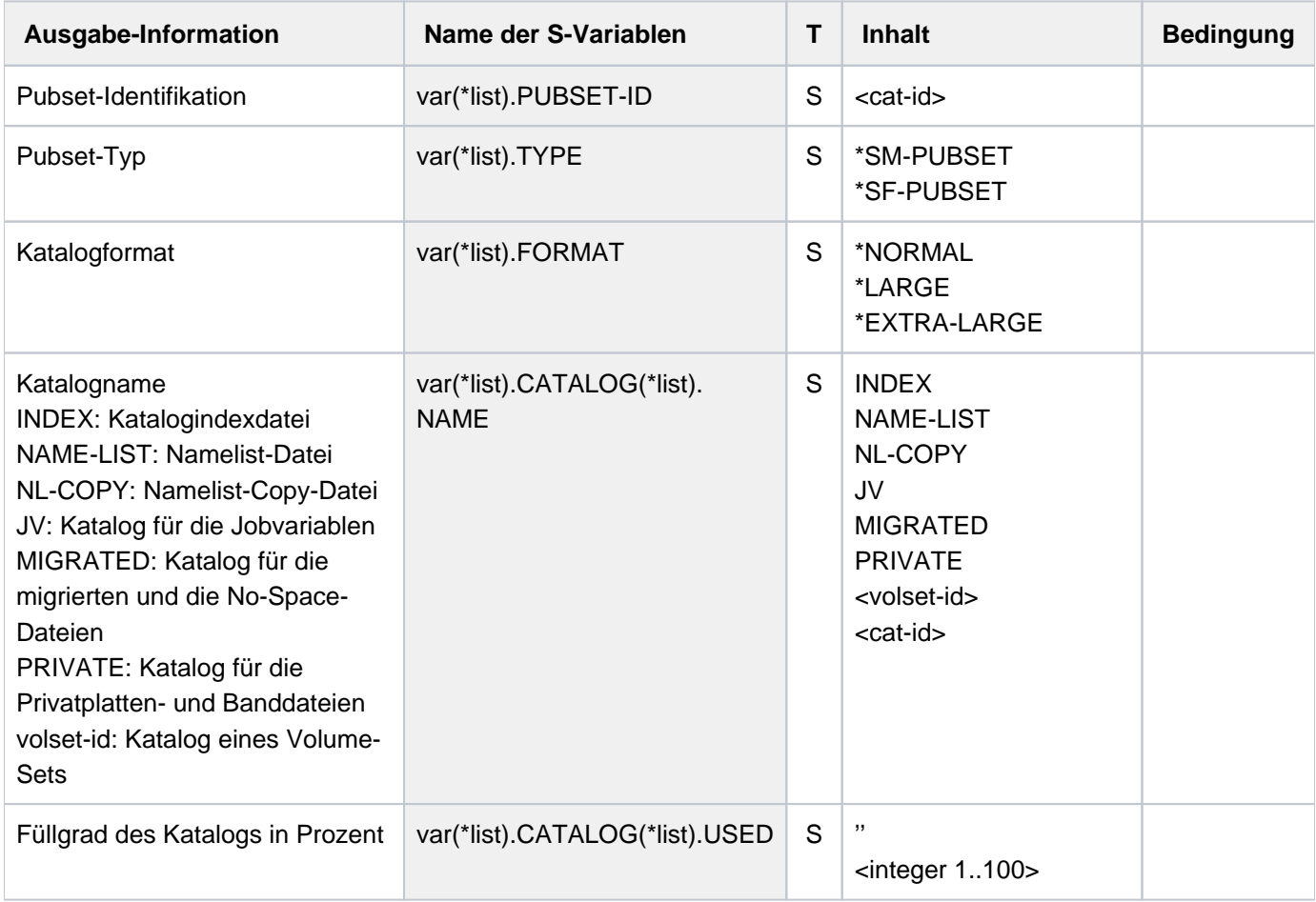

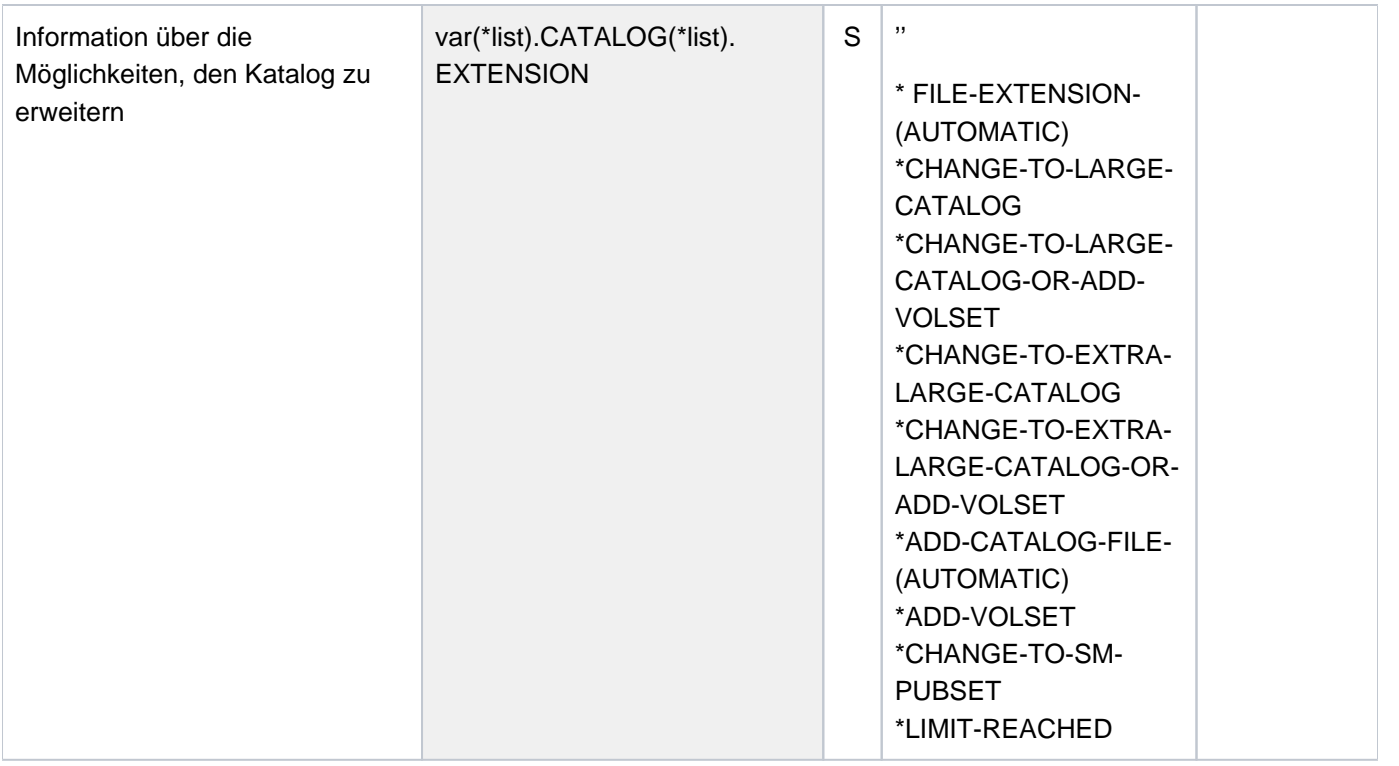

# **6.57 SHOW-PUBSET-CONFIGURATION**

Aktuelle Pubset-Konfiguration ausgeben

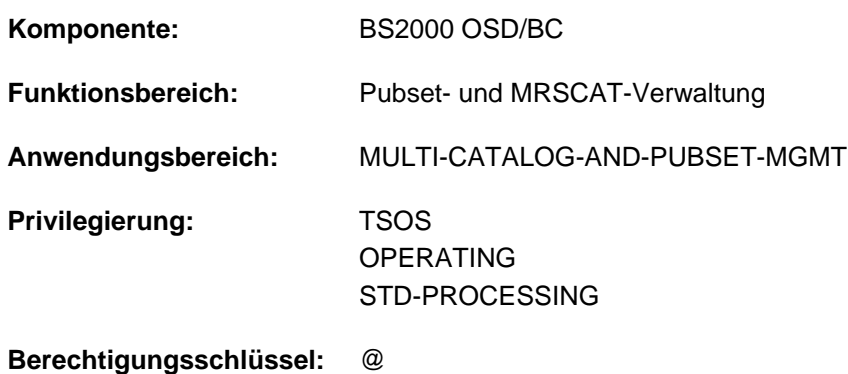

# **Funktionsbeschreibung**

Das Kommando SHOW-PUBSET-CONFIGURATION informiert über die physikalische Zusammensetzung von Pubsets, die lokal verfügbar (importiert ) sind. Die möglichen Informationen sind abhängig vom Pubset-Typ:

- Für SM-Pubsets werden sowohl Pubset-globale als auch Volumeset-spezifische Konfigurationsparameter angezeigt (siehe Kommando MODIFY-PUBSET-DEFINITION-FILE).
- Für SF-Pubsets werden nur die Grundinformationen und Informationen über die physikalische Pubset-Konfiguration ausgegeben. Weitergehende Informationen müssen mit dem Kommando SHOW-MASTER-CATALOG-ENTRY angefordert werden.

Das Kommando unterstützt die strukturierte Ausgabe in S-Variable (siehe ["Ausgabe in S-Variable"\)](#page-2743-0).

Teilinformationen des Kommandos SHOW-PUBSET-CONFIGURATION erhalten Sie auch mit den folgenden SHOW-Kommandos, die als Pendant zu dem entsprechenden MODIFY-Kommando existieren: **i**

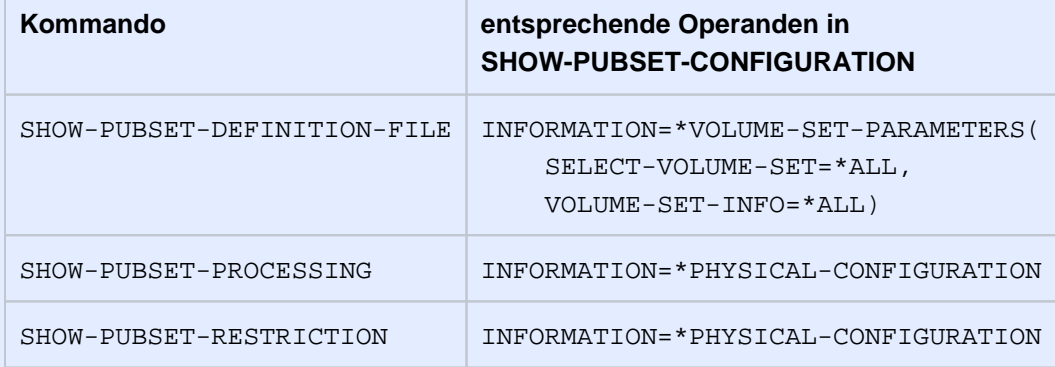

# **Format**

**SHOW-PUBSET-CONFIGURATION  [PUBSET](#page-2735-0) = \*ALL** / <cat-id 1..4> ,**SELECT-PUBSET = <u>\*ALL</u> / \*EXCLUSIVE / \*SHARED / \*HSMS-SUPPORTED** ,**INF[ORMATION](#page-2735-2) = <u>\*SUMMARY</u> / \*VOLUME-SET-PARAMETERS(...) /** list-poss(2): \*PHYSICAL-CONFIGURATION / \*PUBSET-FEATURES  $*VOLUME-SET-PARAMETERS(...)$  $\blacksquare$  **VOLUME-SET** = \***ALL** / <cat-id 1..4>  $\blacksquare$  ,SELECT-VOLUME-SET = <u>\*ALL</u> / \*NORMAL-USE / \*IN-HOLD / \*DEFECT / \*DEFINED-ONLY  $\blacksquare$  **VOLUME-SET-INFO** = <u>\*SUMMARY</u> / \*ALL / list-poss(2): \*GLOBAL-ATTRIBUTES / | **\*PERFORMANCE-ATTRIBUTES** 

# **Operandenbeschreibung**

# <span id="page-2735-0"></span>**PUBSET = \*ALL / <cat-id 1..4>**

Bestimmt die lokal verfügbaren Pubsets, deren Konfigurationsparameter angezeigt werden sollen.

# **PUBSET = \*ALL**

Es sollen die Konfigurationsparameter aller lokal verfügbaren Pubsets angezeigt werden. Mit dem Operanden SELECT-PUBSET kann die Auswahl auf bestimmte Pubsets beschränkt werden.

# **PUBSET = <cat-id 1..4>**

Kennung des Pubsets, dessen Konfigurationsparameter ausgegeben werden sollen.

# <span id="page-2735-1"></span>SELECT-PUBSET = \*ALL / \*EXCLUSIVE / \*SHARED / \*HSMS-SUPPORTED

Bestimmt Auswahlkriterien für die Auswahl bestimmer Pubsets aus der Menge aller lokal verfügbaren Pubsets (siehe PUBSET=\*ALL).

Voreinstellung ist \*ALL, d.h. die Konfigurationsparameter aller Pubsets werden angezeigt.

#### **SELECT-PUBSET = \*EXCLUSIVE**

Die Konfigurationsparameter aller exklusiv importierten Pubsets werden angezeigt.

#### **SELECT-PUBSET = \*SHARED**

Die Konfigurationsparameter aller shared importierten Pubsets werden angezeigt.

# **SELECT-PUBSET = \*HSMS-SUPPORTED**

Die Konfigurationsparameter aller SM-Pubsets, die durch das Subsystem HSMS bedient werden können, werden angezeigt.

#### <span id="page-2735-2"></span>**INFORMATION = \*SUMMARY / \*VOLUME-SET-PARAMETERS(...) /**

#### **list-poss(2): \*PHYSICAL-CONFIGURATION / \*PUBSET-FEATURES**

Bestimmt die auszugebenden Konfigurationsparameter und den Umfang der Informationen.
### **INFORMATION = \*SUMMARY**

Es werden nur Grundinformationen bezüglich der Pubset-Konfiguration ausgegeben. Angezeigt werden der Pubset-Typ und die Anzahl der Volumes (bei SF-Pubsets) bzw. die Anzahl der Volume-Sets und das Standard-Dateiformat (bei SM-Pubsets).

#### **INFORMATION = \*VOLUME-SET-PARAMETERS(...)**

Für SM-Pubsets werden die Konfigurationsparameter volumeset-spezifisch angezeigt. Nachfolgend können die Volume-Sets und der Informationsumfang bestimmt werden.

### VOLUME-SET =  $*ALL$  / <cat-id 1..4>

Bestimmt die Volume-Sets, deren Konfigurationsparameter angezeigt werden sollen.

#### **VOLUME-SET = \*ALL**

Es sollen die Konfigurationsparameter aller Volume-Sets angezeigt werden. Mit dem Operanden SELECT-VOLUME-SET kann die Auswahl auf bestimmte Volume-Sets beschränkt werden.

#### **VOLUME-SET = <cat-id 1..4>**

Kennung des Volume-Sets, dessen Konfigurationsparameter ausgegeben werden sollen.

#### SELECT-VOLUME-SET = \*ALL / \*NORMAL-USE / \*IN-HOLD / \*DEFECT / \*DEFINED-ONLY

Bestimmt Auswahlkriterien für die Auswahl bestimmer Volume-Sets aus der Menge aller Volume-Sets (siehe VOLUME-SET=\*ALL).

Voreinstellung ist \*ALL, d.h. die Konfigurationsparameter aller Volume-Sets werden angezeigt.

#### **SELECT-VOLUME-SET = \*NORMAL-USE**

Die Konfigurationsparameter aller zugreifbaren Volume-Sets werden angezeigt.

#### **SELECT-VOLUME-SET = \*IN-HOLD**

Die Konfigurationsparameter aller temporär nicht betriebsfähigen Volume-Sets werden angezeigt.

#### **SELECT-VOLUME-SET = \*DEFECT**

Die Konfigurationsparameter aller defekten Volume-Sets werden angezeigt.

#### **SELECT-VOLUME-SET = \*DEFINED-ONLY**

Die Konfigurationsparameter aller definierten, aber nicht zugreifbaren Volume-Sets werden angezeigt.

#### **VOLUME-SET-INFO = \*SUMMARY / \*ALL / list-poss(2): \*GLOBAL-ATTRIBUTES / \*PERFORMANCE-ATTRIBUTES**

Bestimmt die auszugebenden Konfigurationsparameter und den Umfang der Informationen.

#### **VOLUME-SET-INFO = \*SUMMARY**

Es werden nur Grundinformationen bezüglich der volumeset-spezifischen Konfigurationsparameter ausgegeben. Angezeigt werden die Kennung und der Betriebszustand des Volume-Sets. Die Grundinformationen werden auch bei den anderen Operandenwerten mit angezeigt. Bei \*SUMMARY werden zusätzlich das Format, falls vom Standardwert abweichend auch die Nutzungsart und die Verfügbarkeit ausgegeben.

#### **VOLUME-SET-INFO = \*ALL**

Es werden die Grundinformationen, die globalen Eigenschaften und die Performance-Eigenschaften des Volume-Sets angezeigt.

#### **VOLUME-SET-INFO = \*GLOBAL-ATTRIBUTES**

Zusätzlich zur Grundinformation werden Informationen über folgende Konfigurationsparameter ausgegeben:

- Verfügbarkeit des Volume-Sets
- Nutzungsart des Volume-Sets
- Format des Volume-Sets
- Maximale Ein-/Ausgabelänge
- Allokierungseinheit
- DRV-Eigenschaften
- Einschränkungen bezüglich Neuanlegen von Dateien und Zugang zu Volume-Sets

#### **VOLUME-SET-INFO = \*PERFORMANCE-ATTRIBUTES**

Zusätzlich zur Grundinformation werden Informationen über das volumeset-spezifische Profil der Performance-Eigenschaften augegeben.

#### **INFORMATION = \*PHYSICAL-CONFIGURATION**

Zusätzlich zur Grundinformation (siehe INFORMATION=\*SUMMARY) werden detaillierte Informationen über die physikalische Pubset-Konfiguration ausgegeben. Angezeigt werden Name, Gerätetyp und Allokierungsmöglichkeit der Volumes (bei SF-Pubsets) bzw. der Volume-Sets und ihrer Volumes (bei SM-Pubsets).

#### **INFORMATION = \*PUBSET-FEATURES**

Zusätzlich zur Grundinformation (siehe INFORMATION=\*SUMMARY) werden für SF-Pubsets folgende Pubset-Eigenschaften angezeigt:

- Formateigenschaft
- Maximale Ein-/Ausgabelänge
- Allokierungseinheit
- DRV-Eigenschaft

## **Kommando-Returncode**

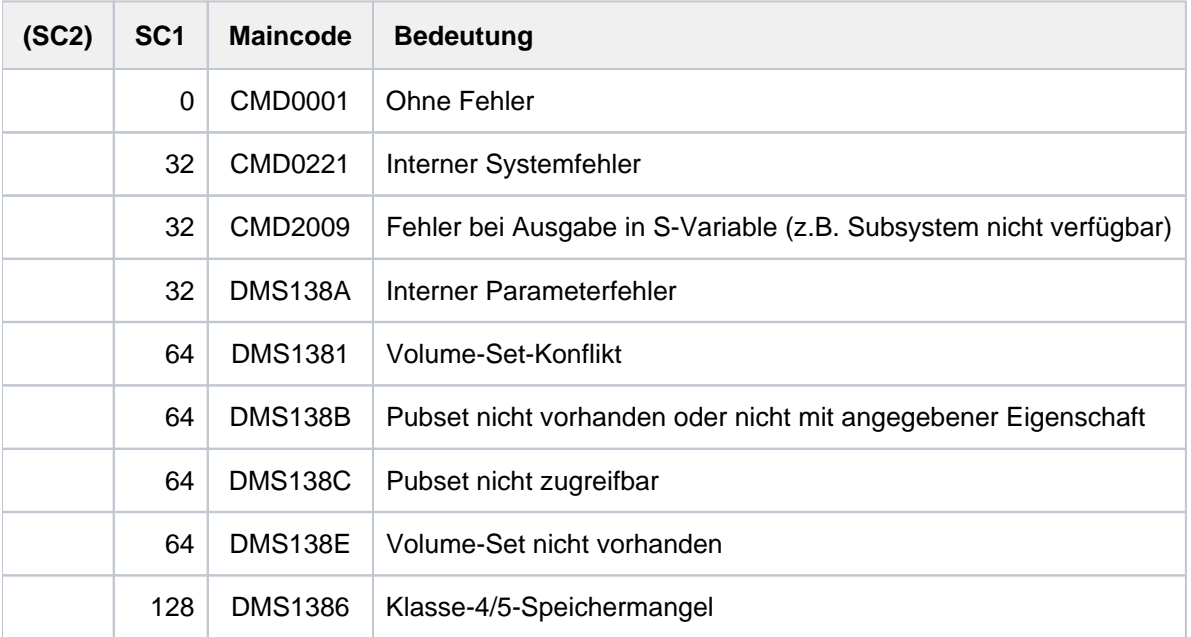

## **Ausgabeformat**

Als Kopfzeile wird der Kommandoname ausgegeben. Die Ausgabeinformation pro Pubset lässt sich in vier Gruppen von Ausgabeblöcken aufteilen:

- 1. Ausgabeblock mit pubset-globalen Grundinformationen (INFORMATION=\*SUMMARY)
- 2. Ausgabeblock mit Informationen über die physikalische Pubset-Konfiguration (INFORMATION=\*PHYSICAL-CONFIGURATION)
- 3. Ausgabeblock mit Informationen über die pubset-globalen Konfigurationsparameter (INFORMATION=\*PUBSET-FEATURES); Ausgabe nur für SF-Pubsets
- 4. Ausgabeblock mit Informationen über die volumeset-spezifischen Konfigurationsparameter (INFORMATION=\*VOLUME-SET-PARAMETERS)

Bei Informationen über mehrere Pubsets werden zuerst SF-Pubsets und danach SM-Pubsets ausgegeben.

### **Pubset-globale Grundinformationen**

Der Ausgabeblock besteht aus einer Zeile und enthält die Katalogkennung, den Pubset-Typ (SF- oder SM-Pubset) und die Anzahl der zugehörigen Volumes bzw. Volume-Sets. Bei SM-Pubsets wird zusätzlich das Standard-Dateiformat ausgegeben.

Diese Zeile wird auch bei detaillierter Informationsausgabe als Überschriftszeile pro Pubset-Informationsblock ausgegeben.

Ausgabe für einen SF-Pubset:

```
PUBSET <catid>: TYPE = SINGLE-FEATURE, VOLUMES = <n>
```
Ausgabe für einen SM-Pubset:

```
PUBSET <catid>: TYPE = SYSTEM-MANAGED, VOLUME-SETS = <m>,
                 DEFAULT-FILE-FORMAT = <f>
```
## **Informationen über die physikalische Pubset-Konfiguration**

Der Ausgabeblock wird mit der folgenden Überschriftszeile eingeleitet:

--- PHYSICAL CONFIGURATION ------

Für ein SF-Pubset werden die Informationen zu den Volumes in einer bzw. mehreren Wertezeilen unter der folgenden Überschrift ausgegeben:

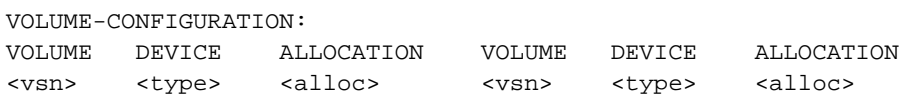

Für jedes Volume-Set eines SM-Pubsets wird die Volume-Set-Kennung und die Anzahl der zugehörigen Volumes angezeigt. Anschließend werden die Informationen zu den Volumes in einer bzw. mehreren Wertezeilen unter der folgenden Überschrift ausgegeben:

```
--- VOLUME SET INFORMATION --------------------------------------
 VOLUME-SET <catid>: VOLUMES = <n>
 VOLUME CONFIGURATION:
 VOLUME DEVICE ALLOCATION VOLUME DEVICE ALLOCATION
 <vsn> <type> <alloc> <vsn> <type> <alloc>
```
#### Bedeutung der Ausgabewerte

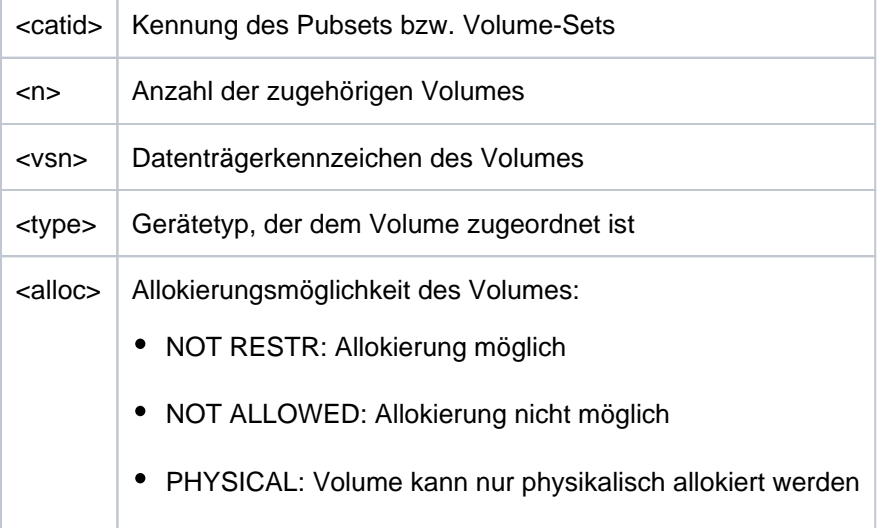

## **Informationen über die Pubset-globalen Konfigurationsparameter**

Die Informationen werden nur für SF-Pubsets ausgegeben. Der Ausgabeblock wird mit der folgenden Überschriftszeile eingeleitet:

```
--- PUBSET FEATURES ---- + ---------------------------------
```
Danach werden die Informationen tabellarisch ausgegeben. Die linke Spalte bezeichnet den Parameter, die rechte Spalte die möglichen Werte.

• Information bezüglich des Pubset-Formats:

```
PUBSET-FORMAT | K-FORMAT
                         | NK2-FORMAT
                         | NK4-FORMAT
```
 $\bullet$ Information über die maximale Ein-/Ausgabelänge (in PAM-Seiten)

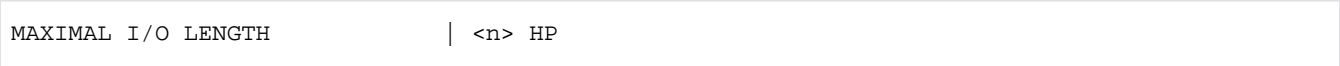

Information über die kleinste Allokierungseinheit (in PAM-Seiten)

```
ALLOCATION UNIT SIZE | <n> HP
```
• Information über Platteneigenschaften bezüglich DRV

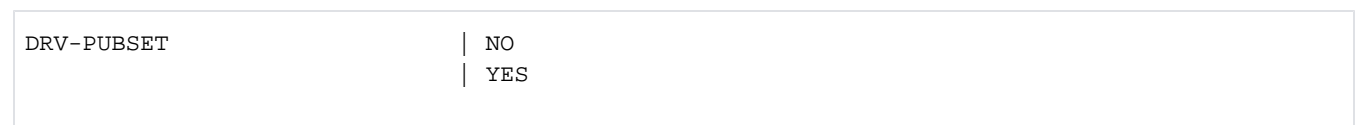

## **Informationen über die Volumeset-spezifischen Konfigurationsparameter**

Der Ausgabeblock wird mit der folgenden Überschriftszeile eingeleitet:

```
--- VOLUME-SET INFORMATION -
```
Für jedes Volume-Set wird die volumeset-spezifische Grundinformation ausgegeben:

```
VOLUME-SET <catid>: [CONTROL-VOLSET] <status>,<usage>,<format>,<avail>
```
Bedeutung der Ausgabewerte

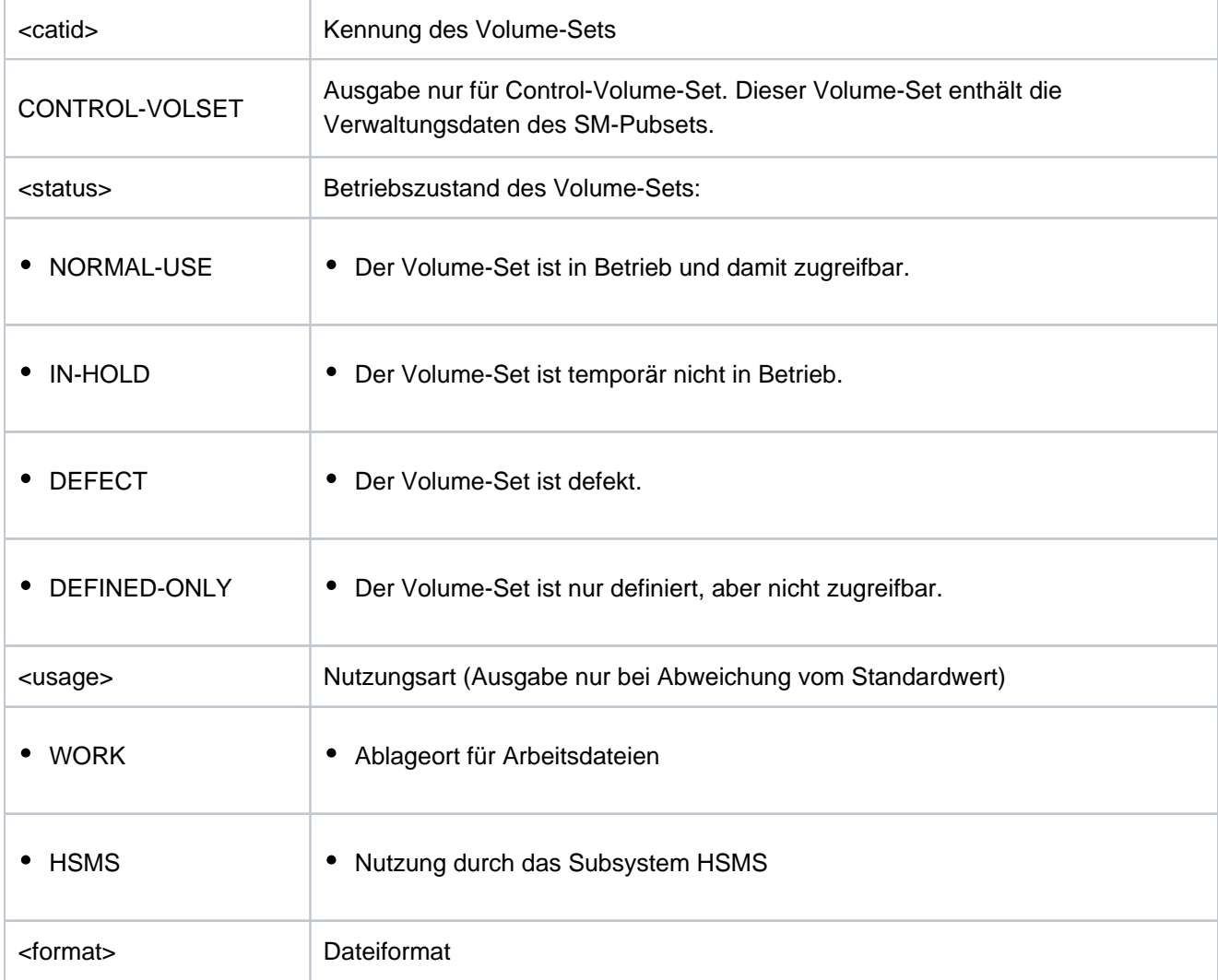

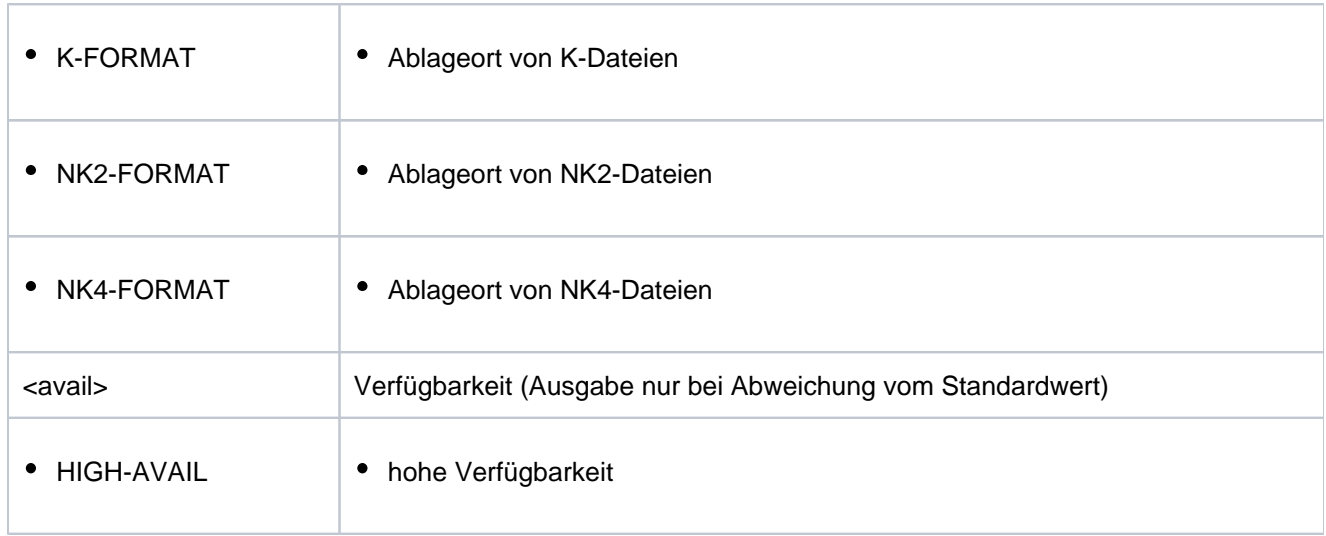

Über den Operanden VOLUME-SET-INFO können zusätzlich zur Grundinformation zwei weitere Informationsblöcke angefordert werden. Die Informationen werden jeweils von einer Überschriftszeile eingeleitet und danach tabellarisch ausgegeben. Die linke Spalte bezeichnet den Parameter, die rechte Spalte die möglichen Werte. Die Angabe list-poss(n): bedeutet, dass bis zu n Werte (jeweils in einer eigenen Zeile) angezeigt werden können.

1. Ausgabe mit VOLUME-SET-INFO = \*GLOBAL-ATTRIBUTES

Die Ausgabe wird mit der folgenden Überschrift eingeleitet:

--- GLOBAL ATTRIBUTES ---- + ---------------------------------

Danach folgen die einzelnen Informationen:

• Information bezüglich der Verfügbarkeits-Eigenschaften des Volume-Sets:

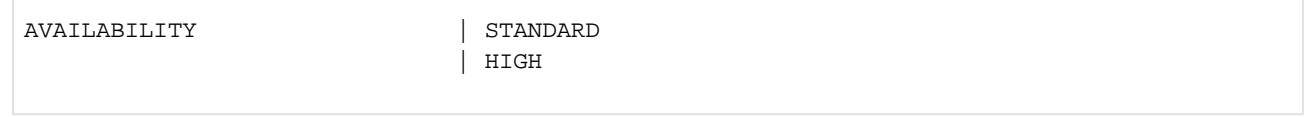

 $\bullet$ Information bezüglich der Nutzungsarten der Volume-Sets:

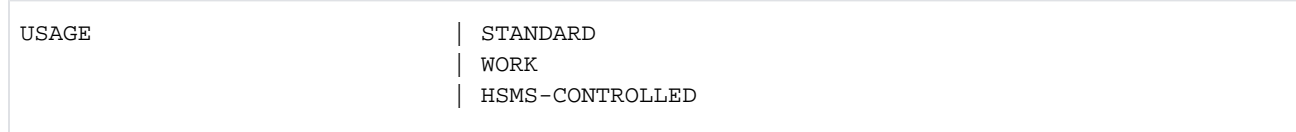

#### • Information bezüglich des Volume-Set-Formats:

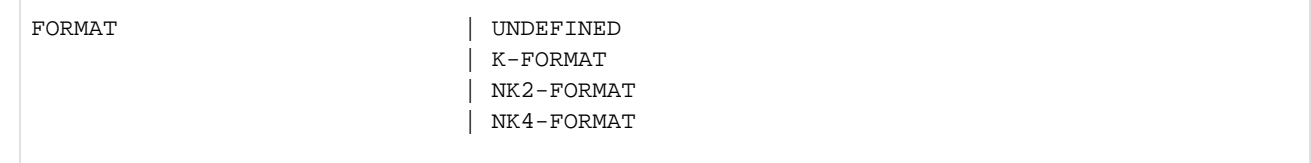

• Information über die maximale Ein-/Ausgabelänge (in PAM-Seiten).

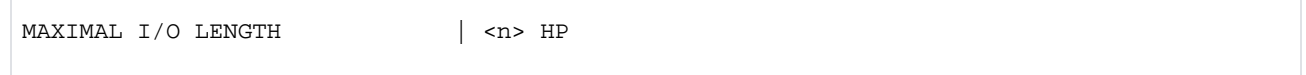

• Information über die kleinste Allokierungseinheit (in PAM-Seiten).

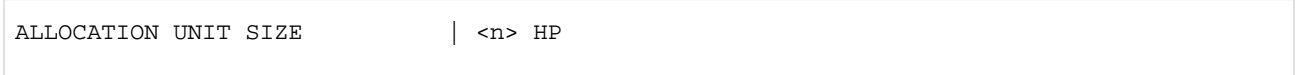

• Information über Platteneigenschaften bezüglich DRV:

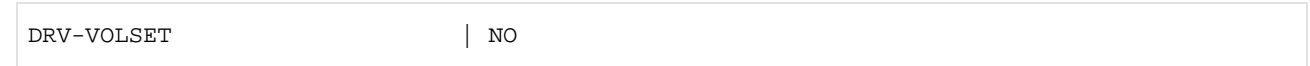

• Information bezüglich Einschränkungen beim erstmaliger Allokierung:

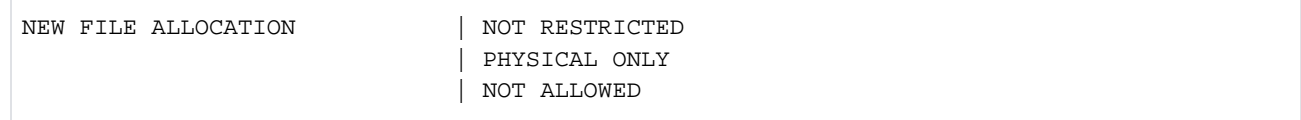

• Information bezüglich des Zugriffs auf den Volume-Set:

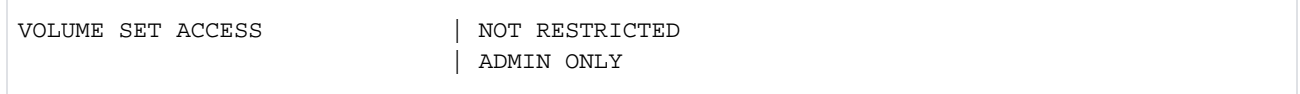

2. Ausgabe mit VOLUME-SET-INFO = \*PERFORMANCE-ATTRIBUTES

Die Ausgabe wird mit der folgenden Überschrift eingeleitet:

PERFORMANCE-ATTRIBUTES |

Danach folgen die einzelnen Informationen:

• Information zum Profil der Performance-Eigenschaften:

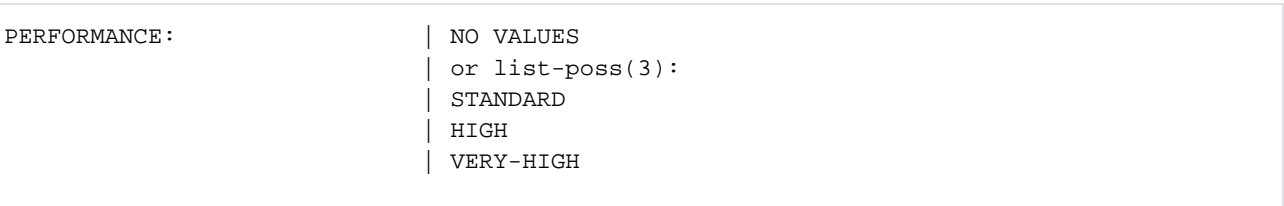

 $\bullet$  Information bezüglich des Zeitpunkts, zu dem Datenkonsistenz bestehen soll:

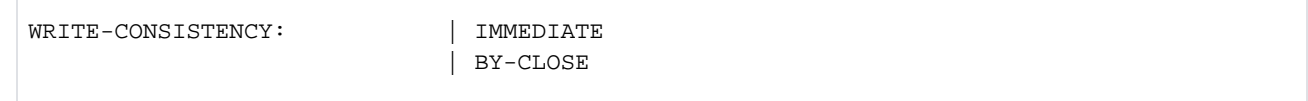

Mit VOLUME-SET-INFO=\*ALL werden beide Informationsblöcke zusätzlich ausgegeben.

## **Ausgabe in S-Variable**

Der Operand INFORMATION des Kommandos legt fest, welche S-Variablen erzeugt werden. Folgende Angaben sind für INFORMATION möglich:

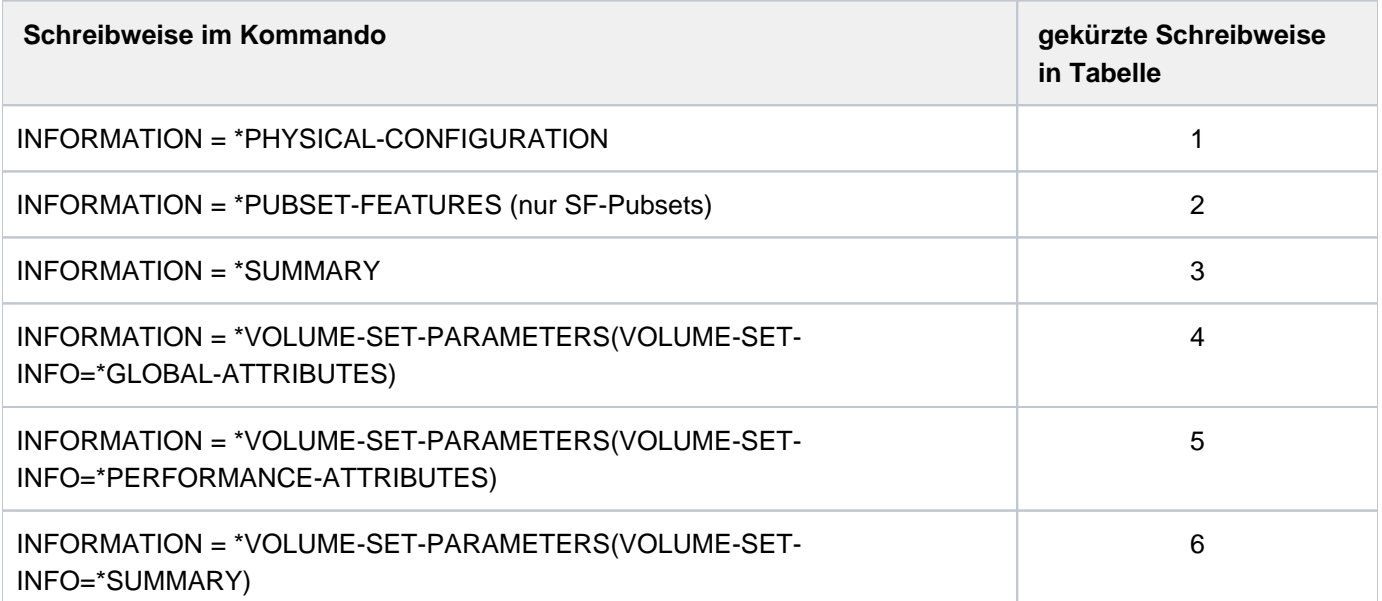

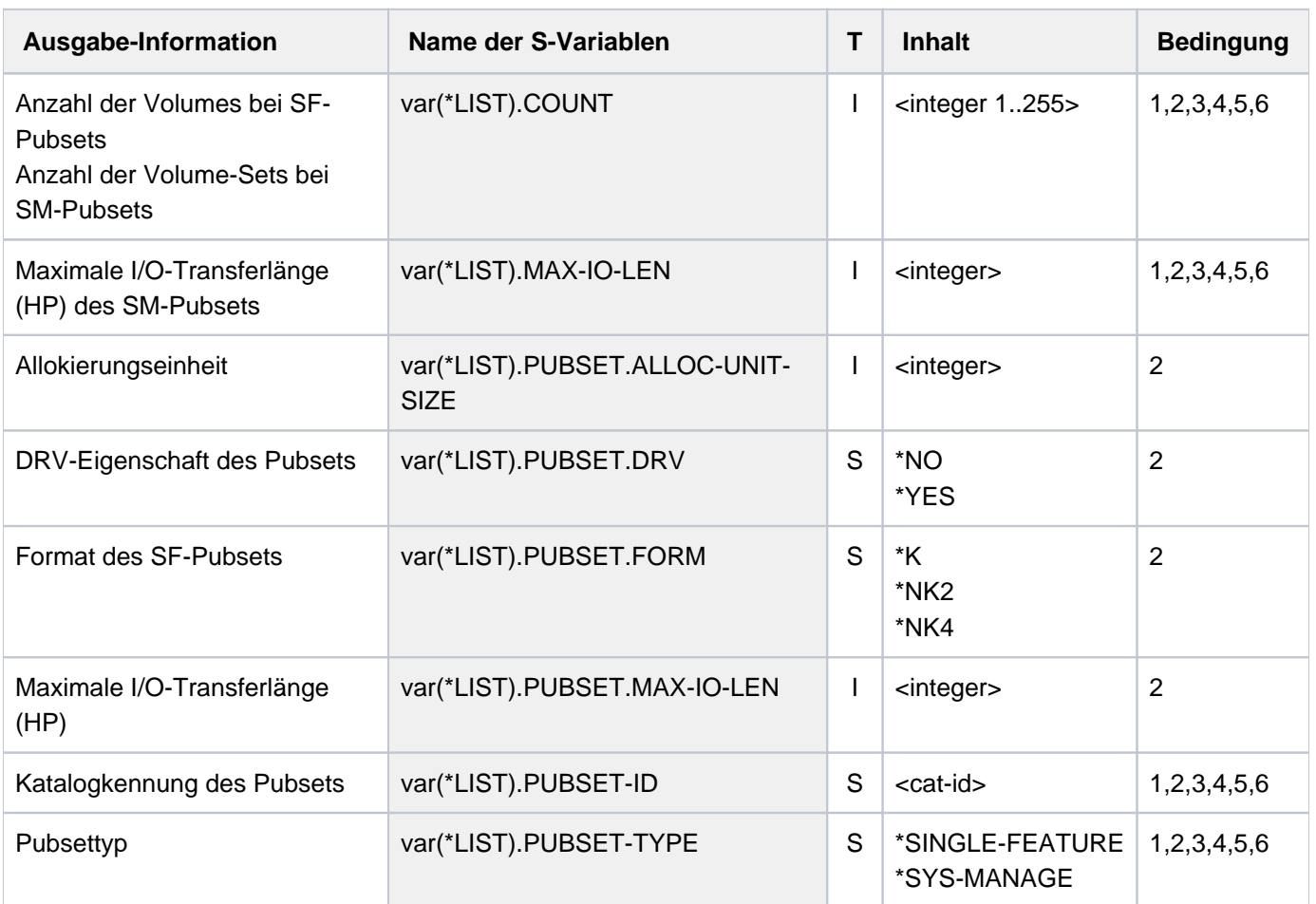

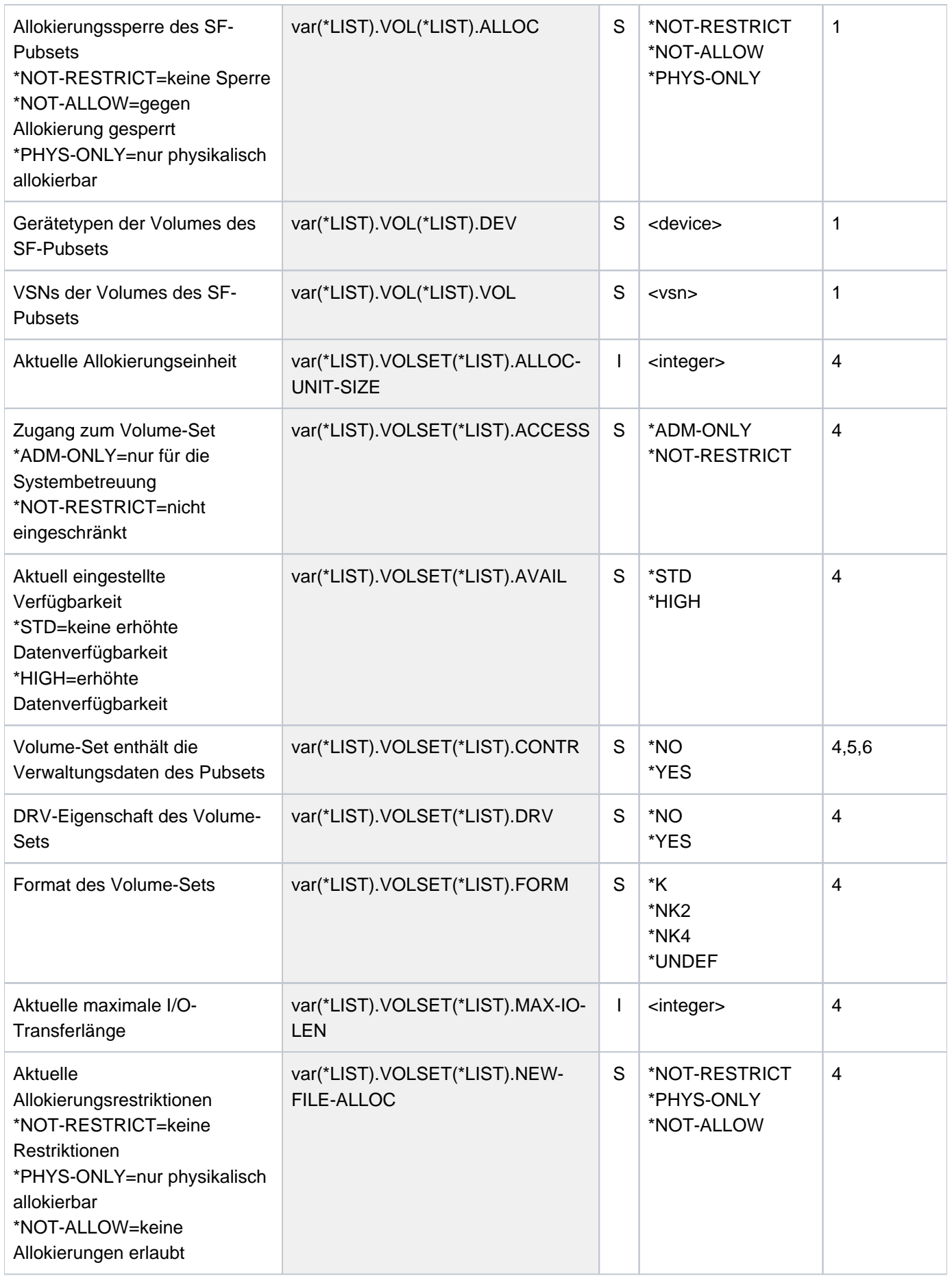

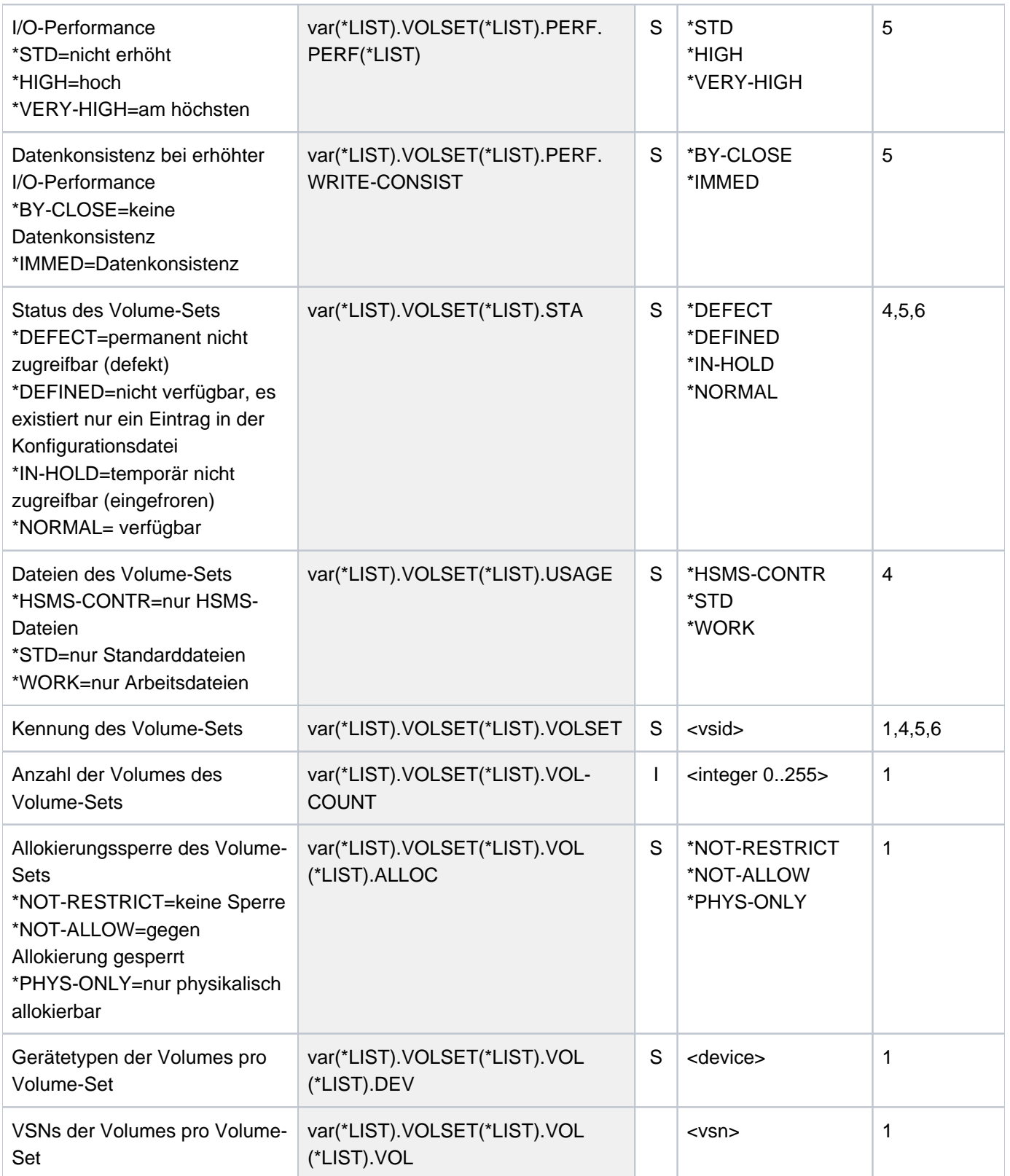

## **6.58 SHOW-PUBSET-DEFINITION-FILE**

Definitionen eines SM-Pubsets ausgeben

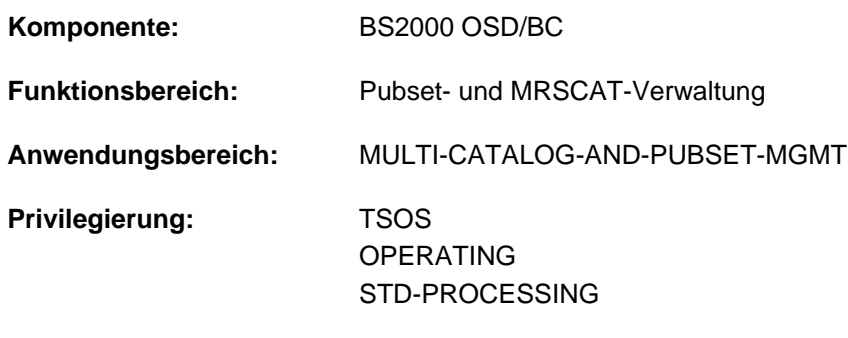

# **Funktionsbeschreibung**

**Berechtigungsschlüssel:** @

Das Kommando SHOW-PUBSET-DEFINITION-FILE informiert über die Volume-Setspezifischen Konfigurationsparameter von System-Managed-Pubsets (SM-Pubsets). Informationen werden nur für lokal verfügbare (importierte) Pubsets ausgegeben.

Die Konfigurationsparameter können mit dem Kommando MODIFY-PUBSET-DEFINITION-FILE geändert werden.

Das Kommando unterstützt die strukturierte Ausgabe in S-Variable (siehe ["Ausgabe in S-Variable"\)](#page-2751-0).

Die Volume-Set-spezifischen Konfigurationsparameter sind auch in der Ausgabe des Kommandos SHOW-PUBSET-PARAMETERS enthalten. **i**

#### **Format**

**SHOW-PUBSET-DEFINITION-FILE** 

 $PUBSET = *ALL / < cat-id 1..4$ 

,**SELECT-PUBSET = \*ALL / \*EXCLUSIVE / \*SHARED / \*HSMS-SUPPORTED** 

 $\text{VOLUME-SET} = \text{*ALL} / \text{ccat-id} 1.4$ 

#### **Operandenbeschreibung**

#### <span id="page-2746-0"></span>**PUBSET = \*ALL / <cat-id 1..4>**

Bestimmt die lokal verfügbaren Pubsets, deren Konfigurationsparameter angezeigt werden sollen.

#### **PUBSET = \*ALL**

Es sollen die Konfigurationsparameter aller lokal verfügbaren Pubsets angezeigt werden. Mit dem Operanden SELECT-PUBSET kann die Auswahl auf bestimmte Pubsets beschränkt werden.

#### **PUBSET = <cat-id 1..4>**

Kennung des Pubsets, dessen Konfigurationsparameter ausgegeben werden sollen.

#### <span id="page-2747-0"></span>SELECT-PUBSET = \*ALL / \*EXCLUSIVE / \*SHARED / \*HSMS-SUPPORTED

Bestimmt Auswahlkriterien für die Auswahl bestimmer Pubsets aus der Menge aller lokal verfügbaren Pubsets (siehe PUBSET=\*ALL).

Voreinstellung ist \*ALL, d.h. die Konfigurationsparameter aller Pubsets werden angezeigt.

#### **SELECT-PUBSET = \*EXCLUSIVE**

Die Konfigurationsparameter aller exklusiv importierten Pubsets werden angezeigt.

#### **SELECT-PUBSET = \*SHARED**

Die Konfigurationsparameter aller shared importierten Pubsets werden angezeigt.

#### **SELECT-PUBSET = \*HSMS-SUPPORTED**

Die Konfigurationsparameter aller SM-Pubsets, die durch das Subsystem HSMS bedient werden können, werden angezeigt.

#### <span id="page-2747-1"></span> $VOLUME-SET =  $\angle$ ALL /  $\angle$ cat-id 1..4>$

Bestimmt die Volume-Sets, deren Konfigurationsparameter angezeigt werden sollen.

#### **VOLUME-SET = \*ALL**

Es sollen die Konfigurationsparameter aller Volume-Sets angezeigt werden.

#### **VOLUME-SET = <cat-id 1..4>**

Kennung des Volume-Sets, dessen Konfigurationsparameter ausgegeben werden sollen.

#### **Kommando-Returncode**

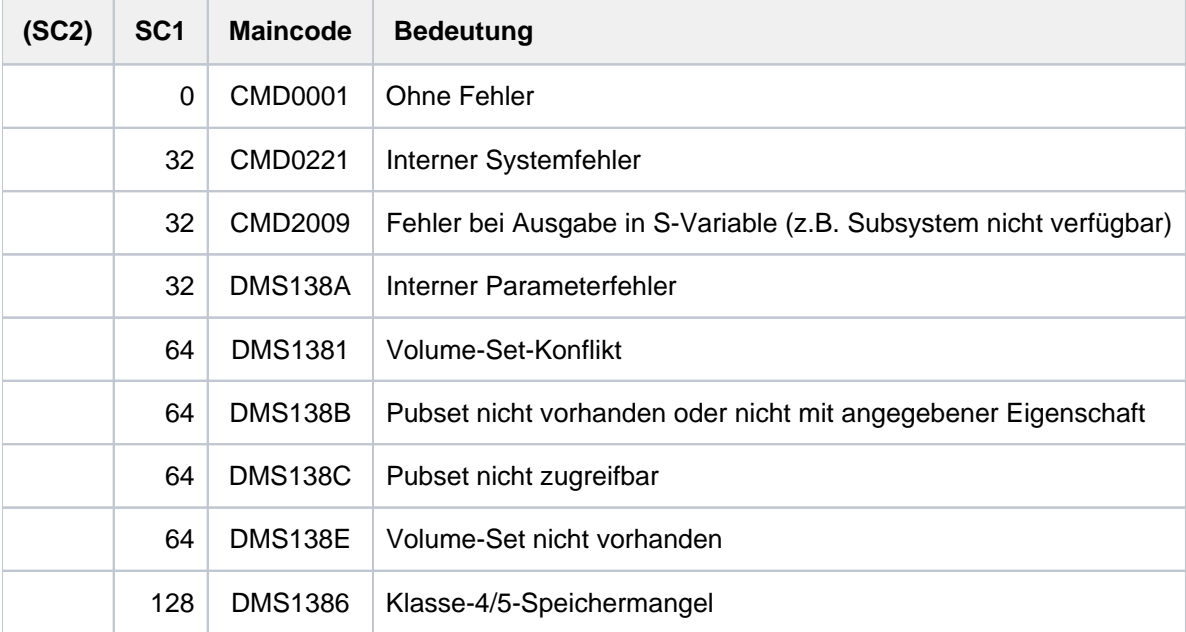

## **Ausgabeformat**

Als Kopfzeile wird der Kommandoname ausgegeben. Danach folgen pro Pubset:

- 1. der Ausgabeblock mit pubset-globalen Grundinformationen
- 2. der Ausgabeblock mit Informationen über die volumeset-spezifischen Konfigurationsparameter

## **Pubset-globale Grundinformationen**

Der Ausgabeblock besteht aus einer Zeile und enthält die Katalogkennung, den Pubset-Typ (SM-Pubset), die Anzahl der zugehörigen Volumes bzw. Volume-Sets und das Standard-Dateiformat ausgegeben.

PUBSET <catid>: TYPE = SYSTEM-MANAGED, VOLUMESETS = <m>, DEFAULT-FILE-FORMAT = <f>

### **Informationen über die volumeset-spezifischen Konfigurationsparameter**

Der Ausgabeblock wird mit der folgenden Überschriftszeile eingeleitet:

--- VOLUME-SET INFORMATION --------------------------------------

Für jedes Volume-Set wird die volumeset-spezifische Grundinformation ausgegeben:

VOLUME-SET <catid>: [CONTROL-VOLSET] <status>,<usage>,<format>,<avail>

Bedeutung der Ausgabewerte

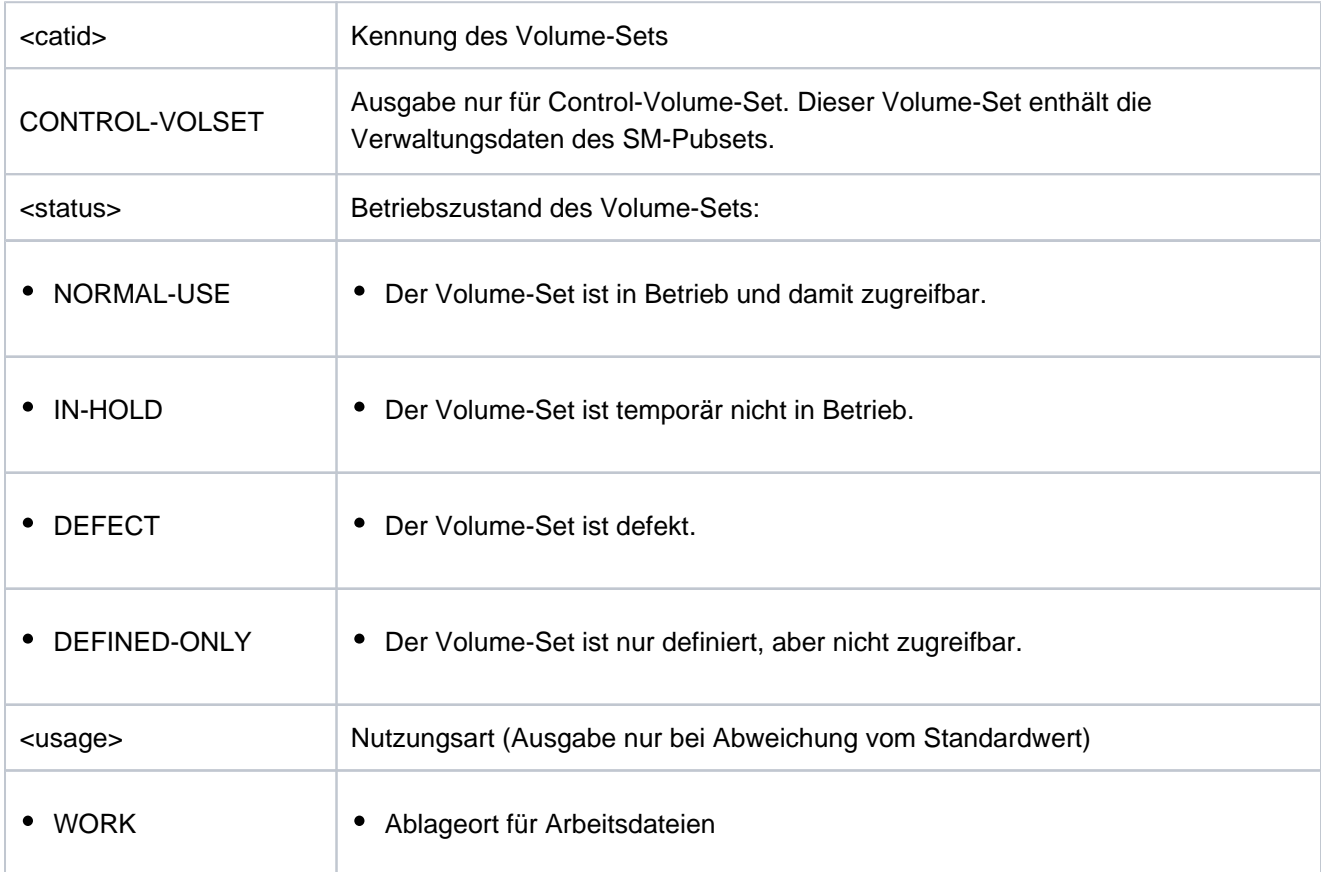

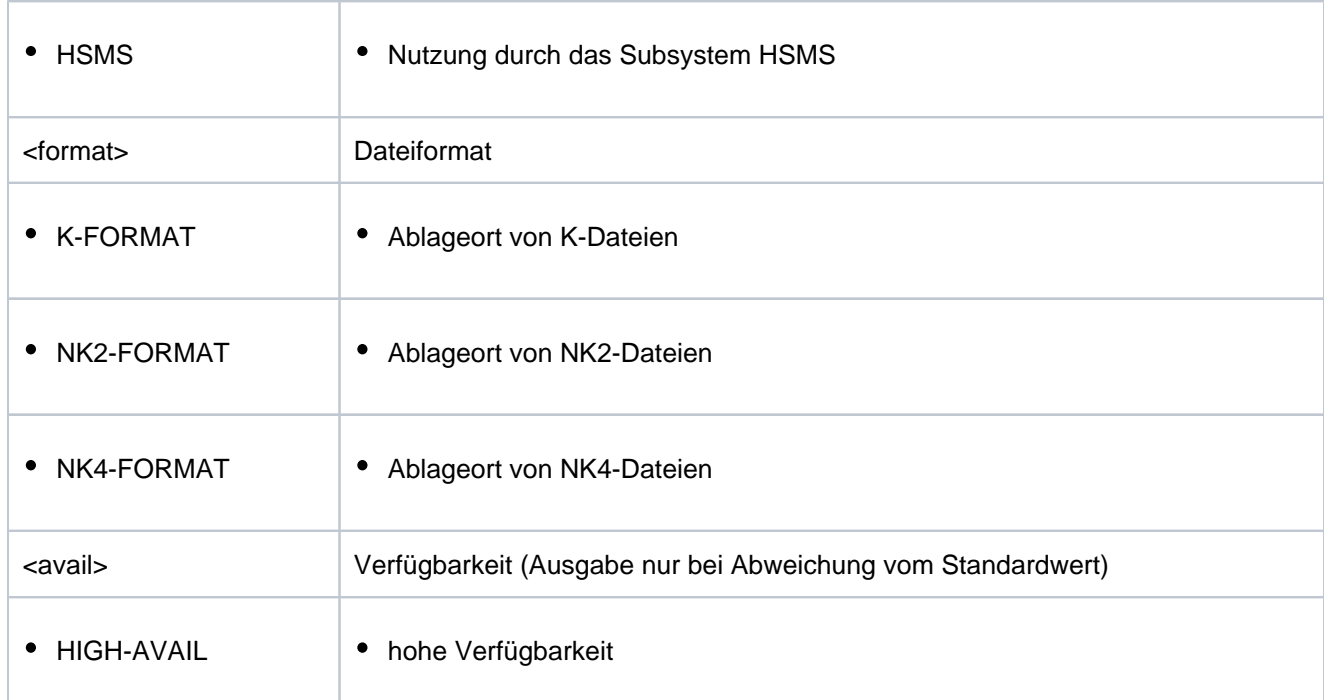

Zusätzlich zur Grundinformation werden zwei weitere Informationsblöcke ausgegeben. Die Informationen werden jeweils von einer Überschriftszeile eingeleitet und danach tabellarisch ausgegeben. Die linke Spalte bezeichnet den Parameter, die rechte Spalte die möglichen Werte. Die Angabe list-poss(n): bedeutet, dass bis zu n Werte (jeweils in einer eigenen Zeile) angezeigt werden können.

1. Globale Attribute

Die Ausgabe wird mit der folgenden Überschrift eingeleitet:

--- GLOBAL ATTRIBUTES ---- + ---------------------------------

Danach folgen die einzelnen Informationen:

 $\bullet$  Information bezüglich der Verfügbarkeits-Eigenschaften des Volume-Sets:

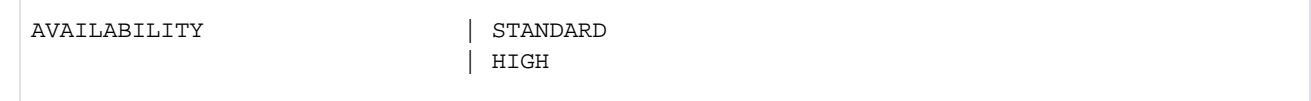

• Information bezüglich der Nutzungsarten der Volume-Sets:

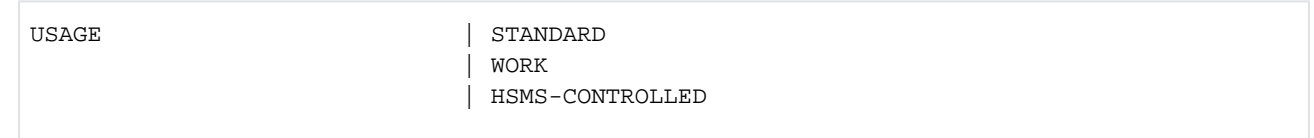

• Information bezüglich des Volume-Set-Formats:

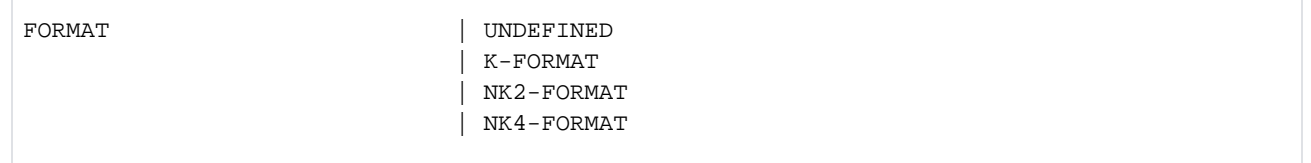

• Information über die maximale Ein-/Ausgabelänge (in PAM-Seiten).

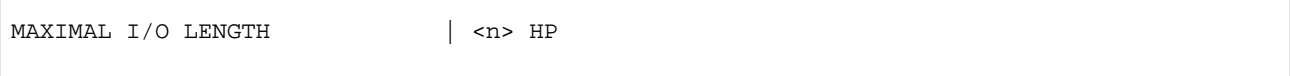

• Information über die kleinste Allokierungseinheit (in PAM-Seiten).

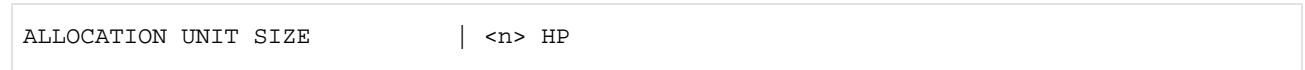

• Information über Platteneigenschaften bezüglich DRV

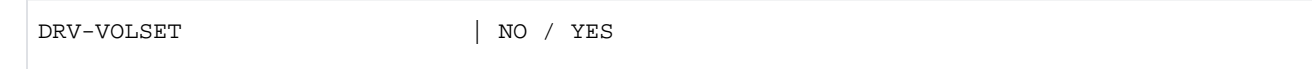

• Information bezüglich Einschränkungen beim erstmaliger Allokierung:

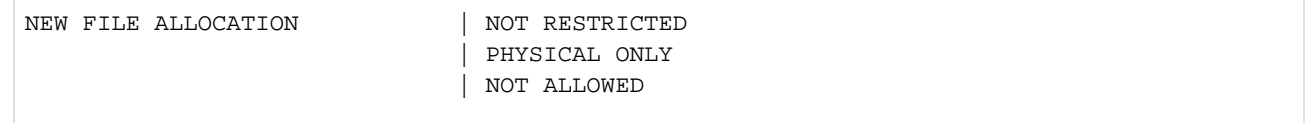

• Information bezüglich des Zugriffs auf den Volume-Set

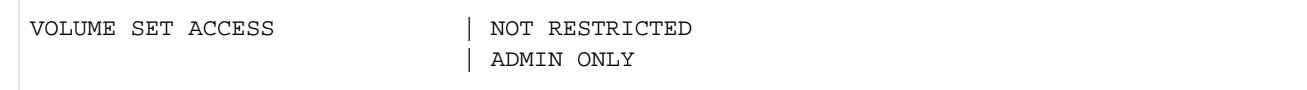

#### 2. Performance-Attribute

Die Ausgabe wird mit der folgenden Überschrift eingeleitet:

PERFORMANCE-ATTRIBUTES |

Danach folgen die einzelnen Informationen:

• Information zum Profil der Performance-Eigenschaften:

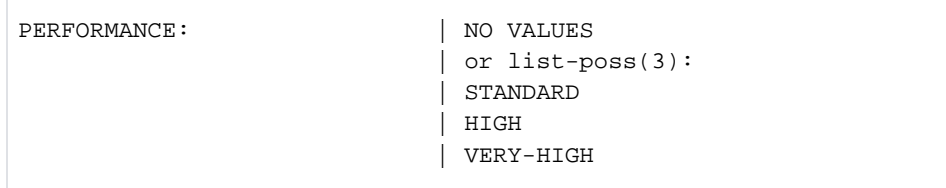

• Information bezüglich des Zeitpunkts, zu dem Datenkonsistenz bestehen soll:

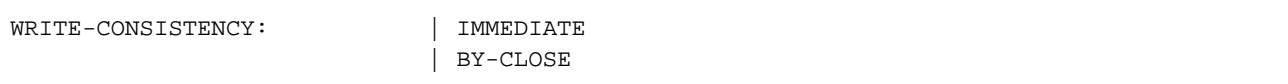

## <span id="page-2751-0"></span>**Ausgabe in S-Variable**

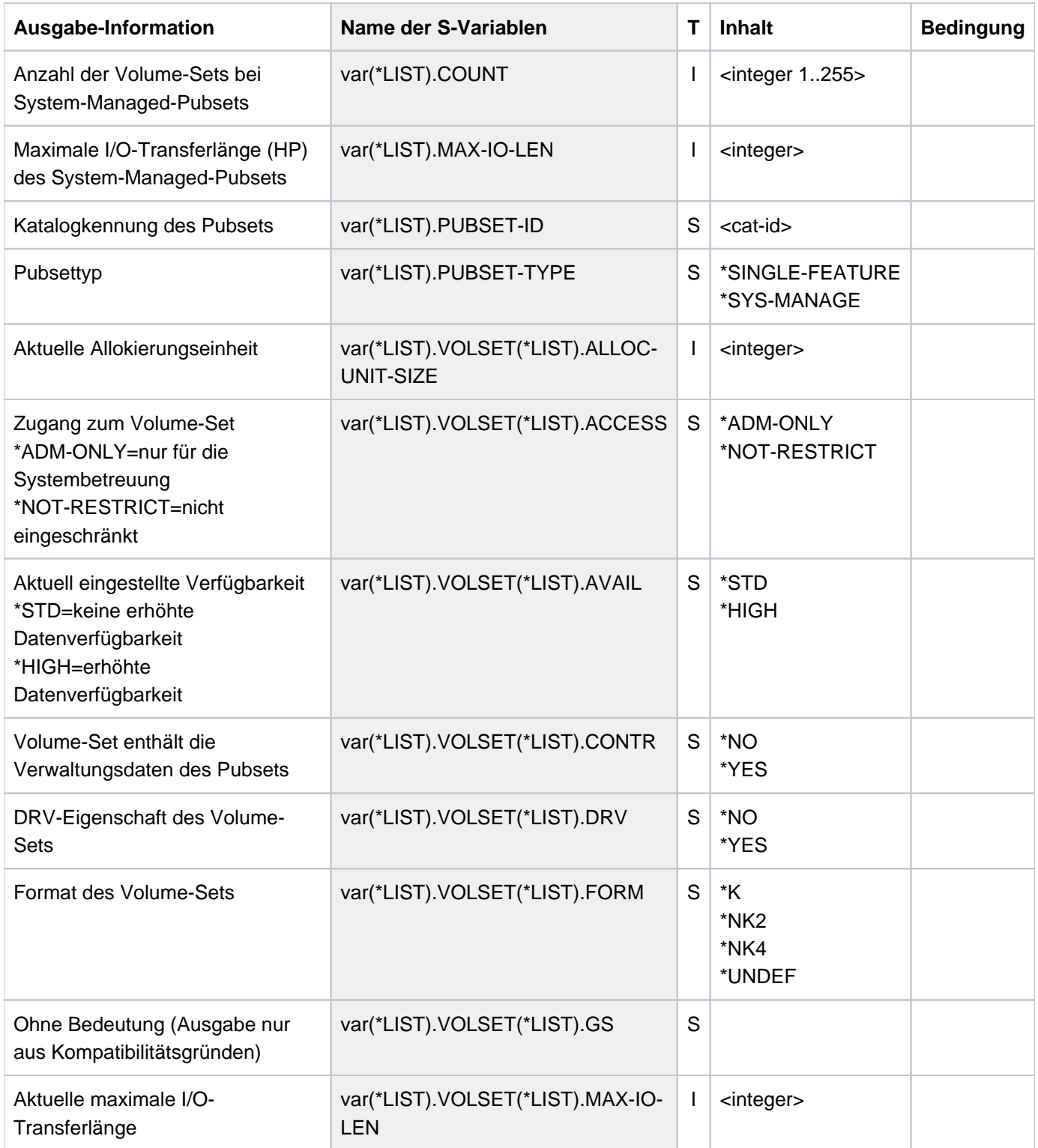

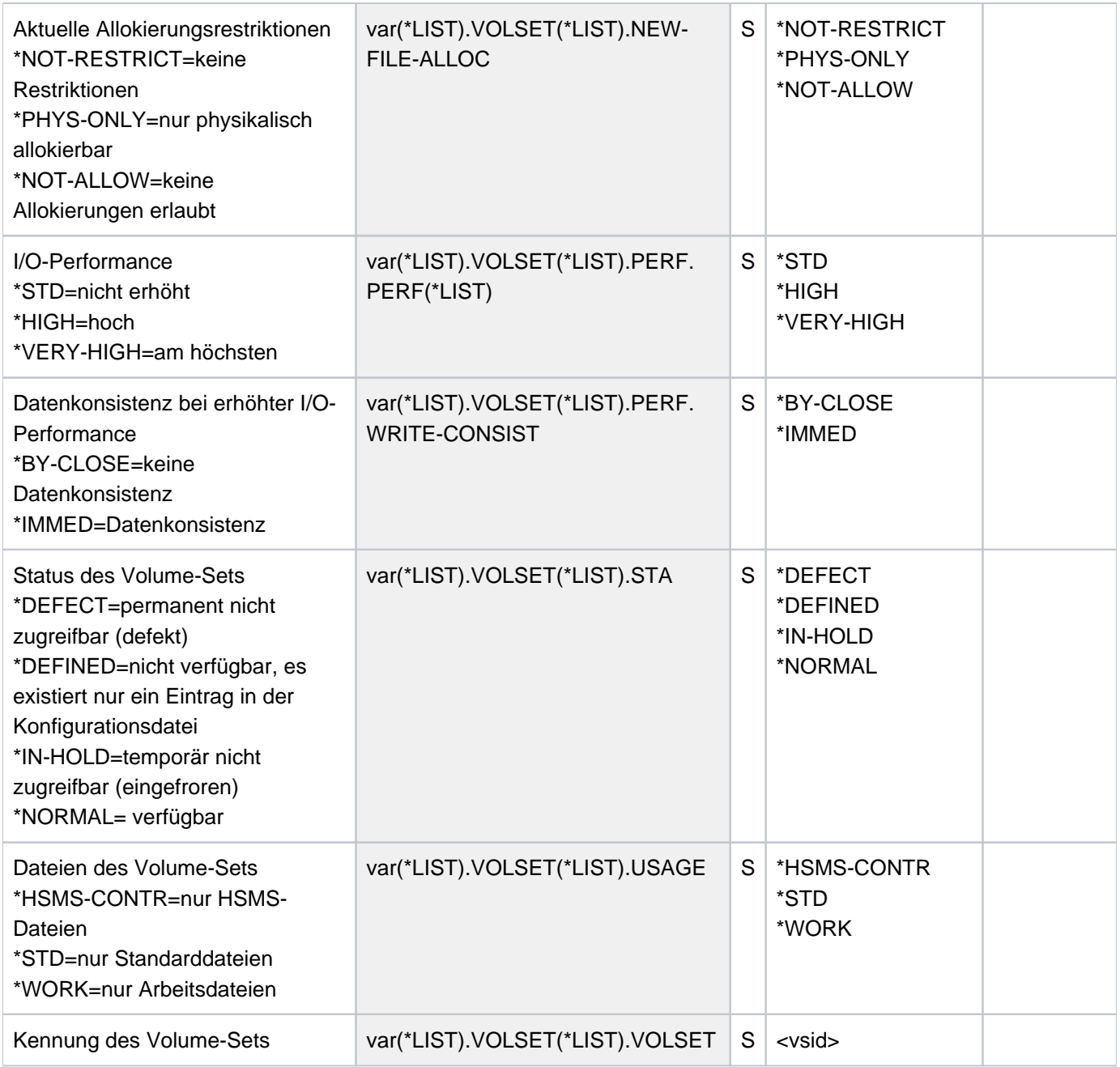

## **Beispiel**

**/show-pubset-definition-file pubset=2os6,volume-set=6vs5**

---------------------------------------------------------------------------- COMMAND: SHOW-PUBSET-DEFINITION-FILE - - - - - - - - - - - - - - - - - - - - - - - - - - - - - - - - - - - - - - PUBSET 2OS6: TYPE = SYSTEM-MANAGED, VOLUMESETS = 6, DEFAULT FILE FORMAT = K ---- VOLUME-SET INFORMATION --------- + ------------------------------------ VOLUME-SET 6VS5: NORMAL-USE, WORK, K-FORMAT ---- GLOBAL ATTRIBUTES --------- + ------------------------------------ AVAILABILITY | STANDARD USAGE NORK FORMAT  $|$  K-FORMAT MAXIMAL I/O LENGTH  $\vert$  80 HP ALLOCATION UNIT SIZE  $|$  3 DRV-VOLSET | NO GS-VOLSET NO NEW FILE ALLOCATION | NOT RESTRICTED VOLUME SET ACCESS | NOT RESTRICTED ---- PERFORMANCE ATTRIBUTES --------- + ------------------------------------ PERFORMANCE | STANDARD WRITE-CONSISTENCY | BY-CLOSE ----------------------------------------------------------------------------

## **6.59 SHOW-PUBSET-FILE-SERVICES**

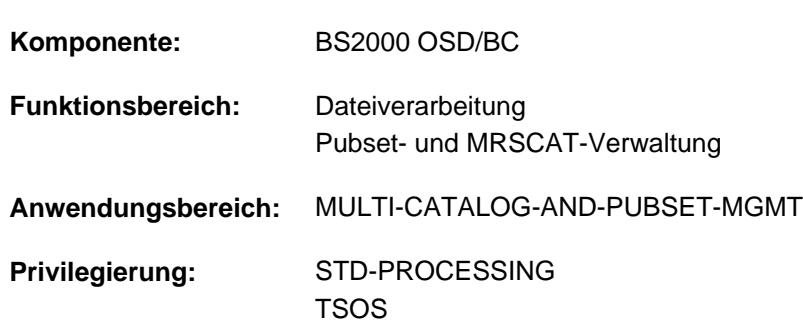

#### Service-Angebot eines SM-Pubsets ausgeben

## **Funktionsbeschreibung**

Das Kommando SHOW-PUBSET-FILE-SERVICES informiert über das Service-Angebot eines lokal verfügbaren SM-Pubsets. Der Benutzer kann damit feststellen, welche Anforderungen an ablageort-relevante Datei-Attribute, die beim Einrichten einer Datei mit dem Kommando CREATE-FILE, beim Ändern von Datei-Attributen mit dem Kommando MODIFY-FILE-ATTRIBUTES, sowie teilweise auch zum Zeitpunkt der Dateierstellung (OPEN) gestellt werden können, in einem vorgegebenen SM-Pubset erfüllbar sind.

Das Service-Angebot eines SM-Pubsets ergibt sich aus den Eigenschaftsprofilen der zugehörigen Volume-Sets, die dem System für die automatische Auswahl eines Volume-Sets als Ablageort für eine Datei zur Verfügung stehen. Das Service-Angebot lässt sich beschreiben durch die verschiedenen Kombinationen von Werten für die ablageortrelevanten Datei-Attribute WORK-FILE, AVAILABILITY, FILE-FORMAT, PERFORMANCE, USAGE, DISK-WRITE, die auf dem SM-Pubset unterstützt werden. Für jede ausgewählte Kombination von Attributwerten wird angezeigt, wie gut sie unterstützt werden kann (SUPPORT-QUALITY).

Die Auswahl der anzuzeigenden Kombinationen von Datei-Attributen erfolgt über die Operanden SUPPORT-QUALITY und FILE-ATTRIBUTES:

• SUPPORT-QUALITY:

Ausgabe der Kombinationen von Datei-Attributen, die mit der angegebenen Qualität unterstützt werden können. Default-Wert: Unterstützung mit optimaler Qualität (SUPPORT-QUALITY=\*OPTIMAL) Falls keine Einschränkung bezüglich der Qualität gewünscht wird, ist SUPPORT-QUALITY=\*ANY anzugeben. In diesem Fall empfiehlt es sich jedoch, die Ausgabemenge über den Operanden FILE-ATTRIBUTES einzuschränken.

**• FILE-ATTRIBUTES:** 

Ausgabe der Kombinationen von Datei-Attributen, die mit den angegebenen Attributwerten übereinstimmen. Default-Wert: keine Einschränkung der Auswahl nach Attributwerten (FILE-ATTRIBUTES=\*ANY).

Dem nicht-privilegierten Benutzer bietet das Kommando vor allem Unterstützung, wenn die von einem SM-Pubset angebotenen Services über die explizite Angabe von Datei-Attributen in Anspruch genommen werden sollen.

Über Services eines SM-Pubsets, für die entsprechende Storage-Klassen definiert worden sind, kann sich der Benutzer mit dem Kommando SHOW-STORAGE-CLASS informieren und sie durch die Wahl einer geeigneten Storage-Klasse (Kommando CREATE-FILE) in Anspruch nehmen.

Das Kommando unterstützt die strukturierte Ausgabe in S-Variable (siehe ["Ausgabe in S-Variable"\)](#page-2763-0).

#### Privilegierte Funktionen

Für die Systembetreuung (Privileg TSOS) bietet das Kommando zur Unterstützung bei der Erstellung und Pflege von Storage-Klassen und Volume-Set-Listen (siehe Kommandos CREATE-STORAGE-CLASS, MODIFY-STORAGE-CLASS, CREATE-VOLUME-SET-LIST und MODIFY-VOLUME-SET-LIST) folgende zusätzliche Möglichkeiten:

Bei dem Operanden VOLUME-SET-LIST kann der Name einer Volume-Set-Liste angegeben werden. Diese muss in dem angegebenen SM-Pubset definiert sein. Bei Angabe einer Volume-Set-Liste beziehen sich die Aussagen bezüglich der Qualität der Unterstützung von Kombinationen von Datei-Attributen auf die in der Liste enthaltenen Volume-Sets.

Ohne Angabe einer Volume-Set-Liste (entspricht VOLUME-SET-LIST=\*NONE), wird die Qualität der Unterstützung in Bezug auf die Volume-Sets beurteilt, die sich in keiner Volume-Set-Liste befinden (wie für den nicht-privilegierten Benutzer).

Die anzuzeigenden Kombinationen von Datei-Attributen können über eine Storage-Klasse angegeben werden (siehe FILE-ATTRIBUTES=\*BY-STORAGE-CLASS(...)). In diesem Fall werden die Datei-Attribute der Storage-Klassen-Definition entnommen.

## **Format**

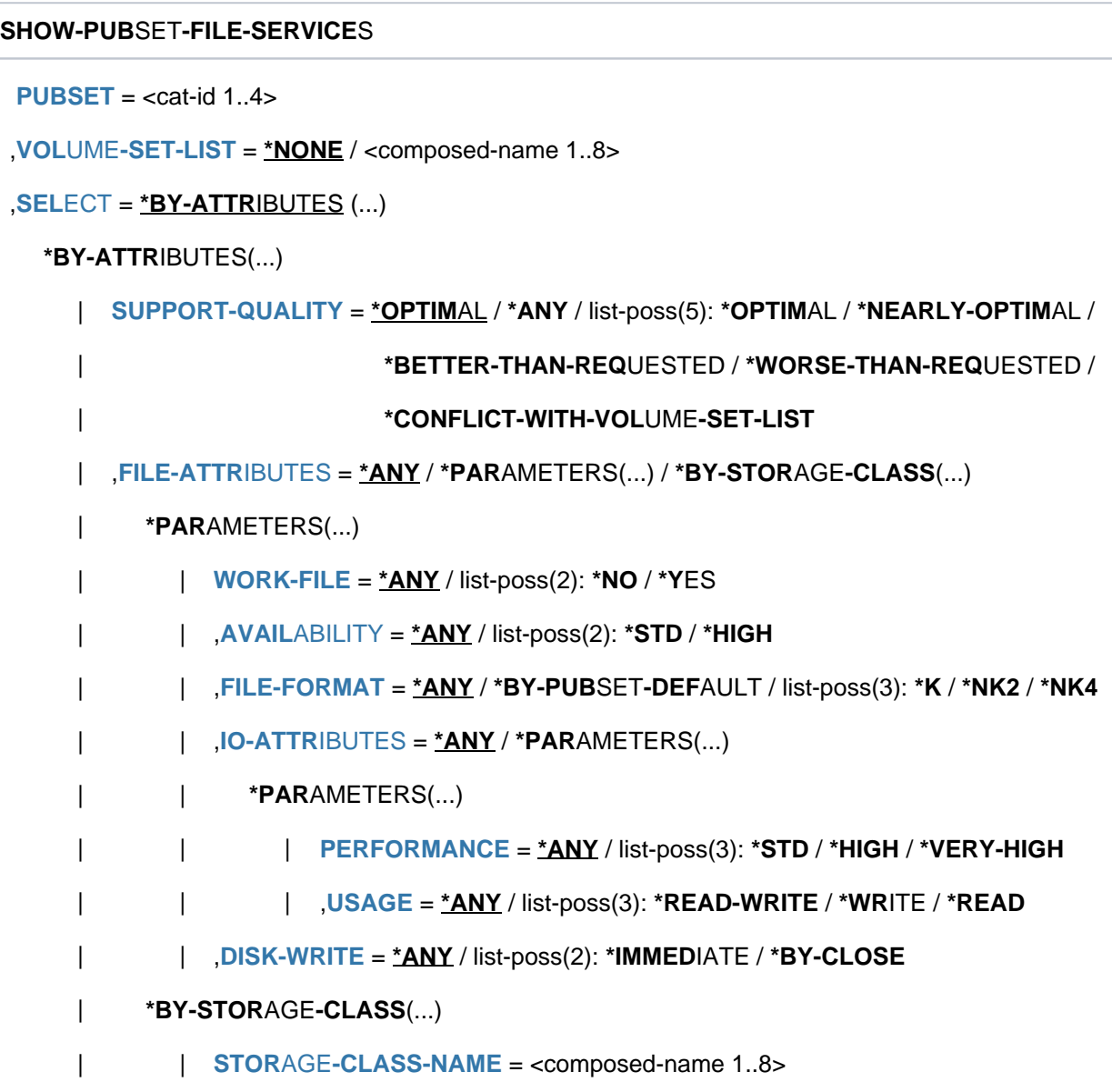

## **Operandenbeschreibung**

#### <span id="page-2756-0"></span>**PUBSET = <cat-id 1..4>**

Kennung des zugeordneten SM-Pubsets. Der Pubset muss lokal importiert sein (exklusiv oder shared).

#### <span id="page-2756-1"></span>VOLUME-SET-LIST =  $<sup>*</sup><sub>N</sub> <sup>*</sup>$  / <composed-name 1..8></sup>

Gibt an, auf welche Volume-Set-Liste sich die nachfolgend beschriebene Qualität des Service-Angebots bezieht.

#### **VOLUME-SET-LIST = \*NONE**

Die nachfolgend beschriebene Qualität des Service-Angebots bezieht sich auf doe Volume-Sets, die keiner Volume-Set-Liste zugeordnet sind.

Diese Volume-Sets werden bei der Auswahl eines Volume-Sets als Ablageort für eine Datei vorrangig berücksichtigt, wenn bei dem Kommando CREATE-FILE keine Storage-Klasse angegeben wird, oder eine Storage-Klasse, der keine Volume-Set-Liste zugeordnet ist.

#### **VOLUME-SET-LIST = <composed-name 1..8>**

Die Angabe ist nur dem privilegierten Benutzer mit dem Privileg TSOS erlaubt.

Name einer Volume-Set-Liste. Eine Volume-Set-Liste, die mit diesem Namen muss in dem angegebenen SM-Pubset definiert ist (siehe Kommando CREATE-VOLUME-SET-LIST). Die Qualität des Service-Angebots bezieht sich auf die Volume-Sets, die dieser Volume-Set-Liste zugeordnet sind.

#### <span id="page-2757-0"></span>**SELECT = \*BY-ATTRIBUTES(...)**

Bestimmt die Kriterien zur Auswahl der anzuzeigenden Kombinationen von Datei-Attributwerten (Operand FILE-ATTRIBUTES) unter Berücksichtigung der Qualität, mit der die angegebenen Datei-Attribute unterstützt werden (Operand SUPPORT-QUALITY).

<span id="page-2757-1"></span>Die Angaben zu den einzelnen Auswahlkriterien werden mit logischen Und verknüpft. Der Default-Wert \*ANY bedeutet, dass die entsprechende Eigenschaft kein Auswahlkriterium ist.

### **SUPPORT-QUALITY = / \*ANY / list-poss(5): \*OPTIMAL / \*OPTIMAL \*NEARLY-OPTIMAL / \*BETTER-THAN-REQUESTED / \*WORSE-THAN-REQUESTED / \*CONFLICT-WITH-VOLUME-SET-LIST**

Steuert die Auswahl der anzuzeigenden Kombinationen von Werten für die ablageortrelevanten Datei-Attribute nach der gebotenen Qualität der Service-Unterstützung. Diese wird ausgedrückt durch die Relation der Datei-Attribute zu den entsprechenden Volume-Set-Attributen desjenigen Volume-Sets, der auf Grund der Auswahlstrategie als Ablageort für eine Datei mit diesen Eigenschaften als am besten geeignet erscheint (ohne Berücksichtigung der momentanen Belegungssituation).

In einer Liste können mehrere Qualitätskriterien angegeben werden.

#### **SUPPORT-QUALITY = \*OPTIMAL**

Es werden nur optimal unterstützte Kombinationen von Datei-Attributen angezeigt. Eine Anforderung kann optimal erfüllt werden, wenn es in dem SM-Pubset einen für die Auswahl verfügbaren Volume-Set gibt, dessen Eigenschaften genau zu den angeforderten passen, und der in keiner bzw. in der angegebenen Volume-Set-Liste enthalten ist.

#### **SUPPORT-QUALITY = \*ANY**

Die Ausgabe soll unabhängig von der unterstützten Qualität erfolgen.

#### **SUPPORT-QUALITY = \*NEARLY-OPTIMAL**

Es werden nur nahezu optimal unterstützte Kombinationen von Datei-Attributen angezeigt. Eine Anforderung gilt als nahezu optimal erfüllt, wenn die Eigenschaften des Volume-Sets, der am besten zur Anforderung passt, nur geringfügig von der Anforderung abweichen (z.B. Datei mit NK4-Format auf Volumeset mit NK2-Format).

#### **SUPPORT-QUALITY = \*BETTER-THAN-REQUESTED**

Es werden nur "übererfüllte" Kombinationen von Datei-Attributen angezeigt.

Sind die Eigenschaften des Volumesets, der am besten zur Anforderung passt, höherwertiger als die Anforderung, gilt die Anforderung als "übererfüllt" (z.B. Datei mit Standard-Verfügbarkeit auf einem Volume-Set mit hoher Verfügbarkeit).

#### **SUPPORT-QUALITY = \*WORSE-THAN-REQUESTED**

Es werden nur "untererfüllte" Kombinationen von Datei-Attributen angezeigt.

Kann eine Anforderung nur unzureichend erfüllt werden, ohne jedoch zur Abweisung des entsprechenden Kommandos zu führen, gilt diese als "untererfüllt" (z.B. Datei mit erhöhter Performance-Anforderung auf Volume-Set, der nur Standard-Performance bietet).

#### **SUPPORT-QUALITY = \*CONFLICT-WITH-VOLUME-SET-LIST**

Es werden nur Kombinationen von Datei-Attributen angezeigt, die nur auf Volume-Sets erfüllbar sind, die von der vorgegebenen Zugehörigkeit zu einer Volume-Set-Liste abweichen (siehe Operand VOLUME-SET-LIST; Default ist die Zugehörigkeit zu keiner Volume-Set-Liste).

Für den Normalbenutzer ergibt sich die Empfehlung, diese Kombinationen von Dateiattributen nicht über explizite Angaben zu nutzen, da diese Volume-Sets für Anforderungen über die entsprechende Storage-Klasse (n) vorbehalten werden sollten.

Für die Systembetreuung liefert dieser Operandenwert in Verbindung mit der expliziten Angabe einer Volume-Set-Liste ein geeignetes Mittel, die Kombinationen von Datei-Attributen herauszufinden, die eine Storage-Klasse keinesfalls haben sollte, wenn ihr diese Volume-Set-Liste zugeordnet werden soll (mit dem Kommando CREATE-STORAGE-CLASS oder MODIFY-STORAGE-CLASS).

#### <span id="page-2758-0"></span>FILE-ATTRIBUTES = <u>\*ANY</u> / \*PARAMETERS(...) / \*BY-STORAGE-CLASS(...)

Steuert die Auswahl der anzuzeigenden Attributkombinationen nach Werten der geforderten Datei-Eigenschaften.

#### **FILE-ATTRIBUTES = \*ANY**

Alle Kombinationen von Datei-Eigenschaften, für die eine dem Operanden SUPPORT-QUALITY entsprechende Unterstützung geboten wird, sollen angezeigt werden.

#### **FILE-ATTRIBUTES = \*PARAMETERS(...)**

Es sollen nur Kombinationen von Datei-Eigenschaften angezeigt werden, die den nachfolgend angegebenen Datei-Eigenschaften entsprechen und für die eine dem Operanden SUPPORT-QUALITY entsprechende Unterstützung geboten wird.

Die Auswahl wird durch Angaben zu einzelnen Datei-Eigenschaften eingeschränkt. Der Default-Wert \*ANY bedeutet jeweils, dass keine Einschränkung bezüglich des entsprechenden Merkmals gewünscht ist. Die Angabe mehrerer Werte bei einer Datei-Eigenschaft (Listenform) bedeutet, dass Kombinationen ausgewählt werden, für welche die entsprechende Eigenschaft einen der angegebenen Werte hat (logisches Oder).

#### <span id="page-2758-1"></span>**WORK-FILE =**  $*ANY$  **/ list-poss(2):**  $*NO$  **/**  $*YES$

Es werden Kombinationen von Datei-Eigenschaften ausgewählt, bei denen das Attribut Arbeitsdatei den angegebenen Wert besitzt.

Mehrere Werte in einer Liste werden mit logischem Oder verknüpft.

#### **WORK-FILE = \*ANY**

Das Attribut Arbeitsdatei soll kein Auswahlkriterium sein.

#### **WORK-FILE = \*NO**

Es werden Kombinationen von Datei-Eigenschaften ausgewählt, bei denen das Attribut Arbeitsdatei den angegebenen Wert \*NO besitzt (Standard-Dateien).

#### **WORK-FILE = \*YES**

Es werden Kombinationen von Datei-Eigenschaften ausgewählt, bei denen das Attribut Arbeitsdatei den angegebenen Wert \*YES besitzt (Arbeitsdateien).

#### <span id="page-2758-2"></span> $AVAILABILITY =  $\frac{*ANY}{}$  / list-poss(2):  $*STD$  / *HIGH$

Es werden Kombinationen von Datei-Eigenschaften ausgewählt, bei denen das Attribut für die geforderte Ausfallsicherheit mit dem angegebenen Wert

übereinstimmt. Mehrere Werte in einer Liste werden mit logischem Oder verknüpft.

## **AVAILABILITY = \*ANY**

Die geforderte Ausfallsicherheit soll kein Auswahlkriterium sein.

#### **AVAILABILITY = \*STD**

Es werden nur Kombinationen ausgegeben, bei denen keine besondere Ausfallsicherheit definiert ist.

#### **AVAILABILITY = \*HIGH**

Es werden nur Kombinationen ausgegeben, bei denen erhöhte Ausfallsicherheit definiert ist.

#### <span id="page-2759-0"></span>**FILE-FORMAT = / \*BY-PUBSET-DEFAULT / list-poss(3): \*K / \*NK2 / \*NK \*ANY**

Es werden Kombinationen von Datei-Eigenschaften ausgewählt, bei denen das Attribut Dateiformat den angegebenen Wert besitzt. Es kann sich dabei um das beabsichtigte Dateiformat (siehe Operand FILE-PREFORMAT im Kommando CREATE-FILE) oder das "echte" Dateiformat handeln, das bei der Dateierstellung (OPEN-Zeitpunkt) festgelegt wird.

Mehrere Werte in einer Liste werden mit logischem Oder verknüpft.

#### **FILE-FORMAT = \*ANY**

Das Dateiformat soll kein Auswahlkriterium sein.

#### **FILE-FORMAT = \*BY-PUBSET-DEFAULT**

Es werden nur Kombinationen ausgegeben, bei denen das Dateiformat dem Wert entspricht, den die Systembetreuung als pubset-globalen Standardwert für den SM-Pubset festgelegt hat.

#### **FILE-FORMAT = \*K**

Es werden nur Kombinationen ausgegeben, bei denen das Dateiformat den Wert \*K besitzt (K-Dateien).

#### **FILE-FORMAT = \*NK2**

Es werden nur Kombinationen ausgegeben, bei denen das Dateiformat den Wert \*NK2 besitzt (NK2- Dateien).

#### **FILE-FORMAT = \*NK4**

Es werden nur Kombinationen ausgegeben, bei denen das Dateiformat den Wert \*NK4 besitzt (NK4- Dateien).

#### <span id="page-2759-1"></span>**IO-ATTRIBUTES = <u>\*ANY</u> / \*PARAMETERS(...)**

Gibt an, ob die Performance-Eigenschaften Auswahlkriterium sein sollen.

#### **IO-ATTRIBUTES = \*PARAMETERS(...)**

<span id="page-2759-2"></span>Es werden Kombinationen von Datei-Eigenschaften ausgewählt, bei denen die Performance-Eigenschaften die nachfolgenden Werte für PERFORMANCE und USAGE besitzen.

#### **PERFORMANCE = \*ANY / list-poss(3): \*STD / \*HIGH / \*VERY-HIGH**

Wählt alle Kombinationen aus, die eines der angegebenen Performance-Attribute beinhalten. Mehrere Werte in einer Liste werden mit logischem Oder verknüpft.

#### **PERFORMANCE = \*ANY**

Das Performance-Attribut ist kein Auswahlkriterium.

#### **PERFORMANCE = \*STD**

Es werden nur Kombinationen ausgegeben, die das Performance-Attribut \*STD (keine Performance-Anforderung) beinhalten.

#### **PERFORMANCE = \*HIGH**

Es werden nur Kombinationen ausgegeben, die das Performance-Attribut \*HIGH (erhöhte Performance-Anforderung) beinhalten.

#### **PERFORMANCE = \*VERY-HIGH**

Es werden nur Kombinationen ausgegeben, die das Performance-Attribut \*VERY-HIGH (höchste Performance-Anforderung) beinhalten.

#### <span id="page-2760-0"></span>USAGE = \*ANY / list-poss(3): \*READ-WRITE / \*WRITE / \*READ

Wählt alle Kombinationen aus, bei denen das Performance-Attribut für eine der angegebenen Ein- /Ausgabe-Operationen vereinbart ist.

Mehrere Werte in einer Liste werden mit logischem Oder verknüpft.

#### **USAGE = \*ANY**

Die Art der Ein-/Ausgabe-Operationen ist kein Auswahlkriterium.

#### **USAGE = \*READ-WRITE**

Es werden nur Kombinationen ausgegeben, deren Performance-Attribut für Lese- und Schreiboperationen gilt.

#### **USAGE = \*WRITE**

Es werden nur Kombinationen ausgegeben, deren Performance-Attribut für Schreiboperationen gilt.

#### **USAGE = \*READ**

Es werden nur Kombinationen ausgegeben, deren Performance-Attribut für Leseoperationen gilt.

#### **DISK-WRITE = \*ANY / list-poss(2): \*IMMEDIATE / \*BY-CLOSE**

<span id="page-2760-1"></span>Es werden Kombinationen von Datei-Eigenschaften ausgewählt, bei denen das Attribut für den geforderten Zeitpunkt der Datenkonsistenz nach Schreiboperationen mit dem angegebenen Wert übereinstimmt. Mehrere Werte in einer Liste werden mit logischem Oder verknüpft.

#### **DISK-WRITE = \*ANY**

Der geforderte Zeitpunkt für Datenkonsistenz ist kein Auswahlkriterium.

#### **DISK-WRITE = \*IMMEDIATE**

Es werden nur Kombinationen ausgegeben, bei denen Datenkonsistenz direkt nach Beendigung der Schreiboperation definiert ist (nur relevant bei erhöhter Performance für Schreibzugriffe).

#### **DISK-WRITE = \*BY-CLOSE**

Es werden nur Kombinationen ausgegeben, bei denen Datenkonsistenz erst nach der CLOSE-Verarbeitung definiert ist.

#### **FILE-ATTRIBUTES = \*BY-STORAGE-CLASS(...)**

<span id="page-2760-2"></span>Die Angabe ist nur dem privilegierten Benutzer mit dem Privileg TSOS erlaubt. Die einzelnen Datei-Eigenschaften sollen der angegebenen Storage-Klasse entnommen werden.

#### **STORAGE-CLASS-NAME = <composed-name 1..8>**

Name der Storage-Klasse.

## **Kommando-Returncode**

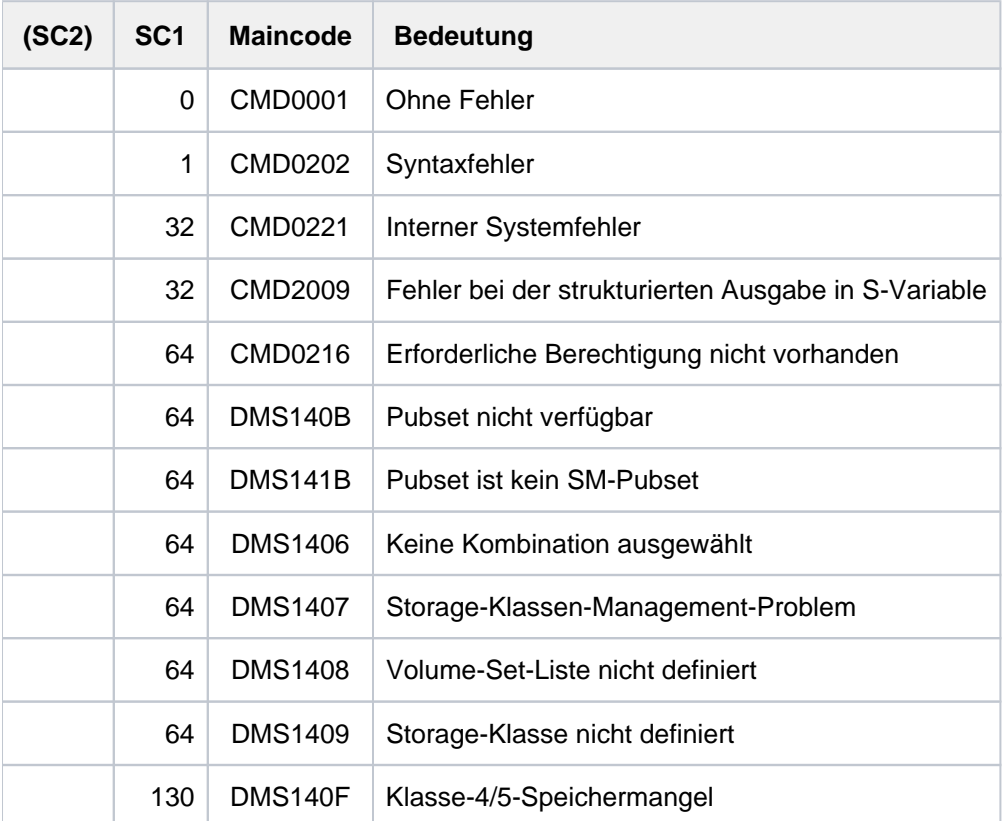

## **Ausgabeformat**

Die Informationen werden in tabellarischer Form ausgegeben. Die Ausgabeinformation ist gegliedert in sieben Ausgabespalten. Die ersten sechs Spalten bezeichnen jeweils ein Datei-Attribut, die siebte Spalte zeigt, mit welcher Qualität die jeweilige Kombination von Datei-Attributen unterstützt wird.

Die Tabelle beginnt mit einer Überschriftszeile, die die Bezeichnungen für die Ausgabespalten enthält. Danach folgen die Wertezeilen für die ausgewählten Kombinationen:

```
WORK-F AVAIL F-FORM IO(PERF) IO(USAGE) DISK-WRITE SUPPORT-QUALITY
------+------+------+---------+---------+-----------+--------------<work>
<av> <format> <perf> <usage> <diskw> <supqu>
```
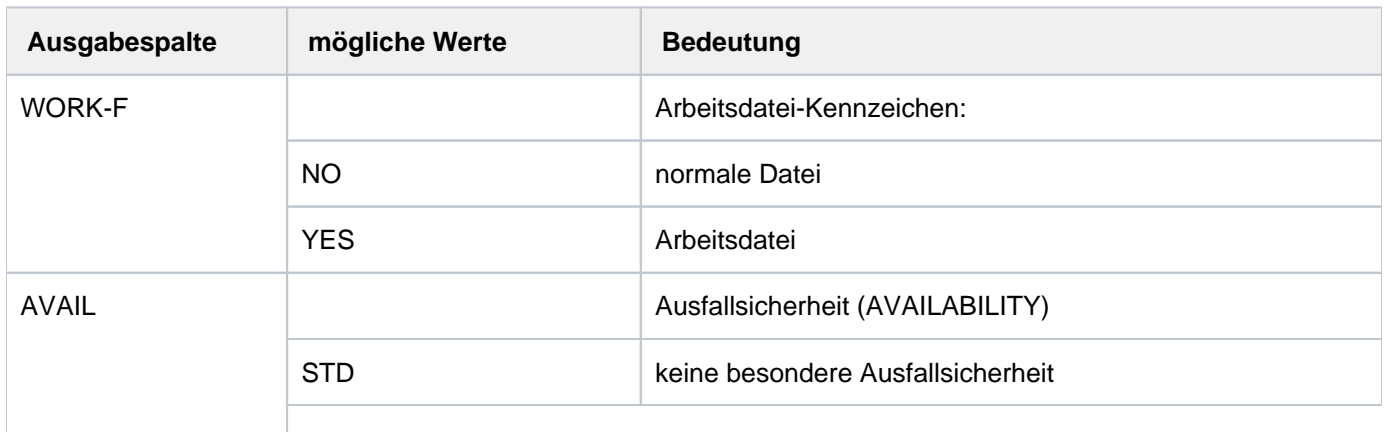

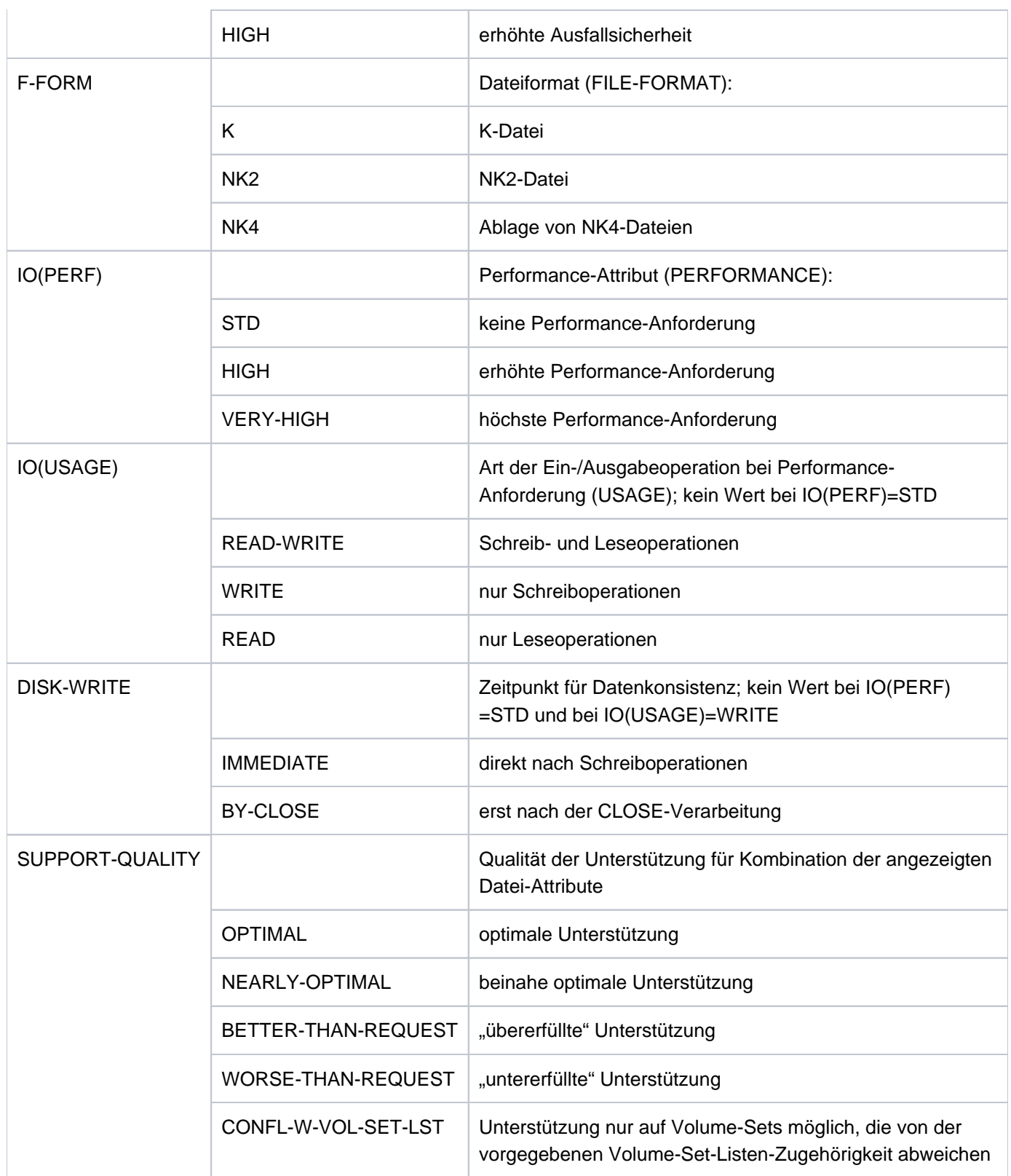

Tabelle 140: Ausgabespalten des Kommandos SHOW-PUBSET-FILE-SERVICES

# <span id="page-2763-0"></span>**Ausgabe in S-Variable**

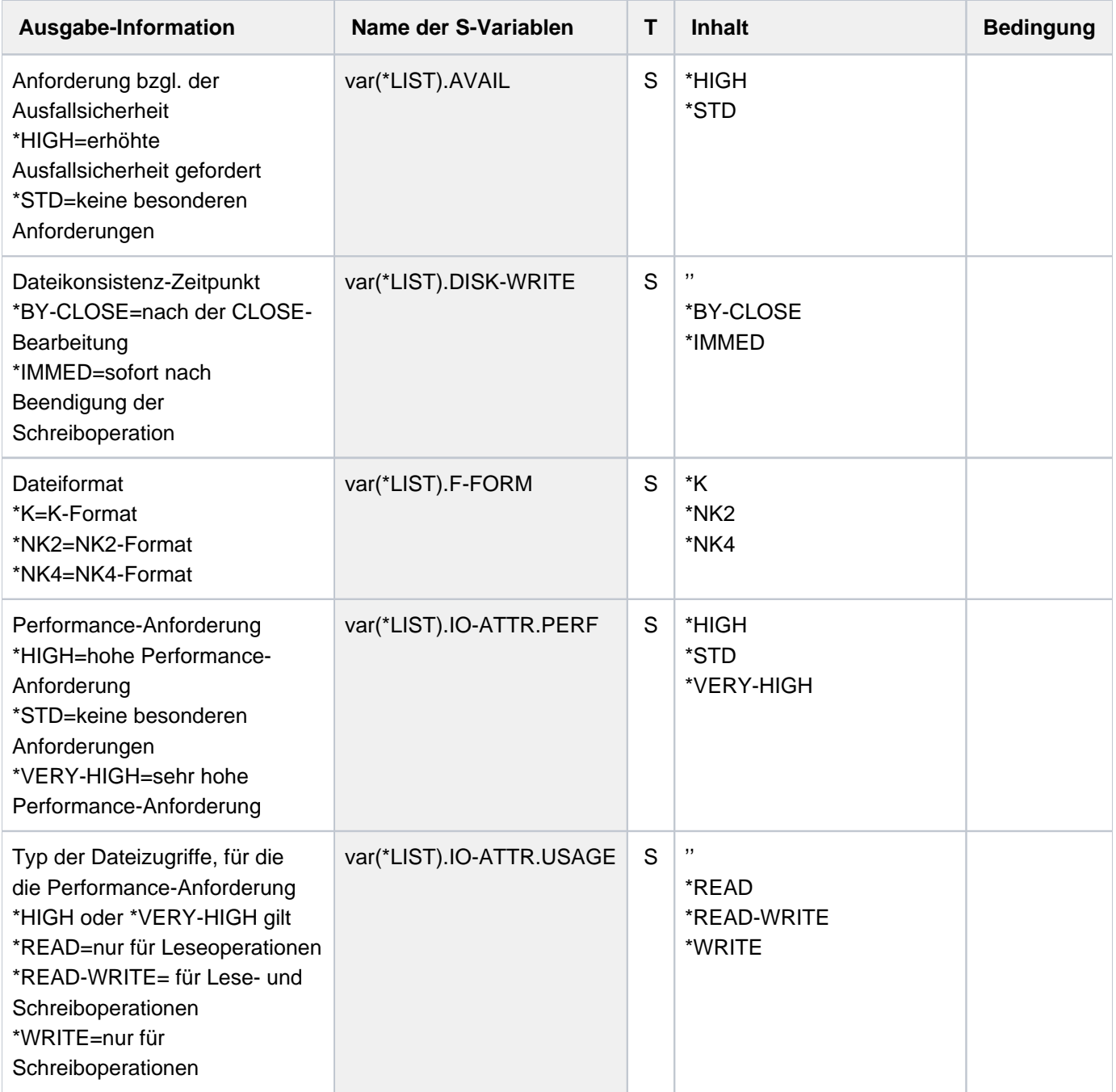

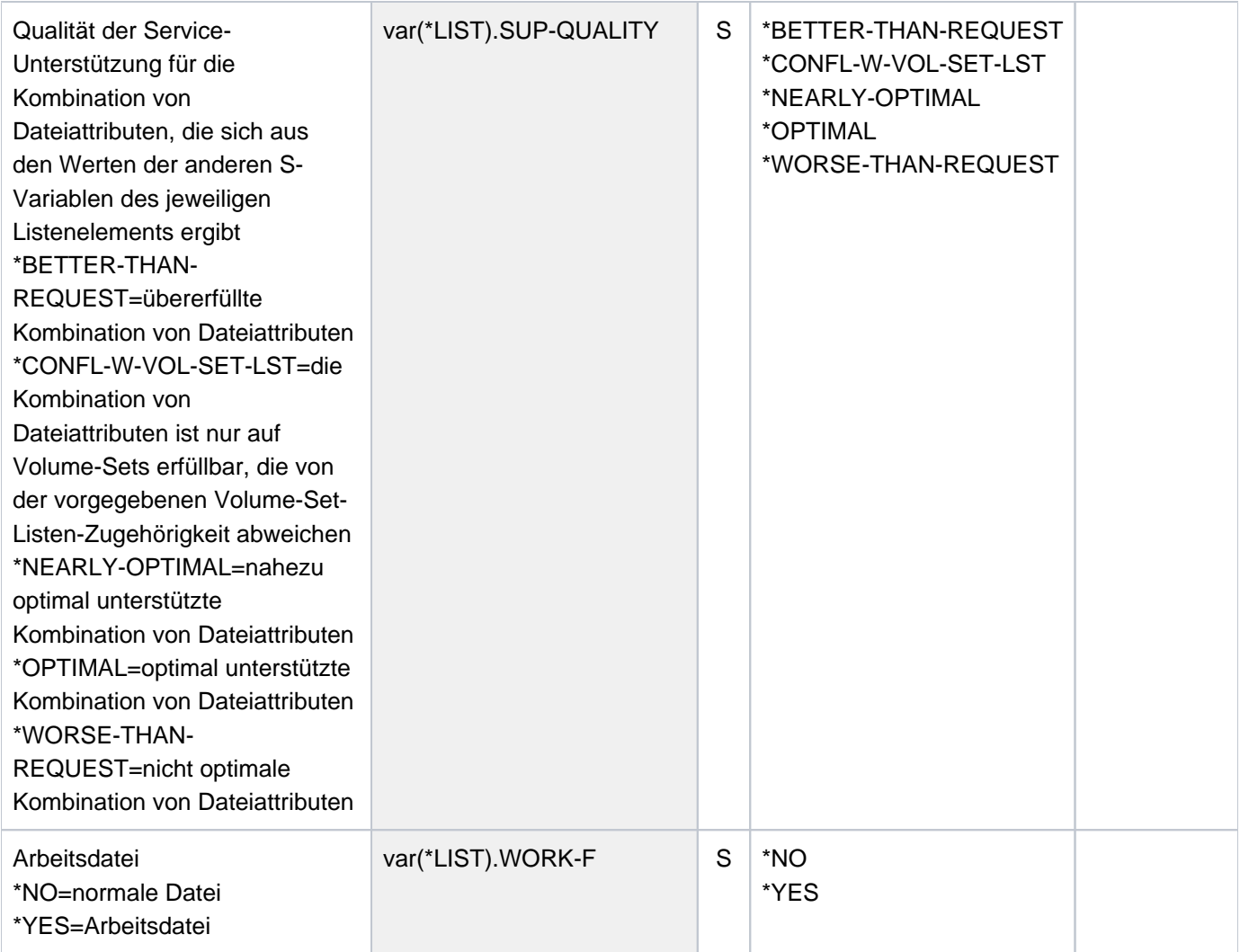

## **6.60 SHOW-PUBSET-IMPORT-EXPORT**

Pubset-Bearbeitungsstand ausgeben

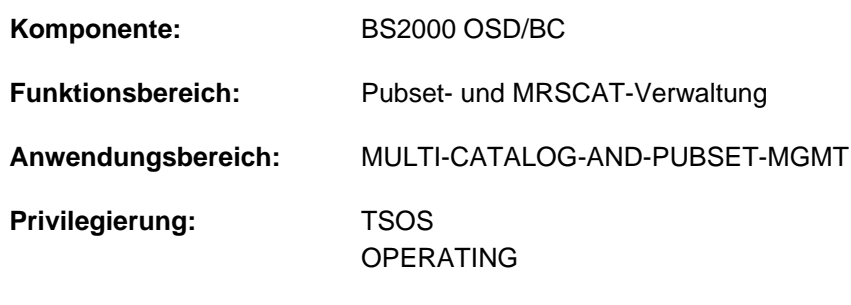

**Berechtigungsschlüssel:** @

## **Funktionsbeschreibung**

Das Kommando SHOW-PUBSET-IMPORT-EXPORT informiert die Systembetreuung über den aktuellen Bearbeitungsstand aller Pubsets, die gerade importiert oder exportiert werden. Bei expliziter Angabe eines oder mehrerer Pubsets kann für SM-Pubsets auch der Bearbeitungsstand der zugehörigen Volume-Sets angefordert werden.

Das Kommando unterstützt die strukturierte Ausgabe in S-Variable (siehe ["Ausgabe in S-Variable"\)](#page-2767-0).

### **Format**

## **SHOW-PUBSET-IMPORT-EXPORT**

**[PUBSET](#page-2765-0)** =  $*ALL / list-poss(256): (...)$ 

<cat-id 1..4>(...)

| **[VOLUME-SET](#page-2766-0)** =  $*$ **NONE** /  $*$ **ALL** / <cat-id 1..4>

## **Operandenbeschreibung**

#### <span id="page-2765-0"></span>**PUBSET = <u>\*ALL</u> / list-poss(256): <cat-id 1..4>(...)**

Gibt an, für welche Pubsets der Bearbeitungsstand angezeigt werden soll.

#### **PUBSET = \*ALL**

Der Bearbeitungsstand wird angezeigt für alle Pubsets, die gerade importiert oder exportiert werden (d.h. für alle aktuell laufenden Import-/Export-Aufträge).

#### **PUBSET = list-poss(256): <cat-id 1..4>(...)**

Kennung des Pubsets, dessen Bearbeitungsstand angezeigt werden soll. In einer Liste können maximal 256 Pubsets angegeben werden.

Für SM-Pubsets kann zusätzlich der Bearbeitungsstand für die zugehörigen Volume-Sets angefordert werden. Dabei ist zu beachten, dass der Bearbeitungsstand des Control-Volume-Sets nicht explizit angezeigt wird, sondern durch den Bearbeitungsstand des SM-Pubsets repräsentiert ist.

#### <span id="page-2766-0"></span>**VOLUME-SET = <u>\*NONE</u> / \*ALL / list-poss(255): <cat-id 1..4>**

Für ein SF-Pubset wird der Operand nicht ausgewertet.

Bestimmt, ob für ein SM-Pubset auch der Bearbeitungstand für die zugehörigen Volume-Sets ausgegeben werden soll.

#### **VOLUME-SET = \*NONE**

Für Volume-Sets wird keine Information ausgegeben.

#### **VOLUME-SET = \*ALL**

Bei einem SM-Pubset wird für alle Volume-Sets der Bearbeitungsstand ausgegeben.

#### **VOLUME-SET = list-poss(255): <cat-id 1..4>**

Bei einem SM-Pubset wird für den angegebenen Volume-Set der Bearbeitungsstand ausgegeben. In einer Liste können maximal 255 Volume-Sets angegeben werden.

## **Kommando-Returncode**

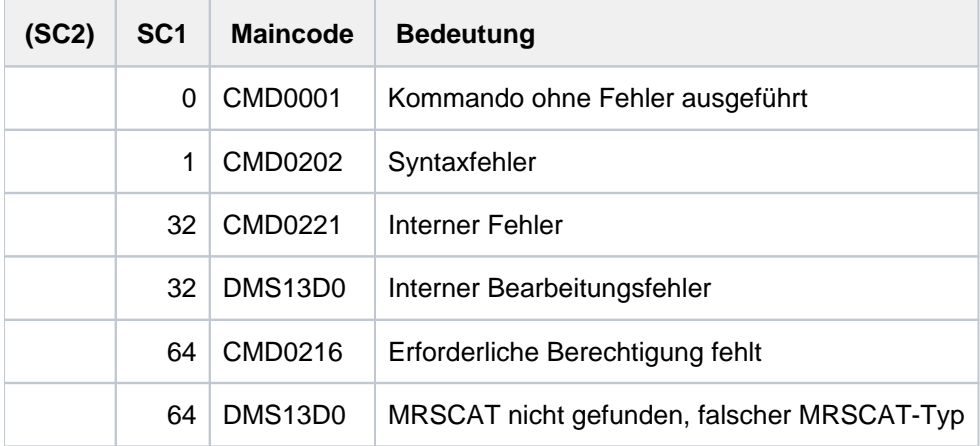

## **Ausgabeformate**

Die Ausgabeinformation beginnt mit einer Kopfzeile, anschließend folgen die Wertezeilen. Pro Pubset wird eine Wertezeile ausgegeben. Sofern Informationen über Volume-Sets angefordert wurden, wird nach der Wertezeile eines SM-Pubsets für jeden zugehörigen Volume-Set eine Wertezeile ausgegeben. Für den Control-Volume-Set wird keine eigene Wertezeile ausgegeben, da dieser bereits durch die Wertezeile des SM-Pubsets repräsentiert ist.

1. Kopfzeile:

ID TYPE PROCESS STATE PROGRESS TSN

2. Wertezeile für ein Pubset:

<catid> <pubset-type> <process-type> <process-state> <progress> <tsn>

3. Wertezeile für ein Volume-Set:

<catid> VOLSET <process-type> <process-state> <progress> <tsn>

Die Information wird nur ausgegeben, wenn bei einem SM-Pubset der Operand VOLUME-SET= \*ALL / <cat-id> angegeben wurde.

#### Bedeutung der Ausgabespalten

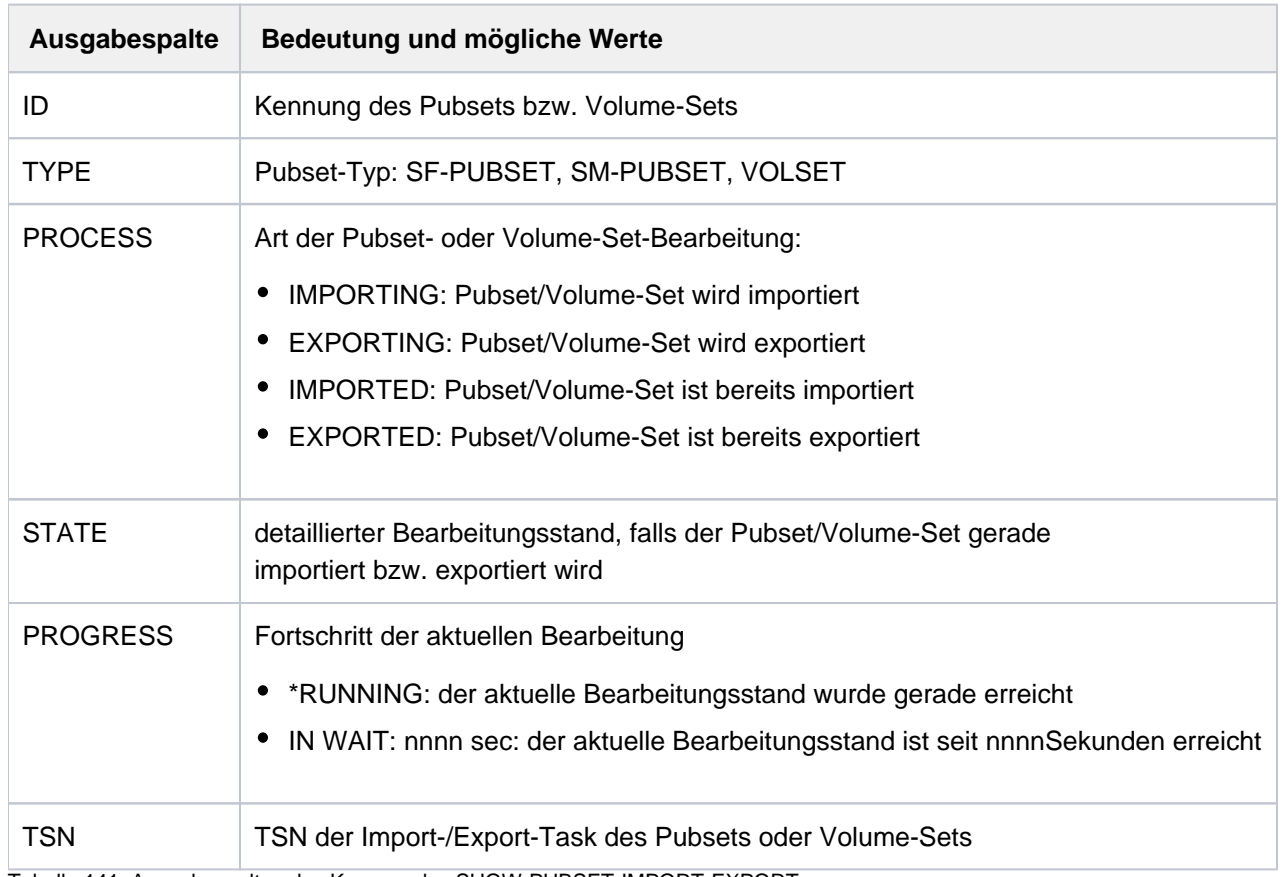

Tabelle 141: Ausgabespalten des Kommandos SHOW-PUBSET-IMPORT-EXPORT

## <span id="page-2767-0"></span>**Ausgabe in S-Variable**

Der Operand VOLUME-SET bestimmt, ob für einen SM-Pubset zusätzlich Informationen über die zugehörigen Volume-Sets ausgegeben werden.

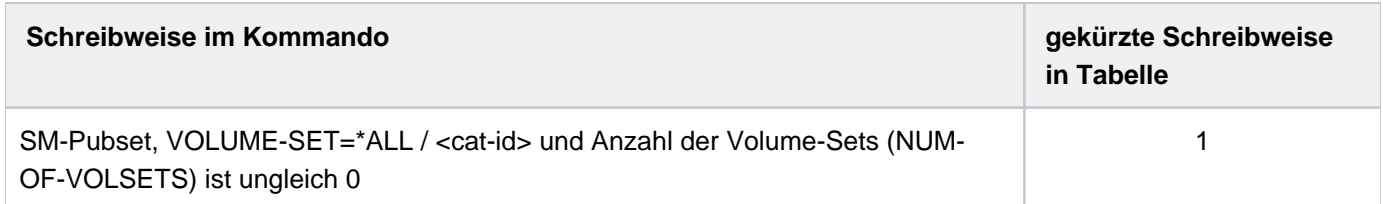

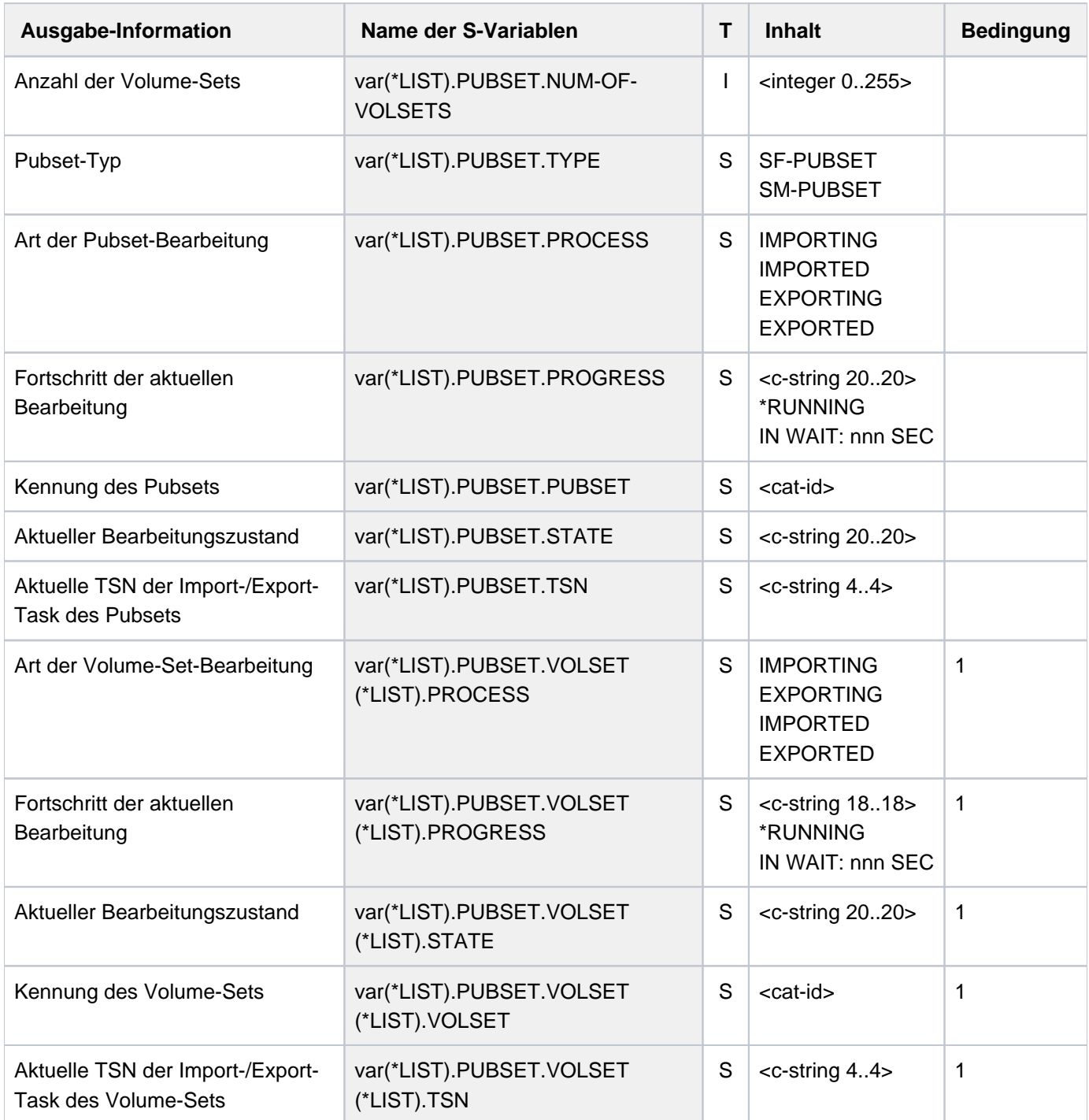

## **6.61 SHOW-PUBSET-LOCKS**

Pubset-Locks anzeigen

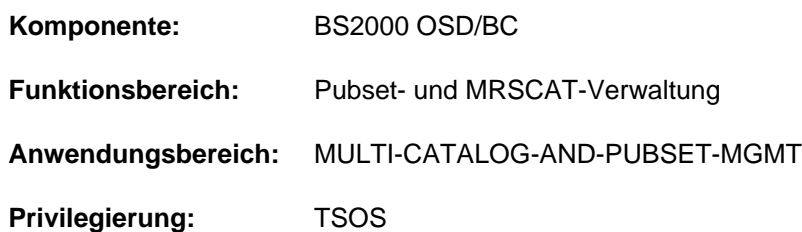

## **Funktionsbeschreibung**

Das Kommando SHOW-PUBSET-LOCKS informiert über die Locks, die vom Pubset-Management für einen Pubset gesetzt wurden. Es werden alle Locks angezeigt, die für den Pubset innerhalb des Shared-Pubset-Verbundes auf Systemen mit BS2000/OSD-BC >= V8.0 gesetzt sind. Pro Pubset-Lock werden folgende Informationen ausgegeben:

- Rechnername des Lock-Ablageortes und die zugehörige Sysid
- Typ des Pubset-Sharers (Master oder Slave), auf dem der Lock abgelegt ist
- Typ des gesetzten Locks
- Task-Identifier (TID) des Lock-Halters
- Sysid des Lock-Halters und die BS2000-Version des zugehörigen Systems

Wenn für ein System keine Informationen gegeben werden können, wird die Meldung DMS13CF ausgegeben.

Das Kommando unterstützt die strukturierte Ausgabe in S-Variable (siehe ["Ausgabe in S-Variable"\)](#page-2771-0).

Ein bestehender Lock kann mit dem Kommando REMOVE-PUBSET-LOCK zurückgesetzt werden.

## **Format**

#### **SHOW-PUB**SET **-LOCKS**

 $PUBSET =  $PUBSET =  $PUBSET = at-id  $1.4>$$$$ 

#### **Operandenbeschreibung**

#### <span id="page-2769-0"></span>**PUBSET = <cat-id 1..4>**

Katalogkennung des Pubsets, für den alle im Shared-Pubset-Verbund bestehenden Locks angezeigt werden sollen.

## **Kommando-Returncode**

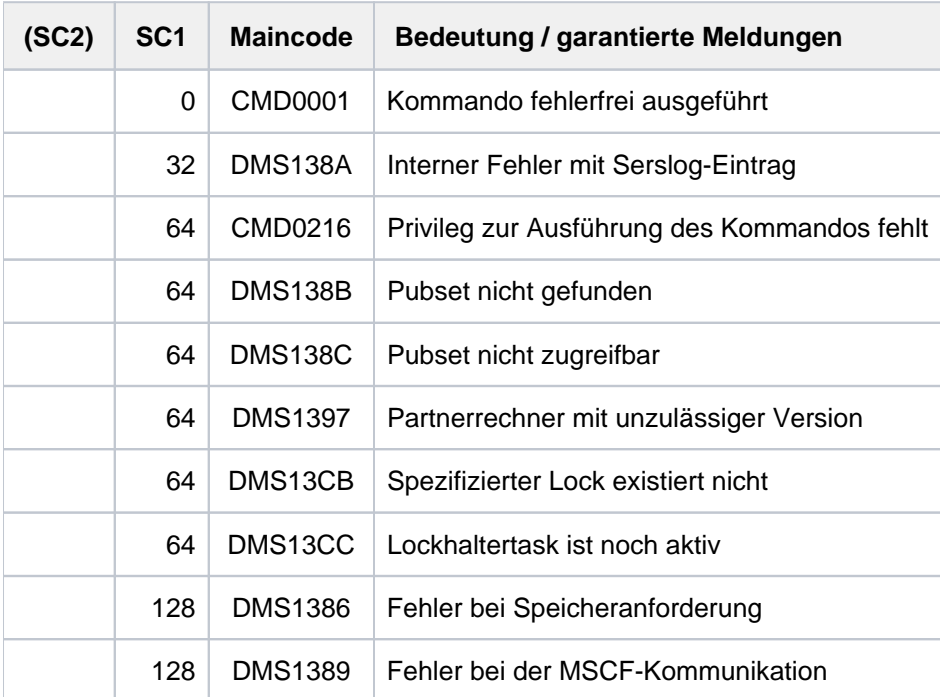

## **Ausgabefelder und Bedeutung**

Die Informationen über die Locks des angegebenen Pubsets werden in einer Tabelle ausgegeben. Für jeden Lock, der an einem Rechner des zugehörigen Shared-Pubset-Verbunds gesetzt ist, wird eine eigene Zeile mit folgenden Informationen ausgegeben:

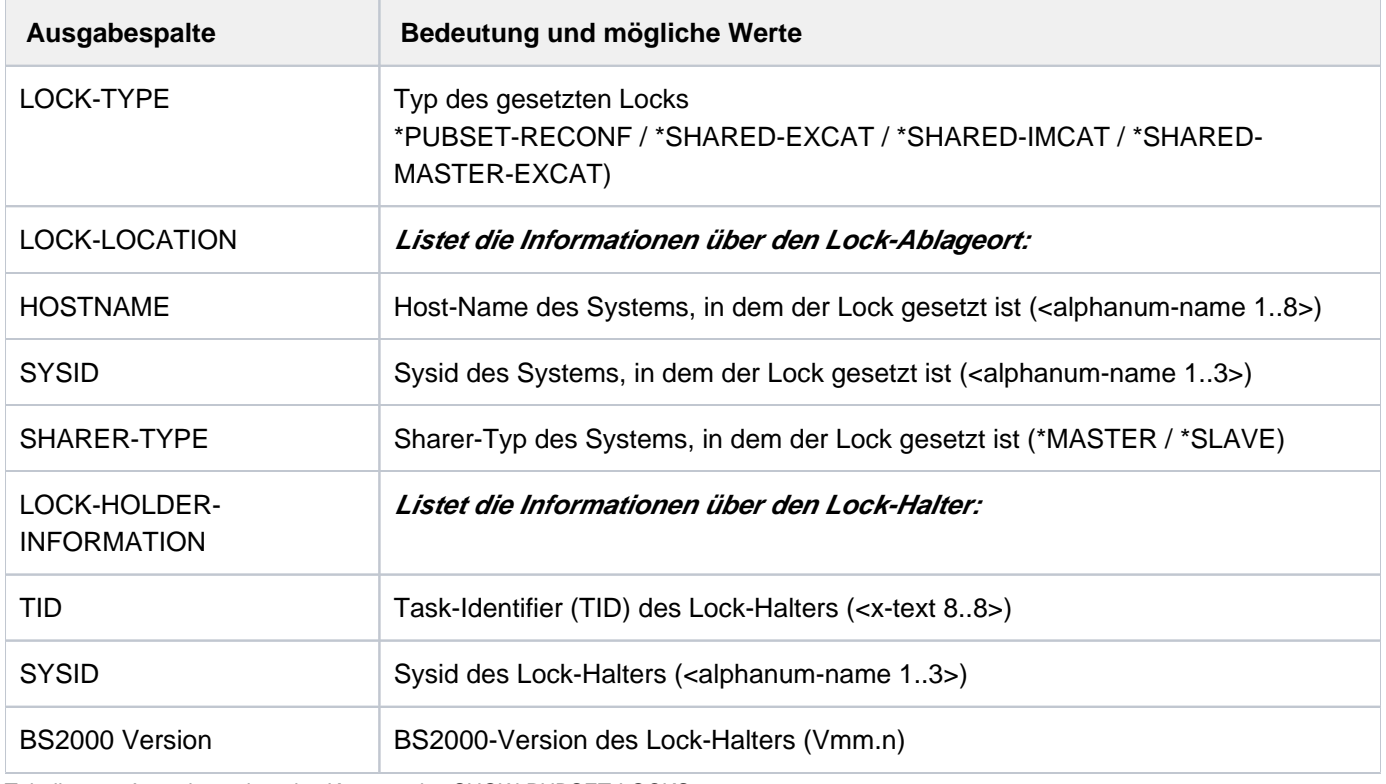

Tabelle 142: Ausgabespalten des Kommandos SHOW-PUBSET-LOCKS

Für jeden Slave, über den keine Informationen eingeholt werden kann, wird zusätzlich die Meldung DMS13CF ausgegeben. Der genaue Grund ist als Insert in der Meldung enthalten.

## **Hinweise**

- An jedem Slave des Pubsets kann jeweils nur einziger Lock (unabhängig vom Typ) gesetzt sein.
- Am Master des Pubsets können folgende Locks gesetzt sein:
	- **entweder nur ein Lock vom Typ PUBSET-RECONFIGURATION**
	- oder bis zu 16 Locks vom Typ SHARED-EXCAT, SHARED-MASTER-EXCAT und SHARED-IMCAT, wobei der Typ SHARED-MASTER-EXCAT nur einmal gesetzt sein kann.
- Wenn ein Lock vom Typ SHARED-EXCAT am Master gesetzt ist und der Lock von einem Slave mit BS2000 /OSD-BC < V8.0 gehalten wird, wird dieser Lock nur auf dem Master angezeigt, obwohl in der Regel auf dem Slave ebenfalls ein Lock diesen Typs gesetzt ist.

## <span id="page-2771-0"></span>**Ausgabe in S-Variable**

Die folgenden Variablen werden für einen Pubset-Lock ausgegeben. Alle Locks eines Systems werden innerhalb einer Liste ausgegeben.

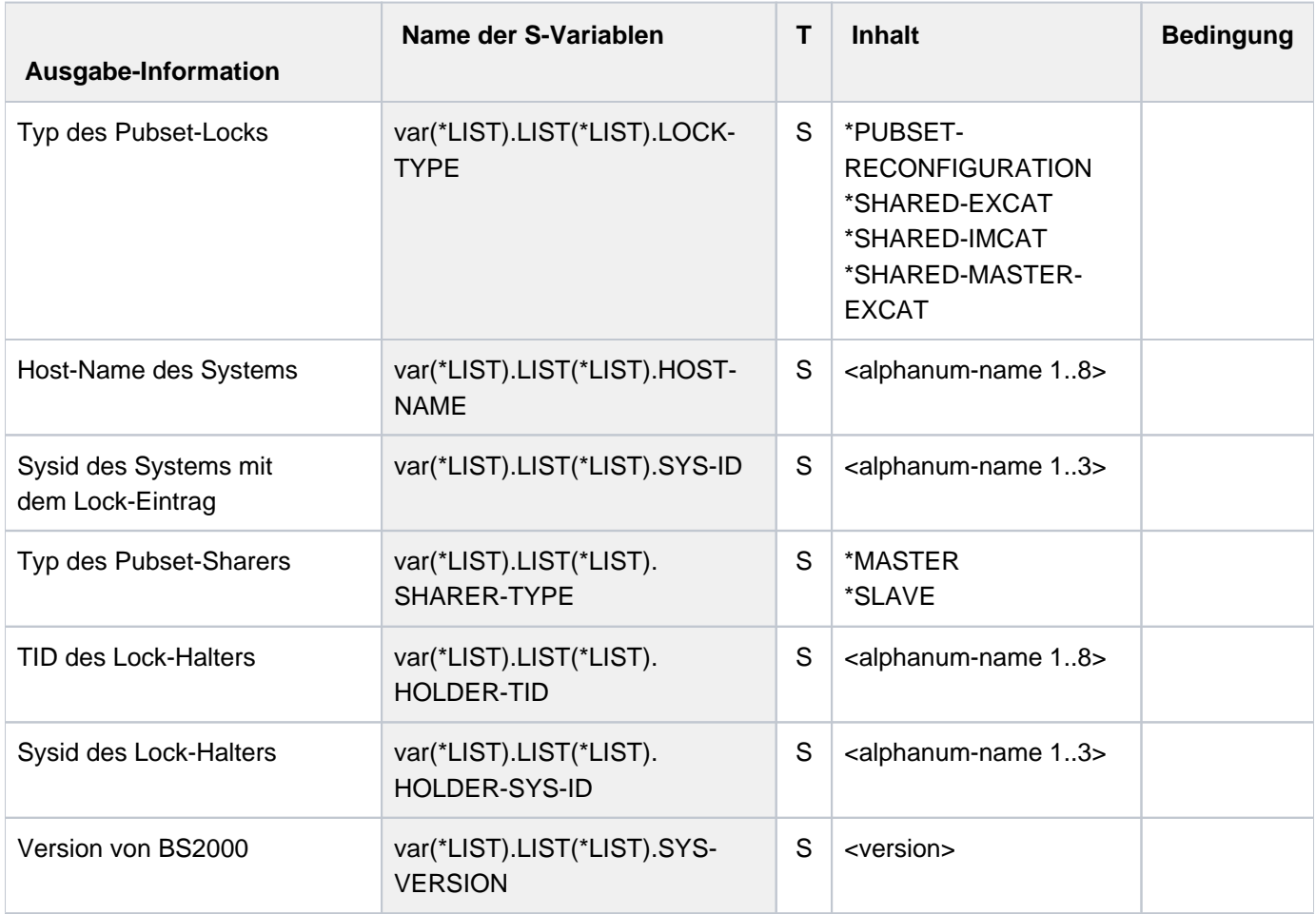
## **Beispiel**

Ausgabe in S-Variable

```
/declare-var var-name=var(type=*structure),multiple-elem=*list
/exec-cmd cmd=(show-pubset-locks pubset=xyz),
           text-output=*none,structure-output=var
/show-var var,inf=*par(val=*c-literal,list-index=*yes)
```

```
VAR#1.LIST#1.LOCK-TYPE = '*SHARED-MASTER-EXCAT ' 
VAR#1.LIST#1.HOST-NAME = 'D017ZE15'
VAR#1.LIST#1.SYS-ID = '183'
VAR#1.LIST#1.SHARER-TYPE = '*MASTER'
VAR#1.LIST#1.HOLDER-TID = '1000004F'
VAR#1.LIST#1.HOLDER-SYS-ID = '183'
VAR#1.LIST#1.SYS-VERSION = 'V20.0'
*END-OF-VAR
VAR#1.LIST#2.LOCK-TYPE = '*SHARED-EXCAT' 
VAR#1.LIST#2.HOST-NAME = 'D017ZE15'
VAR#1.LIST#2.SYS-ID = '183'
VAR#1.LIST#2.SHARER-TYPE = '*MASTER'
VAR#1.LIST#2.HOLDER-TID = '2000009F'
VAR#1.LIST#2.HOLDER-SYS-ID = '184'
VAR#1.LIST#2.SYS-VERSION = 'V20.0'
*END-OF-VAR
VAR#1.LIST#3.LOCK-TYPE = '*SHARED-EXCAT' 
VAR#1.LIST#3.HOST-NAME = 'D017ZE15'
VAR#1.LIST#3.SYS-ID = '183'
VAR#1.LIST#3.SHARER-TYPE = '*MASTER'
VAR#1.LIST#3.HOLDER-TID = '20000038'
VAR#1.LIST#3.HOLDER-SYS-ID = '185'
VAR#1.LIST#3.SYS-VERSION = 'V20.0'
*END-OF-VAR
*END-OF-VAR
VAR#2.LIST#1.LOCK-TYPE = '*SHARED-EXCAT' 
VAR#2.LIST#1.HOST-NAME = 'D017ZE16'
VAR#2.LIST#1.SYS-ID = '184'
VAR#2.LIST#1.SHARER-TYPE = '*SLAVE'
VAR#2.LIST#1.HOLDER-TID = '2000009F'
VAR#2.LIST#1.HOLDER-SYS-ID = '184'
VAR#2.LIST#1.SYS-VERSION = 'V20.0'
*END-OF-VAR
*END-OF-VAR
```
# **6.62 SHOW-PUBSET-NET-STORAGE**

Net-Storage eines Pubsets anzeigen

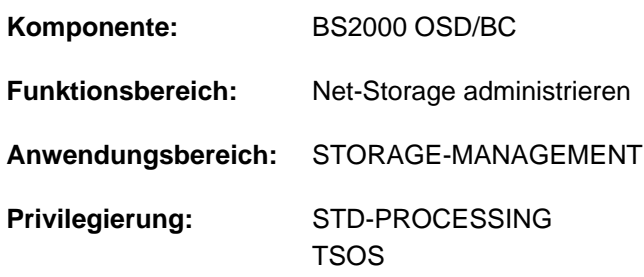

## **Funktionsbeschreibung**

Das Kommando SHOW-PUBSET-NET-STORAGE informiert über den Net-Storage, der einem importierten Pubset in Form von Net-Storage-Volume(s) zugeordnet ist. Pro Net-Storage-Volume werden die VSN, der aktuelle Zustand und der bereitstellende Net-Server angezeigt.

Das Kommando unterstützt die strukturierte Ausgabe in S-Variable (siehe ["Ausgabe in S-Variable"\)](#page-2776-0).

Informationen über die den Net-Storage belegenden Tasks können mit dem Kommando SHOW-NET-STORAGE-OCCUPATION angefordert werden.

Grundlegende Informationen zum Einsatz von Net-Storage in BS2000 finden Sie im Handbuch "Einführung in die Systembetreuung" [[14](#page-248-0)]. Das Arbeiten mit Dateien auf Net-Storage ist im Handbuch "DVS Einführung" [13] beschrieben.

#### **Format**

#### **SHOW-PUB**SET**-NET-STOR**AGE

 $PUBSET =$ 

### **Operandenbeschreibung**

#### **PUBSET = <cat-id 1..4>**

Gibt den Pubset an, über dessen Net-Storage-Volumes informiert werden soll.

# **Kommando-Returncode**

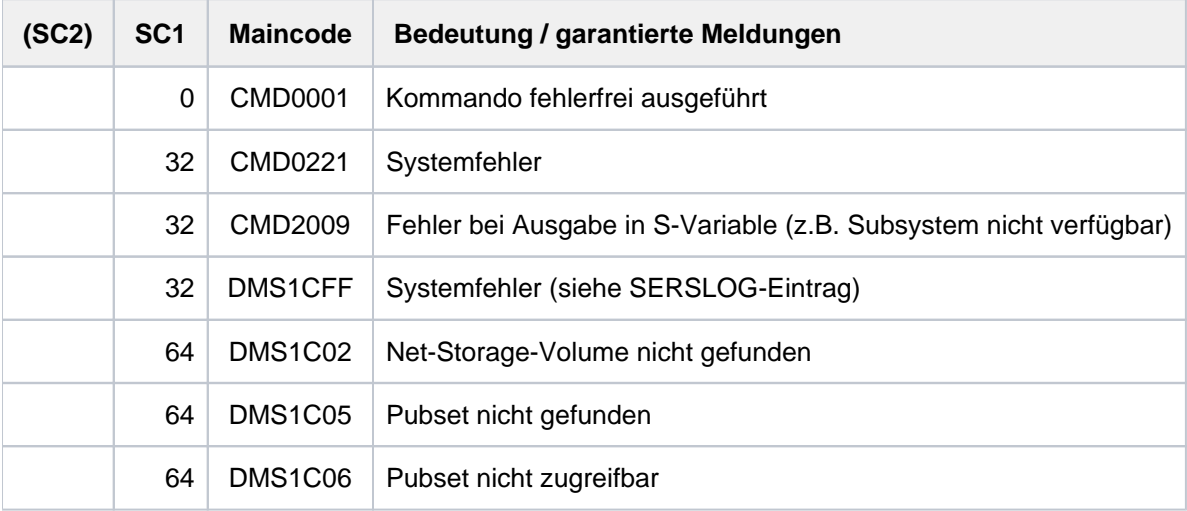

# **Bedeutung der Ausgabefelder**

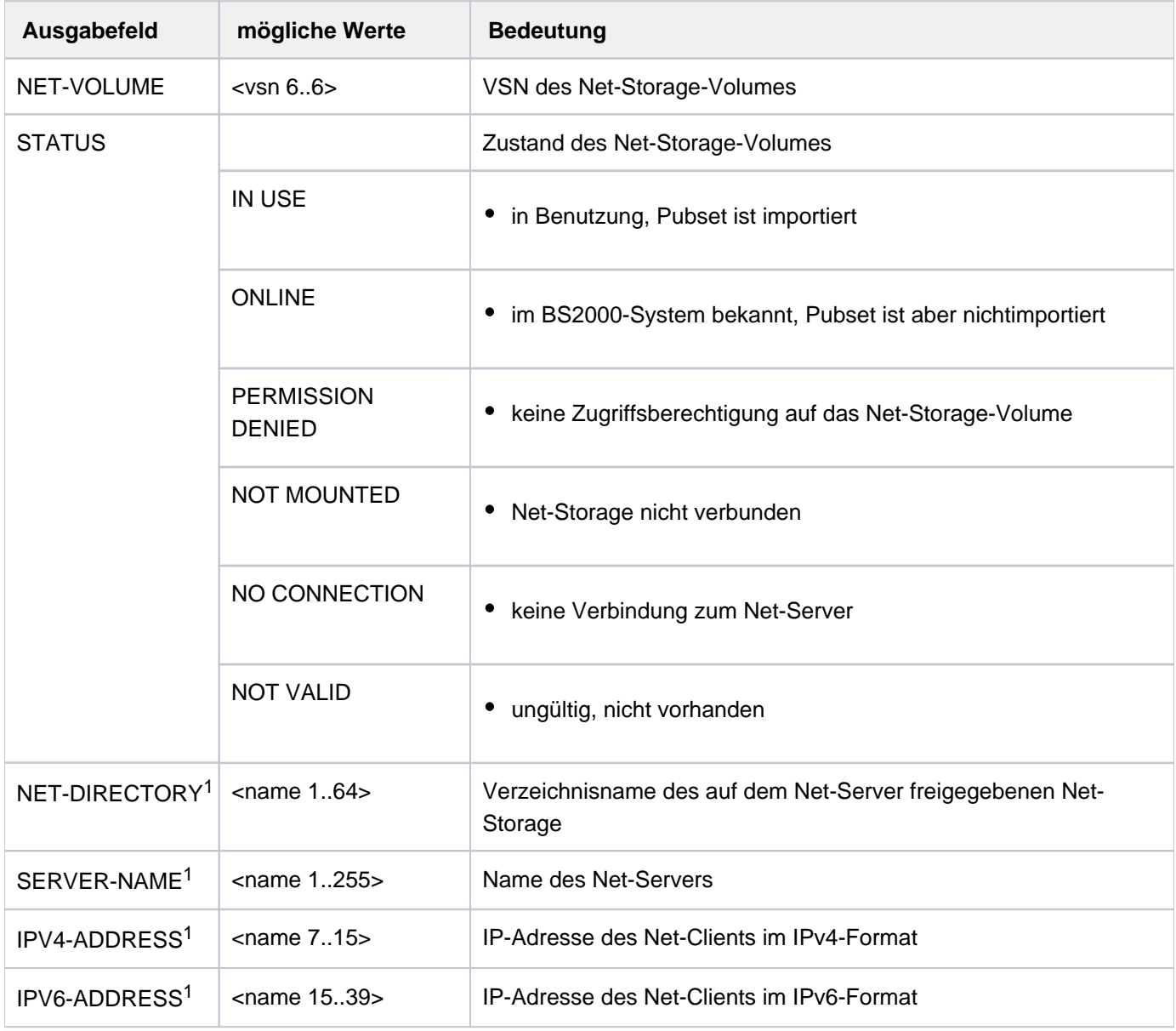

Tabelle 143: Ausgabefelder des Kommandos SHOW-NET-STORAGE

<sup>1</sup> Statusabhängige Ausgabe. Wird nur dann ausgegeben, wenn die Information zur Verfügung steht. Ausgabewerte, die länger als 60 Bytes sind, beginnen in einer neuen Zeile. Ab einer Länge von 77 Bytes wird die Zeile zusätzlich umbrochen.

# <span id="page-2776-0"></span>**Ausgabe in S-Variable**

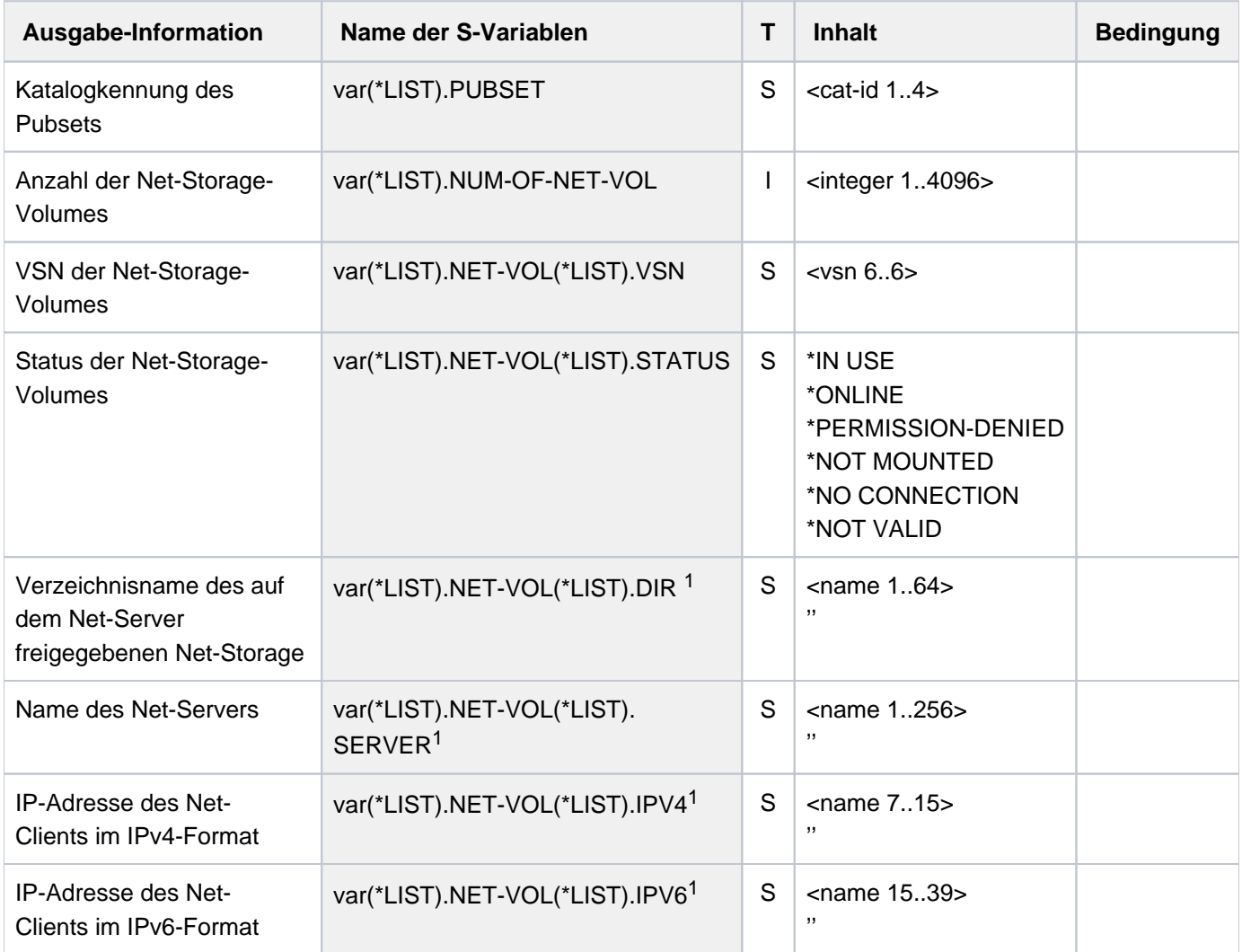

<sup>1</sup>Statusabhängige Ausgabe: Leerstring, wenn die Information nicht zur Verfügung steht.

# **Beispiel**

#### /**show-pubset-net-storage bigf**

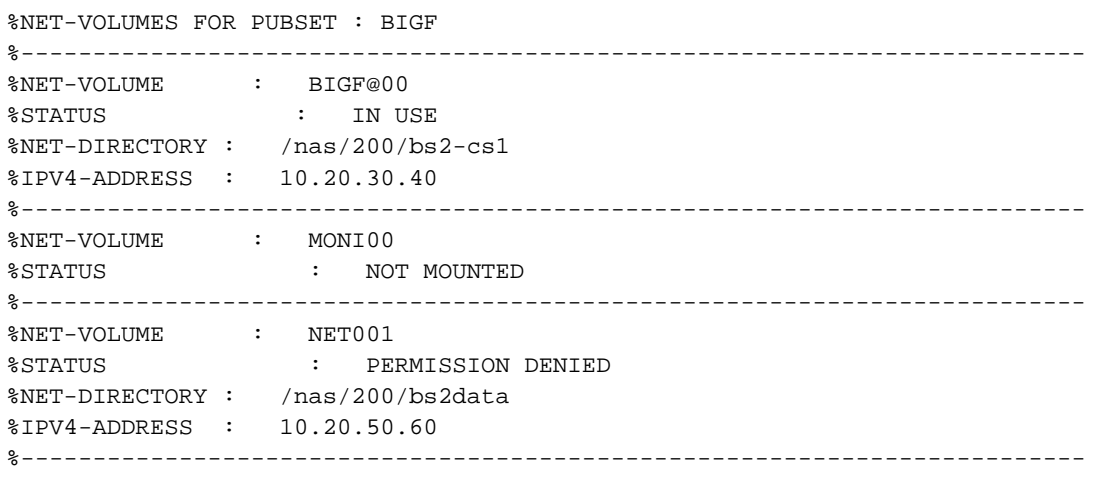

# **6.63 SHOW-PUBSET-OCCUPATION**

Pubset-belegende Aufträge ausgeben

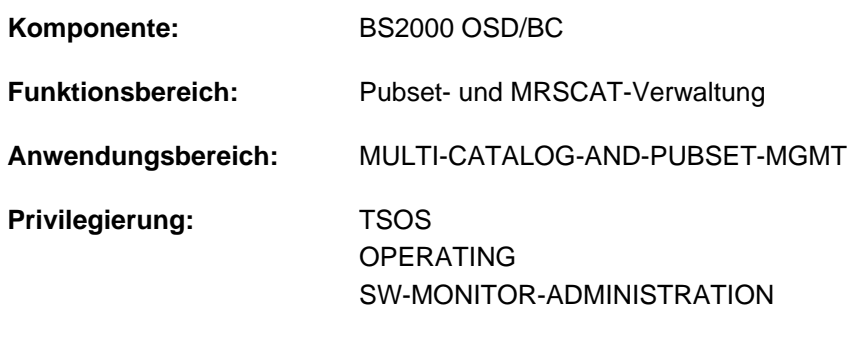

# **Berechtigungsschlüssel:** @

### **Funktionsbeschreibung**

Das Kommando SHOW-PUBSET-OCCUPATION informiert die Systembetreuung über die Pubset-belegenden Aufträge. Das Kommando liefert Informationen sowohl für Single-Feature-Pubsets (SF-Pubsets) als auch System-Managed-Pubsets (SM-Pubsets).

Das Kommando unterstützt die strukturierte Ausgabe in S-Variable (siehe ["Ausgabe in S-Variable"\)](#page-2782-0).

Die Informationen zur Pubset-Belegung sind auch in der Ausgabe des Kommandos SHOW-PUBSET-PARAMETERS enthalten. **i**

#### **Einschränkungen**

Für SF-Pubsets im Shared-Pubset-Verbund sind nur die am Pubset-Master ausgegebenen Informationen gültig. Die an einem Pubset-Slave ausgegebenen Informationen werden jeweils gültig, wenn dieser zum Pubset-Master wird.

### **Format**

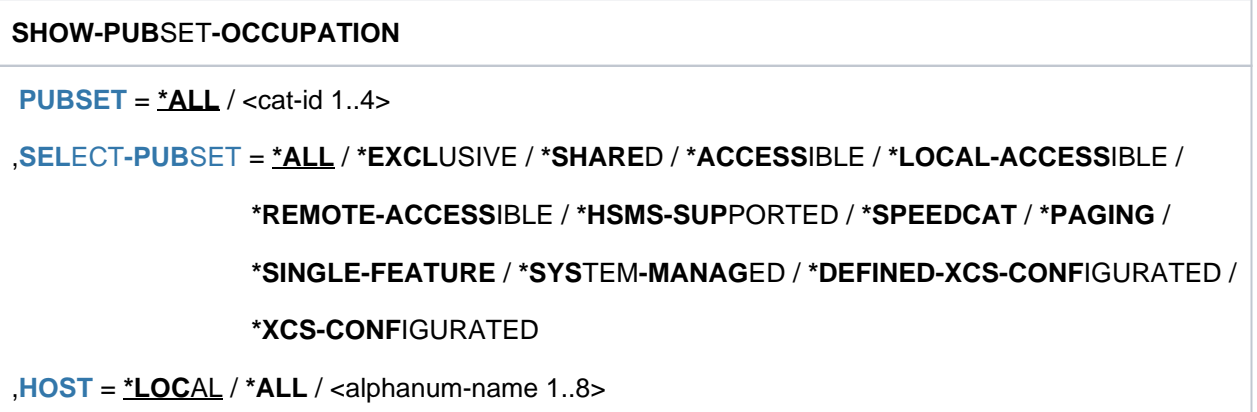

# **Operandenbeschreibung**

#### <span id="page-2779-0"></span>**PUBSET = \*ALL / <cat-id 1..4>**

Bestimmt, für welche Pubsets die belegenden Aufträge ausgegeben werden sollen.

#### **PUBSET = \*ALL**

Es werden die belegenden Aufträge aller Pubsets ausgegeben. Über den Operanden SELECT-PUBSET kann Informationsausgabe auf Pubsets mit bestimmten Eigenschaften beschränkt werden.

#### **PUBSET = <cat-id 1..4>**

Kennung des Pubsets, dessen belegenden Aufträge ausgegeben werden sollen.

### <span id="page-2779-1"></span>SELECT-PUBSET = \*ALL / \*EXCLUSIVE / \*SHARED / \*ACCESSIBLE / \*LOCAL-ACCESSIBLE / **\*REMOTE-ACCESSIBLE / \*HSMS-SUPPORTED / \*SPEEDCAT / \*PAGING / \*SINGLE-FEATURE / \*SYSTEM-MANAGED / \*DEFINED-XCS-CONFIGURATED / \*XCS-CONFIGURATED**

Gibt an, ob die Informationsausgabe nur für bestimmte Pubsets erfolgen soll. Eine Einschränkung auf bestimmte Pubsets ist sinnvoll, wenn im Operanden PUBSET mit \*ALL alle Pubsets ausgewählt wurden.

#### **SELECT-PUBSET = \*ALL**

Die belegenden Aufträge aller im Operanden PUBSET angegebenen Pubsets werden ausgegeben.

#### **SELECT-PUBSET = \*EXCLUSIVE**

Die belegenden Aufträge aller exklusiv importierten Pubsets werden ausgegeben.

#### **SELECT-PUBSET = \*SHARED**

Die belegenden Aufträge aller shared importierten Pubsets werden ausgegeben.

#### **SELECT-PUBSET = \*ACCESSIBLE**

Die belegenden Aufträge aller Pubsets, auf die zugegriffen werden kann, werden ausgegeben.

#### **SELECT-PUBSET = \*LOCAL-ACCESSIBLE**

Die belegenden Aufträge aller lokal verfügbaren, d.h. importierten Pubsets, werden ausgegeben.

#### **SELECT-PUBSET = \*REMOTE-ACCESSIBLE**

Die belegenden Aufträge aller Pubsets, die nicht lokal importiert sind, auf deren Dateikatalog jedoch über eine MSCF-Verbindung zugegriffen werden kann, werden ausgegeben.

#### **SELECT-PUBSET = \*HSMS-SUPPORTED**

Die belegenden Aufträge aller durch das Subsystem HSMS bedienbaren Pubsets werden ausgegeben.

#### **SELECT-PUBSET = \*SPEEDCAT**

Die belegenden Aufträge aller SF-Pubsets, auf deren Dateikatalog im lokalen System über SPEEDCAT zugegriffen wird, werden ausgegeben.

#### **SELECT-PUBSET = \*PAGING**

Die belegenden Aufträge aller Pubsets mit lokal genutzten Seitenwechsel-Bereichen werden ausgegeben.

#### **SELECT-PUBSET = \*SINGLE-FEATURE**

Die belegenden Aufträge aller SF-Pubsets werden ausgegeben.

#### **SELECT-PUBSET = \*SYSTEM-MANAGED**

Die belegenden Aufträge aller SM-Pubsets werden ausgegeben.

#### **SELECT-PUBSET = \*DEFINED-XCS-CONFIGURATED**

Die belegenden Aufträge aller Pubsets, die im MRS-Katalog als XCS-Pubsets definiert sind, werden ausgegeben.

### **SELECT-PUBSET = \*XCS-CONFIGURATED**

Die belegenden Aufträge aller XCS-Pubsets werden ausgegeben.

#### <span id="page-2780-0"></span>HOST =  $*$ **LOCAL** / \*ALL / <alphanum-name 1..8>

Bestimmt, von welchem Rechner die belegenden Aufträge ermittelt werden sollen.

#### **HOST = \*LOCAL**

Es werden nur die belegenden Aufträge des lokalen Rechners angezeigt.

#### **HOST = \*ALL**

Es werden die belegenden Aufträge aller Rechner des Shared-Pubset-Verbundes angezeigt, wenn der lokale Rechner der Pubset-Master ist. Andernfalls werden nur die belegenden Aufträge des lokalen Rechners angezeigt (siehe HOST = \*LOCAL).

#### **HOST = <alphanum-name 1..8>**

Es werden die belegenden Aufträge des angegebenen Rechners angezeigt.

Bezeichnet der angegebene BCAM-Name nicht den lokalen Rechner, wird die Information nur ausgegeben, wenn der lokale Rechner der Pubset-Master des Shared-Pubsets ist und der angegebene BCAM-Name einen weiteren Pubset-Sharer bezeichnet.

### **Kommando-Returncode**

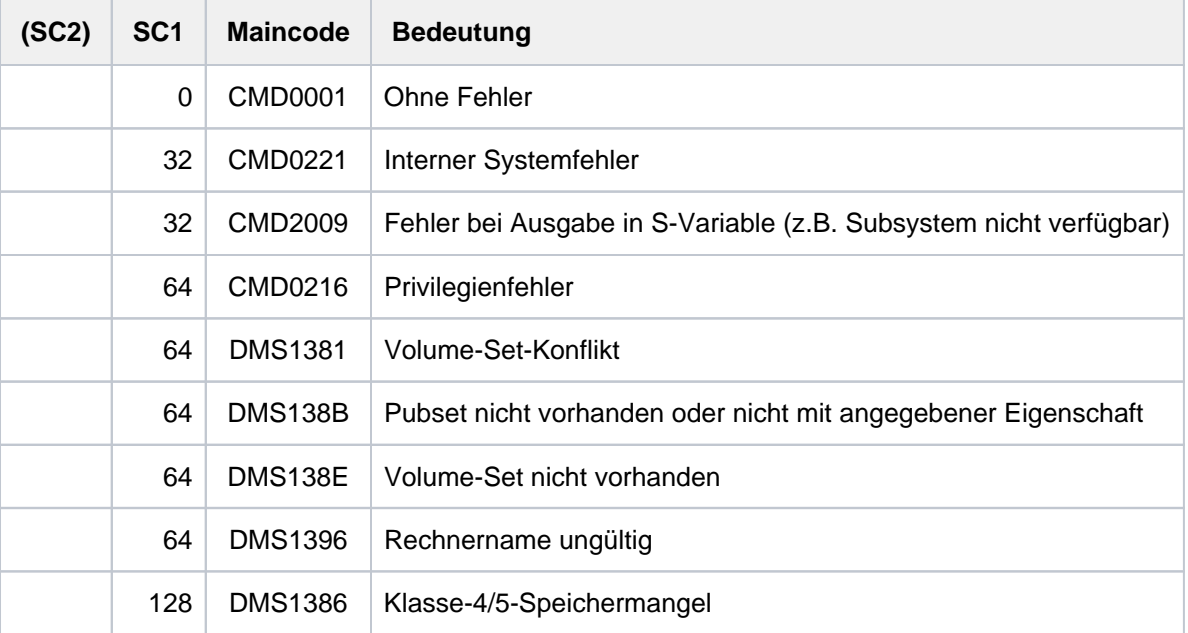

#### **Ausgabeformat**

Als Kopfzeile wird der Kommandoname ausgegeben. Die Ausgabeinformation pro Pubset lässt sich in zwei Gruppen von Ausgabeblöcken einteilen:

- 1. Ausgabeblock für die pubset-globale Grundinformation
- 2. Ausgabeblöcke für pubset-globale Detail-Informationen

## **Pubset-globale Grundinformation**

Der Ausgabeblock für die pubset-globale Grundinformation besteht aus einer Wertezeile, die gleichzeitig als Überschriftszeile die Informationsausgabe für einen Pubset einleitet. Die Grundinformation besitzt folgendes Layout:

PUBSET <catid>: <type>, CTL-SET = (<ctlid>, <type>), <status>, <hsms>

Bedeutung der Ausgabewerte

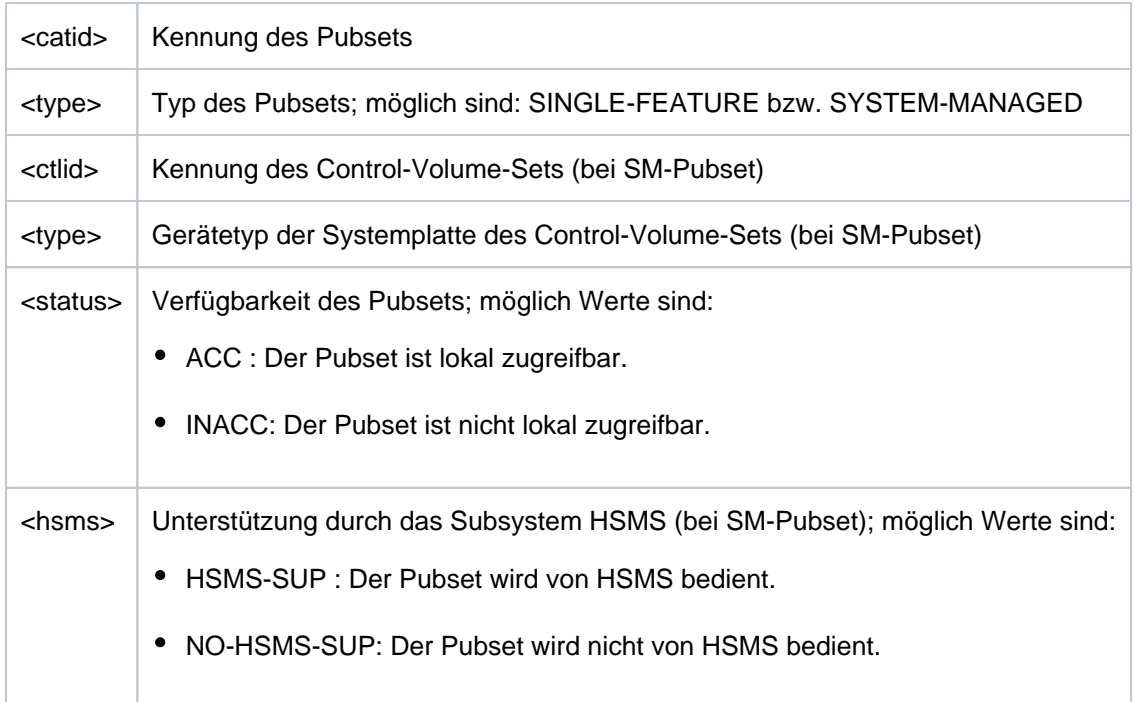

### **Pubset-globale Detail-Informationen**

Für die Pubsets werden die belegenden Aufträge ausgegeben.

Der Ausgabeblock wird mit der folgenden Überschriftszeile eingeleitet:

```
--- REFERENCE ---------------------------------------
```
Die nachfolgende Wertezeile zeigt die Anzahl der pubset-belegenden Aufträge:

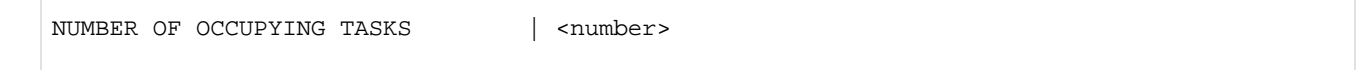

Existiert mindestens ein pubset-belegender Auftrag, dann werden anschließend detaillierte Informationen über die belegenden Aufträge ausgegeben. Die Ausgabe erfolgt pro Rechner, auf dem belegende Aufträge existieren. Die Information über die belegenden Aufträge eines Rechners wird von einer der folgenden Überschriftszeilen eingeleitet:

- Überschriftszeile für belegende Aufträge des lokalen Rechners: OCCUPATIONS BY LOCAL TASKS
- Überschriftszeile für belegende Aufträge von unbekannten Rechnern: OCCUPATIONS FROM HOST: (UNKNOWN)

Überschriftszeile für belegende Aufträge eines entfernten Rechners:

OCCUPATIONS FROM HOST: < bcam name>

In einer bzw. mehreren Wertezeilen werden alle belegenden Aufträge des jeweiligen Rechners mit der Auftragsnummer (TSN) und Benutzerkennung (falls vorhanden) angezeigt:

<tsn> <userid> <tsn> <userid> <tsn> <userid> <tsn> <userid>

# <span id="page-2782-0"></span>**Ausgabe in S-Variable**

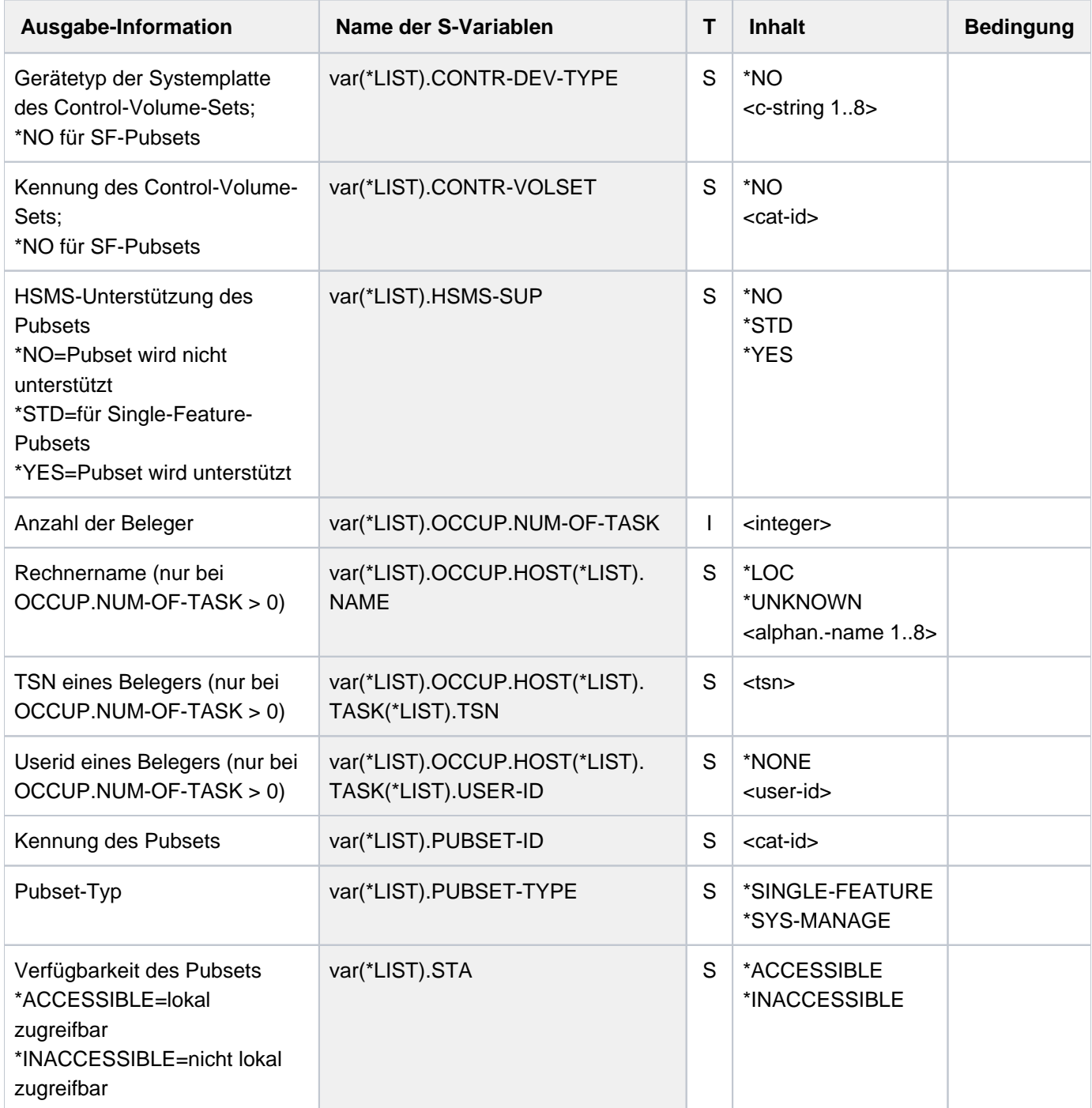

# **Beispiel**

/**show-pubset-occupation pubset=x**

%---------------------------------------------------------------------------- %COMMAND: SHOW-PUBSET-OCCUPATION %- - - - - - - - - - - - - - - - - - - - - - - - - - - - - - - - - - - - - - PUBSET X : SINGLE-FEATURE, ACC ---- REFERENCE ------------------------------------------------- NUMBER OF OCCUPYING TASKS | 1 ---- DETAILS OF OCCUPATION ------------------------------------------------- OCCUPATIONS BY LOCAL TASKS RP02 -----------------------------------------------------------------------------

# **6.64 SHOW-PUBSET-PARAMETERS**

Pubset-Betriebsparameter ausgeben

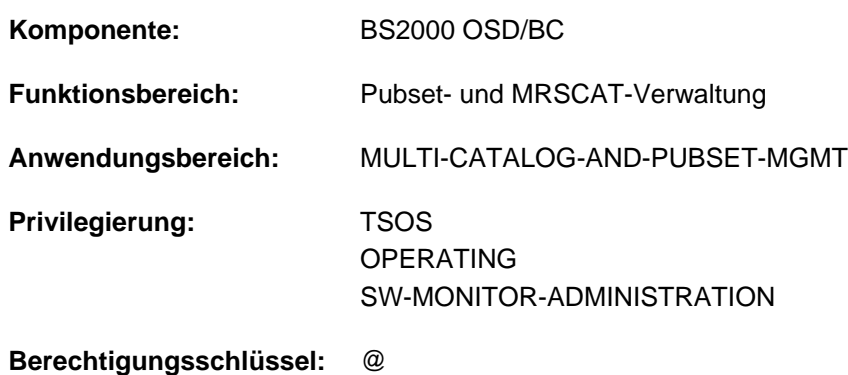

# **Funktionsbeschreibung**

Das Kommando SHOW-PUBSET-PARAMETERS informiert die Systembetreuung über die Voreinstellung und die aktuell eingestellten Werte der Pubset-Betriebsparameter. Das Kommando liefert Detailinformationen sowohl für Single-Feature-Pubsets (SF-Pubsets) als auch System-Managed-Pubsets (SM-Pubsets) inklusive zugehöriger Volume-Sets.

Das Kommando unterstützt die strukturierte Ausgabe in S-Variable (siehe ["Ausgabe in S-Variable"\)](#page-2801-0).

Teilinformationen des Kommandos SHOW-PUBSET-PARAMETERS erhalten Sie auch mit den folgenden SHOW-Kommandos. Mit Ausnahme von SHOW-PUBSET-OCCUPATION existieren diese Kommandos als Pendant zu dem entsprechenden MODIFY-Kommando: **i**

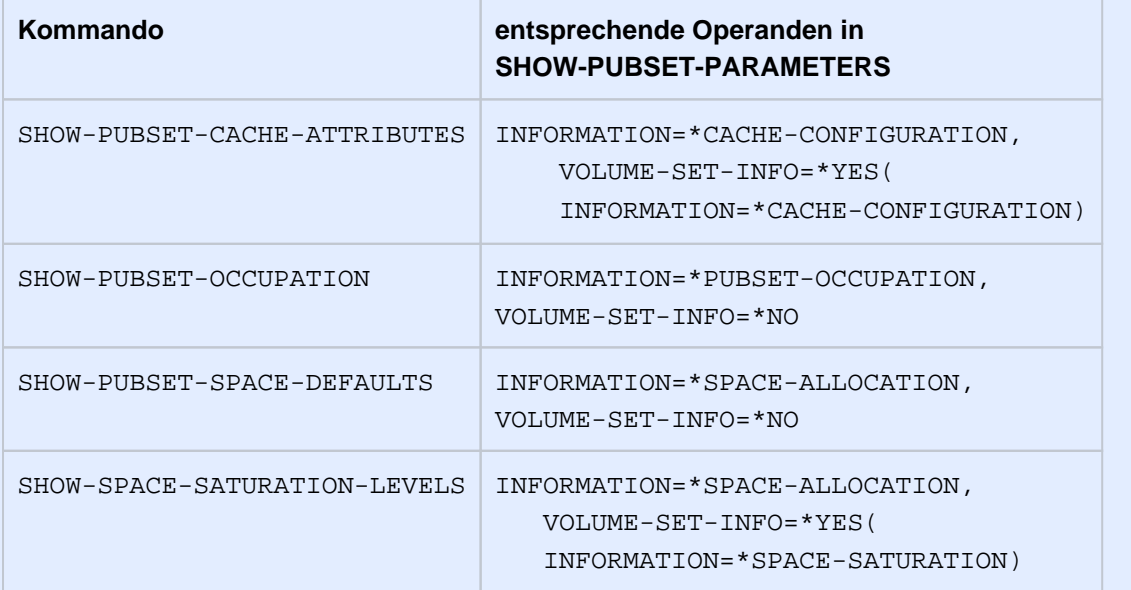

#### **Einschränkungen**

Die aktuell eingestellten Werte der Pubset-Betriebsparameter werden nur für lokal verfügbare, d.h. importierte Pubsets angezeigt.

Für SF-Pubsets im Shared-Pubset-Verbund sind nur die am Pubset-Master ausgegebenen Informationen über die voreingestellten Pubset-Betriebsparameter gültig. Die an einem Pubset-Slave ausgegebenen Informationen werden jeweils gültig, wenn dieser zum Pubset-Master wird.

## **Format**

#### **SHOW-PUBSET-PARAMETERS**

 $PUBSET = *ALL /$ 

```
,SELECT-PUBSET = <u>*ALL</u> / *EXCLUSIVE / *SHARED / *LOCAL-ACCESSIBLE / *HSMS-SUPPORTED /
```
#### **\*SINGLE-FEATURE / \*SYSTEM-MANAGED / \*XCS-CONFIGURATED**

```
,INFORMATION = *SUMMARY / *ALL / *PUBSET-OCCUPATION(...) /
```

```
list-poss(4): *GLOBAL-PARAMETERS / *SPACE-ALLOCATION / *EAM-PARAMETERS /
```
**\*CACHE-CONF**IGURATION

```
*PUBSET-OCCUPATION(...)
```

```
HOST = *LOCAL / *ALL / <a|phant</math>
```

```
, VOLUME-SET-INFO = *NO / *YES(...)
```
**\*Y**ES(...)

 $\blacksquare$  **VOLUME-SET** = \***ALL** / <cat-id 1..4>

```
| ,SEL -VOL -SET ECT UME = / *ALL *NORMAL-USE *IN-HOLD *DEFECT *DEFINED-ONLY / / /
```

```
\frac{1}{2}ORMATION = <u>*SUMMARY</u> / *ALL / *VOLUME-SET-OCCUPATION(...) /
```
| list-poss(2): **\*CACHE-CONF**IGURATION / **\*SPACE-SAT**URATION

| **\*VOL**UME**-SET-OCCUP**ATION(...)

 $HOST = *LOCAL$  $HOST = *LOCAL$  / \*ALL / <alphanum-name 1..8>

### **Operandenbeschreibung**

#### <span id="page-2785-0"></span>**PUBSET = <u>\*ALL</u> / <cat-id 1..4>**

Bestimmt, für welche Pubsets die Betriebsparameter ausgegeben werden sollen.

#### **PUBSET = \*ALL**

Es werden Betriebsparameter aller Pubsets ausgegeben. Über den Operanden SELECT-PUBSET kann Informationsausgabe auf Pubsets mit bestimmten Eigenschaften beschränkt werden.

#### **PUBSET = <cat-id 1..4>**

Kennung des Pubsets, dessen Betriebsparameter ausgegeben werden sollen.

#### <span id="page-2786-0"></span>SELECT-PUBSET = \*ALL / \*EXCLUSIVE / \*SHARED / \*LOCAL-ACCESSIBLE / \*HSMS-SUPPORTED / **\*SINGLE-FEATURE / \*SYSTEM-MANAGED / \*XCS-CONFIGURATED**

Gibt an, ob die Informationsausgabe nur für bestimmte Pubsets erfolgen soll. Eine Einschränkung auf bestimmte Pubsets ist sinnvoll, wenn im Operanden PUBSET mit \*ALL alle Pubsets ausgewählt wurden.

#### **SELECT-PUBSET = \*ALL**

Die Betriebsparameter aller im Operanden PUBSET angegebenen Pubsets werden ausgegeben.

#### **SELECT-PUBSET = \*EXCLUSIVE**

Die Betriebsparameter aller exklusiv importierten Pubsets werden ausgegeben.

#### **SELECT-PUBSET = \*SHARED**

Die Betriebsparameter aller shared importierten Pubsets werden ausgegeben.

#### **SELECT-PUBSET = \*LOCAL-ACCESSIBLE**

Die Betriebsparameter aller lokal verfügbaren, d.h. importierten Pubsets, werden ausgegeben.

#### **SELECT-PUBSET = \*HSMS-SUPPORTED**

Die Betriebsparameter aller durch das Subsystem HSMS bedienbaren Pubsets werden ausgegeben.

#### **SELECT-PUBSET = \*SINGLE-FEATURE**

Die Betriebsparameter aller SF-Pubsets werden ausgegeben.

#### **SELECT-PUBSET = \*SYSTEM-MANAGED**

Die Betriebsparameter aller SM-Pubsets werden ausgegeben.

#### **SELECT-PUBSET = \*XCS-CONFIGURATED**

Die Betriebsparameter aller XCS-Pubsets werden ausgegeben.

#### <span id="page-2786-1"></span>**INFORMATION = \*SUMMARY / \*ALL / \*PUBSET-OCCUPATION(...) / list-poss(4): \*GLOBAL-PARAMETERS / \*SPACE-ALLOCATION / \*EAM-PARAMETERS / \*CACHE-CONFIGURATION**

Bestimmt, in welchem Umfang pubset-globale Betriebsparameter ausgegeben werden sollen. Die Ausgabe kann sich auf Grundinformationen beschränken oder alle Detail-Informationen enthalten. Es können auch einzelne Informationsblöcke der Gesamtinformation angefordert werden.

#### **INFORMATION = \*SUMMARY**

Es werden pubset-globale Grundinformationen ausgegeben:

- Kennung des Pubsets
- Typ des Pubsets (SF- oder SM-Pubset)
- Kennung und Gerätetyp des Control-Volume-Sets (bei SM-Pubsets)
- Betriebsmodus
- Unterstützung durch HSMS (bei SM-Pubsets)

#### **INFORMATION = \*ALL**

Es werden alle Detail-Informationen ausgegeben.

#### **INFORMATION = \*PUBSET-OCCUPATION(...)**

Es werden detaillierte Informationen über pubset-belegende Aufträge ausgegeben. Im untergeordneten Operanden HOST kann der Rechner bestimmt werden, dessen belegende Aufträge ausgegeben werden sollen.

#### <span id="page-2787-0"></span>HOST =  $*$ **LOCAL** /  $*$ ALL / <alphanum-name 1..8>

Bestimmt, von welchem Rechner die belegenden Aufträge ermittelt werden sollen.

#### **HOST = \*LOCAL**

Es werden nur die belegenden Aufträge des lokalen Rechners angezeigt.

#### **HOST = \*ALL**

Es werden die belegenden Aufträge aller Rechner des Shared-Pubset-Verbundes angezeigt, wenn der lokale Rechner der Pubset-Master ist. Andernfalls werden nur die belegenden Aufträge des lokalen Rechners angezeigt (siehe HOST = \*LOCAL).

#### **HOST = <alphanum-name 1..8>**

Es werden die belegenden Aufträge des angegebenen Rechners angezeigt. Bezeichnet der angegebene BCAM-Name nicht den lokalen Rechner, wird die Information nur ausgegeben, wenn der lokale Rechner der Master des Shared-Pubsets ist und der angegebene BCAM-Name einen Pubset-Sharer bezeichnet.

#### <span id="page-2787-2"></span>**INFORMATION = \*GLOBAL-PARAMETERS**

Zusätzlich zur pubset-globalen Grundinformation (siehe INFORMATION=\*SUMMARY) werden folgende Pubset-Betriebsparameter angezeigt:

- Wartezeiten für Batch- und Dialogaufträge bei Ausfall von Rechnerverbindungen
- Verhalten bei Verbindungsunterbrechung
- Anzahl der CMS-Puffer
- Importmodus (shared oder exklusiv)
- Importverhalten bei Cache-Defekt bzw. ungültigen Cache-Parametern
- Zugangskontrolle
- SPEEDCAT-Modus
- BCAM-Name des Masters
- XCS-Eigenschaft des Pubsets und ggf. Name des XCS-Verbunds, der den Pubset nutzt
- Spezifizierung zum lokalen Eintragen des Katalogs eines fremden Rechners
- Spezifizierung zur V10-Konvertierung des Dateikatalogs beim Exportieren eines SF-Pubsets

#### **INFORMATION = \*SPACE-ALLOCATION**

Zusätzlich zur pubset-globalen Grundinformation (siehe INFORMATION=\*SUMMARY) werden detaillierte Informationen über die pubset-spezifischen Default-Werte für die Speicherplatzbelegung von Dateien ausgegeben.

#### **INFORMATION = \*EAM-PARAMETERS**

Zusätzlich zur pubset-globalen Grundinformation (siehe INFORMATION=\*SUMMARY) werden detaillierte Informationen über die pubset-spezifischen Einstellungen der SYSEAM-Dateien ausgegeben.

#### **INFORMATION = \*CACHE-CONFIGURATION**

Der Operandenwert wird nur für SF-Pubsets ausgewertet.

Zusätzlich zur pubset-globalen Grundinformation (siehe INFORMATION=\*SUMMARY) werden detaillierte Informationen über die Cache-Konfiguration von SF-Pubsets ausgegeben.

Für SM-Pubsets ist diese Information volumeset-spezifisch und kann über den Operanden VOLUME-SET-INFO angefordert werden.

#### <span id="page-2787-1"></span> $VOLUME-SET-INFO =  $\frac{N}{N}O / NFSS(...)$$

Gibt an, ob für SM-Pubsets auch volumeset-spezifische Betriebsparameter ausgegeben werden sollen.

#### **VOLUME-SET-INFO = \*NO**

Es sollen keine volumeset-spezifischen Betriebsparameter ausgegeben werden.

#### **VOLUME-SET-INFO = \*YES(...)**

#### Der Operandenwert wird nur für SM-Pubsets ausgewertet.

<span id="page-2788-0"></span>Es sollen auch volumeset-spezifischen Betriebsparameter ausgegeben werden. Dabei bestimmen die untergeordneten Operanden VOLUME-SET und SELECT-VOLUME-SET die Volume-Sets, und der Operand INFORMATION legt den Informationsumfang fest.

#### $VOLUME-SET =  $\angle$ ALL /  $\angle$ cat-id 1..4>$

Bestimmt die Volume-Sets, deren Betriebsparameter ausgegeben werden sollen.

#### **VOLUME-SET = \*ALL**

Es werden die Betriebsparameter aller Volume-Sets ausgegeben.

Über den Operanden SELECT-VOLUME-SET kann die Ausgabe auf bestimmte Volume-Set beschränkt werden.

#### **VOLUME-SET = <cat-id 1..4>**

Kennung des Volume-Sets, dessen Betriebsparameter ausgegeben werden.

#### <span id="page-2788-1"></span>SELECT-VOLUME-SET = \*ALL / \*NORMAL-USE / \*IN-HOLD / \*DEFECT / \*DEFINED-ONLY

Bestimmt das Auswahlkriterium für die Auswahl bestimmter Volume-Sets aus der Menge aller Volume-Sets (siehe VOLUME-SET=\*ALL).

Default-Wert ist \*ALL, d.h. die Betriebsparameter aller Volume-Sets werden ausgegeben.

#### **SELECT-VOLUME-SET = \*NORMAL-USE**

Die Betriebsparameter aller zugreifbaren Volume-Sets werden ausgegeben.

#### **SELECT-VOLUME-SET = \*IN-HOLD**

Die Betriebsparameter aller temporär nicht betriebsfähigen Volume-Sets werden ausgegeben.

#### **SELECT-VOLUME-SET = \*DEFECT**

Die Betriebsparameter aller defekten Volume-Sets werden ausgegeben.

#### **SELECT-VOLUME-SET = \*DEFINED-ONLY**

Die Betriebsparameter aller nur definierten, aber nicht zugreifbaren Volume-Sets werden ausgegben.

#### **INFORMATION = \*SUMMARY / \*ALL / \*VOLUME-SET-OCCUPATION(...) / list-poss(2): \*CACHE-CONFIGURATION / \*SPACE-SATURATION**

Bestimmt die auszugebenden Betriebsparameter und den Informationsumfang.

#### **INFORMATION = \*SUMMARY**

Es werden nur Grundinformationen bezüglich des Volume-Sets ausgegeben:

- Kennung des Volume-Sets
- Gerätetyp der Systemplatte des Volume-Sets
- Betriebszustand des Volume-Sets

#### **INFORMATION = \*ALL**

Zusätzlich zur Grundinformation werden detaillierte Informationen über die Cache-Konfiguration des Volume-Sets, über die volumesetspezifischen Speichersättigungsstufen und über volumeset-belegende Aufträge ausgegeben.

#### **INFORMATION = \*VOLUME-SET-OCCUPATION(...)**

<span id="page-2789-0"></span>Zusätzlich zur Grundinformation werden detaillierte Informationen über volumesetbelegende Aufträge ausgegeben. Über den untergeordneteten Operand HOST kann der Rechner bestimmt werden, dessen belegende Aufträge ausgegeben werden sollen.

#### HOST = \*LOCAL / \*ALL / <alphanum-name 1..8>

Bestimmt, von welchem Rechner die belegenden Aufträge ermittelt werden sollen.

#### **HOST = \*LOCAL**

Es werden nur die belegenden Aufträge des lokalen Rechners angezeigt.

#### **HOST = \*ALL**

Es werden die belegenden Aufträge aller Rechner des Shared-Pubset-Verbundes angezeigt, wenn der lokale Rechner der Pubset-Master ist. Andernfalls werden nur die belegenden Aufträge des lokalen Rechners angezeigt (siehe HOST = \*LOCAL).

#### **HOST = <alphanum-name 1..8>**

Es werden die belegenden Aufträge des angegebenen Rechners angezeigt. Bezeichnet der angegebene BCAM-Name nicht den lokalen Rechner, wird die Information nur ausgegeben, wenn der lokale Rechner der Pubset-Master des Shared-Pubsets ist und der angegebene BCAM-Name einen weiteren Pubset-Sharer bezeichnet.

#### **INFORMATION = \*CACHE-CONFIGURATION**

Zusätzlich zur Grundinformation werden detaillierte Informationen über die Cache-Konfiguration des Volume-Sets ausgegeben.

#### **INFORMATION = \*SPACE-SATURATION**

Zusätzlich zur Grundinformation werden detaillierte Informationen über die volumesetspezifischen Speichersättigungsstufen ausgegeben.

### **Kommando-Returncode**

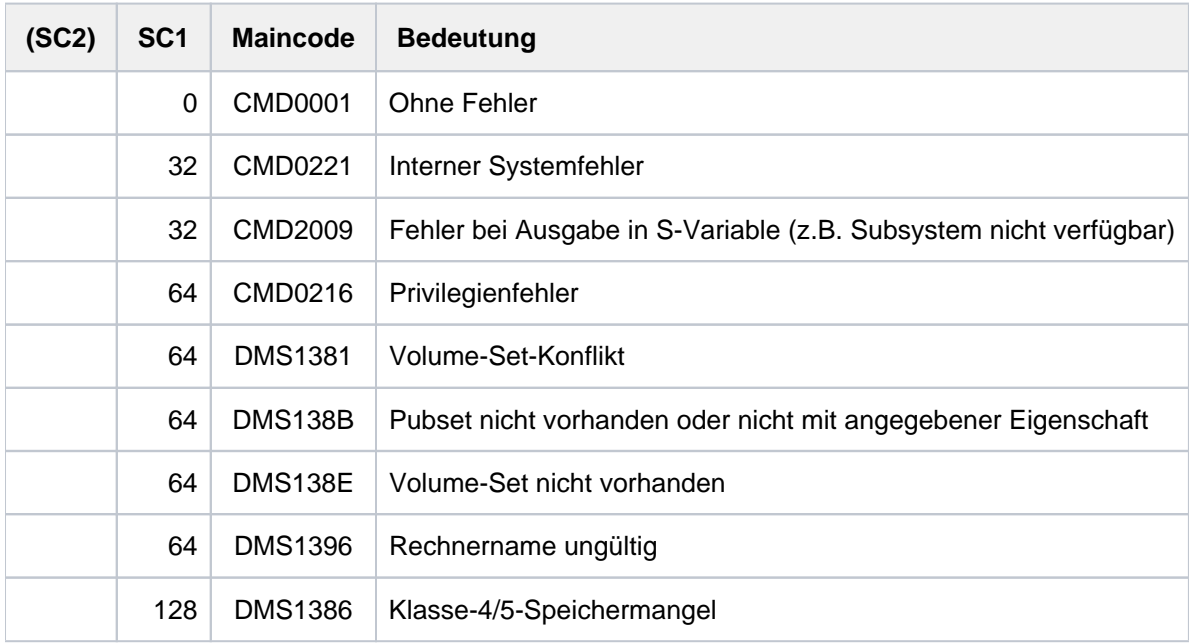

# **Ausgabeformat**

Als Kopfzeile wird der Kommandoname ausgegeben. Die Ausgabeinformation pro Pubset lässt sich in drei Gruppen von Ausgabeblöcken einteilen:

- 1. Ausgabeblock für die pubset-globale Grundinformation
- 2. Ausgabeblöcke für pubset-globale Detail-Informationen
- 3. Ausgabeblöcke für volumeset-spezifische Informationen

## **Pubset-globale Grundinformation**

Der Ausgabeblock für die pubset-globale Grundinformation besteht aus einer Wertezeile, die gleichzeitig als Überschriftszeile die Informationsausgabe für einen Pubset einleitet. Die Grundinformation besitzt folgendes Layout:

PUBSET <catid>: <type>, CTL-SET = (<ctlid>, <type>), <status>, <hsms>

Bedeutung der Ausgabewerte

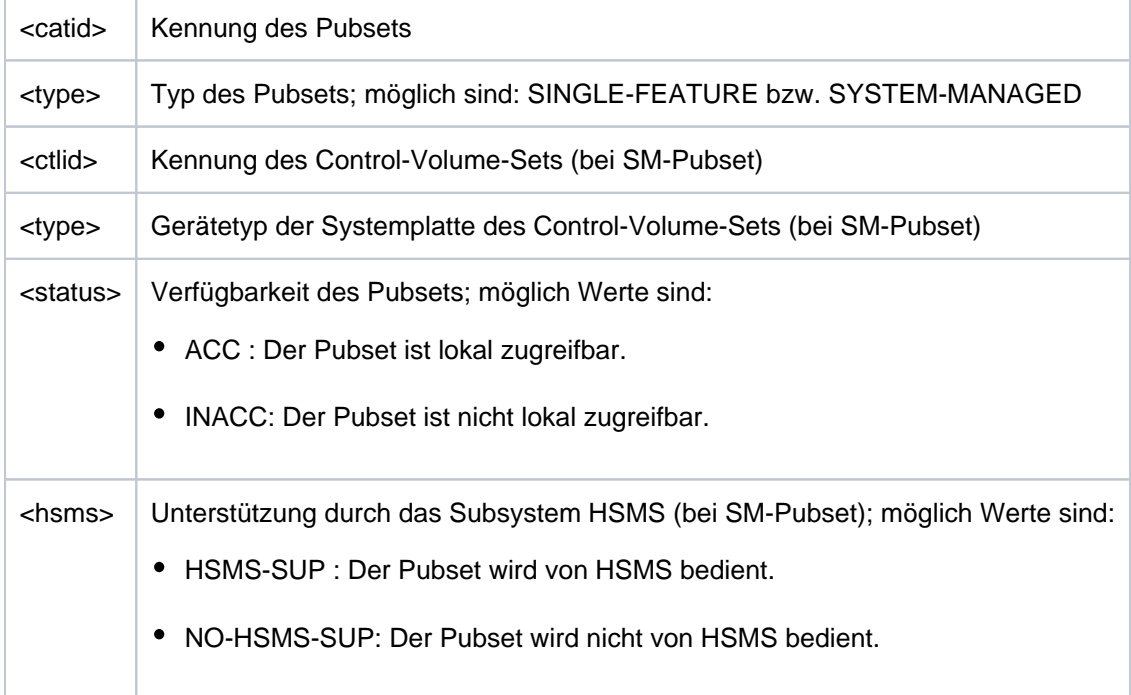

### **Pubset-globale Detail-Informationen**

Die pubset-globale Detail-Informationen lassen sich in fünf Ausgabeblöcke unterteilen, die jeweils von einer Überschriftszeile eingeleitet werden. Die Überschriftszeile zeigt die Art des Ausgabeblocks an. Mit der Angabe INFORMATION=\*ALL werden die fünf Ausgabeblöcke nacheinander ausgegeben. Abhängig von der Angabe im Operanden INFORMATION kann jeder der Ausgabeblöcke auch einzeln angefordert werden:

- 1. Pubset-Betriebsparameter (INFORMATION=\*GLOBAL-PARAMETERS)
- 2. Default-Werte der Speicherplatzbelegung (INFORMATION=\*SPACE-ALLOCATION)
- 3. Einstellungen der SYSEAM-Dateien (INFORMATION=\*EAM-PARAMETERS)
- 4. Cache-Konfiguration eines SF-Pubsets (INFORMATION=\*CACHE-CONFIGURATION)
- 5. Information über pubset-belegende Aufträge (INFORMATION=\*PUBSET-OCCUPATION)

Die Überschriftszeilen der Ausgabeblöcke 1 bis 4 unterteilen die nachfolgenden Wertezeilen in eine dreispaltige Tabelle. Jede Wertezeile enthält in der ersten Spalte den Parameternamen, in der zweiten Spalte die pubset-global definierten Werte (DEFINED) und in der dritten Spalte die aktuell eingestellten Werte (CURRENT). Der Ausgabeblock 4 mit Informationen über die Cache-Konfiguration wird nur für SF-Pubsets ausgegeben. Für SM-Pubsets sind diese Informationen volumeset-spezifisch.

#### Pubset-Betriebsparameter (INFORMATION=\*GLOBAL-PARAMETERS)

Der Ausgabeblock wird mit der folgenden Überschriftszeile eingeleitet:

 $---$  GLOBAL PARAMETERS  $--- + ---$  DEFINED  $--- + ---$  CURRENT  $---$ 

Anschließend werden die folgenden Wertezeilen ausgegeben:

Information über die Wartezeiten (in Sekunden) von Batch- und Dialogaufträgen bei Ausfall von Rechnerverbindungen:

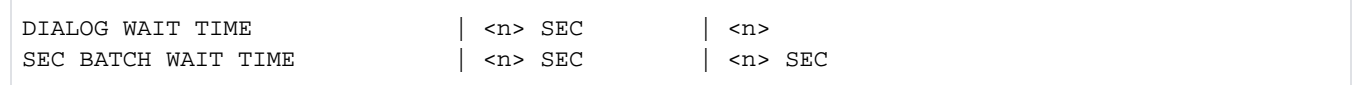

Informationen über CMS-Puffer:

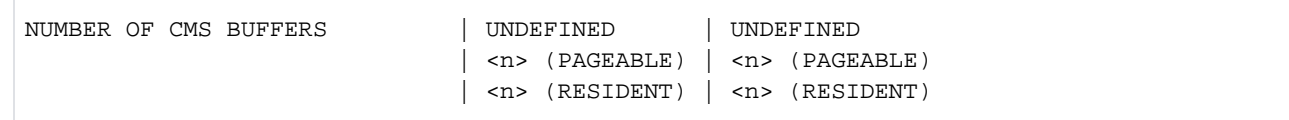

Information über den Importmodus (rechnerexklusiv oder mehrfach nutzbar)

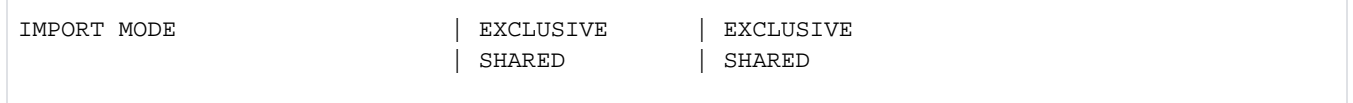

Die Information über das Importverhalten erscheint nur, wenn der SF-Pubset bzw. einzelne Volume-Sets des SM-Pubsets über schreibsichere Cache-Bereiche verfügen und ein Cache, der in einer zuvor abnormal beendeten Pubset-Session genutzt wurde, nicht mehr konnektiert werden kann.

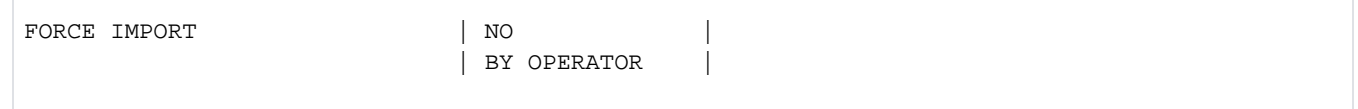

 $\bullet$ Information über Importverhalten bei ungültigen Cache-Parametern:

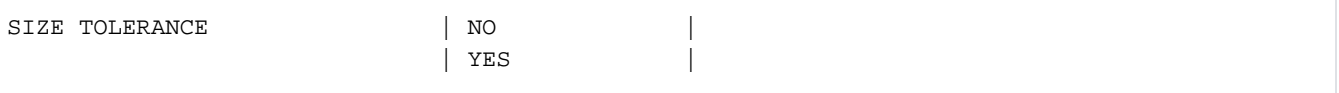

• Information über eine eventuelle Zugangskontrolle:

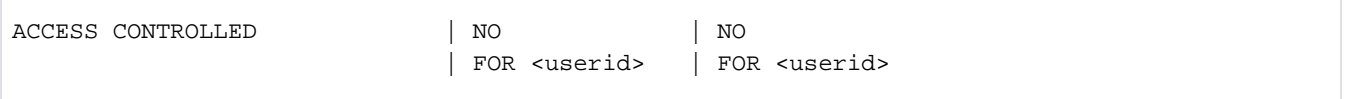

• Information über den Speedcat-Modus (nur für SF-Pubsets):

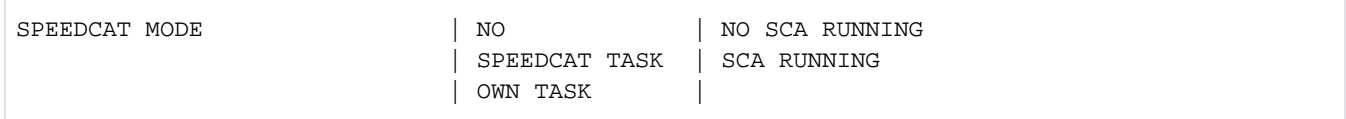

 $\bullet$ Information über den Namen des Pubset-Eigentümers (nur für importierte Pubsets, deren Eigentümer nicht der eigene Rechner ist):

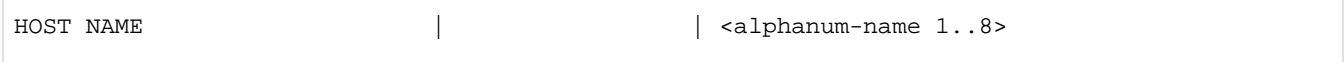

Information über den XCS-Namen und die Nutzung als XCS-Pubset:  $\bullet$ 

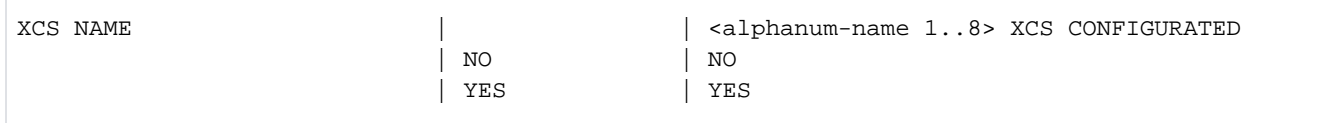

 $\bullet$ Information, ob mindestens eine Platte des Pubsets im GS emuliert wird:

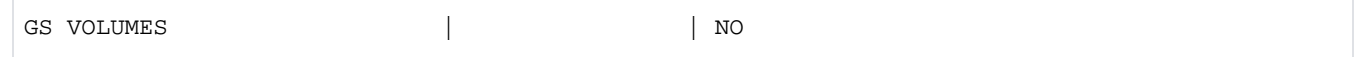

Information über das lokale Eintragen eines fremden Katalogs:  $\bullet$ 

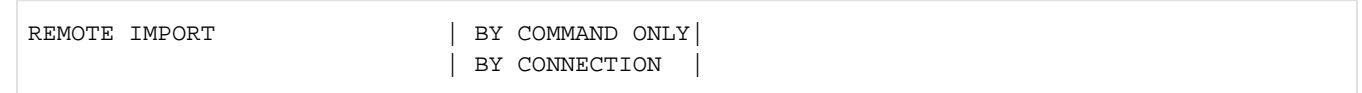

 $\bullet$ Information über die Konvertierung des Dateikatalogs in das V10-Format beim Exportieren (nur für SF-Pubsets):

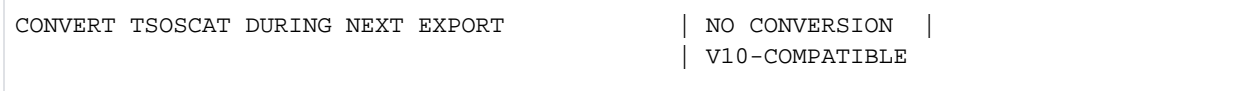

Default-Werte der Speicherplatzbelegung (INFORMATION=\*SPACE-ALLOCATION)

Der Ausgabeblock wird mit der folgenden Überschriftszeile eingeleitet:

--- SPACE ALLOCATION ---- + --- DEFINED --- + --- CURRENT ---

Anschließend werden die folgenden Wertezeilen ausgegeben:

Default-Werte (in PAM-Seiten) für die Speicherplatzbelegung von Dateien. Ungültig definierte Werte (<= 0) werden vom System durch passende aktuelle Werte ersetzt.

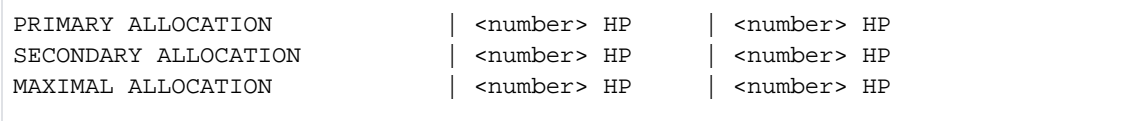

Für SM-Pubsets folgt die Information über das Standard-Dateiformat:

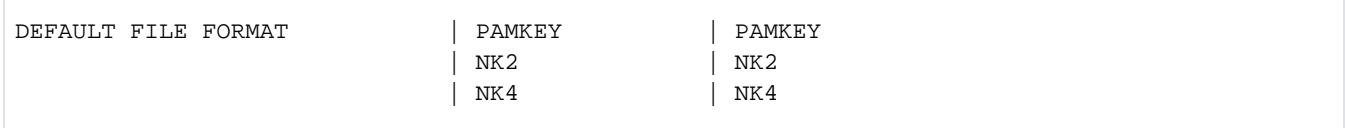

Für SF-Pubsets folgt die Information, ob absolute Speicherplatzanforderung für nichtprivilegierte Benutzer oder nur für die Systembetreuung erlaubt ist:

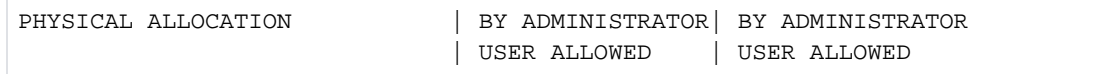

Für SF-Pubsets folgt die Information über die Schwellwerte für Speicherplatzsättigung und die  $\bullet$ Speicherplatzreserve für einen ZIP-Startup. Für SM-Pubsets ist diese Information volumeset-spezifisch.

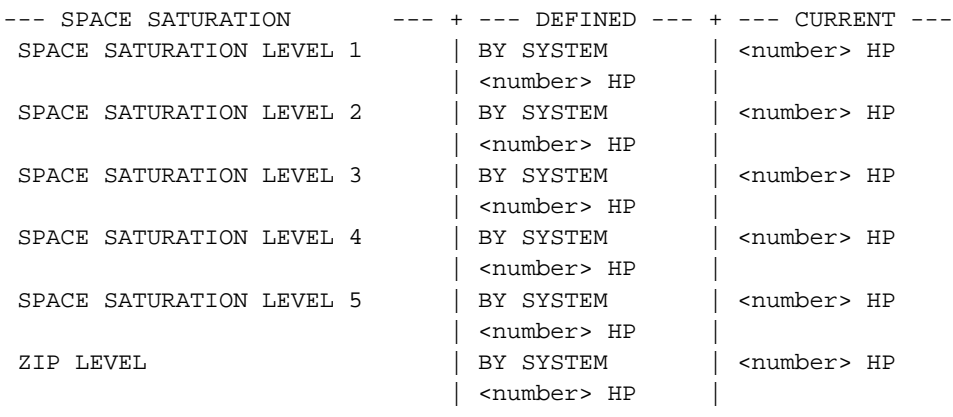

Einstellungen der SYSEAM-Dateien (INFORMATION=\*EAM-PARAMETERS)

Der Ausgabeblock wird mit der folgenden Überschriftszeile eingeleitet:

--- EAM PARAMETERS --- + --- DEFINED --- + --- CURRENT ---

In den nachfolgenden Wertezeilen werden Informationen über SYSEAM-Dateien ausgegeben. Der Ausgabewert SYSTEM-STANDARD bedeutet, dass der Wert des entsprechenden Systemparameters EAMMIN, EAMSIZ, EAMSEC bzw. EAMMEM gilt.

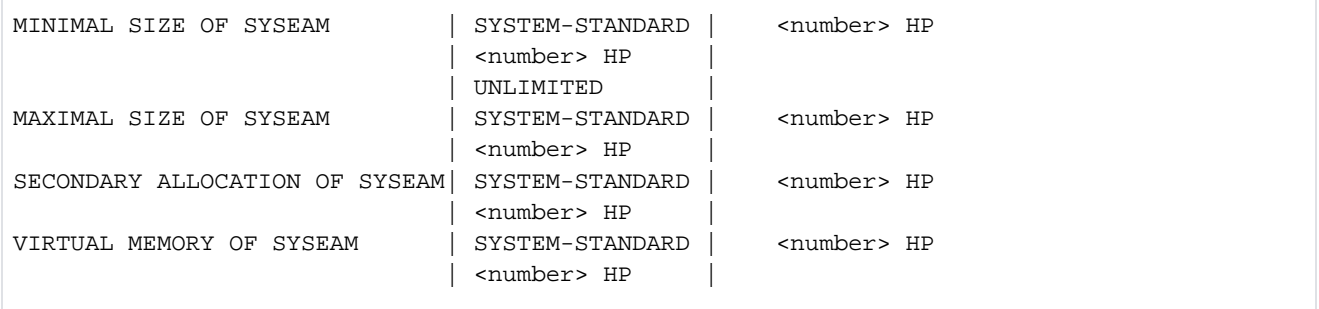

#### Cache-Konfiguration eines SF-Pubsets (INFORMATION=\*CACHE-CONFIGURATION)

Die Information wird nur SF-Pubsets ausgegeben. Für SM-Pubsets ist die Information volumeset-spezifisch. Der Ausgabeblock wird mit der folgenden Überschriftszeile eingeleitet:

--- CACHE CONFIGURATION ---- + --- DEFINED --- + --- CURRENT ---

Anschließend werden die folgenden Wertezeilen ausgegeben:

• Information über das Cache-Medium:

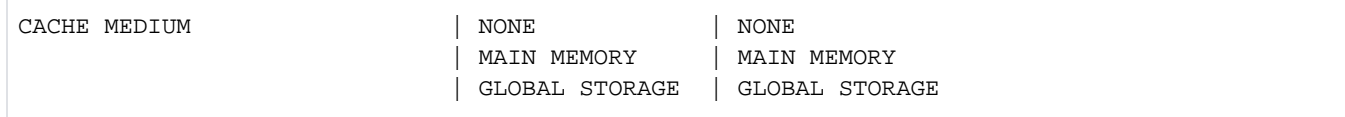

Ist der Cache gerade nicht aktiv, wird zusätzlich die folgende Zeile ausgegeben:

| | IN HOLD

Wurde der Cache durch die Rekonfiguration abgeschaltet, wird zusätzlich die folgende Zeile ausgegeben:

| | NOT ACTIVE

- $\bullet$ Information über die Cache-Größe (in MByte bzw. KByte):
	- CACHE SIZE | NONE  $\langle n \rangle$  MB  $| \langle n \rangle$  MB | <n> KB | <n> KB
- $\bullet$ Information darüber, ob Caching vom Benutzer zugelassen werden muss, global für alle Dateien gilt oder die Dateien vom System automatisch ausgewählt werden (AutoDAB beim Cache-Medium Hauptspeicher):

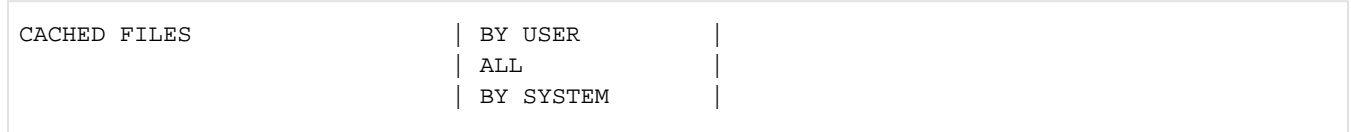

Die nachfolgenden Zusatzinformationen sind abhängig von der Art des Cache-Mediums. Der definierte Wert wird immer ausgegeben, gilt aber nur, wenn das entsprechende Medium definiert ist (Angabe in Klammern). Der aktuell eingestellte Wert wird nur ausgegeben, wenn das aktuell entsprechende Medium aktuell genutzt wird.

Information darüber, ob die Konsistenz der im Cache zwischengespeicherten Schreibdaten bei Stromausfall des Globalspeichers gewährleistet ist:

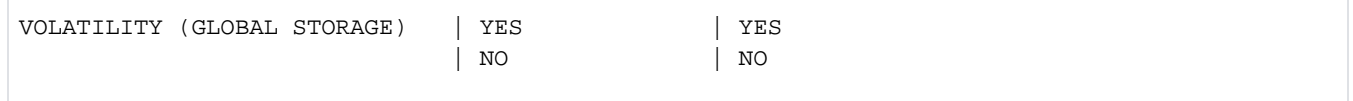

Für Globalspeicher (Global Storage) werden zusätzlich Informationen über die GS-Unit ausgegeben:

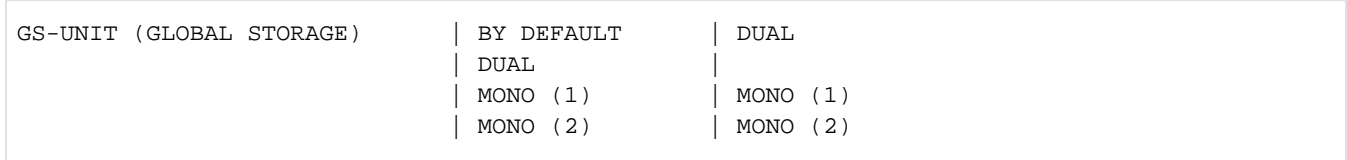

Information über die Segment-Größe:

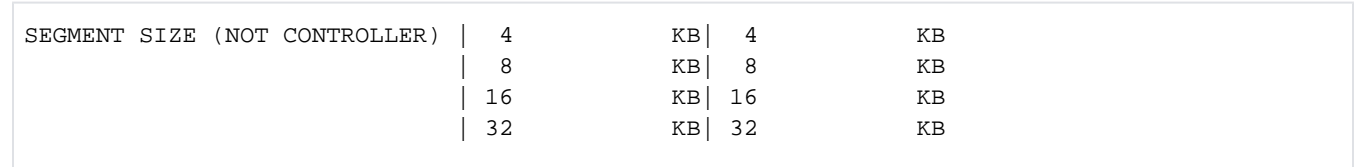

Information über den Zeitpunkt, zu dem der Cache-Inhalt vom Cache-Handler DAB asynchron zur Anwendung auf Platte zurückgeschrieben wird (schwellwertgesteuerte Sicherung):

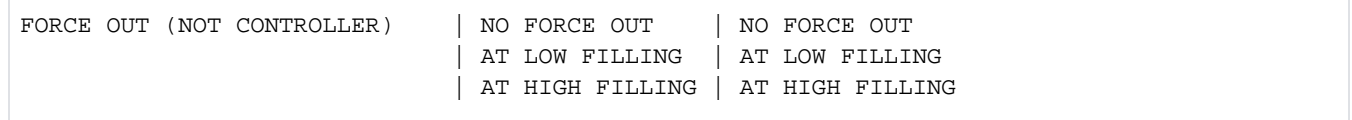

Information über pubset-belegende Aufträge (INFORMATION=\*PUBSET-OCCUPATION)

Der Ausgabeblock wird mit der folgenden Überschriftszeile eingeleitet:

```
--- REFERENCE ---------------------------------------
```
Die nachfolgende Wertezeile zeigt die Anzahl der pubset-belegenden Aufträge:

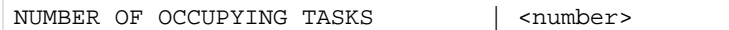

Existiert mindestens ein pubset-belegender Auftrag, dann werden anschließend detaillierte Informationen über die belegenden Aufträge ausgegeben. Die Ausgabe erfolgt pro Rechner, auf dem belegende Aufträge existieren. Die Information über die belegenden Aufträge eines Rechners wird von einer der folgenden Überschriftszeilen eingeleitet:

Überschriftszeile für belegende Aufträge des lokalen Rechners:

OCCUPATIONS BY LOCAL TASKS

Überschriftszeile für belegende Aufträge von unbekannten Rechnern:

OCCUPATIONS FROM HOST: (UNKNOWN)

Überschriftszeile für belegende Aufträge eines entfernten Rechners:

OCCUPATIONS FROM HOST: <bcam name>

In einer bzw. mehreren Wertezeilen werden alle belegenden Aufträge des jeweiligen Rechners mit der Auftragsnummer (TSN) und Benutzerkennung (falls vorhanden) angezeigt:

<tsn> <userid> <tsn> <userid> <tsn> <userid> <tsn> <userid>

## **Volumeset-spezifische Informationen**

Volumeset-spezifische Informationen können mit VOLUME-SET-INFO=\*YES angefordert werden. Die auszugebenden Informationen werden mit der Überschriftszeile "VOLUME SET INFO" eingeleitet:

```
--- VOLUME SET INFORMATION --
```
Danach folgen die Ausgabeinformationen für die ausgewählten Volume-Sets. Die Ausgabeinformation pro Volume-Set beginnt mit der Grundinformation für den Volume-Set:

VOLUME-SET <catid>: <type> <status>

Bedeutung der Ausgabewerte:

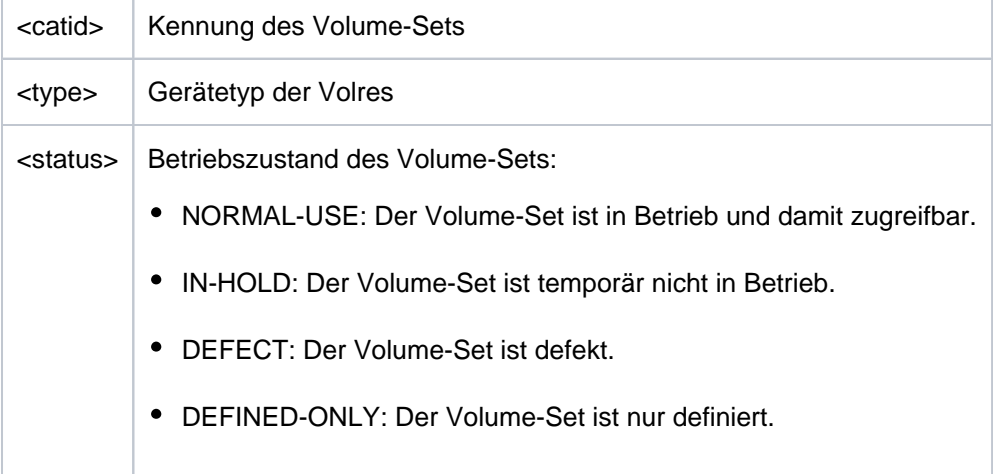

Der Informationsumfang pro Volume-Set wird bestimmt durch den Operanden INFORMATION innerhalb der Struktur VOLUME-SET-INFO=\*YES(...).

Mit INFORMATION=\*SUMMARY wird jeweils nur die Grundinformation ausgegeben.

Mit der Angabe INFORMATION=\*ALL werden zusätzlich die folgenden drei Ausgabeblöcke mit Detail-Informationen ausgegeben. Abhängig von der Angabe im Operanden INFORMATION kann jeder der drei Ausgabeblöcke auch einzeln angefordert werden:

- 1. Schwellwerte der Speicherplatzsättigung (INFORMATION=\*SPACE-SATURATION)
- 2. Cache-Konfiguration des Volume-Sets (INFORMATION=\*CACHE-CONFIGURATION)
- 3. Information über volumeset-belegende Aufträge (INFORMATION=\*VOLUME-SET-OCCUPATION)

Die Überschriftszeilen der Ausgabeblöcke 1 und 2 unterteilen die nachfolgenden Wertezeilen in eine dreispaltige Tabelle. Jede Wertezeile enthält in der ersten Spalte den Parameternamen, in der zweiten Spalte die pubset-global definierten Werte (DEFINED) und in der dritten Spalte die aktuell eingestellten Werte (CURRENT).

#### Cache-Konfiguration eines Volume-Sets (INFORMATION=\*CACHE-CONFIGURATION)

Der Ausgabeblock wird mit der folgenden Überschriftszeile eingeleitet:

--- CACHE CONFIGURATION ---- + --- DEFINED --- + --- CURRENT ---

Anschließend werden die folgenden Wertezeilen ausgegeben:

Information über das Cache-Medium:

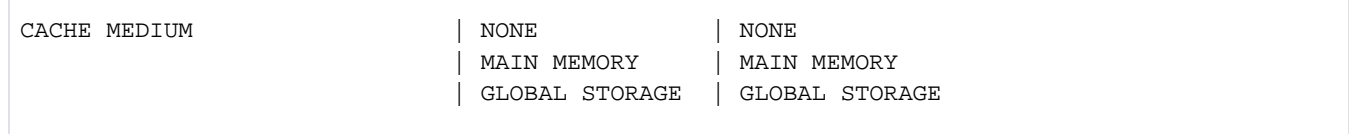

Ist der Cache gerade nicht aktiv, wird zusätzlich die folgende Zeile ausgegeben:

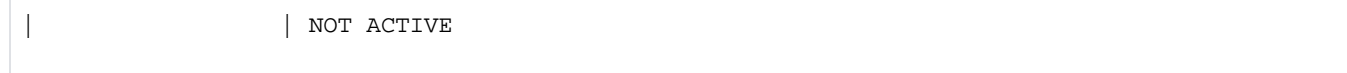

Wurde der Cache durch die Rekonfiguration abgeschaltet, wird zusätzlich die folgende Zeile ausgegeben:

| | IN HOLD

Information über die Cache-Größe (in MByte bzw. KByte):  $\bullet$ 

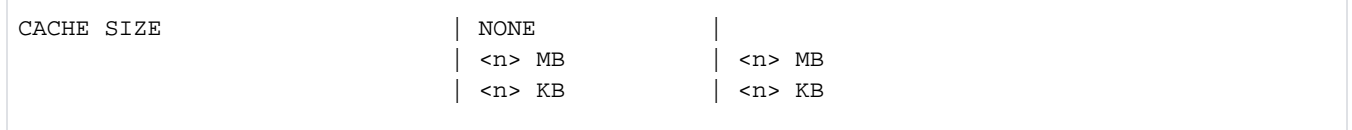

Information darüber, ob Caching vom Benutzer zugelassen werden muss oder für alle  $\bullet$ 

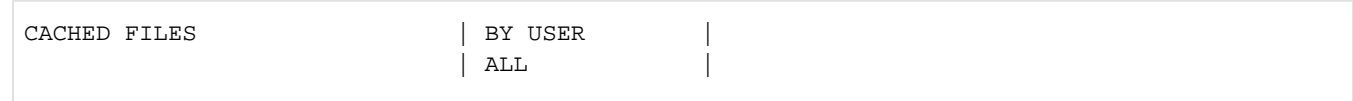

Die nachfolgenden Zusatzinformationen sind abhängig von der Art des Cache-Mediums. Der definierte Wert wird immer ausgegeben, gilt aber nur, wenn das entsprechende Medium definiert ist (Angabe in Klammern). Der aktuell eingestellte Wert wird nur ausgegeben, wenn das aktuell entsprechende Medium aktuell genutzt wird.

Information darüber, ob die Konsistenz der im Cache zwischengespeicherten Schreibdaten bei Stromausfall des Globalspeichers gewährleistet ist:

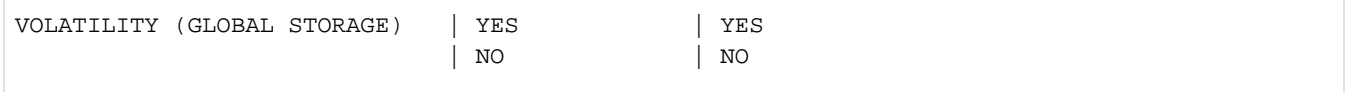

Für Globalspeicher (Global Storage) werden zusätzlich Informationen über die GS-Unit ausgegeben:

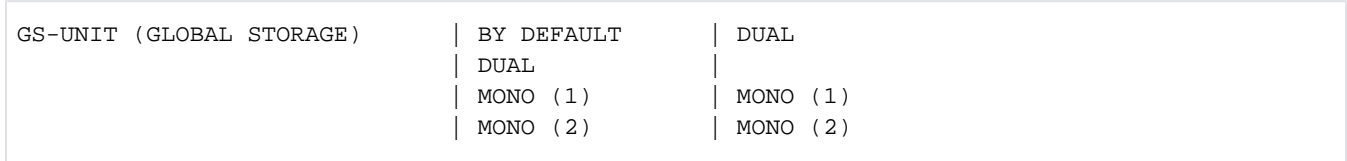

Information über die Segment-Größe:  $\bullet$ 

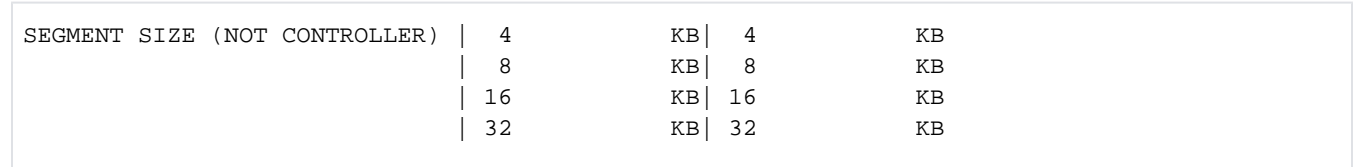

Information über den Zeitpunkt, zu dem der Cache-Inhalt vom Cache-Handler DAB asynchron zur Anwendung auf Platte zurückgeschrieben wird (schwellwertgesteuerte Sicherung):

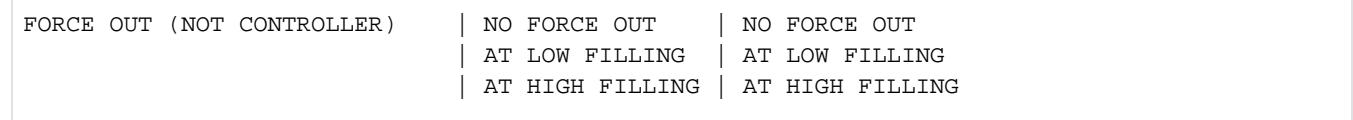

Schwellwerte der Speicherplatzsättigung (INFORMATION=\*SPACE-SATURATION)

Der Ausgabeblock wird mit der folgenden Überschriftszeile eingeleitet:

--- SPACE ALLOCATION ---- + --- DEFINED --- + --- CURRENT ---

Die anschließend ausgegebenen Wertezeilen informieren über die Schwellwerte für Speicherplatzsättigung und die Speicherplatzreserve für einen ZIP-Startup.

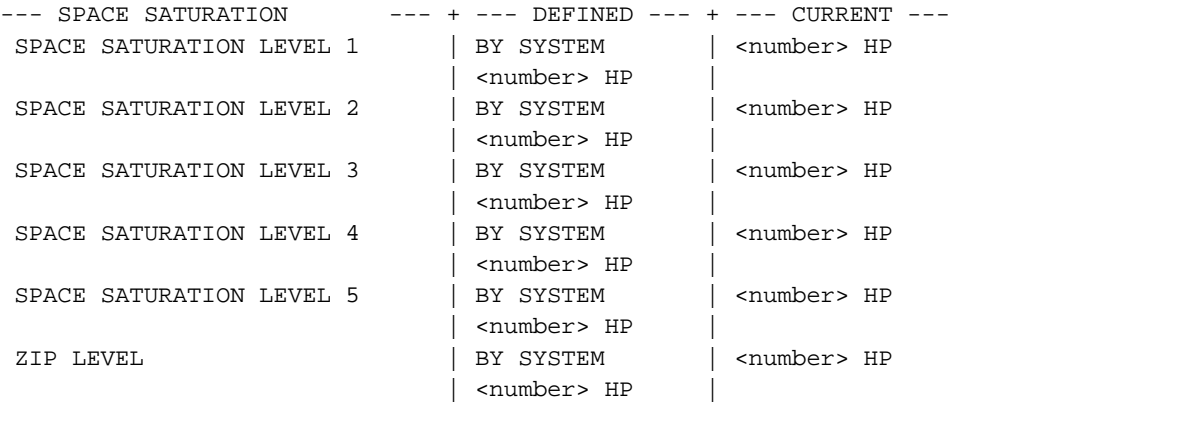

#### Information über volumeset-belegende Aufträge (INFORMATION=\*VOLUME-SET-OCCUPATION)

Der Ausgabeblock wird mit der folgenden Überschriftszeile eingeleitet:

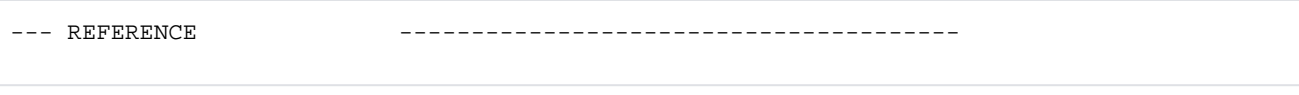

Die nachfolgende Wertezeile zeigt die Anzahl der volumeset-belegenden Aufträge:

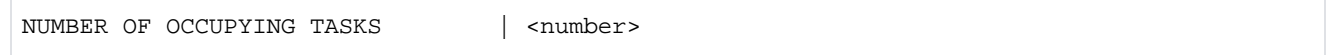

Existiert mindestens ein volumeset-belegender Auftrag, werden anschließend detaillierte Informationen über die volumeset-belegenden Aufträge ausgegeben. Die Ausgabe erfolgt pro Rechner, auf dem belegende Aufträge existieren. Die Information über die belegenden Aufträge eines Rechners wird von einer der folgenden Überschriftszeilen eingeleitet:

Überschriftszeile für belegende Aufträge des lokalen Rechners:

OCCUPATIONS BY LOCAL TASKS

Überschriftszeile für belegende Aufträge von unbekannten Rechnern:

OCCUPATIONS FROM HOST: (UNKNOWN)

Überschriftszeile für belegende Aufträge eines entfernten Rechners:

OCCUPATIONS FROM HOST: <bcam name>

In einer bzw. mehreren Wertezeilen werden alle belegenden Aufträge des jeweiligen Rechners mit der Auftragsnummer (TSN) und Benutzerkennung (falls vorhanden) angezeigt:

<tsn> <userid> <tsn> <userid> <tsn> <userid> <tsn> <userid>

## **Beispiel**

/**show-pubset-parameters pubset=p1,inf=\*all, vol-set-info=\*yes**

%---------------------------------------------------------------------------- - %COMMAND: SHOW-PUBSET-PARAMETERS %- - - - - - - - - - - - - - - - - - - - - - - - - - - - - - - - - - - - - - %PUBSET DATA: SYSTEM-MANAGED, CTL-SET=(KEY, STDDISK), INACC, NO-HSMS-SUP %---- GLOBAL PARAMETERS --------- + ---- DEFINED ---- + ---- CURRENT --- % DIALOG WAIT TIME  $|30 \text{ }$  SEC % BATCH WAIT TIME | 28800 SEC | % NUMBER OF CMS BUFFERS | UNDEFINED % IMPORT MODE | EXCLUSIVE % FORCE IMPORT | NO % SIZE TOLERANCE | YES % ACCESS CONTROLLED | NO | % HOST NAME | | % XCS NAME | | % XCS CONFIGURATED | NO | % REMOTE IMPORT  $|$  BY CONNECTION %---- SPACE ALLOCATION --------- + ---- DEFINED ---- + ---- CURRENT --- % PRIMARY ALLOCATION  $\begin{array}{|c|c|c|c|c|}\hline \text{${\sf{8}}$} & \text{PRT} & \text{NRP} & \text{NRP} & \text{NRP} & \text{NRP} & \text{NRP} & \text{NRP} & \text{NRP} & \text{NRP} & \text{NRP} & \text{NRP} & \text{NRP} & \text{NRP} & \text{NRP} & \text{NRP} & \text{NRP} & \text{NRP} & \text{NRP} & \text{NRP} & \text{NRP} & \text{NRP} & \text{NRP} & \text{NRP} & \text{NRP} & \$ % SECONDARY ALLOCATION  $\vert$  3 HP % MAXIMAL ALLOCATION  $\vert$  24 HP % DEFAULT FILE FORMAT | UNDEFINED %---- EAM PARAMETERS --------- + ---- DEFINED ---- + ---- CURRENT ---% MINIMAL SIZE OF SYSEAM | SYSTEM-STANDARD | % MAXIMAL SIZE OF SYSEAM | SYSTEM-STANDARD % SECONDARY ALLOCATION OF SYSEAM | SYSTEM-STANDARD | % VIRTUAL MEMORY OF SYSEAM | SYSTEM-STANDARD | %---- REFERENCE ------------------------------------------------ % NUMBER OF OCCUPYING TASKS | 0 %---- VOLUME-SET INFORMATION ------------------------------------------------ %VOLUME-SET KEY : STDDISK, NORMAL-USE %VOLUME-SET NK2 : STDDISK, NORMAL-USE %----------------------------------------------------------------------------

# <span id="page-2801-0"></span>**Ausgabe in S-Variable**

Der Operand INFORMATION des Kommandos legt fest, welche S-Variablen erzeugt werden. Folgende Angaben sind für INFORMATION möglich:

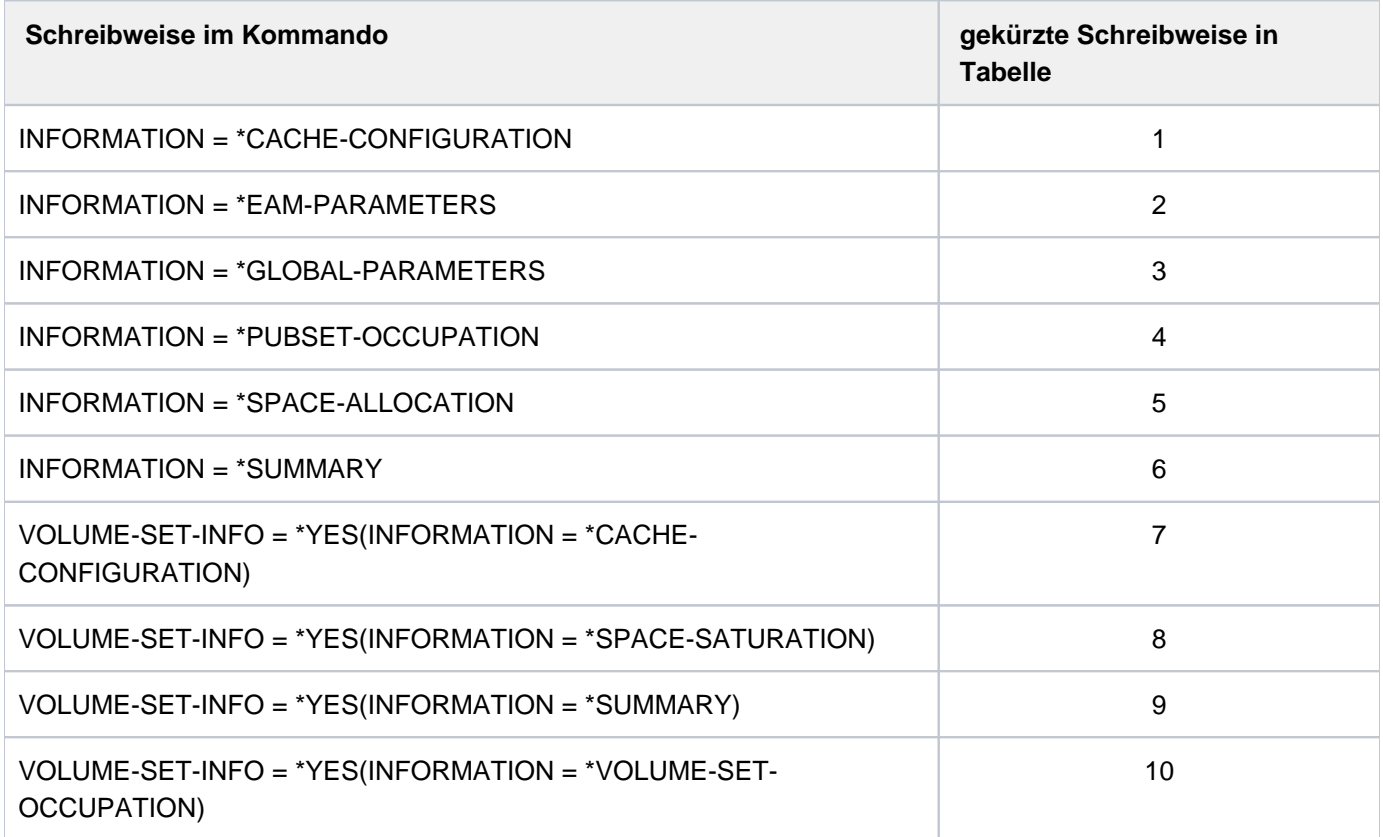

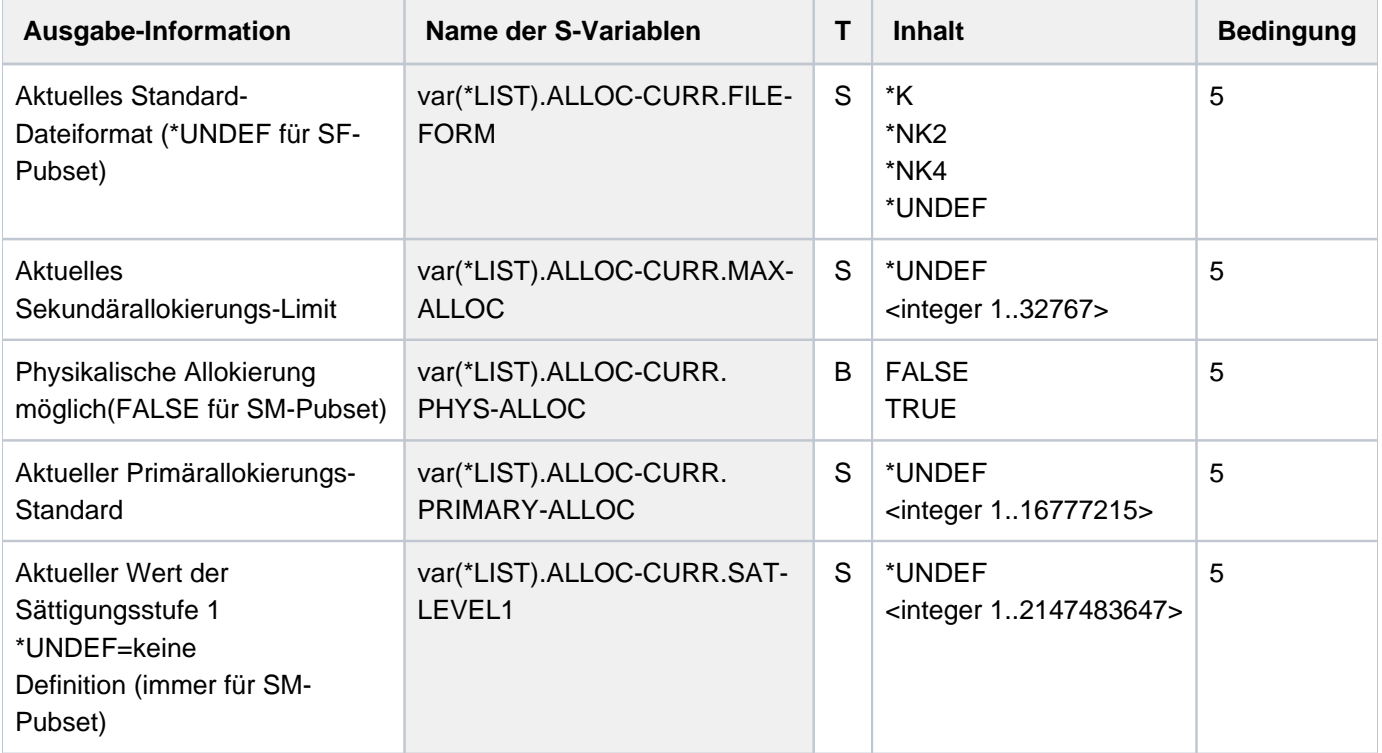

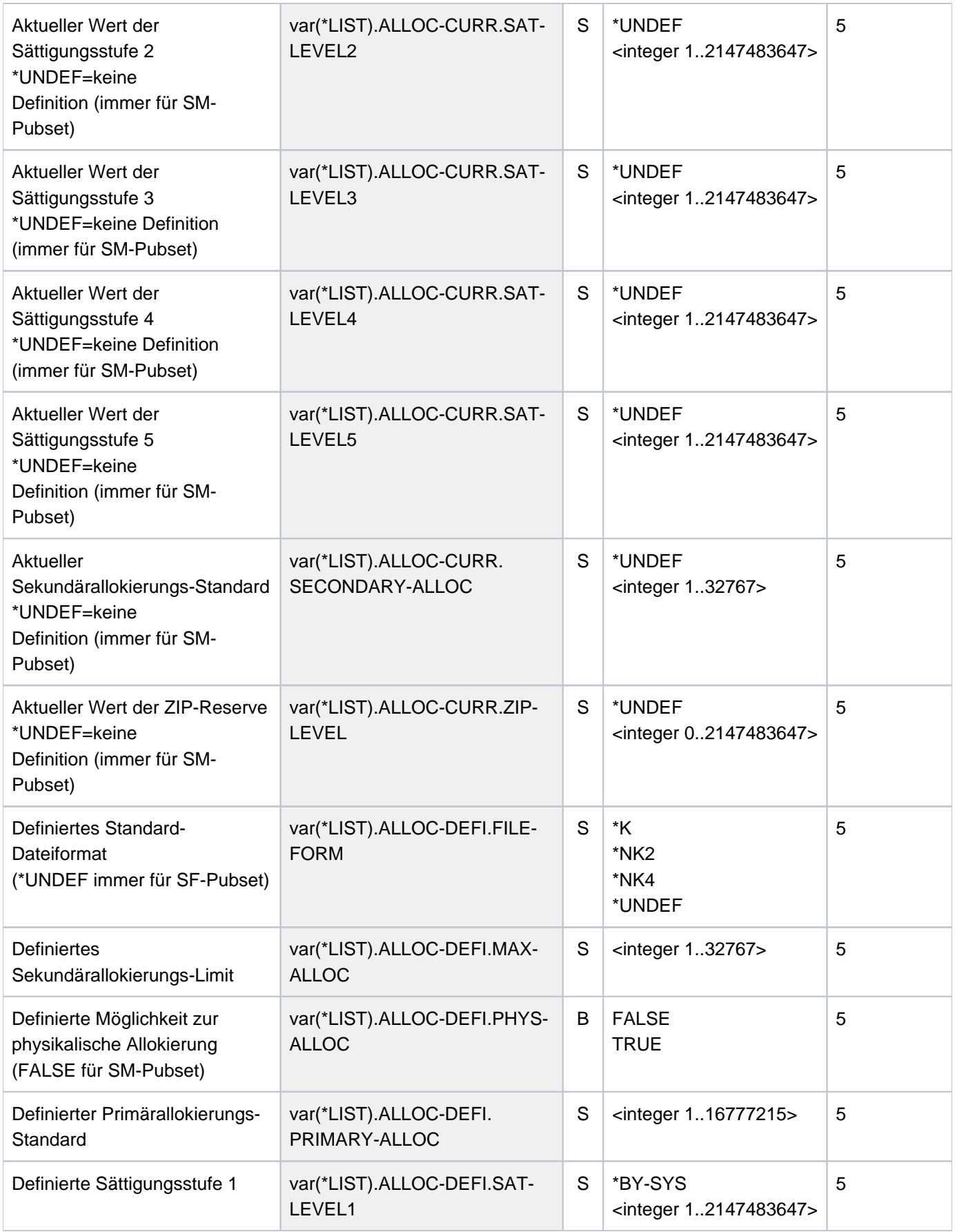

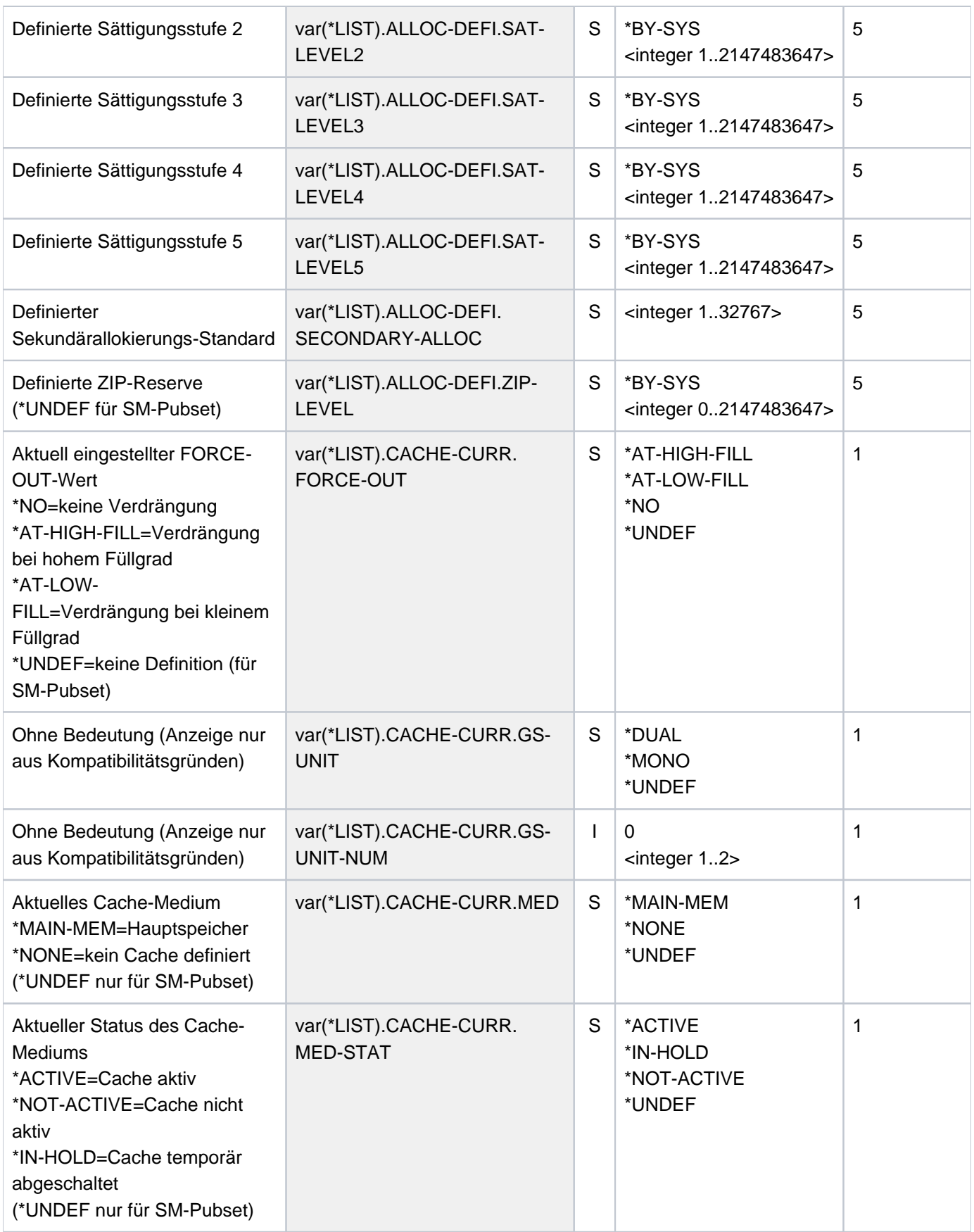

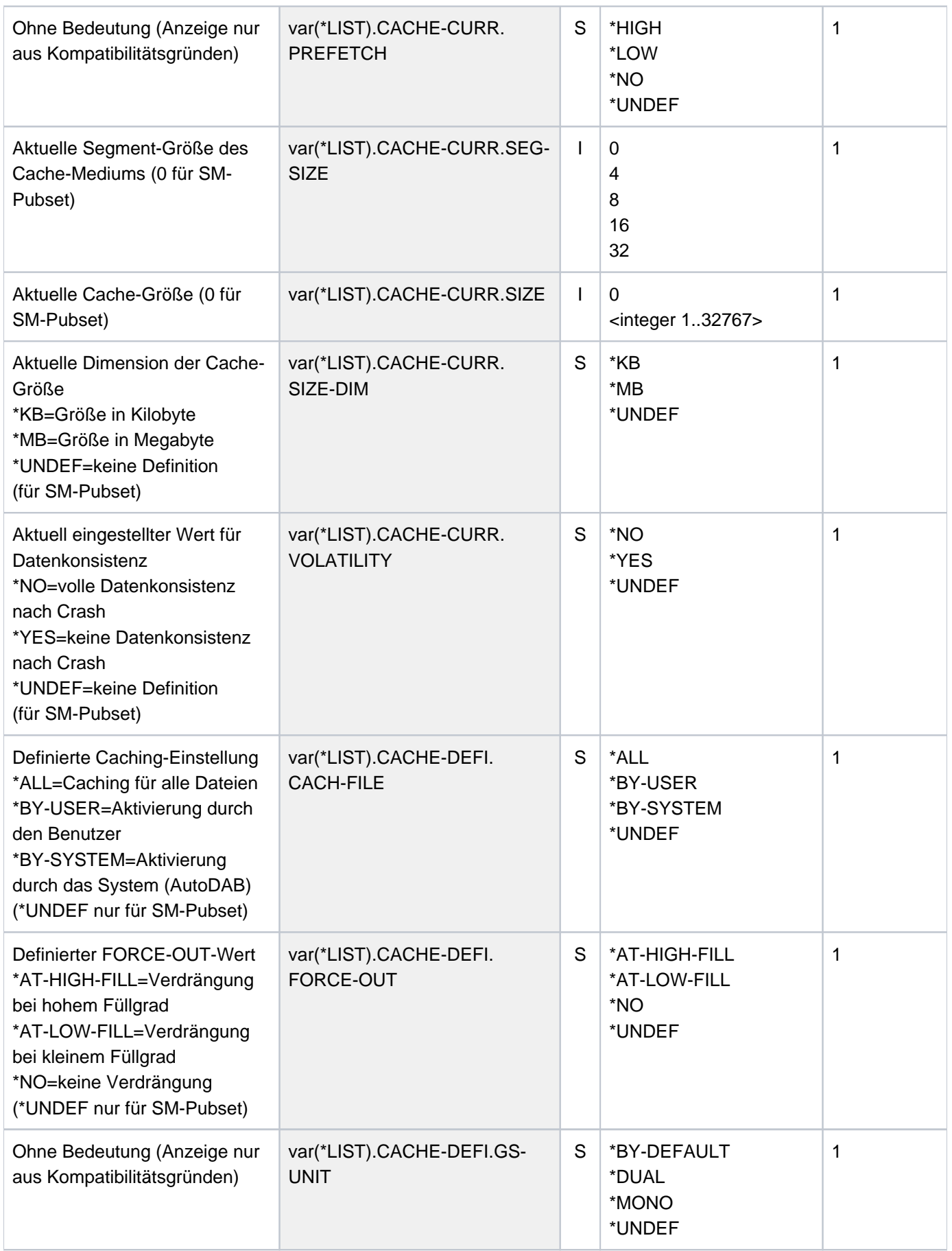

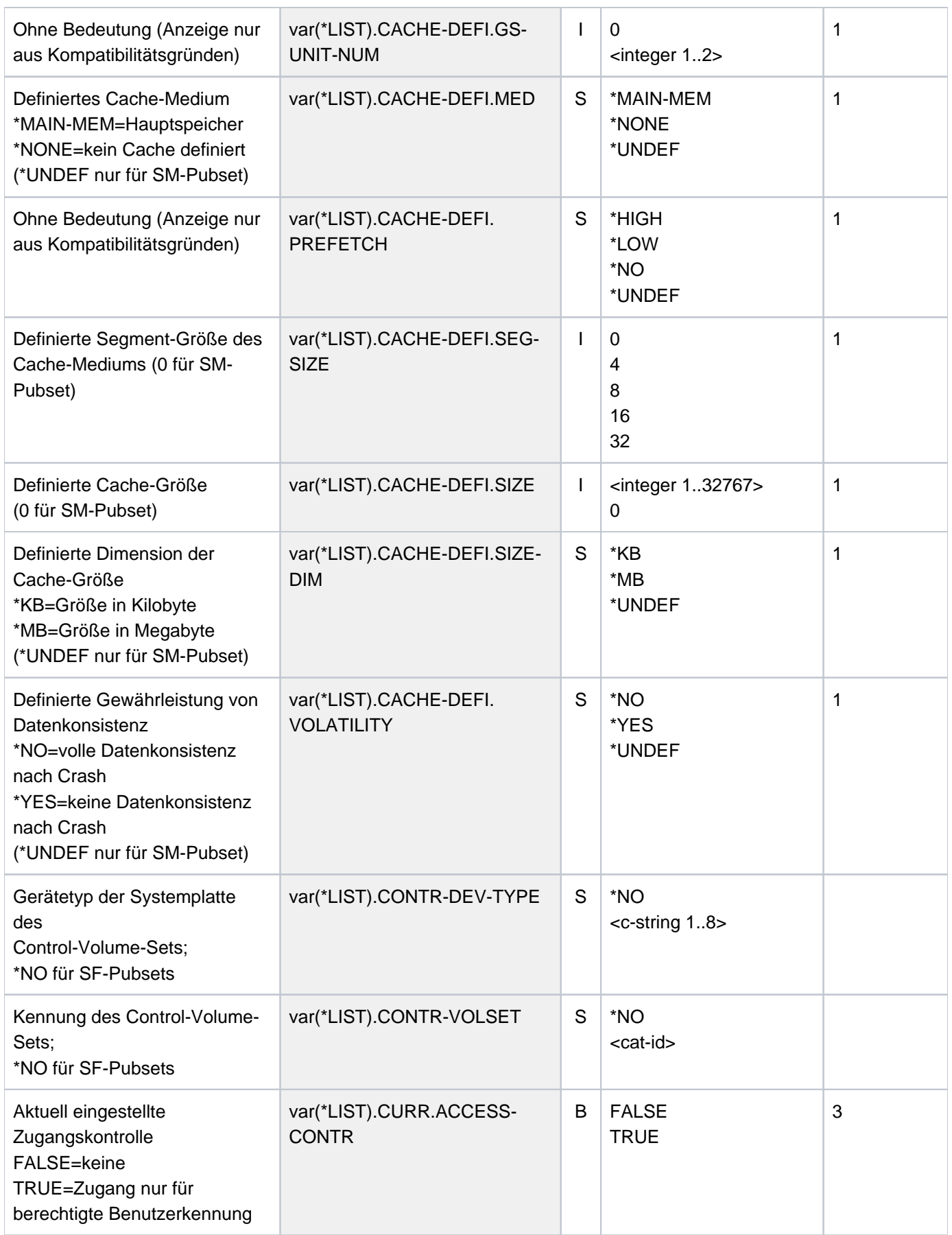

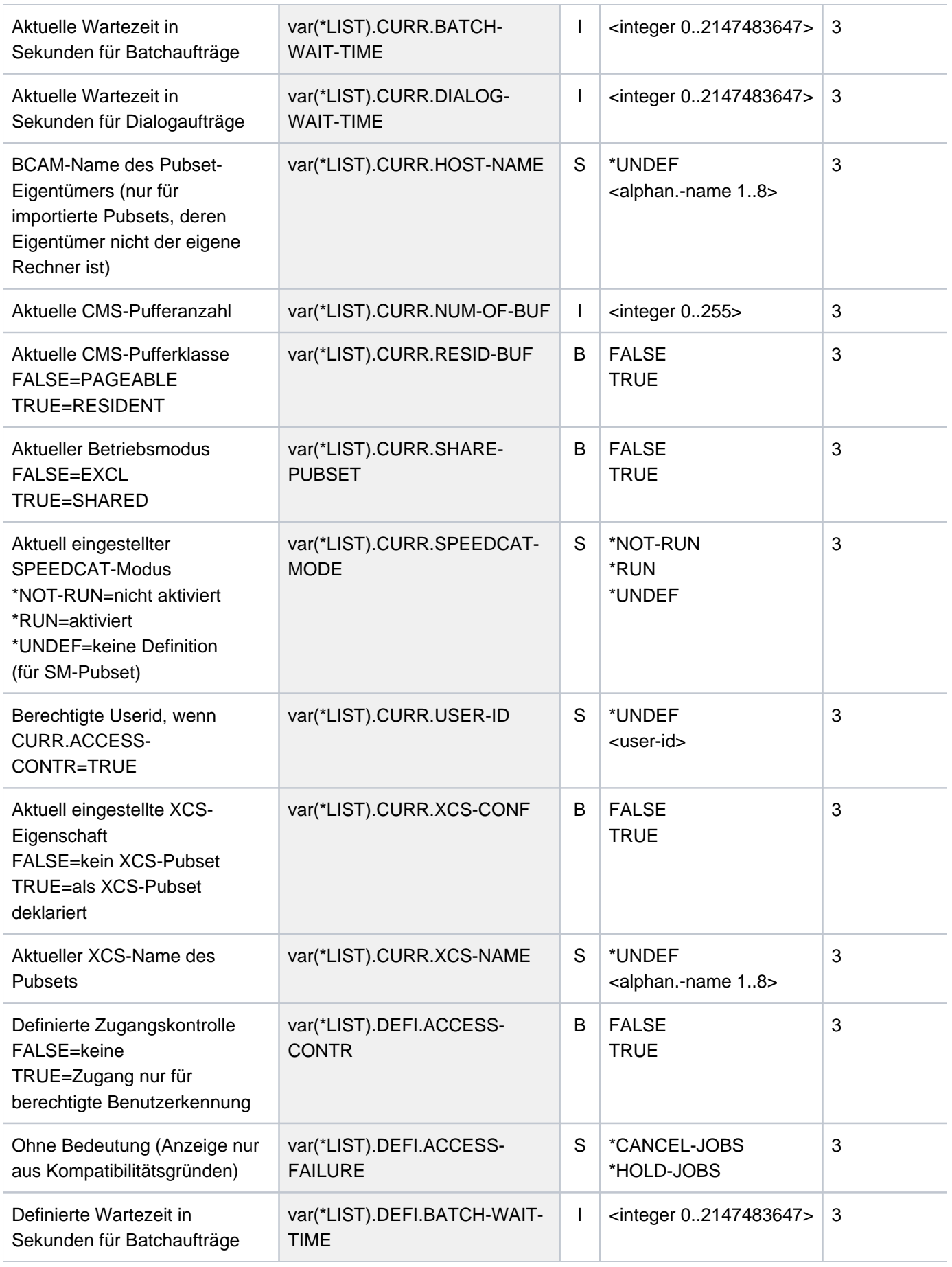

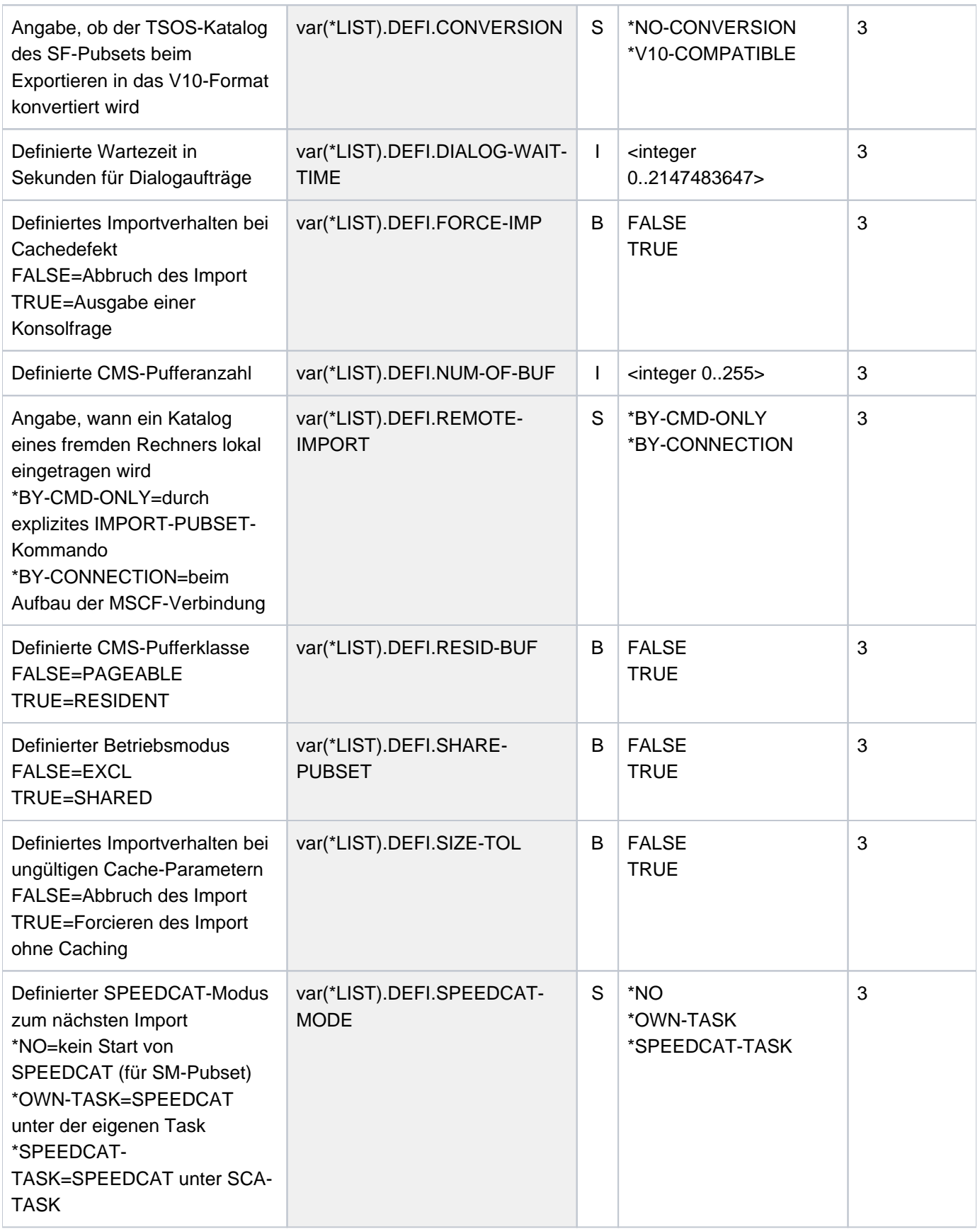
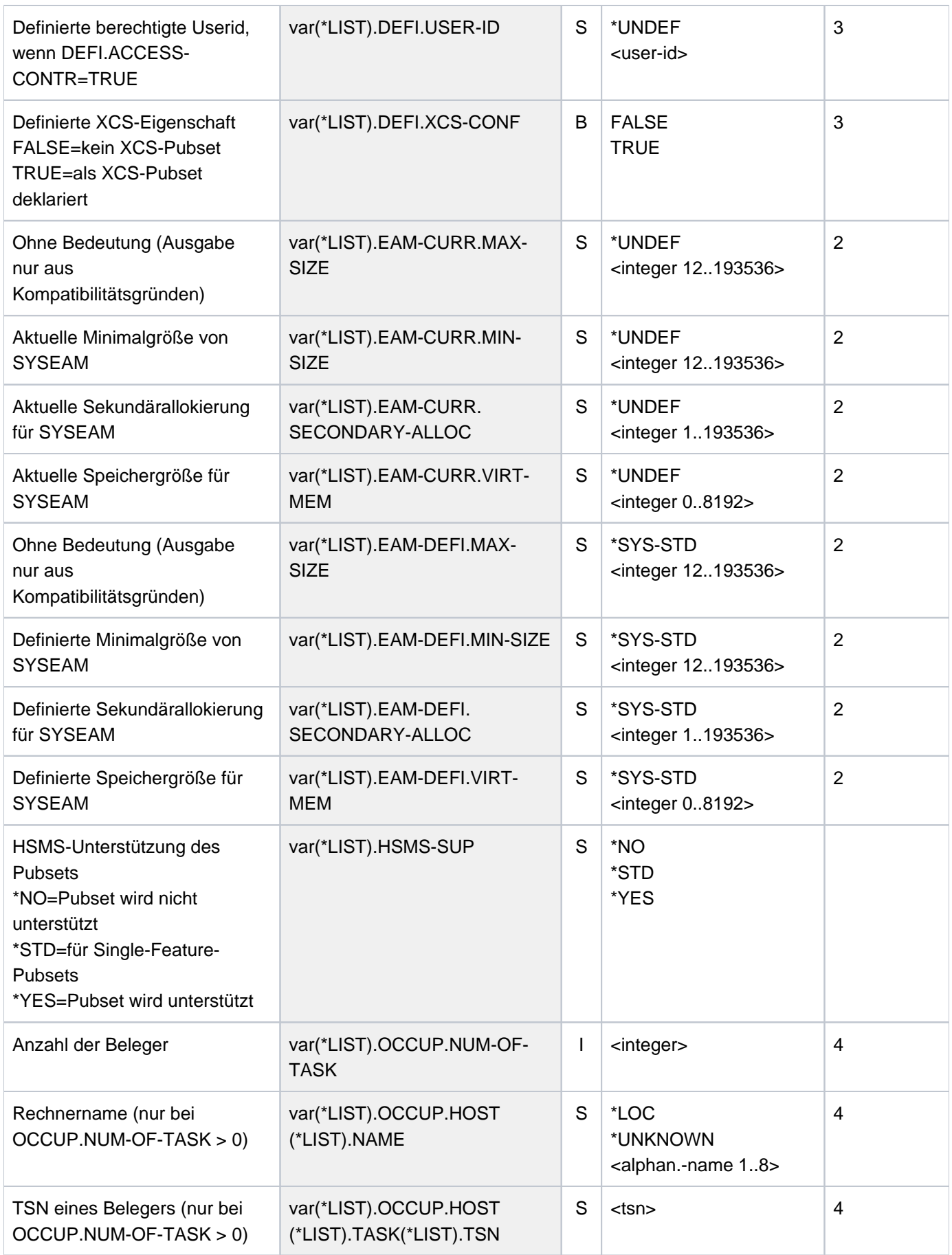

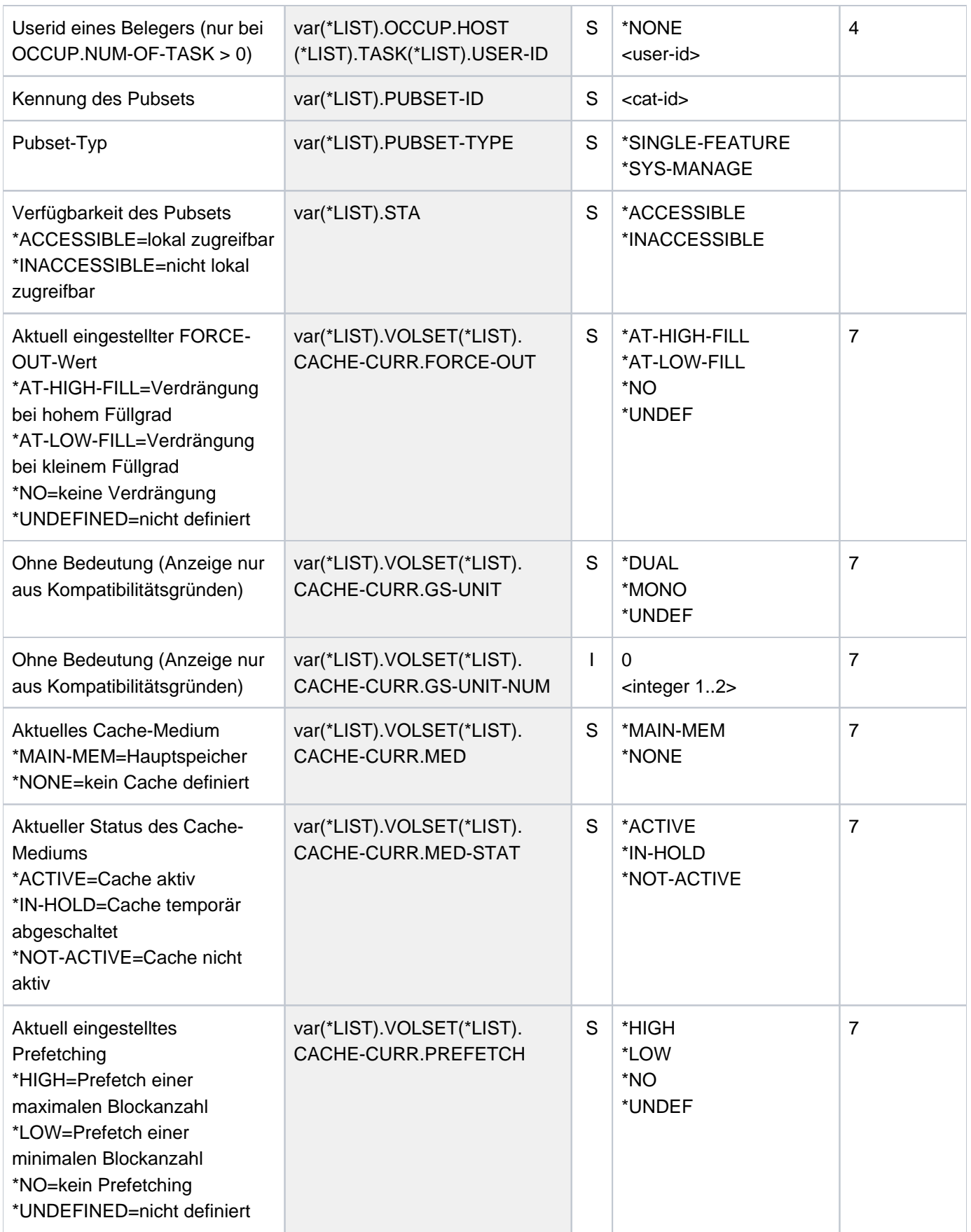

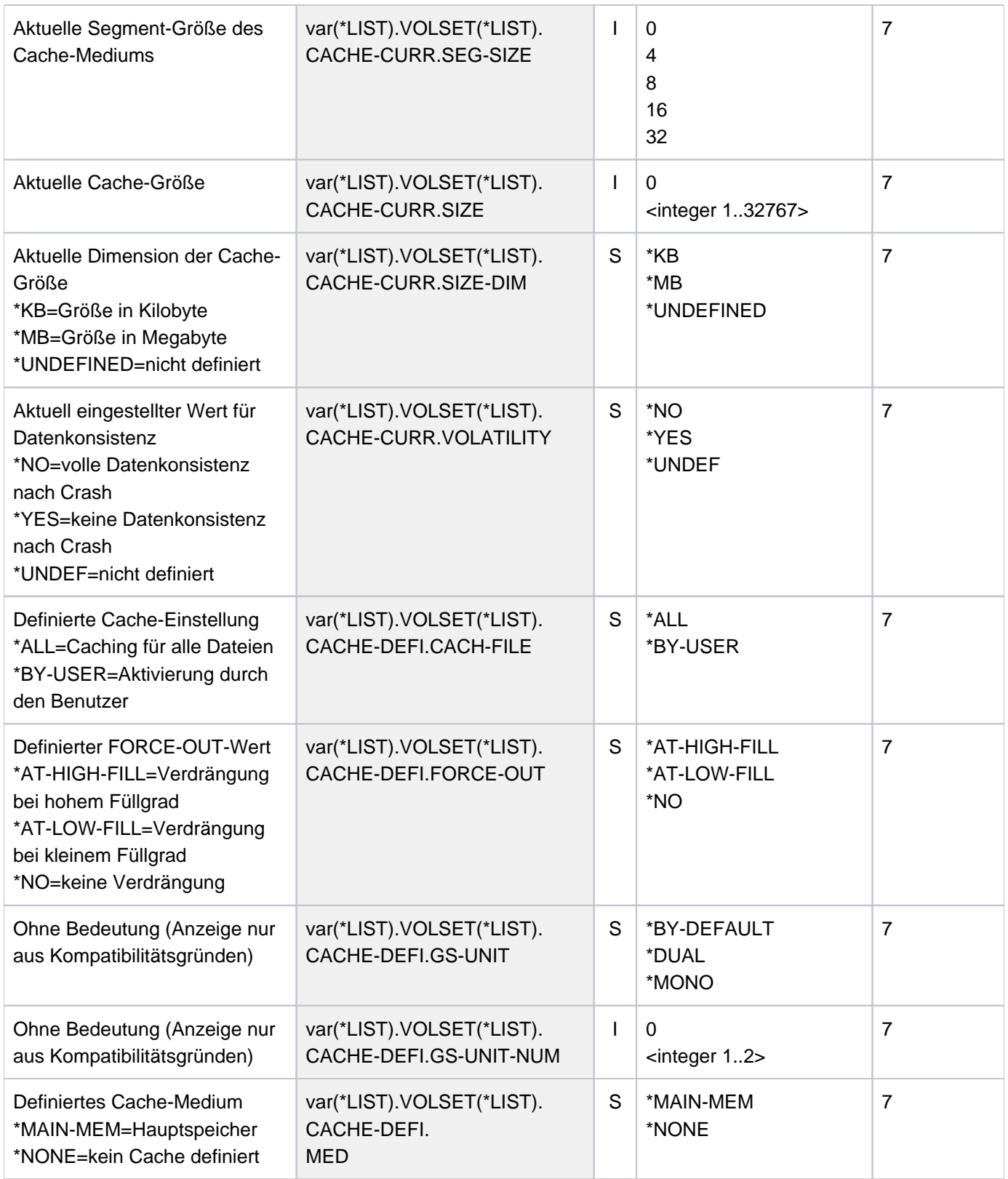

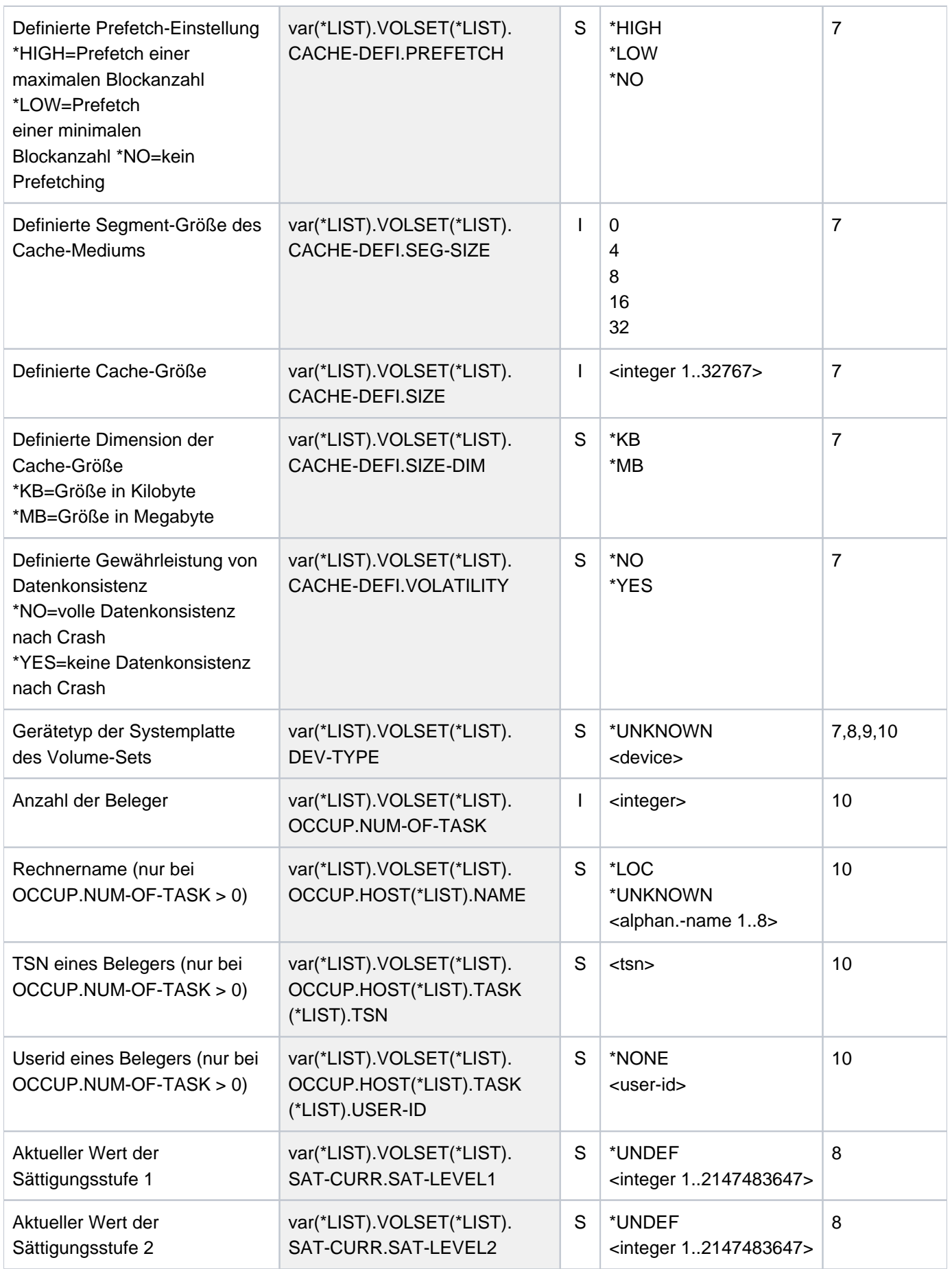

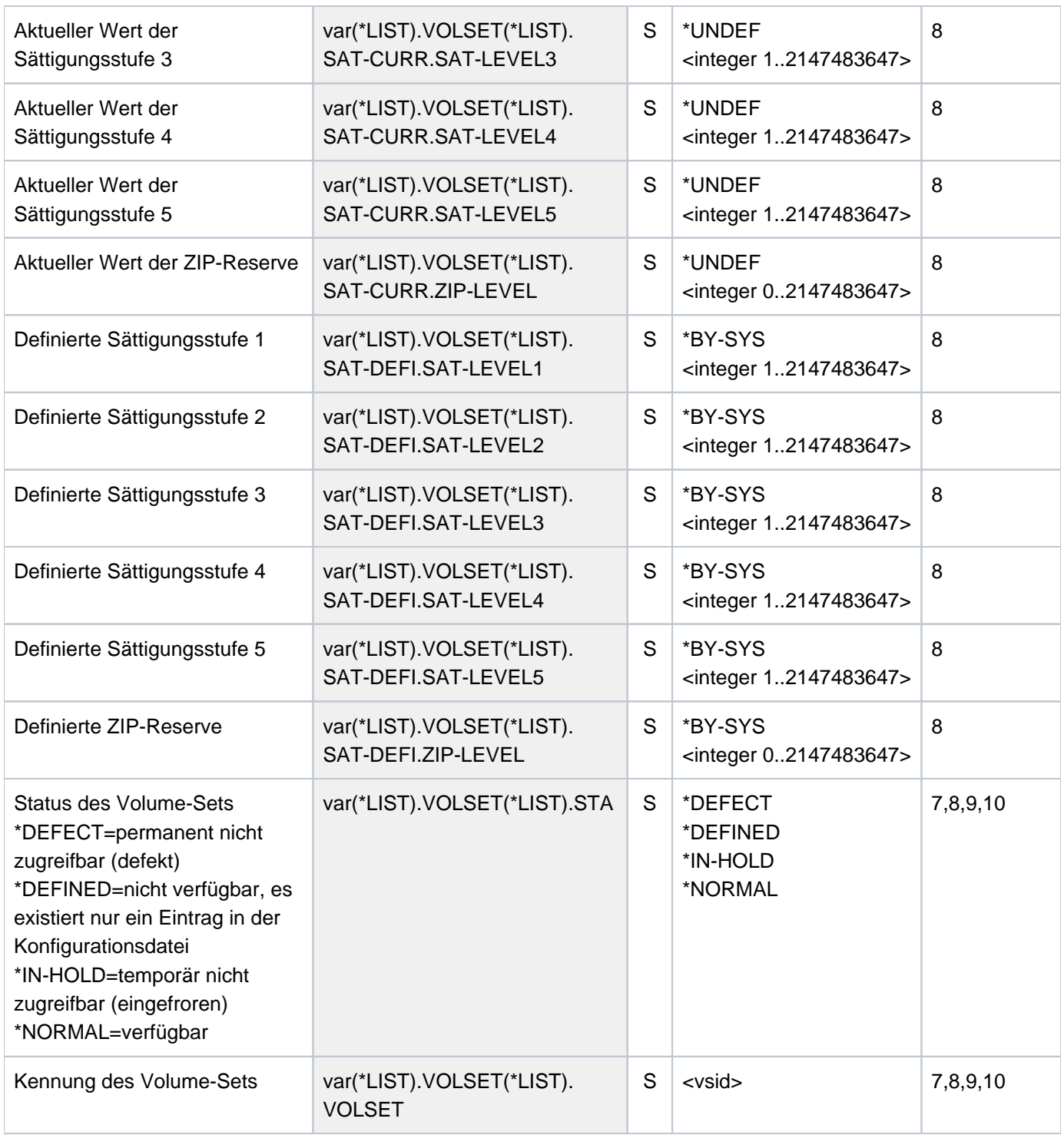

# **6.65 SHOW-PUBSET-PROCESSING**

Zusammensetzung eines Pubsets ausgeben

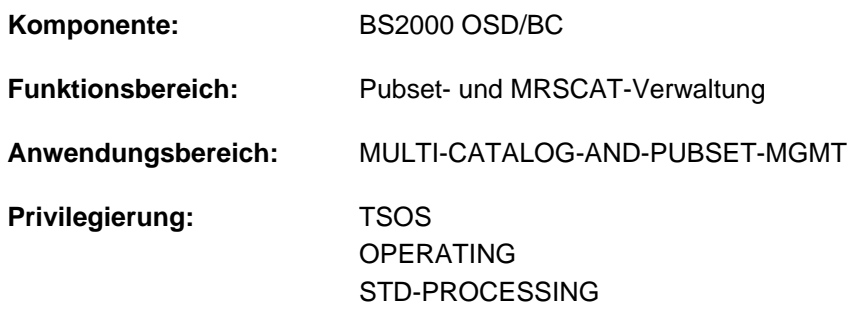

# **Berechtigungsschlüssel:** @

# **Funktionsbeschreibung**

Das Kommando SHOW-PUBSET-PROCESSING informiert über die physikalische Konfiguration von Pubsets. Ausgegeben werden Name, Gerätetyp und

Allokierungsmöglichkeit der Volumes (bei SF-Pubsets) bzw. der Volume-Sets und ihrer Volumes (bei SM-Pubsets). Informationen werden nur für lokal verfügbare (importierte) Pubsets ausgegeben.

Die Pubset-Konfiguration kann mit dem Kommando MODIFY-PUBSET-PROCESSING geändert werden.

Das Kommando unterstützt die strukturierte Ausgabe in S-Variable (siehe ["Ausgabe in S-Variable"\)](#page-2816-0).

Das Kommando entspricht dem Kommando SHOW-PUBSET-RESTRICTION. Die Informationen über die physikalische Konfiguration des Pubsets sind auch in der Ausgabe des Kommandos SHOW-PUBSET-PARAMETERS enthalten. **i**

# **Format**

#### **SHOW-PUBSET-PROCESSING**

 **[PUBSET](#page-2813-0)** = \***ALL** / <cat-id 1..4>

,**SELECT-PUBSET = \*ALL / \*EXCLUSIVE / \*SHARED / \*HSMS-SUPPORTED** 

# **Operandenbeschreibung**

#### <span id="page-2813-0"></span>**PUBSET = <u>\*ALL</u> / <cat-id 1..4>**

Bestimmt die lokal verfügbaren Pubsets, deren Konfigurationsparameter angezeigt werden sollen.

#### **PUBSET = \*ALL**

Es sollen die Konfigurationsparameter aller lokal verfügbaren Pubsets angezeigt werden. Mit dem Operanden SELECT-PUBSET kann die Auswahl auf bestimmte Pubsets beschränkt werden.

## **PUBSET = <cat-id 1..4>**

Kennung des Pubsets, dessen Konfigurationsparameter ausgegeben werden sollen.

# <span id="page-2814-0"></span>SELECT-PUBSET = <u>\*ALL</u> / \*EXCLUSIVE / \*SHARED / \*HSMS-SUPPORTED

Bestimmt Auswahlkriterien für die Auswahl bestimmer Pubsets aus der Menge aller lokal verfügbaren Pubsets (siehe PUBSET=\*ALL).

Voreinstellung ist \*ALL, d.h. die Konfigurationsparameter aller Pubsets werden angezeigt.

# **SELECT-PUBSET = \*EXCLUSIVE**

Die Konfigurationsparameter aller exklusiv importierten Pubsets werden angezeigt.

#### **SELECT-PUBSET = \*SHARED**

Die Konfigurationsparameter aller shared importierten Pubsets werden angezeigt.

#### **SELECT-PUBSET = \*HSMS-SUPPORTED**

Die Konfigurationsparameter aller SM-Pubsets, die durch das Subsystem HSMS bedient werden können, werden angezeigt.

# **Kommando-Returncode**

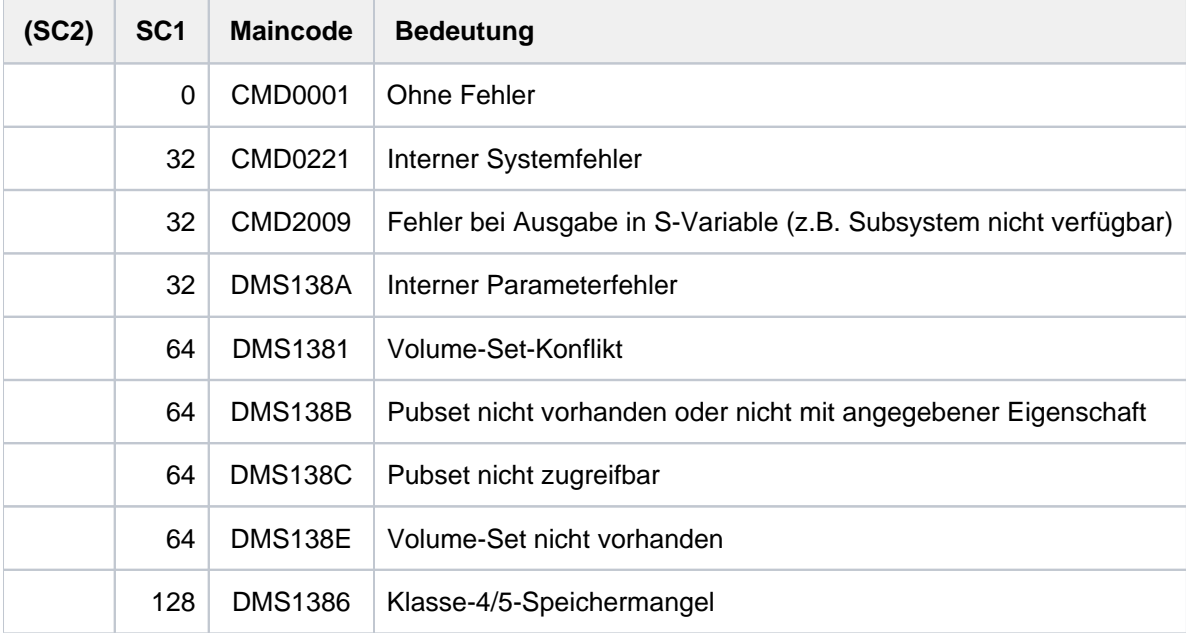

# **Ausgabeformat**

Als Kopfzeile wird der Kommandoname ausgegeben. Danach folgen pro Pubset:

- 1. der Ausgabeblock mit pubset-globalen Grundinformationen
- 2. der Ausgabeblock mit Informationen über die physikalische Pubset-Konfiguration

#### Pubset-globale Grundinformationen

Der Ausgabeblock besteht aus einer Zeile und enthält die Katalogkennung, den Pubset-Typ (SF- oder SM-Pubset) und die Anzahl der zugehörigen Volumes bzw. Volume-Sets. Bei SM-Pubsets wird zusätzlich das Standard-Dateiformat ausgegeben.

Ausgabe für ein SF-Pubset:

PUBSET <catid>: TYPE = SINGLE-FEATURE, VOLUMES = <n>

Ausgabe für ein SM-Pubset:

PUBSET <catid>: TYPE = SYSTEM-MANAGED, VOLUMESETS = <m>, DEFAULT-FILE-FORMAT = <f>

Informationen über die physikalische Pubset-Konfiguration

Der Ausgabeblock wird mit der folgenden Überschriftszeile eingeleitet:

```
--- PHYSICAL CONFIGURATION ---------------------------------------
```
Für ein SF-Pubset werden die Informationen zu den Volumes in einer bzw. mehreren Wertezeilen unter der folgenden Überschrift ausgegeben:

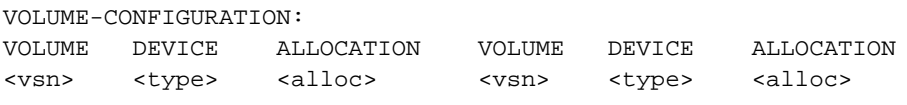

Für jedes Volume-Set eines SM-Pubsets wird die Volume-Set-Kennung und die Anzahl der zugehörigen Volumes angezeigt. Anschließend werden die Informationen zu den Volumes in einer bzw. mehreren Wertezeilen unter der folgenden Überschrift ausgegeben:

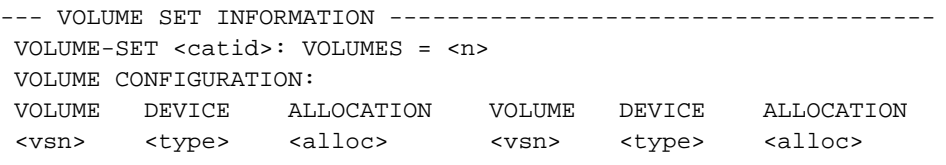

#### Bedeutung der Ausgabewerte

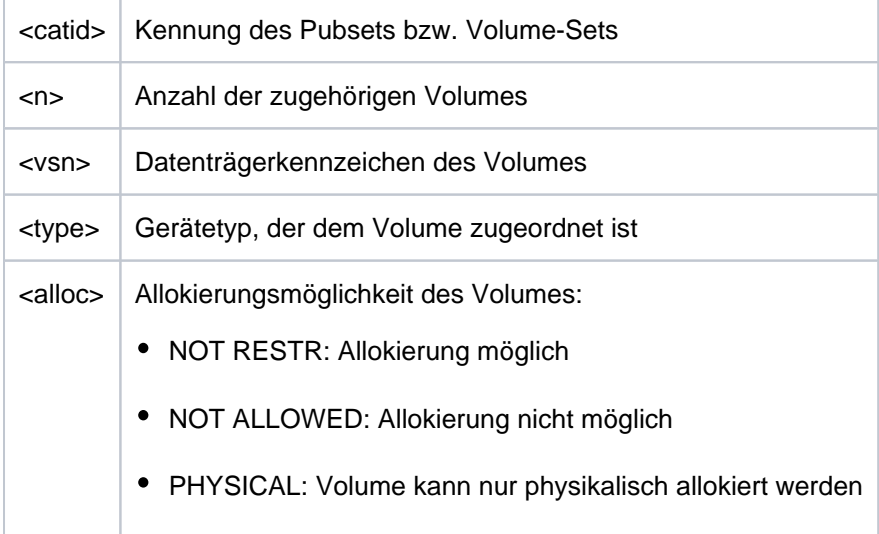

# <span id="page-2816-0"></span>**Ausgabe in S-Variable**

Einige S-Variablen werden abhängig vom Pubset-Typ erzeugt. Sie sind in folgender Tabelle in der Spalte Bedingung mit "1" (SF-Pubset) bzw. "2" (SM-Pubset) gekennzeichnet.

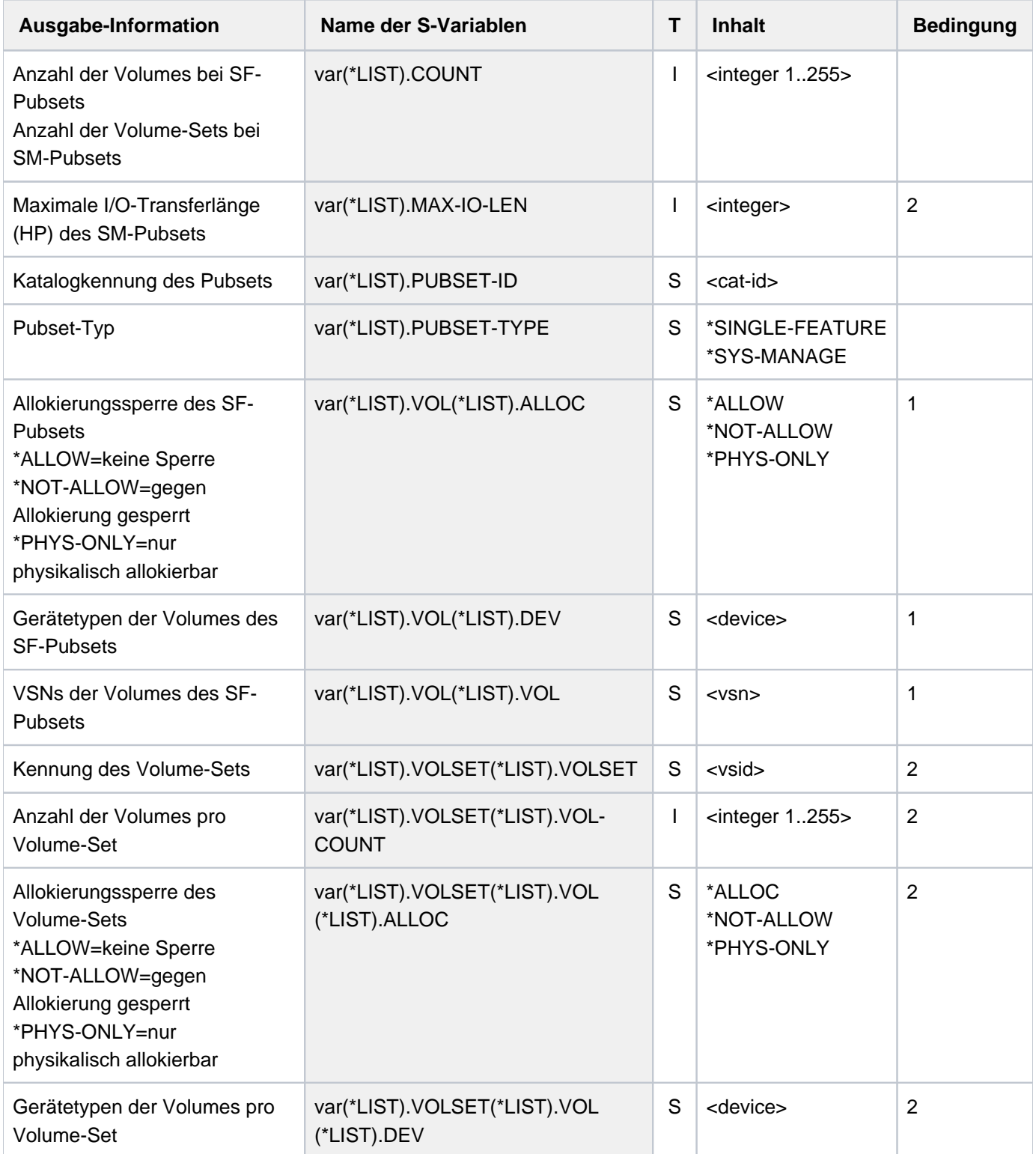

# **Beispiel**

**/show-pubset-processing pubset=2os6**

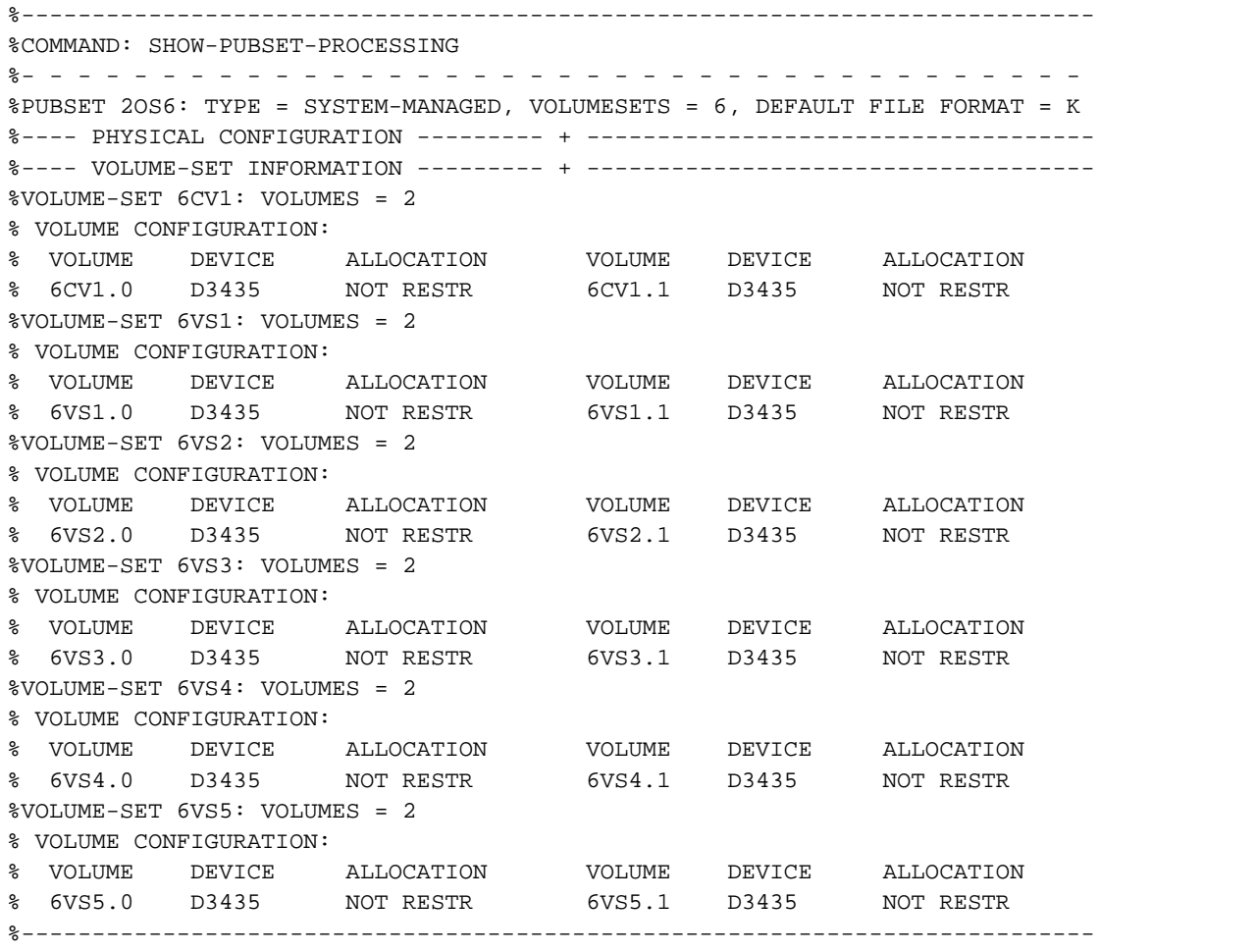

# **6.66 SHOW-PUBSET-RESTRICTION**

Nutzungseinschränkungen eines Pubsets ausgeben

**Komponente:** BS2000 OSD/BC **Funktionsbereich:** Pubset- und MRSCAT-Verwaltung **Anwendungsbereich:** MULTI-CATALOG-AND-PUBSET-MGMT **Privilegierung:** TSOS OPERATING STD-PROCESSING

**Berechtigungsschlüssel:** @

# **Funktionsbeschreibung**

Das Kommando SHOW-PUBSET-RESTRICTION informiert über die physikalische Pubset-Konfiguration und die darin festgelegten Nutzungseinschränkungen. Ausgegeben werden Name, Gerätetyp und Allokierungsmöglichkeit der Volumes (bei SF-Pubsets) bzw. der Volume-Sets und ihrer Volumes (bei SM-Pubsets). Informationen werden nur für lokal verfügbare (importierte) Pubsets ausgegeben.

Nutzungseinschränkungen werden mit dem Kommando MODIFY-PUBSET-RESTRICTION eingestellt bzw. aufgehoben.

Das Kommando unterstützt die strukturierte Ausgabe in S-Variable (siehe ["Ausgabe in S-Variable"\)](#page-2821-0).

Das Kommando entspricht dem Kommando SHOW-PUBSET-PROCESSING. Die Informationen über die physikalische Konfiguration des Pubsets sind auch in der Ausgabe des Kommandos SHOW-PUBSET-PARAMETERS enthalten. **i**

# **Format**

#### **SHOW-PUB**SET**-RESTRICT**ION

 **[PUBSET](#page-2818-0)** =  $*ALL / <$ cat-id 1..4>

,**SELECT-PUBSET = \*ALL / \*EXCLUSIVE / \*SHARED / \*HSMS-SUPPORTED** 

# **Operandenbeschreibung**

#### <span id="page-2818-0"></span>**PUBSET = <u>\*ALL</u> / <cat-id 1..4>**

Bestimmt die lokal verfügbaren Pubsets, deren Konfigurationsparameter angezeigt werden sollen.

#### **PUBSET = \*ALL**

Es sollen die Konfigurationsparameter aller lokal verfügbaren Pubsets angezeigt werden. Mit dem Operanden SELECT-PUBSET kann die Auswahl auf bestimmte Pubsets beschränkt werden.

#### **PUBSET = <cat-id 1..4>**

Kennung des Pubsets, dessen Konfigurationsparameter ausgegeben werden sollen.

# <span id="page-2819-0"></span>SELECT-PUBSET = <u>\*ALL</u> / \*EXCLUSIVE / \*SHARED / \*HSMS-SUPPORTED

Bestimmt Auswahlkriterien für die Auswahl bestimmer Pubsets aus der Menge aller lokal verfügbaren Pubsets (siehe PUBSET=\*ALL).

Voreinstellung ist \*ALL, d.h. die Konfigurationsparameter aller Pubsets werden angezeigt.

# **SELECT-PUBSET = \*EXCLUSIVE**

Die Konfigurationsparameter aller exklusiv importierten Pubsets werden angezeigt.

#### **SELECT-PUBSET = \*SHARED**

Die Konfigurationsparameter aller shared importierten Pubsets werden angezeigt.

#### **SELECT-PUBSET = \*HSMS-SUPPORTED**

Die Konfigurationsparameter aller SM-Pubsets, die durch das Subsystem HSMS bedient werden können, werden angezeigt.

# **Kommando-Returncode**

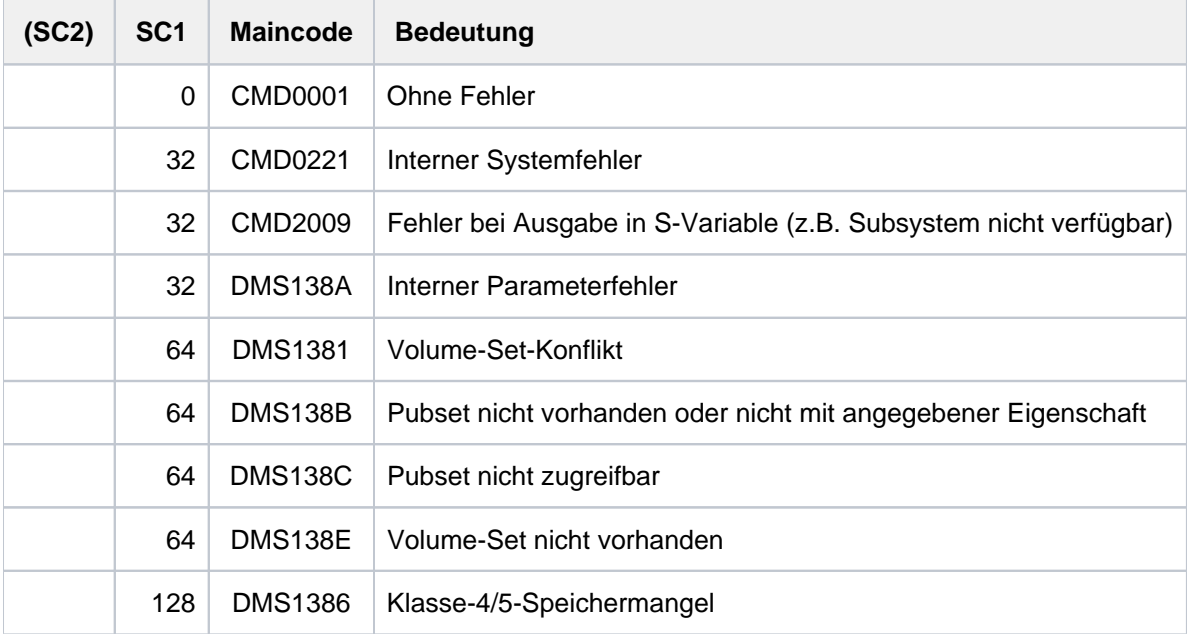

# **Ausgabeformat**

Als Kopfzeile wird der Kommandoname ausgegeben. Danach folgen pro Pubset:

- 1. der Ausgabeblock mit Pubset-globalen Grundinformationen
- 2. der Ausgabeblock mit Informationen über die physikalische Pubset-Konfiguration und die Nutzungseinschränkungen

#### Pubset-globale Grundinformationen

Der Ausgabeblock besteht aus einer Zeile und enthält die Katalogkennung, den Pubset-Typ (SF- oder SM-Pubset) und die Anzahl der zugehörigen Volumes bzw. Volume-Sets. Bei SM-Pubsets wird zusätzlich das Standard-Dateiformat ausgegeben.

Ausgabe für ein SF-Pubset:

PUBSET <catid>: TYPE = SINGLE-FEATURE, VOLUMES = <n>

Ausgabe für ein SM-Pubset:

PUBSET <catid>: TYPE = SYSTEM-MANAGED, VOLUMESETS = <m>, DEFAULT-FILE-FORMAT = <f>

Informationen über die physikalische Pubset-Konfiguration

Der Ausgabeblock wird mit der folgenden Überschriftszeile eingeleitet:

```
--- PHYSICAL CONFIGURATION ---------------------------------------
```
Für ein SF-Pubset werden die Informationen zu den Volumes in einer bzw. mehreren Wertezeilen unter der folgenden Überschrift ausgegeben:

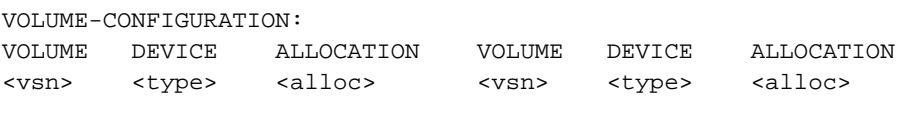

Für jedes Volume-Set eines SM-Pubsets wird die Volume-Set-Kennung und die Anzahl der zugehörigen Volumes angezeigt. Anschließend werden die Informationen zu den Volumes in einer bzw. mehreren Wertezeilen unter der folgenden Überschrift ausgegeben:

```
--- VOLUME SET INFORMATION --------------------------------------
VOLUME-SET <catid>: VOLUMES = <n>
VOLUME CONFIGURATION:
VOLUME DEVICE ALLOCATION VOLUME DEVICE ALLOCATION
<vsn> <type> <alloc> <vsn> <type> <alloc>
```
#### Bedeutung der Ausgabewerte

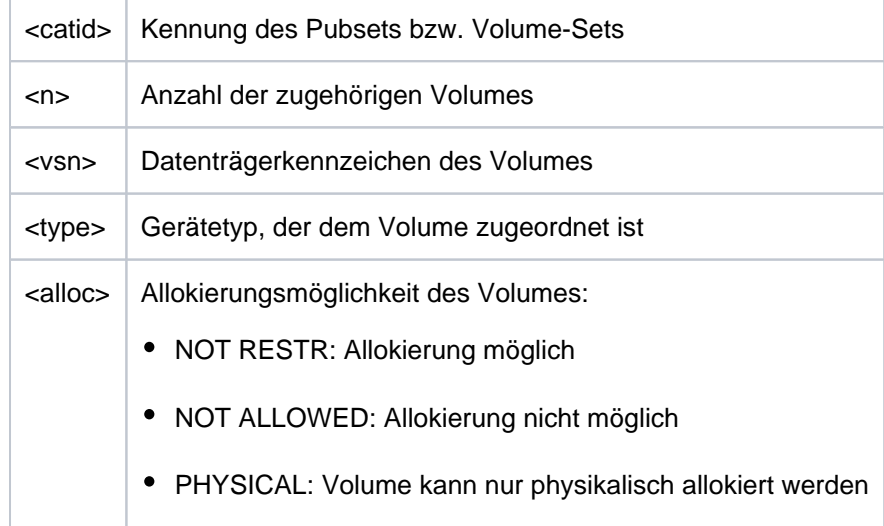

# <span id="page-2821-0"></span>**Ausgabe in S-Variable**

Einige S-Variablen werden abhängig vom Pubset-Typ erzeugt. Sie sind in folgender Tabelle in der Spalte Bedingung mit "1" (SF-Pubset) bzw. "2" (SM-Pubset) gekennzeichnet.

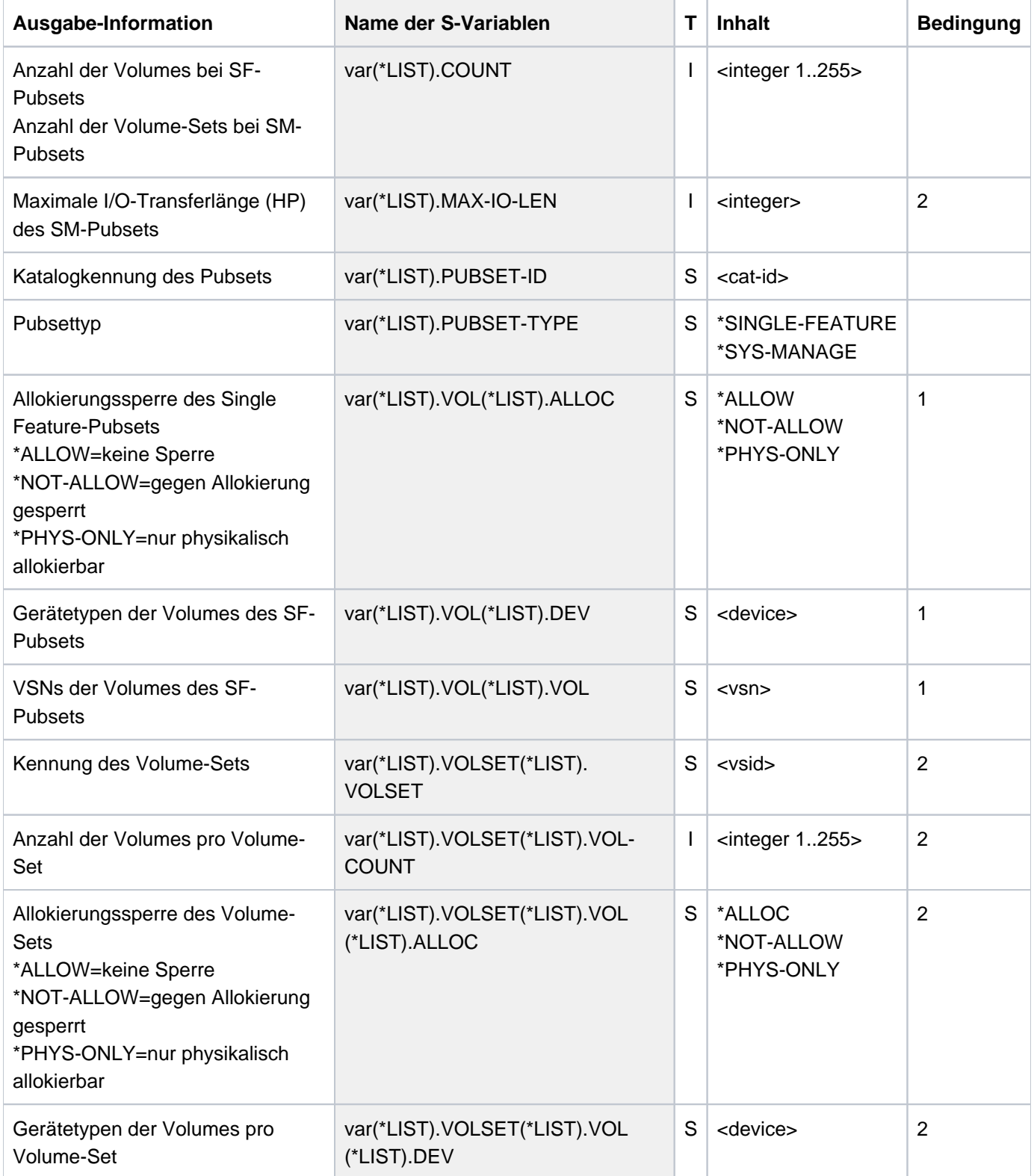

# **Beispiel**

**/show-pubset-restriction pubset=2os6**

%---------------------------------------------------------------------------- %COMMAND: SHOW-PUBSET-RESTRICTION %- - - - - - - - - - - - - - - - - - - - - - - - - - - - - - - - - - - - - - %PUBSET 2OS6: TYPE = SYSTEM-MANAGED, VOLUMESETS = 6, DEFAULT FILE FORMAT = K %---- PHYSICAL CONFIGURATION --------- + ------------------------------------ %---- VOLUME-SET INFORMATION --------- + ------------------------------------ %VOLUME-SET 6CV1: VOLUMES = 2 % VOLUME CONFIGURATION: % VOLUME DEVICE ALLOCATION VOLUME DEVICE ALLOCATION % 6CV1.0 D3435 NOT RESTR 6CV1.1 D3435 NOT RESTR %VOLUME-SET 6VS1: VOLUMES = 2 % VOLUME CONFIGURATION: % VOLUME DEVICE ALLOCATION VOLUME DEVICE ALLOCATION % 6VS1.0 D3435 NOT RESTR 6VS1.1 D3435 NOT RESTR %VOLUME-SET 6VS2: VOLUMES = 2 % VOLUME CONFIGURATION: % VOLUME DEVICE ALLOCATION VOLUME DEVICE ALLOCATION % 6VS2.0 D3435 NOT RESTR 6VS2.1 D3435 NOT RESTR %VOLUME-SET 6VS3: VOLUMES = 2 % VOLUME CONFIGURATION: % VOLUME DEVICE ALLOCATION VOLUME DEVICE ALLOCATION % 6VS3.0 D3435 NOT RESTR 6VS3.1 D3435 NOT RESTR %VOLUME-SET 6VS4: VOLUMES = 2 % VOLUME CONFIGURATION: % VOLUME DEVICE ALLOCATION VOLUME DEVICE ALLOCATION % 6VS4.0 D3435 NOT RESTR 6VS4.1 D3435 NOT RESTR %VOLUME-SET 6VS5: VOLUMES = 2 % VOLUME CONFIGURATION: % VOLUME DEVICE ALLOCATION VOLUME DEVICE ALLOCATION % 6VS5.0 D3435 NOT RESTR 6VS5.1 D3435 NOT RESTR %----------------------------------------------------------------------------

# **6.67 SHOW-PUBSET-SPACE-ALLOCATION**

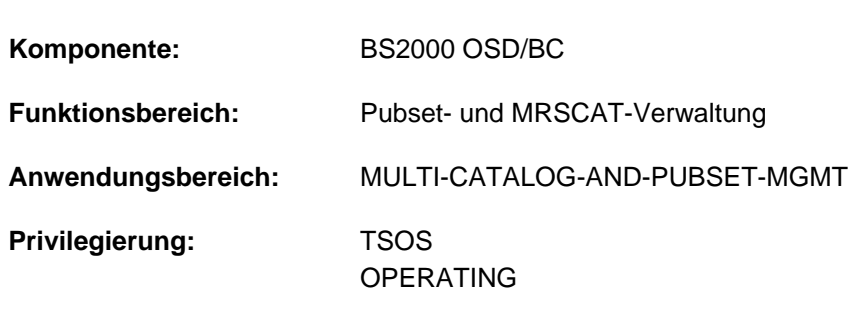

Speicherplatzbelegung eines Pubsets ausgeben

**Berechtigungsschlüssel:** @

# **Funktionsbeschreibung**

Das Kommando SHOW-PUBSET-SPACE-ALLOCATION informiert die Systembetreuung über die Speicherplatzbelegung eines in Betrieb befindlichen Pubsets. Die Informationsausgabe kann global für den Pubset oder auch detailliert für alle zugehörigen Volumes angefordert werden. Für einen SM-Pubset werden die Informationen für jeden Volume-Set ausgegeben, wobei die Ausgabe auf bestimmte Volume-Sets beschränkt werden kann.

Das Kommando unterstützt die strukturierte Ausgabe in S-Variable (siehe ["Ausgabe in S-Variable"\)](#page-2825-0).

# **Format**

**SHOW-PUB**SET**-SPACE-ALLOC**ATION

 $PUBSET =$ 

,**INF**[ORMATION](#page-2823-1) = **\*SUMM**ARY / **\*ALL**

,**SELECT-VOLUME-SET** =  $*ALL / *STD / * WORK / *HSMS-CONTROLLED / list-poss(255): *ccat-id* 1.4>$ 

# **Operandenbeschreibung**

#### <span id="page-2823-0"></span>**PUBSET = <cat-id 1..4>**

Kennung des Pubsets, dessen Speicherplatzbelegung ausgegeben werden soll.

#### <span id="page-2823-1"></span>**INFORMATION = \*SUMMARY / \*ALL**

Bestimmt den Umfang der auszugebenden Information.

#### **INFORMATION = \*SUMMARY**

Es werden globale Informationen über die Speicherplatzbelegung des gesamten Pubsets ausgegeben. Für einen SM-Pubset werden die Informationen für jeden im Operanden SELECT-VOLUME-SET ausgewählten Volume-Set ausgegeben.

#### **INFORMATION = \*ALL**

Es werden globale Informationen über die Speicherplatzbelegung des gesamten Pubsets ausgeben (siehe INFORMATION=\*SUMMARY).

Zusätzlich wird die Speicherplatzbelegung aller Volumes des SF-Pubsets bzw. der ausgewählten Volume-Sets des SM-Pubsets ausgegeben.

# <span id="page-2824-0"></span>SELECT-VOLUME-SET =  $*ALL$  / \*STD / \*WORK / \*HSMS-CONTROLLED / list-poss(255): <cat-id 1..4>

Der Operand wird nur bei Angabe eines SM-Pubsets ausgewertet.

Bestimmt die Volume-Sets des SM-Pubsets, für die die Speicherplatzbelegung

ausgegeben werden soll. Die Auswahl der Volume-Sets kann über die Nutzungsart (siehe Operand USAGE im Kommando MODIFY-PUBSET-DEFINITION-FILE) oder explizit über Kennung erfolgen.

#### **SELECT-VOLUME-SET = \*ALL**

Die Speicherplatzbelegung wird für alle Volume-Sets ausgegeben.

## **SELECT-VOLUME-SET = \*STD**

Die Speicherplatzbelegung wird nur für Volume-Sets ausgegeben, die als Ablageort für Standarddateien genutzt werden.

## **SELECT-VOLUME-SET = \*WORK**

Die Speicherplatzbelegung wird nur für Volume-Sets ausgegeben, die als Ablageort für Arbeitsdateien genutzt werden.

## **SELECT-VOLUME-SET = \*HSMS-CONTROLLED**

Die Speicherplatzbelegung wird nur für Volume-Sets ausgegeben, die ausschließlich von dem Subsystem HSMS genutzt werden.

## **SELECT-VOLUME-SET = list-poss(255): <cat-id 1..4>**

Kennung des Volume-Sets, dessen Speicherplatzbelegung auszugeben ist. In einer Liste können bis zu 255 Volume-Sets angegeben werden.

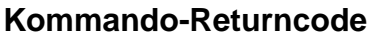

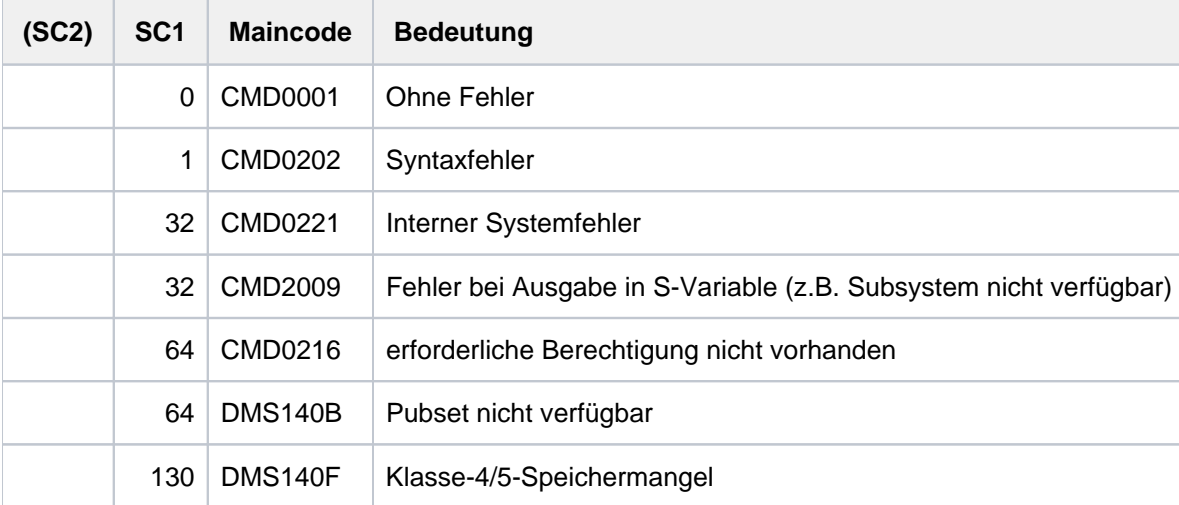

# <span id="page-2825-0"></span>**Ausgabe in S-Variable**

Der Umfang der Ausgabe hängt vom Typ des Pubsets ab (SF-Pubset oder SM-Pubset) und vom Wert des Operanden INFORMATION. Folgende Kombinationen sind von Bedeutung:

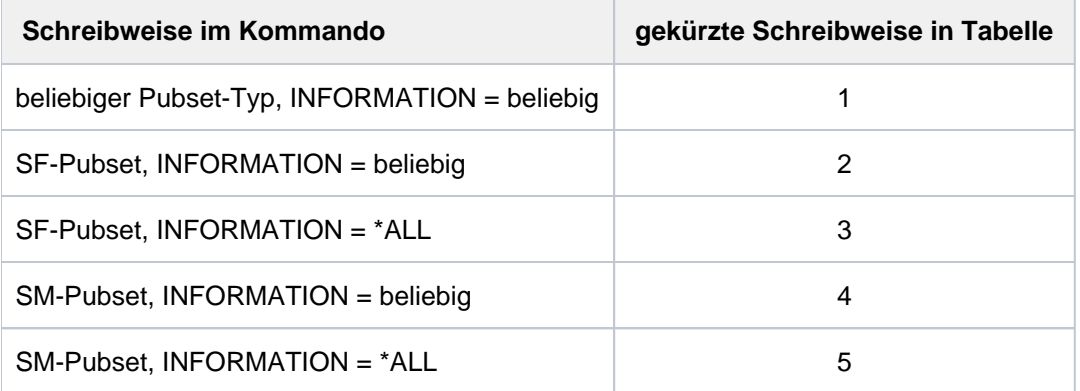

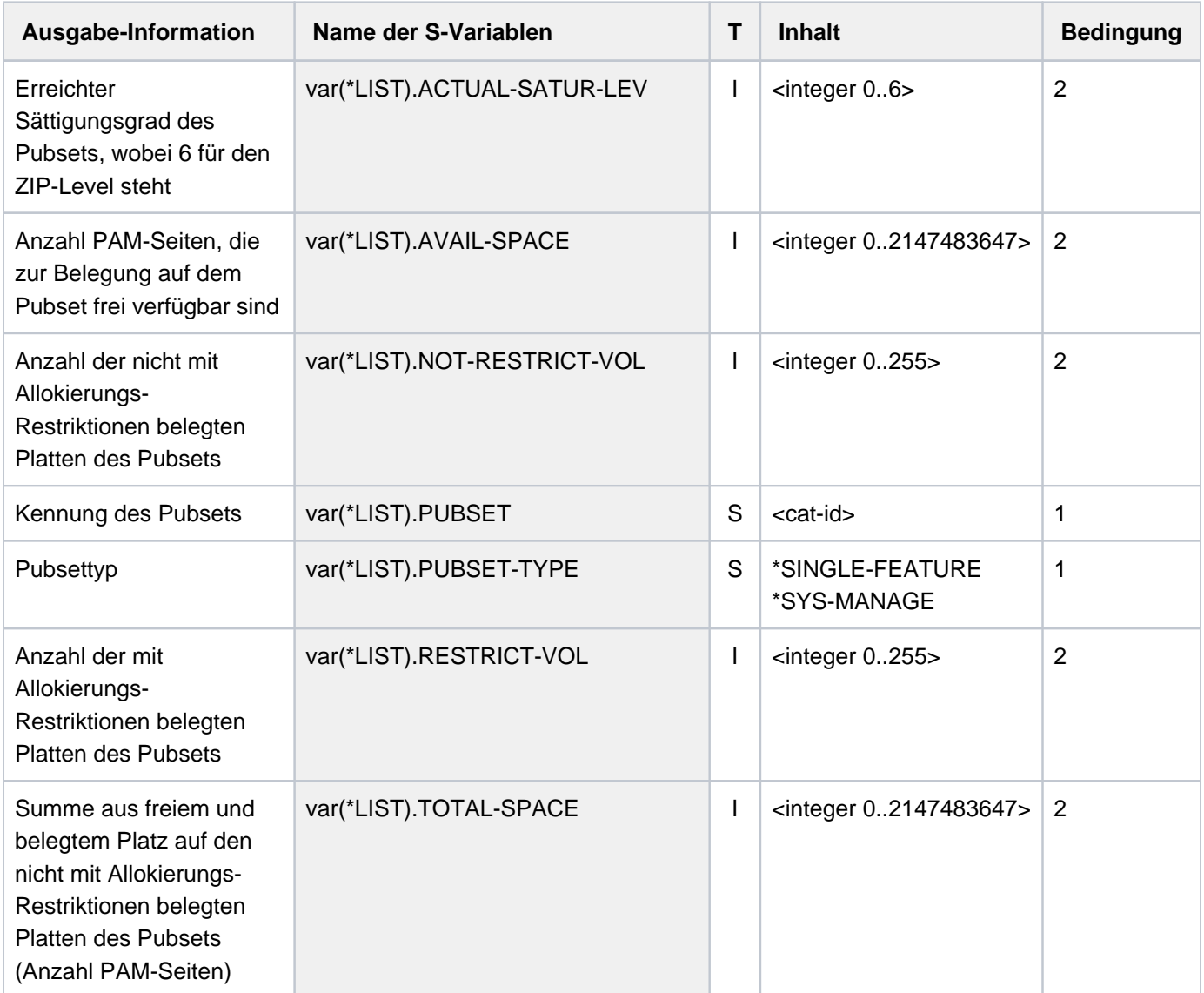

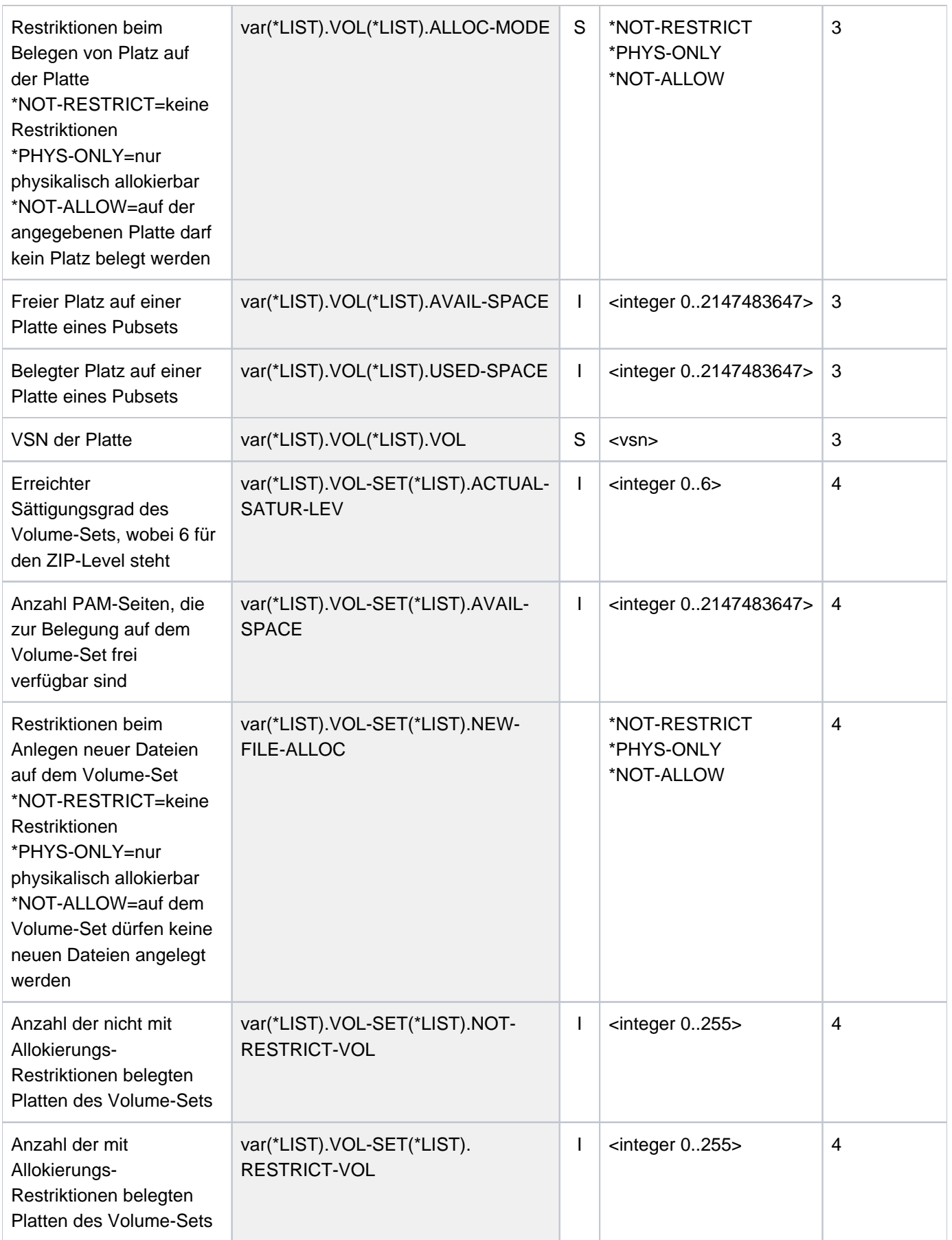

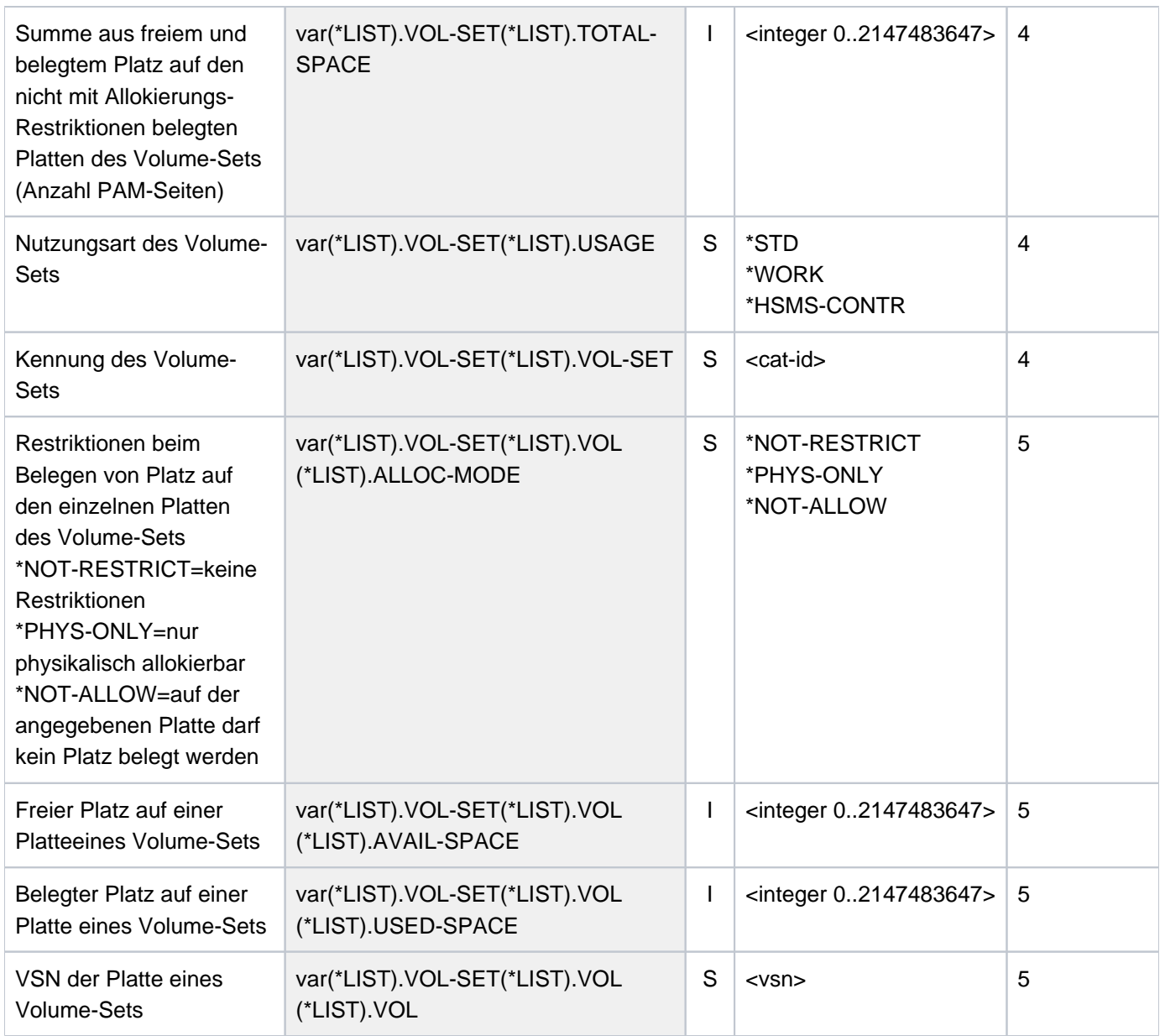

# **6.68 SHOW-PUBSET-SPACE-DEFAULTS**

Standardwerte der Plattenspeicherplatzverwaltung ausgeben

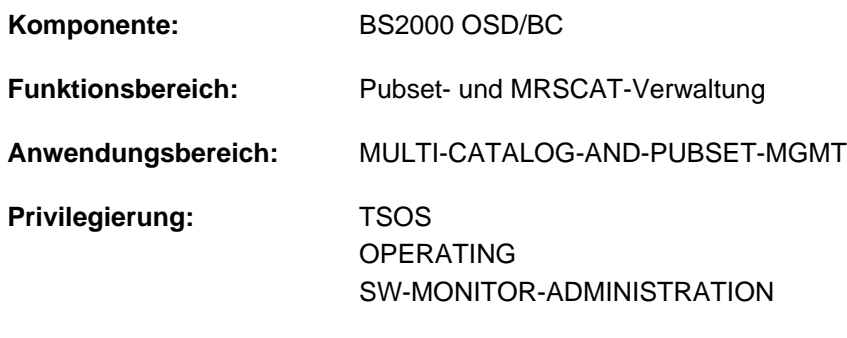

# **Berechtigungsschlüssel:** @

# **Funktionsbeschreibung**

Das Kommando SHOW-PUBSET-SPACE-DEFAULTS informiert die Systembetreuung über die Pubsetspezifischen Standardwerte der Plattenspeicherplatzverwaltung. Das Kommando liefert Informationen sowohl für Single-Feature-Pubsets (SF-Pubsets) als auch System-Managed-Pubsets (SM-Pubsets).

Die Pubset-spezifischen Standardwerte der Plattenspeicherplatzverwaltung werden mit dem Kommando MODIFY-PUBSET-SPACE-DEFAULTS geändert.

Das Kommando unterstützt die strukturierte Ausgabe in S-Variable (siehe ["Ausgabe in S-Variable"\)](#page-2832-0).

Die Pubset-spezifischen Standardwerte der Plattenspeicherplatzverwaltung sind auch in der Ausgabe des Kommandos SHOW-PUBSET-PARAMETERS enthalten.

#### **Einschränkungen**

Für SF-Pubsets im Shared-Pubset-Verbund sind nur die am Pubset-Master ausgegebenen Informationen gültig. Die an einem Pubset-Slave ausgegebenen Informationen werden jeweils gültig, wenn dieser zum Pubset-Master wird.

# **Format**

**i**

# **SHOW-PUB**SET**-SPACE-DEF**AULTS  $PUBSET = *ALL /$ ,**SELECT-PUBSET = <u>\*ALL</u> / \*EXCLUSIVE / \*SHARED / \*LOCAL / \*REMOTE / \*ACCESSIBLE / \*LOCAL-ACCESS**IBLE / **\*REMOTE-ACCESS \*HSMS-SUP** IBLE / PORTED / \*SPEEDCAT / \*PAGING / \*SINGLE-FEATURE / \*SYSTEM-MANAGED / **\*INACCESS**IBLE / / **\*QUIET \*DEFINED-XCS-CONF**IGURATED / **\*XCS-CONF**IGURATED

# **Operandenbeschreibung**

# <span id="page-2829-0"></span>**PUBSET =**  $*$ **ALL** / <cat-id 1..4>

Bestimmt, für welche Pubsets die Default-Werte ausgegeben werden sollen.

# **PUBSET = \*ALL**

Es werden die Default-Werte aller Pubsets ausgegeben. Über den Operanden SELECT-PUBSET kann Informationsausgabe auf Pubsets mit bestimmten Eigenschaften beschränkt werden.

# **PUBSET = <cat-id 1..4>**

Kennung des Pubsets, dessen Default-Werte ausgegeben werden sollen.

# <span id="page-2829-1"></span>SELECT-PUBSET = \*ALL / \*EXCLUSIVE / \*SHARED / \*LOCAL / \*REMOTE / \*ACCESSIBLE / **\*LOCAL-ACCESSIBLE / \*REMOTE-ACCESSIBLE / \*HSMS-SUPPORTED / \*SPEEDCAT / \*PAGING / \*SINGLE-FEATURE / \*SYSTEM-MANAGED / \*INACCESSIBLE / \*QUIET / \*DEFINED-XCS-CONFIGURATED / \*XCS-CONFIGURATED**

Gibt an, ob die Informationsausgabe nur für bestimmte Pubsets erfolgen soll. Eine Einschränkung auf bestimmte Pubsets ist sinnvoll, wenn im Operanden PUBSET mit \*ALL alle Pubsets ausgewählt wurden.

# **SELECT-PUBSET = \*ALL**

Die Default-Werte aller im Operanden PUBSET angegebenen Pubsets werden ausgegeben.

# **SELECT-PUBSET = \*EXCLUSIVE**

Die Default-Werte aller exklusiv importierten Pubsets werden ausgegeben.

## **SELECT-PUBSET = \*SHARED**

Die Default-Werte aller shared importierten Pubsets werden ausgegeben.

# **SELECT-PUBSET = \*LOCAL**

Die Default-Werte aller lokal importierten Pubsets werden ausgegeben. Es werden auch die Default-Werte der Pubsets, auf die nicht zugegriffen werden kann, ausgegeben.

# **SELECT-PUBSET = \*REMOTE**

Die Default-Werte aller Pubsets, für die das Attribut \*LOCAL nicht zutrifft, werden ausgegeben.

# **SELECT-PUBSET = \*ACCESSIBLE**

Die Default-Werte aller Pubsets, auf die zugegriffen werden kann, werden ausgegeben.

#### **SELECT-PUBSET = \*LOCAL-ACCESSIBLE**

Die Default-Werte aller lokal verfügbaren, d.h. importierten Pubsets, werden ausgegeben.

#### **SELECT-PUBSET = \*REMOTE-ACCESSIBLE**

Die Default-Werte aller Pubsets, die nicht lokal importiert sind, auf deren Dateikatalog jedoch über eine MSCF-Verbindung zugegriffen werden kann, werden ausgegeben.

#### **SELECT-PUBSET = \*HSMS-SUPPORTED**

Die Default-Werte aller durch das Subsystem HSMS bedienbaren Pubsets werden ausgegeben.

#### **SELECT-PUBSET = \*SPEEDCAT**

Die Default-Werte aller SF-Pubsets, auf deren Dateikatalog im lokalen System über SPEEDCAT zugegriffen wird, werden ausgegeben.

#### **SELECT-PUBSET = \*PAGING**

Die Default-Werte aller Pubsets mit lokal genutzten Seitenwechsel-Bereichen werden ausgegeben.

# **SELECT-PUBSET = \*SINGLE-FEATURE**

Die Default-Werte aller SF-Pubsets werden ausgegeben.

#### **SELECT-PUBSET = \*SYSTEM-MANAGED**

Die Default-Werte aller SM-Pubsets werden ausgegeben.

#### **SELECT-PUBSET = \*INACCESSIBLE**

Die Default-Werte aller nicht verfügbaren Pubsets werden ausgegeben.

#### **SELECT-PUBSET = \*QUIET**

Die Default-Werte aller Pubsets, deren MSCF-Verbindungen nicht mehr bestehen, werden ausgegeben.

#### **SELECT-PUBSET = \*DEFINED-XCS-CONFIGURATED**

Die Default-Werte aller Pubsets, die im MRS-Katalog als XCS-Pubsets definiert sind, werden ausgegeben.

#### **SELECT-PUBSET = \*XCS-CONFIGURATED**

Die Default-Werte aller XCS-Pubsets werden ausgegeben.

# **Kommando-Returncode**

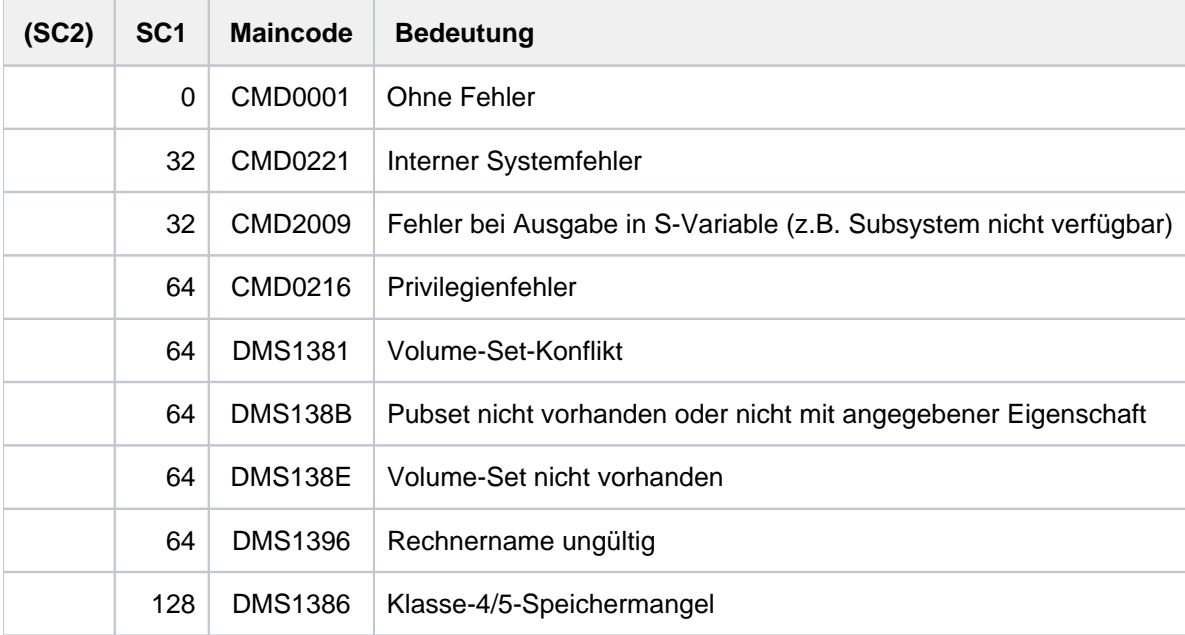

# **Ausgabeformat**

Als Kopfzeile wird der Kommandoname ausgegeben. Die Ausgabeinformation pro Pubset lässt sich in zwei Gruppen von Ausgabeblöcken einteilen:

- 1. Ausgabeblock für die pubset-globale Grundinformation
- 2. Ausgabeblöcke für pubset-globale Detail-Informationen

# **Pubset-globale Grundinformation**

Der Ausgabeblock für die pubset-globale Grundinformation besteht aus einer Wertezeile, die gleichzeitig als Überschriftszeile die Informationsausgabe für einen Pubset einleitet. Die Grundinformation besitzt folgendes Layout:

PUBSET <catid>: <type>, CTL-SET = (<ctlid>, <type>), <status>, <hsms>

#### Bedeutung der Ausgabewerte

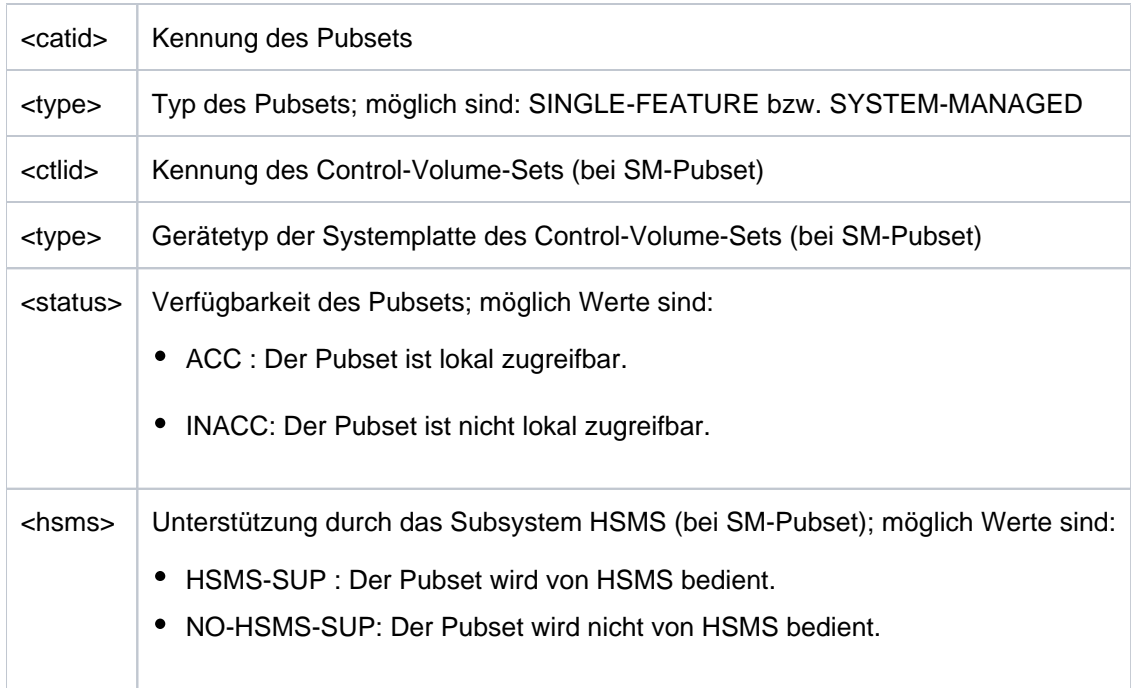

# **Pubset-globale Detail-Informationen**

Für die Pubsets werden die Default-Werte der Speicherplatzbelegung ausgegeben.

Der Ausgabeblock wird mit der folgenden Überschriftszeile eingeleitet:

--- SPACE ALLOCATION ---- + --- DEFINED --- + --- CURRENT ---

Anschließend werden die folgenden Wertezeilen ausgegeben:

 $\bullet$ Default-Werte (in PAM-Seiten) für die Speicherplatzbelegung von Dateien. Ungültig definierte Werte (<= 0) werden vom System durch passende aktuelle Werte ersetzt.

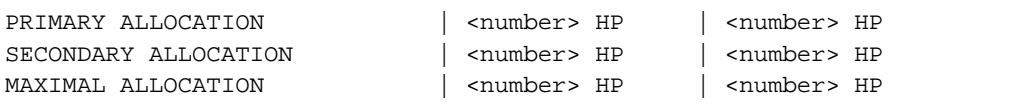

Für SM-Pubsets folgt die Information über das Standard-Dateiformat:

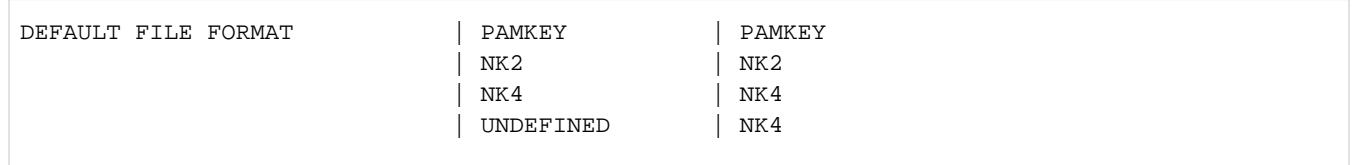

Für SF-Pubsets folgt die Information, ob absolute Speicherplatzanforderung für nichtprivilegierte Benutzer oder nur für die Systembetreuung erlaubt ist:

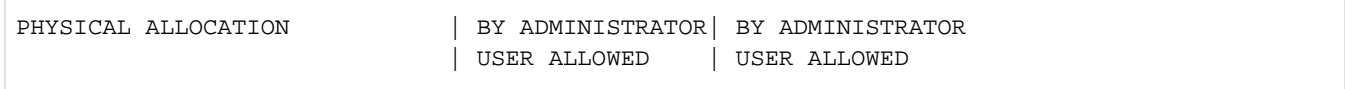

## <span id="page-2832-0"></span>**Ausgabe in S-Variable**

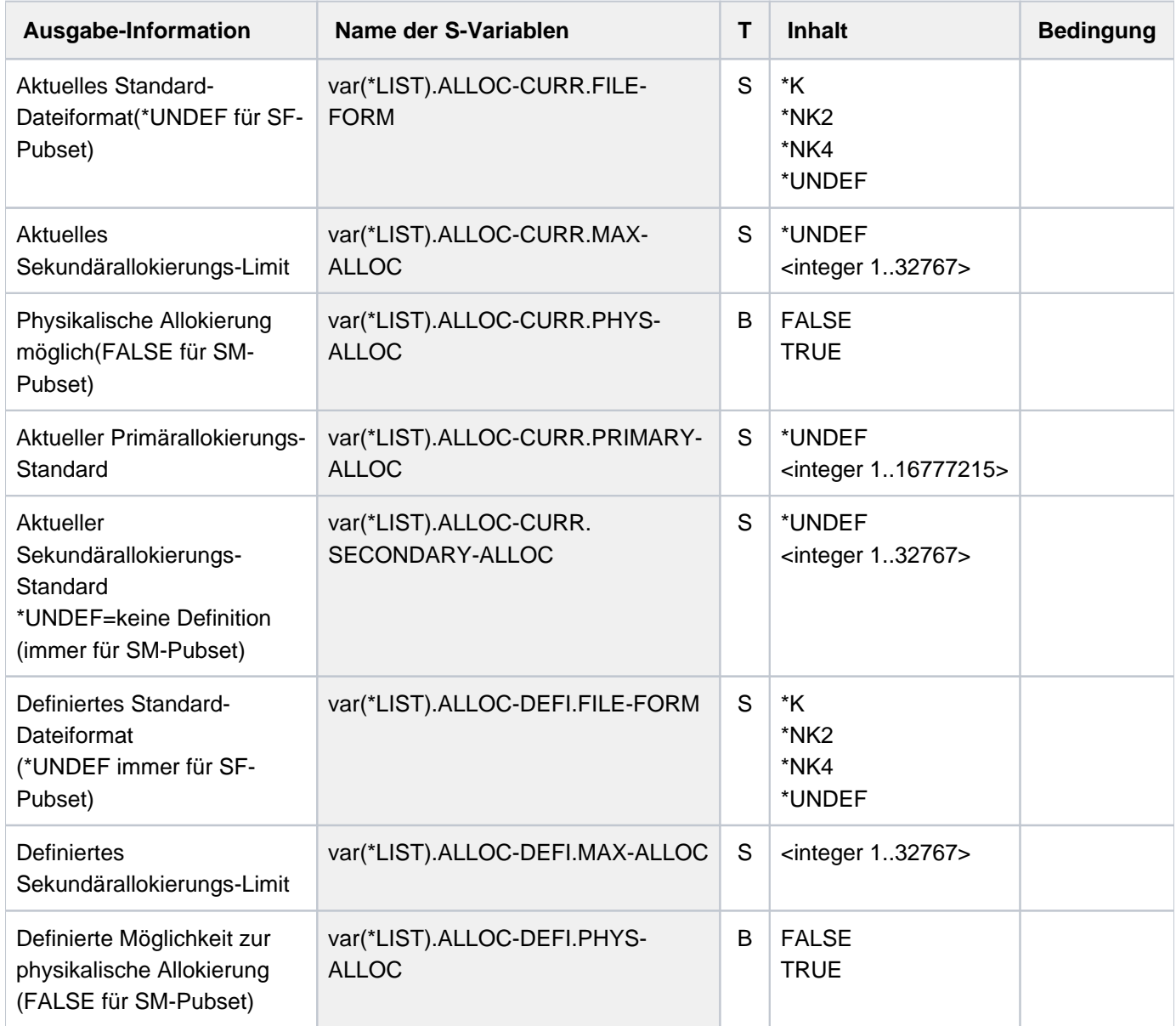

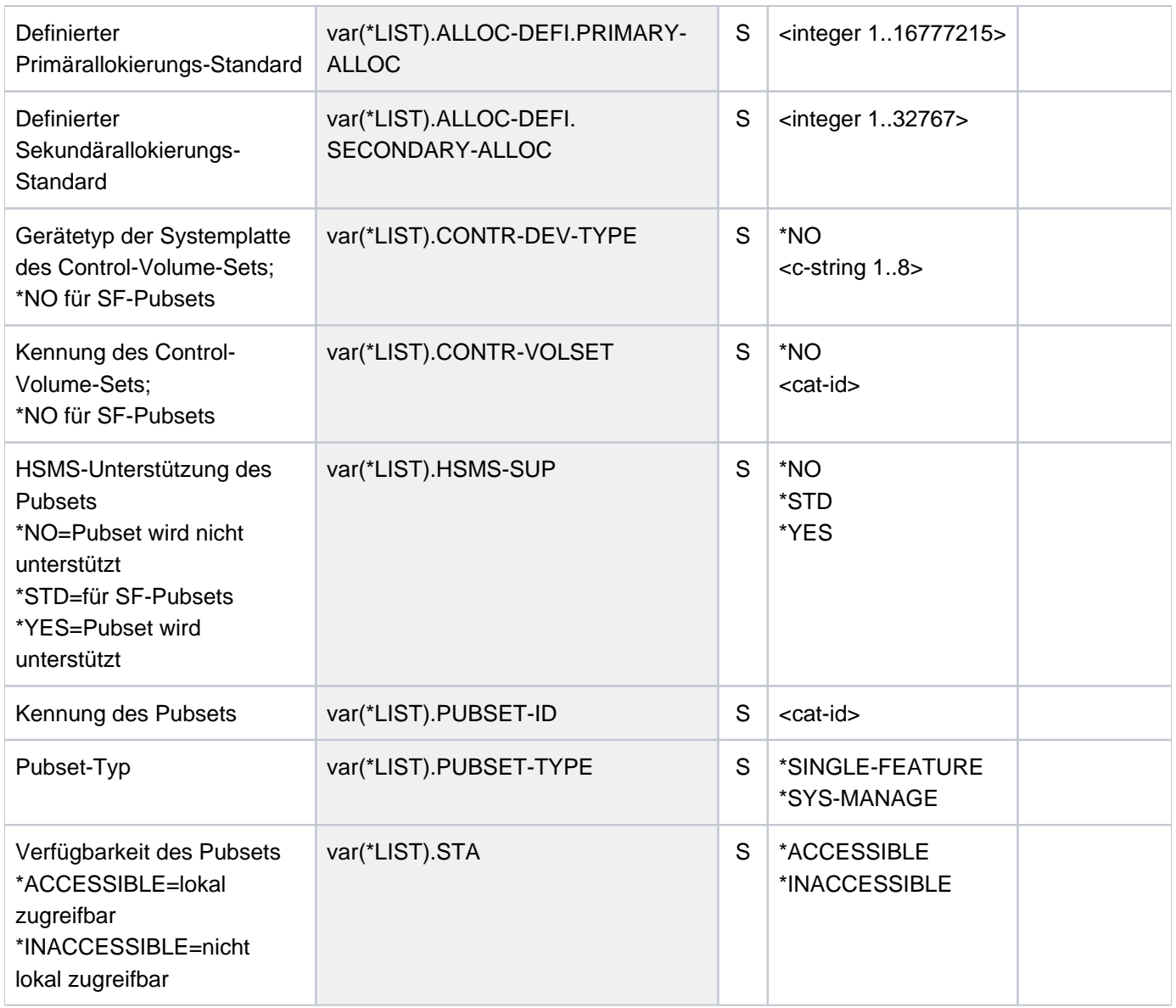

# **Beispiel**

/**show-pubset-space-defaults pubset=x**

%---------------------------------------------------------------------------- %COMMAND: SHOW-PUBSET-SPACE-DEFAULTS %- - - - - - - - - - - - - - - - - - - - - - - - - - - - - - - - - - - - - - %PUBSET DATA: SYSTEM-MANAGED, CTL-SET=(KEY, STDDISK), INACC, NO-HSMS-SUP %---- SPACE ALLOCATION --------- + ---- DEFINED ---- + ---- CURRENT --- % PRIMARY ALLOCATION  $\begin{array}{|c|c|c|c|c|}\n\hline \text{\#} & \text{\#} & \text{\#} \text{\#} & \text{\#} \text{\#} \text{\#} & \text{\#} \text{\#} \text{\#} & \text{\#} \text{\#} \text{\#} \text{\#} & \text{\#} \text{\#} \text{\#} & \text{\#} \text{\#} \text{\#} & \text{\#} \text{\#} \text{\#} & \text{\#} \text{\#} & \text{\#} \text{\#} & \text{\#} \text{\#} & \text{\#} \text{\#} & \text{\#} \text{\#} &$ % SECONDARY ALLOCATION | 3 % MAXIMAL ALLOCATION  $\parallel$  24 HP  $\parallel$ % DEFAULT FILE FORMAT | UNDEFINED | %----------------------------------------------------------------------------

# <span id="page-2834-0"></span>**7 SHOW-RESOURCE-ALLOCATION - WRITE-TEXT**

Das Handbuch "Kommandos" teilt sich auf in folgende Kapitel:

- [Allgemeiner Teil](#page-19-0)
- **[ACTIVATE-SNAPSHOT DECRYPT-FILE](#page-253-0)**
- [DELETE-ALTERNATE-INDEX LOGOFF](#page-741-0)
- [MAIL-FILE MOVE-TASK-TO-CATEGORY](#page-1229-0)
- [OPEN-VARIABLE-CONTAINER SHOW-DSSM-INFORMATION](#page-1747-0)
- [SHOW-FILE SHOW-PUBSET-SPACE-DEFAULTS](#page-2274-0)
- [SHOW-RESOURCE-ALLOCATION WRITE-TEXT](#page-2834-0)

# **7.1 SHOW-RESOURCE-ALLOCATION**

Betriebsmittelbelegung eines Auftrags anzeigen

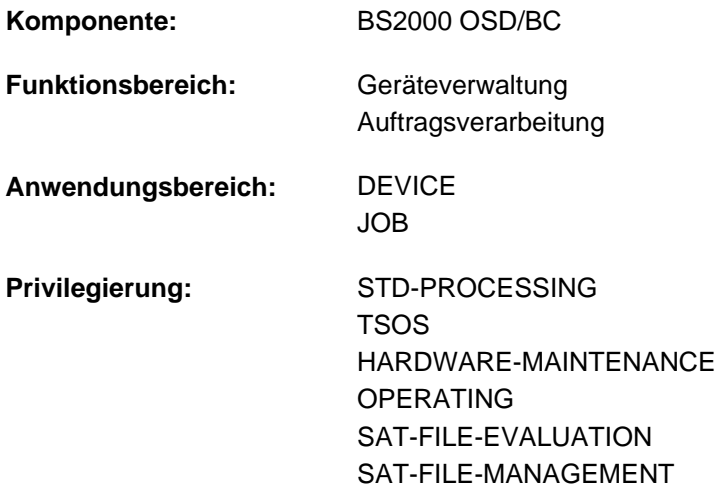

**Berechtigungsschlüssel:** E

# **Funktionsbeschreibung**

Der Benutzer kann sich mit dem Kommando SHOW-RESOURCE-ALLOCATION über die Betriebsmittelbelegung der Aufträge informieren, die unter seiner Benutzerkennung ablaufen. Die Information erfolgt für private Datenträger, Geräte für private Datenträger und Dateien. Im Operanden INFORMATION kann die auszugebende Informationsmenge beschränkt werden auf Belegungen, für die noch eine Operator-Aktion aussteht.

Das Kommando unterstützt die strukturierte Ausgabe in S-Variable (siehe ["Ausgabe in S-Variable"\)](#page-2839-0).

#### Privilegierte Funktion

Ein privilegierter Benutzer (Privileg OPERATING) kann die Informationen des SHOW-RESOURCE-ALLOCATION für jeden Auftrag anfordern.

# **Format**

**SHOW-RESOURCE-ALLOCATION** 

 **JOB-ID[ENTIFICATION](#page-2836-0) =**  $*TSN$  **(...) / \*MONJV(...) / <alphanum-name 1..4>** 

**\*TSN** (...)

| **[TSN](#page-2836-1)** = **\*OWN-TSN** / <alphanum-name 1..4>

**\*MONJV**(...)

| **[MONJV](#page-2836-2)** = <filename 1..54 without-gen-vers>

,**OUTPUT-INFORMATION = \*JOB-NAME / \*USER-IDENTIFICATION** 

```
ORMATION = *RESOURCES / *ACTIONS
```
# **Operandenbeschreibung**

## <span id="page-2836-0"></span>**JOB-IDENTIFICATION =**

Art der Auftragsidentifikation. Ein Auftrag kann über Auftragsnummer oder seine überwachende Jobvariable identifiziert werden.

Informationen über Aufträge, die unter einer anderen Benutzerkennung ablaufen, erhält nur der privilegierte Benutzer (Privileg OPERATING).

#### **JOB-IDENTIFICATION = <u>\*TSN</u>(...)**

<span id="page-2836-1"></span>Bezeichnet einen Auftrag durch die Auftragsnummer (TSN).

#### **TSN =**

Gibt die Auftragsnummer des Auftrags an.

#### **TSN = \*OWN-TSN**

Informiert über den eigenen Auftrag.

## **TSN = <alphanum-name 1..4>**

Informiert über den Auftrag mit der angegebenen Auftragsnummer (TSN).

#### **JOB-IDENTIFICATION = \*MONJV(...)**

Bezeichnet einen Auftrag durch seine überwachende Jobvariable.

# <span id="page-2836-2"></span>**MONJV = <filename 1..54 without-gen-vers>**

Name der JV, die den gewünschten Auftrag überwacht.

#### **JOB-IDENTIFICATION = <alphanum-name 1..4>**

Bezeichnet einen Auftrag durch die Auftragsnummer (TSN).

#### <span id="page-2836-3"></span>**OUTPUT-INFORMATION = \*JOB-NAME / \*USER-IDENTIFICATION**

Vereinbart, ob in das Ausgabefeld NAME/ID der Auftragsname oder die Benutzerkennung einzutragen ist.

#### <span id="page-2836-4"></span>**INFORMATION =**

Gibt an, ob Informationen über alle Belegungen auszugeben sind.

#### **INFORMATION = \*RESOURCES**

Über jede Betriebsmittelbelegung des angegebenen Auftrags wird ein Satz ausgegeben.

#### **INFORMATION = \*ACTIONS**

Für jede noch ausstehende Operator-Aktion für einen Datenträger des angegebenen Auftrags wird ein Satz ausgegeben. Operator-Aktionen können sein:

Montieren, Schreibschutz aktivieren/deakivieren, INOP beheben, Vormontieren, Umhängen etc.

# **Kommando-Returncode**

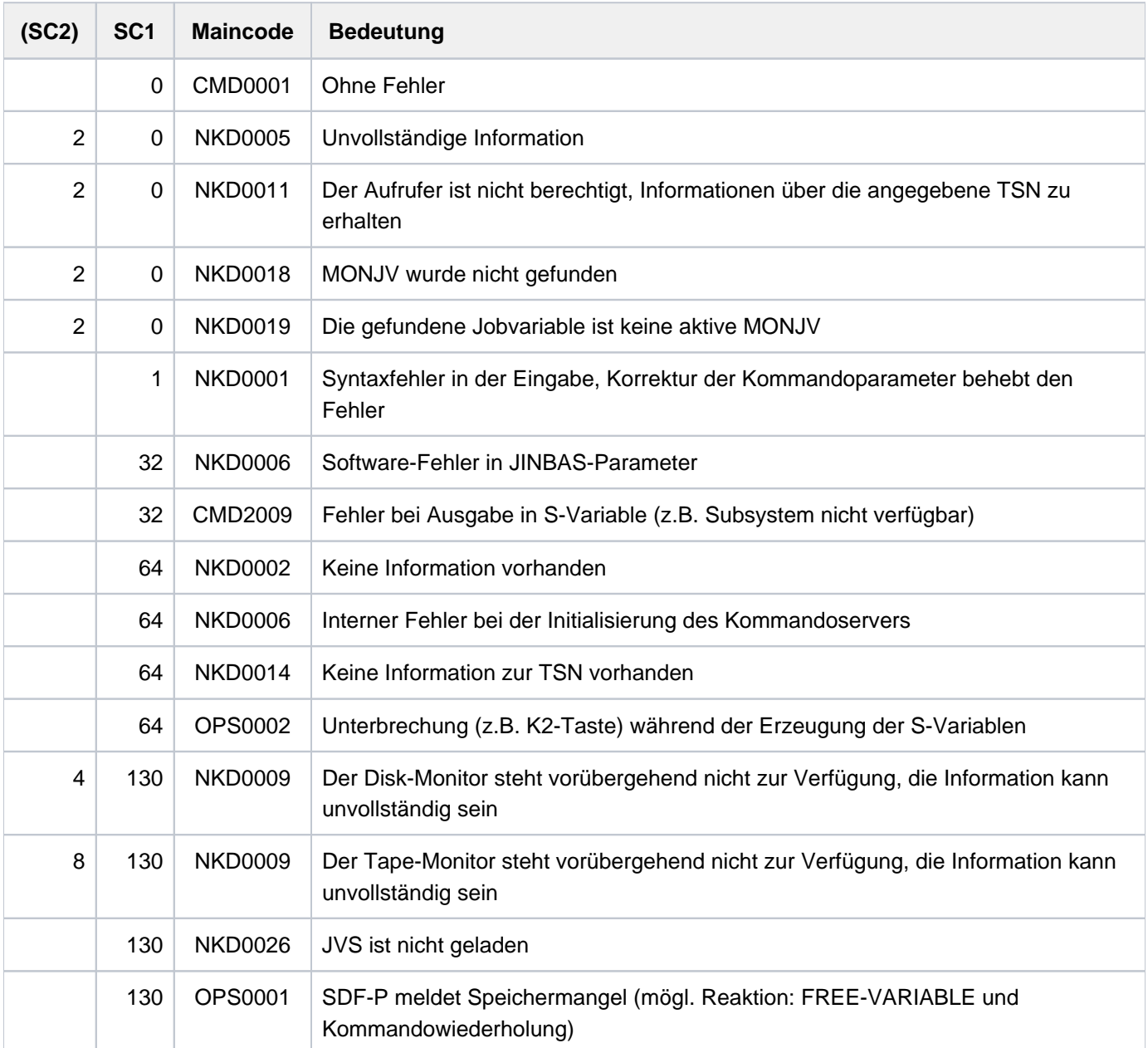

# **Ausgabeformat**

Es wird eine Kopfzeile und eine Wertezeile ausgegeben. Je nach Angabe im Operanden INFORMATION sind 2 Ausgabeformate möglich.

Die Bedeutung der Ausgabespalten und mögliche Werte sind im Abschnitt "Bedeutung der Ausgabespalten der [SHOW-Kommandos der Geräteverwaltung"](#page-92-0) beschrieben.

Ausgabe für INFORMATION=\*RESOURCES

Kopfzeile:

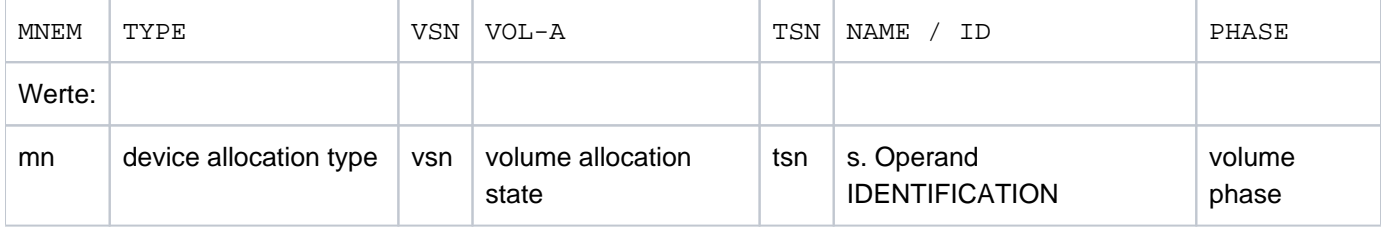

Bei DRV-DUAL-Belegungen wird statt device-allocation-type der mnemotechnische Gerätename der zweiten DRV-Platte ausgegeben.

Bei typbezogener Reservierung wird in einer zweiten Wertezeile der Lagerort angezeigt, dem das Gerät zugeordnet ist:

LOCATION: <location-name>

Ausgabe für INFORMATION=\*ACTIONS

Die Ausgabe erfolgt wie bei INFORMATION=\*RESOURCES. Wertezeilen werden jedoch nur für Belegungen ausgegeben, für die eine Operator-Aktion aussteht.

# <span id="page-2839-0"></span>**Ausgabe in S-Variable**

Der Operand INFORMATION des Kommandos legt fest, welche S-Variablen erzeugt werden. Für INFORMATION sind die Werte \*RESOURCES (in Tabelle: RES) und \*ACTIONS (ACT) möglich.

Bitte beachten Sie, dass bei INFORMATION=\*ACTIONS die S-Variablen nur Werte erhalten, wenn eine Operator-Aktion aussteht.

Wird das Kommando mit folgender Meldung abgewiesen, werden keine S-Variablen erzeugt:

NKD0014 ES EXISTIERT KEINE BELEGUNG FUER DIE TASK MIT DER TSN (&00). KOMMANDO NICHT AUSGEFUEHRT

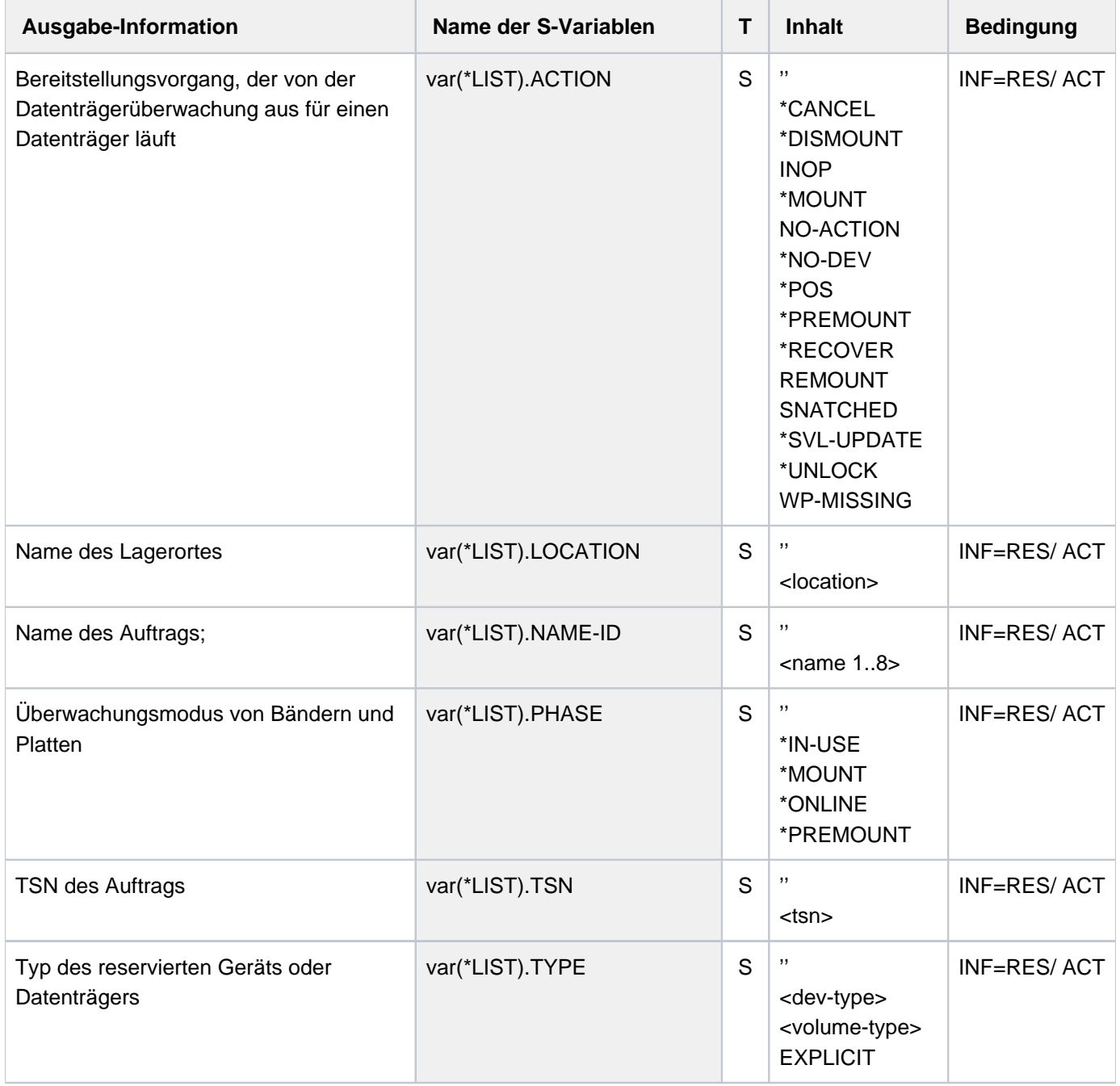

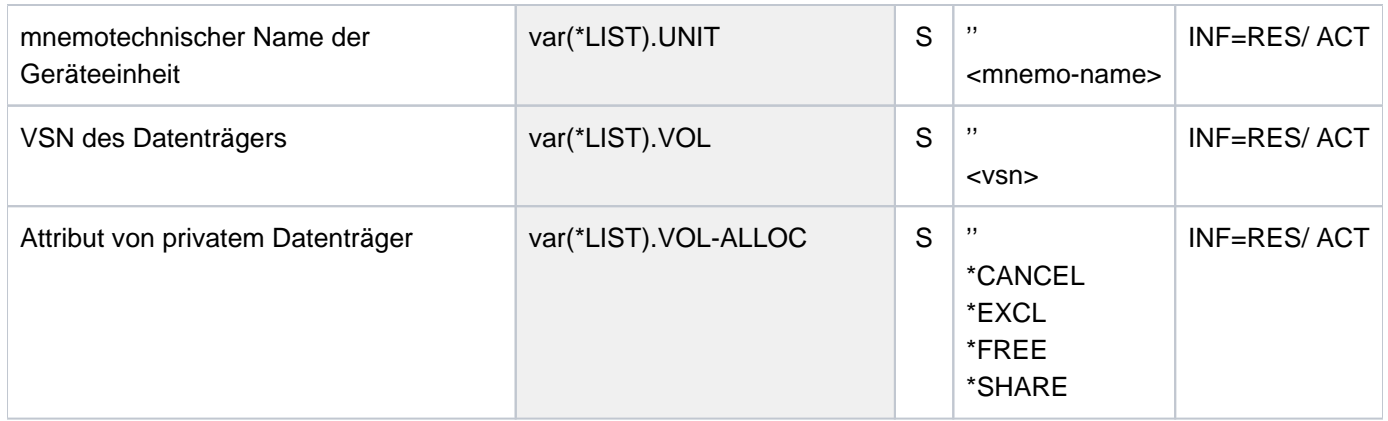

# **Beispiel**

Information bei Mehrfachreservierung

```
/show-file-attr sup=(*priv,*tape),alloc=*yes —————————————————————— (1)
```
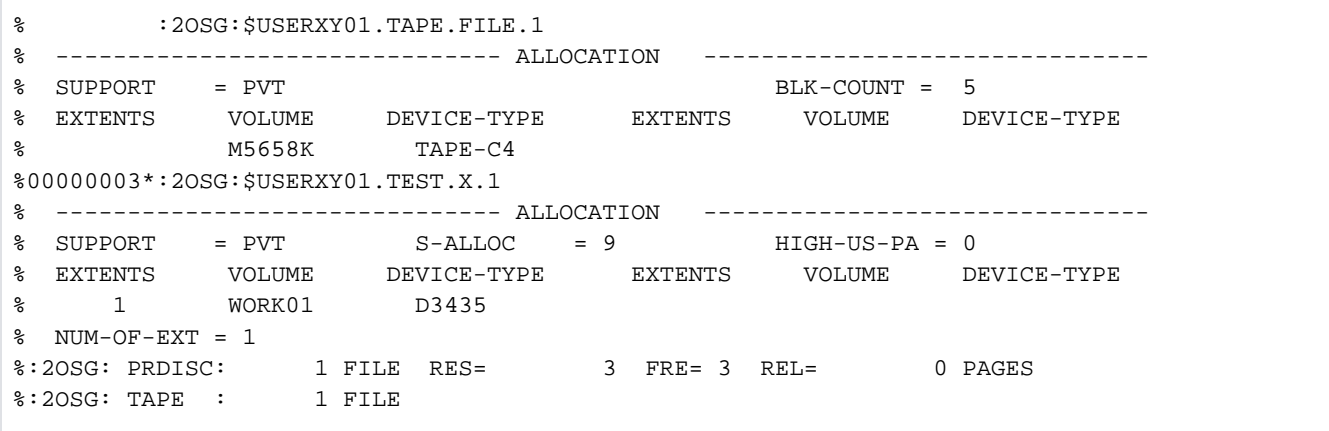

```
/sec-res tape=((vol=m5658k,type=tape-c4),(vol=m5660k,type=tape-c4)),
```

```
 file=((test.x.1),(tape.file.1)),wait=(300) ——————————————— (2)
```
**/show-res-alloc ——————————————————————————————————————————————————— (3)**

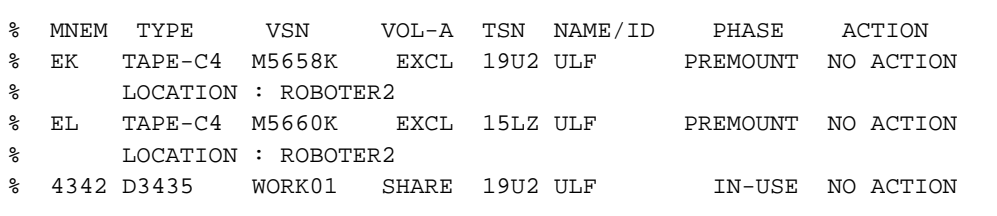

- (1) Information über alle Dateien der Benutzerkennung auf Privatplatten und Bändern (bzw. Magnetbandkassetten).
- (2) Reservierung von Betriebsmitteln: Es sollen zwei Magnetbandkassetten (Datenträgerkennzeichen M5658K und M5660K, jeweils Volume-Typ 7APE-C4) und die Dateien TAPE-FILE.1 und TEST.X.1 reserviert werden.
- (3) Das Kommando SHOW-RESOURCE-ALLOCATION informiert über die durchgeführte Reservierung:
	- Die Magnetbandkassette M5658K wurde nur einmal reserviert, obwohl die Magnetbandkassette sowohl explizit (Operand TAPE) als auch implizit (Operand FILE, Datei TAPE-FILE.1 auf M5658K gespeichert, siehe auch Punkt 1) angegeben wurde. Banddateien werden immer exklusiv reserviert (siehe Ausgabefeld  $VOL-A$ ).
	- Die Magnetbandkassette M5660K wurde explizit reserviert.
	- Für die Datei TEST.X.1 wurde die Privatplatte WORK01 reserviert (siehe auch Punkt 1).

# **7.2 SHOW-RESOURCE-REQUESTS**

Zustand von Gerätewarteschlange und Collector-Task abfragen

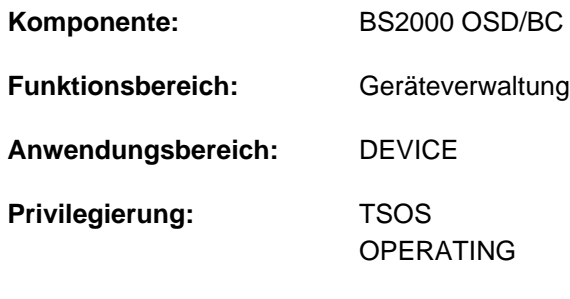

**Berechtigungsschlüssel:** E

# **Funktionsbeschreibung**

Das Kommando SHOW-RESOURCE-REQUESTS informiert über die Gerätewarteschlange (Secure-Queue) und die Collector-Task.

Die Ausgabe umfasst entweder die Attribute aller Tasks, die momentan auf eine sukzessive Reservierung angeforderter Betriebsmittel warten oder beschränkt sich auf Informationen über die Collector-Task. Zusätzlich können aber auch die von der Systembedienung über RESOURCE-COLLECTION-Kommandos eingestellten Parameter zur systemeigenen Auswahl der Collector-Task abgefragt werden.

Die Ausgabefelder im Einzelnen und ihre Bedeutung sind im [Abschnitt "Bedeutung der Ausgabespalten der SHOW-](#page-92-0)[Kommandos der Geräteverwaltung"](#page-92-0) beschrieben.

Das Kommando unterstützt die strukturierte Ausgabe in S-Variable (siehe ["Ausgabe in S-Variable"\)](#page-2844-0).

# **Format**

**SHOW-RESOURCE-REQUESTS** 

**OUTPUT-INFORMATION = \*JOB-NAME / \*USER-IDENTIFICATION** 

,**INF[ORMATION](#page-2842-1) = \*ALL-TASKS / \*COLLECTOR-TASK / \*COLLECT-PARAMETER** 

# **Operandenbeschreibung**

#### <span id="page-2842-0"></span>**OUTPUT-INFORMATION =**

Steuert die Belegung des Ausgabefeldes NAME/ID.

#### **OUTPUT-INFORMATION = \*JOB-NAME**

Der Auftragsname wird in das Feld NAME/ID eingetragen.

#### **OUTPUT-INFORMATION = \*USER-IDENTIFICATION**

Die Benutzerkennung wird in das Feld NAME/ID eingetragen.

#### <span id="page-2842-1"></span>**INFORMATION =**

Legt die Art der gewünschten Information fest.

Es wird eine Überschriftszeile und eine Wertezeile ausgegeben.

#### **INFORMATION = \*ALL-TASKS**

Informiert über alle Tasks in der Secure-Queue.

# Ausgabeformat:

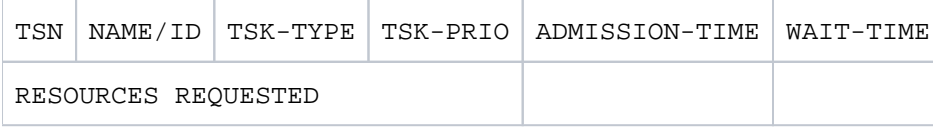

# **INFORMATION = \*COLLECTOR-TASK**

Informiert nur über die Collector-Task.

Ausgabeformat:

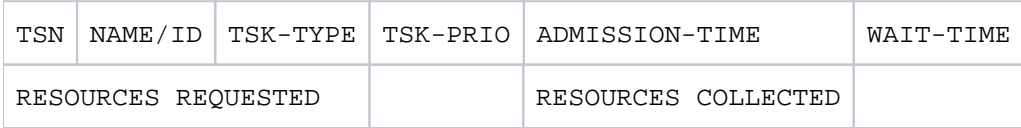

#### **INFORMATION = \*COLLECT-PARAMETER**

Informiert über die mit den RESOURCE-COLLECTION-Kommandos eingestellten Collect-Parameter.

Ausgabeformat:

TIME-WEIGHT

RESOURCE-COLLECTION

# **Kommando-Returncode**

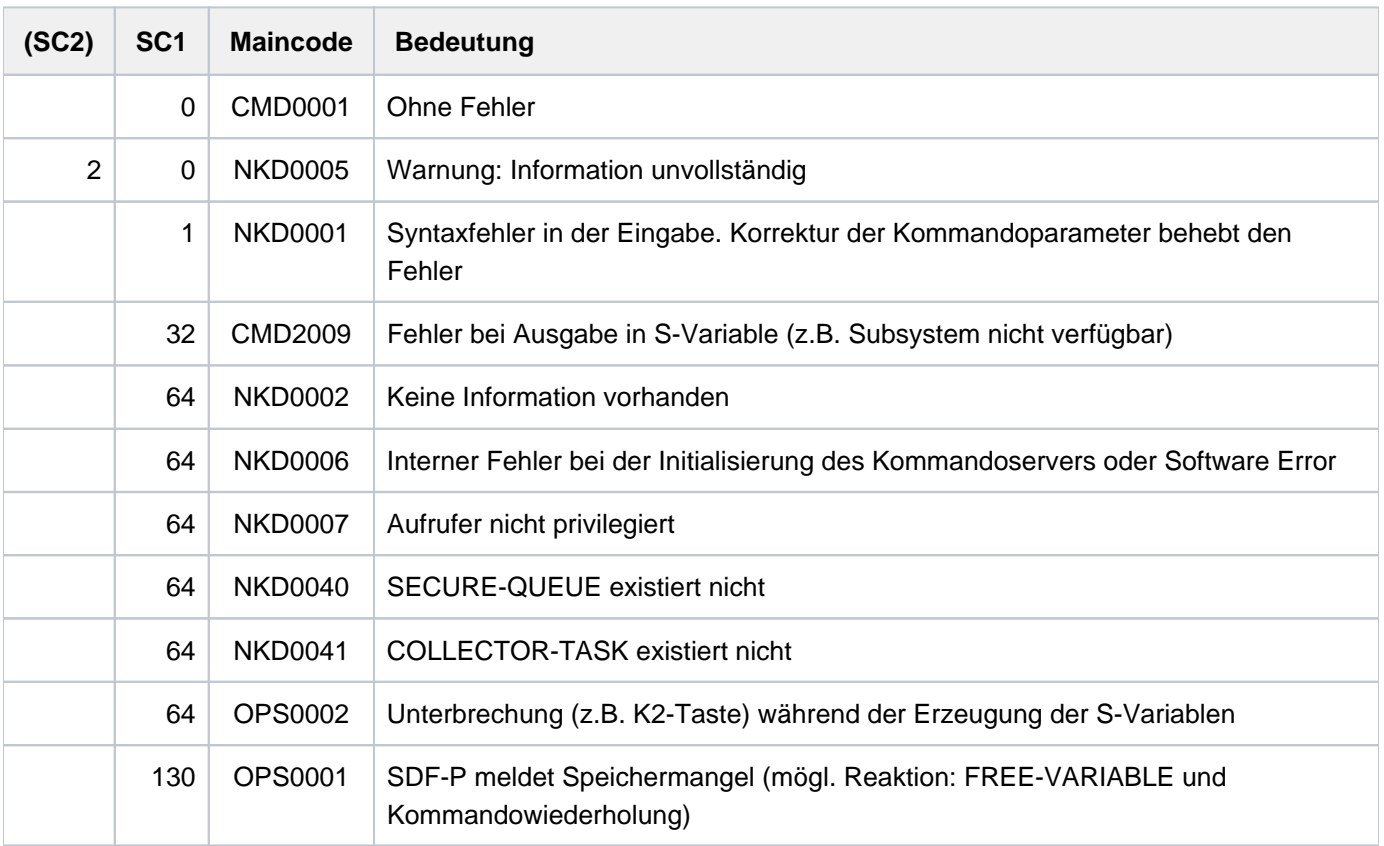
# **Ausgabe in S-Variable**

Der Operand INFORMATION des Kommandos legt fest, welche S-Variablen erzeugt werden. Folgende Angaben sind für INFORMATION möglich:

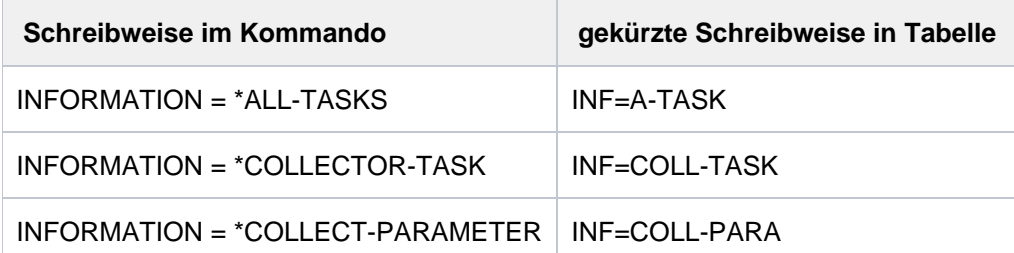

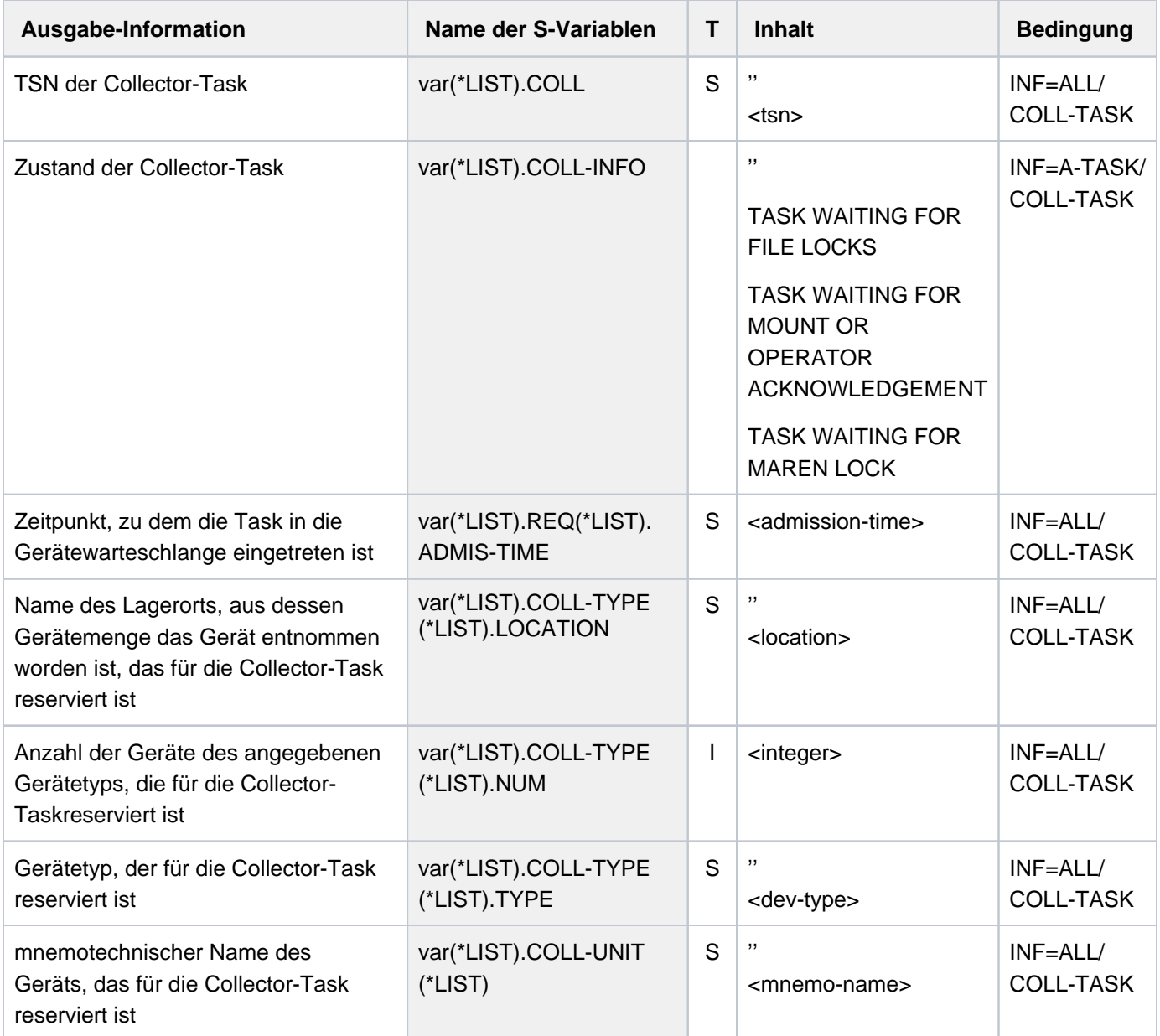

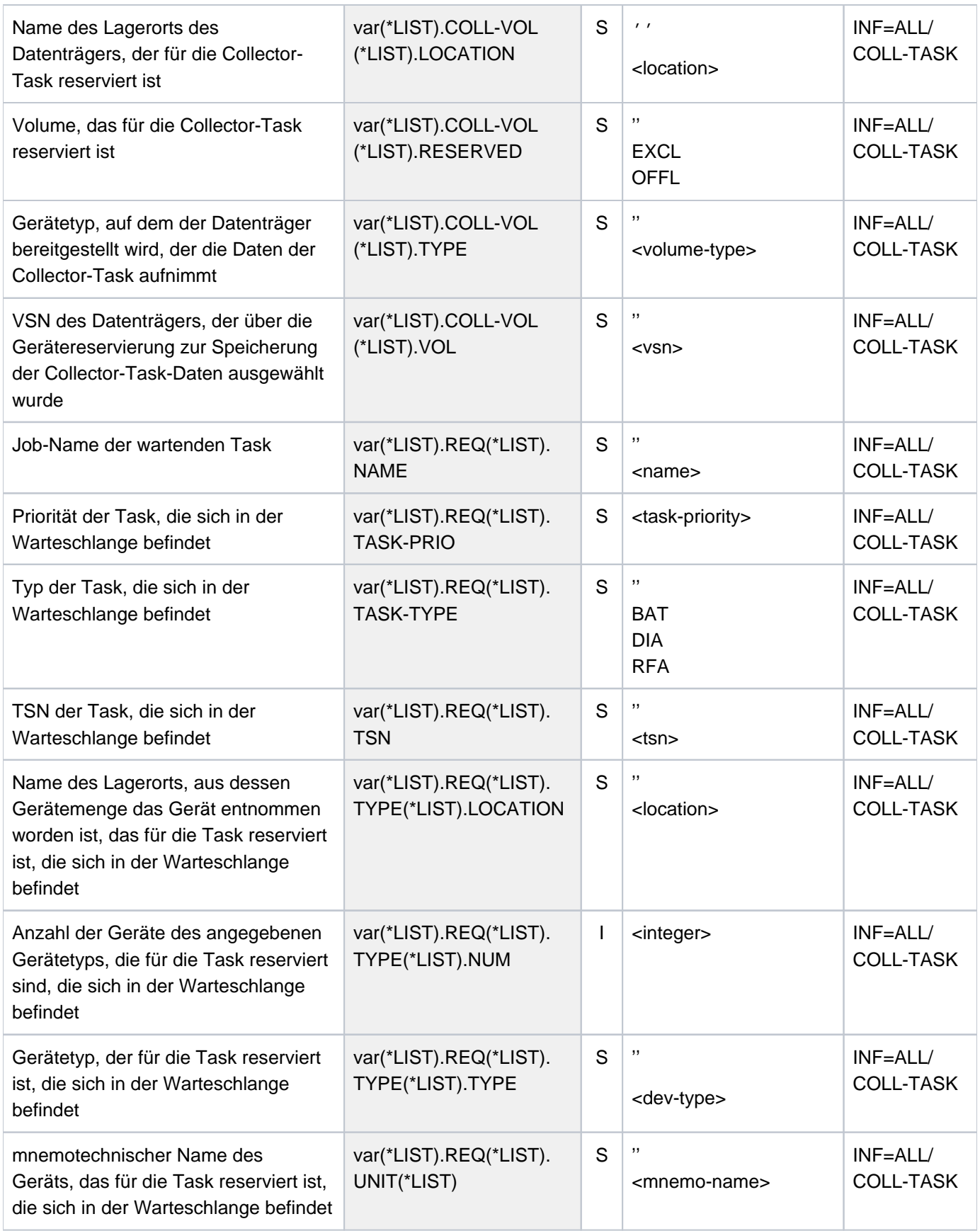

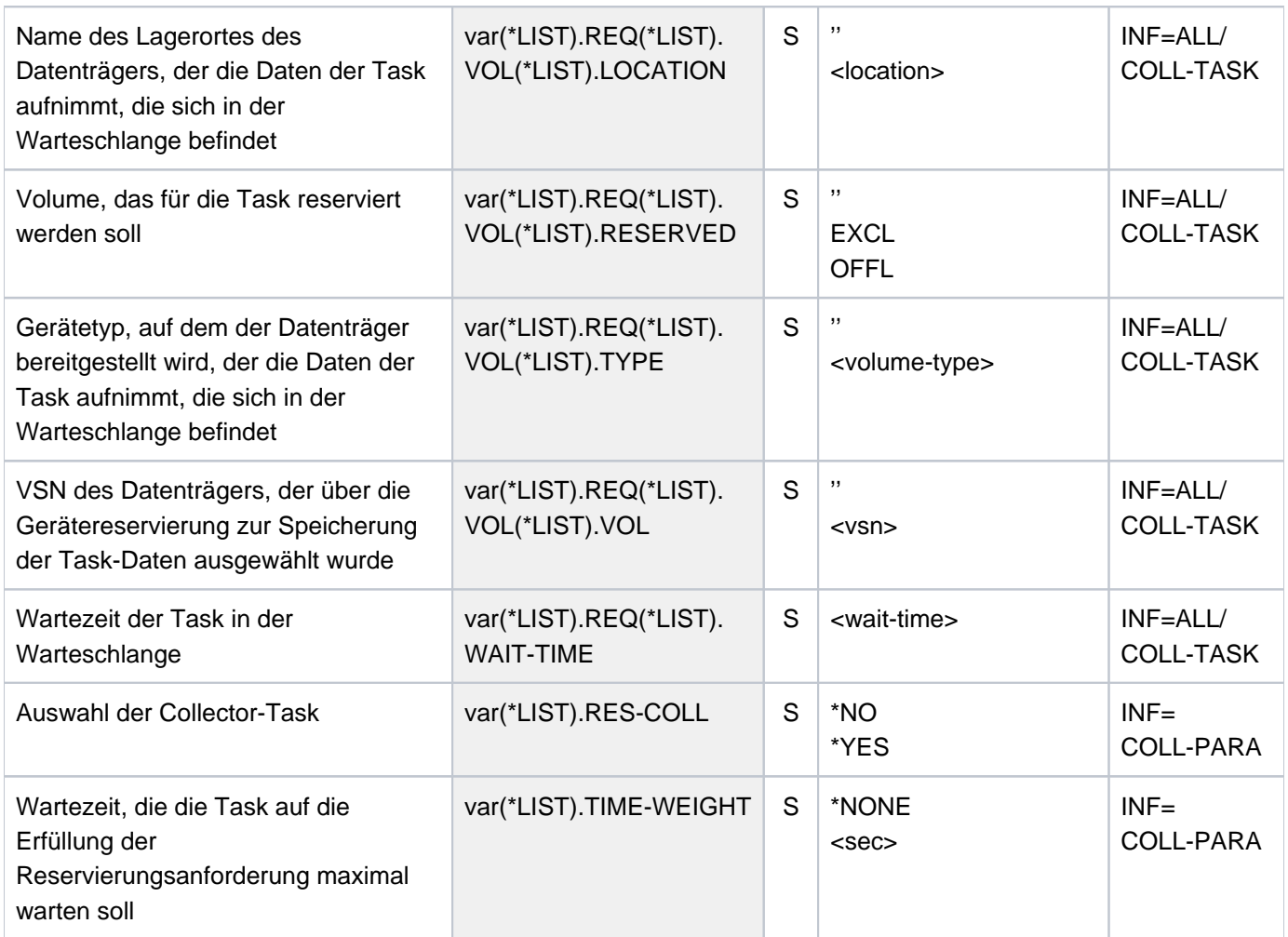

# **7.3 SHOW-RESTART-OPTIONS**

Informationen über den automatischen Restart ausgeben

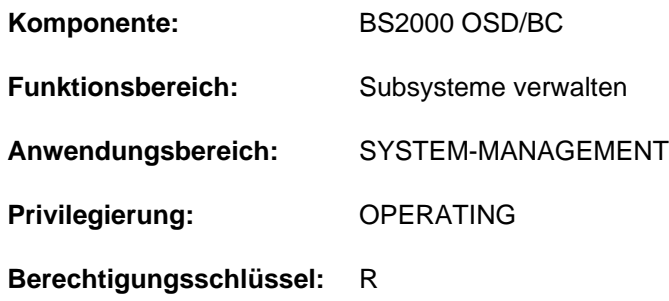

#### **Funktionsbeschreibung**

Das Kommando SHOW-RESTART-OPTIONS gibt aus, ob der automatische Restart ein- oder ausgeschaltet ist und ggf. welche Parameter für ihn gesetzt sind.

Das Kommando unterstützt die strukturierte Ausgabe in S-Variable (siehe ["Ausgabe in S-Variable"\)](#page-2848-0).

### **Format**

**SHOW-RESTART-OPTIONS** 

#### **Kommando-Returncode**

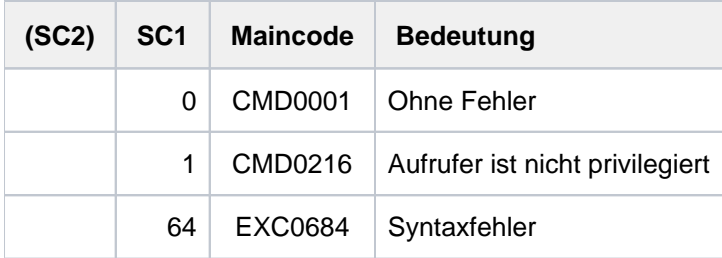

# **Ausgabe nach SYSOUT**

Automatischer Restart ist ausgeschaltet

/**show-restart-opt**

% EXC0682 AUTOMATIC RESTART SWITCHED OFF

Automatischer Restart ist eingeschaltet

#### /**show-restart-opt**

% EXC0681 AUTOMATIC RESTART SWITCHED ON: DELAY=0000000000 SEC., UPTIME=0000000010 MIN., IPL DEVICE='7D00', IPL VSN='1SBZ.0', DUMP='\*STD'

# Bedeutung der ausgegebenen Inserts

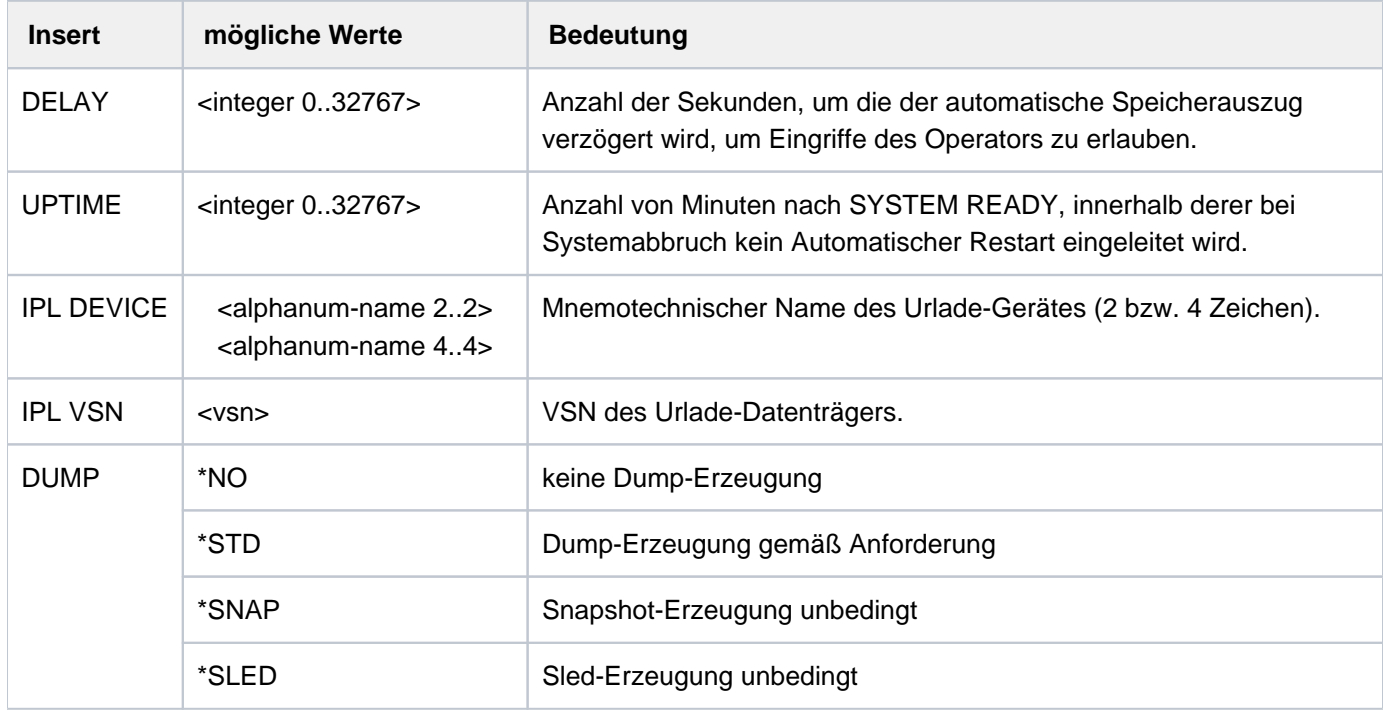

Tabelle 144: Ausgabe des Kommandos SHOW-RESTART-OPTIONS

# <span id="page-2848-0"></span>**Ausgabe in S-Variable**

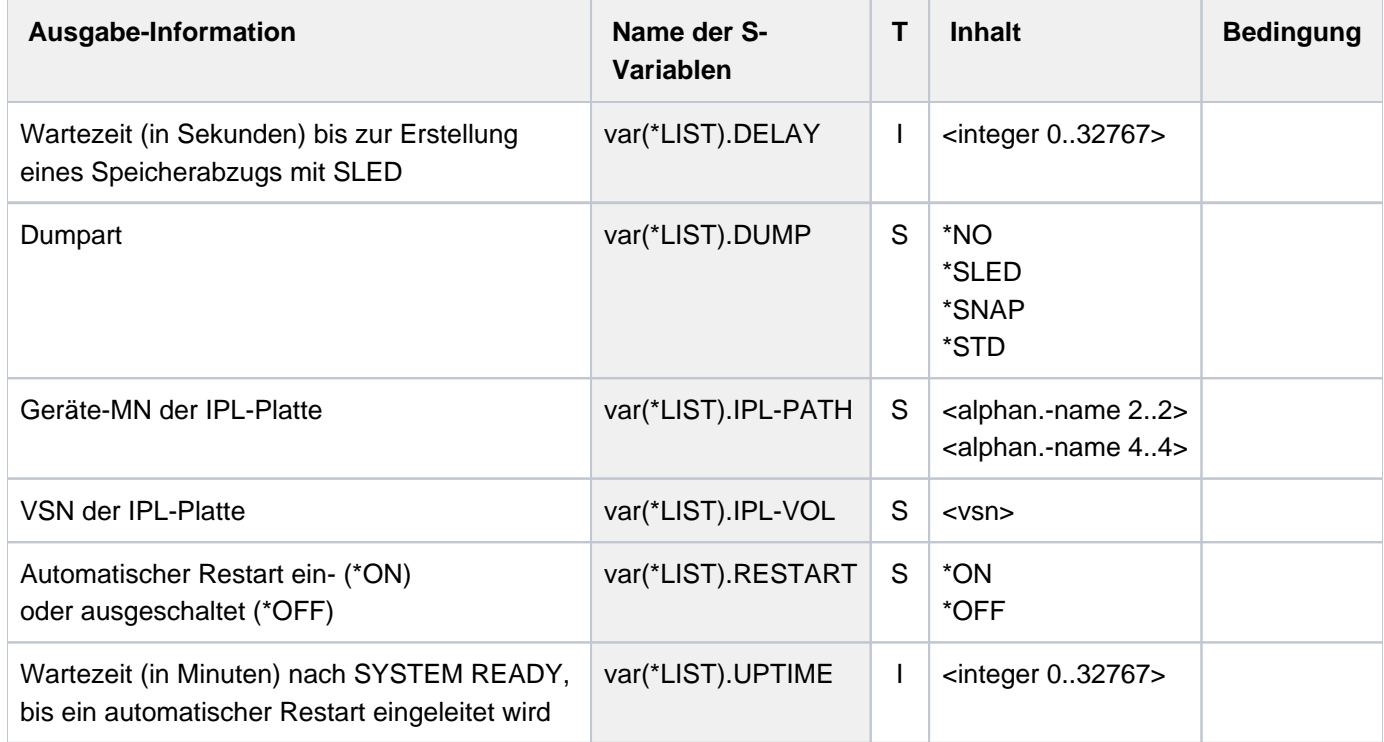

# **7.4 SHOW-RETURNCODE**

Kommando-Returncode des letzten Kommandos ausgeben

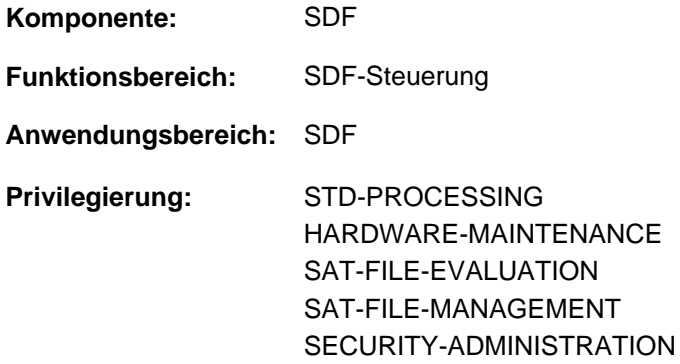

# **Funktionsbeschreibung**

Das Kommando SHOW-RETURNCODE gibt den Kommando-Returncode des zuletzt eingegebenen Kommandos nach SYSOUT aus.

### **Format**

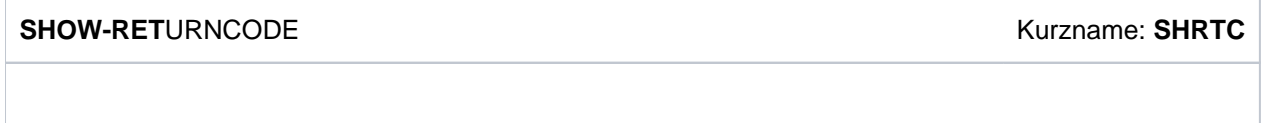

# **Kommando-Returncode**

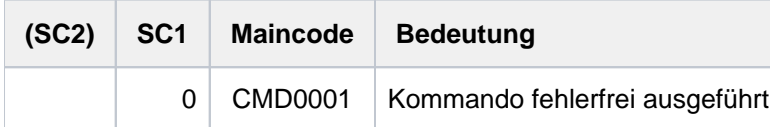

# **Beispiel**

```
/show-file-attr xxx.file
```

```
% DMS0807 ERROR FROM SHOW-FILE-ATTRIBUTES FILE-NAME ':2OS6:$USER1.XXX.FILE'
% DMS0533 REQUESTED FILE NOT CATALOGED IN PUBSET '2OS6'. COMMAND TERMINATED
```
#### **/show-ret**

```
Returncode:
%Subcode2 = 0
%Subcode1 = 64
%Maincode = DMS0533
```
# **7.5 SHOW-RFA-CONNECTIONS**

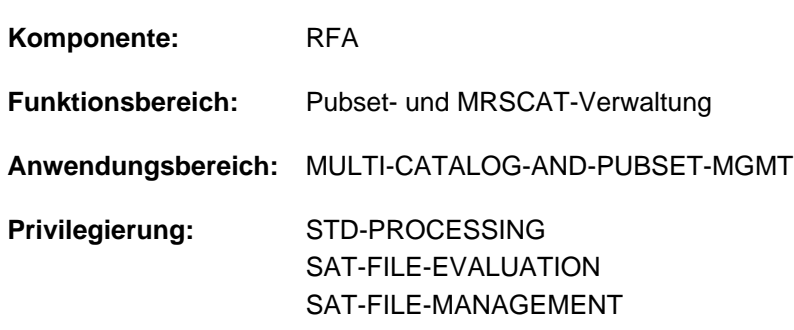

Informationen über RFA-Verbindungen ausgeben

Dieses Kommando steht nur dem Anwender mit dem Software-Produkt RFA zur Verfügung (siehe auch Handbuch "RFA" [\[](#page-248-0)31]).

# **Funktionsbeschreibung**

Mit dem Kommando SHOW-RFA-CONNECTIONS kann sich der Benutzer über alle bestehenden RFA-Verbindungen informieren. Die Informationen werden nach SYSOUT ausgegeben. Der Benutzer erhält eine Ausgabezeile für den lokalen Rechner (beginnt mit "LOCAL HOST") und je eine Ausgabezeile für jede bestehende RFA-Verbindung (beginnt mit "CONNECTION") mit Informationen über:

- Katalogkennung, zu der die RFA-Verbindung besteht (nur für RFA-Verbindungen)
- Anzeige für lokale bzw. ferne RFA-Verbindung
- Rechnername, zu dem RFA-Verbindung besteht
- Benutzerkennnung der AFR-Partnertask oder der lokalen Task
- Auftragsnummer (TSN) der AFR-Partnertask oder der lokalen Task

Die RFA-Verbindung wird nur einmal pro Katalogkennung angezeigt, auch wenn mehrere SET-RFA-CONNECTION-Kommandos für die Katalogkennung gegeben wurden. Es können maximal 16 RFA-Verbindungen für verschiedene Kataloge bestehen.

Das Kommando unterstützt die strukturierte Ausgabe in S-Variable (siehe ["Ausgabe in S-Variable"\)](#page-2852-0).

# **Format**

**SHOW-RFA-CONN**ECTIONS

 $CAT A LOG-ID = *ALL /$ 

# **Operandenbeschreibung**

#### <span id="page-2850-0"></span>**CATALOG-ID = <cat-id 1..4> / \*ALL**

Katalogkennung einer RFA-Verbindung über die Informationen angefordert werden. Mit \*ALL werden Informationen über alle RFA-Verbindungen ausgegeben.

# **Kommando-Returncode**

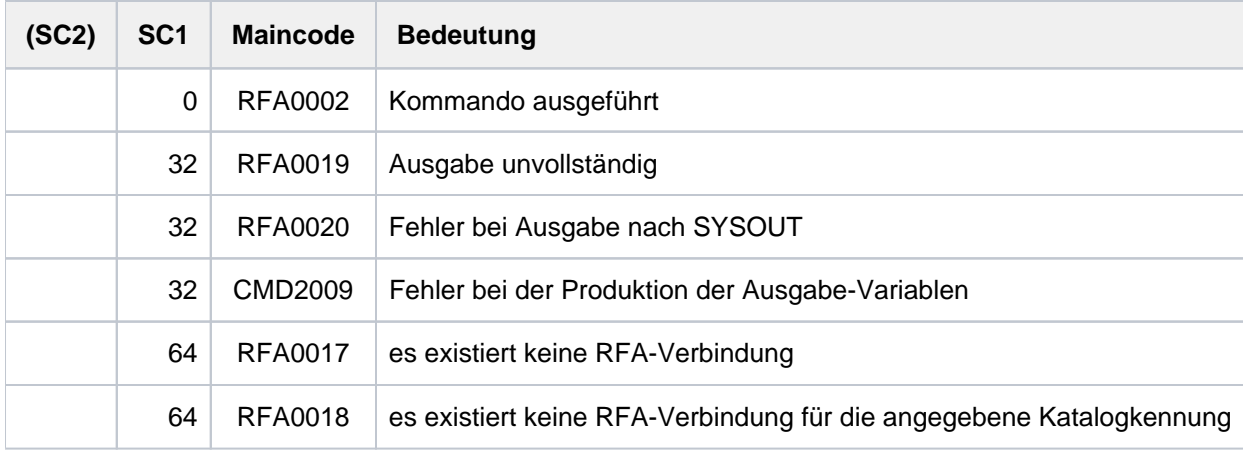

# **Ausgabeformat**

Die Informationen werden in tabellarischer Form ausgegeben. Die erste Zeile enthält Informationen über den lokalen Rechner (ohne Katalogkennung) und wird mit "LOCAL HOST:" eingeleitet. Nachfolgend wird für jede bestehende RFA-Verbindung eine Informationszeile ausgegeben. Diese beginnt jeweils mit "CONNECTION:" und wird nach Katalogkennung aufsteigend sortiert ausgegeben. Die Information ist gegliedert in 5 Ausgabespalten:

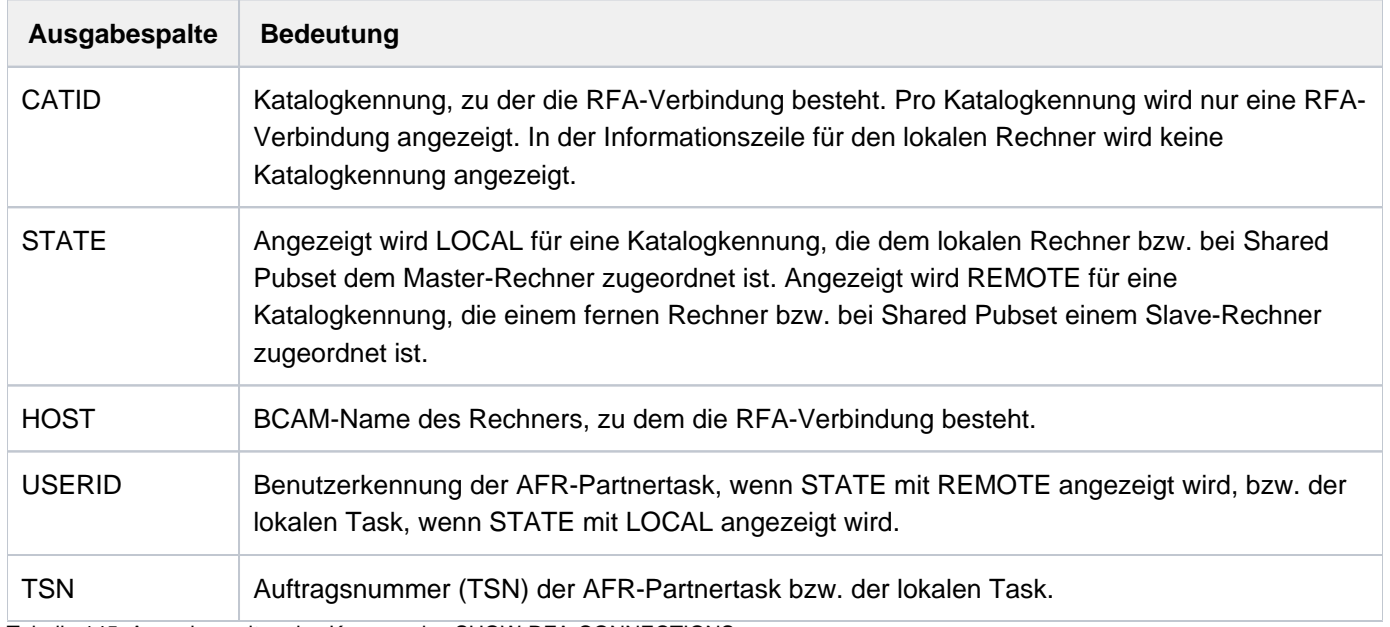

Tabelle 145: Ausgabespalten des Kommandos SHOW-RFA-CONNECTIONS

# <span id="page-2852-0"></span>**Ausgabe in S-Variable**

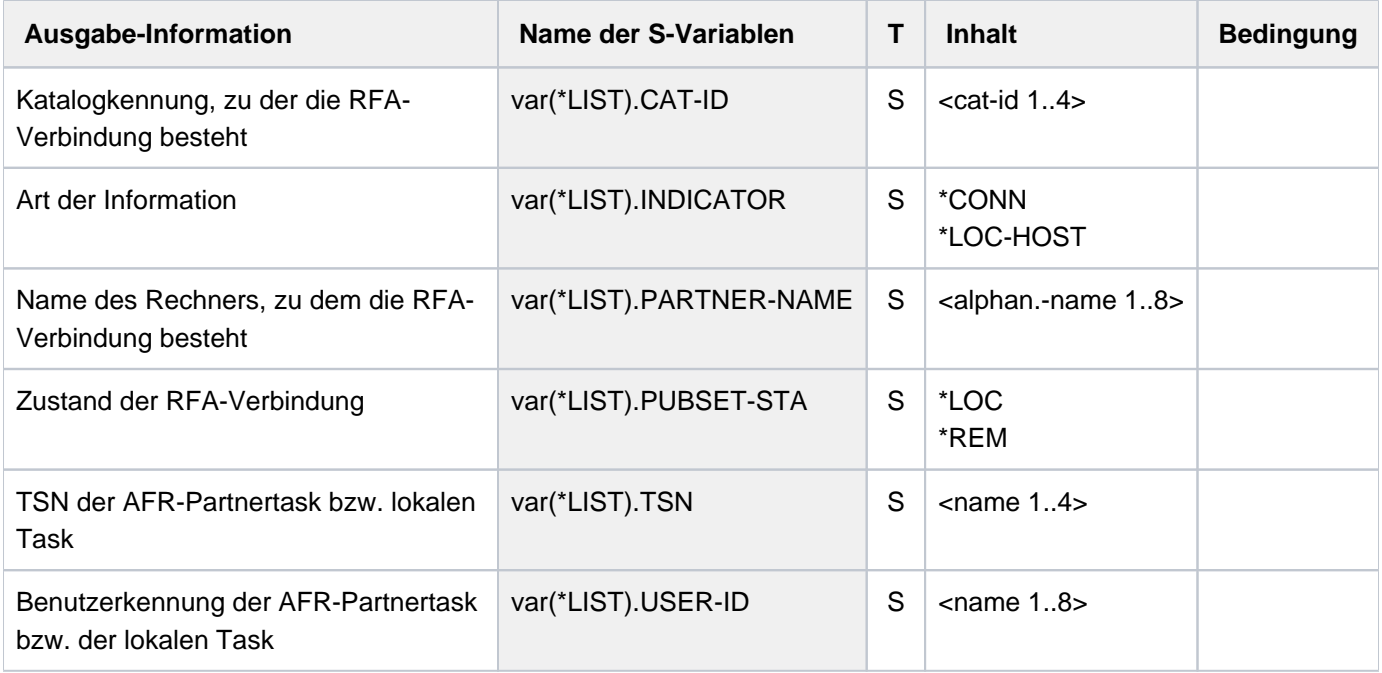

# **Beispiel**

**/show-rfa-connections**

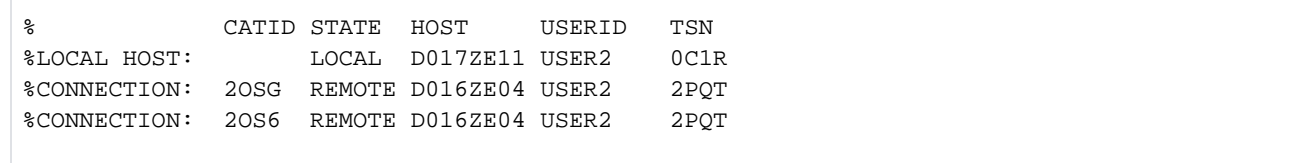

Im Dialogauftrag mit der Auftragnummer OC1R und der Benutzerkennung USER2 informiert sich der Benutzer mit dem Kommando SHOW-RFA-CONNECTIONS über bestehende RFA-Verbindungen:

- Angezeigt wird der lokale Rechner D017ZE11.
- Als ferne RFA-Verbindungen werden zwei Verbindungen zu dem Rechner D016ZE04 mit den Katalogen 2OSG und 20S6 angezeigt.
- Auf dem fernen Rechner *D016ZE04* ist eine Partnertask unter der Benutzerkennung USER2 und der Auftragsnummer 2PQTaktiv.

# **7.6 SHOW-SDF-OPTIONS**

Aktive Syntaxdateien und SDF-Optionen anzeigen

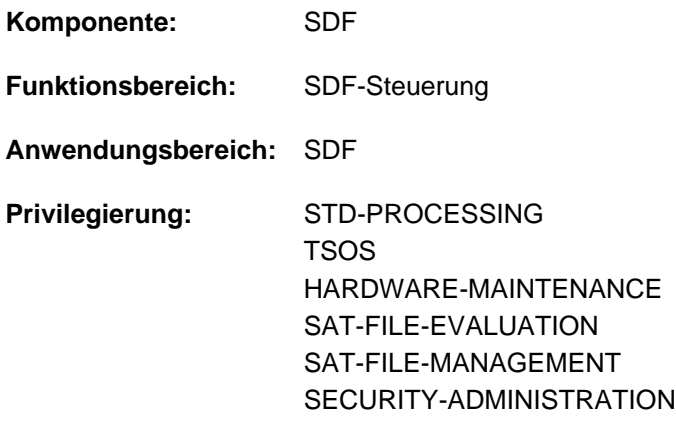

### **Funktionsbeschreibung**

Das Kommando SHOW-SDF-OPTIONS gibt die Namen und Versionen der momentan aktiven Syntaxdateien sowie die aktuellen Einstellungen der SDF-Optionen aus. Für Syntaxdateien wird immer der reale Dateiname angezeigt, auch wenn der Benutzer im Kommando MODIFY-SDF-OPTIONS eine Benutzer-Syntaxdatei über ihren im Aliaskatalog vereinbarten Aliasnamen bezeichnet hat (siehe Kommando ADD-ALIAS-CATALOG-ENTRY).

Der Operand INFORMATION steuert den Umfang der auszugebenden Informationen. Mit INFORMATION=\*USER erhält der Benutzer nur Informationen über Einstellungen, die er selbst mit MODIFY-SDF-OPTIONS tasklokal ändern kann: Er erhält Namen und Versionen aller aktivierten Benutzer-Syntaxdateien und alle Einstellungen der SDF-Optionen.

Mit INFORMATION=\*GROUP erhält er zusätzlich zu benutzerspezifischen Einstellungen die Namen und Versionen der aktivierten Gruppen-Syntaxdateien.

Der Benutzer kann mit dem Kommando MODIFY-SDF-OPTIONS Benutzersyntaxdateien aktivieren bzw. deaktivieren und die Einstellung der SDF-Optionen task-spezifisch verändern.

Das Kommando unterstützt die strukturierte Ausgabe in S-Variable (siehe ["Ausgabe in S-Variable"\)](#page-2856-0).

# **Format**

**SHOW-SDF-OPT**IONS Kurzname: **SHSDFO**

**INF[ORMATION](#page-2853-0) = \*ALL / \*USER / \*GROUP** 

#### **Operandenbeschreibung**

#### <span id="page-2853-0"></span>**INFORMATION = \*ALL / \*USER / \*GROUP**

Bestimmt den Umfang der auszugebenden Informationen.

#### **INFORMATION = \*ALL**

Gibt Informationen über die aktivierten Syntaxdateien und die aktuellen Einstellungen der SDF-Optionen aus.

### **INFORMATION = \*USER**

Gibt Informationen über die aktivierten Benutzer-Syntaxdateien und die aktuellen Einstellungen der SDF-Optionen aus.

#### **INFORMATION = \*GROUP**

Gibt Informationen über die aktivierten Gruppen- und Benutzer-Syntaxdateien sowie die aktuellen Einstellungen der SDF-Optionen aus.

# **Kommando-Returncode**

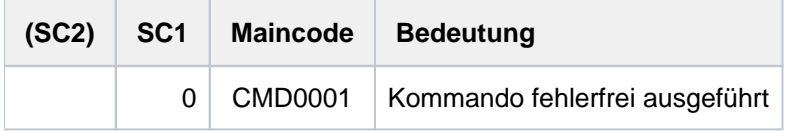

# **Ausgabeformat**

Die Ausgabefelder und Werte unter der Überschrift "CURRENT SDF OPTIONS" entsprechen den Operanden und Operandenwerten des Kommandos MODIFY-SDF-OPTIONS.

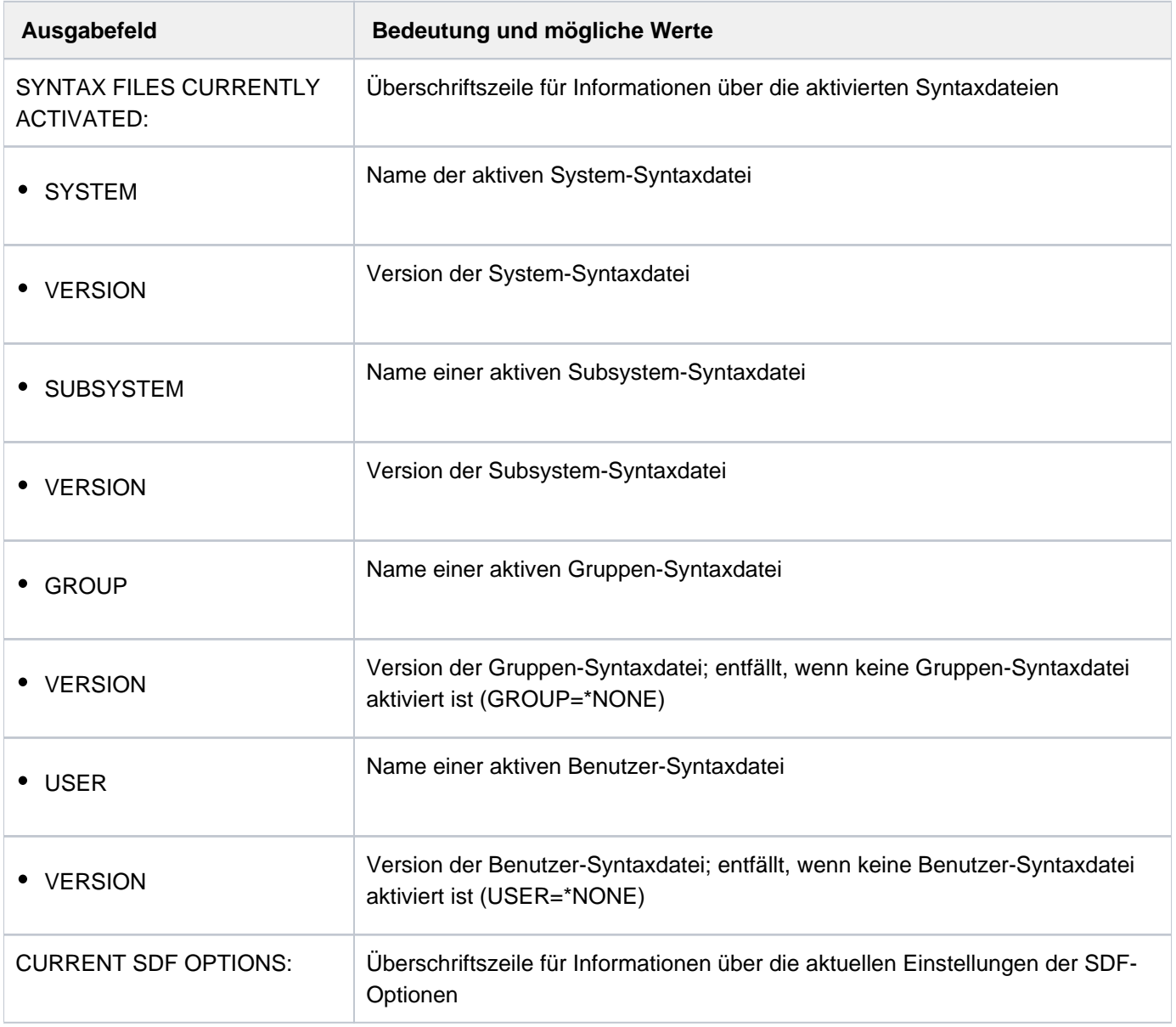

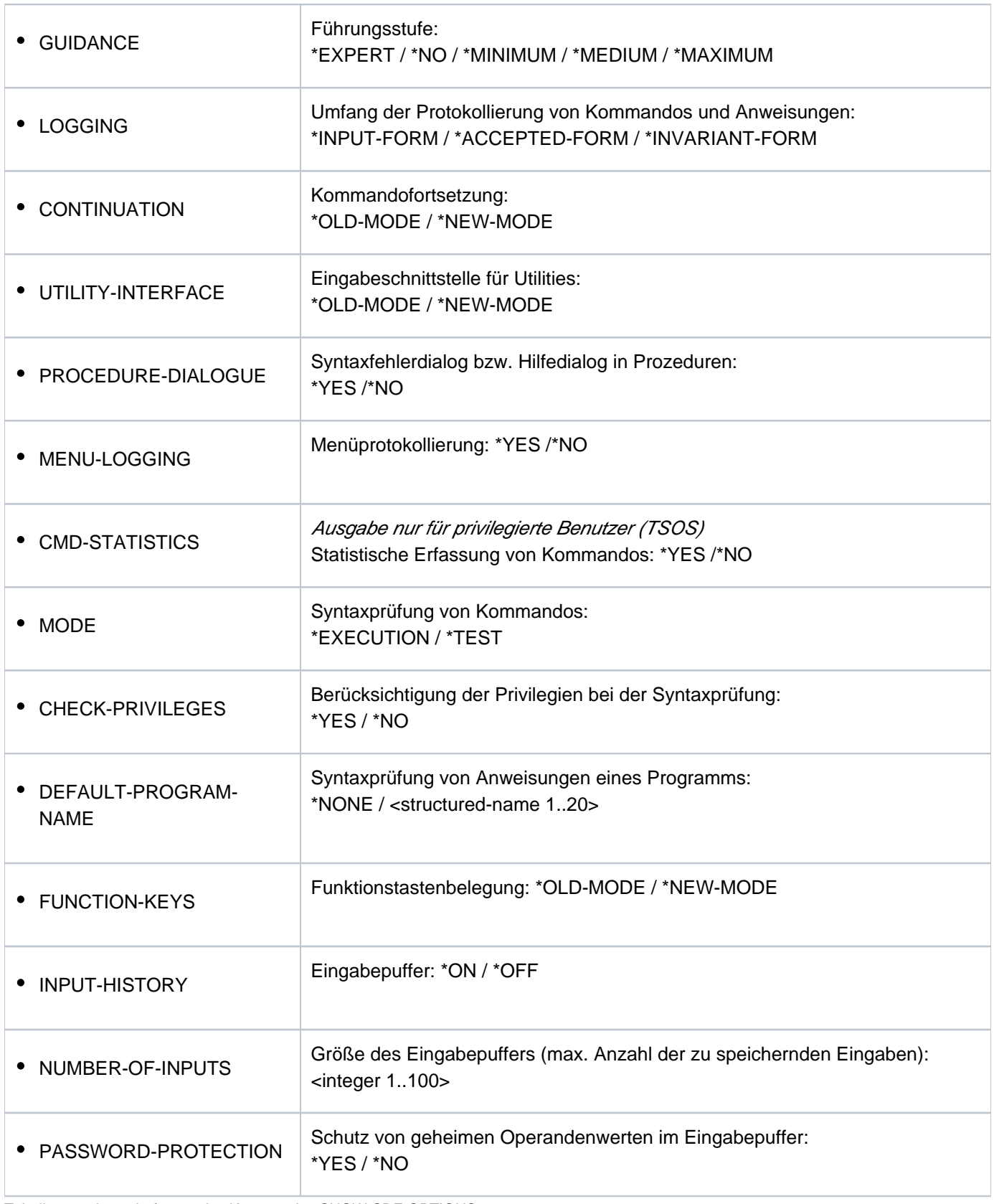

Tabelle 146: Ausgabeformat des Kommandos SHOW-SDF-OPTIONS

# <span id="page-2856-0"></span>**Ausgabe in S-Variable**

Der Operand INFORMATION steuert den Ausgabeumfang bezüglich der aktiven Syntaxdateien:

\*GROUP unterdrückt die Informationen über System- und Subsystem-Syntaxdateien und \*USER unterdrückt die Informationen über System-, Subsystem- und Gruppen-Syntaxdateien. Für jede in der Ausgabe enthaltene aktive Syntaxdatei wird eine Variablenstruktur SF mit den S-Variablen F-NAME, TYPE und VERSION angelegt. Ausnahme: Ist keine Benutzer-Syntaxdatei aktiviert, wird dennoch eine Variablenstruktur mit TYPE=\*USER angelegt, wobei die Variablen F-NAME und VERSION den Leerstring enthalten.

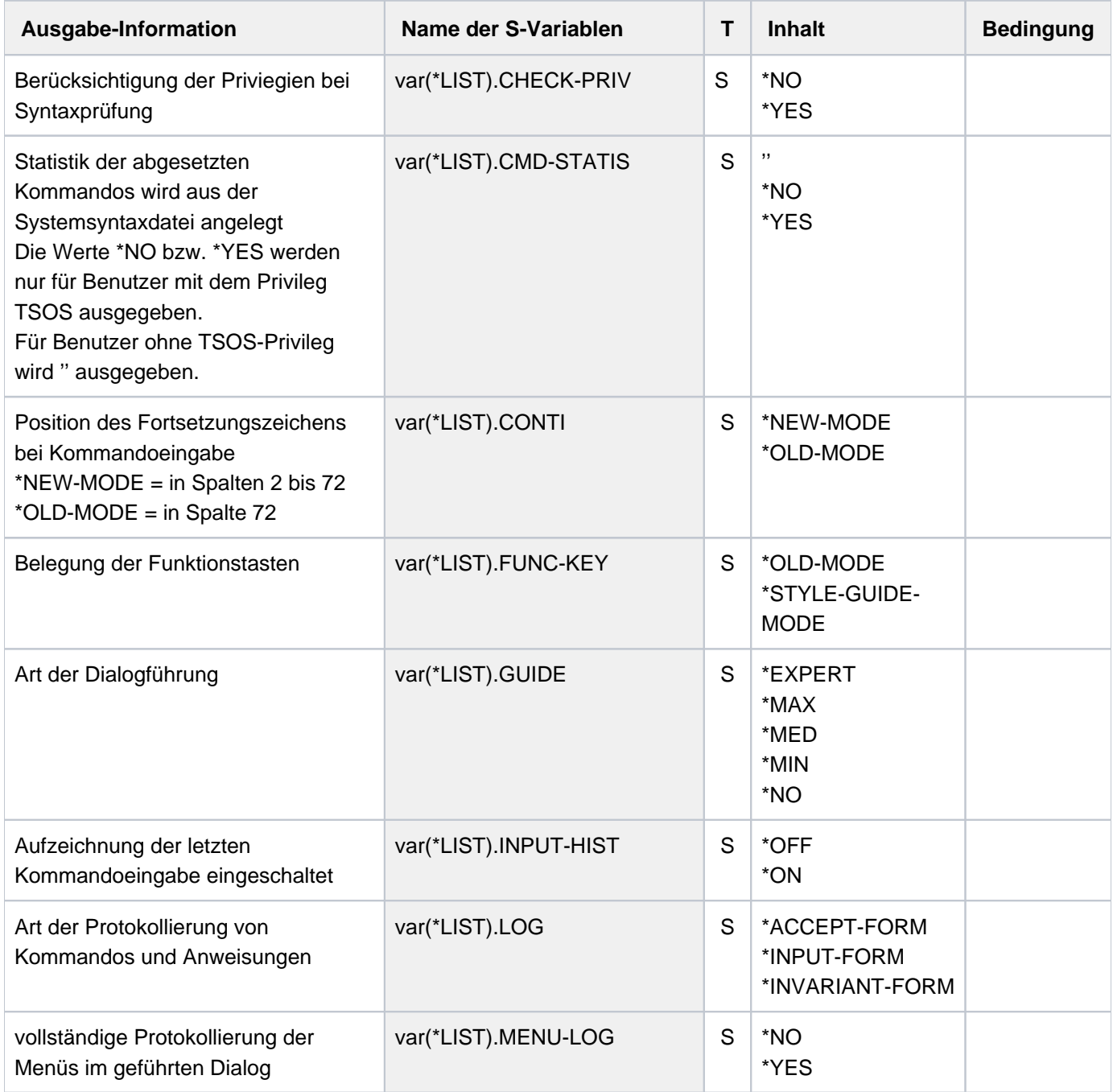

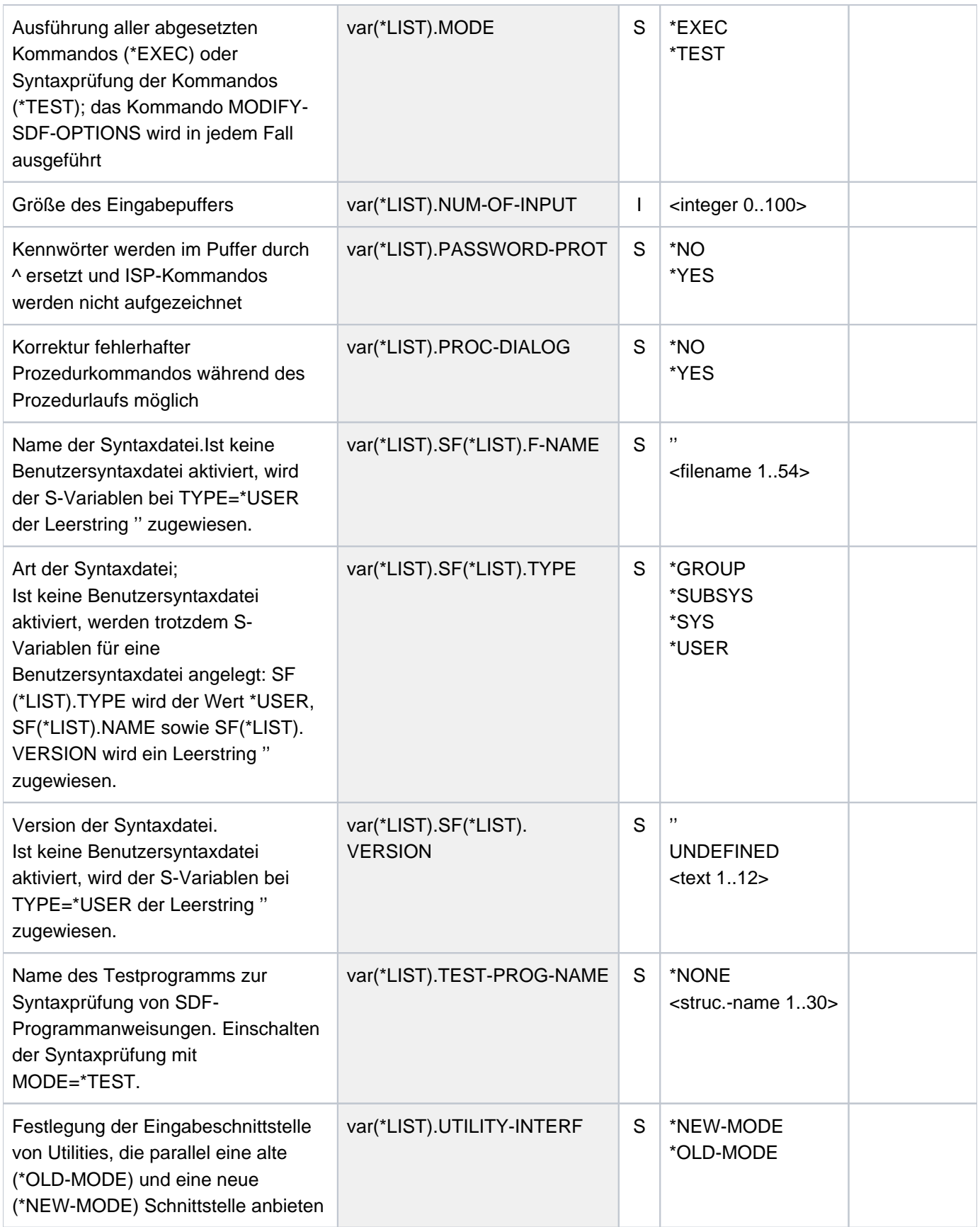

# **Beispiele**

#### Ausgabe in S-Variable

```
/declare-var var-name=var(type=*structure),multiple-elem=*list 
/exec-cmd cmd=(show-sdf-options inf=*all),text-output=*none,structureoutput=var
/show-var var,inf=*par(val=*c-literal,list-index=*yes)
```

```
VAR#1.SF#1.F-NAME = ':1OSH:$TSOS.SYSSDF.SDF.048'
VAR#1.SF#1.TYPE = '*SYS'
VAR#1.SF#1.VERSION = 'SESD04.8A00'
*END-OF-VAR
VAR#1.SF#2.F-NAME = ':1OSH:$TSOS.SYSSDF.ACS.200'
VAR#1.SF#2.TYPE = '*SUBSYS'
VAR#1.SF#2.VERSION = 'SESD20.0A000'
*END-OF-VAR
...........
...........
VAR#1.SF#161.F-NAME = ':1OSH:$TSOS.SYSSDF.TASKDATE.200'
VAR#1.SF#161.TYPE = '*SUBSYS'
VAR#1.SF#161.VERSION = 'SESD20.0A000'
*END-OF-VAR
OUT#1.SF#162.F-NAME = ':1OSH:$TSOS.SYSSDF.BCAM.240.CMD'
OUT#1.SF#162.TYPE = '*SUBSYS'
OUT#1.SF#162.VERSION = 'SESD24.0A000'
VAR#1.SF#163.F-NAME = ':2OSG:$USER1.SDF.USER.SYNTAX'
VAR#1.SF#163.TYPE = '*USER'
VAR#1.SF#163.VERSION = 'UNDEFINED'
*END-OF-VAR
VAR#1.GUIDE = '*EXPERT'
VAR#1.LOG = '*INPUT-FORM'
VAR#1.CONTI = '*NEW-MODE'
VAR#1.UTILITY-INTERF = '*NEW-MODE'
VAR#1.PROC-DIALOG = '*NO'
VAR#1.MENU-LOG = '*NO'
VAR#1.CMD-STATIS = ''
VAR#1.MODE = '*EXEC'
VAR#1.CHECK-PRIV = '*YES'
VAR#1.TEST-PROG-NAME = '*NONE'
VAR#1.FUNC-KEY = '*STYLE-GUIDE-MODE'
VAR#1.INPUT-HIST = '*ON'
VAR#1.NUM-OF-INPUT = 20
VAR#1.PASSWORD-PROT = '*YES'
*END-OF-VAR
*END-OF-CMD
```
#### Ausgabe nach SYSOUT

#### **/show-sdf-opt ————————————————————————————————————————————————————— (1)**

```
%SYNTAX FILES CURRENTLY ACTIVATED :
% SYSTEM : :1OSH:$TSOS.SYSSDF.SDF.048
% VERSION : SESD04.8A00
% SUBSYSTEM : :1OSH:$TSOS.SYSSDF.ACS.200
% VERSION : SESD20.0A000
 .
 .
 .
% SUBSYSTEM : :1OSH:$TSOS.SYSSDF.TASKDATE.200
% VERSION : SESD20.0A000
% SUBSYSTEM : :1OSH:$TSOS.SYSSDF.BCAM.240.CMD
% VERSION : SESD24.0A000
% GROUP : *NONE
% USER : :2OSG:$USER1.SYSSDF.USER.SYNTAX
% VERSION : UNDEFINED
%CURRENT SDF OPTIONS :
% GUIDANCE : *EXPERT
% LOGGING : *INPUT-FORM
% CONTINUATION : *NEW-MODE
% UTILITY-INTERFACE : *NEW-MODE
% PROCEDURE-DIALOGUE : *NO
% MENU-LOGGING : *NO
% MODE : *EXECUTION
% CHECK-PRIVILEGES : *YES
% DEFAULT-PROGRAM-NAME : *NONE
% FUNCTION-KEYS : *STYLE-GUIDE-MODE
% INPUT-HISTORY : *ON
% NUMBER-OF-INPUTS : 20
% PASSWORD-PROTECTION: *YES
```
**/mod-sdf-opt syntax=\*add(syssdf.user.special.01) —————————————————— (2) /show-sdf-opt inf=\*user ——————————————————————————————————————————— (3)**

```
% USER : :2OSG:$USER1.SDF.USER.SYNTAX
% VERSION : UNDEFINED
% USER : :2OSG:$USER1.SYSSDF.USER.SPECIAL.01
% VERSION : UNDEFINED
%CURRENT SDF OPTIONS :
% GUIDANCE : *EXPERT
% LOGGING : *INPUT-FORM
% CONTINUATION : *NEW-MODE
% UTILITY-INTERFACE : *NEW-MODE
% PROCEDURE-DIALOGUE : *NO
% MENU-LOGGING : *NO
% MODE : *EXECUTION
% CHECK-PRIVILEGES : *YES
% DEFAULT-PROGRAM-NAME : *NONE
% FUNCTION-KEYS : *STYLE-GUIDE-MODE
% INPUT-HISTORY : *ON
% NUMBER-OF-INPUTS : 20
% PASSWORD-PROTECTION: *YES
```
- (1) Das Kommando SHOW-SDF-OPTIONS gibt Informationen über alle aktivierten Syntaxdateien und die eingestellten SDF-Optionen. Die Ausgabe der Subsystem-Syntaxdateien ist je nach Anzahl der aktivierten Subsysteme sehr umfangreich. Sie wird in diesem Beispiel nur auszugsweise wiedergegeben. Die Benutzersyntaxdatei SYSSDF.SDF.USER.SYNTAX ist aktiv.
- (2) Aktivieren der zusätzlichen Benutzersyntaxdatei SYSSDF.USER.SPECIAL01 mit dem Kommando MODIFY-SDF-OPTIONS.
- (3) Das Kommando SHOW-SDF-OPTIONS mit INFORMATION=\*USER informiert über aktivierte Benutzersyntaxdateien und die eingestellten SDF-Optionen.

# **7.7 SHOW-SDF-PARAMETERS**

Einträge der SDF-Parameterdatei ausgeben

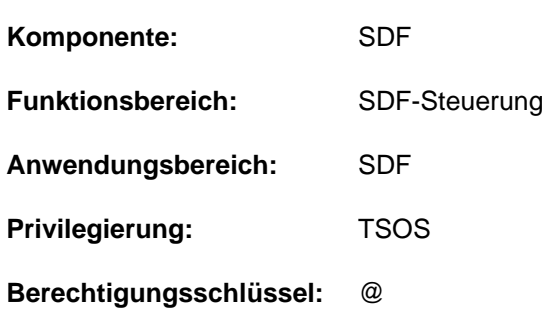

# **Funktionsbeschreibung**

Das Kommando SHOW-SDF-PARAMETERS gibt Auskunft über die Einträge einer SDF-Parameterdatei. Es werden dabei die Namen der Systemsyntaxdateien und alle Zuordnungen PROFILE-ID zu einer Gruppensyntaxdatei ausgegeben. Wahlweise können die Namen der systemweiten LOGON- bzw. LOGOFF-Prozeduren (Call- und Include-Prozedur) mit ausgegeben werden.

#### **Hinweis**

Subsystem-Syntaxdateien, die sich auf einem Pubset befinden, der während der Systemeinleitung nicht verfügbar war, werden nicht angezeigt. Diese Syntaxdateien können nur beim Importieren des Pubsets aktiviert werden.

Das Kommando unterstützt die strukturierte Ausgabe in S-Variable (siehe ["Ausgabe in S-Variable"\)](#page-2865-0).

# **Format**

**SHOW-SDF-PAR**AMETERS

```
 SCOPE = *TEMPORARY / *NEXT-SESSION(...)
```
**\*NEXT-SESSION**(...)

| **PARAMETER-FILE-NAME** = \*CURRENT / <filename 1..54>

,SYNTAX-FILE-TYPE =  $\frac{*ALL}{*SYSTEM}$  / \*SUBSYSTEM(...) / \*GROUP(...) / \*NONE

**\*GR**OUP(...)

| **PROFILE-ID** = **<u>\*ALL</u> / <structured-name 1..30>** 

**\*SUBSYS**TEM(...)

 $\angle$  **SUBSYS**[TEM-NAME](#page-2863-2) =  $\angle$ **ALL** / < structured-name 1..8 with-wild(24)>

,**SYSTEM-LOGON-PROC** = \*YES / \*NO

,**SYSTEM-LOGON-INCL = \*YES / \*NO** 

,**SYSTEM-LOGOFF-PROC** =  $*YES / *NO$ 

,**SYSTEM-LOGOFF-INCL = \*YES / \*NO** 

#### **Operandenbeschreibung**

<span id="page-2862-0"></span>**SCOPE =** bestimmt den Umfang der Aktivierung.

#### **SCOPE = \*TEMPORARY**

Die in der laufenden Sitzung aktivierten Syntaxdateien und/oder systemweiten LOGON- bzw. LOGOFF-Prozeduren werden ausgegeben.

#### **SCOPE = \*NEXT-SESSION(...)**

<span id="page-2862-1"></span>Die Syntaxdateien und/oder systemweiten LOGON- bzw. LOGOFF-Prozeduren, die in einer SDF-Parameterdatei hinterlegt sind, werden ausgegeben.

#### **PARAMETER-FILE-NAME =**

Bestimmt die SDF-Parameterdatei, in der die angeforderten Informationen hinterlegt sind.

#### **PARAMETER-FILE-NAME = \*CURRENT**

Die benötigen Informationen sind in der aktuellen SDF-Parameterdatei, die beim Starten des Systemlaufs verwendet wurde, hinterlegt.

#### **PARAMETER-FILE-NAME = <filename 1..54>**

Vollqualifizierter Name der SDF-Parameterdatei, in der die angeforderten Informationen hinterlegt sind. Der angezeigte Name der SDF-Parameterdatei kann im Falle der Verwendung von Aliasnamen durch ACS als Ergebnis einer Dateinamensersetzung interpretiert werden. Nur wenn kein Aliasname für die SDF-Parameterdatei vereinbart wurde, wird der vollqualifizierte, reale Dateiname von SDF gespeichert und ausgegeben.

### <span id="page-2863-0"></span>**SYNTAX-FILE-TYPE =**

Legt fest, welche Syntaxdateinamen angezeigt werden sollen.

#### **SYNTAX-FILE-TYPE = \*ALL**

Es sollen die Namen der Basis-Systemsyntaxdatei, der Subsystem-Syntaxdateien (in Verbindung mit dem Namen der Subsysteme) und die Namen der Gruppensyntaxdateien (mit den zugehörigen PROFILE-IDs) ausgegeben werden.

#### **SYNTAX-FILE-TYPE = \*SYSTEM**

Es soll der Name der Basis-Systemsyntaxdatei ausgegeben werden.

#### **SYNTAX-FILE-TYPE = \*SUBSYSTEM(...)**

<span id="page-2863-2"></span>Es sollen die Namen der Subsystem-Syntaxdateien ausgegeben werden.

#### **SUBSYSTEM-NAME =**

Legt fest, welche Subsystem-Syntaxdateien ausgewählt werden sollen.

#### **SUBSYSTEM-NAME = \*ALL**

Es sollen die Namen aller Systemsyntaxdateien, die einem Subsystem zugeordnet sind, ausgegeben werden.

#### **SUBSYSTEM-NAME = <structured-name 1..8 with-wild(24)>**

Die Syntaxdateien der angegebenen Subsysteme sollen angezeigt werden.

#### **SYNTAX-FILE-TYPE = \*GROUP(...)**

<span id="page-2863-1"></span>Es sollen die Namen von Gruppensyntaxdateien ausgegeben werden.

#### **PROFILE-ID =**

Bestimmt über die PROFILE-ID die Namen anzuzeigenden Gruppensyntaxdateien.

#### **PROFILE-ID = \*ALL**

Die Namen aller Gruppensyntaxdateien (in Verbindung mit den zugehörigen PROFILE-IDs) sollen ausgegeben werden.

#### **PROFILE-ID = <structured-name 1..30>**

Bestimmt die PROFILE-ID, deren zugeordnete Gruppensyntaxdatei namentlich angezeigt werden soll.

#### **SYNTAX-FILE-TYPE = \*NONE**

Es sollen keine Syntaxdateinamen angezeigt werden.

#### <span id="page-2863-3"></span>**SYSTEM-LOGON-PROC = <u>\*YES</u> / \*NO**

Gibt an, ob der Name der systemweiten LOGON-Call-Prozedur (Aufruf mit dem Kommando CALL-PROCEDURE) angezeigt werden soll.

#### <span id="page-2863-4"></span>SYSTEM-LOGON-INCL = \*YES / \*NO

Gibt an, ob der Name der systemweiten LOGON-Include-Prozedur (Aufruf mit dem Kommando INCLUDE-PROCEDURE) angezeigt werden soll.

#### <span id="page-2863-5"></span>**SYSTEM-LOGOFF-PROC = \*YES / \*NO**

Gibt an, ob der Name der systemweiten LOGOFF-Call-Prozedur (Aufruf mit dem Kommando CALL-PROCEDURE) angezeigt werden soll.

#### <span id="page-2863-6"></span>**SYSTEM-LOGOFF-INCL = \*YES / \*NO**

Gibt an, ob der Name der systemweiten LOGOFF-Include-Prozedur (Aufruf mit dem Kommando INCLUDE-PROCEDURE) angezeigt werden soll.

# **Kommando-Returncode**

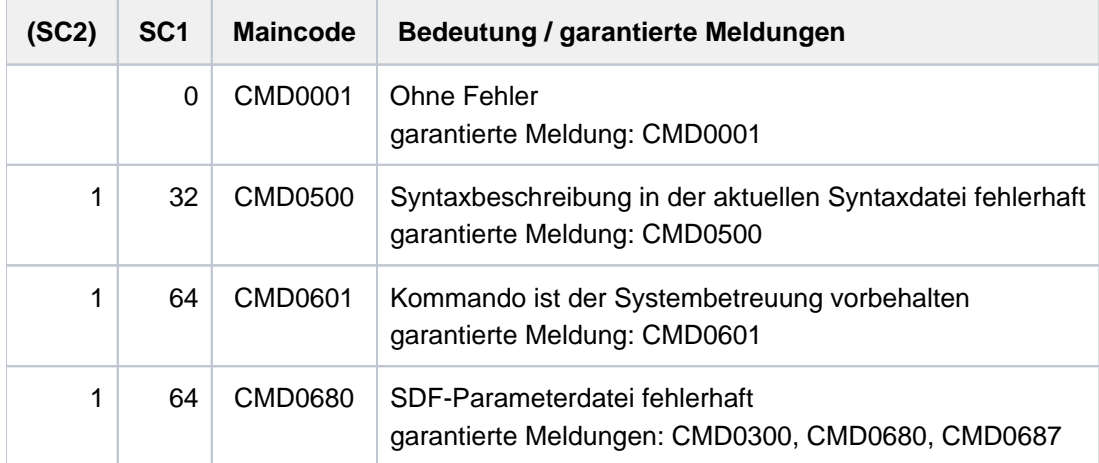

# <span id="page-2865-0"></span>**Ausgabe in S-Variable**

Von allen Operanden des Kommandos (SCOPE, SYNTAX-FILE-TYPE, SYSTEM-LOGOFF-INCL, SYSTEM-LOGOFF-PROC, SYSTEM-LOGON-INCL und SYSTEM-LOGON-PROC) wird eine strukturierte Ausgabe in S-Variablen unterstützt. In der Regel werden alle S-Variablen erzeugt.

### Ausnahmen

Ausnahmen bilden die S-Variablen, welche in der Spalte "Bedingung" mit a) oder b) gekennzeichnet sind:0

- 1. Diese S-Variablen werden nicht erzeugt, wenn im Kommando SYNTAX-FILE-TYPE=\*NONE angegegeben wurde.
- 2. Diese S-Variable wird nicht erzeugt, wenn im Kommando keine entsprechende LOGON- bzw. LOGOFF-Prozedur vereinbart wurde (z.B. SYSTEM-LOGON-PROC=\*NONE).

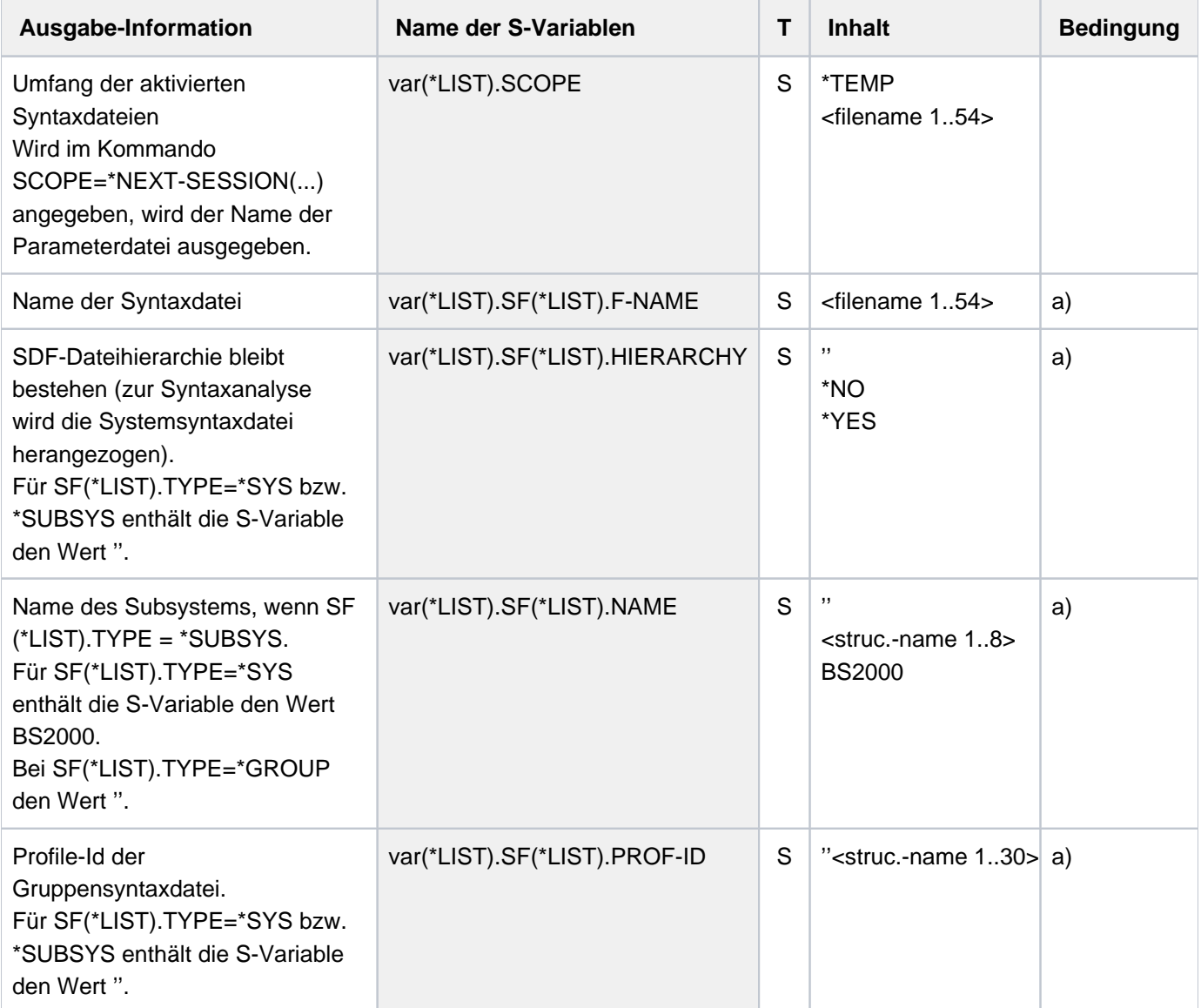

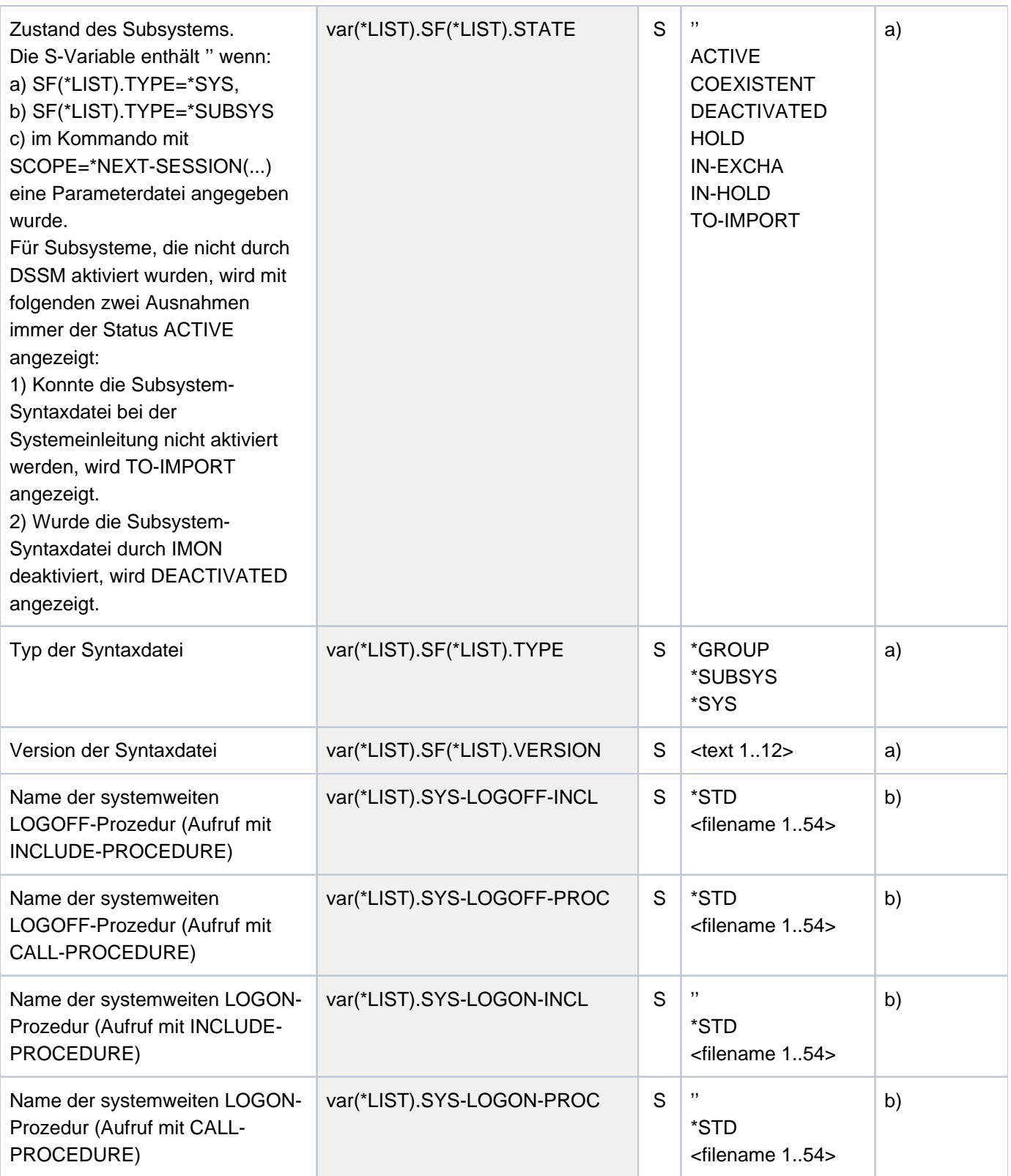

### **Beispiel**

**/declare-var var-name=var(type=\*structure),multiple-elem=\*list /exec-cmd cmd=(show-sdf-parameters syntax-file-type=\*sys), text-output=\*none,structure-output=var /show-var var,inf=\*par(val=\*c-literal)**

```
VAR(*LIST).SCOPE = '*TEMP'
VAR(*LIST).SF(*LIST).NAME = 'BS2000'
VAR(*LIST).SF(*LIST).TYPE = '*SYS'
VAR(*LIST).SF(*LIST).VERSION = '20'
VAR(*LIST).SF(*LIST).F-NAME = ':SQGB:$TSOS.SYSSDF.SDF.048'
VAR(*LIST).SF(*LIST).STATE = ''
VAR(*LIST).SF(*LIST).PROF-ID = ''
VAR(*LIST).SF(*LIST).HIERARCHY = ''
*END-OF-VAR
VAR(*LIST).SYS-LOGON-PROC = '$TSOS.SYS.SDF.LOGON.SYSPROC'
VAR(*LIST).SYS-LOGON-INCL = '$TSOS.SYS.SDF.LOGON.SYSINCL'
VAR(*LIST).SYS-LOGOFF-PROC = '$TSOS.SYS.SDF.LOGOFF.SYSPROC'
VAR(*LIST).SYS-LOGOFF-INCL = '$TSOS.SYS.SDF.LOGOFF.SYSINCL'
*END-OF-VAR
```
**/exec-cmd cmd=(show-sdf-parameters syntax-file-type=\*none),** 

 **text-output=\*none,structure-output=var** 

```
/show-var var,inf=*par(val=*c-literal)
```

```
VAR(*LIST).SCOPE = '*TEMP'
VAR(*LIST).SYS-LOGON-PROC = '$TSOS.SYS.SDF.LOGON.SYSPROC'
VAR(*LIST).SYS-LOGON-INCL = '$TSOS.SYS.SDF.LOGON.SYSINCL'
VAR(*LIST).SYS-LOGOFF-PROC = '$TSOS.SYS.SDF.LOGOFF.SYSPROC'
VAR(*LIST).SYS-LOGOFF-INCL = '$TSOS.SYS.SDF.LOGOFF.SYSINCL'
*END-OF-VAR
```
# **7.8 SHOW-SELECTED-PRODUCT-VERSION**

Ausgewählte Produktversion ausgeben

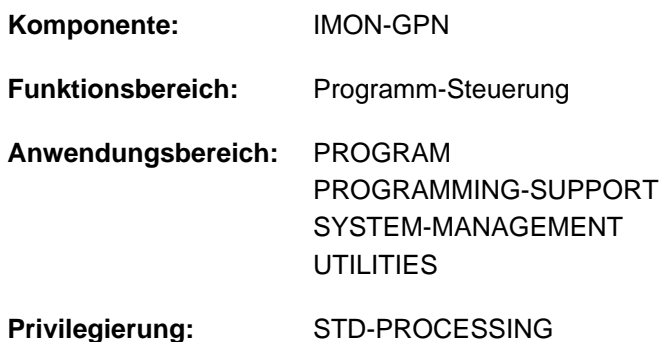

### **Funktionsbeschreibung**

Mit dem Kommando SHOW-SELECTED-PRODUCT-VERSION kann sich der nichtprivilegierte Anwender die Produktversion einer Installation-Unit oder eines DSSM-Subsystems (TU) ausgeben lassen, die er mit dem Kommando SELECT-PRODUCT-VERSION ausgewählt hat.

Das Kommando unterstützt die strukturierte Ausgabe in S-Variable (siehe ["Ausgabe in S-Variable"\)](#page-2869-0).

# **Format**

**SHOW-SELECTED-PRODUCT-VERSION** 

**PRODUCT-NAME = \*ALL** / <text 1..30 without-sep>

, [OUTPUT](#page-2868-1) = <u>\*SYSOUT</u> / \*SYSLST(...)

**\*SYSLST**(...)

**| [SYSLST-NUM](#page-2868-2)BER = <u>\*STD</u> / <integer 1..99>** 

#### **Operandenbeschreibung**

#### <span id="page-2868-0"></span>**PRODUCT-NAME = \*ALL / <text 1..30 without-sep>**

Bestimmt den Namen des Produktes. Für Subsysteme (TU), die mit DSSM geladen werden, ist der Produktname der Name des Subsystems, für IMON ist es der Name einer Installation-Unit.

#### <span id="page-2868-1"></span>**OUTPUT =**

Bestimmt das Ziel der Ausgabe.

#### **OUTPUT = \*SYSOUT**

Die Information wird auf SYSOUT ausgegeben.

### <span id="page-2868-2"></span>**OUTPUT = \*SYSLST(...)** Die Information wird nach SYSLST ausgegeben.

**SYSLST-NUMBER =** SYSLST-Nummer.

### **SYSLST-NUMBER = \*STD**

Die Information wird nach Standard-SYSLST ausgegeben.

#### **SYSLST-NUMBER = <integer 1..99>**

Explizite Angabe der SYSLST-Nummer.

# **Kommando-Returncode**

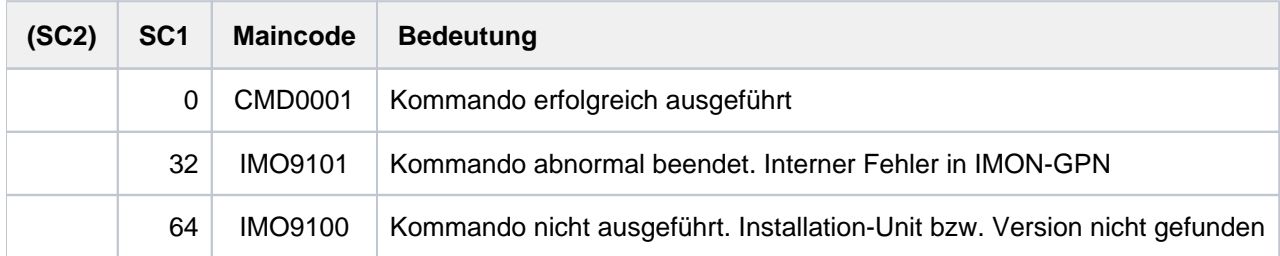

# <span id="page-2869-0"></span>**Ausgabe in S-Variable**

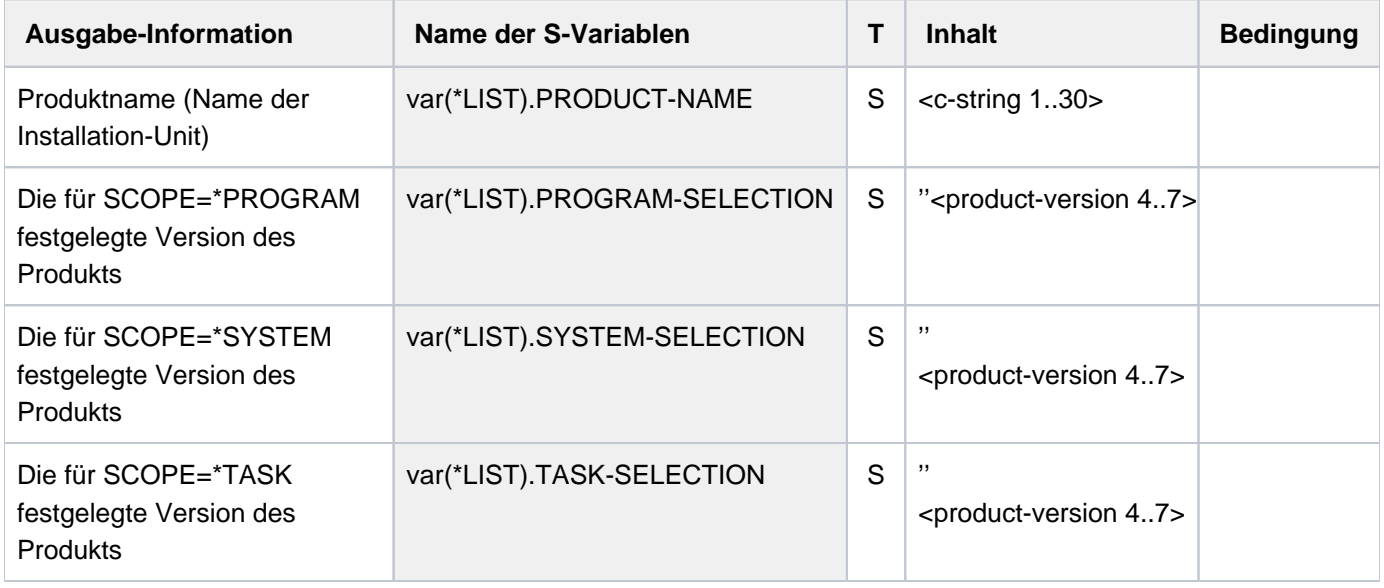

# **Beispiel**

#### **/show-select-product**

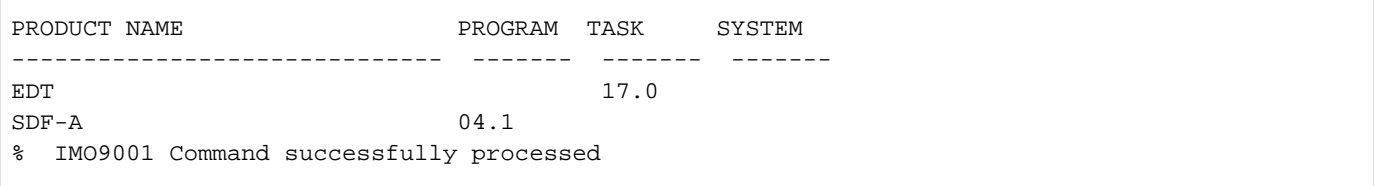

# **7.9 SHOW-SERSLOG-STATUS**

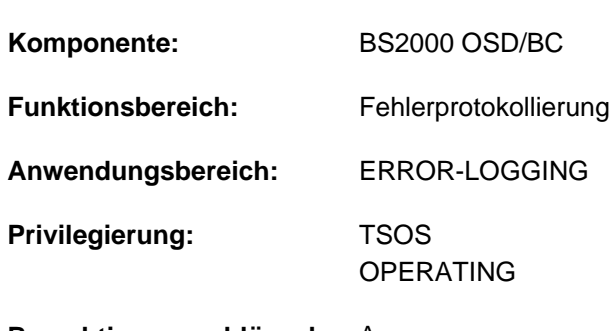

Information über Software-Error-Logging anfordern

# **Berechtigungsschlüssel:** A

# **Funktionsbeschreibung**

Das Kommando SHOW-SERSLOG-STATUS gibt eine Meldung über den Zustand des Software-Error-Logging aus (aktiv oder inaktiv). Ist SERSLOG aktiv, wird auch der Name der aktuellen SERSLOG-Datei ausgegeben (siehe unten).

### **Format**

#### **SHOW-SERSLOG-STATUS**

# **Kommando-Returncode**

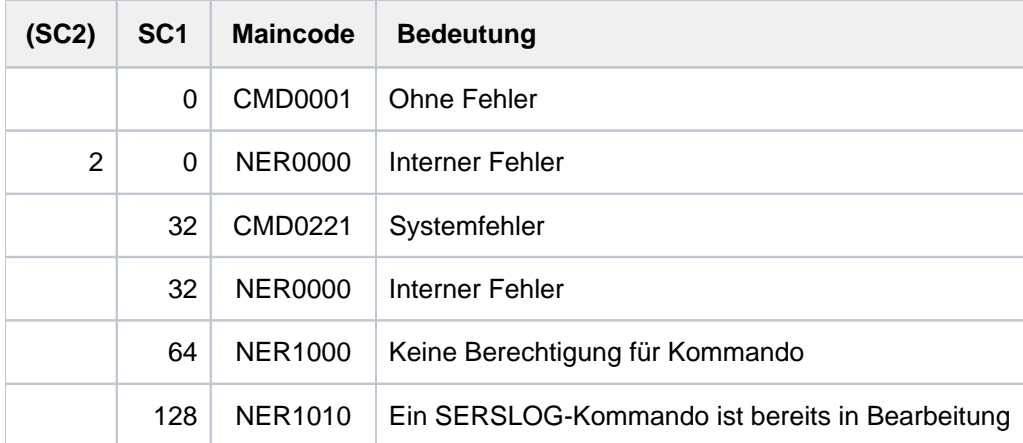

# **Beispiel**

#### /**show-serslog-status**

% NER1060 SERSLOG ACTIVE. FILE : ':SBZ7:\$TSOS.SYS.SERSLOG.2017-01-27.006.01'

# **7.10 SHOW-SNAPSET-CONFIGURATION**

Informationen über Snapsets ausgeben

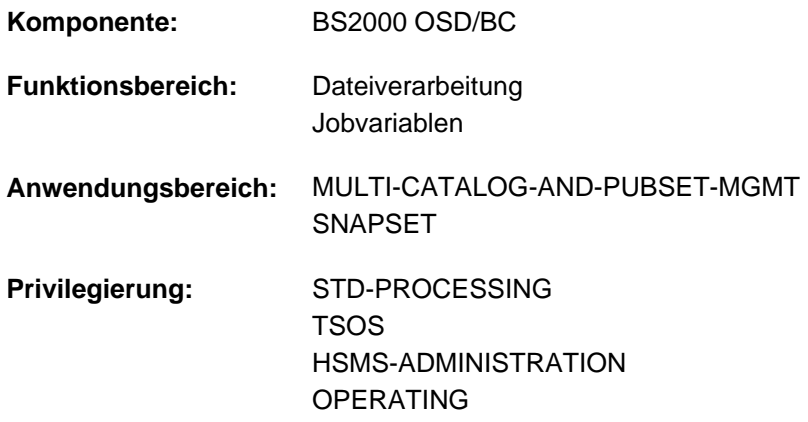

# **Funktionsbeschreibung**

Das Kommando SHOW-SNAPSET-CONFIGURATION gibt für einen Pubset Informationen zu den jeweiligen Snapsets aus. Die Ausgabe erfolgt nach SYSOUT, optional kann sie auch nach SYSLST erfolgen. Folgende Informationen werden ausgegeben:

- Pubset-globale Informationen:
	- Katalogkennung des Pubsets
	- Name eines Save-Pools, der dem Pubset zugeordnet ist
	- Anzeige, ob für den Pubset zusätzliche Snap-Kopien auf einem Remote-Plattenspeichersystem anzulegen sind.

Bei Einsatz von Concurrent SRDF (auf EMC-Systemen) wird die Kennung des jeweiligen Remote-Plattenspeichersystems (RA-Gruppe) angezeigt.

- Snapset-spezifische Informationen:
	- Snapset-Identifikation bestehend aus Snapset-Id (Buchstabenkennzeichen) und relativem Alter (historische Reihenfolgenummer)
	- Erstellungszeitpunkt (Datum und Uhrzeit) des Snapsets
	- Snapset-Status: Entweder die jeweilige CCOPY-Session-Id (eingerichtet für den Snapset-Zugriff) oder eine sonstige Zustandsanzeige

Wenn für den Pubset kein Snapset existiert, wird das Kommando mit der Meldung DMS13D8 bzw. DMS13E5 abgewiesen.

Das Kommando unterstützt die strukturierte Ausgabe in S-Variable (siehe ["Ausgabe in S-Variable"\)](#page-2874-0).

#### Privilegierte Funktionen

Falls der privilegierte Benutzer (Privileg TSOS, OPERATING, HSMS-Administrator) Informationen über einen bestimmten Snapset anfordert, werden zusätzlich die VSNs der Pubset-Volumes und die MNs der zugeordneten Snap-Units des lokalen Plattenspeichersystems ausgegeben (bei Remote-Spiegelung ggf. auch für das Remote-Plattenspeichersystem).

# **Format**

#### **SHOW-SNAPSET-CONF**IGURATION

#### **[PUBSET](#page-2872-0)** = **\*DEF**AULT**-PUB**SET / <cat-id 1..4>

 $\mathsf{SNAPSET} = \mathsf{\mathbf{\dot{M}}LL}$  $\mathsf{SNAPSET} = \mathsf{\mathbf{\dot{M}}LL}$  $\mathsf{SNAPSET} = \mathsf{\mathbf{\dot{M}}LL}$  / <name 1..1 with-low> / <integer -52..-1>

[,](#page-2872-2) = / **OUTPUT \*SYSOUT \*SYSLST**

# **Operandenbeschreibung**

#### <span id="page-2872-0"></span>**PUBSET = \*DEFAULT-PUBSET / <cat-id 1..4>**

Katalogkennung des Pubsets, über dessen Snapsets informiert werden soll. Voreingestellt ist die Katalogkennung des Default-Pubsets des aufrufenden Benutzers.

### <span id="page-2872-1"></span>**SNAPSET =**

Gibt an, über welche Snapsets informiert werden soll.

#### **SNAPSET = \*ALL**

Es werden Informationen über alle Snapsets ausgegeben.

#### **SNAPSET = <name 1..1 with-low> / <integer -52..-1>**

Es werden Informationen über den angegebenen Snapset ausgegeben, wobei der Snapset über die Snapset-Id oder sein relatives Alter (-1 entspricht dem jüngsten Snapset) angegeben wird. Die maximal 52 Snapsets zu einem Pubset werden unterschieden durch Snapset-Ids aus den 26 Kleinbuchstaben a bis z und den 26 Großbuchstaben A bis Z.

#### <span id="page-2872-2"></span>**OUTPUT =**

Gibt an, wohin die Information auszugeben ist.

#### **OUTPUT = \*SYSOUT**

Die Ausgabe erfolgt nach SYSOUT.

### **OUTPUT = \*SYSLST**

Die Ausgabe erfolgt nach SYSLST.

# **Kommando-Returncode**

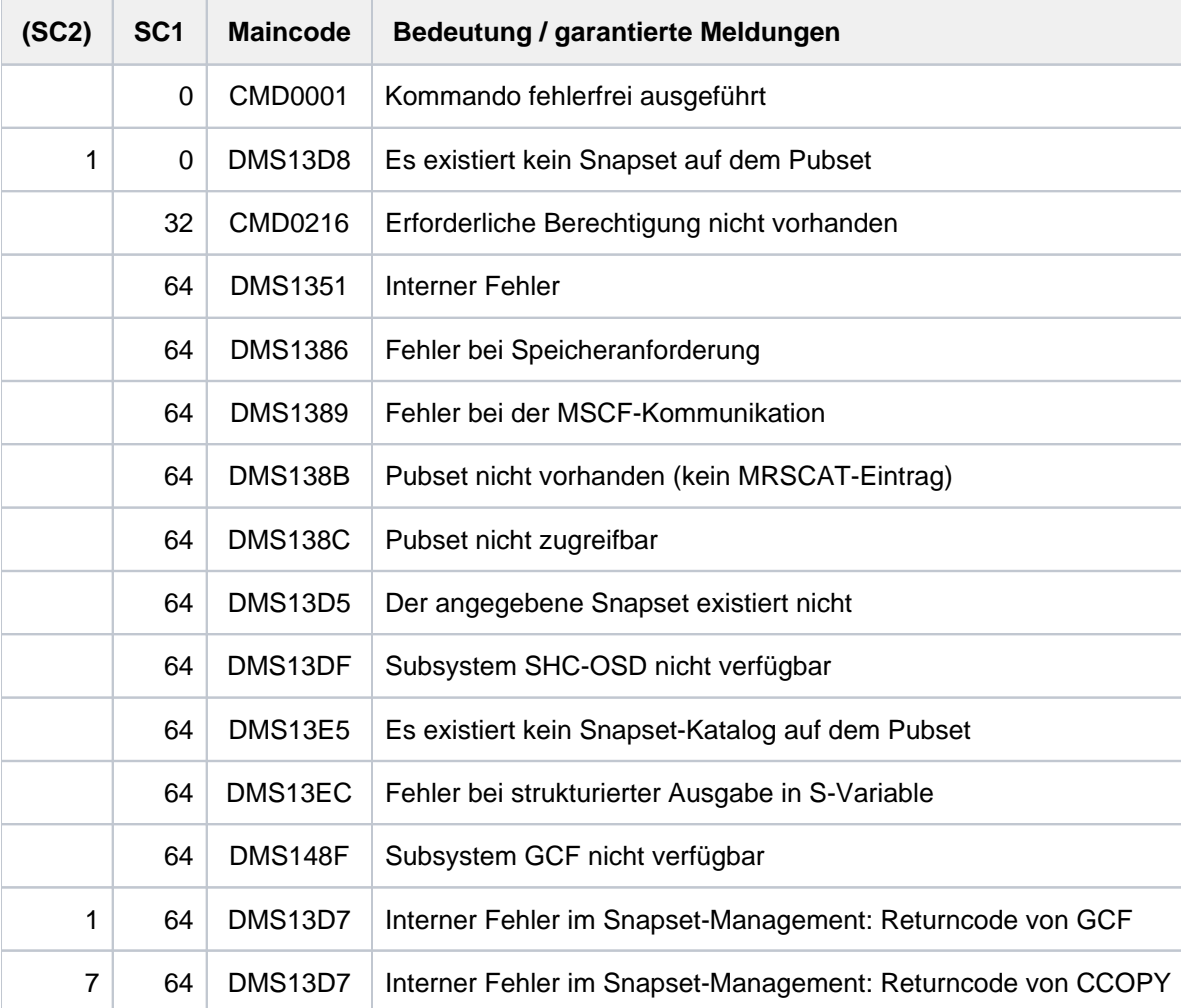

# <span id="page-2874-0"></span>**Ausgabe in S-Variable**

Der Operand SNAPSET des Kommandos legt fest, welche S-Variablen erzeugt werden. Folgende Angaben sind für SNAPSET möglich:

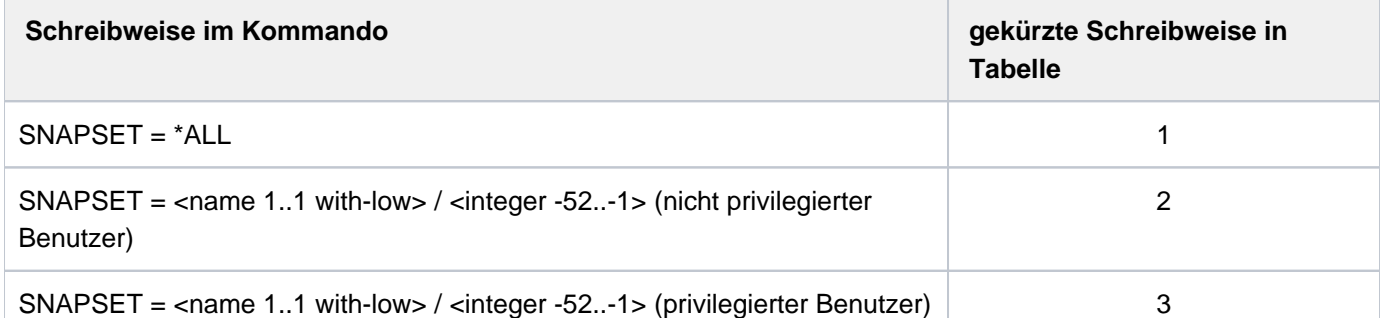

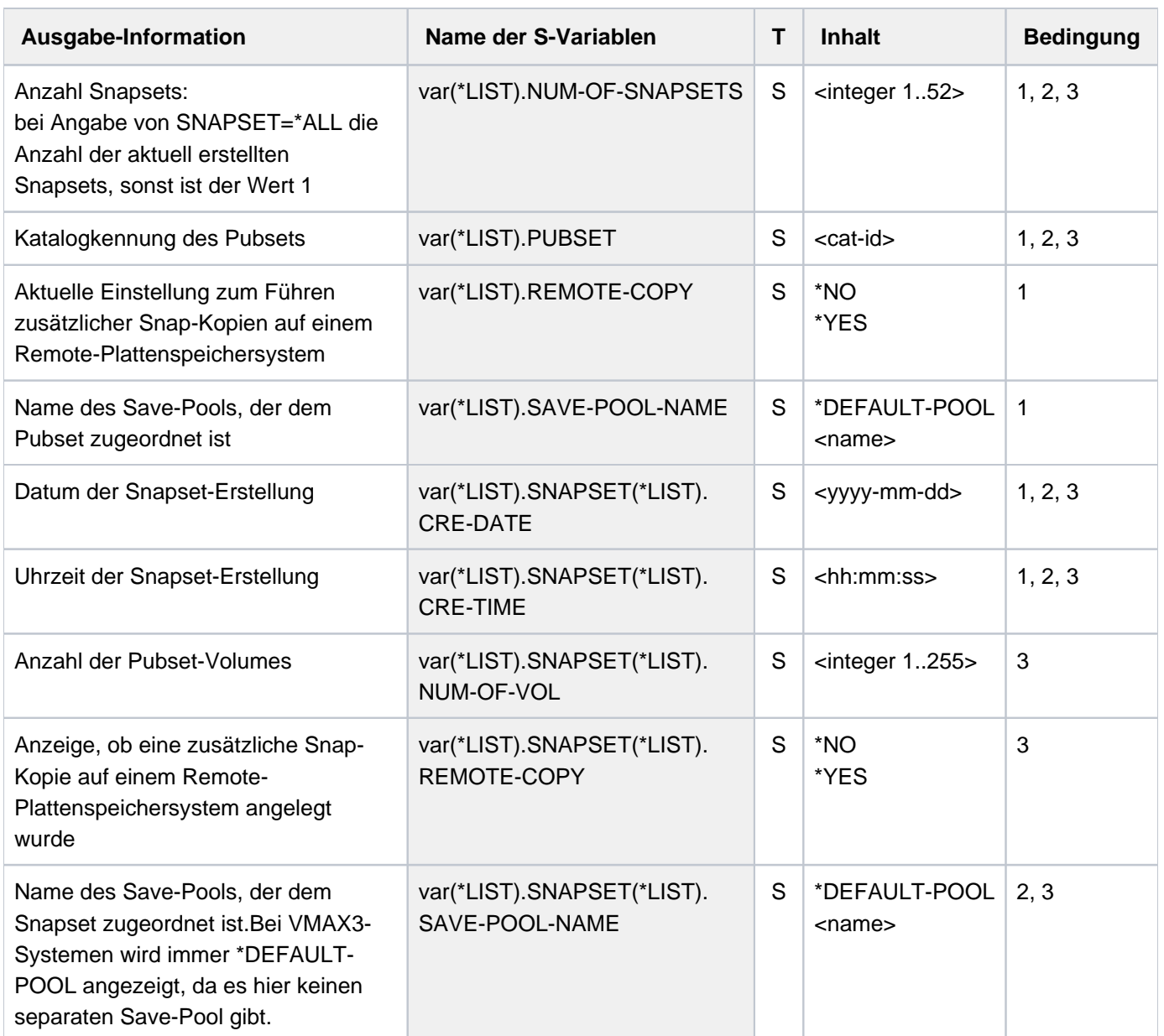

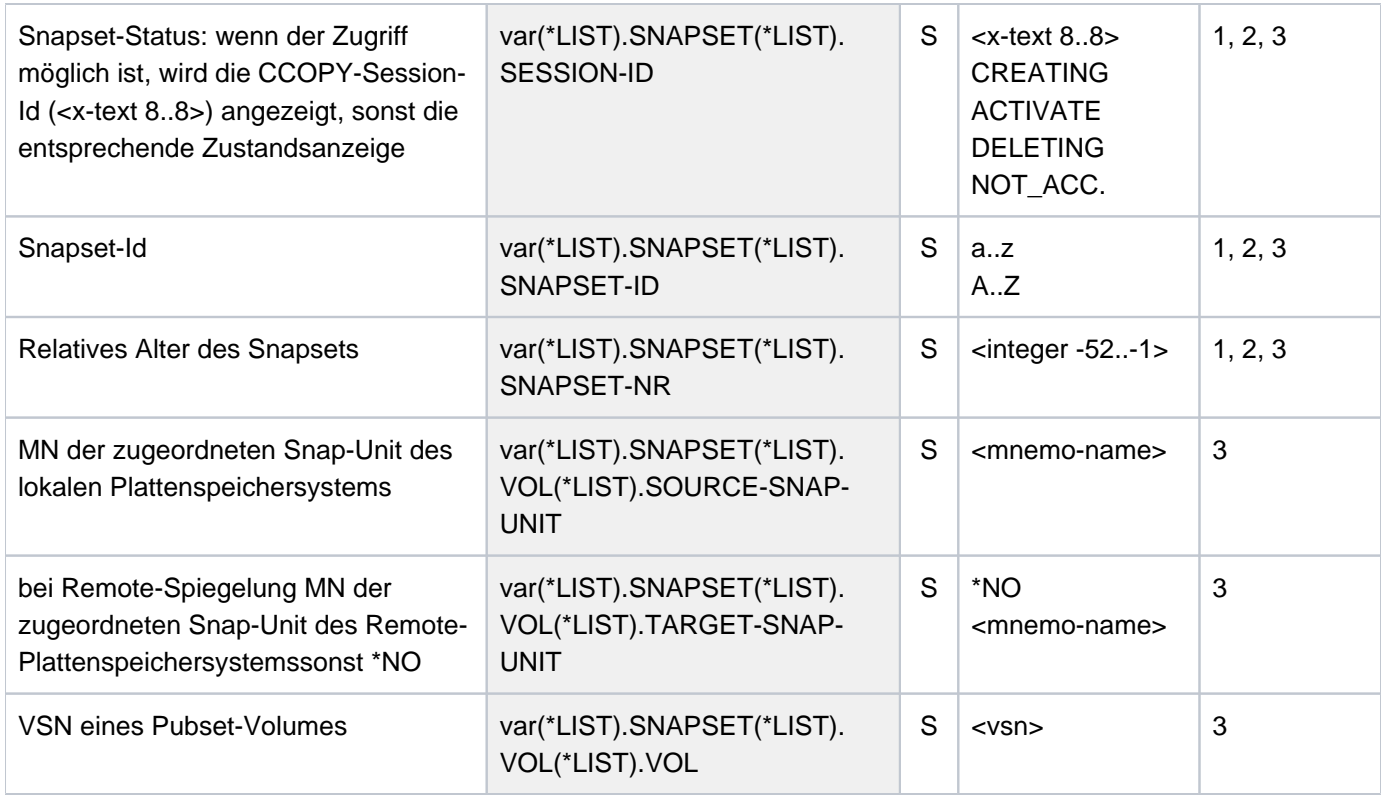

- Wenn der Snapset nicht zugreifbar ist, zeigt SESSION-ID (Ausgabefeld bzw. S-Variable) den Snapset-Status an. Die möglichen Zustandsanzeigen bedeuten: **i**
	- ACTIVATE, CREATING und DELETING sind transiente Zustände, die während einer laufenden Snapset-Bearbeitung auftreten können.
	- Bei NOT\_ACC. ist der Snapset momentan nicht verfügbar bzw. kann nicht darauf zugegriffen werden. Mit dem Kommando /CHECK-SNAPSET-CONFIGURATION kann die Snapset-Konfiguration überprüft und der Snapset unter Umständen nachträglich aktiviert werden. Konfigurationsprobleme müssen ggf. vorher beseitigt werden.

#### **Beispiele**

Ausgabe in S-Variable

```
/declare-var var-name=var1(type=*structure),multi-elem=*list 
/exec-cmd cmd=(show-snapset-conf pubset=abn7), 
           text-output=*none,structure-out=var1 
/show-var var1,inf=*par(val=*c-literal)
```

```
VAR1(*LIST).PUBSET = 'ABN7'
VAR1(*LIST).NUM-OF-SNAPSETS = 2
VAR1(*LIST).SNAPSET(*LIST).SNAPSET-NR = ' -1'
VAR1(*LIST).SNAPSET(*LIST).SNAPSET-ID = 'b'
VAR1(*LIST).SNAPSET(*LIST).CRE-DATE = '2015-05-08'
VAR1(*LIST).SNAPSET(*LIST).CRE-TIME = '13:38:51'
VAR1(*LIST).SNAPSET(*LIST).SESSION-ID = '88042577'
*END-OF-VAR
VAR1(*LIST).SNAPSET(*LIST).SNAPSET-NR = ' -2'
VAR1(*LIST).SNAPSET(*LIST).SNAPSET-ID = 'a'
VAR1(*LIST).SNAPSET(*LIST).CRE-DATE = '2015-03-30'
VAR1(*LIST).SNAPSET(*LIST).CRE-TIME = '13:46:21'
VAR1(*LIST).SNAPSET(*LIST).SESSION-ID = '87042577'
*END-OF-VAR
VAR1(*LIST).SAVE-POOL-NAME = '*DEFAULT-POOL'
VAR1(*LIST).REMOTE-COPY = '*YES'
*END-OF-VAR
```

```
/declare-var var-name=var2(type=*structure),multiple-elem=*list 
/exec-cmd cmd=(show-snapset-conf pubset=abn7,snapset=b), 
     text-output=*none,structure-output=var2 
/show-var var2,inf=*par(val=*c-literal)
```

```
VAR2(*LIST).PUBSET = 'ABN7'
VAR2(*LIST).NUM-OF-SNAPSETS = 1
VAR2(*LIST).SNAPSET(*LIST).SNAPSET-NR = ' -1'
VAR2(*LIST).SNAPSET(*LIST).SNAPSET-ID = 'b'
VAR2(*LIST).SNAPSET(*LIST).CRE-DATE = '2015-05-08'
VAR2(*LIST).SNAPSET(*LIST).CRE-TIME = '13:38:51'
VAR2(*LIST).SNAPSET(*LIST).SESSION-ID = '88042577'
VAR2(*LIST).SNAPSET(*LIST).SAVE-POOL-NAME = '*DEFAULT-POOL'
VAR2(*LIST).SNAPSET(*LIST).REMOTE-COPY = '*YES'
VAR2(*LIST).SNAPSET(*LIST).NUM-OF-VOL = 2
VAR2(*LIST).SNAPSET(*LIST).VOL(*LIST).VOL = 'ABN7.0'
VAR2(*LIST).SNAPSET(*LIST).VOL(*LIST).SOURCE-SNAP-UNIT = '9BED'
VAR2(*LIST).SNAPSET(*LIST).VOL(*LIST).TARGET-SNAP-UNIT = '9DEB'
*END-OF-VAR
VAR2(*LIST).SNAPSET(*LIST).VOL(*LIST).VOL = 'ABN7.1'
VAR2(*LIST).SNAPSET(*LIST).VOL(*LIST).SOURCE-SNAP-UNIT = '9BEE'
VAR2(*LIST).SNAPSET(*LIST).VOL(*LIST).TARGET-SNAP-UNIT = '9DEC'
*END-OF-VAR
*END-OF-VAR
*END-OF-VA
```
#### Ausgabe nach SYSOUT

#### **/show-snapset-conf pubset=abn7**

```
% PUBSET = 2OS6 , SAVE-POOL-NAME = *DEFAULT-POOL, REMOTE-COPY = *NO
% SNAP-ID CREATION-DATE/TIME SESSION-ID SNAP-ID CREATION-DATE/TIME SESSION-ID
% -1 b 2015-05-08 13:38:51 88042577 -2 a 2015-03-30 13:46:21 87042577
```
**/show-snapset-conf pubset=abn7,snapset=b**

% PUBSET = ABN7 , SAVE-POOL-NAME = \*DEFAULT-POOL % SNAP-ID CREATION-DATE/TIME SESSION-ID % -1 b 2015-05-08 13:38:51 88042577 % VOLUME SOURCE-UNIT TARGET-UNIT % ABN7.0 9BED 9DEB % ABN7.1 9BEE 9DEC

# **7.11 SHOW-SNAPSHOT-STATUS**

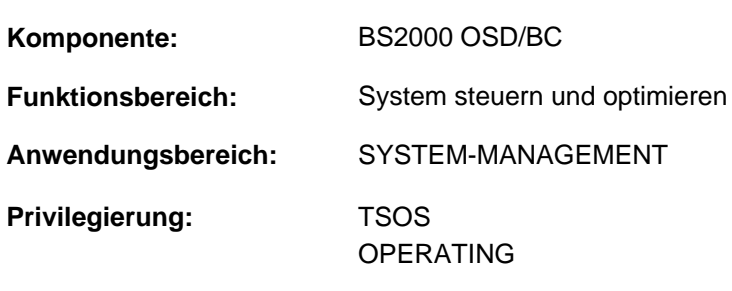

Informationen über den Dump-Erzeuger SNAP ausgeben

**Berechtigungsschlüssel:** R

## **Funktionsbeschreibung**

Das Kommando SHOW-SNAPSHOT-STATUS gibt folgende Informationen über den Dump-Erzeuger SNAP aus:

- Status der SNAP-Dump-Funktion (ein- oder ausgeschaltet)
- maximale SNAP-Laufzeit (Wert des Systemparameters SNAPTIME)
- Informationen über die Systemdateien von SNAP

# **Format**

#### **SHOW-SNAPSHOT-STATUS**

# **Kommando-Returncode**

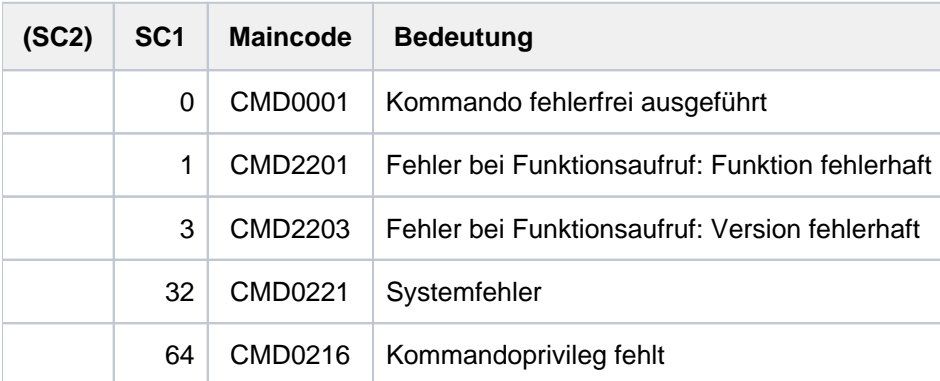

# **Ausgabeformat**

Die Informationen werden zeilenweise ausgegeben.

Ausgabebeispiel

```
SNAPSHOT-STATUS: READY
SNAPTIME : 24 SECONDS
SNAPFILE.DAT : :4V08:$TSOS.SNAPFILE.DAT
SNAPFILE : : 4V08: $TSOS. SNAPFILE
  SIZE : 153744 PAM PAGES
   EXTENTS : 2
   EXTENT# VSN EXTENT_SIZE
 1 4V08.0 153600
 2 4V08.1 144
```
#### Erläuterung der Ausgabezeilen

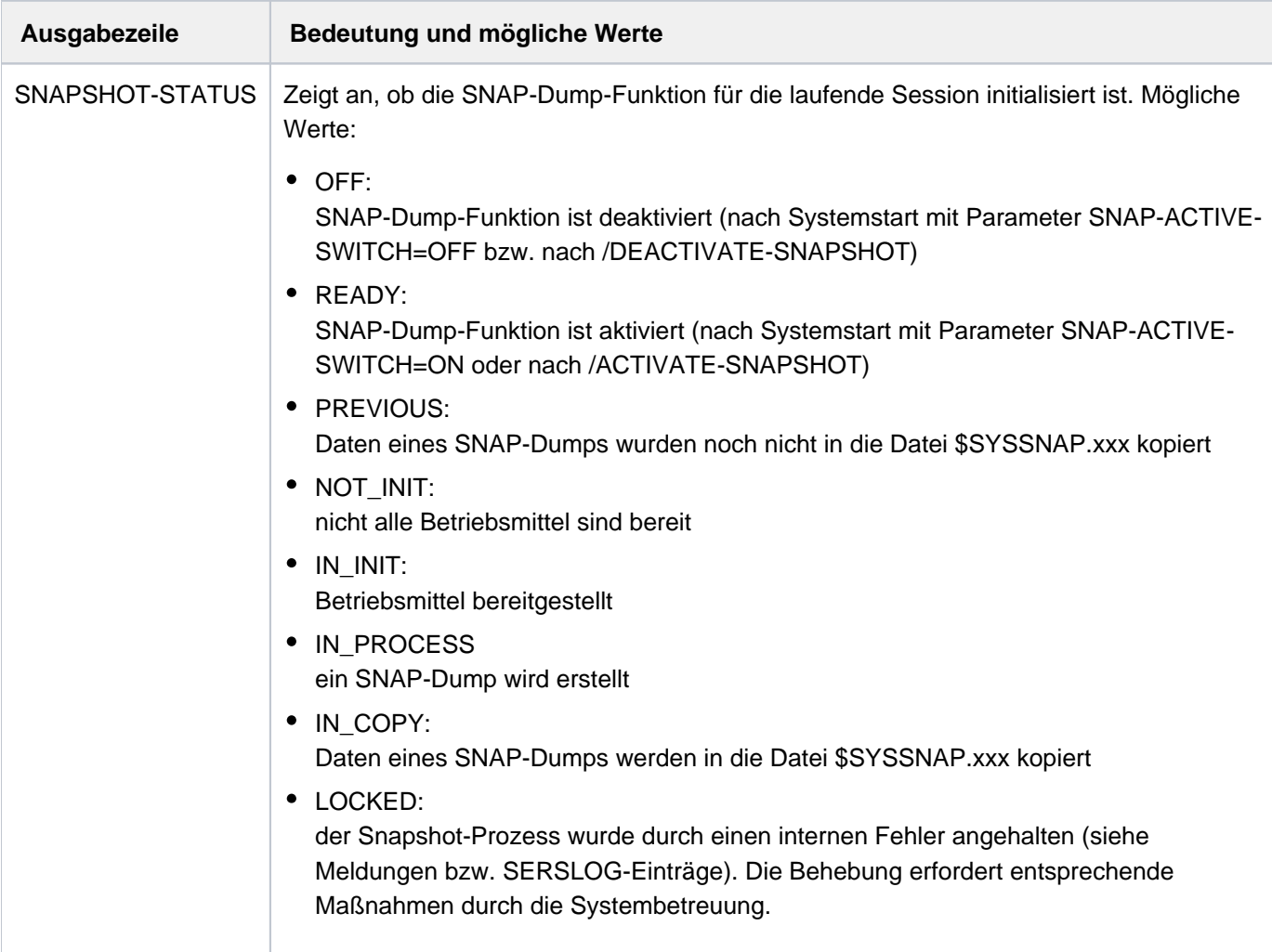
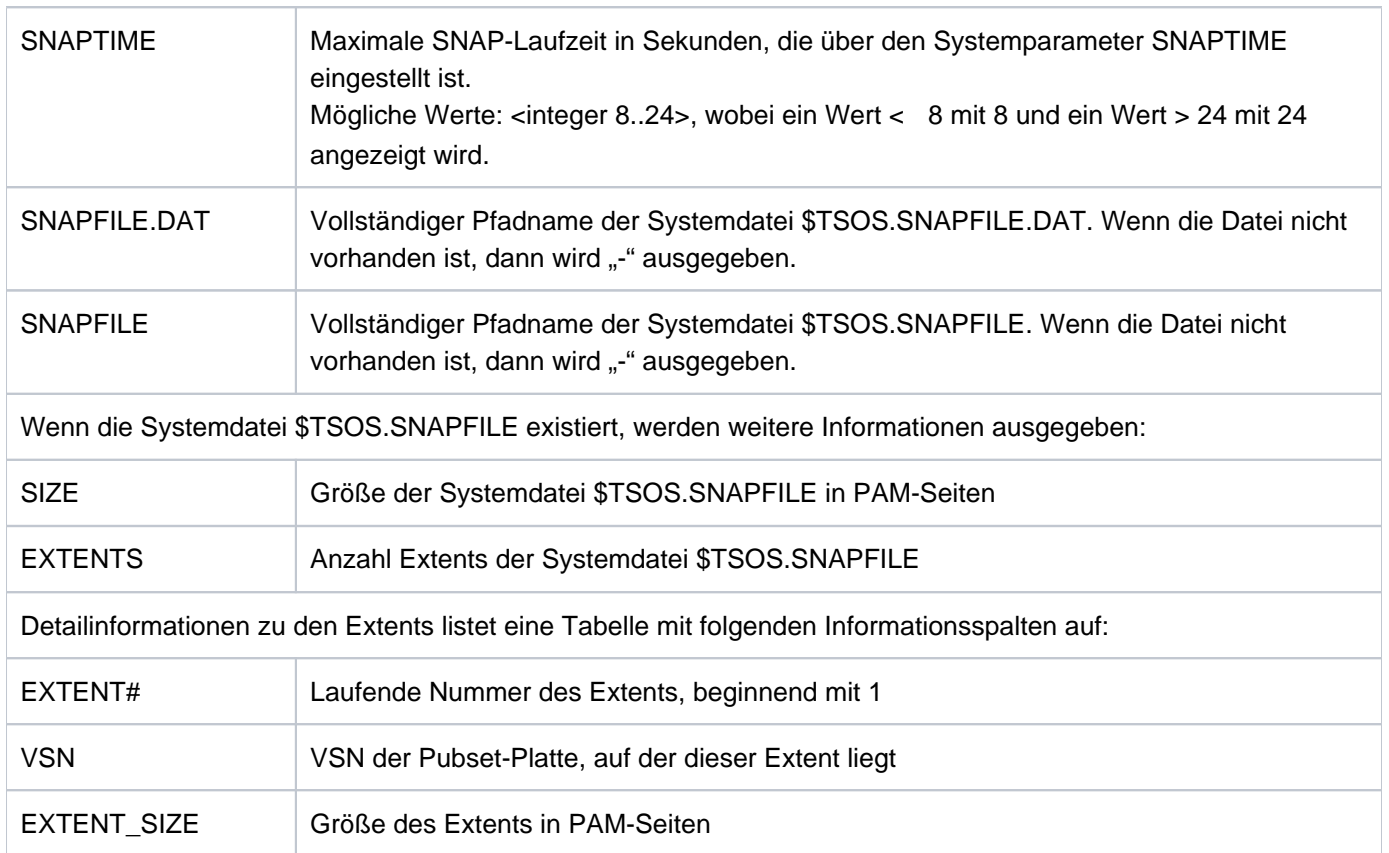

Tabelle 147: Ausgabezeilen des Kommandos SHOW-SNAPSHOT-STATUS

# **7.12 SHOW-SPACE-SATURATION-LEVELS**

Schwellwerte für Plattenspeicherplatzsättigung ausgeben

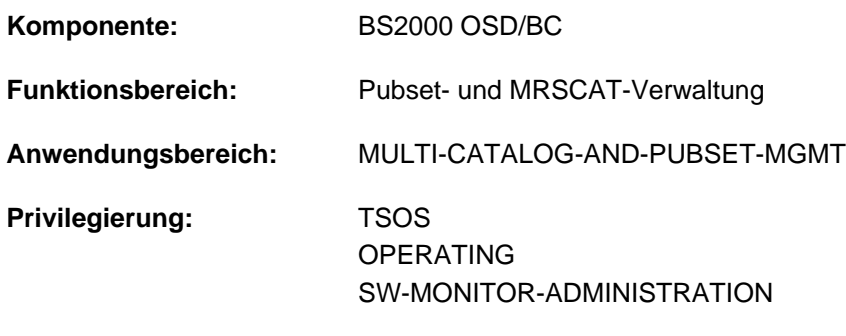

## **Berechtigungsschlüssel:** @

## **Funktionsbeschreibung**

Das Kommando SHOW-SPACE-SATURATION-LEVELS informiert die Systembetreuung über die Schwellwerte für die Überwachung der Speicherplatzsättigung auf Pubsets.

Bei einem SF-Pubset sind diese Eigenschaften Pubset-global, bei einem SM-Pubset sind diese Eigenschaften spezifisch für jeden Volume-Set festgelegt.

Die Schwellwerte für die Überwachung der Speicherplatzsättigung können mit dem Kommando MODIFY-SPACE-SATURATION-LEVELS geändert werden.

Das Kommando unterstützt die strukturierte Ausgabe in S-Variable (siehe "Ausgabe in S-Variable").

Die Schwellwerte für Plattenspeicherplatzsättigung sind auch in der Ausgabe des Kommandos SHOW-PUBSET-PARAMETERS enthalten. **i**

## **Einschränkungen**

Für SF-Pubsets im Shared-Pubset-Verbund sind nur die am Pubset-Master ausgegebenen Informationen gültig. Die an einem Pubset-Slave ausgegebenen Informationen werden jeweils gültig, wenn dieser zum Pubset-Master wird.

## **Format**

**SHOW-SPACE-SATURATION-LEVELS** 

 **[PUBSET](#page-2882-0)** =  $*ALL$  / <cat-id 1..4>

,**SELECT-PUBSET = <u>\*ALL</u> / \*EXCLUSIVE / \*SHARED / \*LOCAL / \*REMOTE / \*ACCESSIBLE /** 

 $*$ **LOCAL-ACCESSIBLE / \*REMOTE-ACCESSIBLE / \*HSMS-SUPPORTED /** 

\*SPEEDCAT / \*PAGING / \*SINGLE-FEATURE / \*SYSTEM-MANAGED /

**\*INACCESS**IBLE / / **\*QUIET \*DEFINED-XCS-CONF**IGURATED /

**\*XCS-CONF**IGURATED

 $\text{VOLUME-SET} = \text{*ALL} / \text{ccat-id}$  1..4>

## **Operandenbeschreibung**

### <span id="page-2882-0"></span>**PUBSET = \*ALL / <cat-id 1..4>**

Bestimmt, für welche Pubsets die Werte der Speicherplatzsättigung ausgegeben werden sollen.

### **PUBSET = \*ALL**

Es werden die Werte der Speicherplatzsättigung aller Pubsets ausgegeben. Über den Operanden SELECT-PUBSET kann Informationsausgabe auf Pubsets mit bestimmten Eigenschaften beschränkt werden.

### **PUBSET = <cat-id 1..4>**

Kennung des Pubsets, dessen Werte der Speicherplatzsättigung ausgegeben werden sollen.

## <span id="page-2882-1"></span>**SELECT-PUBSET = / \*EXCLUSIVE / \*SHARED / \*LOCAL / \*REMOTE / \*ACCESSIBLE / \*ALL \*LOCAL-ACCESSIBLE / \*REMOTE-ACCESSIBLE / \*HSMS-SUPPORTED / \*SPEEDCAT / \*PAGING / \*SINGLE-FEATURE / \*SYSTEM-MANAGED / \*INACCESSIBLE / \*QUIET / \*DEFINED-XCS-CONFIGURATED / \*XCS-CONFIGURATED**

Gibt an, ob die Informationsausgabe nur für bestimmte Pubsets erfolgen soll. Eine Einschränkung auf bestimmte Pubsets ist sinnvoll, wenn im Operanden PUBSET mit \*ALL alle Pubsets ausgewählt wurden.

### **SELECT-PUBSET = \*ALL**

Die Werte der Speicherplatzsättigung aller im Operanden PUBSET angegebenen Pubsets werden ausgegeben.

#### **SELECT-PUBSET = \*EXCLUSIVE**

Die Werte der Speicherplatzsättigung aller exklusiv importierten Pubsets werden ausgegeben.

#### **SELECT-PUBSET = \*SHARED**

Die Werte der Speicherplatzsättigung aller shared importierten Pubsets werden ausgegeben.

#### **SELECT-PUBSET = \*LOCAL**

Die Werte der Speicherplatzsättigung aller lokal importierten Pubsets werden ausgegeben. Es werden auch die Werte der Speicherplatzsättigung der Pubsets, auf die nicht zugegriffen werden kann, ausgegeben.

#### **SELECT-PUBSET = \*REMOTE**

Die Werte der Speicherplatzsättigung aller Pubsets, für die das Attribut \*LOCAL nicht zutrifft, werden ausgegeben.

#### **SELECT-PUBSET = \*ACCESSIBLE**

Die Werte der Speicherplatzsättigung aller Pubsets, auf die zugegriffen werden kann, werden ausgegeben.

#### **SELECT-PUBSET = \*LOCAL-ACCESSIBLE**

Die Werte der Speicherplatzsättigung aller lokal verfügbaren, d.h. importierten Pubsets, werden ausgegeben.

### **SELECT-PUBSET = \*REMOTE-ACCESSIBLE**

Die Werte der Speicherplatzsättigung aller Pubsets, die nicht lokal importiert sind, auf deren Dateikatalog jedoch über eine MSCF-Verbindung zugegriffen werden kann, werden ausgegeben.

#### **SELECT-PUBSET = \*HSMS-SUPPORTED**

Die Werte der Speicherplatzsättigung aller durch das Subsystem HSMS bedienbaren Pubsets werden ausgegeben.

### **SELECT-PUBSET = \*SPEEDCAT**

Die Werte der Speicherplatzsättigung aller SF-Pubsets, auf deren Dateikatalog im lokalen System über SPEEDCAT zugegriffen wird, werden ausgegeben.

### **SELECT-PUBSET = \*PAGING**

Die Werte der Speicherplatzsättigung aller Pubsets mit lokal genutzten Seitenwechsel-Bereichen werden ausgegeben.

#### **SELECT-PUBSET = \*SINGLE-FEATURE**

Die Werte der Speicherplatzsättigung aller SF-Pubsets werden ausgegeben.

### **SELECT-PUBSET = \*SYSTEM-MANAGED**

Die Werte der Speicherplatzsättigung aller SM-Pubsets werden ausgegeben.

#### **SELECT-PUBSET = \*INACCESSIBLE**

Die Werte der Speicherplatzsättigung aller nicht verfügbaren Pubsets werden ausgegeben.

#### **SELECT-PUBSET = \*QUIET**

Die Werte der Speicherplatzsättigung aller Pubsets, deren MSCF-Verbindungen nicht mehr bestehen, werden ausgegeben.

### **SELECT-PUBSET = \*DEFINED-XCS-CONFIGURATED**

Die Werte der Speicherplatzsättigung aller Pubsets, die im MRS-Katalog als XCS-Pubsets definiert sind, werden ausgegeben.

## **SELECT-PUBSET = \*XCS-CONFIGURATED**

Die Werte der Speicherplatzsättigung aller XCS-Pubsets werden ausgegeben.

### <span id="page-2883-0"></span>**VOLUME-SET = \*ALL / <cat-id 1..4>**

Bestimmt die Volume-Sets, deren Werte der Speicherplatzsättigung ausgegeben werden sollen.

### **VOLUME-SET = \*ALL**

Es werden die Werte der Speicherplatzsättigung aller Volume-Sets ausgegeben.

## **VOLUME-SET = <cat-id 1..4>**

Kennung des Volume-Sets, dessen Werte der Speicherplatzsättigung ausgegeben werden sollen.

## **Kommando-Returncode**

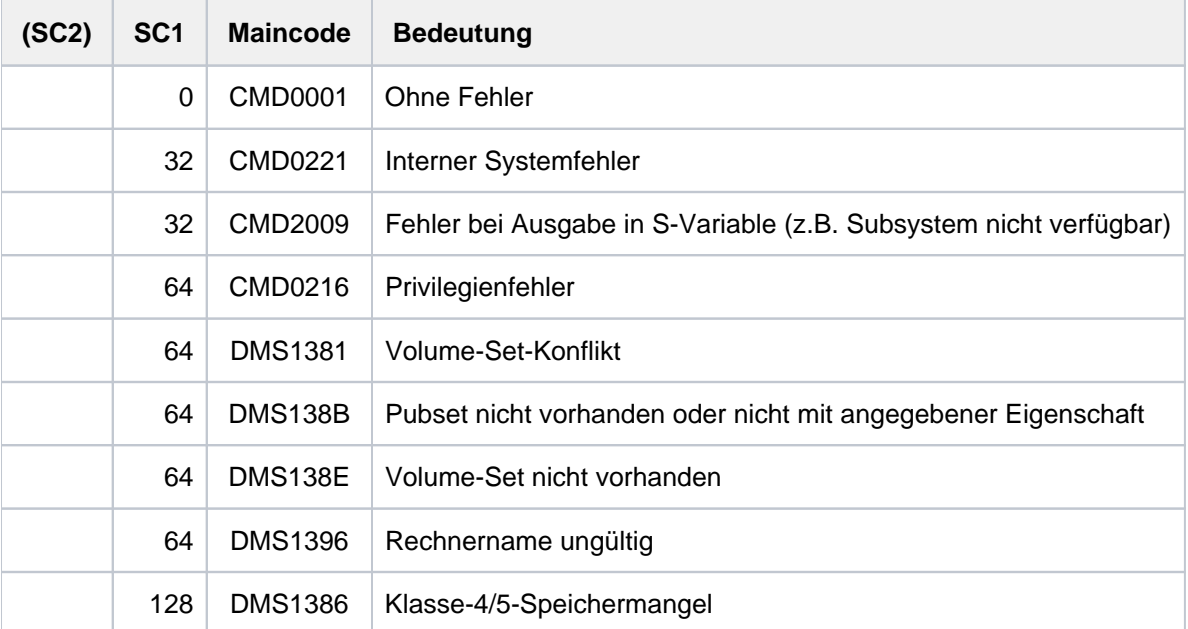

## **Ausgabeformat**

Als Kopfzeile wird der Kommandoname ausgegeben. Die Ausgabeinformation pro Pubset lässt sich in drei Gruppen von Ausgabeblöcken einteilen:

- 1. Ausgabeblock für die pubset-globale Grundinformation
- 2. Ausgabeblöcke für pubset-globale Detail-Informationen
- 3. Ausgabeblöcke für volumeset-spezifische Informationen

## **Pubset-globale Grundinformation**

Der Ausgabeblock für die pubset-globale Grundinformation besteht aus einer Wertezeile, die gleichzeitig als Überschriftszeile die Informationsausgabe für einen Pubset einleitet. Die Grundinformation besitzt folgendes Layout:

PUBSET <catid>: <type>, CTL-SET = (<ctlid>, <type>), <status>, <hsms>

Bedeutung der Ausgabewerte

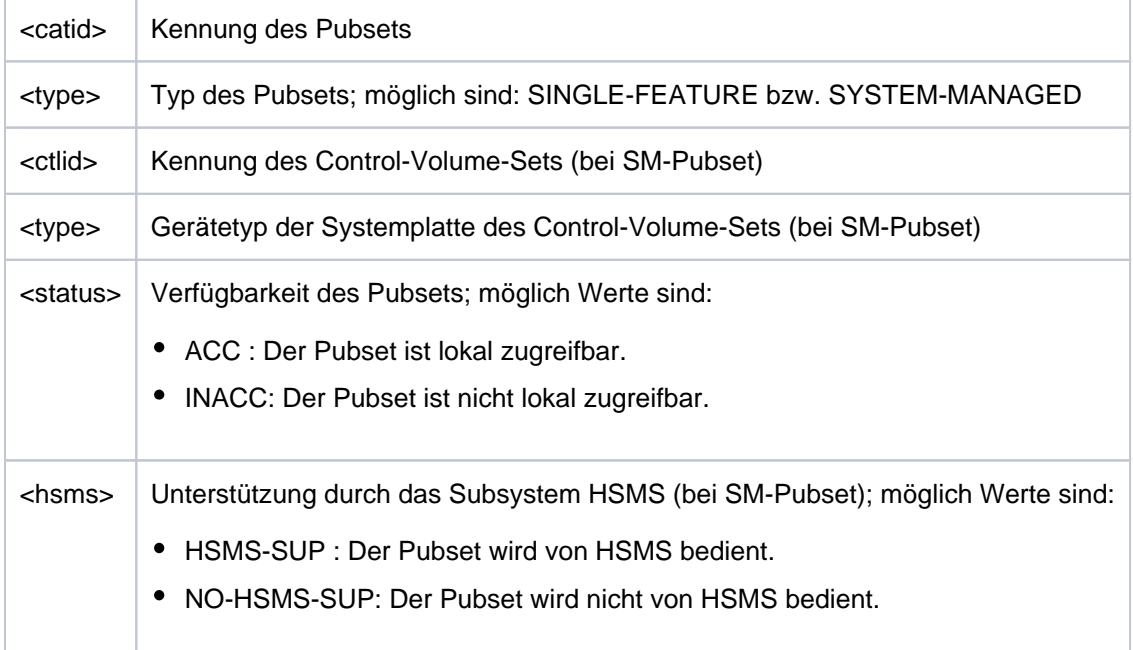

## **Pubset-globale Detail-Informationen**

Nur für SF-Pubsets wird die Information über die Schwellwerte für Speicherplatzsättigung und die Speicherplatzreserve für einen ZIP-Startup Pubset-global ausgegeben (für SM-Pubsets siehe ["Volumeset](#page-2885-0)[spezifische Informationen"](#page-2885-0)).

Die Überschriftszeile unterteilt die nachfolgenden Wertezeilen in eine dreispaltige Tabelle. Jede Wertezeile enthält in der ersten Spalte den Parameternamen, in der zweiten Spalte die pubset-global definierten Werte (DEFINED) und in der dritten Spalte die aktuell eingestellten Werte (CURRENT).

Der Ausgabeblock wird mit der folgenden Überschriftszeile eingeleitet:

--- SPACE SATURATION --- + --- DEFINED --- + --- CURRENT ---

Anschließend werden die folgenden Wertezeilen ausgegeben:

```
SPACE SATURATION LEVEL 1 | BY SYSTEM | <number> HP
                           | <number> HP |
SPACE SATURATION LEVEL 2 | BY SYSTEM | <number> HP
                           | <number> HP |
SPACE SATURATION LEVEL 3 | BY SYSTEM | <number> HP
                           | <number> HP |
SPACE SATURATION LEVEL 4 | BY SYSTEM | <number> HP
                           | <number> HP |
SPACE SATURATION LEVEL 5 | BY SYSTEM | <number> HP
                           | <number> HP |
ZIP LEVEL | BY SYSTEM | <number> HP
                           | <number> HP |
```
## <span id="page-2885-0"></span>**Volumeset-spezifische Informationen**

Bei einem SM-Pubset werden die über die Schwellwerte für Speicherplatzsättigung und die Speicherplatzreserve für einen ZIP-Startup pro Volume-Set ausgegeben. Die Informationen zu einem Volume-Set werden mit folgender Überschriftszeile eingeleitet:

Die Volumeset-spezifischen Informationen beginnen mit folgender Überschriftszeile:

--- VOLUME SET INFORMATION

Danach folgen die Ausgabeinformationen für alle Volume-Sets des SM-Pubsets oder für den explizit angegebenen Volume-Set. Die Ausgabeinformation pro Volume-Set beginnt mit der Grundinformation für den Volume-Set:

VOLUME-SET <catid>: <type> <status>

Bedeutung der Ausgabewerte:

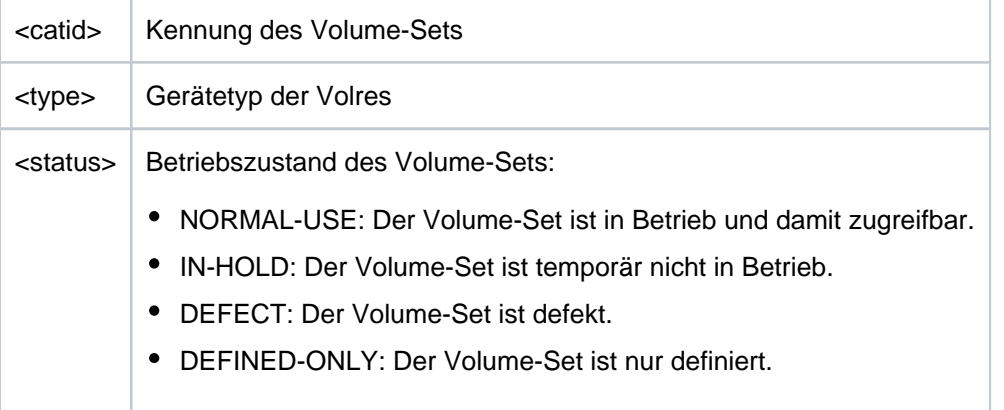

Anschließend folgt die informationen über die Schwellwerte für Speicherplatzsättigung und die Speicherplatzreserve für einen ZIP-Startup:

Die Überschriftszeile unterteilt die nachfolgenden Wertezeilen in eine dreispaltige Tabelle. Jede Wertezeile enthält in der ersten Spalte den Parameternamen, in der zweiten Spalte die Volumeset-spezifisch definierten Werte (DEFINED) und in der dritten Spalte die aktuell eingestellten Werte (CURRENT).

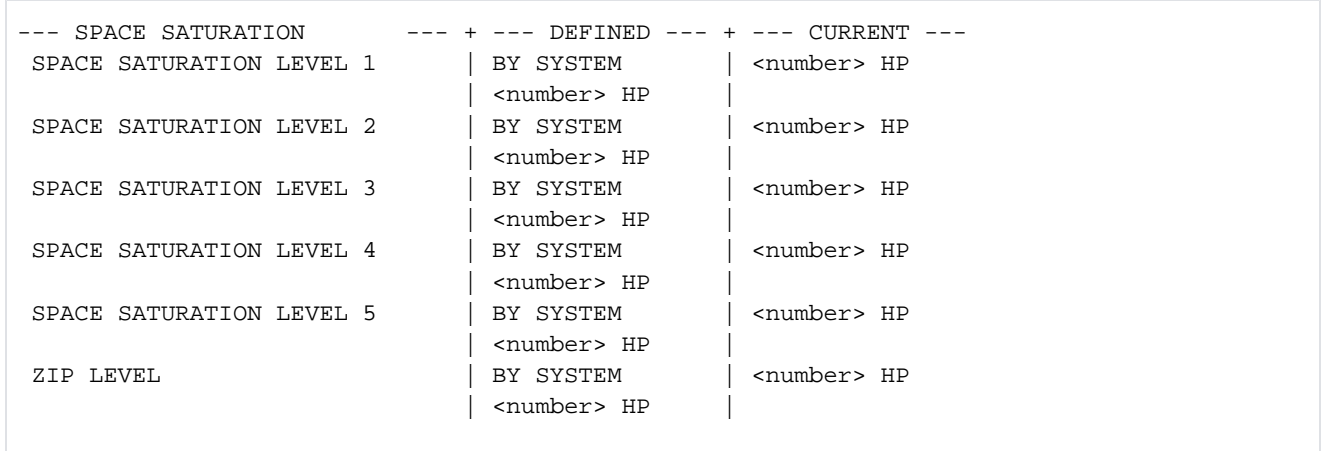

# **Ausgabe in S-Variable**

Einige S-Variablen werden nur für die Volumeset-spezifischen Informationen eines SM-Pubsets erzeugt. Sie sind in folgender Tabelle in der Spalte Bedingung mit "1" gekennzeichnet.

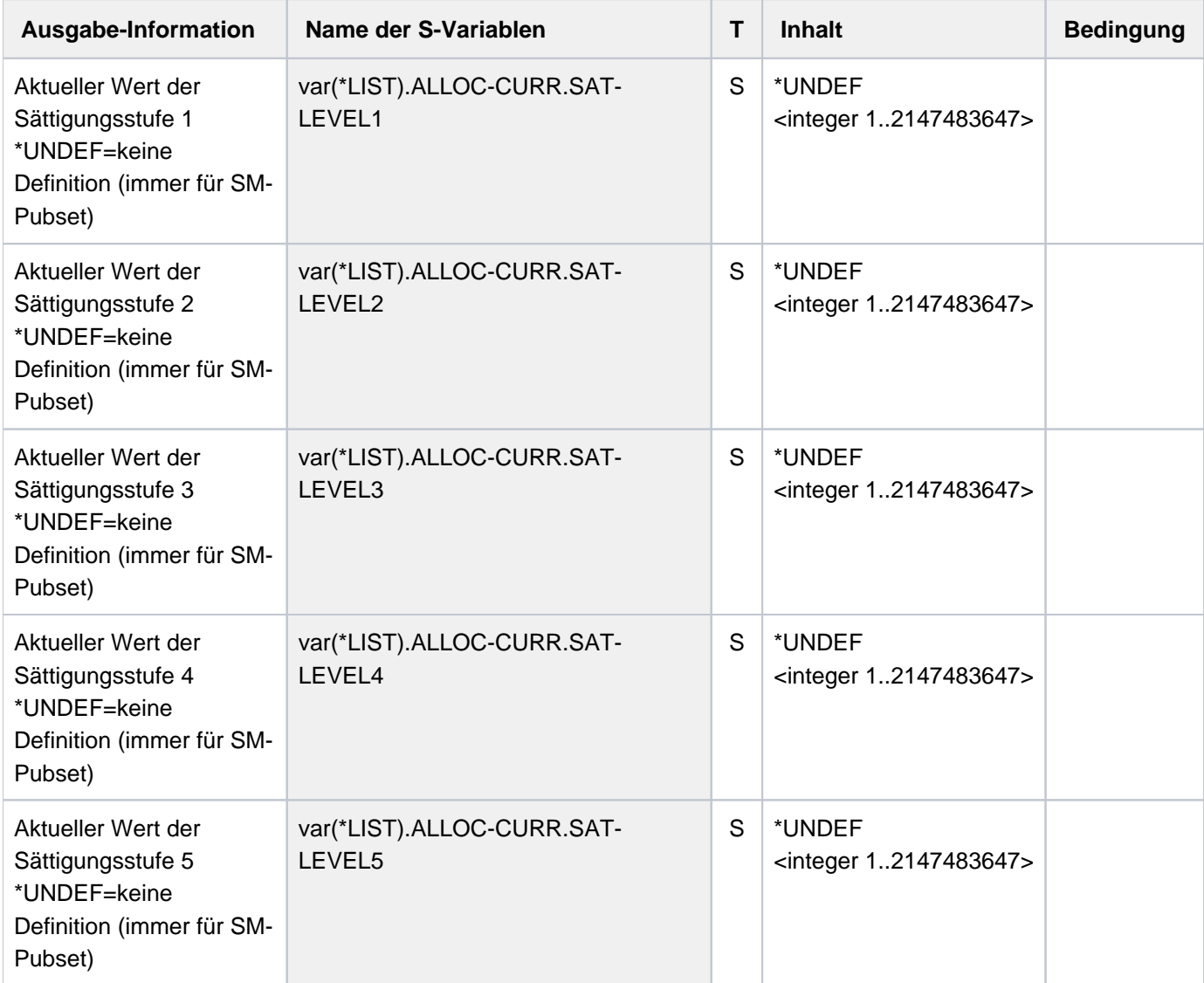

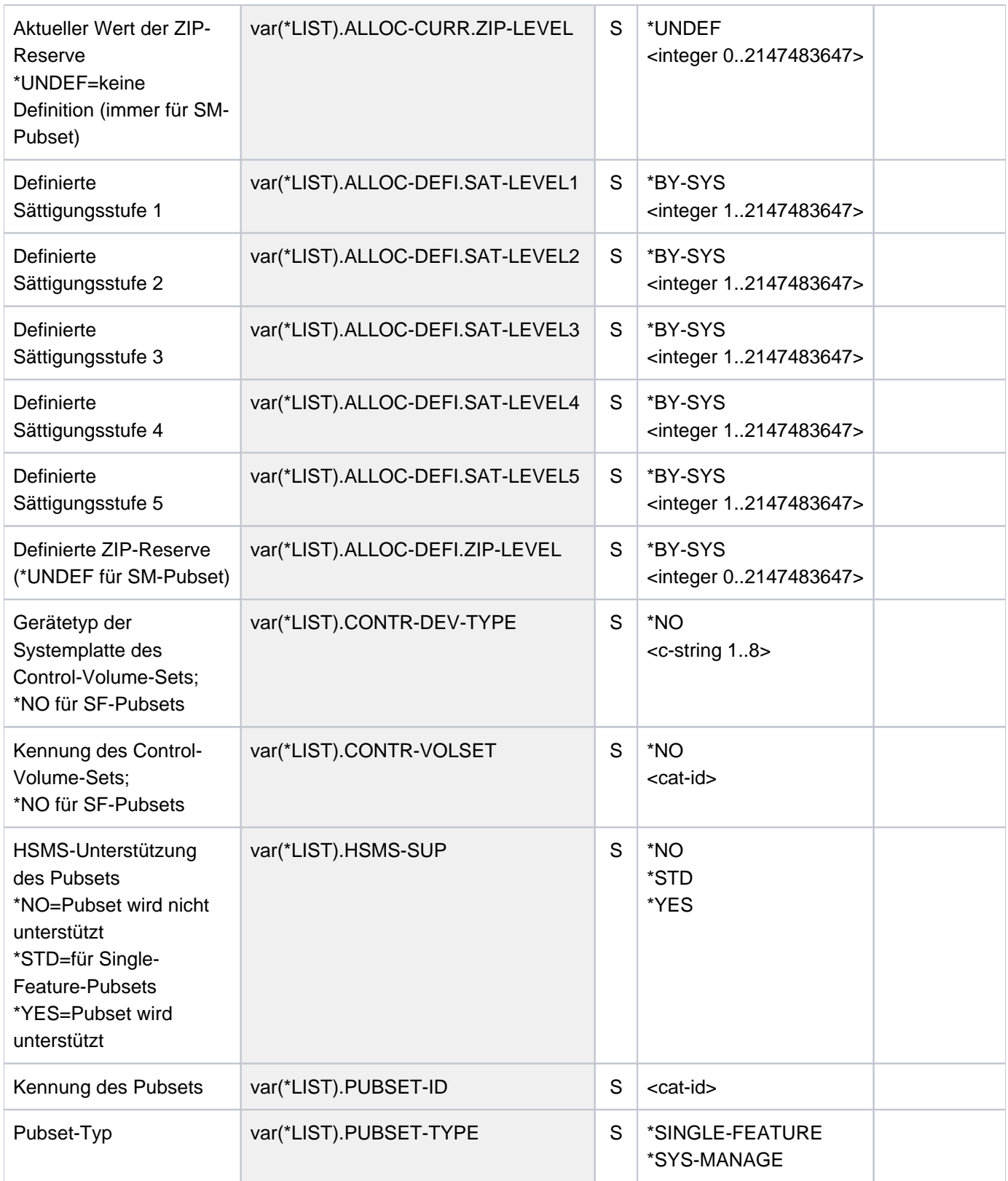

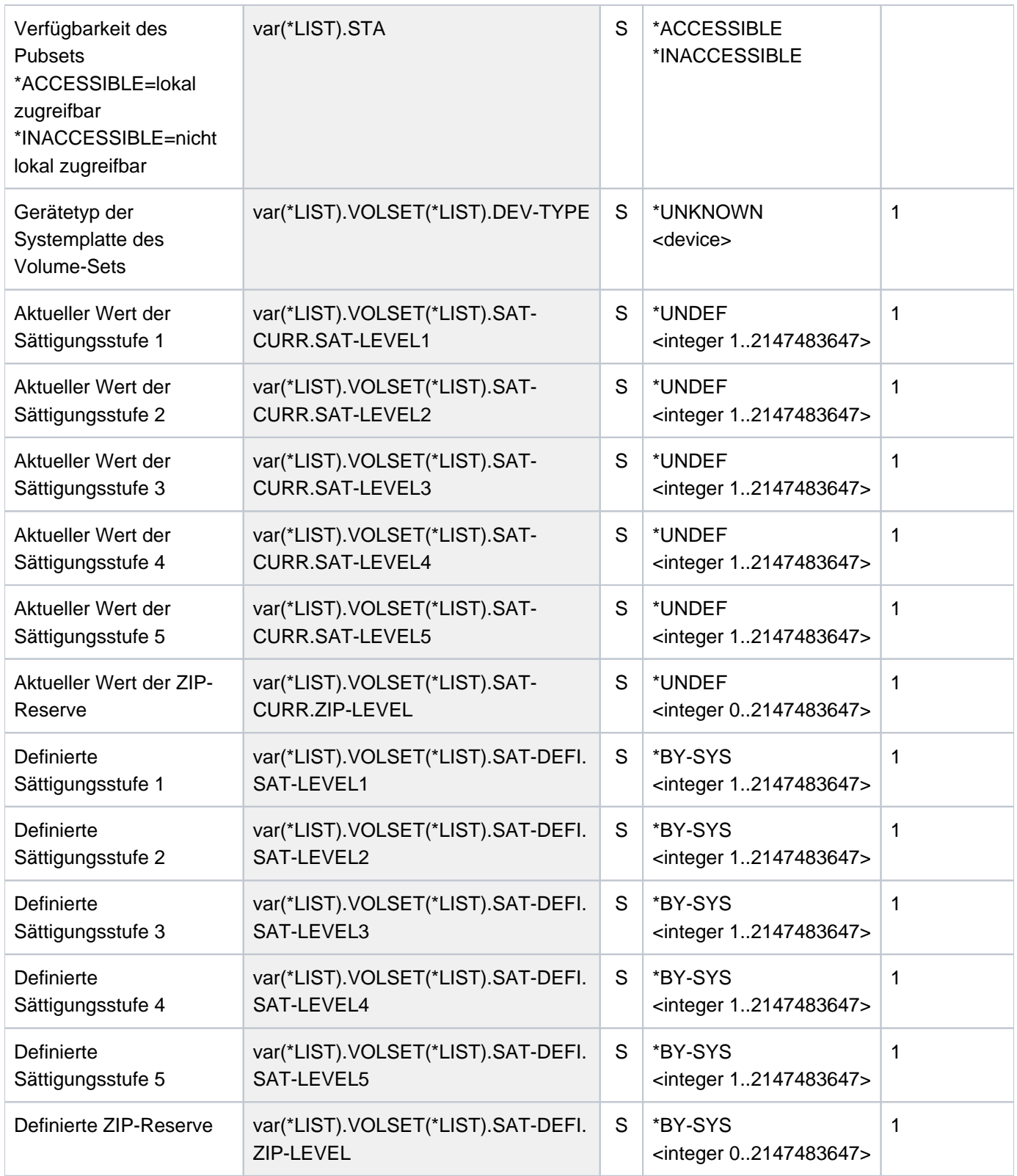

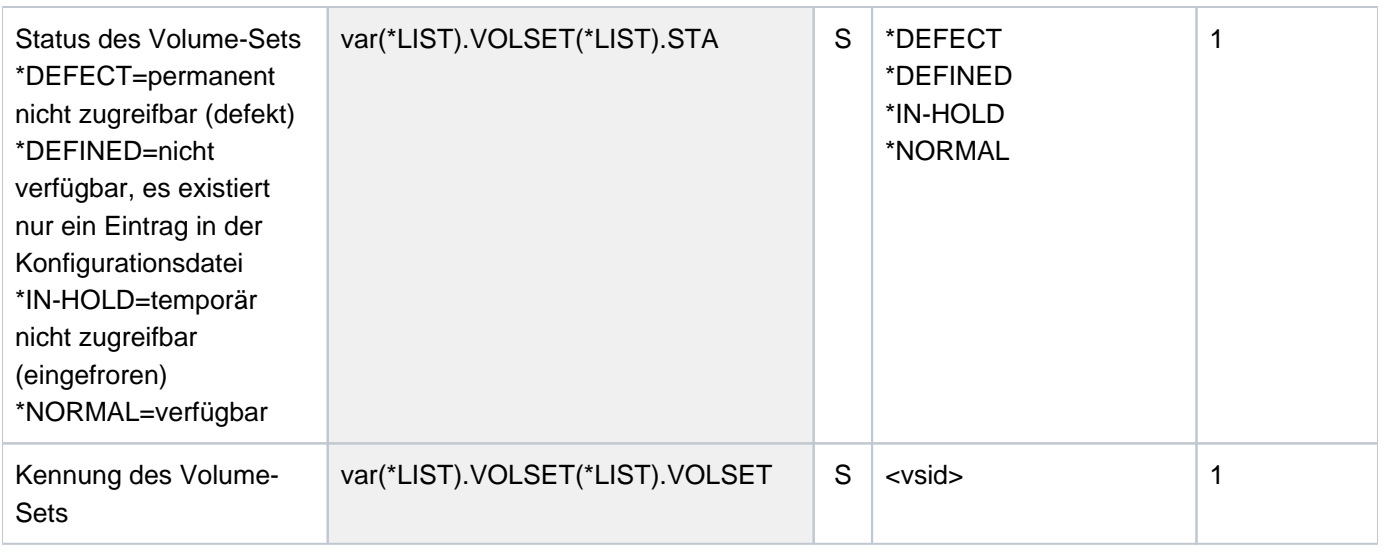

## **Beispiel**

**/show-space-saturation-levels pubset=x**

%--------------------------------------------------------------------------- %COMMAND: SHOW-SPACE-SATURATION-LEVELS %- - - - - - - - - - - - - - - - - - - - - - - - - - - - - - - - - - - - - - PUBSET X : SINGLE-FEATURE, ACC ---- SPACE SATURATION --------- + ---- DEFINED ---- + ---- CURRENT ----SPACE SATURATION LEVEL 1  $|$  BY SYSTEM  $|$  939 HP SPACE SATURATION LEVEL 2  $|$  BY SYSTEM  $|$  473 HP SPACE SATURATION LEVEL 3 | BY SYSTEM | 240 HP SPACE SATURATION LEVEL 4 | 6 HP | 6 HP SPACE SATURATION LEVEL 5 | BY SYSTEM | 6 HP ZIP LEVEL | BY SYSTEM | 6 HP -----------------------------------------------------------------------------

# **7.13 SHOW-SPOOL-CHARACTER-SETS**

Zeichensatzinformationen anfordern

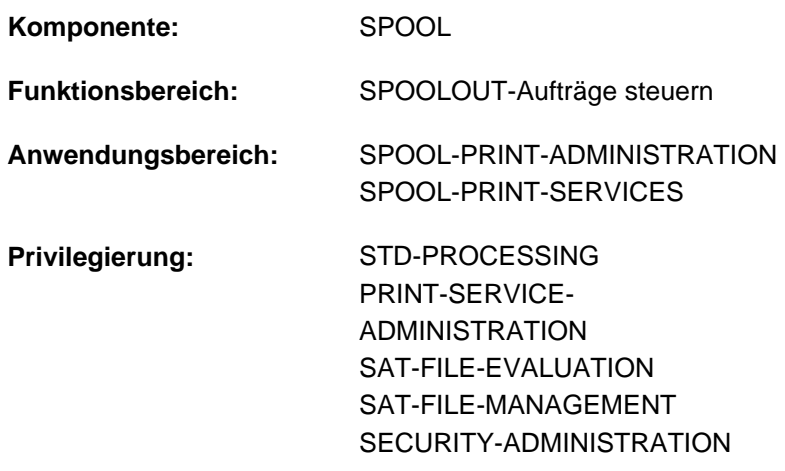

**Berechtigungsschlüssel:** \$

## **Funktionsbeschreibung**

Das Kommando SHOW-SPOOL-CHARACTER-SETS informiert über Angaben (Daten) aus dem angegebenen Zeichensatz. Die Menge der aufgelisteten Zeichensätze kann durch Angabe von Auswahlkriterien beliebig eingeschränkt werden. Ausgewählt werden alle Zeichensätze, deren Eintrag die bei dem jeweiligen Operanden angegebenen Werte enthält (UND-Verknüpfung).

Die Operanden von SHOW-SPOOL-CHARACTER-SETS korrespondieren in Bezeichnung und Bedeutung mit den Operanden der SPSERVE-Anweisung ADD-SPOOL-CHARACTER-SET. Der Operandenwert \*ALL (meistens Voreinstellung) bedeutet, dass der jeweilige Operand nicht als Auswahlkriterium dient.

Das Kommando unterstützt die strukturierte Ausgabe in S-Variable (siehe ["Ausgabe in S-Variable"\)](#page-2896-0).

## **Format**

```
SHOW-SPOOL-CHARACTER-SETS
 = <u>*ALL</u> / *PARAMETERS(...)
   *PARAMETERS(...)
      \vert CHARACTER-SET-NAME = *ALL / <alphanum-name 1..3 with-wild(24)> /
                                list-poss(255): *STD / <alphanum-name 1..3 with-wild(24)> /
         \frac{1}{2} OWNER = \frac{1}{2} / <alphanum-name 1..8 with-wild(24)> / list-poss(16): \frac{1}{2} OWN / \frac{1}{2} NONE / <name 1..8>
         | , = / list-poss(9): / COLOUR *ALL *BLACK *MAGENTA *BLUE *GREEN *YELLOW / / / /
                      *CYAN / *NEUTRAL / *RED / *IGNORE
         \frac{1}{2} WEIGHT = \frac{*ALL}{ALL} / list-poss(4): *LIGHT / *NORMAL / *BOLD / *IGNORE\blacksquareCHARACTER-TYPE = *ALL / list-poss(16): *OCR-A / *OCR-B / *GOTHIC / *GRAPHIC /
                            | *NONE / / *DATA *COURIER *FONT-1 *FONT-2 *FONT-3 *FONT-4 / / / / /
                            | *FONT-5 / / / / / / / *FONT-6 *FONT-7 *FONT-8 *FONT-9 *FONT-10 *FONT-11 
                            | *FONT-12 / / / / / *FONT-13 *FONT-14 *FONT-15 *FONT-16 *IGNORE
         , CHARACTER-STYLE = \frac{*ALL}{L} / list-poss(3): *STRAIGHT / *ITALICS / *IGNORE
         UNDERSCORE = *ALL / list-poss(3): *YES / *NO / *IGNORE
         | CHARACTERS-PER-INCH = <u>*ALL</u> / *IGNORE / <integer 1..100> / *RANGE(...)
            | *RANGE(...)
               \vert LOW = <integer 1..100>
                ,HIGH = <integer 1..100>
         , LINES-PER-INCH = *ALL / list-poss(9): 3 / 4 / 6 / 8 / 10 / 12 / 15 / 20 / 24UAGE = <u>*ALL</u> / list-poss(16): *INTERNATIONAL / *ENGLISH / *USA / *BELGIAN / *FRENCH /
                         | *FRENCH / / / *DUTCH *GERMAN *NORWEGIAN *SWEDISH *DANISH / / /
                         | *SPANISH / / / / / / *SWISS *ITALIAN *ARABIC *FARSI *NONE *ISO-8859-1 /
                         | *ISO-8859-2 / *ISO-8859-3 *ISO-8859-3 *ISO-8859-4 *ISO-8859-5 *ISO-8859-6 / / / / /
                         | *ISO-8859-7 / *ISO-8859-8 *ISO-8859-9 *IGNORE / / 
         ,NEAR-LETTER-QUALITY = *ALL / list-poss(3): *YES / *NO / *IGNORE
         | ,ACCESS-DATE = *ANY / *TODAY / *INTERVAL(...)
            | *INTERVAL(...)
                | | FROM = 1950-01-01 / <date with-compl>
```
 $\vert$  , **TO** =  $\text{\texttt{\texttt{\texttt{TODAY}}}}$  / <date with-compl>

, **EXCEPT** [=](#page-2893-8) \*NONE / \*PARAMETERS(...)

**\*PAR**AMETERS(...)

 $\vert$  **CHARACTER-SET-NAME = <u>\*NONE</u> / <alphanum-name 1..3 with-wild(24)> /** 

 $\vert$  list-poss(16): \***STD** /<alphanum-name 1..3>

 $\blacksquare$ , **OWNER** [=](#page-2893-10)  $\text{*NONE}$  / <alphanum-name 1..8 with-wild(24)> / list-poss(16):  $\text{*OWN}$  / <name 1..8>

,**[SERVER-NAME](#page-2894-0)** = \***HOME** / <alphanum-name 1..8>

,**[CLUSTER-NAME](#page-2894-1)** = **\*LOCAL-CLUSTER** / <alphanum-name 1..8>

## **Operandenbeschreibung**

## <span id="page-2892-0"></span>**SELECT = <u>\*ALL</u> / \*PARAMETERS(...)**

Gibt an, von welchen Zeichensätzen Informationen ausgegeben werden sollen.

## **SELECT = \*PARAMETERS(...)**

<span id="page-2892-1"></span>Leitet eine Liste mit Auswahlkriterien ein.

# **CHARACTER-SET-NAME =**  $\Delta L / \Delta$  **/ alphanum-name 1..3 with-wild(24)> / list-poss(255):**  $\Delta$ **STD / <alphanum-name 1..3>**

Auswahlkriterium ist der Name des Zeichensatzes. Die Angabe \*STD bezeichnet den gleich lautenden Standardzeichensatz.

#### <span id="page-2892-2"></span>**OWNER =**  $*ALL$  **/ <alphnum-name 1..8 with-wild(24)> / list-poss(16): \*NONE / \*OWN / <name 1..8>** Auswahlkriterium ist die Benutzerkennung des Anwenders, der den Zeichensatz erstellt hat.

Nichtprivilegierte Benutzer dürfen nur \*ALL oder \*OWN angeben.

## <span id="page-2892-3"></span>COLOUR = ALL / list-poss(9): \*BLACK / \*MAGENTA / \*BLUE / \*GREEN / \*YELLOW / \*CYAN / \*RED / **\*NEUTRAL / \*IGNORE**

Auswahlkriterium ist die Farbbezeichnung.

## <span id="page-2892-4"></span>**WEIGHT = <u>\*ALL</u> / list-poss(4): \*LIGHT / \*NORMAL / \*BOLD / \*IGNORE**

Auswahlkriterium ist die Strichstärke.

<span id="page-2892-5"></span>CHARACTER-TYPE = ALL / list-poss(16): \*OCR-A / \*OCR-B / \*GOTHIC /\*GRAPHIC / \*NONE / \*DATA / **\*COURIER / \*FONT-1 / \*FONT-2 / \*FONT-3 / \*FONT-4 / \*FONT-5 / \*FONT-6 / \*FONT-7 / \*FONT-8 / \*FONT-9 / \*FONT-10 / \*FONT-11 / \*FONT-12 / \*FONT-13 / \*FONT-14 / \*FONT-15 / \*FONT-16 / \*IGNORE** Auswahlkriterium ist die Schriftart.

## <span id="page-2892-6"></span>**CHARACTER-STYLE = <u>\*ALL</u> / list-poss(3): \*STRAIGHT / \*ITALICS / \*IGNORE**

Auswahlkriterium ist der für den Zeichensatz vereinbarte Schriftgrad.

## <span id="page-2892-7"></span>**UNDERSCORE = <u>\*ALL</u> / list-poss(3): \*YES / \*NO / \*IGNORE**

Auswahlkriterium ist, ob für den Zeichensatz Unterstrich vereinbart wurde oder nicht.

## <span id="page-2892-8"></span>**CHARACTERS-PER-INCH = <u>\*ALL</u> / <integer 1..100> / \*IGNORE / \*RANGE(...)**

Auswahlkriterium ist die Zeichendichte. (\*IGNORE und <integer 1..100> erst ab RSO2.2A verfügbar.)

## **CHARACTERS-PER-INCH = \*RANGE(...)**

<span id="page-2893-0"></span>Angabe eines Wertebereichs. Ausgegeben werden alle Zeichensätze, deren Zeichendichte in dem angegebenen Bereich liegt.

**LOW = <integer 1..100>** Untergrenze des Bereichs.

**HIGH = <integer 1..100>** Obergrenze des Bereichs.

<span id="page-2893-2"></span><span id="page-2893-1"></span> $LINES-PER-INCH = *ALL / list-poss(9): 3 / 4 / 6 / 8 / 10 / 12 / 15 / 20 / 24$ Auswahlkriterium ist die Zeilendichte.

<span id="page-2893-3"></span>LANGUAGE = \*ALL / list-poss(16): \*INTERNATIONAL / \*ENGLISH / \*USA / \*BELGIAN / \*FRENCH / **\*DUTCH / \*GERMAN / \*NORWEGIAN / \*SWEDISH / \*DANISH / \*SPANISH / SWISS / ITALIAN / NONE / IGNORE / \*ARABIC / \*FARSI / \*ISO-8859-1 / \*ISO-8859-2 / \*ISO-8859-3 / \*ISO-8859-4 / \*ISO-8859-5 / \*ISO-8859-6 /\*ISO-8859-7 / \*ISO-8859-8 / \*ISO-8859-9**

Auswahlkriterium ist die Sprache, die für den Zeichensatz vereinbart wurde.

#### <span id="page-2893-4"></span>**NEAR-LETTER-QUALITY = \*ALL / list-poss(3): \*YES / \*NO / \*IGNORE**

Auswahlkriterium ist die Angabe für NLQ-Qualität im Zeichsatz.

#### <span id="page-2893-5"></span>ACCESS-DATE = <u>\*ANY</u> / \*TODAY / \*INTERVAL(...)

Auswahlkriterium ist das Datum der letzten Änderung oder der letzten Benutzung im Rahmen des Druckprozesses. Dieses Datum kann als zusätzliches Kriterium für das Ausgeben des Formular-Eintrags gebraucht werden. Es kann entweder ein spezielles Datum oder ein Datumsintervall angegeben werden.

#### **ACCESS-DATE = \*TODAY**

Die letzte Änderung oder Benutzung erfolgte zum aktuellen Datum.

<span id="page-2893-6"></span>**ACCESS-DATE = \*INTERVAL(...)**Angabe eines Datumsintervalls.

#### **FROM = 1950-01-01 / <date with-compl>**

Untere Grenze des Datumsintervalls.

#### **TO = <u>\*TODAY</u>** / <date with-compl>

Obere Grenze des Datumsintervalls. Voreingestellt ist der aktuelle Tag.

#### <span id="page-2893-8"></span><span id="page-2893-7"></span>**EXCEPT = \*<u>NONE</u> / \*PARAMETERS(...)**

Gibt an, welche Zeichensätze von der Auswahl ausgeschlossen (nicht berücksichtigt) werden sollen. Bei Angabe von NONE (Voreinstellung) wirkt der Operand nicht als Auswahlkriterium.

#### **EXCEPT = \*PARAMETERS(...)**

<span id="page-2893-9"></span>Leitet eine Liste mit Auswahlkriterien ein.

# CHARACTER-SET-NAME = \*NONE / <alphanum-name 1..3 with-wild(24)> / list-poss(16): \*STD /

#### **<alphanum-name 1..3>**

Die Zeichensätze mit den angegebenen Eigenschaften sollen nicht berücksichtigt werden. Bei Angabe von NONE (Voreinstellung) wirkt der Operand nicht als Auswahlkriterium.

#### <span id="page-2893-10"></span>**OWNER = <u>\*NONE</u> / alphanum-name 1..8 with-wild(24)> / list-poss(16): \*OWN / <name 1..8>**

Die Zeichensätze mit den angegebenen Eigenschaften sollen nicht berücksichtigt werden. Bei Angabe von \*NONE (Voreinstellung) wirkt der Operand nicht als Auswahlkriterium.

Nichtprivilegierte Benutzer dürfen bei OWNER andere Werte als \*NONE nur angeben, wenn sie oben SELECT=PARAMETERS(OWNER=\*OWN) angegeben haben.

### <span id="page-2894-0"></span>**SERVER-NAME = \*HOME / <alphanum-name 1..8>**

Gibt an, für welche Server Informationen ausgegeben werden sollen.

## <span id="page-2894-1"></span>**CLUSTER-NAME = \*LOCAL-CLUSTER / <alphanum-name 1..8>**

Gibt an, für welchen Cluster die Informationen ausgegeben werden sollen. Es kann nur ein BS2000-Cluster angegeben werden.

## **Hinweise**

- Der Wert \*STD wurde aus Kompatibilitätsgründen aufgenommen. Welche Parameterdatei standardmäßig als Quelle der Informationen verwendet wird, hängt vom Arbeitsmodus ab (dynamisch, statisch, aus Konfiguration oder Kommando).
- Wenn eine SPOOL-Paramaterdatei zugewiesen ist (statisch oder dynamisch), ist diese die Standard-Quelle. Ist keine Parameterdatei zugewiesen (aus Konfiguration oder für das Kommando), ist die Standard-Quelle die SPOOL-Parameterdatei des Home-Systems.

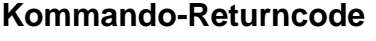

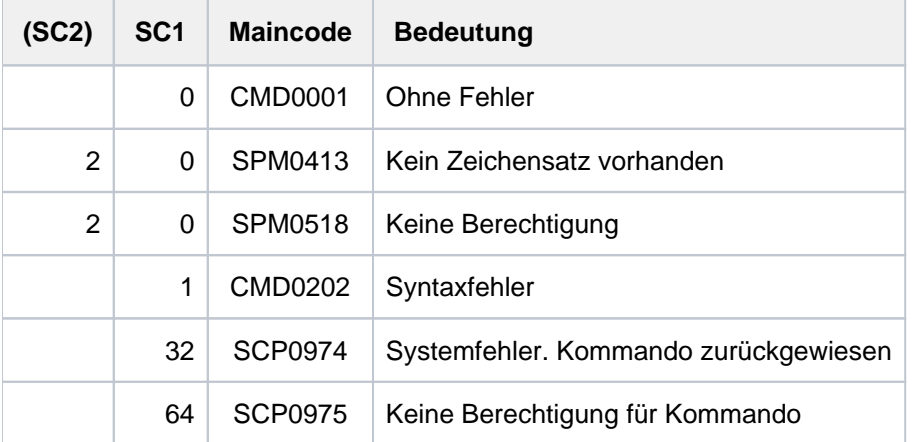

# **Ausgabe**

C-S-NAME COLOUR WEIGHT CH-TYPE CH-STYLE UND CPI LPI LANGUAGE NLQ OWNER @@@@@@@@ @@@@@@ @@@@@@ @@@@@@@ @@@@@@@@ @@@ ### ## @@@@@@@@ @@@ @@@@@@@@ ACCESS-DATE : @@@@-@@-@@

#### **Hinweis**

Der Wert IGN (IGNORE) in den Feldern COLOUR, WEIGHT, CH-TYPE, CH-STYLE, UND, LANGUAGE, NLQ und CPI zeigt an, dass der entsprechende Operand von RSO nicht ausgewertet wird.

#### Bedeutung der Ausgabefelder

Der Name in Klammern ist der entsprechende Operand der SPSERVE-Anweisung ADD-SPOOL-CHARACTER-SET.

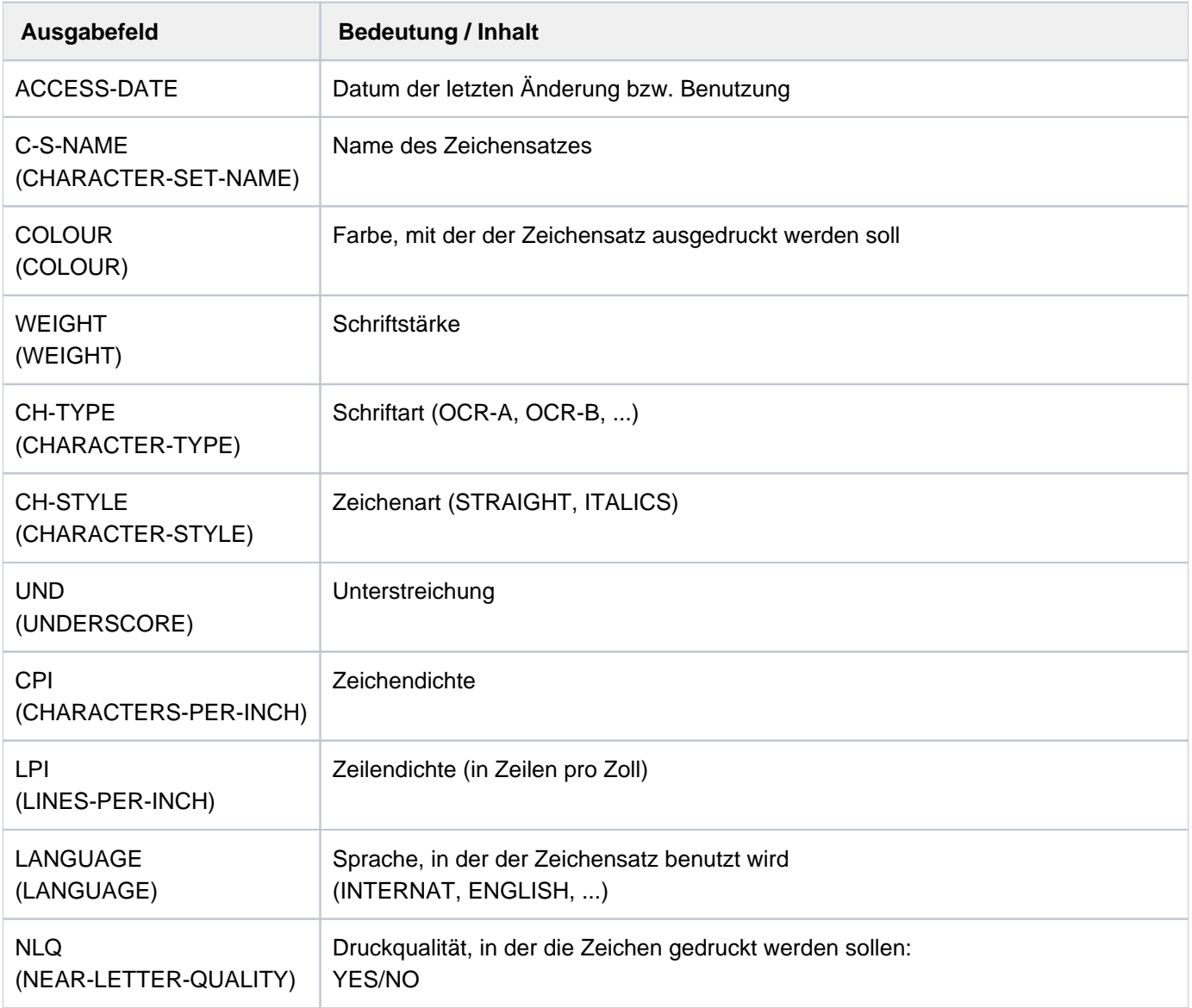

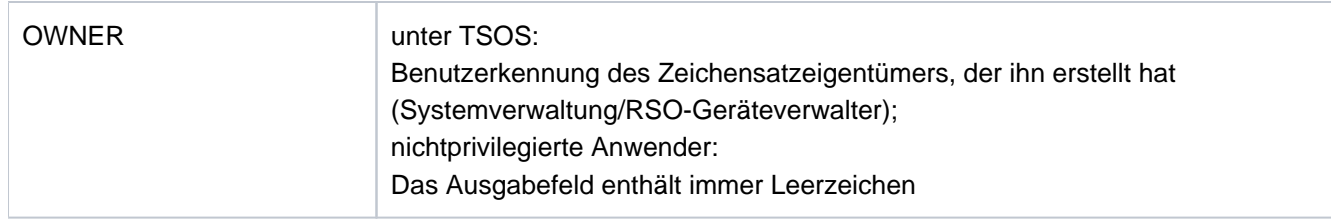

Tabelle 148: Ausgabefelder SHOW-SPOOL-CHARACTER-SETS

# <span id="page-2896-0"></span>**Ausgabe in S-Variable**

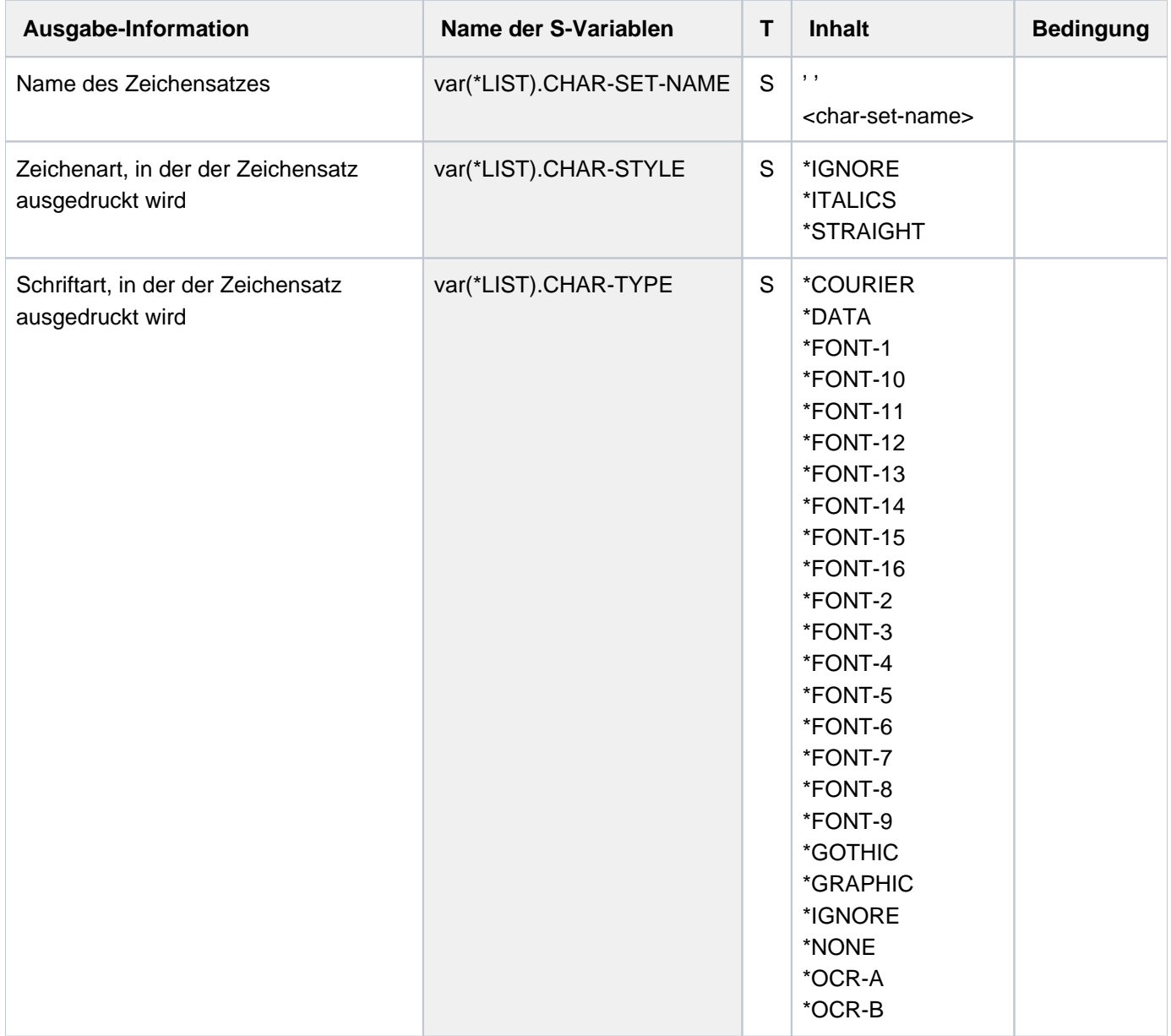

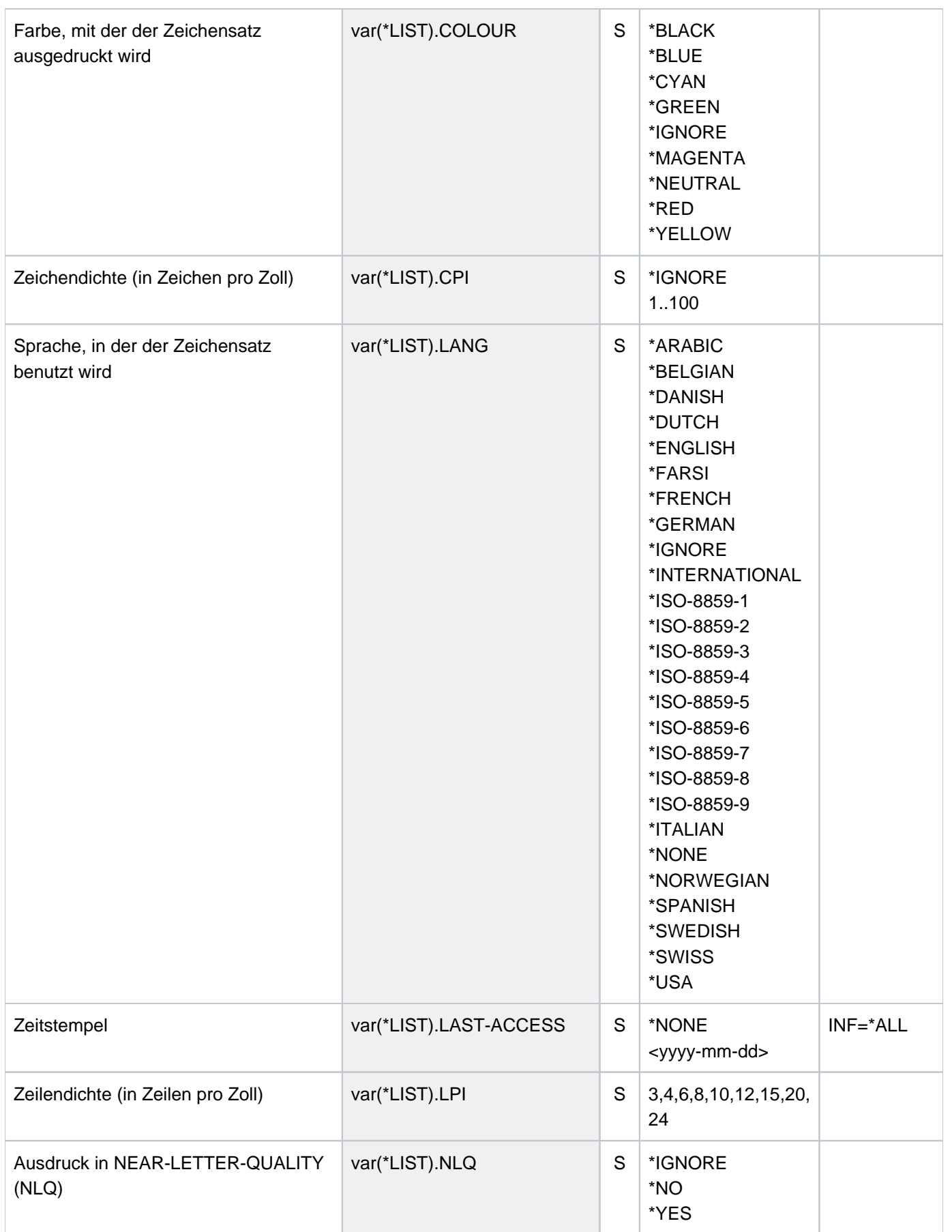

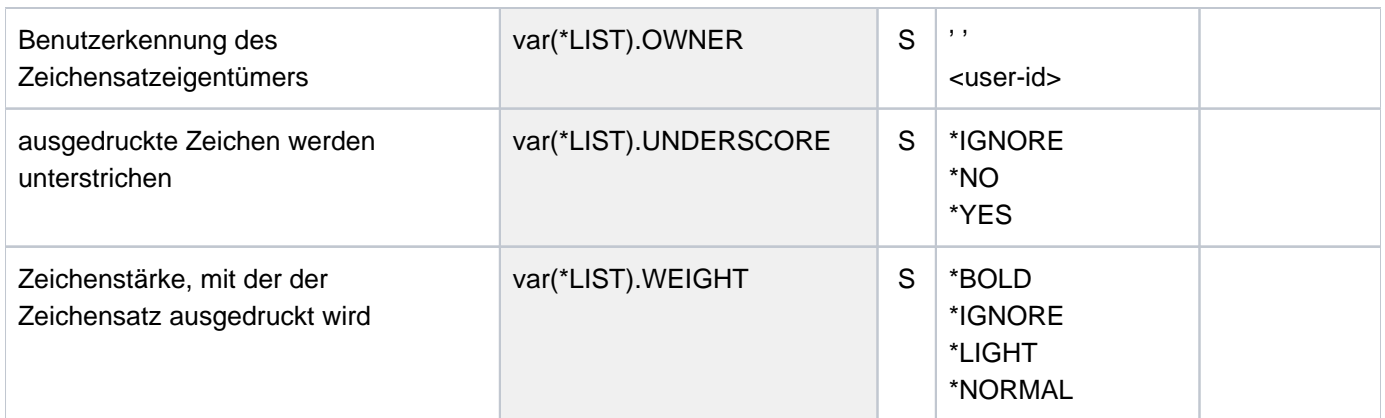

## **Beispiel**

Ausgabe nach SYSOUT

**/show-spool-character-set char-set=2\***

```
C-S-NAME COLOUR WEIGHT CH-TYPE CH-STYLE UND CPI LPI LANGUAGE NLQ OWNER
208 BLACK NORMAL DATA STRAIGHT NO 12 6 NONE NO TSOS
ACCESS-DATE : 2016-12-29
224 BLACK NORMAL COURIER STRAIGHT NO 10 6 NONE NO TSOS
ACCESS-DATE : 2016-12-29
```
#### Ausgabe in S-Variable

**/declare-var var-name=out(type=\*structure),multiple-elem=\*list /exec-cmd (show-spool-character-sets select=\*par(char-set=2\*)), text-output=\*none,structure-output=out /show-var out,inf=\*par(val=\*c-literal,list-index=\*yes)**

OUT#1.CHAR-SET.NAME = '208' OUT#1.COLOUR = '\*BLACK' OUT#1.WEIGHT = '\*NORMAL' OUT#1.CHAR-TYPE = '\*DATA' OUT#1.CHAR-STYLE = '\*STRAIGHT' OUT#1.UNDERSCORE = '\*NO' OUT#1.CPI = '12' OUT#1.LPI = '6' OUT#1.LANG = '\*NONE' OUT#1.NLQ = '\*NO' OUT#1.OWNER = 'TSOS' OUT#1.LAST-ACCESS = '2016-12-29' \*END-OF-VAR OUT#2.CHAR-SET.NAME = '224' OUT#2.COLOUR = '\*BLACK' OUT#2.WEIGHT = '\*NORMAL' OUT#2.CHAR-TYPE = '\*COURIER' OUT#2.CHAR-STYLE = '\*STRAIGHT' OUT#2.UNDERSCORE = '\*NO' OUT#2.CPI = '10'  $OUT#2.LPI = '6'$ OUT#2.LANG = '\*NONE' OUT#2.NLQ = '\*NO' OUT#2.OWNER = 'TSOS' OUT#2.LAST-ACCESS = '2016-12-29' \*END-OF-VAR

# **7.14 SHOW-SPOOL-DEVICES**

Geräte-Informationen anfordern

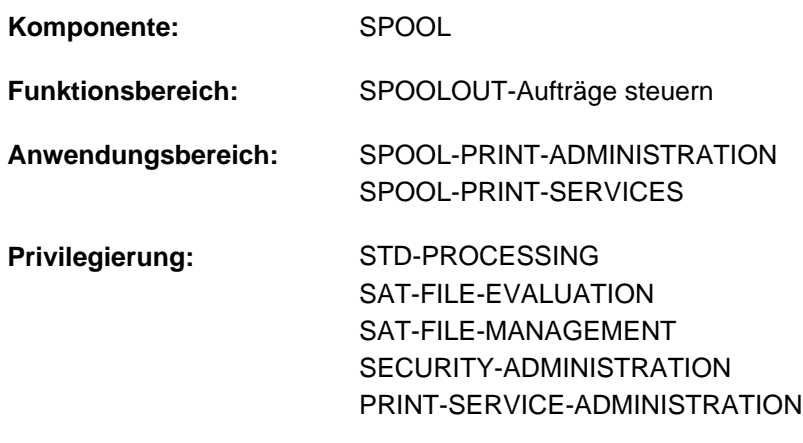

**Berechtigungsschlüssel:** \$

## **Funktionsbeschreibung**

Das Kommando SHOW-SPOOL-DEVICES informiert über Angaben (Daten) aus dem Geräte-Eintrag des angegebenen Druckers oder Druckertyps. Bei Angabe eines Druckertyps ohne Angabe eines Druckernamens wird nur noch eine Auswahl wichtiger Daten ausgegeben, sortiert nach Druckernamen. Die Menge der aufgelisteten Geräte kann durch Angabe von Auswahlkriterien beliebig eingeschränkt werden. Ausgewählt werden die Drucker, deren Geräte-Eintrag die bei den jeweiligen Operanden angegebenen Werte enthält (UND-Verknüpfung).

Die Operanden von SHOW-SPOOL-DEVICES korrespondieren in Bezeichnung und Bedeutung mit den Operanden der SPSERVE-Anweisung ADD-SPOOL-DEVICES. Der Operandenwert \*ALL (meistens Voreinstellung) bedeutet, dass der jeweilige Operand nicht als Auswahlkriterium dient.

BS2000 OSD/BC ab V11.0 unterstützt keine am Kanal anschließbaren Drucker. Druckaufträge für in SPOOL definierte "lokale" Drucker werden jedoch weiterhin akzeptiert und können über ein SPOOL-Zusatzprodukt (z.B. ROUTER von Océ) an reale, über LAN erreichbare Hochleistungsdrucker weitergeleitet werden. **i**

Diese Weiterleitung wertet ggf. nicht alle in BS2000 definierten Druckereigenschaften aus. Insbesondere der DEVICE-ACCESS eines lokalen Druckers kann einen beliebigen Wert haben.

Das Kommando unterstützt die strukturierte Ausgabe in S-Variable (siehe "Ausgabe in S-Variable").

## **Format**

```
SHOW-SPOOL-DEVICES
, SELECT = *ALL / *PARAMETERS(...)*PARAMETERS(...)
     \blacksquare DEV CE-NAME = *ALL / \alpha phanum-name 1..8 with-wild(24) > / list-poss(255): *STD /
                  | <alphanum-name 1..8>
        \frac{1}{2}DEVICE-TYPE = \frac{1}{2}ALL / <filename 1..16 without-cat-user-gen-vers> /
                     list-poss(37): *ALL-LOCAL-PRINTERS / *ALL-REMOTE-PRINTERS /
                     | *HP-PRINTER / *HP90-PRINT *LP-PRINT ER / ER /
                     *LP-EMULATED-PRINTER / *LP48-PRINTER / *LP65-PRINTER / *VIRTUAL /
                     | *2050-APA-PRINTER / * -PRINTER / 2090-APA *PCL-PRINTER /
                     *2090-TWIN-PRINTER / *DJET-REMOTE-PRINTER /
                     | *2030-PCL-PRINTER / -REMOTE-PRINTER / *4011
                     | *4812-REMOTE-PRINTER / -REMOTE-PRINTER / *4813
                     | *4818-PCL-REMOTE-PRINTER / -PCL-REMOTE-PRINTER / *4821
                     | *4822-PCL-REMOTE-PRINTER / -PCL-REMOTE-PRINTER / *4824
                     | *4825-PCL-REMOTE-PRINTER / -REMOTE-PRINTER / *8121
                     | *9000-EPFX-REMOTE-PRINTER / *9000-EPLQ-REMOTE-PRINTER /
                     | *9000-EPSQ-REMOTE-PRINTER / -REMOTE-PRINTER / *9000-PCL
                     | *9000-PRO-REMOTE-PRINTER / -REMOTE-PRINTER / *9000-PS
                     | *9000-REMOTE-PRINTER / -REMOTE-PRINTER / *9001
                     | *9001-31-REMOTE-PRINTER / -REMOTE-PRINTER / *9002
                     | *9003-REMOTE-PRINTER / -REMOTE-PRINTER / *9004
                     | *9011-REMOTE-PRINTER / -REMOTE-PRINTER / *9012
                     | *9013-REMOTE-PRINTER / -REMOTE-PRINTER / *9014
                     | *9015-REMOTE-PRINTER / -REMOTE-PRINTER / *9021
                     | *9022-REMOTE-PRINTER / -REMOTE-PRINTER / *9022-200
                     | *9025-REMOTE-PRINTER / -REMOTE-PRINTER / *9026-PCL
                     | *9026-RENO-REMOTE-PRINTER / -ANSI-REMOTE-PRINTER / *9045
                     | *9046-REMOTE-PRINTER / -REMOTE-PRINTER / *9097
                     | *9645-REMOTE-PRINTER
```

```
OWNER = *AL / <alphanum-name 1..8 with-wild(24)> / list-poss(16): *OWN / *NONE / <name 1..8>
| ,ACCESS-DATE = *ANY / *TODAY / *INTERVAL(...)
     | *INTERVAL(...)
        | | FROM = 1950-01-01 / <date with-compl>
        |, TO = *TODAY / <date with-compl>
  \mathsf{J}_\mathsf{P} , \mathsf{D}_\mathsf{E} DEVICE-ACCESS = \mathsf{L}_\mathsf{A}\mathsf{L}_\mathsf{L} / *NEA-ACCESS (...) / *TCP-ACCESS (...) / * LOCAL-ACCESS (...) /
                          | *SCSI-ACCESS(...)
     | *NEA-ACCESS(...)
        ACCESS-TYPE = *ALL / list-poss(6): *DIRECT / *HARDCOPY / *APPLICATION / *HDLC /
                                | | *PC / *HARDCOPY-9751
        |, PROCESSOR-NAME = *ALL / <alphanum-name 1..8 with-wild(24)> /
                                list-poss(16): *NONE / <alphanum-name 1..8>
        \int, STAT ION-NAME = *ALL / <alphanum-name 1..8 with-wild(24)> /
                                list-poss(16): *NONE / <alphanum-name 1..8>
     | *TCP-ACCESS(...)
        ACCESS-TYPE = <u>*ALL</u> / *TACLAN / *IPP / *LPD(...)
        | | *LPD(...)
        | LPD-PRINTER-NAME = *ALL / <c-string 1..8>
        | FROM-PORT-NUMBER = <u>*ALL</u> / *STD / <integer 0..1024> / *RANGE(...)
                 | | | RANGE(...)
                 | LOW = <integer 0 ..1024>
                             | | | | , = <integer 0 ..1024> HIGH 
                 TO-PORT-NUMBER = <u>*ALL</u> / *STD / <integer 0..1024> / *RANGE(...)
                 | | | RANGE(...)
                 | LOW = <integer 0 ..1024>
                             | | | | , = <integer 0 ..1024> HIGH 
           \frac{1}{1}INTERNET-ADDRESS = \frac{ALL}{A} <alphanum-name 1..24 with-wild(24)> /
        | | <composed-name 1..15 with-wild(24)> / list-poss(16): / *NONE 
                                | | <alphanum-name 1..15> / <composed-name 7..15>
          PORT-NAME = *ALL / \alpha -alphanum-name 1..8 with-wild(24) > /
                                list-poss(16): *NONE / <alphanum-name 1..8>
     | *LOCAL-ACCESS(...)
```

```
| ACCESS-TYPE = <u>*ALL</u> / list-poss(3): *CHANNEL-TYPE-1 / *CHANNEL-TYPE-2 /
                                 | | *BUS-TYPE-1
        | MNEMONIC-NAME}} = \frac{\text{ALL}}{\text{AUNENONIC}} / <alphanum-name 1..8 with-wild(24)> /
                                list-poss(16): <alphanum-name 2..2> / *NONE
        |, PROGRAM-NAME = *ALL / *NONE / <filename 1..50>
     | *SCSI-ACCESS(...)
        | | ACCESS-TYPE = / *ALL *EMULATED-CHANNEL-TYPE-2
        | MNEMONIC-NAME} = \frac{ALL}{A} / <alphanum-name 1..8 with-wild(24)> /
                                list-poss(16): <alphanum-name 2..2>
\blacksquare, SLAVE-MNEMONIC-NAME = \text{*ALL} / <alphanum-name 1..8 with-wild(24)> /
                 | list-poss(16): <alphanum-name 2..2>/ *NONE
|, ESD-SIZE = *ALL / <integer 1..128> / *RANGE(...)| *RANGE(...)
        \vert LOW = 1 / <integer 1..128>
        \vert, HIGH = 128 / \text{c} integer 1..128>
\vert REDIRECTION-DEVICE = \Delta L / \Delta / salphanum-name 1..8 with-wild(24)> /
              list-poss(16): *NONE / <alphanum-name 1..8>
| LANGUAGE-EXT-TYPE = *ALL / \alphaphanum-name 1..8 with-wild(24)> /
              list-poss(16): *SYSTEM / <alphanum-name 1..8>
| FORMS-OVERLAY-BUFFER = *ALL / *NO / *RANGE(...)
     | *RANGE(...)
        | | LOW = <integer 1..32767>
        | HIGH = <integer 1..32767>
| , CHARACTER-SET-NUMBER = *ALL / list-poss(7): 1 / 4 / 6 / 23 / 36 / 46 / 64
| ATION = <u>*ALL</u> / *YES / *NO
| .DUPLEX-PROCESSING = <u>*ALL</u> / *NO / *YES
| FORMS-OVERLAY = *ALL / *YES / *NO
\vertRASTER-PATTERN-MEM = *ALL / *NONE / *RANGE...)
     | *RANGE(...)
        | | LOW = <integer 4096..65535>
        , HIGH = <integer 4096..65535>
| TRANSMISSION = <u>*ALL</u> / list-poss(3): *IGNORE / *7BIT / *8BIT
```

```
FONT-TYPE = *ALL / list-poss(3): *IGNORE / *7BIT / *8BIT| FACE-PROCESSING = <u>*ALL</u> / *YES / *NO
\blacksquare, MAXIMUM-INPUT-TRAY = *ALL / <integer 1.99> / *RANGE(...)| *RANGE(...)
        | | LOW = <integer 1..99>
        |, HIGH = <integer 1..99>
SUP-FORMAT-NAMES = <u>*ALL</u> / *DEFAULT / list-poss(8): *TEXT / *HP / *SPDS / *PCL /
              *PLAIN-TEXT / *EXCCW / *PML / <c-string 1..63 with-low>
\frac{1}{2} , MONJV = <u>*ALL</u> / *NO / *YES
\vertNOTIFICATION = *ALL / *NO / *YES| ENCRYPTION = *ALL / *NO / *YES
, UNICODE = <u>*ALL</u> / *NO / *YES
\vert, LINE-SIZE = *ALL / *IGNORE / <i>integer</i> 3..255 > / *RANGE(...)| *RANGE(...)
        \vert LOW = <integer 3..255>
        |, HIGH = <integer 3..255>
\int, CHARACTER-IMAGE = *ALL / *NONE / \langlealphanum-name 1..3 with-wild(24)> /
                        list-poss(16): <alphanum-name 1..3>
\blacksquare, USER-IDENTIFICATION = \text{*ALL} / *NONE / <alphanum-name 1..8 with-wild(24)> /
                           list-poss(16): *OWN / <name 1..8>
\vert , IDENTIFICATION = * ALL / list-poss(16): *NONE / <c-string 1..16>
|, TERMINAL = *ALL / <b>NOTE</b> / * <b>OWN</b> / * <b>PARAMETERS</b>(...)| *PARAMETERS(...)
        \vert PROCES SOR-NAME = *ALL / <alphanum-name 1..8 with-wild(24)> /
                                 list-poss(16): *ANY / *OWN / <alphanum-name 1..8>
        \int, STAT ION-NAME = *ALL / \alpha phanum-name 1..8 with-wild(24) > /
                              list-poss(16): *ANY / *OWN / <alphanum-name 1..8>
|LEFT-MARGIN = *ALL / <integer 0..31> / *RANGE(...)| *RANGE(...)
        | | LOW = <integer 0..31>
        |, HIGH = <integer 0..31>
LINE-FEED-COMPRESS = *ALL / *YES / *NO
```

```
| BLANK-COMPRESSION = <u>*ALL</u> / *YES / *NO
| START-FORM-FEED = <u>*ALL</u> / *YES / *NO
|FORM-FEED = *ALL / * LISTING(...) / *SINGLE-SHEET(...)| *LISTING(...)
| DEFAULT-TRAY-NUMBER = <u>*ALL</u> / *IGNORE / <integer 1..99> / *RANGE(...)
       | | *RANGE(...)
| | LOW = <integer 1..99>
| | | | | | | | HIGH = <integer 1..99>
| OUTPUT-TRAY-NUMBER = <u>*ALL</u> / <integer 0..99> / *RANGE(...)
       | | *RANGE(...)
       | LOW = <integer 0..99>
| | | | | | | HIGH = <integer 0..99>
| *SINGLE-SHEET(...)
| DEFAULT-TRAY-NUM BER = <u>*ALL</u> / *IGNORE / <integer 1..99> / *RANGE(...)
       | | *RANGE(...)
       | | | LOW = <integer 1..99>
       | | HIGH = <integer 1..99>
| OUTPUT-TRAY-NUMBER = <u>*ALL</u> / <integer 0..99> / *RANGE(...)
| | *RANGE(...)
| | LOW = <integer 0..99>
       | HIGH = <integer 0..99>
SKIP-TO-CHANNEL-ONE = <u>*ALL</u> / *NORMAL / *OPTIMIZED
SKIP-TO-NEXT-PAGE = <u>*ALL</u> / *BY-LINES / *BY-FORM-FEED
|, ESCAPE-VALUE = *ALL / list-poss(16): *NONE / <x-string 1..2>
| ,CONTROLLER-RESERVED = <u>*ALL</u> / *YES / *NO
| FORM-NAME = \frac{\text{*ALL}}{\text{ALL}} / <alphanum-name 1..6 with-wild(24)> / list-poss(16): <alphanum-name 1..6>
NECTION = <u>*ALL</u> / list-poss(2): *YES / *NO / *FORCE
| ,BUFFER-SIZE = <u>*ALL</u> / <integer 256..32767> / *RANGE(...)
| *RANGE(...)
| | LOW = <integer 256..32767>
| | , = <integer 256..32767> HIGH
\int, RESET = *ALL / *YES / *NO
```

```
| ,REPEAT-MESSAGE = <u>*ALL</u> / *NO / *PARAMETERS(...)
    | *PARAMETERS(...)
| TYPE = <u>*ALL</u> / *SYSTEM / *DUMMY
      |, LIMIT = *ALL / *NO / <integer 1..255> / *RANGE(...)
      | | *RANGE(...)
| | LOW = <integer 1..255>
| | |, HIGH = <integer 1..255>
| RETRY-TIME = <u>*ALL</u> / GLOBAL / <integer 1..600> / *RANGE(...)
| | *RANGE(...)
      | | | LOW = <integer 1..600>
       | HIGH = <integer 1..600>
|, RESTART-ACTION = * ALL / *NO / *PARAMETERS(...)
    | *PARAMETERS(...)
| LIMIT = <u>*ALL</u> / *NO / <integer 1..255> / *RANGE(...)
| | *RANGE(...)
| | LOW = <integer 1..255>
| | |, HIGH = <integer 1..255>
| RETRY-TIME = *ALL / GLOBAL / <integer 1..600> / *RANGE(...)
| | *RANGE(...)
| | LOW = <integer 1..600>
      | | HIGH = <integer 1..600>
RONIZATION = *ALL / *PRINTER / *NETWORK
\blacksquare, TIMEOUT-MAX = *ALL / <integer 2..30> / *RANGE(...)| *RANGE(...)
\vert LOW = <integer 2..30>
      |, HIGH = <integer 2..30>
PAGES-EJECT-TIMEOUT = <u>*ALL</u> / *NO / <integer 1..255> / *RANGE(...)
    | *RANGE(...)
| LOW = <integer 1..255>
| | HIGH = <integer 1..255>
\blacksquare, BAND-IDENTIFICATION = \triangleqALL / <alphanum-name 1..4 with-wild(24)> / list-poss(16):
| *NONE / <alphanum-name 4..4>
```

```
| , LOAD = *ALL / *YES / *NO\blacksquareMODULO2 = *ALL / *YES / *NO
     | RECOVERY-RULES = *ALL / <composed-name 1..16 with-wild(24)> /
                  list-poss(16): *SYSTEM / <composed-name 1..16>
     |, POLLING = *ALL / *YES / *NO\vert, PRINTER-PARAM-FILE = \frac{ALL}{A} <composed-name 1..16 with-wild(24)> /
                     | *SYSTEM / <composed-name 1..16>
     | RESOURCE-FILE-PREFIX = *ALL / <math><sub>conv</sub></math>| *SYSTEM / <composed-name 1..16>
     | ,CONTROLLER-START = / *ALL *AT-PRINTER-START *AT-JOB-START / 
     | ,CHARACTER-SET-POS = <u>*ALL</u> / *NONE / *PARAMETERS(...)
          | *PARAMETERS(...)
            | POSITION-1 = *ALL / list-poss(16): *OCR-A / *OCR-B / *GOTHIC /
            | *GRAPHIC / *NONE / *DATA / *COURIER / *FONT-1 / *FONT-2 /
                  | | *FONT-3 / / / / / / *FONT-4 *FONT-5 *FONT-6 *FONT-7 *FONT-8
                  | | *FONT-9 / / / / / *FONT-10 *FONT-11 *FONT-12 *FONT-13
                  | | *FONT-14 / / / *FONT-15 *FONT-16 *NOT-USABLE
     | | .
     | | .
     | | .
              | POSITION-16 = *ALL / list-poss(16): *OCR-A / *OCR-B / *GOTHIC
                  | | *GRAPHIC / / / *NONE *DATA *COURIER *FONT-1 *FONT-2 / / /
            | *FONT-3 / *FONT-4 / *FONT-5 / *FONT-6 / *FONT-7 / *FONT-8 /
            | *FONT-9 / *FONT-10 / *FONT-11 / *FONT-12 / *FONT-13 /
                  | | *FONT-14 / / / *FONT-15 *FONT-16 *NOT-USABLE
, EXCEPT = *NONE / *PARAMETERS(...)
  *PARAMETERS(...)
     \vert DEVICE-NAME = *NONE / <alphanum-name 1..8 with-wild(24)> /
                        list-poss(16): *STD / <alphanum-name 1..8>
     , OWNER = *NONE / <alphanum-name 1..8 with-wild(24)> / list-poss(16): *OWN / <name 1..8>
     SLAVE-MNEMONIC-NAME = *NONE / <alphanum-name 1..8 with-wild(24)> / list-poss(16):
                                   | <alphanum-name 2..2>
```

```
,REDIRECTION-DEVICE = *NONE / <alphanum-name 1..8 with-wild(24)> /
                                      list-poss(16): *CENTRAL /<alphanum-name 1..8>
         R, CHARACTER-IMAGE = *<b>NOTE</b> / <b>calon</b> -value 1.3 with-wild(24) > / list-poss(16):| <alphanum-name 1..3>
         ,ENTIFICATION = <u>*NONE</u> / <alphanum-name 1..8 with-wild(24)> / list-poss(16):
                                      | *OWN / <name 1..8>
        \mathbf{F} = \mathbf{F} \mathbf{F} \mathbf{F} \mathbf{F} / \mathbf{F} \mathbf{F} / \mathbf{F} \mathbf{F} / \mathbf{F} \mathbf{F} \mathbf{F} \mathbf{F} \mathbf{F} \mathbf{F} \mathbf{F} \mathbf{F} \mathbf{F} \mathbf{F} \mathbf{F} \mathbf{F} \mathbf{F} \mathbf{F} \mathbf{F} \mathbf{F} \mathbf{F} \mathbf{F} \mathbf{F} \mathbf{F} \mathbf{F}| *PARAMETERS(...)
                \blacksquare PROCES SOR-NAME = *NONE / <alphanum-name 1..8 with-wild(24)> / list-poss(16):
                                              | | *OWN / <alphanum-name 1..8>
                \int, STATION-NAME = *NONE / <alphanum-name 1..8 with-wild(24)> / list-poss(16):
                                              | | *OWN / <alphanum-name 1..8>
         \frac{1}{2}FORM-NAME = \frac{*NONE}{s} / <alphanum-name 1..6 with-wild(24)> / list-poss(16):
                           | <alphanum-name 1..6>
         , BAND-IDENTIFICATION = \text{\texttt{'NONE}} / <alphanum-name 1..4 with-wild(24)> / list-poss(16):
                                      | <alphanum-name 4..4>
         , RECOVERY-RULES = *NONE / <composed-name 1..16 with-wild(24)> / list-poss(16):
                                   | <composed-name 1..16>
         PRINTER-PARAM-FILE = \text{\text{*}NONE} / <composed-name 1.16 with-wild(24)> / list-poss(16):
                                          | <composed-name 1..16>
         RESOURCE-FILE-PREFIX = *<b>NONE</b> / <i>componentance</i> -name 1.8 with-wild(16) > / list-poss(16):| <composed-name 1..8>
,SERVER-NAME = *STD / *HOME / <alphanum-name 1..8>
ORMATION = <u>*SUMMARY</u> / *ALL / list-poss(7): *DEVICE-ACCESS / *TWIN-DEVICE-DEF /
                       *DEVICE-INFORMATION / *ADMINISTRATOR *SPOOLOUT-CONTROL / /
                       *PROCESSING-CONTROL / *CHARACTER-SET-POS
```
## **Operandenbeschreibung**

### <span id="page-2909-0"></span>**SELECT = ALL / PARAMETERS(...)**

Gibt an, nach welchen Kriterien die Drucker auszuwählen sind, über die Informationen ausgegeben werden sollen. Bei Angabe von ALL (Voreinstellung) werden Informationen über alle eingetragenen Drucker ausgegeben.

### **SELECT = PARAMETERS(...)**

<span id="page-2909-1"></span>Die Auswahlkriterien werden in einer Liste aufgeführt.

## **DEVICE-NAME =**  $*ALL / «alphantmann-name 1..8 with-wild(24) > / list-poss(255): *STD /$

## **<alphanum-name 1..8>**

Auswahlkriterium ist der Gerätename. Die Angabe \*STD bezeichnet den gleichlautenden Gerätenamen.

#### <span id="page-2909-2"></span>**DEVICE-TYPE = ....**

Auswahlkriterium ist der Gerätetyp.

### <span id="page-2909-3"></span>**OWNER =**  $*ALL$  **/ <alphanum-name 1..8 with-wild(24)> / list-poss(16): <name 1..8> /**  $*OWN$  **/**  $*NONN$

Auswahlkriterium ist die Benutzerkennung des Anwenders, der den Geräteeintrag angelegt hat. Die erlaubten Angaben hängen von den Zugriffsrechten der Benutzer ab. Siehe dazu Abschnitt ["Zugriffsrechte"](#page-2922-0) .

## <span id="page-2909-4"></span>**ACCESS-DATE = <u>\*ANY</u> / \*TODAY / \*INTERVAL(...)**

Auswahlkriterium ist das Datum der letzten Änderung oder der letzten Benutzung im Rahmen des Druckprozesses. Dieses Datum kann als zusätzliches Kriterium für das Ausgeben des Formular-Eintrags gebraucht werden. Es kann entweder ein spezielles Datum oder ein Datumsintervall angegeben werden.

### **ACCESS-DATE = \*TODAY**

Die letzte Änderung oder Benutzung erfolgte zum aktuellen Datum.

#### **ACCESS-DATE = \*INTERVAL(...)**

<span id="page-2909-5"></span>Angabe eines Datumsintervalls.

#### **FROM = 1950-01-01 / <date with-compl>**

Untere Grenze des Datumsintervalls.

#### **TO = <u>\*TODAY</u>** / <date with-compl>

Obere Grenze des Datumsintervalls. Voreingestellt ist der aktuelle Tag.

## <span id="page-2909-7"></span><span id="page-2909-6"></span>**DEVICE-ACCESS = <u>\*ALL</u> / \*NEA-ACCESS(...) / \*TCP-ACCESS(...) /\*LOCAL-ACCESS(...) / \*SCSI-ACCESS(...)**

Auswahlkriterium ist die Art des Zugriffs auf die verschiedenen lokalen und RSO-Drucker sowie ihre Adressierung (siehe dazu auch im Handbuch "RSO" [[32](#page-248-0)]). Statt DEVICE-ACCESS werden auch die alten Operanden ACCESS, PROCESSOR-NAME und STATION-NAME noch immer unterstützt, aber nur in Prozeduren und im Batchbetrieb.

## **DEVICE-ACCESS = \*NEA-ACCESS(...)**

<span id="page-2909-8"></span>Auf den RSO-Drucker wird über das TRANSDATA-NEA-Netzwerk zugegriffen(NEA bedeutet Network-Architecture).

## ACCESS-TYPE =  $*ALL$  / list-poss(9): \*DIRECT / \*HARDCOPY / \*APPLICATION / \*HDLC / \*PC / **\*HARDCOPY-9751**

Auswahlkriterium ist die Anschlussart des Druckers.

#### <span id="page-2910-0"></span>**PROCESSOR-NAME =**  $*ALL / «alphantum-name 1..8 with-wild(24) > /$

**list-poss(16): <alphanum-name 1..8> / \*NONE**

Auswahlkriterium ist der logische Rechnername.

#### **STATION-NAME =**  $*ALL / «alphantmann-name 1.08 with-wild(24) > / list-poss(16): *NONE /$ **<alphanum-name 1..8>**

Auswahlkriterium ist der logische Stationsname des RSO-Druckers.

#### <span id="page-2910-1"></span>**DEVICE-ACCESS = \*TCP-ACCESS(...)**

<span id="page-2910-2"></span>Auf den RSO-Drucker wird direkt über das TCP/IP-LAN zugegriffen, wobei das TCP/IP-Protokoll benützt wird.

## **ACCESS-TYPE = <u>\*ALL</u> / \*TACLAN / \*IPP / \*LPD(...)**

Auswahlkriterium ist die Anschlussart des Druckers.

#### **ACCESS-TYPE = \*TACLAN**

Der Wert TACLAN bedeutet, dass der Drucker über eine LAN-Controller-Karte mit dem TCP/IP-LAN verbunden ist (siehe dazu auch im Handbuch "RSO" [32]).

#### **ACCESS-TYPE = \*IPP**

Auf den Drucker wird über das Internet via IPP-Protokoll zugegriffen (siehe dazu auch im Handbuch "RSO " [32]). Dieser Wert ist ausschließlich für RSO-Drucker maßgeblich.

### **ACCESS-TYPE = \*LPD(...)**

<span id="page-2910-3"></span>Auswahlkriterium ist der Drucker, auf den über den Druckerdaemon BSD-LPD zugegriffen wird.

#### LPD-PRINTER-NAME =  $*ALL / \ll$ -string 1..8>

Auswahlkriterium ist der Druckername, so wie er in der Datei "/etc/printcap" des Hosts definiert ist, bei dem der Drucker angeschlossen ist.

#### <span id="page-2910-4"></span>**FROM-PORT-NUMBER = <u>\*ALL</u> / \*STD / <integer 0..1024> / \*RANGE(...)**

Minimalwert für die Nummer des lokalen Ports, an dem der Drucker angeschlossen ist.

#### **FROM-PORT-NUMBER = \*RANGE(...)**

<span id="page-2910-5"></span>Definition des Wertebereichs für FROM-PORT-NUMBER.

**LOW = <integer 0..1024>** Untere Grenze des Bereichs.

**HIGH = <integer 0..1024>** Obere Grenze des Bereichs.

#### <span id="page-2910-7"></span><span id="page-2910-6"></span>**TO-PORT-NUMBER =**  $*ALL / *STD /$  **<integer 0..1024> / \*RANGE(...)**

Maximalwert für die Nummer des lokalen Ports, an dem der Drucker angeschlossen ist.

<span id="page-2910-9"></span><span id="page-2910-8"></span>**TO-PORT-NUMBER = \*RANGE(...)** Definition des Wertebereichs für TO-PORT-NUMBER.

**LOW = <integer 0..1024>** Untere Grenze des Bereichs.

**HIGH = <integer 0..1024>** Obere Grenze des Bereichs.

### <span id="page-2911-0"></span>**INTERNET-ADDRESS =**  $*ALL / «alphantum-name 1..24 with-wild(24) > /$ **<composed-name 1..15 with-wild(24)> / list-poss(16): <alphanum-name 1..32> / <composed-name 7..15> / \*NONE**

Auswahlkriterium ist die Internet-Adresse für die LAN-Controller-Karte (oder für den Rechner, auf dem BSD-LPD läuft), je nach dem, mit was der Drucker verbunden ist. Diese Adresse ist eine physikalische Adresse (nnn.nnn.nnn.nnn). Siehe dazu auch im Handbuch "RSO" [32]).

## <span id="page-2911-1"></span>**PORT-NAME = <u>\*ALL</u> / <alphanum-name 1..8 with-wild(24)> / list-poss(16): <alphanum-name 1..8> / \*NONE**

Auswahlkriterium ist der Port-Name für die LAN-Controller-Karte (oder für den Rechner, auf dem BSD-LPD läuft), je nach dem, mit was der Drucker verbunden ist. Für BSD-LPD ist der Port-Name gewöhnlich 515. Siehe dazu auch im Handbuch "RSO" [\[](#page-248-0)32]).

## **DEVICE-ACCESS = \*LOCAL-ACCESS(...)**

<span id="page-2911-3"></span><span id="page-2911-2"></span>Es wird ein lokaler Drucker und ein dementsprechendes Format benutzt.

## **ACCESS-TYPE = / list-poss(3): \*CHANNEL-TYPE-1 / \*ALL \*CHANNEL-TYPE-2 / \*BUS-TYPE-1**

Auswahlkriterium ist die Anschlussart des Druckers.

## **MNEMONIC-NAME =**  $*ALL / «alphant-mane 1.8 with-wild(24) > /$

### **list-poss(16): <alphanum-name 2..2> / \*NONE**

Auswahlkriterium ist die mnemotechnische Gerätebezeichnung für den Zwillingsdrucker bzw. für das "Master-Gerät" des Zwillingsdruckers beim lokalen Host.

### **PROGRAM-NAME = \*ALL / \*NONE / <filename 1..50>**

Name der LOGON-Prozedur, die durch die virtuelle Steuerungstask aufgerufen wird.

#### <span id="page-2911-5"></span><span id="page-2911-4"></span>**DEVICE-ACCESS = \*SCSI-ACCESS(...)**

Dieser Wert existiert nur noch aus Kompatibilitätsgründen.

#### <span id="page-2911-6"></span>**SLAVE-MNEMONIC-NAME =**  $*ALL / \alpha$  **alphanum-name 1..8 with-wild(24)> /**

#### **list-poss(16): <alphanum-name 2..2> / \*NONE**

Auswahlkriterium ist die mnemotechnische Gerätebezeichnung für das "Slave-Gerät" des Zwillingsdruckers beim lokalen Host. Der hier angegebene Name darf nicht identisch mit dem für das "Master-Gerät" sein. Das "Slave-Gerät" ist immer der zweite Drucker entlang der Papierzufuhr.

#### <span id="page-2911-7"></span>**ESD-SIZE =**  $*ALL /$  **<integer 1..128> /**  $*RANGE(...)$

Auswahlkriterium ist die Größe (in MByte) des externen Speichers für den Zwillingsdrucker.

#### **ESD-SIZE = \*RANGE(...)**

<span id="page-2911-8"></span>Angabe eines Wertebereichs.

**LOW = <integer 256..4096>**

Untergrenze des Bereichs.

#### **HIGH = <integer 256..4096>**

Obergrenze des Bereichs.

### <span id="page-2911-10"></span><span id="page-2911-9"></span>**REDIRECTION-DEVICE = <u>\*ALL</u> / <alphanum-name 1..8 with-wild(24)> / list-poss(16): \*NONE /**

#### **<alphanum-name 1..8>**

Auswahlkriterium sind nachgesendete RSO-Jobs.

# <span id="page-2911-11"></span>LANGUAGE-EXT-TYPE =  $\frac{*ALL}{A}$  / <alphanum-name 1..8 with-wild(24)> / list-poss(16): \*NONE /

#### **<alphanum-name 1..8>**

Dieser Operand existiert nur noch aus Kompatibilitätsgründen.

### <span id="page-2912-0"></span>**FORMS-OVERLAY-BUFFER = <u>\*ALL</u> / \*NO / \*RANGE(...)**

Auswahlkriterium ist die Größe des Puffers für FOB-Datendias.

#### **FORMS-OVERLAY-BUFFER = \*RANGE(...)**

<span id="page-2912-1"></span>Angabe eines Wertebereichs.

**LOW = <integer 1..32767>** Bereichsuntergrenze.

**HIGH = <integer 1..32767>** Bereichsobergrenze.

#### <span id="page-2912-3"></span><span id="page-2912-2"></span>**CHARACTER-SET-NUMBER = \*ALL / list-poss(7): 1 / 4 / 6 / 23 / 36 /46 / 64**

Auswahlkriterium ist die Anzahl der Zeichensätze, die geladen werden können.

#### <span id="page-2912-4"></span>**ROTATION = \*ALL / \*YES / \*NO**

Auswahlkriterium ist das Vorhandensein eines Seitendrehmoduls.

## <span id="page-2912-5"></span>**DUPLEX-PROCESSING = <u>\*</u>ALL / \*YES / \*NO**

Auswahlkriterium ist die Eigenschaft, Vorder- und Rückseite zu bedrucken.

#### <span id="page-2912-6"></span>**FORMS-OVERLAY = \*ALL / \*YES / \*NO**

Auswahlkriterium ist die Eigenschaft, Film-Dias zu verarbeiten.

#### <span id="page-2912-7"></span>**RASTER-PATTERN-MEM = \*ALL / \*NONE / \*RANGE(...)**

Ausgewählt werden alle Drucker mit einem Rastergrafik-Speicher der angegebenen Größe.

#### **RASTER-PATTERN-MEM = \*RANGE(...)**

<span id="page-2912-8"></span>Angabe eines Wertesbereichs.

**LOW = <integer 4096..65535>** Bereichsuntergrenze.

**HIGH = <integer 4096..65535>** Bereichsobergrenze.

#### <span id="page-2912-10"></span><span id="page-2912-9"></span>**TRANSMISSION = <u>\*ALL</u> / list-poss(3): \*7BIT / \*8BIT / \*IGNORE**

Auswahlkriterium ist das Format des Übertragungsprotokolls (Vorrechner siehe Drucker).

#### <span id="page-2912-11"></span>**FONT-TYPE = <u>\*ALL</u> / list-poss(3): \*7BIT / \*8BIT / \*IGNORE**

Auswahlkriterium ist das Bit-Format der Druckerfonts.

#### <span id="page-2912-12"></span>**FACE-PROCESSING = \*ALL / \*YES / \*NO**

Auswahlkriterium ist die Art der Ablage der Druckseiten.

#### <span id="page-2912-13"></span>**MAXIMUM-INPUT-TRAY = <u>\*ALL</u> / <integer 1..99> / \*RANGE(...)**

Auswahlkriterium ist die maximale Anzahl der Einzugsfächer; Angabe eines Wertebereichs ist möglich.

### **MAXIMUM-INPUT-TRAY = \*RANGE(...)**

<span id="page-2912-15"></span><span id="page-2912-14"></span>Angabe eines Wertebereichs, der den Wert für die maximale Anzahl enthält.

#### **LOW = <integer 1..99>** Untergrenze des Bereichs.

**HIGH = <integer 1..99>** Obergrenze des Bereichs.

## <span id="page-2913-0"></span>SUP-FORMAT-NAMES = \*ALL / list(8): \*TEXT / \*HP / \*SPDS / \*PCL / \*PLAIN-TEXT /

## **<c-string 1..63 with-low>**

Auswahlkriterium ist, welches Dokumentformat der Drucker drucken kann.

## <span id="page-2913-1"></span>**MONJV = \*ALL / \*YES / \*NO**

Auswahlkriterium ist, ob eine Monitor-Jobvariable erzeugt wurde, um den asynchronen Teil des Kommandos START-PRINTER-OUTPUT zu verfolgen und evtl. zu steuern.

## <span id="page-2913-2"></span>**NOTIFICATION = <u>\*ALL</u> / \*NO / \*YES**

Auswahlkriterium ist, ob auf dem Drucker Notification-Verarbeitung möglich ist.

## <span id="page-2913-3"></span> $ENCRYPTION = *ALL / *NO / *YES$

Auswahlkriterium ist die Unterstützung von verschlüsselten Druckdateien.

## <span id="page-2913-4"></span> $UNICODE =  $*ALL / * NO / *YES$$

Auswahlkriterium ist die Unicode-Unterstützung.

## <span id="page-2913-5"></span>**LINE-SIZE = <u>\*ALL</u> / \*RANGE(...) / \*IGNORE / <integer 3..255>**

Auswahlkriterium ist die maximale Anzahl von Zeichen, die in eine Zeile gedruckt werden können; Bereichsangabe dafür ist möglich.

## **LINE-SIZE = \*RANGE(...)**

<span id="page-2913-6"></span>Angabe eines Wertebereichs, der die maximale Zeilenanzahl enthält.

## **LOW = <integer 3..255>**

Untergrenze des Bereichs.

#### **HIGH = <integer 3..255>** Obergrenze des Bereichs.

## <span id="page-2913-8"></span><span id="page-2913-7"></span>CHARACTER-IMAGE =  $*ALL / *NONE / lphanum-name 1..3 with-wild(24)> /$

## **list-poss(16): <alphanum-name 1..3>**

Auswahlkriterium ist der Name der Umsetzungstabelle.

## <span id="page-2913-9"></span>USER-IDENTIFICATION = <u>\*ALL</u> / \*NONE / <alphanum-name 1..8 with-wild(24)> /

## **list-poss(16): <name 1..8> / \*OWN**

.

Auswahlkriterium ist die Benutzerkennung des RSO-Geräteverwalters.

Die erlaubten Angaben hängen von den Zugriffsrechten der Benutzer ab. Siehe dazu Abschnitt ["Zugriffsrechte"](#page-2922-0)

## <span id="page-2913-10"></span>**IDENTIFICATION = <u>\*ALL</u> / list-poss(16): \*NONE / <c-string 1..16>**

Auswahlkriterium sind Angaben über den RSO-Geräteverwalter (Name, Telefonnummer,...), wie sie im Geräte-Eintrag stehen.

## <span id="page-2913-11"></span>**TERMINAL = <u>\*ALL</u> / \*OWN / \*NONE / \*PARAMETERS(...)**

Auswahlkriterium ist die für den RSO-Geräteverwalter festgelegte Datensichtstation.

## <span id="page-2913-12"></span>**TERMINAL = \*PARAMETERS(...)**

## **PROCESSOR-NAME = \*ALL / <alphanum-name 1..8 with-wild(24)> / list-poss(16): \*OWN / \*ANY / <alphanum-name 1..8>**

Auswahlkriterium ist der logische Rechnername.

Die erlaubten Angaben hängen von den Zugriffsrechten der Benutzer ab. Siehe dazu Abschnitt ["Zugriffsrechte"](#page-2922-0).

<span id="page-2914-0"></span>**STATION-NAME =**  $*ALL$  **/ <alphanum-name 1..8 with-wild(24)> / list-poss(16):**  $*OWN$  **/**  $*ANY$  **/ <alphanum-name 1..8>**

Auswahlkriterium ist der Stationsname.

Die erlaubten Angaben hängen von den Zugriffsrechten der Benutzer ab. Siehe dazu Abschnitt ["Zugriffsrechte"](#page-2922-0).

#### <span id="page-2914-1"></span>**LEFT-MARGIN = <u>\*ALL</u> / <integer 0..31> / \*RANGE(...)**

Auswahlkriterium ist der Wert für die Einrückung des Ausgabetextes beim Ausdrucken.

#### **LEFT-MARGIN = \*RANGE(...)**

<span id="page-2914-2"></span>Angabe eines Wertebereichs.

#### **LOW = <integer 0..31>**

Untergrenze des Bereichs.

# **HIGH = <integer 0..31>**

Obergrenze des Bereichs.

#### <span id="page-2914-4"></span><span id="page-2914-3"></span>LINE-FEED-COMPRESS = \*ALL / \*NO / \*YES

Auswahlkriterium ist, ob Zeilenvorschubkomprimierung ein- oder ausgeschaltet ist.

#### <span id="page-2914-5"></span>**BLANK-COMPRESSION = \*ALL / \*NO / \*YES**

Auswahlkriterium ist, ob Leerzeichenkomprimierung ein- oder ausgeschaltet ist.

#### <span id="page-2914-6"></span>**START-FORM-FEED = \*ALL / \*NO / \*YES**

Auswahlkriterium ist, ob am Anfang eines SPOOLOUTs automatisch ein Seitenvorschub ausgeführt wird.

#### <span id="page-2914-7"></span>**FORM-FEED = \*ALL / \*LISTING(...) / \*SINGLE-SHEET(...)**

Auswahlkriterium ist, ob auf Endlos- oder Einzelblattpapier ausgedruckt wird und welches Einzugsfach verwendet wird.

#### <span id="page-2914-8"></span>**FORM-FEED = \*LISTING(...)**

#### **DEFAULT-TRAY-NUMBER = \*ALL / <integer 1..99> / \*IGNORE / \*RANGE(...)**

Auswahlkriterium ist die Nummer des Einzugsfaches.

#### **DEFAULT-TRAY-NUMBER = \*RANGE(...)**

<span id="page-2914-9"></span>Angabe eines Wertebereichs.

**LOW = <integer 1..99>** Bereichsuntergrenze.

# **HIGH = <integer 1..99>**

Bereichsobergrenze.

#### <span id="page-2914-11"></span><span id="page-2914-10"></span>**OUTPUT-TRAY-NUMBER = \*ALL / \*IGNORE / <integer 0..99> / \*RANGE(...)**

Auswahlkriterium ist die Nummer des Ausgabefaches.

#### **OUTPUT-TRAY-NUMBER = \*RANGE(...)**

<span id="page-2914-13"></span><span id="page-2914-12"></span>Angabe eines Wertebereichs.

**LOW = <integer 0..99>** Bereichsuntergrenze.

**HIGH = <integer 0..99>** Bereichsobergrenze.

#### <span id="page-2915-0"></span>**FORM-FEED = \*SINGLE-SHEET(...)**

#### **DEFAULT-TRAY-NUMBER = <u>\*ALL</u> / <integer 1..99> / \*IGNORE / \*RANGE(...)**

Auswahlkriterium ist die Nummer des Einzugsfaches.

#### **DEFAULT-TRAY-NUMBER = \*RANGE(...)**

<span id="page-2915-1"></span>Angabe eines Wertebereichs.

**LOW = <integer 1..99>** Bereichsuntergrenze.

**HIGH = <integer 1..99>**

Bereichsobergrenze.

#### <span id="page-2915-3"></span><span id="page-2915-2"></span>**OUTPUT-TRAY-NUMBER = \*<u>ALL</u> / <integer 0..99> / \*RANGE(...)**

Auswahlkriterium ist die Nummer des Ausgabefaches.

#### **OUTPUT-TRAY-NUMBER = \*RANGE(...)**

<span id="page-2915-4"></span>Angabe eines Wertebereichs.

#### **LOW = <integer 0..99>**

Bereichsuntergrenze.

**HIGH = <integer 0..99>**

Bereichsobergrenze.

## <span id="page-2915-6"></span><span id="page-2915-5"></span>**SKIP-TO-CHANNEL-ONE = \*ALL / \*NORMAL / \*OPTIMIZED**

Auswahlkriterium ist die Vorgehensweise des Druckers, wenn zweimal hintereinander Sprung auf den Vertikaltabulator "Kanal" angegeben wird

#### <span id="page-2915-7"></span>**SKIP-TO-NEXT-PAGE = \*ALL / \*BY-LINES / \*BY-FORM-FEED**

Auswahlkriterium ist die Vereinbarung, wie der Seitenvorschub ausgelöst wird (durch Abzählen der Zeilen oder durch das entsprechende Steuerzeichen).

#### <span id="page-2915-8"></span>**ESCAPE-VALUE = <u>\*ALL</u> / list-poss(16): \*NONE / <x-string 1..2>**

Auswahlkriterium ist das vereinbarte ESCAPE-Zeichen zur Kennzeichnung der Druckerbefehle.

#### <span id="page-2915-9"></span>**CONTROLLER-RESERVED = \*ALL / \*NO / \*YES**

Auswahlkriterium ist, ob für das RSO-Gerät exclusiv ein RSO-Controller zur Verfügung steht.

#### <span id="page-2915-10"></span>**FORM-NAME = <u>\*ALL</u> / <alphanum-name 1..6 with-wild(24)> / list-poss(16): <alphanum-name 1..6>**

Auswahlkriterium ist der Name des Standardformulars.

#### <span id="page-2915-11"></span>**DISCONNECTION = <u>\*ALL</u> / list-poss(2): \*YES / \*NO / \*FORCE**

Auswahlkriterium ist die Vereinbarung, ob die Verbindung zwischen RSO und Drucker unterbrochen wird.

#### <span id="page-2915-12"></span>**BUFFER-SIZE = <u>\*ALL</u> / <integer 256..4096> / \*RANGE(...)**

Auswahlkriterium ist die maximale Puffergröße für den Datentransfer.

#### **BUFFER-SIZE = \*RANGE(...)**

<span id="page-2915-14"></span><span id="page-2915-13"></span>Angabe eines Wertebereichs.

**LOW = <integer 256..4096>** Untergrenze des Bereichs.

**HIGH = <integer 256..4096>** Obergrenze des Bereichs.
## **RESET = <u>\*ALL</u> / \*YES / \*NO**

Auswahlkriterium ist die Vereinbarung, ob die Druckerschalter vor und nach jedem SPOOLOUT-Auftrag zurückgesetzt werden sollen.

### **REPEAT-MESSAGE = \*ALL / \*NO / \*PARAMETERS(...)**

Auswahlkriterium ist die Vereinbarung, wie im Fehlerfall (Druckerfehler, Papierende, ...) verfahren wird.

**REPEAT-MESSAGE = \*NO**

Im Fehlerfall soll keine Meldung ausgegeben werden.

### **REPEAT-MESSAGE = \*PARAMETERS(...)**

Spezifiziert den Modus der Fehlerreaktion (Art, Häufigkeit, Zeitlimit).

### $TYPE = *ALL / *SYSTEM / *DUMMY$

Legt eine Fehlerreaktion fest.

### **TYPE = \*SYSTEM**

Es erfolgt ein Seitenvorschub und die Meldung SRO1001 wird gedruckt (bedeutet: die folgende Seite kann schon ausgedruckt sein). Mit einem weiteren Seitenvorschub wird die Druckausgabe fortgesetzt.

### **TYPE = \*DUMMY**

Ein Seitenvorschub wird ausgeführt, evtl. mit Wiederholung der letzten Seite.

### **LIMIT = <u>\*ALL</u> / \*NO / <integer 1..255> / \*RANGE(...)**

Legt fest, ob oder wie oft die Fehlerreaktion ausgeführt wird.

#### **LIMIT = \*NO**

Ein Limit war nicht vorgegeben.

### **LIMIT = \*RANGE(...)**

Angabe eines Wertebereichs, der den für LIMIT vereinbarten Wert enthält.

**LOW = <integer 1..255>** Untergrenze des Bereichs.

**HIGH = <integer 1..255>**

Obergrenze des Bereichs.

### **RETRY-TIME = <u>\*ALL</u> / \*GLOBAL / <integer 1..600> / \*RANGE(...)**

Auswahlkriterium ist die vereinbarte Wartezeit (in Sekunden) zwischen zwei Versuchen, die Datei auszudrucken; Bereichsangabe ist möglich.

**RETRY-TIME = \*RANGE(...)**

Angabe eines Wertebereichs.

**LOW = <integer 1..600>** Untergrenze des Bereichs.

**HIGH = <integer 1..600>** Obergrenze des Bereichs.

### **RESTART-ACTION = <u>\*ALL</u> / \*NO / \*PARAMETERS(...)**

Auswahlkriterium ist die Art der Reaktion bei Störungen im Verbindungsaufbau und/oder bei Druckerstörungen). Statt RESTART-ACTION wird auch der alte Operand REPEAT-OPEN-CONNECT noch immer unterstützt, aber nur in Prozeduren und im Batchbetrieb.

### **RESTART-ACTION = \*NO**

Ein Limit für die Anzahl der Wiederholungen und die Wartezeit wurde nichtvereinbart.

**RESTART-ACTION = \*PARAMETERS(...)** Spezifiziert den Modus der Fehlerreaktion (Häufigkeit, Zeitlimit).

#### **LIMIT = \*ALL / \*NO / <integer 1..255> / \*RANGE(...)**

Spezifiziert die Anzahl der Versuche, die Verbindung aufzubauen.

**LIMIT = \*NO** Es wurde kein Limit vorgegeben.

**LIMIT = \*RANGE(...)** Angabe eines Wertebereichs.

> **LOW = <integer 1..255>** Untergrenze des Bereichs.

**HIGH = <integer 1..255>**

Obergrenze des Bereichs.

#### **RETRY-TIME = <u>\*ALL</u> / \*GLOBAL / <integer 1..600> / \*RANGE(...)**

Auswahlkriterium ist die vereinbarte Wartezeit (in Sekunden) zwischen zwei Versuchen, die Verbindung aufzubauen.

### **RETRY-TIME = \*RANGE(...)**

Angabe eines Wertebereichs für die Wartezeit.

**LOW = <integer 1..600>** Untergrenze des Bereichs.

**HIGH = <integer 1..600>** Obergrenze des Bereichs.

### **SYNCHRONIZATION = \*ALL / \*PRINTER / \*NETWORK**

Auswahlkriterium ist die Vereinbarung, ob das Ausdrucken mit der Druckerquittung (PRINTER) oder der Netzquittung (NETWORK) synchronisiert werden soll.

#### **TIMEOUT-MAX =**  $*ALL$  **/ <integer 2..30> /**  $*RANGE(...)$

Auswahlkriterium ist die maximale Druckzeit in Minuten für jeden übertragenen Drucker.

#### **TIMEOUT-MAX = \*RANGE(...)**

Angabe eines Wertebereichs.

**LOW = <integer 2..30>** Untergrenze des Bereichs.

**HIGH = <integer 2..30>**

Obergrenze des Bereichs.

### **PAGES-EJECT-TIMEOUT = <u>\*ALL</u> / \*NO / <integer 1..255> / \*RANGE(...)**

Auswahlkriterium ist die maximale Wartezeit (in Minuten), bevor bei inaktivem Drucker die Druckaufträge automatisch durch den Fixierer in das Ablagefach abgeworfen werden. Der Wert NO bedeutet, dass die Druckaufträge nicht abgeworfen werden.

## **PAGES-EJECT-TIMEOUT = \*RANGE(...)**

Angabe eines Wertebereichs

## **LOW = <integer 1..255>**

Untergrenze des Bereichs

**HIGH = <integer 1..255>** Obergrenze des Bereichs

### **BAND-IDENTIFICATION = \*ALL / <alphanum-name 1..4 with-wild(24)> /**

### **list-poss(16): <alphanum-name 4..4> / \*NONE**

Auswahlkriterium ist der Name des Typenbands, mit dem ausgedruckt werden soll.

### **LOAD = <u>\*ALL</u> / \*YES / \*NO**

Auswahlkriterium ist die Vereinbarung, ob ein mit einem LOOP-Satz ladbarer RSO-Drucker mit dieser Funktion betrieben werden muss. Nur für 9645.

## **MODULO2 = \*ALL / \*YES / \*NO**

Auswahlkriterium ist die Eigenschaft, ob ein zweiter Puffer zum Drucker übertragen werden soll, während der Erste gedruckt wird.

# RECOVERY-RULES =  $*ALL / *composed-name* 1..4 with-wild(24) > / list-poss(16): *SYSTEM /$ </u>

### **<composed-name 1..16>**

Auswahlkriterium ist die Recovery-Regeln-Datei, die für das gewählte Gerät benutzt wird. Angegeben wird der Suffix des Dateinamens.

### **POLLING = \*ALL / \*YES / \*NO**

Auswahlkriterium ist, ob von RSO der Druckerstatus bzw. Drucker-Fehlfunktionen abgefragt werden können. Dieser Operand gilt nur für Drucker, für die DEVICE-ACCESS = TCP-ACCESS(ACCESS-TYPE = TACLAN) angegeben ist.

## **PRINTER-PARAM-FILE = \*ALL / \*SYSTEM / <composed 1..16>**

Auswahlkriterium ist die Drucker-Parameterdatei, die für den Drucker benutzt wird; wobei hier speziell der Suffix des Dateinamens angegeben wird.

## RESOURCE-FILE-PREFIX = \*ALL / \*SYSTEM / <composed 1..8>

Auswahlkriterium ist der Dateinamen-Präfix für die Dateien PROLOG/EPILOG/DIA/ MEMBER, die für den Drucker benutzt werden.

## **CONTROLLER-START = \*ALL / \*AT-PRINTER-START / \*AT-JOB-START**

Auswahlkriterium ist, wann und wie der RSO-Controller gestartet wird: ob mit dem Kommando START-PRINTER-OUTPUT (\*AT-PRINTER-START) oder ob mit dem Kommando PRINT-DOCUMENT (\*AT-JOB-START).

## CHARACTER-SET-POS = \*ALL / \*NONE / \*PARAMETERS(...)

Auswahlkriterium ist die Vereinbarung, ob Zeichensätze über ihre Position im Zeichensatzspeicher ausgewählt werden können.

### **CHARACTER-SET-POS = \*PARAMETERS(...)**

Auswahlkriterium ist die Position der Zeichensätze im Zeichensatzspeicher.

POSITION-1 = <u>\*ALL</u> / list-poss(16): \*NONE / \*OCR-A / \*OCR-B / \*GOTHIC / \*GRAPHIC / \*DATA / **\*COURIER / \*FONT-1 / \*FONT-2 / \*FONT-3 / \*FONT-4 / \*FONT-5 / \*FONT-6 / \*FONT-7 / \*FONT-8 / \*FONT-9 / \*FONT-10 / \*FONT-11 / \*FONT-12 / \*FONT-13 / \*FONT-14 / \*FONT-15 / \*FONT-16 / \*NOT-USABLE**

## POSITION-16 = <u>\*ALL</u> / list-poss(16): \*NONE / \*OCR-A / \*OCR-B / \*GOTHIC / \*GRAPHIC / \*DATA / **\*COURIER / \*FONT-1 / \*FONT-2 / \*FONT-3 / \*FONT-4 / \*FONT-5 / \*FONT-6 / \*FONT-7 / \*FONT-8 / \*FONT-9 / \*FONT-10 / \*FONT-11 / \*FONT-12 / \*FONT-13 / \*FONT-14 / \*FONT-15 / \*FONT-16 / \*NOT-USABLE**

Auswahlkriterium ist die Position im Zeichensatz-Speicher.

### **EXCEPT = \*NONE / \*PARAMETERS(...)**

Gibt an, welche Geräte-Einträge von der Auswahl ausgeschlossen werden sollen (Negativliste).

### **EXCEPT = \*NONE**

.

.

Es werden keine Geräte-Einträge von der Auswahl ausgeschlossen.

### **EXCEPT = \*PARAMETERS(...)**

**. . .**

Leitet eine Liste von Auswahlkriterien ein.

### **DEVICE-NAME =**  $*$ **NONE** / <alphanum-name 1..8 with-wild(24)> / list-poss(16): <alphanum-name 1..8> / **\*STD**

Geräte-Einträge mit den angegebenen Geräten werden nicht berücksichtigt. Bei Angabe von \*NONE (Voreinstellung) hat der Operand keine Wirkung.

### **OWNER =**  $***NONE**$ **/ <alphanum-name 1..8 with-wild(24)> / list-poss(16):**  $***OWN**$ **/ <name 1..8>**

Geräte-Einträge mit den angegebenen Benutzerkennungen werden nicht berücksichtigt. Bei Angabe von \*NONE (Voreinstellung) hat der Operand keine Wirkung.

Die erlaubten Angaben hängen von den Zugriffsrechten der Benutzer ab. Siehe dazu Abschnitt ["Zugriffsrechte"](#page-2922-0)

### **SLAVE-MNEMONIC-NAME = \*NONE / <alphanum-name 1..8 with-wild(24)> /**

### **list-poss(16): <alphanum-name 2..2>**

Die angegebene mnemotechnische Gerätebezeichnung für das "Slave-Gerät" des Zwillingsdruckers beim lokalen Host wird nicht berücksichtigt.

### REDIRECTION-DEVICE = <u>\*NONE</u> / <alphanum-name 1..8 with-wild(24)> / list-poss(16): \*CENTRAL / **<alphanum-name 1..8>**

Die angegebenen nachgesendeten RSO-Jobs werden nicht berücksichtigt.

### **CHARACTER-IMAGE = \*<b>NOTE</b> / <b>calphanum-name</b> 1.3 with-wild(24) > /**

**list-poss(16): <alphanum-name 1..3>**

Geräte-Einträge mit den angegebenen Umsetzungstabellen werden nicht berücksichtigt. Bei Angabe von \*NONE (Voreinstellung) hat der Operand keine Wirkung.

### USER-IDENTIFICATION =  $***NOTE** / **cap** =  $1.8$  with  $1.8$  with  $1.8$  / **list-poss** (16):  $1.8$  / **linear**$ **\*OWN**

Geräte-Einträge mit den angegebenen Benutzerkennungen werden nicht berücksichtigt. Bei Angabe von \*NONE (Voreinstellung) hat der Operand keine Wirkung.

Die erlaubten Angaben hängen von den Zugriffsrechten der Benutzer ab. Siehe dazu Abschnitt ["Zugriffsrechte"](#page-2922-0)

## **TERMINAL = <u>\*NONE</u> / \*OWN / \*PARAMETERS(...)**

Geräte-Einträge mit den angegebenen Datensichtstationen werden nicht berücksichtigt. Bei Angabe von \*NONE (Voreinstellung) hat der Operand keine Wirkung.

### **TERMINAL = \*PARAMETERS(...)**

Unterteilung der Datensichtstationen nach Rechner- und Stationsname.

### PROCESSOR-NAME = \*NONE / <alphanum-name 1..8 with-wild(24)> / list-poss(16): \*OWN / **<alphanum-name 1..8>**

Angabe der logischen Rechnernamen. Bei Angabe von \*NONE (Voreinstellung) hat der Operand keine Wirkung.

Die erlaubten Angaben hängen von den Zugriffsrechten der Benutzer ab. Siehe dazu Abschnitt ["Zugriffsrechte"](#page-2922-0).

### **STATION-NAME = <u>\*NONE</u> / <alphanum-name 1..8 with-wild(24)> / list-poss(16): \*OWN / <alphanum-name 1..8>**

Angabe der Stationsnamen. Bei Angabe von \*NONE (Voreinstellung) hat der Operand keine Wirkung.

Die erlaubten Angaben hängen von den Zugriffsrechten der Benutzer ab. Siehe dazu Abschnitt ["Zugriffsrechte"](#page-2922-0).

### **FORM-NAME = <u>\*NONE</u> / <alphanum-name 1..6 with-wild(24)> / list-poss(16): <alphanum-name 1..6>**

Geräte-Einträge mit den angegebenen Formularnamen werden nicht berücksichtigt. Bei Angabe von \*NONE (Voreinstellung) hat der Operand keine Wirkung.

## **BAND-IDENTIFICATION =**  $*$ **NONE / <alphanum-name 1..4 with-wild(24)> /**

#### **list-poss(16): <alphanum-name 4..4>**

Geräte-Einträge mit den angegebenen Typenbändern werden nicht berücksichtigt. Bei Angabe von \*NONE (Voreinstellung) hat der Operand keine Wirkung.

### RECOVERY-RULES = \*NONE / <composed-name 1..16 with-wild(24)> /

#### **list-poss(16): <composed-name 1..16>**

Geräte mit dem angegebenen Suffix für die Recovery-Regeln-Datei werden nicht berücksichtigt.

### **PRINTER-PARAM-FILE =**  $*$ **NONE** / <composed-name 1..16 with-wild(24)> /

### **list-poss(16): <composed 1..16>**

Drucker-Parameterdateien mit dem angegebenen Suffix werden nicht berücksichtigt.

### **RESOURCE-FILE-PREFIX = <u>\*NONE</u> / <composed-name 1..8 with-wild(16)> /**

**list-poss(16): <composed 1..8>** Die Dateien PROLOG/EPILOG/DIA/MEMBER mit dem angegebenen Präfix werden nicht berücksichtigt.

### **SERVER-NAME =**  $*STD / *HOME / < 2D$  **alphanum-name 1..8>**

Gibt an, für welche Server Informationen ausgegeben werden sollen. Für \*STD wird \*HOME angenommen. Nur für "Distributed Print Services" (siehe gleichnamiges Handbuch [\[](#page-248-0)10]).

### **INFORMATION =**

Gibt an, welche Informationen ausgegeben werden sollen.

## **INFORMATION = \*SUMMARY**

Gibt für jedes Element nur eine Zeile mit dem Gerätenamen und dem Gerätetyp aus.

## **INFORMATION = \*ALL**

Gibt für jedes Element alle Informationen aus.

## **INFORMATION = \*list-poss(7): \*DEVICE-ACCESS / \*TWIN-DEVICE-DEV / \*DEVICE-INFORMATION / \*ADMINISTRATOR / \*SPOOLOUT-CONTROL / \*PROCESSING-CONTROL / \*CHARACTER-SET-POS**

Gibt die Informationen zu den angegebenen Informationsblöcken aus (siehe ["Ausgabeformate"\)](#page-2922-1). Die Felder eines Informationsblocks entsprechen den Operanden der verwandten Struktur in der ADD-SPOOL-DEVICE Anweisung. Felder, die keiner Struktur angehören, werden nur mit INFORMATION=\*ALL ausgegeben. Ausnahme: Die Felder DEVICE-NAME, DEVICE-TYPE und ACCESS-DATE werden mit jedem Informationsblock ausgegeben.

## **Kommando-Returncode**

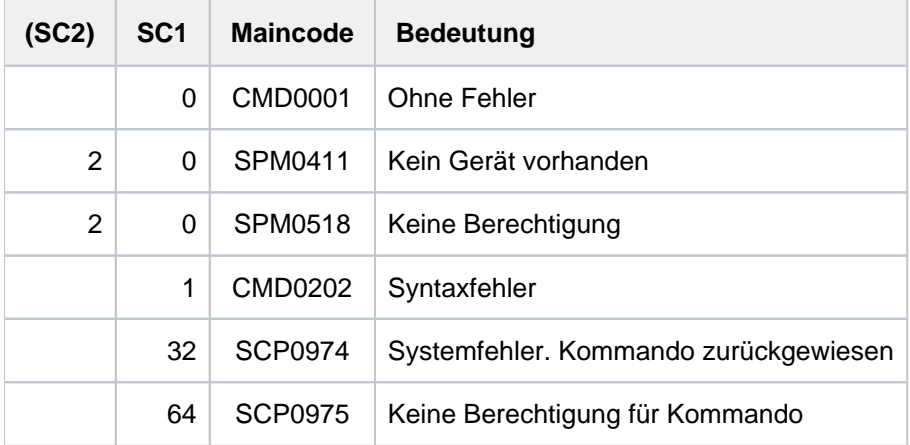

## <span id="page-2922-0"></span>**Zugriffsrechte**

Die Einstellungen

```
SELECT = PARAM(OWNER/USER-IDENTIFICATION/TERMINAL =
                PARAM(PROCESSOR-NAME/STATION-NAME)
```
und

```
EXCEPT = PARAM(OWNER/USER-IDENTIFICATION/TERMINAL =
                 PARAM(PROCESSOR-NAME / STATION-NAME)
```
sind besondere Einstellungen. Sie erlauben es dem Benutzer, Geräte anzugeben oder abzuweisen, je nach benutzereigenen Rechten.

Um zu verhindern, dass widersprechende Angaben gemacht werden, ist der Gebrauch dieser Einstellungen streng geregelt.

Es gibt drei Benutzerkategorien:

• Systembetreuung

Ihr ist erlaubt jedes Gerät (lokal oder RSO) zuzuweisen. Ihr ist es auch erlaubt die jeweiligen benutzereigenen Einstellungen für die Geräte einzusehen.

RSO-Geräteverwalter

Er darf nur die Geräte zuweisen, die er verwaltet. Ebenso darf er nur die jeweiligen Einstellungen dafür einsehen.

Folgende Einstellungskombinationen sind ihm erlaubt:

```
SELECT = PARAM(..., USER-IDENTIFICATION = *OWN, TERMINAL = PARAM(
          STATION-NAME = (*OWN / *ANY), PROCESSOR-NAME = (*OWN / *ANY)),
                             ...)
```
Wenn seine Angaben nicht exakt genug sind, werden sie automatisch ergänzt, falls sie erlaubt sind (dazu wird die Warnung SPM0518 ausgegeben). Falls sie nicht erlaubt sind, werden sie abgewiesen (und dazu die Fehlermeldung SPM0405 ausgegeben).

Sonstige Benutzer

Benutzer, die keine Geräte zuweisen dürfen, dürfen auch keine Einstellungen einsehen. Entsprechende Anweisungen werden abgewiesen.

## <span id="page-2922-1"></span>**Ausgabeformate**

Abhängig von der Angabe im Operanden INFORMATION werden verschiedene Arten von Layouts zur Verfügung gestellt.

## **Ausgabe bei INFORMATION = \*SUMMARY**

DEVICE-NAME DEVICE-TYPE

@@@@@@@@ @@@@@@@@@@@@@@@@

# **Ausgabe bei INFORMATION = \*DEVICE-ACCESS**

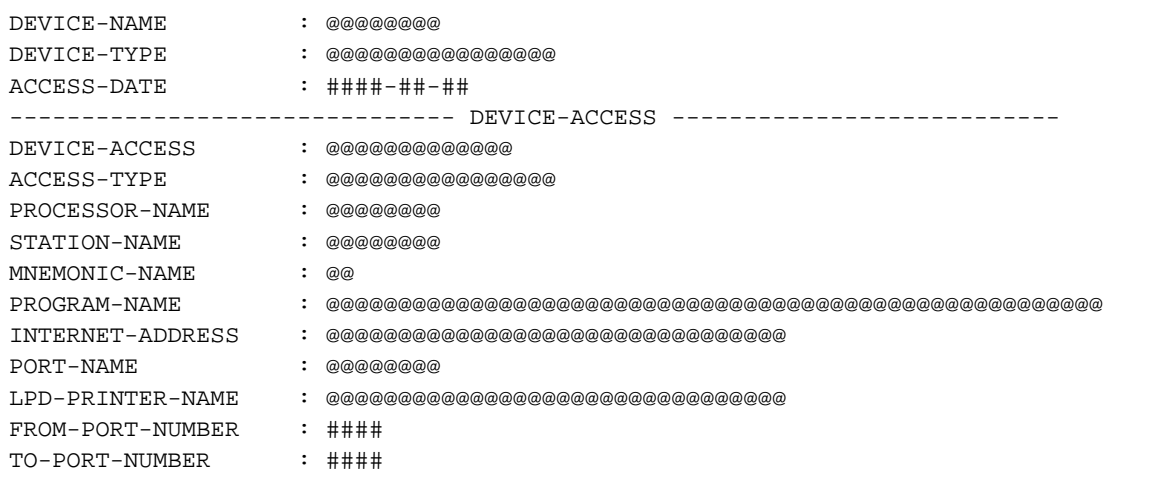

## **Ausgabe bei INFORMATION = \*TWIN-DEVICE-DEF**

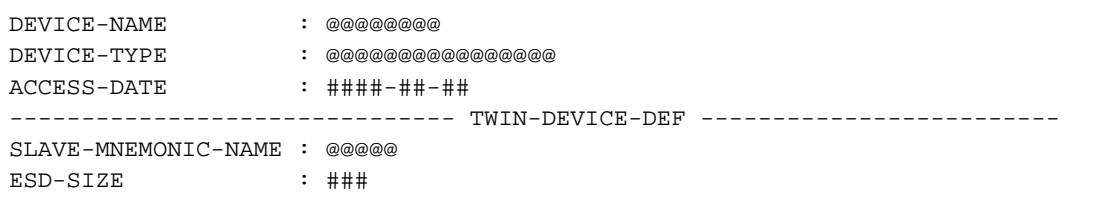

# **Ausgabe bei INFORMATION = \*DEVICE-INFORMATION**

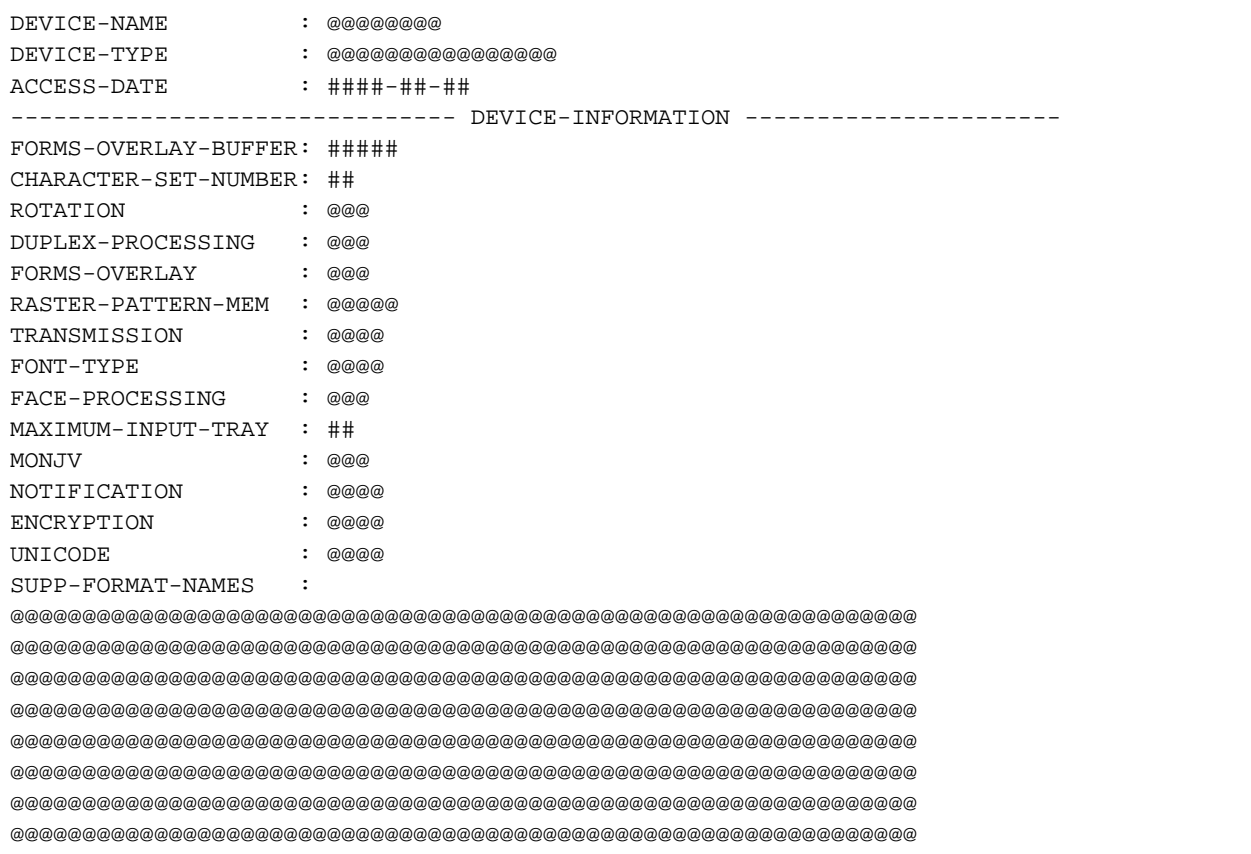

# **Ausgabe bei INFORMATION = \*ADMINISTRATOR**

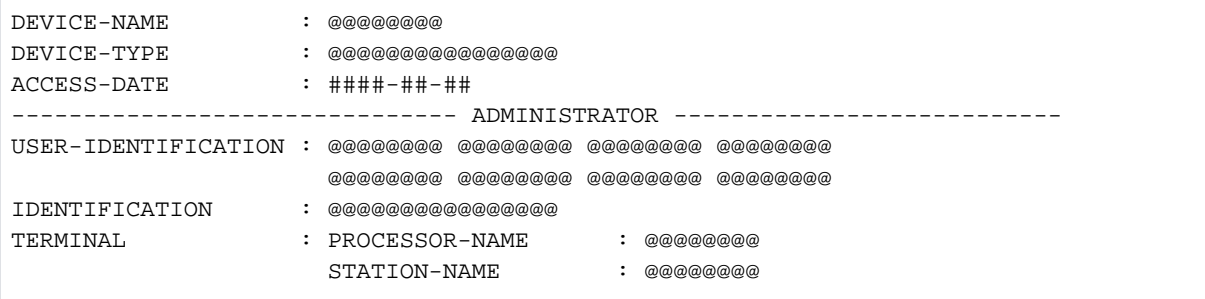

## **Ausgabe bei INFORMATION = \*SPOOLOUT-CONTROL**

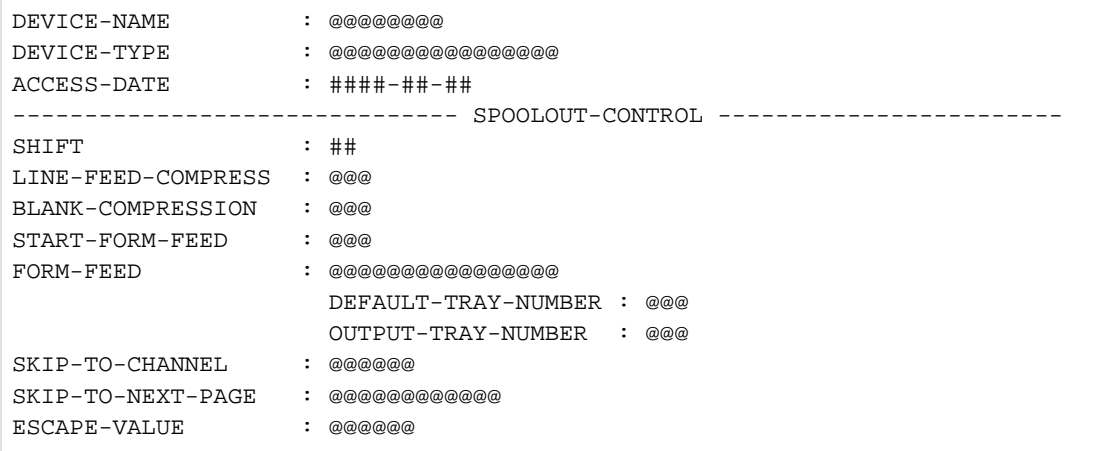

# **Ausgabe bei INFORMATION = \*PROCESSING-CONTROL**

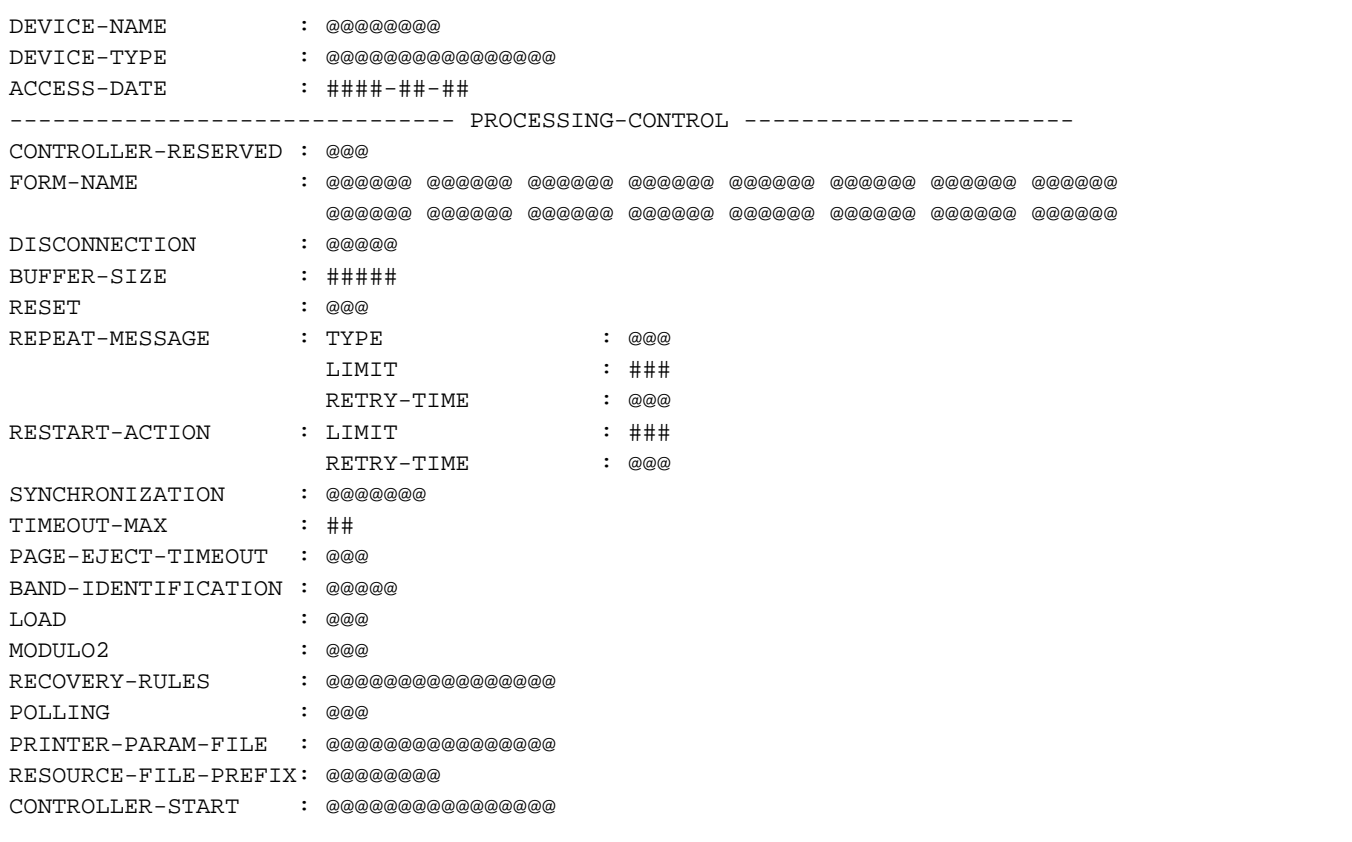

## **Ausgabe bei INFORMATION = \*CHARACTER-SET-POS**

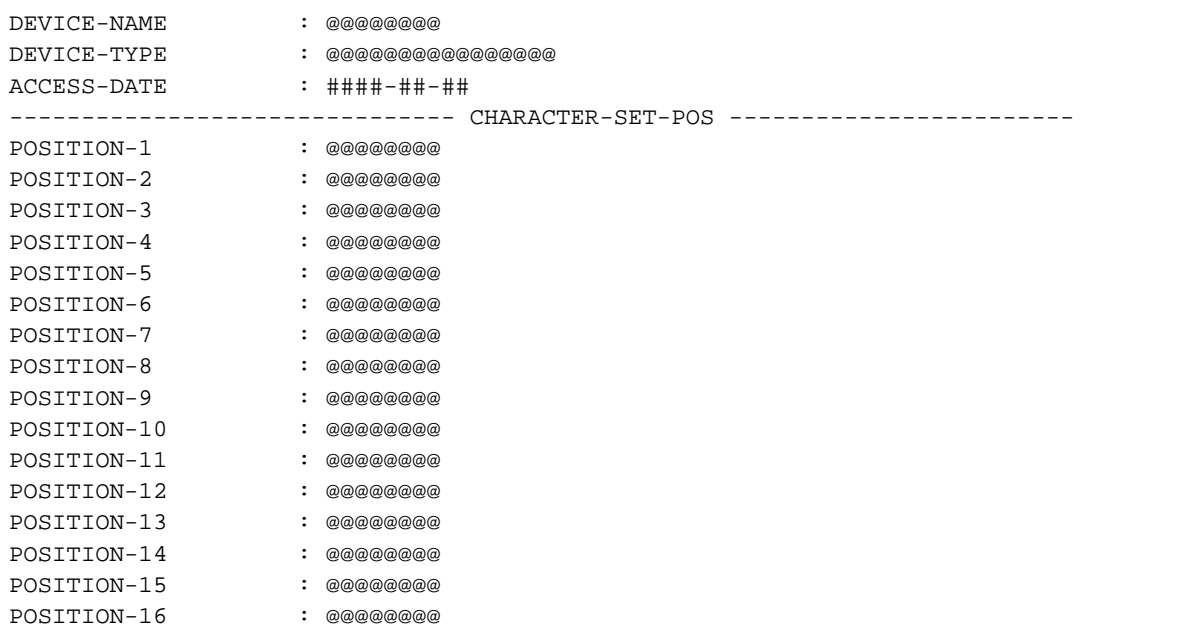

## **Ausgabe bei INFORMATION = \*ALL**

Alle oben beschriebenen INFORMATION-Ausgaben werden angezeigt, d.h. die folgenden ersten drei Zeilen werden angezeigt, anschließend werden alle anderen oben beschriebenen Informationen angezeigt, zum Schluss werden die letzten vier Zeilen angezeigt.

```
DEVICE-NAME : @@@@@@@@
DEVICE-TYPE : @@@@@@@@@@@@@@@@
ACCESS-DATE : ####-##-##
...
...
...
---------------------------------- MISCELLANEOUS -------------------------------
REDIRECTION-DEVICE : @@@@@@@@
LANGUAGE-EXT-TYPE : @@@@@@@@
LINE-SIZE : @@@
CHARACTER-IMAGE : @@@@@@@
```
# **Bedeutung der Ausgabefelder**

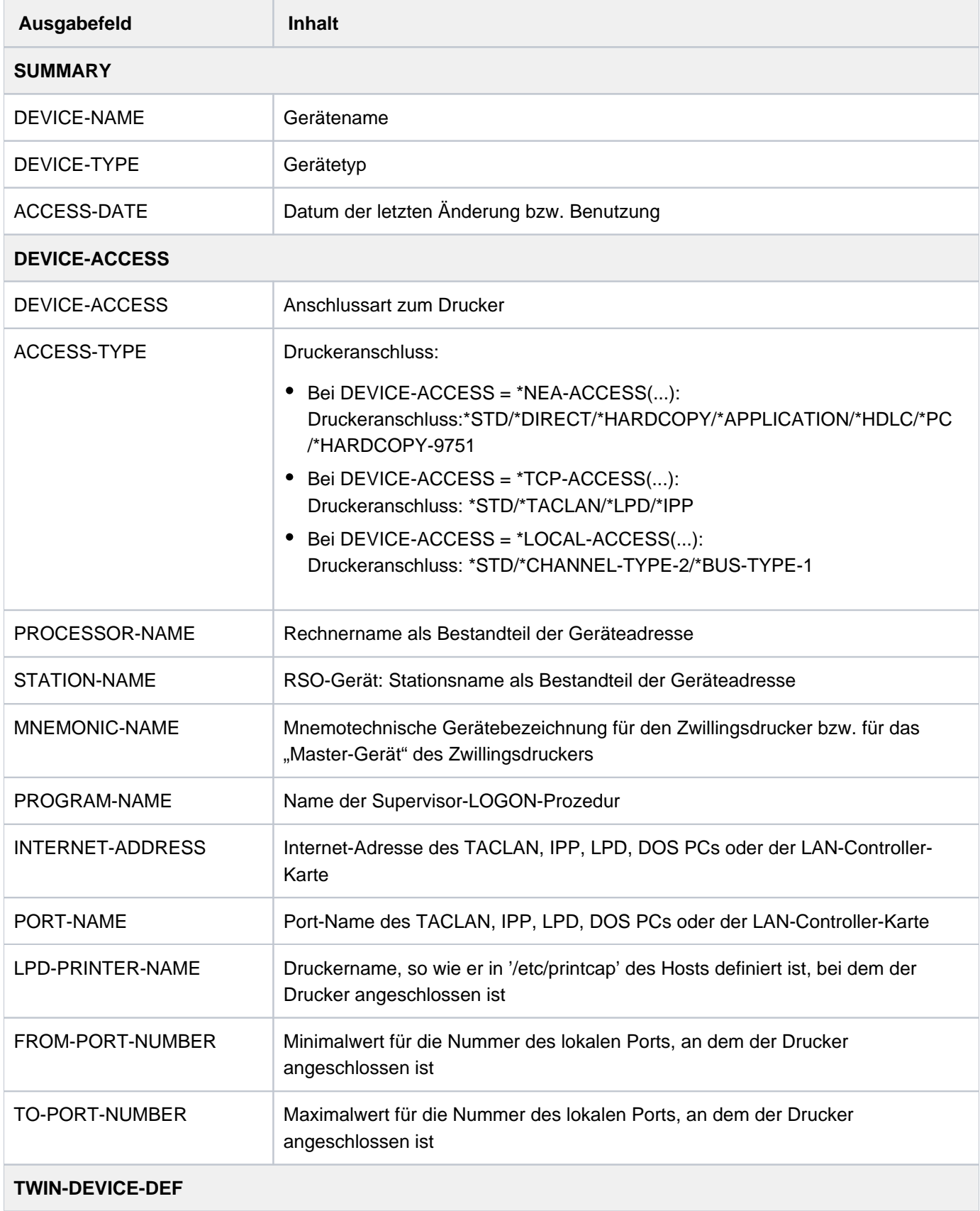

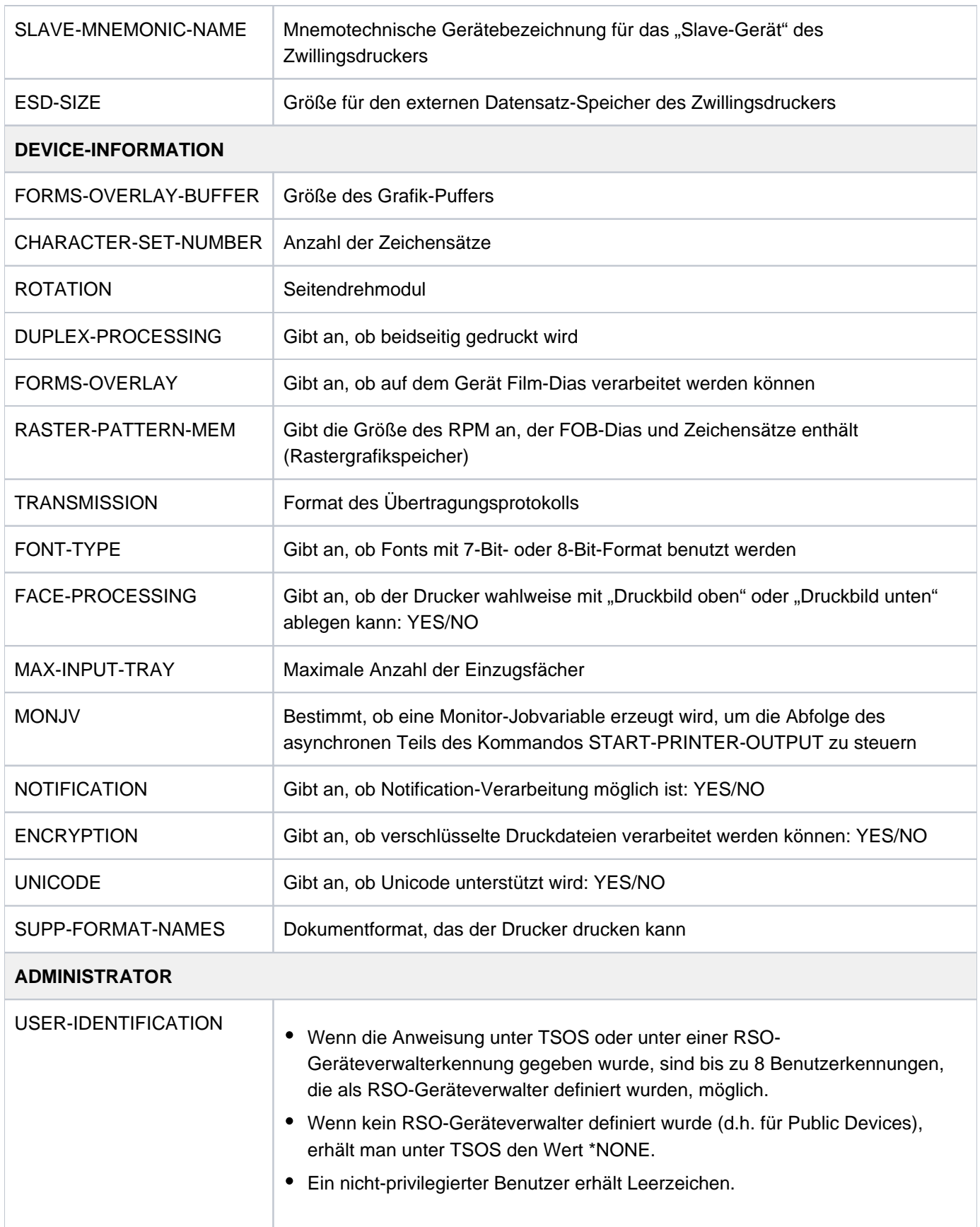

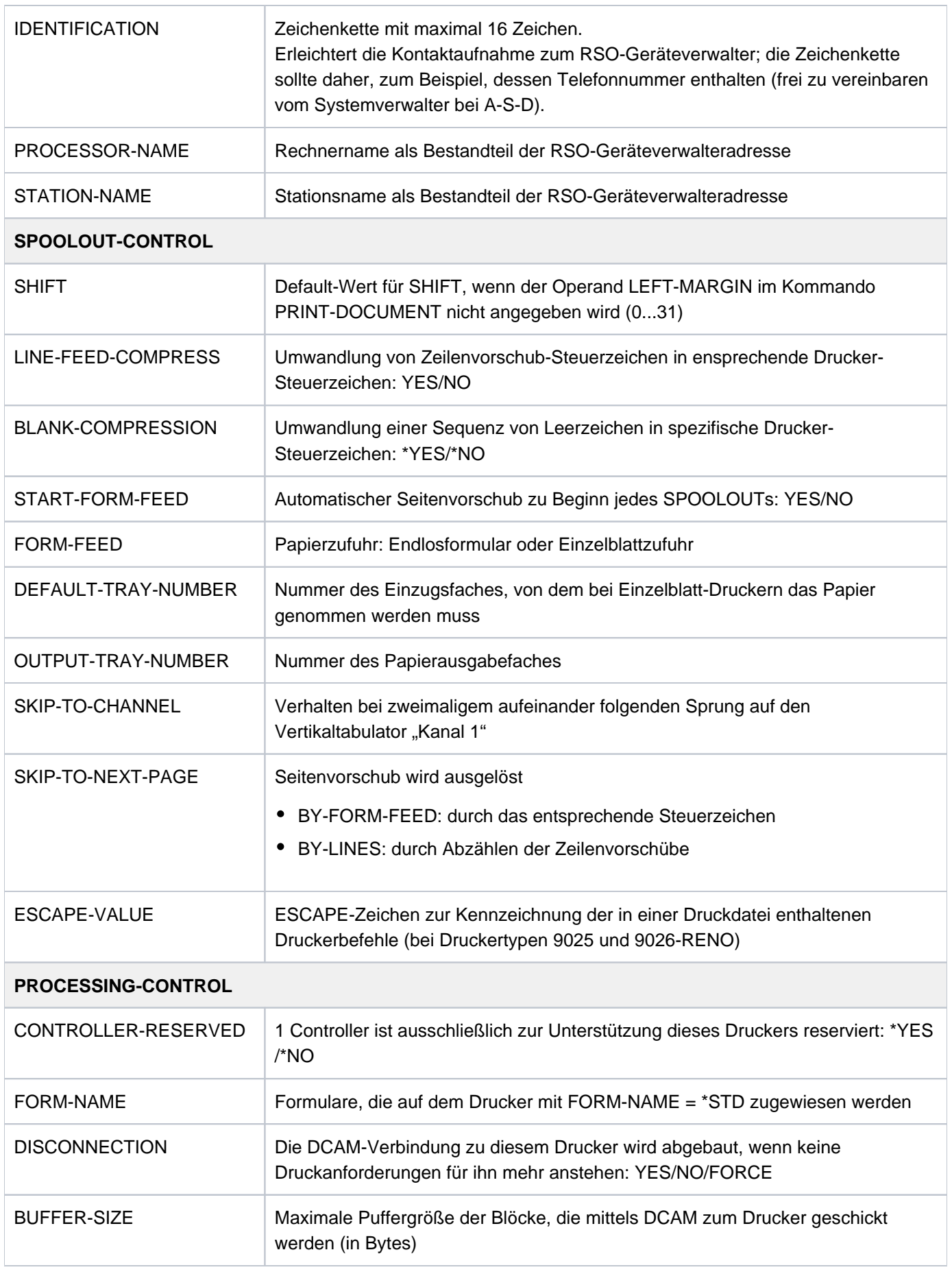

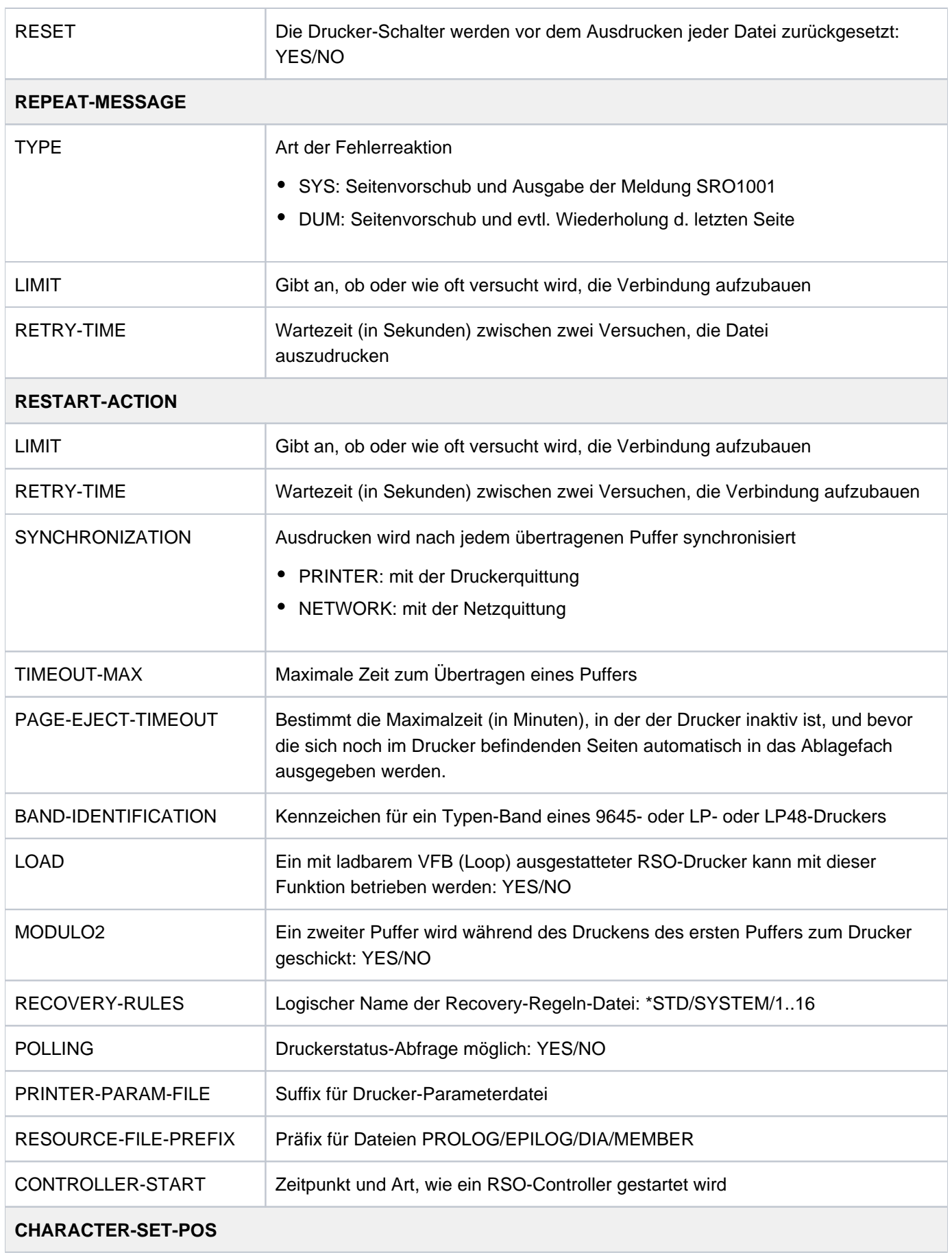

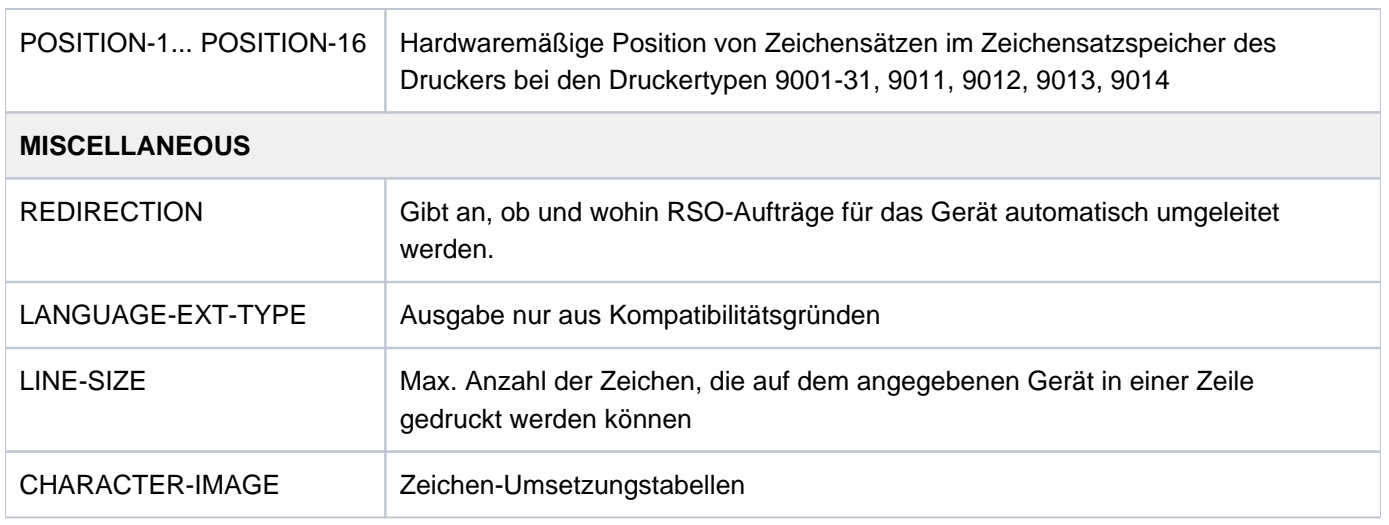

Tabelle 149: Ausgabefelder des Kommandos SHOW-SPOOL-DEVICES

## **Ausgabe in S-Variable**

Der Operand INFORMATION des Kommandos legt fest, welche S-Variablen erzeugt werden. Für INFORMATION sind folgende Werte möglich:

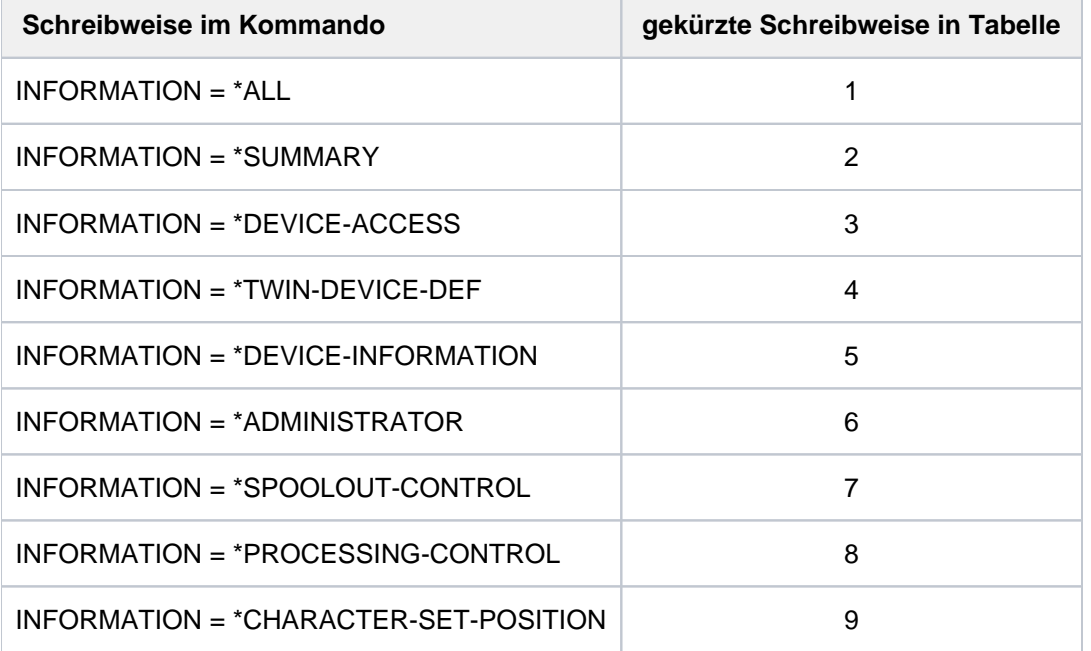

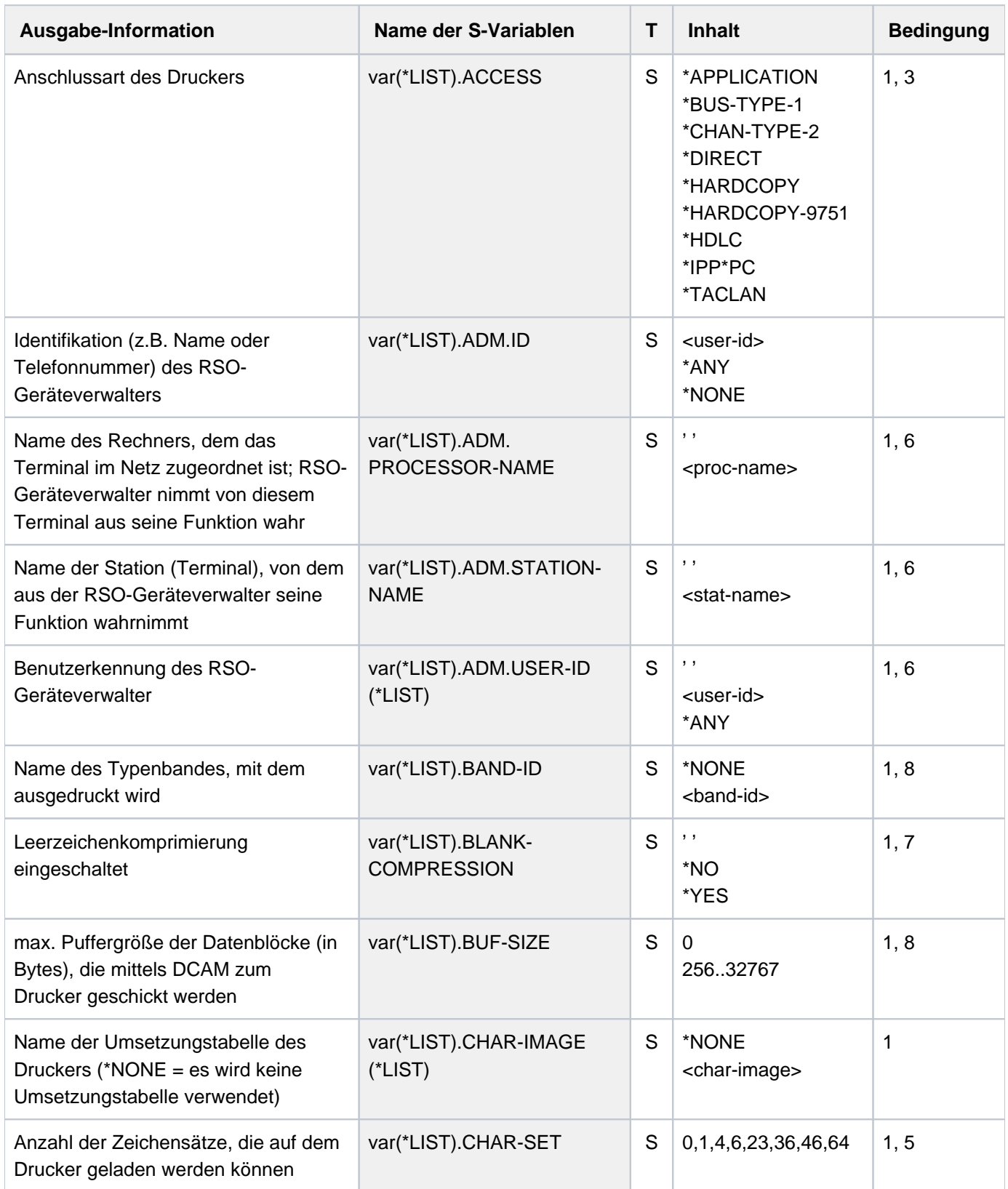

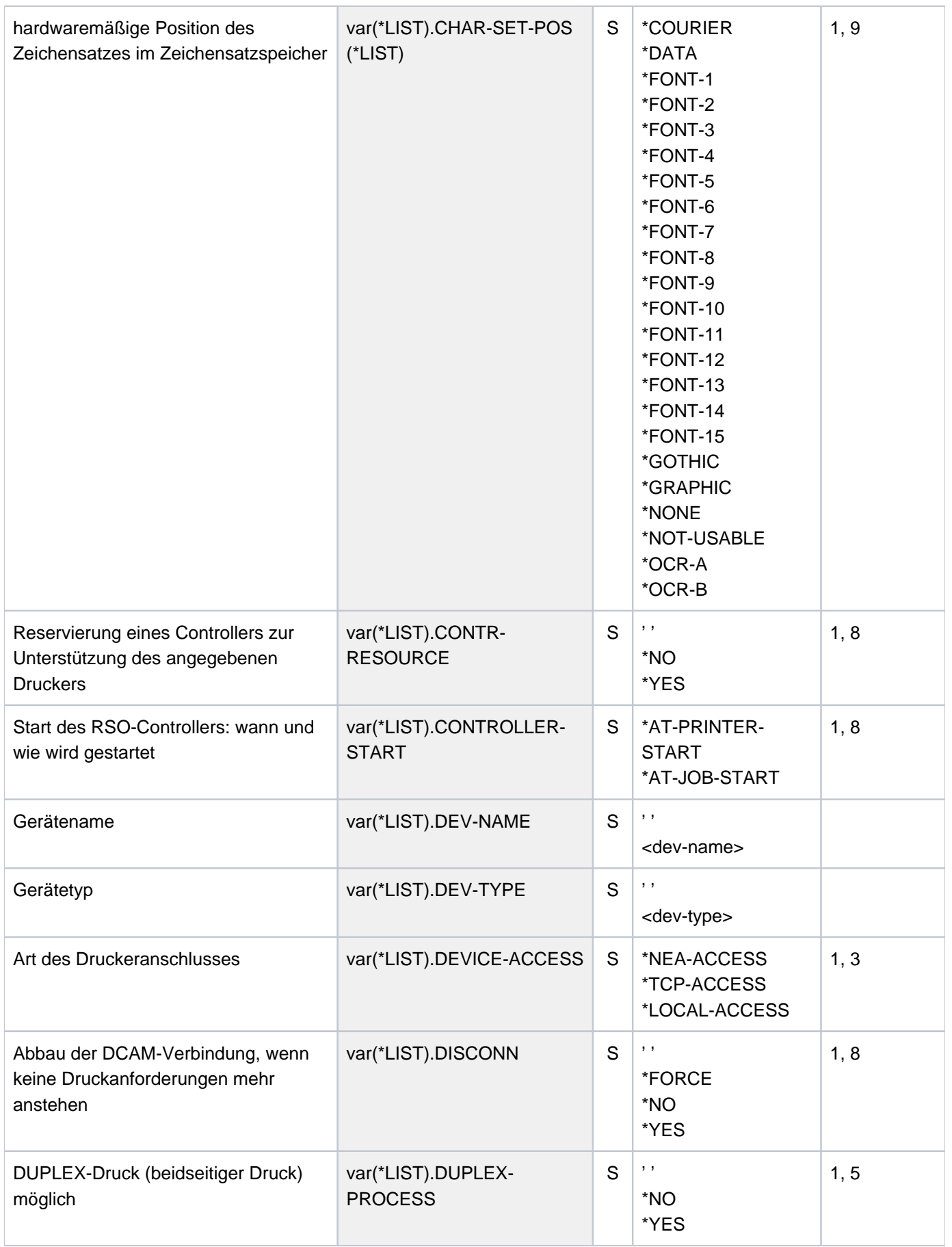

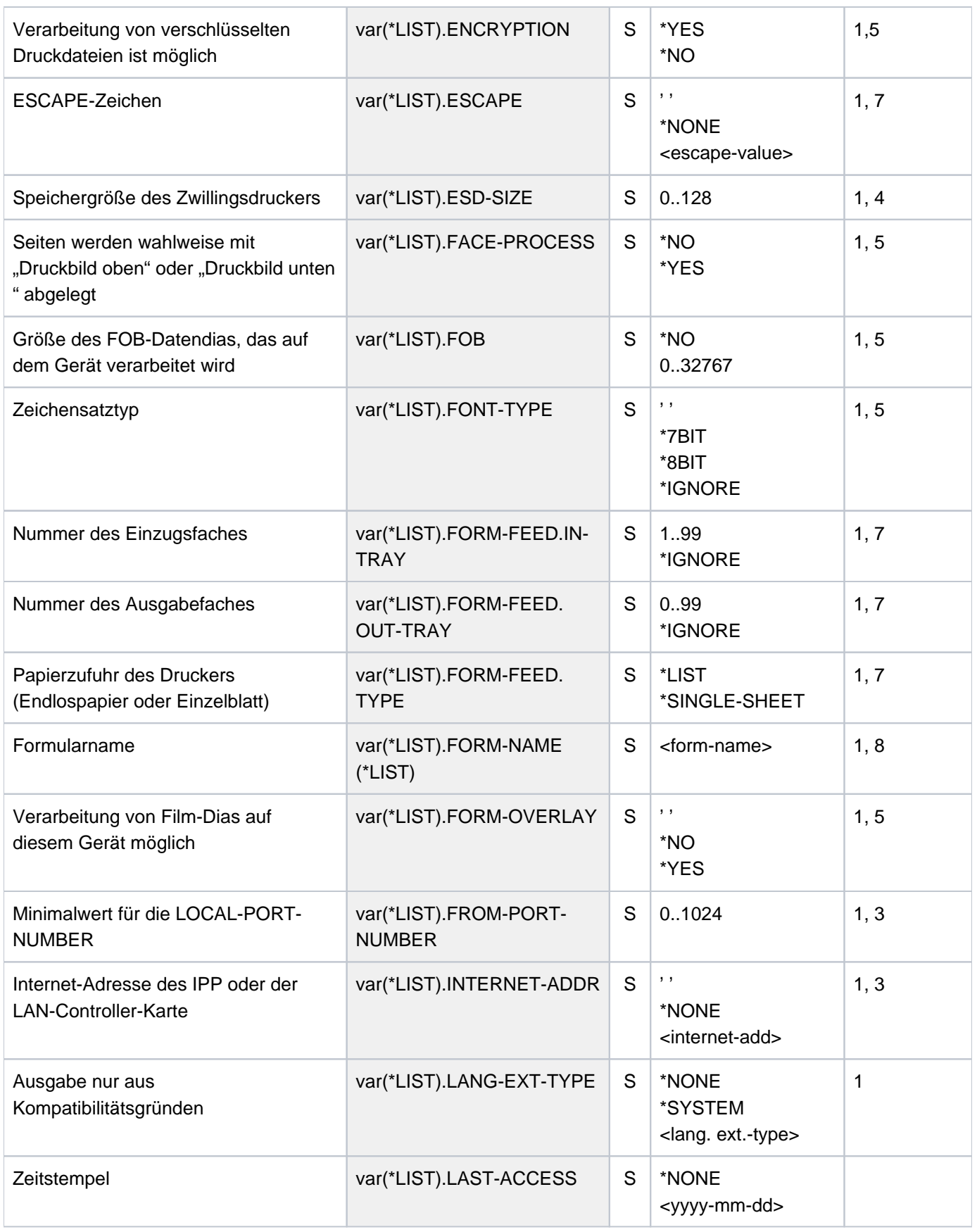

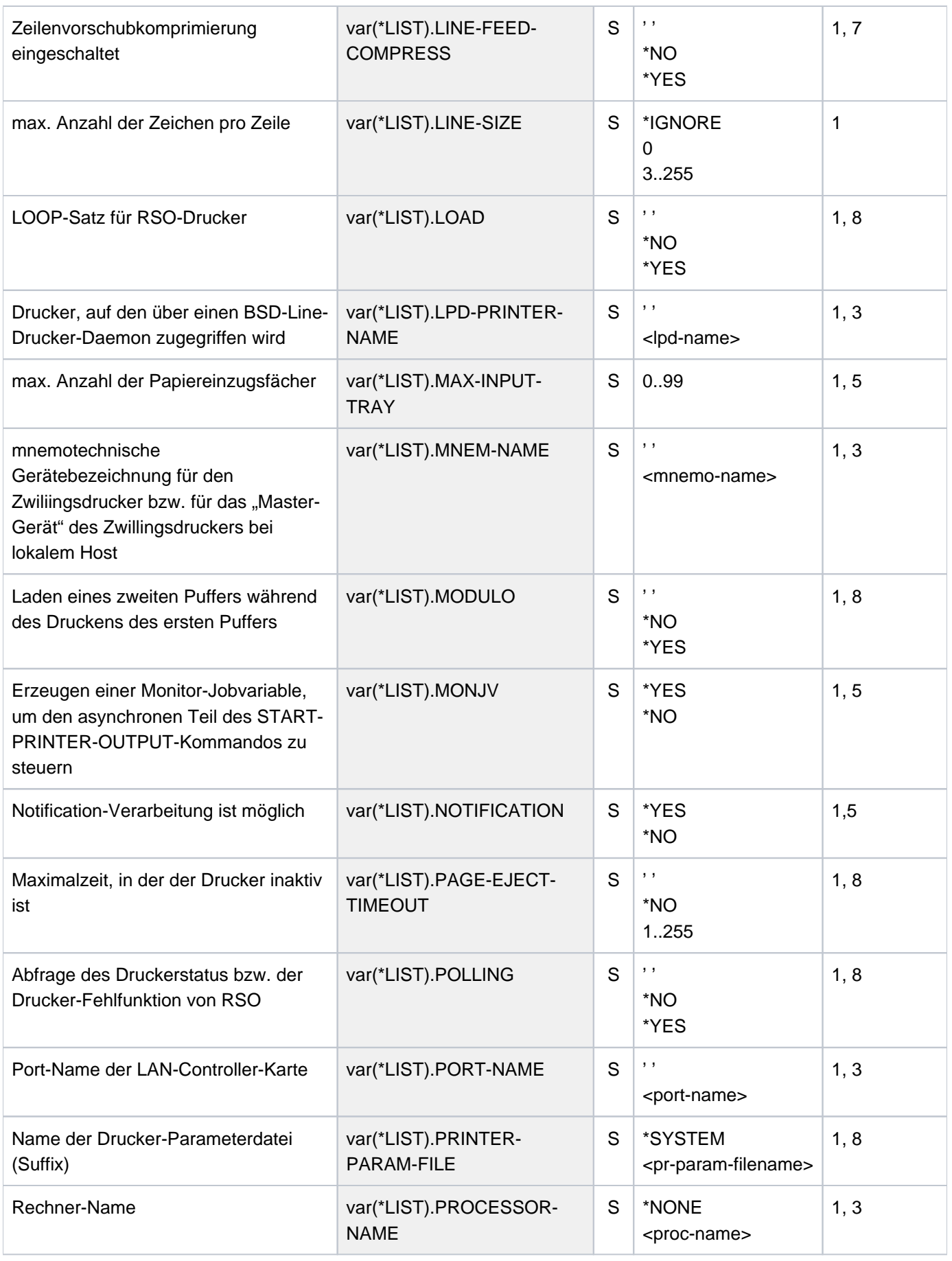

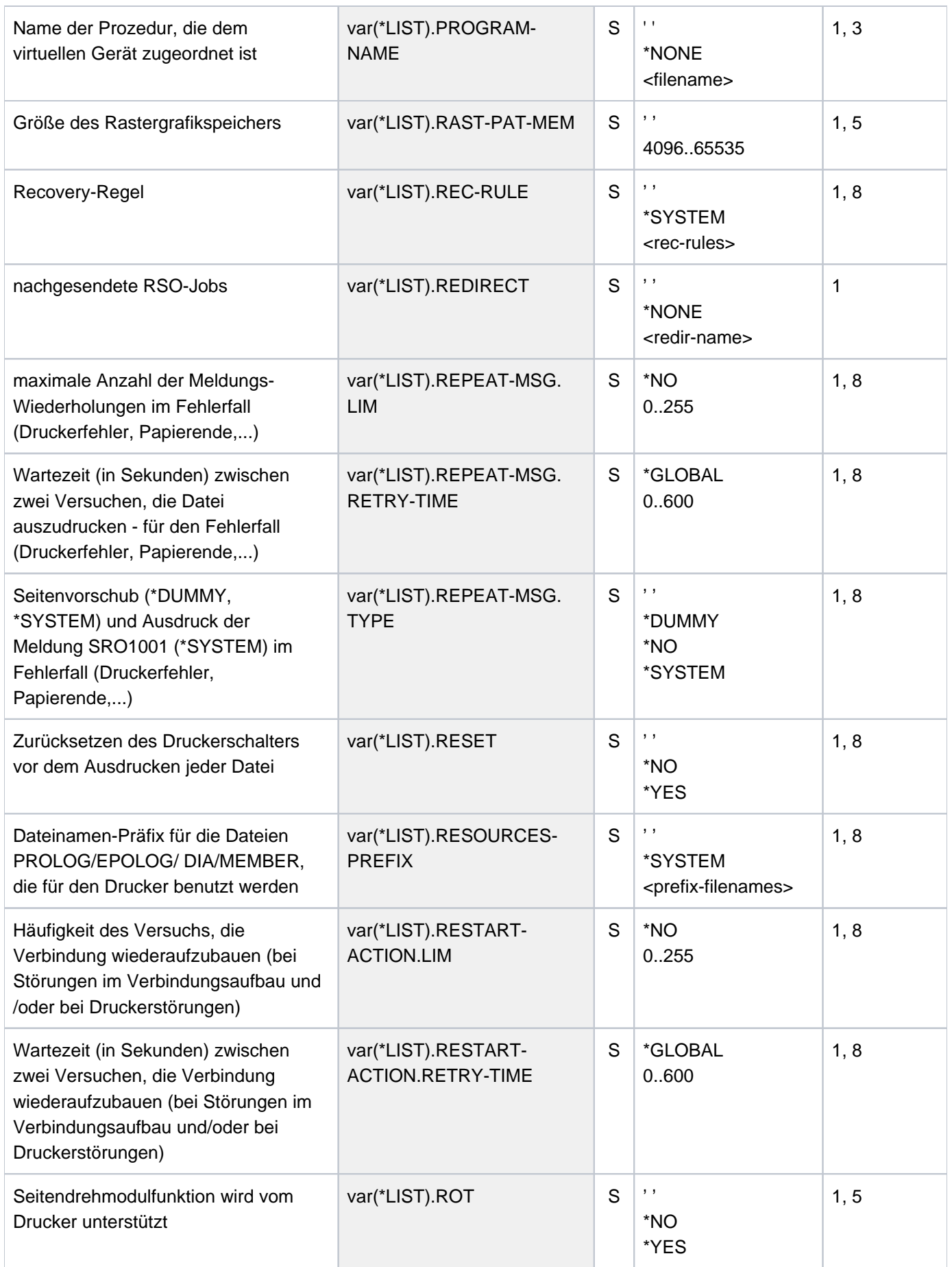

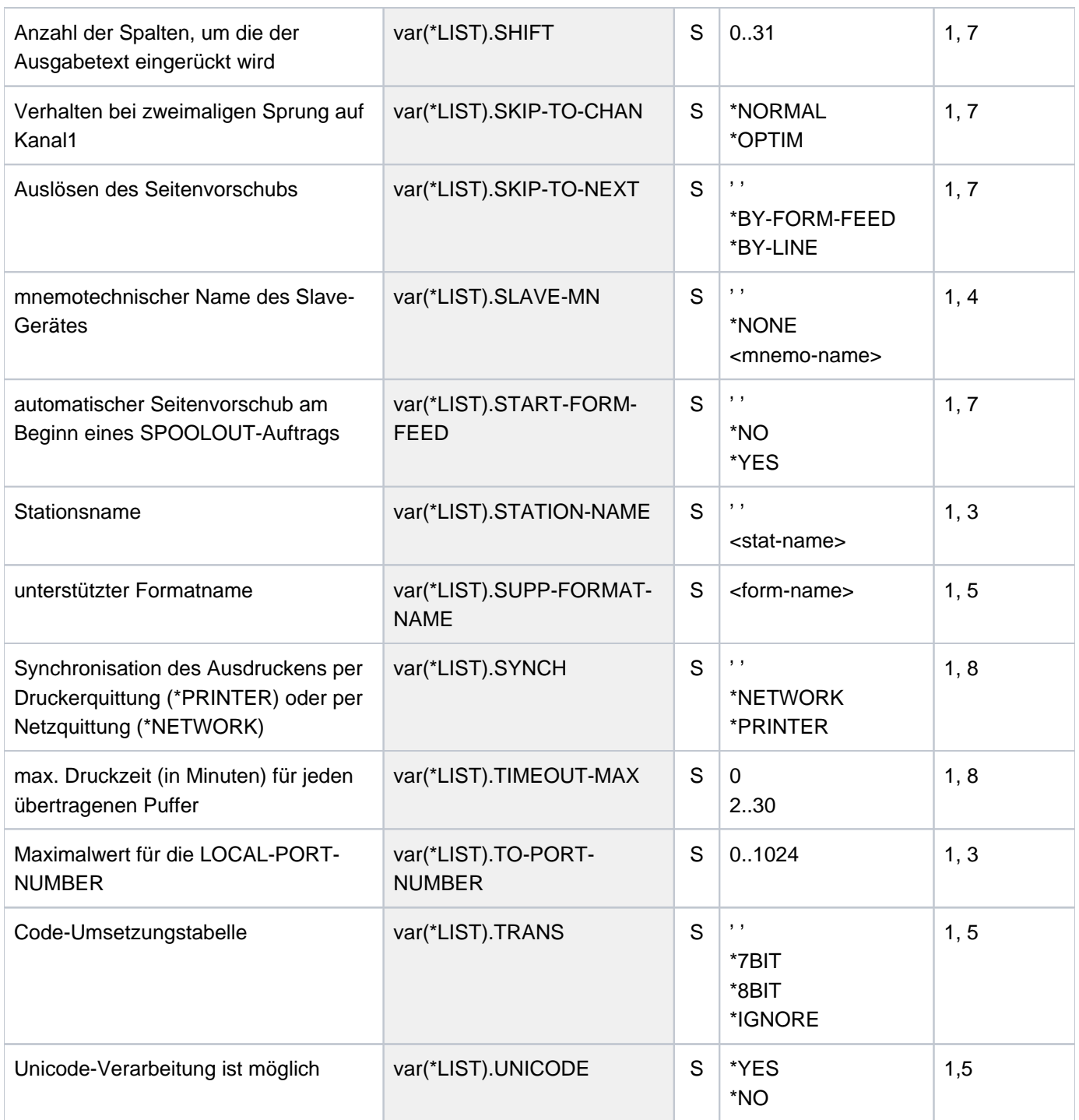

# **7.15 SHOW-SPOOL-FILTERS**

Filterdefinitionen anzeigen

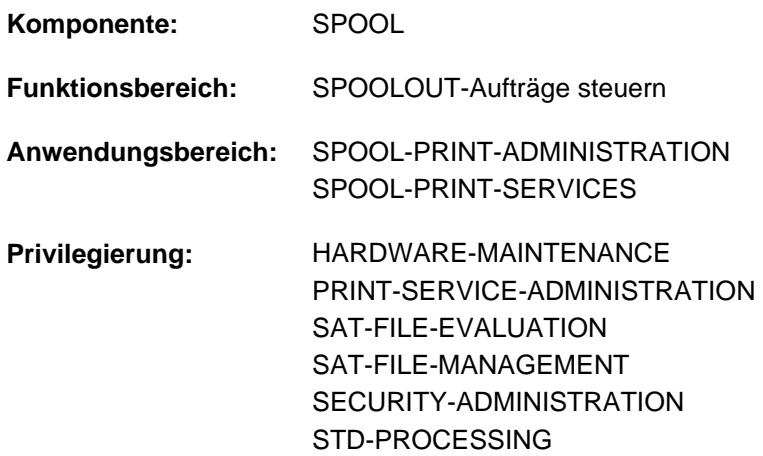

## **Funktionsbeschreibung**

Das Kommando SHOW-SPOOL-FILTERS fordert Informationen über die Filterdefinitionen aus der SPOOL-Parameterdatei an.

Das Kommando unterstützt die strukturierte Ausgabe in S-Variable (siehe ["Ausgabe in S-Variable"\)](#page-2943-0).

## **Format**

```
SHOW-SPOOL-FILTERS 
 ECT = <u>*ALL</u> / *PARAMETERS(...)
   *PARAMETERS(...)
      \vert FILTER-NAME = *ALL / *STD / <alphanum-name 1..8 with-wild(24)> /
                           | list-poss(255):<alphanum-name 1..8>
      | \sqrt{PILTER-LOCATION} = \frac{ALL}{A} <composed-name 1..50 with-wild(24) > /
                               list-poss(255): *SYSTEM / <composed-name 1..50>
         ,iNPUT-FORMAT-NAME = *ALL / list-poss(16): *TEXT / *HP / *SPDS / *PCL / *PLAIN-TEXT /
                                      | <c-string 1..63 with-low>
         OUTPUT-FORMAT-NAME = *ALL / list-poss(16): *TEXT / *HP / *SPDS / *PCL / *PLAIN-TEXT /
                                              | <c-string 1..63 with-low>
         REDIRECTION = <u>*ALL</u> / *NO / *REMOTE(...)
              | *REMOTE(...)
                  | DEVICE-NAME = *ALL / <alphanum-name 1..8 >
      | ,OBJECT-NAME = / <alphanum-name 1..8 with-wild(24)> / list-poss(16): <alphanum-name 1..8> *ALL
```

```
| ,ACCESS-DATE = *ANY / *TODAY / *INTERVAL(...)
            | *INTERVAL(...)
                 | | FROM = 1950-01-01 / <date with-compl>
                |, TO = 'TODAY / <date with-compl>
, EXCEPT = *NONE / *PARAMETERS(...)
  *PARAMETERS(...)
     \vert FILTER-NAME = \text{*} NONE / <alphanum-name 1..8 with-wild(24)> /
                         list-poss(255): <alphanum-name 1..8>
        , FILTER-LOCATION = *NONE / <composed-name 1..50 with-wild(24)> /
                             list-poss(255): *SYSTEM / <composed-name 1..50>
        ,INPUT-FORMAT-NAME = *NONE / list-poss(16): *TEXT / *HP / *SPDS / *PCL / *PLAIN-TEXT /
                                     | <c-string 1..63 with-low>
        | ,OUTPUT FORMAT NAME - - = / list-poss(16): / / / / *NONE *TEXT *HP *SPDS *PCL *PLAIN-TEXT /
                                            | <c-string 1..63 with-low>
        , REDIRECTION = *NONE / *NO / *REMOTE(...)
            | *REMOTE(...)
                | DEVICE-NAME = *NONE / <alphanum-name 1..8>
        \cdot, OBJECT-NAME = *NONE / <alphanum-name 1..8 with-wild(24)> /
                         list-poss(255):<alphanum-name 1..8>
,CLUSTER-NAME = *STD / *LOGAL-CLUSTER / <a>alphanti>anum-name 1..8>SERVER-NAME = *STD / *HOME / «alphantum-name 1..8>,INFORMATION = *SUMMARY *ALL /
```
## **Operandenbeschreibung**

## <span id="page-2939-0"></span>**SELECT = \*<u>ALL</u> / \*PARAMETERS(...)**

Gibt an, nach welchen Kriterien die Filter auszuwählen sind, über die Informationen ausgegeben werden sollen. Bei Angabe von \*ALL (Voreinstellung) werden Informationen über alle eingetragenen Filter ausgegeben.

### **SELECT = \*PARAMETERS(...)**

<span id="page-2939-1"></span>Leitet eine Liste von Auswahlkriterien ein.

**FILTER-NAME = <u>\*ALL</u> / <alphanum-name 1..8 with-wild(24)> / list-poss(255): <alphanum-name 1..8>** Auswahlkriterium ist der symbolische Name des Filters.

<span id="page-2939-2"></span>FILTER-LOCATION = \*ALL / <composed-name 1..50 with-wild(24)> / list-poss(255): \*SYSTEM / **<composed-name 1..50>**

Auswahlkriterium ist das Objekt-Modul des Filters.

### <span id="page-2940-0"></span>**INPUT-FORMAT-NAME = \*ALL / list-poss(16): \*TEXT / \*HP / \*SPDS / \*PCL / \*PLAIN-TEXT / <c-string 1..63 with-low>**

Auswahlkriterium ist das Eingabeformat, d.h. welches Dokumentformat vom Filter konvertiert werden kann.

### <span id="page-2940-1"></span>**OUTPUT-FORMAT-NAME = <u>\*ALL</u> / list-poss(16): \*TEXT / \*HP / \*SPDS / \*PCL / \*PLAIN-TEXT / <c-string 1..63 with-low>**

Auswahlkriterium ist das Ausgabeformat, d.h. in welches Dokumentformat vom Filter konvertiert wird.

### <span id="page-2940-2"></span> $REDIRECTION = *ALL / *NO / *REMOTE(...)$

<span id="page-2940-3"></span>Auswahlkriterium ist der entfernte Drucker, zu dem SPOOLOUT-Aufträge, die den Filter benutzen, umgeleitet werden müssen.

### **DEVICE-NAME = \*ALL / <alphanum-name 1..8>**

Name des Druckers.

### <span id="page-2940-4"></span>**OBJECT-NAME = <u>\*ALL</u> / <alphanum-name 1..8 with-wild(24)> / <alphanum-name 1..8>**

Auswahlkriterium ist der Filter-Objektmodulname (Bibliothekselement vom Typ R).

### <span id="page-2940-5"></span>ACCESS-DATE = <u>\*ANY</u> / \*TODAY / \*INTERVAL(...)

Auswahlkriterium ist das Datum der letzten Änderung oder der letzten Benutzung im Rahmen des Druckprozesses. Dieses Datum kann als zusätzliches Kriterium für das Ausgeben des Formular-Eintrags gebraucht werden. Es kann entweder ein spezielles Datum oder ein Datumsintervall angegeben werden.

### **ACCESS-DATE = \*TODAY**

Die letzte Änderung oder Benutzung erfolgte zum aktuellen Datum.

### **ACCESS-DATE = \*INTERVAL(...)**

<span id="page-2940-6"></span>Angabe eines Datumsintervalls.

### **FROM = 1950-01-01 / <date with-compl>**

Untere Grenze des Datumsintervalls.

### **TO = <u>\*TODAY</u>** / <date with-compl>

Obere Grenze des Datumsintervalls. Voreingestellt ist der aktuelle Tag.

### <span id="page-2940-8"></span><span id="page-2940-7"></span>**EXCEPT = <u>\*NONE</u> / \*PARAMETERS(...)**

Gibt an, welche Filter-Einträge von der Auswahl ausgeschlossen werden sollen (Negativliste).

### **EXCEPT = \*NONE**

Es werden keine Filter-Einträge von der Auswahl ausgeschlossen.

### **EXCEPT = \*PARAMETERS(...)**

<span id="page-2940-9"></span>Leitet eine Liste von Ausschlusskriterien ein.

**FILTER-NAME =**  $\text{\textdegree{NONE}}$  **/ <alphanum-name 1..8 with-wild(24)> / list-poss(255): <alphanum-name 1..8>** Ausgeschlossen werden Filter-Einträge mit den angegebenen symbolischen Namen.

### FILTER-LOCATION =  $N$ <sub>MONE</sub> / <composed-name 1..50 with-wild(24)> / list-poss(255):  $N$ SYSTEM / **<composed-name 1..50>**

Ausgeschlossen werden Filter-Einträge mit den angegebenen Objekt-Moduln.

## <span id="page-2940-11"></span><span id="page-2940-10"></span>INPUT-FORMAT-NAME =  $\frac{NONE}{N}$  list-poss(16): \*TEXT / \*HP / \*SPDS / \*PCL / \*PLAIN-TEXT /

### **<c-string 1..63 with-low>**

Ausgeschlossen werden Filter-Einträge mit den angegebenen Eingabeformaten.

# <span id="page-2941-0"></span>**OUTPUT-FORMAT-NAME = \*NONE / list-poss(16): \*TEXT / \*HP / \*SPDS / \*PCL / \*PLAIN-TEXT /**

## **<c-string 1..63 with-low>**

Ausgeschlossen werden Filter-Einträge mit den angegebenen Ausgabeformaten.

## <span id="page-2941-1"></span>**REDIRECTION = <u>\*NONE</u> / \*NO / \*REMOTE(...)**

<span id="page-2941-2"></span>Ausgeschlossen werden Filter-Einträge, deren benutzende SPOOLOUT-Aufträge zu den angegebenen entfernten Druckern umgeleitet werden müssen.

## **DEVICE-NAME = \*NONE / <alphanum-name 1..8>**

Gibt die Namen des Druckers an.

## OBJECT-NAME = \*NONE / <alphanum-name 1..8 with-wild(24)> / <alphanum-name 1..8>

Ausgeschlossen werden Filter-Einträge mit den angegebenen Filter-Objektmodulnamen (Bibliothekselement vom Typ R).

## <span id="page-2941-4"></span><span id="page-2941-3"></span>**CLUSTER-NAME =**  $*STD / *LOGAL-CLUSTER / «alphant-mame 1..8>$

Gibt an, für welchen Cluster Informationen ausgegeben werden sollen. Für \*STD wird \*LOCAL-CLUSTER angenommen (weiteres siehe bei SERVER-NAME).

## <span id="page-2941-5"></span>**SERVER-NAME = <u>\*STD</u> / \*HOME / <alphanum-name 1..8>**

Gibt an, für welche Server Informationen ausgegeben werden sollen.

Für \*STD wird \*HOME angenommen.

Der Wert \*STD ist aus Kompatibilitätsgründen eingeführt worden. Die Default-Quellparameterdatei für dieses Kommando hängt vom Arbeitsmodus ab (static, dynamic, on-configuration oder command).

Wenn eine SPOOL-Parameterdatei angegeben wird (Modus: static oder dynamic), handelt es sich um die Default-Quellparameterdatei. Wenn keine Parameterdateien angegeben werden (Modus: on-configuration oder command) ist die Default-Quellparameterdatei die Home-System-Spool-Parameterdatei.

## <span id="page-2941-6"></span>**INFORMATION = \*SUMMARY / \*ALL**

Gibt an, welche Informationen ausgegeben werden.

## **INFORMATION = \*SUMMARY**

Es wird für jedes Element nur die erste Zeile ausgegeben.

## **INFORMATION = \*ALL**

Es werden für jedes Element alle Zeilen ausgegeben.

## **Kommando-Returncode**

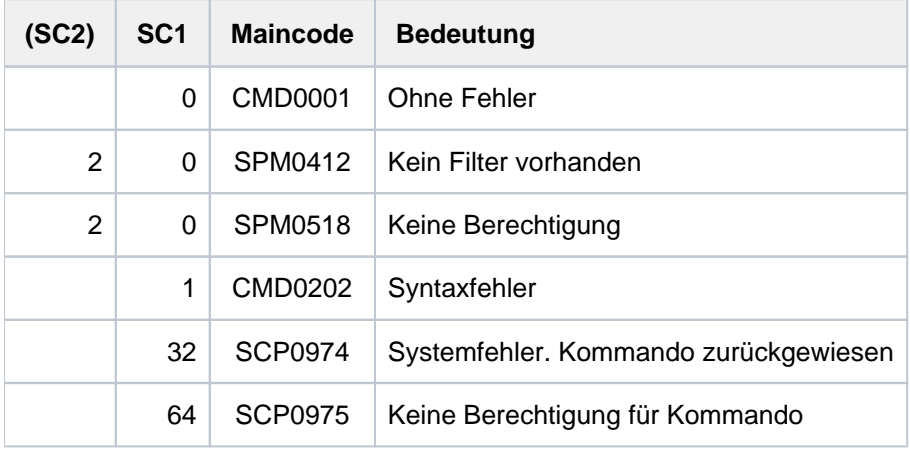

## **Ausgabeformate**

## (1) INFORMATION = \*SUMMARY

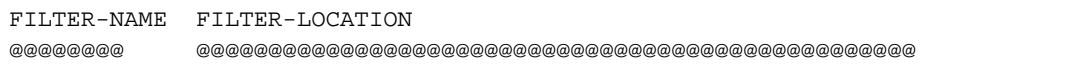

## (2) INFORMATION = \*ALL

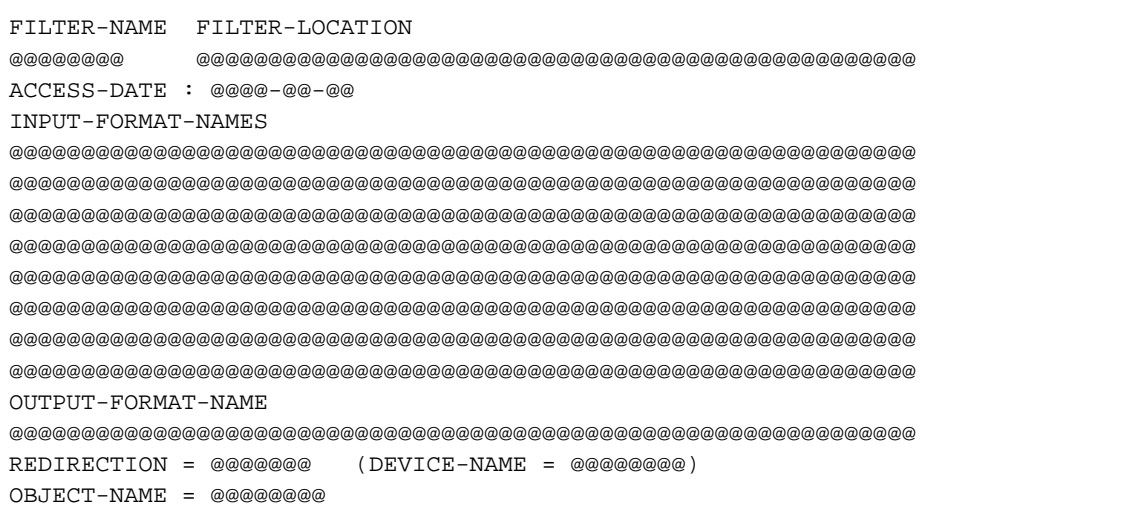

### Bedeutung der Ausgabefelder

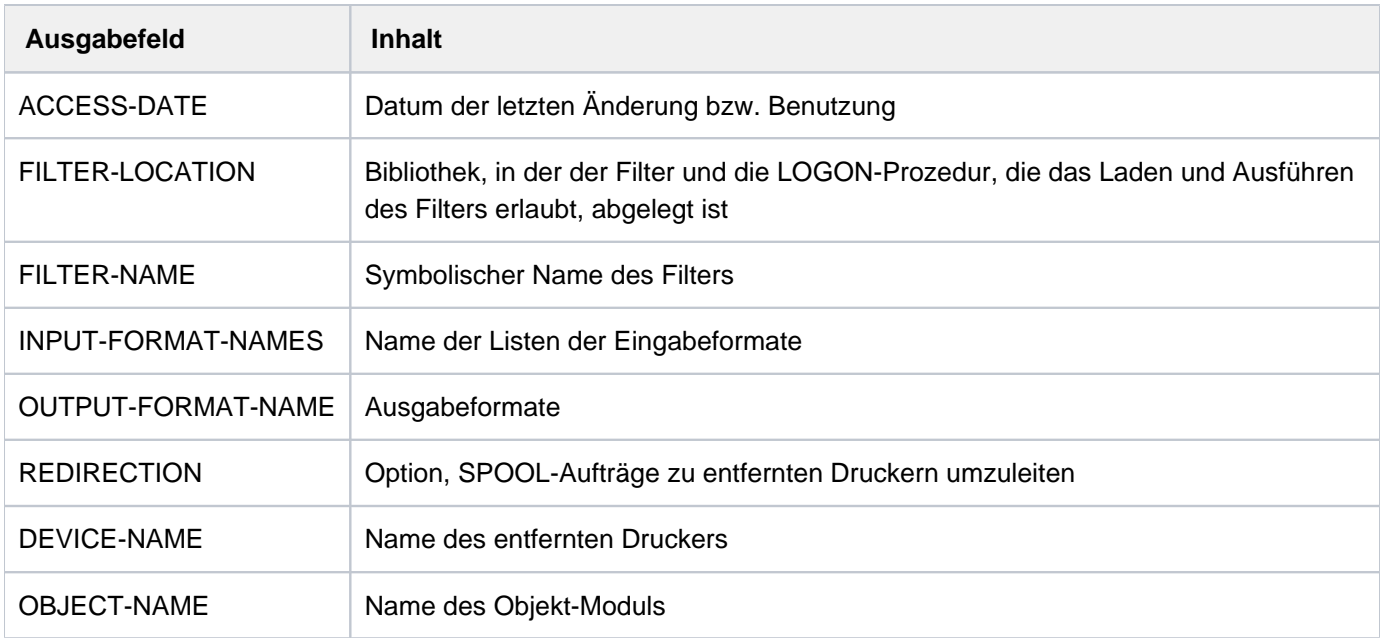

## **Ausgabe in S-Variable**

<span id="page-2943-0"></span>Der Operand INFORMATION des Kommandos legt fest, welche S-Variablen erzeugt werden. Für INFORMATION sind die Werte \*ALL und \*SUMMARY möglich.

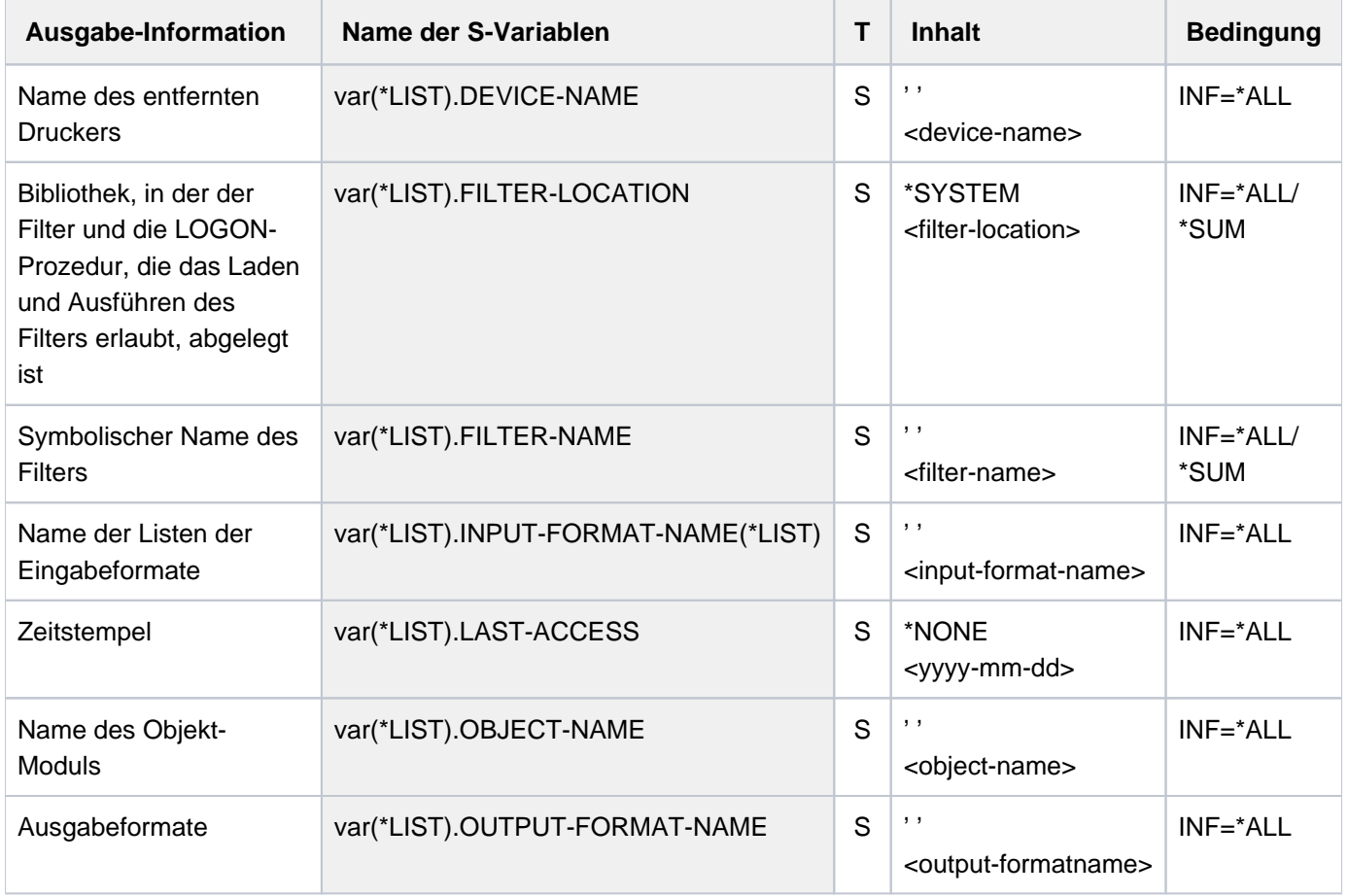

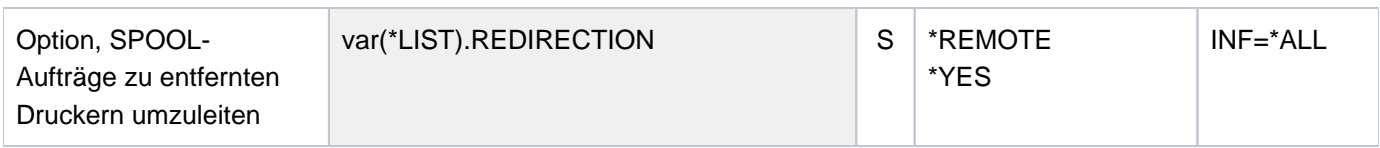

# **7.16 SHOW-SPOOL-FORMS**

Informationen über Formular-Eintrag anfordern

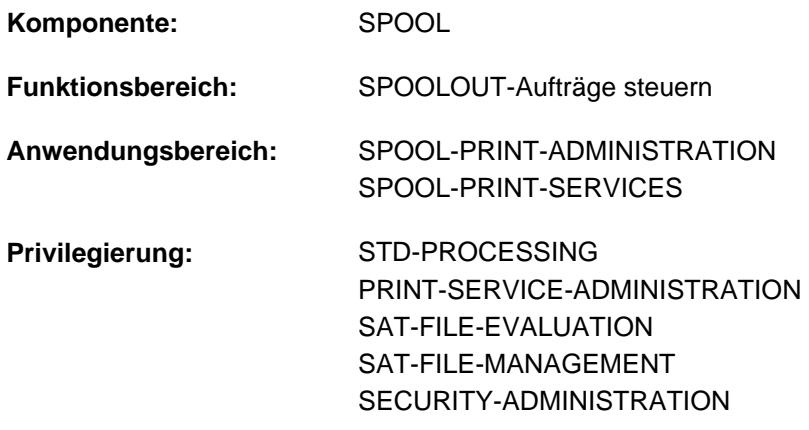

**Berechtigungsschlüssel:** \$

## **Funktionsbeschreibung**

Das Kommando SHOW-SPOOL-FORMS informiert über Angaben (Daten) aus dem Formular-Eintrag des angegebenen oder des dem angegebenen Druckertyp zugeordneten Formulars. Bei Angabe eines Formulars und eines Druckertyps wird die Information vollständig ausgegeben, ansonsten erfolgt nur eine Auswahl wichtiger Daten, sortiert nach Formularnamen. Die Menge der aufgelisteten Formulare kann durch Auswahlkriterien beliebig eingeschränkt werden. Ausgewählt werden die Formulare, deren Formular-Eintrag die bei den jeweiligen Operanden angegebenen Werte enthält (UND-Verknüpfung).

Die Operanden von SHOW-SPOOL-FORMS korrespondieren in Bezeichnung und Bedeutung mit den Operanden der SPSERVE-Anweisung ADD-SPOOL-FORM. Der Operandenwert \*ALL (meistens Voreinstellung) bedeutet, dass der jeweilige Operand nicht als Auswahlkriterium dient.

Das Kommando unterstützt die strukturierte Ausgabe in S-Variable (siehe ["Ausgabe in S-Variable"\)](#page-2960-0).

## **Format**

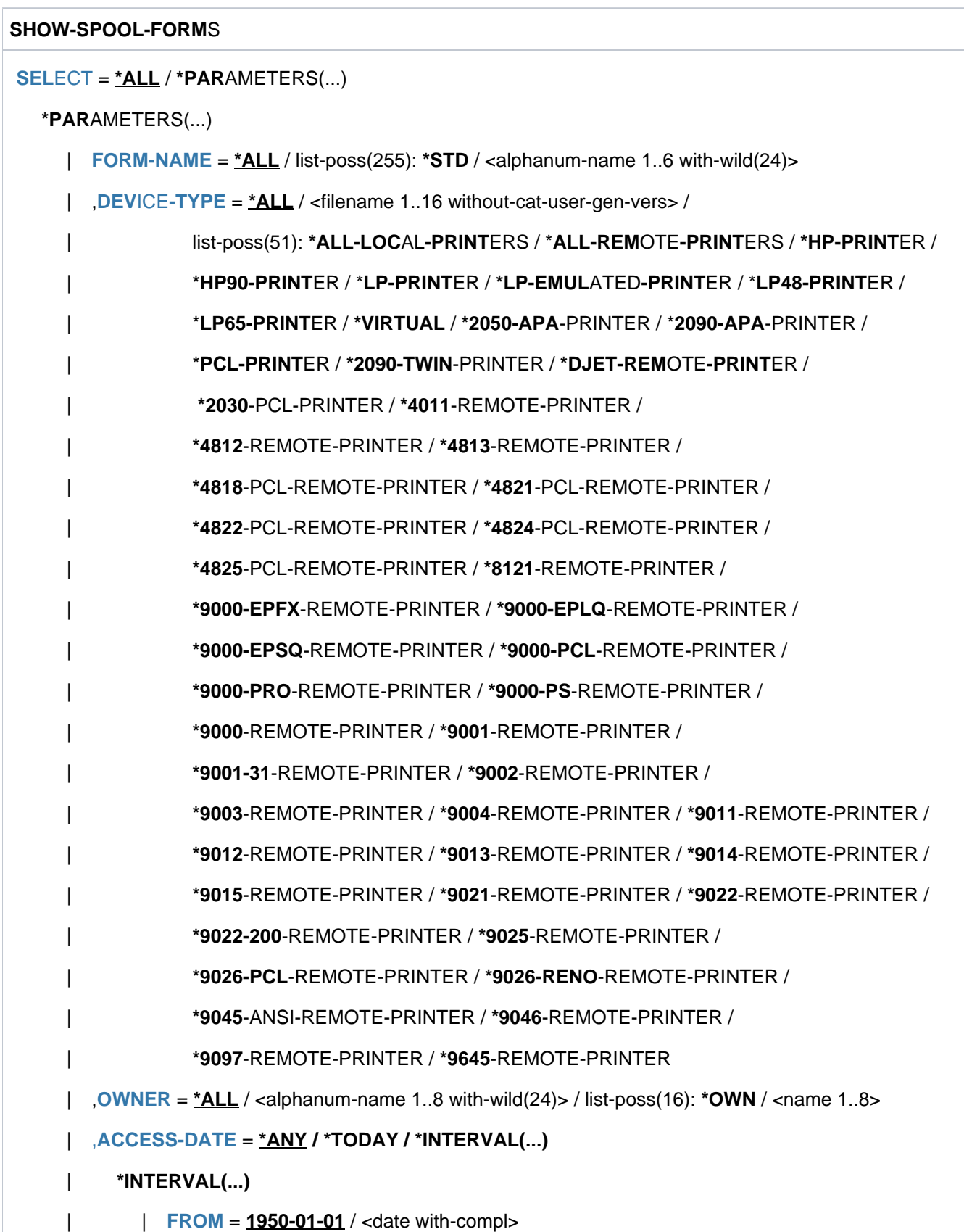

```
|, \overline{IO} = \overline{TODAY} / <date with-compl>
| LINE-SIZE = *ALL / <integer 30..180> / *RANGE(...)
     | *RANGE(...)
| | LOW = <integer 30..180>
        | , HIGH = <integer 30..180>
| PAGE-SIZE = *ALL / <integer 1..250> / *RANGE(...)
     | *RANGE(...)
| | LOW = <integer 1..250>
        |, HIGH = <integer 1..250>
| , HEADER-PAGE = <u>*ALL</u> / list-poss(4): *YES / *NO / *RESPOOL / *ONE
| ,TRAILER-PAGE = <u>*ALL</u> / list-poss(3): *YES / *NO / *INFO
| ,VERTICAL-CONTROL = <u>*ALL</u> / *LOOP(...) / *SPACING(...) / *NONE
     | *LOOP(...)
        -NAME = *ALL / <alphanum-name 1..3 with-wild(24)> /
                               list-poss(16): <alphanum-name 1..3>
| *SPACING(...)
| LINES-PER-INCH = <u>*ALL</u> / *DENSITY(...) / list-poss(8): 3 / 4 / 6 / 8 / 10 / 12 / 15 / 20| | *DENSITY(...)
        | | | LINES = <integer 1..999>
                  | | | , = <integer 1..999> INCHES
        | CHANNEL1-POS} \cdot \text{TION}} = \frac{\text{ALL}}{\text{ALL}} / \text{cinteger 1..255} > \frac{\text{ARAGE}}{\text{ALL}}| | *RANGE(...)
        | | | LOW = <integer 1..255>
                  | | | , = <integer 1..255> HIGH
| ,ROTATION-CONTROL = <u>*ALL</u> / *LOOP(...) / *SPACING(...) / *NONE
     | *LOOP(...)
        -NAME = *ALL / <alphanum-name 1..3 with-wild(24)> /
| | list-poss(16): <alphanum-name 1..3>
| *SPACING(...)
| LINES-PER-INCH = <u>*ALL</u> / *DENSITY(...) / list-poss(8): 3 / 4 / 6 / 8 / 10 / 12 / 15 / 20| | *DENSITY(...)
        | | | LINES = <integer 1..999>
```
| | | , [=](#page-2952-6) <integer 1..999> **INCHES**  $\vert$  **([CHANNEL1-POS](#page-2952-7)**ITION =  $\frac{\star}{}$ ALL / <integer 1..255> /  $\star$ **RANGE**(...) | | **\*RANGE**(...) | | | **[LOW](#page-2952-8)** = <integer 1..255> | | | , [=](#page-2952-9) <integer 1..255> **HIGH** , CHARACTER-SET =  $*ALL / «alphantum-name 1..3 with-wild(24) > / list-poss(16): ***NONE** /$ | <alphanum-name 1..3> | ,ROTATION-CHARACT-SET =  $*ALL /$  <alphanum-name 1..3 with-wild(24)> / list-poss(16): \*NONE / | <alphanum-name 1..3> **,**BAND-ID[ENTIFICATION =](#page-2953-0)  $*AL/$  <alphanum-name 1..4 with-wild(24)> / list-poss(16): \*NONE / | <alphanum-name 4..4>  $PREFORM = *ALL / calphant - name 1.4 with - wild(24) > / list-poss(16): *NONE /$  $PREFORM = *ALL / calphant - name 1.4 with - wild(24) > / list-poss(16): *NONE /$ | <alphanum-name 1..4> , CHARACTER-IMAGE =  $*ALL$  / <alphanum-name 1..3 with-wild(24)> / list-poss(16): \*NONE / | <alphanum-name 1..3> | ,[TWO-UP-PROCES](#page-2953-3)SING = <u>\*ALL</u> / list-poss(3): \*NO / \*MODE-1 / \*MODE-2 | ,[DIA-PROCES](#page-2953-4)SING = <u>\*ALL</u> / \*PARAMETERS(...) | **\*PAR**AMETERS(...)  $\blacksquare$  **[FORMS-OVERLAY](#page-2953-5)** =  $\text{ML}/\text{cal}$  />  $\text{cal}$  phanum-name 1..2 with-wild(24)> / list-poss(16):  $\text{*NONE}/\text{L}$ |  $\blacksquare$  <alphanum-name 2..2> | **[FORMS-OVERLAY-BUF](#page-2953-6)FER = <u>\*ALL</u>** / <alphanum-name 1..4 with-wild(24)> / list-poss(16): <alphanum-name 1..4> **PRINTER-RESOURCES = <u>\*ALL</u> / \*NONE / \*LP65(...) / \*APA(...)** | **\*LP65**(...) | **[PAGE-DEFI](#page-2953-8)NITION = \* <u>ALL</u> / <integer 1..50000> / \*RANGE(...)** | | **\*RANGE**(...) | **[LOW](#page-2953-9)** = <integer 1..50000> | **HIGH** [=](#page-2953-10) <integer 1..50000> | , [STACKER-OFFSET](#page-2953-11) = <u>\*ALL</u> / \*YES / \*NO  $\int$ , **SEPARATOR-PAGE-TRAY** =  $\frac{A}{A}$ LL  $/$  \***NONE**  $/$  <integer 1..3>  $/$  \*RANGE(...) | | **\*RANGE**(...) | | **[LOW](#page-2954-0)** = <integer 1..3> | | **| HIGH** [=](#page-2954-1) <integer 1..3>

```
| *APA(...)
              | FORM-DEFINITION = *ALL / <alphanum-name 1..8 with-wild(24)> /
                                            list-poss(16): <alphanum-name 1..8>
              | PAGE-DEFINITION = *ALL / \alpha| \alpha - \alpha - \alpha - \alpha - \alpha - \beta with-wild(24) > /
                                            list-poss(16): <alphanum-name 1..8>
, EXCEPT = *NONE / *PARAMETERS(...)
  *PARAMETERS(...)
     \blacksquare FORM-NAME = \text{\texttt{'NONE}} / <alphanum-name 1..6 with-wild(24)> / list-poss(16): \text{\texttt{'STD}} /
                    | <alphanum-name 1..6>
      0WNER = *NONE / <alphanum-name 1..8 with-wild(24)> / list-poss(16): *OWN / <name 1..8>
     | ,VERTICAL-CONTROL = * NONE / *LOOP(...)
           | *LOOP(...)
              | | LOOP-NAME = <alphanum-name 1..3 with-wild(24)> / list-poss(16): <alphanum-name 1..3>
        ,ROTATION-CONTROL = *<b>NONE / *LOOP(...)| *LOOP(...)
              | | LOOP -NAME= <alphanum-name 1..3 with-wild(24)> / list-poss(16): <alphanum-name 1..3>
      \blacksquare , CHARACTER-SET = *<b>NOTE</b> / <b>cap</b> alphanum-name 1..3 with-wild(24) > /
                         list-poss(16): <alphanum-name 1..3>
        ROTATION-CHAPTER ACT-SET = *<b>NONE</b>/<i>alphanum-name</i> 1.3 with-wild(24)<i>l</i>/<i>Alomon-EMARACT-SET</i>list-poss(16): <alphanum-name 1..3>ENTIFICATION = *NONE / <alphanum-name 1..4 with-wild(24)> /
                                  list-poss(16): <alphanum-name 4..4>
      PREFORM = <u>*NONE</u> / <alphanum-name 1..4 with-wild(24)> / list-poss(16): <alphanum-name 1..4>
        \cdot, CHARACTER-IMAGE = *NONE / <alphanum-name 1..3 with-wild(24)> /
                              list-poss(16): <alphanum-name 1..3>DIA-PROCESSING = *NONE / *PARAMETERS(...)
           | *PARAMETERS(...)
              | FORMS-OVERLAY = *<b>NOTE</b> / <i>calphanum-name</i> 1.2 with-wild(24) > /list-poss(16): <alphanum-name 2..2>
              | \sqrt{P}, FORMS-OVERLAY-BUFFER = \frac{NONE}{N} <alphanum-name 1..4 with-wild(24) > /
                                                 list-poss(16): <alphanum-name 1..4>
        , PRINTER-RESOURCES = *NONE / *APA(...)
           | *APA(...)
```
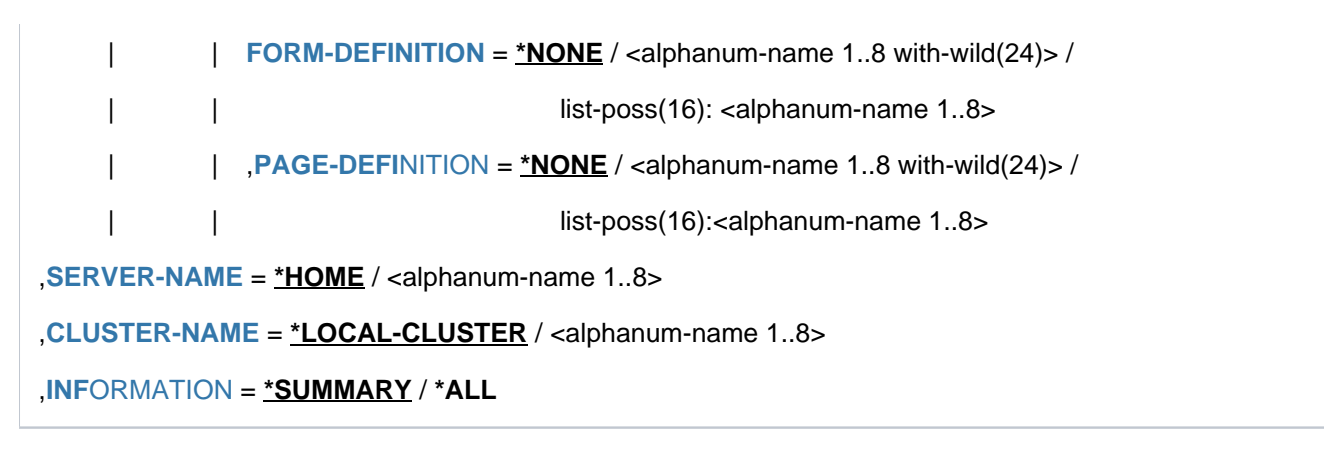

## **Operandenbeschreibung**

## <span id="page-2950-0"></span>**SELECT = <u>\*ALL</u> / \*PARAMETERS(...)**

Gibt an, nach welchen Kriterien die Formulare auszuwählen sind, über die Informationen ausgegeben werden sollen. Bei Angabe von \*ALL (Voreinstellung) werden Informationen über alle eingetragenen Formulare ausgegeben.

## **SELECT = \*PARAMETERS(...)**

<span id="page-2950-1"></span>Leitet eine Liste von Auswahlkriterien ein.

## **FORM-NAME = <u>\*ALL</u> / list-poss(255): \*STD / <alphanum-name 1..6 with-wild(24)>**

Auswahlkriterium ist der Formularname. Innerhalb einer Liste dürfen keine Musterzeichen angegeben werden.

## <span id="page-2950-2"></span>**DEVICE-TYPE = \*ALL / ....**

Auswahlkriterium ist der Druckertyp (siehe Syntaxformat).

## <span id="page-2950-3"></span>**OWNER =**  $*ALL$  /  $\leq$  alphanum-name 1..8 with-wild(24) > / list-poss(16):  $*OWN$  /  $\leq$  name 1..8 >

Auswahlkriterium ist die Benutzerkennung des Anwenders, der den Formulareintrag erstellt hat. Nichtprivilegierte Benutzer dürfen nur \*ALL oder \*OWN angeben.

## <span id="page-2950-4"></span>ACCESS-DATE = <u>\*ANY</u> / \*TODAY / \*INTERVAL(...)

Auswahlkriterium ist das Datum der letzten Änderung oder der letzten Benutzung im Rahmen des Druckprozesses. Dieses Datum kann als zusätzliches Kriterium für das Ausgeben des Formular-Eintrags gebraucht werden. Es kann entweder ein spezielles Datum oder ein Datumsintervall angegeben werden.

## **ACCESS-DATE = \*TODAY**

Die letzte Änderung oder Benutzung erfolgte zum aktuellen Datum.

### **ACCESS-DATE = \*INTERVAL(...)**

<span id="page-2950-5"></span>Angabe eines Datumsintervalls.

### **FROM = 1950-01-01 / <date with-compl>**

Untere Grenze des Datumsintervalls.

## **TO = <u>\*TODAY</u>** / <date with-compl>

Obere Grenze des Datumsintervalls. Voreingestellt ist der aktuelle Tag.

### <span id="page-2950-6"></span>**LINE-SIZE =**  $*ALL /$  **<integer 30..180> /**  $*RANGE(...)$

Auswahlkriterium ist die maximale Formularbreite; Angaben in 1/10 Zoll.

### <span id="page-2950-7"></span>**LINE-SIZE = \*RANGE(...)**

Angabe eines Wertebereichs, der die maximale Formularbreite enthält.

<span id="page-2951-0"></span>**LOW = <integer 30..180>** Untergrenze des Bereichs.

**HIGH = <integer 30..180>** Obergrenzedes Bereichs.

### <span id="page-2951-2"></span><span id="page-2951-1"></span>**PAGE-SIZE = \*ALL / <integer 1..250> / \*RANGE(...)** Auswahlkriterium ist die Formularhöhe; Angaben in 1/10 Zoll.

**PAGE-SIZE = \*RANGE(...)**

<span id="page-2951-3"></span>Angabe eines Wertebereichs, der die maximale Formularhöhe enthält.

**LOW = <integer 1..250>** Untergrenze des Bereichs.

**HIGH = <integer 1..250>** Obergrenze des Bereichs.

## <span id="page-2951-5"></span><span id="page-2951-4"></span>**HEADER-PAGE = \*ALL / list-poss(4): \*YES / \*NO / \*RESPOOL / \*ONE**

Auswahlkriterium ist die Vereinbarung, ob ein Deckblatt gedruckt werden soll.

<span id="page-2951-6"></span>**TRAILER-PAGE =**  $*ALL / list-poss(3): *YES / *NO / *INFO$ Auswahlkriterium ist die Vereinbarung, ob ein Schlussblatt gedruckt werden soll.

# <span id="page-2951-7"></span>**VERTICAL-CONTROL = <u>\*ALL</u> / \*NONE / \*LOOP(...) / \*SPACING(...)**

Auswahlkriterium ist die Vereinbarung über die Art der Vorschubsteuerung.

<span id="page-2951-8"></span>**VERTICAL-CONTROL = \*LOOP(...)** Vorschubsteuerung über LOOP-Satz.

> LOOP-NAME = \*ALL / <alphanum-name 1..3 with-wild(24)> / **list-poss(16): <alphanum-name 1..3>** Name des LOOP-Satzes.

## <span id="page-2951-13"></span>**VERTICAL-CONTROL = \*SPACING(...)**

<span id="page-2951-9"></span>Leitet eine Liste von Auswahlkriterien ein.

## LINES-PER-INCH = <u>\*ALL</u> / \*DENSITY(...) / list-poss(8): 3 / 4 / 6 / 8 / 10 / 12 / 15 / 20

Auswahlkriterium ist die Zeilendichte (Anzahl Zeilen pro Zoll).

## **LINES-PER-INCH = \*DENSITY(...)**

<span id="page-2951-10"></span>Auswahlkriterium ist die Zeilendichte, angegeben durch Zeilenanzahl (LINES) und Formularlänge (INCHES).

**LINES = <integer 1..999>** Anzahl der Zeilen.

**INCHES = <integer 1..999>** Formularlänge in Zoll.

## <span id="page-2951-12"></span><span id="page-2951-11"></span>**CHANNEL1-POSITION =**  $*ALL$  / <integer 1..255> /  $*RANGE(...)$

Auswahlkriterium ist die Position der Zeile (LOOP-Satz), auf der "Kanal 1" liegt.

## **CHANNEL1-POSITION = \*RANGE(...)**

Angabe eines Wertebereichs für die Positionsangabe.
**LOW = <integer 1..255>** Untergrenze des Bereichs.

**HIGH = <integer 1..255>** Obergrenze des Bereichs.

#### **ROTATION-CONTROL = \*ALL / \*NONE / \*LOOP(...) / \*SPACING(...)**

Auswahlkriterium ist die Eigenschaft, ob der Vorschub gedrehter Seiten durch einen LOOP-Satz oder eine zusätzliche Zeilenvorschubsteuerung gesteuert wird.

#### **ROTATION-CONTROL = \*LOOP(...)**

Die Vorschubsteuerung soll durch einen LOOP-Satz erfolgen.

LOOP-NAME - \*ALL / <alphanum-name 1..3 with-wild(24)> / **list-poss(16): <alphanum-name 1..3>** Name des LOOP-Satzes.

#### **ROTATION-CONTROL = \*SPACING(...)**

Der Vorschub soll durch eine zusätzliche Zeilenvorschubsteuerung erfolgen.

# LINES-PER-INCH = <u>\*ALL</u> / \*DENSITY(...) / list-poss(8): 3 / 4 / 6 / 8 / 10 / 12 / 15 / 20

Auswahlkriterium ist die Zeilendichte (Anzahl Zeilen pro Zoll).

#### **LINES-PER-INCH = \*DENSITY(...)**

Auswahlkriterium ist die Zeilendichte, angegeben durch Zeilenanzahl (LINES) und Formularlänge (INCHES).

**LINES = <integer 1..999>** Anzahl der Zeilen.

**INCHES = <integer 1..999>** Formularlänge in Zoll.

#### **CHANNEL1-POSITION = <u>\*ALL</u> / <integer 1..255> / \*RANGE(...)**

Auswahlkriterium ist die Zeilennummer des simulierten Loops, auf dem der Vertikaltabulator "Kanal1" definiert ist.

#### **CHANNEL1-POSITION = \*RANGE(...)**

Angabe eines Wertebereichs für die Zeilennummer.

**LOW = <integer 1..255>** Untergrenze des Bereichs.

**HIGH = <integer 1..255>** Obergrenze des Bereichs.

#### **CHARACTER-SET =**  $\frac{*}{2}$  **/**  $\frac{1}{2}$  **/**  $\frac{1}{2}$  **/ <alphanum-name 1..3>**

Auswahlkriterium ist der Name des Zeichensatzes.

#### ROTATION-CHARACT-SET = \*ALL / <alphanum-name 1..3 with-wild(24)> / list-poss(16): \*NONE / **<alphanum-name 1..3>**

Auswahlkriterium ist der Name des Zeichensatzes, der bei gedreht ausgedruckten Seiten verwendet wird.

#### **BAND-IDENTIFICATION =**  $*ALL / «alphantianum-name 1..4 with-wild(24) > / list-poss(16): *NONE /$ **<alphanum-name 4..4>**

Auswahlkriterium ist die Bezeichnung des Typenbands.

## **PREFORM = <u>\*ALL</u> / <alphanum-name 1..24 with-wild> / list-poss(16): \*NONE / <alphanum-name 1..4>**

Auswahlkriterium ist die Vereinbarung für die Drucker-Steuerzeichenfolge, die zu Beginn eines Jobs gesendet werden muss. Nur für LP-EMULATED-PRINTER.

# **CHARACTER-IMAGE =**  $*ALL$  **/ <alphanum-name 1..3 with-wild(24)> / list-poss(16):**  $*NONE$  **/**

**<alphanum-name 1..3>**

Auswahlkriterium ist der Name der Umsetzungstabelle.

## **TWO-UP-PROCESSING = \*ALL / list-poss(3): \*NO / \*MODE-1 / \*MODE-2**

Auswahlkriterium ist die Vereinbarung, ob und in welchem TWO-UP-Modus gedruckt werden soll. (Nur für HP90-Drucker).

#### **DIA-PROCESSING = \*ALL / \*PARAMETERS(...)**

Auswahlkriterium sind die Standard-Einstellungen für Formulare bei Benutzung von Dias.

## **DIA-PROCESSING = \*PARAMETERS(...)**

Bezeichnet die Einstellungen für EFO- und FOB-Datendias.

#### **FORMS-OVERLAY =**  $*ALL$ **/<alphanum-name 1..2 with-wild(24)>/**

**list-poss(16): <alphanum-name 2..2>**

Auswahlkriterium ist die Beschreibung des EFO-Datendia an.

# **FORMS-OVERLAY-BUFFER =**  $\frac{\text{*ALL}}{\text{* ALL}}$  **/ <alphanum-name 1..4 with-wild(24)> /**

## **list-poss(16): <alphanum-name 1..4>**

Auswahlkriterium ist die Beschreibung des FOB-Datendia an.

#### **PRINTER-RESOURCES = <u>\*ALL</u> / \*NONE / \*LP65(...) / \*APA(...)**

Auswahlkriterium ist die Vereinbarung, ob bestimmte Druckerfunktionen genutzt werden sollen.

## **PRINTER-RESOURCES = \*LP65(...)**

Bezeichnet die Druckerfunktionen für LP65-Drucker.

## **PAGE-DEFINITION = <u>\*ALL</u> / <integer 1..50000> / \*RANGE(...)**

Auswahlkriterium ist die Nummer der Standard-PCL-Datei.

#### **PAGE-DEFINITION = \*RANGE(...)**

Angabe eines Wertebereichs, der die Nummer enthält.

## **LOW = <integer 1..50000>**

Untergrenze des Bereichs.

## **HIGH = <integer 1..50000>**

Obergrenze des Bereichs

## **STACKER-OFFSET = <u>\*ALL</u> / \*YES / \*NO**

Auswahlkriterium ist die Vereinbarung, ob die einzelnen SPOOLOUT-Aufträge durch versetzte Ablage separiert werden sollen.

## **SEPARATOR-PAGE-TRAY = <u>\*ALL</u> / <integer 1..3> / \*RANGE(...)**

Auswahlkriterium ist die Anzahl von Leerseiten zwischen den einzelnen SPOOLOUT-Aufträgen.

#### **SEPARATOR-PAGE-TRAY = \*RANGE(...)**

Angabe eines Wertebereichs für die Anzahl von Leerseiten.

**LOW = <integer 1..3>** Untergrenze des Bereichs.

**HIGH = <integer 1..3>** Obergrenze des Bereichs.

#### **PRINTER-RESOURCES = \*APA(...)**

Auswahlkriterien sind die Namen der FORM- und der PAGE-Definitionen für APA-Drucker.

**FORM-DEFINITION =**  $*ALL / «alphantum-name 1..8 with-wild(24) > /$ **list-poss(16): <alphanum-name 1..8>** Auswahlkriterium ist der Name der FORM-Definition.

**PAGE-DEFINITION =**  $*ALL / «alpha$  **alphanum-name 1..8 with-wild(24)> / list-poss(16): <alphanum-name 1..8>**

Auswahlkriterium ist der Name der PAGE-Definition.

#### **EXCEPT = \*NONE / \*PARAMETERS(...)**

Namen der Formulare-Einträge, die von der Auswahl ausgeschlossen werden sollen (Negativliste). Bei Angabe von NONE werden keine Formulare von der Auswahl ausgeschlossen.

#### **EXCEPT = \*PARAMETERS(...)**

Leitet eine Liste von Auswahlkriterien ein.

## **FORM-NAME =**  $*NONE / «alpha$ **wam-name 1..6 with-wild(24)> / list-poss(16): <name 1..6> /**  $*STD$

Die Formulare mit den angegebenen Namen sollen nicht berücksichtigt werden. Bei Angabe von \*NONE (Voreinstellung) hat der Operand keine Wirkung.

#### **OWNER =**  $***NONE**$ **/ <alphanum-name 1..8 with-wild(24)> / list-poss(16):**  $***OWN**$ **/ <name 1..8>**

Formular-Einträge, die von Anwendern mit der angegebenen Benutzerkennung erzeugt wurden, werden nicht berücksichtigt. Bei Angabe von \*NONE hat der Operand keine Wirkung.

Nichtprivilegierte Benutzer dürfen bei OWNER andere Werte als \*NONE nur angeben, wenn sie oben SELECT=\*PARAMETERS(OWNER=\*OWN) angegeben haben.

#### **VERTICAL-CONTROL = <u>\*NONE</u> / \*LOOP(...)**

Formular-Einträge mit dem angegebenen LOOP-Satz sollen nicht berücksichtigt werden. Bei Angabe von NONE (Voreinstellung) hat der Operand keine Wirkung.

**LOOP-NAME = <alphanum-name 1..3 with-wild(24)> / list-poss(16): <alphanum-name 1..3>** Name des LOOP-Satzes. Bei Angabe von \*NONE (Voreinstellung) hat der Operand keine Wirkung.

## **ROTATION-CONTROL = \*NONE / \*LOOP(...)**

Formular-Einträge mit dem angegebenen LOOP-Satz für ROTATION sollen nicht berücksichtigt werden. Bei Angabe von \*NONE (Voreinstellung) hat der Operand keine Wirkung.

**LOOP-NAME = <alphanum-name 1..3 with-wild(24)> / list-poss(16): <alphanum-name 1..3>** Name des LOOP-Satzes. Bei Angabe von \*NONE (Voreinstellung) hat der Operand keine Wirkung.

## **CHARACTER-SET = \*<b>NOTE</b> / <b>alphantum-name 1</b> - <b>1.3</b> with-wild(24) > /**

#### **list-poss(16): <alphanum-name 1..3>**

Formular-Einträge mit dem angegebenen Zeichensatz sollen nicht berücksichtigt werden. Bei Angabe von \*NONE (Voreinstellung) hat der Operand keine Wirkung.

#### ROTATION-CHARACT-SET = \*NONE / <alphanum-name 1..3 with-wild(24)> /

#### **list-poss(16): <alphanum-name 1..3>**

Formular-Einträge mit dem angegebenen Zeichensatz für gedreht auszudruckende Seiten werden nicht berücksichtigt. Bei Angabe von \*NONE (Voreinstellung) hat der Operand keine Wirkung.

## **BAND-IDENTIFICATION =**  $^*$ **NONE** /  $\leq$  alphanum-name 1..4 with-wild(24) $>$  /

#### **list-poss(16): <alphanum-name 4..4>**

Formular-Einträge mit dem angegebenen Typenband werden nicht berücksichtigt. Bei Angabe von \*NONE (Voreinstellung) hat der Operand keine Wirkung.

#### **PREFORM = \*NONE / <alphanum-name 1..4 with-wild(24)> / list-poss(16): <alphanum-name 1..4>**

Formular-Einträge mit der angegebenen Drucker-Steuerzeichenfolge werden nicht berücksichtigt. Nur für LP-EMULATED-PRINTER.

Bei Angabe von \*NONE (Voreinstellung) hat der Operand keine Wirkung.

#### **CHARACTER-IMAGE = \*<b>NOTE</b> / <b>calphanum-name</b> 1.3 with-wild(24) > /**

#### **list-poss(16): <alphanum-name 1..3>**

Formular-Einträge mit der angegebenen Umsetzungstabelle werden nicht berücksichtigt Bei Angabe von \*NONE (Voreinstellung) hat der Operand keine Wirkung.

#### **DIA-PROCESSING = \*NONE / \*PARAMETERS(...)**

Die angegebenen Einstellungen für Formulare bei Benutzung von Dias werden nicht berücksichtigt.

#### **DIA-PROCESSING = \*PARAMETERS(...)**

Bezeichnet die nicht zu berücksichtigenden Einstellungen für EFO- und FOB-Datendias.

#### FORMS-OVERLAY =  $***NOTE**$  /<alphanum-name 1..2 with-wild(24)> /

#### **list-poss(16): <alphanum-name 2..2>**

Die angegebene Beschreibung des EFO-Datendia wird nicht berücksichtigt.

#### FORMS-OVERLAY-BUFFER = \*NONE / <alphanum-name 1..4 with-wild(24)> /

#### **list-poss(16): <alphanum-name 1..4>**

Die angegebene Beschreibung des FOB-Datendia wird nicht berücksichtigt.

#### **PRINTER-RESOURCES = \*NONE / \*APA(...)**

Formular-Einträge mit den angegebenen Druckermerkmalen werden nicht berücksichtigt. Nur für APA-Drucker. Bei Angabe von \*NONE (Voreinstellung) hat der Operand keine Wirkung.

#### **PRINTER-RESOURCES = \*APA(...)**

#### **FORM-DEFINITION =**  $*NONE / «alphantum-name 1..8 with-wild(24) > /$ **list-poss(16): <alphanum-name 1..8>**

Name der FORMDEF. Bei Angabe von \*NONE (Voreinstellung) hat der Operand keine Wirkung.

## **PAGE-DEFINITION =**  $*$ **NONE** / <alphanum-name 1..8 with-wild(24)> /

#### **list-poss(16): <alphanum-name 1..8>**

Name der PAGEDEF. Bei Angabe von \*NONE (Voreinstellung) hat der Operand keine Wirkung.

#### **CLUSTER-NAME = \*LOCAL-CLUSTER / <alphanum-name 1..8>**

Gibt an, für welchen Cluster die Informationen ausgegeben werden sollen. Es kann nur ein BS2000-Cluster angegeben werden.

#### **SERVER-NAME = \*HOME / <alphanum-name 1..8>**

Gibt an, für welche Server Informationen ausgegeben werden sollen.

#### **INFORMATION = \*SUMMARY / \*ALL**

Gibt an, welche Informationen ausgegeben werden. Die Ausgaben richten sich nach dem Inhalt der Felder VERTICAL-CONTROL und ROTATION-CONTROL.

#### **INFORMATION = \*SUMMARY**

Es wird für jedes Element nur die erste Zeile ausgegeben.

#### **INFORMATION = \*ALL**

Es werden für jedes Element alle Zeilen ausgegeben.

#### **Kommando-Returncode**

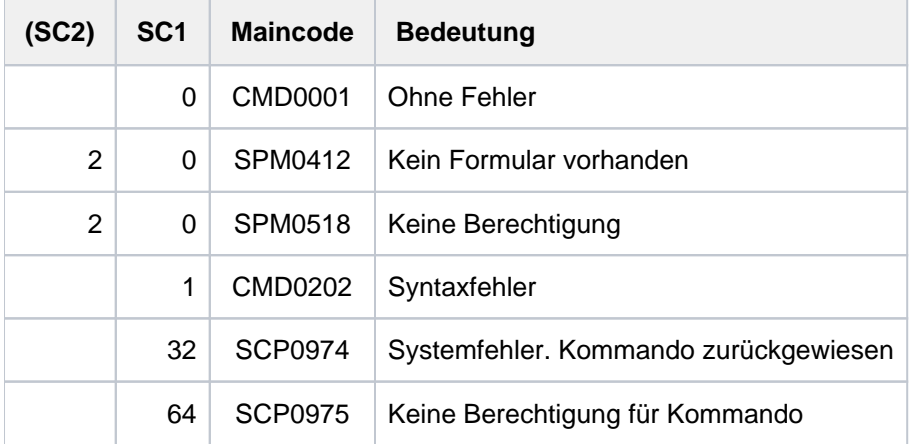

## **Ausgabeformate**

Es gibt je nach Gerätetyp und Werte für VERTICAL-CONTROL und ROTATION-CONTROL verschiedene Ausgabeformate. Die nachfolgend gezeigten Ausgabeformate werden bei Angabe des Operanden INFORMATION=\*ALL ausgegeben, bei INFORMATION= \*SUMMARY erscheint nur jeweils die erste Zeile.

Ausgabe, wenn weder für VERTICAL-CONTROL noch für ROTATION-CONTROL Zeilendichten definiert wurden

```
FORM-NAM DEV-TYPE LI-S PA-S H-P T-P VERT-CONTROL ROT-CONTROL OWNER
                                   L-N/LPI/C-P/C-S L-N/LPI/C-P/C-S
@@@@@@ ####@@@@@ ### ### @@@ @@@ @@@ ### ### @@@ @@@ ### ### @@@ @@@@@@@
BAND-ID PREFORM PAGE-DEF FORM-DEF S-O S-P-T T-UP-P CH-IM F-OV F-O-B
@@@@ @@@@ @@@@@@@@ @@@@@@@@ @@@ # @@@@@@ @@@@@ @@@@@ @@@@@
ACCESS-DATE : @@@@-@@-@@
```
Ausgabe, wenn für VERTICAL-CONTROL und ROTATION-CONTROL Zeilendichten definiert wurden

FORM-NAM DEV-TYPE LI-S PA-S H-P T-P VERT-CONTROL ROT-CONTROL OWNER L-P-I /C-P/C-S L-P-I /C-P/C-S @@@@@@ ####@@@@@ ### ### @@@ @@@ ###/### ### @@@ ###/### ### @@@ @@@@@@@ BAND-ID PREFORM PAGE-DEF FORM-DEF S-O S-P-T T-UP-P CH-IM F-OV F-O-B @@@@ @@@@ @@@@@@@@ @@@@@@@@ @@@ # @@@@@@ @@@@@ @@@@@ @@@@@ ACCESS-DATE : @@@@-@@-@@

Ausgabe, wenn nur für VERTICAL-CONTROL Zeilendichten definiert wurden

FORM-NAM DEV-TYPE LI-S PA-S H-P T-P VERT-CONTROL ROT-CONTROL OWNER L-P-I /C-P/C-S L-N/LPI/C-P/C-S @@@@@@ ####@@@@@ ### ### @@@ @@@ ###/### ### @@@ @@@ ### ### @@@ @@@@@@@ BAND-ID PREFORM PAGE-DEF FORM-DEF S-O S-P-T T-UP-P CH-IM F-OV F-O-B @@@@ @@@@ @@@@@@@@ @@@@@@@@ @@@ # @@@@@@ @@@@@ @@@@@ @@@@@ ACCESS-DATE : @@@@-@@-@@

Ausgabe, wenn nur für ROTATION-CONTROL Zeilendichten definiert wurden

```
FORM-NAM DEV-TYPE LI-S PA-S H-P T-P VERT-CONTROL ROT-CONTROL OWNER
                                   L-N/LPI/C-P/C-S L-P-I /C-P/C-S
@@@@@@ ####@@@@@ ### ### @@@ @@@ @@@ ### ### @@@ ###/### ### @@@ @@@@@@@
BAND-ID PREFORM PAGE-DEF FORM-DEF S-O S-P-T T-UP-P CH-IM F-OV F-O-B
@@@@ @@@@ @@@@@@@@ @@@@@@@@ @@@ # @@@@@@ @@@@@ @@@@@ @@@@@
ACCESS-DATE : @@@@-@@-@@
```
Bei den Werten für die Zeilendichte ist Folgendes zu beachten:

- Das Zeichen "\*" vor dem Wert im Feld LPI zeigt an, dass es sich um den berechneten Wert für die Zeilendichte handelt und nicht um einen definierten (Operand DENSITY(...) bei ADD-/MODIFY-SPOOL-FORM).
- Hat das Feld die Bezeichnung L-P-I (statt LPI), wurde die Zeilendichte mit dem Operanden DENSITY(...) definiert und wird in der Form LINES/INCHES angezeigt. Der Loopname (Feld L-N) wird nicht angezeigt.

#### Bedeutung der Ausgabefelder

Der Name in der Klammer ist der entsprechende Operand der SPSERVE-Anweisung ADD-SPOOL-FORM. Die Felder L-N (LOOP-NAME) und LPI schließen sich wechselseitig aus, d.h. eines von beiden ist immer leer.

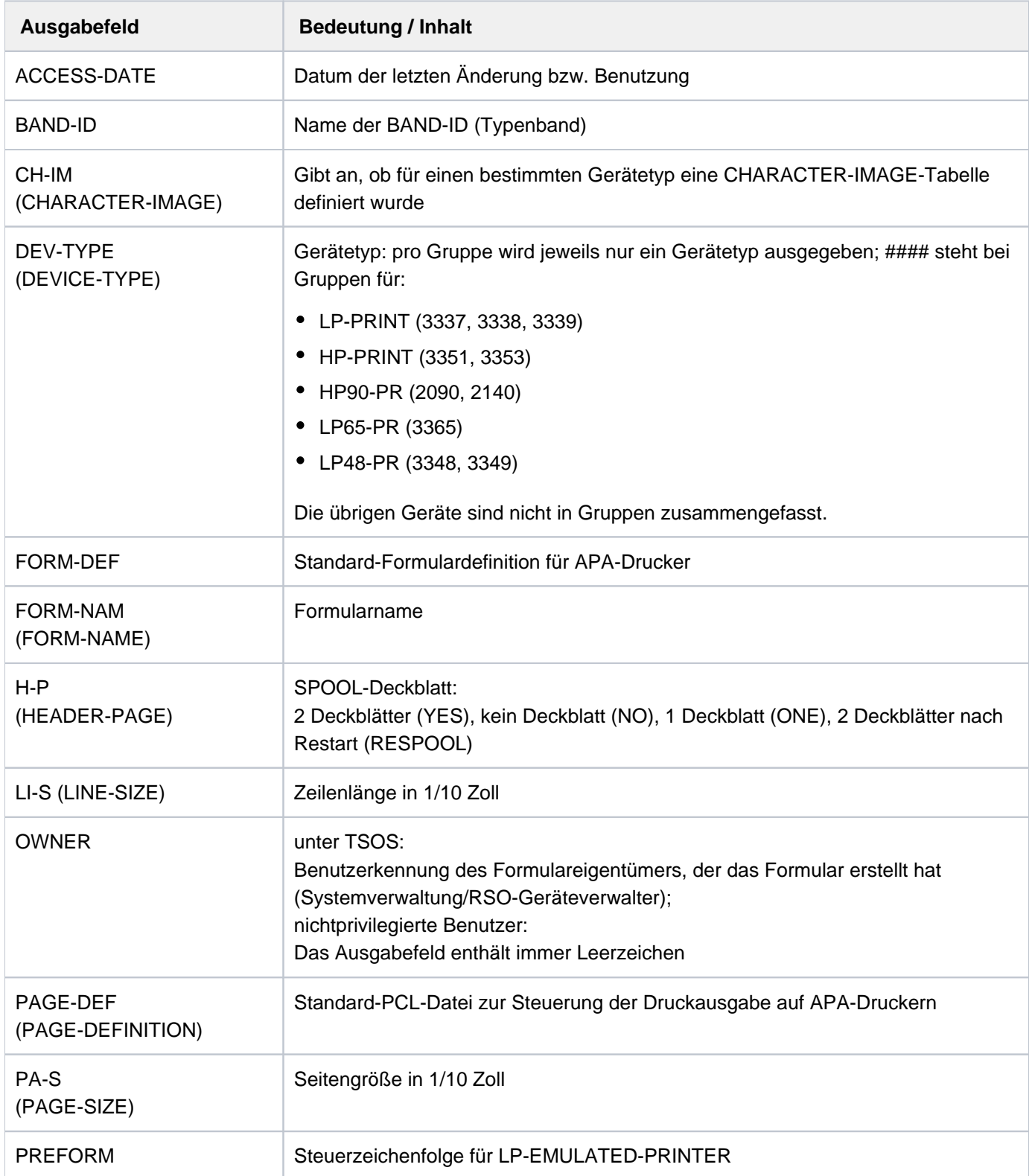

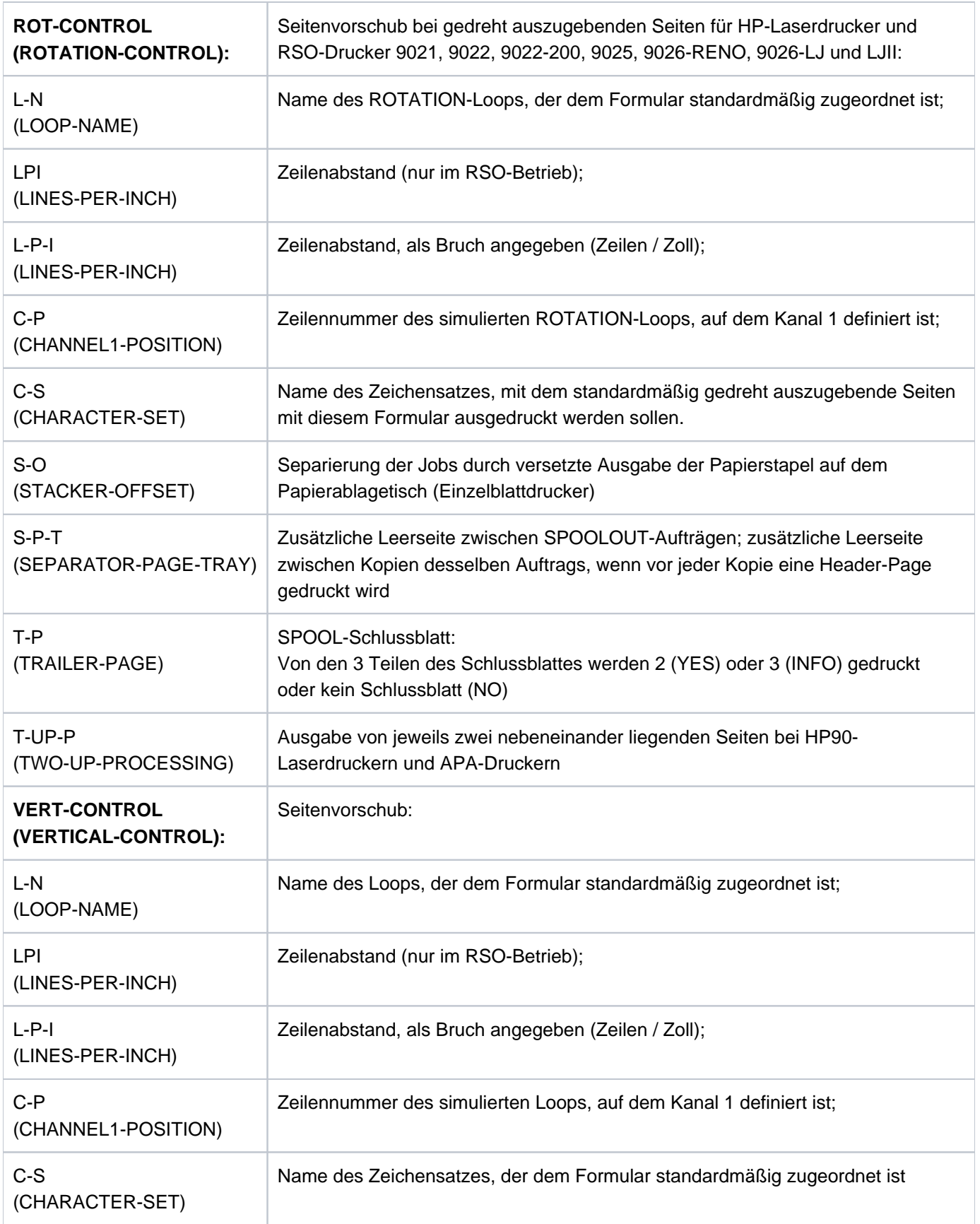

Tabelle 151: Ausgabefelder SHOW-SPOOL-DEVICES

## **Ausgabe in S-Variable**

Der Operand INFORMATION des Kommandos legt fest, welche S-Variablen erzeugt werden. Für INFORMATION sind die Werte \*ALL und \*SUMMARY möglich.

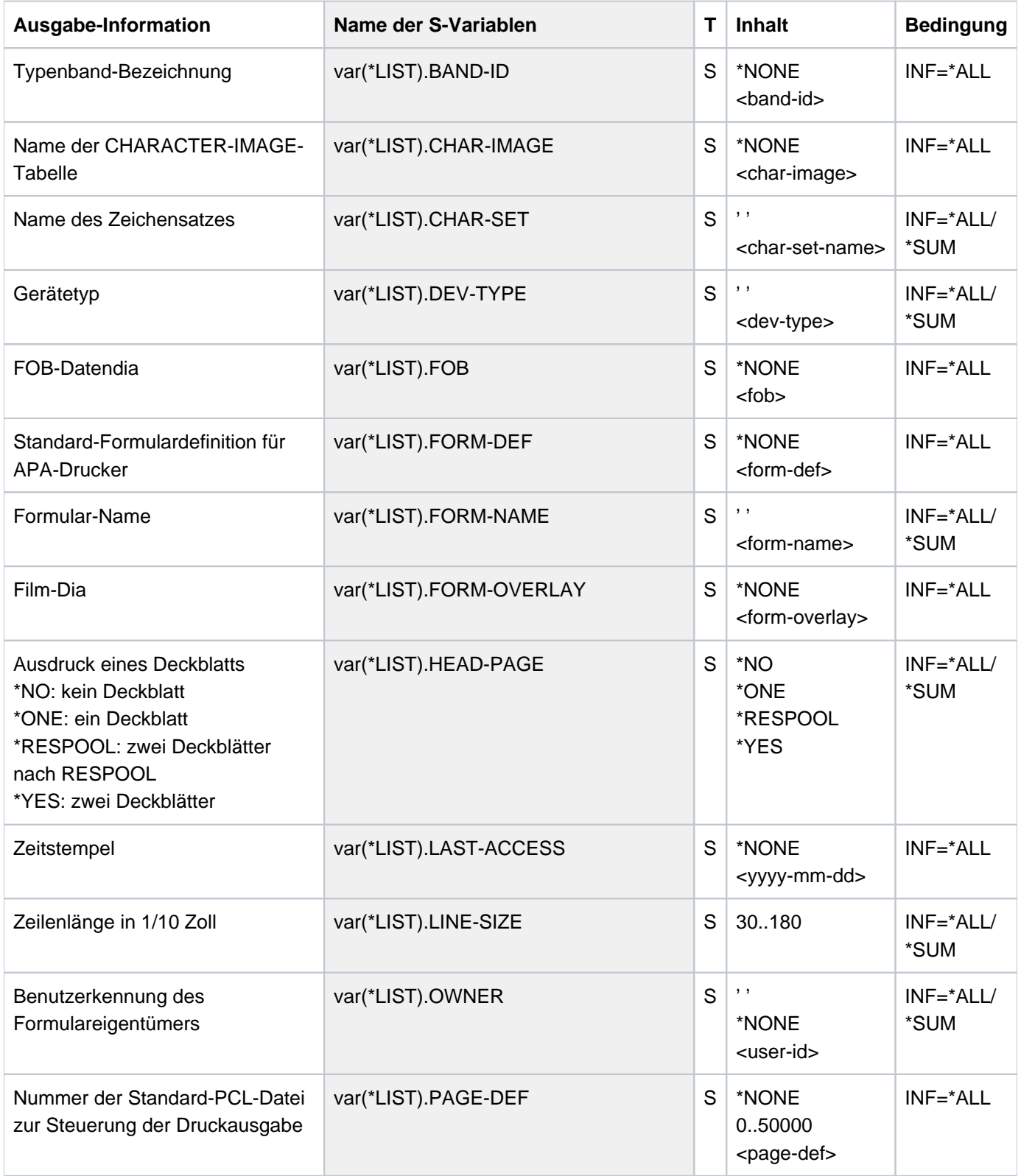

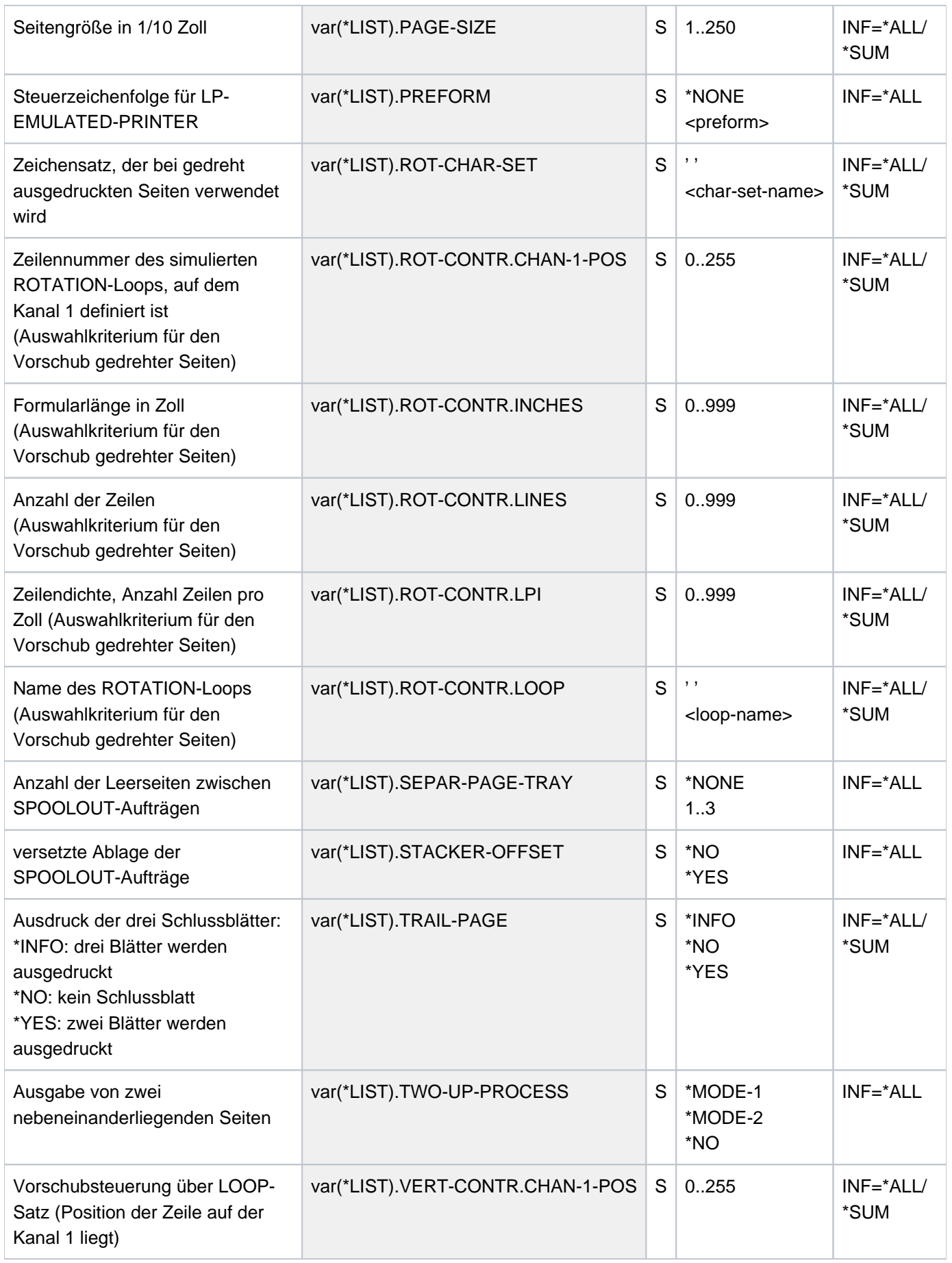

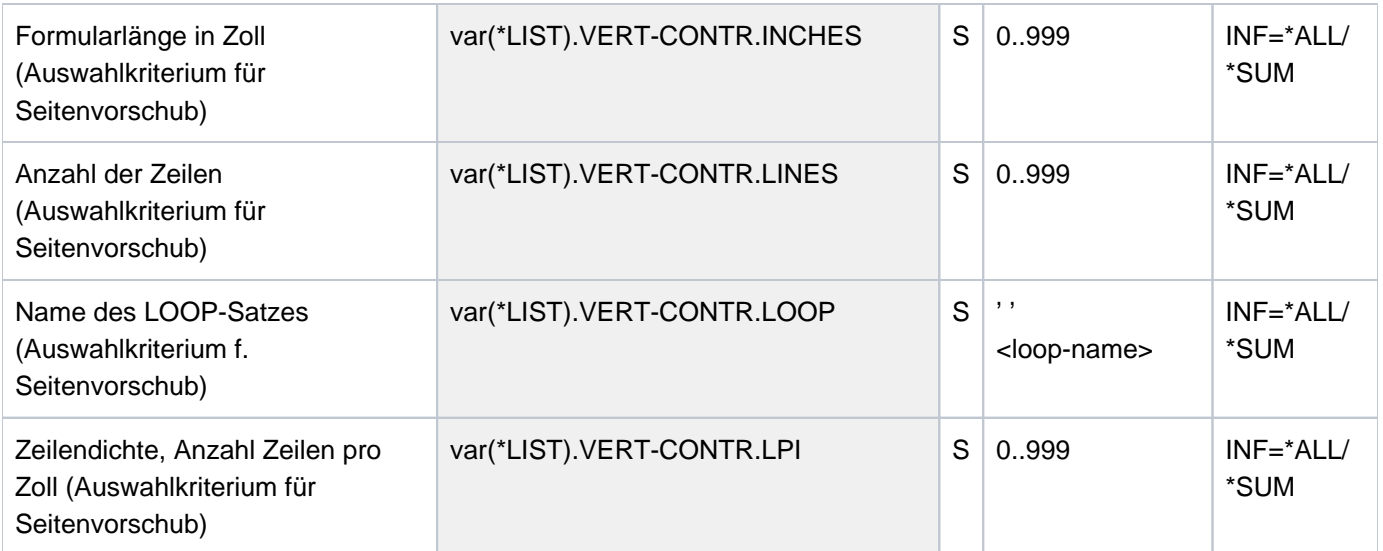

# **7.17 SHOW-SPOOL-PARAMETERS**

Informationen über globale SPOOL-Parameter anfordern

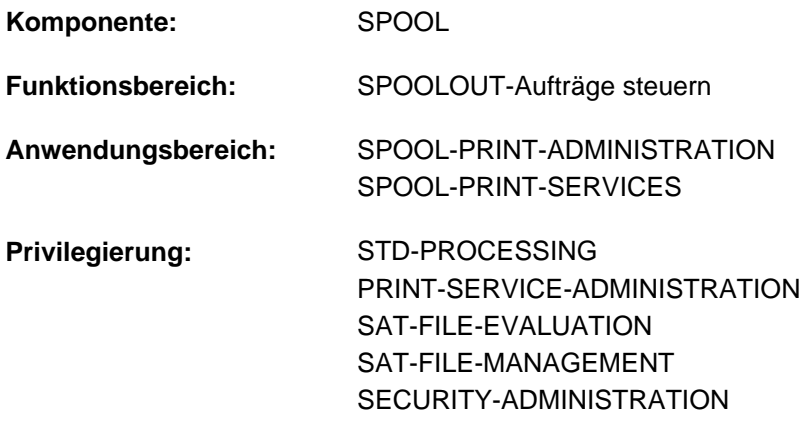

**Berechtigungsschlüssel:** \$

## **Funktionsbeschreibung**

Fordert die Werte der globalen SPOOL-Parameter und Scheduling-Kriterien für lokalen SPOOL und RSO aus der aktuellen SPOOL-Parameterdatei nach SYSOUT an.

Das Kommando unterstützt die strukturierte Ausgabe in S-Variable (siehe ["Ausgabe in S-Variable"\)](#page-2974-0).

## **Format**

**SHOW-SPOOL-PAR**AMETERS

 **[CLUSTER-NAME](#page-2963-0)** = **\*LOCAL-CLUSTER** / <alphanum-name 1..8>

,**[SERVER-NAME](#page-2963-1)** = *\*HOME* / <alphanum-name 1..8>

,INF[ORMATION](#page-2963-2) = \*ALL / list-poss(11): \*VERSIONS / \*HEADER-PAGE / \*PRINT-CMD-DEFAULTS /

\*SPOOLOUT-OPTIONS / \*SPOOLOUT-SIZE / \*SPOOLIN-OPTIONS / \*RSO-OPTIONS /

**\*OLTP-OPTIONS** / **\*DPRINT-OPTIONS \*CENTRAL-SCHEDULING** / /

**\*RSO-SCHEDULING**

## **Operandenbeschreibung**

#### <span id="page-2963-0"></span>**CLUSTER-NAME = \*LOCAL-CLUSTER / <alphanum-name 1..8>**

Gibt an, für welchen Cluster die Informationen ausgegeben werden sollen. Es kann nur ein BS2000-Cluster angegeben werden.

#### <span id="page-2963-1"></span>**SERVER-NAME = \*HOME** / <alphanum-name 1..8>

Gibt an, für welche Server Informationen ausgegeben werden sollen.

#### <span id="page-2963-2"></span>**INFORMATION =**

Gibt an, welche Informationen ausgegeben werden sollen.

## **INFORMATION = \*ALL**

Gibt alle Informationen aus.

## **INFORMATION = list-poss(11): \*VERSIONS / \*HEADER-PAGE / \*PRINT-CMD-DEFAULTS / \*SPOOLOUT-OPTIONS / \*SPOOLOUT-SIZE / \*SPOOLIN-OPTIONS / \*RSO-OPTIONS / \*OLTP-OPTIONS / \*DPRINT-OPTIONS / \*CENTRAL-SCHEDULING / \*RSO-SCHEDULING**

Gibt die Informationen zu den angegebenen Informationsblöcken aus. Die Felder eines Informationsblocks entsprechen den Operanden der verwandten Struktur in der MODIFY-SPOOL-PARAMETERS-Anweisung.

#### Hinweise

- Falls \*VERSIONS im INFORMATION-Operanden angefordert wurde, während mit SPSERVE auf einer Benutzer-Spool-Parameterdatei gearbeitet wird, wird die Anweisung mit der Meldung SRV0004 zurückgewiesen. INFORMATION=\*VERSIONS gibt die Versionsbezeichnungen der verschiedenen Spool&Print Subsysteme aus.
- Die Angabe INFORMATION=\*SPOOLIN-OPTIONS wird nur noch aus Kompatibilitätsgründen akzeptiert. Informationen werden dazu nicht mehr ausgegeben.

## **Kommando-Returncode**

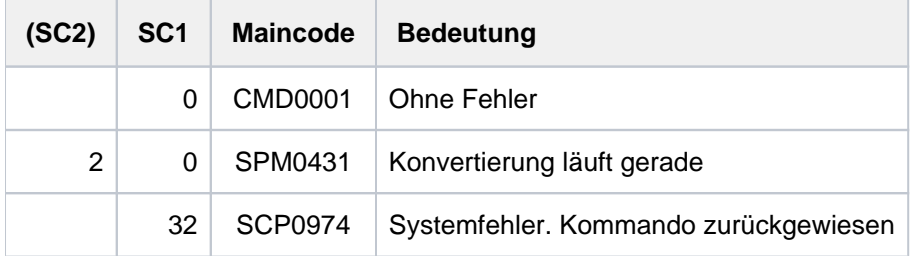

## **Ausgabe**

Abhängig von der Angabe im Operanden INFORMATION werden verschiedene Arten von Layouts zur Verfügung gestellt.

#### Ausgabe bei INFORMATION = \*VERSIONS

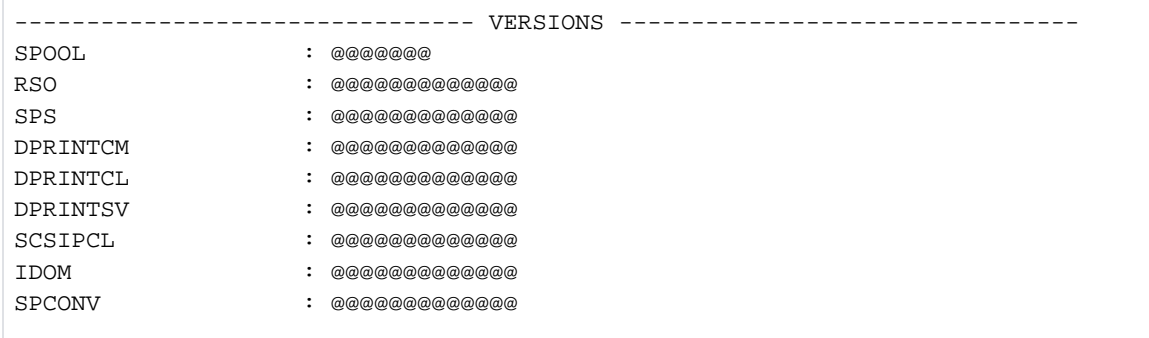

#### Ausgabe bei INFORMATION = \*HEADER-PAGE

------------------------------- HEADER-PAGE ----------------------------- SPACE-AFTER-HEADER : @@@ FAMILY-MEMBER-HEADER: @@@ COPY-HEADER : @@@ CHARACTER-SET: : @@@@@@@@ PRINT-ACCOUNT-NUMBER: @@@

#### Ausgabe bei INFORMATION = \*PRINT-CMD-DEFAULTS

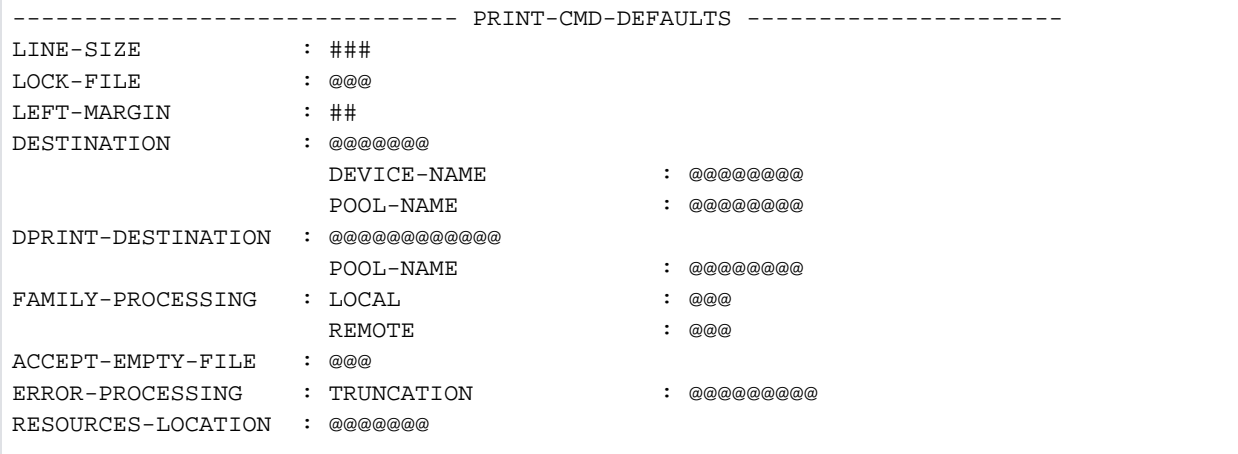

## Ausgabe bei INFORMATION = \*SPOOLOUT-OPTIONS

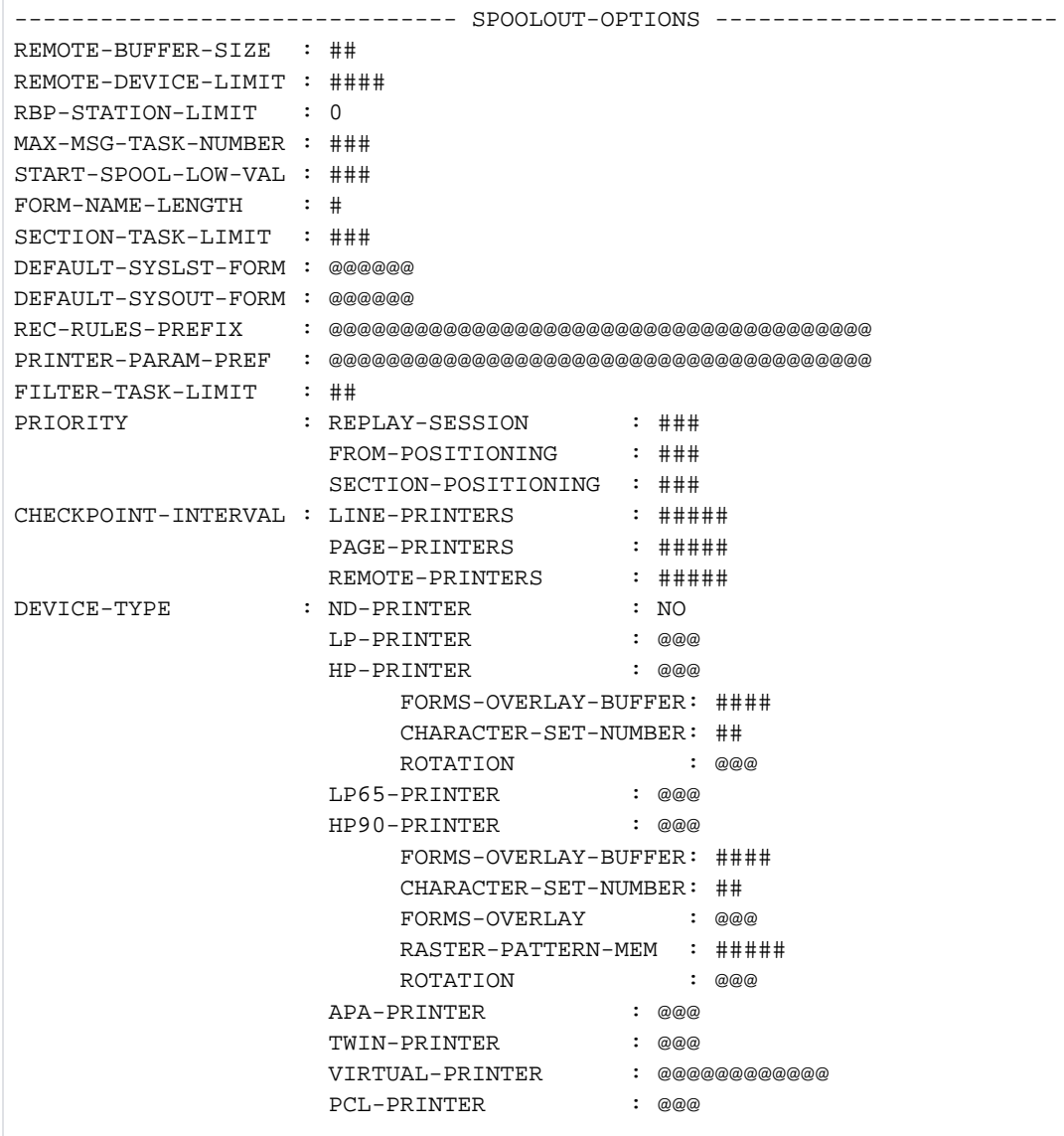

## Ausgabe bei INFORMATION = \*SPOOLOUT-SIZE

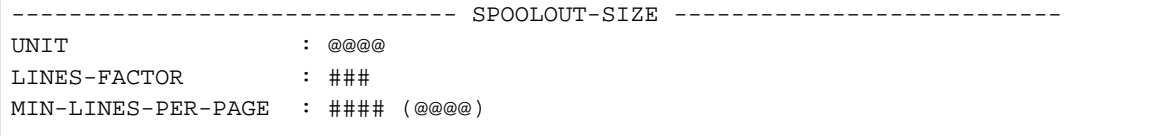

Ausgabe bei INFORMATION = \*RSO-OPTIONS

------------------------------- RSO-OPTIONS ------------------------------ CONTROLLER-LIMIT : ### CONTROLLER-DEV-LIMIT: #### JOB-CONTROLLER-LIMIT: ### CHECK-PRINTER-TIME : ## RETRY-TIME : ### RELEASE-MEMORY : @@@

Ausgabe bei INFORMATION = \*OLTP-OPTIONS

------------------------------- OLTP-OPTIONS ----------------------------- TASK-LIMIT : ### TASK-DEVICE-LIMIT : ####

Ausgabe bei INFORMATION = \*DPRINT-OPTIONS

------------------------------- DPRINT-OPTIONS --------------------------- SERVER-TASK-LIMIT : ### RESOURCES-TASK-LIMIT: ## REMOTE-JOB-PRIORITY : ### CONNECTION-TIMEOUT : ##### DFTM-WAITING-TIME : ####

Ausgabe bei INFORMATION = \*CENTRAL-SCHEDULING

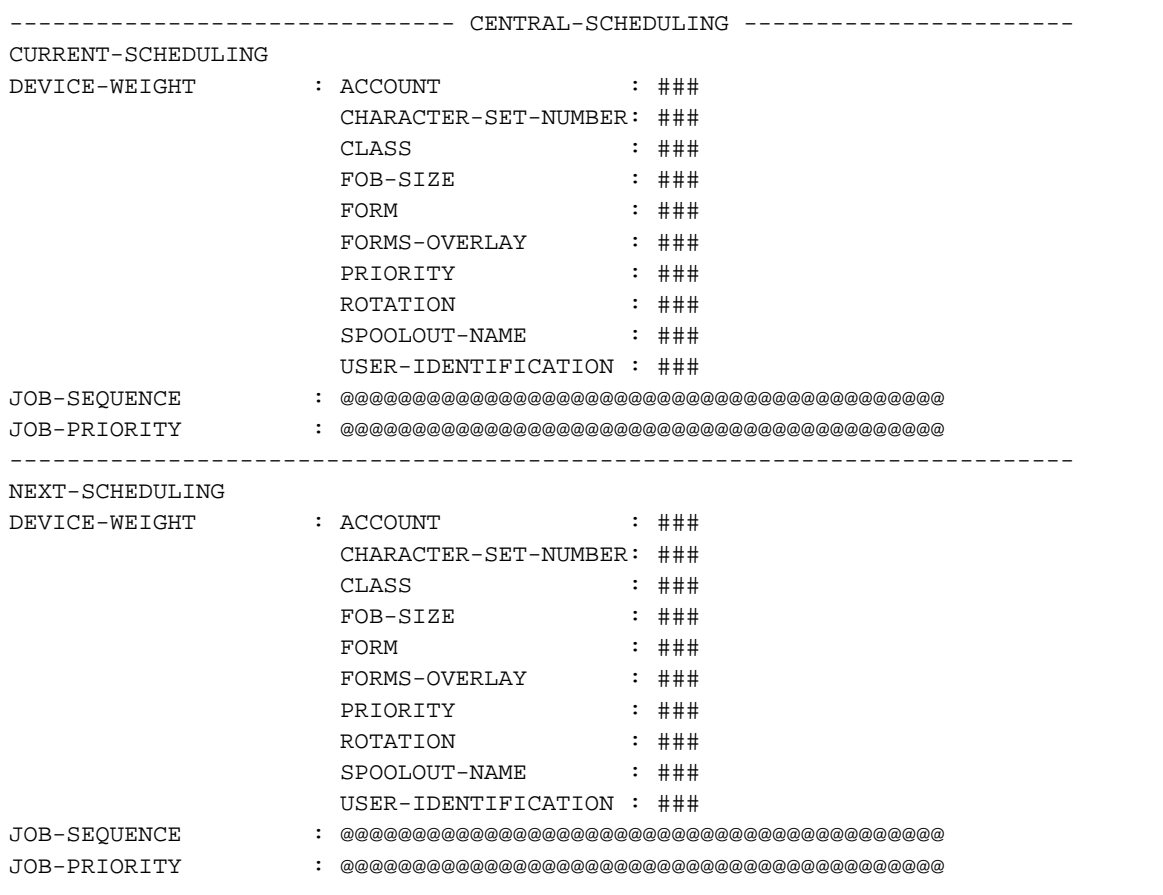

Ausgabe bei INFORMATION = \*RSO-SCHEDULING

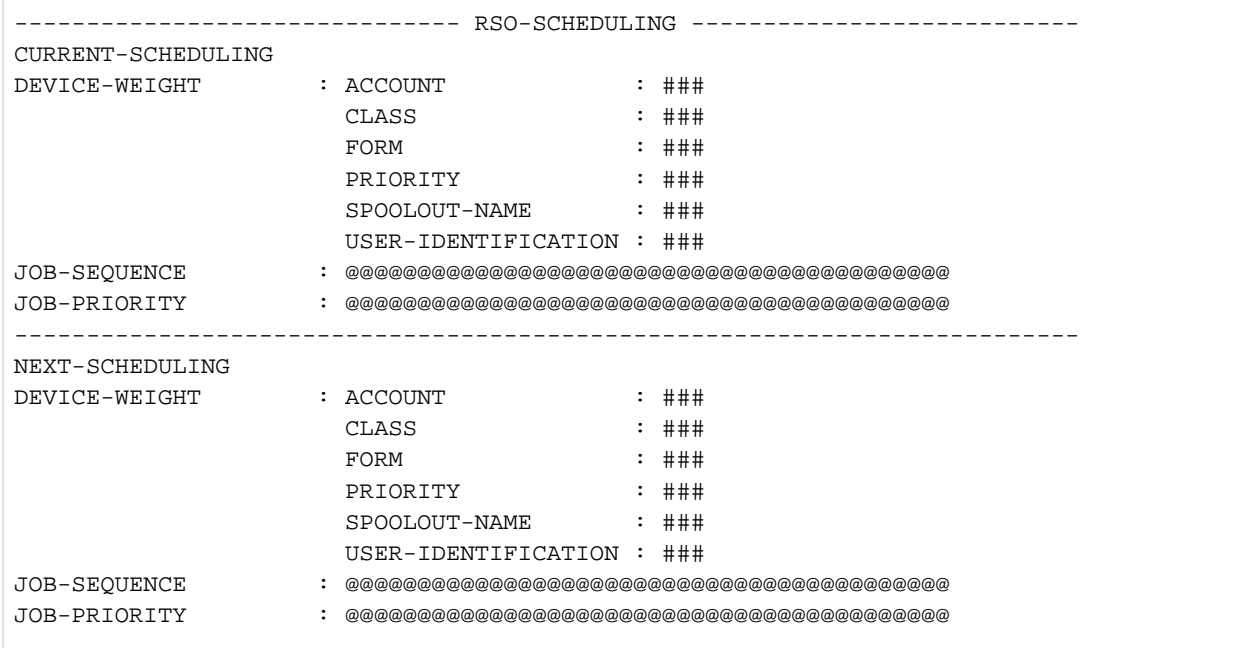

## Ausgabe bei INFORMATION = \*ALL

Aus Kompatibilitätsgründen ist \*ALL der Standardwert.

Eine Verkettung aller vorangehenden INFORMATION-Typen wird ausgegeben.

## Bedeutung der Ausgabefelder

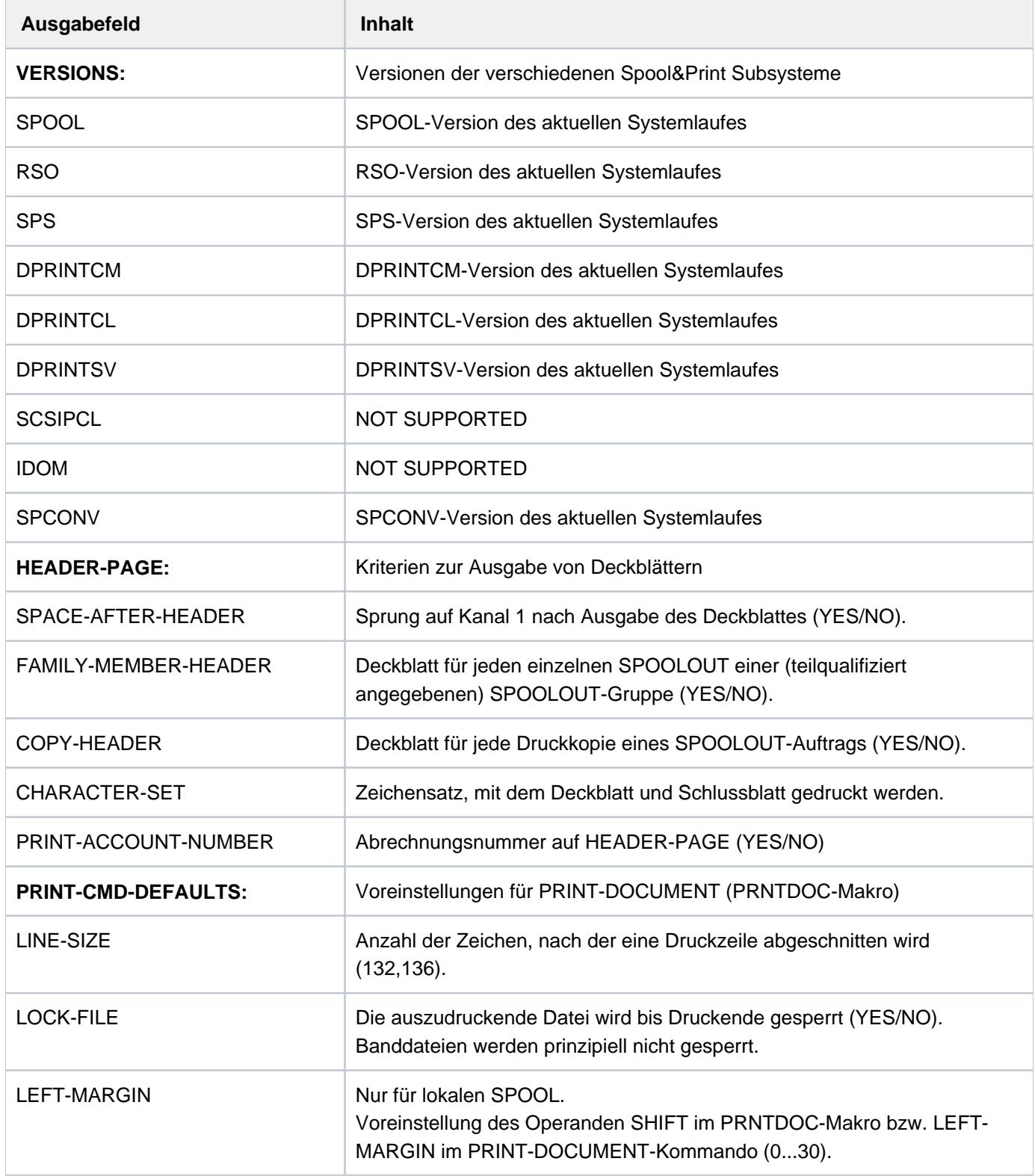

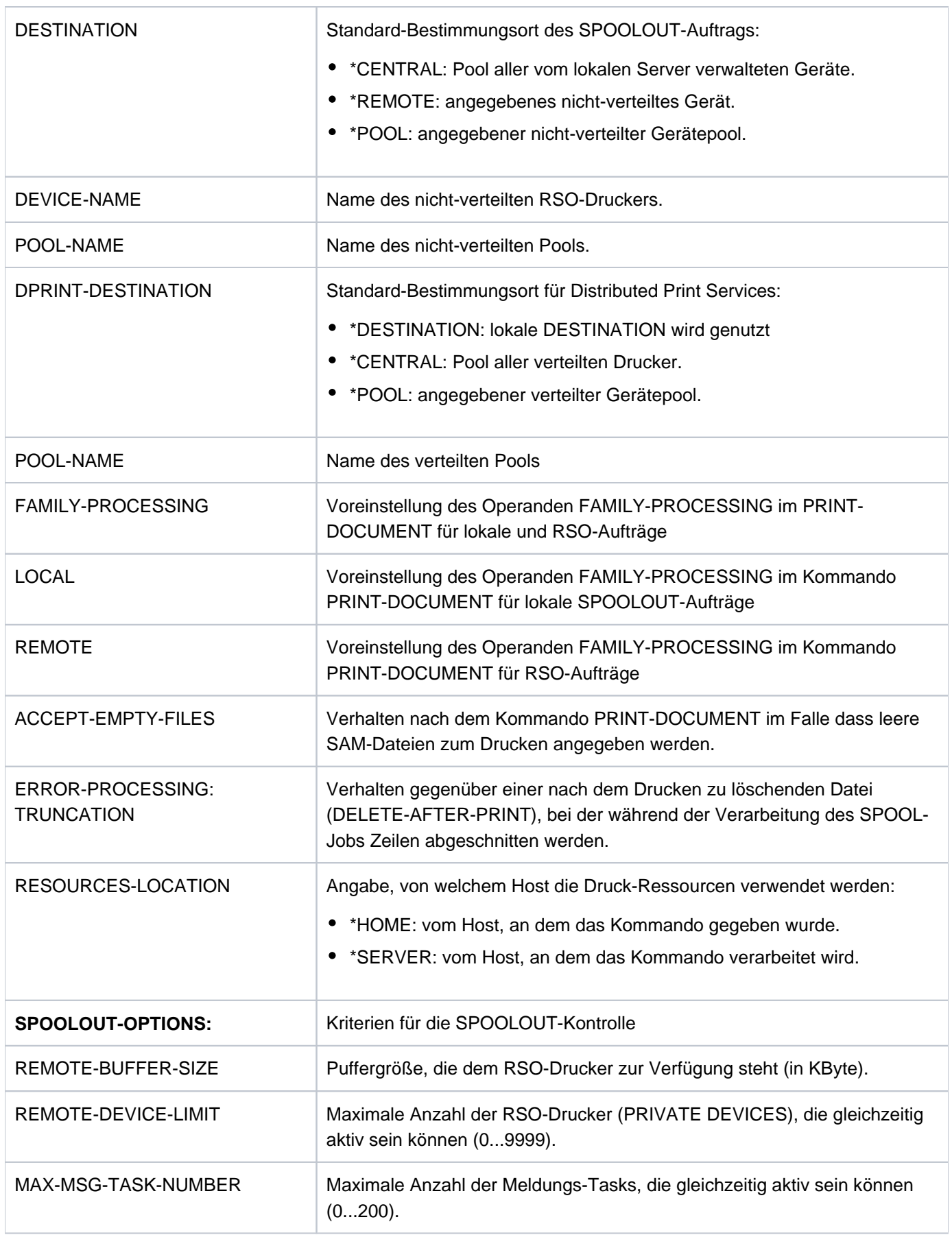

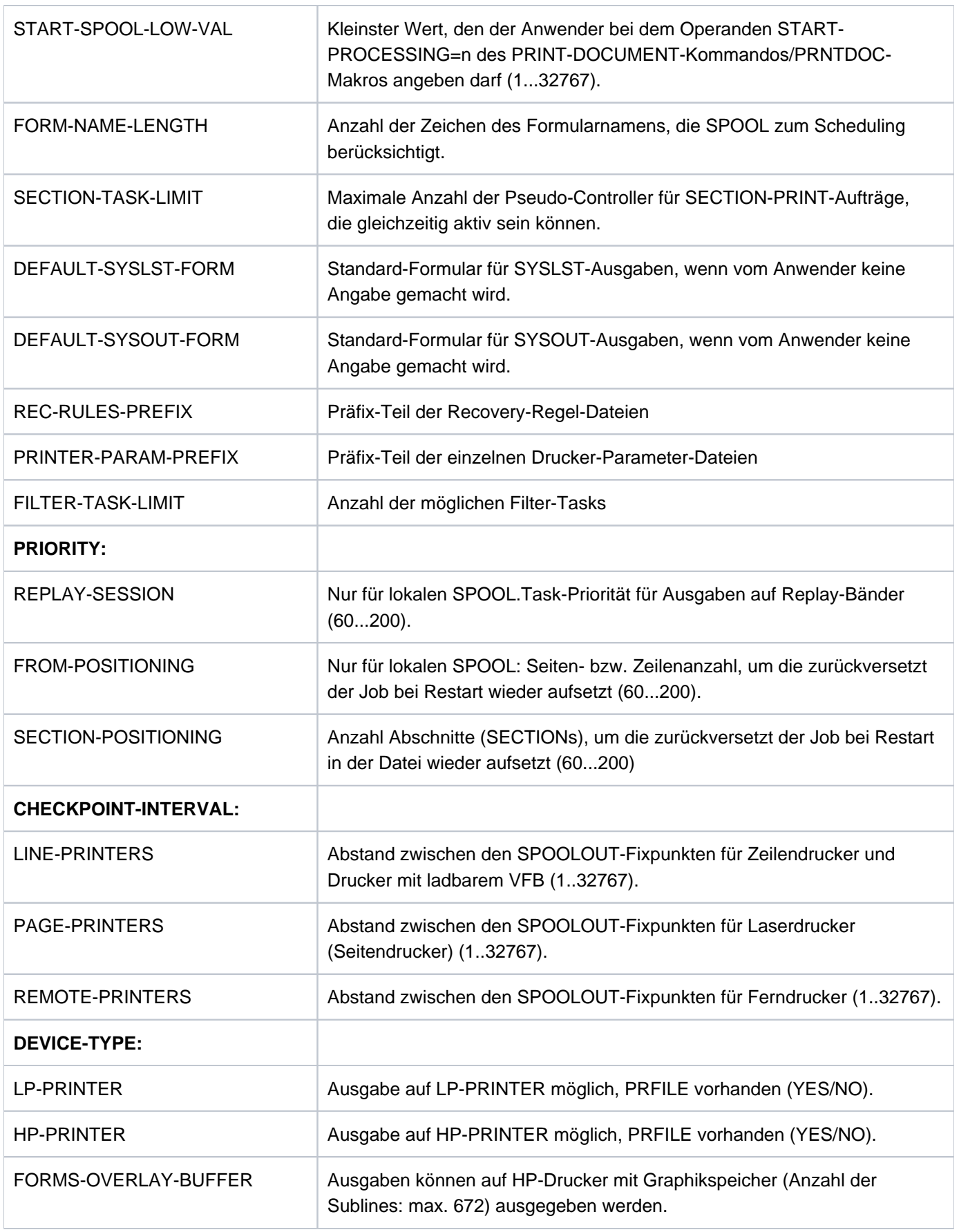

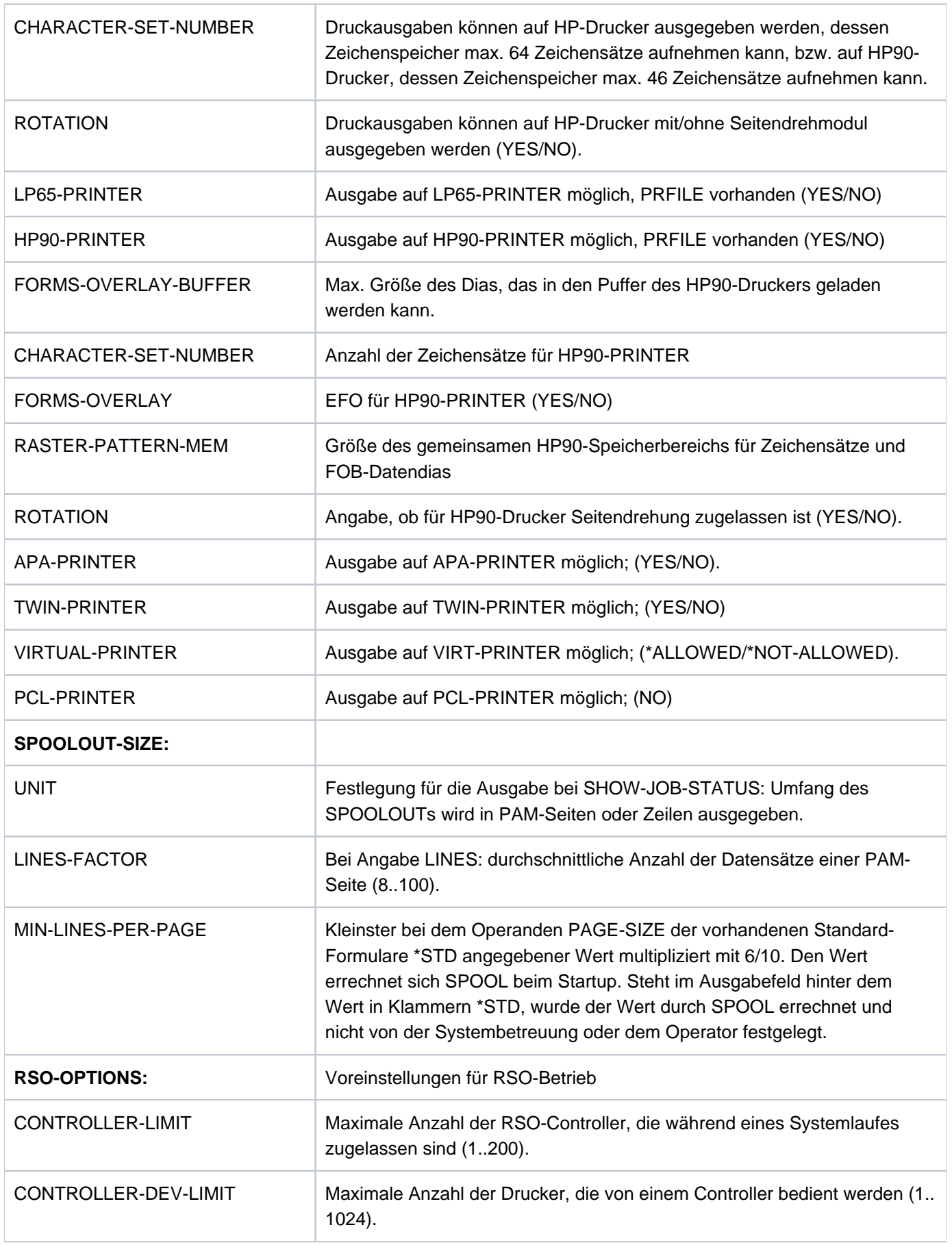

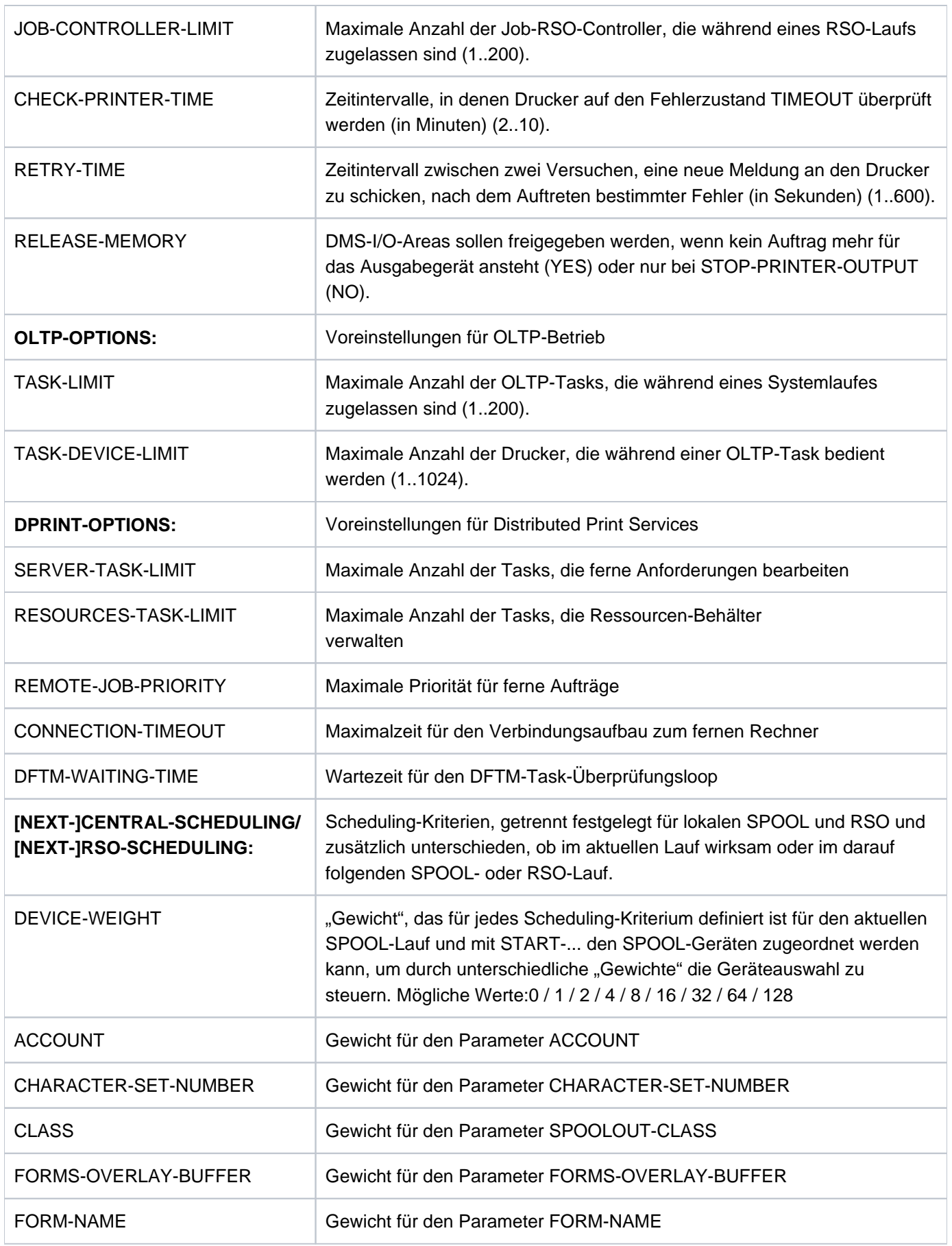

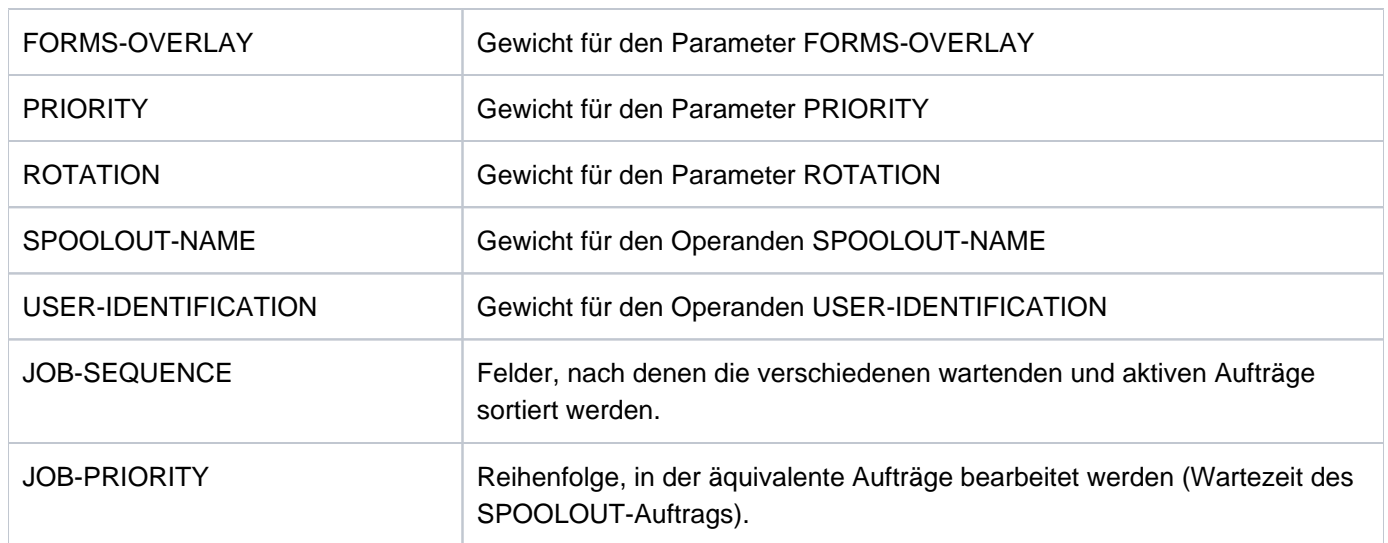

Tabelle 152: Ausgabefelder des Kommandos SHOW-SPOOL-PARAMETERS

## <span id="page-2974-0"></span>**Ausgabe in S-Variable**

Der Operand INFORMATION des Kommandos legt fest, welche S-Variablen erzeugt werden. Folgende Angaben sind für INFORMATION möglich:

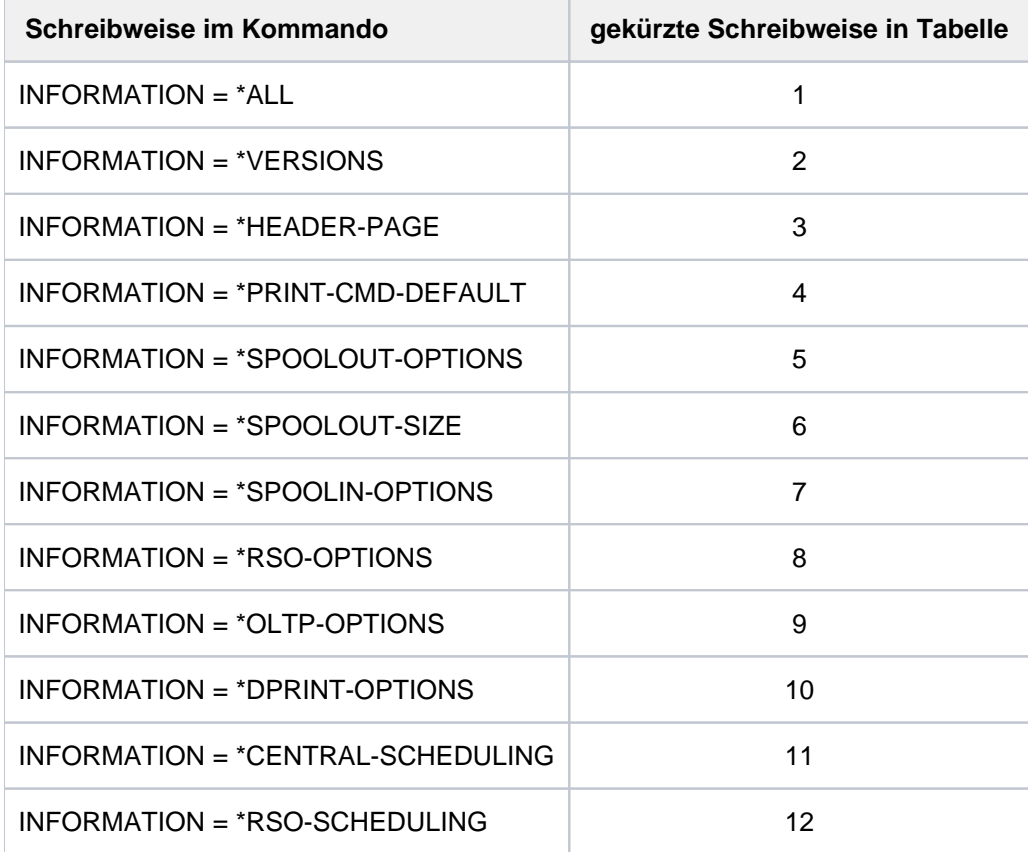

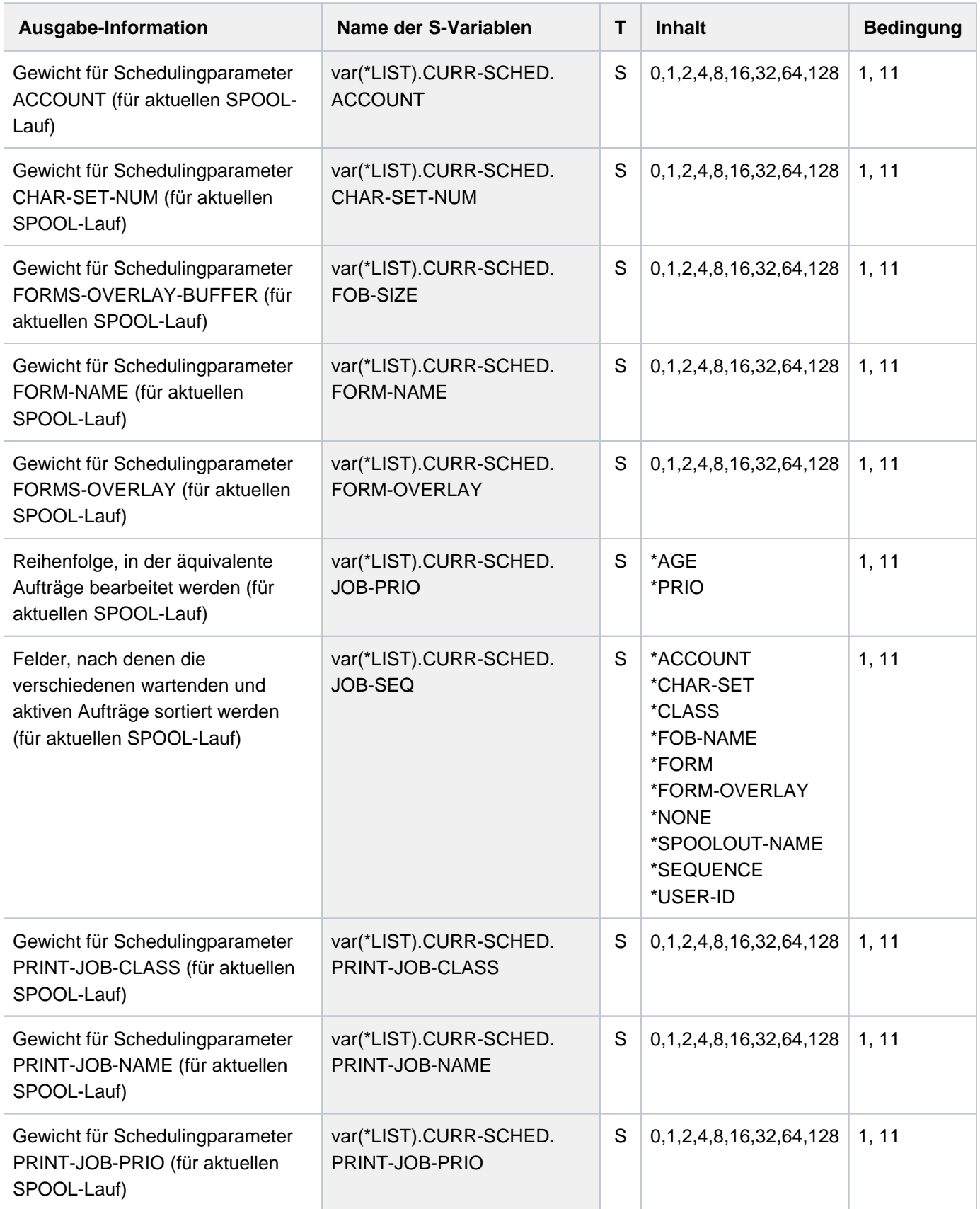

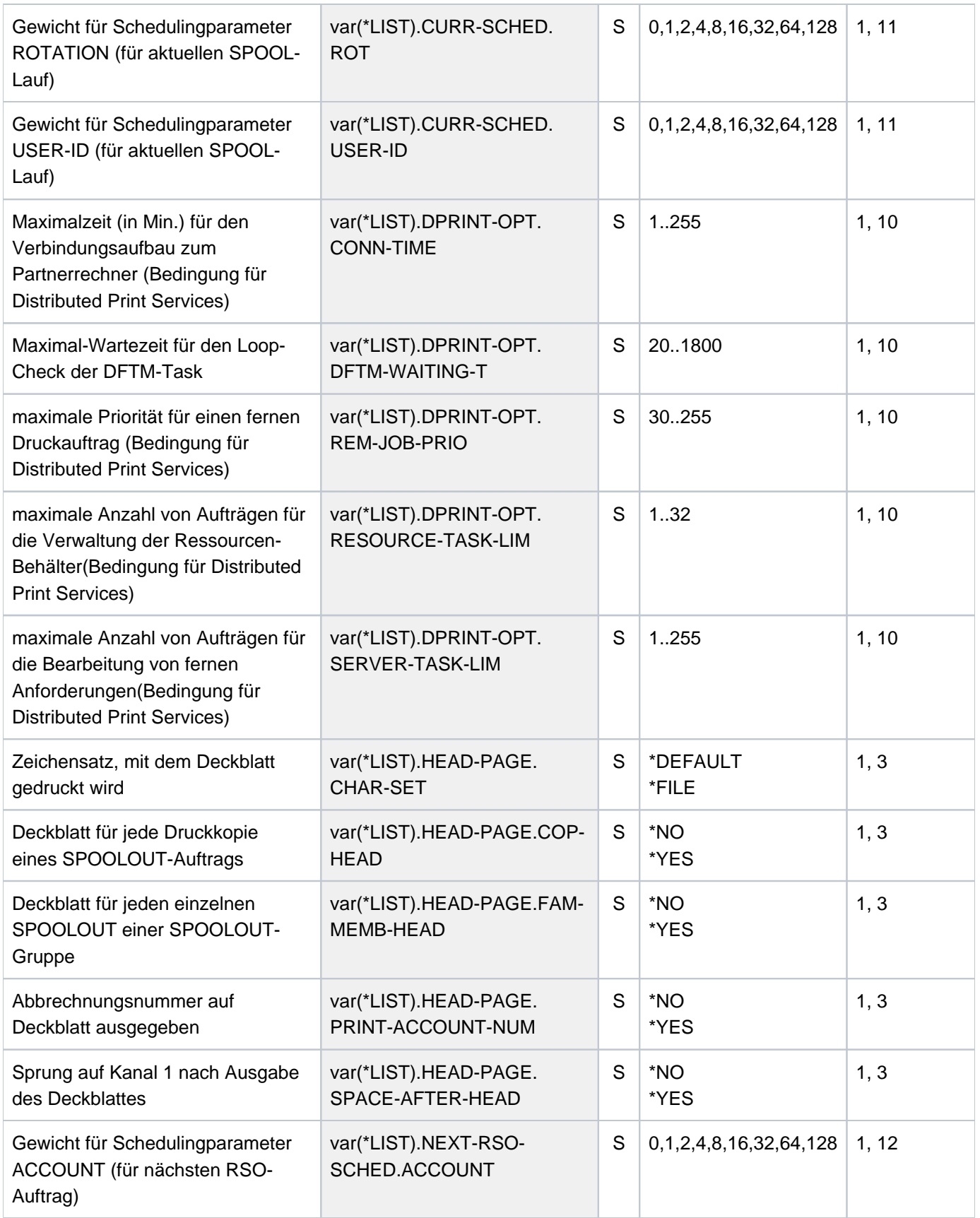

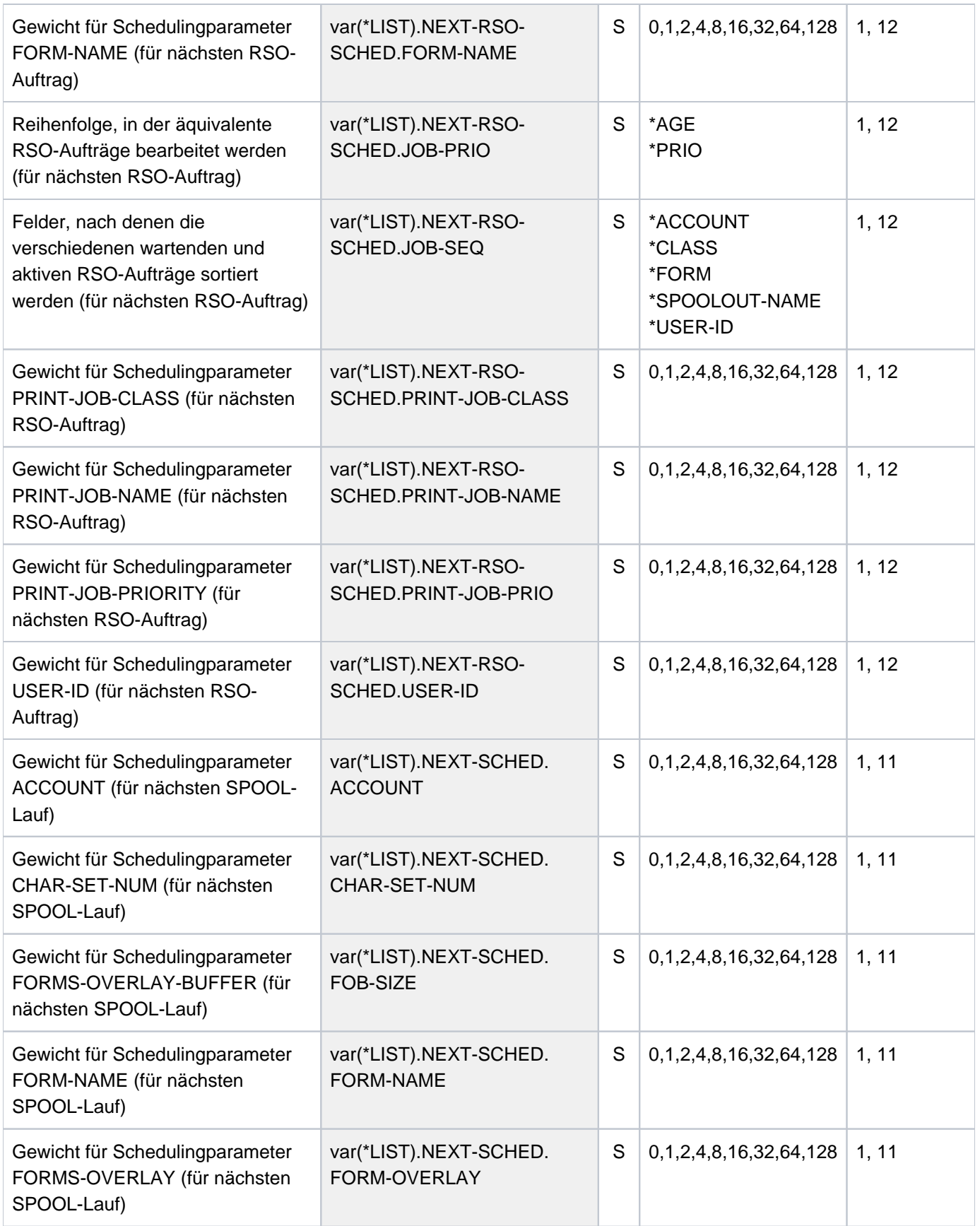

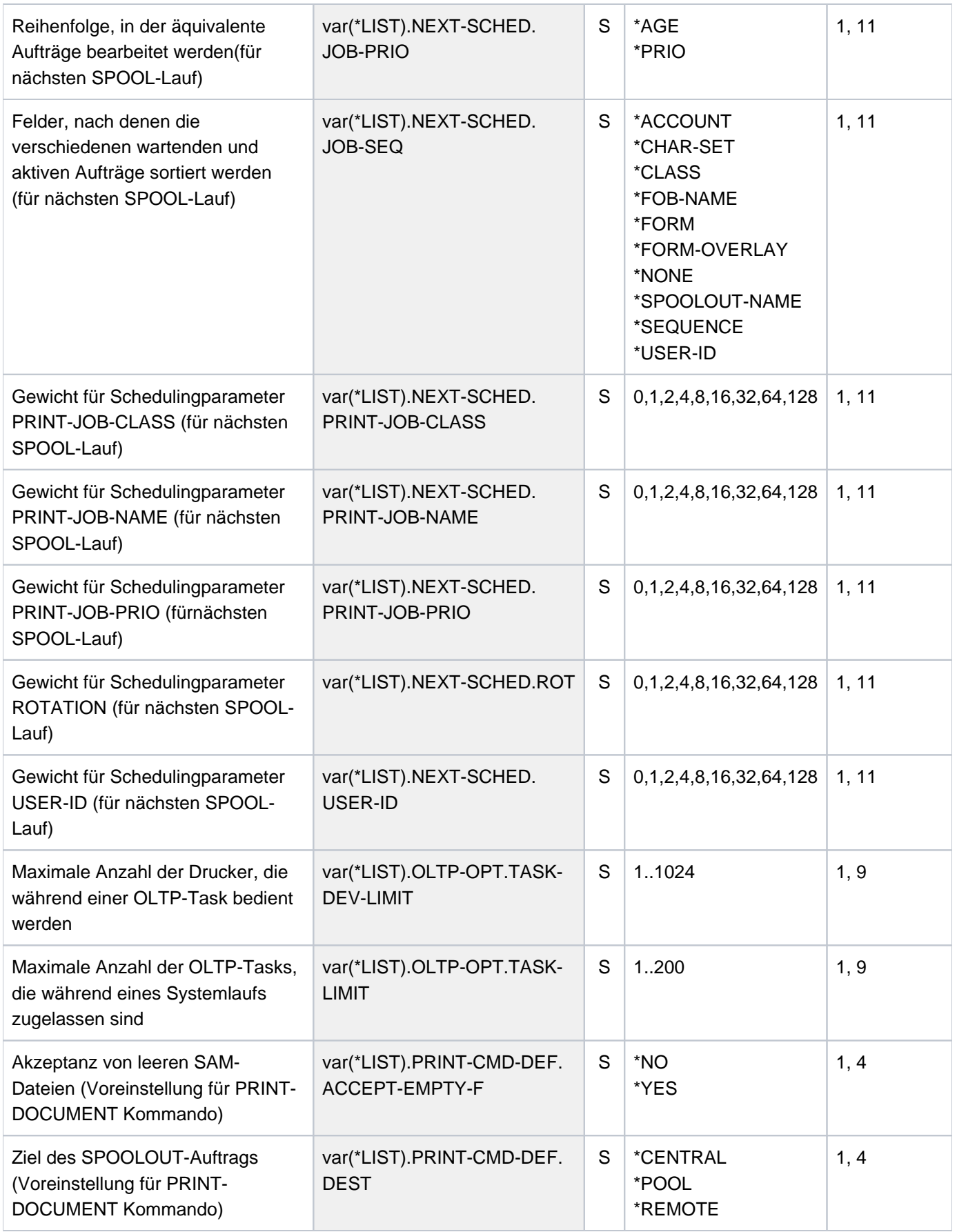

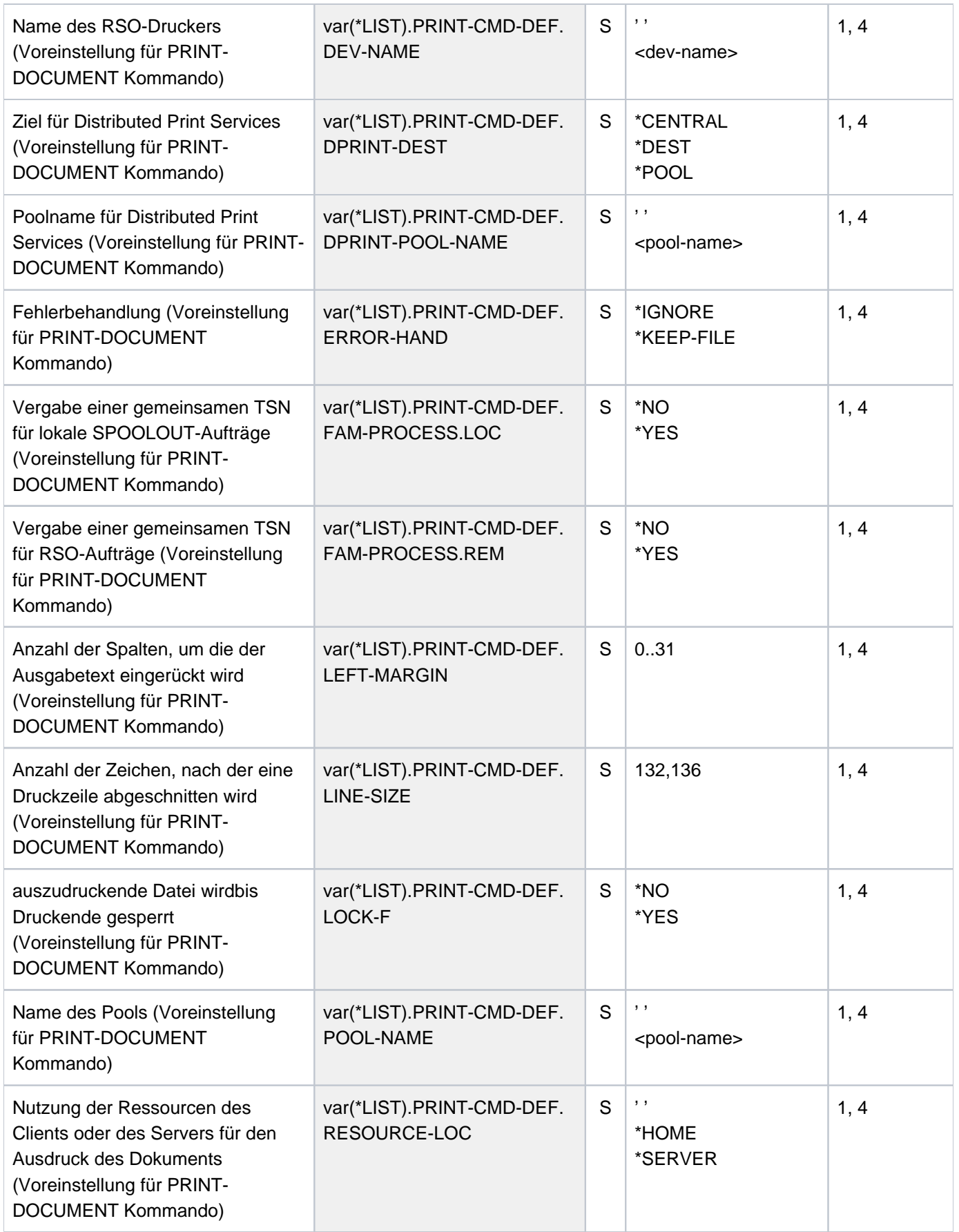

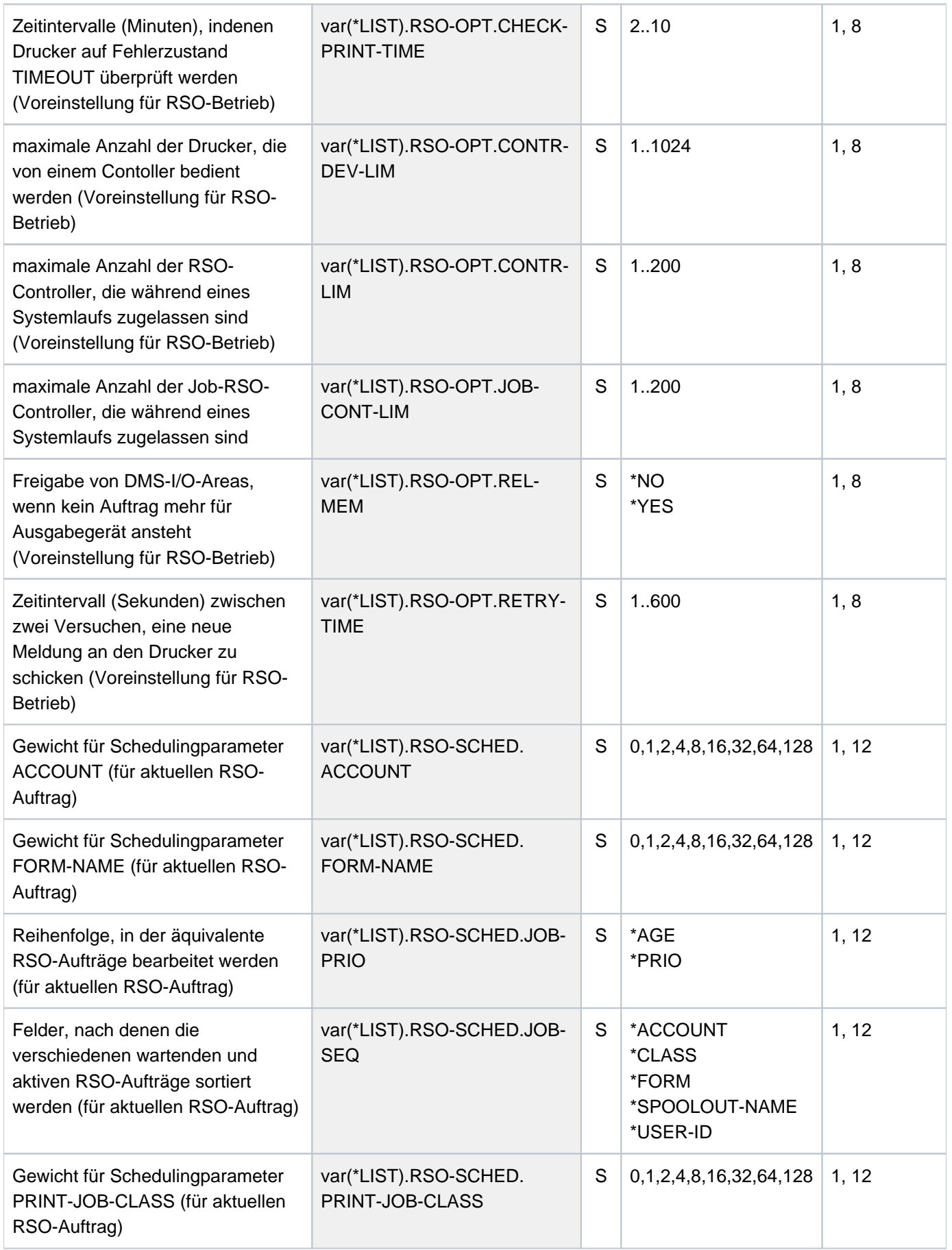

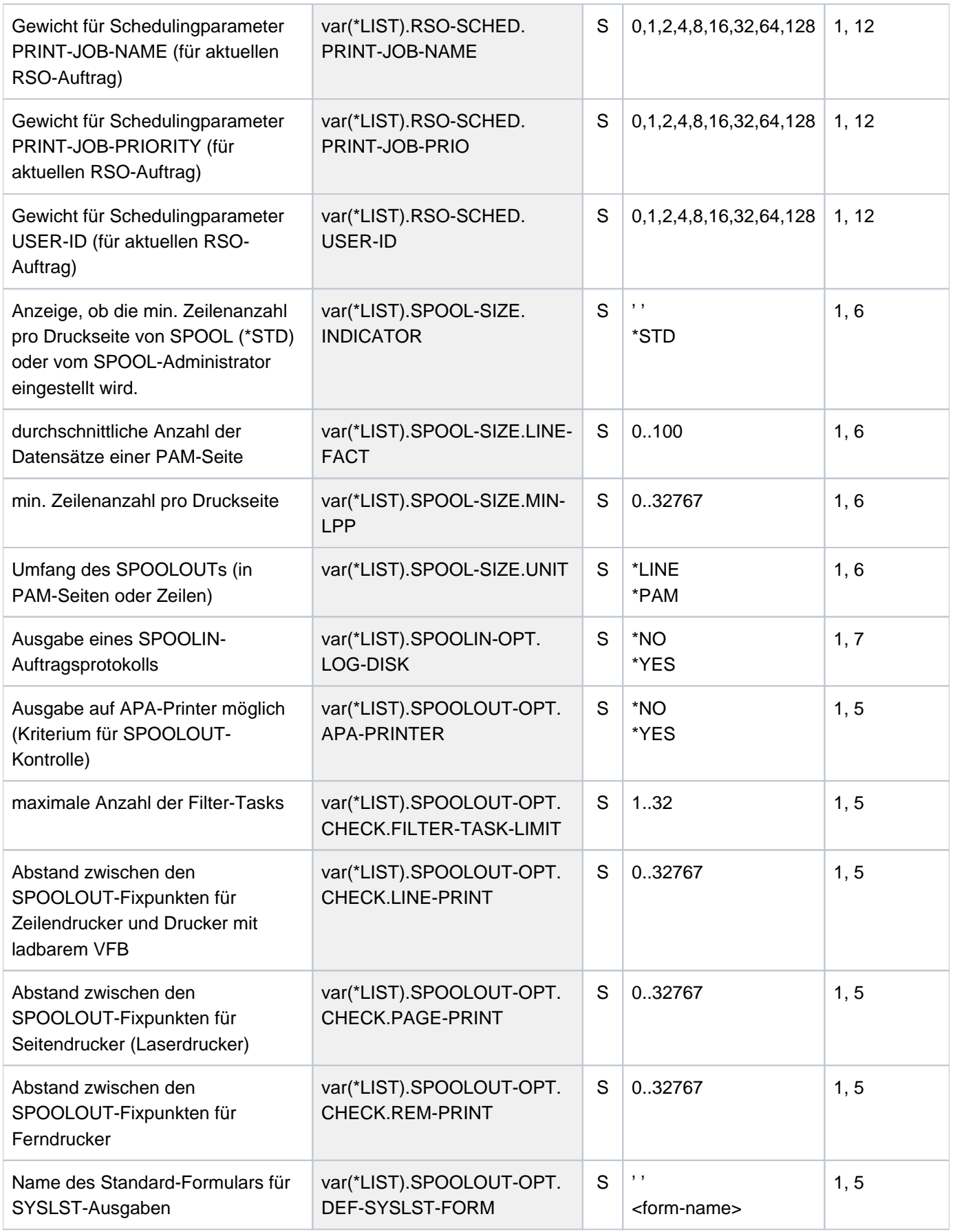

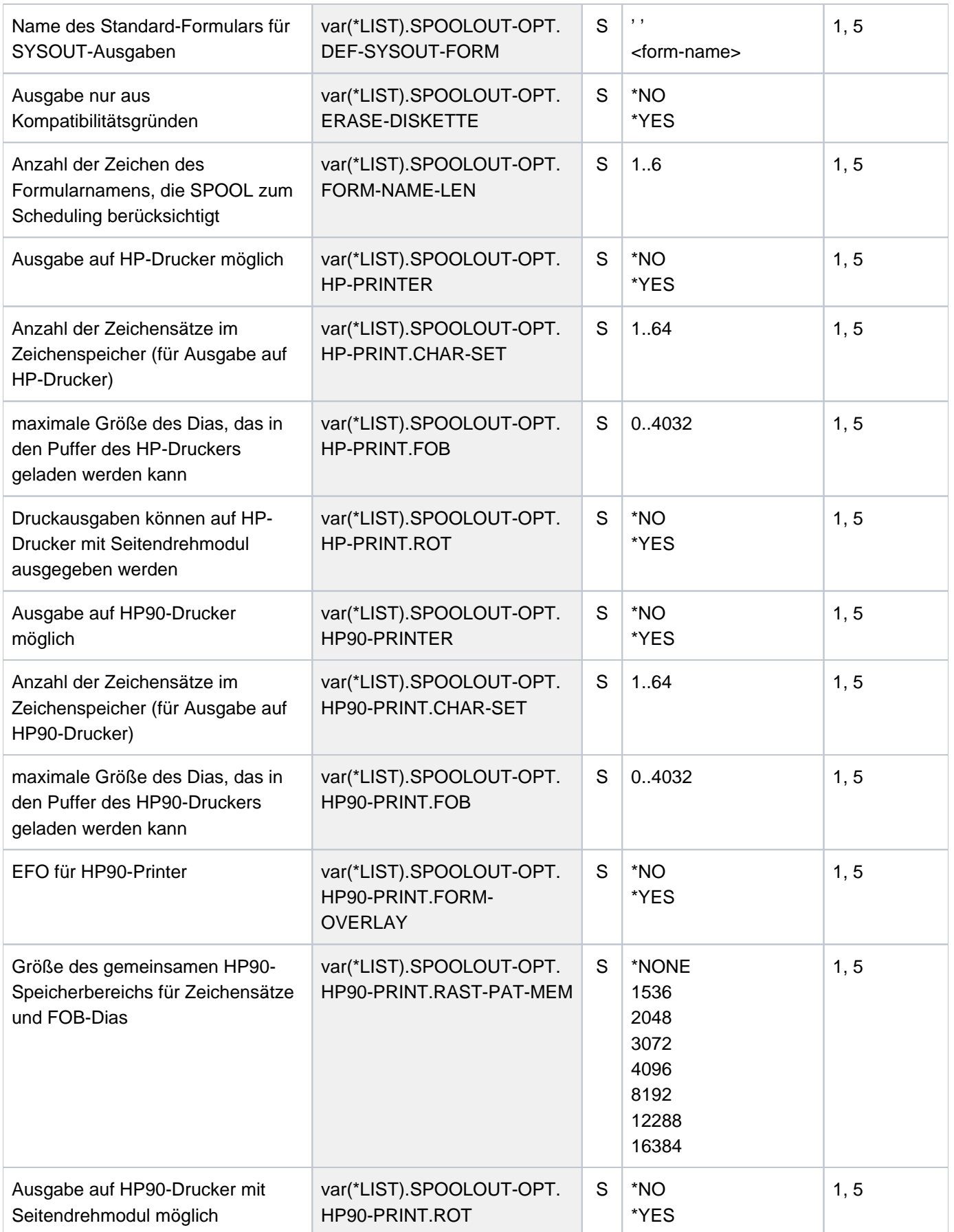

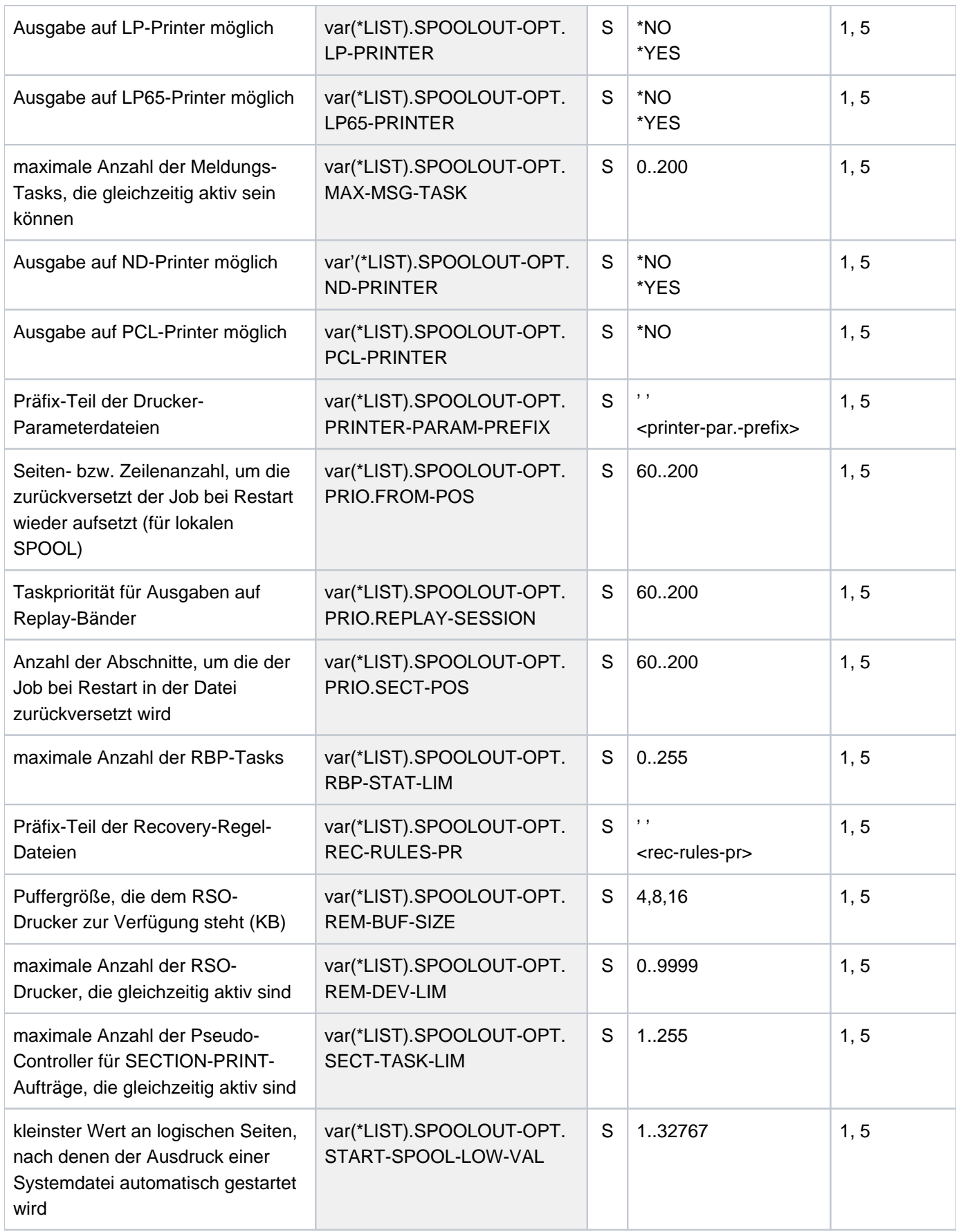

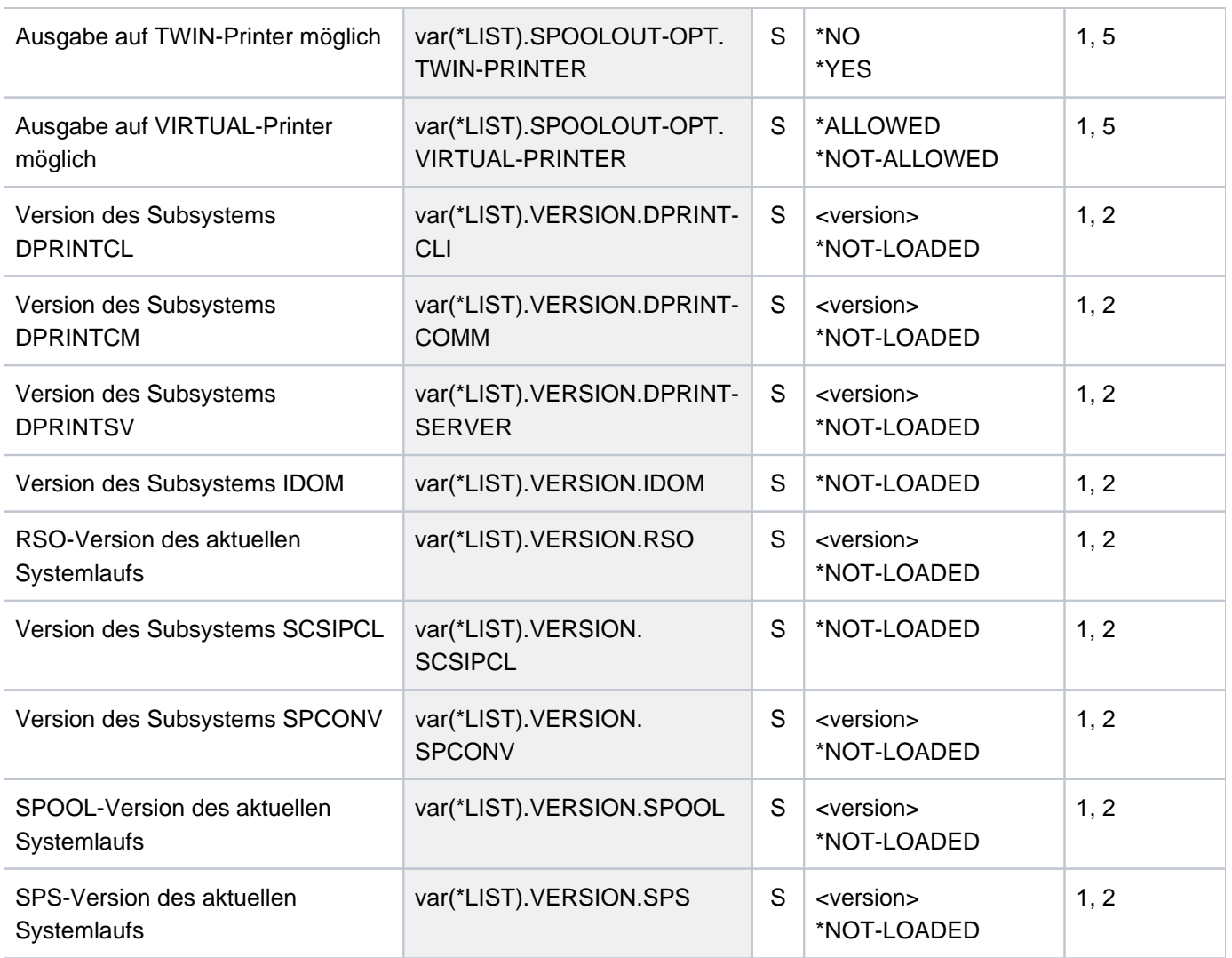

# **7.18 SHOW-STORAGE-CLASS**

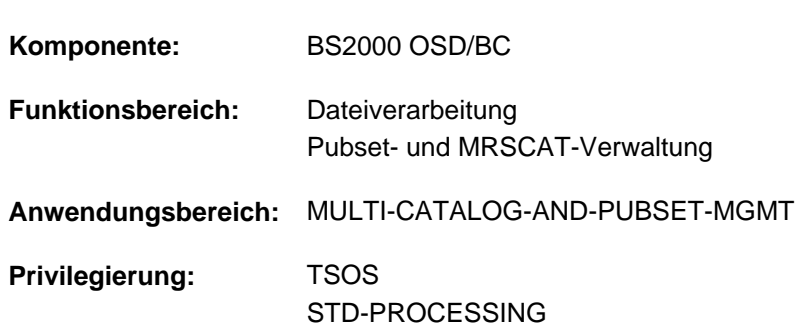

Definitionen von Storage-Klassen ausgeben

## **Funktionsbeschreibung**

Das Kommando SHOW-STORAGE-CLASS gibt die Definitionen der Storage-Klassen eines System-Managed-Pubsets (SM-Pubsets) aus. Werden die Definitionen mehrerer oder aller Storage-Klassen angefordert, kann die Menge der auszugebenden Storage-Klassen über den Operanden SELECT auf Storage-Klassen mit bestimmten Eigenschaften beschränkt werden. Die Ausgabe erfolgt wahlweise auf SYSOUT oder SYSLST.

Storage-Klassen, die mit einem Guard geschützt sind, werden nur Benutzern angezeigt, die berechtigt sind diese Storage-Klassen zu verwenden.

Der Benutzer kann entweder nur allgemeine Informationen zur Storage-Klasse anfordern oder sich zusätzlich die Datei-Attribute und den beschreibenden Kurztext für die Storage-Klasse ausgeben lassen.

Der SM-Pubset muss lokal importiert sein (exklusiv oder shared).

Das Kommando unterstützt die strukturierte Ausgabe in S-Variable (siehe ["Ausgabe in S-Variable"\)](#page-2995-0).

#### Privilegierte Funktionen

Die Systembetreuung (Privileg TSOS) kann sich über alle Storage-Klassen informieren. Mit INFORMATION=\*VOLUME-SET-LIST kann sie sich über die einer Storage-Klasse zugeordnete Volume-Set-Liste informieren. Bei Anforderung aller Informationen mit INFORMATION=\*ALL erhält die Systembetreuung zusätzlich zu den Datei-Attributen und dem beschreibenden Kurztext Informationen über die Schutzattribute einer Storage-Klasse und über die zugeordnete Volume-Set-Liste.

## **Format**

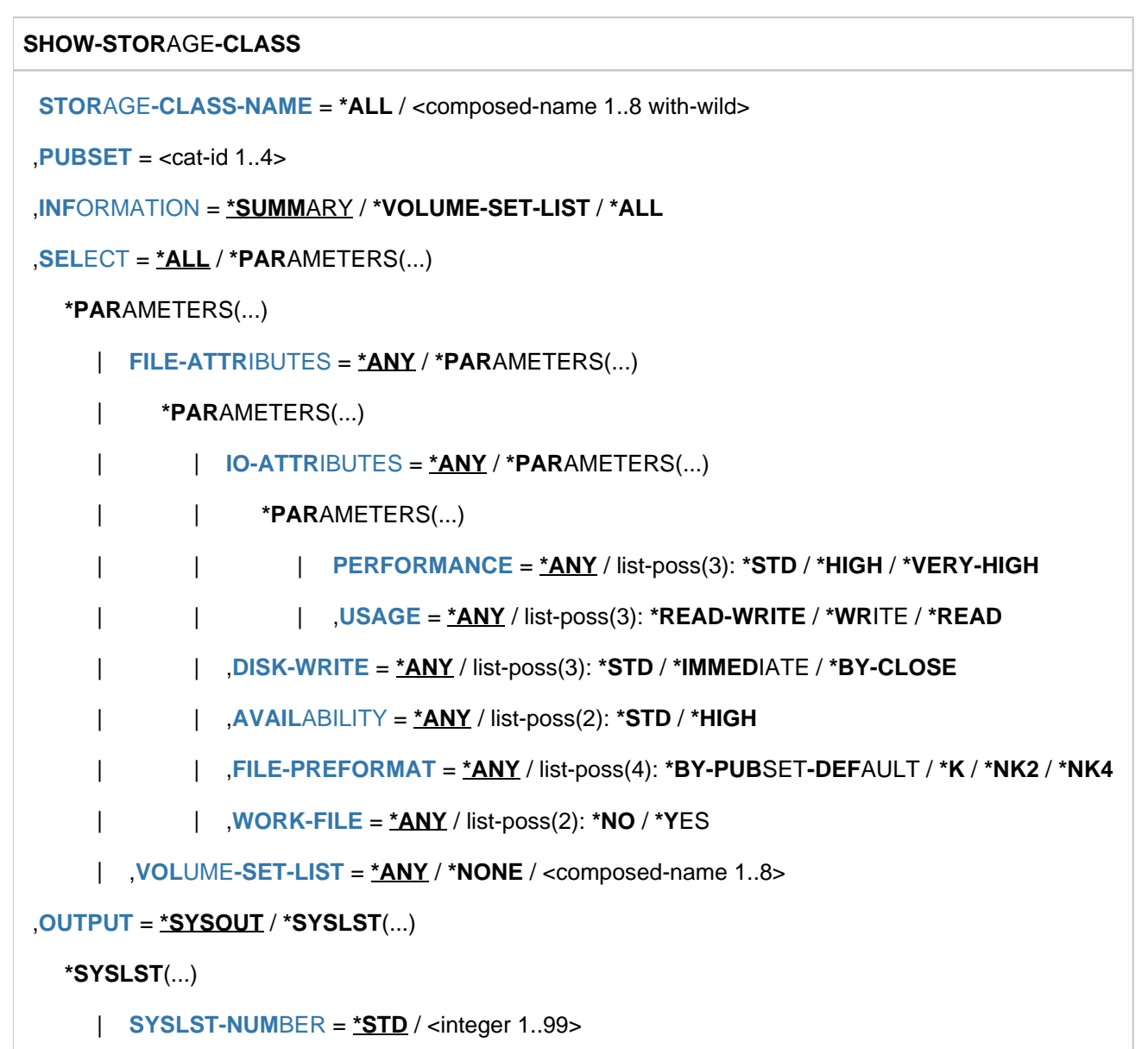

## **Operandenbeschreibung**

#### <span id="page-2986-0"></span>**STORAGE-CLASS-NAME = \*ALL / <composed-name 1..8 with-wild>**

Gibt an, über welche Storage-Klassen Informationen ausgegeben werden sollen.

#### **STORAGE-CLASS-NAME = \*ALL**

Über alle angegebenen Storage-Klassen, die dem in dem Operanden PUBSET angegebenen Pubset zugeordnet sind und gleichzeitig die Auswahlkriterien des Operanden SELECT erfüllen, sollen Informationen ausgegeben werden.

#### **STORAGE-CLASS-NAME = <composed-name 1..8 with-wild>**

Name der zu auszugebenden Storage-Klasse. Die Angabe von Musterzeichen zur Bezeichnung mehrerer Storage-Klassen ist möglich.

Über alle angegebenen Storage-Klassen, die dem in dem Operanden PUBSET angegebenen Pubset zugeordnet sind und gleichzeitig die Auswahlkriterien des Operanden SELECT erfüllen, sollen Informationen ausgegeben werden.

#### <span id="page-2987-0"></span>**PUBSET = <cat-id 1..4>**

Kennung des betroffenen SM-Pubsets. Der Pubset muss lokal importiert sein (exklusiv oder shared).

#### <span id="page-2987-1"></span>**INFORMATION = \*SUMMARY / \*VOLUME-SET-LIST / \*ALL**

Bestimmt den Umfang der Informationen, die für jede ausgewählte Storage-Klasse ausgegeben werden sollen.

#### **INFORMATION = \*SUMMARY**

Es werden nur der Name der Storage-Klasse und die Kennung des zugeordneten Pubsets ausgegeben.

#### **INFORMATION = \*VOLUME-SET-LIST**

Die Angabe ist nur dem privilegierten Benutzer mit dem Privileg TSOS erlaubt. Die Ausgabe erfolgt wie bei INFORMATION=\*SUMMARY. Zusätzlich wird der Name der zugeordneten Volume-Set-Liste ausgegeben.

#### **INFORMATION = \*ALL**

Die Ausgabe erfolgt wie bei INFORMATION=\*SUMMARY. Zusätzlich werden die für die Storage-Klasse definierten Datei-Attribute und der beschreibende Kurztext ausgegeben. Der privilegierte Benutzer mit dem Privileg TSOS erhält außerdem Informationen über die Schutzattribute der Storage-Klasse und den Namen der ihr zugeordneten Volume-Set-Liste.

#### <span id="page-2987-2"></span>SELECT = <u>\*ALL</u> / \*PARAMETERS(...)

Gibt an, ob die im Operanden STORAGE-CLASS-NAME angegebene Menge von Storage-Klassen über Auswahlkriterien eingeschränkt werden soll.

## **SELECT = \*ALL**

Die im Operanden STORAGE-CLASS-NAME angegebene Menge von Storage-Klassen wird nicht eingeschränkt.

#### **SELECT = \*PARAMETERS(...)**

Schränkt die im Operanden STORAGE-CLASS-NAME angegebene Menge von Storage-Klassen über Auswahlkriterien ein. Es sollen nur Storage-Klassen ausgegeben werden, die allen nachfolgend angegebenen Eigenschaften entsprechen.

<span id="page-2987-3"></span>Der Default-Wert \*ANY bedeutet, dass die entsprechende Eigenschaft kein Auswahlkriterium ist.

#### **FILE-ATTRIBUTES = <u>\*ANY</u>** / \*PARAMETERS(...)

Gibt an, ob die Auswahl der auszugebenden Storage-Klassen über die in ihr definierten Datei-Attribute erfolgen soll.

#### **FILE-ATTRIBUTES = \*ANY**

Die Datei-Attribute sind kein Auswahlkriterium.

#### **FILE-ATTRIBUTES = \*PARAMETERS(...)**

<span id="page-2987-4"></span>Die auszugebenden Storage-Klassen werden über die nachfolgend angegebenen Datei-Attribute ausgewählt.

## **IO-ATTRIBUTES = \*ANY / \*PARAMETERS(...)**

Gibt an, ob die Performance-Eigenschaften Auswahlkriterium sein sollen.
## **IO-ATTRIBUTES = \*PARAMETERS(...)**

Es werden nur Storage-Klassen ausgegeben, deren Definitionen die nachfolgend angegebenen Performance-Eigenschaften beinhalten.

## PERFORMANCE = \*ANY / list-poss(3): \*STD / \*HIGH / \*VERY-HIGH

Wählt alle Storage-Klassen aus, die eines der angegebenen Performance-Attribute beinhalten.

## **PERFORMANCE = \*ANY**

Das Performance-Attribut ist kein Auswahlkriterium.

## **PERFORMANCE = \*STD**

Es werden nur Storage-Klassen ausgegeben, die das Performance-Attribut \*STD (keine Performance-Anforderung) beinhalten.

## **PERFORMANCE = \*HIGH**

Es werden nur Storage-Klassen ausgegeben, die das Performance-Attribut \*HIGH (erhöhte Performance-Anforderung) beinhalten.

#### **PERFORMANCE = \*VERY-HIGH**

Es werden nur Storage-Klassen ausgegeben, die das Performance-Attribut \*VERY-HIGH (höchste Performance-Anforderung) beinhalten.

## USAGE = <u>\*ANY</u> / list-poss(3): \*READ-WRITE / \*WRITE / \*READ

Wählt alle Storage-Klassen aus, bei denen das Performance-Attribut für eine der angegebenen Ein- /Ausgabe-Operationen vereinbart ist.

#### **USAGE = \*ANY**

Die Art der Ein-/Ausgabe-Operationen ist kein Auswahlkriterium.

## **USAGE = \*READ-WRITE**

Es werden nur Storage-Klassen ausgegeben, deren Performance-Attribut für Lese- und Schreiboperationen gilt.

## **USAGE = \*WRITE**

Es werden nur Storage-Klassen ausgegeben, deren Performance-Attribut für Schreiboperationen gilt.

## **USAGE = \*READ**

Es werden nur Storage-Klassen ausgegeben, deren Performance-Attribut für Leseoperationen gilt.

## DISK-WRITE = <u>\*ANY</u> / list-poss(3): \*STD / \*IMMEDIATE / \*BY-CLOSE

Gibt an, ob das Attribut für den geforderten Zeitpunkt für Datenkonsistenz nach Schreiboperationen Auswahlkriterium sein soll.

## **DISK-WRITE = \*ANY**

Der geforderte Zeitpunkt für Datenkonsistenz ist kein Auswahlkriterium.

## **DISK-WRITE = \*STD**

Es werden nur Storage-Klassen ausgegeben, bei denen der geforderte Zeitpunkt für Datenkonsistenz mit DISK-WRITE=\*STD definiert ist.

## **DISK-WRITE = \*IMMEDIATE**

Es werden nur Storage-Klassen ausgegeben, bei denen Datenkonsistenz direkt nach Beendigung der Schreiboperation definiert ist.

## **DISK-WRITE = \*BY-CLOSE**

Es werden nur Storage-Klassen ausgegeben, bei denen Datenkonsistenz erst nach der CLOSE-Verarbeitung definiert ist.

## AVAILABILITY = \*ANY / list-poss(2): \*STD / \*HIGH

Gibt an, ob das Attribut für die geforderte Ausfallsicherheit Auswahlkriterium sein soll.

## **AVAILABILITY = \*ANY**

Die geforderte Ausfallsicherheit soll kein Auswahlkriterium sein.

## **AVAILABILITY = \*STD**

Es werden nur Storage-Klassen ausgegeben, bei denen keine besondere Ausfallsicherheit definiert ist.

## **AVAILABILITY = \*HIGH**

Es werden nur Storage-Klassen ausgegeben, bei denen erhöhte Ausfallsicherheit definiert ist.

#### FILE-PREFORMAT = \*ANY / list-poss(4): \*BY-PUBSET-DEFAULT / \*K / \*NK2 / \*NK4

Gibt an, ob das Attribut für das beabsichtigte Dateiformat Auswahlkriterium sein soll.

## **FILE-PREFORMAT = \*ANY**

Das beabsichtigte Dateiformat soll kein Auswahlkriterium sein.

## **FILE-PREFORMAT = \*BY-PUBSET-DEFAULT**

Es werden nur Storage-Klassen ausgegeben, bei denen der pubset-globale Standardwert als beabsichtigtes Dateiformat definiert ist.

## **FILE-PREFORMAT = \*K**

Es werden nur Storage-Klassen ausgegeben, bei denen Dateien mit dieser Storage-Klasse als K-Dateien angelegt werden sollen.

## **FILE-PREFORMAT = \*NK2**

Es werden nur Storage-Klassen ausgegeben, bei denen Dateien mit dieser Storage-Klasse als NK2- Dateien angelegt werden sollen.

## **FILE-PREFORMAT = \*NK4**

Es werden nur Storage-Klassen ausgegeben, bei denen Dateien mit dieser Storage-Klasse als NK4- Dateien angelegt werden sollen.

## $WORK\text{-}FILE = \frac{*ANY}{*}$  list-poss(2):  $*NO / *YES$

Gibt an, ob das Kennzeichen bezüglich Arbeitsdatei Auswahlkriterium sein soll.

## **WORK-FILE = \*ANY**

Das Kennzeichen bezüglich Arbeitsdatei soll kein Auswahlkriterium sein.

## **WORK-FILE = \*NO**

Es werden nur Storage-Klassen ausgegeben, bei denen die Dateien mit dieser Storage-Klasse als normale Dateien angelegt werden.

## **WORK-FILE = \*YES**

Es werden nur Storage-Klassen ausgegeben, bei denen die Dateien mit dieser Storage-Klasse als Arbeitsdateien angelegt werden.

## **VOLUME-SET-LIST = <u>\*ANY</u> / \*NONE / <composed-name 1..8>**

Gibt an, ob die Storage-Klassen nach der Zuordnung einer Volume-Set-Liste ausgewählt werden sollen.

## **VOLUME-SET-LIST = \*ANY**

Die Zuordnung einer Volume-Set-Liste soll kein Auswahlkriterium sein.

## **VOLUME-SET-LIST = \*NONE**

Es werden nur Storage-Klassen ausgegeben, denen keine Volume-Set-Liste zugeordnet ist.

#### **VOLUME-SET-LIST = <composed-name 1..8>**

Es werden nur Storage-Klassen ausgegeben, denen die angegebene Volume-Set-Liste zugeordnet ist.

#### **OUTPUT = <u>\*SYSOUT</u> / \*SYSLST(...)**

Gibt an, wohin die Information auszugeben ist.

## **OUTPUT = \*SYSOUT**

Die Ausgabe erfolgt in die Systemdatei SYSOUT.

#### **OUTPUT = \*SYSLST(...)**

Die Ausgabe erfolgt in die Systemdatei SYSLST.

## $SYSLST-NUMBER =  $*STD /$  *since*  $1..99$$

Bestimmt, ob die Ausgabe in die Systemdatei SYSLST oder in eine SYSLST-Datei aus der Menge SYSLST01 bis SYSLST99 erfolgen soll.

Default-Wert ist \*STD, d.h. die Ausgabe erfolgt in die Systemdatei SYSLST.

# **Kommando-Returncode**

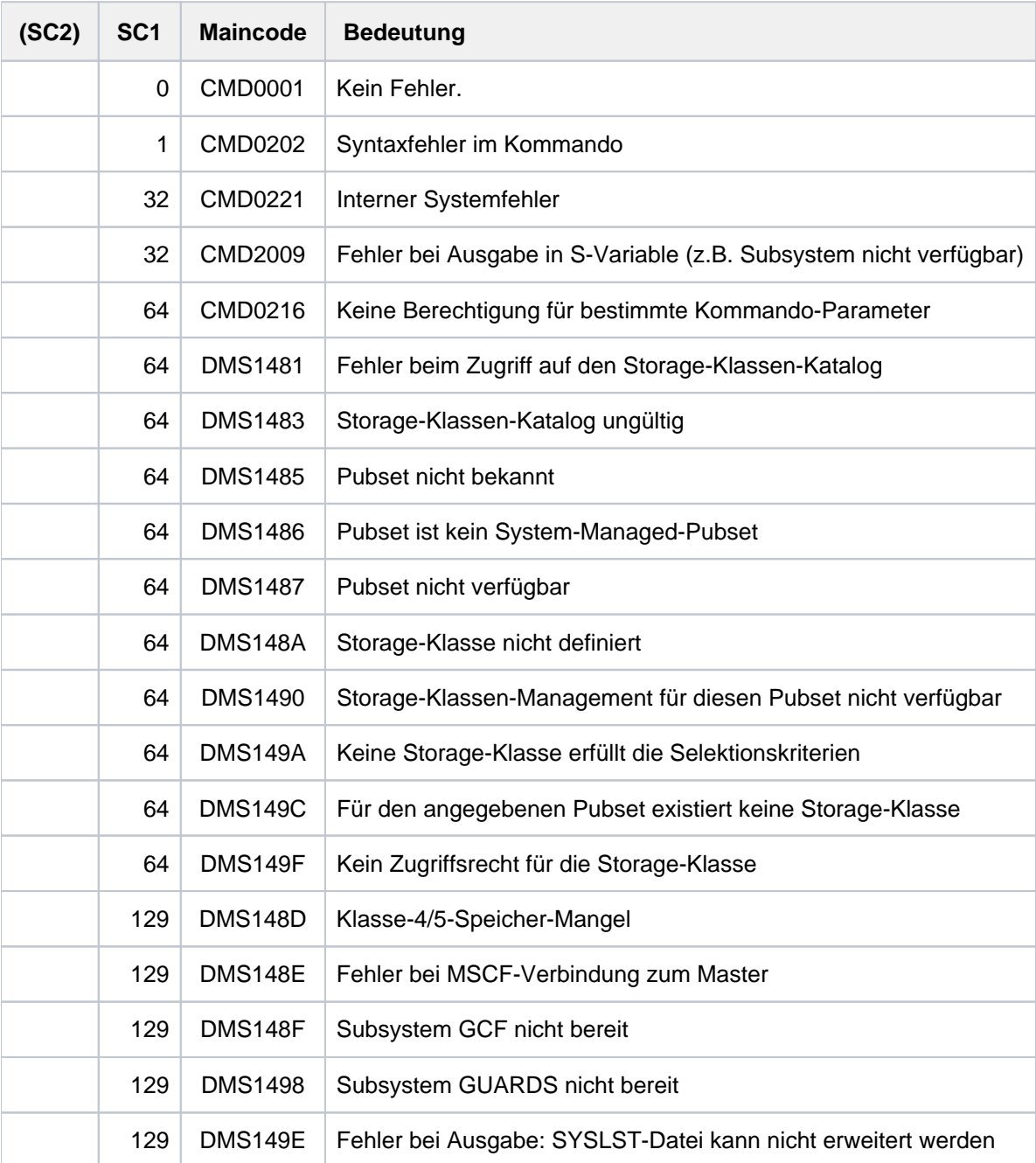

# **Ausgabeformat**

Die Ausgabeinformation für jede ausgewählte Storage-Klasse gliedert sich in folgende fünf Informationsblöcke:

- 1. Allgemeine Informationen zur Storage-Klasse
- 2. Datei-Attribute, die in der Storage-Klasse definiert sind
- 3. Schutzattribute der Storage-Klasse (nur für privilegierte Benutzer)
- 4. Informationen über die zugeordnete Volume-Set-Liste (nur für privilegierte Benutzer)
- 5. Kurzbeschreibung der Storage-Klasse

Die Informationsblöcke 3 und 4 werden nur an privilegierte Benutzer ausgegeben.

Welche Informationsblöcke ausgegeben werden, ist abhängig von dem Privileg des aufrufenden Benutzers und von der Angabe im Operanden INFORMATION. Die folgende Tabelle zeigt, welche Informationsblöcke (Angabe der Nummer) in welcher Reihenfolge ausgegeben werden.

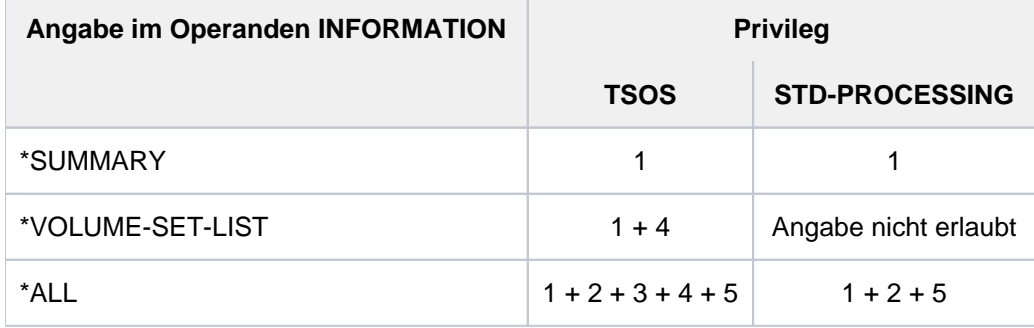

Tabelle 153: Ausgabeumfang des Kommandos SHOW-STORAGE-CLASS

Allgemeine Informationen zur Storage-Klasse

Es wird die folgende Wertezeile mit allgemeinen Informationen ausgegeben:

NAME: <scname> PUBSET: <catid>

Dabei bedeuten:

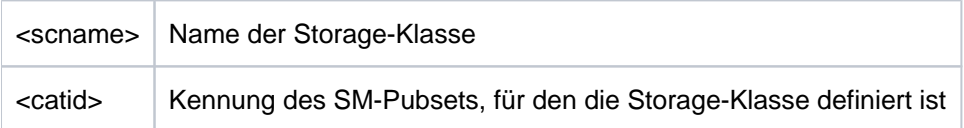

## Datei-Attribute der Storage-Klasse

Der Informationsblock beginnt mit der Überschriftszeile "FILE-ATTRIBUTES" und besitzt folgendes Layout:

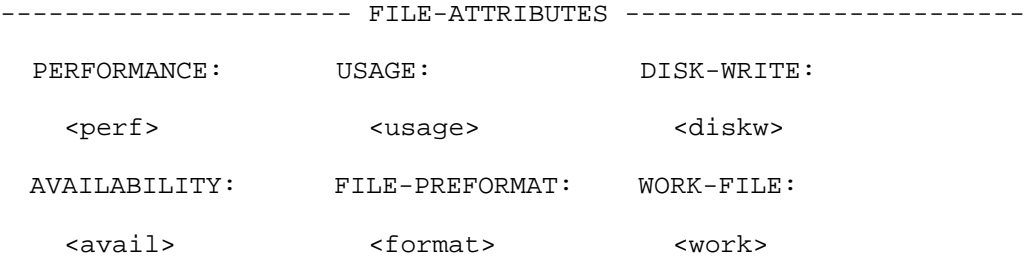

Die Ausgabefelder und die angezeigten Werte entsprechen den Datei-Attributen, die mit dem Kommando CREATE-STORAGE-CLASS für die Storage-Klassen-Definition gewählt wurden.

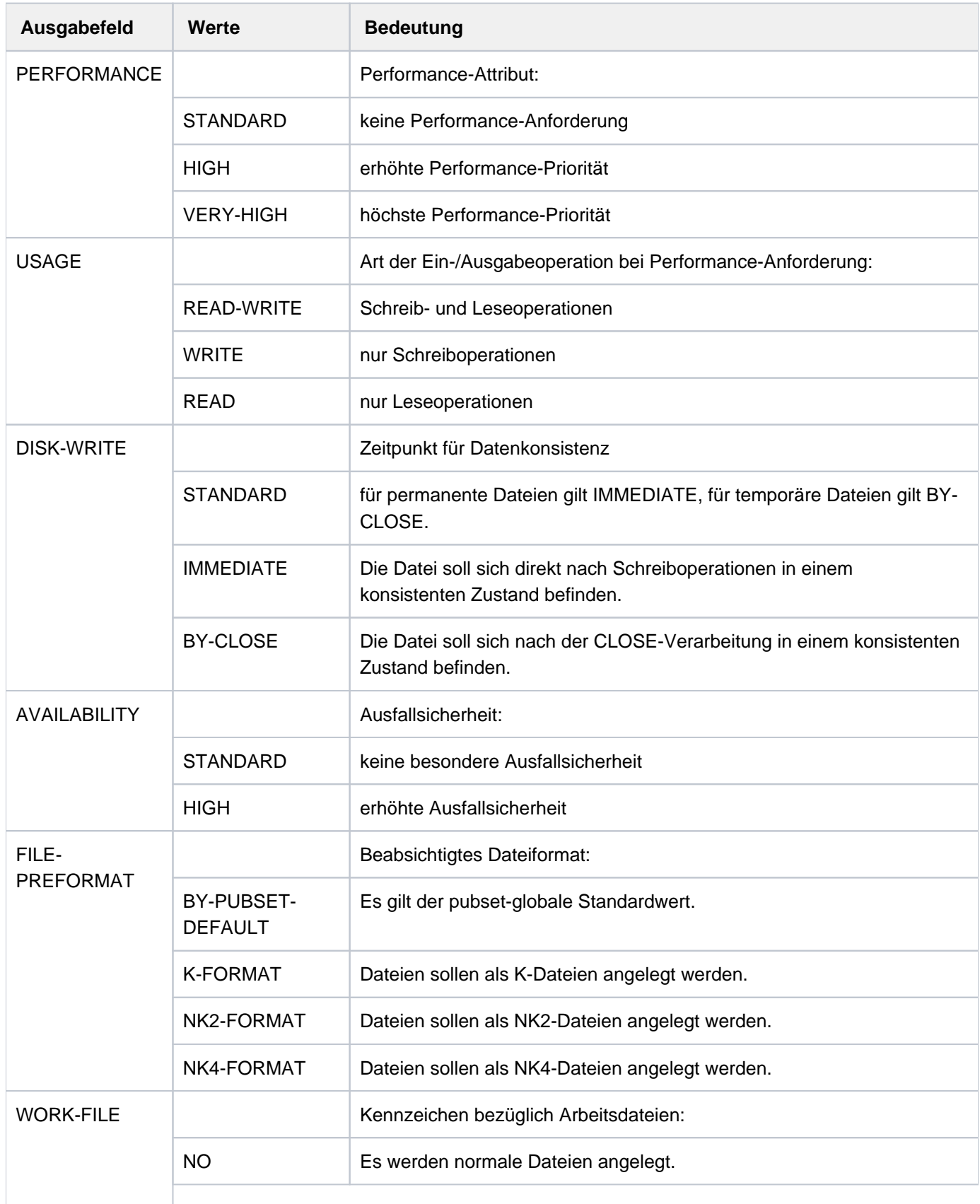

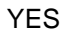

Es werden nur Arbeitsdateien angelegt.

Tabelle 154: Ausgabefelder "Dateiattribute" des Kommandos SHOW-STORAGE-CLASS

Schutzattribute der Storage-Klasse (nur für privilegierte Benutzer)

Der Informationsblock beginnt mit der Überschriftszeile "PROTECTION" und besitzt folgendes Layout:

------------------------- PROTECTION ---------------------------

\*NONE

bzw.

GUARD-NAME: <profile>

Ist die Storage-Klasse nicht mit einem Guard geschützt, wird in der Wertezeile \*NONE ausgegeben. Bei Schutz mit einem Guard zeigt die Wertezeile mit <profile> den Namen des Guards an.

Informationen über die zugeordnete Volume-Set-Liste (nur für privilegierte Benutzer)

Der Informationsblock beginnt mit der Überschriftszeile "ASSIGNED VOLUME-SET-LIST" und besitzt folgendes Layout:

------------------ ASSIGNED VOLUME-SET-LIST --------------------

\*NONE

bzw.

<list>

Ist der Storage-Klasse keine Volume-Set-Liste zugeordnet, wird in der Wertezeile \*NONE ausgegeben. Bei Zuordnung einer Volume-Set-Liste zeigt die Wertezeile mit <list> den Namen der Volume-Set-Liste an.

## Kurzbeschreibung der Storage-Klasse

Der Informationsblock beginnt mit der Überschriftszeile "STORAGE-CLASS-INFO" und besitzt folgendes Layout:

---------------------- STORAGE-CLASS-INFO ----------------------

\*NONE

bzw.

<text>

Ist für die Storage-Klasse kein Kurzbeschreibungstext definiert, wird in der Wertezeile \*NONE ausgegeben. Existiert ein Kurzbeschreibungstext, zeigt die Wertezeile mit <text> den definierten Kurzbeschreibungstext an. In der Wertezeile werden maximal 74 Zeichen ausgegeben. Ein längerer Text wird in entsprechend vielen Wertezeilen (maximal 10) ausgegeben.

# **Ausgabe in S-Variable**

Der Operand INFORMATION des Kommandos legt fest, welche S-Variablen erzeugt werden. Folgende Angaben sind für INFORMATION möglich:

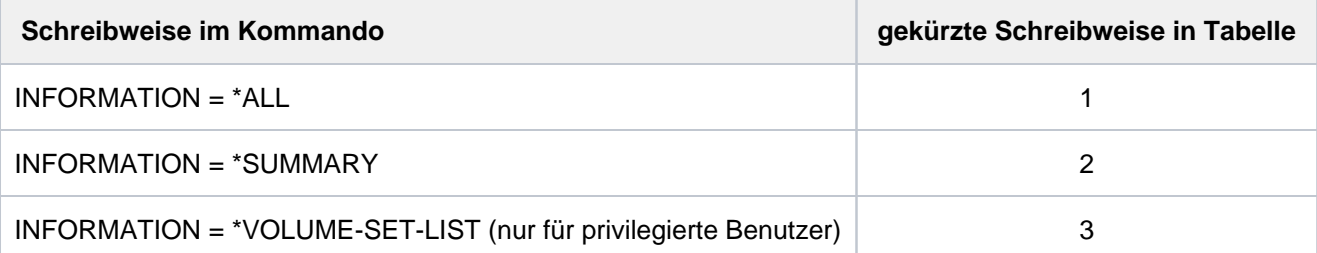

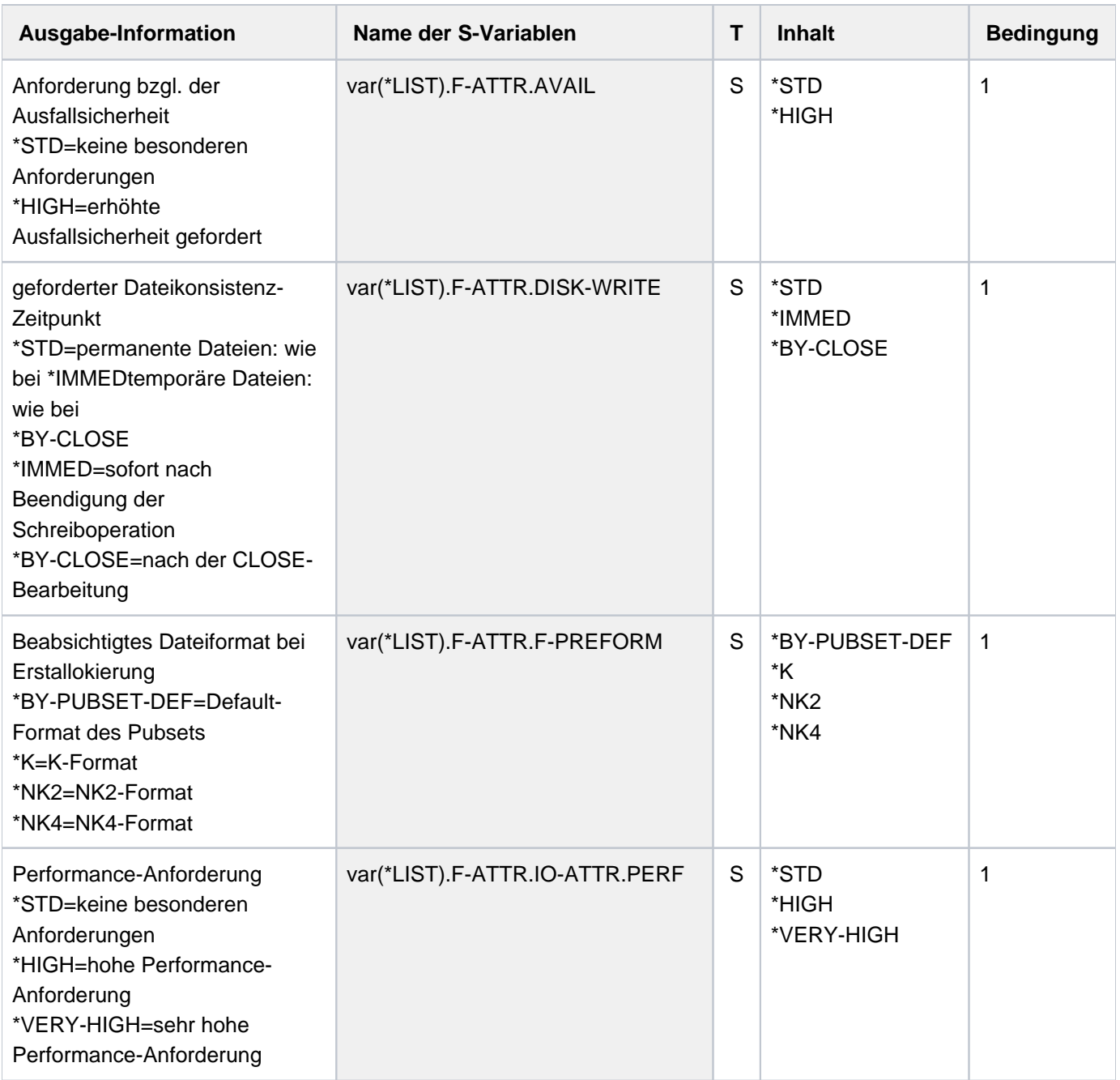

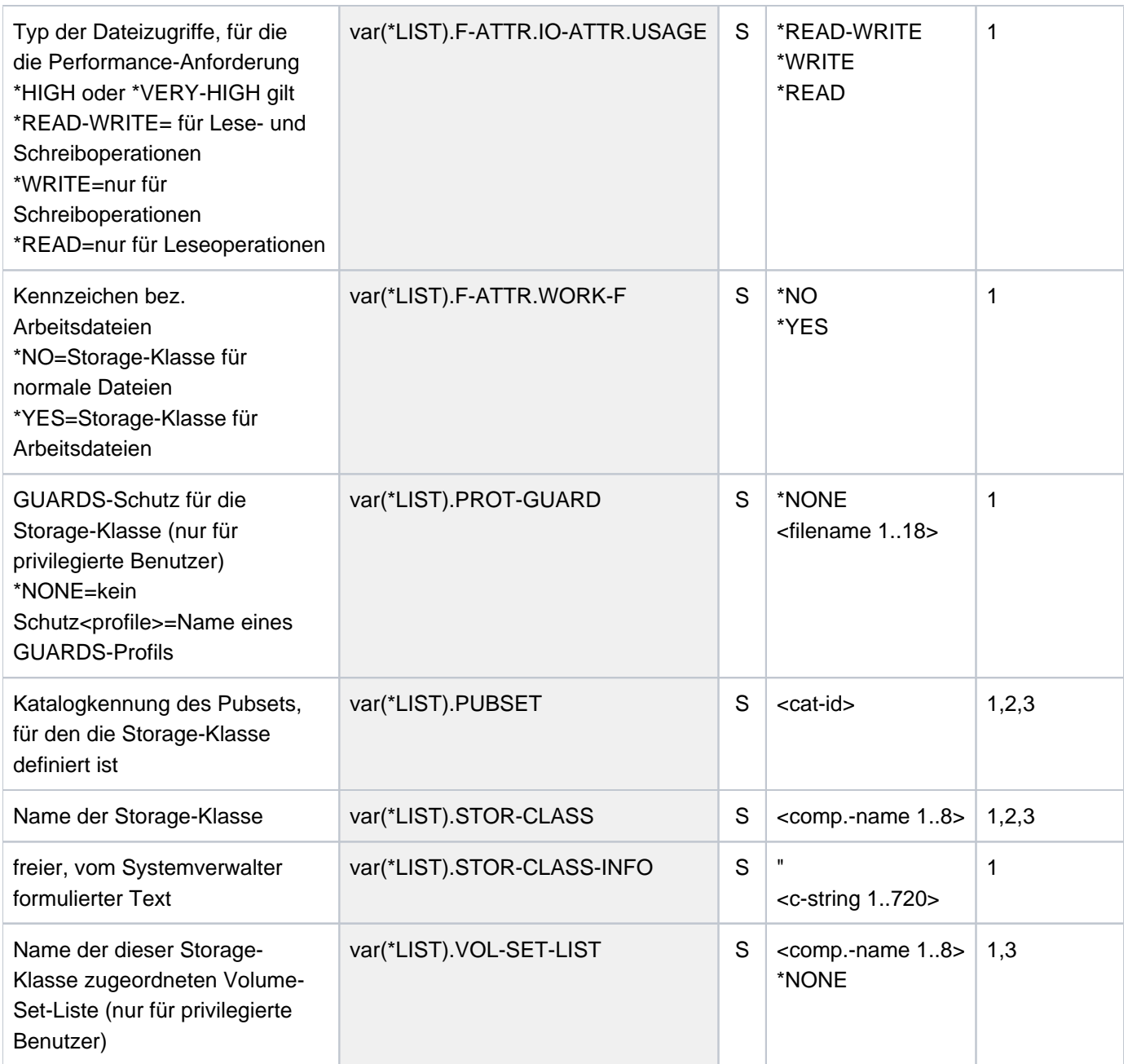

# **Beispiel**

**/show-storage-class storage-class-name = stc1, pubset = abcd, information = \*all**

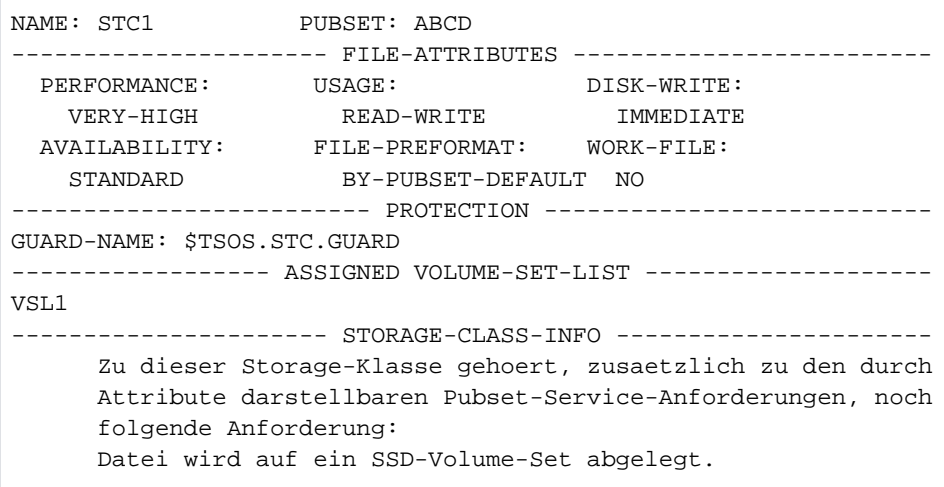

Die Systembetreuung fordert mit dem Kommando SHOW-STORAGE-CLASS alle Informationen über die Storage-Klasse STC1, die für den SM-Pubset ABCD definiert wurde, an.

# **7.19 SHOW-SUBSYSTEM-ATTRIBUTES**

Informationen über Subsystem-Attribute anzeigen

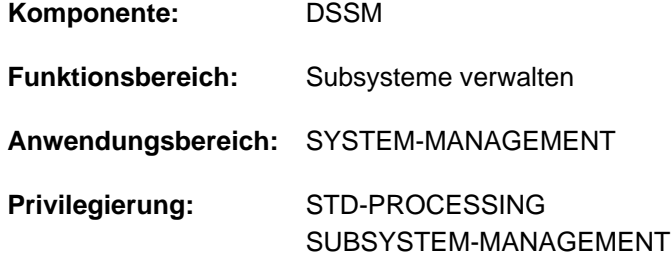

# **Funktionsbeschreibung**

Das Kommando SHOW-SUBSYSTEM-ATTRIBUTES informiert den Benutzer über die Attribute von Subsystemen.

Das Kommando unterstützt die strukturierte Ausgabe in S-Variable (siehe ["Ausgabe in S-Variable"\)](#page-3004-0).

## Privilegierte Funktion

Der Subsystem-Verwalter erhält Informationen sowohl über nicht-privilegierte als auch privilegierte Subsysteme.

# **Format**

**SHOW-SUBSYSTEM-ATTRIBUTES**

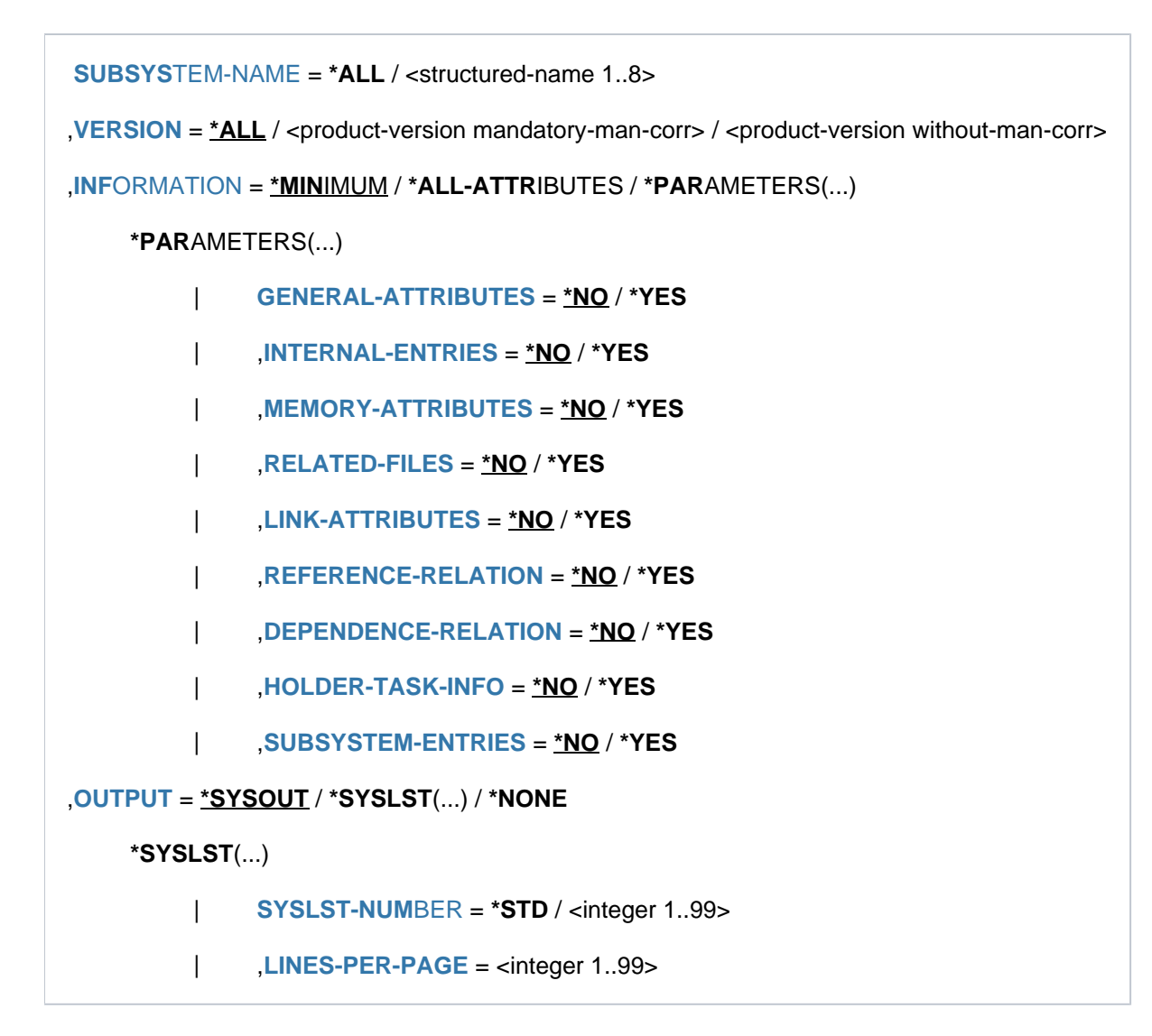

# **Operandenbeschreibung**

## <span id="page-2999-0"></span>**SUBSYSTEM-NAME = \*ALL / <structured-name 1..8>**

Vereinbart, über welche Subsysteme Informationen angefordert werden.

## **SUBSYSTEM-NAME = \*ALL**

Die explizite Angabe einer Version im Operanden VERSION ist hier nicht möglich. Es sollen Informationen über alle Subsysteme angefordert werden, die im Katalog verzeichnet sind (abhängig von der Privilegierung).

## **SUBSYSTEM-NAME = <structured-name 1..8>**

Name des Subsystems, über das SSCM die Informationen aus dem Katalog bereitstellt.

#### <span id="page-2999-1"></span>**VERSION = \*ALL / <product-version mandatory-man-corr> / <product-version without-man-corr>**

Vereinbart die Version des ausgewählten Subsystems.

## **VERSION = \*ALL**

Voreinstellung: alle im Katalog gespeicherten Versionen des Subsystems sollen in die Informationsausgabe eingeschlossen werden.

## **VERSION = <product-version mandatory-man-corr> / <product-version without-man-corr>**

Die Angabe einer Version ist bei SUBSYSTEM-NAME=\*ALL nicht möglich. Version des Subsystems oder eine Version des SDF-A-Operandenwerts PRODUCT-VERSION. Format: "mm.n" oder "mm.naso", wobei mm = Hauptversion (numerisch) n = Nachtragsversion (numerisch)

aso = Änderungsstand (a=Buchstabe, Freigabestand; so=numerisch, Korrekturstand)

## <span id="page-3000-0"></span>**INFORMATION = <u>\*MINIMUM</u> / \*ALL-ATTRIBUTES / \*PARAMETERS(...)**

Vereinbart den Umfang der Informationsausgabe.

## **INFORMATION = \*MINIMUM**

Voreinstellung. Es werden nur Name, Version und Status des Subsystems ausgegeben.

## **INFORMATION = \*ALL-ATTRIBUTES**

Es werden alle Informationen über das Subsystem ausgegeben.

## **INFORMATION = \*PARAMETERS(...)**

<span id="page-3000-1"></span>Gibt an, welche Informationen gewünscht sind.

## **GENERAL-ATTRIBUTES = <u>\*NO</u> / \*YES**

Vereinbart, ob folgende generelle Eigenschaften der genannten Subsysteme aus dem Katalog gelesen werden sollen (\*YES) oder nicht (\*NO):

- Wann soll das Subsystem nach Systemeinleitung gestartet werden? (CREATION-TIME)
- In welchem Lademodus soll das Subsystem geladen werden? (SUBSYSTEM-LOAD-MODE)
- Soll das Subsystem bei Shutdown automatisch entladen werden? (STOP-AT-SHUTDOWN)
- Darf das geladene Subsystem angehalten oder entladen werden? (SUBSYSTEM-HOLD)
- Dürfen die Kommandos zur Steuerung des Subsystems verwendet werden? (STATE-CHANGE-CMDS)
- Ist die FORCE-Option zugelassen? (FORCED-STATE-CHANGE)
- Ist die RESET-Option zugelassen? (RESET)
- Muss bei abnormaler Beendigung der Holdertask die Initialisierungsroutine durchlaufen werden? (RESTART-REQUIRED)
- Darf mehr als eine Version des Subsystems gleichzeitig aktiv sein? (VERSION-COEXISTENCE)
- Dürfen zwei Versionen eines Subsystems dynamisch ausgetauscht werden? (VERSION-EXCHANGE)
- Wie lautet der Name der INSTALLATION-UNIT des Subsystems? (INSTALLATION-UNIT)
- Wie lautet das Copyright (Text und Datum) des Subsystems? (COPYRIGHT)

Zusätzlich werden folgende Informationen ausgegeben:

- Jahr aus der Copyright-Information
- Status des Subsystems
- der Name der Monitor-Jobvariablen, falls diese bei Aktivierung des Subsystems angegeben wurde (Operand MONJV im Kommando START-SUBSYSTEM).

## <span id="page-3001-0"></span> $INTERNAL-ENTRIES =  $\frac{*NO}{}$  / *YES$

Vereinbart, ob folgende Informationen über die Einsprungstellen der angegebenen Subsysteme von SSCM bereitgestellt werden sollen (\*YES) oder nicht (\*NO):

- die Namen der Einsprungstellen für die Subsystemroutinen INIT-/STOPCOM/DEINIT- und CLOSE-CRTL-ROUTINE
- der Name der Einsprungstelle, die für die dynamische Identitätsprüfung herangezogen wird (DYNAMIC-CHECK-ENTRY)
- der Name der Schnittstellenversion für den Aufruf der INIT-/STOPCOM-/DEINIT-/CLOSE-CTRL-Routinen (INTERFACE-VERSION)

## <span id="page-3001-1"></span>**MEMORY-ATTRIBUTES = \*NO / \*YES**

Vereinbart, ob folgende Speicher-relevanten Informationen, die im Katalog über die Subsysteme gespeichert sind, ausgegeben werden sollen (\*YES) oder nicht (\*NO):

- Speicherklasse (MEMORY-CLASS)
- Größe des benötigten Adressraums (SIZE)
- Anfangsadresse des Subsystemcodes (START-ADDRESS)
- Privilegierung und Zugriffsberechtigung bezüglich Adressraum (SUBSYSTEM-ACCESS)

## <span id="page-3001-2"></span>**RELATED-FILES = \*NO / \*YES**

Vereinbart, ob Informationen über die Nebenkomponenten des Subsystems geliefert werden sollen (\*YES) oder nicht (\*NO). In die Ausgabe eingeschlossen ist die Information, ob die Verwendung einer Rep-Datei für dieses Subsystem verpflichtend ist (REP-FILE-MANDATORY) und unter welcher Benutzerkennung die Nebenkomponenten katalogisiert sind (INSTALLATION-USERID).

Unter dem Begriff Nebenkomponenten werden zusammengefasst:

- die Objektmoduldatei des Subsystems (LIBRARY)
- die Meldungsdatei (MESSAGE-FILE)
- die Syntaxdatei (SYNTAX-FILE)
- die Informationsdatei des Subsystems (SUBSYSTEM-INFO-FILE)
- die Rep-Datei (REP-FILE)

## <span id="page-3001-3"></span>**LINK-ATTRIBUTES = \*NO / \*YES**

Vereinbart, ob die Informationen aus dem Katalog zu lesen sind (\*YES) oder nicht zu lesen sind (\*NO), die in Bezug auf das Binden und Laden des Subsystems gespeichert wurden:

- der Name des zum Laden benötigten Bindemoduls/ENTRY/CSECT (LINK-ENTRY)
- die Einbindung der Autolink-Funktion (AUTOLINK)
- die Informationen über das Verhalten bei nicht auflösbaren Externverweisen (UNRESOLVED)
- $\bullet$  die Einbindung des Prüflaufs für Referenz-Subsysteme (CHECK-REFERENCE)

## <span id="page-3002-0"></span>**REFERENCE-RELATION = <u>\*NO</u> / \*YES**

Vereinbart, ob die Liste der Subsysteme, zu denen Adressbeziehungen bestehen, bei der Ausgabe der Katalog-Informationen berücksichtigt werden soll (\*YES) oder nicht (\*NO).

#### <span id="page-3002-1"></span>**DEPENDENCE-RELATION = \*NO / \*YES**

Vereinbart, ob die Liste der Subsysteme, zu denen Abhängigkeitsbeziehungen bestehen, bei der Ausgabe der Katalog-Informationen berücksichtigt werden soll (\*YES) oder nicht (\*NO).

#### <span id="page-3002-2"></span>**HOLDER-TASK-INFO = \*NO / \*YES**

Vereinbart, ob die Identifikation der Holdertask und die Liste der Subsysteme, die in einer gemeinsamen Holdertask anzulegen sind, bei der Ausgabe der Katalog-Informationen berücksichtigt werden soll (\*YES) oder nicht (\*NO).

#### <span id="page-3002-3"></span>**SUBSYSTEM-ENTRIES = \*NO / \*YES**

Vereinbart, ob die Liste der bei der Definition des Subsystems vereinbarten Auftragseingänge und deren folgende Eigenschaften aus dem Katalog gelesen werden soll (\*YES) oder nicht (\*NO):

- Typ des vereinbarten Auftragseingangs (MODE)
- Nummer der Routine (bei \*SVC oder \*SYSTEM-EXIT) (NUMBER)
- die Funktionsnummer der Einsprungstelle (FUNCTION-NUMBER)
- die Version der Funktionsnummer (FUNCTION-VERSION)
- die Information über Aufruf durch System-Exit-Routinen (CALL-BY-SYSTEM-EXIT)
- die Privilegierung und Zugriffsberechtigung bezüglich Einsprungstellen (CONNECTION-ACCESS und CONNECTION-SCOPE)

## <span id="page-3002-4"></span>**OUTPUT = <u>\*SYSOUT</u> / \*SYSLST(...) / \*NONE**

Gibt an, in welche Systemdatei die Informationen ausgegeben werden sollen.

#### **OUTPUT = \*SYSOUT**

Voreinstellung. Die Informationen werden nach SYSOUT ausgegeben.

## **OUTPUT = \*SYSLST(...)**

<span id="page-3002-5"></span>Die Informationen werden nach SYSLST ausgegeben.

#### **SYSLST-NUMBER = \*STD / <integer 1..99>**

Gibt die Nummer der SYSLST-Datei an, in die die Informationen ausgegeben werden sollen.

#### **LINES-PER-PAGE = <integer 1..99>**

Gibt die Anzahl Zeilen einer SYSLST-Seite an.

## <span id="page-3002-6"></span>**OUTPUT = \*NONE**

Es erfolgt keine Ausgabe nach SYSOUT oder SYSLST. Es werden nur S-Variablen erzeugt.

# **Kommando-Returncode**

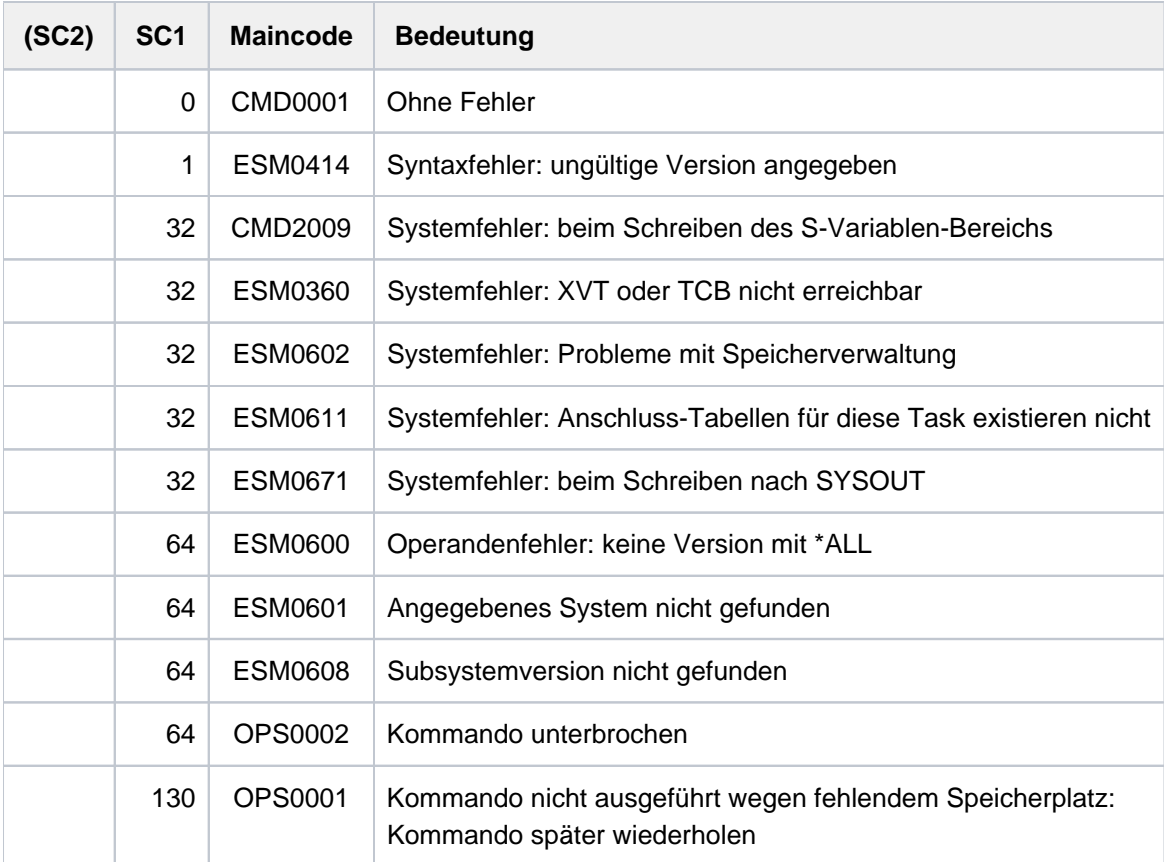

## **Hinweise**

- 1. Hat ein Benutzer nur das Privileg \*STD-PROCESSING, erhält er die Attribute der nicht-privilegierten Subsysteme (d.h. Subsysteme, für die SUBSYSTEM-ACCESS nicht \*SYSTEM ist).
- 2. Tritt beim Schreiben der Informationen nach SYSOUT oder SYSLST ein Fehler auf (ESM0671), wird das Schreiben der S-Variablen normal fortgesetzt
- 3. Tritt beim Schreiben der S-Variablen ein Fehler auf (OPS0001 oder CMD2009), wird das Schreiben der Informationen auf SYSOUT oder SYSLST normal fortgesetzt.
- 4. Wird bei einer Eingabeanforderung ('PLEASE ACKNOWLEDGE') die Unterbrechungstaste [K2] betätigt, wird sowohl die Ausgabe nach SYSOUT als auch die Ausgabe in S-Variablen sofort unterbrochen. Es wird der Returncode OPS0002 gesetzt.
- 5. Die volle Übereinstimmung der Ausgaben nach SYSOUT/SYSLST kann nur dann garantiert werden, wenn die das Kommando absetzende Prozedur mit dem Operanden INTERRUPTION-ALLOWED=\*NO eine Unterbrechung der Ausgabe verboten hat.

# <span id="page-3004-0"></span>**Ausgabe in S-Variable**

Die in die S-Variablen ausgegebenen Informationen stimmen mit der Ausgabe nach SYSOUT bzw. SYSLST überein (siehe Operandenbeschreibung oben). In der folgenden Tabelle sind die S-Variablen in Gruppen zusammengefasst, entsprechend ihrer Zuordnung zu den Unteroperanden von INFORMATION=\*PARAMETERS (...).

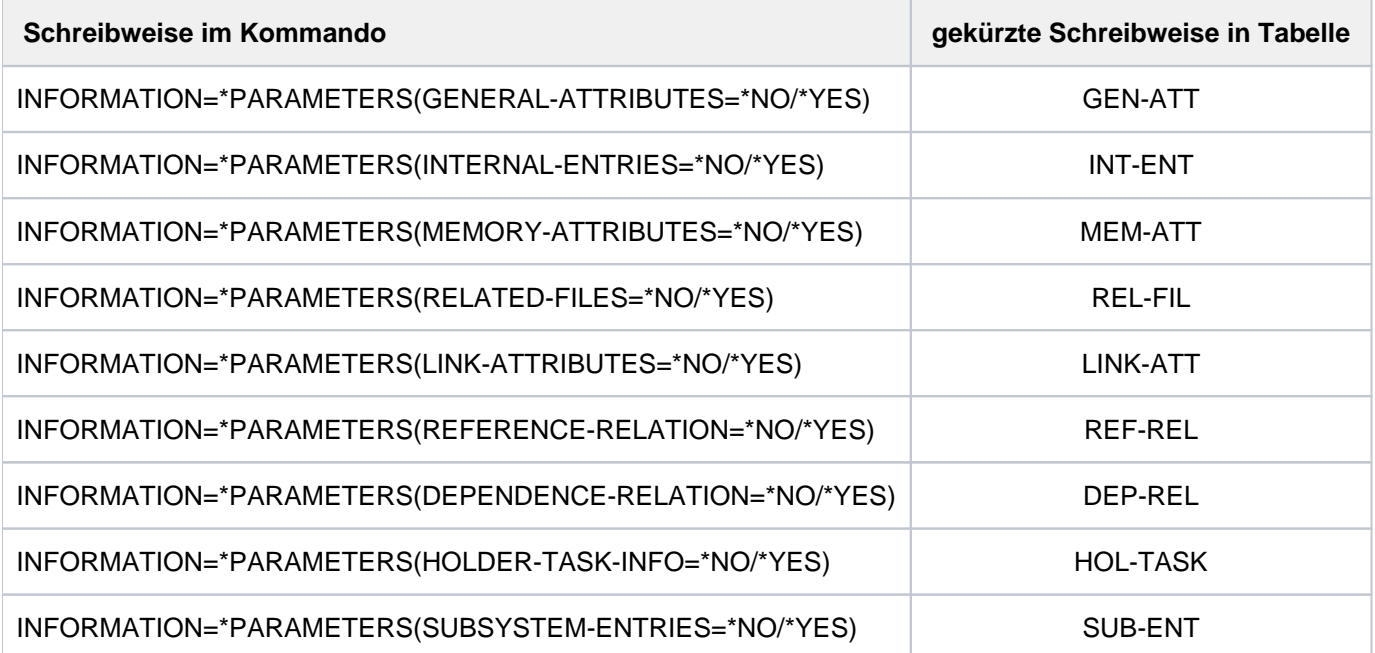

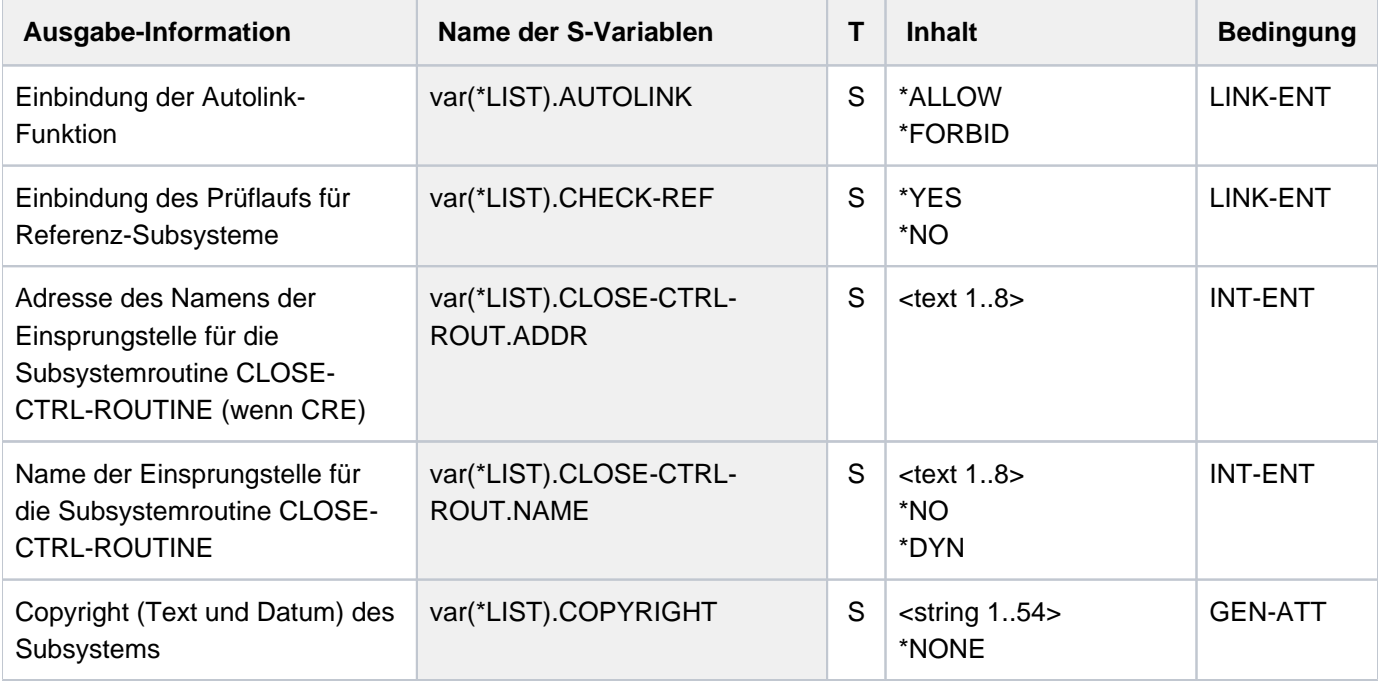

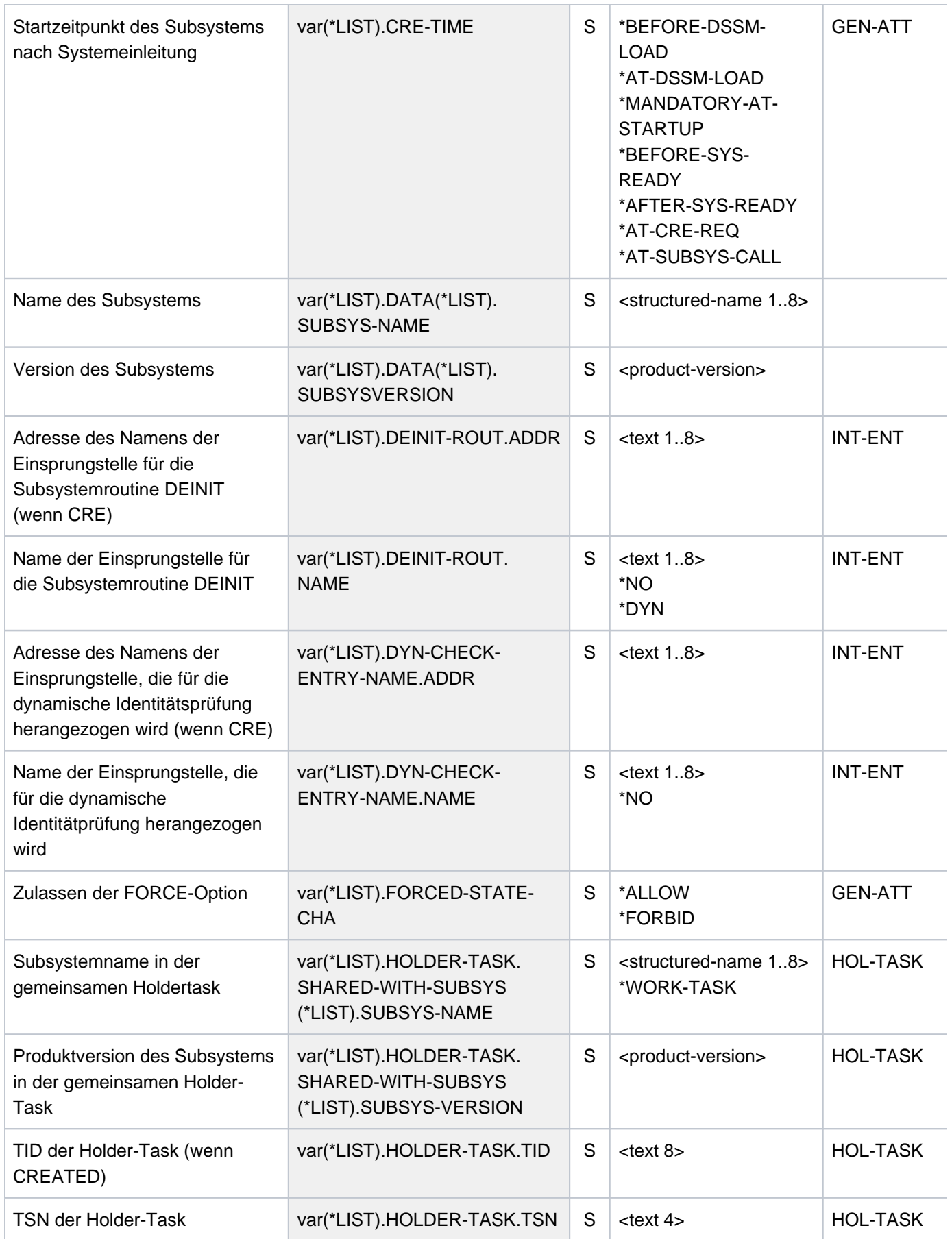

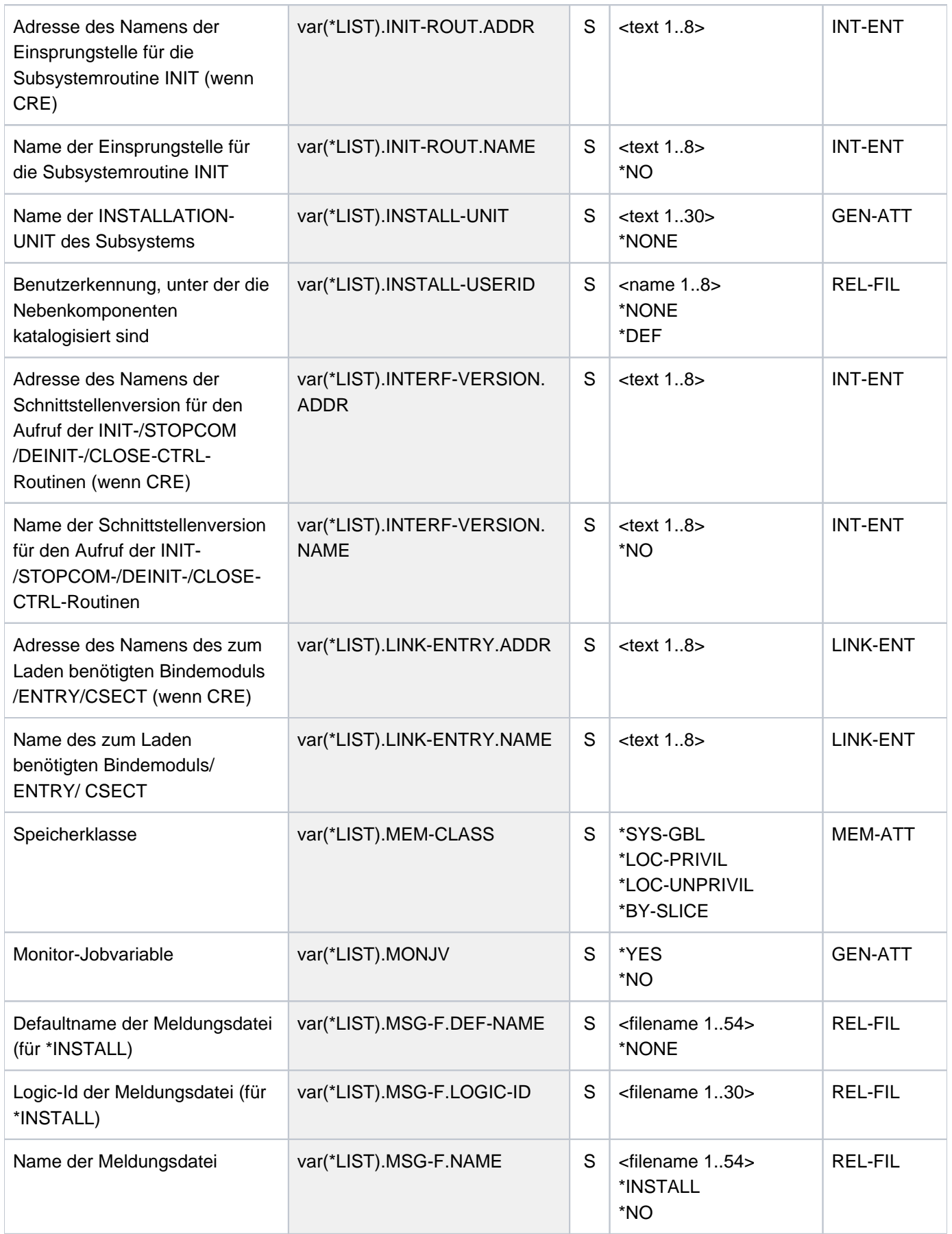

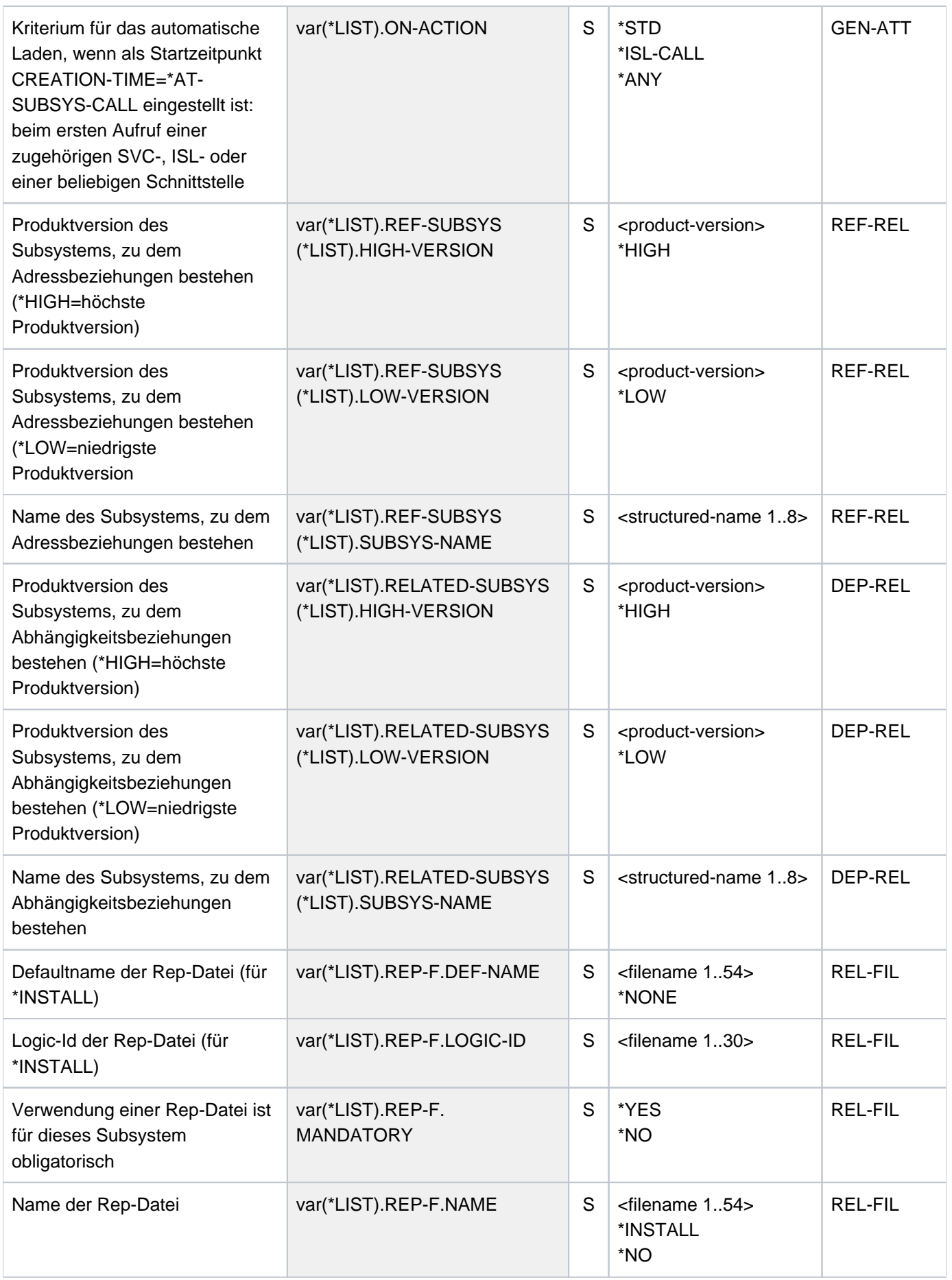

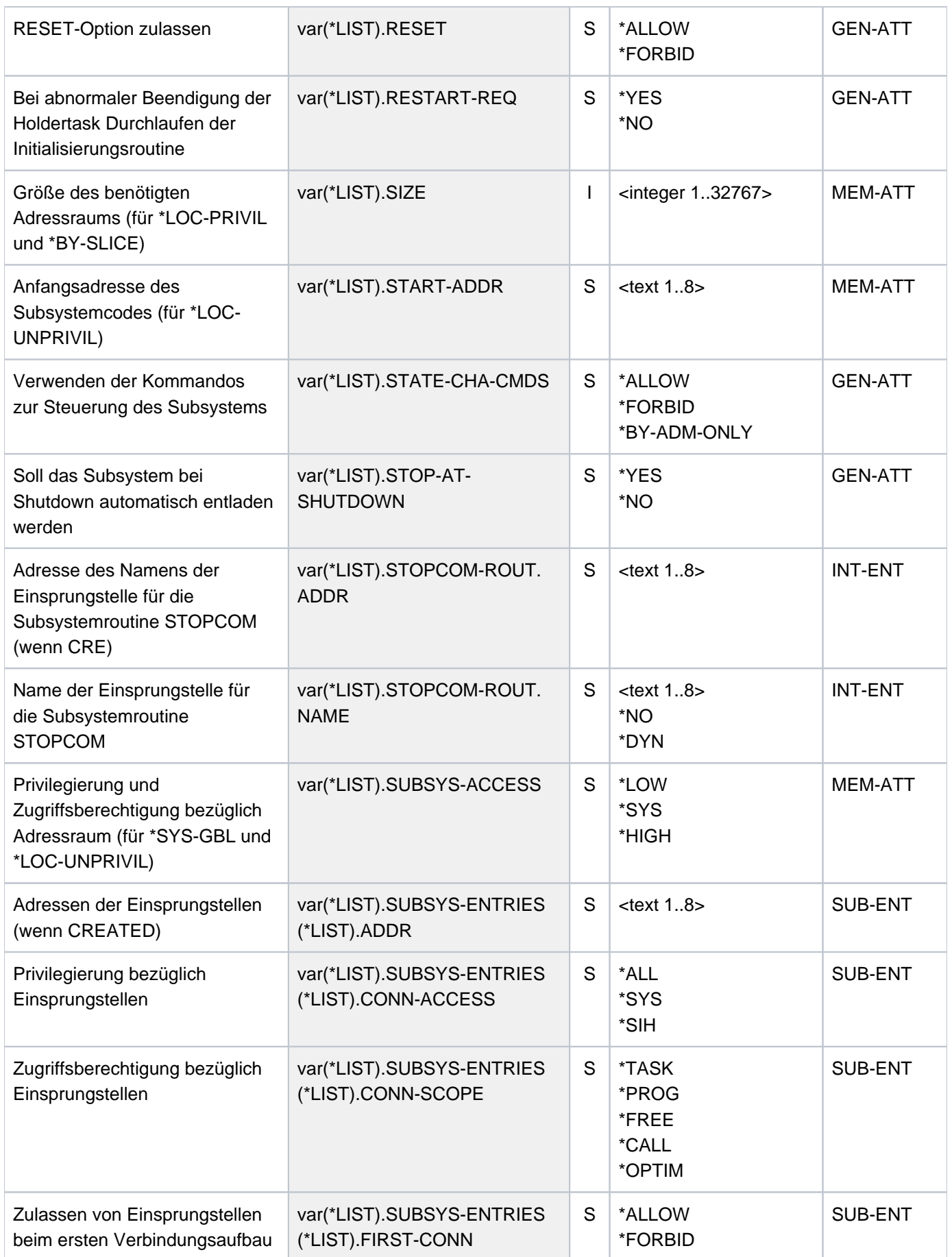

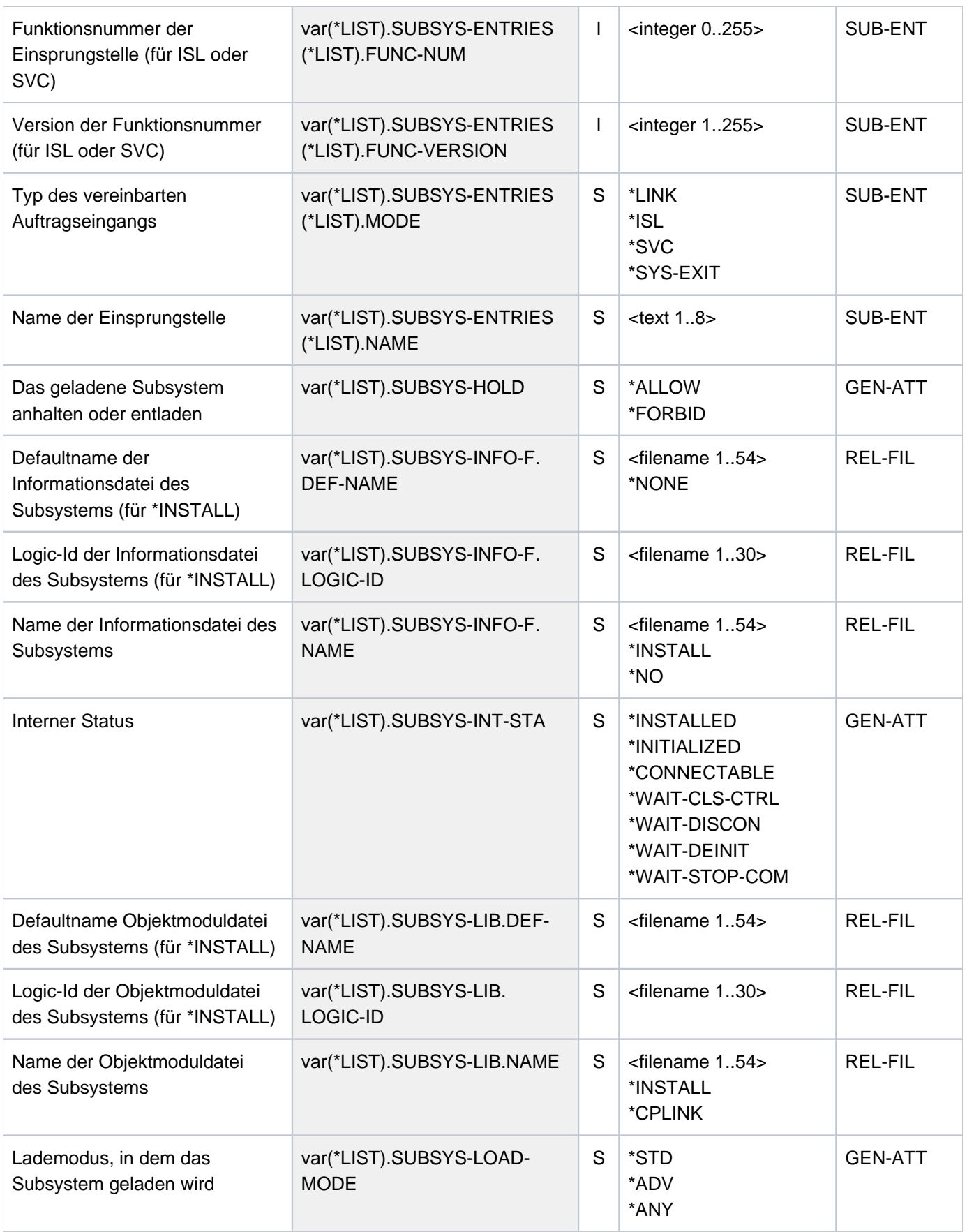

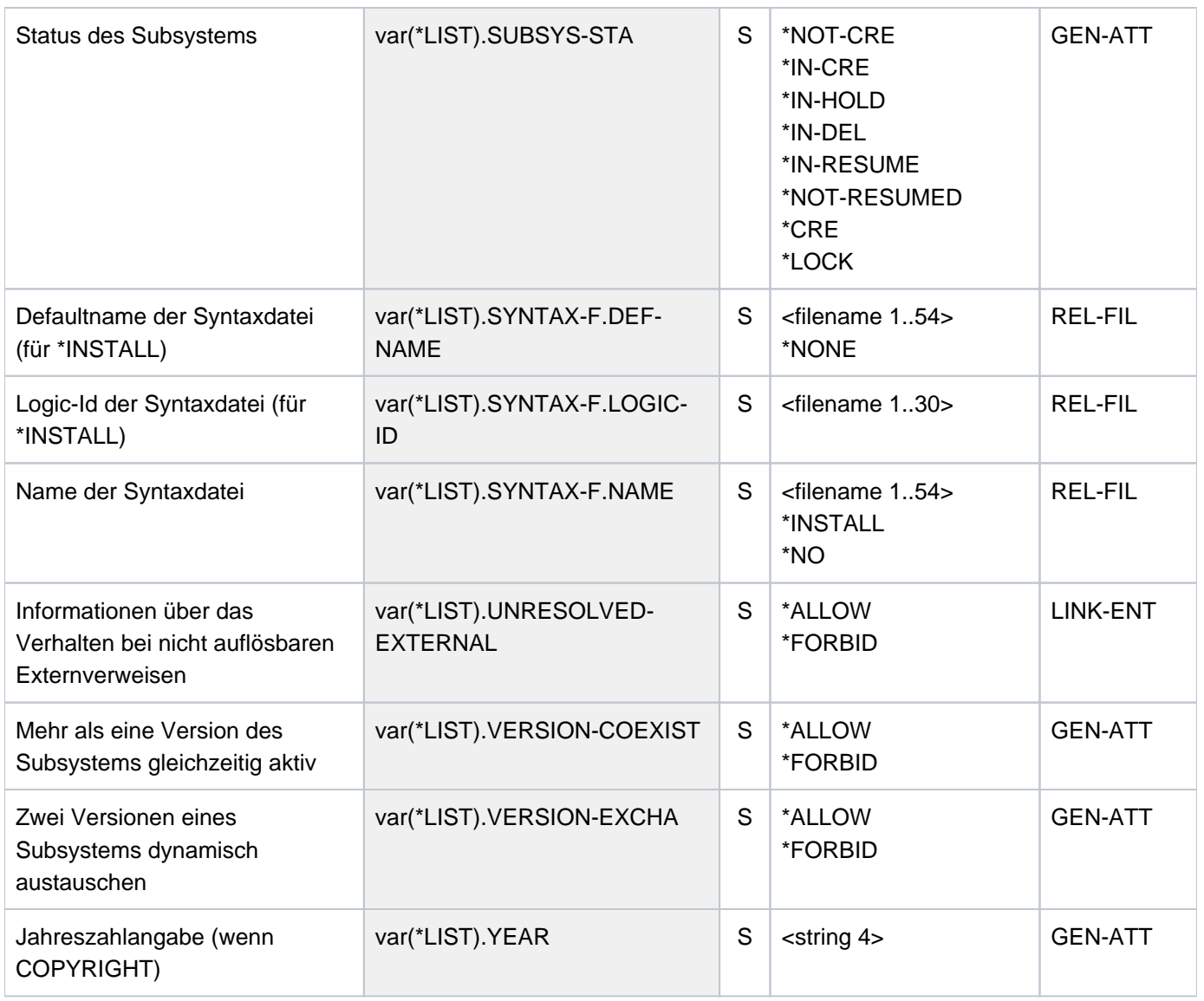

## **Beispiel**

Ausgabe der Attribute nicht-privilegierter Subsysteme (Benutzer mit Privileg \*STD-PROCESSING)

**/show-subsystem-attributes subsystem-name=\*all**

```
%********************************************************************
%* 4 * SUBSYSTEM NAME: FHS VERSION: 08.3 *
%********************************************************************
% STATUS OF THE SUBSYSTEM : NOT CREATED
%********************************************************************
%* 5 * SUBSYSTEM NAME: FHS-DM VERSION: 08.3 *
%********************************************************************
% STATUS OF THE SUBSYSTEM : NOT CREATED
%********************************************************************
%* 7 * SUBSYSTEM NAME: PLI1 VERSION: 04.2 *
%********************************************************************
% STATUS OF THE SUBSYSTEM : NOT CREATED
 .
 .
 .
 .
%********************************************************************
%* 256 * SUBSYSTEM NAME: GET-TIME VERSION: 20.0 *
%********************************************************************
% STATUS OF THE SUBSYSTEM : CONNECTABLE
%********************************************************************
%* 257 * SUBSYSTEM NAME: GET-TIMX VERSION: 20.0 *
%********************************************************************
% STATUS OF THE SUBSYSTEM : CONNECTABLE
%********************************************************************
%* 267 * SUBSYSTEM NAME: LMSCONV VERSION: 03.5 *
%********************************************************************
% STATUS OF THE SUBSYSTEM : NOT CREATED
%********************************************************************
%* 277 * SUBSYSTEM NAME: PAMCONV VERSION: 12.1 *
%********************************************************************
% STATUS OF THE SUBSYSTEM : NOT CREATED
%********************************************************************
%* 287 * SUBSYSTEM NAME: SMPGEN-U VERSION: 20.0 *
%********************************************************************
% STATUS OF THE SUBSYSTEM : NOT CREATED
%********************************************************************
%* 294 * SUBSYSTEM NAME: TULAM VERSION: 20.0 *
%********************************************************************
% STATUS OF THE SUBSYSTEM : NOT CREATED
%********************************************************************
%* 297 * SUBSYSTEM NAME: CRTEBASY VERSION: 11.0 *
%********************************************************************
% STATUS OF THE SUBSYSTEM : CONNECTABLE
```
# **7.20 SHOW-SUBSYSTEM-INFO**

Informationen über aktuelle Subsystem-Konfiguration anfordern

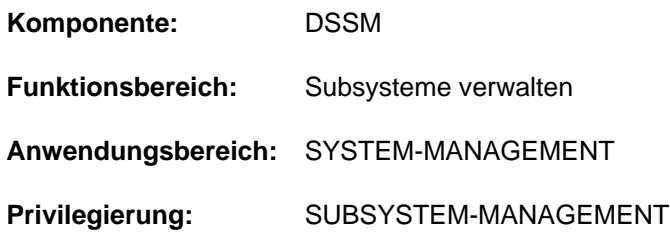

# **Funktionsbeschreibung**

Mit diesem Kommando kann die Systembetreuung Informationen über die aktuelle Subsystem-Konfiguration anfordern. Die Ausgabe, die nur auf SYSLST erfolgt, umfasst die komplette Beschreibung aller bekannten Subsysteme, einschließlich folgender dynamischer Aspekte:

- momentaner Zustand
- Ladeadresse von gestarteten Subsystemen
- Anzahl seit Startup registrierter Verbindungen
- Größe des Subsystems (Größe des beanspruchten Speicherplatzes einschließlich Subsystemcode und Metadaten)

## **Format**

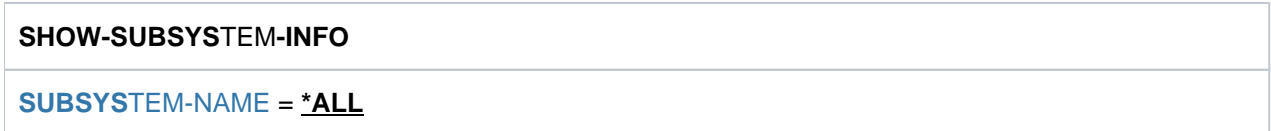

# **Operandenbeschreibung**

## <span id="page-3012-0"></span>**SUBSYSTEM-NAME = \*ALL**

Die Ausgabe, die auf SYSLST erfolgt, umfasst die gesamte dynamische Subsystem-Konfiguration.

## **Kommando-Returncode**

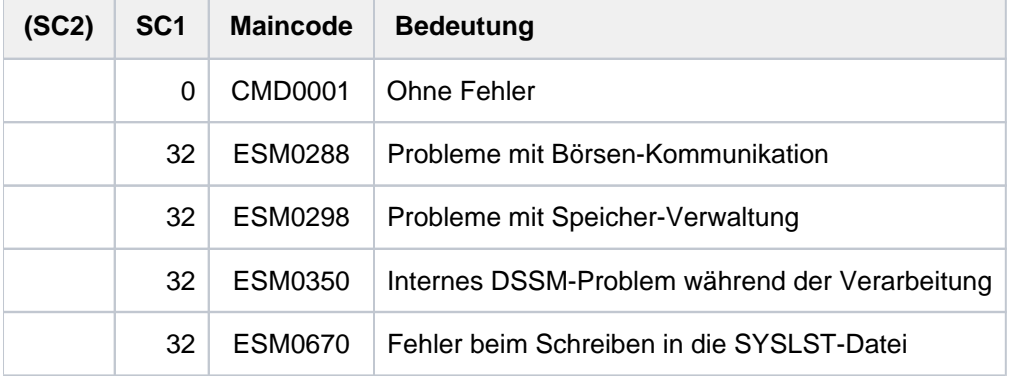

# **7.21 SHOW-SUBSYSTEM-STATUS**

Informationen über Zustand von Subsystemen anfordern

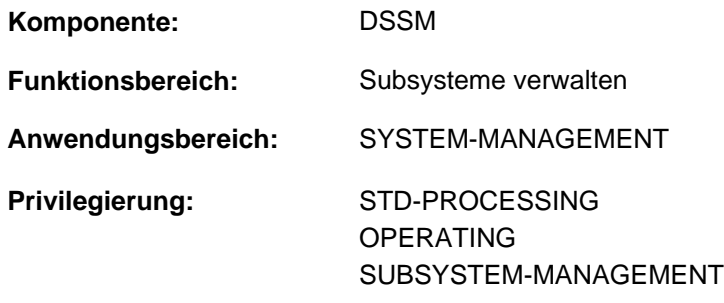

#### **Berechtigungsschlüssel:** R

## **Funktionsbeschreibung**

Das Kommando SHOW-SUBSYSTEM-STATUS informiert den Benutzer über den Zustand von Subsystemen, die allen Benutzern im Klasse-5-Speicher zur Verfügung gestellt werden (nicht-privilegierte Subsysteme). Fehler, die bei der Ausführung des Kommandos SHOW-SUBSYSTEM-STATUS auftreten, lösen keinen Spin-Off aus (siehe Kommando SET-JOB-STEP).

Die Ausgabe erfolgt sortiert nach Subsystemnamen in alphabetisch aufsteigender Reihenfolge. Mehrere Versionen eines Subsystems werden in aufsteigender Reihenfolge nach Versionen sortiert.

Während der Kommandoausführung können weitere Aufträge eine Verbindung zu dem Subsystem auf- bzw. abbauen; die Liste der angezeigten Aufträge gibt deshalb unter Umständen nicht den aktuellen Stand wieder.

Das Kommando unterstützt die strukturierte Ausgabe in S-Variable (siehe ["Ausgabe in S-Variable"\)](#page-3017-0).

#### Privilegierte Funktionen

Die Systembetreuung kann mit dem Kommando Informationen über den Zustand von Subsystemen anfordern. Es wird angezeigt:

- welche Tasks zum angegebenen Subsystem eine Verbindung haben (TSN und TID)
- der Status der genannten Subsysteme bzw. deren Versionen
- die Anzahl der Verbindungen zu einem bezeichneten Subsystem seit Startup
- "Class 5" für alle in diese Speicherklasse geladenen Subsysteme

## **Format**

## **SHOW-SUBSYSTEM-STATUS**

**SUBSYS[TEM-NAME =](#page-3014-0) \*ALL / \*NON-PRIVILEGED-CLASS-5 / <structured-name 1..8 with-wild(24)>** 

[,](#page-3014-1) VERSION =  $*STD$  / \*ALL / <product-version mandatory-man-corr> / <product-version without-man-corr>

# **Operandenbeschreibung**

## <span id="page-3014-0"></span>**SUBSYSTEM-NAME =**

Gibt den Namen des Subsystems an, über das Informationen gewünscht sind.

## **SUBSYSTEM-NAME = \*ALL**

Gibt Informationen über alle Subsysteme aus. Die Angabe einer Version im Operanden VERSION ist nicht zulässig.

## **SUBSYSTEM-NAME = \*NON-PRIVILEGED-CLASS-5**

Gibt Informationen über alle Subsysteme aus, die nicht-privilegierte Klasse-5-Speicherseiten belegen (Subsysteme mit dem Attribut MEMORY-CLASS=\*LOCAL-PRIVILEGED).

## **SUBSYSTEM-NAME = <structured-name 1..8 with-wild(24)>**

Name des Subsystems, über das Informationen gewünscht sind.

Die Verwendung von Musterzeichen ist möglich, wobei ein Stern "\*" an erster Stelle verdoppelt werden muss, wenn keine weiteren Musterzeichen verwendet werden.

Die Angabe einer Version im Operanden VERSION ist bei Verwendung von Musterzeichen nicht zulässig.

## <span id="page-3014-1"></span>**VERSION =**

Vereinbart die Version.

## **VERSION = \*STD**

Wird die Version nicht angegeben oder explizit \*STD vereinbart, gilt für die Zuweisung folgende Reihenfolge:

- 1. Die Information wird über das Subsystem bereitgestellt, das vom Zustand NOT-CREATED abweicht.
- 2. Befinden sich mehrere Versionen in einem Zustand ungleich NOT-CREATED, werden im Ausgabetext alle diese Versionen berücksichtigt.

## **VERSION = \*ALL**

Über alle verfügbaren Versionen des betreffenden Subsystems sollen Informationen bereitgestellt werden.

## **VERSION = <product-version mandatory-man-corr> / <product-version without-man-corr>**

Vereinbart die Version.

Bei Angabe einer Version muss das hier angegebene Format mit dem bei der Definition des Subsystems benutzten Format übereinstimmen (Freigabe- und Korrekturstand müssen angegeben werden oder dürfen nicht angegeben werden; siehe auch ["SDF-Syntaxdarstellung"](#page-41-0)).

In Kombination mit dem Operanden SUBSYSTEM-NAME=\*ALL ist die Angabe einer Version nicht zulässig.

# **Kommando-Returncode**

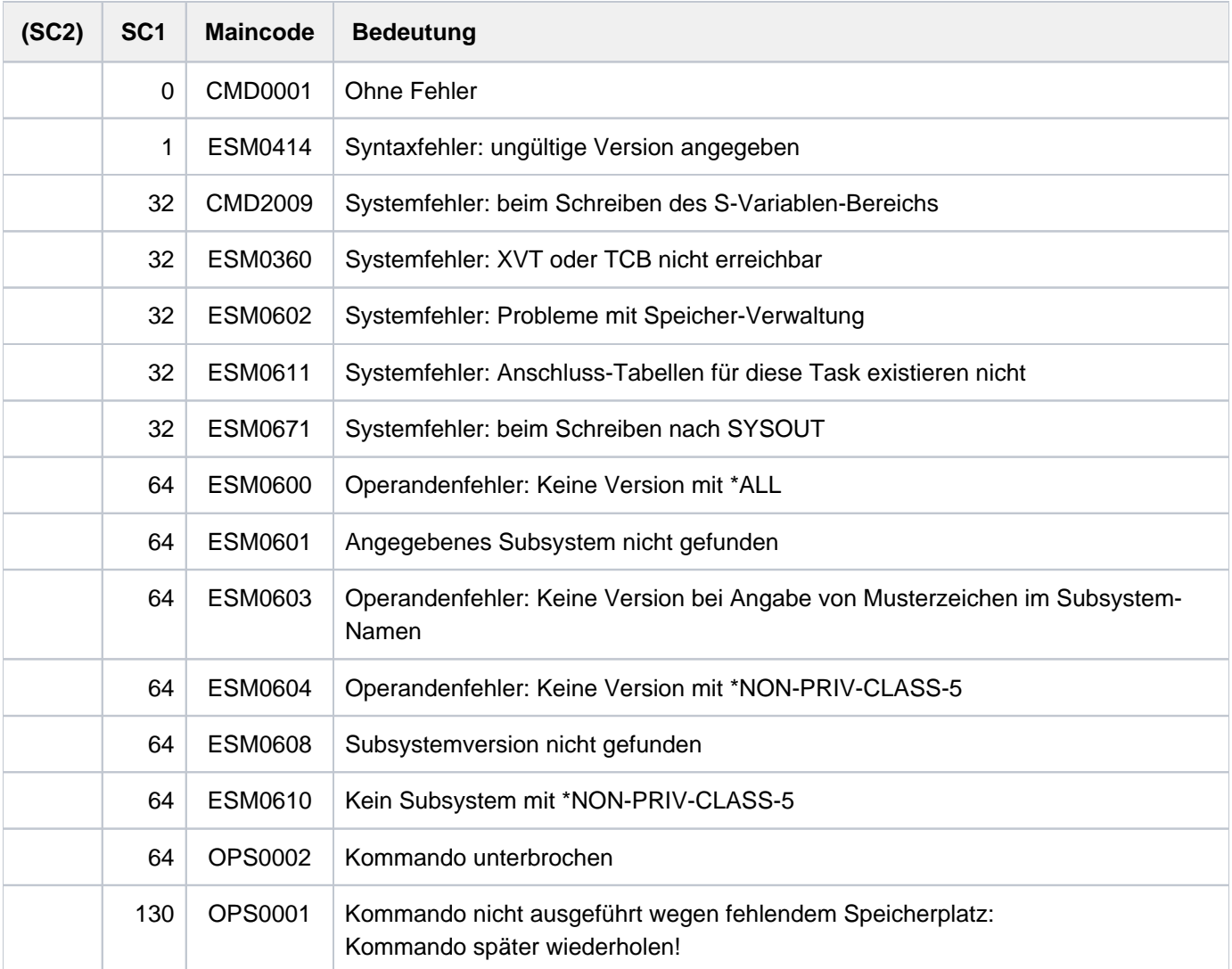

## **Hinweise**

- Die Kombination der Operanden SUBSYSTEM-NAME=\*ALL und VERSION=\*ALL liefert den gleichen Umfang an Informationen wie SUBSYSTEM-NAME=\*ALL und VERSION=\*STD.
- Die Kombination der Operanden SUBSYSTEM-NAME=<subsystem\_with\_wild> und VERSION=\*ALL liefert den gleichen Umfang an Informationen wie SUBSYSTEM-NAME=<subsystem\_with\_wild> und VERSION=\*STD.
- Für Subsysteme, die mit den Attributen CONNECTION-SCOPE=\*FREE und MEMORY-CLASS=\*SYSTEM-GLOBAL deklariert sind, liefert SHOW-SUBSYSTEM-STATUS keine Information. Subsysteme mit den Attributen CONNECTION-SCOPE=\*FREE und MEMORY-CLASS= \*LOCAL-PRIVILEGED bzw. \*LOCAL-UNPRIVILEGED werden hingegen in der Ausgabe berücksichtigt.
- Sind verschiedene Versionen eines Subsystems geladen (durch erneutes Laden im Coexistence- oder Exchange-Modus), erhält der privilegierte Anwender mit SHOW-SUBSYSTEM-STATUS ohne Versionsangabe (Operand VERSION=\*STD/\*ALL) Informationen über den Zustand aller Versionen des Subsystems, die sich in einem Zustand ungleich NOT-CREATED befinden.
- Tasks, die an ein globales Subsystem mit CONNECTION-SCOPE=\*OPTIMAL angeschlossen sind, werden zwar in der Summe aller angeschlossenen Tasks mitgezählt, aber nicht explizit mit ihrer TID und TSN aufgeführt.
- Tritt bei der Ausgabe nach SYSOUT ein Fehler auf (Meldung ESM0671), wird die Ausgabe in S-Variablen normal fortgesetzt, sofern sie angefordert wurde. Tritt bei der Ausgabe in S-Variablen ein Fehler auf (Meldung ESM0672 oder CMD2009) wird die Ausgabe nach SYSOUT normal fortgesetzt.
- Bei einer Unterbrechung der Kommandoabarbeitung durch das Betätigen der [K2]-Taste werden sowohl die Ausgabe nach SYSOUT als auch die Ausgabe in S-Variablen unterbrochen. Es wird der Returncode OPS0002 gesetzt.
- Wird bei einer Eingabeanforderung (PLEASE ACKNOWLEDGE) die [K2]-Taste betätigt, wird die Ausgabe nach SYSOUT sofort abgebrochen. Die Ausgabe in S-Variablen wird normal fortgesetzt, sofern sie angefordert wurde. Es wird keine Meldung ausgegeben.
- Die volle Übereinstimmung der Ausgaben nach SYSOUT und in S-Variablen kann nur dann garantiert werden, wenn die das Kommando absetzende Prozedur mit dem Operanden INTERRUPTION-ALLOWED=\*NO eine Unterbrechung der Ausgabe verboten hat.
- Will der privilegierte Benutzer Informationen über ein spezielles Subsystem (SUBSYSTEM-NAME=<structuredname 1...8>) und die Ausgabe in S-Variablen, kann das Feld USED-TASK-LIST leer sein, obwohl es generiert wurde.

Mit der Builtin-Funktion SIZE( ) kann dann die Anzahl der Listenelemente bestimmt werden.

Befindet sich das Subsystem in einem Übergangszustand, werden weitere Informationen über den aktuellen Verarbeitungszustand (Sub-Status) ausgegeben.

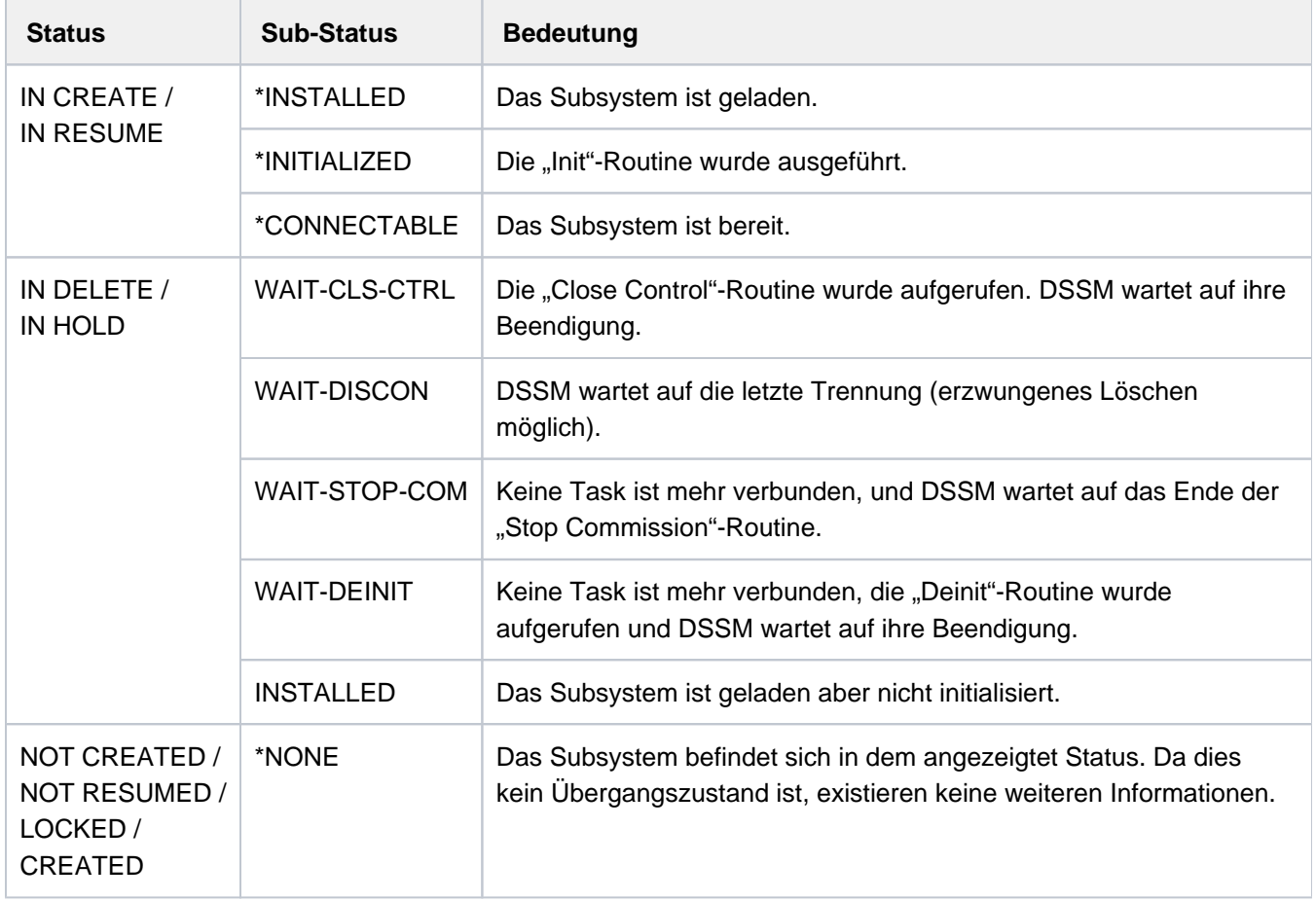

Tabelle 155: Informationen des Kommandos SHOW-SUBSYSTEM-STATUS

# <span id="page-3017-0"></span>**Ausgabe in S-Variable**

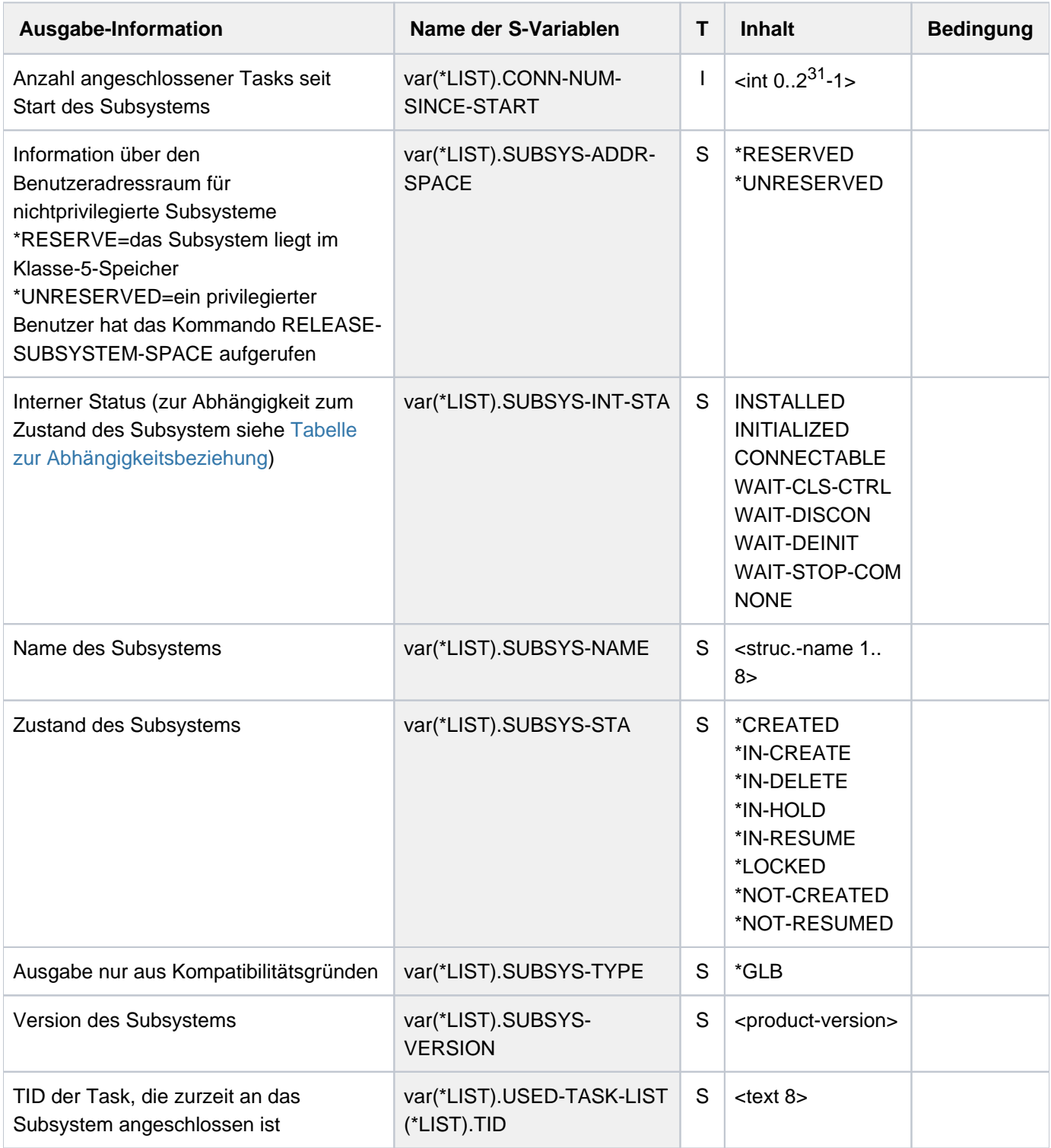

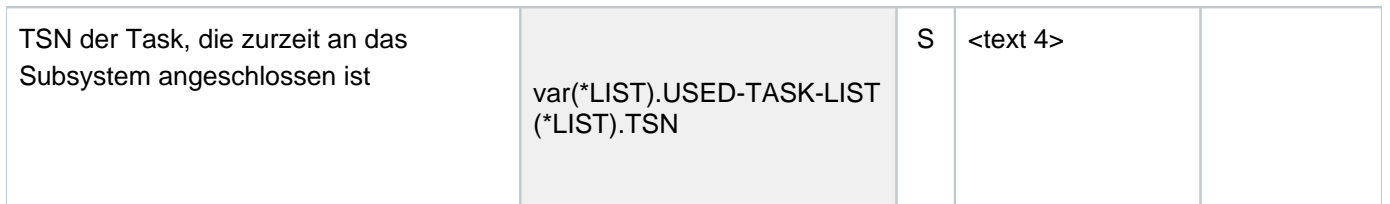

<span id="page-3018-0"></span>Der Inhalt der S-Variablen var(\*LIST).SUBSYS-INT-STA ist abhängig von dem Status des Subsystems (S-Variable var(\*LIST).SUBSYS-STA):

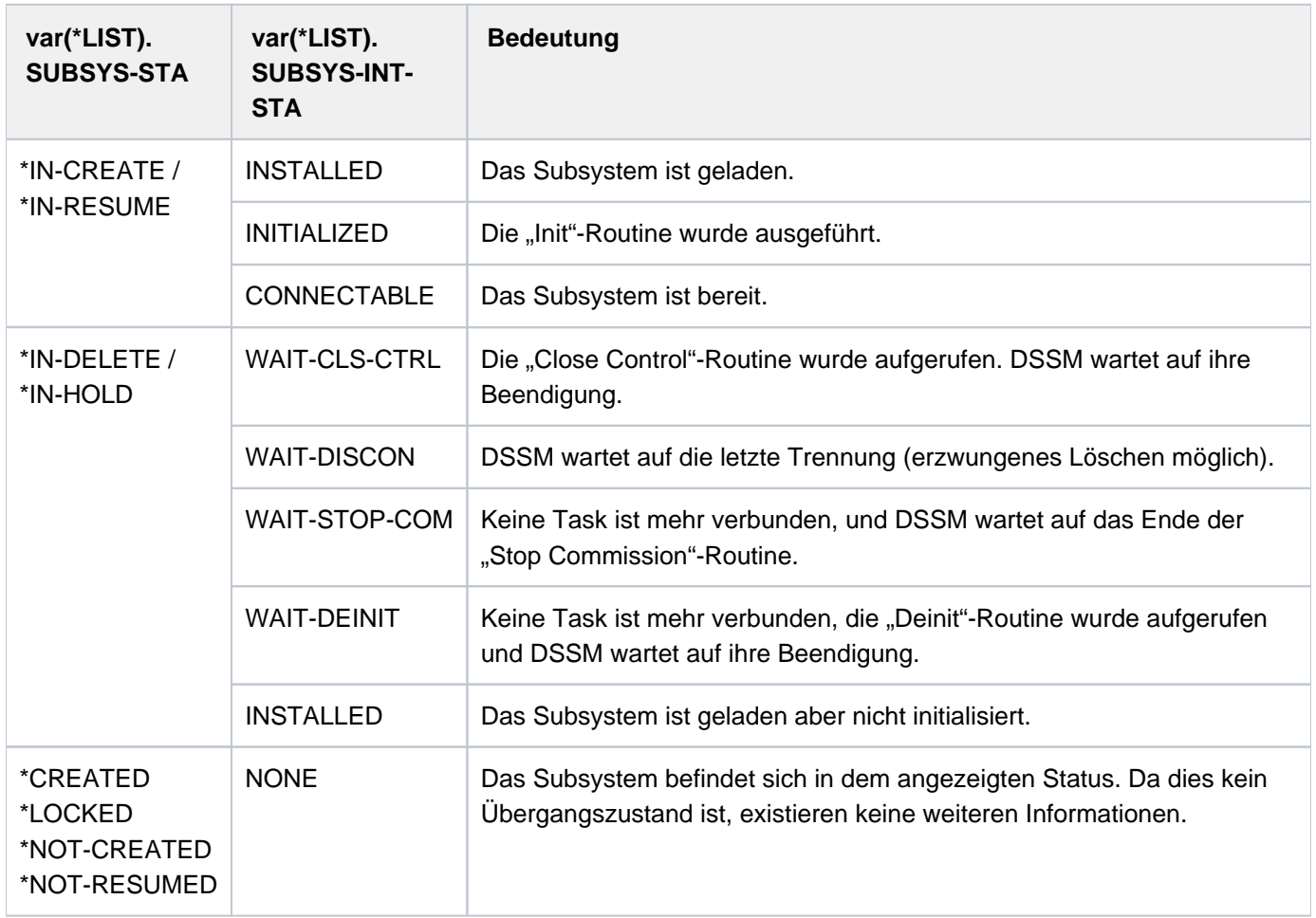

# **Beispiel**

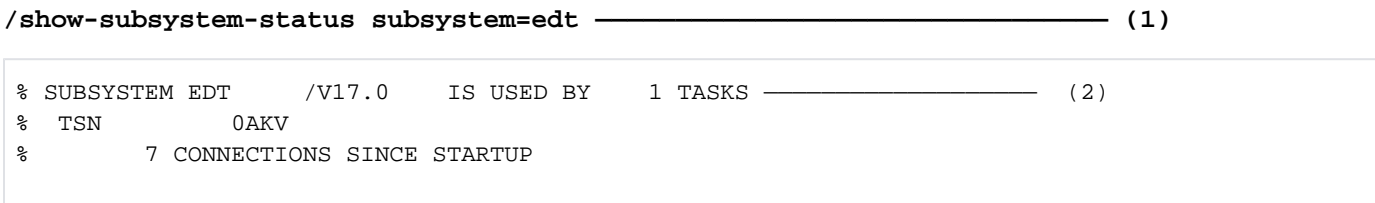

(1) SYSOUT-Ausgabe von Informationen über das Subsystem EDT ohne Angabe einer Version. Die dargestellte Ausgabe erhält nur der privilegierte Aufrufer. Der nicht-privilegierte Aufrufer würde nur folgende Ausgabezeile erhalten:

%SUBSYSTEM EDT /V17.0 IS CREATED %SUBSYSTEM EDT /V17.0 IS IN DELETE / WAIT-DISCON

(2) Die Ausgabe zeigt, dass das Subsystem EDT V17.0 aktiv ist.

# **7.22 SHOW-SYNTAX-VERSIONS**

Versionsstände von Syntaxdateien anzeigen

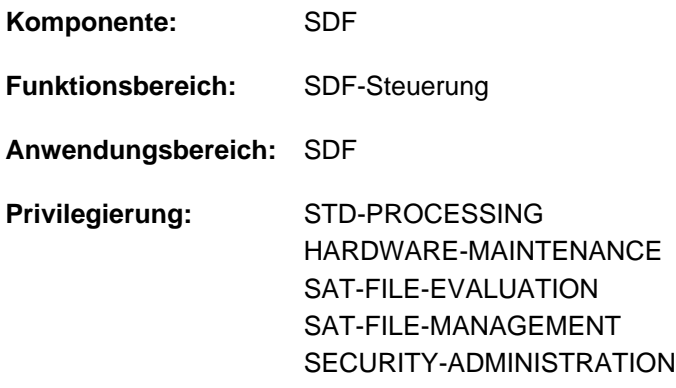

# **Funktionsbeschreibung**

Das Kommando SHOW-SYNTAX-VERSIONS gibt Informationen der momentan für die Task aktivierten System-, Subsystem- und Gruppensyntaxdateien nach SYSOUT aus. Die Ausgabe die Namen und Versionsstände aller momentan gültigen Syntaxbeschreibungen der eingesetzten Software-Einheiten und Komponenten. Der Benutzer kann die Ausgabe auch für eine bestimmte bzw. eine Liste von Software-Einheiten und Komponenten anfordern.

Das Kommando unterstützt die strukturierte Ausgabe in S-Variable (siehe ["Ausgabe in S-Variable"\)](#page-3021-0).

## **Format**

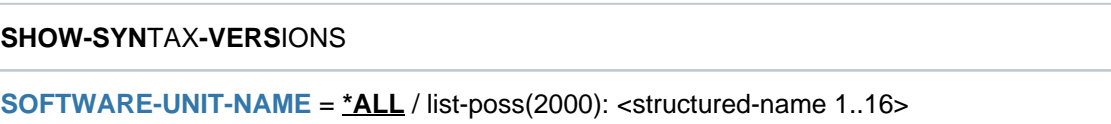

## **Operandenbeschreibung**

## <span id="page-3020-0"></span>SOFTWARE-UNIT-NAME =  $*ALL / list-poss(2000):$  < structured-name 1..16>

Gibt die Namen der Software-Einheiten an, über die Informationen ausgegeben werden sollen.

## **Kommando-Returncode**

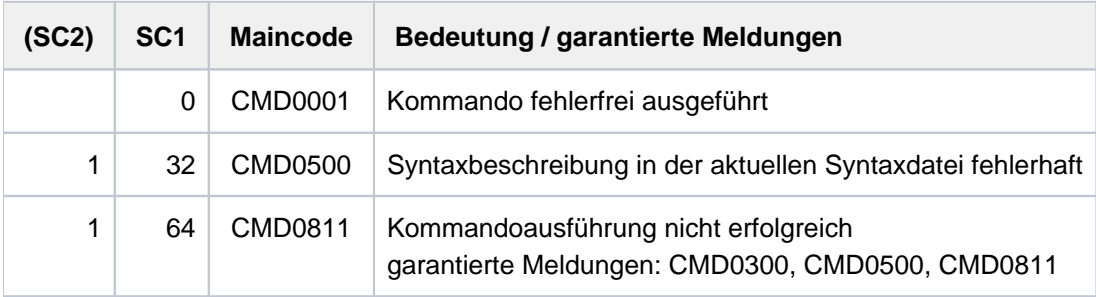

# <span id="page-3021-0"></span>**Ausgabe in S-Variable**

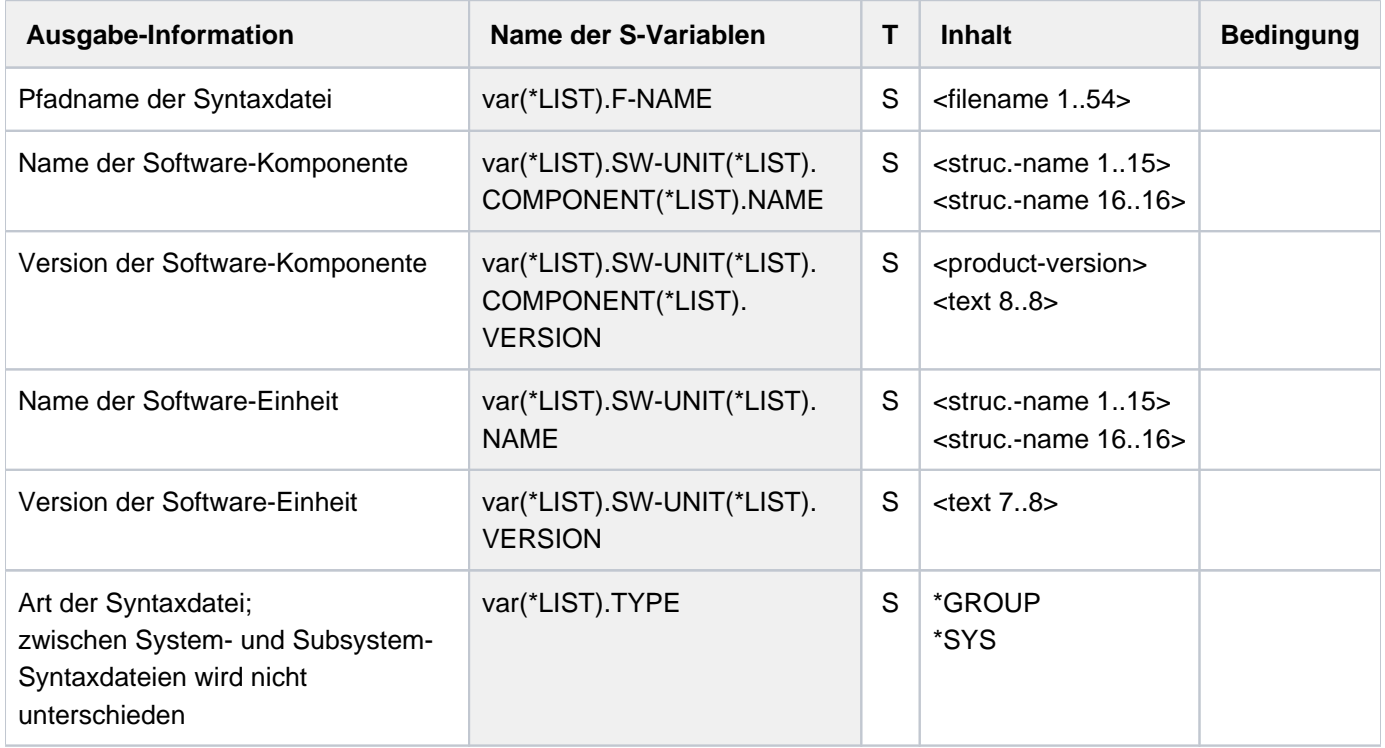

# **Beispiel**

# Ausgabe nach SYSOUT

## **/show-syntax-versions software-unit=(lms,sdf-p)**

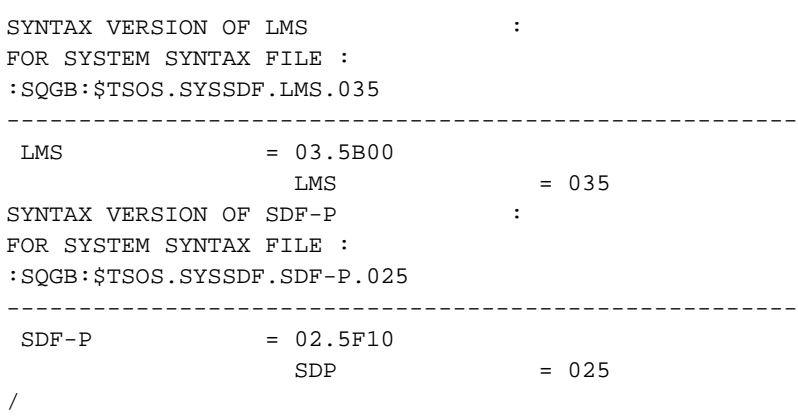

#### Ausgabe in S-Variable

**/declare-var var-name=out(type=\*structure),multiple-elem=\*list /exec-cmd cmd=(show-syntax-versions software-unit=(lms,sdf-p)), text-output=\*none,structure-output=out /show-var out,inf=\*par(list-index=\*yes)**

```
OUT#1.F-NAME = :SQGB:$TSOS.SYSSDF.LMS.035
OUT#1.TYPE = *SYS
OUT#1.SW-UNIT#1.NAME = LMS
OUT#1.SW-UNIT#1.VERSION = 03.5B00 
OUT#1.SW-UNIT#1.COMPONENT#1.NAME = LMS
OUT#1.SW-UNIT#1.COMPONENT#1.VERSION = 035
OUT#2.F-NAME = :SQGB:$TSOS.SYSSDF.SDF-P.025
OUT#2.TYPE = *SYS
OUT#2.SW-UNIT#1.NAME = SDF-P
OUT#2.SW-UNIT#1.VERSION = 02.5F10
OUT#2.SW-UNIT#1.COMPONENT#1.NAME = SDP
OUT#2.SW-UNIT#1.COMPONENT#1.VERSION = 025 
/
```
# **7.23 SHOW-SYSEVENT-LOG**

Ereignisstrominhalt anzeigen

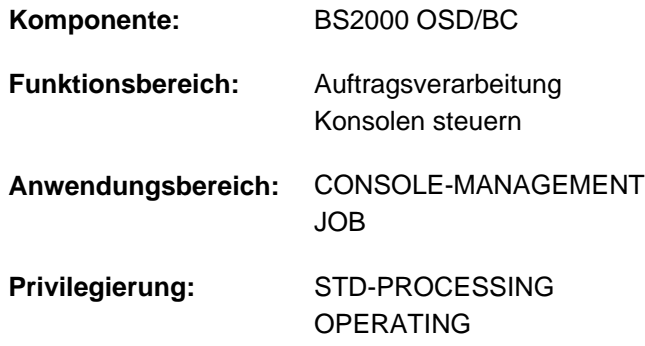

## **Funktionsbeschreibung**

Mit dem Kommando SHOW-SYSEVENT-LOG kann eine Dialogtask die Präsentationsfunktion des Event Stream Service (ESS) aufrufen bzw. starten. Die Präsentationsfunktion verfügt über folgende zwei Darstellungsmodi:

• Statischer Modus

Der statische Modus bietet Selektionsmöglichkeiten innerhalb des betrachteten Ereignisstroms. In diesem Modus können bereits aufgezeichnete Ereignisse dargestellt werden, neu eintreffende Ereignisse sind dagegen nicht sofort darstellbar. Im Statischen Modus werden Möglichkeiten zur interaktiven Steuerung der Ausgabe mithilfe eines Menüs, über direkte Eingaben in der Kommandozeile oder mithilfe der Funktionstasten geboten. Die Präsentationsfunktion wird stets im statischen Modus gestartet. Das Präsentationsfenster zeigt dabei das aktuelle Ende des Ereignisstroms. Für aktive Ereignisströme ist ein sofortiger Wechsel in den dynamischen Modus über die Taste [F6]oder das Menü möglich.

• Dynamischer Modus

Der dynamische Modus bewirkt die sofortige Darstellung neu eintreffender Events (Ereignisse). Es wird stets das aktuelle Ende des Ereignisstroms (Event-Stream) angezeigt. Bei jedem neu eintreffenden darzustellenden Ereignis erfolgt ein Bildschirm-Update. Der dynamische Modus ist folglich nur für aktive Ereignisstöme sinnvoll und einstellbar. Bereits geschlossene Ereignisstöme, mit abgeschlossener Protokollierung, können nur im statischen Modus dargestellt werden.

Die im dynamischen Modus immer ausgabebereite Präsentationsfunktion ermöglicht keine interaktive Betriebsweise. Der Wechsel aus dem dynamischen in den statischen Modus erfolgt mithilfe der Taste [K2].

Der angesprochene Ereignisstrom wird mit Vollbildschirmen (Präsentationsfenstern) ausgegeben, und zwar je nach Einstellung der MIP-Meldungssprache entweder in Deutsch oder in Englisch (siehe Kommando MODIFY-MSG-ATTRIBUTES). Die Vollbildschirme werden mittels FHS aufgebaut. Im Rahmen des Dialogs der Präsentationsfunktion steht die gesamte FHS-Funktionalität zur Verfügung (Steueranweisungen, Hilfesystem, etc.).

Das Absetzen von Systemkommandos über die Präsentationsfunktion ist nicht möglich.

## Privilegierte Funktionen

Die Systembetreuung (Privileg OPERATING) kann sich den Inhalt von System-Ereignisströmen ausgeben lassen. Darüber hinaus kann sie sich die über Routing Code an das Operating gerichteten Systemmeldungen an einer Datensichtstation ausgegeben lassen. Die Zuweisung eines Ereignisstroms zu einer Benutzertask (Operand LOG-ID=\*SYSTEM-MSG-ONLY) ist dabei nicht notwendig.
# **Format**

### **SHOW-SYSEVENT-LOG**

[LOG-ID](#page-3024-0) =  $*$ **ACTIVE** / <alphanum-name 1..4>(...) / \*SYSTEM-MSG-ONLY

<alphanum-name 1..4>(...)

| **[TYPE](#page-3024-1)** = **\*SYS**TEM**-LOG \*USER-LOG** /

## **Operandenbeschreibung**

#### <span id="page-3024-0"></span>LOG-ID = \***ACTIVE** / <alphanum-name 1..4>(...) / \*SYSTEM-MSG-ONLY

Legt den darzustellenden Ereignisstrom fest.

## **LOG-ID = \*ACTIVE**

Der Ereignisstrom, der der eigenen Benutzertask aktuell zugeordnet und aktiv ist, soll dargestellt werden.

## **LOG-ID = <alphanum-name 1..4>(...)**

<span id="page-3024-1"></span>Der Ereignisstrom mit dem angegebenen Namen soll dargestellt werden. Dieser kann (im Falle von LOG-ID = \*OWN-TSN bei der Zuweisung) auch mit numerischen Zeichen beginnen.

## **TYPE = \*SYSTEM-LOG / \*USER-LOG**

Der Operand ist Benutzern mit dem Privileg OPERATING vorbehalten. Legt den Typ des darzustellenden Ereignisstroms fest (System-Ereignisstrom oder Benutzer- Ereignisstrom).

## **LOG-ID = \*SYSTEM-MSG-ONLY**

#### Der Operandenwert ist Benutzern mit dem Privileg OPERATING vorbehalten.

Die über Routing Code an das Operating gerichteten Systemmeldungen sollen an einer Datensichtstation ausgegeben werden, ohne vorausgegangene Zuweisung eines Ereignisstroms zu einer Benutzertask. Es werden somit keine gezielt an eine Benutzertask gesendeten synchronen oder asynchronen Nachrichten dargestellt (also keine Dialoganteile). Die Auswahl der dargestellten Nachrichten erfolgt allein durch die für OPERATOR-ROLES, MSG-SUPPRESSION, MSG-SUBSCRIPTION und CONSOLE-FILTER festgelegten Einstellungen.

## **Kommando-Returncode**

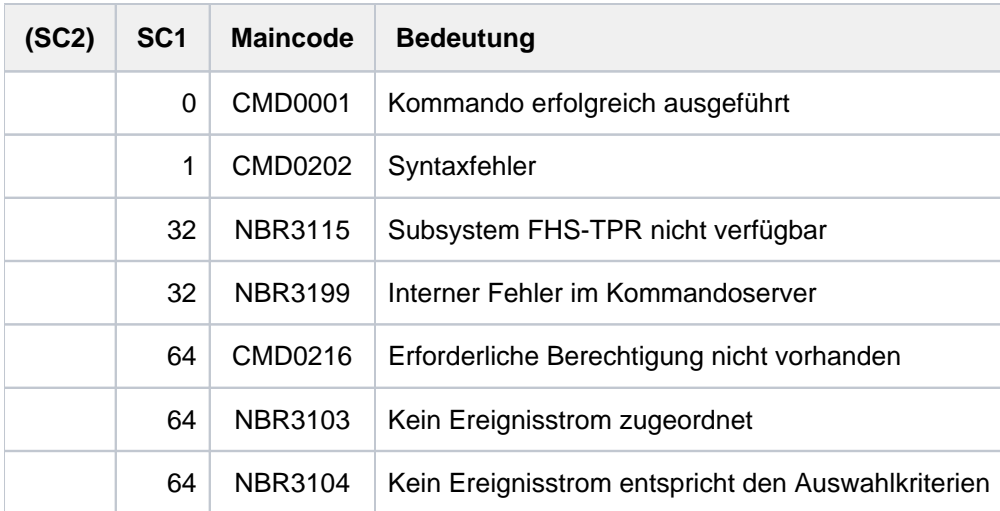

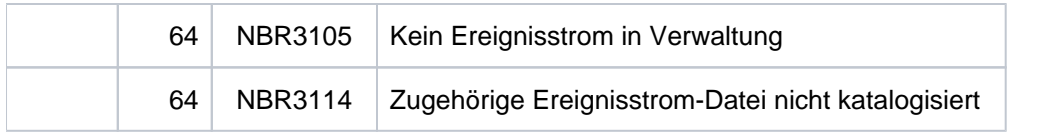

## **Ausgabemaske im statischen Modus**

Ist die tasklokale MIP-Meldungssprache Englisch, so wird beim Starten der Präsentationsfunktion bzw. beim Einschalten des statischen Modus für den angesprochenen Ereignisstrom folgendes Präsentationsfenster ausgegeben (das Präsentationsfenster zeigt das aktuelle Ereignisstromende für die Einstellung LOG-ID=\*SYSTEM-MSG-ONLY):

```
File Edit View Help
--------------------------------------------------------------------------------
                      EVENT STREAM SERVICE
Log-Id: 0KUC User-Id: USER1 Owner-TSN: 0KUC Mode: Static
--------------------------------------------------------------------------------
 Date: 2014-06-29 Time: 15:07:16 Status: Active 
                                   Lines 1 thru 4 of 4
More: M = \frac{1}{2}MESS % FTR0014 FT-BS2000: CMD REJECTED. ERROR IN TRANSFER-ADMISSION.
TRANSFER-ID 43058448 :15:07:06 :2014-06-29181 
MESS % FTR0014 FT-BS2000: CMD REJECTED. ERROR IN TRANSFER-ADMISSION.
TRANSFER-ID 41092378 :15:07:16 :2014-06-29181
             * * * End of actual presentation range * * *
 Command ===>
 F1=Help F3=Exit F6=Dynamic F7=Backward F8=Forward F10=Menu F11=Index ...
```
Ist als tasklokale MIP-Meldungssprache Deutsch eingestellt, so wird das obige Präsentationsfenster in deutscher Sprache ausgegeben. In der folgenden Beschreibung des Präsentationsfensters ist dem jeweiligen englischen Begriff die deutsche Bezeichnung in Klammern beigeordnet.

**Menüleiste** 

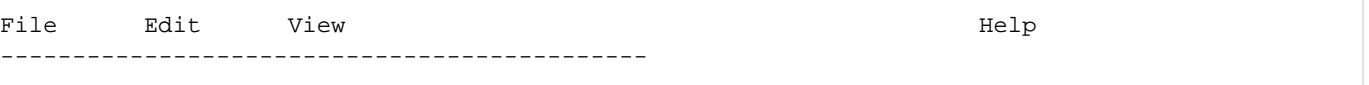

In der Menüleiste lassen sich die einzelnen Menüpunkte (Objekte) sowohl mit den Cursor-Tasten als auch direkt mit der Taste [F10] auswählen. Der Cursor wird an die gewünschte Stelle positioniert und anschließend die Taste [DUE] oder [ENTER] gedrückt.

Hinter verschiedenen Menüpunkten verbergen sich "Pull-down-Menüs". Wird ein solcher Menüpunkt ausgewählt, so werden über das aufgerufene Pull-down-Menü verschiedene Optionen zur Wahl angeboten. Das Auswählen der gewünschten Option wiederum kann zum Öffnen einer "Dialogbox" führen. Sobald die Dialogbox mit den erforderlichen Angaben versehen ist, kann der gewünschte Vorgang über die Tasten [DUE] oder [ENTER] gestartet werden.

Die Anzeige eines Pull-down-Menüs lässt sich über die Taste [F12] abbrechen.

Ein Großteil der in den Pull-down-Menüs angebotenen Optionen kann auch mithilfe der F-Tasten aufgerufen werden (siehe Tabelle ["Funktionstasten"](#page-3029-0)).

Die Menüleiste enthält folgende Menüpunkte:

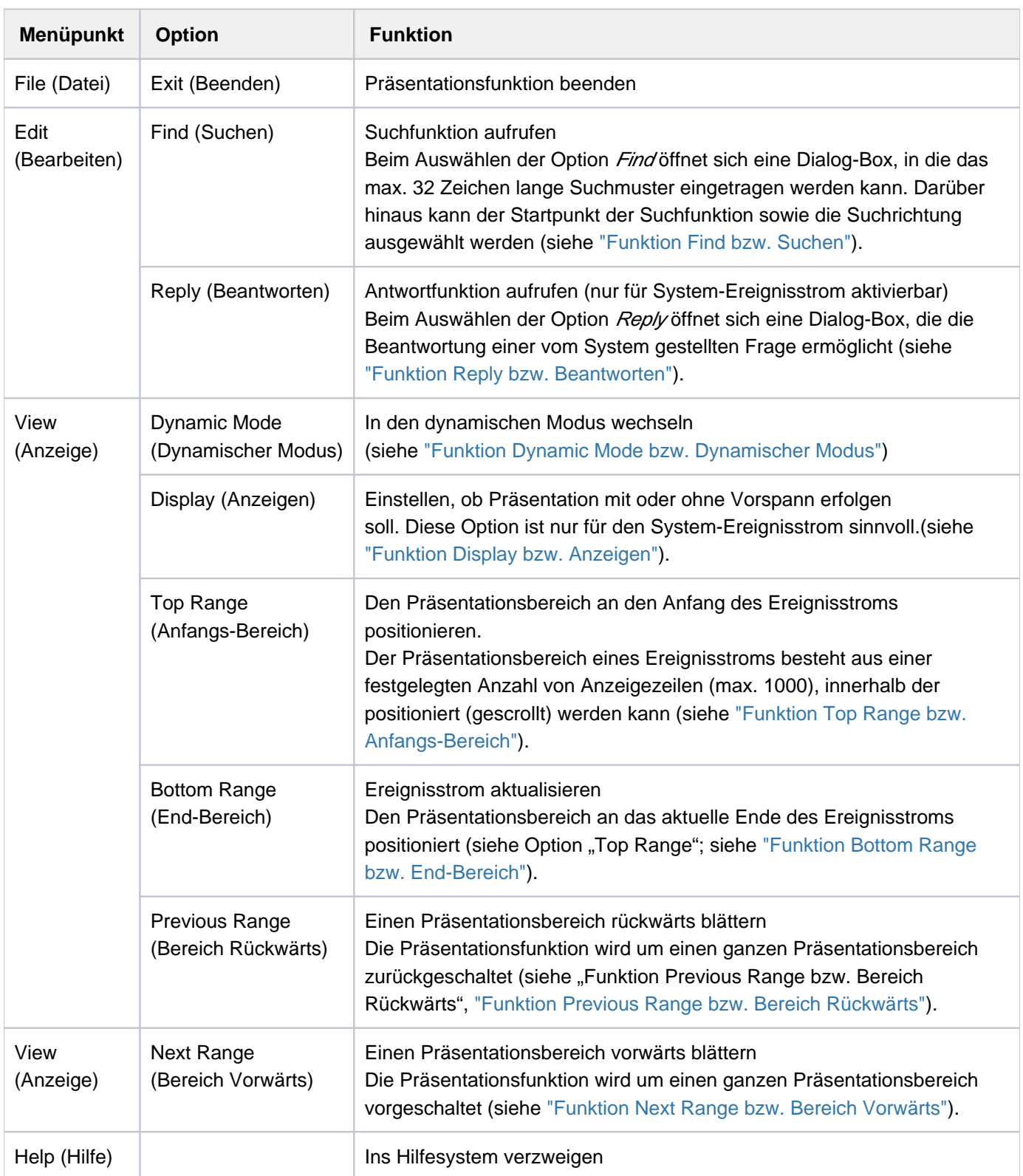

Bei widersprüchlichen Eingaben wird der Eingabe in der Menüleiste die höchste Priorität beigemessen. Die Funktionstasten (F-Tasten) genießen eine geringere Priorität, die Kommandos schließlich verfügen über die geringste Priorität.

**Statusbereich** 

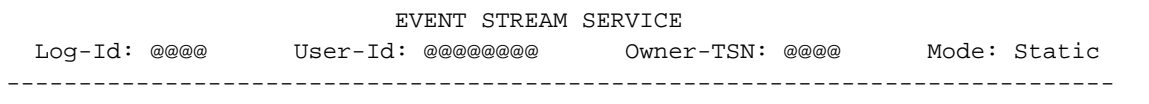

Der sich unter der Menüleiste befindende Statusbereich enthält die Titelzeile sowie folgende Informationen, die den angezeigten Ereignisstrom betreffen:

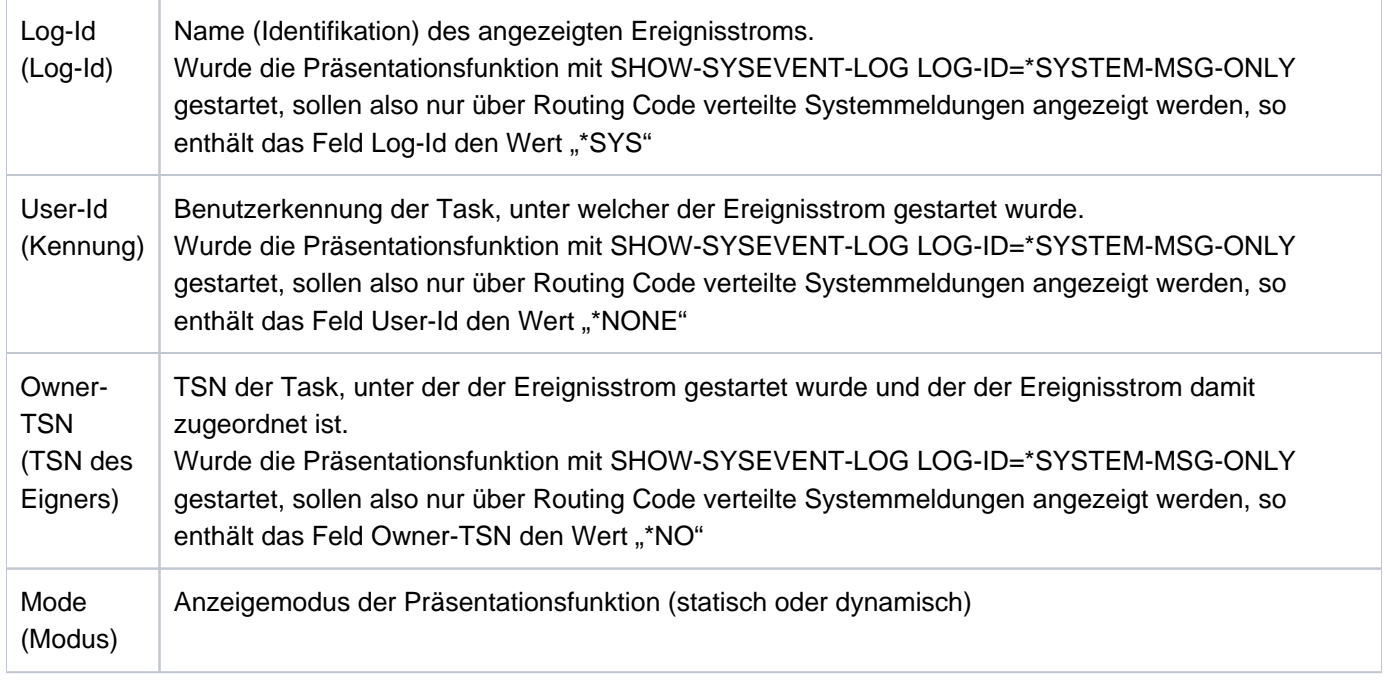

**Arbeitsbereich** 

Date: @@@@@@@@@@ Time: @@@@@@@@ Status: @@@@@

Der sich unter dem Statusbereich befindende Arbeitsbereich enthält folgende, bei jeder neuen Bildschirmausgabe aktualisierte Informationen:

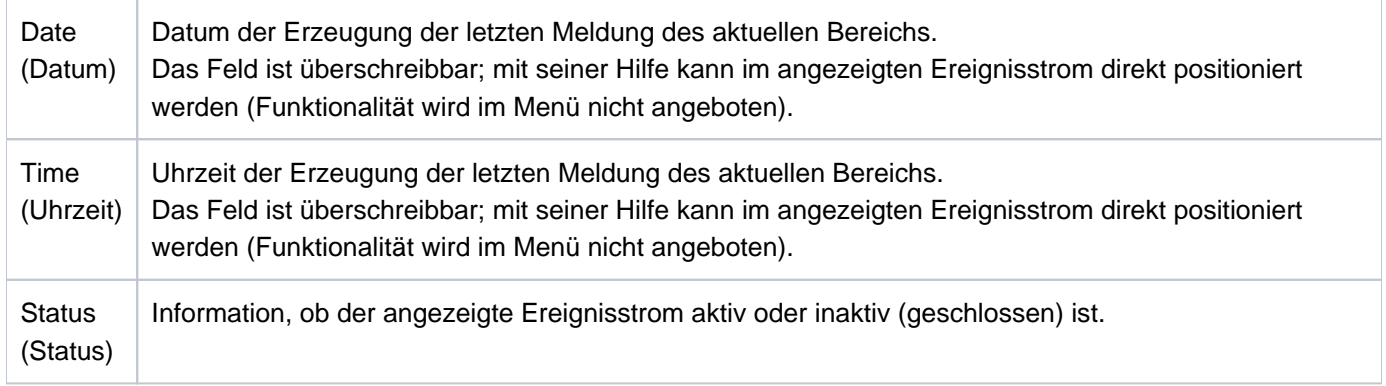

#### Präsentationsfenster

```
 Lines @@@@ thru @@@@ of @@@@ 
More: + -@@@@@@@@@@@@@@@@@@@@@@@@@@@@@@@@@@@@@@@@@@@@@@@@@@@@@@@@@@@@@@@@@@@@@@@@@@@
 .
 .
 .
@@@@@@@@@@@@@@@@@@@@@@@@@@@@@@@@@@@@@@@@@@@@@@@@@@@@@@@@@@@@@@@@@@@@@@@@@@@
```
Das sich unter dem Arbeitsbereich befindende Präsentationsfenster ist als Liste realisiert. Die ersten beiden Zeilen des Präsentationsfensters enthalten die Information, welche Zeilen der Gesamtliste der aktuelle Schirm enthält (Zeile 7) sowie mögliche Positionier- (Scrolling-) Anweisungen als Prompting (Zeile 8). Die hierauf folgenden 14 Zeilen stehen für die Präsentationsfunktion zur Verfügung. Die Ereignisse (Events) werden hier angezeigt; die Zeilen sind markierbar.

Bedingt durch die variable Länge der Ereignisse wird bei der Präsentation ggf. ein Zeilenumbruch durchgeführt, der nicht ausgeschaltet werden kann. Beim Zeilenumbruch werden sowohl Wortgrenzen als auch in den Meldungen zur Aufbereitung enthaltene Steuerzeichen (Newline = X'15') berücksichtigt. Wird eine sich über mehrere Zeilen erstreckende Meldung dargestellt, die zur Beantwortung markiert werden soll, so ist nur eine (beliebige) Zeile der Meldung zu markieren. Mehrfachmarkierungen werden abgewiesen.

Kommandobereich

```
Command ===>
F1=Help F3=Exit F6=Dynamic F7=Backward F8=Forward F10=Menu F11=Index ...
```
Der Kommandobereich (die Kommandozeile) befindet sich direkt unter dem Präsentationsfenster. In der Kommandozeile sind direkte Eingaben an die Präsentationsfunktion möglich, in erster Linie Positionier- (Scrolling-) Anweisungen, aber auch alle von FHS-DM unterstützten Kommandos (das SYS-Kommando ausgenommen) sowie als String die ausgeschriebene Entsprechung aller ESS-spezifischen F-Tasten (z.B. [F10], [F13]; siehe auch Tabelle ["Funktionstasten und Kommandos"](#page-3029-0)). Letzteres ist insbesondere bei Datensichtstationen von Bedeutung, die lediglich über die Tasten [F1] bis [F3] verfügen. Grundsätzlich ist die Kommandozeile mit der Positionier- (Scrolling-) Anweisung "-" oder "+" vorbelegt.

## <span id="page-3029-0"></span>**Funktionstasten**

In der vorletzten Zeile des Fensters (Zeile 24) wird eine Auswahl der wichtigsten Funktionstasten (F-Tasten) angezeigt. Die folgende Tabelle zeigt alle zur Verfügung stehenden Funktionstasten und informiert über deren Funktion sowie über vorhandene adäquate Kommandos:

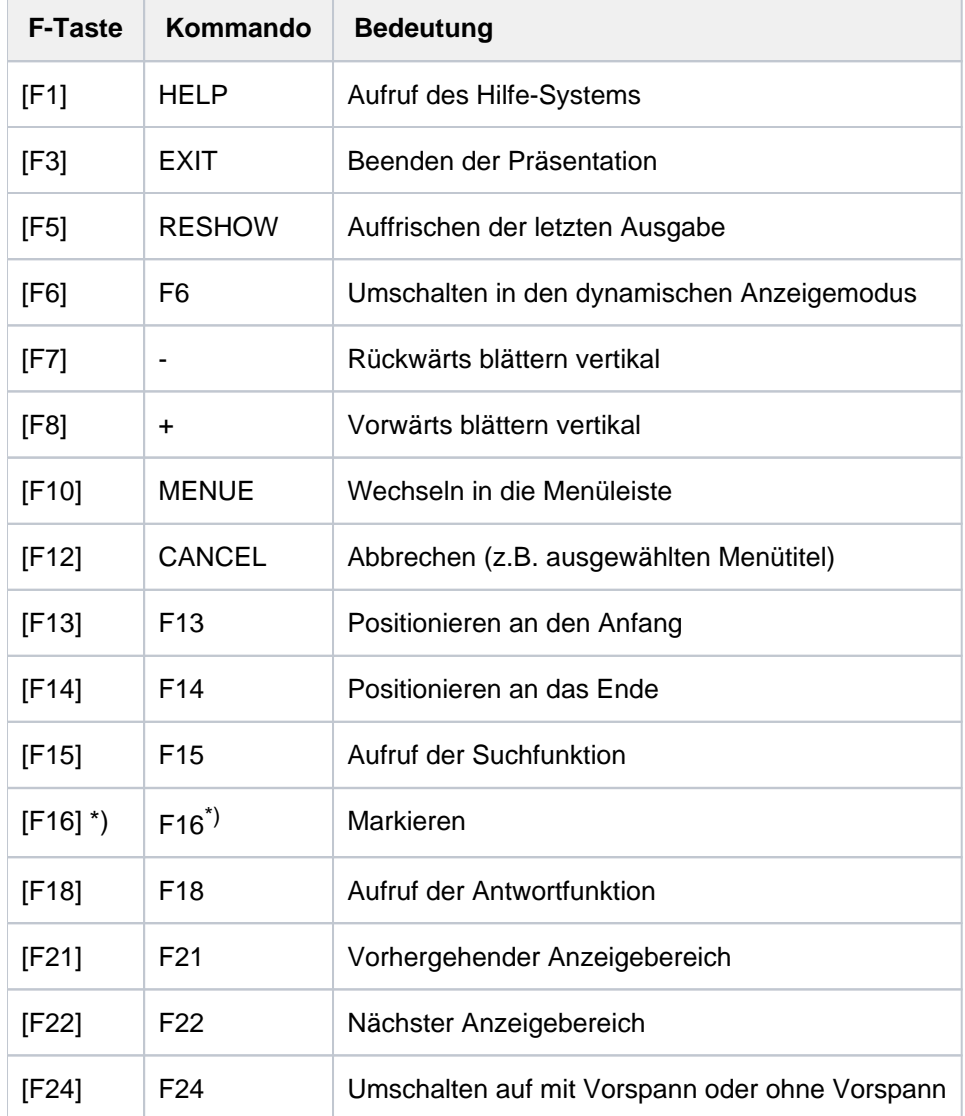

\*) Für Datensichtstationen, die nicht über die Taste [MAR] verfügen

Tabelle 156: Funktionstasten und Kommandos zur Steuerung der ESS-Präsentationsfunktion

Bei widersprüchlichen Eingaben wird der Eingabe in der Menüleiste die höchste Priorität beigemessen. Die Funktionstasten (F-Tasten) genießen eine geringere Priorität, die Kommandos schließlich verfügen über die geringste Priorität.

#### **Meldungsbereich**

In der untersten Zeile des Fensters (Zeile 25) werden Systemmeldungen ausgegeben. Die Ausgabe der durch die Präsentationsfunktion veranlassten Meldungen erfolgt in nichtmodale Meldeboxen.

# <span id="page-3030-0"></span>**Funktionen**

## Funktion "Find" bzw. "Suchen"

Das Auswählen des Menüpunktes (Objektes) "Edit" bzw. "Bearbeiten" öffnet ein Pull-down-Menü. Wird nun die Option "Find" bzw. "Suchen" ausgewählt, so öffnet sich am rechten unteren Bildschirmrand eine Dialog-Box (Titelzeile "Find" bzw. "Suchen"), die zur Eingabe eines maximal 32 Zeichen langen Suchmusters auffordert. Die Suchfunktion kann auch direkt über die Funktionstaste [F15] aufgerufen werden.

Die eingegebenen Zeichen werden als "character"-Zeichen interpretiert, die Eingabe C'...' wird als Suchmuster interpretiert. Die Dialog-Box bietet darüber hinaus die Möglichkeit, den Startpunkt der Suchfunktion (aktuelles Präsentationsfenster, Anfang, Ende) sowie die Suchrichtung (vorwärts, rückwärts) zu bestimmen. Die Dialog-Box bleibt bis zum Beenden der Suchfunktion geöffnet.

Beim Aufruf der Suchfunktion ist in der Dialog-Box als Startposition "Current Screen" bzw. "Aktueller Schirm" sowie als Suchrichtung "Backward" bzw. "Rückwärts" voreingestellt. Wird die Voreinstellung geändert, so wird die neue Einstellung als Voreinstellung für einen nachfolgenden Suchlauf beibehalten. Sinnlose Kombinationen (z.B. Start from =Top, Direction = Backward) werden abgewiesen. Die Suchfunktion wird mit [DUE] bzw. [ENTER] gestartet. Erzielt die Suchfunktion einen Treffer, so wird die Meldung, in der der Treffer erfolgt ist, im Präsentationsfenster ab der ersten Zeile dargestellt. Die wieder geöffnete Dialog-Box zeigt das Suchmuster weiterhin an. Soll nun der Suchvorgang bis zum nächsten Treffer fortgesetzt werden, so ist lediglich die Taste [F13] zu drücken. Soll der Suchvorgang jedoch mit einem anderen Suchmuster neu gestartet werden, so ist das alte Suchmuster durch das gewünschte neue Suchmuster zu ersetzen und anschließend die Taste [F13] zu drücken. Abgebrochen wird die Suchfunktion mit der Taste [F12]. Im Trefferfall ist beim Drücken der Taste [F12] das Präsentationsfenster auf den letzten Treffer positioniert. War die Suche dagegen erfolglos, so wird eine entsprechende Meldung ausgegeben; das Präsentationsfenster wird nicht neu positioniert, sondern verbleibt in der Position, die es bei Beginn des erfolglosen Suchvorgangs inne hatte. Folgende Funktionstasten steuern die Suchfunktion:

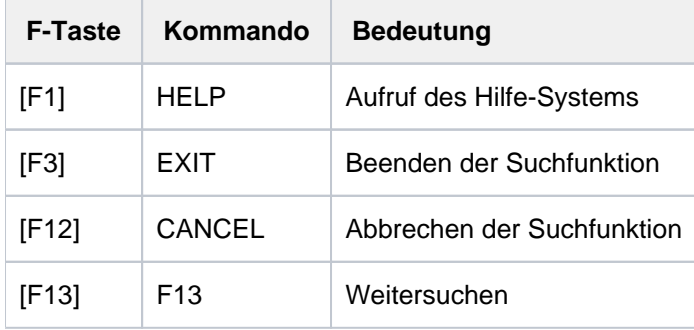

Bei Beendigung der Suchfunktion mit der Funktionstaste [F3] wird zuvor ein Suchlauf durchgeführt und bei einem Treffer auf die entsprechende Zeile positioniert. In der Kommandozeile besteht die Möglichkeit, die ausgeschriebene Form der F-Tasten-Entsprechung als Kommando einzugeben. Die Dialog-Box unterstützt die Taste [F1] (Aufruf der Hilfsfunktion).

## <span id="page-3030-1"></span>Funktion "Reply" bzw. "Beantworten"

Die Funktion "Reply" bzw. "Beantworten" ist nur bei der Präsentation von System-Ereignisströmen aufrufbar. Für Benutzer-Ereignisströme ist die Funktion im Menü mit "\*" als nicht auswählbar gekennzeichnet.

Das Auswählen des Menüpunktes (Objektes) "Edit" bzw. "Bearbeiten" öffnet ein Pull-down-Menü. Wird nun die Option "Reply" bzw. "Beantworten" ausgewählt, so öffnet sich in der Mitte des Arbeitsbereichs der Ausgabemaske eine Dialog-Box (Titelzeile "Reply to pending message" bzw. "Antwort auf offene Frage"), die zur Antwort-Eingabe auffordert.

Die Funktion kann aber auch direkt mithilfe der Taste [F18] aufgerufen werden. Wurde vor dem Aufruf der Funktion eine Systemfrage im Arbeitsbereich markiert, so ist das Feld "Sender" bzw. "Absender" bereits mit der TSN der fragestellenden Task bzw. dem mnemotechnischen Namen der fragestellenden Konsole vorbelegt und das Feld "Message Identifier" bzw. "Auftragskennzeichen" enthält bereits das dreistellige Auftragskennzeichen der Frage. In einem solchen Fall muss somit nur noch der Antworttext (max. 80 Zeichen, Groß-/Kleinschreibung wird nicht unterschieden) eingegeben werden. Das Eingabefeld für das Auftragskennzeichen schließt mit dem Punkt als Teil des von der Konsole her bekannten Antwortformats. Wurde vor dem Aufruf der Funktion im Arbeitsbereich keine Systemfrage markiert, so muss die Dialog-Box vollständig ausgefüllt werden.

Mit der Taste [DUE] bzw. [ENTER] wird die Funktion "Reply" bzw. "Beantworten" gestartet, d.h. die Antwort an das System gesendet. Eine abschließende Meldung gibt Auskunft über den Erfolg der Funktion.

Abgebrochen wird die Funktion mit der Taste [F12].

<span id="page-3031-0"></span>Die Dialog-Box unterstützt die Taste [F1] (Aufruf der Hilfsfunktion).

## Funktion "Dynamic Mode" bzw. "Dynamischer Modus"

Das Auswählen des Menüpunktes (Objektes) "View" bzw. "Anzeige" öffnet ein Pull-down-Menü. Wird nun die Option "Dynamic Mode" bzw. "Dynamischer Modus" ausgewählt, so wird in den dynamischen Modus umgeschaltet. Die Funktion kann auch direkt mithilfe der Taste [F6] aufgerufen werden.

Der dynamische Modus kann nur für aktive Ereignisströme aufgerufen werden. Bereits geschlossene Ereignisströme lassen sich nur im statischen Modus anzeigen. Bei einem bereits geschlossenen Ereignisstrom ist die Funktion "Dynamic Mode" bzw. "Dynamischer Modus" im Menü mit "\*" als nicht auswählbar gekennzeichnet.

## <span id="page-3031-1"></span>Funktion "Display..." bzw. "Anzeigen..."

Die Funktion "Display..." bzw. "Anzeigen..." ist nur bei der Präsentation von System-Ereignisströmen aufrufbar. Für Benutzer-Ereignisströme ist die Funktion mit einem Stern als nicht auswählbar gekennzeichnet.

Das Auswählen des Menüpunktes (Objektes) "View" bzw. "Anzeige" öffnet ein Pull-down-Menü. Wird nun die Option "Display..." bzw. "Anzeigen..." ausgewählt, so wird ein weiteres Menü geöffnet. Hier kann entschieden werden, ob die Anzeige des Ereignisstroms im Präsentationsfenster mit oder ohne Vorspann (Header) erfolgen soll. Je nach aktueller Einstellung ist das Markierungsfeld mit "/" oder einem Leerzeichen vorbelegt. Zur Auswahl sind die Zeichen "/", "x" und "X" zugelassen.

Die Funktion kann auch direkt mithilfe der Taste [F24] aufgerufen werden.

Der Option "Vorspann" bzw. "Header" kommt nur bei System-Ereignisströmen Bedeutung zu, weil nur in diesen über UCON verteilte und über einen Vorspann verfügende System-Ereignisse protokolliert werden. Der Vorspann entspricht dem Format, das auch bei der Protokollierung an der Konsole bzw. in die Conslog-Datei verwendet wird. Wird als Ausgabeform die Ausgabe mit Vorspann eingestellt, so werden die über einen Vorspann verfügenden Systemmeldungen auch mit Vorspann ausgegeben. Bei

<span id="page-3031-2"></span>Meldungen, die länger als 80 Zeichen sind oder entsprechende Steuerzeichen enthalten, wird ein Zeilenumbruch durchgeführt. Hierbei werden alle der ersten Meldungszeile folgenden Zeilen jeweils um die Länge des Vorspanns (17 Zeichen) eingerückt. Sonstige (über keinen Vorspann verfügende) Meldungen werden, ohne Auffüllen des Vorspanns mit Leerzeichen und ohne Einrücken bei Zeilenumbruch, am linken Bildrand des Präsentationsfensters beginnend, ausgegeben.

## Funktion "Top Range" bzw. "Anfangs-Bereich"

Das Auswählen des Menüpunktes (Objektes) "View" bzw. "Anzeige" öffnet ein Pull-down-Menü. Wird nun die Option "Top Range" bzw. "Anfangs-Bereich" ausgewählt, so wird ein neuer Präsentationsbereich aufgebaut, der mit dem Anfang des ausgewählten Ereignisstroms beginnt. Das Präsentationsfenster wird auf den Anfang des neu aufgebauten Präsentationsbereichs positioniert. Die obere Grenze des

Präsentationsbereichs entspricht der ersten ausgegebenen Meldung, die untere Grenze wird auf Meldungsgrenze ausgerichtet.

<span id="page-3032-0"></span>Die Funktion kann auch direkt mithilfe der Taste [F13] aufgerufen werden.

#### Funktion "Bottom Range" bzw. "End-Bereich"

Das Auswählen des Menüpunktes (Objektes) "View" bzw. "Anzeige" öffnet ein Pull-down-Menü. Wird nun die Option "Bottom Range" bzw. "End-Bereich" ausgewählt, so wird ein neuer Präsentationsbereich aufgebaut, der mit dem Ende des ausgewählten Ereignisstroms endet. Das Präsentationsfenster wird auf das Ende des Präsentationsbereichs positioniert. Die obere Grenze des Präsentationsbereichs wird auf Meldungsgrenze ausgerichtet, die untere Grenze entspricht der letzten ausgegebenen Meldung. Bei der Präsentation aktiver Ereignisströme im statischen Modus dient diese

Funktion der Aktualisierung der Ausgabe ohne Wechsel in den dynamischen Modus, sofern in der Zwischenzeit weitere Events aufgezeichnet wurden.

<span id="page-3032-1"></span>Die Funktion kann auch direkt mithilfe der Taste [F14] aufgerufen werden.

#### Funktion "Previous Range" bzw. "Bereich-Rückwärts"

Das Auswählen des Menüpunktes (Objektes) "View" bzw. "Anzeige" öffnet ein Pull-down-Menü. Wird nun die Option "Previous Range" bzw. "Bereich-Rückwärts" ausgewählt, so wird um einen Präsentationsbereich rückwärts positioniert. Es wird ein neuer Präsentationsbereich aufgebaut, der die Ereignisse enthält, die vor den Ereignissen des aktuellen Präsentationsbereichs liegen. Das Präsentationsfenster wird auf das untere Ende des neuen Präsentationsbereichs positioniert. Scrolling ist innerhalb des neu aufgebauten Bereichs genauso wie im bisherigen Bereich möglich. Bei der Ausführung dieser Funktion werden die Grenzen zwischen den Präsentationsbereichen stets auf das Ende einer Meldung ausgerichtet. Damit ist sichergestellt, dass eine mehrzeilige Meldung immer komplett in einem Präsentationsbereich enthalten ist.

<span id="page-3032-2"></span>Die Funktion kann auch direkt mithilfe der Taste [F21] aufgerufen werden.

#### Funktion "Next Range" bzw. "Bereich-Vorwärts"

Das Auswählen des Menüpunktes (Objektes) "View" bzw. "Anzeige" öffnet ein Pull-down-Menü. Wird nun die Option "Next Range" bzw. "Bereich-Vorwärts" ausgewählt, so wird um einen Präsentationsbereich vorwärts positioniert. Es wird ein neuer Präsentationsbereich aufgebaut, der die Ereignisse enthält, die nach den Ereignissen des aktuellen Präsentationsbereichs liegen. Das Präsentationsfenster wird auf den Beginn des neuen Präsentationsbereichs positioniert. Scrolling ist innerhalb des neu aufgebauten Bereichs genauso wie im bisherigen Bereich möglich.

Die Ausführungen bei "Previous Range" bzw. "Bereich-Rückwärts" zur Bereichsgrenze der Präsentationsbereiche gelten analog.

Die Funktion kann auch direkt mithilfe der Taste [F22] aufgerufen werden.

#### Hilfe-Funktion

Zur Präsentationsfunktion wird ein komplettes von FHS-DM unterstütztes Hilfesystem angeboten. Die Tasten [F1] und [F2] bieten Hilfsmasken zu Stichworten und einzelnen Feldern.

Unter dem Menüpunkt "Help" lässt sich über ein Pull-down-Menü die Hilfefunktion aktivieren. Bei aktivierter Hilfefunktion wird eine Maske mit allgemeine Informationen zum ESS und einem Verweis auf das INDEX-Kommando ausgegeben. Über die Taste [F2] bzw. durch Eingabe des INDEX-Kommandos kann aus dieser Maske direkt in das Hilfesystem verzweigt werden.

## **Ausgabemaske im dynamischen Modus**

Die Ausgabemaske für den dynamischen Modus unterscheidet sich von der für den statischen Modus durch fehlende Menüleiste und fehlende Kommandozeile. Als Funktionstaste wird lediglich die Taste [K2] für den Wechsel in den statischen Modus angeboten.

Bei Betrieb unter OMNIS erfolgt der Wechsel in den statischen Modus mit [DUE] bzw. mit jeder F- und K-Taste, mit Ausnahme der Taste, die in OMNIS als BREAK-KEY vereinbart ist (Default ist [K2]).

Den im statischen Modus gebotenen Eingabemöglichkeiten steht die im dynamischen Modus stets ausgabebereite Präsentationsfunktion entgegen; eine interaktive Betriebsweise ist nicht möglich.

Ist als tasklokale MIP-Meldungssprache Englisch eingestellt, so wird beim Starten der Präsentationsfunktion bzw. beim Einschalten des dynamischen Modus für den angesprochenen Ereignisstrom das folgende Präsentationsfenster ausgegeben. Das Präsentationsfenster zeigt immer das aktuelle Ereignisstromende:

 EVENT-STREAM-SERVICE Log-Id: 0KUC User-Id: USER1 Owner-TSN: 0KUC Mode: Dynamic -------------------------------------------------------------------------------- Date: 2014-06-29 Time: 15:07:16 MESS % FTR0014 FT-BS2000: CMD REJECTED. ERROR IN TRANSFER-ADMISSION. TRANSFER-ID 43058448 :15:07:06 :2014-06-29181 MESS % FTR0014 FT-BS2000: CMD REJECTED. ERROR IN TRANSFER-ADMISSION. TRANSFER-ID 41092378 :15:07:16 :2014-06-29181 K2=Static Mode

In der folgenden Beschreibung des Präsentationsfensters ist dem jeweiligen englischen Begriff die deutsche

Bezeichnung in Klammern beigeordnet.

## **Statusbereich**

Der Statusbereich enthält die Titelzeile sowie folgende, den angezeigten Ereignisstrom betreffenden Informationen:

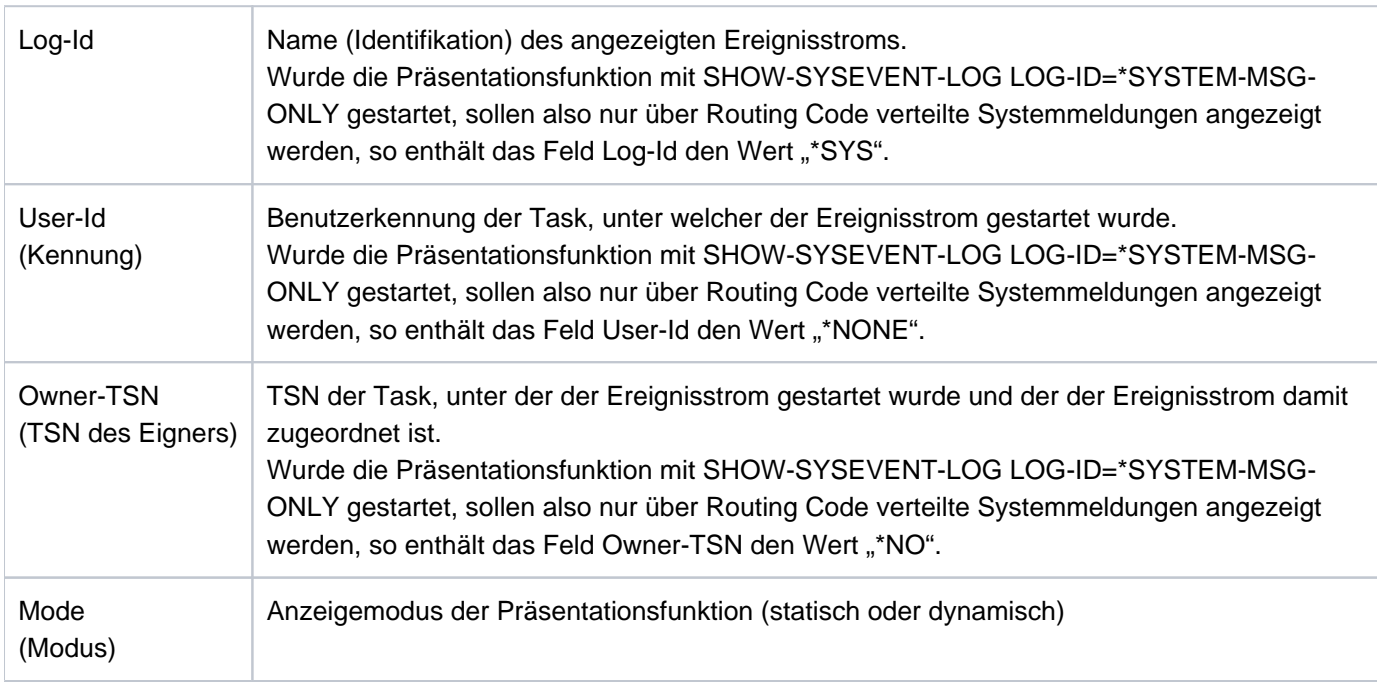

#### **Arbeitsbereich**

Der sich unter dem Statusbereich befindende Arbeitsbereich enthält folgende, bei jeder neuen Bildschirmausgabe aktualisierten Informationen:

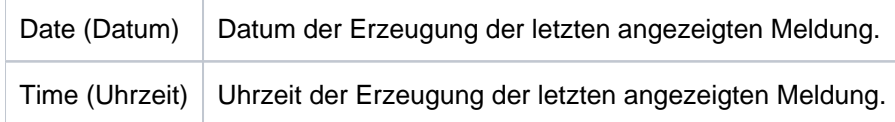

#### Präsentationsfenster

Das sich unter dem Arbeitsbereich befindende Präsentationsfenster umfasst die Zeilen 5 bis 23. Hier werden die Ereignisse (Events) angezeigt; die Zeilen sind nicht markierbar. Für System-Ereignisströme erfolgt die Ausgabe primär mit dem konsolspezifischen Vorspann. Eine Änderung dieser Einstellung ist nur nach Umschalten in den statischen Modus möglich und gilt für beide Modi bis zu einer erneuten Änderung der Einstellung. Für User-Ereignisströme entfällt diese Einstellmöglichkeit mangels Bedarf.

Bedingt durch die variable Länge der Meldungen führt der Kommandoserver ggf. einen Zeilenumbruch durch. Bei der Präsentation wird die maximale, in der Maske definierte, Zeilenlänge von 80 Zeichen ausgenutzt.

# **7.24 SHOW-SYSEVENT-LOG-ATTRIBUTES**

Attribute von Ereignisströmen anzeigen

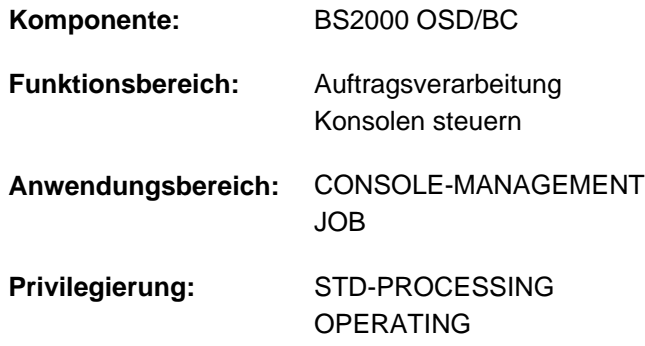

## **Funktionsbeschreibung**

Das Kommando SHOW-SYSEVENT-LOG-ATTRIBUTES zeigt die unter der eigenen Benutzerkennung darstellbaren Ereignisströme (Event-Streams) und deren aktuelle Attribute. Bereits geschlossene (inaktive) Ereignisströme können nur angezeigt werden, wenn sie bei der Beendigung nicht gelöscht wurden (siehe Kommando ASSIGN-SYSEVENT-STREAM, Operand CLOSE-MODE).

Das Kommando unterstützt die strukturierte Ausgabe in S-Variable (siehe ["Ausgabe in S-Variable"\)](#page-3038-0).

#### Privilegierte Funktionen

Die Systembetreuung (Privileg OPERATING) kann über alle existierenden System-Ereignisströme informieren lassen (Operand LOG-ID=\*ALL-ACCESSIBLE und TYPE=\*ANY/\*SYSTEM-LOG).

## **Format**

**SHOW-SYSEVENT-LOG-ATTR**IBUTES

[LOG-ID](#page-3035-0) = **\*BY-OWN-TASK / \*ALL-ACCESSIBLE / <alphanum-name 1..4>** 

, SELECT = <u>\*ALL</u> / \*BY-ATTRIBUTES(...)

**\*BY-ATTR**IBUTES(...)

- | STA[TUS =](#page-3036-1) \*ANY / \*ACTIVE / \*CLOSED
- | ,= / **TYPE \*ANY \*USER-LOG \*SYS -LOG** / TEM

## **Operandenbeschreibung**

## <span id="page-3035-0"></span>**LOG-ID = \*BY-OWN-TASK / \*ALL-ACCESSIBLE / <alphanum-name 1..4>**

Gibt an, über welche Ereignisströme Informationen ausgegeben werden sollen.

## **LOG-ID = \*BY-OWN-TASK**

Die Attribute aller der Benutzertask zugewiesenen und noch darstellbaren Ereignisströme sollen angezeigt werden.

## **LOG-ID = \*ALL-ACCESSIBLE**

Die Attribute aller Ereignisströme, für die die eigene Benutzertask eine Zugriffsberechtigung besitzt, sollen angezeigt werden. Dies sind alle Ereignisströme, die der eigenen Task und Tasks mit derselben Benutzerkennung zugewiesenen sind.

## Nur für Benutzer mit dem Privileg OPERATING:

Bei gleichzeitiger Angabe des Operanden TYPE=\*SYSTEM-LOG bzw. \*ANY (Default-Wert) wird, unabhängig von der Benutzerkennung, über alle existierenden System-Ereignisströme informiert.

## **LOG-ID = <alphanum-name 1..4>**

Über den Ereignisstrom mit dem angegebenen Namen soll informiert werden. Der Name kann (im Falle von LOG-ID = \*OWN-TSN bei der Zuweisung) auch mit numerischen Zeichen beginnen.

## <span id="page-3036-0"></span>**SELECT = <u>\*ALL</u> / \*BY-ATTRIBUTES(...)**

Bestimmt, ob die über den Operanden LOG-ID ausgewählte Menge von Ereignisströmen durch weitere Selektionskriterien eingeschränkt werden soll.

## **SELECT = \*ALL**

Über alle über den Operanden LOG-ID ausgewählten Ereignisströme soll informiert werden.

## **SELECT = \*BY-ATTRIBUTES(...)**

<span id="page-3036-1"></span>Es soll nur über Ereignisströme informiert werden, die den nachfolgend angegebenen Selektionskriterien entsprechen.

## **STATUS = <u>\*ANY</u> / \*ACTIVE / \*CLOSED**

Informiert über Ereignisströme, die sich in dem angegebenen Status befinden.

### **STATUS = \*ANY**

Es soll über alle Ereignisströme, unabhängig von ihrem Status, informiert werden.

#### **STATUS = \*ACTIVE**

Über alle aktiven Ereignisströme (aktuell zugewiesen und nicht geschlossen) soll informiert werden.

## **STATUS = \*CLOSED**

Über alle geschlossenen Ereignisströme soll informiert werden.

#### <span id="page-3036-2"></span>**TYPE = / \*USER-LOG / \*SYSTEM-LOG \*ANY**

Benutzern mit dem Privileg OPERATING vorbehalten. Informiert über die angegebene Art von Ereignisströmen.

#### $TYPE = *ANY$

Es soll über alle Ereignisströme, unabhängig von der Art, informiert werden.

#### **TYPE = \*USER-LOG**

Es soll nur über Benutzer-Ereignisströme informiert werden.

#### **TYPE = \*SYSTEM-LOG**

Es soll nur über System-Ereignisströme informiert werden.

# **Kommando-Returncode**

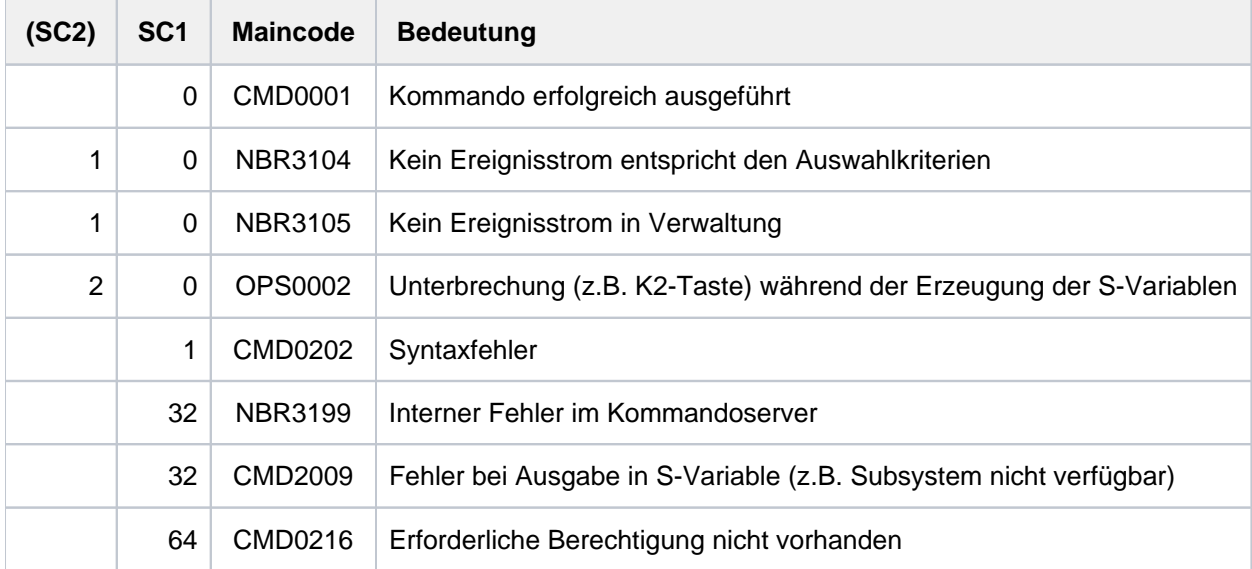

## **Ausgabeformate**

Die Ausgabe der Information über die Ereignisströme erfolgt in einem festen Format. Die Ausgabe enthält den Namen des Ereignisstroms (Log-Id), Kennung und TSN der Benutzertask, den aktuellen Status sowie Typ und Einstellung des zu protokollierenden Ereignisstroms. Entsprechen mehrere Ereignisströme den Auswahlkriterien, so werden die Attribute mehrerer Ereignisströme angezeigt. Das nachfolgend dargestellte Ausgabeformat wird für jeden der betroffenen Ereignisströme ausgegeben.

Die Ausgabe der Attribute für mehrere Ereignisströme kann mit der Taste [K2] abgebrochen werden.

Beispiel: Ausgabeformat für einen aktiven System-Ereignisstrom

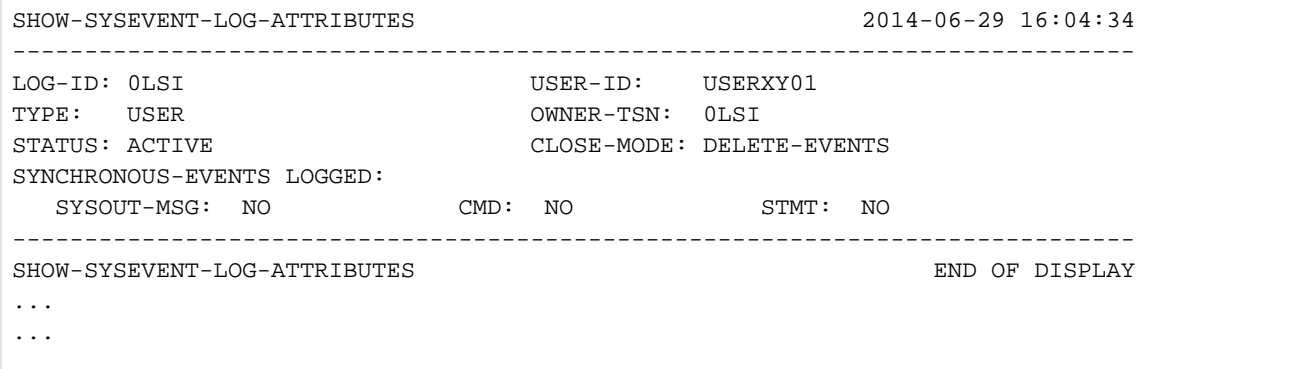

# <span id="page-3038-0"></span>**Ausgabe in S-Variable**

Die Kommandoergebnisse unterscheiden sich bei Angaben verschiedener Operanden durch die Anzahl der Ereignisströme, zu welchen eine Information ausgegeben wird. Für jeden Event-Stream wird ein Satz S-Variablen versorgt.

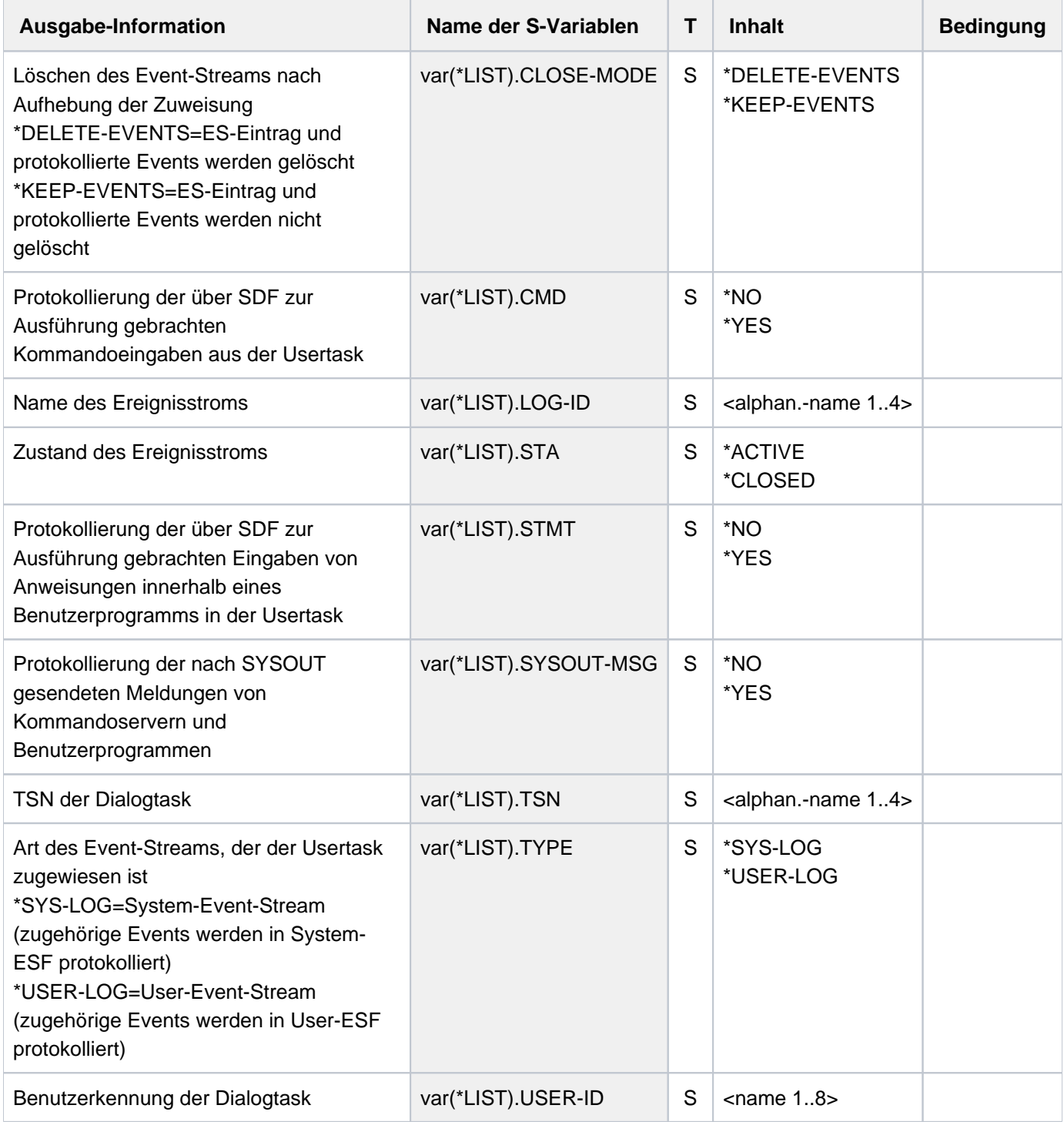

# **7.25 SHOW-SYSTEM-FILE-ASSIGNMENTS**

Informationen über Systemdateien ausgeben

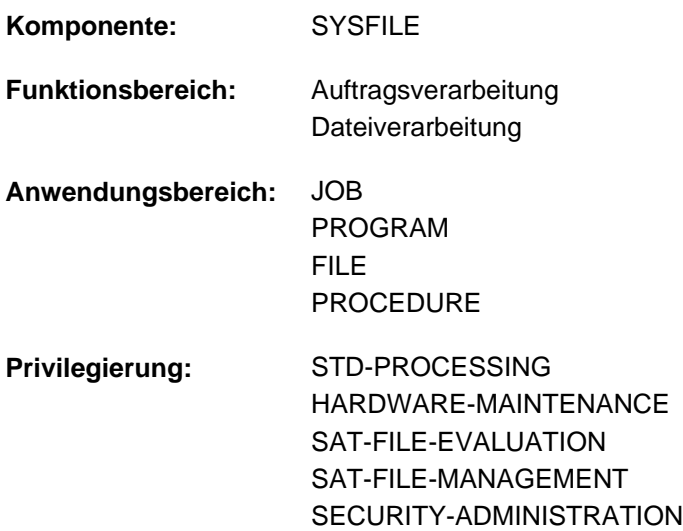

## **Funktionsbeschreibung**

Das Kommando SHOW-SYSTEM-FILE-ASSIGNMENTS gibt die aktuellen Zuweisungen der Systemdateien und der Moduldatei TASKLIB für die eigene Task aus. Optional kann der Benutzer diese Information für jede Task, die unter seiner Benutzerkennung abläuft, anfordern (Operand JOB-IDENTIFICATION=\*TSN).

Die Zuweisungen beziehen sich jeweils auf die Prozedurstufe, in der das Kommando eingegeben wird (siehe ["Ausgabeformat"\)](#page-3041-0).

Das Kommando unterstützt die strukturierte Ausgabe in S-Variable (siehe ["Ausgabe in S-Variable"\)](#page-3045-0).

#### Privilegierte Funktionen

Die Systembetreuung (Privileg TSOS) kann die Informationen für jede Task anfordern.

## **Format**

```
SHOW-SYSTEM -ASSIGNMENTS -FILE Kurzname: SHSFA
```

```
\text{SYSTEM-FILE} = \text{\texttt{'ALL}} / \text{\texttt{'SYSUST-NUMBER}}(...) / \text{\texttt{A}}
```
list-poss(5): \*SYSCMD / \*SYSDTA / \*SYSLST / \*SYSOUT / \*TASKLIB

**\*SYSLST-NUM**BER(...)

| **NUM**[BER =](#page-3040-1) <integer 1..99>

 $,$ **JOB-ID[ENTIFICATION](#page-3040-2) =**  $*$ **OWN** / <alphanum-name 1..4> / \*TSN(...)

**\*TSN**(...)

| **[TSN](#page-3040-3)** = <alphanum-name 1..4>

# **Operandenbeschreibung**

## <span id="page-3040-0"></span>SYSTEM-FILE = <u>\*ALL</u> / \*SYSLST-NUMBER(...) / list-poss(5): \*SYSCMD / \*SYSDTA / \*SYSLST / \*SYSOUT / **\*TASKLIB**

Name der gewünschten Systemdatei.

## **SYSTEM-FILE = \*ALL**

Alle Systemdateien.

#### **SYSTEM-FILE = \*SYSLST-NUMBER(...)**

<span id="page-3040-1"></span>SYSLST-Dateien aus der Menge SYSLST01 bis SYSLST99.

#### **NUMBER = <integer 1..99>**

Nummer der SYSLST-Datei.

#### <span id="page-3040-2"></span>**JOB-IDENTIFICATION = <u>\*OWN</u> / <alphanum-name 1..4>**

Bestimmt, für welche Task die aktuelle Zuordnung der Systemdateien angezeigt werden soll.

#### **JOB-IDENTIFICATION = \*OWN**

Gibt die aktuelle Zuordnung für die eigene Task aus.

#### **JOB-IDENTIFICATION = <alphanum-name 1..4>**

TSN der Task, für die die aktuelle Zuordnung ausgegeben werden soll (siehe auch JOB-IDENTIFICATION=\*TSN). Der nicht privilegierte Aufrufer kann nur Tasks angeben, die unter der eigenen Benutzerkennung ablaufen.

#### **JOB-IDENTIFICATION = \*TSN(...)**

<span id="page-3040-3"></span>Der Auftrag wird über seine Auftragsnummer (TSN) identifiziert. Das Kommando wird abgewiesen, wenn die TSN nicht existiert oder es sich um einen Auftrag einer fremden Benutzerkennung handelt.

#### **TSN = <alphanum-name 1..4>**

TSN der Task, für die die aktuelle Zuordnung ausgegeben werden soll. Führende Nullen können weggelassen werden.

Der nicht privilegierte Aufrufer kann nur Tasks angeben, die unter der eigenen Benutzerkennung ablaufen.

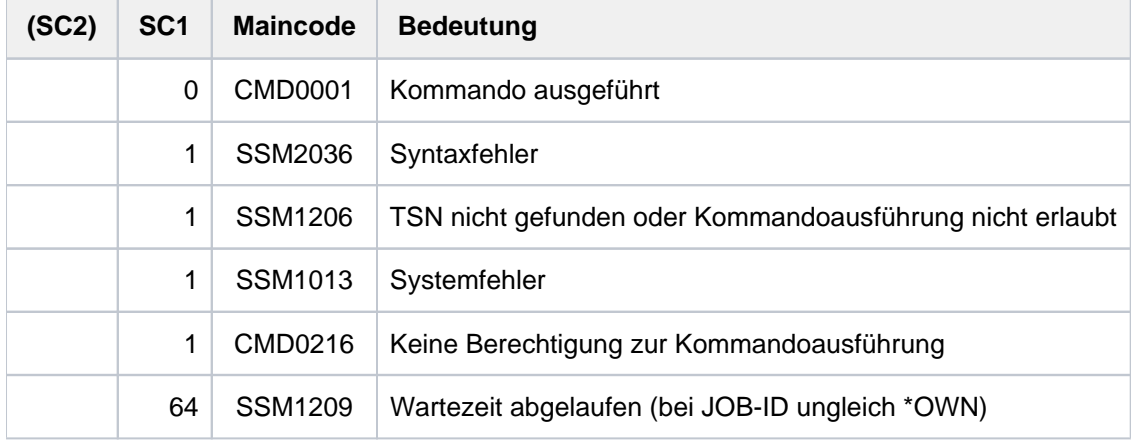

## **Kommando-Returncode**

# <span id="page-3041-0"></span>**Ausgabeformat**

Der Benutzer erhält folgende Ausgabe:

```
PROCEDURE LEVEL NUMBER i
TSN : tsn
systemdatei 1 : zuweisung
  . .
  . .
 . .
systemdatei n : zuweisung
```
## Es bedeuten:

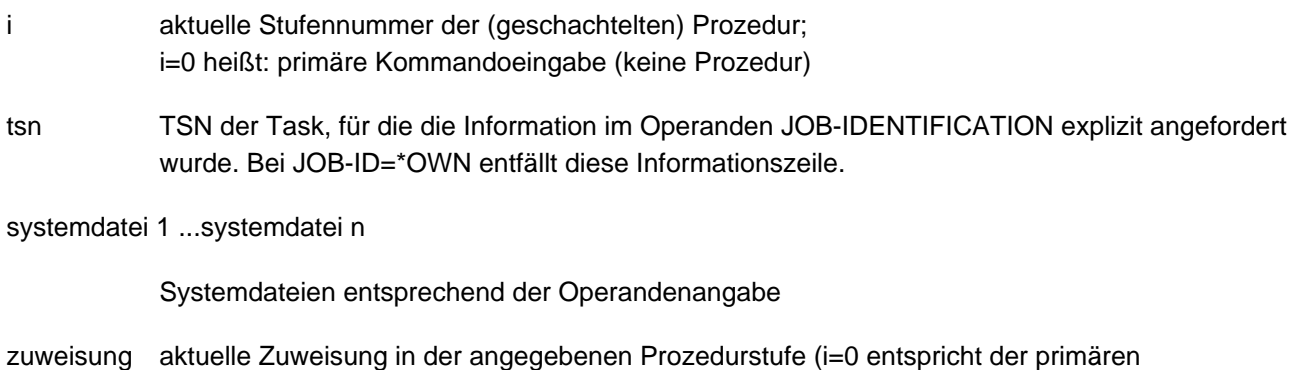

Kommandoeingabe)

Folgende Zuweisungen können ausgegeben werden:

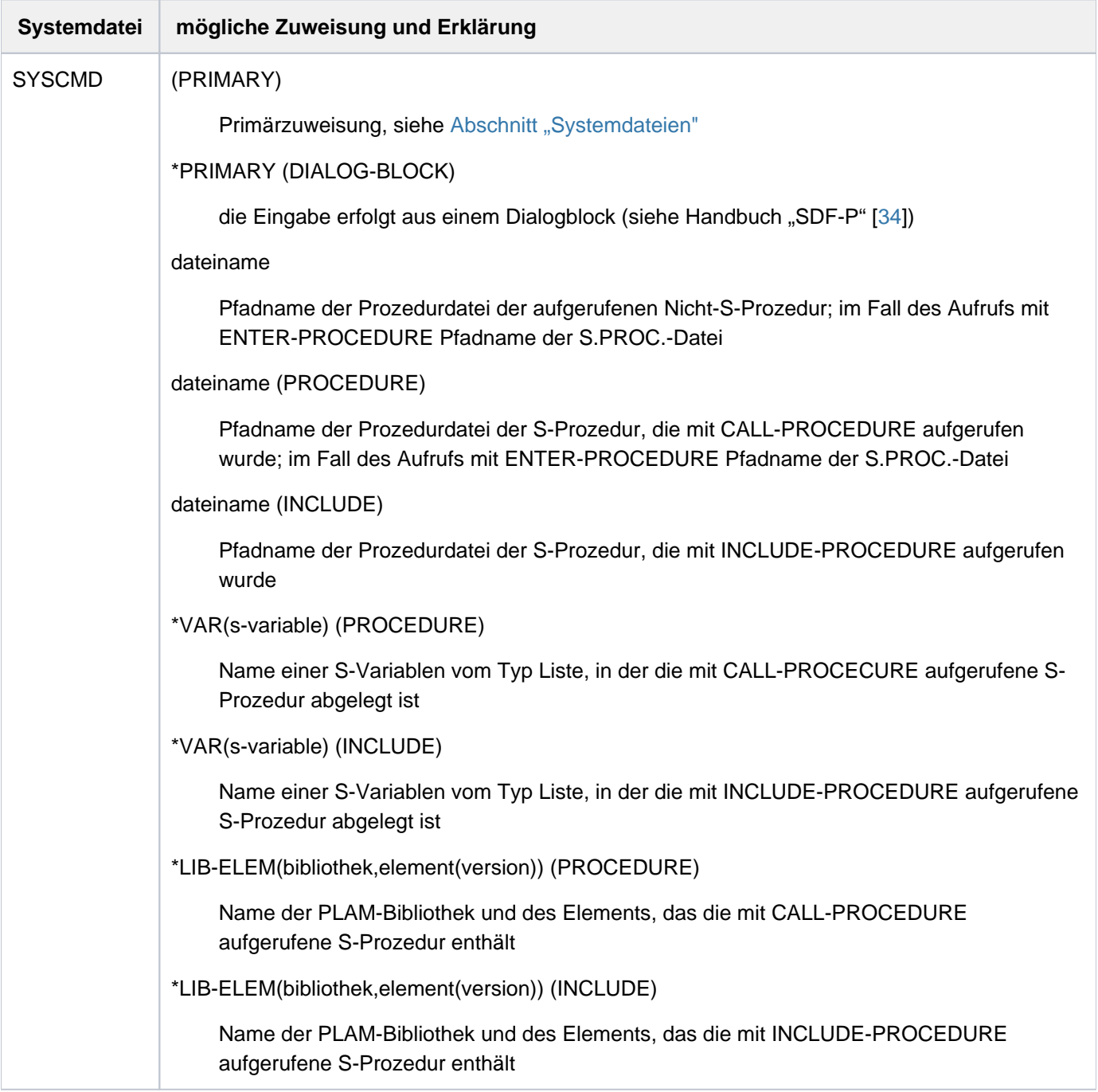

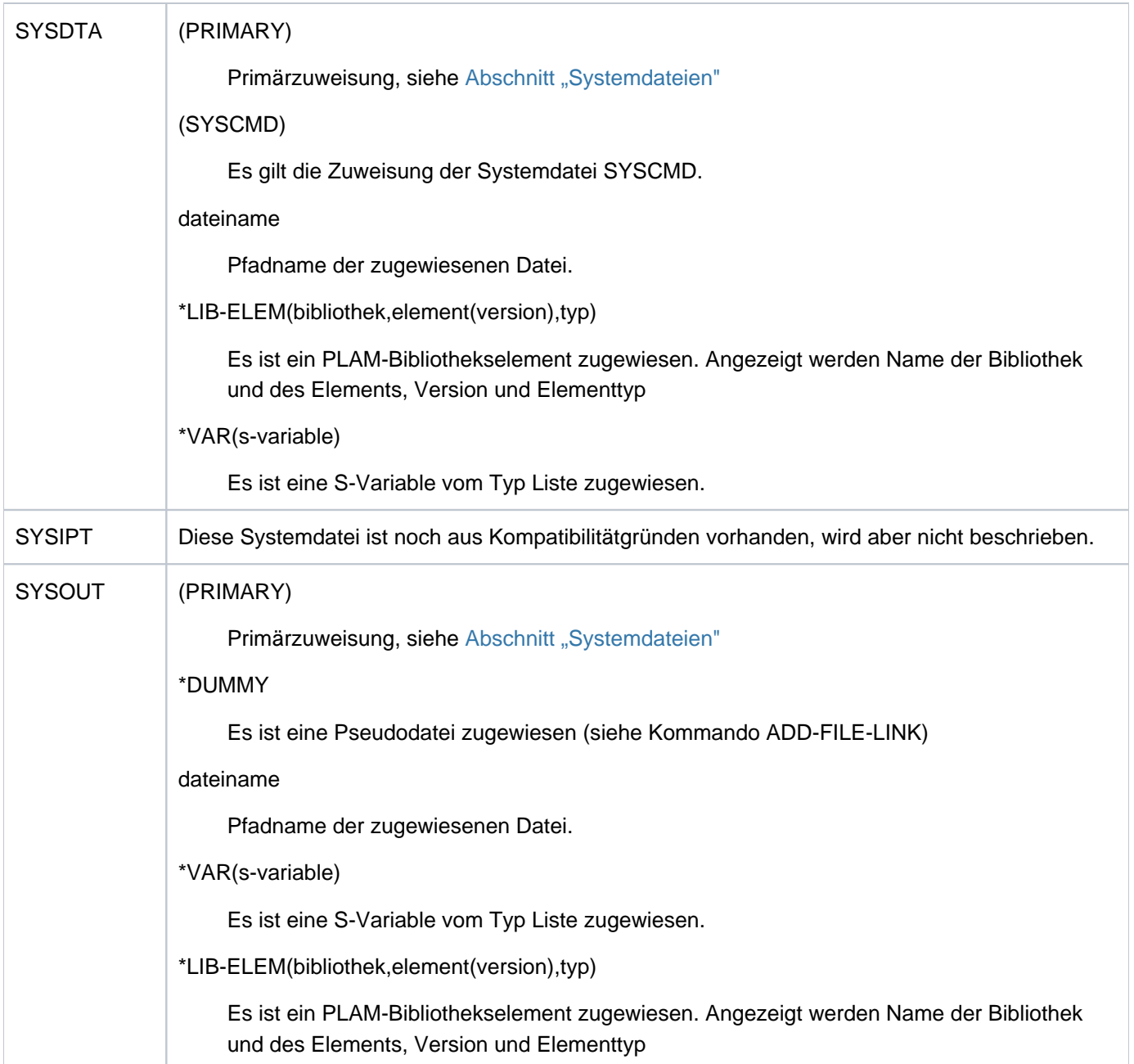

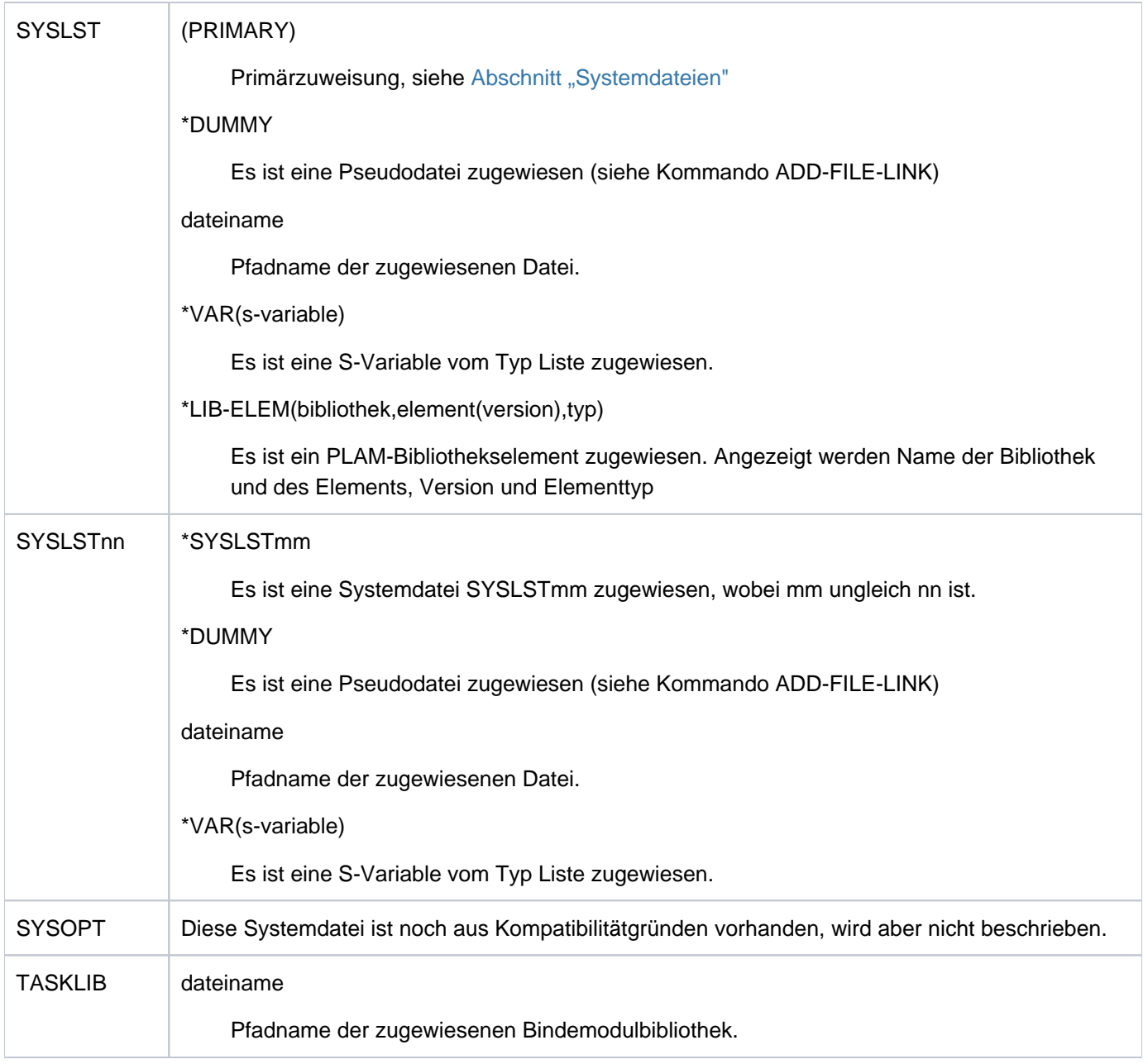

Tabelle 157: Ausgabe des Kommandos SHOW-SYSTEM-FILE-ASSIGNMENTS

# <span id="page-3045-0"></span>**Ausgabe in S-Variable**

Der Operand SYSTEM-FILE des Kommandos legt fest, welche S-Variablen erzeugt werden. Folgende Angaben sind für SYSTEM-FILE möglich:

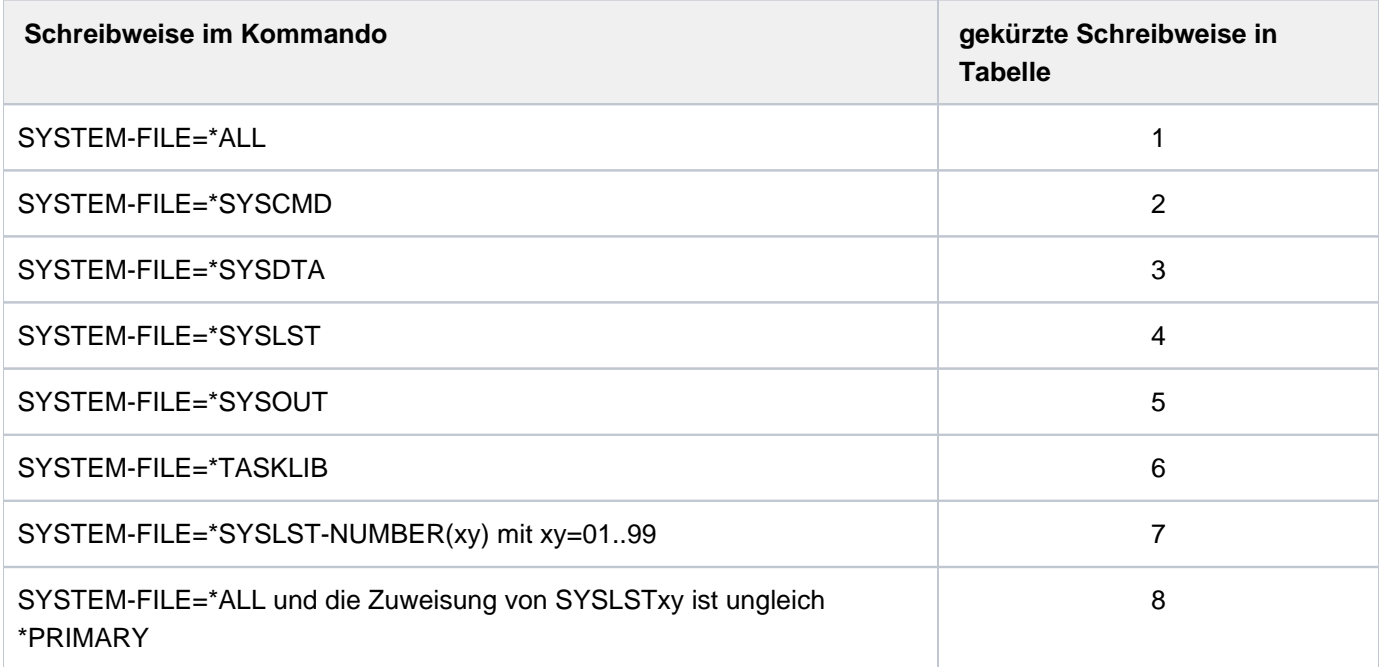

Eine zusätzliche Bedingung ist durch die S-Variable var(\*LIST).SYSxxx.ASS-TYPE gegeben. Nur für bestimmte Inhalte dieser S-Variablen werden S-Variablen innerhalb derselben Struktur (z.B. var(\*LIST).SYSxxx.ELEM oder var (\*LIST).SYSxxx.F-NAME) erzeugt.

Zusätzliche Bedingungen:

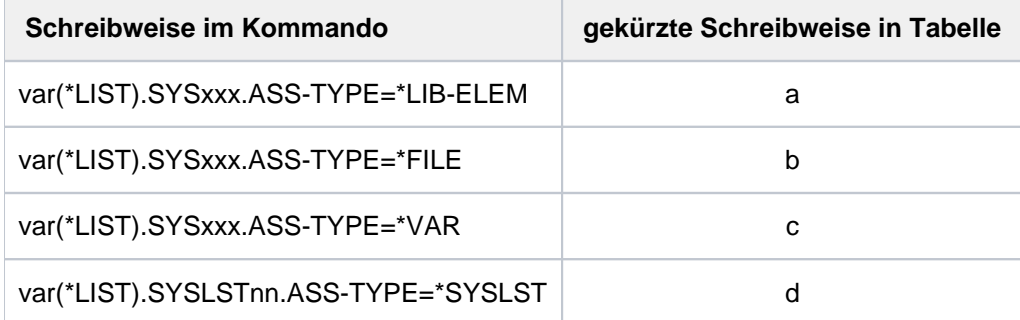

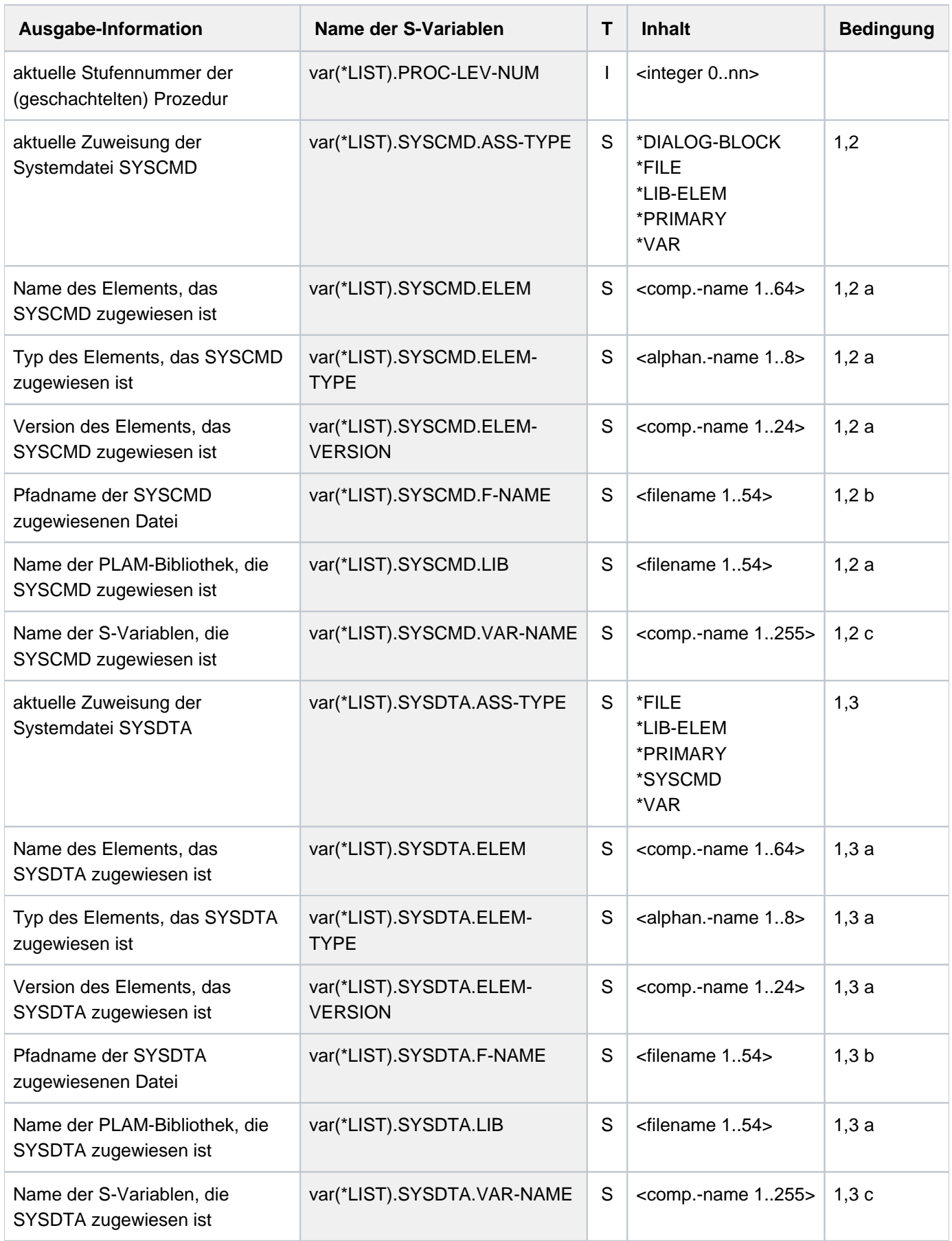

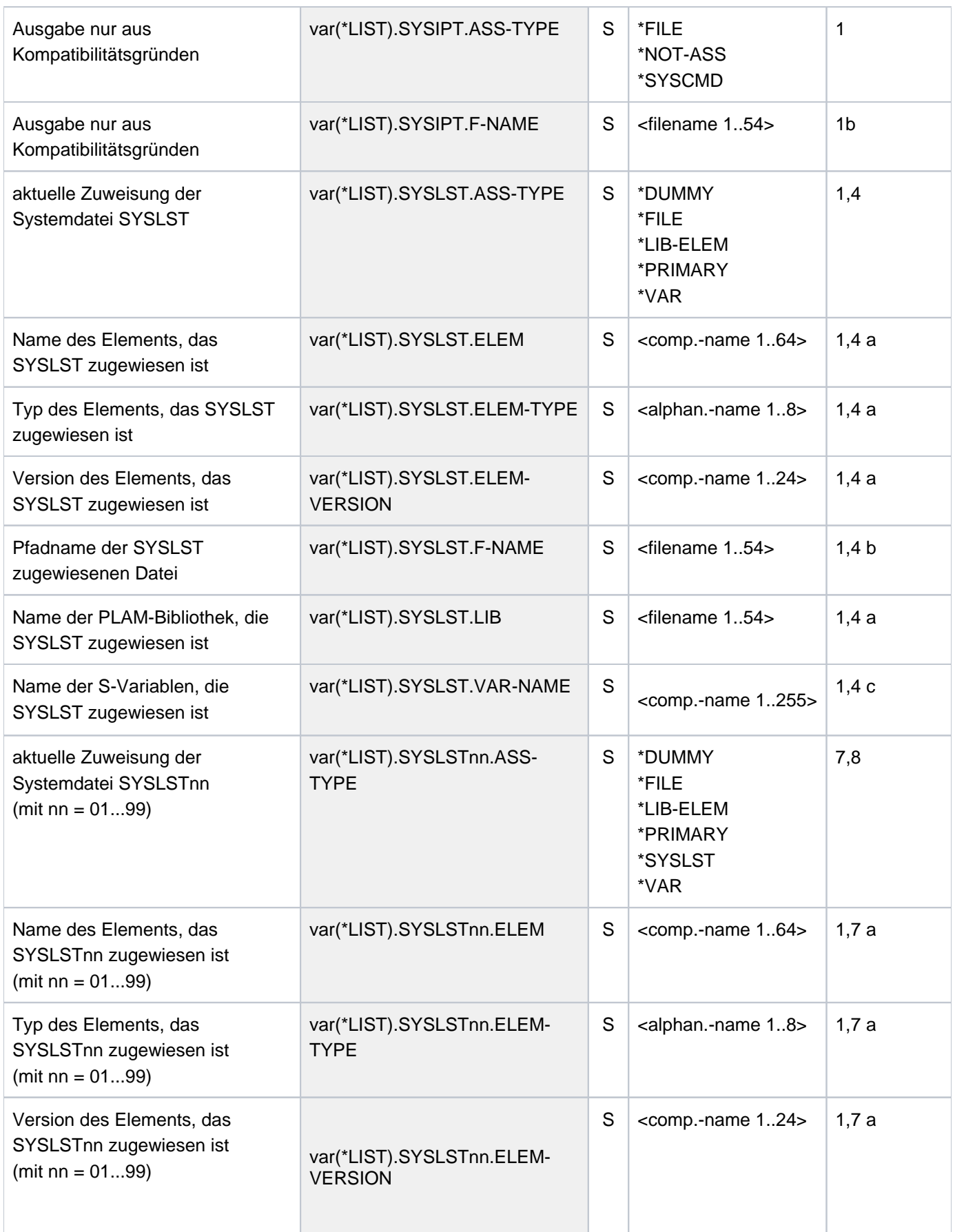

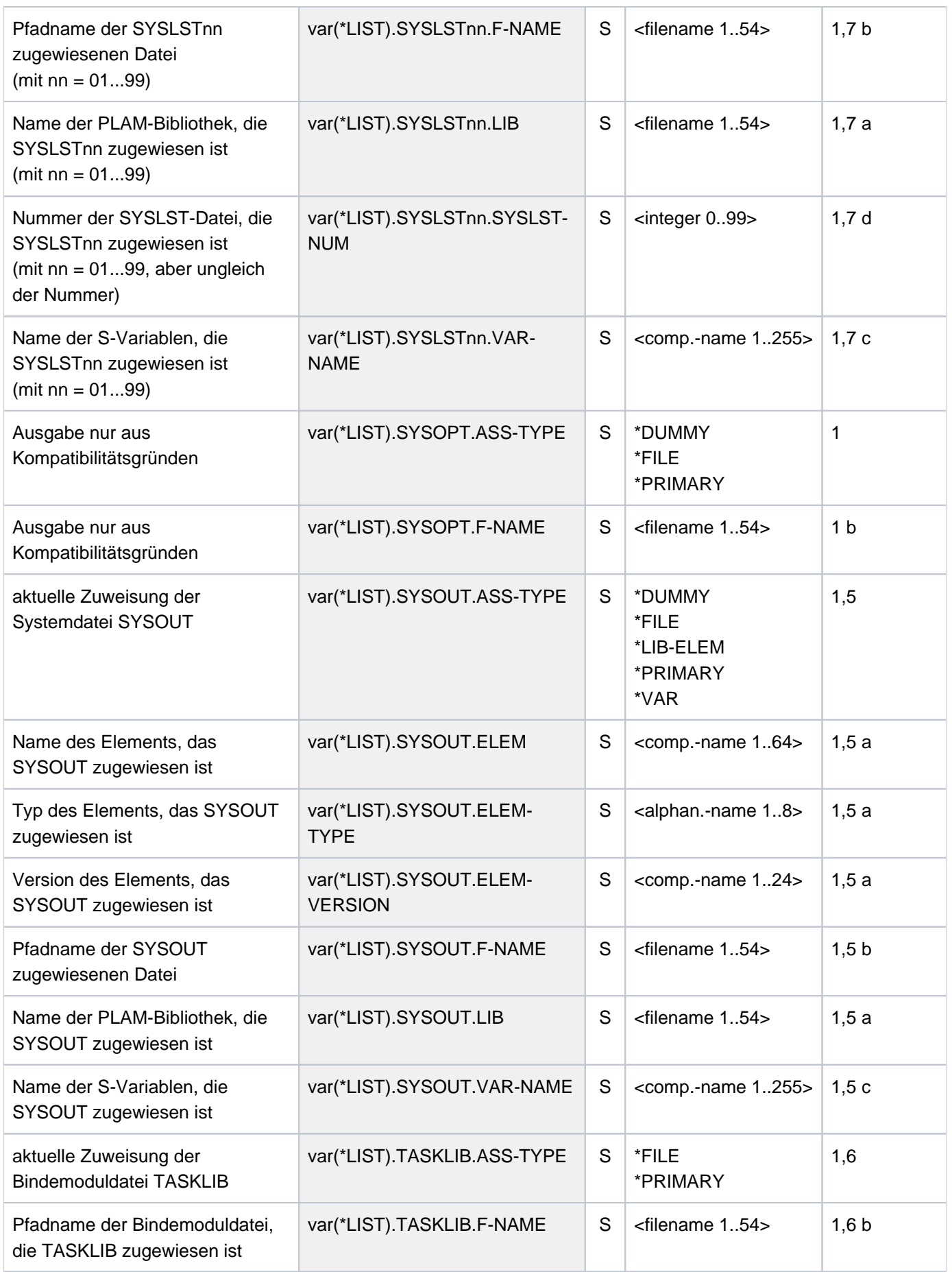

## **Beispiele**

Ausgabe in S-Variable

```
/declare-var var-name=var(type=*structure),multiple-elem=*list 
/assign-syslst to=*var(library=plamlib1,element=lst.file.1) 
/exec-cmd (show-system-file-ass system-file=*syslst), 
             text-output=*none,structure-output=var
```

```
/show-var var,inf=*par(val=*c-literal)
```

```
VAR#1.PROC-LEV-NUM = 0
VAR#1.SYSLST.ASS-TYPE = '*LIB-ELEM'
VAR#1.SYSLST.LIB = ':2OSG:$USER1.PLAMLIB1'
VAR#1.SYSLST.ELEM = 'LST.FILE.1'
VAR#1.SYSLST.ELEM-VERSION = '*UPPER-LIMIT'
VAR#1.SYSLST.ELEM-TYPE = 'P'
*END-OF-VAR
```
Ausgabe nach SYSOUT

**/show-sys-file ——————————————————————————————————————————————————————— (1)**

%PROCEDURE LEVEL NUMBER 0 %SYSCMD : (PRIMARY) %SYSDTA : (PRIMARY) %SYSIPT : NOT ASSIGNED %SYSOUT : (PRIMARY) %SYSLST : (PRIMARY) %SYSOPT : (PRIMARY) %TASKLIB : (PRIMARY)

```
/call-proc proc.test1 ———————————————————————————————————————————————— (2)
```
**. [K2]**

**.**

**.** 

```
% CMD0170 DO YOU WANT TO INSERT COMMANDS? REPLY (Y=YES; N=NO)?y
% SSM2014 TASK IN ESCAPE MODE AT LEVEL NUMBER '1'
```
#### **/show-sys-file —————————————————————————————————————————————————————— (3)**

```
%PROCEDURE LEVEL NUMBER 1
%SYSCMD : :N:$USERXY01.PROC.TEST1 (PROCEDURE)
%SYSDTA : (SYSCMD)
%SYSIPT : NOT ASSIGNED
%SYSOUT : (PRIMARY)
%SYSLST : (PRIMARY)
%SYSOPT : (PRIMARY)
%TASKLIB : (PRIMARY)
```
- (1) Information über die Zuordnung von Systemdateien für die Dialogtask.
- (2) Aufruf der Prozedur PROC. TEST1. Unterbrechen des Prozedurablaufs mit [K2].
- (3) Information über die Zuordnung von Systemdateien für die Dialogtask auf der Prozedurstufe 1. Die Systemdatei SYSCMD ist der Prozedurdatei PROC. TEST1 zugeordnet.

# **7.26 SHOW-SYSTEM-INFORMATION**

Informationen über laufendes System ausgeben

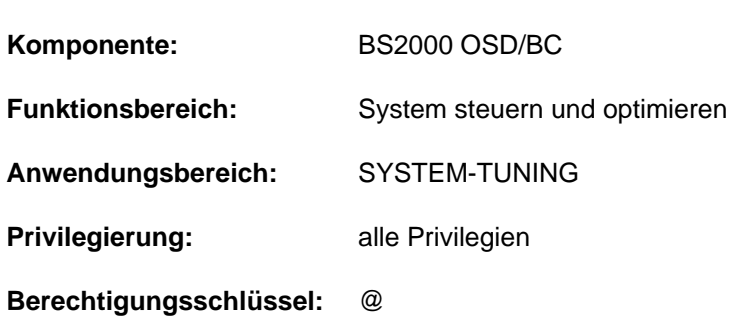

## **Funktionsbeschreibung**

Mit dem Kommando SHOW-SYSTEM-INFORMATION kann sich der Benutzer über Daten des aktuellen Systemlaufs informieren.

Falls eine Live-Migration stattgefunden hat, zeigt der Live-Migration-Zähler einen Wert > 0 an. Der Operand SERVER-UNIT steuert, ob die Informationen zu dem aktuellen System oder zu dem IPL-Rechner ausgegeben werden.

Der Benutzer kann alle Systeminformationen oder Einzelinformationen anfordern. Die Informationen können nach SYSOUT oder nach SYSLST ausgegeben werden. Folgende Systeminformationen können angefordert werden:

- Anlagenbezeichnung (Typ und Angaben zum Modell)
- Information, ob und wohin eine Live-Migration stattgefunden hat
- Identifikation der vorhandenen CPUs
- Informationen über das Hardware-Software-Interface (HSI)
- Größe des nutzbaren physikalischen Hauptspeichers
- kleinste Größe des für die Software nutzbaren Hauptspeichers
- Identifikation des laufenden Betriebssystems
- Identifikation der BS2000-Ein-/Ausgabekonfiguration
- $\bullet$ Zeitpunkt der Systemeinleitung der laufenden Session
- Informationen über die aktuelle Systemkonfiguration (Sysid, Home-Pubset, Rechnername, ggf. VM-Identifikation unter VM2000, Systemname und Herkunft der Systemparameter bei Systemeinleitung)
- im VM2000-Betrieb die VM2000-Version
- im VM2000-Betrieb Informationen über das Monitorsystem (BS2000 OSD/BC-Version und Rechnername)
- Informationen über die Zeiteinstellung des Systems (Zeitzone, Umstellungszeitpunkte, Synchronisation und  $\bullet$ TODR-Epoche)

Das Kommando unterstützt die strukturierte Ausgabe in S-Variable (siehe ["Ausgabe in S-Variable"\)](#page-3060-0).

#### **Einschränkungen**

Bei der Eingabe an der Konsole ist nur OUTPUT=\*SYSOUT zugelassen.

# **Format**

#### **SHOW-SYSTEM-INFORMATION**

**INF[ORMATION](#page-3052-0) = \*ALL / \*CONFIGURATION / \*CPU-ID-LIST / \*HSI-ATTRIBUTES / \*MEMORY-SIZE /** 

**\*MINIMAL-MEMORY-SIZE** / **\*BS2000-ID**ENTIFICATION / **\*IOCONF-ID**ENTIFICATION /

 $*$ **IPL-TIME** / \*SYSTEM-CONFIGURATION / \*VM2000-VERSION /

 $*$ VM2000-MONITOR-SYSTEM /  $*$ SYSTEM-TIME-PARAMETER

[,](#page-3059-0) = / **OUTPUT \*SYSOUT \*SYSLST**

,**[SERVER-UNIT](#page-3059-1)** = / / **\*STD \*INITIAL \*CURRENT**

## **Operandenbeschreibung**

#### <span id="page-3052-0"></span>**INFORMATION =**

Gibt an, welche Systeminformationen auszugeben sind.

#### **INFORMATION = \*ALL**

Es werden alle der nachfolgend beschriebenen Informationen ausgegeben.

## **INFORMATION = \*CONFIGURATION**

Informiert über die Anlagenbezeichnung in der Form:

 $CONFIGURATION =$ 

Nach einer Live-Migration wird die ursprüngliche Anlagenbezeichung ausgegeben.

Bedeutung der Ausgabewerte von <id-of-actual-machine>:

Anlagentyp (Modellreihe) im neuen erweiterten Format (21 Byte), z.B. für eine S210-Anlage:

7.500- S210-120

Ist der Anlagentyp im System nicht eingetragen, wird 7.500-7000 gefolgt von 11 Blanks ausgegeben. Die Anlagenbezeichnung gliedert sich in folgende vier Abschnitte:

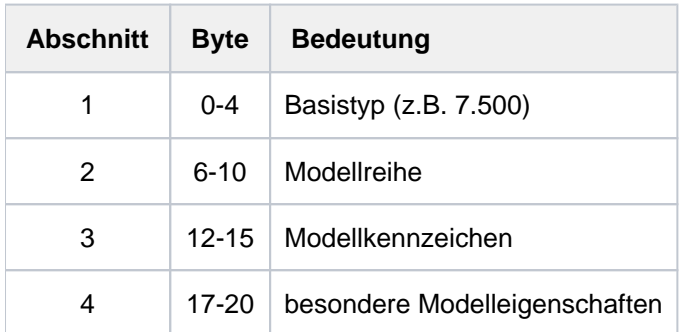

Die Bytes 5, 11 und 16 trennen diese Abschnitte voneinander und enthalten stets das Zeichen "-" (Bindestrich). Wenn zu Abschnitt 4 keine Informationen vorliegen, enthalten Byte 16-20 Leerzeichen.

## **INFORMATION = \*CPU-ID-LIST**

Informiert über Identifikationen der beim Startup verfügbaren CPUs in der Form:

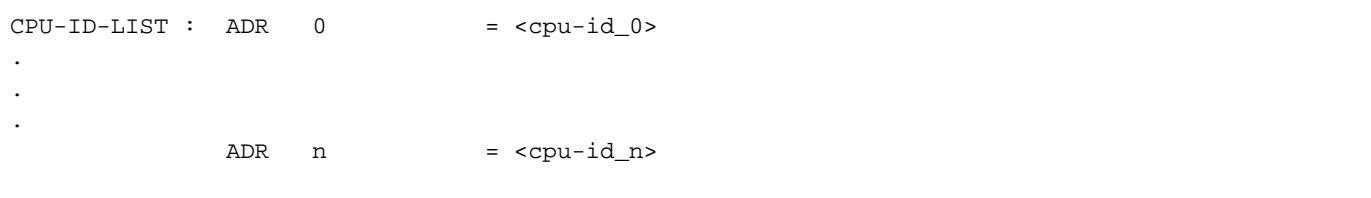

#### Bedeutung der Ausgabewerte:

<cpu-id ><sub>i</sub> Identifikation der i-ten CPU. Ausgegeben wird die interne Darstellung (8 Bytes), wie sie von der Hardware übergeben wird, in abdruckbarer Form (d.h. 16 Zeichen). Es werden so viele Identifikationen ausgegeben wie CPUs existieren. Die Ausgabe zeigt aber nicht, wieviele CPUs tatsächlich online sind.

#### <span id="page-3053-0"></span>**INFORMATION = \*HSI-ATTRIBUTES**

Informiert über das Hardware-Software-Interface (HSI) in der Form:

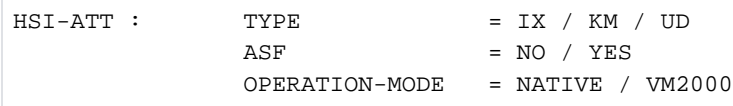

#### Bedeutung der Ausgabewerte:

TYPE Informationen über den HSI-Typ:

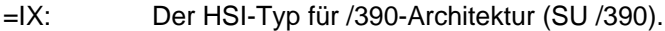

- =KM Der HSI-Typ für x86-Architektur (SU x86).
- =UD: Der HSI-Typ ist nicht definiert.
- ASF Informationen über Adressraumerweiterung:
	- =NO: Es steht kein erweiterter Adressraum zur Verfügung.
	- =YES: Das Betriebssystem läuft auf einer Anlage, deren virtueller Adressraum erweitert werden kann ("Advanced Adress Space Facility"). Damit ist wahlweiser Zugriff auf einen Programmraum und mehrere Datenräume möglich. Dafür steht ein zusätzlicher Registersatz (Zugriffsregister) zur Verfügung.

#### OPERATION-MODE:

Informiert über den Einsatz von VM2000:

- =NATIVE: Das Betriebssystem läuft auf einer realen Maschine.
- =VM2000: Das Betriebssystem läuft auf einer virtuellen Maschine unter VM2000.

#### **INFORMATION = \*MEMORY-SIZE**

Informiert über die Größe des nutzbaren physischen Hauptspeichers in der Form:

MEMORY-SIZE = <memory-size> <unit>

#### Bedeutung der Ausgabewerte:

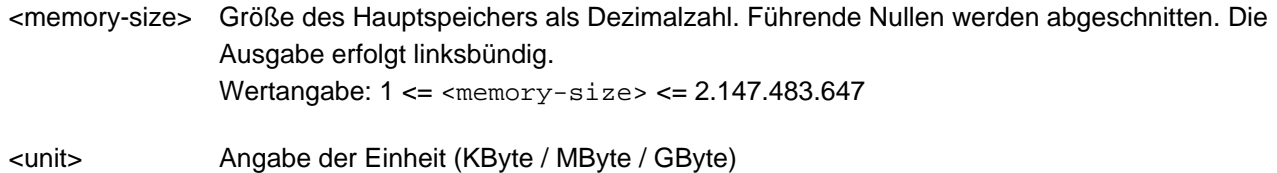

#### **INFORMATION = \*MINIMAL-MEMORY-SIZE**

Informiert über die kleinste Größe des für die Software nutzbaren Hauptspeichers in der Form:

MINIMAL-MEMORY-SIZE = <min-memory-size> <unit>

#### Bedeutung der Ausgabewerte:

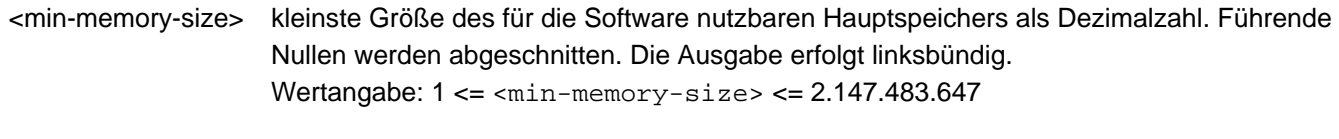

<unit> Angabe der Einheit (KByte / MByte / GByte)

## <span id="page-3054-0"></span>**INFORMATION = \*BS2000-IDENTIFICATION**

Informiert über die Identifikation des laufenden Betriebssystems in der Form:

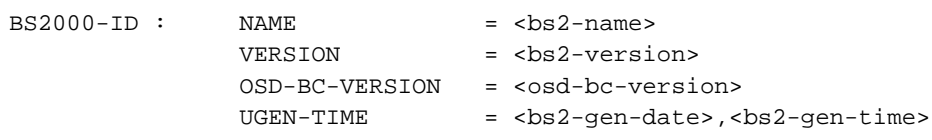

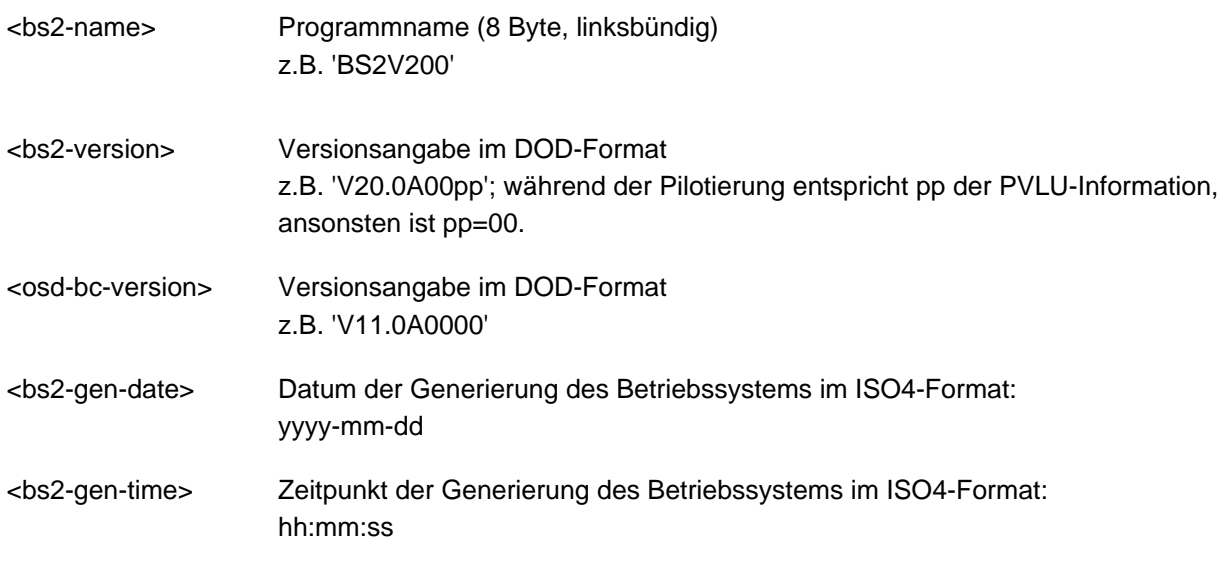

## <span id="page-3055-0"></span>**INFORMATION = \*IOCONF-IDENTIFICATION**

Informiert über die Identifikation der BS2000-Ein-/Ausgabekonfiguration in der Form:

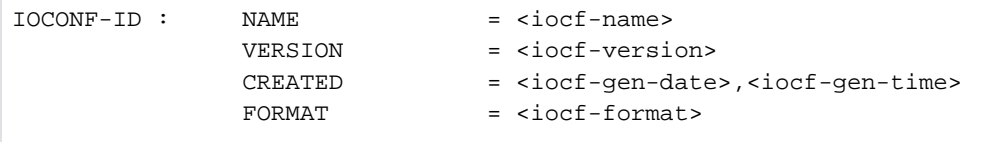

#### Bedeutung der Ausgabewerte:

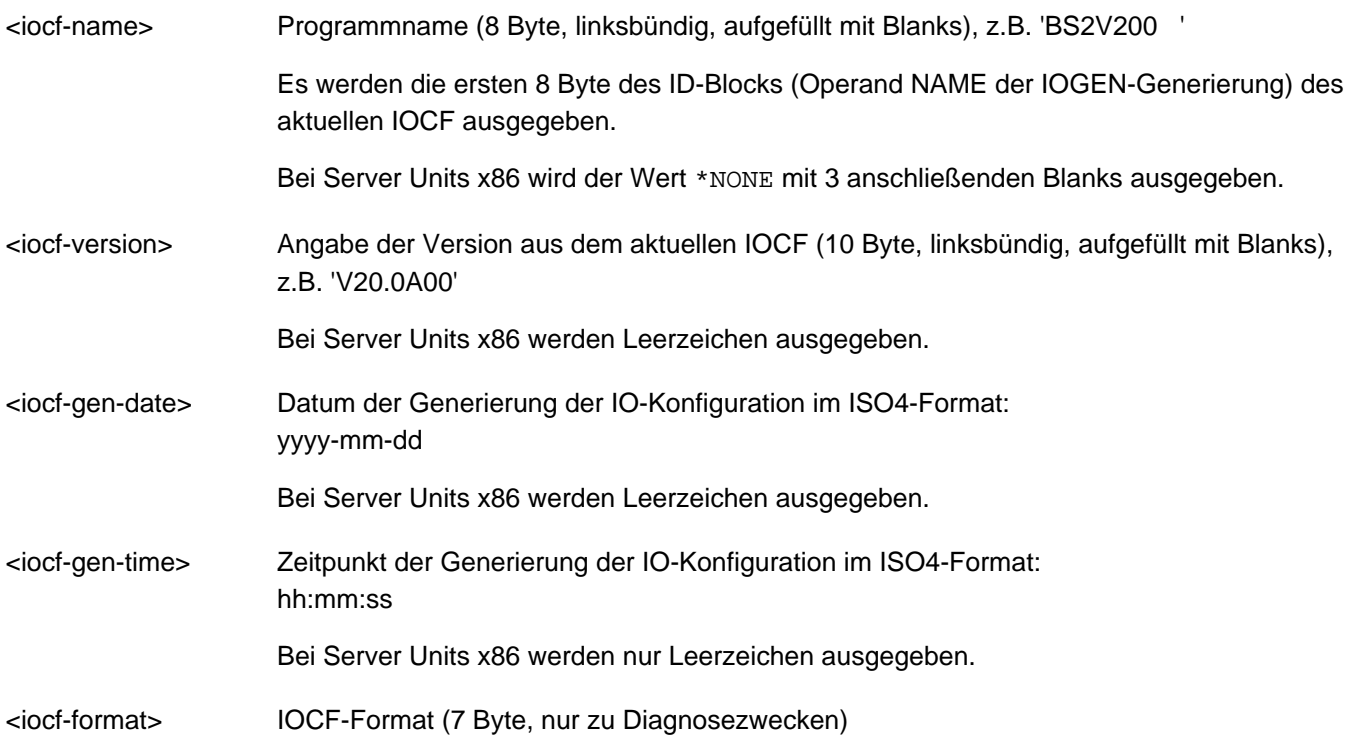

#### **INFORMATION = \*IPL-TIME**

Informiert über den Zeitpunkt der Systemeinleitung der laufenden Session in der Form:

IPL-TIME = <ipl-date>,<ipl-time>

- <ipl-date> Datum des Startup der laufenden Session im ISO4-Format: yyyy-mm-dd
- <ipl-time> Zeitpunkt des Startup der laufenden Session im ISO4- Format: hh:mm:ss

# **INFORMATION = \*SYSTEM-CONFIGURATION**

Informiert über die Konfiguration des BS2000-Systems in der Form:

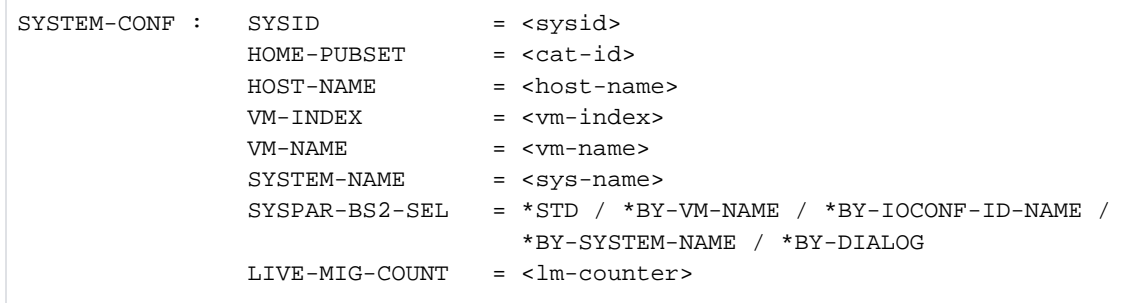

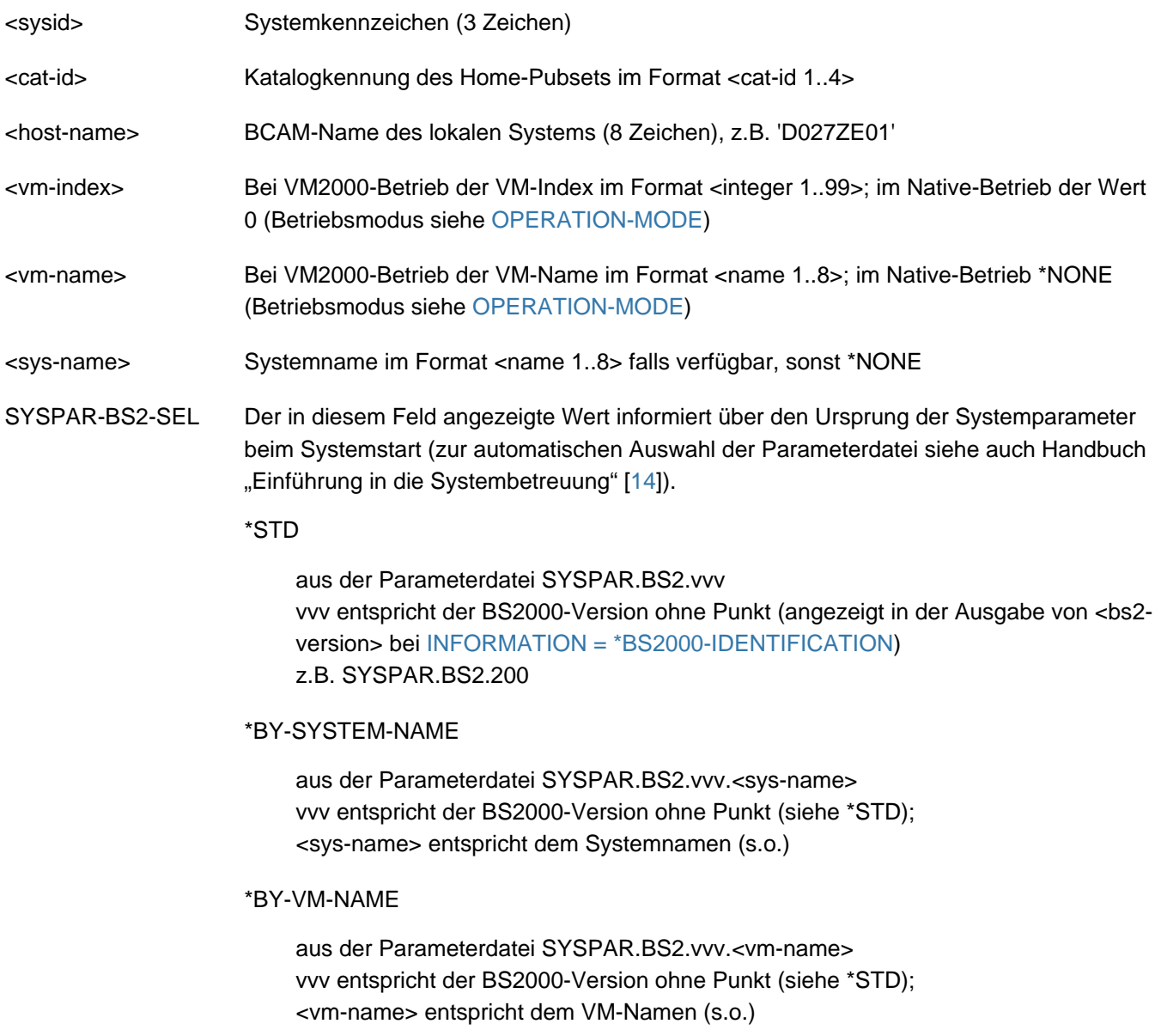

#### \*BY-IOCONF-ID-NAME

 aus der Parameterdatei SYSPAR.BS2.vvv.<iocf-name> vvv entspricht der BS2000-Version ohne Punkt (siehe \*STD); <iocf-name> entspricht dem Programmnamen (angezeigt in NAME bei [INFORMATION = \\*IOCONF-IDENTIFICATION](#page-3055-0))

#### \*BY-DIALOG

Die Systemparameter wurden vollständig bzw. teilweise über im Dialog angegebene Parameterdateien oder direkt über die Konsole eingegeben.

<lm-counter> Anzahl der stattgefundenen Live-Migrations Die Anzeige erfolgt im Format <integer 0..99999999>; der Wert 0 bedeutet, dass keine Live-Migration stattgefunden hat.

#### **INFORMATION = \*VM2000-VERSION**

Informiert im VM2000-Betrieb (siehe [OPERATION-MODE\)](#page-3053-0) über die VM2000-Version:

VM2000-VERSION = <vm2000-version>

Bedeutung der Ausgabewerte:

<vm2000-version> Versionsangabe im DOD-Format z.B. 'V11.0A'

#### **INFORMATION = \*VM2000-MONITOR-SYSTEM**

Informiert im VM2000-Betrieb (siehe [OPERATION-MODE\)](#page-3053-0) über das Monitorsystem:

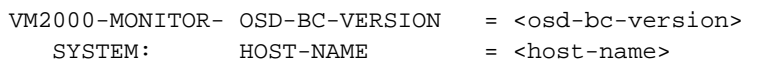

Bedeutung der Ausgabewerte:

<osd-bc-version> Versionsangabe im DOD-Format, z.B. 'V11.0A0000'

<host-name> BCAM-Name des Monitorsystems , z.B. 'D027ZE01'

#### **INFORMATION = \*SYSTEM-TIME-PARAMETER**

Informiert über die Zeiteinstellung des BS2000-Systems in der Form:

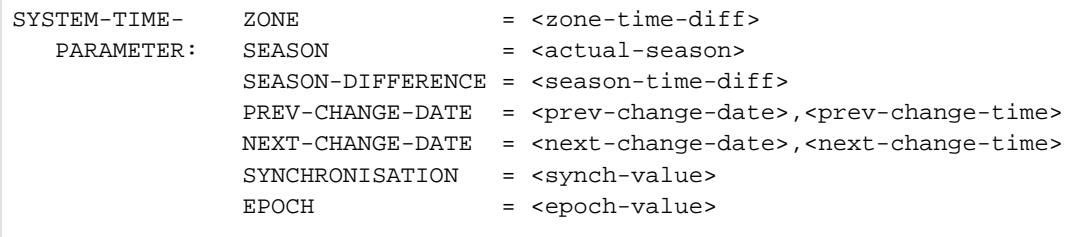

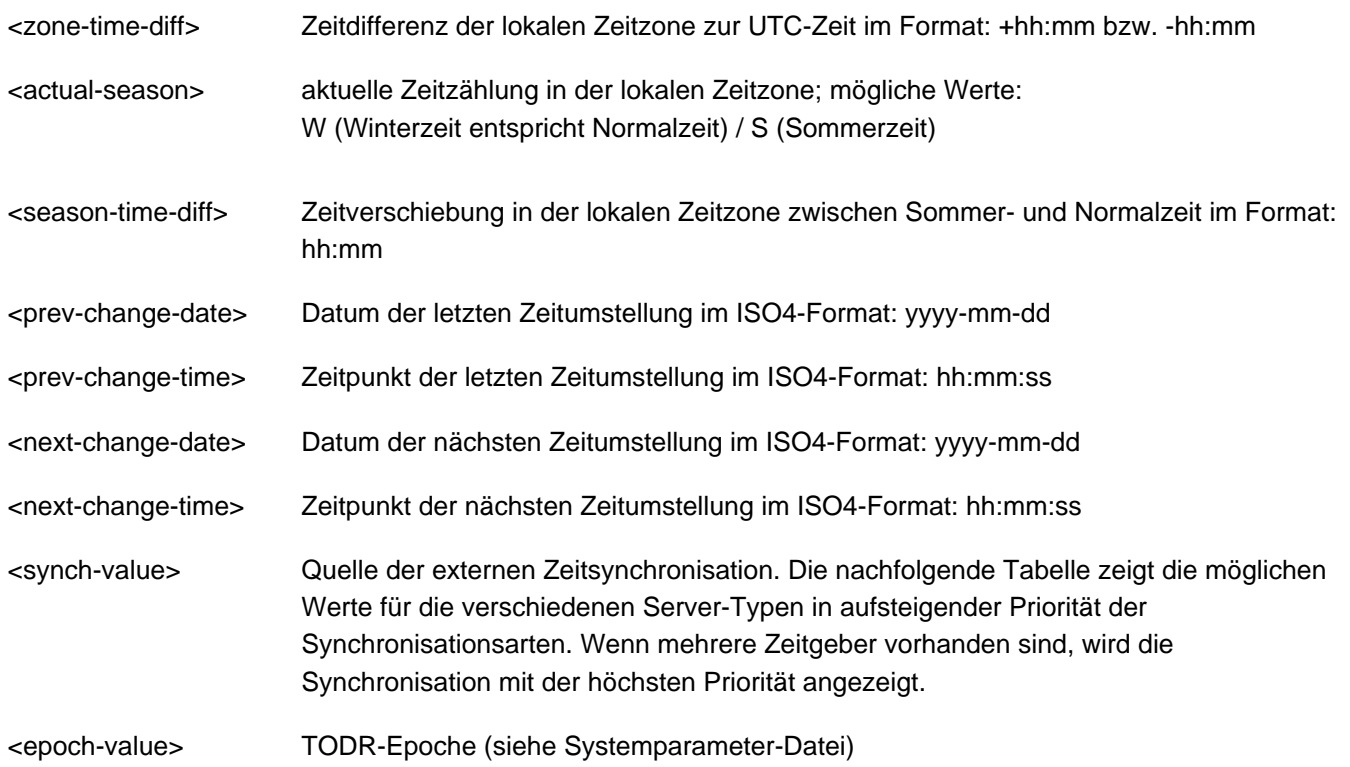

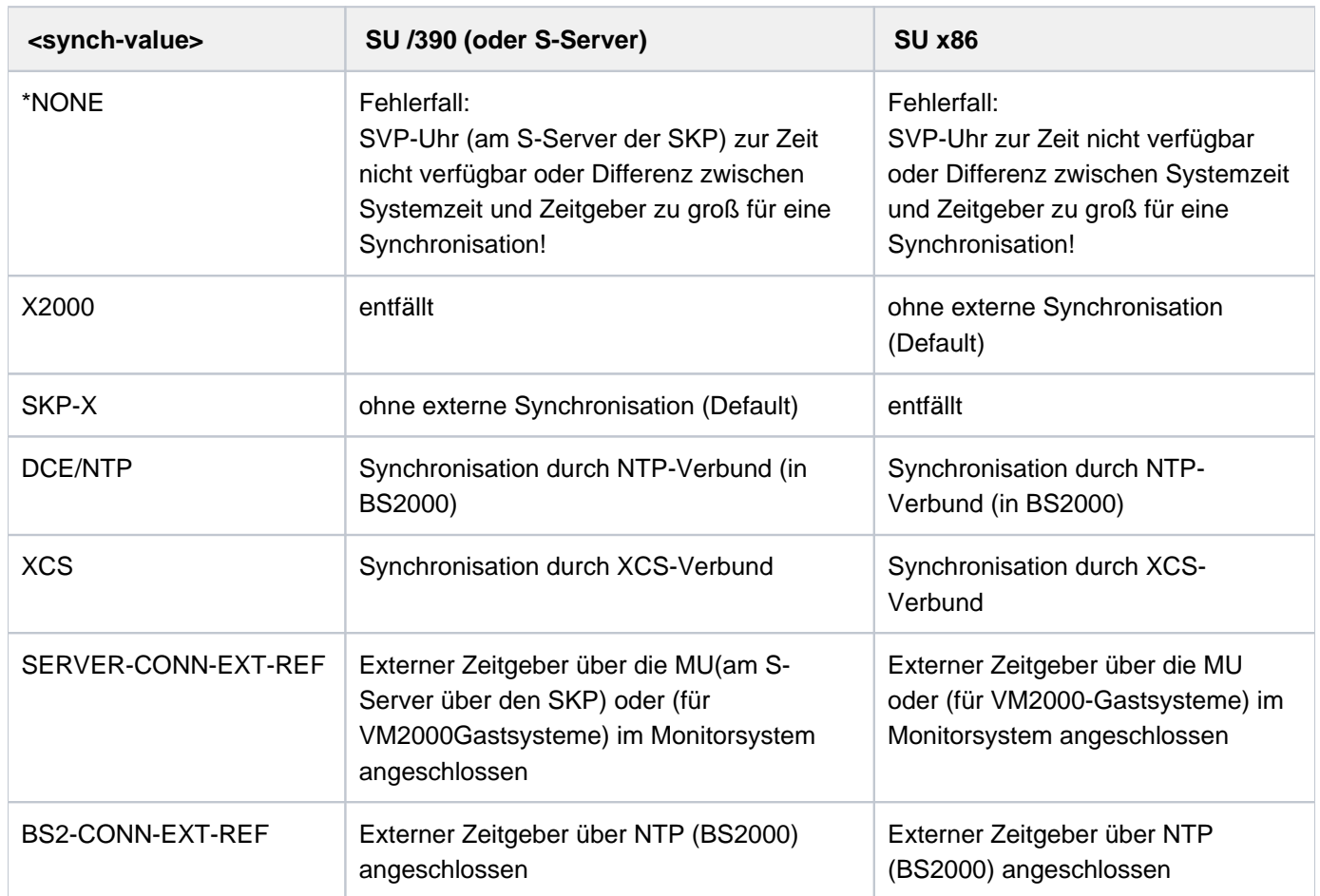

Tabelle 158: Zeitsynchronisationsanzeigen (SHOW-SYSTEM-INFORMATION)

## <span id="page-3059-0"></span>**OUTPUT = <u>\*SYSOUT</u> / \*SYSLST**

Gibt an, ob die Ausgabe nach SYSOUT (voreingestellt) oder nach SYSLST erfolgen soll. An der Konsole ist die Ausgabe nach SYSLST nicht möglich.

## <span id="page-3059-1"></span>SERVER-UNIT = <u>\*STD</u> / \*INITIAL / \*CURRENT

Spezifiziert die Server Unit, deren Daten angezeigt werden sollen. Die Einstellung ist nur relevant, wenn eine Live-Migration stattgefunden hat und sich der über den Operanden INFORMATION angeforderte Wert durch eine Migration ändern kann.

## **SERVER-UNIT = \*STD**

Es soll die derzeit gültige Einstellung aus dem Systemparameter MIGHOST verwendet werden. Der Systemparameter MIGHOST kann mit dem Kommando MODIFY-SYSTEM-PARAMETERS dynamisch geändert werden.

Wenn eine Live-Migration stattgefunden hat und bei INFORMATION der Wert \*ALL, \*CONFIGURATION, \*CPU-ID-LIST, \*IOCONF-IDENTIFICATION, \*SYSTEM-CONFIGURATION, \*VM2000-VERSION oder \*VM2000-MONITOR-SYSTEM angegeben ist, zeigt die Meldung NSI6231 bzw. NSI6232 vor Ausgabe der Daten an, wie die Ausgabe erfolgt.

## **SERVER-UNIT = \*INITIAL**

Es werden die Daten der Server Unit angezeigt, auf der der IPL ausgeführt wurde (IPL-Rechner).

## **SERVER-UNIT = \*CURRENT**

Es werden die Daten der Server Unit angezeigt, auf der die BS2000-Session aktuell abläuft (ggf. nach einer Live-Migration).

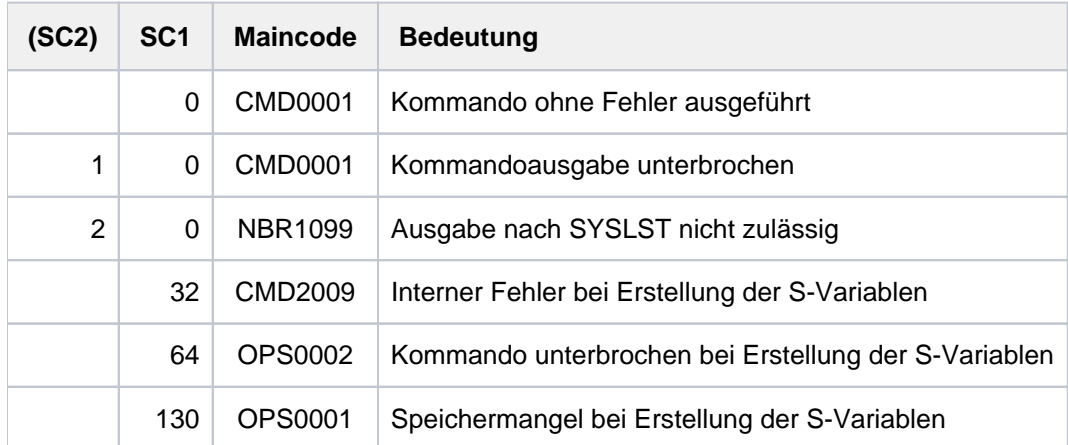

## **Kommando-Returncode**
# **Ausgabe in S-Variable**

Der Operand INFORMATION des Kommandos legt fest, welche S-Variablen erzeugt werden. Mit INFORMATION=\*ALL werden alle Variablen ausgegeben.

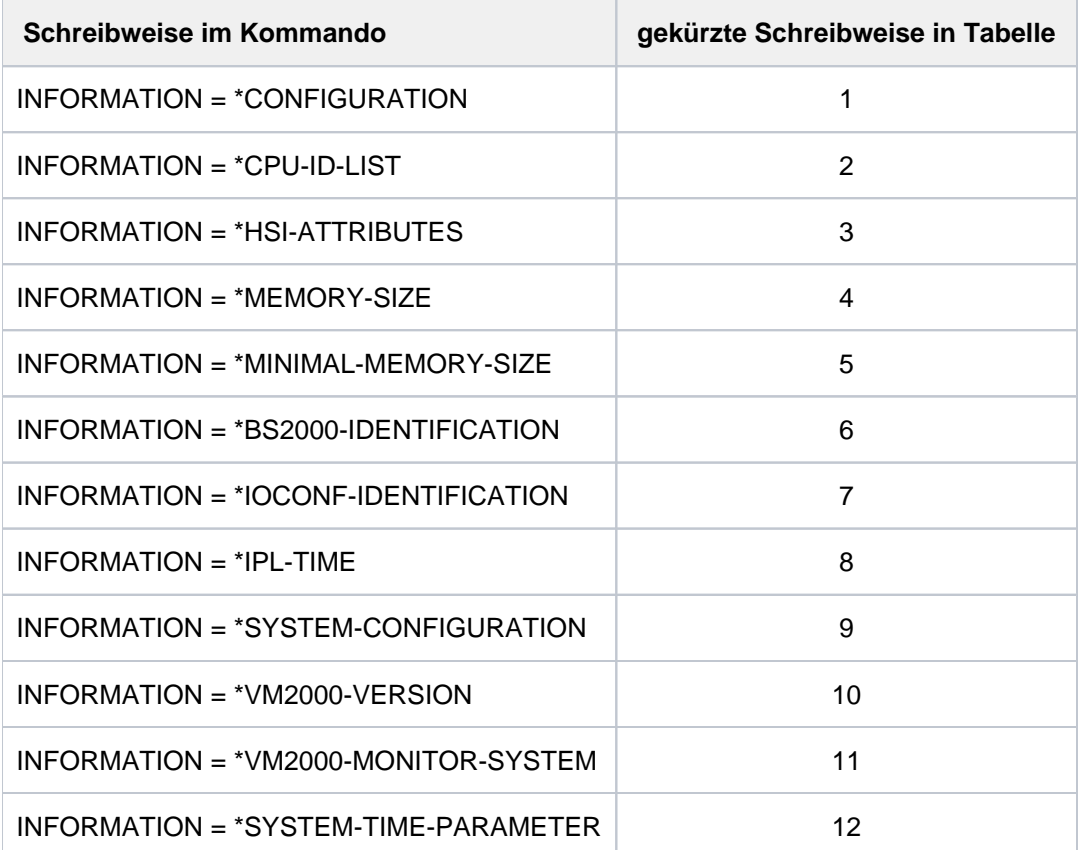

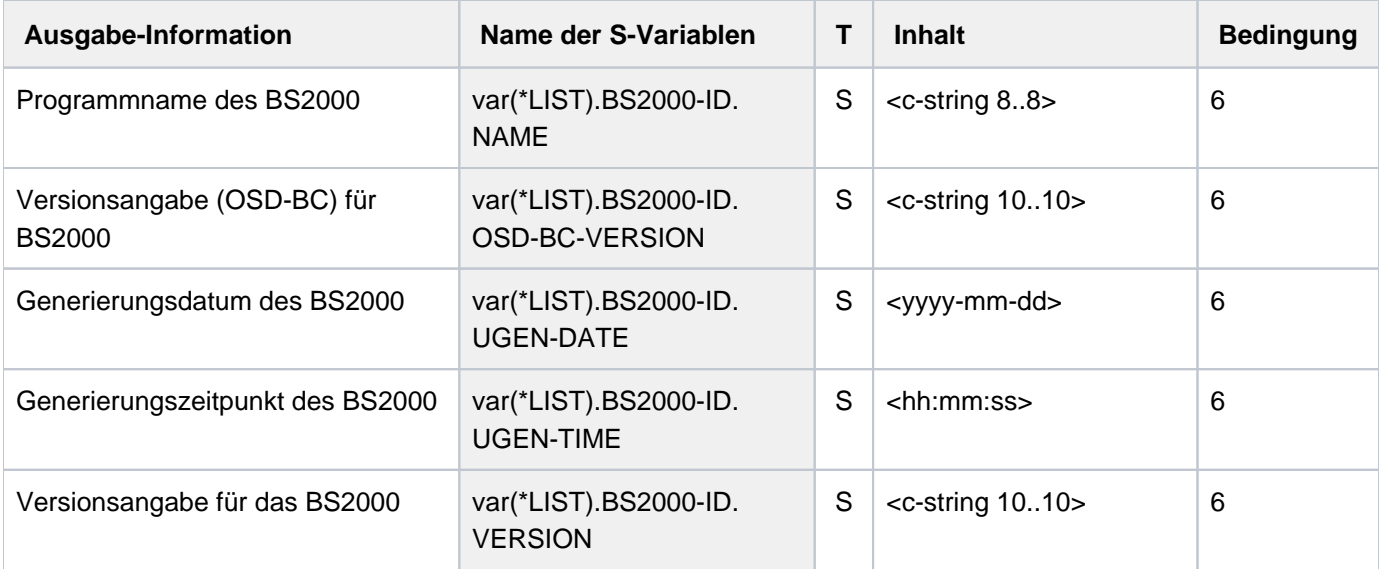

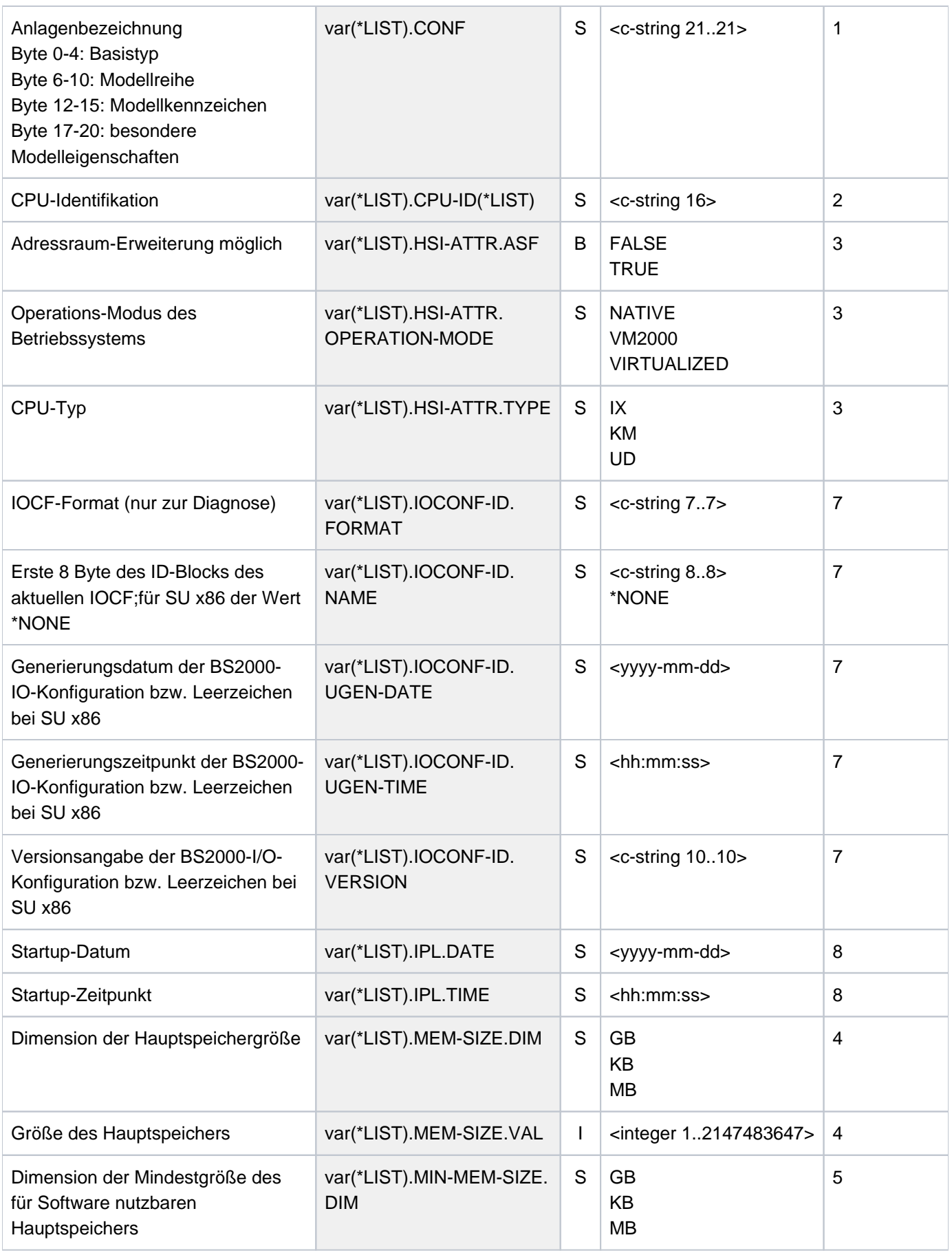

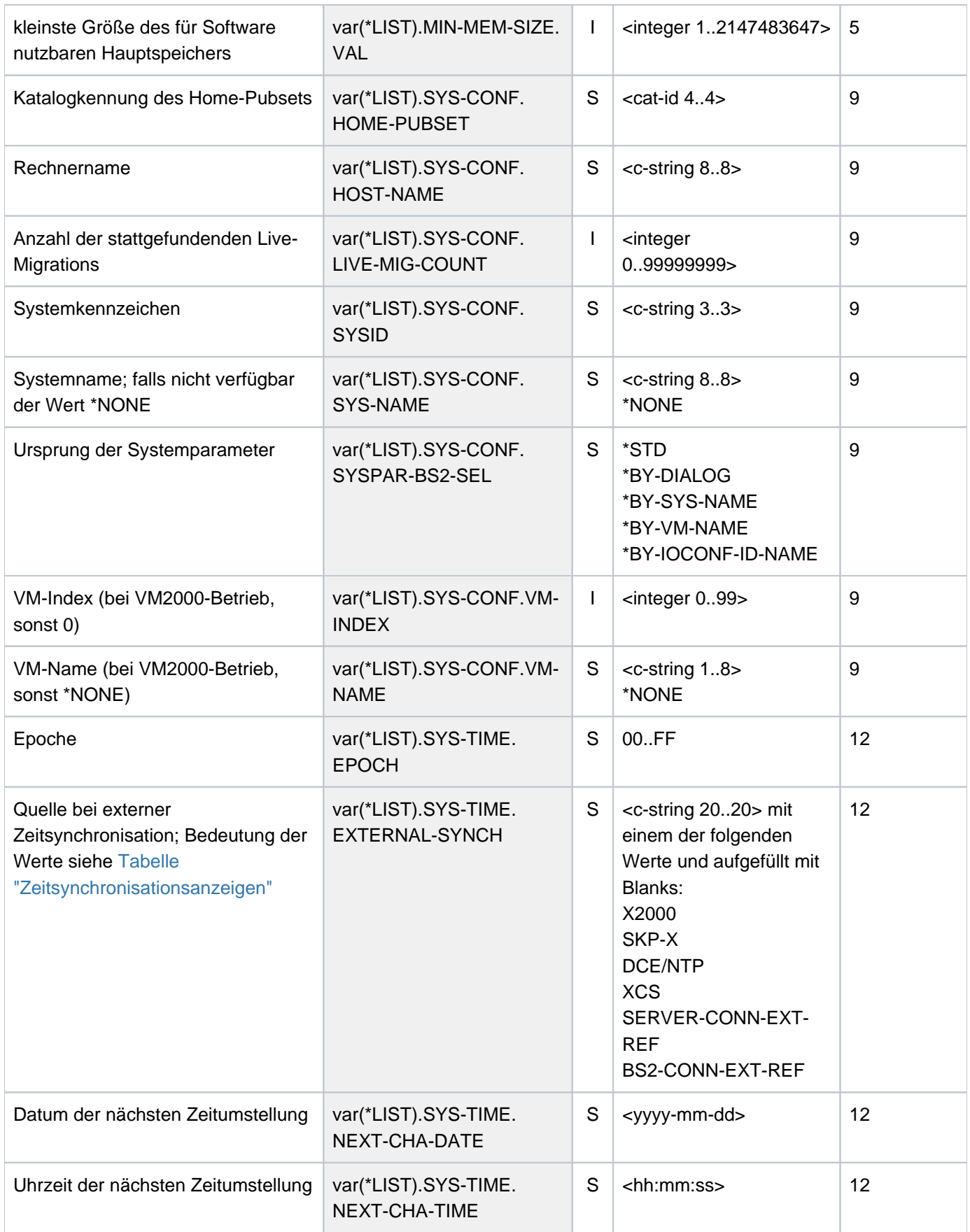

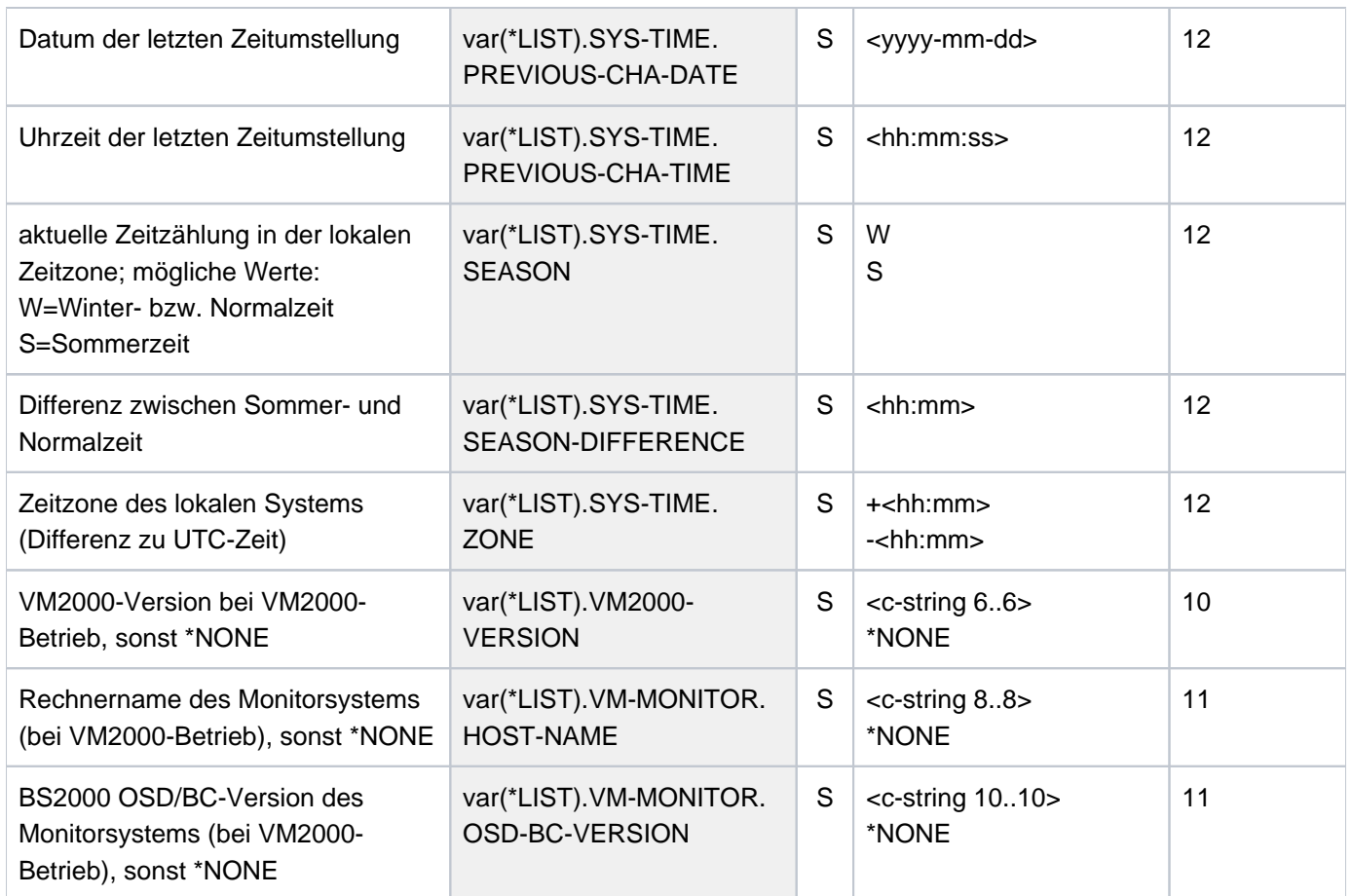

Aus Kompatiblitätsgründen wird bei INFORMATION=\*ALL und SERVER-UNIT=\*STD die S-Variable var(\*LIST). CURRENT-CONF erzeugt.

# **Beispiel**

# Ausgabe auf der VM auf einer SU x86 eines SE Servers

# **/show-sys-inf**

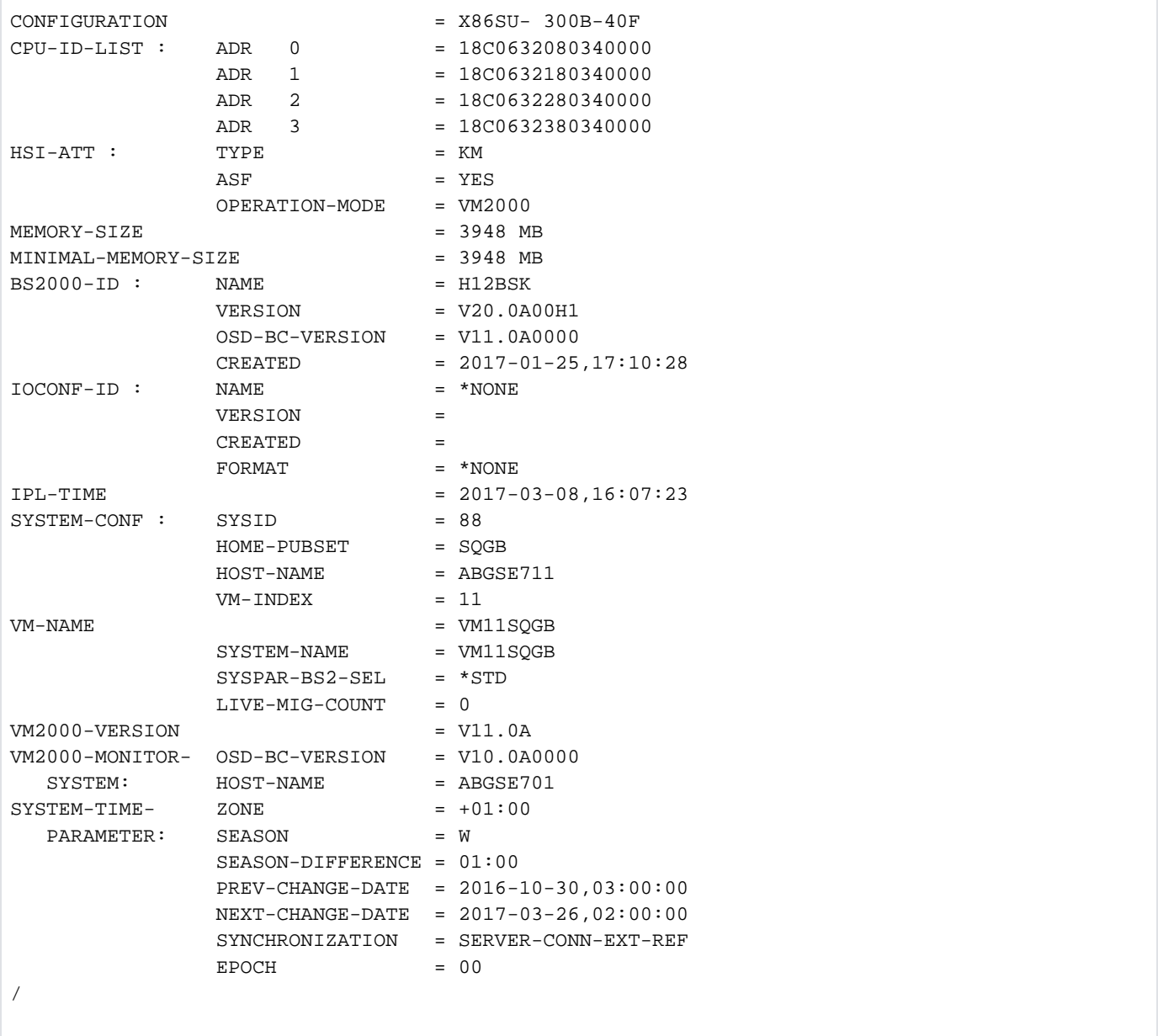

# **7.27 SHOW-SYSTEM-PARAMETERS**

Systemparameter ausgeben

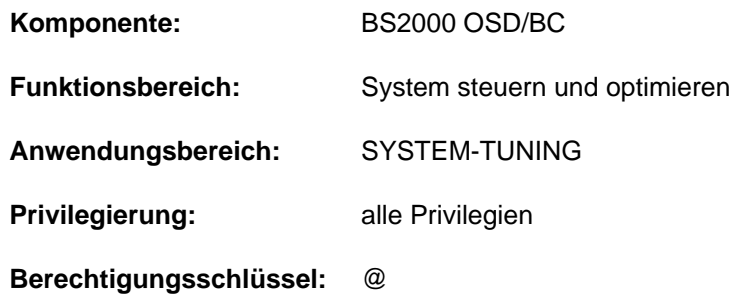

# **Funktionsbeschreibung**

Mit dem Kommando SHOW-SYSTEM-PARAMETERS kann sich der Benutzer über wichtige Parameter des BS2000-Systems (Systemparameter) informieren. Systemparameter werden mit Voreinstellungen generiert und können von der Systembetreuung während der Systemeinleitung mit dem Parameterservice oder im laufenden Betrieb mit dem Kommando MODIFY-SYSTEM-PARAMETERS geändert werden. Systemparameter dienen der individuellen Ausprägung des BS2000-Systems. Der nicht-privilegierte Benutzer erhält nur Informationen über die nicht-privilegierten Systemparameter.

Die ausführliche Beschreibung aller Systemparameter ist im Abschnitt ["Systemparameter in alphabetischer](#page-3068-0)  [Reihenfolge"](#page-3068-0) zu finden.

Die Informationen werden nach SYSOUT oder nach SYSLST ausgegeben.

Das Kommando unterstützt die strukturierte Ausgabe in S-Variable (siehe ["Ausgabe in S-Variable"\)](#page-3066-0).

# Privilegierte Funktionen

Der privilegierte Benutzer erhält Informationen über alle definierten Systemparameter.

# **Einschränkungen**

Bei Kommandoeingabe an der Konsole steht der Operand OUTPUT nicht zur Verfügung.

# **Format**

# **SHOW-SYSTEM-PARAMETERS**

**PAR[AMETER =](#page-3065-0)**  $*ALL$  / list-poss(2000): <name 1..8>

[,](#page-3065-1) = / **OUTPUT \*SYSOUT \*SYSLST**

# **Operandenbeschreibung**

# <span id="page-3065-0"></span>**PARAMETER = <u>\*ALL</u> / list-poss(2000): <name 1..8>**

Gibt an, über welche Systemparameter der Benutzer informiert werden will. Voreingestellt ist \*ALL, d.h. der nichtprivilegierte Benutzer erhält Informationen über alle nichtprivilegierten Systemparameter.

In einer Liste kann der Benutzer die Namen der Systemparameter angeben, über die er informiert werden will.

# <span id="page-3065-1"></span>**OUTPUT = \*SYSOUT / \*SYSLST**

Der Operand ist bei Eingabe an der Konsole nicht verfügbar.

Gibt an, ob die Ausgabe nach SYSOUT (voreingestellt) oder nach SYSLST erfolgen soll.

# **Kommando-Returncode**

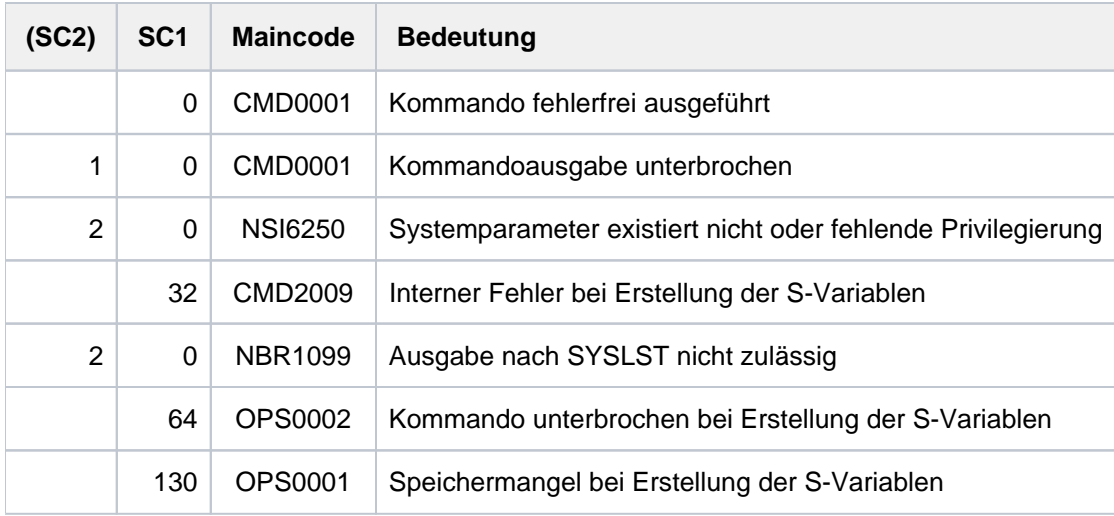

# <span id="page-3066-0"></span>**Ausgabe in S-Variable**

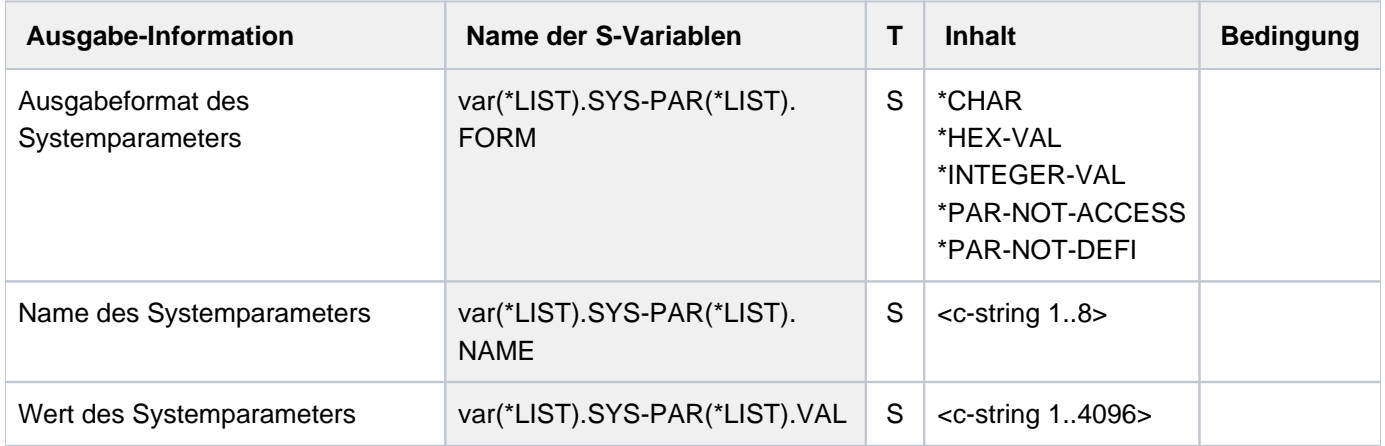

# **Beispiel (Ausgabe der nicht-privilegierten Systemparameter)**

**/show-sys-par**

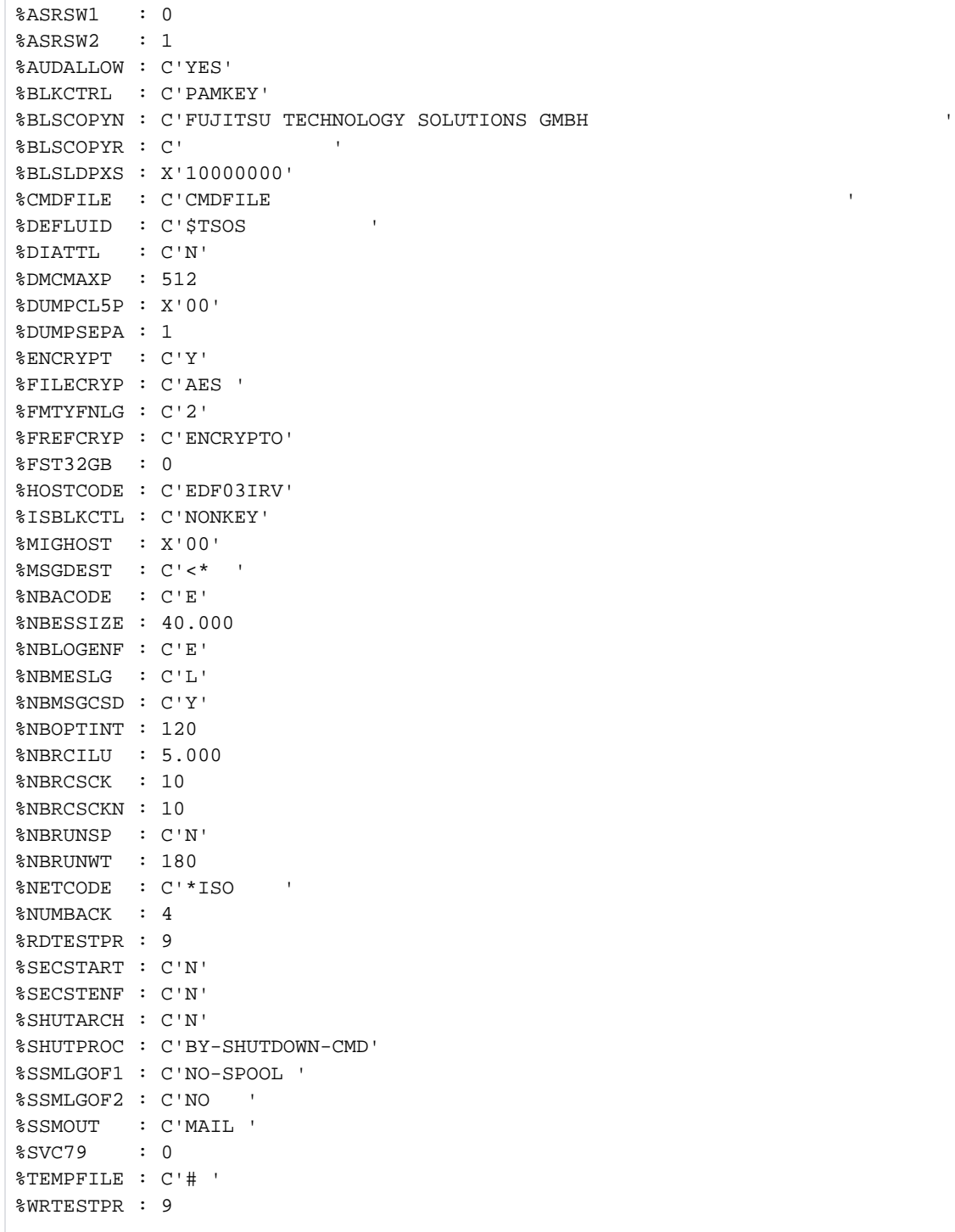

# <span id="page-3068-0"></span>**Systemparameter in alphabetischer Reihenfolge**

Die folgende Übersicht stellt alle Systemparameter in alphabetischer Reihenfolge dar. Nach dem Namen sind in Klammern folgende Eigenschaften angegeben:

- Ausgabe an alle Benutzer ("nicht-privilegiert") oder nur an privilegierte Benutzer ("privilegiert")
- Angabe "dynamisch änderbar", wenn der Systemparameter mit dem Kommando MODIFY-SYSTEM-PARAMETERS im laufenden Betrieb geändert werden kann
- Angabe <typ>/<länge> des Systemparameters. Diese Angabe wird für die Ausgabe von Systemparametern in einem Programm mit dem Makro NSIOPT benötigt. Nähere Informationen zu <typ> und <länge> sind im Handbuch "Einführung in die Systembetreuung" [[14](#page-248-0)] zu finden. Es bedeuten:
	- <typ> A: Arithmetischer Wert C: Zeichenkette X: Hexadezimaler Wert
	- <länge> Längenangabe für den Systemparameter in Byte

Standardwerte für einen Systemparameter sind unterstrichen.

#### **ASRSW1** (nicht-privilegiert, A/1)

Nebenkonsolen dürfen das ASR-Kommando mit den Operanden ADD, DELETE und PRIMARY ohne Angabe von Filtern ausführen, soweit sie den eigenen Status betreffen.

- 0 Ausführung für Nebenkonsolen erlaubt.
- 1 Ausführung nur an der Hauptkonsole erlaubt.

# **ASRSW2** (nicht-privilegiert, A/1)

Anwendungen, die als logische Konsolen fungieren, haben bezüglich des ASR-Kommandos die gleichen Rechte wie:

- 0 eine Nebenkonsole.
- 1 die Hauptkonsole.

# **AUDALLOW** (nicht-privilegiert, C/3)

Legt fest, ob die Funktion AUDIT (Hardware- und Linkage-AUDIT) in der laufenden Session systemweit verfügbar sein soll.

- **YES** AUDIT ist systemweit verfügbar
- NO AUDIT ist nicht verfügbar. Ein bereits gestarteter Linkage-AUDIT wird ggf. beendet.

# **BACKUP** (privilegiert, C/1)

Legt den Standard-BACKUP-Level für Dateien fest (für ARCHIVE-Sicherung).

Werte:  $\triangle$  / B / C / D / E

**BLKCTRL** (nicht-privilegiert, C/6)

Empfehlung für das Dateiattribut BLOCK-CONTROL-INFO in Abhängigkeit von der PAMKEY-Eigenschaft einer Platte (K- oder NK-Platte). BLKCTRL wird z.B. von LMS, LMSCONV und PERCON ausgewertet. Folgende Werte sind möglich:

PAMKEY (kompatibler Modus)

Auf K-Platten gilt der Defaultwert BLOCK-CONTROL-INFO=PAMKEY für alle Dateien. Auf NK-Platten gilt der Defaultwert BLOCK-CONTROL-INFO=DATA für SAM- und ISAM-Dateien sowie BLOCK-CONTROL-INFO=NO für UPAM-Dateien.

NONKEY (Migrationsmodus)

Auf K- und NK-Platten gilt der Defaultwert BLOCK-CONTROL-INFO=DATA für SAM- und ISAM-Dateien sowie BLOCK-CONTROL-INFO=NO für UPAM-Dateien.

# **BLSCOPYN** (nicht-privilegiert, dynamisch änderbar, C/63)

Wert für den Copyright-Text, den der BINDER übernimmt, wenn in den Anweisungen START-LLM-CREATION und MODIFY-LLM-ATTRIBUTES beim Operanden COPYRIGHT der Wert \*SYSTEM-DEFAULT angegeben ist.

Werte: alphanumerisch; maximal 63 Zeichen; Standardwert ist Blank, jedoch darf Blank nicht im Wert enthalten sein.

#### **BLSCOPYR** (nicht-privilegiert, dynamisch änderbar, C/12)

Wert für den Copyright-Text, den TSOSLNK übernimmt, wenn in der Anweisung PROGRAM beim Operanden COPYRIGHT kein Wert angegeben ist.

Werte: alphanumerisch; maximal 12 Zeichen; Standardwert ist Blank, jedoch darf Blank nicht im Wert enthalten sein.

#### **BLSLDPXS** (nicht-privilegiert, dynamisch änderbar, X/4)

Wert der Ladeadresse des Programms, den TSOSLNK übernimmt, wenn in den Anweisungen OVERLAY oder PROGRAM der Operand LOADPT=\*XS angegeben ist.

Werte: X'10000000', hexadezimal, 4 Byte

**BLSOPENX** (privilegiert, dynamisch änderbar, C/1)

Legt den OPEN-Modus für Programmbibliotheken und Elemente fest, die von den Makroaufrufen BIND und LINK eröffnet werden.

- Y OPEN-Modus EXEC
- N OPEN-Modus INPUT

**BLSUSLIM** (privilegiert, A/2)

Legt die maximale Anzahl von Klasse-4-Speicherseiten fest, die den BLS-Metadaten gleichzeitig zugewiesen werden können.

Die BLS-Metadaten gehören zum Shared Code des Benutzers und werden mit dem ASHARE-Makro des DBL in den Common Memory Pool geladen. Wenn Wert=0 ist, kann Shared Code des Benutzers über den ASHARE-Makro nicht geladen werden.

Werte: 0 ... 100 ... 8192

### **BMTNUM** (privilegiert, A/1)

Legt die Anzahl der Ein-/Ausgabe-Puffer für die Katalogverwaltung fest. Je höher der Wert, um so größer ist der Durchsatz der Katalogverwaltung.

Für alle Net-Storage-Volumes und Privatplatten gemeinsam wird die angegebene Anzahl von Puffern dauerhaft angelegt. Die Größe eines Puffers beträgt 2 KB.

Für jeden Pubset gilt abweichend:

- BMTNUM wird nur gültig, wenn weder im MRSCAT noch im Kommando IMPORT-PUBSET ein Pubsetspezifischer Wert angegeben ist.
- Die Größe eines Puffers beträgt 4 KB.
- Die Puffer werden beim Importieren angelegt und beim Exportieren wieder freigegeben.
- Auch wenn kleinere Werte angegeben sind, werden mindestens 32 Puffer angelegt.

Werte: 0 ... 32 ... 255

Wenn Net-Storage-Volumes oder Privatplatten unterstützt werden sollen, dann darf der Wert von BMTNUM nicht 0 sein.

# **CATBUFR** (privilegiert, C/1)

**i**

Legt fest, ob die Ein-/Ausgabe-Puffer der Katalogverwaltung (siehe Parameter BMTNUM) im Klasse-3- Speicher (resident) sein sollen oder nicht. Für Pubsets kann im MRSCAT oder im Kommando IMPORT-PUBSET ein abweichender Wert festgelegt werden.

- N nicht resident
- Y resident

# **CMDFILE** (nicht-privilegiert, C/54)

Legt fest, ob eine Kommandodatei unmittelbar bei der Systemeinleitung automatisch abgearbeitet werden soll.

CMDFILE / name Dateiname der Kommandodatei; maximal 44 Zeichen

Leerzeichen keine Kommandodatei

**CONSDDE7** (privilegiert, dynamisch änderbar, C/1)

Die Meldung DMS0DE7 SAM FILE CLOSED soll über die Konsole und / oder SYSOUT ausgegeben werden.

- N Ausgabe über SYSOUT
- Y Ausgabe über Konsole und SYSOUT

### **DEFLUID** (nicht-privilegiert, C/15)

Legt die Standard-Benutzerkennung des Systems, die mit der Abkürzung \$. angesprochen werden kann, fest. Zusätzlich suchen die Kommandos START-EXECUTABLE-PROGRAM, CALL-PROCEDURE, ENTER-JOB, ENTER-PROCEDURE und bestimmte Dienstprogramme unter dieser Benutzerkennung, falls der Benutzer keine Benutzerkennung angegeben hat, und die Datei nicht unter seiner eigenen Benutzerkennung katalogisiert ist (Secondary Read).

Werte:  $$TSOS / :catid$ : \$userid, maximal 15 Zeichen

#### **DESTLEV** (privilegiert, A/1)

Legt fest, ob Plattenspeicherplatz beim Freigeben vom System überschrieben wird. DESTLEV ist wirksam bei DELETE-FILE, MODIFY-FILE-ATTRIBUTES (mit SPACE= RELEASE), bei der F5-Label-Rekonstruktion und beim Löschen von Elementen einer PLAM-Bibliothek.

- 0 Nur bei Dateien, die mit DESTROY-BY-DELETE=YES katalogisiert sind oder die mit OPTION=DESTROY-ALL gelöscht werden, werden die freigegebenen Extents mit Nullen überschrieben.
- 1 Alle Systemdateien zur Jobsteuerung (S.IN, SPOOL) werden mit DESTROY-BY-DELETE=YES eingerichtet.
- 4 Alle Extents werden vor der Freigabe mit Nullen überschrieben, unabhängig davon, mit welchem DESTROY-Wert die Datei eingerichtet ist bzw. gelöscht wird.
- 5 Zusätzlich zu dem Verhalten wie bei 4 wird die F5-Label-Rekonstruktion einbezogen. Um sicherzustellen, dass auch nach einem Systemabbruch keine ungelöschten freien Bereiche vorhanden sind, werden alle freien Seiten während der F5-Label-Rekonstruktion auf 0 gesetzt.
- 6 Zusätzlich zu dem Verhalten wie bei 5 werden die Extents, die einer Datei zugewiesen sind, beim logischen Erzeugen dieser Datei mit binären Nullen überschrieben. D.h., alle PAM-Seiten dieser Datei werden zum OPEN OUTPUT / OUTIN-Zeitpunkt auf Null gesetzt. Falls die Datei mit Pamkeys behaftet ist, werden diese auf eine ungültige CFID gesetzt.

**DIATTL** (nicht-privilegiert, dynamisch änderbar, C/1)

Begrenzt die einer Dialogtask zur Verfügung stehende Zeit.

- N Die Dialogtask wird bei Task-Time-Runout nicht beendet.
- Y Die Dialogtask wird bei Task-Time-Runout beendet.
- Q Wie Y. Zusätzlich wird in allen Tasks, also auch Batchtasks, bei Erreichen des CPU-Limits die Meldung EXC0070 nicht mehr ausgegeben. Im Anschluss werden alle Zeitzuschläge (z.B. für die STXIT-Contingency zum Ereignis Time-Runout) auf eine Sekunde begrenzt.

# **DMCMAXP** (nicht-privilegiert, A/4)

Legt die maximale Anzahl der Einträge im MRSCAT des Home-Pubsets fest. Ist diese Anzahl erreicht, können weitere Einträge nicht erzeugt werden, bevor nicht welche gelöscht werden. Während des Startup kann der Maximalwert überschritten werden, da er ignoriert wird. Werte, die keiner Zweierpotenz entsprechen, werden auf den Maximalwert oder die nächste Zweierpotenz aufgerundet (128, 256, 512), mindestens aber 128.

Werte: 1 ... 128 ... 4095

# **DMMAXSC** (privilegiert, A/4)

Maximalwert (in PAM-Blöcken), bis zu dem die Sekundärzuweisung bei Dateierweiterung verdoppelt wird. Der Wert muss mindestens so groß sein wie DMSCALL.

Der Wert gilt für alle Privatplatten. Für einen Pubset wird der Wert nur dann gültig, wenn er nicht pubsetspezifisch mit dem Kommando ADD- / MODIFY-MASTER-CATALOG-ENTRY festgelegt wurde.

Werte: 3 ... 48 ... 65535

# **DMPRALL** (privilegiert, A/4)

Primärzuweisung für Dateien in PAM-Blöcken als Standardwert für den SPACE-Operanden im Kommando CREATE-FILE.

Der Wert gilt für alle Privatplatten. Für einen Pubset wird der Wert nur dann gültig, wenn er nicht pubsetspezifisch mit dem Kommando ADD- / MODIFY-MASTER-CATALOG-ENTRY festgelegt wurde.

Werte: 3 ... 65535

# **DMSCALL** (privilegiert, A/4)

Sekundärzuweisung für Dateien in PAM-Blöcken als Standardwert für SECONDARY-ALLOCATION im SPACE-Operanden des Kommandos CREATE-FILE.

Im Folgenden wird bei jeder Erweiterung der Datei jeweils die aktuell im Katalogeintrag eingetragene Anzahl von PAM-Blöcken zugewiesen und anschließend verdoppelt. Die Verdoppelung unterbleibt jedoch, wenn dadurch DMMAXSC überschritten würde.

Der Wert gilt für alle Privatplatten. Für einen Pubset wird der Wert nur dann gültig, wenn er nicht pubsetspezifisch mit dem Kommando ADD- / MODIFY-MASTER-CATALOG-ENTRY festgelegt wurde.

Werte: 3 ... 65535

**DUMPCL5P** (nicht-privilegiert, dynamisch änderbar, X/1)

Steuert in CDUMP, ob der privilegierte Klasse-5-Speicher im Userdump oder Areadump enthalten sein soll.

X'00' Der gesamte Klasse-5-Speicher ist im Dump enthalten.

X'01' Der privilegierte Klasse-5-Speicher wird bei der Ausgabe von User- und Areadumps unterdrückt.

#### **DUMPCTRL** (privilegiert, dynamisch änderbar, X/1)

Schaltet dynamische Dump-Eigenschaften ein. Folgende Einstellwerte sind möglich:

Bit  $2^0$  gesetzt:

Duplikatserkennung eingeschaltet; Duplikate werden unterdrückt. Anstelle des Dump wird die Meldung IDA0N56 ausgegeben.

Bit  $2^1$  gesetzt:

Operatorloser Betrieb eingeschaltet; die Frage IDA0N52 wird unterdrückt. Dieser Wert hat auf Userund Areadumps keine Auswirkung.

# Bit  $2^2$  gesetzt:

Die Frage IDA0N52 wird unterdrückt, wenn sich der Fehler, der den Dump verursacht hat, auf eine Systemtask bezieht.

Bit  $2^3$  gesetzt:

Im Fall eines abnormalen Dumpabbruchs wird bei Systemdumps die Frage IDA0N99 ausgegeben.

Bit  $2^4$  gesetzt:

Beim FILE-Aufruf für die Ausgabedatei des Dump werden die Parameter IOPERF=HIGH und IOUSAGE=WRITE nicht verwendet. Damit wird bei Einsatz von SMS die Dump-Datei immer auf der Standard-Storage-Klasse abgelegt. Dieser Wert ist nur bei Einsatz von SMS sinnvoll.

Ist DUMPCTRL=X'00', sind alle oben beschriebenen Funktionen ausgeschaltet.

Werte: X'00' ... X'1F'

#### **DUMPSD#** (privilegiert, dynamisch änderbar, X/1)

Legt die Anzahl der Systemdumps fest, die pro Session "automatisch" (ohne Operator-Dialog) ausgegeben werden sollen. Der Parameter hat auf User- und Areadumps keinen Einfluss.

X'00' Bereits beim ersten Systemdump erfolgt ein Operator-Dialog.

Werte: X'00' ... X'FF'

**DUMPSEPA** (nicht-privilegiert, dynamisch änderbar, A/4)

Legt die Ausgabe von Secret Pages bei User- und Systemdumps fest.

1 Die Ausgabe von Secret Pages wird nicht unterdrückt.

- 2 Die Ausgabe von Secret Pages des Klasse-6-Speichers wird unterdrückt. Die Ausgaben von Secret Pages des Klasse-1/2/3/4/5-Speichers werden nicht unterdrückt.
- 3 Die Ausgabe von Secret Pages des Klasse-1/2/3/4/5-Speichers wird unterdrückt.

Die Ausgabe von Secret Pages des Klasse-6-Speichers wird nicht unterdrückt.

4 Die Ausgabe von allen Secret Pages wird unterdrückt.

#### **DUMPSREF** (privilegiert, dynamisch änderbar, X/1)

Steuert die Ausgabe der Klasse-6-Speicherseiten beim Systemdump.

- X'00' Ausgabe der referenzierten Klasse-6-Speicherseiten
- X'01' Ausgabe aller Klasse-6-Speicherseiten
- X'02' keine Ausgabe der Klasse-6-Speicherseiten
- X'03' Ausgabe der Klasse-6-Speicherseiten ohne schreibgeschützte Seiten

#### **EACTETYP** (privilegiert, dynamisch änderbar, A/1)

Legt fest, welche der folgenden Meldungen über die Konsole ausgegeben werden sollen: BLS0500, BLS0517, BLS0519, BLS0524, BLS0526, BLS0539, BLS0551 und BLS0552

- 0 keine der Meldungen
- 1 nur die Meldung BLS0519
- 2 alle oben genannten Meldungen
- 3 alle Meldungen außer BLS0519

#### **EAMMEM** (privilegiert, A/2)

Legt die Größe des Klasse-4-Speichers, der für EAM genutzt wird, fest. Dabei werden bei EAM-Aufrufen statt Ein-/Ausgaben auf die Platte nur MVCs durchgeführt. Dieser Parameter gilt nur für den Home-Pubset.

Werte: 0 ... 2730

# **EAMMIN** (privilegiert, A/2)

Legt die Minimalgröße der Datei SYSEAM fest (in Units).

1 Unit = 3 PAM-Seiten auf Pubsets mit einer Allocation Unit (AU) von 3 PAM-Seiten

1 Unit = 4 PAM-Seiten auf allen anderen Pubsets

Wird beim ersten EAM-Zugriff festgestellt, dass die SYSEAM-Datei kleiner als EAMMIN ist, wird sie auf diese Größe erweitert bzw. in dieser Größe angelegt.

EAMMIN sollte so gewählt werden, dass im Normalbetrieb möglichst keine Sekundärzuweisung erforderlich wird. Empfehlung: EAMMIN = 4500

Bei erweiterter Unterstützung von EAM auf Shared-Pubsets (siehe EAMSPVS) arbeitet jedes System, das einen Shared-Pubset importiert, mit seinem eigenen Wert von EAMMIN.

Werte: 4 ... 3000 ... 64512

### **EAMSEC** (privilegiert, A/2)

Legt die Sekundärzuweisung der Datei SYSEAM fest (in Units, siehe EAMMIN).

EAMSEC sollte so gewählt werden, dass die maximale Größe einer SYSEAM-Datei mit ca. 150 Extents erreicht ist; der Wert sollte ein Vielfaches von 8 betragen.

Empfehlung: EAMSEC = 600

Bei erweiterter Unterstützung von EAM auf Shared-Pubsets (siehe EAMSPVS) arbeitet jedes System, das einen Shared-Pubset importiert, mit seinem eigenen Wert von EAMSEC.

Werte: 1 ... 200 ... 64512

# **EAMSIZ** (privilegiert, A/2)

Legt die Größe von SYSEAM fest (in Units, siehe EAMMIN), die einem Benutzer allein zur Verfügung steht. Empfehlung: EAMSIZ= 20000.

Dies ermöglicht einem Benutzer, die maximale Größe einer EAM-Datei (65536 PAM-Seiten) auszunutzen, verhindert jedoch die Überlastung des Systems durch einen Benutzer allein. Mit dem Wert EAMSIZ = 64512 (das entspricht der max. Größe der SYSEAM-Datei eines Pubsets) ist es einem einzelnen Benutzer möglich, den gesamten SYSEAM-Speicherplatz des Pubsets zu belegen. Bei erweiterter Unterstützung von EAM auf Shared-Pubsets (siehe EAMSPVS) arbeitet jedes System, das einen Shared-Pubset importiert, mit seinem eigenen Wert von EAMSIZ.

Werte: 4 ... 64512

#### **EAMSPVS** (privilegiert, X/1)

Steuert die Behandlung der SYSEAM-Datei auf einem Shared-Pubset (SPVS).

- X'00' Nur der Master eines SPVS kann eine SYSEAM-Datei auf diesem SPVS einrichten (Dateiname: :<SPVS-id>:\$TSOS.SYSEAM)
- X'01' Jedes System mit Zugriff auf den SPVS kann auf ihm eine SYSEAM-Datei einrichten (Dateiname: :<SPVS-id>:\$TSOS.SYSEAM.<sysid>)

# **ENCRYPT** (nicht-privilegiert, C/1)

Steuert die Verschlüsselung von Datei- und Benutzerkennwörtern.

- N Kennwörter werden unverschlüsselt abgelegt.
- Y Kennwörter werden verschlüsselt abgelegt.

# **ERECRYPT** (privilegiert, X/8)

Eingabeparameter für CHECKPOINT / RESTART zur Ermittlung einer Kontrollzahl für den Checkpoint.

- X'00' für den Checkpoint wird keine Kontrollzahl ermittelt
- X'aaaabbbbcccccccc' Parameter, die in die Berechnung der Kontrollzahl einfließen; jeder Parameter sollte ungleich 0 sein

### **EREPASSW** (privilegiert, C/1)

Steuert die Checkpoint / RESTART-Funktionalität.

- N Die gesamte Checkpoint / Restart-Funktionalität ist zulässig, die Checkpoint-Dateien werden nicht mit einem Zufalls-Kennwort geschützt.
- Y Checkpoints können nur noch mit dem Makro WRCPT erstellt werden. CHKPT ist nur noch dann zulässig, wenn der zugehörige FCB zu einer \*DUMMY-Datei gehört. Das Schreiben von Checkpoints am Bandende bei VLTFs (Very Large Tape Files) ist nicht möglich. Zusätzlich werden die Checkpoint-Dateien mit einem Zufalls-Kennwort geschützt (ähnlich wie S.IN.-Dateien).

#### **ETMFXLOW** (privilegiert, A/2)

Tasks mit einer externen Priorität schlechter (d.h. größer) oder gleich ETMFXLOW erhalten in TU keinen Alterungszuschlag. Ein evtl. in TPR gewonnener Prioritätszuwachs verfällt beim Übergang nach TU.

Werte: 127 ... 256

#### **FARMTSAV** (privilegiert, X/1)

Legt fest, dass eine Datei bei der Differenzsicherung mit ARCHIVE gesichert wird, wenn der Dateiinhalt oder der Katalogeintrag der Datei geändert wird.

- X'00' Die Datei wird gesichert, wenn ihr Inhalt geändert wurde.
- X'01' Die Datei wird auch gesichert, wenn nur ihr Katalogeintrag geändert wurde.

#### **FILECRYP** (nicht-privilegiert, dynamisch änderbar, C/4)

Bestimmt das Verschlüsselungsverfahren beim Umwandeln in eine verschlüsselte Datei. Es werden die Verschlüsselungsverfahren AES (Voreinstellung) und DES unterstützt.

Der aktuelle Wert des Systemparameters FILECRYP wird beim Kommando ENCRYPT-FILE in die Verschlüsselungsmerkmale der Datei übernommen.

Beim Zugriff auf eine bereits verschlüsselte Datei wird das Verschlüsselungsverfahren dem Katalogeintrag der Datei entnommen.

Eine Änderung des Systemparameters FILECRYP wird für eine zum Zeitpunkt der Änderung bereits verschlüsselte Datei erst dann wirksam, wenn die Datei entschlüsselt und anschließend erneut verschlüsselt wird.

Werte: AES / DES

#### **FMTYFNLG** (nicht-privilegiert, C/1)

Legt fest, wie der Dateiname verschiedener Logging-Dateien (CONSLOG, ACCOUNT) bzgl. der Datumsangabe gebildet wird.

- 2 Der Dateiname wird mit 2-stelligen Jahresangaben gebildet: <präfix>.jj.mm.tt.<suffix>
- 4 Der Dateiname wird mit 4-stelligen Jahresangaben gebildet: <präfix>.jjjj-mm-tt.<suffix>

# **FREFCRYP** (nicht-privilegiert, C/8)

Enthält - falls nicht leer - eine ausgewählte Benutzerkennung. Nur für Dateien von dieser Kennung ist dann die Umwandlung in verschlüsselte Dateien (Kommando ENCRYPT-FILE) mit freier Definition eines Crypto-Kennworts möglich.

Bei der Umwandlung von Dateien anderer Benutzerkennungen muss dann eine schon verschlüsselte Referenzdatei angegeben werden.

Die Menge aller verwendeten Crypto-Kennwörter wird damit begrenzt auf die der verschlüsselten Dateien von der ausgewählten Benutzerkennung.

Werte: Leerzeichen / name, maximal 8 Zeichen

# **FSHARING** (privilegiert, A/1)

Legt fest, ob der im Benutzerkatalog definierte Zugriffsschutz zu einem Pubset wirksam ist oder nicht.

#### Zugriff auf einen Pubset am lokalen System

- 0 Nur diejenigen Benutzer können auf einen Pubset zugreifen, die einen Eintrag im Benutzerkatalog in diesem Pubset haben.
- 1 Jeder Benutzer kann auf jeden Pubset zugreifen.

#### Zugriff auf einen Pubset in einem entfernten System

- 0 Nur diejenigen Benutzer können auf einen Pubset am entfernten System zugreifen, die sowohl einen Eintrag im Benutzerkatalog in diesem Pubset haben als auch im Benutzerkatalog des Home-Pubsets des entfernten Systems.
- 1 Jeder Benutzer kann auf jeden Pubset zugreifen.

Dies gilt für den Standardfall einer Rechner-Verbindung, den CCS-Verbund (Closely Coupled System).

Aus Kompatibilitätsgründen wird auch weiterhin der LCS-Verbund (Loosely Coupled System) unterstützt. FSHARING ist im LCS-Verbund ohne Bedeutung, d.h. er wird nicht ausgewertet. Es gelten – abhängig von der Pubset-Art – folgende Zugriffsbedingungen:

#### Zugriff auf einen entfernten SF-Pubset

Nur diejenigen Benutzer können auf einen Pubset am entfernten System zugreifen, die einen Eintrag im Benutzerkatalog in diesem Pubset haben, wobei das Kennwort in diesem Eintrag mit dem Logon-Kennwort am Home-Pubset des lokalen Systems übereinstimmen muss.

# Zugriff auf einen entfernten SM-Pubset

Nur diejenigen Benutzer können zugreifen, die sowohl einen Eintrag im Benutzerkatalog in diesem Pubset haben, als auch einen Eintrag im Benutzerkatalog auf dem Home-Pubset des entfernten Systems, wobei das Kennwort im Home-Pubset des entfernten Systems mit dem Logon-Kennwort am Home-Pubset des lokalen Systems übereinstimmen muss.

**FST32GB** (nicht-privilegiert, dynamisch änderbar, A/1)

Legt den Umgang mit Dateien >= 32 GB fest.

- 0 Alle FSTAT-Schnittstellen mit Version=0 oder Version=1 (entspricht Version=710 bzw. Version=800), die nicht den Operanden FNAM spezifiziert haben, werden mit dem Returncode 0576 zurückgewiesen, wenn sich in der Treffermenge eine Datei >= 32 GB befindet.
- 1 (3-Byte-Datenfeld-Überlauf ignorieren) Befindet sich in der Treffermenge eine Datei >= 32 GB, wird kein Fehler angezeigt. Den nicht darstellbaren Datenfeldern wird der Wert X'FFFFFF' zugewiesen.

# **HOSTCODE** (nicht-privilegiert, C/8)

Legt den "Codierten Zeichensatz" fest, der als System-Standard-Zeichensatz verwendet werden soll.

Werte: EDF03IRV / name, maximal 8 Zeichen langer Name des codierten Zeichensatzes

**ISBLKCTL** (nicht-privilegiert, dynamisch änderbar, C/6)

Vergibt das Dateiattribut BLKCTRL bei ISAM-Dateien auf K-Platten. Auf NK-Platten kann nur das Dateiattribut DATA vergeben werden.

NONKEY Unabhängig vom Plattentyp wird das Dateiattribut DATA vergeben

PAMKEY (kompatibler Modus) Liegt die Datei auf einer K-Platte, erhält sie das Attribut BLKCTRL=PAMKEY. Liegt die Datei auf einer NK-Platte, erhält sie das Attribut BLKCTRL=DATA

#### **ISBLKVAL** (privilegiert, dynamisch änderbar, X/1)

Steuert die Validierung von Blöcken einer NK-ISAM-Datei bei lesendem Zugriff.

X'00' Es findet keine Validierung statt.

X'01' Es findet eine Validierung statt.

#### **ISPLDEFC** (privilegiert, X/1)

Legt den von ISAM verwendeten Pubset fest, wenn bei der Bearbeitung von ISAM-Pools keine Katalogkennung angegeben wird.

X'00' ISAM wählt den im Benutzerkatalogeintrag des Benutzers angegebenen DEFAULT-PUBSET.

X'01' ISAM wählt den Home-Pubset.

# **JTABSMEM** (privilegiert, dynamisch änderbar, A/4)

Legt auf SU x86 den maximalen CISCFW-Speicherplatz - aufsummiert über alle laufenden Programme im gesamten System fest (in MB). Beim Standardwert 0 berechnet sich das Subsystem JITSYS den Wert  $selbst$  (JIT = Just-in-time).

Werte: 0 ... 1000000

**JTMAXMEM** (privilegiert, dynamisch änderbar, A/4)

Legt auf SU x86 den Maximalwert für die Größe der CISCFW-Workarea pro Task fest (in MB). Das ist der Wert, der im Kommando MODIFY-DBL-DEFAULTS \*CMD-CALL(CISC-COMPILATION=YES(WORKSPACE=n)) als Maximalwert des Parameters WORKSPACE möglich ist.

CISCFW holt jeweils nur so viel Speicher, wie zum Ablauf des aktuellen /390-Programms notwendig ist. Bei JTMAXMEM=0 laufen die Programme nur im langsamen Interpretermodus ab. **i**

Werte: 0 ... 128 ... 65535

#### **JTSHMEM** (privilegiert, dynamisch änderbar, A/2)

Legt auf SU x86 fest, wieviel Speicherplatz JITSYS zur Ablage von Share-Kompilaten verwenden soll (in MB).

Share-Kompilate entstehen bei der Emulation von in Klasse-4-Speicher geladenen Subsystemen. Sind keine solchen Subsysteme vorhanden bzw. sollen diese nicht "shared" übersetzt werden, kann mit JTSHMEM = 0 die Erzeugung von "shared" Kompilaten verhindert werden. Der Wert JTSHMEM sollte in Abstimmung mit dem insgesamt zur Verfügung stehenden Klasse-3-Speicher gesetzt werden.

Die bei JTSHMEM angegebene Speichergröße wird bei Initialisierung von JITSYS sofort allokiert. Eine Änderung des Werts im laufenden Betrieb wird bis auf weiteres nur unterstützt, wenn der Wert vergrößert wird. Die Änderung des Wertes kann nur in 4er-Schritten erfolgen, andere Werte werden auf die nächste 4-MB-Grenze aufgerundet.

Werte: 0 ... 64 ... 256

# **JTSTDMEM** (privilegiert, dynamisch änderbar, A/4)

Legt auf SU x86 den Standardwert für die Größe der CISCFW-Workarea pro Task fest (in MB). Das ist der Wert, der im Kommando MODIFY-DBL-DEFAULTS \*CMD-CALL(CISC-COMPILATION= YES (WORKSPACE=\*STD)) als Standardwert des Parameters WORKSPACE verwendet wird.

Der Parameter kann nur in 4-MB-Schritten vergeben werden. JITSYS rundet auf die nächste 4-MB-Grenze auf. JITSYS holt jeweils nur soviel Speicher, wie zum Ablauf des aktuellen /390-Programms notwendig ist.

Werte: 0 ... 16 ... 65535

# **L4MSG** (privilegiert, A/1)

Steuert die Ausgabe der Frage EXC044E: 'ACCEPT ALLOCATION-REQUEST...'

- 0 Frage wird nicht ausgegeben
- 1 Frage wird ausgegeben

Ausnahme: Die Anforderung kommt vom Slave eines Shared Pubsets.

# **L4SPDEF** (privilegiert, A/4)

Voreinstellung für die Sättigungsstufe 4 des Pubset-Plattenspeicherplatzes.

Die Sättigungsstufe 4 für einen Pubset ist erreicht, wenn weniger freie PAM-Blöcke verfügbar sind als im Parameter angegeben.

Für einen Pubset wird der Wert nur dann gültig, wenn er nicht Pubset-spezifisch mit dem Kommando ADD- / MODIFY-MASTER-CATALOG-ENTRY festgelegt wurde.

Werte: 66 ... 2500 ... 50.000.000

# **MCXSPXCS** (privilegiert, C/1)

Bestimmt, ob der Rechner XCS-fähig ist oder nicht.

N der Rechner ist nicht XCS-fähig

In der MSCF-Konfigurationsdatei darf kein XCS-Name angegeben sein. Der Rechner wird ein CCS-Rechner und nur die SPVS-Funktionaltät ist verfügbar.

V der Rechner ist XCS-fähig

Abhängig von der Angabe des XCS-Namens in der MSCF-Konfigurationsdatei wird der Rechner ein XCS-Rechner im XCS-Verbund (er richtet diesen Verbund ein oder tritt ihm bei) oder ein CCS-Rechner (nur SPVS-Funktionalität). Im CCS-Modus werden Anforderungen von XCS-globalen Ressourcen abgewiesen und die XCS-Funktionalität ist nicht verfügbar, jedoch kann MSCF später im XCS-Modus gestartet werden.

Y der Rechner ist XCS-fähig

Abhängig von der Angabe des XCS-Namens in der MSCF-Konfigurationsdatei wird der Rechner ein XCS-Rechner im XCS-Verbund (er richtet diesen Verbund ein oder tritt ihm bei) oder ein CCS-Rechner (nur SPVS-Funktionalität). Im CCS-Modus werden Anforderungen von XCS-globalen Ressourcen durch systemglobale Ressourcen befriedigt. Dadurch steht die XCS-Funktionalität system-lokal zur Verfügung, doch ein Start von MSCF im XCS-Modus ist in diesem Systemlauf nicht mehr möglich.

**MIGHOST** (nicht-privilegiert, dynamisch änderbar, X/1)

Systemglobale Server-Unit-Einstellungen bei Live Migration

- Bit 2<sup>0</sup>: Einstellung für Server-Unit-Auswahl beim Kommando SHOW-SYSTEM-INFORMATION
- Bit  $2^1$ : Einstellung für Insert &00 (Server-Typ) in der LOGON-Meldung JMS0150

Es gilt jeweils:

- 0: Server, auf dem der IPL ausgeführt wurde (kompatibles Verhalten wie ohne Live Migration)
- 1: aktuelle Server Unit, auf die migriert wurde (empfohlener Wert)

Werte: X'00' ... X'03'

# **MSGCENTL** (privilegiert, A/2)

Legt die Länge eines Eintrags im Klasse-4-Speicher für die Meldungsbearbeitung fest (in Byte). Der Wert muss ein Vielfaches von 4 sein. In diesem Bereich des Klasse-4-Speichers werden die zuletzt und am häufigsten benutzten Meldungen zwischengespeichert, um Dateizugriffe zu sparen.

Werte: 36 ... 200 ... 2500

#### **MSGCENTN** (privilegiert, A/2)

Legt die Anzahl von Einträgen im Klasse-4-Speicher (siehe MSGCENTL) für die Meldungsbearbeitung fest.

Der Bedarf an Klasse-4-Speicher kann durch Multiplizieren der Werte von MSGCENTL und MSGCENTN berechnet werden. **i**

Werte: 0 ... 32 ... 32767

#### **MSGDEST** (nicht-privilegiert, C/4)

Bei Ausgabe von Texten an der Konsole über das Kommando INFORM-OPERATOR oder über Makro (MSG7X, TYPIO, ...) ohne Zielangabe wird das hier angegebene Ziel angenommen.

Standardwert: '<\* '

Werte:

'<x ' x muss ein gültiger Routing-Code A..Z, 0..9, @, \$, # oder \* sein

'nnnn' nnnn muss der Name eines berechtigten Benutzerprogramms sein

'(mn)' mn muss der mnemotechnische Name einer Konsole sein

Bei einer ungültigen Zielangabe wird der Standardwert verwendet.

# **MSGDLAM** (privilegiert, A/1)

Anzahl der Meldungsdateien, die über DLAM verarbeitet werden sollen.

Werte: 0 ... 99

# **MSGFIL01, MSGFIL02, ..., MSGFIL15 (privilegiert, C/51)**

Dateinamen von Meldungsdateien, die im Startup bereits vor der allgemeinen Verfügbarkeit von MIP aktiviert werden sollen. Von den hier angegebenen Dateinamen werden so viele ausgewertet wie im Parameter MSGNOFL angegeben sind.

Es gelten die Standardeinstellungen MSGFIL01=SYSMES.BS2CP.<ver>, MSGFIL02=SYSMES.EKP.01.

Für die Parameter MSGFIL03 bis MSGFIL15 gibt es keine Standardnamen.

Werte: dateiname

dateiname muss vollqualifiziert sein. Als Benutzerkennung ist nur die Benutzerkennung TSOS möglich. Ohne Angabe der Benutzerkennung darf dateiname maximal 41 Zeichen lang sein.

# **MSGLPRI** (privilegiert, C/2)

Sprache der Meldungsausgabe.

- ED Englisch, Deutsch
- DE Deutsch, Englisch

Standard = Englisch; ist kein englischer Eintrag vorhanden, so wird deutscher Meldungstext ausgegeben (Priorität).

Weitere Sprachen sind möglich, falls sie in die Meldungsdateien eingetragen sind.

### **MSGNOFL** (privilegiert, A/1)

Anzahl der Meldungsdateien, die durch die Parameter MSGFILxx spezifiziert werden.

- =0 Mindestens ein Name für eine Meldungsdatei wird über die Konsole angefordert.
- >0 Dateinamen werden über die Konsole angefordert, wenn der Dateiname im Parameter MSGFILxx ungültig ist.

Werte: 0 ... 2 ... 15

**NBACODE** (nicht-privilegiert, C/1)

Legt den Standard-Berechtigungsschlüssel beim Eintragen neuer Operator-Kommandos fest (dynamische Bestellung).

Werte: A ...  $E \ldots Z / 0 \ldots 9 / \frac{6}{7} / \frac{6}{7}$ 

#### **NBBAPRIV** (privilegiert, C/1)

Es kann ein verschärfter Zugangsschutz zu \$CONSOLE eingeschaltet werden.

- N Beliebige Applikationen können sich an \$CONSOLE anschließen, sofern ein evtl. spezifiziertes Kennwort mitgegeben wird. Lokale Applikationen, die mit einem \$-Zeichen beginnen, können sich auch ohne Kennwort an \$CONSOLE anschließen.
- Y Es dürfen sich nur lokale Applikationen an \$CONSOLE anschließen, die mit einem \$-Zeichen beginnen (diese dürfen nur unter TSOS eröffnet werden). D.h., die Konnektierung wird abgewiesen, falls der Prozessorname der Applikation nicht der Name des Home-Prozessors ist, oder falls die Applikation nicht mit einem \$-Zeichen beginnt.

#### **NBCONOPI** (privilegiert, C/1)

Stellt den Modus für die Bedienung an physikalischen Konsolen und an \$CONSOLE-Anwendungen mit dynamischen Berechtigungsnamen ein.

- $N$  Operator-Logon ist ausgeschaltet
- Y Operator-Logon ist eingeschaltet

# **NBESSIZE** (nicht-privilegiert, A/4)

Legt die max. Größe der zentralen System-Ereignisstrom-Datei

\$SYSAUDIT.SYSLOG.ESS.SYSTEM in PAM-Seiten fest. Bei Erreichen der angegebenen Maximalgröße werden die ältesten protokollierten Ereignisse gelöscht und der gewonnene Speicherplatz für die neu aufzuzeichnenden Daten verwendet.

Die Feinauflösung der eingestellten Werte ist abhängig von der Sekundärzuweisung für diese Datei. Bei Größe 0 wird die Datei nicht angelegt. Die System-Ereignisstromdienste sind nicht verfügbar.

Werte: 0 / 10000 ... 40000 ... 200000

**NBIMPRCA** (privilegiert, C/1)

Bestimmt, ob die impliziten Berechtigungen nur bis "System Ready" und nach SHUTDOWN END wirksam sein sollen oder ob sie während des gesamten Systemlaufs verwaltet, d.h. der jeweiligen Hauptkonsole zugeordnet werden.

- N Die impliziten Berechtigungen sind an der Hauptkonsole nur bis "System Ready" und nach SHUTDOWN END wirksam.
- Y Die impliziten Berechtigungen wirken während des gesamten Systemlaufs.

Dieser Systemparameter wird bei NBCONOPI=N nicht ausgewertet.

#### **NBKESNR** (privilegiert, A/1)

Steuert die Namensbildung und die Kennung, auf die die SYS.CONSLOG-Dateien geschrieben werden. NBKESNR=3 führt z.B. zum vollqualifizierten Dateinamen \$TSOS.SYS.CONSLOG.yyyy-mm-tt.sss.nn. Fehlende Angabe oder NBKESNR=0 führt zum Dateinamen \$SYSAUDIT.SYS.CONSLOG.yyyy-mm-tt. sss.nnn.

- 0 SYSAUDIT-Kennung und 3-stellige Seriennummer
- 1 TSOS-Kennung und 3-stellige Seriennummer
- 2 SYSAUDIT-Kennung und 2-stellige Seriennummer
- 3 TSOS-Kennung und 2-stellige Seriennummer

#### **NBLOGENF** (nicht-privilegiert, C/1)

Legt fest, ob CONSLOG nach nicht behebbarem Fehler DMS054D mit dem Kommando CHANGE-CONSLOG wieder eingeschaltet werden kann.

- E Bei Eröffnen der SYS.CONSLOG wird eine zusätzliche Datei als Platzhalter angelegt. Ist dies nicht möglich, wird der Operator gewarnt. Kommt es trotzdem zur Meldung DMS054D, wird der Operator mit der Meldung NBR0953 aufgefordert, das Console Logging fortzusetzen, nachdem Platz geschaffen wurde (Antwort "R"), oder den Systemlauf abzubrechen (Antwort "H").
- N Nach der Meldung DMS054D wird die Meldung EXC0991 CONSLOG INACTIVE ausgegeben. Nach Behebung der Speicherplatzprobleme kann mit dem Kommando CHANGE-CONSLOG eine neue Logging-Datei eröffnet werden. Die Seriennummer der SYS.CONSLOG wird um zwei erhöht, um den Ausfall zu protokollieren.

Wenn die durch NBKESNR festgelegte max. CONSLOG-Seriennummer bereits erreicht ist, wird bei NBLOGENF=E das Kommando CHANGE-CONSLOG abgewiesen, bei NBLOGENF=N die aktuelle Logging-Datei geschlossen und das Console Logging abgeschaltet.

#### **NBLOGT0** (privilegiert, dynamisch änderbar, C/1)

Legt fest, ob in der CONSLOG-Datei die TSNs von Benutzertasks mit allen führenden Nullen dargestellt werden.

N Führende Nullen in TSNs können durch Leerzeichen ersetzt werden

Y Alle führenden Nullen von TSNs erscheinen in der CONSLOG-Datei

**NBMESLG** (nicht-privilegiert, C/1)

Legt die Ausgabe der Nachrichten fest, die mit dem Kommando INFORM-JOB oder INFORM-ALL-JOBS verschickt werden.

- L Ausgabe in voller Länge
- S Ausgabe in maximal einer Zeile

**NBMSGCSD** (nicht-privilegiert, dynamisch änderbar, C/1)

Gibt an, ob im Zustand "alle (physikalischen) Konsolen defekt" anfallende Systemmeldungen als ausgegeben betrachtet werden sollen, obwohl sie an keiner physikalischen Konsole ausgegeben wurden.

- $N$  Alle Meldungen, für die eine physikalische Konsole berechtigter Empfänger ist, werden solange im Systemspeicher gepuffert, bis die Ausgabe auf eine physikalische Konsole möglich ist.
- Y Nach der Verteilung an andere Empfänger (z.B. CONSLOG) werden die Meldungen freigegeben. Im System entsteht dadurch kein Speicherplatzmangel.

# **NBOPTINT** (nicht-privilegiert, A/1)

Zeitintervall in Minuten, nach dem auf allen physikalischen Konsolen die Meldung NBR0750 ausgegeben wird, die das Tagesdatum enthält. Der Routing-Code dieser Meldung ist "E".

 $\Omega$  Die Meldung NBR0750 wird nicht ausgegeben.

Werte: 0 ... 255

# **NBRCILU** (nicht-privilegiert, A/4)

Gibt die Zeiteinheit in Millisekunden an, mit der das Zeitintervall der Kommandos (CIL = Communication-Interval-Limit) multipliziert wird, um die effektive Operator-Task-Belegungszeit festzulegen. Bei zu häufigem Auftreten der Meldung NBR0974 sollte diese Einheit erhöht werden.

Werte: 1000 ... 5000 ... 120000

**NBRCSCK** (nicht-privilegiert, X/1)

Legt die Zeitdauer in Minuten fest, nach der die Verbindung eines privilegierten, berechtigten Benutzerprozesses (TSOS-Anwendung des eigenen Systems) an die UCON-Task (\$CONSOLE) abgebrochen wird, wenn seinerseits keine Nachrichten mehr abgeholt werden.

Werte: 1 ... 10 ... 255

# **NBRCSCKN** (nicht-privilegiert, X/1)

Legt die Zeitdauer in Minuten fest, nach der die Verbindung eines nichtprivilegierten, berechtigten Benutzerprozesses (nicht TSOS-Anwendung des eigenen Systems) an die UCON-Task (\$CONSOLE) abgebrochen wird, wenn seinerseits keine Nachrichten mehr abgeholt werden.

Werte: 1 ... 10 ... 255

**NBREPLY** (privilegiert, C/1)

Legt fest, ob mit dem Berechtigungsschlüssel \* die Berechtigung zur Beantwortung aller im System offenen Operator-(normal-) Fragen verknüpft sein soll.

Ausnahme: Emergency-Fragen und Kommandozusatzinformationsanforderungen von Benutzertasks mit dem Privileg OPERATING.

 $N$  Die Berechtigung soll nicht mit dem BS  $*$  verknüpft sein.

Y Die Berechtigung soll mit dem BS \* verknüpft sein.

#### **NBRUNSP** (nicht-privilegiert, C/1)

Legt fest, ob Kommandos aus RUN-Sequenzen an der Konsole ausgegeben werden sollen, von der das RUN-Kommando eingegeben wurde.

Werte:  $N / Y$ 

#### **NBRUNUID** (privilegiert, C/9)

Gibt an, unter welcher Benutzerkennung eine RUN-Datei (CMDFILE) gesucht werden soll, falls keine explizite Angabe erfolgte. Ist das erste Zeichen kein "\$", wird die Angabe ignoriert. Es wird unter der Benutzerkennung TSOS gesucht.

Werte: C' ' / \$userid, userid maximal 8 Zeichen

#### **NBRUNWT** (nicht-privilegiert, A/4)

Legt die Zeit in Sekunden fest, die nach ASTOP-Kommandos aus RUN-Sequenzen auf AGOGO-Kommandos gewartet wird.

Werte: 10 ... 180 ... 255

# **NBSILND** (privilegiert, C/1)

Legt fest, ob in einem Startup-Modus ungleich DIALOG auf die Ausgabe der über Routing-Codes verteilten Meldungen an allen Konsolen bis "System Ready" verzichtet wird. Die unterdrückten Meldungen werden in der Datei SYS.CONSLOG protokolliert (Ausnahme: Fragen)

- N Die Ausgabe dieser Meldungen soll erfolgen.
- Y Auf die Ausgabe dieser Meldungen wird verzichtet.

#### **NETCODE** (nicht-privilegiert, dynamisch änderbar, C/8)

Legt die Voreinstellung des Net-Coded-Character-Sets beim Anlegen von Benutzereinträgen fest, siehe Handbuch "Einführung in das DVS" [[13](https://edsys.g02.fujitsu.local:8443/pages/createpage.action?spaceKey=BS2commandspub&title=Literatur+%28cmd%2C+%2375%29)]). Anhand des Net-Coded-Character-Sets des Benutzereintrages wird beim Anlegen von Node-Files der resultierende Net-Coded-Character-Set der Datei in Abhängigkeit vom Coded-Character-Set bestimmt.

\*ISO Beim Übertragen von EBCDIC-codierten Daten in SAM-Node-Files wird eine Code-Konvertierung in einen Zeichensatz ISO8859-x durchgeführt. Beim Übertragen von ISOcodierten Daten wird keine Konvertierung durchgeführt.

- \*NO-CONV Beim Übertragen der Daten in SAM-Node-Files wird keine Code-Konvertierung durchgeführt. Nur das Zeichen für den Zeilenvorschub wird passend zum vorgegebenen Coded-Character-Set zwischen die Datensätze eingefügt.
- name CCSN des Standard-Zeichensatzes für SAM-Node-Files auf Net-Storage. Der Zeichensatz muss beim Öffnen der SAM-Node-File in XHCS bekannt sein. Beliebiger Name mit maximal 8 Zeichen.

#### **NRTKILL** (privilegiert, dynamisch änderbar, C/1)

Legt fest, ob das Operator-Kommando FORCE-JOB-CANCEL verboten oder zugelassen ist. Die Systemverwaltung kann dieses Kommando immer eingeben, unabhängig vom eingestellten Wert.

- $Y$  Kommando ist verboten, Meldung EXC0705 wird ausgegeben
- N Kommando ist zugelassen

# **NTPSHIGH** (privilegiert, C/1)

Legt fest, wie der Time-Server "NETWORK-TIME-PROTOCOL" (NTP) behandelt wird, wenn in BS2000 keine Information über seine Qualität (stratum) vorliegt.

- N Liegt kein *stratum* vor, wird dies behandelt wie  $stratum > 4$ , d.h. NTP behält seine reguläre, niedrige Priorität.
- Y Liegt kein *stratum* vor, wird dies behandelt wie ein *stratum* <= 4, d.h. NTP wird die höchstpriore Zeitquelle.
	- Dieser Parameter ist obsolet. Das aktuelle BS2000-NTP liefert stets ein *stratum*.

# **NUMBACK** (nicht-privilegiert, A/1)

Standardwert für den Operanden NUM-OF-BACKUP-VERS im Kommando CREATE-FILE; bestimmt die maximale Anzahl der Datei-Versionen im Versions-Backup-Archiv.

n=0 Keine Teilnahme am Versions-Backup.

n>0 Bei Versions-Backup werden maximal n Datei-Versionen im Versions-Backup-Archiv gesichert.

Werte: 0 ... 32

# **PWACTIVE** (privilegiert, dynamisch änderbar, A/4)

Maximale Anzahl der Kennworte in der Kennwortliste eines Auftrags (wird getrennt nach Datei- und Crypto-Kennwörtern ausgewertet).

Wird der Grenzwert erreicht, wird die Meldung DMS0691 ausgegeben und es kann für die laufende Task kein weiteres Datei- oder Crypto-Kennwort mehr eingegeben werden, bevor nicht ein anderes aus der jeweiligen Kennworttabelle ausgetragen wurde.

Werte: 0 ... 15.728.639

### **PWENTERD** (privilegiert, dynamisch änderbar, A/4)

Maximal erlaubte Anzahl der ADD-PASSWORD- und ADD-CRYPTO-PASSWORD-Kommandos je Task (wird getrennt nach Datei- und Crypto-Kennwörtern ausgewertet). Wird der Grenzwert erreicht, wird die Meldung DMS0692 ausgegeben und es kann für die laufende Task kein weiteres Datei- oder Crypto-Kennwort eingegeben werden.

Werte: 0 ... 2.147.483.647

**PWERRORS** (privilegiert, dynamisch änderbar, A/4)

Maximal erlaubte Anzahl der Fehlversuche bei der Kennwortüberprüfung je Task (wird getrennt nach Datei- und Crypto-Kennwörtern ausgewertet).

Wird der Grenzwert erreicht, wird ggf. ein SAT-Eintrag geschrieben, an der Konsole die Meldung DMS0693 ausgegeben, und die Task abnormal beendet.

Werte: 0 ... 15.728.639

**PWPENTI** (privilegiert, dynamisch änderbar, A/1)

Es kann festgelegt werden, ob bei nicht erfolgreicher Kennwortprüfung eine Zeitstrafe vergeben wird, indem die Dauer der Zeitstrafe in Sekunden angegeben wird. PWPENTI wird bei der Überprüfung von Datei-, JV- und Crypto-Kennwörtern herangezogen (bei Dateizugriffen und bei Crypto-Kennwörtern ist auch die Anzahl der Fehlversuche relevant).

Folgende Zeitstrafen sind bei nicht erfolgreicher Kennwortprüfung vorgesehen:

Crypto: (PWPENTI) \* Anzahl Fehlversuche (in Sekunden)

Dateien: (PWPENTI) \* Anzahl Fehlversuche (in Sekunden)

JVs: (PWPENTI) (in Sekunden)

Ist der Standardwert 0 angegeben, wird keine Zeitstrafe verhängt.

Werte:  $0 \dots 60$ 

# **RDTESTPR** (nicht-privilegiert, dynamisch änderbar, A/1)

Begrenzt systemglobal die Lese-Testprivilegierung. Neben den Benutzerkennungs-spezifischen Testwerten ist dieser Maximalwert einzuhalten.

Werte: 0 ... 9

# **RECONUC** (privilegiert, C/1)

Gibt die Voreinstellung der Systembetreuung für die Rekonstruktionsanforderung an den Benutzerkatalog an.

Bei FAST- oder AUTOMATIC-Startup wird die entsprechende Rekonstruktion automatisch durchgeführt, d.h. ohne Eingriff des Operators. Bei DIALOG-Startup kann die Voreinstellung durch den Operator verändert werden (Meldung NSI6010).

Welche Rekonstruktion durchgeführt wurde, kann unter TSOS nach "System Ready" mit dem Kommando /SHOW-SYSTEM-PARAMETERS PAR=RECONUC abgefragt werden.

N Der Benutzerkatalog bleibt unverändert.

- B Der Benutzerkatalog wird rekonstruiert. Ein neuer Benutzerkatalog wird anhand des Inhalts der Datei \$TSOS.SYSSRPM.BACKUP erstellt.
- T Der Benutzerkatalog wird rekonstruiert. Ein neuer Benutzerkatalog wird erzeugt, in den ausschließlich die Benutzer eingetragen werden, die auch in der Datei \$TSOS.TSOSCAT verzeichnet sind. Sofern für diese Benutzer außerdem Benutzerattribute in der Datei \$TSOS. SYSSRPM.BACKUP eingetragen sind, werden sie in die neuen Einträge übernommen.
- A Der Benutzerkatalog wird rekonstruiert. Ein neuer Benutzerkatalog wird anhand des Inhalts der Dateien \$TSOS.SYSSRPM.BACKUP und \$TSOS.TSOSCAT aufgebaut. Er enthält also Einträge für alle Benutzer, die in mind. einer der beiden Dateien verzeichnet sind. Sofern vorhanden, werden die Benutzerattribute der Datei \$TSOS.SYSSRPM.BACKUP entnommen, andernfalls wird ein Standard-Benutzereintrag erstellt und die betroffene Kennung gesperrt.
- R Der Benutzerkatalog wird zurückgesetzt. Ein neuer Benutzerkatalog wird ausschließlich aus den Benutzern aufgebaut, die in der Datei \$TSOS.TSOSCAT eingetragen sind. Alle Benutzer erhalten Standardattribute, alle Kennungen außer TSOS werden gesperrt.

# **SECSTART** (nicht-privilegiert, C/1)

Schaltet den sicheren Systemstart ein oder aus. Bei eingeschaltetem sicheren Systemstart werden die Systemlauf-spezifischen Logging-Dateien \$SYSAUDIT.SYS.REPLOG... der vorhergehenden Systemläufe nicht automatisch gelöscht. Bei Überlauf des Meldungspuffers wird die Systemeinleitung abgebrochen. Ausgaben auf Konsolen werden, wenn sie aus Systemkomponenten erfolgen, mit dem Zeichen # vor der Uhrzeit gekennzeichnet.

Werte:  $N / Y$ 

**SECSTENF** (nicht-privilegiert, C/1)

Die Systemeinleitung wird abgebrochen, wenn REPs nicht vollständig protokolliert werden können. (SECSTENF: SECSTART ENFORCEMENT)

Werte:  $N / Y$ 

**SHUTARCH** (nicht-privilegiert, dynamisch änderbar, C/1)

Nach Eingabe des Kommandos SHUTDOWN soll geprüft werden, ob das Subsystem ARCHIVE noch benutzt wird.

- $N$  Prüfung wird nicht durchgeführt, Shutdown wird sofort eingeleitet.
- Y Prüfung findet statt; wird ARCHIVE noch benutzt, wird der Operator gefragt, ob Shutdown trotzdem durchgeführt werden soll.

Beim VM2000-Kommando SHUTDOWN-VM wird dieser Parameter ignoriert. Es gilt SHUTARCH=N für das Monitorsystem und alle Gastsysteme.

# **SHUTCTL** (privilegiert, dynamisch änderbar, A/1)

Legt die maximale Wartezeit in Minuten fest, die nach Eingabe des Kommandos SHUTDOWN auf die Beendigung von Benutzer-Jobs gewartet werden soll. Jobs, die innerhalb dieser Wartezeit nicht beendet werden können, werden mit dem Kommando FORCE-JOB-CANCEL beendet.

- 0 Die Wartezeit beträgt maximal 30 Sekunden.
- n Die Wartezeit beträgt maximal n Minuten (1 <= n <= 60).

Die tatsächlich benötigte Zeit zur Beendigung der Jobs ist System-spezifisch und von folgenden Faktoren abhängig:

- Hardware-Konfiguration (z.B. Anzahl und Leistungsfähigkeit der CPUs und IOPs, Leistungsfähigkeit der Peripherie und des Verbindungssystems)
- Software-Konfiguration (z.B. CPU-Quota der Gastsysteme bei VM2000-Betrieb, aktive Subsysteme zum Shutdown-Zeitpunkt, Einsatz von HIPLEX MSCF und Anzahl der Cluster)
- Kundenspezifische Faktoren (z.B. Anzahl und Kontext der Benutzertasks zum Shutdown-Zeitpunkt)

**SHUTPROC** (nicht-privilegiert, dynamisch änderbar, C/15)

Legt die Vorgehensweise bei einem Shutdown auf Anforderung durch den SE Manager auf SE Servern fest.

BY-SHUTDOWN-Die Systembeendigung wird sofort eingeleitet.

CMD

BY-ENTER-JOB Die Systembeendigung erfolgt durch den Enter-Job \$TSOS. SYSENT. SHUTDOWN.

**SNAPTIME** (privilegiert, dynamisch änderbar, A/2)

Steuert die maximale Dauer der Unterbrechung von BS2000 durch die SNAP-Dump-Funktion (in Sekunden).

Werte: 8 ... 24

**SSMAPRI** (privilegiert, dynamisch änderbar, A/4)

Primärzuweisung in PAM-Blöcken für die Systemdateien S.OUT.tsn.yyyy-mm-dd.hhmmss.cnt und S.LST. tsn.yyyy-mm-dd.hhmmss.cnt (cnt: Zähler, 4-stellig) sowie für umgewiesene Systemdateien, falls die betroffene Datei durch ein ASSIGN-<sysfile>-Kommando erzeugt wurde.

Werte: 3 ... 24 ... 65535

**SSMASEC** (privilegiert, dynamisch änderbar, A/4)

Sekundärzuweisung in PAM-Blöcken für die Systemdateien S.OUT.tsn.yyyy-mm-dd.hhmmss.cnt und S. LST.tsn.yyyy-mm-dd.hhmmss.cnt (cnt: Zähler, 4-stellig) sowie für umgewiesene Systemdateien, falls die betroffene Datei durch ein ASSIGN-<sysfile>-Kommando erzeugt wurde.

Werte: 3 ... 24 ... 65535

**SSMCOPT** (privilegiert, dynamisch änderbar, C/1)

Bei den Kommandos kann das Fortsetzungszeichen "-" (Bindestrich) in den Spalten 2 bis 72 angegeben werden.

 $N$  Das Fortsetzungszeichen muss in Spalte 72 angegeben werden.

Y Das Fortsetzungszeichen kann in den Spalten 2 bis 72 angegeben werden.

**SSMLGOF1** (nicht-privilegiert, C/9)

Legt fest, wie SPOOLOUT-Jobs von SYSOUT- oder SYSLST-Dateien bei LOGOFF abhängig vom Zustand des SPOOL behandelt werden.

- REQ-**SPOOL** SPOOLOUT-Jobs von Systemdateien werden immer angenommen. Ist SPOOL nicht geladen, warten die Jobs bis SPOOL READY.
- NO-SPOOL Im Batchbetrieb wird LOGOFF NOSPOOL immer simuliert, d.h. es werden keine SPOOLOUT-Jobs angenommen. Im Dialogbetrieb wird der Wert von SSMLGOF2 geprüft, siehe SSMLGOF2.
- STA-SPOOL Wenn SPOOL geladen ist, werden die SPOOLOUT-Aufträge angenommen. Ist SPOOL nicht geladen, wird im Batch-Betrieb LOGOFF NOSPOOL simuliert. Im Dialogbetrieb wird der Wert von SSMLGOF2 geprüft, siehe SSMLGOF2.

# **SSMLGOF2** (nicht-privilegiert, C/5)

Legt fest, wie bei LOGOFF im Dialog der SPOOLOUT-Auftrag für SYSLST behandelt wird, wenn SSMLGOF1=NO-SPOOL / STA-SPOOL ist.

- NO Der SPOOLOUT-Auftrag wird ignoriert.
- YES Der Dialogteilnehmer erhält je nach Zustand von SPOOL folgende Meldungen:
	- SPOOL nicht geladen: SSM2066 Der Dialogteilnehmer kann angeben, ob er warten will, bis SPOOL geladen ist, oder ob die SPOOLOUT-Anforderung ignoriert werden soll.
	- SPOOL ist geladen: SSM2075 Der Dialogteilnehmer kann angeben, ob der SPOOLOUT-Job durchgeführt oder ignoriert werden soll.
- SPOOL Wenn SPOOL geladen ist, wird der SPOOLOUT-Auftrag angenommen. Ist SPOOL nicht geladen, erhält der Dialogteilnehmer die Meldung SSM2066 und kann angeben, ob er warten will, bis SPOOL geladen wird, oder ob die SPOOLOUT-Anforderung ignoriert werden soll.

# **SSMMILOG** (privilegiert, dynamisch änderbar, C/1)

Legt fest, ob bei der Zuweisung von SYSLST bzw. SYSOUT in ein PLAM-Bibliothekselement die Ausgabesätze zusätzlich in eine Datei geschrieben werden.

N Ausgabesätze werden nicht zusätzlich kopiert.

- Y Bei jeder Zuweisung von SYSLST bzw. SYSOUT in ein PLAM-Bibliothekselement wird eine Datei als Kopie angelegt und jeder Ausgabesatz wird zusätzlich in diese Datei geschrieben. Die Kopie erhält den Namen S.LST.lib.elem.tsn.counter bzw. S.OUT.lib.elem.tsn. counter
	- lib: die ersten 7 Zeichen der PLAM-Bibliothek
	- elem: die ersten 7 Zeichen des Elements
	- tsn: TSN der Task, 4 Zeichen

counter: Zähler, 4-stellig

#### **SSMOUT** (nicht-privilegiert, dynamisch änderbar, C/5)

Legt den Standardwert der Systemausgabe für die Kommandos ENTER-PROCEDURE, EXIT-JOB, LOGOFF und CANCEL-JOB fest. In einem Rechnerverbund wird SSMOUT am Zielrechner ausgewertet.

- PRINT Systemausgaben werden mit SPOOL ausgegeben.
- MAIL Systemausgaben werden per E-Mail an die im Benutzereintrag der Benutzerkennung eingetragenen Empfängeradressen (EMAIL-ADDRESS) gesandt. Ist kein Versand möglich, wird wie bei PRINT verfahren.

#### **SSMPNOQ** (privilegiert, dynamisch änderbar, C/3)

Legt fest, ob primäre SYSFILE-Dateien dem Benutzerkontingent für temporäre Dateien (TEMP-SPACE-LIMIT) angerechnet werden.

- NO Primäre SYSFILE-Dateien werden dem Benutzerkontingent nicht angerechnet (kompatibler Modus).
- YES Primäre SYSFILE-Dateien werden als temporäre Dateien behandelt und das Pubset-Limit des Benutzers wird geprüft. Ist das Limit erreicht, dann wird gemäß den Einstellungen in den Systemparametern SSMSDEVB und SSMSDEVD verfahren.

# **SSMSDEVB** (privilegiert, dynamisch änderbar, C/8)

Legt den Gerätetyp beim Wechsel von Platte zu Band für eine Batchtask fest.

\*DUMMY Ohne Logging fortfahren.

Werte:  $TAPE / *DUMMY / Bandgerätetyp (Instantallationsabhängig), maximal 8 Zeichen$ </u>

#### **SSMSDEVD** (privilegiert, dynamisch änderbar, C/8

Legt den Gerätetyp beim Wechsel von Platte zu Band fest, wenn auf die Meldungen SSM2035, SSM2078 oder SSM3060 (Plattenspeichermangel) mit 'M=mbk' geantwortet wird.

Werte: TAPE-C4 / Bandgerätetyp (Installationsabhängig), maximal 8 Zeichen

# **STUPTYPE** (privilegiert, C/1)

Gibt die Voreinstellung der Systembetreuung für die Art des Systemstarts an. Bei FAST- oder AUTOMATIC-Startup wird der entsprechende Systemstart automatisch durchgeführt, d.h. lediglich STUPTYPE=S erfordert einen Eingriff des Operators. Bei DIALOG-Startup kann die Voreinstellung durch den Operator verändert werden (Meldung NSI6005).

Welcher Systemstart durchgeführt wurde, kann mit dem Kommando /SHOW-SYSTEM-PARAMETERS PAR=STUPTYPE abgefragt werden.

- W Warmstart
- C Kaltstart
- J First-Start mit Rücksetzen des Benutzerkatalogs. Es werden der Benutzerkatalog, die JMS-Auftragswarteschlange und die TSN-Datei zurückgesetzt.
- S Selective-Start
- T First-Start mit Rücksetzen der TSN-Datei. Es werden die JMS-Auftragswarteschlange und die TSN-Datei zurückgesetzt.
- Z Zip-Start

**SVC79** (nicht-privilegiert, A/4)

Es kann die Anwendbarkeit des SVC79 (Übergang vom Benutzerzustand in den privilegierten Systemzustand) eingeschränkt werden.

- 0 SVC79 darf nur von Tasks ausgeführt werden, die unter der Benutzerkennung TSOS oder SERVICE ablaufen. Beim ersten SVC79 eines Programms wird eine entsprechende Meldung an der Bedienstation ausgegeben.
- 1 Der Operator muss beim ersten SVC79 eines Programms den Übergang bestätigen. Zusätzlich gilt, dass nur TSOS- und SERVICE-Tasks diesen SVC abgeben dürfen.
- 2 SVC79 ist nur für Tasks zulässig, die unter der Benutzerkennung SERVICE arbeiten. Zusätzlich muss der Operator den Übergang bestätigen.
- 3 Es gibt keine Möglichkeit, vom Benutzerzustand in den privilegierten Systemzustand zu wechseln.

# **SYSGBSIZ** (privilegiert, A/4)

Puffergröße für Datenstationen (in Byte).

Die Puffergröße kann im SETBF-Makro für jede Datenstation individuell bestimmt werden. **i**

Werte: 256 ... 2048

**SYSGJASL** (privilegiert, dynamisch änderbar, A/4)

Standardwert für den Operanden ADDRESS-SPACE-LIMIT im Kommando ADD-USER (Benutzerspeicher für eine Task unter dieser Benutzerkennung).

Werte: 1 ... 16 ... 2147483647 Mbyte

**SYSGJCLA** (privilegiert, A/2)

Standardwert für den Operanden SPOOLOUT-CLASS im Kommando ADD-USER (SPOOLOUT-Klasse).

0 Keine SPOOLOUT-Klasse für diese Benutzerkennung / Abrechnungsnummer.

1 ... 255 Die angegebene SPOOLOUT-Klasse wird der Benutzerkennung / Abrechnungsnummer zugeordnet.

#### **SYSGJCPU** (privilegiert, dynamisch änderbar, A/4)

Standardwert für den Operanden CPU-LIMIT im Kommando ADD-USER (gesamte Laufzeit für eine Benutzerkennung / Abrechnungsnummer).

Werte: 0 ... 65535 ... 2147483647 seconds

**SYSGJPRI** (privilegiert, dynamisch änderbar, A/2)

Standardwert für den Operanden MAXIMUM-RUN-PRIORITY im Kommando ADD-USER.

Werte: 1 ... 255

#### **SYSTHOOK** (privilegiert, C/3)

Schränkt die Verfügbarkeit von Systemhook-Kommandos ein. Systemhook ist ein internes Diagnosetool.

- NO die Systemhook-Kommandos ADD-SYSTEM-HOOK und MODIFY-SYSTEM-HOOK-PROCESSING sind verboten; alle anderen sind erlaubt.
- YES alle Systemhook-Kommandos sind erlaubt.

#### **SYSVECT** (privilegiert, A/2)

Größe des Systemvektors in Seiten (globaler Speicherbereich für System-Exit-Routinen).

Werte: 0 ... 15

# **TASKVECT** (privilegiert, A/2)

Größe des Taskvektors in Seiten (lokaler Speicherbereich für System-Exit-Routinen).

Werte:  $0... 15$ 

#### **TCHOFLO** (privilegiert, dynamisch änderbar, C/5

Legt den Standardwert für die Art der Überlaufkontrolle an Datenstationen fest (entspricht dem Kommando MODIFY-TERMINAL-OPTIONS)

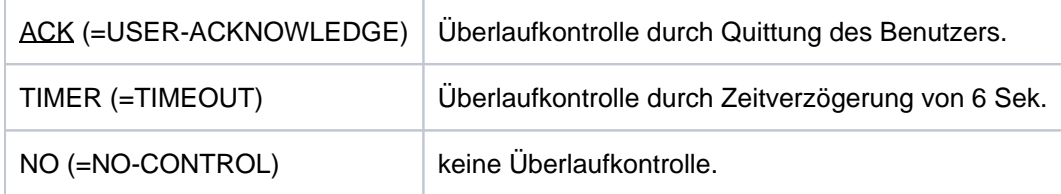

**TCHREAD** (privilegiert, dynamisch änderbar, C/5)

Legt den Standardwert für die Betriebsart der Datenstationen fest; entspricht dem Kommando /MODIFY-TERMINAL-OPTIONS ..,WRITE-READ-MODE=... .

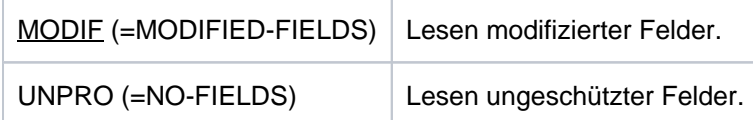

### **TCHTACK** (privilegiert, dynamisch änderbar, C/3)

Legt den Standardwert für das Quittungsverfahren bei Ausgaben an Datenstationen fest; entspricht dem Kommando /MODIFY-TERMINAL-OPTIONS ...,ACKNOWLEDGE-OUTPUT=... .

- NO Quittungsverfahren ausgeschaltet.
- YES Quittungsverfahren eingeschaltet.

#### **TEMPFILE** (nicht-privilegiert, C/2)

Sonderzeichen, das als Präfix bei temporären Dateien und Jobvariablen vor den Datei- bzw. JV-Namen gesetzt werden muss.

NO Das System arbeitet ohne temporäre Dateien bzw. Jobvariablen.

sonderzeichen (# oder @)

Dateien bzw. JV, die mit dem vorangestellten Sonderzeichen erzeugt werden, sind temporär und erhalten den Namen S.sysid.nnnn.dateiname bzw. S.sysid.nnnn.jvname (sysid = SYS-ID des Home-Pubsets, nnnn = TSN des erzeugenden Jobs). Sie werden bei LOGOFF automatisch gelöscht.

Die temporären Dateinamen können sich in einer späteren BS2000-Version ändern, sie stellen keine Systemschnittstelle dar. **i**

**VMGIORAL** (privilegiert, dynamisch änderbar, C/3)

Legt fest, ob ein VM2000-globaler Wegschaltauftrag (Kommando DETACH-DEVICE oder REMOVE-DEVICE-CONNECTION mit SCOPE=\*VM2000-GLOBAL) im Gastsystem ausgeführt werden darf.

YES Wegschaltauftrag darf ausgeführt werden.

NO Wegschaltauftrag darf nicht ausgeführt werden

# **VSEQPRI** (privilegiert, C/1)

Beim Anfordern von Bändern hat die Angabe des Dateinamens bzw. der Dateiabschnittsnummer Vorrang gegenüber der Angabe einer Archivnummer (VSN).

0 Angabe Archivnummer hat Vorrang.

1 Angabe Dateiname / Dateiabschnittsnummer hat Vorrang. Wenn VSEQPRI den Wert 1 hat, kann beim Importieren einer Banddatei die VSN weggelassen werden (FILE-Makro mit STATE=FOREIGN) und beim Bearbeiten einer katalogisierten Banddatei eine andere VSN zugewiesen werden als im Dateikatalog eingetragen (z.B. VSN der Sicherungskopie).

**WRTESTPR** (nicht-privilegiert, dynamisch änderbar, A/1)

Begrenzt systemglobal die Schreib-Testprivilegierung. Neben den Benutzerkennungs-spezifischen Testwerten ist dieser Maximalwert einzuhalten.

Werte: 0 ... **9**
# **7.28 SHOW-SYSTEM-STATUS**

Informationen über das System ausgeben

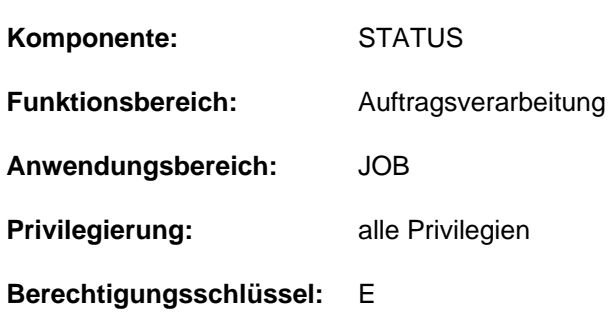

# **Funktionsbeschreibung**

Das Kommando SHOW-SYSTEM-STATUS informiert über den Verarbeitungszustand im System. Folgende Informationen können abgefragt werden (Operand INFORMATION):

- Operandenwert \*SUMMARY (Default-Wert): Tatsächliche Anzahl von Aufträgen, eingeteilt nach Auftragstyp.
- Operandenwert \*SYSTEM-PARAMETERS: Maximal erlaubte Anzahl residenter Hauptspeicherseiten.
- Operandenwert \*CATEGORY: Maximal erlaubte und tatsächliche Anzahl aktiver Aufträge, eingeteilt nach Kategorien (System-, Dialog-, Batch-, Transaktionsaufträge).
- Operandenwert \*REMOTE: Informationen über RSO-Drucker, wie Name, Zustandsanzeige, Stations- und Rechnername, Benutzerkennung und TSN von Aufträgen, usw.
- Operandenwert \*SATURATION-QUEUE (privilegiert): Informationen über Sättigungswarteschlangen, wie HOLD-Warteschlange für Seitenwechselgerät, Vorbelegungen von Seitenwechselbereichen und Hauptspeicher.
- Operandenwert \*WHEN-QUEUE (privilegiert): Informationen über Aufträge in der Bedingungswarteschlange, wie TSN, Benutzerkennung, Zeitpunkt des Eintritts in die Warteschlange und maximale Verweildauer.
- Operandenwert \*REPLAY-QUEUE (privilegiert): Informationen über Aufträge in der Replay-Warteschlange, wie TSN, Benutzerkennung, Datenträgerkennzeichen, Formular, Ausgabegerät etc.
- Operandenwert \*JOB-CLASS: Informationen über Jobklassen, wie Name, max. erlaubte Jobanzahl, Gewicht, Zustand, Name des zuständigen Job-Streams, usw.
- Operandenwert \*JOB-STREAM (privilegiert): Informationen über Job-Streams, wie Name, Zustand, Anzahl der wartenden Aufträge, Startzeit und Stopzeit.

Das Kommando unterstützt die strukturierte Ausgabe in S-Variable (siehe ["Ausgabe in S-Variable"\)](#page-3106-0).

#### Privilegierte Funktionen

Die Systembetreuung erhält alle Informationen über den Verarbeitungszustand im System. Insbesondere kann sie Informationen über die Sättigungs-, Bedingungs-, Replay-Warteschlangen und Informationen über Job-Streams abfragen.

# **Format**

```
SHOW-SYSTEM-STATUS
 ORMATION = <u>*SUMMARY</u> (...) / *SYSTEM-PARAMETERS / *CATEGORY / *REMOTE(...) /
            *SATURATION-QUEUE(...) / *WHEN-QUEUE(...) / *REPLAY-QUEUE(...) /
            *JOB-CLASS(...) / *JOB-STREAM(...)
   *SUMMARY(...)
      | ECT = <u>*ALL</u> / *JOBS / *SPOOLOUT / *REMOTE-SPOOLOUT
      | USER-IDENTIFICATION = <u>*STD</u> / *ALL / <name 1..8> / *OWN
   *REMOTE(...)
      | DEVICE = *MANAGED-DEVICES / *ALL / <alphanum-name 1..8 with-wild>
   *SATURATION-QUEUE(...)
      \blacksquare OUTPUT-INFORMATION = *USER-IDENTIFICATION / *NAME / *NONE
   *WHEN-QUEUE(...)
      | OUTPUT-INFORMATION = * USER-IDENTIFICATION / *NAME / *NONE
   *REPLAY-QUEUE(...)
      | OUTPUT-INFORMATION = *USER-IDENTIFICATION / *NAME / *NONE
   *JOB-CLASS(...)
      STATE = <u>*ALL</u> / *ACT / *INACT / *HOLD / *DEL
   *JOB-STREAM(...)
      STATE = *ALL / *ACT / *INACT / *HOLD
```
# **Operandenbeschreibung**

#### <span id="page-3097-0"></span>**INFORMATION =**

Art der auszugebenden Information:

Anzahl Aufträge / Systemauslastung / Kategorien / Sättigungs-, Bedienungs- und Replay-Warteschlangen / Jobklassen / Job-Streams.

# **INFORMATION = \*SUMMARY(...)**

Gibt die tatsächliche Anzahl von Aufträgen aus, eingeteilt nach Auftragstyp (Auftragstyp T4 bis T8 nur, wenn SPOOL geladen ist).

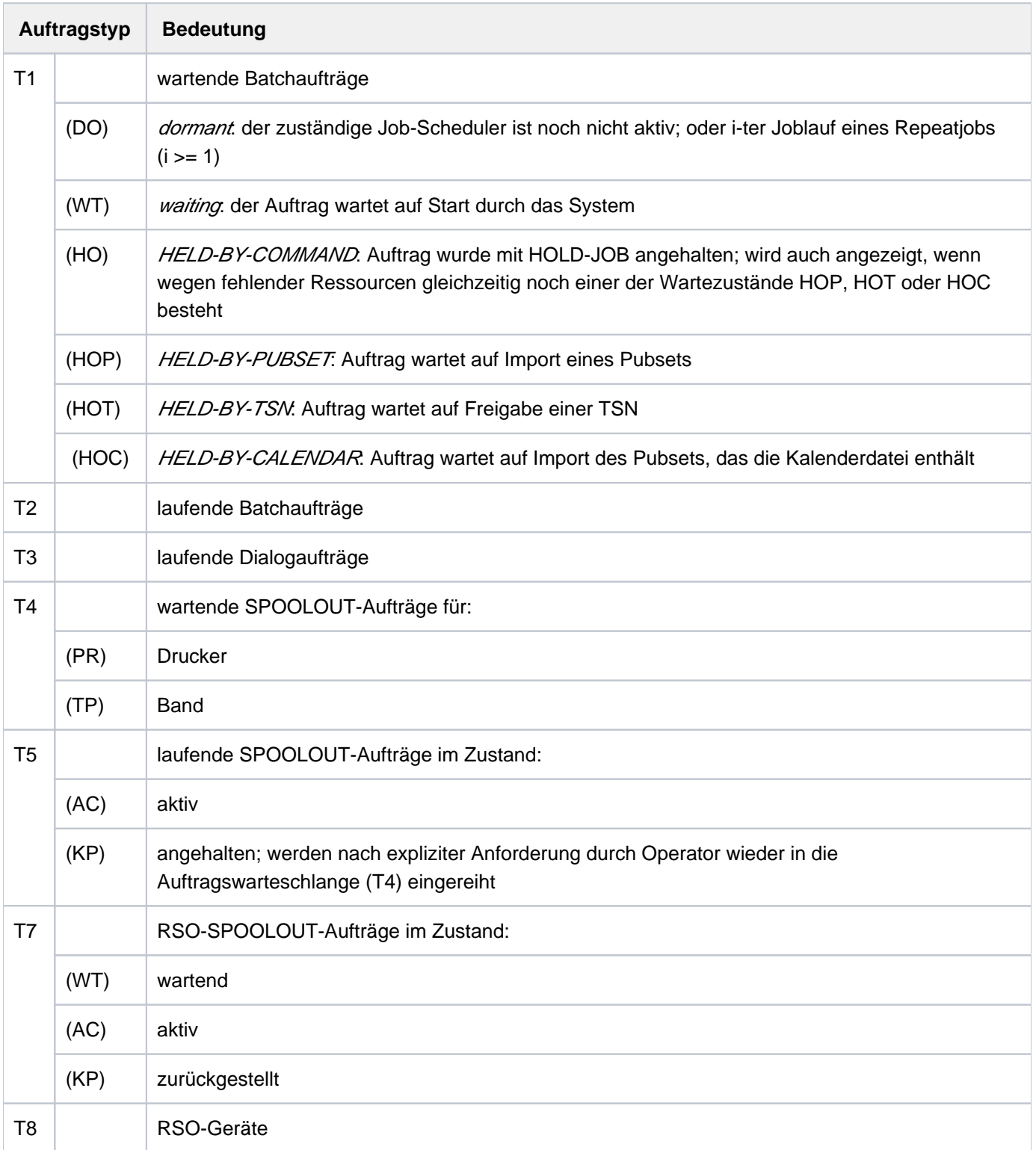

# <span id="page-3098-0"></span>**SELECT =**

Auftragstypen, über die Informationen gewünscht sind.

## **SELECT = \*ALL**

Gibt sämtliche Auftragstypen aus (T1 bis T8), wobei T1 und T7 ohne Zustandsinformationen ausgegeben werden.

**SELECT = \*JOBS** Gibt die Auftragstypen T1 bis T3 aus.

**SELECT = \*SPOOLOUT** Gibt die Auftragstypen T4 bis T8 aus.

**SELECT = \*REMOTE-SPOOLOUT** Gibt den Auftragstyp T7 und T8 aus.

## <span id="page-3099-0"></span>USER-IDENTIFICATION = \*STD / \*ALL / <name 1..8> / \*OWN

Vereinbart die Benutzerkennung, über deren Aufträge die Übersicht ausgegeben werden soll. Standardmäßig werden alle Benutzerkennungen berücksichtigt.

Der nicht-privilegierte Benutzer erhält nur Informationen über Aufträge, die unter seiner Benutzerkennung laufen.

## **USER-IDENTIFICATION = <name 1..8>**

Nur die Aufträge der hier genannten Benutzerkennung sollen im Überblick berücksichtigt werden.

## **USER-IDENTIFICATION = \*OWN**

Nur die Aufträge werden berücksichtigt, die der Benutzer selbst erzeugt hat. Darüber hinaus werden Informationen über die vom Benutzer verwalteten Geräte ausgegeben. USER-ID=\*OWN darf an einer Konsole nicht abgesetzt werden.

#### **INFORMATION = \*SYSTEM-PARAMETERS**

Gibt unter "CORE" die maximale erlaubte Anzahl an residenten Hauptspeicherseiten aus.

#### **INFORMATION = \*CATEGORY**

Gibt die maximal erlaubte und tatsächliche Anzahl aktiver Aufträge aus, eingeteilt nach Kategorien. Die folgende Tabelle zeigt die Felder der Ausgabe und ihre Bedeutung:

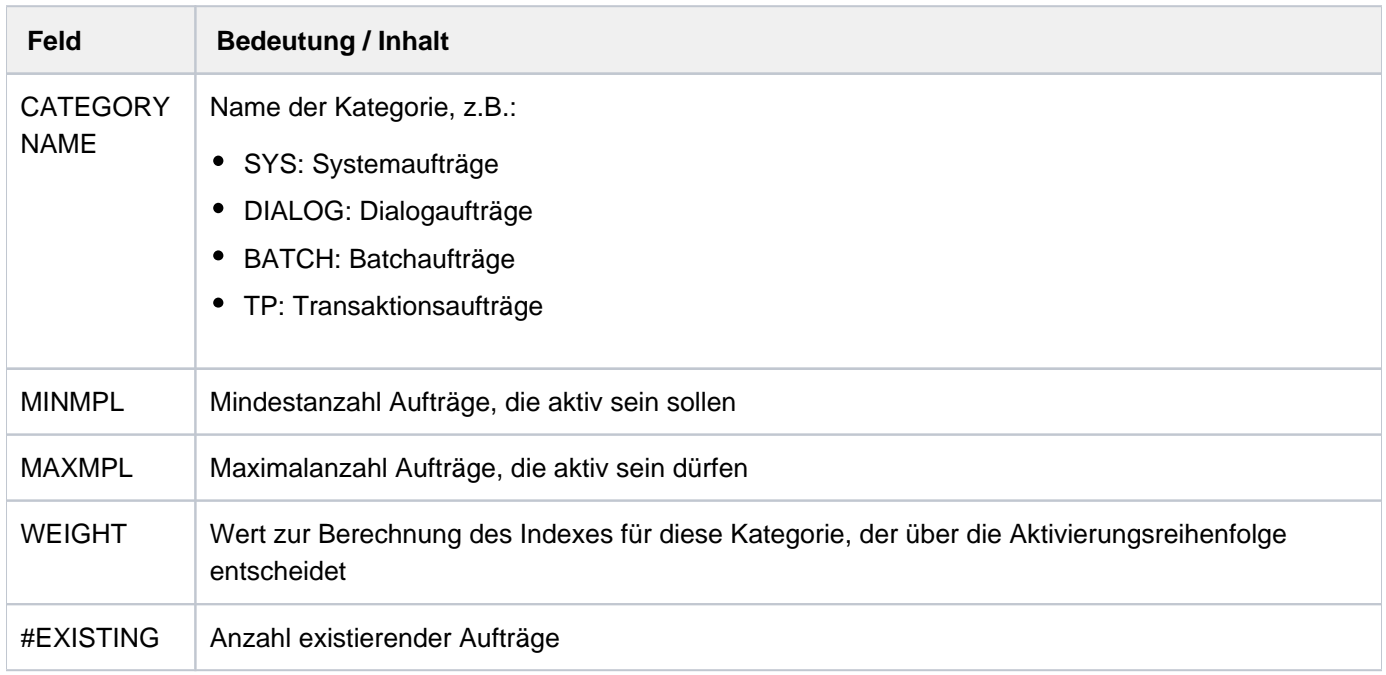

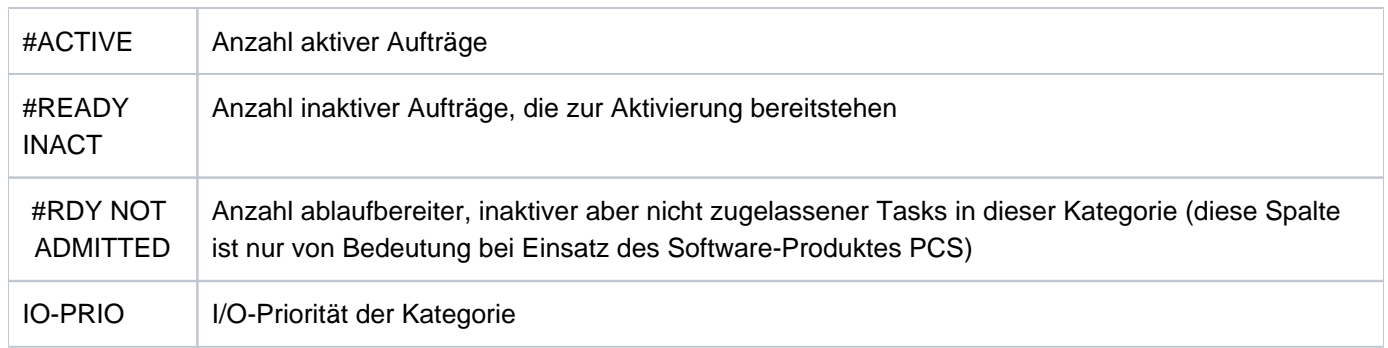

# <span id="page-3100-0"></span>**INFORMATION = \*REMOTE(...)**

## **DEVICE = \*MANAGED-DEVICES / \*ALL / <alphanum-name 1..8 with-wild>**

Vereinbart den Gerätenamen eines RSO- Druckers, von dem Informationen gewünscht werden. Der Gerätename kann für RSO-Drucker auch als Musterzeichenfolg angegeben werden. Der Default-Wert \*MANAGED-DEVICES liefert Informationen über alle Drucker, für die der Benutzer als Geräteverwalter eingetragen ist.

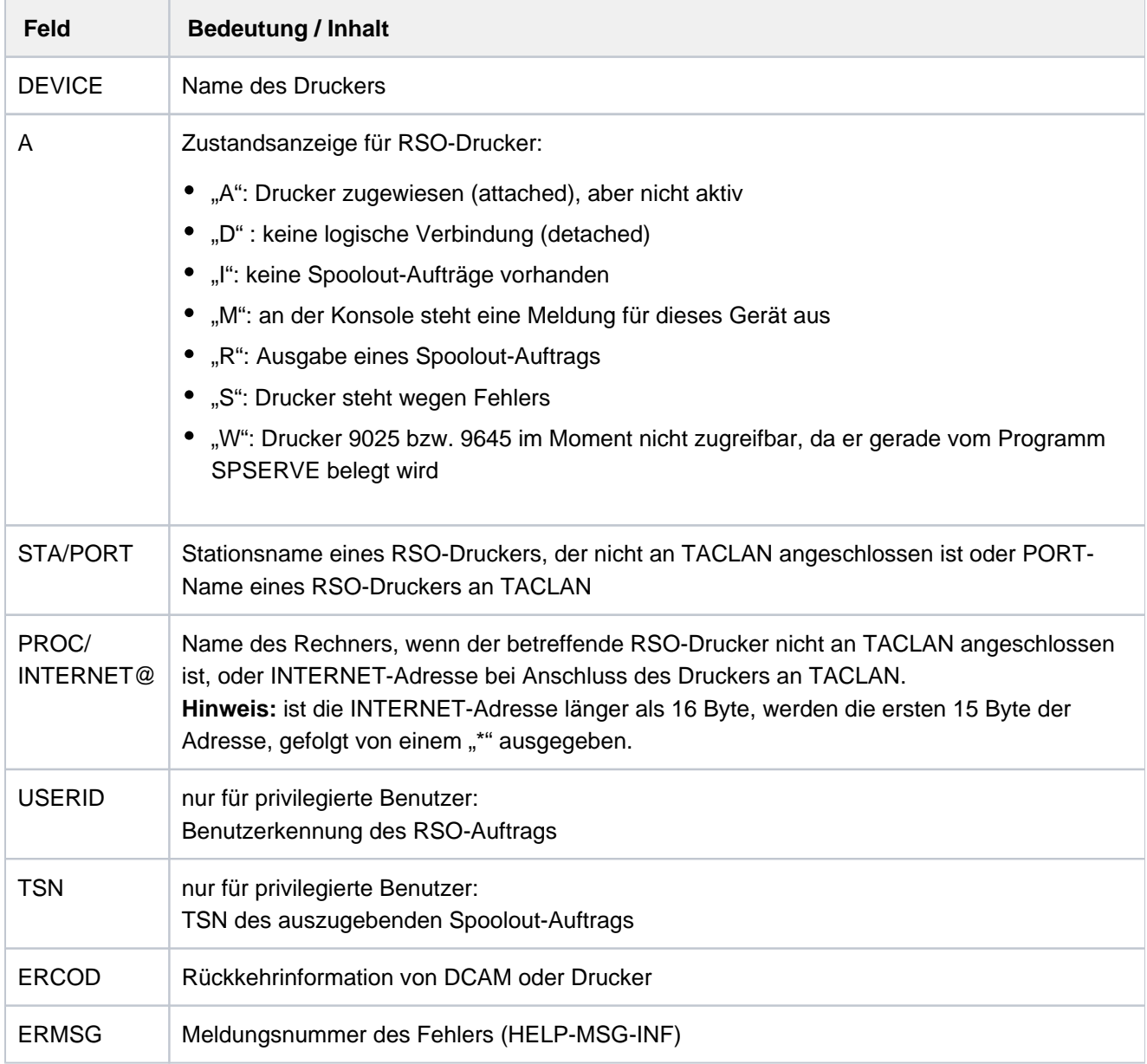

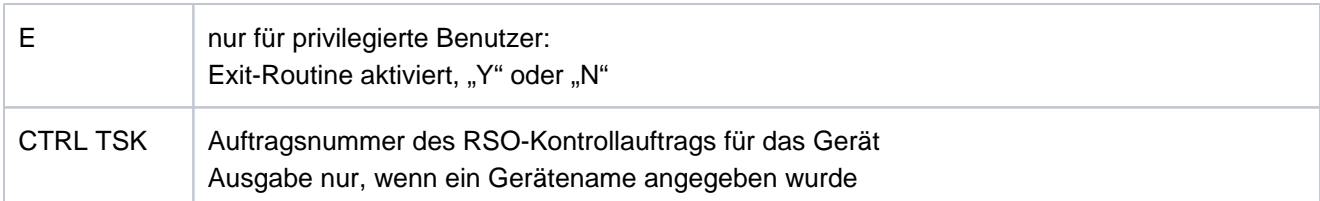

## **INFORMATION = \*SATURATION-QUEUE(...)**

Die Angabe ist nur für privilegierte Anwender zulässig.

Gibt Informationen über die Sättigungs-Warteschlangen aus.

Für jede Warteschlange werden die Informationen ausgegeben, wie im Operanden OUTPUT-INFORMATION angegeben ist. Wird keine Task in der jeweiligen Warteschlange geführt, wird ausgegeben: NO TASK ON QUEUE.

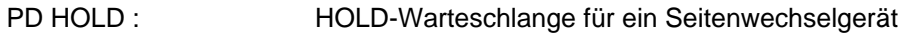

PD PRERESERVE : Warteschlange für Vorbelegung eines Seitenwechselbereichs

<span id="page-3101-0"></span>CORE PRERESERVE : Warteschlange für Vorbelegung des Hauptspeichers

#### **OUTPUT-INFORMATION = \*USER-IDENTIFICATION / \*NAME / \*NONE**

Gibt an, ob zusätzlich zur Auftragsnummer auch Name oder Benutzerkennung der Aufträge in der Sättigungs-Warteschlange auszugeben sind

#### **OUTPUT-INFORMATION = \*USER-IDENTIFICATION**

Gibt die Benutzerkennung aus.

#### **OUTPUT-INFORMATION = \*NAME**

Gibt den Auftragsnamen aus, wie im Kommando SET-LOGON-PARAMETERS oder PRINT-DOCUMENT angegeben.

#### **INFORMATION = \*WHEN-QUEUE(...)**

Die Angabe ist nur für privilegierte Anwender zulässig. Gibt Informationen über die Bedingungs-Warteschlange aus. Ist die Warteschlange leer, wird die Meldung EXC0354 ausgegeben.

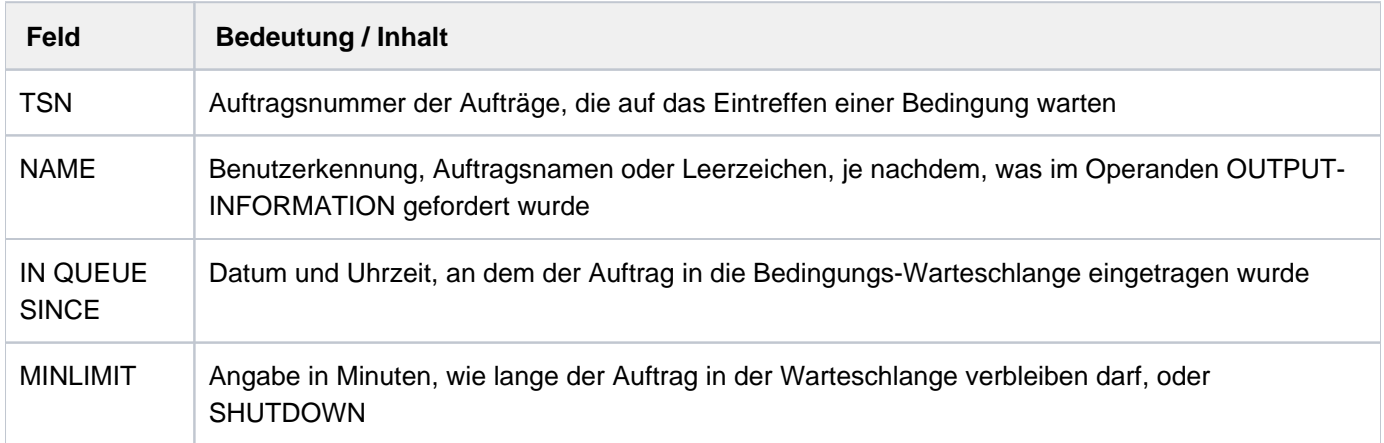

#### <span id="page-3101-1"></span>**OUTPUT-INFORMATION = \*USER-IDENTIFICATION / \*NAME / \*NONE**

Gibt an, ob zusätzlich zur Auftragsnummer auch Name oder Benutzerkennung der Aufträge in der Bedingungs-Warteschlange auszugeben sind.

# **OUTPUT-INFORMATION = \*USER-IDENTIFICATION**

Gibt die Benutzerkennung aus.

# **OUTPUT-INFORMATION = \*NAME**

Gibt den Auftragsnamen aus, wie im Kommando SET-LOGON-PARAMETERS oder PRINT-DOCUMENT angegeben.

# **INFORMATION = \*REPLAY-QUEUE(...)**

Die Angabe ist nur für privilegierte Anwender zulässig.

Gibt Informationen über die REPLAY-Warteschlange aus.

Ist die Warteschlange leer, wird NO TASK ON REPLAY QUEUE ausgegeben.

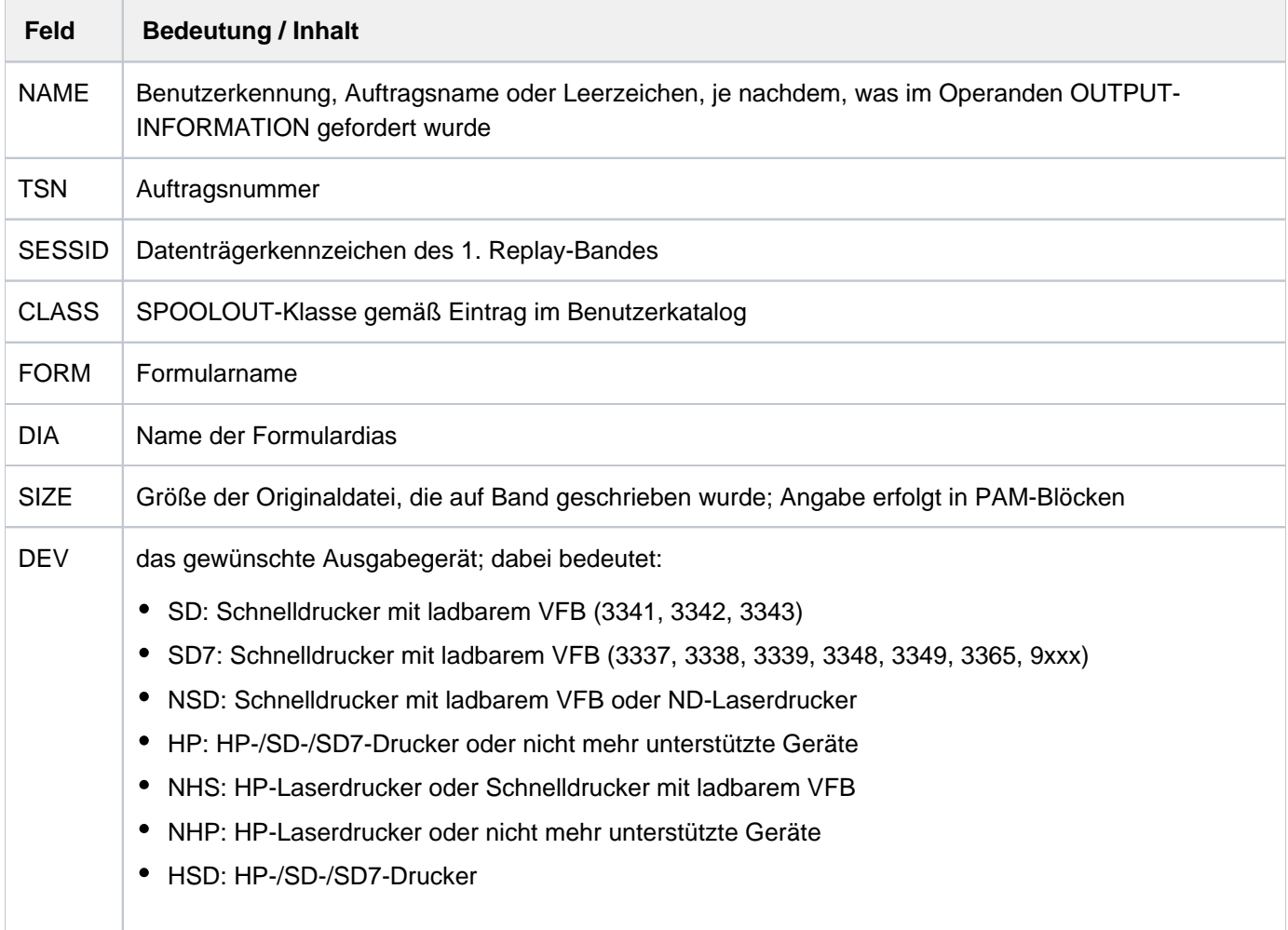

# <span id="page-3102-0"></span>**OUTPUT-INFORMATION = \*USER-IDENTIFICATION / \*NAME / \*NONE**

Gibt an, ob zusätzlich zur Auftragsnummer auch Name oder Benutzerkennung der Aufträge in der Replay-Warteschlange auszugeben sind.

#### **OUTPUT-INFORMATION = \*USER-IDENTIFICATION**

Gibt die Benutzerkennung aus.

#### **OUTPUT-INFORMATION = \*NAME**

Gibt den Auftragsnamen aus, wie im Kommando SET-LOGON-PARAMETERS oder PRINT-DOCUMENT angegeben.

# **INFORMATION = \*JOB-CLASS(...)**

Gibt Informationen über Jobklassen .

Die folgende Tabelle zeigt die Felder der Ausgabe und ihre Bedeutung:

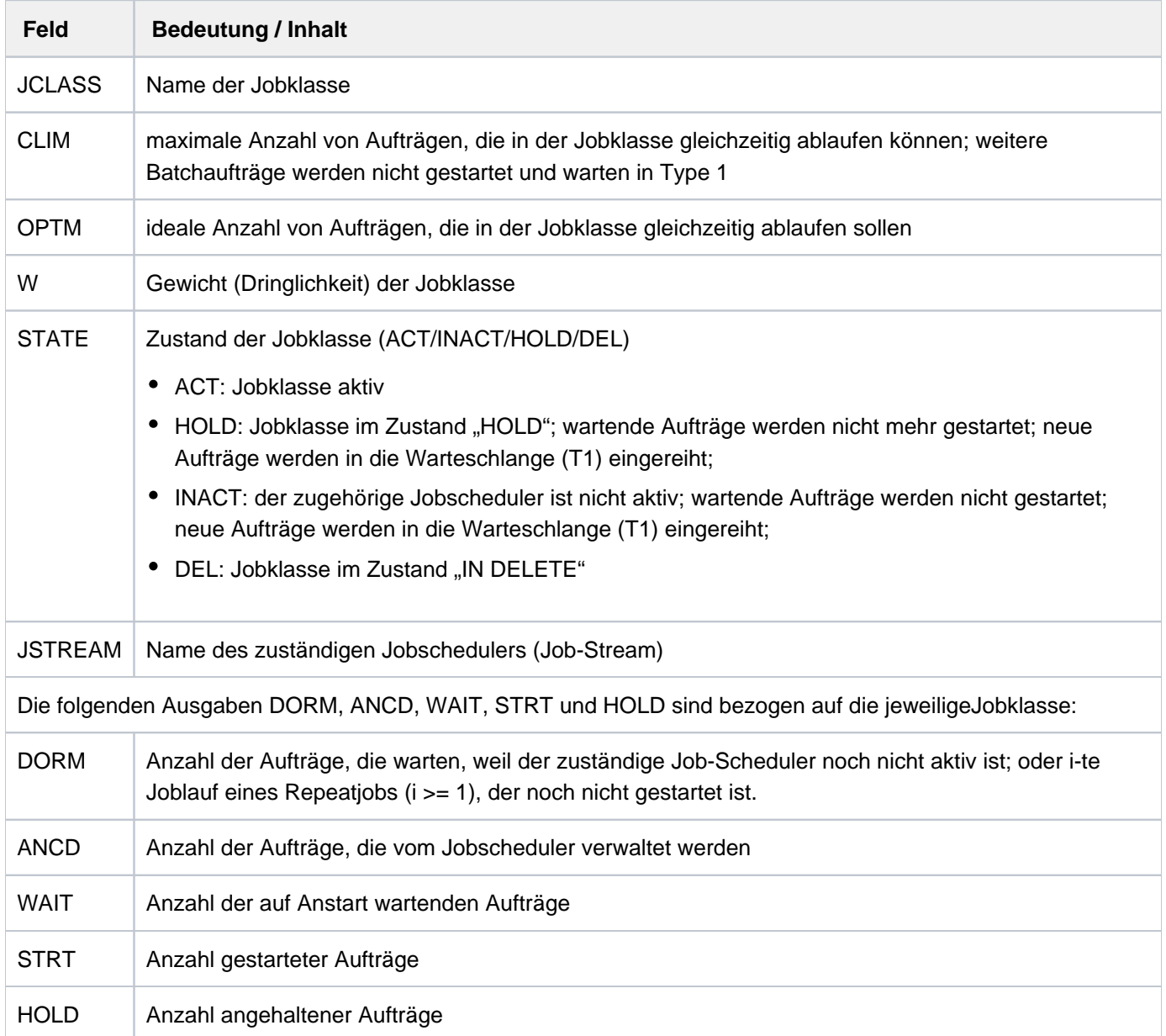

# <span id="page-3103-0"></span>**STATE =**

Wählt die Jobklassen anhand ihres Zustands aus.

# **STATE = \*ALL**

Gibt Informationen über alle Jobklassen aus.

#### **STATE = \*ACT**

Gibt Informationen über aktive Jobklassen aus.

# **STATE = \*INACT**

Gibt Informationen über inaktive Jobklassen aus.

# **STATE = \*HOLD**

Gibt Informationen über Jobklassen im HOLD-Zustand aus.

### **STATE = \*DEL**

Gibt Informationen über Jobklassen im Zustand IN DELETE aus.

# **INFORMATION = \*JOB-STREAM(...)**

Die Angabe ist nur für privilegierte Anwender zulässig.

Gibt Informationen über Job-Streams aus.

Wurde ein Benutzerauftrag mit der REPEAT-Option gestartet, so wird dieser in der Spalte DORM angezeigt. Der jeweilige Job-Scheduler ist aktiv. Die folgende Tabelle zeigt die Felder der Ausgabe und ihre Bedeutung:

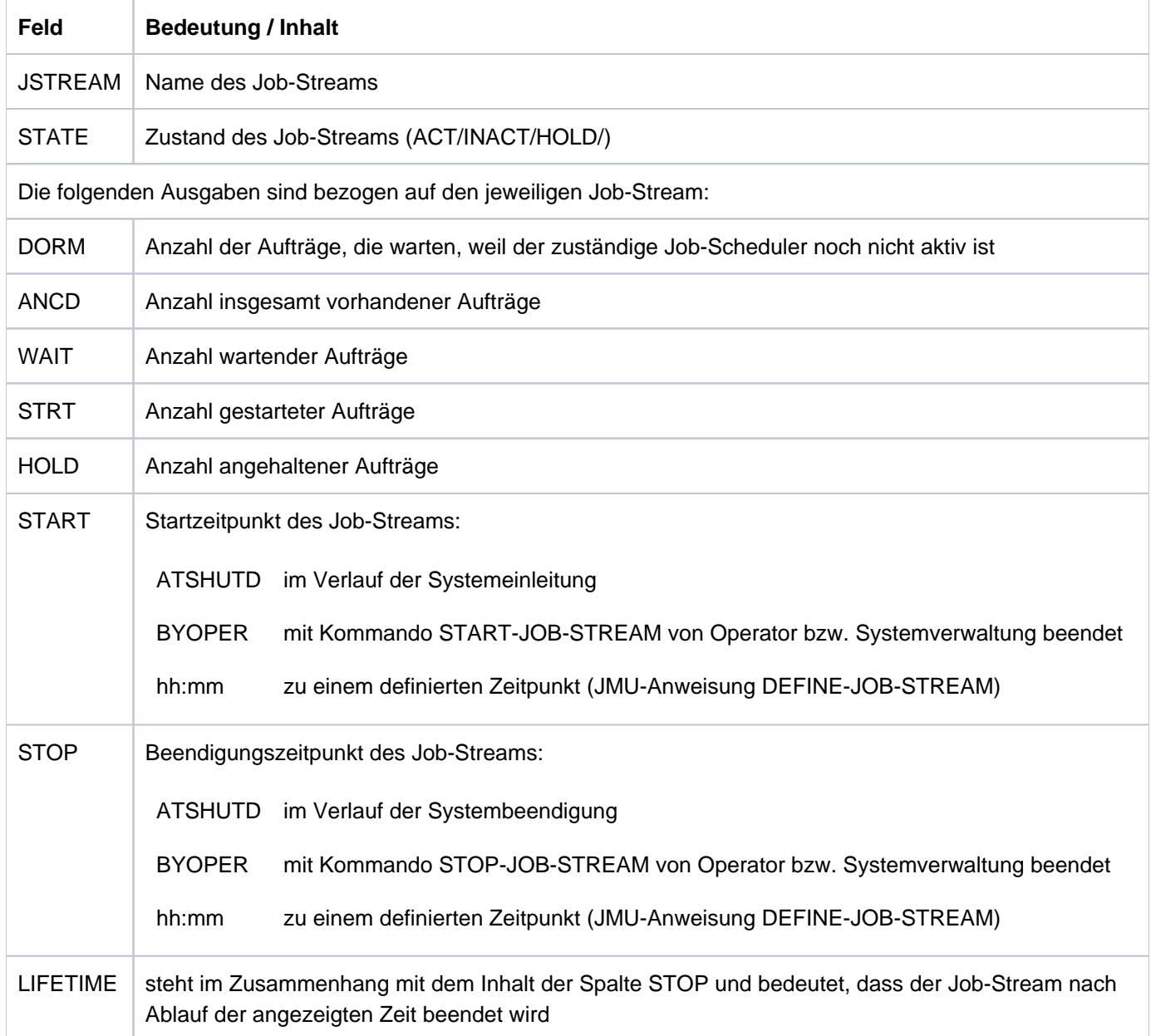

## <span id="page-3104-0"></span>**STATE =**

Wählt den Job-Stream anhand seines Zustandes aus.

# **STATE = \*ALL**

Gibt Informationen über alle Job-Streams aus.

## **STATE = \*ACT**

Gibt Informationen über aktive Job-Streams aus.

# **STATE = \*INACT**

Gibt Informationen über inaktive Job-Streams aus.

#### **STATE = \*HOLD**

Gibt Informationen über angehaltene Job-Streams aus.

# **Kommando-Returncode**

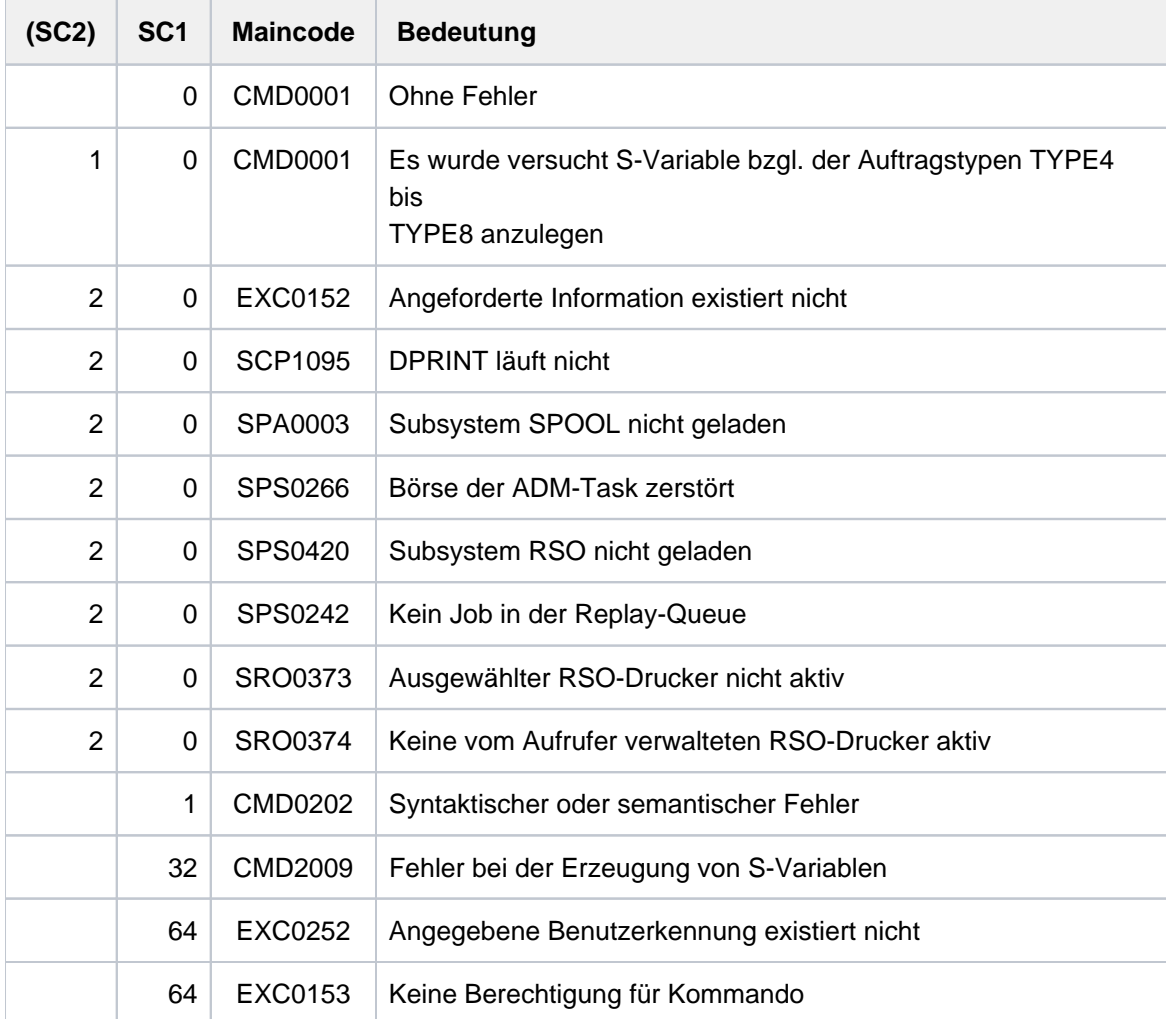

# <span id="page-3106-0"></span>**Ausgabe in S-Variable**

Der Operand INFORMATION des Kommandos legt fest, welche S-Variablen erzeugt werden. Erhält eine S-Variable keinen aktuellen Wert, wird ihr ein Leerstring (Typ S) bzw. die Zahl 0 (Typ I) zugewiesen. Folgende Angaben sind für INFORMATION möglich:

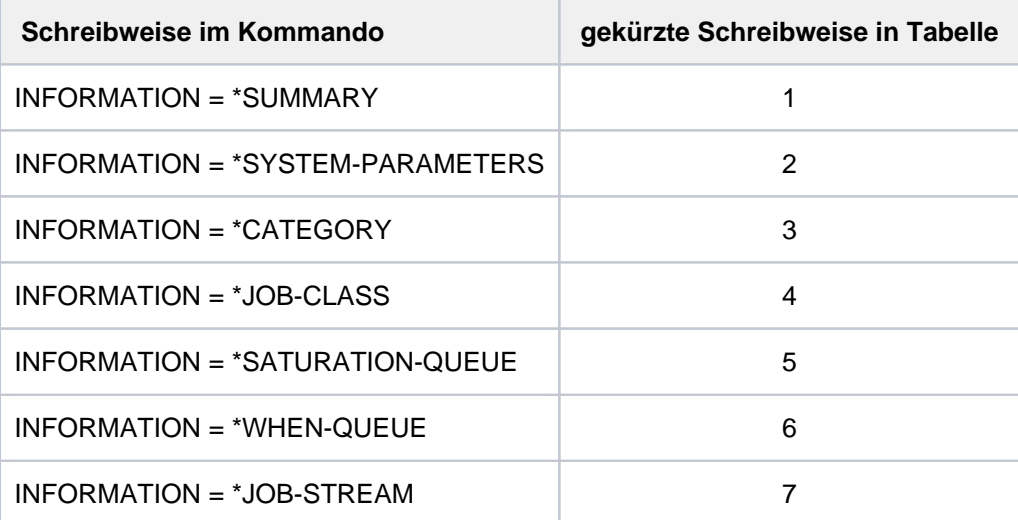

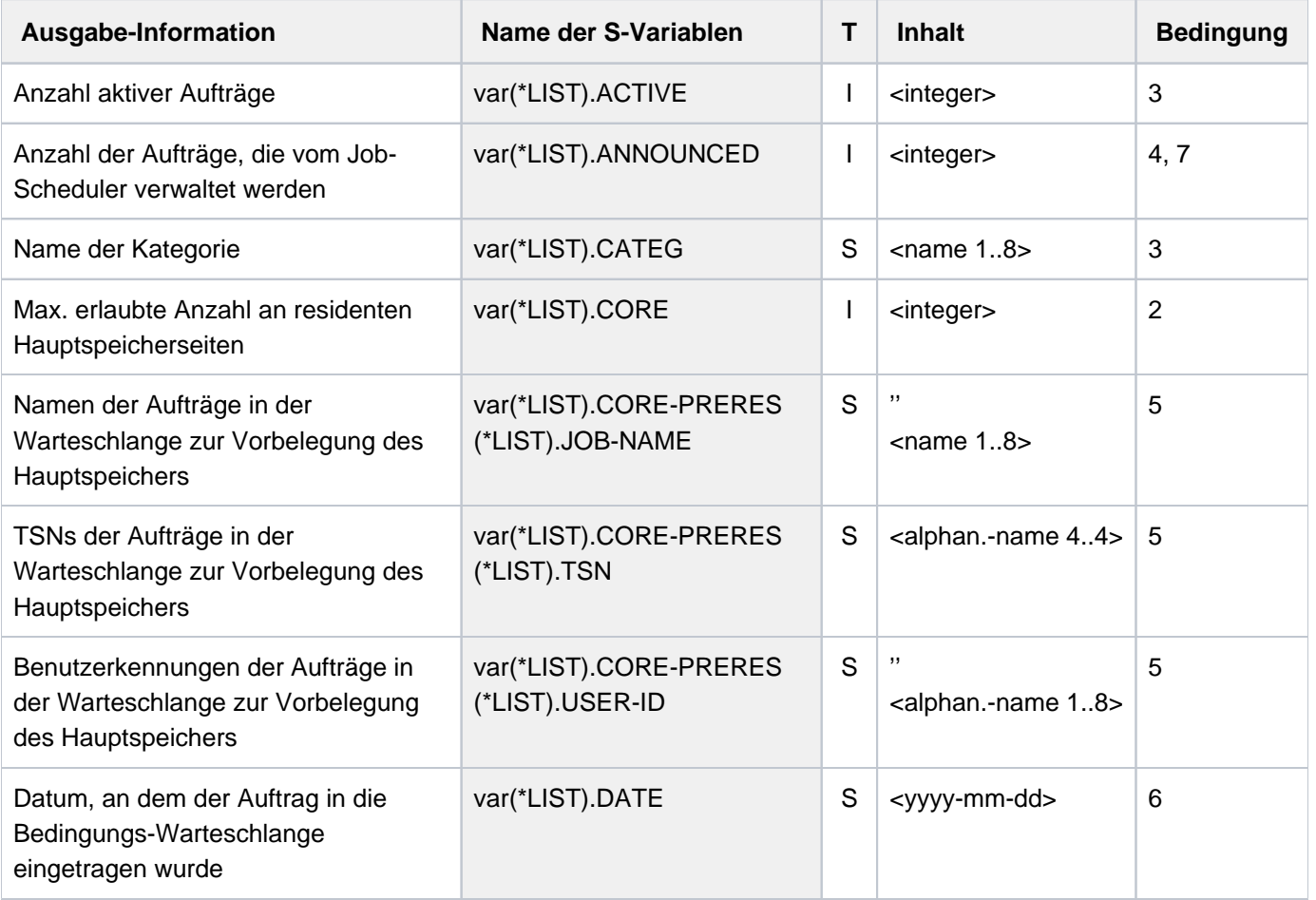

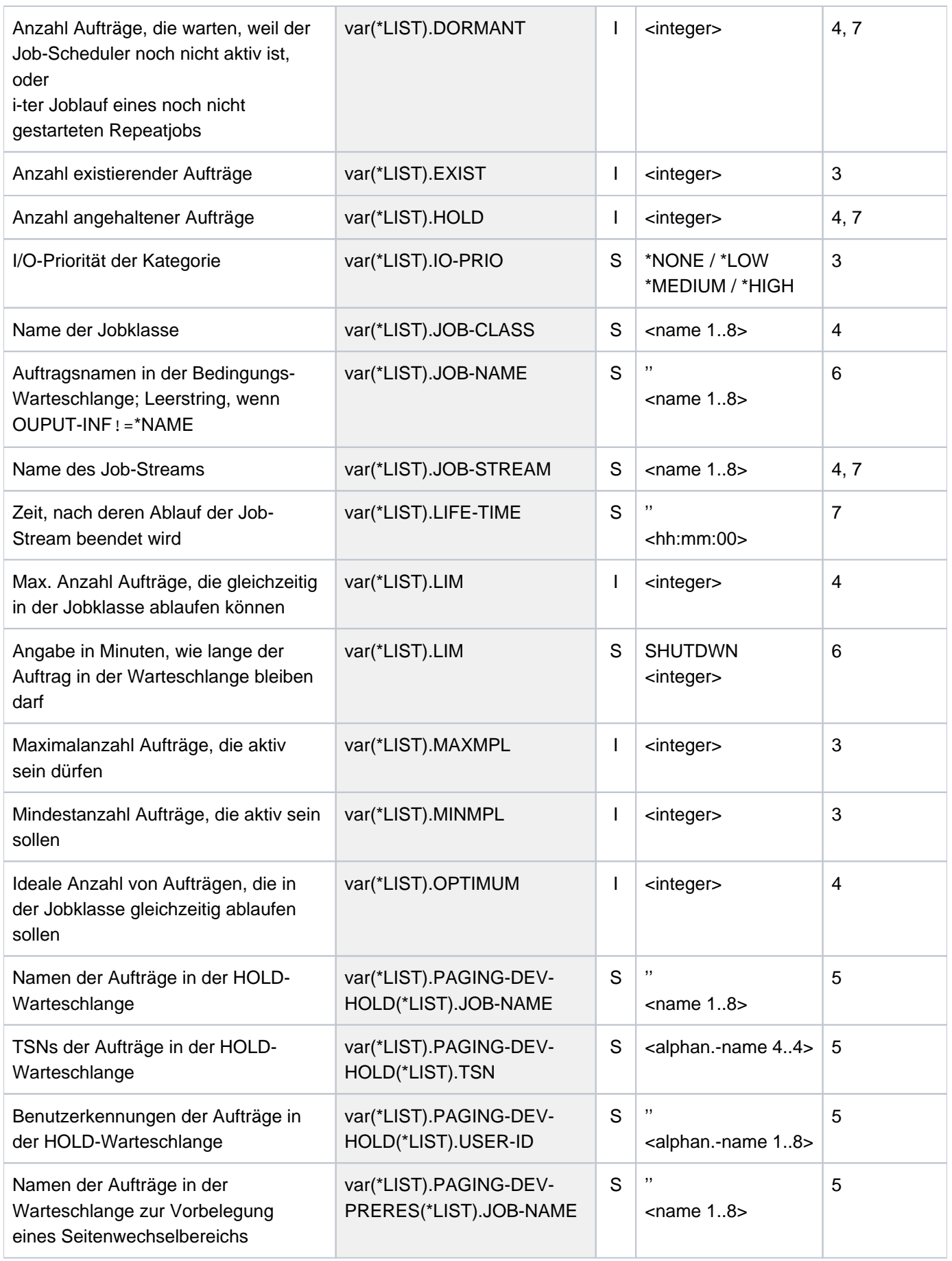

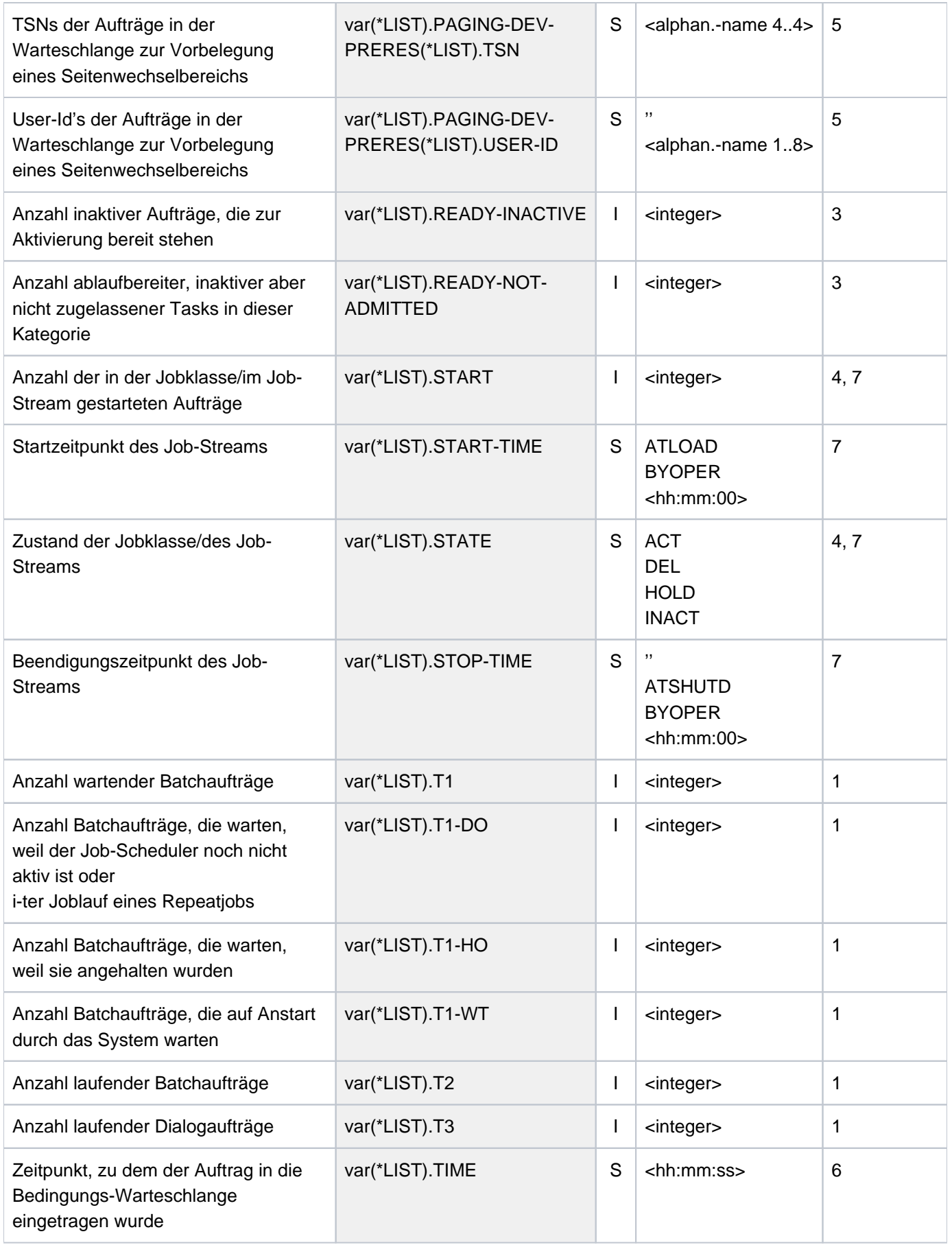

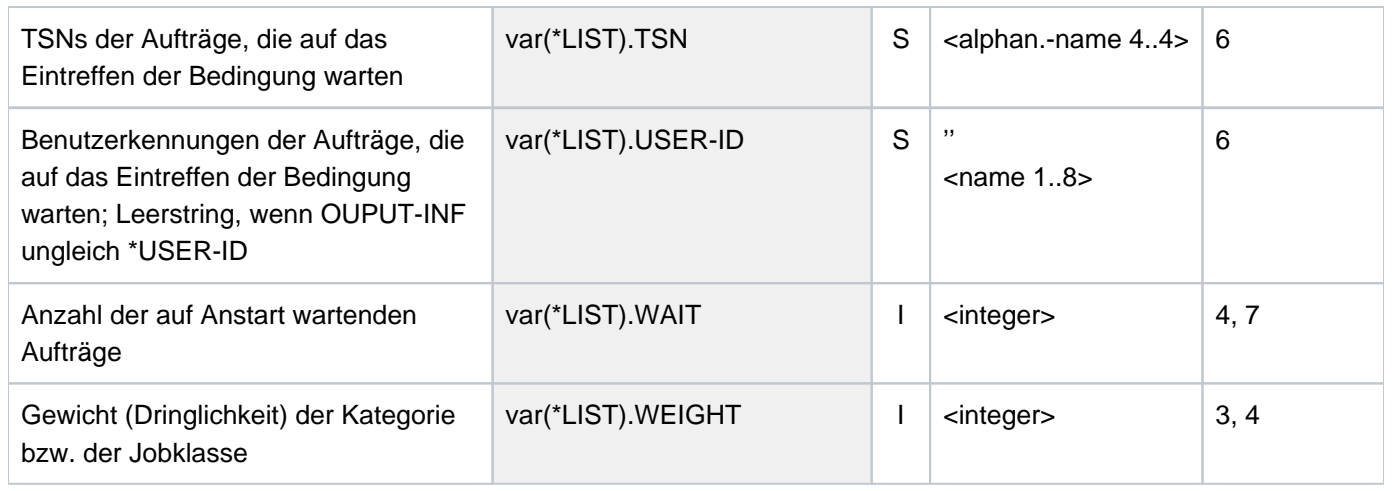

# **7.29 SHOW-TAPE-STATUS**

Informationen über Bänder und zugeordnete Geräte ausgeben

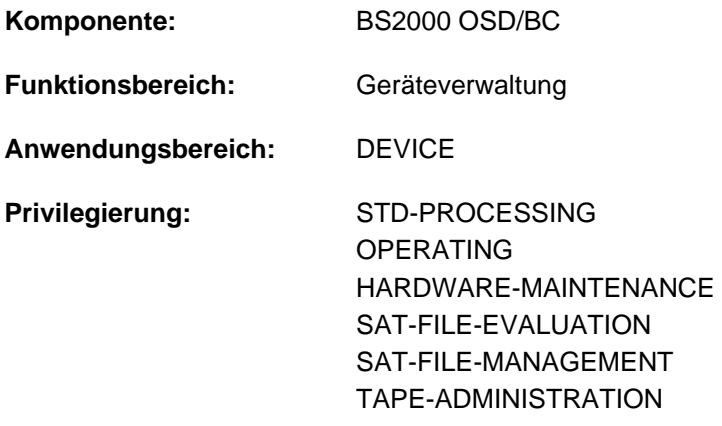

**Berechtigungsschlüssel:** E

# **Funktionsbeschreibung**

Das Kommando SHOW-TAPE-STATUS informiert über Bänder, die für den Auftrag eines Benutzers reserviert sind. Die Archivnummer des Bandes kann auch als Muster (Wildcard) angegeben werden. Das Ergebnis wird auf SYSOUT ausgegeben.

Für online reservierte Bänder werden Informationen über Datenträgerkennzeichen, belegtes Gerät und Stand der Geräteüberwachung ausgegeben (nicht mit ATTRIBUTE= \*UNMONITORED).

Für offline reservierte Bänder (ohne Überwachung und Gerätebelegung) werden die Datenträgerkennzeichen ausgegeben (nicht bei Operand ATTRIBUTE=\*MONITORED).

Die Ausgabefelder im einzelnen und ihre Bedeutung sind im [Abschnitt "Bedeutung der Ausgabespalten der SHOW-](#page-92-0)[Kommandos der Geräteverwaltung"](#page-92-0) beschrieben.

Das Kommando unterstützt die strukturierte Ausgabe in S-Variable (siehe ["Ausgabe in S-Variable"\)](#page-3115-0).

# **Format**

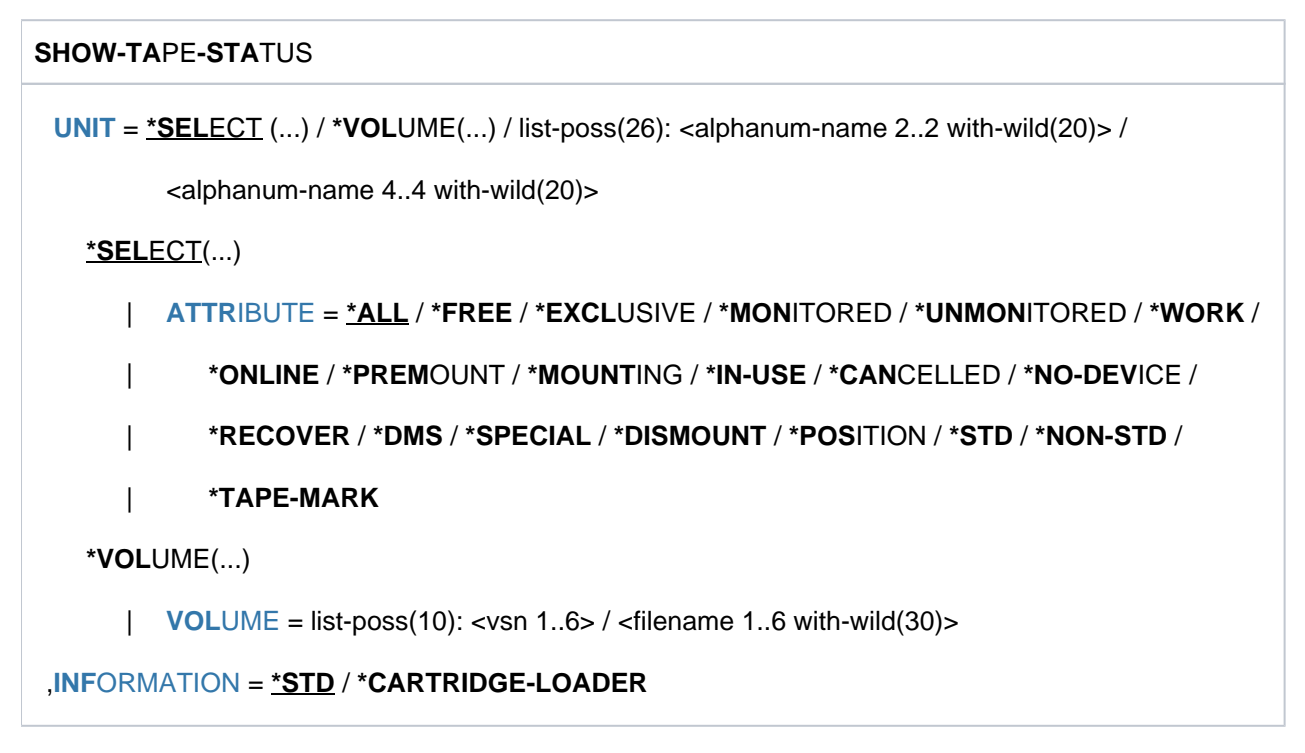

# **Operandenbeschreibung**

# <span id="page-3111-0"></span>**UNIT =**

Bezeichnet die Bandgeräte, für die Informationen ausgegeben werden.

# UNIT = <u>\*SELECT(...)</u> / \*VOLUME(...) / list-poss(26): <alphanum-name 2..2 with-wild(20)> / **<alphanum-name 4..4 with-wild(20)>**

Die Bänder, über die eine Information gewünscht wird, können über die Angabe eines bestimmten Attributs (\*SELECT), die Angabe bestimmter Archivnummern (\*VOLUME) oder die Angabe der mnemotechnischen Gerätenamen (zwei oder vier Zeichen) der belegten Geräte ausgewählt werden. Es können maximal 26 mnemotechnische Gerätenamen angegeben werden.

Nicht erzeugbare mnemotechnische Gerätenamen werden wie nicht generierte Geräte behandelt.

# **UNIT = <u>\*SELECT</u>(...)**

<span id="page-3111-1"></span>Auswahl der Bänder über bestimmte Merkmale.

# ATTRIBUTE = \*ALL / \*FREE / \*EXCLUSIVE / \*MONITORED / \*UNMONITORED / \*WORK / \*ONLINE / **\*PREMOUNT / \*MOUNTING / \*IN-USE / \*CANCELLED / \*NO-DEVICE / \*RECOVER / \*DMS / \*SPECIAL / \*DISMOUNT / \*POSITION / \*STD / \*NON-STD / \*TAPE-MARK**

Attribut: Für alle Bänder, die das angegebene Attribut besitzen, werden Informationen ausgegeben.

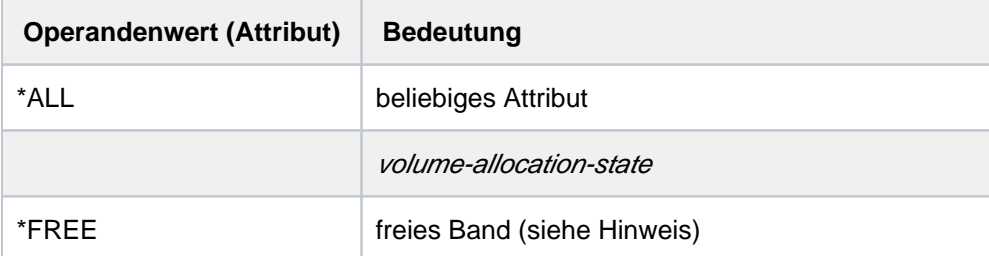

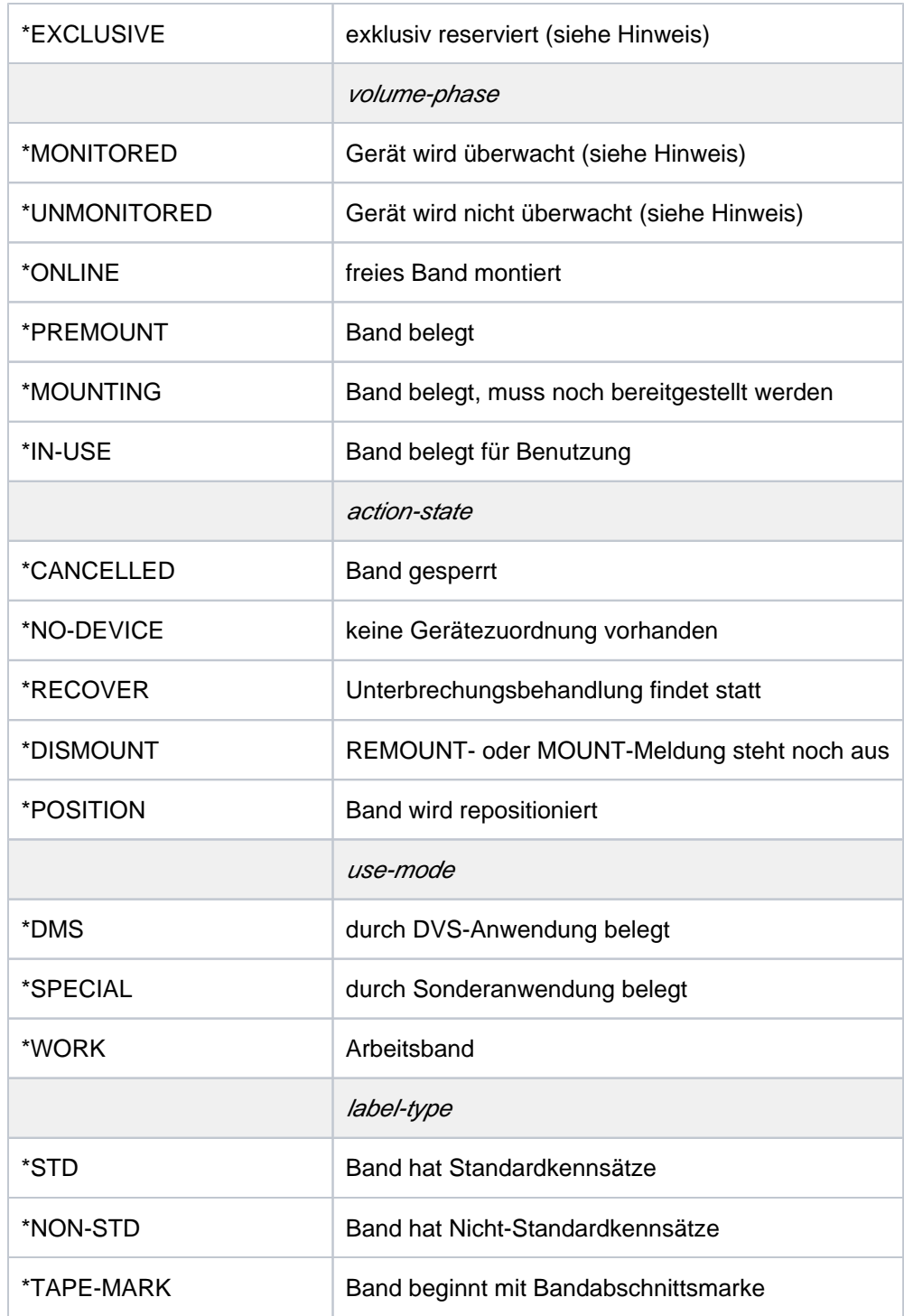

# Hinweise zur Ausgabe bei Angabe von ATTRIBUTE:

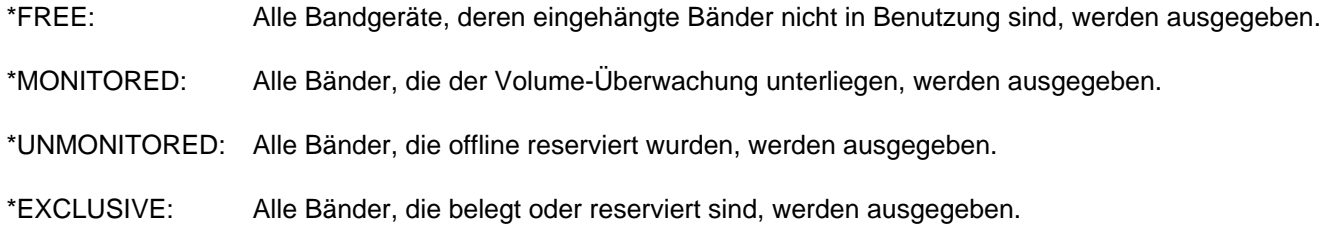

Die Ausgabe wird aufgeteilt in:

- alle von NDM überwachten Bänder
- alle offline-reservierten Bänder

# **UNIT = \*VOLUME(...)**

<span id="page-3113-0"></span>Bezeichnet Bänder, für die Informationen ausgegeben werden, über ihre Archivnummer.

### **VOLUME = list-poss(10): <vsn 1..6> / <alphanum-name 1..6 with-wild(30)>**

Bezeichnet die Bänder, für die Informationen ausgegeben werden, über ihre Archivnummer (VSN, max. 6 Zeichen). Maximal 10 Archivnummern können angegeben werden.

# <span id="page-3113-1"></span>**INFORMATION = \*STD**

Für jedes Gerät, auf das die Attribute zutreffen, wird ein Standardausgabesatz erzeugt.

Der Operandenwert INFORMATION=\*CARTRIDGE-LOADER ist ab BS2000/OSD-BC V9.0 ohne Bedeutung. **i**

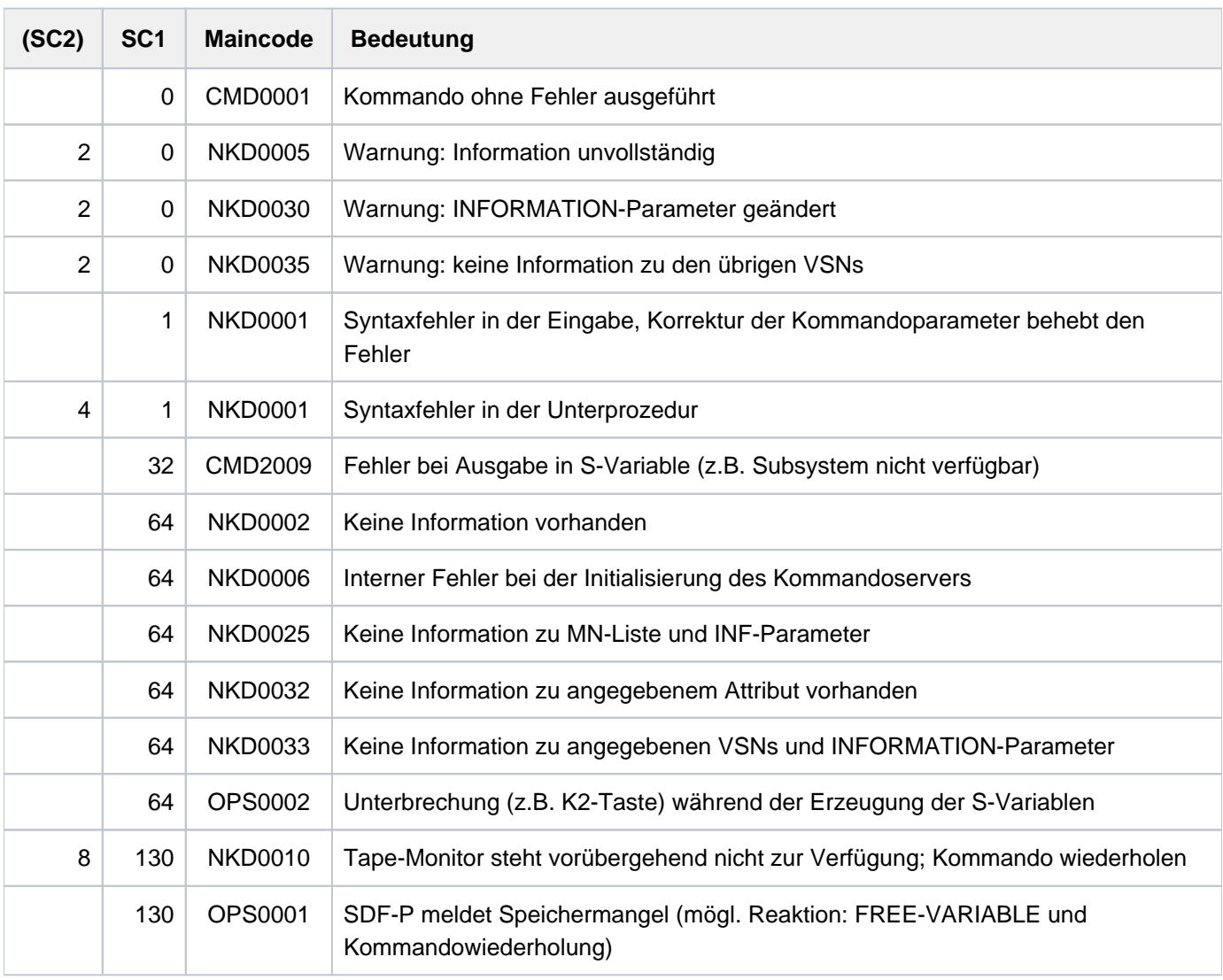

# **Kommando-Returncode**

# **Ausgabeformat**

Es wird eine Kopfzeile und für jedes angegebene Bandgerät eine Wertezeile ausgegeben. Bedeutung der Ausgabespalten und mögliche Werte siehe auch [Abschnitt "Bedeutung der Ausgabespalten der SHOW-](#page-92-0)[Kommandos der Geräteverwaltung".](#page-92-0)

Kopfzeile für on-line reservierte Bänder:

MNEM VSN USE LABEL DEV-A VOL-A PHASE ACTION CAR Werte: mn vsn use label device volume volume action cartr. mode type allocation allocation phase state loader state state state state state

Kopfzeile für off-line reservierte Bänder:

```
DMS RESERVED UNMONITORED TAPES
```
#### Werte:

( <vsn>,<tsn> ) ... pro Zeile werden maximal vier Wertepaare ausgegeben

#### Hinweise

- Bei UNIT-bezogener Abfrage können zwei Ausgabezeilen ausgegeben werden, wenn auf einem Gerät ein Volume online ist und auf demselben Gerät ein anderes Volume montiert werden soll.
- Bei VSN-bezogener Abfrage können ebenfalls zwei Ausgabesätze erzeugt werden, wenn die VSN mehrdeutig ist oder das Band auf einem Gerät montiert ist, aber auf einem anderen Gerät bereitgestellt werden soll.

# <span id="page-3115-0"></span>**Ausgabe in S-Variable**

Die Operanden INFORMATION und SELECT des Kommandos legen fest, welche S-Variablen erzeugt werden. Folgende Angaben sind möglich:

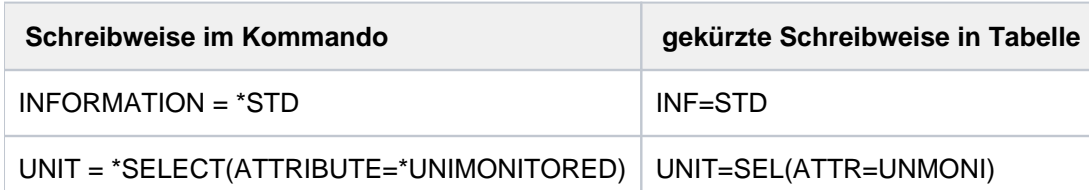

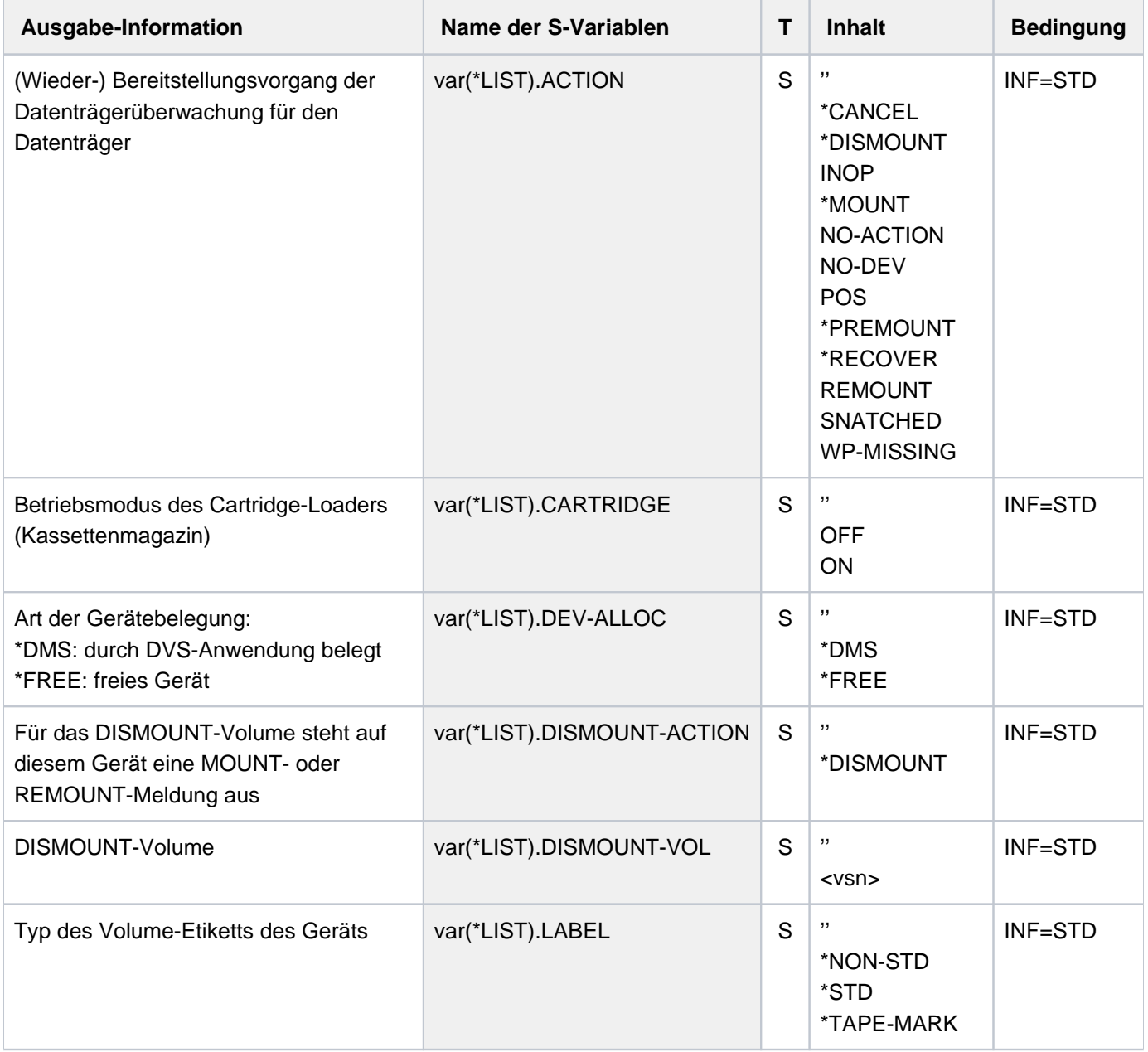

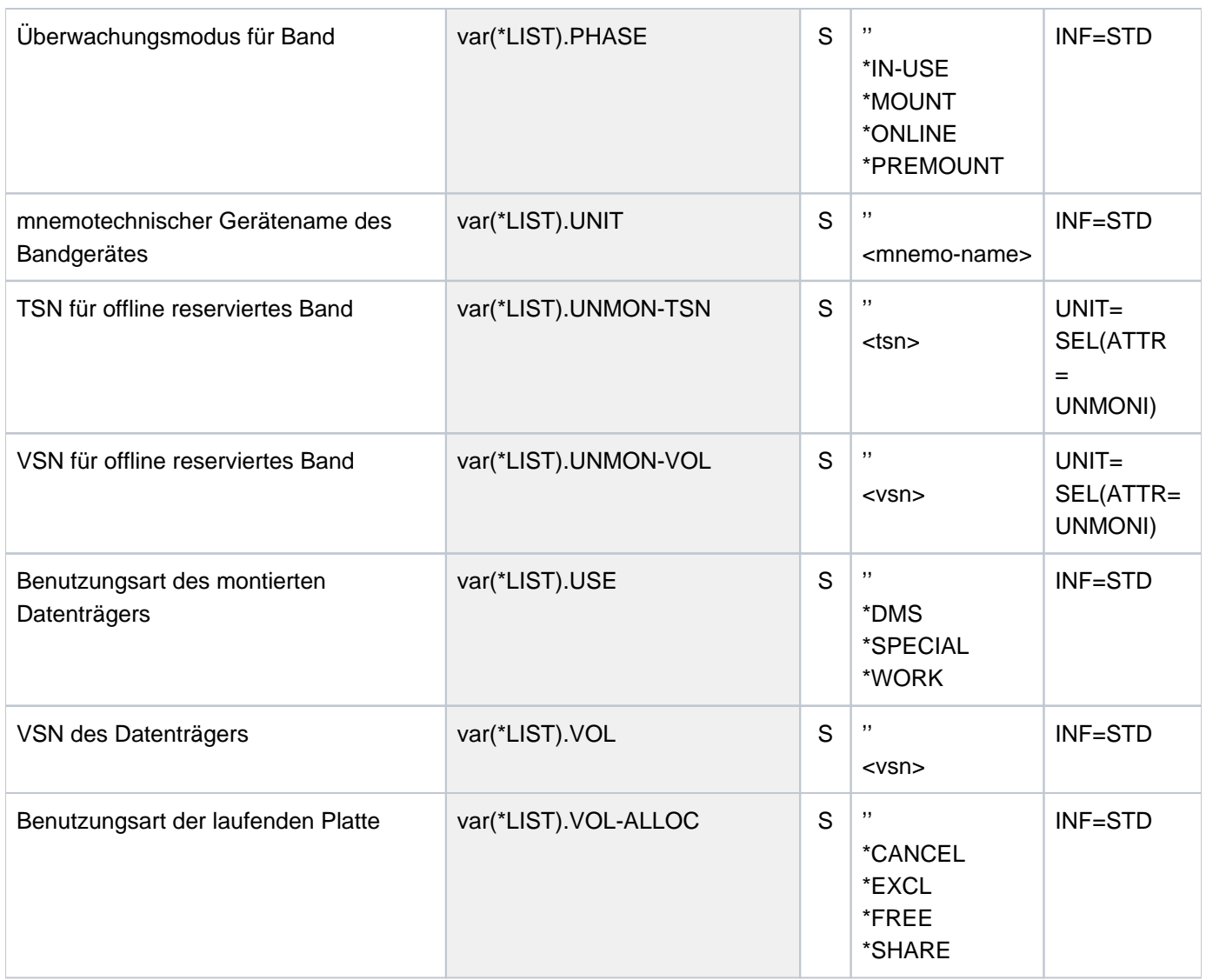

# **Beispiel**

Reservierung eines MBK-Gerätes und mehrerer Magnetbandkassetten

```
/sec-res tape=((vol=m5658k,type=tape-c4), 
          (vol=m5660k,type=tape-c4,mount=*no), 
          (vol=m5661k,type=tape-c4,mount=*no)),wait=*par(time=300) —— (1) 
/show-res-alloc ———————————————————————————————————————————————————— (2)
```
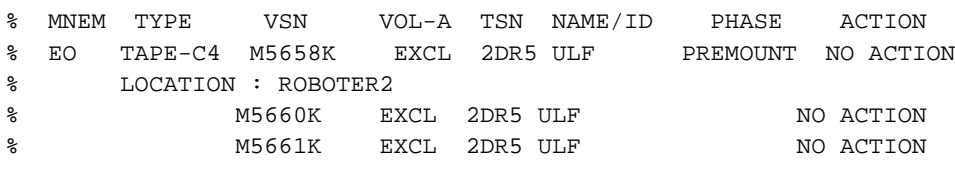

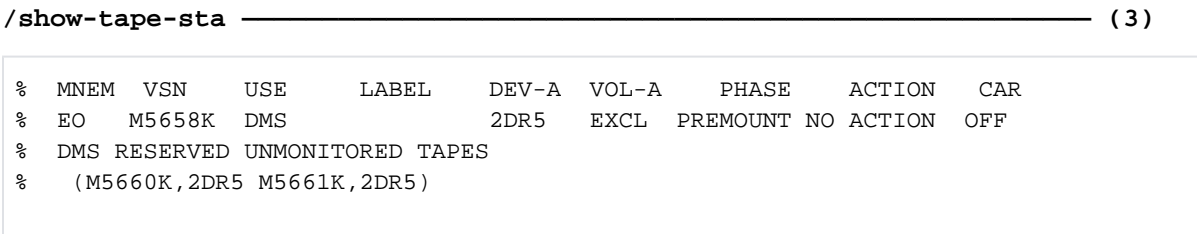

- (1) Mit dem Kommando SECURE-RESOURCE-ALLOCATION werden mehrere Magnetbandkassetten vom Volume-Typ TAPE-C4 reserviert. Für die Magnetbandkassette M5658K wird gleichzeitig ein MBK-Gerät reserviert (Premount-Anforderung). Für die Magnetbandkassetten M5660K und M5661K soll noch kein Gerät bereitgestellt werden.
- (2) Ausgabe der reservierten Datenträger und Geräte mit dem Kommando SHOW-RESOURCE-ALLOCATION.
- (3) Mit dem Kommando SHOW-TAPE-STATUS informiert sich der Benutzer über Bänder (bzw. Magnetbandkassetten) und zugehörige Geräte, die seine Task belegt.

# **7.30 SHOW-TERMINAL-ATTRIBUTES**

Eigenschaften der Datenstation ausgeben

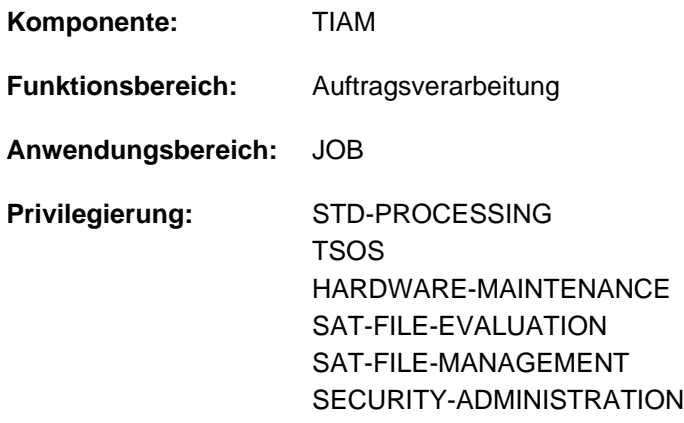

# **Funktionsbeschreibung**

Mit dem Kommando SHOW-TERMINAL-ATTRIBUTES kann sich der Benutzer alle Eigenschaften seiner Datenstation nach SYSOUT ausgeben lassen. Das Kommando ist im Batchbetrieb nicht zulässig.

Standardmäßig werden die logischen Eigenschaften der Datensichtstation angezeigt, die im System durch Systemparameter, durch den (emulierten) Typ der Datensichtstation und durch VTSU-Betriebsparameter festgelegt sind. Zu Beginn der Dialogtask gelten diese festgelegten Werte, die der Benutzer innerhalb seiner Task mit dem Kommando MODIFY-TERMINAL-OPTIONS ändern kann. Diese Ausgabe entspricht der Ausgabe des Kommandos SHOW-TERMINAL-OPTIONS.

Zusätzlich kann sich der Benutzer über Hardware-Eigenschaften und Anschluss der Datensichtstation informieren.

Das Kommando unterstützt die strukturierte Ausgabe in S-Variable (siehe ["Ausgabe in S-Variable"\)](#page-3124-0).

# **Format**

#### **SHOW-TERMINAL-ATTRIBUTES**

```
ORMATION = *OPTIONS / *IDENTIFICATION / *DIMENSION / *CAPABILITIES / *ALL
```
# **Operandenbeschreibung**

#### <span id="page-3118-0"></span>**INFORMATION = \*OPTIONS / \*IDENTIFICATION / \*DIMENSION / \*CAPABILITIES / \*ALL**

Gibt an, welche Eigenschaften angezeigt werden sollen.

#### **INFORMATION = \*OPTIONS**

Es werden die logischen Eigenschaften der Datenstation angezeigt, die mit dem Kommando MODIFY-TERMINAL-OPTIONS geändert werden können. Die Ausgabe entspricht der des Kommandos SHOW-TERMINAL-OPTIONS.

#### **INFORMATION = \*IDENTIFICATION**

Es werden alle Eigenschaften angezeigt, mit denen die Datenstation eindeutig bestimmt werden kann:

- Terminaltyp
- Partnertyp
- Stationsname
- Prozessorname
- Ausstattung mit Hardcopy-Gerät
- Ausstattung mit Kennkartenleser
- Ausstattung mit Chipkartenleser

## **INFORMATION = \*DIMENSION**

Es werden die Eigenschaften für die unterstützte Darstellungsgröße angezeigt:

- Unterstützung von 24 Zeilen und 80 Spalten
- Unterstützung von 32 Zeilen und 80 Spalten
- Unterstützung von 43 Zeilen und 80 Spalten
- Unterstützung von 27 Zeilen und 132 Spalten
- maximale Zeilenanzahl
- maximale Zeilenlänge
- Größe des Bildschirmpuffers

## **INFORMATION = \*CAPABILITIES**

Es werden sonstige Eigenschaften angezeigt:

- Anzahl der unterstützten Farben
- Existenz einer Hardware-Informationszeile
- Unterstützung des Line-Modus
- Unterstützung des Extended Line-Modus
- Unterstützung des Physical-Modus
- Unterstützung des Form-Modus
- Unterstützung erweiterter Feldattribute
- Statusanfrage
- Verschlüsselung
- Anzahl der unterstützten 8-Bit- und Unicode-kodierten Zeichensätze
- Anzeige der CCS

#### **INFORMATION = \*ALL**

Es werden alle Eigenschaften der Datenstation ausgegeben.

# **Kommando-Returncode**

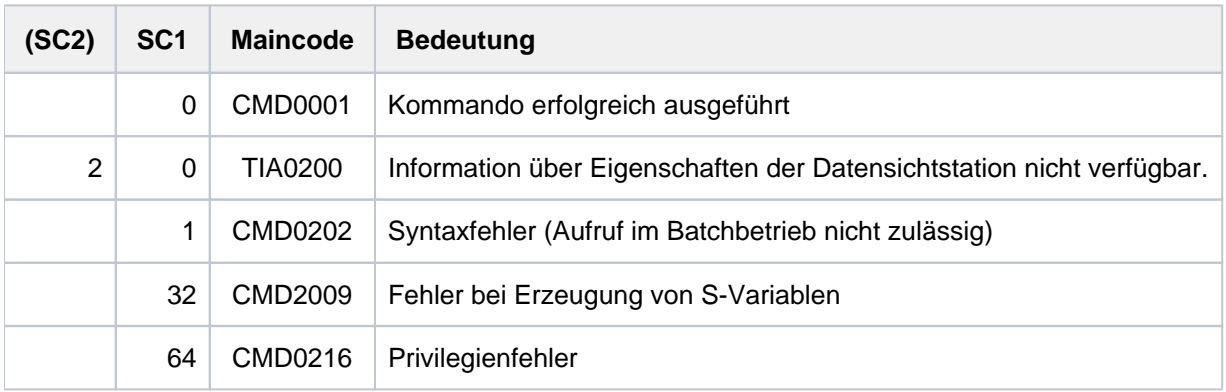

# **Ausgabeformat**

# Ausgabefelder bei INFORMATION = \*OPTIONS

Die Ausgabefelder und die angezeigten Werte entsprechen den Operanden und Operandenwerten des Kommandos MODIFY-TERMINAL-OPTIONS.

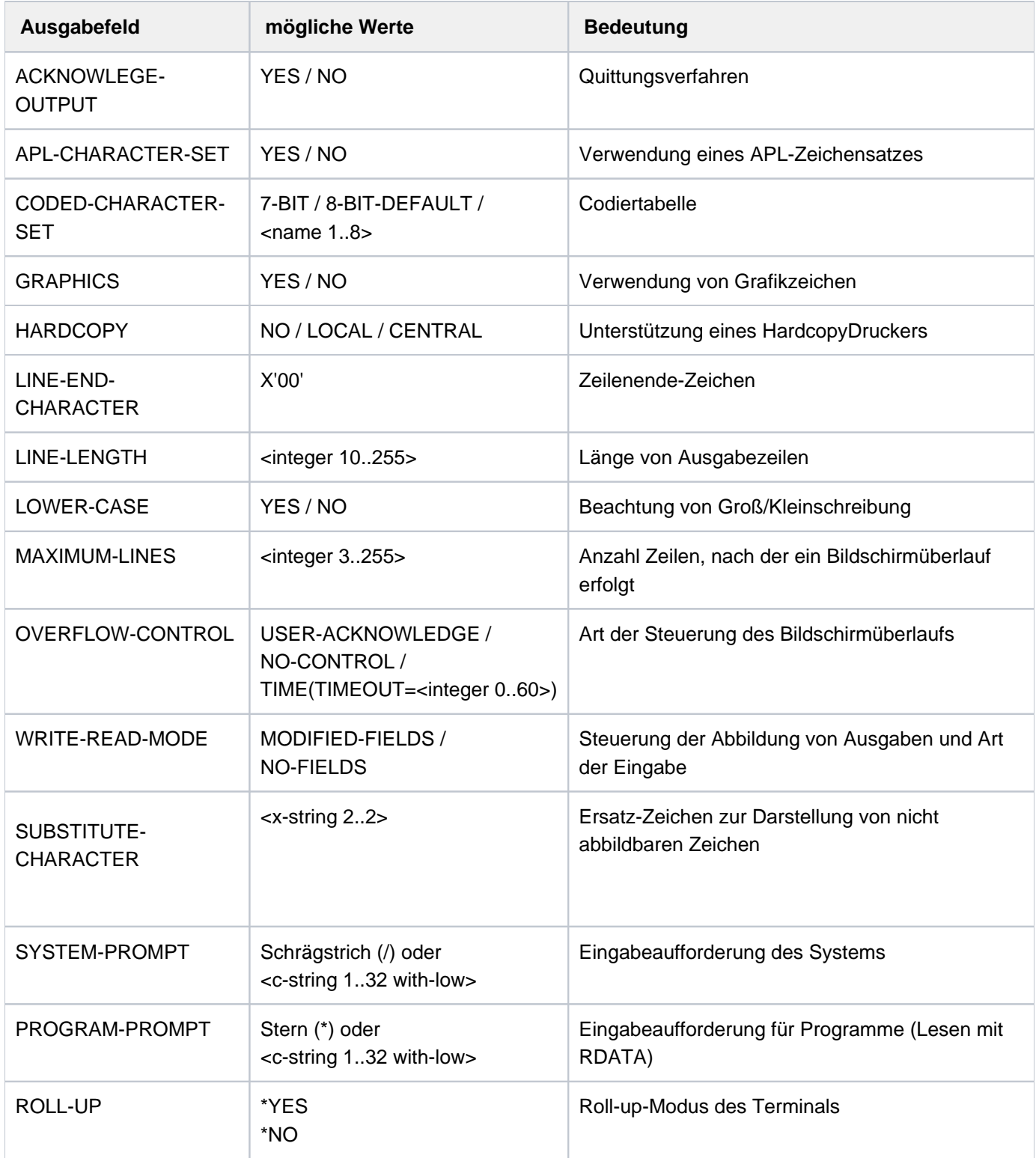

Tabelle 159: Ausgabefelder SHOW-TERMINAL-ATTRIBUTES, INF=\*OPTIONS

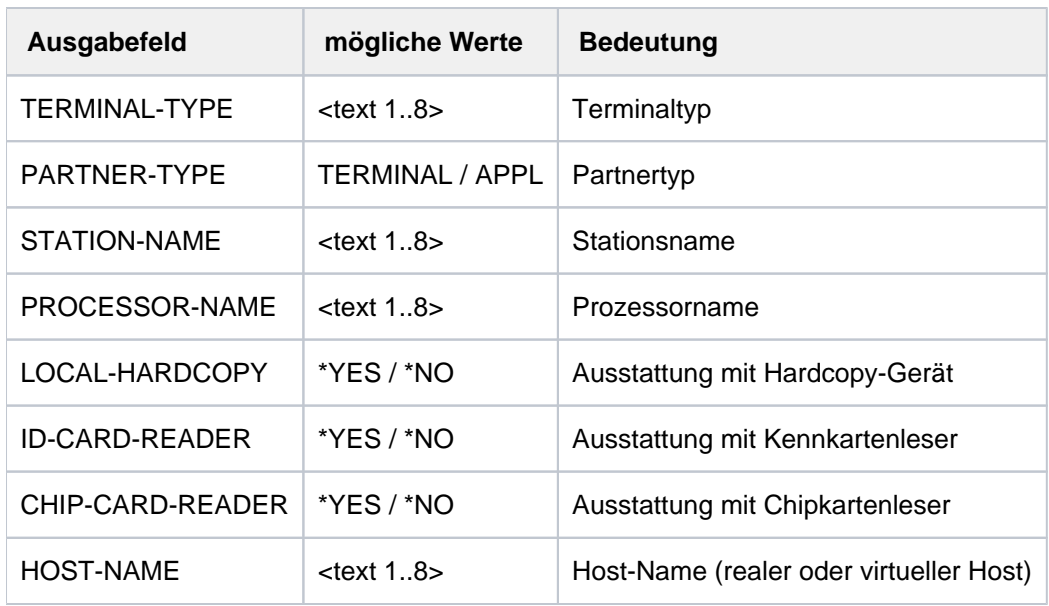

## Ausgabefelder bei INFORMATION = \*IDENTIFICATION

Tabelle 160: Ausgabefelder SHOW-TERMINAL-ATTRIBUTES, INF=\*IDENTIFICATION

#### Ausgabefelder bei INFORMATION = \*DIMENSION

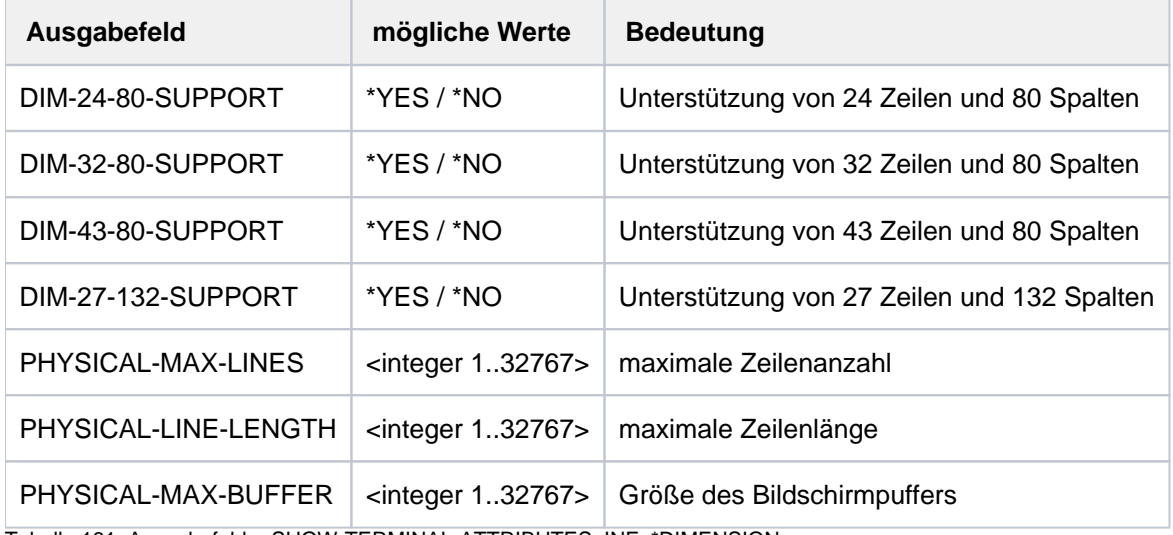

Tabelle 161: Ausgabefelder SHOW-TERMINAL-ATTRIBUTES, INF=\*DIMENSION

# Ausgabefelder bei INFORMATION = \*CAPABILITIES

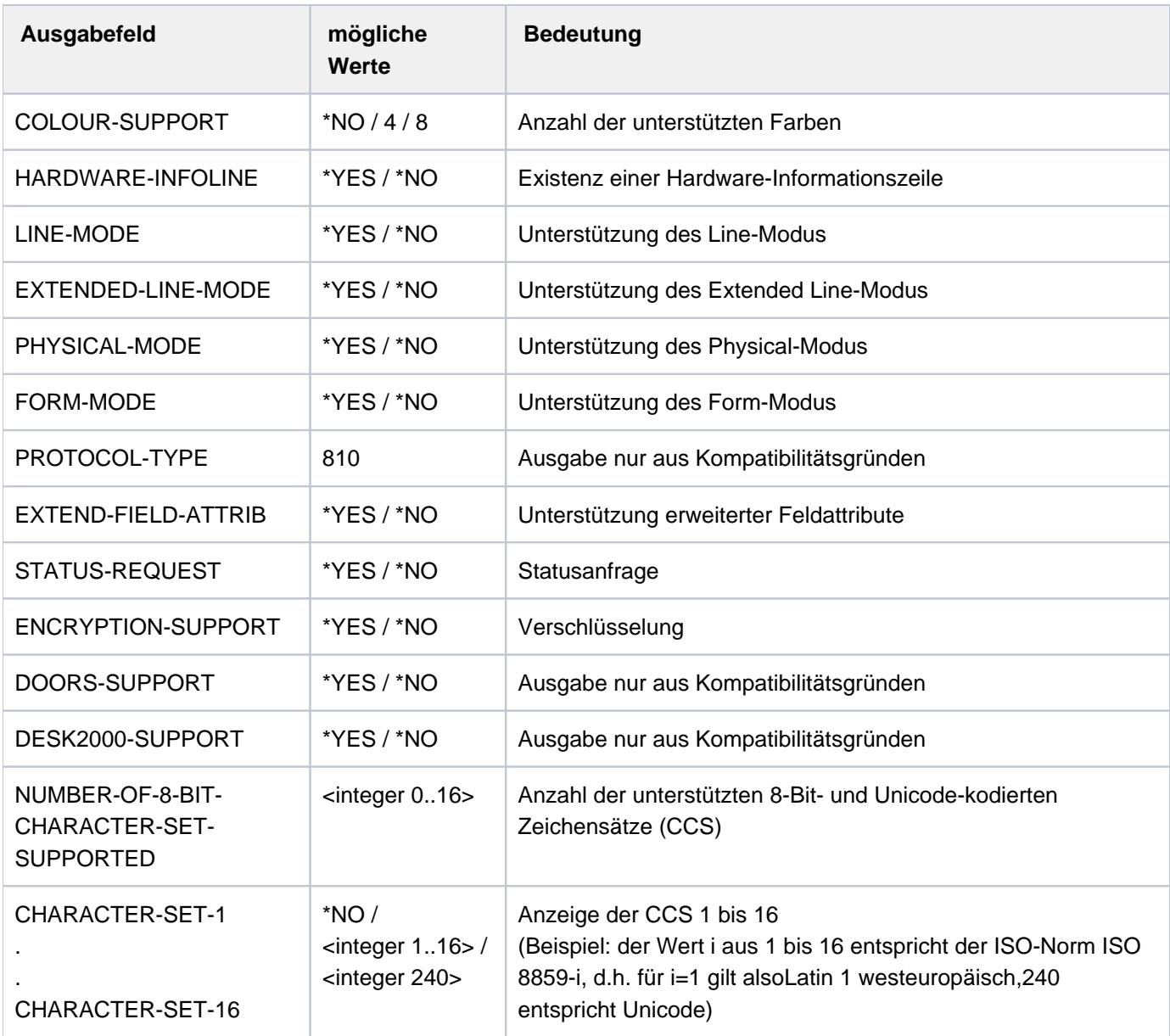

Tabelle 162: Ausgabefelder SHOW-TERMINAL-ATTRIBUTES, INF=\*CAPABILITIES

# **Beispiel**

#### **/show-terminal-attributes info=all**

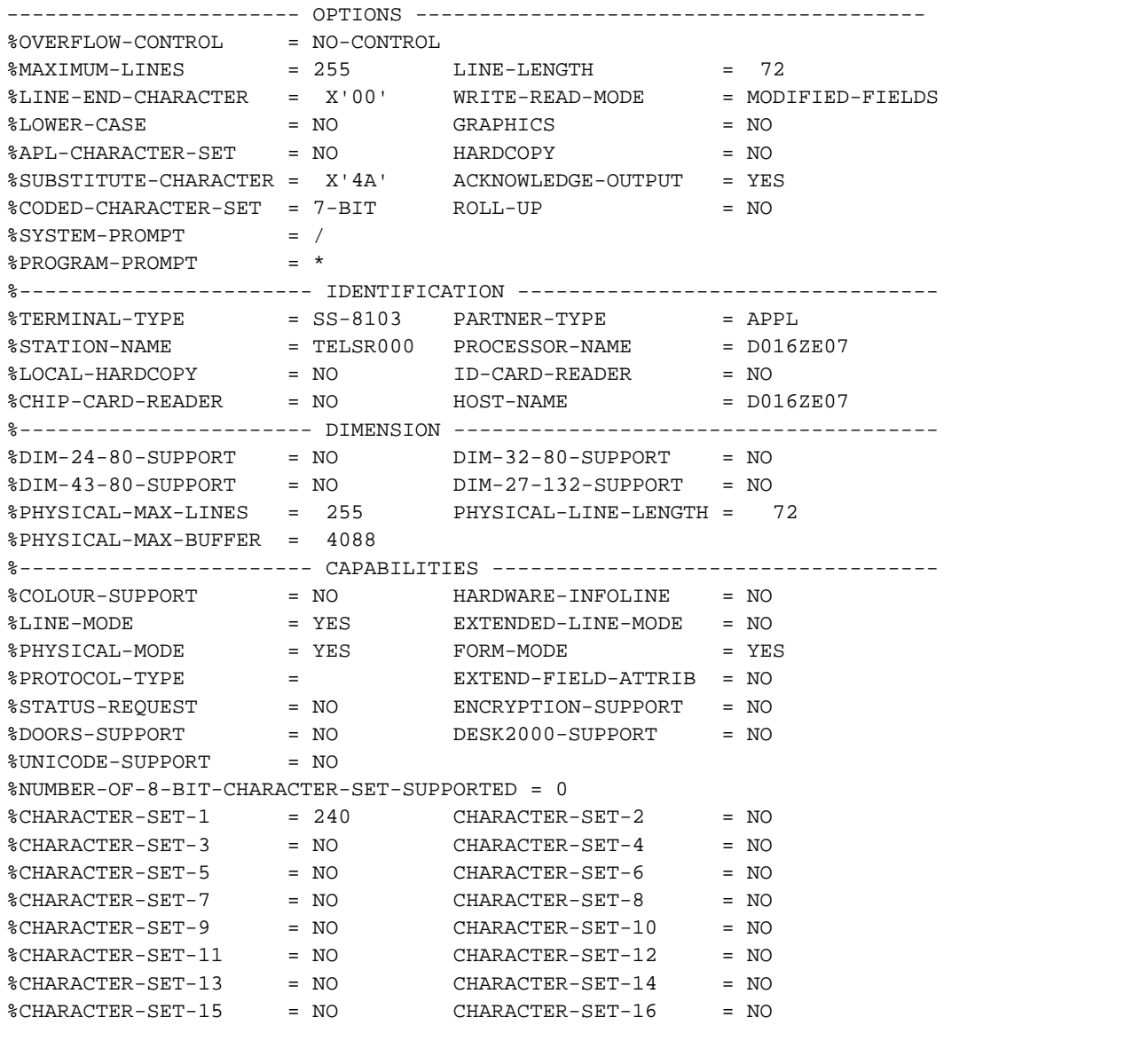

Die Ausgabe wurde an einer Datensichtstation (bzw. Terminalemulation) vom Typ 9763 und dem DSS-Modus Unicode erzeugt. Der Wert 240 bei CHARACTER-SET-1 weist darauf hin, dass die Unicode-Codiertabelle für das vorliegende Terminal unterstützt wird. In diesem Fall kann als durch ein entsprechendes MODIFY-TERMINAL-OPTION-Kommando CODED-CHARACTER-SET=UTFE eingetragen werden (aktuell ist noch der 7-Bit-Modus eingetragen, siehe CODED-CHARACTER-SET).

# <span id="page-3124-0"></span>**Ausgabe in S-Variable**

Die Variablen werden in Abhängigkeit von der Angabe im Operanden INFORMATION erzeugt:

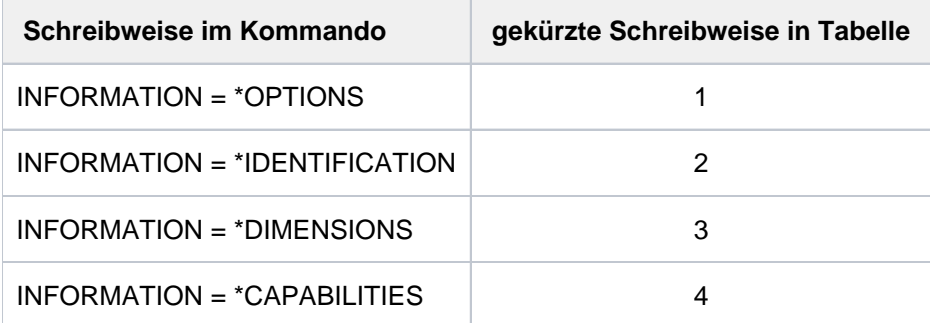

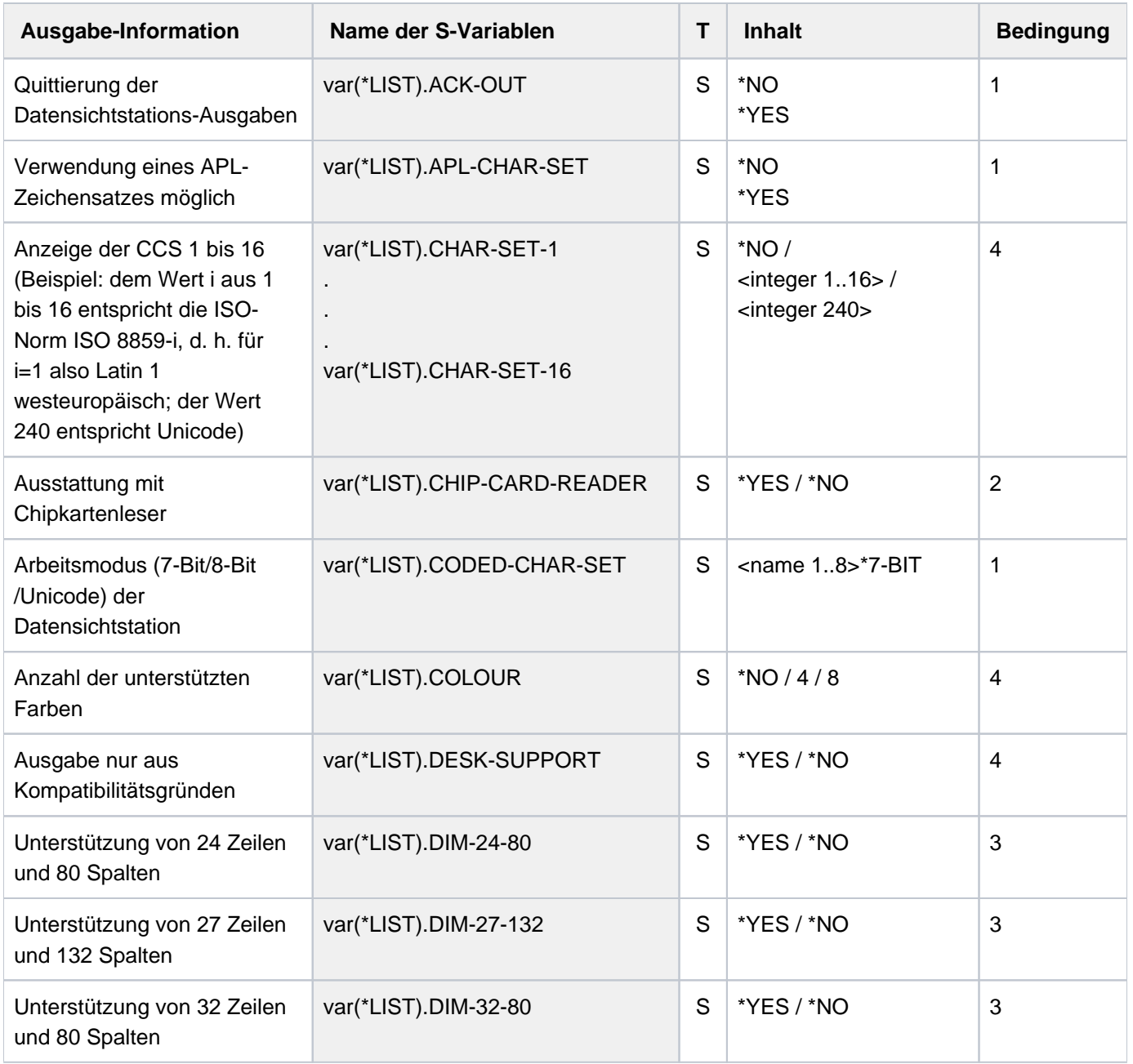

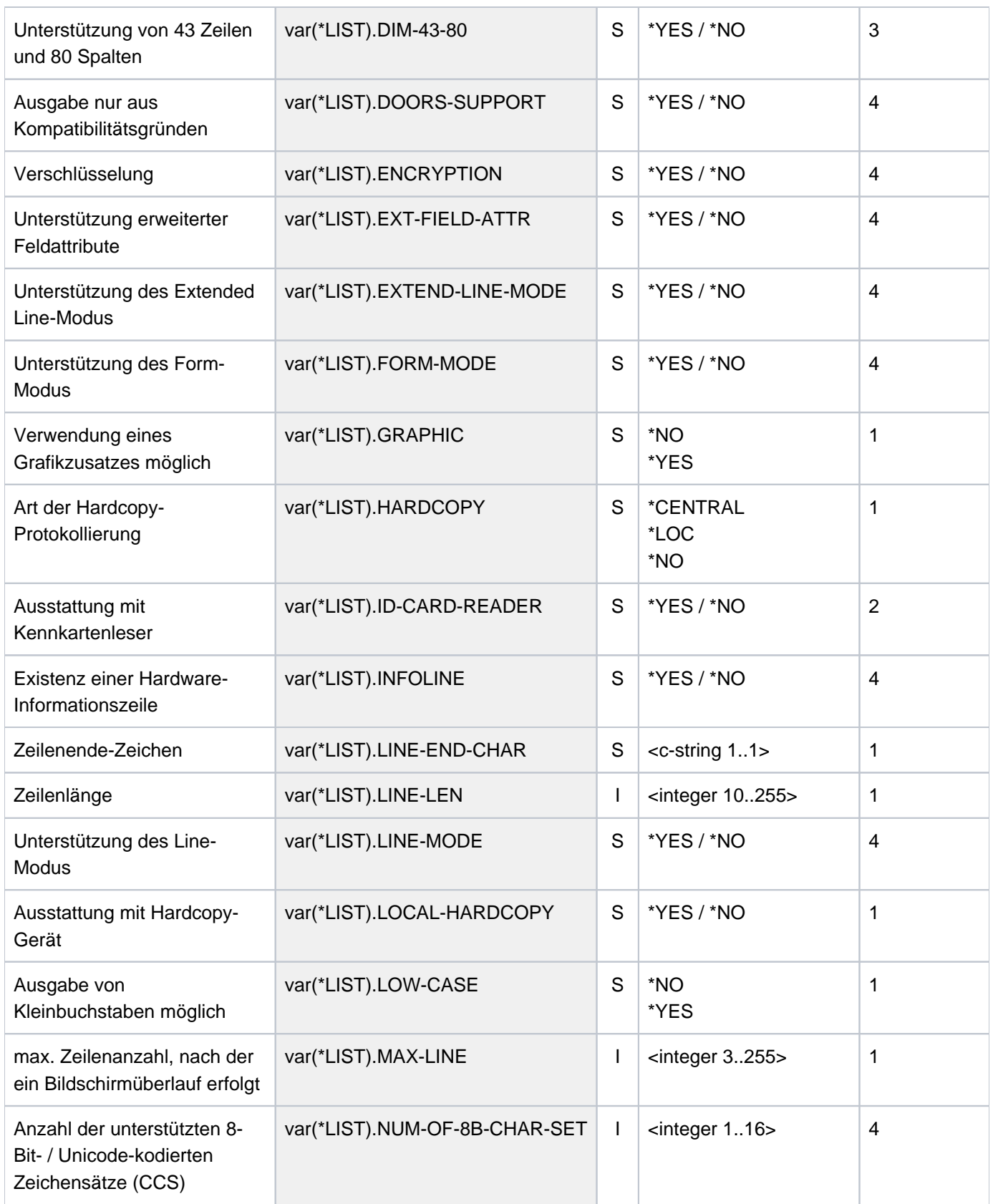

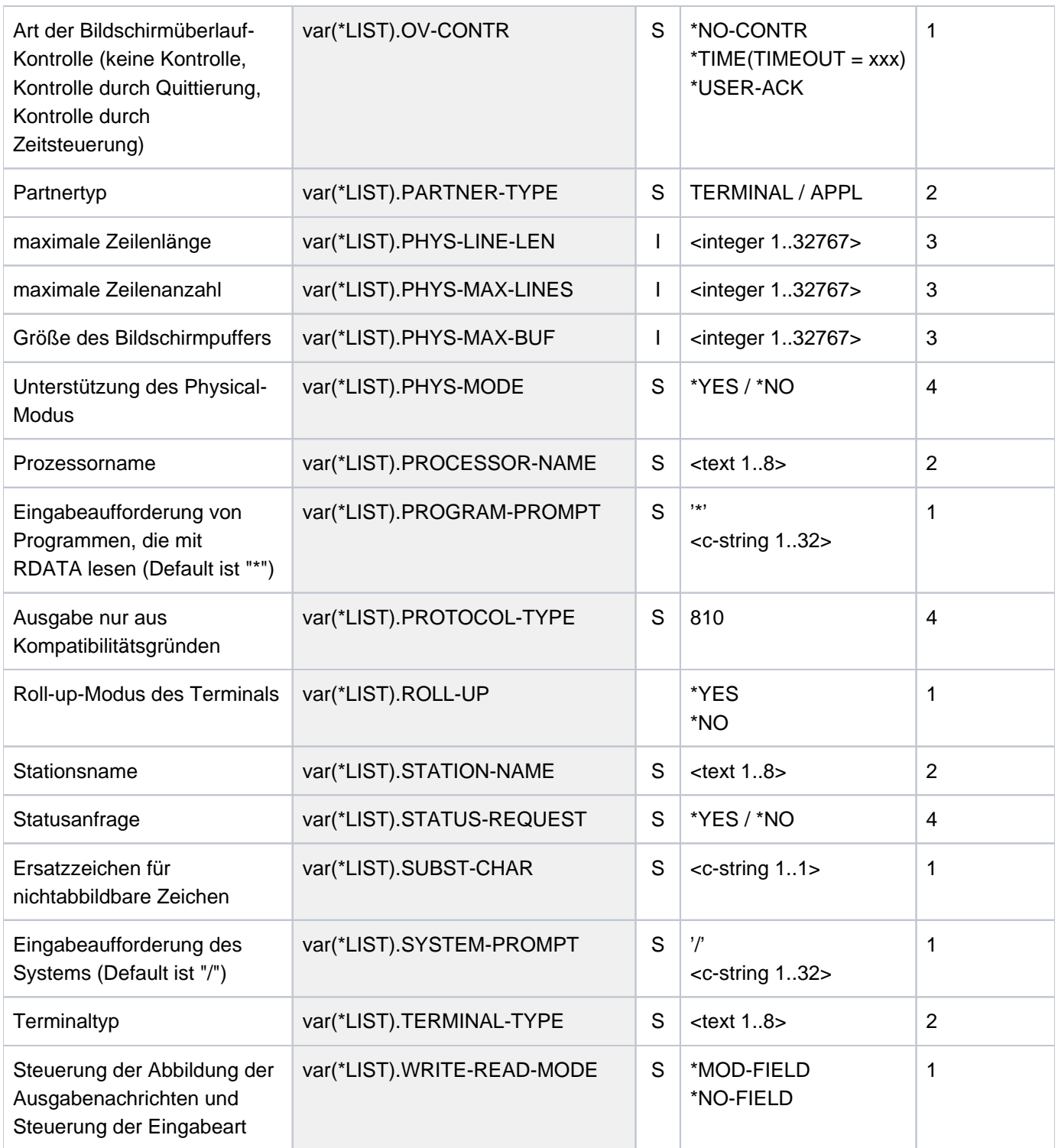

# **7.31 SHOW-TERMINAL-OPTIONS**

Logische Eigenschaften der Datenstation ausgeben

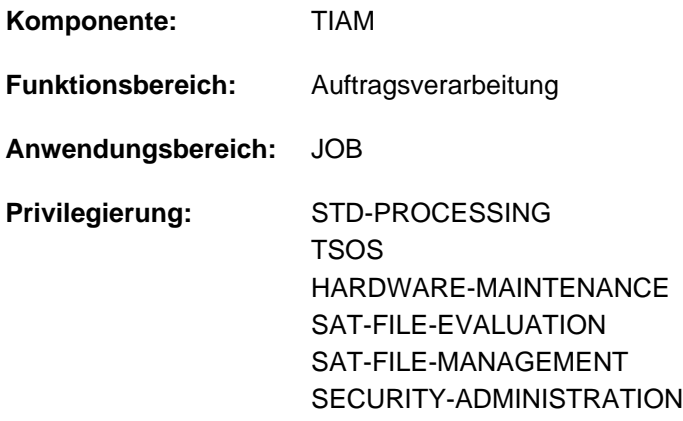

# **Funktionsbeschreibung**

Mit dem Kommando SHOW-TERMINAL-OPTIONS kann sich der Benutzer die logischen Eigenschaften seiner Datenstation nach SYSOUT ausgeben lassen.

Die logischen Eigenschaften der Datensichtstation sind im System festgelegt durch Systemparameter, durch den (emulierten) Typ der Datensichtstation und durch VTSU-Betriebsparameter. Zu Beginn der Dialogtask gelten diese festgelegten Werte, die der Benutzer innerhalb seiner Task mit dem Kommando MODIFY-TERMINAL-OPTIONS ändern kann.

Informationen über alle Eigenschaften der Datenstation können mit dem Kommando SHOW-TERMINAL-ATTRIBUTES angefordert werden.

Das Kommando unterstützt die strukturierte Ausgabe in S-Variable (siehe ["Ausgabe in S-Variable"\)](#page-3129-0).

# **Format**

**SHOW-TERMINAL-OPTIONS** 

# **Kommando-Returncode**

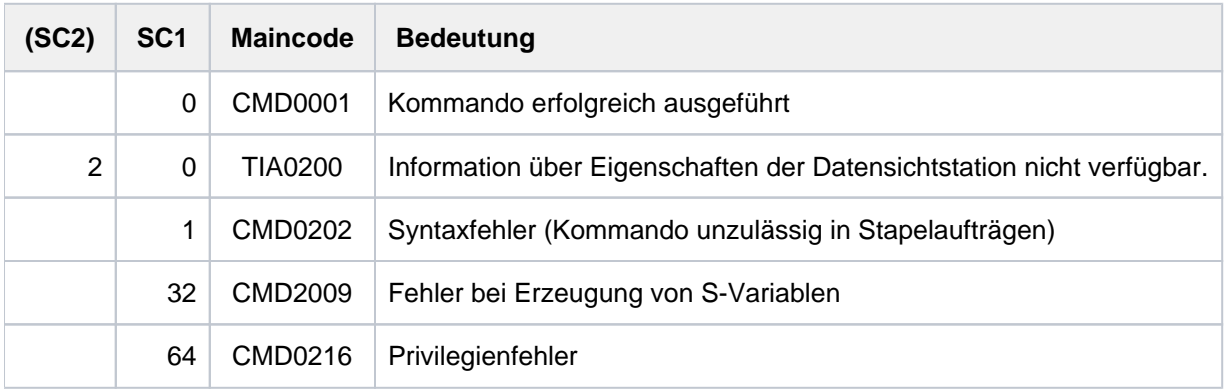

# **Ausgabeformat**

Die Ausgabefelder und die angezeigten Werte entsprechen den Operanden und Operandenwerten des Kommandos MODIFY-TERMIMAL-OPTIONS.

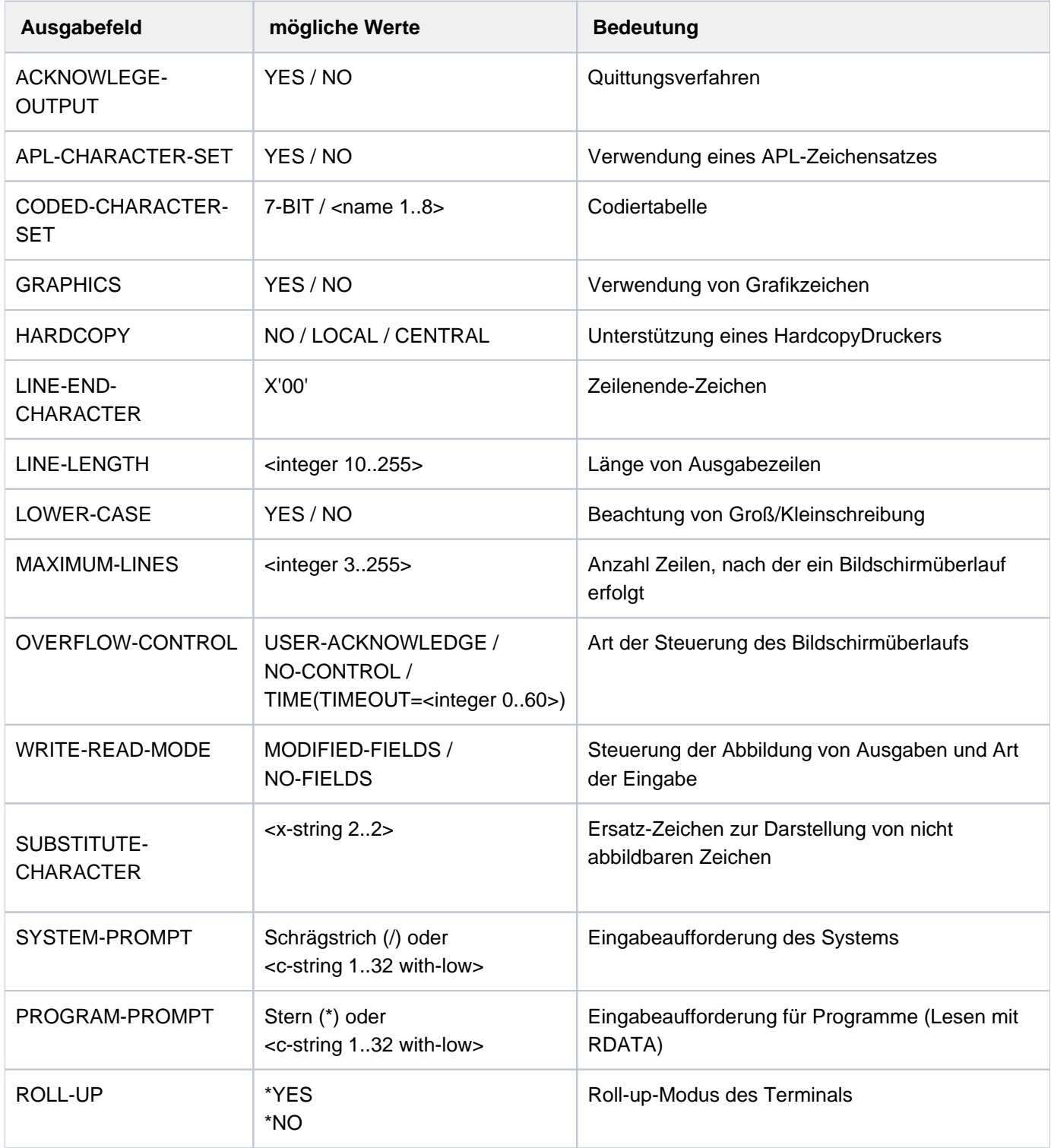

Tabelle 163: Ausgabefelder des Kommandos SHOW-TERMINAL-OPTIONS

# <span id="page-3129-0"></span>**Ausgabe in S-Variable**

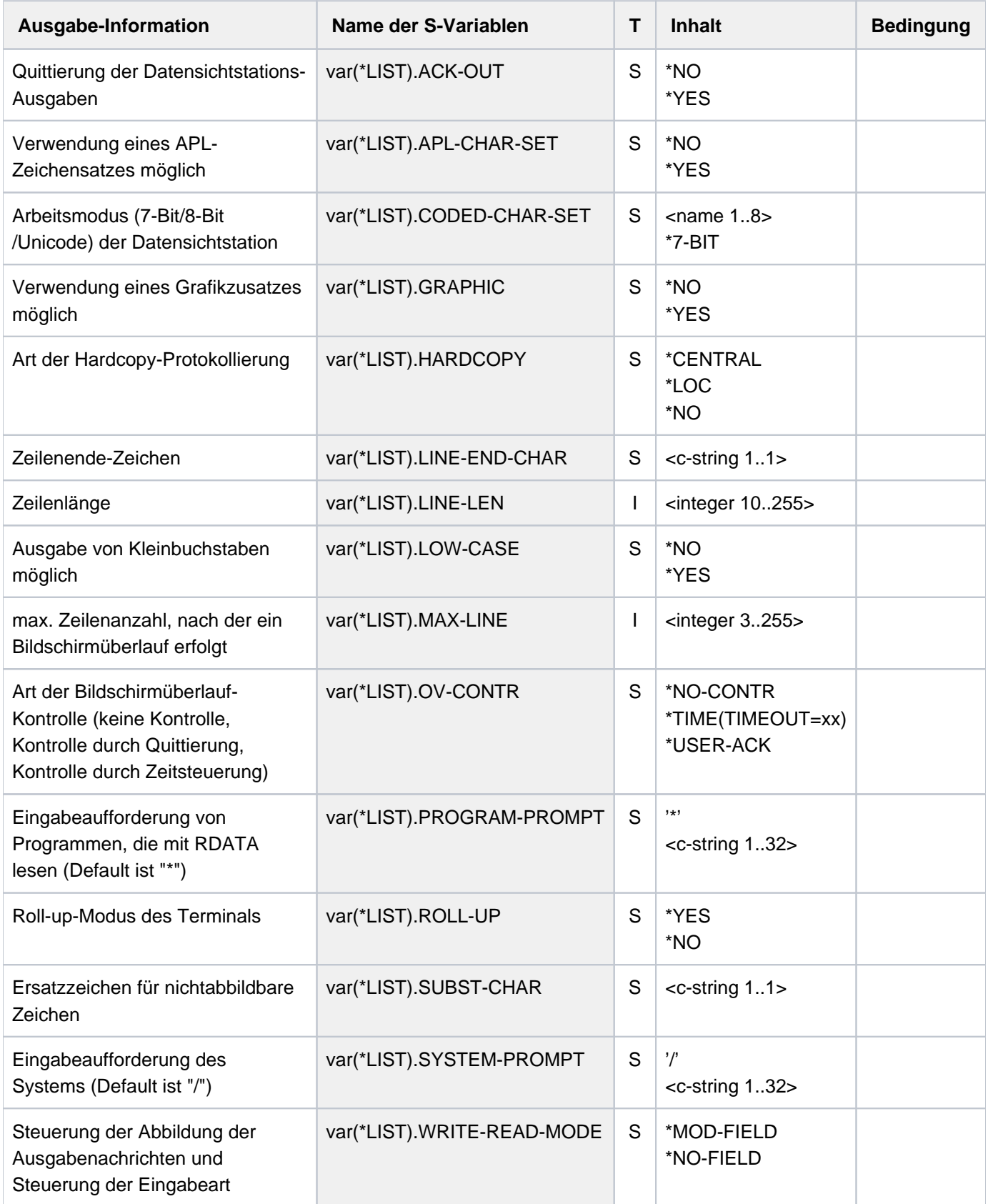

# **Beispiel**

#### **/show-term —————————————————————————————————————————————————————————— (1)**

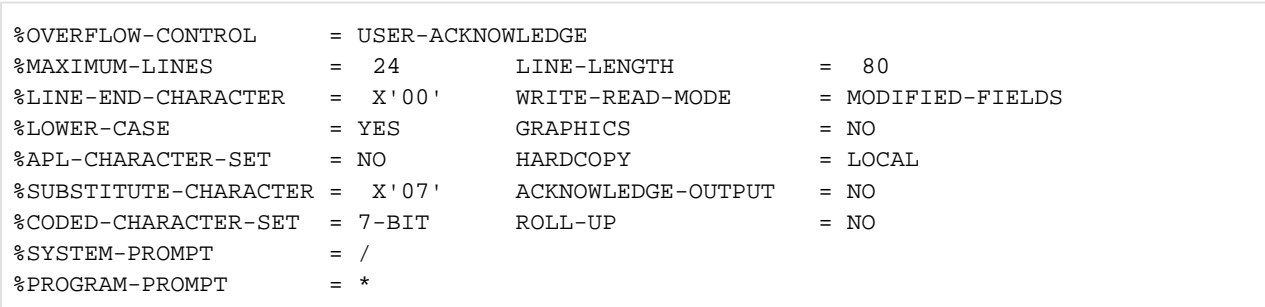

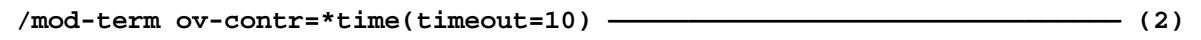

```
/show-term —————————————————————————————————————————————————————————— (3)
%OVERFLOW-CONTROL = TIME(TIMEOUT = 10)
```
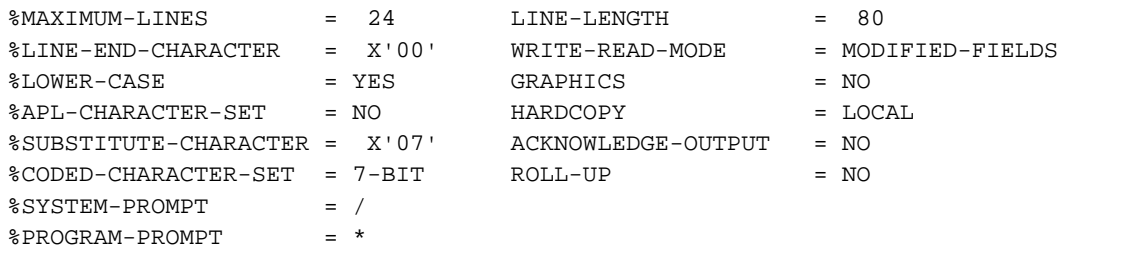

- (1) Ausgabe der logischen Eigenschaften der Datensichtstation.
- (2) Die Überlaufkontrolle soll zeitgesteuert nach jeweils 10 Sekunden erfolgen.
- (3) Erneute Ausgabe der logischen Eigenschaften der Datensichtstation.

# **7.32 SHOW-TEST-OPTIONS**

Taskspezifische Einstellungen für Test und Diagnose ausgeben

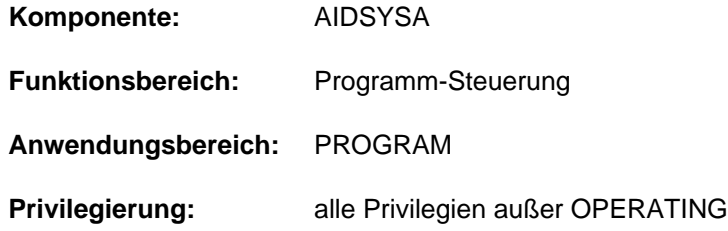

# **Funktionsbeschreibung**

Das Kommando SHOW-TEST-OPTIONS gibt die mit dem Kommando MODIFY-TEST-OPTIONS eingestellten Testoptionen aus. Optional werden darüber hinaus auch Kontextinformationen über testrelevante Einstellungen im Benutzereintrag und in Systemparametern sowie die Anzahl der für die Task erstellten User-/Areadumps ausgegeben (siehe Operand CONTEXT-INFORMATION).

#### Privilegierte Funktionen

Der privilegierte Benutzer (Privileg TSOS) kann auf Tasks fremder Benutzerkennungen sowie auf Kennwortinformationen fremder Tasks zugreifen. Die optionalen Kontextinformationen enthalten auch privilegierte Systemparameter sowie systemglobale Informationen über die erzeugten Systemdumps.

# **Format**

```
SHOW-TEST-OPTIONS Kurzname: SHTSO
 ENTIFICATION = <u>*OWN</u> / *TSN(...) / *TID(...)
   *TSN(...)
     TSN} = \textsf{calphanum-name 1.4} / \textsf{cc-string 1.4}*TID(...)
     | TID = \ltx-text 5..8>\mathbf{I}INFORMATION = \mathbf{Y}ALL
           list-poss(4): *PRIVILEGE / *USERDUMP-OPTIONS / *AUDIT / *OWN-UID-DEBUGGING
, PASSWORD-INFORMATION = *SUMMARY / *FULL(...)
   *FULL(...)
      | DEBUG-PASSWORD = *NONE / <c-string 1..8>
CONTEXT-INFORMATION = *NO / *YES
```
# **Operandenbeschreibung**

# $TASK-IDENTIFICATION = *OWN / *TSN(...) / *TID(...)$

Bestimmt die Task, deren Testoptionen ausgegeben werden sollen. Nur der privilegierte Benutzer (Privileg TSOS) kann auch Tasks fremder Benutzerkennungen angeben.

### **TASK-IDENTIFICATION = \*OWN**

Die Testoptionen der eigenen Task sollen ausgegeben werden.

### **TASK-IDENTIFICATION = \*TSN(...)**

Die Task wird durch Angabe ihrer Task Sequence Number (TSN) bestimmt.

#### **TSN = <alphanum-name 1..4> / <c-string 1..4>**

TSN der ausgewählten Task. Bei Angabe von <alphanum-name 1..4> wird der angegebene Wert nötigenfalls links mit Nullen aufgefüllt. Bei Angabe von <c-string 1..4> wird der angegebene Wert nötigenfalls links mit Leerzeichen aufgefüllt.

## **TASK-IDENTIFICATION = \*TID(...)**

Die Task wird durch Angabe ihrer Task-ID (TID) bestimmt.

#### **TID = <x-text 5..8>**

TID der ausgewählten Task. Der angegebene Wert wird nötigenfalls links mit Nullen aufgefüllt.

## **INFORMATION = \*ALL / list-poss(4): \*PRIVILEGE / \*USERDUMP-OPTIONS / \*AUDIT / \*OWN-UID-DEBUGGING**

Bestimmt die Ausgabeblöcke der Grundinformation. Bei Angabe einer Liste erfolgt die Ausgabe in der angegebenen Reihenfolge. Wiederholte Angaben werden ignoriert.

# **INFORMATION = \*ALL**

Alle Einstellungen, die mit dem Kommando MODIFY-TEST-OPTIONS getroffen werden können, werden ausgegeben.

#### **INFORMATION = \*PRIVILEGE**

Alle Einstellungen, die im Operanden PRIVILEGE des Kommandos MODIFY-TEST-OPTIONS getroffen werden können, werden ausgegeben.

### **INFORMATION = \*USERDUMP-OPTIONS**

Alle Einstellungen, die im Operanden USERDUMP-OPTIONS des Kommando MODIFY-TEST-OPTIONS getroffen werden können, werden ausgegeben.

### **INFORMATION = \*AUDIT**

Alle Einstellungen, die im Operanden AUDIT des Kommandos MODIFY-TEST-OPTIONS getroffen werden können, werden ausgegeben.

# **INFORMATION = \*OWN-UID-DEBUGGING**

Alle Einstellungen, die im Operanden OWN-UID-DEBUGGING des Kommandos MODIFY-TEST-OPTIONS getroffen werden können, werden ausgegeben.

#### **PASSWORD-INFORMATION = \*SUMMARY / \*FULL(...)**

Bestimmt die Ausgabe von Kennwörtern bei INFORMATION=\*OWN-UID-DEBUGGING.

### **PASSWORD-INFORMATION = \*SUMMARY**

Es wird eine Übersicht ausgegeben. Einzelne Kennwörter zum OWN-UID-DEBUGGING werden nicht ausgegeben.

# **PASSWORD-INFORMATION=\*FULL(...)**

Alle Kennwörter zum OWN-UID-DEBUGGING sollen ausgegeben werden.

Dem nicht privilegierten Benutzer werden die Kennwörter nur angezeigt, wenn die eigene Task ausgewählt ist und im Operanden DEBUG-PASSWORD ein Kennwort angegeben ist, das mit einem der im Kommando MODIFY-TEST-OPTIONS vereinbarten Kennwörter (Operand ACCEPT- bzw. ENABLE-ACCESS) übereinstimmt.

# **DEBUG-PASSWORD = <u>\*NONE</u> / <c-string 1..8>**

Gibt ein DEBUG-Kennwort der Task an. Die Voreinstellung \*NONE bedeutet, dass kein Kennwort angegeben wird: Nur der privilegierte Benutzer (Privileg TSOS) benötigt kein Kennwort bzw. wird in diesem Fall ein angegebenes Kennwort ignoriert.

# **CONTEXT-INFORMATION = \*NO / \*YES**

Bestimmt, ob zusätzliche Informationen, die über die Informationen des Kommandos MODIFY-TEST-OPTIONS hinaus gehen, ausgegeben werden sollen.

# **CONTEXT-INFORMATION = \*NO**

Es sollen keine zusätzlichen Informationen ausgegeben werden.

# **CONTEXT-INFORMATION=\*YES**

Es sollen zusätzliche Informationen, die teilweise vom Kommandoprivileg TSOS abhängen, ausgegeben werden (siehe Ausgabeformat ["Kontextinformationen für nicht privilegierte Benutzer"\)](#page-3135-0).

# **Kommando-Returncode**

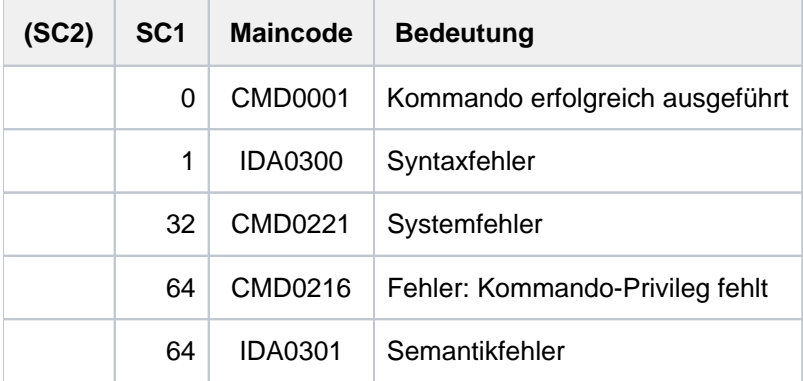

# **Ausgabeformate**

Alle Zahlenangaben in der Ausgabe sind hexadezimal.

#### Grundinformationen

```
/show-test-options task-id=*own,information=*all
```

```
PRIVILEGE: -------------------------------------------------------------
 current: (READ = 1, WRITE = 1)USERDUMP-OPTIONS: ------------------------------------------------------
  DUMP = *SYSTEM DATA-IN-VIRTUAL = *STD
 \begin{array}{rcl}\n\text{DATA-SPACES} & = & * \text{NO} \\
\text{MEMORY–MAP} & = & * \text{YES}\n\end{array} OUTPUT-PUBSET = *DEFAULT-PUBSET SUPPRESS-DUPLICATES = *YES
  MAXIMUM-NUMBER = *UNLIMITED
AUDIT: -----------------------------------------------------------------
  HARDWARE-AUDIT = *ALLOWED LINKAGE-AUDIT = *NOT-ALLOWED
OWN-UID-DEBUGGING: -----------------------------------------------------
 ACCEPT-ACCESS = *NO PASSWORD : n/a
 ENABLE-ACCESS = *YES PASSWORD : given, 2
```
Die Bezeichnungen entsprechen den Operandennamen und -werten des Kommandos MODIFY-TEST-OPTIONS. Die Ausgabe der einzelnen Informationsblöcke ist abhängig von den Festlegungen im Operanden INFORMATION.

Zusätzlich bedeutet bei der Kennwortausgabe:

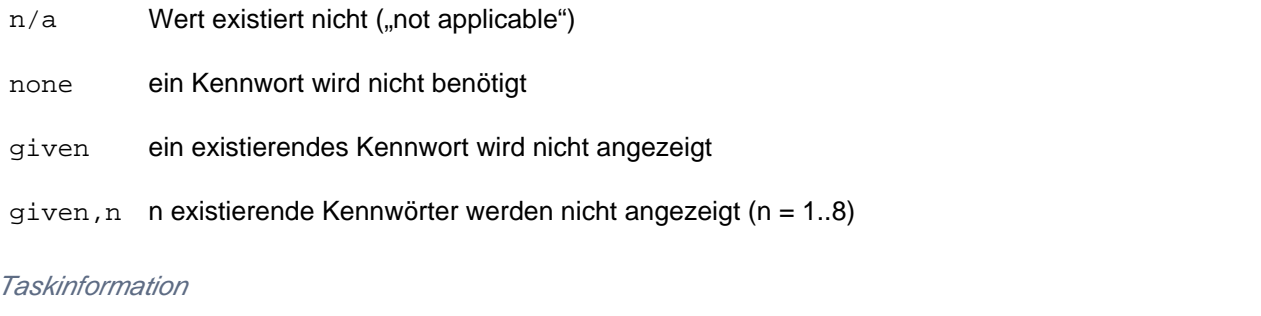

#### **/show-test-opt task-id=\*tsn(tsn=snap),information=\*privilege**

TSN =  $|SNAP|$  TID = 00010019 ------- (1) PRIVILEGE: ------------------------------------------------------------ current:  $(READ = 0, WRITE = 0)$ 

(1) Ausgaben für eine Task ungleich der eigenen Task werden mit der TSN und TID der ausgewählten Task eingeleitet.

#### Informationen über Kennwörter

**/show-test-opt task-id=\*own,information=\*own-uid-debug,debug-pass='hugo'**

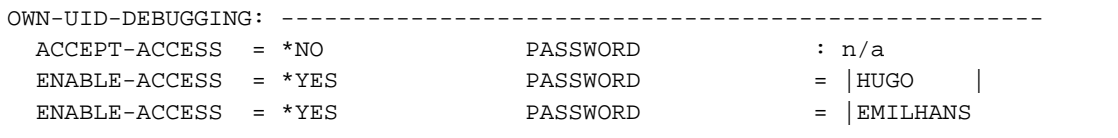

Wenn die erforderliche Berechtigung vorliegt, dann werden existierende ACCEPT- und ENABLE-Kennwörter ausgegeben. Die Reihenfolge der ENABLE-Kennwörter entspricht der umgekehrten zeitlichen Reihenfolge ihrer Eingabe über das Kommando MODIFY-TEST-OPTIONS. D.h. das jüngste Kennwort wird zuerst ausgegeben.

#### <span id="page-3135-0"></span>Kontextinformationen für nicht privilegierte Benutzer

```
/show-test-opt task-id=*own,information=*all,context-info=*yes
```

```
PRIVILEGE: -------------------------------------------------------------
 current: (READ = 1, WRITE = 1) MODIFICATION = *UNCONTROLLED (1)
 maximal: (READ = 8, WRITE = 2)Cl2-opt: (READ = 9, WRITE = 9)
USERDUMP-OPTIONS: ------------------------------------------------------
 DUMP = *SYSTEM DATA-IN-VIRTUAL = *STD
 DATA-SPACES = *NO MEMORY-MAP = *YES
  OUTPUT-PUBSET = *DEFAULT-PUBSET SUPPRESS-DUPLICATES = *YES
  MAXIMUM-NUMBER = *UNLIMITED
  # user dumps = 007E ——————————————————————————————————————————————— (2) 
  Cl2-options:
 DUMPCL5P = 01 DUMPSEPA = 04
AUDIT: -----------------------------------------------------------------
 HARDWARE-AUDIT = *NOT-ALLOWED LINKAGE-AUDIT = *NOT-ALLOWED
  USER-ATTR : *ALLOWED USER-ATTR : *NOT-ALLOWED (3)
 CL2-option : not allowed CL2-option : not allowed
 HSI-CFCS : not availabe HSI-CFCS : available
OWN-UID-DEBUGGING: -----------------------------------------------------
  ACCEPT-ACCESS = *NO PASSWORD : n/a
  ENABLE-ACCESS = *YES PASSWORD : given,
```
Der nicht privilegierte Benutzer erhält mit CONTEXT-INFO=\*YES folgende zusätzliche Informationen:

- (1) im Ausgabeblock PRIVILEGE:
	- Modifizierungsmodus und Maximalwerte der Testprivilegierung gemäß dem Benutzereintrag. Siehe Kommando SHOW-USER-ATTRIBUTES, Ausgabefelder READ-PRIVILEGE, WRITE-PRIVILEGE und MODIFICATION, zusammengefasst unter der Überschrift TEST-OPTIONS.
	- Maximalwerte der Testprivilegierung gemäß Systemparameter (C12-opt) RDTESTPR und WRTESTPR
- (2) im Ausgabeblock USERDUMP-OPTIONS:
	- Anzahl der in der Task erzeugten User-/Area-Dumps
	- Unter Cl2-options werden die Werte der nicht-privilegierten Systemparameter für CDUMP angezeigt.
- (3) im Ausgabeblock AUDIT:
	- USER-ATTR zeigt die Erlaubnis von Linkage- bzw. Hardware-Audit gemäß dem Benutzereintrag. Siehe Kommando SHOW-USER-ATTRIBUTES, Ausgabefelder LINKAGE-AUDIT und HARDWARE-AUDIT, zusammengefasst unter der Überschrift AUDIT.
	- CL2-option zeigt die Erlaubnis von Linkage- und Hardware-AUDIT gemäß Systemparameter (Cl2 option) AUDALLOW
	- HSI-CFCS zeigt die Verfügbarkeit von Linkage- bzw. Hardware-Audit gemäß der Hardware-Software-Schnittstelle (HSI)

Kontextinformationen für Benutzer mit dem Privileg TSOS

```
/show-test-opt task-id=*own,information=*all,context-info=*yes
```

```
PRIVILEGE: -------------------------------------------------------------
  current: (READ = 1, WRITE = 1) MODIFICATION = *UNCONTROLLED (1)
 maximal: (READ = 8, WRITE = 2)Cl2-opt: (READ = 9, WRITE = 9)
USERDUMP-OPTIONS: ------------------------------------------------------
 DUMP = *SYSTEM DATA-IN-VIRTUAL = *STD
 DATA-SPACES = *NO MEMORY-MAP = *YES
  OUTPUT-PUBSET = *DEFAULT-PUBSET SUPPRESS-DUPLICATES = *YES
  MAXIMUM-NUMBER = *UNLIMITED
   # user dumps = 007E (task) # system dumps = 0000 (task) (2) 
  \# autom. SD's = 0000 (system) \# system dumps = 0000 (system)
  Cl2-options:
 DUMPCL5P = 01 DUMPSEPA = 04
 \begin{array}{lcl} \texttt{DUMPCTRL} & = & \texttt{0F} & \texttt{DUMPSD}\sharp & = & \texttt{FF} \end{array}DUMPSREF = 01 SNAPTIME = 0018
AUDIT: -----------------------------------------------------------------
  HARDWARE-AUDIT = *NOT-ALLOWED LINKAGE-AUDIT = *NOT-ALLOWED<br>USER-ATTR : *ALLOWED USER-ATTR : *NOT-ALLOWED
   USER-ATTR : *ALLOWED USER-ATTR : *NOT-ALLOWED (3)
    CL2-option : not allowed CL2-option : not allowed
   HSI-CFCS : not availabe HSI-CFCS : not allowed in available HSI-CFCS : available in the same in the set of HSI-CFCS : available
OWN-UID-DEBUGGING: -----------------------------------------------------
  ACCEPT-ACCESS = *NO PASSWORD : n/a
  ENABLE-ACCESS = *YES PASSWORD : given,
```
Der privilegierte Benutzer (Privileg TSOS) erhält mit CONTEXT-INFO=\*YES folgende zusätzliche Informationen:

- (1) im Ausgabeblock PRIVILEGE:
	- Modifizierungsmodus und Maximalwerte der Testprivilegierung gemäß dem Benutzereintrag. Siehe Kommando SHOW-USER-ATTRIBUTES, Ausgabefelder READ-PRIVILEGE, WRITE-PRIVILEGE und MODIFICATION, zusammengefasst unter der Überschrift TEST-OPTIONS.
	- $\bullet$  Maximalwerte der Testprivilegierung gemäß Systemparameter ( $C12$ -opt) RDTESTPR und WRTESTPR
- (2) im Ausgabeblock USERDUMP-OPTIONS:
	- Anzahl der in der Task erzeugten User-/Area-Dumps und Systemdumps
	- Anzahl der automatisch bzw. der systemweit erzeugten Systemdumps
	- Unter Cl2-options werden die Werte der Systemparameter für CDUMP und SNAP angezeigt.
- (3) im Ausgabeblock AUDIT:
	- USER-ATTR zeigt die Erlaubnis von Linkage- bzw. Hardware-Audit gemäß dem Benutzereintrag. Siehe Kommando SHOW-USER-ATTRIBUTES, Ausgabefelder LINKAGE-AUDIT und HARDWARE-AUDIT, zusammengefasst unter der Überschrift AUDIT.
	- CL2-option zeigt die Erlaubnis von Linkage- und Hardware-AUDIT gemäß Systemparameter (Cl2 option) AUDALLOW
	- HSI-CFCS zeigt die Verfügbarkeit von Linkage- bzw. Hardware-Audit gemäß der Hardware-Software-Schnittstelle (HSI)

Gegenüber dem nicht privilegierten Benutzer zeigen die Kontextinformationen im Ausgabeblock USERDUMP-OPTIONS zusätzlich Informationen über die automatisch und systemweit erzeugten Systemdumps sowie über privilegierte Systemparameter.

# **7.33 SHOW-TRACE-STATUS**

Eigenschaften und Zustand von System-Traces ausgeben

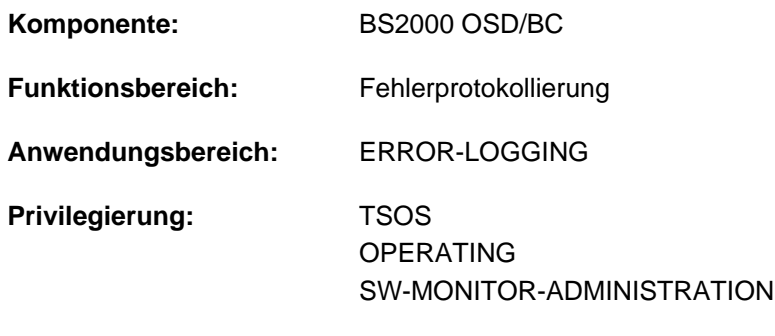

# **Funktionsbeschreibung**

**Berechtigungsschlüssel:** R

Das Kommando verschafft einen Überblick über alle Ablaufverfolger (Traces) des Systems.Die Standardausgabe umfasst die Liste der permanenten, nicht schaltbaren Ablaufverfolger sowie diejenigen temporären Traces, die die Systembetreuung mit den Kommandos START-TRACE und STOP-TRACE explizit zu- und wegschalten kann.

Das Kommando unterstützt die strukturierte Ausgabe in S-Variable (siehe ["Ausgabe in S-Variable"\)](#page-3147-0).

# **Format**

#### **SHOW-TRACE-STA**TUS

```
ENTIFICATION = *ALL \ldots) / list-poss(51): <name 1..8>\ldots) / *ALL\ldots)
```
**\*ALL**(...)

| **SUBSYSTEM-NAME** = \*ALL / <name 1..8> / \*NONE

| .SUBSYSTEM-VERSION = \*ALL / <product-version without-man-corr> /

| <product-version mandatory-man-corr>

```
\lename 1..8>(...)
```
 $\blacksquare$  **SUBSYSTEM-NAME** =  $*ALL$  / <name 1..8> / \*NONE

| .SUBSYSTEM-VERSION = \*ALL / <product-version without-man-corr> /

| <product-version mandatory-man-corr>

```
, SELECT = <u>*ALL</u> / *BY-ATTRIBUTES(...)
```
**\*BY-ATTR**IBUTES(...)

| **STA[TUS](#page-3143-2) = \*ANY / \*ON / \*OFF** 

| TYPE = \*ANY / \*PERMANENT / \*TEMPORARY

```
,ORMATION = <u>*NONE</u> / *PARAMETERS(...)
```

```
*PARAMETERS(...)
```
 $I$  **TRACE-INF[ORMATION](#page-3144-1) = \*NO / \*YES** 

```
\blacksquare BUFFER-INFORMATION = <u>*NO</u> / *YES
```

```
, = / (...) OUTPUT *SYSOUT *SYSLST
```

```
*SYSLST(...)
```
 $\angle$  **[SYSLST-NUM](#page-3144-4)**BER =  $\angle$  / <integer 0..99>

# **Operandenbeschreibung**

#### <span id="page-3139-0"></span>**TRACE-IDENTIFICATION =**

Gibt an, über welche Traces Informationen ausgegeben werden sollen.

### **TRACE-IDENTIFICATION = <u>\*ALL</u>(...)**

Über alle definierten Traces sollen Informationen bereitgestellt werden.

Handelt es sich um Traces, die nicht statisch definiert sind, sind diese einem bestimmten Subsystem zugeordnet, das im Folgenden näher bezeichnet werden kann.

## <span id="page-3140-0"></span>**SUBSYSTEM-NAME =**

Bezeichnet das Subsystem, dem der Trace zugeordnet ist.

## **SUBSYSTEM-NAME = \*ALL**

Die Informationen sollen in jedem Fall - unabhängig davon, welchem Subsystem sie zugeordet sind angezeigt werden.

## **SUBSYSTEM-NAME = <name 1..8>**

Genaue Bezeichnung des Subsystems, dem der Trace zugeordnet ist und über den Informationen ausgegeben werden sollen.

### **SUBSYSTEM-NAME = \*NONE**

Es sollen nur Informationen über statisch definierte Traces angezeigt werden, die generell keinem Subsystem zugeordnet sind.

#### <span id="page-3140-1"></span>**SUBSYSTEM-VERSION =**

Vereinbart die Version des bezeichneten Subsystems, dem der Trace zugeordnet ist.

## **SUBSYSTEM-VERSION = \*ALL**

Die Informationen über die bezeichneten Traces sollen für alle Versionen des ausgewählten Subsystems geliefert werden.

### **SUBSYSTEM-VERSION = <product-version without-man-corr> / <product-version mandatory-man-corr>** Vereinbart die Version.

Bei Angabe einer Version muss das hier angegebene Format mit dem bei der Definition des Subsystems benutzten Format übereinstimmen (Freigabe- und Korrekturstand dürfen nicht oder müssen angegeben werden; siehe auch ["SDF-Syntaxdarstellung"\)](#page-41-0).

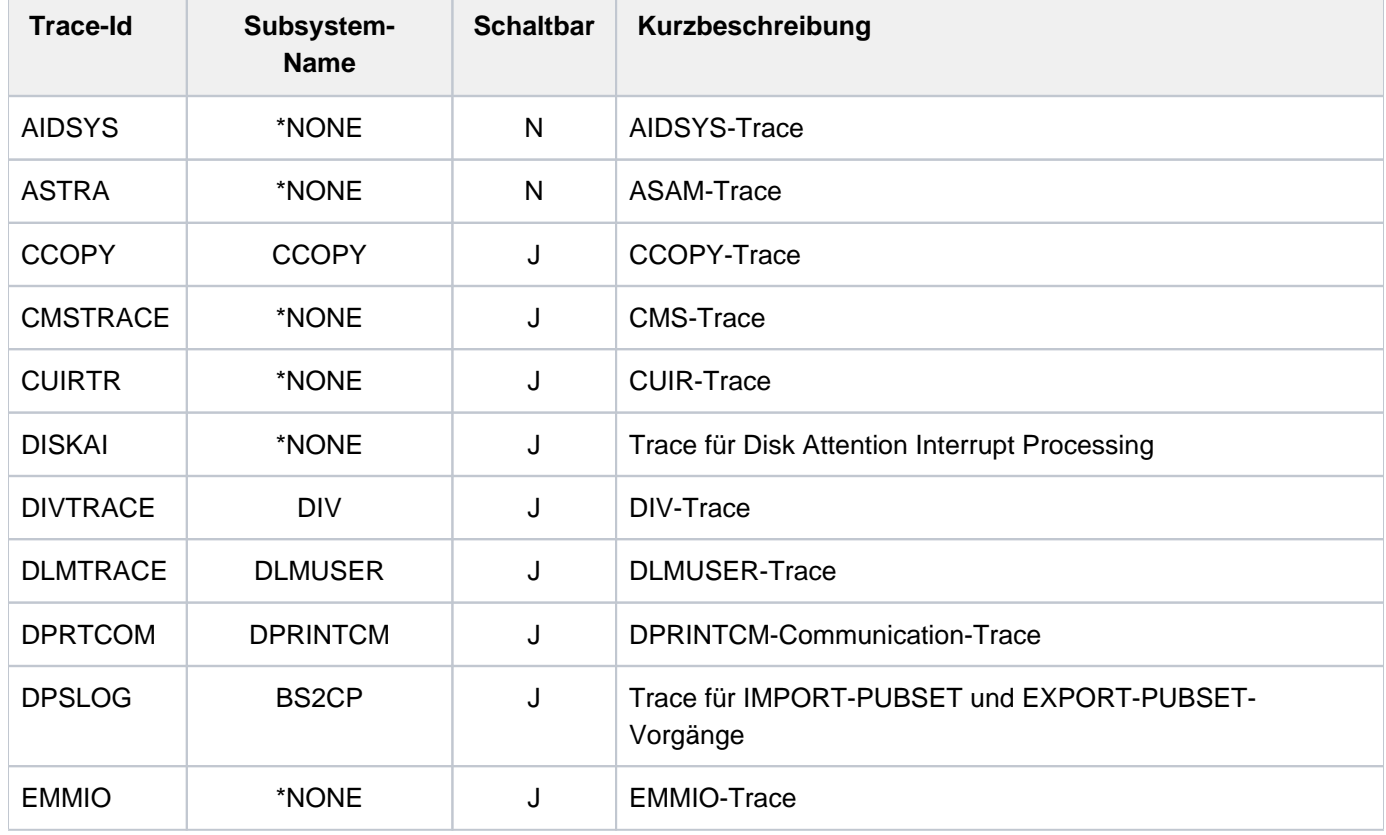

Mögliche Werte (für TRACE-ID=\*ALL) siehe folgende Tabelle:

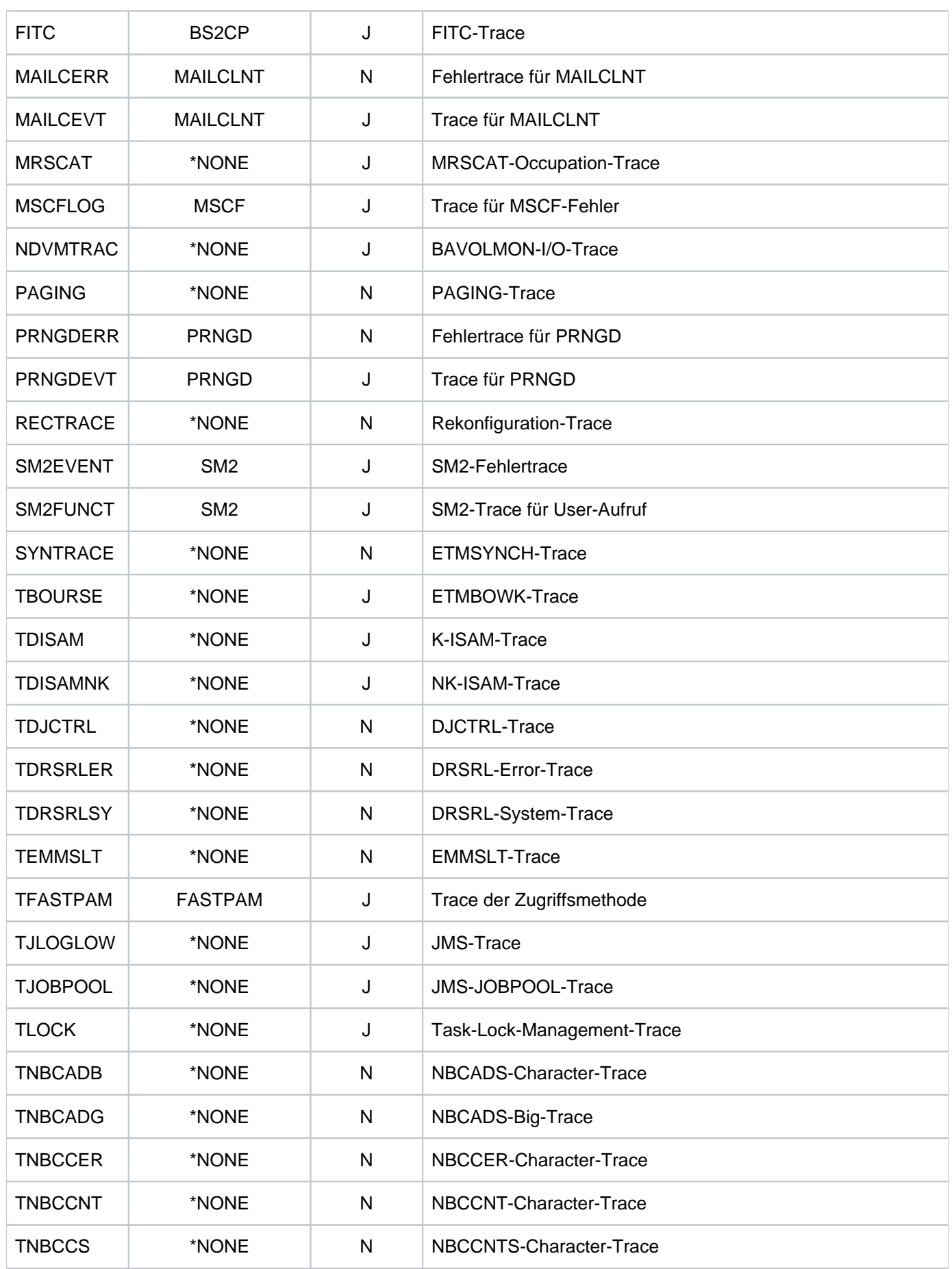

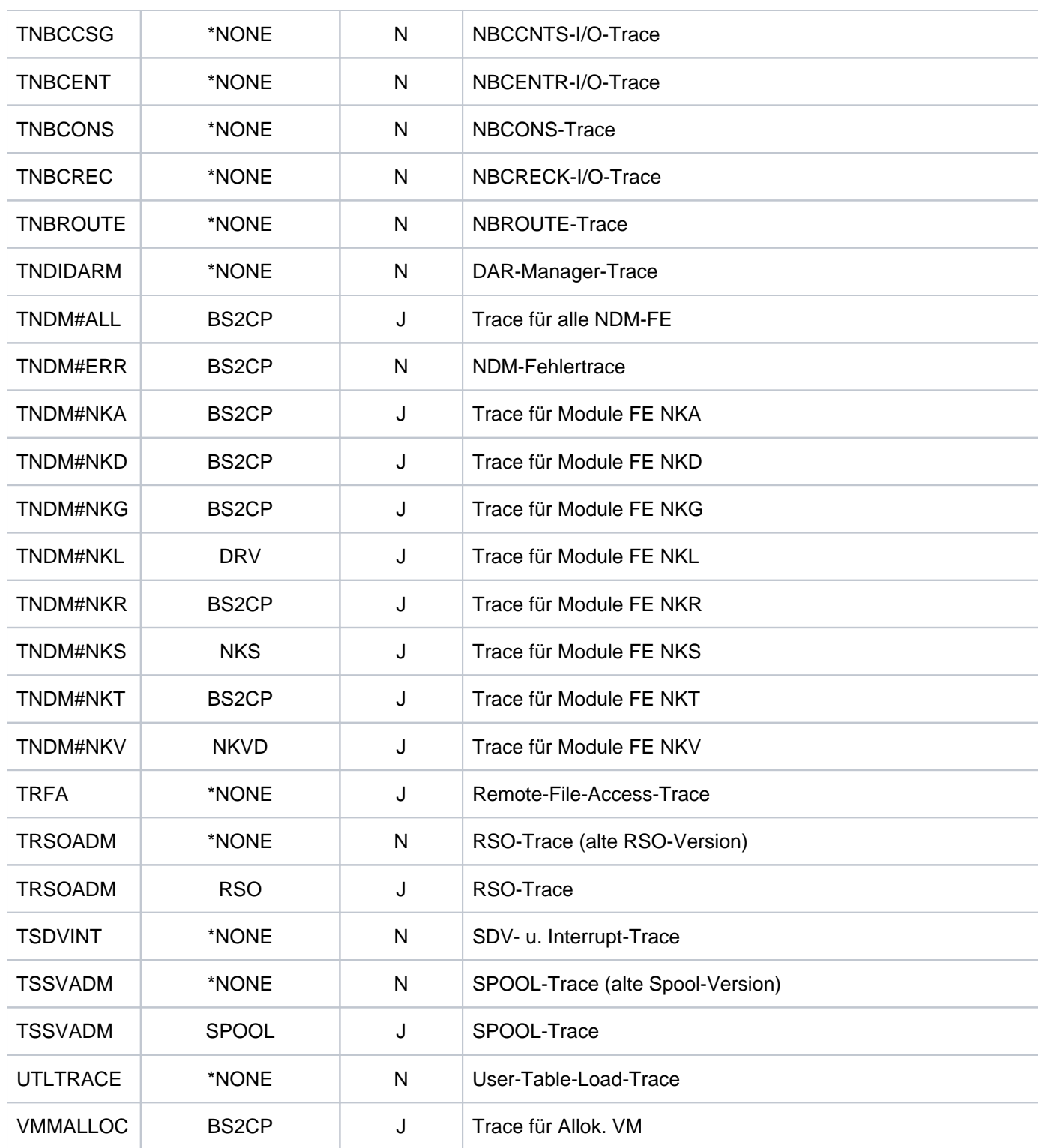

Tabelle 164: Mögliche Werte für SHOW-TRACE-STATUS TRACE-ID=\*ALL

# **TRACE-IDENTIFICATION = list-poss(51): <name 1..8>(...)**

<span id="page-3142-0"></span>Vereinbart bis zu 51 Namen von Traces, über die Informationen angefordert werden sollen. Handelt es sich um Traces, die nicht statisch definiert sind, sind diese einem bestimmten Subsystem zugeordnet, das im Folgenden näher bezeichnet werden kann.

#### **SUBSYSTEM-NAME =**

Bezeichnet das Subsystem, dem der Trace zugeordnet ist.

# **SUBSYSTEM-NAME = \*ALL**

Die Informationen sollen in jedem Fall - unabhängig davon, welchem Subsystem sie zugeordet sind angezeigt werden.

# **SUBSYSTEM-NAME = <name 1..8>**

Genaue Bezeichnung des Subsystems, dem der Trace zugeordnet ist und über den Informationen ausgegeben werden sollen.

#### **SUBSYSTEM-NAME = \*NONE**

Es sollen nur Informationen über statisch definierte Traces angezeigt werden, die generell keinem Subsystem zugeordnet sind.

#### <span id="page-3143-0"></span>**SUBSYSTEM-VERSION =**

Vereinbart die Version des bezeichneten Subsystems, dem der Trace zugeordnet ist.

#### **SUBSYSTEM-VERSION = \*ALL**

Die Informationen über die bezeichneten Traces sollen für alle Versionen des ausgewählten Subsystems geliefert werden.

## SUBSYSTEM-VERSION = <product-version without-man-corr> / <product-version mandatory-man**corr>**

Vereinbart die Version.

Bei Angabe einer Version muss das hier angegebene Format mit dem bei der Definition des Subsystems benutzten Format übereinstimmen (Freigabe- und Korrekturstand dürfen nicht oder müssen angegeben werden; siehe auch SDF-Metasyntax).

#### <span id="page-3143-1"></span>**SELECT =**

Wählt die Traces anhand ihrer Eigenschaften aus.

#### **SELECT = \*ALL**

Die Eigenschaften werden nicht spezifiziert.

#### **SELECT = \*BY-ATTRIBUTES(...)**

<span id="page-3143-2"></span>Gibt die Eigenschaften an, anhand derer die Traces ausgewählt werden.

#### **STATUS =**

Selektionsparameter Status der Traces.

#### **STATUS = \*ANY**

Alle Traces sollen unabhängig von ihrem Status ausgegeben werden.

#### **STATUS = \*ON**

Nur Traces, die aktiviert sind (ON) bzw. sich in einem Zwischenzustand befinden (ON/OFF), sollen ausgegeben werden.

#### **STATUS = \*OFF**

Nur Traces, die deaktiviert sind (OFF) bzw. sich in einem Zwischenzustand befinden (ON/OFF), sollen ausgegeben werden.

# <span id="page-3143-3"></span>**TYPE =**

Selektionsparameter Schaltbarkeit der Traces.

#### **TYPE = \*ANY**

Das Kriterium Schaltbarkeit soll bei der Auswahl der Ablaufverfolger nicht berücksichtigt werden.

### **TYPE = \*PERMANENT**

Nur Traces, die permanent eingeschaltet sind, sollen ausgegeben werden.

## **TYPE = \*TEMPORARY**

Nur Traces, die über Kommando schaltbar sind, sollen ausgegeben werden.

## <span id="page-3144-0"></span>**INFORMATION =**

Art der Ausgabe.

#### **INFORMATION = \*NONE**

Es sollen lediglich die Trace-Id und deren aktueller Zustand bei der Ausgabe angezeigt werden.

#### **INFORMATION = \*PARAMETERS(...)**

<span id="page-3144-1"></span>Vereinbart weitere Attribute der Traces, die zusätzlich zur Trace-Id und zum aktuellen Zustand angezeigt werden sollen.

#### **TRACE-INFORMATION =**

Vereinbart, ob die Attribute Geltungsbereich und Schaltbarkeit der Traces zusätzlich ausgegeben werden.

#### **TRACE-INFORMATION = \*NO**

Die Attribute Geltungsbereich und Schaltbarkeit sollen standardmäßig nicht zusätzlich ausgegeben werden.

### **TRACE-INFORMATION = \*YES**

Die Attribute Geltungsbereich und Schaltbarkeit der Traces sollen zusätzlich ausgegeben werden.

#### <span id="page-3144-2"></span>**BUFFER-INFORMATION =**

Vereinbart, ob die Attribute Größe und Speicherklasse der Trace-Puffer zusätzlich ausgegeben werden.

#### **BUFFER-INFORMATION = \*NO**

Die Attribute Größe und Speicherklasse der Trace-Puffer sollen standardmäßig nicht zusätzlich ausgegeben werden.

#### **BUFFER-INFORMATION = \*YES**

Die Attribute Größe und Speicherklasse der Trace-Puffer sollen zusätzlich ausgegeben werden.

#### <span id="page-3144-3"></span>**OUTPUT =**

Legt fest, wohin die Ausgabe erfolgen soll.

#### **OUTPUT = \*SYSOUT**

Die tabellarisch aufbereitete Liste soll nach SYSOUT ausgegeben werden.

Für den Operator an der Konsole ist dies der einzig zulässige Operandenwert. Die Angabe OUTPUT=\*SYSLST wird mit einer Fehlermeldung zurückgewiesen.

#### **OUTPUT = \*SYSLST(...)**

<span id="page-3144-4"></span>Die tabellarisch aufbereitete Liste soll sowohl im Dialog- als auch im Batchbetrieb nach SYSLST ausgegeben werden.

#### $SYSLST-NUMBER =  $0 / \text{c} \cdot \text{integer} \cdot 0.99$$

Nummer der SYSLST-Datei, die die Ausgabe aufnehmen soll.

# **Beschreibung der Ausgabefelder**

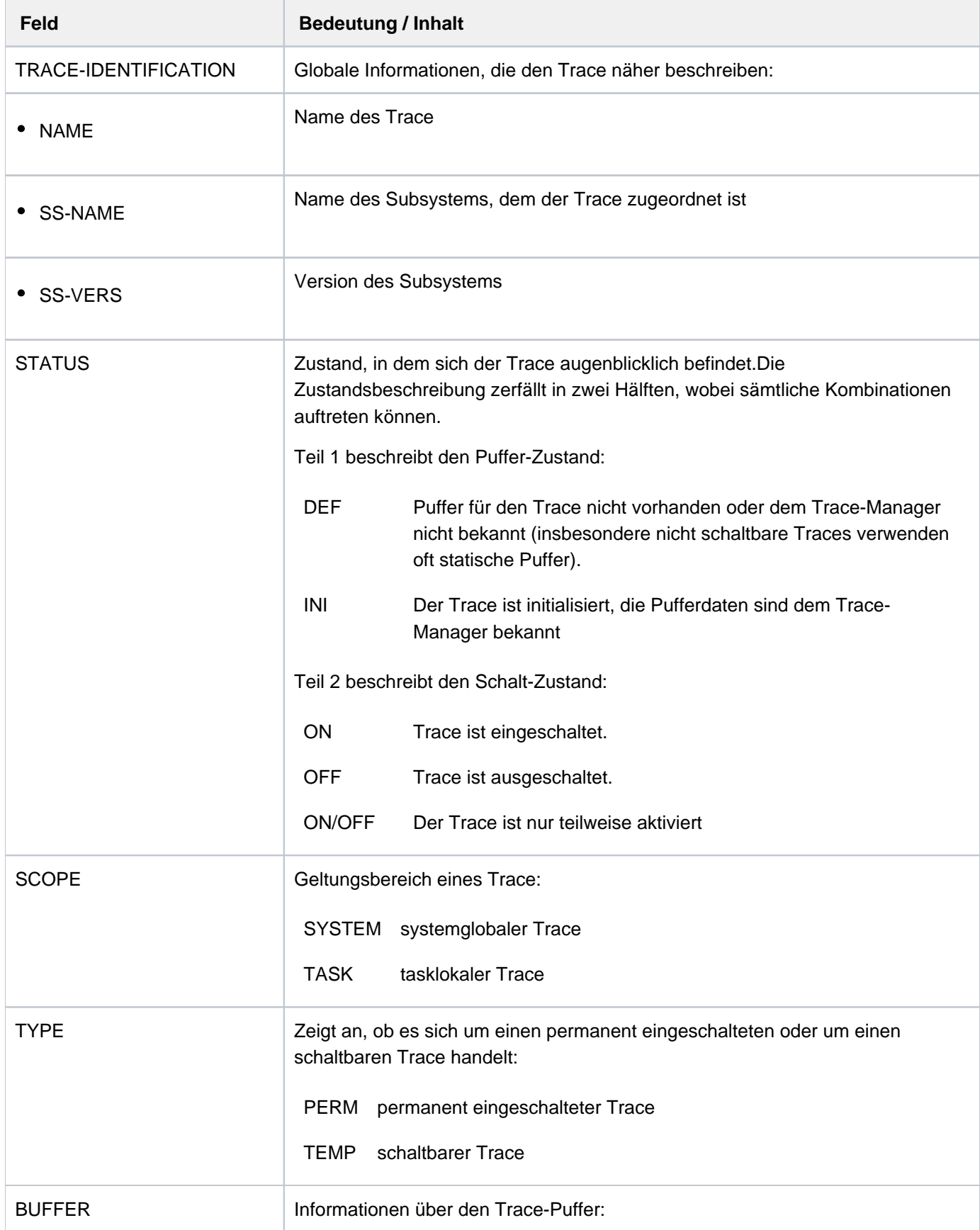

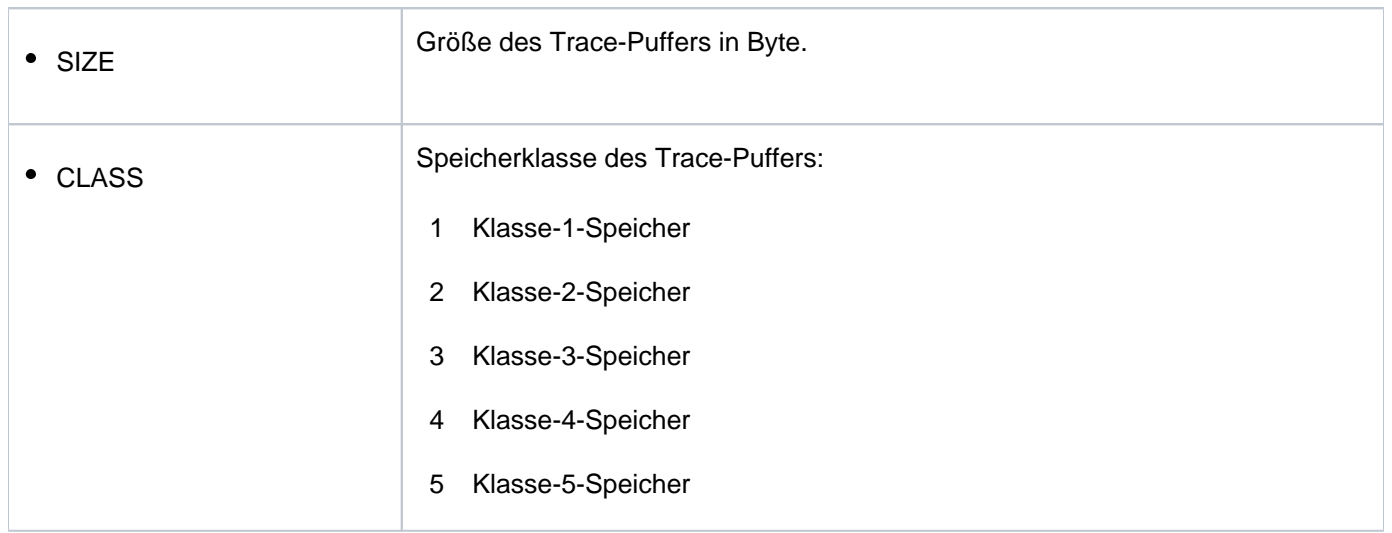

Tabelle 165: Ausgabefelder des Kommandos SHOW-TRACE-STATUS

# **Kommando-Returncode**

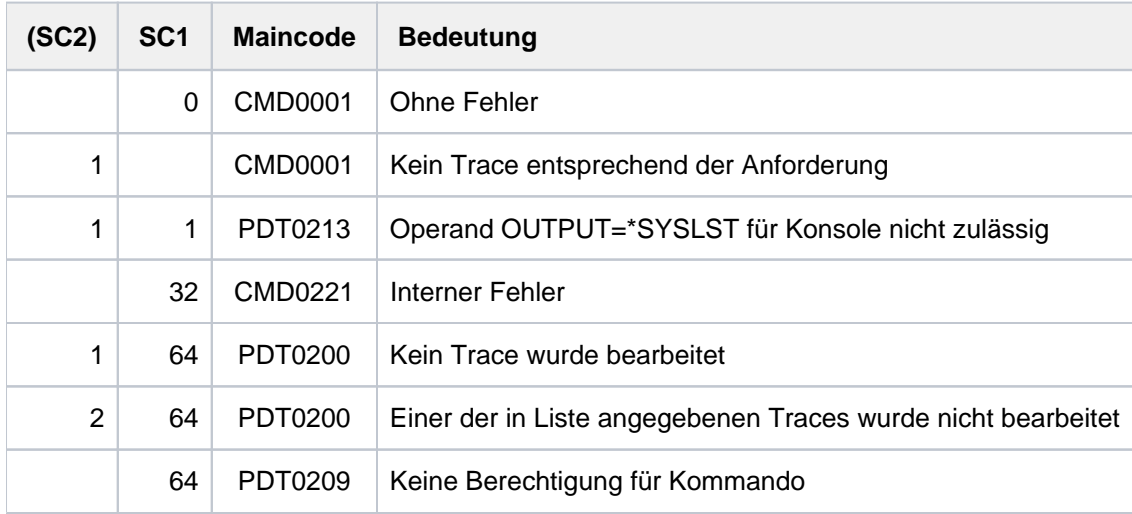

# <span id="page-3147-0"></span>**Ausgabe in S-Variable**

Der Operand INFORMATION des Kommandos legt fest, welche S-Variablen erzeugt werden. Folgende Angaben sind für INFORMATION möglich:

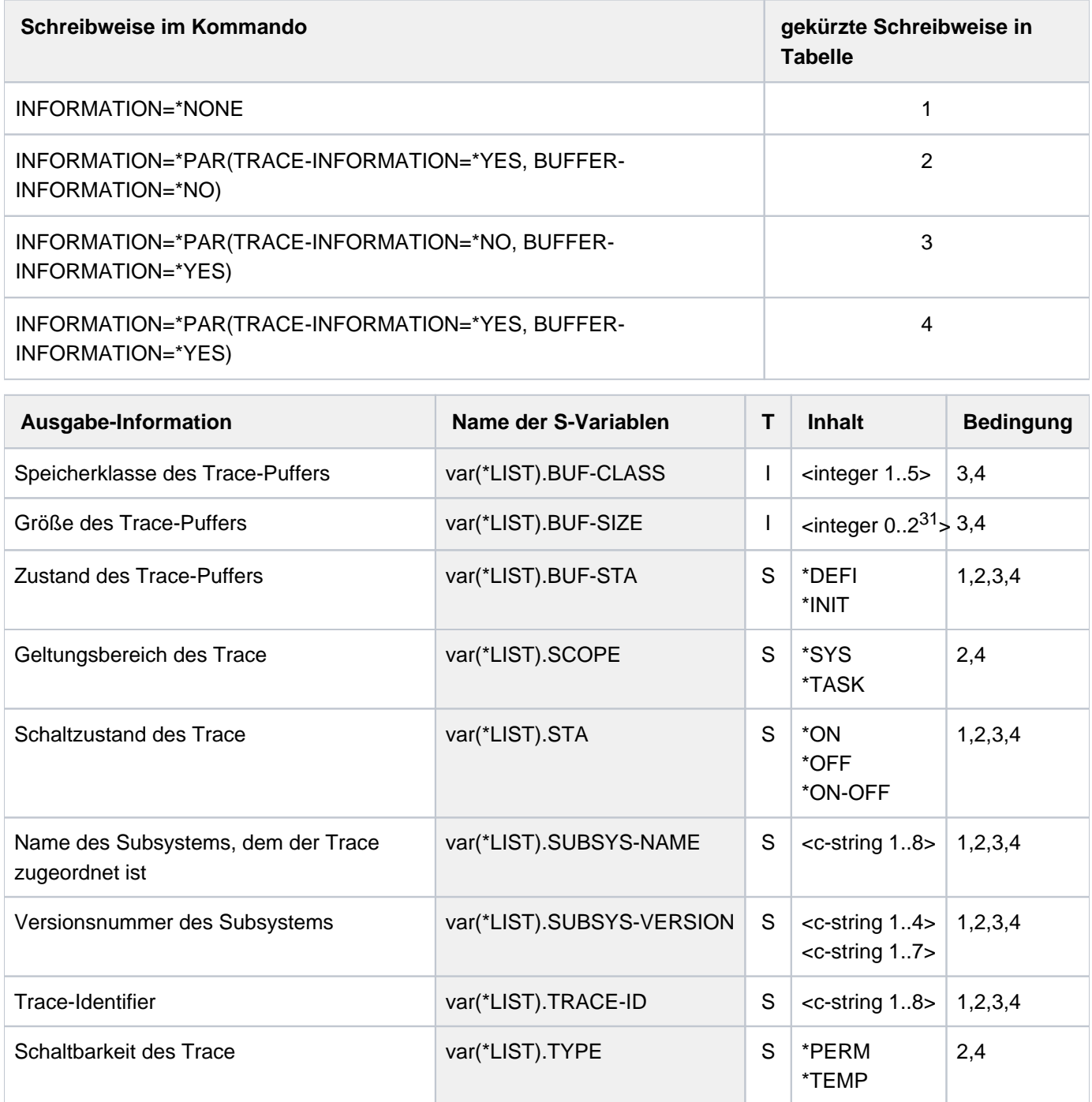

# **Beispiel**

```
/declare-var var-name=var(type=*structure),multiple-elem=*list 
/exec-cmd cmd=(show-trace-status inf=*par(trace-inf=*yes,buffer-inf=*no)), 
                                  text-output=*none,structure-output=var 
/show-var var,inf=*par(val=*c-literal,list-index=*yes)
```
VAR#1.TRACE-ID = 'AIDSYS' VAR#1.SUBSYS-NAME = '\*NONE' VAR#1.SUBSYS-VERSION = '00.0' VAR#1.BUF-STA = '\*DEFI' VAR#1.STA = '\*ON' VAR#1.SCOPE = '\*TASK' VAR#1.TYPE = '\*PERM' \*END-OF-VAR VAR#2.TRACE-ID = 'ASTRA' VAR#2.SUBSYS-NAME = '\*NONE' VAR#2.SUBSYS-VERSION = '00.0' VAR#2.BUF-STA = '\*INIT' VAR#2.STA = '\*ON' VAR#2.SCOPE = '\*SYS ' VAR#2.TYPE = '\*PERM' \*END-OF-VAR VAR#3.TRACE-ID = 'CMSTRACE' VAR#3.SUBSYS-NAME = '\*NONE' VAR#3.SUBSYS-VERSION = '00.0' VAR#3.BUF-STA = '\*DEFI' VAR#3.STA = '\*OFF' VAR#3.SCOPE = '\*SYS ' VAR#3.TYPE = '\*TEMP' \*END-OF-VAR ....... ....... ....... VAR#58.TRACE-ID = 'TSSVADM' VAR#58.SUBSYS-NAME = 'SPOOL' VAR#58.SUBSYS-VERSION = '04.9' VAR#58.BUF-STA = '\*INIT' VAR#58.STA = '\*ON' VAR#58.SCOPE = '\*SYS ' VAR#58.TYPE = '\*TEMP' \*END-OF-VAR

# **7.34 SHOW-USER-ATTRIBUTES**

Informationen über Einträge im Benutzerkatalog ausgeben

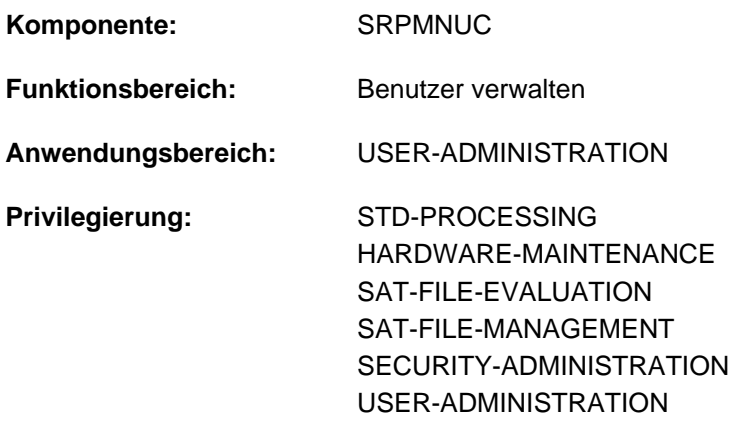

**Berechtigungsschlüssel:** \$

# **Funktionsbeschreibung**

Das Kommando SHOW-USER-ATTRIBUTES gibt mit Ausnahme des LOGON-Kennworts und der Benutzerschalter sämtliche Daten des Benutzereintrags aus. Den Eintrag für eine Benutzerkennung legt die Systembetreuung bzw. der berechtigte Gruppenverwalter im Benutzerkatalog des jeweiligen Pubsets an. Die Ausgabe erfolgt wahlweise auf SYSLST oder SYSOUT.

Der Benutzer kann auf Dateien und Jobvariablen eines Pubsets nur zugreifen, wenn auch ein Benutzereintrag für dieses Pubset besteht und die Schutzmerkmale dies zulassen. Dem Benutzereintrag kann der Benutzer z.B. auch entnehmen, ob er gemeinschaftlichen Speicherplatz auf dem entsprechenden Pubset belegen darf.

Das Kommando unterstützt die strukturierte Ausgabe in S-Variable (siehe ["Ausgabe in S-Variable"](#page-3193-0)).

# Privilegierte Funktionen

Die Systembetreuung (Privileg USER-ADMINISTRATION) kann Informationen über alle Benutzerkennungen anfordern (Angabe von \*ALL bzw. mehrerer Benutzerkennungen im Operanden USER-IDENTIFICATION). Über Auswahlkriterien im Operanden SELECT kann Informationsausgabe auf Benutzerkennungen mit bestimmten Eigenschaften beschränkt werden.

Im Dialog kann sich die Systembetreuung mit PASSWORD-INFORMATION=\*FULL Benutzerkennwörter explizit ausgeben lassen.

Im Operanden INFORMATION können statistische Informationen (für SF-Pubset Operandenwert \*SUMMARY und für SM-Pubset Operandenwert \*PUBSET-SUMMARY) und Benutzerlisten (Operandenwert \*USER-LIST) getrennt nach Pubsets angefordert werden.

Ein berechtigter Gruppenverwalter kann dieselben Informationen für alle Benutzerkennungen, die er verwaltet, anfordern.

# **Format**

```
SHOW-USER-ATTRIBUTES Kurzname: SHUA
 ENTIFICATION = *OWN / *ALL / list-poss(127): <name 1..8 with-wild(32)>
ORMATION = *ATTRIBUTES (...) / *SUMMARY / *USER-LIST / *PUBSET-ATTRIBUTES /
                  *PUBSET-SUMMARY
   *ATTRIBUTES(...)
     | PASSWORD-INFORMATION = *SUMMARY / *FULL
, PUBSET = *HOME / *DEFAULT-PUBSET / *ALL / list-poss(36): <cat-id 1..4>
, OUTPUT = *SYSOUT / list-poss(2): *SYSOUT / *SYSLST(...)
   *SYSLST(...)
     \vert SYSLST-NUMBER = 00 / <integer 0..99>
     | PAGE-SIZE = 64 / <integer 20..255>
, SELECT = * ALL / * BY-ATTRIBUTES|(...)
  [*BY-ATTRIBUTES](...)
     ACCOUNT-ATTRIBUTES = <u>*ANY</u> / *NONE / [*PARAMETERS](...)
          [*PARAMETERS](...)
            | ACCOUNT-NUMBER} = \text{*ANY}/\text{calphanum-name 1..8 with-wild(16)}| GPU-LIMIT = *ANY / *STD / *MAXIMUM / <integer 0..2147483647 seconds> /
                            | | [*INTERVAL](...)
            | | [*INTERVAL](...)
                      | FROM = 0 / <integer 0..2147483647 seconds>
                      | ,TO = 2147483647 / <integer 0..2147483647 seconds>
            | LOGON-DEFAULT = *ANY / *NO / *YES
            | INHIBIT-DEACTIVATION = *ANY / *NO / *YES
            | ,MAX-ALLOWED-CATEGORY = *ANY / *STD / *TP / *SYSTEM
            | ,MAXIMUM-RUN-PRIORITY = <u>*ANY</u> / *STD / <integer 30..255> / [*INTERVAL](...)
            | | [*INTERVAL](...)
                      \sqrt{P} FROM = 30 / <integer 30..255>
                      \sqrt{10} = 255 / \text{c} integer 30..255>
            NO-CPU-LIMIT = *ANY / *NO / *YES
            | POSIX-RLOGIN-DEFAULT = *ANY / *NO / *YES
```
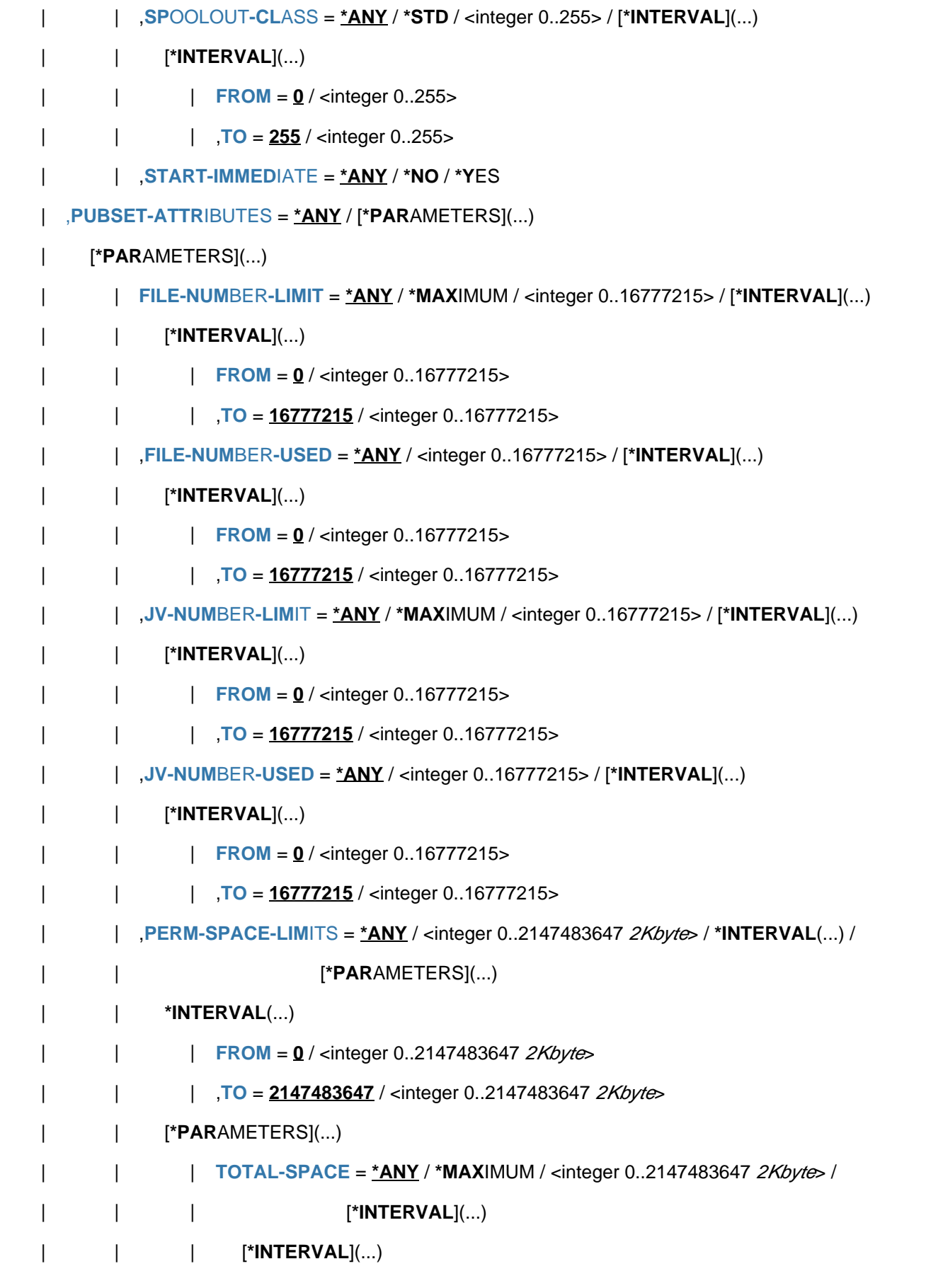

```
| | | FROM = 0 / <integer 0..2147483647 2Kbyte>
| | | | | ,TO = 2147483647 / <integer 0..2147483647 2Kbyte>
       | ,S0-LEVEL-SPACE = <u>*ANY</u> / *MAXIMUM / <integer 0..2147483647 2Kbyte> /
                               | | | [*INTERVAL](...)
              | | | [*INTERVAL](...)
              | FROM = 0 / <integer 0..2147483647 2Kbyte>
              | TO = 2147483647 / <integer 0..2147483647 2Kbyte>
       | | | ,HIGH-PERF-SPACE = / IMUM / <integer 0..2147483647 > / *ANY *MAX 2Kbyte
                                  | | | [*INTERVAL](...)
              | | | [*INTERVAL](...)
       | FROM = \frac{0}{2} / <integer 0..2147483647 2Kbyte>
              | TO = 2147483647 / <integer 0..2147483647 2Kbyte>
              VERY-HIGH-PERF-SPACE = <u>*ANY</u> / *MAXIMUM /
                                       <integer 0..2147483647 2Kbyte> / [*INTERVAL](...)
              | | | [*INTERVAL](...)
              | FROM = 0 / <integer 0..2147483647 2Kbyte>
                     | ,TO = 2147483647 / <integer 0..2147483647 2Kbyte>
      | | | ,HIGH-AVAIL -SPACE ABLE = / IMUM / *ANY *MAX
                                     <integer 0..2147483647 2Kbyte> / [*INTERVAL](...)
              | | | [*INTERVAL](...)
              | FROM = 0 / <integer 0..2147483647 2Kbyte>
                     | ,TO = 2147483647 / <integer 0..2147483647 2Kbyte>
      | PERM-SPACE-USED = <u>*ANY</u> / <integer 0..2147483647 2Kbyte> / *INTERVAL(...) /
      | | [ AMETERS](...) *PAR
      | | *INTERVAL(...)
      | FROM = 0 / <integer 0..2147483647 2Kbyte>
       | TO = 2147483647 / <integer 0..2147483647 2Kbyte>
      | | [ AMETERS](...) *PAR
      | TOTAL-SPACE = <u>*ANY</u> / *MAXIMUM / *UNLIMITED /
      | | | <integer 0..2147483647 > / [ 2Kbyte *INTERVAL](...)
| | | [*INTERVAL](...)
      | | | FROM = 0 / <integer 0..2147483647 2Kbyte>
```
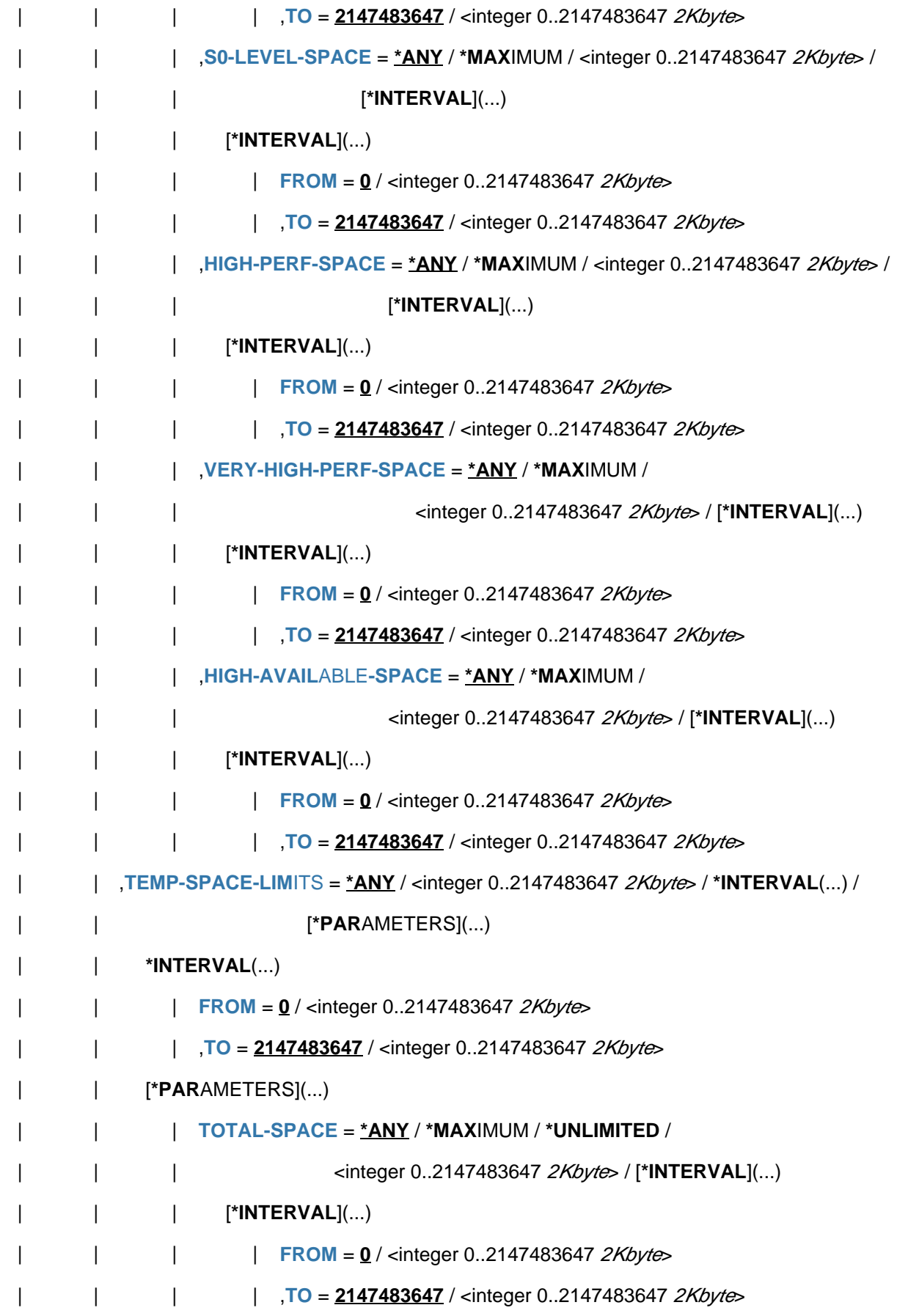

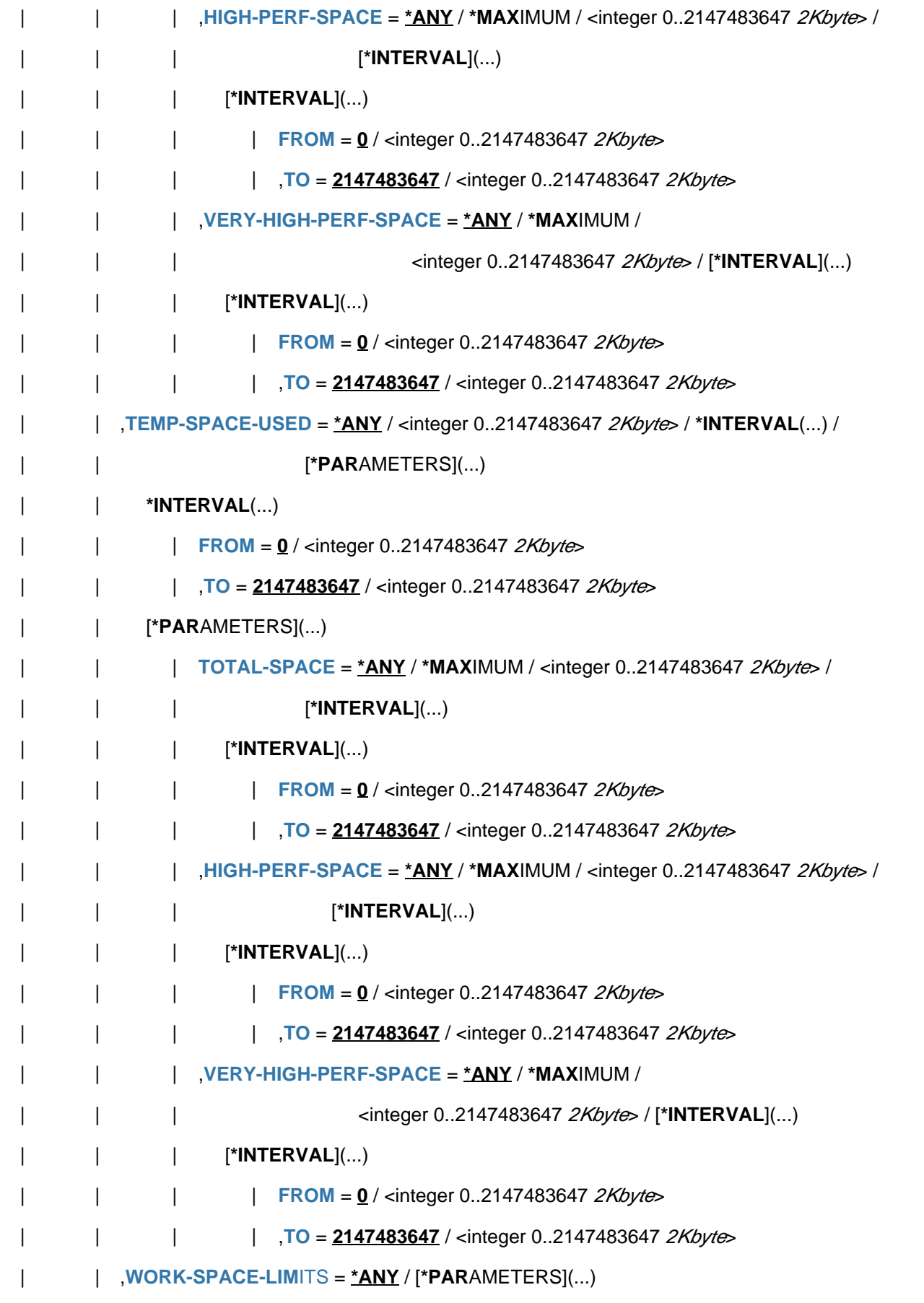

```
| | [ AMETERS](...) *PAR
| | | TOTAL-SPACE = / IMUM / *ANY *MAX *UNLIMITED /
                         <integer 0..2147483647 2Kbyte> / [*INTERVAL](...)
             | | | [*INTERVAL](...)
             | FROM = 0 / <integer 0..2147483647 2Kbyte>
             | TO = 2147483647 / <integer 0..2147483647 2Kbyte>
      | | | ,HIGH-PERF-SPACE = / IMUM / <integer 0..2147483647 > / *ANY *MAX 2Kbyte
             | | | [*INTERVAL](...)
      | | | [*INTERVAL](...)
      | | FROM = 0 / <integer 0..2147483647 2Kbyte>
      | | | TO = 2147483647 / <integer 0..2147483647 2Kbyte>
      | | | ,VERY-HIGH-PERF-SPACE = / IMUM / *ANY *MAX
                              <integer 0..2147483647 2Kbyte> / [*INTERVAL](...)
             | | | [*INTERVAL](...)
             | FROM = 0 / <integer 0..2147483647 2Kbyte>
                    | ,TO = 2147483647 / <integer 0..2147483647 2Kbyte>
      |, WORK-SPACE-USED = *ANY / *PARAMETERS](...)
      | | [ AMETERS](...) *PAR
      | TOTAL-SPACE = <u>*ANY</u> / *MAXIMUM / <integer 0..2147483647 2Kbyte> /
      | | | [*INTERVAL](...)
             | | | [*INTERVAL](...)
             | FROM = 0 / <integer 0..2147483647 2Kbyte>
                    | ,TO = 2147483647 / <integer 0..2147483647 2Kbyte>
      | | | HIGH-PERF-SPACE = <u>*ANY</u> / *MAXIMUM / <integer 0..2147483647 2Kbyte> /
      | | | [*INTERVAL](...)
      | | | [*INTERVAL](...)
      | | FROM = 0 / <integer 0..2147483647 2Kbyte>
      | | | TO = 2147483647 / <integer 0..2147483647 2Kbyte>
      VERY-HIGH-PERF-SPACE = <u>*ANY</u> / *MAXIMUM /
      | | | | | <integer 0..2147483647 2Kbyte> / [*INTERVAL](...)
| | | [*INTERVAL](...)
      | | | FROM = 0 / <integer 0..2147483647 2Kbyte>
```

```
| | | |  ,TO = 2147483647 / <integer 0..2147483647 2Kbyte>
| | DEF-STORAGE-CLASS = <u>*ANY</u> / *NONE / *YES<sup>'</sup> < structured-name 1..8 with-wild(16)>
       | DMS-TUNING-RESOURCES = <u>*ANY</u> / *NONE / *CONCURRENT-USE / *EXCLUSIVE-USE
       | PHYSICAL-ALLOCATION = *ANY / *NOT-ALLOWED / *ALLOWED
       | .PUBLIC-SPACE-EXCESS = <u>*ANY</u> / *NO / *ALLOWED / *TEMPORARILY-ALLOWED
| ,ADDRESS-SPACE-LIMIT = <u>*ANY</u> / *STD / *MAXIMUM / <integer 1..2147483647 Mbyte> /
                           | [*INTERVAL](...)
| [*INTERVAL](...)
       | FROM = 1 / <integer 1..2147483647 Mbyte>
        = 2147483647 / <integer 1..2147483647 Mbyte>
\int, CODED-CHAR ACTER-SET = *ANY / *STD / <name 1..8 with-wild(16)>
CRYPTO-SESSION-LIMIT = <u>*ANY</u> / *STD / *MAXIMUM / <integer 0..32767> / [*INTERVAL](...)
| [*INTERVAL](...)
       \sqrt{P} FROM = 0 / <integer 0..32767>
       | | , = / <integer 0..32767> TO 32767
| ,CRYPTO-SESSION-USED = / <integer 0..32767> / [ *ANY *INTERVAL](...)
| [*INTERVAL](...)
| FROM = \frac{0}{2} / <integer 0..32767>
       | | , = / <integer 0..32767> TO 32767
| -MACRO-ALLOWED = <u>*ANY</u> / *NO / *YES
\blacksquare, DEFAULT-MSG-LANGUAGE = *ANY / *STD / <name 1..1 with-wild(16)>
\blacksquare, DEF AULT-PUBSET = \frac{\ast ANY}{A} / *HOME / <alphanum-name 1..4 with-wild(16)>
| EMAIL-ADDRESS = \frac{\ast ANY}{N} / \ast NDE / \ast C-string 1..1800 with-low with-wild>(...) /
                      | <x-string 1..3600>
     \langle -c-string 1..1800 with-low with-wild\langle...)
       | CASE-SENSITIVE = *YES / *NO| .FILE-AUDIT = <u>*ANY</u> / *NO / *ALLOWED
| ,HARDWARE-AUDIT = *ANY / *ALLOWED / *NOT-ALLOWED
LINKAGE-AUDIT = <u>*ANY</u> / *ALLOWED / *NOT-ALLOWED
|LOCK-USER = *ANY / *NO / *YES
| LOGON-PASSWORD = <u>*ANY</u> / *NONE / *YES
| ,MAILING-ADDRESS = <u>*ANY</u> / *NONE / *YES / <c-string 1..64 with-low>(...) / <x-string 1..128>
```

```
| \leq < c-string 1..64 with-low\leq (...)
| | CASE-SENSITIVE = / *YES *NO
\mathsf{MAX}\text{-}\mathsf{ACC}\text{-}\mathsf{U}\mathsf{NT}\text{-}\mathsf{RE}\text{-}\mathsf{C}\mathsf{ORDS} = \mathbf{X}\text{-}\mathsf{M}\mathsf{Y}/\mathsf{N}\mathsf{O}\text{-}\mathsf{L}\mathsf{I}\mathsf{M}\mathsf{I}\mathsf{T}/\mathsf{C} integer 0..32767> / [ *INTERVAL](...)
| [*INTERVAL](...)
| FROM = \frac{0}{2} / <integer 0..32767>
          = 32767 / \text{c} integer 0..32767>
| ,NET-STORAGE-USAGE = <u>*ANY</u> / *NOT-ALLOWED / *ALLOWED
| NET-CODED-CHAR-SET = \frac{\ast A N Y}{\ast} / \astSTD / \astISO / \astNO-CONVERSION / <name 1..8>
| PASSWORD-MANAGEMENT = <u>*ANY</u> / *BY-USER / *BY-ADMINISTRATOR /
                            | *USER-CHANGE-ONLY
| ,PROFILE-ID = <u>*ANY</u> / *NONE / *YES / <structured-name 1..30 with-wild(48)>
| ,RESIDENT-PAGES = *ANY / *STD / *MAXIMUM / <integer 0..2147483647 4Kbyte> /
                         | [*INTERVAL](...)
| [*INTERVAL](...)
| FROM = 0 / <integer 0..2147483647 4Kbyte
         |  = 2147483647 / <integer 0..2147483647 4Kbyte>
TAPE-ACCESS = <u>*ANY</u> / *STD / *PRIVILEGED / *READ / *BYPASS-LABEL / *ALL
|, TEST-OPTIONS = *ANY / *PARAMETERS](...)
| [ AMETERS](...) *PAR
| MODIFICATION = <u>*ANY</u> / *CONTROLLED / *UNCONTROLLED
| READ-PRIVILEGE = <u>*ANY</u> / <integer 1..9> / [*INTERVAL](...)
        | | [*INTERVAL](...)
        | |FROM = \frac{1}{2} / <integer 1..9>
         | | |, TO = 9 / <integer 1..9>
|\text{WRITE-PRIVILEGE} = \frac{\text{vANY}}{\text{AUV}} / \text{cinteger 1.9} > / [\text{NITERVAL}](...)
        | | [*INTERVAL](...)
        | |FROM = \frac{1}{2} / <integer 1..9>
| | | , = / <integer 1..9> TO 9
```
# **Operandenbeschreibung**

## <span id="page-3158-0"></span>USER-IDENTIFICATION =  $*$ OWN /  $*$ ALL / list-poss(127): <name 1..8 with-wild(32)>

Gibt Informationen über Einträge im Benutzerkatalog für die angegebene Benutzerkennung aus. Mit \*OWN ist die eigene Benutzerkennung voreingestellt. Der nicht-privilegierte Benutzer kann sich nur über Benutzereinträge der eigenen Benutzerkennung informieren.

### <span id="page-3158-1"></span>**INFORMATION = \*ATTRIBUTES(...) / \*SUMMARY / \*USER-LIST**

Steuert Art und Umfang der auszugebenden Informationen.

## **INFORMATION = \*ATTRIBUTES(...)**

<span id="page-3158-2"></span>Gibt sämtliche Informationen über die ausgewählten Benutzerkennungen aus.

#### **PASSWORD-INFORMATION = \*SUMMARY**

Voreingestellt ist \*SUMMARY, d.h. es wird nur angezeigt, ob ein LOGON-Kennwort eingetragen ist (Ausgabe YES oder NO).

#### **PASSWORD-INFORMATION = \*FULL**

Nur Systembetreuung bzw. Gruppenverwalter der angegebenen Benutzerkennung. Ein eingetragenes LOGON-Kennwort wird im Dialogbetrieb explizit ausgegeben. Im Batchbetrieb erfolgt die Ausgabe wie bei \*SUMMARY.

## **INFORMATION = \*SUMMARY**

Nur Systembetreuung bzw. Gruppenverwalter der angegebenen Benutzerkennung. Gibt folgende Informationen, nach Pubsets getrennt, aus. Alle Informationen beziehen sich dabei immer nur auf die Menge der mit den Operanden USER-IDENTIFICATION und SELECT ausgewählten Benutzerkennungen:

USER(S)

Anzahl der im Benutzerkatalog eingetragenen Benutzerkennungen.

USER(S) LOCKED

Anzahl der gesperrten Benutzerkennungen

- USER(S) WITH PASSWORD Anzahl der Benutzerkennungen, die mit einem Kennwort geschützt sind.
- ACCOUNT-NUMBER(S) Anzahl aller explizit vergebenen Abrechnungsnummern.
- (K-)PAM-PAGES OF SPACE AVAILABLE Summe der für die Benutzer maximal zulässigen Speicherblöcke auf gemeinschaftlichen Datenträgern. Die Ausgabe erfolgt in Einheiten zu 2KByte ("PAM-PAGES") bzw. in Einheiten zu 2 MByte ("K-PAM-PAGES"). Überschreitet die Summe der zulässigen Speicherblöcke den Wert von 2147483647 "K-PAM-PAGES", wird "\*\*\*\*\*\*\*\*\*\*" ausgegeben.
- (K-)PAM-PAGES OF SPACE USED

Speicherplatz auf gemeinschaftlichen Datenträgern, der von den Benutzern bereits verbraucht ist. Die Ausgabe erfolgt in Einheiten zu 2KByte ("PAM-PAGES") bzw. in Einheiten zu 2 MByte ("K-PAM-PAGES"). Überschreitet die Summe der belegten Speicherblöcke den Wert von 2147483647 "K-PAM-PAGES", wird "\*\*\*\*\*\*\*\*\*\* ausgegeben.

Zusätzlich wird das Verhältnis von SPACE USED zu SPACE AVAILABLE in Prozent ausgegeben. Dabei wird ein Wert > 999 als "\*\*\*" dargestellt.

## **INFORMATION = \*USER-LIST**

Nur Systembetreuung bzw. Gruppenverwalter der angegebenen Benutzerkennung. Gibt nur die Namen der ausgewählten Benutzerkennungen aus. Die Ausgabe erfolgt für jeden angegebenen Pubset getrennt.

## **INFORMATION = \*PUBSET-ATTRIBUTES**

Gibt die Pubset-spezifischen Benutzerattribute der ausgewählten Benutzerkennungen aus.

#### **Hinweis**

Der Operand ist in erster Linie für SM-Pubsets vorgesehen. Für SF-Pubsets wird ein vereinfachtes Layout ausgegeben (siehe Beispiel).

#### **INFORMATION = \*PUBSET-SUMMARY**

Nur Systembetreuung bzw. Gruppenverwalter der angegebenen Benutzerkennung. Die Summe der mengenmäßigen Attribute, insbesondere der Limits und Zähler, soll gebildet und ausgegeben werden. Alle Informationen beziehen sich dabei immer nur auf die Menge der mit den Operanden USER-IDENTIFICATION und SELECT ausgewählten Benutzerkennungen.

#### **Hinweis**

Der Operand ist in erster Linie für SM-Pubsets vorgesehen. Für SF-Pubsets wird ein vereinfachtes Layout ausgegeben (siehe Beispiel).

#### <span id="page-3159-0"></span>PUBSET =  $*HOME / *DEFAULT-PUBSET / *ALL / list-poss(36):$

Bestimmt den Pubset, aus dessen Benutzerkatalog Informationen auszugeben sind. Informationen werden nur für lokal importierte Pubsets ausgegeben.

#### **PUBSET = \*HOME**

Gibt Informationen über Einträge im Benutzerkatalog des Home-Pubsets aus.

#### **PUBSET = \*DEFAULT-PUBSET**

Gibt Informationen über Einträge im Benutzerkatalog des Default-Pubsets aus(entspricht der Angabe der Standard-Katalogkennung des Benutzers).

#### **PUBSET = \*ALL**

Gibt Informationen über Einträge in den Benutzerkatalogen aller Pubsets aus.

#### **PUBSET = list-poss(36): <cat-id 1..4>**

Gibt Informationen über Einträge in den Benutzerkatalogen der angegeben Pubsets aus. Es dürfen maximal 36 Katalogkennungen angegeben werden.

#### <span id="page-3159-1"></span>**OUTPUT =**

Gibt an, wohin die Information auszugeben ist.

# **OUTPUT = \*SYSOUT**

Die Ausgabe erfolgt nach SYSOUT.

#### **OUTPUT = \*SYSLST(...)**

<span id="page-3159-2"></span>Die Ausgabe erfolgt nach SYSLST.

#### **SYSLST-NUMBER = 00 / <integer 0..99>**

Ausgabe nach SYSLST (Angabe 00) oder in eine SYSLST-Datei aus der Menge SYSLST01 bis SYSLST99.

# **PAGE-SIZE = 64 / <integer 20..255>**

Anzahl Zeilen pro Druckseite.

## <span id="page-3160-1"></span><span id="page-3160-0"></span>**SELECT = <u>\*ALL</u> / \*BY-ATTRIBUTES(...)**

Kriterien für die Auswahl von Benutzereinträgen.

## **SELECT = \*ALL**

Informiert über alle Benutzereinträge, zu denen der Anwender zugriffsberechtigt ist.

### **SELECT = \*BY-ATTRIBUTES(...)**

Schränkt die in USER-IDENTIFICATION definierte Benutzereinträge ein auf Benutzereinträge, die den nachfolgenden Angaben genügen.

<span id="page-3160-2"></span>Der Standardwert \*ANY bzw. ANY bedeutet jeweils, dass keine Einschränkungen der Benutzereinträge bezüglich des entsprechenden Merkmals gewünscht ist.

## ACCOUNT-ATTRIBUTES = <u>\*ANY</u> / \*NONE / \*PARAMETERS(...)

Informiert über Benutzereinträge in Abhängigkeit ihrer abrechnungsspezifischen Kennungsattribute.

## **ACCOUNT-ATTRIBUTES = \*ANY**

Die abrechnungsspezifischen Kennungsattribute sind kein Auswahlkriterium.

## **ACCOUNT-ATTRIBUTES = \*NONE**

Informiert über Benutzereinträge ohne Abrechnungsnummer. Solche Benutzerkennungen können bei der Generierung eines SM-Pubsets oder bei der Rekonstruktion eines Benutzerkatalogs entstehen.

#### **ACCOUNT-ATTRIBUTES = \*PARAMETERS(...)**

<span id="page-3160-3"></span>Informiert über Benutzereinträge, die die nachfolgenden abrechnungsspezifischen Kennungsattribute besitzen.

#### $ACCOUNT-NUMBER =  $\frac{*ANY}{*} / \frac{*}{*}$  /  $\frac{*}{*}$  alphanum-name 1..8 with-wild(16) >$

Informiert über Benutzereinträge in Abhängigkeit einer Abrechnungsnummer.

#### **ACCOUNT-NUMBER = \*ANY**

Eine Abrechnungsnummer ist kein Auswahlkriterium.

#### **ACCOUNT-NUMBER = <alphanum-name 1..8 with-wild(16)>**

Informiert über Benutzereinträge, für die die angegebene Abrechnungsnummer definiert ist.

## <span id="page-3160-4"></span>**CPU-LIMIT = <u>\*ANY</u> / \*STD / \*MAXIMUM / <integer 0..2147483647** *seconds* **> / \*INTERVAL(...)**

Informiert über Benutzereinträge in Abhängigkeit von der CPU-Zeit, die unter einer bestehenden Abrechnungsnummer zur Verfügung steht.

**CPU-LIMIT = \*ANY**

Die CPU-Zeit ist kein Auswahlkriterium.

#### **CPU-LIMIT = \*STD**

Informiert über Benutzereinträge, denen der im Systemparameter SYSGJCPU eingestellte Standardwert zur Verfügung steht.

## **CPU-LIMIT = \*MAXIMUM**

Informiert über Benutzereinträge, denen die maximale CPU-Zeit von 2147483647 Sekunden zur Verfügung steht.

#### **CPU-LIMIT = <integer 0..2147483647 seconds >**

Informiert über Benutzereinträge, denen die angegebene CPU-Zeit zur Verfügung steht.

# **CPU-LIMIT = \*INTERVAL(...)**

<span id="page-3161-0"></span>Informiert über Benutzereinträge, denen eine CPU-Zeit im angegebenen Intervall zur Verfügung steht.

# **FROM = 0** / <integer 0..2147483647 *seconds* >

Benutzereinträge mit einer CPU-Zeit >= dem angegebenen Wert.

#### **TO = 2147483647 / <integer 0..2147483647 seconds >**

Benutzereinträge mit einer CPU-Zeit <= dem angegebenen Wert.

### <span id="page-3161-2"></span><span id="page-3161-1"></span>LOGON-DEFAULT = \*ANY / \*NO / \*YES

Informiert über Benutzereinträge in Abhängigkeit von der Definition einer Standardabrechnungsnummer für Dialog- und Batch-Aufträge.

#### **LOGON-DEFAULT = \*ANY**

Die Definition einer Standardabrechnungsnummer ist kein Auswahlkriterium.

#### **LOGON-DEFAULT = \*NO**

Informiert über Benutzereinträge ohne Standardabrechnungsnummer.

## **LOGON-DEFAULT = \*YES**

Informiert über Benutzereinträge mit Standardabrechnungsnummer.

#### <span id="page-3161-3"></span>**INHIBIT-DEACTIVATION = \*ANY / \*NO / \*YES**

Informiert über Benutzereinträge in Abhängigkeit von der Nutzungsmöglichkeit eines Deaktivierungsverbots für einzelne Abrechnungsnummern.

## **INHIBIT-DEACTIVATION = \*ANY**

Die Nutzungsmöglichkeit eines Deaktivierungsverbots ist kein Auswahlkriterium.

#### **INHIBIT-DEACTIVATION = \*NO**

Informiert über Benutzereinträge, bei denen einzelne Abrechnungsnummern das Deaktivierungsverbot nicht nutzen dürfen.

#### **INHIBIT-DEACTIVATION = \*YES**

Informiert über Benutzereinträge, bei denen einzelne Abrechnungsnummern das Deaktivierungsverbot nutzen dürfen.

# <span id="page-3161-4"></span>**MAX-ALLOWED-CATEGORY = \*ANY / \*STD / \*TP / \*SYSTEM**

Informiert über Benutzereinträge in Abhängigkeit von möglichen Task-Attributen für einzelne Abrechnungsnummern.

#### **MAX-ALLOWED-CATEGORY = \*ANY**

Das Task-Attribut ist kein Auswahlkriterium.

## **MAX-ALLOWED-CATEGORY = \*STD**

Informiert über Benutzereinträge, bei denen einzelne Abrechnungsnummern die Task-Attribute BATCH und DIALOG in Anspruch nehmen dürfen.

#### **MAX-ALLOWED-CATEGORY = \*TP**

Informiert über Benutzereinträge, bei denen einzelne Abrechnungsnummern die Task-Attribute BATCH, DIALOG und TP in Anspruch nehmen dürfen.

# **MAX-ALLOWED-CATEGORY = \*SYSTEM**

Informiert über Benutzereinträge, bei denen einzelne Abrechnungsnummern jedes Task-Attribut in Anspruch nehmen dürfen.

# <span id="page-3162-0"></span>**MAXIMUM-RUN-PRIORITY =**  $*$ **<u>ANY</u> / \*STD / <integer 30..255> / \*INTERVAL(...)**

Informiert über Benutzereinträge in Abhängigkeit von der maximal möglichen Priorität für einzelne Abrechnungsnummern.

## **MAXIMUM-RUN-PRIORITY = \*ANY**

Die Priorität ist kein Auswahlkriterium.

#### **MAXIMUM-RUN-PRIORITY = \*STD**

Informiert über Benutzereinträge mit einer maximal möglichen Priorität für einzelne Abrechnungsnummern, deren Wert dem Systemparameter SYSGJPRI entspricht.

#### **MAXIMUM-RUN-PRIORITY = <integer 30..255>**

Informiert über Benutzereinträge mit der angegebenen Priorität für einzelne Abrechnungsnummern.

#### **MAXIMUM-RUN-PRIORITY = \*INTERVAL(...)**

<span id="page-3162-1"></span>Informiert über Benutzereinträge, bei denen die maximal mögliche Priorität in dem angegebenen Wertebereich liegt.

**FROM = 30 / <integer 30..255>** 

Benutzereinträge mit einer Priorität >= dem angegebenen Wert.

#### **TO = 255 / <integer 30..255>**

Benutzereinträge mit einer Priorität <= dem angegebenen Wert.

#### <span id="page-3162-3"></span><span id="page-3162-2"></span> $NO-CPU-LIMIT = *ANY / *NO / *YES$

Informiert über Benutzereinträge in Abhängigkeit von der Erlaubnis zum Überschreiten des CPU-Limits für einzelne Abrechnungsnummern.

#### **NO-CPU-LIMIT = \*ANY**

Die Erlaubnis zum Überschreiten des CPU-Limits für einzelne Abrechnungsnummern ist kein Auswahlkriterium.

#### **NO-CPU-LIMIT = \*NO**

Informiert über Benutzereinträge, bei denen einzelne Abrechnungsnummern das CPU-Limit nicht überschreiten dürfen.

#### **NO-CPU-LIMIT = \*YES**

Informiert über Benutzereinträge, bei denen einzelne Abrechnungsnummern das CPU-Limit überschreiten dürfen.

#### <span id="page-3162-4"></span>**POSIX-RLOGIN-DEFAULT = \*ANY / \*NO / \*YES**

Informiert über Benutzereinträge in Abhängigkeit von der Nutzungsmöglichkeit einer einzelnen Abrechnungsnummer für eine POSIX-Remote-Login Session.

### **POSIX-RLOGIN-DEFAULT = \*ANY**

Eine Abrechnungsnummer für eine POSIX-Remote-Login Session ist kein Auswahlkriterium.

## **POSIX-RLOGIN-DEFAULT = \*NO**

Informiert über Benutzereinträge, bei denen einzelne Abrechnungsnummern nicht für eine POSIX-Remote-Login Session genutzt werden können.

## **POSIX-RLOGIN-DEFAULT = \*YES**

Informiert über Benutzereinträge, bei denen einzelne Abrechnungsnummern für eine POSIX-Remote-Login Session genutzt werden können.

# <span id="page-3163-0"></span> $SPOOLOUT-CLASS =  $\frac{ANY}{S}$  /  $\gamma$  STD / <integer 0..255> /  $\gamma$ INTERVAL(...)$

Informiert über Benutzereinträge in Abhängigkeit von der Spoolout-Klasse für einzelne Abrechnungsnummern.

# **SPOOLOUT-CLASS = \*ANY**

Die Spoolout-Klasse ist kein Auswahlkriterium.

# **SPOOLOUT-CLASS = \*STD**

Informiert über Benutzereinträge, deren Spoolout-Klasse für einzelne Abrechnungsnummern den Wert des Systemparameters SYSGJCLA besitzt.

# **SPOOLOUT-CLASS = <integer 0..255>**

Informiert über Benutzereinträge, deren Spoolout-Klasse für einzelne Abrechnungsnummern den angegebenen Wert besitzt.

## **SPOOLOUT-CLASS = \*INTERVAL(...)**

<span id="page-3163-1"></span>Informiert über Benutzereinträge, deren Spoolout-Klasse in dem angegebenen Wertebereich liegt.

#### **FROM =**  $\frac{0}{1}$  **/ <integer 30..255>**

Benutzereinträge mit einer Spoolout-Klasse >= dem angegebenen Wert.

#### **TO = / <integer 30..255> 255**

Benutzereinträge mit einer Spoolout-Klasse <= dem angegebenen Wert.

## <span id="page-3163-2"></span>**START-IMMEDIATE = \*ANY / \*NO / \*YES**

<span id="page-3163-3"></span>Informiert über Benutzereinträge in Abhängigkeit von der Nutzungsmöglichkeit der Job-Express-Funktion für einzelne Abrechnungsnummern.

# **START-IMMEDIATE = \*ANY**

Die Nutzungsmöglichkeit der Job-Express-Funktion ist kein Auswahlkriterium.

# **START-IMMEDIATE = \*NO**

Informiert über Benutzereinträge, bei denen einzelne Abrechnungsnummern die Job-Express-Funktion nicht nutzen dürfen.

#### **START-IMMEDIATE = \*YES**

Informiert über Benutzereinträge, bei denen einzelne Abrechnungsnummern die Job-Express-Funktion nutzen dürfen.

#### <span id="page-3163-4"></span>**PUBSET-ATTRIBUTES = <u>\*ANY</u> / \*PARAMETERS(...)**

Informiert über Benutzereinträge in Abhängigkeit ihrer Pubset-Attribute.

#### **PUBSET-ATTRIBUTES = \*ANY**

Die Pubset-Attribute sind kein Auswahlkriterium.

#### **PUBSET-ATTRIBUTES = \*PARAMETERS(...)**

<span id="page-3163-5"></span>Informiert über Benutzereinträge, die die nachfolgenden Pubset-Attribute besitzen.

#### **FILE-NUMBER-LIMIT = \*ANY / \*MAXIMUM / <integer 0..16777215> / \*INTERVAL(...)**

Informiert über Benutzereinträge in Abhängigkeit von der maximal zulässigen Anzahl von Dateien.

#### **FILE-NUMBER-LIMIT = \*ANY**

Die maximal zulässige Anzahl von Dateien ist kein Auswahlkriterium.

## **FILE-NUMBER-LIMIT = \*MAXIMUM**

Informiert über Benutzereinträge, bei denen die maximal mögliche Anzahl von Dateien (16.777.215) zulässig ist.

## **FILE-NUMBER-LIMIT = <integer 0..16777215>**

Informiert über Benutzereinträge, bei denen die angegebene Anzahl von Dateien zulässig ist.

## **FILE-NUMBER-LIMIT = \*INTERVAL(...)**

<span id="page-3164-0"></span>Informiert über Benutzereinträge, bei denen die zulässige Anzahl von Dateien innerhalb des angegebenen Wertebereichs liegt.

#### **FROM =**  $\frac{0}{2}$  **/ <integer 0..16777215>**

Benutzereinträge mit der zulässigen Anzahl von Dateien >= angegebener Wert.

#### TO =  $16777215$  / <integer 0..16777215>

Benutzereinträge mit der zulässigen Anzahl von Dateien <= angegebener Wert.

#### <span id="page-3164-2"></span><span id="page-3164-1"></span>**FILE-NUMBER-USED = \*ANY / \*MAXIMUM / <integer 0..16777215> / \*INTERVAL(...)**

Informiert über Benutzereinträge in Abhängigkeit von der aktuellen Anzahl von Dateien.

#### **FILE-NUMBER-USED = \*ANY**

Die aktuelle Anzahl von Dateien ist kein Auswahlkriterium.

#### **FILE-NUMBER-USED = \*MAXIMUM**

Informiert über Benutzereinträge, bei denen die aktuelle Anzahl der maximal möglichen Anzahl von Dateien (16.777.215) entspricht.

#### **FILE-NUMBER-USED = <integer 0..16777215>**

Informiert über Benutzereinträge, bei denen aktuell die angegebene Anzahl von Dateien existiert.

#### **FILE-NUMBER-USED = \*INTERVAL(...)**

<span id="page-3164-3"></span>Informiert über Benutzereinträge, bei denen die Anzahl der aktuell existierenden Dateien innerhalb des angegebenen Wertebereichs liegt.

#### **FROM = 0 / <integer 0..16777215>**

Benutzereinträge, deren aktuelle Anzahl von Dateien >= angegebener Wert ist.

#### TO =  $16777215$  / <integer 0..16777215>

Benutzereinträge, deren aktuelle Anzahl von Dateien <= angegebener Wert ist.

#### <span id="page-3164-5"></span><span id="page-3164-4"></span>**JV-NUMBER-LIMIT = <u>\*ANY</u> / \*MAXIMUM / <integer 0..16777215> / \*INTERVAL(...)**

Informiert über Benutzereinträge in Abhängigkeit von der maximal zulässigen Anzahl von Jobvariablen.

#### **JV-NUMBER-LIMIT = \*ANY**

Die maximal zulässige Anzahl von Jobvariablen ist kein Auswahlkriterium.

#### **JV-NUMBER-LIMIT = \*MAXIMUM**

Informiert über Benutzereinträge, bei denen die maximal mögliche Anzahl von Jobvariablen (16.777.215) zulässig ist.

#### **JV-NUMBER-LIMIT = <integer 0..16777215>**

Informiert über Benutzereinträge, bei denen die angegebene Anzahl von Jobvariablen zulässig ist.

#### **JV-NUMBER-LIMIT = \*INTERVAL(...)**

Informiert über Benutzereinträge, bei denen die zulässige Anzahl von Jobvariablen innerhalb des angegebenen Wertebereichs liegt.

#### **FROM =**  $\frac{0}{2}$  **/ <integer 0..16777215>**

<span id="page-3165-0"></span>Benutzereinträge mit der zulässigen Anzahl von Jobvariablen >= angegebener Wert.

#### TO =  $16777215$  / <integer 0..16777215>

Benutzereinträge mit der zulässigen Anzahl von Jobvariablen <= angegebener Wert.

#### <span id="page-3165-2"></span><span id="page-3165-1"></span>**JV-NUMBER-USED = \*ANY / \*MAXIMUM / <integer 0..16777215> / \*INTERVAL(...)**

Informiert über Benutzereinträge in Abhängigkeit von der aktuellen Anzahl von Jobvariablen.

#### **JV-NUMBER-USED = \*ANY**

Die aktuelle Anzahl von Jobvariablen ist kein Auswahlkriterium.

#### **JV-NUMBER-USED = \*MAXIMUM**

Informiert über Benutzereinträge, bei denen die aktuelle Anzahl der maximal möglichen Anzahl von Jobvariablen (16.777.215) entspricht.

#### **JV-NUMBER-USED = <integer 0..16777215>**

Informiert über Benutzereinträge, bei denen aktuell die angegebene Anzahl von Jobvariablen existiert.

#### **JV-NUMBER-USED = \*INTERVAL(...)**

<span id="page-3165-3"></span>Informiert über Benutzereinträge, bei denen die Anzahl der aktuell existierenden Jobvariablen innerhalb des angegebenen Wertebereichs liegt.

#### **FROM =**  $\frac{0}{2}$  **/ <integer 0..16777215>**

Benutzereinträge, deren aktuelle Anzahl von Jobvariablen >= angegebener Wert ist.

#### TO =  $16777215$  / <integer 0..16777215>

Benutzereinträge, deren aktuelle Anzahl von Jobvariablen <= angegebener Wert ist.

# <span id="page-3165-5"></span><span id="page-3165-4"></span>**PERM-SPACE-LIMITS = <u>\*ANY</u> / <integer 0..2147483647** *2Kbyte* **> / \*INTERVAL(...) /**

#### **\*PARAMETERS(...)**

Informiert über Benutzereinträge in Abhängigkeit von dem maximal zur Verfügung stehenden permanenten Speicherplatz.

Zur Auswahl nach permanenten Speicherplatz auf SF-Pubsets sind nur die Operandenwerte PERM-SPACE-LIMITS=<integer> bzw. \*INTERVAL(...) sinnvoll. Alternativ ist die Auswahl über \*PARAMETERS (...,S0-LEVEL-SPACE= möglich.

#### **PERM-SPACE-LIMITS = \*ANY**

Der maximal zur Verfügung stehende permanente Speicherplatz ist kein Auswahlkriterium.

#### **PERM-SPACE-LIMITS = <integer 0..2147483647 2Kbyte >**

Informiert über Benutzereinträge, denen die angegebene Anzahl PAM-Seiten als permanenter Speicherplatz zur Verfügung steht.

#### **PERM-SPACE-LIMITS = \*INTERVAL(...)**

<span id="page-3165-6"></span>Informiert über Benutzereinträge, bei denen der maximale permanente Speicherplatz in dem angegebenen Wertebereich liegt.

#### **FROM = 0** / <integer 0..2147483647 2Kbyte>

Benutzereinträge, deren maximaler permanenter Speicherplatz >= angegebener Wert ist.

#### <span id="page-3165-7"></span>**TO = 2147483647 / <integer 0..2147483647 2Kbyte >**

Benutzereinträge, deren maximaler permanenter Speicherplatz <= angegebener Wert ist.

## **PERM-SPACE-LIMITS = \*PARAMETERS(...)**

<span id="page-3166-0"></span>Informiert über Benutzereinträge, bei denen der maximale permanente Speicherplatz auf SM-Pubsets folgende Eigenschaften erfüllt:

# **TOTAL-SPACE = / \*MAXIMUM / \*UNLIMITED / \*ANY <integer 0..2147483647 2Kbyte > / \*INTERVAL(...)**

Informiert über Benutzereinträge in Abhängigkeit von dem maximal zur Verfügung stehenden permanenten Speicherplatz.

# **TOTAL-SPACE = \*ANY**

Der maximal zur Verfügung stehende permanente Speicherplatz ist kein Auswahlkriterium.

## **TOTAL-SPACE = \*MAXIMUM**

Informiert über Benutzereinträge, denen das Maximum (2.147.483.647 PAM-Seiten) als maximaler permanenter Speicherplatz zur Verfügung steht.

#### **TOTAL-SPACE = \*UNLIMITED**

Informiert über Benutzereinträge, denen unbegrenzter permanenter Speicherplatz zur Verfügung steht.

#### **TOTAL-SPACE = <integer 0..2147483647 2Kbyte >**

Informiert über Benutzereinträge, denen die angegebene Anzahl PAM-Seiten als maximaler permanenter Speicherplatz zur Verfügung steht.

## **TOTAL-SPACE = \*INTERVAL(...)**

<span id="page-3166-1"></span>Informiert über Benutzereinträge, bei denen der maximale permanente Speicherplatz in dem angegebenen Wertebereich liegt.

#### **FROM = 0** / <integer 0..2147483647 2Kbyte>

Benutzereinträge, deren maximaler permanenter Speicherplatz >= dem angegebenen Wert ist.

#### **TO = 2147483647 / <integer 0..2147483647 2Kbyte >**

Benutzereinträge, deren maximaler permanenter Speicherplatz <= dem angegebenen Wert ist.

#### <span id="page-3166-3"></span><span id="page-3166-2"></span>S0-LEVEL-SPACE = \*ANY / \*MAXIMUM / <integer 0..2147483647 *2Kbyte* > / \*INTERVAL(...)

Informiert über Benutzereinträge in Abhängigkeit von dem maximal zur Verfügung stehenden permanenten Speicherplatz auf der Speicherebene S0.

#### **S0-LEVEL-SPACE = \*ANY**

Der maximal zur Verfügung stehende permanente Speicherplatz auf der Speicherebene S0 ist kein Auswahlkriterium.

# **S0-LEVEL-SPACE = \*MAXIMUM**

Informiert über Benutzereinträge, denen das Maximum (2.147.483.647 PAM-Seiten) als maximaler permanenter Speicherplatz auf S0 zur Verfügung steht.

#### **S0-LEVEL-SPACE = <integer 0..2147483647 2Kbyte >**

Informiert über Benutzereinträge, denen die angegebene Anzahl PAM-Seiten als maximaler permanenter Speicherplatz auf S0 zur Verfügung steht.

#### **S0-LEVEL-SPACE = \*INTERVAL(...)**

Informiert über Benutzereinträge, bei denen der maximale permanente Speicherplatz auf S0 in dem angegebenen Wertebereich liegt.

#### <span id="page-3167-0"></span>**FROM = 0/ <integer 0..2147483647 2Kbyte>**

Benutzereinträge, deren maximaler permanenter Speicherplatz auf S0 >= dem angegebenen Wert ist.

### **TO = 2147483647 / <integer 0..2147483647 2Kbyte >**

Benutzereinträge, deren maximaler permanenter Speicherplatz auf S0 <= dem angegebenen Wert ist.

## <span id="page-3167-2"></span><span id="page-3167-1"></span>HIGH-PERF-SPACE = <u>\*ANY</u> / \*MAXIMUM / <integer 0..2147483647 *2Kbyte* > / \*INTERVAL(...)

Informiert über Benutzereinträge in Abhängigkeit von dem maximal zur Verfügung stehenden hochperformanten permanenten Speicherplatz.

#### **HIGH-PERF-SPACE = \*ANY**

Der maximal zur Verfügung stehende hochperformante permanente Speicherplatz ist kein Auswahlkriterium.

#### **HIGH-PERF-SPACE = \*MAXIMUM**

Informiert über Benutzereinträge, denen das Maximum (2.147.483.647 PAM-Seiten) als maximaler hochperformanter permanenter Speicherplatz zur Verfügung steht.

#### **HIGH-PERF-SPACE = <integer 0..2147483647 2Kbyte >**

Informiert über Benutzereinträge, denen die angegebene Anzahl PAM-Seiten als maximaler hochperformanter permanenter Speicherplatz zur Verfügung steht.

#### **HIGH-PERF-SPACE = \*INTERVAL(...)**

<span id="page-3167-3"></span>Informiert über Benutzereinträge, bei denen der maximale hochperformante permanente Speicherplatz in dem angegebenen Wertebereich liegt.

#### **FROM = 0 / <integer 0..2147483647 2Kbyte>**

Benutzereinträge, deren maximaler hochperformanter permanenter Speicherplatz >= dem angegebenen Wert ist.

#### **TO = 2147483647 / <integer 0..2147483647 2Kbyte >**

Benutzereinträge, deren maximaler hochperformanter permanenter Speicherplatz <= dem angegebenen Wert ist.

# <span id="page-3167-5"></span><span id="page-3167-4"></span>**VERY-HIGH-PERF-SPACE = <u>\*ANY</u> / \*MAXIMUM /<integer 0..2147483647** *2Kbyte* **> / \*INTERVAL(...)**

Informiert über Benutzereinträge in Abhängigkeit von dem maximal zur Verfügung stehenden sehr hochperformanten permanenten Speicherplatz.

#### **VERY-HIGH-PERF-SPACE = \*ANY**

Der maximal zur Verfügung stehende sehr hochperformante permanente Speicherplatz ist kein Auswahlkriterium.

#### **VERY-HIGH-PERF-SPACE = \*MAXIMUM**

Informiert über Benutzereinträge, denen das Maximum (2.147.483.647 PAM-Seiten) als maximaler sehr hochperformanter permanenter Speicherplatz zur Verfügung steht.

#### **VERY-HIGH-PERF-SPACE = <integer 0..2147483647 2Kbyte >**

Informiert über Benutzereinträge, denen die angegebene Anzahl PAM-Seiten als maximaler sehr hochperformanter permanenter Speicherplatz zur Verfügung steht.
# **VERY-HIGH-PERF-SPACE = \*INTERVAL(...)**

Informiert über Benutzereinträge, bei denen der maximale sehr hochperformante permanente Speicherplatz in dem angegebenen Wertebereich liegt.

# **FROM = 0 / <integer 0..2147483647 2Kbyte>**

Benutzereinträge, deren maximaler sehr hochperformanter permanenter Speicherplatz >= dem angegebenen Wert ist.

# **TO = 2147483647 / <integer 0..2147483647 2Kbyte >**

Benutzereinträge, deren maximaler sehr hochperformanter permanenter Speicherplatz <= dem angegebenen Wert ist.

# **HIGH-AVAILABLE-SPACE = / \*MAXIMUM / \*ANY <integer 0..2147483647 2Kbyte > / \*INTERVAL(...)**

Informiert über Benutzereinträge in Abhängigkeit von dem maximal zur Verfügung stehenden hochverfügbaren permanenten Speicherplatz.

# **HIGH-AVAILABLE-SPACE = \*ANY**

Der maximal zur Verfügung stehende hochverfügbare permanente Speicherplatz ist kein Auswahlkriterium.

# **HIGH-AVAILABLE-SPACE = \*MAXIMUM**

Informiert über Benutzereinträge, denen das Maximum (2.147.483.647 PAM-Seiten) als maximaler hochverfügbarer permanenter Speicherplatz zur Verfügung steht.

# **HIGH-AVAILABLE-SPACE = <integer 0..2147483647 2Kbyte >**

Informiert über Benutzereinträge, denen die angegebene Anzahl PAM-Seiten als maximaler hochverfügbarer permanenter Speicherplatz zur Verfügung steht.

### **HIGH-AVAILABLE-SPACE = \*INTERVAL(...)**

Informiert über Benutzereinträge, bei denen der maximale hochverfügbare permanente Speicherplatz in dem angegebenen Wertebereich liegt.

### **FROM = 0 / <integer 0..2147483647 2Kbyte>**

Benutzereinträge, deren maximaler hochverfügbarer permanenter Speicherplatz >= dem angegebenen Wert ist.

### **TO = 2147483647 / <integer 0..2147483647 2Kbyte >**

Benutzereinträge, deren maximaler hochverfügbarer permanenter Speicherplatz <= dem angegebenen Wert ist.

# **PERM-SPACE-USED = <u>\*ANY</u> / <integer 0..2147483647** *2Kbyte* **> / \*INTERVAL(...) / \*PARAMETERS(...)**

Informiert über Benutzereinträge in Abhängigkeit von der Belegung des permanenten Speicherplatzes.

Zur Auswahl nach belegten permanenten Speicherplatz auf SF-Pubsets sind nur die Operandenwerte PERM-SPACE-USED=<integer> bzw. \*INTERVAL(...) sinnvoll. Alternativ ist die Auswahl über \*PARAMETERS(...,S0-LEVEL-SPACE= möglich.

### **PERM-SPACE-USED = \*ANY**

Der belegte permanente Speicherplatz ist kein Auswahlkriterium.

### **PERM-SPACE-USED = <integer 0..2147483647 2Kbyte >**

Informiert über Benutzereinträge, bei denen die angegebene Anzahl PAM-Seiten des permanenten Speicherplatzes belegt ist.

# **PERM-SPACE-USED = \*INTERVAL(...)**

Informiert über Benutzereinträge, bei denen die Belegung des permanenten Speicherplatzes in dem angegebenen Wertebereich liegt.

# **FROM = 0 / <integer 0..2147483647 2Kbyte>**

Benutzereinträge, deren belegter permanenter Speicherplatz >= angegebener Wert ist.

### **TO = 2147483647 / <integer 0..2147483647 2Kbyte >**

Benutzereinträge, deren belegter permanenter Speicherplatz <= angegebener Wert ist.

#### **PERM-SPACE-USED = \*PARAMETERS(...)**

Informiert über Benutzereinträge, bei denen der belegte permanente Speicherplatz auf SM-Pubsets folgende Eigenschaften erfüllt:

#### **TOTAL-SPACE = <u>\*ANY</u> / \*MAXIMUM / <integer 0..2147483647** *2Kbyte* **> / \*INTERVAL(...)**

Informiert über Benutzereinträge in Abhängigkeit von dem maximal belegten permanenten Speicherplatz.

#### **TOTAL-SPACE = \*ANY**

Der belegte permanente Speicherplatz ist kein Auswahlkriterium.

#### **TOTAL-SPACE = \*MAXIMUM**

Informiert über Benutzereinträge, bei denen das Maximum (2.147.483.647 PAM-Seiten) des permanenten Speicherplatzes belegt ist.

#### **TOTAL-SPACE = <integer 0..2147483647 2Kbyte >**

Informiert über Benutzereinträge, bei denen die angegebene Anzahl PAM-Seiten des permanenten Speicherplatzes belegt ist.

### **TOTAL-SPACE = \*INTERVAL(...)**

Informiert über Benutzereinträge, bei denen die Belegung des permanenten Speicherplatzes in dem angegebenen Wertebereich liegt.

### **FROM = 0** / <integer 0..2147483647 2Kbyte>

Benutzereinträge, deren belegter permanenter Speicherplatz >= dem angegebenen Wert ist.

### **TO = 2147483647 / <integer 0..2147483647 2Kbyte >**

Benutzereinträge, deren belegter permanenter Speicherplatz <= dem angegebenen Wert ist.

### S0-LEVEL-SPACE = <u>\*ANY</u> / \*MAXIMUM / <integer 0..2147483647 *2Kbyte* > / \*INTERVAL(...)

Informiert über Benutzereinträge in Abhängigkeit von der Belegung des permanenten Speicherplatzes auf der Speicherebene S0.

### **S0-LEVEL-SPACE = \*ANY**

Der belegte permanente Speicherplatz auf der Speicherebene S0 ist kein Auswahlkriterium.

#### **S0-LEVEL-SPACE = \*MAXIMUM**

Informiert über Benutzereinträge, bei denen das Maximum (2.147.483.647 PAM-Seiten) des permanenten Speicherplatzes auf S0 belegt ist.

#### **S0-LEVEL-SPACE = <integer 0..2147483647 2Kbyte >**

Informiert über Benutzereinträge, bei denen die angegebene Anzahl PAM-Seiten des permanenten Speicherplatzes auf S0 belegt ist.

# **S0-LEVEL-SPACE = \*INTERVAL(...)**

Informiert über Benutzereinträge, bei denen die Belegung des permanenten Speicherplatzes auf S0 in dem angegebenen Wertebereich liegt.

### **FROM = 0 / <integer 0..2147483647 2Kbyte>**

Benutzereinträge, deren belegter permanenter Speicherplatz auf S0 >= dem angegebenen Wert ist.

### **TO = 2147483647 / <integer 0..2147483647 2Kbyte >**

Benutzereinträge, deren belegter permanenter Speicherplatz auf S0 <= dem angegebenen Wert ist.

# HIGH-PERF-SPACE = <u>\*ANY</u> / \*MAXIMUM / <integer 0..2147483647 *2Kbyte* > / \*INTERVAL(...)

Informiert über Benutzereinträge in Abhängigkeit von der Belegung des hochperformanten permanenten Speicherplatzes.

### **HIGH-PERF-SPACE = \*ANY**

Der belegte hochperformante permanente Speicherplatz ist kein Auswahlkriterium.

### **HIGH-PERF-SPACE = \*MAXIMUM**

Informiert über Benutzereinträge, bei denen das Maximum (2.147.483.647 PAM-Seiten) des hochperformanten permanenten Speicherplatzes belegt ist.

### **HIGH-PERF-SPACE = <integer 0..2147483647 2Kbyte >**

Informiert über Benutzereinträge, bei denen die angegebene Anzahl PAM-Seiten des hochperformanten permanenten Speicherplatzes belegt ist.

### **HIGH-PERF-SPACE = \*INTERVAL(...)**

Informiert über Benutzereinträge, bei denen die Belegung des hochperformanten permanenten Speicherplatzes in dem angegebenen Wertebereich liegt.

### **FROM = 0** / <integer 0..2147483647 2Kbyte >

Benutzereinträge, deren belegter hochperformanter permanenter Speicherplatz >= dem angegebenen Wert ist.

### **TO = 2147483647 / <integer 0..2147483647 2Kbyte >**

Benutzereinträge, deren belegter hochperformanter permanenter Speicherplatz <= dem angegebenen Wert ist.

# **VERY-HIGH-PERF-SPACE = / \*MAXIMUM / \*ANY <integer 0..2147483647 2Kbyte > /**

#### **\*INTERVAL(...)**

Informiert über Benutzereinträge in Abhängigkeit von der Belegung des sehr hochperformanten permanenten Speicherplatzes.

### **VERY-HIGH-PERF-SPACE = \*ANY**

Der belegte sehr hochperformante permanente Speicherplatz ist kein Auswahlkriterium.

### **VERY-HIGH-PERF-SPACE = \*MAXIMUM**

Informiert über Benutzereinträge, bei denen das Maximum (2.147.483.647 PAM-Seiten) des sehr hochperformanter permanenter Speicherplatzes belegt ist.

### **VERY-HIGH-PERF-SPACE = <integer 0..2147483647 2Kbyte >**

Informiert über Benutzereinträge, bei denen die angegebene Anzahl PAM-Seiten des sehr hochperformanten permanenten Speicherplatzes belegt ist.

# **VERY-HIGH-PERF-SPACE = \*INTERVAL(...)**

Informiert über Benutzereinträge, bei denen die Belegung des sehr hochperformanten permanenten Speicherplatzes in dem angegebenen Wertebereich liegt.

# **FROM = 0 / <integer 0..2147483647 2Kbyte>**

Benutzereinträge, deren belegter sehr hochperformanter permanenter Speicherplatz >= dem angegebenen Wert ist.

# **TO = 2147483647 / <integer 0..2147483647 2Kbyte >**

Benutzereinträge, deren belegter sehr hochperformanter permanenter Speicherplatz <= dem angegebenen Wert ist.

# **HIGH-AVAILABLE-SPACE = / \*MAXIMUM / \*ANY <integer 0..2147483647 2Kbyte > / \*INTERVAL(...)**

Informiert über Benutzereinträge in Abhängigkeit von der Belegung des hochverfügbaren permanenten Speicherplatzes.

# **HIGH-AVAILABLE-SPACE = \*ANY**

Der belegte hochverfügbare permanente Speicherplatz ist kein Auswahlkriterium.

### **HIGH-AVAILABLE-SPACE = \*MAXIMUM**

Informiert über Benutzereinträge, bei denen das Maximum (2.147.483.647 PAM-Seiten) des hochverfügbaren permanenten Speicherplatzes belegt ist.

### **HIGH-AVAILABLE-SPACE = <integer 0..2147483647 2Kbyte >**

Informiert über Benutzereinträge, bei denen die angegebene Anzahl PAM-Seiten des hochverfügbaren permanenten Speicherplatzes belegt ist.

### **HIGH-AVAILABLE-SPACE = \*INTERVAL(...)**

Informiert über Benutzereinträge, bei denen die Belegung des hochverfügbaren permanenten Speicherplatzes in dem angegebenen Wertebereich liegt.

### **FROM = 0** / <integer 0..2147483647 2Kbyte>

Benutzereinträge, deren belegter hochverfügbarer permanenter Speicherplatz >= dem angegebenen Wert ist.

### **TO = 2147483647 / <integer 0..2147483647 2Kbyte >**

Benutzereinträge, deren belegter hochverfügbarer permanenter Speicherplatz <= dem angegebenen Wert ist.

# **TEMP-SPACE-LIMITS = <u>\*ANY</u> / <integer 0..2147483647** *2Kbyte* **> / \*INTERVAL(...) / \*PARAMETERS(...)**

Informiert über Benutzereinträge in Abhängigkeit von dem maximal zur Verfügung stehenden temporären Speicherplatz.

Zur Auswahl nach temporären Speicherplatz auf SF-Pubsets sind nur die Operandenwerte TEMP-SPACE-LIMITS=<integer> bzw. \*INTERVAL(...) sinnvoll. Alternativ ist die Auswahl über \*PARAMETERS (...,TOTAL-SPACE= möglich.

### **TEMP-SPACE-LIMITS = \*ANY**

Der maximal zur Verfügung stehende temporäre Speicherplatz ist kein Auswahlkriterium.

### **TEMP-SPACE-LIMITS = <integer 0..2147483647 2Kbyte >**

Informiert über Benutzereinträge, denen die angegebene Anzahl PAM-Seiten als temporärer Speicherplatz zur Verfügung steht.

# **TEMP-SPACE-LIMITS = \*INTERVAL(...)**

Informiert über Benutzereinträge, bei denen der maximale temporäre Speicherplatz in dem angegebenen Wertebereich liegt.

# **FROM = 0 / <integer 0..2147483647 2Kbyte>**

Benutzereinträge, deren maximaler temporärer Speicherplatz >= angegebener Wert ist.

### **TO = 2147483647 / <integer 0..2147483647 2Kbyte >**

Benutzereinträge, deren maximaler temporärer Speicherplatz <= angegebener Wert ist.

# **TEMP-SPACE-LIMITS = \*PARAMETERS(...)**

Informiert über Benutzereinträge, bei denen der maximale temporäre Speicherplatz auf SM-Pubsets folgende Eigenschaften erfüllt:

# **TOTAL-SPACE = <u>\*ANY</u> / \*MAXIMUM / \*UNLIMITED / <integer 0..2147483647** *2Kbyte* **> / \*INTERVAL(...)**

Informiert über Benutzereinträge in Abhängigkeit von dem maximal zur Verfügung stehenden temporären Speicherplatz.

# **TOTAL-SPACE = \*ANY**

Der maximal zur Verfügung stehende temporäre Speicherplatz ist kein Auswahlkriterium.

# **TOTAL-SPACE = \*MAXIMUM**

Informiert über Benutzereinträge, denen das Maximum (2.147.483.647 PAM-Seiten) als maximaler temporärer Speicherplatz zur Verfügung steht.

### **TOTAL-SPACE = \*UNLIMITED**

Informiert über Benutzereinträge, denen unbegrenzter temporärer Speicherplatz zur Verfügung steht.

### **TOTAL-SPACE = <integer 0..2147483647 2Kbyte >**

Informiert über Benutzereinträge, denen die angegebene Anzahl PAM-Seiten als maximaler temporärer Speicherplatz zur Verfügung steht.

### **TOTAL-SPACE = \*INTERVAL(...)**

Informiert über Benutzereinträge, bei denen der maximale temporäre Speicherplatz in dem angegebenen Wertebereich liegt.

### **FROM = 0** / <integer 0..2147483647 2Kbyte >

Benutzereinträge, deren maximaler temporärer Speicherplatz >= dem angegebenen Wert ist.

### **TO = 2147483647 / <integer 0..2147483647 2Kbyte >**

Benutzereinträge, deren maximaler temporärer Speicherplatz <= dem angegebenen Wert ist.

### HIGH-PERF-SPACE = \*<u>ANY</u> / \*MAXIMUM / <integer 0..2147483647 *2Kbyte* > / \*INTERVAL(...)

Informiert über Benutzereinträge in Abhängigkeit von dem maximal zur Verfügung stehenden hochperformanten temporären Speicherplatz.

### **HIGH-PERF-SPACE = \*ANY**

Der maximal zur Verfügung stehende hochperformante temporäre Speicherplatz ist kein Auswahlkriterium.

# **HIGH-PERF-SPACE = \*MAXIMUM**

Informiert über Benutzereinträge, denen das Maximum (2.147.483.647 PAM-Seiten) als maximaler hochperformanter temporärer Speicherplatz zur Verfügung steht.

### **HIGH-PERF-SPACE = <integer 0..2147483647 2Kbyte >**

Informiert über Benutzereinträge, denen die angegebene Anzahl PAM-Seiten als maximaler hochperformanter temporärer Speicherplatz zur Verfügung steht.

# **HIGH-PERF-SPACE = \*INTERVAL(...)**

Informiert über Benutzereinträge, bei denen der maximale hochperformante temporäre Speicherplatz in dem angegebenen Wertebereich liegt.

# **FROM = 0** / <integer 0..2147483647 2Kbyte>

Benutzereinträge, deren maximaler hochperformanter temporärer Speicherplatz >= dem angegebenen Wert ist.

# **TO = 2147483647 / <integer 0..2147483647 2Kbyte >**

Benutzereinträge, deren maximaler hochperformanter temporärer Speicherplatz <= dem angegebenen Wert ist.

### **VERY-HIGH-PERF-SPACE = <u>\*ANY</u> / \*MAXIMUM / <integer 0..2147483647** *2Kbyte* **> / \*INTERVAL(...)**

Informiert über Benutzereinträge in Abhängigkeit von dem maximal zur Verfügung stehenden sehr hochperformanten temporären Speicherplatz.

# **VERY-HIGH-PERF-SPACE = \*ANY**

Der maximal zur Verfügung stehende sehr hochperformante temporäre Speicherplatz ist kein Auswahlkriterium.

### **VERY-HIGH-PERF-SPACE = \*MAXIMUM**

Informiert über Benutzereinträge, denen das Maximum (2.147.483.647 PAM-Seiten) als maximaler sehr hochperformanter temporärer Speicherplatz zur Verfügung steht.

### **VERY-HIGH-PERF-SPACE = <integer 0..2147483647 2Kbyte >**

Informiert über Benutzereinträge, denen die angegebene Anzahl PAM-Seiten als maximaler sehr hochperformanter temporärer Speicherplatz zur Verfügung steht.

### **VERY-HIGH-PERF-SPACE = \*INTERVAL(...)**

Informiert über Benutzereinträge, bei denen der maximale sehr hochperformante temporäre Speicherplatz in dem angegebenen Wertebereich liegt.

### **FROM = 0** / <integer 0..2147483647 2Kbyte>

Benutzereinträge, deren maximaler sehr hochperformanter temporärer Speicherplatz >= dem angegebenen Wert ist.

### **TO = 2147483647 / <integer 0..2147483647 2Kbyte >**

Benutzereinträge, deren maximaler sehr hochperformanter temporärer Speicherplatz <= dem angegebenen Wert ist.

# TEMP-SPACE-USED =  $*ANY$  / <integer 0..2147483647 2Kbyte > / \*INTERVAL(...) / **\*PARAMETERS(...)**

Informiert über Benutzereinträge in Abhängigkeit von der Belegung des temporären Speicherplatzes.

Zur Auswahl nach belegten temporären Speicherplatz auf SF-Pubsets sind nur die Operandenwerte TEMP-SPACE-USED=<integer> bzw. \*INTERVAL(...) sinnvoll. Alternativ ist die Auswahl über \*PARAMETERS(...,TOTAL-SPACE= möglich.

### **TEMP-SPACE-USED = \*ANY**

Der belegte temporäre Speicherplatz ist kein Auswahlkriterium.

### **TEMP-SPACE-USED = <integer 0..2147483647 2Kbyte >**

Informiert über Benutzereinträge, bei denen die angegebene Anzahl PAM-Seiten des temporären Speicherplatzes belegt ist.

# **TEMP-SPACE-USED = \*INTERVAL(...)**

Informiert über Benutzereinträge, bei denen die Belegung des temporären Speicherplatzes in dem angegebenen Wertebereich liegt.

### **FROM = 0** / <integer 0..2147483647 2Kbyte>

Benutzereinträge, deren belegter temporärer Speicherplatz >= angegebener Wert ist.

### **TO = 2147483647 / <integer 0..2147483647 2Kbyte >**

Benutzereinträge, deren belegter temporärer Speicherplatz <= angegebener Wert ist.

# **TEMP-SPACE-USED = \*PARAMETERS(...)**

Informiert über Benutzereinträge, bei denen der belegte temporäre Speicherplatz auf SM-Pubsets folgende Eigenschaften erfüllt:

# TOTAL-SPACE = <u>\*ANY</u> / \*MAXIMUM / <integer 0..2147483647 *2Kbyte* > / \*INTERVAL(...)

Informiert über Benutzereinträge in Abhängigkeit von dem maximal belegten temporären Speicherplatz.

# **TOTAL-SPACE = \*ANY**

Der belegte temporäre Speicherplatz ist kein Auswahlkriterium.

### **TOTAL-SPACE = \*MAXIMUM**

Informiert über Benutzereinträge, bei denen das Maximum (2.147.483.647 PAM-Seiten) des temporären Speicherplatzes belegt ist.

### **TOTAL-SPACE = <integer 0..2147483647 2Kbyte >**

Informiert über Benutzereinträge, bei denen die angegebene Anzahl PAM-Seiten des temporären Speicherplatzes belegt ist.

### **TOTAL-SPACE = \*INTERVAL(...)**

Informiert über Benutzereinträge, bei denen die Belegung des temporären Speicherplatzes in dem angegebenen Wertebereich liegt.

### **FROM = 0** / <integer 0..2147483647 2Kbyte >

Benutzereinträge, deren belegter temporärer Speicherplatz >= dem angegebenen Wert ist.

### **TO = 2147483647 / <integer 0..2147483647 2Kbyte >**

Benutzereinträge, deren belegter temporärer Speicherplatz <= dem angegebenen Wert ist.

### HIGH-PERF-SPACE = \*<u>ANY</u> / \*MAXIMUM / <integer 0..2147483647 *2Kbyte* > / \*INTERVAL(...)

Informiert über Benutzereinträge in Abhängigkeit von der Belegung des hochperformanten temporären Speicherplatzes.

# **HIGH-PERF-SPACE = \*ANY**

Der belegte hochperformante temporäre Speicherplatz ist kein Auswahlkriterium.

### **HIGH-PERF-SPACE = \*MAXIMUM**

Informiert über Benutzereinträge, bei denen das Maximum (2.147.483.647 PAM-Seiten) des hochperformanten temporären Speicherplatzes belegt ist.

### **HIGH-PERF-SPACE = <integer 0..2147483647 2Kbyte >**

Informiert über Benutzereinträge, bei denen die angegebene Anzahl PAM-Seiten des hochperformanten temporären Speicherplatzes belegt ist.

# **HIGH-PERF-SPACE = \*INTERVAL(...)**

Informiert über Benutzereinträge, bei denen die Belegung des hochperformanten temporären Speicherplatzes in dem angegebenen Wertebereich liegt.

### **FROM = 0** / <integer 0..2147483647 2Kbyte>

Benutzereinträge, deren belegter hochperformanter temporärer Speicherplatz >= dem angegebenen Wert ist.

# **TO = 2147483647 / <integer 0..2147483647 2Kbyte >**

Benutzereinträge, deren belegter hochperformanter temporärer Speicherplatz <= dem angegebenen Wert ist.

# **VERY-HIGH-PERF-SPACE = <u>\*ANY</u> / \*MAXIMUM /<integer 0..2147483647** *2Kbyte* **> / \*INTERVAL(...)**

Informiert über Benutzereinträge in Abhängigkeit von der Belegung des sehr hochperformanten temporären Speicherplatzes.

# **VERY-HIGH-PERF-SPACE = \*ANY**

Der belegte sehr hochperformante temporäre Speicherplatz ist kein Auswahlkriterium.

### **VERY-HIGH-PERF-SPACE = \*MAXIMUM**

Informiert über Benutzereinträge, bei denen das Maximum (2.147.483.647 PAM-Seiten) des sehr hochperformanten temporären Speicherplatzes belegt ist.

### **VERY-HIGH-PERF-SPACE = <integer 0..2147483647 2Kbyte >**

Informiert über Benutzereinträge, bei denen die angegebene Anzahl PAM-Seiten des sehr hochperformanten temporären Speicherplatzes belegt ist.

### **VERY-HIGH-PERF-SPACE = \*INTERVAL(...)**

Informiert über Benutzereinträge, bei denen die Belegung des sehr hochperformanten temporären Speicherplatzes in dem angegebenen Wertebereich liegt.

### **FROM = 0/ <integer 0..2147483647 2Kbyte>**

Benutzereinträge, deren belegter sehr hochperformanter temporärer Speicherplatz >= dem angegebenen Wert ist.

### **TO = 2147483647 / <integer 0..2147483647 2Kbyte >**

Benutzereinträge, deren belegter sehr hochperformanter temporärer Speicherplatz <= dem angegebenen Wert ist.

### **WORK-SPACE-LIMITS = \*ANY / \*PARAMETERS(...)**

Informiert über Benutzereinträge in Abhängigkeit von dem maximal zur Verfügung stehenden Arbeitsdatei-Speicherplatz. Dieser Speicherplatz steht ausschließlich auf SM-Pubset zur Verfügung.

### **WORK-SPACE-LIMITS = \*ANY**

Der maximal zur Verfügung stehende Arbeitsdatei-Speicherplatz ist kein Auswahlkriterium.

### **WORK-SPACE-LIMITS = \*PARAMETERS(...)**

Informiert über Benutzereinträge, denen auf SM-Pubsets Arbeitsdatei-Speicherplatz mit folgenden Eigenschaften zur Verfügung steht:

# **TOTAL-SPACE = <u>\*ANY</u> / \*MAXIMUM / \*UNLIMITED / <integer 0..2147483647** *2Kbyte* **> / \*INTERVAL(...)**

Informiert über Benutzereinträge in Abhängigkeit von dem maximal zur Verfügung stehenden Arbeitsdatei-Speicherplatz.

# **TOTAL-SPACE = \*ANY**

Der maximal zur Verfügung stehende Arbeitsdatei-Speicherplatz ist kein Auswahlkriterium.

# **TOTAL-SPACE = \*MAXIMUM**

Informiert über Benutzereinträge, denen das Maximum (2.147.483.647 PAM-Seiten) als maximaler Arbeitsdatei-Speicherplatz zur Verfügung steht.

# **TOTAL-SPACE = \*UNLIMITED**

Informiert über Benutzereinträge, denen unbegrenzter Arbeitsdatei-Speicherplatz zur Verfügung steht.

# **TOTAL-SPACE = <integer 0..2147483647 2Kbyte >**

Informiert über Benutzereinträge, bei denen die angegebene Anzahl PAM-Seiten als maximaler Arbeitsdatei-Speicherplatz zur Verfügung steht.

# **TOTAL-SPACE = \*INTERVAL(...)**

Informiert über Benutzereinträge, bei denen der maximale Arbeitsdatei-Speicherplatz in dem angegebenen Wertebereich liegt.

### **FROM = 0 / <integer 0..2147483647 2Kbyte>**

Benutzereinträge, deren maximaler Arbeitsdatei-Speicherplatz >= dem angegebenen Wert ist.

### **TO = 2147483647 / <integer 0..2147483647 2Kbyte >**

Benutzereinträge, deren maximaler Arbeitsdatei-Speicherplatz <= dem angegebenen Wert ist.

### HIGH-PERF-SPACE = \*ANY / \*MAXIMUM / <integer 0..2147483647 *2Kbyte* > / \*INTERVAL(...)

Informiert über Benutzereinträge in Abhängigkeit von dem maximal zur Verfügung stehenden hochperformanten Arbeitsdatei-Speicherplatz.

### **HIGH-PERF-SPACE = \*ANY**

Der maximal zur Verfügung stehende hochperformante Arbeitsdatei-Speicherplatz ist kein Auswahlkriterium.

### **HIGH-PERF-SPACE = \*MAXIMUM**

Informiert über Benutzereinträge, denen das Maximum (2.147.483.647 PAM-Seiten) als maximaler hochperformanter Arbeitsdatei-Speicherplatz zur Verfügung steht.

### **HIGH-PERF-SPACE = <integer 0..2147483647 2Kbyte >**

Informiert über Benutzereinträge, denen die angegebene Anzahl PAM-Seiten als maximaler hochperformanter Arbeitsdatei-Speicherplatz zur Verfügung steht.

### **HIGH-PERF-SPACE = \*INTERVAL(...)**

Informiert über Benutzereinträge, bei denen der maximale hochperformante Arbeitsdatei-Speicherplatz in dem angegebenen Wertebereich liegt.

### **FROM = 0/ <integer 0..2147483647 2Kbyte>**

Benutzereinträge, deren maximaler hochperformanter Arbeitsdatei-Speicherplatz >= dem angegebenen Wert ist.

### **TO = 2147483647 / <integer 0..2147483647 2Kbyte >**

Benutzereinträge, deren maximaler hochperformanter Arbeitsdatei-Speicherplatz <= dem angegebenen Wert ist.

# **VERY-HIGH-PERF-SPACE = / \*MAXIMUM / \*ANY <integer 0..2147483647 2Kbyte > / \*INTERVAL(...)**

Informiert über Benutzereinträge in Abhängigkeit von dem maximal zur Verfügung stehenden sehr hochperformanten Arbeitsdatei-Speicherplatz.

# **VERY-HIGH-PERF-SPACE = \*ANY**

Der maximal zur Verfügung stehende sehr hochperformante Arbeitsdatei-Speicherplatz ist kein Auswahlkriterium.

### **VERY-HIGH-PERF-SPACE = \*MAXIMUM**

Informiert über Benutzereinträge, denen das Maximum (2.147.483.647 PAM-Seiten) als maximaler sehr hochperformanter Arbeitsdatei-Speicherplatz zur Verfügung steht.

### **VERY-HIGH-PERF-SPACE = <integer 0..2147483647 2Kbyte >**

Informiert über Benutzereinträge, denen die angegebene Anzahl PAM-Seiten als maximaler sehr hochperformanter Arbeitsdatei-Speicherplatz zur Verfügung steht.

#### **VERY-HIGH-PERF-SPACE = \*INTERVAL(...)**

Informiert über Benutzereinträge, bei denen der maximale sehr hochperformante Arbeitsdatei-Speicherplatz in dem angegebenen Wertebereich liegt.

#### **FROM = 0** / <integer 0..2147483647 2Kbyte>

Benutzereinträge, deren maximaler sehr hochperformanter Arbeitsdatei-Speicherplatz >= dem angegebenen Wert ist.

### **TO = 2147483647 / <integer 0..2147483647 2Kbyte >**

Benutzereinträge, deren maximaler sehr hochperformanter Arbeitsdatei-Speicherplatz <= dem angegebenen Wert ist.

### **WORK-SPACE-USED = <u>\*ANY</u> / \*PARAMETERS(...)**

Informiert über Benutzereinträge in Abhängigkeit von der Belegung des Arbeitsdatei-Speicherplatzes.

### **WORK-SPACE-USED = \*ANY**

Der belegte Arbeitsdatei-Speicherplatz ist kein Auswahlkriterium.

### **WORK-SPACE-USED = \*PARAMETERS(...)**

Informiert über Benutzereinträge, bei denen der belegte Arbeitsdatei-Speicherplatz folgende Eigenschaften erfüllt:

### TOTAL-SPACE = <u>\*ANY</u> / \*MAXIMUM / <integer 0..2147483647 *2Kbyte* > / \*INTERVAL(...)

Informiert über Benutzereinträge in Abhängigkeit von dem maximal belegten Arbeitsdatei-Speicherplatz.

#### **TOTAL-SPACE = \*ANY**

Der belegte Arbeitsdatei-Speicherplatz ist kein Auswahlkriterium.

# **TOTAL-SPACE = \*MAXIMUM**

Informiert über Benutzereinträge, bei denen das Maximum (2.147.483.647 PAM-Seiten) des Arbeitsdatei-Speicherplatzes belegt ist.

### **TOTAL-SPACE = <integer 0..2147483647 2Kbyte >**

Informiert über Benutzereinträge, bei denen die angegebene Anzahl PAM-Seiten des Arbeitsdatei-Speicherplatzes belegt ist.

# **TOTAL-SPACE = \*INTERVAL(...)**

Informiert über Benutzereinträge, bei denen die Belegung des Arbeitsdatei-Speicherplatz in dem angegebenen Wertebereich liegt.

### **FROM = 0** / <integer 0..2147483647 2Kbyte>

Benutzereinträge, deren belegter Arbeitsdatei-Speicherplatz >= dem angegebenen Wert ist.

### **TO = 2147483647 / <integer 0..2147483647 2Kbyte >**

Benutzereinträge, deren belegter Arbeitsdatei-Speicherplatz <= dem angegebenen Wert ist.

### HIGH-PERF-SPACE = \*<u>ANY</u> / \*MAXIMUM /<integer 0..2147483647 *2Kbyte* > / \*INTERVAL(...)

Informiert über Benutzereinträge in Abhängigkeit von der Belegung des hochperformanten Arbeitsdatei-Speicherplatzes.

# **HIGH-PERF-SPACE = \*ANY**

Der belegte hochperformante Arbeitsdatei-Speicherplatz ist kein Auswahlkriterium.

### **HIGH-PERF-SPACE = \*MAXIMUM**

Informiert über Benutzereinträge, bei denen das Maximum (2.147.483.647 PAM-Seiten) des hochperformanten Arbeitsdatei-Speicherplatzes belegt ist.

### **HIGH-PERF-SPACE = <integer 0..2147483647 2Kbyte >**

Informiert über Benutzereinträge, bei denen die angegebene Anzahl PAM-Seiten des hochperformanten Arbeitsdatei-Speicherplatzes belegt ist.

### **HIGH-PERF-SPACE = \*INTERVAL(...)**

Informiert über Benutzereinträge, bei denen die Belegung des hochperformanten Arbeitsdatei-Speicherplatzes in dem angegebenen Wertebereich liegt.

### **FROM = 0** / <integer 0..2147483647 2Kbyte >

Benutzereinträge, deren belegter hochperformanter Arbeitsdatei-Speicherplatz >= dem angegebenen Wert ist.

### **TO = 2147483647 / <integer 0..2147483647 2Kbyte >**

Benutzereinträge, deren belegter hochperformanter Arbeitsdatei-Speicherplatz <= dem angegebenen Wert ist.

# **VERY-HIGH-PERF-SPACE = / \*MAXIMUM / \*ANY <integer 0..2147483647 2Kbyte > / \*INTERVAL(...)**

Informiert über Benutzereinträge in Abhängigkeit von der Belegung des sehr hochperformanten Arbeitsdatei-Speicherplatzes.

### **VERY-HIGH-PERF-SPACE = \*ANY**

Der belegte sehr hochperformante Arbeitsdatei-Speicherplatz ist kein Auswahlkriterium.

### **VERY-HIGH-PERF-SPACE = \*MAXIMUM**

Informiert über Benutzereinträge, bei denen das Maximum (2.147.483.647 PAM-Seiten) des sehr hochperformanten Arbeitsdatei-Speicherplatzes belegt ist.

# **VERY-HIGH-PERF-SPACE = <integer 0..2147483647 2Kbyte >**

Informiert über Benutzereinträge, bei denen die angegebene Anzahl PAM-Seiten des sehr hochperformanten Arbeitsdatei-Speicherplatzes belegt ist.

### **VERY-HIGH-PERF-SPACE = \*INTERVAL(...)**

Informiert über Benutzereinträge, bei denen die Belegung des sehr hochperformanten Arbeitsdatei-Speicherplatzes in dem angegebenen Wertebereich liegt.

### **FROM = 0** / <integer 0..2147483647 2Kbyte>

Benutzereinträge, deren belegter sehr hochperformanter Arbeitsdatei-Speicherplatz >= dem angegebenen Wert ist.

# **TO = 2147483647 / <integer 0..2147483647 2Kbyte >**

Benutzereinträge, deren belegter sehr hochperformanter Arbeitsdatei-Speicherplatz <= dem angegebenen Wert ist.

### **DEF-STORAGE-CLASS = <u>\*ANY</u> / \*NONE / \*YES / <structured-name 1..8 with-wild(16)>**

Informiert über Benutzereinträge in Abhängigkeit von der Default-Storage-Klasse für Dateien auf SM-Pubsets.

# **DEF-STORAGE-CLASS = \*ANY**

Die Vereinbarung einer Default-Storage-Klasse ist kein Auswahlkriterium.

# **DEF-STORAGE-CLASS = \*NONE**

Informiert über Benutzereinträge, für die keine Default-Storage-Klasse festgelegt ist.

### **DEF-STORAGE-CLASS = \*YES**

Informiert über Benutzereinträge, für die eine Default-Storage-Klasse festgelegt ist.

### **DEF-STORAGE-CLASS = <structured-name 1..8 with-wild(16)>**

Informiert über Benutzereinträge mit der angegebenen Default-Storage-Klasse.

### **DMS-TUNING-RESOURCES = <u>\*ANY</u> / \*NONE / \*CONCURRENT-USE / \*EXCLUSIVE-USE**

Informiert über Benutzereinträge in Abhängigkeit von zulässigen Performance-Maßnahmen.

### **DMS-TUNING-RESOURCES = \*ANY**

Zulässige Performance-Maßnahmen sind kein Auswahlkriterium.

### **DMS-TUNING-RESOURCES = \*NONE**

Informiert über Benutzereinträge, die keine Performance-Maßnahmen anwenden dürfen.

### **DMS-TUNING-RESOURCES = \*CONCURRENT-USE**

Informiert über Benutzereinträge, die bevorzugte Ressourcen reservieren dürfen, dabei aber in Konkurrenz zu Benutzern mit der gleichen Berechtigung stehen.

### **DMS-TUNING-RESOURCES = \*EXCLUSIVE-USE**

Informiert über Benutzereinträge, die bevorzugte Ressourcen exklusiv reservieren dürfen.

### PHYSICAL-ALLOCATION = \*ANY / \*NOT-ALLOWED / \*ALLOWED

Informiert über Benutzereinträge in Abhängigkeit von der Berechtigung zur physikalischen Speicherplatzallokierung.

### PUBLIC-SPACE-EXCESS = \*ANY / \*NO / \*ALLOWED / \*TEMPORARILY-ALLOWED

Informiert über Benutzereinträge in Abhängigkeit von der Berechtigung zur Überschreitung der festgelegten Speicherplatzgrenze.

# **PUBLIC-SPACE-EXCESS = \*ANY**

Die Berechtigung zur Überschreitung der festgelegten Speicherplatzgrenze ist kein Auswahlkriterium.

### **PUBLIC-SPACE-EXCESS = \*NO**

Informiert über Benutzereinträge, die keine Berechtigung zur Überschreitung der festgelegten Speicherplatzgrenze besitzen.

### **PUBLIC-SPACE-EXCESS = \*ALLOWED**

Informiert über Benutzereinträge, die die festgelegte Speicherplatzgrenze überschreiten dürfen.

# **PUBLIC-SPACE-EXCESS = \*TEMPORARILY-ALLOWED**

Informiert über Benutzereinträge, die die festgelegte Speicherplatzgrenze überschreiten dürfen, wenn bei Task-Beginn die Grenze noch nicht erreicht war.

#### ADDRESS-SPACE-LIMIT = <u>\*ANY</u> / \*STD / \*MAXIMUM/ <integer 1..2147483647 *Mbyte* > / \*INTERVAL(...)

Informiert über Benutzereinträge in Abhängigkeit des maximalen Benutzeradressraums.

### **ADDRESS-SPACE-LIMIT = \*ANY**

Der maximale Benutzeradressraum ist kein Auswahlkriterium.

# **ADDRESS-SPACE-LIMIT = \*STD**

Informiert über Benutzereinträge deren Benutzeradressraum dem Wert des Systemparameters SYSGJASL entspricht (der Systemparameter SYSGJASL hat den Standardwert 16 MByte, siehe Handbuch "Systembetreuung" [\[](#page-248-0)14]).

### **ADDRESS-SPACE-LIMIT = \*MAXIMUM**

Informiert über Benutzereinträge mit dem Maximum an Benutzeradressraum (2147483647 MByte).

### **ADDRESS-SPACE-LIMIT = <integer 1..2147483647 Mbyte >**

Informiert über Benutzereinträge mit einem Benutzeradressraum in der angegebenen Größe.

### **ADDRESS-SPACE-LIMIT = \*INTERVAL(...)**

Informiert über Benutzereinträge, deren maximaler Benutzeradressraum in dem angegebenen Wertebereich liegt.

### **FROM = / <integer 1..2147483647 1 Mbyte >**

Benutzereinträge mit einem Benutzeradressraum >= dem angegebenen Wert.

### **TO = 32767 / <integer 1..2147483647 Mbyte>**

Benutzereinträge mit einem Benutzeradressraum <= dem angegebenen Wert.

# CODED-CHARACTER-SET =  $*ANY / *STD /$  <name 1..8>

Informiert über Benutzereinträge in Abhängigkeit von der eingetragenen Codiertabelle.

### **CODED-CHARACTER-SET = \*ANY**

Die eingetragene Codiertabelle ist kein Auswahlkriterium.

### **CODED-CHARACTER-SET = \*STD**

Informiert über Benutzereinträge mit der Standard-Codiertabelle des Systems (Systemparameter HOSTCODE).

### **CODED-CHARACTER-SET = <name 1..8 with-wild(16)>**

Informiert über Benutzereinträge mit der angegebenen Codiertabelle.

### **CRYPTO-SESSION-LIMIT = <u>\*ANY</u> / \*STD / \*MAXIMUM / <integer 0..32767> / \*INTERVAL(...)**

Informiert über Benutzereinträge in Abhängigkeit von der maximalen Anzahl openCRYPT-Sessions.

# **CRYPTO-SESSION-LIMIT = \*ANY**

Die maximale Anzahl openCRYPT-Sessions ist kein Auswahlkriterium.

### **CRYPTO-SESSION-LIMIT = \*STD**

Informiert über Benutzereinträge mit der maximalen Anzahl von 128 openCRYPT-Sessions.

#### **CRYPTO-SESSION-LIMIT = \*MAXIMUM**

Informiert über Benutzereinträge mit der maximalen Anzahl von 32767 openCRYPT-Sessions.

#### **CRYPTO-SESSION-LIMIT = <integer 0..32767>**

Informiert über Benutzereinträge mit der angegebenen maximalen Anzahl openCRYPT-Sessions.

#### **CRYPTO-SESSION-LIMIT = \*INTERVAL(...)**

Informiert über Benutzereinträge, deren maximale Anzahl openCRYPT-Sessions in dem angegebenen Wertebereich liegt.

#### **FROM = 0 / <integer 1..32767>**

Benutzereinträge mit einer maximalen Anzahl openCRYPT-Sessions >= dem angegebenen Wert.

#### **TO = 32767 / <integer 0..32767>**

Benutzereinträge mit einer maximalen Anzahl openCRYPT-Sessions <= dem angegebenen Wert.

#### **CRYPTO-SESSION-USED = \*ANY / \*STD / <integer 0..32767> / \*INTERVAL(...)**

Informiert über Benutzereinträge in Abhängigkeit von der aktuellen Anzahl openCRYPT-Sessions.

#### **CRYPTO-SESSION-USED = \*ANY**

Die aktuelle Anzahl openCRYPT-Sessions ist kein Auswahlkriterium.

#### **CRYPTO-SESSION-USED = <integer 0..32767>**

Informiert über Benutzereinträge mit der angegebenen aktuellen Anzahl openCRYPT-Sessions.

#### **CRYPTO-SESSION-USED = \*INTERVAL(...)**

Informiert über Benutzereinträge, deren aktuelle Anzahl openCRYPT-Sessions in dem angegebenen Wertebereich liegt.

#### **FROM =**  $\frac{0}{5}$  **/ <integer 0..32767>**

Benutzereinträge mit einer aktuellen Anzahl openCRYPT-Sessions >= dem angegebenen Wert.

#### **TO = 32767 / <integer 0..32767>**

Benutzereinträge mit einer aktuellen Anzahl openCRYPT-Sessions <= dem angegebenen Wert.

#### CSTMP-MACRO-ALLOWED = \*ANY / \*NO / \*YES

Informiert über Benutzereinträge in Abhängigkeit von der Berechtigung zur Nutzung des CSTMP-Makros.

### **CSTMP-MACRO-ALLOWED = \*ANY**

Die Berechtigung zur Nutzung des CSTMP-Makros ist kein Auswahlkriterium.

# **CSTMP-MACRO-ALLOWED = \*NO**

Informiert über Benutzereinträge, die den CSTMP-Makro nicht benutzen dürfen.

#### **CSTMP-MACRO-ALLOWED = \*YES**

Informiert über Benutzereinträge, die den CSTMP-Makro benutzen dürfen.

### **DEFAULT-MSG-LANGUAGE =**  $*ANY$  **/ <name 1..1 with-wild(16)> / \*STD**

Informiert über Benutzereinträge in Abhängigkeit von der eingetragenen Meldungssprache.

# **DEFAULT-MSG-LANGUAGE = \*ANY**

Die eingetragene Meldungssprache ist kein Auswahlkriterium.

### **DEFAULT-MSG-LANGUAGE = \*STD**

Informiert über Benutzereinträge, die standardmäßig die mit dem Systemparameter MSGLPRI festgelegte Meldungssprache nutzen.

#### **DEFAULT-MSG-LANGUAGE = <name 1..1 with-wild(16)>**

Informiert über Benutzereinträge, die standardmäßig die angegebene Meldungssprache nutzen.

#### **DEFAULT-PUBSET = \*ANY / \*HOME / <alphanum-name 1..4 with-wild(16)>**

Informiert über Benutzereinträge in Abhängigkeit von dem Standard-Pubset.

#### **DEFAULT-PUBSET = \*ANY**

Der Standard-Pubset ist kein Auswahlkriterium.

#### **DEFAULT-PUBSET = \*HOME**

Informiert über Benutzereinträge, die den Home-Pubset als Standard-Pubset benutzen.

#### **DEFAULT-PUBSET = <alphanum-name 1..4 with-wild(16)>**

Informiert über Benutzereinträge, die den angegebenen Pubset als Standard-Pubset benutzen.

# **EMAIL-ADDRESS = / \*NONE / \*YES / \*ANY <c-string 1800 with-low with-wild>(...) / <x-string 1..3600>**

Informiert über Benutzereinträge in Abhängigkeit von der eingetragenen E-Mail-Adresse.

#### **EMAIL-ADDRESS = \*ANY**

Die eingetragene E-Mail-Adresse ist kein Auswahlkriterium.

#### **EMAIL-ADDRESS = \*NONE**

Informiert über Benutzereinträge ohne E-Mail-Adresse.

#### **EMAIL-ADDRESS = \*YES**

Informiert über Benutzereinträge mit einer oder mehreren E-Mail-Adressen.

### **EMAIL-ADDRESS = <c-string 1800 with-low with-wild>(...)**

Informiert über Benutzereinträge mit dem angegebenen Adresseintrag. Bei der Suche nach einer bestimmten E-Mail-Adresse können durch Verwendung von Musterzeichen auch Adresseinträge gefunden werden, die diese Adresse in einer Liste von E-Mail-Adressen enthalten.

Standardmäßig wird Groß-/Kleinschreibung bei der Suche berücksichtigt (entspricht CASE-SENSITIVE=\*YES).

### **CASE-SENSITIVE = \*YES / \*NO**

Gibt an, ob bei der Prüfung der E-Mail-Adresse Groß-/Kleinschreibung berücksichtigt werden soll.

#### **EMAIL-ADDRESS = <x-string 1..3600>**

Informiert über Benutzereinträge mit dem sedezimal angegebenen Adresseintrag.

#### **FILE-AUDIT = \*ANY / \*NO / \*ALLOWED**

Informiert über Benutzereinträge in Abhängigkeit von der Berechtigung zur Aktivierung des AUDIT-Modus.

### **FILE-AUDIT = \*ANY**

Die Berechtigung zur Aktivierung des AUDIT-Modus ist kein Auswahlkriterium.

#### **FILE-AUDIT = \*NO**

Informiert über Benutzereinträge, die den AUDIT-Modus nicht aktivieren dürfen.

# **FILE-AUDIT = \*ALLOWED**

Informiert über Benutzereinträge, die den AUDIT-Modus aktivieren dürfen.

# HARDWARE-AUDIT = \*ANY / \*ALLOWED / \*NOT-ALLOWED

Informiert über Benutzereinträge in Abhängigkeit von der Berechtigung zur Steuerung des Hardware-Audit-Modus.

### **HARDWARE-AUDIT = \*ANY**

Die Berechtigung zur Steuerung des Hardware-Audit-Modus ist kein Auswahlkriterium.

### **HARDWARE-AUDIT = \*ALLOWED**

Informiert über Benutzereinträge, die den Hardware-Audit-Modus steuern dürfen.

### **HARDWARE-AUDIT = \*NOT-ALLOWED**

Informiert über Benutzereinträge, die den Hardware-Audit-Modus nicht steuern dürfen.

#### LINKAGE-AUDIT = \*ANY / \*ALLOWED / \*NOT-ALLOWED

Informiert über Benutzereinträge in Abhängigkeit von der Berechtigung zur Steuerung des Linkage-Audit-Modus.

### **LINKAGE-AUDIT = \*ANY**

Die Berechtigung zur Steuerung des Linkage-Audit-Modus ist kein Auswahlkriterium.

### **LINKAGE-AUDIT = \*ALLOWED**

Informiert über Benutzereinträge, die den Linkage-Audit-Modus steuern dürfen.

### **LINKAGE-AUDIT = \*NOT-ALLOWED**

Informiert über Benutzereinträge, die den Linkage-Audit-Modus nicht steuern dürfen.

### $LOGK-USER =  $\frac{*ANT}{}$  / *NO / *YES$

Informiert über Benutzereinträge in Abhängigkeit von einer Sperre der Benutzerkennung.

### **LOCK-USER = \*ANY**

Die Sperre der Benutzerkennung ist kein Auswahlkriterium.

### **LOCK-USER = \*NO**

Informiert nur über die nicht gesperrten Benutzereinträge.

### **LOCK-USER = \*YES**

Informiert nur über die gesperrten Benutzereinträge.

### LOGON-PASSWORD = <u>\*ANY</u> / \*NONE / \*YES

Informiert über Benutzereinträge in Abhängigkeit von der Vergabe eines Benutzerkennwortes.

# **LOGON-PASSWORD = \*ANY**

Die Vergabe eines Benutzerkennwortes ist kein Auswahlkriterium.

# **LOGON-PASSWORD = \*NONE**

Informiert über Benutzereinträge, für die kein Benutzerkennwort vergeben ist.

# **LOGON-PASSWORD = \*YES**

Informiert über Benutzereinträge, für die ein Benutzerkennwort vergeben ist.

# **MAILING-ADDRESS =**  $*$ **<u>ANY</u> / \*NONE / \*YES / <c-string 1..64 with-low>(...) / <x-string 1..128>**

Informiert über Benutzereinträge in Abhängigkeit von der Versandanschrift für SPOOLOUT-Listen.

# **MAILING-ADDRESS = \*ANY**

Die Versandanschrift für SPOOLOUT-Listen ist kein Auswahlkriterium.

### **MAILING-ADDRESS = \*NONE**

Informiert über Benutzereinträge ohne Versandanschrift für SPOOLOUT-Listen.

#### **MAILING-ADDRESS = \*YES**

Informiert über Benutzereinträge mit einer Versandanschrift für SPOOLOUT-Listen.

#### **MAILING-ADDRESS = <c-string 1..64 with-low>(...)**

Informiert über Benutzereinträge mit der angegebenen Versandanschrift für SPOOLOUT-Listen. Standardmäßig wird Groß-/Kleinschreibung bei der Suche berücksichtigt (entspricht CASE-SENSITIVE=\*YES).

### **CASE-SENSITIVE = \*YES / \*NO**

Gibt an, ob bei der Prüfung der Versandanschrift Groß-/Kleinschreibung berücksichtigt werden soll.

#### **MAILING-ADDRESS = <x-string 1..128>**

Informiert über Benutzereinträge mit der sedezimal angegebenen Versandanschrift für SPOOLOUT-Listen.

#### **MAX-ACCOUNT-RECORDS = \*ANY / \*NO-LIMIT / <integer 0..32767> / \*INTERVAL(...)**

Informiert über Benutzereinträge in Abhängigkeit von den maximal erlaubten benutzerspezifischen Abrechnungssätzen.

### **MAX-ACCOUNT-RECORDS = \*ANY**

Die Anzahl der maximal erlaubten benutzerspezifischen Abrechnungssätze ist kein Auswahlkriterium.

#### **MAX-ACCOUNT-RECORDS = \*NO-LIMIT**

Informiert über Benutzereinträge, bei denen die Anzahl der erlaubten benutzerspezifischen Abrechnungssätzen nicht begrenzt ist.

#### **MAX-ACCOUNT-RECORDS = <integer 0..32767>**

Informiert über Benutzereinträge mit der angegebenen maximalen Anzahl erlaubter benutzerspezifischer Abrechnungssätze.

### **MAX-ACCOUNT-RECORDS = \*INTERVAL(...)**

Informiert über Benutzereinträge, bei denen die Anzahl der erlaubten benutzerspezifischen Abrechnungssätzen in dem angegebenen Wertebereich liegt.

### **FROM =**  $\frac{0}{2}$  **/ <integer 0..32767>**

Benutzereinträge, deren maximal erlaubte benutzerspezifische Abrechnungssätze >= dem angegebenen Wert sind.

### **TO = 32767 / <integer 0..32767>**

Benutzereinträge, deren maximal erlaubte benutzerspezifische Abrechnungssätze <= dem angegebenen Wert sind.

### **NET-STORAGE-USAGE = \*ANY / \*NOT-ALLOWED / \*ALLOWED**

Informiert über Benutzereinträge in Abhängigkeit von der Berechtigung zur Nutzung von Net-Storage-Volumes.

# **NET-CODED-CHAR-SET =**  $*$ **ANY / \*STD / \*ISO / \*NO-CONVERSION / <name 1..8>**

Informiert über Benutzereinträge in Abhängigkeit von dem eingetragenen Zeichensatz für SAM-Node-Files.

### **NET-CODED-CHAR-SET = \*ANY**

Informiert über Benutzereinträge unabhängig von dem für SAM-Node-Files eingetragenen Zeichensatz .

# **NET-CODED-CHAR-SET = \*STD**

Informiert über Benutzereinträge mit der Standard-Zeichensatz des Systems (Systemparameter NETCODE).

### **NET-CODED-CHAR-SET = \*ISO**

Informiert über Benutzereinträge, für die eine Code-Umsetzung für SAM-Node-Files in einen Standard-ISO-Code vereinbart ist.

#### **NET-CODED-CHAR-SET = \*NO-CONVERSION**

Informiert über Benutzereinträge, für die keine Code-Umsetzung für SAM-Node-Files vereinbart ist.

#### **NET-CODED-CHAR-SET = <name 1..8>**

Informiert über Benutzereinträge, für die eine Code-Umsetzung für SAM-Node-Files in den angebenen Code vereinbart ist.

#### **PASSWORD-MANAGEMENT = <u>\*ANY</u> / \*BY-USER / \*BY-ADMINISTRATOR / \*USER-CHANGE-ONLY**

Informiert über Benutzereinträge in Abhängigkeit von den Rechten zur Verwaltung des Benutzerkennwortes.

#### **PASSWORD-MANAGEMENT = \*ANY**

Die Rechte zur Verwaltung des Benutzerkennwortes sind kein Auswahlkriterium.

#### **PASSWORD-MANAGEMENT = \*BY-USER**

Informiert über Benutzereinträge, bei denen der Benutzer das Kennwort festlegen, ändern und löschen darf.

#### **PASSWORD-MANAGEMENT = \*BY-ADMINISTRATOR**

Informiert über Benutzereinträge, bei denen nur die Systembetreuung das Kennwort festlegen, ändern und löschen darf.

#### **PASSWORD-MANAGEMENT = \*USER-CHANGE-ONLY**

Informiert über Benutzereinträge, bei denen der Benutzer das Kennwort zwar nicht festlegen, aber ändern darf.

#### **PROFILE-ID =**  $\frac{*ANY}{*}$  **/ \*NONE / \*YES / <structured-name 1..30 with-wild(48)>**

Informiert über Benutzereinträge in Abhängigkeit von einer Profile-Id zur Zuordnung von Gruppensyntaxdateien.

### **PROFILE-ID = \*ANY**

Die Profile-Id ist kein Auswahlkriterium.

#### **PROFILE-ID = \*NONE**

Informiert über Benutzereinträge ohne Profile-Id.

**PROFILE-ID = \*YES**  Informiert über Benutzereinträge mit einer Profile-Id.

#### **PROFILE-ID = <structured-name 1..30 with-wild(48)>**

Informiert über Benutzereinträge mit der angegebenen Profile-Id.

### **RESIDENT-PAGES = <u>\*ANY</u> / \*STD / \*MAXIMUM / <integer 0..2147483647 4Kbyte > / \*INTERVAL(...)**

Informiert über Benutzereinträge in Abhängigkeit von dem maximalen residenten Arbeitsspeicher.

### **RESIDENT-PAGES = \*ANY**

Der maximale residente Arbeitsspeicher ist kein Auswahlkriterium.

#### **RESIDENT-PAGES = \*STD**

Informiert über Benutzereinträge, die maximal 32767 residente Hauptspeicherseiten beanspruchen dürfen.

# **RESIDENT-PAGES = \*MAXIMUM**

Informiert über Benutzereinträge, die maximal 2147483647 residente Hauptspeicherseiten beanspruchen dürfen.

# **RESIDENT-PAGES = <integer 0..2147483647 4Kbyte >**

Informiert über Benutzereinträge, die maximal die angegebene Anzahl residenter Hauptspeicherseiten beanspruchen dürfen.

### **RESIDENT-PAGES = \*INTERVAL(...)**

Informiert über Benutzereinträge, bei denen der maximale residente Arbeitsspeicher in dem angegebenen Wertebereich liegt.

### **FROM = 0** / <integer 0..2147483647 4Kbyte>

Benutzereinträge mit einem maximalen residenten Arbeitsspeicher >= dem angegebenen Wert.

#### **TO = 2147483647 / <integer 0..2147483647 4Kbyte >**

Benutzereinträge mit einem maximalen residenten Arbeitsspeicher <= dem angegebenen Wert.

### TAPE-ACCESS = \*ANY / \*STD / \*PRIVILEGED / \*READ / \*BYPASS-LABEL / \*ALL

Informiert über Benutzereinträge in Abhängigkeit von den Zugriffsrechten auf Magnetbänder.

### **TAPE-ACCESS = \*ANY**

Die Zugriffsrechte auf Magnetbänder sind kein Auswahlkriterium.

### **TAPE-ACCESS = \*STD**

Informiert über Benutzereinträge mit eingeschränkten Zugriffsrechten auf Magnetbänder.

### **TAPE-ACCESS = \*PRIVILEGED**

Informiert über Benutzereinträge mit erweiterten Zugriffsrechten auf Magnetbänder.

### **TAPE-ACCESS = \*READ**

Informiert über Benutzereinträge mit erweitertem Lesezugriff auf Magnetbänder.

### **TAPE-ACCESS = \*BYPASS-LABEL**

Informiert über Benutzereinträge mit uneingeschränktem Lesezugriff auf Magnetbänder.

### **TAPE-ACCESS = \*ALL**

Informiert über Benutzereinträge mit uneingeschränktem Zugriff auf Magnetbänder.

### **TEST-OPTIONS = <u>\*ANY</u> / \*PARAMETERS(...)**

Informiert über Benutzereinträge in Abhängigkeit ihrer maximal möglichen Testprivilegierung.

### **TEST-OPTIONS = \*ANY**

Die maximal mögliche Testprivilegierung ist kein Auswahlkriterium.

### **TEST-OPTIONS = \*PARAMETERS(...)**

Informiert über Benutzereinträge mit der angegebenen maximalen Testprivilegierung.

# **MODIFICATION = \*ANY / \*CONTROLLED / \*UNCONTROLLED**

Informiert über Benutzereinträge in Abhängigkeit von der Berechtigung zur Änderung der Testprivilegierung.

### **MODIFICATION = \*ANY**

Die Berechtigung zur Änderung der Testprivilegierung ist kein Auswahlkriterium.

# **MODIFICATION = \*CONTROLLED**

Informiert über Benutzereinträge, die ihre Testprivilegierung nur mit Zustimmung des Operators ändern dürfen.

### **MODIFICATION = \*UNCONTROLLED**

Informiert über Benutzereinträge, die ihre Testprivilegierung uneingeschränkt ändern dürfen.

#### **READ-PRIVILEGE = <u>\*ANY</u> / <integer 1..9> / \*INTERVAL(...)**

Informiert über Benutzereinträge in Abhängigkeit von der maximalen Leseprivilegierung.

#### **READ-PRIVILEGE = \*ANY**

Die maximale Leseprivilegierung ist kein Auswahlkriterium.

#### **READ-PRIVILEGE = <integer 1..9>**

Informiert über Benutzereinträge mit der angegebenen maximalen Leseprivilegierung.

#### **READ-PRIVILEGE = \*INTERVAL(...)**

Informiert über Benutzereinträge, deren Leseprivilegierung in dem angegebenen Wertebereich liegt.

#### **FROM =**  $1 /$  **<integer 1..9>**

Benutzereinträge mit einer Leseprivilegierung >= dem angegebenen Wert.

 $TO = 9 / *interger* 1.9 > 9$ 

Benutzereinträge mit einer Leseprivilegierung <= dem angegebenen Wert.

#### **WRITE-PRIVILEGE =**  $*ANY$  **/ <integer 1..9> /**  $*INTERVAL$ **(...)**

Informiert über Benutzereinträge in Abhängigkeit von der maximalen Schreibprivilegierung.

#### **WRITE-PRIVILEGE = \*ANY**

Die maximale Schreibprivilegierung ist kein Auswahlkriterium.

#### **WRITE-PRIVILEGE = <integer 1..9>**

Informiert über Benutzereinträge mit der angegebenen maximalen Schreibprivilegierung.

#### **WRITE-PRIVILEGE = \*INTERVAL(...)**

Informiert über Benutzereinträge, deren Schreibprivilegierung in dem angegebenen Wertebereich liegt.

#### **FROM =**  $1 /$  **<integer 1..9>**

Benutzereinträge mit einer Schreibprivilegierung >= dem angegebenen Wert.

#### **TO =**  $\frac{9}{2}$  **/ <integer 1..9 >**

Benutzereinträge mit einer Schreibprivilegierung <= dem angegebenen Wert.

### **Kommando-Returncode**

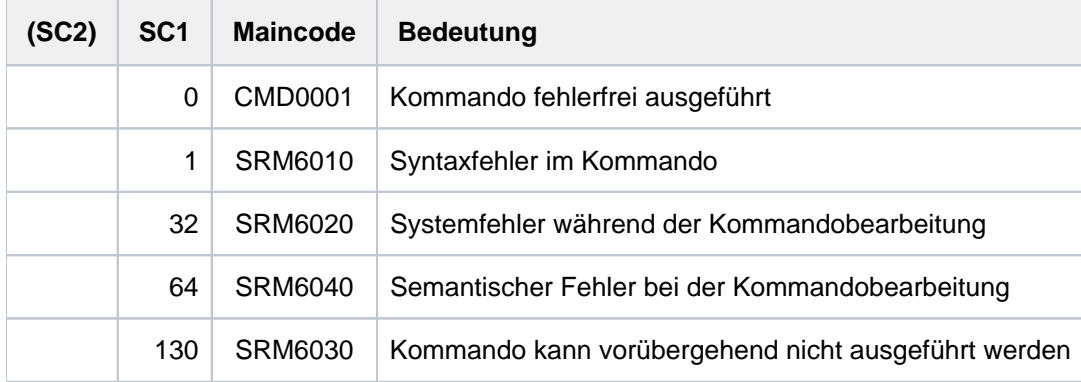

# **Ausgabefelder und Bedeutung**

Die Ausgabe des Kommandos SHOW-USER-ATTRIBUTES kann nach SYSOUT oder nach SYSLST erfolgen (siehe Operand OUTPUT). Jeder Benutzereintrag, der ausgegeben wird, beginnt mit einer Überschriftszeile, die die Katalog- und Benutzerkennung des betrachteten Eintrags, sowie Datum und Uhrzeit der Ausgabe enthält. Jeder ausgegebene Benutzereintrag endet mit einer Abschlusszeile, die nochmals die Katalog- und Benutzerkennung des betrachteten Eintrags enthält (siehe Beispiel). Die nachfolgende Tabelle enthält alphabetisch sortiert alle Ausgabefelder mit Bedeutung und möglichen Werten.

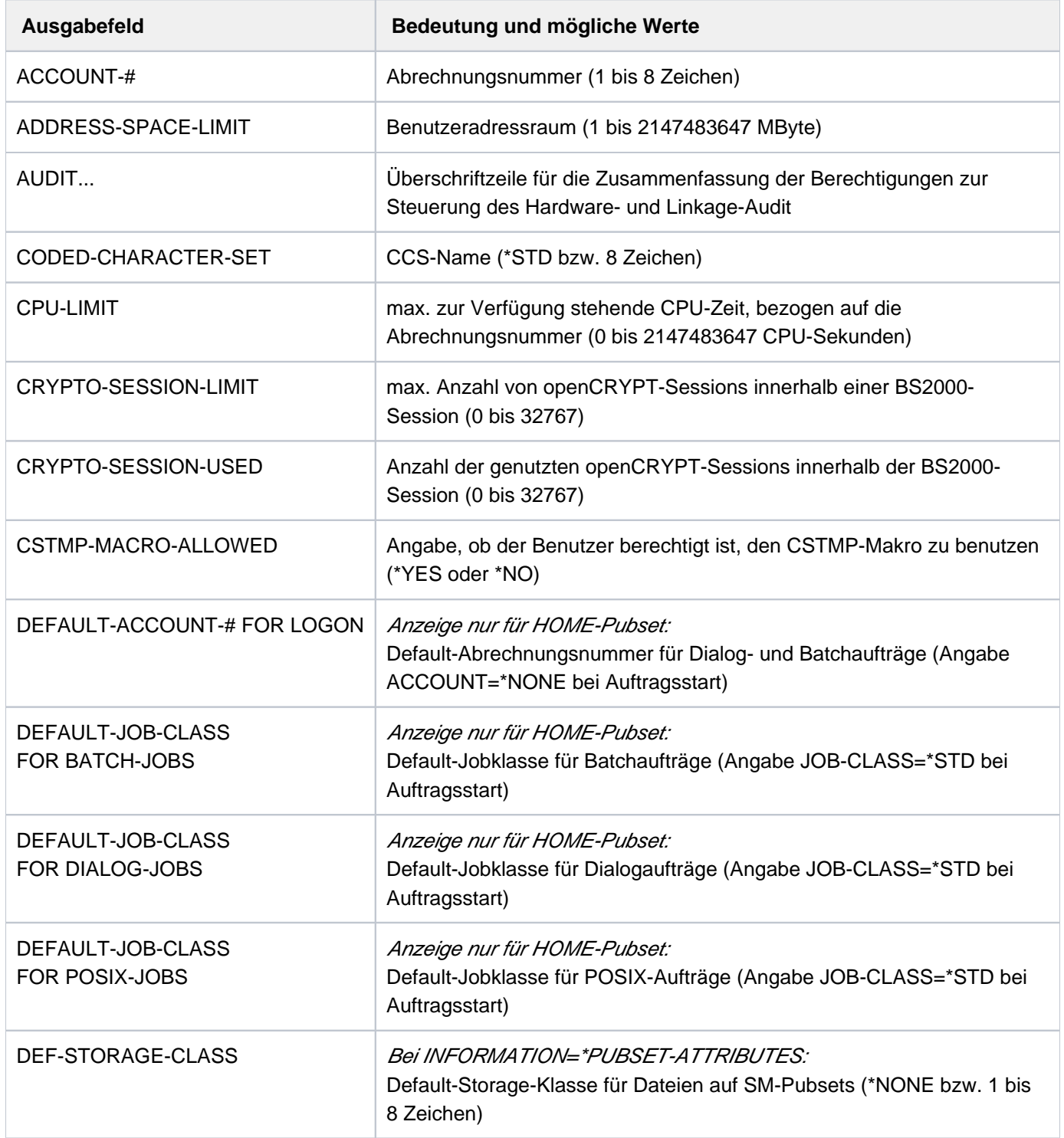

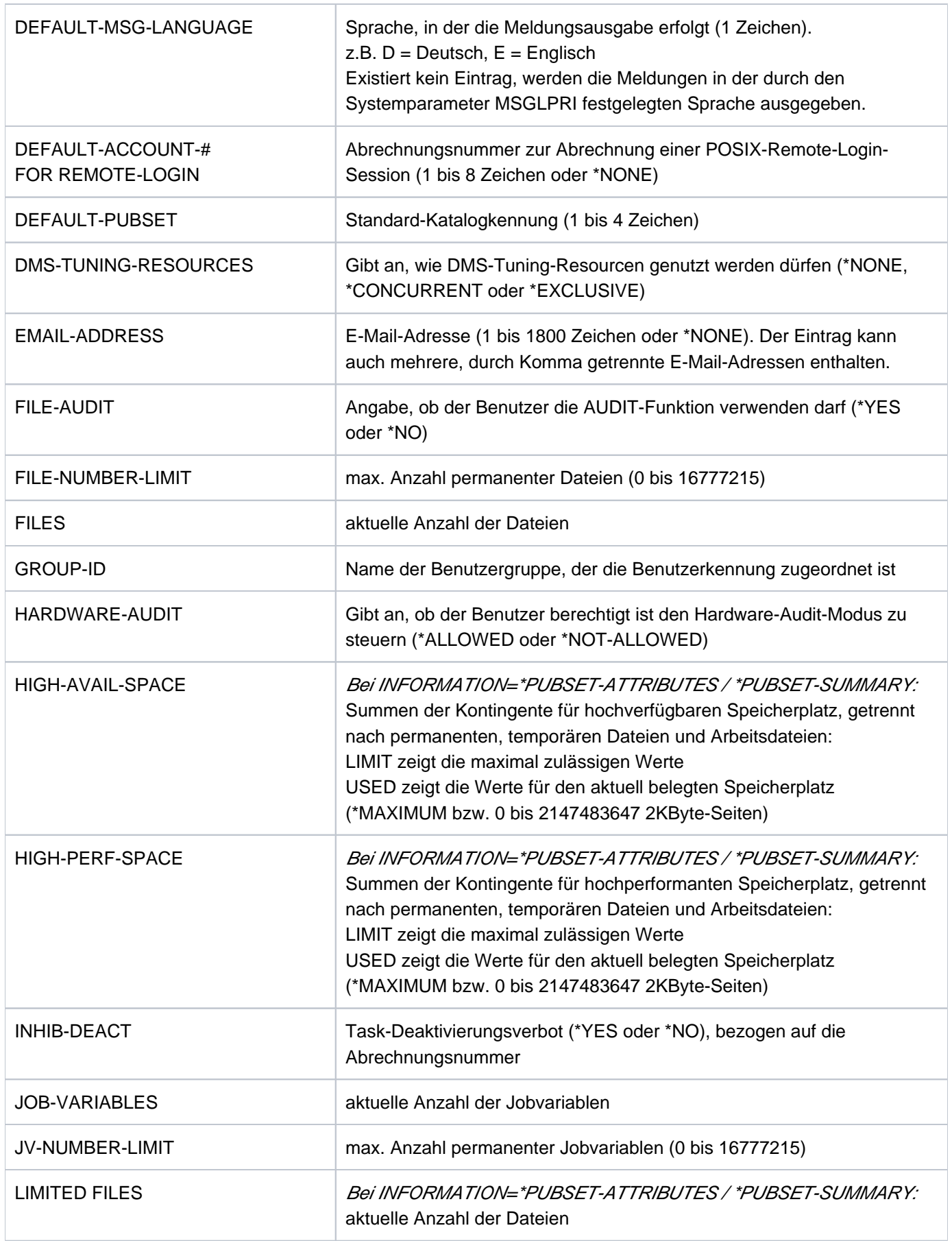

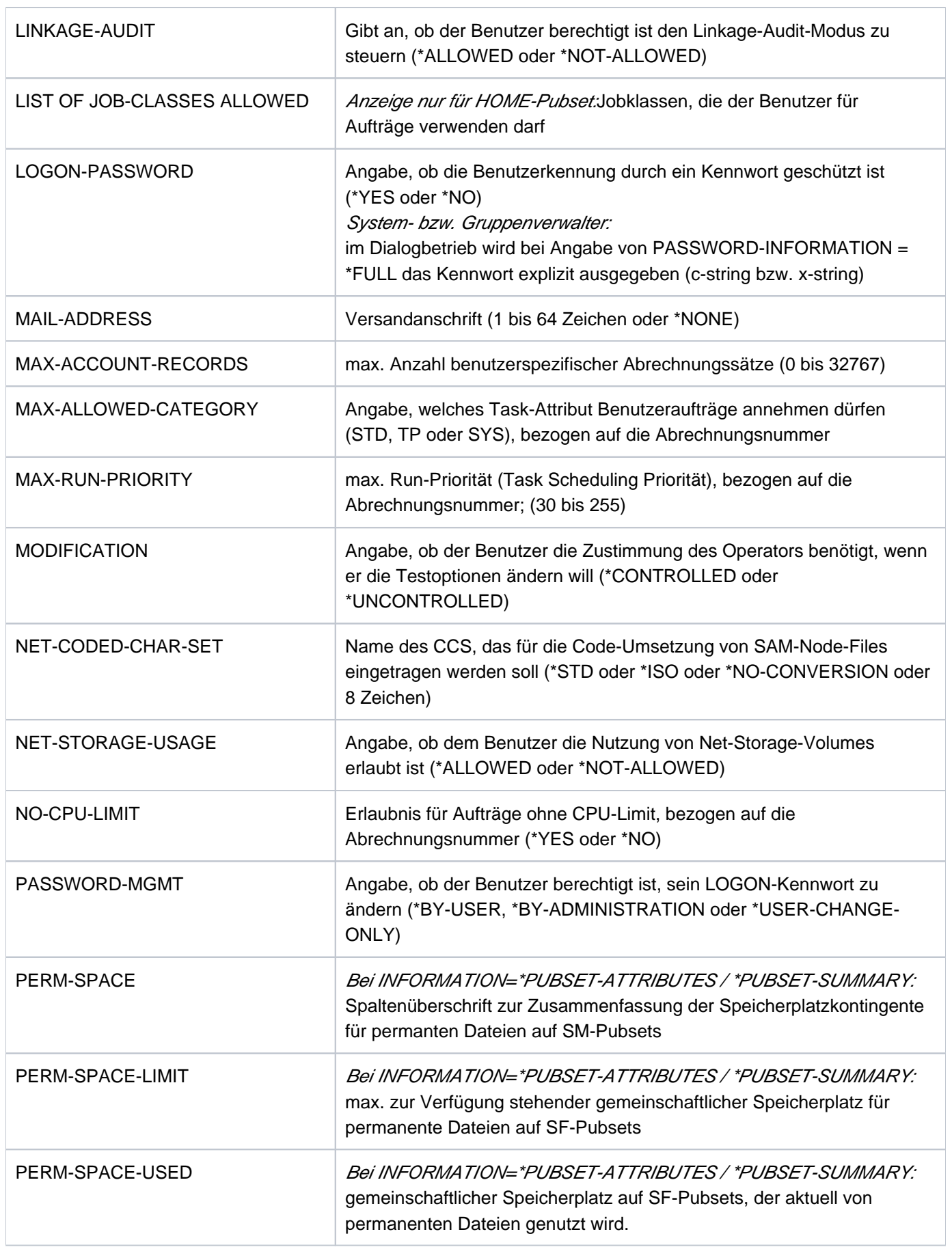

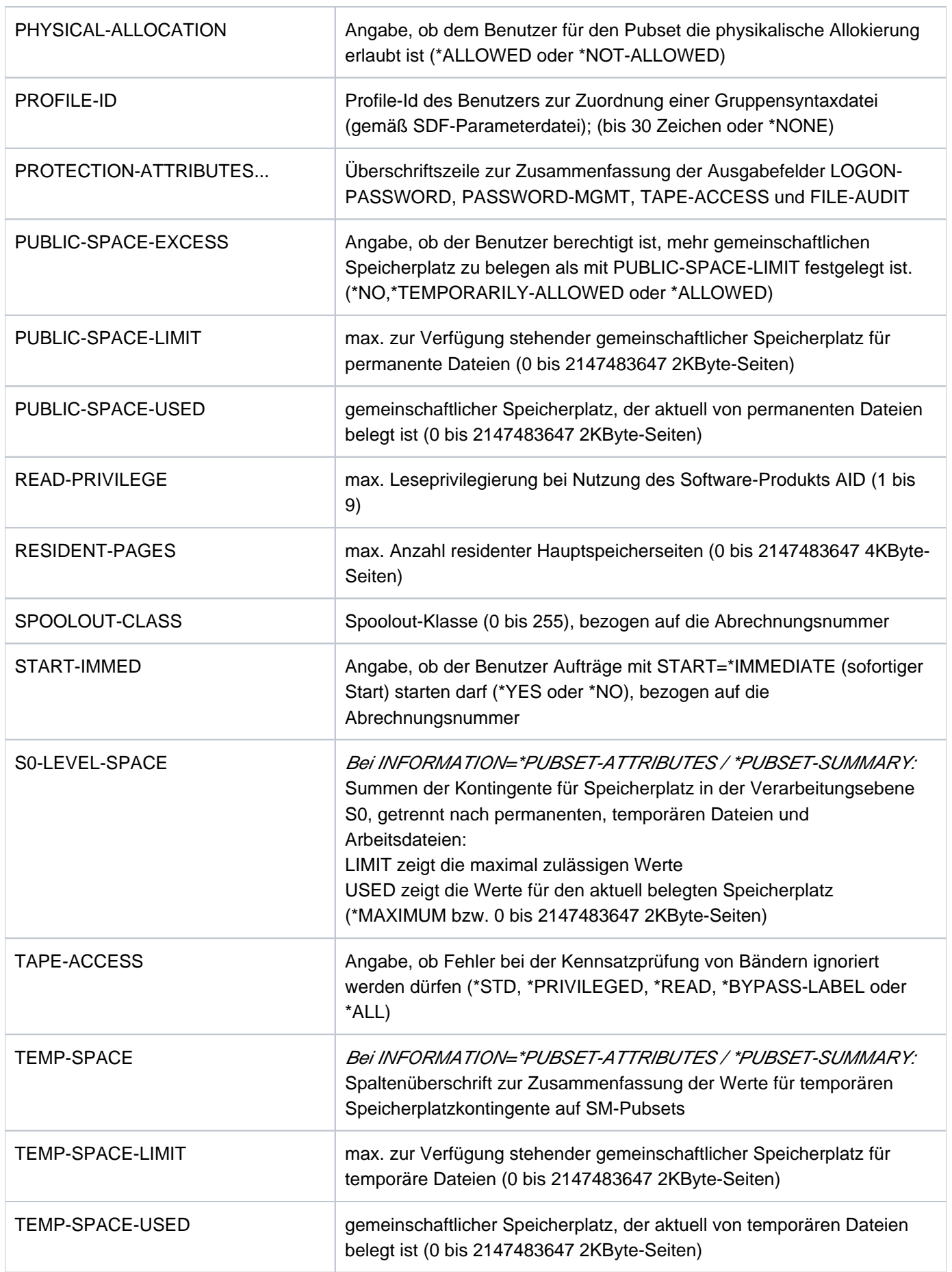

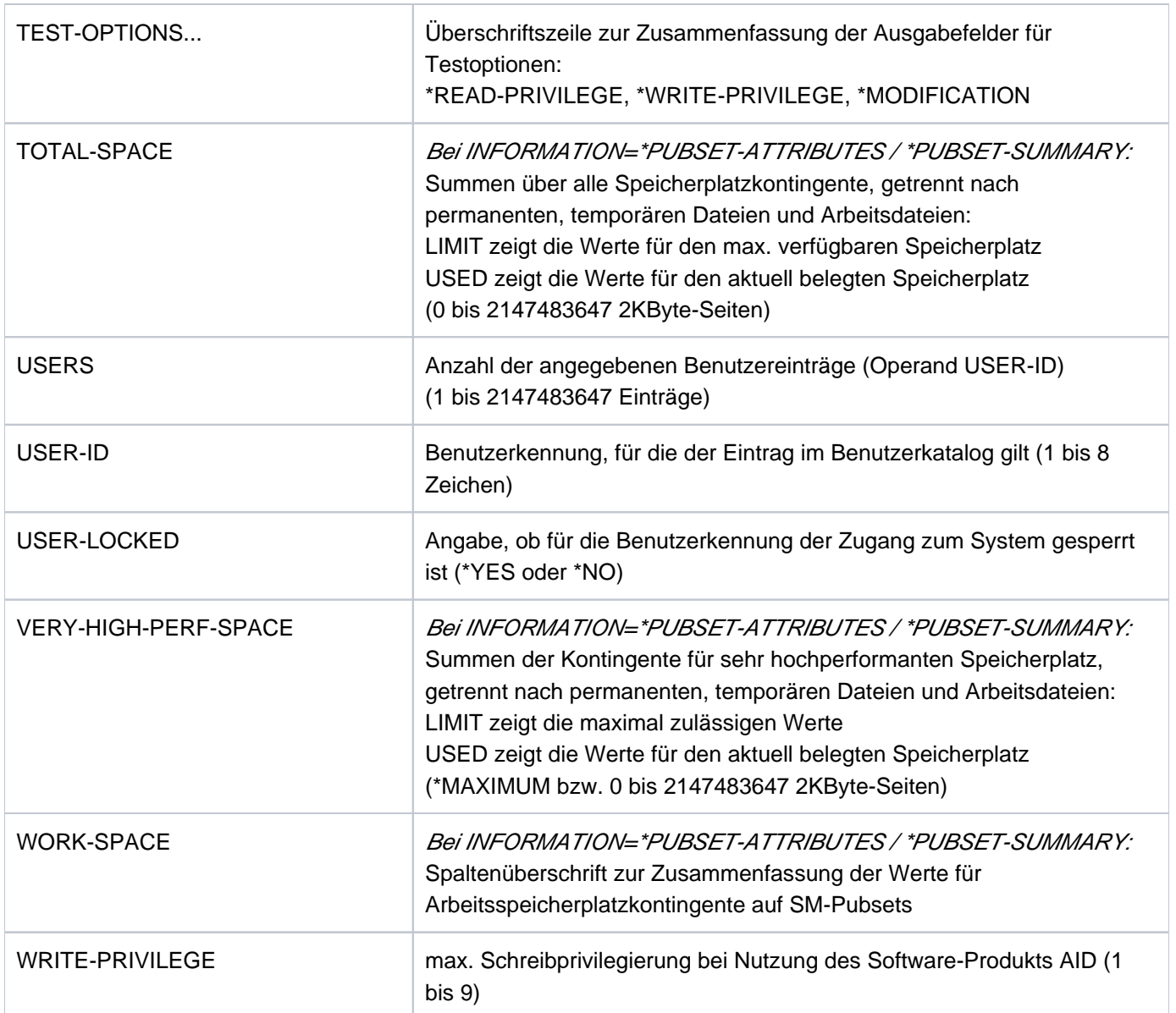

Tabelle 166: Ausgabefelder des Kommandos SHOW-USER-ATTRIBUTES

# **Ausgabe in S-Variable**

Der Operand INFORMATION des Kommandos legt fest, welche S-Variablen erzeugt werden (siehe auch Spalte "Bedingung"). Folgende Angaben sind für INFORMATION möglich:

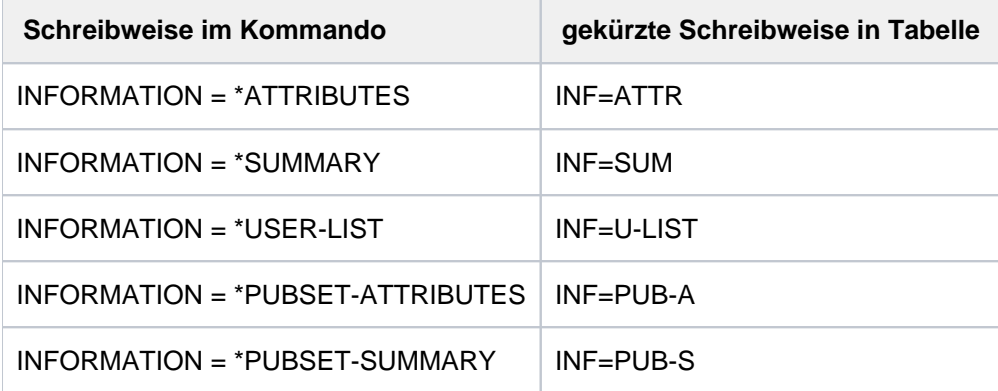

### Hinweise

- Die Angaben INFORMATION=\*SUMMARY, =\*USER-LIST und =\*PUBSET-SUMMARY können nur durch die Systembetreuung bzw. den Gruppenverwalter der angegebenen Benutzerkennung erfolgen.
- Die Operanden INFORMATION=\*PUBSET-ATTRIBUTES und =\*PUBSET-SUMMARY sind in erster Linie für SM-Pubsets vorgesehen. Werden sie für SF-Pubsets verwendet, so werden die S-Variablen für nicht-definierte Werte zwar ausgegeben, aber nicht mit Werten versorgt.

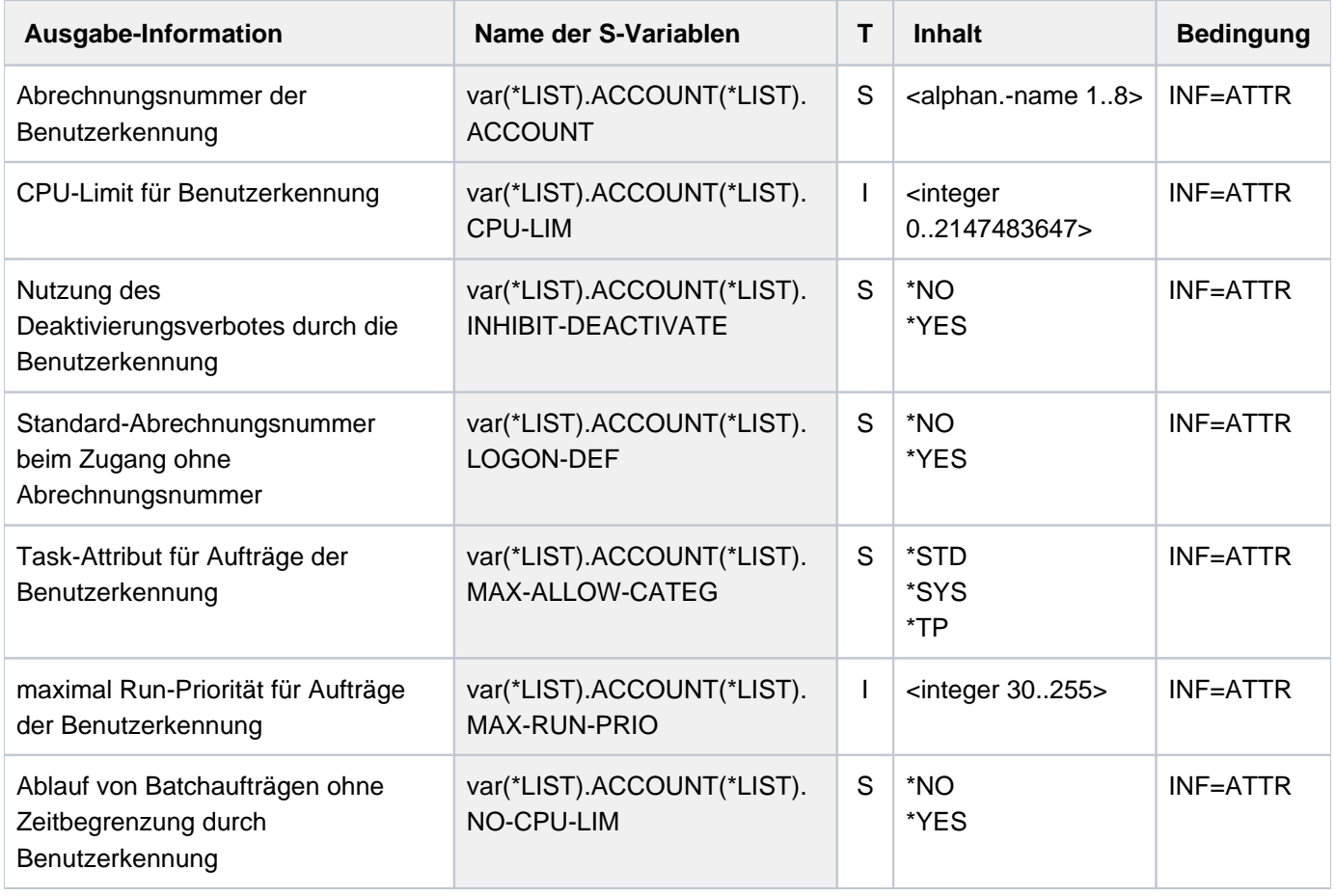

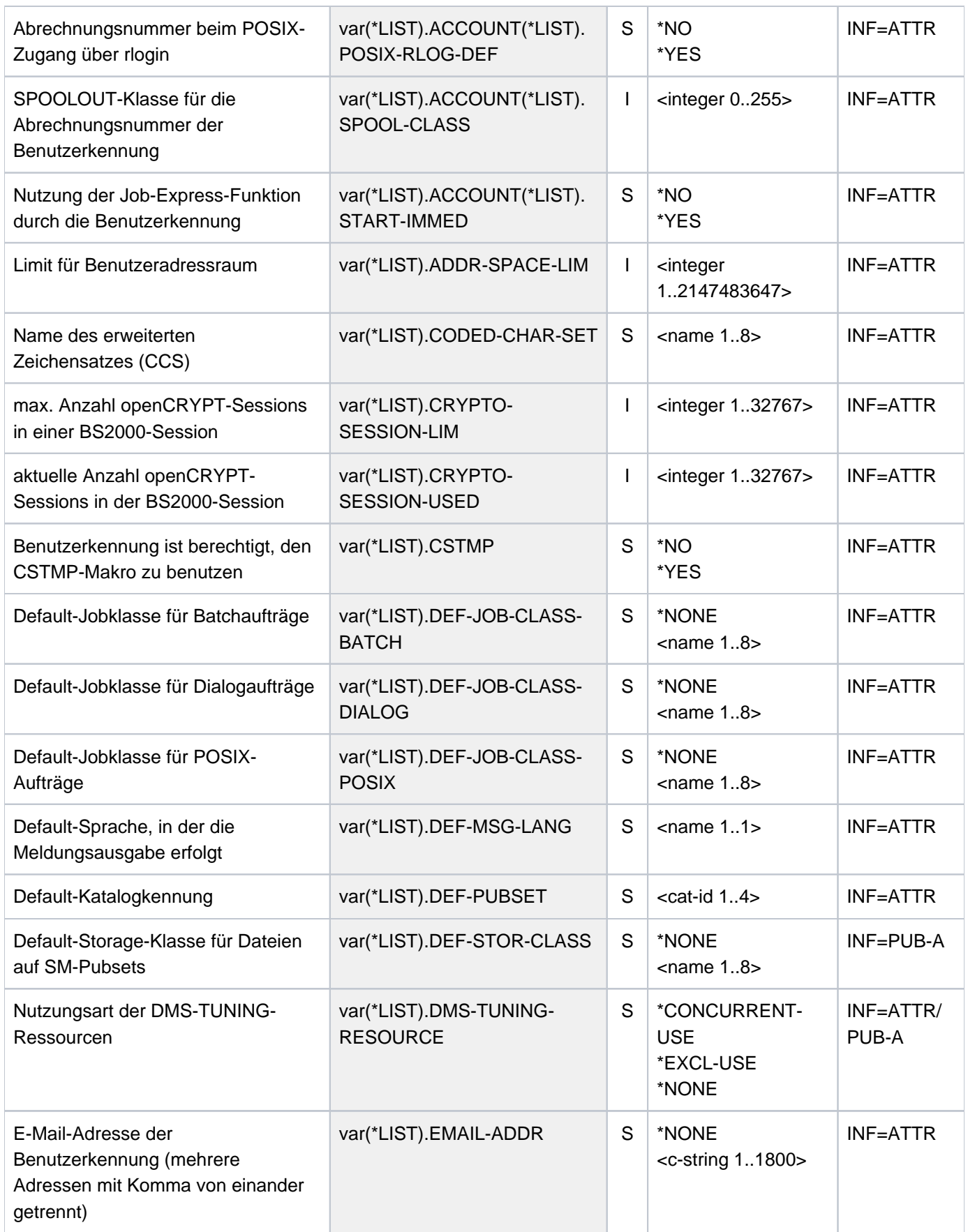

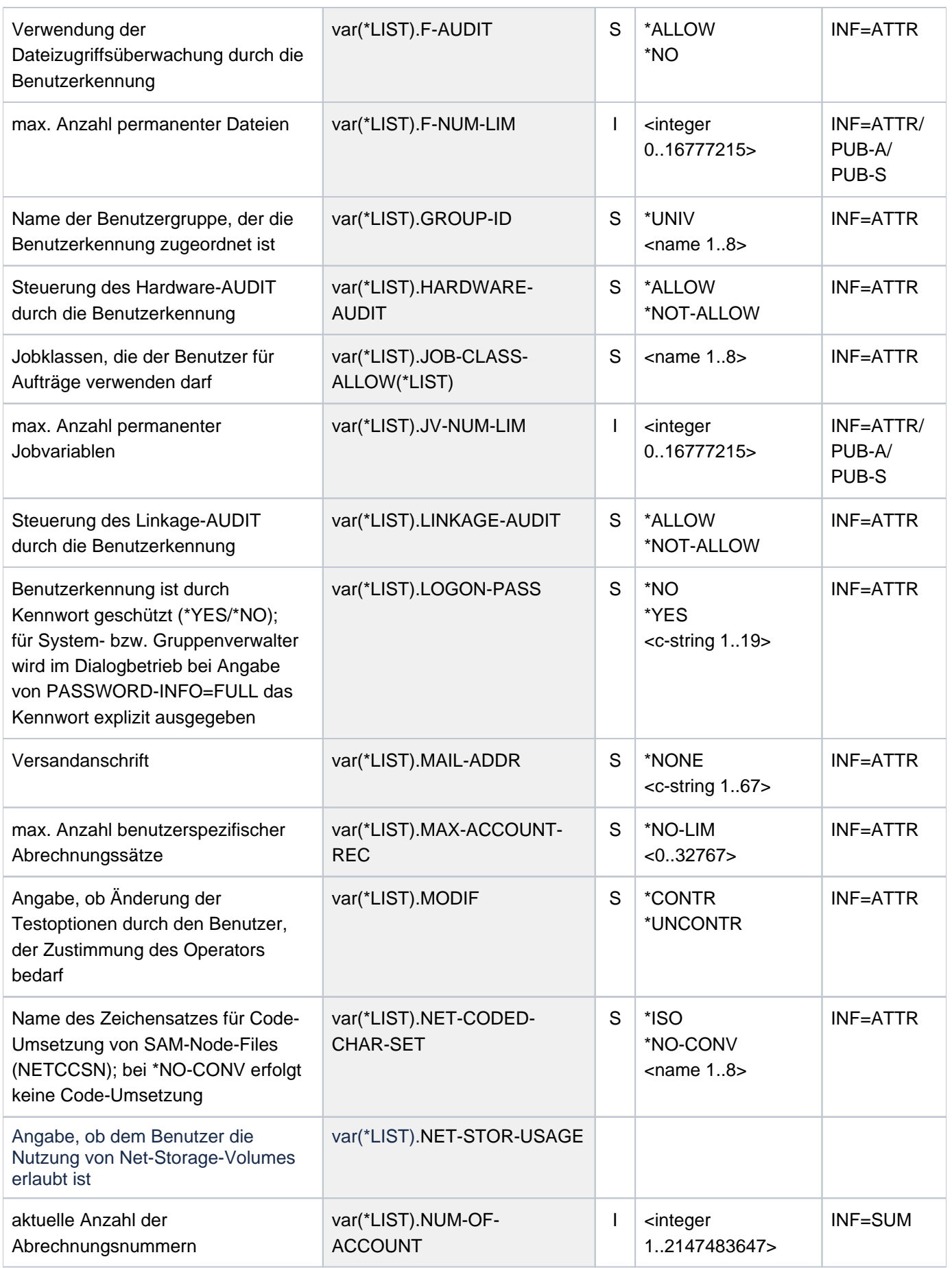

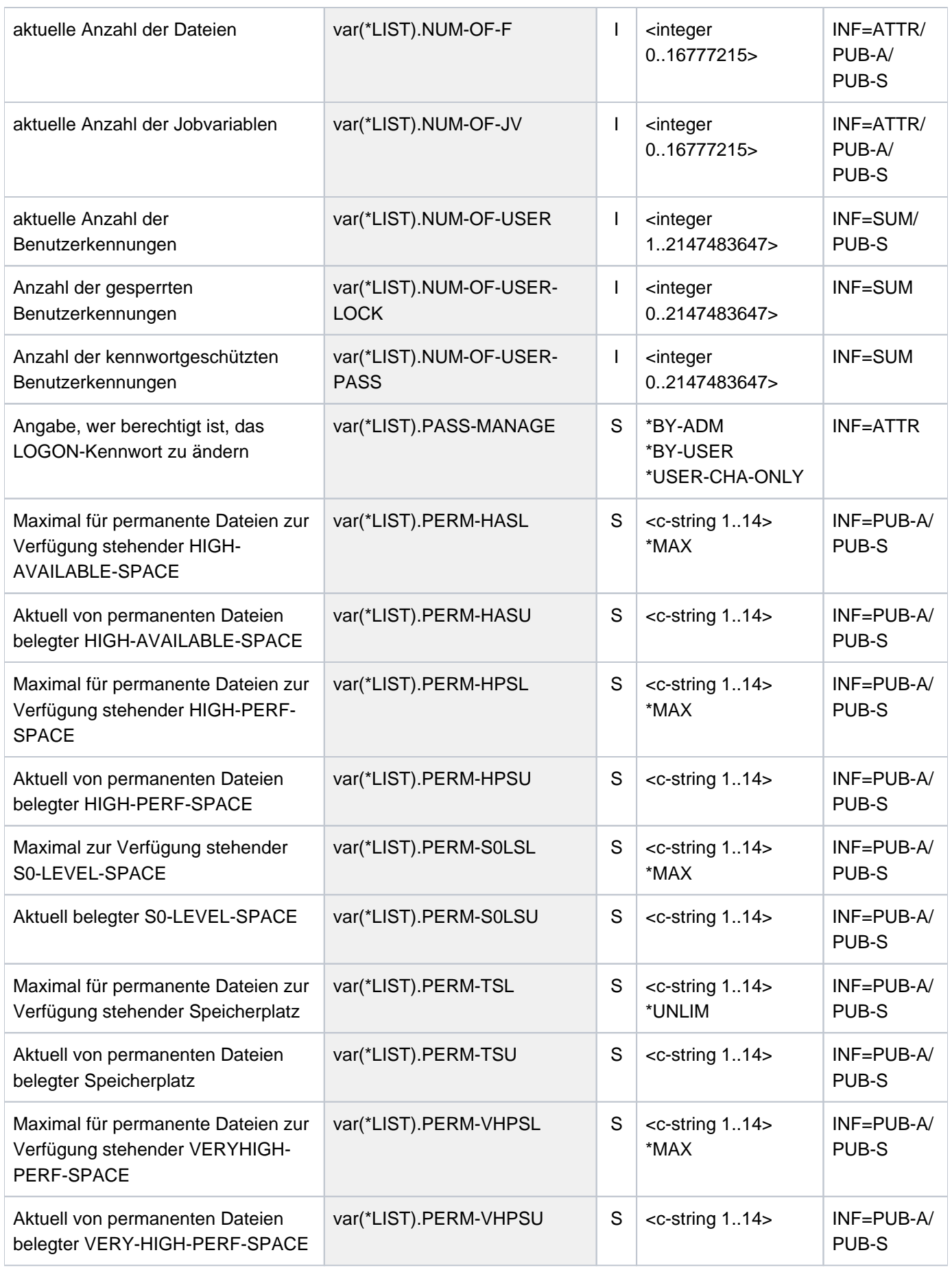

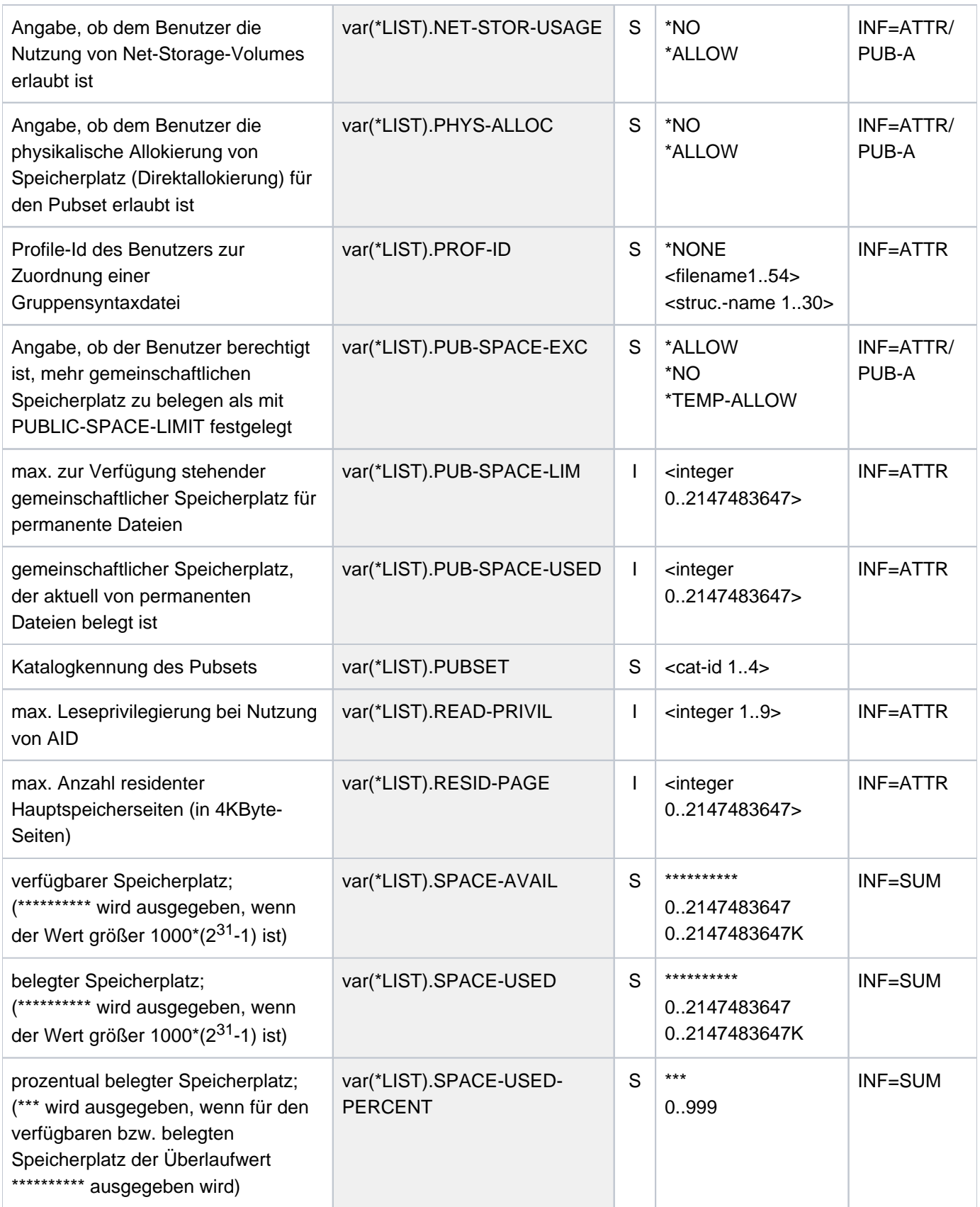

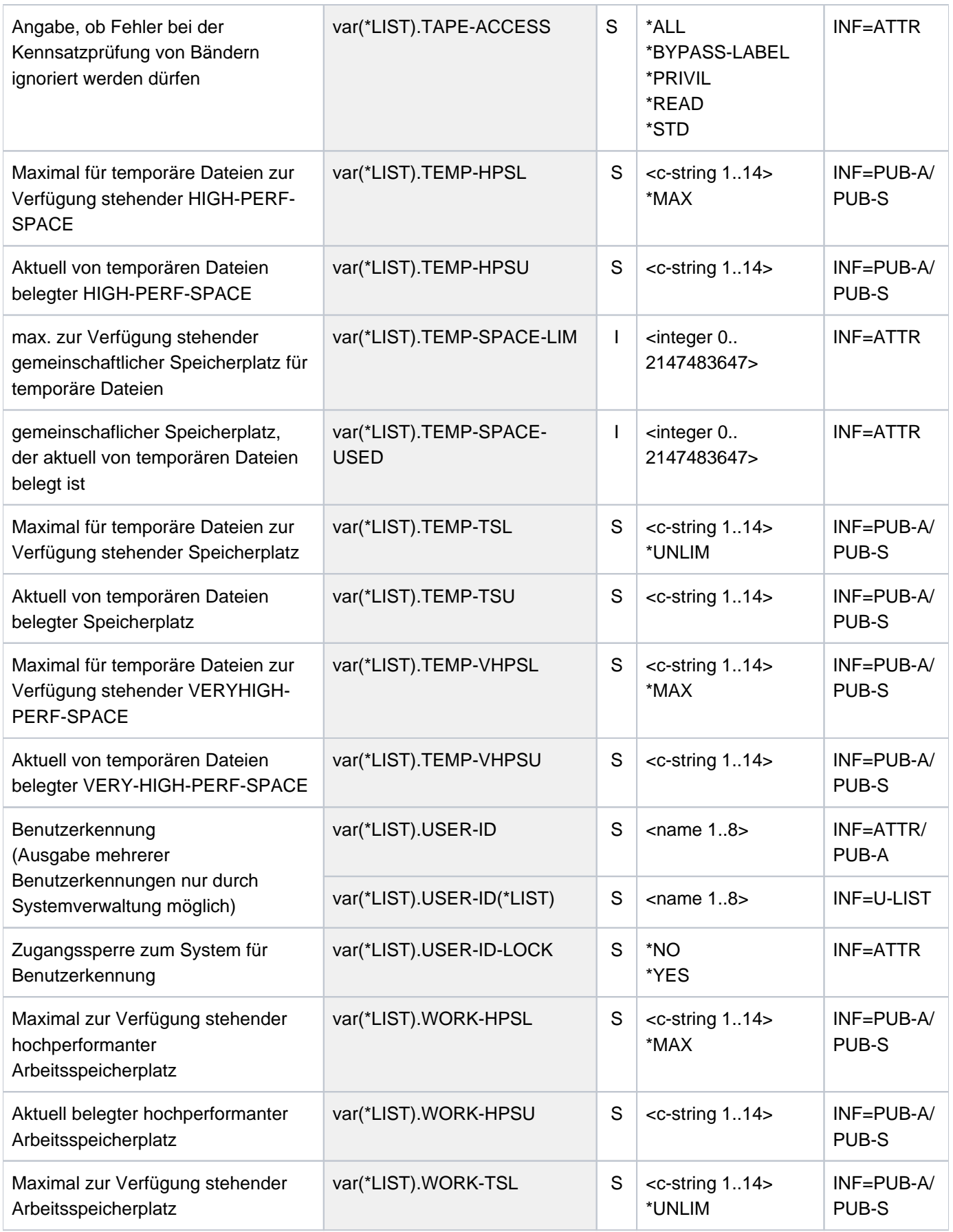

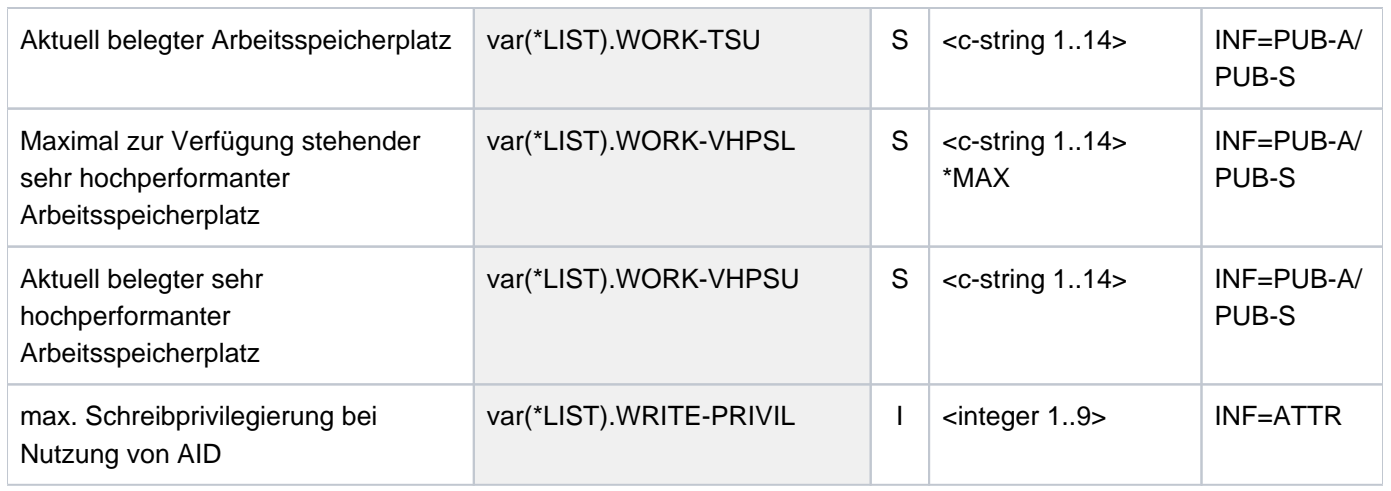

# **Beispiele**

Ausgabe des Benutzereintrags aus dem Benutzerkatalog des Default-Pubsets

#### **/show-user-attr pubset=\*default**

```
%SHOW-USER-ATTRIBUTES --- PUBSET TK82 - USER COGNIBS3 2017-01-29 15:09:50
%------------------------------------------------------------------------------
%USER-ID COGNIBS3 PUBLIC-SPACE-USED 0
%GROUP-ID *UNIVERSAL PUBLIC-SPACE-LIMIT 20000
%DEFAULT-PUBSET TK82 PUBLIC-SPACE-EXCESS *NO
%MAX-ACCOUNT-RECORDS 100 TEMP-SPACE-USED 0
%DEFAULT-MSG-LANGUAGE TEMP-SPACE-LIMIT 2147483647
% FILES 0
%PROTECTION-ATTRIBUTES... FILE-NUMBER-LIMIT 16777215
%LOGON-PASSWORD *YES JOB-VARIABLES 0
%PASSWORD-MGMT *USER-CHANGE-ONLY JV-NUMBER-LIMIT 16777215
%TAPE-ACCESS *READ RESIDENT-PAGES 32767
%FILE-AUDIT *NO ADDRESS-SPACE-LIMIT 16
% DMS-TUNING-RESOURCES *NONE
%TEST-OPTIONS... CSTMP-MACRO-ALLOWED *NO
%READ-PRIVILEGE 1 CODED-CHARACTER-SET EDF03IRV
%WRITE-PRIVILEGE 1 PHYSICAL-ALLOCATION *NO
%MODIFICATION *CONTROLLED USER-LOCKED *NO
% CRYPTO-SESSION-USED 0
%AUDIT... CRYPTO-SESSION-LIMIT 128
%HARDWARE-AUDIT *ALLOWED NET-STORAGE-USAGE *ALLOWED
%LINKAGE-AUDIT *ALLOWED NET-CODED-CHAR-SET *ISO
\approx%PROFILE-ID *NONE
%MAIL-ADDRESS Abteilung Z8 Raum 55.105
%EMAIL-ADDRESS alfred.holli@incognito.de,
% joachim.vogi@incognito.de,
% (jk)johannes.kuli@incognito.de,
% (mr)mathias.reh@incognito.de
%
%+---------+-----------+---------+--------+------------+-------+------+------+
%!ACCOUNT-#! CPU-LIMIT !SPOOLOUT-!MAX-RUN-!MAX-ALLOWED-!NO-CPU-!START-!INHIB-!
%! ! ! CLASS !PRIORITY! CATEGORY ! LIMIT ! IMMED! DEACT!
%+---------+-----------+---------+--------+------------+-------+------+------+
%! ACC00015! 10000! 0 ! 255 ! STD ! NO ! YES ! NO !
%+---------+-----------+---------+--------+------------+-------+------+------+
%DEFAULT-ACCOUNT-# FOR LOGON: *NONE
%DEFAULT-ACCOUNT-# FOR REMOTE-LOGIN: *NONE
%
%DEFAULT-JOB-CLASS FOR BATCH-JOBS: JCB05000
%DEFAULT-JOB-CLASS FOR DIALOG-JOBS: JCDSTD
%DEFAULT-JOB-CLASS FOR POSIX-JOBS: JCPOSSTD
%LIST OF JOB-CLASSES ALLOWED:
%JCBNACHT JCBNAMCM JCBNAMCP JCBSHUT JCB00050 JCB00200 JCB02000 JCB05000
%JCB10000 JCB32000 JCDSTD
%------------------------------------------------------------------------------
%SHOW-USER-ATTRIBUTES END OF DISPLAY FOR USER COGNIBS3 ON PUBSET TK82
/
```
Es werden alle Informationen über die Benutzerkennung COGNIBS3 aus dem Benutzerkatalog des Default-Pubsets TK82 ausgegeben.

# Ausgaben mit INFORMATION=\*PUBSET-ATTRIBUTES bzw. \*PUBSET-SUMMARY

Das Beispiel zeigt die unterschiedlichen Ausgaben für SM- und SF-Pubsets.

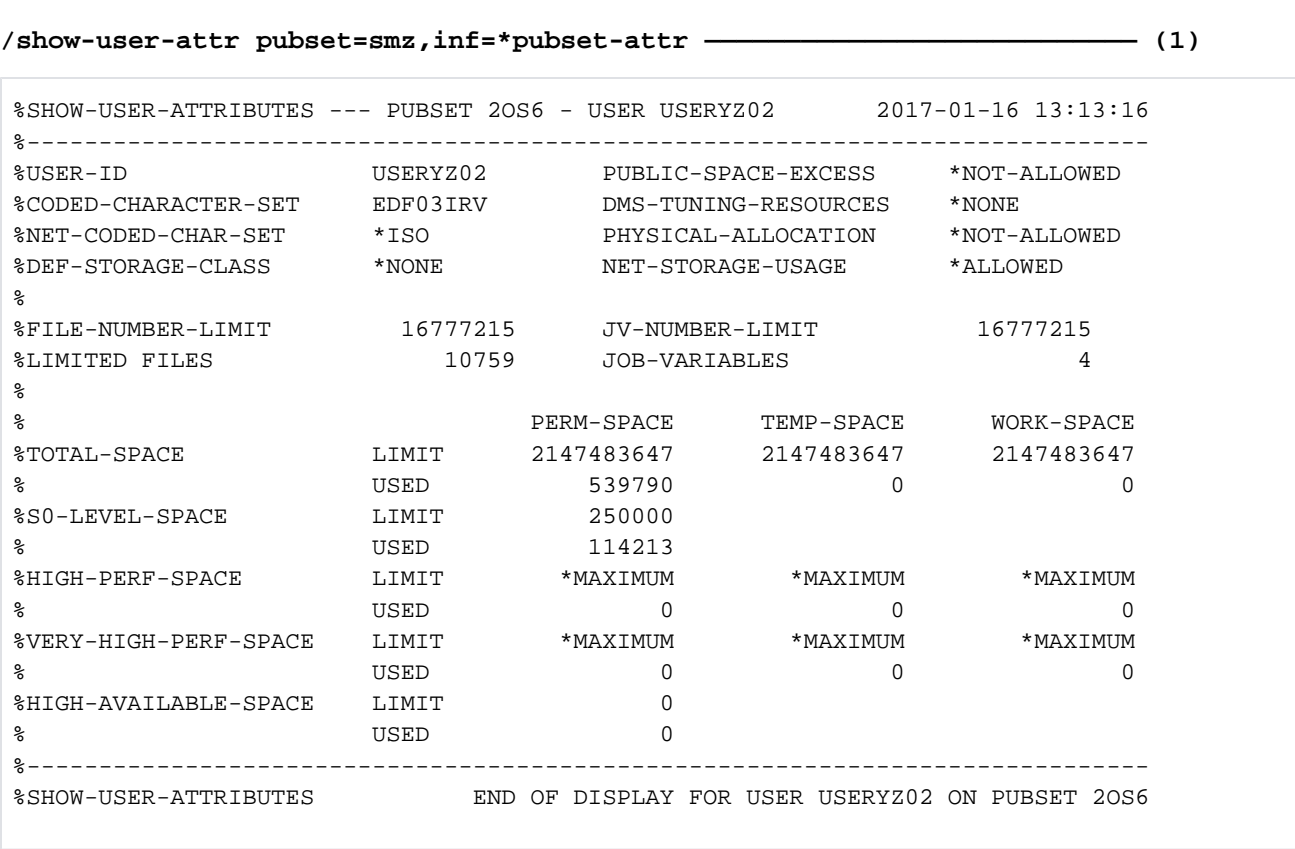

#### **/show-user-attr pubset=smz,inf=\*pubset-summary ———————————————————————— (2)**

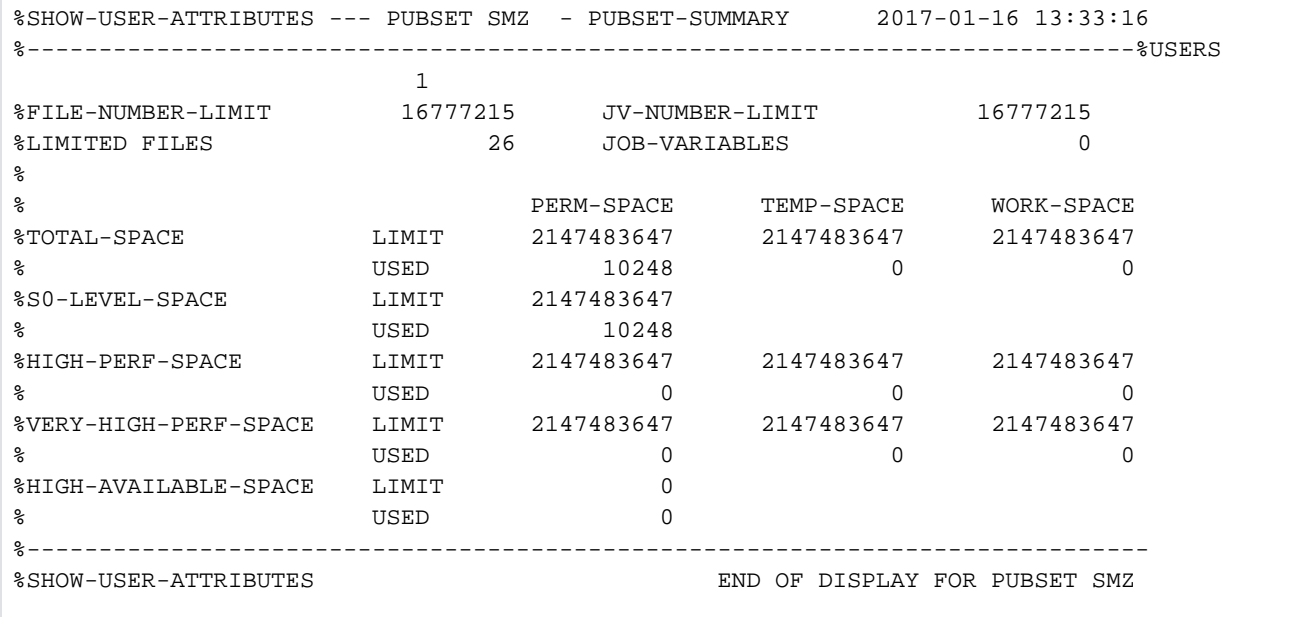

**/show-user-attr pubset=\*home,inf=\*pubset-attr ————————————————————————— (3)**

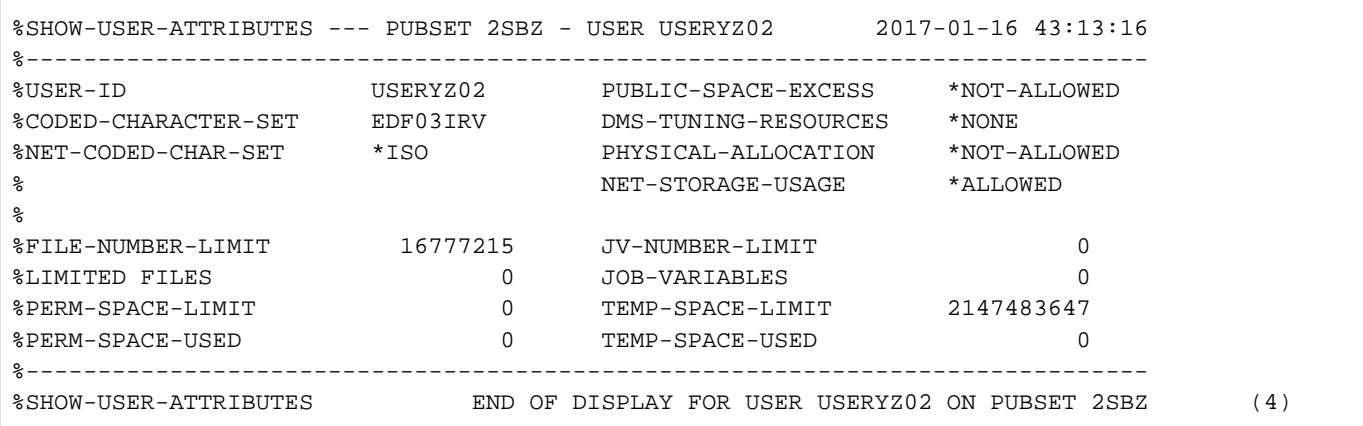

**/show-user-attr pubset=\*home,inf=\*pubset-summmary ———————————————————— (5)**

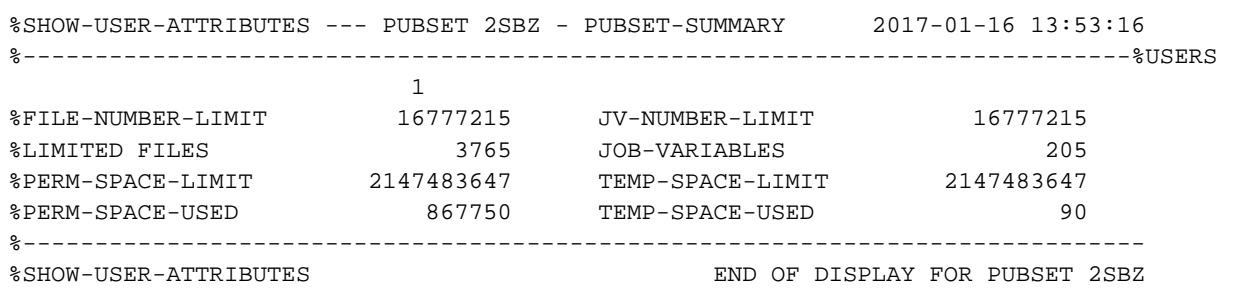

- (1) Die Informationen über die Benutzerkennung USERYZ02 werden aus dem Benutzerkatalog des SM-Pubsets SMZ mit INFORMATION=\*PUBSET-ATTRIBUTES ausgegeben.
- (2) Mit INFORMATION=\*PUBSET-SUMMARY werden die Informationen über alle angegebenen Benutzerkennungen des SM-Pubsets SMZ aufsummiert. In diesem Fall wurde nur die Benutzerkennung USERYZ02 angegeben (siehe Ausgabefeld USERS=1).
- (3) Die Informationen über die Benutzerkennung USERYZ02 werden aus dem Benutzerkatalog des Home-Pubset, dem SF-Pubset 2SBZ mit INFORMATION= \*PUBSET-ATTRIBUTES ausgegeben. Die Ausgabe ist jetzt gekürzt, da alle SM-Pubset-spezifischen Attribute entfallen.
- (4) Mit INFORMATION=\*PUBSET-SUMMARY werden die Informationen über alle angegebenen Benutzerkennungen des SF-Pubsets 2SBZ aufsummiert. In diesem Fall wurde nur die Benutzerkennung USERYZ02 angegeben (siehe Ausgabefeld USERS=1). Die Ausgabe ist jetzt gekürzt, da alle SM-Pubsetspezifischen Attribute entfallen.

# **7.35 SHOW-USER-STATUS**

Informationen über eine Gruppe von Aufträgen ausgeben

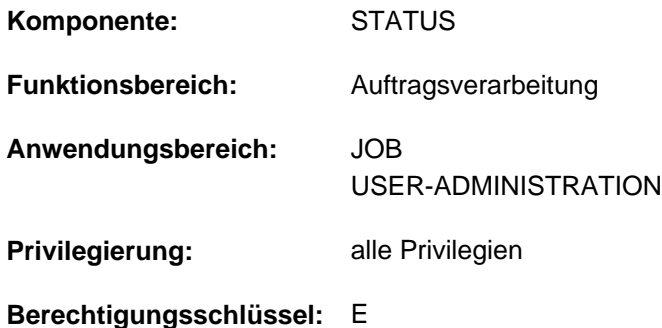

# **Funktionsbeschreibung**

Das Kommando SHOW-USER-STATUS informiert über Aufträge, die der eigenen Benutzerkennung zugeordnet sind. Darüber hinaus kann über das Kommando auch Information über Aufträge eingeholt werden, die von der eigenen Benutzerkennung erzeugt wurden und unter einer fremden Benutzerkennung ablaufen (erweiterter Zugriff; gilt jedoch nicht für SPOOL-Aufträge).

Der RSO-Geräteverwalter bekommt auch Informationen über Spoolout-Aufträge fremder Benutzerkennungen, wenn die Ausgabe auf einem vom ihm verwalteten Gerät erfolgen soll.

Folgende Informationen können abgefragt werden (Operand INFORMATION):

- Wert \*STD: Merkmale des einzelnen Auftrags, wie Auftragsname, Abrechnungsnummer, TSN, Typ (Verarbeitungszustand), Priorität, Zeitverbrauch, Zeitgrenze usw. Diese Information wird für alle Aufträge ausgegeben, wenn das Kommando ohne Operanden abgesetzt wird.
- Wert \*ENVIRONMENT: Auftragsname, TSN, Namen der vom Auftrag benutzten Hardware (Datenstation, Rechner, SPOOL-Geräte, Formulare, Dias), Wartezeit im Zustand HOLD, Katalogkennung, SPOOLOUT-Klasse.
- Wert \*PROGRAM (Ausgabe nur für Aufträge des Typs T2 oder T3): Auftragsname, TSN, Typ, Kategorie, Name und Größe des geladenen Programms (falls vorhanden), aktuelles Kommando.
- Wert \*JOB (Ausgabe nur für Aufträge der Typen T1 bis T3): Auftragsnamen, TSN, Typ, Kategorie, Jobklasse, Verweilzeit im aktuellen Verarbeitungszustand; zusätzlich für Batchaufträge: Job-Scheduling-Priorität, Startzeit, Wiederholungsintervall, Werte für RERUN-AFTER-CRASH und FLUSH-AFTER-SHUTDOWN.
- Wert \*REPEAT-JOB (Ausgabe nur für Repeatjobs): Informationen zur Job-Wiederholung, wie Auftragsname, TSN, Typ, Kategorie, Intervall, Anzahl Wiederholungen, NTSN, nächste Startzeit.
- Wert \*BY-CALENDAR (Ausgabe nur für Kalenderjobs): Informationen zu Auftragsnamen, TSN, Typ, symbolischem Startdatum, Auftragszähler und nächstem errechneten Startzeitpunkt.

Als zusätzliches Ausgabekriterium steht die Angabe einer Job-Klasse für die Auswahl der auszugebenden Aufträge zur Verfügung (Operand JOB-CLASS-NAME).

Das Kommando unterstützt die strukturierte Ausgabe in S-Variable (siehe ["Ausgabe in S-Variable"\)](#page-3215-0).
#### Privilegierte Funktionen

Die Systembetreuung (Privilegien TSOS und OPERATING) kann über das Kommando umfassende und detaillierte Informationen sowohl über die Aufträge aller Teilnehmer als auch über eine bestimmte Benutzerkennung einholen. Über den Operanden INFORMATION lässt sich die auszugebende Übersicht im Hinblick auf Auftragstyp sowie der diesen auszeichnenden Eigenschaften weiter konkretisieren.

Als zusätzliches Ausgabekriterium steht die Angabe einer Kategorie für die Auswahl der auszugebenden Aufträge zur Verfügung (Operand CATEGORY-NAME).

## **Format**

**SHOW-USER-STAT**US Kurzname: **SHUS**

```
ENTIFICATION = <u>*ALL</u> / <name 1..8>
```

```
,JOB-TYPE = <u>*ANY</u> / *JOBS / *SPOOLOUT / *WAITING-JOBS / *BATCH-JOBS / *DIALOG-JOBS /
```
 $*$ **WAITING-SPOOLOUT /**  $*$ **RUNNING-SPOOLOUT /**  $*$ **RSO-SPOOLOUT(...)** 

**\*RSO-SP**OOLOUT(...)

- | **DEST[INATION =](#page-3205-2) \*ALL** / <alphanum-name 1..8>
- | DEVICE [=](#page-3206-0) \*ALL / <alphanum-name 1..8 with-wild>

```
ORMATION = <u>*STD</u> / *ENVIRONMENT(...) / *PROGRAM / *JOB / *REPEAT-JOB / *BY-CALENDAR
```
**\*ENVIR**ONMENT(...)

| **TER[MINAL](#page-3208-0) = <u>\*NONE</u> / APPLICATION / \*ORIGINAL** 

,OUTPUT-JOB-ID =  $*STD / *NAME / *USER-IDENTIFICATION / *NONE$ 

```
, CPU-LIMIT = * ANY / *PARAMETERS(...)
```
**\*PAR**AMETERS(...)

- $\blacksquare$  MIN[IMUM =](#page-3213-2)  $\blacksquare$  / <integer 0..2147483647 seconds>
- | ,**MAX**[IMUM](#page-3213-3) = **2147483647** / <integer 0..2147483647 > seconds

,**[JOB-TYPE-TIME](#page-3213-4)** = <u>\*ANY</u> / \*PARAMETERS(...)

```
*PARAMETERS(...)
```
- $\mid$  **MIN**[IMUM =](#page-3213-5)  $\frac{0}{2}$  / <integer 0..2147483647 *minutes*
- | ,MAX[IMUM](#page-3213-6) = 2147483647 / <integer 0..2147483647 *minutes*

```
, \text{CATEG}ORY-NAME = \text{*ALL} / <name 1..8>
```

```
,JOB-CLASS-NAME = *ALL / <name 1..8>
```
## **Operandenbeschreibung**

## <span id="page-3205-0"></span>**USER-IDENTIFICATION =**

Vereinbart die Benutzerkennung, auf die sich die Informationsausgabe beziehen soll.

## **USER-IDENTIFICATION = \*ALL**

Die Aufträge von allen zurzeit im System befindlichen Benutzern sollen angezeigt werden.Der nicht-privilegierte Benutzer erhält Informationen über alle Aufträge, die unter seiner Benutzerkennung gestartet wurden. Darüber hinaus erhält er auch Information über Aufträge, die von der eigenen Benutzerkennung erzeugt wurden und unter einer fremden Benutzerkennung ablaufen (erweiterter Zugriff; gilt jedoch nicht für SPOOL-Aufträge). Ein RSO-Geräteverwalter erhält Informationen über alle Druckaufträge, die auf einem von ihm verwalteten Drucker auszugeben sind.

### **USER-IDENTIFICATION = <name 1..8>**

Nur die Aufträge dieser Benutzerkennung sollen bei der Informationsausgabe berücksichtigt werden. Der nicht-privilegierte Benutzer darf explizit nur die eigene Benutzerkennung angeben. Es werden dieselben Informationen wie bei USER-IDENTIFICATION=\*ALL ausgegeben.

## <span id="page-3205-1"></span>**JOB-TYPE = / \*JOBS / \*SPOOLOUT / \*WAITING-JOBS / \*BATCH-JOBS / \*DIALOG-JOBS / \*ANY \*WAITING-SPOOLOUT / \*RUNNING-SPOOLOUT / \*RSO-SPOOLOUT(...)**

Auftragstypen, über die Informationen gewünscht sind.

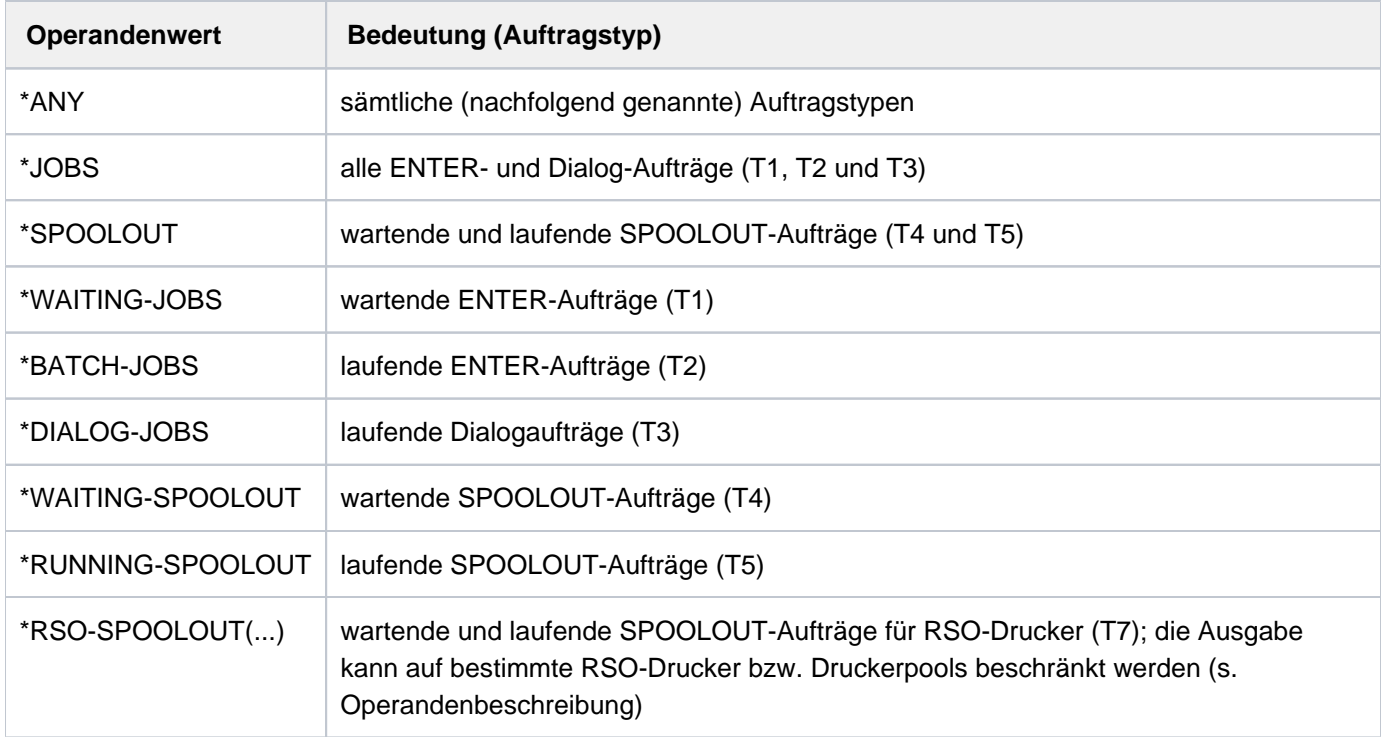

## **JOB-TYPE = \*RSO-SPOOLOUT(...)**

<span id="page-3205-2"></span>Es werden Informationen über SPOOLOUT-Aufträge für die angegebenen RSO-Drucker angefordert.

#### **DESTINATION =**  $*ALL / \n<sub>max</sub>$  **4..8 with-wild>**

Informiert über alle SPOOLOUT-Aufträge, die auf die bezeichneten RSO-Drucker ausgegeben werden. Angegeben werden kann:

- Name des RSO-Druckers; die Angabe als Musterzeichenfolge ist möglich.
- Name eines RSO-Gerätepools. Alle Drucker dieses Pools werden angesprochen.

## **DEVICE =**  $*ALL / «alpha$ **nanum-name 1..8 with-wild>**

Namen der RSO-Drucker (Angabe auch als Musterzeichenfolge möglich). Voreingestellt ist \*ALL, d.h. es werden alle RSO-Drucker ausgewählt.

## <span id="page-3206-1"></span><span id="page-3206-0"></span>**INFORMATION = <u>\*STD</u> / \*ENVIRONMENT(...) / \*PROGRAM / \*JOB / \*REPEAT-JOB / \*BY-CALENDAR**

Art der auszugebenden Information. Die Operandenwerte \*PROGRAM, \*JOB, \*REPEAT-JOB und \*BY-CALENDAR liefern Informationen, die nur für einige Auftragstypen verfügbar sind. In diesem Fall werden nur Informationen über solche Aufträge ausgegeben.

### **INFORMATION = \*STD**

Gibt für den angegebenen Auftragstyp folgende Informationen aus:

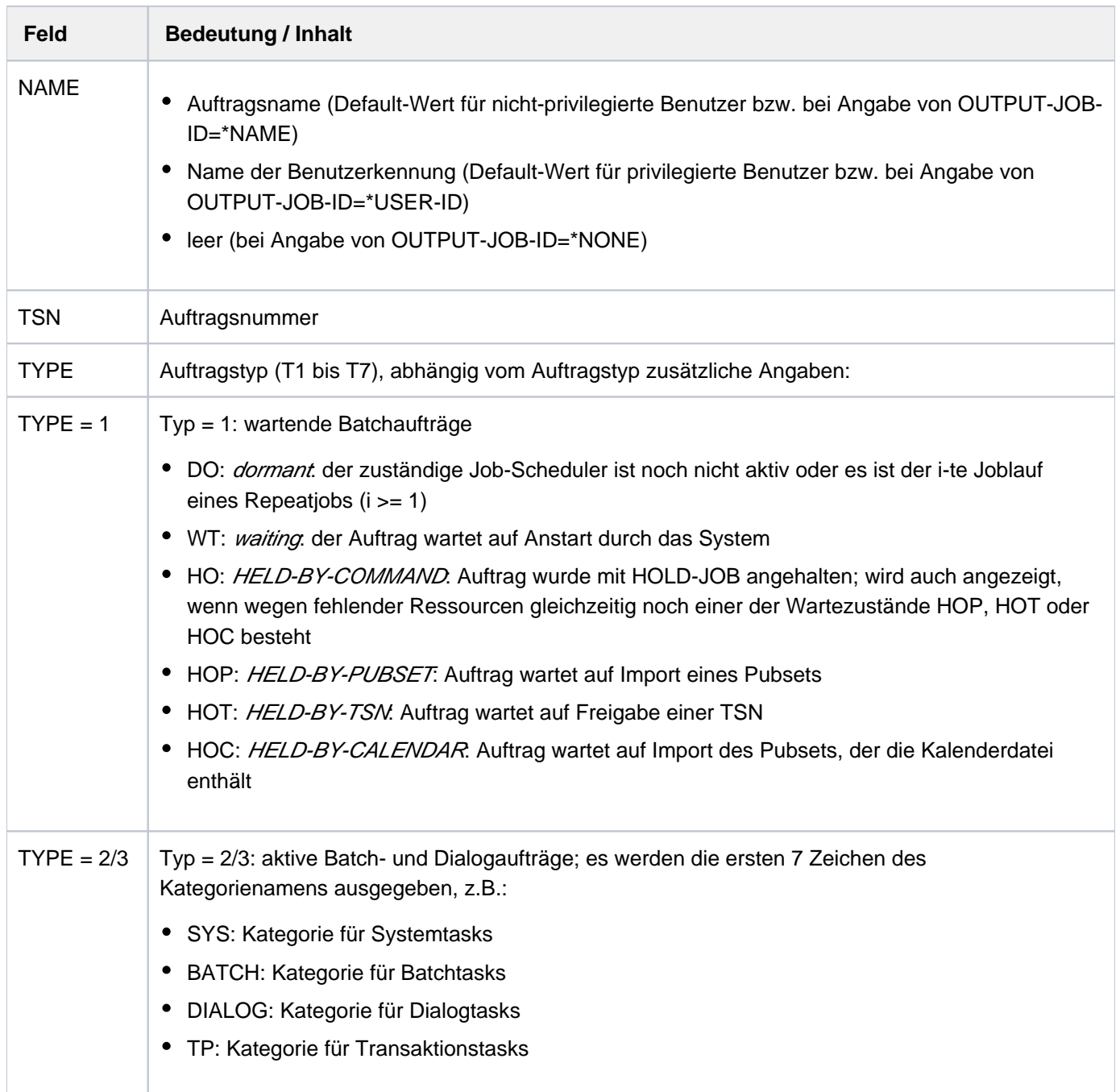

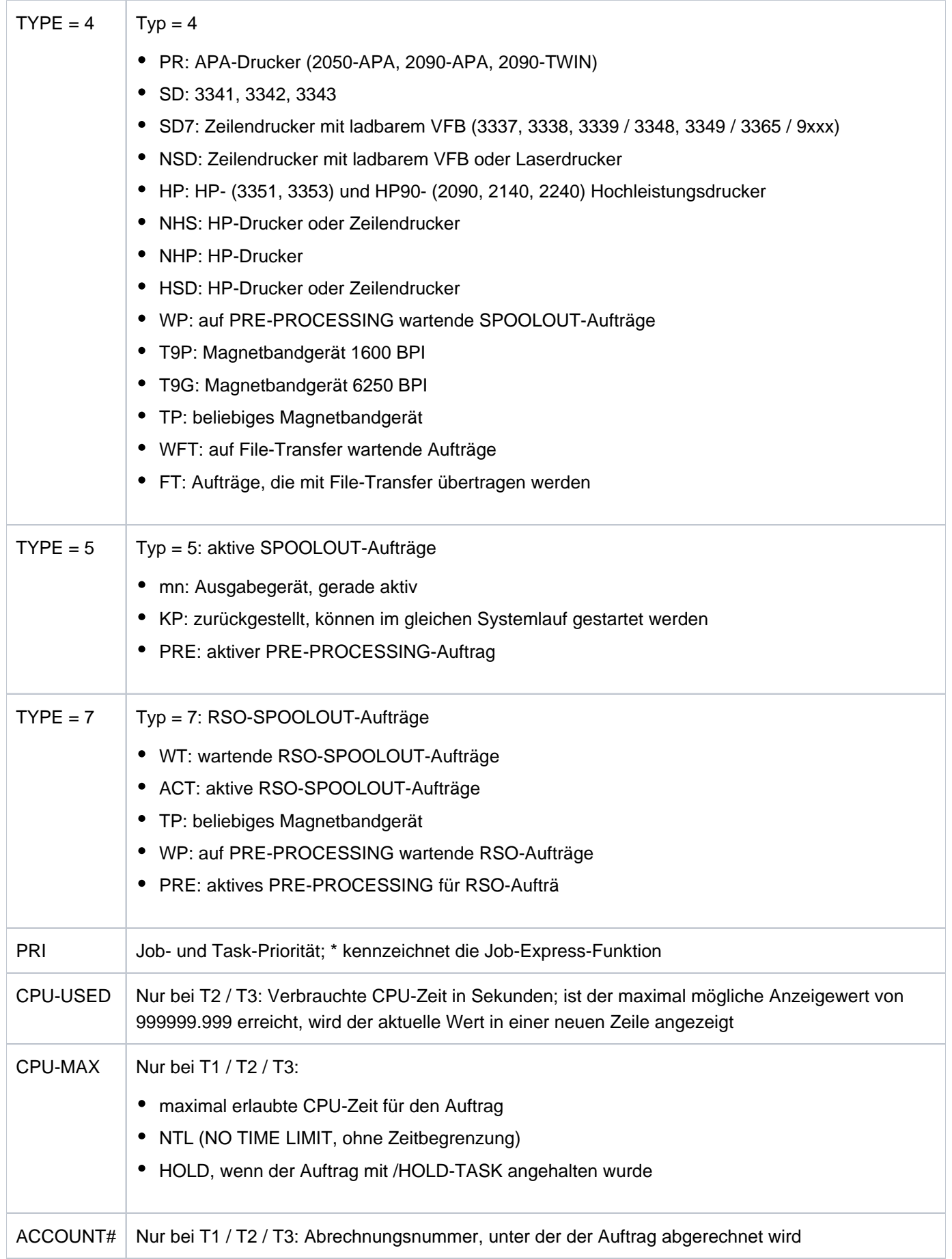

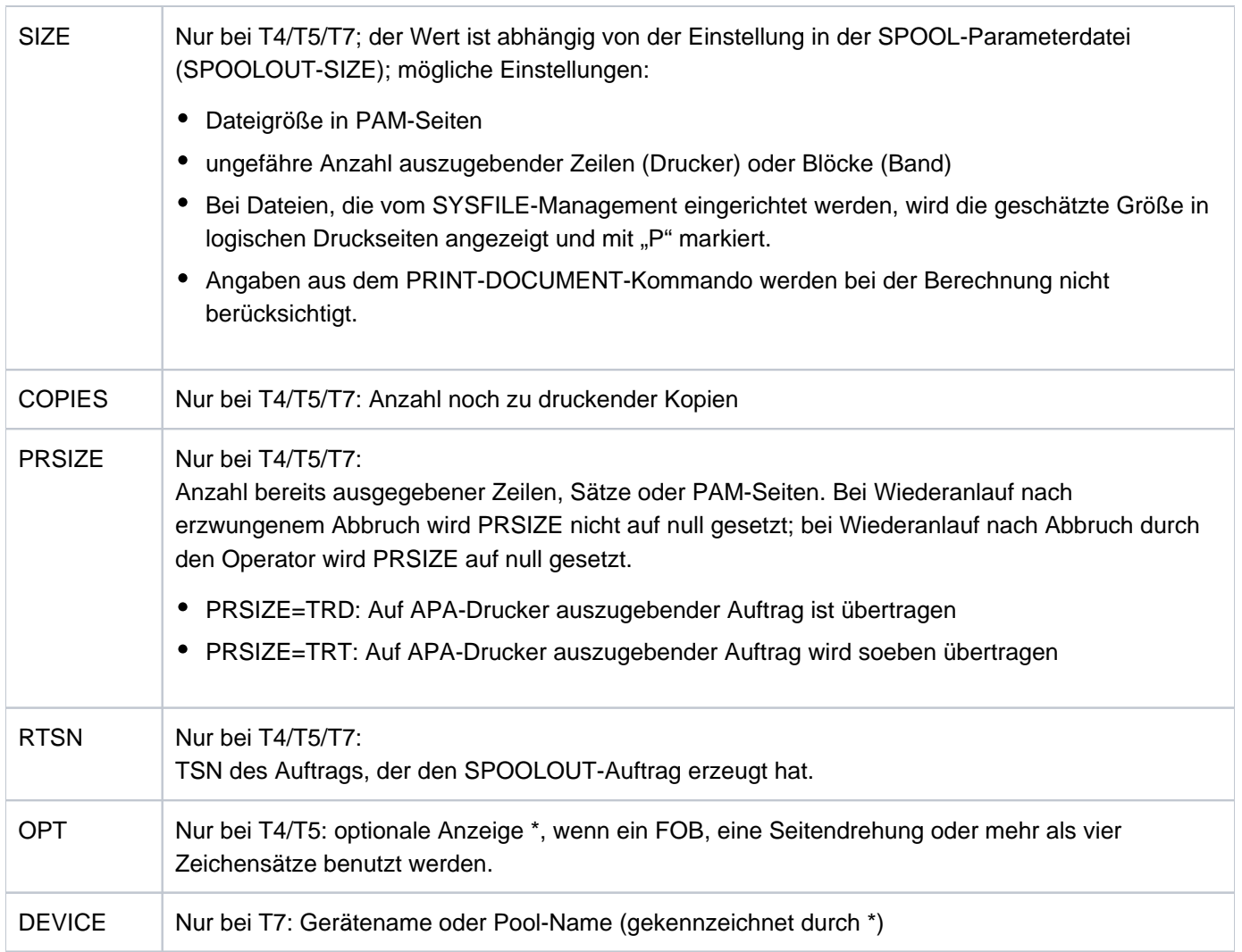

## **INFORMATION = \*ENVIRONMENT(...)**

<span id="page-3208-0"></span>Für AFR-Partnertasks wird der RFA-Applikationsname R<tsn><sysid> ausgegeben.

## **TERMINAL = \*NONE / \*APPLICATION / \*ORIGINAL**

Gibt an, welche Werte in den Feldern STATION und PROCESSOR ausgegeben werden sollen. Mit \*APPLICATION werden für den Stations- und den Rechnernamen die Namen ausgegeben, die in der Anwendung (z.B. OMNIS) verwendet werden. Mit \*ORIGINAL werden die Namen ausgegeben, die BCAM verwendet.

Die Angabe \*NONE ist gleichbedeutend mit der Angabe \*APPLICATION.

Gibt für den angegebenen Auftrag folgende Informationen aus:

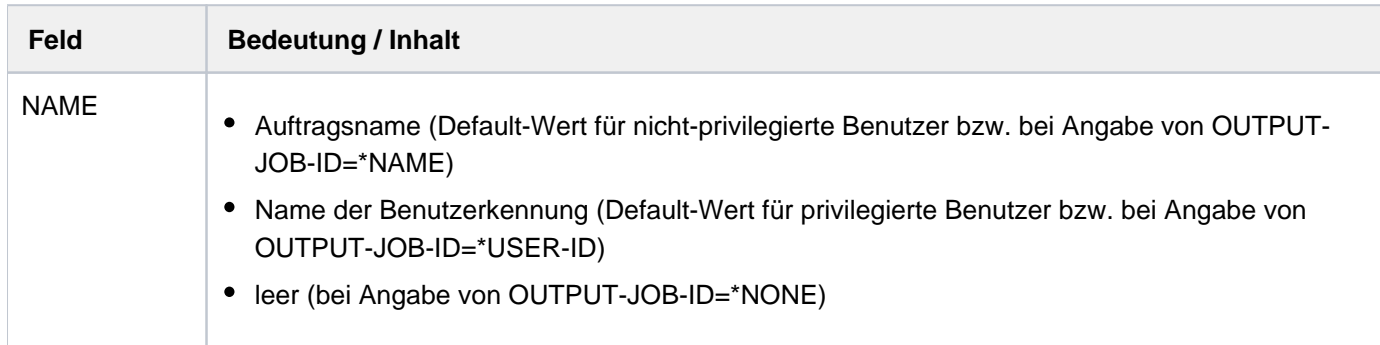

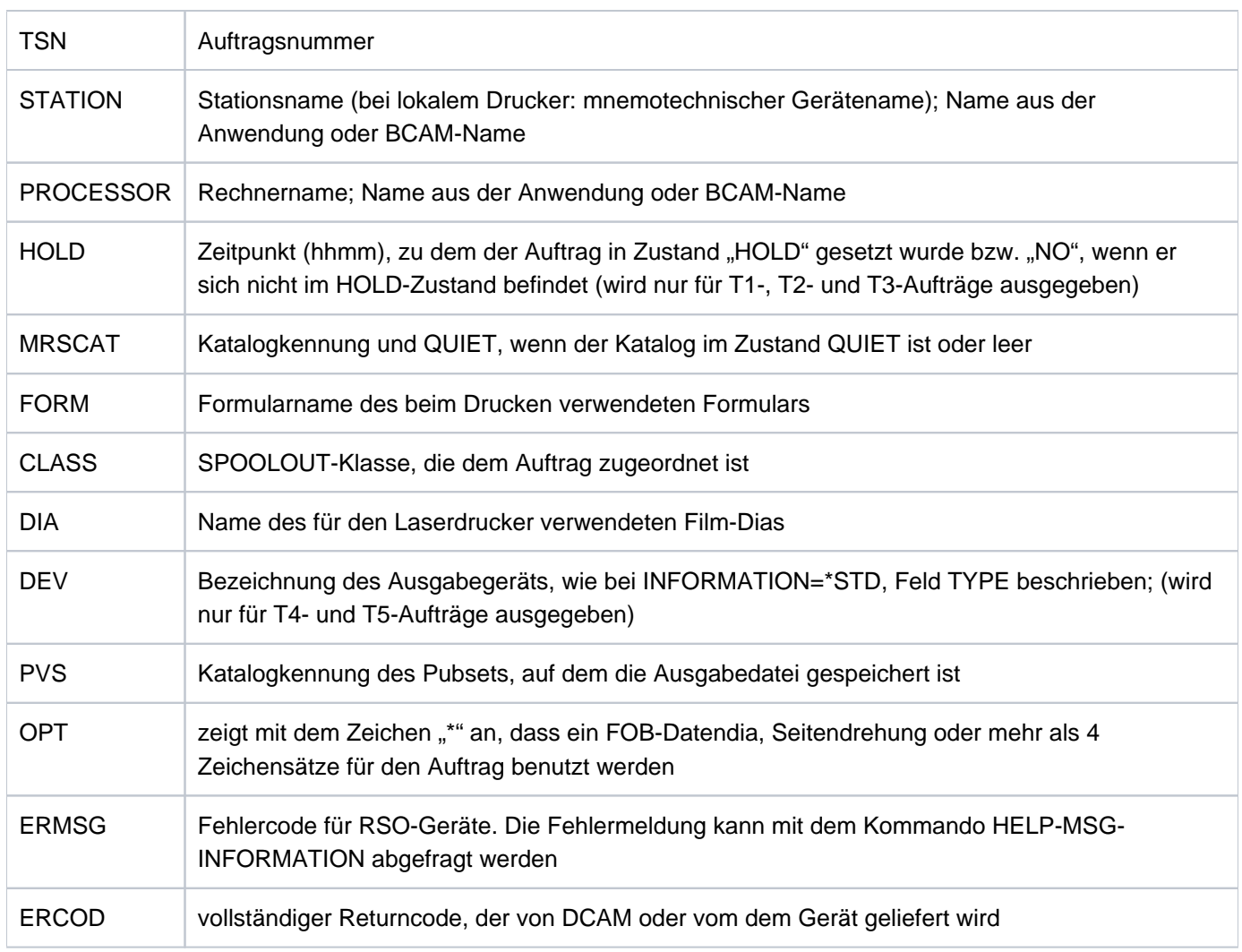

## **INFORMATION = \*PROGRAM**

Ausgabe nur für Aufträge des Typs T2 und T3 Gibt für den angegebenen Auftrag folgende Informationen aus:

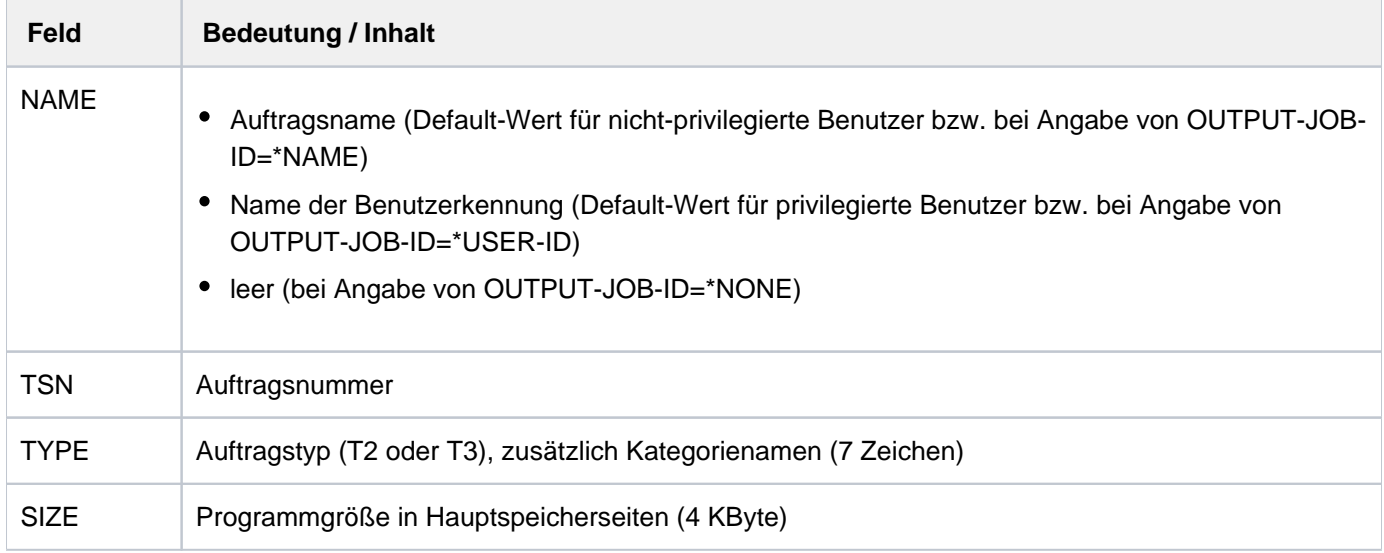

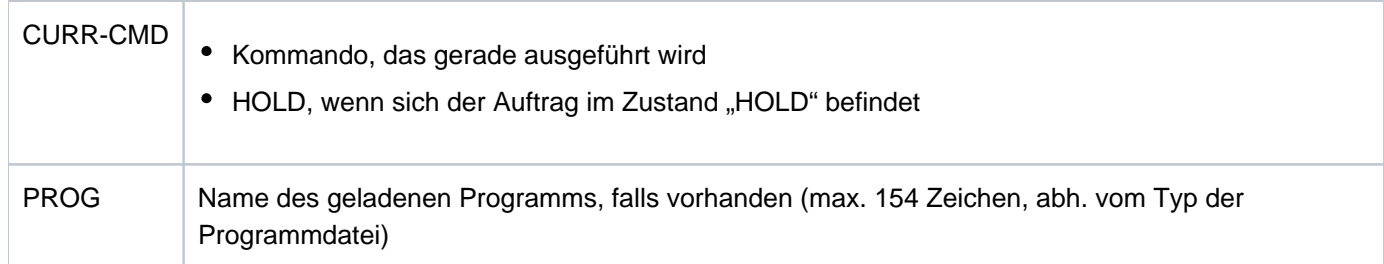

## **INFORMATION = \*JOB**

Ausgabe nur für Aufträge des Typs T1, T2 und T3 Gibt für den angegebenen Auftrag folgende Informationen aus:

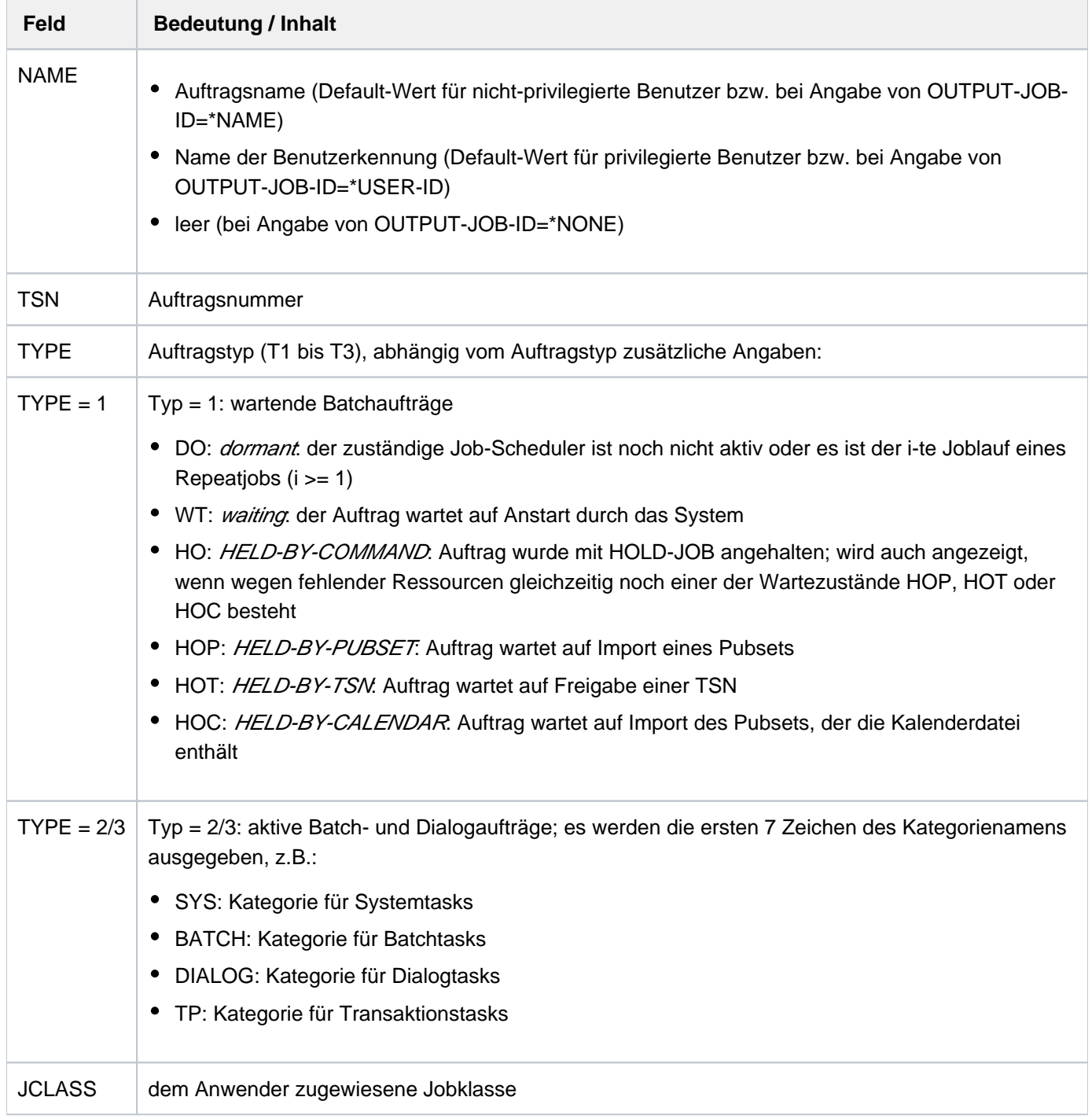

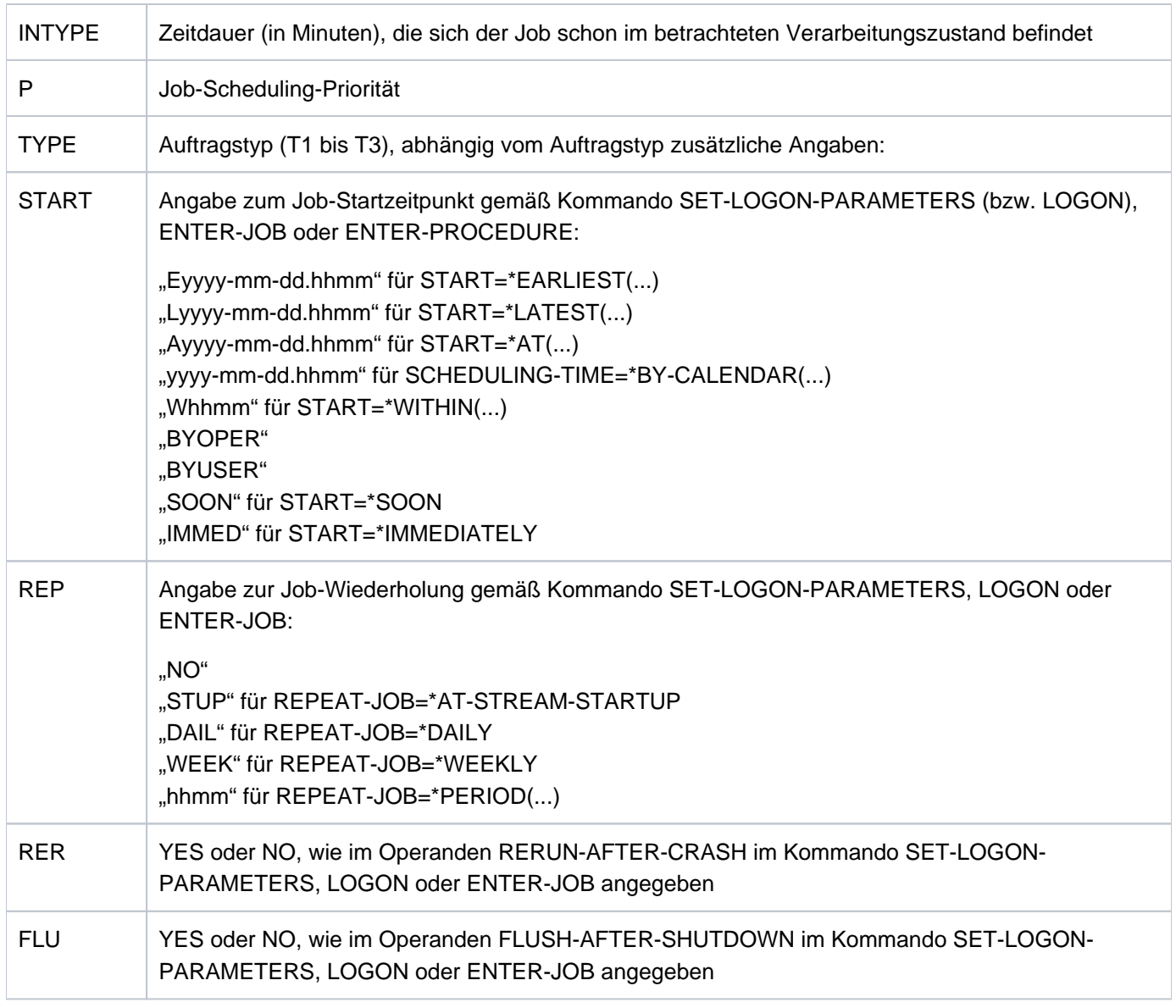

## **INFORMATION = \*REPEAT-JOB**

Ausgabe nur für Repeatjobs (Typ T1 und T2) Gibt für den angegebenen Auftrag folgende Informationen aus:

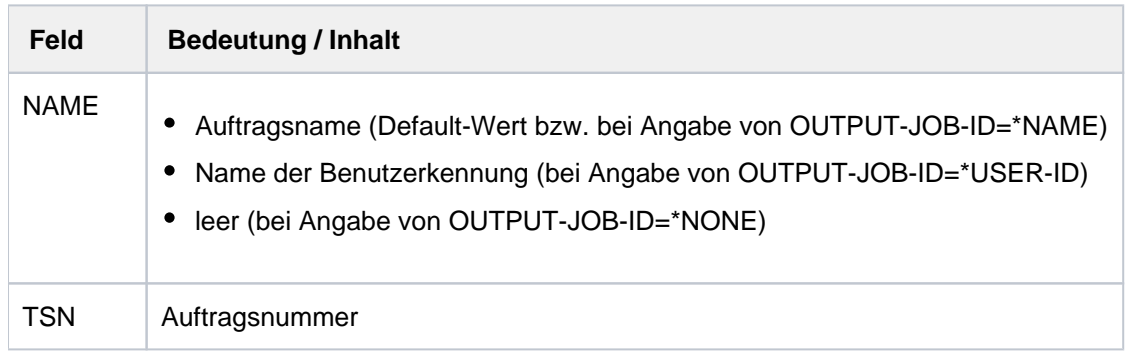

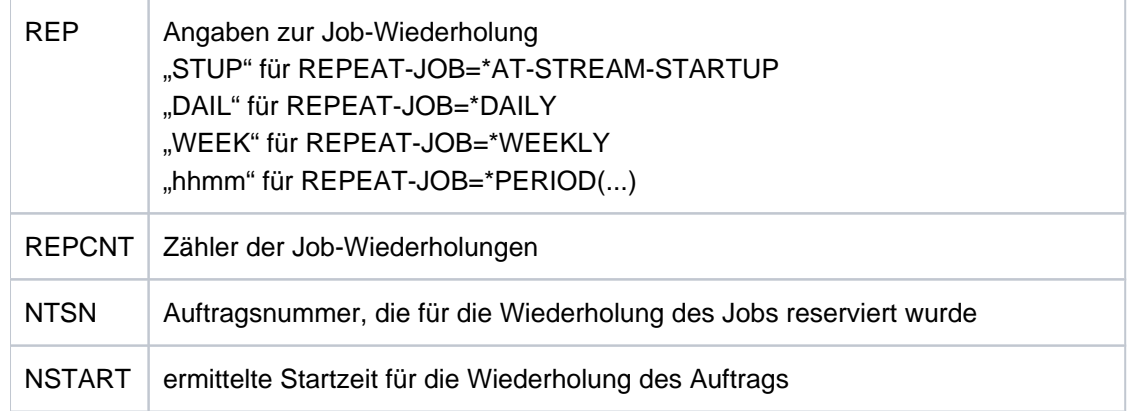

## **INFORMATION = \*BY-CALENDAR**

Ausgabe nur für Kalenderjobs (Typ T1 und T2)

Gibt für den angegebenen Auftrag (nur bei Typen T1 bis T2) folgende Informationen aus:

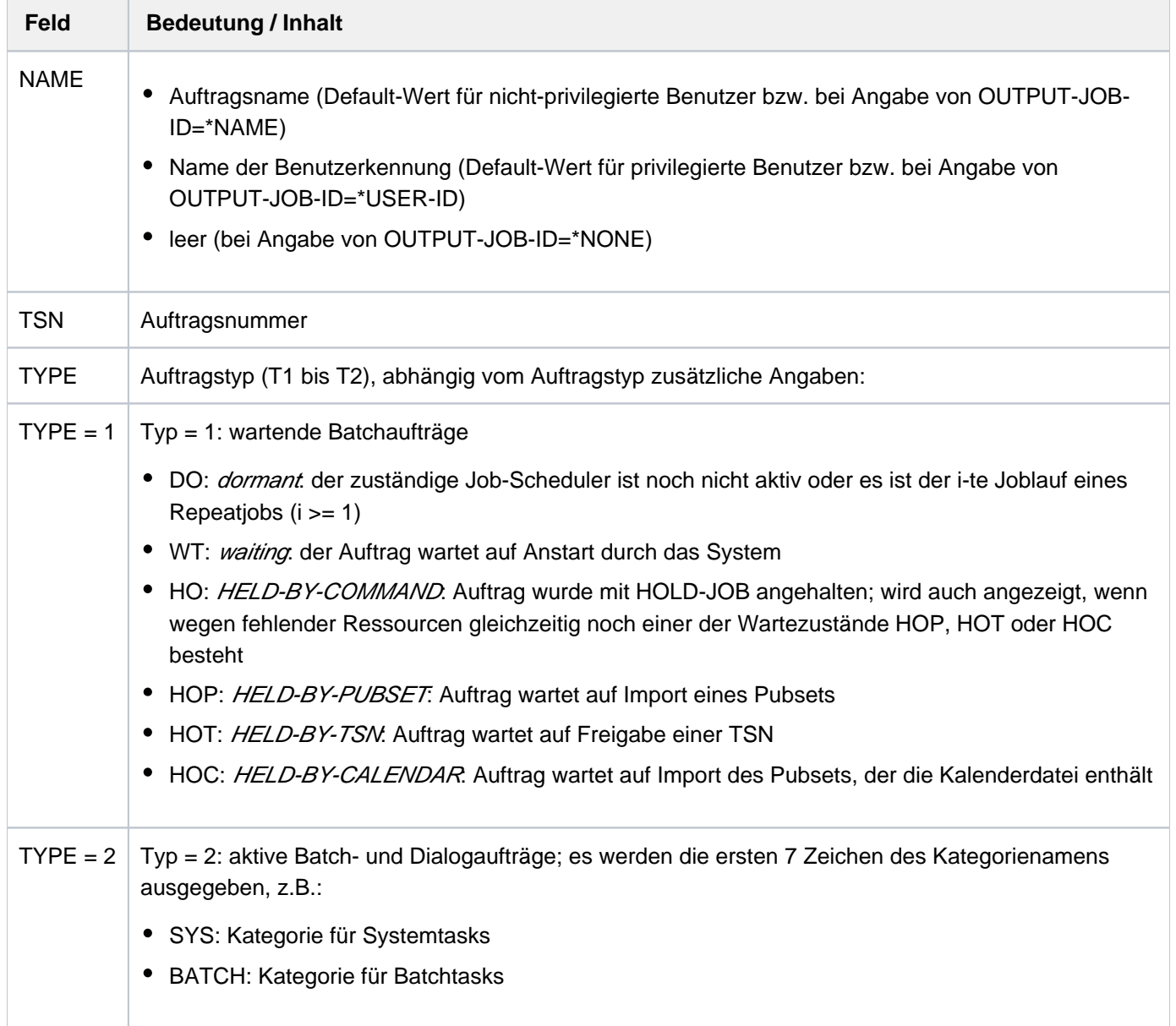

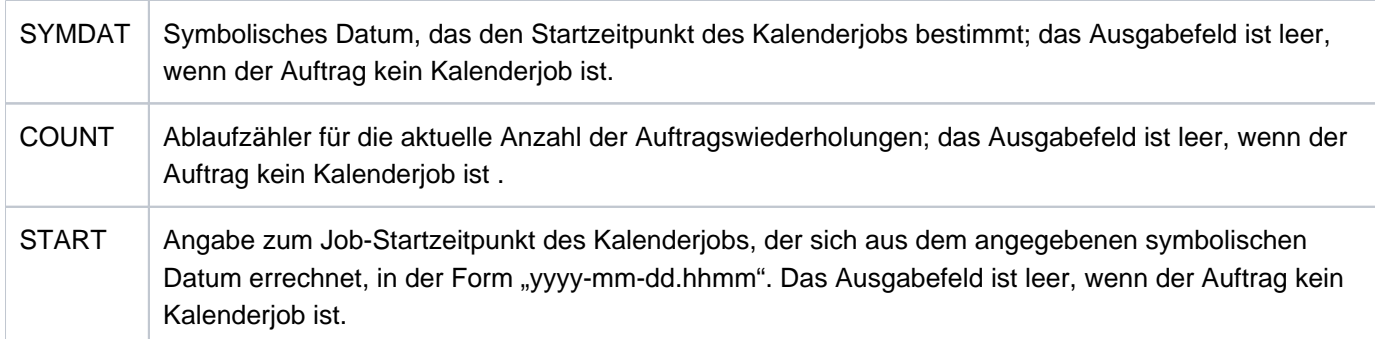

### <span id="page-3213-0"></span>**OUTPUT-JOB-ID = \*STD / \*NAME / \*USER-IDENTIFICATION / \*NONE**

Gibt an, ob zusätzlich zur TSN auch Name oder Benutzerkennung des Auftrags auszugeben sind. Voreingestellt ist \*STD, d.h. der nicht-privilegierte Benutzer erhält den Auftragsnamen im Ausgabefeld NAME (entspricht OUTPUT-JOB-ID=\*NAME), der privilegierte Benutzer erhält die Benutzerkennung (entspricht OUTPUT-JOB-ID=\*USER-ID).

#### <span id="page-3213-1"></span>**CPU-LIMIT = <u>\*ANY</u>** / \*PARAMETERS(...)

Wählt Aufträge nach ihrem CPU-Zeitverbrauch aus. Der Operand hat keine Bedeutung für SPOOL-Tasks.

### <span id="page-3213-2"></span>**CPU-LIMIT = \*PARAMETERS(...)**

#### **MINIMUM = 0 / <integer 0..2147483647** *seconds* **>**

CPU-Zeit in Sekunden. Ausgewählt werden Aufträge, die mindestens die angegebene Anzahl CPU-Sekunden angefordert haben.

#### **MAXIMUM = 2147483647 / <integer 0..2147483647 seconds >**

CPU-Zeit in Sekunden. Ausgewählt werden Aufträge, die maximal die angegebene Anzahl CPU-Sekunden angefordert haben.

#### <span id="page-3213-4"></span><span id="page-3213-3"></span>**JOB-TYPE-TIME = <u>\*ANY</u>** / \*PARAMETERS(...)

Wählt Aufträge der Typen 1 bis 3 nach ihrer Zugehörigkeitsdauer zum angegebenen Auftragstyp aus. SPOOL-Aufträge werden nicht angezeigt.

#### <span id="page-3213-5"></span>**JOB-TYPE-TIME = \*PARAMETERS(...)**

#### **MINIMUM = 0** / <integer 0..2147483647 *minutes* >

Zeit in Minuten. Ausgewählt werden Aufträge, die mindestens die vereinbarte Zeit dem angegeben Auftragstyp zugeordnet sind.

#### <span id="page-3213-6"></span>**MAXIMUM = 2147483647 / <integer 0..2147483647 minutes >**

Zeit in Minuten. Ausgewählt werden Aufträge, die maximal die vereinbarte Zeit dem angegeben Auftragstyp zugeordnet sind.

#### <span id="page-3213-7"></span>**CATEGORY-NAME =**

Wählt die Aufträge nach der Kategorie aus, in der die Aufträge (Tasks) geführt werden.

#### **CATEGORY-NAME = \*ALL**

Es werden die Aufträge sämtlicher Kategorien betrachtet.

## **CATEGORY-NAME = <name 1..8>**

Bestimmt die Kategorie, anhand derer die Aufträge ausgewählt werden.

#### <span id="page-3213-8"></span>**JOB-CLASS-NAME =**

Wählt die Aufträge nach ihrer Job-Klasse aus.

## **JOB-CLASS-NAME = \*ALL**

Es werden die Aufträge aus sämtlichen Job-Klassen betrachtet.

#### **JOB-CLASS-NAME = <name 1..8>**

Bestimmt die Job-Klasse, anhand derer die Aufträge ausgewählt werden.

## **Kommando-Returncode**

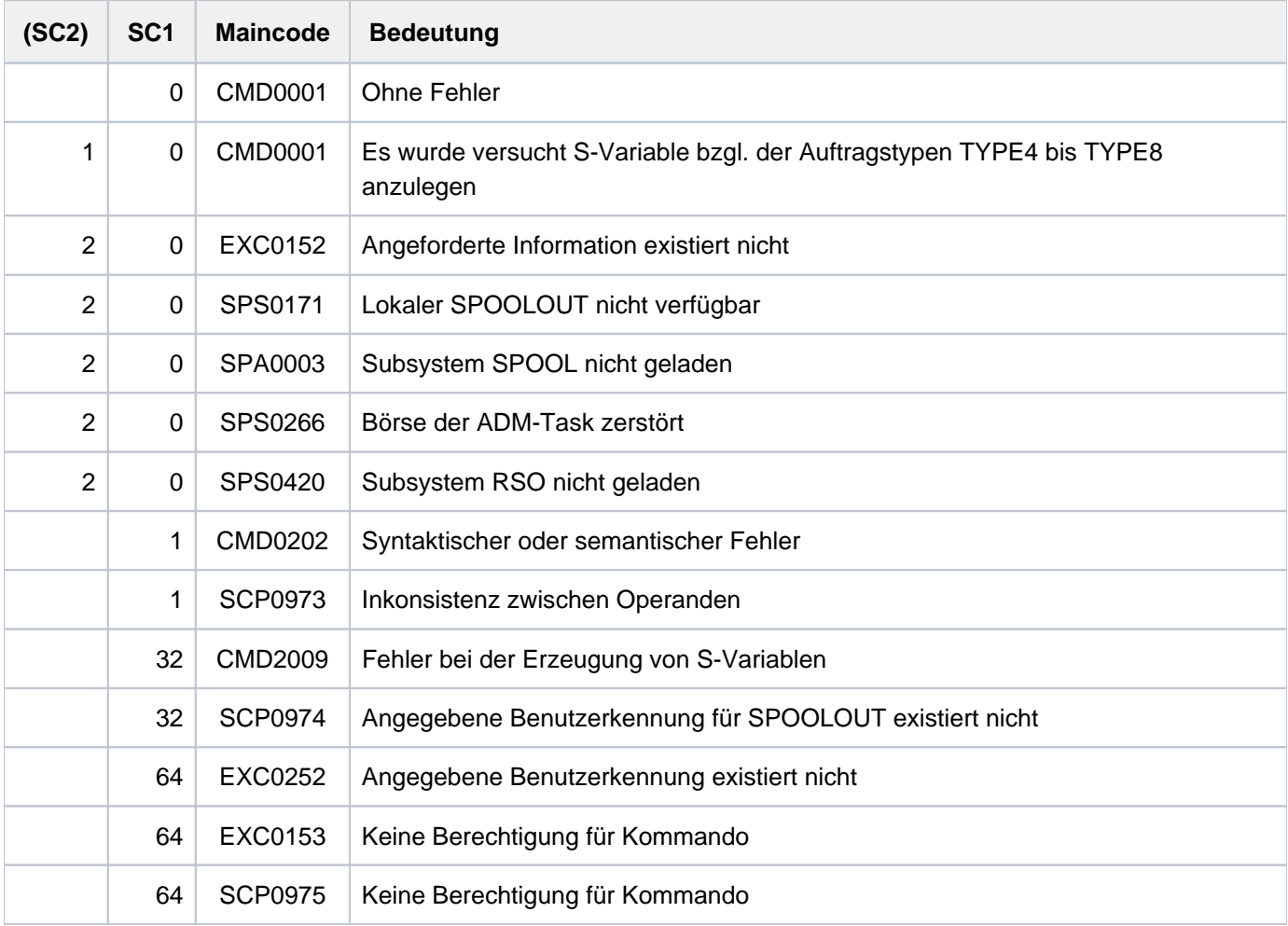

## **Ausgabe in S-Variable**

Der Operand INFORMATION des Kommandos legt fest, welche S-Variablen erzeugt werden. Erhält eine S-Variable keinen aktuellen Wert, wird ihr ein Leerstring (Typ S) bzw. die Zahl 0 (Typ I) zugewiesen. Folgende Angaben sind für INFORMATION möglich:

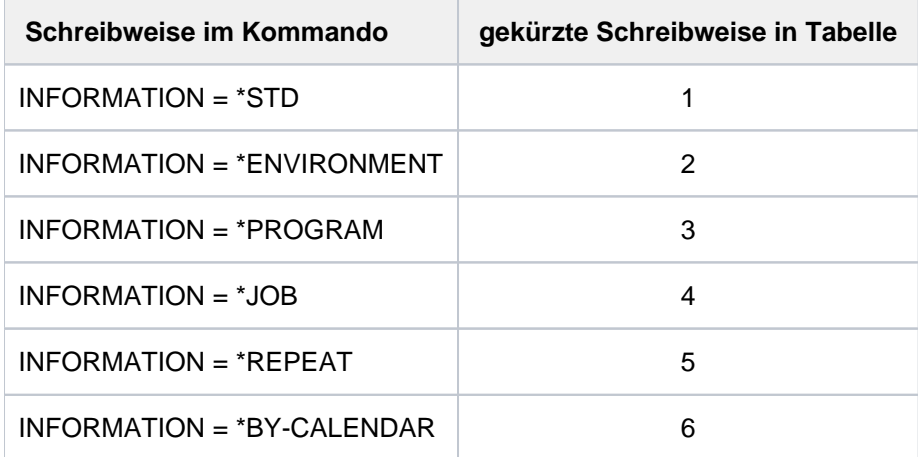

Bei der Informationsausgabe nach SYSOUT werden aus Kompatibilitätsgründen auch Druckaufträge angezeigt. Die Variablenausgabe enthält dagegen nur Aufträge der Typen 1 bis 3. Für Druckaufträge sind die entsprechenden SPOOL-Kommandos zu verwenden.

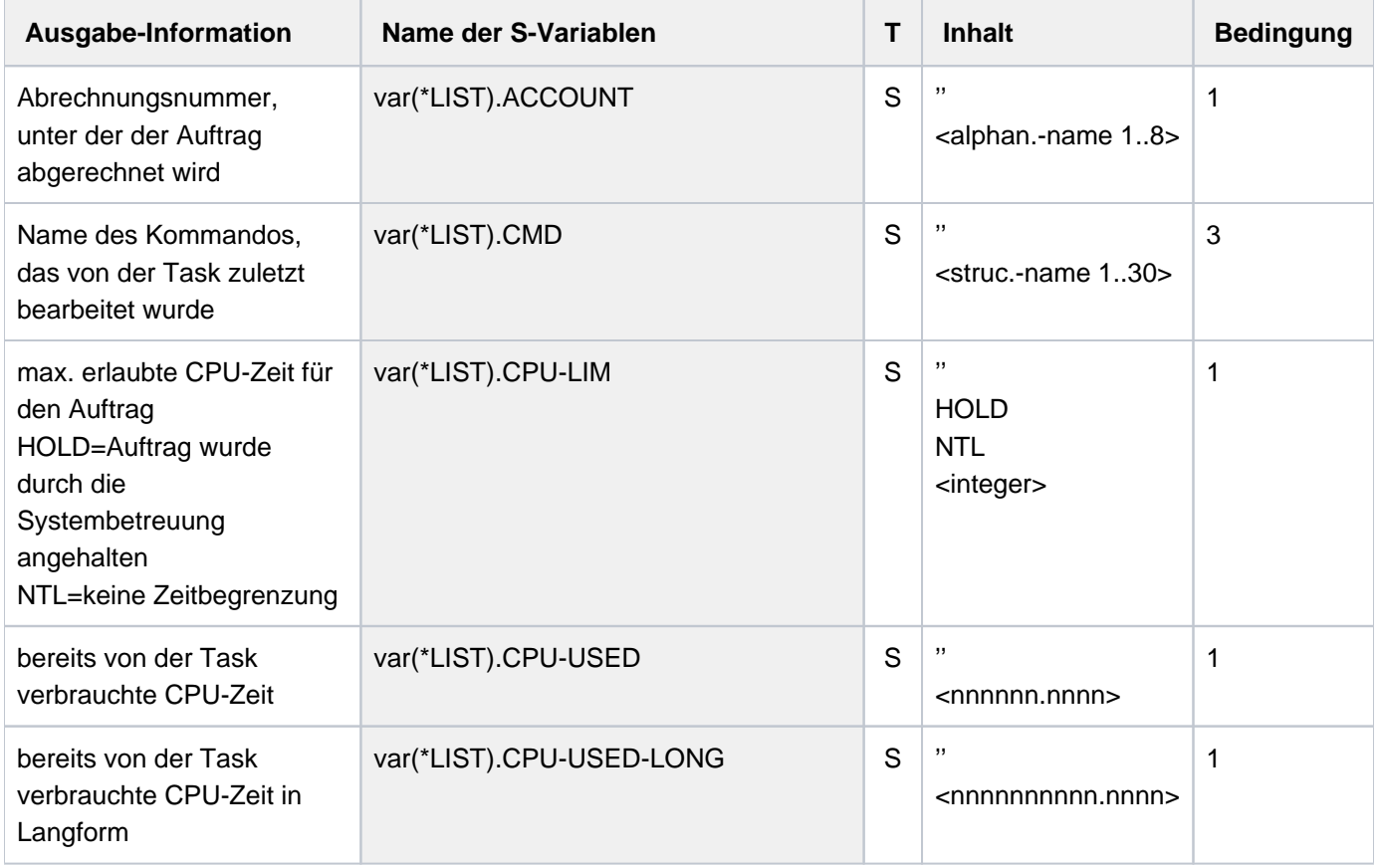

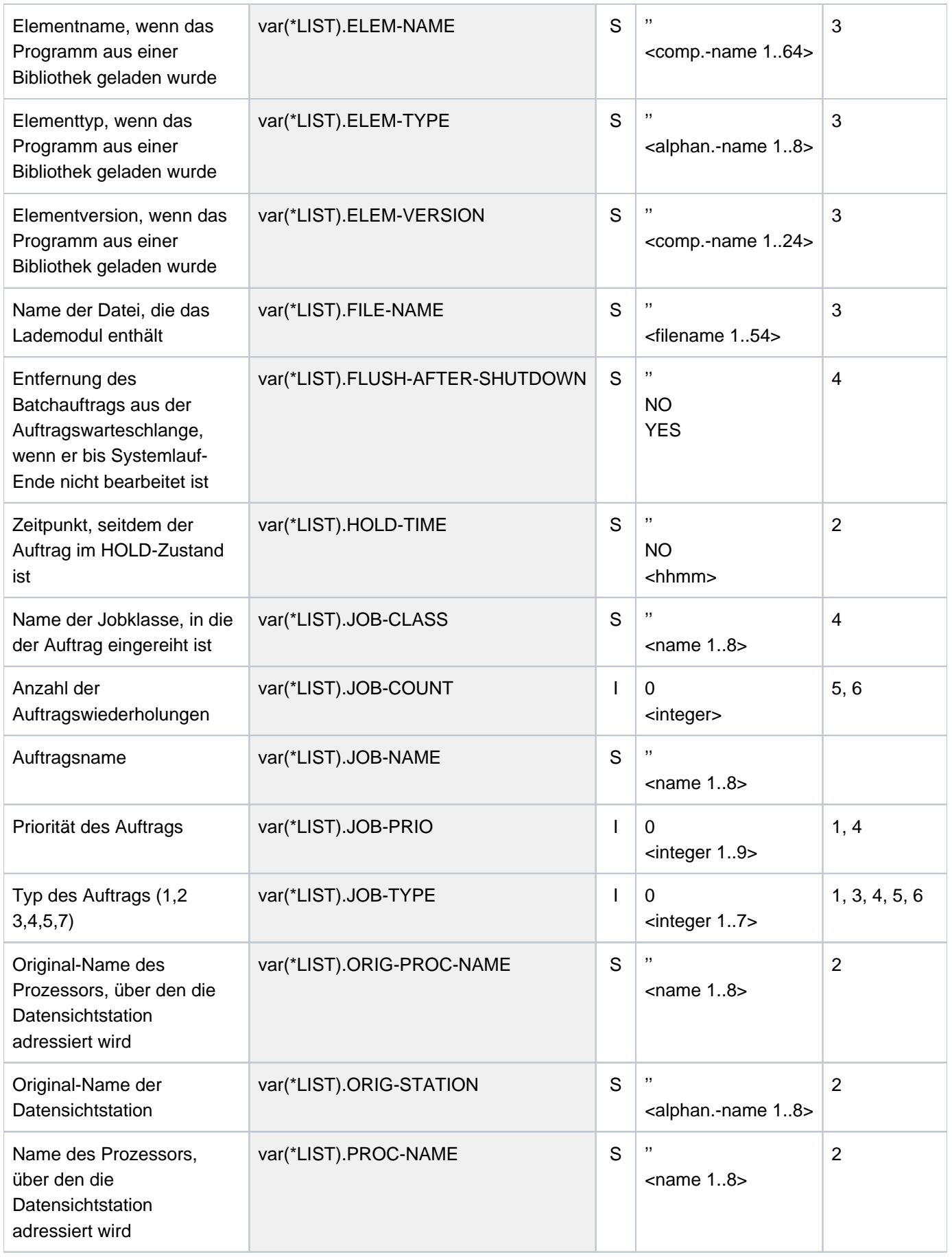

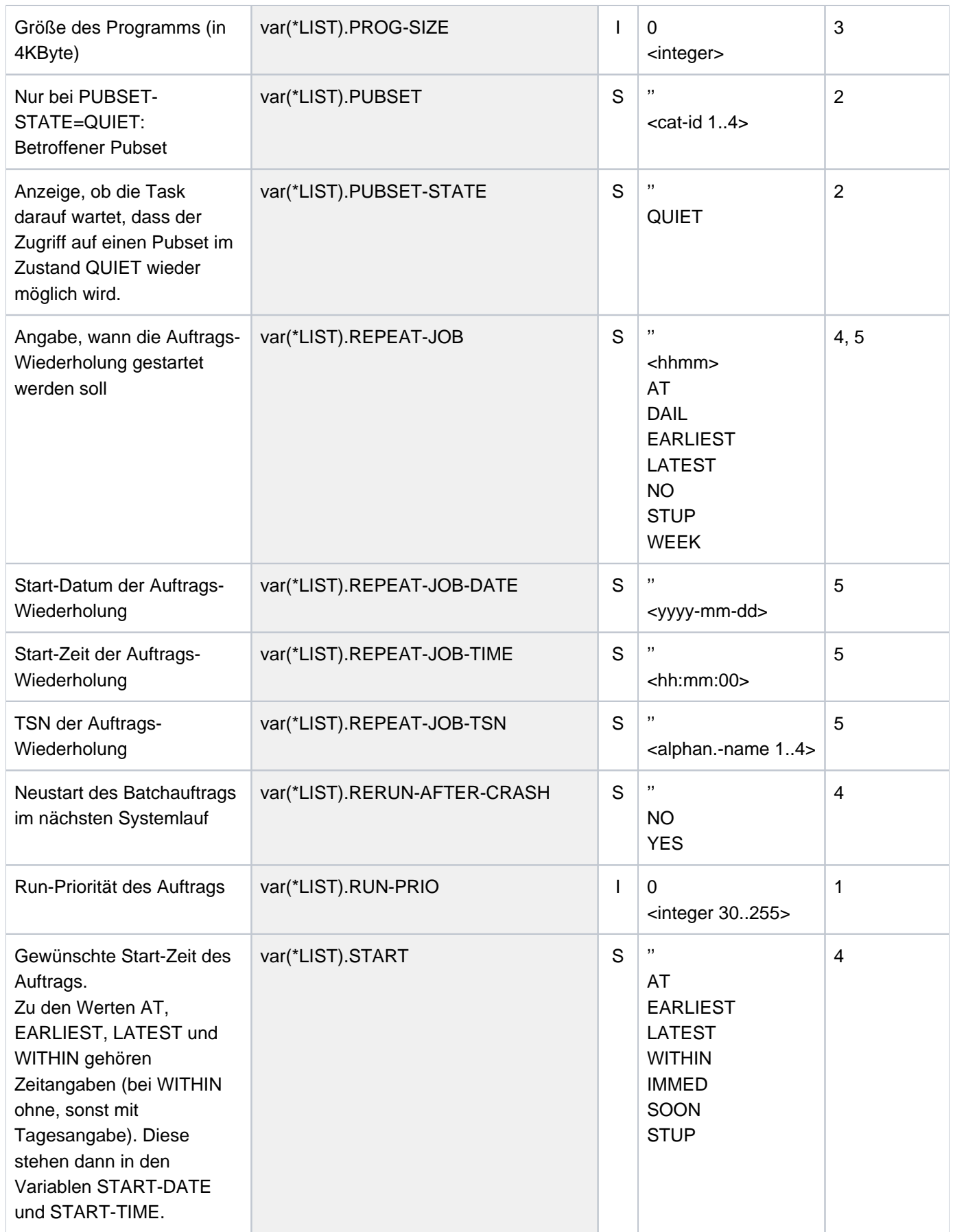

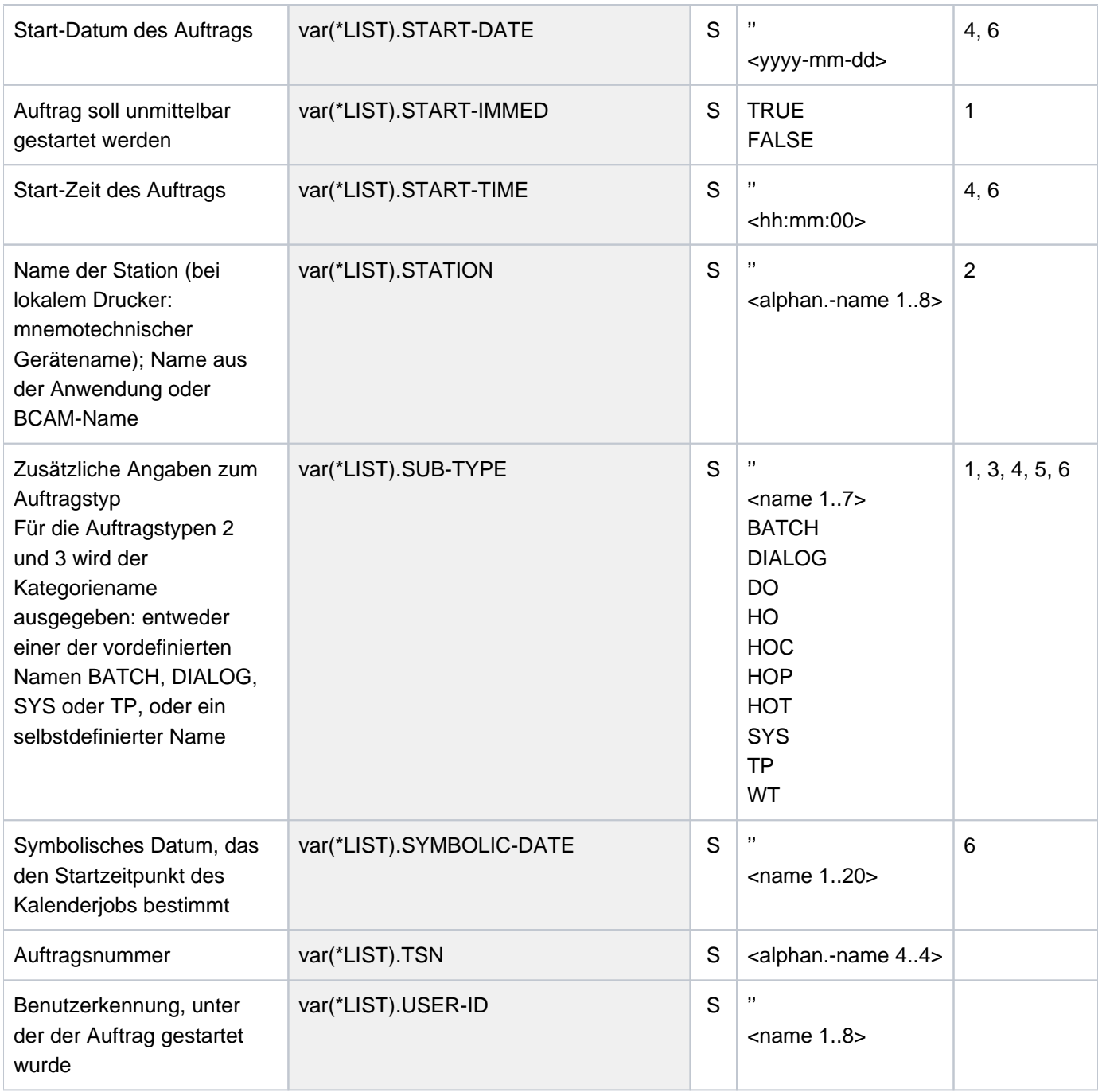

## **7.36 SHOW-USER-SWITCHES**

Auf ON gesetzte Benutzerschalter anzeigen

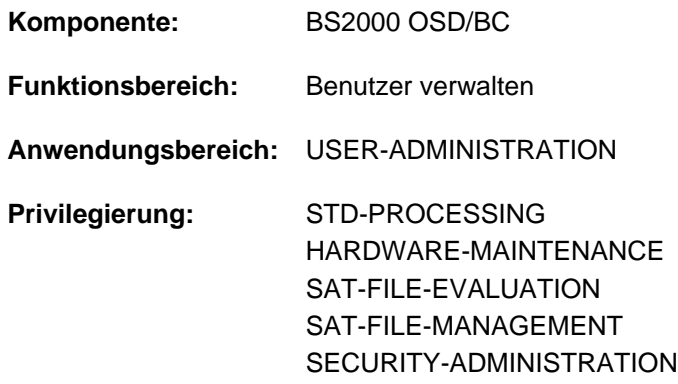

## **Funktionsbeschreibung**

Das Kommando SHOW-USER-SWITCHES gibt die Nummern der Benutzerschalter aus, die auf ON gesetzt sind. Je Benutzerkennung stehen 32 Benutzerschalter zur Verfügung (Nummer 0 bis 31), auf die jeder Auftrag, der unter der Benutzerkennung läuft, Zugriff hat. Wird eine neue Benutzerkennung durch die Systembetreuung eingerichtet oder wird das System neu generiert, so sind alle Benutzerschalter zurückgesetzt (Wert OFF). Benutzerschalter werden bei Auftragsende nicht zurückgesetzt (im Gegensatz zu Auftragsschaltern, siehe Kommando SHOW-JOB-SWITCHES).

Mit SHOW-USER-SWITCHES können auch die Benutzerschalter einer fremden Benutzerkennung abgefragt werden. Es können jedoch nur die Stellungen der eigenen Benutzerschalter (MODIFY-USER-SWITCHES-Kommando) geändert werden.

## **Format**

**SHOW-USER-SW**ITCHES Kurzname: **SHUSW**

**USER-ID[ENTIFICATION =](#page-3219-0) \*OWN / <name 1..8>** 

## **Operandenbeschreibung**

<span id="page-3219-0"></span>USER-IDENTIFICATION =  $*$ OWN / <name 1..8>

Benutzerkennung, deren Benutzerschalter abzufragen sind.

#### **USER-IDENTIFICATION = \*OWN**

Die Benutzerschalter der eigenen Benutzerkennung werden abgefragt.

## **Kommando-Returncode**

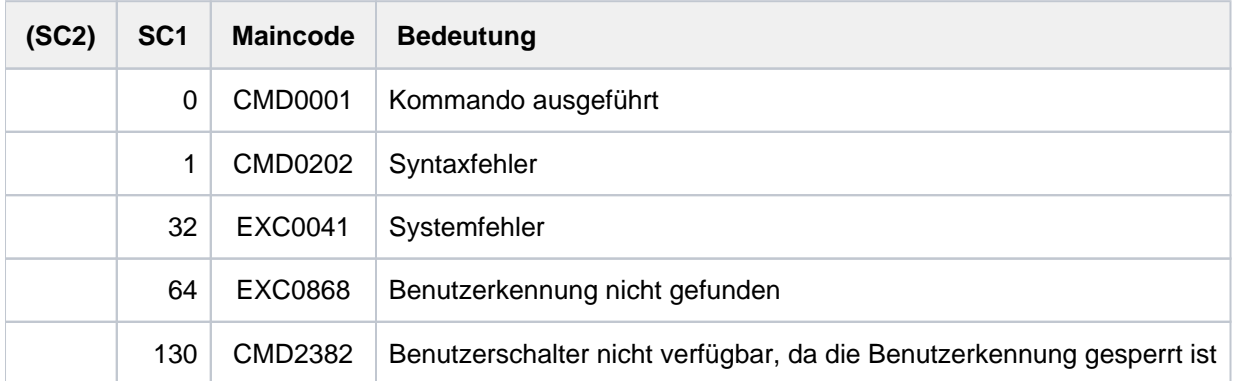

## **Beispiel**

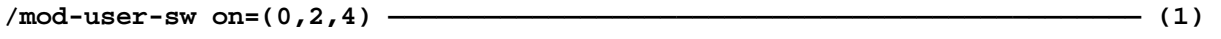

**/show-user-sw**

 USER SWITCHES ON EQUAL- 0, 2, 4

#### **/show-user-sw user-id=xyz ————————————————————————————————————————————— (2)**

ALL USER SWITCHES SET OFF

- (1) Die Schalter 0, 2 und 4 der eigenen Benutzerkennung werden auf ON gesetzt.
- (2) Alle Schalter der Benutzerkennung  $XYZ$ sind ausgeschaltet.

## **7.37 SHOW-VARIABLE**

Inhalte von Variablen ausgeben

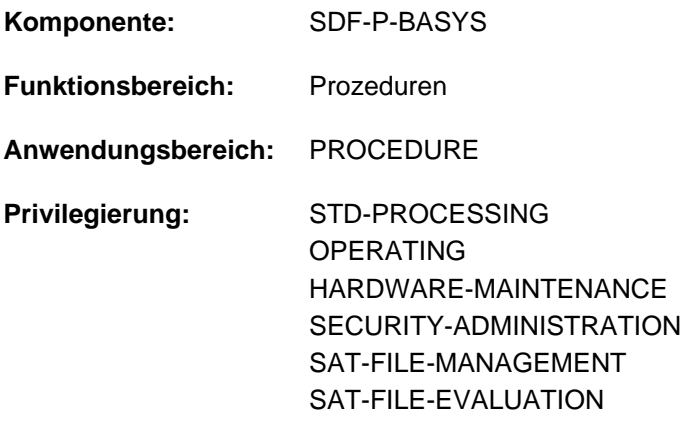

## **Funktionsbeschreibung**

Das Kommando SHOW-VARIABLE gibt den Inhalt von Variablen aus. Mögliche Ausgabemedien sind SYSOUT, SYSLST, Datei, Listenvariable oder Bibliothekselement.

#### Ausgabeform

- Der Inhalt von Variablen mit dem Datentyp INTEGER werden als Zeichenfolgen der Zeichen 0-9 ausgegeben, ggf. mit vorangestelltem Minuszeichen.
- Der Inhalt von Variablen mit dem Datentyp BOOLEAN wird als Zeichenkette FALSE oder TRUE ausgegeben.

Die Reihenfolge, in der die Inhalte von Variablenelementen ausgegeben werden, entspricht bei zusammengesetzten Variablen vom Typ Struktur der Reihenfolge der Elementdeklarationen, bei zusammengesetzten Variablen vom Typ Array der numerischen Folge der Arrayindizes.

Die Ausgabe beginnt für jede Variable jeweils in einer neuen Zeile.

#### **Einschränkungen**

Ist das kostenpflichtige Subsystem SDF-P nicht verfügbar, bestehen die folgenden Einschränkungen:

- Es werden nur die Inhalte einfacher S-Variablen ausgegeben. Bei expliziter Angabe von Variablennamen können nur einfache S-Variablen angegeben werden.
- Die Ausgabe in eine Listenvariable (OUTPUT=\*VARIABLE) ist nicht möglich.
- Bei den Operanden SELECT und INFORMATION können innerhalb der Strukturen \*BY-ATTRIBUTES(...) bzw. \*PARAMETERS(...) für die Operanden SCOPE und INITIALIZATION bzw. VALUE und NAME nur die jeweiligen Default-Werte angegeben werden.

## **Format**

```
SHOW-VARIABLE Kurzname:SHV
 VARIABLE-NAME = *ALL / list-poss(2000):<composed-name 1..255> / <structured-name 1..20 with-wild(40)>
, = SELECT *BY-ATTRIBUTES(...)
   *BY-ATTRIBUTES(...)
     SCOPE = *VISIBLE / *PROCEDURE / *CURRENT / *CURRENT-PARAMETERS / *TASK-VISIBLE /
                         *TASK-ALL / *CALLING-PROCEDURES
     | ,INITIALIZATION = / *YES *ANY
, INFORMATION = *PARAMETERS (...)
   *PARAMETERS(...)
     VALUE = *WITHOUT-QUOTES / *C-LITERAL / *X-LITERAL / *NONE
      \vert , NAME = *FULL-NAME \langle ... \rangle / *ELEMENT-NAME\langle ... \rangle / *NONE
           | *FULL-NAME(...)
                 | LIST-INDEX-NUMBER = *NO / *YES
     | *ELEMENT-NAME(..)
                 \blacksquare LIST-INDEX-NUMBER = *NO / *YES
, OUTPUT = *SYSOUT / *SYSLST / <filename 1..54 without-gen-vers>(...) / *VARIABLE(...) /
              *LIBRARY-ELEMENT(...)
   <filename 1..54 without-gen-vers>(...)
     WRITE-MODE = <u>*REPLACE</u> / *EXTEND
   *VARIABLE(...)
     \vert VARIABLE-NAME = <composed-name 1..20>
     | ,WRITE-MODE = *REPLACE *EXTEND / 
   *LIBRARY-ELEMENT(...)
     | LIBRARY = <filename 1..54 without-vers>
     | ,ELEMENT = <composed-name 1..64>(...)
           | <composed-name 1..64>(...)
                 VERSION = *HIGHEST-EXISTING / *UPPER-LIMIT / <composed-name 1..24>
     | TYPE = \mathbf{S} / <alphanum-name 1..8>
     WRITE-MODE = *REPLACE / *EXTEND
```
## **Operandenbeschreibung**

## <span id="page-3223-0"></span>**VARIABLE-NAME =**

Bezeichnet die auszugebenden Variablen.

## **VARIABLE-NAME = \*ALL**

Alle Variablen mit dem unter SCOPE angegebenen Geltungsbereich werden in lexikalischer Reihenfolge ihrer Variablennamen ausgegeben. Elemente von Strukturen werden in der Reihenfolge ihrer Deklaration, Arrayelemente in numerischer Reihenfolge ihrer Array-Indizes ausgegeben.

### **VARIABLE-NAME = list-poss(2000): <composed-name 1..255>**

Namen der auszugebenden Variablen.

Diese werden in der angegebenen Reihenfolge ausgegeben.

### **VARIABLE-NAME = <structured-name 1..20 with-wild(40)>**

Die Variablen, deren Namen das Suchmuster erfüllen, werden in lexikalischer Reihenfolge ihrer Namen ausgegeben.

## <span id="page-3223-1"></span>**SELECT = \*BY-ATTRIBUTES(...)**

<span id="page-3223-2"></span>Bestimmt die auszugebenden Variablen näher.

## SCOPE = <u>\*VISIBLE</u> / \*PROCEDURE / \*CURRENT / \*CURRENT-PARAMETERS / \*TASK-ALL / **\*TASK-VISIBLE / \*CALLING-PROCEDURES**

Bezeichnet den Geltungsbereich der auszugebenden Variablen.

### **SCOPE = \*VISIBLE**

Gibt alle sichtbaren Variablen aus.

Eine Variable ist sichtbar, wenn sie nicht von einer Deklaration in einer Include-Prozedur überdeckt ist.

Die Operandenwerte \*PROCEDURE, \*CURRENT, \*CURRENT-PARAMETERS, \*TASK-ALL, \*TASK-VISIBLE und \*CALLING-PROCEDURES können nur angegeben werden, wenn das kostenpflichtige Subsystem SDF-P geladen ist. Die Operandenwerte sind im Handbuch "SDF-P" [34] beschrieben. **i**

## <span id="page-3223-3"></span>**INITIALIZATION = \*YES / \*ANY**

Bezeichnet, ob nicht-initialisierte Variablen ausgegeben werden sollen oder nicht.

## **INITIALIZATION = \*YES**

Es werden nur initialisierte Variablen ausgegeben.

Der Operandenwert \*ANY kann nur angegeben werden, wenn das kostenpflichtige Subsystem SDF-P geladen ist. Der Operandenwert \*ANY ist im Handbuch "SDF-P" [34] beschrieben. **i**

## <span id="page-3223-4"></span>**INFORMATION = \*PARAMETERS(...)**

<span id="page-3223-5"></span>Bezeichnet die Informationen, die ausgegeben werden.

#### **VALUE = \*WITHOUT-QUOTES / \*C-LITERAL / \*X-LITERAL / \*NONE**

Gibt an, ob der Wert der Variablen ausgegeben werden soll und in welcher Form.

#### **VALUE = \*WITHOUT-QUOTES**

Gibt Variablen mit dem Datantyp STRING ohne Hochkomma aus.

Die Operandenwerte \*C-LITERAL, \*X-LITERAL und \*NONE können nur angegeben werden, wenn das kostenpflichtige Subsystem SDF-P geladen ist. Die Operandenwerte sind im Handbuch "SDF-P" [\[](#page-248-0)34] beschrieben. **i**

#### <span id="page-3224-0"></span>**NAME = \*FULL-NAME(...) / \*ELEMENT-NAME(...) / \*NONE**

Bezeichnet in welcher Form der Name der Variablen ausgegeben wird.

#### **NAME = \*FULL-NAME(...)**

<span id="page-3224-1"></span>Gibt den vollen Variablennamen aus.

#### LIST-INDEX-NUMBER = \*NO / \*YES

Gibt an, ob bei Listenelementen statt des Suffix (\*LIST) die Elementnummer an den Namen angehängt wird.

Die Operandenwerte \*ELEMENT-NAME und \*NONE können nur angegeben werden, wenn das kostenpflichtige Subsystem SDF-P geladen ist. Die Operandenwerte sind im Handbuch "SDF-P" [[34](#page-248-0)] beschrieben. **i**

#### <span id="page-3224-2"></span>**OUTPUT =**

Bezeichnet das Ausgabemedium.

#### **OUTPUT = \*SYSOUT**

Ausgabe nach SYSOUT.

#### **OUTPUT = \*SYSLST**

Ausgabe nach SYSLST.

#### **OUTPUT = <filename 1..54 without-gen-vers>(...)**

<span id="page-3224-3"></span>Ausgabe in die angegebene Datei, die eine SAM-Datei sein muss.

#### **WRITE-MODE = \*REPLACE**

Der bisherige Inhalt der Datei soll überschrieben werden.

#### **WRITE-MODE = \*EXTEND**

Die Ausgabe soll an den bisherigen Inhalt angehängt werden.

#### **OUTPUT = \*VARIABLE(...)**

<span id="page-3224-4"></span>Nur möglich, wenn das kostenpflichtige Subsystem SDF-P verfügbar ist. Ausgabe in eine Listenvariable.

**VARIABLE-NAME = <structured-name 1..20>**

Name der Listenvariablen.

#### <span id="page-3224-5"></span>**WRITE-MODE = \*REPLACE**

Der bisherige Inhalt der Listenvariablen soll überschrieben werden.

#### **WRITE-MODE = \*EXTEND**

Die Listenvariable soll erweitert werden, das heißt, die Ausgabe soll an den bisherigen Inhalt angehängt werden.

#### **OUTPUT = \*LIBRARY-ELEMENT(...)**

Ausgabe in das Element einer PLAM-Bibliothek.

<span id="page-3225-0"></span>**LIBRARY = <filename 1..54 without-vers>** Name der PLAM-Bibliothek.

### <span id="page-3225-1"></span>**ELEMENT = <composed-name 1..64>(...)**

<span id="page-3225-2"></span>Name des Elements.

**VERSION =**  Bezeichnet die Version des Elements.

**VERSION = \*HIGHEST-EXISTING** Wählt die höchste existierende Version.

**VERSION = \*UPPER-LIMIT** Wählt die höchste mögliche Version.

**VERSION = <composed-name 1..24>** Wählt die angegebene Version.

<span id="page-3225-3"></span> $TYPE = S / alphanum-name 1.8$ Bezeichnet den Elementtyp.

<span id="page-3225-4"></span>**WRITE-MODE = \*REPLACE** Der bisherige Inhalt des Elements soll überschrieben werden.

### **WRITE-MODE = \*EXTEND**

Das Element soll erweitert werden, d.h. die Ausgabe soll an den bisherigen Inhalt angehängt werden.

## **Kommando-Returncode**

Es ist möglich, dass ein Teil des Kommandos schon abgearbeitet und ausgeführt wurde, bevor der Fehler auftrat. In diesem Fall ist das Ergebnis des Kommandos nicht garantiert.

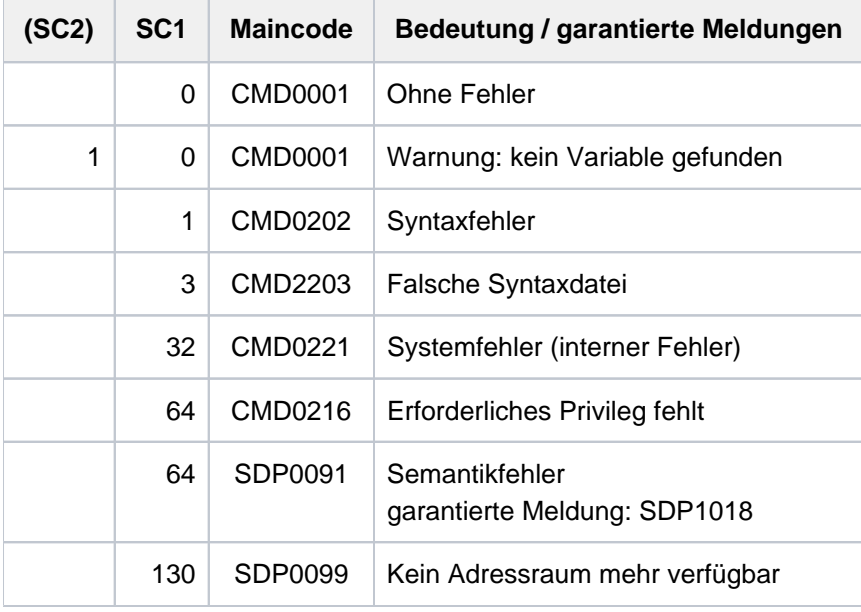

## **7.38 SHOW-VOLUME-SET-LIST**

Definitionen von Volume-Set-Listen ausgeben

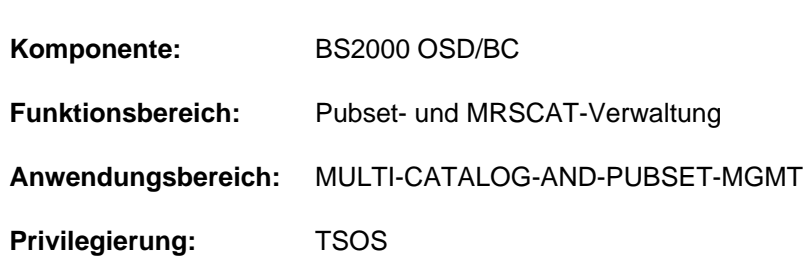

## **Funktionsbeschreibung**

Das Kommando SHOW-VOLUME-SET-LIST informiert die Systembetreuung über die Zusammensetzung von Volume-Set-Listen, die für ein System-Managed-Pubset (SM-Pubset) definiert sind. Werden die Definitionen mehrerer oder aller Volume-Set-Listen angefordert, kann die Menge der auszugebenden Storage-Klassen über den Operanden SELECT auf bestimmte Volume-Sets beschränkt werden. Die Ausgabe erfolgt wahlweise auf SYSOUT oder SYSLST.

Der SM-Pubset muss lokal importiert sein (exklusiv oder shared).

Das Kommando unterstützt die strukturierte Ausgabe in S-Variable (siehe ["Ausgabe in S-Variable"\)](#page-3230-0).

## **Format**

# **SHOW-VOL**UME **-SET-LIST VOLUME-SET-LIST-NAME = \*ALL** / <composed-name 1..8 with-wild>  $PUBSET =$ ,**INF**[ORMATION](#page-3227-1) = **\*SUMM**ARY / **\*ALL** , SELECT = <u>\*ALL</u> / \*BY-VOLUME-SET(...) **\*BY-VOLUME-SET(...)**  $ENTRY = list-poss(255):$  $ENTRY = list-poss(255):$ [,](#page-3227-4) = / (...) **OUTPUT \*SYSOUT \*SYSLST \*SYSLST**(...) **| [SYSLST-NUM](#page-3227-5)BER = <u>\*STD</u> / <integer 1..99>**

## **Operandenbeschreibung**

## <span id="page-3226-0"></span>**VOLUME-SET-LIST-NAME = \*ALL / <composed-name 1..8 with-wild>**

Gibt an, welche Volume-Set-Listen ausgegeben werden sollen.

### **VOLUME-SET-LIST-NAME = \*ALL**

Es sollen alle angegebenen Volume-Set-Listen ausgegeben werden, die dem in dem Operanden PUBSET angegebenen Pubset zugeordnet sind und gleichzeitig die Auswahlkriterien des Operanden SELECT erfüllen.

### **VOLUME-SET-LIST-NAME = <composed-name 1..8 with-wild>**

Name der auszugebenden Volume-Set-Liste. Die Angabe von Musterzeichen zur Bezeichnung mehrerer Volume-Set-Listen ist möglich.

Es sollen alle angegebenen Volume-Set-Listen ausgegeben werden, die dem in dem Operanden PUBSET angegebenen Pubset zugeordnet sind und gleichzeitig die Auswahlkriterien des Operanden SELECT erfüllen.

### <span id="page-3227-0"></span>**PUBSET = <cat-id 1..4>**

Kennung des betroffenen SM-Pubsets. Der Pubset muss lokal importiert sein (exklusiv oder shared).

### <span id="page-3227-1"></span>**INFORMATION = \*SUMMARY / \*ALL**

Bestimmt den Umfang der auszugebenden Informationen. Siehe auch Abschnitt ["Ausgabeformat".](#page-3229-0)

#### **INFORMATION = \*SUMMARY**

Für jede angegebenen Volume-Set-Liste wird der Namen der Volume-Set-Liste, die Katalogkennung des SM-Pubsets und die Anzahl der zugehörigen Volume-Sets angezeigt.

### **INFORMATION = \*ALL**

Die Ausgabe erfolgt wie bei INFORMATION = \*SUMMARY. Zusätzlich werden für jede angegebene Volume-Set-Liste die zugehörigen Volume-Sets aufgelistet und der Kurzbeschreibungstext ausgeben.

### <span id="page-3227-2"></span>**SELECT = <u>\*ALL</u> / \*BY-VOLUME-SET(...)**

Gibt an, ob die im Operanden VOLUME-SET-LIST-NAME angegebene Menge eingeschränkt werden soll.

### **SELECT = \*BY-VOLUME-SET(...)**

<span id="page-3227-3"></span>Es sollen nur Volume-Set-Listen ausgegeben werden, die eines der nachfolgend angegebenen Volume-Sets enthalten.

#### **ENTRY = list-poss(255): <cat-id 1..4>**

Kennung des Volume-Sets. In einer Liste können bis zu 255 Volume-Sets angegeben werden.

#### <span id="page-3227-4"></span>**OUTPUT = <u>\*SYSOUT</u> / \*SYSLST(...)**

Gibt an, wohin die Information auszugeben ist.

#### **OUTPUT = \*SYSOUT**

Die Ausgabe erfolgt in die Systemdatei SYSOUT.

#### **OUTPUT = \*SYSLST(...)**

<span id="page-3227-5"></span>Die Ausgabe erfolgt in die Systemdatei SYSLST.

#### **SYSLST-NUMBER = \*STD / <integer 1..99>**

Bestimmt, ob die Ausgabe in die Systemdatei SYSLST oder in eine SYSLST-Datei aus der Menge SYSLST01 bis SYSLST99 erfolgen soll.

Default-Wert ist \*STD, d.h. die Ausgabe erfolgt in die Systemdatei SYSLST.

## **Kommando-Returncode**

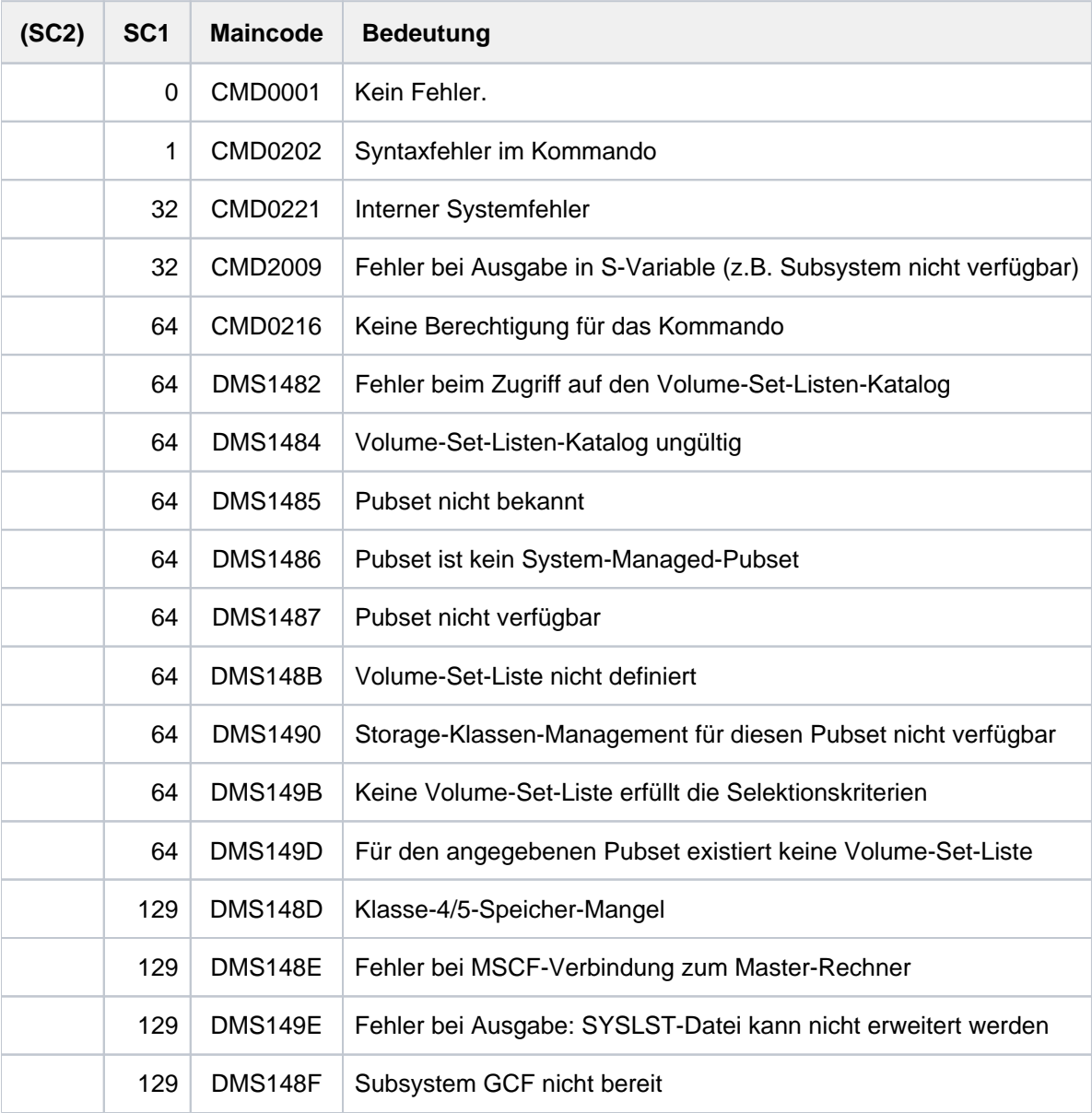

## <span id="page-3229-0"></span>**Ausgabeformat**

Die Ausgabeinformation für jede ausgewählte Volume-Set-Liste gliedert sich in folgende drei Informationsblöcke:

- 1. Informationskopf
- 2. Auflistung der Volume-Sets, die der Volume-Set-Liste angehören
- 3. Kurzbeschreibung der Volume-Set-Liste

Die Ausgabe der Informationsblöcke ist abhängig von der Angabe im Operanden INFORMATION. Mit INFORMATION=\*SUMMARY (Default-Wert) wird nur der erste Informationsblock d.h. der Informationskopf ausgegeben. Mit INFORMATION=\*ALL werden die drei Informationsblöcke nacheinander ausgegeben.

#### Informationskopf

Im Informationskopf wird die nachfolgende Wertezeile ausgegeben.

NAME: <vslname> PUBSET: <catid> NUMBER-OF-VOLUME-SETS: <count>

Dabei bedeuten:

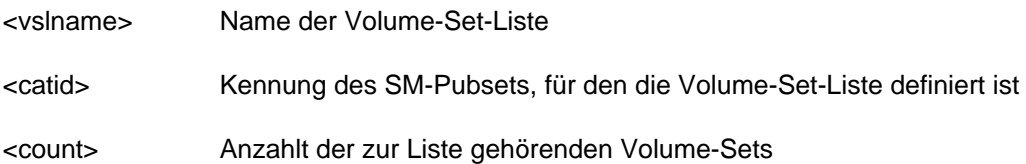

#### Auflistung der Volume-Sets

Der Informationsblock wird nur mit INFORMATION=\*ALL ausgegeben. Die Auflistung wird von der folgenden Kopfzeile eingeleitet:

------------------------ VOLUME-SETS ---------------------------

Anschließend werden maximal 17 Wertezeilen mit den Kennungen der Volume-Sets ausgegeben. Die Anzahl der Wertzeilen ist abhängig von der Anzahl der Volume-Sets, die in der Volume-Set-Liste definiert sind. In einer Wertezeile können maximal 15 Volume-Sets ausgegeben werden.

Sind in der Volume-Set-Liste keine Volume-Sets definiert, wird nur eine Wertezeile mit dem Wert \*NONE ausgegeben.

#### Kurzbeschreibung der Volume-Set-Liste

Der Informationsblock wird nur mit INFORMATION=\*ALL ausgegeben. Die Kurzbeschreibung wird von der folgenden Kopfzeile eingeleitet:

-------------------- VOLUME-SET-LIST-INFO ----------------------

Anschließend werden maximal 10 Zeilen mit dem Kurzbeschreibungstext für die Volume-Set-Liste ausgegeben. Die Anzahl der Zeilen ist abhängig von Länge der auszugebenden Kurzbeschreibung. In einer Zeile können maximal 74 Zeichen ausgegeben werden.

Existiert für die Volume-Set-Liste keine Kurzbeschreibung, wird nur eine Zeile mit dem Wert \*NONE ausgegeben.

## <span id="page-3230-0"></span>**Ausgabe in S-Variable**

Der Operand INFORMATION des Kommandos legt fest, welche S-Variablen erzeugt werden. Folgende Angaben sind für INFORMATION möglich:

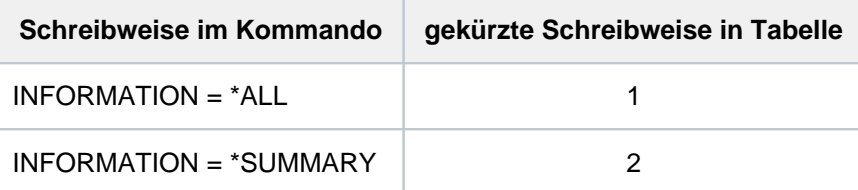

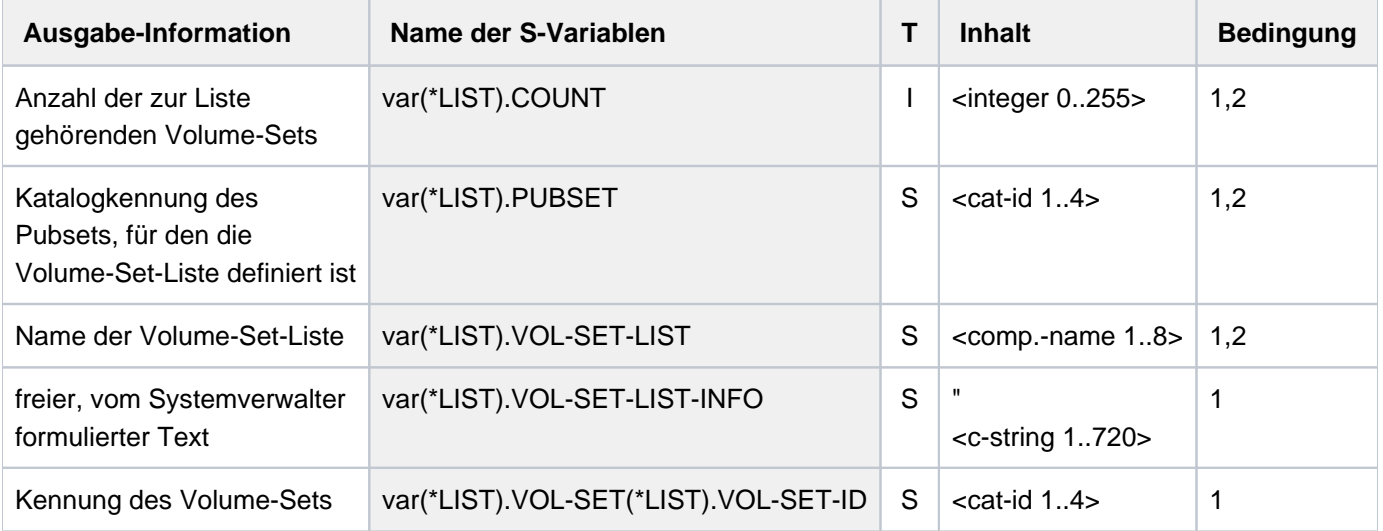

## **Beispiel**

#### **/show-volume-set-list volume-set-list-name = vsl1,**

 **pubset = abcd, Iinformation = \*all**

```
NAME: VSL1 PUBSET: ABCD NUMBER-OF-VOLUME-SETS: 6
------------------------- VOLUME-SETS ----------------------------
VST1 VST2 VST3 VST4 VST5 VST6
--------------------- VOLUME-SET-LIST-INFO -----------------------
Liste fuer high available Volume-Sets
```
## **7.39 SHUTDOWN**

Beendigung des Systemlaufs einleiten

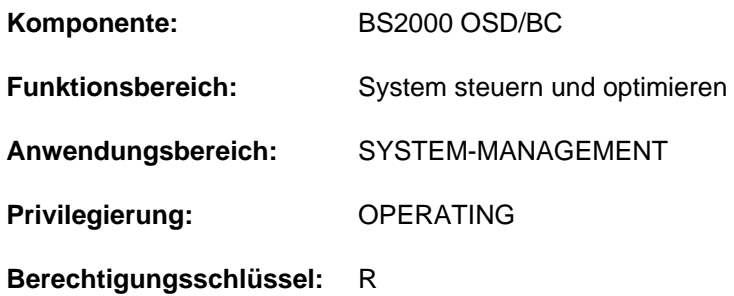

## **Funktionsbeschreibung**

Das SHUTDOWN-Kommando lässt keine neuen Aufträge mehr zu oder beendet alle zurzeit arbeitenden Aufträge. Der Operator gibt dieses Kommando vor der Abschaltung der Anlage bzw. zum Zwecke der Einleitung eines automatischen Restarts, sodass alle Funktionen des Systems ordnungsgemäß zu Ende geführt werden können. Es gibt zwei Phasen bei der Systembeendigung:

- 1. Beendigung der Auftragsannahme im System mit Benachrichtigung der Dialogteilnehmer
- 2. Sofortiges Einleiten der Beendigung des Systemlaufs (Beendigung aller laufenden Aufträge)

Der Abschluss der Systembeendigung wird mit der Meldung EXC0557 angezeigt.

Bei einem Shutdown mit automatischem Restart (RESTART=\*YES) kann der Restart über den untergeordneten Operanden DELAY zeitgesteuert erfolgen.

Gastsysteme können auch mit dem Kommando SHUTDOWN-VM beendet werden (siehe Handbuch "VM2000" [\[50](#page-248-0) ]).

Am SE Server kann die Anforderung zur Beendigung des Systemlaufs auch im SE Manager erfolgen. Für eine solche Anforderung ist im Systemparameter SHUTPROC eingestellt, ob ein SHUTDOWN-Kommando abgesetzt oder ob ein Enter-Job gestartet wird.

## **Format**

## **SHUTDOWN**

```
MODE = *NO / *END(...) / *QUIET*END(...)
        RESTART = *NO / *YES(...)| *YES(...)
     | DELAY = <u>*STD</u> / <integer 0..32767 seconds>
     | | ,IPL-DEVICE = / <alphanum-name 2..4> *NO
MESSAGE = *NO / <c-string 1..40>
```
## **Operandenbeschreibung**

## <span id="page-3232-0"></span>**MODE =**

Legt fest, wie die Systembeendigung ablaufen soll.

## **MODE = \*NO**

Der Default-Wert \*NO entspricht der Angabe MODE=\*END(RESTART=\*NO), d.h. sofortige Beendigung aller Aufträge und kein automatischer Restart.

## **MODE = \*END(...)**

<span id="page-3232-1"></span>Das System beendet sofort alle laufenden Dialog- und Nichtdialogaufträge.

## **RESTART = \*NO / \*YES(...)**

Bestimmt, ob nach Abschluss der Systembeendigung ein automatischer Restart eingeleitet werden soll. Voreingestellt ist \*NO, d.h. kein automatischer Restart.

## **RESTART = \*YES(...)**

<span id="page-3232-2"></span>Nach Abschluss der Systembeendigung wird ein automatischer Restart eingeleitet werden.

## **DELAY = <u>\*STD</u> / <integer 0..32767** *seconds***>**

Bestimmt die Wartezeit in Sekunden, die nach Abschluss der Systembeendigung (Ausgabe der Meldung EXC0557) bis zur Einleitung des automatischen Restarts gewartet werden soll.

Voreingestellt ist \*STD, d.h. der automatische Restart soll sofort wieder eingeleitet werden (entspricht der Angabe von 0 Sekunden).

## <span id="page-3232-3"></span>**IPL-DEVICE =**  $^{\ast}$ **NO** / <alphanum-name 2..4>

Gibt an, welches IPL-Gerät beim automatischen Restart verwendet werden soll.

## **IPL-DEVICE = \*NO**

Der Restart erfolgt mit dem bisherigen IPL-Gerät.

## **IPL-DEVICE = <alphanum-name 2..4>**

Mnemotechnischer Name eines neuen IPL-Geräts (nur Plattengeräte sind zulässig), das zum Restart verwendet werden soll.

## **MODE = \*QUIET**

Das Organisationsprogramm soll keine neuen Aufträge zulassen. Das BCAM-Kommando /BCEND W=Y,TERM=N wird simuliert (siehe Handbuch "BCAM" [[2](#page-248-0)]). Außerdem wird eine Nachricht (Meldung NRTK201) an alle Dialogtasks gesendet.

## <span id="page-3232-4"></span>**MESSAGE =**

Vereinbart, ob zusätzlich zur Meldung NRTK201 ein beliebiger Text an alle Dialogtasks gesendet (bei MODE = \*QUIET) oder ein bestimmter Text systemintern verarbeitet werden soll (bei MODE = \*END).

## **MESSAGE = \*NO**

Es soll keine Meldung gesendet werden.

## **MESSAGE = <c-string 1..40>**

Meldung (max. 40 Zeichen), die gesendet werden soll.

In Verbindung mit MODE = \*END kann der Text '\*RESTART' verarbeitet werden. Das System wird in diesem Fall bei vorheriger Betriebmittelfreigabe beendet.

In Verbindung mit MODE = \*QUIET wird der vereinbarte Text an die Meldung NRTK201 als Insert angefügt und an alle Dialogtasks gesendet.

## **Kommando-Returncode**

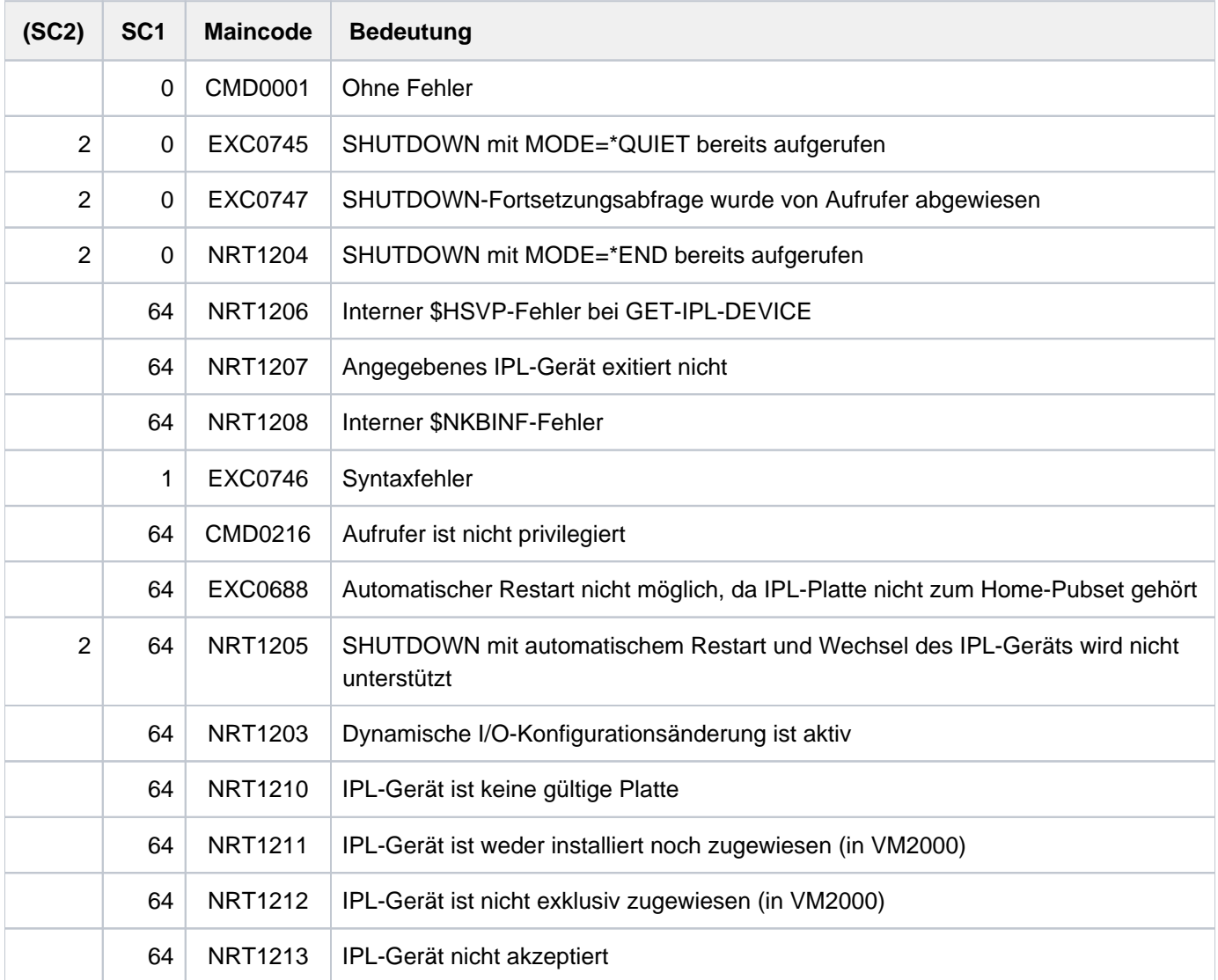

## **Hinweise**

- Der Operator sollte immer eine ordnungsgemäße Beendigung des Systems durchführen, sodass zwischen SHUTDOWN MODE=\*QUIET und SHUTDOWN MODE=\*END genügend Zeit zur Beendigung der Tasks bleibt.
- Zu Beginn der SHUTDOWN-END-Verarbeitung wird ermittelt, ob ein ARCHIVE-Sicherungslauf aktiv ist. Falls ja, wird der Systemparameter SHUTARCH abgeprüft, ob dem Operator die Frage nach Fortsetzung der SHUTDOWN-END-Bearbeitung gestellt werden soll. Falls SHUTARCH auf "N" (Standard) gesetzt ist, wird der Operator nicht gefragt; falls "Y" vorliegt, erhält der Operator folgende Meldung:

EXC074F ARCHIVE SAVE RUN ACTIVE. CONTINUE SHUTDOWN PROCESSING? REPLY (Y=YES; N=NO)

Der Operator kann durch Verneinung der Frage nach der Fortsetzung des SHUTDOWN-END den Auftrag zur Systembeendigung abbrechen. In diesem Fall wird mit folgender Meldung quittiert:

EXC0747 SHUTDOWN FUNCTION WITHDRAWN BY CALLER

• Bei SHUTDOWN MODE=\*END wird das BCAM-Kommando BCEND simuliert. Trotzdem sollte das BCEND-Kommando bereits vor dem SHUTDOWN-END-Auftrag aufgerufen werden, um die an BCAM angeschlossenen Benutzerprogramme ordentlich beenden zu können.

- Wenn die Beendigung des Systemlaufs nicht ordnungsgemäß durchgeführt wurde, muss bei der nächsten Systemeinleitung mit der gleichen Abrechnungsdatei geladen werden, um eine Rekonstruktion zu gewährleisten.
- Alle Tasks, für die ein HOLD-TASK-Kommando gegeben wurde, sollten vor der Eingabe des Kommandos SHUTDOWN MODE=\*END mit dem RESUME-TASK-Kommando freigegeben worden sein, da sie sonst nicht ordnungsgemäß beendet werden.
- Alle anstehenden Systemspeicherabzüge sollten vor Eingabe des Kommandos SHUTDOWN MODE=\*END abgeschlossen sein. Systemspeicherabzüge, die während der SHUTDOWN-Bearbeitung auftreten, werden abgewiesen.
- Es wird versucht, alle noch vorhandenen Benutzeraufträge über CANCEL-JOB-Aufrufe zu beenden. Auf alle Benutzeraufträge, die nicht über ein einfaches CANCEL-JOB beendet werden können, wird jeweils ein FORCE-JOB-CANCEL-Aufruf abgesetzt. Gibt es mindestens eine Task, die weder mit CANCEL-JOB, noch mit FORCE-JOB-CANCEL beendet werden kann, wird nach dem (FORCE-)CANCEL-Zyklus eine Meldung ausgegeben:

EXC0716 ONE OR MORE TASKS PERMANENTLY PENDED. TAKE DUMP AFTER COMPLETION OF SHUTDOWN

Die maximale Wartezeit im (FORCE-)CANCEL-Zyklus kann über den Systemparameter SHUTCTL auf einen Wert zwischen 30 Sekunden (SHUTCTL=0) und 60 Minuten (SHUTCTL=60) eingestellt werden.

Der SHUTDOWN-END-Auftrag wird im Normalfall mit folgender Meldung quittiert:

EXC0557 SHUTDOWN PROCESSING COMPLETED

Werden bei der SHUTDOWN-END-Bearbeitung Probleme aufgedeckt, so wird eine entsprechende Warnung, wie etwa die obige Meldung EXC0716, mit dem Hinweis, einen Dump anzustarten, ausgegeben. Am Ende der SHUTDOWN-END-Bearbeitung erhält man als Quittung die Meldung

EXC0557 SHUTDOWN PROCESSING COMPLETED WITH PROBLEMS

In diesem Fall sollte anschließend ein Speicherabzug mit SLED erstellt werden.

• Ist der automatische Restart eingeschaltet, wird der SHUTDOWN-Auftrag mit folgender Meldung positiv quittiert: SHUTDOWN WITH AUTOMATIC RESTART INITIATED

Abhängigkeiten zum SET-RESTART-OPTIONS-Kommando ergeben sich nur im Crashfall (bei einem Shutdown):

- Bei SHUTDOWN ohne RESTART wird nur bei der Restart-Option DUMP=\*SLED (siehe Kommando SET-RESTART-OPTIONS) ein Speicherabzug mit SLED erstellt.
- Bei SHUTDOWN mit RESTART wird bei der Restart-Option DUMP=\*SLED und bei expliziter Anforderung eines Sleds durch den Crash-Aufrufer ein SLED erstellt.

## **7.40 SKIP-COMMANDS**

Zu Sprungziel verzweigen (abhängig von Schaltern oder JV)

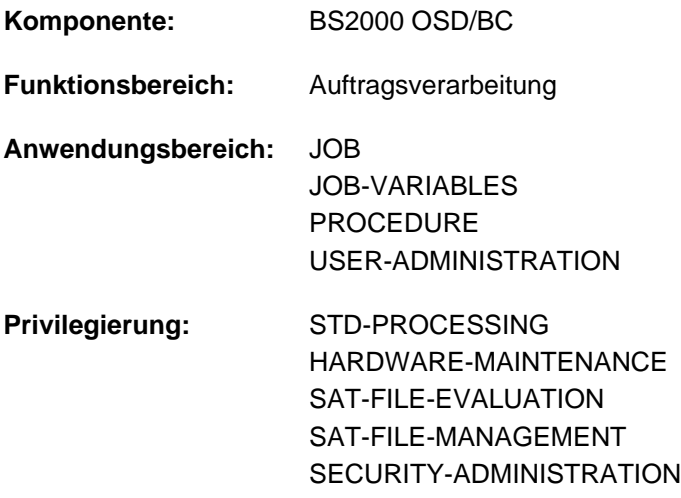

## **Funktionsbeschreibung**

Mit dem Kommando SKIP-COMMANDS können in einer Prozedur bedingte oder unbedingte Sprünge ausgeführt werden. Folgende Bedingungen sind möglich:

- Sprung abhängig von der Einstellung eines Auftragsschalters (Operand IF=\*JOB-SWITCHES): Auftragsschalter können mit dem Kommando MODIFY-JOB-SWITCHES gesetzt werden (siehe ["Auftragsschalter"\)](#page-83-0).
- Sprung abhängig von der Einstellung eines Benutzerschalters (Operand IF=\*USER-SWITCHES): Benutzerschalter können mit dem Kommando MODIFY-USER-SWITCHES gesetzt werden.
- Sprung abhängig vom Inhalt einer JV (Operand IF =  $*$ JV): Diese Funktion steht dem Anwender nur bei Einsatz des Subsystems JV zur Verfügung.

Beim unbedingten Sprung wird zum angegebenen Sprungziel verzweigt.

Beim bedingten Sprung wird zum angegebenen Sprungziel verzweigt, wenn die Bedingung erfüllt ist. Ist die Bedingung nicht erfüllt, wird die Verarbeitung bei dem nachfolgenden Kommando fortgesetzt.

Das Kommando darf nur in katalogisierten Kommandofolgen (Prozeduren und Enter-Dateien) verwendet werden. Es wird im Dialog abgewiesen und daher auch nicht im Menü angeboten.

In S-Prozeduren kann SKIP-COMMANDS nur eingeschränkt verwendet werden, da Nicht-S-Marken nur auf oberster Blockebene unterstützt werden. Für unbedingte Sprünge sollte das Kommando GOTO, für bedingte Sprünge ein entsprechender IF-Kommandoblock verwendet werden. Damit sind dann auch Sprünge innerhalb von Kommandoblöcken oder in einen übergeordneten Kommandoblock möglich.

## **Format**

```
SKIP-COMMANDS 
  TO-LABEL = <name 1..8>
, IF = *NO-CONDITION / *JOB-SWITCHES(...) / *USER-SWITCHES(...) / *JV(...)
     *JOB-SWITCHES(...)
             | ON = / list-poss(32): <integer 0..31> *NONE
             | , = / list-poss(32): <integer 0..31> OFF *NONE
     *USER-SWITCHES(...)
         ENTIFICATION = *OWN / <name 1..8>
         |\cdot| ON = *NONE / list-poss(32): <integer 0..31>
         | OFF = *NONE / list-poss(32): <integer 0..31>
     *JV(...)
         \text{COMDITION} = \text{check 0.1800} with-low cond-expr>
```
## **Operandenbeschreibung**

## <span id="page-3236-0"></span>**TO-LABEL = <name 1..8>**

Sprungziel. Name der Nicht-S-Marke, die das Kommandos kennzeichnet, mit dem die Verarbeitung fortzusetzen ist, wenn die angegebene Bedingung erfüllt ist.

Ist keine Bedingung vereinbart, so erfolgt ein unbedingter Sprung. Ist das angegebene Sprungziel nicht vorhanden, so kann der unbedingte Sprung oder der bedingte Sprung bei "Bedingung erfüllt" nicht ausgeführt werden, und die Prozedur wird abnormal beendet.

<span id="page-3236-1"></span>**IF =**

Art der Bedingung.

#### **IF = \*NO-CONDITION**

Es erfolgt ein unbedingter Sprung zum angegebenen Sprungziel (TO-LABEL).

#### **IF = \*JOB-SWITCHES(...)**

<span id="page-3236-2"></span>Sprung abhängig von der Stellung der angegebenen Auftragschalter.

#### **ON = <u>\*NONE</u> / list-poss(32): <integer 0..31>**

Auftragsschalter. Die Bedingung ist erfüllt, wenn die angegebenen Schalter auf ON gesetzt sind und die im Operanden OFF angegebenen Schalter auf OFF stehen. Voreingestellt ist \*NONE, d.h. die Auftragsschalter werden nicht auf die Stellung ON geprüft.

#### <span id="page-3236-3"></span>**OFF = <u>\*NONE</u> / list-poss(32): <integer 0..31>**

Auftragsschalter. Die Bedingung ist erfüllt, wenn die angegebenen Schalter auf OFF gesetzt sind und die im Operanden ON angegebenen Schalter auf ON stehen. Voreingestellt ist \*NONE, d.h. die Auftragsschalter werden nicht auf die Stellung OFF geprüft.

### **IF = \*USER-SWITCHES(...)**

<span id="page-3237-0"></span>Sprung abhängig von der Stellung der angegebenen Benutzerschalter.

#### USER-IDENTIFICATION =  $*$ OWN / <name 1..8>

Benutzerkennung, deren Benutzerschalter abzufragen sind. Voreingestellt ist \*OWN, d.h. es werden die Benutzerschalter der Benutzerkennung des laufenden Auftrags abgefragt.

### <span id="page-3237-1"></span>**ON = <u>\*NONE</u> / list-poss(32): <integer 0..31>**

Benutzerschalter. Die Bedingung ist erfüllt, wenn die angegebenen Schalter auf ON gesetzt sind und die im Operanden OFF angegebenen Schalter auf OFF stehen. Voreingestellt ist \*NONE, d.h. die Benutzerschalter werden nicht auf die Stellung ON geprüft.

### <span id="page-3237-2"></span>**OFF = \*NONE / list-poss(32): <integer 0..31>**

Benutzerschalter. Die Bedingung ist erfüllt, wenn die angegebenen Schalter auf OFF gesetzt sind und die im Operanden ON angegebenen Schalter auf ON stehen. Voreingestellt ist \*NONE, d.h. die Benutzerschalter werden nicht auf die Stellung OFF geprüft.

### **IF = \*JV(...)**

<span id="page-3237-3"></span>Sprung abhängig vom Inhalt einer JV.

### **CONDITION = <text 0..1800 with-low cond-expr>**

Bedingter Ausdruck (in Klammern eingeschlossen). Die zulässigen Angaben sind im [Abschnitt "Bedingte Ausdrücke \(Jobvariablen\)"](#page-75-0) beschrieben. Sonder-Jobvariablen sind zulässig.

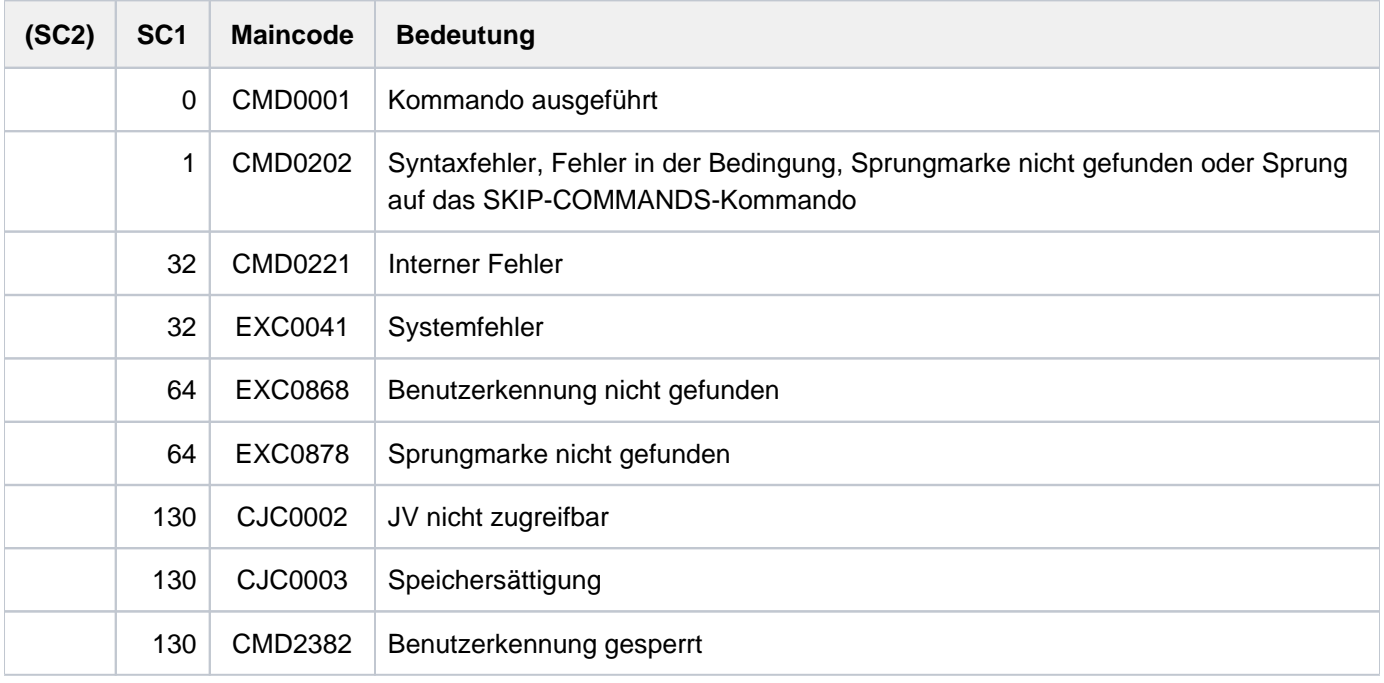

## **Kommando-Returncode**

## **Hinweise**

- In einer Prozedurdatei kann sowohl vorwärts wie auch rückwärts gesprungen, d.h. ein vorangegangener Kommandosatz bearbeitet werden. Das System durchsucht die Datei nach dem Sprungziel zuerst ab SKIP-COMMANDS bis zum Ende und setzt dann die Suche am Dateianfang fort.
- Der führende Punkt vor dem Sprungzielnamen darf nicht durch eine Ausdrucksersetzung entstehen, da sonst das Sprungziel als solches nicht mehr gefunden wird.

## **7.41 START-ACCOUNTING**

Abrechnungssystem einschalten und Abrechnungsdatei eröffnen

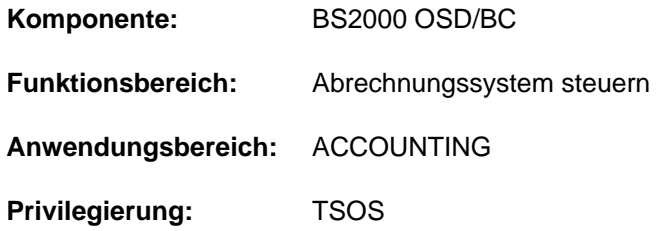

## **Funktionsbeschreibung**

Mit diesem Kommando kann die Systembetreuung das Abrechnungssystem einschalten. Vereinbart werden der Namen der Abrechnungsdatei, die Abrechnungssätze und Satzerweiterungen, die protokolliert werden sollen, sowie die zyklisch zu überwachenden Jobklassen.

Zu beachten gilt, dass das Abrechnungssystem die Angaben über Abrechnungssätze oder Jobklassen nicht überprüft. Die Angabe undefinierter Abrechnungssätze oder Jobklassen bleibt unbeanstandet und wird mit **nicht** einer Fehlermeldung quittiert.

## **Format**

## **START-ACC**OUNTING

**NAME** =  $*STD /$  <filename 1..54> / <partial-filename 2..53>

```
, SPACE = <u>*STD</u> / *RELATIVE(...)
```
**\*RELA**TIVE(...)

 $\text{PRIMARY-ALLOCATION} = \text{cinteger 1..65535}$ 

| **SECONDARY-ALLOCATION** = <integer 0..32767>

,**BUFFER-LENGTH = <u>\*BY-PROGRAM</u> / \*STD(...)** 

**\*STD**(...)

 $\blacksquare$  **[SIZE](#page-3241-0)** = 1 / <integer 1..16>

 $\sqrt{N}$ **VOLUME =**  $*$ **STD** / <vsn 1..6>

 $ALTERNATE - **FILES** = ***NONE** / list-poss(5): **filename 1..54** > / **spartial-filename 2..53**$ 

 $, SET-RECORD-TYPE = *STD / *ALL / list-poss(64):$  <name 1..6>

, $ADD-RECORD-TYPE = ***NONE** / list-poss(64):  $<$  name 1..6>$  $ADD-RECORD-TYPE = ***NONE** / list-poss(64):  $<$  name 1..6>$  $ADD-RECORD-TYPE = ***NONE** / list-poss(64):  $<$  name 1..6>$ 

,**REM**OVE-RECORD-TYPE = \*NONE / list-poss(64): <name 1..6>

, $ACCOUNTING-PERIOD = *STD / *integer 10.1440*$ 

 $\lambda$ **[JOB-CLASS](#page-3243-0)** =  $\lambda$ **NONE** /  $\lambda$ **ALL** / list-poss(16): <name 1..8>
# **Operandenbeschreibung**

# **NAME =**

Vereinbart den Namen der Abrechnungsdatei.

# **NAME = \*STD**

Die Abrechnungsdatei erhält den Namen \$TSOS.SYS.ACCOUNT.<date>.xxx.nn, der sich sich aus dem fest vorgegebenen Präfix \$TSOS.SYS.ACCOUNT und einem variablen Teil zusammensetzt. Dabei bedeutet:

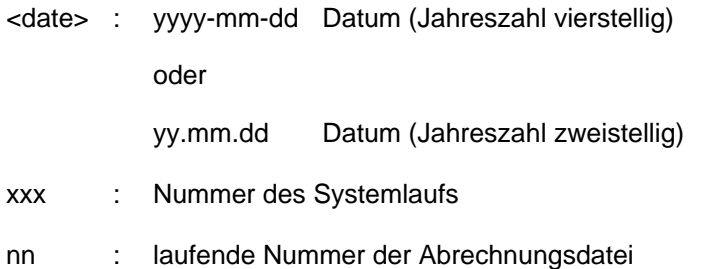

# **NAME = <filename 1..54>**

Vereinbart einen vollqualifizierten Dateinamen.

#### **NAME = <partial-filename 2..53>**

Vereinbart einen teilqualifizierten Dateinamen. Diese Angabe bewirkt die automatische Generierung des Dateinamens. Beachtet werden muss, dass

- nicht mehr als 26 Zeichen (ohne Benutzerkennung) für die Teilqualifizierung verwendet werden dürfen, da das Suffix <date>.xxx.nn automatisch ergänzt wird; bei einer Katalogkennung mit mehr als einem Zeichen reduziert sich dieser Wert um die Anzahl der Mehrstellen; bei Nutzung vierstelliger Jahreszahlen dürfen nur 24 Zeichen verwendet werden
- die Teilqualifizierung bereits mit der Benutzerkennung abgeschlossen werden kann, der Dateiname erhält dann automatisch den Suffix SYS.ACCOUNT.<date>.xxx.nn;
- wenn die Benutzerkennung nicht angegeben wurde, die Datei unter TSOS katalogisiert wird.

# **SPACE =**

Bestimmt die Speicherplatzzuweisung für die zu eröffnende Datei.

#### **SPACE = \*STD**

Weist der Datei 48 PAM-Blöcke primär und 48 PAM-Blöcke sekundär zu.

# **SPACE = \*RELATIVE(...)**

Spezifiziert die relative Speicherplatzzuweisung.

#### **PRIMARY-ALLOCATION = <integer 1..65535>**

Anzahl PAM-Blöcke für die Anfangszuweisung.

#### **SECONDARY-ALLOCATION = <integer 0..32767>**

Anzahl PAM-Blöcke für weitere Speicherplatzanforderungen.

#### **BUFFER-LENGTH =**

Bestimmt die Blockgröße für den Ein-/Ausgabepuffer der Abrechnungsdatei.

Die Angabe dieses Operanden ist nur sinnvoll, wenn es sich bei der Abrechnungsdatei um eine neue Datei handelt. War die angegebene Datei bereits katalogisiert, wird der Operand ignoriert.

# **BUFFER-LENGTH = \*BY-PROGRAM**

Vereinbart einen Puffer von 2048 Byte für die Ein-/Ausgabe der Datei.

#### **BUFFER-LENGTH = \*STD(...)**

#### **SIZE = / <integer 1..16> 1**

Die angegebene Anzahl von PAM-Blöcken soll als Pufferlänge verwendet werden. Soll die Abrechnungsdatei auf einem NK4-Pubset angelegt werden, sollte ein geradzahliger Wert gewählt werden. Bei der Kommandoverarbeitung wird allerdings ein ungeradzahliger Wert automatisch auf ein nächst größeres Vielfaches von 2 aufgerundet. Der Anwender wird in diesem Fall über eine Meldung auf diesen Schritt aufmerksam gemacht.

#### **VOLUME =**

Legt fest, dass die neue Abrechnungsdatei auf einem bestimmten Datenträger angelegt wird.

#### **VOLUME = \*STD**

Das Datenverwaltungssystem des BS2000 entscheidet, auf welchem Datenträger die Abrechnungsdatei angelegt wird.

### **VOLUME = <vsn 1..6>**

Die Abrechnungsdatei soll auf dem Datenträger mit dem angegebenen Datenträgerkennzeichen angelegt werden. Mit dem Operanden VOLUME werden nur Datenträger unterstützt, die keine gerätespezifischen Angaben benötigen.

Soll die Abrechnungsdatei auf einem Band oder einer privaten Platte eingerichtet werden, muss dies dem System mit einem CREATE-FILE-Kommando vor dem Wechsel der Abrechnungsdatei mitgeteilt werden.

Gehört im Falle einer **gemeinschaftlichen Platte** diese nicht dem Default-Pubset der vorgesehenenen Benutzerkennung an, muss die Katalogkennung des Datenträgers im Dateinamen mit angegeben werden. Soll die automatische Generierung des Dateinamens genutzt werden, ist : catid: \$TSOS. anzugeben.

# **ALTERNATE-FILES =**

Definiert Namen von Folgedateien, die im Falle eines Wechsels der Abrechnungsdatei oder im DVS-Fehlerfall eröffnet werden sollen.

Die Angabe einer Liste von Folgedateien ist nur dann sinnvoll, wenn der Name der aktuellen Abrechnungsdatei nicht automatisch generiert wurde.

#### **ALTERNATE-FILES = \*NONE**

Es werden keine Folgedateien vereinbart.

#### **ALTERNATE-FILES = list-poss(5): <filename 1..54> / <partial-filename 2..53>**

Voll- oder teilqualifizierte Namen der Folgedateien.

Wird ein teilqualifizierter Name in die Liste aufgenommen, muss dieser zuletzt genannt werden. Nachfolgende Dateinamen (teil- oder vollqualifiziert) werden ignoriert.

Die Angabe eines teilqualifizierten Dateinamens bewirkt die automatische Generierung des Dateinamens nach einem Wechsel der Abrechnungsdatei (siehe dazu Kommando CHANGE-ACCOUNTING-FILE).

#### **SET-RECORD-TYPE =**

Vereinbart, welche Abrechnungssätze und Satzerweiterungen in die Abrechnungsdatei geschrieben werden.

#### **SET-RECORD-TYPE = \*STD**

Das System entscheidet, welche Abrechnungssätze und Satzerweiterungen geschrieben werden. Die vom System definierte Standardeinstellung bei der Satzauswahl lautet:

• ausgeschaltete Sätze: DALC, DRFA, PACC, RCPU, RSRV, SPLI und TATR

- ausgeschaltete Erweiterungen:
	- JD, JP, JR vom JOBS-Satz
	- CA, ID, PC, TI vom PRGS-Satz
	- CA, ID, PC, TI vom PRGT-Satz
	- CA, ID, PC, TI vom TASK-Satz
	- ID, VU vom TDEV-Satz
- eingeschaltete Erweiterungen: ID vom UACC-Satz

# **SET-RECORD-TYPE = \*ALL**

Es werden alle Abrechnungssätze und implizit eingeschalteten Satzerweiterungen in die Abrechnungsdatei geschrieben.

#### **SET-RECORD-TYPE = list-poss(64): <name 1..6>**

Kennungen der Abrechnungssätze bzw. der Satzerweiterungen, die geschrieben werden.Es können maximal 64 Abrechnungssätze/Satzerweiterungen angegeben werden (siehe Hinweis).

# **ADD-RECORD-TYPE =**

Vereinbart die zusätzlich zur Standardeinstellung zu schreibenden Abrechnungssätze und Satzerweiterungen. Der Operand ist nur in Verbindung mit der Angabe SET-RECORD-TYPE=\*STD zulässig.

#### **ADD-RECORD-TYPE = \*NONE**

Es werden keine zusätzlichen Abrechnungssätze und Satzerweiterungen geschrieben.

#### **ADD-RECORD-TYPE = list-poss(64): <name 1..6>**

Kennungen der Abrechnungssätze bzw. Satzerweiterungen, die zusätzlich geschrieben werden. Es können maximal 64 Abrechnungssätze/Satzerweiterungen angegeben werden (siehe Hinweis).

# **REMOVE-RECORD-TYPE =**

Vereinbart, dass die angegebenen Abrechnungssätze bzw. Satzerweiterungen nicht mehr in die Abrechnungsdatei geschrieben werden.

Die Angabe ist nur zulässig, wenn im Operanden SET-RECORD-TYPE der Wert \*STD oder \*ALL vereinbart wurde.

# **REMOVE-RECORD-TYPE = \*NONE**

Es werden keine Abrechnungssätze und Satzerweiterungen aus der Liste der zu schreibenden Abrechnungssätze gestrichen.

#### **REMOVE-RECORD-TYPE = list-poss(64): <name 1..6>**

Kennungen der Abrechnungssätze bzw. Satzerweiterungen, die nicht mehr geschrieben werden sollen. Es können maximal 64 Abrechnungssätze/Satzerweiterungen angegeben werden (siehe "Hinweis"[\)](#page-3243-0).

#### **ACCOUNTING-PERIOD =**

Legt den Zyklus des periodischen Abrechnungsintervalls in Minuten fest.

Bestimmte Sätze des Abrechnungssystems und Jobklassen werden zur Ermittlung von Durschnittswerten periodisch erfasst.

Die Häufigkeit dieser periodischen Überwachung sollte sich zur Vermeidung einer Überlastung nur in Ausnahmefällen an der unteren Grenze des Wertebereichs orientieren. Der Maximalwert entspricht einem Tag.

# **ACCOUNTING-PERIOD = \*STD**

Es gilt der Standardwert von 20 Minuten.

# **ACCOUNTING-PERIOD = <integer 10..1440>**

Wert in Minuten, der die Häufigkeit der periodischen Erfassung von Abrechnungssätzen und Jobklassen festlegt.

# **JOB-CLASS =**

Liste von Jobklassen, die einer periodischen Überwachung des Abrechnungssystems unterliegen sollen.

# **JOB-CLASS = \*NONE**

Es werden keine Jobklassen überwacht.

### **JOB-CLASS = \*ALL**

Alle Jobklassen sollen der Überwachung unterliegen.

#### **JOB-CLASS = list-poss(16): <name 1..8>**

Angabe von bis zu 16 Jobklassen, die innerhalb des festgelegten Zeitraumes überwacht werden

# **Kommando-Returncode**

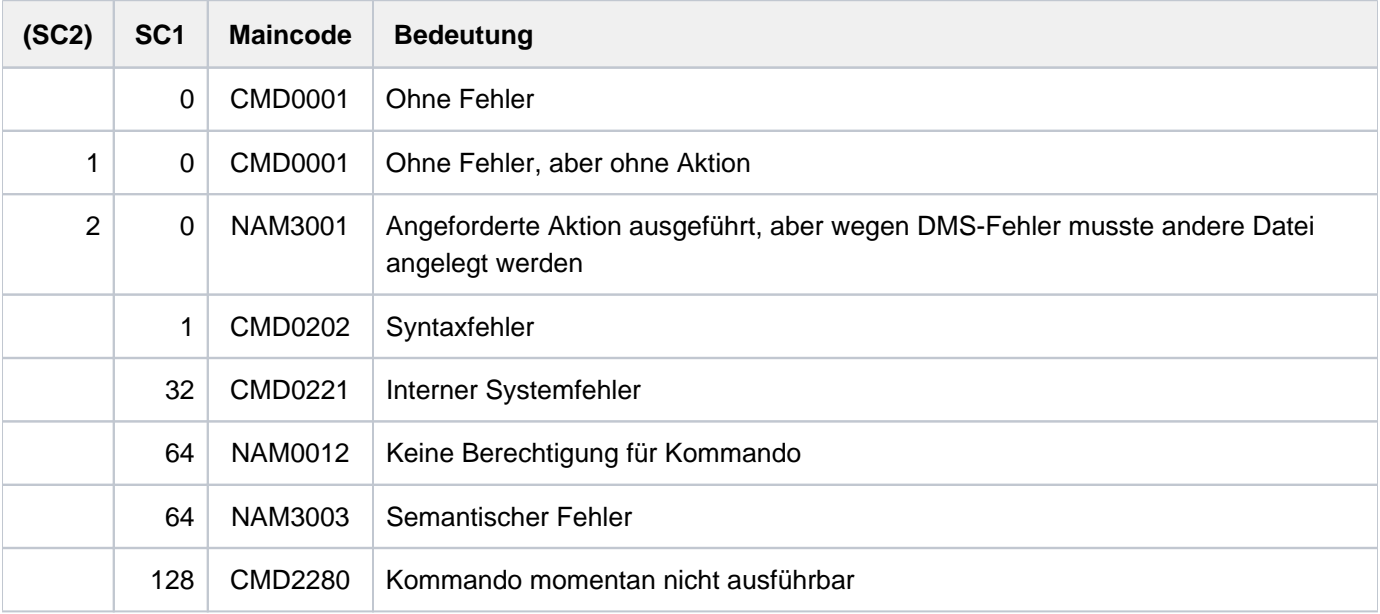

# <span id="page-3243-0"></span>**Hinweis**

Die Abrechnungssätze werden über die Satzkennung (Feld 1 der Satzbeschreibung), die Satzerweiterungen über die Satzkennung und die Kennung der Erweiterung angesprochen.

Ist der Abrechnungssatz eingeschaltet, sind implizit auch alle Satzerweiterungen dieses Satzes aktiviert. Sollen nur bestimmte Erweiterungen ein- oder ausgeschaltet werden, müssen sie explizit angegeben werden. Der Abrechnungssatz wird dann jeweils mit den verbleibenden Erweiterungen erfasst.

Bestimmte Sätze und Satzerweiterungen dürfen nicht ausgeschaltet werden. In den betroffenen Kommandos wird die Einhaltung dieser Regel überwacht und der Anwender erhält vom Abrechnungssystem eine entsprechende Meldung.

Bei den Operanden SET/ADD/REMOVE-RECORD-TYPE können maximal 64 Sätze bzw. Satzerweiterungen angegeben werden. Zu beachten gilt hierbei, dass das Abrechnungssystem intern maximal 30 Sätze mit je 10 Erweiterungen verwalten kann.

# **7.42 START-ACS**

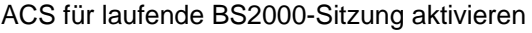

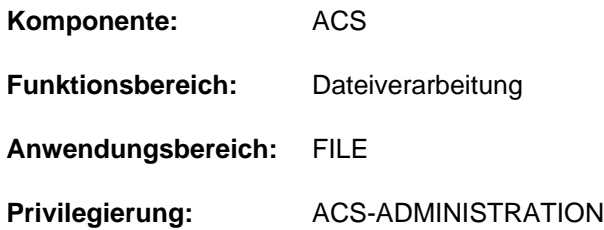

# **Funktionsbeschreibung**

Mit dem Kommando START-ACS macht die Systembetreuung die ACS-Funktion für alle Benutzer verfügbar. Nach dem Laden des Subsystems ACS mit START-SUBSYSTEM können zunächst mit den Kommandos ADD-ACS-SYSTEM-FILE und MODIFY-ACS-OPTIONS die gewünschten Voreinstellungen für den Systemlauf vorgenommen werden, bevor der nicht-privilegierte Anwender Zugriff auf ACS erhält.

# **Format**

# **START-ACS**

**ACS-ID** =  $***NONE** / -string 1..8> / <c-string 1..4>$ 

,**SECURITY-LEVEL** = **\*HIGH / \*LOW** 

# **Operandenbeschreibung**

#### <span id="page-3244-0"></span>**ACS-ID =**

Vereinbart eine Zeichenfolge, die bei jeder Speicherung eines virtuellen Aliaskatalogs (STORE-ALIAS-CATALOG) in codierter Form in die Datei übertragen und beim Laden des Katalogs (LOAD-ALIAS-CATALOG) geprüft wird; bei Nichtübereinstimmung der Zeichenfolgen wird das Kommando LOAD-ALIAS-CATALOG abgewiesen.

# **ACS-ID = \*NONE**

Voreinstellung: Es wird keine Zeichenfolge vereinbart.

# **ACS-ID = <x-string 1..8> / <c-string 1..4>**

Zeichenfolge (als EBCDIC-Zeichen oder in sedezimaler Form), die bei jeder Speicherung eines Aliaskatalogs in codierter Form in die Datei übertragen werden soll.

# <span id="page-3244-1"></span>**SECURITY-LEVEL =**

Wählt aus, ob das Subsystem in einem System mit erhöhten Sicherheitsanforderungen (im Sinne von ACS) betrieben werden soll. Die erhöhten Sicherheitsanforderungen haben im wesentlichen Auswirkungen auf die Verfügbarkeit einzelner Benutzerkommandos für ACS.

#### **SECURITY-LEVEL = \*HIGH**

Wegen erhöhter Sicherheitsanforderungen sind für den nicht-privilegierten Anwender die Kommandos ADD-ALIAS-CATALOG-ENTRY, MODIFY-ALIAS-CATALOG-ENTRY und LOAD-ALIAS-CATALOG ALIAS-CAT-ID=\*OWN gesperrt.

# **SECURITY-LEVEL = \*LOW**

Die Sicherheitsanforderungen sind nicht hoch gesteckt; die o.g. Kommandos (sofern sie nicht über Syntaxdateien gesperrt sind) sind für den Anwender verfügbar.

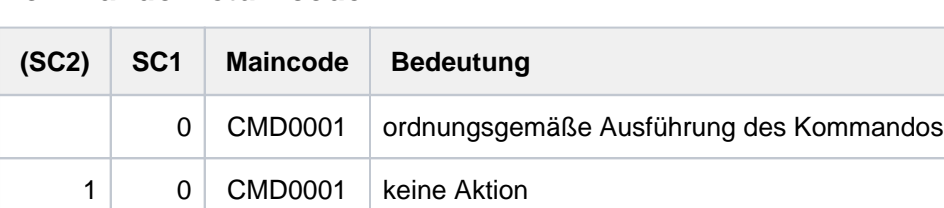

# **Kommando-Returncode**

# **Hinweise**

- Wenn das Subsystem ACS mit STOP-SUBSYSTEM ACS beendet wird und später, d.h. innerhalb des gleichen Systemlaufs wieder mit START-SUBSYSTEM gestartet wird, ist auf Folgendes zu achten:
	- es gelten die Optionen, die vor STOP-SUBSYSTEM vom ACS-Administrator eingestellt wurden
	- alle Vereinbarungen zu ACS-Systemdateien, die vor dem Entladen des Subsystems gültig waren, gelten immer noch
	- der Parameter SECURITY-LEVEL muss bei START-ACS neu festgelegt werden
- Wird das Subsystem ACS mit STOP-SUBSYSTEM ACS, SUBSYSTEM-PARAMETER='RESET' beendet und innerhalb des gleichen Systemlaufs wieder mit START-SUBSYSTEM gestartet, ist auf Folgendes zu achten:
	- es gelten die Default-Vereinbarungen für die ACS-Optionen
	- es gibt keine gültigen Vereinbarungen bezüglich der ACS-Systemdateien
	- der Parameter SECURITY-LEVEL muss bei START-ACS neu festgelegt werden
- Für das Anhalten bzw. Entladen des Subsystems ACS mit HOLD-SUBSYSTEM bzw. STOP-SUBSYSTEM gilt grundsätzlich:
	- Tasks, die bereits ein ACS-Kommando aufgerufen haben, können weiterhin mit ACS arbeiten
	- Tasks, die noch nicht an das Subsystem ACS angeschlossen waren, können auch nicht mehr angeschlossen werden
	- Tasks, die nur auf Grund der Vereinbarung eines Spool-Pubsets an ACS angeschlossen waren, aber selbst noch kein ACS-Kommando aufgerufen haben, werden beim nächsten Aufruf der Funktion "Complete-Filename " vom Subsystem ACS diskonnektiert

# **7.43 START-CONFIGURATION-UPDATE**

Dynamische I/O-Konfigurationsänderung einleiten

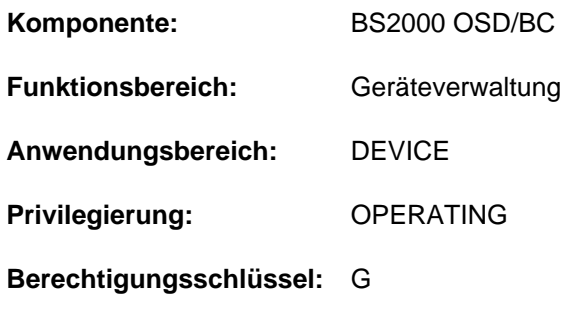

# **Funktionsbeschreibung**

Mit dem Kommando START-CONFIGURATION-UPDATE leitet die Systembetreuung an SU /390 und S-Server die dynamische I/O-Konfigurationsänderung ein. Wenn die Einleitung erfolgreich abgeschlossen ist, kann die Systembetreuung im laufenden System mit den Kommandos ADD-IO-UNIT, REMOVE-IO-UNIT und MODIFY-IO-UNIT die Ein/Ausgabekonfiguration dynamisch ändern. Die Änderungen werden im aktiven IORSF (Input/Output Resource File) vorgenommen, d.h. sie werden sofort wirksam.

Die dynamische I/O-Konfigurationsänderung wird mit dem Kommando STOP-CONFIGURATION-UPDATE abgeschlossen.

#### Ausnahme

Sollen nur die Timeout-Einstellungen von Geräten oder die PAV-Einstellungen verändert werden, kann das Kommando MODIFY-IO-UNIT (Operand TIMEOUT bzw. PAV-PREFERRED-DEVICE) auch außerhalb einer dynamischen I/O-Konfigurationsänderung (d.h. unabhängig vom Anlagentyp) eingegeben werden.

#### Dynamische I/O-Konfigurationsänderung VM2000

Unter VM2000 können die Kommandos zur dynamischen I/O-Konfigurationsänderung nur im Monitor-System eingegeben werden. Die erforderlichen Änderungen der Ein-/Ausgabe-Tabellen werden automatisch in den aktiven Gastsystemen durchgeführt, die die dynamische I/O-Konfigurationsänderung aktuell unterstützen.

Gastsysteme, die nach einer Live Migration im Zustand RUNNING(DIFF) sind, unterstützen die dynamische I/O-Konfigurationsänderung nicht. Details siehe Handbuch "VM2000" [50]. **i**

Bei Eingabe des START-CONFIGURATION-UPDATE-Kommandos wird in der Meldung NKR0178 angezeigt, wie viele Gastsysteme aktiv sind und wie viele davon die dynamische I/O-Konfigurationsänderung unterstützen. Sind Gastsysteme aktiv, die die dynamische I/O-Konfigurationsänderung nicht unterstützen, muss der System-Administrator darauf achten, nur solche Konfigurationsänderungen vorzunehmen, die für diese Systeme "unschädlich" sind.

# **Format**

#### **START-CONFIGURATION-UPDATE**

# **Kommando-Returncode**

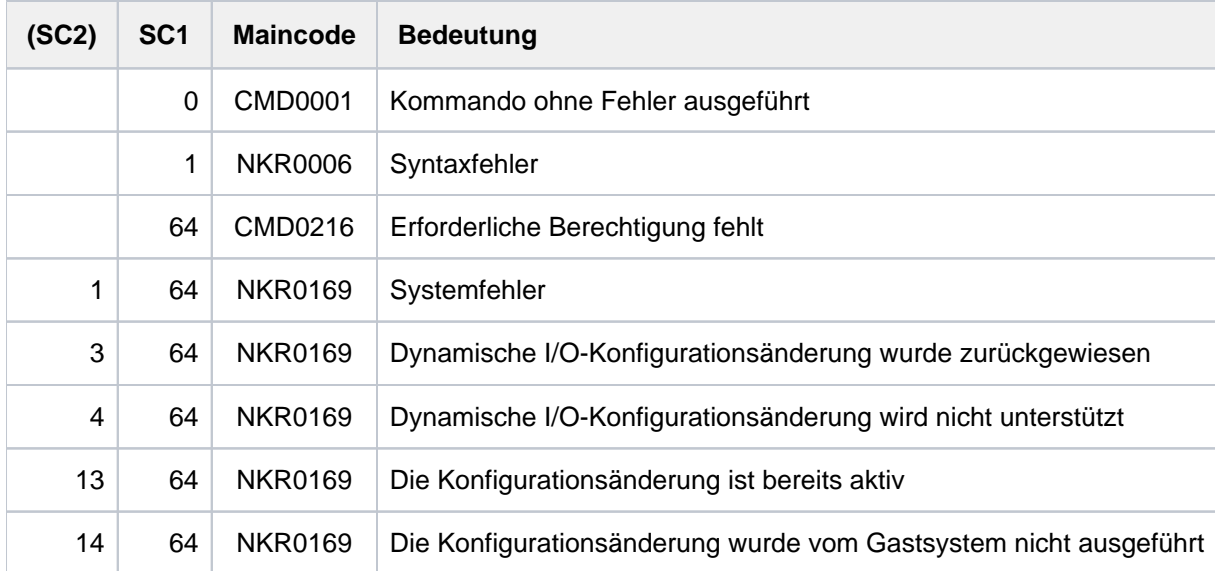

# **7.44 START-EXECUTABLE-PROGRAM**

Ausführbares Programm (LLM, Lade-, Bindemodul) laden und starten

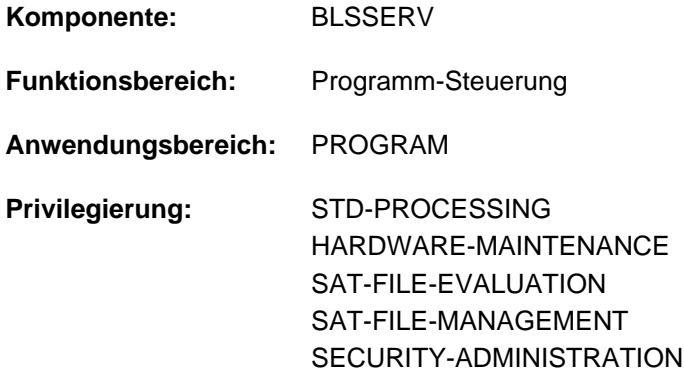

# **Funktionsbeschreibung**

Das Kommando START-EXECUTABLE-PROGRAM hat zwei Funktionen:

Es ruft den dynamischen Bindelader DBL auf und definiert die Primäreingabe. Der DBL bindet dann LLMs (link and load modules) oder OMs (object modules) zu einer Ladeeinheit, lädt diese in den Hauptspeicher und startet sie.

Ein LLM, das mit dem BINDER bereits zu einer Ladeeinheit gebunden und in einer PAM-Datei abgespeichert wurde (PAM-LLM), lädt der DBL nur in den Hauptspeicher und startet es.

Es ruft den statischen Lader ELDE auf. Der ELDE lädt dann ein Programm (Lademodul) in den Hauptspeicher, das mit dem Binder TSOSLNK gebunden wurde, und startet es.

Wenn der Benutzer das Programm laden, aber noch nicht starten möchte, steht ihm das Kommando LOAD-EXECUTABLE-PROGRAM zur Verfügung.

Bei Operanden, die den Default-Wert \*DBL-DEFAULT besitzen, kann der Benutzer die DBL-Voreinstellungen, die zu Beginn der Task gelten, mit dem Kommando MODIFY-DBL-DEFAULTS verändern. Die Einstellung kann dabei für den Aufruf mit den Kommandos LOAD- bzw. START-EXECUTABLE-PROGRAM sowie für den Makroaufruf BIND getrennt erfolgen. Mit dem Kommando SHOW-DBL-DEFAULTS kann sich der Benutzer über die aktuell eingestellten Werte informieren. Mit dem Kommando RESET-DBL-DEFAULTS können die geänderten Einstellungen auf die DBL-Voreinstellungen zurückgesetzt werden.

Für die Operanden PROGRAM-MODE, REP-FILE und ALTERNATE-LIBRARIES wird die STRUCTURE-IMPLICIT-Schreibweise garantiert (siehe [Abschnitt"Verkürzte Eingabe"\)](#page-56-0).

# **Einschränkungen**

**i**

Benutzer mit den Privilegien SECURITY-ADMINISTRATION, SAT-FILE-EVALUATION und SAT-FILE-MANAGEMENT können das Kommando nur in Prozeduren nutzen.

# **Format**

```
START-EXECUTABLE-PROGRAM KURZNAM KURZNAME: SRX
FROM-FILE = <filename 1..54 without-gen> / *OMF / [*LIBRARY-ELEMENT](...)
  [*LIBRARY-ELEMENT](...)
     | LIBRARY = *DBL-DEFAULT / *BLSLIB / <filename 1..54 without-gen> / *LINK(...)
           | *LINK(...)
              | | LINK-NAME = <structured-name 1..8>
         ,ELEMENT-OR-SYMBOL = <composed-name 1..64 with-under>(...) /
                             <c-string 1..32 with-low symbol>
           | <composed-name 1..64 with-under>(...)
             | | VERSION = *HIGHEST-EXISTING / <composed-name 1..24 with-under>
             | | ,NAME-SCOPE = *ELEMENT / / *STD *SYMBOL
     |, TYPE = (L.C.R) / list-poss(3): L / C / R,PROGRAM-PARAMETERS = *NONE / <c-string 1..1800 with-low>
,DBL-PARAMETERS = <u>*STD</u> / [*PARAMETERS](...)
  [ AMETERS](...) *PAR
     | LOADING = [*PARAMETERS](...)
     | [*PARAMETERS](...)
              | PROGRAM-MODE = *DBL-DEFAULT / *ANY / *24
              | .LOAD-INFORMATION = <u>*DBL-DEFAULT</u> / *DEFINITIONS / *MAP / *NONE /
              | | *REFERENCES
             | , REP-FILE = *DBL-DEFAULT / *NONE / <filename 1..54 without-gen>
             | | ,IGNORE-ATTRIBUTES = *DBL-DEFAULT *NONE *READ-ONLY / / 
              AMODE-CHECK = *DBL-DEFAULT / *STD / *ADVANCED
         | ,RESOLUTION = [*PARAMETERS](...)
           | [*PARAMETERS](...)
              SHARE-SCOPE = *DBL-DEFAULT / *SYSTEM-MEMORY / *NONE / *ALL /
              | | *MEMORY-POOL(...)
             | | *MEMORY-POOL(...)
              | SCOPE = *ALL / *USER-ID / *USER-GROUP / *HOST-SYS TEM
              | PROGRAM-VERSION = *DBL-DEFAULT / *STD / *BLANK /
```
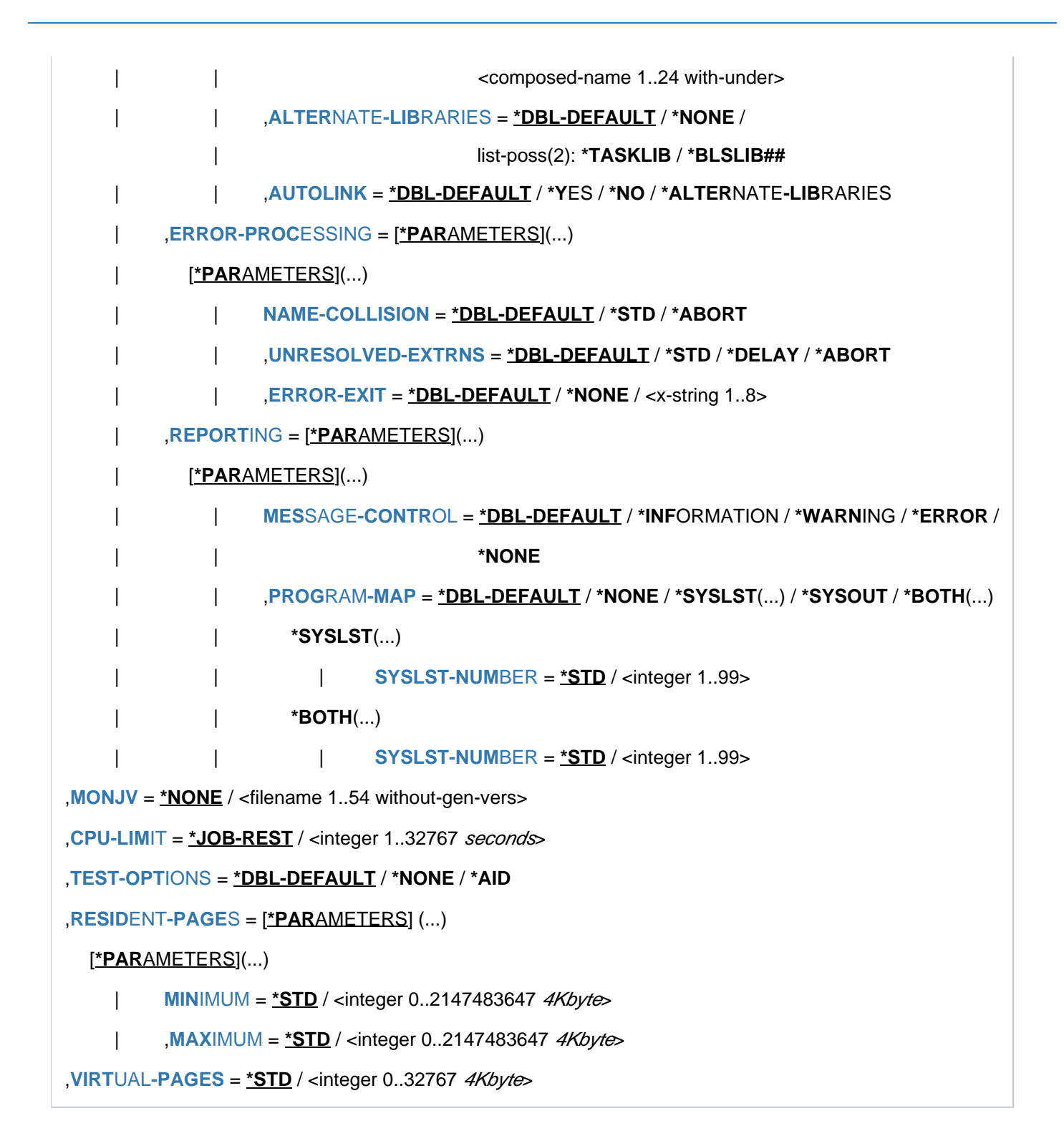

# **Operandenbeschreibung**

# <span id="page-3251-0"></span>**FROM-FILE =**

**i**

Bestimmt die Eingabequelle, aus der das Programm geladen werden soll.

### **FROM-FILE = <filename 1..54 without-gen>**

Name der PAM-Datei, die ein Lademodul oder LLM (auch PAM-LLM genannt) enthält.

Wird der Datei- bzw. Bibliotheksname ohne Katalog- und Benutzerkennung angegeben und ist er nicht in der Benutzerkennung katalogisiert, versucht das System auf eine gleichnamige Datei bzw. Bibliothek in der System-Standardkennung zuzugreifen (zur "Secondary-Read"-Funktion siehe Handbuch "Einführung in das DVS" [13]).

#### **FROM-FILE = \*OMF**

Die Eingabequelle ist die EAM-Bindemoduldatei. Sie enthält nur Bindemodule.

#### **FROM-FILE = \*LIBRARY-ELEMENT(...)**

<span id="page-3251-1"></span>Die Eingabequelle ist eine Programmbibliothek, aus der Module geholt werden. Abhängig vom Elementtyp wird der dynamische Bindelader DBL oder der statische Lader ELDE aufgerufen.

#### **LIBRARY =**

Gibt die Eingabequelle an, aus der Module (LLMs, Lade- oder Bindemodule) geholt werden.

Die Eingabequelle muss in der Regel eine Programmbibliothek sein. Soll die Eingabequelle eine Objektmodulbibliothek (OML) sein, müssen folgende Bedingungen erfüllt sein:

- Es sollen auschließlich Bindemodule (OM, TYPE=R) geladen werden.
- Für den Operanden NAME-SCOPE ist ein anderer Wert als der Default-Wert \*ELEMENT angegeben.

Ob weitere Bibliotheken durchsucht werden, ist auch abhängig von der Angabe im Operanden [ALTERNATE-](#page-3256-2)[LIBRARIES.](#page-3256-2)

#### **LIBRARY = \*DBL-DEFAULT**

Es gilt die Einstellung des letzten MODIFY-DBL-DEFAULTS-Kommandos. Bei Task-Beginn ist \*BLSLIB voreingestellt.

#### **LIBRARY = \*BLSLIB**

Die Eingabequelle ist die **Standardbibliothek** mit dem Dateikettungsnamen BLSLIB.

#### **LIBRARY = <filename 1..54 without-gen>**

Dateiname der Bibliothek, die als Eingabequelle verwendet wird.

#### **LIBRARY = \*LINK(...)**

<span id="page-3251-2"></span>Dateikettungsname der Bibliothek, die als Eingabequelle verwendet wird.

#### **LINK-NAME = <structured-name 1..8>**

Dateikettungsname der Bibliothek.

# <span id="page-3251-3"></span>**ELEMENT-OR-SYMBOL =**

Legt die Module fest, die aus der angegebenen Eingabequelle geholt werden.

Für ein Bindemodul hängt die Startadresse folgendermaßen von den Angaben im END-Satz des Bindemoduls ab:

- Ist im END-Satz eine Startadresse angegeben, wird diese Adresse genommen.
- Ist im END-Satz keine Startadresse angegeben, wird als Startadresse die Adresse der ersten CSECT des Moduls genommen.
- Ist im END-Satz ein Externverweis (EXTRN oder WXTRN) angegeben, wird das Modul an der Adresse des Symbols gestartet, das diesen Externverweis befriedigt. Wurde kein Symbol gefunden, das den Externverweis befriedigt, wird
	- bei einem unbefriedigten EXTRN das Laden abgebrochen,
	- bei einem unbefriedigten WXTRN das Modul an der Adresse der ersten CSECT gestartet.

Ein LLM wird an der Adresse gestartet, die vom BINDER beim Speichern des LLM übernommen wurde.

#### **ELEMENT-OR-SYMBOL = <composed-name 1..64 with-under>(...)**

Name des Bindemoduls (Elementtyp R), Lademoduls (Elementtyp C) oder LLM (Elementtyp L). Der bzw. die möglichen Elementtypen werden im Operanden TYPE angegeben.

<span id="page-3252-0"></span>Abhängig von der Angabe im Operanden NAME-SCOPE darf ein CSECT- oder ENTRY-Name oder der Elementname eines Moduls angegeben werden.

# **VERSION =**

Gibt die Elementversion an.

#### **VERSION = \*HIGHEST-EXISTING**

Der Standardwert für die höchste Elementversion bei Programmbibliotheken wird übernommen (siehe Handbuch "LMS" [\[](#page-248-0)21]).

#### **VERSION = <composed-name 1..24 with-under>**

Explizite Angabe der Elementversion.

#### <span id="page-3252-1"></span>**NAME-SCOPE =**

Gibt an, ob der bei ELEMENT-OR-SYMBOL angegebene Name ein Elementname oder auch ein CSECToder ENTRY-Name sein kann.

#### **NAME-SCOPE = \*ELEMENT**

Es werden nur Elemente in PLAM-Bibliotheken gesucht.

#### **NAME-SCOPE = \*SYMBOL**

Es werden nur CSECT- oder ENTRY-Namen gesucht. Ist der angegebene Name länger als 32 Zeichen, wird das Kommando abgewiesen.

Zur Suchreihenfolge siehe "Bindevorgang" im Handbuch "BLSSERV" [3].

#### **NAME-SCOPE = \*STD**

Es werden sowohl Elementnamen (mit Ausnahme des Typs C) als auch CSECT/ENTRY-Namen gesucht. Ist der angegebene Name länger als 32 Zeichen, werden nur Elementnamen gesucht. Zur Suchreihenfolge siehe "Bindevorgang" im Handbuch "BLSSERV" [3].

#### **ELEMENT-OR-SYMBOL = <c-string 1..32 with-low symbol>**

Angabe eines Symbols als C-String (Groß-/Kleinschreibung beachten). Zur Suchreihenfolge siehe "Bindevorgang" im Handbuch "BLSSERV" [3].

# <span id="page-3253-0"></span> $TYPE = (L, C, R) /$  list-poss(3): L / C / R

Angabe des Elementtyps. Bei Angabe einer Liste bestimmt die Reihenfolge der angegebenen Elementtypen auch die Suchreihenfolge. Die Voreinstellung (L,C,R) legt fest, dass das Element zuerst unter den LLMs, dann unter den Lademodulen und zuletzt unter den OMs gesucht wird. Bei NAME-SCOPE=\*SYMBOL/\*STD wird die Angabe des Elementtyps C ignoriert.

Für Elementnamen > 41 Zeichen gilt:

- Die Angabe des Elementtyps C als Einzelwert wird das Kommando abgewiesen.
- Bei Angabe mehrerer Elementtypen wird der Elementtyp C ignoriert.

Der Operand wird nur für die Eingabequelle (LIBRARY), nicht jedoch für alternative Bibliotheken berücksichtigt. Bei diesen gilt die feste Reihenfolge L,R.

#### <span id="page-3253-1"></span>**PROGRAM-PARAMETERS = \*NONE / <c-string 1..1800 with-low>**

Die Angabe von Parametern ist nur bei Einsatz des kostenpflichtigen Subsystems SDF-P möglich: Die angegebenen Programmparameter liest das aufgerufene Programm aus der S-Variablen SYSPARAM oder über die C-Funktion *getopt* ein.

Voreingestellt ist \*NONE, d.h. es werden keine Parameter an das Programm übergeben. Eine bereits existierende S-Variable SYSPARAM wird in diesem Fall gelöscht.

# <span id="page-3253-2"></span>**DBL-PARAMETERS = <u>\*STD</u> / \*PARAMETERS(...)**

Der Operand wird für Lademodule (Elementtyp C) nicht ausgewertet.

Bezeichnet alle Parameter, die im DBL voreingestellt sind bzw. deren Voreinstellung mit dem Kommando MODIFY-DBL-DEFAULTS geändert werden kann. \*STD ist voreingestellt, d.h. der Kommandoaufruf erfolgt mit den aktuellen DBL-Parametern. Mit der Angabe von \*PARAMETER(...) können explizite Werte für den Kommandoaufruf vereinbart werden.

#### **DBL-PARAMETERS = \*PARAMETERS(...)**

<span id="page-3253-3"></span>Explizite Angabe der DBL-Parameter für diesen Kommandoaufruf.

#### **LOADING = \*PARAMETERS(...)**

<span id="page-3253-4"></span>Gibt die Parameter für den Ladevorgang an.

#### **PROGRAM-MODE =**

Bestimmt, in welchen Teil des Adressraums (oberhalb oder unterhalb 16 MByte) die Module der Ladeeinheit geladen werden. Zum Adressierungsmodus siehe Handbuch "BLSSERV" [3].

#### **PROGRAM-MODE = \*DBL-DEFAULT**

Es gilt die Einstellung des letzten MODIFY-DBL-DEFAULTS-Kommandos. Bei Task-Beginn ist \*ANY voreingestellt.

#### **PROGRAM-MODE = \*ANY**

Die Module der Ladeeinheit können oberhalb oder unterhalb 16 MByte geladen werden.

#### **PROGRAM-MODE = \*24**

Die gesamte Ladeeinheit wird unterhalb 16 MByte geladen.

#### <span id="page-3253-5"></span>**LOAD-INFORMATION =**

Legt die Ladeinformationen der Ladeeinheit fest.

#### **LOAD-INFORMATION = \*DBL-DEFAULT**

Es gilt die Einstellung des letzten MODIFY-DBL-DEFAULTS-Kommandos. Bei Task-Beginn ist \*DEFINITIONS voreingestellt.

# **LOAD-INFORMATION = \*DEFINITIONS**

Ein ESD, das die Programmdefinitionen aller Module der Ladeeinheit enthält, wird geladen. Programmdefinitionen sind Programmabschnitte (CSECTs), Einsprungstellen (ENTRYs), COMMON-Bereiche und externe Pseudoabschnitte (XDSECs-D).

### **LOAD-INFORMATION = \*REFERENCES**

Ein ESD, das zusätzlich zu den Programmdefinitionen die befriedigten Referenzen aller Module der Ladeeinheit enthält, wird geladen.

Referenzen sind Externverweise (EXTRNs), V-Konstanten, bedingte Externverweise (WXTRNs) und externe Pseudoabschnitte (XDSECs-R).

#### **LOAD-INFORMATION = \*MAP**

Nur ein ESD, das für den Aufbau der DBL-Liste notwendig ist, wird *temporär* geladen. Das ESD wird entladen, sobald die DBL-Liste aufgebaut ist.

#### **LOAD-INFORMATION = \*NONE**

Das Externadressbuch wird bei LLMs nicht und bei OMs nur temporär geladen:

- Bei LLMs wird das Externadressbuch überhaupt nicht gelesen und deshalb auch nicht für die Befriedigung innerhalb der erzeugten Ladeeinheit verwendet.
- Bei OMs wird das Externadressbuch gelesen und es ist temporär während des Ladevorganges verfügbar.

Wenn zwischen LLMs und OMs der erzeugten Ladeeinheit Externverweise befriedigt werden sollen, muss mindestens \*DEFINITIONS oder \*MAP angegeben werden.

### <span id="page-3254-0"></span>**REP-FILE = \*DBL-DEFAULT / \*NONE / <filename 1..54 without-gen>**

Gibt an, ob auf die Module einer Ladeeinheit REP-Sätze anzuwenden sind. Default-Wert: Es gilt die Einstellung des letzten MODIFY-DBL-DEFAULTS-Kommandos. Bei Task-Beginn ist \*NONE voreingestellt, d.h., es werden keine REP-Sätze verwendet.

Gibt der Benutzer einen Dateinamen an, versucht der DBL REP-Sätze aus dieser Datei zu verarbeiten. Die REP-Sätze müssen das Standardformat haben, das vom Dienstprogramm RMS verarbeitet wird (siehe Handbuch "Dienstprogramme" [\[ \]](#page-248-0)). Tritt ein Fehler bei der Verarbeitung von REP-Sätzen auf, wird [9](#page-248-0) eine Meldung (Warnung) ausgegeben, der fehlerhafte REP-Satz übergangen und anschließend die REP-Verarbeitung fortgesetzt.

#### <span id="page-3254-1"></span>**IGNORE-ATTRIBUTES =**

Gibt an, welche CSECT-Attribute beim Laden ignoriert werden.

# **IGNORE-ATTRIBUTES = \*DBL-DEFAULT**

Es gilt die Einstellung des letzten MODIFY-DBL-DEFAULTS-Kommandos. Bei Task-Beginn ist \*NONE voreingestellt.

#### **IGNORE-ATTRIBUTES = \*NONE**

Alle CSECT-Attribute werden beim Laden beachtet.

#### **IGNORE-ATTRIBUTES = \*READ-ONLY**

Das CSECT-Attribut READ-ONLY wird beim Laden ignoriert. Die CSECT wird in eine lese-/schreibbare Hauptspeicherseite geladen. Dadurch wird z.B. das Setzen von Haltepunkten beim Testen mit AID ermöglicht.

# <span id="page-3255-0"></span>**AMODE-CHECK = \*DBL-DEFAULT / \*STD / \*ADVANCED**

Bestimmt, ob während des Ladens zusätzliche Prüfungen des Adressierungsmodus stattfinden.

### **AMODE-CHECK = \*DBL-DEFAULT**

Es gilt die Einstellung des letzten MODIFY-DBL-DEFAULTS-Kommandos. Bei Task-Beginn ist \*STD voreingestellt.

#### **AMODE-CHECK = \*STD**

Es werden nur die zu BLSSERV < V2.5 kompatiblen Prüfungen durchgeführt.

#### **AMODE-CHECK = \*ADVANCED**

Es werden die Prüfungen wie bei AMODE-CHECK=\*STD durchgeführt. Zusätzlich wird während des Ladens geprüft, ob sich durch den Adressierungsmodus der Ladeeinheit Inkonsistenzen beim Auflösen der Externverweise ergeben können.

#### <span id="page-3255-1"></span>**RESOLUTION = \*PARAMETERS(...)**

<span id="page-3255-2"></span>Legt fest, wie Externverweise behandelt werden sollen.

#### **SHARE-SCOPE =**

Die Angabe wird für PAM-LLMs ignoriert (implizit gilt SHARE-SCOPE=\*NONE).

Legt fest, ob bzw. welcher Teil des Shared Code (siehe "Gemeinsam benutzbare Programme" im Handbuch "BLSSERV" [[3](#page-248-0)].) in die Suche nach Modulen der Ladeeinheit und nach unbefriedigten Externverweisen einbezogen wird.

Auf Systemebene kann die Systembetreuung oft benutzte Programme oder Module den Anwendern im Klasse-4/5-Speicher zur Verfügung stellen (als nicht privilegierte Subsysteme). Der nicht privilegierte Benutzer kann ebenfalls Programme oder Module mehreren Benutzern im Klasse-6-Speicher zur Verfügung stellen (in einem Memory Pool).

Verwendet ein Benutzer Module aus dem zur Verfügung stehenden Shared Code, müssen diese Module nicht im Klasse-6-Speicher der Task angelegt werden. Es genügen die Verweise auf bereits als Shared Code geladene Module.

In folgender Reihenfolge wird der Shared Code durchsucht:

- 1. Suchen im Shared Code im Klasse-6-Speicher (Common Memory Pools). Findet DBL das gesuchte Symbol, übergibt er die Ladeadresse, verbindet die Task mit dem Memory Pool und beendet den Ladevorgang.
- 2. Suchen im Shared Code des Systems, d.h. Durchsuchen aller unprivilegierten Subsysteme, die in den Klasse-3/4- und Klasse-5-Speicher geladen wurden. Findet DBL das gesuchte Symbol, übergibt er die Ladeadresse, verbindet die Task mit dem Subsystem und beendet den Ladevorgang.

#### **SHARE-SCOPE = \*DBL-DEFAULT**

Es gilt die Einstellung des letzten MODIFY-DBL-DEFAULTS-Kommandos. Bei Task-Beginn ist \*SYSTEM-MEMORY voreingestellt.

#### **SHARE-SCOPE = \*SYSTEM-MEMORY**

Nur der im Klasse-3/4- und Klasse-5-Speicher zur Verfügung gestellte Shared Code wird bei der Suche berücksichtigt.

#### **SHARE-SCOPE = \*NONE**

Shared Code wird bei der Suche nicht berücksichtigt.

# **SHARE-SCOPE = \*ALL**

Bei der Suche wird sowohl der im Klasse-3/4- und Klasse-5-Speicher (System Memory) als auch der im Klasse-6-Speicher zur Verfügung stehende Shared Code (Memory-Pools) berücksichtigt.

# **SHARE-SCOPE = \*MEMORY-POOL(...)**

<span id="page-3256-0"></span>Bei der Suche wird der im Klasse-6-Speicher zur Verfügung stehende Shared Code des Benutzers berücksichtigt, d.h., Memory-Pools mit dem angegebenen Geltungsbereich.

# **SCOPE =**

Geltungsbereich der zu berücksichtigenden Memory Pools.

# **SCOPE = \*ALL**

Es werden alle Memory Pools berücksichtigt, auf die die Task zugreifen kann.

# **SCOPE = \*USER-ID**

Es werden nur Memory Pools berücksichtigt, die für die Benutzerkennung der aufrufenden Task eingerichtet wurden, d.h., die mehrbenutzbar für alle Tasks dieser Benutzerkennung sind.

# **SCOPE = \*USER-GROUP**

Es werden nur Memory Pools berücksichtigt, die für die Benutzergruppe, der die aufrufende Task angehört, eingerichtet wurden, d.h., die mehrbenutzbar für alle Tasks dieser Benutzergruppe sind.

# **SCOPE = \*HOST-SYSTEM**

Es werden nur Memory Pools berücksichtigt, die systemweit eingerichtet wurden, d.h., die von allen Tasks benutzt werden können.

# <span id="page-3256-1"></span>**PROGRAM-VERSION =**

Legt die Programmversion fest, die DBL verwenden soll. Aus der Sicht von DBL ist eine Programmversion die Version einer zu ladenden oder bereits geladenen Ladeeinheit.

# **PROGRAM-VERSION = \*DBL-DEFAULT**

Es gilt die Einstellung des letzten MODIFY-DBL-DEFAULTS-Kommandos. Bei Task-Beginn ist \*STD voreingestellt.

# **PROGRAM-VERSION = \*STD**

Die aus dem Ladeaufruf resultierende Ladeeinheit erhält als Programmversion die Version des geladenen Bibliothekselements.

Wenn das im Ladeaufruf angegebene Symbol bereits geladen ist, wird die Programmversion gesucht, die mit dem Kommando SELECT-PROGRAM-

VERSION festgelegt wurde. Falls noch keine Programmversion festgelegt ist, verwendet DBL das zuerst gefundene Symbol.

# **PROGRAM-VERSION = \*BLANK**

Die Programmversion wird nicht berücksichtigt. Wenn die im Aufruf angegebene Ladeeinheit noch nicht geladen ist, erhält die zu ladende Ladeeinheit keine Version.

# **PROGRAM-VERSION = <composed-name 1..24 with-under>**

Version des Programmes, das unter den bereits geladenen Programmen gesucht wird. Ist diese Programmversion noch nicht geladen, so erhält die zu ladende Ladeeinheit diese Version.

# <span id="page-3256-2"></span>**ALTERNATE-LIBRARIES = \*DBL-DEFAULT / \*NONE / list-poss(2): \*TASKLIB / \*BLSLIB##**

Die Angabe wird für PAM-LLMs ignoriert (implizit gilt ALTERNATE-LIBRARIES= \*NONE). Legt fest, ob alternative Bibliotheken nach Symbolen durchsucht werden. Sie werden auch für die Autolink-Funktion des DBL benutzt (siehe auch Operand AUTOLINK).

Bei Angabe einer Liste werden die Bibliotheken in der eingegebenen Reihenfolge durchsucht.

Für die Suche in den alternativen Bibliotheken gilt unabhängig vom Operanden TYPE die feste Typreihenfolge L,R. Dabei wird nur nach Symbolen gesucht, nicht nach Elementnamen.

#### **ALTERNATE-LIBRARIES = \*DBL-DEFAULT**

Es gilt die Einstellung des letzten MODIFY-DBL-DEFAULTS-Kommandos. Bei Task-Beginn ist \*NONE voreingestellt.

#### **ALTERNATE-LIBRARIES = \*NONE**

Es werden keine alternativen Bibliotheken durchsucht.

#### **ALTERNATE-LIBRARIES = \*TASKLIB**

Die System- und /oder die Benutzer-Tasklib werden in folgender Reihenfolge durchsucht:

- 1. Die Bibliothek, die mit dem Kommando SET-TASKLIB zugewiesen wurde
- 2. Die Bibliothek \$userid.TASKLIB oder, falls diese nicht existiert: Die Bibliothek TASKLIB unter der System-Standardkennung (DEFLUID-Kennung)

#### **ALTERNATE-LIBRARIES = \*BLSLIB##**

Es werden die mit dem Dateikettungsnamen BLSLIBnn bzw. \$BLSLBnn (00<=nn<=99) zugewiesenen Bibliotheken durchsucht.

Dateien mit Dateikettungsnamen \$BLSLBnn sind alternative Systembibliotheken, die abhängig von den benötigten Komponenten des Laufzeitsystems systemintern zugewiesen werden.

#### <span id="page-3257-0"></span>**AUTOLINK =**

Die Angabe wird für PAM-LLMs ignoriert (implizit gilt AUTOLINK=\*NO). Gibt an, ob die Autolink-Funktion des DBL genutzt werden soll.

#### **AUTOLINK = \*DBL-DEFAULT**

Es gilt die Einstellung des letzten MODIFY-DBL-DEFAULTS-Kommandos. Bei Task-Beginn ist \*YES voreingestellt.

#### **AUTOLINK = \*YES**

Die Autolink-Funktion des DBL wird genutzt, wobei sowohl die Eingabequelle als auch eventuelle Alternativbibliotheken durchsucht werden.

#### **AUTOLINK = \*NO**

Die Autolink-Funktion des DBL wird nicht genutzt.

#### **AUTOLINK = \*ALTERNATE-LIBRARIES**

Die Autolink-Funktion des DBL wird nur für alternative Bibliotheken genutzt, wenn vereinbart wurde, dass alternative Bibliotheken durchsucht werden sollen (ALTERNATE-LIBRARIES=\*TASKLIB/\*BLSLIB##).

#### <span id="page-3257-1"></span>**ERROR-PROCESSING = \*PARAMETERS(...)**

<span id="page-3257-2"></span>Legt fest, wie auftretende Fehler behandelt werden sollen.

#### **NAME-COLLISION =**

Legt fest, wie Namenskonflikte bei Symbolen mit gleichen Namen behandelt werden. Namenskonflikte werden nur entdeckt, wenn die Symbole *nicht* maskiert sind.

# **NAME-COLLISION = \*DBL-DEFAULT**

Es gilt die Einstellung des letzten MODIFY-DBL-DEFAULTS-Kommandos. Bei Task-Beginn ist \*STD voreingestellt.

### **NAME-COLLISION = \*STD**

Namenskonflikte zwischen nicht maskierten Symbolen werden durch Warnungsmeldungen angezeigt. Das Modul, das das Symbol mit dem gleichen Namen enthält, wird geladen. Die neue Ausprägung des Symbols wird maskiert, d.h. es wird nicht mehr benutzt, um Externverweise zu befriedigen.

#### **NAME-COLLISION = \*ABORT**

Das Laden der aktuellen Ladeeinheit wird abgebrochen, wenn eine Namenskollision zwischen nicht maskierten Symbolen entdeckt wird.

#### <span id="page-3258-0"></span>**UNRESOLVED-EXTRNS =**

Die Angabe wird für PAM-LLMs ignoriert (implizit gilt UNRESOLVED-EXTRNS= \*STD). Legt fest, wie nicht befriedigte Externverweise behandelt werden. Alle nicht befriedigten Externverweise werden in die Systemdatei SYSOUT ausgegeben. Dabei werden unbefriedigte externe Pseudoabschnitte (XDSECs-R) getrennt aufgelistet.

#### **UNRESOLVED-EXTRNS = \*DBL-DEFAULT**

Es gilt die Einstellung des letzten MODIFY-DBL-DEFAULTS-Kommandos. Bei Task-Beginn ist \*STD voreingestellt.

#### **UNRESOLVED-EXTRNS = \*STD**

Nicht befriedigte Externverweise erhalten eine Adresse, die im Operanden ERROR-EXIT angegeben ist.

#### **UNRESOLVED-EXTRNS = \*DELAY**

Nicht befriedigte Externverweise werden zu einem späteren Zeitpunkt befriedigt. Der Operand ist nur zulässig bei LOAD-INFORMATION=\*REFERENCES.

Der DBL speichert die nicht befriedigten Externverweise im Link-Kontext. Wird die nächste Ladeeinheit im Kontext geladen, versucht der DBL am Ende des Ladens, die gespeicherten Externverweise mit CSECTs und ENTRYs dieser Ladeeinheit zu befriedigen. Dieser Vorgang wiederholt sich beim Laden weiterer Ladeeinheiten so lange der Kontext besteht. Externe Pseudoabschnitte (XDSECs-R) können nicht gespeichert werden.

Beim Speichern im Kontext erhalten die unbefriedigten Externverweise eine (vorläufige) Adresse, die im Operanden ERROR-EXIT angegeben ist.

# **UNRESOLVED-EXTRNS = \*ABORT**

Nicht befriedigte Externverweise sind unzulässig. Das Laden der aktuellen Ladeeinheit wird abgebrochen.

#### <span id="page-3258-1"></span>**ERROR-EXIT = \*DBL-DEFAULT / \*NONE / <x-string 1..8>**

Legt die Adresse fest, die unbefriedigte Externverweise erhalten, falls die Operanden UNRESOLVED-EXTRNS=\*STD/\*DELAY angegeben sind.

Default-Wert: Es gilt die Einstellung des letzten MODIFY-DBL-DEFAULTS-Kommandos. Bei Task-Beginn ist \*NONE voreingestellt.

Bei Angabe von \*NONE bleiben die Externverweise unbefriedigt (entspricht der Angabe X'FFFFFFFF').

#### <span id="page-3258-2"></span>**REPORTING = \*PARAMETERS(...)**

<span id="page-3258-3"></span>Legt fest, wie der Ladevorgang protokolliert werden soll.

#### **MESSAGE-CONTROL =**

Legt die niedrigste Meldungsklasse fest, ab der Meldungen ausgegeben werden.

#### **MESSAGE-CONTROL = \*DBL-DEFAULT**

Es gilt die Einstellung des letzten MODIFY-DBL-DEFAULTS-Kommandos. Bei Task-Beginn ist \*INFORMATION voreingestellt.

#### **MESSAGE-CONTROL = \*INFORMATION**

Die Meldungen aller Meldungsklassen werden ausgegeben.

#### **MESSAGE-CONTROL = \*WARNING**

Nur Meldungen der Meldungsklasse WARNING und ERROR werden ausgegeben. Nicht ausgegeben werden Meldungen der Meldungsklasse INFORMATION.

#### **MESSAGE-CONTROL = \*ERROR**

Nur Meldungen der Meldungsklasse ERROR werden ausgegeben.

#### **MESSAGE-CONTROL = \*NONE**

Es werden keine Meldungen ausgegeben.

#### <span id="page-3259-0"></span>**PROGRAM-MAP =**

Legt fest, ob eine DBL-Liste ausgegeben wird oder nicht und gibt das Ausgabeziel für die DBL-Liste an.

#### **PROGRAM-MAP = \*DBL-DEFAULT**

Es gilt die Einstellung des letzten MODIFY-DBL-DEFAULTS-Kommandos. Bei Task-Beginn ist \*NONE voreingestellt.

# **PROGRAM-MAP = \*NONE**

Es wird keine DBL-Liste ausgegeben.

#### **PROGRAM-MAP = \*SYSLST(...)**

<span id="page-3259-1"></span>Das Ausgabeziel ist die Systemdatei SYSLST.

#### **SYSLST-NUMBER =**

Legt die Nummer der Systemdatei SYSLST aus der Menge SYSLST00 bis SYSLST99 fest.

#### **SYSLST-NUMBER = \*STD**

Das Ausgabeziel ist die Systemdatei SYSLST[00].

#### **SYSLST-NUMBER = <integer 1..99>**

Das Ausgabeziel ist eine Systemdatei SYSLST aus der Menge SYSLST01 bis SYSLST99.

#### **PROGRAM-MAP = \*SYSOUT**

Das Ausgabeziel ist die Systemdatei SYSOUT.

#### **PROGRAM-MAP = \*BOTH(...)**

<span id="page-3259-2"></span>Das Ausgabeziel sind die Systemdateien SYSOUT und SYSLST.

#### **SYSLST-NUMBER =**

Legt die Nummer der Systemdatei SYSLST aus der Menge SYSLST00 bis SYSLST99 fest.

#### **SYSLST-NUMBER = \*STD**

Das Ausgabeziel ist die Systemdatei SYSLST[00]

#### **SYSLST-NUMBER = <integer 1..99>**

Das Ausgabeziel ist eine Systemdatei SYSLST aus der Menge SYSLST01 bis SYSLST99.

# <span id="page-3260-0"></span>**MONJV** = \*NONE / <filename 1..54 without-gen-vers>

Name der JV, die das Programm überwachen soll. Während des Programmablaufs setzt dann das System die JV auf entsprechende Werte:

- \$R Programm läuft
- \$T Programm normal beendet
- \$A Programm abnormal beendet

Dieser Operand steht nur dem Anwender mit dem Software-Produkt JV zur Verfügung (siehe auch Handbuch "Jobvariablen" [20]).

#### <span id="page-3260-1"></span>**CPU-LIMIT = \*JOB-REST / <integer 1..32767 seconds>**

Maximale CPU-Zeit in Sekunden, die das Programm beim Ablauf verbrauchen darf. Überschreitet das Programm beim Ablauf die angegebene Zeit, wird im Dialog das Programm unterbrochen und die Meldung EXC0075 ausgegeben. Der Benutzer kann einen Dump anfordern, das Programm abbrechen oder fortsetzen. Wenn im Programm eine STXIT-Routine für das Erreichen des CPU-Limits definiert ist, wird diese durchlaufen und das Programm beendet.

Im Batchbetrieb wird das Programm beendet. Siehe auch [Abschnitt "Zeitlimitierungen im BS2000"](#page-116-0).

#### **CPU-LIMIT = \*JOB-REST**

Wurde der Auftrag mit Zeitbeschränkung gestartet, so wird für das Programm die verbleibende CPU-Zeit als Zeitbeschränkung verwendet. Wurde der Auftrag ohne Zeitbeschränkung gestartet, läuft auch das Programm ohne Zeitbeschränkung.

#### <span id="page-3260-2"></span>**TEST-OPTIONS =**

Gibt an, ob symbolische Adressen im Programm beim Testen (mit AID) verwendet werden dürfen. Mit symbolischen Adressen können nur Programme getestet werden, für die beim Übersetzen Test-und Diagnoseinformation (LSD) erzeugt wurde. Dazu müssen beim Übersetzen des Quellprogramms bestimmte Compiler-Optionen gesetzt werden (siehe Benutzerhandbücher der Compiler).

#### **TEST-OPTIONS = \*DBL-DEFAULT**

Es gilt die Einstellung des letzten MODIFY-DBL-DEFAULTS-Kommandos. Bei Task-Beginn ist \*NONE voreingestellt.

# **TEST-OPTIONS = \*NONE**

Das lokale symbolische Adressbuch bzw. das Internadressbuch wird nicht berücksichtigt.

#### **TEST-OPTIONS = \*AID**

Dieser Operand wird zum Testen mit AID benötigt.

Die Angabe erlaubt die Verwendung von symbolischen Adressen beim Testen des Programmes mit AID-Kommandos. Dazu muss ein lokales symbolisches Adressbuch oder ein Internadressbuch beim Übersetzen des Programms erzeugt worden sein.

Für OMs (Elementtyp R) und LLMs (Elementtyp L) ist die Angabe nur möglich, wenn gleichzeitig LOAD-INFORMATION=\*DEFINITIONS/\*REFERENCES angegeben wird.

# <span id="page-3261-0"></span>**RESIDENT-PAGES = \*PARAMETERS(...)**

Anzahl residente Speicherseiten, die für den Programmablauf benötigt werden.

Der Operand muss angegeben werden, wenn im Programm mit einem CSTAT-Makro (siehe Handbuch

"Makroaufrufe an den Ablaufteil" [[22](#page-248-0)]) Seiten resident gemacht werden sollen. Die zulässige Anzahl an residenten Speicherseiten kann vom Operator beeinflusst werden.

Fehlt der Operand (entspricht MIN=\*STD,MAX=\*STD), so werden die

<span id="page-3261-1"></span>Speicheranforderungen dem Anfangssatz des Programms entnommen, wozu die Datei eröffnet werden muss.

#### **MINIMUM = <u>\*STD</u> / <integer 0..2147483647 4Kbyte>**

Minimal benötigte Anzahl an residenten Speicherseiten.

#### **MAXIMUM =**  $*STD /$  **<integer 0..2147483647 4Kbyte>**

Maximal benötigte Anzahl an residenten Speicherseiten.

#### <span id="page-3261-3"></span><span id="page-3261-2"></span>**VIRTUAL-PAGES = <u>\*STD</u> / <integer 0..32767 4Kbyte>**

Der Operand wird nur für Lademodule (Elementtyp C) ausgewertet.

Anzahl der seitenwechselbaren Speicherseiten, die für den Programmablauf zur Verfügung stehen müssen. Übersteigt die angegebene Anzahl die am Rechner zur Verfügung stehende Seitenzahl, wird das Kommando abgewiesen.

# **VIRTUAL-PAGES = \*STD**

Die Speicheranforderungen werden dem Anfangssatz des Programms entnommen, wozu die Datei eröffnet werden muss.

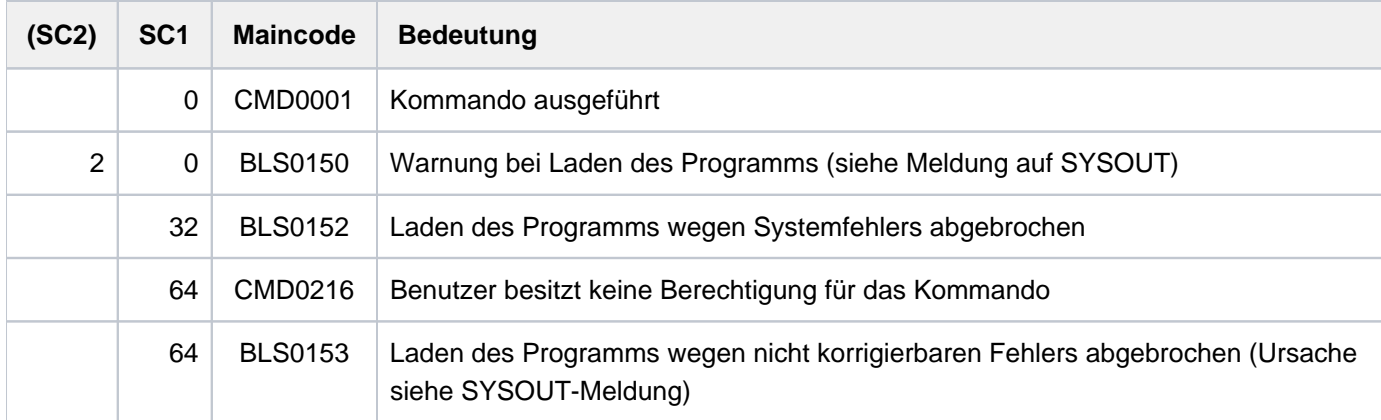

# **Kommando-Returncode**

# **Hinweise**

- Zusätzliche Informationen über das Laden von Programmen enthält die Beschreibung der Lader im Handbuch "BLSSERV" [3].
- Der DBL sperrt während des gesamten Ablaufs keine Bibliotheken und Bibliothekselemente.
- Der Aufruf des DBL mit START-/LOAD-EXECUTABLE-PROGRAM entspricht immer einem Aufruf mit START- /LOAD-PROGRAM und RUN-MODE=\*ADVANCED. Die Funktionalität von RUN-MODE=\*STD ist nur mit den bisherigen Kommandos START-/LOAD-PROGRAM verfügbar.
- Für ein PAM-LLM (d.h. ein LLM, das mit dem BINDER bereits zu einer Ladeeinheit gebunden und in einer PAM-Datei abgespeichert wurde), sind einige DBL-Funktionen nicht verfügbar. Explizite Angaben zu den entsprechenden Operanden werden ignoriert und das Kommando wird implizit mit folgenden Werten ausgeführt:
	- SHARE-SCOPE=\*NONE
	- ALTERNATE-LIBRARIES-=\*NONE
	- AUTOLINK=\*NO
	- UNRESOLVED-EXTRNS=\*STD
- Bei Angabe mehrerer gleicher Element-Typen (Operand TYPE) bzw. alternativer Bibliotheken (Operand ALTERNATE-LIBRARIES) wird die Kommandoausführung mit einer Fehlermeldung abgebrochen.
- Bei Angabe von NAME-SCOPE=\*SYMBOL/\*STD bzw. ELEMENT-OR-SYMBOL= <c-string> gilt:
	- Ist nur der Elementtyp C (Operand TYPE) vereinbart, wird die Kommandoausführung mit einer Fehlermeldung abgebrochen.
	- Sind der Elementtyp C und mindestens ein anderer Elementtyp (Operand TYPE) vereinbart, wird der Elementtyp C ignoriert und das Kommando ausgeführt. Bei NAME-SCOPE=\*STD wird zusätzlich eine Warnung ausgegeben, sofern ein existierendes C-Element übergangen wurde.
- Da die Angabe eines Elementnamens > 32 Zeichen im Operanden ELEMENT-OR-SYMBOL keinen CSECTbzw. ENTRY-Namen (max. 32 Zeichen) betreffen kann, gilt:
	- Bei Angabe von NAME-SCOPE=\*SYMBOL wird das Kommando abgewiesen.
	- **Bei Angabe von NAME-SCOPE=\*STD wird die Suche ohne Warnung nur auf Elementnamen beschränk**
- Da die Angabe eines Elementnamens > 41 Zeichen im Operanden ELEMENT-OR-SYMBOL kein Lademodul (Elementtyp C mit max. 41 Zeichen) betreffen kann, gilt:
	- Bei Angabe von TYPE=C wird das Kommando abgewiesen.
	- Ist im Operanden TYPE neben C mindestens ein anderer Elementtyp angegeben, wird der Elementtyp C ohne Warnung ignoriert.
- Die Namen des Kontextes und der Ladeeinheit bestimmt der DBL wie folgt:
	- für den Kontext den Standardnamen "LOCAL#DEFAULT"
	- für die Ladeeinheit den Standardnamen "%UNIT"
- Das Ausführen von Programmen kann nicht geschachtelt werden. Erfolgt die Angabe eines START-EXECUTABLE-PROGRAM- bzw. START-PROGRAM-Kommandos, wenn schon ein Programm geladen ist, dann wird dieses Programm entladen und das neue Kommando ausgeführt. Eine Fehleranzeige erscheint nicht; aber es wird zuvor eine im entladenen Programm definierte ABEND-STXIT-Routine aktiviert - außer, das Kommando wird über den CMD-Makro aufgerufen (siehe Handbuch "Makroaufrufe an den Ablaufteil" [22]).
- Programmüberwachung siehe auch Handbuch "Jobvariablen" [20].
	- Die Zustandsanzeige in der programmüberwachenden Jobvariablen wird zum Startzeitpunkt auf "\$R" gesetzt.
	- Falls schon ein Programm geladen oder ein gestartetes Programm durch ein HOLD-PROGRAM-Kommando bzw. Drücken der [K2]-Taste unterbrochen ist, wird die Zustandsanzeige der programmüberwachenden Jobvariablen auf "\$A" gesetzt.
	- Falls die Jobvariable zum Zeitpunkt der Kommandoverarbeitung nicht zugreifbar ist, wird eine Fehlermeldung nach SYSOUT ausgegeben und die Kommandoverarbeitung fortgesetzt.

# **Beispiele**

```
/SRX (MY-LIB,MITZI)
```
Das Element MITZI aus der Bibliothek MY-LIB wird geladen und gestartet. Die Suche erfolgt in der Reihenfolge LLM, Lademodul, Bindemodul.

Diese stark abgekürzte Form sollte nur im Dialog verwendet werden.

/START-EXE (LIB=SYSLNK.GTI,ELEM-OR-SYM='TONI'),REP-FILE=SYSREP.GTI

Starten des Moduls, das das Symbol TONI enthält. Die Suche erfolgt zuerst im Shared Code, danach in der Bibliothek SYSLNK.GTI in der Typreihenfolge L,R. Bei Laden des Moduls aus der Bibliothek wird die Repfile SYSREP.GTI verarbeitet.

# Anmerkung

Da der Name bei ELEM-OR-SYM als C-String angegeben ist, wird in der Bibliothek nur nach Symbolnamen und nicht nach Elementnamen gesucht.

/START-EXE FROM-FILE=(LIB=MY-LIB,ELEM=SONJA),- / DBL-PAR=(RESOLUTION=(AUTOLINK=\*NO))

Das Element SONJA aus der Bibliothek MY-LIB wird geladen und gestartet. Die Suche erfolgt in der Reihenfolge LLM, Lademodul, Bindemodul. Die Autolink-Funktion wird dabei nicht benutzt.

/START-EXE FROM-FILE=(ELEM=CAESAR),PROG-PAR='Monday Winter'

Aufruf eines in der Standardbibliothek unter dem Elementnamen CAESAR gespeicherten C-Programms mit Übergabe von Programm-Parametern, auf die das Programm über die Funktion *getopt* zugreift (ein Assembler-Programm würde die Parameter aus der S-Variablen SYSPARAM lesen).

# **7.45 START-FILE-CACHING**

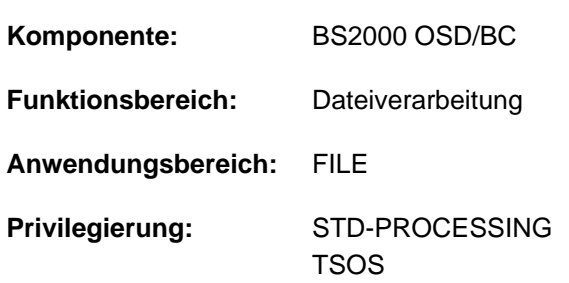

PFA-Caching für eine bereits geöffnete Datei starten

# **Funktionsbeschreibung**

Das Kommando START-FILE-CACHING startet das Caching für eine Datei, die bereits zur Dateibearbeitung geöffnet ist. Voraussetzung ist, dass die Datei auf einem Pubset liegt, für den im MRSCAT eine Cache-Konfiguration definiert ist, und dass dieser Cache aktiv ist, d.h. dass PFA-Caching für den Pubset aktiviert ist. Somit kann für Dateien, bei denen zum OPEN-Zeitpunkt (bei Shared-Update-Verarbeitung der erste OPEN) kein geeignetes Cache-Medium verfügbar war bzw. angefordert wurde, das Caching "nachträglich" gestartet werden. Die Performance-Anforderungen für Ein-/Ausgabe-Operationen erfolgen über den Operanden IO-ATTRIBUTES, der genauso validiert und ausgewertet wird wie eine Anforderung zum OPEN-Zeitpunkt (siehe Kommando ADD-FILE-LINK).

Das Kommando wird in folgenden Fällen abgewiesen:

- Der Aufrufer besitzt keine Dateizugriffsrechte.
- Die Datei ist am lokalen Rechner nicht geöffnet.
- Es ist kein PFA-Cache-Bereich eingerichtet.
- Die Datei wird bereits gecached.
- Die Datei befindet sich auf Privatplatte oder Band.
- Für die Datei existiert ein XCS-Lock.
- Die angegebenen Cache-Einstellungen sind nicht möglich oder nicht erlaubt.

# **Format**

#### **START-FILE-CACHING**

 $FILE\text{-}NAME =$  -filename 1..54>

```
,IO-ATTRIBUTES = [*PARAMETERS](...)
```
[ AMETERS](...) **\*PAR**

| **[PERFORMANCE](#page-3265-2) = \*HIGH / \*VERY-HIGH / \*USER-MAXIMUM** 

| [,](#page-3266-0) USAGE = \*READ-WRITE / \*WRITE / \*READ

# **Operandenbeschreibung**

#### <span id="page-3265-0"></span>**FILE-NAME = <filename 1..54>**

Name der Datei, die gecached werden soll. Die Datei muss bereits geöffnet sein und auf einem lokal zugreifbaren Pubset liegen.

### <span id="page-3265-1"></span>**IO-ATTRIBUTES = \*PARAMETERS(...)**

Gibt an, welche Performance-Anforderungen der Benutzer für Ein-/Ausgabe-Operationen an das System stellt. Ob und in welchem Maße diese Anforderungen erfüllt werden, ist abhängig von dem Cache-Medium, das für den Pubset aktiv ist (siehe Ausgabe des Kommandos SHOW-PUBSET-CACHE-ATTRIBUTES bzw. SHOW-PUBSET-PARAMETERS). Schreib- und Lesezugriffe erfolgen über schnelle Zwischenspeicher. Die Anzahl der Plattenzugriffe und die Zugriffszeiten verringern sich.

#### **IO-ATTRIBUTES = \*PARAMETERS(...)**

<span id="page-3265-2"></span>Die Performance-Eigenschaften ergeben sich aus den Angaben zu den Operanden PERFORMANCE und USAGE.

#### **PERFORMANCE = \*HIGH / \*VERY-HIGH / \*USER-MAXIMUM**

Gibt das Performance-Attribut der Datei an. Es bestimmt welche Priorität für die im Operanden USAGE bezeichneten Ein-/Ausgabe-Operationen gewünscht wird. Das höchste zulässige Performance-Attribut für Dateien, die auf einem PFA-Pubset mit der Einstellung CACHED-FILES=\*BY-USER liegen (siehe Kommando MODIFY-PUBSET-CACHE-ATTRIBUTES), ist im Benutzereintrag festgelegt (siehe Ausgabe des Kommandos SHOW-USER-ATTRIBUTES, Ausgabefeld DMS-TUNING-RESOURCES).

#### **PERFORMANCE = \*HIGH**

Die Datei soll über einen Cache bearbeitet werden (hohe Performance-Priorität). Für eine Datei, die auf einem PFA-Pubset mit der Einstellung CACHED-FILES=\*BY-USER liegt, ist die Angabe nur möglich, wenn der Benutzer das DMS-Tuning-Privileg CONCURRENT-USE bzw. EXCLUSIVE-USE für den Pubset besitzt (siehe Ausgabe des Kommandos SHOW-USER-ATTRIBUTES, Ausgabefeld DMS-TUNING-RESOURCES).

# **PERFORMANCE = \*VERY-HIGH**

Die Datei soll über einen Cache bearbeitet werden. Die referenzierten Daten der Datei sollen dabei permanent im Cache gehalten werden (höchste Performance-Priorität). Die Cache-Daten werden erst beim Schließen der Datei aus dem Cache verdrängt. Die Angabe ist nur möglich für Benutzer, die das DMS-Tuning-Privileg EXCLUSIVE-USE für den Pubset besitzen (siehe Ausgabe des Kommandos SHOW-USER-ATTRIBUTES, Ausgabefeld DMS-TUNING-RESOURCES).

#### **Hinweis**

Alle für diese Datei belegten Cache-Segmente werden bis zum Schließen der Datei gesperrt. Sind viele Dateien gleichzeitig mit diesem Attribut geöffnet, kann dadurch der für normal gepufferte Dateien verfügbare Cache-Speicher so erheblich eingeschränkt werden, dass Datenzugriffe auf diese Dateien nicht mehr performant ausgeführt werden können.

#### **PERFORMANCE = \*USER-MAXIMUM**

Die Datei erhält das Performance-Attribut, das für den Benutzer als höchstes zulässiges im Benutzerkatalog eingetragen ist. Besitzt der Benutzer kein DMS-Tuning-Privileg, wird das Kommando abgewiesen.

# <span id="page-3266-0"></span>**USAGE = \*READ-WRITE / \*WRITE / \*READ**

Gibt an, für welche Ein-/Ausgabe-Operationen die erhöhte Performance-Anforderung (Bearbeitung über einen Cache) gewünscht wird. Voreinstellung ist \*READ-WRITE, d.h. die Anforderungen gelten für Lese- und Schreiboperationen.

Besitzt die Datei kein besonderes Performance-Attribut (PERFORMANCE= \*STD) und ist der Cache-Bereich für den Pubset nicht so definiert, dass alle vorhandenen Dateien bedient werden (siehe Operand CACHED-FILES=\*ALL im Kommando MODIFY-PUBSET-CACHING-ATTRIBUTES), hat der Operand USAGE keine Auswirkung auf die Bearbeitung.

# **USAGE = \*READ-WRITE**

Die erhöhte Performance-Anforderung gilt sowohl für Lese- als auch Schreiboperationen.

# **USAGE = \*WRITE**

Die erhöhte Performance-Anforderung gilt nur für Schreiboperationen.

#### **USAGE = \*READ**

Die erhöhte Performance-Anforderung gilt nur für Leseoperationen.

#### **Hinweis**

Bei USAGE=\*READ-WRITE bzw. \*WRITE erfolgt nur dann ein Schreib-Caching, wenn die Bedingungen für das Datei-Attribut DISK-WRITE erfüllt sind (siehe CREATE-FILE bzw. MODIFY-FILE-ATTRIBUTES).

Bei DISK-WRITE=\*IMMEDIATE muss für Schreib-Caching das genutzte Cache-Medium ausfallsicher sein (siehe Ausgabe des Kommandos SHOW-MASTER-CATALOG-ENTRY INFORMATION=\*USER, Ausgabefeld CACHE-MEDIUM).

# **Kommando-Returncode**

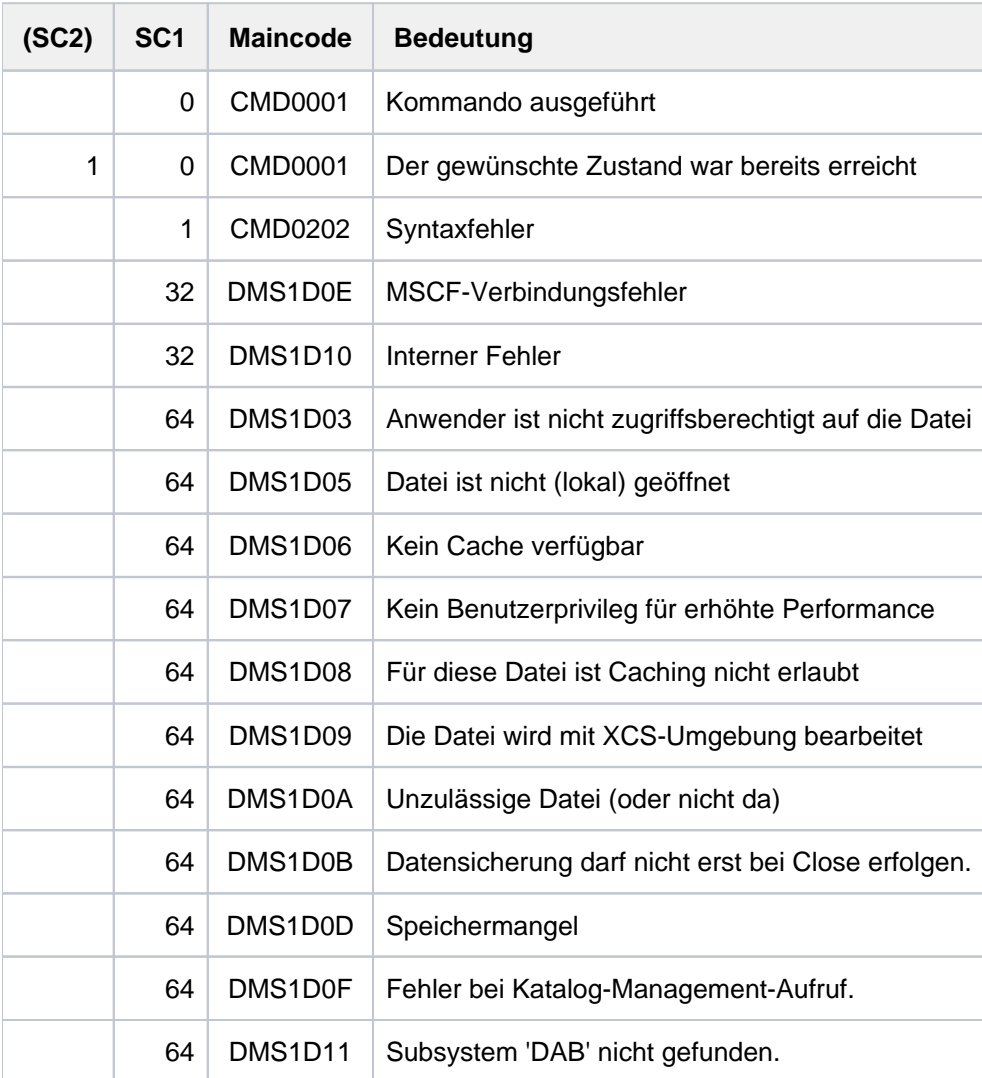

# **7.46 START-HARDWARE-AUDIT**

Hardware-AUDIT-Modus starten

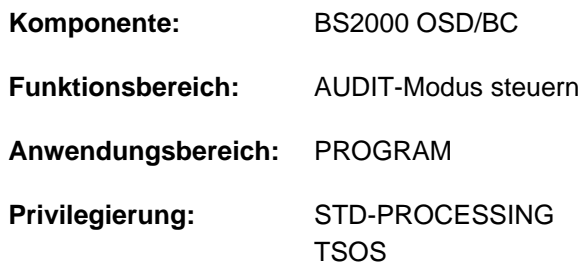

# **Funktionsbeschreibung**

Das Kommando START-HARDWARE-AUDIT steuert den Sprungfolgemodus (AUDIT-Modus) für den Funktionszustand TU (task unprivileged) oder TPR (task privileged; siehe "Privilegierte Funktion"). Die Sprungbefehlsadressen werden in der Sprungfolge-Tabelle (AUDIT-Tabelle) hinterlegt. Mit dem Kommando STOP-HARDWARE-AUDIT wird der Hardware-AUDIT-Modus beendet. Die Hardware-AUDIT-Tabelle steht danach nicht mehr zur Verfügung. Mit dem Kommando HOLD-HARDWARE-AUDIT kann der Hardware-AUDIT-Modus unterbrochen werden. Bei

Fortsetzung des Hardware-AUDIT-Modus mit RESUME-HARDWARE-AUDIT wird die bisherige Hardware-AUDIT-Tabelle fortgeschrieben. Der Inhalt der Hardware-AUDIT-Tabelle kann mit dem Kommando SHOW-HARDWARE-AUDIT ausgegeben werden, falls der Hardware-AUDIT-Modus noch nicht beendet wurde.

#### Verfügbarkeit der AUDIT-Funktion

Der Hardware-AUDIT ist nur auf Systemen mit /390-Architektur (SU /390 und S-Server) verfügbar.

Systemweit kann die Systembetreuung die AUDIT-Funktion über den Parameter-Service (AUDALLOW=YES) zur Verfügung stellen. Über den Benutzereintrag steuert die Systembetreuung, ob ein Benutzer berechtigt ist den Hardware-AUDIT-Modus zu starten.

Jeder Benutzer kann mit dem Kommando MODIFY-TEST-OPTIONS den Hardware-AUDIT-Modus innerhalb seiner Task verbieten bzw. wieder zulassen (wirkt nur bei entsprechender Berechtigung im Benutzereintrag).

# Privilegierte Funktion

Die Systembetreuung (Privileg TSOS) kann den Sprungfolgemodus für jede Task starten. Zusätzlich kann sie den Sprungfolgemodus für den Funktionszustand TPR steuern.

Ist die AUDIT-Funktion zur Aufzeichnung aller Sprungbefehle auf Auftragsebene eingeschaltet (SCOPE=\*OWN-JOB /\*ALL-JOBS/\*TID/\*TSN), so wird

SCOPE=\*PROGRAM-LEVEL abgelehnt. Ist ein PCB-spezifischer AUDIT auf einem niedrigeren PCB eingeschaltet, so wird die neue Anforderung additiv angenommen.

Das Einschalten des ALL-JOBS-AUDIT bewirkt in jedem Auftrag das Ausschalten der AUDIT-Funktion auf Auftragsebene und ein anschließendes Einschalten des ALL-JOBS-AUDIT ohne Übernahme der früheren AUDIT-Tabelle.

Siehe auch "Diagnose-Handbuch" [8].

# **Format**

### **START-HARD**WARE **-AUDIT**

 $SCOPE = ***OWN-JOB** / *PROGRAM-LEVEL / *ALL-JOBS / *TID(...) / *TSN(...)$ 

**\*TID**(...)

| **[TID](#page-3269-1)** = <alphanum-name 1..8>

**\*TSN**(...)

 $|\textsf{TSN} = \textsf{calphanum-name 1.4}$  $|\textsf{TSN} = \textsf{calphanum-name 1.4}$  $|\textsf{TSN} = \textsf{calphanum-name 1.4}$  / <c-string 1..4>

 $BUFFER-SIZE = 0$  / <integer 0..16  $4Kbyte$ 

[,](#page-3270-1) STATE = \*USER / \*SYSTEM

# **Operandenbeschreibung**

<span id="page-3269-0"></span>**SCOPE =**

Geltungsbereich für die Hardware-AUDIT-Funktion.

#### **SCOPE = \*OWN-JOB**

Die Anforderung gilt für Aktionen (Funktionszustand TU) der eigenen Task (unter der das Kommando gegeben wird).

#### **SCOPE = \*PROGRAM-LEVEL**

Die Anforderung gilt für diejenige PCB-spezifische Funktion, die sich auf den höchsten unterbrochenen PCB des Funktionszustandes TU bezieht. Sie ist nur für die eigene Task erlaubt (siehe TID-, TSN-Operanden). Ist ein taskweiter Hardware-AUDIT eingeschaltet (SCOPE=\*OWN-JOB), so wird eine PCB-spezifische Hardware-AUDIT-Anforderung abgelehnt. Ist ein PCB-spezifischer Hardware-AUDIT auf einem niedrigen PCB eingeschaltet, so wird die neue Anforderung additiv angenommen.

#### **SCOPE = \*ALL-JOBS**

Sämtliche sich jeweils im System befindende Aufträge sollen mit AUDIT überwacht werden. Die Angabe dieses Operandenwertes ist nur zusammen mit dem Operanden STATE= \*SYSTEM zulässig.

# **SCOPE = \*TID(...)**

<span id="page-3269-1"></span>Es soll nur eine Task, die mit einer internen Task-Nummer (TID) identifiziert wird, von AUDIT überwacht werden. Der nicht-privilegierte Anwender kann nur Tasks angeben, die unter seiner Benutzerkennung laufen.

**TID = <alphanum-name 1..8>** TID der Task.

#### **SCOPE = \*TSN(...)**

<span id="page-3269-2"></span>Es soll nur eine Task, die mit ihrer Task Sequence Number (TSN) identifiziert wird, von AUDIT überwacht werden. Der nicht-privilegierte Anwender kann nur Tasks angeben, die unter seiner Benutzerkennung laufen.

**TSN = <alphanum-name 1..4> / <c-string 1..4>**

TSN der Task.

# <span id="page-3270-0"></span>**BUFFER-SIZE = 0** / <integer 0..16 *4Kbyte*>

Anzahl Seiten in Einheiten zu 4KByte, die in TU für die Hardware-AUDIT-Tabelle zusätzlich angefordert werden, um die Hardware-AUDIT-Tabellen vor dem zyklischen Überschreiben in diesen Bereich sichern zu können. In TPR kann die Sicherungstabelle maximal 4 KByte groß sein. Sie ersetzt die 256 Byte große Hardware-AUDIT-Tabelle. In TPR kann für BUFFER-SIZE nur der Wert 0 (keine Sicherungstabelle) oder der Wert 1 (Sicherungstabelle 4 KB) angegeben werden. Jeder angegebene Wert > 1 wird durch 1 ersetzt.

# <span id="page-3270-1"></span>**STATE =**

Funktionszustand, für den AUDIT wirksam werden soll.

# **STATE = \*USER**

Der Hardware-Audit soll für den nicht-privilegierten Funktionszustand TU eingeschaltet werden.

# **STATE = \*SYSTEM**

Die Angabe ist nur für den privilegierten Anwender möglich. Der Hardware-Audit soll für den privilegierten Funktionszustand TPR eingeschaltet werden.

# **Kommando-Returncode**

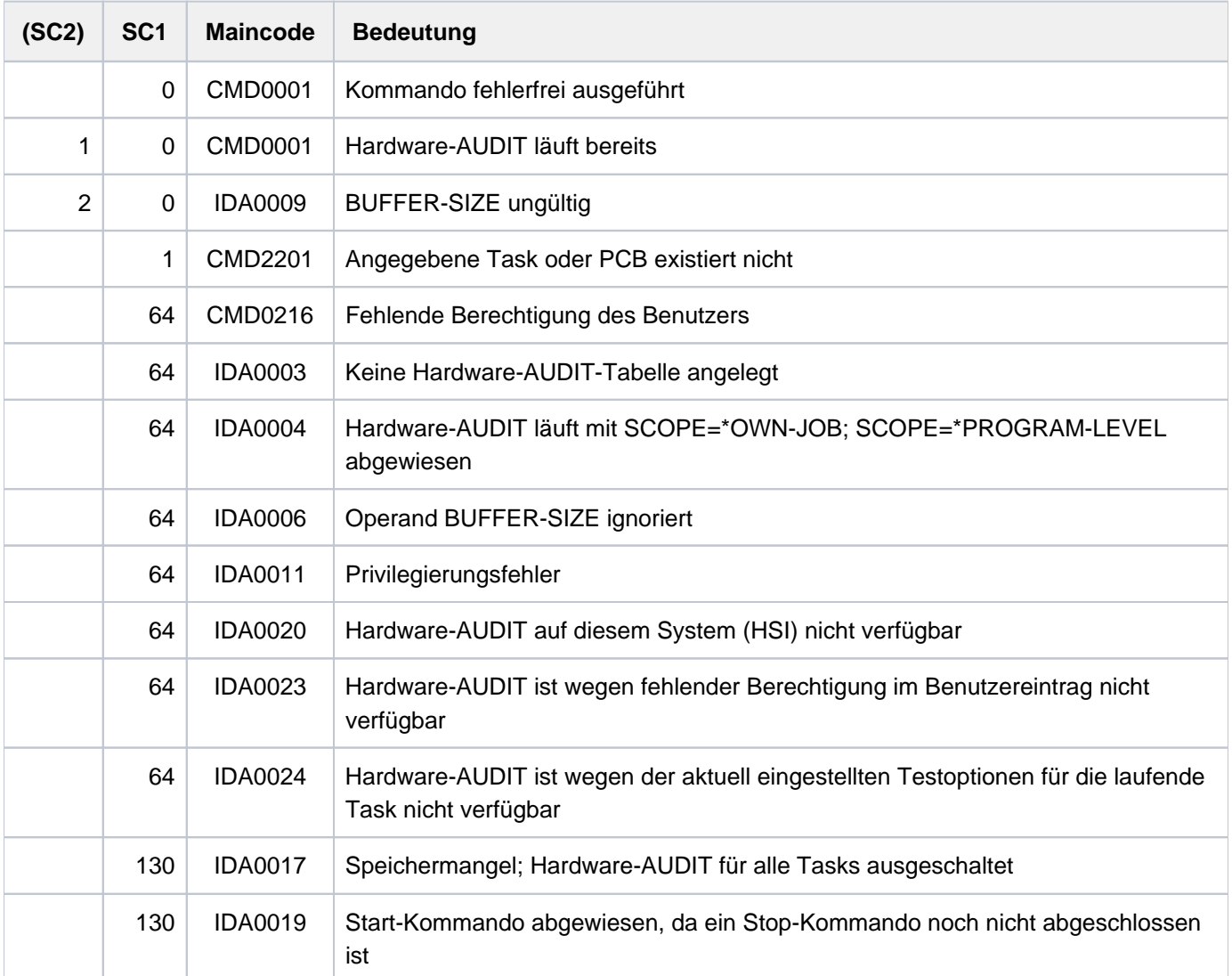

# **7.47 START-HEL-LOGGING**

Hardware-Error-Logging einschalten

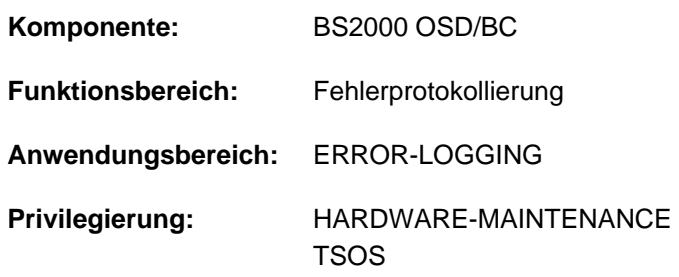

# **Funktionsbeschreibung**

Das Kommando START-HEL-LOGGING schaltet die Protokollierung von Hardwarefehlern (Hardware-Error-L ogging) ein und eröffnet eine Protokoll-Datei.

Da HEL automatisch während des Startup gestartet wird, ist das Kommando nur in folgenden Fällen notwendig:

- HEL wurde wegen eines Startup-Fehlers nicht gestartet
- HEL wurde durch einen Systemfehler abgebrochen
- HEL wurde mit dem Kommando STOP-HEL-LOGGING ausgeschaltet

Hardwarefehler werden in der eröffneten Protokoll-Datei protokolliert, wobei die Art der aufzunehmenden Fehler mit dem Kommando MODIFY-HEL-LOGGING festgelegt werden kann. Mit dem Kommando CHANGE-HEL-FILE kann die aktuelle Protokoll-Datei geschlossen und eine neue Protokoll-Datei eröffnet werden.

HEL-Protolkoll-Dateien werden in der Benutzerkennung TSOS mit dem Standardnamen \$TSOS.SYS.HEL.yyyymm-dd.hhmmss angelegt. Die Namensteile *yyyy-mm-dd* und *hhmmss* bezeichnen den Zeitpunkt (Datum und Uhrzeit), an dem die Protokoll-Datei erstmalig eröffnet wurde. Die Zugriffsrechte werden standardmäßig mit USER-ACCESS= \*SPECIAL und ACCESS=\*READ vereinbart, d.h. es können alle Benutzerkennungen, einschließlich der mit dem Privileg HARDWARE-MAINTENANCE, lesend auf HEL-Protokoll-Dateien zugreifen.

Eine HEL-Protokoll-Datei wird mit der im Operanden SPACE angegebene Größe angelegt. Eine dynamische Erweiterung ist nicht vorgesehen (SECONDARY-ALLOCATION=0). Erreicht die Dateigröße die Anfangszuweisung, wird die Datei automatisch geschlossen und eine neue Protokoll-Datei angelegt und geöffnet.

HEL-Protolkoll-Dateien werden mit dem Dienstprogramm ELSA (Error Logging System Analysis) ausgewertet (siehe Handbuch "ELSA" [\[](#page-248-0)16]).

# **Format**

**START-HEL-LOG**GING

 **[FILE](#page-3272-0)** = \*SAME / \*NEXT

[,](#page-3272-1) **SPACE** = \***UNCHA**NGED / \*STD / <integer 24..65536 2Kbyte>

# **Operandenbeschreibung**

# <span id="page-3272-0"></span>FILE = \*SAME / \*NEXT

Gibt an, welche Protokoll-Datei geöffnet werden soll.

# **FILE = \*SAME**

Die aktuellste Protokoll-Datei wird geöffnet und fortgeschrieben. Existiert keine Protokoll-Datei, wird eine neue mit dem Standardnamen angelegt.

# **FILE = \*NEXT**

Es wird eine neue Protokoll-Datei mit dem Standardnamen angelegt und geöffnet.

# <span id="page-3272-1"></span>**SPACE = \*UNCHANGED / \*STD / <integer 24..65536 2Kbyte>**

Bestimmt die Größe (Anfangszuweisung und ggf. Aufrundung des angegebenen Wertes; siehe Operand PRIMARY-ALLOCATION des Kommandos CREATE-FILE) einer neu anzulegenden Protokoll-Datei.

Soll eine bereits existierende Protokoll-Datei geöffnet werden, ist Angabe im Operanden SPACE ohne Bedeutung.

# **SPACE = \*UNCHANGED**

Die Protokoll-Datei wird in der Größe angelegt, mit der die letzte Datei angelegt wurde.

# **SPACE = \*STD**

Die Protokoll-Datei wird in der Standardgröße von 400 PAM-Seiten angelegt.

# **SPACE = <integer 24..65536 2Kbyte>**

Die Protokoll-Datei wird mit der angegeben Anzahl PAM-Seiten angelegt.

# **Kommando-Returncode**

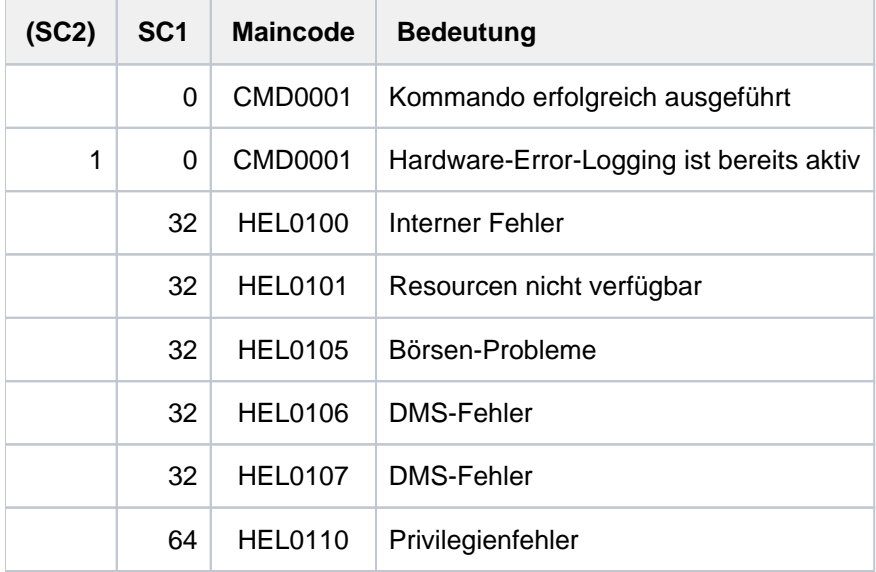

# **Beispiel**

Siehe Kommando SHOW-HEL-LOGGING.

# **7.48 START-JOB-STREAM**

Job-Stream und damit zugehörigen Jovb-Scheduler starten

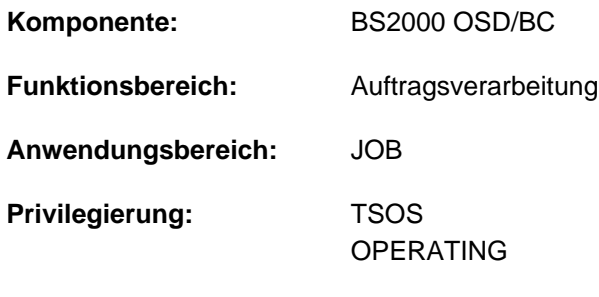

**Berechtigungsschlüssel:** J

# **Funktionsbeschreibung**

Über das Kommando START-JOB-STREAM wird ein Job-Stream und damit implizit der zugehörige Job-Scheduler gestartet. Der evtl. in der Job-Stream-Definition hinterlegte Start-Zeitpunkt wird ignoriert.

Durch das Kommando START-JOB-STREAM wird mit privilegiertem Enter der Träger-Batchjob des Job-Schedulers gestartet. Der Name des Job-Schedulers wird in der zugehörigen Enter-Datei festgelegt; der Name der Enter-Datei ist Bestandteil der Streambeschreibung im SJMSFILE. Die Namen der Dateien sind grundsätzlich frei wählbar; für eine konsistente Namensvergabe ist die Systembetreuung verantwortlich (siehe Handbuch "Einführung in die Systembetreuung" [14]).

Das Kommando kommt zum Einsatz, wenn

- der Job-Stream zu einem früheren Zeitpunkt mit dem Kommando STOP-JOB-STREAM deaktiviert wurde
- \* der Job-Stream bei seiner Definition mit dem Dienstprogramm JMU das Start-Attribut "\*BY-OPERATOR" erhalten hat
- der Job-Stream zu einem früheren Zeitpunkt gestartet werden soll, als per Definition festgelegt wurde.

Über die erfolgreiche Ausführung des Kommandos wird zusätzlich auch an der Konsole eine Meldung ausgegeben.

# **Format**

#### **START-JOB-STR**EAM

 $$ 

# **Operandenbeschreibung**

# <span id="page-3274-0"></span>**STREAM-NAME = <name 1..8>**

Name des Job-Streams, der gestartet wird.

# **Kommando-Returncode**

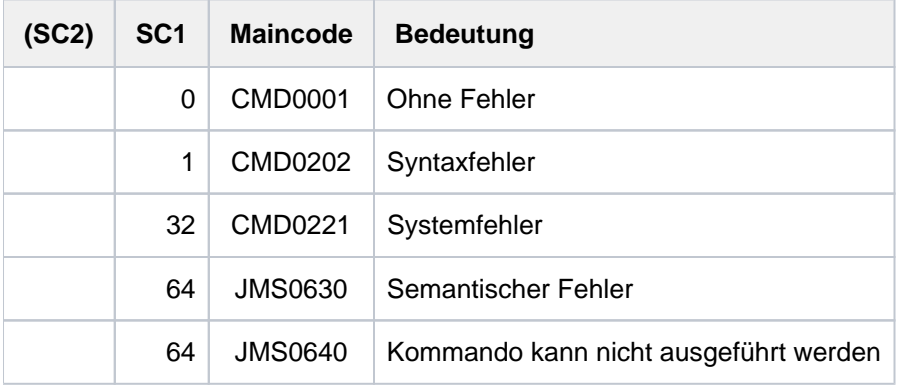

# **7.49 START-LINKAGE-AUDIT**

Linkage-AUDIT-Modus starten **Komponente:** BS2000 OSD/BC

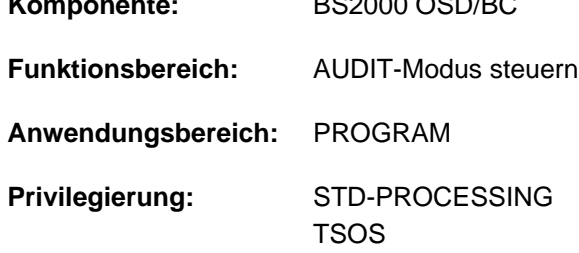

# **Funktionsbeschreibung**

Das Kommando steuert die Unterprogrammverfolgung (Linkage-AUDIT-Modus) für den Funktionszustand TU (task unprivileged), TPR (task privileged; siehe "Privilegierte Funktion") oder TPR und SIH. Die Sprungzieladressen werden nach Ausführung der Befehle BASR, BALR, BASSM und BAKR in der Linkage-AUDIT-Tabelle aufgezeichnet. Befindet sich der Linkage-AUDIT-Modus im Zustand "HOLD" (nach dem entsprechenden Kommando), wird er mit START-LINKAGE-AUDIT wieder aktiviert. Eine evtl. vorhandene Sicherungstabelle wird weiter benutzt.

# Verfügbarkeit der AUDIT-Funktion

Systemweit kann die Systembetreuung die AUDIT-Funktion über den Parameter-Service (AUDALLOW=YES) zur Verfügung stellen. Über den Benutzereintrag steuert die Systembetreuung, ob ein Benutzer berechtigt ist den Linkage-AUDIT-Modus zu starten.

Jeder Benutzer kann mit dem Kommando MODIFY-TEST-OPTIONS den Linkage-AUDIT-Modus innerhalb seiner Task verbieten bzw. wieder zulassen (wirkt nur bei entsprechender Berechtigung im Benutzereintrag).

# Privilegierte Funktion

Die Systembetreuung (Privileg TSOS) kann zusätzlich die Unterprogrammverfolgung für den Funktionszustand TPR bzw. TPR und SIH steuern.

Soll der prozessor-lokale Linkage-AUDIT auch während der Startup-Phase genutzt werden, muss er über den Parameterservice eingeschaltet werden (siehe Handbuch "Einführung in die Systembetreuung" [[14](#page-248-0)]). Diese Funktion steht auch für Multiprozessoren uneingeschränkt zur Verfügung, d.h. für alle CPUs.

Die prozessor-lokale Linkage-AUDIT-Tabelle kann nur über einen Dump mit dem Auswerter DAMP betrachtet werden. Die Ausgabe im Dialog mit SHOW-LINKAGE-AUDIT ist nicht möglich.
# **Format**

```
START-LINKAGE-AUDIT 
 STATE = <u>*USER(...)</u> / *SYSTEM(...) / *PROCESSOR(...)
   *USER(...)
      | SCOPE = *OWN-JOB / *PROGRAM-LEVEL / *TID(...) / *TSN(...)
      | *TID(...)
                  \textsf{I} TID} = \textsf{calphanum-name 1.8}| *TSN(...)
                  | | TSN = <alphanum-name 1..4> / <c-string 1..4>
      |, BUFFER-SIZE = \mathbf{0} / <integer 0..16 4Kbyte*SYSTEM(...)
      | SCOPE = <u>*OWN-JOB</u> / *PROGRAM-LEVEL / *ALL-JOBS / *TID(...) / *TSN(...)
      | *TID(...)
      TID} = \text{calphanum-name 1..8}| *TSN(...)
                  TSN} = \text{calphanum-name} 1.4 > / <c-string 1.4>
   *PROCESSOR(...)
      SCOPE = *INTERRUPT-HANDLING / *SYSTEM-LEVEL
```
# **Operandenbeschreibung**

# <span id="page-3276-0"></span>**STATE =**

Funktionszustand, für den der Linkage-AUDIT eingeschaltet werden soll.

# $STATE = *USER(...)$

<span id="page-3276-1"></span>Der Linkage-AUDIT wird für den nicht-privilegierten Funktionszustand TU eingeschaltet.

# **SCOPE = \*OWN-JOB / \*PROGRAM-LEVEL / \*TID(...) / \*TSN(...)**

Geltungsbereiche für die Linkage-AUDIT-Funktion.

### **SCOPE = \*OWN-JOB**

Die Anforderung gilt für die eigene Task.

# **SCOPE = \*PROGRAM-LEVEL**

Die Anforderung gilt für diejenige PCB-spezifische Funktion, die sich auf den höchsten unterbrochenen PCB bezieht. Ist ein taskweiter Linkage-AUDIT eingeschaltet (SCOPE=OWN-JOB), so wird eine PCB-spezifische Anforderung abgelehnt. Ist ein PCB-spezifischer Linkage-AUDIT auf einem niedrigeren PCB eingeschaltet, so wird die neue Anforderung zusätzlich angenommen.

# **SCOPE = \*TID(...)**

Es soll nur eine Task, die mit einer internen Task-Nummer (TID) identifiziert wird, von Linkage-AUDIT überwacht werden. Der nicht-privilegierte Anwender kann nur Tasks angeben, die unter seiner Benutzerkennung laufen.

# **TID = <alphanum-name 1..8>**

Task-Identifier der Task, die überwacht werden soll.

# <span id="page-3277-0"></span>**SCOPE = \*TSN(...)**

Es soll nur eine Task, die mit ihrer Task Sequence Number (TSN) identifiziert wird, von Linkage-AUDIT überwacht werden. Der nicht-privilegierte Anwender kann nur Tasks angeben, die unter seiner Benutzerkennung laufen.

# **TSN = <alphanum-name 1..4> / <c-string 1..4>**

TSN der Task, die überwacht werden soll.

# <span id="page-3277-1"></span>**BUFFER-SIZE = 0 / <integer 0..16 4Kbyte>**

Anzahl Seiten in Einheiten zu 4KByte, die in TU für die Linkage-AUDIT zusätzlich benötigt werden, um sie vor dem zyklischem Überschreiben zu sichern.

# <span id="page-3277-2"></span>**STATE = \*SYSTEM(...)**

<span id="page-3277-3"></span>Die Angabe ist nur für den privilegierten Anwender möglich. Der Linkage-AUDIT wird für den privilegierten Funktionszustand TPR eingeschaltet.

### **SCOPE = \*OWN-JOB / \*PROGRAM-LEVEL / \*ALL-JOBS / \*TID(...) / \*TSN(...)**

Geltungsbereiche für die Linkage-AUDIT-Funktion.

### **SCOPE = \*OWN-JOB**

Die Anforderung gilt für die eigene (TSOS-)Task.

### **SCOPE = \*PROGRAM-LEVEL**

Die Anforderung gilt für diejenige PCB-spezifische Funktion, die sich auf den höchsten unterbrochenen PCB bezieht. Ist ein taskweiter Linkage-AUDIT eingeschaltet (SCOPE=OWN-JOB), so wird eine PCB-spezifische Anforderung abgelehnt. Ist ein PCB-spezifischer Linkage-AUDIT auf einem niedrigeren PCB eingeschaltet, so wird die neue Anforderung zusätzlich angenommen.

### **SCOPE = \*ALL-JOBS**

Sämtliche sich jeweils im System befindende Aufträge sollen mit Linkage-AUDIT überwacht werden.

### **SCOPE = \*TID(...)**

<span id="page-3277-4"></span>Es soll nur eine Task, die mit einer internen Task-Nummer (TID) identifiziert wird, von Linkage-AUDIT überwacht werden.

### **TID = <alphanum-name 1..8>**

Task-Identifier der Task, die überwacht werden soll.

### **SCOPE = \*TSN(...)**

Es soll nur eine Task, die mit ihrer Task Sequence Number (TSN) identifiziert wird, von Linkage-AUDIT überwacht werden.

# **TSN = <alphanum-name 1..4> / <c-string 1..4>**

TSN der Task, die überwacht werden soll.

# <span id="page-3278-0"></span>**STATE = \*PROCESSOR(...)**

# Die Angabe ist nur für den privilegierten Anwender möglich.

<span id="page-3278-1"></span>Der Linkage-AUDIT soll prozessorlokal für die privilegierten Funktionszustände SIH und TPR eingeschaltet werden.

# **SCOPE = \*INTERRUPT-HANDLING / \*SYSTEM-LEVEL**

Geltungsbereiche für die Linkage-AUDIT-Funktion.

## **SCOPE = \*INTERRUPT-HANDLING**

Die Anforderung gilt nur für den Funktionszustand SIH.

### **SCOPE = \*SYSTEM-LEVEL**

Die Anforderung gilt für beide privilegierte Funktionszustände SIH und TPR.

# **Kommando-Returncode**

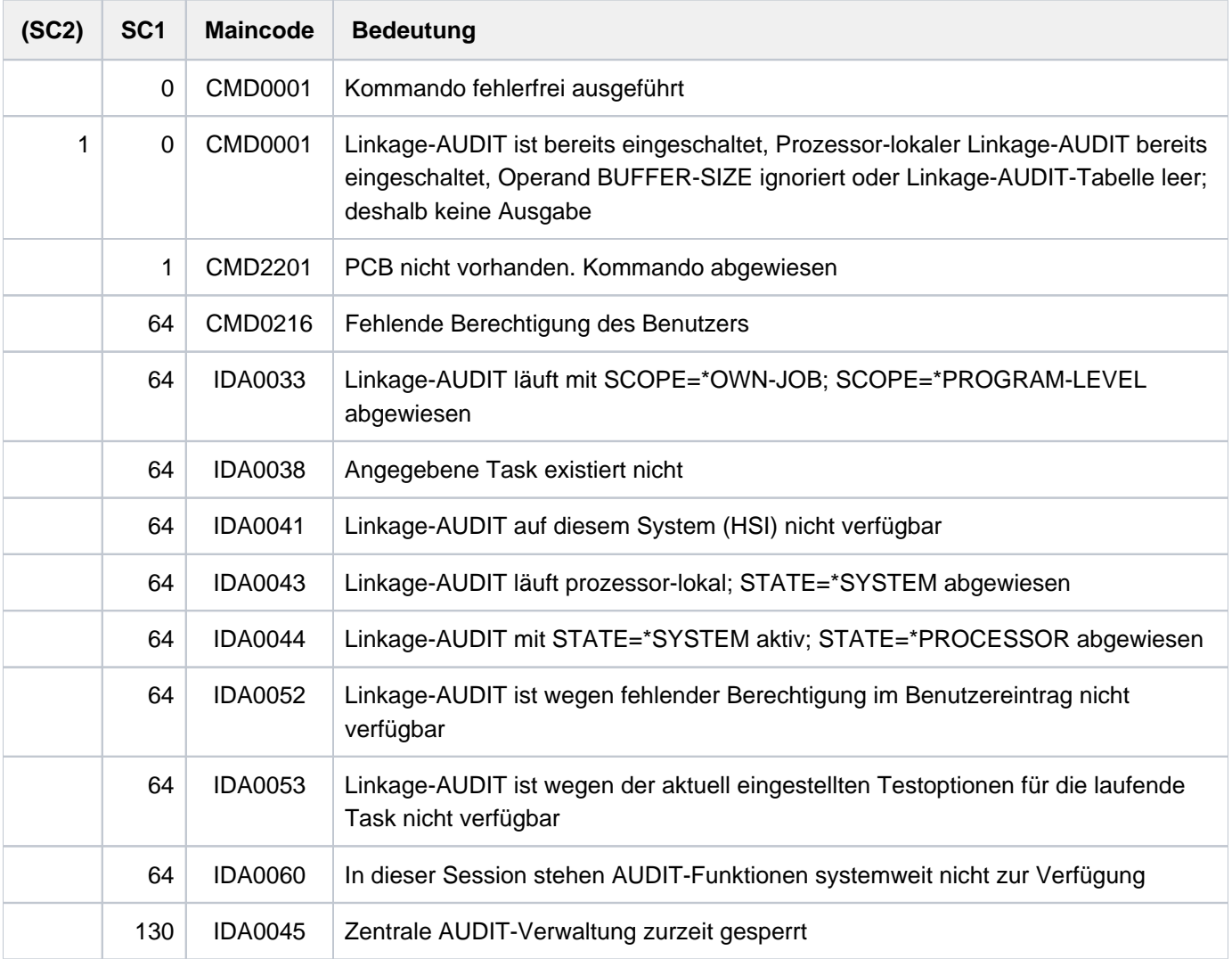

# **7.50 START-POSIX-INSTALLATION**

POSIX-Installationsprogramm starten

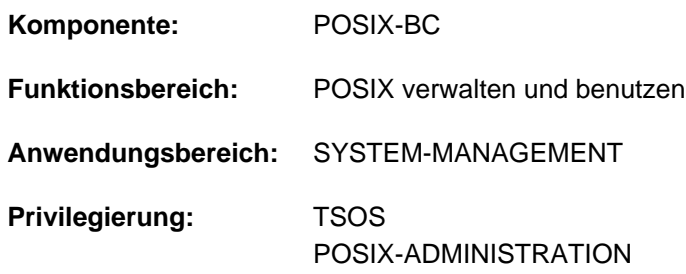

# **Funktionsbeschreibung**

Das Kommando START-POSIX-INSTALLATION startet das POSIX-Installationsprogramm. Das Installationprogramm kann im Dialog ablaufen, wobei die Installationsanweisungen über FHS-Masken abgefragt werden. Mit Angabe einer Parameterdatei, die alle Installationsanweisungen enthält, kann das Installationsprogramm auch automatisiert ablaufen.

Der Ablauf des POSIX-Installationsprogramm ist detailliert im Handbuch "POSIX Grundlagen" [28] beschrieben.

# **Format**

```
START-POSIX-INSTALLATION 
INPUT-INTERFACE = *STD / *FHS / *FILE(...)*FILE(...)
      | FILE-NAME = <filename 1..54>
      | ,ERROR-HANDLING = *PARAMETERS(...)
     | *PARAMETERS(...)
     | RETURNCODE = <u>*NO</u> / *YES
     | ABORT-ON-WARNING = <u>*NO</u> / *YES
```
# **Operandenbeschreibung**

# <span id="page-3280-0"></span> $INPUT-INTERFACE =  $\frac{*STD}{s}$  / *FHS / *FILE(...)$

Gibt an, ob die Installation im Dialog oder automatisiert ablaufen soll.

## **INPUT-INTERFACE = \*STD / \*FHS**

Die Installation soll im Dialog (über FHS-Masken) ablaufen. Der Ablauf der Installation im Dialog ist im Handbuch "POSIX Grundlagen" [28] beschrieben.

# **INPUT-INTERFACE = \*FILE(...)**

<span id="page-3280-1"></span>Die Installation soll automatisiert ablaufen unter Verwendung der angegebenen Parameterdatei. Der automatisierte Ablauf der Installation sowie der Aufbau der Parameterdatei ist im Handbuch "POSIX Grundlagen" [\[](#page-248-0)28] beschrieben.

### **FILE-NAME = <filename 1..54>**

Name der Parameterdatei.

### <span id="page-3280-2"></span>**ERROR-HANDLING = \*PARAMETERS(...)**

<span id="page-3280-3"></span>Legt die Reaktion in Fehlerfällen fest .

### **RETURNCODE = <u>\*NO</u>** / \*YES

Legt fest, ob das Kommando in Fehlerfällen einen POSIX-spezifischen Kommando-Returncode (mit dem Maincode POS295x) liefern und den Spin-Off-Mechanismus auslösen soll.

### **RETURNCODE = \*NO**

In Fehlerfällen wird der Spin-Off-Mechanismus nicht ausgelöst und Kommando-Returncodes werden nicht geliefert.

### **RETURNCODE = \*YES**

In Fehlerfällen wird innerhalb von Prozeduren der Spin-Off-Mechanismus ausgelöst und das Kommando liefert Returncodes (mit dem Maincode POS295x).

### <span id="page-3280-4"></span>**ABORT-ON-WARNING = <u>\*NO</u>** / \*YES

Steuert das Verhalten, wenn in der Parameterdatei Fehler der Klasse 'warning' auftreten (bei Maincode POS2956).

Bei Fehlern der Klasse 'error' wird die Verarbeitung der Parameterdatei immer abgebrochen, bei Fehlern der Klasse 'note' wird die Verarbeitung immer mit der nächsten Zeile fortgesetzt. **i**

### **ABORT-ON-WARNING = \*NO**

Die Verarbeitung der Parameterdatei wird bei Fehlern der Klasse 'warning' mit der nächsten Zeile fortgesetzt.

#### **ABORT-ON-WARNING = \*YES**

Die Verarbeitung der Parameterdatei wird bei Fehlern der Klasse 'warning' abgebrochen.

# **Kommando-Returncode**

POSIX-spezifische Kommando-Returncodes (d.h. mit Maincode POS295x) werden nur zurückgeliefert, wenn RETURNCODE=\*YES angegeben wurde. Bei RETURNCODE=\*NO können Kommando-Returncodes, die im Fehlerfall zurückgeliefert werden (Subcode 1 ungleich 0), nicht garantiert werden.

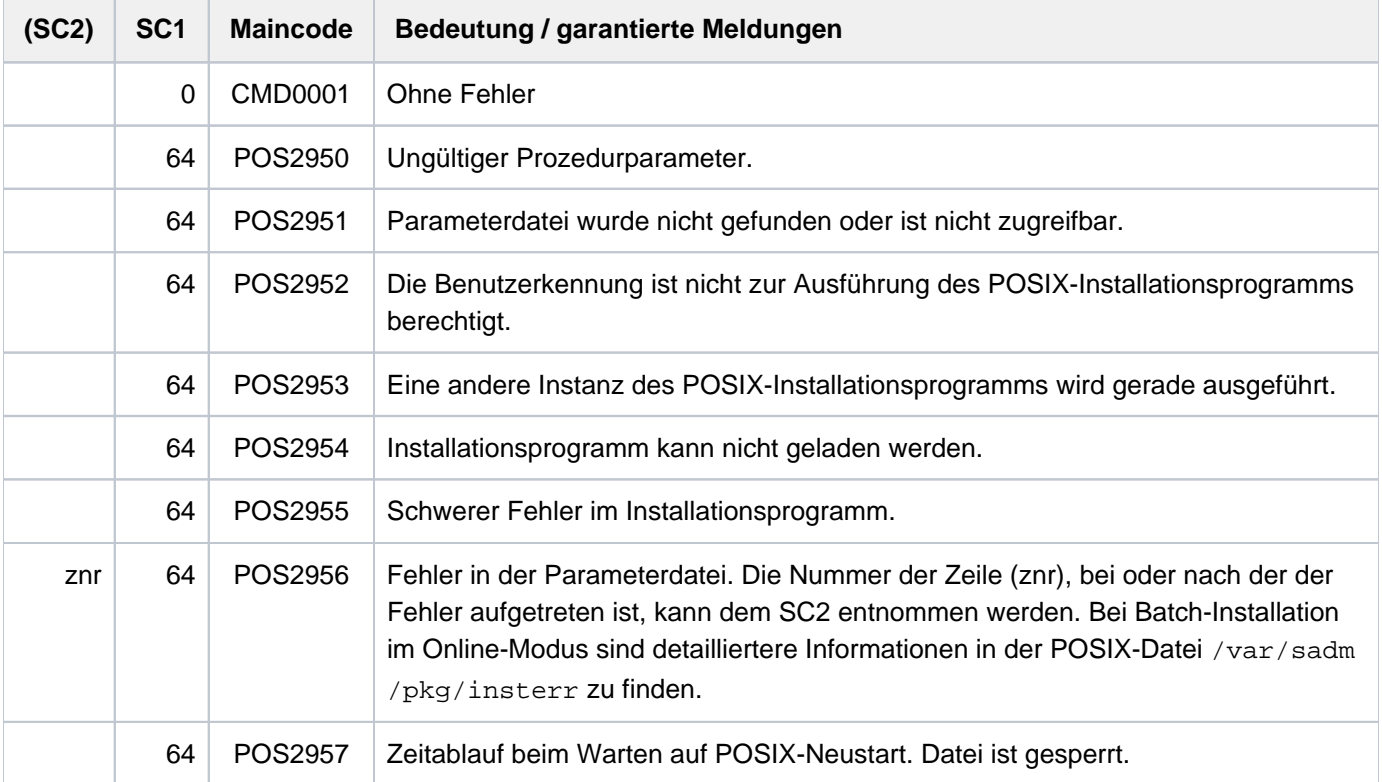

### Protokollierung von Fehlern in der Parameterdatei (Maincode POS2956)

Bei Batch-Installation im Online-Modus, d.h. nicht bei einer Erstinstallation oder bei einer Dateisystemerweiterung im Offline-Modus, werden folgende Informationen in die POSIX-Datei /var/sadm/pkg/insterr geschrieben:

- Name der Parameterdatei
- Datum und Uhrzeit der Installation

Bei Hinweisen / Warnungen / Fehlern zusätzlich:

- fehlerhafte Zeile in der Parameterdatei
- Fehlerklasse (note, warning, error) und Fehlertext

# Beispiel einer Protokolldatei

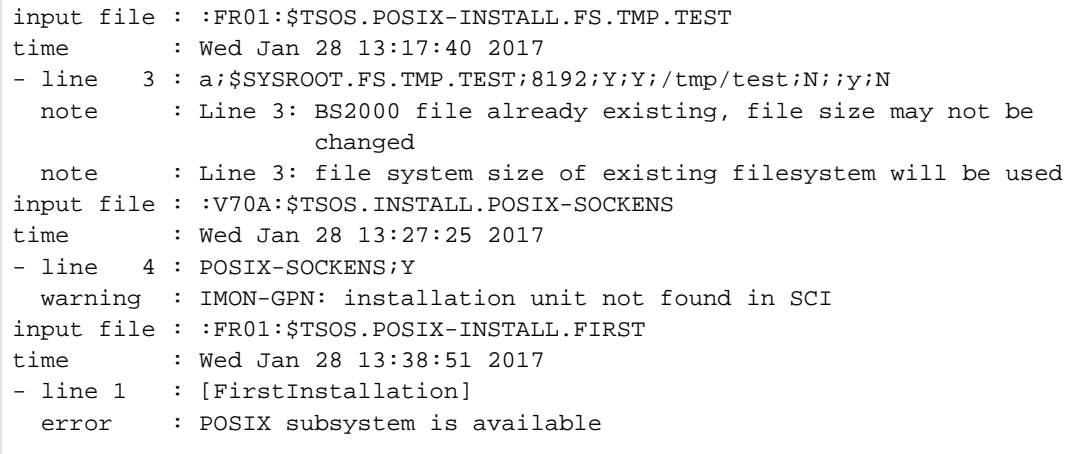

# **7.51 START-POSIX-SHELL**

In eine POSIX-Shell wechseln

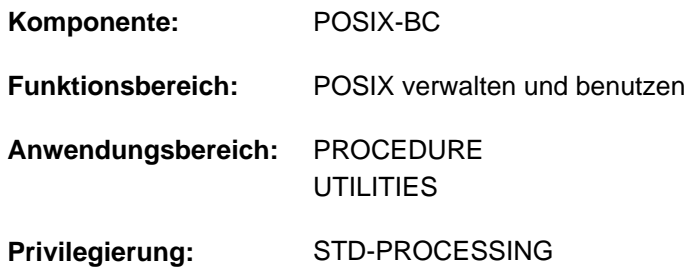

# **Funktionsbeschreibung**

Das Kommando START-POSIX-SHELL startet eine POSIX-Shell, die es dem Anwender ermöglicht, innerhalb des BS2000 in einer UNIX-Umgebung zu arbeiten.

Die POSIX-Shell ist die Kommandoschnittstelle zu einem in BS2000 portierten UNIX-Kernel (UNIX System V). Der Anwender kann somit innerhalb der POSIX-Shell die umfangreiche UNIX-Kommandosprache nutzen (entsprechend dem POSIX-Standard). Innerhalb der Shell hat der Anwender Zugriff auf das im BS2000 realisierte POSIX-Dateisystem, das wie ein UNIX-Dateisystem aufgebaut ist.

Die POSIX-Shell wird nur gestartet, wenn das POSIX-Subsystem geladen ist und sich im Zustand \*AVAILABLE befindet (siehe Kommando SHOW-POSIX-STATUS).

Nach erfolgreichem Zugang zur POSIX-Shell erhält der Anwender das Bereitzeichen der Shell. Für den nichtprivilegierten POSIX-Anwender ist dies standardmäßig das Zeichen \$ (Belegung der Shell-Umgebungvariablen PS1). Die Shell erwartet jetzt die Eingabe von der Dialogstation. Die zulässigen Eingaben (der Umfang der unterstützten POSIX-

Kommandos) und allgemeine Hinweise zur Arbeit mit der POSIX-Shell enthält das Handbuch "POSIX (Kommandos)  $"$  [29].

Beendet wird die POSIX-Shell mit dem POSIX-Kommando exit. Danach arbeitet der Anwender wie gewohnt im BS2000 weiter.

### Voraussetzungen für den Zugang zur POSIX-Shell

Der Zugang zur POSIX-Shell ist nur möglich, wenn ein entsprechender Benutzereintrag zur POSIX-Benutzung berechtigt. Der Eintrag enthält die folgenden POSIX-spezifischen Benutzerattribute:

- Benutzerkennung
- Benutzernummer
- Gruppennummer
- Kommentar zum Benutzereintrag
- Name des POSIX-Dateiverzeichnisses, in dem die POSIX-Dateien des Benutzers angelegt werden (HOME-Directory)
- Name des zu startenden POSIX-Programms (Standard ist die interaktive POSIX-Shell)

Der privilegierte Benutzer (Privileg POSIX-ADMINISTRATION) vergibt diese Benutzerattribute mit dem Kommando MODIFY-POSIX-USER-ATTRIBUTES. Er kann auch mit dem Kommando MODIFY-POSIX-USER-DEFAULTS Default-Werte festlegen, die bei Erstellung eines neuen BS2000-Benutzereintrags (siehe Kommando ADD-USER) automatisch als POSIX-Benutzereintrag übernommen werden.

Das Kommando SHOW-POSIX-USER-ATTRIBUTES informiert über einen POSIX-Benutzereintrag. Das Kommando SHOW-POSIX-USER-DEFAULTS gibt die festgelegten Default-Werte aus.

# **Format**

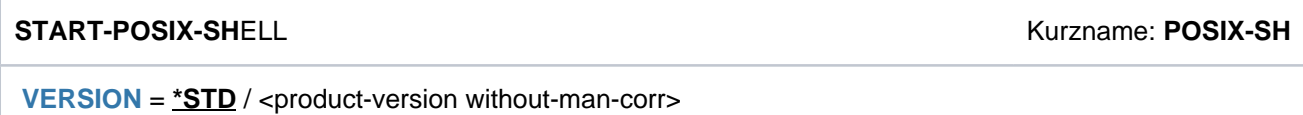

# **Operandenbeschreibung**

# <span id="page-3284-0"></span>**VERSION = <u>\*STD</u> / <product-version without-man-corr>**

Vereinbart die Versionsnummer der aufzurufenden Programms (hier der POSIX-Shell). Voreingestellt ist \*STD, d.h. es wird die aktuell verfügbare Version aufgerufen.

Als explizite Versionsangabe wird derzeit nur V01.0 akzeptiert.

# **Kommando-Returncode**

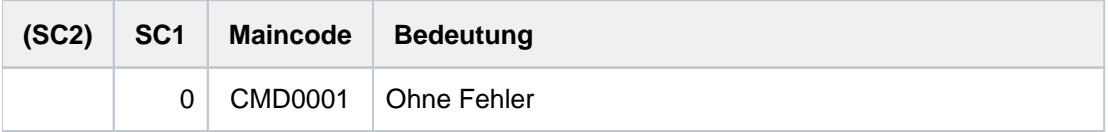

Kommando-Returncodes, die im Fehlerfall zurückgeliefert werden (Subcode 1 ungleich 0), können nicht garantiert werden. Eine automatische Fehlerbehandlung ist jedoch auf Basis des Spin-Off-Verhaltens möglich (entspricht der Voreinstellung des Kommandos SET-PROCEDURE-OPTIONS mit ERROR-MECHANISM= \*SPIN-OFF-COMPATIBLE). **i**

# **Hinweise**

Eingaben an die POSIX-Shell werden blockweise übergeben. Die Eingabe wird deshalb erst nach Drücken der Tasten [EM] [DUE] oder nur [DUE] an die POSIX-Shell übergeben.

Die Eingabe der Zeichenfolge @@d wirkt wie die Taste [END].

Die Eingabe der Zeichenfolge @@c wirkt wie die Taste [DEL].

# **Beispiel**

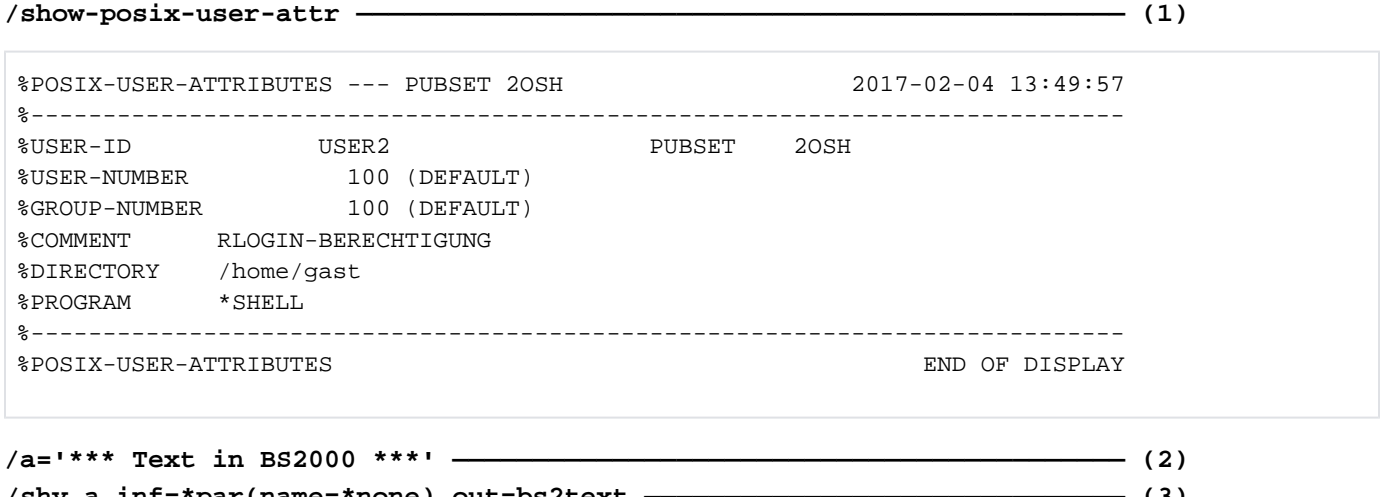

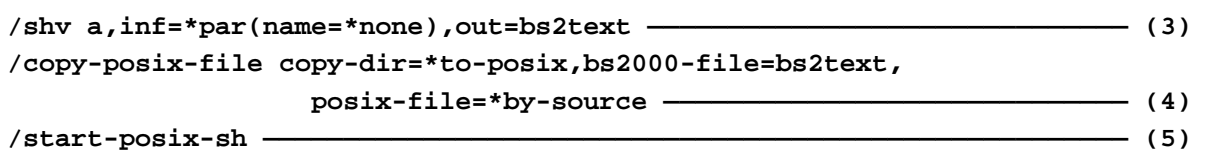

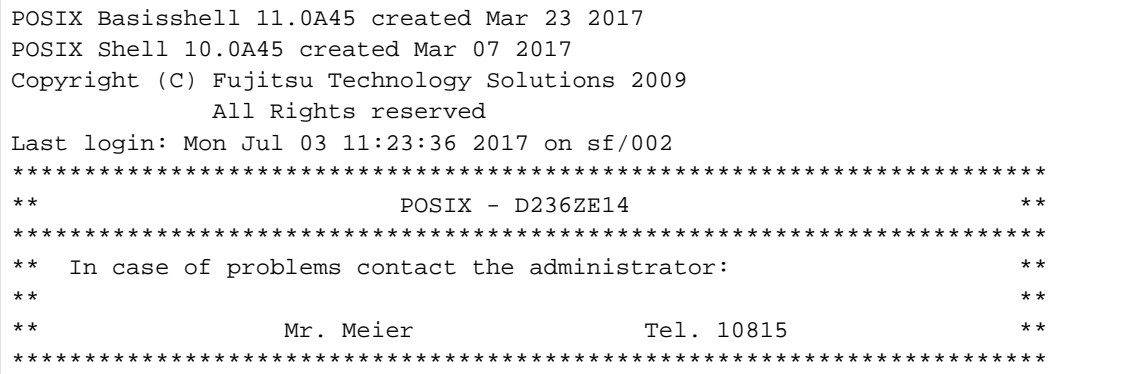

### **\$ pwd ———————————————————————————————————————————————————————————————— (6)**

/home/gast

#### **\$ ls -l —————————————————————————————————————————————————————————————— (7)**

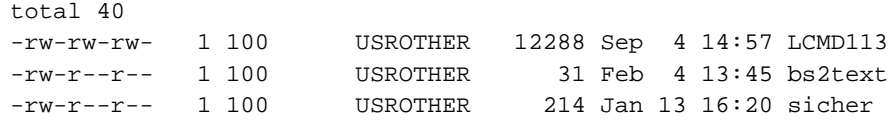

#### **\$ cat bs2text ———————————————————————————————————————————————————————— (8)**

\*\*\* Text in BS2000 \*\*\*

3286

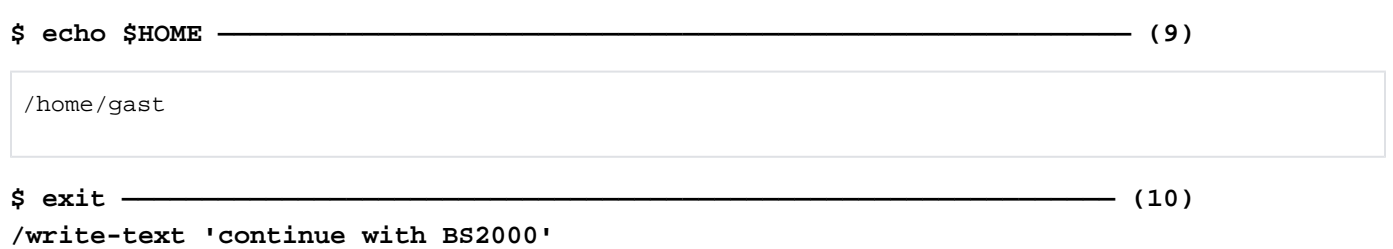

# continue with BS2000 —————————————————————————————————————————————— (11)

- <span id="page-3286-0"></span>(1) Das Kommando SHOW-POSIX-USER-ATTRIBUTES informiert über die POSIX-Benutzerattribute des Benutzers USER2.
- (2) Der S-Variablen  $A$  wird ein Textstring zugewiesen.
- (3) Das Kommando SHV (SHOW-VARIABLE) gibt den Inhalt der S-Variablen A in die Datei BS2TEXT aus.
- (4) Das Kommando COPY-POSIX-FILE kopiert die BS2000-Datei BS2TEXT in das POSIX-Dateisystem.
- (5) Das Kommando START-POSIX-SHELL ruft die POSIX-SHELL auf.
- (6) Das POSIX-Kommando pwd gibt den aktuellen Pfad im POSIX-Dateiverzeichnis aus.
- (7) Das POSIX-Kommando 1s zeigt die Dateien im aktuellen Verzeichnis.
- (8) Das POSIX-Kommando cat zeigt den Inhalt der Datei BS2TEXT, die zuvor (siehe Punkt4) aus dem BS2000 kopiert wurde.
- (9) Mit dem POSIX-Kommando echo wird der Inhalt der Shell-Variable HOME ausgegeben (siehe unter Punkt 1 das POSIX-Benutzerattribut DIRECTORY).
- (10) Mit dem Kommando exit wird die POSIX-SHELL beendet.
- (11) Danach können wieder BS2000-Kommandos eingegeben werden. In diesem Fall wird das Kommando WRITE-TEXT eingegeben.

# **7.52 START-PRINTER-OUTPUT**

Drucker für SPOOLOUT-Aufträge zuweisen

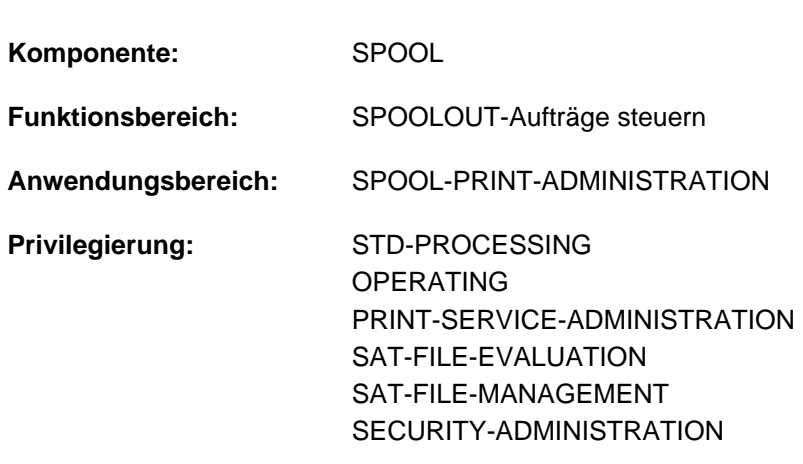

**Berechtigungsschlüssel:** S

# **Funktionsbeschreibung**

Das Kommando START-PRINTER-OUTPUT weist Drucker für SPOOLOUT-Aufträge zu. Der nicht-privilegierte Anwender (STD-PROCESSING) kann das Kommando nur als RSO-Geräteverwalter geben. Die im Kommando angegebenen Verwaltungsparameter bestimmen, welche SPOOLOUT-Aufträge auf dem angegebenen Gerät ausgedruckt werden sollen.

Die Verwaltungsparameter eines bereits zugewiesenen Geräts können mit dem

Kommando MODIFY-PRINTER-OUTPUT-STATUS geändert werden. Die Zuweisung eines Gerätes wird mit dem Kommando STOP-PRINTER-OUTPUT beendet.

BS2000 OSD/BC ab V11.0 unterstützt keine am Kanal anschließbaren Drucker. Druckaufträge für in SPOOL definierte "lokale" Drucker werden jedoch weiterhin akzeptiert und können über ein SPOOL-Zusatzprodukt (z.B. ROUTER von Océ) an reale, über LAN erreichbare Hochleistungsdrucker weitergeleitet werden. **i**

Der Zustand des Druckers in BS2000 beeinflusst diese Weiterleitung nicht. Das Kommando START-PRINTER-OUTPUT wirkt daher nur noch auf RSO-Drucker und virtuelle Geräte. Für lokale Drucker wird es unverändert akzeptiert, ist aber wirkungslos.

# Privilegierte Funktion

RSO-Geräteverwalter, Spool- und Cluster-Verwalter können jeweils die von ihnen verwalteten Geräte zuweisen. Näheres zu diesen Anwendergruppen ist den Handbüchern "RSO" [\[](#page-248-0)[32](#page-248-0)], "SPOOL" [43] bzw. "Distributed Print Services" [\[](#page-248-0)[10](#page-248-0)] zu finden.

# **Hinweise**

- Für den Probedruck werden die Daten wie folgt modifiziert: Alle Buchstaben werden durch "X", alle Ziffern durch ..0" ersetzt.
- Um eine SPOOLOUT-Anforderung für einen Drucker auszuführen, müssen alle Scheduling-Operanden für das Gerät zutreffen. Ist dies nicht der Fall, bleibt die SPOOLOUT-Anforderung in der Warteschlange.
- Um eine RSO-Anforderung für einen Drucker auszuführen, muss mindestens je eine der Angaben für Klasse, Formularname und Benutzerkennung für das Gerät zutreffen. Ist dies nicht der Fall, bleibt die RSO-Anforderung in der Warteschlange.
- Fehlen Angaben für Formularname, Klasse oder Benutzerkennung, so kann jede Ausgabe für ein gegebenes Gerät ausgeführt werden. Ist jedoch für Formularname, Klasse und Benutzerkennung eine Angabe gemacht worden, so können nur RSO-Anforderungen ausgeführt werden, für die alle Angaben übereinstimmen.
- Die Hierarchie der Operanden zur Steuerung des SPOOLOUTs ist beschrieben im Handbuch "SPOOL" [43].
- Wenn ein Probedruck ausgeführt wurde und das Ausdrucken verzögert worden ist, bleibt der Probedruck beim Wiederstart derselbe.
- Für APA-Drucker dürfen die folgenden Operanden nicht spezifiziert werden: FORMS-OVERLAY PAGE-PRINTER-OUTPUT PRINT-SAMPLE ROTATION FORMS-OVERLAY-BUFFER CHARACTER-SET-NUMBER
- Folgende Operanden können nur mit dem Privileg TSOS oder OPERATING benutzt werden: DEVICE-NAME=\*ANY-LOCAL-PRINTER(...) ROTATION TWO-UP-PROCESSING FORMS-OVERLAY-BUFFER CHARACTER-SET-NUMBER
- Bei Druckern, die mit ACCESS-TYPE=TACLAN definiert sind, wird das Kommando START-PRINTER-OUTPUT-Kommando mit der Meldung SRO0369 zurückgewiesen, wenn das Subsystem SOCKETS nicht geladen oder nicht im Subsystemkatalog definiert ist.

Bei den anderen Druckern (nicht mit ACCESS-TYPE=TACLAN definiert) wird das Kommando mit der Meldung SRO0369 zurückgewiesen, wenn das Subsystem DCAM nicht geladen ist.

# **Format**

```
START-PRINTER-OUTPUT And CONTRUCT CONTROL CONTROL CONTROL CONTROL CONTROL CONTROL CONTROL KURZNAME: SRPRTO
DEVICE-NAME = *ANY-LOCAL-PRINTER(...) / *RSO-PRINTER(...)
   *ANY-LOCAL-PRINTER(...)
      | NAME = list-poss(8): <alphanum-name 1..8>
            ,INATION = *NONE / *STD / list-poss(16): *CENTRAL / <alphanum-name 1..8>
            \mathsf{FORM\text{-}NAME} = \mathsf{*ALL} / \mathsf{*STD} / \mathsf{*EQUIVALENT} ...) / \mathsf{*EXECPT} ...) / \mathsf{AECENT} ...list-poss(16): <alphanum-name 1..6>
               | *EQUIVALENT(...)
                  | EQUIVALENT-FORMS = *ALL / list-poss(16): <alphanum-name 1..6>
               | *EXCEPT(...)
                  | | FORMS-LIST = list-poss(16): <alphanum-name 1..6>
               | *EQUIVALENT (...) -EXCEPT
                  |\text{FORMS-LIST} = \text{list-poss}(16): <alphanum-name 1..6>
            | ,FORMS-OVERLAY = / / / (...) / *ALL *NONE *ONLY *EXCEPT
                              list-poss(16): <alphanum-name 2..2>
               | *EXCEPT(...)
                  | FORMS-OVERLAY-LIST = list-poss(16): <alphanum-name 2..2>
            | ,HOST-NAME = *ALL-CLUSTERS *HOME / *LOCAL-CLUSTER / *EXCEPT / (...) /
                              list-poss(16): <alphanum-name 1..8> / <c-string 1..8 with-low>
               | *EXCEPT(...)
                  \vert HOST-LIST = list-poss(16): <alphanum-name 1.8> / <c-string 1.8 with-low>
            PAGE-PRINTER-OUTPUT = *NO / *ALLOWEDPRINT-SAMPLE = *NO / *YES
            TRACE = *NO / *YES(...)| *YES(...)
      LEVEL = *COMPLETE / *STATUS / *BLOCK-CONTROL
   *RSO-PRINTER(...)
      | NAME = list-poss(8): <alphanum-name 1..8>
      INATION = *NONE / *STD / list-poss(16): <name 1..8>
```

```
| . FORM-NAME = *STD / *EQUIVALENT(...) / *EQUIVALENT-EXCEPT(...) / <alphanum-name 1..6>
```
| **\*EQU**IVALENT(...)

 $\vert$  **EQU**IVALENT-FORMS = \*ALL / list-poss(16): <alphanum-name 1..6> | **\*EQU**IVALENT (...) **-EXCEPT**

| | **[FORMS-LIST](#page-3294-2)** = list-poss(16): <alphanum-name 1..6>

| **[PRINT-SAMPLE](#page-3294-3)** = \*NO / \*YES

| , = / ES **TRACE \*NO \*Y**

| ,[ALLOWED-ACCESSES](#page-3294-5) = \*STD / list-poss(4): <-c-string 1..4>

 $,$ **USER-ID[ENTIFICATION](#page-3294-6) = \*ALL / \*EXCEPT(...) / list-poss(16): <name 1..8> / <c-string 1..8 with-low>** 

**\*EXCEPT**(...)

 $$ 

,**SPOOLOUT-CLASS = \*ALL / \*EXCEPT**(...) / list-poss(16): <integer 1..255>

**\*EXCEPT**(...)

 $\blacksquare$  **SPOOLOUT-CLASS-LIST** = list-poss(16): <integer 1..255>

 $\text{SPOOLOUT-NAME} = \text{*ALL} / \text{*EXECPFT}$ ...) / list-poss(16): <alphanum-name 1..8> / <c-string 1..8 with-low>

**\*EXCEPT**(...)

 $\blacksquare$  **SPOOLOUT-NAME-LIST** = list-poss(16): <alphanum-name 1..8> / <c-string 1..8 with-low>

,**[ACCOUNT](#page-3295-5)** = / (...) / list-poss(16): <alphanum-name 1..8> **\*ALL \*EXCEPT**

**\*EXCEPT**(...)

| **[ACCOUNT-LIST](#page-3296-0)** = list-poss(16): <alphanum-name 1..8>

**,***ROT[ATION](#page-3296-1)* = \*ANY / \*YES / \*NO / \*MANUAL

,**[TWO-UP-PROCES](#page-3296-2)**SING = / ES / / / **\*ANY \*Y \*NO \*MODE-1 \*MODE-2**

,**FORMS-OVERLAY-BUFFER = \*ANY / \*ONLY / \*NO / \*RANGE(...)** 

**\*RANGE**(...)

 $|$  **[LOW](#page-3297-0)** = 0 / <integer 0..32767>

| ,= / <integer 0..32767> **HIGH 4032**

, = / (...) **PRIO**RITY **\*ALL \*RANGE**

**\*RANGE**(...)

 $|$  **[FROM](#page-3297-3)** = 30 / <integer 30..255>

```
 = 255 / \text{c} integer 30..255
```
, CHARACTER-SET-NUMBER =  $*ALL / *ONE / *RANGE(...)$ 

# **\*RANGE**(...)

 $|$  **[LOW](#page-3297-6)** = 1 / <integer 1..32767>

| ,= / <integer 1..32767> **HIGH 64**

# **, [EXIT-ROUT](#page-3297-8)INES = \*ACTIVE / \*NOT-ACTIVE**

# **Operandenbeschreibung**

## <span id="page-3291-0"></span>**DEVICE-NAME =**

Art der Drucker, die zugewiesen werden.

# **DEVICE-NAME = \*ANY-LOCAL-PRINTER(...)**

<span id="page-3291-1"></span>Nur privilegierte Anwender (siehe "Privilegierung"). Es werden lokale Drucker zugewiesen.

# **NAME = list-poss(8): <alphanum-name 1..8>**

Logische Namen von Geräten, definiert in der SPOOL-Parameterdatei (max. 8 alphanumerische Zeichen), bzw. mnemotechnische Namen von Geräten (2 alphanumerische Zeichen), die wartenden SPOOLOUT-Aufträgen zugewiesen werden.

Wurde ein Gerät mit einem bestimmten Namen aktiviert (START- oder MODIFY-PRINTER-OUTPUT), kann es bis zur Deaktivierung (STOP-PRINTER-OUTPUT) nur unter diesem Namen angesprochen werden.

# **DESTINATION =**

Bestimmt, ob und wie die Zuordnung der angegebenen lokalen Drucker zu einem Pool geändert wird. Bei der PRINT-Validierung wird geprüft, ob ein angegebener Pool in der SPOOL-Parameterdatei definiert ist und der angegebene Gerätename im Pool vorhanden ist.

### **DESTINATION = \*NONE**

Die Liste der lokalen Pools für die angegebenen Drucker wird gelöscht, d.h. SPOOLOUT-Aufträge für diese Pools werden nicht mehr bearbeitet.

# **DESTINATION = \*STD**

Standard-Pools für lokale Drucker.

Die Liste der zugeordneten Pools für lokale Drucker wird durch eine Liste von Standard-Pools, die die angegebenen lokalen Drucker enthalten, ersetzt (SPOOL-Parameterdatei).

# **DESTINATION = list-poss(16): \*CENTRAL / <name 1..8>**

Liste der lokalen Pools, auf die SPOOLOUT-Aufträge für die angegebenen Drucker gelenkt werden können.

# <span id="page-3291-2"></span>**FORM-NAME =**

Formulare, mit denen SPOOLOUT-Aufträge auf den angegebenen Druckern verarbeitet werden können.

# **FORM-NAME = \*ALL**

Mit allen Formularen können SPOOLOUT-Aufträge auf den angegebenen Druckern verarbeitet werden.

## **FORM-NAME = \*STD**

Mit allen Formularen, die in der SPOOL-Parameterdatei für den jeweiligen Drucker zugelassen sind, können SPOOLOUT-Aufträge auf den angegebenen Druckern verarbeitet werden.

Ist der Drucker nicht in der SPOOL-Parameterdatei eingetragen, wird FORM-NAME= \*STD automatisch eingesetzt.

# **FORM-NAME = \*EQUIVALENT(...)**

<span id="page-3292-0"></span>Äquivalente Formulare, mit denen SPOOLOUT-Aufträge auf den angegebenen Druckern verarbeitet werden können. Die Druckausgabe wird bei Formularwechsel nicht unterbrochen.

# **EQUIVALENT-FORMS = \*ALL / list-poss(16): <alphanum-name 1..6>**

Alle bzw. die angegebene Liste äquivalenter Formulare sind zugelassen.

# **FORM-NAME = \*EXCEPT(...)**

<span id="page-3292-1"></span>Formulare, mit denen SPOOLOUT-Aufträge auf den angegebenen Druckern nicht verarbeitet werden können.

# **FORMS-LIST = list-poss(16): <alphanum-name 2..2>**

Liste der ausgeschlossenen Formulare.

# **FORM-NAME = \*EQUIVALENT-EXCEPT(...)**

<span id="page-3292-2"></span>Liste der äquivalenten Formulare, mit denen SPOOLOUT-Aufträge auf den angegebenen Druckern nicht verarbeitet werden können.

# **FORMS-LIST = list-poss(16): <alphanum-name 1..6>**

Liste der ausgeschlossenen äquivalenten Formulare.

# **FORM-NAME = list-poss(16): <alphanum-name 1..6>**

Liste der Formulare, mit denen SPOOLOUT-Aufträge auf den angegebenen Druckern verarbeitet werden können. Die Druckausgabe wird bei jedem Formularwechsel mit einer Meldung an der Konsole unterbrochen.

# <span id="page-3292-3"></span>**FORMS-OVERLAY =**

Namen der Filmdias, mit denen SPOOLOUT-Aufträge auf den angegebenen Laserdruckern verarbeitet werden können.

# **FORMS-OVERLAY = \*ALL**

Mit beliebigen Filmdias können SPOOLOUT-Aufträge auf den angegebenen Druckern verarbeitet werden.

# **FORMS-OVERLAY = \*NONE**

Nur SPOOLOUT-Aufträge, die keine Filmdias verwenden, können auf den angegebenen Druckern verarbeitet werden.

# **FORMS-OVERLAY = \*ONLY**

Nur SPOOLOUT-Aufträge, die ein (beliebiges) Filmdia verwenden, können auf den angegebenen Druckern verarbeitet werden.

# **FORMS-OVERLAY = \*EXCEPT(...)**

<span id="page-3292-4"></span>Namen der Filmdias, mit denen SPOOLOUT-Aufträge auf den angegebenen Druckern nicht verarbeitet werden können.

# **FORMS-OVERLAY-LIST = list-poss(16): <alphanum-name 2..2>**

Liste der ausgeschlossenen Filmdias.

### **FORMS-OVERLAY = list-poss(16): <alphanum-name 2..2>**

Liste der Filmdias, mit denen SPOOLOUT-Aufträge auf den angegebenen Druckern verarbeitet werden können.

### <span id="page-3292-5"></span>**HOST-NAME = \*ALL-CLUSTERS / \*LOCAL-CLUSTER / \*HOME / \*EXCEPT(...) /**

### **list-poss(16): <alphanum-name 1..8> / <c-string 1..8 with-low>**

Gibt für den Drucker an, von welchen Hosts Druckaufträge bearbeitet werden.

# **HOST-NAME = \*ALL-CLUSTERS**

An dem angegebenen Drucker werden Druckaufträge von allen Hosts in allen Clustern bearbeitet.

# **HOST-NAME = \*LOCAL-CLUSTER**

An dem angegebenen Drucker werden Druckaufträge von allen Hosts im lokalen Cluster bearbeitet.

# **HOST-NAME = \*HOME**

An dem angegebenen Drucker werden nur Druckaufträge vom lokalen Host bearbeitet.

# **HOST-NAME = \*EXCEPT(...)**

<span id="page-3293-0"></span>An dem angegebenen Drucker werden Druckaufträge von allen Hosts außer von den in der EXCEPT-Liste angegebenen bearbeitet.

## **HOST-LIST = list-poss(16): <alphanum-name 1..8> / <c-string 1..8 with-low>**

BCAM-Namen der auszuschließenden Hosts.

### **HOST-NAME = list-poss(16): <alphanum-name 1..8> / <c-string 1..8 with-low>**

An dem angegebenen Drucker werden nur Druckaufträge von Hosts dieser ACCEPT-Liste bearbeitet.

# <span id="page-3293-1"></span>**PAGE-PRINTER-OUTPUT = \*NO / \*ALLOWED**

Gibt an, ob SPOOLOUT-Aufträge für Laserdrucker auch auf Zeilendrucker ausgegeben werden dürfen.

# <span id="page-3293-2"></span>**PRINT-SAMPLE = \*NO / \*YES**

Bestimmt, ob für die SPOOLOUT-Aufträge, die unter Berücksichtigung der Zuweisungs-Operanden zur Druckausgabe gelangen, ein Probedruck durchgeführt werden soll. Für APA-Drucker wird PRINT-SAMPLE=\*YES abgewiesen.

# <span id="page-3293-3"></span> $TRACE = **NO* / **YES*$  (...)

<span id="page-3293-4"></span>Nur für APA-Drucker zulässig. Schaltet die Ablaufverfolgung ein oder aus. Name der Trace-Datei: \$SYSSPOOL.TF.<mn>.<dvcname>.<yyyy-mm-dd>.<hhmmss>

# **LEVEL = \*COMPLETE / \*STATUS / \*BLOCK-CONTROL**

Legt fest, welche Daten ins Ablaufprotokoll geschrieben werden. Zur Beschreibung der Daten siehe auch Handbuch "SPOOL" [\[](#page-248-0)43].

# **LEVEL = \*COMPLETE**

Der Ablauf soll vollständig protokolliert werden.

### **LEVEL = \*STATUS**

Nur für APA-Jobs: Ablauf- und Statusdaten sollen protokolliert werden.

### **LEVEL = \*BLOCK-CONTROL**

Nur für APA-Jobs: Ablauf-, Status- und Block-Kontrolldaten sollen protokolliert werden.

### **DEVICE-NAME = \*RSO-PRINTER(...)**

<span id="page-3293-5"></span>Für nicht-privilegierte Anwender nur als RSO-Geräteverwalter. Es sollen RSO-Drucker zugewiesen werden.

### **NAME = list-poss(8): <alphanum-name 1..8>**

Namen von RSO-Druckern, die wartenden SPOOLOUT-Aufträgen zugewiesen werden sollen.

### <span id="page-3293-6"></span>**DESTINATION = <u>\*NONE</u> / \*STD / list-poss(16): <name 1..8>**

Bestimmt, ob die angegebenen RSO-Drucker einem oder mehreren Pools zugeordnet werden sollen und wenn ja, welchen.

# **DESTINATION = \*NONE**

Auf den angegebenen RSO-Druckern können SPOOLOUT-Aufträge, die auf RSO-Pools ausgegeben werden sollen, nicht verarbeitet werden.

# **DESTINATION = \*STD**

Die Liste der zugeordneten Pools besteht aus allen Standard-Pools, die die angegebenen RSO-Drucker enthalten.

# <span id="page-3294-0"></span>**FORM-NAME =**

Formulare, mit denen SPOOLOUT-Aufträge auf den angegebenen RSO-Druckern verarbeitet werden können.

## **FORM-NAME = \*STD**

Mit allen äquivalenten Formularen, die in der SPOOL-Parameterdatei für den jeweiligen RSO-Drucker definiert sind, können SPOOLOUT-Aufträge auf den angegebenen Druckern verarbeitet werden.

## **FORM-NAME = \*EQUIVALENT(...)**

<span id="page-3294-1"></span>Mit äquivalenten Formularen können SPOOLOUT-Aufträge auf den angegebenen RSO-Druckern verarbeitet werden.

### **EQUIVALENT-FORMS = \*ALL / list-poss(16): <alphanum-name 1..6>**

Alle bzw. die angegebene Liste äquivalenter Formulare sind zugelassen.

### **FORM-NAME = \*EQUIVALENT-EXCEPT(...)**

<span id="page-3294-2"></span>Mit bestimmten äquivalenten Formularen können SPOOLOUT-Aufträge auf den angegebenen RSO-Druckern nicht verarbeitet werden.

# **FORMS-LIST = list-poss(16): <alphanum-name 1..6>**

Liste der ausgeschlossenen äquivalenten Formulare.

### **FORM-NAME = <alphanum-name 1..6>**

Formular, mit dem SPOOLOUT-Aufträge auf den angegebenen RSO-Druckern verarbeitet werden können.

### <span id="page-3294-3"></span>**PRINT-SAMPLE = \*NO / \*YES**

Legt fest, ob ein Probedruck angefertigt werden soll. Im RSO-Betrieb kann ein Probedruck angefordert werden für Public Devices, die auf Endlospapier drucken (keine Einzelblattdrucker).

# <span id="page-3294-4"></span> $TRACE = <sup>*</sup>NO / <sup>*</sup>YES$

Gibt an, ob bei der Ausgabe auf die angegebenen RSO-Drucker eine TRACE-Datei angelegt wird. Die TRACE-Datei wird katalogisiert unter dem Namen

\$SYSSPOOL.SYSTRC.RSO.gerät.jj-mm-tt.ss.mm (...Jahr-Monat-Tag.Stunde.Minute).

### <span id="page-3294-5"></span>ALLOWED-ACCESSES = \*STD / list-poss(4): <c-string 1..4>

Dieser Operand legt fest, welche Zugriffe erlaubt sind. Er ist für jeden RSO-Drucker zulässig.

### **ALLOWED-ACCESSES = \*STD**

Der Wert (C'RSO', C'UTM') wird eingestellt.

### **ALLOWED-ACCESSES = list-poss(4): <c-string 1..4>**

Liste der erlaubten Zugriffe. Es sind folgende Angaben möglich:

C'RSO' RSO-Druckaufträge können dem gestarteten Drucker zugewiesen werden.

C'UTM' UTM-Druckaufträge können dem gestarteten Drucker zugewiesen werden.

### <span id="page-3294-6"></span>**USER-IDENTIFICATION =**

Benutzerkennungen, unter denen SPOOLOUT-Aufträge auf den angegebenen Druckern verarbeitet werden können.

# **USER-IDENTIFICATION = \*ALL**

Unabhängig von der Benutzerkennung können SPOOLOUT-Aufträge auf den angegebenen Druckern verarbeitet werden.

# **USER-IDENTIFICATION = \*EXCEPT(...)**

<span id="page-3295-0"></span>Unter den angegebenen Benutzerkennungen können SPOOLOUT-Aufträge auf den angegebenen Druckern nicht verarbeitet werden.

### **USER-IDENT-LIST = list-poss(16): <name 1..8> / <c-string 1..8 with-low>**

Liste der ausgeschlossenen Benutzerkennungen.

### USER-IDENTIFICATION = list-poss(16): <name 1..8> / <c-string 1..8 with-low>

Liste der Benutzerkennungen, unter denen SPOOLOUT-Aufträge auf den angegebenen Druckern verarbeitet werden können.

### <span id="page-3295-1"></span>**SPOOLOUT-CLASS =**

SPOOLOUT-Klassen, aus denen SPOOLOUT-Aufträge auf den angegebenen Druckern verarbeitet werden können.

### **SPOOLOUT-CLASS = \*ALL**

Unabhängig von der SPOOLOUT-Klasse können SPOOLOUT-Aufträge auf den angegebenen Druckern verarbeitet werden.

### **SPOOLOUT-CLASS = \*EXCEPT(...)**

<span id="page-3295-2"></span>SPOOLOUT-Klassen, aus denen SPOOLOUT-Aufträge auf den angegebenen Druckern nicht verarbeitet werden können.

#### **SPOOLOUT-CLASS-LIST = list-poss(16): <integer 1..255>**

Liste der ausgeschlossenen SPOOLOUT-Klassen.

### **SPOOLOUT-CLASS = list-poss(16): <integer 1..255>**

Liste der SPOOLOUT-Klassen, aus denen SPOOLOUT-Aufträge auf den angegebenen Druckern verarbeitet werden können.

# <span id="page-3295-3"></span>**SPOOLOUT-NAME =**

Auftragsnamen, unter denen SPOOLOUT-Aufträge auf den angegebenen Druckern verarbeitet werden können.

### **SPOOLOUT-NAME = \*ALL**

Unabhängig vom Auftragsnamen können SPOOLOUT-Aufträge auf den angegebenen Druckern verarbeitet werden.

### **SPOOLOUT-NAME = \*EXCEPT(...)**

<span id="page-3295-4"></span>Unter den angegebenen Auftragsnamen können SPOOLOUT-Aufträge auf den angegebenen Druckern nicht verarbeitet werden.

# **SPOOLOUT-NAME-LIST = list-poss(16): <alphanum-name 1..8> / <c-string 1..8 with-low>**

Liste der ausgeschlossenen Auftragsnamen.

### **SPOOLOUT-NAME = list-poss(16): <alphanum-name 1..8> / <c-string 1..8 with-low>**

Liste der Auftragsnamen, unter denen SPOOLOUT-Aufträge auf den angegebenen Druckern verarbeitet werden können.

### <span id="page-3295-5"></span>**ACCOUNT =**

Abrechnungsnummern der SPOOLOUT-Aufträge, die auf den angegebenen Druckern verarbeitet werden können.

### **ACCOUNT = \*ALL**

SPOOLOUT-Aufträge mit beliebiger Abrechnungsnummer können auf den angegebenen Druckern verarbeitet werden.

# **ACCOUNT = \*EXCEPT(...)**

<span id="page-3296-0"></span>Mit den angegebenen Abrechnungsnummern können SPOOLOUT-Aufträge auf den angegebenen Druckern nicht verarbeitet werden.

# **ACCOUNT-LIST = list-poss(16): <alphanum-name 1..8>**

Liste der ausgeschlossenen Abrechnungsnummern.

# **ACCOUNT = list-poss(16): <alphanum-name 1..8>**

Liste der Abrechnungsnummern, mit denen SPOOLOUT-Aufträge auf den angegebenen Druckern verarbeitet werden können.

# <span id="page-3296-1"></span>**ROTATION =**

Bestimmt, ob auf den angegebenen Druckern SPOOLOUT-Aufträge, die das Seitendrehmodul benötigen, verarbeitet werden können.

# **ROTATION = \*ANY**

Unabhängig davon, ob sie das Seitendrehmodul benötigen, können auf den angegebenen Druckern SPOOLOUT-Aufträge verarbeitet werden.

# **ROTATION = \*NO**

Auf den angegebenen Druckern können nur SPOOLOUT-Aufträge verarbeitet werden, die das Seitendrehmodul nicht benötigen.

# **ROTATION = \*YES**

Auf den angegebenen Druckern können nur SPOOLOUT-Aufträge verarbeitet werden, die das Seitendrehmodul benötigen.

# **ROTATION = MANUAL**

Der Operator kann hier, im Unterschied zum Wert NO, manuell über Hardware-Schalter das Seitendrehmodul ansprechen. In diesem Fall werden alle Seiten gedreht ausgedruckt.

### <span id="page-3296-2"></span>**TWO-UP-PROCESSING =**  $*ANY$ **/ \*YES / \*NO / \*MODE-1 / \*MODE-2**

Dieser Operand existiert nur noch aus Kompatibilitätsgründen.

# <span id="page-3296-3"></span>**FORMS-OVERLAY-BUFFER =**

Bestimmt, ob auf den angegebenen virtuellen Geräten SPOOLOUT-Aufträge, die ein FOB-Datendia verwenden, verarbeitet werden können.

# **FORMS-OVERLAY-BUFFER = \*ANY**

SPOOLOUT-Aufträge mit und ohne FOB-Datendia können auf den angegebenen virtuellen Geräten verarbeitet werden. Der maximal mögliche FORMS-OVERLAY-BUFFER wird vom korrespondierenden Standard-Geräte-Eintrag entnommen.

## **FORMS-OVERLAY-BUFFER = \*ONLY**

Nur SPOOLOUT-Aufträge, die ein FOB-Datendia verwenden, können auf den angegebenen virtuellen Geräten verarbeitet werden. Der maximal mögliche FORMS-OVERLAY-BUFFER wird vom korrespondierenden Standard-Geräte-Eintrag entnommen.

### **FORMS-OVERLAY-BUFFER = \*NO**

SPOOLOUT-Aufträge, die ein FOB-Datendia verwenden, können auf den angegebenen virtuellen Geräten nicht verarbeitet werden.

### **FORMS-OVERLAY-BUFFER = \*RANGE(...)**

Nur SPOOLOUT-Aufträge, die ein FOB-Datendia verwenden, dessen Größe innerhalb des angegebenen Intervalls liegt, können auf den angegebenen virtual devices verarbeitet werden.

# <span id="page-3297-0"></span> $LOW = 0$  / <integer  $0.32767$ >

Untergrenze des Intervalls (Angabe in Unterzeilen).

# <span id="page-3297-1"></span>**HIGH =**  $4032$  **/ <integer 0..32767>**

Obergrenze des Intervalles für HP90-Drucker: 4032 Unterzeilen. Obergrenze des Intervalles für HP-PRINTER: 672 Unterzeilen.

# <span id="page-3297-2"></span>**PRIORITY =**

Prioritäten der SPOOLOUT-Aufträge, die auf den angegebenen Druckern verarbeitet werden können.

### **PRIORITY = \*ALL**

SPOOLOUT-Aufträge können unabhängig von ihrer Priorität auf den angegebenen Druckern verarbeitet werden.

### **PRIORITY = \*RANGE(...)**

<span id="page-3297-3"></span>SPOOLOUT-Aufträge, deren Priorität innerhalb des angegebenen Intervalls liegt, können auf den angegebenen Druckern verarbeitet werden.

## $FROM = 30 / *interger* 30.255$

Untergrenze des Intervalls.

### **TO = 255 / <integer 30..255>**

Obergrenze des Intervalls.

### <span id="page-3297-5"></span><span id="page-3297-4"></span>**CHARACTER-SET-NUMBER =**

Anzahl der benötigten Zeichensätze, mit denen SPOOLOUT-Aufträge auf den angegebenen virtuellen Geräten verarbeitet werden können.

#### **CHARACTER-SET-NUMBER = \*ALL**

Unabhängig von der Anzahl der Zeichensätze können SPOOLOUT-Aufträge auf den angegebenen virtuellen Geräten verarbeitet werden. Die maximal mögliche Anzahl der benötigten Zeichensätze wird vom korrespondierenden Standard-Geräte-Eintrag entnommen.

### **CHARACTER-SET-NUMBER = \*ONE**

Nur SPOOLOUT-Aufträge, die nicht mehr als einen Zeichensatz benötigen, können auf den angegebenen virtuellen Geräten verarbeitet werden.

### **CHARACTER-SET-NUMBER = \*RANGE(...)**

SPOOLOUT-Aufträge, deren Anzahl benötigter Zeichensätze innerhalb des angegebenen Intervalls liegt, können auf den angegebenen virtuellen Geräten verarbeitet werden. Während der Initialisierung eines Geräts wird geprüft, wie viele Zeichensätze auf dem Gerät geladen werden können. Ist dieser Wert kleiner als einer der beiden angegebenen Werte, wird entweder eine Meldung an die Konsole geschickt und der Wert für HIGH angepasst (wenn LOW <= Anzahl der Zeichensätze, die auf dem Gerät geladen werden können), oder das Kommando wird abgewiesen (wenn LOW > Anzahl der Zeichensätze, die auf dem Gerät geladen werden können).

<span id="page-3297-6"></span>**LOW = 1 / <integer 1..32767>** 

Untergrenze des Intervalls.

**HIGH =**  $64$  **/ <integer 1..32767>** Obergrenze des Intervalls.

### <span id="page-3297-8"></span><span id="page-3297-7"></span>**EXIT-ROUTINES = \*ACTIVE / \*NOT-ACTIVE**

Gibt an, ob EXIT-Routinen beim SPOOLOUT aufgerufen werden sollen.

# **Kommando-Returncode**

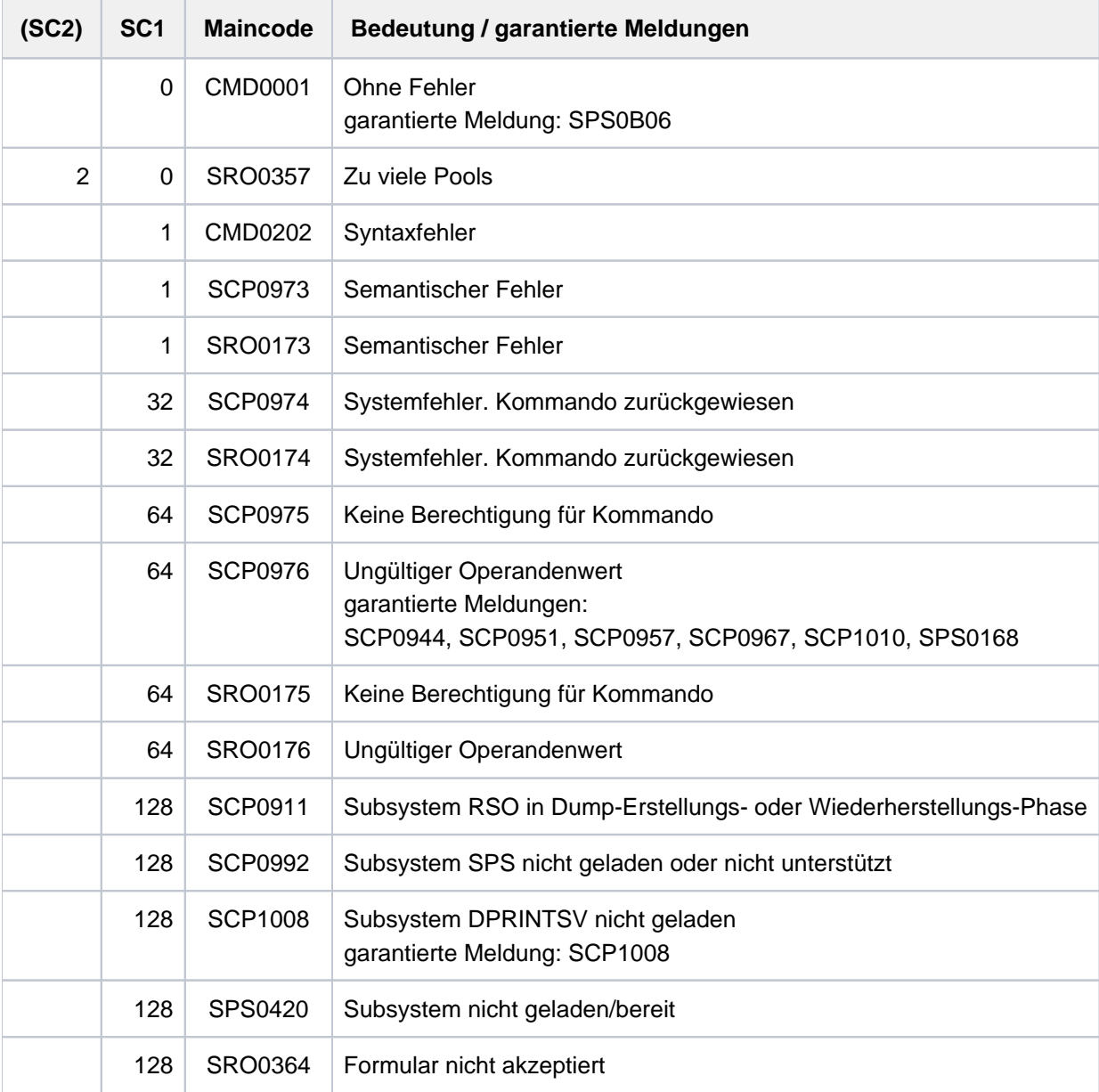

# **Hinweise**

1. Benutzer-Verantwortlichkeiten:

Der SPOOL-Verwalter kann jeden Drucker der Konfiguration starten, wenn dieser mit seinem Host verbunden ist. Obwohl der Cluster-Verwalter jeden Drucker in der Konfiguration starten, anhalten oder verändern kann, ist es ratsam, die Verantwortung für die Geräteverwaltung bei allen SPOOL-Verwaltern im Cluster zu lassen.

2. Überprüfung der Benutzerkennung:

Eine Änderung der Benutzerkennung im Benutzerkennungskatalog hat keine Auswirkungen mehr, wenn der gestartete Drucker in der Konfigurationsdatei definiert ist. Ist der Drucker jedoch in der lokalen SPOOL-Parameterdatei definiert, hat so eine Änderung weiterhin Auswirkungen.

3. Druckernamen-Konventionen:

Beim Start eines Druckers kann im Kommando ein Druckername aus der lokalen SPOOL-Parameterdatei sein oder ein Druckername aus der Konfigurationsdatei.

Existiert ein passender Name in der Konfigurationsdatei, wird der Drucker gestartet und für jeden Host verfügbar, der zu dem Cluster gehört. Der Kommandogeber muss ein Cluster-Verwalter sein, oder ein SPOOL-Verwalter, wobei der SPOOL-Verwalter das Kommando an dem Host eingeben muss, an den der Drucker angeschlossen ist.

Existiert kein passender Name in der Konfigurationsdatei, wird die lokale SPOOL-Parameterdatei durchsucht. Gibt es einen passenden Drucker, wird dieser gestartet, ist jedoch dann nur für den lokalen Host verfügbar.

4. Verteilte und nicht-verteilte Druckerpools:

Ein Drucker kann nicht gleichzeitig mit verteilten und nicht-verteilten Druckerpools verbunden werden. Wenn der Drucker verteilt ist, kann er nur mit verteilten Druckerpools verbunden werden. Ist der Drucker nicht verteilt, kann er nur mit nichtverteilten Druckerpools verbunden werden

5. Verwendung von logischen Namen:

Wird ein Drucker mit seinem logischen Namen aus der SPOOL-Parameterdatei gestartet, muss er erst angehalten werden, bevor er neu mit seinem logischen Namen aus der Konfigurationsdatei gestartet werden kann. Gleiches gilt im umgekehrten Fall.

- 6. In der statischen Definition eines Druckers in der SPOOL-Parameter-Datei muss der Administrator eine Liste unterstützter Formatnamen angeben. Diese Formatnamen gehören danach zu dem gestarteten Drucker. Der Print-Job-Scheduler nutzt diese Information, um Druckaufträge an diesen Drucker zu vergeben.
- 7. Einsatz von virtuellen Druckern:

Die Kommandoverarbeitung unterstützt virtuelle Drucker. Formatnamen werden nicht auf Gültigkeit geprüft, wenn sie im Kommando angegeben wurden und sich das Kommando auf einen virtuellen Drucker bezieht. Die Formatnamen erlauben es, eine Gruppe von Druckaufträgen zur Verarbeitung durch die Supervisor-Task auszuwählen.

# **Überwachung von RSO-Druckern mit Jobvariablen**

Bei RSO-Druckern, die in der SPOOL-Parameterdatei mit MONJV=\*YES definiert wurden, wird eine Monitor-Jobvariable erzeugt, um den asynchronen Teil des START-PRINTER-OUTPUT-Kommandos zu überwachen. Die Jobvariable wird während der asynchronen Verarbeitung des START-PRINTER-OUTPUT-Kommandos von der RSO-Systemtask erzeugt. Bei laufendem Gerät enthält diese Jobvariable den aktuellen Druckerstatus (so wie ihn SHOW-SYSTEM-STATUS anzeigt).

Die Monitor-Jobvariable wird - laut Konvention - unter der Benutzerkennung SYSSPOOL mit dem vordefinierten Namen PRT.RSO.<device-name> erzeugt. Diese Jobvariable ist mehrbenutzbar und kann nicht mit einem Kennwort versehen werden. Der Einsatz dieser Funktion erfordert das Subsystem JV.

Die Jobvariable ist folgendermaßen aufgebaut:

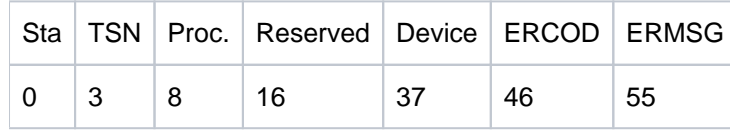

Die ersten drei Felder der Jobvariablen sind für ENTER-Jobs reserviert, die nachfolgenden Felder sind SPOOL zugeordnet und geben die verschiedenen Zustände an, die in einer Druckersitzung auftreten können. Die Felder "Status" und "Processor" sind linksbündig, die anderen Felder sind rechtsbündig.Der Inhalt der Jobvariablen kann mit dem Kommando SHOW-JV angezeigt werden.

### Beschreibung der Felder

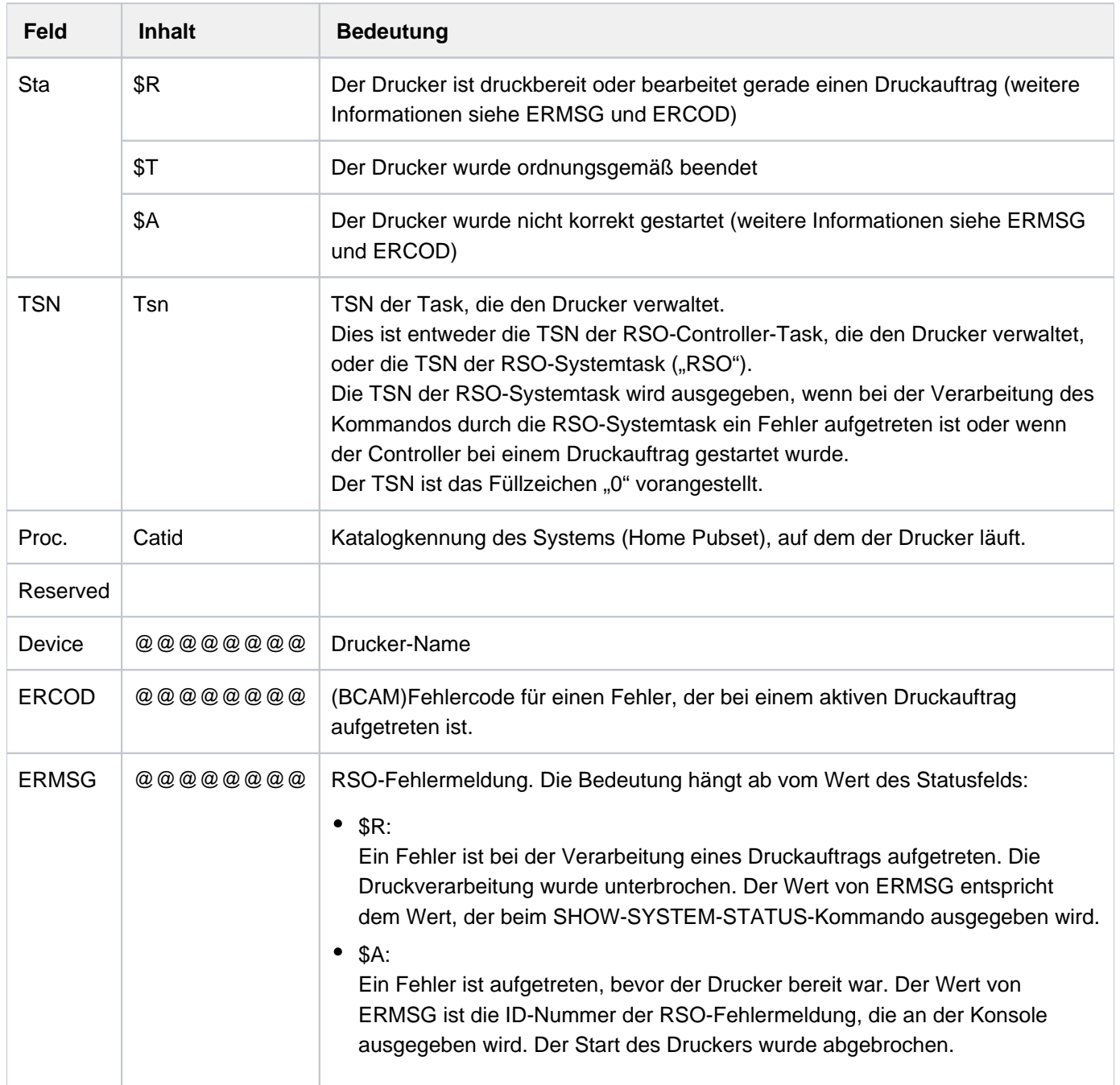

### Anwendungshinweise

- Die Jobvariable kann nicht durch ein Passwort geschützt werden.
- Die Jobvariable wird nicht während des synchronen Teils des START-PRINTER-OUTPUT-Kommandos erzeugt, sondern während des asynchronen Teils, der von der RSO-Systemtask und von der Controller-Task ausgeführt wird.
	- Die RSO-Systemtask erzeugt oder aktualisiert eine Jobvariable, wenn während der Verarbeitung ein Fehler aufgetreten ist. Die Jobvariable wird dann auf \$SA gesetzt und enthält einen Fehlercode und/oder eine Fehlermeldung, die den Fehler beschreibt. Bei Druckern, die bei einem Druckauftrag gestartet werden, wird die Jobvariable in den Status \$R gesetzt. In diesem Fall wird die Controller-Task nicht wirklich erzeugt. Dies wird dadurch angezeigt, dass in der Jobvariablen als TSN "RSO" ausgegeben wird.
	- Die Controller-Task erzeugt oder aktualisiert eine Jobvariable, um Fehler aufzudekken, die auf Grund einer fehlerhaften Initialisierung des Controllers entstehen. Die Jobvariable wird dann auf \$A gesetzt und enthält einen Fehlercode und/oder eine Fehlermeldung, die den Fehler beschreibt. Wird der Drucker korrekt initialisiert und ist druckbereit, wird die Jobvariable auf Status \$R gesetzt. Tritt bei der Verarbeitung eines Druckauftrags ein Fehler auf, durch den der Drucker für einige Zeit ausfällt, so bleibt die Jobvariable im Status \$R, es wird jedoch ein Fehlercode und/oder eine Fehlermeldung hinzugefügt, um den Fehler zu beschreiben. Diese Informationen können auch mit dem Kommando SHOW-SYSTEM-STATUS ausgegeben werden. Wird der Drucker mit einem STOP-PRINTER-OUTPUT-Kommando freigegeben, wird die Jobvariable in den Status \$T gesetzt.
- Alle erzeugten Jobvariablen bleiben bis zum nächsten Laden von RSO sichtbar. Zu diesem Zeitpunkt werden alle Drucker-Jobvariablen zurückgesetzt.

# **Beispiel**

```
/start-printer-output device-name=*any-local-printer(name=l1, 
                       host-name=*all),user-id=hello ——————————————————— (1)
/start-printer-output device-name=*any-local-printer(name=l1, 
                       host-name=*home),user-id=hello —————————————————— (2)
```
- (1) Am Drucker L1 werden Druckaufträge von allen Hosts bearbeitet, die an den lokalen Server gehen und die von Benutzerkennungen HELLO (an allen Hosts) abgegeben wurden.
- (2) Am Drucker L1 werden Druckaufträge vom lokalen Host bearbeitet, die an den lokalen Server gehen und die von der Benutzerkennung HELLO (am lokalen Host) abgegeben wurden.

# **7.53 START-PROGRAM**

Programm (Lade- oder Bindemodul) laden und starten

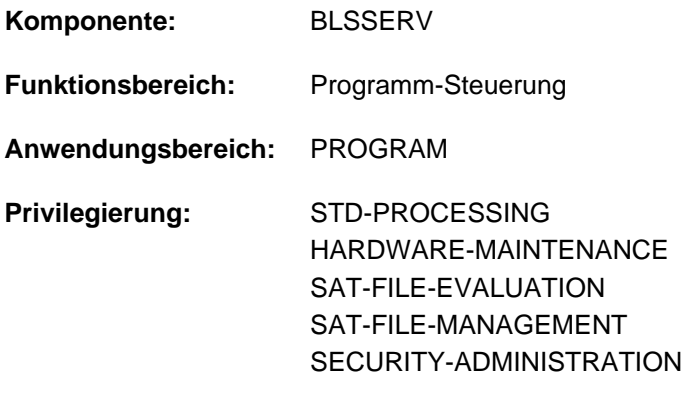

Das Kommando START-PROGRAM wurde ab BLSSERV V2.3 durch das Kommando START-EXECUTABLE-PROGRAM ersetzt. START-PROGRAM wird weiterhin noch kompatibel unterstützt. Für Neuanwendungen sollte jedoch das Kommando START-EXECUTABLE-PROGRAM verwendet werden. Nachfolgend sind nur noch eine kurze Funktionsbeschreibung, das Syntaxformat und die Kommando-Returncodes enthalten. **i**

# **Funktionsbeschreibung**

Mit dem Kommando START-PROGRAM werden

- Bindemodule gebunden, in den Speicher geladen und gestartet (Aufruf des dynamischen Bindeladers DBL),
- Lademodule in den Speicher geladen und gestartet (Aufruf des statischen Laders ELDE).

Beim Laden werden die zu BLSSERV < V2.5 kompatiblen Prüfungen des Adressierungsmodus durchgeführt (entspricht AMODE-CHECK=\*STD im Kommando START-EXECUTABLE-PROGRAM). Wenn der Benutzer das Programm laden, aber noch nicht starten möchte, steht ihm das Kommando LOAD-EXECUTABLE-PROGRAM (bzw. LOAD-PROGRAM) zur Verfügung. Bei Operanden, die den Default-Wert \*DBL-PARAMETERS besitzen, kann der Benutzer die DBL-Voreinstellungen, die zu Beginn der Task gelten, mit dem Kommando MODIFY-DBL-DEFAULTS verändern. Die Einstellung kann dabei für den Aufruf mit den LOAD- bzw. START-Kommandos sowie für den Makroaufruf BIND getrennt erfolgen. Mit dem Kommando SHOW-DBL-DEFAULTS kann sich der Benutzer über die aktuell eingestellten Werte informieren. Mit

dem Kommando RESET-DBL-DEFAULTS können die geänderten Einstellungen auf die DBL-Voreinstellungen zurückgesetzt werden.

### **Einschränkungen**

Benutzer mit den Privilegien SECURITY-ADMINISTRATION, SAT-FILE-EVALUATION und SAT-FILE-MANAGEMENT können das Kommando nur in Prozeduren nutzen.

# **Format**

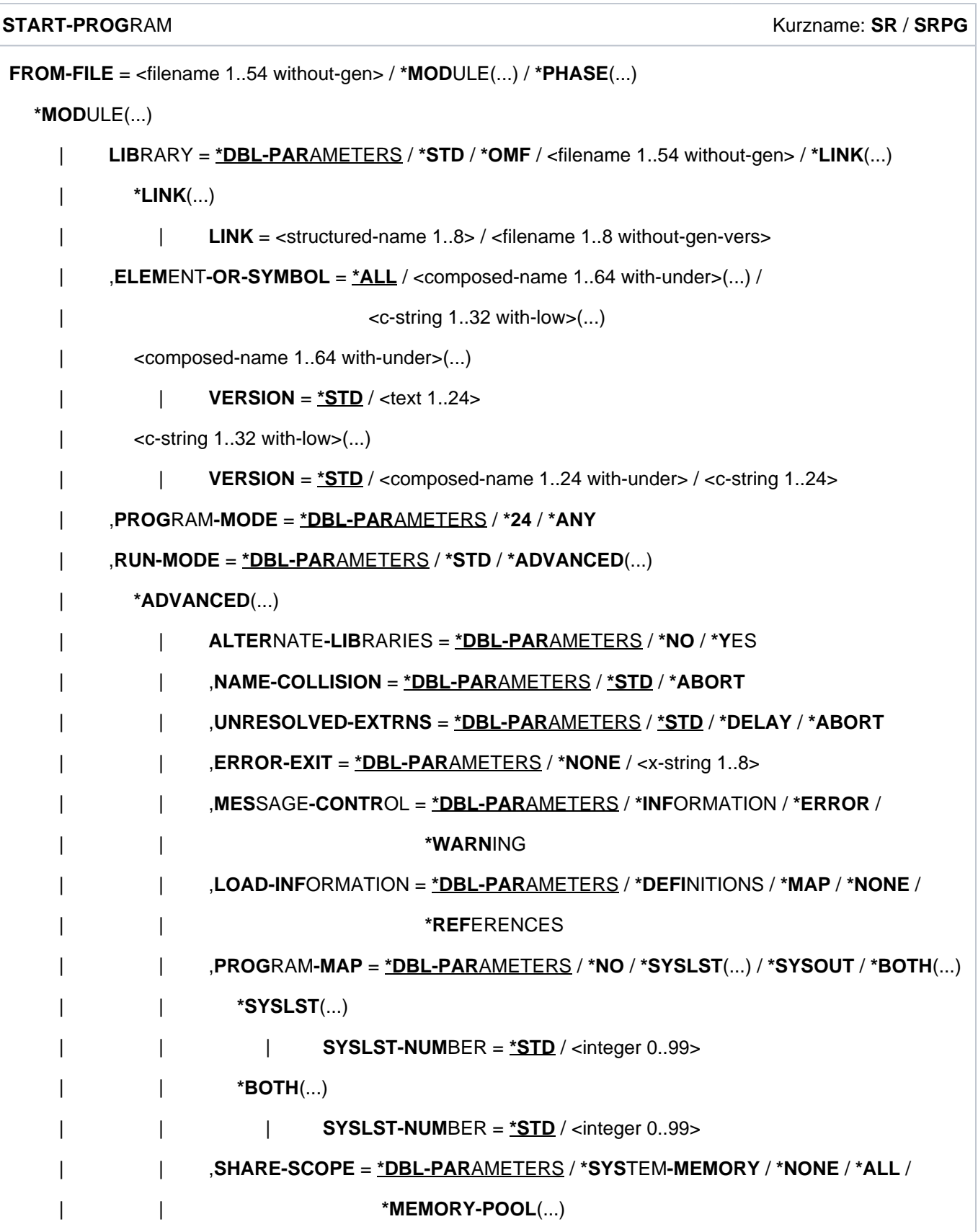

```
| | *MEMORY-POOL(...)
               | SCOPE = <u>*ALL</u> / *USER-ID / *USER-GROUP / *HOST-SYSTEM
               | | ,IGNORE-ATTRIBUTES = *DBL-PARAMETERS / / *NONE *READ-ONLY
               | REP-FILE = *DBL-PARAMETERS / *NONE / <filename 1..54 without-gen>
               | | ,AUTOLINK = *DBL-PARAMETERS / ES / / *Y *NO *ALTERNATE-LIBRARIES
               | , PROGRAM-VERSION = <u>*DBL-PARAMETERS</u> / *STD / *BLANK /
               | composed-name 1..24 with-under>
  *PHASE(...)
     | LIBRARY = <filename 1..54 without-gen>
     | , ELEMENT = \leq filename 1..41 without-gen-vers >
     | , VERSION = *STD / <text 1..24>
, CPU-LIMIT = *JOB-REST / <integer 1..32767 seconds>
, TEST-OPTIONS = *DBL-PARAMETERS / *NONE / *AID
MONJV = *NONE / <filename 1..54 without-gen-vers>
, RESIDENT-PAGES = <u>*PARAMETERS</u> (...)
  *PARAMETERS(...)
     |\text{MINIMUM} = \text{\texttt{\texttt{*STD}}}/\text{\texttt{c}} integer 0..32767 4Kbyte|\text{MAXIMUM} = \text{*STD} / \text{since } 0.32767 \text{ } 4\text{Kbyte}
```

```
, VIRTUAL-PAGES = *STD / <i>interger</i> 0..32767 4Kbyte > 4Kbyte
```
# **Kommando-Returncode**

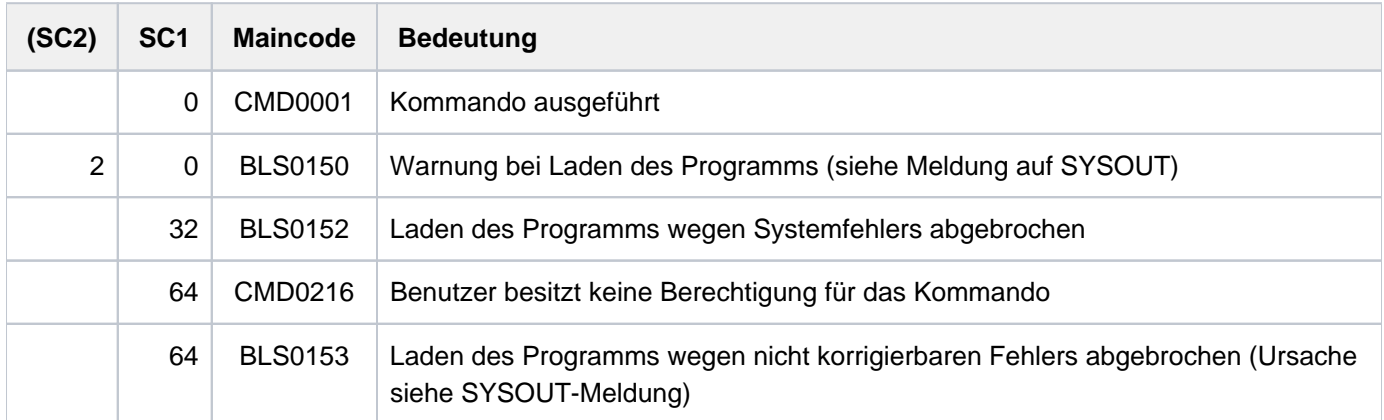

# **7.54 START-PUBSET-CACHING**

PFA-Cache-Bereich für einen Pubset aktivieren

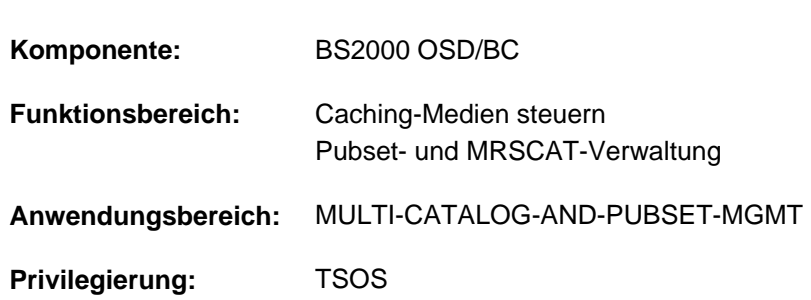

# **Funktionsbeschreibung**

Die Systembetreuung kann mit diesem Kommando im laufenden System einen Cache-Bereich zur schnellen Zwischenspeicherung von Daten in einem Cache-Medium (Hauptspeicher) für einen importierten SF-Pubset oder für einen Volume-Set eines importierten SM-Pubsets einrichten. Damit wird das PFA-Caching für den Pubset bzw. den Volume-Set aktiviert.

Für die Einrichtung des Cache-Bereichs müssen folgende Voraussetzungen erfüllt sein:

- Es ist noch kein Cache zugeschaltet.
- Mit dem Kommando MODIFY-PUBSET-CACHE-ATTRIBUTES wurde zuvor eine Cache-Konfiguration im MRSCAT-Eintrag des betroffenen Pubsets bzw. des Volume-Sets definiert.

Das Kommando START-PUBSET-CACHING bewirkt, dass alle Hiperfile-Dateien des Pubsets bzw. Volume-Sets (Dateien mit dem Performance-Attribut HIGH bzw. VERY-HIGH), die nach diesem Zeitpunkt eröffnet werden, vom Caching profitieren. Bereits eröffnete Dateien können erst nach einem Kommando START-FILE-CACHING oder dem Schließen und Wiedereröffnen vom Caching profitieren.

Das Kommando SHOW-PUBSET-CACHE-ATTRIBUTES (und auch SHOW-PUBSET-PARAMETERS) gibt Auskünfte über die aktuell gültige Cache-Konfiguration.

Das Kommando wird nicht für den Home-Pubset unterstützt.

Das Kommando wird auch für Shared-Pubset unterstützt.

In einem Shared-Pubset-Verbund kann das Kommando am Master-Rechner oder am Slave-Rechner eingegeben werden. Eine Systemmeldung bezieht sich auf den kommandogebenden Rechner, wenn nicht die Meldung DMS136D vorangeht. Diese Meldung enthält den Namen des Rechners (Master oder Slave), in dem der Fehler aufgetreten ist. Bei der Eingabe an einem Slave-Rechner kann der Rechnername auch der eigene Name sein.

# **Format**

### **START-PUBSET-CACHING**

 $PUBSET = at-id  $1.4>$$ 

,PUBSET-TYPE = \*SINGLE-FEATURE / \*SYSTEM-MANAGED(...)

 $*$ **SYSTEM-MANAGED(...)** 

 $|$  **VOLUME-SET** = <cat-id 1..4>

# **Operandenbeschreibung**

### <span id="page-3307-0"></span>**PUBSET = <cat-id 1..4>**

Kennung des Pubsets, für den der Cache-Bereich aktiviert werden soll.

### <span id="page-3307-1"></span>**PUBSET-TYPE = \*SINGLE-FEATURE / \*SYSTEM-MANAGED(...)**

Legt fest, ob es sich bei dem Pubset um einen SF-Pubset (Cache dem Pubset direkt zugeordnet) oder einen SM-Pubset (Cache einem der Volume-Sets des Pubsets zugeordnet) handelt.

## **PUBSET-TYPE = \*SINGLE-FEATURE**

Voreinstellung. Bei dem Pubset handelt es sich um einen SF-Pubset. Der Cache ist dem SF-Pubset direkt zugeordnet.

### **PUBSET-TYPE = \*SYSTEM-MANAGED(...)**

<span id="page-3307-2"></span>Bei dem Pubset handelt es sich um einen SM-Pubset. Der Cache ist einem einzelnen Volume-Set zugeordnet.

## **VOLUME-SET = <cat-id 1..4>**

Legt die Kennung des Volume-Sets fest, dem der Cache zugeordnet ist.

# **Kommando-Returncode**

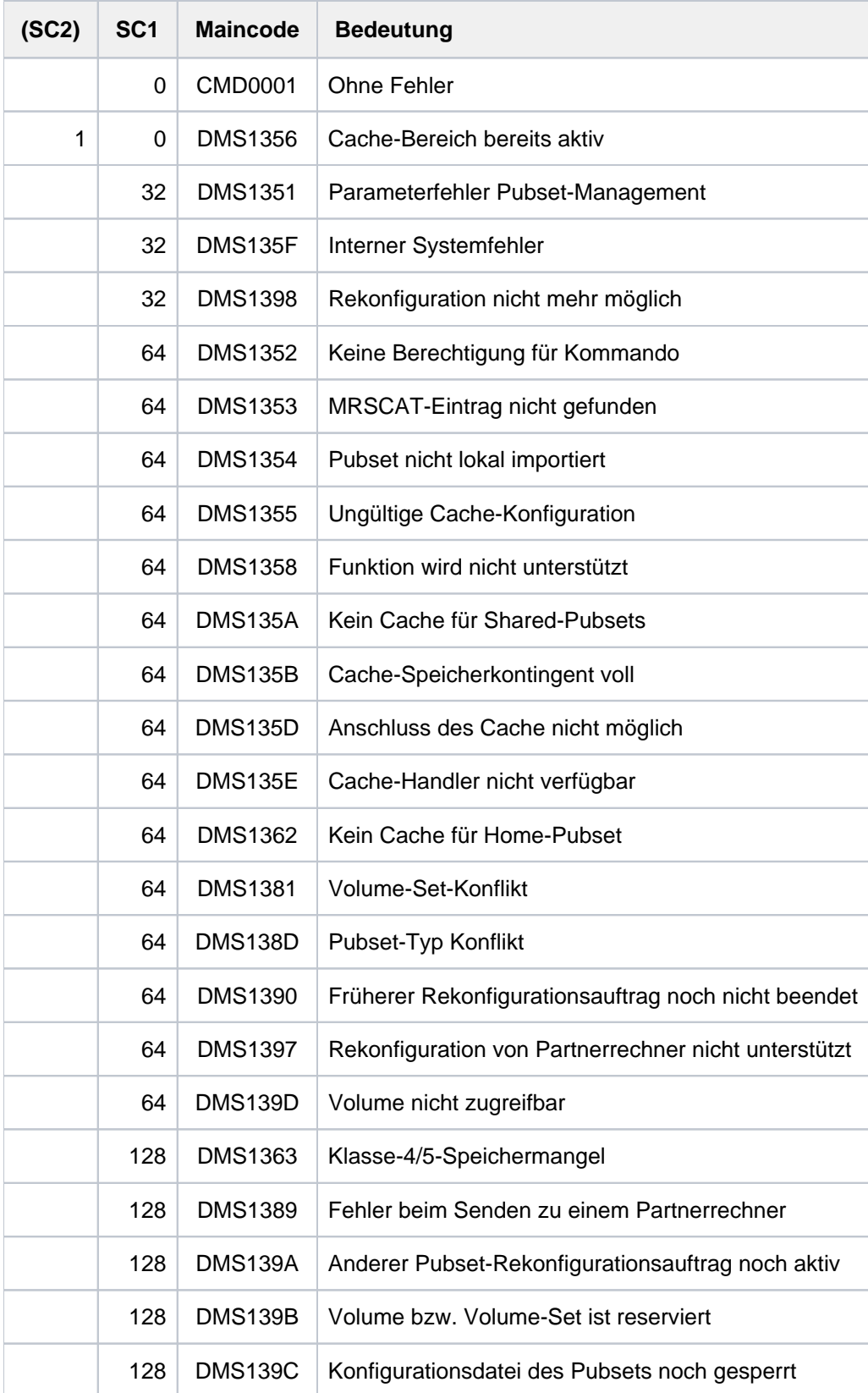

# **7.55 START-RESLOG-EVALUATION**

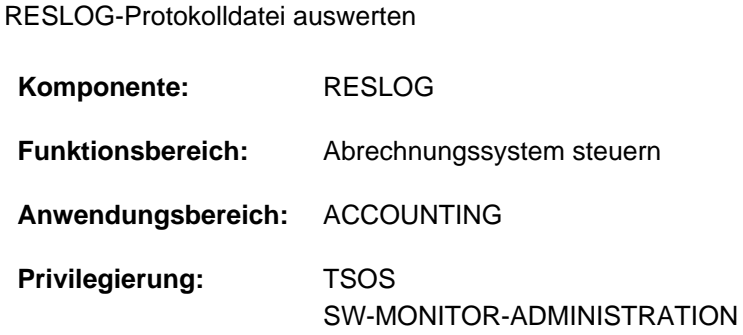

# **Funktionsbeschreibung**

Das Kommando START-RESLOG-EVALUATION startet die Auswertung von RESLOG-Protokolldateien. Der Aufrufer kann festlegen, ob alle Datensätze oder nur ein bestimmter Zeitraum ausgewertet werden sollen. Das Ergebnis der Auswertung kann als Zusammenfassung der wichtigsten Informationen oder auch detailliert mit jedem ATTACH- bzw. DETACH-Vorgang angefordert werden. Die Ausgabe erfolgt nach SYSOUT, kann aber wahlweise auch in eine Datei gelenkt werden.

Die RESLOG-Auswertung läuft als ein eigenes Programm ab, das intern geladen, gestartet und beendet wird. Ein ggf. zuvor geladenes Programm wird entladen.

# **Format**

#### **START-RESLOG-EVALUATION**

**RESLOG-FILE** = **\*CURRENT / \*FROM-FILE**(...) / <filename 1..54 without-gen-vers>

**\*FROM-FILE**(...)

| **[LIST-FILE-NAME](#page-3310-1)** = <filename 1..54 without-gen-vers>

[,](#page-3310-2) = **PERIOD \*INTERVAL**(...)

**\*INTERVAL**(...)

| **[FROM](#page-3310-3)** = **\*FIRST-RECORD** / <date>

 $|$ ,  $TO = *LAST-RECORD / <$ date>

,**[INFORMATION](#page-3311-0)** = **\*SUMMARY \*ALL** /

[,](#page-3311-1) = / <filename 1..54 without-gen-vers> **OUTPUT \*SYSOUT**

# **Operandenbeschreibung**

# <span id="page-3310-0"></span>**RESLOG-FILE = \*CURRENT / \*FROM-FILE(...) / <filename 1..54 without-gen-vers>**

Bestimmt eine oder mehrere RESLOG-Protokolldateien, die ausgewertet werden sollen.

### **RESLOG-FILE = \*CURRENT**

Es wird die aktuelle RESLOG-Protokolldatei ausgewertet.

#### **RESLOG-FILE = <filename 1..54 without-gen-vers>**

Pfadname der RESLOG-Protokolldatei, die ausgewertet werden soll.

### **RESLOG-FILE = \*FROM-FILE(...)**

Die Pfadnamen der RESLOG-Protokolldateien, die ausgewertet werden sollen, werden einer Dateinamensliste entnommen. Die Dateinamensliste muss eine SAM-Datei mit variabler Satzlänge sein, die pro Satz einen vollqualifizierten Pfadnamen (maximal 54 Zeichen) in Großbuchstaben enthält. Teilqualifizierte Angaben oder Angaben mit Wildcards sind nicht zugelassen. Für die angegebenen RESLOG-Protokolldateien müssen folgende Bedingungen erfüllt sein:

- Sie müssen alle von einer Anlage stammen (dieselbe Server-Id im Pfadnamen).
- Sie müssen in zeitlich aufsteigender Reihenfolgen angegeben sein.

Besonders einfach und schnell kann eine Dateinamensliste mit dem Kommando SHOW-FILE-ATTRIBUTES erzeugt werden. Dabei stehen alle Möglichkeiten der Dateiauswahl (Teilqualifikation, Wildcards und Selektionskriterien) zur Verfügung.

#### Beispiel für die Erstellung einer Dateinamensliste

```
/SHOW-FILE-ATTRIBUTES FILE-NAME=:PVSX:$TSOS.SYS.RESLOG.<server-id>.,
                       OUTPUT=<filelist>(FORM-NAME=FILE-NAME)
```
In der im Operanden OUTPUT angegebenen Datei <filelist> werden die vollqualifizierten Pfadnamen aller bereits geschlossenen RESLOG-Protokolldateien der Anlage <server-id> abgelegt. Die Datei <filelist> kann dann im Operanden LIST-FILE-NAME angegeben werden.

### **LIST-FILE-NAME = <filename 1..54 without-gen-vers>**

Pfadname der Dateinamensliste.

### <span id="page-3310-2"></span><span id="page-3310-1"></span>**PERIOD = \*INTERVAL(...)**

<span id="page-3310-3"></span>Bestimmt den Auswertezeitraum.

### **FROM =**

Bestimmt den Beginn des Auswertezeitraums.

#### **FROM = \*FIRST-RECORD**

Der Auswertezeitraum beginnt mit dem Dateianfang der angegebenen RESLOG-Protokolldatei bzw. bei Angabe einer Dateinamensliste mit dem Dateianfang der ersten Protokolldatei.

#### **FROM = <date>**

Der Auswertezeitraum beginnt mit dem angegebenen Tag.

### <span id="page-3310-4"></span>**TO =**

Bestimmt das Ende des Auswertezeitraums.

# **TO = \*LAST-RECORD**

Der Auswertezeitraum endet mit dem Dateiende der angegebenen RESLOG-Protokolldatei bzw. bei Angabe einer Dateinamensliste mit dem Dateiende der letzten Protokolldatei.

## **TO = <date>**

Der Auswertezeitraum endet mit dem angegebenen Tag.

## <span id="page-3311-0"></span>**INFORMATION = \*SUMMARY / \*ALL**

Legt den Detaillierungsgrad der Auswertung fest.

#### **INFORMATION = \*SUMMARY**

Es wird eine Zusammenfassung der wichtigsten Informationen ausgegeben.

### **INFORMATION = \*ALL**

Zusätzlich zur Zusammenfassung wird eine Übersicht ausgegeben, die jeden einzelnen ATTACH- bzw. DETACH-Vorgang von Extra-CPUs enthält. Außerdem werden die Zeiträume aufgelistet, in denen das Subsystem RESLOG nicht aktiv war.

### <span id="page-3311-1"></span>**OUTPUT = <u>\*SYSOUT</u> / <filename 1..54 without-gen-vers>**

Legt fest, wohin die Information auszugeben ist. Die Ausgabe erfolgt wahlweise nach SYSOUT (Voreinstellung) oder in die angegebene Datei.

# **Kommando-Returncode**

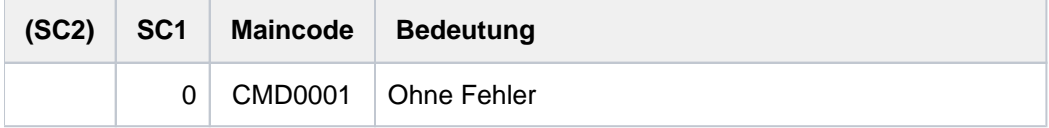

Kommando-Returncodes, die im Fehlerfall zurückgeliefert werden (Subcode 1 ungleich 0), können nicht garantiert werden. Eine automatische Fehlerbehandlung ist jedoch auf Basis des Spin-Off-Verhaltens möglich (entspricht der Voreinstellung des Kommandos SET-PROCEDURE-OPTIONS mit ERROR-MECHANISM= \*SPIN-OFF-COMPATIBLE). **i**

# **Ausgabeinformation**

Summary-Ausgabe der aktuellen RESLOG-Protokolldatei nach SYSOUT

**/START-RESLOG-EVALUATION** [RESLOG-FILE=\*CURRENT,INF=\*SUMMARY,OUTPUT=\*SYSOUT]

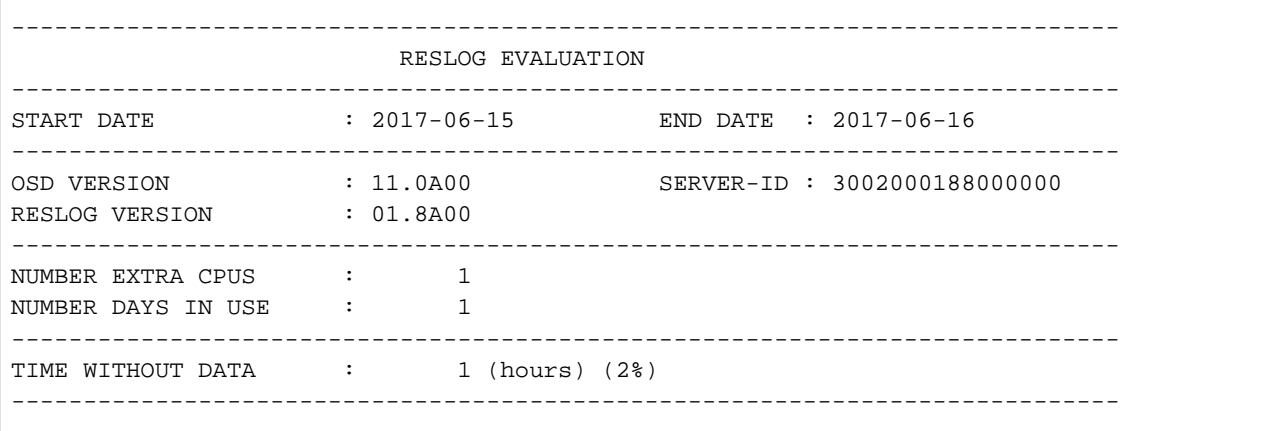
## Bedeutung der Ausgaben

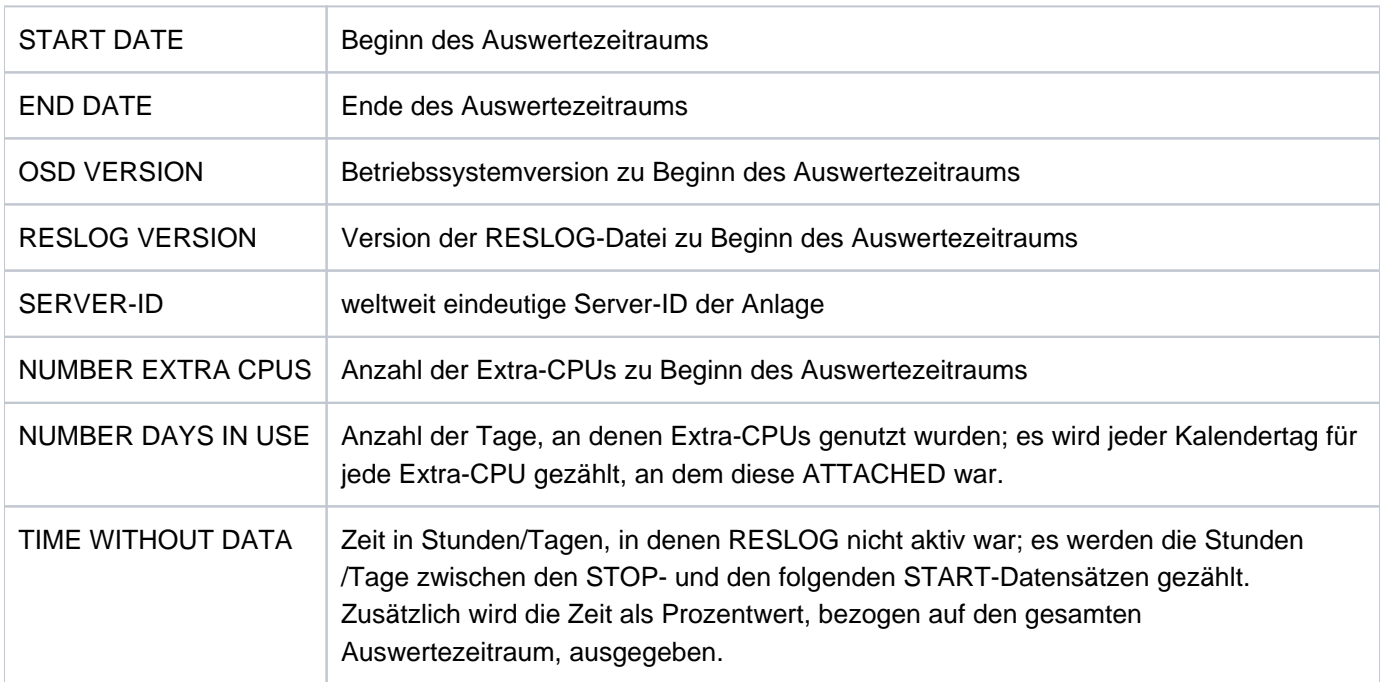

Detaillierte-Ausgabe der aktuellen RESLOG-Protokolldatei in die Datei PROT.EXTRA-CPU.002

#### **/START-RESLOG-EVALUATION INFORMATION=\*ALL, OUTPUT=PROT.EXTRA-CPU.002**

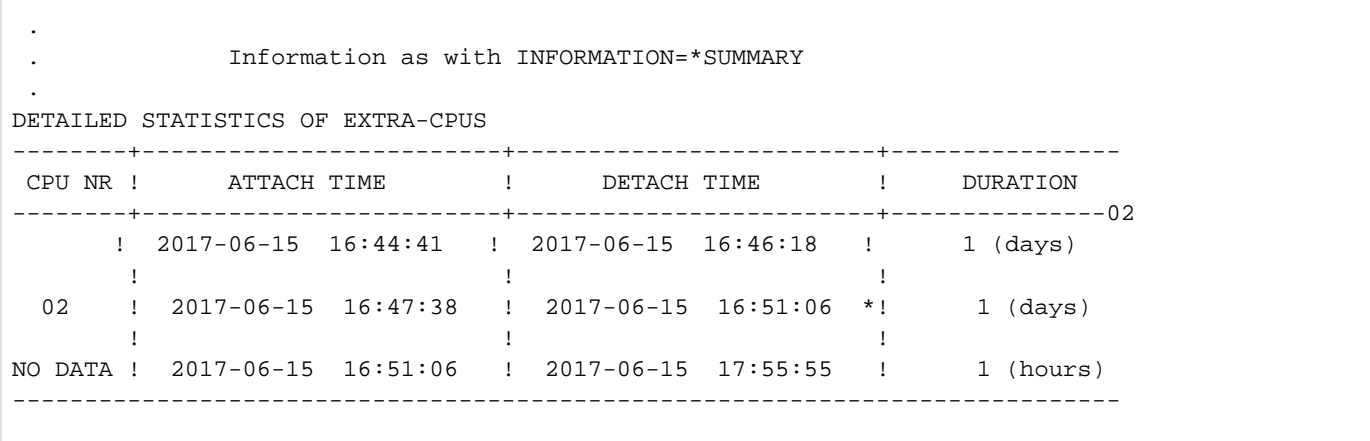

#### Bedeutung der Ausgaben

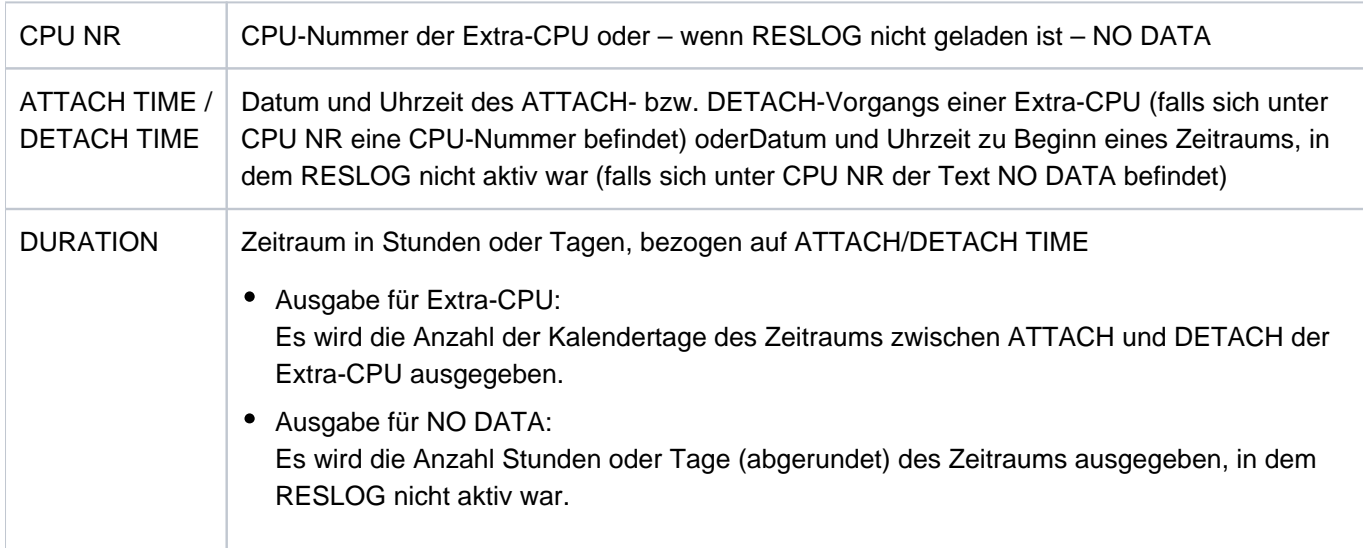

Hinter den Zeiten bei ATTACH und DETACH TIME kann ein \* (Stern) ausgegeben werden mit folgenden Bedeutungen:

- Der genaue Zeitpunkt des ATTACH ist nicht bekannt, weil beim Starten von RESLOG die Extra-CPU bereits ATTACHED war.
- Der genaue Zeitpunkt des DETACH ist nicht bekannt, weil die Datei geschlossen oder gewechselt oder das Subsystem abnormal beendet wurde, während eine Extra-CPU ATTACHED war.
- Der tatsächliche Zeitpunkt des ATTACH/DETACH wird nicht ausgegeben, weil der Auswertezeitraum nach einem ATTACH beginnt und/oder vor einem DETACH endet.
- Es wird die aktuelle Datei ausgewertet und eine Extra-CPU ist ATTACHED. Bei DETACH-TIME wird das Datum das letzten Alive- oder CPU-Datensatzes geschrieben.

# **7.56 START-RESOURCE-COLLECTION**

Collector-Auswahl starten

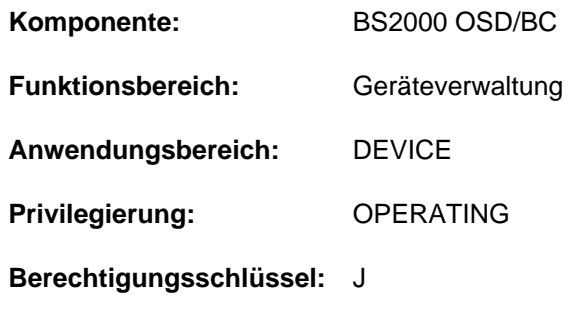

## **Funktionsbeschreibung**

Mit dem Kommando START-RESOURCE-COLLECTION startet die Systembetreuung (Aufgabengebiet Operating) die Auswahl einer Collector-Task durch das System.

## **Format**

**START-RESOURCE-COLLECTION** 

**[TIME-WEIGHT](#page-3314-0)** =  $*STD /$  <integer 0..600>

## **Operandenbeschreibung**

#### <span id="page-3314-0"></span>**TIME-WEIGHT =**

Das System berechnet für jede Task in der Secure-Queue ein Gewicht, abhängig von Priorität und Verweilzeit in der Secure-Queue. Die Task mit dem höchsten Gewicht wird Collector. Mit dem TIME-WEIGHT kann man die Berechnung des Gewichts beeinflussen:

- je höher der Wert für TIME-WEIGHT gewählt wird, umso größer ist der Einfluss der Priorität bei der Gewichtsberechnung.
- je niedriger der Wert für TIME-WEIGHT gewählt wird, umso größer ist der Einfluss der Wartezeit bei der Gewichtsberechnung.

#### **TIME-WEIGHT = \*STD**

Standardwert ist 10.

**TIME-WEIGHT = <integer 0..600>**

Wert:  $0 \leq i$  int  $\leq 600$ .

## **Kommando-Returncode**

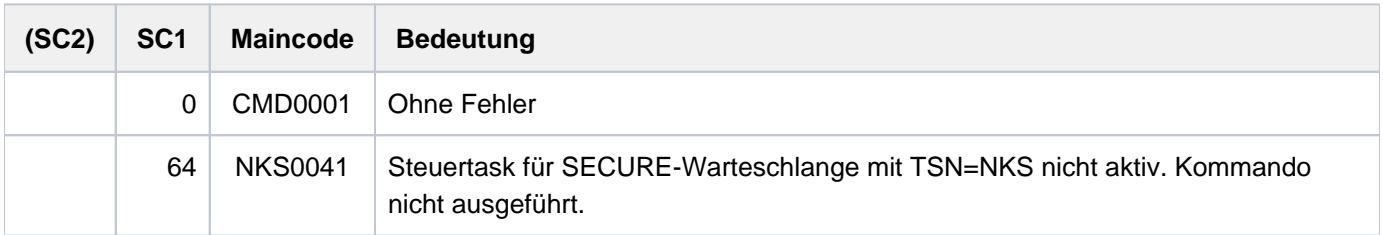

# **7.57 START-SERSLOG**

Software-Error-Logging aktivieren

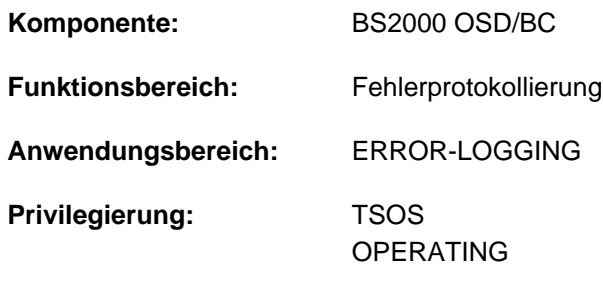

**Berechtigungsschlüssel:** A

## **Funktionsbeschreibung**

Das Kommando START-SERSLOG aktiviert das Software-Error-Logging (SERSLOG) und eröffnet eine neue SERSLOG-Datei.

SERSLOG dient der Protokollierung von Software-Fehlern und wird während des STARTUP automatisch gestartet. Das Kommando START-SERSLOG ist deshalb nur dann notwendig, wenn infolge eines STARTUP-Fehlers SERSLOG nicht gestartet, durch einen Systemfehler abgebrochen oder mit Kommando STOP-SERSLOG deaktiviert worden ist. Wird trotz aktivem Software-Error-Logging das Kommando START-SERSLOG abgesetzt, so wird das Kommando zurückgewiesen.

## **Format**

**START-SER**SLOG

## **Kommando-Returncode**

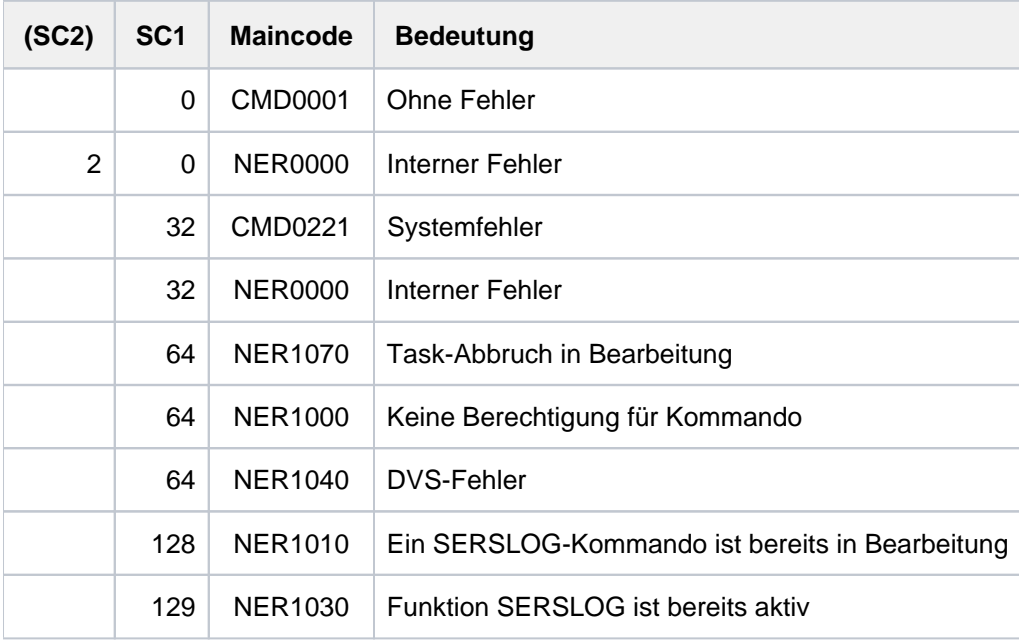

# **7.58 START-SUBSYSTEM**

Subsystem aktivieren

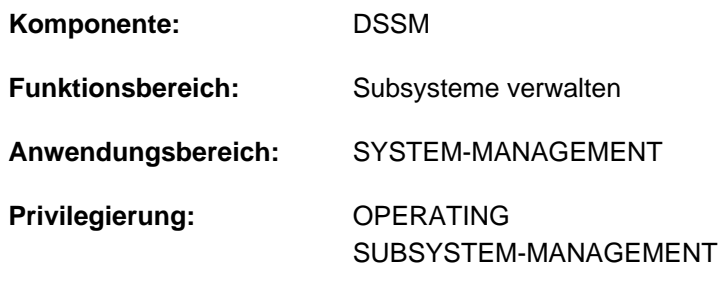

**Berechtigungsschlüssel:** R

## **Funktionsbeschreibung**

Mit diesem Kommando kann die Systembetreuung ein beliebiges Subsystem aktivieren. Für die Aktivierung des Subsystems werden folgende Informationen aus dem dynamischen Subsystemkatalog benutzt:

- Angaben zum Laden und Binden des Subsystems
- Angaben zur Initialisierung/Deinitialisierung und zum Beenden der Auftragsbeziehungen
- Angaben zu Aufrufstellungen, Nebenkomponenten und betrieblichen Abhängigkeiten (siehe die entsprechenden SSCM-Anweisungen im Handbuch "Verwaltung von Subsystemen" [49]).

Das Kommando wird abgewiesen, wenn

- das Subsystem im dynamischen Subsystemkatalog nicht gefunden wird
- eine andere Version des Subsystems bereits existiert und die Koexistenz nicht zugelassen ist (siehe Operand VERSION-PARALLELISM)
- Subsysteme, von denen das zu aktivierende Subsystem abhängt, nicht geladen sind
- eine benötigte Datei (z.B. Meldungsdatei, Bibliothek) fehlt.

Eine entsprechende Meldung informiert die Systembetreuung über die Annahme/Zurückweisung des Kommandos. Über den Operanden RESET=\*YES kann auch für solche Subsysteme, die sich im Abbau befinden, die erneute Initialisierung des Subsystems erzwungen werden. Es können beliebig viele START-SUBSYSTEM-Kommandos in verschiedenen Tasks unter einer privilegierten Benutzerkennung der Systembetreuung abgesetzt werden, es sei denn, die vereinbarten Parameter bei der Subsystem-Definition lassen dies nicht zu.

Abhängig von der Subsystemdefinition (SSCM-Anweisung SET-/MODIFY-SUBSYSTEM-ATTRIBUTES, Operand SUBSYSTEM-LOAD-MODE) kann es auf verschiedenen Arten aktiviert werden:

- SUBSYSTEM-LOAD-MODE = \*STD Das BLS wird im STD-Run-Mode aufgerufen und lädt das Subsystem als Objektmodul.
- SUBSYSTEM-LOAD-MODE = \*ADVANCED Das BLS wird im ADVANCED-Run-Mode aufgerufen und lädt das Subsystem als Bindelademodul (LLM).
- SUBSYSTEM-LOAD-MODE = \*ANY Das BLS wird im STD-Run-Mode aufgerufen und lädt das Subsystem als Objektmodul. Tritt während des Ladens ein Fehler ein, wird BLS ein zweites Mal aufgerufen. Der Aufruf erfolgt im ADVANCED-Run-Mode und das Subsystem wird als Bindelademodul (LLM) geladen. Ist der erste Aufruf des BLS nicht erfolgreich, wird an der Konsole eine Fehlermeldung des BLS ausgegeben.

## **Format**

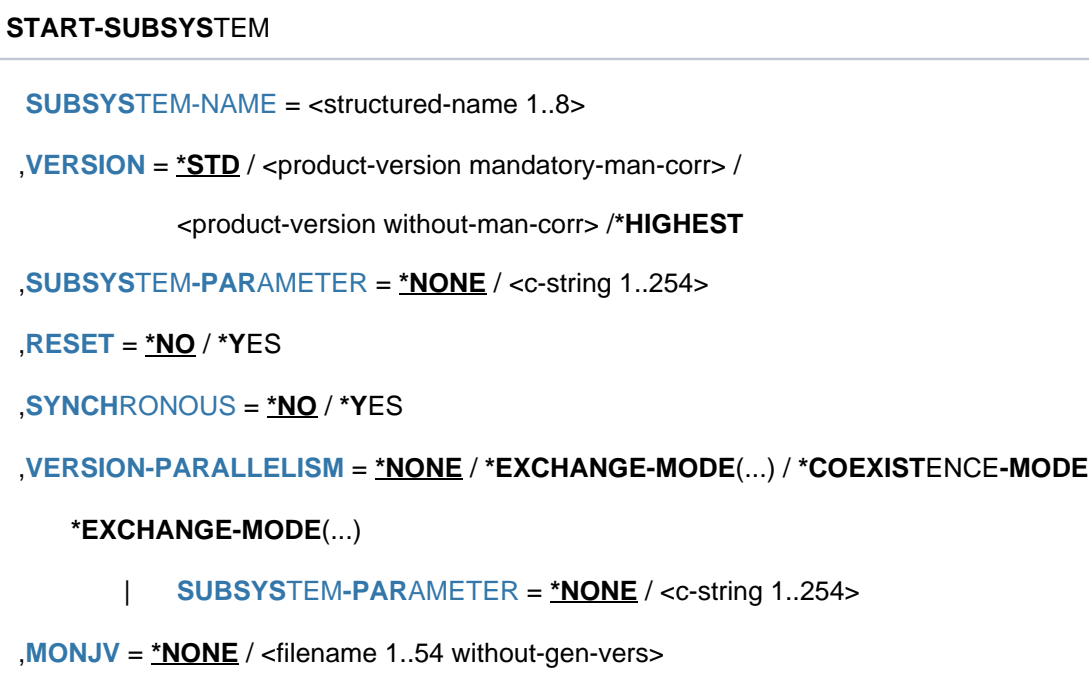

## **Operandenbeschreibung**

## <span id="page-3317-0"></span>**SUBSYSTEM-NAME = <structured-name 1..8>**

Name des Subsystems, das aktiviert wird.

### <span id="page-3317-1"></span>**VERSION = \*STD / <product-version mandatory-man-corr> / <product-version without-man-corr> / \*HIGHEST**

#### Vereinbart die Versionsnummer.

Bei Angabe einer Versionsnummer muss das hier angegebene Format mit dem bei der Definition des Subsystems benutzten Format übereinstimmen (Freigabe- und Korrekturstand müssen angegeben werden oder dürfen nicht angegeben werden; siehe auch ["SDF-Syntaxdarstellung"](#page-41-0)).

## **VERSION = \*STD**

Existieren für das angegebene Subsystem mehrere Versionen und wird keine Version oder explizit STD angegeben, wird das Subsystem, das mit dem Startattribut CREATION-TIME=\*AT-SUBSYSTEM-CALL (siehe SSCM-Anweisung SET-SUBSYSTEM-ATTRIBUTES im Handbuch "Verwaltung von Subsystemen" [[49](#page-248-0)]) deklariert wurde, geladen. Trifft diese Bedingung nicht zu, wird die niedrigste im statischen Subsystemkatalog für dieses Subsystem angelegte Versionsnummer ausgewählt.

#### Ausnahme

Soll eine Version eines Subsystems automatisch beim ersten SVC-Aufruf aktiviert werden, so gilt diese Version als Standardversion.

#### **VERSION = \*HIGHEST**

Es wird die höchste Version des Subsystems, die im statischen Subsystemkatalog eingetragen ist, ausgewählt.

#### <span id="page-3317-2"></span>**SUBSYSTEM-PARAMETER = <u>\*NONE</u> / <c-string 1..254>**

Vereinbart, ob spezielle Parameter, die nur das angegebene Subsystem auswerten kann, verarbeitet werden.

## <span id="page-3318-0"></span>**RESET =**

Beeinflusst Verhalten und Dringlichkeit der Kommandobearbeitung.

## **RESET = \*NO**

Befindet sich das betreffende Subsystem im Abbau, wird das Kommando solange abgewiesen, bis dieser blockierende Prozess beendet ist.

## **RESET = \*YES**

Das Kommando wird ohne Rücksicht auf einen evtl. noch ausstehenden Abbau-Prozess akzeptiert und das Subsystem oder einige Komponenten initialisiert (siehe auch [Hinweise im Abschnitt "START-SUBSYSTEM"\)](#page-3320-0). Der Versionsparameter ist für diesen Operanden verpflichtend.

## <span id="page-3318-1"></span>**SYNCHRONOUS =**

Erlaubt die Wahl zwischen synchroner und asynchroner Verarbeitung.

## **SYNCHRONOUS = \*NO**

Das Kommando soll asynchron, d.h ohne auf die Ausführung des Kommandos warten zu müssen, verarbeitet werden. Nach der Syntaxprüfung des Kommandos erhält die aufrufende Task die Meldung ESM0216. Fehlermeldungen über den Ablauf des Kommandos werden nicht ausgegeben.

## **SYNCHRONOUS = \*YES**

Die Ausführung des Kommandos muss abgewartet werden.

Entsprechende Fehlermeldungen über den Ablauf werden ausgegeben.

Im Fall eines Versionsaustauschs ist diese Angabe nur für die neu zu aktivierende Version relevant. Die Deaktivierung der anderen, "alten" Version geschieht immer asynchron.

## <span id="page-3318-2"></span>**VERSION-PARALLELISM =**

Vereinbart, ob verschiedene Versionen des gleichen Subsystems gleichzeitig aktiv sein dürfen.

## **VERSION-PARALLELISM = \*NONE**

Eine Koexistenz verschiedener Versionen eines Subsystems - unabhängig von den Vorgaben bei der Definition soll nicht zulässig sein. Ist der Status einer Version ungleich NOT-CREATED, wird die Aktivierung zurückgewiesen.

## **VERSION-PARALLELISM = \*EXCHANGE-MODE(...)**

Eine temporäre Koexistenz zweier Versionen eines Subsystems soll zulässig sein. Die Aktivierung ist nur erlaubt, wenn sich keine oder nur eine Version des Subsystems im Zustand "CREATED" befindet. Haben bereits zwei Versionen diesen Zustand eingenommen, wird für die zuletzt gestartete Version eine implizite Deaktivierung eingeleitet.

Ist eine Version eines Subsystems gesperrt (Zustand LOCKED), wird diese von DSSM als NOT-CREATED behandelt.

In folgenden Fällen wird das Kommando mit diesem Operanden zurückgewiesen:

- die zu ersetzende Version ist mit HOLD=\*NO, aber ohne CLOSE-CTRL-Routine definiert
- das Kommando MODIFY-SUBSYSTEM-PARAMETER CHANGE-STATE=\*NO wurde für die zu ersetzende Version verwendet
- es wurde gleichzeitig RESET=\*NO angegeben
- <span id="page-3318-3"></span>der Status der Version ist ungleich CREATED, NOT-CREATED oder LOCKED

## **SUBSYSTEM-PARAMETER = <u>\*NONE</u> / <c-string 1..254>**

Vereinbart, ob spezielle Parameter, die nur die angegebene Version des Subsystems auswerten kann, verarbeitet werden.

## **VERSION-PARALLELISM = \*COEXISTENCE-MODE**

Eine uneingeschränkte Koexistenz zweier oder mehrerer Versionen des gleichen Subsystems soll zulässig sein. Voraussetzung ist hierbei, dass dies für alle beteiligten Versionen in der SSCM-Anweisung SET-SUBSYSTEM-ATTRIBUTES zugelassen wurde.

## <span id="page-3319-0"></span>**MONJV = \*NONE / <filename 1..54 without-gen-vers>**

Vereinbart den Namen einer Monitor-Jobvariable. Die Monitor-Jobvariable zeigt an, ob das Subsystem aktiv, angehalten, unterbrochen oder gesperrt ist. Die angegebene Jobvariable wird nur zur überwachenden Jobvariable, wenn das Subsystem noch nicht gestartet war. Die Monitor-Jobvariable kann folgende Inhalte haben:

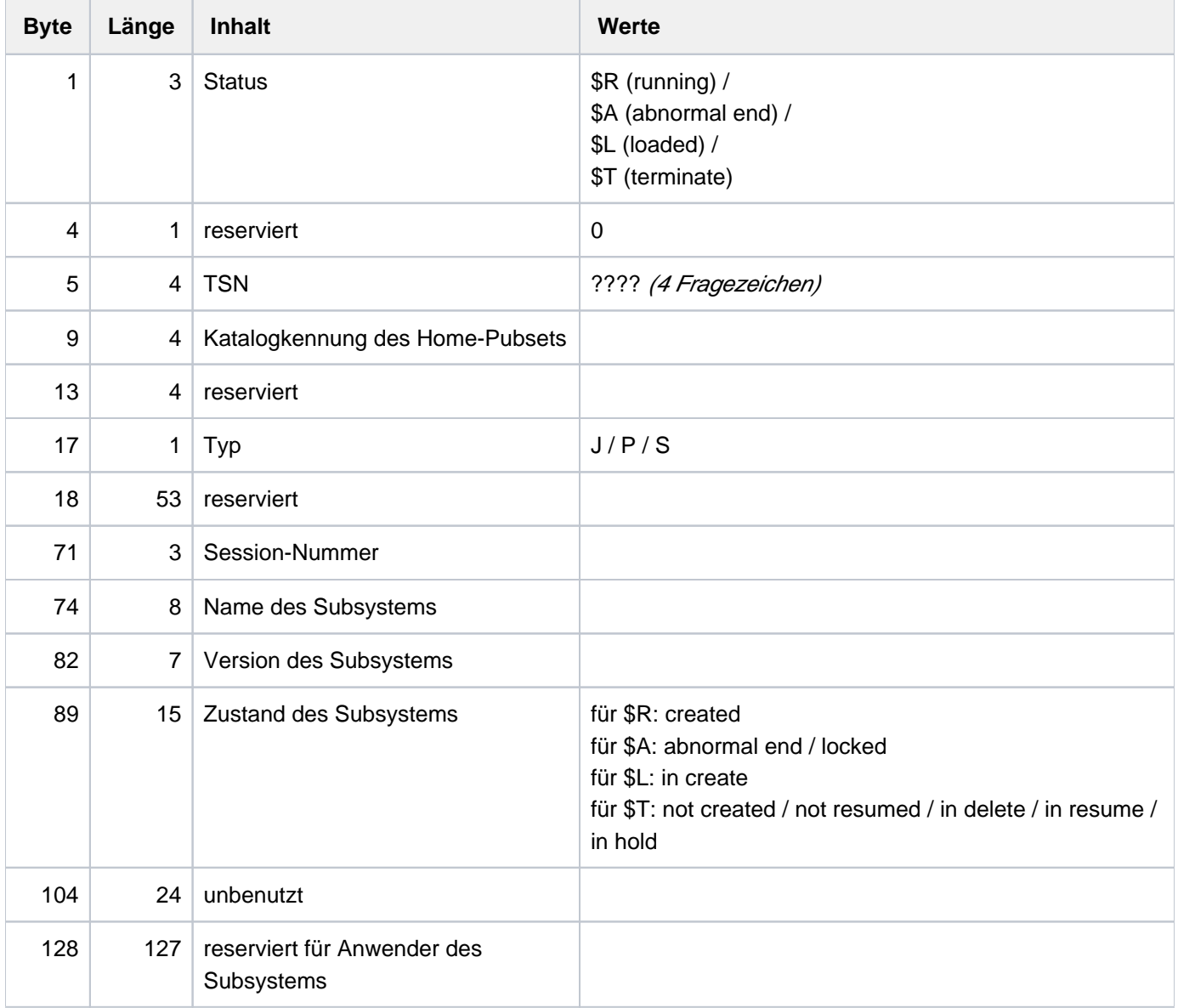

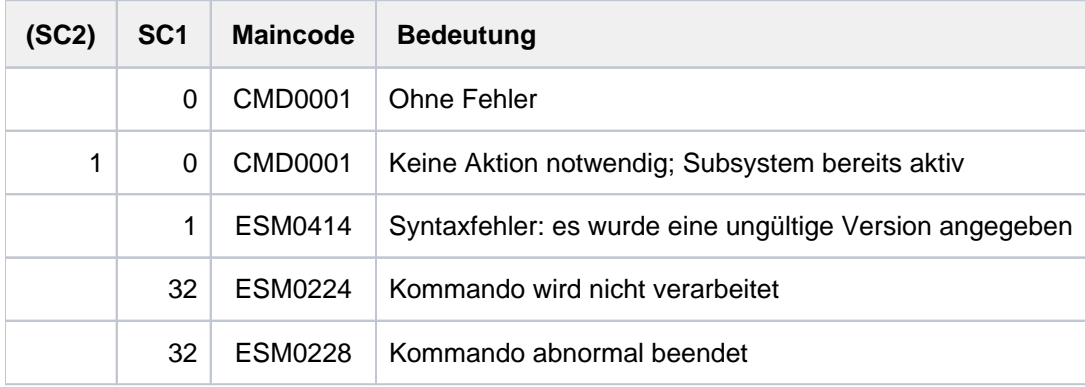

## **Kommando-Returncode**

## <span id="page-3320-0"></span>**Hinweise**

- Subsysteme weisen in der Regel vielfältige Beziehungen (Abhängigkeitsbeziehungen, Ladebeziehungen) zu anderen Subsystemen auf. Um die Leistungen des einzelnen Subsystems zu gewährleisten, müssen diese Beziehungen berücksichtigt werden. DSSM versucht, mögliche Konflikte, die sich aus Anforderungen des Anwenders ergeben könnten, zu vermeiden und weist daher entsprechende Kommandos zurück. Aktionen, wie die Installation fehlender Subsysteme oder das Entladen abhängiger Subsysteme, werden nicht durchgeführt. Generiert der Anwender allerdings mit Anweisung CHECK-REFERENCE=\*NO auch komplexe Subsysteme (siehe SSCM-Anweisung SET-SUBSYSTEM-ATTRIBUTES), führt DSSM die geforderten Funktionen **trotz** möglicher Konflikte durch: Das Kommando START-SUBSYSTEM lädt das angegebene Subsystem, auch wenn ein Subsystem, zu dem definierte Beziehungen bestehen, noch nicht vollständig geladen ist.
- Um ein hohes Maß an Parallelität und Datenintegrität zu gewährleisten, werden zeitaufwändige Verwaltungsaufgaben nicht unter der Kontrolle der aufrufenden Task ausgeübt, sondern einer DSSM-Task übertragen. In der Regel wird nur die Prüfung der geforderten Funktion synchron (d.h. verbunden mit einem Wartezustand für die aufrufende Task) realisiert. Die eigentliche Verarbeitung jedoch führt DSSM **asynchron** und unabhängig von der aufrufenden Task durch.
- Nach dem Kommando STOP-SUBSYSTEM wird START-SUBSYSTEM abgewiesen, wenn DSSM die Aktion "Subsystem entladen" noch nicht vollständig durchführen konnte. Mit dem Operanden RESET=\*YES kann die Systembetreuung jedoch das unbedingte Laden des Subsystems erreichen; die vollständige Abarbeitung eines STOP-SUBSYSTEM-Kommandos muss nicht abgewartet werden. In diesem Fall wird die Initialisierungsroutine angestoßen, das betreffende Subsystem, das über den RESET informiert wird, kann den Umfang der Init-Routine (vollständige Initialisierung, Teil-Initialisierung, keine Initialisierung) selbst festlegen.

## Ausnahme:

Befindet sich das betreffende Subsystem noch im Zustand IN-DELETE, wurde aber bereits deinitialisiert, wird die Verarbeitung "Subsystem entladen" trotz RESET= \*YES nicht unterbrochen. Das Kommando START-SUBSYSTEM wird zurückgewiesen, bis das Subsystem den Zustand NOT-CREATED erreicht und alle Betriebsmittel freigegeben hat.

- Sollen zwei Versionen eines Subsystems ausgetauscht werden, ist bei Verwendung des Parameters RESET=\*YES auf Folgendes zu achten:
	- befindet sich Version A im Zustand IN-DELETE und Version B im Zustand CREATED, ist RESET=\*YES für A nur zulässig, wenn für beide Versionen bei der Definition (SSCM) Koexistenz zugelassen wurde.
	- befinden sich beide Versionen im Zustand IN-DELETE, ist RESET=\*YES für eine dieser Versionen zulässig, wenn diese mit RESET=\*ALLOWED, VERSION-EXCHANGE=\*ALLOWED definiert wurde.
- Ein Wiederanlauf (d.h. Aufruf der INIT-Routine für mit RESTART-REQUIRED=\*YES definierte Subsysteme) wird unterbunden, da dies ansonsten zu unerlaubten Koexistenzen führen kann.

# **7.59 START-TAPE-OUTPUT**

Bandgeräte für SPOOLOUT-Aufträge zuweisen

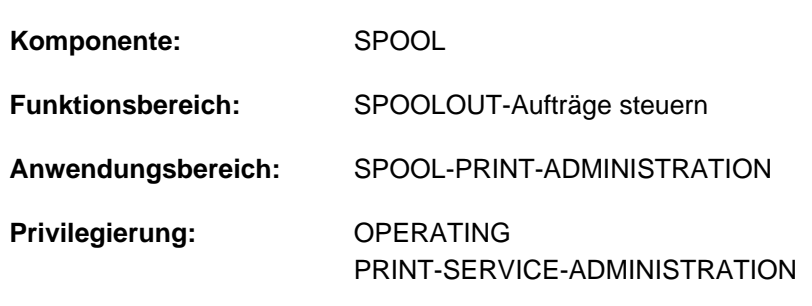

**Berechtigungsschlüssel:** S

## **Funktionsbeschreibung**

Das Kommando START-TAPE-OUTPUT weist Bandgeräte für SPOOLOUT-Aufträge zu.

#### <span id="page-3322-0"></span>**Hinweise**

- Das erste Datenträgerkennzeichen verwendet SPOOL zur Namensbildung einer "Directory"-Datei (SR.vsn). Diese Datei enthält alle Aufträge, die für die Wiederverarbeitung des Replay-Bandes erforderlich sind. Nach dem Erzeugen des Replay-Bandes wird die "Directory"-Datei auf das Band kopiert, um einen Export des Bandes in ein anderes Rechenzentrum zu ermöglichen. Wird das Replay-Band exportiert, so kann die "Directory"-Datei auf der Platte gelöscht werden.
- Während der Erstellung eines Replay-Bandes kann die Systembetreuung mit dem Kommando MODIFY-TAPE-OUTPUT-STATUS die Auswahlkriterien für die auszugebenden SPOOLOUT-Aufträge ändern. Die Datenträgerkennzeichen dürfen nicht geändert werden.
- Bei der Erzeugung eines Replay-Bandes wird ein Katalogeintrag für die Datei TP.tsn (tsn = Auftragsnummer des SPOOLOUT-Auftrages) erstellt. Dieser Eintrag ist temporär und wird nach Ausführung des Kommandos STOP-TAPE-OUTPUT gelöscht.Die Systembetreuung sollte darauf achten, dass zu Beginn der Verarbeitung keine Datei unter diesem Namen existiert.
- Replaybänder können in anderen Rechenzentren nur verarbeitet werden, wenn diese Rechenzentren die gleiche SPOOL-Version implementiert haben.
- Um eine SPOOLOUT-Anforderung für ein Band auszuführen, müssen alle Scheduling-Operanden für das Gerät zutreffen. Ist dies nicht der Fall, bleibt die SPOOLOUT-Anforderung in der Warteschlange.
- Fehlen Angaben für Scheduling-Operanden gänzlich, kann jede Ausgabe für ein gegebenes Gerät ausgeführt werden. Ist jedoch für Scheduling-Operanden eine Angabe gemacht worden, können nur SPOOLOUT-Anforderungen ausgeführt werden, die für alle Angaben übereinstimmen. Die Hierarchie der Operanden zur Steuerung des SPOOLOUTs ist beschrieben im Abschnitt über Scheduling (siehe Handbuch "Spool & Print - Kommandos" [42]).

## **Format**

### **START-TAPE-OUTP**UT

**[UNIT](#page-3325-0)** = list-poss(8): <alphanum-name 2..2> / <alphanum-name 4..4>

,**DEVICE-TYPE** = \*TAPE / <structured-name 1..8>

,**DESTINATION** = \***NONE** / list-poss(16): \*CENTRAL / <alphanum-name 1..8>

 $P(\text{SIN-NAME} = \text{YALL} / \text{YSTD} / \text{EXCEPT}(...) / \text{list-poss}$  (16): <alphanum-name 1..6>

**\*EXCEPT**(...)

| **[FORMS-LIST](#page-3325-4)** = list-poss(16): <alphanum-name 1..6>

 $\text{JUSER-IDENTIFY}$  (ATION =  $\text{*ALL}$  /  $\text{*EXECPT}$ (...) / list-poss(16): <name 1..8>

**\*EXCEPT**(...)

 $$ 

 $,$ **SPOOLOUT-CLASS =**  $*$ **ALL** /  $*$ **EXCEPT**(...) / list-poss(16): <integer 1..255>

**\*EXCEPT**(...)

```
SPOOLOUT-CLASS-LIST = list-poss(16): <integer 1..255>
```

```
\text{SPOOLOUT-NAME} = \text{*ALL}/\text{*EXECPFT}(\dots) / \text{list-poss(16)}: <alphanum-name 1..8> / <c-string 1..8 with-low>
```
**\*EXCEPT**(...)

**SPOOLOUT-NAME-LIST** = list-poss(16): <alphanum-name 1..8> / <c-string 1..8 with-low>

 $,$ **[ACCOUNT](#page-3326-3)** =  $*$ **ALL** / \***EXCEPT**(...) / list-poss(16): <alphanum-name 1..8>

**\*EXCEPT**(...)

| **[ACCOUNT-LIST](#page-3326-4)** = list-poss(16): <alphanum-name 1..8>

,**[FORMS-OVERLAY](#page-3326-5)** = / / / (...) / list-poss(16): <alphanum-name 2..2> **\*ALL \*NONE \*ONLY \*EXCEPT**

**\*EXCEPT**(...)

 $FORMS-OVERLAY-LIST = list-poss(16):$  <alphanum-name 2..2>

 $FORMS-OVERLAY-BUFFER = *ANY / *ONLY / *NO / *RANGE(...)$ 

**\*RANGE**(...)

 $|$  **[LOW](#page-3327-2)** =  $\frac{0}{2}$  / <integer 0..32767>

**HIGH**=  $4032$  / <integer 0..32767>

**, PRIO[RITY =](#page-3327-4) \*ALL / \*RANGE(...)** 

```
*RANGE(...)
     | FROM = 30 / <integer 30..255>
     | , = / <integer 30..255> TO 255
, CHARACTER-SET-NUMBER = *ALL / *ONE / *RANGE(...)*RANGE(...)
     | LOW = \frac{1}{2} / <integer 1..32767>
     | HIGH = 64 / <integer 1..32767>
,SPOOLOUT-TYPE = *ALL / *HP-PRINTER / *PRINTER / *PAGE-PRINTER /
                 *BUFFER-LINE-PRINTER / *LIST(...)
  *LIST(...)
     | SELECTION-TYPE = *MAY / *MUST
           ,DEVICE-TYPE = list-poss(8): *HP-PRINTER / *LP-PRINTER / *LP48-PRINTER /
                        | *PCL-PRINTER / *LP65-PRINT *HP90-PRINTER ER / /
                        | *LP-EMULATED-PRINTER / *2050-APA-PRINTER / 
                        | *2090-APA-PRINTER / *2090-TWIN-PRINTER
, = / list-poss(16): <alphanum-name 1..6> VOLUME *ANY
RETENTION-PERIOD = 10 / <integer 0..999>
ATION = ANY / YES / NO
TWO-UP-PROCESSING = *ANY / *YES / *NO / *MODE-1 / *MODE-2
```
## **Operandenbeschreibung**

#### <span id="page-3325-0"></span>**UNIT = list-poss(8): <alphanum-name 2..2> / <alphanum-name 4..4>**

Mnemotechnische Gerätenamen der Bandgeräte, die für die Ausgabe von SPOOLOUT-Aufträgen zugewiesen werden sollen.

#### <span id="page-3325-1"></span>**DEVICE-TYPE = \*TAPE / <structured-name 1..8>**

Gerätetyp des Bandes.

#### <span id="page-3325-2"></span>**DESTINATION = \*NONE / list-poss(16): \*CENTRAL / <alphanum-name 1..8>**

Jobs für die angegebenen lokalen Geräte-Pools können auf den angegebenen Bandgeräten verarbeitet werden.

#### <span id="page-3325-3"></span>**FORM-NAME =**

Formulare, mit denen SPOOLOUT-Aufträge auf den angegebenen Bandgeräten verarbeitet werden können.

#### **FORM-NAME = \*ALL**

Unabhängig vom benötigten Formular können SPOOLOUT-Aufträge auf den angegebenen Bandgeräten verarbeitet werden.

#### **FORM-NAME = \*STD**

Nur Aufträge, für die FORM=STD angegeben wurde, können auf den angegebenen Bandgeräten verarbeitet werden.

#### **FORM-NAME = \*EXCEPT(...)**

<span id="page-3325-4"></span>Formulare, mit denen SPOOLOUT-Aufträge auf den angegebenen Bandgeräten nicht verarbeitet werden können.

#### **FORMS-LIST = list-poss(16): <alphanum-name 1..6>**

Liste der ausgeschlossenen Formulare.

#### **FORM-NAME = list-poss(16): <alphanum-name 1..6>**

Liste der Formulare, mit denen SPOOLOUT-Aufträge auf den angegebenen Bandgeräten verarbeitet werden können.

#### <span id="page-3325-5"></span>**USER-IDENTIFICATION =**

Benutzerkennungen, unter denen SPOOLOUT-Aufträge auf den angegebenen Bandgeräten verarbeitet werden können.

#### **USER-IDENTIFICATION = \*ALL**

Unabhängig von der Benutzerkennung können SPOOLOUT-Aufträge auf den angegebenen Bandgeräten verarbeitet werden.

#### **USER-IDENTIFICATION = \*EXCEPT(...)**

<span id="page-3325-6"></span>Benutzerkennungen, unter denen SPOOLOUT-Aufträge auf den angegebenen Bandgeräten nicht verarbeitet werden können.

#### **USER-IDENT-LIST = list-poss(16): <name 1..8>**

Liste der ausgeschlossenen Benutzerkennungen.

#### **USER-IDENTIFICATION = list-poss(16): <name 1..8>**

Liste der Benutzerkennungen, unter denen SPOOLOUT-Aufträge auf den angegebenen Bandgeräten verarbeitet werden können.

### <span id="page-3325-7"></span>**SPOOLOUT-CLASS =**

SPOOLOUT-Klassen, aus denen SPOOLOUT-Aufträge auf den angegebenen Bandgeräten verarbeitet werden können.

## **SPOOLOUT-CLASS = \*ALL**

Unabhängig von der SPOOLOUT-Klasse können SPOOLOUT-Aufträge auf den angegebenen Bandgeräten verarbeitet werden.

## **SPOOLOUT-CLASS = \*EXCEPT(...)**

<span id="page-3326-0"></span>SPOOLOUT-Klassen, aus denen SPOOLOUT-Aufträge auf den angegebenen Bandgeräten nicht verarbeitet werden können.

#### **SPOOLOUT-CLASS-LIST = list-poss(16): <integer 1..255>**

Liste der ausgeschlossenen SPOOLOUT-Klassen.

#### **SPOOLOUT-CLASS = list-poss(16): <integer 1..255>**

Liste der SPOOLOUT-Klassen, aus denen SPOOLOUT-Aufträge auf den angegebenen Bandgeräten verarbeitet werden können.

#### <span id="page-3326-1"></span>**SPOOLOUT-NAME =**

Auftragsnamen, unter denen SPOOLOUT-Aufträge auf den angegebenen Bandgeräten verarbeitet werden können.

#### **SPOOLOUT-NAME = \*ALL**

Unabhängig vom Auftragsnamen können SPOOLOUT-Aufträge auf den angegebenen Bandgeräten verarbeitet werden.

#### **SPOOLOUT-NAME = \*EXCEPT(...)**

<span id="page-3326-2"></span>Auftragsnamen, unter denen SPOOLOUT-Aufträge auf den angegebenen Bandgeräten nicht verarbeitet werden können.

#### **SPOOLOUT-NAME-LIST = list-poss(16): <alphanum-name 1..8> / <c-string 1..8 with-low>**

Liste der ausgeschlossenen Auftragsnamen.

#### **SPOOLOUT-NAME = list-poss(16): <alphanum-name 1..8> / <c-string 1..8 with-low>**

Liste der Auftragsnamen, unter denen SPOOLOUT-Aufträge auf den angegebenen Bandgeräten verarbeitet werden können.

#### <span id="page-3326-3"></span>**ACCOUNT =**

Abrechnungsnummern, mit denen SPOOLOUT-Aufträge auf den angegebenen Bandgeräten verarbeitet werden können.

#### **ACCOUNT = \*ALL**

Mit allen Abrechnungsnummern können SPOOLOUT-Aufträge auf den angegebenen Bandgeräten verarbeitet werden.

#### **ACCOUNT = \*EXCEPT(...)**

<span id="page-3326-4"></span>Abrechnungsnummern, mit denen SPOOLOUT-Aufträge auf den angegebenen Bandgeräten nicht verarbeitet werden können.

#### **ACCOUNT-LIST = list-poss(16): <alphanum-name 1..8>**

Liste der ausgeschlossenen Abrechnungsnummern.

#### **ACCOUNT = list-poss(16): <alphanum-name 1..8>**

Liste der Abrechnungsnummern, mit denen SPOOLOUT-Aufträge auf den angegebenen Bandgeräten verarbeitet werden können.

### <span id="page-3326-5"></span>**FORMS-OVERLAY =**

Namen der Filmdias, mit denen SPOOLOUT-Aufträge auf den angegebenen Bandgeräten verarbeitet werden können.

## **FORMS-OVERLAY = \*ALL**

Mit beliebigen Filmdias können SPOOLOUT-Aufträge auf den angegebenen Bandgeräten verarbeitet werden.

### **FORMS-OVERLAY = \*NONE**

Nur SPOOLOUT-Aufträge, die keine Filmdias verwenden, können auf den angegebenen Bandgeräten verarbeitet werden.

### **FORMS-OVERLAY = \*ONLY**

Nur SPOOLOUT-Aufträge, die ein (beliebiges) Filmdia verwenden, können auf den angegebenen Bandgeräten verarbeitet werden.

### **FORMS-OVERLAY = \*EXCEPT(...)**

<span id="page-3327-0"></span>SPOOLOUT-Aufträge, die eines der angegebenen Filmdias verwenden, können auf den angegebenen Bandgeräten nicht verarbeitet werden.

#### **FORMS-OVERLAY-LIST = list-poss(16): <alphanum-name 2..2>**

Liste der ausgeschlossenen Filmdias.

#### **FORMS-OVERLAY = list-poss(16): <alphanum-name 2..2>**

Liste der Filmdias, mit denen SPOOLOUT-Aufträge auf den angegebenen Bandgeräten verarbeitet werden können.

#### <span id="page-3327-1"></span>**FORMS-OVERLAY-BUFFER =**

Bestimmt, ob SPOOLOUT-Aufträge, die ein FOB-Datendia verwenden, auf den angegebenen Bandgeräten verarbeitet werden können.

#### **FORMS-OVERLAY-BUFFER = \*ANY**

SPOOLOUT-Aufträge können unabhängig davon, ob sie ein FOB-Datendia verwenden oder nicht, auf den angegebenen Bandgeräten verarbeitet werden

#### **FORMS-OVERLAY-BUFFER = \*ONLY**

Nur SPOOLOUT-Aufträge, die ein FOB-Datendia verwenden, können auf den angegebenen Bandgeräten verarbeitet werden.

#### **FORMS-OVERLAY-BUFFER = \*NO**

SPOOLOUT-Aufträge, die ein FOB-Datendia verwenden, können auf den angegebenen Bandgeräten nicht verarbeitet werden.

#### **FORMS-OVERLAY-BUFFER = \*RANGE(...)**

<span id="page-3327-2"></span>Nur SPOOLOUT-Aufträge, die ein FOB-Datendia verwenden, dessen Größe innerhalb des angegebenen Intervalls liegt, können auf den angegebenen Bandgeräten verarbeitet werden.

#### $LOW = 0$  / <integer  $0.32767$ >

Untergrenze des Intervalls.

#### <span id="page-3327-3"></span>**HIGH = 4032 / <integer 0..32767>**

Obergrenze des Intervalles für HP90-Drucker: 4032 Unterzeilen. Obergrenze des Intervalles für HP-PRINTER: 672 Unterzeilen.

#### <span id="page-3327-4"></span>**PRIORITY =**

Prioritäten der SPOOLOUT-Aufträge, die auf den angegebenen Bandgeräten verarbeitet werden können.

#### **PRIORITY = \*ALL**

SPOOLOUT-Aufträge mit beliebiger Priorität können auf den angegebenen Bandgeräten verarbeitet werden.

## **PRIORITY = \*RANGE(...)**

<span id="page-3328-0"></span>SPOOLOUT-Aufträge mit einer Priorität innerhalb des angegebenen Intervalls können auf den angegebenen Bandgeräten verarbeitet werden.

### **FROM = 30 / <integer 30..255>**

Untergrenze des Intervalls.

### **TO = 255 / <integer 30..255>**

Obergrenze des Intervalls.

#### <span id="page-3328-2"></span><span id="page-3328-1"></span>**CHARACTER-SET-NUMBER =**

Anzahl der Zeichensätze, mit denen SPOOLOUT-Aufträge auf den angegebenen Bandgeräten verarbeitet werden können.

#### **CHARACTER-SET-NUMBER = \*ALL**

Unabhängig von der Anzahl der benötigten Zeichensätze können SPOOLOUT-Aufträge auf den angegebenen Bandgeräten verarbeitet werden.

### **CHARACTER-SET-NUMBER = \*ONE**

SPOOLOUT-Aufträge, die nicht mehr als einen Zeichensatz benötigen, können auf den angegebenen Bandgeräten verarbeitet werden.

### **CHARACTER-SET-NUMBER = \*RANGE(...)**

<span id="page-3328-3"></span>SPOOLOUT-Aufträge, deren Anzahl benötigter Zeichensätze innerhalb des angegebenen Intervalls liegt, können auf den angegebenen Bandgeräten verarbeitet werden.

#### **LOW = 1 / <integer 1..32767>**

Untergrenze des Intervalls.

#### **HIGH =**  $64$  **/ <integer 1..32767>**

Obergrenze des Intervalls.

### <span id="page-3328-5"></span><span id="page-3328-4"></span>**SPOOLOUT-TYPE =**

SPOOLOUT-Aufträge für bestimmte Typen von Ausgabegeräten können auf den angegebenen Bandgeräten verarbeitet werden.

## **SPOOLOUT-TYPE = \*ALL**

SPOOLOUT-Aufträge für alle Gerätetypen können auf den angegebenen Bandgeräten verarbeitet werden.

### **SPOOLOUT-TYPE = \*HP-PRINTER**

Nur SPOOLOUT-Aufträge für HP-Drucker (3351, 3353) können auf den angegebenen Bandgeräten verarbeitet werden.

### **SPOOLOUT-TYPE = \*PRINTER**

Nur SPOOLOUT-Aufträge für Drucker können auf den angegebenen Bandgeräten verarbeitet werden.

#### **SPOOLOUT-TYPE = \*PAGE-PRINTER**

Nur SPOOLOUT-Aufträge für Laserdrucker können auf den angegebenen Bandgeräten verarbeitet werden.

### **SPOOLOUT-TYPE = \*BUFFER-LINE-PRINTER**

SPOOLOUT-Aufträge für Zeilendrucker mit ladbarem VFB (3337, 3338, 3339, 3348, 3349) können auf den angegebenen Bandgeräten verarbeitet werden.

## **SPOOLOUT-TYPE = \*LIST(...)**

SPOOLOUT-Aufträge für die angegebene Liste von Gerätetypen können auf den angegebenen Bandgeräten verarbeitet werden.

## <span id="page-3329-0"></span>**SELECTION-TYPE = \*MAY / \*MUST**

Die Auswahl der SPOOLOUT-Aufträge wird eingegrenzt auf diejenigen, die zumindest auch auf einem der angegebenen Gerätetypen ausgegeben werden dürfen (\*MAY) bzw. auf diejenigen, die auf einem der angegebenen Gerätetypen ausgegeben werden müssen, auf keinem anderen als den angegebenen ausgegeben werden dürfen (\*MUST).

## <span id="page-3329-1"></span>**DEVICE-TYPE = list-poss(8): \*HP-PRINTER / \*LP-PRINTER / \*LP48-PRINTER / \*LP65-PRINTER / \*PCL-PRINTER / \*HP90-PRINTER / \*LP-EMULATED-PRINTER / \*2050-APA-PRINTER / \*2090-APA-PRINTER / \*2090-TWIN-PRINTER**

Liste der Gerätetypen. Zu den symbolischen Angaben siehe auch Handbuch "Spool & Print - Kommandos" [[42](#page-248-0)] ].

## <span id="page-3329-2"></span>**VOLUME =**

Datenträgerkennzeichen der Bänder, die für SPOOLOUT-Aufträge zur Ausgabe auf Band (WRITE-SPOOL-TAPE) zugewiesen werden sollen (siehe ["Hinweise" im Abschnitt "START-TAPE-OUTPUT"](#page-3322-0)).

### **VOLUME = \*ANY**

Akzeptiert das Datenträgerkennzeichen des montierten Bandes.

#### **VOLUME = list-poss(16): <alphanum-name 1..6>**

Datenträgerkennzeichen der zu verwendenden Bänder.

### <span id="page-3329-3"></span>**RETENTION-PERIOD = 10 / <integer 0..999>**

Sperrfrist in Tagen für die Dateien, die auf Band gespeichert bleiben.

#### <span id="page-3329-4"></span>**ROTATION =**

Bestimmt, ob SPOOLOUT-Aufträge, die das Seitendrehmodul benötigen, auf den angegebenen Bandgeräten verarbeitet werden können.

## **ROTATION = \*ANY**

SPOOLOUT-Aufträge können unabhängig davon, ob sie das Seitendrehmodul benötigen oder nicht, auf den angegebenen Bandgeräten verarbeitet werden.

## **ROTATION = \*NO**

Nur SPOOLOUT-Aufträge, die das Seitendrehmodul nicht benötigen, können auf den angegebenen Bandgeräten verarbeitet werden.

#### **ROTATION = \*YES**

Nur SPOOLOUT-Aufträge, die das Seitendrehmodul benötigen, können auf den angegebenen Bandgeräten verarbeitet werden.

#### <span id="page-3329-5"></span>**TWO-UP-PROCESSING = \*ANY / \*YES / \*NO / \*MODE-1 / \*MODE-2**

Nur SPOOLOUT-Aufträge mit dem angegebenen Wert von TWO-UP-PROCESSING können auf den angegebenen Bandgeräten verarbeitet werden.

# **Kommando-Returncode**

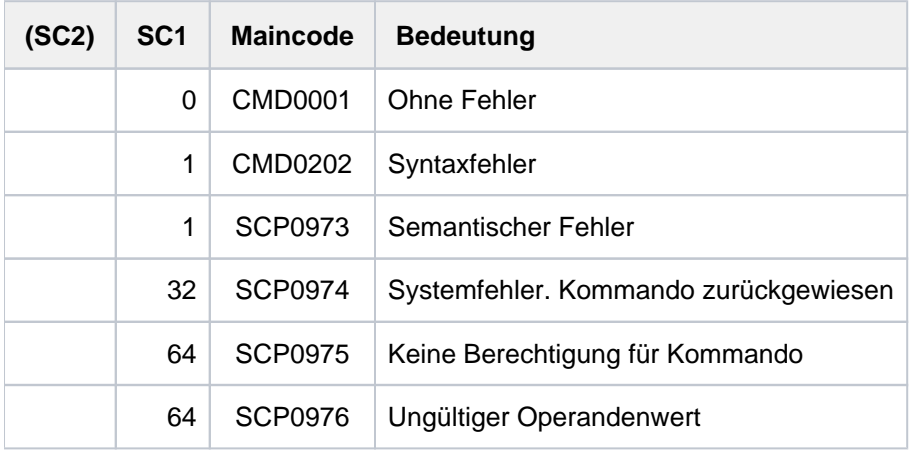

# **7.60 START-TAPE-REPLAY**

Bandgeräte für Replay-Aufträge zuweisen

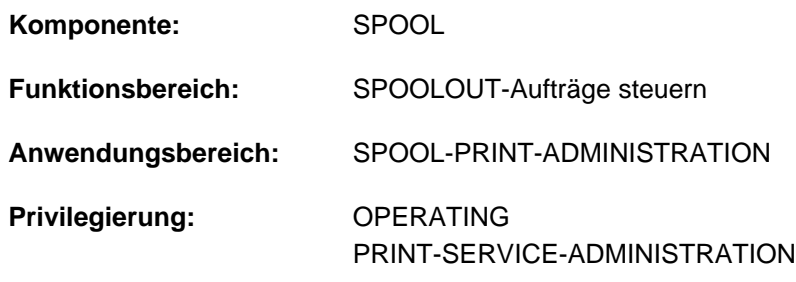

**Berechtigungsschlüssel:** S

## **Funktionsbeschreibung**

Weist Bandgeräte für Replay-Aufträge zu. Dabei werden die eingelesenen Dateien entweder in die Warteschlange eingereiht oder direkt ausgegeben (Operand OUTPUT-MODE).

## **Hinweise**

- In folgenden Fällen wird OUTPUT-MODE=\*FROM-DISK-COPY eingesetzt, auch wenn OUTPUT MODE=\*DIRECT angegeben wurde:
	- wenn im Kommando PRINT-DOCUMENT einer der folgenden Operanden angegeben wurde:
		- REPEAT  $=$  ...
		- $\bullet$  FILE-PART = \*LAST(...)
		- CONTROL-CHARACTERS = \*APA
	- die Datei kann nur auf einen APA-Drucker ausgedruckt werden
	- die Datei erstreckt sich über mehrere Bänder
- Während der Ausgabe eines Replay-Bandes darf die Auswahl von Aufträgen nicht geändert werden, indem das Kommando START-TAPE-REPLAY noch weitere Male eingegeben wird. Einzige Möglichkeit ist, das Bandgerät mit dem Kommando STOP-TAPE-REPLAY vom SPOOL zu trennen und danach die Station mit einem neuen START-TAPE-REPLAY-Kommando und anderen Auswahloperanden wieder für SPOOLOUT zuzuweisen.
- Um eine SPOOLOUT-Anforderung für ein Bandgerät auszuführen, müssen alle Scheduling-Operanden für das Gerät zutreffen. Ist dies nicht der Fall, bleibt die SPOOLOUT-Anforderung in der Warteschlange.
- Fehlen Angaben für Scheduling-Operanden gänzlich, kann jede Ausgabe für ein gegebenes Gerät ausgeführt werden. Ist jedoch für Scheduling-Operanden eine Angabe gemacht worden, können nur SPOOLOUT-Anforderungen ausgeführt werden, die für alle Angaben übereinstimmen. Die Hierarchie der Operanden zur Steuerung des SPOOLOUTs ist beschrieben im Abschnitt über Scheduling (siehe Handbuch "Spool & Print - Kommandos"  $[42]$ ).

## **Format**

### **START-TAPE-REPL**AY

**[UNIT](#page-3333-0)** = list-poss(8): <alphanum-name 2..2> / <alphanum-name 4..4>

,**DESTINATION** = \***NONE** / list-poss(16): \*CENTRAL / <alphanum-name 1..8>

 $FORM-NAME = *ALL / *STD / *EXCEPT(...) / list-poss(16): [alphanum-name 1.6>](mailto:calphanum-name 1.6>)$  $FORM-NAME = *ALL / *STD / *EXCEPT(...) / list-poss(16): [alphanum-name 1.6>](mailto:calphanum-name 1.6>)$ 

**\*EXCEPT**(...)

| **[FORMS-LIST](#page-3334-0)** = list-poss(16): <alphanum-name 1..6>

 $USER-IDENTIFYCATION = *ALL / *EXCEPT(...) / list-poss(16):$  <name 1..8>

**\*EXCEPT**(...)

 $|$  **USER-IDENT-LIST** = list-poss(16): <name 1..8>

**,SPOOLOUT-CLASS = \*ALL / \*EXCEPT(...) / list-poss(16): <integer 1..255>** 

**\*EXCEPT**(...)

 $SPOOLOUT-CLASS-LIST = list-poss(16):$   $\langle$  integer 1..255 $\rangle$ 

```
\text{SPOOLOUT-NAME} = \text{*ALL} / \text{*EXECPPT}(\dots) / \text{list-poss(16)}; <alphanum-name 1..8> / <c-string 1..8 with-low>
```
**\*EXCEPT**(...)

 $|$  **SP**OOLOUT-NAME-LIST = list-poss(16): <alphanum-name 1..8> / <c-string 1..8 with-low>

 $ACCOUNT = ***ALL** / ***EXCEPT**(...) / list-poss(16): **calphanum-name** 1.8>$  $ACCOUNT = ***ALL** / ***EXCEPT**(...) / list-poss(16): **calphanum-name** 1.8>$ 

**\*EXCEPT**(...)

| **[ACCOUNT-LIST](#page-3335-1)** = list-poss(16): <alphanum-name 1..8>

 $FORMS-OVERLAY = *ALL / *NONE / *ONLY / *EXCEPT(...) / list-poss(16): [FORMS-OVERLAY = \*ALL / \*NONE / \*ONLY / \*EXCEPT\(...\) / list-poss\(16\): <a href="mailto:calphanum-name 2.2&gt;10.2&gt;10.2&gt;10.2&gt;10.2&gt;10.2&gt;10.2&gt;10.2&gt;10.2&gt;10.2&gt;10.2&gt;10.2&gt;10.2&gt;10.2&gt;10.2&gt;10.2&gt;10.2&gt;10.2&gt;10.2&gt;10.2&gt;10.2&gt;10.2&gt;10.2&gt;10.2&gt;10.2&gt;10.2&gt;10.2&gt;10.2&gt;10.2&gt;11</math>](mailto:calphanum-name 2.2>10.2>10.2>10.2>10.2>10.2>10.2>10.2>10.2>10.2>10.2>10.2>10.2>10.2>10.2>10.2>10.2>10.2>10.2>10.2>10.2>10.2>10.2>10.2>10.2>10.2>10.2>10.2>10.2>11</math><math display=)$ 

**\*EXCEPT**(...)

| **FORMS-OVERLAY-LIST** = list-poss(16): <alphanum-name 2..2>

 $FORMS-OVERLAY-BUFFER = *ANY / *ONLY / *NO / *RANGE(...)$ 

#### **\*RANGE**(...)

 $|$  **[LOW](#page-3336-0)** =  $\frac{0}{2}$  / <integer 0..32767>

 $HIGH = 4032 / \text{cinteger } 0.32767$ 

```
,PRIORITY = *ALL / *RANGE(...)
```
**\*RANGE**(...)

```
| FROM = 30 / <integer 30..255>
     | , = / <integer 30..255> TO 255
ATION = *ANY / *YES / *NO
,TWO-UP-PROCESSING = <u>*ANY</u> / *YES / *NO / *MODE-1 / *MODE-2
, CHARACTER-SET-NUMBER = <u>*ALL</u> / *ONE / *RANGE(...)
  *RANGE(...)
     | LOW = \frac{1}{2} / <integer 1..32767>
           HIGH = 64 / <integer 1..32767>
,SPOOLOUT-TYPE = *ALL / *HP-PRINTER / *PRINTER / *PAGE-PRINTER /
                 *BUFFER-LINE-PRINTER / *LIST(...)
  *LIST(...)
     | SELECTION-TYPE = *MAY / *MUST
     | DEVICE-TYPE = list-poss(8): *HP-PRINTER / *LP-PRINTER / *LP65-PRINTER /
                    | *PCL-PRINTER / *HP90-PRINT *LP48-PRINT LP-EMU PRINT ER / ER / LATED- ER /
     | *2050-APA-PRINTER / *2090-APA-PRINTER / *2090-TWIN-PRINTER
, = list-poss(16): <alphanum-name 1..6> VOLUME 
, OUTPUT-MODE = *FROM-DISK-COPY / *DIRECT
DIRECTORY-VOLUME = *STD / \langle alphanum-name 1..6 \rangle
```
## **Operandenbeschreibung**

## <span id="page-3333-0"></span>**UNIT = <alphanum-name 2..2> / <alphanum-name 4..4>**

Mnemotechnischer Gerätename des Bandgerätes, von dem SPOOLOUT-Aufträge verarbeitet werden sollen.

#### <span id="page-3333-1"></span>**DESTINATION = \*NONE / list-poss(16): \*CENTRAL / <alphanum-name 1..8>**

Aufträge für die angegebenen lokalen Geräte-Pools können von dem angegebenen Replay-Band verarbeitet werden.

## <span id="page-3333-2"></span>**FORM-NAME =**

Nur die SPOOLOUT-Aufträge auf dem angegebenen Bandgerät, für die diese Formulare angegeben wurden, können verarbeitet werden.

## **FORM-NAME = \*ALL**

Alle SPOOLOUT-Aufträge auf dem Replay-Band können verarbeitet werden.

## **FORM-NAME = \*STD**

Nur SPOOLOUT-Aufträge auf dem angegebenen Band mit FORM=\*STD können verarbeitet werden.

## **FORM-NAME = \*EXCEPT(...)**

Formulare, mit denen SPOOLOUT-Aufträge des angegebenen Bandgerätes nicht verarbeitet werden können.

### **FORMS-LIST = list-poss(16): <alphanum-name 1..6>**

Liste der ausgeschlossenen Formulare.

#### <span id="page-3334-0"></span>**FORM-NAME = list-poss(16): <alphanum-name 1..6>**

Liste der Formulare, mit denen SPOOLOUT-Aufträge des angegebenen Bandgerätes verarbeitet werden können.

#### <span id="page-3334-1"></span>**USER-IDENTIFICATION =**

Benutzerkennungen von SPOOLOUT-Aufträgen des angegebenen Bandgerätes, die verarbeitet werden können.

#### **USER-IDENTIFICATION = \*ALL**

Unabhängig von der Benutzerkennung können SPOOLOUT-Aufträge des angegebenen Bandgerätes verarbeitet werden.

#### **USER-IDENTIFICATION = \*EXCEPT(...)**

<span id="page-3334-2"></span>Benutzerkennungen von SPOOLOUT-Aufträgen des angegebenen Bandgerätes, die nicht verarbeitet werden können.

#### **USER-IDENT-LIST = list-poss(16): <name 1..8>**

Liste der ausgeschlossenen Benutzerkennungen.

#### **USER-IDENTIFICATION = list-poss(16): <name 1..8>**

SPOOLOUT-Aufträge des angegebenen Bandgerätes mit den angegebenen Benutzerkennungen können nicht verarbeitet werden.

#### <span id="page-3334-3"></span>**SPOOLOUT-CLASS =**

SPOOLOUT-Aufträge des angegebenen Bandgerätes können, abhängig von den hier angegebenen SPOOLOUT-Klassen, verarbeitet werden.

#### **SPOOLOUT-CLASS = \*ALL**

Unabhängig von der SPOOLOUT-Klasse können SPOOLOUT-Aufträge des angegebenen Bandgerätes verarbeitet werden.

#### **SPOOLOUT-CLASS = \*EXCEPT(...)**

<span id="page-3334-4"></span>SPOOLOUT-Klassen, mit denen SPOOLOUT-Aufträge des angegebenen Bandgerätes nicht verarbeitet werden können.

#### **SPOOLOUT-CLASS-LIST = list-poss(16): <integer 1..255>**

Liste der ausgeschlossenen SPOOLOUT-Klassen.

#### **SPOOLOUT-CLASS = list-poss(16): <integer 1..255>**

Liste der SPOOLOUT-Klassen, mit denen SPOOLOUT-Aufträge des angegebenen Bandgerätes verarbeitet werden können.

## <span id="page-3334-5"></span>**SPOOLOUT-NAME =**

Auftragsnamen, mit denen SPOOLOUT-Aufträge des angegebenen Bandgerätes verarbeitet werden können.

#### **SPOOLOUT-NAME = \*ALL**

Unabhängig vom Auftragsnamen können SPOOLOUT-Aufträge des angegebenen Bandgerätes verarbeitet werden.

#### **SPOOLOUT-NAME = \*EXCEPT(...)**

<span id="page-3334-6"></span>Auftragsnamen, mit denen SPOOLOUT-Aufträge des angegebenen Bandgerätes nicht verarbeitet werden können.

#### **SPOOLOUT-NAME-LIST = list-poss(16): <alphanum-name 1..8> / <c-string 1..8 with-low>**

Liste der ausgeschlossenen Auftragsnamen.

## **SPOOLOUT-NAME = list-poss(16): <alphanum-name 1..8> / <c-string 1..8 with-low>**

Liste der Auftragsnamen, mit denen SPOOLOUT-Aufträge des angegebenen Bandgerätes verarbeitet werden können.

## <span id="page-3335-0"></span>**ACCOUNT =**

Abrechnungsnummern, mit denen SPOOLOUT-Aufträge des angegebenen Bandgerätes verarbeitet werden können.

## **ACCOUNT = \*ALL**

Mit allen Abrechnungsnummern können die SPOOLOUT-Aufträge des angegebenen Bandgerätes verarbeitet werden.

## **ACCOUNT = \*EXCEPT(...)**

<span id="page-3335-1"></span>Abrechnungsnummern, mit denen SPOOLOUT-Aufträge des angegebenen Bandgerätes nicht verarbeitet werden können.

## **ACCOUNT-LIST = list-poss(16): <alphanum-name 1..8>**

Liste der ausgeschlossenen Abrechnungsnummern.

### **ACCOUNT = list-poss(16): <alphanum-name 1..8>**

Liste der Abrechnungsnummern, mit denen SPOOLOUT-Aufträge des angegebenen Bandgerätes verarbeitet werden können.

## <span id="page-3335-2"></span>**FORMS-OVERLAY =**

SPOOLOUT-Aufträge des angegebenen Bandgerätes können, abhängig von den Filmdias, die sie benötigen, verarbeitet werden.

## **FORMS-OVERLAY = \*ALL**

Unabhängig von Filmdias, die sie zur Ausgabe benötigen, können die SPOOLOUT-Aufträge des angegebenen Bandgerätes verarbeitet werden.

## **FORMS-OVERLAY = \*NONE**

Nur SPOOLOUT-Aufträge des Bandgerätes, die keine Filmdias verwenden, können auf dem angegebenen Band verarbeitet werden.

#### **FORMS-OVERLAY = \*ONLY**

Nur SPOOLOUT-Aufträge des Bandgerätes, die ein (beliebiges) Filmdia verwenden, können auf dem angegebenen Band verarbeitet werden.

## **FORMS-OVERLAY = \*EXCEPT(...)**

<span id="page-3335-3"></span>SPOOLOUT-Aufträge des angegebenen Bandgerätes, die die angegebenen Filmdias benötigen, können nicht verarbeitet werden.

#### **FORMS-OVERLAY-LIST = list-poss(16): <alphanum-name 2..2>**

Liste der ausgeschlossenen Filmdias.

#### **FORMS-OVERLAY = list-poss(16): <alphanum-name 2..2>**

Liste der Filmdias, mit denen SPOOLOUT-Aufträge des angegebenen Bandgerätes verarbeitet werden können.

## <span id="page-3335-4"></span>**FORMS-OVERLAY-BUFFER =**

Die SPOOLOUT-Aufträge des angegebenen Bandgerätes können, abhängig von FOB-Datendias, die sie zur Ausgabe verwenden, verarbeitet werden.

## **FORMS-OVERLAY-BUFFER = \*ANY**

Unabhängig von FOB-Datendias, die sie verwenden, können die SPOOLOUT-Aufträge des angegebenen Bandgerätes verarbeitet werden.

#### **FORMS-OVERLAY-BUFFER = \*ONLY**

Nur die SPOOLOUT-Aufträge des angegebenen Bandes, die ein FOB-Datendia verwenden, können verarbeitet werden.

#### **FORMS-OVERLAY-BUFFER = \*NO**

Die SPOOLOUT-Aufträge des angegebenen Bandgerätes, die ein FOB-Datendia verwenden, können nicht verarbeitet werden.

#### **FORMS-OVERLAY-BUFFER = \*RANGE(...)**

<span id="page-3336-0"></span>Nur die SPOOLOUT-Aufträge des angegebenen Bandgerätes, die ein FOB-Datendia innerhalb des angegebenen Größenintervalls verwenden, können verarbeitet werden.

#### $LOW = 0$  / <integer  $0.32767$ >

Untergrenze des Intervalls.

#### **HIGH =**  $4032$  **/ <integer 0..32767>**

Obergrenze des Intervalls für HP90-Drucker: 4032 Unterzeilen. Obergrenze des Intervalls für HP-PRINTER: 672 Unterzeilen

#### <span id="page-3336-2"></span><span id="page-3336-1"></span>**PRIORITY =**

Prioritäten der SPOOLOUT-Aufträge, die auf dem angegebenen Bandgerät verarbeitet werden können.

#### **PRIORITY = \*ALL**

Unabhängig von ihrer Priorität können die SPOOLOUT-Aufträge des Bandgerätes verarbeitet werden.

#### **PRIORITY = \*RANGE(...)**

<span id="page-3336-3"></span>Nur die SPOOLOUT-Aufträge des Bandgerätes, deren Priorität innerhalb des angegebenen Intervalls liegt, können verarbeitet werden.

#### **FROM = 30 / <integer 30..255>**

Untergrenze des Intervalls.

#### **TO = 255 / <integer 30..255>**

Obergrenze des Intervalls.

#### <span id="page-3336-5"></span><span id="page-3336-4"></span>**ROTATION =**

Bestimmt, ob SPOOLOUT-Aufträge des Bandgerätes verarbeitet werden können, wenn sie die Funktion Seitendrehmodul benötigen.

#### **ROTATION = \*ANY**

SPOOLOUT-Aufträge des Bandgerätes können, unabhängig davon, ob sie das Seitendrehmodul benötigen oder nicht, verarbeitet werden.

#### **ROTATION = \*NO**

Nur SPOOLOUT-Aufträge des Bandgerätes, die das Seitendrehmodul nicht benötigen, können verarbeitet werden.

#### **ROTATION = \*YES**

Nur SPOOLOUT-Aufträge des Bandgerätes, die das Seitendrehmodul benötigen, können verarbeitet werden.

#### <span id="page-3336-6"></span>**TWO-UP-PROCESSING = \*ANY / \*YES / \*NO / \*MODE-1 / \*MODE-2**

Nur die SPOOLOUT-Aufträge des Bandgeräts, die den angegebenen Wert von TWO-UP-PROCESSING haben, können verarbeitet werden.

## <span id="page-3337-0"></span>**CHARACTER-SET-NUMBER =**

Abhängig von der Anzahl der benötigten Zeichensätze können die SPOOLOUT-Aufträge des angegebenen Bandgerätes verarbeitet werden.

### **CHARACTER-SET-NUMBER = \*ALL**

Unabhängig von der Anzahl der benötigten Zeichensätze können die SPOOLOUT-Aufträge des angegebenen Bandgerätes verarbeitet werden.

#### **CHARACTER-SET-NUMBER = \*ONE**

Nur die SPOOLOUT-Aufträge des angegebenen Bandgeräts, die nicht mehr als einen Zeichensatz benötigen, können verarbeitet werden.

#### **CHARACTER-SET-NUMBER = \*RANGE(...)**

<span id="page-3337-1"></span>Nur die SPOOLOUT-Aufträge des angegebenen Bandgeräts, deren Anzahl benötigter Zeichensätze in dem angegebenen Intervall liegt, können verarbeitet werden.

#### **LOW = 1 / <integer 1..32767>**

Untergrenze des Intervalls.

**HIGH =**  $64$  **/ <integer 1..32767>** 

Obergrenze des Intervalls.

#### <span id="page-3337-3"></span><span id="page-3337-2"></span>**SPOOLOUT-TYPE =**

Nur die SPOOLOUT-Aufträge des angegebenen Bandgeräts für den angegebenen Typ von Ausgabegerät können verarbeitet werden.

#### **SPOOLOUT-TYPE = \*ALL**

SPOOLOUT-Aufträge des angegebenen Bandgeräts für alle Gerätetypen können verarbeitet werden.

#### **SPOOLOUT-TYPE = \*HP-PRINTER**

Nur die SPOOLOUT-Aufträge des angegebenen Bandgeräts für HP-Drucker (3351, 3353) können verarbeitet werden.

#### **SPOOLOUT-TYPE = \*PRINTER**

Nur die SPOOLOUT-Aufträge des angegebenen Bandgeräts für Drucker können verarbeitet werden.

#### **SPOOLOUT-TYPE = \*PAGE-PRINTER**

Nur die SPOOLOUT-Aufträge des angegebenen Bandgeräts für Laserdrucker können verarbeitet werden.

#### **SPOOLOUT-TYPE = \*BUFFER-LINE-PRINTER**

Nur die SPOOLOUT-Aufträge des angegebenen Bandgeräts für Zeilendrucker mit ladbarem VFB (3337, 3338, 3339, 3348, 3349) können verarbeitet werden.

#### **SPOOLOUT-TYPE = \*LIST(...)**

<span id="page-3337-4"></span>SPOOLOUT-Aufträge des Bandgerätes für die angegebene Liste von Gerätetypen können verarbeitet werden.

#### **SELECTION-TYPE = \*MAY / \*MUST**

Die Auswahl der SPOOLOUT-Aufträge wird eingegrenzt auf diejenigen, die entweder wenigstens auf einem der angegebenen Gerätetypen verarbeitet werden können

(MAY) oder auf diejenigen, die ausschließlich auf wenigstens einem der angegebenen Gerätetypen verarbeitet werden können (MUST).

### <span id="page-3338-0"></span>**DEVICE-TYPE = list-poss(8): \*HP-PRINTER / \*LP-PRINTER / \*LP48-PRINTER / \*LP65-PRINTER / \*PCL-PRINTER / \*HP90-PRINTER / \*LP-EMULATED-PRINTER / \*2050-APA-PRINTER / \*2090-APA-PRINTER / \*2090-TWIN-PRINTER**

Liste der Gerätetypen. Zu den symbolischen Angaben siehe auch Handbuch "Spool & Print - Kommandos" [[42](#page-248-0) ].

## <span id="page-3338-1"></span>**VOLUME = list-poss(16): <alphanum-name 1..6>**

VSN des Replay-Bandes, das zugewiesen wird, um die auf ihm zwischengespeicherten Dateien zu verarbeiten, d.h. auszugeben.

## <span id="page-3338-2"></span>**OUTPUT-MODE =**

Legt fest, ob die eingespielten Dateien des Replay-Bandes in die Warteschlange eingereiht (\*FROM-DISK-COPY) oder direkt ausgegeben (\*DIRECT) werden sollen.

## **OUTPUT-MODE = \*FROM-DISK-COPY**

Die Dateien werden zunächst vom Band auf Platte kopiert. Anschließend werden die Aufträge in die normale SPOOLOUT-Warteschlange (Typ 4) eingereiht.

## **OUTPUT-MODE = \*DIRECT**

Die Aufträge werden in die "Replay-Warteschlange" eingereiht. Das heißt, die Druckertask liest die Daten direkt vom Band. Dadurch wird zwar Platten-Speicherplatz gespart, aber mehr Zeit benötigt.

## <span id="page-3338-3"></span>**DIRECTORY-VOLUME = \*STD / <alphanum-name 1..6>**

Bezeichnet den Datenträger, auf dem sich der Katalog der Replay-Aufträge befindet.

Soll das angegebene Band an einem anderen Rechner verarbeitet werden, muss das Inhaltsverzeichnis des Replay-Bandes erst in den Dateikatalog des betreffenden Rechners importiert werden.

## **Kommando-Returncode**

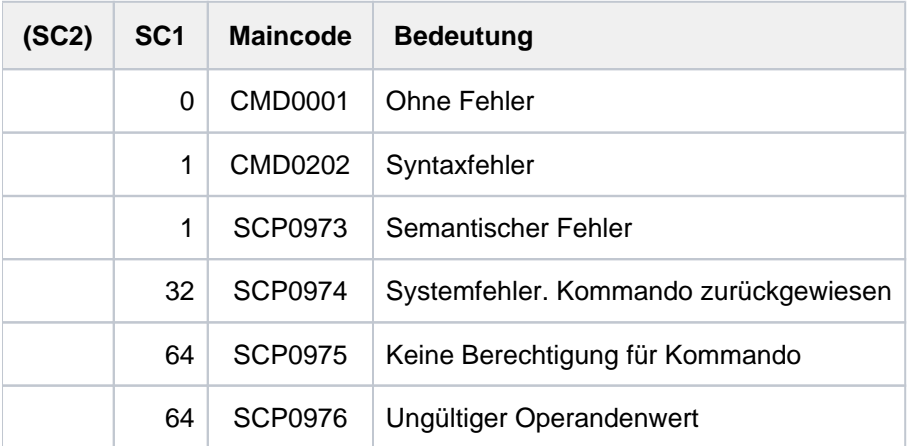

# **7.61 START-TASK-MEASUREMENT**

Task zur SM2-Task-Statistik anmelden

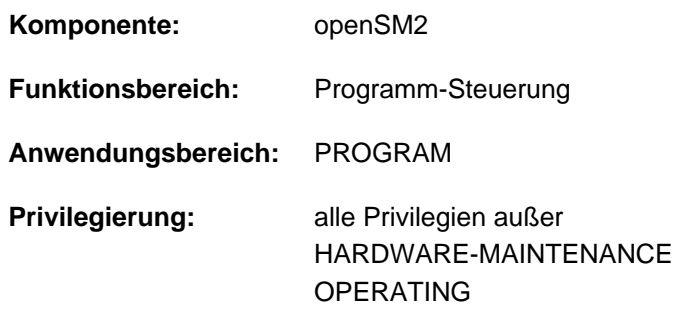

## **Funktionsbeschreibung**

Mit dem Kommando START-TASK-MEASUREMENT meldet der Benutzer die Task zur Messung an. Der Software-Monitor SM2 erfasst dann taskspezifische Messwerte und trägt diese Daten in eine benutzerspezifische Datei ein.

Neben den taskspezifischen Messwerten kann auch eine Befehlszähler-Statistik und eine SVC-Statistik für Programmläufe angefordert werden.

Für die Befehlszähler-Statistik wird das Programm mithilfe eines Zeitgebers in bestimmten zeitlichen Abständen unterbrochen und die jeweils im Befehlszähler enthaltene Adresse des nächsten auszuführenden Befehls wird in die benutzerspezifische Messwertedatei übertragen (Aufzeichnung von Befehlszählerstichproben).

Für die SVC-Statistik werden alle SVC-Aufrufe des Programms während der Tasküberwachung aufgezeichnet; SVC-Nummern und Aufrufadressen werden ebenfalls in der Messwertedatei hinterlegt.

Mit dem Kommando STOP-TASK-MEASUREMENT oder bei Taskbeendigung wird die Benutzer-Taskmessung beendet und die benutzerspezifische Messwertedatei geschlossen. Auch der Entzug der Erlaubnis zur Tasküberwachung durch den SM2-Erst-Verwalter (MODIFY-USER-ADMISSION TASK=\*INHIBIT) sowie das Entladen des SM2 (STOP-SUBSYSTEM SUBSYSTEM-NAME=SM2) beenden gerade laufende Benutzer-Taskmessungen.

Zur Auswertung der bei der Benutzer-Taskmessung erzeugten Messwertedatei wird das eigenständige Produkt SM2-PA angeboten (siehe Handbuch "openSM2" [39]).

#### **Hinweis**

Die benutzerspezifische Messwertedatei kann das für den Benutzer im ADD-USER- bzw. MODIFY-USER-ATTRIBUTES-Kommando festgelegte PUBLIC-SPACE-LIMIT überschreiten, auch wenn PUBLIC-SPACE-EXCESS=\*NO angegeben wird.

#### **Privilegierung**

Der privilegierte Anwender (Privileg SW-MONITOR-ADMINISTRATION) kann jede Task überwachen (siehe Operand TSN).

## **Format**

**START-TASK-MEAS**UREMENT

 $TSN = *OWN / «alphantum-name 1.4>$ 

[,](#page-3340-1) = / **FILE \*STD \*BY-LINK-NAME**

,**[PCOUNTER-INTERVAL](#page-3340-2)** = \*NONE / <integer 1..10000>

,[SVC-STATIS](#page-3341-0)TICS =  $$ 

,[LOAD-INFO](#page-3341-1) =  $*STD$  / \*DETAILED

## **Operandenbeschreibung**

### <span id="page-3340-0"></span>**TSN =**

Gibt die Task an, die überwacht wird.

### **TSN = \*OWN**

Die Task, die das Kommando aufruft, wird überwacht.

#### **TSN = <alphanum-name 1..4>**

Die Task mit der angegebenen TSN wird überwacht. Der nicht-privilegierte Benutzer kann nur Tasks unter seiner Benutzerkennung durch SM2 überwachen lassen.

Einschränkung: Die Task SM2U, die die benutzerspezifischen Messwertedateien bearbeitet, kann nicht überwacht werden.

#### <span id="page-3340-1"></span>**FILE =**

Vereinbart die benutzerspezifische Messwertedatei.

## **FILE = \*STD**

Die benutzerspezifische Messwertedatei wird mit voreingestellten Dateiattributen unter dem Standardnamen \$userid.SM2.TASKSTATISTIK.nnnn angelegt (siehe Tabelle 168 "Dateiattribute der benutzerspezifischen [Messwertedatei \(SM2\) im Abschnitt "START-TASK-MEASUREMENT"\)](#page-3342-0).

#### **FILE = \*BY-LINK-NAME**

Der Benutzer bestimmt den Dateinamen und weitere Dateieigenschaften selbst (siehe Tabelle 168 "Dateiattribute [der benutzerspezifischen Messwertedatei \(SM2\) im Abschnitt "START-TASK-MEASUREMENT"\)](#page-3342-0). Die Zuordnung der Datei erfolgt über den Dateikettungsnamen PALINK. Der Benutzer muss vor Aufruf des Kommandos START-TASK-MEASUREMENT für die zu verwendende Datei einen TFT-Eintrag mit dem Dateikettungsnamen PALINK erzeugen (siehe Kommando ADD-FILE-LINK).

#### <span id="page-3340-2"></span>**PCOUNTER-INTERVAL =**

Bestimmt das Intervall der Stichproben für die Befehlszähler-Statistik in CPU-Millisekunden, der von der überwachten Task verbrauchten CPU-Zeit.

#### **PCOUNTER-INTERVAL = \*NONE**

Die Befehlszähler-Statistik ist nicht eingeschaltet.

#### **PCOUNTER-INTERVAL = <integer 1..10000>**

Intervall der Stichproben in CPU-Millisekunden verbrauchte CPU-Zeit. (Es werden nur solche Stichproben erfasst, die im Zustand TU ermittelt wurden).

## <span id="page-3341-0"></span>**SVC-STATISTICS =**

Die SVC-Aufrufe der zu vermessenden Task werden aufgezeichnet und in die benutzerspezifische Messwertedatei geschrieben.

## **SVC-STATISTICS = \*OFF**

Die SVC-Statistik ist nicht eingeschaltet.

## **SVC-STATISTICS = \*ON**

Die SVC-Statistik ist eingeschaltet. (Es werden nur solche SVCs erfasst, die im Zustand TU aufgerufen werden.)

## <span id="page-3341-1"></span>**LOAD-INFO =**

Legt fest, zu welchem Zeitpunkt die Modullade-Information erfasst werden soll.

### **LOAD-INFO = \*STD**

Die Modullade-Information wird nur bei Programmstart und bei Programmbeendigung erfasst (bzw. bei Messbeginn und Messende).

### **LOAD-INFO = \*DETAILED**

Die Modullade-Information wird bei Programmstart (bzw. bei Messbeginn) und bei jeder Lade- oder Entladeaktivität der Task erfasst.

Wird dieser Operand angegeben, kann SM2-PA > V1.0 exakt die erfassten Adressen in modulrelative Adressen umrechnen. Allerdings ist der Erfassungsaufwand höher, insbesondere dann, wenn innerhalb des Programms häufig Lade- oder Entladevorgänge stattfinden.

## **Kommando-Returncode**

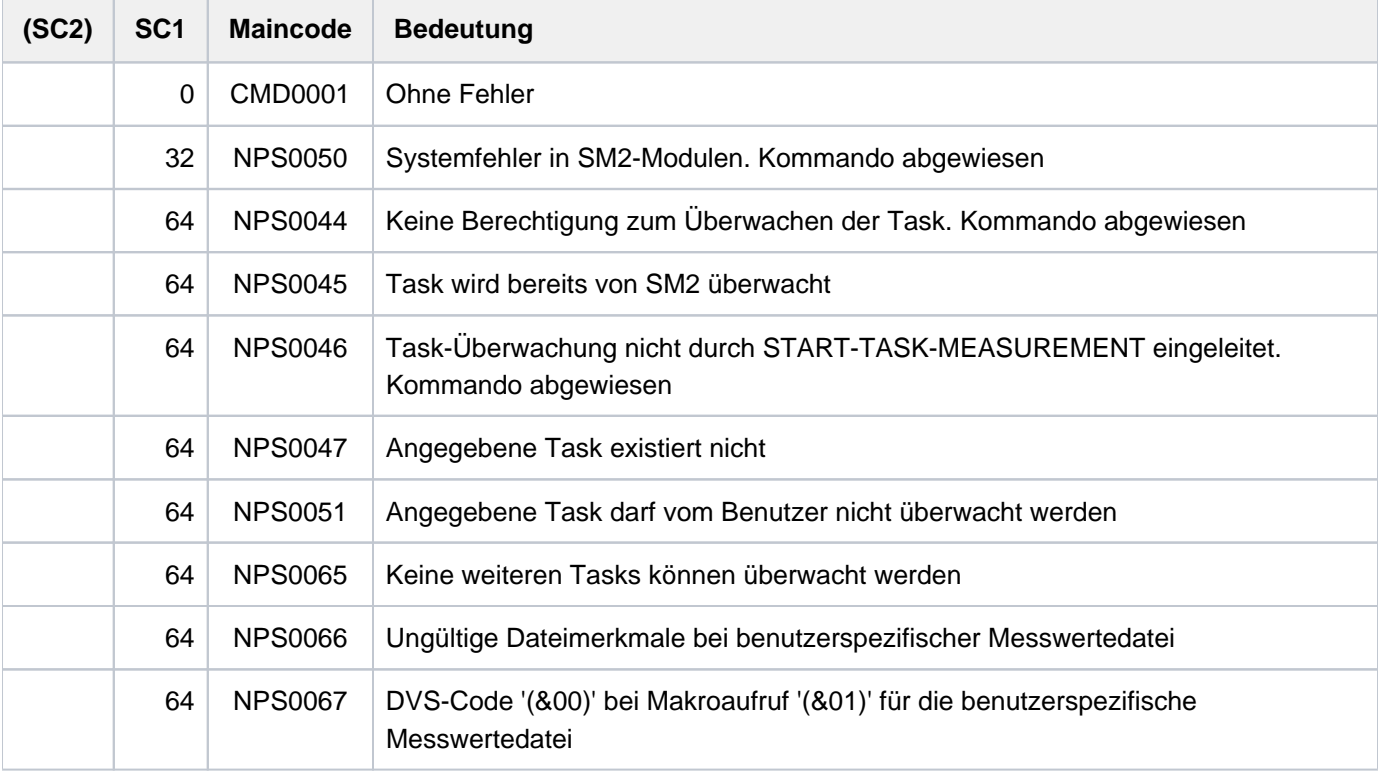

## <span id="page-3342-0"></span>**Dateiattribute der benutzerspezifischen Messwertedatei**

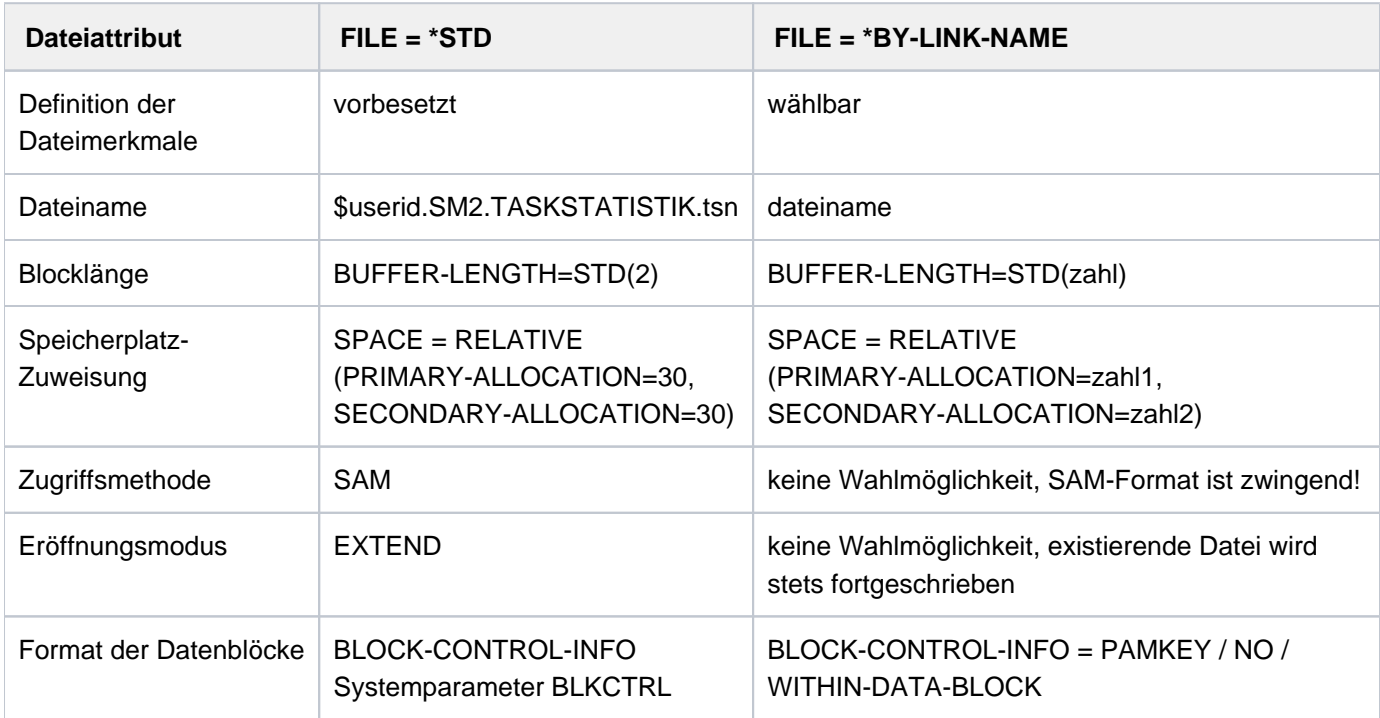

Tabelle 168: Dateiattribute der benutzerspezifischen Messwertedatei (SM2)

Der Operand BLOCK-CONTROL-INFO=\*NO wird wie BLOCK-CONTROL-INFO= \*WITHIN-DATA-BLOCK behandelt, weil für die Datei nur das SAM-Format zugelassen ist.

## **Hinweise**

Für die Erstellung von modulbezogenen Befehlszähler- und SVC-Statistiken wird die Ladeinformation (Ladeadresse und Länge) jedes Moduls benötigt, der in das vermessene Programm eingebunden ist oder der durch das vermessene Programm nachgeladen wird. Diese Modulinformation wird von SM2 bei Programmbeendigung oder bei Messbeendigung durch STOP-TASK-MEASUREMENT ermittelt und in die Messwertedatei geschrieben.

Unter bestimmten Umständen kann die Modulinformation von SM2 nur unvollständig oder gar nicht geliefert werden:

- Keinerlei Information wird geliefert, wenn während des zu vermessenden Programmlaufs die Benutzer-Taskmessung durch den SM2-Verwalter verboten wird (MODIFY-USER-ADMISSION TASK=\*INHIBIT).
- Keinerlei Information wird geliefert, wenn während des zu vermessenden Programmlaufs der SM2 entladen wird (STOP-SUBSYSTEM SUBSYSTEM-NAME=SM2).
- Keine Information wird für Module geliefert, die während des zu vermessenden Programmlaufs entladen wurden.
- Unvollständige Information wird geliefert, wenn das zu vermessende Programm mit Overlay-Technik arbeitet. Stichproben und SVCs, die auf überladene Module entfallen, werden dem bei Messbeendigung geladenen Modul zugeordnet.
- Keine Information wird geliefert für Module bzw. Subsysteme, die als Shared Code geladen sind.
- **Keine Information wird für Programme geliefert, die ohne Option zur Testunterstützung gebunden wurden.**
- Keine Information wird für Code-Teile geliefert, die nicht über Ladevorgänge erzeugt wurden (z.B. wenn das Coding per MOVE-Befehl in den dynamisch angeforderten Speicher gebracht gebracht wurde).

# **7.62 START-TRACE**

Trace aktivieren

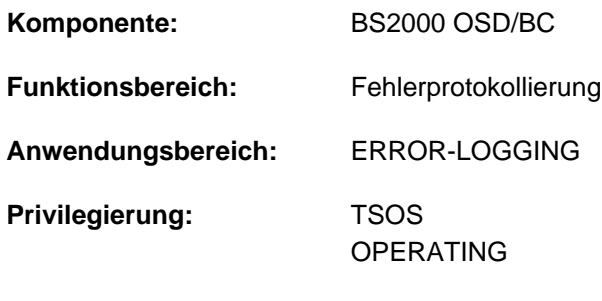

**Berechtigungsschlüssel:** R

## **Funktionsbeschreibung**

Mit dem Kommando START-TRACE lassen sich die zuschaltbaren Ablaufverfolger (Traces) aktivieren. Zweck dieser Traces ist, bestimmte Prozessentwicklungen, unabhängig von einer Problemsituation, zu dokumentieren. Die Aufzeichnungen der Traces werden im Speicher hinterlegt und mit einem Wrap-Around-Algorithmus überschrieben. Erfasst werden sowohl permanente als auch temporäre Ablaufverfolger.

Die temporären, schaltbaren Traces können zur Diagnose von Problemsituationen einer Entwicklungs- oder Testphase eingeschaltet werden.

Traces werden im BS2000-Betrieb vom TRACE-MANAGER verwaltet, der den Subsystemen erlaubt, Traces über eine Programmschnittstelle anzumelden. Darüber hinaus unterstützt er für alle angeschlossenen Traces die Diagnosedaten-Bereitstellung (für CDUMP2) bzw. -Auswertung (für SODA und DAMP).

## **Format**

```
START-TRACE 
ENTIFICATION = list-poss(51): <name 1..8>(...) / *ALL(...)
   \lename 1..8\le(...)\vert SUBSYSTEM-NAME = *ALL / <name 1..8> / *NONE
         , SUBSYSTEM-VERSION = <u>*ALL</u> / <product-version without-man-corr> /
      | <product-version mandatory-man-corr>
   *ALL(...)
         \text{SUBSYSTEM-NAME} = \text{\texttt{'ALL}} / \text{~name 1..8>} / \text{~'} \text{NONE}, SUBSYSTEM-VERSION = <u>*ALL</u> / <product-version without-man-corr> /
      | <product-version mandatory-man-corr>
```
## **Operandenbeschreibung**

## <span id="page-3345-0"></span>**TRACE-IDENTIFICATION =**

Legt fest, ob alle oder nur bestimmte Traces aus der Liste der schaltbaren Ablaufverfolger aktiviert werden sollen.

Mögliche Werte siehe folgende Tabelle:

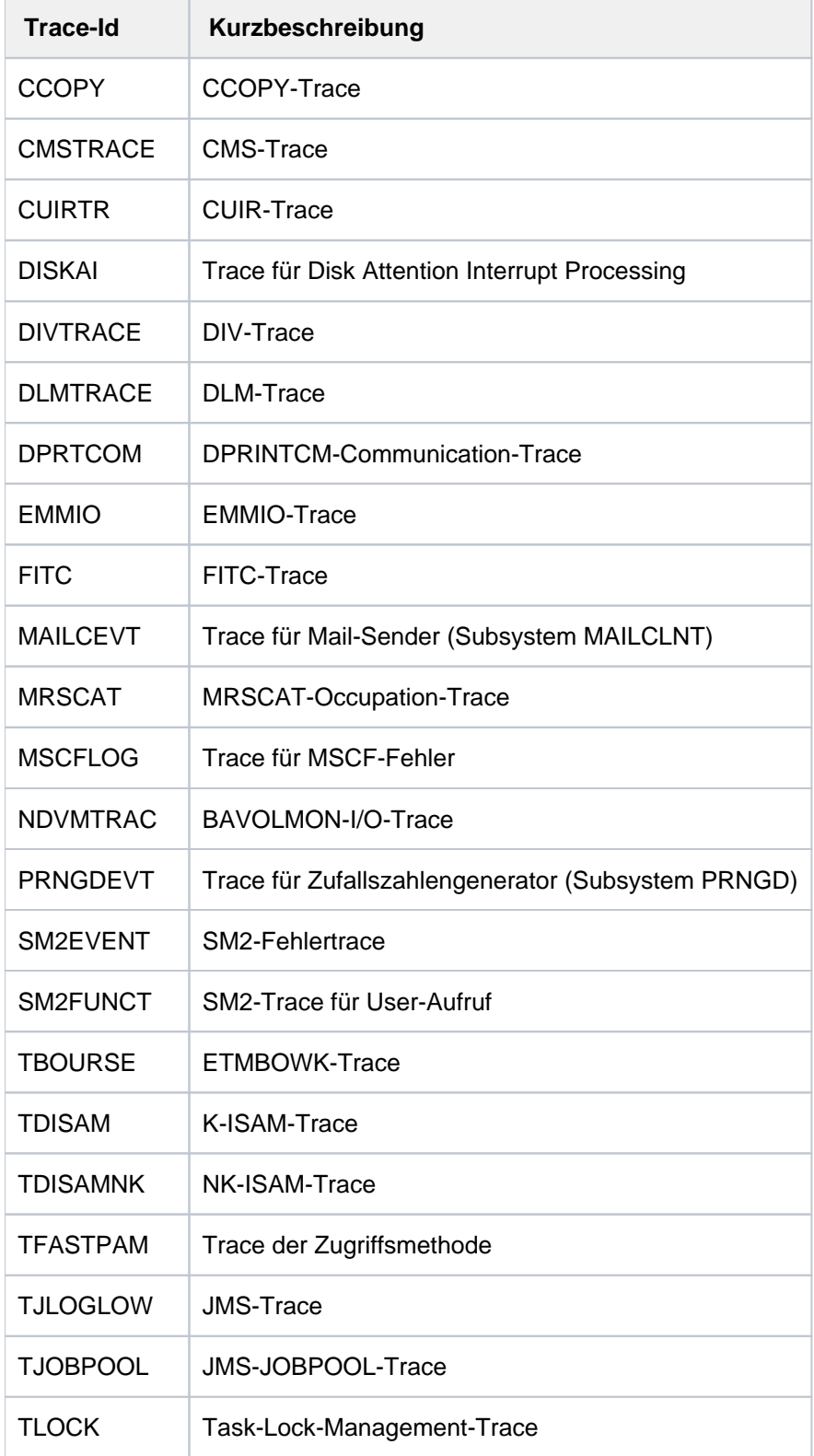

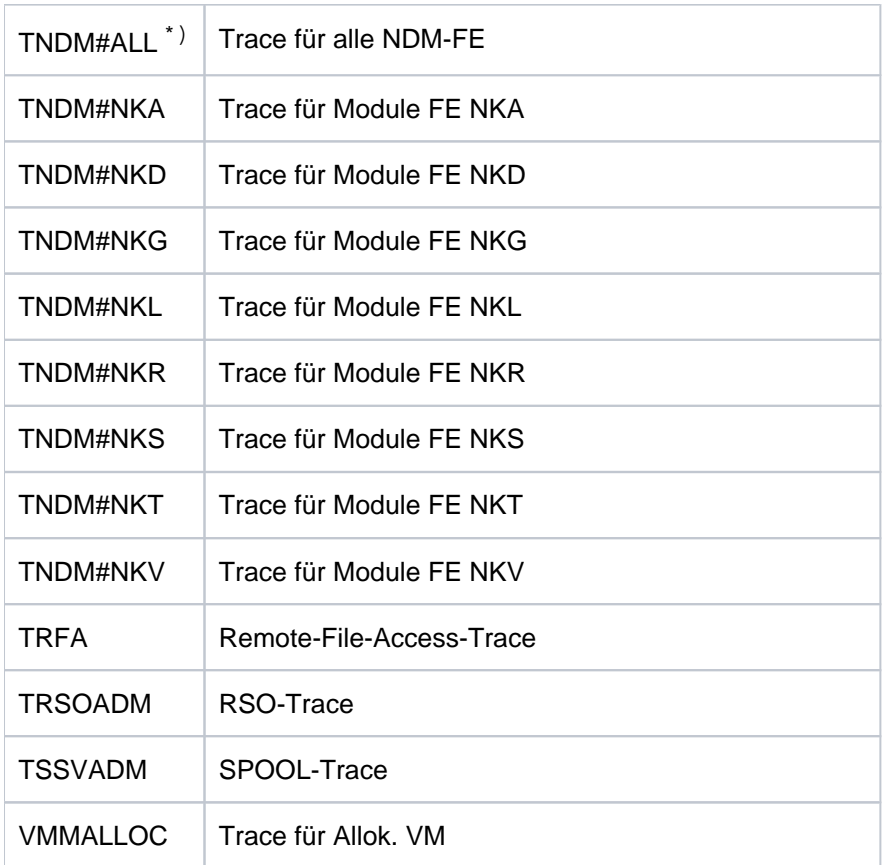

\*) Wird der Trace TNDM#ALL eingeschaltet, werden alle anderen NDM-Traces (TNDM#...) automatisch in den Zustand "ON" versetzt. Wird einer dieser Traces mit STOP-TRACE deaktiviert, geht der NDM-Sammeltrace TNDM#ALL in den Zustand "ON\_OFF" über.

Tabelle 169: Mögliche Werte für START-TRACE TRACE-ID=\*ALL

#### **TRACE-IDENTIFICATION = list-poss(51): <name 1..8>(...)**

Vereinbart bis zu 51 Namen von Traces, die aktiviert werden sollen. Die bezeichneten Traces müssen sich im Zustand OFF (nicht aktiviert) oder ON/OFF (Trace ist nur teilweise aktiviert; d.h. er sammelt Informationen über verschiedenartige Ereignisse) befinden.Handelt es sich um Traces, die nicht statisch definiert sind, sind diese einem bestimmten Subsystem zugeordnet, das im Folgenden näher bezeichnet werden kann.

#### <span id="page-3346-0"></span>**SUBSYSTEM-NAME =**

Bezeichnet das Subsystem, dem der Trace zugeordnet ist.

#### **SUBSYSTEM-NAME = \*ALL**

Die Traces sollen in jedem Fall - unabhängig davon, welchem Subsystem sie zugeordnet sind - aktiviert werden.

#### **SUBSYSTEM-NAME = <name 1..8>**

Genaue Bezeichnung des Subsystems, dem der zu aktivierende Trace zugeordnet ist.

#### **SUBSYSTEM-NAME = \*NONE**

Es sollen nur statisch definierte Traces aktiviert werden, die generell keinem Subsystem zugeordnet sind.

#### <span id="page-3346-1"></span>**SUBSYSTEM-VERSION =**

Vereinbart die Version des bezeichneten Subsystems, dem der Trace zugeordnet ist.

#### **SUBSYSTEM-VERSION = \*ALL**

Die Traces sollen für alle Versionen des ausgewählten Subsystems aktiviert werden.

## **SUBSYSTEM-VERSION = <product-version without-man-corr> / <product-version mandatory-man-corr>** Vereinbart die Versionsnummer.

Bei Angabe einer Versionsnummer muss das hier angegebene Format mit dem bei der Definition des Subsystems benutzten Format übereinstimmen (Freigabe- und Korrekturstand dürfen nicht oder müssen angegeben werden; siehe auch ["SDF-Syntaxdarstellung"\)](#page-41-0).

## **TRACE-IDENTIFICATION = \*ALL(...)**

Es sollen alle Traces aktiviert werden.

<span id="page-3347-0"></span>Handelt es sich um Traces, die nicht statisch definiert sind, sind diese einem bestimmten Subsystem zugeordnet, das im Folgenden näher bezeichnet werden kann.

## **SUBSYSTEM-NAME =**

Bezeichnet das Subsystem, dem der Trace zugeordnet ist.

## **SUBSYSTEM-NAME = \*ALL**

Die Traces sollen in jedem Fall - unabhängig davon, welchem Subsystem sie zugeordnet sind - aktiviert werden.

## **SUBSYSTEM-NAME = <structured-name 1..8>**

Genaue Bezeichnung des Subsystems, dem der zu aktivierende Trace zugeordnet ist.

## **SUBSYSTEM-NAME = \*NONE**

Es sollen nur die Traces aktiviert werden, die generell keinem Subsystem zugeordnet sind.

### <span id="page-3347-1"></span>**SUBSYSTEM-VERSION =**

Vereinbart die Version des bezeichneten Subsystems, dem der Trace zugeordnet ist.

## **SUBSYSTEM-VERSION = \*ALL**

Die Traces sollen für alle Versionen des ausgewählten Subsystems aktiviert werden.

#### **SUBSYSTEM-VERSION = <product-version without-man-corr> /**

#### **<product-version mandatory-man-corr>**

Vereinbart die Versionsnummer.

Bei Angabe einer Versionsnummer muss das hier angegebene Format mit dem bei der Definition des Subsystems benutzten Format übereinstimmen (Freigabe- und Korrekturstand dürfen nicht oder müssen angegeben werden; siehe auch ["SDF-Syntaxdarstellung"\)](#page-41-0).
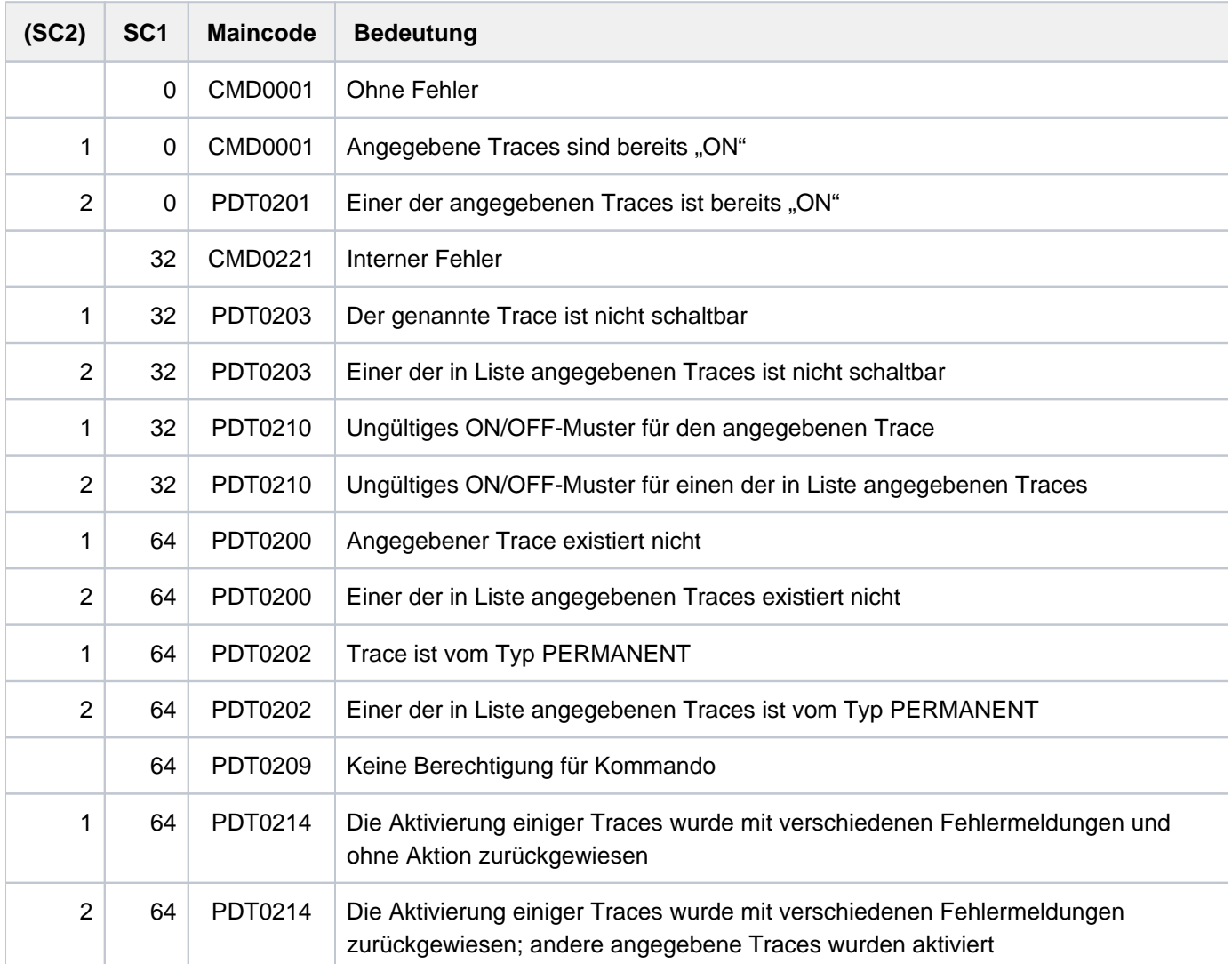

## **7.63 STOP-ACCOUNTING**

Abrechnungsdatei schließen und Abrechnungssystem beenden

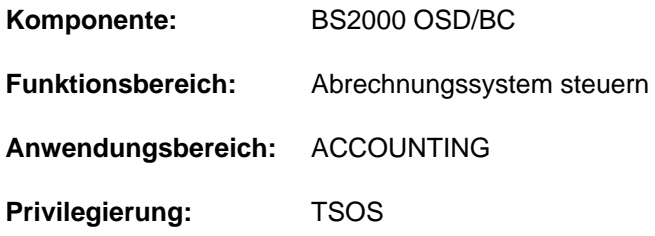

## **Funktionsbeschreibung**

Mit dem Kommando STOP-ACCOUNTING kann die Systembetreuung das Abrechnungssystem beenden. Das Sammeln der ausgewählten Abrechnungssätze wird beendet und die aktuelle Abrechnungsdatei geschlossen. Sämtliche beim Aktivieren des Abrechnungssystems oder beim Wechsel der Abrechnungsdatei vereinbarten Werte müssen - soweit sie vom Standard abweichen - bei einem späteren Wiedereinschalten der Abrechnungsdatei mit dem Kommando START-ACCOUNTING erneut vereinbart werden. Das gilt z.B. für folgende Werte:

- Merkmale der Abrechnungsdatei
- Auswahl der Abrechnungssätze
- Liste der Folgedateinamen
- Zyklus des periodischen Abrechnungsintervalls
- Auswahl der überwachten Jobklassen

## **Format**

**STOP-ACC**OUNTING

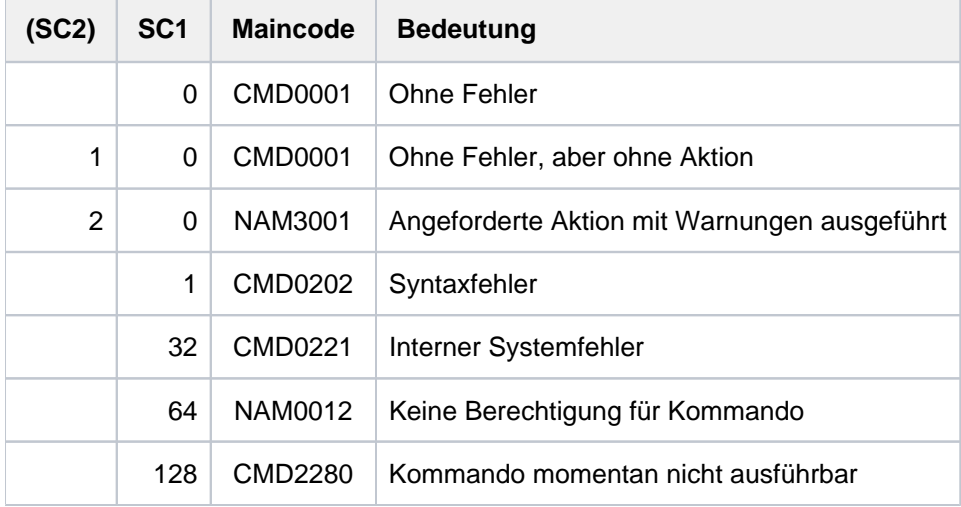

## **7.64 STOP-CONFIGURATION-UPDATE**

Dynamische I/O-Konfigurationsänderung beenden

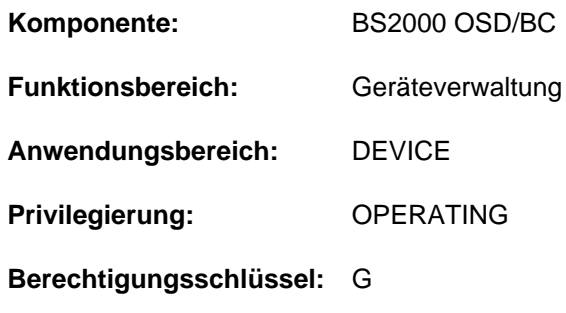

## **Funktionsbeschreibung**

Mit dem Kommando STOP-CONFIGURATION-UPDATE beendet die Systembetreuung die die an SU /390 oder S-Server mit dem Kommando START-CONFIGURATION-UPDATE eingeleitete dynamische I/O-Konfigurationsänderung.

Dynamische I/O-Konfigurationsänderungen werden zunächst im aktiven IORSF (Input/Output Resource File) durchgeführt. Damit die aktuelle Ein-/Ausgabekonfiguration auch für eine Folge-Session verfügbar ist, kann das aktuelle IORSF über den Operanden IORSF-UPDATE auf den SVP zurückgeschrieben werden. Über den Operanden DEVICE-RESERVE kann erreicht werden, dass beim Zurückschreiben ein freier Reserve-Bereich für spätere Erweiterungen angelegt wird. Standmäßig wird die Größe des aktiven IORSF beim Zurückschreiben nicht verändert (ein mit IOGEN erstelltes IORSF legt einen Reserve-Bereich für 512 Einträge an). Kommt es vor dem Zurückschreiben des aktiven IORSF zu einem Systemabsturz, gehen die bis dahin vorgenommenen Konfigurationsänderungen beim erneuten IPL nicht verloren, da die BS2000-Ein-/Ausgabe-Tabellen bei der Systemeinleitung aus dem aktiven IORSF abgeleitet werden. Das Kommando kann mehrfach eingegeben werden, d.h., wenn bei einer Eingabe die Sicherung des aktiven IORSF auf einen bestimmten Level vergessen wurde, kann die Sicherung mit einem weiteren STOP-CONFIGURATION-UPDATE-Kommando in korrigierter Form nachgeholt werden.

Nach erfolgreichem Abschluss der dynamischen I/O-Konfigurationsänderung werden die Rekonfigurationskommandos ADD-IO-UNIT, REMOVE-IO-UNIT und MODIFY-IO-UNIT nicht mehr angenommen.

## **Format**

#### **STOP-CONFIGURATION-UPDATE**

```
IORSF-UPDATE = <math>\times</math>NO / <math>\times</math>YES(...)
```
**\*Y**ES(...)

| **[LEVEL](#page-3351-1)** = <integer 0..15>

| ,**[DEVICE-RESERVE](#page-3351-2)** = **\*UNCHA**NGED / <integer 16..2048>

## **Operandenbeschreibung**

## <span id="page-3351-0"></span>**IORSF-UPDATE = <u>\*NO</u>** / \*YES(...)

Gibt an, ob das IORSF auf dem SVP aktualisiert werden soll.

### **IORSF-UPDATE = \*YES(...)**

<span id="page-3351-1"></span>Das aktive IORSF soll auf den SVP zurückgeschrieben werden.

#### **LEVEL = <integer 0..15>**

Bezeichnet den Level für das zurückzuschreibende IORSF.

### <span id="page-3351-2"></span>**DEVICE-RESERVE = \*UNCHANGED / <integer 16..2048>**

Anzahl der Geräte, für die im IORSF ein Reserve-Bereich für spätere Erweiterungen angelegt werden soll.

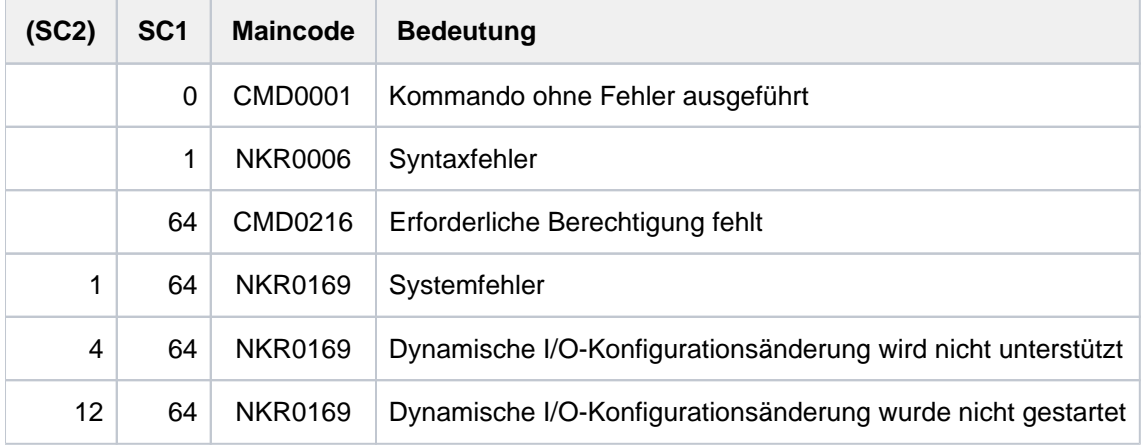

## **7.65 STOP-FILE-CACHING**

PFA-Caching für eine Datei beenden

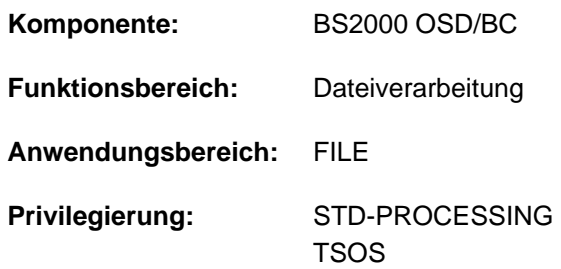

## **Funktionsbeschreibung**

Das Kommando STOP-FILE-CACHING beendet das Caching für eine geöffnete Datei oder für eine geschlossene Datei, von der noch Daten für eine Folgeverabeitung im Cache gehalten werden (siehe CLOSE-MODE=\*KEEP-DATA-IN-CACHE im Kommando ADD-FILE-LINK). Die im Cache befindlichen Daten werden, außer bei reinem Lese-Caching, zurückgeschrieben und anschließend invalidiert.

Voraussetzung ist, dass die Datei auf einem Pubset liegt, für den im MRSCAT eine Cache-Konfiguration definiert ist, und dass dieser Cache aktiv ist, d.h. dass PFA-Caching für den Pubset aktiviert ist. Der Kommandoaufrufer muss die Zugriffsberechtigung für die Datei besitzen. Der Pubset auf dem die Datei abgelegt ist, muss lokal zugreifbar sein.

**Format**

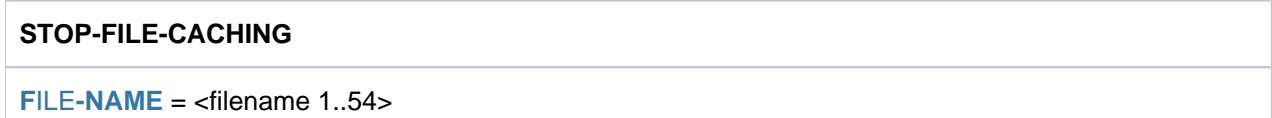

## **Operandenbeschreibung**

#### <span id="page-3352-0"></span>**FILE-NAME = <filename 1..54>**

Name der Datei, für die das Caching beendet werden soll.

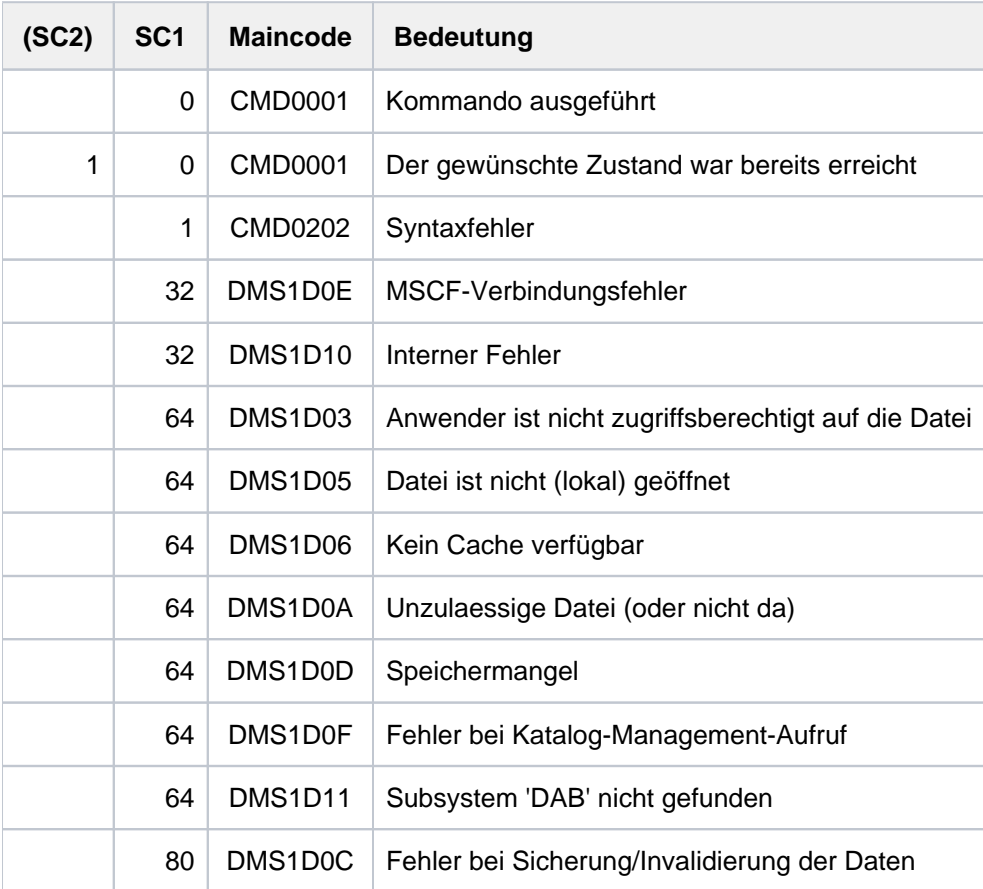

## **7.66 STOP-HARDWARE-AUDIT**

Hardware-AUDIT-Modus beenden und Hardware-AUDIT-Tabelle freigeben

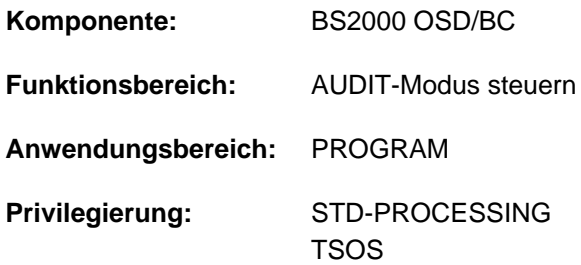

## **Funktionsbeschreibung**

Das Kommando STOP-HARDWARE-AUDIT beendet die Aufzeichnung aller ausgeführten Sprungbefehle (Hardware-AUDIT-Modus zuvor mit START-HARDWARE-AUDIT bzw. RESUME-HARDWARE-AUDIT aktiviert) und gibt die Hardware-AUDIT-Tabelle sowie eine evtl. vorhandene Sicherungstabelle frei.

### Privilegierte Funktion

Die Systembetreuung (Privileg TSOS) kann sämtliche Tasks von der AUDIT-Steuerung entbinden.

## **Format**

```
STOP-HARDWARE -AUDIT
   SCOPE = *OWN-JOB / *ALL-JOBS / *TID(...) / *TSN(...)
        *TID(...)
               \overline{I} TID = <alphanum-name 1..8>
        *TSN(...)
               | TSN = \alpha | \alpha | \alpha | \alpha | \alpha | \alpha | \alpha | \alpha | \alpha | \alpha | \alpha | \alpha | \alpha | \alpha | \alpha | \alpha | \alpha | \alpha | \alpha | \alpha | \alpha | \alpha | \alpha | \alpha | \alpha | \alpha | \alpha | \alpha | \alpha | \alpha | \alpha |
  , STATE = *USER / *SYSTEM
```
## **Operandenbeschreibung**

<span id="page-3354-0"></span>**SCOPE = \*OWN-JOB / \*ALL-JOBS / \*TID(...) / \*TSN(...)** Geltungsbereich der Hardware-AUDIT-Funktion.

#### **SCOPE = \*OWN-JOB**

Die Anforderung gilt für TU-Aktionen der eigenen Task (unter der das Kommando gegeben wird).

## **SCOPE = \*ALL-JOBS**

## Die Angabe ist nur zusammen mit STATE=\*SYSTEM zulässig.

Die Freigabe der AUDIT-Steuerung soll sämtliche sich im System befindlichen Aufträge umfassen. Voraussetzung ist allerdings, dass AUDIT zuvor auch mit SCOPE=\*ALL-JOBS eingeschaltet wurde.

## **SCOPE = \*TID(...)**

Die Freigabe der AUDIT-Steuerung betrifft nur die Task, die mit der angegebenen internen Task-Nummer (TID) identifiziert wird. Der nicht-privilegierte Anwender kann nur Tasks, die unter seiner Benutzerkennung laufen, angeben.

## **TID = <alphanum-name 1..8>**

TID der Task, die von AUDIT überwacht wird.

## <span id="page-3355-0"></span>**SCOPE = \*TSN(...)**

Die Freigabe der AUDIT-Steuerung betrifft nur die Task, die mit der angegebenen Task Sequence Number (TSN) identifiziert wird. Der nicht-privilegierte Anwender kann nur Tasks, die unter seiner Benutzerkennung laufen, angeben.

## **TSN = <alphanum-name 1..4> / <c-string 1..4>**

TSN der Task, die von AUDIT überwacht wird.

## <span id="page-3355-2"></span><span id="page-3355-1"></span>**STATE =**

Funktionszustand, auf den sich der im Operanden SCOPE angegebene Wirkungsbereich beziehen soll.

## **STATE = \*USER**

Der Hardware-Audit soll für den nicht-privilegierten Funktionszustand TU abgeschaltet werden.

## **STATE = \*SYSTEM**

Die Angabe ist nur für den privilegierten Anwender möglich.

Der Hardware-Audit soll für den privilegierten Funktionszustand TPR abgeschaltet werden.

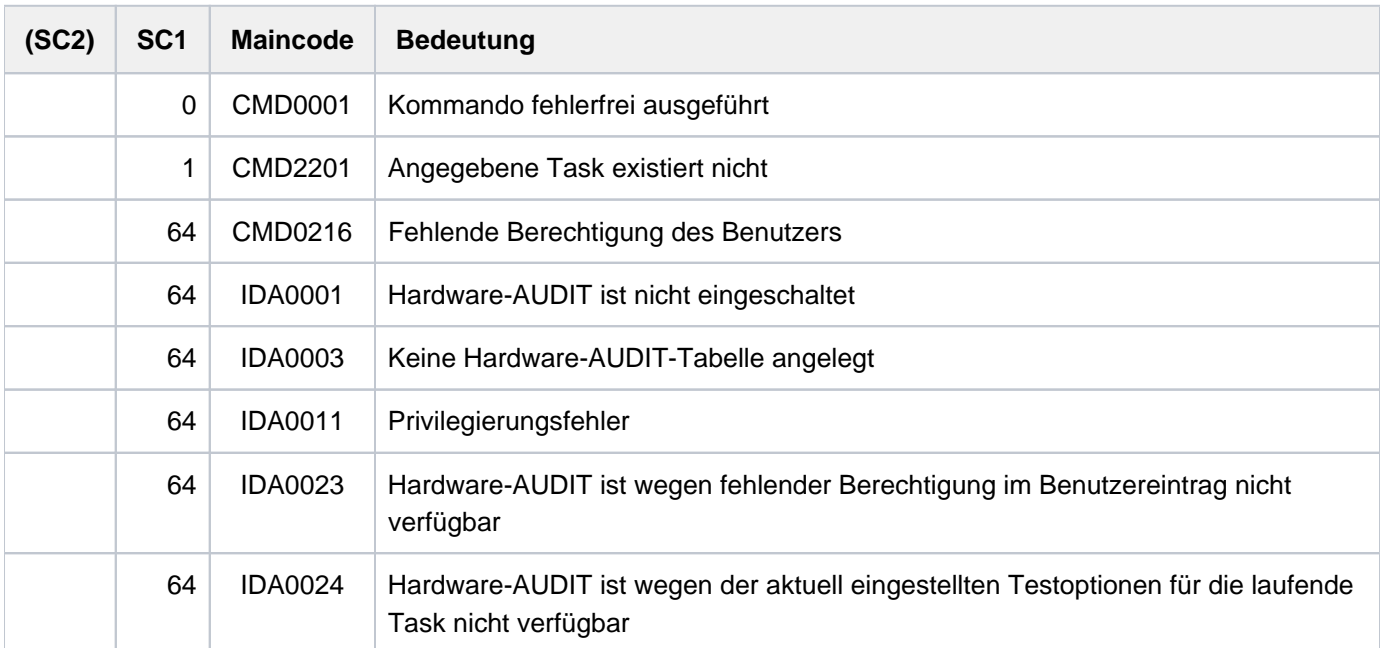

## **7.67 STOP-HEL-LOGGING**

Hardware-Error-Logging ausschalten

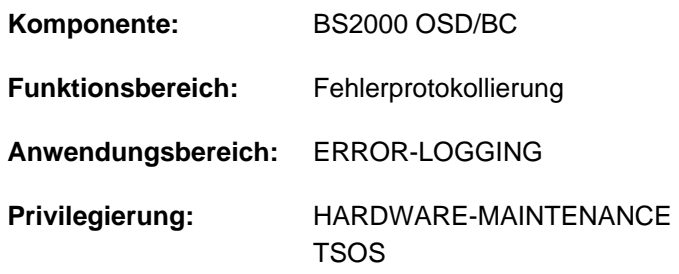

## **Funktionsbeschreibung**

Das Kommando STOP-HEL-LOGGING schaltet die Protokollierung von Hardwarefehlern aus und schließt die Protokoll-Datei.

Die Protokollierung kann mit dem Kommando START-HEL-LOGGING wieder eingeschaltet werden. Bei dem nächsten Systemstart wird die Protokollierung automatisch wieder eingeschaltet.

## **Format**

**STOP-HEL-LOG**GING

## **Kommando-Returncode**

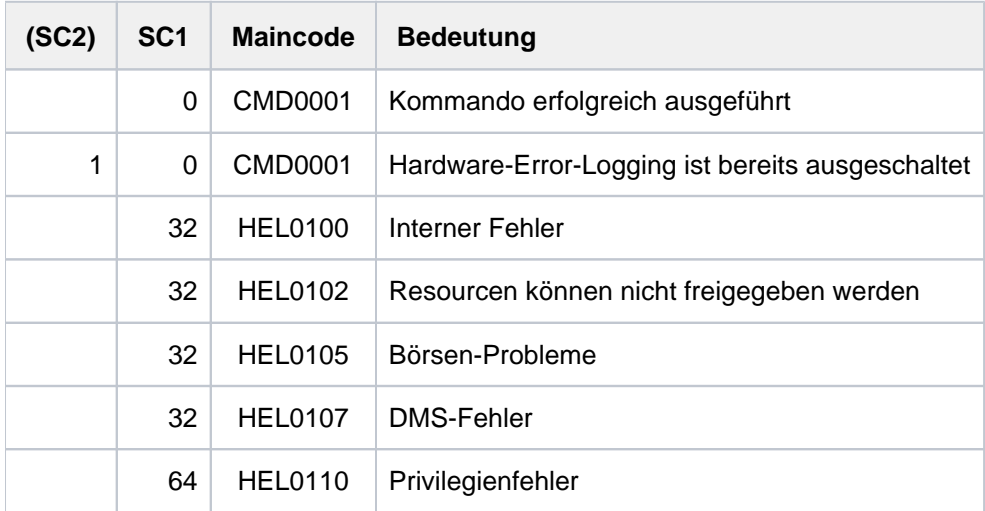

## **Beispiel**

Siehe Kommando SHOW-HEL-LOGGING.

## **7.68 STOP-JOB-STREAM**

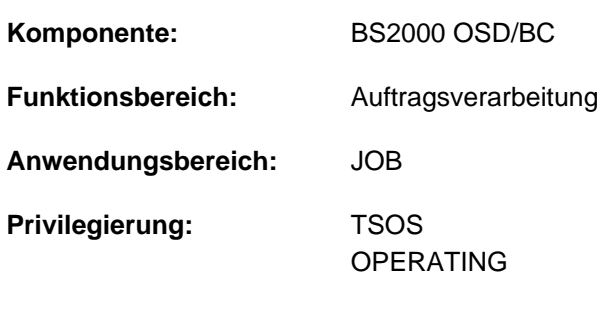

Job-Stream und damit Job-Scheduler beenden

## **Berechtigungsschlüssel:** J

## **Funktionsbeschreibung**

Das Kommando STOP-JOB-STREAM beendet einen Job-Stream und damit implizit den Job-Scheduler. In der Regel wird das Kommando für einen Job-Stream nur dann abgesetzt, wenn bei der JMU-Anweisung DEFINE-JOB-STREAM für den Job-Stream

- der Operand STOP den Wert \*BY-OPERATOR erhalten hat
- ein Zeitpunkt für die Beendigung des Streams vereinbart wurde, von dem abgewichen werden soll.

Beim Beenden eines Job-Streams wird auch der Job-Scheduler beendet. Batchaufträge werden zwar noch akzeptiert, jedoch nicht mehr gestartet. Sie werden in eine spezielle Warteschlange, die "Dormant Queue" des Streams, eingereiht.

## **Format**

#### **STOP-JOB-STR**EAM

 $$ 

## **Operandenbeschreibung**

#### <span id="page-3357-0"></span>**STREAM-NAME = <name 1..8>**

Name des Job-Streams, der beendet werden soll.

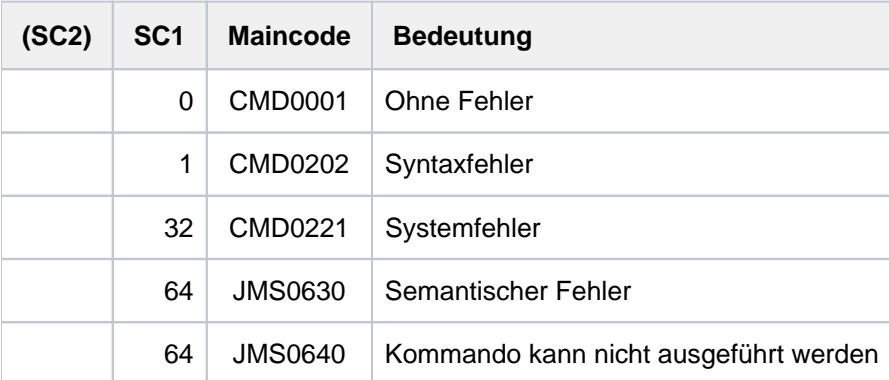

## **7.69 STOP-LINKAGE-AUDIT**

Linkage-AUDIT-Modus beenden und Linkage-AUDIT-Tabelle freigeben

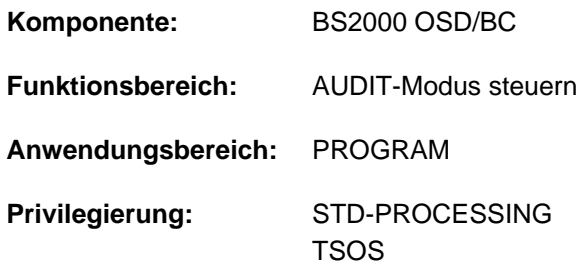

## **Funktionsbeschreibung**

Das Kommando beendet die Unterprogrammverfolgung (Linkage-AUDIT-Modus), die mit dem Kommando START-LINKAGE-AUDIT aktiviert wurde.

## Privilegierte Funktion

Die Systembetreuung (Privileg TSOS) kann den Linkage-AUDIT-Modus auch für die Funktionszustände TPR und SIH abschalten.

## **Format**

```
STOP-LINKAGE -AUDIT
 STATE = \text{\texttt{'USER}}(...) / *SYSTEM(...) / *PROCESSOR(...)
    *USER(...)
       | SCOPE = *OWN-JOB / *TID(...) / *TSN(...)
              | *TID(...)
       TID} \hspace{.1cm} = \hspace{.1cm} <alphanum-name 1..8>
       | *TSN(...)
                  | | TSN = <alphanum-name 1..4> / <c-string 1..4>
    *SYSTEM(...)
       \int SCOPE = \frac{1}{2} OWN-JOB / \frac{1}{2} ALL-JOBS / \frac{1}{2} TID(...) / \frac{1}{2} TSN(...)
       | *TID(...)
       TID} = \text{calphanum-name 1..8}| *TSN(...)
                  | | TSN = <alphanum-name 1..4> / <c-string 1..4>
    *PROCESSOR(...)
       | SCOPE = *INTERRUPT-HANDLING / *SYSTEM-LEVEL
```
## **Operandenbeschreibung**

## <span id="page-3359-0"></span>**STATE = <u>\*USER(...)</u> / \*SYSTEM(...) / \*PROCESSOR(...)**

Funktionszustand, für den der Linkage-AUDIT ausgeschaltet werden soll.

## $STATE = *USER(...)$

<span id="page-3359-1"></span>Der Linkage-AUDIT soll für den nicht-privilegierten Funktionszustand TU ausgeschaltet werden. Der nichtprivilegierte Anwender kann dabei nur Tasks angeben, die unter seiner Benutzerkennung laufen.

## **SCOPE = \*OWN-JOB / \*TID(...) / \*TSN(...)**

Geltungsbereiche für die Linkage-AUDIT-Funktion.

#### **SCOPE = \*OWN-JOB**

Die Anforderung gilt für die eigene Task.

#### **SCOPE = \*TID(...)**

<span id="page-3359-2"></span>Es soll nur eine Task, die mit der angegebenen internen Task-Nummer (TID) identifiziert wird, von der Überwachung durch Linkage-AUDIT entbunden werden.

#### **TID = <alphanum-name 1..8>**

Task-Identifier der Task, deren Überwachung beendet werden soll.

### <span id="page-3360-1"></span>**SCOPE = \*TSN(...)**

Es soll nur eine Task, die mit der angegebenen Task Sequence Number (TSN) identifiziert wird, von der Überwachung durch Linkage-AUDIT entbunden werden.

#### **TSN = <alphanum-name 1..4> / <c-string 1..4>**

TSN der Task, deren Überwachung beendet werden soll.

#### <span id="page-3360-0"></span>**STATE = \*SYSTEM(...)**

<span id="page-3360-4"></span>Die Angabe ist nur für den privilegierten Anwender möglich. Der Linkage-AUDIT soll für den privilegierten Funktionszustand TPR ausgeschaltet werden.

### **SCOPE = \*OWN-JOB / \*ALL-JOBS / \*TID(...) / \*TSN(...)**

Geltungsbereiche für die Linkage-AUDIT-Funktion.

#### **SCOPE = \*OWN-JOB**

Die Anforderung gilt für die eigene (TSOS-)Task.

#### **SCOPE = \*ALL-JOBS**

Sämtliche sich jeweils im System befindende Tasks sollen nicht mehr mit Linkage-AUDIT überwacht werden.

### **SCOPE = \*TID(...)**

<span id="page-3360-2"></span>Es soll nur eine Task, die mit einer internen Task-Nummer (TID) identifiziert wird, von der Überwachung durch Linkage-AUDIT entbunden werden.

#### **TID = <alphanum-name 1..8>**

Task-Identifier der Task, deren Überwachung beendet werden soll.

#### **SCOPE = \*TSN(...)**

Es soll nur eine Task, die mit ihrer Task Sequence Number (TSN) identifiziert wird, von der Überwachung durch Linkage-AUDIT entbunden werden.

#### **TSN = <alphanum-name 1..4> / <c-string 1..4>**

TSN der Task, deren Überwachung beendet werden soll.

#### <span id="page-3360-3"></span>**STATE = \*PROCESSOR(...)**

Die Angabe ist nur für den privilegierten Anwender möglich. Der Linkage-AUDIT soll prozessorlokal für die privilegierten Funktionszustände SIH und TPR ausgeschaltet werden.

#### **SCOPE = \*INTERRUPT-HANDLING / \*SYSTEM-LEVEL**

Geltungsbereiche für die Linkage-AUDIT-Funktion.

#### **SCOPE = \*INTERRUPT-HANDLING**

Die Anforderung gilt für den Funktionszustand SIH.

## **SCOPE = \*SYSTEM-LEVEL**

Die Anforderung gilt für beide privilegierte Funktionszustände SIH und TPR.

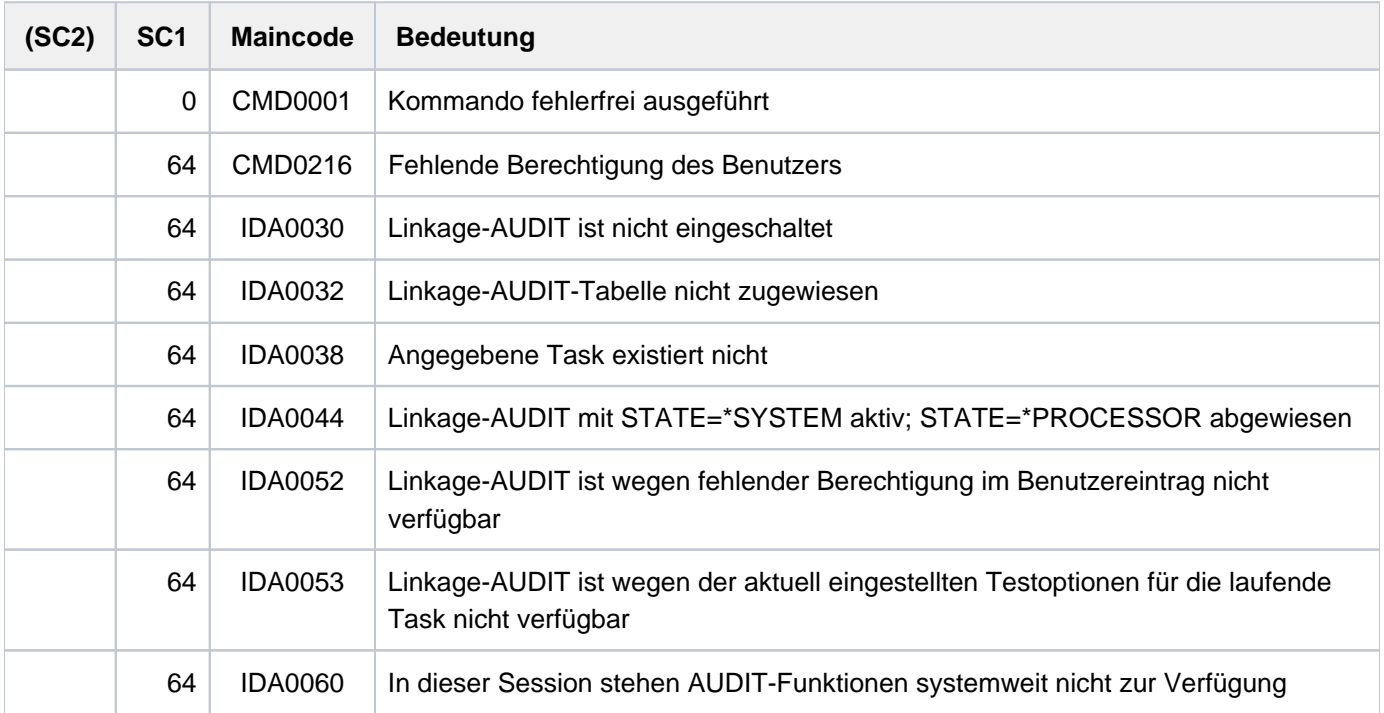

## **7.70 STOP-PRINTER-OUTPUT**

Druckerzuweisung aufheben

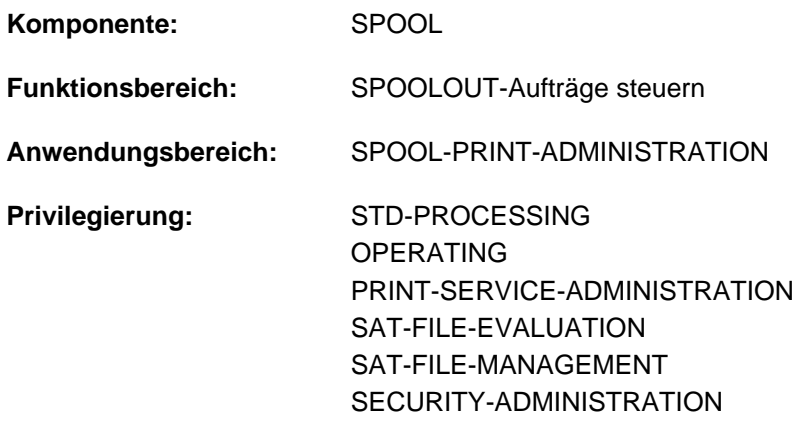

**Berechtigungsschlüssel:** S

## **Funktionsbeschreibung**

Hebt die Zuweisung von Druckern auf. Der nicht-privilegierte Anwender (STD-PROCESSING) kann das Kommando nur als RSO-Geräteverwalter geben. Der angegebene Drucker steht nach Beendigung eines gerade laufenden SPOOLOUT-Auftrags nicht mehr zur Verfügung. Druckaufträge, die nur auf dem angegebenen Gerät ausgegeben werden sollen (z.B. durch Angabe im Kommando PRINT-DOCUMENT), werden in einer Warteschlange verwaltet. Sie werden erst ausgegeben, wenn der zuständige Geräteverwalter das Gerät für diese Druckaufträge erneut zuweist.

Die Verwaltungsparameter eines bereits zugewiesenen Geräts können mit dem Kommando MODIFY-PRINTER-OUTPUT-STATUS geändert werden.

BS2000 OSD/BC ab V11.0 unterstützt keine am Kanal anschließbaren Drucker. Druckaufträge für in SPOOL definierte "lokale" Drucker werden jedoch weiterhin akzeptiert und können über ein SPOOL-Zusatzprodukt (z.B. ROUTER von Océ) an reale, über LAN erreichbare Hochleistungsdrucker weitergeleitet werden. **i**

Das Kommando STOP-PRINTER-OUTPUT beendet diese Weiterleitung nicht. Es wird zwar auch für lokale Drucker unverändert akzeptiert, wirkt aber nur noch für RSO-Drucker und virtuelle Geräte.

## Privilegierte Funktion

RSO-Geräteverwalter, Spool- und Cluster-Verwalter können jeweils für die von ihnen verwalteten Geräte die Zuweisung aufheben. Näheres zu diesen Anwendergruppen ist den Handbüchern "RSO" [[32](#page-248-0)], "SPOOL" [43] bzw. "Distributed Print Services" [10] zu finden.

## **Format**

#### **STOP-PRINT**ER-OUTPUT

**DEVICE-NAME = \*ANY-LOCAL-PRINTER(...) / \*RSO-PRINTER(...)** 

#### $*$ **ANY-LOCAL-PRINTER(...)**

- $|$  **[UNIT](#page-3363-1)** = list-poss(8): <alphanum-name 1..8>
- | **STOP** = \*STD / \*IMMEDIATE

### **\*RSO-PRINT**ER(...)

- $\mathsf{NAME} = \mathsf{list}\text{-}\mathsf{poss}(8)$  $\mathsf{NAME} = \mathsf{list}\text{-}\mathsf{poss}(8)$  $\mathsf{NAME} = \mathsf{list}\text{-}\mathsf{poss}(8)$ : <alphanum-name 1..8>
- | **STOP** = \*STD / \*IMMEDIATE

## **Operandenbeschreibung**

#### <span id="page-3363-0"></span>**DEVICE-NAME =**

Typ der Drucker, die weggeschaltet werden sollen.

#### **DEVICE-NAME = \*ANY-LOCAL-PRINTER(...)**

<span id="page-3363-1"></span>Nur privilegierte Anwender (siehe "Privilegierung"). Es sollen lokale Drucker weggeschaltet werden.

#### **UNIT = list-poss(8): <alphanum-name 1..8>**

Mnemotechnische Gerätenamen oder Gerätenamen der lokalen Drucker, die weggeschaltet werden sollen.

#### **STOP = <u>\*STD</u> / \*IMMEDIATE**

Legt fest, ob die Druckausgabe sofort abzubrechen ist oder ein gerade aktiver Auftrag noch beendet werden soll.

## <span id="page-3363-2"></span>**DEVICE-NAME = \*RSO-PRINTER(...)**

<span id="page-3363-3"></span>Für nicht-privilegierte Anwender nur als RSO-Geräteverwalter. Es sollen RSO-Drucker weggeschaltet werden.

#### **NAME = list-poss(8): <alphanum-name 1..8>**

Namen der RSO-Drucker, die weggeschaltet werden sollen.

#### <span id="page-3363-4"></span>**STOP = <u>\*STD</u> / \*IMMEDIATE**

Legt fest, ob die Druckausgabe sofort abzubrechen ist oder ein gerade aktiver Auftrag noch beendet werden soll.

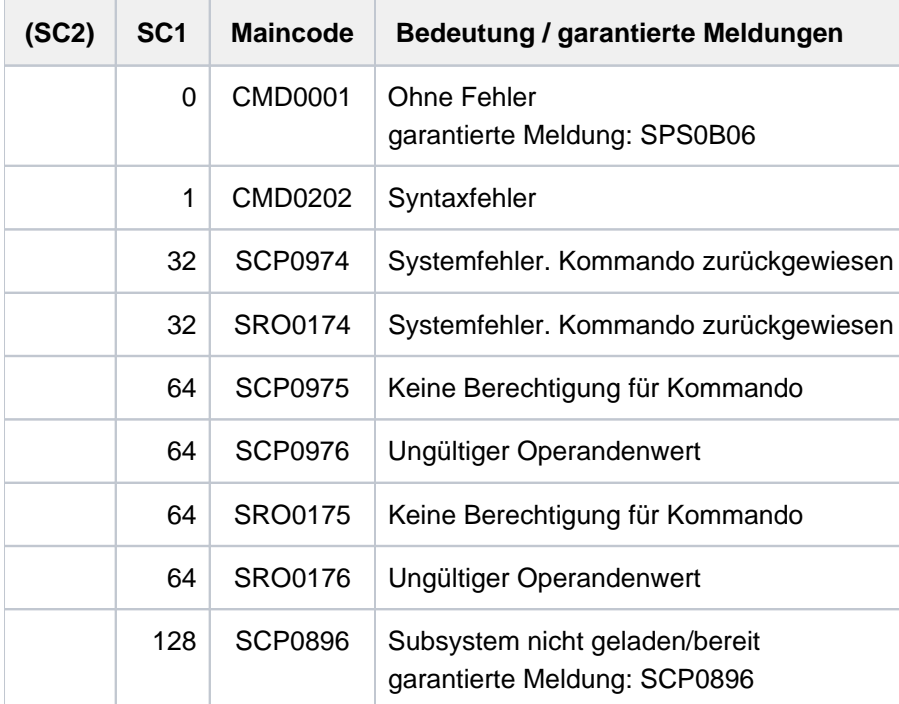

## **7.71 STOP-PUBSET-CACHING**

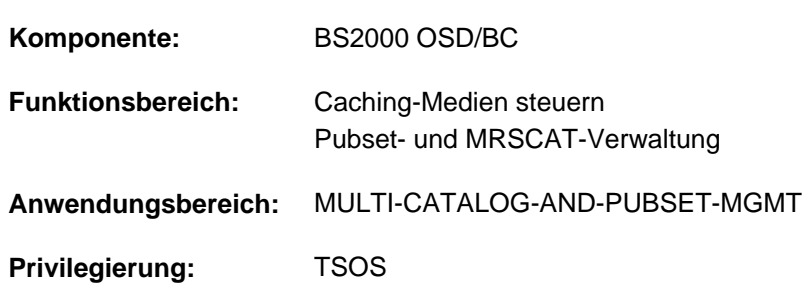

### PFA-Cache-Bereich im laufenden System deaktivieren

## **Funktionsbeschreibung**

Die Systembetreuung kann mit diesem Kommando im laufenden System einem importierten SF-Pubset oder einem Volume-Set eines importierten SM-Pubsets einen Cache-Bereich entziehen (deaktivieren), der mit dem Kommando START-PUBSET-CACHING (oder implizit beim IMPORT-PUBSET) aktiviert wurde. Die Schreibdaten des PFA-Cache-Bereichs werden auf Platte zurückgeschrieben, und das PFA-Caching für den

Pubset bzw. den Volume-Set wird deaktiviert.

Mit dem Kommando SHOW-PUBSET-CACHE-ATTRIBUTES (und auch mit SHOW-PUBSET-PARAMETERS) kann die Systembetreuung Auskünfte über die aktuell gültige Cache-Konfiguration einholen.

Das Kommando wird auch für Shared-Pubset unterstützt.

In einem Shared-Pubset-Verbund kann das Kommando am Master-Rechner oder am Slave-Rechner eingegeben werden. Eine Systemmeldung bezieht sich auf den kommandogebenden Rechner, wenn nicht die Meldung DMS136D vorangeht. Diese Meldung enthält den Namen des Rechners (Master oder Slave), in dem der Fehler aufgetreten ist. Bei der Eingabe an einem Slave-Rechner kann der Rechnername auch der eigene Name sein.

## **Format**

## **STOP-PUBSET-CACHING**

**PUBSET** =  $\epsilon$ cat-id 1..4>

,**PUBSET-TYPE** = \*SINGLE-FEATURE / \*SYSTEM-MANAGED(...)

 $*$ **SYSTEM-MANAGED(...)** 

 $\text{VOLUME-SET} = \text{ccat-id} 1..4$ 

## **Operandenbeschreibung**

#### <span id="page-3365-0"></span>**PUBSET = <cat-id 1..4>**

Kennung des SF-Pubsets, dem der Cache-Bereich entzogen werden soll, bzw. des SM-Pubsets.

#### <span id="page-3365-1"></span>**PUBSET-TYPE = \*SINGLE-FEATURE / \*SYSTEM-MANAGED(...)**

Legt fest, ob es sich bei dem Pubset um einen SF-Pubset oder einen SM-Pubset handelt.

#### **PUBSET-TYPE = \*SINGLE-FEATURE**

Bei dem Pubset handelt es sich um ein SF-Pubset. Der Cache ist dem SF-Pubset direkt zugeordnet.

## **PUBSET-TYPE = \*SYSTEM-MANAGED(...)**

<span id="page-3366-0"></span>Bei dem Pubset handelt es sich um einen SM-Pubset. Der Cache ist einem einzelnen Volume-Set zugeordnet.

#### **VOLUME-SET = <cat-id 1..4>**

Legt die Kennung des Volume-Sets fest, dem der Cache zugeordnet ist.

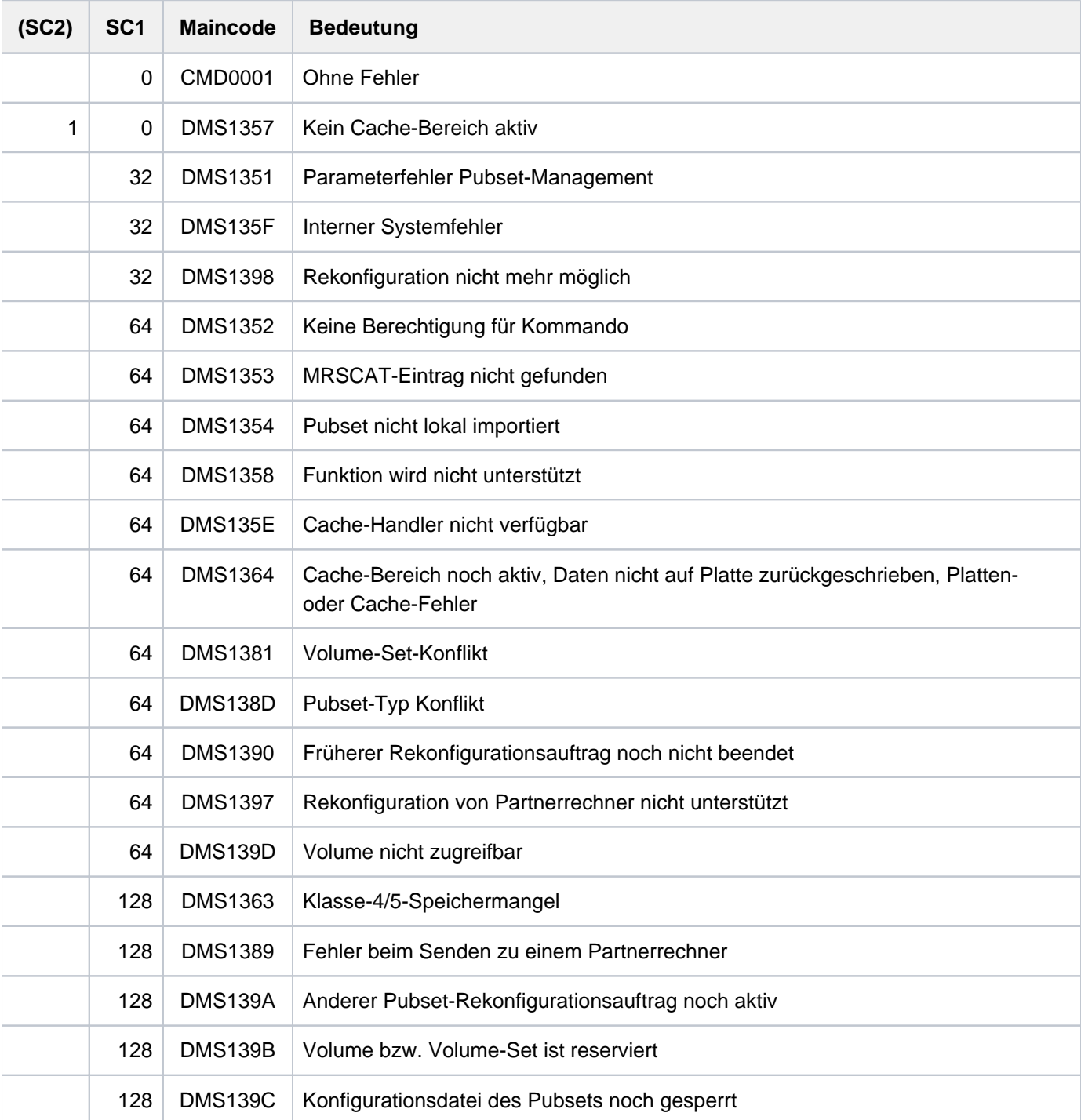

## **7.72 STOP-RESOURCE-COLLECTION**

Collector-Auswahl beenden

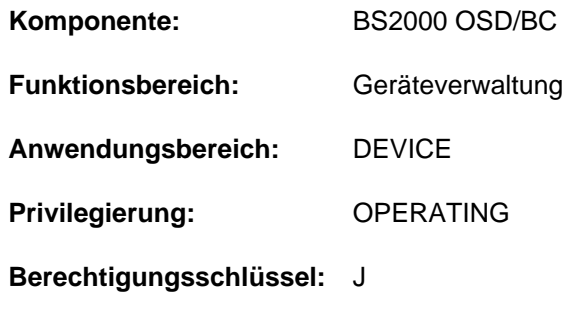

## **Funktionsbeschreibung**

Das Kommando beendet die Auswahl einer Collector-Task durch das System ab dem Zeitpunkt der Kommandoeingabe.

#### **Hinweis**

Ist eine Task zum Zeitpunkt der Kommandoeingabe Collector, verliert sie ihre Collector-Eigenschaft nicht. Wird eine Task zu diesem Zeitpunkt zum Collector gemacht, hat das Kommando darauf ebenfalls keinen Einfluss. Die Eigenschaften der Tasks in der Secure-Queue bleiben ebenfalls unberührt.

## **Format**

**STOP-RESOURCE-COLLECTION** 

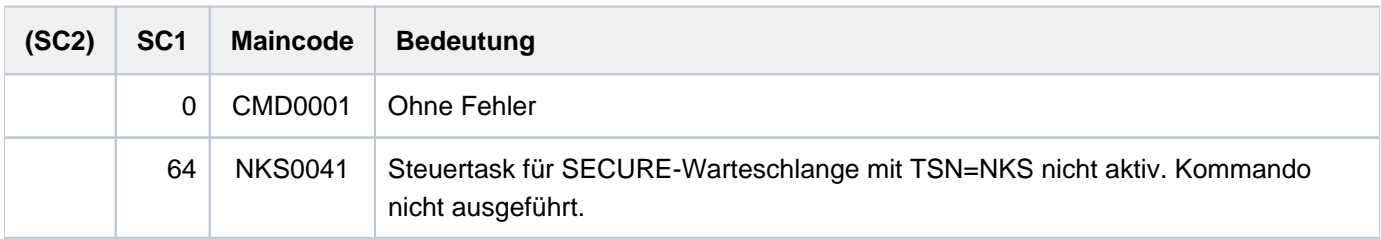

## **7.73 STOP-SERSLOG**

Software-Error-Logging deaktivieren

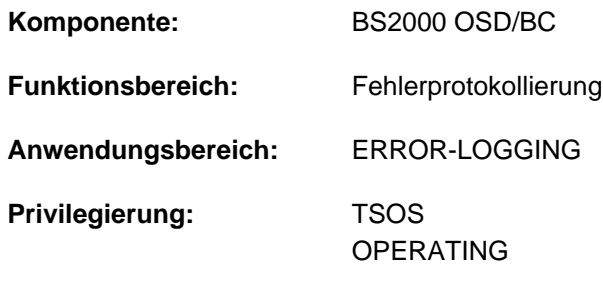

**Berechtigungsschlüssel:** A

## **Funktionsbeschreibung**

Das Kommando STOP-SERSLOG beendet die Systemfunktion SERSLOG (Software-Error-Logging), die der Erfassung von Software-Fehlern dient. Falls SERSLOG nicht aktiv ist, wird das Kommando zurückgewiesen. Das Kommando beendet die SERS-Task und schließt die aktuelle SERSLOG-Datei \$TSOS.SYS.SERSLOG.yyyy-mmdd.xxx.nn. Protokollierwürdige Fehler können bis zu einem erneuten Start der Funktion (Kommando START-SERSLOG) nicht mehr erfasst werden.

Solange die Beendigung der SERS-Task nicht abgeschlossen ist (alle schon abgegebenen Aufträge müssen abgearbeitet werden), wird das Kommando abgewiesen.

## **Format**

**STOP-SER**SLOG

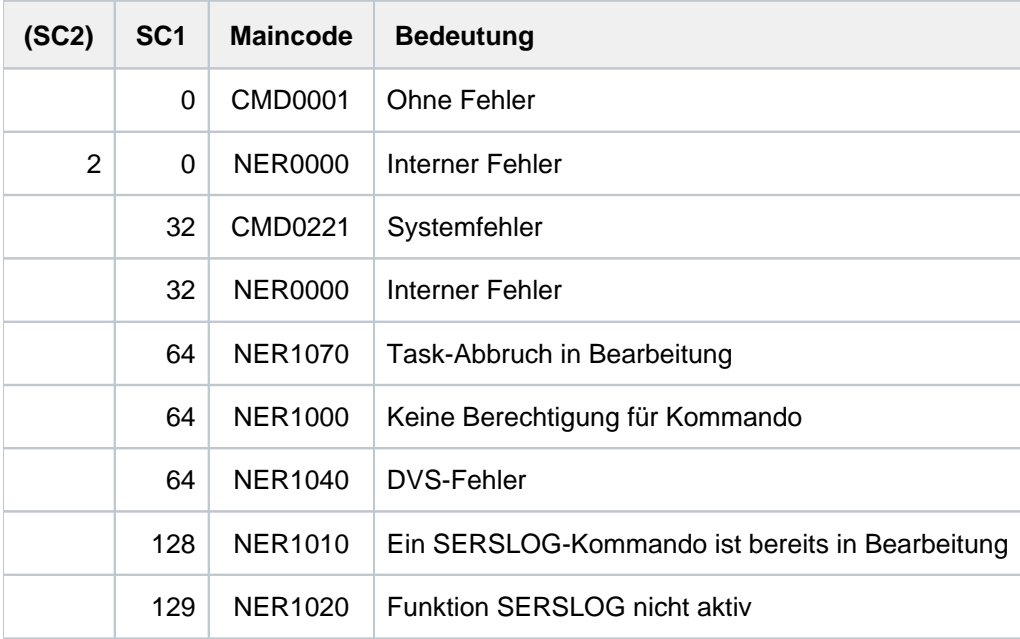

## **7.74 STOP-SUBSYSTEM**

Subsystem deaktivieren

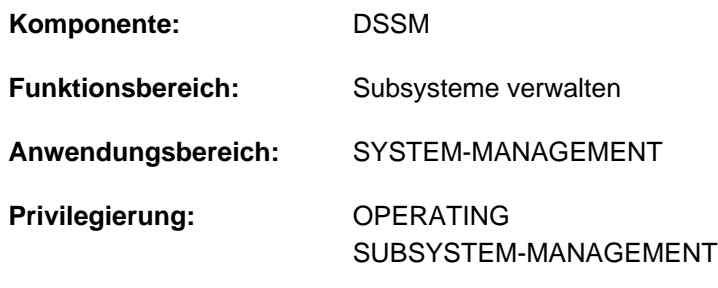

#### **Berechtigungsschlüssel:** R

## **Funktionsbeschreibung**

Mit diesem Kommando kann die Systembetreuung ein Subsystem deaktivieren. Ablauf und Funktion des Kommandos stellen sich wie folgt dar:

- 1. Das betreffende Subsystem wird für alle neuen Aufrufer gesperrt.
- 2. Das Subsystem wird deaktiviert, sobald alle daran angeschlossenen Aufträge normal beendet sind. Bei Angabe des Operanden FORCED=\*YES wird das Subsystem entladen, ohne weiter auf die angeschlossenen Aufträge zu warten. Falls diese danach noch versuchen zuzugreifen, kommt es zum Fehler. Bei privilegierten Subsystemen führt dies zu einem System-Dump, bei nicht-privilegierten Subsystemen entweder zu einem User-Dump oder, sofern definiert, zum Aufruf der entsprechenden STXIT-Contingency und der dort programmierten Reaktion.

Der Operand FORCED=\*YES wird allerdings nur akzeptiert, wenn vorher das Kommando STOP-SUBSYSTEM mit Operand FORCED=\*NO die Beendigung der Aufträge nicht erreichen konnte.

- 3. Das Subsystem wird entladen.
- 4. Alle belegten Betriebsmittel werden freigegeben.

Das Kommando STOP-SUBSYSTEM wird in folgenden Fällen abgewiesen:

- Das Subsystem wird nicht im dynamischen Subsystemkatalog gefunden.
- Bereits aktivierte bzw. im Aufbau befindliche Subsysteme sind abhängig vom zu deaktivierenden Subsystem.
- Bereits aktivierte bzw. im Aufbau befindliche Subsysteme haben Binderbeziehungen zu dem zu deaktivierenden Subsystem.
- Der Operand FORCED=\*YES wurde angegeben, ohne dass vorher versucht wurde, die Beendigung mit Operand FORCED=\*NO zu erreichen.

## **Format**

### **STOP-SUBSYS**TEM

 **SUBSYS**[TEM-NAME =](#page-3370-0) <structured-name 1..8>

[,](#page-3370-1) = / <product-version mandatory-man-corr> / <product-version without-man-corr> / **VERSION \*STD \*HIGHEST**

,**SUBSYSTEM-PARAMETER = \*NONE** / <c-string 1..254>

[,](#page-3370-3) = / ES **FORCED \*NO \*Y**

,**SYNCHRONOUS** =  $^{\star}$ NO /  $^{\star}$ YES

## **Operandenbeschreibung**

#### <span id="page-3370-0"></span>**SUBSYSTEM-NAME = <structured-name 1..8>**

Name des Subsystems.

## <span id="page-3370-1"></span>**VERSION = <u>\*STD</u> / <product-version mandatory-man-corr> /**

### **<product-version without-man-corr> / \*HIGHEST**

Vereinbart die Versionsnummer.

Bei Angabe einer Versionsnummer muss das hier angegebene Format mit dem bei der Definition des Subsystems benutzten Format übereinstimmen (Freigabe- und Korrekturstand müssen angegeben werden oder dürfen nicht angegeben werden; siehe auch Beschreibung des Datentyps *product-version* [im Abschnitt "SDF-Syntaxdarstellung".](#page-41-0)

#### **VERSION = \*STD**

Existiert nur eine Version des Subsystems, die geladen ist, wird diese Version ausgewählt. Existieren mehrere passende Versionen, muss die Version spezifiziert werden.

#### **VERSION = \*HIGHEST**

Es wird die höchste Version des Subsystems, die im statischen Subsystemkatalog eingetragen ist, ausgewählt.

#### <span id="page-3370-2"></span>**SUBSYSTEM-PARAMETER = \*NONE / <c-string 1..254>**

Vereinbart, ob spezielle Parameter, die nur das angegebene Subsystem auswerten kann, verarbeitet werden.

#### <span id="page-3370-3"></span>**FORCED =**

Bestimmt Verhalten und Dringlichkeit der Kommandobearbeitung.

#### **FORCED = \*NO**

Es wird darauf gewartet, dass alle an das Subsystem angeschlossenen Tasks den Anschluss wieder lösen. Wann eine Task den Anschluss löst, ist abhängig vom Subsystem. Der Anschluss zu einem nichtprivilegierten Subsystem (z.B. EDT) wird bereits bei Programmende gelöst.

## **FORCED = \*YES**

Das unverzügliche Entladen des Subsystems wird veranlasst.

Dies kann im Falle eines privilegierten Subsystems zu Systemdumps der noch angeschlossenen Tasks führen, im Fall eines nichtprivilegierten Subsystems zu User Dumps bzw. zum Ablauf der von DSSM angebotenen STXIT-Fehlerbehandlung.

#### <span id="page-3370-4"></span>**SYNCHRONOUS =**

Erlaubt die Wahl zwischen synchroner und asynchroner Verarbeitung.

## **SYNCHRONOUS = \*NO**

Das Kommando soll asynchron, d.h ohne auf dessen Ausführung warten zu müssen, verarbeitet werden. Nach der Syntaxprüfung des Kommandos erhält die aufrufende Task die Meldung ESM0216. Fehlermeldungen über den Ablauf des Kommandos werden nicht ausgegeben.

## **SYNCHRONOUS = \*YES**

Die Ausführung des Kommandos muss abgewartet werden.

Entsprechende Fehlermeldungen über den Ablauf werden ausgegeben.

Im Fall eines Versionsaustauschs ist diese Angabe nur für die neu zu aktivierende Version relevant. Die Deaktivierung der anderen, "alten" Version geschieht immer asynchron.

## **Kommando-Returncode**

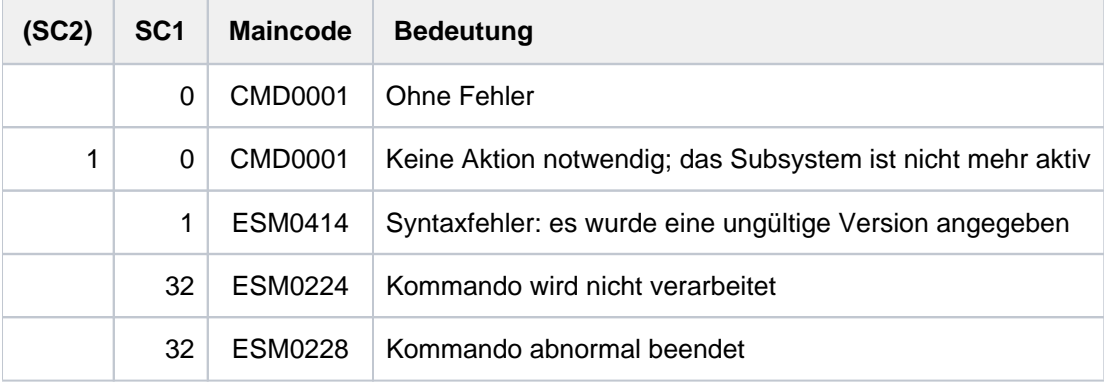

## **Hinweise**

Um ein hohes Maß an Parallelität und Datenintegrität zu gewährleisten, werden zeitaufwändige Verwaltungsaufgaben nicht unter der Kontrolle der aufrufenden Task ausgeübt, sondern einer DSSM-Task übertragen.

In der Regel wird nur die Prüfung der geforderten Funktion synchron (d.h. verbunden mit einem Wartezustand für die aufrufende Task) realisiert. Die eigentliche Verarbeitung jedoch führt DSSM **asynchron** und unabhängig von der aufrufenden Task durch.

STOP-SUBSYSTEM mit dem Operanden FORCED=\*YES wird nur akzeptiert, wenn zuvor das Kommando mit FORCED=\*NO gegeben wurde und das Subsystem nur noch auf den Abbau der belegenden Task wartet. Die Funktion FORCE kann das "normale" Verhalten von Tasks, die an ein privilegiertes Subsystem angeschlossen waren, nicht garantieren.

Tasks mit Anschluss an ein nichtprivilegiertes Subsystem können eine Fehlerroutine ablaufen lassen, die ihnen die Fortsetzung des Programms ermöglicht.

Da DSSM den Ablauf dieser Routine aber nicht abwartet, können nach einem zwischenzeitlichen START-SUBSYSTEM diese Tasks als noch mit dem Subsystem verbunden registriert werden.

## **7.75 STOP-TAPE-OUTPUT**

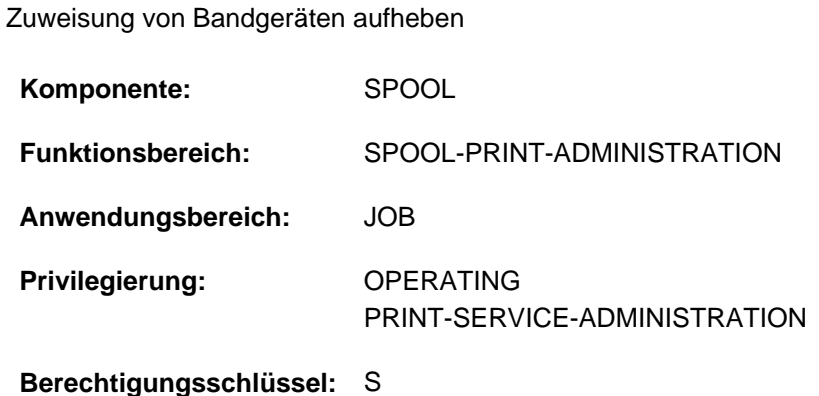

# **Funktionsbeschreibung**

Das Kommando STOP-TAPE-OUTPUT hebt die Zuweisung von Bandgeräten nach Beendigung des laufenden SPOOLOUT-Auftrags auf.

## **Format**

### **STOP-TAPE-OUTP**UT

**[UNIT](#page-3372-0)** = list-poss(8): <alphanum-name 2..2> / <alphanum-name 4..4>

## **Operandenbeschreibung**

<span id="page-3372-0"></span>**UNIT = list-poss(8): <alphanum-name 2..2> / <alphanum-name 4..4>** Mnemotechnische Namen der zu deaktivierenden Bandgeräte.

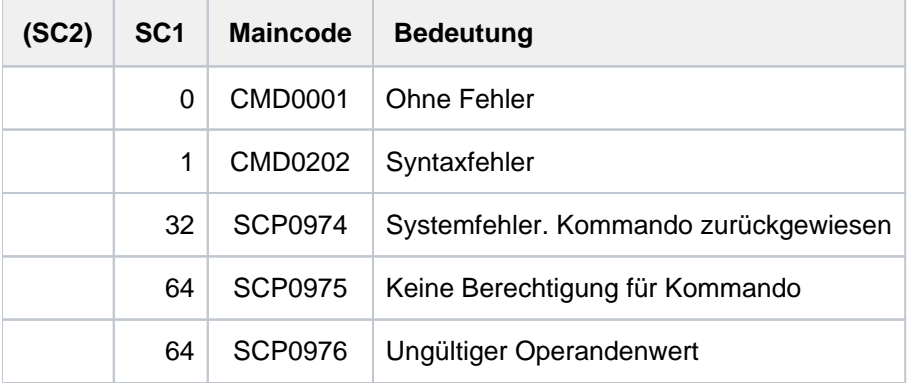

## **7.76 STOP-TAPE-REPLAY**

Zuweisung von Bandgeräten nach Replay-Bandverarbeitung aufheben

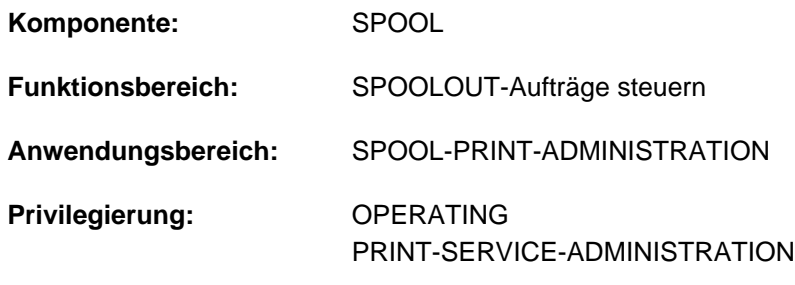

**Berechtigungsschlüssel:** S

## **Funktionsbeschreibung**

Das Kommando STOP-TAPE-REPLAY hebt die Zuweisung von Bandgeräten (für Replay-Bandverarbeitung) nach Beendigung des laufenden SPOOLOUT-Auftrags auf.

## **Format**

#### **STOP-TAPE**-REPLAY

**[UNIT](#page-3373-0)** = list-poss(8): <alphanum-name 2..2> / <alphanum-name 4..4>

## **Operandenbeschreibung**

#### <span id="page-3373-0"></span>**UNIT = list-poss(8): <alphanum-name 2..2> / <alphanum-name 4..4>**

Mnemotechnische Namen der zu deaktivierenden Bandgeräte für Replay-Bandverarbeitung.

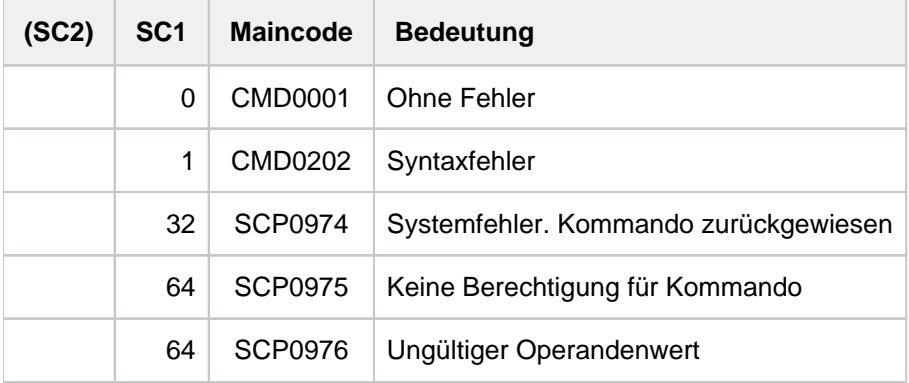

## **7.77 STOP-TASK-MEASUREMENT**

Task von SM2-Task-Statistik abmelden

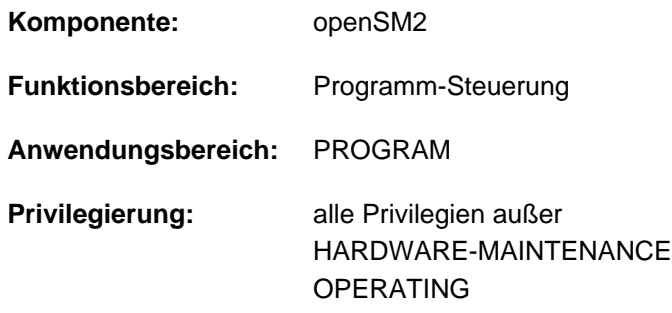

## **Funktionsbeschreibung**

Mit dem Kommando STOP-TASK-MEASUREMENT meldet der Anwender seine Task für die SM2-Task-Statistik ab (siehe Kommando START-TASK-MEASUREMENT). Auch der Entzug der Erlaubnis zur Tasküberwachung durch den SM2-Erst-Verwalter (MODIFY-USER-ADMISSION TASK=\*INHIBIT) sowie das Entladen des SM2 (STOP-SUBSYSTEM SUBSYSTEM-NAME=SM2) beenden gerade laufende Benutzer-Taskmessungen.

## Privilegierung

Der privilegierte Anwender (Privileg SW-MONITOR-ADMINISTRATION) kann für jede Task die Überwachung beenden (siehe Operand TSN).

## **Format**

### **STOP-TASK-MEAS**UREMENT

 $TSN = *OWN / «alphantum-name 1..4>$  $TSN = *OWN / «alphantum-name 1..4>$ 

## **Operandenbeschreibung**

#### <span id="page-3374-0"></span>**TSN =**

Gibt die Task an, die nicht mehr überwacht werden soll.

### **TSN = \*OWN**

Die Überwachung der Task, die das Kommando aufruft, wird beendet.

#### **TSN = <alphanum-name 1..4>**

Die Überwachung der Task mit der angegebenen TSN wird beendet. Der nicht-privilegierte Benutzer kann nur Tasks unter seiner Benutzerkennung durch SM2 überwachen lassen.

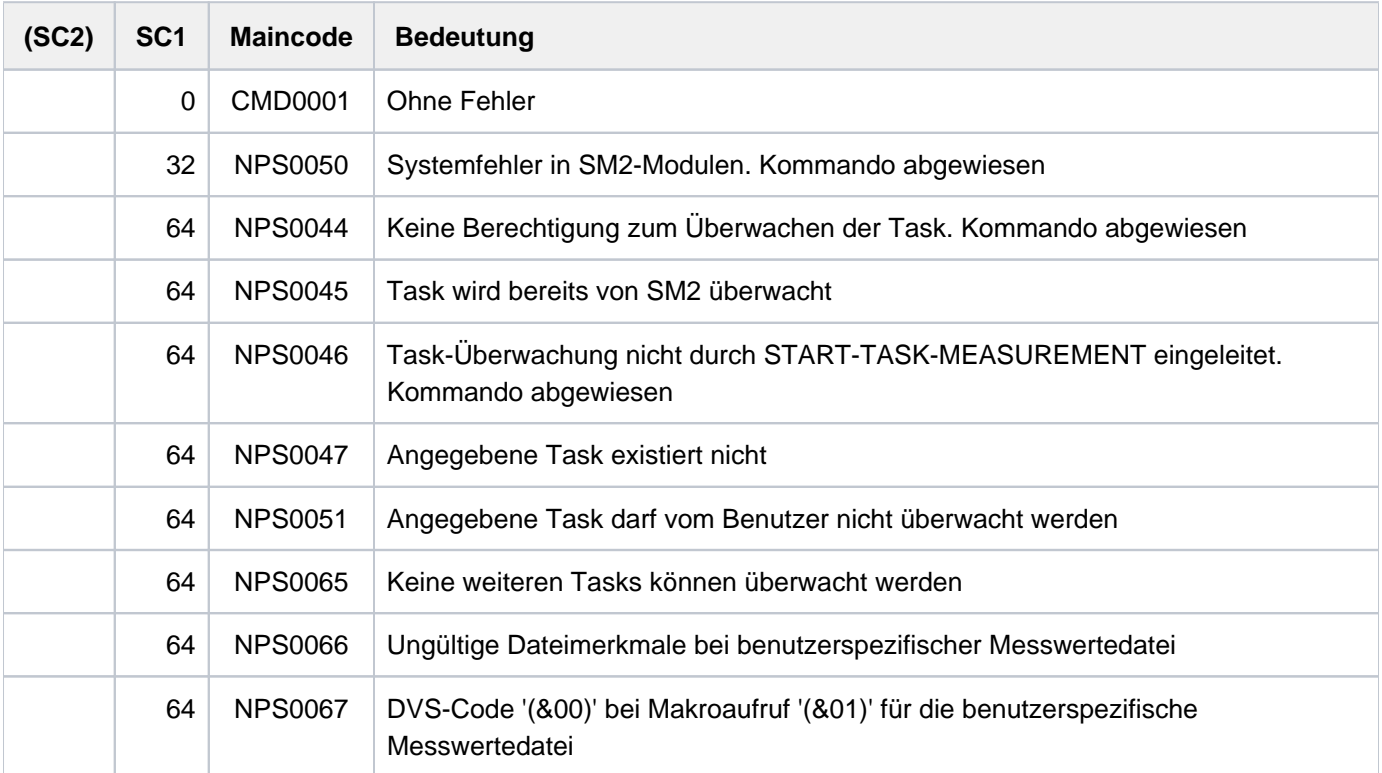

## **7.78 STOP-TRACE**

Trace deaktivieren

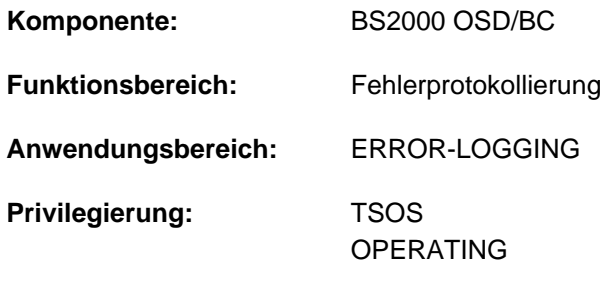

**Berechtigungsschlüssel:** R

## **Funktionsbeschreibung**

Ein zuvor eingeschalteter Trace, der als "aktiv" in der Trace-Adressliste geführt wurde, wird durch das Kommando ausgeschaltet und als "initialisiert" gekennzeichnet.

Die schaltbaren temporären Ablaufverfolger dienen der Ablage von Kurzinformationen über jede ausgeführte Operation einer Funktionseinheit in zeitlicher Reihenfolge.

## **Format**

```
STOP-TRACE 
ENTIFICATION = list-poss(51): <name 1..8>(...) / *ALL(...)
   <name 1..8>(...)
         SUB SYSTEM-NAME = *ALL / <name 1..8> / *NONE
         , SUBSYSTEM-VERSION = <u>*ALL</u> / <product-version without-man-corr> /
      | <product-version mandatory-man-corr>
   *ALL(...)
      \vert SUBSYSTEM-NAME = *ALL / <name 1..8> / *NONE
         \cdotSUBSYSTEM-VERSION = <u>*ALL</u> / <product-version without-man-corr> /
                               | <product-version mandatory-man-corr>
```
## **Operandenbeschreibung**

### <span id="page-3377-0"></span>**TRACE-IDENTIFICATION =**

Legt fest, ob alle oder nur bestimmte Traces aus der Liste der schaltbaren Ablaufverfolger deaktiviert werden sollen.

#### **TRACE-IDENTIFICATION = list-poss(51): <name 1..8>(...)**

Vereinbart bis zu 51 Namen von Traces, die deaktiviert werden sollen. Die bezeichneten Traces müssen sich im Zustand "ON" (aktiviert) oder "ON/OFF" (Trace ist nur teilweise aktiviert; d.h er sammelt Informationen über verschiedenartige Ereignisse) befinden. Handelt es sich um Traces, die nicht statisch definiert sind, sind diese einem bestimmten Subsystem zugeordnet, das im Folgenden näher bezeichnet werden kann. Mögliche Namen von Traces siehe Kommando [START-TRACE.](#page-3344-0)

### <span id="page-3377-1"></span>**SUBSYSTEM-NAME =**

Bezeichnet das Subsystem, dem der Trace zugeordnet ist.

### **SUBSYSTEM-NAME = \*ALL**

Die Traces sollen in jedem Fall - unabhängig davon, welchem Subsystem sie zugeordnet sind - deaktiviert werden.

### **SUBSYSTEM-NAME = <name 1..8>**

Genaue Bezeichnung des Subsystems, dem der zu deaktivierende Trace zugeordnet ist.

#### **SUBSYSTEM-NAME = \*NONE**

Es sollen nur statisch definierte Traces deaktiviert werden, die generell keinem Subsystem zugeordnet sind.

#### <span id="page-3377-2"></span>**SUBSYSTEM-VERSION =**

Vereinbart die Version des bezeichneten Subsystems, dem der Trace zugeordnet ist.

#### **SUBSYSTEM-VERSION = \*ALL**

Die Traces sollen für alle Versionen des ausgewählten Subsystems deaktiviert werden.

#### **SUBSYSTEM-VERSION = <product-version without-man-corr> /**

#### **<product-version mandatory-man-corr>**

Vereinbart die Versionsnummer.

Bei Angabe einer Versionsnummer muss das hier angegebene Format mit dem bei der Definition des Subsystems benutzten Format übereinstimmen (Freigabe- und Korrekturstand dürfen nicht oder müssen angegeben werden; siehe auch Zusätze zu Datentypen im Abschnitt [im Abschnitt "SDF-Syntaxdarstellung"](#page-41-0)).

### **TRACE-IDENTIFICATION = \*ALL(...)**

Es sollen alle Traces deaktiviert werden.

<span id="page-3377-3"></span>Handelt es sich um Traces, die nicht statisch definiert sind, sind diese einem bestimmten Subsystem zugeordnet, das im Folgenden näher bezeichnet werden kann.

#### **SUBSYSTEM-NAME =**

Bezeichnet das Subsystem, dem der Trace zugeordnet ist.

#### **SUBSYSTEM-NAME = \*ALL**

Die Traces sollen in jedem Fall deaktiviert werden, unabhängig davon, welchem Subsystem sie zugeordnet sind.

#### **SUBSYSTEM-NAME = <name 1..8>**

Genaue Bezeichnung des Subsystems, dem der zu deaktivierende Trace zugeordnet ist.

## **SUBSYSTEM-NAME = \*NONE**

Es sollen nur die Traces deaktiviert werden, die generell keinem Subsystem zugeordnet sind.

#### <span id="page-3378-0"></span>**SUBSYSTEM-VERSION =**

Vereinbart die Version des bezeichneten Subsystems, dem der Trace zugeordnet ist.

#### **SUBSYSTEM-VERSION = \*ALL**

Die Traces sollen für alle Versionen des ausgewählten Subsystems deaktiviert werden.

#### **SUBSYSTEM-VERSION = <product-version without-man-corr> /**

#### **<product-version mandatory-man-corr>**

Vereinbart die Versionsnummer.

Bei Angabe einer Versionsnummer muss das hier angegebene Format mit dem bei der Definition des Subsystems benutzten Format übereinstimmen (Freigabe- und Korrekturstand dürfen nicht oder müssen angegeben werden; siehe auch Zusätze zu Datentypen [im Abschnitt "SDF-Syntaxdarstellung"](#page-41-0)).

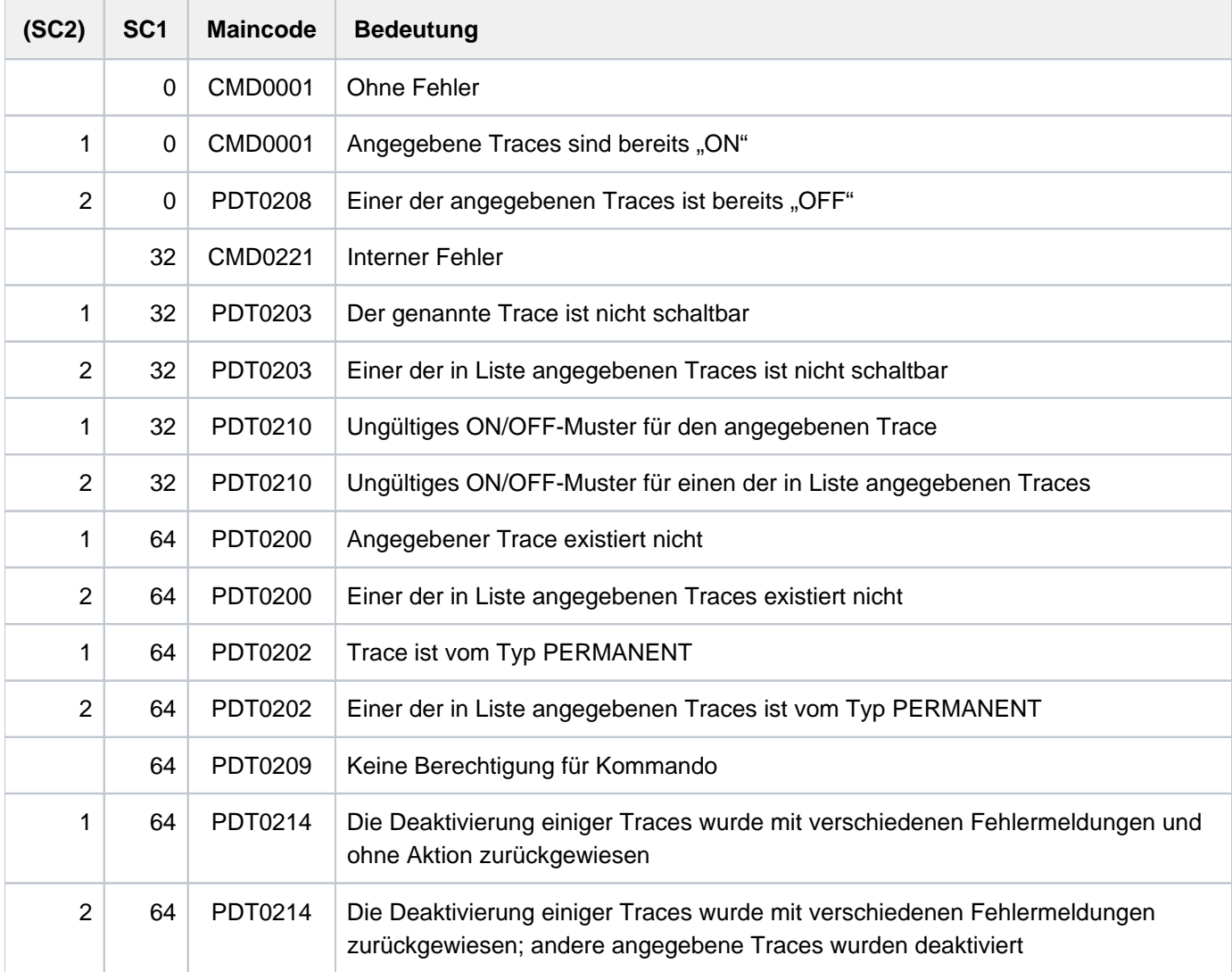

## **7.79 STORE-ALIAS-CATALOG**

Benutzereinträge des Aliaskatalogs in Datei speichern

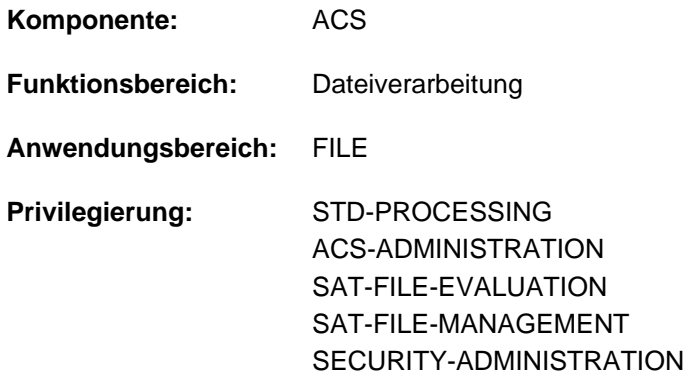

## **Funktionsbeschreibung**

Das Kommando STORE-ALIAS-CATALOG speichert die Benutzereinträge des aktuellen Aliaskatalogs in einer Aliaskatalog-Datei (AC-Datei) ab. Mit dem Kommando LOAD-ALIAS-CATALOG kann der Benutzer die abgespeicherten Benutzereinträge wieder in den Aliaskatalog laden.

Für die AC-Datei muss der Benutzer den realen Dateinamen angeben, da hier weder eine Aliasnamen-Ersetzung noch eine Präfixeinfügung durchgeführt wird.

### Privilegierte Funktionen

Der privilegierte ACS-Administrator kann wählen, ob die System-, die Benutzer- oder alle Einträge seines Aliaskatalogs abgespeichert werden sollen (Operand SELECT). Beim Abspeichern wird zu jedem Eintrag der Typ (USER oder SYSTEM) mit übernommen. Lädt der ACS-Administrator die Katalogeinträge mit LOAD-ALIAS-CATALOG zurück, behalten sie ihren ursprünglichen Typ.

## **Format**

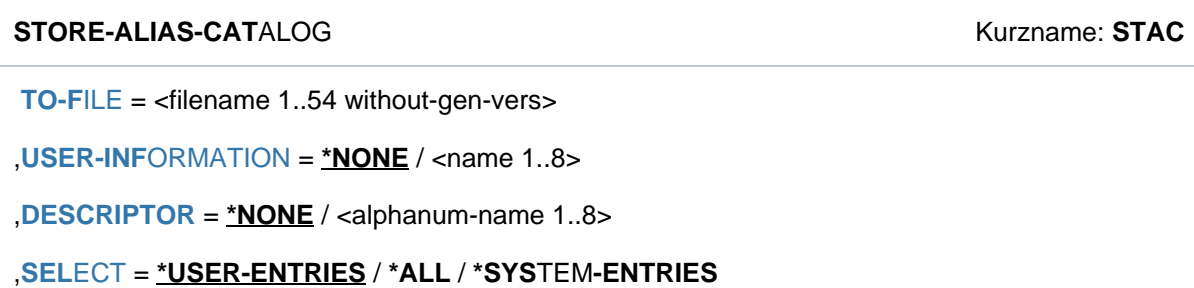

## **Operandenbeschreibung**

#### <span id="page-3380-0"></span>**TO-FILE = <filename 1..54 without-gen-vers>**

Realer Name der AC-Datei, in der die Benutzereinträge des aktuellen Aliaskatalogs abgelegt werden sollen. Existiert die Datei noch nicht, wird sie angelegt. Eine bereits existierende Datei wird, falls der schreibende Zugriff zugelassen ist, überschrieben. AC-Dateien werden als SAM-Dateien angelegt.

### <span id="page-3380-1"></span>USER-INFORMATION = \*NONE / <name 1..8>

Trägt zu Dokumentationszwecken einen Namen in die AC-Datei ein. Der vom Benutzer angegebene Name wird nach dem Laden mit LOAD-ALIAS-CATALOG in der Lademeldung ACS0001 und in der Ausgabe des Kommandos SHOW-ACS-OPTIONS angezeigt.

## **USER-INFORMATION = \*NONE**

Es wird kein Name vereinbart.

## **USER-INFORMATION = <name 1..8>**

Name, der in die AC-Datei eingetragen werden soll.

### <span id="page-3380-2"></span>**DESCRIPTOR = <u>\*NONE</u> / <alphanum-name 1..8>**

Trägt zu Dokumentationszwecken eine Zusatzinformation in die AC-Datei ein. Die kann z.B. eine Versionsbezeichnung zur Kennzeichnung eines Änderungsstandes sein. Die vom Benutzer angegebene Zusatzinformation wird zusammen mit dem in USER-INFORMATION vereinbarten Namen nach dem Laden mit LOAD-ALIAS-CATALOG in der Lademeldung und in der Ausgabe des Kommandos SHOW-ACS-OPTIONS angezeigt.

## **DESCRIPTOR = \*NONE**

Es wird keine Zusatzinformation vereinbart.

#### **DESCRIPTOR = <alphanum-name 1..8>**

Zusatzinformation, die in die AC-Datei eingetragen werden soll.

#### <span id="page-3380-3"></span>**SELECT = \*USER-ENTRIES / \*SYSTEM-ENTRIES / \*ALL**

Nur möglich für Anwender mit dem Privileg ACS-ADMINISTRATION: Vereinbart, welche Einträge aus dem aktuellen Aliaskatalog des ACS-Administrators abgespeichert werden sollen.

#### **SELECT = \*USER-ENTRIES**

Es sollen nur die Benutzereinträge (Typ USER) in der mit dem Operanden TO-FILE angegebenen Datei abgespeichert werden.

#### **SELECT = \*SYSTEM-ENTRIES**

Es sollen nur die Systemeinträge (Typ SYSTEM) in der mit dem Operanden TO-FILE angegebenen Datei abgespeichert werden.

## **SELECT = \*ALL**

Es sollen alle Einträge des aktuellen Katalogs in der mit dem Operanden TO-FILE angegebenen Datei abgespeichert werden.

## **Kommando-Returncode**

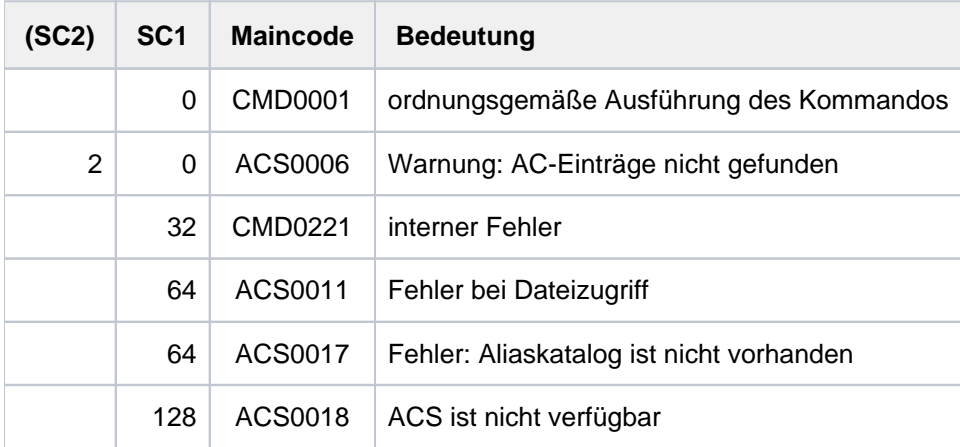

## **Beispiele**

Siehe Kommandos ADD-ALIAS-CATALOG-ENTRY und LOAD-ALIAS-CATALOG.

## **7.80 TURN**

Protokolldatei ausgeben

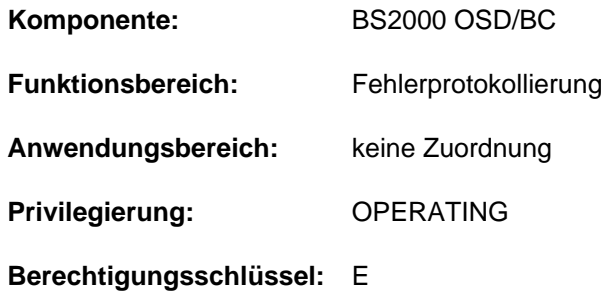

## **Funktionsbeschreibung**

Mit dem TURN-Kommando kann das Operating bzw. ein berechtigtes Benutzerprogramm einen Informationsauszug aus der aktuellen Protokolldatei (SYS.CONSLOG...) anfordern.

Die Auswahlkriterien Tag, Uhrzeit, Ziel und Quelle ermöglichen dem Kommandogeber, die Meldungsausgabe dem Informationsbedürfnis anzupassen.

Nach Absetzen des TURN-Kommandos werden 5 Meldungen aufgelistet. Daran anschließend wird folgende Meldung ausgegeben:

```
&tsn-akz.hhmmss % EXC0432 PROCESSING of /TURN TO BE CONTINUED? REPLY
                  (Y=YES;N=NO)?
```
Die Antwort des Operators lautet "tsn-akz:Y" bzw. "tsn-akz:N".

- <tsn>: Auftragsnummer in der Form nnnn.
- <akz>: Bei der Kommandoeingabe vergebenes Auftragskennzeichen. Wurde bei der Kommandoeingabe kein Auftragskennzeichen vergeben, muss auch bei der Antwort keines angegeben werden. Das Default-Auftragskennzeichen "000" kann also bei der Beantwortung entfallen.

Beim Beantworten sind maximal 3 Fehler zulässig. Eine vierte fehlerhafte Antwort führt zur Beendigung des TURN-Kommandos.

#### **Hinweis**

Es können nicht mehrere TURN-Kommandos gleichzeitig bearbeitet werden. Ein zweites TURN-Kommando wird mit der folgenden Meldung abgewiesen:

EXC0431 PROCESSING OF AN EARLIER /TURN NOT YET COMPLETED. RETRY COMMAND LATER

Ausgegebene Meldungen der Datei SYS.CONSLOG... werden nicht mehr protokolliert.

## **Format**

## **TURN**  $\textbf{DAY} = \textbf{*TODAY} / \text{since} 1..31$

 $\times$  **TIME** =  $*$ **LOG-START** / <integer 0..235959>

[,](#page-3383-2) = / list-poss(2000): <alphanum-name 2..4> **SRC \*NO**

[,](#page-3384-0) = / list-poss(2000): <alphanum-name 1..4> **DEST \*NO**

**[,](#page-3384-1) DESTALL = <u>\*NO</u> / list-poss(2000): <alphanum-name 2..4>** 

## **Operandenbeschreibung**

## <span id="page-3383-0"></span>**DAY =**

Gibt Meldungen aus, die an einem bestimmten Tag in der aktuellen Protokolldatei protokolliert wurden.

## **DAY = \*TODAY**

Die Meldungen des aktuellen Tages des Systemlaufs werden ausgegeben.

## **DAY = <integer 1..31>**

Tag des Monats. Der angegebene Tag muss innerhalb der Protokolldatei erreicht worden sein.

### <span id="page-3383-1"></span>**TIME =**

Gibt Meldungen aus, die ab einem bestimmten Zeitpunkt protokolliert wurden.

Wird der Operand TIME zusammen mit dem Operanden DAY angegeben, so werden die Meldungen des angegebenen Tages ab der angegebenen Zeit ausgegeben.

## **TIME = \*LOG-START**

Die Meldungen werden ab Beginn der aktuellen Protokolldatei bzw. ab Beginn des angegebenen Tages ausgegeben.

#### **TIME = <integer 0..235959>**

Zeitpunkt (hhmmss) innerhalb des aktuellen Systemlaufs, ab dem die protokollierten Meldungen ausgegeben werden (hh = Stunde, mm = Minute, ss = Sekunde).

## <span id="page-3383-2"></span>**SRC =**

Auswahl nach dem Sender von Nachrichten (Kommandos, Meldungen und Antworten, die eingegeben wurden). Der Sender kann eine Konsole, eine DCAM-Anwendung oder eine Task sein.

## **SRC = \*NO**

Alle Meldungen sollen aufgelistet werden, die von der Konsole bzw. dem berechtigten Benutzerprogramm gesendet wurden, von dem aus das TURN-Kommando abgesetzt wurde.
### **SRC = list-poss(2000): <alphanum-name 2..4>**

Die Auswahl kann getroffen werden nach

- mnemotechnischem Gerätenamen (2 Zeichen) der Konsole. Die von dieser Konsole gesendeten Meldungen sollen ausgegeben werden.
- Berechtigungsname (4 Zeichen) einer DCAM-Anwendung
- Auftragsnummer (4 Zeichen) einer Task. Die von dieser Task gesendeten Nachrichten sollen ausgegeben werden.

### **DEST =**

Auswahl nach dem Empfänger von Meldungen (Kommandos, Meldungen und Antworten, die eingegeben wurden). Empfänger kann eine Konsole oder ein berechtigtes Benutzerprogramm sein.

### **DEST = \*NO**

Alle Meldungen sollen aufgelistet werden, die von der Konsole bzw. berechtigten Benutzerprogramm, von dem aus das TURN-Kommando abgesetzt worden ist, empfangen wurden.

### **DEST = list-poss(2000): <alphanum-name 1..4>**

Alle Meldungen sollen aufgelistet werden, die an den angegebenen Empfänger gerichtet waren. Mögliche Angaben sind:

- der mnemotechnischen Gerätename (2 Zeichen) einer physikalischen Konsole
- ein Berechtigungsschlüssel (1 Zeichen)
- der Berechtigungsname (4 Zeichen) eines berechtigten Benutzerprogramms

### **DESTALL =**

Auswahl nach Meldungen mit den Berechtigungsschlüsseln, die den angegebenen Konsolen zugeordnet sind. Empfänger kann eine Konsole oder ein berechtigtes Benutzerprogramm sein.

#### **Hinweis**

Wenn der Operand DESTALL einen Wert verschieden von \*NO hat, sind zwei Fälle zu unterscheiden:

1. DEST = \*NO:

Es werden nur die über DESTALL selektierten Meldungen angezeigt.

2. Sonst:

Es wird die Summe der über DEST und DESTALL selektierten Meldungen angezeigt.

### **DESTALL = \*NO**

Es werden alle mit dem Operanden DEST ausgewählten Meldungen angezeigt.

#### **DESTALL = list-poss(2000): <alphanum-name 1..4>**

Die Auswahl wird getroffen werden nach der Summe der Berechtigungsschlüssel der angegegebenen Konsolen.

# **Kommando-Returncode**

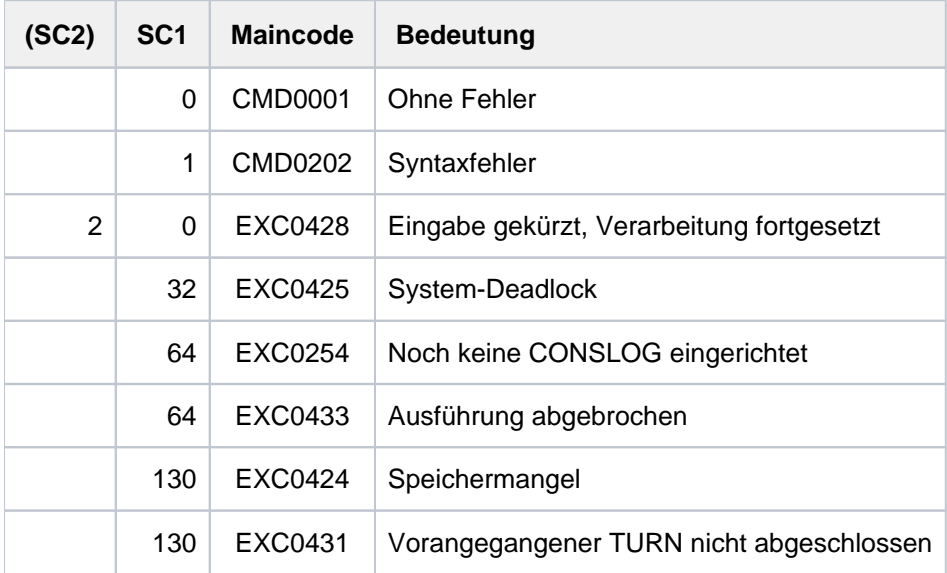

# **Beispiele**

1. Ein Systemlauf hat um 22.00 Uhr begonnen; um 6.00 Uhr wird folgendes Kommando gegeben:

```
turn time=030000
```
Es werden die Meldungen aufgelistet, die von 3.00 Uhr bis 6.00 Uhr erschienen sind.

2. Ein Systemlauf hat um 11 Uhr, 50 Minuten, 58 Sekunden begonnen, um 11 Uhr, 52 Minuten, 25 Sekunden wird folgendes Kommando gegeben:

turn time=110000

Die Zeitangabe von 11.00 Uhr (vor Beginn des Systemlaufs!) führt zu Kommandobeendigung ohne Ausgabe von anderen Meldungen.

3. Ein Systemlauf beginnt um 20 Uhr und am nächsten Tag um 23 Uhr wird folgendes Kommando gegeben:

turn time=220000

Es werden die Meldungen von 22 Uhr (des zweiten Tages) aufgelistet.

# **7.81 UMOUNT-NET-STORAGE**

Net-Storage trennen

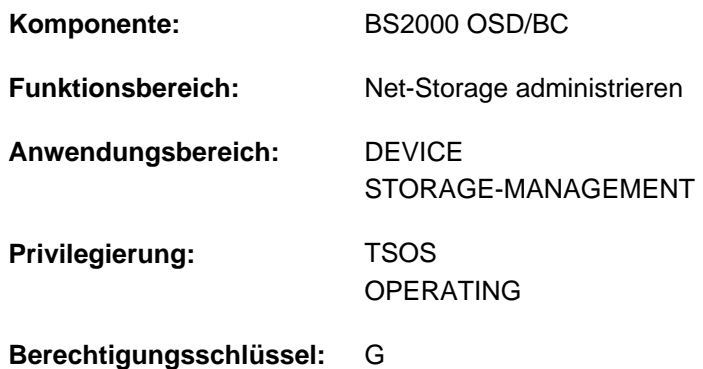

# **Funktionsbeschreibung**

Das Kommando UMOUNT-NET-STORAGE trennt den Net-Storage vom BS2000-System. Dabei wird die Verbindung zu Net-Server und Net-Client abgebaut. Auf Seite des Net-Clients wird das Dateiverzeichnis, das dem Net-Storage entspricht, ausgehängt.

Ein Net-Storage sollte erst getrennt werden, wenn alle Pubsets, die Dateien auf diesem Net-Storage enthalten, exportiert sind.

Solange solche Pubsets importiert sind, können auch noch Belegungen von BS2000-Tasks zu dem Net-Storage bestehen. Wenn eine Belegung besteht, wird das Kommando abgewiesen. Über die aktuellen Belegungen informiert das Kommando SHOW-NET-STORAGE-OCCUPATION.

Falls unbedingt erforderlich, kann die Ausführung des Kommandos mit dem Operanden FORCE=\*YES erzwungen werden. Dabei werden bestehende Belegungen ignoriert und es können Inkonsistenzen entstehen, da Dateien nicht ordnungsgemäß geschlossen werden.

Informationen über den in BS2000 verfügbaren Net-Storage können mit dem Kommando SHOW-NET-STORAGE angefordert werden.

Grundlegende Informationen zum Einsatz von Net-Storage in BS2000 finden Sie im Handbuch "Einführung in die Systembetreuung" [[14](#page-248-0)]. Das Arbeiten mit Dateien auf Net-Storage ist im Handbuch "DVS Einführung" [13] beschrieben.

### **Format**

```
UMOUNT-NET-STORAGE
  DIRECTORY = *BY-MOUNT-ID(...) / <c-string 1..64 with-low>
    *BY-MOUNT-ID(...)
       | MOUNT-ID = <integer 1..16777215>
, = SERVER *BY-SYSTEM / <composed-name 1..256 with-under> / <c-string 1..256 with-low> /
                       *IP-ADDRESS(...)
    *IP-ADDRESS(...)
        | IP-ADDRESS = <composed-name 7..15> / <c-string 2..39> / <x-string 7..32>
\mathsf{CLIENT} = \mathbf{*BY}\text{-}\mathbf{SYSTEM} / <composed-name 1..8 with-under> / <c-string 1..8> / \mathsf{*DNS}(\ldots) /
                       *IP-ADDRESS(...)
    *DNS(...)
       | DNS-NAME = <c-string 1..256 with-low>
    *IP-ADDRESS(...)
        | IP-ADDRESS = <composed-name 7..15> / <c-string 2..39>
FORCE = *NO / *YES
```
# **Operandenbeschreibung**

### <span id="page-3387-0"></span>**DIRECTORY =**

Gibt den Verzeichnisnamen des auf dem Net-Server freigegebenen Net-Storage an.

### **DIRECTORY = \*BY-MOUNT-ID(...)**

Die Mount-Id spezifiziert die aufzulösende Verbindung zum Net-Storage eindeutig. In diesem Fall müssen SERVER und CLIENT nicht explizit angegeben werden (die Voreinstellungen \*BY-SYSTEM sind ausreichend). Die Mount-Id kann mit dem Kommando SHOW-NET-STORAGE ermittelt werden.

### **MOUNT-ID = <integer 1..16777215>**

Mount-Id der Verbindung zum Net-Storage.

### <span id="page-3387-1"></span>**DIRECTORY = <c-string 1..64 with-low>**

Name des Verzeichnisses, das getrennt werden soll.

### **SERVER =**

Gibt den Net-Server an, der den Net-Storage zur Verfügung stellt. Eine explizite Angabe wird auch verifiziert, wenn die Verbindung bereits eindeutig über die Mount-Id spezifiziert ist.

### <span id="page-3388-0"></span>**SERVER = \*BY-SYSTEM**

Die explizite Angabe des Net-Servers ist nicht notwendig, wenn im Operanden DIRECTORY die Mount-Id angegeben ist oder wenn der Net-Server durch den Verzeichnisnamen eindeutig festgelegt ist.

### **SERVER = <composed-name 1..256 with-under> / <c-string 1..256 with-low>**

Hostname oder vollqualifizierter Domänenname des Net-Servers.

### **SERVER = \*IP-ADDRESS(...)**

<span id="page-3388-1"></span>IP-Adresse des Net-Servers.

### **IP-ADDRESS = <composed-name 7..15> / <c-string 2..39>)**

Gibt die IP-Adresse des Net-Servers im IPv4- oder IPv6-Format an.

### <span id="page-3388-2"></span>**CLIENT =**

Gibt den Net-Client an, auf dem der Net-Storage (genauer: das freigegebene Verzeichnis) eingehängt ist. Für SU /390 und S-Server ist dies ein HNC. Für SU x86 übernimmt X2000 diese Rolle.

Eine explizite Angabe wird auch verifiziert, wenn die Verbindung bereits eindeutig über die Mount-Id spezifiziert ist.

### **CLIENT = \*BY-SYSTEM**

Die explizite Angabe des Net-Clients ist nicht notwendig, wenn im Operanden DIRECTORY die Mount-Id angegeben ist oder wenn der Net-Client durch den Verzeichnisnamen eindeutig festgelegt ist.

### **CLIENT = <composed-name 1..8 with-under> / <c-string 1..8>**

Interner BCAM-Name des Net-Clients.

### **CLIENT = \*DNS(...)**

<span id="page-3388-3"></span>Domänenname des Net-Clients.

### **DNS-NAME = <c-string 1..256 with-low>**

Gibt den vollqualifizierten Domänennamen des Net-Clients an.

### **CLIENT = \*IP-ADDRESS(...)**

<span id="page-3388-4"></span>IP-Adresse des Net-Clients.

### **IP-ADDRESS = <composed-name 7..15> / <c-string 2..39>**

Gibt die IP-Adresse des Net-Clients im IPv4- oder IPv6-Format an.

### <span id="page-3388-5"></span>**FORCE = \*NO / \*YES**

Gibt an, ob der Net-Storage auch dann getrennt werden soll, wenn noch Belegungen durch Tasks bestehen. Mit der Voreinstellung \*NO wird das Kommando in diesem Fall zurückgewiesen.

### **FORCE = \*YES**

Das Net-Storage-Verzeichnis wird in jedem Fall getrennt. Noch bestehende Belegungen werden ignoriert. Dabei können Datenverluste entstehen, da Dateien nicht ordnungsgemäß geschlossen werden können.

# **Kommando-Returncode**

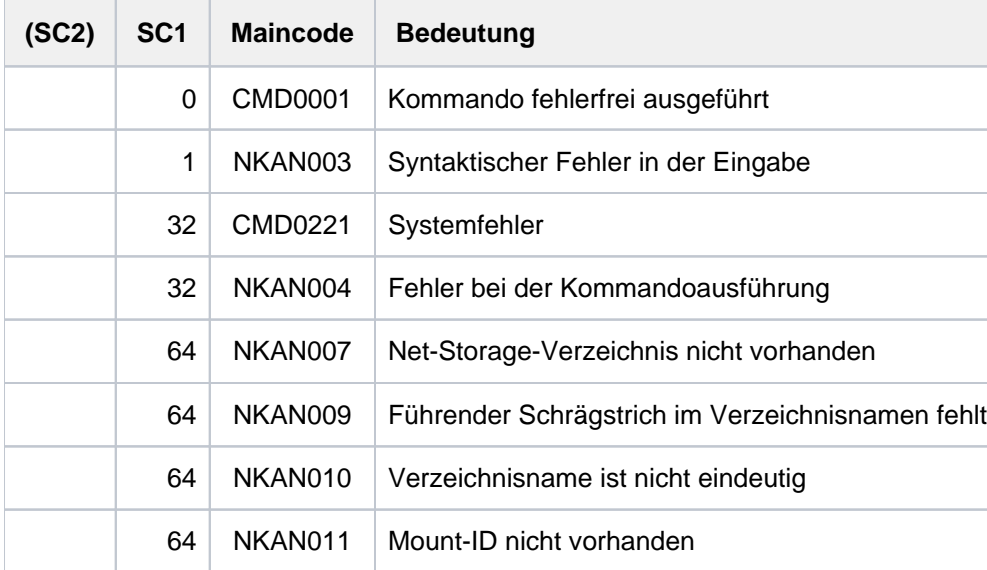

# **7.82 UNLOAD-TAPE**

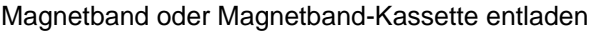

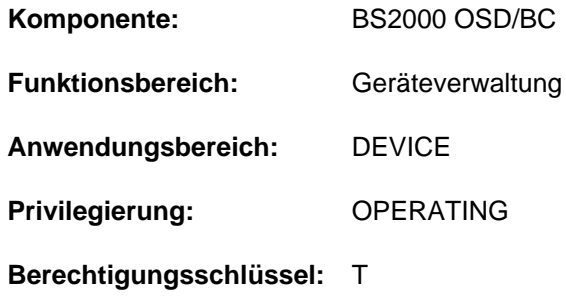

### **Funktionsbeschreibung**

Mit dem Kommando UNLOAD-TAPE kann ein Magnetband oder eine Magnetband-Kassette entladen werden.

### **Format**

### **UNLOAD-TAPE**

[UNIT](#page-3390-0) = \*ALL / list-poss(10): <alphanum-name 2..2> / <alphanum-name 4..4>

# **Operandenbeschreibung**

### <span id="page-3390-0"></span>**UNIT =**

Legt die Geräte fest, die entladen werden sollen.

### **UNIT = \*ALL**

Die Volumes aller Bandgeräte werden entladen, die folgende Attribute besitzen:

- CONF-STATE = ATTACHED oder DETACH-PENDING
- ACTION = NO ACTION
- PHASE ungleich MOUNT und PHASE ungleich IN-USE.

### **UNIT = list-poss(10): <alphanum-name 2..2> / <alphanum-name 4..4>**

Legt die Geräte, die entladen werden sollen, über ihren mnemotechnischen Namen fest. Maximal 10 Geräte können angegeben werden.

# **Kommando-Returncode**

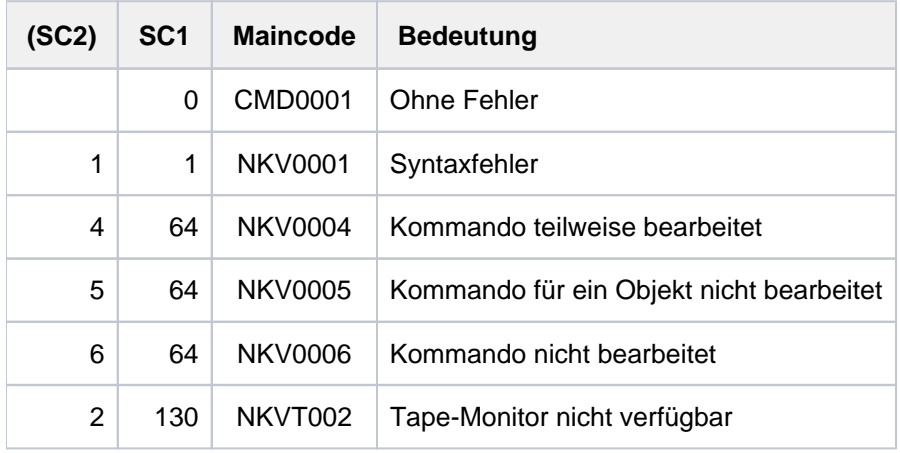

# **Hinweis**

Ein-/Ausgabefehler werden über die Meldung NKVT098 protokolliert.

# **7.83 UNLOCK-DEVICE**

Hardware-Reservierungen rücksetzen

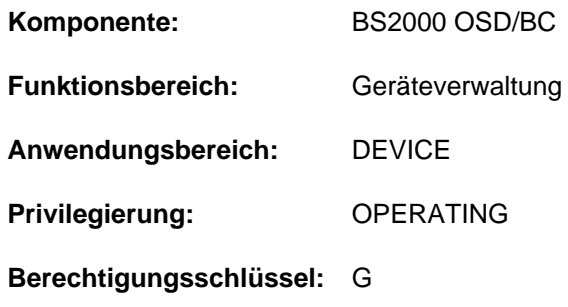

# **Funktionsbeschreibung**

Mit dem Kommando UNLOCK-DEVICE kann der Operator eine Hardware-Reservierung für ein Gerät oder mehrere Geräte zurücksetzen.

Vor Absetzen des Kommandos UNLOCK-DEVICE sollte sichergestellt sein, dass nicht gleichzeitig von einer anderen Anlage aus ein UNLOCK-Versuch für dasselbe Gerät erfolgt. Bei unkontrollierter Eingabe des Kommandos kann sonst eine Reservierung für eine andere Anlage entzogen werden.

# **Format**

# **UNLOCK-DEV**ICE **[UNIT](#page-3392-0)** = list-poss(10): <alphanum-name 2..2> / <alphanum-name 4..4>

# **Operandenbeschreibung**

### <span id="page-3392-0"></span>**UNIT = list-poss(10): <alphanum-name 2..2> / <alphanum-name 4..4>**

Gibt den mnemotechnischen Gerätenamen der Hardware-Einheit an, für die die Gerätereservierung zurückgesetzt werden soll. Maximal 10 Einheiten können angegeben werden.

# **Kommando-Returncode**

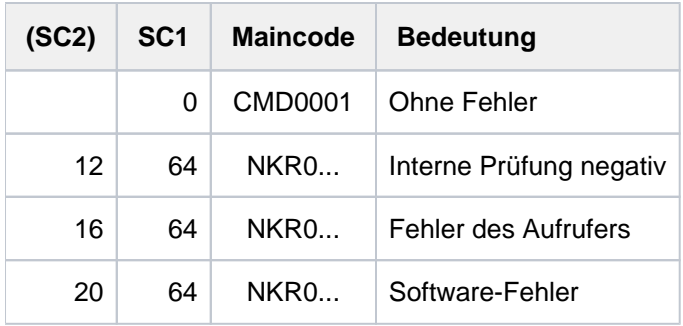

Im Falle einer fehlerhaften Kommando-Beendigung beinhaltet der Maincode den Meldungsschlüssel der letzten im Rahmen der Kommando-Bearbeitung ausgegebenen Meldung.

# **Hinweise**

- Das UNLOCK-DEVICE-Kommando sollte in folgenden Fällen gegeben werden:
	- Das MBK-Gerät ist allen anderen Anlagen DETACHED und ein ATTACH-Kommando wurde mit folgenden Meldungen abgewiesen:

```
NKR0111 DEVICE=mn ASSIGNED ELSEWHERE
NKR0044 DEVICE=mn ATTACHMENT REJECTED
```
- Die Hardware-Reservierung konnte nach einem DETACH/REMOVE-Kommando nicht freigegeben werden (Meldung NKR0115).
- Das UNLOCK-DEVICE-Kommando wird für Bandgeräte abgewiesen, wenn sich das Gerät im Zustand ATTACHED, ATTACH-PENDING, DETACHED-IMPLICITLY oder DETACH-PENDING-IMPLICITLY befindet.
- Bei Plattengeräten kann das Kommando notwendig sein, wenn die Meldung EXC0857 mit dem Insert "... DEVICE BUSY/RESERVED ..." ausgegeben wird. Vor der Eingabe ist zu prüfen, ob nicht ein anderes System auf die Platte zugreift und die Reservierung berechtigt ist.
- Nach erfolgreicher Kommando-Ausführung werden folgende Meldungen ausgegeben:

```
NKR0114 DEVICE=mn UNASSIGNED
NKR0102 DEVICE=mn UNLOCK-DEVICE PROCESSED
```
# **Beispiel**

Rücksetzen der Hardware-Reservierung für das Gerät CA

/UNLOCK-DEVICE UNIT=CA

### oder

/UNLOCK-DEVICE CA

# **7.84 UNLOCK-DISK**

Systembelegungsprotokoll bereinigen

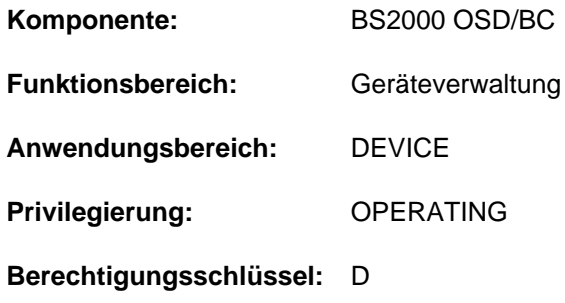

# **Funktionsbeschreibung**

Das Kommando bereinigt das Systembelegungsprotokoll (Liste der belegenden Systeme im Standard-Volume-Label) einer Platte von Katalogkennungen, die nicht mehr mit der Platte arbeiten. Sowohl bei Privatplatten als auch Pubsets werden noch existierende Dateilocks der Katalogkennung unbedingt zurückgesetzt. Das Kommando kann auch für alle Platten eines Pubsets ausgeführt werden (UNIT=\*PUBSET-DEVICES). Der Operator muss dabei selbst sicherstellen, dass kein System ausgetragen wird, das noch mit der Platte arbeitet.

### Wichtiger Hinweis für den Shared-Pubset-Betrieb

Das Kommando darf nur abgesetzt werden, wenn sichergestellt ist, dass der betroffene Pubset von dem/den Sharern nicht importiert ist (siehe ["Hinweiseim" Abschnitt "UNLOCK-DISK"](#page-3397-0)).

# **Format**

# **UNLOCK-DISK [UNIT](#page-3395-0)** = \*VOLUME(...) / \*PUBSET-DEVICES(...) / list-poss(10): <alphanum-name 2..2>(...) / <alphanum-name 4..4>(...) **\*VOL**UME(...) | **VOL**[UME](#page-3395-1) = list-poss(10): <vsn 1..6>  $*$ **PUBSET-DEVICES(...)** | **PUB**[SET](#page-3395-2) = <cat-id 1..4> / \***BY-PUBRES-DEV**ICE(...) | \***BY-PUBRES-DEV**ICE(...)  $|$  **[UNIT](#page-3395-3)** =  $\leq$  alphanum-name 2..2 $\geq$  /  $\leq$ x-text 4..4 $\geq$  $\alpha$  <alphanum-name 2..2>(...) /  $\alpha$ dphanum-name 4..4>(...) | **[FORCE](#page-3395-4)** = \*NO / \*YES  $,$  **[CHECK-VSN](#page-3396-0)** =  $*NO /$  <vsn 1..6> **,SYSTEM-IDENTIFIER = \*ALL / \*UNKNOWN / list-poss(16): <integer 0..255> / <name 1..1>**

# **Operandenbeschreibung**

### <span id="page-3395-0"></span>**UNIT =**

Legt Platten fest, für die das Systembelegungs-Protokoll bereinigt werden soll.

### **UNIT = \*VOLUME(...)**

<span id="page-3395-1"></span>Legt Platten, für die das Systembelegungs-Protokoll bereinigt werden soll, durch ihre Archivnummer fest.

### **VOLUME = list-poss(10): <vsn 1..6>**

Bezeichnet eine oder mehrere Platten, für die das Systembelegungs-Protokoll bereinigt werden soll, durch ihre Archivnummer (VSN, max. 6 Zeichen). Maximal 10 Platten dürfen angegeben werden.

### <span id="page-3395-3"></span>**UNIT = \*BY-PUBSET-DEVICES(...)**

Gibt an, dass für die Platten eines Pubsets das Systembelegungs-Protokoll bereinigt werden soll. Da die mnemotechnischen Gerätecodes (MNs) der zugehörigen Platten im SVL der Systemplatte verwaltet werden, muss diese im MRS-Katalog eingetragen sein. Der Eintrag erfolgt mit dem Kommando ADD- bzw. MASTER-CATALOG-ENTRY (Operand PUBRES-UNIT=<mn>) und jeweils beim Importieren bzw. Exportieren des Pubsets sowie bei Änderungen der Pubset-Zusammensetzung (siehe MODIFY-PUBSET-PROCESSING).

# <span id="page-3395-2"></span>**PUBSET =**

Bezeichnet den Pubset, für dessen Platten das Systembelegungs-Protokoll bereinigt werden soll. Der Pubset kann über die Katalogkennung oder den Gerätecode seiner Systemplatte angegeben werden.

### **PUBSET = <cat-id 1..4>**

Katalogkennung des Pubsets, für dessen Platten das Systembelegungs-Protokoll bereinigt werden soll. Es muss ein entsprechender Eintrag im MRS-Katalog existieren. Existiert kein Eintrag, kann das Kommando nur mit der Angabe der Systemplatte ausgeführt werden (siehe PUBSET=\*BY-PUBRES-DEVICE).

### **PUBSET = \*BY-PUBRES-DEVICE(...)**

Angabe der Systemplatte (Pubres) des Pubsets.

### **UNIT = <alphanum-name 2..2> / <x-text 4..4>**

Mnemotechnischer Gerätecode (MN) der Pubres.

### **UNIT = list-poss(10): <alphanum-name 2..2>(...) / <alphanum-name 4..4>(...)**

<span id="page-3395-4"></span>Bezeichnet eine oder mehrere Platten, für die das Systembelegungs-Protokoll bereinigt werden soll, durch ihren mnemotechnischen Gerätenamen (2 bzw. 4 alphanumerische Zeichen; siehe ["Hinweise" Abschnitt "UNLOCK-](#page-3397-0)[DISK""](#page-3397-0)). Maximal 10 Platten dürfen angegeben werden.

### **FORCE =**

Legt fest, ob die Möglichkeit, die Bearbeitung abzubrechen, angeboten wird oder nicht.

# **FORCE = \*NO**

Dem Operator wird vor Ausführung des Kommandos über die Meldung NKVD072 die Möglichkeit angeboten, die Bearbeitung abzubrechen.

# **FORCE = \*YES**

Die Meldung NKVD072 wird unterdrückt, wenn im Operanden CHECK-VSN die VSN der montierten Platte angegeben ist.

### <span id="page-3396-0"></span>**CHECK-VSN =**

Legt fest, ob zusätzlich zur Angabe des mnemotechnischen Gerätenamens, der im Operanden UNIT angegeben wurde, auch eine NDM-Prüfung stattfinden soll, ob eine bestimmte Platte, die mit ihrer Volume Serial Number VSN bezeichnet wird, auf dem Gerät montiert ist.

### **CHECK-VSN = \*NO**

Die VSN der Platte soll keiner Prüfung unterzogen werden.

### **CHECK-VSN = <vsn 1..6>**

Ist die hier mit ihrer VSN bezeichnete Platte auf dem Gerät montiert, wird die Meldung NKVD072 unterdrückt. Der Operator kann in diesem Fall, da Plattengerät und VSN eindeutig bezeichnet sind, die Bearbeitung des Kommandos nicht mehr zurückziehen.

### <span id="page-3396-1"></span>**SYSTEM-IDENTIFIER =**

Bezeichnet die Systeme, für die die UNLOCK-Operation durchzuführen ist.

### **SYSTEM-IDENTIFIER = \*ALL**

Trägt alle belegenden fremden Systeme aus, die im SVL hinterlegt sind. Zusätzlich werden alle von fremden Systemen gehaltenen Dateilocks zurückgesetzt; auch von Systemen, die nicht im SVL hinterlegt sind.

### **SYSTEM-IDENTIFIER = \*UNKNOWN**

Setzt alle Dateilocks der Systeme zurück, die nicht im SVL der Platte eingetragen sind. Diese Funktion ist notwendig, falls z.B. Tasks eines Systems wegen Abbruch mit dem Kommando FORCE-JOB-CANCEL ihre Dateilocks nicht mehr rücksetzen konnten und anschließend die Platte vom System freigegeben wurde.

### **SYSTEM-IDENTIFIER = list-poss(16): <integer 0..255> / <name 1..1>**

Setzt für das angegebene System dessen Belegung im SVL der Platte zurück und hebt alle existierenden Dateilocks auf. Maximal 16 Katalogkennungen können angegeben werden.

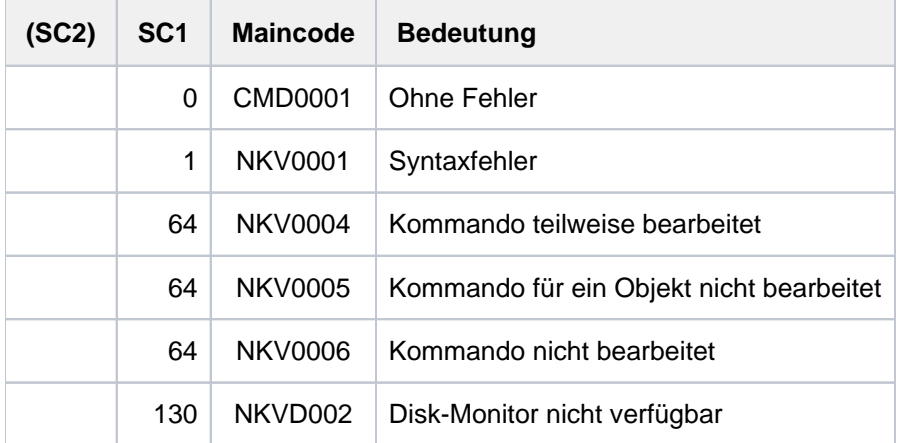

### **Kommando-Returncode**

# <span id="page-3397-0"></span>**Hinweise**

- Bei der Bearbeitung des UNLOCK-Auftrags wird vom Operator eine Bestätigung des Auftrags eingeholt, wobei der Operator nochmals die VSN der Platte eingeben muss. Diese Vorsichtsmaßnahme wird durchgeführt, um das UNLOCK für ein noch aktives System zu verhindern. Stellt das davon betroffene System das unberechtigte Austragen fest, so leitet das System ein CANCEL für die Platte ein.
- Wird das Kommando UNLOCK-DISK auf einem oder auf allen Sharern für einen importierten Shared-Pubset abgesetzt, so bedeutet dies das Löschen dieser Rechner aus dem SVL eines Volumes. Die NDM-Verwaltungsdaten für die Volumes des Shared-Pubsets sind damit inkonsistent. Greift nun ein Rechner, dessen SYSID in der Sharer-Liste nicht mehr vorhanden ist, auf das SVL eines solchen Volumes zu, so wird auf diesem Rechner das entsprechende Volume vom Disk-Monitor gecancelt und ist damit in der laufenden BS2000-Sitzung nicht mehr erreichbar.

# **Beispiel**

Für die Geräte A1 mit der Platte WK0001 und A2 mit der Platte WK0002 soll das Systembelegungsprotokoll bereinigt werden. Sind die angegebenen Platten montiert, soll das Kommando ohne Nachfrage ausgeführt werden.

```
/unlock-disk unit=(a1(force=*yes,check-vsn=wk0001),
                    a2(force=*yes,check=wk0002)), sys-id=*all
```
# **7.85 UNLOCK-FILE-LINK**

Sperre für Dateikettungsnamen aufheben

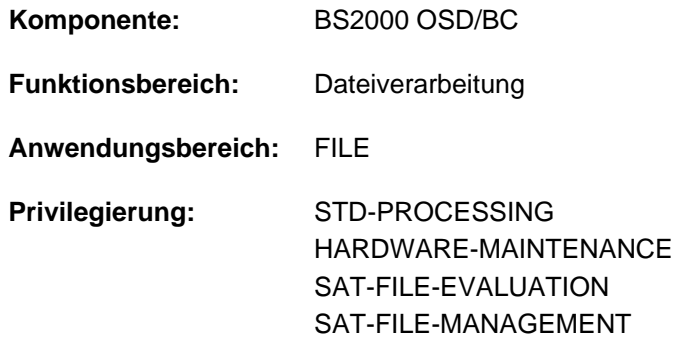

### **Funktionsbeschreibung**

Das Kommando UNLOCK-FILE-LINK hebt eine mit dem Kommando LOCK-FILE-LINK verfügte Sperre für einen Eintrag in der Task File Table (TFT) auf. Steht für diesen Eintrag noch das Kommando REMOVE-FILE-LINK an, wird dieses jetzt bearbeitet, d.h., der TFT-Eintrag wird entsprechend den Angaben im Kommando REMOVE-FILE-LINK gelöscht, und die mit ihm verbundenen privaten Geräte werden freigegeben.

# **Format**

# **UNL**OCK**-FILE-LINK LINK**[-NAME =](#page-3398-0) **\*FIRST-BLANK** / <filename 1..8 without-gen>

# **Operandenbeschreibung**

### <span id="page-3398-0"></span>**LINK-NAME = \*FIRST-BLANK / <filename 1..8 without-gen>**

Dateikettungsname des TFT-Eintrags, für den der LOCK-FILE-LINK-Zustand aufgehoben wird.

### **LINK-NAME = \*FIRST-BLANK**

Bei Angabe von \*FIRST-BLANK wird der erste TFT-Eintrag bearbeitet, dessen Dateikettungsnamen aus 8 Leerzeichen besteht (siehe Kommando SHOW-FILE-LINK).

# **Kommando-Returncode**

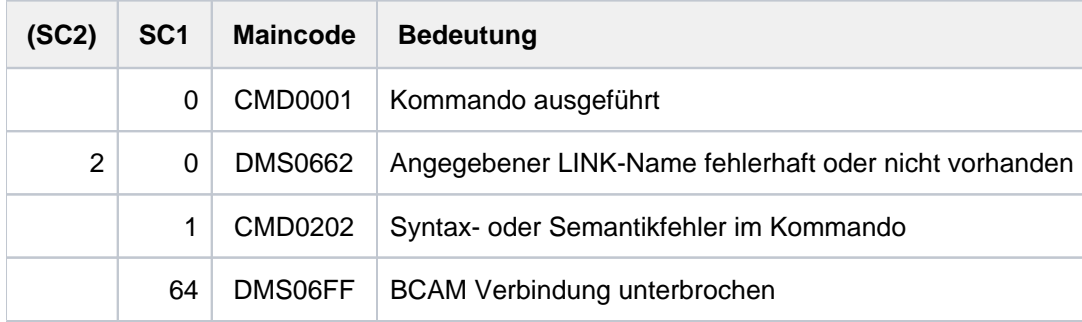

# **Beispiele**

Siehe Kommando LOCK-FILE-LINK.

# **7.86 UNLOCK-PRODUCT-VERSION**

Sperre einer Produktversion aufheben

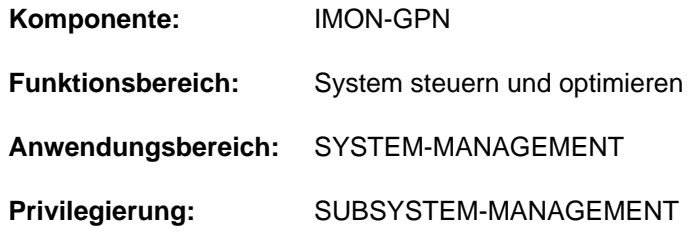

# **Funktionsbeschreibung**

Mit dem Kommando UNLOCK-PRODUCT-VERSION hebt die Systembetreuung die Sperre der Produktversion einer Installation-Unit wieder auf. Die Produktversion ist danach für alle Anwender verfügbar.

Die Sperre für ein Produkt wird entweder explizit von der Systembetreuung durch Kommando LOCK-PRODUCT-VERSION bzw. implizit durch IMON bei der Installation des Produkts gesetzt.

# **Format**

### **UNLOCK-PRODUCT-VERSION**

```
PRODUCT-NAME = <text 1..30 without-sep>(...)
```
<text 1..30 without-sep>(...)

| **[VERSION](#page-3399-1)** = <product-version mandatory-man-corr>

# **Operandenbeschreibung**

### <span id="page-3399-0"></span>**PRODUCT-NAME = <text 1..30 without-sep>(...)**

<span id="page-3399-1"></span>Gibt den Namen der IMON-Installation-Unit des gesperrten Software-Produktes an.

### **VERSION = <product-version mandatory-man-corr>**

Gibt die Produktversion an. Die Angabe muss mit Freigabe- und Korrekturstand erfolgen.

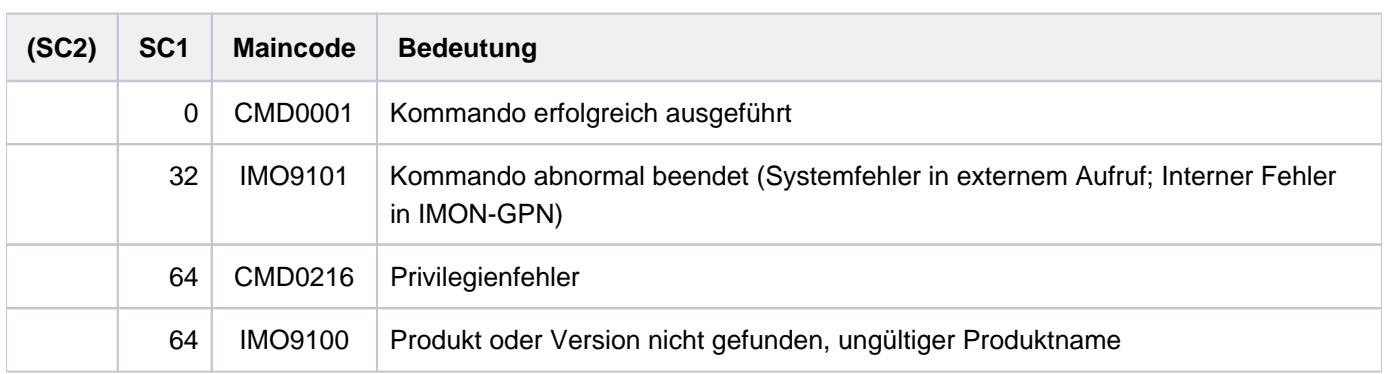

# **Kommando-Returncode**

# **7.87 UNLOCK-SUBSYSTEM**

Subsystem im Zustand LOCKED in den Zustand NOT-CREATED überführen

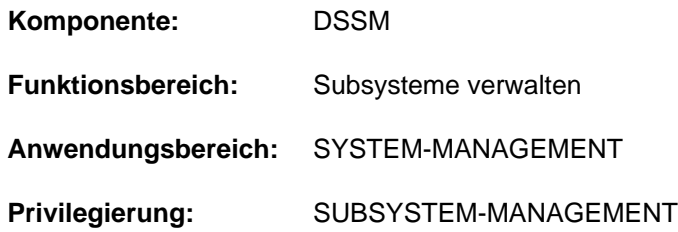

### **Funktionsbeschreibung**

Mit diesem Kommando kann die Systembetreuung ein gesperrtes Subsystem (Subsystem im Zustand LOCKED) wieder in einen deklarierten, aber nicht aktivierten Zustand (Zustand NOT-CREATED) überführen. Das Subsystem wird also in der laufenden Session entsperrt. Bis einschließlich DSSM V3.5 war ein einmal gesperrtes Subsystem bis zum Shutdown nicht mehr verfügbar. UNLOCK-SUBSYSTEM unterstützt damit den unterbrechungsfreien Betrieb des BS2000.

Ein Subsystem kann durch seine INIT-/DEINIT-/STOPCOM- oder CLOSE-CTRL-Routinen in den Zustand LOCKED überführt werden. Diese Routinen fordern entweder selber die Sperrung des Subsystems bei DSSM an oder sie veranlassen einen Speicherabzug und den Wiederanlauf der Holdertask, der dann nicht fehlerfrei ausgeführt werden kann (RESTART-REQUIRED=\*NO oder - bei \*YES - Überschreitung der max. erlaubten Versuche). Tritt das Sperren eines Subsystems während der Aktivierungsphase (INIT-Routine) auf, wäre das Subsystem ohne die Möglichkeit eines UNLOCK-SUBSYSTEM-Kommandos bis zum Shutdown und dem folgenden Restart nicht verfügbar.

Es muss beachtet werden, dass sich nicht alle Subsysteme problemlos entsperren lassen bzw. dass das erneute Starten nicht in allen Fällen realisierbar ist. Siehe dazu die ["Hinweise" im Abschnitt "UNLOCK-SUBSYSTEM".](#page-3401-0)

# **Format**

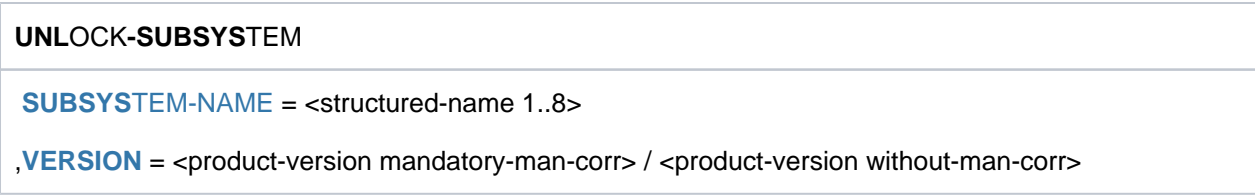

# **Operandenbeschreibung**

### <span id="page-3400-0"></span>**SUBSYSTEM-NAME = <structured-name 1..8>**

Name des Subsystems.

### <span id="page-3400-1"></span>VERSION = <product-version mandatory-man-corr> / <product-version without-man-corr>

Versionsnummer des oben genannten Subsystems. Das hier angegebene Format muss mit dem bei der Definition des Subsystems benutzten Format übereinstimmen (Freigabe- und Korrekturstand müssen angegeben werden oder dürfen nicht angegeben werden; siehe auch Zusätze zu Datentypen [im Abschnitt "SDF-Syntaxdarstellung"\)](#page-41-0).

# **Kommando-Returncode**

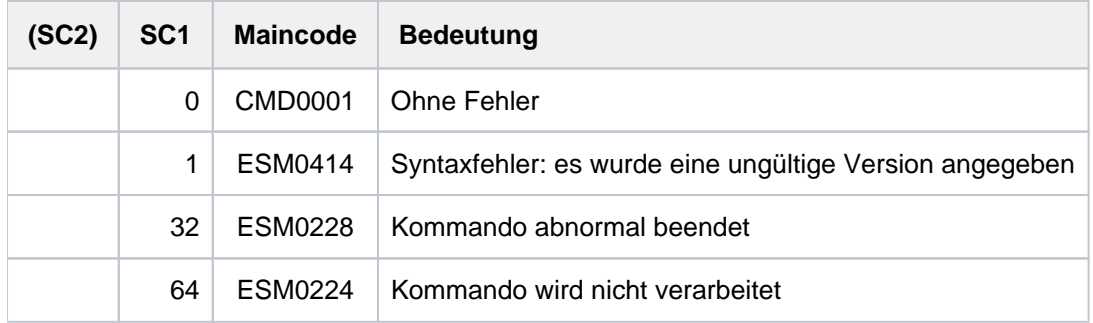

# <span id="page-3401-0"></span>**Hinweise**

Das zu entsperrende Subsystem muss sich im Zustand LOCKED befinden. Für die Anwendung des Kommandos UNLOCK-SUBSYSTEM gibt es Einschränkungen:

- Einige Subsysteme können nicht regulär in einer Session beendet und erneut gestartet werden. Für das zu entsperrende Subsystem muss die Ausführung der Kommandos STOP- und HOLD-SUBSYSTEM erlaubt sein, d. h. es darf nicht mit der Eigenschaft SUBSYSTEM-HOLD=\*FORBIDDEN definiert sein (siehe auch Einschränkungen des Kommandos STOP-SUBSYSTEM).
- Auf Grund von Abhängigkeiten zu anderen Subsystemen kann das Kommando UNLOCK-SUBSYSTEM zu Inkonsistenzen im Subsystemkatalog führen. Um eine solche Situation zu vermeiden, müssen alle zu diesem Subsystem in Beziehung stehenden Subsysteme deaktiviert (Kommando STOP-SUBSYSTEM) und dann - zusammen mit dem entsperrten Subsystem - erneut gestartet werden (Kommando START-SUBSYSTEM).
- Auch wenn das Subsystem aus jedem Zustand erneut gestartet werden kann und wenn alle eventuelle Abhängigkeiten zu anderen Subsystemen berücksichtigt wurden (siehe oben), ist nach Ausführung des Kommandos UNLOCK-SUBSYSTEM nicht gewährleistet, dass das Subsystem nach dem nächsten START-SUBSYSTEM-Kommando aktiv ist. Diese Einschränkung besteht insbesondere dann, wenn Probleme oder Situationen auftreten, die das betreffende Subsystem selbst verursacht.

# **7.88 UNLOCK-USER**

Gesperrtem Benutzer wieder Zugriff zum System geben

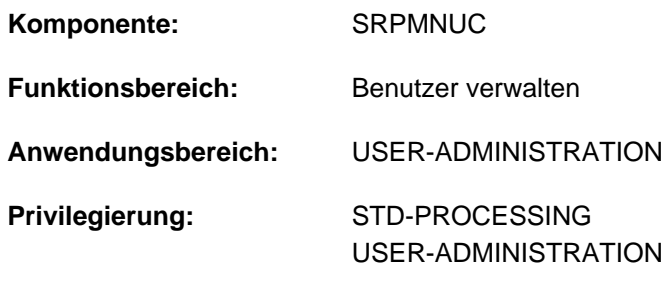

**Berechtigungsschlüssel:** \$

### **Funktionsbeschreibung**

Mit diesem Kommando kann die Systembetreuung vereinbaren, dass für eine Benutzerkennung der Zugang zum System wieder zugelassen wird.

Die temporäre Zugangssperre, die mit dem Kommando LOCK-USER für eine Benutzerkennung ausgesprochen wurde, wird aufgehoben und der entsprechende Eintrag im Benutzerkatalog revidiert. Betraf die Zugriffssperre den Home-Pubset, in dem die Logon-Validierung durchgeführt wird, ist dem Benutzer damit auch wieder der zuvor gesperrte Zugang zum System offen.

### **Format**

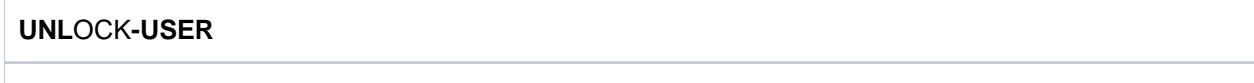

**USER-ID[ENTIFICATION =](#page-3402-0) <name 1..8>** 

[,](#page-3402-1) PUBSET =  $*$ HOME / <cat-id 1..4>

### **Operandenbeschreibung**

### <span id="page-3402-0"></span>**USER-IDENTIFICATION = <name 1..8>**

Kennung des Benutzers, dessen Zugriffssperre aufgehoben wird.

### <span id="page-3402-1"></span>**PUBSET =**  $*$ **<b>HOME** / <cat-id 1..4>

Hebt im Benutzerkatalog des angegebenen Pubsets die Zugriffssperre für den Benutzer auf.

### **PUBSET = \*HOME**

Bestimmt den Benutzerkatalog des Home-Pubsets.

# **Kommando-Returncode**

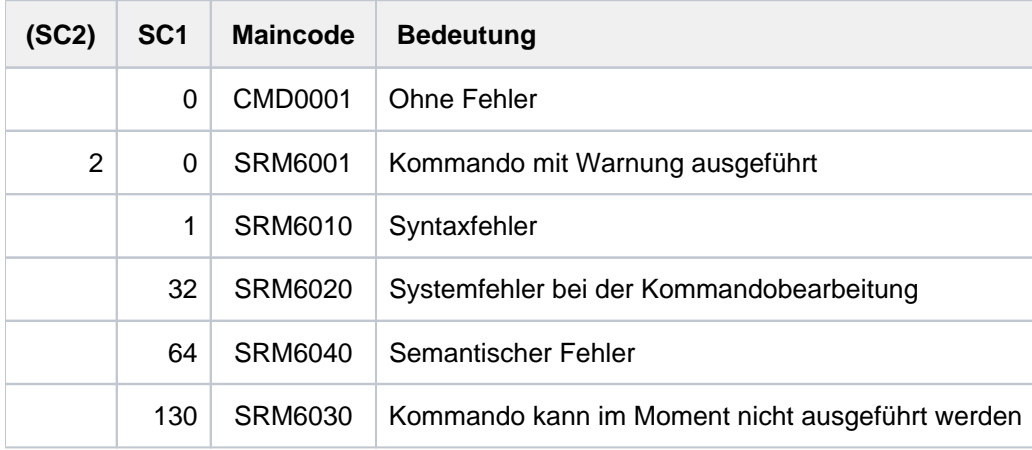

# **Beispiel**

Der Benutzerkennung COGN/1 wurde vorübergehend der Zugang zum System gesperrt. Im Ausgabefeld USER-LOCKED des mit dem Kommando SHOW-USER-ATTRIBUTES angezeigten Benutzereintrags wird dies mit \*YES angezeigt. Anschließend wird die Sperre wieder aufgehoben und erneut der Benutzereintrag ausgegeben (Ausgabefeld USER-LOCKED enthält \*NO).

#### **/show-user-attr cogni1**

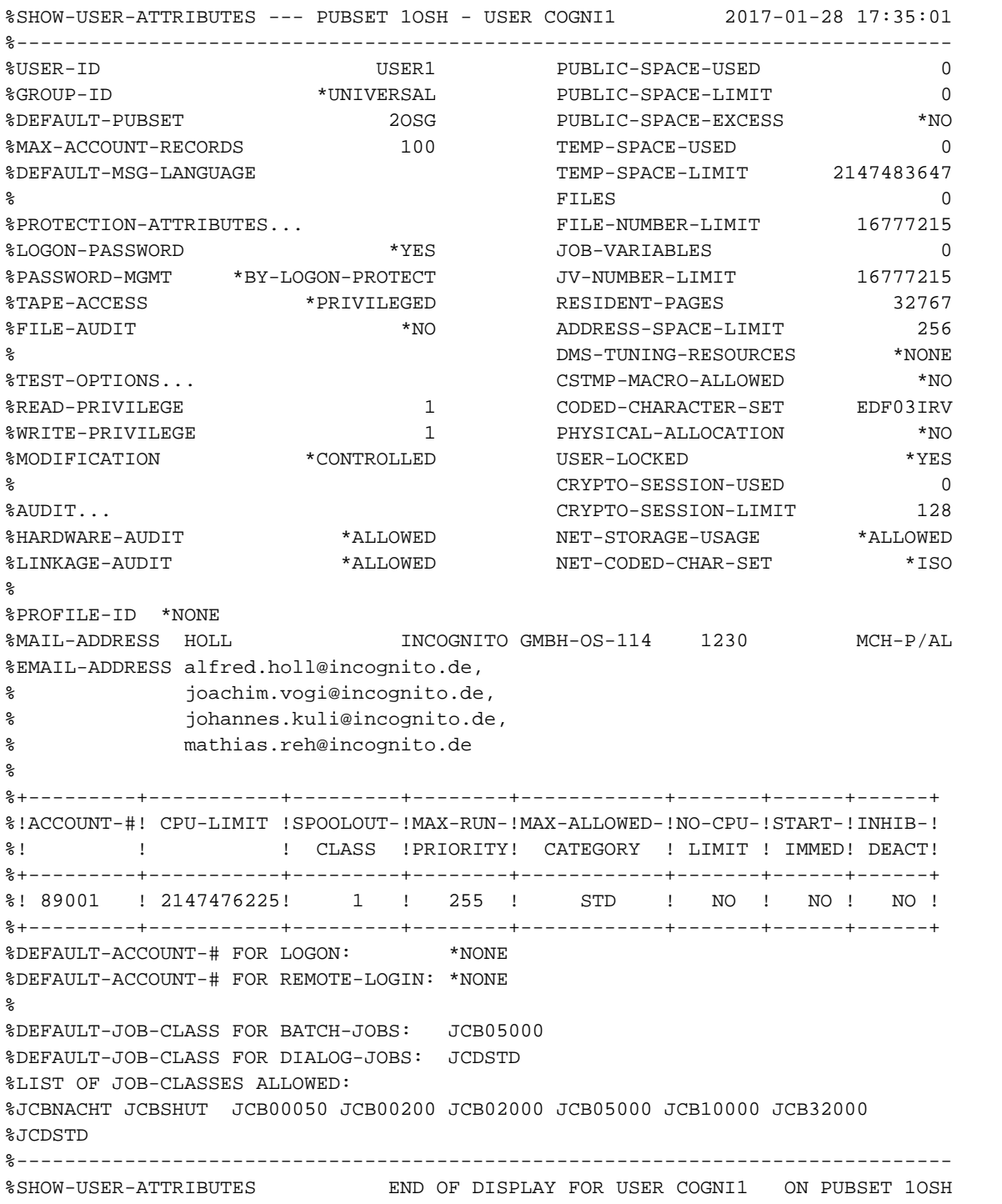

### **/unlock-user cogni1**

**/show-user-attr cogni1**

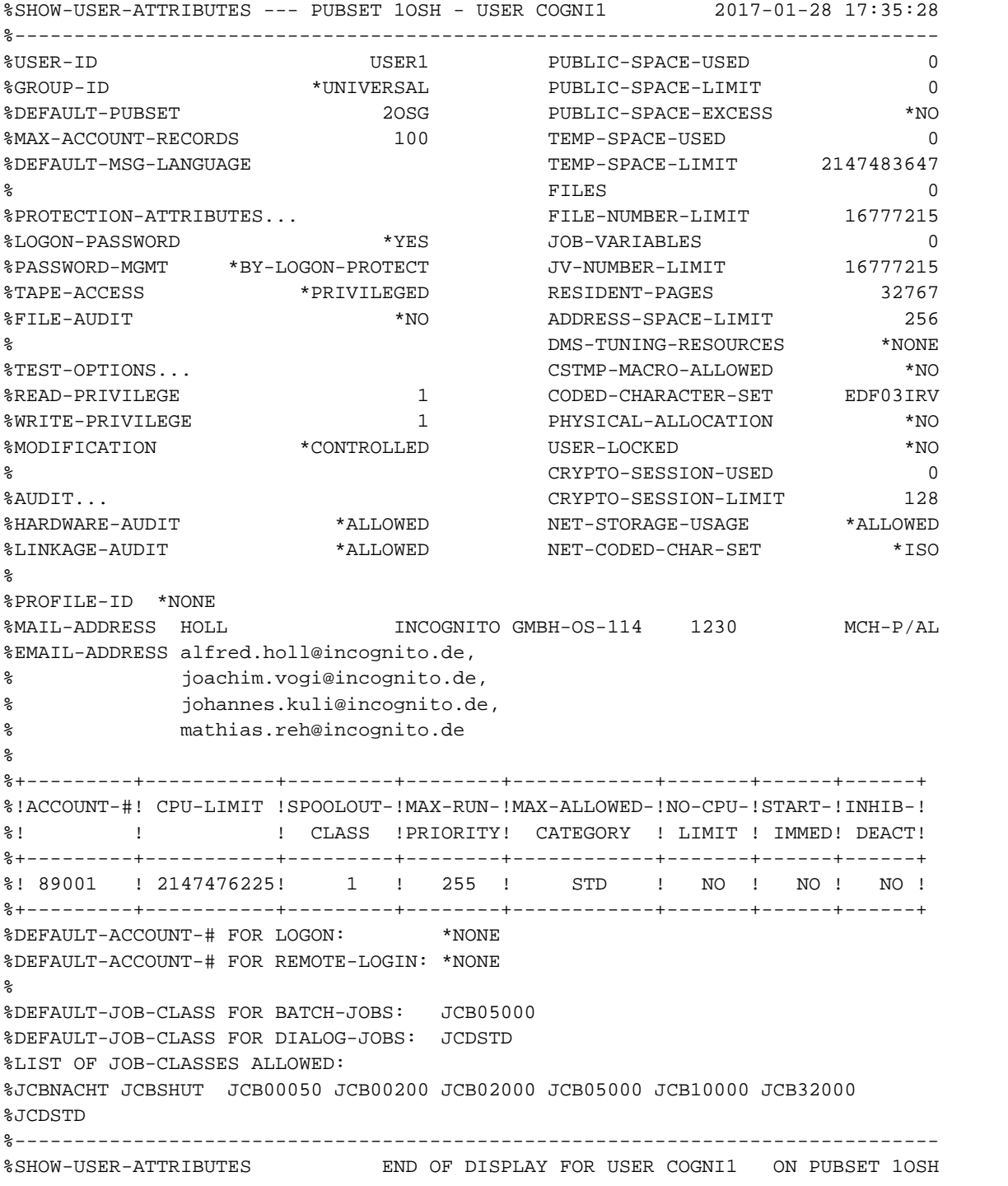

# **7.89 WAIT-EVENT**

Auftrag ereignisabhängig in Wartezustand versetzen

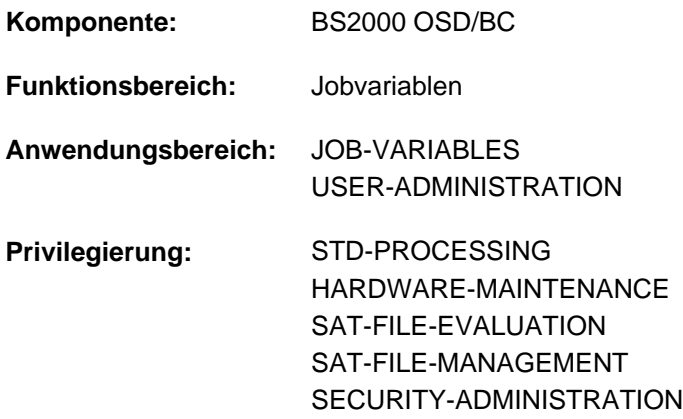

### **Funktionsbeschreibung**

Mit dem Kommando WAIT-EVENT kann der Benutzer den zeitlichen Ablauf eines Auftrags von Benutzerschalterstellungen und Zeitvorgaben oder vom Zustand einer Jobvariablen (JV) abhängig machen.

#### Benutzerschalter

Es können die Benutzerschalterstellungen der eigenen oder einer fremden Benutzerkennung abgefragt werden. Sind die gewünschten Schalterstellungen erreicht, bevor die angegebene Zeitgrenze (Operand TIME-LIMIT) überschritten ist, so wird der wartende Auftrag mit dem folgenden Kommando fortgesetzt. Ist die Zeit verstrichen, so wird Spin-Off ausgelöst. In Nicht-S-Prozeduren wird zu einem der folgenden Kommandos verzweigt: SET-JOB-STEP, EXIT-JOB, CANCEL-PROCEDURE, END-PROCEDURE oder EXIT-PROCEDURE. In S-Prozeduren wird zum nächsten Fehlerbehandlungsblock verzweigt (siehe Kommando IF-BLOCK-ERROR, Beschreibung der SDF-P-Fehlerbehandlung).

Werden keine Benutzerschalter angegeben (Operand ON bzw. OFF), so wird eine Zeitangabe (Operand TIME-LIMIT) ignoriert und die Verarbeitung sofort mit dem folgenden Kommando fortgesetzt.

### **Zeitvorgaben**

Es können zeitliche Vorgaben in Form einer Zeitspanne oder eines Zeitpunktes gemacht werden. Nach Ablauf der vorgegebenen Zeit wird der wartende Auftrag mit dem folgenden Kommando fortgesetzt. Dies gilt auch, wenn die Zeitvorgabe für das Warten "Null" ist. Wenn der vorgegebene Zeitpunkt jedoch in der Vergangenheit liegt, dann wird das Kommando abgewiesen.

### Jobvariablen (JV)

Der Benutzer definiert eine Bedingung (Operand CONDITION) und setzt eine Zeitgrenze (Operand TIME-LIMIT). Zusätzlich kann er angeben, dass die Bedingung nur überprüft wird, wenn eine der davon betroffenen Jobvariablen während der Wartezeit geändert wird (Operand CHECK-CURRENT-VALUE). Ist die Bedingung erfüllt, bevor die Zeitgrenze erreicht ist, so wird der wartende Auftrag mit dem folgenden Kommando fortgesetzt. Ist die Zeit verstrichen, so wird die Verarbeitung bei dem angegebenen Sprungziel (Operand TIMEOUT-LABEL) fortgesetzt bzw. Spin-Off ausgelöst.

# **Format**

### **WAIT-EV**ENT

```
UNTIL = *USER-SWITCHES(...) / *PERIOD(...) / *DATE(...) / *JV(...)
```
**\*USER-SW**ITCHES(...)

 $\vert$  **USER-ID[ENTIFICATION =](#page-3407-1) <u>\*OWN</u>** / <name 1..8>

 $\log_2 200$  =  $\frac{MONE}{N}$  list-poss(32): <integer 0..31>

 $\overline{OPT} = \frac{\text{NONE}}{\text{NINE}}$  / list-poss(32): <integer 0..31>

| **[TIME-LIM](#page-3408-2)IT** = \***SHUTDOWN** / <integer 0..9999999 *minutes* 

**\*PER**IOD(...)

| **SECONDS** =  $\mathbf{0}$  / <integer 0..9999999 *seconds*>

**\*DATE**(...)

```
| DATE = *TODAY / *TOMORROW / <date>
```

```
| TIME = \text{times}
```

```
*JV(...)
```
 $\vert$  **[COND](#page-3408-3)ITION** = **\*NONE** / <text 0..1800 with-low *cond-expr>* 

 $|$ , **[TIME-LIM](#page-3408-4)IT** =  $600$  / <integer 1..65535 seconds>

 $\blacksquare$ **[TIMEOUT](#page-3408-5)**-LABEL =  $\sp{*}$ **NONE** / <name 1..8>

| CHECK-CURRENT-VALUE = <u>\*YES</u> / \*NO

### **Operandenbeschreibung**

### <span id="page-3407-0"></span>**UNTIL =**

Art des Ereignisses.

### **UNTIL = \*USER-SWITCHES(...)**

<span id="page-3407-1"></span>Der Auftrag soll abhängig von Benutzerschalterstellungen warten. Ohne Angabe von Benutzerschaltern in den Operanden ON und OFF wird eine Zeitangabe im Operanden TIME-LIMIT ignoriert und die Verarbeitung sofort mit dem folgenden Kommando fortgesetzt.

### USER-IDENTIFICATION = \*OWN / <name 1..8>

Benutzerkennung, deren Benutzerschalter abzufragen sind. Voreingestellt ist \*OWN, d.h., es werden die Benutzerschalter der Benutzerkennung des laufenden Auftrags abgefragt.

### <span id="page-3408-0"></span>**ON = <u>\*NONE</u> / list-poss(32): <integer 0..31>**

Benutzerschalter. Der Auftrag wird fortgesetzt, sobald die angegebenen Schalter auf ON gesetzt sind und die im Operanden OFF angegebenen Schalter auf OFF stehen. Voreingestellt ist \*NONE, d.h., die Benutzerschalter werden nicht auf die Stellung ON geprüft.

### <span id="page-3408-1"></span>**OFF = <u>\*NONE</u> / list-poss(32): <integer 0..31>**

Benutzerschalter. Der Auftrag wird fortgesetzt, sobald die angegebenen Schalter auf OFF gesetzt sind und die im Operanden ON angegebenen Schalter auf ON stehen. Voreingestellt ist NONE, d.h., die Benutzerschalter werden nicht auf die Stellung OFF geprüft.

### **TIME-LIMIT = \*SHUTDOWN / <integer 0..9999999 minutes>**

Zeitangabe in Minuten. Maximale Wartezeit des Auftrags auf Eintritt des Ereignisses.

### <span id="page-3408-2"></span>**UNTIL = \*PERIOD(...)**

Der Auftrag soll eine bestimmte Zeit warten.

### **SECONDS = 0/ <integer 0..9999999 seconds>**

Zeitangabe in Sekunden. Wenn die Zeitvorgabe für das Warten "Null" ist, dann wird die Verarbeitung sofort mit dem folgenden Kommando fortgesetzt.

### **UNTIL = \*DATE(...)**

Der Auftrag soll bis zu einem bestimmten Zeitpunkt warten. Wenn der vorgegebene Zeitpunkt in der Vergangenheit liegt, dann wird das Kommando abgewiesen.

### **DATE = \*TODAY / \*TOMORROW / <date>**

Datumsangabe.

**TIME = <time>** Zeitangabe.

### **UNTIL = \*JV(...)**

<span id="page-3408-3"></span>Der Auftrag soll abhängig vom Zustand einer JV warten.

### **CONDITION = \*NONE / <text 0..1800 with-low cond-expr>**

Bedingter Ausdruck (in Klammern eingeschlossen). Der Auftrag wird fortgesetzt, sobald die Bedingung erfüllt ist.

Die zulässigen Angaben sind im [Abschnitt "Bedingte Ausdrücke \(Jobvariablen\)"](#page-75-0) beschrieben. Sonder-Jobvariablen sind nicht zulässig.

### <span id="page-3408-4"></span>**TIME-LIMIT = 600 / <integer 1..65535 seconds>**

Zeitangabe in Sekunden. Maximale Wartezeit des Auftrags auf Eintritt des Ereignisses "Bedingung erfüllt", wobei der Zeitpunkt der Überprüfung durch den Operanden CHECK-CURRENT-VALUE bestimmt wird. Zeitangaben größer 65280 Sekunden werden als unbegrenzte Wartezeit interpretiert.

### <span id="page-3408-5"></span>**TIMEOUT-LABEL = \*NONE / <name 1..8>**

Sprungziel. Name der Nicht-S-Marke, die das Kommando bezeichnet, mit dem die Verarbeitung fortzusetzen ist, wenn die angegebene Zeit abgelaufen und das Ereignis noch nicht eingetreten ist.

Wird kein Sprungziel definiert, so wird bei Zeitablauf Spin-Off ausgelöst. Im Dialog wird die Angabe eines Sprungziels ignoriert und eine Warnung ausgegeben.

Wurde WAIT-EVENT innerhalb einer Prozedur gegeben, so muss auch das Sprungziel innerhalb dieser Prozedur vorhanden sein, ansonsten erfolgt abnormale Prozedurbeendigung. Tritt das Sprungziel innerhalb einer CJC-Kommandofolge auf (siehe Kommando ADD-CJC-ACTION), so wird es nicht erkannt.

### <span id="page-3409-0"></span>**CHECK-CURRENT-VALUE = \*YES / \*NO**

Gibt an, ob die Bedingung sofort überprüft werden soll.

Voreingestellt ist mit \*YES die sofortige Überprüfung der Bedingung. Bei Angabe von \*NO wird die Bedingung erst dann überprüft, wenn auf eine von der Bedingung betroffene Jobvariable ein Schreibzugriff erfolgt.

# **Kommando-Returncode**

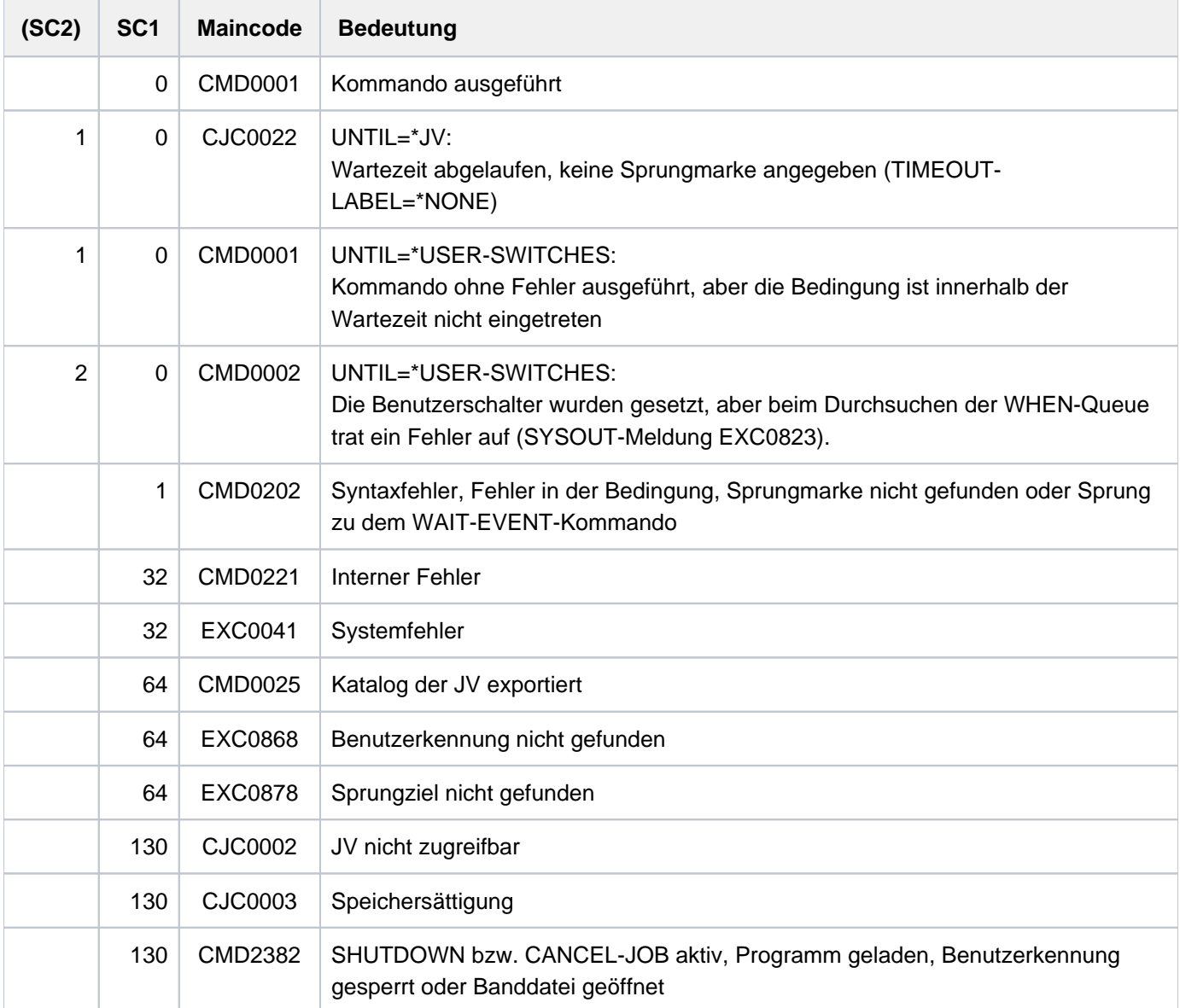

# **Hinweise**

- Für einen mittels WAIT-EVENT-Kommando (bei UNTIL=\*JV(...)) in den Wartezustand versetzten Auftrag kann der Wartezustand zur Ausführung von CJC-Kommandofolgen vorübergehend aufgehoben werden. Danach geht der Auftrag erneut in den Wartezustand über.
- Wenn das Kommando bearbeitet wird (bei UNTIL=\*USER-SWITCHES, \*PERIOD oder \*DATE), werden alle Betriebsmittel eines Auftrags freigegeben, die vorher implizit oder mit einem SECURE-RESOURCE-ALLOCATION-Kommando angefordert worden sind, d.h. die Geräteanforderungen müssen wiederholt werden.
- Das WAIT-EVENT-Kommando wird bei UNTIL ungleich \*JV abgewiesen, wenn Banddateien eröffnet sind (Fehlermeldung EXC0849).
- Der Punkt vor dem Sprungziel darf nicht durch eine Ausdrucksersetzung entstehen, da sonst das Sprungziel als solches nicht mehr gefunden wird.

# **7.90 WRITE-ACCOUNTING-RECORD**

Auftragsabschnitt für Abrechnungssystem kennzeichnen

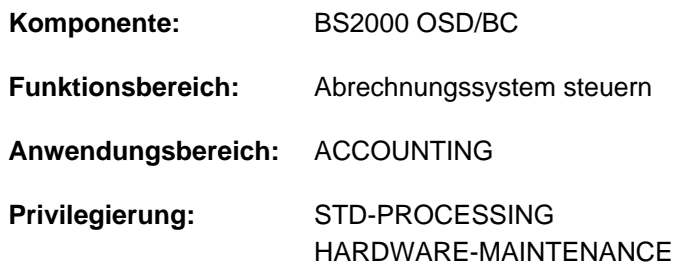

# **Funktionsbeschreibung**

Das Kommando WRITE-ACCOUNTING-RECORD

- erstellt und kennzeichnet einen UDAT-Abrechnungssatz
- erstellt und kennzeichnet einen UACC-Abrechnungssatz

Als Kennzeichnung ist eine Zeichenfolge anzugeben, die in die Abrechnungssätze zu übertragen ist. Zu den Begriffen UDAT- und UACC-Abrechnungssatz siehe Handbuch "Einführung in die Systembetreuung" [\[](#page-248-0)[14](#page-248-0)]. Die maximal erlaubte Anzahl von benutzerspezifischen Abrechnungssätzen kann der Benutzer seinem Eintrag im Benutzerkatalog entnehmen (siehe Ausgabefeld MAX-ACCOUNT-RECORDS des Kommandos SHOW-USER-ATTRIBUTES).

### **Format**

**WRITE-ACCOUNTING-RECORD** 

RECORD-TYPE = \*USER-DATA (...) / \*USER-ACCOUNTING-STEP(...) / <c-string 1..254>

**\*USER-DATA**(...)

| **[TEXT](#page-3412-1)** = <c-string 1..254>

 $*$ **USER-ACC**OUNTING-STEP(...)

| **INF**[ORMATION](#page-3412-2) = <c-string 1..8> / <x-string 1..16>

# **Operandenbeschreibung**

### <span id="page-3412-0"></span>**RECORD-TYPE =**

Art der Kennzeichnung.

### **RECORD-TYPE = \*USER-DATA(...)**

<span id="page-3412-1"></span>Erstellt einen UDAT-Abrechnungssatz für den laufenden Auftrag.

### **TEXT = <c-string 1..254>**

Zeichenfolge, die in einen UDAT-Abrechnungssatz des Auftrags zu übertragen ist. Das Zeichen & darf nicht angegeben werden.

### **RECORD-TYPE = \*USER-ACCOUNTING-STEP(...)**

<span id="page-3412-2"></span>Erstellt einen UACC-Abrechnungssatz für den laufenden Auftrag.

### **INFORMATION = <c-string 1..8> / <x-string 1..16>**

Zeichenfolge, mit der der Abrechnungssatz des Auftrags zu kennzeichnen ist.

### **RECORD-TYPE = <c-string 1..254>**

Zeichenfolge, die in einen UDAT-Abrechnungssatz des Auftrags zu übertragen ist. Das Zeichen & darf nicht angegeben werden.

# **Kommando-Returncode**

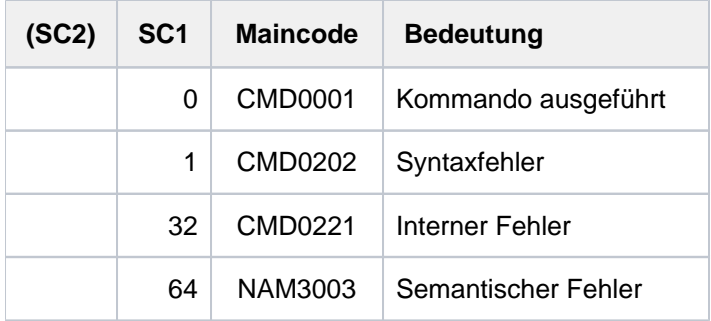

# **Beispiel**

```
/write-acc-rec rec-type=user-acc-step(inf=c'test #01') ------------------------- (1)
/write-acc-rec rec-type=user-data(text=c'projekt #01 testlaeufe') ————— (2)
```
- (1) Es wird ein UACC-Abrechnungssatz geschrieben, in den die Zeichenfolge "TEST #01" übernommen wird.
- (2) Es wird ein UDAT-Abrechnungssatz geschrieben, in den die Zeichenfolge "PROJEKT #01 TESTLAEUFE" übernommen wird.

# **7.91 WRITE-IOCF**

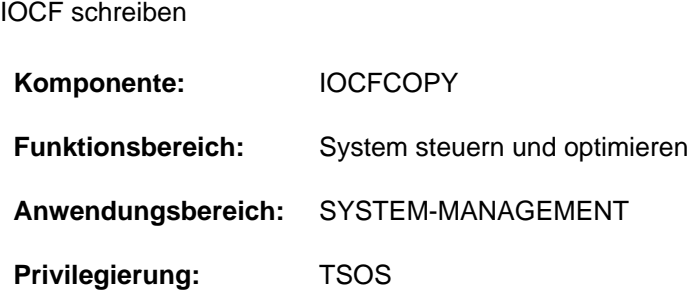

# **Funktionsbeschreibung**

Mit dem Kommando WRITE-IOCF kann die Systembetreuung ein IOCF, das als PAM-Datei auf BS2000-Platte abgelegt ist, auf dem Serviceprozessor speichern.

Die Eingabedatei muss als PAM-Datei vorliegen. Es wird geprüft, ob die Datei ein IOCF enthält. Wenn das IOCF-Format nicht zum Anlagentyp passt, wird der Schreibauftrag mit der Meldung IOF0126 abgewiesen.

Unter VM200 kann das Kommando nur im Monitor-System gegeben werden.

Das Kommando SHOW-IOCF informiert über vorhandene IOCFs. Mit dem Kommando READ-IOCF kann ein IOCF von der Festplatte des Serviceprozessors in einer PAM-Datei abgelegt werden.

# **Format**

# **WRITE-IOCF  [FILE-NAME](#page-3413-0)** = <filename 1..54>  $,$ **LEVEL = 0** / <integer 0..9>

# **Operandenbeschreibung**

### <span id="page-3413-0"></span>**FILE = <filename 1..54>**

Name der BS2000-Plattendatei.

### <span id="page-3413-1"></span>LEVEL =  $\frac{0}{0}$  / <integer 0..9>

Levelnummer des IOCF, das geschrieben werden soll. Der Wertebereich umfasst alle vorhandenen Level. Das aktive IOCF kann nicht überschrieben werden.

Die maximale Anzahl der Levels ist hardware-abhängig.

# **Kommando-Returncode**

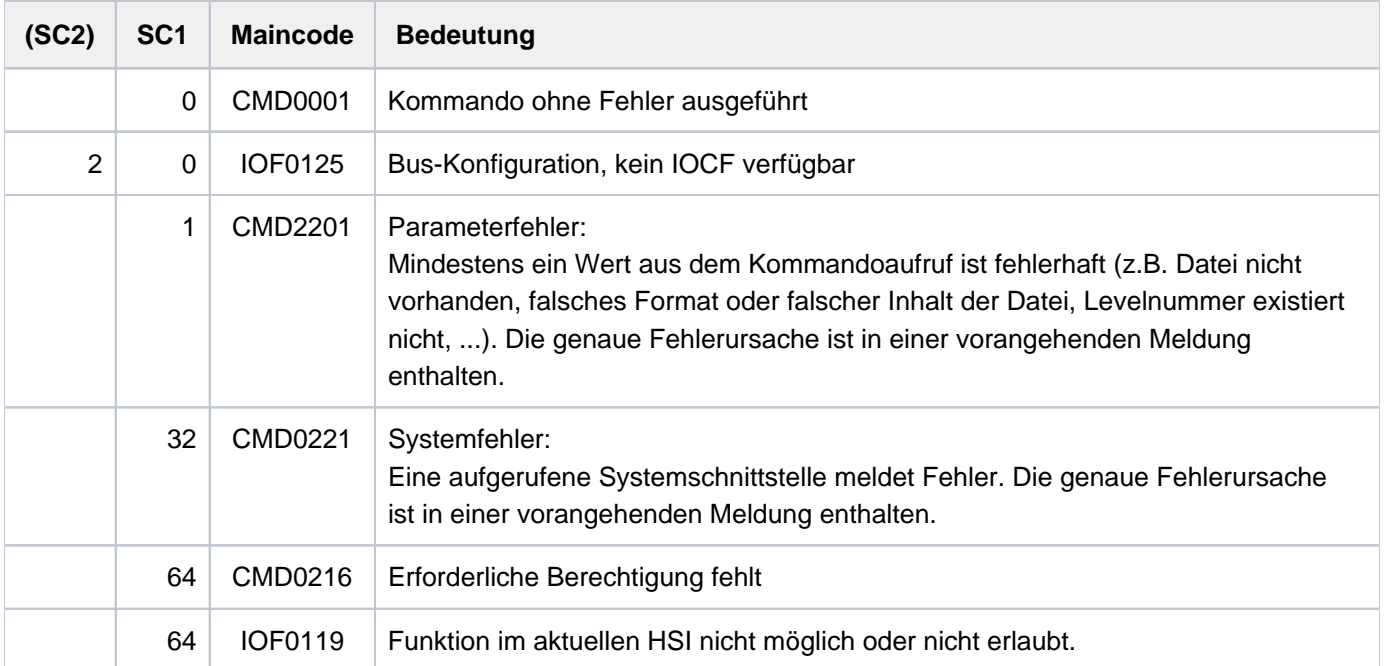

# **7.92 WRITE-SPOOL-TAPE**

Dateien auf Band ausgeben

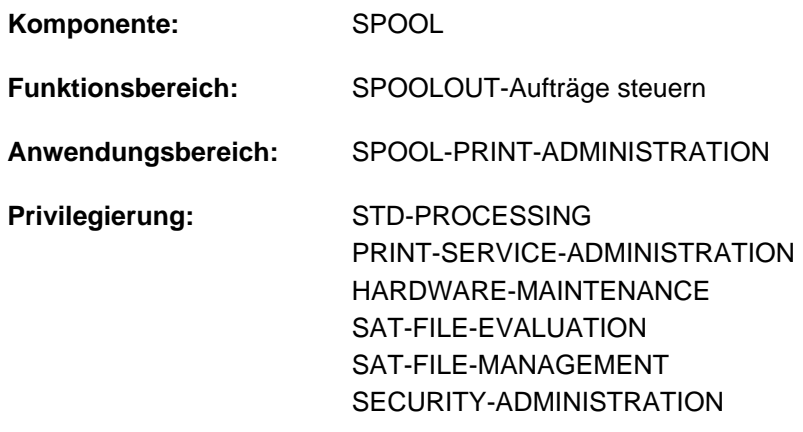

**Berechtigungsschlüssel:** \$

### **Funktionsbeschreibung**

Das System erzeugt dabei einen SPOOLOUT-Auftrag, der unabhängig vom kommandogebenden Auftrag abläuft (eigene TSN). Als Ausgabedatei wird eine SAM-Banddatei mit Standardkennsätzen erzeugt. Sie erhält folgenden Namen:

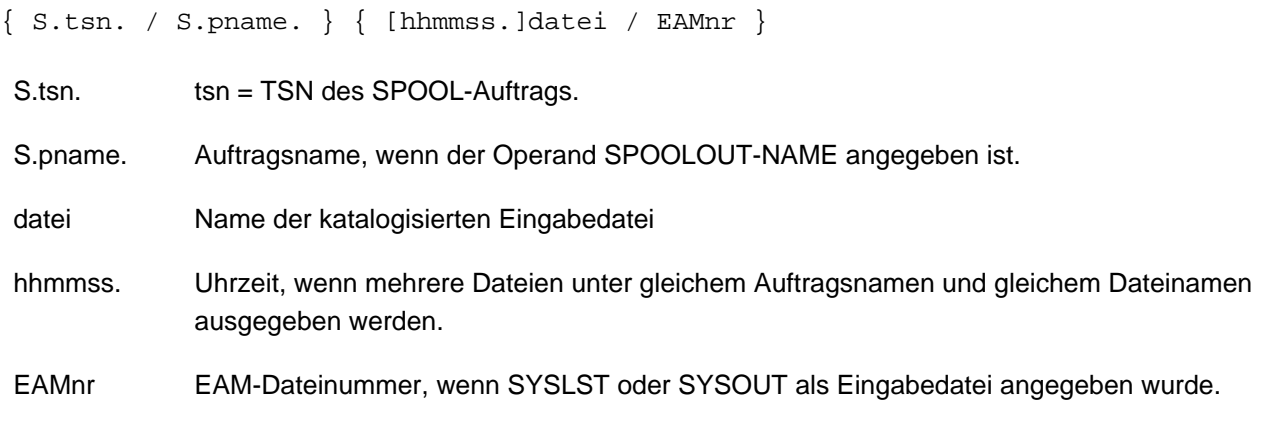

SPOOL legt ein MF-Set (Multifile tape) an, wenn

- mehrere Dateien auf das gleiche Band
- Dateigenerationen  $\bullet$
- teilqualifizierte Dateien

ausgegeben werden sollen. Diese Banddatei kann mit PRINT-DOCUMENT auf Drucker ausgegeben werden - eine Ausgabe auf Band ist nicht möglich.

### **Format**

```
WRITE-SPOOL-TAPE
FILE-NAME = *LIBRARY-ELEMENT(...) / list-poss(16): *OMF / *SYSLST / *SYSLST-NUMBER(...) /
                     *SYSOUT / <filename 1..54 with-wild(80)> / <integer 1..65535>
    *LIBRARY-ELEMENT(...)
       | LIBRARY = <filename 1..54 without-vers>
       | ,ELEMENT = <composed-name 1..64 with-under with-wild(80)>(...)
       | <composed-name 1..64 with-under with-wild(80)>(...)
       | VERSION = <u>*HIGHEST-EXISTING</u> / *UPPER-LIMIT /
                 | | <composed-name 1..24 with-under with-wild(40)>
          TYPE = \alphalphanum-name 1..8 with-wild(12)>
       | , CREATION-DATE = *LATEST / *RANGE(...) / <date>(...)
       | *RANGE(...)
       | FROM = *FIRST / <date>
                 |, TO = *LAST / < date>
       | <date>(...)| FROM = <u>*FIRST</u> / <time>
                 |, TO = *LAST / < time*SYSLST-NUMBER(...)
       | SYSLST-NUMBER = <integer 1..99>
MONJV = *NONE / *STD / <filename 1..49 without-gen-vers>
,JV-PASSWORD = *NONE / <c-string 1..4> / <x-string 1..8> / *SECRET
,START-SPOOL = *IMMEDIATE / / *CLOSE *NO
,LOCK-FILE = *STD / *YES / *NO,DELETE-FILE = <u>*NO</u> / *YES / *DESTROY
,SPOOLOUT-NAME = *STD / <alphanum-name 1..8> / <c-string 1..8>
,SPOOLOUT-PRIORITY = *JOB-PRIORITY / <integer 30..255>
\overline{DEVICE-TYPE} = \frac{ANY}{A} <alphanum-name 1..8>
\text{VOLUME} = \text{*ANY} / \text{list-poss(4)}: <alphanum-name 1..6>
RETENTION-PERIOD = *STD / <integer 0..999>
```
# **Operandenbeschreibung**

# <span id="page-3417-0"></span>**FILE-NAME = \*LIBRARY-ELEMENT(...) / list-poss(16): \*SYSLST-NUMBER(...) / \*OMF / \*SYSLST / \*SYSOUT / <filename 1..54 with-wild(80)> / <integer 1..65535>**

Namen der auszugebenden Dateien.

### **FILE-NAME = \*LIBRARY-ELEMENT(...)**

Das angegebene Element aus einer PLAM-Bibliothek soll ausgegeben werden. Ein Element ist vollständig definiert durch seinen Namen, seinen Typ und die Version.

### **Hinweise**

- Der Zugriff auf das Inhaltsverzeichnis der Bibliothek geschieht über die Kommando-Validierung, d.h. Sie müssen zu diesem Zeitpunkt die Zugriffsberechtigung auf die Bibliothek besitzen, sonst wird das Kommando abgewiesen.
- Die Bibliothek, die die auszugebenden Elemente enthält, kann nicht bis zur Ausführung des SPOOLOUT-Auftrags gesperrt werden: Eine globale Voreinstellung LOCK-FILE=\*YES in der SPOOL-Parameterdatei (MODIFY-SPOOL-PARAMETERS) wird ignoriert.
- <span id="page-3417-1"></span>• PAM-Elemente vom Typ X können nicht verarbeitet werden.

### **LIBRARY = <filename 1..54 without-gen>**

Name der PLAM-Bibliothek, aus der ein Element ausgegeben werden soll.

### <span id="page-3417-2"></span>**ELEMENT = <composed-name 1..64 with-under with-wild(80)>(...)**

<span id="page-3417-3"></span>Name des Elements aus der angegebenen PLAM-Bibliothek, das ausgegeben werden soll.

### **VERSION = \*HIGHEST-EXISTING / \*UPPER-LIMIT /**

### **<composed-name 1..24 with-under with-wild(40)>**

Version des Elements, das ausgegeben werden soll. Voreingestellt ist \*HIGHEST-EXISTING, d.h. das letzte Element in alphabetischer Reihenfolge.

Wird die Version mit Wildcards angegeben und existieren gleichnamige Bibliothekselemente in Versionen, die durch die Wildcard-Angabe betroffen sind, werden alle diese Bibliothekselemente ausgegeben.

### <span id="page-3417-4"></span>**TYPE = <alphanum-name 1..8 with-wild(12)>**

Typ des auszugebenden Bibliothekselements.

### <span id="page-3417-5"></span>**CREATION-DATE =**

Erstellungsdatum, nach dem Elemente zur Ausgabe ausgewählt werden.

### **CREATION-DATE = \*LATEST**

Standardmäßig wird das zuletzt erstellte Bibliothekselement ausgegeben.

### **CREATION-DATE = \*RANGE(...)**

<span id="page-3417-6"></span>Bibliothekselemente, die in der angegebenen Zeitspanne erstellt wurden, sollen ausgegeben werden.

### **FROM = \*FIRST / <date>**

Gibt den ersten Tag des möglichen Erstellungszeitraums für das Bibliothekselement an. Standardmäßig wird FIRST eingesetzt, d.h. Erstellungstag des zuerst erstellten Bibliothekselements.

### <span id="page-3418-0"></span>**TO = \*LAST** / <date>

Gibt den letzten Tag des möglichen Erstellungszeitraums für das Bibliothekselement an. Standardmäßig wird LAST eingesetzt, d.h. Erstellungstag des zuletzt erstellten Bibliothekselements.

### **Hinweis**

Sind die beiden Ziffern für das Jahrhundert nicht angegeben, gilt folgende Voreinstellung:

- 19, wenn die Jahreszahl > = 50 ist
- 20 in allen übrigen Fällen.

### **CREATION-DATE = <date>(...)**

<span id="page-3418-1"></span>Kalendertag, an dem die auszugebenden Bibliothekselemente erstellt worden sind.

### **FROM = \*FIRST / <time>**

Uhrzeit, ab der Bibliothekselemente an dem angegebenen Kalendertag erzeugt worden sein müssen, um ausgegeben zu werden. Standardmäßig wird FIRST eingesetzt, d.h. 00:00:00 Uhr.

### $TO = *LAST / times$

Uhrzeit, bis zu der Bibliothekselemente an dem angegebenen Kalendertag erzeugt worden sein müssen, um ausgegeben zu werden.

Standardmäßig wird LAST eingesetzt, d.h. 23:59:59 Uhr.

### <span id="page-3418-2"></span>**FILE-NAME = \*OMF**

Gibt die temporäre EAM-Bindemoduldatei des laufenden Auftrags aus. Für die Ausgabe gilt standardmäßig:

- OMF wird nicht gesperrt (LOCK-FILE=\*NO)
- OMF wird nach Beendigung der Ausgabe gelöscht (DELETE-FILE=\*YES).

Die temporäre EAM-Bindemoduldatei \*OMF darf zusammen mit den Systemdateien SYSLST und SYSOUT im Kommando WRITE-SPOOL-TAPE beliebig kombiniert angegeben werden, z.B. WRITE-SPOOL-TAPE (\*OMF, \*SYSLST,\*SYSOUT).

Sie darf jedoch nicht mit einer EAM-Dateinummer oder einer katalogisierten Datei kombiniert werden.

### **FILE-NAME = \*SYSLST**

Gibt die Systemdatei SYSLST aus. Für die Ausgabe gilt standardmäßig:

- SYSLST wird nicht gesperrt (LOCK-FILE=\*NO)
- SYSLST wird nach Beendigung der Ausgabe gelöscht (DELETE-FILE=\*YES).

Die Systemdatei SYSLST darf zusammen mit der temporären EAM-Bindemoduldatei \*OMF und der Systemdatei SYSOUT in einem Kommando WRITE-SPOOL-TAPE beliebig kombiniert angegeben werden, z. B. WRITE-SPOOL-TAPE (\*OMF,\*SYSLST,\*SYSOUT).Sie darf jedoch nicht mit einer EAM-Dateinummer oder einer katalogisierten Datei kombiniert werden.

### **FILE-NAME = \*SYSLST-NUMBER(...)**

<span id="page-3418-3"></span>Bezeichnet die Systemdatei SYSLST-nn.

### **SYSLST-NUMBER = <integer 1..99>**

Zweistellige Zahl nn, die zur Bildung des Dateinamens SYSLSTnn verwendet werden soll. Maximal 11 verschiedene Systemdateien SYSLSTn können in einer Liste angegeben werden (in runden Klammern und durch Kommata getrennt). Alle angegebenen Operandenwerte gelten dann für jede dieser Systemdateien.

# **FILE-NAME = \*SYSOUT**

### Gibt die Systemdatei SYSOUT aus.

Die Systemdatei SYSOUT darf zusammen mit der temporären EAM-Bindemoduldatei \*OMF und der Systemdatei SYSLST in einem Kommando WRITE-SPOOL-TAPE beliebig kombiniert angegeben werden, z. B. WRITE-SPOOL-TAPE (\*OMF,\*SYSLST,\*SYSOUT).Sie darf jedoch nicht mit einer EAM-Dateinummer oder einer katalogisierten Datei kombiniert werden.

### **FILE-NAME = <filename 1..54 with wild(80)>**

Namen der Datei, die auf Band ausgegeben werden sollen.

PAM-Dateien dürfen im Batchbetrieb nicht angegeben werden.

Das Kommando WRITE-SPOOL-TAPE wird abgewiesen, wenn die angegebene Datei

- eine neu katalogisierte Datei ist, in die noch nicht geschrieben wurde.
- bereits im Ausgabemodus eröffnet ist.

Gehört die Datei nicht zur eigenen Benutzerkennung, so muss der Lesezugriff erlaubt sein (siehe Kommando SHOW-FILE-ATTRIBUTES).

Folgende Punkte sind bei der Ausgabe katalogisierter Dateien zu beachten:

- Ein SPOOLOUT-Auftrag wird auch dann erzeugt, wenn die auszugebende Datei durch das Kommando SECURE-RESOURCE-ALLOCATION reserviert ist. Zum Zeitpunkt der Verarbeitung des SPOOLOUT-Auftrags muss die Reservierung jedoch aufgehoben sein - sonst wird der Auftrag nicht ausgeführt. Die auszugebende Datei bleibt bis zum Ende der Session gesperrt, wenn im Kommando WRITE-SPOOL-TAPE zusätzlich der Operand LOCK-FILE=\*YES angegeben wurde und der Auftrag wegen der Reservierung nicht ausgeführt werden konnte.
- Mit einer katalogisierten Datei können in einem SPOOLOUT-Auftrag die Dateien \*OMF, \*SYSLST und \*SYSOUT nicht zusammen angegeben werden.

### **FILE-NAME = <integer 1..65535>**

Nummer der EAM-Datei, die auszugeben ist. Siehe auch Kommando PRINT-DOCUMENT.

### <span id="page-3419-0"></span>**START-SPOOL =**

Zeitpunkt der Ausdruckens der Systemdatei vor Beendigung des Auftrags.

### **START-SPOOL = \*IMMEDIATE**

Der SPOOLOUT-Auftrag soll sofort nach Kommandoeingabe erzeugt und verarbeitet werden.

### **START-SPOOL = \*CLOSE**

Der SPOOLOUT-Auftrag soll nach dem Schließen der Systemdatei sofort verarbeitet werden. Eine Systemdatei wird geschlossen:

- 1. bei Primärzuweisung: mit Kommando EXIT-JOB (bzw. LOGOFF) oder CANCEL-JOB (von einer anderen Kennung), d.h. nach Auftragsende.
- 2. bei Zuordnung zu einer katalogisierten Datei:
	- mit Kommando EXIT-JOB (bzw. LOGOFF) oder CANCEL-JOB (von einer anderen Kennung), d.h. nach Auftragsende
	- erneutes Kommando ASSIGN-SYSFILE (Änderung der Zuordnung) auf dieselbe Systemdatei
	- bei Prozedurlauf nach Erreichen der Prozedurstufe 0.
## **START-SPOOL = \*NO**

Eine vorher getroffene Vereinbarung CLOSE wird aufgehoben. Weitere Operanden werden abgewiesen.

## **MONJV =**

Gibt die Jobvariable an, in der Informationen über die Auftragsverarbeitung abgelegt werden sollen. Siehe auch Kommando PRINT-DOCUMENT.

## **MONJV = \*NONE**

Es soll keine Jobvariable mit dem Auftrag verknüpft werden.

## **MONJV = \*STD**

Die Jobvariable soll den Namen der auszudruckenden Datei (ohne Katalogkennung und ohne Benutzerkennung) erhalten. Sie wird unter der Benutzerkennung und Katalogkennung des Aufrufers erzeugt.

### **MONJV = <filename 1..49 without-gen-vers>**

Die Jobvariable soll den angegebenen Namen erhalten. Umfasst der Auftrag mehrere Dateien, so wird an den Namen der Jobvariablen folgendes Suffix angehängt:

- eine fortlaufende Zahl <1..9999>, wenn in der SPOOL-Parameterdatei FAMILY-PROCESSING=\*YES eingestellt ist;
- die TSN des SPOOLOUT-Auftrags, wenn wenn FAMILY-PROCESSING=\*NO eingestellt ist. Den eingestellten Wert zeigt das Kommando bzw. die SPSERVE-Anweisung SHOW-SPOOL-PARAMETERS an (Feld FAMILY-PROCESS).

## **JV-PASSWORD =**  $*$ **NONE** / <c-string 1..4> / <x-string 1..8> / \*SECRET

Gibt das Passwort an, mit dem die Jobvariable geschützt ist. Siehe auch Kommando PRINT-DOCUMENT.

## $LOGK-FILE = *STD / *YES / *NO$

Sperrt die Dateien bis Ende der Ausgabe gegen Änderungen. Der Schutz gilt, während der SPOOLOUT-Auftrag in der Auftragswarteschlange (T4) steht; während der Ausgabe (T5) ist die Datei immer geschützt (auch bei LOCK-FILE=\*NO).

## **LOCK-FILE = \*STD**

Es gilt der in der SPOOL-Parameterdatei festgelegte Wert (\*YES oder \*NO).

## **DELETE-FILE =**

Legt fest, ob die Datei nach Beendigung der Ausgabe gelöscht werden soll und wenn ja, ob zusätzlich die Daten mit X'00' überschrieben werden sollen.

Voreinstellung: Die Datei wird nach dem Drucken nicht gelöscht und nicht mit binären Nullen überschrieben. Sie müssen zum Schreibzugriff auf die Datei berechtigt sein.

Gehört die auszugebende Datei zu einer Dateigenerationsgruppe (siehe Operand FILE-NAME), wird der Operand DELETE-FILE ignoriert. Der Operand darf nicht zusammen mit \*SYSLST, \*SYSLSTnn oder \*SYSOUT angegeben werden.

## **DELETE-FILE = \*NO**

Die Datei soll nach dem Drucken nicht gelöscht werden (Ausnahme: EAM- und Systemdateien).

## **DELETE-FILE = \*YES**

Die Datei soll gelöscht werden, sobald die Ausgabe beendet ist.

#### **DELETE-FILE = \*DESTROY**

Legt fest, dass nach dem Drucken der Datei die Daten mit binär null überschrieben werden sollen. Der Operandenwert ist ungültig für EAM- und katalogisierte Systemdateien.

## $SPOOLOUT-NAME = *STD / «alphantum-name 1.8 > /$

Auftragsname für den SPOOLOUT-Auftrag.

Der Auftragsname kann aus maximal 8 Zeichen aus der Menge (A,...,Z,0,...9,@, #,\$,.,-) gebildet werden, darf aber nicht mit einem Bindestrich beginnen oder mit einem Punkt enden. Er darf nur dann mit einem Punkt beginnen, wenn diesem ein alphabetisches Zeichen folgt; der Punkt selbst als Bestandteil des Auftragsnamens wird in diesem Fall nicht auf dem Deckblatt abgedruckt.

Der Auftragsname wird auf das Deckblatt in der dritten Großdruckzeile gedruckt und erscheint auch in der Ausgabe nach dem Kommando SHOW-JOB-STATUS. Bei fehlender Angabe wird an seiner Stelle der Auftragsname aus dem Kommando SET-LOGON-PARAMETERS eingesetzt.

## **SPOOLOUT-NAME = \*STD**

Kein eigener Auftragsname für den SPOOLOUT-Auftrag. Wurde für den kommandogebenden Auftrag ein Auftragsname (im Kommando SET-LOGON-PARAMETERS) vergeben, wird dieser in der dritten Großdruckzeile des Deckblatts gedruckt.

## **SPOOLOUT-NAME = <alphanum-name 1..8>**

Auftragsname, der für den SPOOLOUT-Auftrag vergeben werden soll (und einen zusätzlich vergebenen Auftragsnamen für den kommandogebenden Auftrag überschreibt).

## **SPOOLOUT-PRIORITY =**

Bestimmt die Priorität (Dringlichkeit) des SPOOLOUT-Auftrags, mit der dieser relativ zu anderen SPOOLOUT-Aufträgen gestartet wird.

### **SPOOLOUT-PRIORITY = \*JOB-PRIORITY**

Der SPOOLOUT-Auftrag soll die gleiche Priorität erhalten, wie der kommandogebende Auftrag hat; Voreinstellung.

#### **SPOOLOUT-PRIORITY = <integer 30..255>**

Priorität, die der SPOOLOUT-Auftrag erhalten soll.

Die höchste Priorität, die Sie hier vergeben können, ist im Benutzerkatalog festgelegt und kann mit dem Kommando SHOW-USER-ATTRIBUTES abgefragt werden.

Bei unzulässiger Angabe wird (wie bei fehlender) für den SPOOLOUT-Auftrag die gleiche Priorität vergeben, die der kommandogebende Auftrag auch hat.

#### **DEVICE-TYPE = <u>\*ANY</u>** / <alphanum-name 1..8>

Gerätetyp, dem die benötigten Bänder zugeordnet sind.

#### **DEVICE-TYPE = \*ANY**

Beliebiger Gerätetyp. Es wird die höchste verfügbare Schreibdichte verwendet.

#### **VOLUME = <u>\*ANY</u> / list-poss(4): <alphanum-name 1..6>**

Datenträgerkennzeichen der benötigten Bänder.

#### **VOLUME = \*ANY**

Die Ausgabe erfolgt auf SCRATCH-Bänder, die der Operator zur Verfügung stellt.

#### **RETENTION-PERIOD = <u>\*STD</u> / <integer 0..999>**

Zeitraum (in Tagen), in dem die Ausgabedatei nicht verändert oder gelöscht werden kann.

# **Kommando-Returncode**

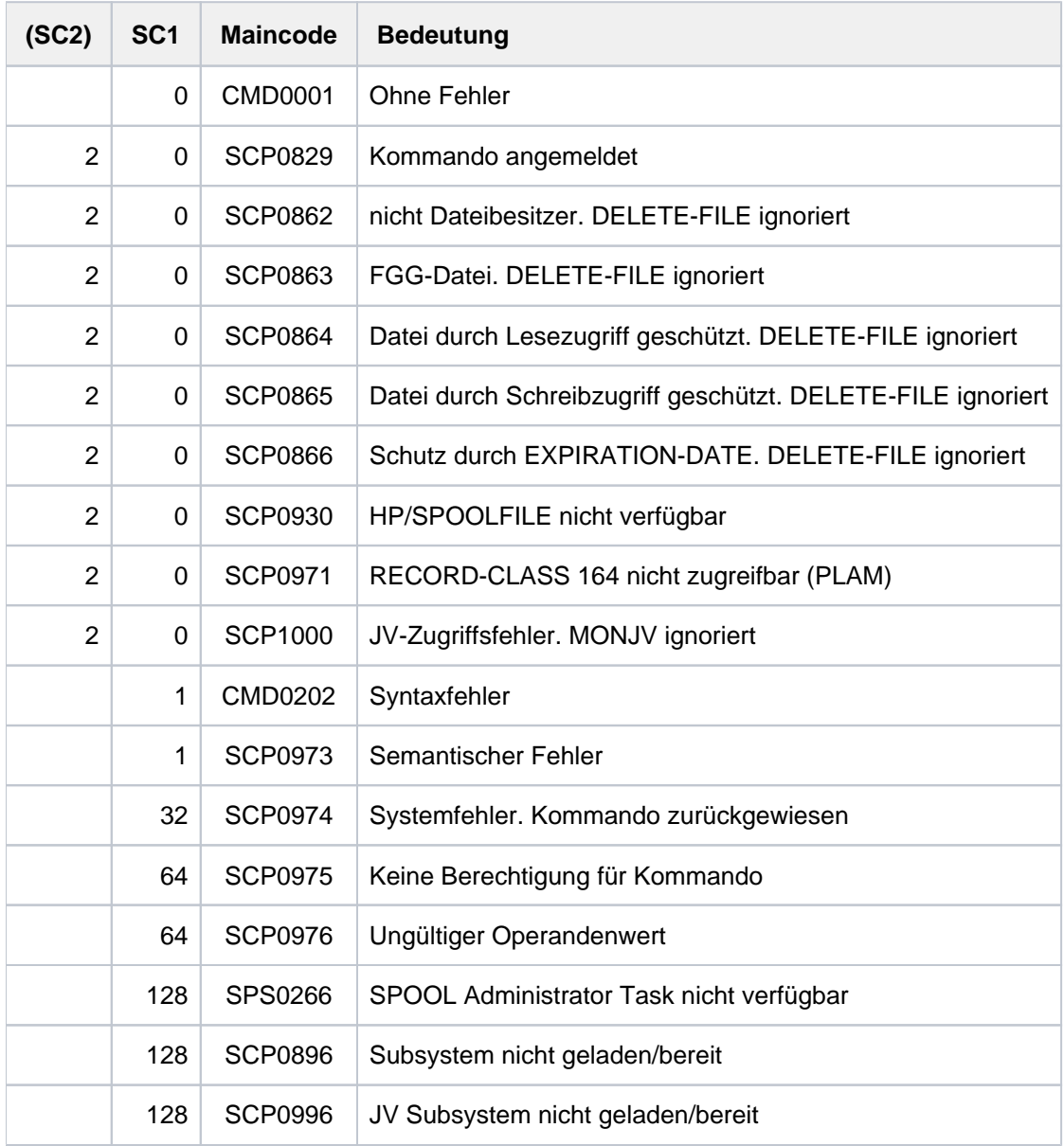

# **7.93 WRITE-TEXT**

Text auf SYSOUT bzw. SYSLST ausgeben

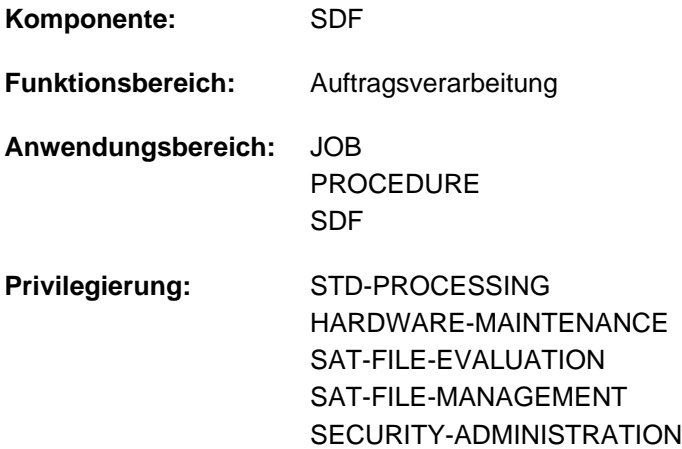

## **Funktionsbeschreibung**

Das Kommando WRITE-TEXT gibt den angegebenen Text auf SYSOUT bzw. auf SYSLST aus.

In Programmen mit SDF-Schnittstelle ist WRITE-TEXT mit gleicher Syntax und Funktionalität als Standardanweisung verfügbar.

## **Format**

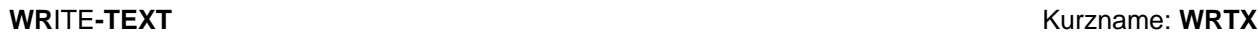

**TEXT** =  $\frac{11}{10}$  / <c-string 1..1024 with-low>

[,](#page-3423-1) = / (...) **OUTPUT \*SYSOUT \*SYSLST**

**\*SYSLST**(...)

 $|$  **[SYSLST-NUM](#page-3424-0)**BER =  $*$ **STD** / <integer 1..99>

## **Operandenbeschreibung**

#### <span id="page-3423-0"></span>TEXT =  $\frac{1}{2}$  / <c-string 1..1024 with-low>

Text, der auf SYSOUT bzw. SYSLST auszugeben ist. Voreingestellt ist eine Zeichenfolge, die ein Leerzeichen enthält.

#### <span id="page-3423-1"></span>**OUTPUT = <u>\*SYSOUT</u> / \*SYSLST(...)**

Gibt an, wohin die Information auszugeben ist.

#### **OUTPUT = \*SYSOUT**

Die Ausgabe erfolgt in die Systemdatei SYSOUT.

### **OUTPUT = \*SYSLST(...)**

Die Ausgabe erfolgt in die Systemdatei SYSLST.

### <span id="page-3424-0"></span> $SYSLST-NUMBER =  $*STD /$  *since*  $1..99$$

Bestimmt, ob die Ausgabe in die Systemdatei SYSLST oder in eine SYSLST-Datei aus der Menge SYSLST01 bis SYSLST99 erfolgen soll.

Default-Wert ist \*STD, d.h. die Ausgabe erfolgt in die Systemdatei SYSLST.

## **Kommando-Returncode**

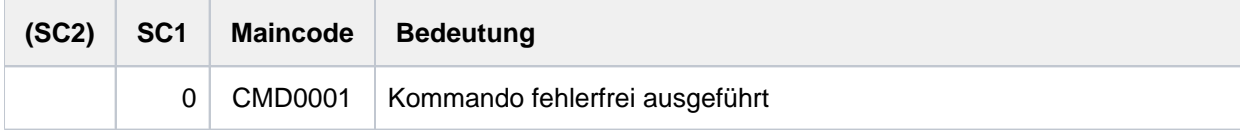

## **Beispiel**

Eine Prozedurdatei (PROC.1) beginnt mit folgenden Kommandos:

```
/BEG-PROC PAR=*YES(PROC-PAR=(&FILE=))
/WRITE-TEXT 'Prozedur zum Binden'
...
...
...
/WRITE-TEXT 'Prozedur ohne Fehler beendet'
/END-PROC
```
Beim Prozedurablauf wird dann der im Kommando WRITE-TEXT angegebene Text nach SYSOUT ausgegeben:

#### /**call-proc name=proc.1**

Prozedur zum Binden

.

.

.

```
Prozedur ohne Fehler beendet
```